## Release 12.1.29

Linha Datasul

Exported on 08/28/2020

## Table of Contents

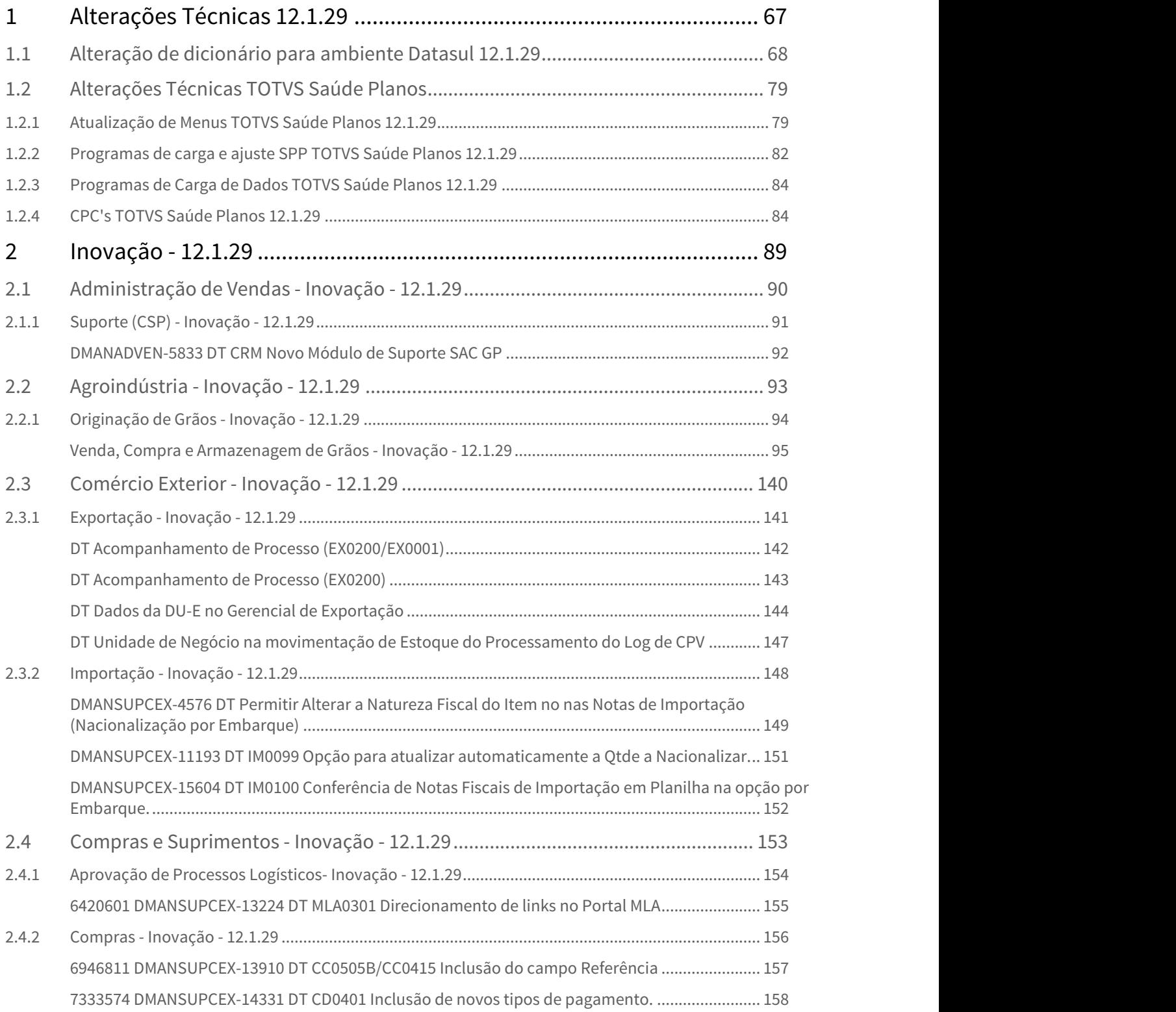

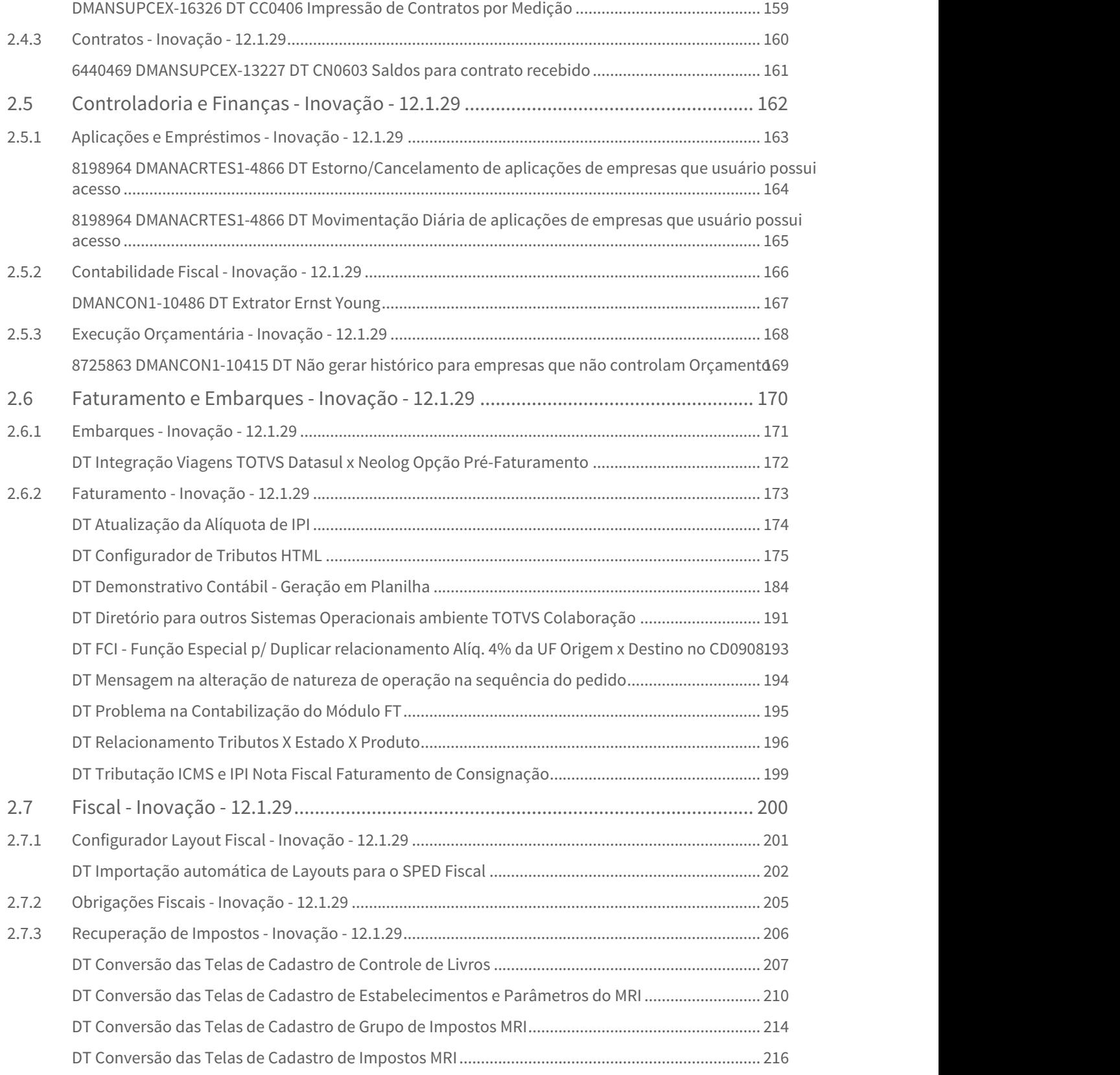

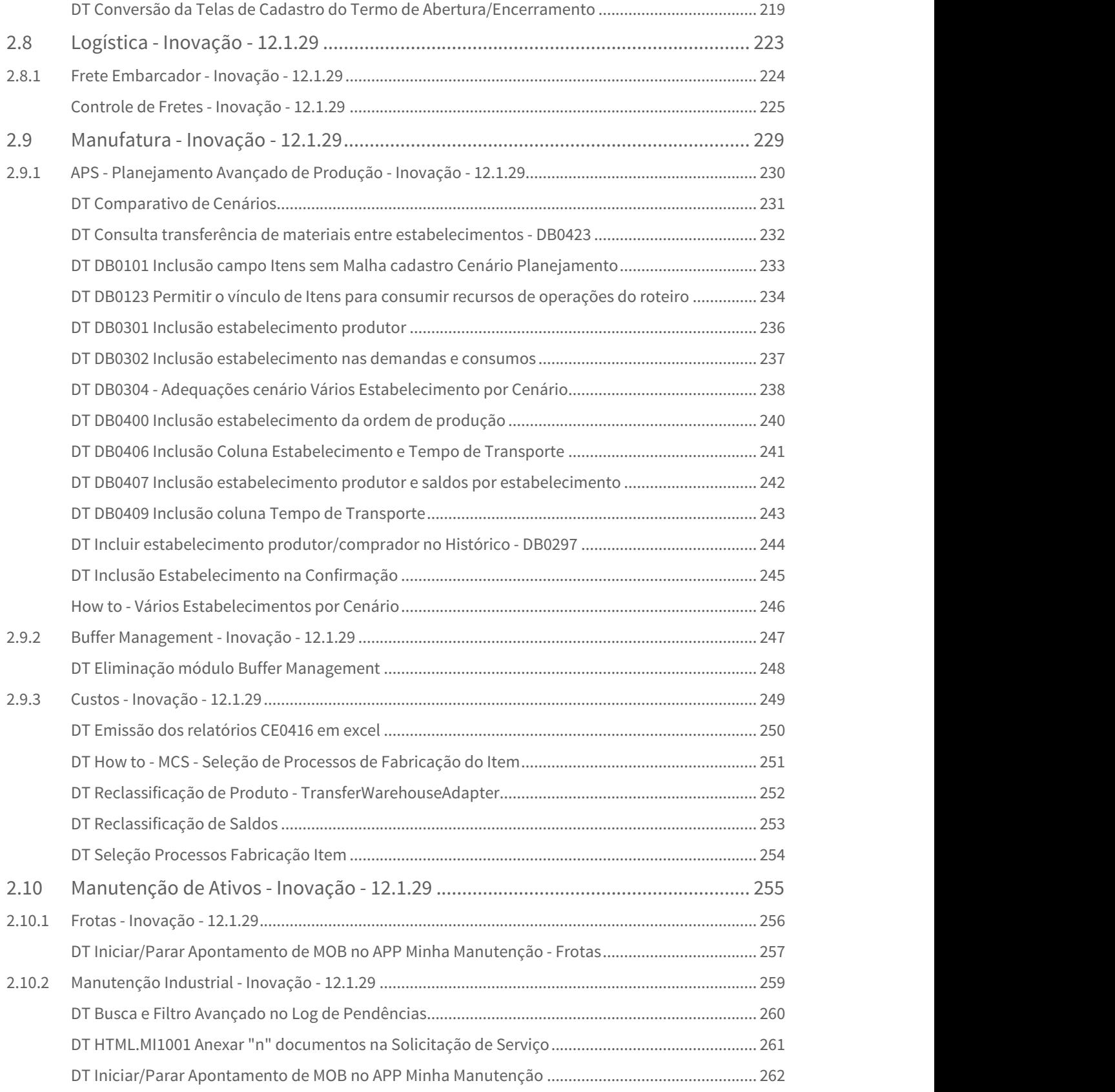

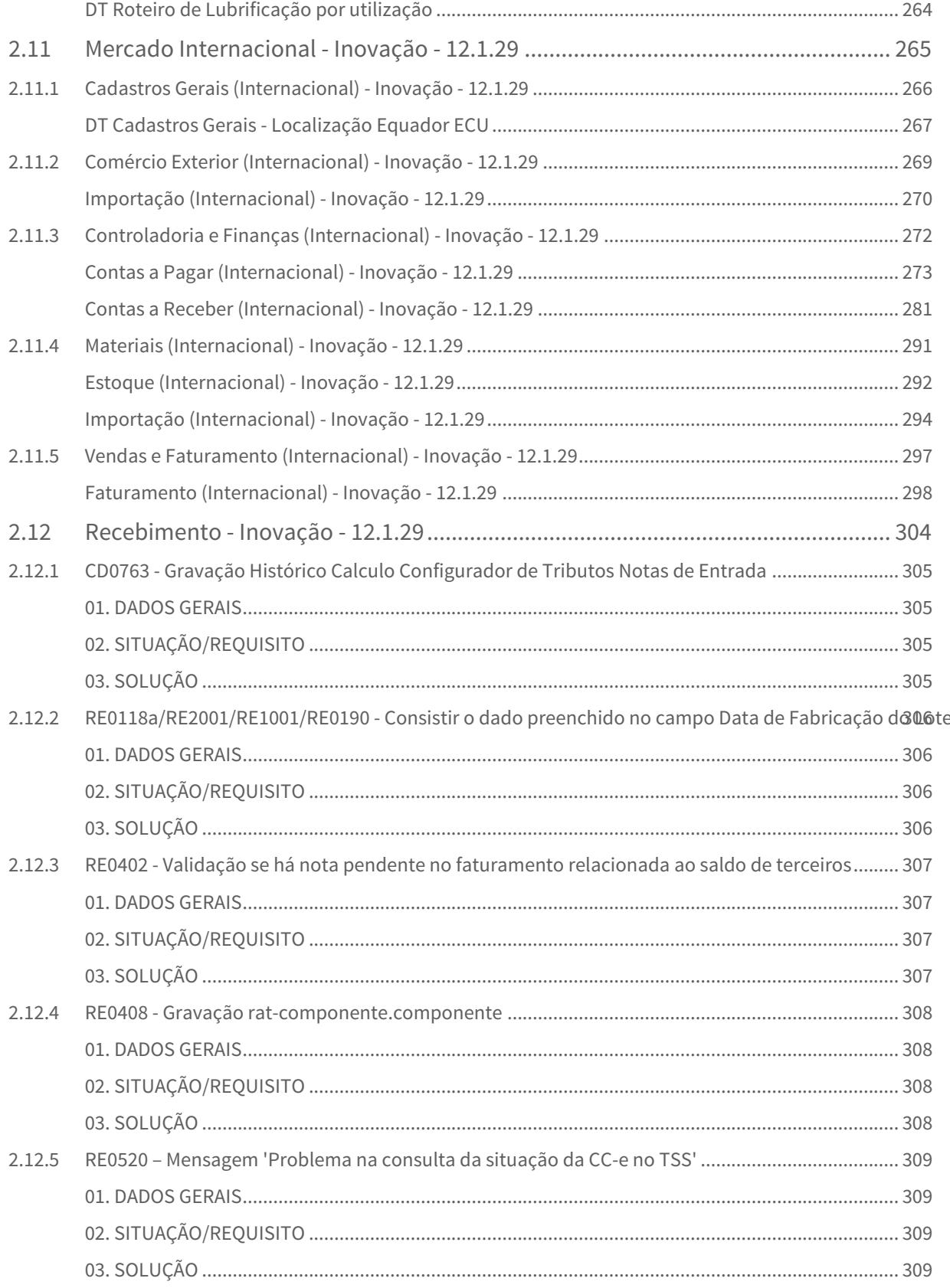

 $\ddot{\phantom{0}}$ 

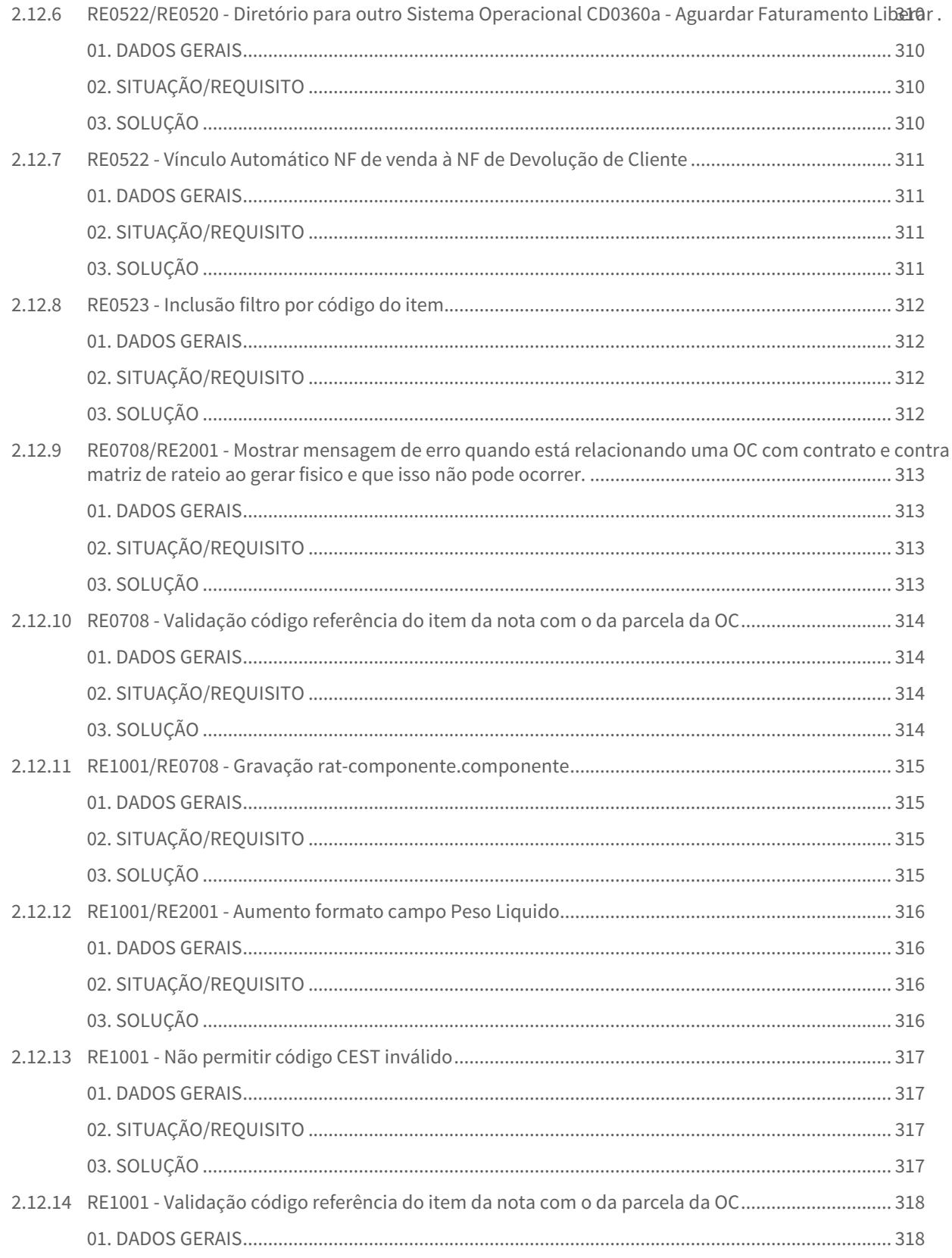

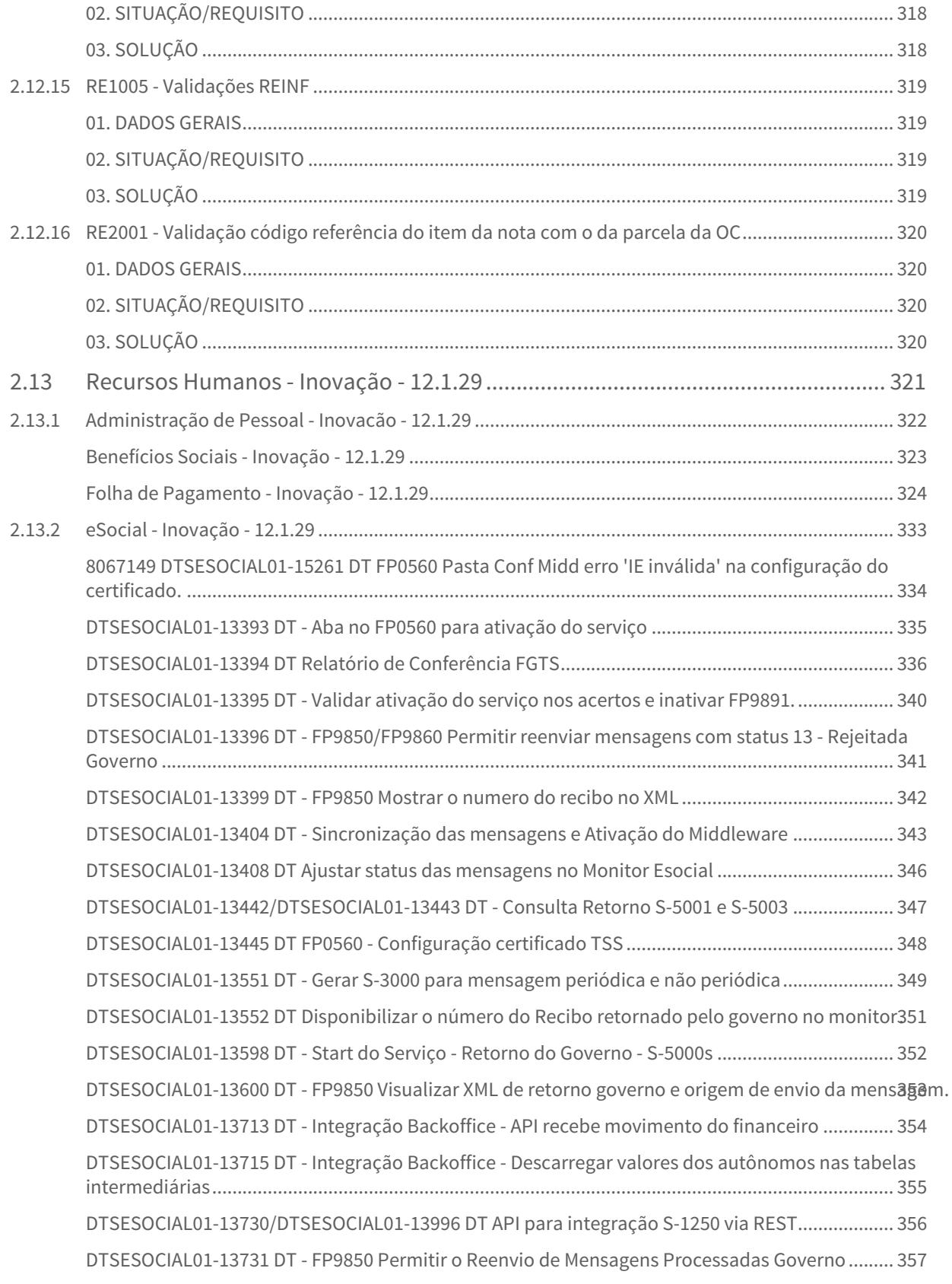

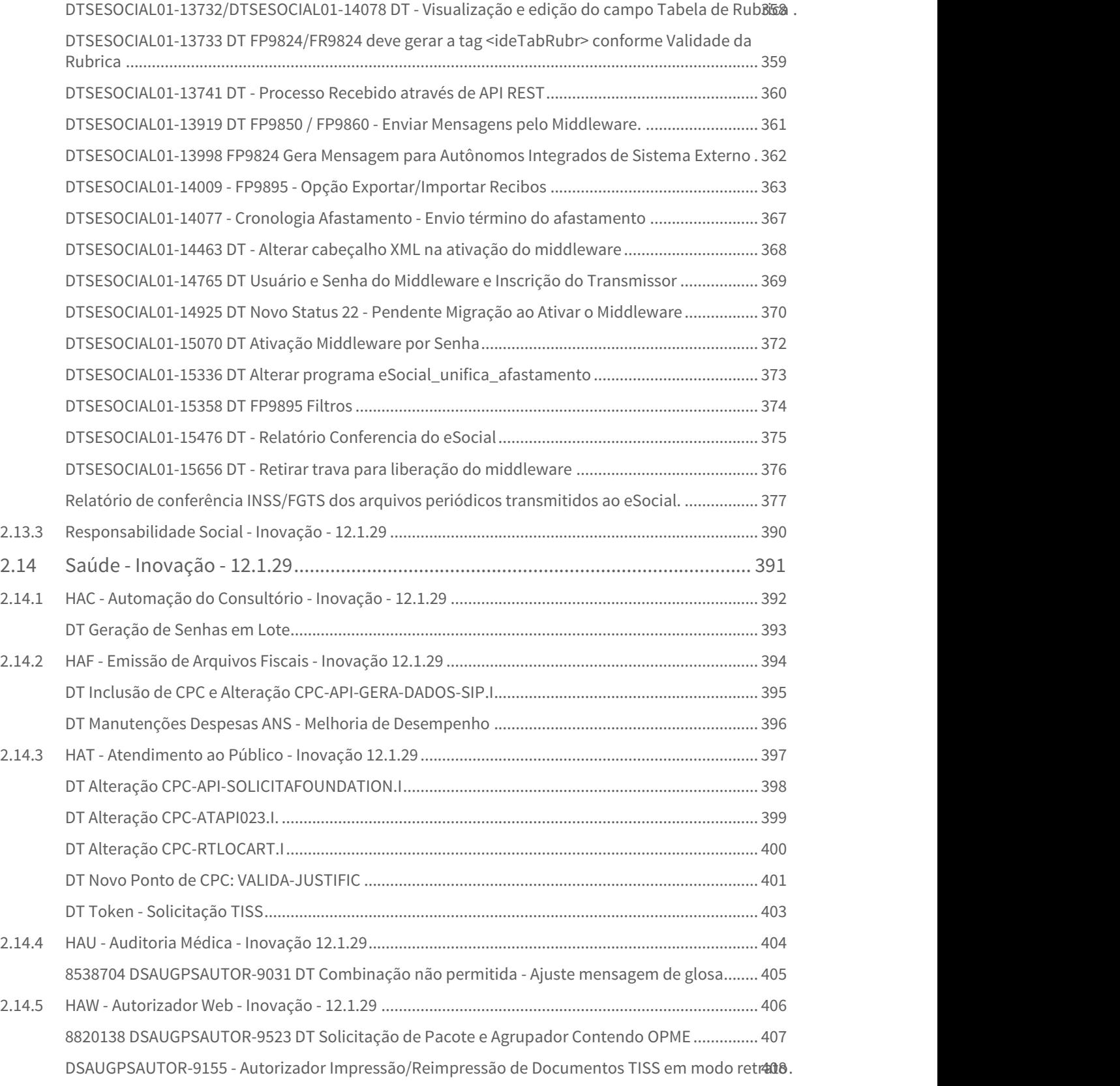

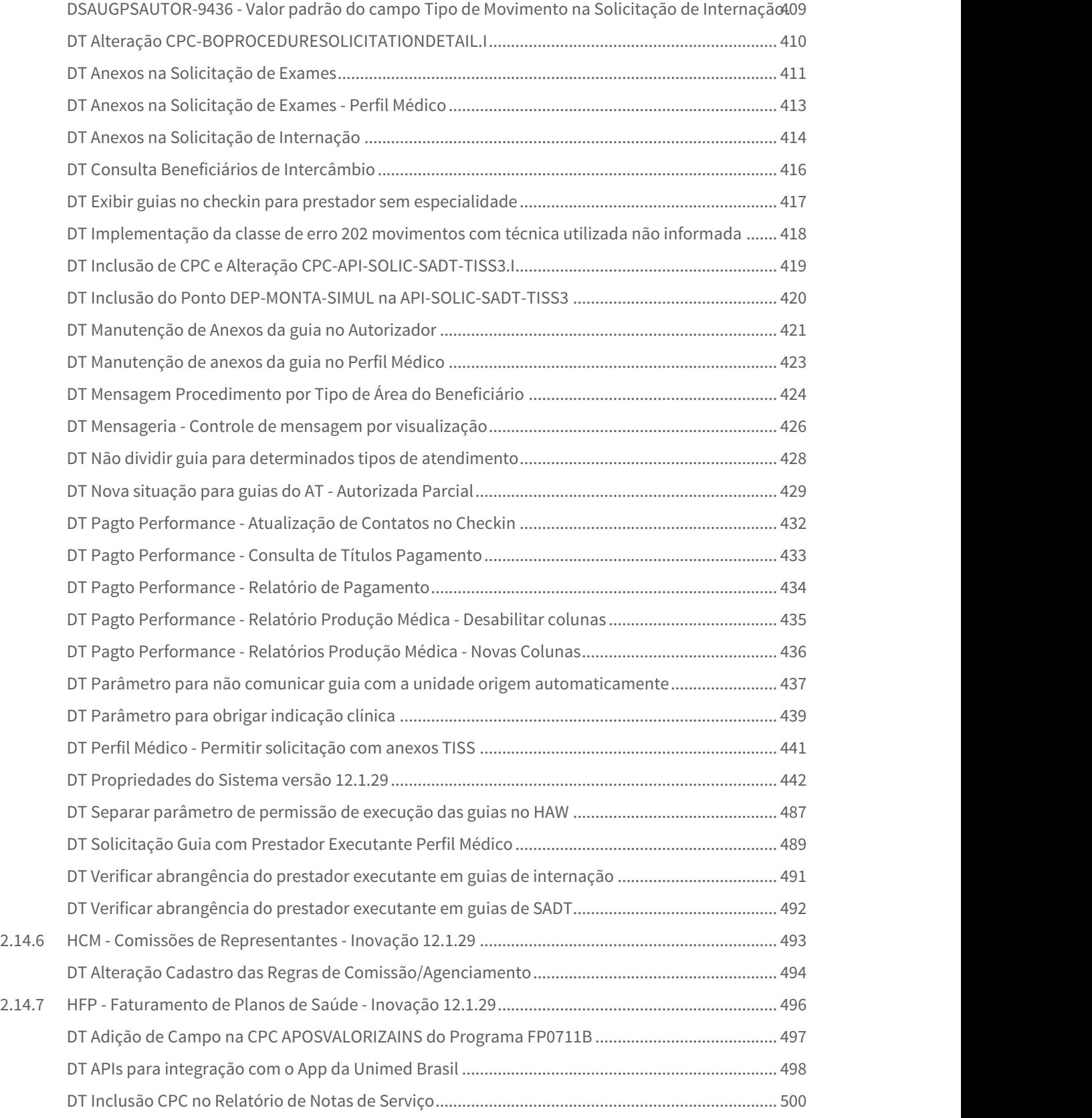

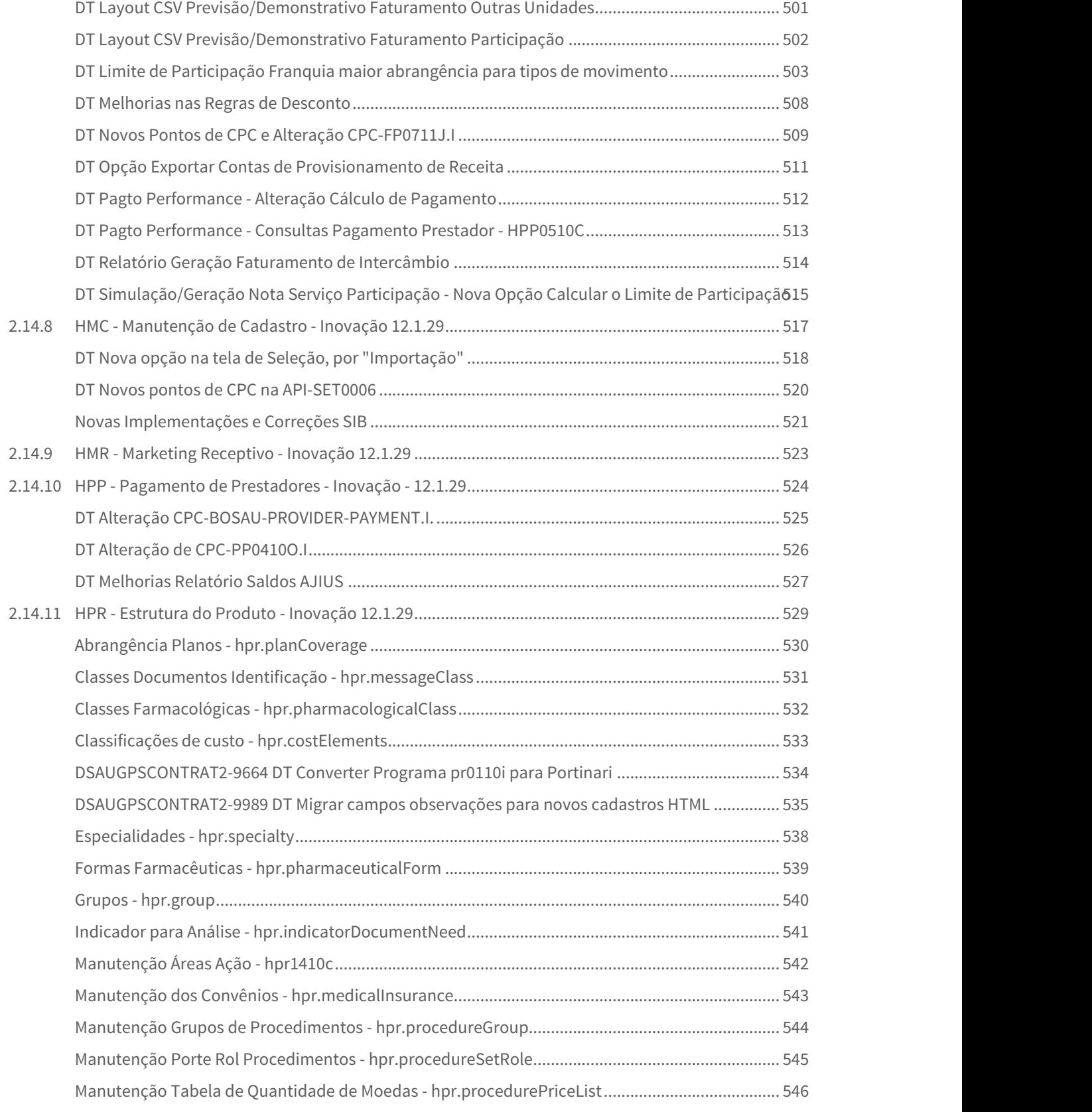

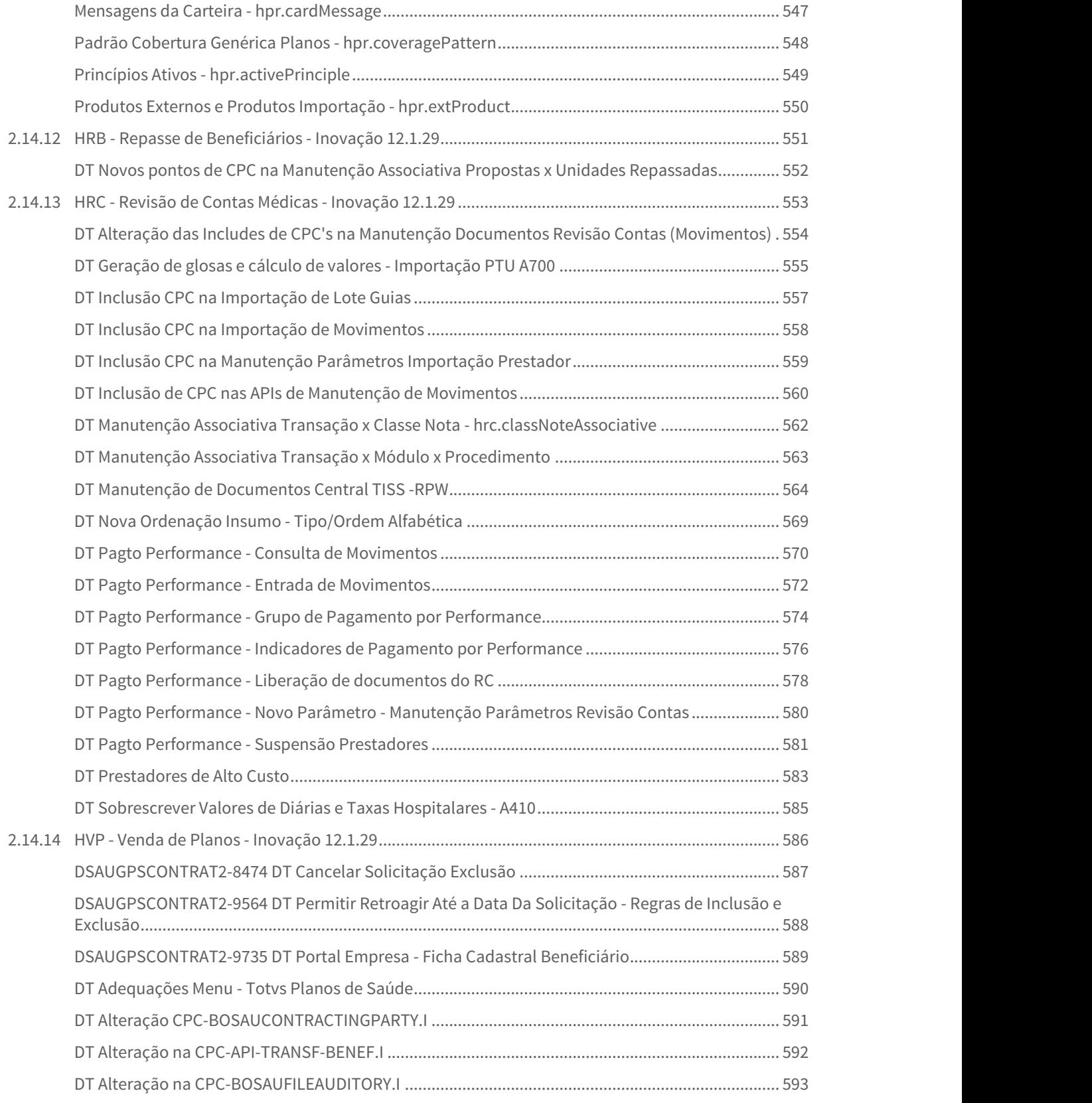

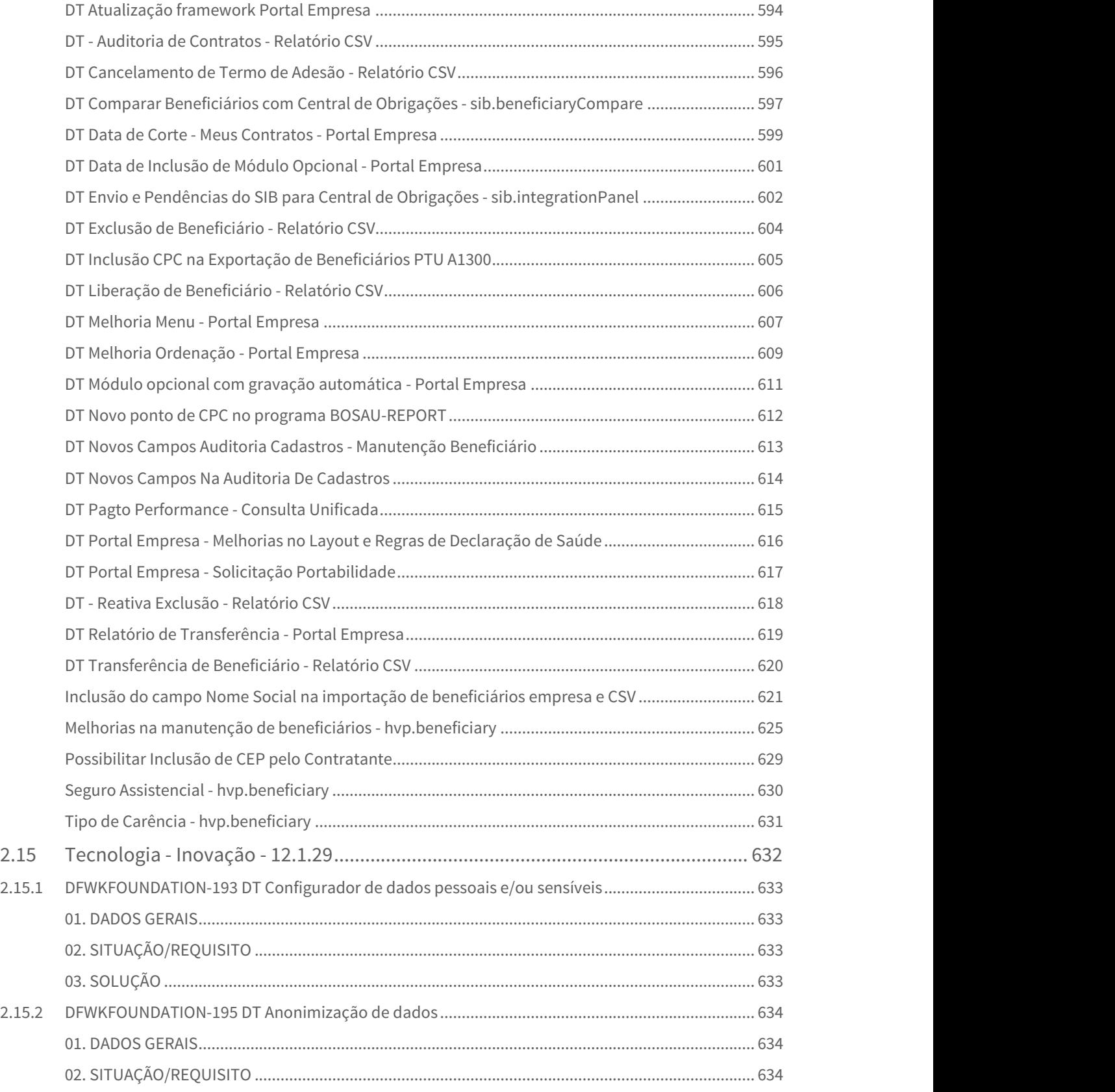

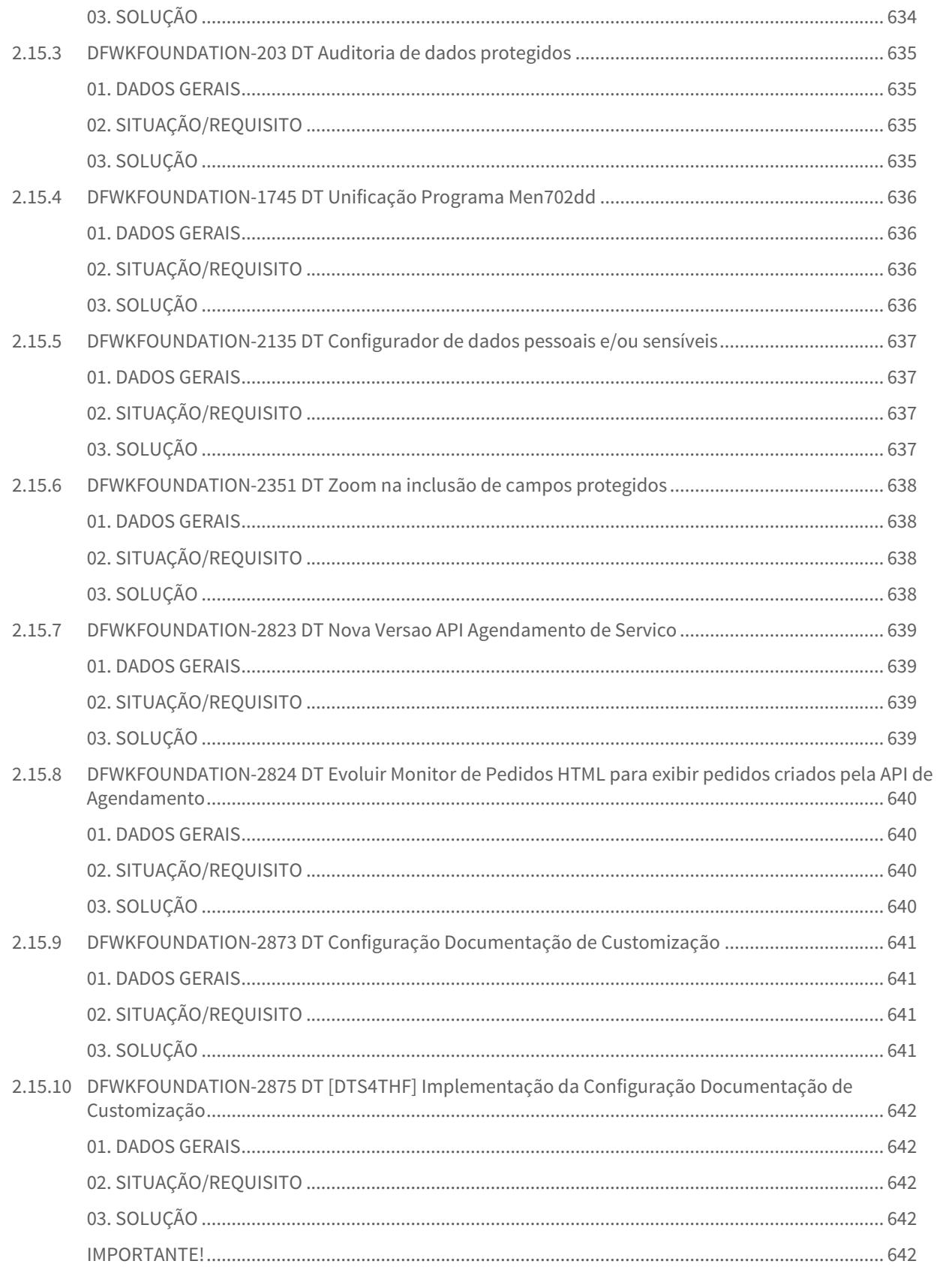

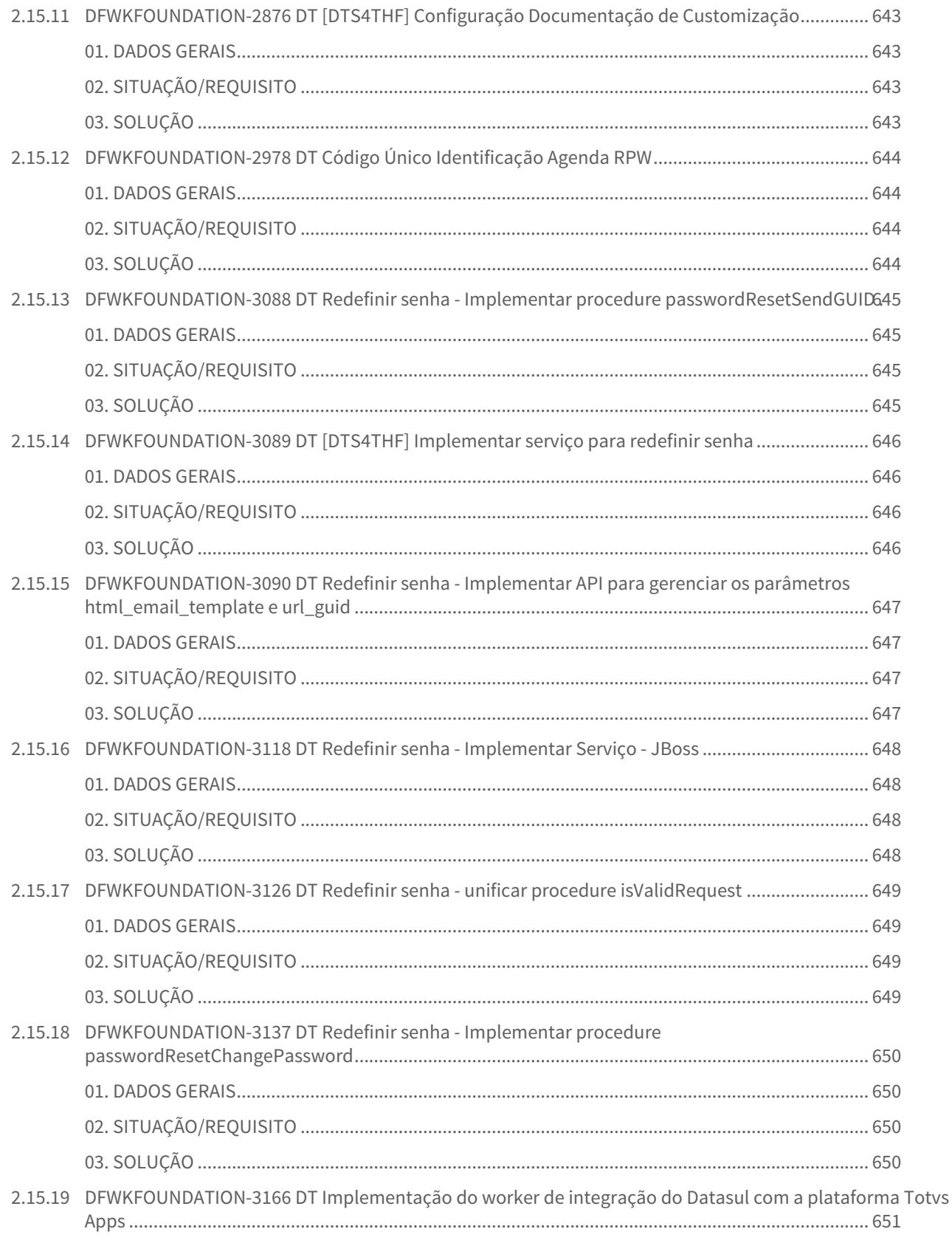

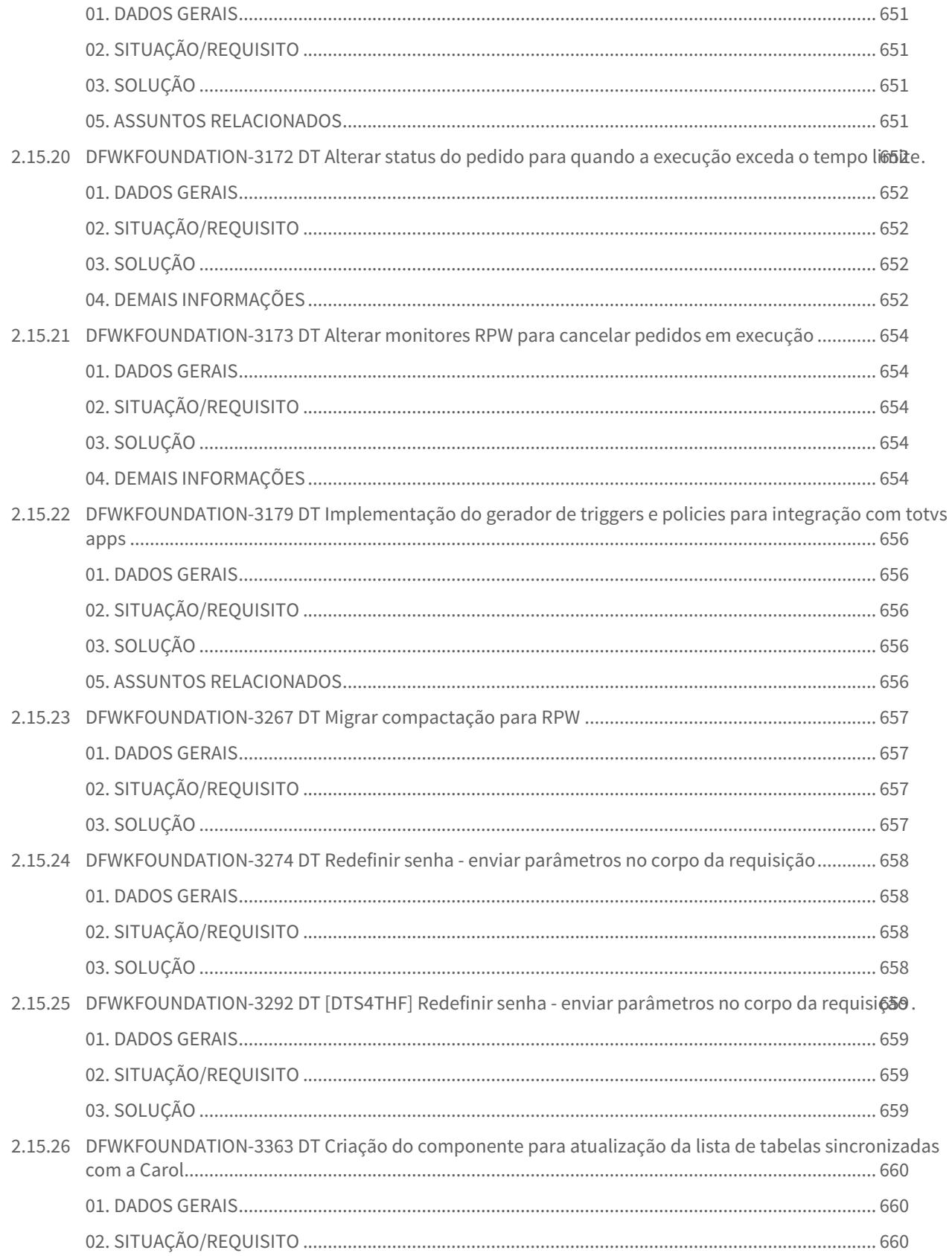

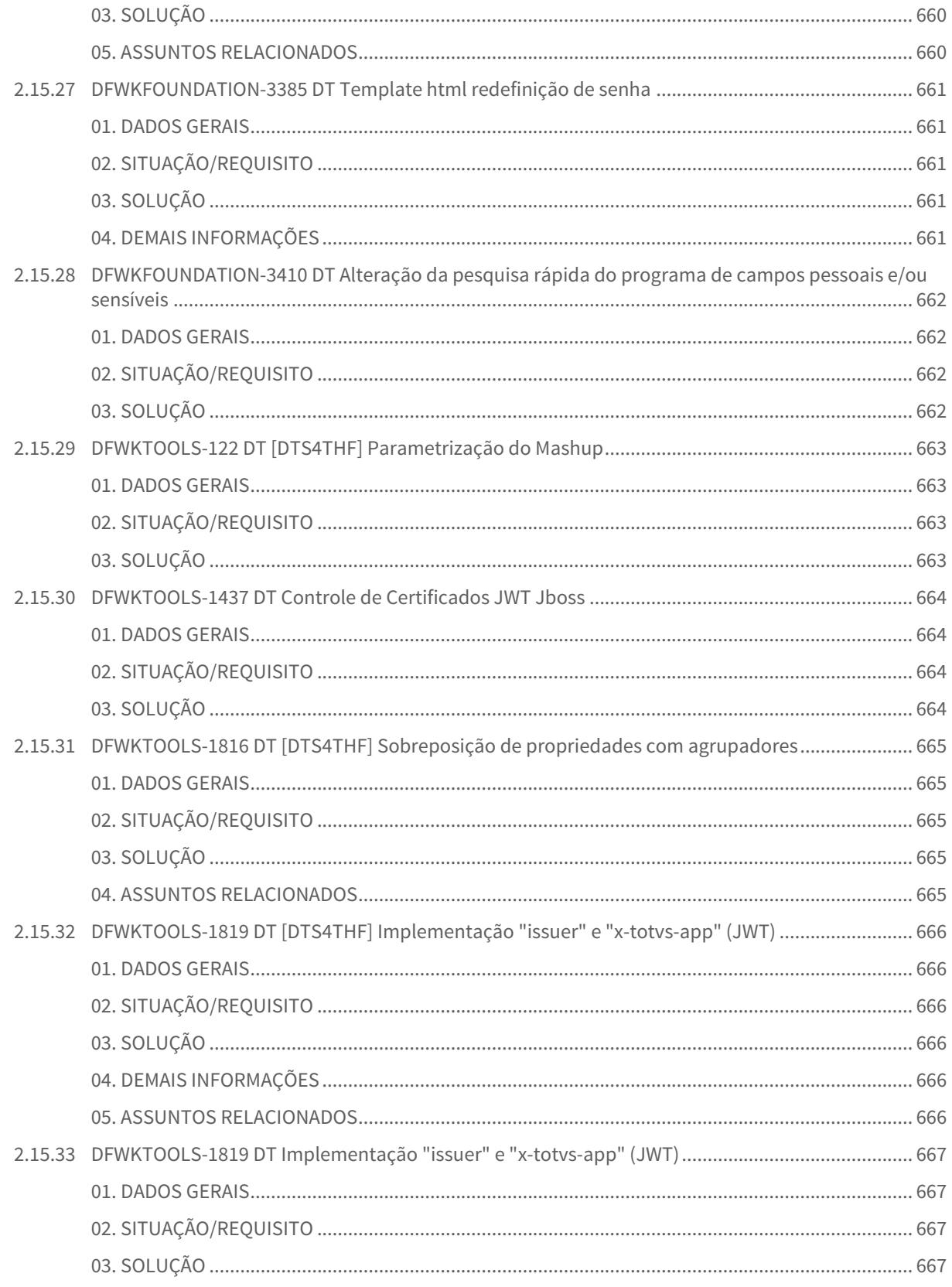

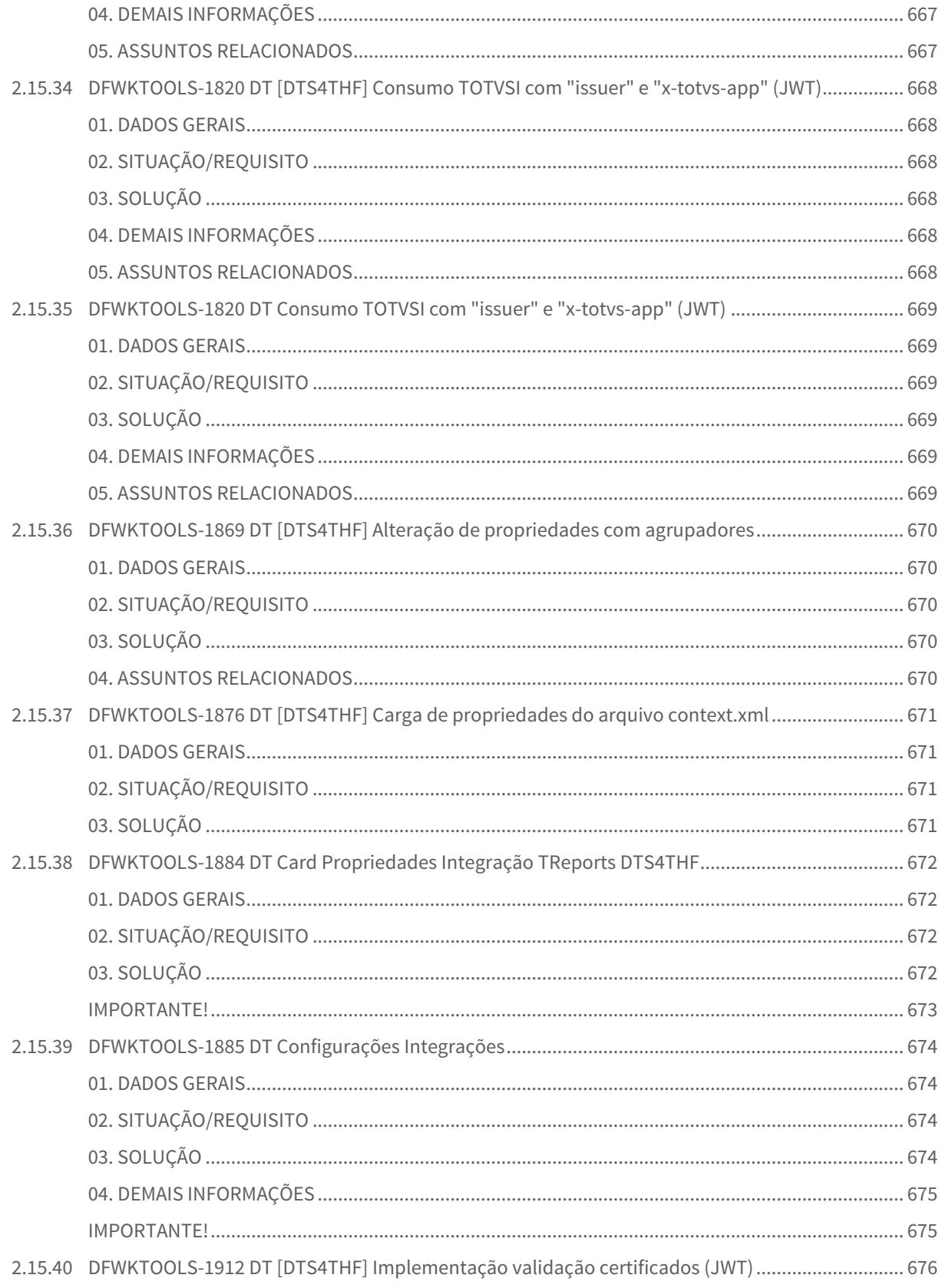

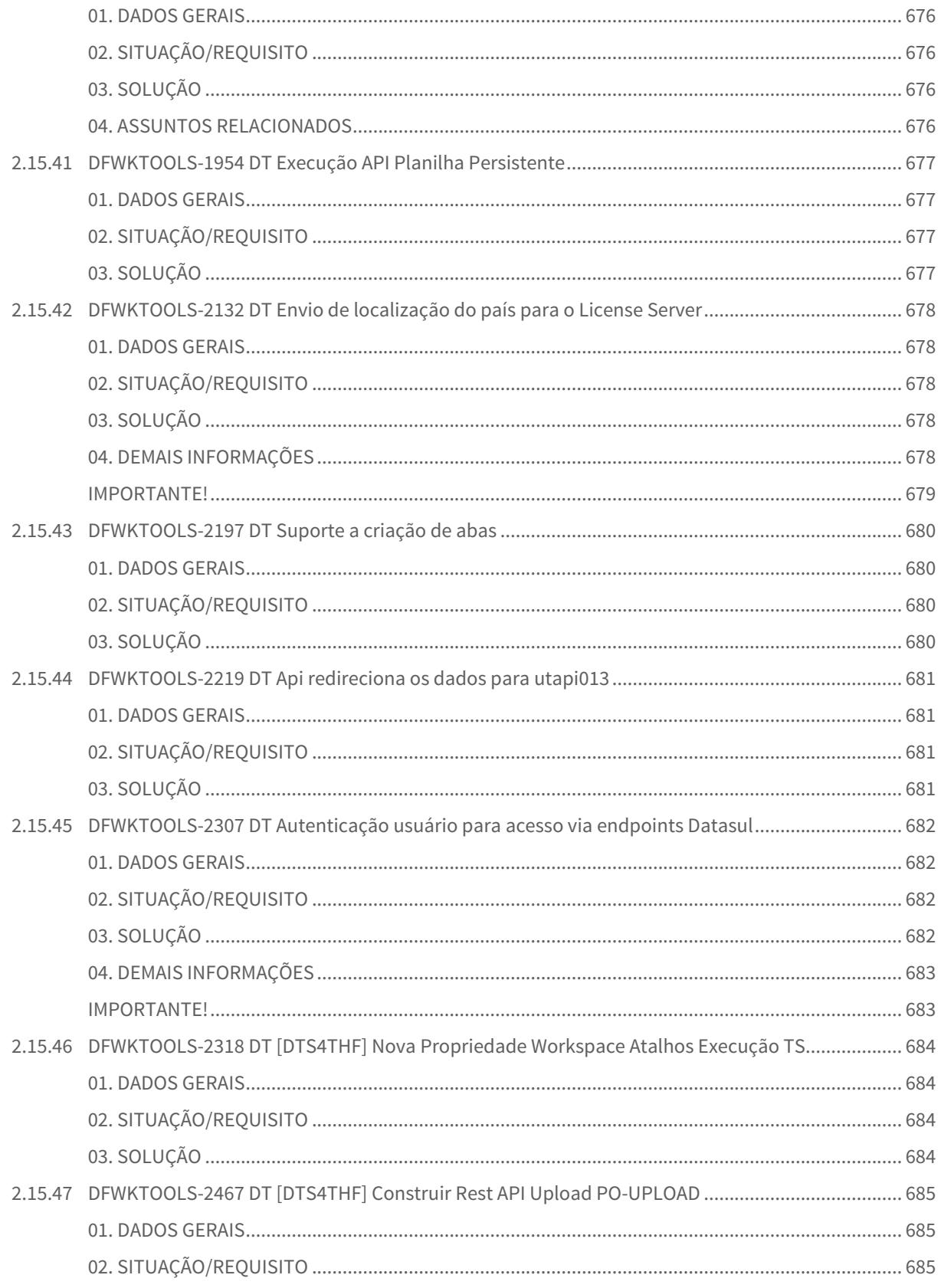

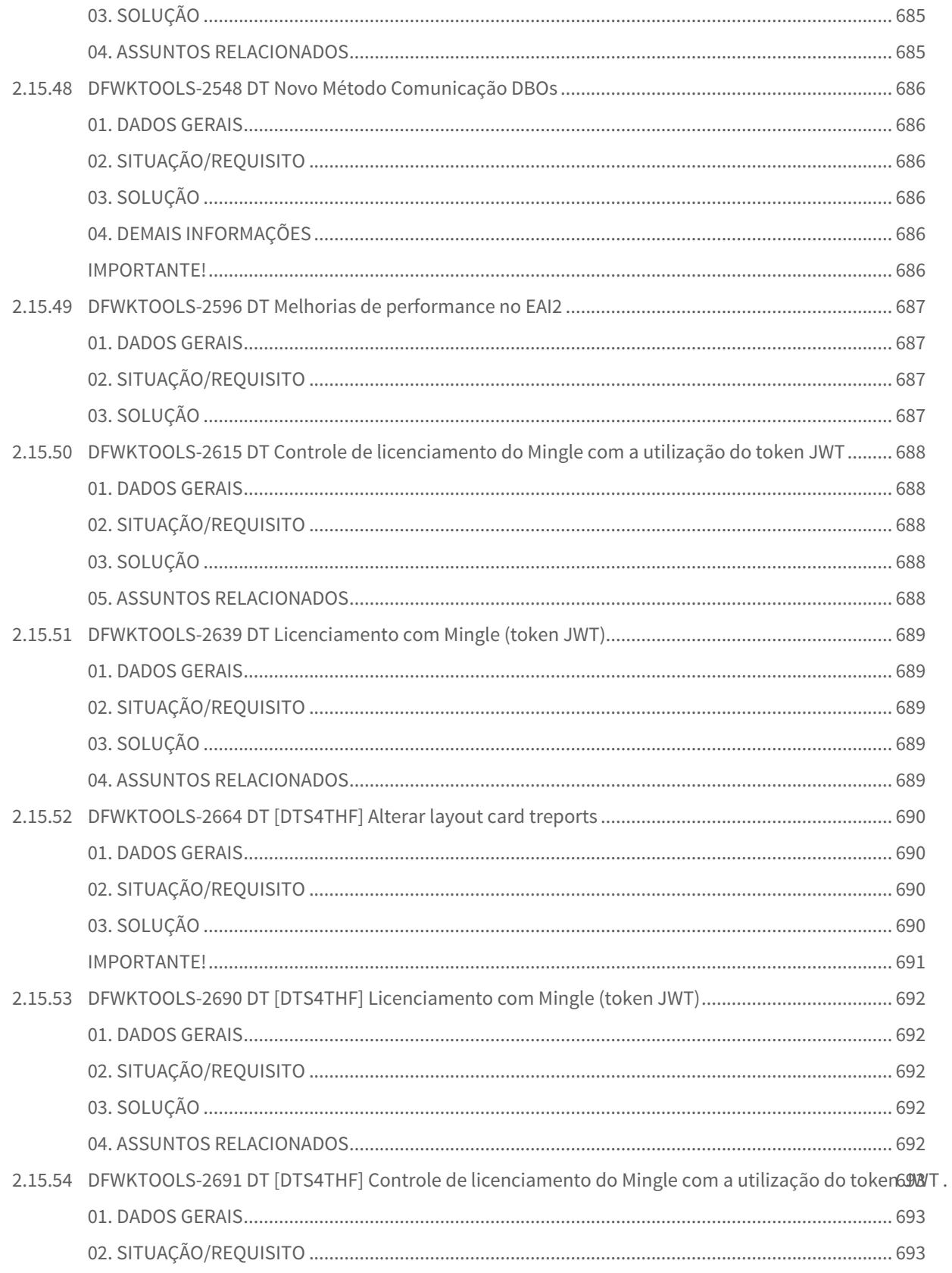

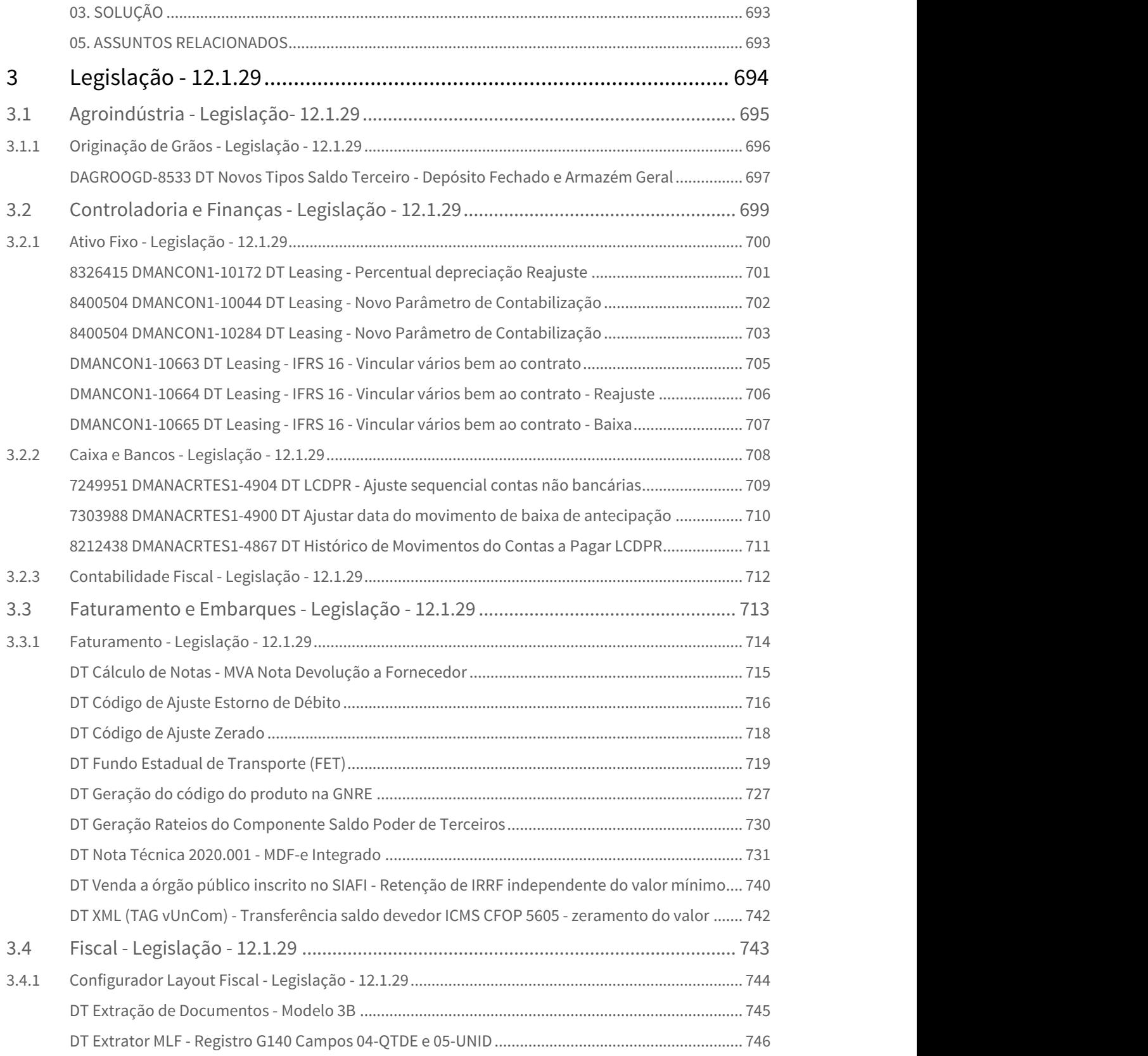

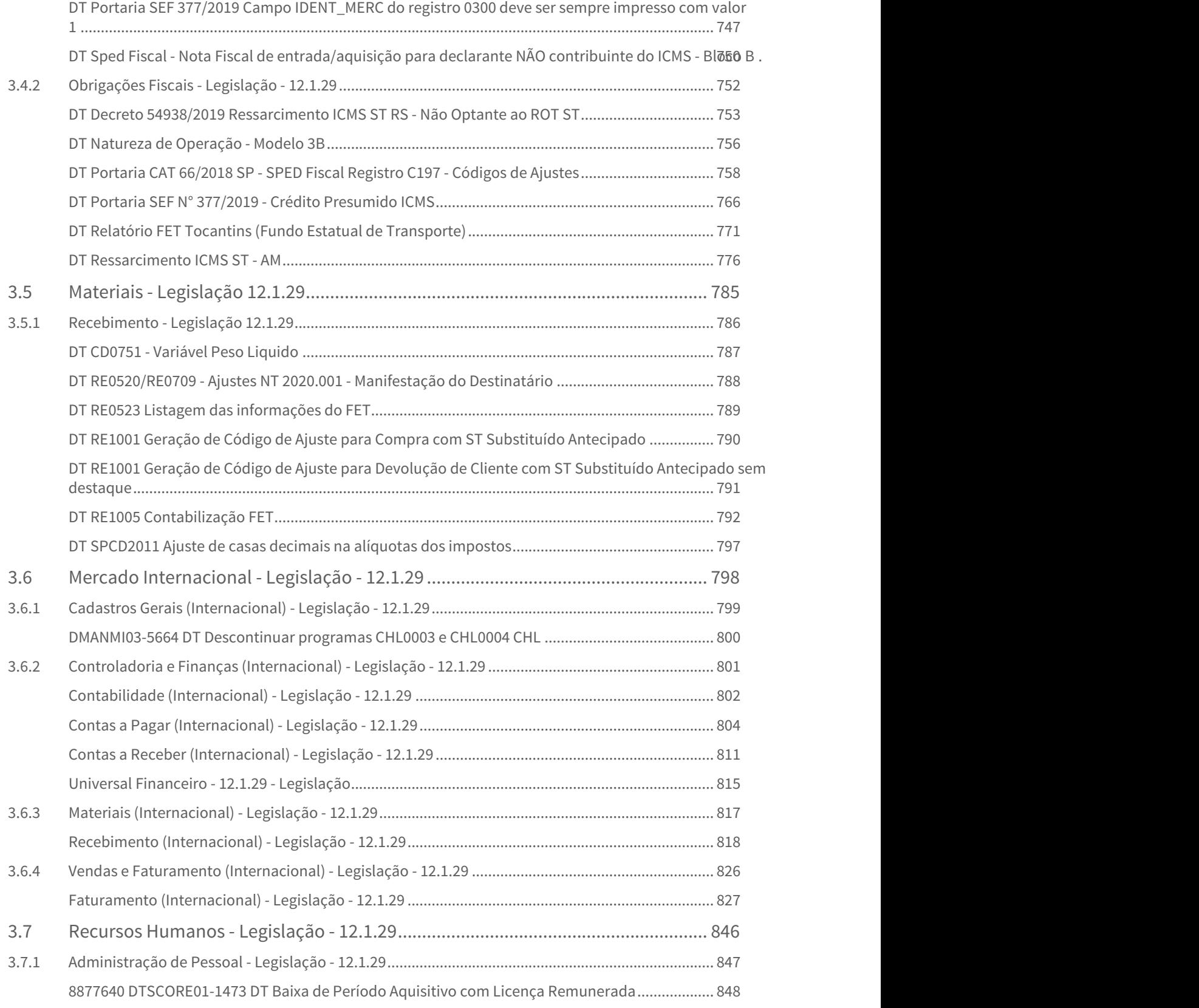

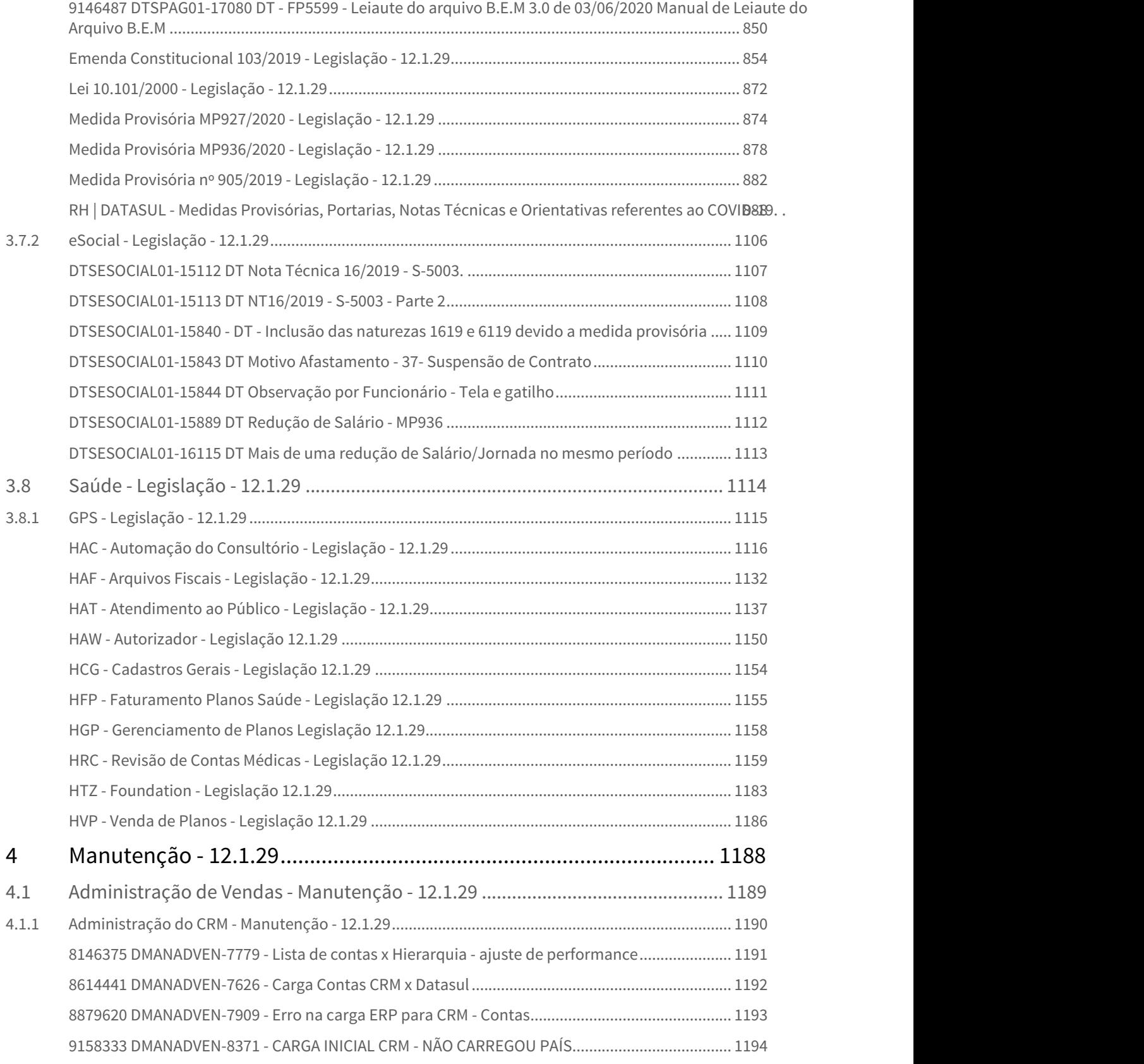

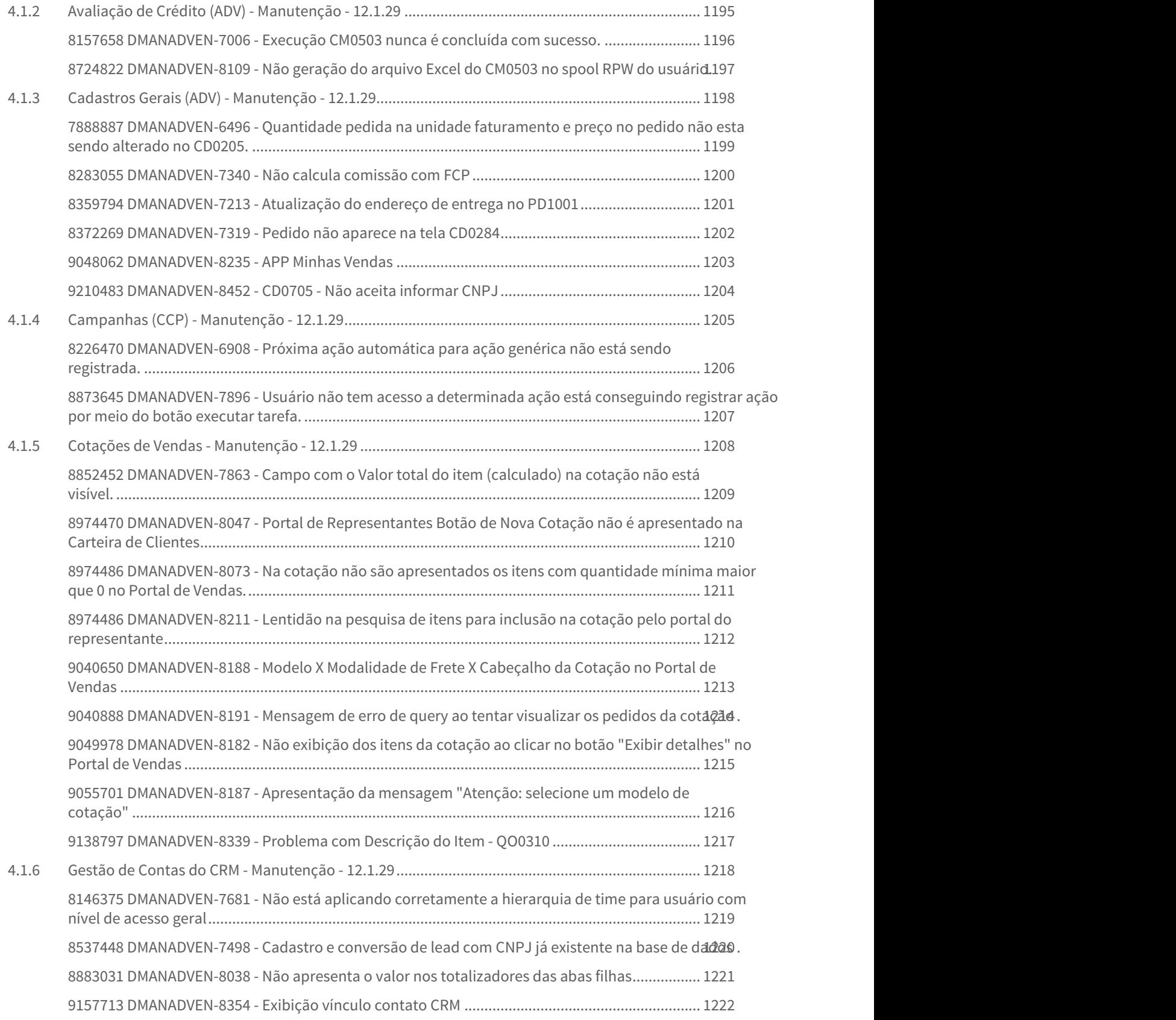

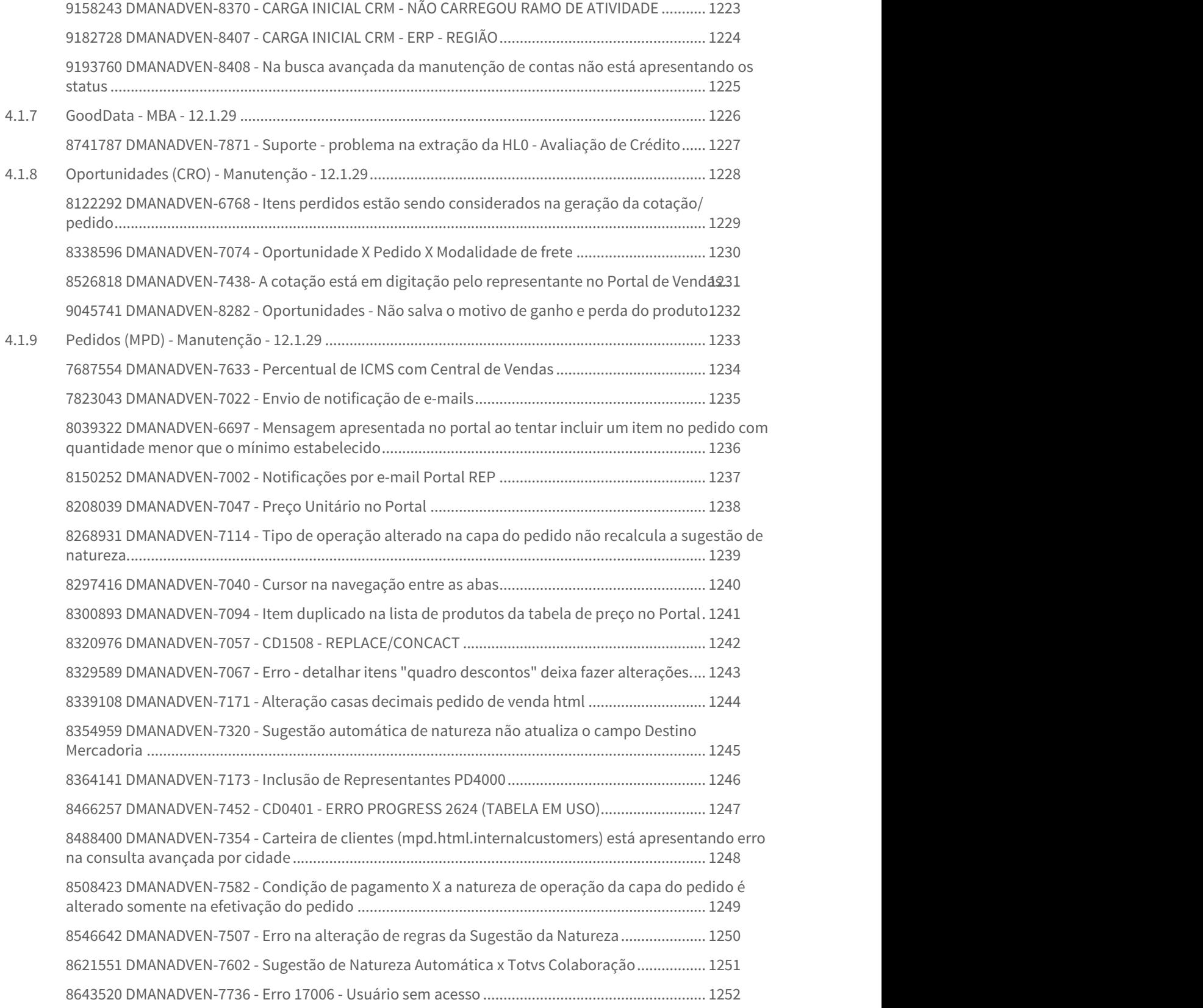

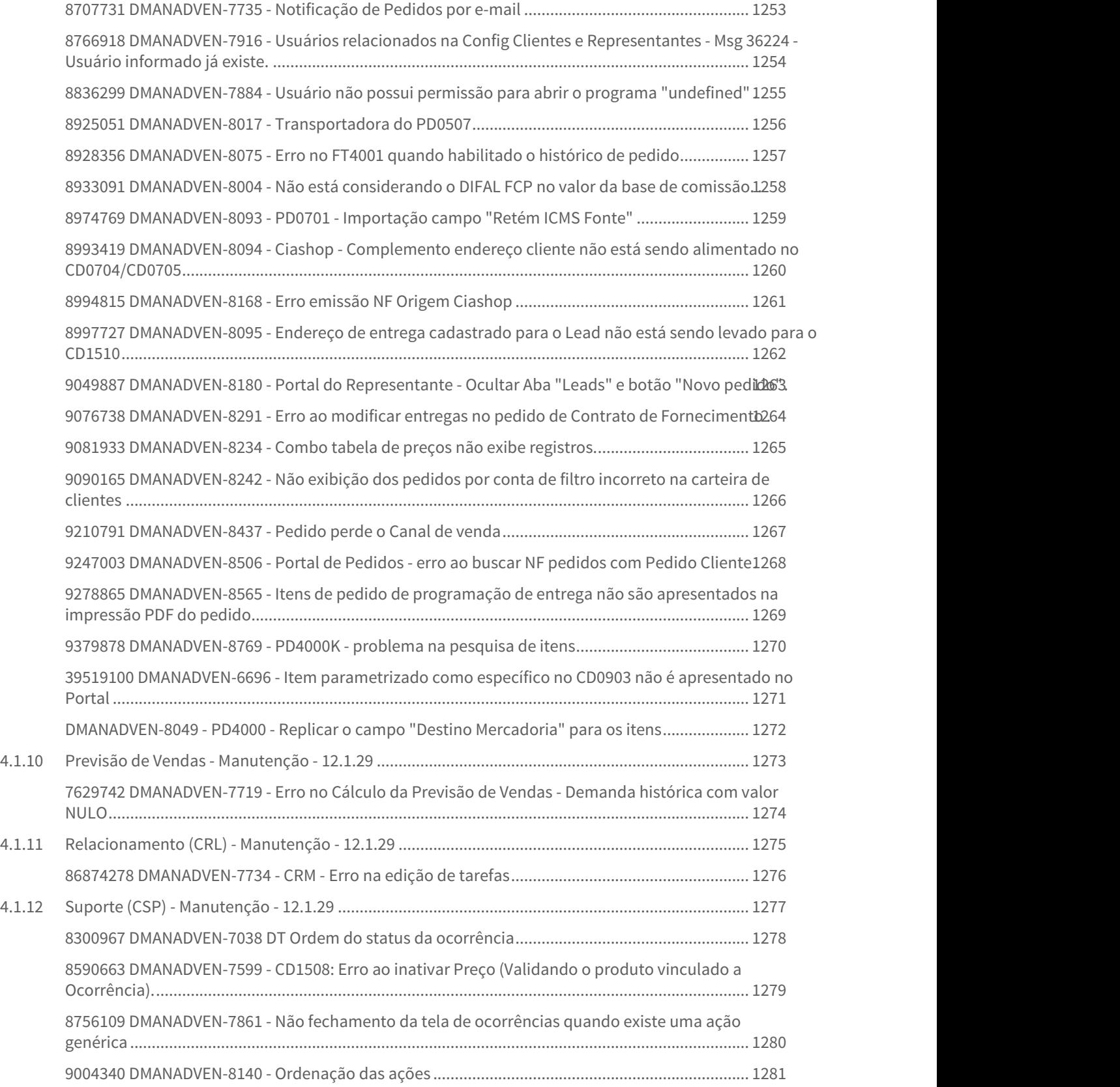

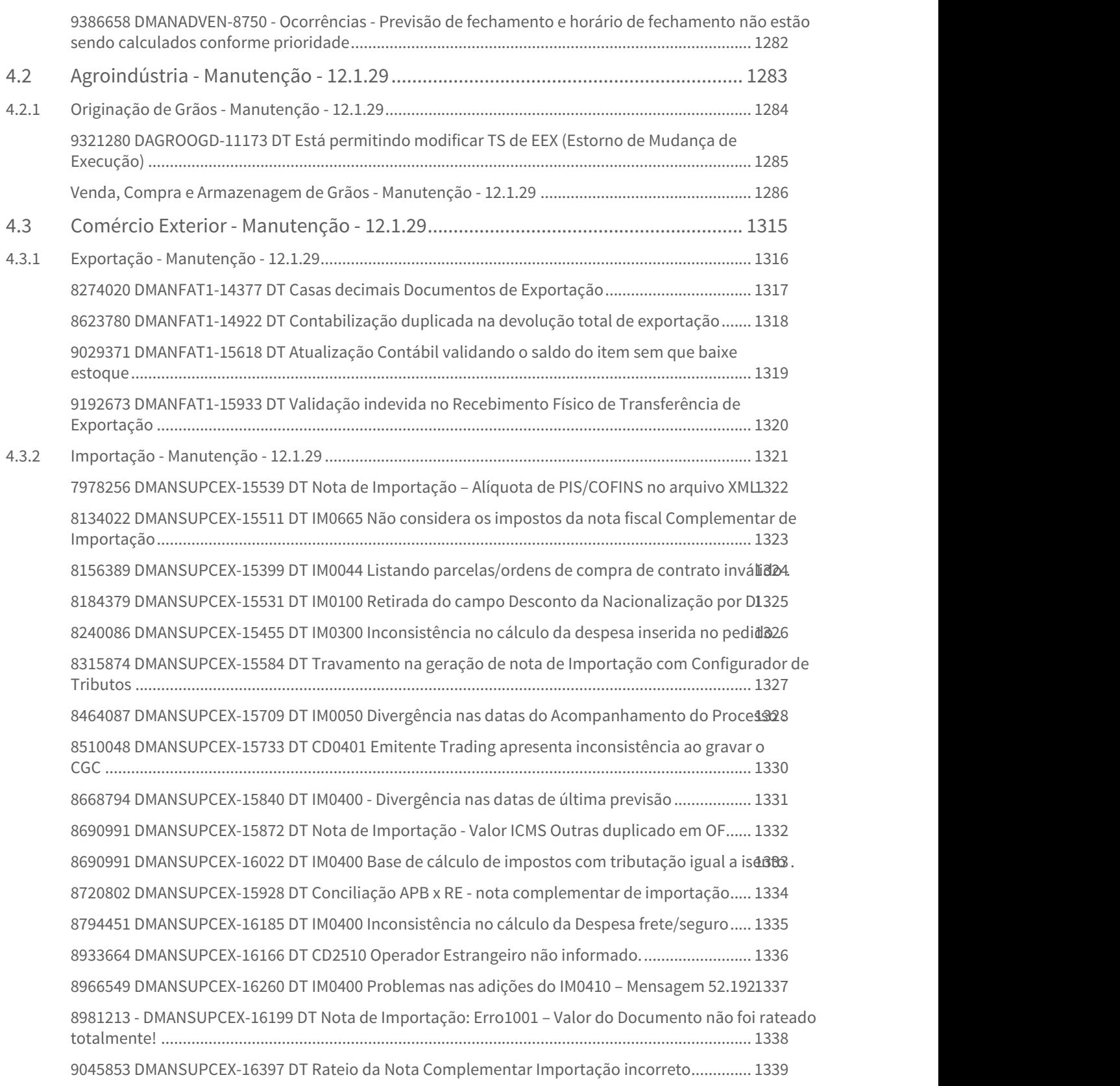

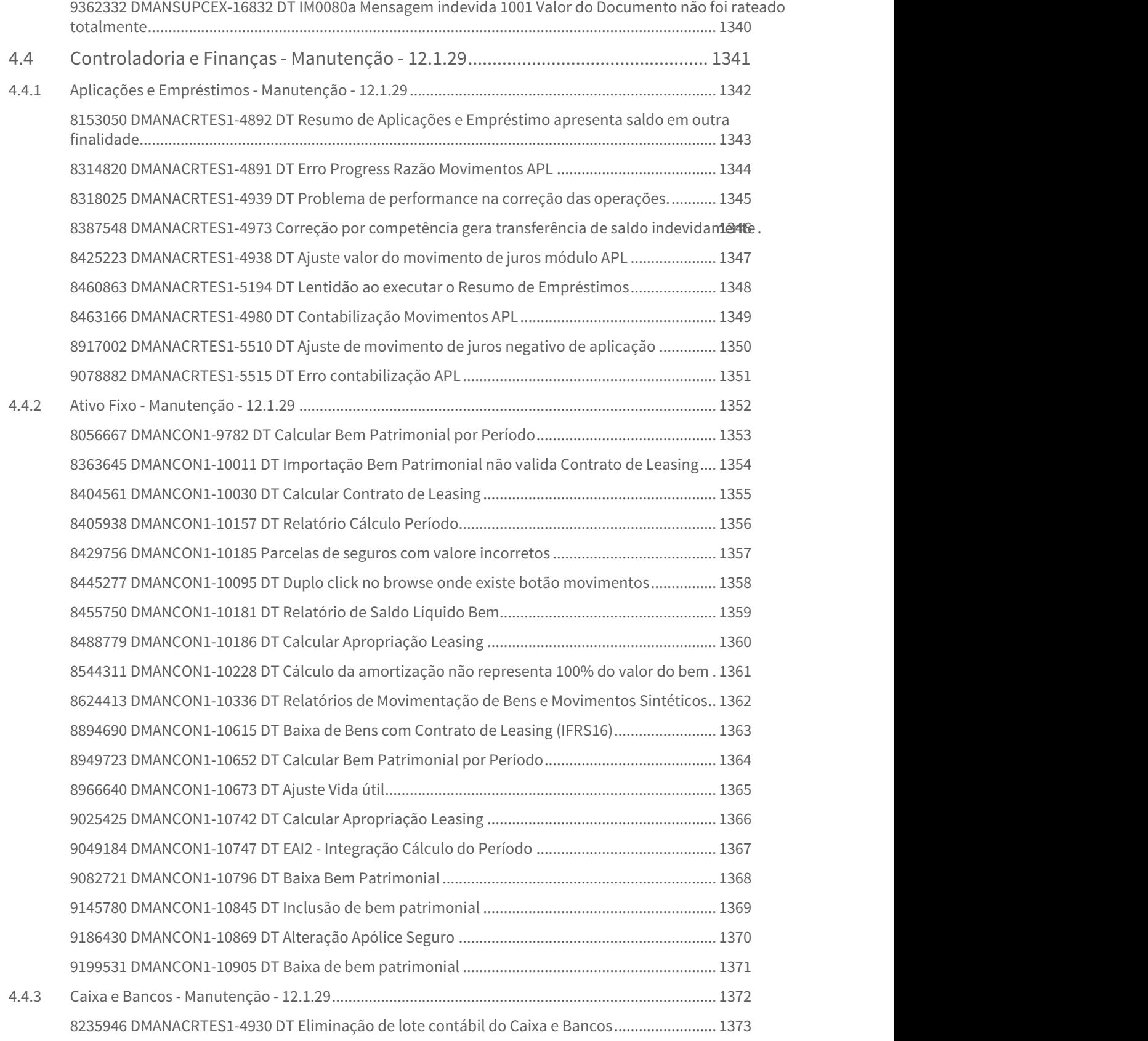

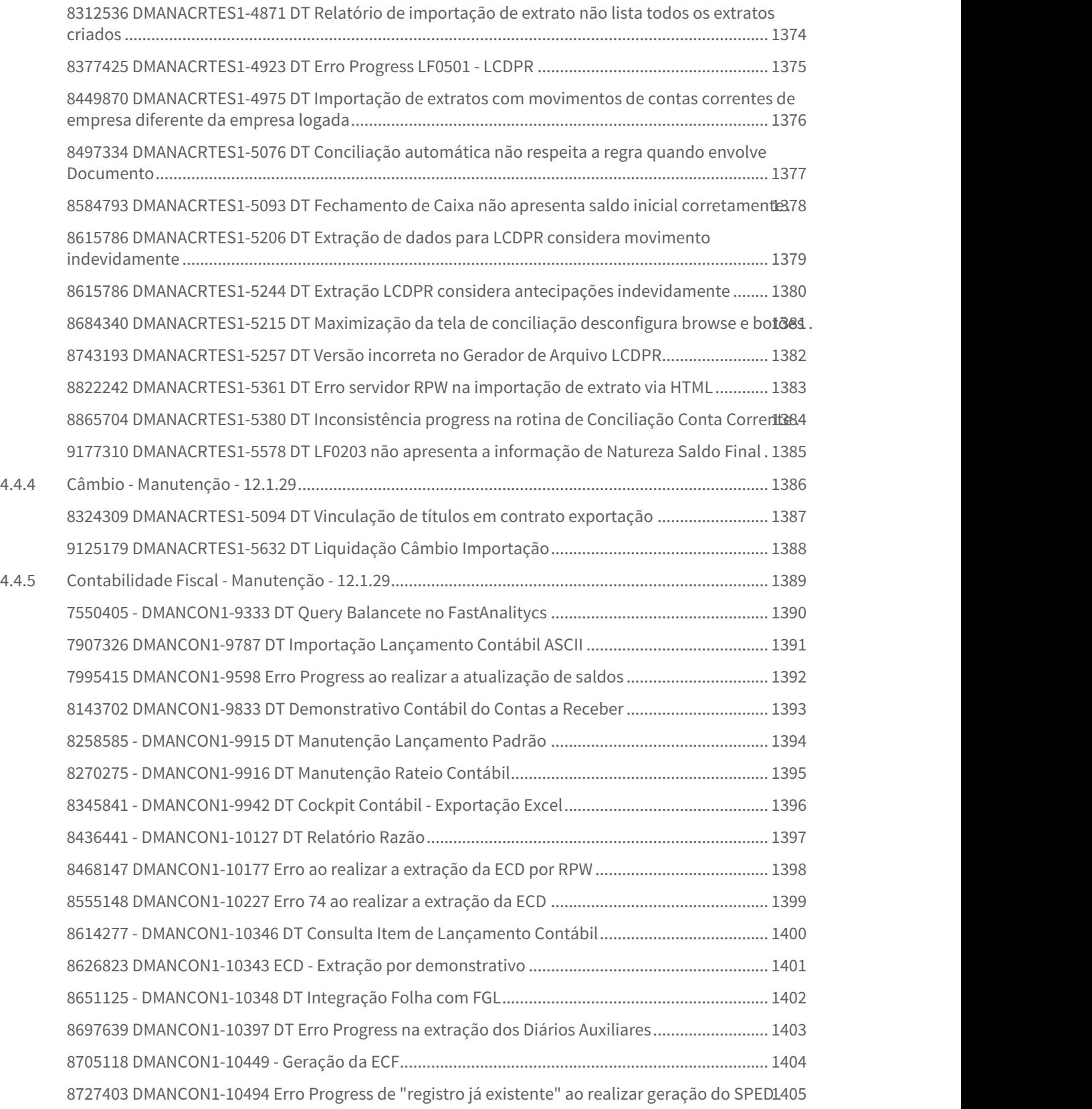

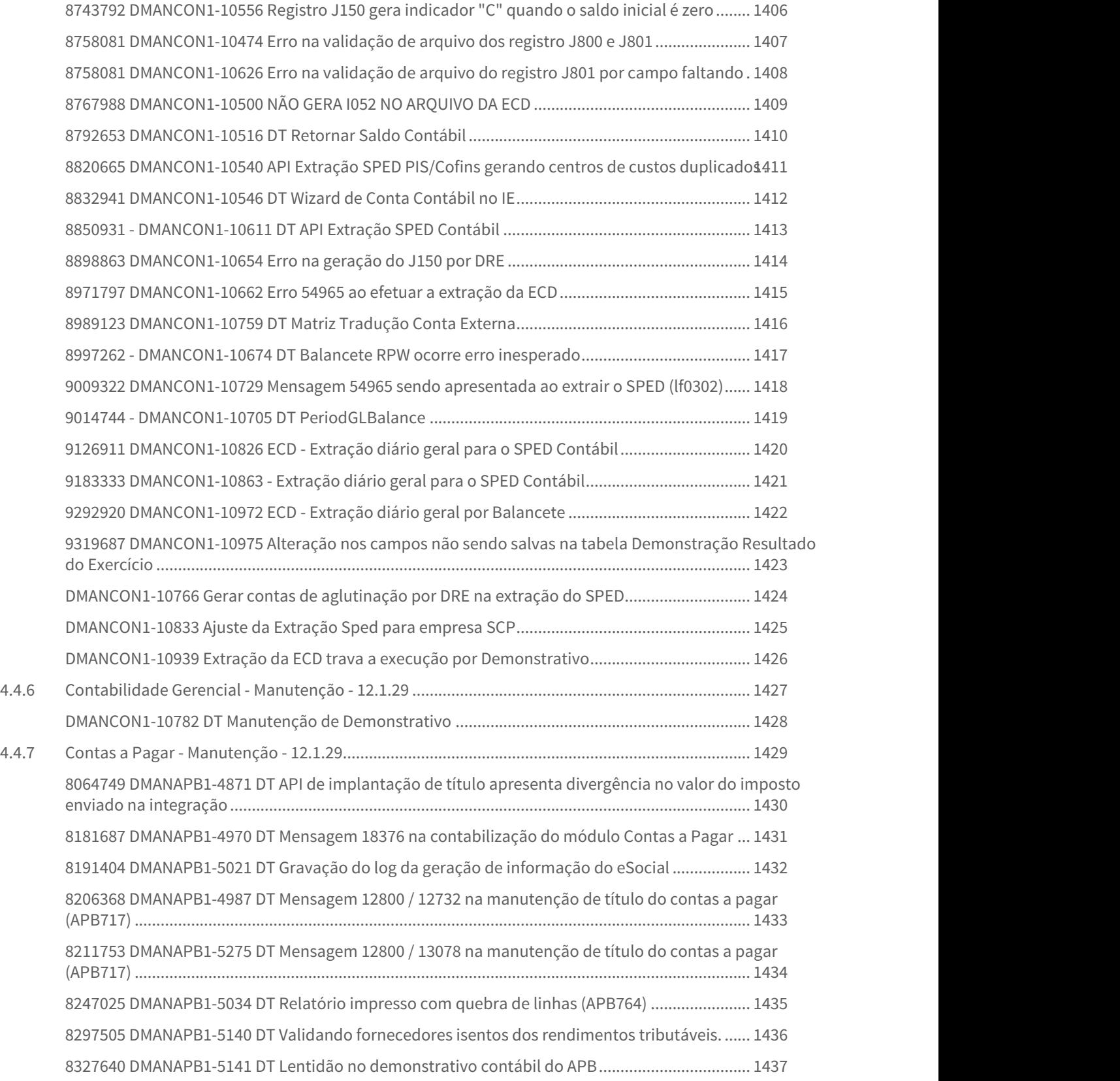

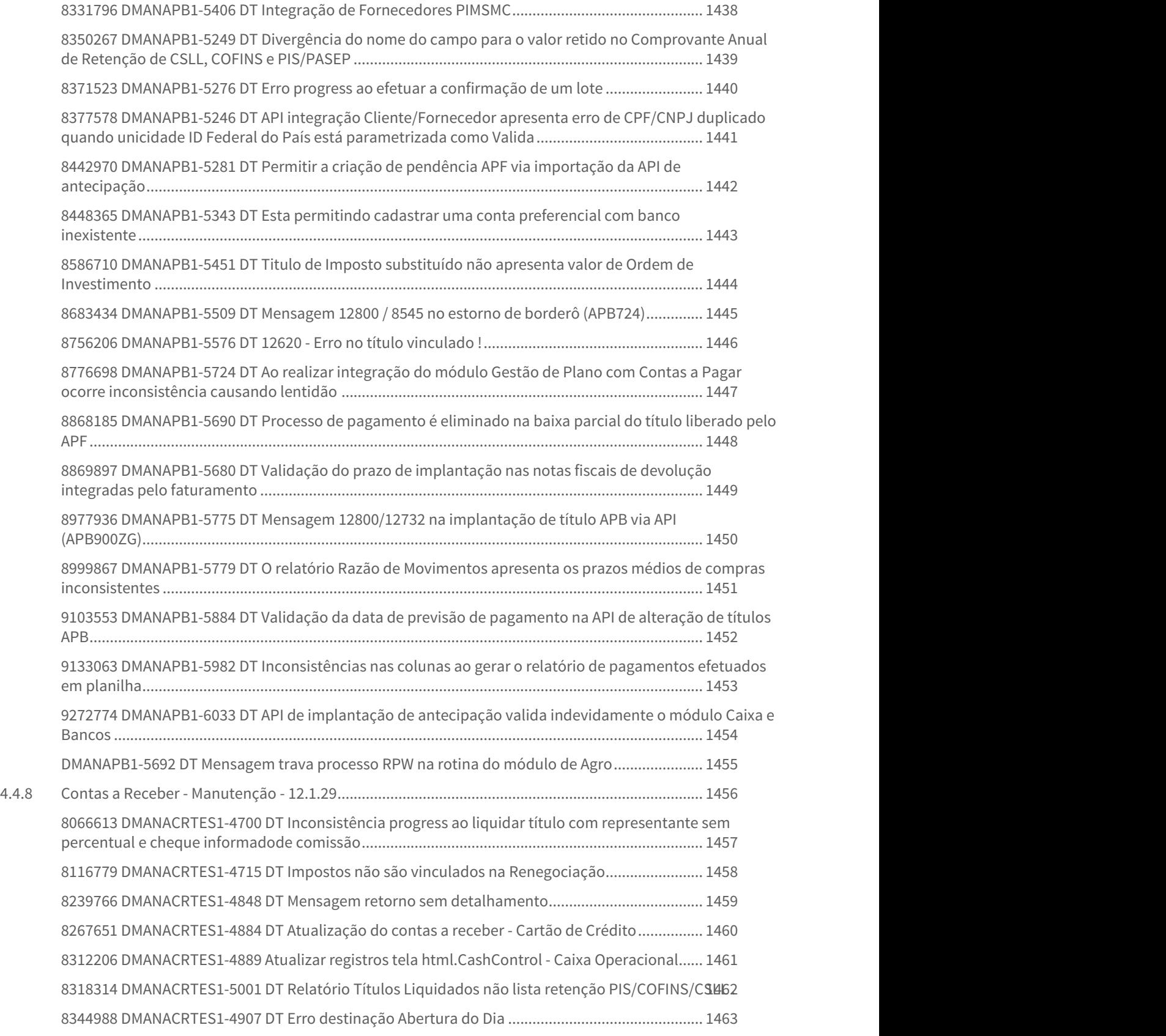

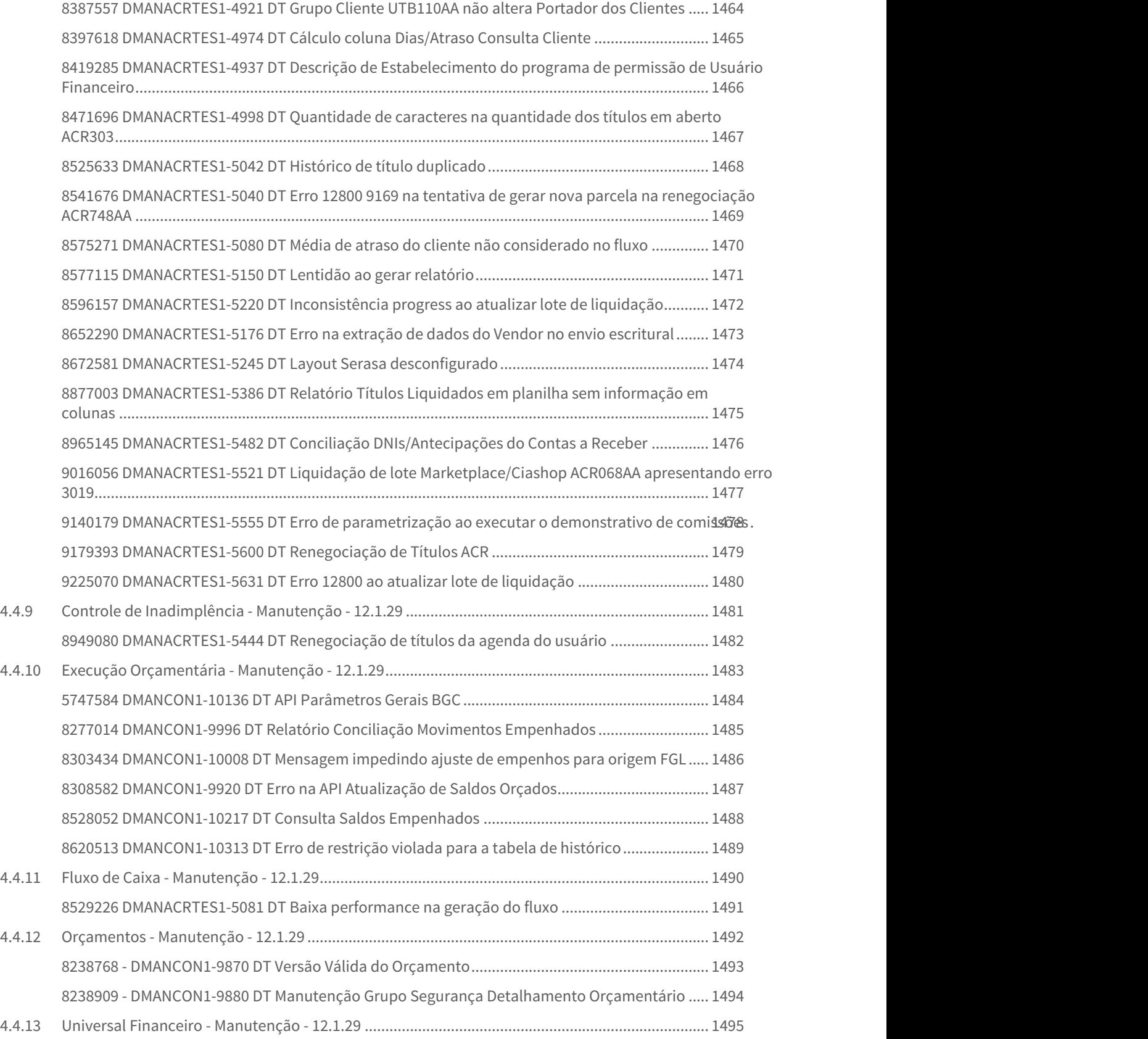

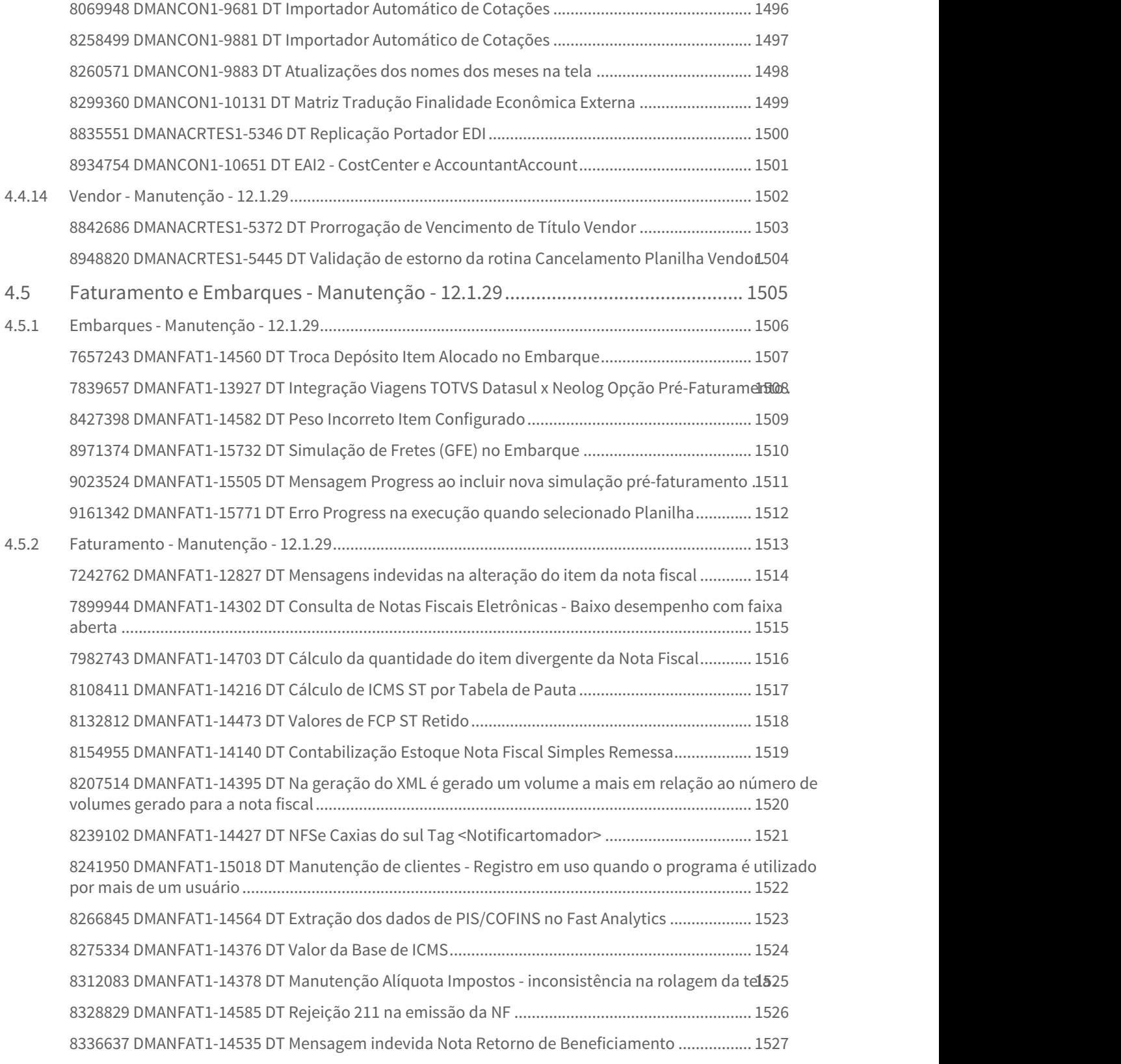

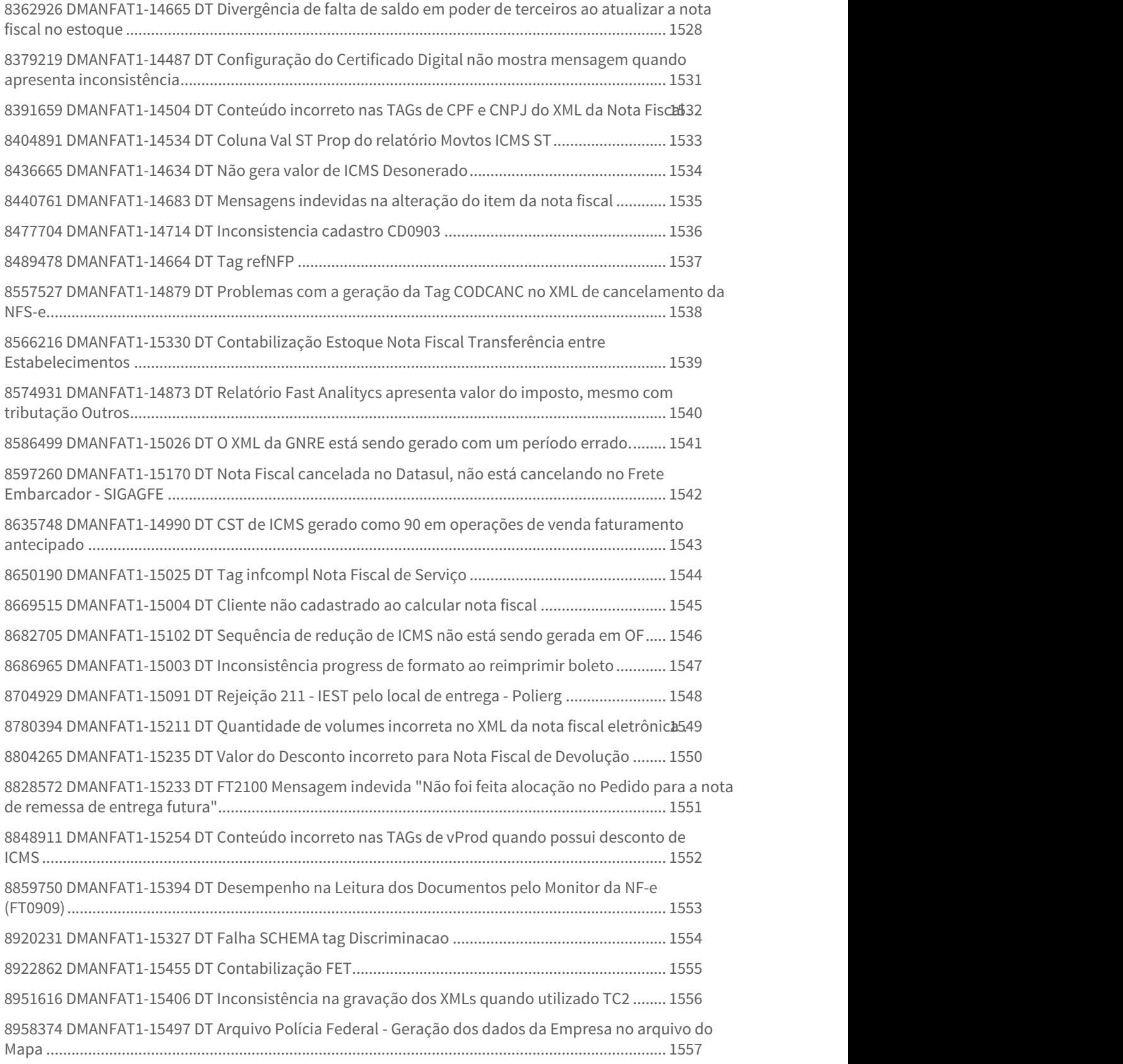

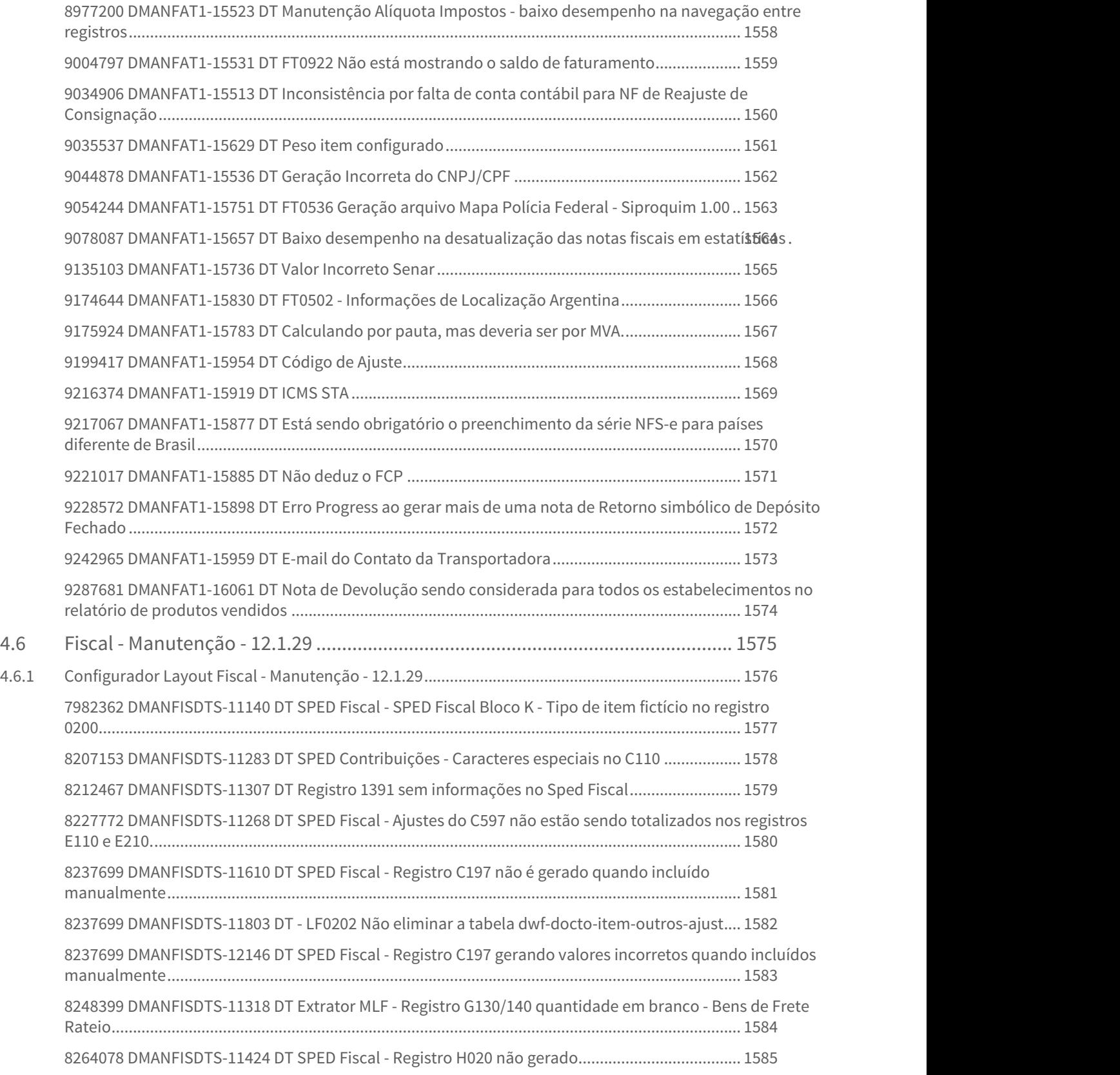

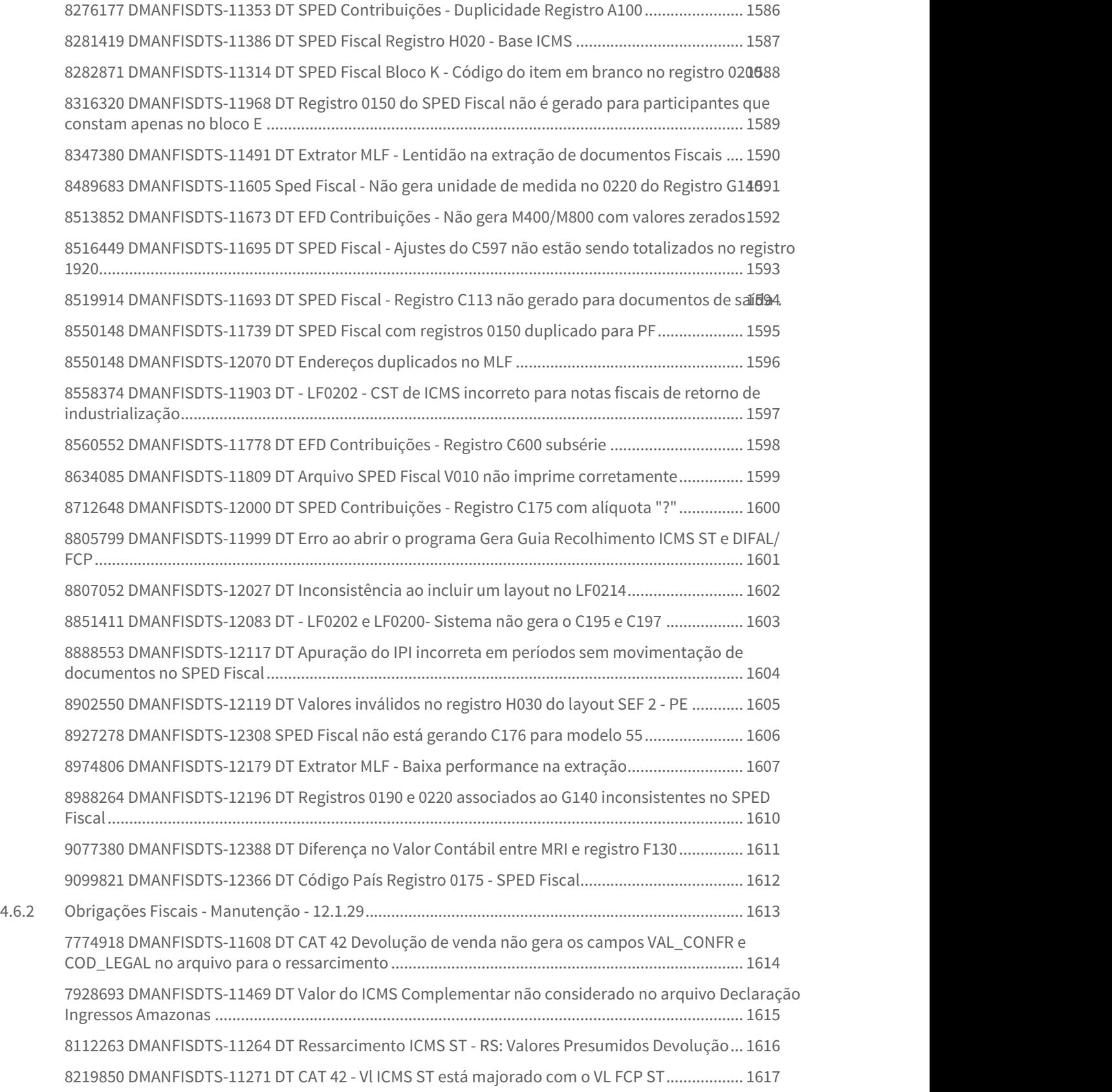

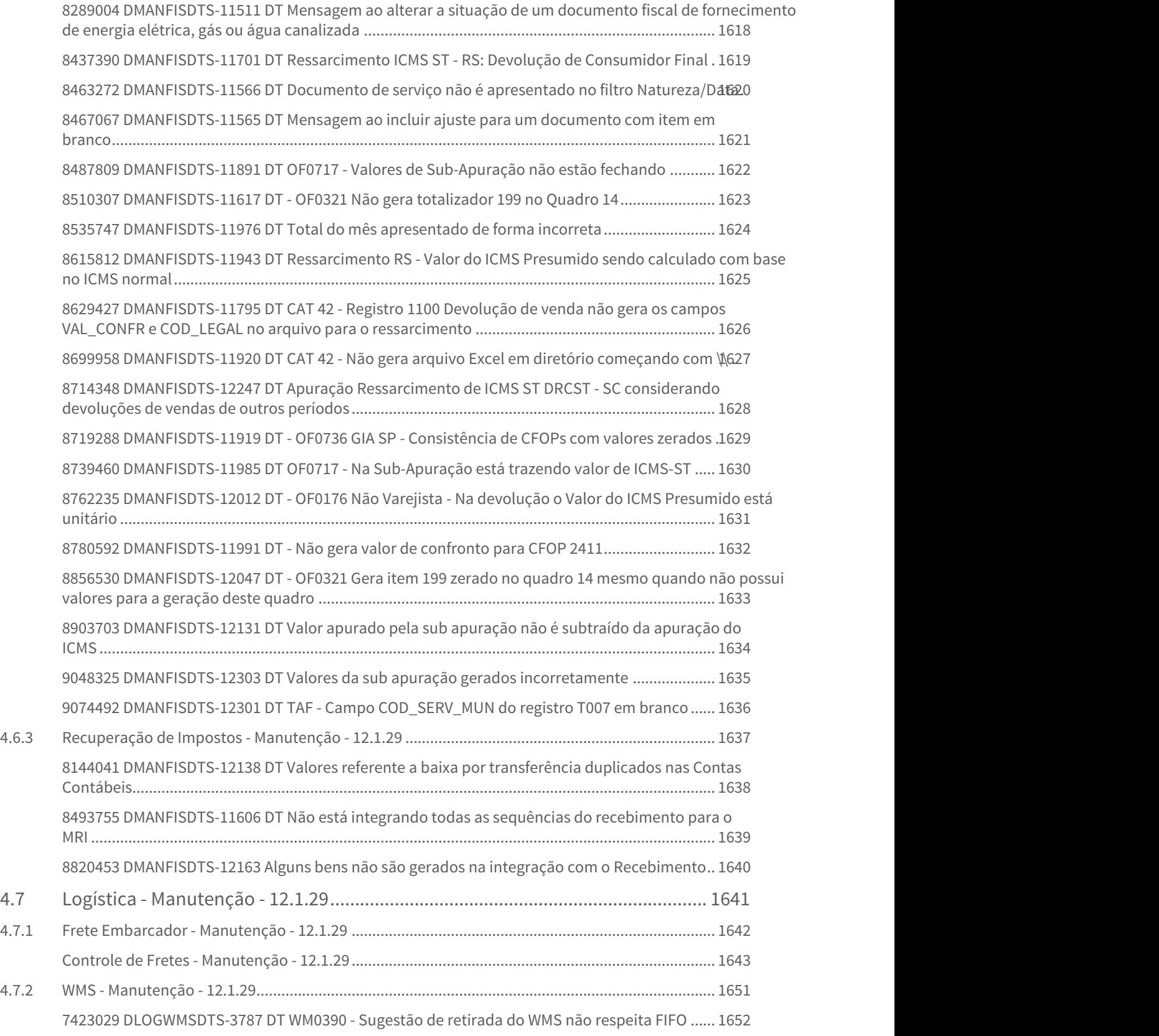
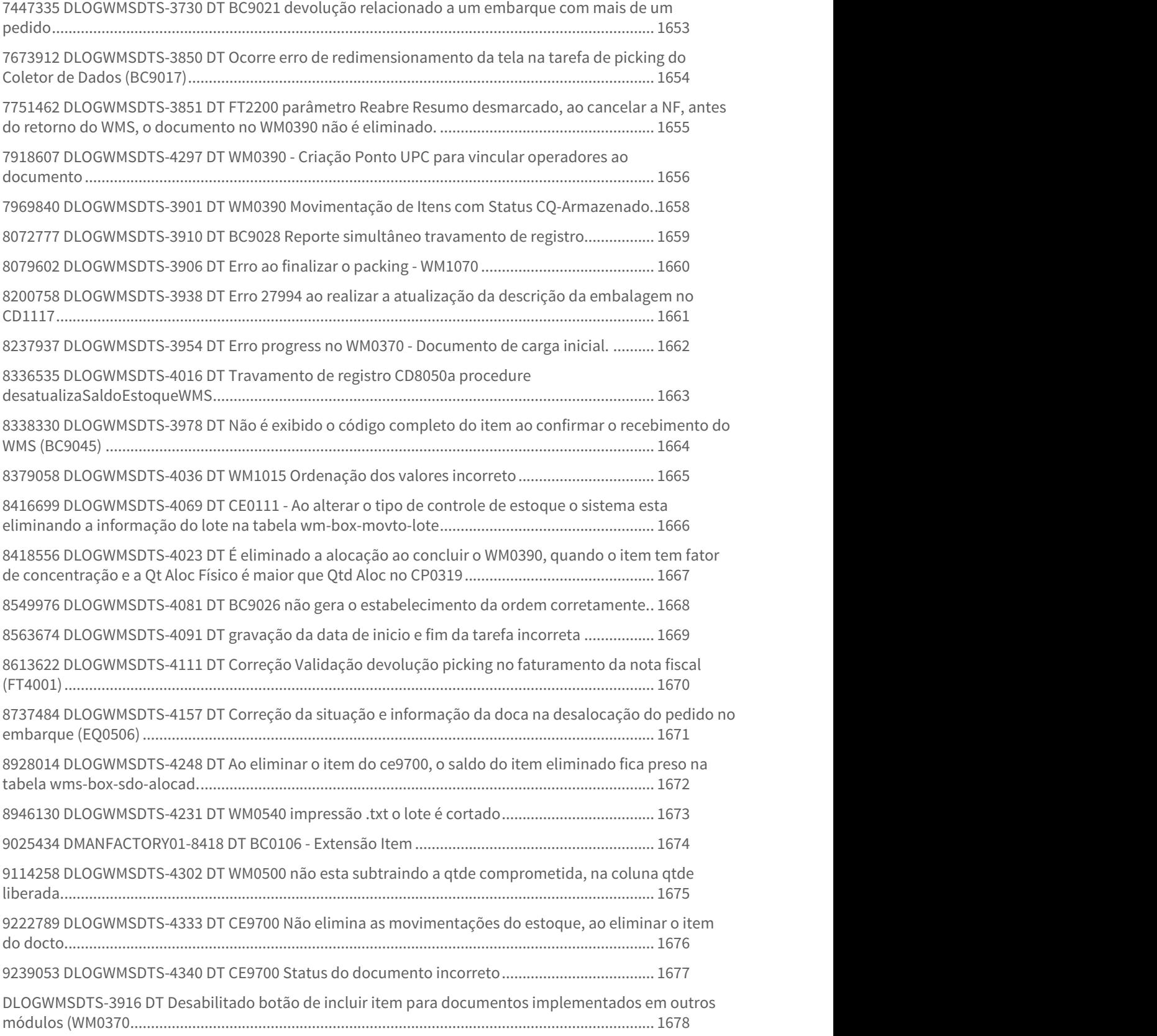

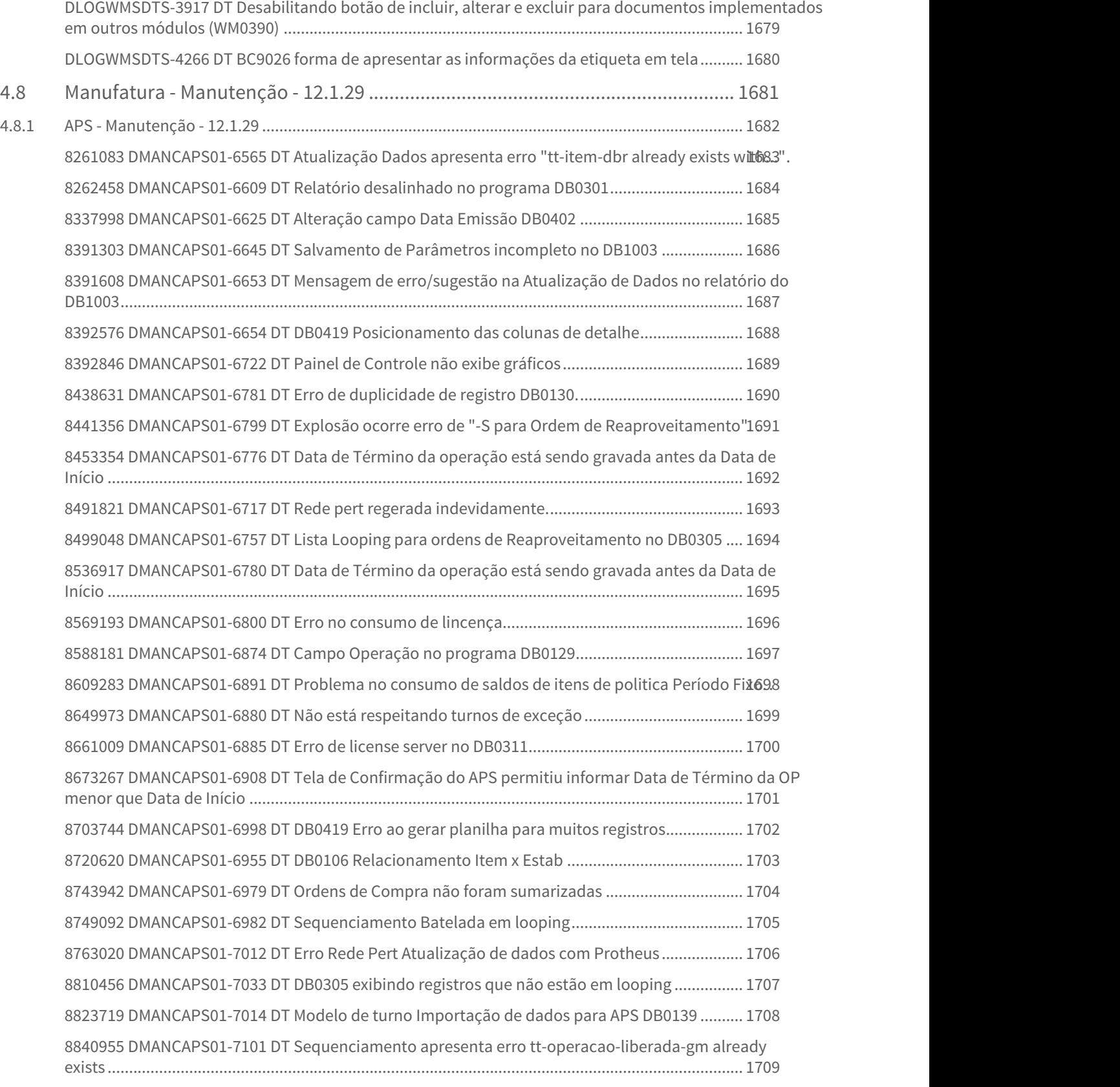

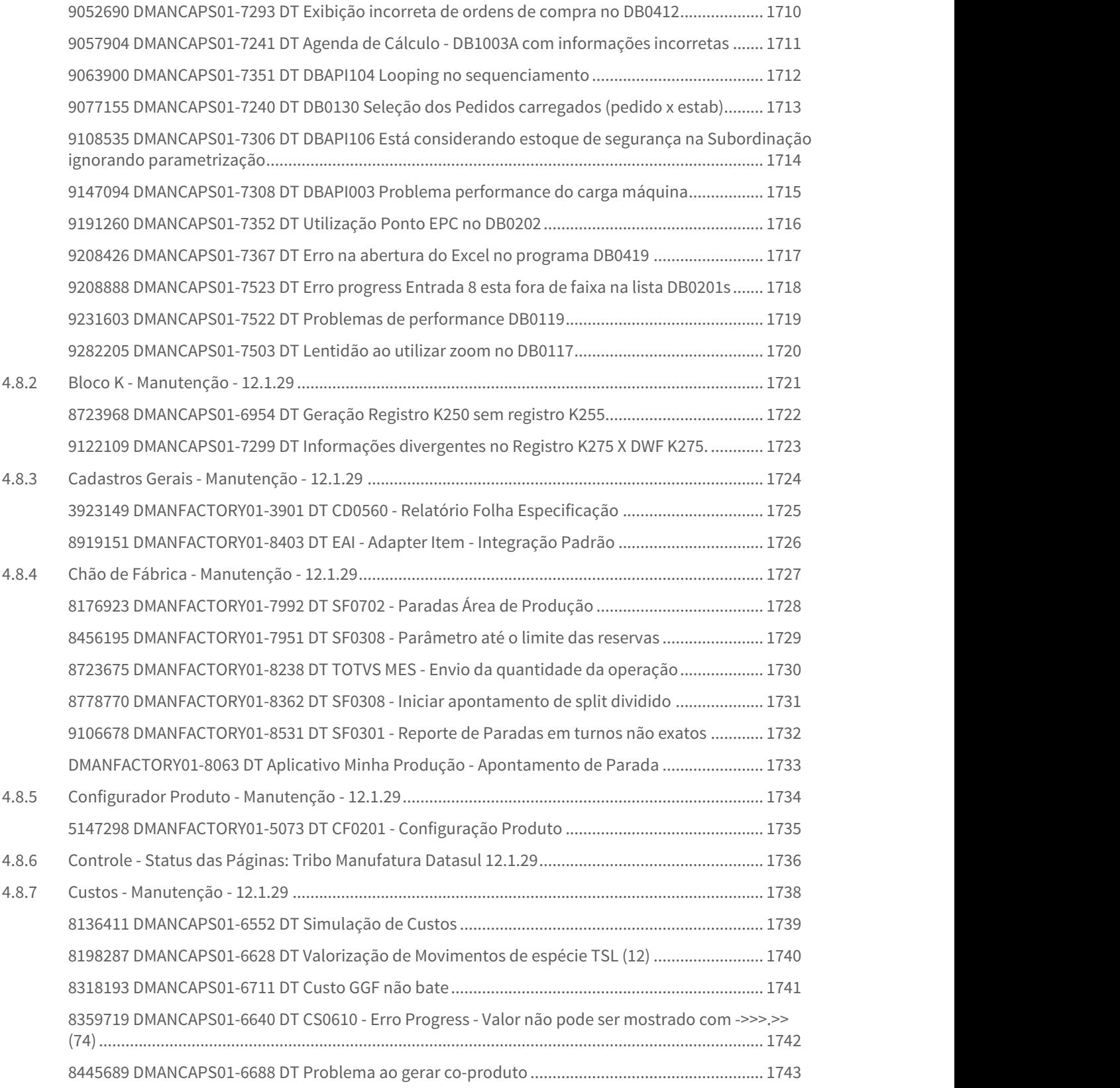

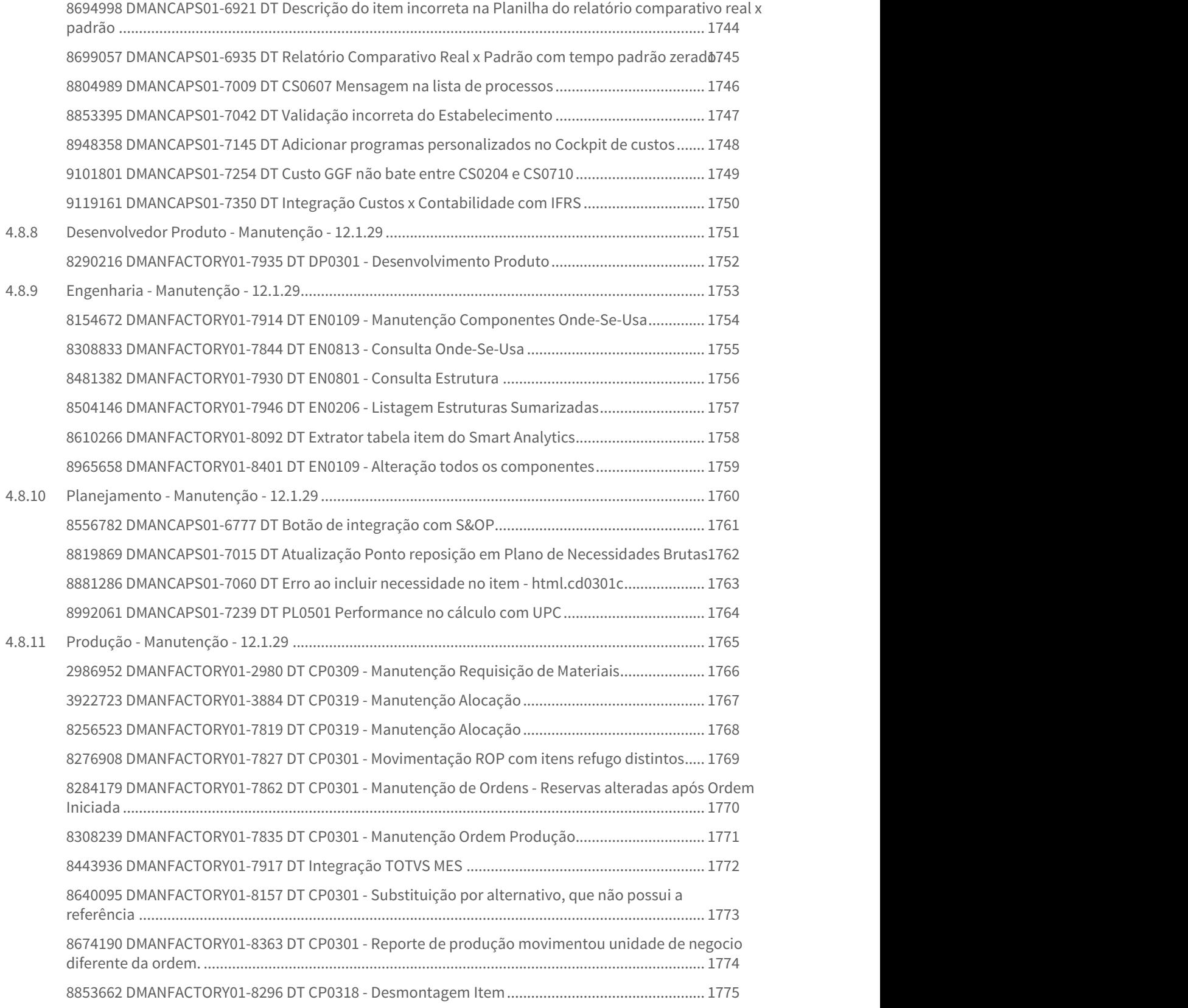

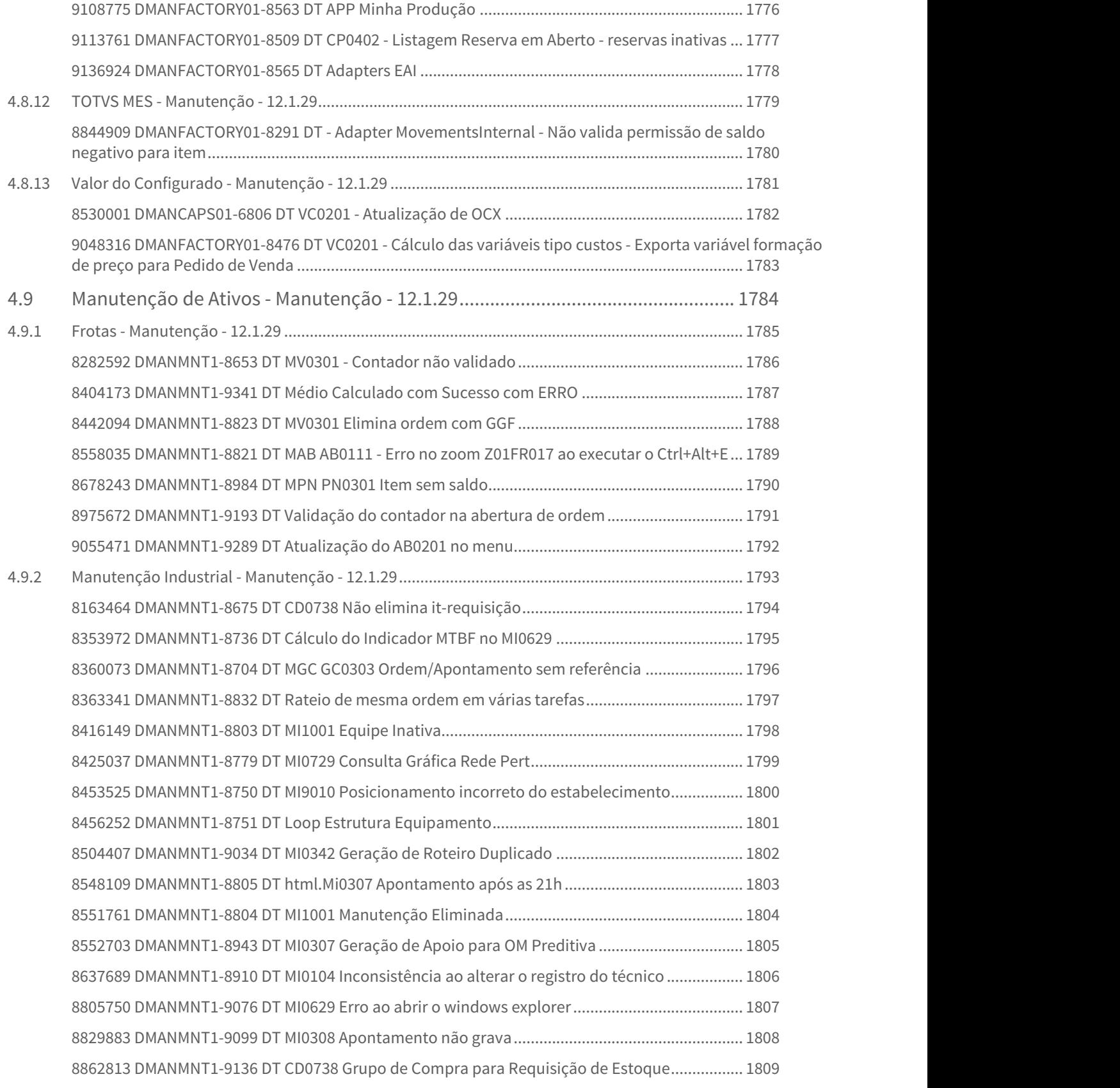

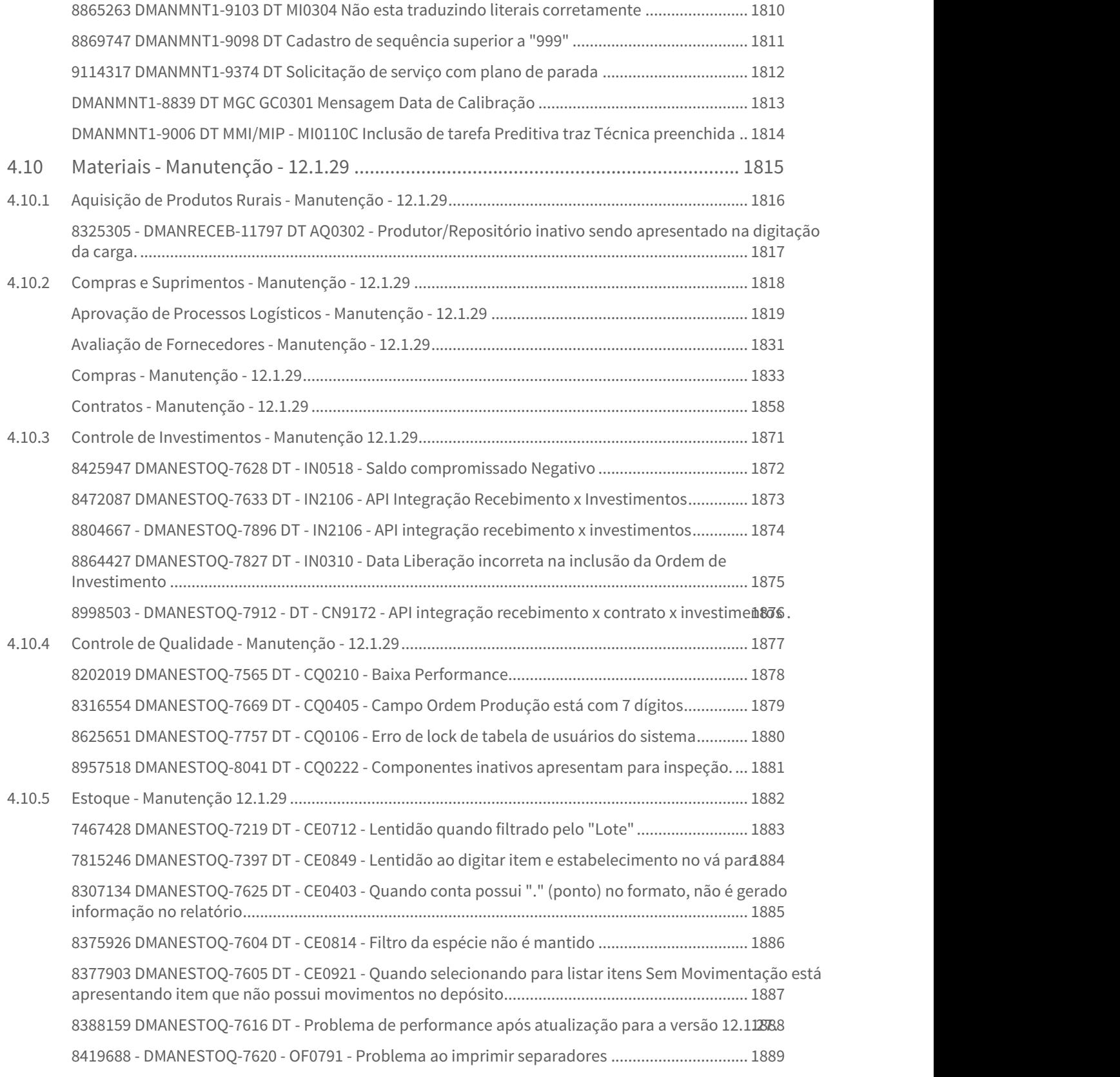

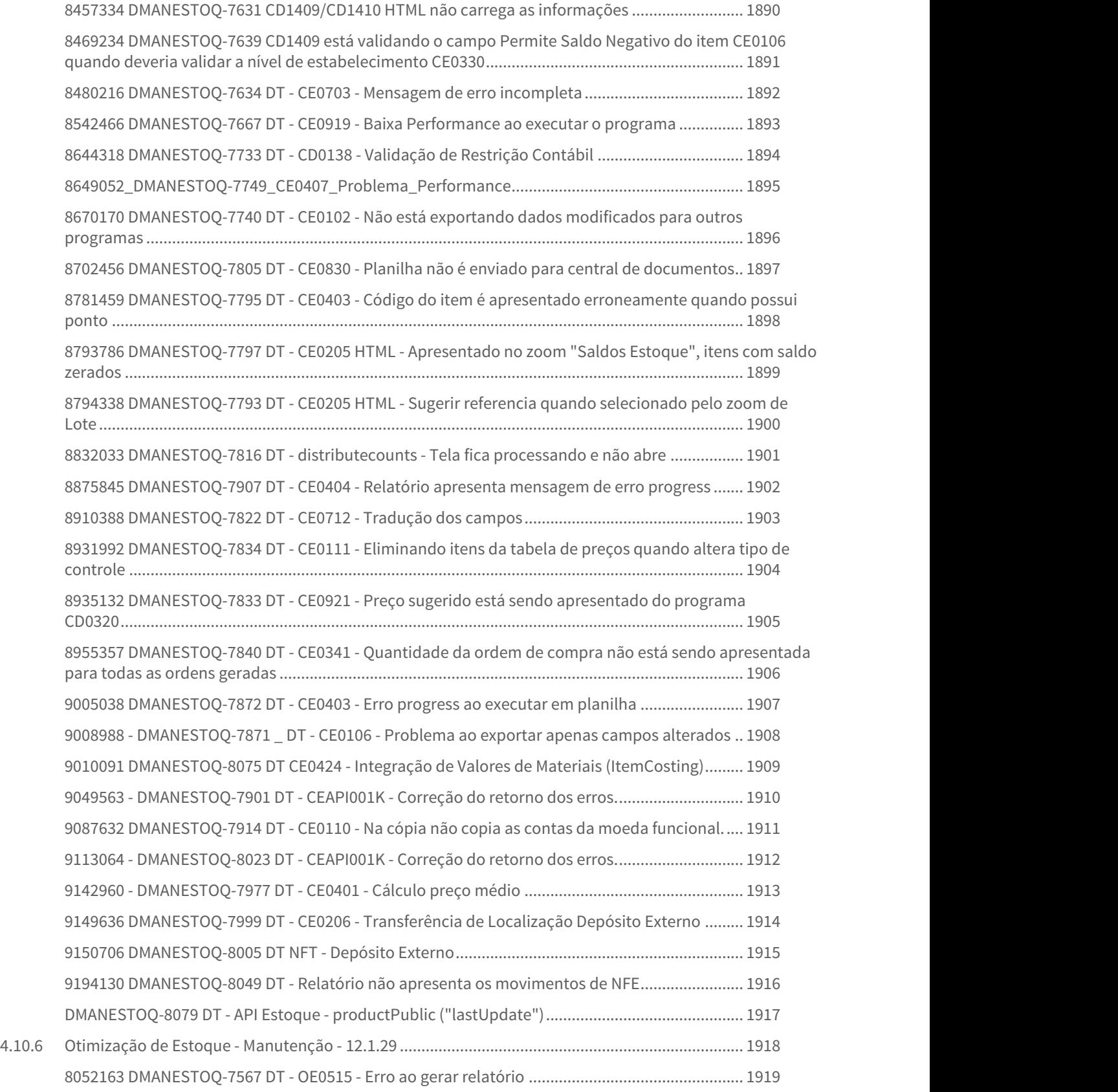

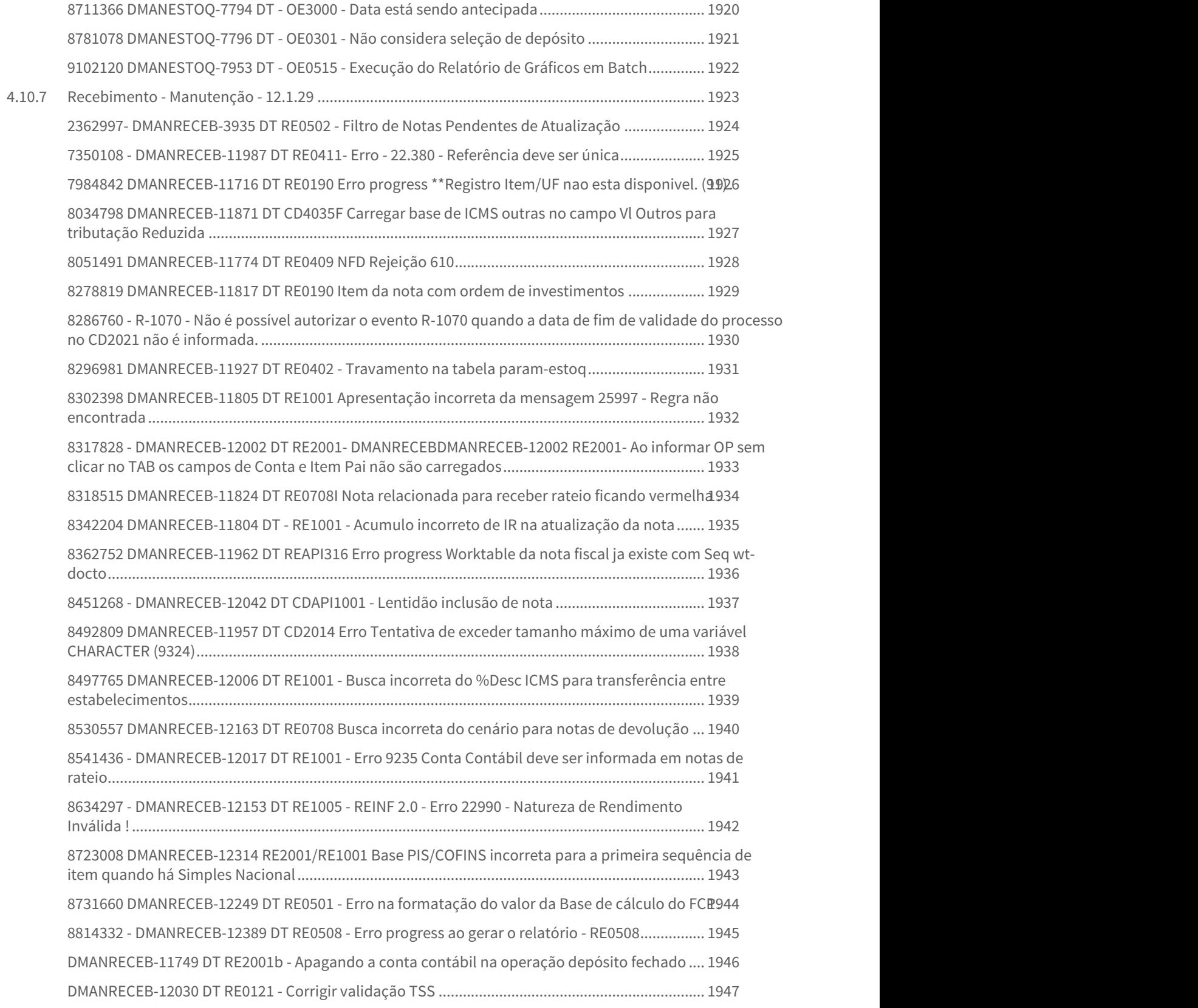

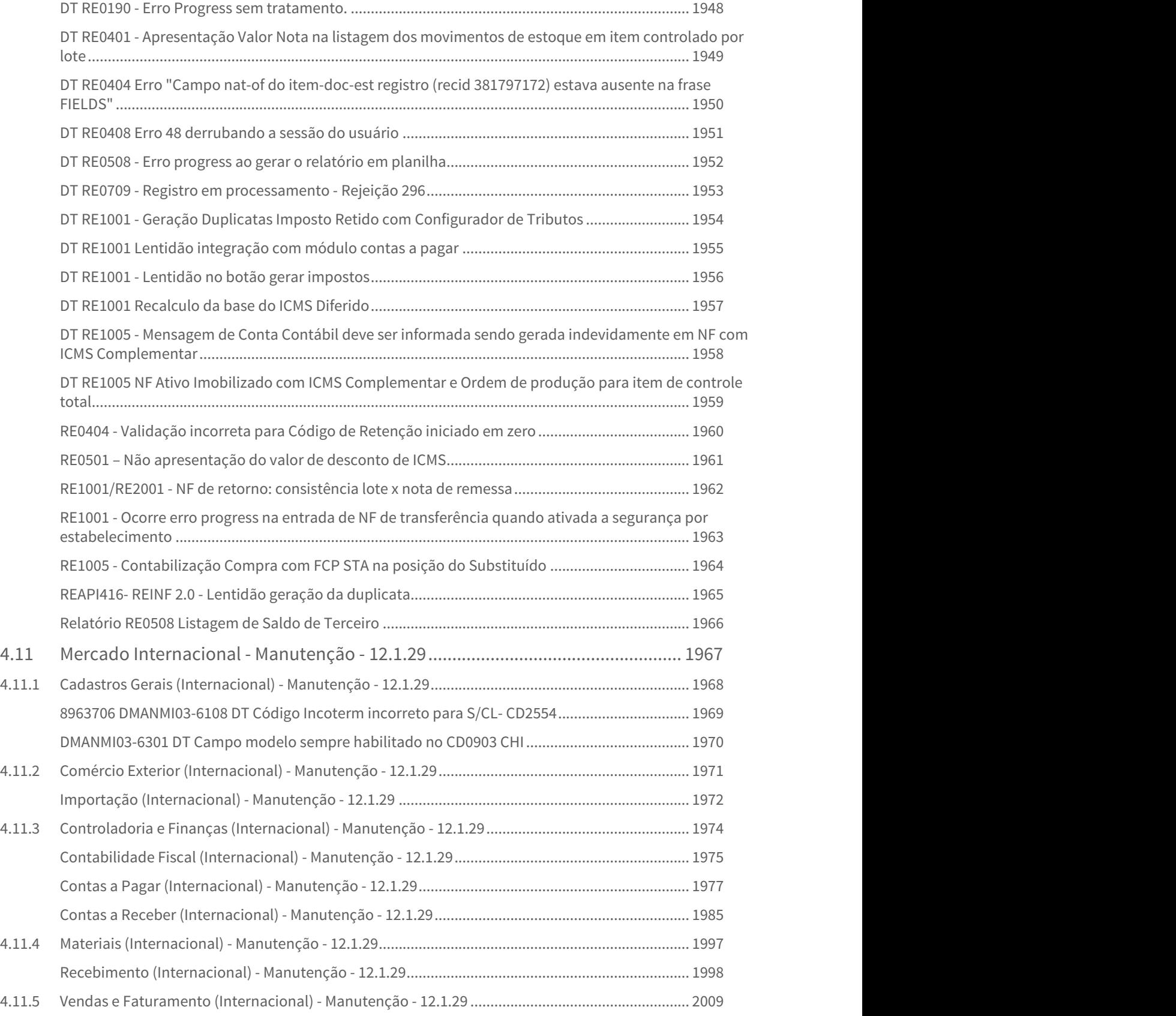

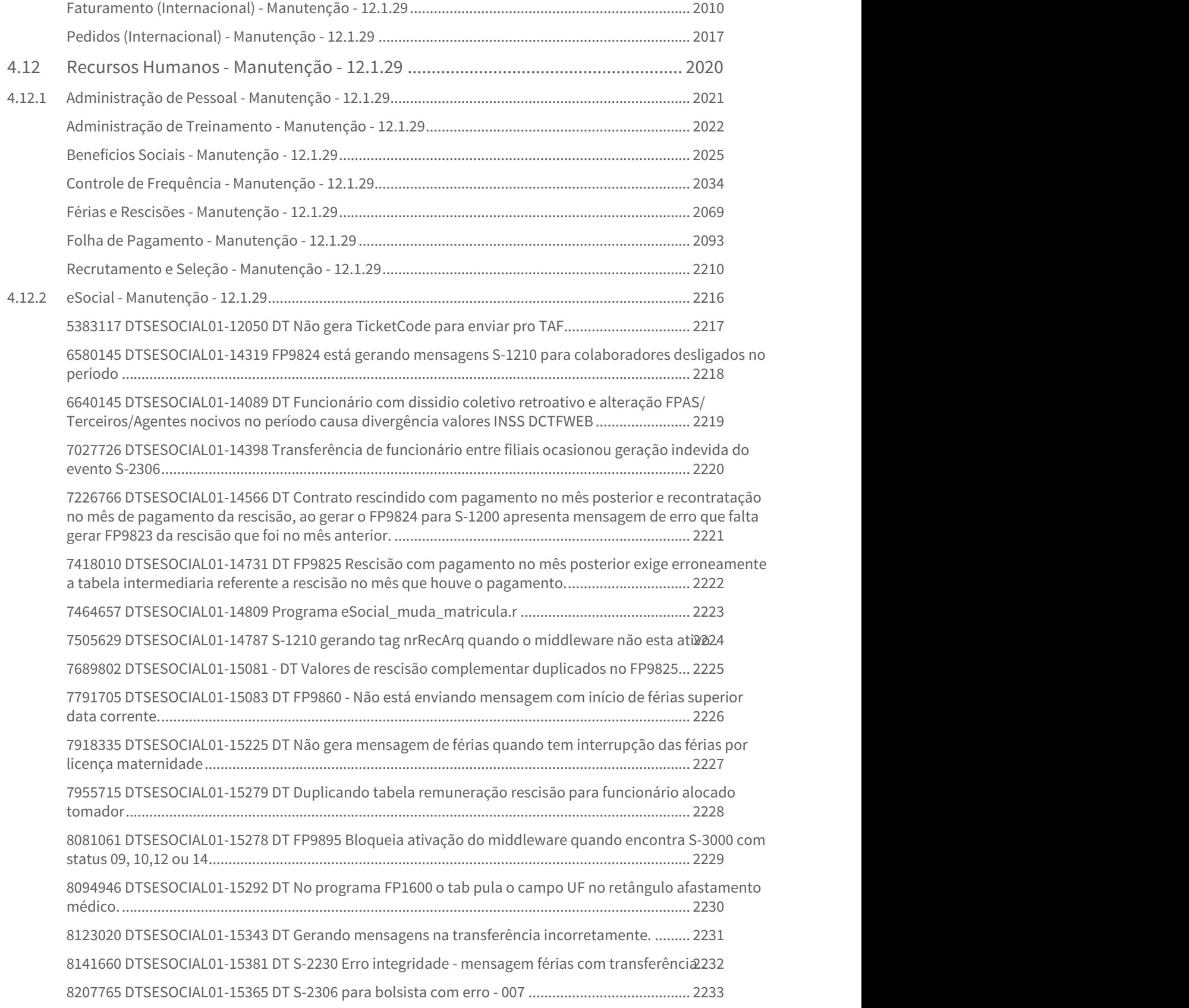

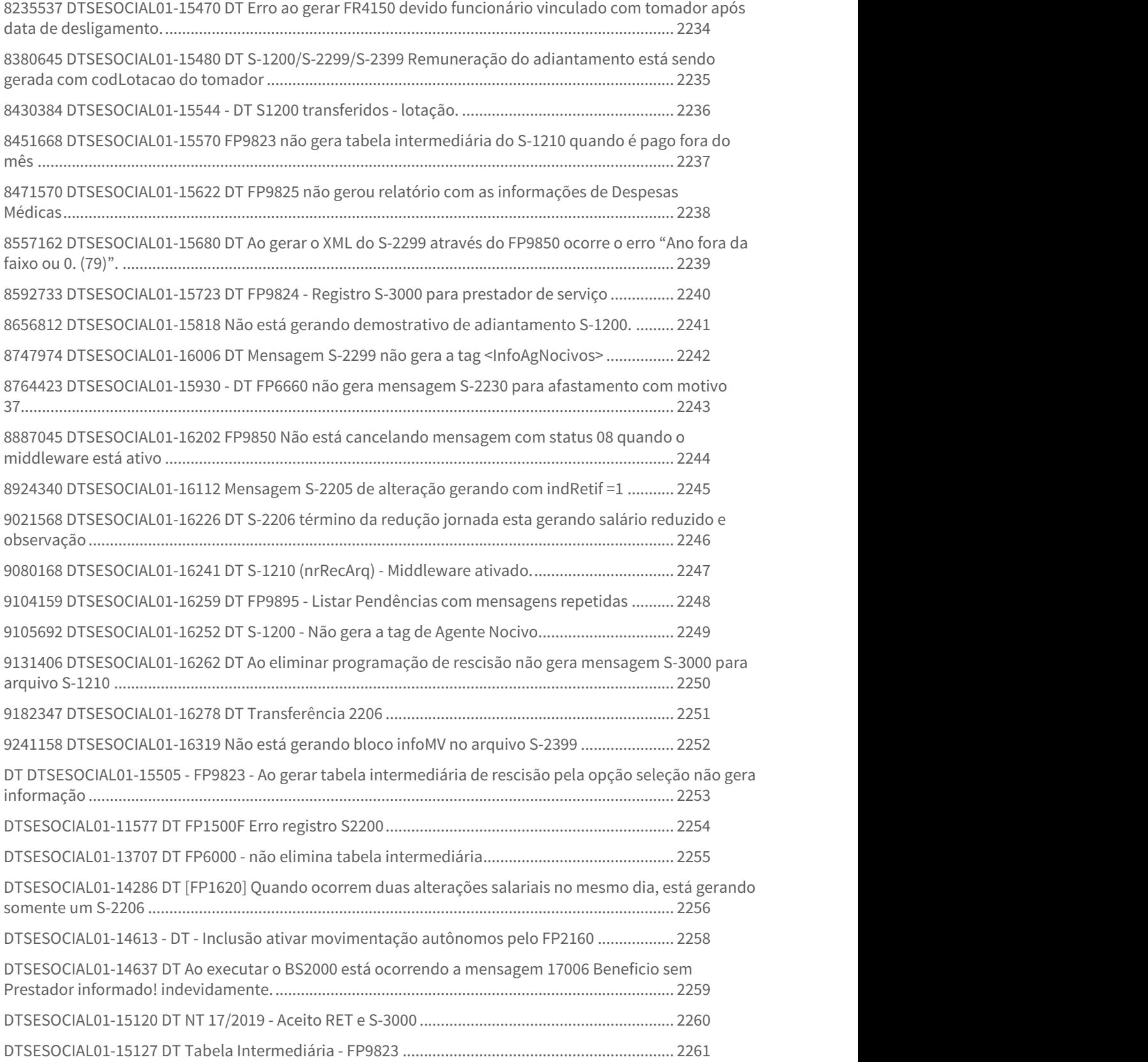

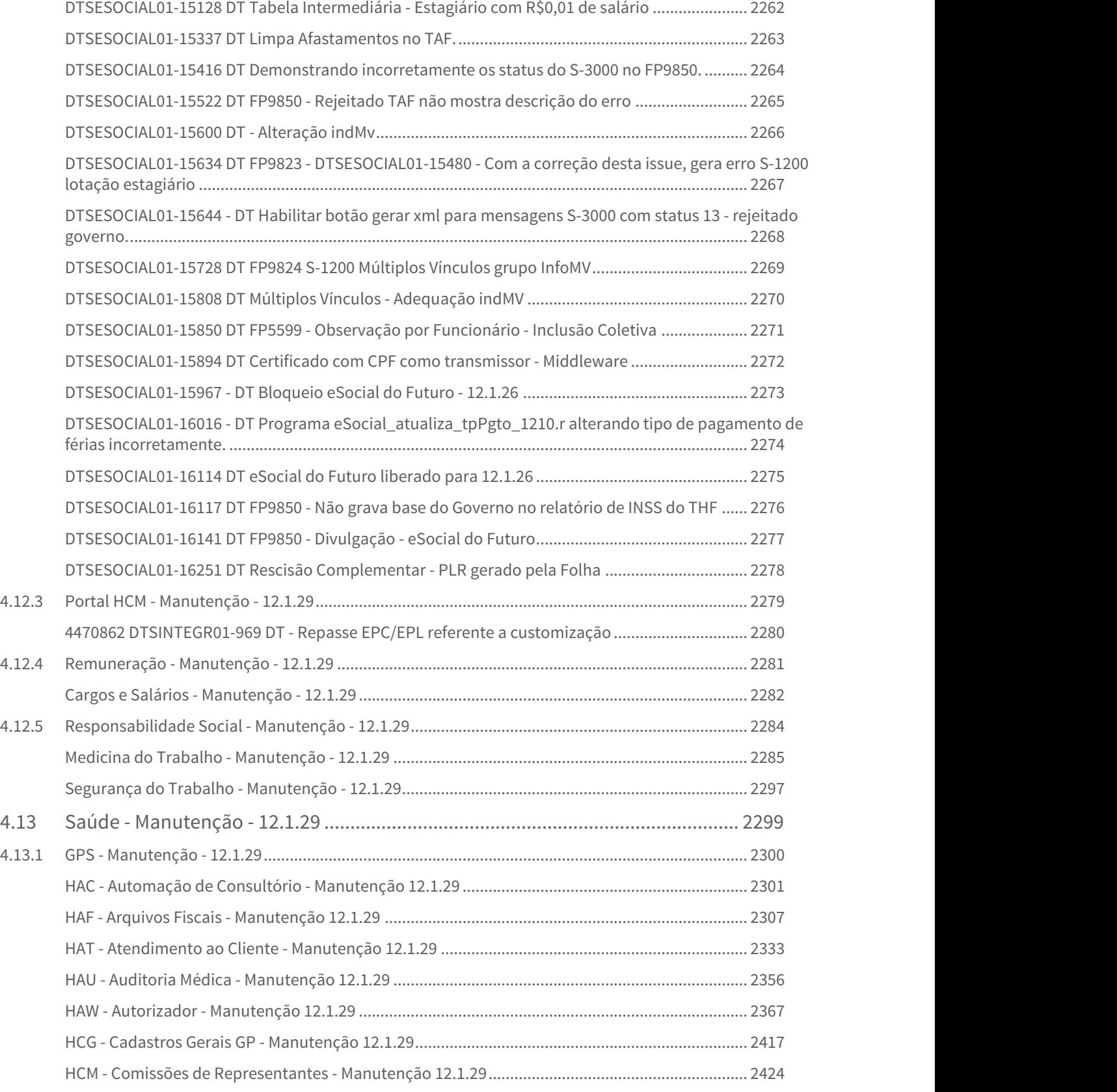

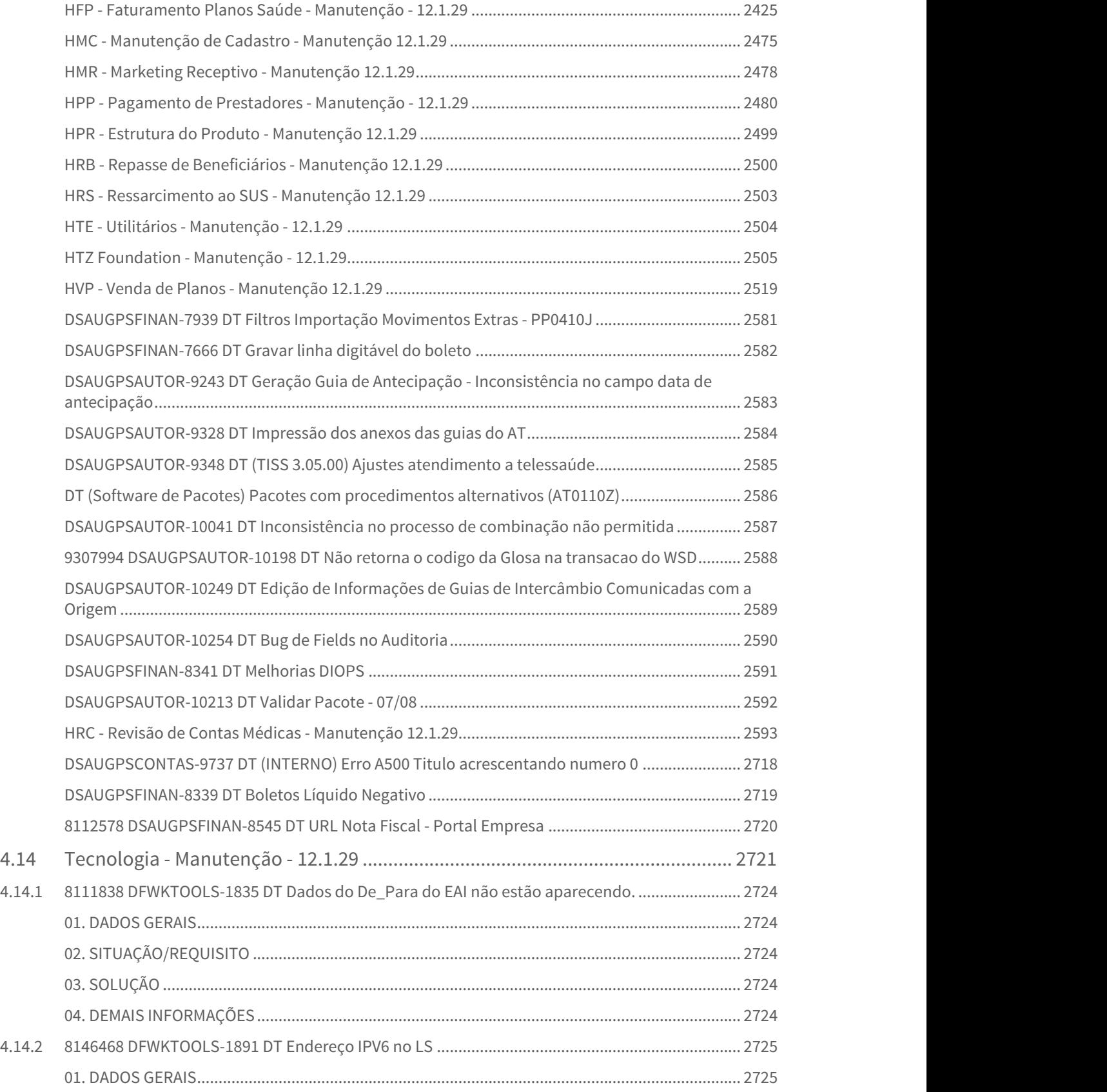

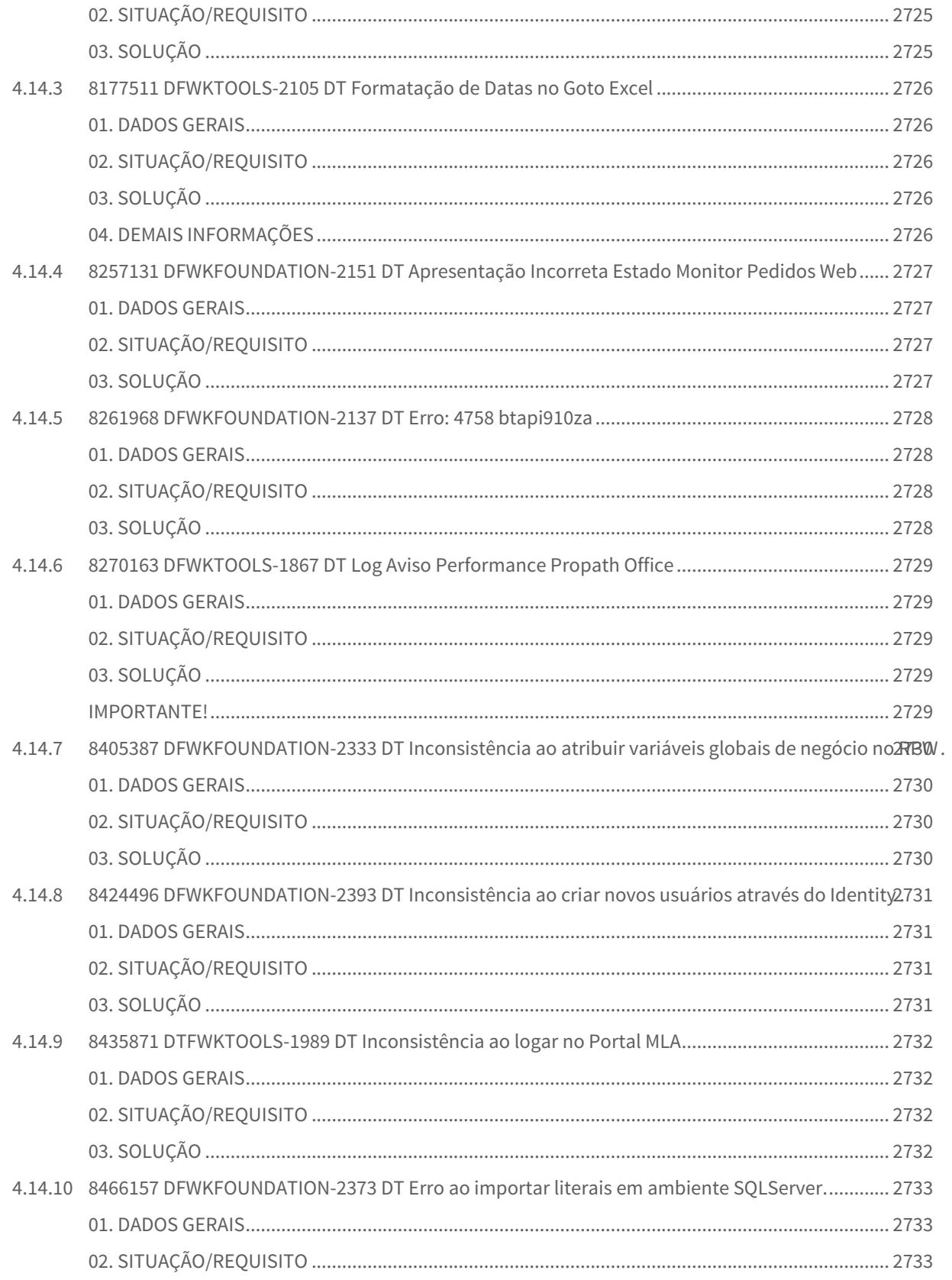

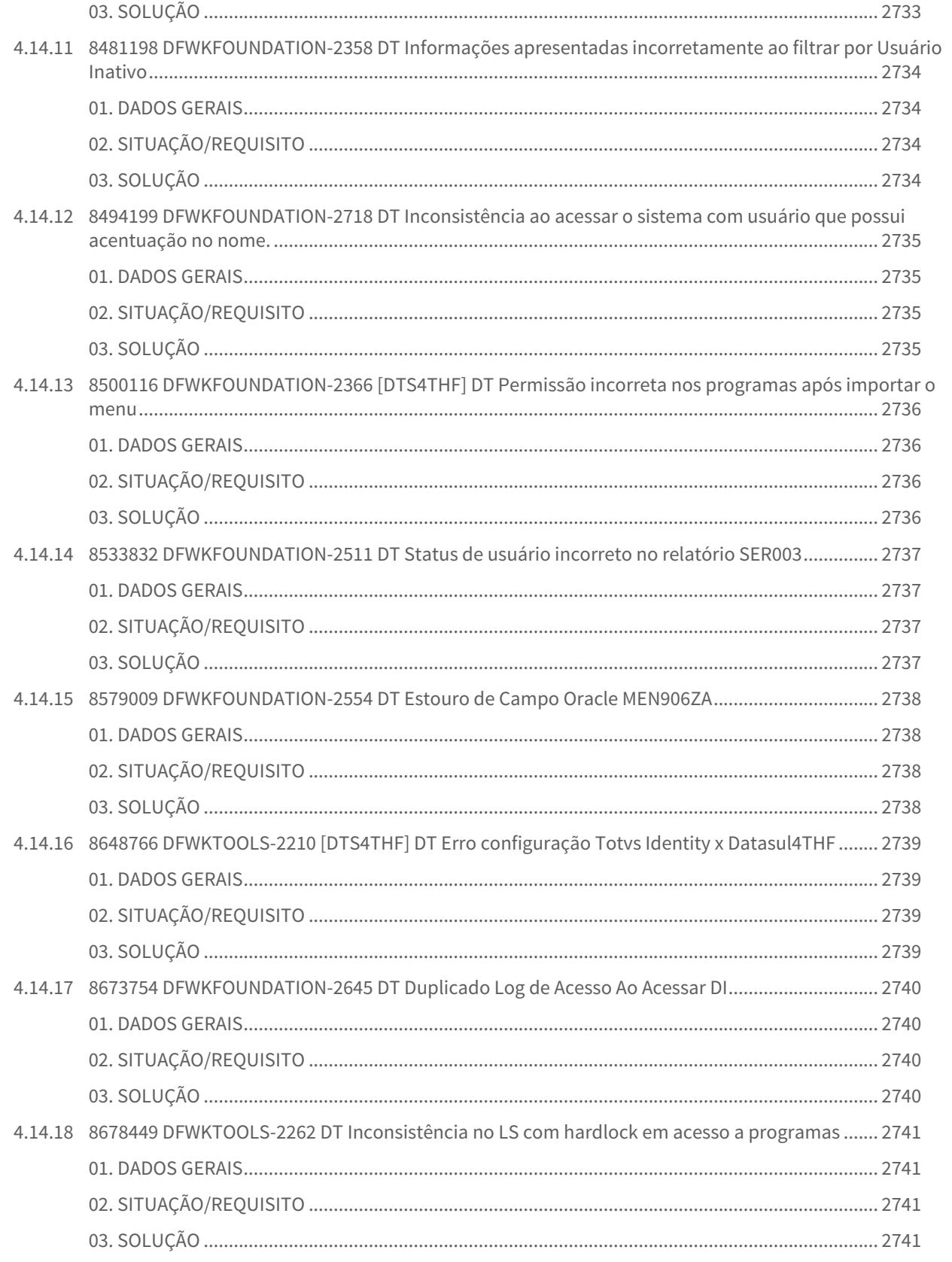

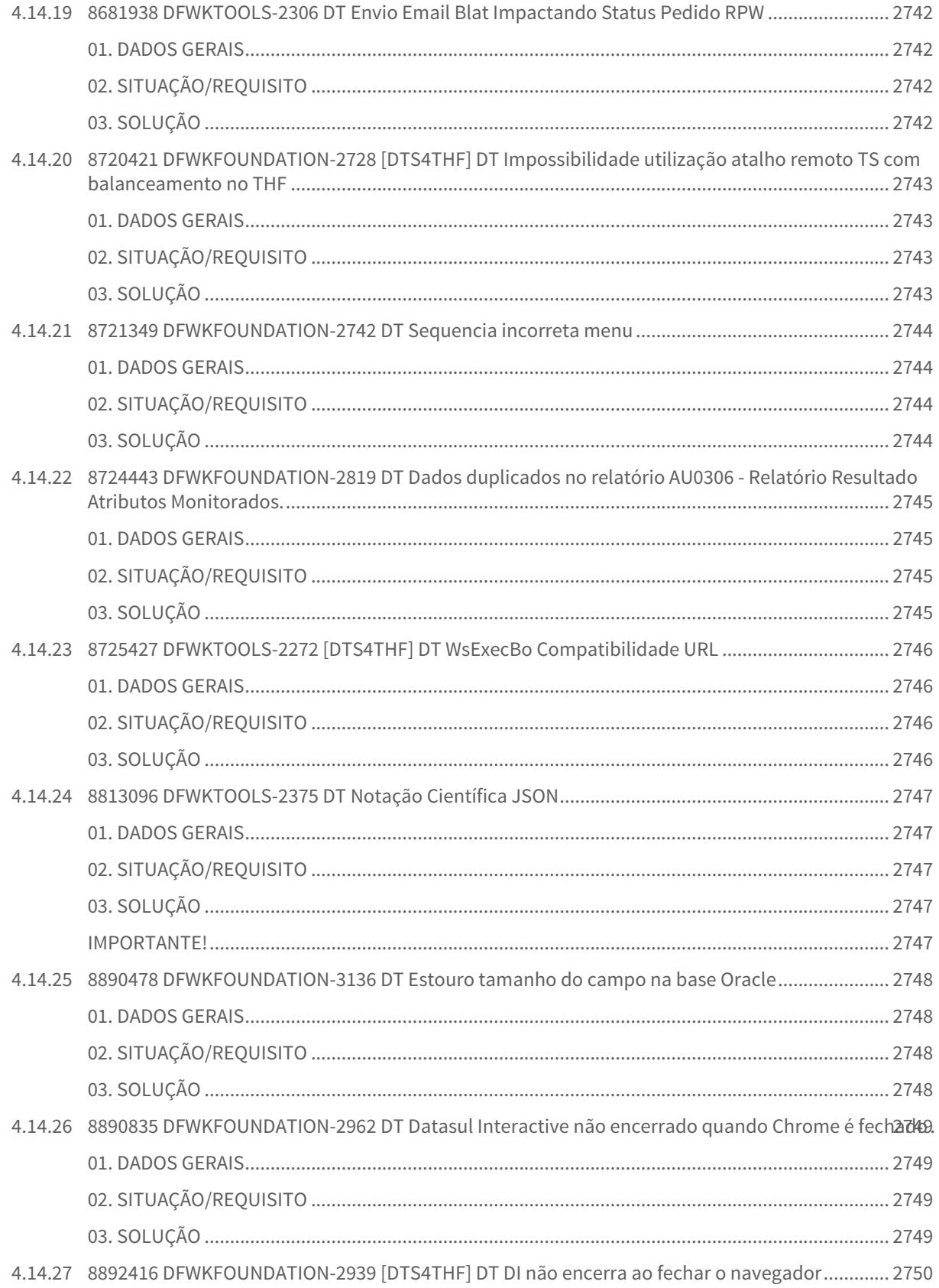

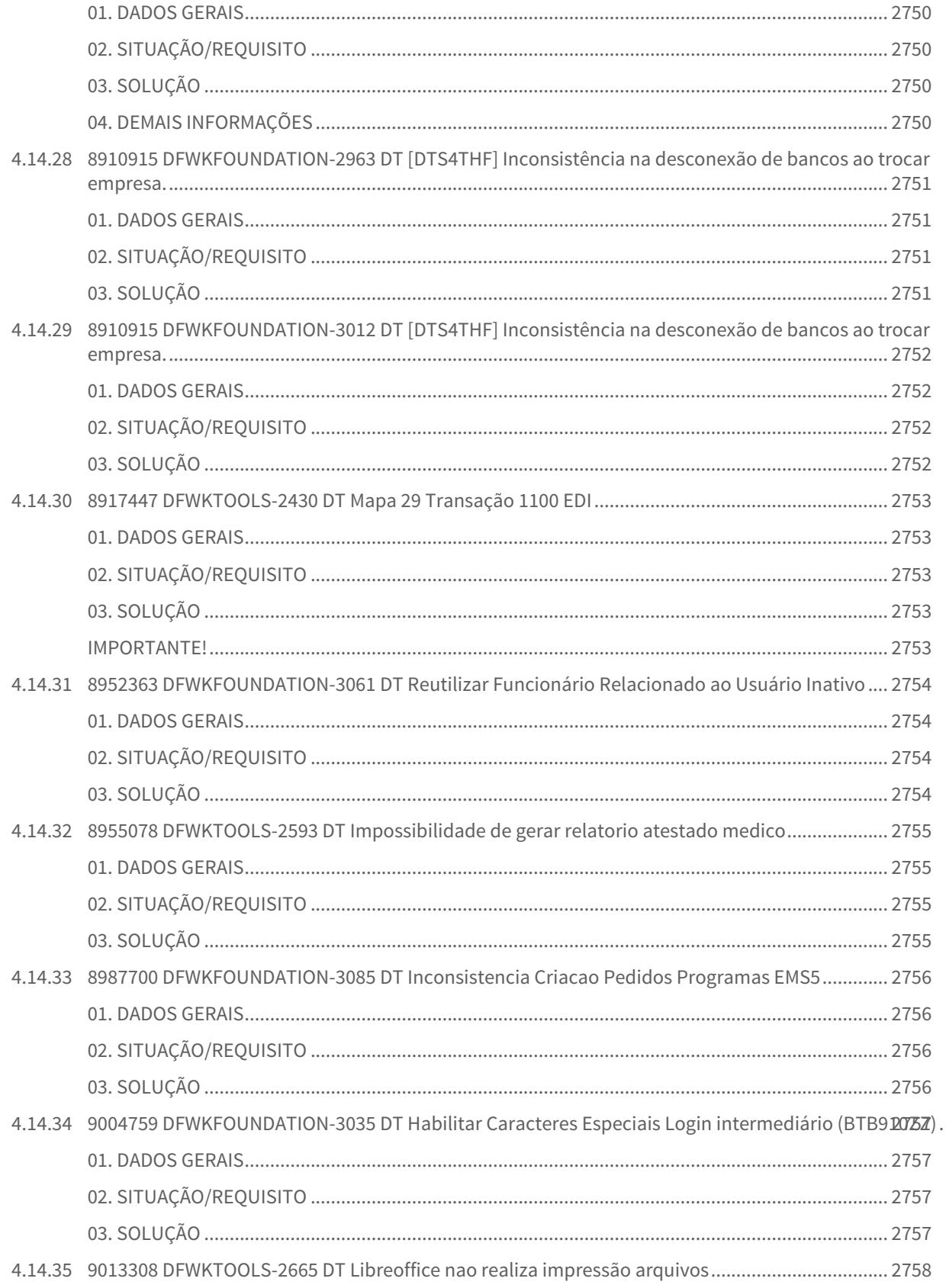

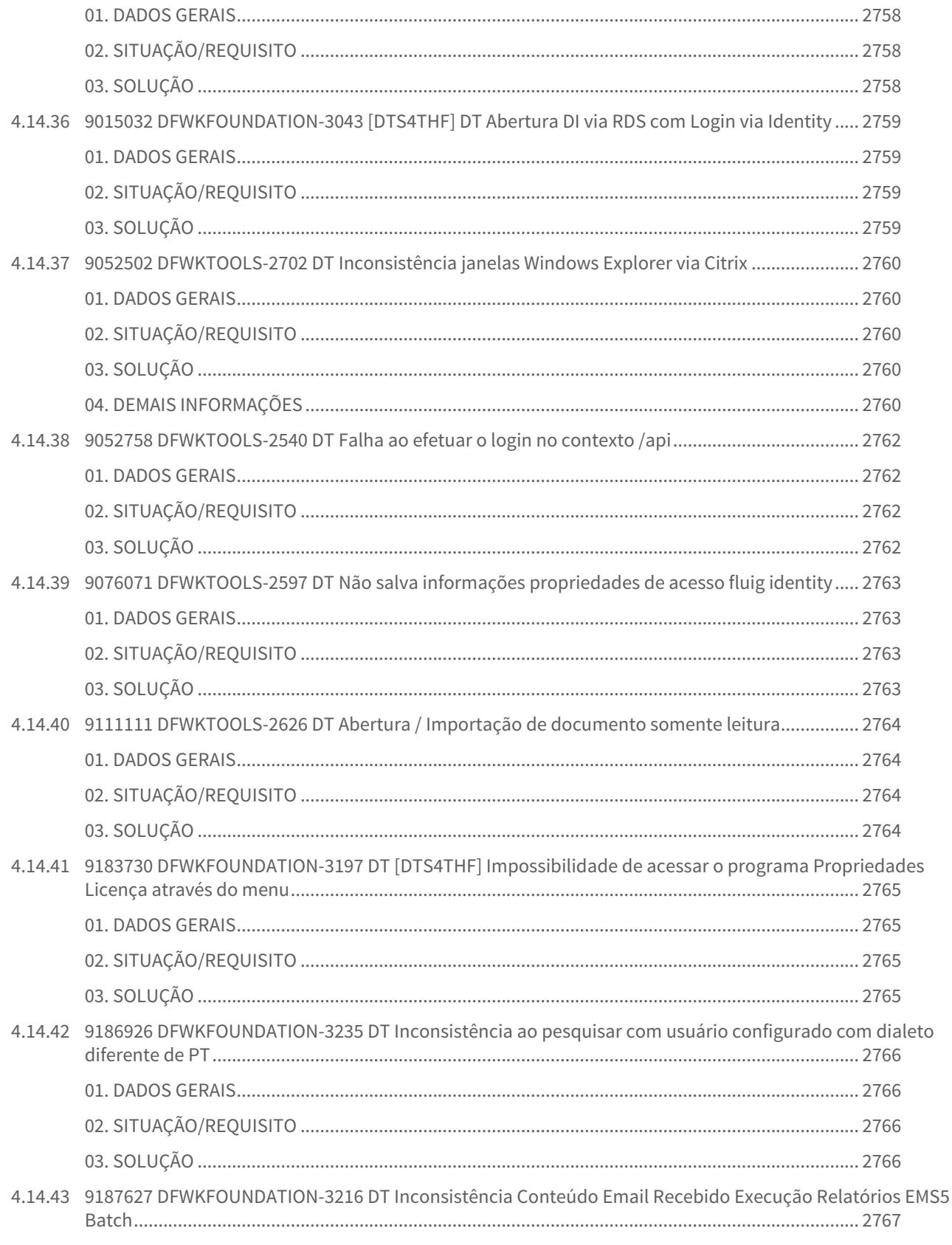

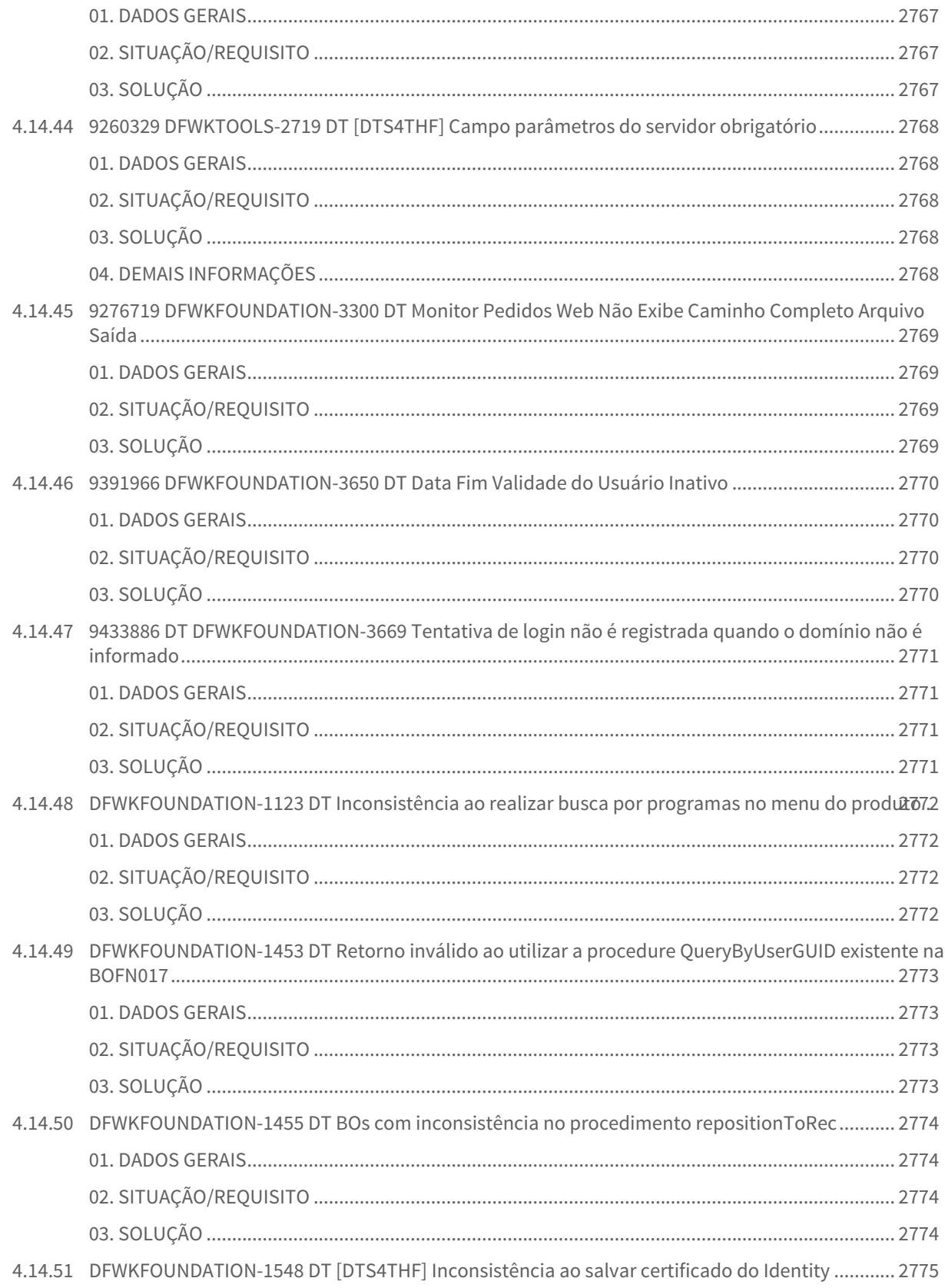

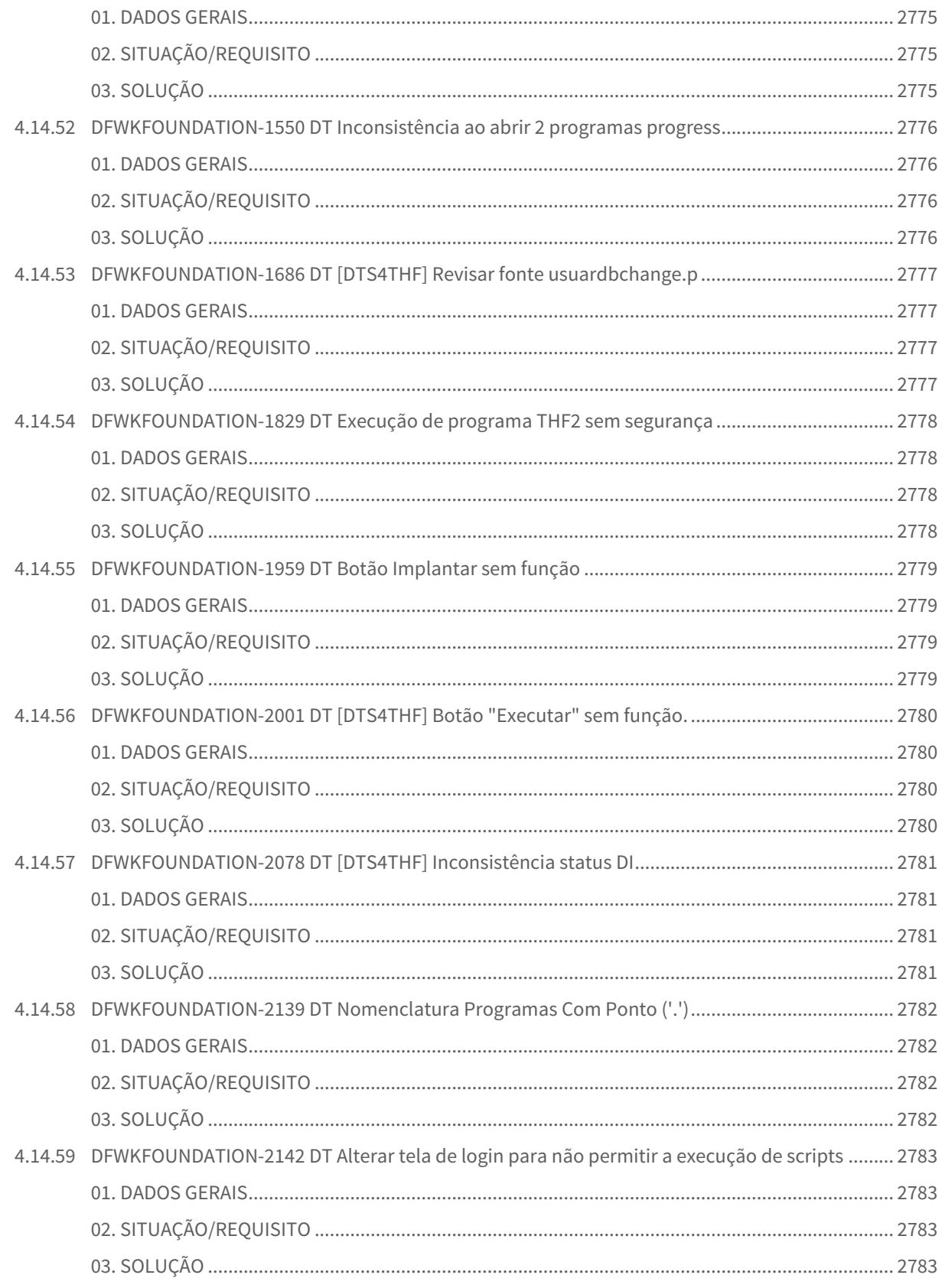

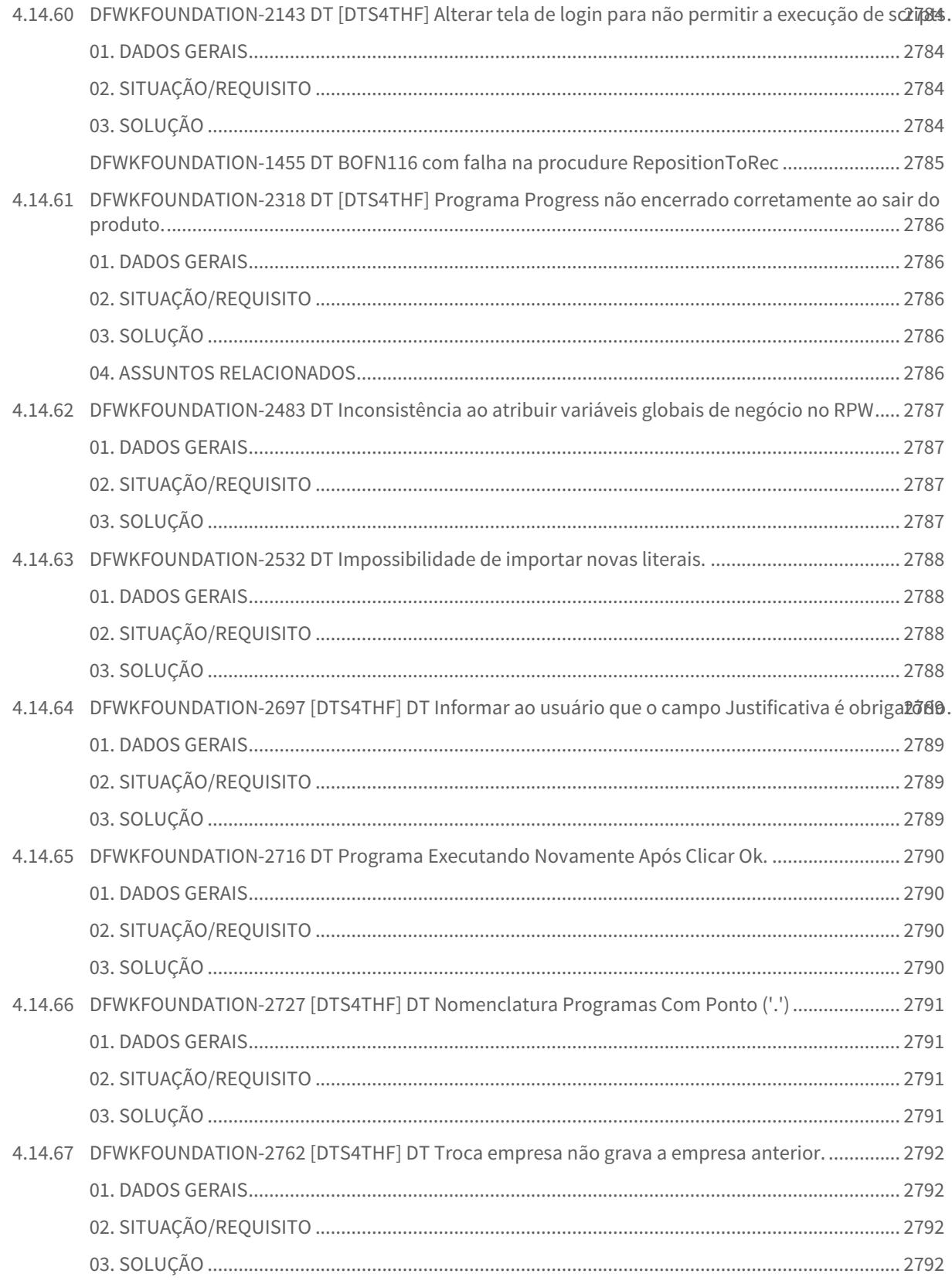

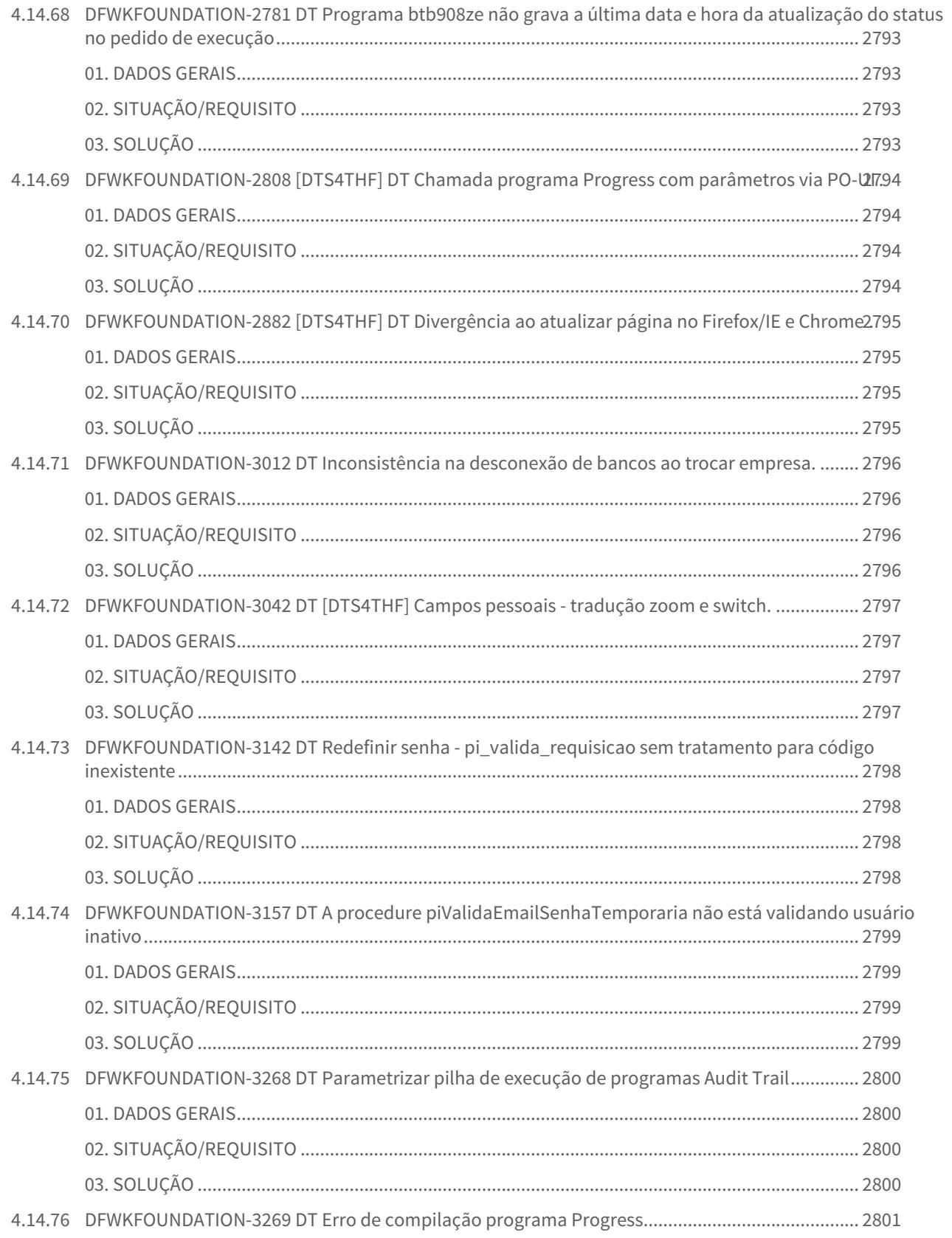

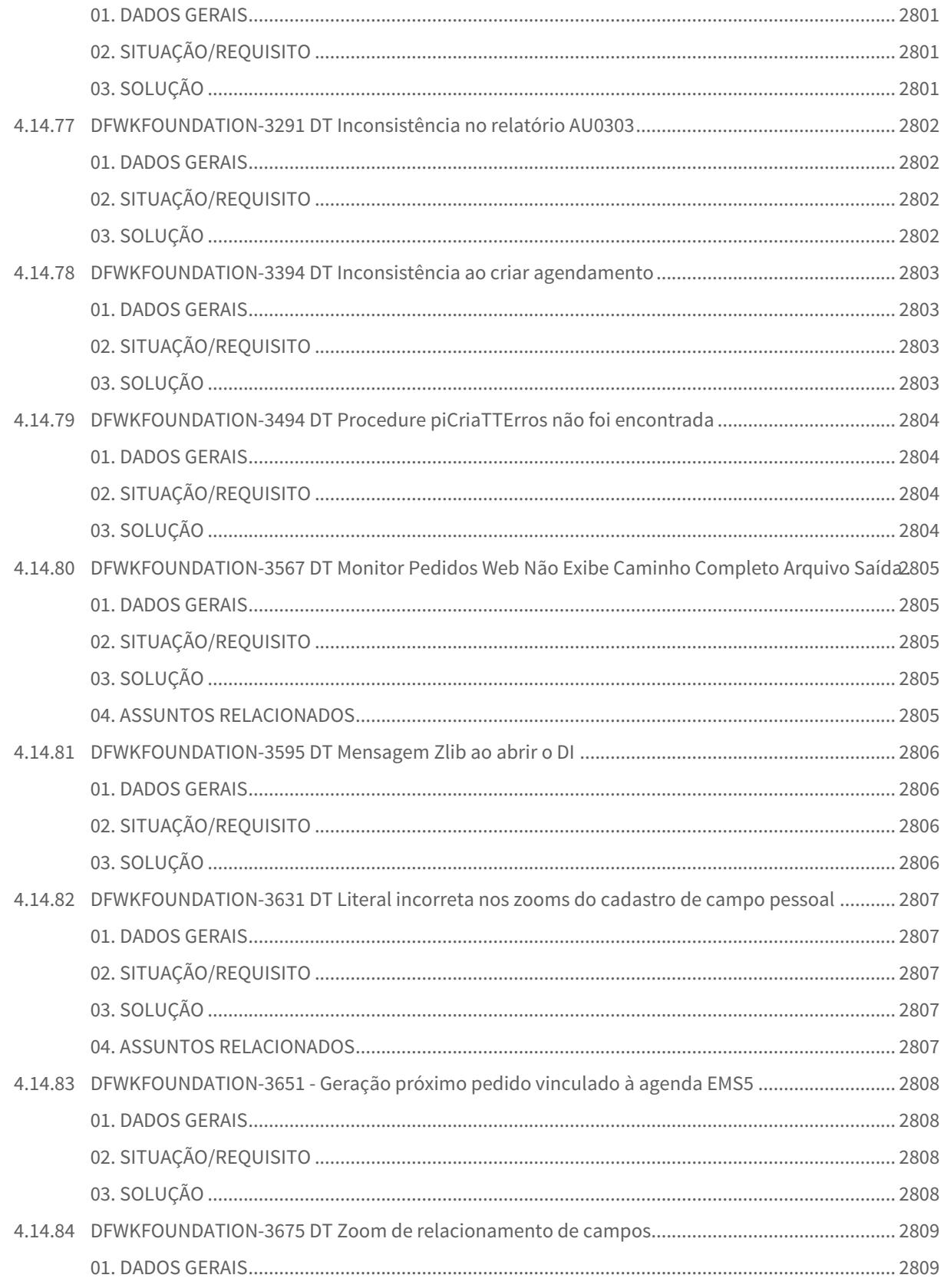

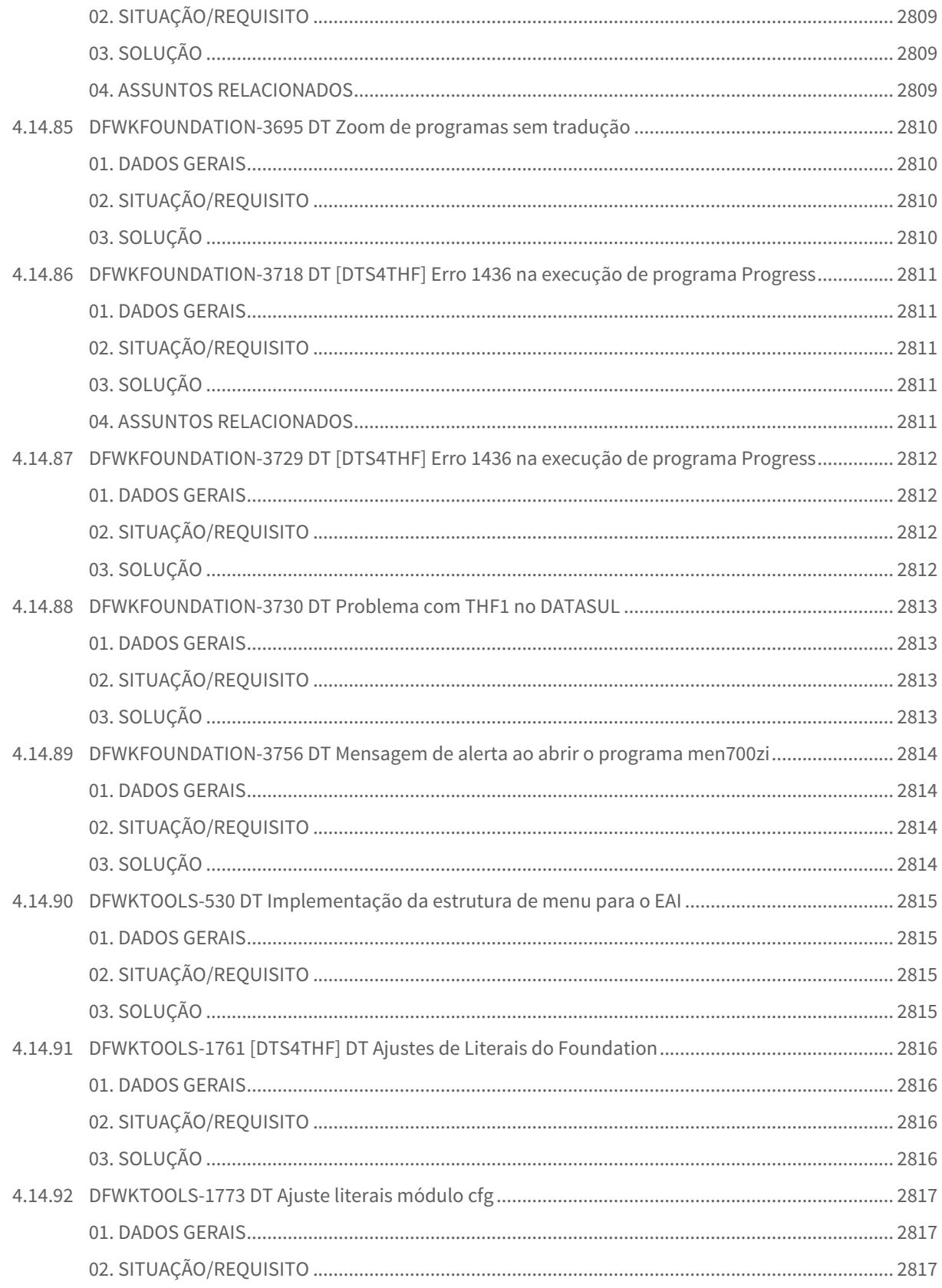

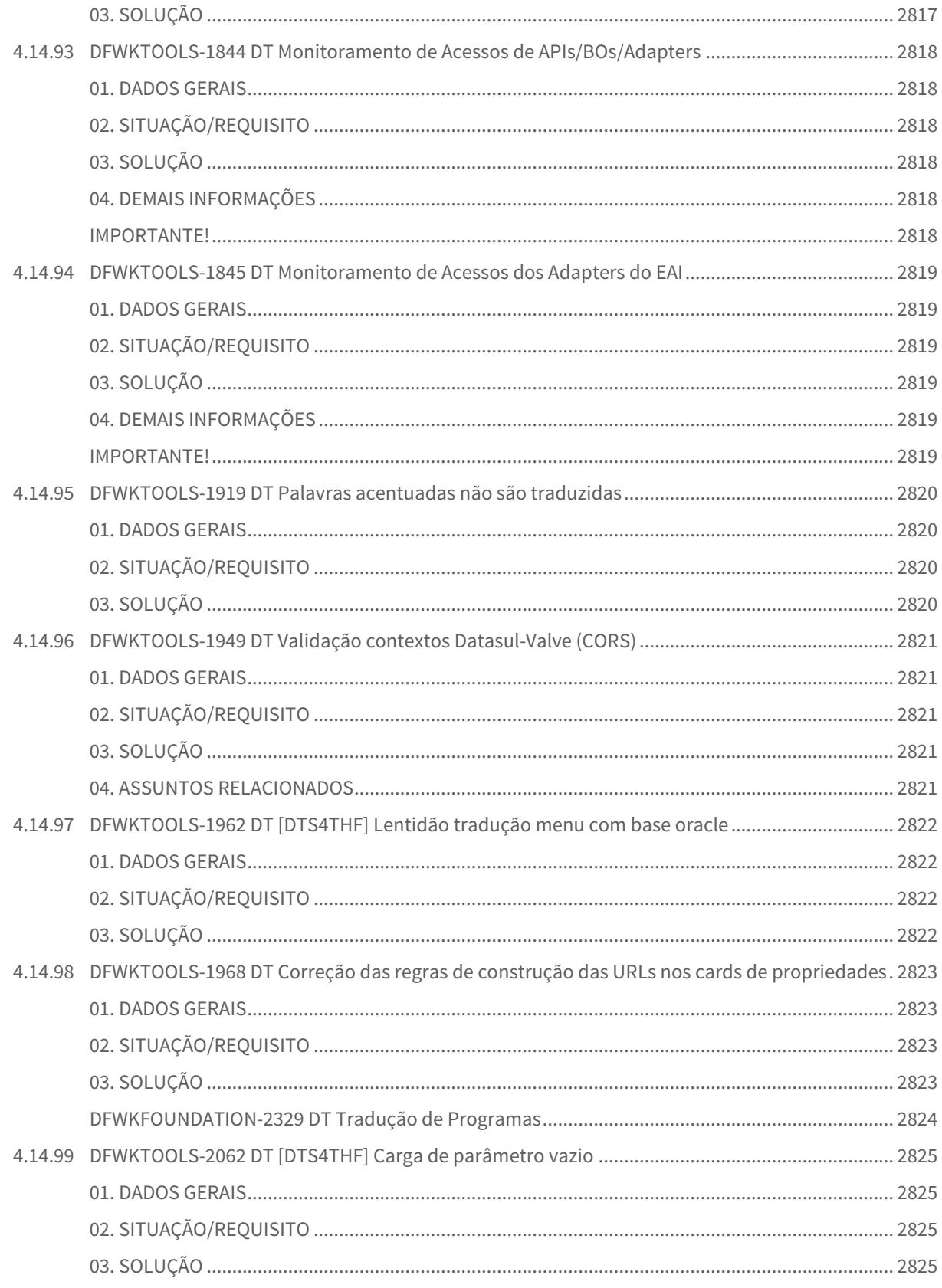

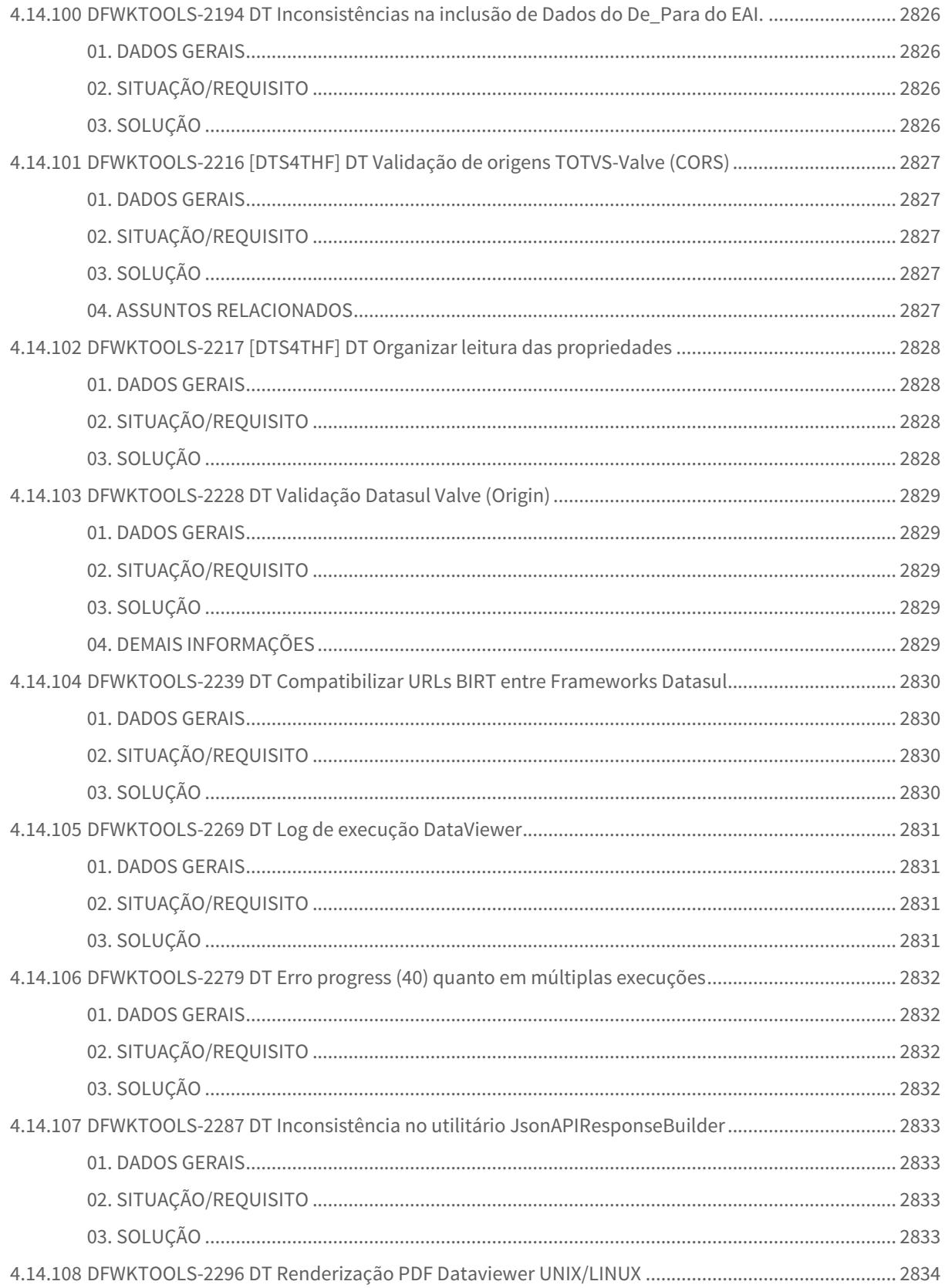

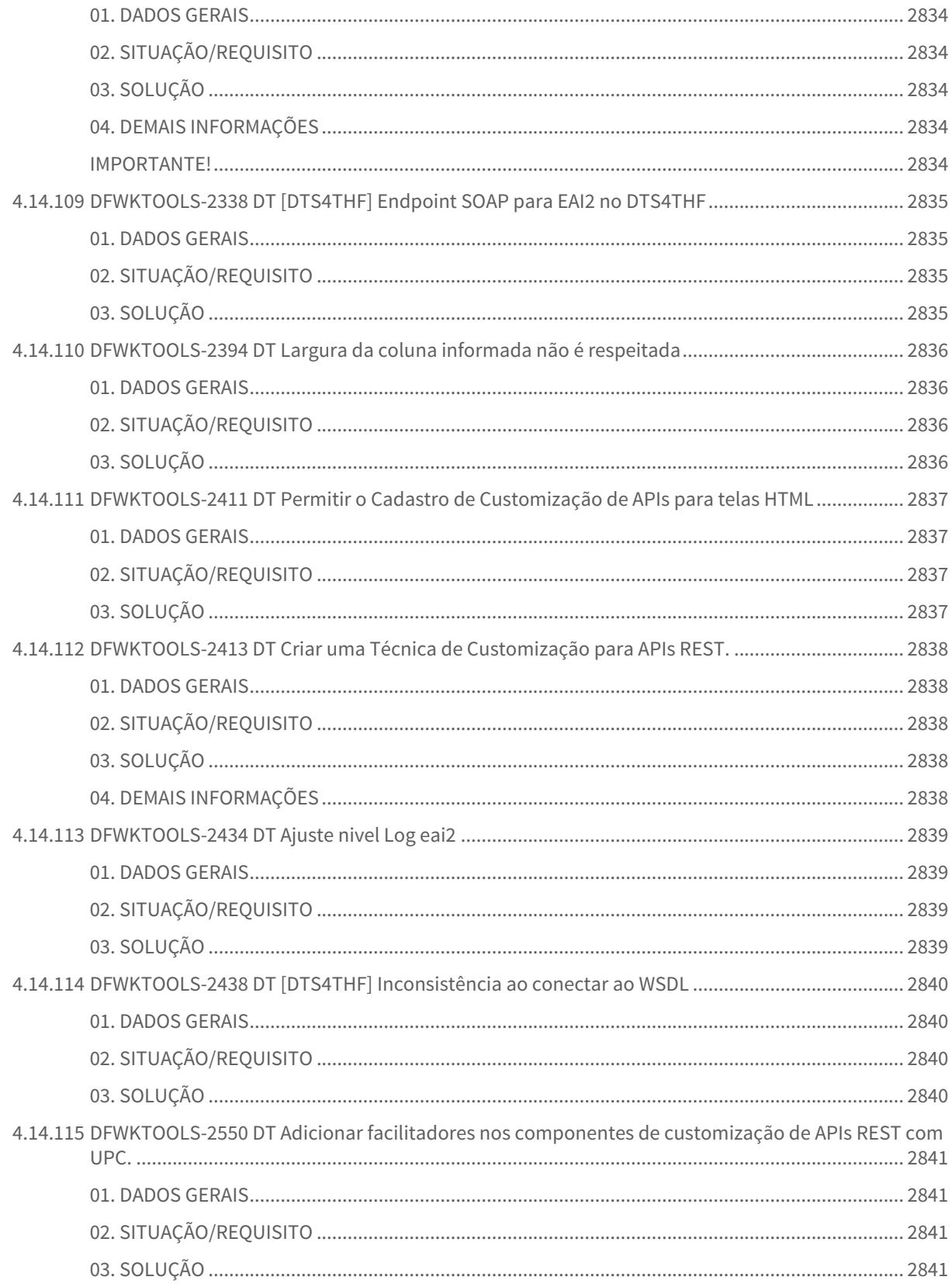

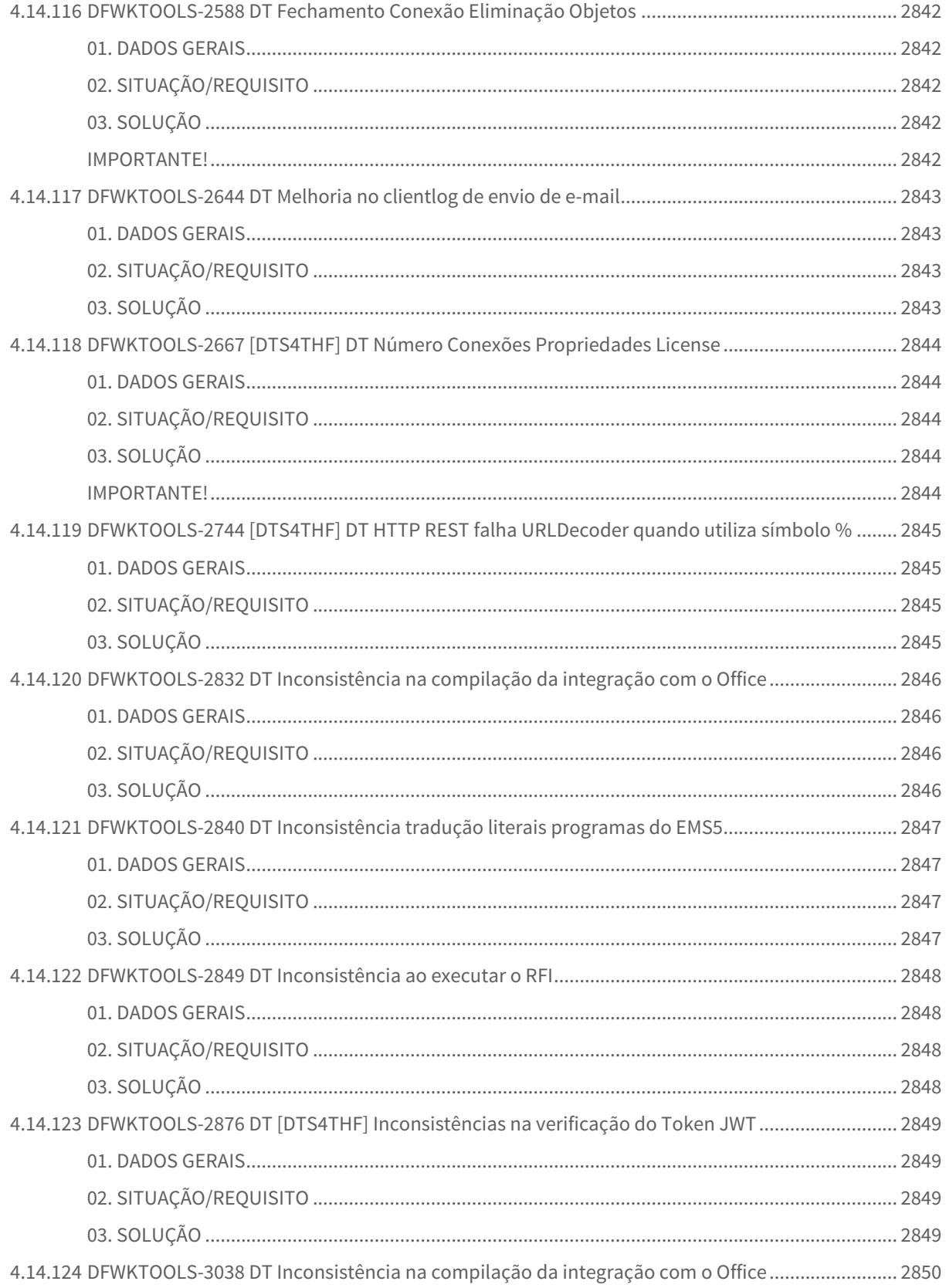

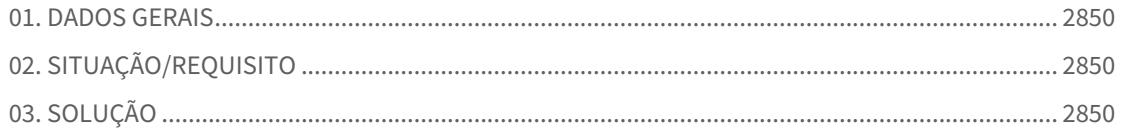

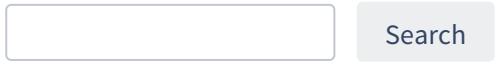

1 Alterações Técnicas 12.1.29

# 1.1 Alteração de dicionário para ambiente Datasul 12.1.29

Verifique se existem alterações de índice reportadas abaixo. Estas, quando aplicadas sobre tabelas de grande número de registros, geram tempos elevados de execução no processo de atualização do banco. Por este motivo, é necessário planejar a aplicação do mesmo. Recomenda-se a execução do processo de atualização primeiramente num ambiente de homologação, cópia da produção, para estimar o tempo que o processo poderá levar. É imprescindível que se faça um backup antes de aplicar o pacote.

#### **Foram liberadas as seguintes alterações**:

# **BANCO: CAD5LOC**

Criação da tabela "ecuext\_ccusto". Criação da tabela "ecuext\_cta\_ctbl". Criação da tabela "ecuext\_cta\_pat". Criação da tabela "ecuext\_empresa". Alteração de formato do campo "cdn\_tip\_comprov" para ">>>9" na tabela "arg\_tip\_comprov\_afip".

# **BANCO: DTHRGST**

Ajuste do MAX-WIDTH do campo "des\_cond\_ambien" na tabela "sped\_ambien\_risco".

Ajuste do MAX-WIDTH do campo "nom\_medic\_respons\_aso" na tabela "sped\_aso".

Ajuste do MAX-WIDTH dos campos "des\_salavar", "cod\_nume\_contrat\_fgts" na tabela "sped\_participan".

Ajuste do MAX-WIDTH do campo "cod\_event\_exclus\_sped" na tabela "sped\_relacto\_event".

# **BANCO: DTHRPMG**

Ajuste do MAX-WIDTH do campo "des\_cond\_ambien" na tabela "ambien\_risco".

Ajuste do MAX-WIDTH do campo "cod rh\_cta\_ctbl" na tabela "aux\_emis\_demonst\_ctbl\_trein".

Ajuste do MAX-WIDTH do campo "nom\_e\_mail" nas tabelas "candidato\_ext", "empres\_candidato\_func", "refer\_candempr".

Ajuste do MAX-WIDTH dos campos "cod\_rh\_cta\_ctbl\_cr", "cod\_rh\_cta\_ctbl\_db" na tabela "cta\_ctbl\_tip\_cust\_trein".

Ajuste do MAX-WIDTH dos campos "des\_localiz\_empres", "des\_local\_empres" na tabela "local\_empres".

# **BANCO: DTHRPYC**

Criação do campo "idi\_tip\_operac" na tabela "log\_integr\_serv".

Ajuste do MAX-WIDTH do campo "cod\_cid" na tabela "copart\_func".

Ajuste do MAX-WIDTH do campo "nom\_mail\_contat" na tabela "grp\_mail\_func".

Ajuste do MAX-WIDTH do campo "nom\_mail\_contat" na tabela "grp\_mail\_func".

Ajuste do MAX-WIDTH do campo "nom\_e\_mail" nas tabelas "prestdor\_serv", "rh\_clien", "rh\_pessoa\_fisic", "rh\_pessoa\_jurid".

Ajuste do MAX-WIDTH do campo"nom\_mail\_contat" na tabela "rh\_pessoa\_fisic".

#### **BANCO: EMSDCA**

Ajuste do MAX-WIDTH do campo"lote" na tabela "af-contr-indice-mov".

Ajuste do MAX-WIDTH do campo"narrativa" nas tabelas "af-controle", "af-familia-contr".

Ajuste do MAX-WIDTH do campo"des-seq-analise" na tabela "oe-cenar-analise".

Ajuste do MAX-WIDTH do campo"cod-banco" na tabela "oe-leiaute".

#### **BANCO: EMSFIN**

Criação do campo "cod\_tip\_trans\_cx" na tabela "param\_integr\_techfin". Criação do campo "log\_integr\_techfin" na tabela "cart\_bcia". Alteração de initial do campo "dat\_inic\_valid" na tabela "cart\_bcia\_cta\_ctbl". Alteração de formato do campo "ind\_finalid\_ctbl\_cart\_bcia" para "x(30)" na tabela "cart\_bcia\_cta\_ctbl". Alteração de initial do campo "ind finalid ctbl cart bcia" na tabela "cart bcia cta ctbl".

Ajuste do MAX-WIDTH do campo"cod\_ceden" na tabela "portad\_inadimp".

# **BANCO: EMSFND**

Criação do campo "log\_api" na tabela "agenda\_rpw".

Ajuste do MAX-WIDTH do campo"cod\_modul\_dtsul\_empres" na tabela "ped\_exec\_param".

Ajuste do MAX-WIDTH do campo"des\_propried" na tabela "propried".

# **BANCO: EMSGRA**

Criação da tabela "gg-mov-contrat-adc". Criação do campo "idi-integr" na tabela "gg-lote-mov". Criação do campo "dat-integr" na tabela "gg-lote-mov". Criação do campo "hra-integr" na tabela "gg-lote-mov". Criação do campo "des-erro-integr" na tabela "gg-lote-mov". Criação do index "ggltmv\_ix9" na tabela "gg-lote-mov". Criação do index "ggnegoc\_ix13" na tabela "gg-negocio". Criação do index "ggngcvm\_ix11" na tabela "gg-negocio-vmi". Criação do campo "cod-depos" na tabela "gg-fecha-contrat-compl". Criação do campo "idi-quebra-pend" na tabela "gg-ext-deposito". Criação do campo "idi-quebra-pend" na tabela "gg-ext-grup-estoque". Criação do campo "cod-depos" na tabela "gg-pendencia".

Ajuste do MAX-WIDTH do campo"texto" na tabela "gg-clausula-contrato".

Ajuste do MAX-WIDTH do campo"lote" na tabela "gg-entrada-fixar".

Ajuste do MAX-WIDTH do campo"des-observacao" na tabela "gg-fecha-contrat-taxas".

Ajuste do MAX-WIDTH do campo"cod-estabel-comp" na tabela "gg-negocios".

#### **BANCO: EMSUNI**

Ajuste do MAX-WIDTH do campo"cod e mail contat" na tabela "contato".

Ajuste do MAX-WIDTH do campo"ind orig\_org\_ext" na tabela "matriz\_trad\_org\_ext".

#### **BANCO: MDTCRM**

Ajuste do MAX-WIDTH do campo"nom\_arq" na tabela "crm\_anexo".

Ajuste do MAX-WIDTH do campo"nom\_bairro" na tabela "crm\_bairro".

Ajuste do MAX-WIDTH do campo"nom\_compl\_ender" nas tabelas "crm\_ender", "crm\_histor\_nota\_fisc". Ajuste do MAX-WIDTH dos campos"des\_motivo", "des\_motiv\_cancel" na tabela "crm\_log\_transf". Ajuste do MAX-WIDTH do campo"nom\_abrev" na tabela "crm\_pessoa". Ajuste do MAX-WIDTH do campo"nom\_razao\_social" nas tabelas "crm\_relat\_exc","crm\_transpdor". Ajuste do MAX-WIDTH do campo"dsl\_template\_tar" na tabela "crm\_tar\_notif".

#### **BANCO: MGADM**

Ajuste do MAX-WIDTH do campo"e-mail" nas tabelas "cont-emit", "transporte". Ajuste do MAX-WIDTH do campo"bairro" na tabela "estabelec".

#### **BANCO: MGADT**

Criação da sequencia "seq\_tab\_sincroniz\_plataf". Criação da tabela "dados\_sincroniz\_plataf". Criação da tabela "tab\_sincroniz\_plataf". Criação do campo "log\_lista\_exec" na tabela "param\_audit". Alteração de formato do campo "int-1" para "->>>>>>9" na tabela "param\_audit". Alteração de formato do campo "int-2" para "->>>>>>9" na tabela "param\_audit".

#### **BANCO: MGCEX**

Criação do campo "log-despes-ped" na tabela "despes-ped-compra".

Ajuste do MAX-WIDTH do campo"lote" na tabela "embarque-item".

Ajuste do MAX-WIDTH do campo"nr-serlote" na tabela "proc-lote-ped-ent".

Ajuste do MAX-WIDTH do campo"texto-declaracoes" na tabela "processo-exp".

#### **BANCO: MGCLD**

Ajuste do MAX-WIDTH do campo"lote" na tabela "bc-ext-saldo-estoq".

Ajuste do MAX-WIDTH do campo"desc-param" na tabela "bc-param-ext".

#### **BANCO: MGDBR**

Criação da tabela "recur-sec-rot-item".

Ajuste do MAX-WIDTH do campo"cod-lote" nas tabelas "bmg-sdo-estoq-mts", "sdo-estoq-dbr".

Ajuste do MAX-WIDTH do campo"cod-query" na tabela "cad-query-aps".

#### **BANCO: MGDIS**

Alteração de formato do campo "cod-livre-1" para "x(4000)" na tabela "param-carg". Alteração de formato do campo "cod-livre-2" para "x(4000)" na tabela "param-carg". Alteração de formato do campo "cod-livre-3" para "x(4000)" na tabela "param-carg". Alteração de formato do campo "cod-livre-4" para "x(4000)" na tabela "param-carg".

Ajuste do MAX-WIDTH do campo"nr-serlote" nas tabelas "it-dep-fat", "it-dep-remito", "item-depos-roman".

Ajuste do MAX-WIDTH do campo"cod-lote-wms" na tabela "para-fat".

Ajuste do MAX-WIDTH do campo"cod-host" na tabela "param-integr-loja". Ajuste do MAX-WIDTH do campo"cod-token" na tabela "param-integr-loja". Ajuste do MAX-WIDTH do campo"lote" nas tabelas "ped-saldo", "wt-fat-ser-lote". Ajuste do MAX-WIDTH do campo"cod-lote" na tabela "ped-sdo-terc". Ajuste do MAX-WIDTH do campo"cod-val-param" na tabela "portal-param". Ajuste do MAX-WIDTH do campo"sc-codigo" na tabela "ri-bem".

# **BANCO: MGFIS**

Criação da tabela "cpromis-calend-fisc".

Criação da tabela "user-calend-fisc".

Criação da tabela "alerta-calend-fisc".

Alteração de decimal do campo "val-livre-1" para "4" na tabela "dwf-ender". Alteração de decimal do campo "val-livre-2" para "4" na tabela "dwf-ender". Alteração do index "dwfender-01" da tabela "dwf-ender".

Ajuste do MAX-WIDTH do campo"nom-estab" na tabela "dwf-estab-ctbl".

Ajuste do MAX-WIDTH do campo"nom-fantasia" na tabela "dwf-estab-ctbl".

# **BANCO: MGFRO**

Ajuste do MAX-WIDTH do campo"lote" na tabela "mpn-histor-vida".

#### **BANCO: MGIND**

Criação da tabela "mla-configur-visual-usuar". Criação da tabela "mla-layout-usuar-doc". Criação do campo "log-usuar-config" na tabela "mla-usuar-aprov". Criação do campo "val-cust-geren" na tabela "tab-mob-dir". Criação da tabela "ano-geren". Criação do campo "cod-cenar-geren" na tabela "estab-mat". Criação do campo "dat-ctbl-geren" na tabela "estab-mat". Criação do campo "dat-mensal-geren" na tabela "estab-mat". Criação do campo "dat-sumar-geren" na tabela "estab-mat". Criação do campo "dat-fechto-geren" na tabela "estab-mat". Criação do campo "log-med-geren-ja-inic" na tabela "estab-mat". Criação do campo "idi-fase-med-geren" na tabela "estab-mat". Criação do campo "idi-fase-ctbl-geren" na tabela "estab-mat". Criação do campo "log-fechto-geren-ja-inic" na tabela "estab-mat". Criação do campo "log-gera-act-geren" na tabela "estab-mat". Criação do campo "log-tem-moed-geren-1" na tabela "estab-mat". Criação do campo "log-tem-moed-geren-2" na tabela "estab-mat". Criação do campo "cdn-moed-geren-1" na tabela "estab-mat". Criação do campo "cdn-moed-geren-2" na tabela "estab-mat". Criação do campo "num-ult-fechto-geren" na tabela "estab-mat". Criação do campo "dat-ctbl-geren" na tabela "param-estoq". Criação do campo "cod-cenar-geren" na tabela "param-estoq". Criação do campo "dat-mensal-geren" na tabela "param-estoq". Criação do campo "dat-sumar-geren" na tabela "param-estoq".

Criação do campo "dat-fechto-geren" na tabela "param-estoq". Criação do campo "log-med-geren-ja-inic" na tabela "param-estoq". Criação do campo "idi-fase-med-geren" na tabela "param-estoq". Criação do campo "idi-fase-ctbl-geren" na tabela "param-estoq". Criação do campo "log-fechto-geren-ja-inic" na tabela "param-estoq". Criação do campo "log-gera-act-geren" na tabela "param-estoq". Criação do campo "log-tem-moed-geren-1" na tabela "param-estoq". Criação do campo "log-tem-moed-geren-2" na tabela "param-estoq". Criação do campo "cdn-moed-geren-1" na tabela "param-estoq". Criação do campo "cdn-moed-geren-2" na tabela "param-estoq". Criação do campo "num-ult-fechto-geren" na tabela "param-estoq". Criação do campo "log-nf-geren" na tabela "param-re".

Ajuste do MAX-WIDTH do campo"e-mail" nas tabelas "comprador","requisitante","usuar-mater".

Ajuste do MAX-WIDTH do campo"cod-tip-operac" nas tabelas "config-operac","config-tip-operac","config-varoperac","config-var-operac-regra","config-var-operac-regra-cond","config-var-operac-regra-ret".

Ajuste do MAX-WIDTH do campo"cod-variavel" nas tabelas "config-var-operac","config-var-operac-regra-cond".

Ajuste do MAX-WIDTH do campo"ct-codigo" nas tabelas "contabiliza","matriz-rat-item", "natureza-despesa", "param-contrat","requisitante", "usuar-mater", "utiliz-natu-despes".

Ajuste do MAX-WIDTH do campo"ct-var-movto" na tabela "contabiliza".

Ajuste do MAX-WIDTH do campo"ct-var-saldo" na tabela "contabiliza".

Ajuste do MAX-WIDTH do campo"sc-codigo" nas tabelas "contabiliza","faixa-aprov","hierarquiaaprov","hierarquia-faixa","matriz-rat-item", "natureza-despesa", "param-contrat","requisitante","usuar-ccusto", "usuar-mater", "utiliz-natu-despes".

Ajuste do MAX-WIDTH do campo"sc-var-movto" na tabela "contabiliza".

Ajuste do MAX-WIDTH do campo"sc-var-saldo" na tabela "contabiliza".

Ajuste do MAX-WIDTH do campo"contato" nas tabelas "contrato-for", "item-contrat".

Ajuste do MAX-WIDTH do campo"cnae-fiscal" na tabela "doc-orig-nfe".

Ajuste do MAX-WIDTH do campo"ct-ext-icms" na tabela "estab-mat".

Ajuste do MAX-WIDTH do campo"ct-ext-ipi" na tabela "estab-mat".

Ajuste do MAX-WIDTH do campo"ct-finsoc-subs" na tabela "estab-mat".

Ajuste do MAX-WIDTH do campo"ct-icm" na tabela "estab-mat".

Ajuste do MAX-WIDTH do campo"ct-icms-comp" nas tabelas "estab-mat", "param-estoq".

Ajuste do MAX-WIDTH do campo"ct-icms-ft" na tabela "estab-mat".

Ajuste do MAX-WIDTH do campo"ct-ipi" na tabela "estab-mat".

Ajuste do MAX-WIDTH do campo"ct-ipi-ft" na tabela "estab-mat".

Ajuste do MAX-WIDTH do campo"ct-pis-subs" na tabela "estab-mat".

Ajuste do MAX-WIDTH do campo"sc-ext-icms" na tabela "estab-mat".

Ajuste do MAX-WIDTH do campo"sc-ext-ipi" na tabela "estab-mat".

Ajuste do MAX-WIDTH do campo"sc-finsoc-subs" na tabela "estab-mat".

Ajuste do MAX-WIDTH do campo"sc-icm" na tabela "estab-mat".

Ajuste do MAX-WIDTH do campo"sc-icms-comp" nas tabelas "estab-mat", "param-estoq".
Ajuste do MAX-WIDTH do campo"sc-icms-ft" na tabela "estab-mat". Ajuste do MAX-WIDTH do campo"sc-ipi" na tabela "estab-mat". Ajuste do MAX-WIDTH do campo"sc-ipi-ft" na tabela "estab-mat". Ajuste do MAX-WIDTH do campo"sc-pis-subs" na tabela "estab-mat". Ajuste do MAX-WIDTH do campo"cod-lote-fabrican" na tabela "fda-lote-avancad". Ajuste do MAX-WIDTH do campo"cod-lote-ser" nas tabelas "fda-lote-avancad", "fda-lote-histor". Ajuste do MAX-WIDTH do campo"cod-lote-ser-dest" nas tabelas "fda-lote-avancad", "fda-lote-histor". Ajuste do MAX-WIDTH do campo"nr-lotet" nas tabelas "fda-lote-avancad", "fda-lote-investig", "lote". Ajuste do MAX-WIDTH do campo"lote" nas tabelas "inventario", "lote-comp", "lote-compr","lote-lin-tex", "loteprod","lote-texto","lote-vend","param-cp","sl-qt-per". Ajuste do MAX-WIDTH do campo"lote-serie" nas tabelas "item-doc-orig-nfe", "lote-ordem","lote-res-carac". Ajuste do MAX-WIDTH do campo"item-do-forn" nas tabelas "item-fornec","item-fornec-estab". Ajuste do MAX-WIDTH do campo"lote-comp" na tabela "lote-comp". Ajuste do MAX-WIDTH do campo"lote-componente" na tabela "lote-prod". Ajuste do MAX-WIDTH do campo"servidor-email" na tabela "mla-param-aprov". Ajuste do MAX-WIDTH do campo"texto-msg" na tabela "msg-ret-nfe". Ajuste do MAX-WIDTH do campo"ct-cusven" na tabela "natur-oper". Ajuste do MAX-WIDTH do campo"ct-recven" na tabela "natur-oper". Ajuste do MAX-WIDTH do campo"ct-transven" na tabela "natur-oper". Ajuste do MAX-WIDTH do campo"cod-lote-wms" na tabela "param-cp". Ajuste do MAX-WIDTH do campo"ct-custo-cq" na tabela "param-cq". Ajuste do MAX-WIDTH do campo"ct-tr-transf" nas tabelas "param-cq", "param-estoq". Ajuste do MAX-WIDTH do campo"sc-custo-cq" na tabela "param-cq". Ajuste do MAX-WIDTH do campo"sc-tr-transf" nas tabelas "param-cq", "param-estoq". Ajuste do MAX-WIDTH do campo"ct-acerto" na tabela "param-estoq". Ajuste do MAX-WIDTH do campo"ct-inven-ent" na tabela "param-estoq". Ajuste do MAX-WIDTH do campo"ct-inven-sai" na tabela "param-estoq". Ajuste do MAX-WIDTH do campo"ct-terceiros" na tabela "param-estoq". Ajuste do MAX-WIDTH do campo"ct-tr-ativo" na tabela "param-estoq". Ajuste do MAX-WIDTH do campo"ct-tr-consig" na tabela "param-estoq". Ajuste do MAX-WIDTH do campo"ct-tr-dev-cli" na tabela "param-estoq". Ajuste do MAX-WIDTH do campo"ct-tr-devol" na tabela "param-estoq". Ajuste do MAX-WIDTH do campo"ct-tr-fornec" na tabela "param-estoq". Ajuste do MAX-WIDTH do campo"ct-tr-mob" na tabela "param-estoq". Ajuste do MAX-WIDTH do campo"ct-tr-outros" na tabela "param-estoq". Ajuste do MAX-WIDTH do campo"sc-acerto" na tabela "param-estoq".

Ajuste do MAX-WIDTH do campo"sc-inven-ent" na tabela "param-estoq". Ajuste do MAX-WIDTH do campo"sc-inven-sai" na tabela "param-estoq". Ajuste do MAX-WIDTH do campo"sc-terceiros" na tabela "param-estoq". Ajuste do MAX-WIDTH do campo"sc-tr-ativo" na tabela "param-estoq". Ajuste do MAX-WIDTH do campo"sc-tr-consig" na tabela "param-estoq". Ajuste do MAX-WIDTH do campo"sc-tr-dev-cli" na tabela "param-estoq". Ajuste do MAX-WIDTH do campo"sc-tr-devol" na tabela "param-estoq". Ajuste do MAX-WIDTH do campo"sc-tr-fornec" na tabela "param-estoq". Ajuste do MAX-WIDTH do campo"sc-tr-mob" na tabela "param-estoq". Ajuste do MAX-WIDTH do campo"sc-tr-outros" na tabela "param-estoq".

#### **BANCO: MGMNT**

Criação da sequencia "seq-mi-rota-inspec-tecn". Criação da sequencia "seq-mi-rota-lubrific-tecn". Criação da tabela "mi-rota-inspec-tecn". Criação da tabela "mi-rota-lubrific-tecn". Criação do campo "idi-tipo-control" na tabela "mi-rota-lubrific-eqpto". Criação do campo "idi-situacao" na tabela "mi-rota-lubrific-eqpto". Criação do campo "val-antecip" na tabela "mi-rota-lubrific-eqpto". Criação do campo "val-cont" na tabela "mi-rota-lubrific-eqpto". Alteração do label da tabela "mi-rota-inspec-eqpto". Criação do campo "idi-tipo-control" na tabela "mi-rota-inspec-eqpto". Criação do campo "idi-situacao" na tabela "mi-rota-inspec-eqpto". Criação do campo "val-antecip" na tabela "mi-rota-inspec-eqpto". Criação do campo "val-cont" na tabela "mi-rota-inspec-eqpto".

#### **BANCO: MGSCM**

Criação do campo "cdd-quant-item-packing" na tabela "wm-docto-itens-ped-etiqueta".

#### **BANCO: MGUNI**

#### **BANCO: MOV2LOC**

#### **BANCO: MOV5LOC**

Criação da tabela "ecuext\_item\_liquidac\_acr". Criação da tabela "ecuext\_movto\_tit\_acr". Criação do campo "nom favorec" na tabela "arg\_ord\_pagto". Criação da tabela "arg\_recibo\_val\_agreg".

#### **BANCO: MOVDBR**

Criação do campo "cod-estabel" na tabela "wtdbr-saldo".

Criação do campo "cod-estabel" na tabela "det-confirm-aps".

#### **BANCO: MOVDIS**

#### **BANCO: MOVFIN**

Alteração de View-as do campo "ind\_tip\_status" na tabela "techfin\_process". Criação do campo "val\_despes\_diverg" na tabela "item\_operac\_techfin". Criação do campo "cod\_motiv\_revers" na tabela "item\_operac\_techfin". Alteração do index "itmprctc\_id" da tabela "item\_operac\_techfin". Criação do campo "val tot desc supplier" na tabela "operac financ acr". Criação do campo "nom favorec" na tabela "antecip pef pend". Criação do campo "log techfin recebiv" na tabela "bord acr". Alteração de formato do campo "val\_perc\_rat\_ctbz" para ">>9.9999999999" na tabela "aprop\_despes\_recta\_acr". Alteração de decimal do campo "val\_perc\_rat\_ctbz" para "10" na tabela "aprop\_despes\_recta\_acr". Alteração de formato do campo "val\_perc\_rat\_ctbz" para ">>9.9999999999" na tabela "aprop\_despes\_recta\_pend". Alteração de decimal do campo "val\_perc\_rat\_ctbz" para "10" na tabela "aprop\_despes\_recta\_pend".

#### **BANCO: MOVFIS**

```
Criação da tabela "dwf-cta-b".
Criação da tabela "dwf-cta-ctbl-parte-b".
Criação da tabela "dwf-cta-relac-a".
Criação da tabela "dwf-lancto-b-sem-a".
Criação da tabela "dwf-lancto-parte-a".
Criação da tabela "dwf-lancto-relac-cta".
Criação da tabela "dwf-proces-b-sem-a".
Criação da tabela "dwf-proces-lancto".
Criação da tabela "dwf-sdo-cta-parte-b".
Criação da tabela "dwf-sdo-padr-parte-b".
Criação da tabela "dwf-apurac-csll-estim".
Criação da tabela "dwf-apurac-csll-real".
Criação da tabela "dwf-apurac-irpj-estim".
Criação da tabela "dwf-apurac-irpj-real".
Criação da tabela "dwf-base-calc-irpj".
Criação da tabela "dwf-base-csll-comp-neg".
Criação da tabela "dwf-calc-isencao-reduc".
Criação da tabela "dwf-demonst-lucro-exp".
Criação da tabela "dwf-inform-incent-fisc".
```
#### **BANCO: MOVFRO**

Criação do campo "log-mobile-inicializ" na tabela "mmv-movto-mdo". Criação do campo "des-geog-localiz" na tabela "mmv-movto-mdo".

#### **BANCO: MOVIND**

Criação da tabela "internac-decla-aduana". Criação do campo "cod-custom-01" na tabela "pend-apont". Criação do campo "cod-custom-02" na tabela "pend-apont". Criação do campo "cod-custom-03" na tabela "pend-apont".

Criação do campo "cod-custom-04" na tabela "pend-apont". Criação do campo "cod-custom-05" na tabela "pend-apont". Criação do campo "dat-custom-01" na tabela "pend-apont". Criação do campo "dat-custom-02" na tabela "pend-apont". Criação do campo "dat-custom-03" na tabela "pend-apont". Criação do campo "dat-custom-04" na tabela "pend-apont". Criação do campo "dat-custom-05" na tabela "pend-apont". Criação do campo "log-custom-01" na tabela "pend-apont". Criação do campo "log-custom-02" na tabela "pend-apont". Criação do campo "log-custom-03" na tabela "pend-apont". Criação do campo "log-custom-04" na tabela "pend-apont". Criação do campo "log-custom-05" na tabela "pend-apont". Criação do campo "val-custom-01" na tabela "pend-apont". Criação do campo "val-custom-02" na tabela "pend-apont". Criação do campo "val-custom-03" na tabela "pend-apont". Criação do campo "val-custom-04" na tabela "pend-apont". Criação do campo "val-custom-05" na tabela "pend-apont". Alteração de formato do campo "int-1" para ">>>>>>>>9" na tabela "it-doc-fisico". Alteração de formato do campo "int-2" para ">>>>>>>>9" na tabela "it-doc-fisico". Alteração de formato do campo "peso-liquido" para ">>>,>>>,>>9.99999" na tabela "it-doc-fisico". Alteração de formato do campo "int-1" para ">>>>>>>>9" na tabela "componente". Alteração de formato do campo "int-2" para ">>>>>>>>9" na tabela "componente". Alteração de formato do campo "peso-liquido" para ">>>,>>>,>>9.99999" na tabela "componente". Alteração de formato do campo "peso-liquido" para ">>>,>>>,>>9.99999" na tabela "item-doc-est". Criação do campo "num-ordem" na tabela "ct-trib-item-doc-est". Criação do campo "num-parcela" na tabela "ct-trib-item-doc-est". Criação do index "cttrbtma\_ix5" na tabela "ct-trib-item-doc-est". Criação do campo "val-cust-geren" na tabela "ext-per-custo-estab". Criação do campo "val-hora-geren" na tabela "ext-per-custo-estab". Criação do campo "val-cust-geren" na tabela "ext-per-custo". Criação do campo "val-hora-geren" na tabela "ext-per-custo". Criação do campo "cod-cenar-geren" na tabela "ocor-medio". Alteração de formato do campo "int-1" para "->>>>>>>>9" na tabela "ocor-medio". Alteração de formato do campo "int-2" para "->>>>>>>>9" na tabela "ocor-medio". Criação do index "ocrprcmd\_ix3" na tabela "ocor-medio". Criação do campo "log-pre-med-geren-calc" na tabela "movto-item-period". Criação do campo "log-pre-med-calc" na tabela "movto-item-period". Criação do campo "log-ctbl-geren" na tabela "ext-movto-estoq". Alteração de formato do campo "int-1" para "->>>>>>>>9" na tabela "ext-movto-estoq". Alteração de formato do campo "int-2" para "->>>>>>>>9" na tabela "ext-movto-estoq".

#### **BANCO: MOVMFG**

#### **BANCO: MOVMNT**

Criação do campo "log-mobile-inicializ" na tabela "ord-mob". Criação do campo "des-geog-localiz" na tabela "ord-mob".

#### **BANCO: SRCADGER**

Criação da sequencia "seq-movto-pagto-perfor". Criação da sequencia "seq-unidade-tipo-rede".

Criação da sequencia "seq-filtro-gerac-faturam". Criação da sequencia "seq-utiliz-regra-desc-menslid". Criação da tabela "utiliz-regra-desc-menslid". Criação da tabela "desc-menslid-conven". Criação da tabela "desc-menslid-tip-propost". Criação da tabela "gru-pagto-perfor". Criação da tabela "gru-pagto-perfor-eventos". Criação da tabela "gru-pagto-perfor-indic". Criação da tabela "histor-suspens-prestador". Criação da tabela "indic-pagto-perfor". Criação da tabela "unidade-tipo-rede". Criação da tabela "suspen-prest-pagto-indic". Criação da tabela "suspen-prest-pagto-perfor". Criação do campo "num-seqcial" na tabela "configur-usuar-prog". Alteração do index "config-id" da tabela "configur-usuar-prog". Criação da tabela "movto-pagto-perfor". Criação do campo "idi-consid-benef-pagto" na tabela "paramzcao\_comis\_agenc". Criação do campo "log-audit-guia-local" na tabela "tip-guia". Criação do campo "idi-obrig-indcao-clinic" na tabela "ambproce". Alteração de formato do campo "char-2" para "x(1)" na tabela "guia-negada". Alteração de formato do campo "char-4" para "x(1)" na tabela "guia-negada". Alteração de formato do campo "char-5" para "x(1)" na tabela "guia-negada". Criação do campo "log-return-dia-solicit" na tabela "regra-incl-exc". Alteração de formato do campo "cod\_usuar\_ult\_atualiz" para "x(40)" na tabela "histor\_proced\_gener". Alteração de formato do campo "cd-userid" para "x(40)" na tabela "protoc-atendim". Alteração de formato do campo "cod-usuar-ult-atualiz" para "x(40)" na tabela "reserva-guia-autoriz".

#### **BANCO: SRMOVBEN**

Criação do campo "idi-campo-anexo" na tabela "config-obrig-anexo". Criação do campo "log-boleto-email" na tabela "contato-pessoa". Alteração para mandatory no campo "id-contato" na tabela "contato-pessoa". Alteração de formato do campo "cd-userid" para "x(40)" na tabela "contato-pessoa". Criação do campo "log-gera-boleto-remes" na tabela "contrat". Criação do campo "log-gera-boleto-email" na tabela "contrat".

#### **BANCO: SRMOVCON**

Criação da sequencia "seq-control-rpw-central-tiss". Criação da tabela "control-rpw-central-tiss". Alteração para mandatory no campo "cdd-movto" na tabela "busca-central-tiss". Alteração do index "bsccntrl\_id2" da tabela "busca-central-tiss". Alteração de formato do campo "cd-userid" para "x(40)" na tabela "docrecon". Alteração de formato do campo "cd-userid" para "x(40)" na tabela "docusos". Alteração de formato do campo "cd-userid" para "x(40)" na tabela "iemovegl". Alteração de formato do campo "cd-userid" para "x(40)" na tabela "guiautor". Alteração de formato do campo "cd-userid" para "x(40)" na tabela "insuguia". Alteração de formato do campo "cd-userid" para "x(40)" na tabela "insuusos". Alteração de formato do campo "cd-userid" para "x(40)" na tabela "movacglo". Alteração de formato do campo "cd-userid" para "x(40)" na tabela "movatglo". Alteração de formato do campo "cd-userid" para "x(40)" na tabela "mov-insu". Alteração de formato do campo "cd-userid-digitacao" para "x(40)" na tabela "mov-insu". Alteração de formato do campo "cd-userid" para "x(40)" na tabela "moviproc".

Alteração de formato do campo "cd-userid-digitacao" para "x(40)" na tabela "moviproc". Alteração de formato do campo "cd-userid" para "x(40)" na tabela "movrcglo". Alteração de formato do campo "cd-userid" para "x(40)" na tabela "iemovneg". Alteração de formato do campo "cd-userid" para "x(40)" na tabela "procguia". Alteração de formato do campo "cd-userid" para "x(40)" na tabela "procusos".

#### **BANCO: SRMOVFI1**

Criação do campo "cdn-tip-propost-inicial" na tabela "estrut-desc-menslid". Criação do campo "cdn-tip-propost-final" na tabela "estrut-desc-menslid". Criação do campo "cdn-conven-inicial" na tabela "estrut-desc-menslid". Criação do campo "cdn-conven-final" na tabela "estrut-desc-menslid". Criação do campo "dat-vigenc-contrat-inicial" na tabela "estrut-desc-menslid". Criação do campo "dat-vigenc-contrat-final" na tabela "estrut-desc-menslid". Criação do campo "cdn-evento" na tabela "event-desc-menslid". Alteração do index "evntdscm\_id2" da tabela "event-desc-menslid".

#### **BANCO: SRMOVFIN**

Criação da sequencia "seq-dmed-beneficiario". Criação da sequencia "seq-dmed-cabecalho". Criação da sequencia "seq-lote-geracao-faturam". Criação da sequencia "seq-lote-geracao-faturam-erro". Criação da sequencia "seq-lote-nota-geracao-faturam". Criação da tabela "lote-geracao-faturam". Criação da tabela "lote-geracao-faturam-erro". Criação da tabela "lote-nota-geracao-faturam". Criação da tabela "dmed-beneficiario". Criação da tabela "dmed-cabecalho".

# 1.2 Alterações Técnicas TOTVS Saúde Planos

## 1.2.1 Atualização de Menus TOTVS Saúde Planos 12.1.29

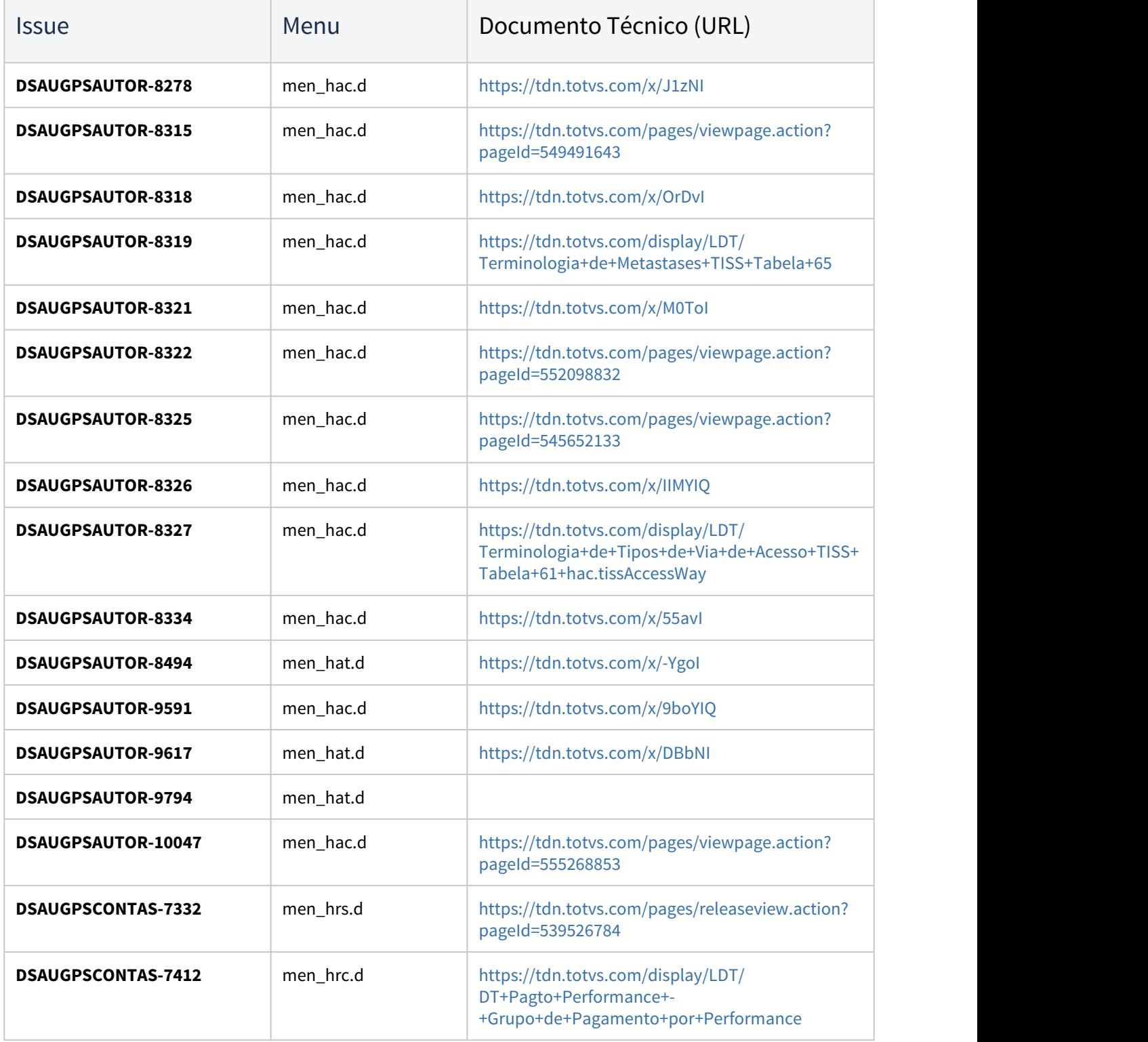

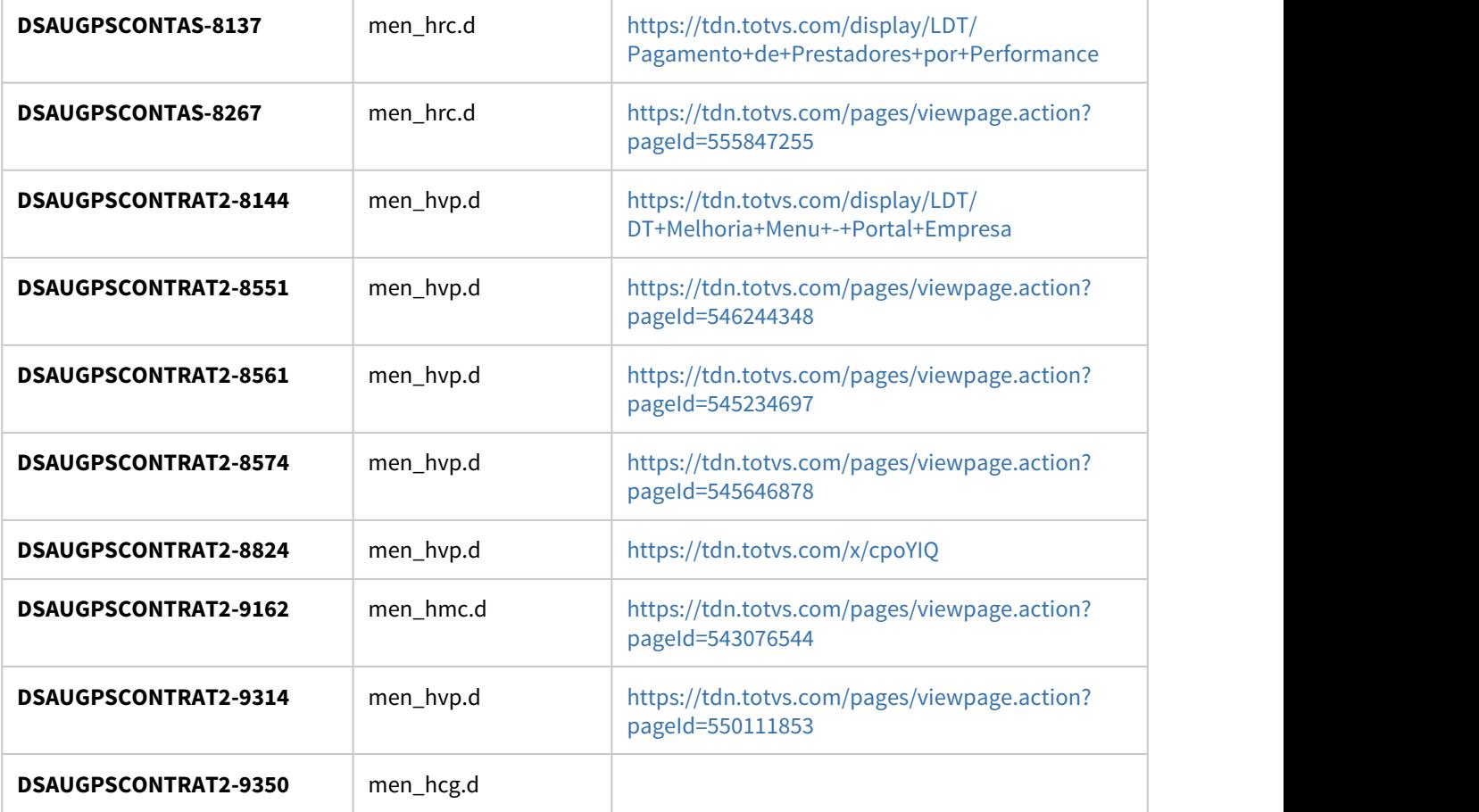

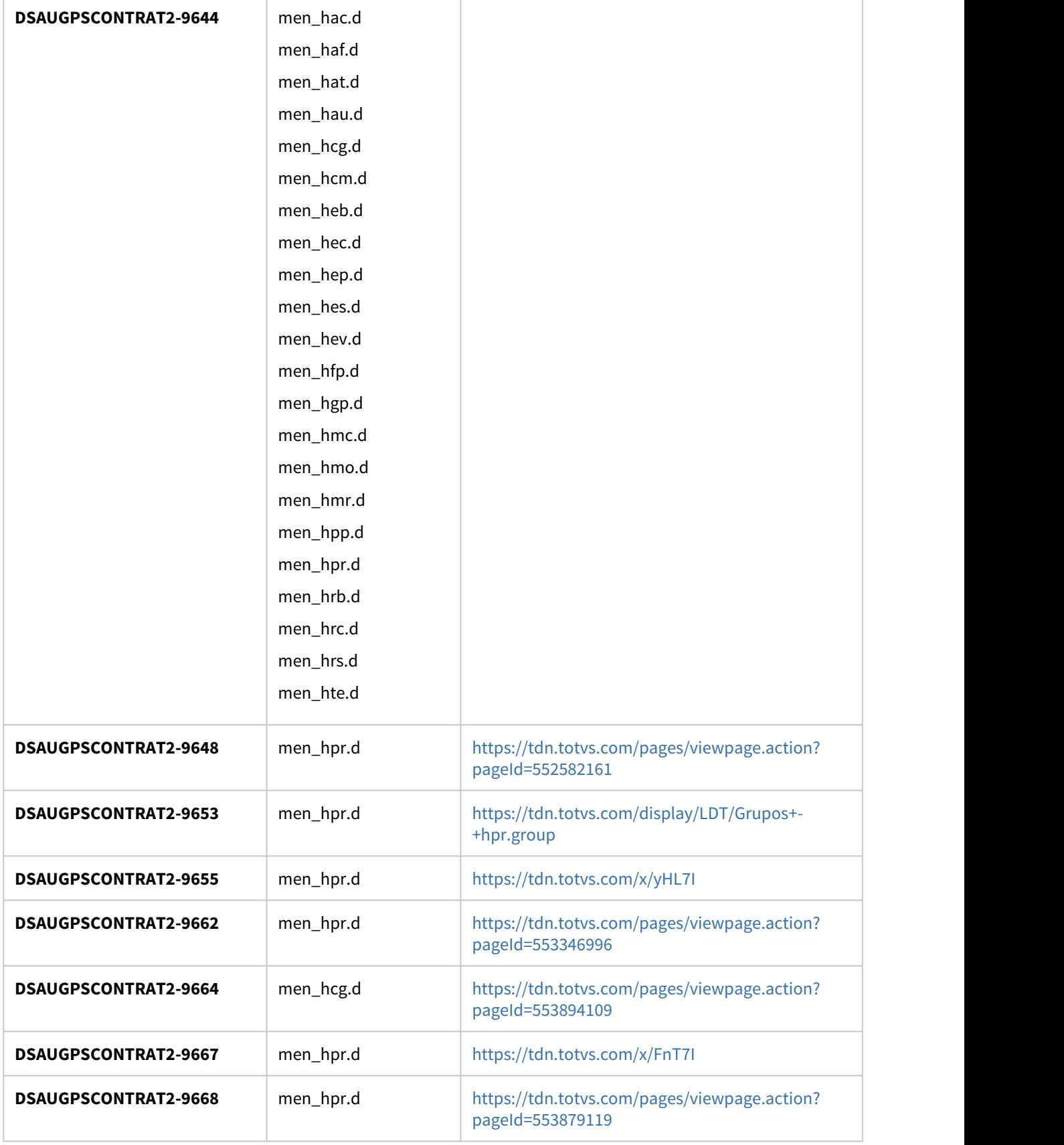

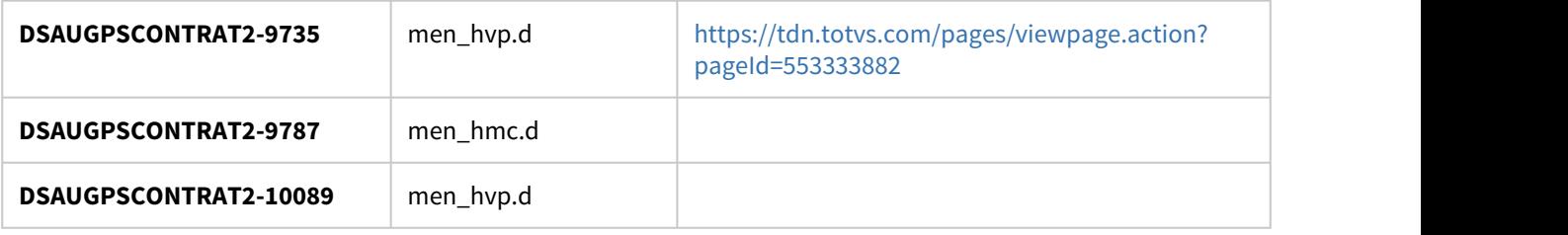

### 1.2.2

### Programas de carga e ajuste SPP TOTVS Saúde Planos 12.1.29

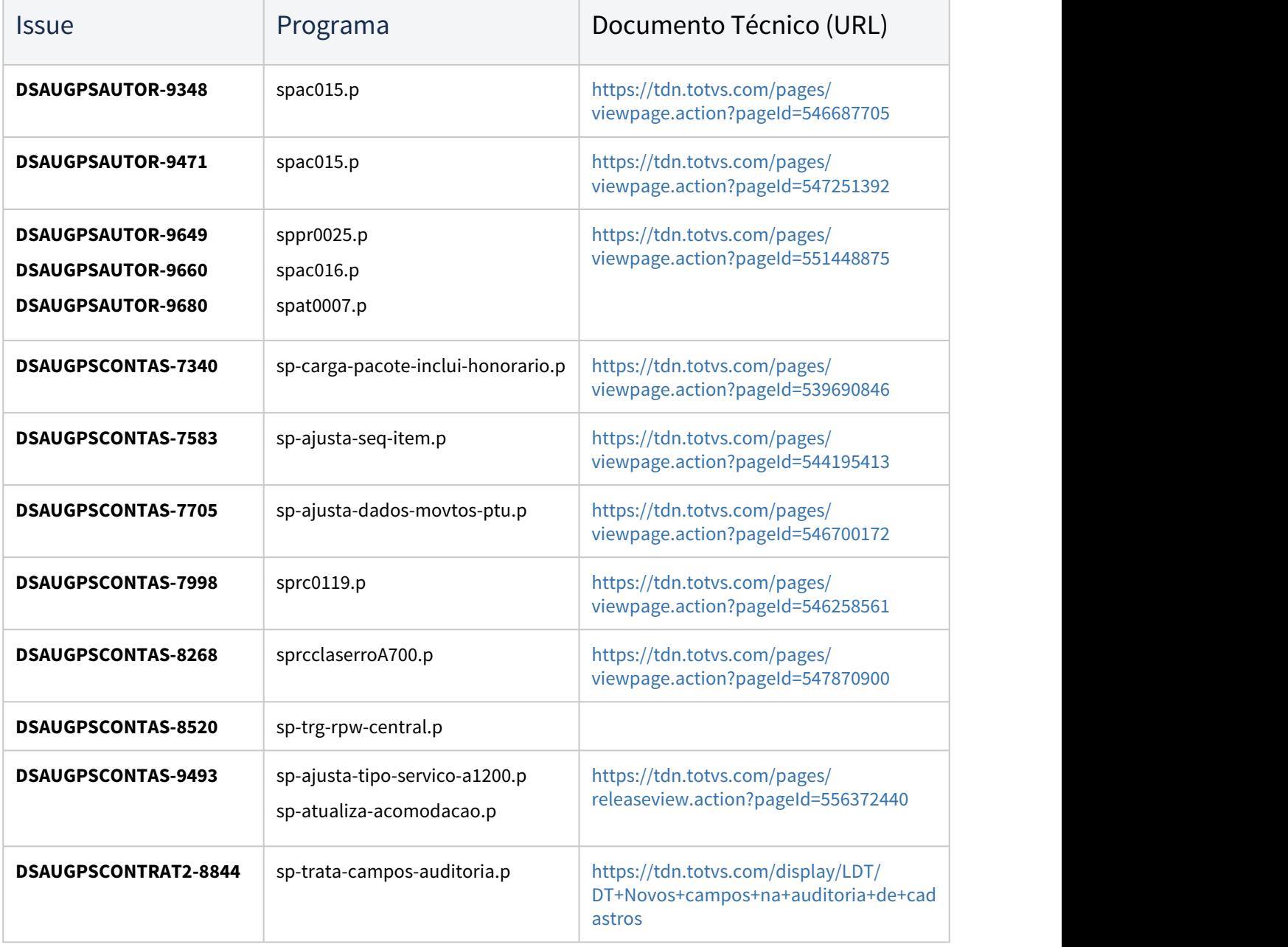

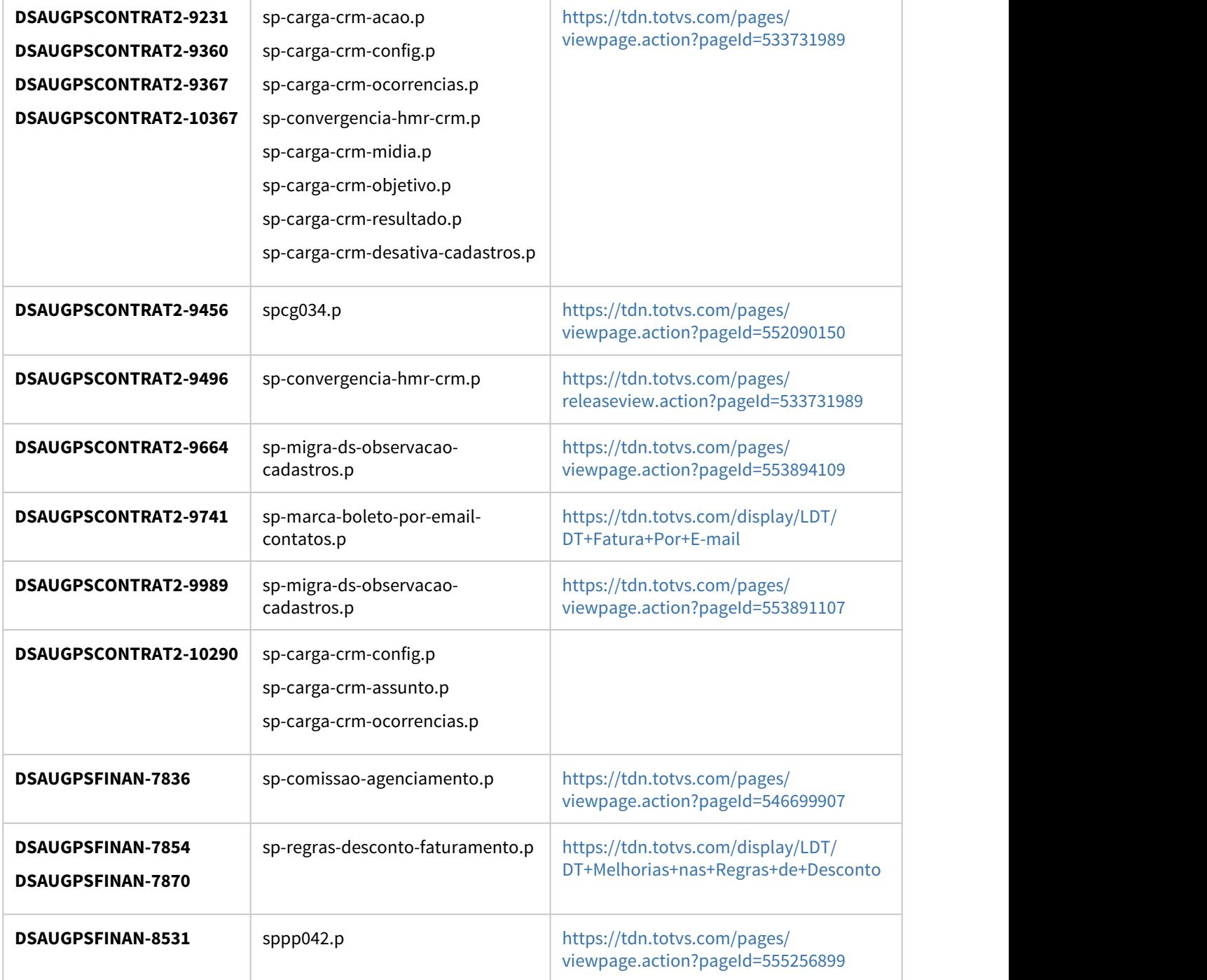

### 1.2.3

## Programas de Carga de Dados TOTVS Saúde Planos 12.1.29

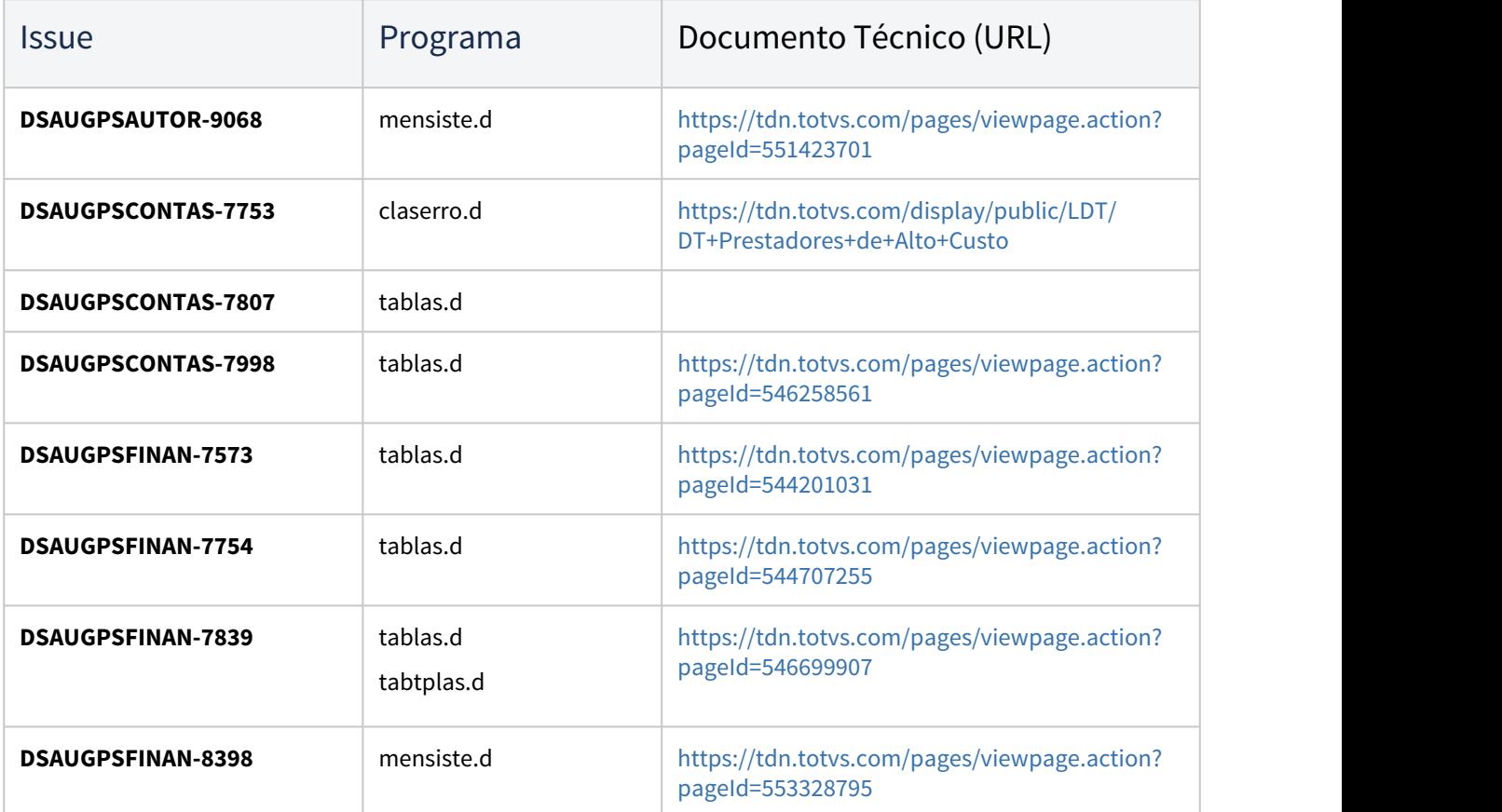

### 1.2.4

### CPC's TOTVS Saúde Planos 12.1.29

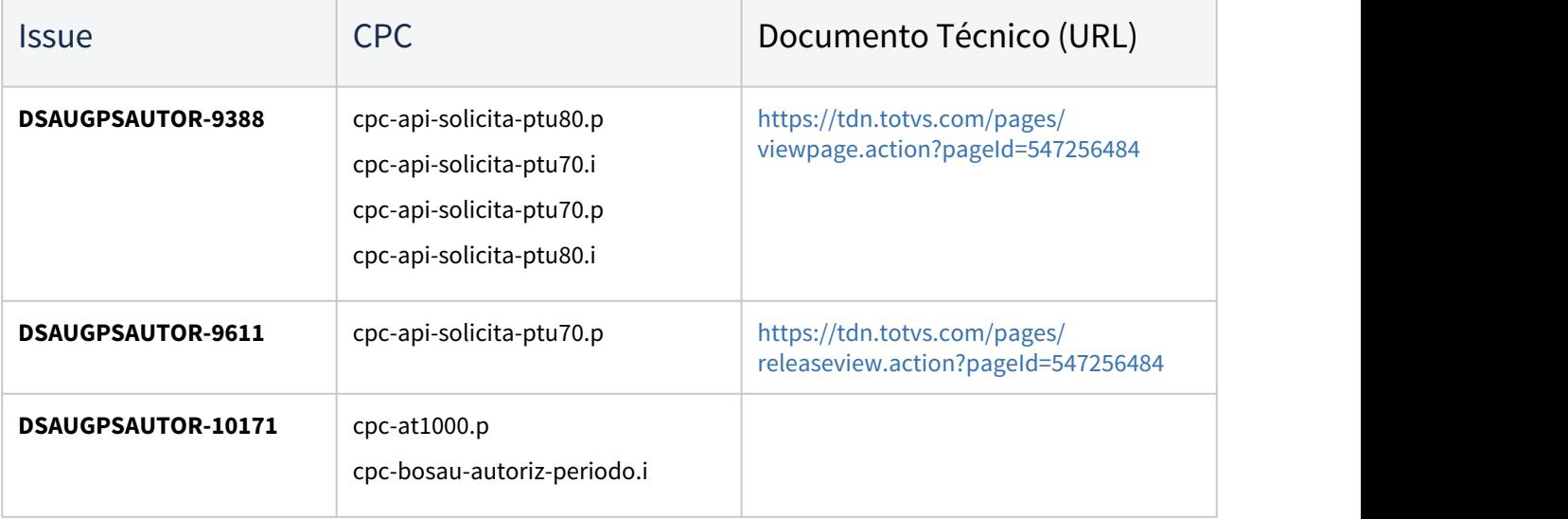

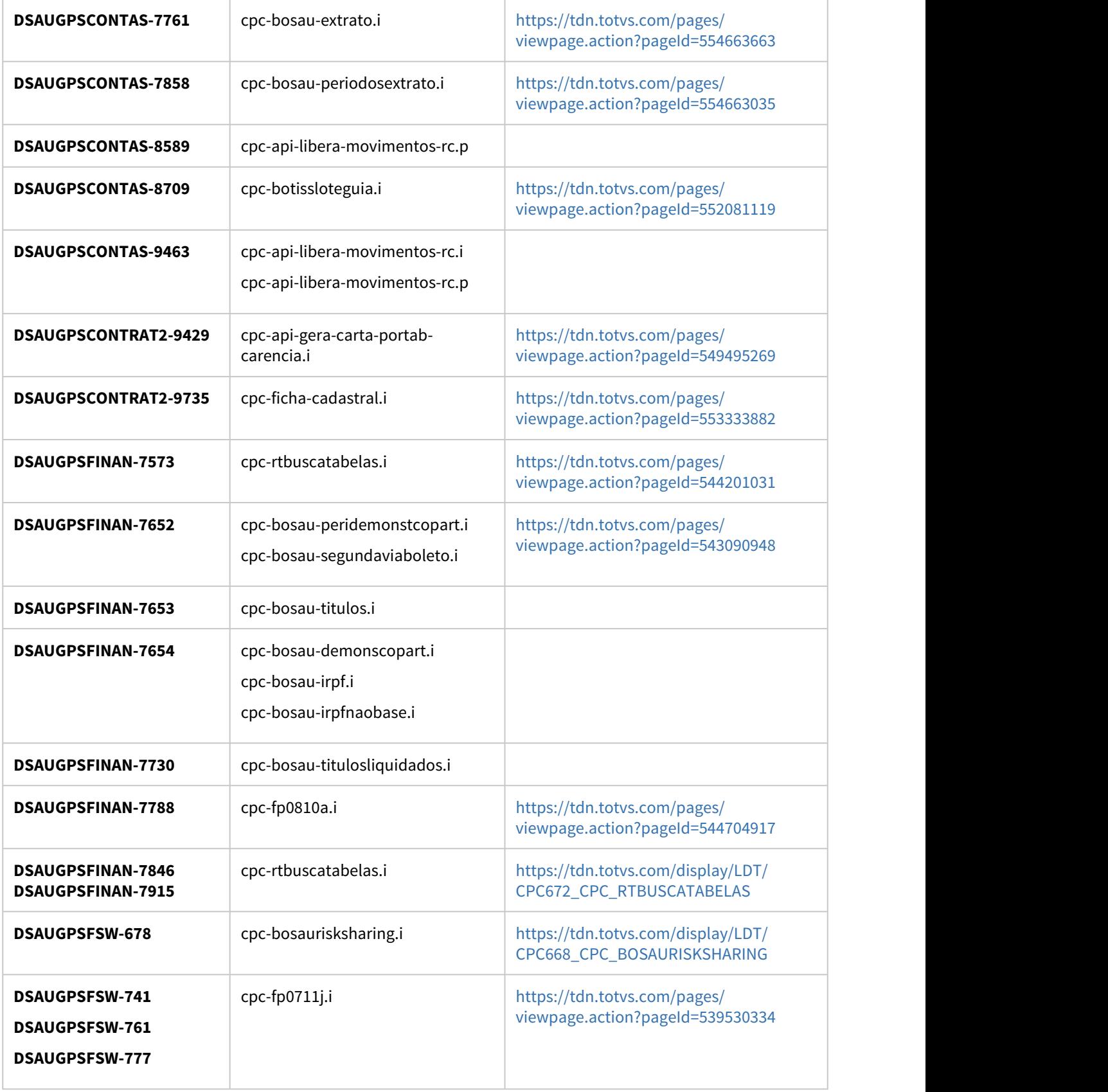

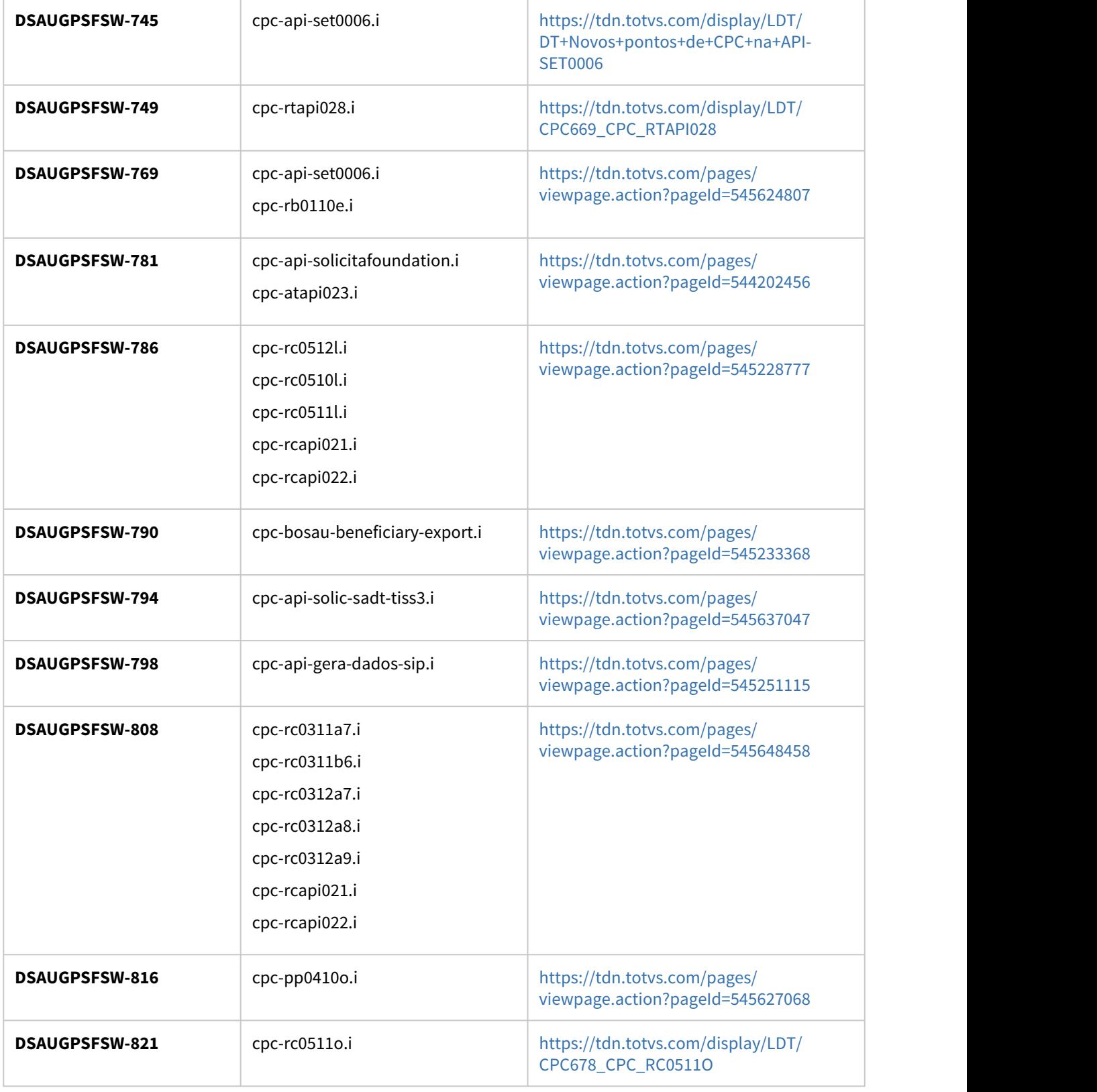

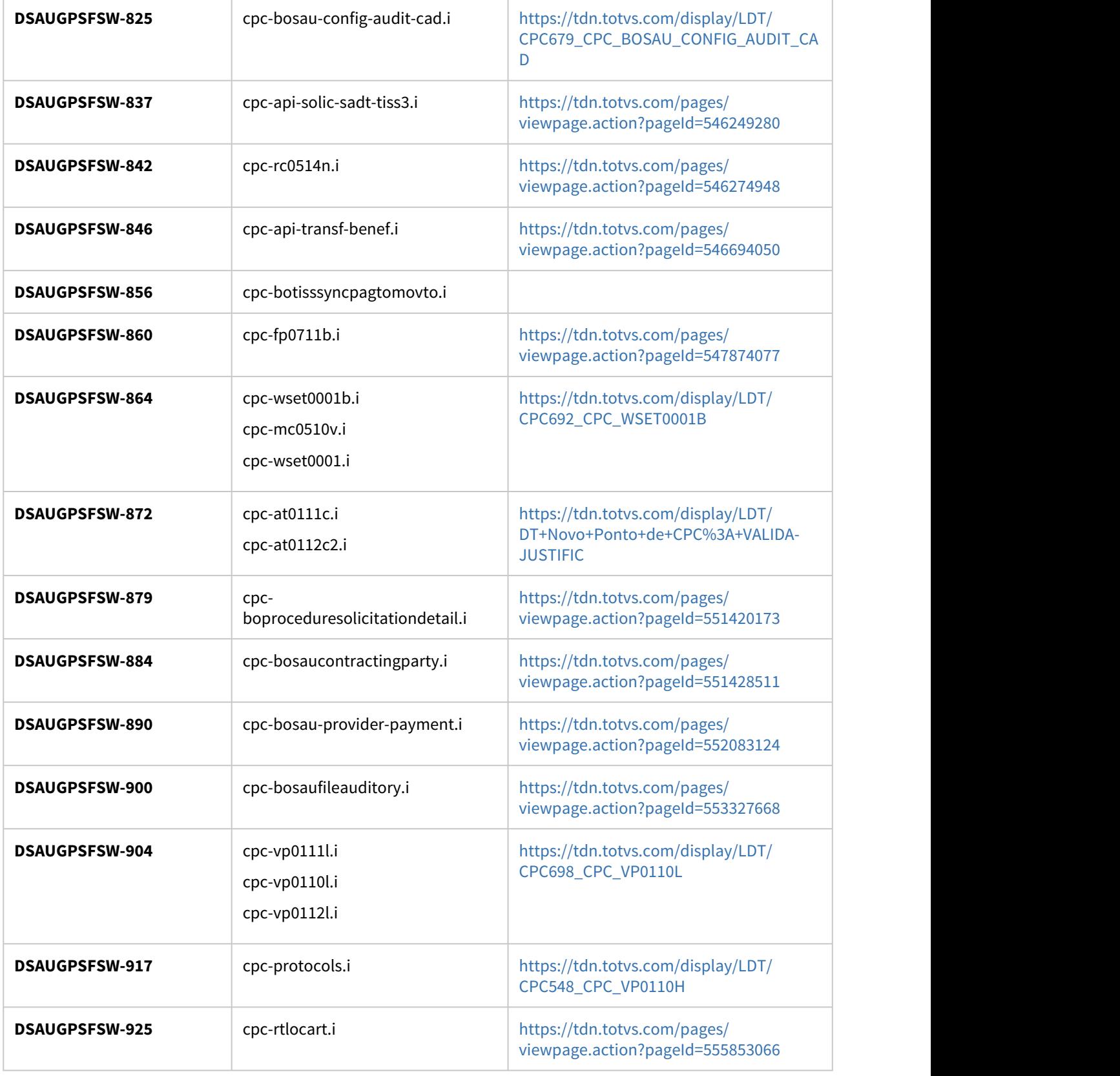

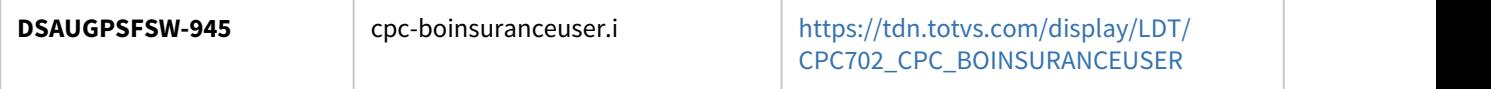

# 2 Inovação - 12.1.29

Search

2.1 Administração de Vendas - Inovação - 12.1.29

## 2.1.1 Suporte (CSP) - Inovação - 12.1.29

### DMANADVEN-5833 DT CRM Novo Módulo de Suporte SAC GP

#### **01. DADOS GERAIS**

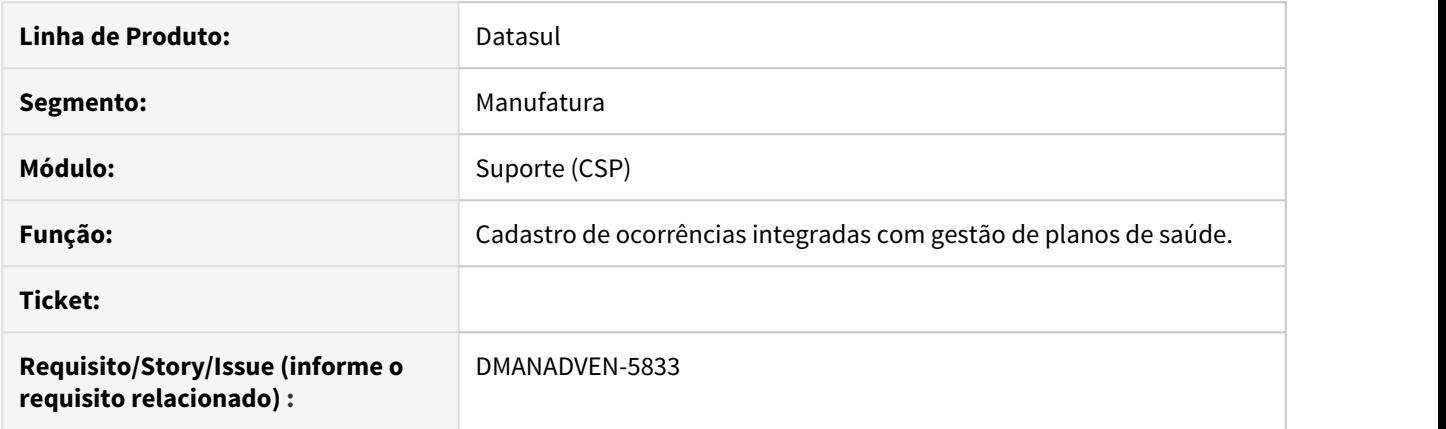

#### **02. SITUAÇÃO/REQUISITO**

Possibilitar a inclusão de ocorrências do tipo SAC integradas com o módulo de gestão de planos de saúde.

#### **03. SOLUÇÃO**

Foi disponibilizado o novo cadastro de ocorrência(html-crm.healthPlanTickets) integrado com o módulo de gestão de planos de saúde.

# 2.2 Agroindústria - Inovação - 12.1.29

## 2.2.1 Originação de Grãos - Inovação - 12.1.29

Venda, Compra e Armazenagem de Grãos - Inovação - 12.1.29

DAGROOGD-8391 DT Agrupar Diferenças Fiscais de Valor - GG2074 (Pendências Fiscais Originação)

#### **01. DADOS GERAIS**

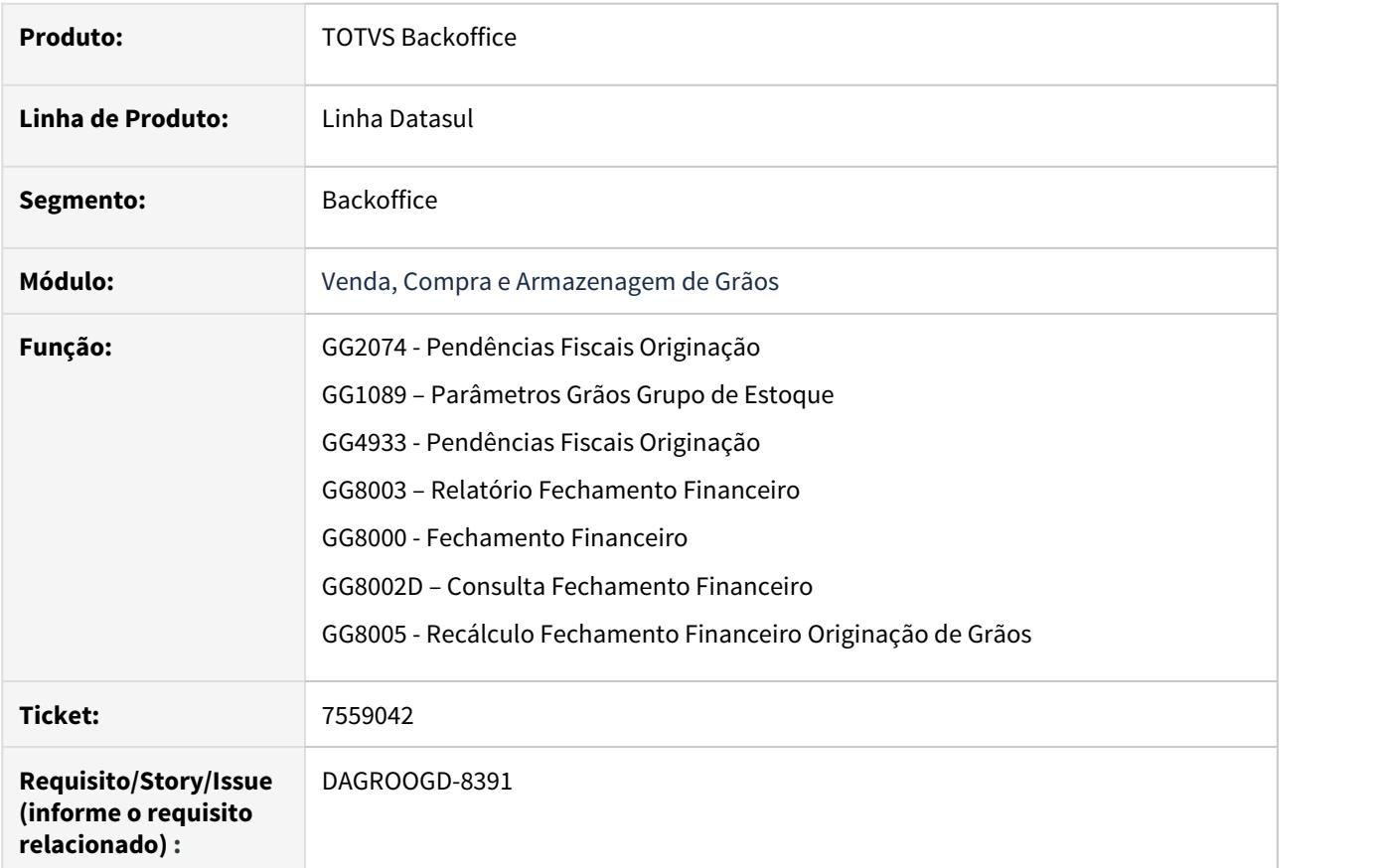

#### **02. SITUAÇÃO/REQUISITO**

Desenvolvimento de solução para agrupar as pendências fiscais de valor geradas a cada fechamento financeiro, permitindo assim, diminuir a quantidade de notas de complemento solicitadas ao fornecedor.

#### **03. SOLUÇÃO**

#### **Parâmetro para utilizar a funcionalidade**

No GG1089 - Parâmetros Grãos Grupo Estoque foi criada uma opção para identificar se haverá agrupamento de pendências fiscais e se o mesmo será manual ou automático.

- **Não realiza:** Não irá efetuar o agrupamento automaticamente e não irá permitir o agrupamento manual.
- **Manual:** irá permitir agrupar as pendências que sejam de fechamentos diferentes porém de mesmo contrato e demais exigências através da função Pendências Fiscais Originação (GG2074).
- **Automático:** irá efetuar o agrupamento automático a cada fechamento financeiro, verificando se há outra pendência em aberto do mesmo contrato e demais exigências.

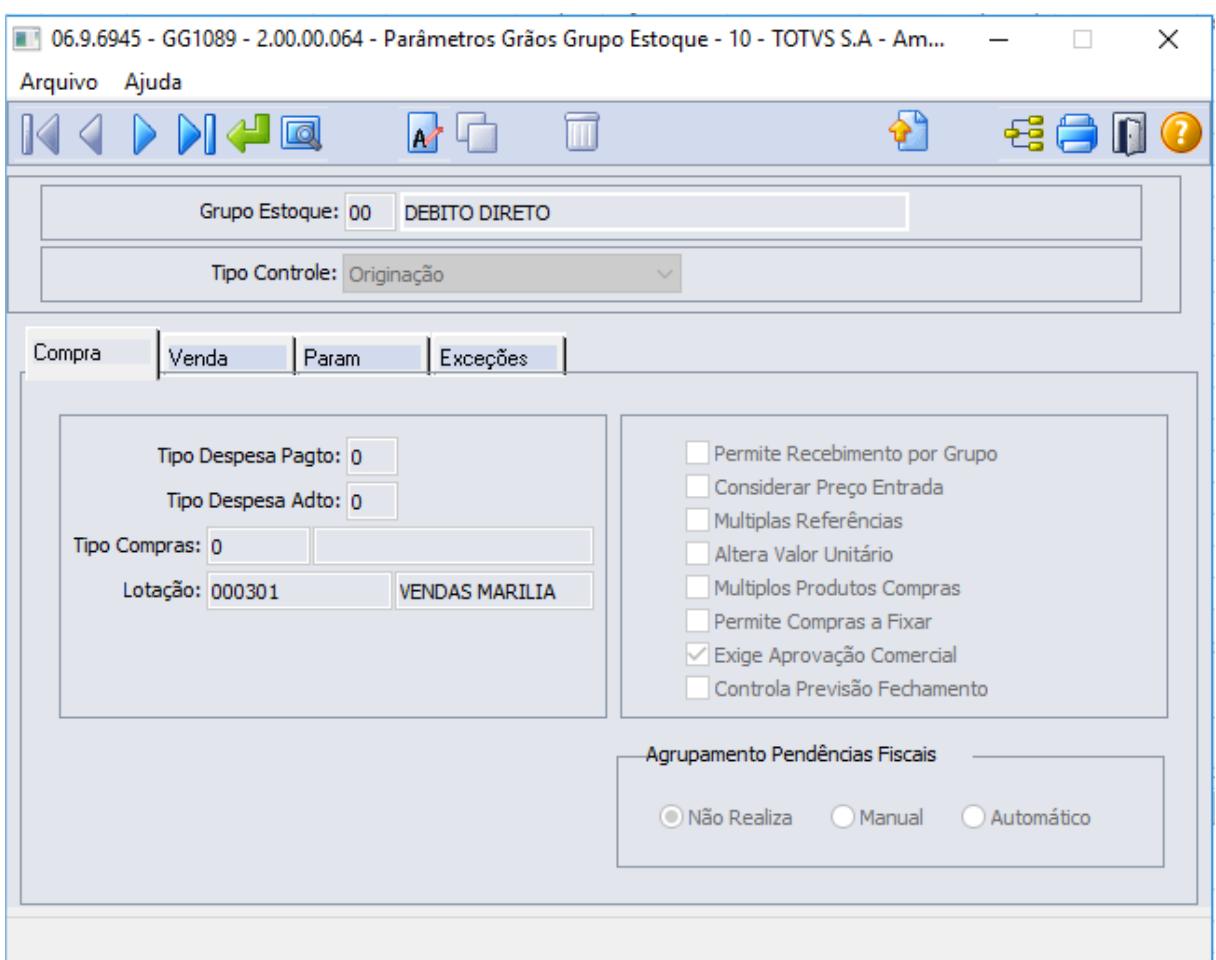

#### **Critérios para permitir agrupamento:**

Para agrupar pendências fiscais de diferença de valor elas devem possuir os mesmos:

- Número do Contrato;
- Fornecedor e Inscrição;
- Item;
- Sem geração de DANFE e/ou contra nota; Somente com nota do fornecedor.

#### **Agrupamento Manual**

Através da opção modificar será possível agrupar as pendências fiscais de diferença de valor manualmente. Neste caso será chamada a rotina GG2074N

Conforme a pendência selecionada, ao acionar a função será apresentada uma lista com as pendências que poderão ser agrupadas conforme os critérios.

Será necessário selecionar na lista quais devem ser agrupadas e confirmar o agrupamento.

- Permite ao usuário selecionar várias pendências fiscais e agrupá-las em uma única pendência.
- É permitido agrupar uma pendência individual a uma já existente de agrupamento.
- Através desta rotina é possível também desagrupar pendências (agrupadas manual ou automaticamente).

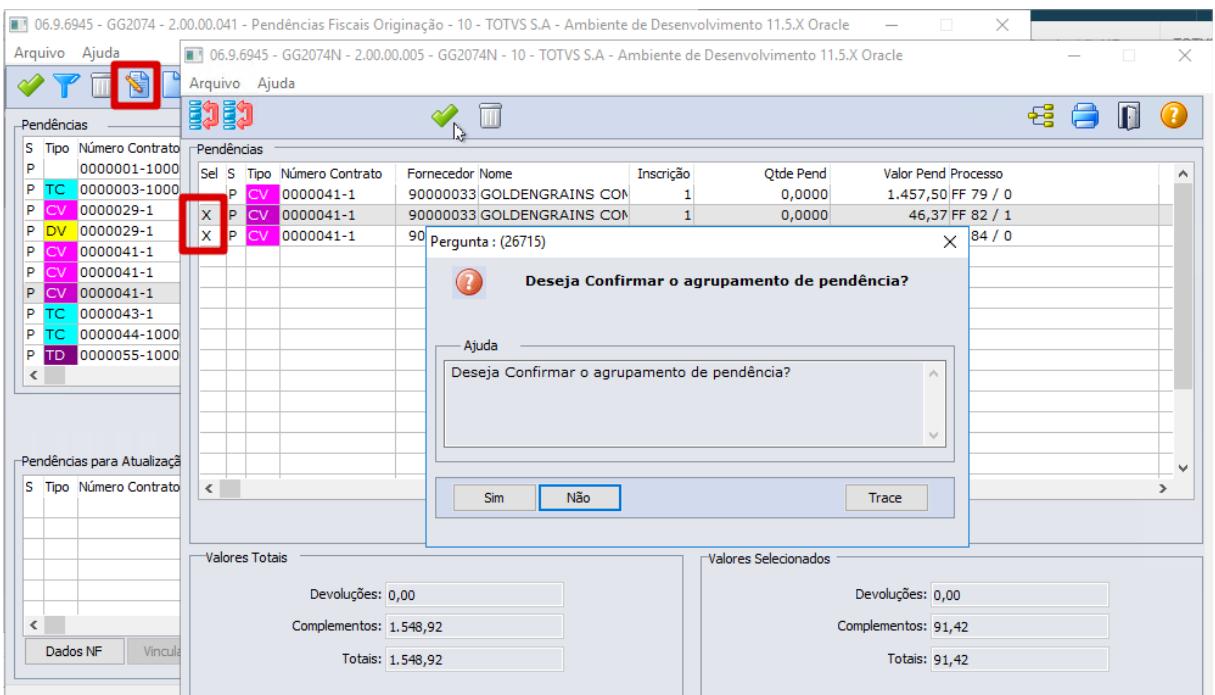

#### **Eliminar um Agrupamento**

Nesta mesma rotina (GG2074N), foi criada uma opção para eliminar o agrupamento, caso este ainda não esteja solucionado.

A opção de eliminação pode ser utilizada tanto para agrupamentos manuais quanto automáticos. Vale ressaltar que no caso dos agrupamentos automáticos, se desfeitos, não serão reagrupados automaticamente novamente.

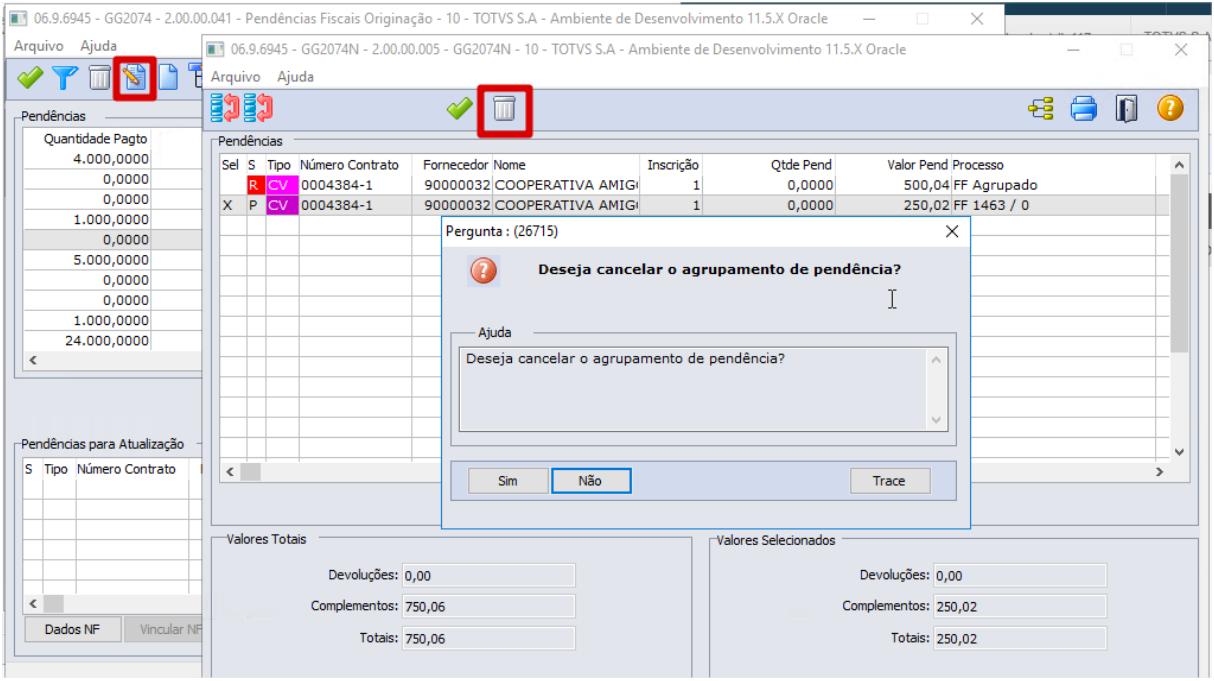

#### **Agrupamento Automático**

Quando o parâmetro de tipo de agrupamento estivar marcado como **Automático**, o agrupamento das pendências fiscais será realizado automaticamente a cada fechamento financeiro (GG8000), considerando os critérios de agrupamento e se já existe alguma pendência não solucionada pendente. Caso o Fechamento fique com status "Aguardando Cotação", o agrupamento automático será realizado após o recálculo (GG8005).

Conforme citado anteriormente, um agrupamento automático, pode ser eliminado através da função de manutenção das pendências (GG2074N).

Na função Pendências Fiscais Originação (GG2074), foi inclusa coluna que identifica se a pendência é agrupada ou individual. Para pendências agrupadas é possível acessar o detalhamento (GG2074M)) da mesma através do menu "Origem". acessado pelo clique direito do mouse sobre a pendência desejada.

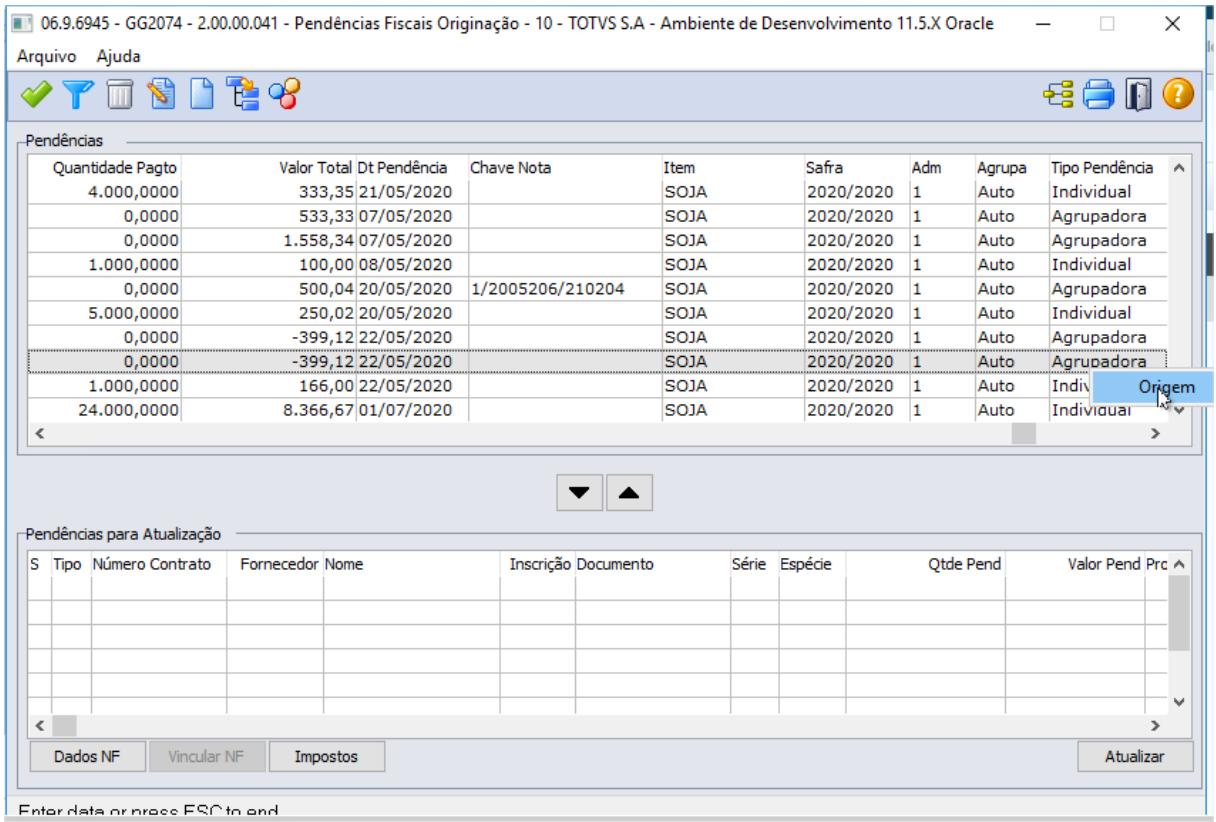

#### **Solução de Pendência Agrupada**

#### Um pendência fiscal agrupada **somente poderá ser solucionada após o último fechamento financeiro para o contrato**.

Foi inclusa uma validação na função Pendências Fiscais Originação (GG2074) para não permitir solucionar as pendências antes do contrato estar com status **Encerrado**. Esta validação será aplicada apenas se a pendência a ser solucionada for uma agrupadora. Neste caso, a validação ocorre para que a pendência fiscal seja solucionada somente após o último fechamento do contrato, ou seja somente após o contrato estar com status Encerrado.

Quando o agrupamento resultar em uma **nota de crédito** (valor negativo), ao solucionar essa pendência é realizada a baixa deste valor da nota de crédito dos títulos referentes as entregas do contrato que tenham saldo em aberto, independente se é ou não de um fechamento ao qual a pendência está relacionada. Será utilizada a data emissão para filtrar de forma crescente. Para os casos em que não for agrupamento, continuará com o processo atual, buscando as entregas que tenham saldo e que sejam obrigatoriamente do fechamento que gerou a pendência.

Quando o contrato possuir alguma pendência fiscal de valor agrupada, ao efetuar o encontro de contas de cada fechamento, foi alterado o critério de busca dos títulos das entregas para liquidação contrato os pagamentos/adiantamentos:

- 1. Priorizar a liquidação dos títulos dos complementos não agrupados;
- 2. Priorizar a liquidação dos títulos das entregas do fechamento;
- 3. Priorizar a liquidação dos títulos da entrega futura relacionada as entregas do fechamento;
- 4. Efetuar a busca dos títulos das entregas dos complementos agrupados;
- 5. Efetuar a busca dos títulos das entregas que não estão no fechamento.
- 6. Efetuar a busca dos títulos dos complementos não agrupados e que não estão no fechamento.
- 7. Efetuar a busca dos títulos da entrega futura não relacionadas as entregas do fechamento;

**Nota:** Como pode ter ocorrido compensação entre fechamentos, **quando o contrato possuir pendencia agrupada**, não será mais obedecido apenas os títulos do fechamento, mas sim, os títulos do contrato.

Ao efetuar o **cancelamento de uma nota de crédito** (valor negativo) **ou de uma nota de complemento de preço** (valor positivo), caso esta tenha como origem uma pendência de agrupamento, será atualizada a situação de todos os fechamentos que estejam envolvidos no agrupamento. Esta atualização só ocorre quando os fechamentos estiverem ainda com o status de Aprovação de Pagamento ou Revisão de Pagamento, voltando para Pendência Fiscal.

Não será permitido cancelar um fechamento financeiro que tenha uma pendência agrupada a outro fechamento e, esta pendência já esteja solucionada.

#### **Impactos em Relatórios e Consultas**

O relatório **Pendências Fiscais Originação** (GG4933), foi alterado para demonstrar quando ocorreu um agrupamento. Ao listar a pendência agrupada, há mais um nível de detalhamento no relatório indicando as pendências que fazem parte do agrupamento e, destas pendências a sua origem.

O relatório **Fechamento Financeiro** (GG8003), foi alterado para identificar e apresentar o agrupamento com outros fechamentos caso isso tenha ocorrido. Na listagem de diferenças fiscais foi incluso um campo indicando que a solução foi agrupada com outros fechamentos.

Na **Consulta Contrato no Fechamento Financeiro** (GG8002D), foi alterado para identificar e apresentar o agrupamento com outros fechamentos caso isso tenha ocorrido. Na listagem de diferenças fiscais foi incluso um campo indicando que a solução foi agrupada com outros fechamentos.

DAGROOGD-10116 DT Novas colunas no Relatório Listagem Fiscal Entregas

#### **01. DADOS GERAIS**

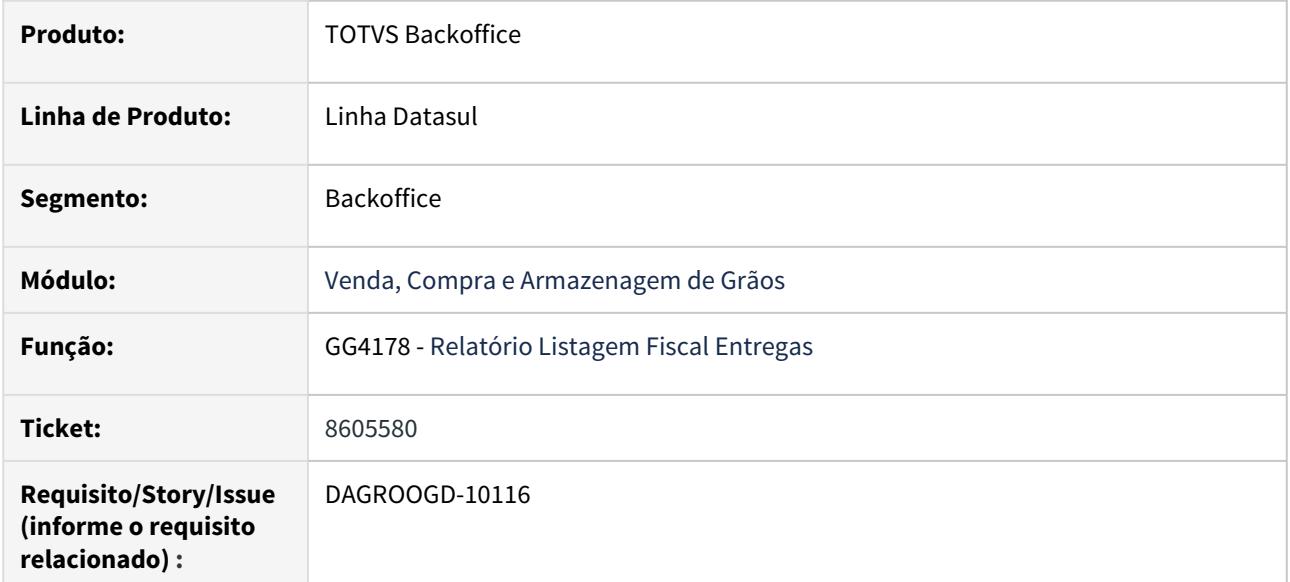

#### **02. SITUAÇÃO/REQUISITO**

Desenvolvimento de melhorias nos relatórios de fertilizantes

#### **03. SOLUÇÃO**

#### **Relatório listagem fiscal entregas - GG4178**

O programa GG4178 foi alterado para imprimir mais algumas informações, dentre elas:

- Fornecedor do Produto
- Entrega
- Local Embarque
- Grupo estoque
- Descrição do Grupo
- Vendedor da Negociação
- Placa Veículo
- Número do Pedido
- Nome Abrev do Emitente.

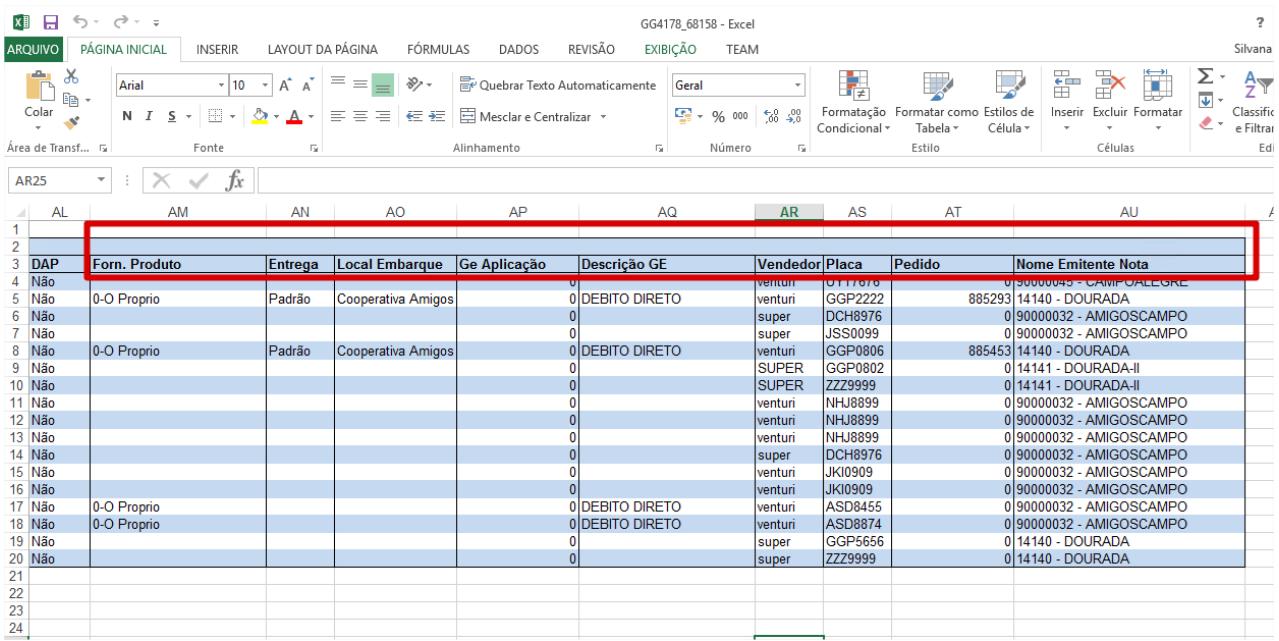

DAGROOGD-10117 DT Novas colunas no Relatório Pagamentos a Fornecedores

#### **01. DADOS GERAIS**

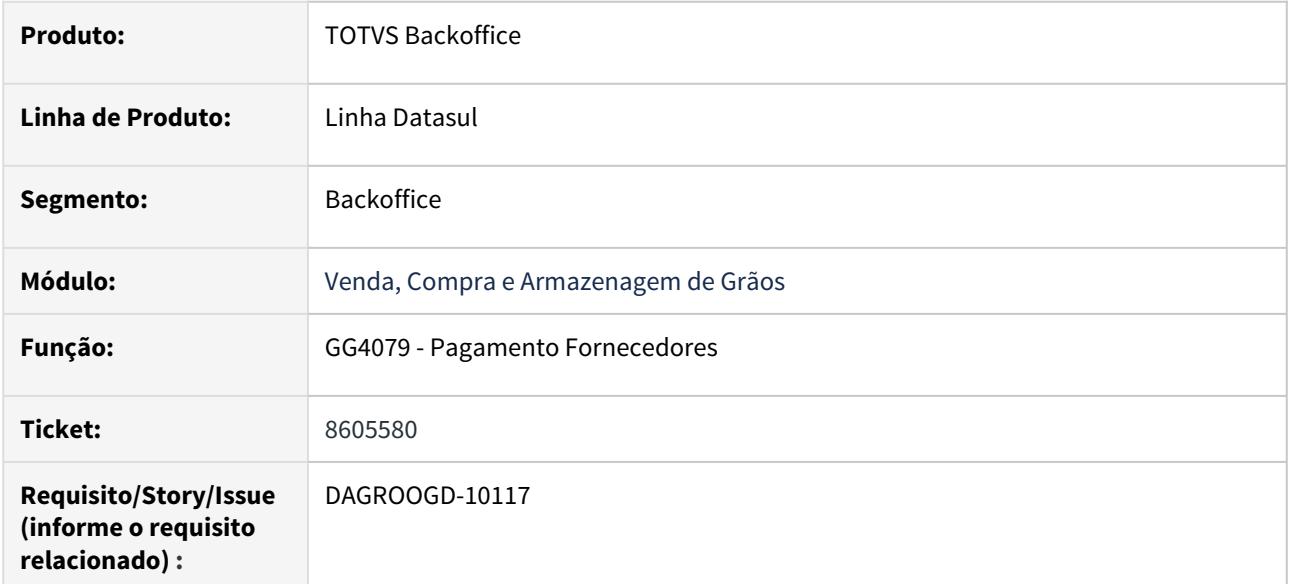

#### **02. SITUAÇÃO/REQUISITO**

Desenvolvimento de melhorias nos relatórios de fertilizantes

#### **03. SOLUÇÃO**

#### **Relatório pagamentos a fornecedores - GG4079**

O programa GG4079 foi alterado para que seja impresso em formato de planilha Excel. Além disto, teve as seguintes alterações:

Impressão de novos campos:

- Data Vencimento
- Número do Contrato/Pedido do Fornecedor
- Modalidade Contrato Compra
- Descrição do Produto
- Número do Fechamento Financeiro (pós-entrega)

#### Alteração da coluna Item:

Quando o contrato for múltiplos produtos, será listado o grupo de estoque e descrição do grupo do primeiro item do contrato.

Na Página Seleção:

Inserido um novo filtro por data de vencimento

Página Parâmetros:

- Incluída a opção para listar Originação, Tecnologia ou Ambos;
- Incluída a opção para listar Pago, Previsto ou Ambos;
- Incluída a opção para listar informações dos produtos do contrato Sim/Não. Quando estiver marcado como "Sim", ao final das colunas será apresentado:

Produto

Descrição produto Embalagem Quantidade Unidade medida Preço unitário Moeda Valor total Quantidade entregue.

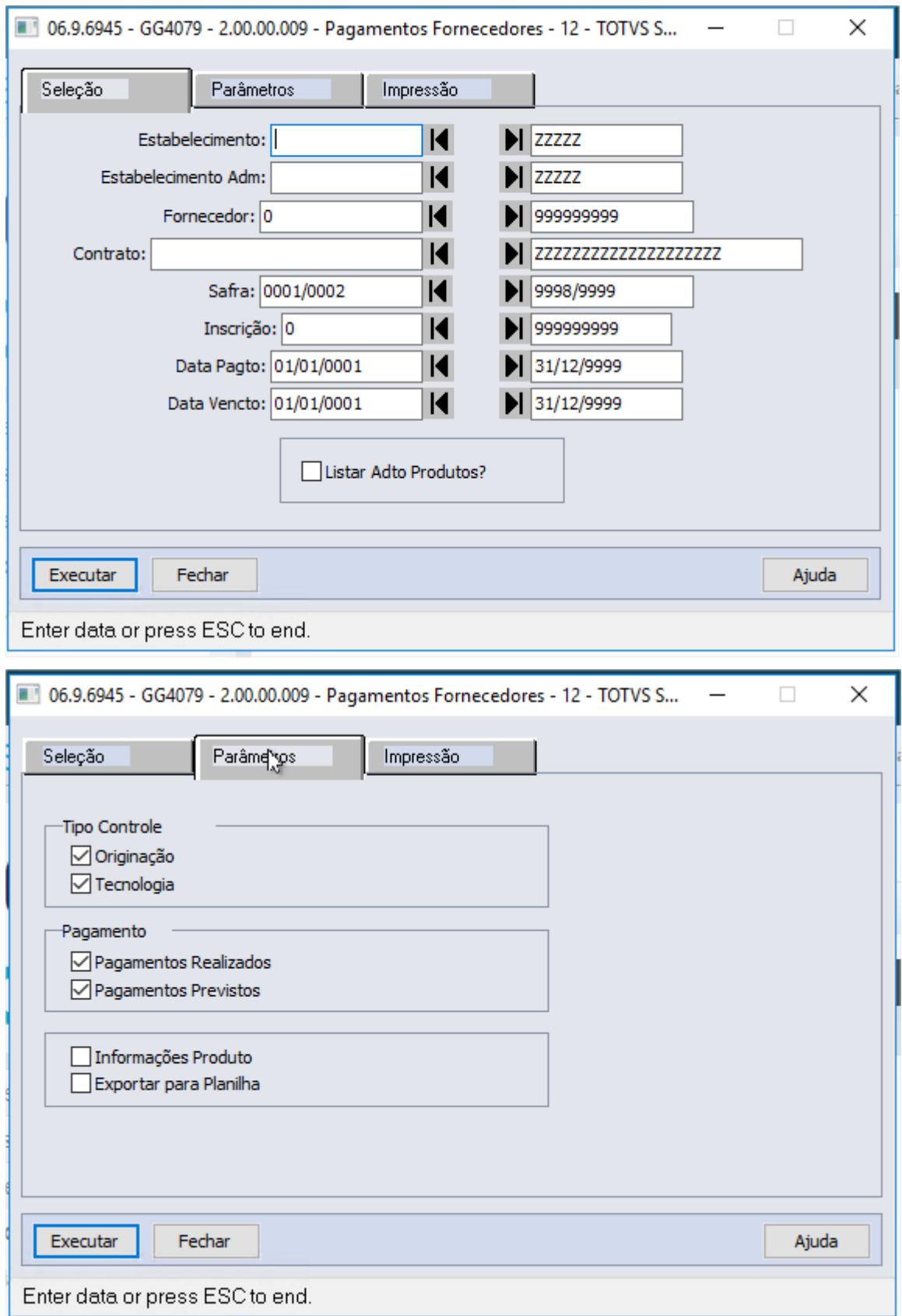

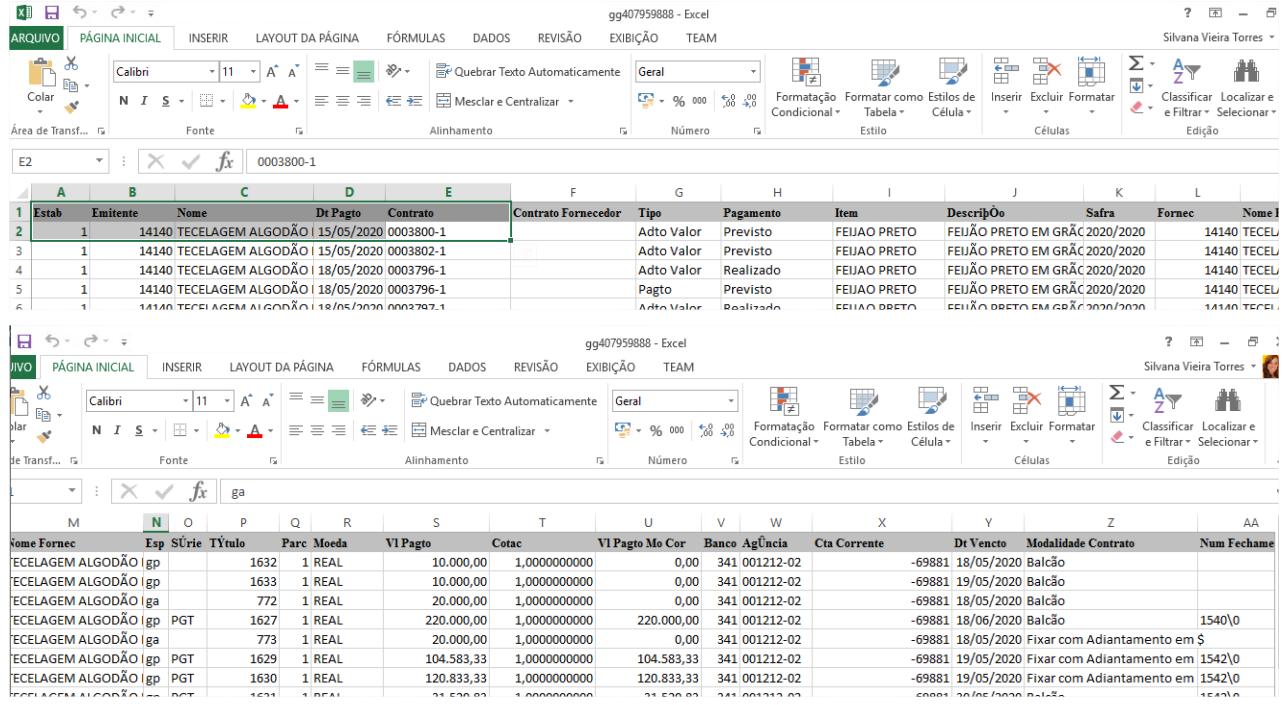

DAGROOGD-10118 DT Novas colunas no Relatório Resumo Contratos Vendas

#### **01. DADOS GERAIS**

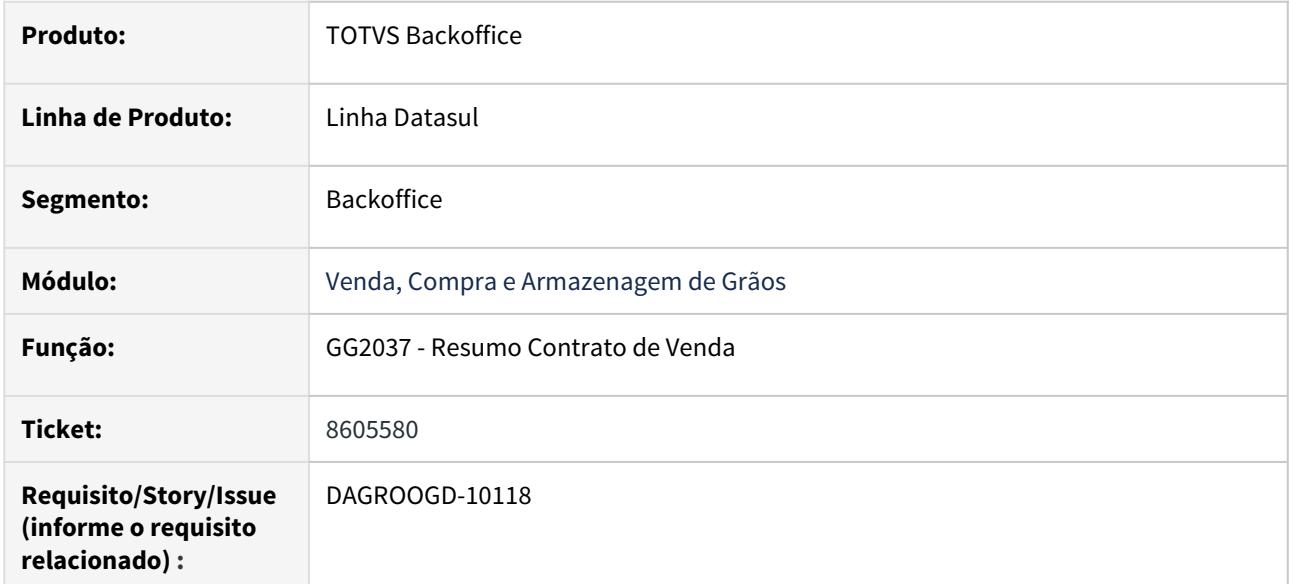

#### **02. SITUAÇÃO/REQUISITO**

Incluir novas opções de filtro no Relatório Resumo Contratos Vendas.

#### **03. SOLUÇÃO**

#### **Relatório resumo contratos vendas (GG2037)**

Alterado o programa GG2037 para que contenha as seguintes alterações:

Página Parâmetros:

- Incluída a opção para escolher a finalidade (browse múltipla seleção);
- Incluída opção para listar Originação, Tecnologia ou Ambos;

- Incluída opção para indicar um layout de componentes de preços. O objetivo é listar em colunas o componente, valor e cotação. Desta forma poderá ser criado um layout com os componentes de frete para impressão no relatório.
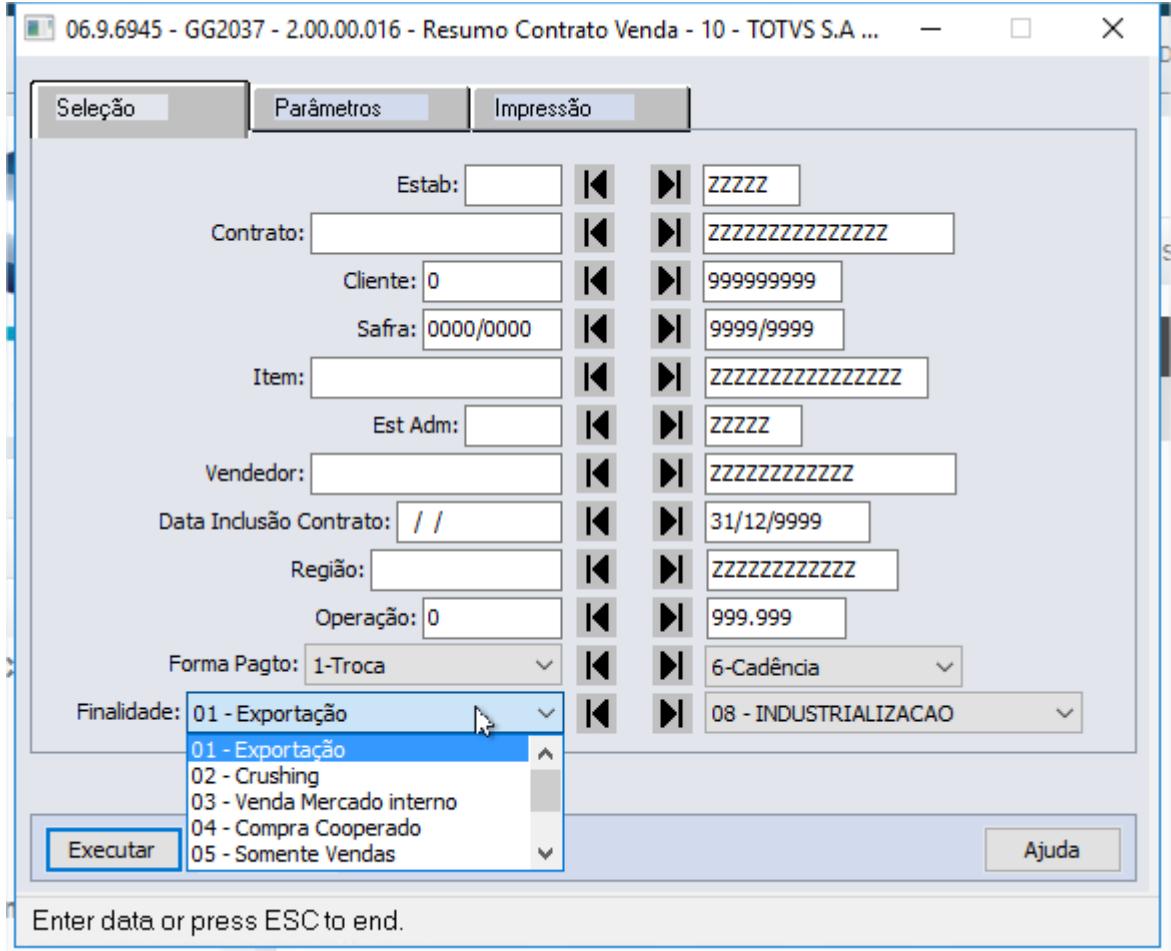

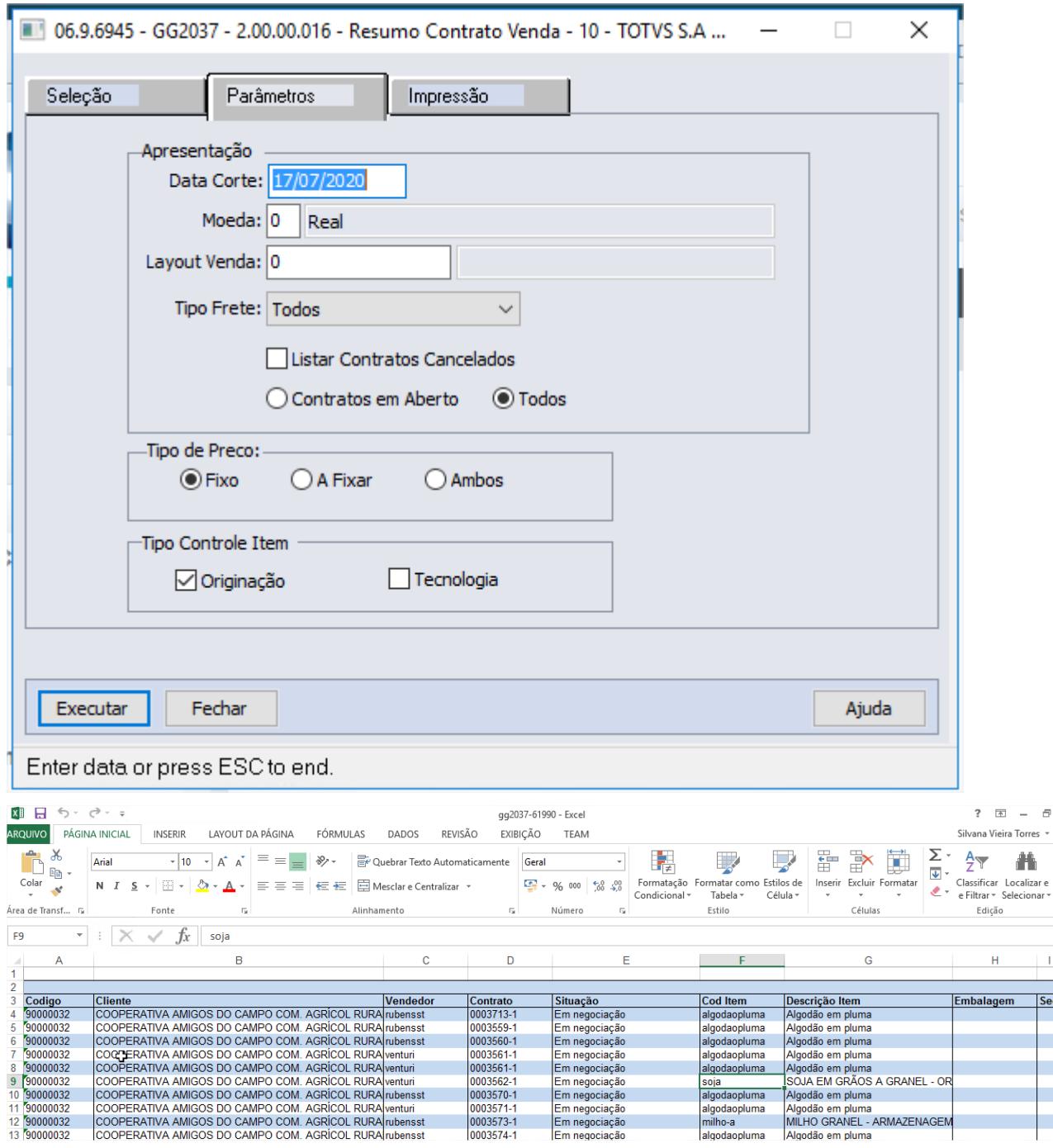

DAGROOGD-10119 DT Inclusão da coluna data de pagamento no painel de Vinculações de Múltiplos Produtos

## **01. DADOS GERAIS**

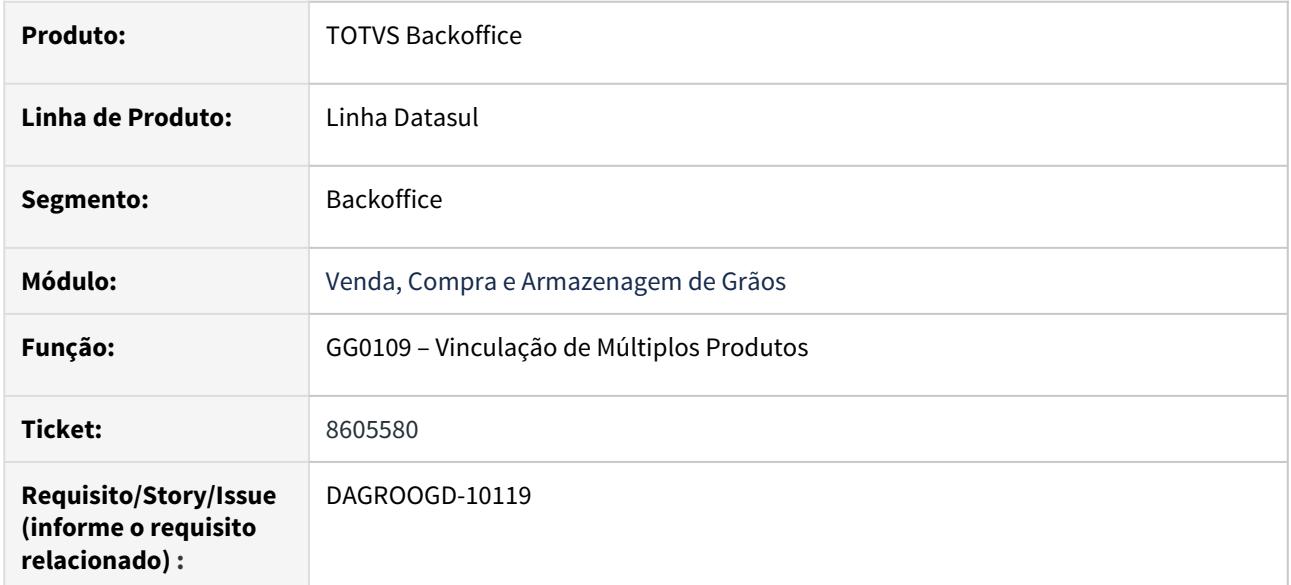

## **02. SITUAÇÃO/REQUISITO**

Inclusão da data de pagamento no painel de Vinculações de Múltiplos Produtos.

## **03. SOLUÇÃO**

#### **Vínculos do contrato (GG0109)**

Alterado o programa GG0109 para que apresente no browse de contratos os campos a seguir:

- Data do 1° pagamento contrato de vendas;

- Data do 1° pagamento contrato de compras.

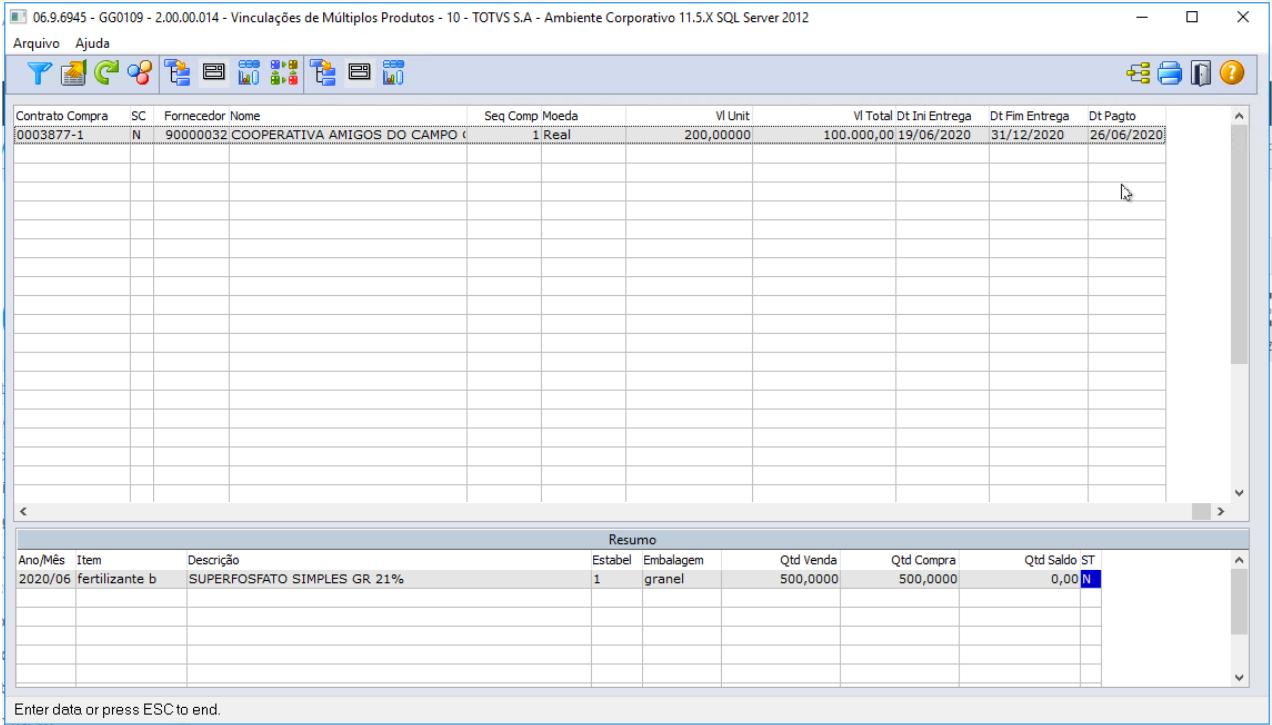

DAGROOGD-10120 DT Permitir selecionar os itens a serem cancelados no Trade Slip

## **01. DADOS GERAIS**

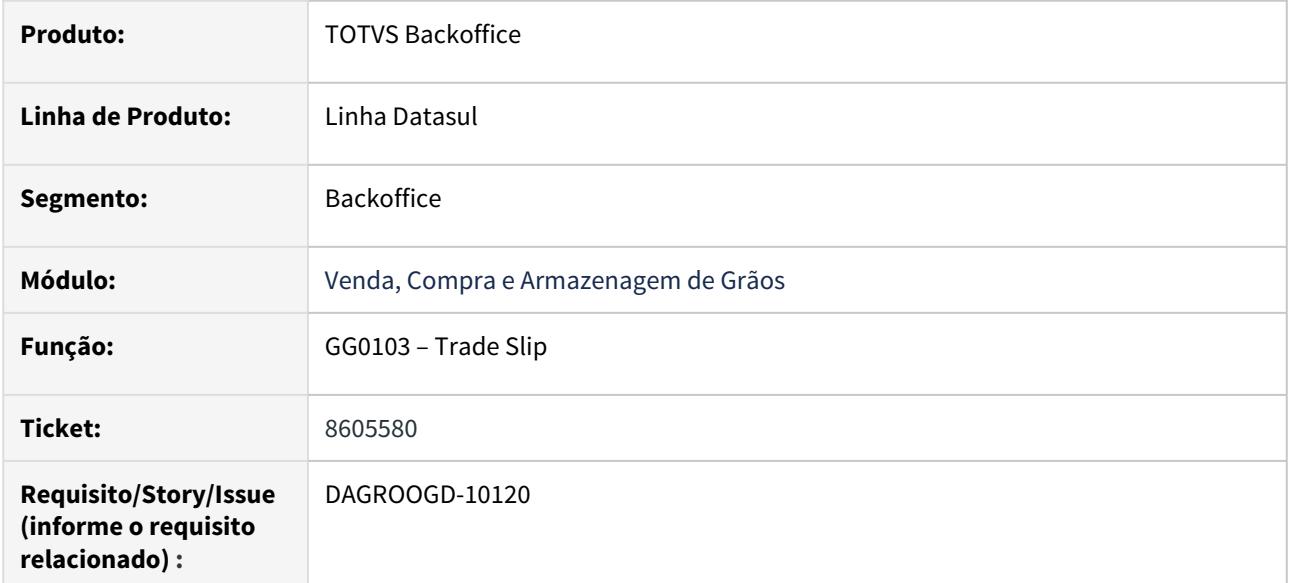

## **02. SITUAÇÃO/REQUISITO**

Permitir que o usuário possa escolher quais itens serão cancelados no TS e qual a quantidade.

## **03. SOLUÇÃO**

## **Parâmetro "Permite Selecionar Itens a Cancelar" (GG0103C)**

Nova opção na tela de "Parâmetros" do GG0103, para permitir selecionar os itens a cancelar no TS:

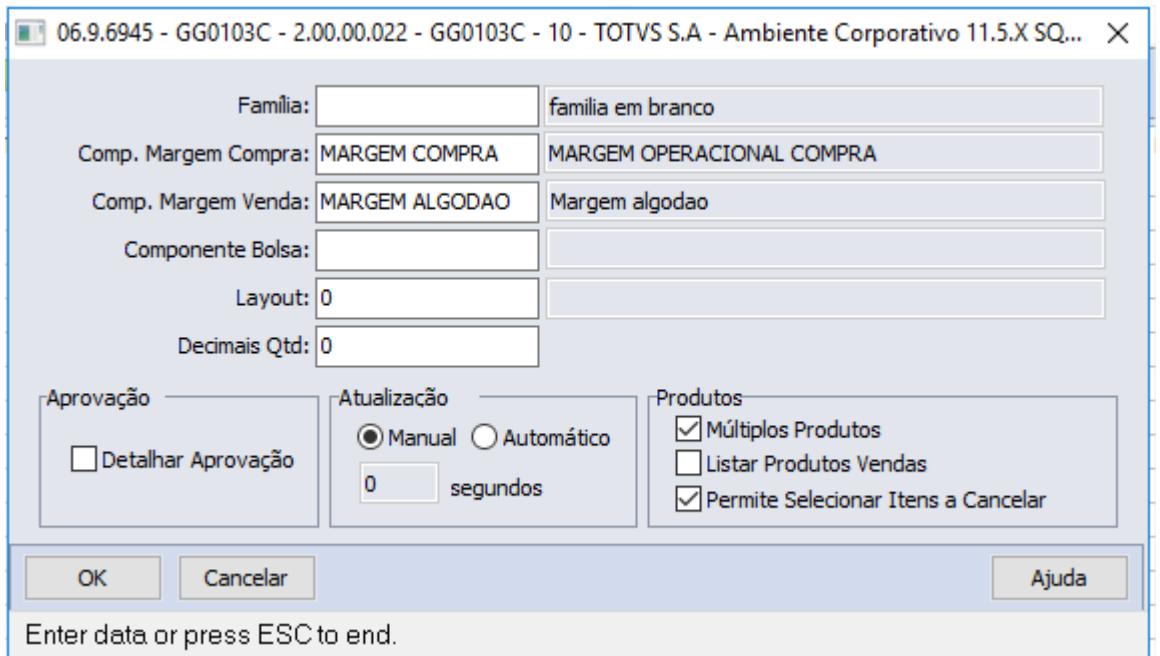

## **Cancelamento de TS (GG0103)**

No cancelamento de um TS de compra ou venda, caso o parâmetro de "Permite Selecionar Itens a Cancelar" estiver marcado e o campo "Cancel" = "Contrato+Fixação", será aberta uma tela onde é possível selecionar quais itens serão cancelados e alterar a quantidade do cancelamento:

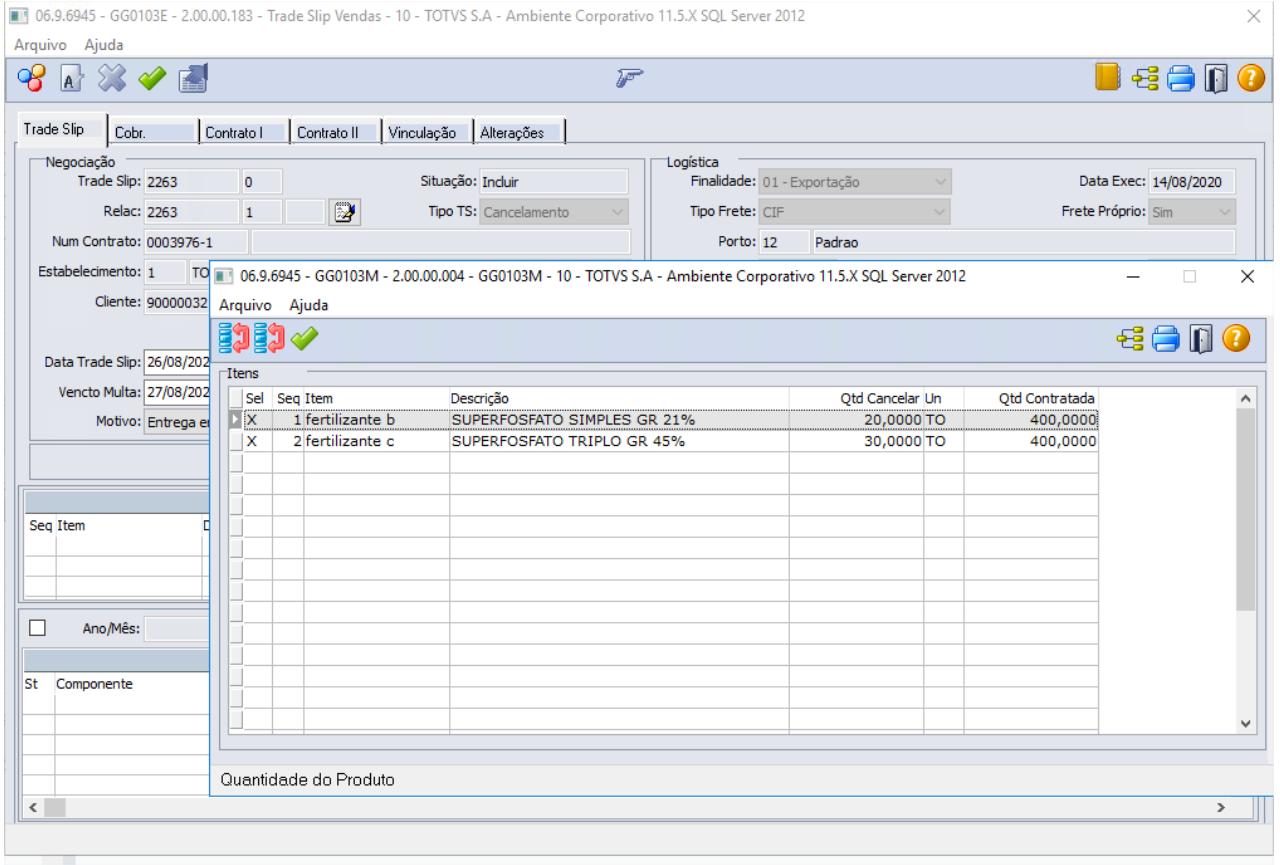

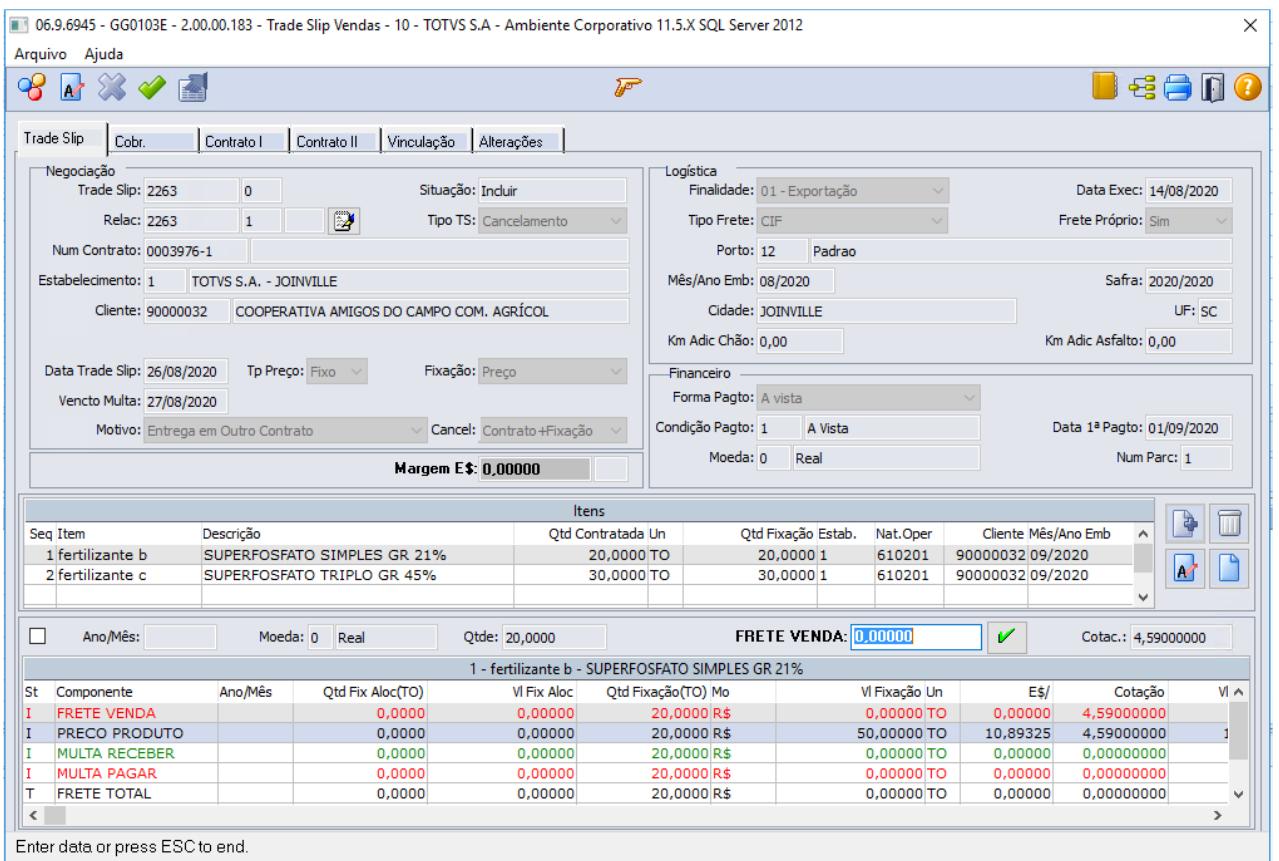

DAGROOGD-10121 DT Permitir alterar o portador,modalidade e condição de pagamento do Trade Slip Vendas

## **01. DADOS GERAIS**

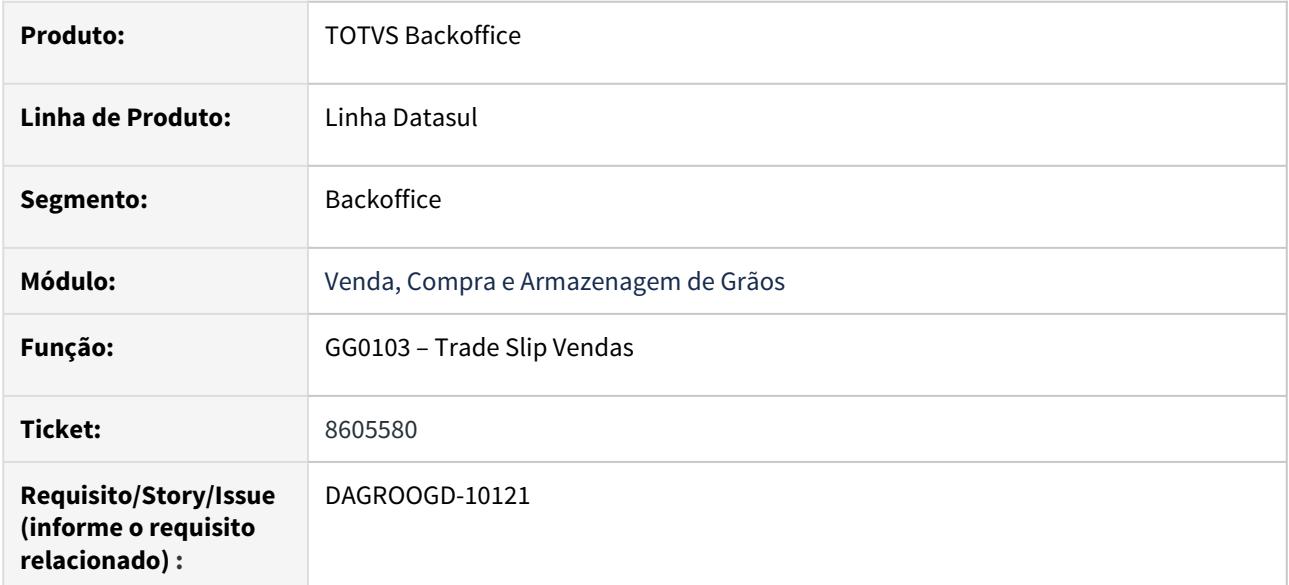

#### **02. SITUAÇÃO/REQUISITO**

Habilitar o campo de portador, modalidade e condição de pagamento para alteração no Trade Slip de Vendas

## **03. SOLUÇÃO**

#### **Permitir alterar a condição de pagamento, modalidade e portador (GG0103)**

Alterado o GG0103 para conter as seguintes condições:

- No trade slip de alteração vendas, foi alterado para permitir alterar o código do portador e modalidade. Após finalizar as aprovações e confirmar o TS, o portador e modalidade serão atualizados nos pedidos de vendas que estiverem em aberto.

- No trade slip de alteração vendas, foi alterado para permitir alterar o código da condição de pagamento, ou em caso de condição especial alterar diretamente a data de pagamento. Após finalizar as aprovações e confirmar o TS, a condição ou data serão atualizadas nos pedidos de vendas que estiverem em aberto. A nova condição informada deverá ter o mesmo número de parcelas que a condição anterior. E somente poderá ser alterada a condição ou data de pagamento caso não tenha integração do hedge de moeda.

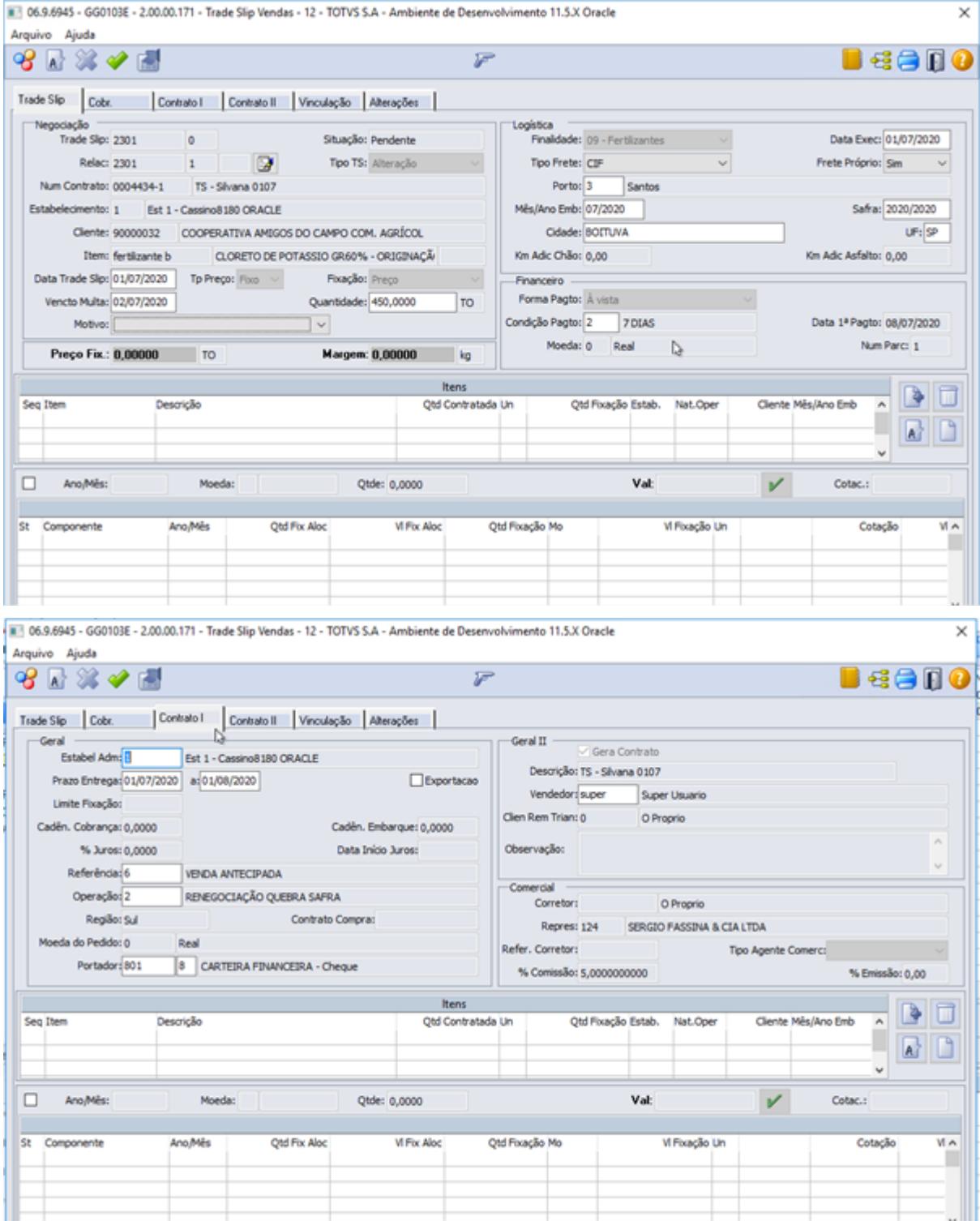

DAGROOGD-10122 DT Opção para não listar TS de compras/vendas 100% substituídos

## **01. DADOS GERAIS**

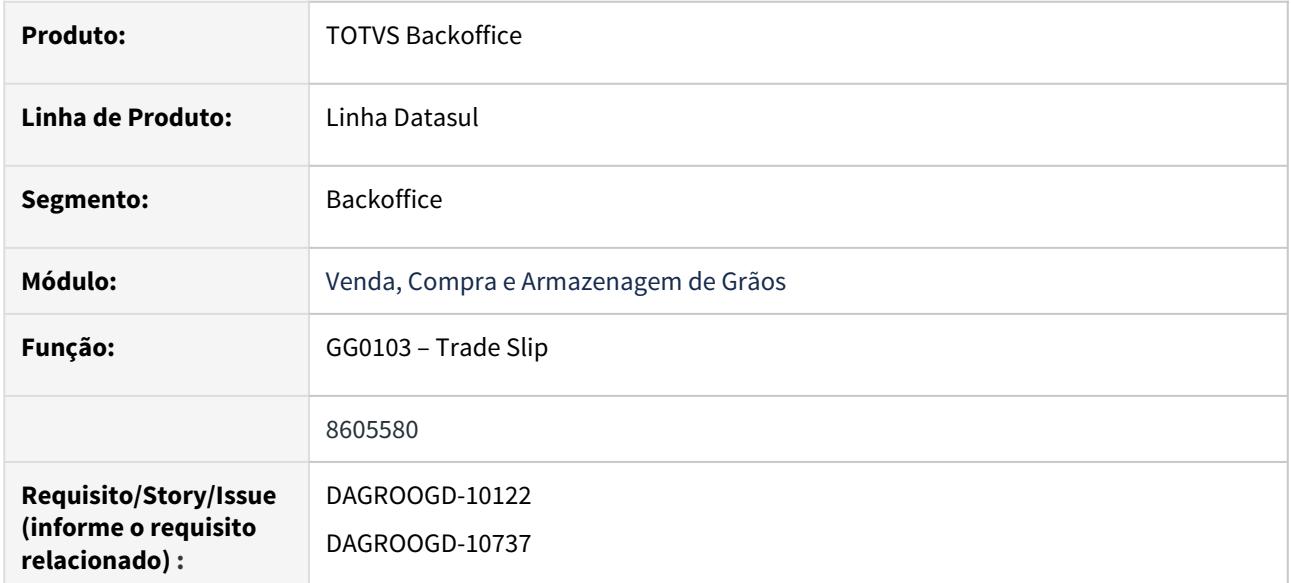

## **02. SITUAÇÃO/REQUISITO**

Permitir que o usuário possa escolher listar ou não os TSs substituídos.

## **03. SOLUÇÃO**

## **Trade Slip – Listar apenas a última versão de cada TS (GG0103)**

Incluída na página "Filtro" do programa de seleção do GG0103A chamado a partir do painel de trade slip, parâmetro para listar apenas a última versão de cada trade slip, assim, não listará versões que estejam totalmente substituídas e, facilitará a localização da versão correta para novas alterações ou cancelamentos.

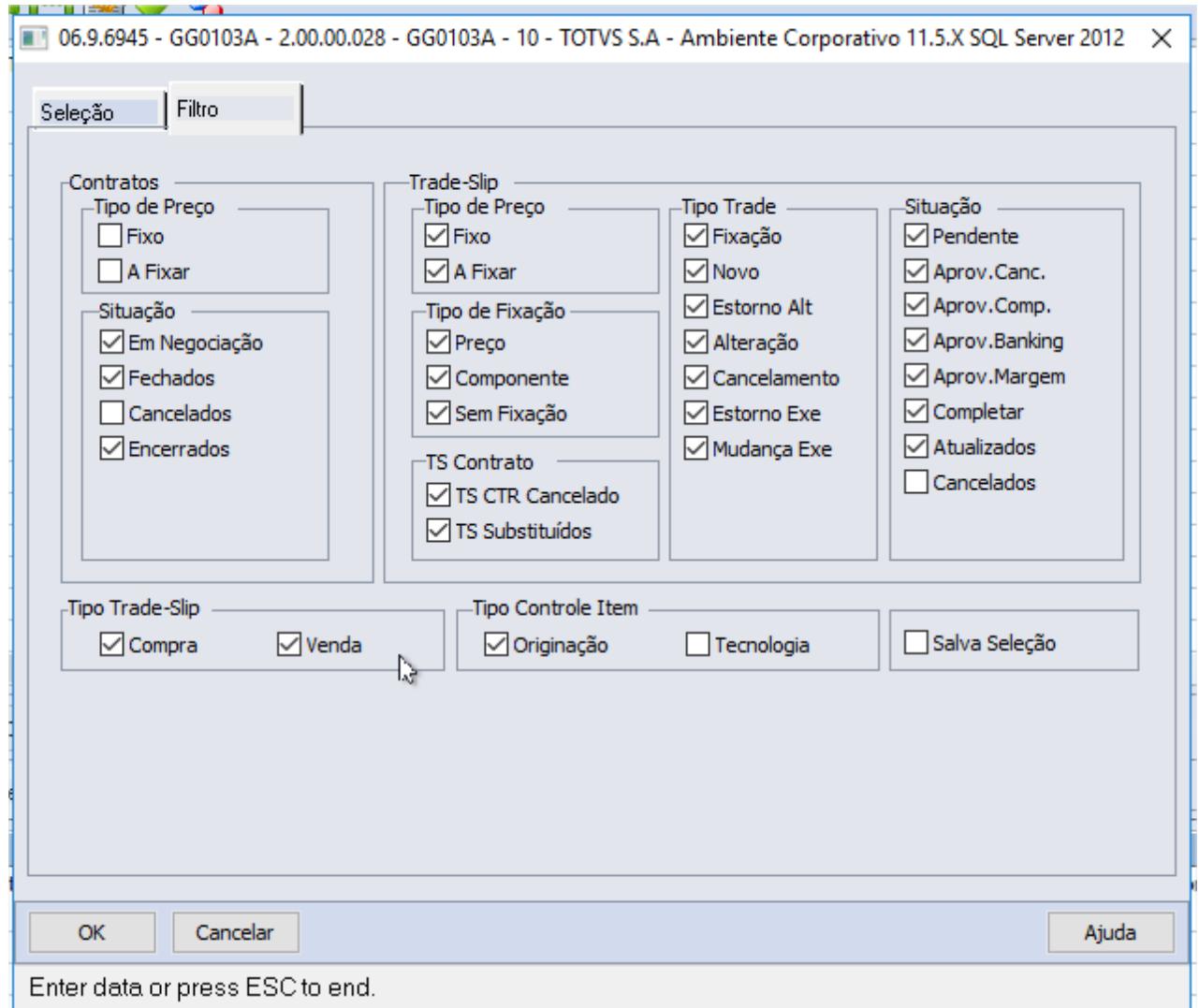

DAGROOGD-10900 DT Gera Complemento Fiscal de Quantidade por Depósito

## **01. DADOS GERAIS**

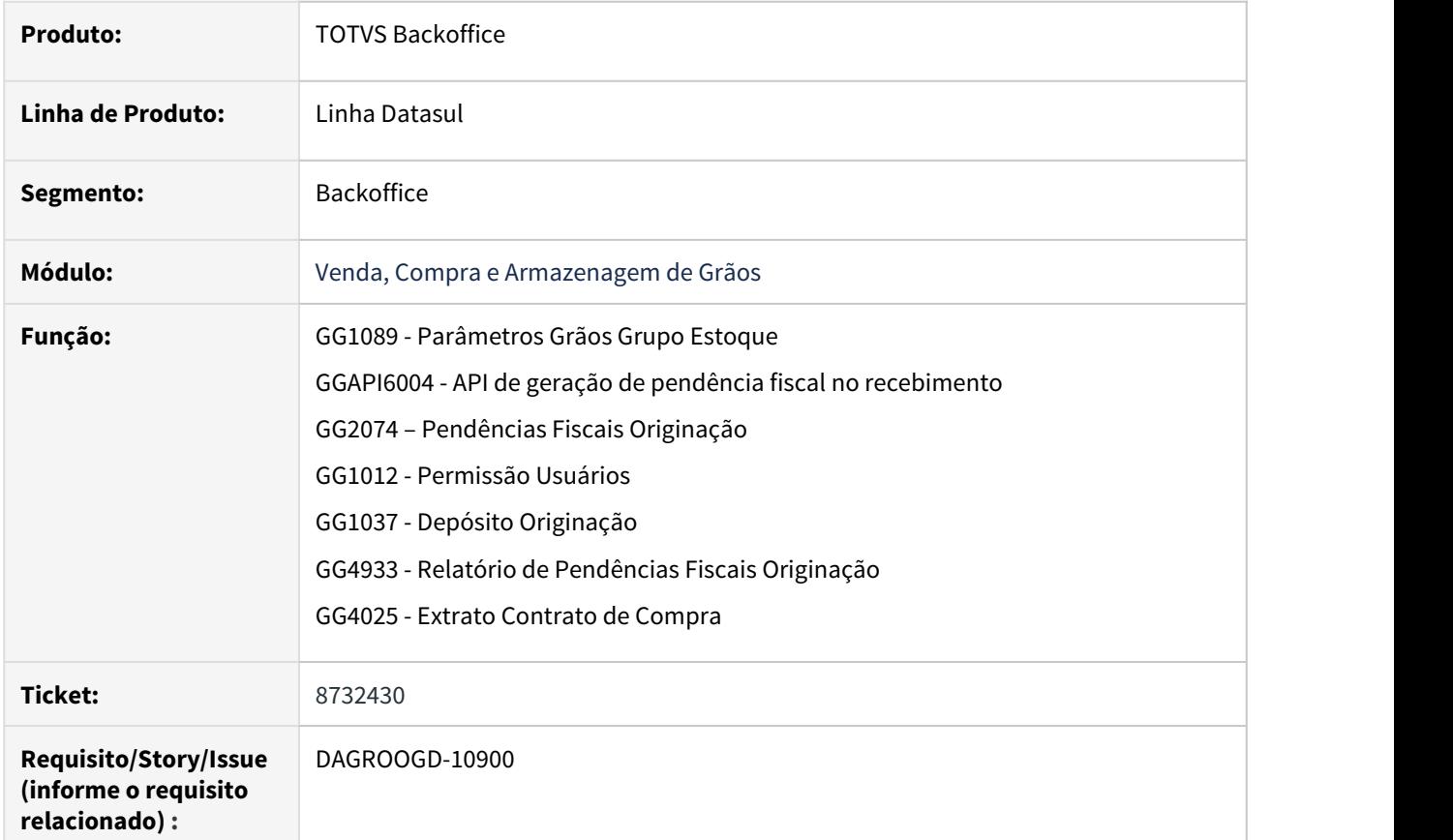

## **02. SITUAÇÃO/REQUISITO**

Melhoria para permitir a quebra de pendências de quantidade por depósito.

#### **03. SOLUÇÃO**

## **Parâmetros Grãos Grupo Estoque - GG0109**

O programa GG0109 foi alterado para possibilitar a parametrização do grupo de estoque para a quebra de pendências de quantidade por depósito:

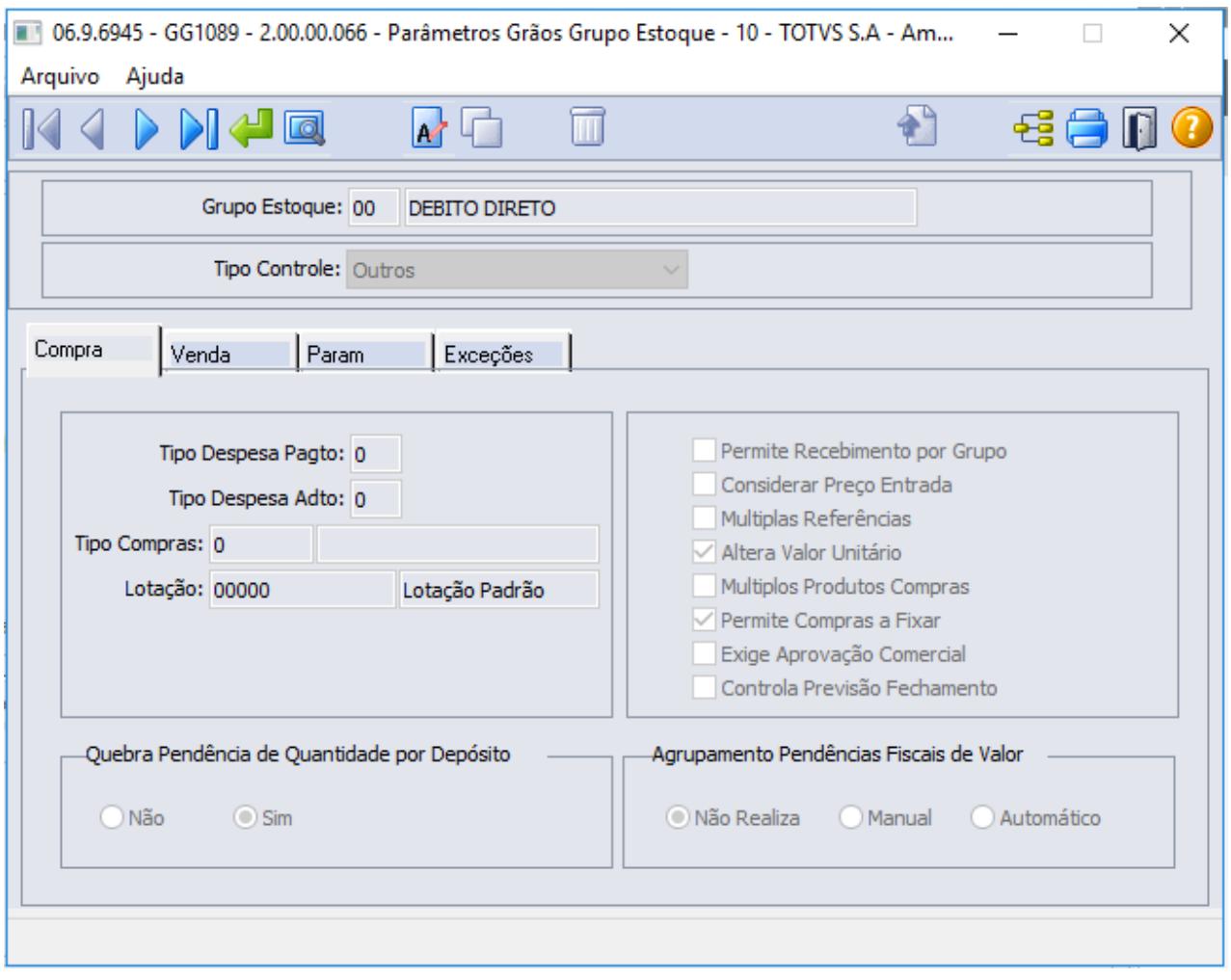

## **Depósito Originação - GG1037**

Além do grupo de estoque, será necessário parametrizar também o depósito para que a quebra das pendências de quantidade, seja realizada por depósito também.

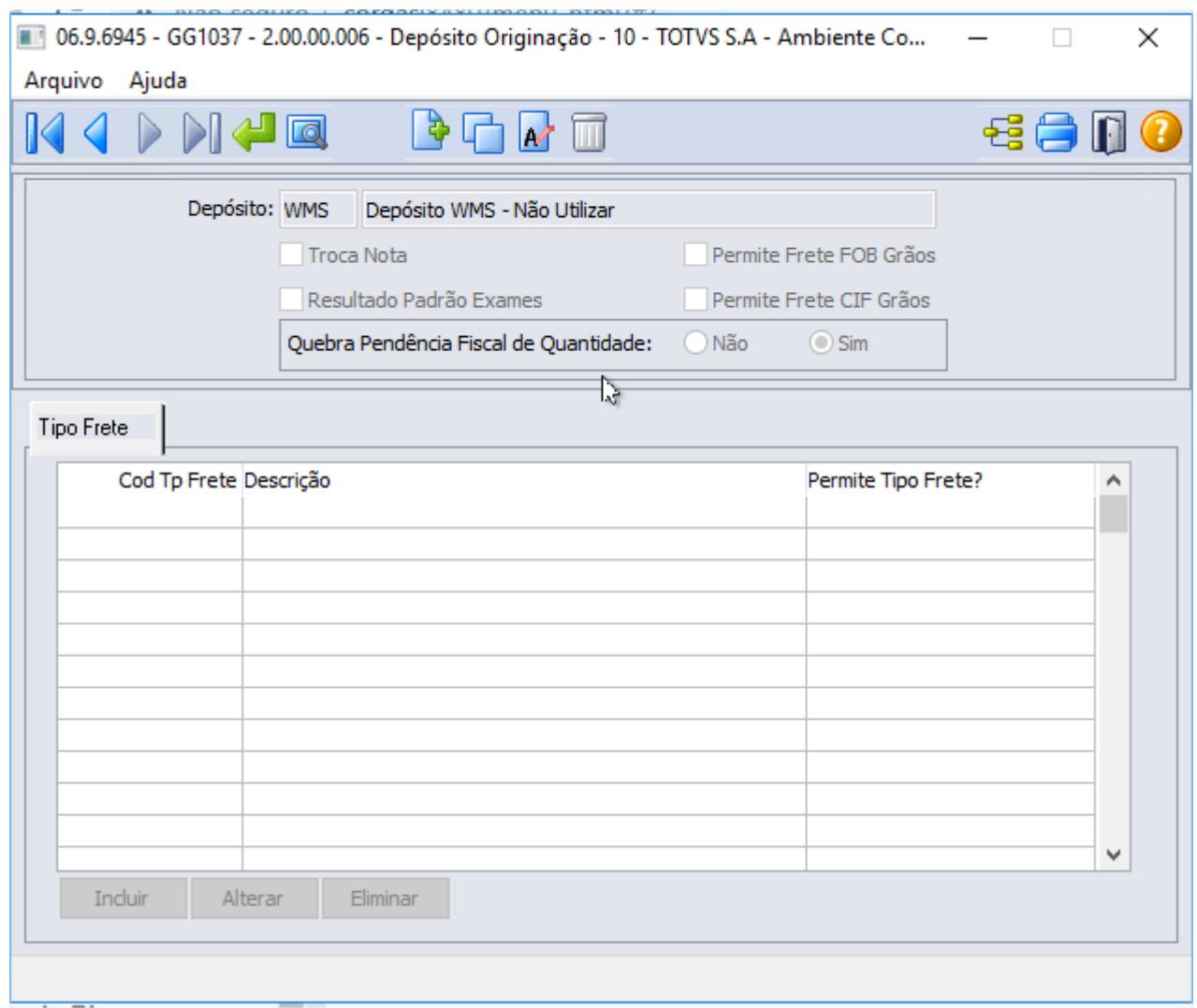

## **Permissão Usuários (GG1012)**

Novo campo de parametrização para permitir ao usuário a alteração do depósito da pendência de quantidade.

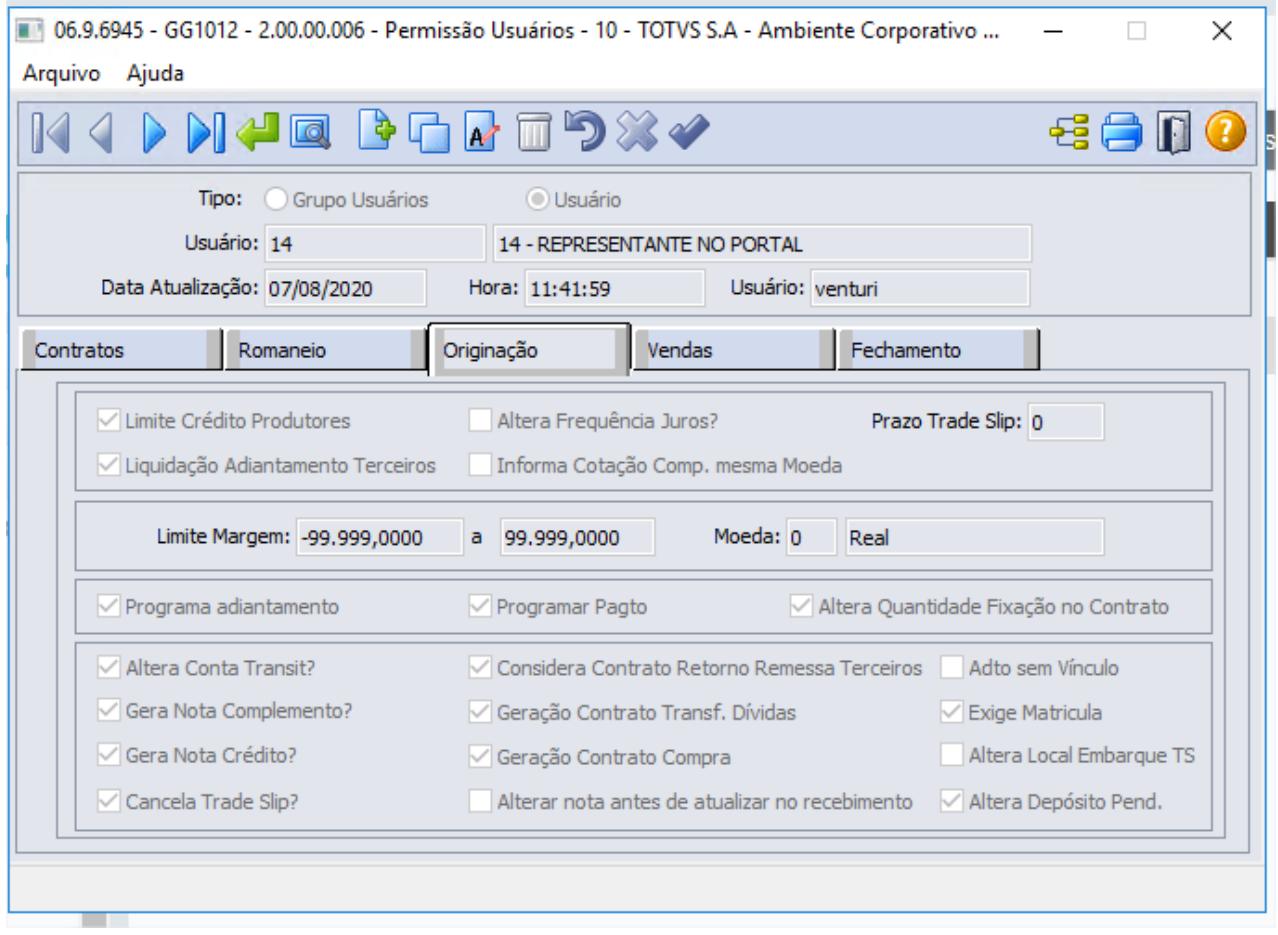

## **Romaneios (GG2000)**

Ao inserir um romaneio com diferença entre a quantidade fiscal X quantidade física, caso o grupo de estoque do item e o depósito estejam parametrizados para quebrar a pendência por depósito, as pendências geradas não serão agrupadas com pendências referentes a outros depósitos.

Exemplo:

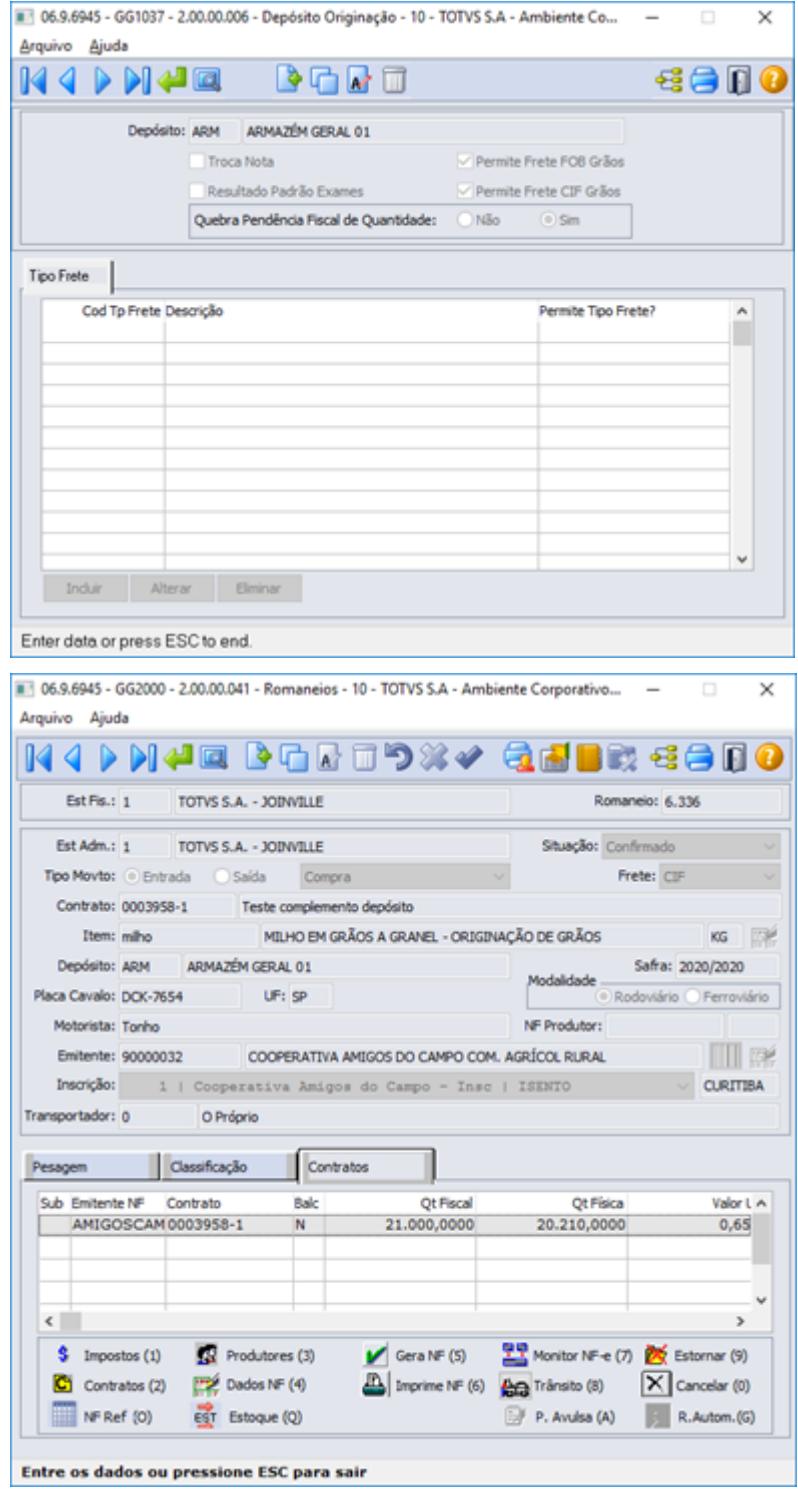

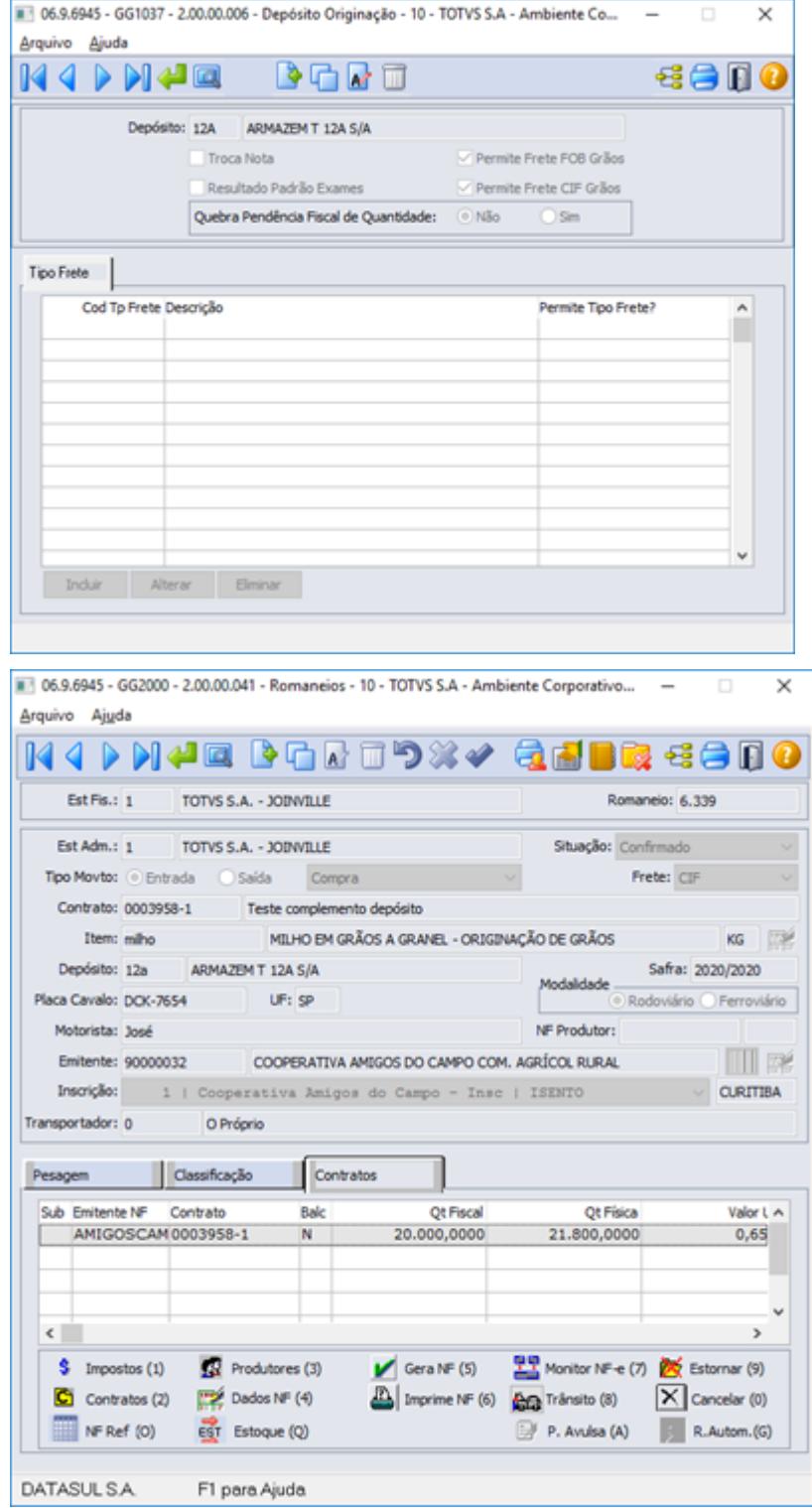

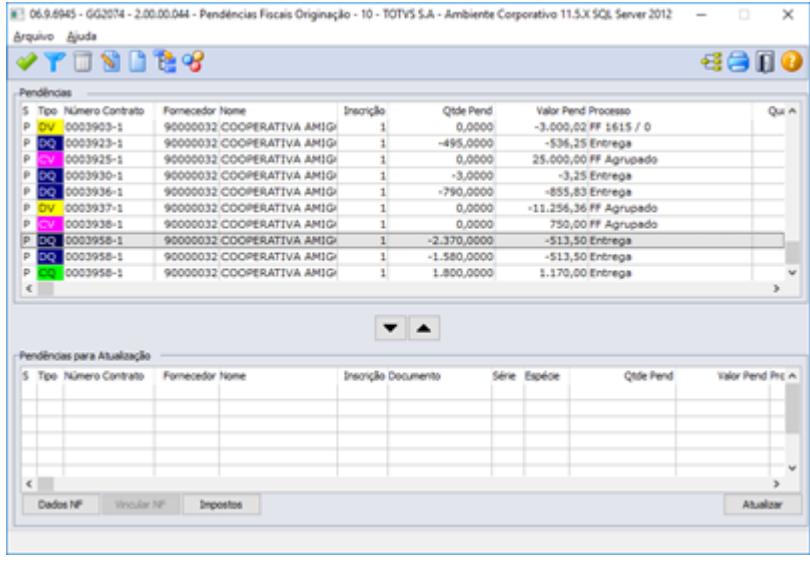

## **Pendências Fiscais (GG2074)**

Na opção "Dados NF" foi incluído o campo depósito e caso o usuário esteja parametrizado para poder alterar o depósito da pendência(GG1012), a alteração será permitida para as pendências de quantidade.

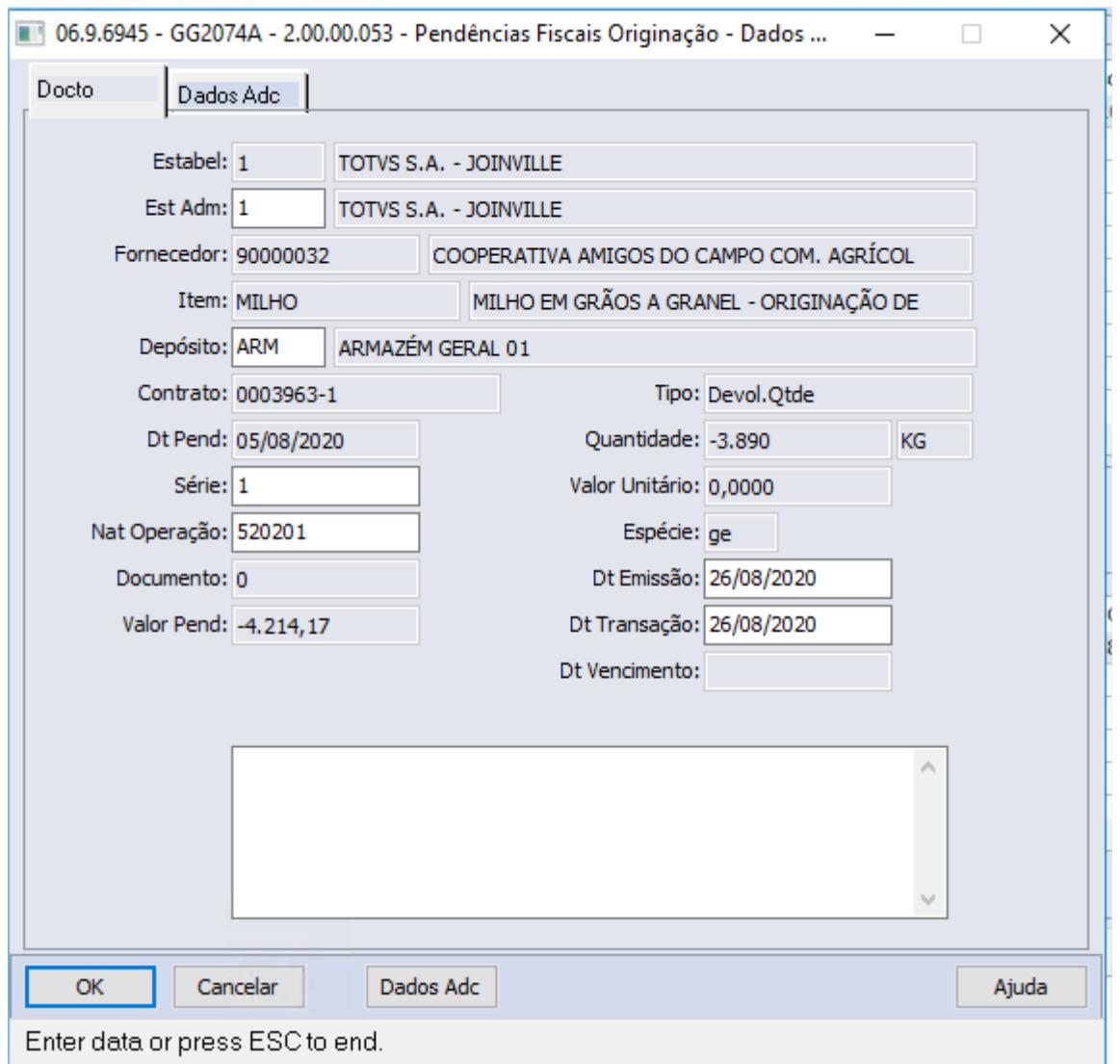

Foram incluídos novos campos de filtro na tela de "Seleção": safra, data de geração da pendência e depósito:

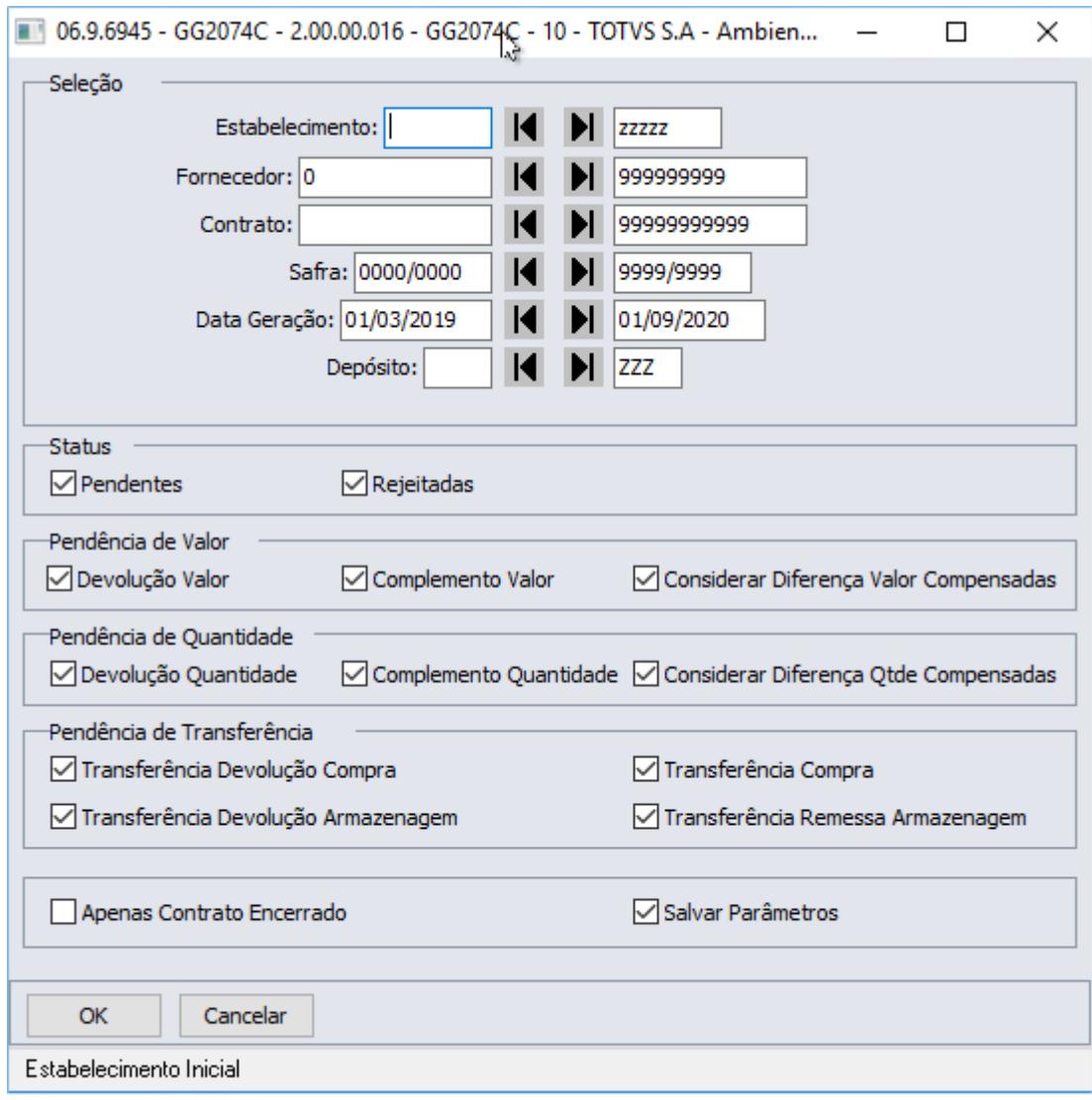

O campo depósito foi incluído também na lista de pendências, assim como na lista de pendências para atualização. Os campos inscrição estadual e fazenda também foram incluídos na lista de pendências.

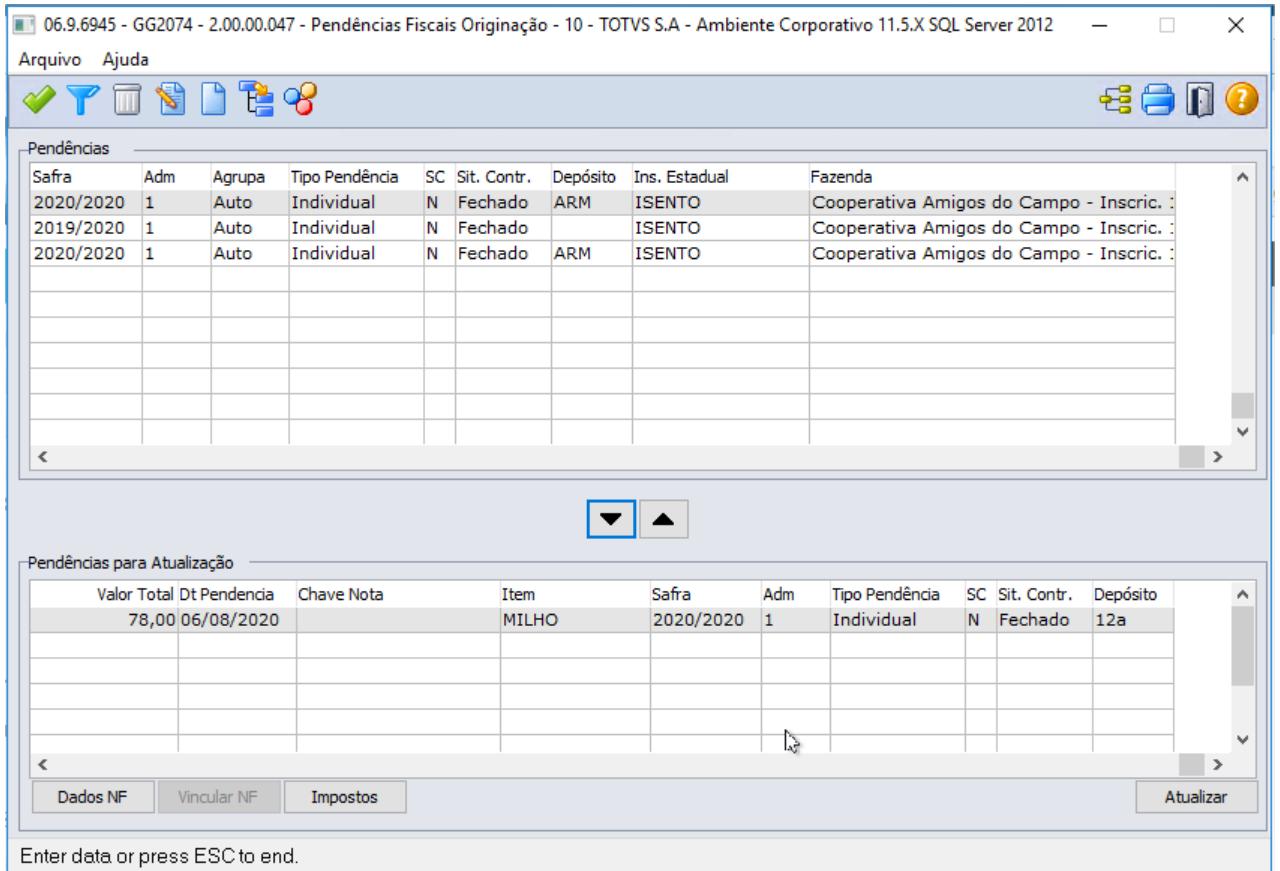

Na opção de modificação de pendências de quantidade, foi incluído o campo depósito na lista de itens da pendência

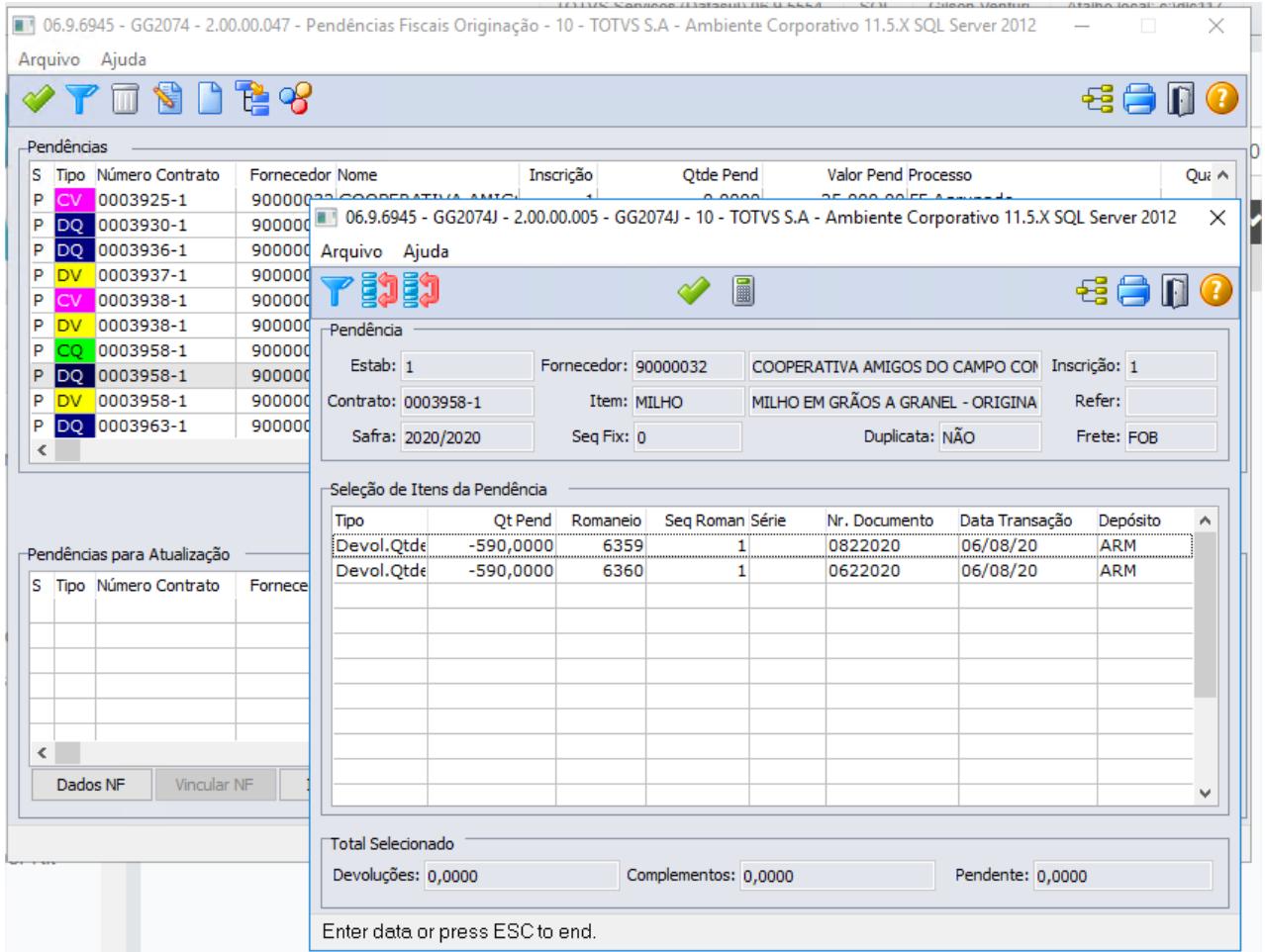

## **Relatório de Pendências Fiscais Originação (GG4933)**

Alterado o relatório para imprimir o depósito da pendência:

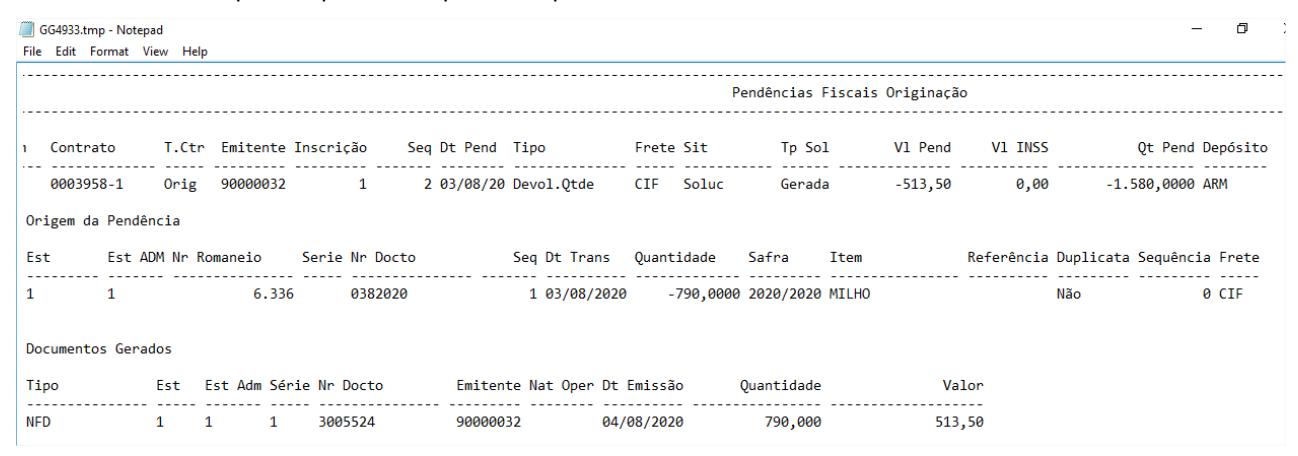

**Extrato Contrato de Compra (GG4025)**

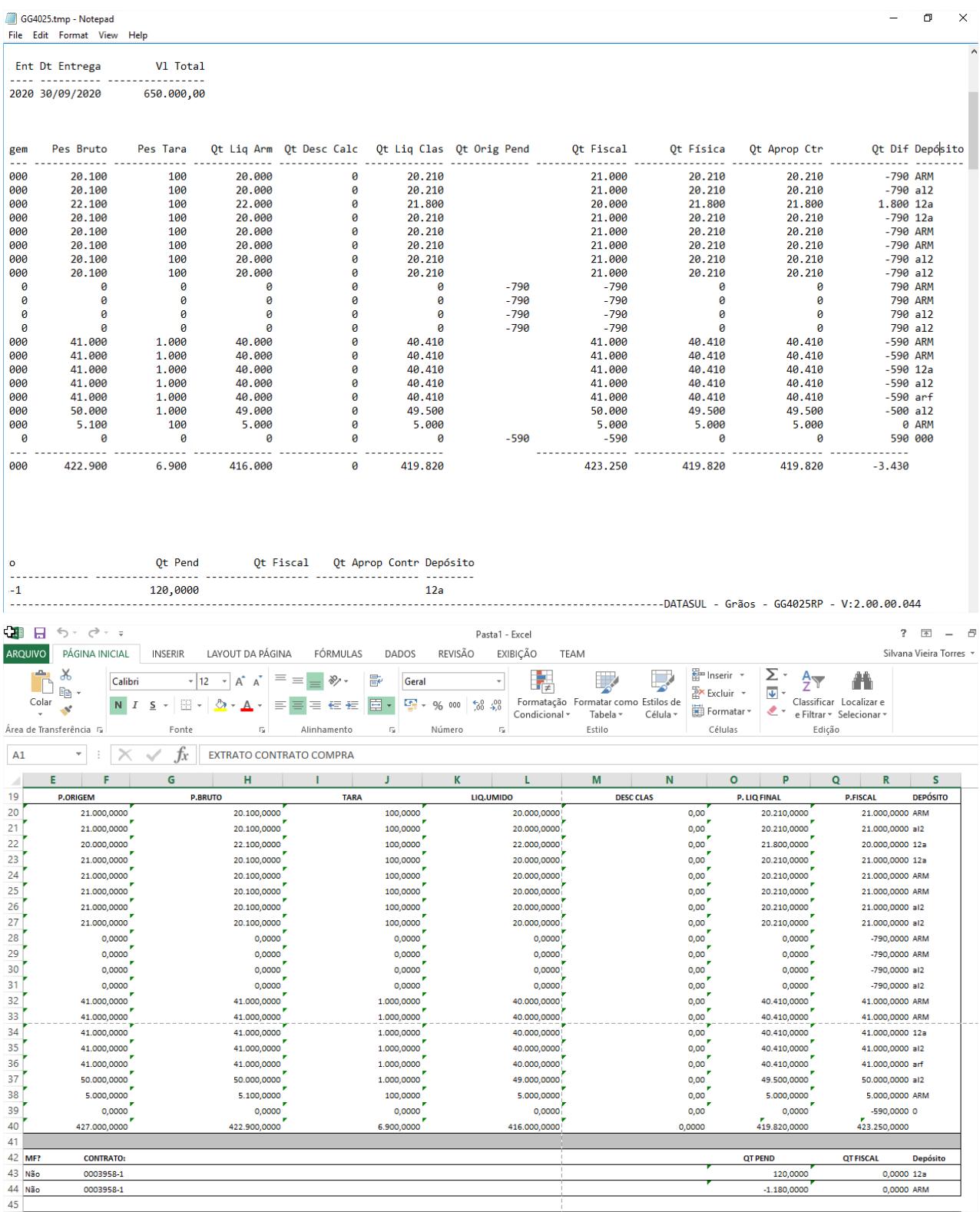

## Foi incluído o campo depósito na sessão "Posição Física" e na sessão "Pendências Fiscais Não solucionadas", no modelo TXT e planilha, customizado e padrão:

DT Local de Retirada - Origem Emissão - GG2000(Romaneio)

#### **01. DADOS GERAIS**

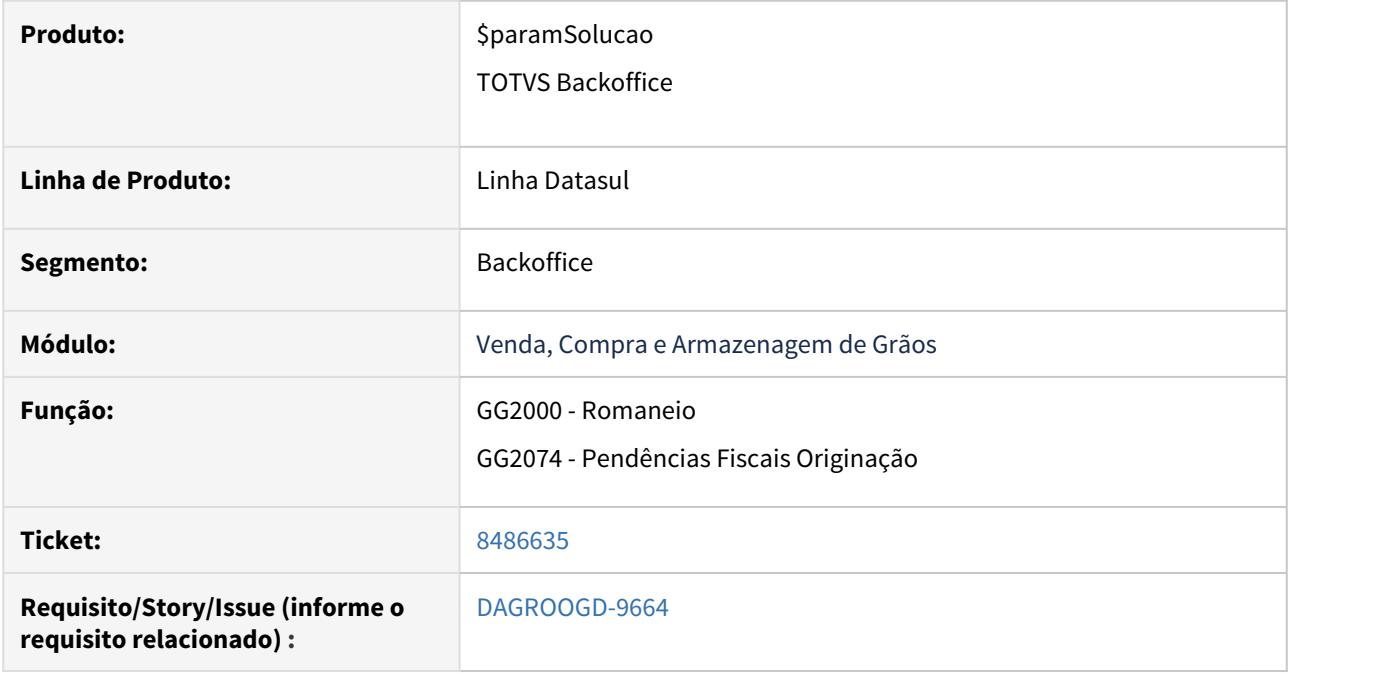

## **02. SITUAÇÃO/REQUISITO**

Permitir informar o local de retirada nas rotinas de romaneio e pendências fiscais nas operações em que o local de retirada da carga é diverso do local do remetente, da mesma forma como atualmente ocorre no faturamento, por exemplo na rotina FT4002 - Faturamento Pedido, nas Informações Adicionais da Nota Fiscal.

#### **03. SOLUÇÃO**

Pela rotina de romaneio quando tipo do movimento for saída, após vincular contrato e acessar dados da nota será permitido através do botão Dados Adc, informar emitente do local de retirada. Assim como no faturamento (CD4035) o local de retirada deve estar cadastrado como fornecedor ou cliente (CD0401/ CD0704).

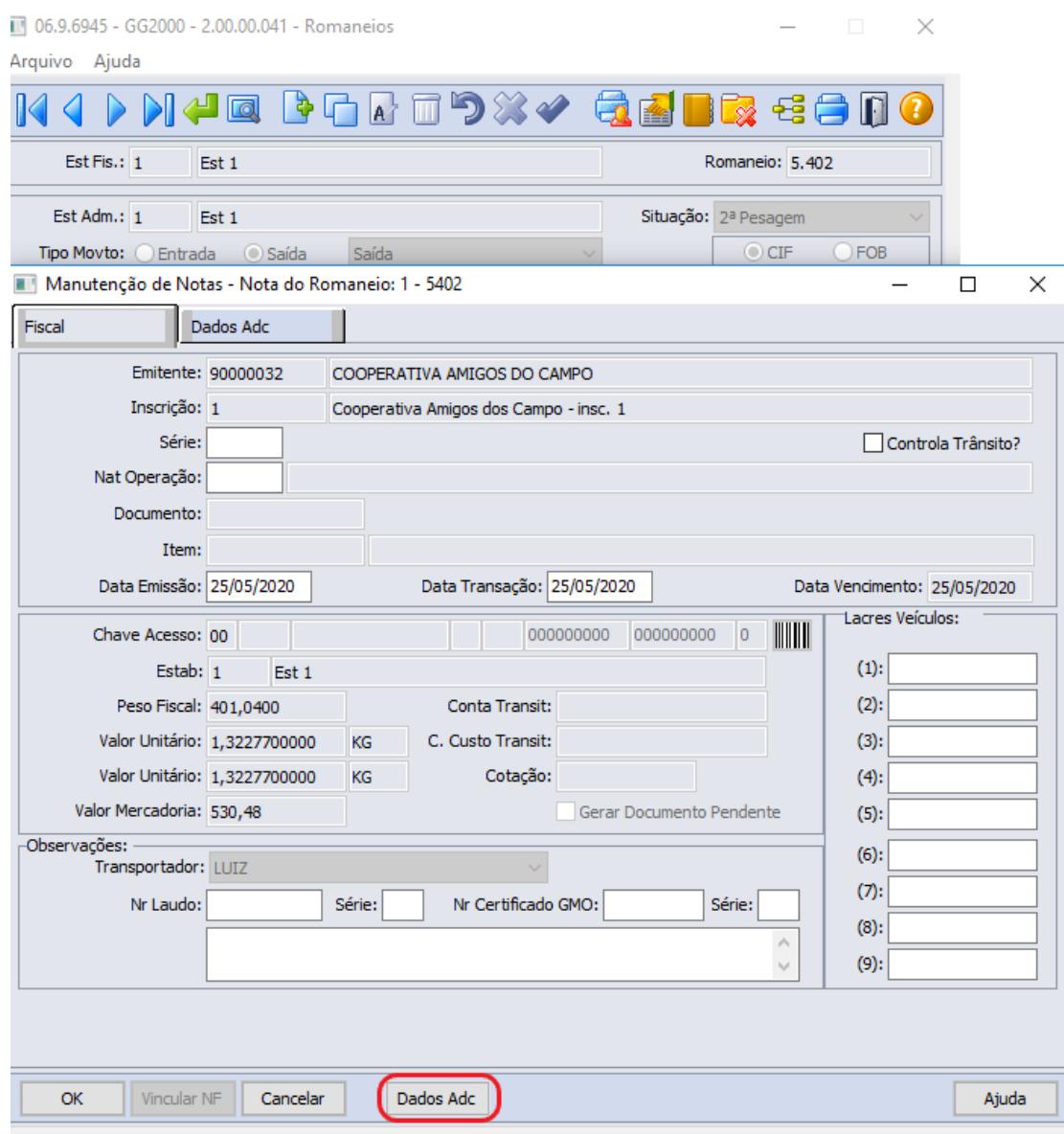

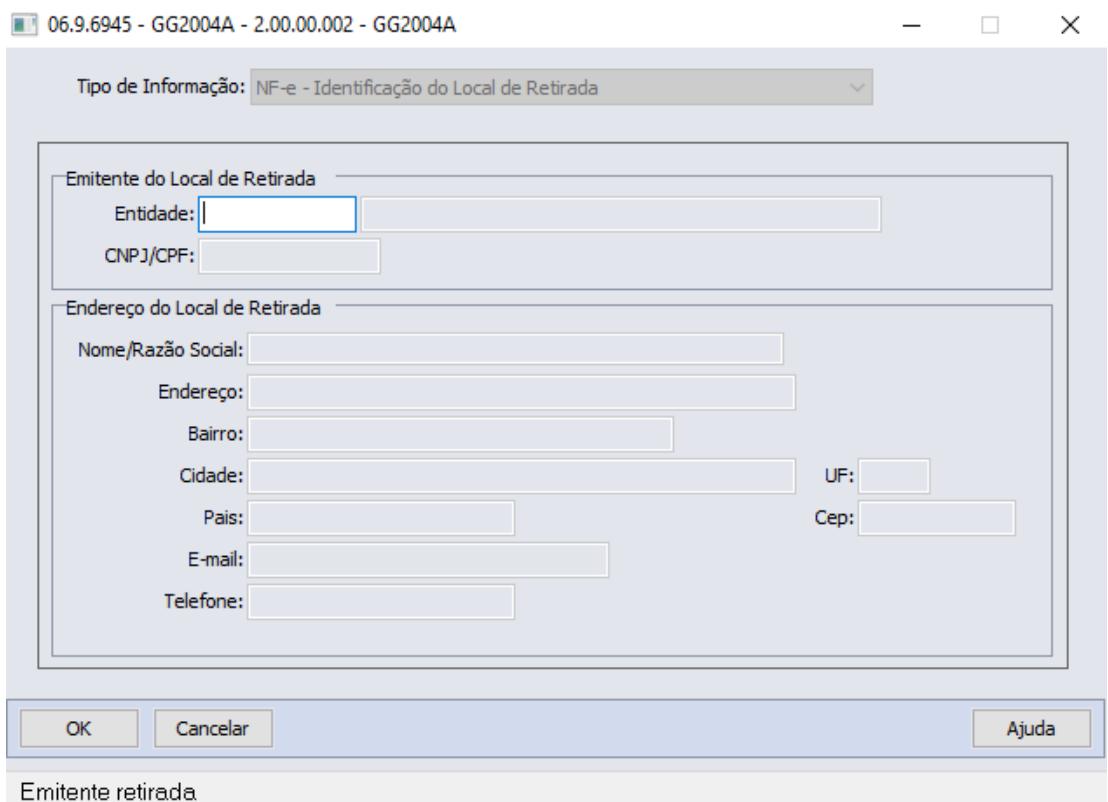

Após a confirmação do romaneio, no momento da geração da nota fiscal, estas informações digitadas no romaneio, serão passadas para os dados adicionais da nota fiscal gerada (CD4035).

Essas informações podem ser consultadas através da rotina FT0904 - Consulta Notas Fiscais.

Na rotina de Pendências Fiscais Originação quando movimento for devolução de quantidade ao acessar Dados NF, será permitido através do botão Dados Adc, informar emitente do local de retirada.

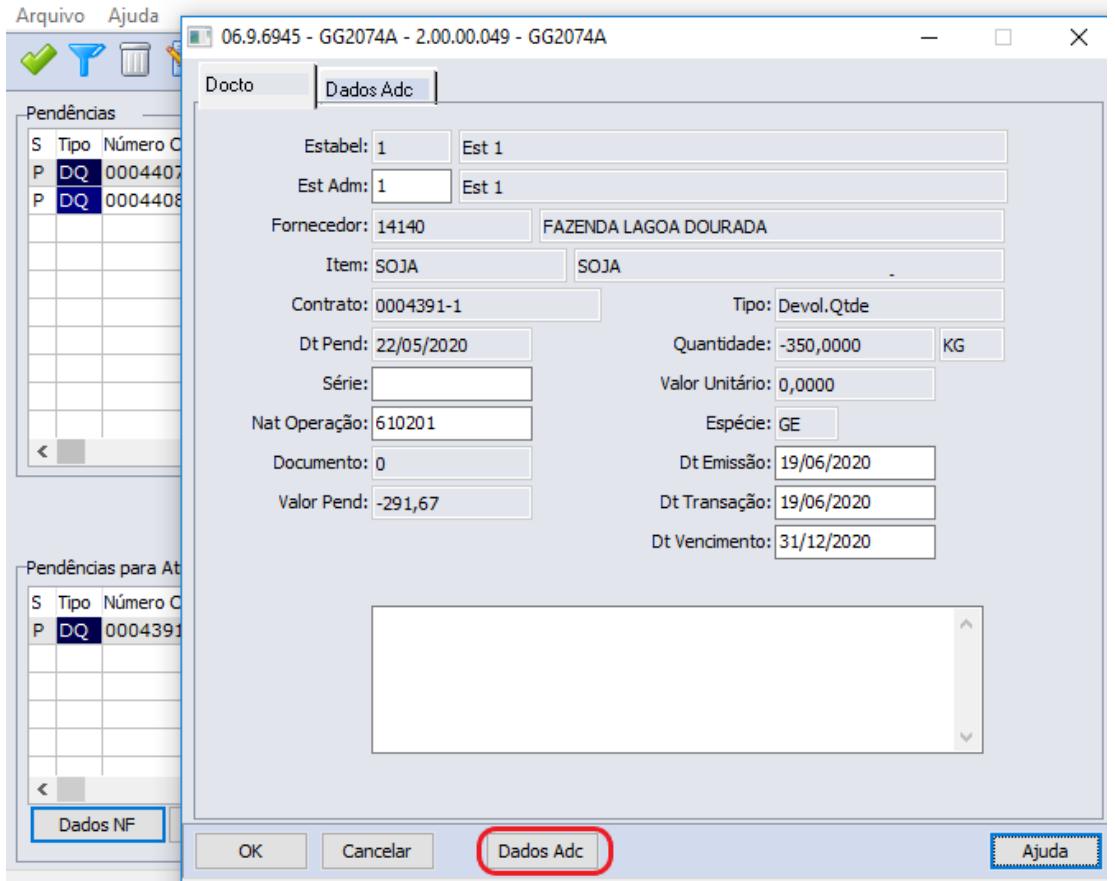

06.9.6945 - GG2074 - 2.00.00.039 - Pendências Fiscais Originação

Após a confirmação da atualização da pendência, no momento da geração da nota fiscal, estas informações digitadas na pendência, serão passadas para os dados adicionais da nota fiscal gerada (CD4035).

Essas informações podem ser consultadas através da rotina FT0904 - Consulta Notas Fiscais.

DT Melhorias no processo de sustentabilidade

#### **01. DADOS GERAIS**

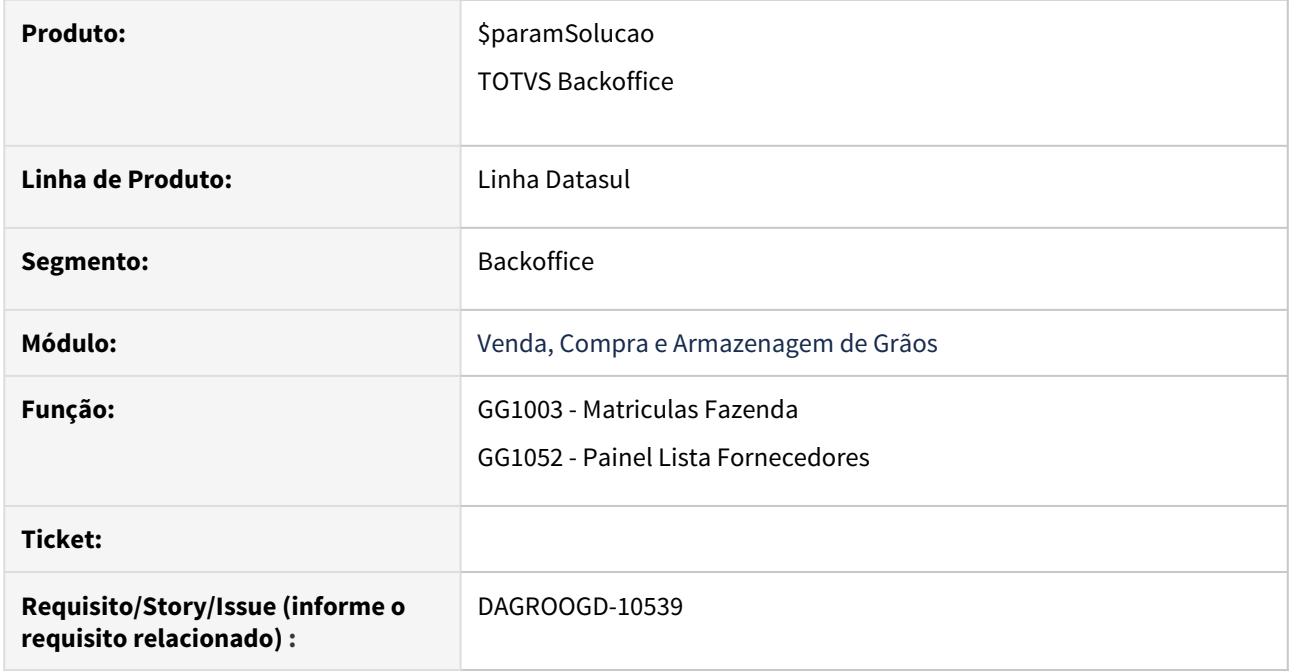

## **02. SITUAÇÃO/REQUISITO**

Permitir inserir novas informações no cadastro de matrícula tais como coordenadas geográficas, número do CAR e permitir a consulta dos cadastros relacionados ao cpf/cnpj a partir da função de avaliação de fornecedores/clientes.

## **03. SOLUÇÃO**

Na rotina de Matriculas Fazenda será permitido inserir as informações do número do cadastrado ambiental rural (CAR) assim como as coordenadas geográficas.

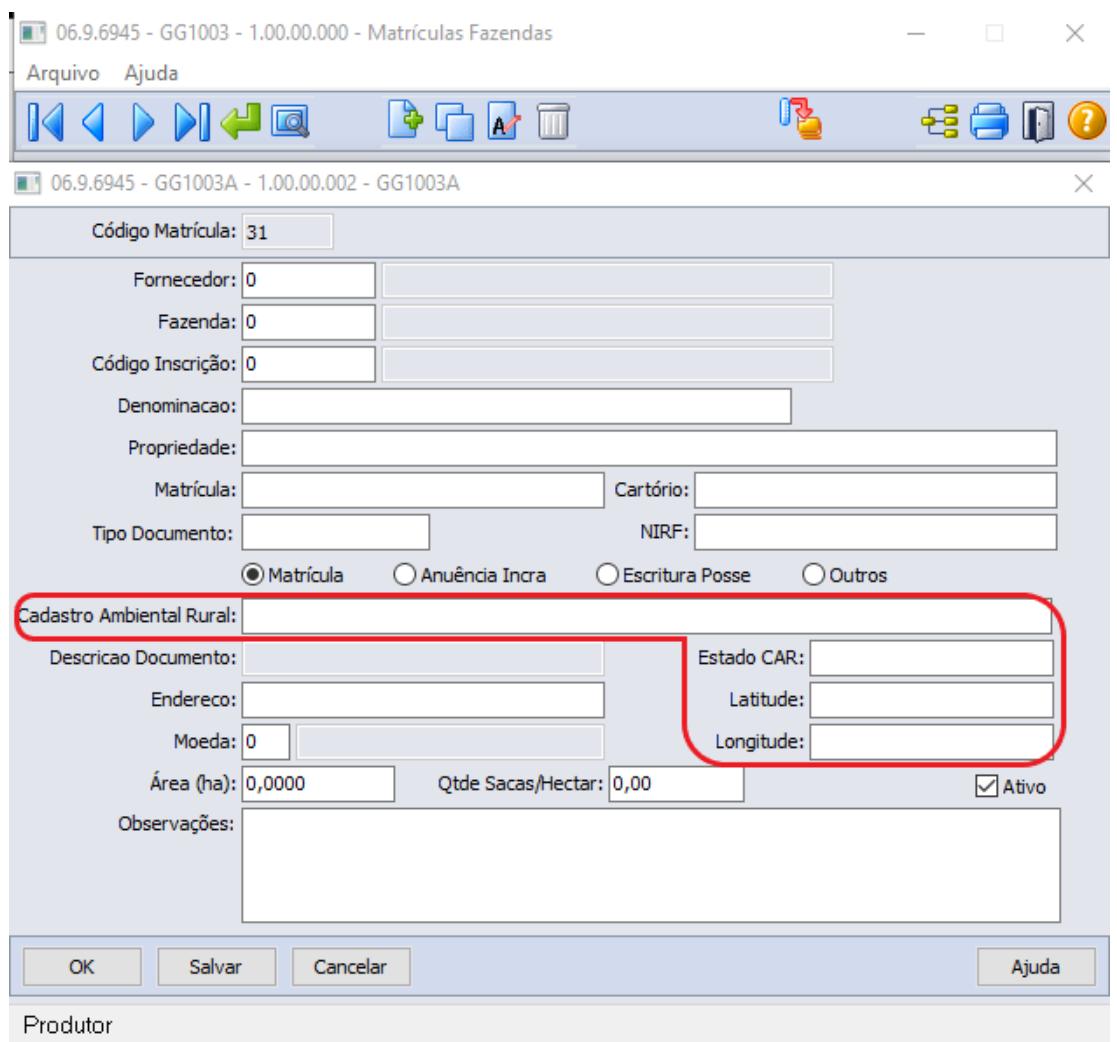

Na rotina de painel de fornecedores incluso atalho para consultar cadastros do fornecedor, demonstrando cadastro principal, inscrições para comercialização, fazendas e matrículas.

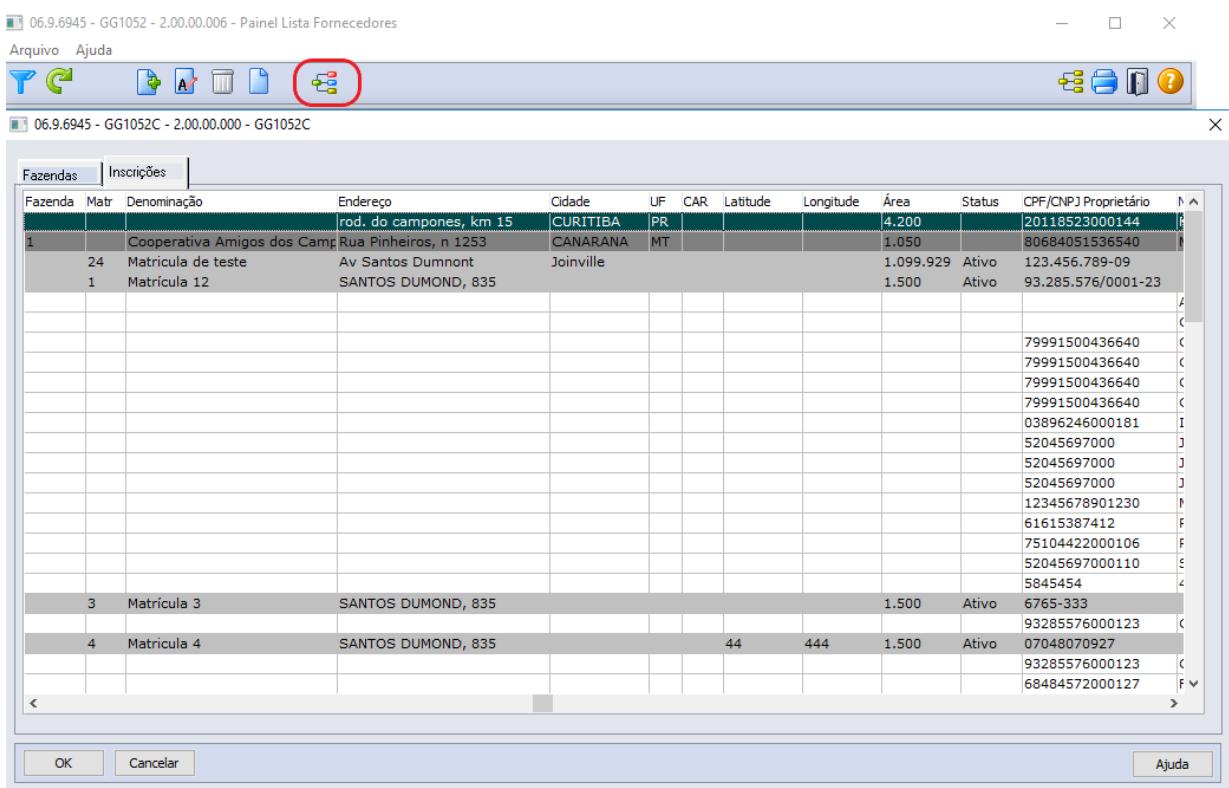

# 2.3 Comércio Exterior - Inovação - 12.1.29

Search

## 2.3.1 Exportação - Inovação - 12.1.29

Search

## DT Acompanhamento de Processo (EX0200/EX0001)

#### **01. DADOS GERAIS**

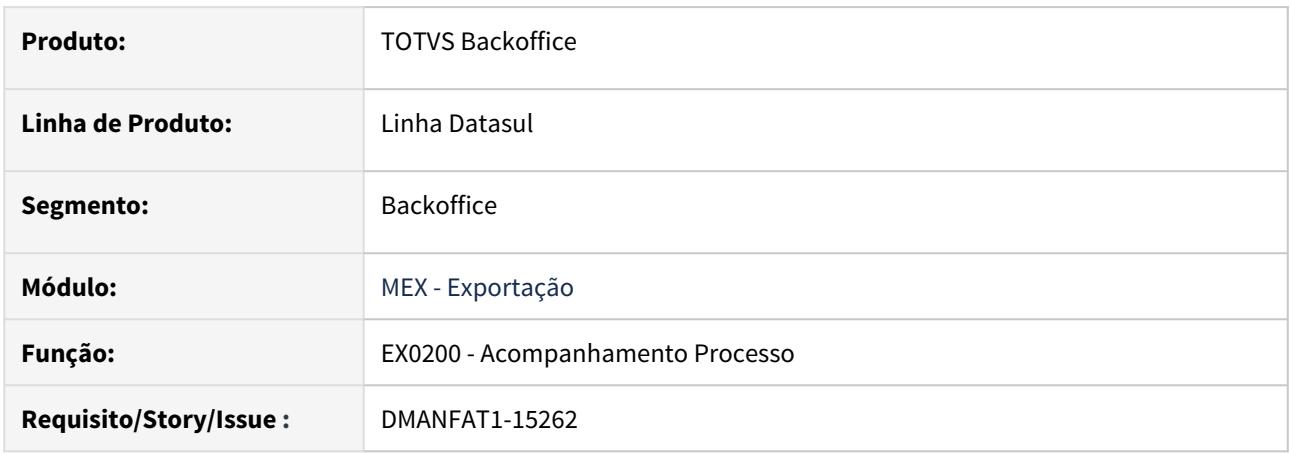

## **02. SITUAÇÃO/REQUISITO**

No momento de efetivar os pontos de controle deverá ser verificado se o novo parâmetro "Manter ordem cronológica do Itinerário na Efetivação dos Pontos", no programa EX0001, está marcado e em caso positivo, não permitir ao usuário efetivar os pontos "intercalados", deverá manter a sequência cronológica.

#### **03. SOLUÇÃO**

Realizado a leitura do novo parâmetro por usuário no programa de acompanhamento do processo. Caso estiver marcado, não será permitido informar uma data efetiva caso o ponto anterior não tenha sido efetivado ainda, mantendo a ordem cronológica. Também não será permitido alterar uma sequência onde ao movê-la, a ordem cronológica não seja respeitada.

## DT Acompanhamento de Processo (EX0200)

## **01. DADOS GERAIS**

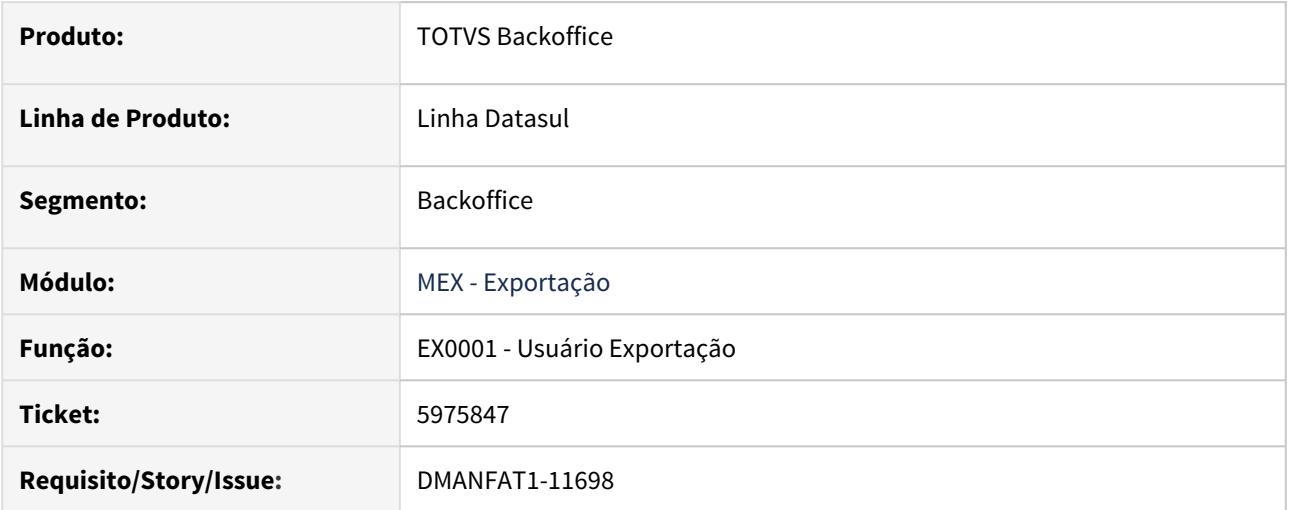

## **02. SITUAÇÃO/REQUISITO**

Incluir em tela o novo parâmetro "Manter ordem cronológica do Itinerário na efetivação dos Pontos".

## **03. SOLUÇÃO**

Realizado a inclusão do novo parâmetro "Manter ordem cronológica do Itinerário na efetivação dos Pontos".

## DT Dados da DU-E no Gerencial de Exportação

#### **01. DADOS GERAIS**

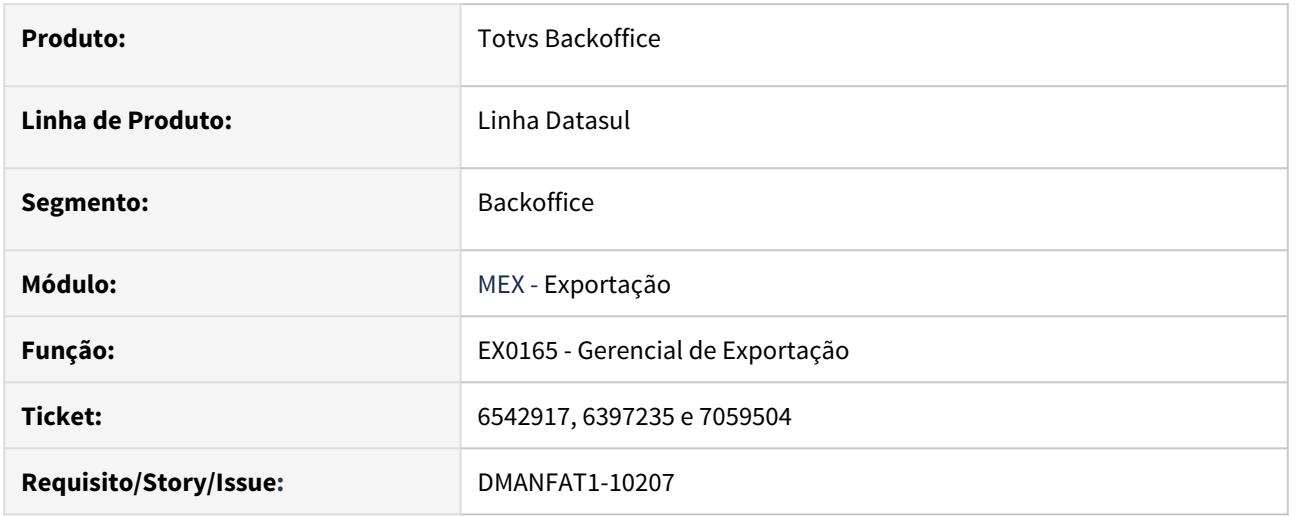

#### **02. SITUAÇÃO/REQUISITO**

Realizar a implementação da impressão dos dados da Declaração Única de Exportação no Relatório Gerencial de Exportação (EX0165).

#### **03. SOLUÇÃO**

Realizada a implementação da impressão dos dados da Declaração Única de Exportação no Gerencial de Exportação. A opção "DU-E Declaração Única de Exportação" somente será habilitada quando for selecionada a opção "Notas Fiscais" pois é a Nota Fiscal que faz referência para a DU-E uma vez que ela quem é vinculada na DU-E e não o Processo de Exportação.

Foi disponibilizado também ponto de EPC padrão para o bloco de informações da DU-E assim como já existem para os demais blocos. Mais informações, consultar documentação detalhada sobre a [Customização](https://tdn.totvs.com/pages/viewpage.action?pageId=235313167) [via EPC](https://tdn.totvs.com/pages/viewpage.action?pageId=235313167) do Gerencial de Exportação.

No [layout padrão](https://tdn.totvs.com/download/attachments/549491590/ex0165-layout.xlsx?api=v2&modificationDate=1589481289620&version=1) liberado foram colocadas apenas as variáveis abaixo, porém foram disponibilizadas no arquivo "[ex0165-variáveis.xls](https://tdn.totvs.com/download/attachments/549491590/ex0165-variaveis.xls?api=v2&modificationDate=1589481269763&version=1)" outras informações que o usuário poderá inserir no "layout padrão" para impressão dos dados da DU-E:

#### **Layout Padrão:**

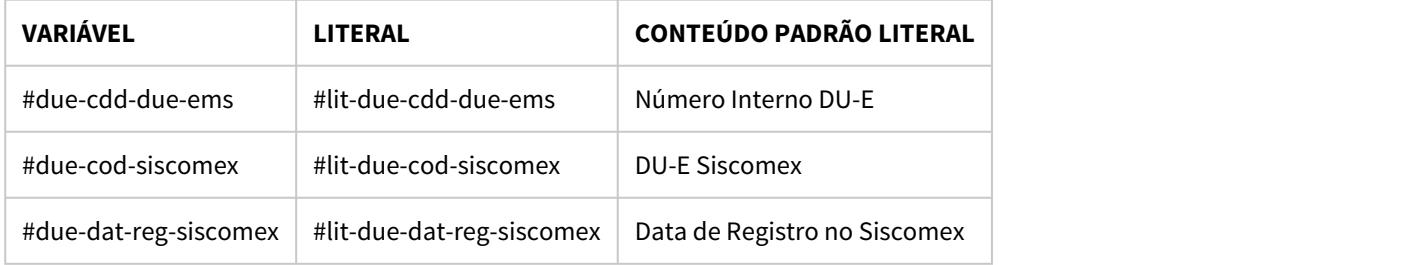
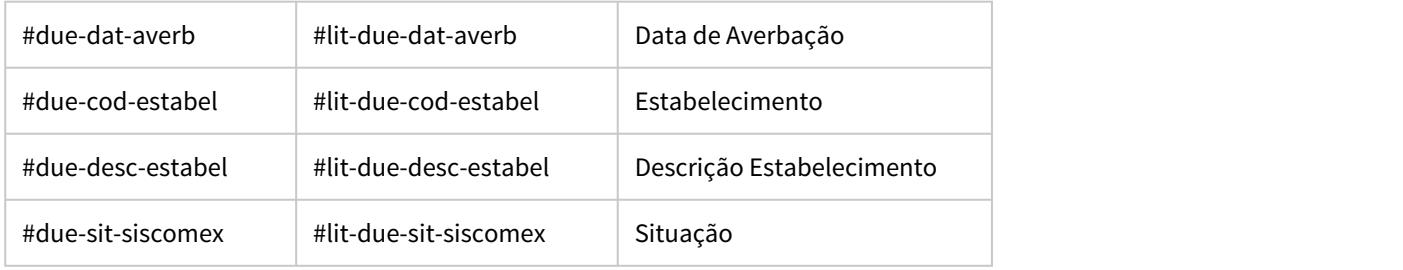

Variáveis disponíveis também descritas no arquivo ex0165-variaveis.xls, aba "DU-E Declaração Única Exp":

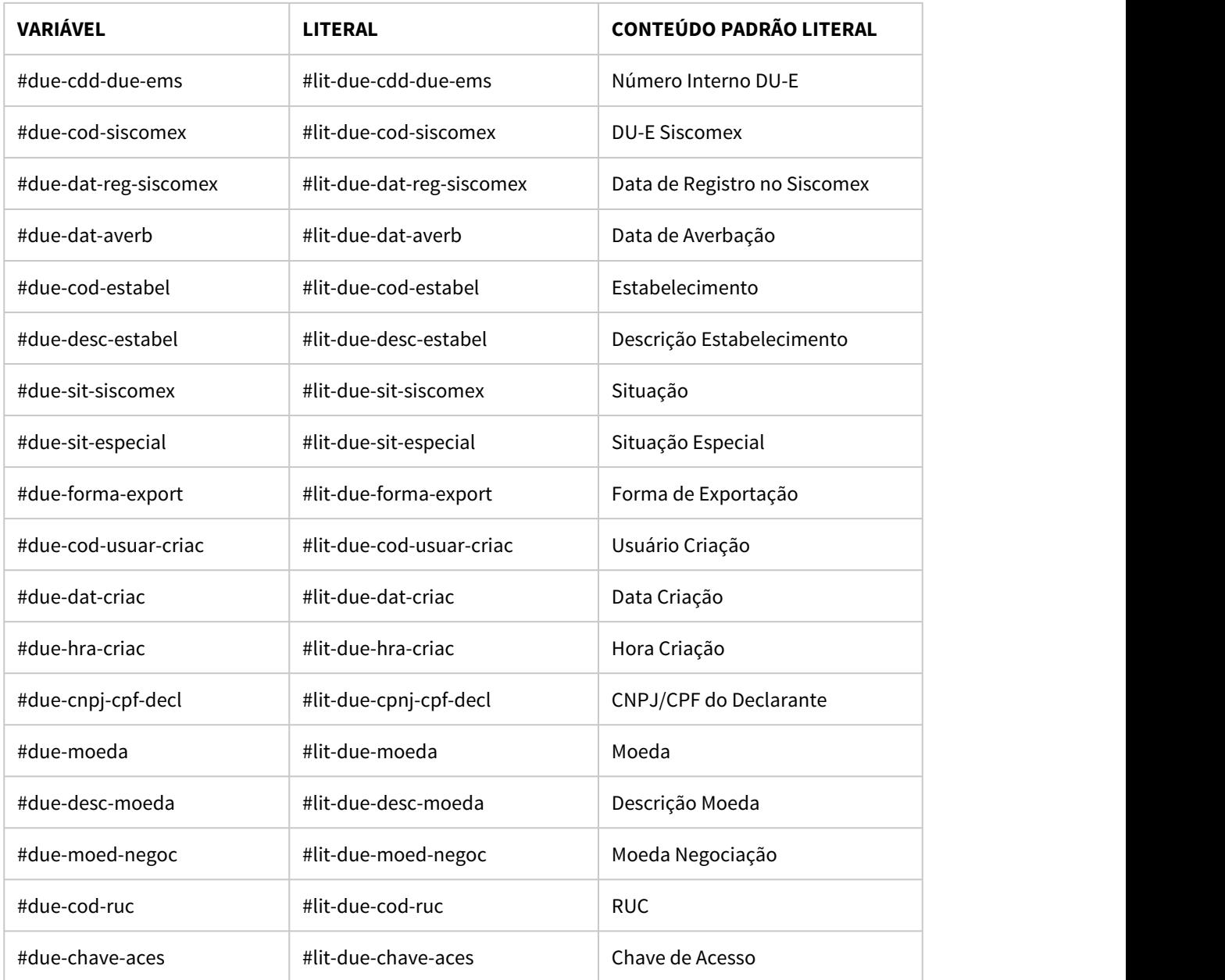

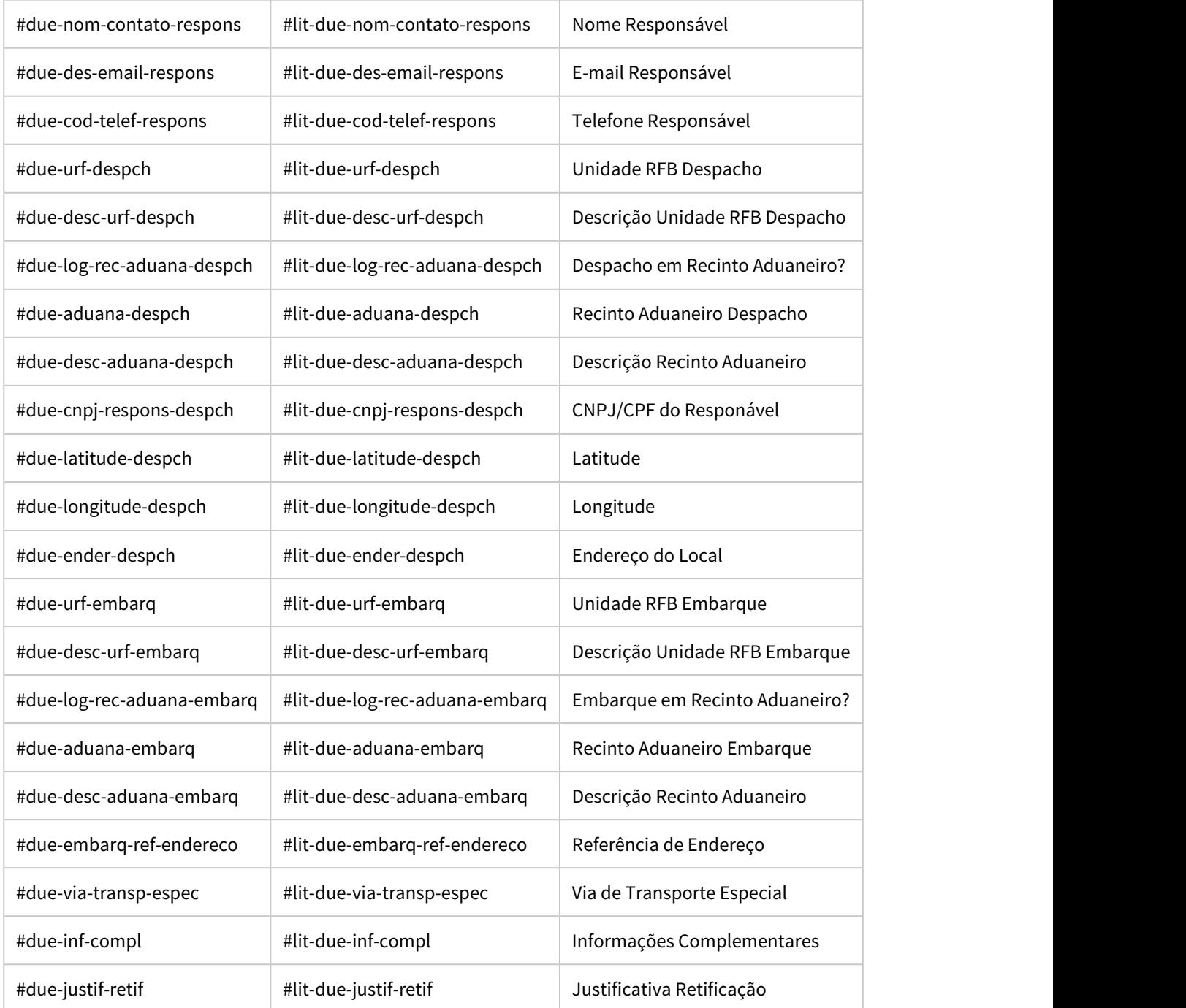

## **04. ASSUNTOS RELACIONADOS**

- [Relatório Gerencial de Exportação EX0165](https://tdn.totvs.com/pages/viewpage.action?pageId=233744174)
- [Customização via EPC](https://tdn.totvs.com/pages/viewpage.action?pageId=235313167)

## DT Unidade de Negócio na movimentação de Estoque do Processamento do Log de CPV

#### **01. DADOS GERAIS**

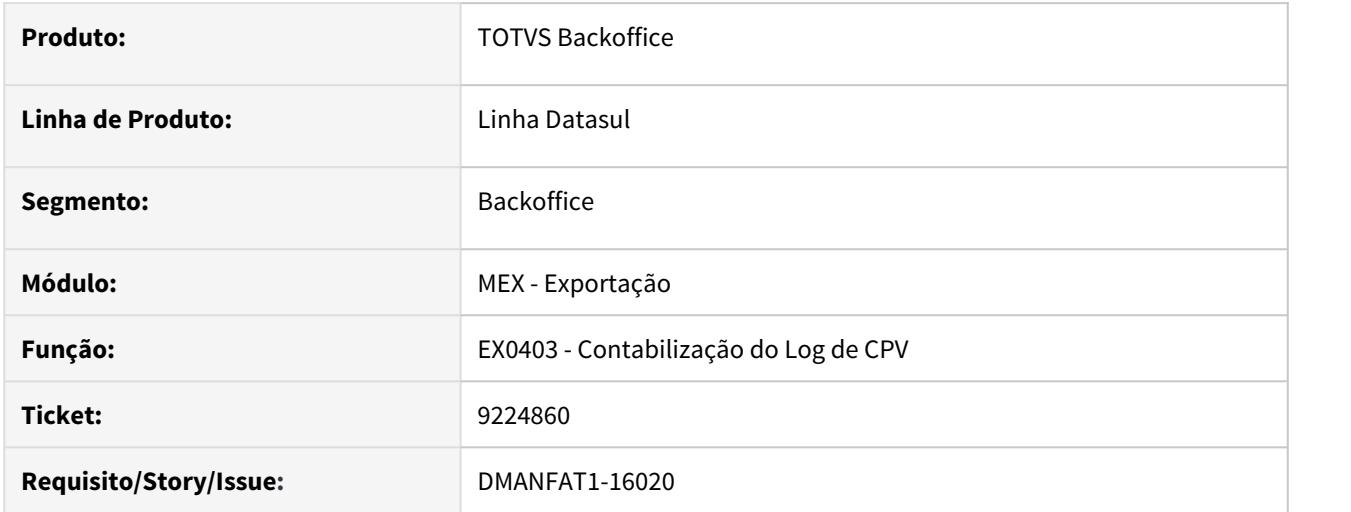

## **02. SITUAÇÃO/REQUISITO**

Ao realizar a efetivação do Log de contabilização de CPV (EX0403), o sistema está atribuindo à Unidade de Negócio da movimentação de estoque a informação a nível de Item x Estabelecimento (CD0140) mesmo tendo Unidade de Negócio informada no Item da Nota Fiscal.

#### **03. SOLUÇÃO**

Alterada a rotina de Contabilização do Log de CPV para que a Unidade de Negócio da movimentação de estoque seja gerada corretamente.

# 2.3.2 Importação - Inovação - 12.1.29

DMANSUPCEX-4576 DT Permitir Alterar a Natureza Fiscal do Item no nas Notas de Importação (Nacionalização por Embarque)

## **01. DADOS GERAIS**

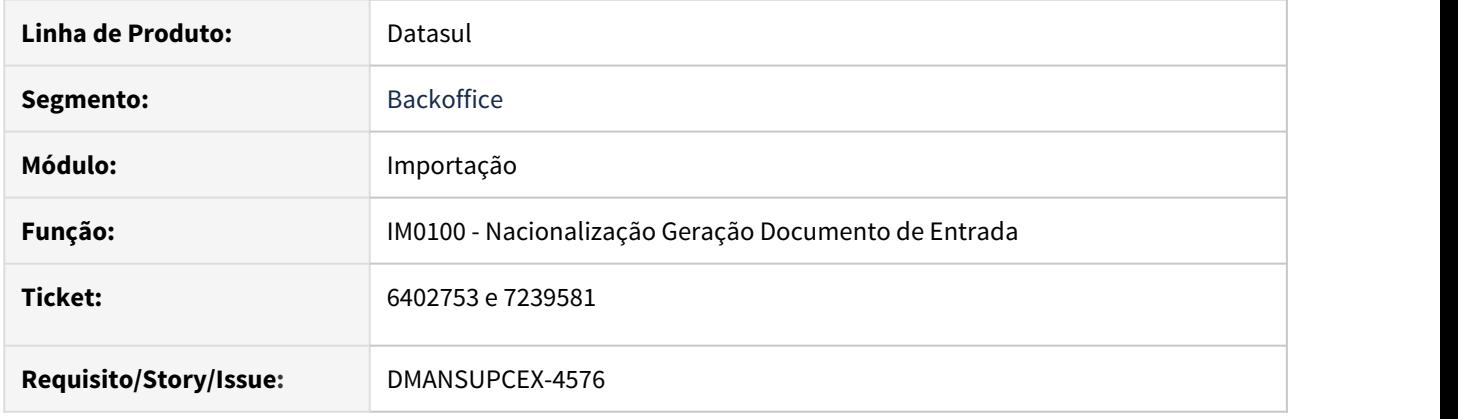

## **02. SITUAÇÃO/REQUISITO**

Na importação de itens para o processo produtivo e itens para revenda, no módulo de importação não é possível gerar ambos os itens na mesma nota fiscal com naturezas diferentes conforme já é tratado no módulo de recebimento.

### **03. SOLUÇÃO**

Foi adicionado o campo **"Natureza Fiscal"** na tela de **Atualização de Itens para Nacionalização (IM0100D)**, que é acessado através do botão "Impostos" do programa de nacionalização **"Por Embarque"** (IM0100).

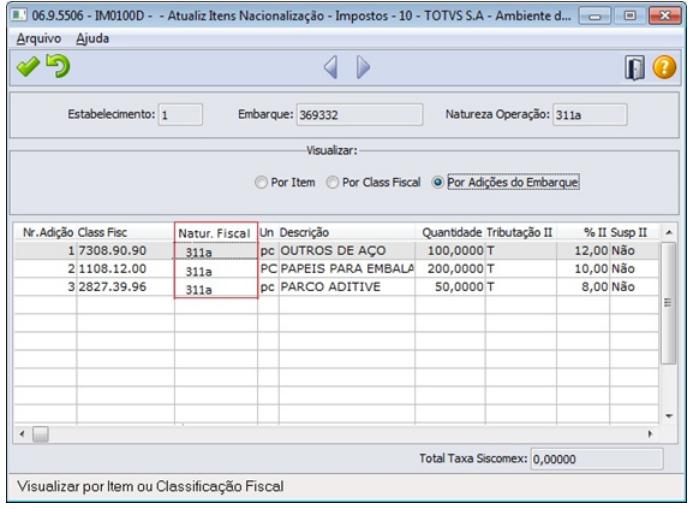

A partir desta implementação, o campo de Natureza fiscal ficará habilitado e ao ser alterado pelo usuário, as informações de tributação e alíquotas dos impostos serão atualizadas com base na configuração da nova natureza de operação informada.

#### **04. DEMAIS INFORMAÇÕES**

Para que esta funcionalidade esteja disponível no ambiente, é necessário estar ativa a funcionalidade de **Múltiplas Naturezas no Recebimento**. Em caso de dúvidas sobre esse tópico poderá ser obtida mais informações no link [DMRE0251 - Como o recebimento trata Múltiplas Naturezas a partir do TOTVS 11?](http://tdn.totvs.com/pages/viewpage.action?pageId=224457758)

## DMANSUPCEX-11193 DT IM0099 Opção para atualizar automaticamente a Qtde a Nacionalizar.

#### **01. DADOS GERAIS**

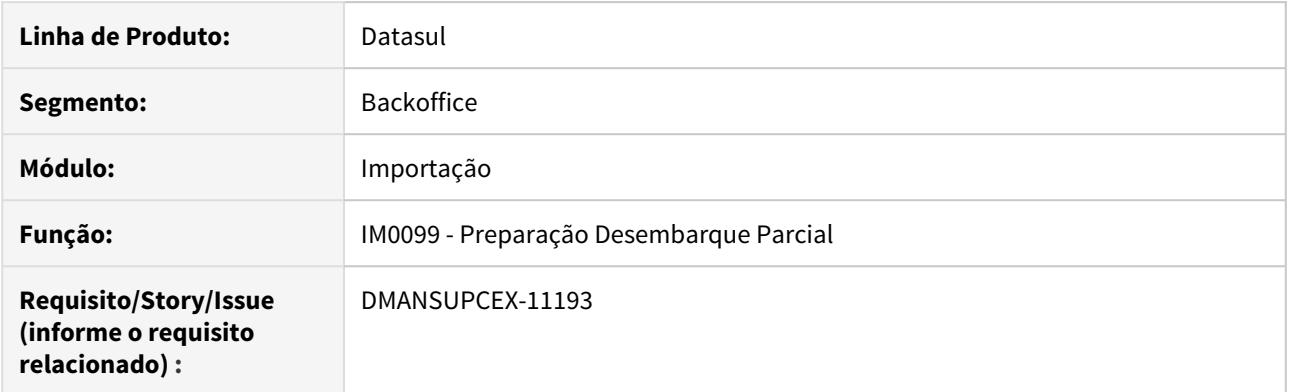

## **02. SITUAÇÃO/REQUISITO**

Na Preparação para desembarque Parcial através do IM0099, é necessário informar a quantidade a nacionalizar item a item, e quando o embarque possui muitos itens acaba causando um trabalho muito grande e demanda muito tempo.

#### **03. SOLUÇÃO**

Foi adicionado uma opção no programa de **Preparação para Desembarque Parcial (IM0099)**, denominada Atualiza Qtde Total a Nacionalizar. Quando acionar essa opção, marcando, irá atualizar a Qtde a Nacionalizar com a mesma quantidade apresentada na coluna Nossa Qtde. Quando acionar novamente essa opção, desmarcando, irá zerar a Qtde a Nacionalizar.

DMANSUPCEX-15604 DT IM0100 Conferência de Notas Fiscais de Importação em Planilha na opção por Embarque.

## **01. DADOS GERAIS**

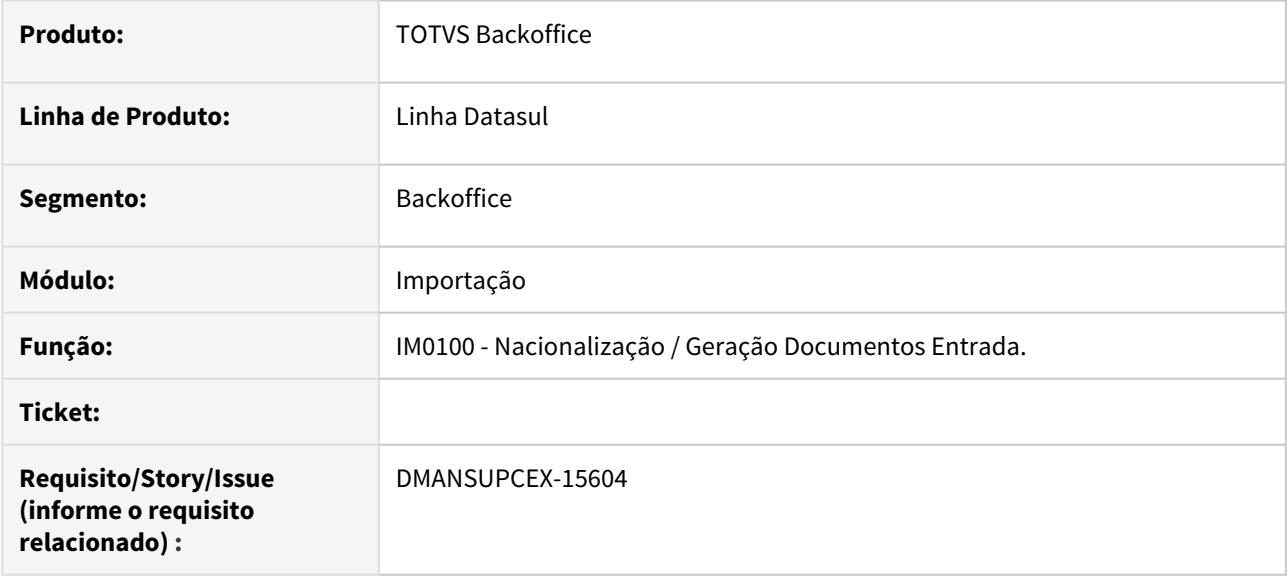

#### **02. SITUAÇÃO/REQUISITO**

Melhorias na conferência de Notas Fiscais de Importação na rotina de **Nacionalização / Geração de Doctos Entrada (IM0100)**.

## **03. SOLUÇÃO**

Foram realizadas algumas melhorias no processo de conferência de Notas Fiscais de Importação, na rotina de **Nacionalização / Geração de Doctos Entrada (IM0100),** na opção por Embarque.

- As informações geradas na opção Conferência, agora são exibidas em Planilha, distribuídas nas abas: **Nota | Despesas | Itens | Despesas Itens**
- Nas informações da **Nota** foram adicionadas as bases de cálculo dos impostos (II, IPI, ICMS, PIS e COFINS).
- Nas informações dos **Itens** também foram adicionadas as bases de cálculo dos impostos, e uma coluna com o valor total das despesas.
- Na aba **Despesas Itens** são listadas as despesas relacionadas aos itens da nota.

2.4 Compras e Suprimentos - Inovação - 12.1.29

2.4.1 Aprovação de Processos Logísticos- Inovação - 12.1.29

## 6420601 DMANSUPCEX-13224 DT MLA0301 Direcionamento de links no Portal MLA

## **01. DADOS GERAIS**

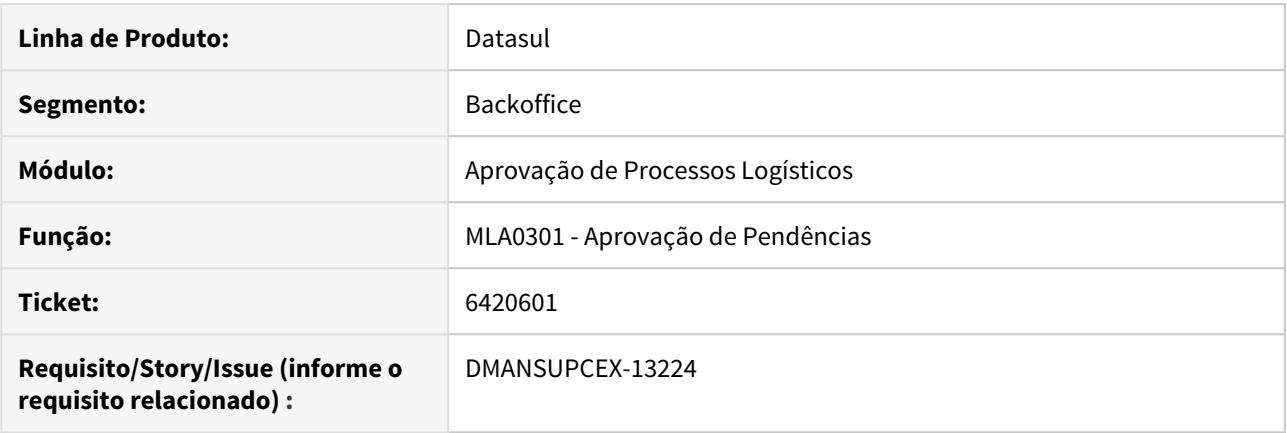

## **02. SITUAÇÃO/REQUISITO**

Ao acessar o endereço (URL) de uma determinada pendência do **Portal MLA** de aprovações, após efetuar a autenticação, o sistema não direcionava para a tela correta, estava sendo direcionado para o menu do portal.

## **03. SOLUÇÃO**

Foi realizada implementação na rotina de redirecionamento do portal, para que a tela aberta após a autenticação corresponda a URL que está sendo acessada.

2.4.2 Compras - Inovação - 12.1.29

## 6946811 DMANSUPCEX-13910 DT CC0505B/CC0415 Inclusão do campo Referência

## **01. DADOS GERAIS**

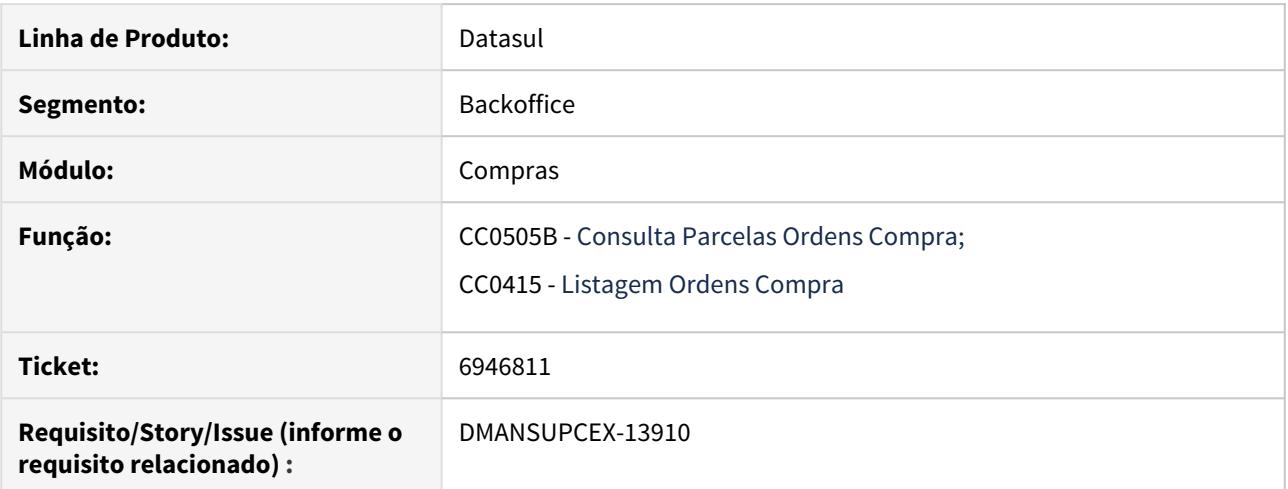

## **02. SITUAÇÃO/REQUISITO**

Necessidade de visualização da Referência que é informada na parcela da ordem de compra em outras consultas do módulo de **Compras**.

## **03. SOLUÇÃO**

Foram alterados os programas **Consulta Parcelas Ordens Compra (CC0505B)**, onde foi adicionado a coluna Ref, e na **Listagem Ordens Compra (CC0415)** foi adicionado uma coluna na planilha, após a descrição do item, para apresentar a Referência.

## 7333574 DMANSUPCEX-14331 DT CD0401 Inclusão de novos tipos de pagamento.

### **01. DADOS GERAIS**

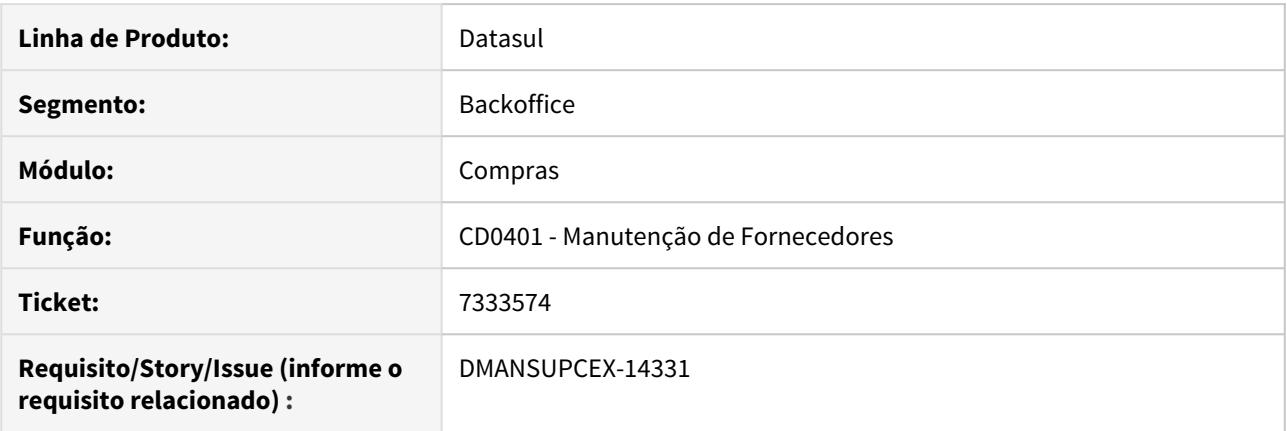

## **02. SITUAÇÃO/REQUISITO**

Necessidade de inclusão de mais dois tipos de pagamento na **Manutenção de Fornecedores (CD0401)**, "Boleto" e "Guia de Imposto", no campo Tipo de Pagamento.

#### **03. SOLUÇÃO**

Foram adicionados os tipos de pagamento **Boleto** e **Guia de Imposto** no programa de **Manutenção de Fornecedores (CD0401)**. Foi alterado também o DE/PARA de **Tipo de Pagamento** (**CD0101A** - botão **Forma de Pagamento** na aba **Integração** do **CD0101 - Parâmetro Global**), para informar a forma de pagamento que será atribuído na integração com o EMS 5.0.

## DMANSUPCEX-16326 DT CC0406 Impressão de Contratos por Medição

#### **01. DADOS GERAIS**

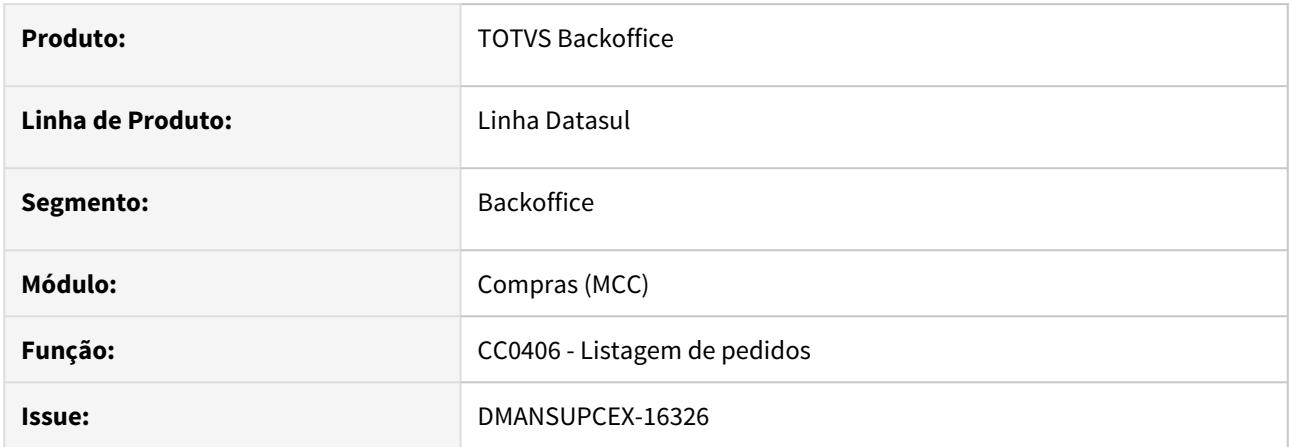

## **02. SITUAÇÃO/REQUISITO**

Ao imprimir pedidos de compra no programa Listagem de Pedidos (CC0406) que estejam relacionados a contratos de compra, e esses sejam controlados por medições. O cálculo dos dias de atraso da entrega não estão sendo apresentados corretamente, bem como os valores das parcelas.

## **03. SOLUÇÃO**

Na impressão por planilha, foram incluídas as colunas **Seq Item** e **Seq Medição** após a informação do contrato. O programa verifica se o pedido está relacionado a um contrato de compra por medição, e utiliza as informações das medições para cálculo dos dias de atraso e outros valores como data de entrega e quantidade.

## 2.4.3 Contratos - Inovação - 12.1.29

## 6440469 DMANSUPCEX-13227 DT CN0603 Saldos para contrato recebido

#### **01. DADOS GERAIS**

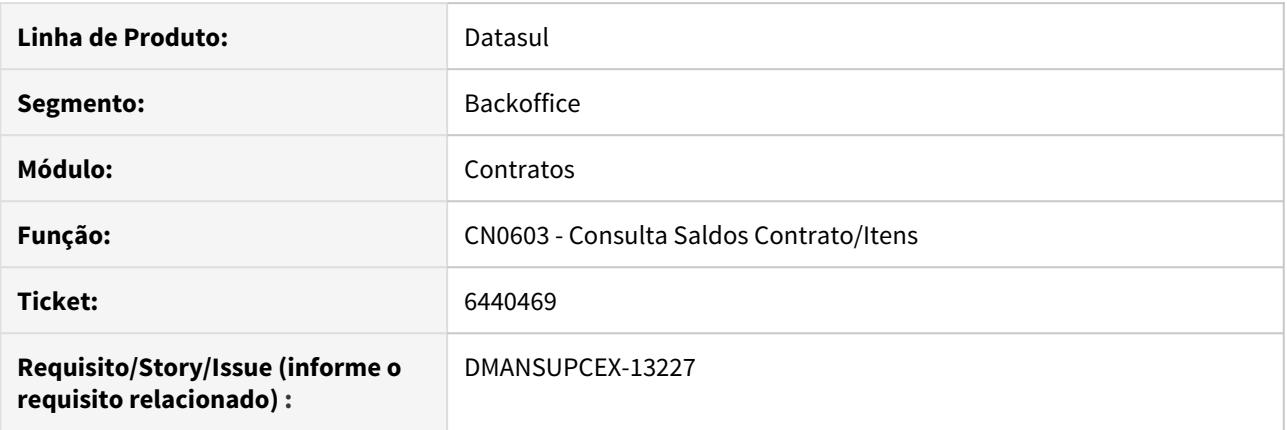

## **02. SITUAÇÃO/REQUISITO**

Na **Consulta Saldos Contrato/Itens (CN0603)**, as informações de saldo são apresentadas com labels confusas e há falta de informações, como total do contrato e saldo à receber.

#### **03. SOLUÇÃO**

A consulta foi revista a fim de apresentar informações mais consistentes e de maior valor para visualização, como o valor **Total do Contrato** e o **Saldo a Receber**.

## **04. DEMAIS INFORMAÇÕES**

Documento de Referência: [Consulta Saldo Contrato/Itens - CN0603](https://tdn.totvs.com/pages/viewpage.action?pageId=268589235)

2.5 Controladoria e Finanças - Inovação - 12.1.29

# 2.5.1 Aplicações e Empréstimos - Inovação - 12.1.29

8198964 DMANACRTES1-4866 DT Estorno/Cancelamento de aplicações de empresas que usuário possui acesso

#### **01. DADOS GERAIS**

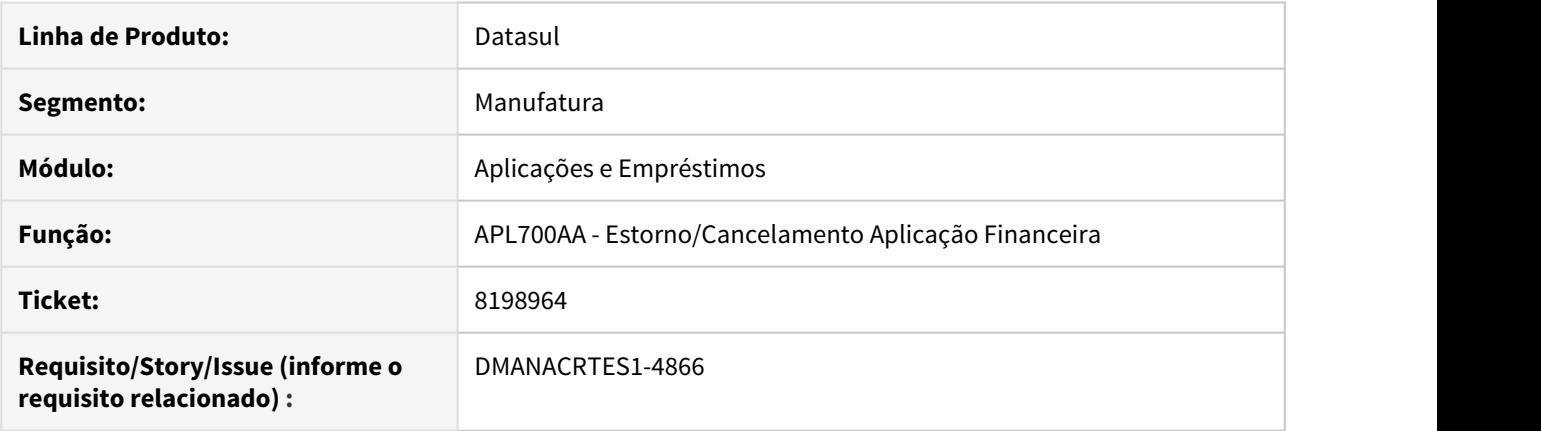

## **02. SITUAÇÃO/REQUISITO**

A rotina de estorno/cancelamento de aplicações financeiras (prgfin/apl/apl700aa.r) permite que usuários visualizem os dados das aplicações de empresas que não possuem acesso.

## **03. SOLUÇÃO**

Alterado para que seja verificado os grupos de usuários da unidade organizacional para que o usuário logado possa visualizar apenas as operações de aplicação de empresas que o mesmo possui acesso.

## 8198964 DMANACRTES1-4866 DT Movimentação Diária de aplicações de empresas que usuário possui acesso

## **01. DADOS GERAIS**

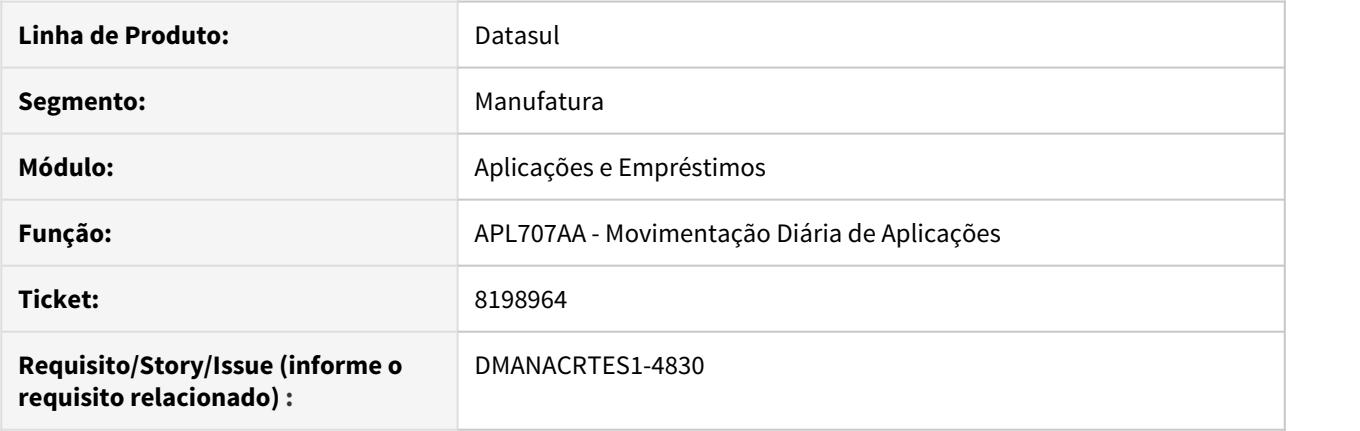

## **02. SITUAÇÃO/REQUISITO**

A rotina de movimentação diária de aplicações financeiras (prgfin/apl/apl707aa.r) permite que usuários visualizem os dados das aplicações de empresas que não possuem acesso.

## **03. SOLUÇÃO**

Alterado para que seja verificado os grupos de usuários da unidade organizacional para que o usuário logado possa visualizar apenas as operações de aplicação de empresas que o mesmo possui acesso.

# 2.5.2 Contabilidade Fiscal - Inovação - 12.1.29

## DMANCON1-10486 DT Extrator Ernst Young

## **01. DADOS GERAIS**

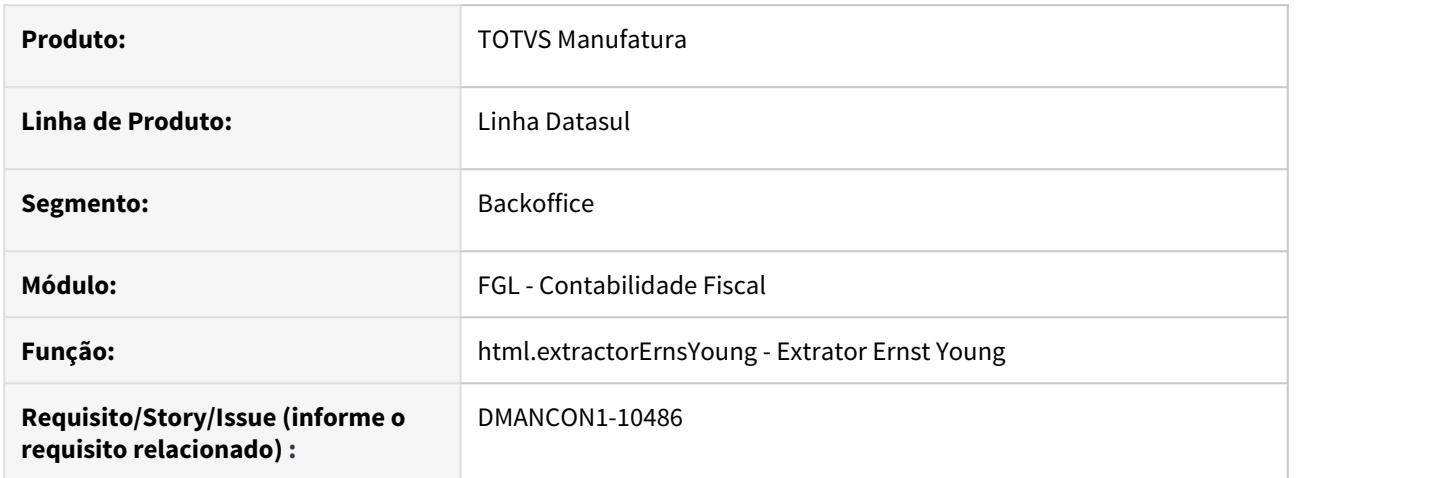

## **02. SITUAÇÃO/REQUISITO**

Extrair as informações referentes aos módulos ACR, APB, FAS, FGL e REC e gerar arquivos para que sejam utilizados pela empresa de auditoria Ernst Young para validação dos dados.

## **03. SOLUÇÃO**

Desenvolvido um programa de extração (html.ExtractorErnstYoung) para buscar e gerar arquivos nos layouts pré-definidos pela Ernst Young.

# 2.5.3 Execução Orçamentária - Inovação - 12.1.29

## 8725863 DMANCON1-10415 DT Não gerar histórico para empresas que não controlam Orçamento

### **01. DADOS GERAIS**

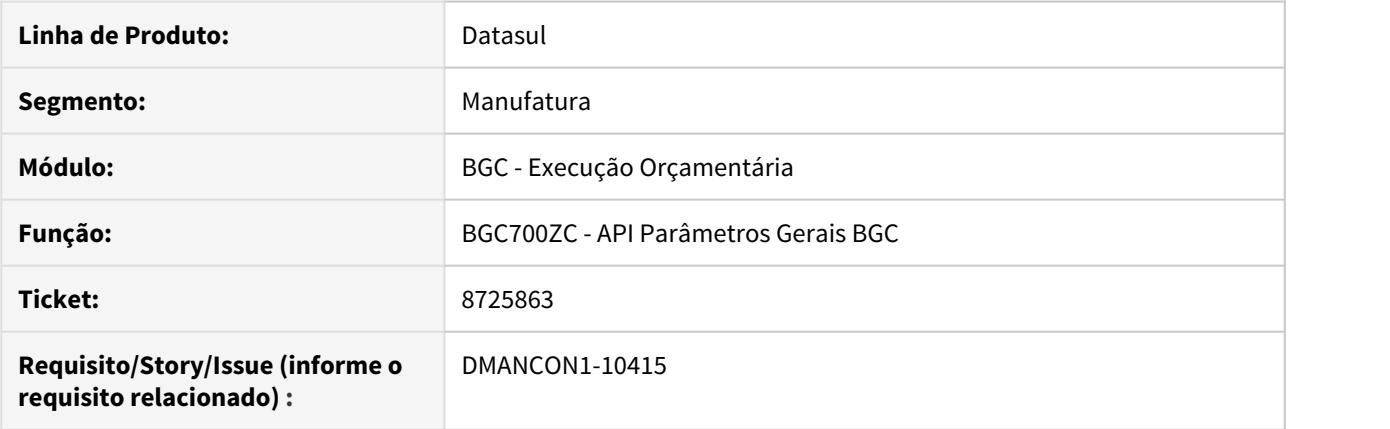

## **02. SITUAÇÃO/REQUISITO**

Ao efetuar a movimentação em empresas que não controlam orçamento, é gerado histórico de empenho para essas empresas sem necessidade.

## **03. SOLUÇÃO**

Alteada a api de controle dos parâmetros gerais BGC (prgfin\bgc\bgc700zc.r) para não gerar histórico de empenhos em empresas que não controlam orçamento.

Passo 01 Passo 02

## **04. DEMAIS INFORMAÇÕES**

#### IMPORTANTE!

Use esse box para destacar informações relevantes e/ou de destaque.

#### **05. ASSUNTOS RELACIONADOS**

•

# 2.6 Faturamento e Embarques - Inovação - 12.1.29

Search

## 2.6.1 Embarques - Inovação - 12.1.29

Search

## DT Integração Viagens TOTVS Datasul x Neolog Opção Pré-Faturamento

### **01. DADOS GERAIS**

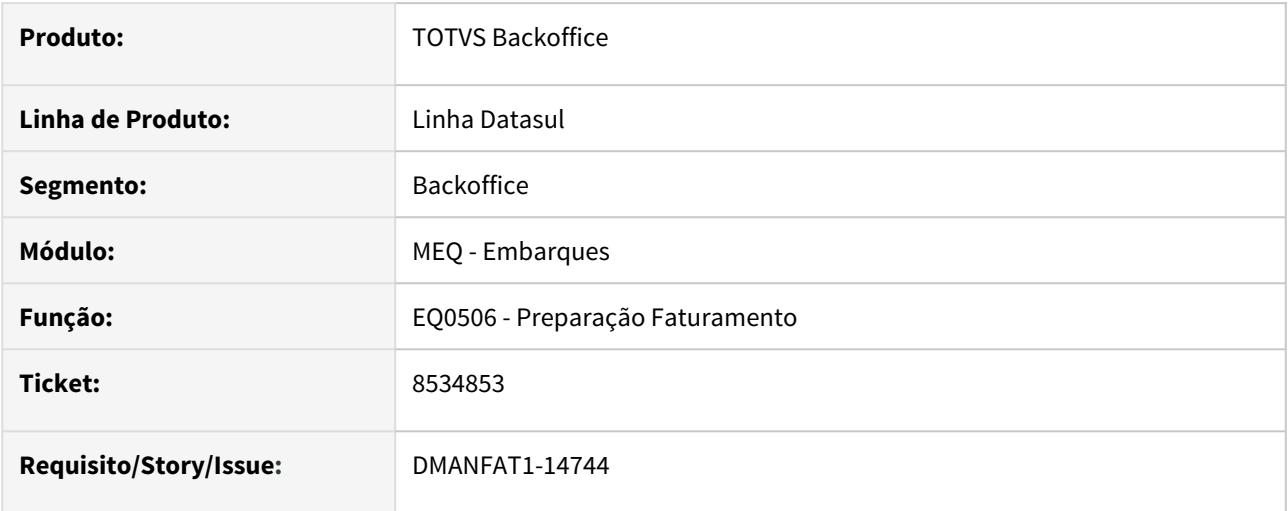

## **02. SITUAÇÃO/REQUISITO**

Na integração de uma viagem da Neolog para o TOTVS Datasul, opção pré-faturamento, ocorriam as situações abaixo:

1) Não era possível realizar o Cancelamento ou Reprogramação da Viagem.

2) O lotes alocados na Viagem não eram considerados ao cancelar ou reprogramar essa viagem.

### **03. SOLUÇÃO**

Os programas de integração entre TOTVS Datasul e Neolog, opção pré-faturamento, foram alterados para contemplarem as situações reportadas.

## 2.6.2 Faturamento - Inovação - 12.1.29

Search

## DT Atualização da Alíquota de IPI

#### **01. DADOS GERAIS**

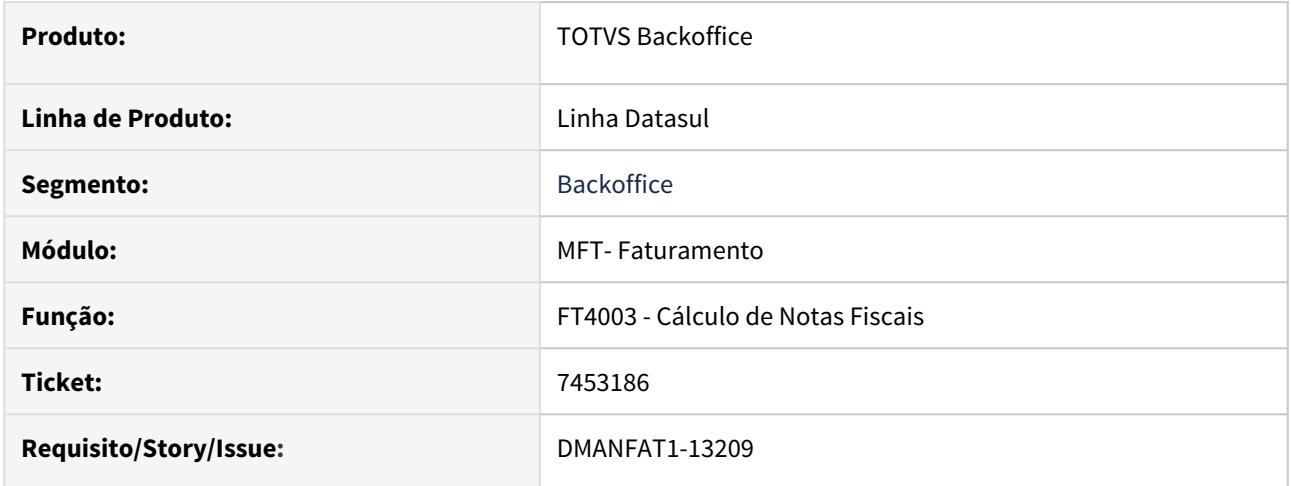

## **02. SITUAÇÃO/REQUISITO**

Ao modificar a classificação fiscal do item é demonstrada a mensagem "15240 - Assume alíquota de IPI da classificação fiscal?" caso sim é atualizada a alíquota conforme CD0603 (Manutenção Classificação Fiscal)

## **03. SOLUÇÃO**

Foi criada a função "atualiza-aliq-ipi", quando ativada através do programa CD7070 (Função Liberação Especial) não será mais demonstrada a mensagem "15240 - Assume alíquota de IPI da classificação fiscal?", e a alíquota de IPI será automaticamente atualizada conforme a classificação fiscal informada.

## DT Configurador de Tributos HTML

#### **01. DADOS GERAIS**

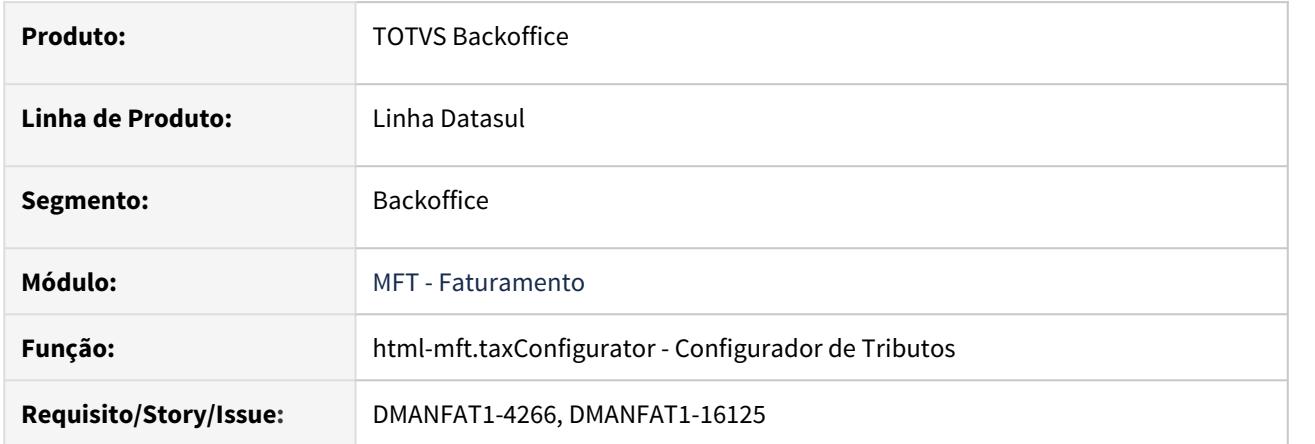

#### **02. SITUAÇÃO**

O Configurador de Tributos é uma ferramenta, desenvolvida para a Linha Datasul, onde permite que o cálculo dos tributos de uma nota fiscal, seja configurado usando fórmulas, que podem ser liberadas pela TOTVS ou cadastradas diretamente pelo usuário, agilizando muito o tempo na implementação de legislações. A partir da Release 12.1.29 no Produto Padrão Datasul, foi liberado a versão HTML do Configurado de Tributos.

#### **03. SOLUÇÃO**

A TOTVS, constantemente cadastra novas fórmulas modelo para simplificar a implementação das alterações no cálculo de impostos, reduzindo o custo de implementação e o tempo de liberação. Os Clientes por sua vez, ficam com a responsabilidade em cadastrar os cenários fiscais, para calcular os impostos usando as fórmulas modelo da TOTVS, ou criando suas próprias fórmulas conforme sua necessidade.

A configuração do Tributo é feita por meio de fórmulas, que podem ser liberadas pela TOTVS ou feitas pelo cliente, além de parâmetros e do cenário fiscal.

O **Cenário Fiscal**, determina os tributos que devem ser calculados para a nota fiscal desde que se enquadrem nas regras de seleção do cenário.

O **Território Fiscal**, todo cenário fiscal possui obrigatoriamente, um território de origem e um território de destino, para identificar fisicamente a origem e o destino de uma operação fiscal.

A **Classes Fiscais**, uma classe fiscal é um agrupamento de Emitente, de Itens, ou de Naturezas de Operação, que possuem as mesmas características fiscais e por este motivo estão vinculados a determinada configuração de tributo.

**Fórmulas**, são as expressões matemáticas utilizando-se de variáveis previamente definidas pela TOTVS, que serão aplicadas no cálculo do tributo da nota fiscal com base no cenário fiscal definido pelo cliente.

Cenário Fiscal Território Fiscal Tributos Fórmula do Tributo Classe Fiscal Relação de Tributos<br>○ O objetivo da parametrização do Configurador de Tributos é a criação dos cenários fiscais.

Cada cenário fiscal, é definido a partir de um território de origem e destino, assim como de classes fiscais, emitente, item, e naturezas de operação. Esse conjunto identifica os tributos que devem ser calculados para uma nota. Assim o cenário fiscal determina. quais tributos devem ser calculados para as notas fiscais, que se enquadrarem nas regras de seleção do cenário fiscal que você define. E também, como devem ser calculados os valores de base e valor de cada tributo. Resumindo, quais Tributos, são definidos pelo tipo de tributo, e como calculados, é definido pela configuração do tributo.

É importante esclarecer, que o tipo do tributo identifica os tributos como por exemplo ICMS (Imposto sobre a Circulação de Mercadorias e Serviços) ou IPI (Imposto sobre Produto Industrializado), e a configuração do tributo, é um conjunto de parâmetros combinados que definem a forma como devem ser calculados os valores de base e valor de um tipo de tributo.

Cenário Fiscal, é a necessidade no cálculo de um ou mais impostos de sua nota fiscal. Qual é a origem, qual é o destino, para que emitente, para que item, ou qual natureza de operação.

Tipos de tributos do cenário fiscal, são diretamente os tributos que você precisa que sejam calculados em sua nota fiscal.

Configuração do tributo, é o papel que o Configurador de Tributos tem na tradução dessa necessidade fiscal em regras para o cálculo dos impostos da nota.

Territórios Fiscais, é a Origem e Destino que define toda a regra para o cálculo do imposto.

Classes Fiscais, é a forma de agrupar informações que possuem as mesmas características fiscais, esse agrupamento pode ser por Item, Emitente, ou Natureza de Operação.

Ao acessar o Configurador de Tributos HTML o Cenário Fiscal será a primeira e mais importante informação que será exibida em tela.

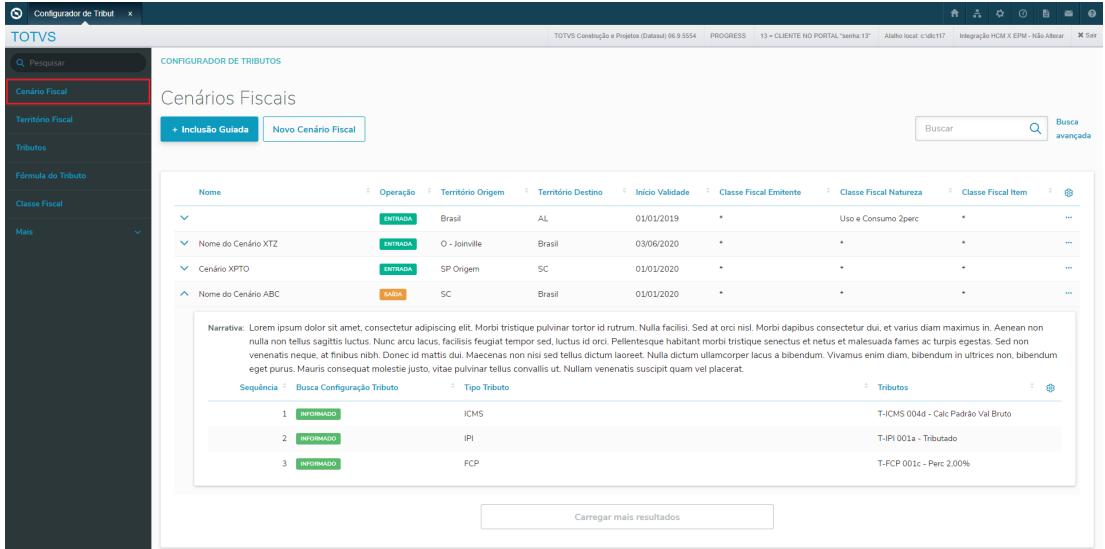

O Cenário Fiscal também poderá ser acessado pelo menu lateral, pela opção **Cenário Fiscal**.

Na tela são exibidos os cenários cadastrados na base, e entre as colunas é demonstrado os seguintes campos:

- **Nome:** É possível determinar um nome ao cenário fiscal, algo que identifique de uma forma visual como um apelido para o cenário. Esse campo é opcional e poderá ser deixado em branco.
- **Operação:** Indica se o cenário fiscal em questão é de Entrada ou de Saída.
- **Território Origem:** Determina o território fiscal de origem da operação desse cenário.
- **Território Destino:** Determina o território fiscal de destino da operação desse cenário.
- **Início Validade:** Informa ao configurador qual será a data de início para considerar esse cenário para o cálculo dos tributos.
- **Classe Fiscal Emitente:** Determina um grupo de emitentes com as mesmas características fiscais que poderão ser associados ao cenário fiscal. Caso não existir essa necessidade, deverá ser utilizado "\*" (asterisco) como coringa que indica que não existe regras específica para esse grupo.
- **Classe Fiscal Natureza:** Determina um grupo de naturezas de operação com as mesmas características fiscais que poderão ser associados ao cenário fiscal. Caso não existir essa necessidade, deverá ser utilizado "\*" (asterisco) como coringa que indica que não existe regras específica para esse grupo.
- **Classe Fiscal Item:** Determina um grupo de itens com as mesmas características fiscais que poderão ser associados ao cenário fiscal. Caso não existir essa necessidade, deverá ser utilizado "\*" (asterisco) como coringa que indica que não existe regras específica para esse grupo.

O **Gerenciados de Colunas** ou engrenagem, que na linha do cenário é representado pelos três pontos, ao clicar, abrirá um submenu com ações específicas referente ao registro selecionado. No caso do cenário fiscal, é possível **Editar, Copiar** ou **Remover** um registro.

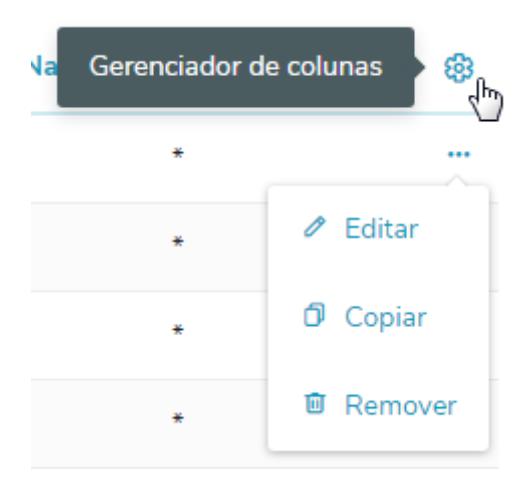

No início de cada linha, existe um marcador (seta) que ao ser clicado, abrirá um popup exibindo outras informações vinculadas a esse cenário fiscal.

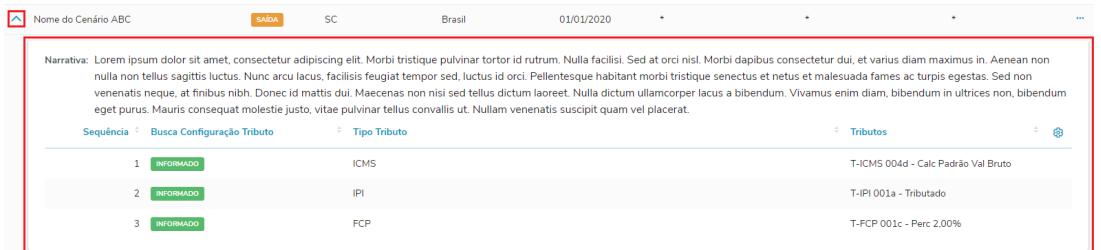

• **Narrativa:** É possível determinar uma narrativa (texto) que será apenas documentacional, para auxiliar ao usuário entender do que se trata esse registro e para que deverá ser aplicado. A utilização desse campo é opcional e as informações contidas nele não irão impactar no cálculo dos tributos desse cenário. Poderá ser deixado em branco.

Em seguida é exibido uma tabela mostrando os Tributos vinculados a esse cenário fiscal.

- **Sequência:** Informa a ordem de cálculo dos tributos desse cenário.
- **Busca Tributo:** indica para o configurador se a busca desse tributo estará vinculada a uma classe ou território fiscal, ou ainda se será informado diretamente no cenário.
- **Tipo Tributo:** indica efetivamente qual é o tributo a ser calculado por esse cenário.
- **Tributos:** Demonstra qual é a fórmula do tributo que será adotada durante o cálculo pelo configurador.

Importante destacar que caso a busca da configuração do tributo for diferente de informado, o campo **Tributos** ficará em branco, pois a fórmula que será utilizada se originará diretamente na classe ou território que foi adotado.

Para inclusão de um novo cenário fiscal existem duas possibilidades nessa tela. Sendo elas:

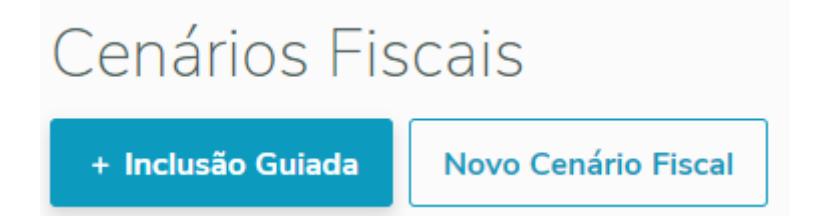

Caso a opção for **+ Inclusão Guiada** o sistema irá abrir um wizard de configuração do cenário fiscal para auxiliar a digitação pelo usuário.

Na primeira etapa são demonstrados os campos vinculados aos dados gerais.

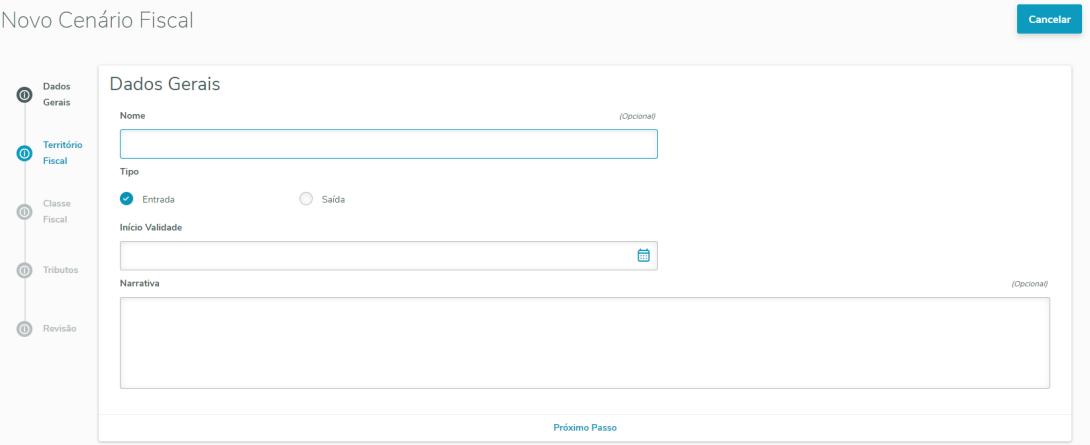

- **Nome:** É possível determinar um nome ao cenário fiscal, algo que identifique de uma forma visual como um apelido para o cenário. Esse campo é opcional e poderá ser deixado em branco.
- **Tipo/Operação:** Indica se o cenário fiscal em questão é de Entrada ou de Saída.
- **Início Validade:** Informa ao configurador qual será a data de início para considerar esse cenário para o cálculo dos tributos.
- **Narrativa:** É possível determinar uma narrativa (texto) que será apenas documentacional, para auxiliar ao usuário entender do que se trata esse registro e para que deverá ser aplicado. A utilização desse campo é opcional e as informações contidas nele não irão impactar no cálculo dos tributos desse cenário. Poderá ser deixado em branco.

Na segunda etapa, é informado o território fiscal, demonstrando a origem e o destino dessa operação.

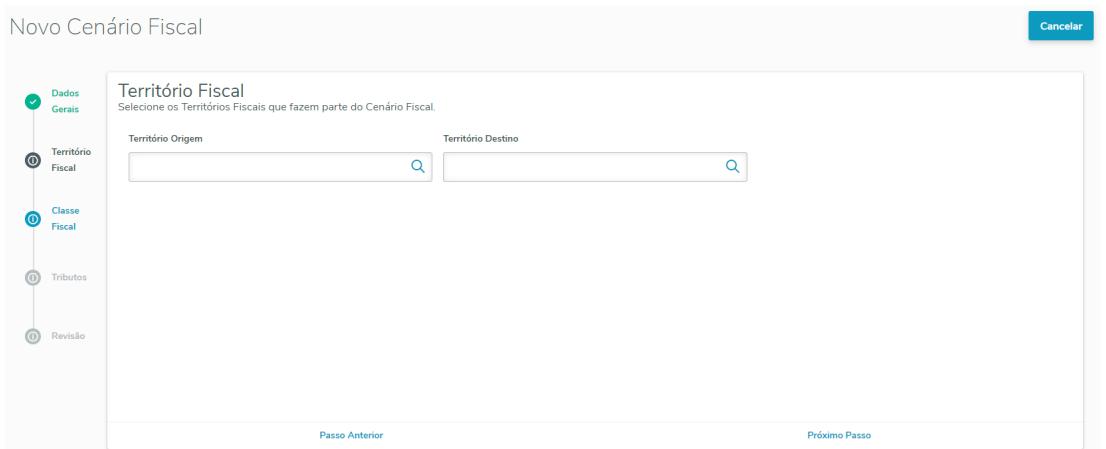

- **Território Origem:** Determina o território fiscal de origem da operação desse cenário.
- **Território Destino:** Determina o território fiscal de destino da operação desse cenário.

Na terceira etapa, são demonstrados os campos da Classe Fiscal.

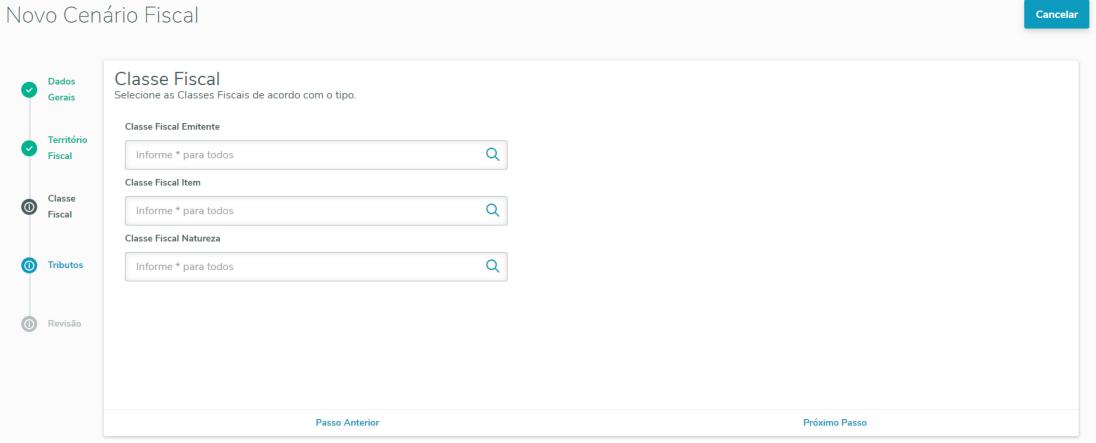

- **Classe Fiscal Emitente:** Determina um grupo de emitentes com as mesmas características fiscais que poderão ser associados ao cenário fiscal. Caso não existir essa necessidade, deverá ser utilizado "\*" (asterisco) como coringa que indica que não existe regras específica para esse grupo.
- **Classe Fiscal Item:** Determina um grupo de itens com as mesmas características fiscais que poderão ser associados ao cenário fiscal. Caso não existir essa necessidade, deverá ser utilizado "\*" (asterisco) como coringa que indica que não existe regras específica para esse grupo.
- **Classe Fiscal Natureza:** Determina um grupo de naturezas de operação com as mesmas características fiscais que poderão ser associados ao cenário fiscal. Caso não existir essa necessidade, deverá ser utilizado "\*" (asterisco) como coringa que indica que não existe regras específica para esse grupo.

Na quarta etapa será vinculado os tributos que irão compor esse cenário fiscal

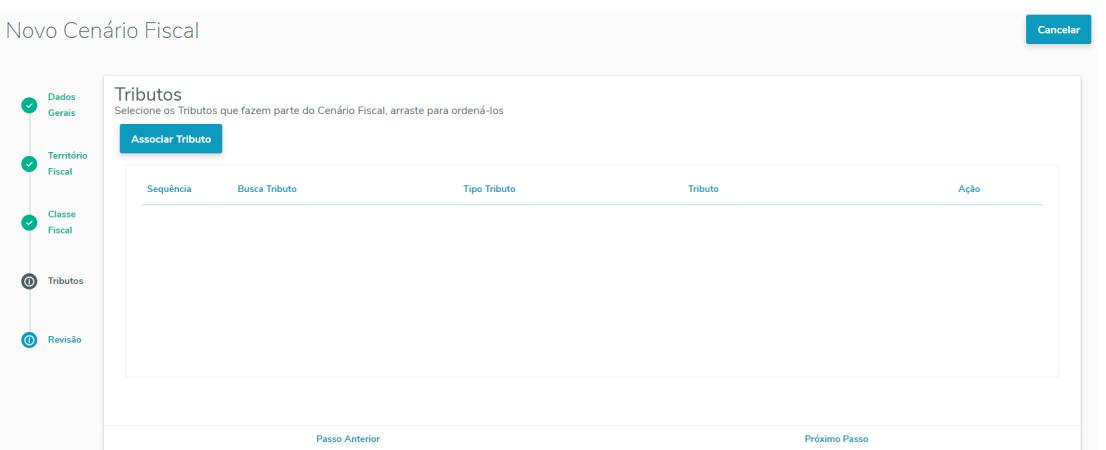

- **Sequência:** Informa a ordem de cálculo dos tributos desse cenário.
- **Busca Tributo:** indica para o configurador se a busca desse tributo estará vinculada a uma classe ou território fiscal, ou ainda se será informado diretamente no cenário.
- **Tipo Tributo:** indica efetivamente qual é o tributo a ser calculado por esse cenário.
- **Tributos:** Demonstra qual é a fórmula do tributo que será adotada durante o cálculo pelo configurador.

Na última etapa é mostrado um resumo do cenário fiscal que será criado no Configurador de Tributos, caso for clicado na opção **Salvar Cenário**.

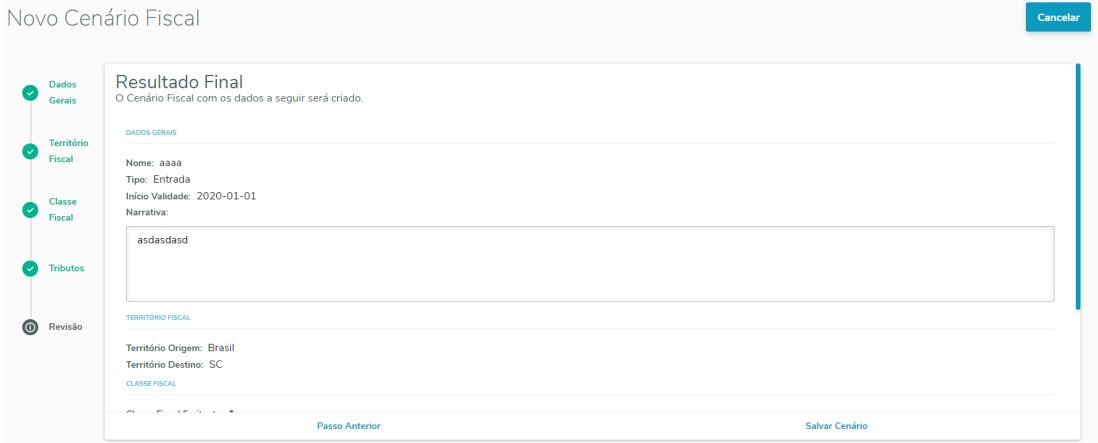

Caso a opção utilizada for **Novo Cenário Fiscal** o sistema irá abrir uma tela para cadastro do cenário fiscal em formato de formulário, ou seja, todos os campos serão exibidos diretamente na mesma tela.
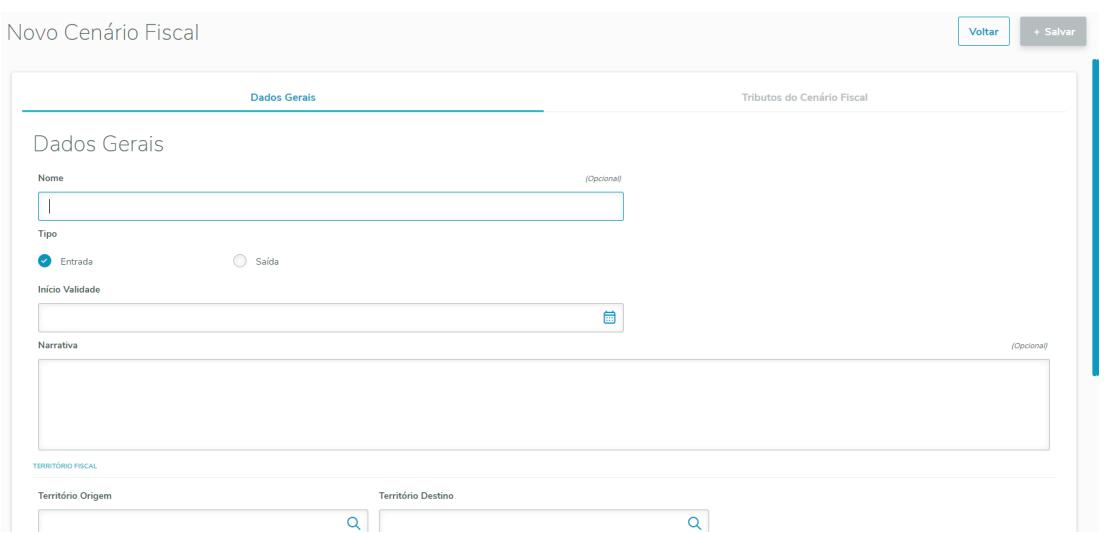

Os campos que serão apresentados nessa tela são os mesmos já comentados anteriormente, na tela anterior.

Poderá observar também que essa tela é dividida em duas abas, sendo **Dados Gerais** onde é demonstrado todos os campos para o cadastro do cenário fiscal. e a aba **Tributos do Cenário Fiscal** que durante o cadastro do cenário ficará desabilitado, porém ao salvar a digitação do cenário, essa aba é habilitada, permitindo o vinculo do cenário aos tributos.

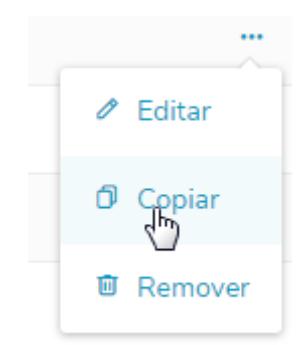

A cópia de um Cenário Fiscal permite ao usuário a digitação completa (todos os campos), a partir de um item existente, iniciando com os dados preenchidos. Ao selecionar a cópia, o usuário será questionado se pretende, também, copiar os Tipos de Tributos associados ao cenário copiado. Caso selecione "Não", os campos em Tributos do Cenário Fiscal ficam vazios e, caso selecione "Sim", os campos serão sugeridos com as informações associadas ao cenário copiado.

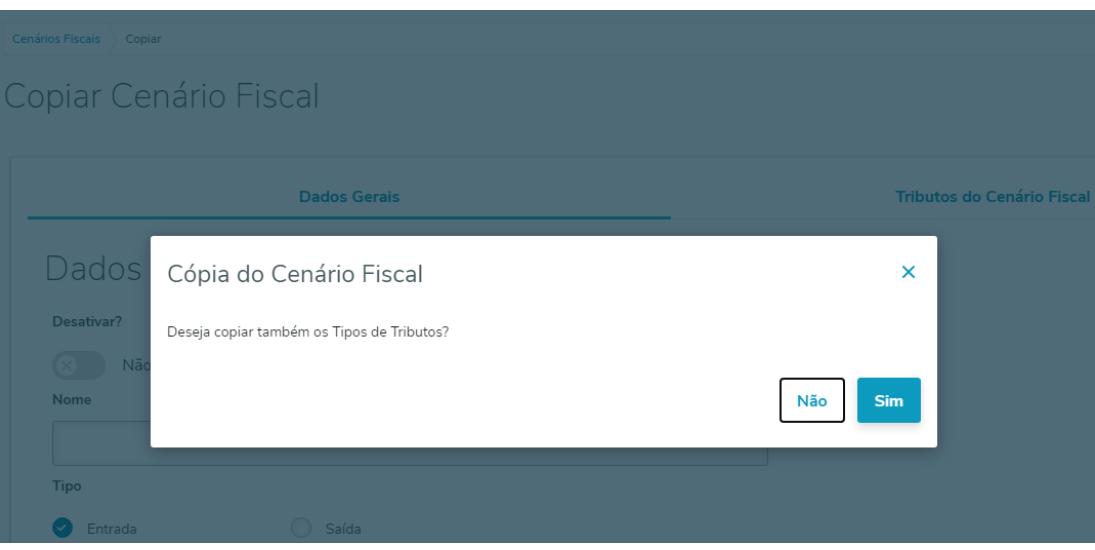

### **04. DEMAIS INFORMAÇÕES**

- Em todas as telas do Configurador de Tributos HTML é possível encontrar a opção de Busca e Busca Avançada. Nesse caso existem campos para filtrar os registros conforme características de cada tela/ registro.
- ▲ Nessa Release será possível utilizar os registros do Configurador de Tributos da versão Clássica (Progress) │ em conjunto com a versão HTML. Com exceção dos campos do Nome e Narrativa do Cenário Fiscal que apenas estão disponíveis a serem exibidos na Versão HTML.

#### IMPORTANTE!

Vale ressaltar que tudo o que foi descrito nesse documento apenas está disponível a partir da Release 12.1.29 no Produto Padrão Datasul, sendo chamado de versão HTML do Configurado de Tributos. Importante destacar também que todos os programas já existentes do configurador de tributos antes dessa release, continuam funcionando normalmente, trabalhando em paralelo entre as duas opções.

### **05. ASSUNTOS RELACIONADOS**

- Página Centralizadora no TDN: [Configurador de Tributos](https://tdn.totvs.com/display/LDT/Configurador+de+Tributos)
- Documento de Referência: [Configurador de Tributos html-mft.taxConfigurator](https://tdn.totvs.com/display/LDT/Configurador+de+Tributos+-+html-mft.taxConfigurator)

Vídeo How To - Datasul - Relacionamento Tributos x Estado x Produto

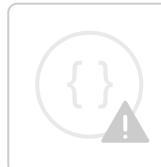

Sorry, the widget is not supported in this export. But you can reach it using the following URL:

<https://www.youtube.com/watch?v=YhEdzhCptgw>

# DT Demonstrativo Contábil - Geração em Planilha

### **01. DADOS GERAIS**

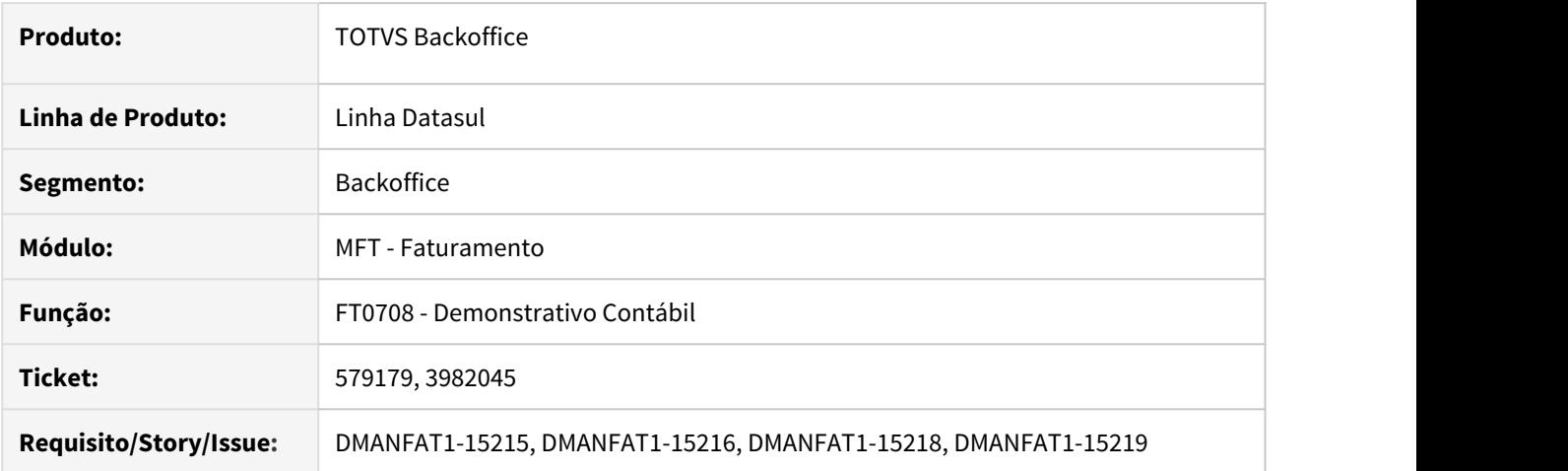

# **02. SITUAÇÃO/REQUISITO**

Geração do relatório em planilha do programa FT0708 - Demonstrativo Contábil, para ter facilidade de manipular os dados/valores gerados.

## **03. SOLUÇÃO**

Desenvolvida a geração do demonstrativo contábil em arquivo planilha Excel e LibreOffice.

Na aba Impressão foi inserida a opção de destino **Planilha**;

Quando selecionado o Destino como Planilha, o arquivo sempre será gerado na opção **Detalhado**, FT0708<br>Na aba Impressão foi inserida a opção de destino **Planilha**;<br>Quando selecionado o Destino como Planilha, o arquivo sempre será<br>conforme descrito na observação inserida na tela.

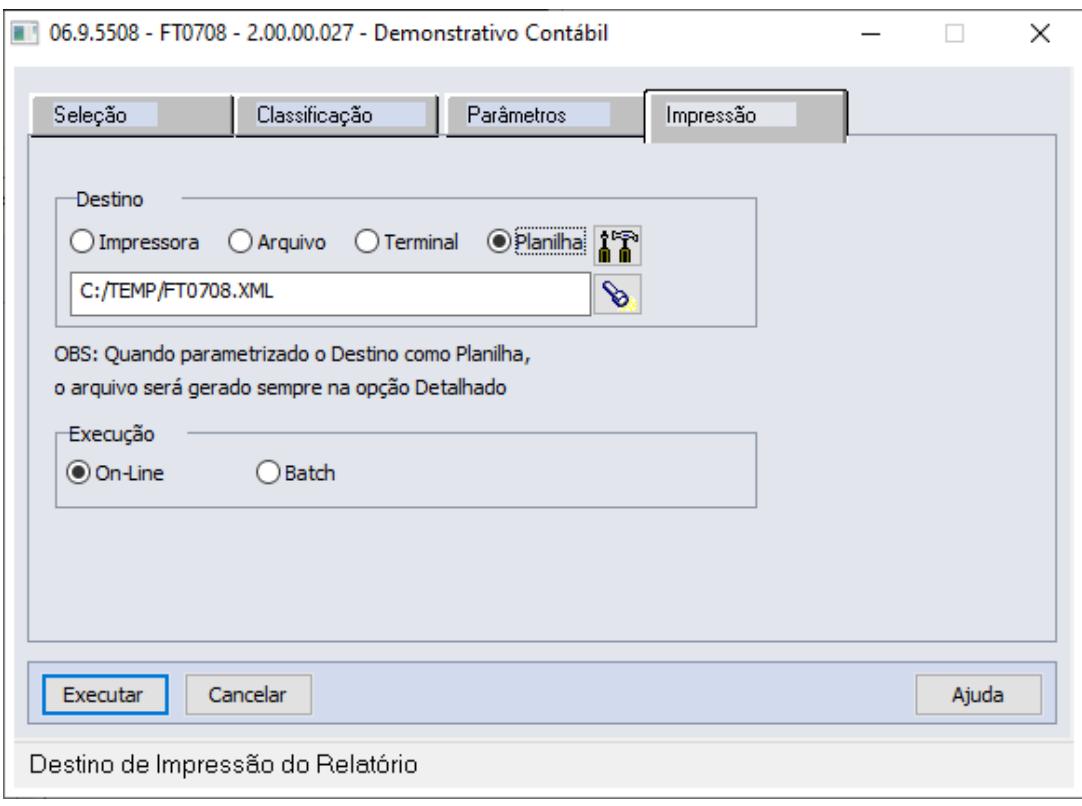

Quando selecionado **Planilha,** o campo da Opção ficará desabilitado e será marcado automaticamente a opção **Detalhado**.

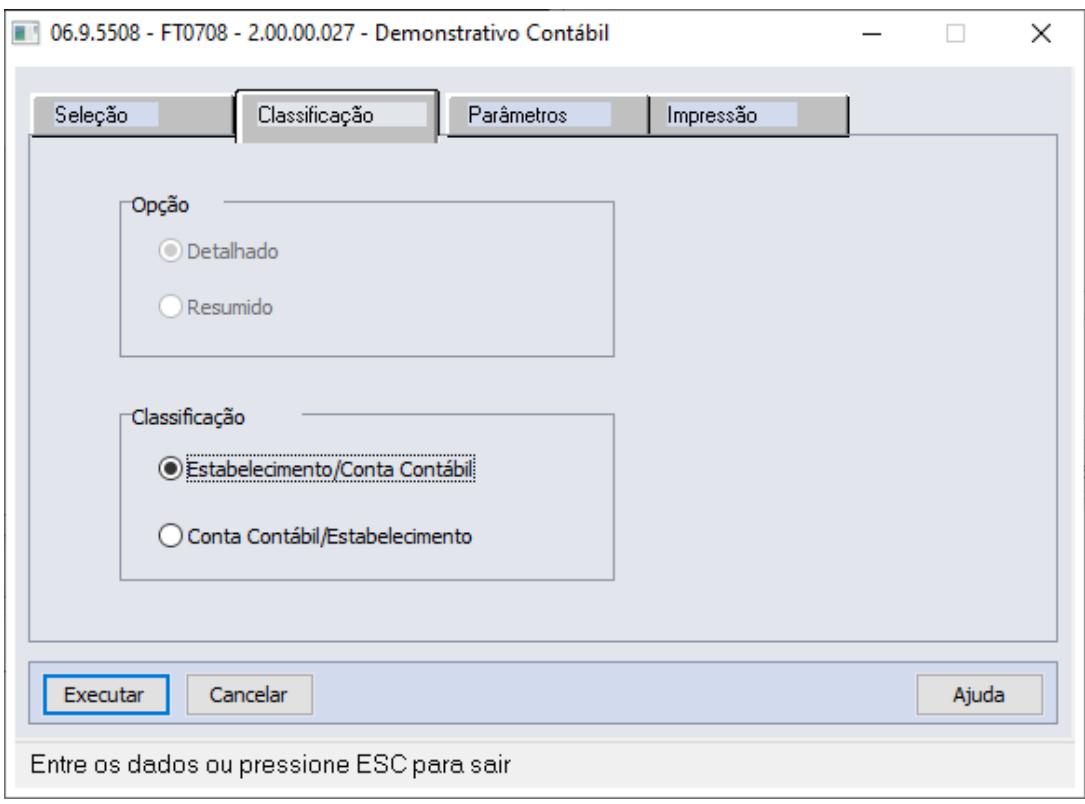

A geração dos dados será demonstrada conforme parametrizações realizadas nas abas: Seleção, Classificação e Parâmetros.

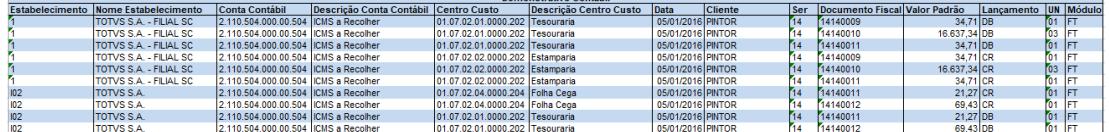

Demonstrativo Contábil

Na aba Parâmetros é possível selecionar, além da moeda Padrão, os tipos de Moeda FASB e CMCAC.

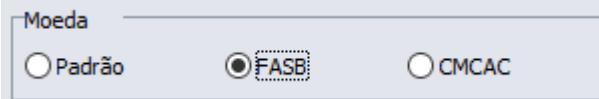

F

Quando selecionada a Moeda **FASB,** será acrescentada na geração a coluna **Valor FASB**:

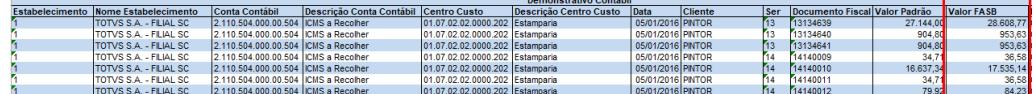

Quando selecionada a Moeda **CMCAC** serão acrescentadas na geração as colunas **Valor CMCAC** e **Valor Presente**:

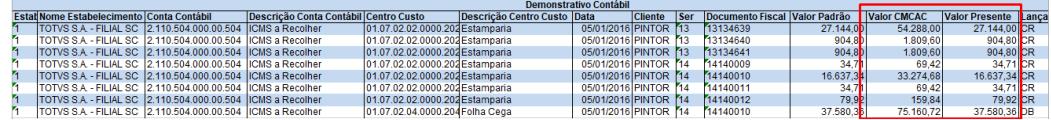

Se o ambiente estiver parametrizado para utilização do IFRS, na aba de parâmetros é demonstrado o campo **IFRS** para realizar o processamento. Quando marcado, será gerada também a aba na planilha com a contabilização do IFRS.

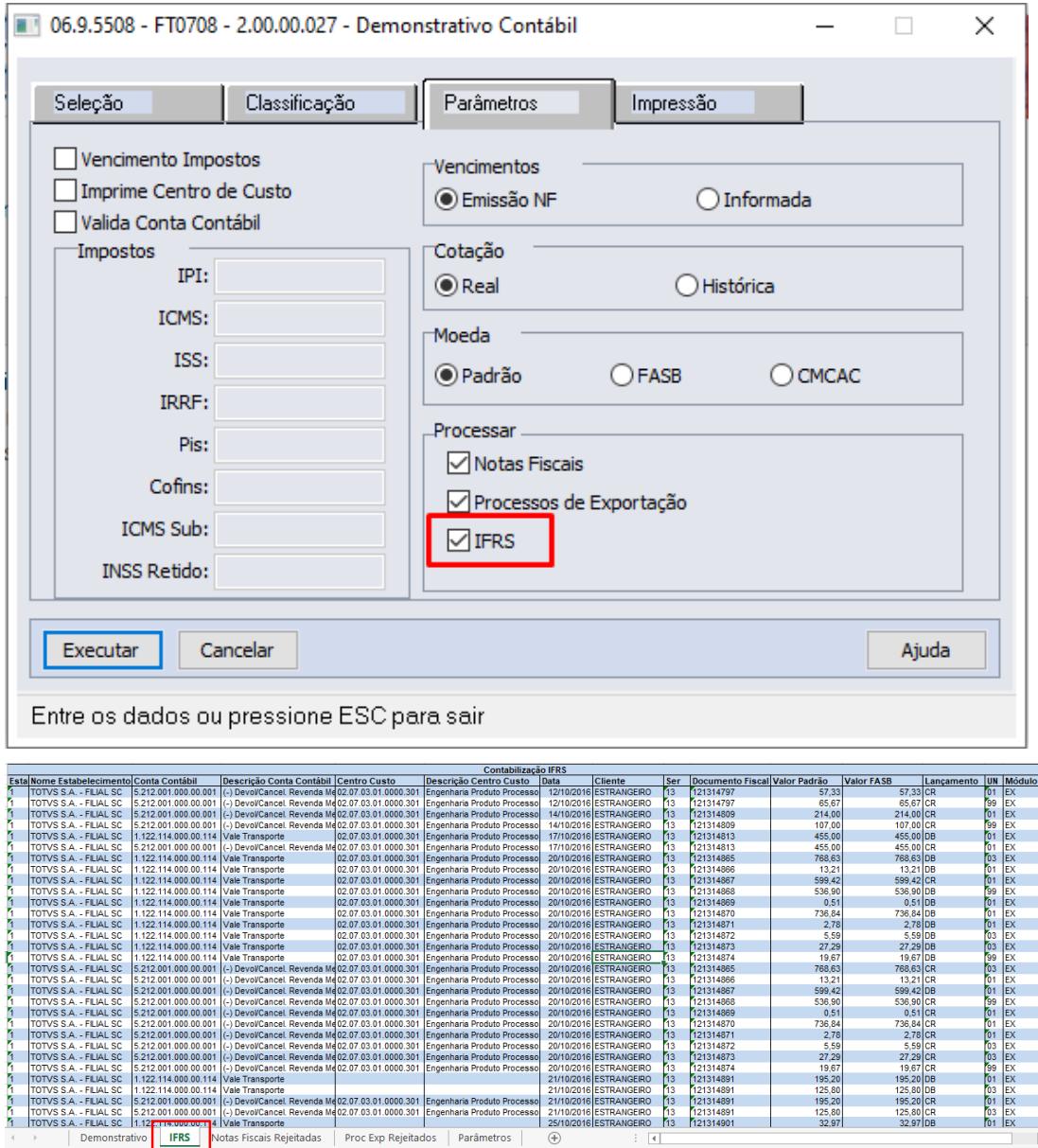

Assim como na opção de geração arquivo txt, será gerada uma aba para as **Notas Fiscais Rejeitadas** e para os **Processo de Exportações Rejeitados**.

T.

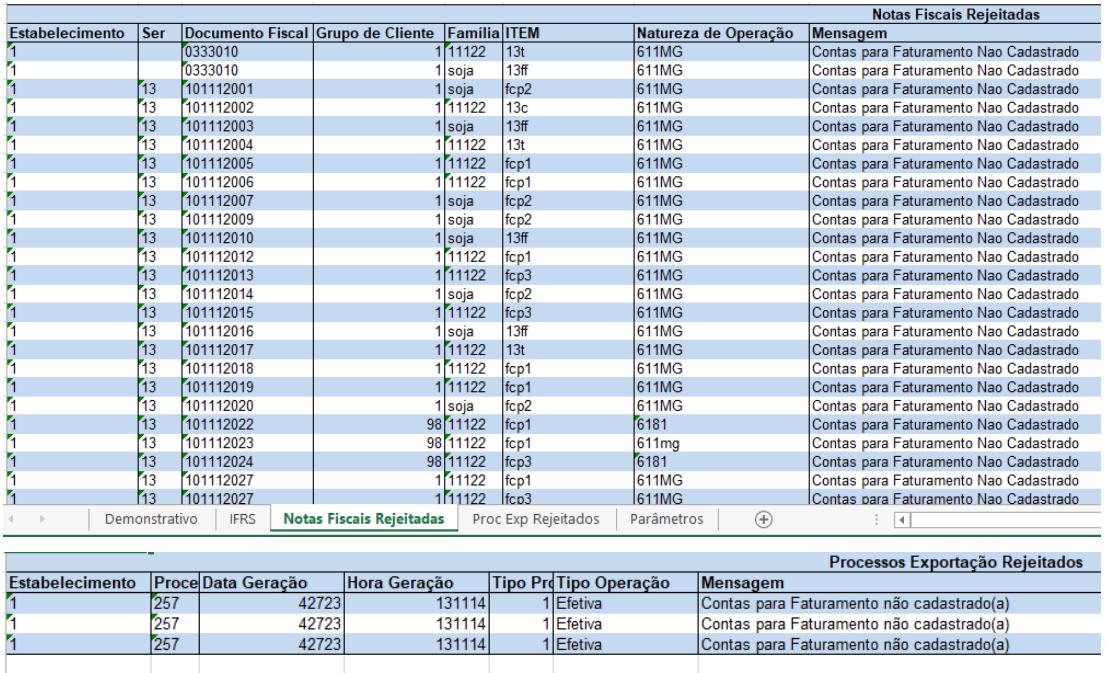

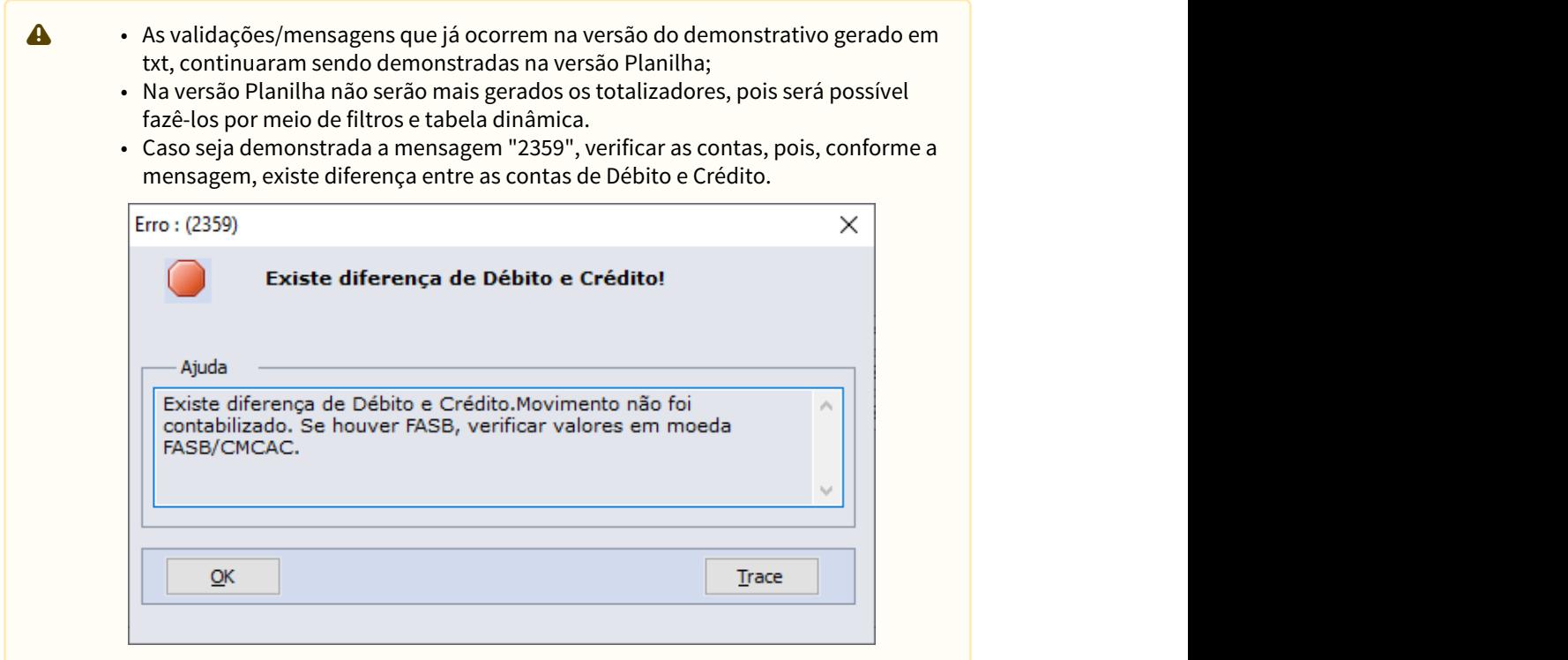

Para detalhar a seleção de Parâmetros utilizados será gerada uma segunda aba na planilha denominada **Parâmetros**.

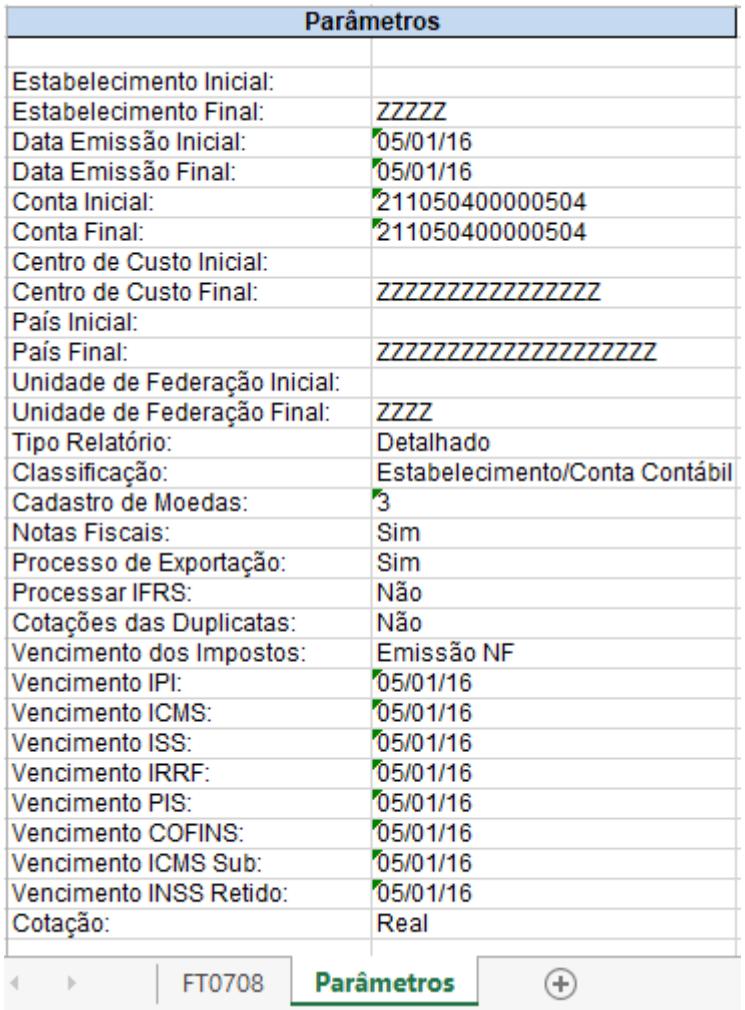

# DT Diretório para outros Sistemas Operacionais ambiente TOTVS Colaboração

### **01. DADOS GERAIS**

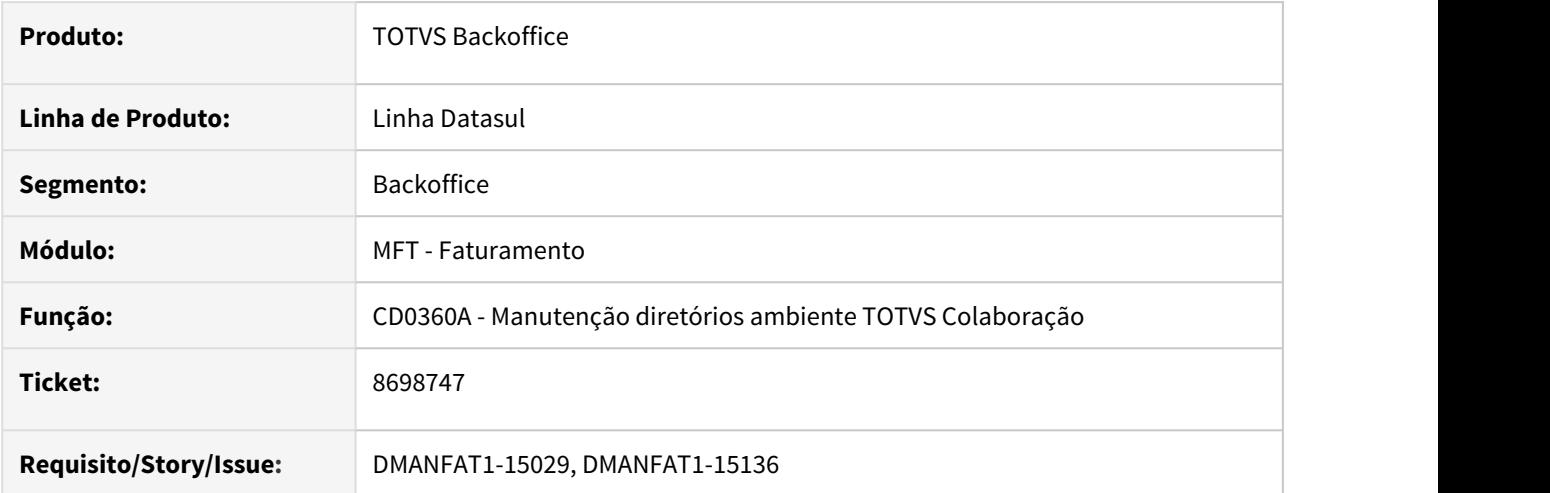

### **02. SITUAÇÃO/REQUISITO**

O cliente, para fazer emissão de notas fiscais, possui um RPW que está sendo executado em um ambiente Linux, porém, possui também usuários que executam a mesma rotina em Windows. Como os diretórios no programa de manutenção de diretórios ambientes TOTVS Colaboração (CD0360a) estão parametrizados para diretórios windows (ex: C:\), o servidor RPW não consegue gerar os XML's**.**

### **03. SOLUÇÃO**

Alterado programa de manutenção de diretórios ambiente TOTVS Colaboração (CD0360a) para permitir informar diretórios tanto para sistema operacional Windows quanto para outros sistemas de forma separada.

#### • CD0360a

### **Manutenção de diretórios ambiente TOTVS Colaboração (CD0360A)**

- Incluído nova aba na tela, permitindo cadastrar diretórios para outros sistemas operacionais na geração dos XML's.
- A primeira aba é exclusiva para Windows e a segunda para os demais sistemas operacionais.
- É necessário ativar a função XML-OPSYS-TC2 para ver esta segunda aba
- Os diretórios do Windows precisam ser mapeados através do Servidor de Arquivos "Samba" no Linux/Unix.

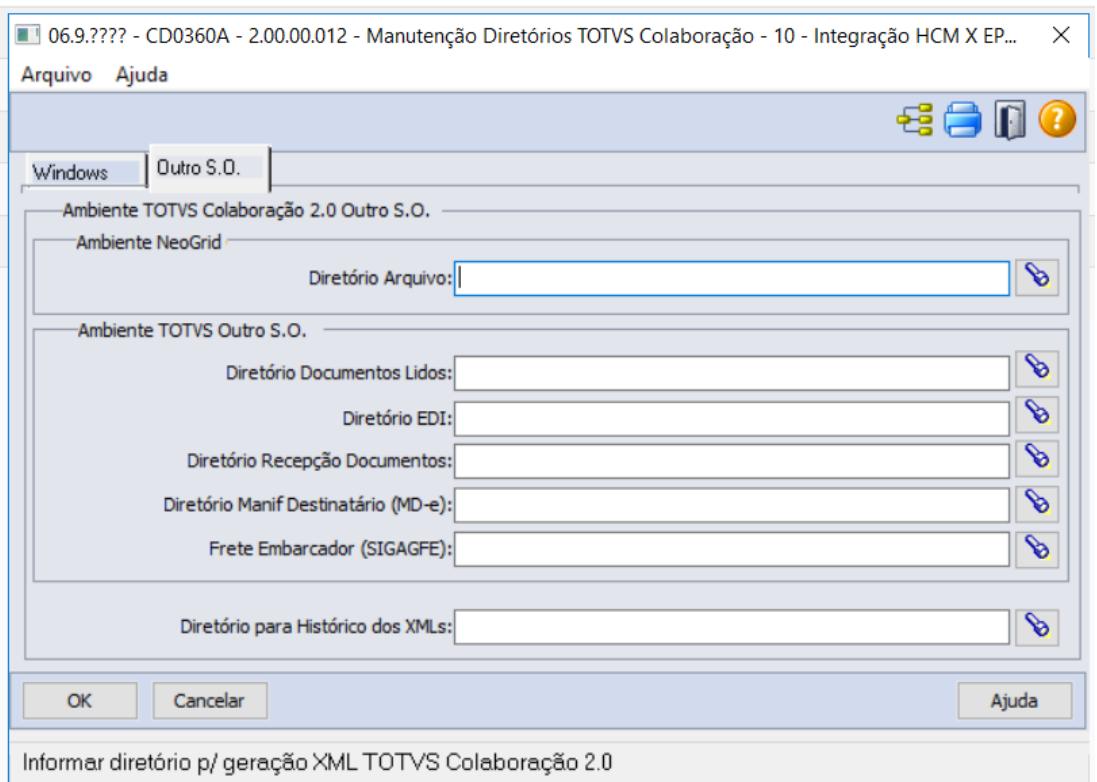

# DT FCI - Função Especial p/ Duplicar relacionamento Alíq. 4% da UF Origem x Destino no CD0908

### **01. DADOS GERAIS**

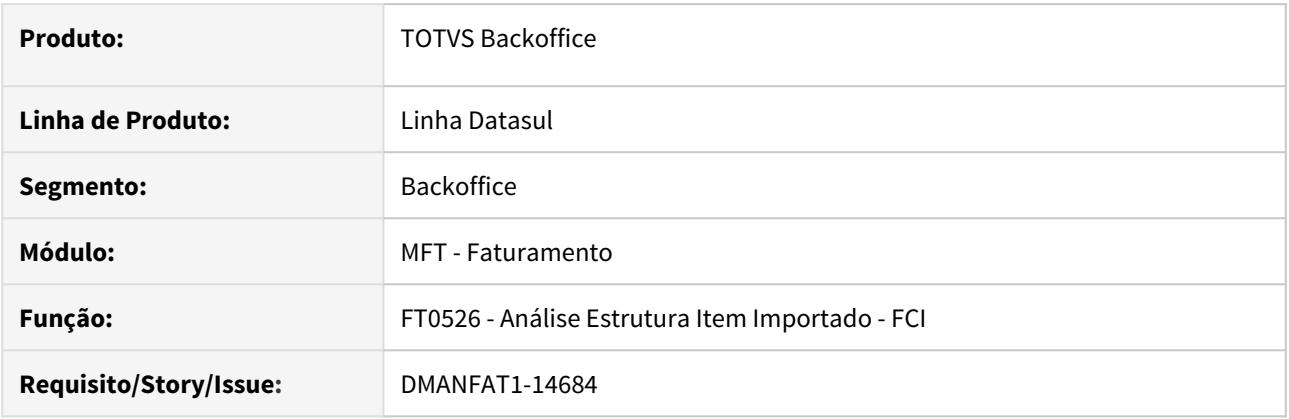

### **02. SITUAÇÃO/REQUISITO**

Empresas onde o processo fabril ou a Venda é realizada em mais de um Estabelecimento, pode ocorrer que a estrutura do item importado não seja abrangente a todos esses Estabelecimentos, nesse caso ao executar programas como o FT0526 que realiza a análise da estrutura do item importado para a FCI não identifique alterações no processo, e por consequência não irá identificar por exemplo a necessidade na criação do relacionamento entre as alíquotas de 4% e as UFs de Origem e Destino. Nesse caso o sistema não iria criar o relacionamento dessas alíquotas no programa CD0908.

### **03. SOLUÇÃO**

Foi criado a função especial "replica-aliq-4-" + Código da UF.

No programa CD7070, deverá ser ativado a função "replica-aliq-4-" + o código da UF que deseja que seja replicado as regras. Exemplo, se a filial é do Estado do RS, então o nome da função para ser ativada será **replica-aliq-4-RS**.

Na sequencia, ao executar o programa FT0526 normalmente para a Fábrica e marcando o parâmetro "Atualiza Alíquota ICMS (CD0908) na pasta Parâmetro, onde atualmente possui a estrutura do item importado e está gerando o relacionamento corretamente no programa CD0908, o programa irá identificar a necessidade na criação das regras para o Estabelecimento principal, e irá replicar as regras para a UF informada na ativação da função, independente de possuir ou não estrutura do item importado nesse caso.

Poderá ser ativado a função para todos os Estados que tenham necessidade.

# DT Mensagem na alteração de natureza de operação na sequência do pedido

### **01. DADOS GERAIS**

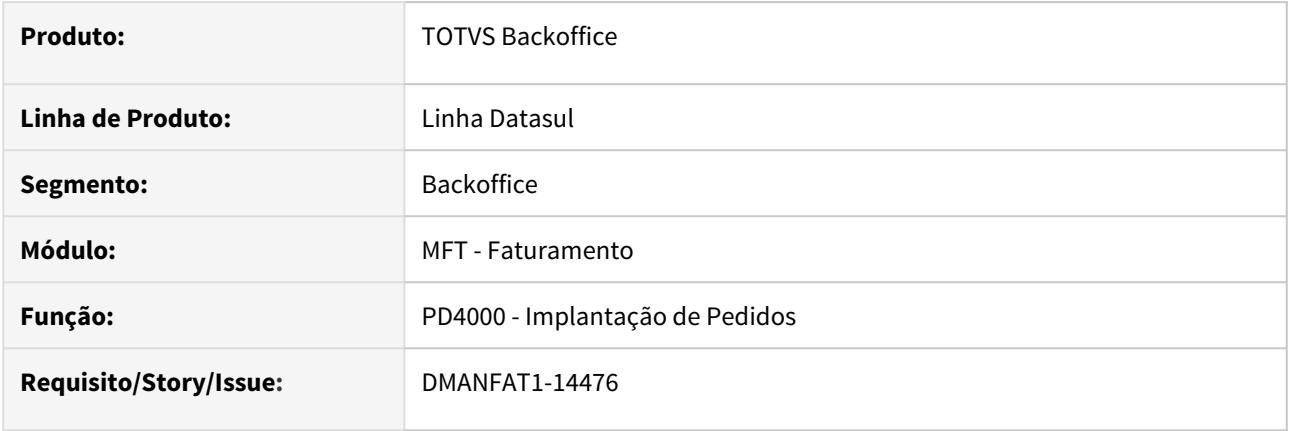

### **02. SITUAÇÃO/REQUISITO**

O cliente tem um pedido de Faturamento Antecipado para produto Configurado, porém, uma sequência deste pedido será enviado com uma natureza parametrizada para Nenhum na pasta Atualizações, quadro Operações Entrega Futura/Faturamento Antecipado. O sistema está parametrizado para impedir este tipo de pedido, não efetivando o mesmo.

### **03. SOLUÇÃO**

Programa corrigido para permitir efetivação de pedidos com natureza de Nenhum em pedido com natureza de Faturamento Antecipado.

# DT Problema na Contabilização do Módulo FT

### **01. DADOS GERAIS**

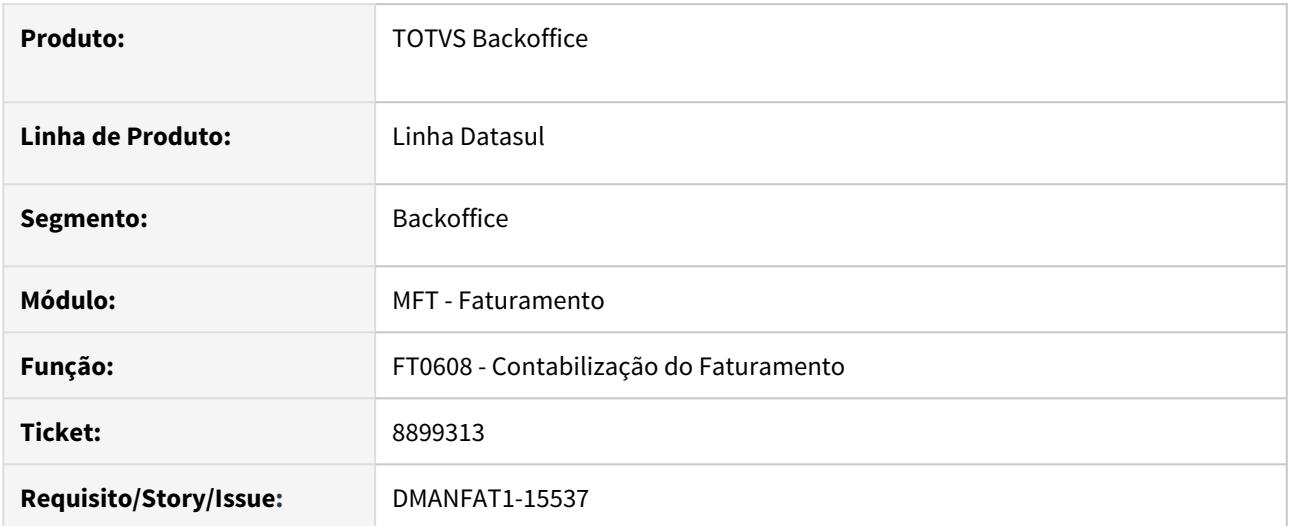

# **02. SITUAÇÃO/REQUISITO**

Ao executar o FT0608 - Contabilização do Faturamento, ocorre o erro 3814 que impede o andamento do processo de contabilização devido a uma validação realizada utilizando a tabela referencia-ct, que deixou de ser lida no processo de contabilização no EMS5.

# **03. SOLUÇÃO**

Programa atualizado para que na execução do programa FT0608 - Contabilização do Faturamento, não ocorra o erro e não tenha geração de inconsistências no processo.

# DT Relacionamento Tributos X Estado X Produto

### **01. DADOS GERAIS**

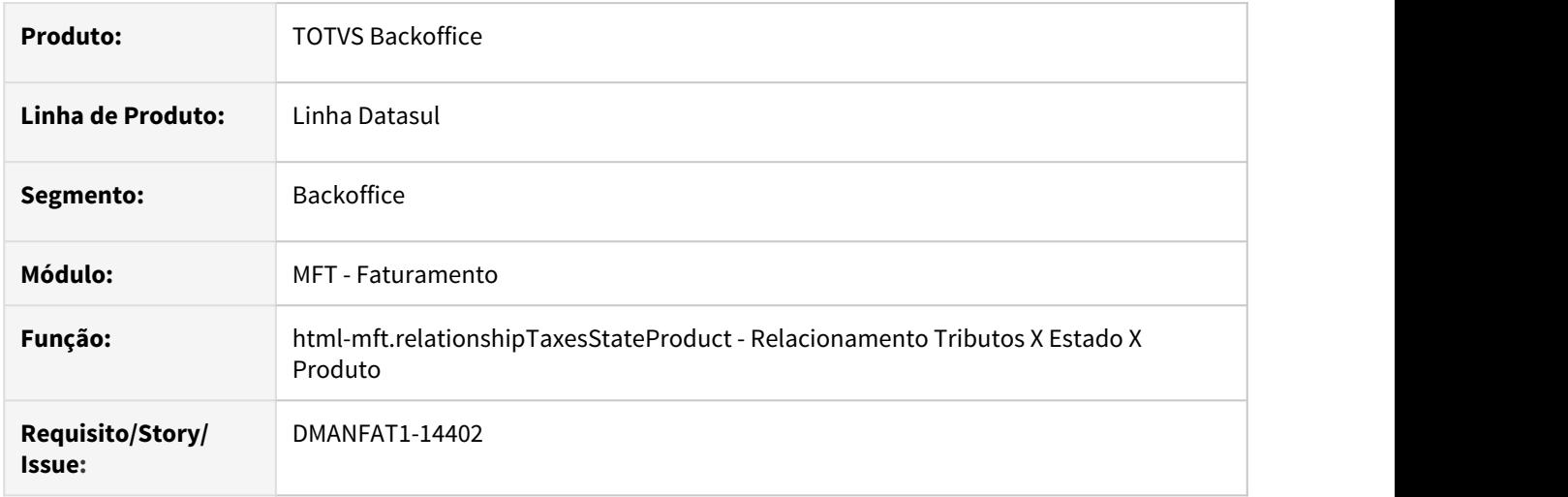

### **02. SITUAÇÃO/REQUISITO**

A questão do desempenho no programa ICMS Diferenciada nas Operações Interestaduais (CD0908) e a necessidade em modernizar o processo, originaram a evolução dessa função para o novo Relacionamento Tributos X Estado X Produto.

### **03. SOLUÇÃO**

A função Relacionamento Tributos X Estado X Produto, cria o relacionamento entre Tributos x Estado e Produto, sendo que o programa foi desenvolvido para futuramente tratar qualquer tipo de tributo, porém nesse momento apenas é válido para a parametrização da alíquota de ICMS de 4% nas operações interestaduais com mercadoria oriundas do exterior.

Para acessar essa nova função, basta procurar por Relacionamento Tributos X Estado X Produto, ou pelo menu do módulo do Faturamento.

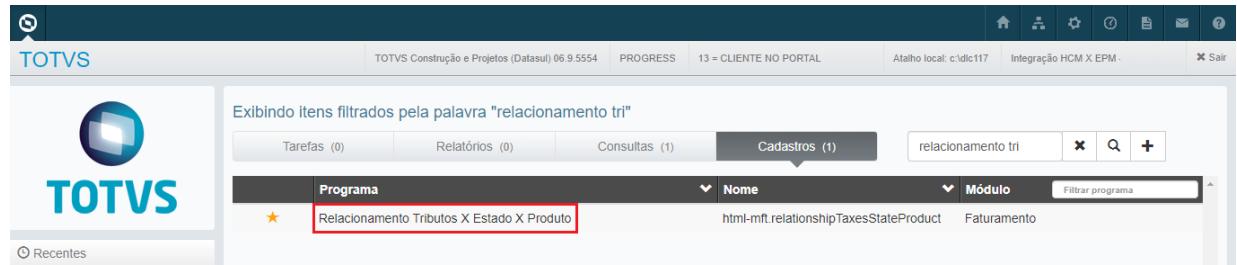

Ao acessar o programa o usuário será direcionado para a seguinte tela.

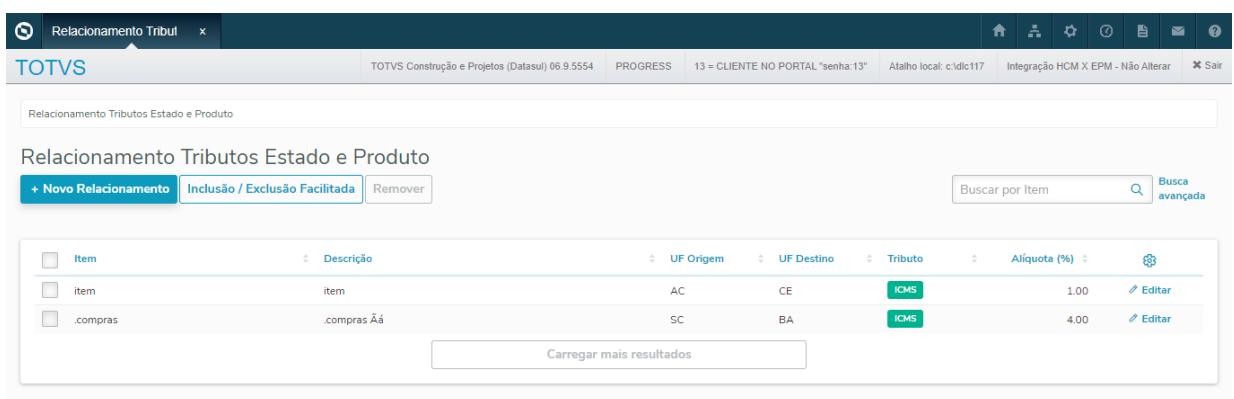

A tela exibe todos os itens que possuem relacionamento entre os Itens, UFs de Origem / Destino e a Alíquota de 4% do ICMS, utilizado nas vendas com conteúdo de componente importado.

O Browser exibe os seguintes campos:

- **Item:** Apresenta o código do item que possui o relacionamento entre a Unidade Federação Origem x Unidade Federação Destino e a Alíquota de 4% do ICMS.
- **Descrição:** Descrição do Item originado do cadastro de itens.
- **UF Origem:** Mostra o código da Unidade da Federação de Origem que está vinculado ao relacionamento.
- **UF Destino:** Mostra o código da Unidade da Federação de Destino que está vinculado ao relacionamento.
- **Tributo:** Indica o tributo ao qual foi realizado o relacionamento Tributo x UF e Item. Nesse momento válido apenas para o tributo ICMS, porém o programa está preparado para futuramente trabalhar com outros tributos.
- **Alíquota:** Demonstra o percentual de ICMS para a efetivação do relacionamento por Item x Unidade Federação Origem x Unidade Federação Destino.

Nessa tela é apresentado também o campo para realizar a Busca direta pelo Item, assim como através da "Busca avançada" onde o usuário poderá informar outras faixas de componentes para filtrar os registros em tela.

• + Novo Relacionamento• Inclusão / Exclusão Facilitada• Remover

Ao clicar no botão **+ Novo Relacionamento** será aberta a tela para criar um Novo Relacionamento manualmente.

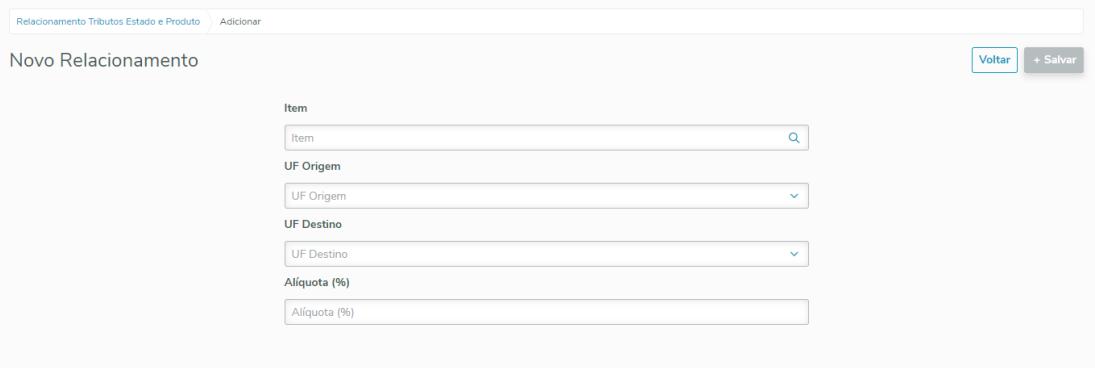

São apresentados na tela os seguintes campos:

- **Item:** Nesse campo deverá ser digitado ou buscado através do ZOOM o código do item que se deseja criar o relacionamento entre esse Item as Unidades de Federação de Origem / Destino e Alíquota.
- **UF Origem:** Deverá ser buscado através da lista existente nesse campo qual é a Unidade de Federação de Origem que será utilizada nesse relacionamento.
- **UF Destino:** Deverá ser buscado através da lista existente nesse campo qual é a Unidade de Federação de Destino que será utilizada nesse relacionamento.
- **Alíquota:** Nesse campo é informado qual é o percentual de ICMS que será utilizado no relacionamento por Item x Unidade Federação Origem x Unidade Federação Destino. Lembrando que o programa permite que seja informado qualquer alíquota nesse campo, porém deverá ser informado a alíquota de 4% nas operações interestaduais com mercadoria oriundas do exterior.

### **04. DEMAIS INFORMAÇÕES**

- A partir da release 12.1.29, o programa ICMS Diferenciada nas Operações Interestaduais (CD0908) foi substituído pelo programa em HTML "Relacionamento Tributos X Estado X Produto".
- Todos os registros existentes no programa CD0908 serão automaticamente convertidos para o novo programa assim que for executado o Console de Atualização para a Release 12.1.29.

### **05. ASSUNTOS RELACIONADOS**

- Documento de Referência: [Relacionamento Tributos X Estado X Produto html](https://tdn.totvs.com/display/LDT/Relacionamento+Tributos+X+Estado+X+Produto+-+html-mft.relationshipTaxesStateProduct)[mft.relationshipTaxesStateProduct](https://tdn.totvs.com/display/LDT/Relacionamento+Tributos+X+Estado+X+Produto+-+html-mft.relationshipTaxesStateProduct)
- CD0908 descontinuado: [Alíquota\\_de\\_ICMS\\_Diferenciada\\_nas\\_Operações\\_Interestaduais\\_-\\_CD0908](https://tdn.totvs.com/pages/viewpage.action?pageId=235579050)

### Vídeo How To - Datasul - Relacionamento Tributos x Estado x Produto

Sorry, the widget is not supported in this export. But you can reach it using the following URL:

<http://youtube.com/watch?v=YhEdzhCptgw>

# DT Tributação ICMS e IPI Nota Fiscal Faturamento de Consignação

### **01. DADOS GERAIS**

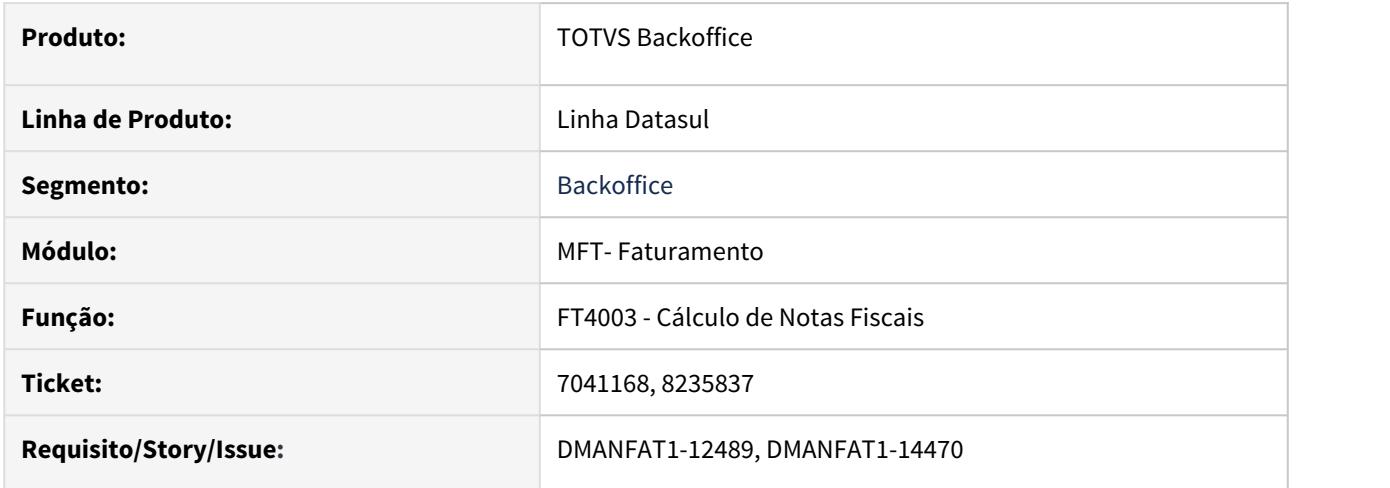

### **02. SITUAÇÃO/REQUISITO**

Quando parametrizada uma natureza de operação de faturamento de consignação em que a tributação do ICMS esteja como Outros, no momento do cálculo da nota fiscal, essa tributação é alterada para Isento, gerando assim um CST de Isenção (040), sendo o correto Outros (090).

# **03. SOLUÇÃO**

Os programas de cálculo de notas fiscais foram alterados para somente atribuir isento para a tributação de ICMS e IPI, quando estas não forem Outros.

2.7 Fiscal - Inovação - 12.1.29

# 2.7.1 Configurador Layout Fiscal - Inovação - 12.1.29

# DT Importação automática de Layouts para o SPED Fiscal

### 01.**DADOS GERAIS**

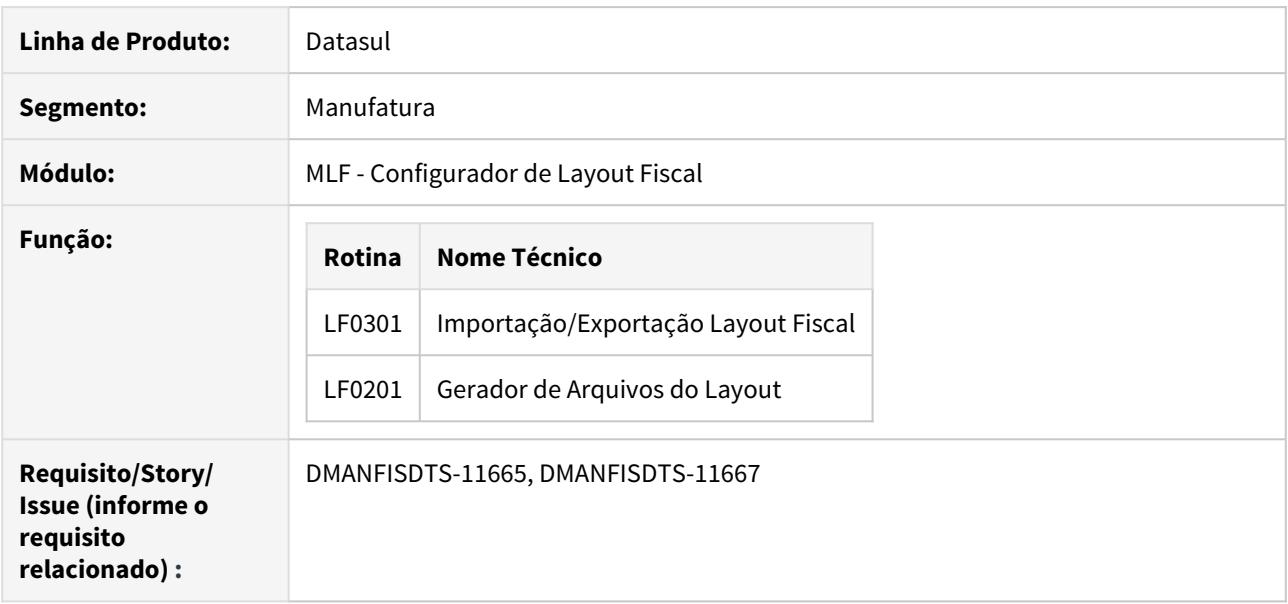

# **02. SITUAÇÃO/REQUISITO**

Implementar a importação automática de Layouts para o SPED Fiscal, evitando que o usuário precise manualmente importar os layouts para a geração do SPED Fiscal ao receber um novo desenvolvimento.

### **03. SOLUÇÃO**

**LF0301 -** Alterado o programa LF0301 para realizar a importação de layout, mesmo que o diretório informado não possua todos os arquivos de lauyout. O programa irá buscar pelo propath, na pasta lfp, os layouts restantes.

No log de execução é possível visualizar o caminho de onde cada layout foi importado.

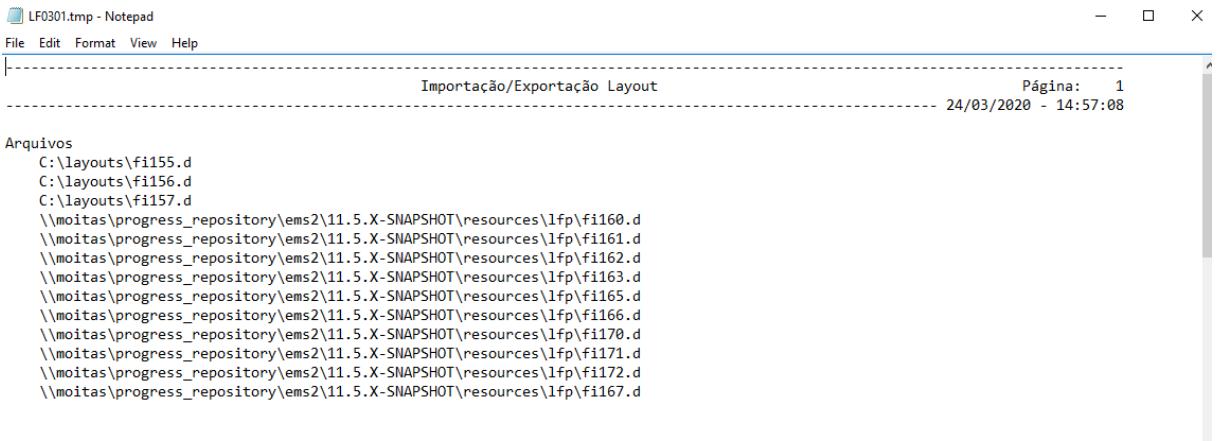

**LF0201 -** Alterado o programa LF0201 para realizar a importação de layouts automaticamente, quando identificado o layout desatualizado

• A importação automática depende de existir em algum diretório do propath os layouts na versão atualizada. Por padrão, os layouts são expedidos na pasta "lfp", tanto na expedição de release quanto em pacotes especiais e patches do console.

### **A** Importante

A importação automática dos layouts do SPED Fiscal só vão ocorrer a partir do layout 13 (2019). Para importação/atualização dos layouts antigos, será necessário importar pelo programa importador de layouts (lf0301).

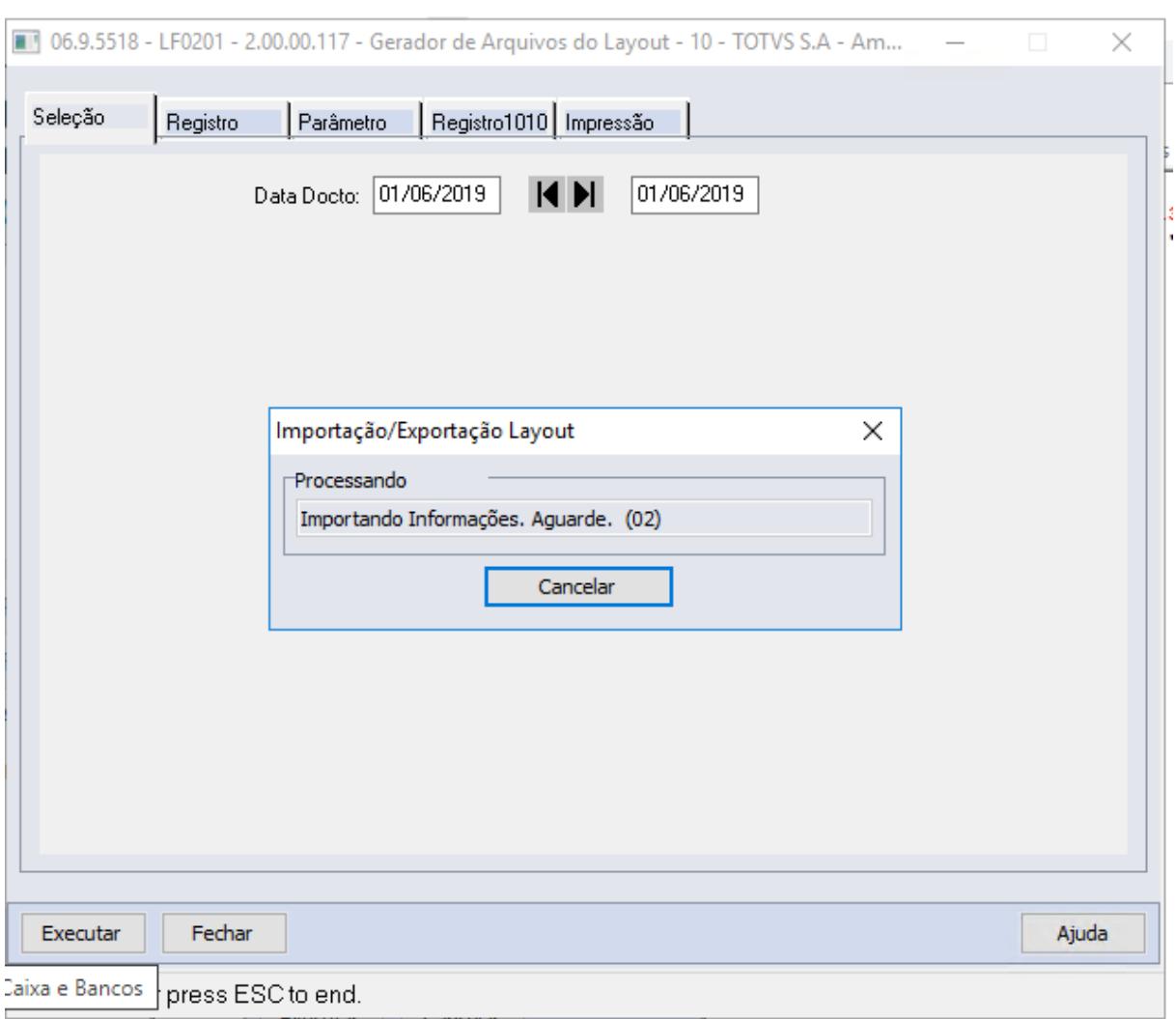

• Caso não exista o layout atualizado no diretório lfp do propath, aparecerá a mensagem informando a diferença de layouts como já ocorre anteriormente a esse desenvolvimento. Neste caso, o sistema identificou que o layout atualizado não se encontra no propath e será necessário atualizar o console para receber o pacote completo.

• Se após o recebimento de uma liberação especial ou atualização de console a mensagem for exibida, é necessário entrar em contato com o atendimento TOTVS para que seja identificada a razão da ausência do layout atualizado.

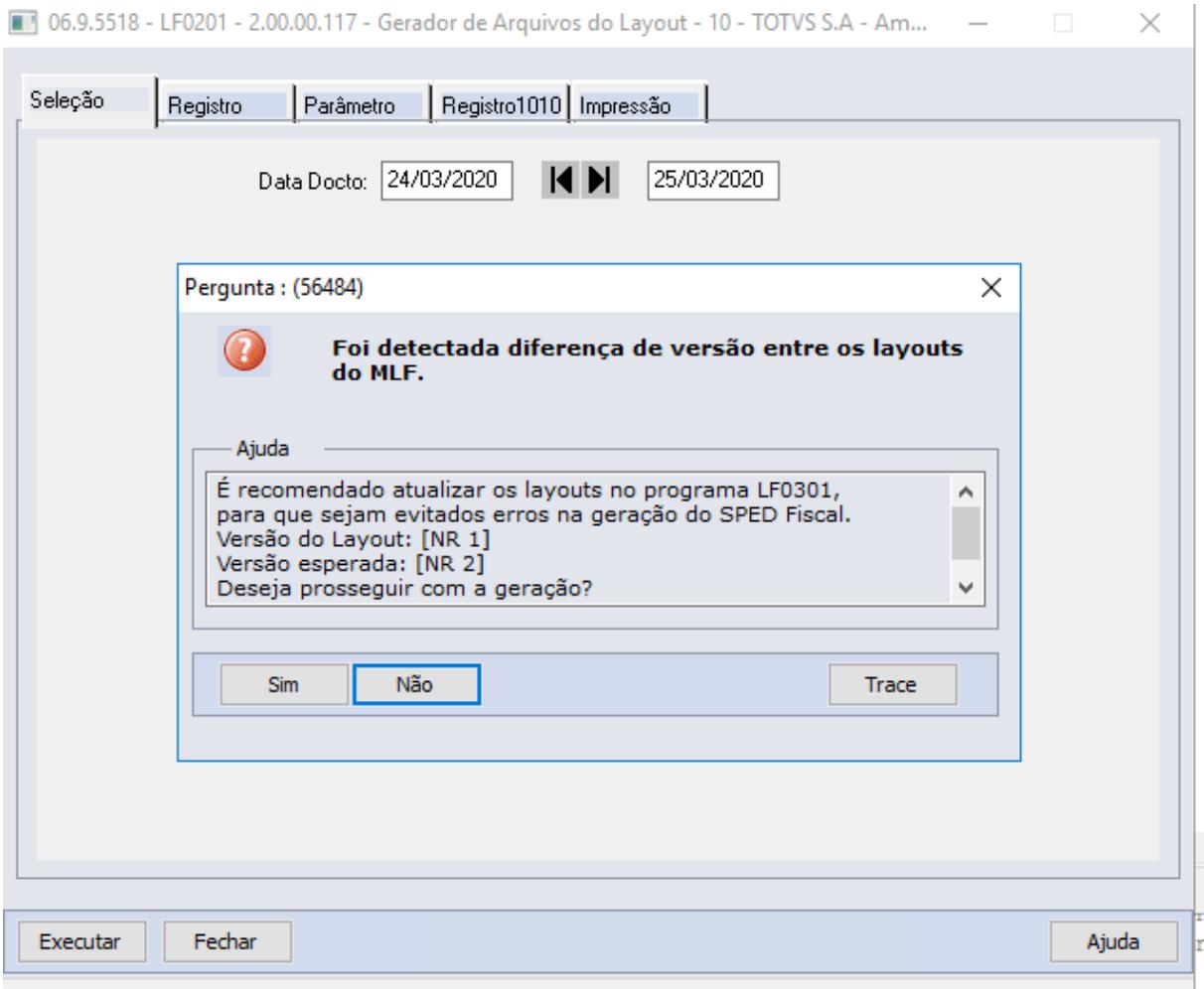

Enter data or press ESC to end.

# 2.7.2 Obrigações Fiscais - Inovação - 12.1.29

# 2.7.3 Recuperação de Impostos - Inovação - 12.1.29

# DT Conversão das Telas de Cadastro de Controle de Livros

### **01. DADOS GERAIS**

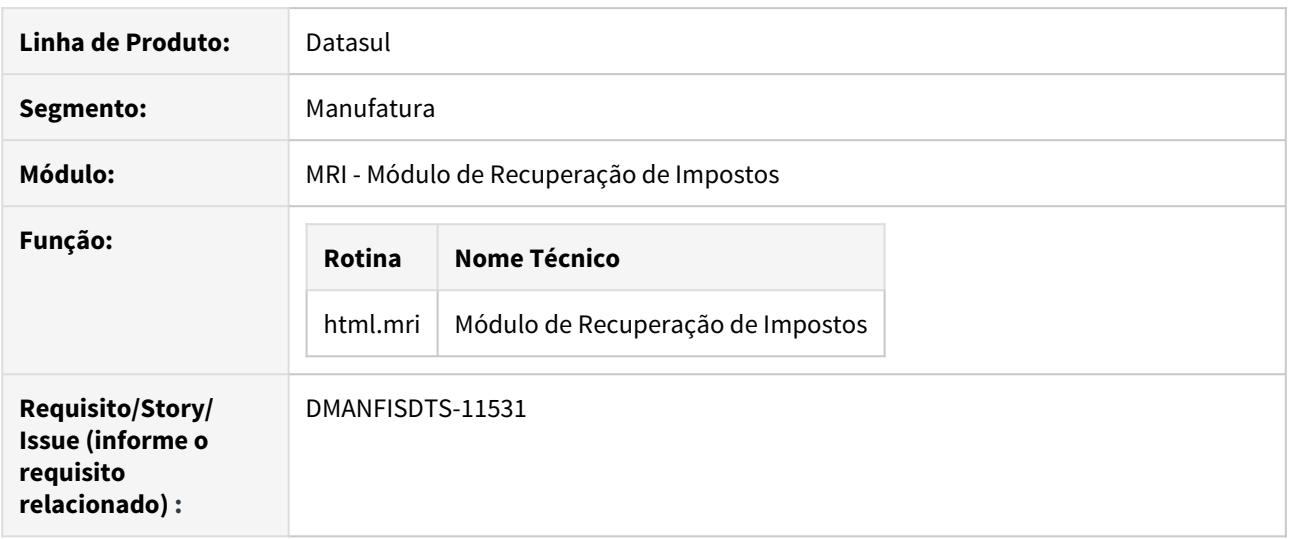

# **02. SITUAÇÃO/REQUISITO**

O objetivo deste requisito é efetuar a conversão da tela do programa **RI0102 - Controle de Livros** para a nova interface Portinari.

Essa nova tela possuirá as mesmas funcionalidades da tela progress, apresentando os botões de **Inclusão**, **Remover**, **Copiar** e **Alterar**, possuindo também o recurso de busca.

# **03. SOLUÇÃO**

Conforme objetivo do requisito, foi desenvolvida a nova tela de cadastros de Impostos MRI.

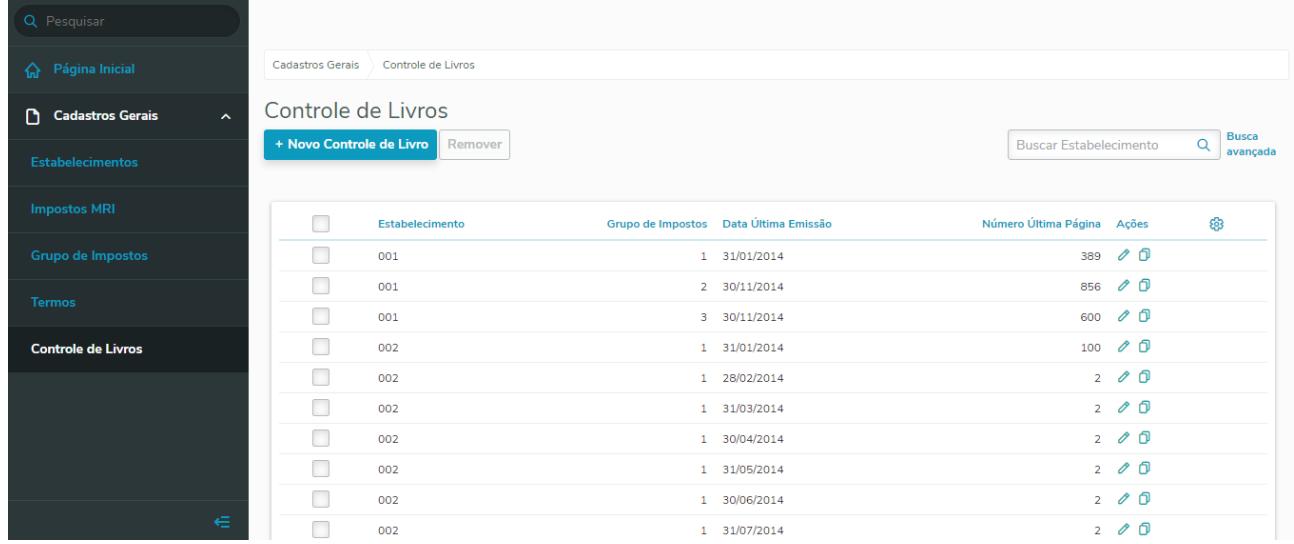

**Controle de Livros -** Tela inicial do cadastro de Controle de Livros

**Busca avançada -** Permite localizar um registro filtrando por uma combinação de um ou mais parâmetros dentre Estabelecimento, Grupo de Impostos e Data Última Emissão.

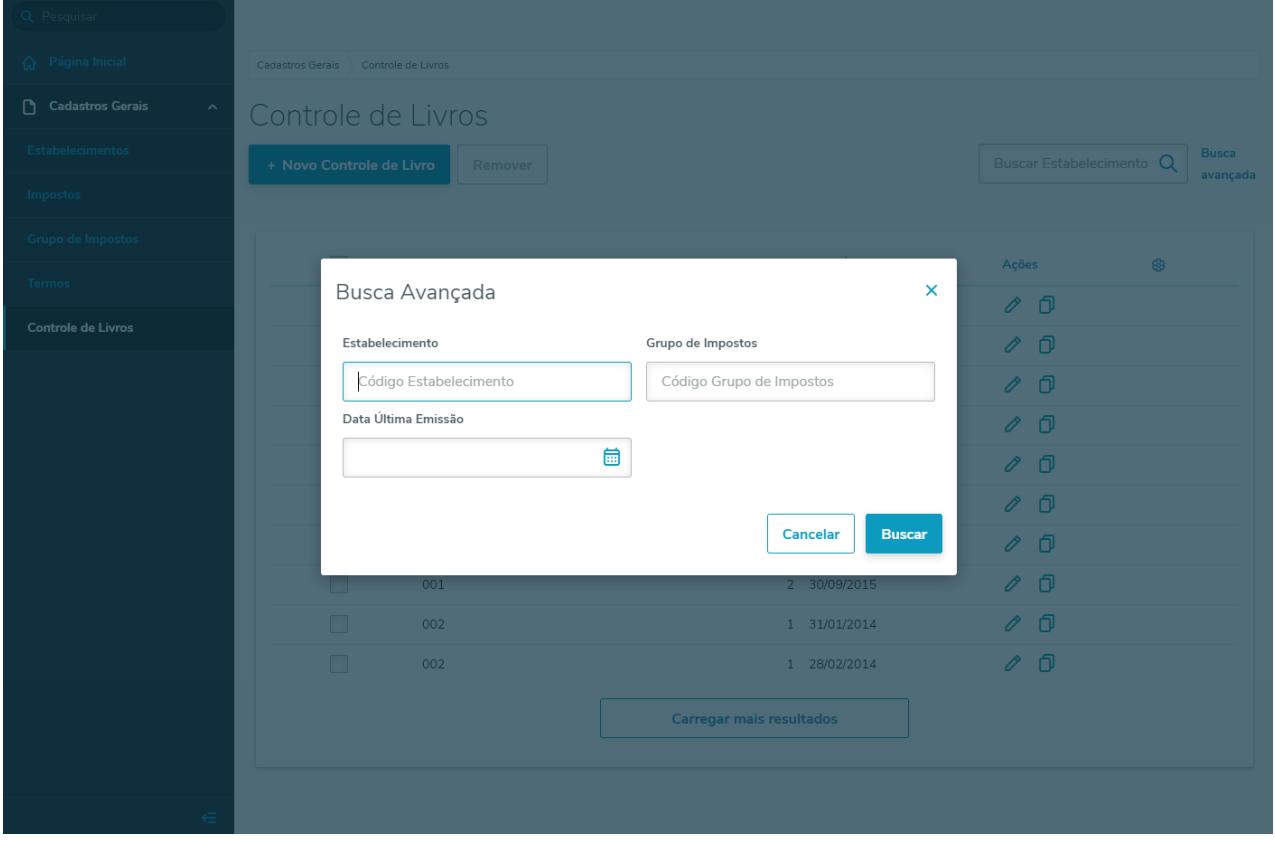

**Funções Novo/Alterar/Cópia -** Este formulário é acessado pelas funções "Novo", "Alterar" e "Cópia", permitindo a manutenção das informações do cadastro de Controle de Livros.

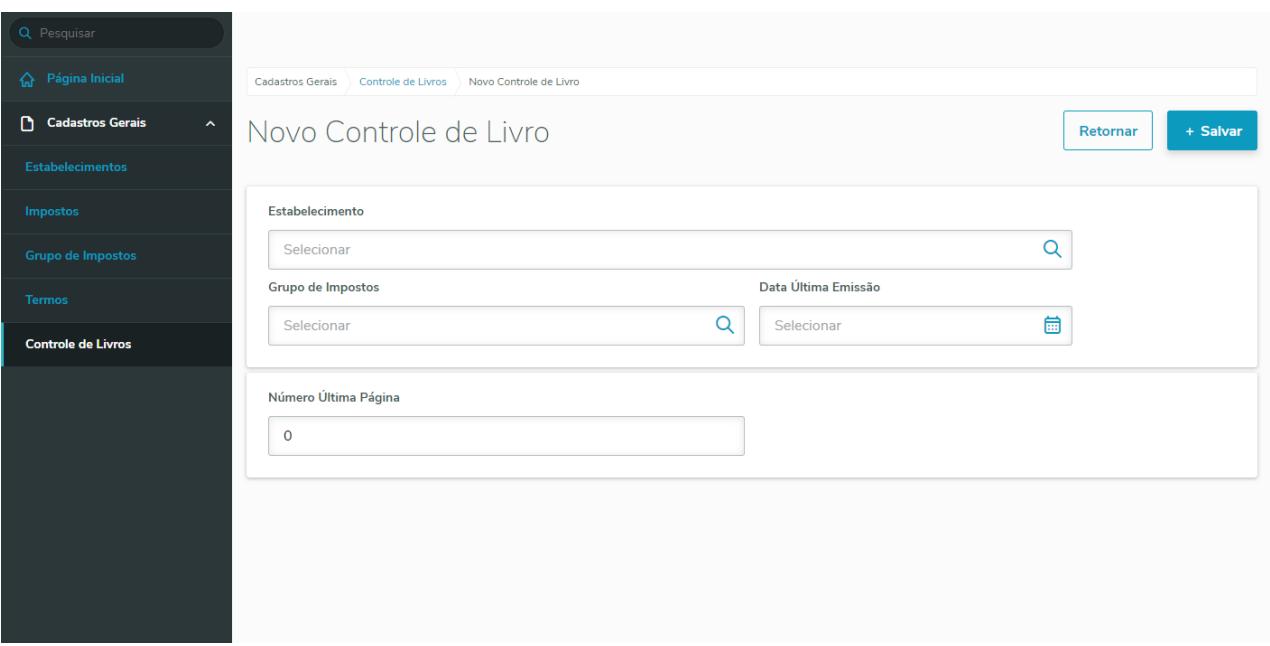

### **04. ASSUNTOS RELACIONADOS**

Para acessar o programa, basta seguir as instruções abaixo:

- 1. No campo de busca, basta digitar o novo nome **html.mri** e efetuar a consulta:
- 2. Será apresentado na seção **Cadastros**, bastando abrir o programa:
- 3. Ao abrir o menu principal, basta no menu lateral acessar a seção **Cadastros Gerais > Controle de Livros.**

# DT Conversão das Telas de Cadastro de Estabelecimentos e Parâmetros do MRI

### **01. DADOS GERAIS**

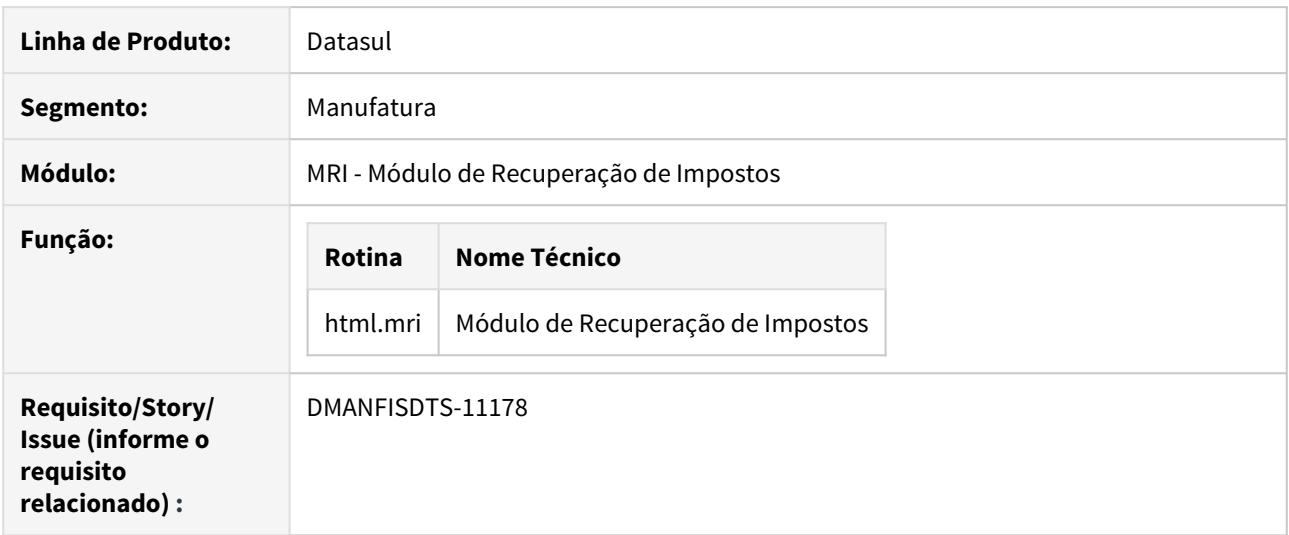

### **02. SITUAÇÃO/REQUISITO**

O objetivo deste requisito é efetuar a conversão das telas dos programas **RI0112 - Gerais Recuperação de Impostos** e **RI0101 - Estabelecimentos Recuperação de Impostos**, que passam a ser uma única tela desenvolvida com a nova interface Portinari.

Essa nova tela possuirá as mesmas funcionalidades das telas progress, apresentando os botões de **Inclusão**, **Remover**, **Copiar**, **Alterar** e **Detalhar**, possuindo também o recurso de busca.

### **03. SOLUÇÃO**

Conforme objetivo do requisito, foi desenvolvida a nova tela de cadastros de Estabelecimentos juntamente com o cadastro de Parâmetros do Módulo, em substituição dos programas [Estabelecimentos -](https://tdn.totvs.com/display/LDT/Estabelecimentos+-+RI0101) [RI0101](https://tdn.totvs.com/display/LDT/Estabelecimentos+-+RI0101) e [Parâmetros Gerais - RI0112,](https://tdn.totvs.com/pages/viewpage.action?pageId=268821458) agilizando o cadastramento e manutenção desses dados em um único formulário.

### **Listagem dos Estabelecimentos já Cadastrados**

| $\circ$<br>Módulo de Recuperaçi x              |                                                                                   | A.<br>$\bullet$<br>$\odot$<br>₳                                     | 昏<br>画<br>ଵ        |
|------------------------------------------------|-----------------------------------------------------------------------------------|---------------------------------------------------------------------|--------------------|
| <b>TOTVS</b>                                   | TOTVS Construção e Projetos (Datasul) 06.9.5554<br>SQL<br>super                   | Atalho local: c:\dic116   TOTVS S.A - Ambiente Corporativo 11.5.X S | <b>X</b> Sair      |
| Q Pesquisar                                    |                                                                                   |                                                                     |                    |
| △ Página Inicial                               | <b>Estabelecimentos MRI</b>                                                       |                                                                     |                    |
| <b>Cadastros Gerais</b><br>$\hat{\mathcal{N}}$ | <b>Estabelecimentos MRI</b>                                                       |                                                                     |                    |
| <b>Estabelecimentos MRI</b>                    | + Novo Estabelecimento MRI<br>Remover                                             | <b>Buscar</b>                                                       | $\alpha$           |
|                                                | Código<br>Descrição                                                               | Principal?                                                          | ඹ<br>Ações         |
|                                                | $\bullet$<br>ELETRONICA SELENIUM S/A                                              | Não                                                                 | $\theta$ $\theta$  |
|                                                | 002<br>WICKBOLD & NOSSO PÃO IND. ALIMENT. LTDA                                    | Não                                                                 | $\circ$ 0          |
|                                                | 004<br>WICKBOLD & NOSSO PÃO IND. ALIMENT. LTDA                                    | Não                                                                 | $\theta$ $\theta$  |
|                                                | WICKBOLD & NOSSO PÃO IND. ALIMENT. LTDA<br>006                                    | Não                                                                 | $\theta$ $\theta$  |
|                                                | WICKBOLD & NOSSO PÃO IND. ALIMENT. LTDA<br>008                                    | Não                                                                 | $\theta$ $\theta$  |
|                                                | WICKBOLD & NOSSO PÃO IND. ALIMENT. LTDA<br>009                                    | Não                                                                 | $\theta$ $\theta$  |
|                                                | WICKBOLD & NOSSO PÃO IND. ALIMENT. LTDA<br>010                                    | Não                                                                 | $\circ$ 0          |
|                                                | WICKBOLD & NOSSO PÃO IND. ALIMENT. LTDA<br>011                                    | Não                                                                 | $\circ$ 0          |
| €                                              | WICKBOLD & NOSSO PÃO IND. ALIMENT. LTDA<br>012                                    | Não                                                                 | $\circ$ 0          |
|                                                | WICKBOLD & NOSSO PÃO IND. ALIMENT. LTDA<br>013                                    | Não                                                                 | $\circ$ 0          |
|                                                | WICKBOLD & NOSSO PÃO IND. ALIMENT. LTDA<br>014                                    | Não                                                                 | $\circ$ 0          |
|                                                | WICKBOLD & NOSSO PÃO IND. ALIMENT. LTDA<br>015                                    | Não                                                                 | $\theta$ $\theta$  |
|                                                | WICKBOLD & NOSSO PÃO IND. ALIMENT. LTDA<br>016                                    | Não                                                                 | $\theta$ $\theta$  |
|                                                | WICKBOLD & NOSSO PÃO IND. ALIMENT. LTDA<br>017                                    | Não                                                                 | $\circ$ 0          |
|                                                | WICKBOLD & NOSSO PÃO IND. ALIMENT. LTDA<br>018                                    | Não                                                                 | $\theta$ $\theta$  |
|                                                | WICKBOLD & NOSSO PÃO IND. ALIMENT. LTDA<br>019                                    | Não                                                                 | $\theta$ $\theta$  |
|                                                | WICKBOLD & NOSSO PÃO IND. ALIMENT. LTDA<br>020                                    | Não                                                                 | $\circ$ 0          |
|                                                | WICKBOLD & NOSSO PÃO IND. ALIMENT. LTDA<br>021                                    | Não                                                                 | $\emptyset$ $\Box$ |
|                                                | 0232<br>everson                                                                   | Não                                                                 | $\circ$ 0          |
|                                                | 024<br>IBF INDUSTRIA BRASILEIRA DE FILMES S/AA<br><b>Carregar mais resultados</b> | Não                                                                 | $\theta$ $\theta$  |

**Cadastro do Estabelecimento - Com a Aba Informações do Estabelecimento Aberta**

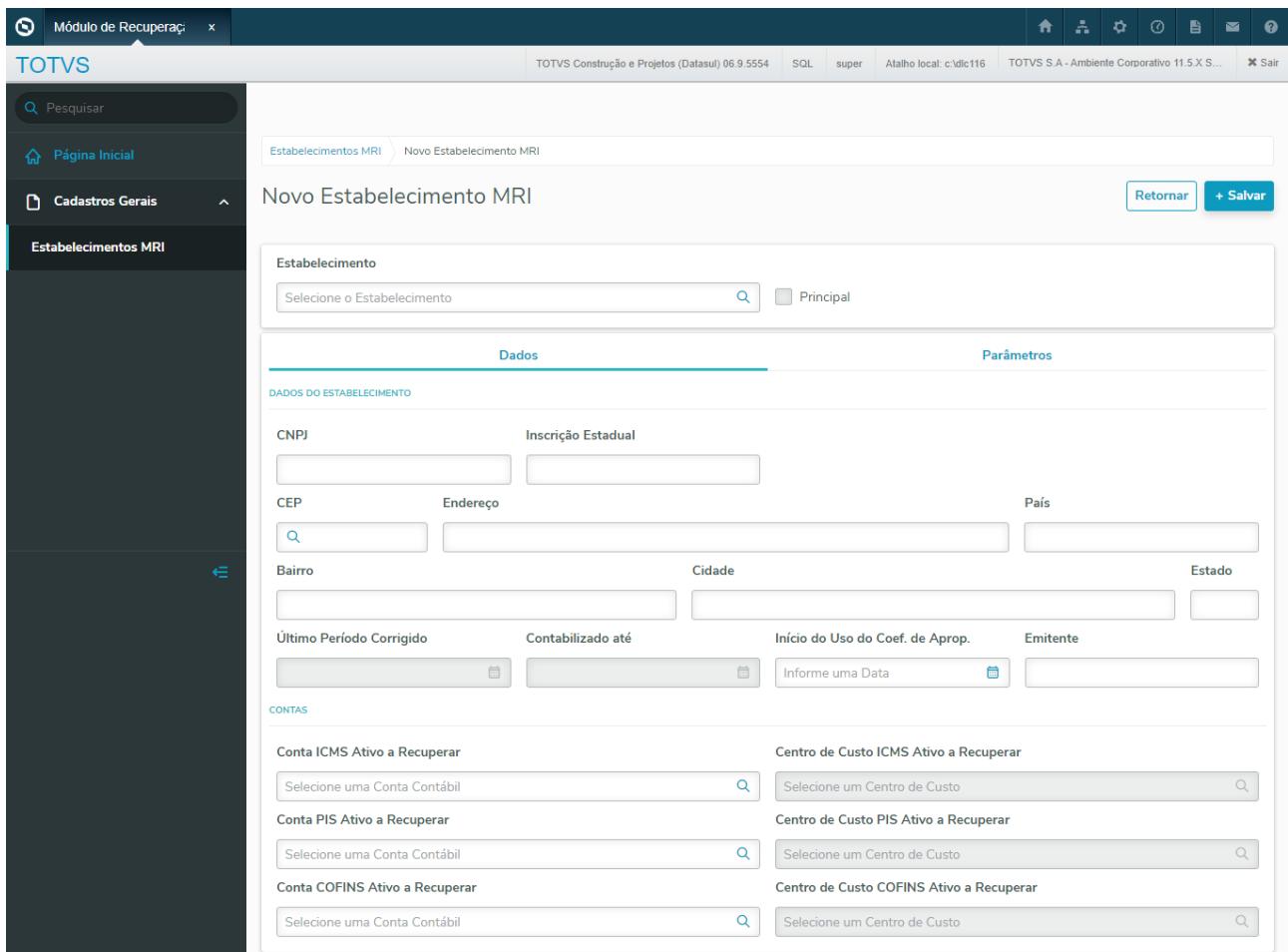

**Cadastro do Estabelecimento - Com a Aba Parâmetros do Estabelecimento Aberta**

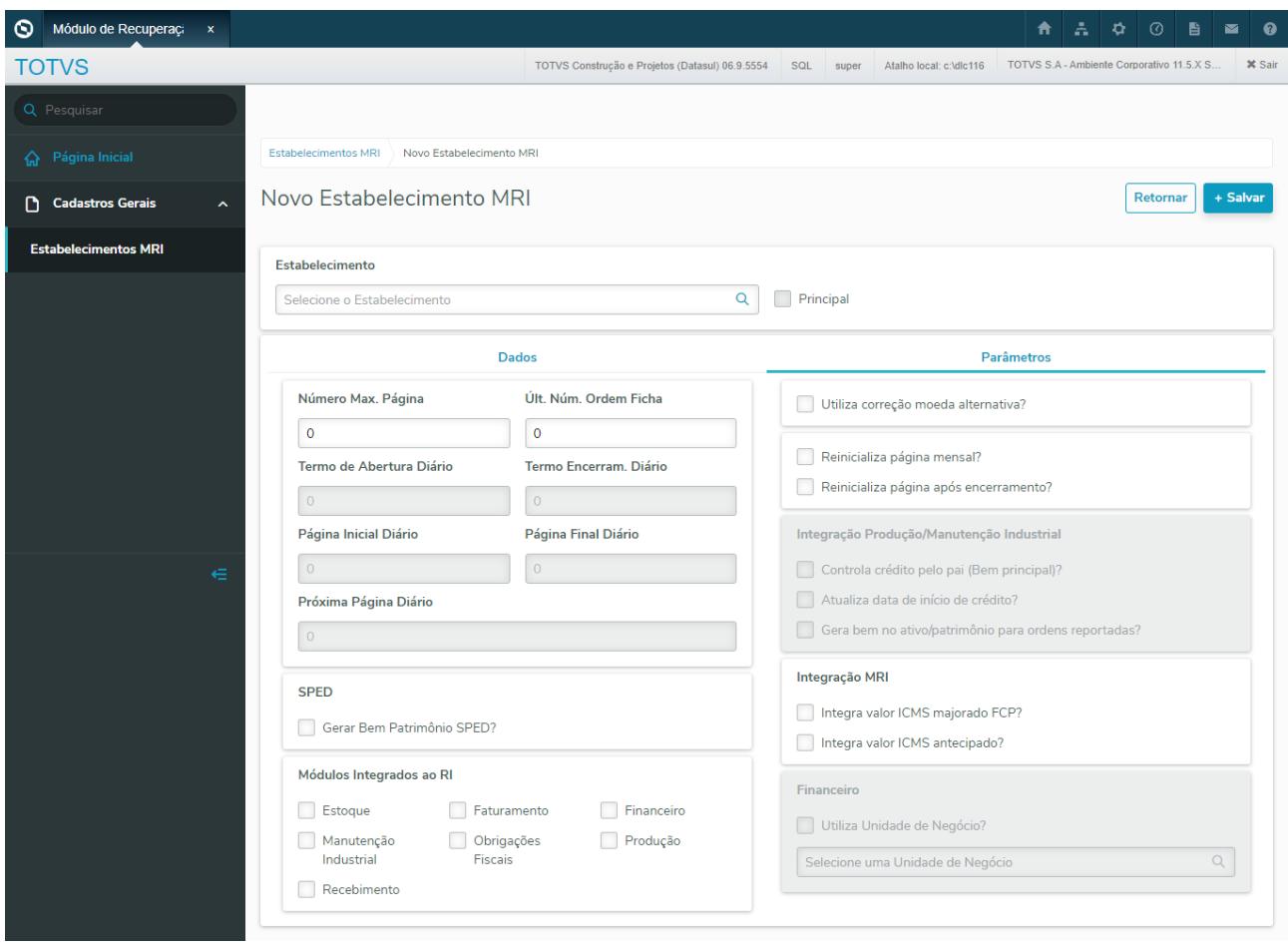

### **04. ASSUNTOS RELACIONADOS**

Para acessar o programa, basta seguir as instruções abaixo:

- 1. No campo de busca, basta digitar o novo nome **html.mri** e efetuar a consulta:
- 2. Será apresentado na seção **Cadastros**, bastando abrir o programa:
- 3. Ao abrir o menu principal, basta no menu lateral acessar a seção **Cadastros Gerais > Estabelecimentos MRI**:

### **05. ASSUNTOS RELACIONADOS**

• Documento de Referência: [Novo - Cadastro de Estabelecimento e Parâmetros do MRI](https://tdn.totvs.com/pages/viewpage.action?pageId=544202451)

# DT Conversão das Telas de Cadastro de Grupo de Impostos MRI

### **01. DADOS GERAIS**

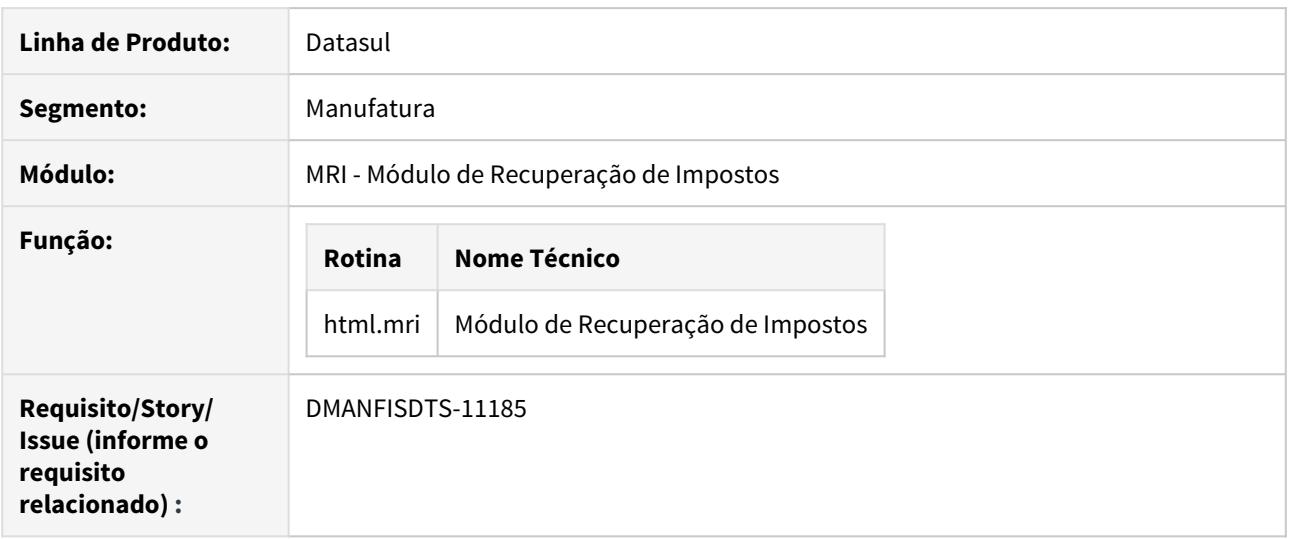

# **02. SITUAÇÃO/REQUISITO**

O objetivo deste requisito é efetuar a conversão da tela do programa **RI0103 - Grupo de Impostos** para a nova interface Portinari.

Essa nova tela possuirá as mesmas funcionalidades da tela Progress, apresentando os botões de **Inclusão**, **Remover**, **Copiar**, **Alterar** e **Detalhar**, possuindo também o recurso de busca.

# **03. SOLUÇÃO**

Conforme objetivo do requisito, foi desenvolvida a nova tela de cadastros de Grupo de Impostos MRI.

### **Listagem dos Grupos de Impostos**

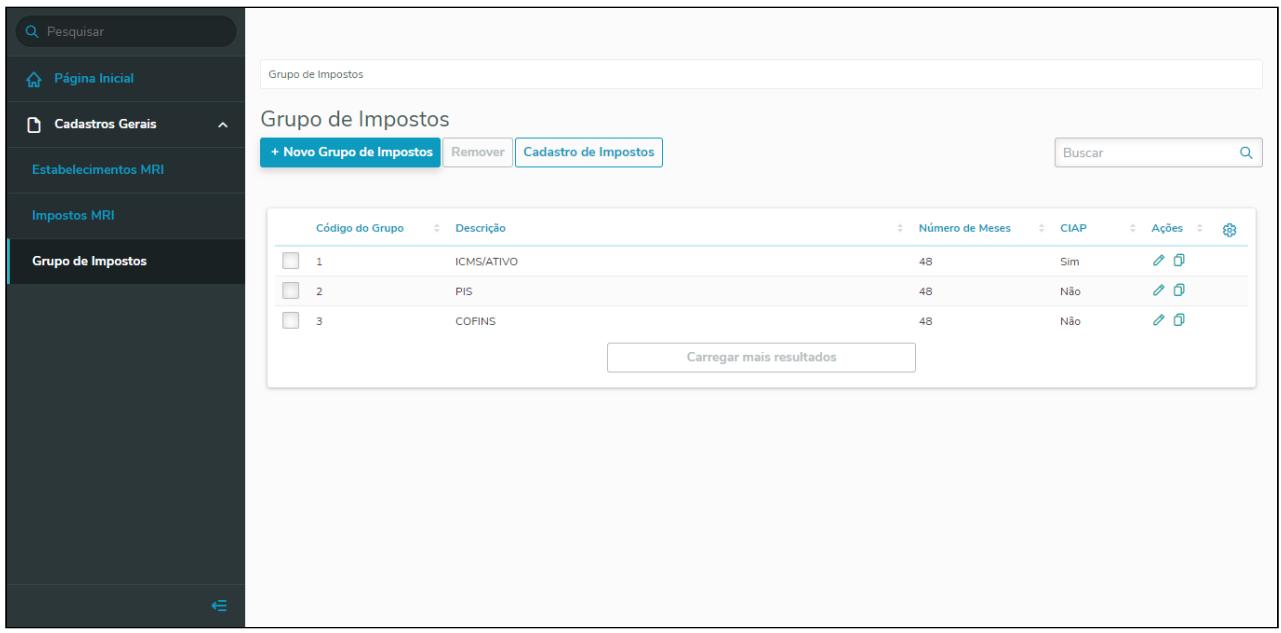

### **04. ASSUNTOS RELACIONADOS**

Para acessar o programa, basta seguir as instruções abaixo:

- 1. No campo de busca, basta digitar o novo nome **html.mri** e efetuar a consulta:
- 2. Será apresentado na seção **Cadastros**, bastando abrir o programa:
- 3. Ao abrir o menu principal, basta no menu lateral acessar a seção **Cadastros Gerais > Grupo de Impostos.**

### **05. ASSUNTOS RELACIONADOS**

• Documento de Referência: [Cadastro de Impostos do MRI](https://tdn.totvs.com/display/LDT/Cadastro+de+Impostos+do+MRI)

# DT Conversão das Telas de Cadastro de Impostos MRI

### **01. DADOS GERAIS**

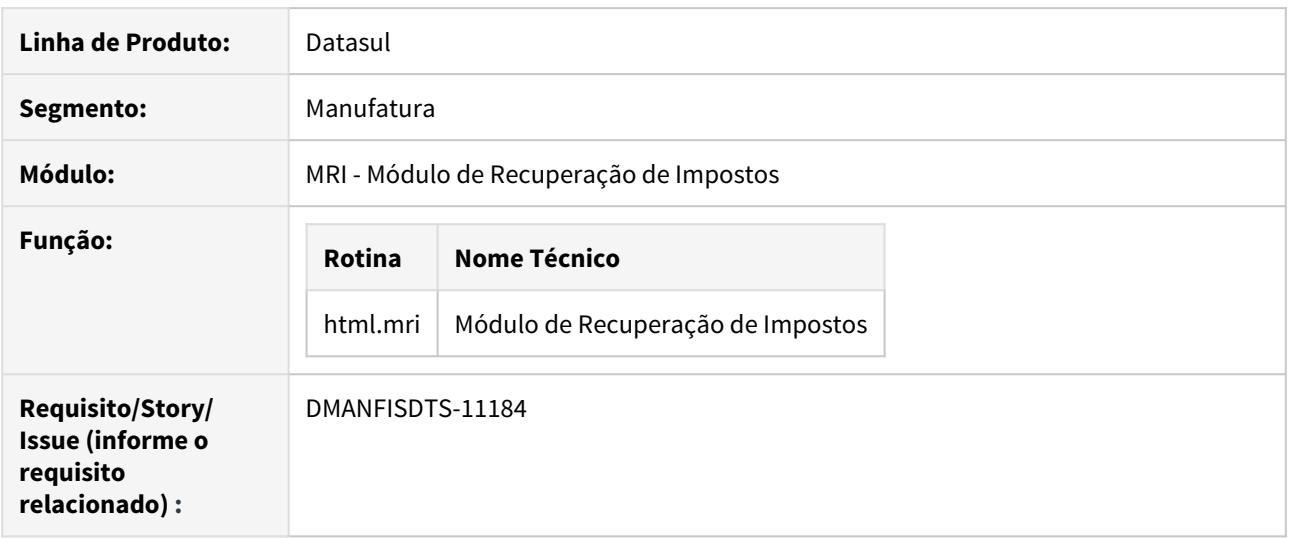

# **02. SITUAÇÃO/REQUISITO**

O objetivo deste requisito é efetuar a conversão da tela do programa **RI0201 - Impostos** para a nova interface Portinari.

Essa nova tela possuirá as mesmas funcionalidades da tela progress, apresentando os botões de **Inclusão**, **Remover**, **Copiar**, **Alterar** e **Detalhar**, possuindo também o recurso de busca.

### **03. SOLUÇÃO**

Conforme objetivo do requisito, foi desenvolvida a nova tela de cadastros de Impostos MRI.

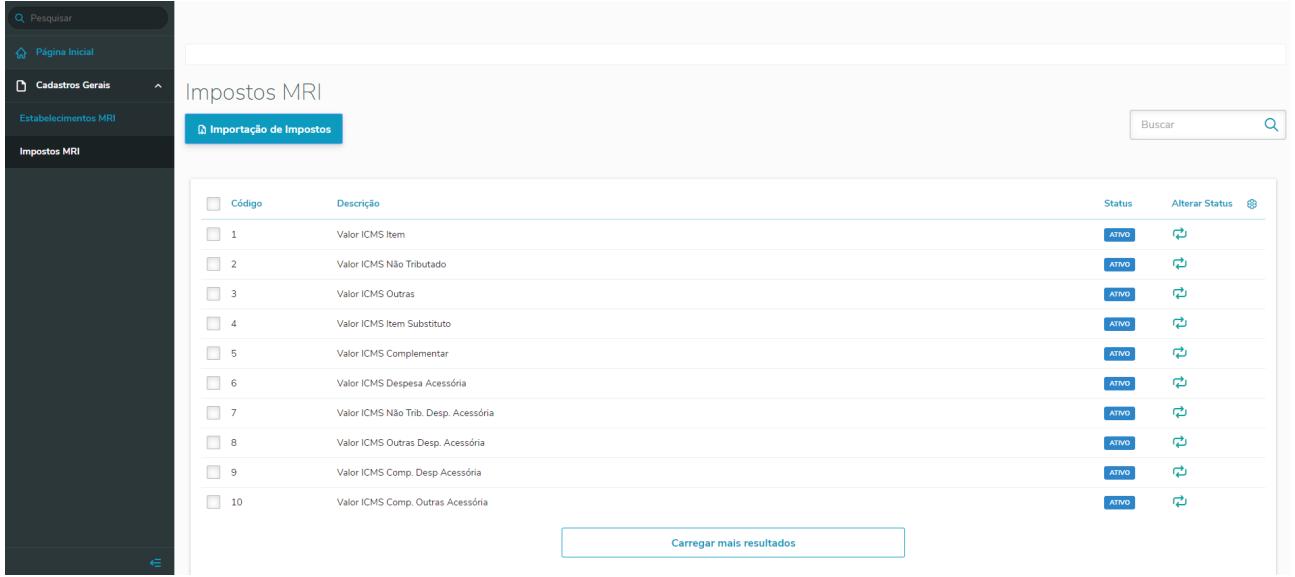

### **Listagem dos Impostos**
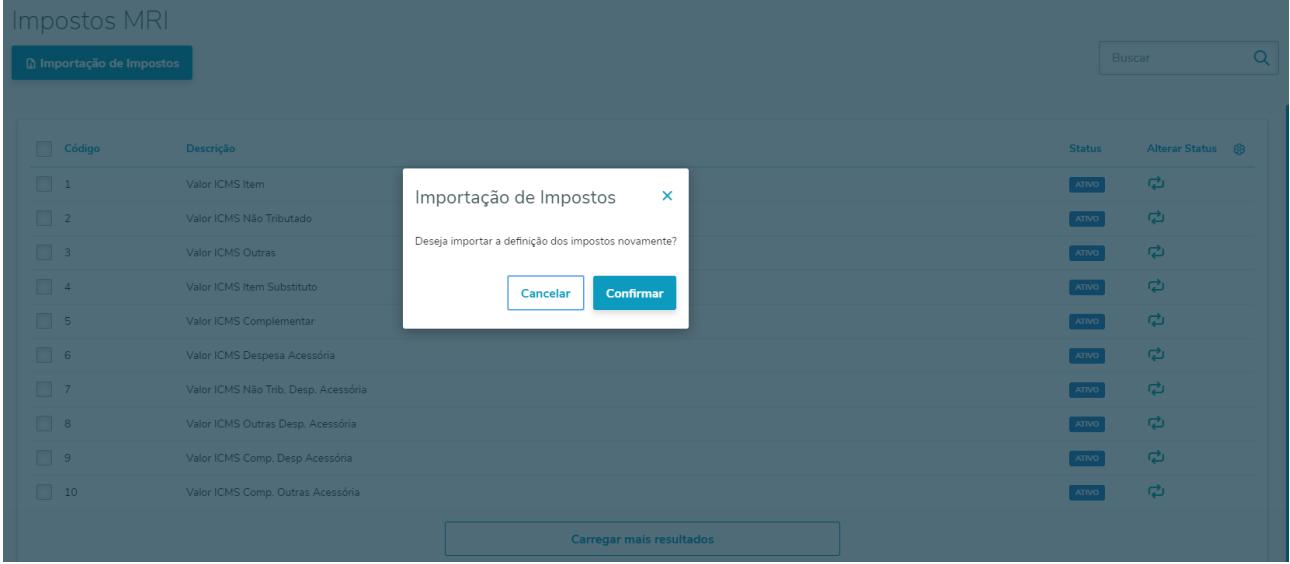

**Função Importação de Impostos -** Essa funcionalidade permite que sejam importados ou redefinidos os impostos, criando automaticamente todos os registros de impostos e substituindo os dados anteriores, caso existam.

# **Alterar Status -** Essa funcionalidade realiza a alteração do Status do Imposto de Ativo para Inativo ou de Inativo para Ativo.

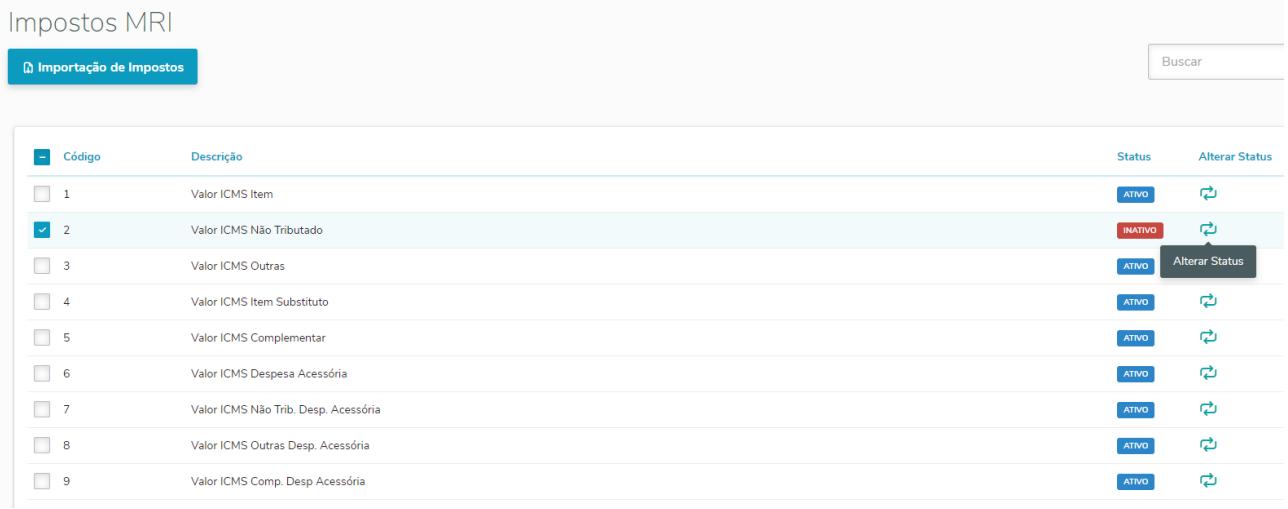

#### **04. ASSUNTOS RELACIONADOS**

Para acessar o programa, basta seguir as instruções abaixo:

- 1. No campo de busca, basta digitar o novo nome **html.mri** e efetuar a consulta:
- 2. Será apresentado na seção **Cadastros**, bastando abrir o programa:
- 3. Ao abrir o menu principal, basta no menu lateral acessar a seção **Cadastros Gerais > Impostos MRI**:

# **05. ASSUNTOS RELACIONADOS**

• Documento de Referência: [Cadastro de Impostos do MRI](https://tdn.totvs.com/display/LDT/Cadastro+de+Impostos+do+MRI)

# DT Conversão da Telas de Cadastro do Termo de Abertura/Encerramento

### **01. DADOS GERAIS**

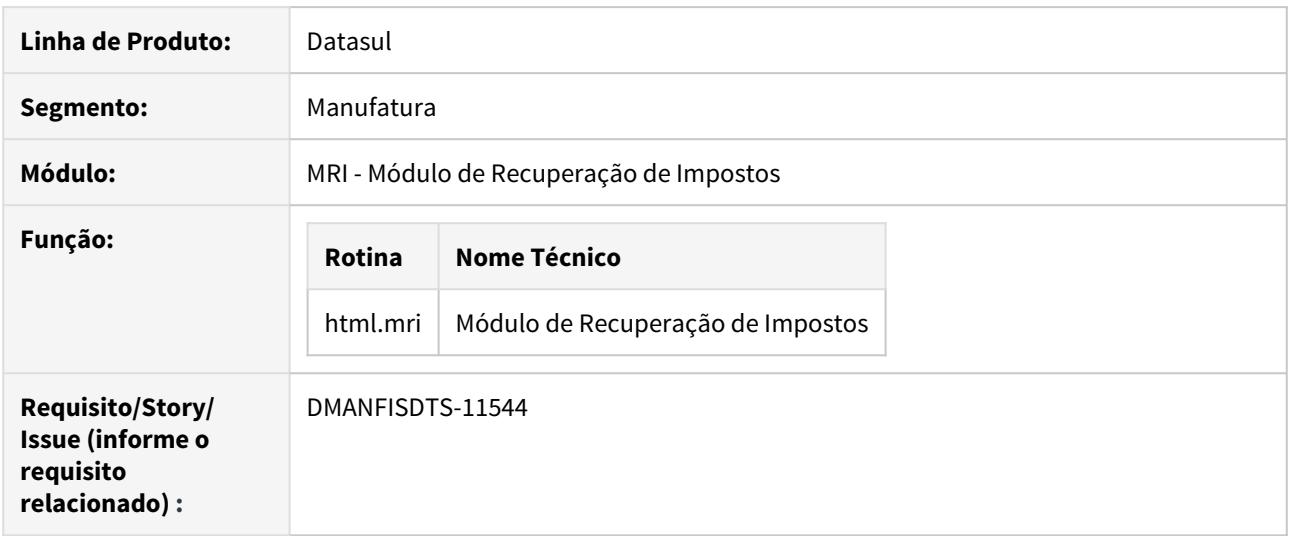

# **02. SITUAÇÃO/REQUISITO**

O objetivo deste requisito é efetuar a conversão da tela do programa **RI0104 - Termo de Abertura/ Encerramento** para a nova interface Portinari.

Essa nova tela possuirá as mesmas funcionalidades da tela progress, apresentando os botões de **Inclusão**, **Remover**, **Copiar** e **Alterar**, possuindo também o recurso de busca.

# **03. SOLUÇÃO**

Conforme objetivo do requisito, foi desenvolvida a nova tela de cadastros do Termo de Abertura/ Encerramento.

### **Listagem dos Termos Cadastrados**

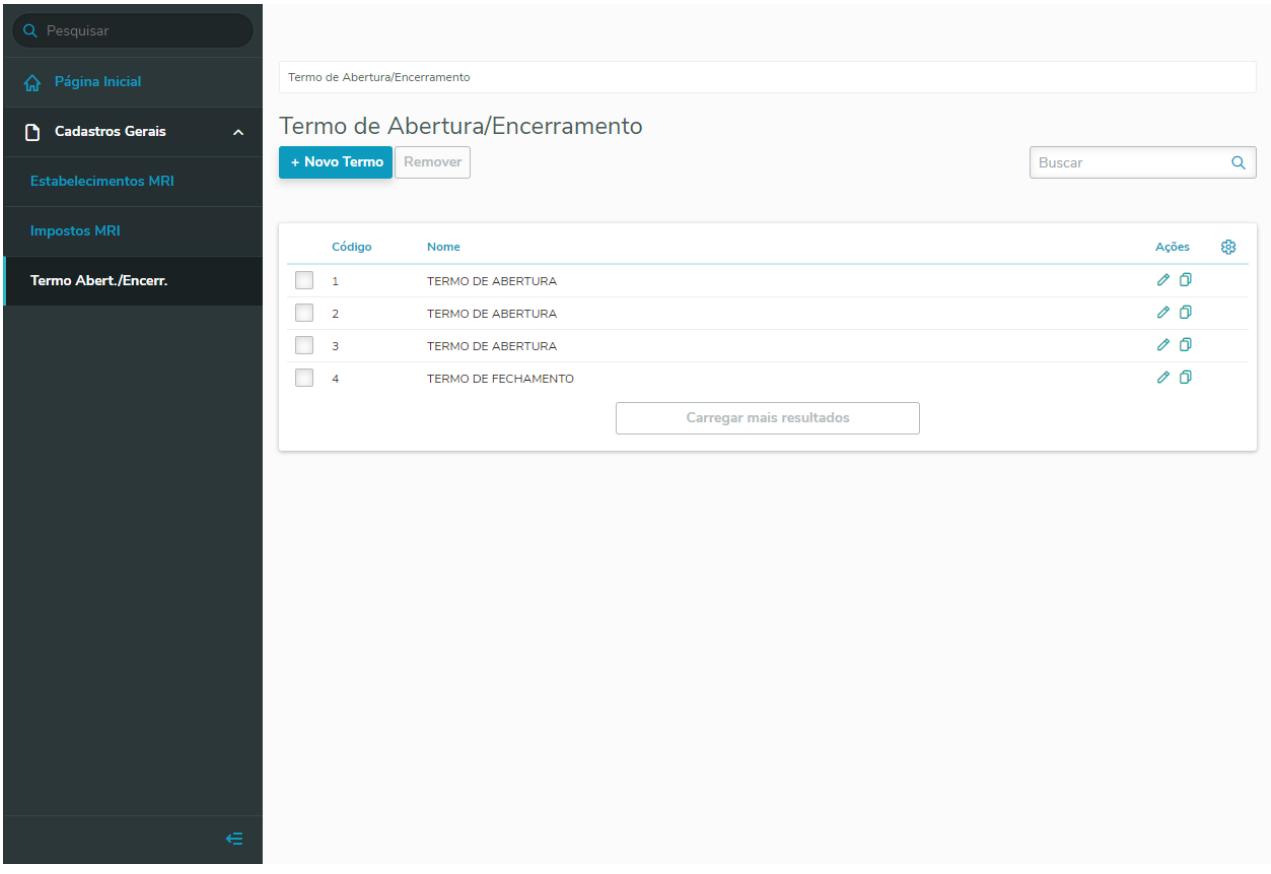

**Filtro de Pesquisa:** os registros cadastrados são filtrados por meio do código digitado:

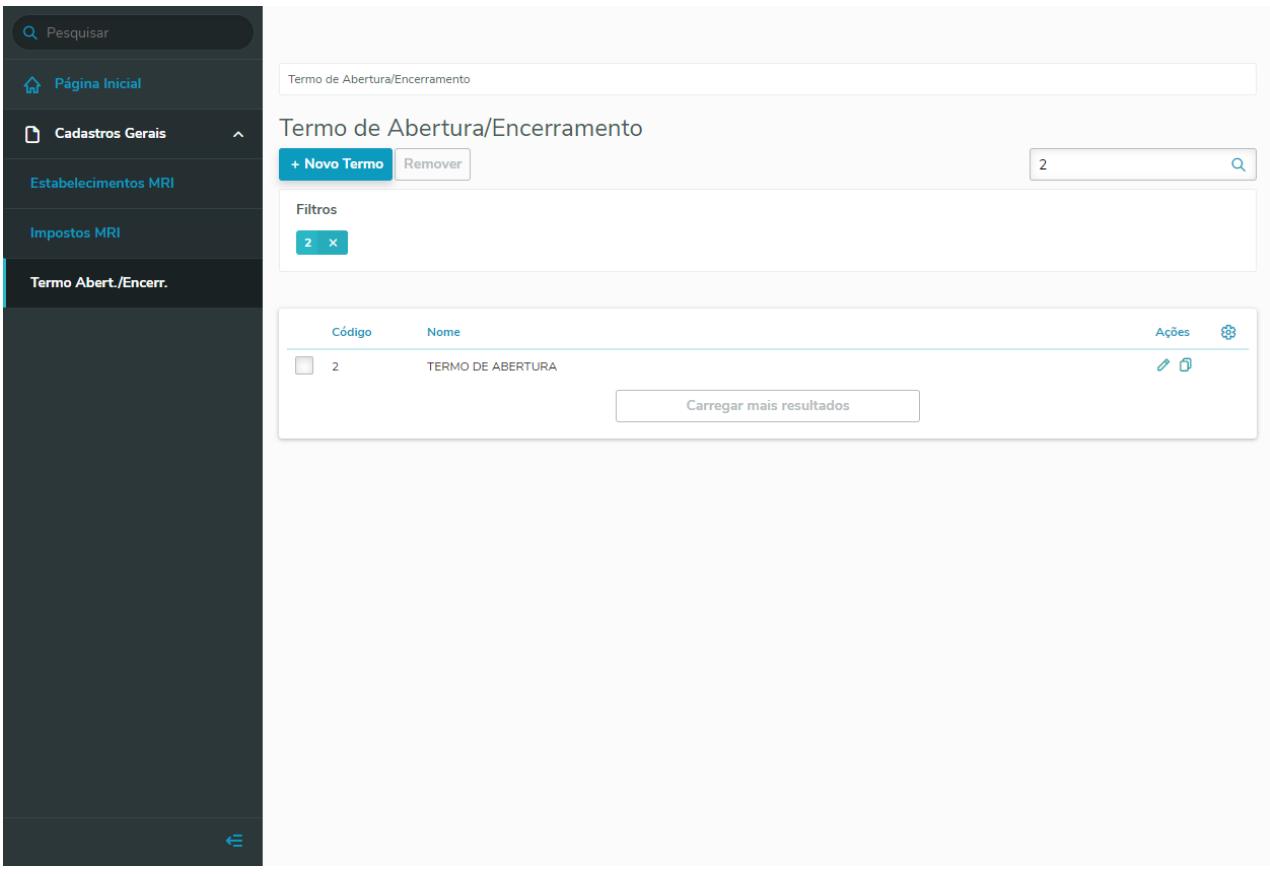

**Campos do Cadastro:** no campo de texto deve-se escrever o texto padrão da Abertura ou Encerramento.

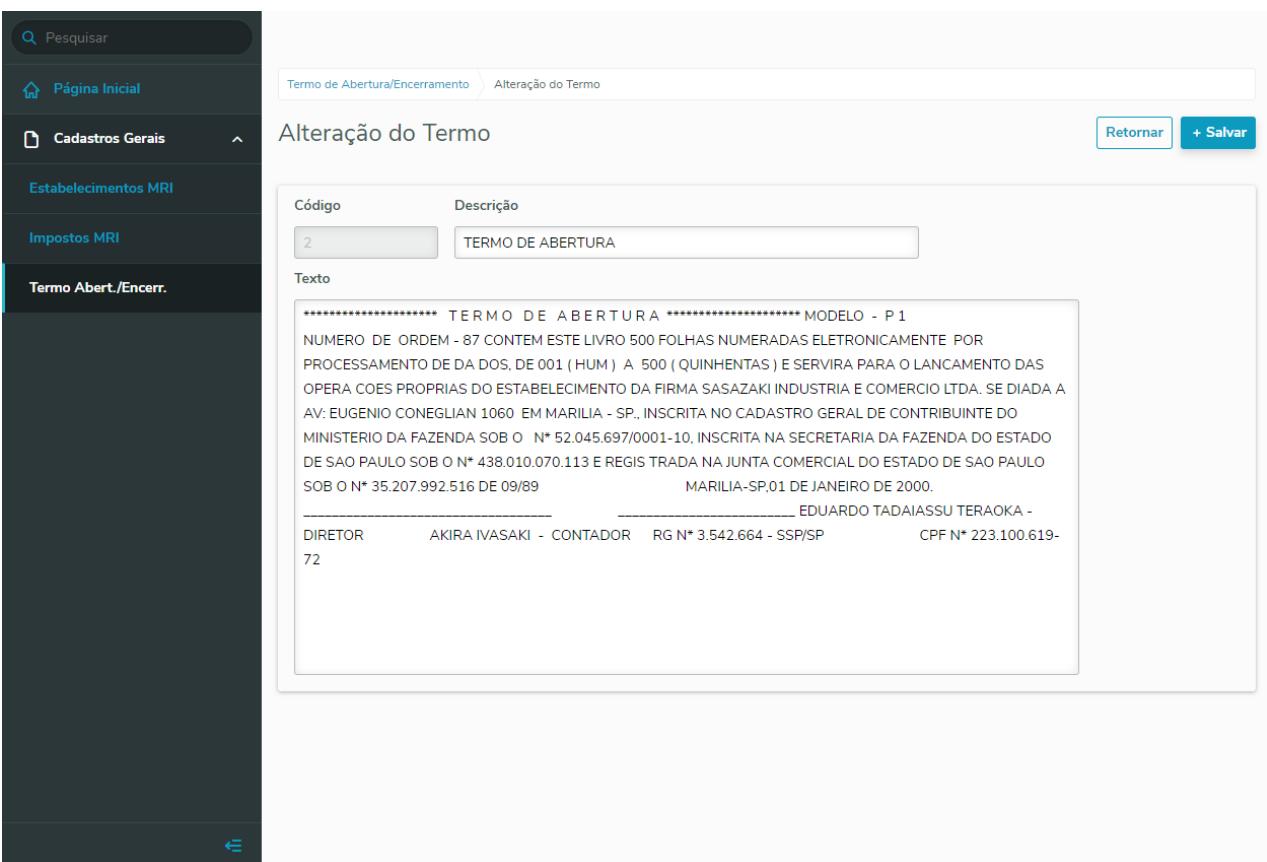

### **04. ASSUNTOS RELACIONADOS**

Para acessar o programa, basta seguir as instruções abaixo:

- 1. No campo de busca, basta digitar o novo nome **html.mri** e efetuar a consulta:
- 2. Será apresentado na seção **Cadastros**, bastando abrir o programa:
- 3. Ao abrir o menu principal, basta no menu lateral acessar a seção **Cadastros Gerais > Termo Abert./Encerr.**:

# **05. ASSUNTOS RELACIONADOS**

• Documento de Referência: [Cadastro dos Termos de Abetura/Encerramento do MRI](https://tdn.totvs.com/pages/viewpage.action?pageId=545246290)

2.8 Logística - Inovação - 12.1.29

# 2.8.1 Frete Embarcador - Inovação - 12.1.29

Controle de Fretes - Inovação - 12.1.29

DT Engine de regras para tipo de documento na integração faturamento Datasul

# **01. DADOS GERAIS**

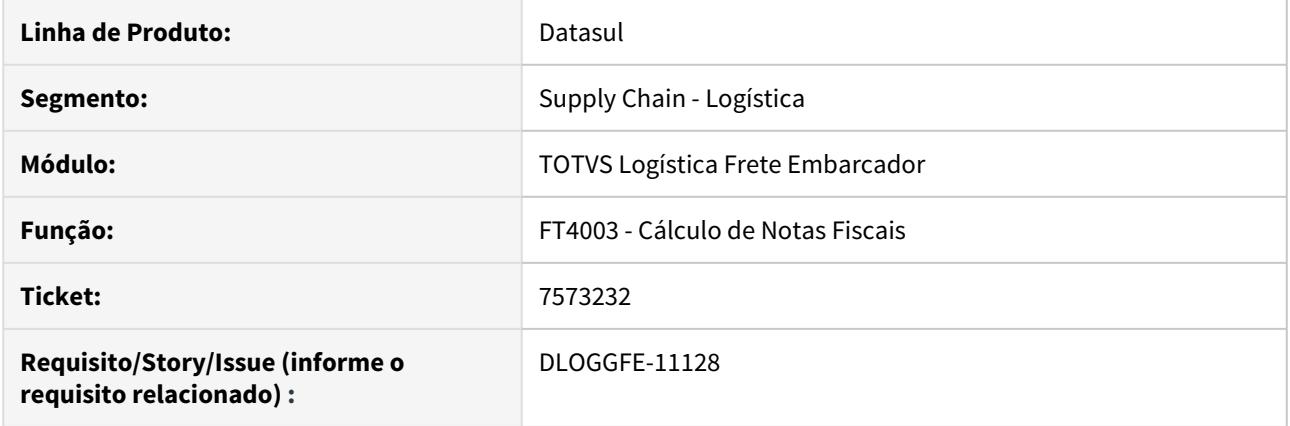

### **02. SITUAÇÃO/REQUISITO**

Cliente necessita diferenciar os tipos de documento de carga para notas de saída no Engine de Regras. Atualmente está disponível apenas para notas de entrada.

### **03. SOLUÇÃO**

Alterada a rotina de integração de notas fiscais de saída, incluindo um novo tipo de operação GFE-ESP-DC para permitir a manipulação do tipo do documento de carga gerado no módulo Frete Embarcador.

Detalhamento da utilização deste novo tipo de operação:

Cadastrar o tipo de operação **GFE-ESP-DC** (CD0025) e utilizar as variáveis abaixo para a criação do Engine de Regras (CD0024):

Variáveis de Condições:

- esp-docto (nota-fiscal.esp-docto)
- nat-oper (nota-fiscal.nat-operacao)
- cfop (natur-oper.cod-cfop)

Variáveis de Retorno:

- tipo-dc
- cdtpdc

# **04. ASSUNTOS RELACIONADOS**

- [DI Integração Datasul 12 x Protheus SIGAGFE](https://tdn.totvs.com/pages/viewpage.action?pageId=269058097)
- [Engine de Regras \(CD0024\) no SIGAGFE](https://tdn.totvs.com/display/mp/Engine+de+Regras+%28CD0024%29+no+SIGAGFE)

DT Envio do peso líquido dos itens da nota fiscal de entrada (RE1001)

### **01. DADOS GERAIS**

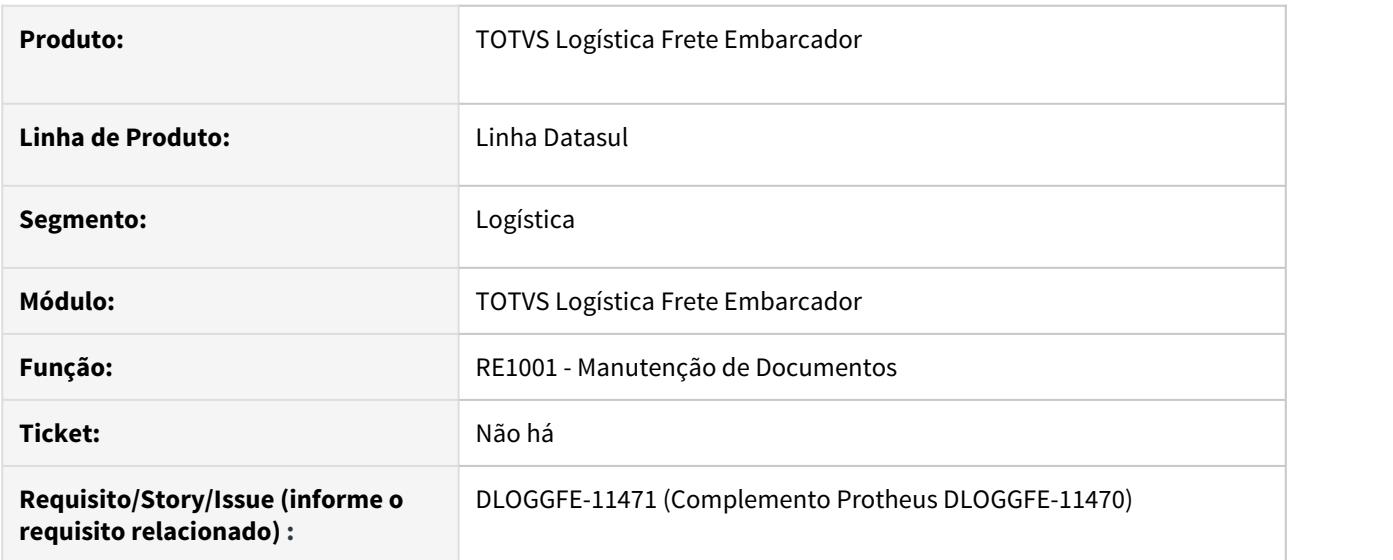

### **02. SITUAÇÃO/REQUISITO**

Atualmente a integração entre a nota fiscal de entrada (Fecebimento) com o módulo TOTVS Logística Frete Embarcador, não efetua o envio da informação de peso líquido para os itens da nota fiscal.

### **03. SOLUÇÃO**

Alterada a rotina para que a informação de peso líquido dos itens da nota fiscal seja enviada na integração da nota fiscal de entrada (Recebimento) com o módulo TOTVS Logística Frete Embarcador. Essa informação é gravada no campo quantidade/peso alternativo. Para este envio serão consideradas as seguintes situações:

- Caso o peso líquido esteja preenchido para algum item da nota fiscal, a informação será levada individualmente para cada item;
- Caso o peso líquido esteja zerado para todos os itens da nota fiscal, será rateado o peso líquido informado no cabeçalho da nota fiscal. Como critério de rateio, será utilizada a informação do parâmetro **Critério de Rateio** do grupo **Peso Bruto, Peso Cubado e Volume**, pasta **Recebimento**. A informação será considerada mesmo que o parâmetro Peso Bruto, Peso Cubado e Volume esteja informado como "dos Itens da NF". Com o valor peso líquido marcado, o rateio será efetuado por quantidade devido aos pesos líquidos dos itens estarem todos zerados.

# **04. DEMAIS INFORMAÇÕES**

A alteração estará disponível nas seguintes versões dos programas:

- cdapi651 2.00.00.048
- $\cdot$  cd0082 2.00.01.069
- cd0082rp 2.00.01.060
- cd9125rp 2.00.01.066

# **05. ASSUNTOS RELACIONADOS**

• [DI Integração Datasul 12 x Protheus SIGAGFE](https://tdn.totvs.com/pages/viewpage.action?pageId=269058097)

# 2.9 Manufatura - Inovação - 12.1.29

# 2.9.1 APS - Planejamento Avançado de Produção - Inovação - 12.1.29

# DT Comparativo de Cenários

### **01. DADOS GERAIS**

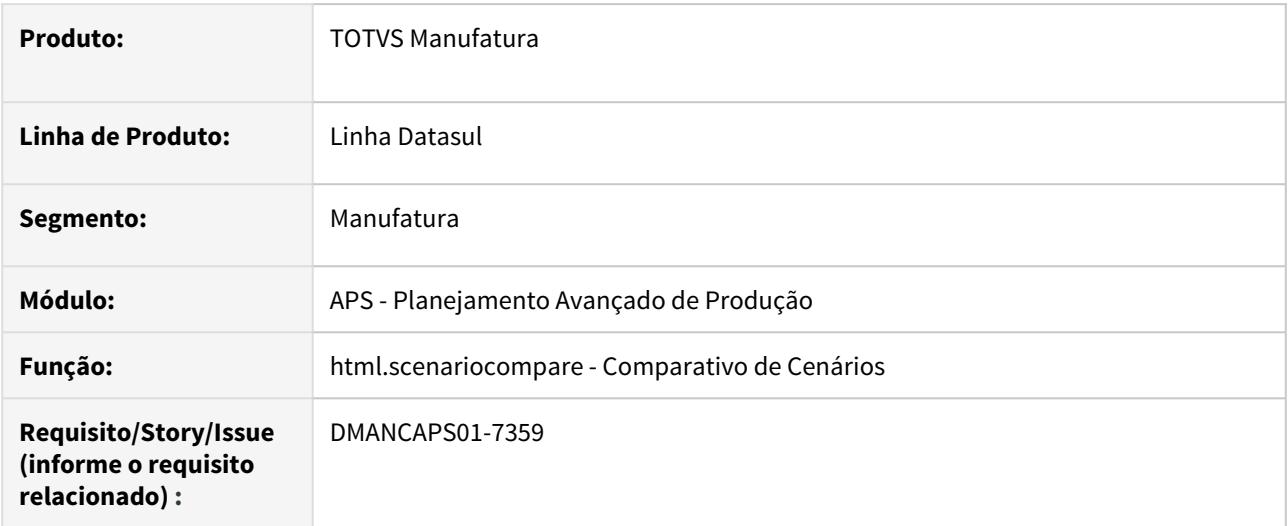

# **02. SITUAÇÃO/REQUISITO**

Necessidade de comparar 2 cenários calculados do APS.

# **03. SOLUÇÃO**

Foi criado o programa Comparativo de Cenários, aonde o usuário poderá selecionar dois cenários e serão comparados os seguintes itens:

- Pedidos em Dia;
- Pedidos Atrasados;
- Pedidos com Invasão de Pulmão;
- Ordens de Compra;
- Ordens de Produção;
- Ocupação Grupos de Máquinas e Centros de Trabalho.

Somente podem ser comparados cenários que possuem o parâmetro "Armazena dados" ativo.

# **04. DEMAIS INFORMAÇÕES**

[Comparativo de Cenários - html.scenariocompare](https://tdn.totvs.com/pages/viewpage.action?pageId=555259670)

# DT Consulta transferência de materiais entre estabelecimentos - DB0423

### **01. DADOS GERAIS**

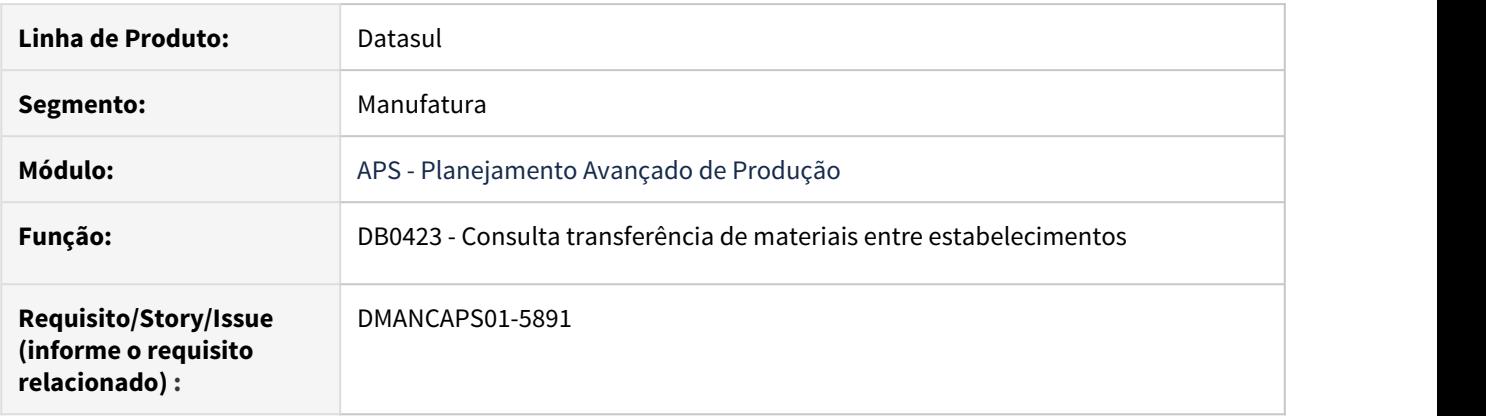

# **02. SITUAÇÃO/REQUISITO**

Permitir consultar quais materiais do cenário calculado necessita ser transportado entre estabelecimentos.

# **03. SOLUÇÃO**

Desenvolvido consulta de materiais que exigem transporte entre estabelecimentos, ou seja, do estabelecimento produtor até estabelecimento solicitante. Identificando a quantidade, dias de transporte e a data em que o material é necessário.

## **04. DEMAIS INFORMAÇÕES**

Documento de Referência: [Consulta transferência de materiais entre estabelecimentos - DB0423](https://tdn.totvs.com/pages/viewpage.action?pageId=546689536)

# DT DB0101 Inclusão campo Itens sem Malha cadastro Cenário Planejamento

### **01. DADOS GERAIS**

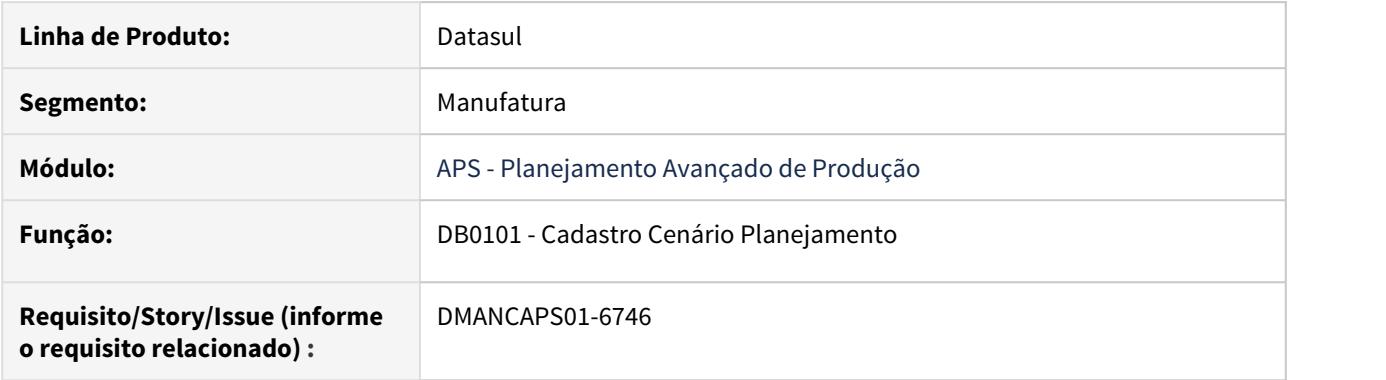

### **02. SITUAÇÃO/REQUISITO**

Incluir novos parâmetros para tratar o novo conceito multi-malha no Cadastro do Cenário DB0101, quando selecionado "Vários estab por cenário" no parâmetro "Multi estabelecimento" habilita o novo campo "Itens sem Malha".

# **03. SOLUÇÃO**

O campo "Itens sem Malha" foi criado e será habilitado quando no parâmetro "Multi estabelecimento" estiver selecionado "Vários estab por cenário".

Quando marcado, o APS irá planejar todos os itens que tiverem relação com algum dos estabelecimentos selecionados, mesmo que no item x estabel não tenha malha informada.

# **04. DEMAIS INFORMAÇÕES**

Documento de Referência: [Cadastro Cenário Planejamento - DB0101](https://tdn.totvs.com/pages/viewpage.action?pageId=244736224)

# DT DB0123 Permitir o vínculo de Itens para consumir recursos de operações do roteiro

### **01. DADOS GERAIS**

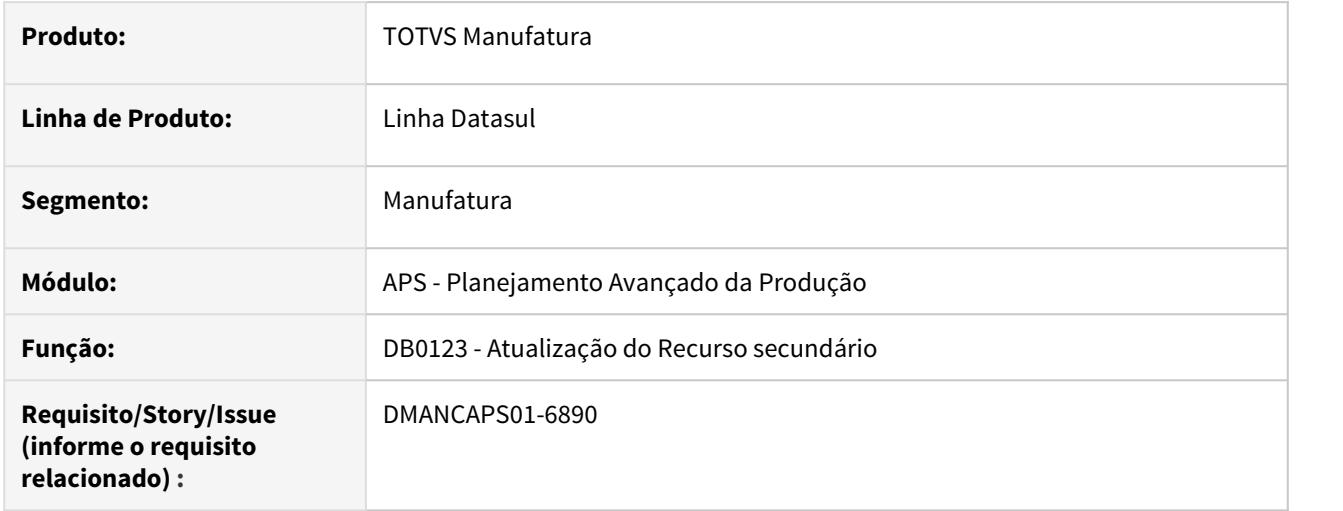

# **02. SITUAÇÃO/REQUISITO**

Disponibilizar através do cadastro de recurso secundário, uma nova possibilidade de vincular quais itens de um determinado roteiro irá consumir o recurso secundário.

# **03. SOLUÇÃO**

Com esta nova parametrização disponível, é possível determinar quais itens de uma operação vinculada ao roteiro que irá consumir o recurso secundário durante o sequenciamento das operações.

### Cadastro Itens do Roteiro

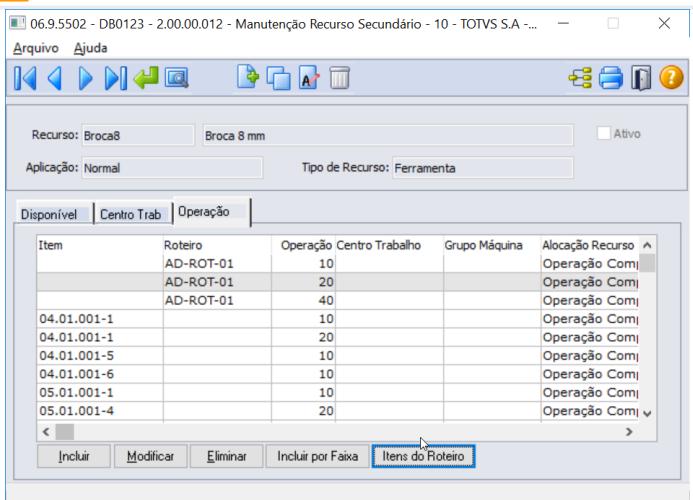

# **04. DEMAIS INFORMAÇÕES**

[Manutenção Recurso Secundário - DB0123](https://tdn.totvs.com/pages/viewpage.action?pageId=244731683)

# DT DB0301 Inclusão estabelecimento produtor

### **01. DADOS GERAIS**

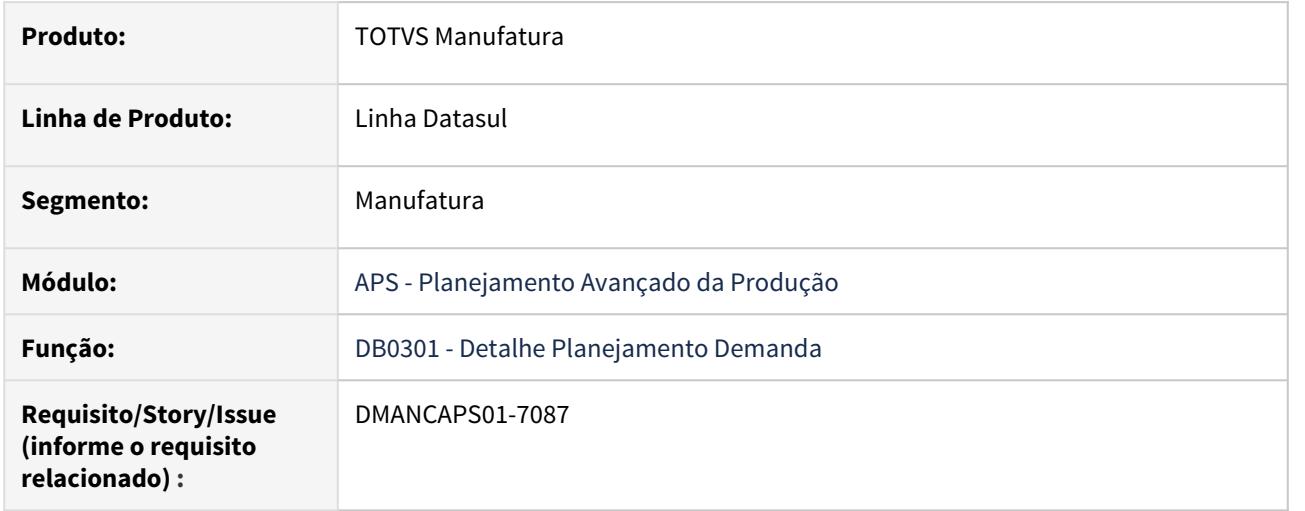

### **02. SITUAÇÃO/REQUISITO**

Necessidade da inclusão de informações de estabelecimento produtor e saldos de estoque do item.

#### **03. SOLUÇÃO**

 As alterações somente serão exibidas quando o cenário estiver parametrizado com Multi Estabelecimento igual a "Vários Estabelecimentos por Cenário".

- Exibirá no cabeçalho o estabelecimento produtor do item.
- Na listagem, serão exibidos os saldos em estoque separados por estabelecimento.
- Também na listagem, foi alterado o nome da coluna "Estab Solic" para "Estab Origem", sendo assim, o estabelecimento será exibido de acordo com registro.

### **04. DEMAIS INFORMAÇÕES**

[Detalhe de Planejamento de Demanda - DB0301](https://tdn.totvs.com/display/LDT/Detalhe+de+Planejamento+de+Demanda+-+DB0301)

# DT DB0302 Inclusão estabelecimento nas demandas e consumos

### **01. DADOS GERAIS**

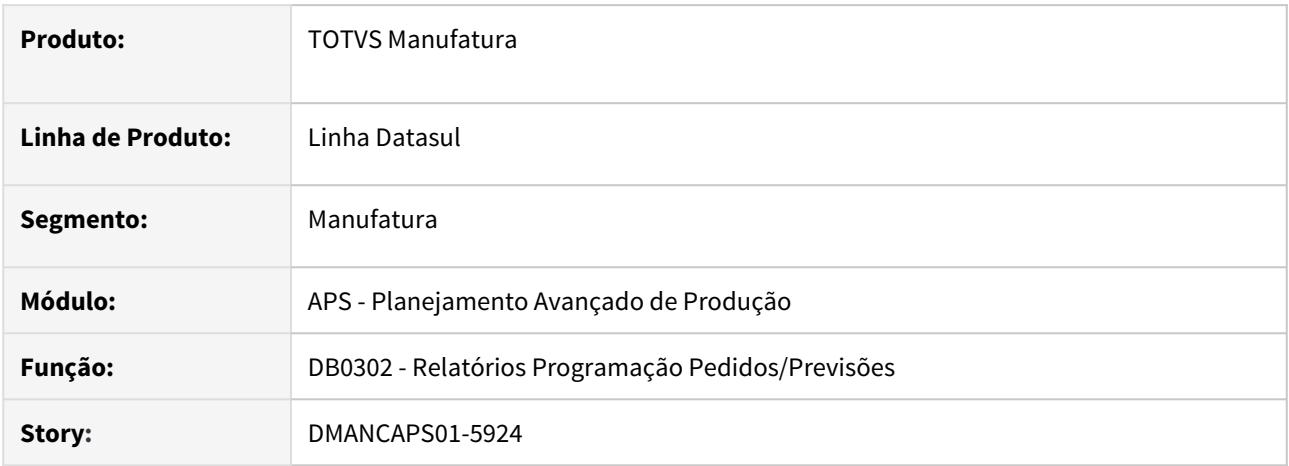

### **02. SITUAÇÃO/REQUISITO**

Necessidade de adequar o relatório para cenários com tipo de Multi-Estabelecimento igual a Vários Estabelecimentos por Cenário.

### **03. SOLUÇÃO**

Foram feitas as seguintes implementações:

- Inclusão do estabelecimento da demanda (cabeçalho);
- Inclusão do estabelecimento em cada consumo realizado. No caso dos saldos de estoque, os consumos serão apresentados de acordo com o que foi consumido, separado por estabelecimento. Por exemplo, se o item consumir o saldo de dois estabelecimentos, serão exibidos dois registros de SDO.
- Estes novos campos também serão impressos na exportação para planilha

# DT DB0304 - Adequações cenário Vários Estabelecimento por Cenário

### **01. DADOS GERAIS**

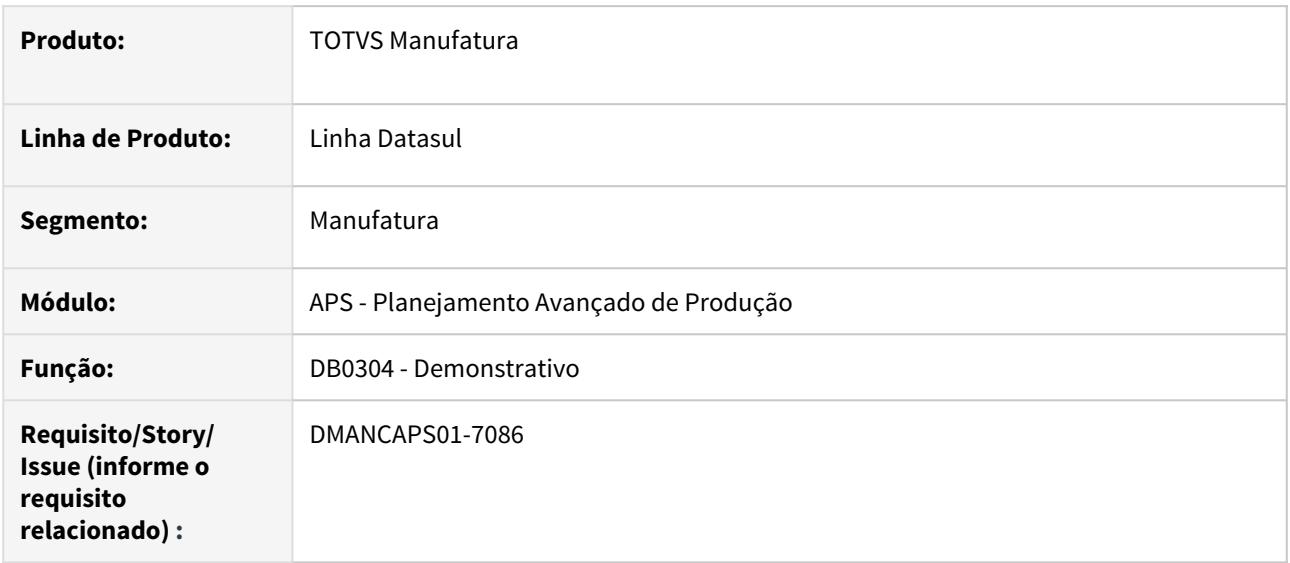

# **02. SITUAÇÃO/REQUISITO**

Necessidade de adequar o relatório para cenários com multi-estabelecimento igual a Vários Estabelecimentos por Cenário.

# **03. SOLUÇÃO**

O cabeçalho foi reorganizado para facilitar o entendimento.

Quando o cenário for "Vários Estabelecimentos por Cenário", as seguintes alterações serão visíveis:

- Inclusão da coluna "Estab Origem" na listagem, que apresentará a informação do estabelecimento de acordo com o tipo de registro.

Por exemplo: No caso de ordens de produção, o estabelecimento apresentado será o estabelecimento da ordem. Para os pedidos do cenário, será apresentado o estabelecimento informado na demanda.

- A listagem de saldo estoque será apresentada quebrada por estabelecimento, por exemplo, caso o item esteja em 3 estabelecimentos, somando um total de 30 mil peças, agora o relatório irá apresentar o saldo de cada registro.

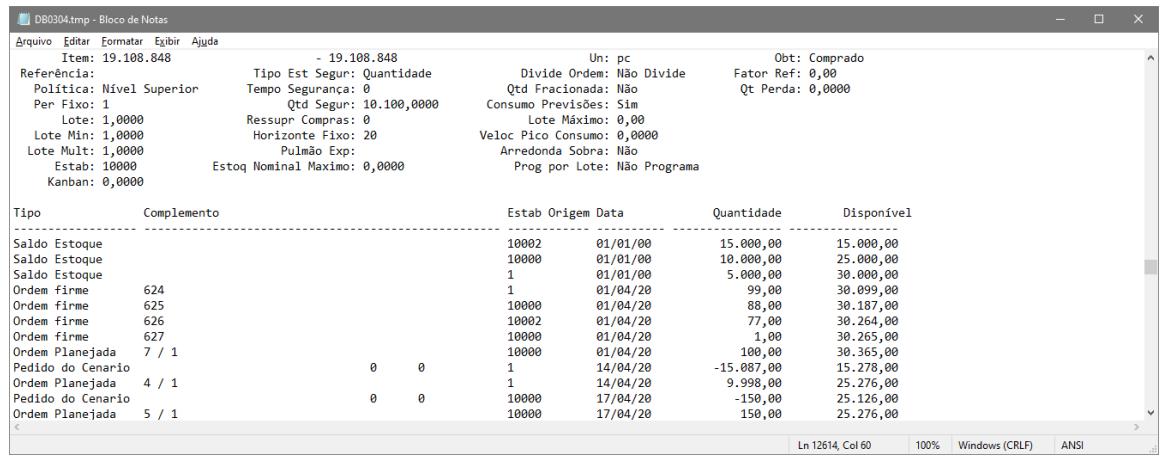

# DT DB0400 Inclusão estabelecimento da ordem de produção

### **01. DADOS GERAIS**

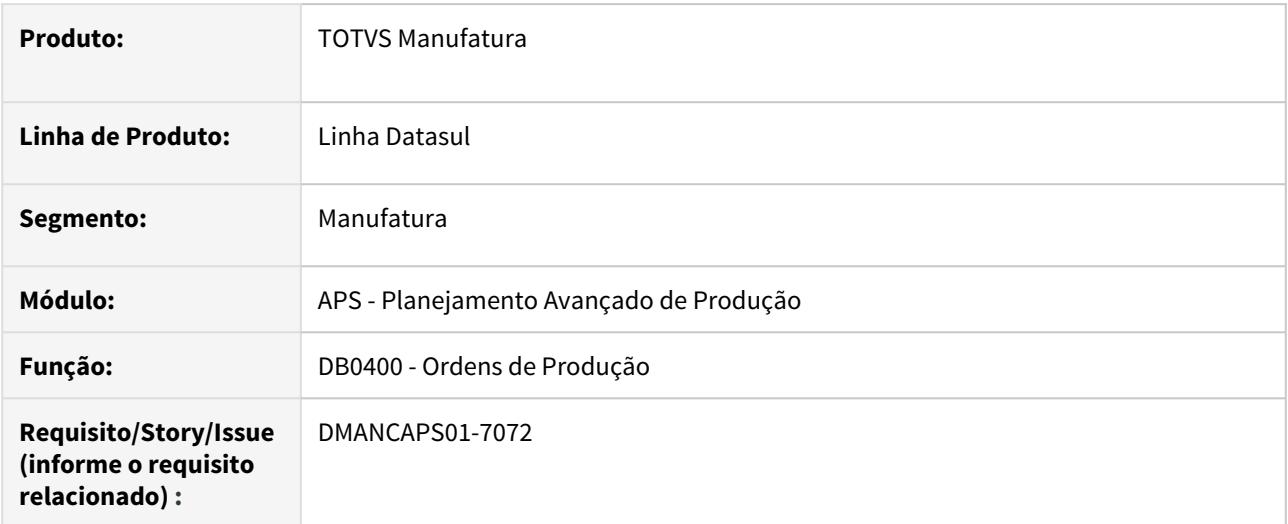

# **02. SITUAÇÃO/REQUISITO**

Necessidade de visualizar o estabelecimento da ordem de produção.

## **03. SOLUÇÃO**

Foi incluída nova coluna Estab. É possível filtrar os registros pelo estabelecimento e informar se o novo campo deve ser exibido ou não.

O novo campo também pode ser visto na exportação para planilha,

# **04. DEMAIS INFORMAÇÕES**

[Consulta Ordens de Produção - DB0400](https://tdn.totvs.com/pages/viewpage.action?pageId=273307627)

# DT DB0406 Inclusão Coluna Estabelecimento e Tempo de Transporte

### **01. DADOS GERAIS**

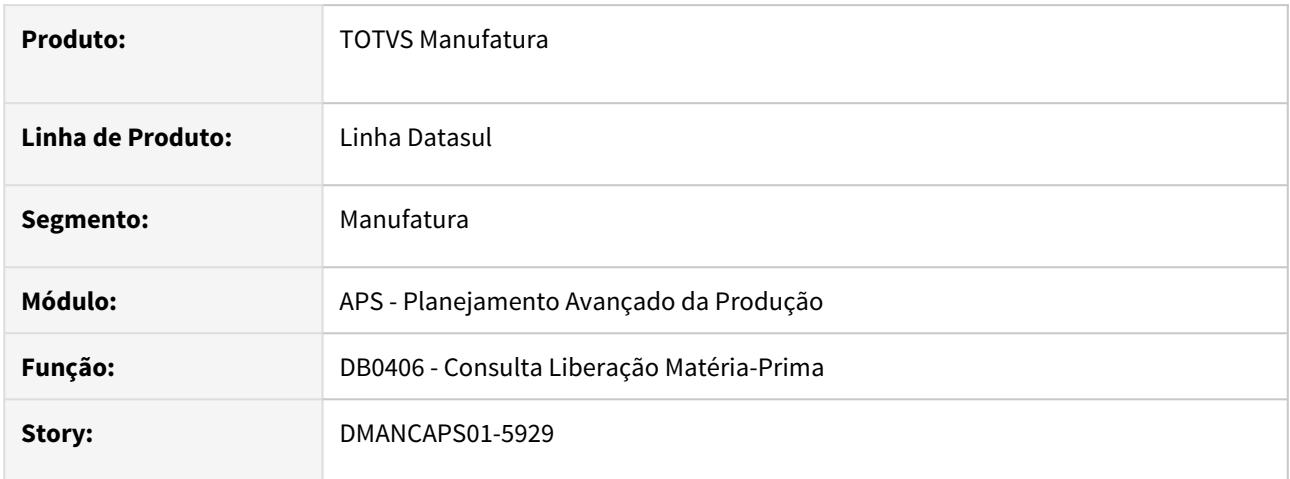

# **02. SITUAÇÃO/REQUISITO**

Necessidade de visualizar o Estabelecimento Origem e Tempo de transporte entre estabelecimentos.

# **03. SOLUÇÃO**

Foi incluída a coluna Estabelecimento para apresentar o estabelecimento origem do item matéria-prima; e Tempo de transporte para exibir o tempo de transporte entre estabelecimentos na liberação da matériaprima. Estas informações somente estarão disponíveis quando cenário for Vários Estabelecimentos por Cenário.

# **04. DEMAIS INFORMAÇÕES**

[Consulta Liberação Matéria-Prima - DB0406](https://tdn.totvs.com/pages/viewpage.action?pageId=273298152).

# DT DB0407 Inclusão estabelecimento produtor e saldos por estabelecimento

### **01. DADOS GERAIS**

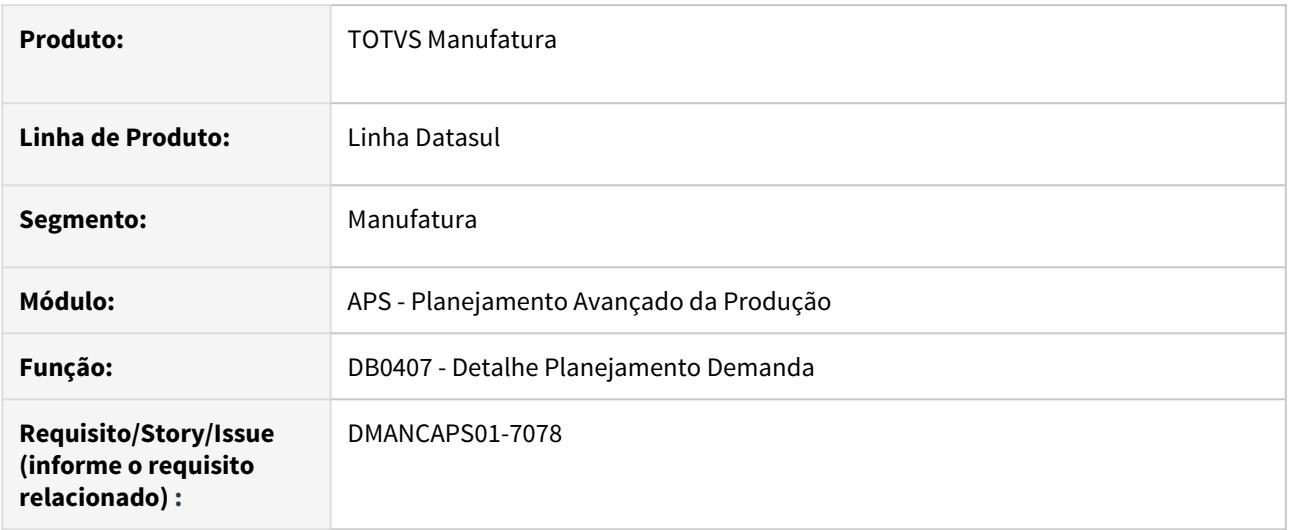

# **02. SITUAÇÃO/REQUISITO**

Inclusão de informações de estabelecimento produtor e saldo em estoque por estabelecimento

# **03. SOLUÇÃO**

As alterações somente serão exibidas quando o cenário estiver parametrizado com Multi Estabelecimento igual a "Vários Estabelecimentos por Cenário".

- Exibirá no cabeçalho o estabelecimento produtor do item.
- Na listagem, serão exibidos os saldos em estoque separados por estabelecimento.
- Foi alterado o nome da coluna Estabelecimento Solic para Estabelecimento Produtor, sendo assim, o estabelecimento será exibido de acordo com registro.

### **04. DEMAIS INFORMAÇÕES**

[Detalhe do Planejamento da Demanda - DB0407](https://tdn.totvs.com/display/LDT/Detalhe+do+Planejamento+da+Demanda+-+DB0407)

# DT DB0409 Inclusão coluna Tempo de Transporte

# **01. DADOS GERAIS**

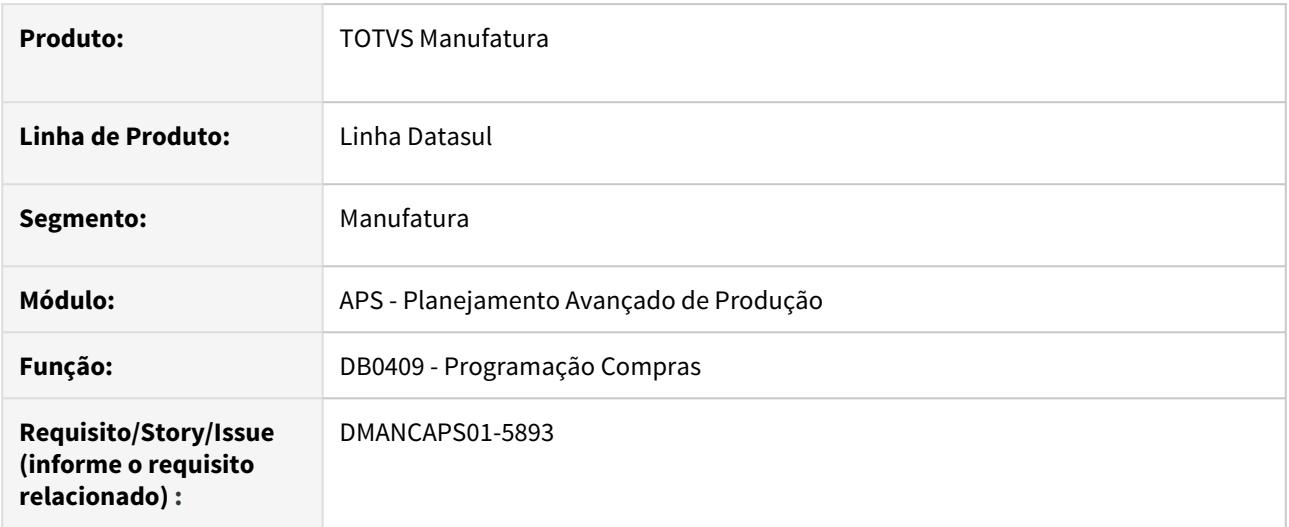

# **02. SITUAÇÃO/REQUISITO**

Necessidade de visualizar o tempo de transporte entre estabelecimentos.

## **03. SOLUÇÃO**

Foi incluída a coluna tempo de transporte para exibir o tempo de transporte entre os estabelecimentos produtor e solicitante.

# **04. DEMAIS INFORMAÇÕES**

[Consulta Programação de Compras - DB0409](https://tdn.totvs.com/pages/viewpage.action?pageId=273298534)

# DT Incluir estabelecimento produtor/comprador no Histórico - DB0297

### **01. DADOS GERAIS**

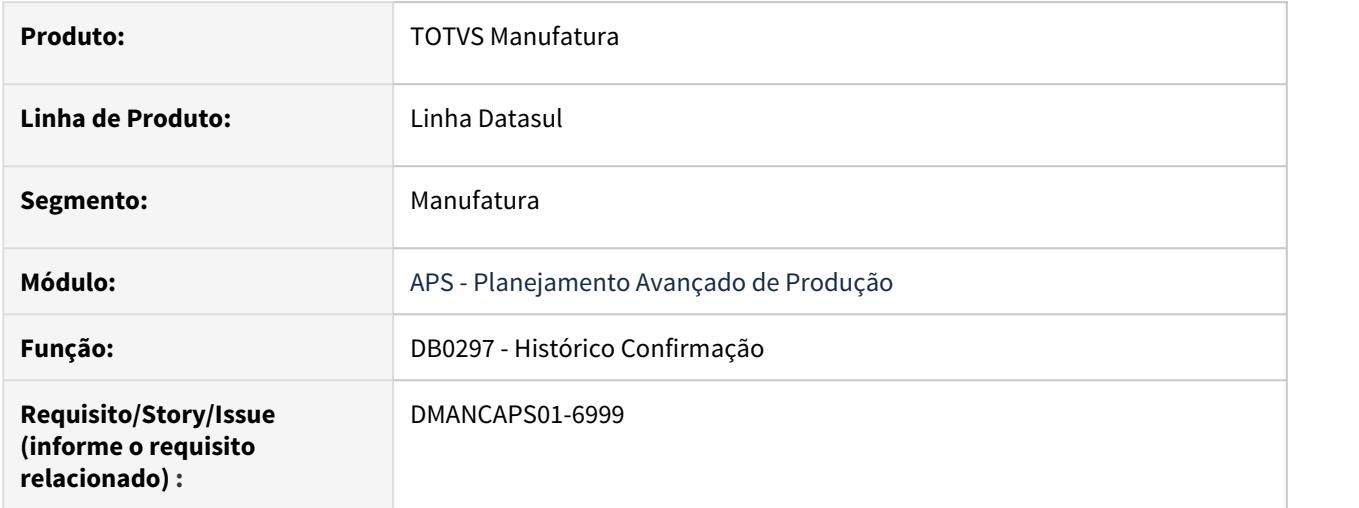

# **02. SITUAÇÃO/REQUISITO**

Incluir campo estabelecimento produtor/comprador nas abas de Ordens de Produção e Ordens de Compra e permitir filtrar.

# **03. SOLUÇÃO**

Incluso os campos de estabelecimento para as ordens de compra e ordens de produção e criado filtro de estabelecimentos.

# **04. DEMAIS INFORMAÇÕES**

[Histórico Confirmação APS - DB0297](https://tdn.totvs.com/pages/viewpage.action?pageId=273296534)

# DT Inclusão Estabelecimento na Confirmação

### **01. DADOS GERAIS**

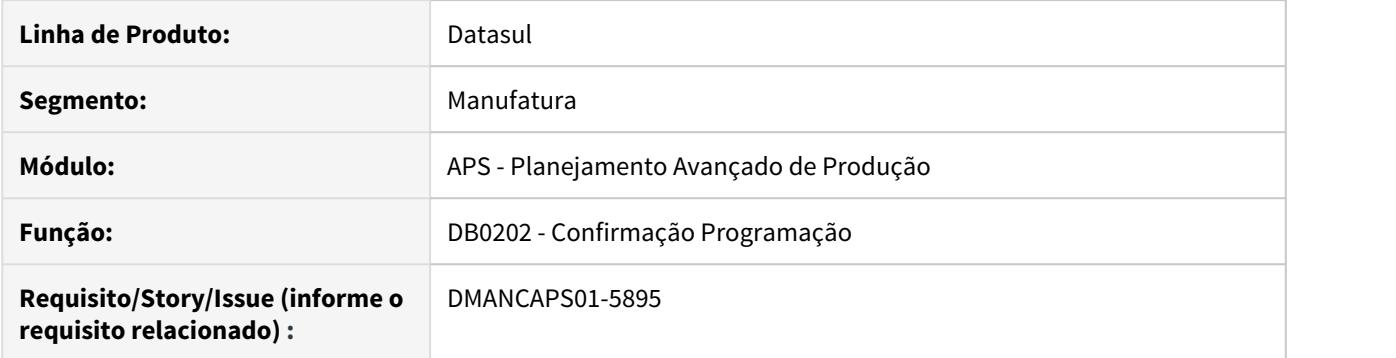

### **02. SITUAÇÃO/REQUISITO**

Necessidade de visualizar o estabelecimento da ordem de produção e da ordem de compra durante a confirmação da programação.

#### **03. SOLUÇÃO**

Quando o usuário seleciona a opção "Alterar Ordens Manualmente" na Confirmação da Programação, são apresentadas as listagens das Ordens de Produção e Ordens de Compra que serão criadas.

Foi incluída na listagem Produção o campo "Estab Produtor", que apresentará o estabelecimento em que a OP será criada e na listagem Compra, foi adicionado o campo "Estab Comprador", que apresentará o estabelecimento em que a OC será criada.

Também é possível filtrar os registros com base no estabelecimento, acessando a opção "Filtro".

### **04. DEMAIS INFORMAÇÕES**

[Confirmação do Cenário - DB0202](https://tdn.totvs.com/pages/viewpage.action?pageId=273305349)

# How to - Vários Estabelecimentos por Cenário

## **Multi Estabelecimento - Vários Estabelecimentos por Cenário**

Neste vídeo será demonstrado como realizar a parametrização e o funcionamento do 'Multi Estabelecimento - Vários Estabelecimentos por Cenário' no módulo de APS do TOTVS Manufatura.

Informações mais detalhadas podem ser visualizadas em:

**Documento de referência:** [Multi Estabelecimento - Vários Estabelecimentos por Cenário](https://tdn.totvs.com/pages/viewpage.action?pageId=521653655).

Sorry, the widget is not supported in this export. But you can reach it using the following URL:

<https://www.youtube.com/watch?v=V4qLil34Wtc&feature=youtu.be>

# 2.9.2 Buffer Management - Inovação - 12.1.29

# DT Eliminação módulo Buffer Management

# **01. DADOS GERAIS**

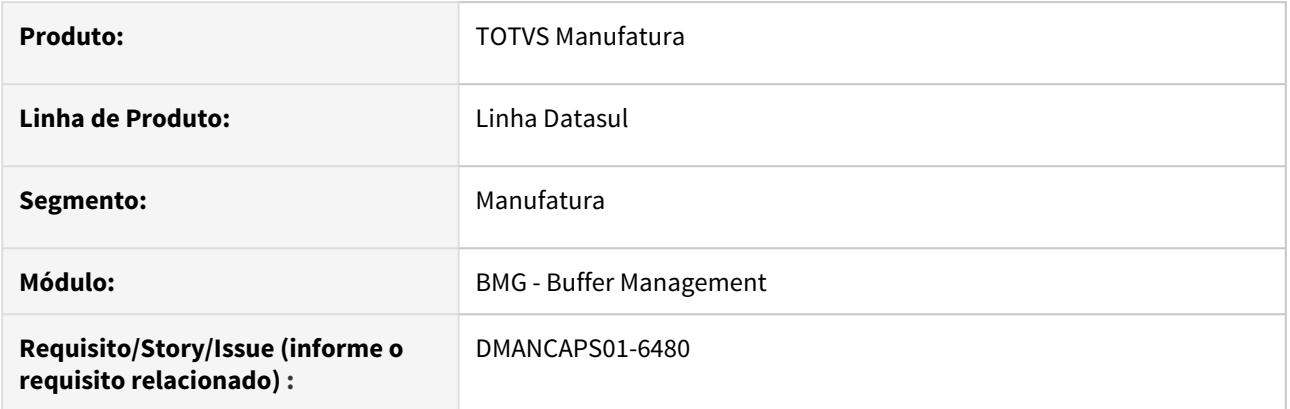

# **02. SITUAÇÃO/REQUISITO**

Descontinuação do módulo Buffer Management.

# **03. SOLUÇÃO**

Foram removidos os programados dos módulos, bem como menu e documentação.

2.9.3 Custos - Inovação - 12.1.29

# DT Emissão dos relatórios CE0416 em excel

### **01. DADOS GERAIS**

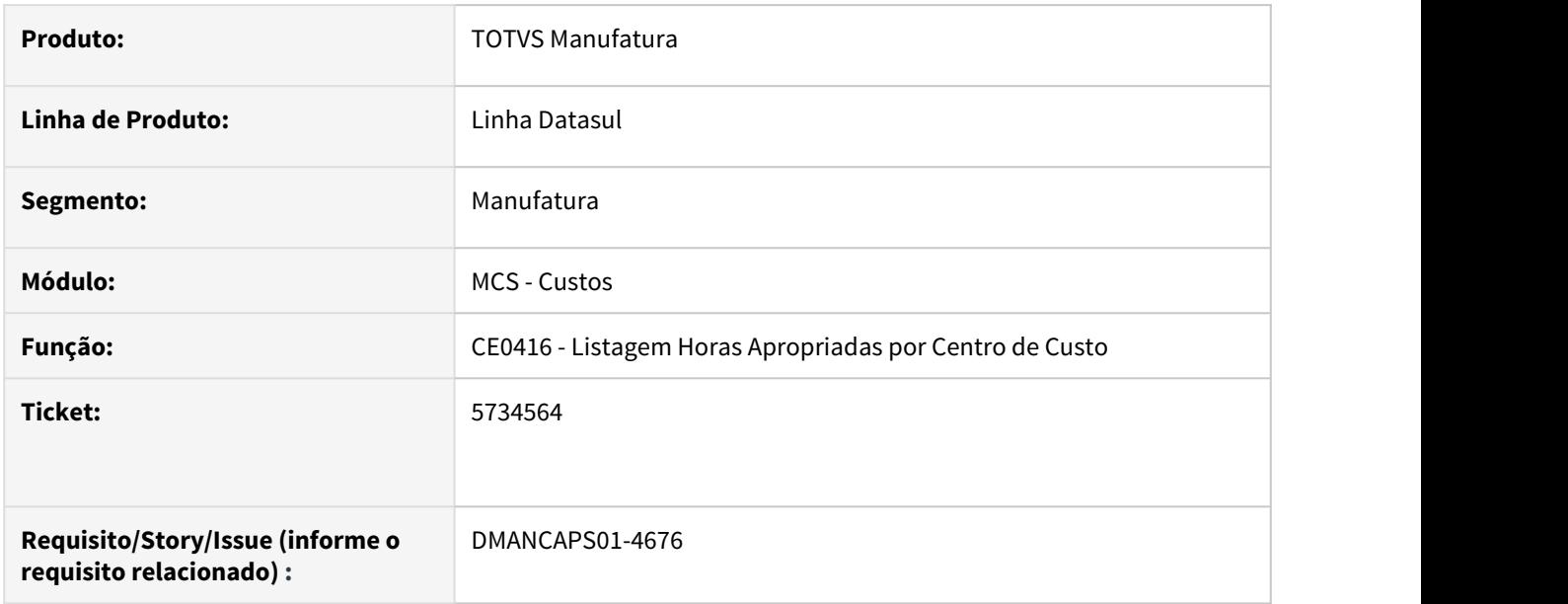

## **02. SITUAÇÃO/REQUISITO**

Programa apresenta apenas emissão em arquivo txt.

# **03. SOLUÇÃO**

Para melhor visualização do usuário, foi implementado uma opção no programa de Listagem Horas Apropriadas por Centro de Custo (CE0416), que permite a emissão dos relatórios, também em planilha excel para tipo de exibição resumido.

## **04. DEMAIS INFORMAÇÕES**

[Listagem\\_Horas\\_Apropriadas\\_por\\_Centro\\_de\\_Custo\\_-\\_CE0416](https://tdn.totvs.com/display/LDT/Listagem_Horas_Apropriadas_por_Centro_de_Custo_-_CE0416)

# DT How to - MCS - Seleção de Processos de Fabricação do Item

Neste vídeo é demonstrado como utilizar a parametrização de Seleção de Processos de Fabricação do Item, no módulo de Custos em Manufatura, para clientes que utilizam lista de componentes ou roteiros de fabricação.

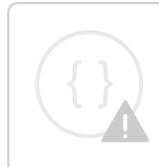

Sorry, the widget is not supported in this export. But you can reach it using the following URL:

<http://youtube.com/watch?v=ikx7-GCUHG8>

# DT Reclassificação de Produto - TransferWarehouseAdapter

### **01. DADOS GERAIS**

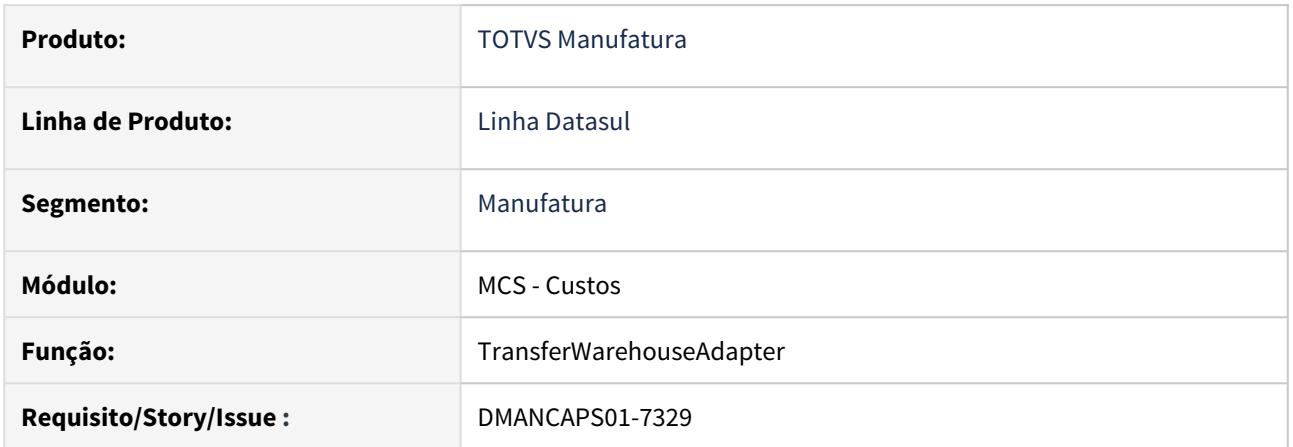

# **02. SITUAÇÃO/REQUISITO**

Permitir o que o adapter de transferência de estoque realize reclassificação de itens quando for uma transferência de itens diferentes.

# **03. SOLUÇÃO**

Implementado no Adapter a regra de que quando o item destino for diferente do origem seja chamado a api de reclassificação de saldos.
# DT Reclassificação de Saldos

#### **01. DADOS GERAIS**

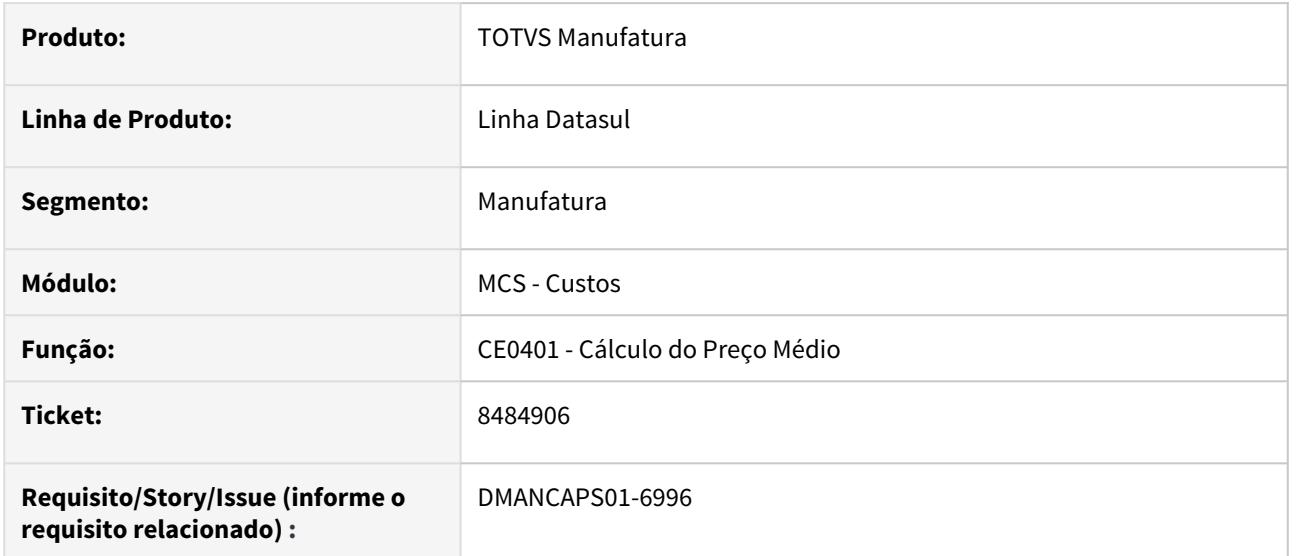

# **02. SITUAÇÃO/REQUISITO**

Os movimentos de Reclassificação de Saldo (TSL) são valorizados ao médio do mês anterior, com o intuito de evitar looping no cálculo do médio. Porém em alguns casos, esse comportamento gera um impacto muito alto, devido a diferenças muito grandes que podem ocorrer no valor do item de um mês para outro.

# **03. SOLUÇÃO**

Foi implementado uma função especial (habilitada no CD7070), para que seja possível que os movimentos de TSL sejam valorizados ao médio do mês atual.

#### **04. DEMAIS INFORMAÇÕES**

[Cálculo\\_do\\_Preço\\_Médio\\_-\\_CE0401](https://tdn.totvs.com/pages/viewpage.action?pageId=236587383)

# DT Seleção Processos Fabricação Item

#### **01. DADOS GERAIS**

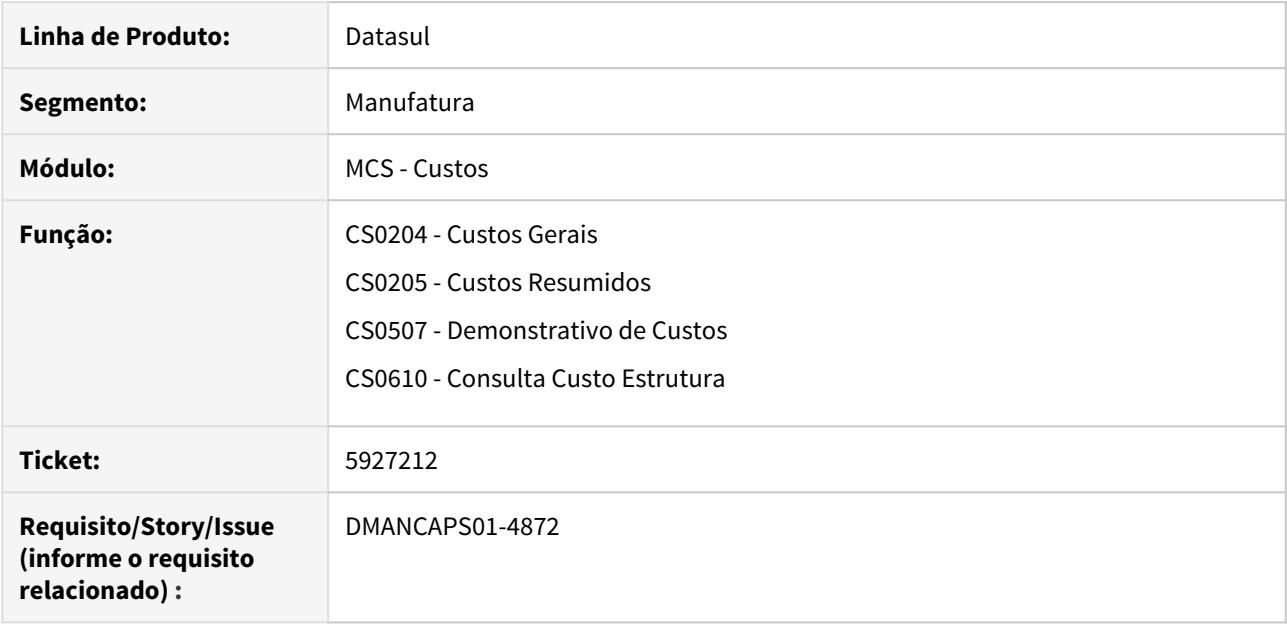

# **02. SITUAÇÃO/REQUISITO**

As consultas de custos gerenciais não permitem parametrizar os dados para seleção dos processos de fabricação do item, selecionando sempre os processos principais do item.

# **03. SOLUÇÃO**

Os programas foram alterados para permitir seleção de processos alternativos nas consultas de custos gerenciais.

# **04. DEMAIS INFORMAÇÕES**

[Custos Gerais - CS0204](https://tdn.totvs.com/display/LDT/Custos+Gerais+-+CS0204)

[Custos Resumidos - CS0205](https://tdn.totvs.com/display/LDT/Custos+Resumidos+-+CS0205)

[Demonstrativo de Custo - CS0507](https://tdn.totvs.com/display/LDT/Demonstrativo+de+Custo+-+CS0507)

[Consulta Custo Estrutura - CS0610](https://tdn.totvs.com/display/LDT/Consulta+Custo+Estrutura+-+CS0610)

[CSAPI001 - Cálculo do custo Material, Mão de obra e GGF](https://tdn.totvs.com/pages/viewpage.action?pageId=191467671)

2.10 Manutenção de Ativos - Inovação - 12.1.29

2.10.1 Frotas - Inovação - 12.1.29

# DT Iniciar/Parar Apontamento de MOB no APP Minha Manutenção - Frotas

#### **01. DADOS GERAIS**

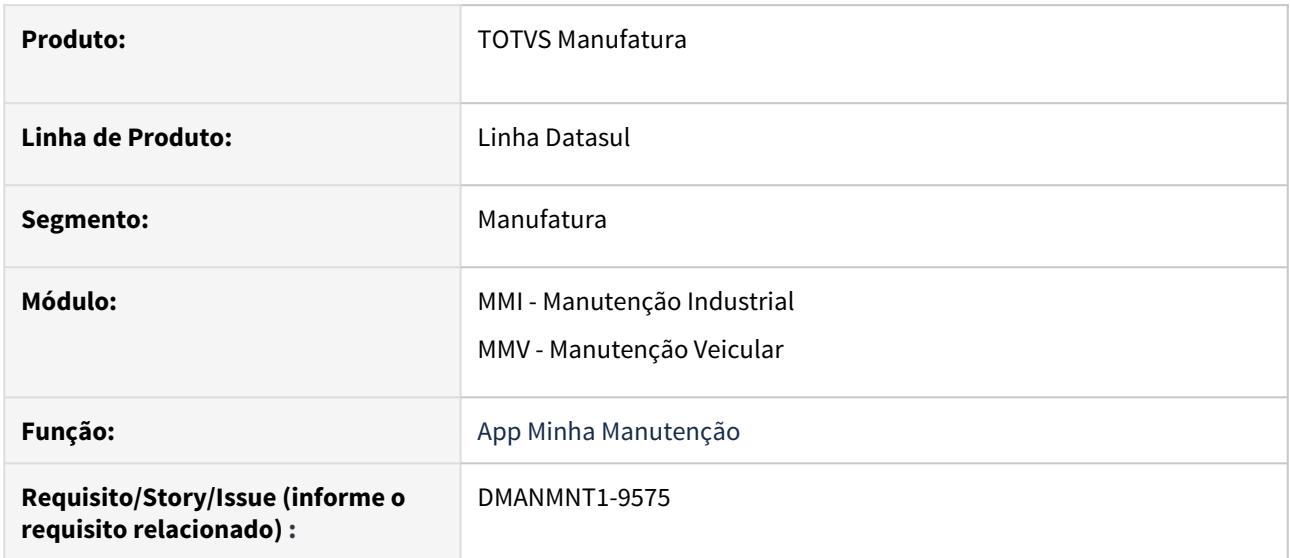

# **02. SITUAÇÃO/REQUISITO**

O APP não permite o apontamento de mão de obra no estilo Play/Stop. Os funcionários apontam as horas após a execução do serviço, podendo gerar diferenças entre o real executado e o reportado, ou ainda, ocorrer o esquecimento da realização do apontamento.

Para isso, há a necessidade de adicionar apontamento de mão de obra no conceito Play/Stop.

#### **03. SOLUÇÃO**

O App Minha Manutenção agora permite o apontamento de mão obra no conceito Iniciar/Parar, sem a necessidade de que o usuário tenha que informar a hora inicial e final do apontamento.

Para isso, foi desenvolvida na lista de Tarefas da Ordem de Manutenção a opção para apontar tarefa pelo botão Iniciar (Play), que quando acionado, exibe a tela para informar o funcionário para o qual será registrado o apontamento, e inicia a contagem na tarefa, assim, internamente, o APP irá registrar o início de um apontamento com a data e horas correntes.

E quando o apontamento está iniciado, ficam habilitados os botões Cancelar, que anula o apontamento e não faz nenhum registro, e o botão Parar, que acionado exibe a tela de registro de apontamento para visualizar a hora inicial e final do apontamento e salvar o apontamento realizado.

Para visualizar os apontamentos iniciados, foi liberado a opção de menu Serviços em Andamento, em que é possível acompanhar as tarefas já iniciadas, e também, cancelar ou finalizar esses serviços.

#### **04. DEMAIS INFORMAÇÕES**

[Minha Manutenção Mobile \(Guia de Uso - Manutenção de Frotas\)](https://tdn.totvs.com/pages/viewpage.action?pageId=490966456) [Minha Manutenção Mobile \(Guia de Uso - Manutenção Industrial\)](https://tdn.totvs.com/pages/viewpage.action?pageId=464954303)

# 2.10.2 Manutenção Industrial - Inovação - 12.1.29

# DT Busca e Filtro Avançado no Log de Pendências

#### **01. DADOS GERAIS**

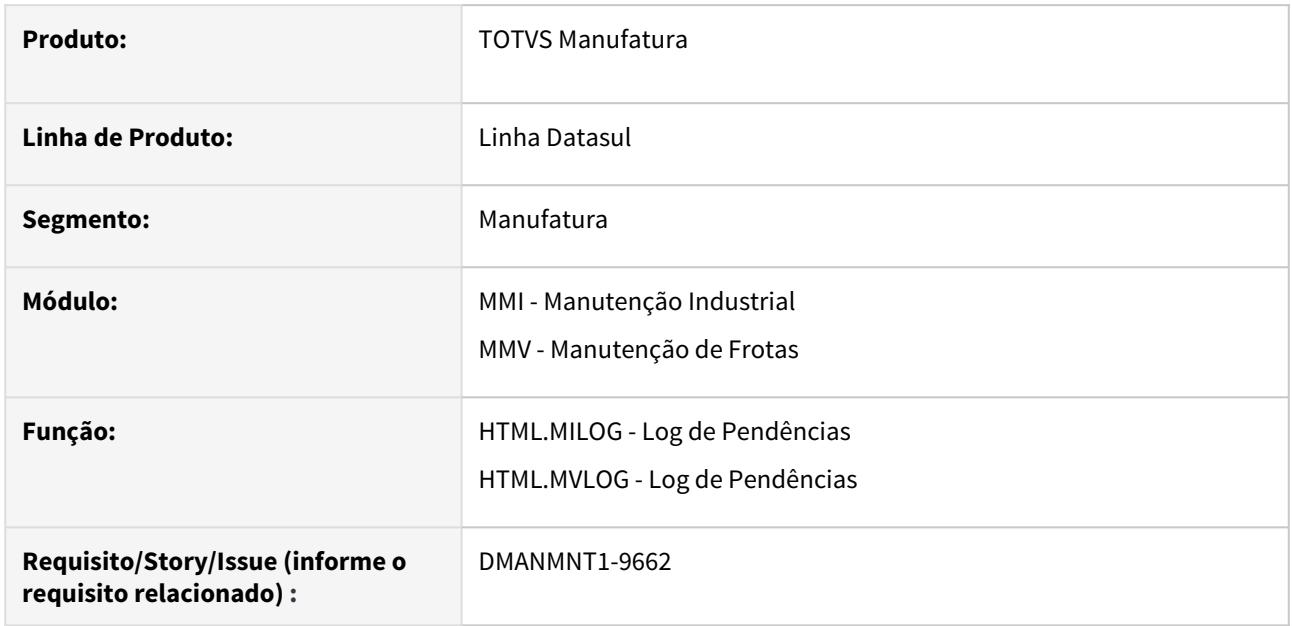

# **02. SITUAÇÃO/REQUISITO**

Necessidade de realizar busca por filtros rápido e avançado no Log de Pendências Web MI e Frotas.

#### **03. SOLUÇÃO**

Desenvolvido no Log de Pendências o filtro rápido, em que é possível realizar busca pelo número do documento ou o código do usuário.

Também foi liberada a busca avançada, em que é possível realizar a busca pelas opções da aba Tipo Pendência (por Apontamento MOB, Criação de OM e Criação de SS) e da aba Parâmetros (por faixa de datas, número do documento, usuário e estabelecimento).

# **04. DEMAIS INFORMAÇÕES**

[Log de Pendências - html.milog](https://tdn.totvs.com/pages/viewpage.action?pageId=498714674)

[Log de Pendências - html.mvlog](https://tdn.totvs.com/pages/viewpage.action?pageId=465376826)

# DT HTML.MI1001 Anexar "n" documentos na Solicitação de Serviço

#### **01. DADOS GERAIS**

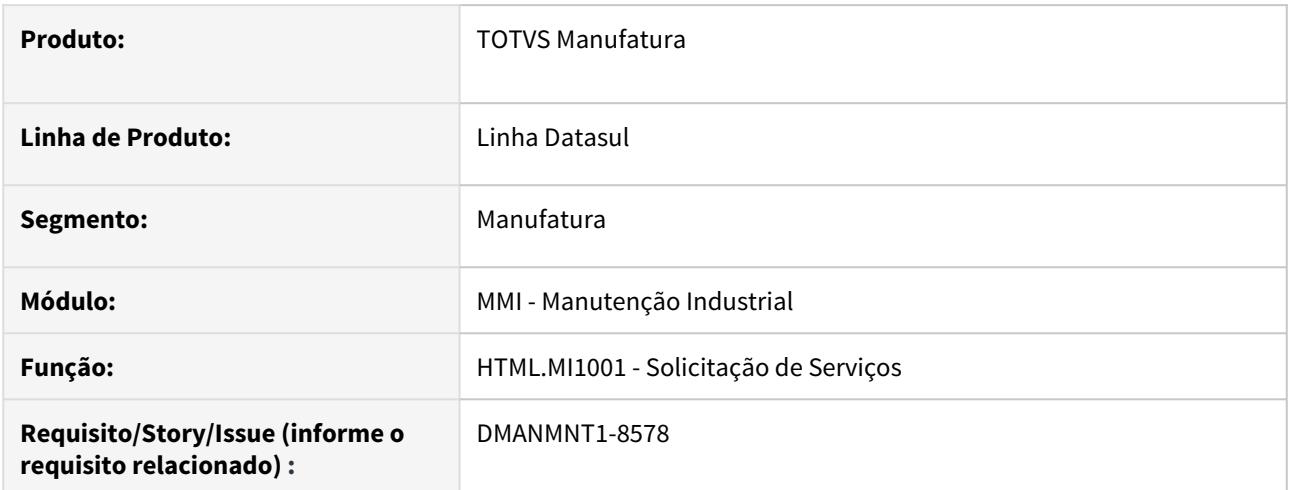

# **02. SITUAÇÃO/REQUISITO**

Necessidade de anexar "N" documentos na criação da Solicitação de Serviço (MI).

#### **03. SOLUÇÃO**

Alterada a criação de Solicitação de Serviço para ser possível anexar "N "documentos. Também foram realizadas alterações para permitir a inclusão de novos anexos em uma SS já existente.

Assim, é possível visualizar os documentos anexados em Documento Anexo, pode-se inserir ou excluir anexos em uma solicitação de serviço já existente e fazer o download do documento que foi anexado.

# **04. DEMAIS INFORMAÇÕES**

[Solicitação de Serviços - html.mi1001](https://tdn.totvs.com/pages/viewpage.action?pageId=268595461)

# DT Iniciar/Parar Apontamento de MOB no APP Minha Manutenção

#### **01. DADOS GERAIS**

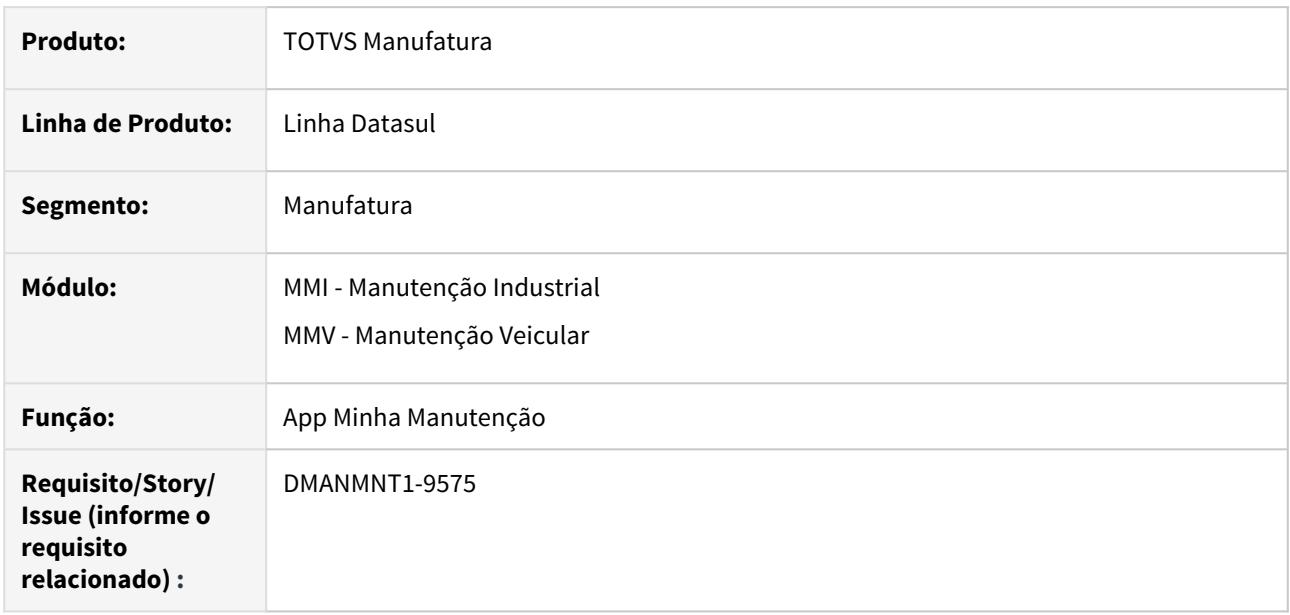

#### **02. SITUAÇÃO/REQUISITO**

O APP não permite o apontamento de mão de obra no estilo Play/Stop. Os Técnicos apontam as horas após a execução do serviço, podendo gerar diferenças entre o real executado e o reportado, ou ainda, ocorrer o esquecimento da realização do apontamento.

Para isso, há a necessidade de adicionar apontamento de mão de obra no conceito Play/Stop.

## **03. SOLUÇÃO**

O App Minha Manutenção agora permite o apontamento de mão de obra no conceito Iniciar/Parar, sem a necessidade de que o usuário tenha que informar a hora inicial e final do apontamento.

Para isso, foi desenvolvida na lista de Tarefas da Ordem de Manutenção a opção para apontar tarefa pelo botão Iniciar (Play), que quando acionado, exibe a tela para informar o técnico para o qual será registrado o apontamento, e inicia a contagem na tarefa, assim, internamente, o APP irá registrar o início de um apontamento com a data e horas correntes.

E quando o apontamento está iniciado, ficam habilitados os botões Cancelar, que anula o apontamento e não faz nenhum registro, e o botão Parar, que acionado exibe a tela de registro de apontamento para visualizar a hora inicial e final do apontamento e salvar o apontamento realizado.

Para visualizar os apontamentos iniciados, foi liberada a opção de menu Serviços em Andamento, em que é possível acompanhar as tarefas já iniciadas, e também, cancelar ou finalizar esses serviços.

#### **04. DEMAIS INFORMAÇÕES**

[Minha Manutenção Mobile \(Guia de Uso - Manutenção Industrial\)](https://tdn.totvs.com/pages/viewpage.action?pageId=464954303#MinhaManuten��oMobile(GuiadeUso-Manuten��oIndustrial)-Manuten��oIndustrial)-VisualizarInstru��es)

[Minha Manutenção Mobile \(Guia de Uso - Manutenção de Frotas\)](https://tdn.totvs.com/pages/viewpage.action?pageId=490966456)

# DT Roteiro de Lubrificação por utilização

#### **01. DADOS GERAIS**

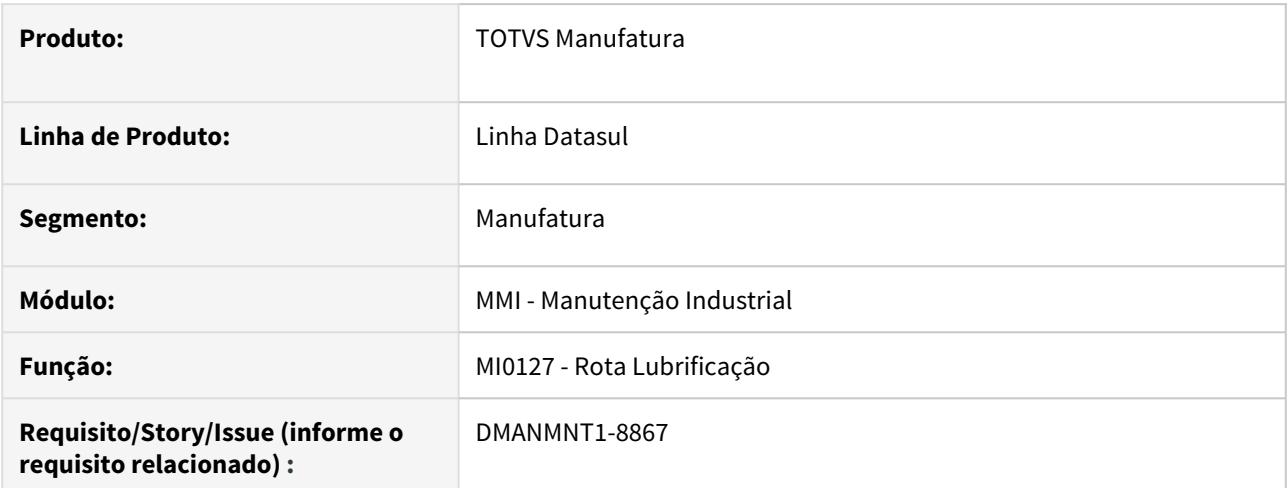

### **02. SITUAÇÃO/REQUISITO**

Permitir a geração de ordens para o Roteiro de Lubrificação utilizando o conceito de utilização do equipamento.

# **03. SOLUÇÃO**

No cadastro da Rota de Lubrificação (MI0127), foi adicionada a possibilidade de cadastrar os equipamentos com controle por utilização.

Na implantação de um equipamento da rota foi adicionado o campo que exibe o contador acumulado da última manutenção.

Também foi incluído o campo Situação, que permite ativar ou desativar os equipamentos da rota.

Assim, ao utilizar o conceito de utilização, a OM será gerada quando o contador do equipamento estiver vencido ou dentro do valor de antecipação definido para o equipamento da rota.

#### **04. DEMAIS INFORMAÇÕES**

[Rota Lubrificação - MI0127](https://tdn.totvs.com/pages/viewpage.action?pageId=244449216)

# 2.11 Mercado Internacional - Inovação - 12.1.29

# 2.11.1 Cadastros Gerais (Internacional) - Inovação - 12.1.29

# DT Cadastros Gerais - Localização Equador ECU

# **01. DADOS GERAIS**

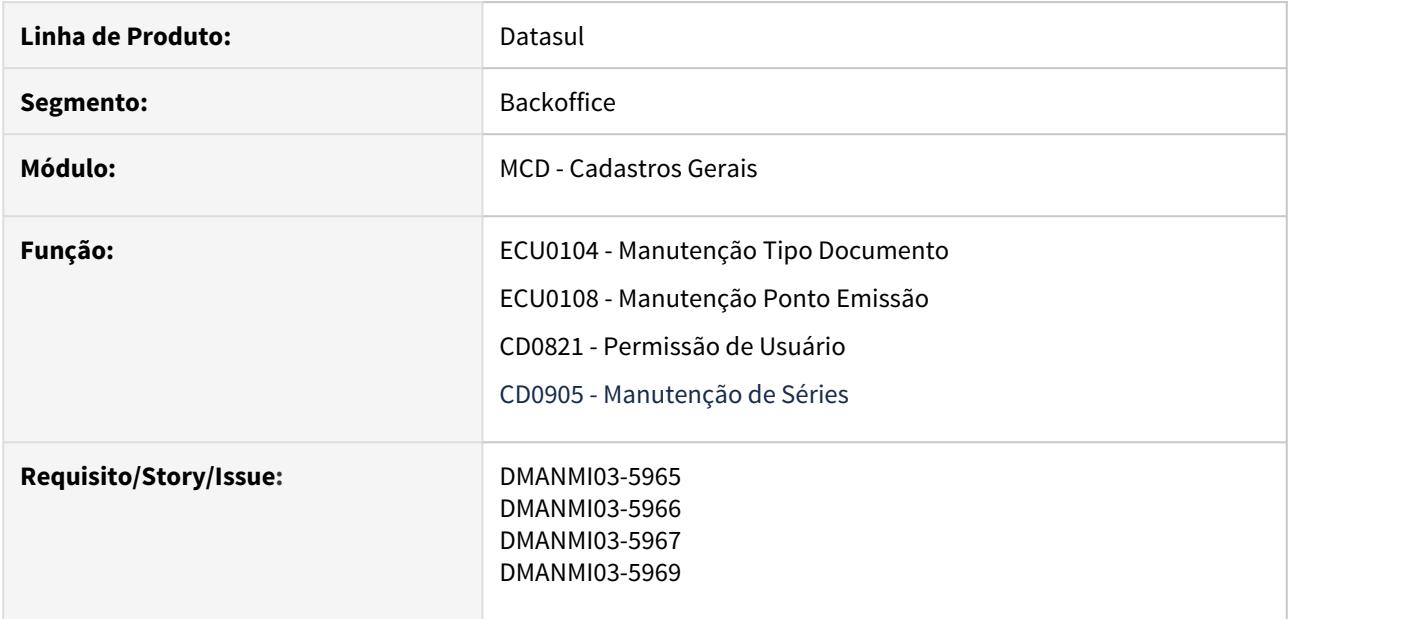

## **02. SITUAÇÃO/REQUISITO**

Disponibilizar na TOTVS 12 as rotinas e funcionalidades relacionadas à Localização Equador.

- ECU0104 Manutenção Tipo Documento;
- ECU0108 Manutenção Ponto Emissão;
- CD0821 Permissão de Usuário (Ponto de Emissão nos Parâmetros);
- CD0905 Manutenção de Séries (Série com base na Classe Documento e Ponto de Emissão).

## **03. SOLUÇÃO**

Realizado a inserção das devidas rotinas e funcionalidades necessárias para Localização Equador no TOTVS 12. Ademais, também foi realizado o devido tratamento técnico para mensagens desses programas.

- 
- Manutenção Tipo Documento (ECU0104) Manutenção Ponto de Emissão (ECU0108)<br>Manutenção de Permissões para Usuários (CD0821) Manutenção de Séries (CD0905)<br>[Manutenção Tipo Documento ECU0104](https://tdn.totvs.com/pages/viewpage.action?pageId=549487932) para TOTVS 12:

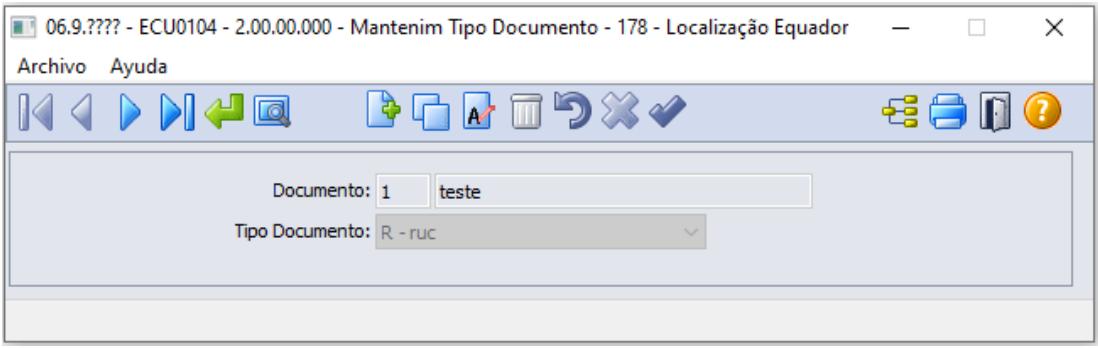

# **04. ASSUNTOS RELACIONADOS**

- [Manutenção Tipo Documento ECU0104](https://tdn.totvs.com/pages/viewpage.action?pageId=549487932)
- [Manutenção Ponto de Emissão ECU0108](https://tdn.totvs.com/pages/viewpage.action?pageId=549488136)
- [Manutenção de Permissões para Usuários CD0821](https://tdn.totvs.com/pages/viewpage.action?pageId=235590632)
- [Manutenção de Séries de Nota Fiscal CD0905](https://tdn.totvs.com/pages/viewpage.action?pageId=235590394)

# 2.11.2 Comércio Exterior (Internacional) - Inovação - 12.1.29

Importação (Internacional) - Inovação - 12.1.29

DMANMI03-994 DT IM0665 Impressão do total dos impostos de importação para notas complementares

# **01. DADOS GERAIS**

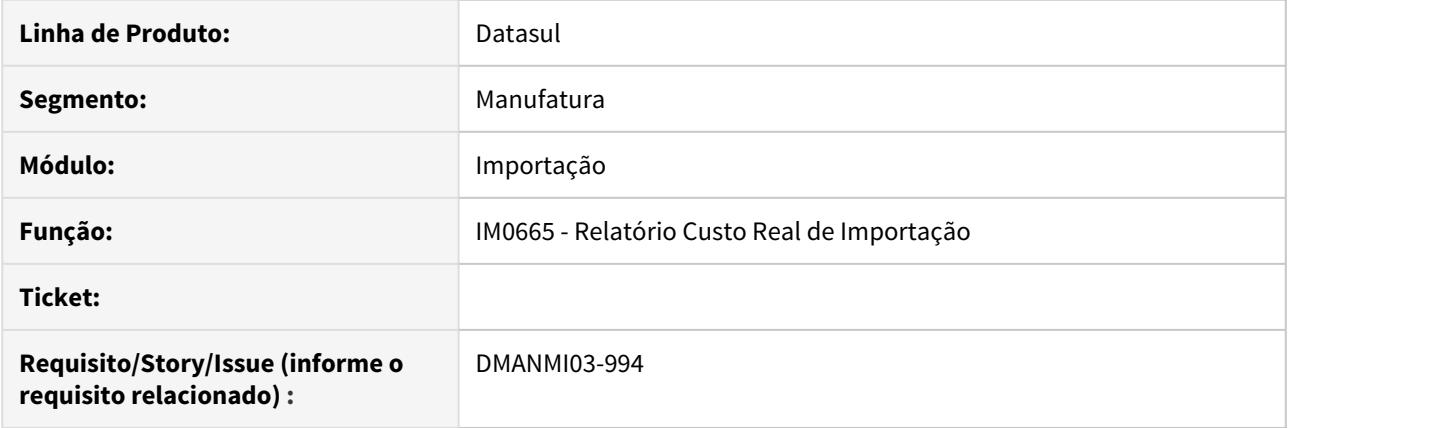

# **02. SITUAÇÃO/REQUISITO**

Alterar o programa Relatório Custo Real de Importação para atender a necessidade de visualizar o total de impostos das notas complementares.

# **03. SOLUÇÃO**

Foi alterado o programa de Relatório Custo Real de Importação para mostrar junto ao total da nota complementar, uma nova coluna para o total de impostos da nota complementar.

# 2.11.3 Controladoria e Finanças (Internacional) - Inovação - 12.1.29

- [Contas a Pagar \(Internacional\) Inovação 12.1.29](#page-272-0)
- [Contas a Receber \(Internacional\) Inovação 12.1.29](#page-280-0)

# <span id="page-272-0"></span>Contas a Pagar (Internacional) - Inovação - 12.1.29

- [DT Consultar o favorecido em OP extra fornecedor ARG](#page-273-0)
- [DT Imprimir cotação do pagamento de títulos em moeda estrangeira ARG](#page-274-0)
- [DT Imprimir o favorecido em OP extra fornecedor ARG](#page-275-0)
- [DT Nome do favorecido em OP extra fornecedor ARG](#page-276-0)
- [DT Pesquisa nome do favorecido em OP extra fornecedor ARG](#page-277-0)
- [DT Planilha eletrônica gerada na emissão do Diário Auxiliar APB MEX](#page-278-0)

<span id="page-273-0"></span>DT Consultar o favorecido em OP extra fornecedor ARG

# **01. DADOS GERAIS**

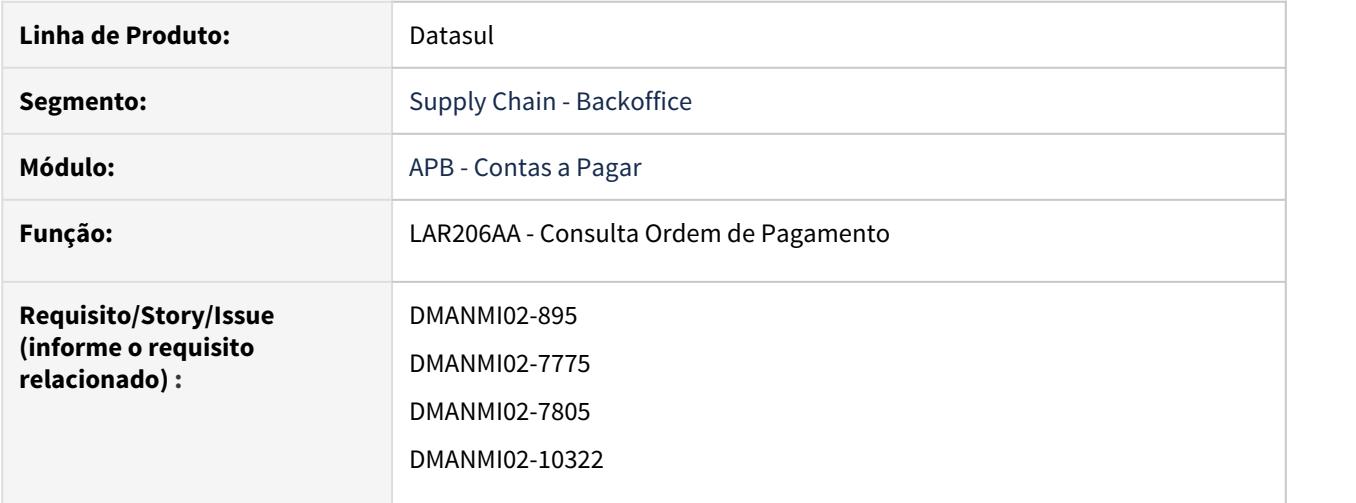

# **02. SITUAÇÃO/REQUISITO**

Quando se trata de uma **Ordem de Pagamento Extra Fornecedor** de um fornecedor que não está registrado no Sistema, não é possível consultar o nome na **Consulta de Ordem de Pagamento**.

# **03. SOLUÇÃO**

Foram realizadas as alterações no programa **Consulta de Ordem de Pagamento** para que apareça o nome do **Favorecido**.

# A Nota:

Essa implementação está disponível apenas para a localização **Argentina**.

### **04. ASSUNTOS RELACIONADOS**

• [Consulta Ordem de Pagamento - LAR206AA](https://tdn.totvs.com/display/LDT/Consulta_Ordem_de_Pagamento_lar206aa)

<span id="page-274-0"></span>DT Imprimir cotação do pagamento de títulos em moeda estrangeira ARG

# **01. DADOS GERAIS**

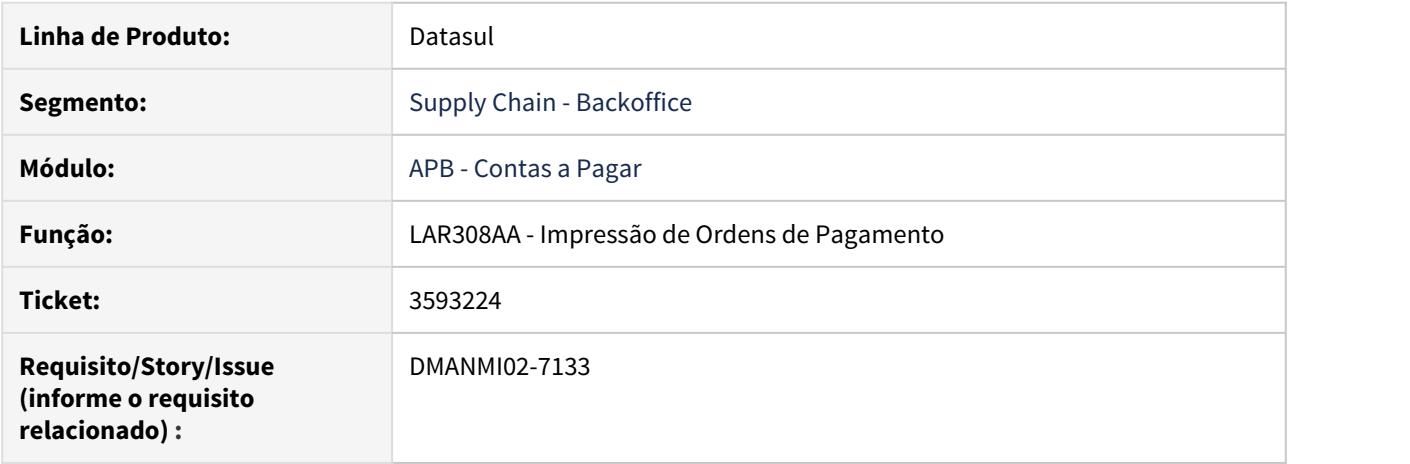

# **02. SITUAÇÃO/REQUISITO**

É necessário imprimir a cotação utilizada no pagamento de títulos, que foram implantados com moeda estrangeira.

# **03. SOLUÇÃO**

Foi alterada a rotina de impressão de Ordens de Pagamento para que seja apresentada a cotação que foi utilizada para converter o valor pago, de títulos que foram implantados em moeda estrangeira.

#### **04. ASSUNTOS RELACIONADOS**

• [Emissão de Ordens de Pagamento - LAR308AA](https://tdn.totvs.com/pages/viewpage.action?pageId=235333795)

<span id="page-275-0"></span>DT Imprimir o favorecido em OP extra fornecedor ARG

# **01. DADOS GERAIS**

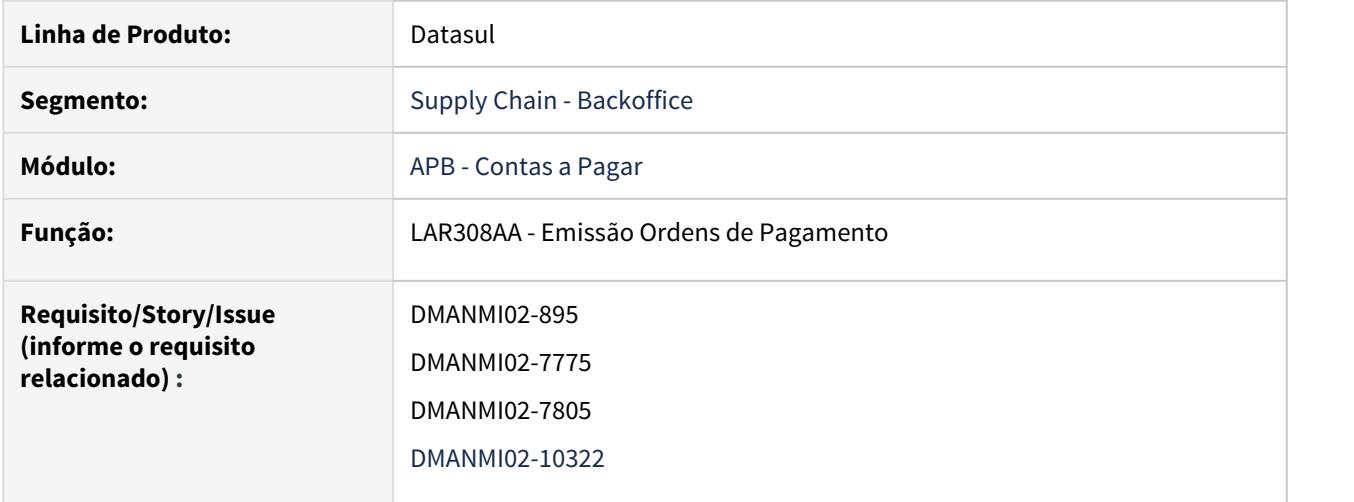

# **02. SITUAÇÃO/REQUISITO**

Hoje no sistema, quando se trata de uma Ordem de Pagamento Extra Fornecedor de um fornecedor que não está registrado no sistema, o usuário não tem como colocar o nome e desta forma quando imprime a Ordem de Pagamento não tem esta informação.

# **03. SOLUÇÃO**

Foram realizadas as alterações no programa de impressão da Ordem de Pagamento para que, quando informado um favorecido, ele seja impresso no documento.

#### A Nota:

Essa implementação está disponível apenas para a localização **Argentina**.

#### **04. ASSUNTOS RELACIONADOS**

• [Registrar Pagamento Extra Fornecedor - APB702AA](https://tdn.totvs.com/display/LDT/Registrar+Pagamento+Extra+Fornecedor+-+APB702AA)

<span id="page-276-0"></span>DT Nome do favorecido em OP extra fornecedor ARG

# **01. DADOS GERAIS**

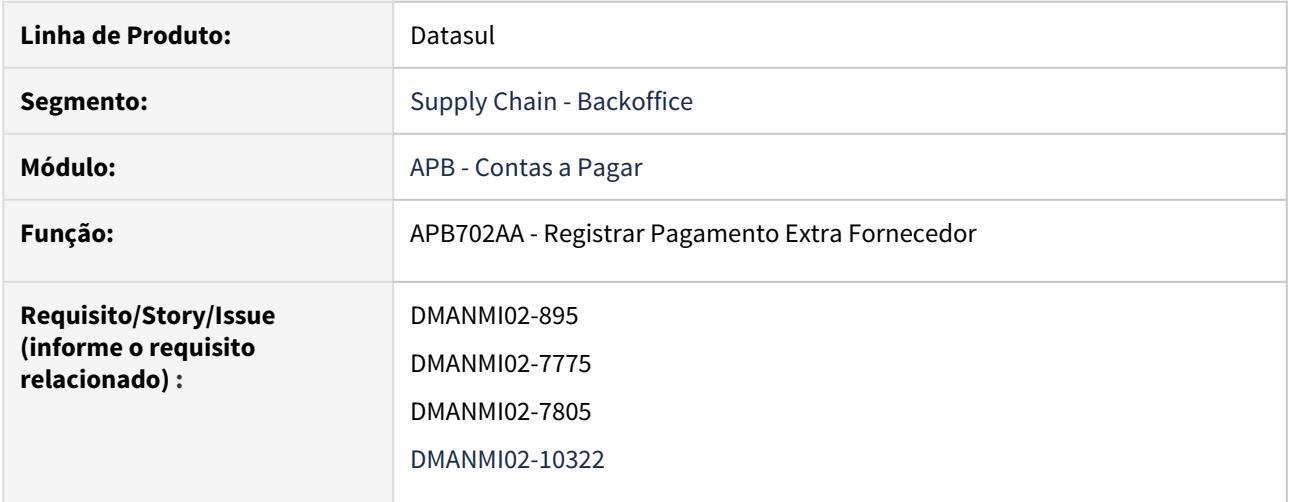

# **02. SITUAÇÃO/REQUISITO**

Hoje no sistema, quando se trata de uma Ordem de Pagamento Extra Fornecedor de um fornecedor que não está registrado no sistema, o usuário não tem como colocar o nome e desta forma quando imprime a Ordem de Pagamento não tem esta informação.

# **03. SOLUÇÃO**

Foram realizadas as alterações nos programas de inclusão e base de Pagamento Extra Fornecedor para permitir incluir um **Favorecido** no lugar do **Fornecedor** cadastrado.

#### A Nota:

Essa implementação está disponível apenas para a localização **Argentina**.

#### **04. ASSUNTOS RELACIONADOS**

• [Registrar Pagamento Extra Fornecedor - APB702AA](https://tdn.totvs.com/display/LDT/Registrar+Pagamento+Extra+Fornecedor+-+APB702AA)

<span id="page-277-0"></span>DT Pesquisa nome do favorecido em OP extra fornecedor ARG

# **01. DADOS GERAIS**

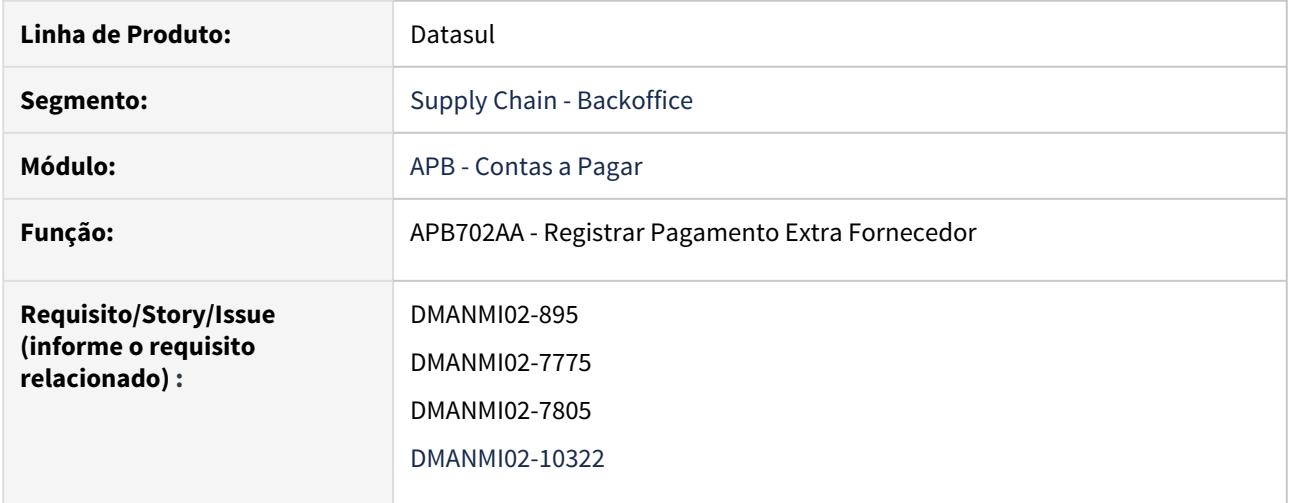

# **02. SITUAÇÃO/REQUISITO**

Hoje no sistema, quando se trata de uma Ordem de Pagamento Extra Fornecedor de um fornecedor que não está registrado no sistema, o usuário não tem como buscar o nome.

# **03. SOLUÇÃO**

Foi realizada a alteração no programa **Pesquisa Pagamento Extra Fornecedor Pendentes** para permitir consultar, caso exista, o nome do favorecido ao realizar a busca. Se não existe o campo será apresentado em branco.

#### A Nota:

Essa implementação está disponível apenas para a localização **Argentina**.

#### **04. ASSUNTOS RELACIONADOS**

• [Registrar Pagamento Extra Fornecedor - APB702AA](https://tdn.totvs.com/display/LDT/Registrar+Pagamento+Extra+Fornecedor+-+APB702AA)

<span id="page-278-0"></span>DT Planilha eletrônica gerada na emissão do Diário Auxiliar APB MEX

#### **01. DADOS GERAIS**

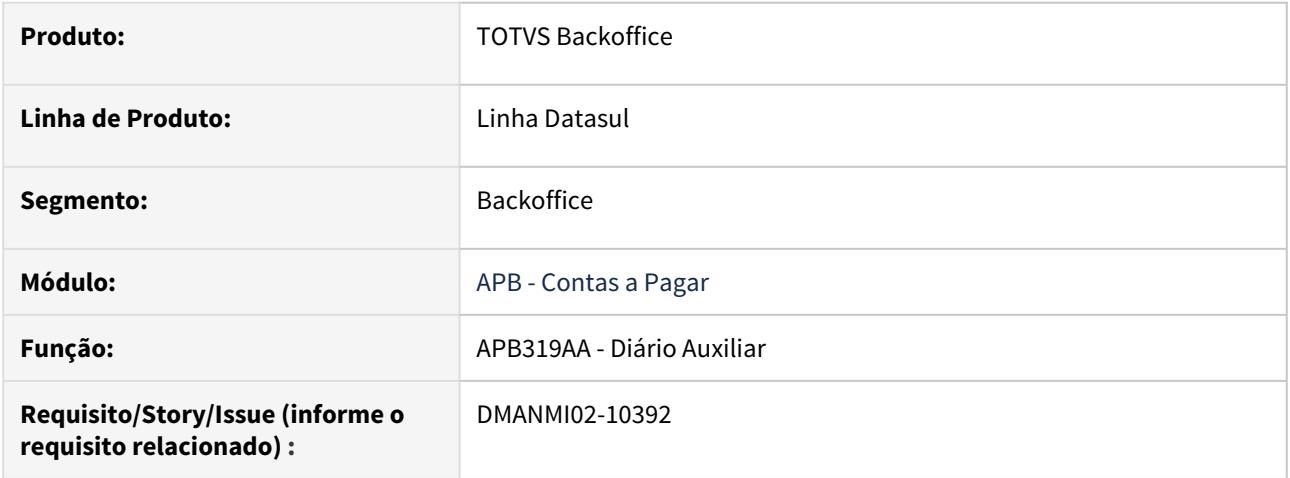

### **02. SITUAÇÃO/REQUISITO**

Existe a necessidade de incluir um parâmetro na tela principal da rotina de emissão do **Diário Auxiliar** do módulo **Contas a Pagar**, no qual o usuário poderá indicar se a emissão servirá para efetuar conciliações com informações do SAT.

#### **03. SOLUÇÃO**

Foi alterado o programa incluindo o parâmetro **Conciliação SAT** para a localização **México**. Caso assinalado esse parâmetro e não assinalada a opção para geração de planilha, o Sistema apresentará uma mensagem informando que foi selecionada a opção **Conciliação SAT**, mas não foi selecionada a opção **Geração planilha Excel**.

Na emissão do Diário, quando esse novo parâmetro está assinalado, são incluídas as seguintes colunas no arquivo '.CSV' gerado:

- Descrição da Conta Contábil.
- Data de emissão do título que gerou o lançamento contábil.
- UUID do título.
- ID Federal da pessoa física ou jurídica do fornecedor do título (título da coluna: **RFC**).
- Nome da pessoa física ou jurídica do fornecedor do título (título da coluna: **Razão Social**).

Também foi alterada a ordem das colunas exibidas na planilha, de forma que as primeiras colunas dela sejam: Data, Referência, Conta Contábil, Descrição da Conta Contábil, Valor a Débito, Valor a Crédito, Data de Emissão do Título, Série do Título, Código do Título, UUID do Título, RFC e Razão Social. As demais colunas permanecer com o ordenamento atual.

# **A** Nota:

Se o Diário for emitido sem assinalar esse parâmetro, a planilha será gerada da forma atual.

#### **04. ASSUNTOS RELACIONADOS**

• [Diário Auxiliar - APB319AA](https://tdn.totvs.com/pages/viewpage.action?pageId=244429196)

# <span id="page-280-0"></span>Contas a Receber (Internacional) - Inovação - 12.1.29

- [DT Planilha eletrônica gerada na emissão do Diário Auxiliar ACR MEX](#page-281-0)
- [DT Recibo \(HTML\) Download Recibo ARG](#page-283-0)
- [DT Recibo \(HTML\) Impostos de Valor Agregado ARG](#page-284-0)
- [DT Recibo \(HTML\) Melhorias ARG](#page-286-0)
- [DT Recibo \(HTML\) Valor Total de Recibo tipo Antecipação ARG](#page-289-0)

<span id="page-281-0"></span>DT Planilha eletrônica gerada na emissão do Diário Auxiliar ACR MEX

### **01. DADOS GERAIS**

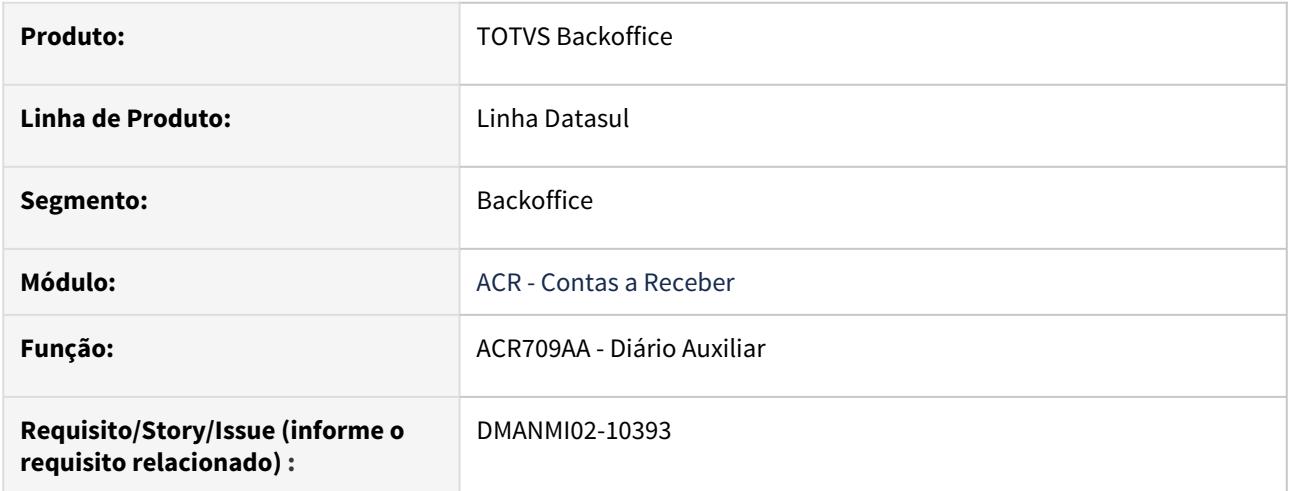

#### **02. SITUAÇÃO/REQUISITO**

Existe a necessidade de incluir um parâmetro na tela principal da rotina de emissão do **Diário Auxiliar** do módulo **Contas a Receber**, no qual o usuário poderá indicar se a emissão servirá para efetuar conciliações com informações do SAT.

#### **03. SOLUÇÃO**

Foi alterado o programa incluindo o parâmetro **Conciliação SAT** para a localização **México**. Caso assinalado esse parâmetro e não assinalada a opção para geração de planilha, o Sistema apresentará uma mensagem informando que foi selecionada a opção **Conciliação SAT**, mas não foi selecionada a opção **Geração planilha Excel**.

Na emissão do Diário, quando esse novo parâmetro está assinalado, são incluídas as seguintes colunas no arquivo '.CSV' gerado:

- Descrição da Conta Contábil.
- Data de emissão do título que gerou o lançamento contábil.
- UUID do título.
- ID Federal da pessoa física ou jurídica do fornecedor do título (título da coluna: **RFC**).
- Nome da pessoa física ou jurídica do fornecedor do título (título da coluna: **Razão Social**).

Também foi alterada a ordem das colunas exibidas na planilha, de forma que as primeiras colunas dela sejam: Data, Referência, Conta Contábil, Descrição da Conta Contábil, Valor a Débito, Valor a Crédito, Data de Emissão do Título, Série do Título, Código do Título, UUID do Título, RFC e Razão Social. As demais colunas permanecer com o ordenamento atual.

# **A** Nota:

Se o Diário for emitido sem assinalar esse parâmetro, a planilha será gerada da forma atual.

# **04. ASSUNTOS RELACIONADOS**

• [Diário Auxiliar - ACR709AA](https://tdn.totvs.com/pages/viewpage.action?pageId=237373593)

<span id="page-283-0"></span>DT Recibo (HTML) - Download Recibo - ARG

# **01. DADOS GERAIS**

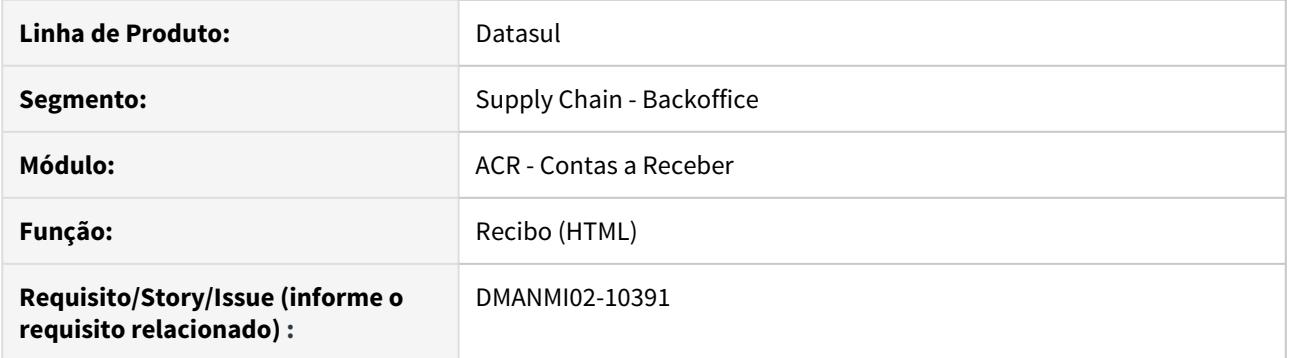

# **02. SITUAÇÃO/REQUISITO**

Existe a necessidade de fazer o download do documento que contém os recibos a serem impressos.

# **03. SOLUÇÃO**

Foram realizadas alterações para que, quando o usuário imprimir um ou mais recibos, o documento seja baixado para a sua máquina.

# **04. ASSUNTOS RELACIONADOS**

• [Recibo \(HTML\) - html.lar.receipt](https://tdn.totvs.com/pages/viewpage.action?pageId=515677604)

<span id="page-284-0"></span>DT Recibo (HTML) - Impostos de Valor Agregado - ARG

# **01. DADOS GERAIS**

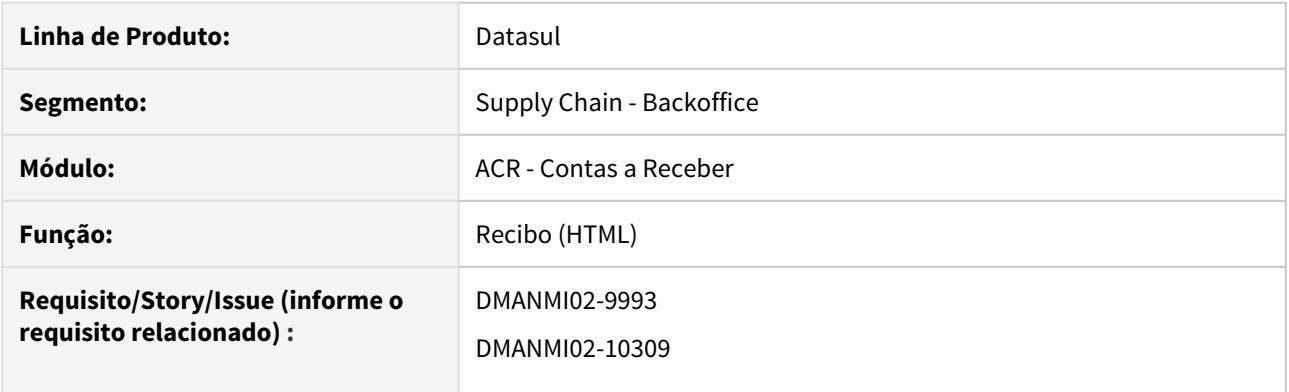

# **02. SITUAÇÃO/REQUISITO**

Existe a necessidade de incluir Impostos de Valor Agregado a um recibo do tipo Antecipação.

#### **03. SOLUÇÃO**

Foram realizadas alterações para que permita vincular, editar ou excluir IVA nos recibos do tipo Antecipação.

#### Passo 01

- 1. Ao expandir um recibo do tipo Antecipação (por meio da seta localizada no canto esquerdo de cada registro), é possível consultar as informações de IVA por meio da aba **IVA**. O total de IVA vinculado é apresentado acima, juntamente com os demais valores de totais.
- 2. Os três pontinhos ao final de cada registro permitem **Editar** ou **Desvincular**.
	- a. Somente os campos **Valor Base** e **Alíquota** estão habilitados para edição. Para o campo **Valor Imposto**, é o realizado o cálculo: Valor Base \* Alíquota / 100.
	- b. É permitido editar ou desvincular somente quando o recibo está com status **Em Digitação**.
- 3. Para vincular um novo Imposto de Valor Agregado ao recibo, clique no botão **Vincular** presente no canto inferior direito da aba. Este botão somente estará disponível caso o recibo esteja com o status **Em Digitação**.
	- a. Uma nova tela será aberta, sendo possível filtrar os impostos.
	- b. Para realizar a vinculação, clique na ação **Vincular** (representada pelo lápis) presente no final de cada registro, altere os valores desejados e clique no botão **Concluir**.
		- i. O campo **Valor Base** recebe por padrão o saldo disponível para vinculação, representado pelo total de Meios de Cobrança - total Valor Base de IVA já vinculados.
	- c. Ao Concluir, o imposto irá para o grid abaixo, que agrupará todos os registros para vinculação.
	- d. Para vincular os impostos, clique no botão **Vincular**.

# **04. ASSUNTOS RELACIONADOS**

• [Recibo \(HTML\) - html.lar.receipt](https://tdn.totvs.com/pages/viewpage.action?pageId=515677604)

#### <span id="page-286-0"></span>DT Recibo (HTML) - Melhorias - ARG

# **01. DADOS GERAIS**

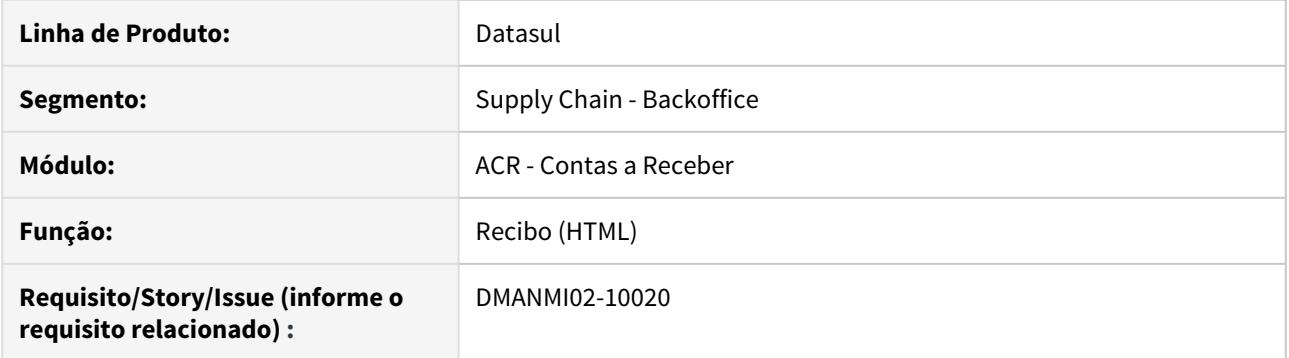

# **02. SITUAÇÃO/REQUISITO**

Existe a necessidade de melhorias na conversão da funcionalidade de Recibo da Localização Argentina para HTML5.

### **03. SOLUÇÃO**

Foram realizadas melhorias na funcionalidade de Recibo para a Localização Argentina, na qual foi convertida para HTML5.

#### Passo 01

1. Ao expandir um recibo (por meio da seta localizada no canto esquerdo de cada registro), permite consultar as informações dos documentos por meio da aba **Documentos Relacionados**.

1.2. Mais informações sobre a rotina **Documentos Relacionados**: [DT Recibo \(HTML\) -](#page-287-0) [Documentos Relacionados - Argentina.](#page-287-0)

# **04. ASSUNTOS RELACIONADOS**

• [Recibo \(HTML\) - html.lar.receipt](https://tdn.totvs.com/pages/viewpage.action?pageId=515677604)

## <span id="page-287-0"></span>DT Recibo (HTML) - Documentos Relacionados - Argentina

#### **01. DADOS GERAIS**

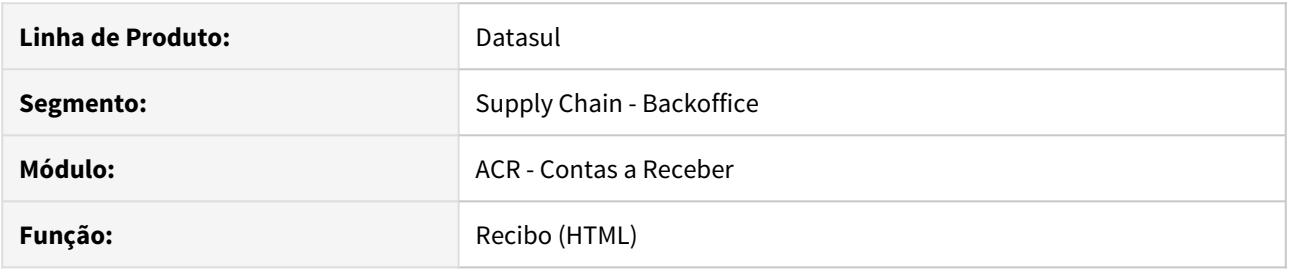

## **02. SITUAÇÃO/REQUISITO**

Existe a necessidade de consultar as informações dos documentos na funcionalidade de Recibo da Localização Argentina para HTML5.

#### **03. SOLUÇÃO**

Foi inclusa a consulta das informações dos documentos por meio da aba **Documentos Relacionados**.

#### • Passo 01

1. Na aba **Documentos Relacionados**, localizada ao expandir um recibo, é possível visualizar os documentos relacionados ao recibo.

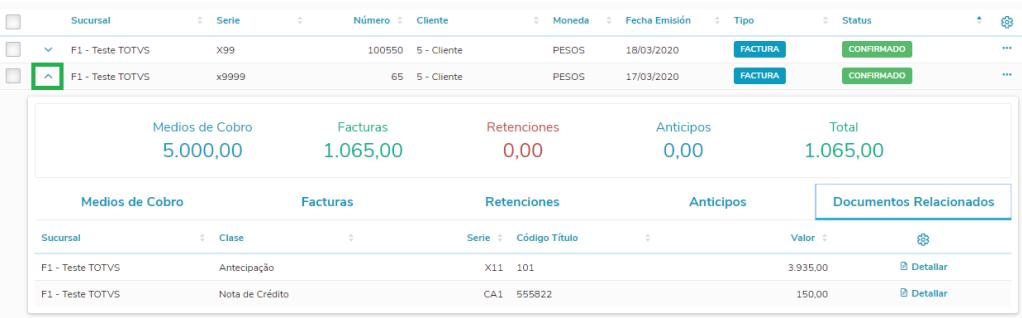

Os seguintes documentos são apresentados:

- **Notas de Crédito** e **Notas de Débito** geradas por variação cambial. 1.1.
- 1.2. **Notas de Crédito** geradas por desconto e abatimento.
- 1.3. **Antecipações** geradas por valor recebido a maior.

1.1. Por meio da opção **Detalhar** localizada ao final de cada registro, é possível detalhar o documento.
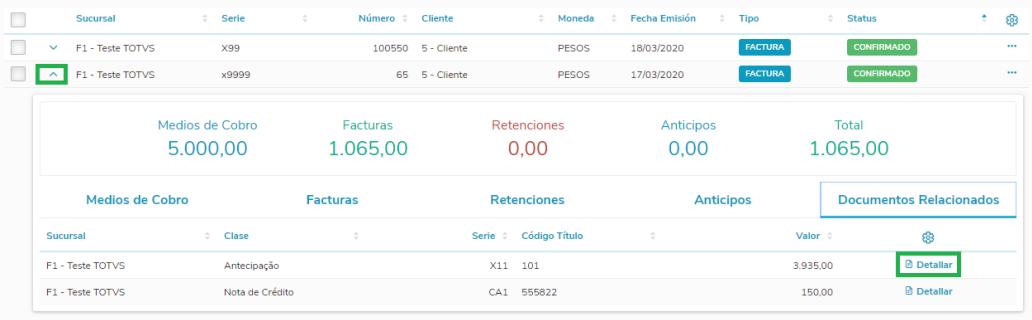

1.1.1. O programa **Consulta de Títulos ACR** será aberto, apontando para o documento em questão.

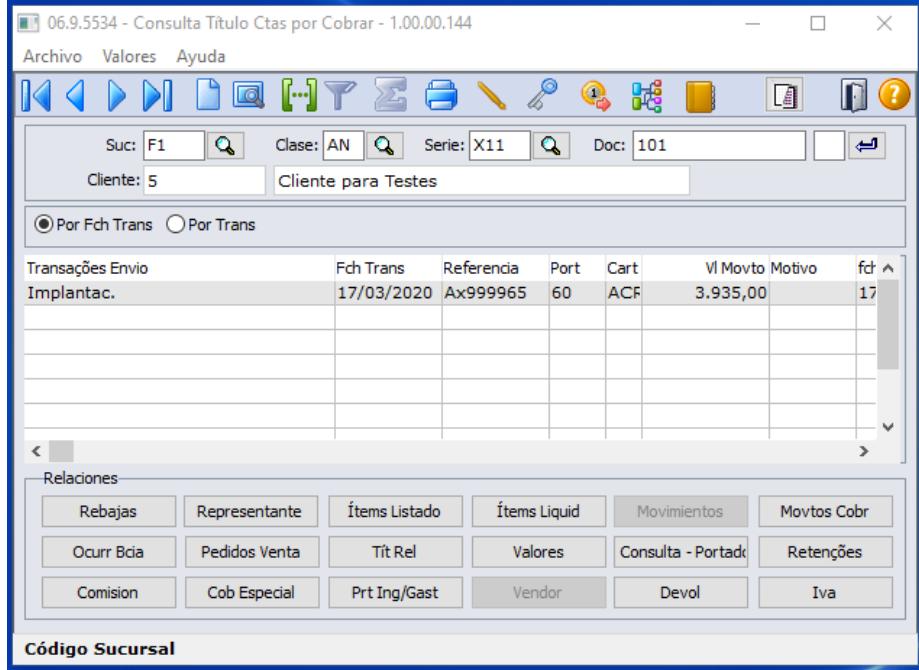

#### **04. ASSUNTOS RELACIONADOS**

• [Recibo \(HTML\) - html.lar.receipt](https://tdn.totvs.com/pages/viewpage.action?pageId=515677604)

DT Recibo (HTML) - Valor Total de Recibo tipo Antecipação - ARG

#### **01. DADOS GERAIS**

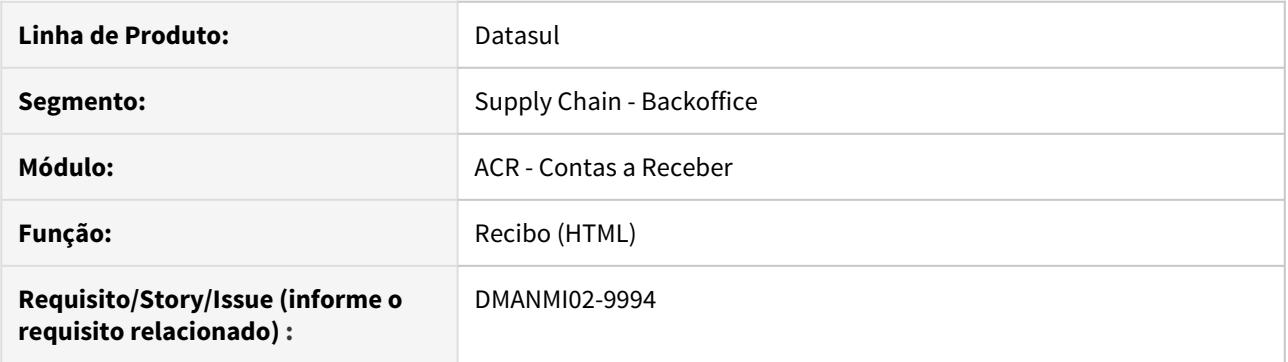

#### **02. SITUAÇÃO/REQUISITO**

Existe a necessidade de visualizar o campo Total dos recibos do tipo Antecipação.

#### **03. SOLUÇÃO**

Foram realizadas alterações para que seja realizado o cálculo do valor Total dos recibos do tipo Antecipação.

#### Passo 01

- 1. Ao expandir um recibo do tipo Antecipação (por meio da seta localizada no canto esquerdo de cada registro), é possível consultar as informações de totais.
	- a. O cálculo do Total do recibo é feito da seguinte maneira: Total Meios de Cobrança + Total Retenções - Total Impostos de Valor Agregado.
- 2. Se, ao atualizar um recibo do tipo Antecipação, o mesmo possuir algum valor no campo Total Movimento, é realizada uma validação para que este valor seja correspondente à soma dos totais de Meios de Cobrança e Retenções vinculados ao recibo.

#### **04. ASSUNTOS RELACIONADOS**

• [Recibo \(HTML\) - html.lar.receipt](https://tdn.totvs.com/pages/viewpage.action?pageId=515677604)

# 2.11.4 Materiais (Internacional) - Inovação - 12.1.29

Estoque (Internacional) - Inovação - 12.1.29

DMANMI03-6205 DT Histórico contabilização detalha estoque com código emitente COL

#### **01. DADOS GERAIS**

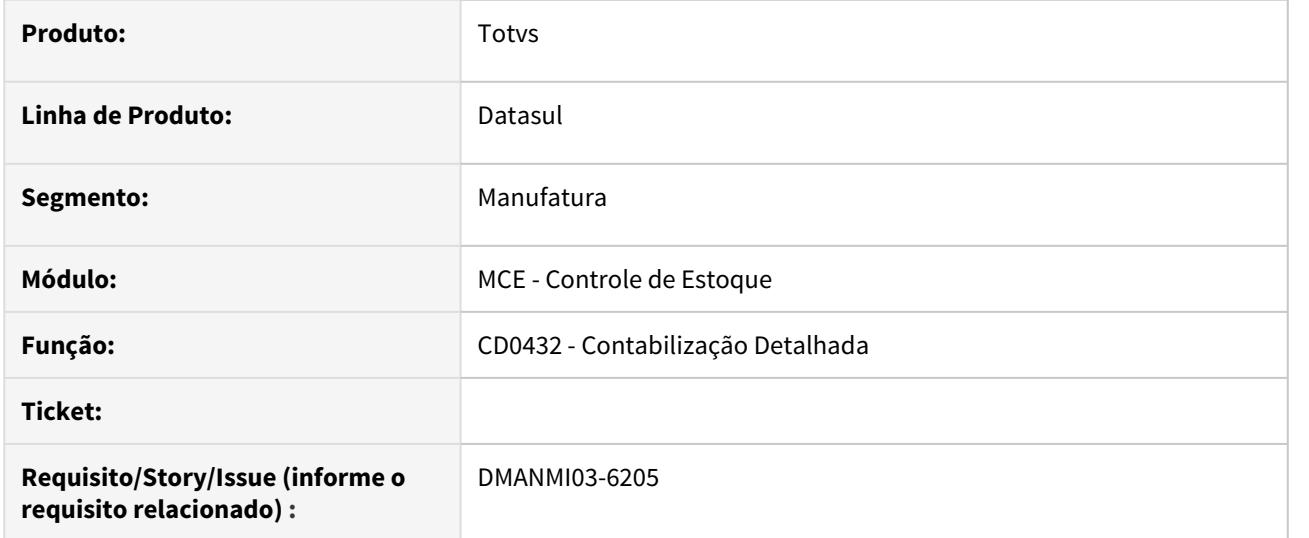

### **02. SITUAÇÃO/REQUISITO**

O lote contábil gerado pela contabilização do estoque precisa enviar o código do emitente que gerou o lote, para efeitos de rastreabilidade, na localização Colômbia.

#### **03. SOLUÇÃO**

Alterado o programa de Contabilização Detalhada - CE0432 para que o histórico do lote contábil possua o código do emitente, bem como as demais informações do documento que originou o lote, que já eram enviadas originalmente.

#### **04. ASSUNTOS RELACIONADOS**

• [Contabilização Detalhada - CE0432](https://tdn.totvs.com/pages/viewpage.action?pageId=318604643)

Importação (Internacional) - Inovação - 12.1.29

DMANMI03-5324 DT Documentos Nota Complementar - ARG

#### **01. DADOS GERAIS**

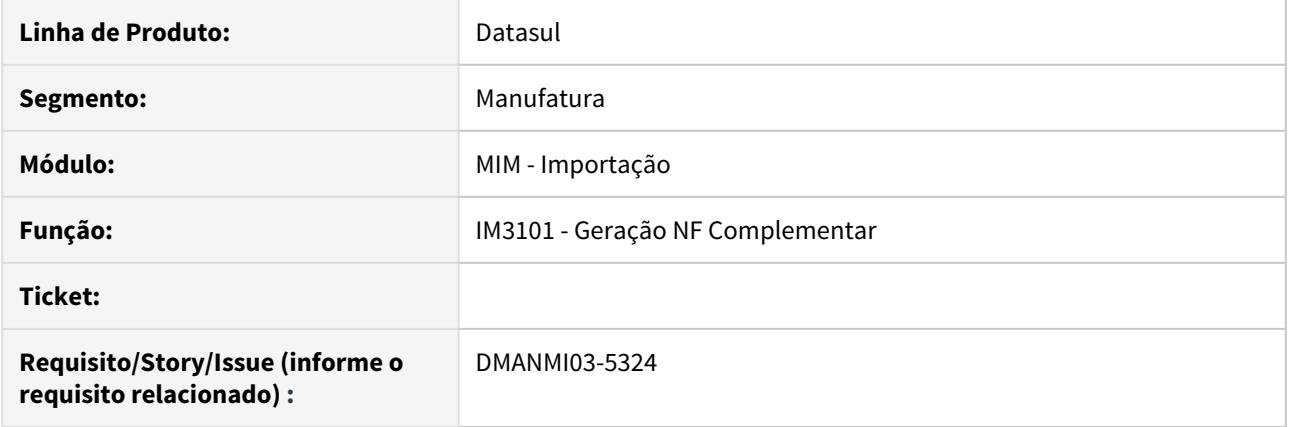

### **02. SITUAÇÃO/REQUISITO**

Será necessário inserir os dados específicos da localização Argentina, vinculados ao documento permitindo que sejam informados os campos Tipo de Comprovante, CAI e data de vencimento através de novo programa de dados complementares do documento.

#### **03. SOLUÇÃO**

Foi desenvolvido o novo programa ARG0034 que é executado logo após a confirmação da geração da nota complementar no programa IM3101, onde pode ser informado os campos Tipo de Comprovante, CAI e data de vencimento.

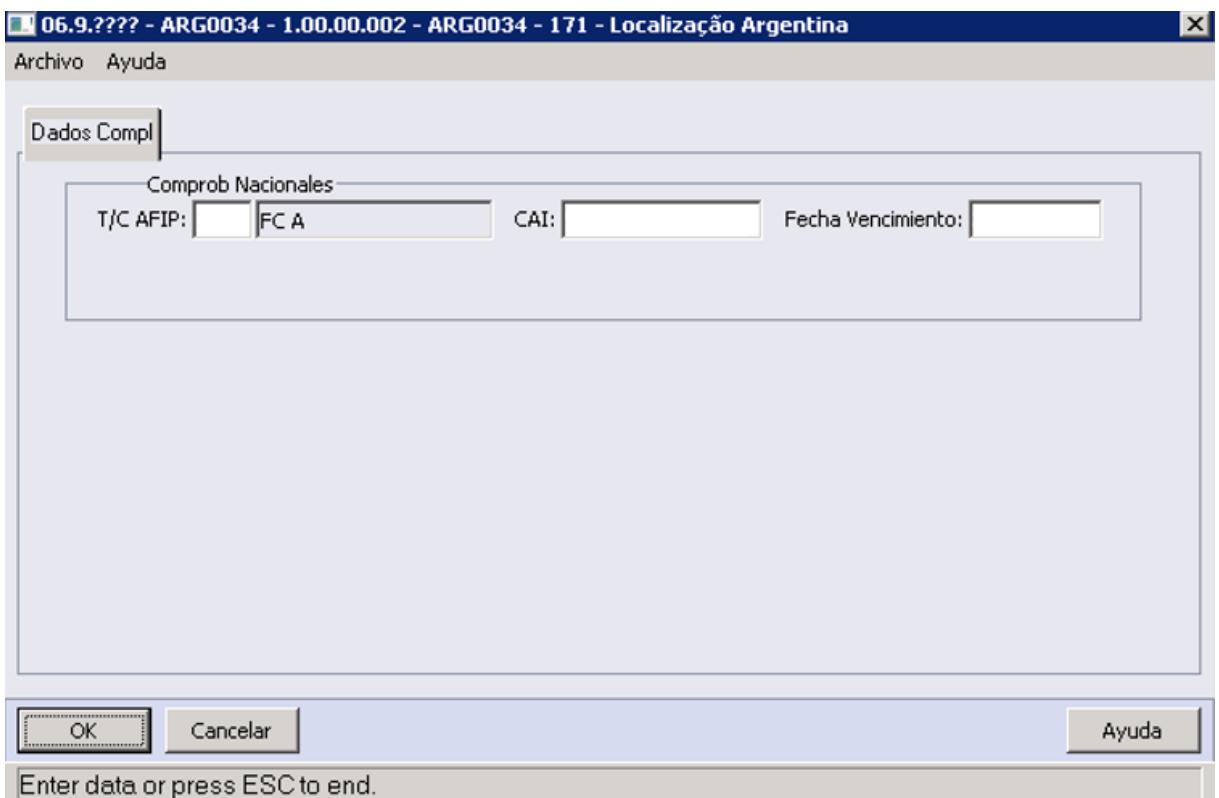

# 2.11.5 Vendas e Faturamento (Internacional) - Inovação - 12.1.29

Faturamento (Internacional) - Inovação - 12.1.29

DMANMI03-4917 DT Impressão de BOL em PDF - FT1347 USA

#### **01. DADOS GERAIS**

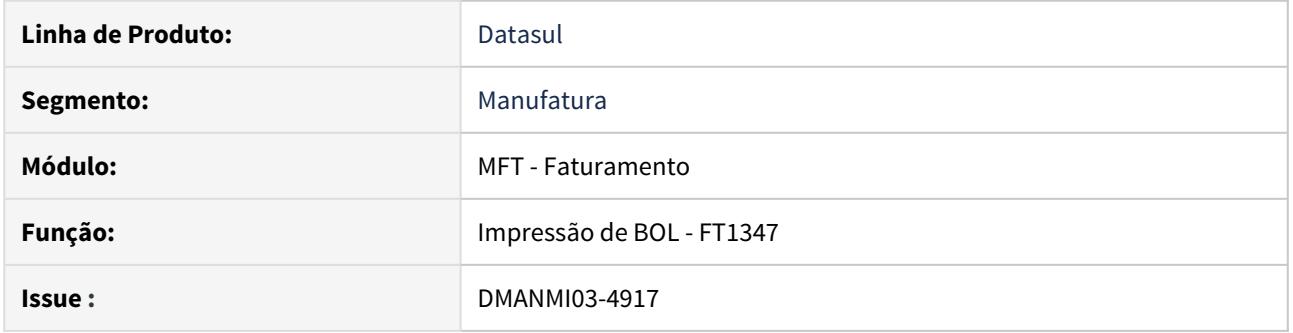

#### **02. SITUAÇÃO/REQUISITO**

- O programa FT1347 Impressão de BOL precisa ser adaptado para gerar um arquivo PDF no lugar do TXT, conforme a opção do usuário, para a localização **Estados Unidos**.
- Além da geração do pdf, é necessário que este seja enviado por e-mail para os contatos do cliente.

#### **03. SOLUÇÃO**

• Alterado o programa **FT1347** para gerar o BOL em PDF para a **localização Estados Unidos**, bem como enviar o e-mail para os contatos do emitente parametrizados para receber arquivos.

#### **04. DEMAIS INFORMAÇÕES**

[Impressão do BOL - FT1347](https://tdn.totvs.com/pages/viewpage.action?pageId=270923666)

DMANMI03-5002 DT Impressão de Faturas em PDF - FT1333 - USA

#### **01. DADOS GERAIS**

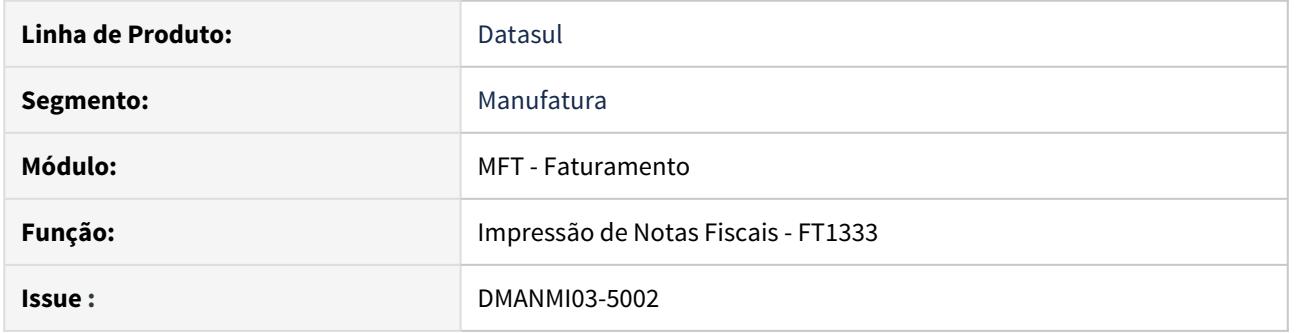

#### **02. SITUAÇÃO/REQUISITO**

- O programa FT1333 Impressão de Faturas precisa ser adaptado para gerar um arquivo PDF no lugar do TXT, conforme a opção do usuário, para a localização **Estados Unidos**.
- Além da geração do pdf, é necessário que este seja enviado por e-mail para os contatos do cliente.

#### **03. SOLUÇÃO**

• Alterado o programa **FT1333** para gerar a fatura em PDF para a **localização Estados Unidos**, bem como enviar o e-mail para os contatos do emitente parametrizados para receber arquivos.

#### **04. DEMAIS INFORMAÇÕES**

[Impressão de Notas Fiscais - FT1333](https://tdn.totvs.com/pages/viewpage.action?pageId=239036872)

DMANMI03-5434 DT Impressão de Faturas FT1333 PDF - ARG

#### **01. DADOS GERAIS**

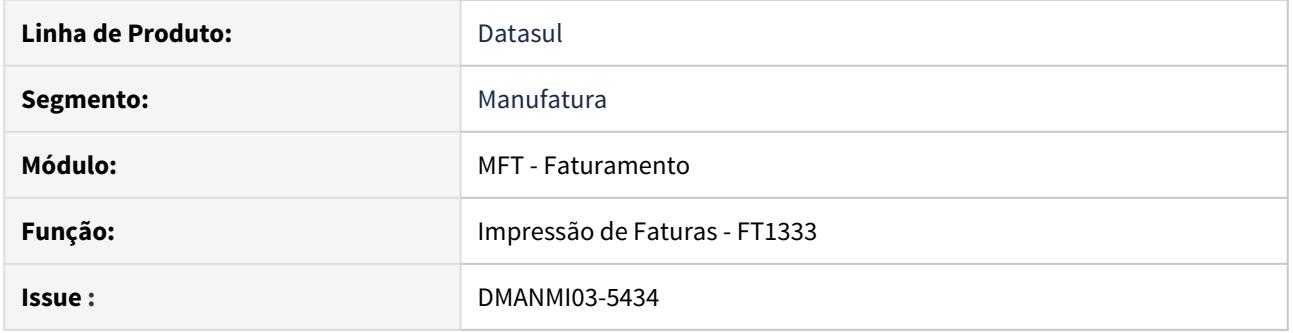

### **02. SITUAÇÃO/REQUISITO**

• Alterar o programa FT1333 para gerar um arquivo PDF no lugar do TXT. Essa regra será incluída somente para a **localização Argentina.**

#### **03. SOLUÇÃO**

• Alterado o programa **FT1333** para gerar a fatura em PDF, na **localização Argentina.**

#### **04. DEMAIS INFORMAÇÕES**

DMANMI03-6206 DT Histórico contabilização detalhada faturamento COL

#### **01. DADOS GERAIS**

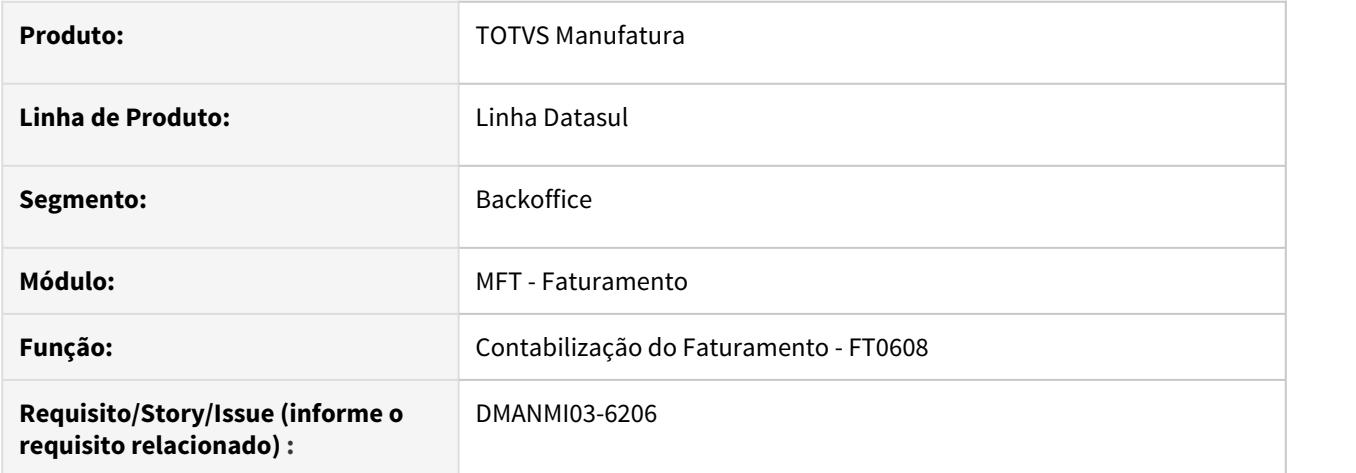

### **02. SITUAÇÃO/REQUISITO**

Para a Localização Colômbia é necessário que a contabilização do faturamento seja feita de forma detalhada e que seja enviado o código do emitente no lote contábil gerado, para efeitos de rastreabilidade.

### **03. SOLUÇÃO**

Foram alterados os programas conforme abaixo:

O programa **Atualização Parâmetros Faturamento FT0301A** foi alterado para que a opção **Forma Geração Referências** fique desabilitada para a Localização Colômbia e com o parâmetro **PORTUGAL FITO FIGOS**<br>
O programa **Atualização Parâmetros Faturame<br>
<b>Por Nota Fiscal selecionado.**<br> **Por Nota Fiscal selecionado.** 

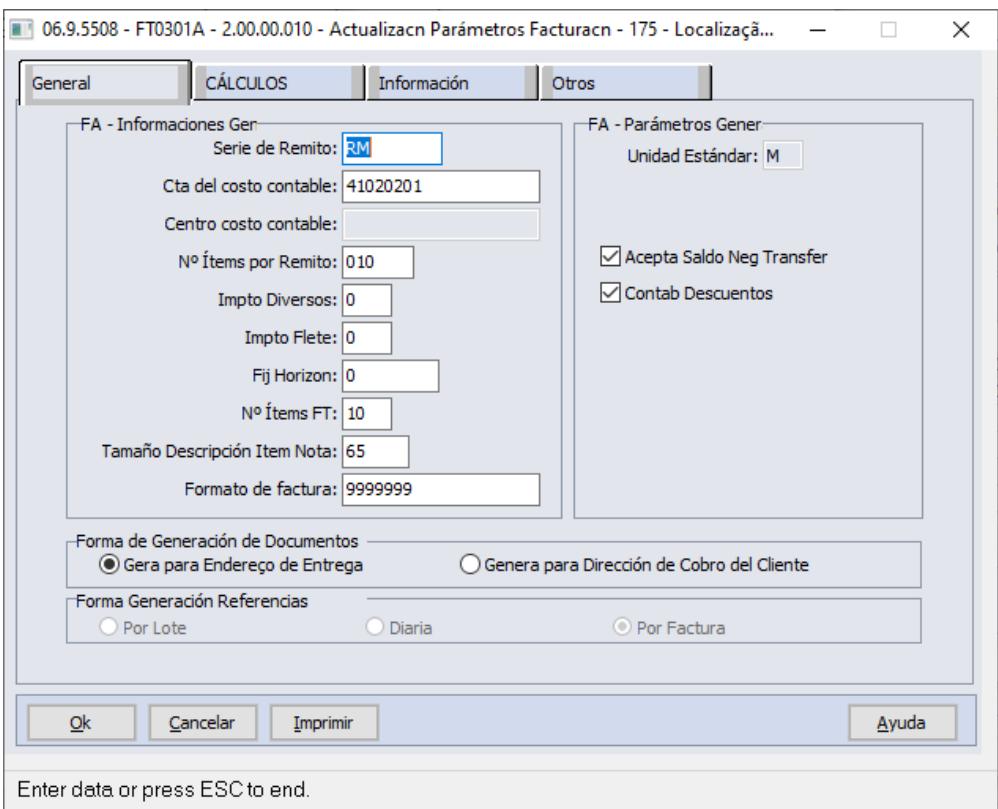

### **04. DEMAIS INFORMAÇÕES**

#### IMPORTANTE!

Caso a natureza de operação esteja parametrizada para contabilização automática, o histórico será gerado da mesma forma.

### **05. ASSUNTOS RELACIONADOS**

- [Atualização Parâmetros Faturamento FT0301A](https://tdn.totvs.com/pages/viewpage.action?pageId=235589589)
- [Contabilização do Faturamento FT0608](https://tdn.totvs.com/pages/viewpage.action?pageId=240306492)

# 2.12 Recebimento - Inovação - 12.1.29

### 2.12.1 CD0763 - Gravação Histórico Calculo Configurador de Tributos Notas de Entrada

### **01. DADOS GERAIS**

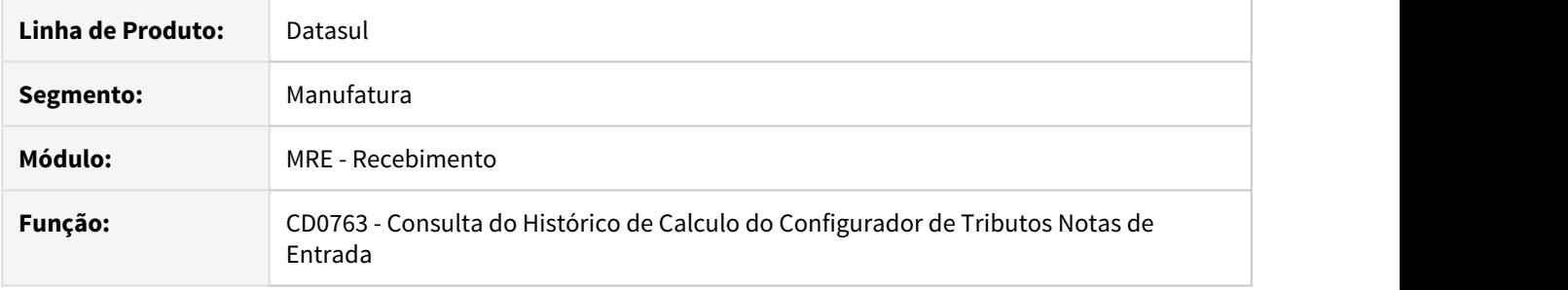

### **02. SITUAÇÃO/REQUISITO**

A partir da release 12.1.29 passamos a gravar o histórico de cálculo do configurador de tributos para notas de entrada na tabela ct-trib-item-doc-est.

### **03. SOLUÇÃO**

Durante a digitação dos itens das notas de entrada, ao identificar que existe uma parametrização para o configurador de tributos, o histórico destes cálculos deixam de ser gravados nas tabelas wt-docto, wt-it-docto e ct-trib-wt-item-docto, e passam a ser gravados na tabela ct-trib-item-doc-est.

### 2.12.2 RE0118a/RE2001/RE1001/RE0190 - Consistir o dado preenchido no campo Data de Fabricação do Lote

### **01. DADOS GERAIS**

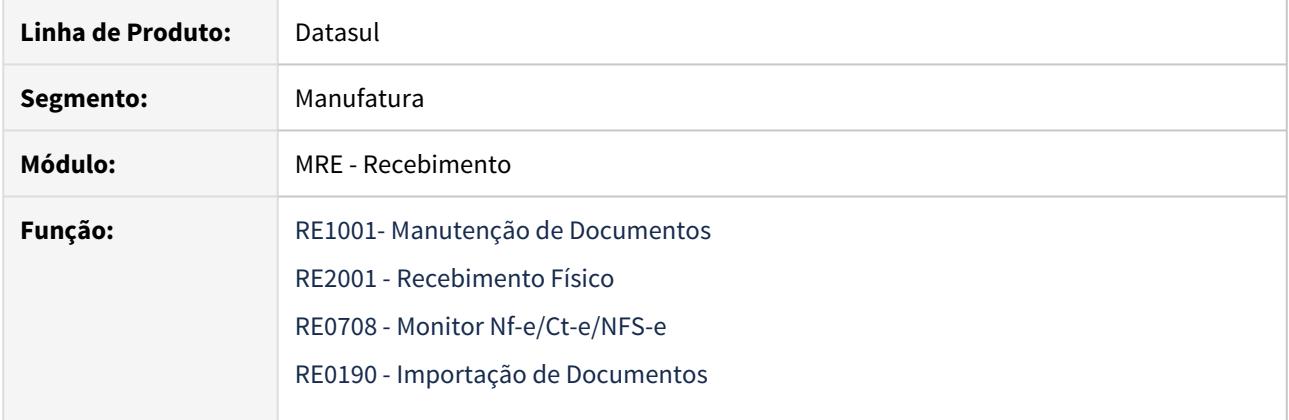

### **02. SITUAÇÃO/REQUISITO**

O sistema permitia dar entrada em documento com item controlado por lote, com data de fabricação maior que data corrente.

### **03. SOLUÇÃO**

Alterado os programas de entrada de documentos no recebimento, para itens controlados por lote passará a validar o campo data de fabricação do lote, quando informada a data de fabricação maior que a data corrente será apresentada a mensagem de erro **Data de Fabricação não pode ser maior que a data corrente.**

### 2.12.3 RE0402 - Validação se há nota pendente no faturamento relacionada ao saldo de terceiros

### **01. DADOS GERAIS**

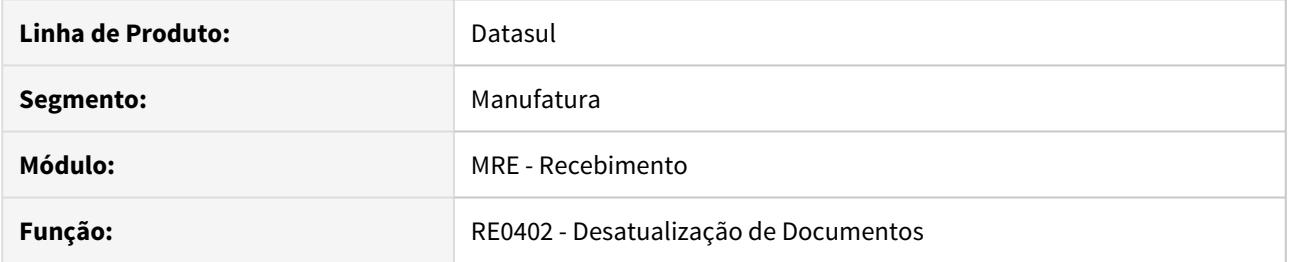

### **02. SITUAÇÃO/REQUISITO**

Identificamos a necessidade de validar se o saldo de terceiros da nota que está sendo desatualizada está relacionada a uma nota pendente de retorno no módulo do faturamento.

### **03. SOLUÇÃO**

Será apresentada a mensagem "33.428 - Nota de operação com terceiros possui retorno de mercadoria!" quando for identificado que há uma nota pendente no módulo de faturamento relacionada a nota de remessa que está sendo desatualizada e será impedida a desatualização da nota.

### 2.12.4 RE0408 - Gravação rat-componente.componente

### **01. DADOS GERAIS**

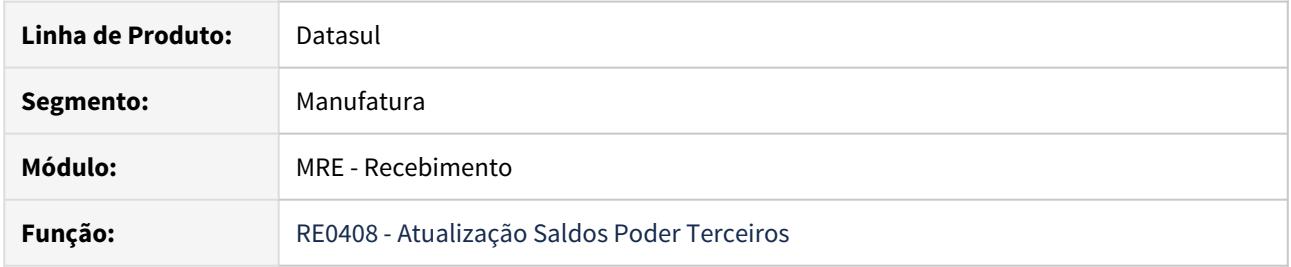

### **02. SITUAÇÃO/REQUISITO**

Identificamos que a gravação da tabela rat-componente, campo componente, estava sendo gravado incorretamente, quando era efetuado uma devolução através do programa Atualização Saldos em Poder de Terceiros.

### **03. SOLUÇÃO**

Realizada a melhoria para que a informação da rat-componente, campo componente quando utilizado o programa Atualização Saldos Poder Terceiros.

### 2.12.5 RE0520 – Mensagem 'Problema na consulta da situação da CC-e no TSS'

### **01. DADOS GERAIS**

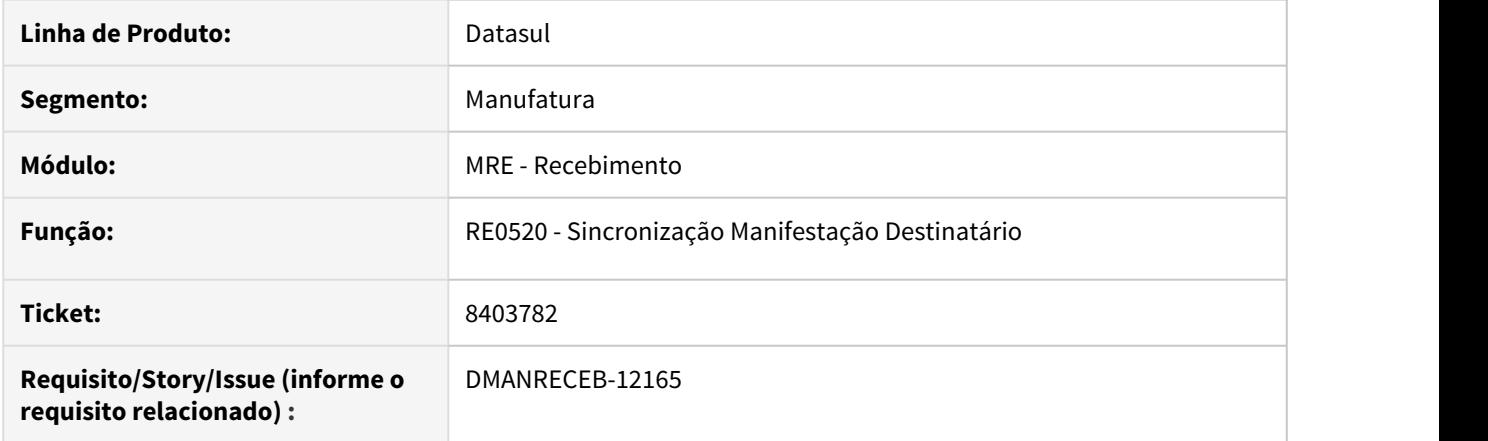

### **02. SITUAÇÃO/REQUISITO**

Ao realizar a sincronização da manifestação destinatário, utilizando como aplicativo de transmissão o TSS, ao apresentar algum problema de sincronização apresenta a mensagem "36.370 [TSS RETDOC] Problema na consulta da situação da CC-e no TSS (NFERETORNAEVENTO), gerando dúvida devido a mensagem retornar erro referente a carta de correção ao invés de manifestação destinatário.

### **03. SOLUÇÃO**

.

Ao apresentar algum problema de sincronização da Manifestação Destinatário, será apresentada a mensagem "36.370 [TSS RETDOC] Problema na consulta da situação da MD-e no TSS (NFERETORNAEVENTO).

### 2.12.6 RE0522/RE0520 - Diretório para outro Sistema Operacional CD0360a - Aguardar Faturamento Liberar

### **01. DADOS GERAIS**

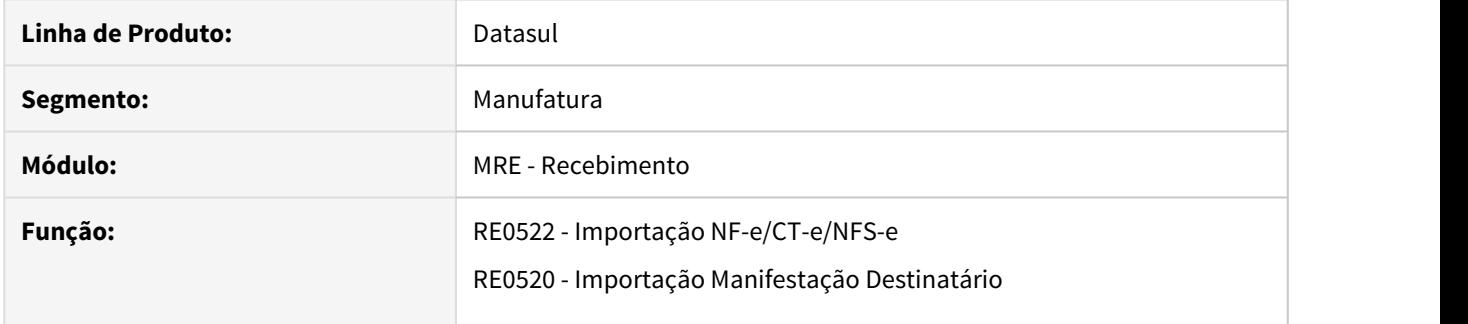

### **02. SITUAÇÃO/REQUISITO**

Ao executar a importação de nota fiscal ou importação manifestação destinatário e o serviço de RPW executa em um sistema operacional diferente de Window, apresentava erro por não encontrar o diretório.

### **03. SOLUÇÃO**

Alterado os programas de importação de NF-e/CT-e/NFS-e e importação de manifestação destinatário, para permita buscar os novos diretório do programa Manutenção Diretórios TOTVS Colaboração, na pasta Outros OS, quando a função XML-OPSYS-TC2 estiver ativa e a execução RPW ocorrer em Unix ou Linux.

### 2.12.7 RE0522 - Vínculo Automático NF de venda à NF de Devolução de Cliente

### **01. DADOS GERAIS**

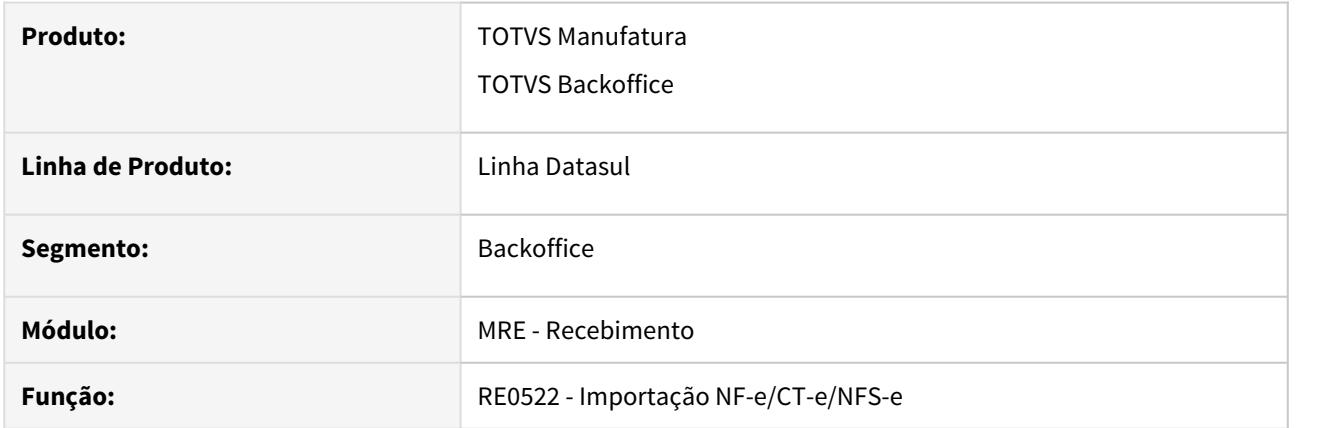

### **02. SITUAÇÃO/REQUISITO**

Alguns clientes, solicitaram que ao importar um XML de NF-e, o sistema efetuasse o vínculo da nota fiscal de venda, com a nota de devolução de cliente, assim como o sistema já faz, quando trata-se de uma nota de retorno de operação com terceiros.

### **03. SOLUÇÃO**

Ao importar um XML de NF-e que possua a **tag refNFe**, o sistema verifica se houve tradução do tipo de operação ou da natureza de operação. Se o tipo de operação ou a natureza de operação, for uma devolução de cliente, o sistema irá tentar localizar uma nota no faturamento com a **série** e**número de nota** existentes na chave de acesso constante na tag refNFe.

Caso localize, irá localizar a **sequência de item** da nota de faturamento que possua o mesmo **código de item** na nota que se está recebendo. Ao encontrar o item irá verificar se ainda há **saldo em quantidade** para realizar a devolução. Possuindo saldo, o sistema irá **criar o vínculo automático** da nota de saída com a nota de devolução.

### 2.12.8 RE0523 - Inclusão filtro por código do item

### **01. DADOS GERAIS**

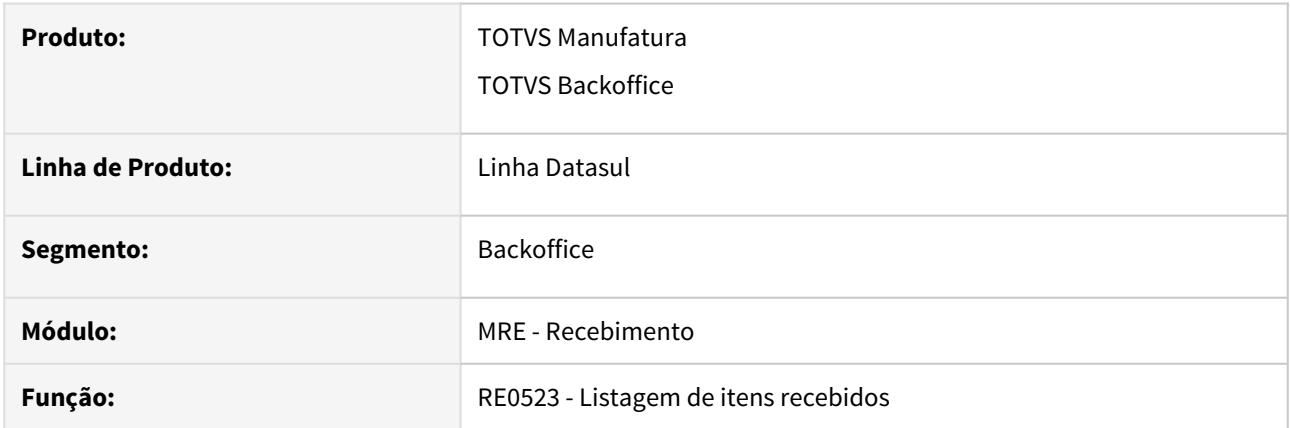

### **02. SITUAÇÃO/REQUISITO**

Alguns clientes, solicitaram a inclusão da faixa do código de item , para que seja possível efetuar a buscar por um item do documento ou por uma faixa de itens do documento.

### **03. SOLUÇÃO**

Alterado o programa **Listagem de itens recebidos**, para permitir filtrar pelo código do item recebido, permitindo assim restringir por um item ou por uma faixa de itens do documento a impressão do relátorio. 2.12.9 RE0708/RE2001 - Mostrar mensagem de erro quando está relacionando uma OC com contrato e contra matriz de rateio ao gerar fisico e que isso não pode ocorrer.

#### **01. DADOS GERAIS**

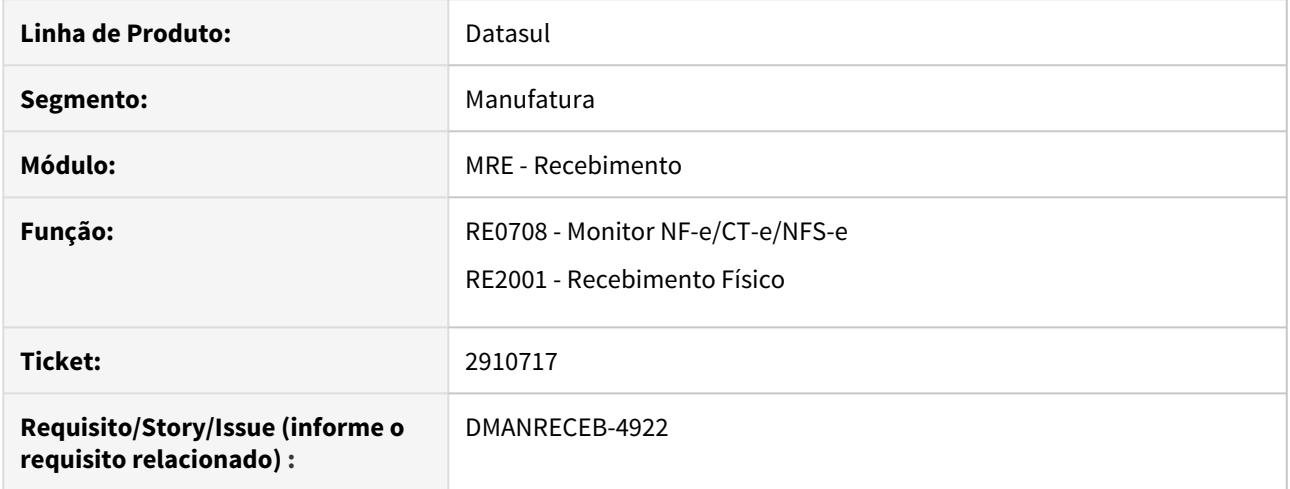

### **02. SITUAÇÃO/REQUISITO**

Nos programas RE0708 e RE2001 quando o cliente associa uma ordem de compra com contrato que possua uma conta matriz de rateio ou seja um contrato por medição o programa não alerta ou gera erro para o usuário que isso está ocorrendo.

### **03. SOLUÇÃO**

Os programas RE0708 e RE2001 foram atualizados para gerar erro para o usuário mostrando que o recebimento físico não trata contratos com matriz de rateio e contratos por medição.

### 2.12.10 RE0708 - Validação código referência do item da nota com o da parcela da OC<sub>2</sub> and the contract of the contract of the contract of the contract of the contract of the contract of the contract of the contract of the contract of the contract of the contract of the contract of the contract of the

### **01. DADOS GERAIS**

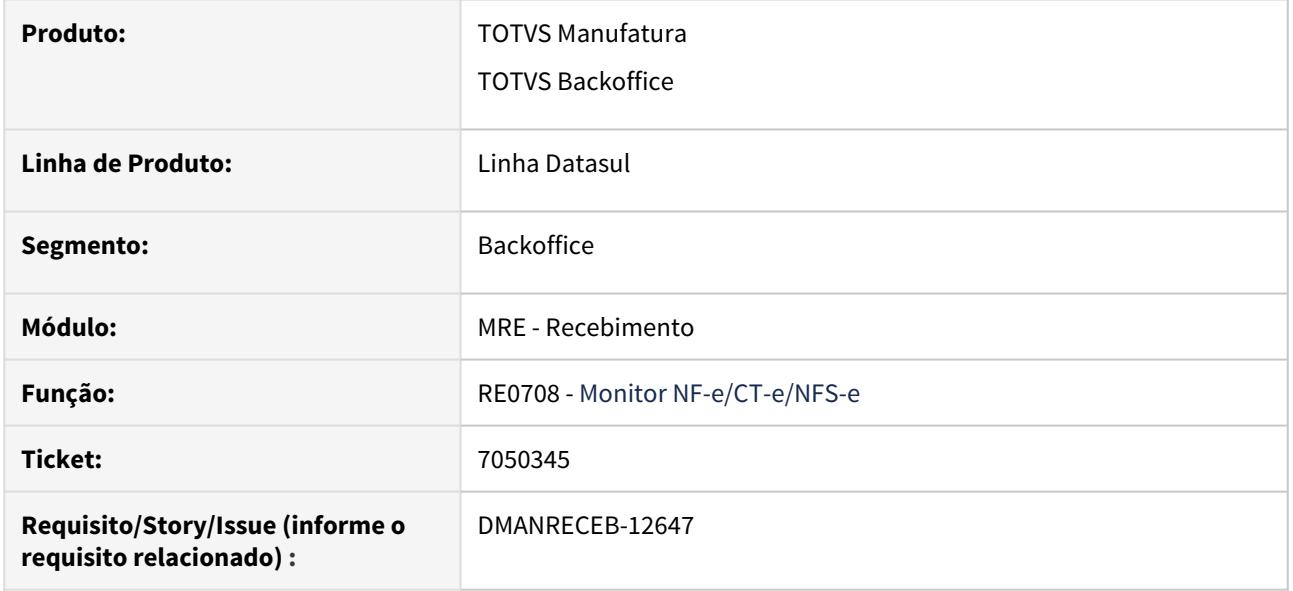

### **02. SITUAÇÃO/REQUISITO**

Ao efetuar o recebimento de um item, que possui controle de estoque por referência, o sistema permite relacionar uma parcela de ordem de compra, com referência diferente da informada no item da nota.

### **03. SOLUÇÃO**

Alterado o sistema para alertar ("56.951 - Referência da Parcela da OC é diferente do item da nota") ao usuário que foi informada uma parcela de ordem de compra com código de referência diferente do código de referência informado no item da nota.

No caso da nota ser gerada para o recebimento físico, se desejar gravar essa consistência para ser listada pelo RE2020, ou no caso da nota ser gerada para o recebimento fiscal, se desejar gravar essa consistência na pasta "Erros/Adv", da consulta dos detalhes da nota (RE0701a), pode-se ativar via programa CD7070 a função "consist-refer-nf".

### 2.12.11 RE1001/RE0708 - Gravação rat-componente.componente

### **01. DADOS GERAIS**

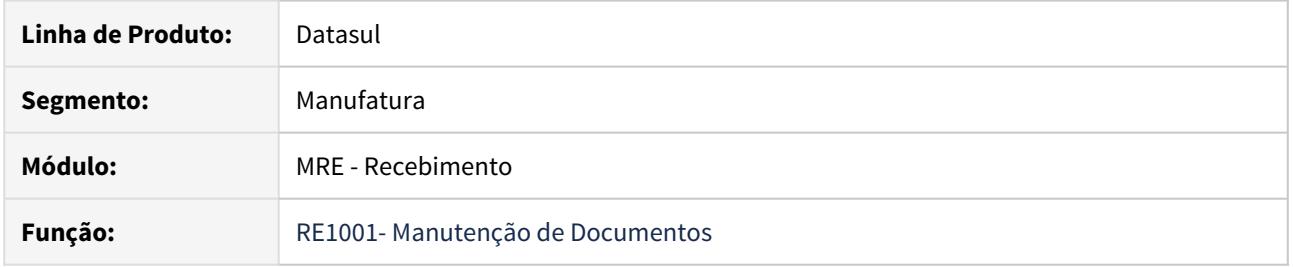

### **02. SITUAÇÃO/REQUISITO**

Identificamos que a gravação da tabela rat-componente, campo componente, estava sendo gravado incorretamente, quando era efetuado uma devolução simbolica pelo recebimento. O mesmo para Faturamento de consignação, quando não se trabalha com o conceito de devolução simbolica

### **03. SOLUÇÃO**

Realizada a melhoria para que a infomação da rat-componente, campo componente grave como devolução quando etuada uma devolução simbólica pelo recebimento e também quando faturamento de consignação.

## 2.12.12 RE1001/RE2001 - Aumento formato campo Peso Liquido

### **01. DADOS GERAIS**

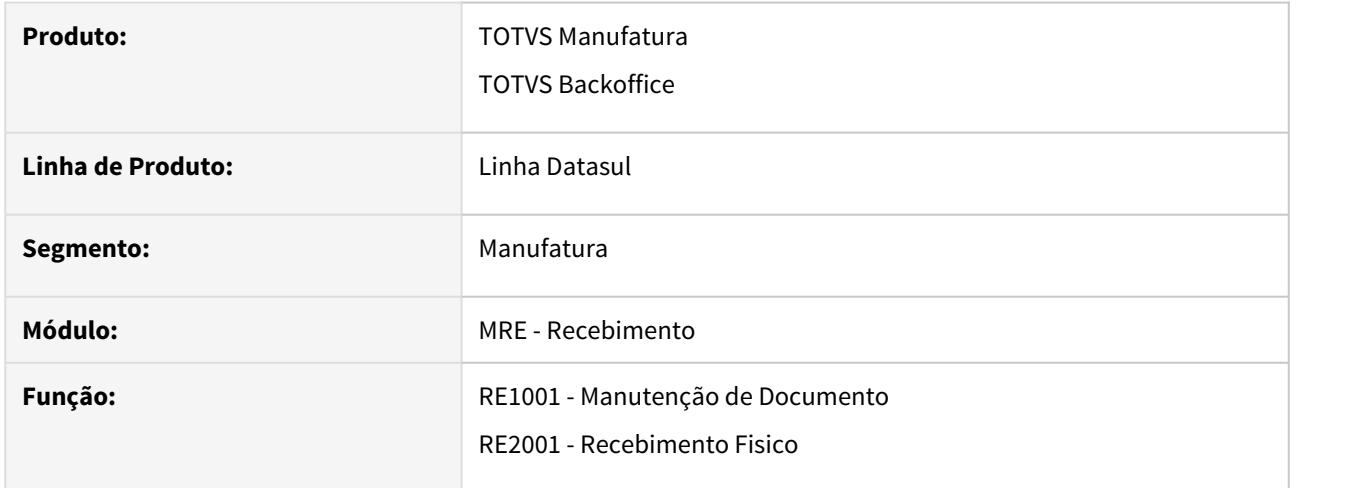

### **02. SITUAÇÃO/REQUISITO**

Quando o peso liquido do item era muito grande, ocorria erro de estouro deste campo no item da nota.

### **03. SOLUÇÃO**

Aumentado o formato do campo de peso liquido do item da nota.

## 2.12.13 RE1001 - Não permitir código CEST inválido

### **01. DADOS GERAIS**

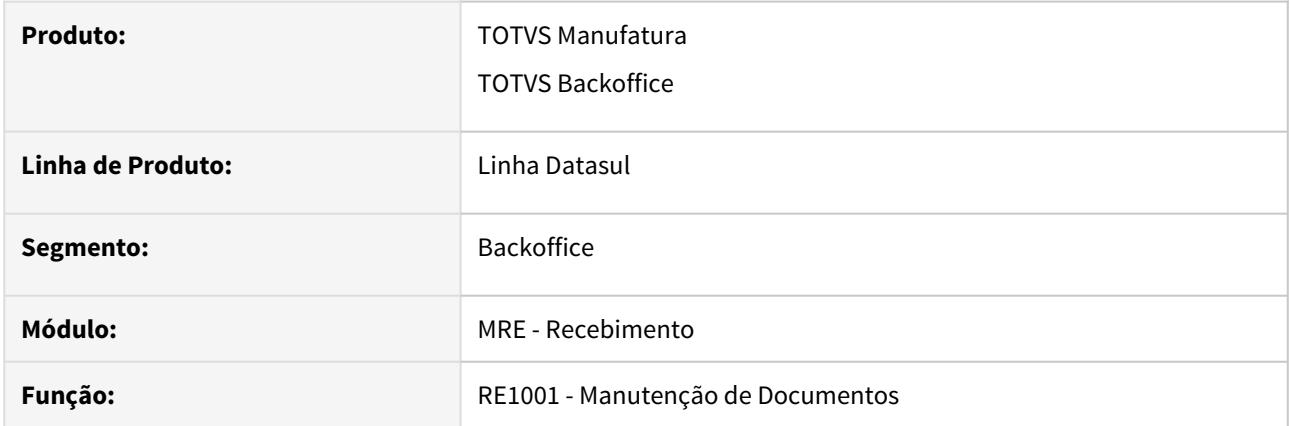

### **02. SITUAÇÃO/REQUISITO**

O recebimento fiscal estava permitindo o usuário informar um código CEST inválido.

### **03. SOLUÇÃO**

Alteramos o sistema para validar se o código CEST informado pelo usuário, ou originado da importação do XML da NF-e, esteja cadastrado no programa 'CD0354 - Manutenção Relacionamento CEST'.

### 2.12.14 RE1001 - Validação código referência do item da nota com o da parcela da OC<sub>2</sub> and the contract of the contract of the contract of the contract of the contract of the contract of the contract of the contract of the contract of the contract of the contract of the contract of the contract of the

### **01. DADOS GERAIS**

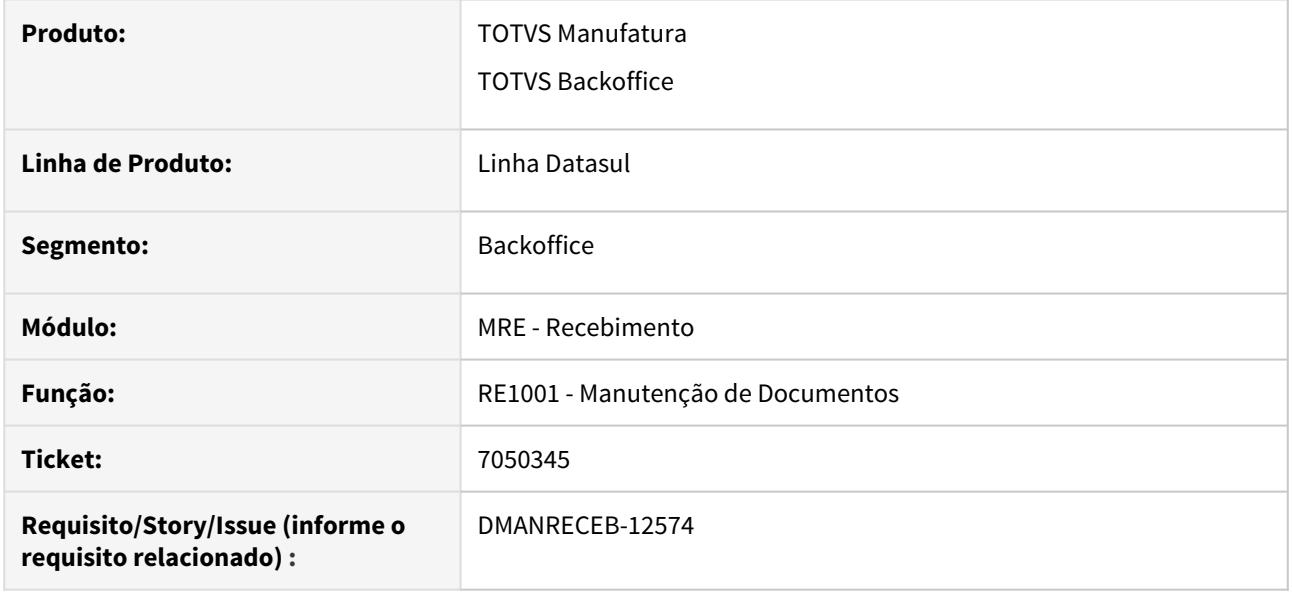

### **02. SITUAÇÃO/REQUISITO**

Ao efetuar o recebimento de um item, que possui controle de estoque por referência, o sistema permite relacionar uma parcela de ordem de compra, com referência diferente da informada no item da nota.

### **03. SOLUÇÃO**

Alterado o sistema para alertar ("56.951 - Referência da Parcela da OC é diferente do item da nota") ao usuário que foi informada uma parcela de ordem de compra com código de referência diferente do código de referência informado no item da nota.

Caso se deseje gravar essa consistência na pasta "Erros/Adv", da consulta dos detalhes da nota (RE0701a), pode-se ativar via programa CD7070 a função "consist-refer-nf".

### 2.12.15 RE1005 - Validações REINF

#### **01. DADOS GERAIS**

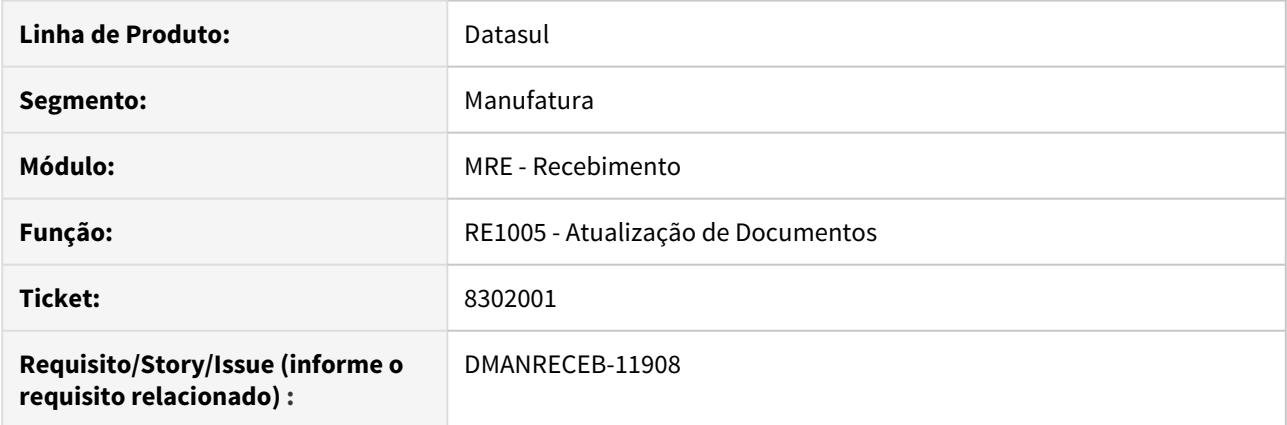

### **02. SITUAÇÃO/REQUISITO**

Devido o REINF 2.0 não ter entrado em vigor, foi solicitada uma forma que permita a atualização das notas, sem a apresentação das consistências de falta de natureza de rendimento ou da nota estar ou não marcada para integrar com o "REINF Retenções Fonte".

### **03. SOLUÇÃO**

Foram criada duas funções que devem ser ativadas via CD7070 (Função Liberação Especial), para que as consistências não sejam mais apresentadas:

- nao-valida-reinf14: Quando ativada, não será consistido se a nota está ou não com o parametro "REINF Serviços Tomados", nem se o item possui tipo de serviço informado.
- nao-valida-reinf20: Quando ativada, não será consistido se a nota está ou não com o parametro "REINF Retenções Fonte", nem se o item possui natureza de rendimento informada.

### 2.12.16 RE2001 - Validação código referência do item da nota com o da parcela da OC<sub>2</sub> and the contract of the contract of the contract of the contract of the contract of the contract of the contract of the contract of the contract of the contract of the contract of the contract of the contract of the

### **01. DADOS GERAIS**

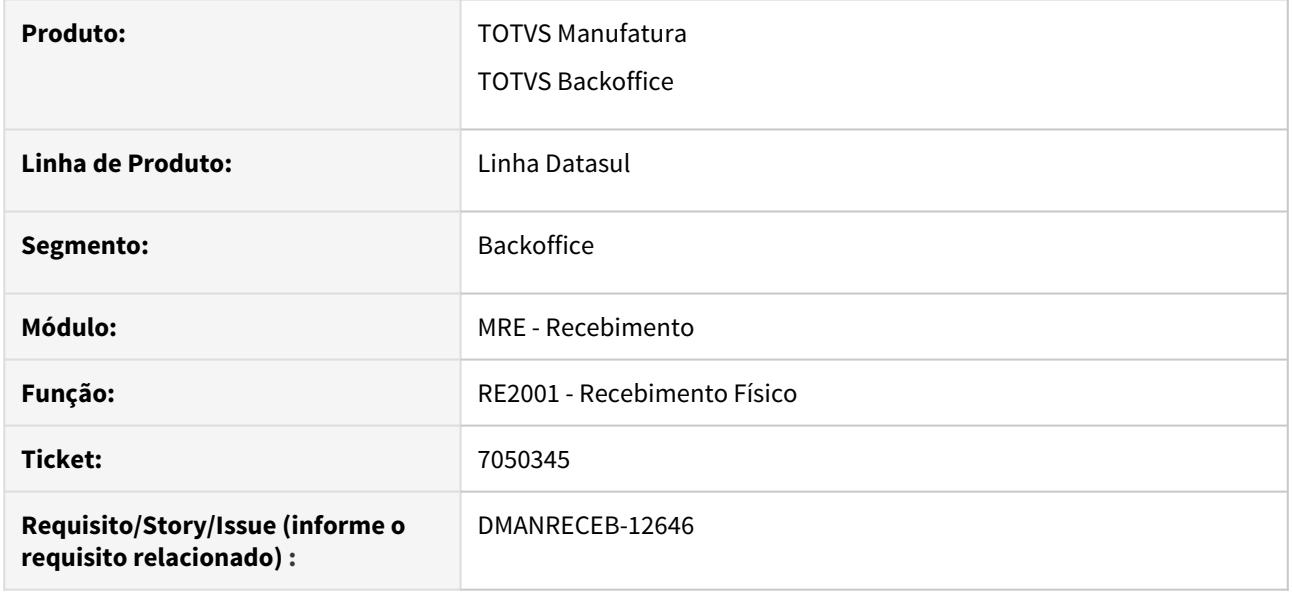

### **02. SITUAÇÃO/REQUISITO**

Ao efetuar o recebimento de um item, que possui controle de estoque por referência, o sistema permite relacionar uma parcela de ordem de compra, com referência diferente da informada no item da nota.

### **03. SOLUÇÃO**

Alterado o sistema para alertar ("56.951 - Referência da Parcela da OC é diferente do item da nota") ao usuário que foi informada uma parcela de ordem de compra com código de referência diferente do código de referência informado no item da nota.

Caso se deseje gravar essa consistência para ser listada pelo RE2020, pode-se ativar via programa CD7070 a função "consist-refer-nf".

# 2.13 Recursos Humanos - Inovação - 12.1.29

• [Administração de Pessoal - Inovacão - 12.1.29](#page-321-0)  $\frac{\text{Seq}}{\text{Seq}}$  [eSocial - Inovação - 12.1.29](#page-332-0)

• [Responsabilidade Social - Inovação - 12.1.29](#page-389-0)

# <span id="page-321-0"></span>2.13.1 Administração de Pessoal - Inovacão - 12.1.29

e de [Benefícios Sociais - Inovação - 12.1.29](#page-322-0)<br>Beaudios - Inovação - 12.1.29<br>Sea conha de Pagamento - Inovação - 12.1.29

## <span id="page-322-0"></span>Benefícios Sociais - Inovação - 12.1.29

sea

### <span id="page-323-0"></span>Folha de Pagamento - Inovação - 12.1.29

• [DTSINTEGR01-785 DT - Integração NG - Necessidade de](#page-324-0) Search Profit London Time and the Metashand at

- 
- [DTSPAG01-16751 DT Banner APP MEU RH e aviso de descontinuação do Portal HCM](#page-325-0)
- [DTSPAG01-16967 DT Banner APP MEU RH e aviso de descontinuação do Portal HCM](#page-326-0)
- [DTSPONSMT01-2275 DT Integração NG API Dependentes](#page-327-0)
- [DTSPONSMT01-2276 DT Integração NG API Funcionário](#page-328-0)
- [DTSPONSMT01-2277 DT Integração NG API Histórico Funcional](#page-329-0)
- [DTSPONSMT01-2278 DT Integração NG API Pessoa Física](#page-330-0)
- [DTSPONSMT01-2279 DT Integração NG API Realização de Treinamento](#page-331-0)
DTSINTEGR01-785 DT - Integração NG - Necessidade de treinamento

### **01. DADOS GERAIS**

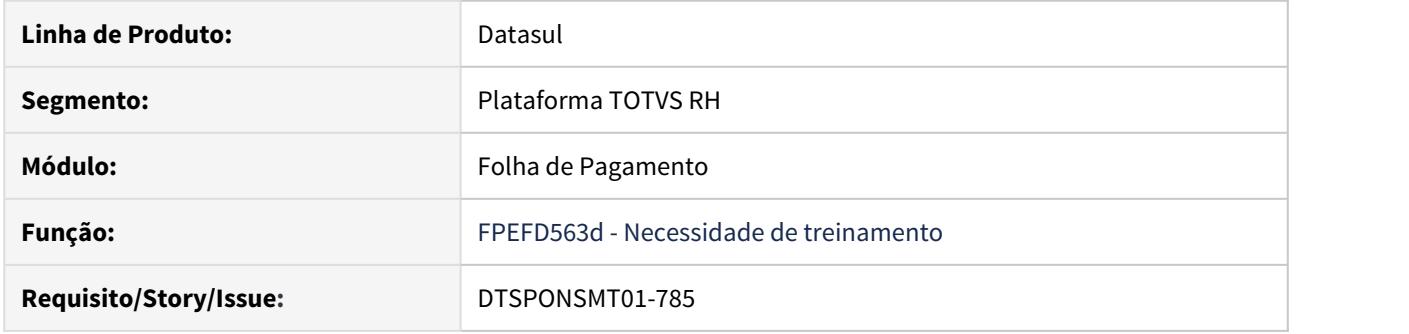

### **02. SITUAÇÃO/REQUISITO**

Desenvolver API para integração com a NGI Sistemas integrando informações de Necessidade de Treinamento para o HCM Datasul.

### **03. SOLUÇÃO**

Desenvolvido API TrainingNecessity, que irá gravar as informações de Necessidade de Treinamento da o programa **DS0081 Manutenção Necessidade de Treinamento** no HCM Datasul.

### **04. INFORMAÇÕES ADICIONAIS**

Quando integrado com a NG, todo o gerenciamento (Inclusões, alterações e exclusões) de Necessidade de Treinamento deve ser feito utilizando o sistema da NG ao invés do Datasul HCM.

Sentido da integração das Necessidades de Treinamento:

#### **NG Sistemas → Datasul HCM**

### DTSPAG01-16751 DT Banner APP MEU RH e aviso de descontinuação do Portal HCM

### **01. DADOS GERAIS**

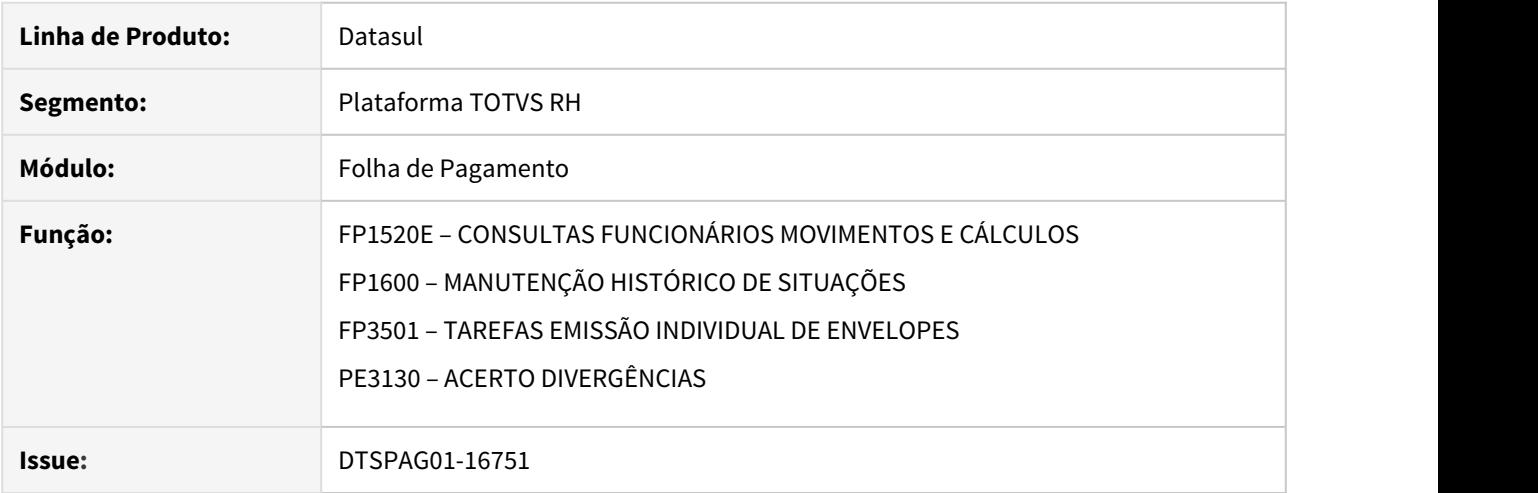

### **02. SITUAÇÃO/REQUISITO**

• Alteração do Banner APP MEU RH para aviso de descontinuação do Portal HCM.

### **03. SOLUÇÃO**

- Alterado o Banner APP MEU RH para aviso de descontinuação do Portal HCM.
- Será apresentada na tela dos programas alterados a seguinte mensagem: **"Atenção para Descontinuação do Portal HCM em 31/12/2020. Mais detalhes no link. É importante elaborar o planejamento da substituição do Portal HCM para o Meu RH. Em caso de dúvidas, entre em contato através de nossos canais de atendimento."**
- Alterado também o link, que será redirecionado para a seguinte página: [Conversão Flex e Metadados](https://tdn.totvs.com/pages/viewpage.action?pageId=464946767)

### DTSPAG01-16967 DT Banner APP MEU RH e aviso de descontinuação do Portal HCM

### **01. DADOS GERAIS**

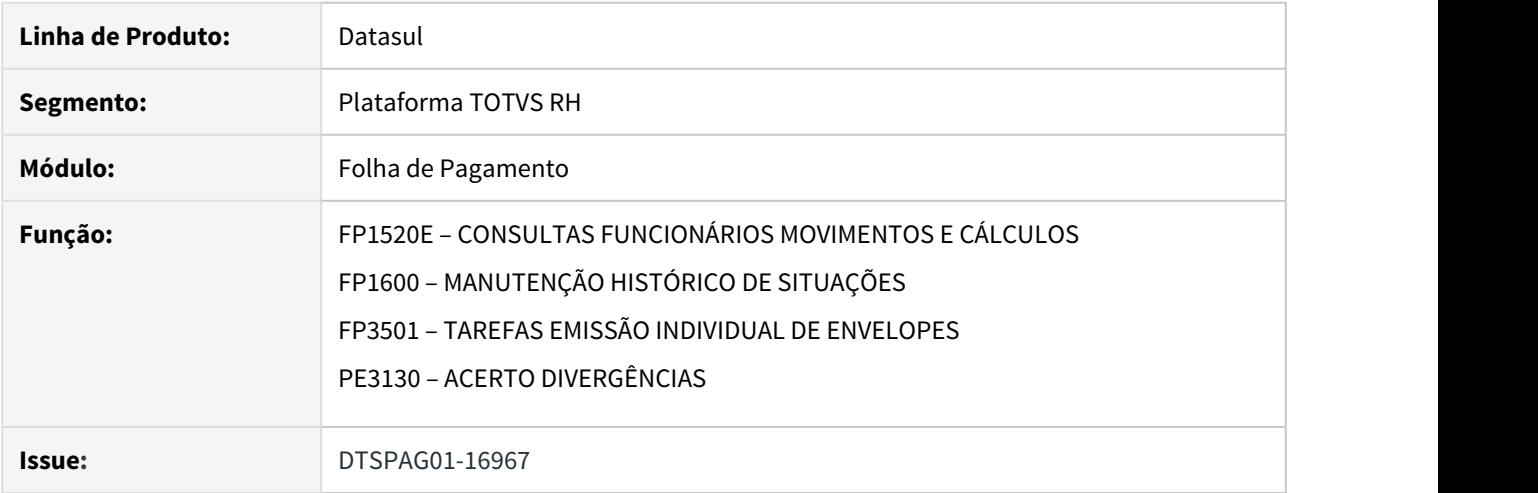

### **02. SITUAÇÃO/REQUISITO**

• Alteração do Banner APP MEU RH para aviso de descontinuação do Portal HCM.

### **03. SOLUÇÃO**

- Alterado o Banner APP MEU RH para aviso de descontinuação do Portal HCM.
- Será apresentada na tela dos programas alterados a seguinte mensagem: **"Descontinuação do Portal HCM. O Portal será descontinuado em 31/12/2020. É importante planejar sua substituição pelo APP Meu RH. Clique aqui e saiba mais"**
- Alterado também o link, que será redirecionado para a seguinte página ao clicar na imagem: [Conversão Flex](https://tdn.totvs.com/pages/viewpage.action?pageId=464946767) [e Metadados](https://tdn.totvs.com/pages/viewpage.action?pageId=464946767)

DTSPONSMT01-2275 - DT - Integração NG - API Dependentes

### **01. DADOS GERAIS**

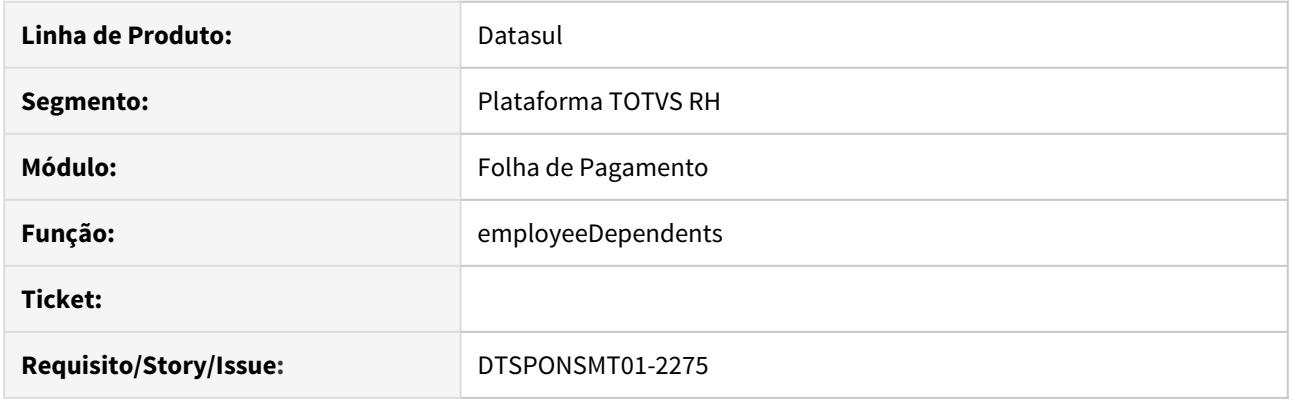

## **02. SITUAÇÃO/REQUISITO**

integrar informações da tabela de Dependentes do HCM com o sistema NG

### **03. SOLUÇÃO**

Desenvolvido API employeeDependents, que irá enviar os registros de dependentes (FP1760) da Folha de Pagamento do Datasul via JSON.

### **04. DEMAIS INFORMAÇÕES**

Sentido da integração dos afastamentos:

DTSPONSMT01-2276 - DT - Integração NG - API Funcionário

### **01. DADOS GERAIS**

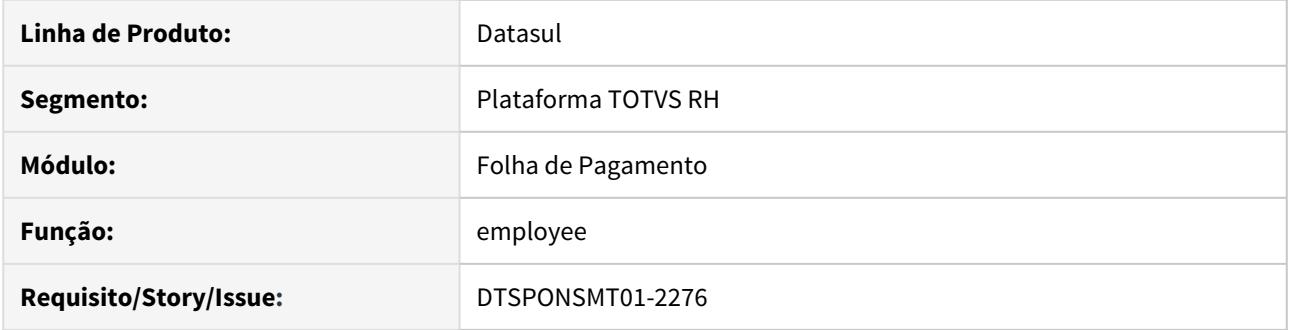

### **02. SITUAÇÃO/REQUISITO**

Integrar informações da tabela de Funcionários do HCM com o sistema NG

## **03. SOLUÇÃO**

Desenvolvido API employee, que irá enviar os registros dos Funcionários (FP1500) da Folha de Pagamento do Datasul via JSON.

### **04. DEMAIS INFORMAÇÕES**

Sentido da integração dos afastamentos:

DTSPONSMT01-2277 - DT - Integração NG - API Histórico Funcional

### **01. DADOS GERAIS**

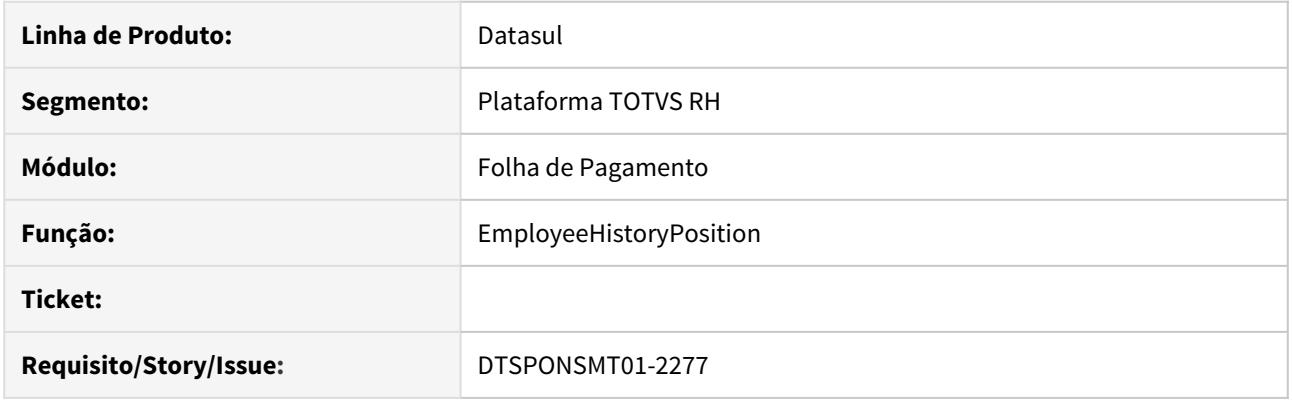

## **02. SITUAÇÃO/REQUISITO**

integrar informações da tabela de Local de Trabalho, Função, Depto, Seção do HCM com o sistema NG

### **03. SOLUÇÃO**

Desenvolvido API EmployeeHistoryPosition, que irá enviar Histórico Funcional da folha de pagamento do funcionário do Datasul via JSON.

### **04. DEMAIS INFORMAÇÕES**

Sentido da integração dos afastamentos:

DTSPONSMT01-2278 - DT - Integração NG - API Pessoa Física

### **01. DADOS GERAIS**

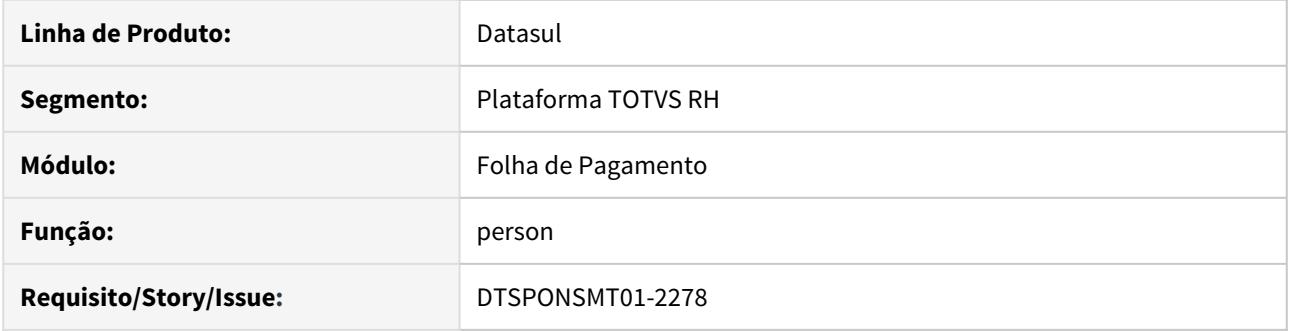

### **02. SITUAÇÃO/REQUISITO**

Integrar informações da tabela de Pessoa Física do HCM com o sistema NG

### **03. SOLUÇÃO**

Desenvolvido API person, que irá enviar os registros de Pessoa Física (FP1440) e Candidato (RS0067) da Folha de Pagamento do Datasul via JSON.

### **04. DEMAIS INFORMAÇÕES**

Sentido da integração dos afastamentos:

DTSPONSMT01-2279 - DT - Integração NG - API Realização de Treinamento

### **01. DADOS GERAIS**

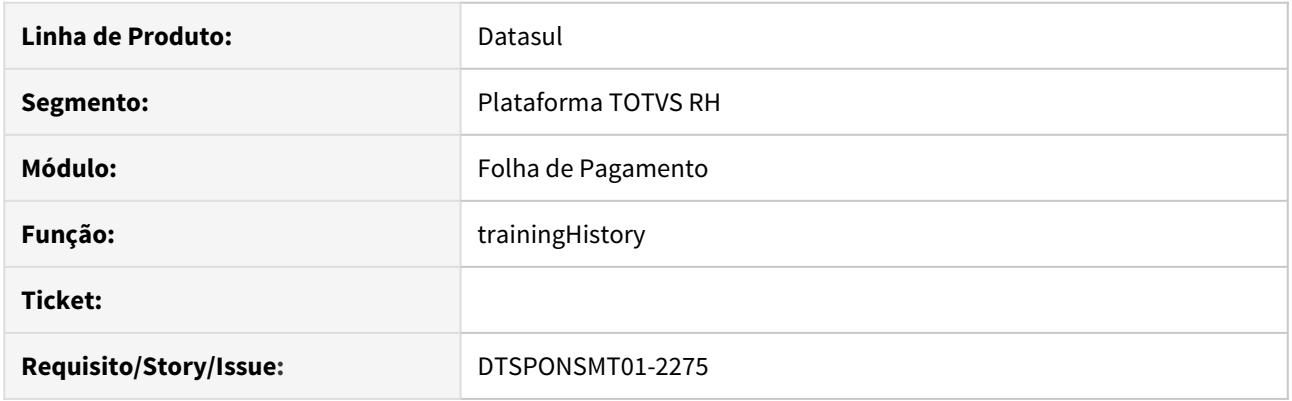

## **02. SITUAÇÃO/REQUISITO**

integrar informações da tabela de Realização de Trinamento do HCM com o sistema NG

### **03. SOLUÇÃO**

Desenvolvido API trainingHistory, que irá enviar os registros de Realização de Trinamento (AT0031) da Folha de Pagamento do Datasul via JSON.

### **04. DEMAIS INFORMAÇÕES**

Sentido da integração dos afastamentos:

2.13.2 eSocial - Inovação - 12.1.29

8067149 DTSESOCIAL01-15261 DT FP0560 Pasta Conf Midd erro 'IE inválida' na configuração do certificado.

### **01. DADOS GERAIS**

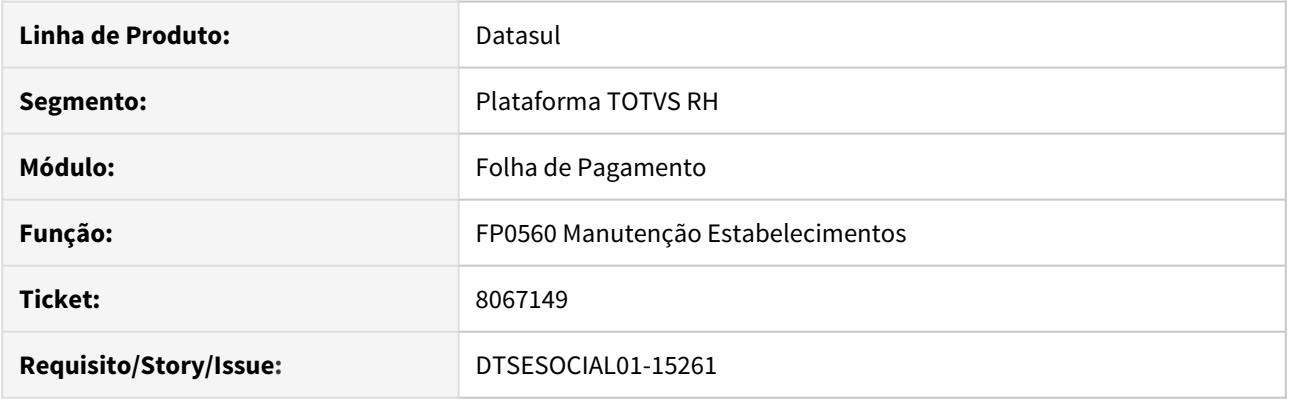

## **02. SITUAÇÃO/REQUISITO**

Na configuração do certificado no programa FP0560 pasta Conf Midd ocorreu erro devido o número da Inscrição Estadual ter mais de 12 dígitos informados no CD0104.

### **03. SOLUÇÃO**

Programa FP0560 foi corrigido para buscar o número da inscrição estadual completa informada no CD0104 para enviar na configuração do Middleware.

Verificado que as UFs AC, DF, RO também possuem mais de 12 dígitos para a inscrição estadual.

## DTSESOCIAL01-13393 DT - Aba no FP0560 para ativação do serviço

### **01. DADOS GERAIS**

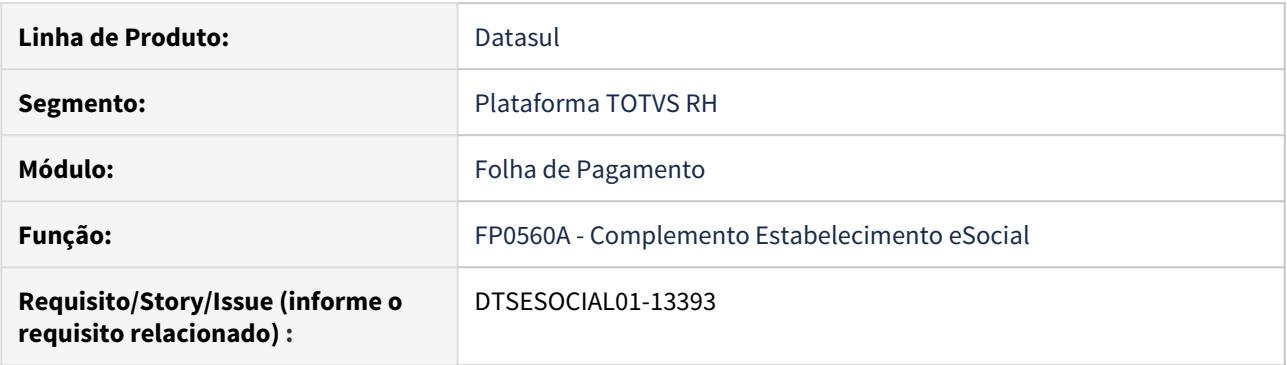

### **02. SITUAÇÃO/REQUISITO**

No programa FP0560, botão complemento eSocial, não tem a aba de configuração do Middleware para atender o Projeto eSocial do Futuro.

### **03. SOLUÇÃO**

Foi criada a aba de configuração do Middleware "Confi Mid" no FP0560A – Complemento Estabelecimento eSocial, para configurar a utilização/conexão do Middleware para o eSocial do Futuro.

A ativação da nova aba é através de senha liberada pela Totvs e gerada através do CNPJ da empresa empregadora.

A aba será habilitada para permitir fazer testes de conexões antes da ativação do serviço Middleware.

## DTSESOCIAL01-13394 DT Relatório de Conferência FGTS

### **01. DADOS GERAIS**

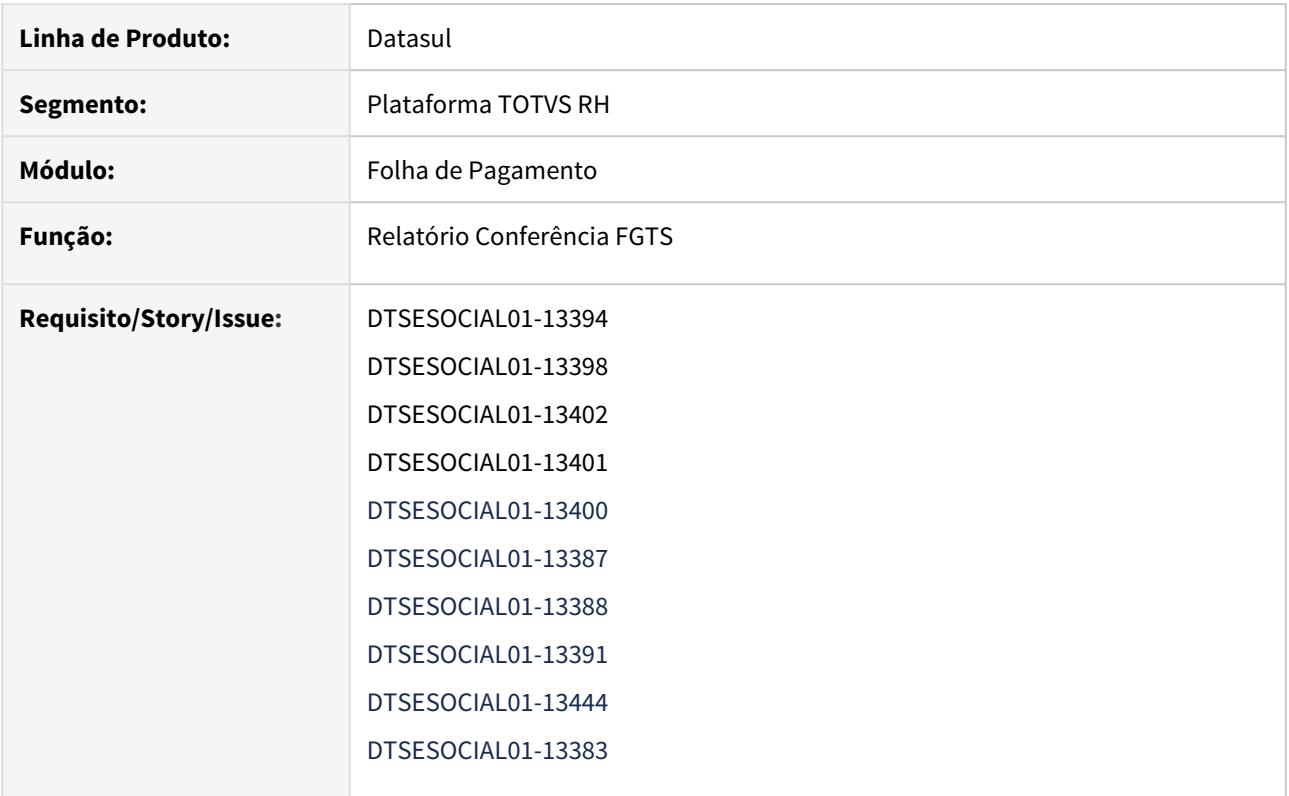

### **02. SITUAÇÃO/REQUISITO**

- Criar relatório de conferência do INSS e FGTS em THF. Para tanto, será necessário:
	- Criar filtro de lotação tributária.
	- Criar filtro de estabelecimento.
	- Quando usuário escolher as informações do filtro de execução, deve criar um ID na tabela de execução juntamente com o filtro aplicado pelo usuário.
	- Permitir retornar a porcentagem e se o processo está concluído.
	- Retornar os valores de INSS para o relatório de conferência dos arquivos periódicos transmitidos ao eSocial.
	- Criar uma tabela de conferência com os valores do FGTS baseado nas incidências da folha de pagamento.

### **03. SOLUÇÃO**

- O relatório de conferência do FGTS dos arquivos periódicos transmitidos ao eSocial está sendo desenvolvido conforme abaixo:
	- O relatório permite consultar todas as lotações tributárias conforme a empresa logada do usuário. Desta forma, será possível escolher qual ou quais lotações deseja imprimir o relatório.
	- O relatório também permite consultar todos os estabelecimentos da empresa logada do usuário. Desta forma, será possível escolher qual ou quais estabelecimentos deseja imprimir o relatório.
- Quando usuário informa o filtro em tela, é criado um ID na tabela de execução do relatório de conferência de FGTS. Este ID é único, composto pela data e hora atual (em milissegundos).
- Após receber o ID de execução, o relatório irá verificar se o processamento do relatório já está concluído e o percentual de conclusão.
- Relatório de conferência de FGTS baseado nas incidências da **folha de pagamento**:
	- Será gerado as informações pelo fp9823.
	- As informações da tabela de conferência somente será excluído se eliminar o calculo da folha (FP3080/FP3100).
	- A tabela será populada conforme o tipo valor respeitando a seguinte regra:
		- **Tipo valor 11:**
			- Se existir evento(s) com os índices 20, 138 e/ou 160. Exceto quando for Aprendiz.
			- Composição: A base dos índices 20,138 e/ou 160.
		- **Tipo valor 12:**
			- Se existir evento(s) com os índices 230 e/ou 106. Exceto quando for Aprendiz.
			- Composição: A base dos índices 230 e/ou 106.
		- **Tipo valor 13:**
			- Se existir evento(s) com os índices 168 e/ou 170. Exceto quando for Aprendiz.
			- Composição: A base dos índices 168 e/ou 170.
		- **Tipo valor 14:**
			- Se existir evento com os índice 169. Exceto quando for Aprendiz.
			- Composição: A base dos índice 169.
		- **Tipo valor 15:**
			- Se existir evento(s) com os índices 20, 138 e/ou 160. Quando for Aprendiz.
			- Composição: A base dos índices 20,138 e/ou 160.
		- **Tipo valor 16:**
			- Se existir evento(s) com os índices 230 e/ou 106. Quando for Aprendiz.
			- Composição: A base dos índices 230 e/ou 106.
		- **Tipo valor 17:**
			- Se existir evento(s) com os índices 168 e/ou 170. Quando for Aprendiz.
			- Composição: A base dos índices 168 e/ou 170.
		- **Tipo valor 18:**
			- Se existir evento com os índice 169. Quando for Aprendiz.
			- Composição: A base do índice 169.
		- **Tipo valor 51:**
			- Se existir evento(s) com os índices 20, 138 e/ou 160. Exceto quando for Aprendiz.
			- Composição: O valor dos índices 20,138 e/ou 160.
		- **Tipo valor 52:**
			- Se existir evento(s) com os índices 230 e/ou 106. Exceto quando for Aprendiz.
			- Composição: O valor dos índices 230 e/ou 106.
		- **Tipo valor 53:**
			- Se existir evento(s) com os índices 168 e/ou 170. Exceto quando for Aprendiz.
			- Composição: O valor dos índices 168 e/ou 170.
		- **Tipo valor 54:**
			- Se existir evento com os índice 169. Exceto quando for Aprendiz.
			- Composição: O valor dos índice 169.
		- **Tipo valor 55:**
			- Se existir evento(s) com os índices 20, 138 e/ou 160. Quando for Aprendiz.
			- Composição: O valor dos índices 20,138 e/ou 160.
		- **Tipo valor 56:**
			- Se existir evento(s) com os índices 230 e/ou 106. Quando for Aprendiz.
			- Composição: O valor dos índices 230 e/ou 106.
- **Tipo valor 57:**
	- Se existir evento(s) com os índices 168 e/ou 170. Quando for Aprendiz.
	- Composição: O valor dos índices 168 e/ou 170.
- **Tipo valor 58:**
	- Se existir evento com os índice 169. Quando for Aprendiz.
	- Composição: O valor do índice 169.
- Relatório de conferência de FGTS baseado nas incidências da **rescisão normal**:
	- Será gerado as informações pelo FP9823.
	- As informações da tabela de conferência somente será excluído se eliminar o calculo da folha (FP3080/FP3100).
	- A tabela será populada conforme o tipo valor respeitando a seguinte regra:
		- **Tipo valor 11:**
			- Se existir evento(s) com os índices 20, 138, 160 e/ou 549. Exceto quando for Aprendiz.
			- Composição: A base dos índices 20,138, 160 e/ou 549.
		- **Tipo valor 12:**
			- Se existir evento(s) com os índices 230 e/ou 106. Exceto quando for Aprendiz.
			- Composição: A base dos índices 230 e/ou 106.
		- **Tipo valor 13:**
			- Se existir evento(s) com os índices 168 e/ou 170. Exceto quando for Aprendiz.
			- Composição: A base dos índices 168 e/ou 170.
		- **Tipo valor 14:**
			- Se existir evento com os índice 169. Exceto quando for Aprendiz.
			- Composição: A base dos índice 169.
		- **Tipo valor 15:**
			- Se existir evento(s) com os índices 20, 138, 160 e/ou 549. Quando for Aprendiz.
			- Composição: A base dos índices 20,138, 160 e/ou 549.
		- **Tipo valor 16:**
			- Se existir evento(s) com os índices 230 e/ou 106. Quando for Aprendiz.
			- Composição: A base dos índices 230 e/ou 106.
		- **Tipo valor 17:**
			- Se existir evento(s) com os índices 168 e/ou 170. Quando for Aprendiz.
			- Composição: A base dos índices 168 e/ou 170.
		- **Tipo valor 18:**
			- Se existir evento com os índice 169. Quando for Aprendiz.
			- Composição: A base do índice 169.
		- **Tipo valor 51:**
			- Se existir evento(s) com os índices 20, 138 e/ou 160. Exceto quando for Aprendiz.
			- Composição: O valor dos índices 20,138, 160 e/ou 549.
		- **Tipo valor 52:**
			- Se existir evento(s) com os índices 230 e/ou 106. Exceto quando for Aprendiz.
			- Composição: O valor dos índices 230 e/ou 106.
		- **Tipo valor 53:**
			- Se existir evento(s) com os índices 168 e/ou 170. Exceto quando for Aprendiz.
			- Composição: O valor dos índices 168 e/ou 170.
		- **Tipo valor 54:**
			- Se existir evento com os índice 169. Exceto quando for Aprendiz.
			- Composição: O valor dos índice 169.
		- **Tipo valor 55:**
			- Se existir evento(s) com os índices 20, 138, 160 e/ou 549. Quando for Aprendiz.
			- Composição: O valor dos índices 20,138, 160 e/ou 549.
		- **Tipo valor 56:**
- Se existir evento(s) com os índices 230 e/ou 106. Quando for Aprendiz.
- Composição: O valor dos índices 230 e/ou 106.
- **Tipo valor 57:**
	- Se existir evento(s) com os índices 168 e/ou 170. Quando for Aprendiz.
	- Composição: O valor dos índices 168 e/ou 170.
- **Tipo valor 58:**
	- Se existir evento com os índice 169. Quando for Aprendiz.
	- Composição: O valor do índice 169.
- **Tipo valor 98:**
	- Caso a iniciativa do desligamento seja do empregador
	- Composição: A base dos índices 528, 516, 549, 168, 169 e/ou 170.
- **Tipo valor 99:**
	- Caso a iniciativa do desligamento seja do empregador
	- Composição: O valor dos índices 528, 516, 549, 168, 169 e/ou 170.
- Ao receber o status de Processado Governo do arquivo de remuneração (S-1200, S-2299, S-2399) de retificação, o sistema deve atualizar os valores de FGTS relacionados ao Governo da tabela de conferência.
- Ao receber o status de Processado Governo do arquivo S-3000 de uma remuneração (S-1200, S-2299, S-2399), o sistema deve zerar os valores de FGTS relacionados ao Governo da tabela de conferência.

## DTSESOCIAL01-13395 DT - Validar ativação do serviço nos acertos e inativar FP9891.

### **01. DADOS GERAIS**

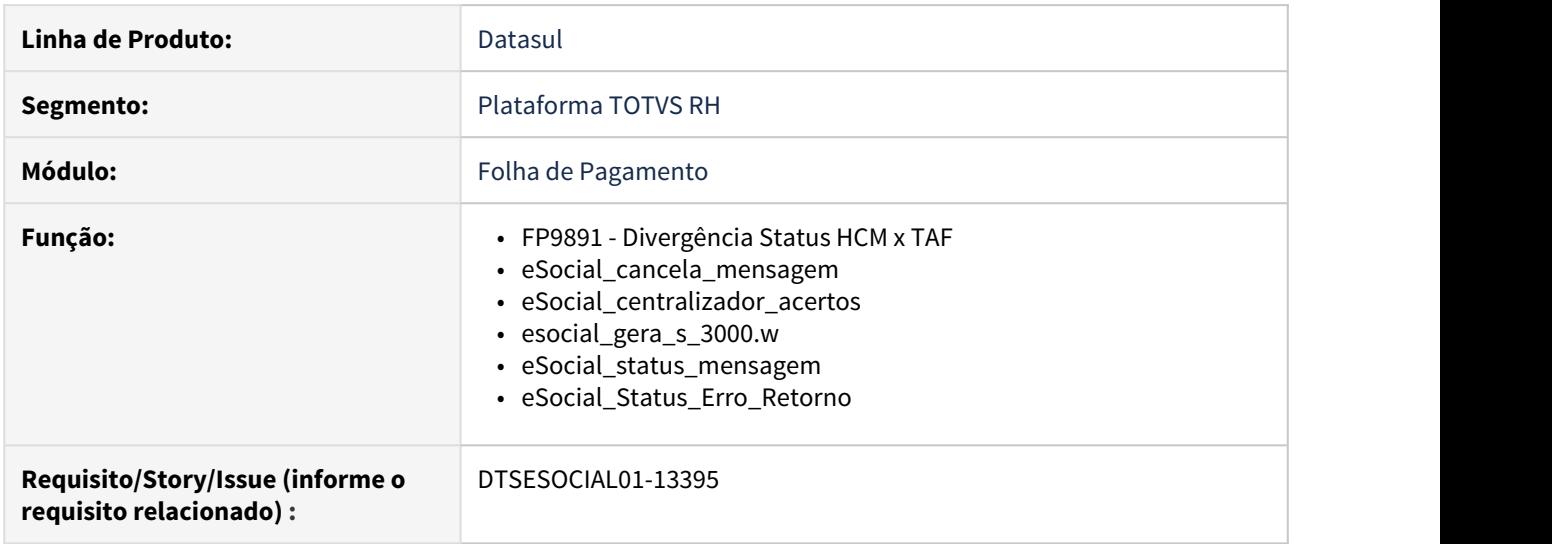

### **02. SITUAÇÃO/REQUISITO**

Validar ativação do serviço do Middleware nos programas de acerto e inativar FP9891.

## **03. SOLUÇÃO**

Alterado programa de Paridade FP9891, para verificar se o serviço do Middleware está ativo, caso positivo o programa não será liberado para execução.

Desativado os programas de acerto acima, pois estes programas fazem comunicação com o TAF ou alteram os status das mensagens para = 09, 12, 17, 18 e 21. Estes status foram desativados com a utilização Middleware.

Os programas de acerto acima poderão ser executados somente com o TAFFULL.

## DTSESOCIAL01-13396 DT - FP9850/FP9860 Permitir reenviar mensagens com status 13 - Rejeitada Governo

### **01. DADOS GERAIS**

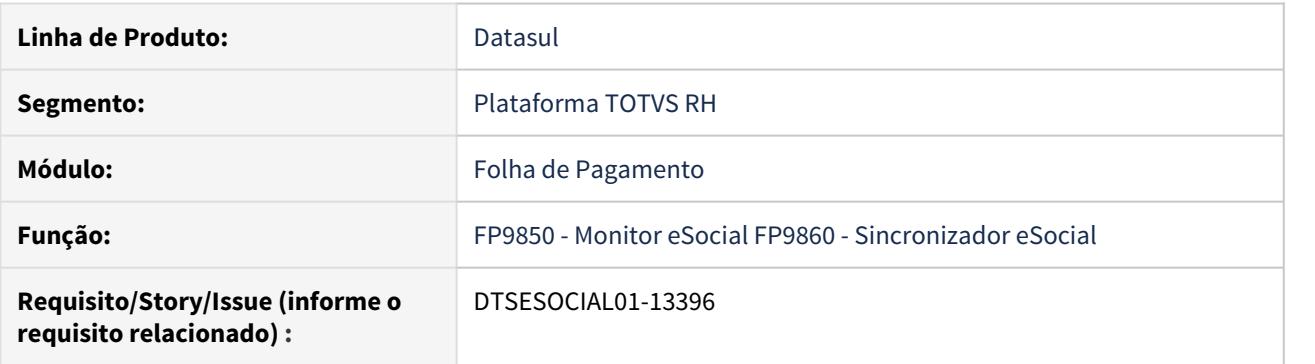

### **02. SITUAÇÃO/REQUISITO**

Permitir reenviar mensagens com status 13 - Rejeitada Governo. Quando a empresa possuir o middleware ativo.

### **03. SOLUÇÃO**

Para o monitor eSocial (FP9850) foi habilitado o botão "Enviar mensagem" para quando a mensagem possuir status igual a 13 - Rejeitada Governo.

No programa FP9860 quando a empresa possuir o eSocial do Futuro ativo o checkbox 13- Rejeitada Governo ficará visível e assim será possível reenviar as mensagens.

## DTSESOCIAL01-13399 DT - FP9850 Mostrar o numero do recibo no XML

### **01. DADOS GERAIS**

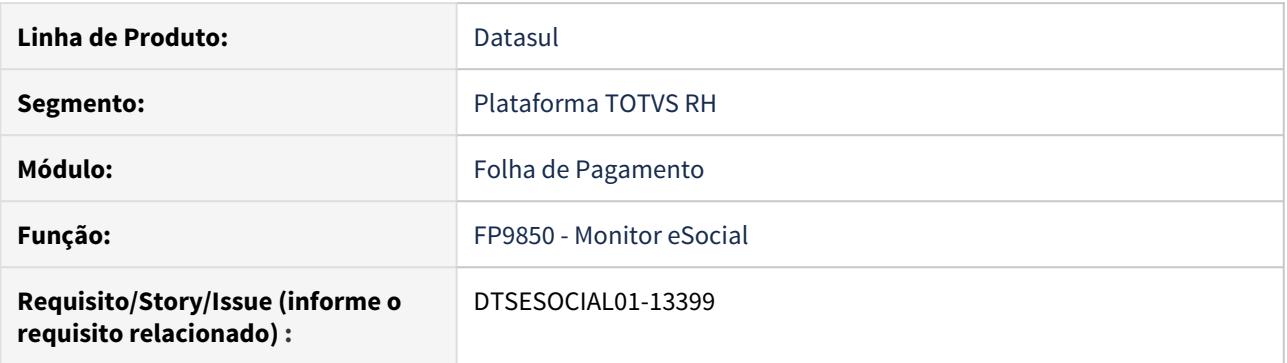

### **02. SITUAÇÃO/REQUISITO**

Para empresas que estiverem utilizando o eSocial do futuro, ao gerar mensagens de exclusão(S-3000), de retificação ou que referenciem outra mensagem, deverá ser gerado o número do recibo e não o número da mensagem anterior.

## **03. SOLUÇÃO**

Alterado o sistema para apresentar o número do recibo e não o número da mensagem.

Para as mensagens S-1210 de rescisões, caso a empresa estiver utilizando o eSocial do Futuro, será acrescida a tag <nrRecArq> com o número de recibo do S-2299 ou S-2399. Caso seja um S-1210 de retificação além da tag <nrRecArq> também irá constar a tag <nrRecibo> referenciando a mensagem original.

## DTSESOCIAL01-13404 DT - Sincronização das mensagens e Ativação do Middleware

### **01. DADOS GERAIS**

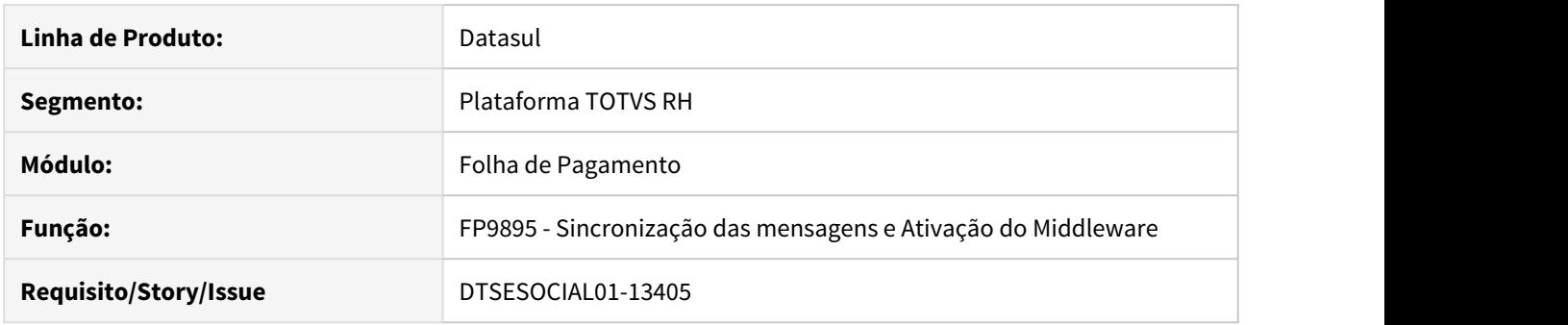

### **02. SITUAÇÃO/REQUISITO**

Necessário criar programa para sincronizar as mensagens do HCM X TAF e para ativar o middleware.

### **03. SOLUÇÃO**

Foi criado o programa para avaliar as informações na base de dados verificando a existência de pendências para ativação do serviço do middleware.

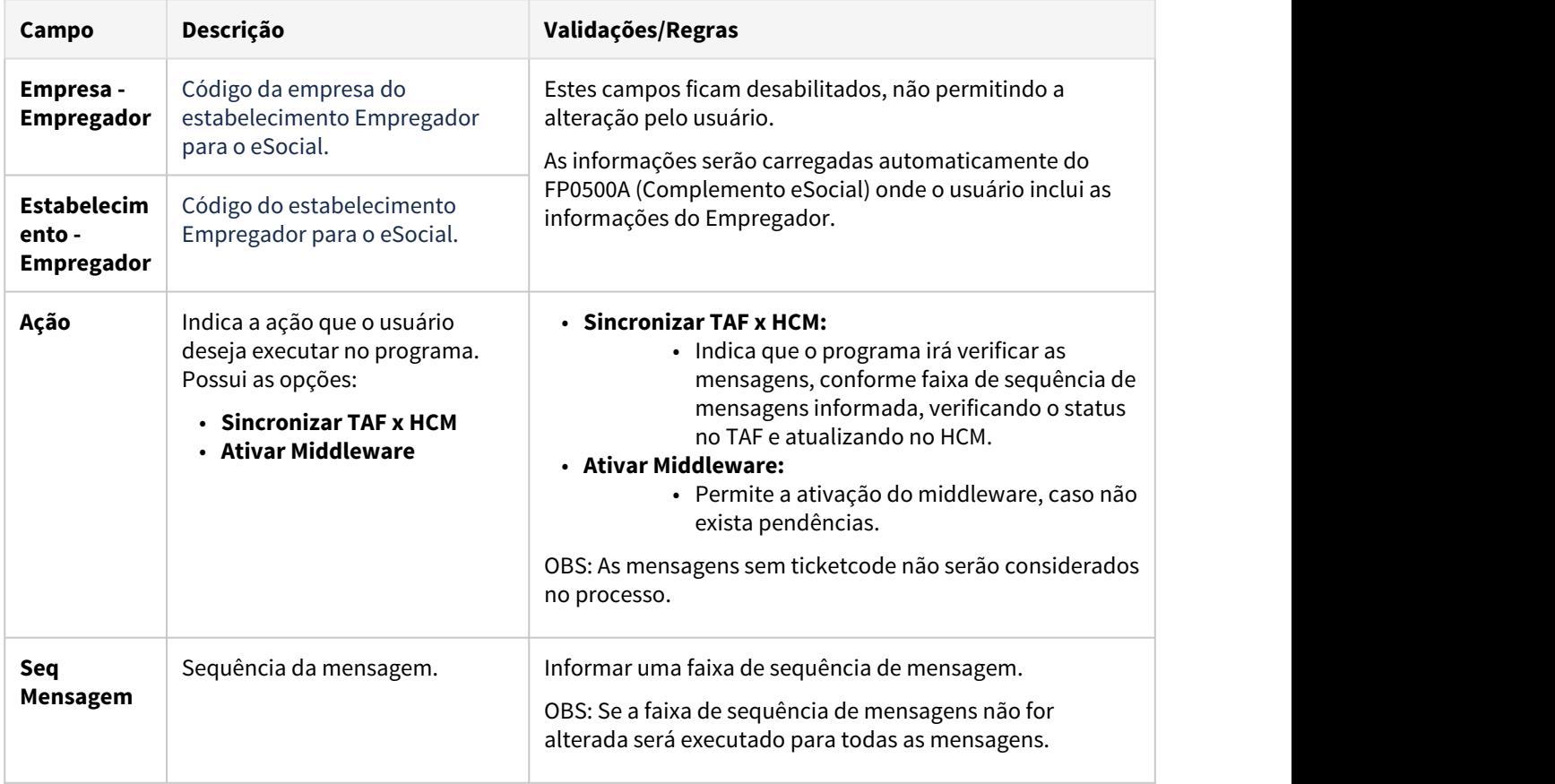

Campos - Pasta Parâmetros:

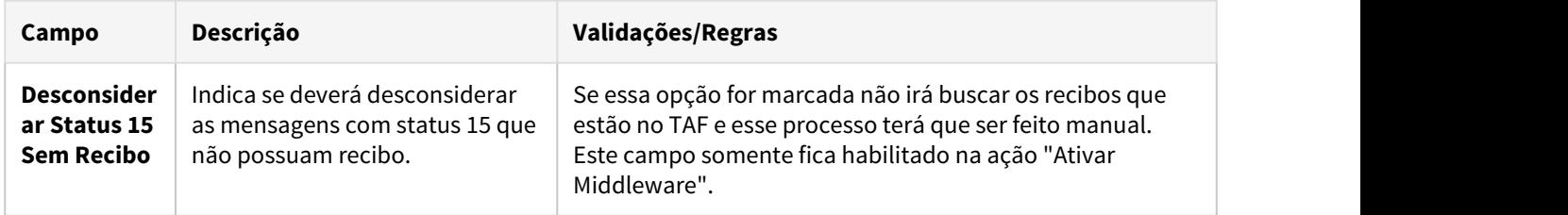

#### Passo 01 Passo 02

### **Sincronizar TAF X HCM**

Verifica as mensagens com status 9-Aguardando Processamento TAF, 10-Processada TAF, 12- Rejeitada TAF , 13-Rejeitada Governo, 14-Erro Conexão Retorno, 15-Processado Governo sem Recibo no TAF e busca o retorno no TAF. As mensagens que permanecerem com os status acima serão listados como pendências sendo necessário ajustar as mensagens antes da ativação.

**Importante:** Este processo pode demorar. Recomendamos a utilização da faixa de sequência da mensagem, informando em algumas máquinas sequências de mensagens diferentes para agilizar o processo.

As mensagens com status 13-Rejeitadas Governo serão alteradas para o status 20-Mensagem Substituída quando possuírem uma mensagem posterior a ela com a mesma chave (Exemplo: S-1200 de alteração do mesmo funcionário e para o mesmo período) . Esse processo é necessário para ajustar as mensagens antigas onde ainda não havia o conceito de mensagem substituída.

As mensagens com status 15-Processado Governo que possuírem uma mensagem posterior de exclusão (S-3000) também com status 15-Processada Governo, terão o recibo do S-3000 armazenados no registro original (mensagem que foi eliminada).

Informações que serão listadas como pendências:

- Mensagens com status 9-Aguardando Processamento TAF, 10-Processada TAF, 12- Rejeitada TAF , 13-Rejeitada Governo, 14-Erro Conexão Retorno, 15-Processado Governo sem Recibo no TAF.
- Mensagens S-3000 com status diferente de 15 Processada Governo, exceto canceladas ou substituídas.

OBS1: Caso na sincronização das mensagens retorne status 14-Erro Conexão Retorno, verificar na listagem de pendências se há alguma mensagem S-1200/S-1210 que não conste no FP9850, caso afirmativo, execute o programa de acerto prghur/spp/eSocial\_acerto\_S-1200\_e\_S-1210.p para ajustar o registro e refaça a sincronização da mensagem.

OBS2: As mensagens com status 03-Manual, 05-Automático, 17-Msg Anterior Rejeitada TAF, 18- Registro Excluído e 19-Msg Anterior Rejeitada Governo não serão consideradas no processo de Sincronização.

#### **04. DEMAIS INFORMAÇÕES**

### IMPORTANTE!

Primeiro deve ser executado a ação Sincronizar TAF X HCM. Que irá verificar se existe alguma pendência, caso exista deve ser ajustada. Após, poderá ser ativado o middleware.

### IMPORTANTE!

O processo de ativação não poderá ser desfeito.

### IMPORTANTE!

Ao ativar o serviço do middleware será desabilitado a pasta Conf TAF no FP0560. Será necessário parametrizar as informações do novo serviço na pasta Conf MID no programa FP0560 botão eSocial.

### IMPORTANTE!

Após ativar o serviço do middleware não será mais possível executar este processo.

## DTSESOCIAL01-13408 DT Ajustar status das mensagens no Monitor Esocial

### **01. DADOS GERAIS**

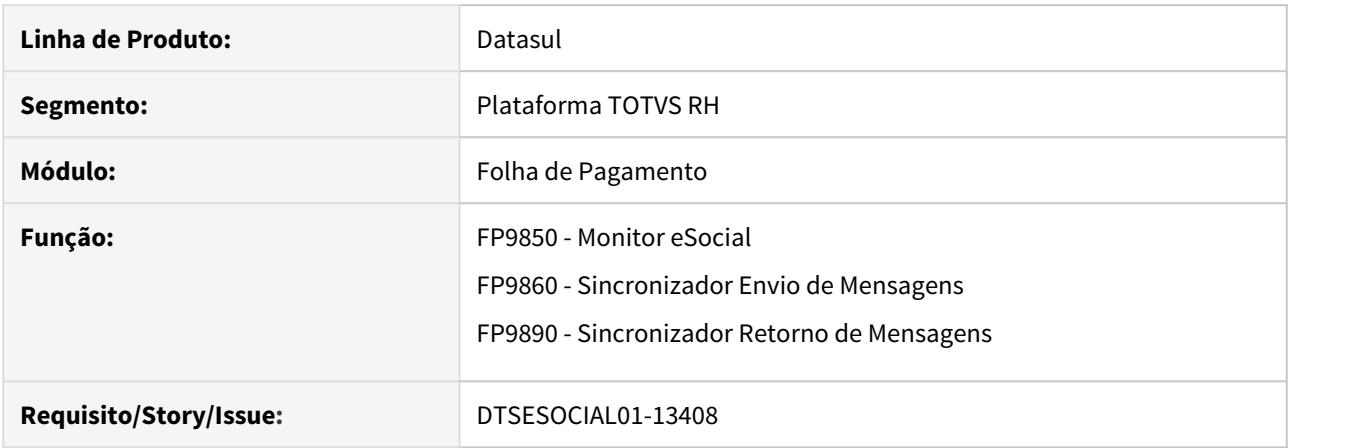

## **02. SITUAÇÃO/REQUISITO**

Programas apresentam status que não são utilizados quando o Middleware estiver ativo.

### **03. SOLUÇÃO**

Alterado os programas para não apresentar opções de status que não são utilizados quando o Middleware está ativo.

## DTSESOCIAL01-13442/DTSESOCIAL01-13443 DT - Consulta Retorno S-5001 e S-5003

### **01. DADOS GERAIS**

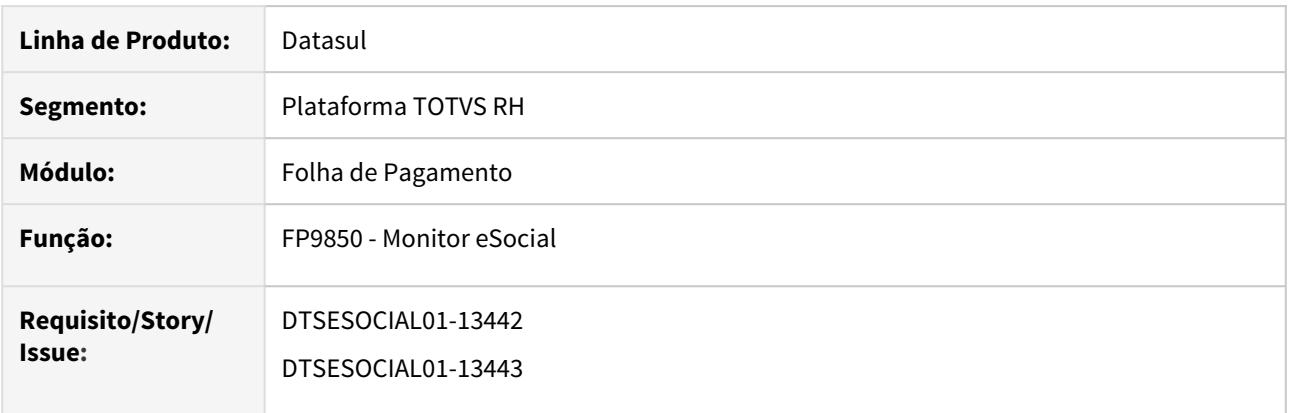

### **02. SITUAÇÃO/REQUISITO**

• Descarregar os valores de INSS (S-5001) e FGTS (S-5003) retornados pelo governo nas tabelas de conferências correspondentes.

# **03. SOLUÇÃO**

• Com o Middleware ativo ao consultar o retorno da mensagem enviada ao governo (S-1200) e o mesmo retornar com o status igual a "15 – Processado Governo" o sistema irá carregar os valores calculados pelo governo nas tabelas de conferência correspondente ao retorno.

## DTSESOCIAL01-13445 DT FP0560 - Configuração certificado TSS

### **01. DADOS GERAIS**

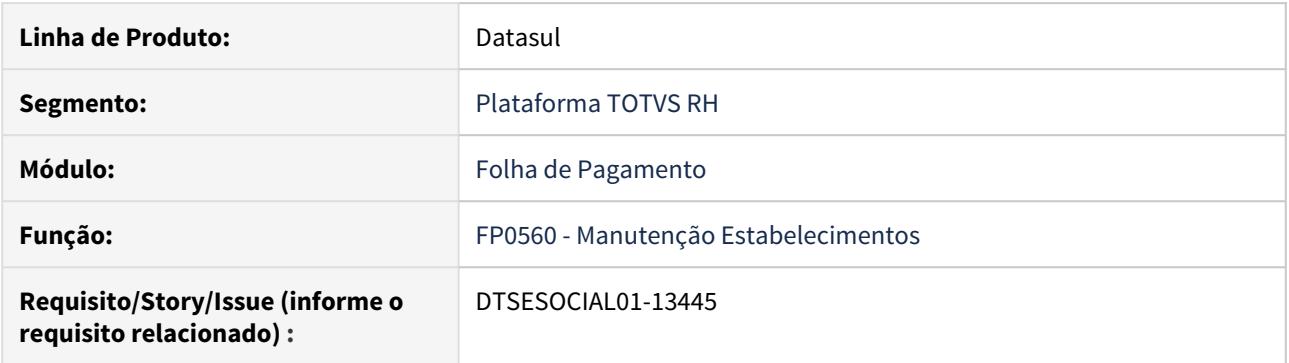

### **02. SITUAÇÃO/REQUISITO**

Permitir o sistema gerar a configuração do certificado no TSS.

### **03. SOLUÇÃO**

No complemento eSocial na tela FP0560 na aba Conf MID ao clicar sobre o botão "Config Certificado" o processo de configuração inicializará com as informações do ambiente selecionado no retangulo "Ambiente". Obrigatoriamente deve ser informado o certificado e senha para concluir a configuração.

## DTSESOCIAL01-13551 DT - Gerar S-3000 para mensagem periódica e não periódica

### **01. DADOS GERAIS**

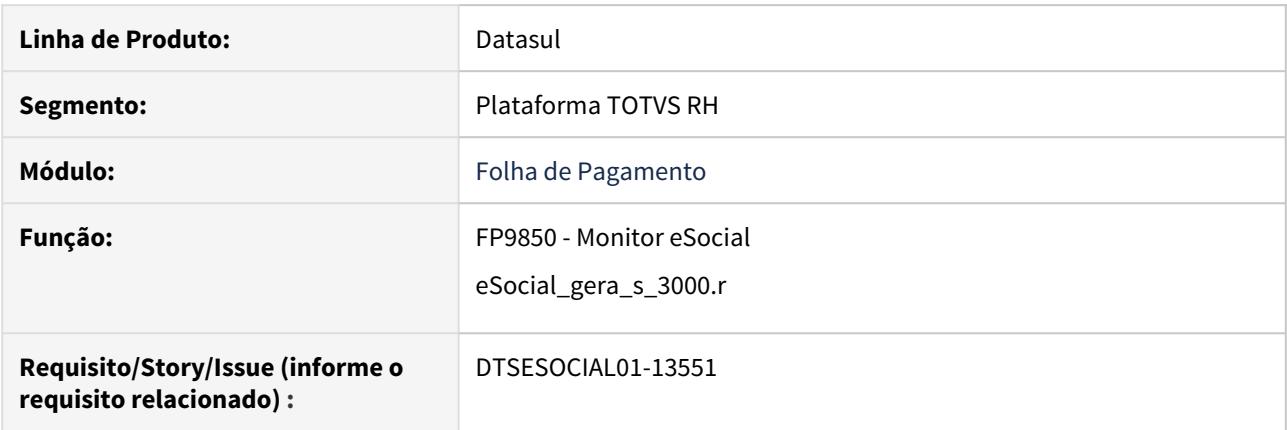

### **02. SITUAÇÃO/REQUISITO**

Necessidade de geração de evento S-3000 de qualquer evento periódico ou não periódico que o governo aceita exclusão via S-3000.

### **03. SOLUÇÃO**

No FP9850 foi adicionado o botão gera S-3000 e ficará disponível para os eventos periódicos ou não periódicos que estiverem com status 15 e que o governo aceita exclusão via S-3000.

Foram feitas algumas validações para permitir a geração do S-3000:

- Ficará disponível somente para mensagens com status 15 e que estejam entre esses eventos S-2190 a S-2399, S-1200 a S-1280 ou S-1300.
- Não permite gerar outro S-3000 se já existir um S-3000 gerado para a mensagem.
- Não permite gerar S-3000 de S-2230 (gerado separadamente inicio e fim )se já existir S-2230 posterior e já estiver transmitido (status 15).
- Não permite gerar S-2200 se já existir S-2206 e ou S-2205 gerado posteriormente e estiver transmitido (status 15).
- Não permite gerar S-2300 se já existir S-2306 gerado posteriormente e estiver transmitido (status 15).

No programa de acerto eSocial\_gera\_s\_3000.r foi feito algumas validações um pouco diferentes para quando o Middleware estiver ativo, conforme abaixo:

- Na opção "Listar" o arquivo será gerado com a coluna "GeraS-3000" sempre preenchida como "S" Sim.
- Na opção "Atualizar" o status das mensagens S-3000 geradas ficarão = "Pendente Pronto para Envio".
- Na opção "Atualizar" o status das mensagens de origem não será alterado, seja mensagem S-2200 ou seja S-2230.

Observações:

- 1. Caso seja executado o programa de acerto uma vez após a outra, o programa perceberá que já existem S-3000 gerados e listará as mensagens já geradas no log de processamento final.
- 2. Caso seja executado o programa de acerto para uma mesma matrícula, que tenha uma mensagem de Inclusão e uma outra mensagem de Retificação; irá gerar o S-3000 somente da mensagem de Retificação.

Isso é o que o Governo precisa receber, pois se enviássemos as duas mensagens, na segunda o Governo já identificaria que o Registro não Existe na Base do Governo.

## DTSESOCIAL01-13552 DT Disponibilizar o número do Recibo retornado pelo governo no monitor

### **01. DADOS GERAIS**

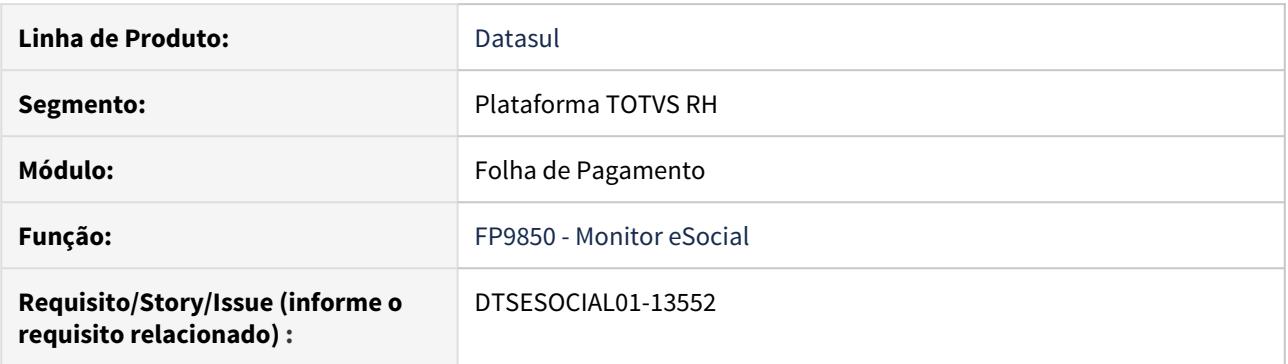

### **02. SITUAÇÃO/REQUISITO**

Monitor não possui o número do recibo para visualização e edição. Também não possui opção de filtro por número de recibo

### **03. SOLUÇÃO**

Adicionada a coluna Num Recibo na pasta Mensagem para visualização e também possibilidade de edição ao pressionar duplo clique na nova coluna.

Caso seja informado um número do recibo e o status da mensagem estiver diferente de 15 - Processado Governo a mesma será alterada para este status.

Na aba Filtrar Msg foi incluído opção para filtrar por numero de recibo.

Esta nova coluna e a opção de filtro por número de recibo ficará disponível somente se o Middleware estiver ativo.

## DTSESOCIAL01-13598 DT - Start do Serviço - Retorno do Governo - S-5000s

### **01. DADOS GERAIS**

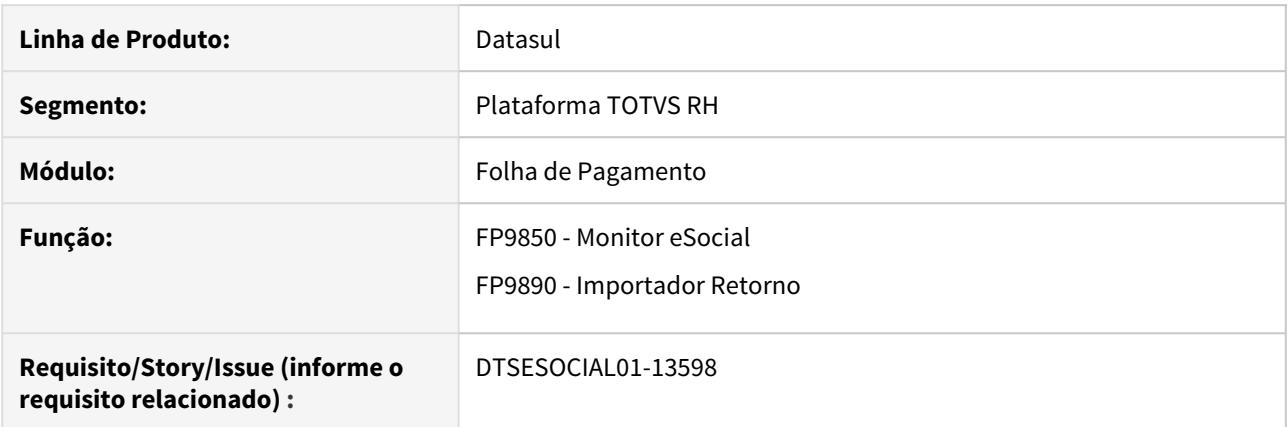

### **02. SITUAÇÃO/REQUISITO**

Permitir o retorno das mensagens processadas Middleware\TSS\Governo

### **03. SOLUÇÃO**

Foi desenvolvida a lógica para consulta de retorno das mensagens enviadas ao Governo quando busca o retorno através do FP9850 e do FP9890.

Os programas irão fazer a busca conforme parametrização do FP0560 - botão eSocial - aba Middleware, mandando uma lista de retorno.

DTSESOCIAL01-13600 DT - FP9850 Visualizar XML de retorno governo e origem de envio da mensagem

### **01. DADOS GERAIS**

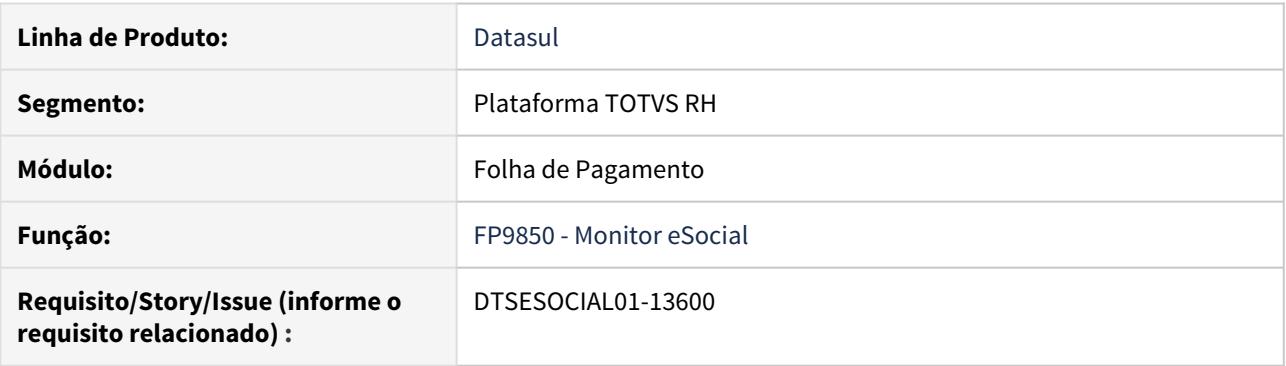

### **02. SITUAÇÃO/REQUISITO**

- Para empresas que estiverem utilizando o middleware, ao consultar uma mensagem que esteja com status 15(Processada Governo) deverá habilitar um botão para visualizar o xml de retorno;
- Incluir uma coluna para identificar se a mensagem foi enviada pelo middleware ou não.

#### **03. SOLUÇÃO**

- Alterado o monitor eSocial para disponibilizar o botão "Visualizar RET", onde ao ser acionado irá abrir no browser o xml de retorno e gravar na pasta temporária do usuário o arquivo "Retornoesocial.xml";
- Acrescentada coluna "Enviada midd" para indicar se a mensagem foi enviada através do middleware ou não.

## DTSESOCIAL01-13713 DT - Integração Backoffice - API recebe movimento do financeiro

### **01. DADOS GERAIS**

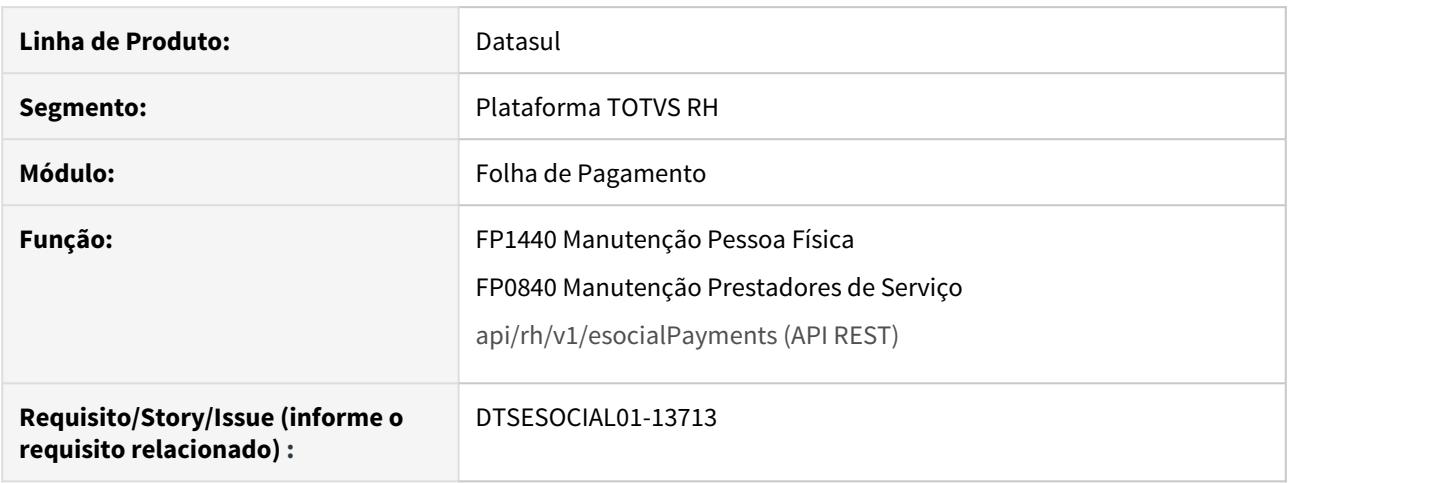

### **02. SITUAÇÃO/REQUISITO**

Permitir o recebimento dos arquivos S-1200/S-1210 de Autônomos via API REST, caso o autônomo não esteja cadastrado no FP1440/FP0840, é feito o cadastro com base nas informações recebidas nos arquivos S-1200/ S-1210.

### **03. SOLUÇÃO**

**<servidor:porta>/api/rh/v1/esocialPayments (API REST)**

- Foi desenvolvida uma API REST com rota POST para receber os arquivos S-1200/S-1210 de sistema externo.
- Este processo válida as informações recebidas.
- Esta API é síncrona e permite a criação ou atualização do cadastro dos Autônomos já existentes no cadastro de pessoa física( FP1440) e no cadastro dos prestadores de serviço (FP0840) com base nas informações contidas nos arquivos recebidos.
- Caso o conteúdo integrado possua alguma informação inconsistente em relação ao leiaute atual do eSocial, será retornada mensagem de erro e a integração não será realizada.
- Para as categorias (201, 202, 401, 410, 721, 722, 723, 731, 734, 738, 761, 771, 901, 902) que é obrigatório o envio do S-2300, deve existir o cadastro na Folha de Pagamento para que seja aceito a integração dos arquivos periódicos (S-1200 e S-1210) através da API REST.

## DTSESOCIAL01-13715 DT - Integração Backoffice - Descarregar valores dos autônomos nas tabelas intermediárias

### **01. DADOS GERAIS**

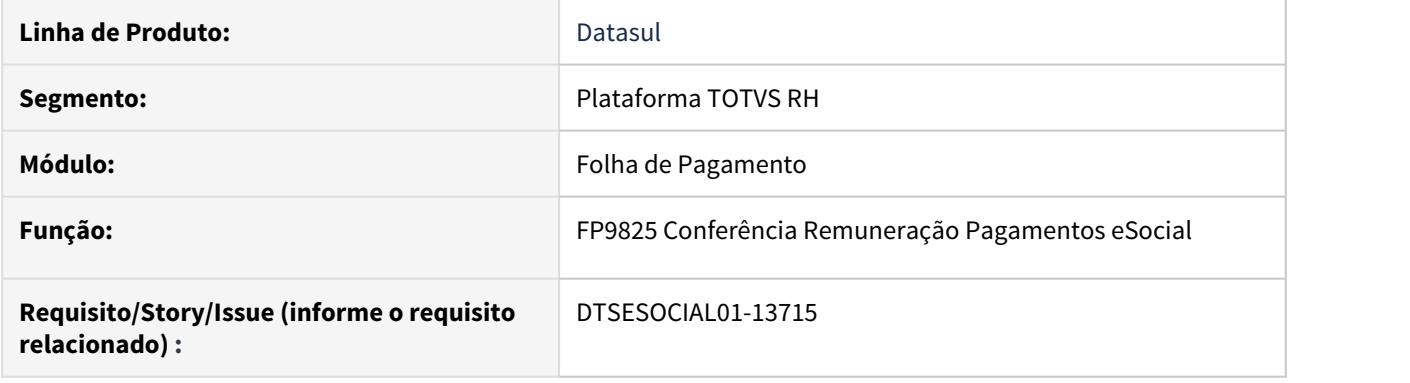

### **02. SITUAÇÃO/REQUISITO**

Permitir a criação das intermediárias dos movimentos de autônomo integrado do financeiro, permitindo a conferência as informações através do FP9825.

### **03. SOLUÇÃO**

- Foi desenvolvida uma API REST com rota POST para receber os arquivos S-1200/S-1210 de sistema externo.
- Este processo válida as informações recebidas.
- Esta API é síncrona e permite a criação ou atualização do cadastro dos Autônomos já existentes FP1440/ FP0840 com base nas informações contidas nos arquivos recebidos.
- Após o cadastro do Autônomo a API valida e grava as informações dos movimentos para popular a intermediária que irá gerar o XML para envio ao governo.
- Caso o conteúdo integrado possua alguma informação inconsistente em relação ao leiaute atual do eSocial, será retornada mensagem de erro e a integração não será realizada.
- Para as categorias de autônomo que é obrigatório o envio do S-2300, seu cadastro e envio devem ser realizados através da Folha de Pagamento para que seja aceito a integração dos arquivos periódicos (S-1200 e S-1210) através da API REST.

## DTSESOCIAL01-13730/DTSESOCIAL01-13996 DT API para integração S-1250 via REST

### **01. DADOS GERAIS**

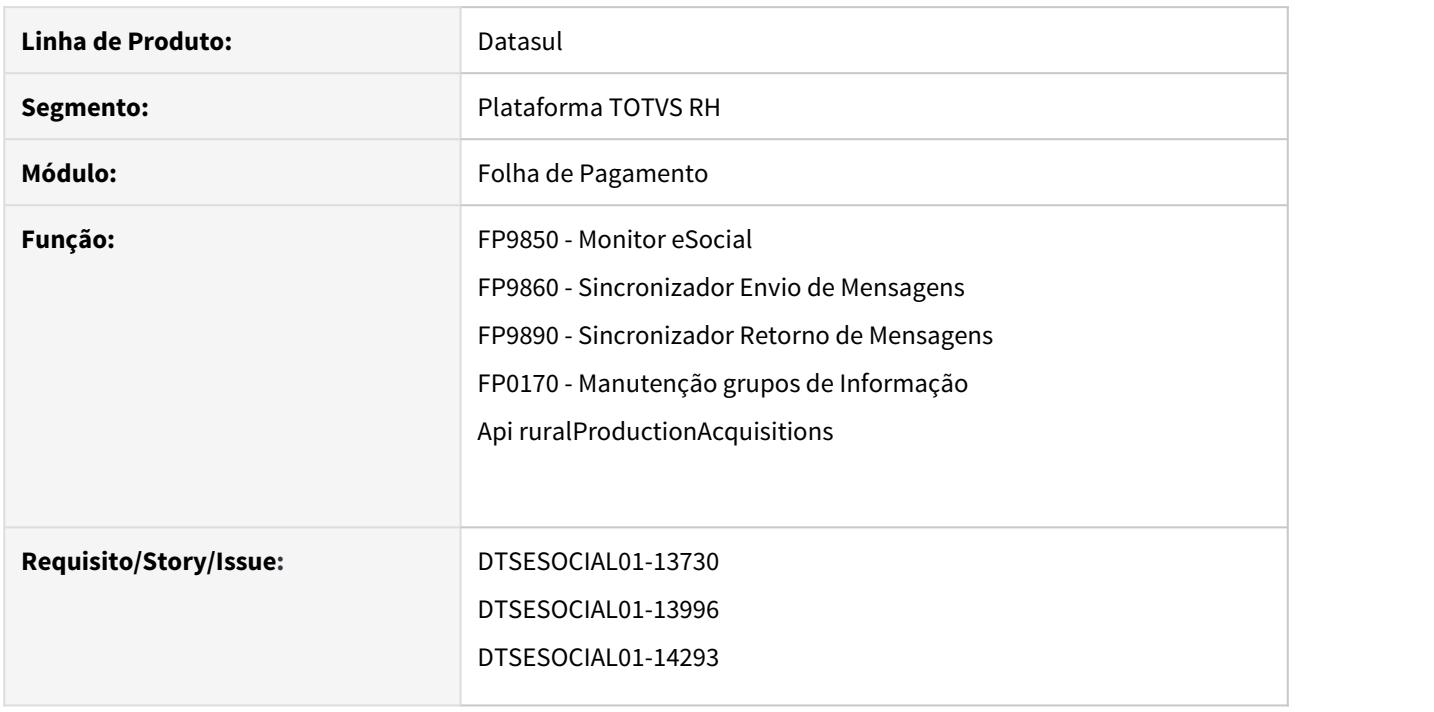

### **02. SITUAÇÃO/REQUISITO**

HCM não possui API para integração do evento S-1250 - Aquisição de Produção Rural.

### **03. SOLUÇÃO**

Alterado os programas FP9850, FP9860, FP9890 e FP0170 para disponibilizar a opção para o evento S-1250- Aquisição de Produção Rural.

Desenvolvida a API ruralProductionAcquisitions com rota POST para receber o xml do evento S-1250 - Aquisição de Produção Rural de um outro sistema.

## DTSESOCIAL01-13731 DT - FP9850 Permitir o Reenvio de Mensagens Processadas Governo

### **01. DADOS GERAIS**

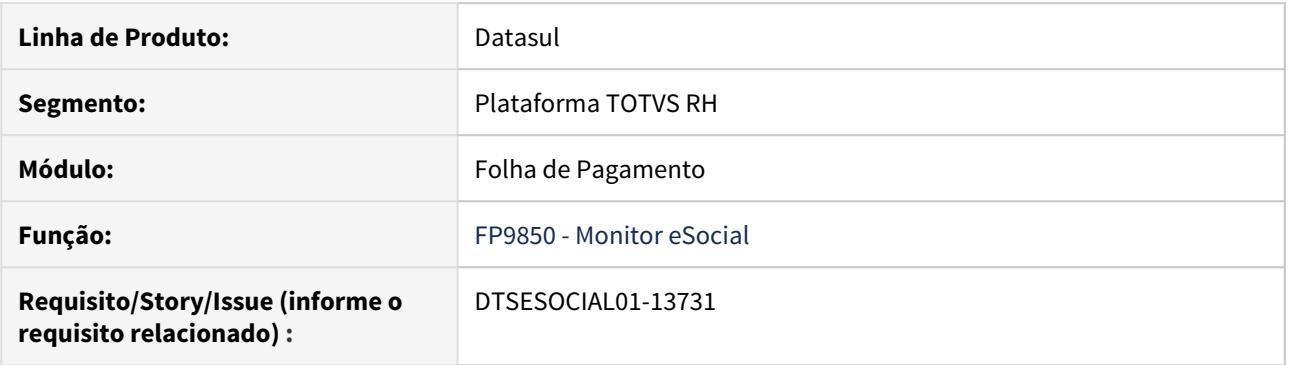

### **02. SITUAÇÃO/REQUISITO**

Para empresas que estiverem utilizando o middleware, ao consultar uma mensagem que esteja com status 15(Processada Governo) deverá habilitar um botão para copiar a mensagem.

### **03. SOLUÇÃO**

Alterado o monitor eSocial (FP9850) para disponibilizar o botão "Cópia para Reenvio". Ao ser acionado, irá copiar a mensagem gerando uma nova com o status "Pendente para Envio" .

O Botão de "Cópia para Reenvio" irá ser habilitado no mesmo lugar onde existe o botão "Enviar Mensagem".

**Nota:** Essa nova funcionalidade não é disponibilizada para mensagens que forem do tipo Tabela ou para mensagens S-3000 (exclusão).

## DTSESOCIAL01-13732/DTSESOCIAL01-14078 DT - Visualização e edição do campo Tabela de Rubrica

### **01. DADOS GERAIS**

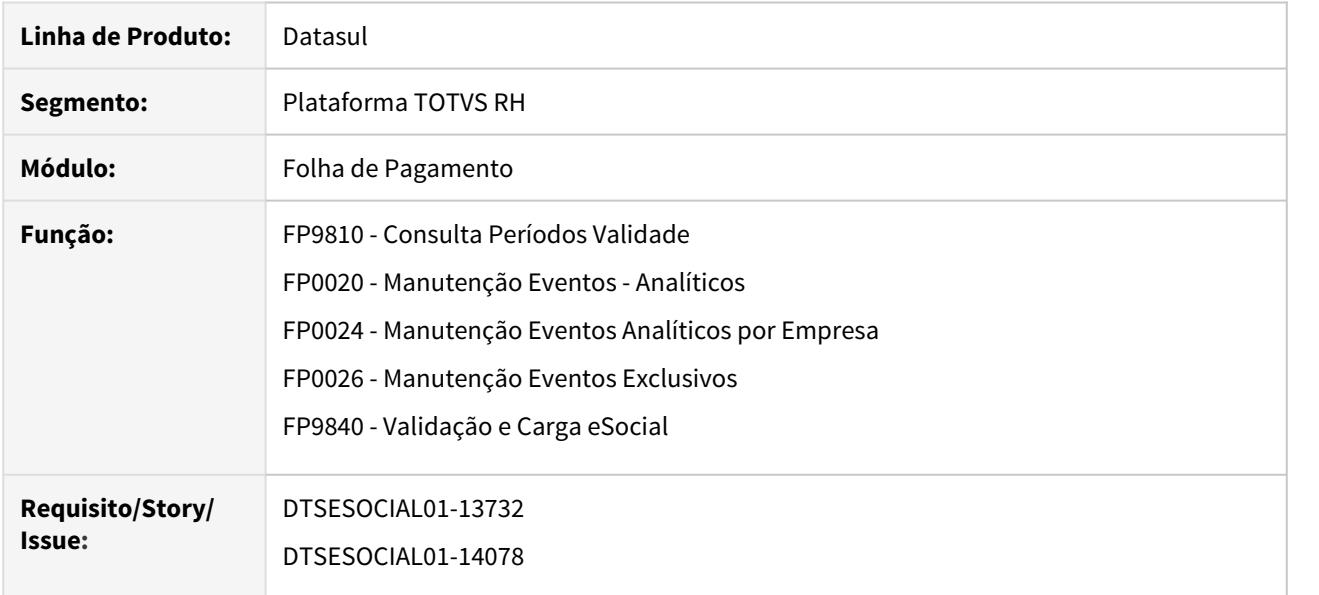

### **02. SITUAÇÃO/REQUISITO**

• Para empresas que utilizam o eSocial do Futuro (middleware) é necessário disponibilizar a visualização, inclusão e alteração do Identificador da Tabela de Rubricas.

# **03. SOLUÇÃO**

- Para empresas que utilizam o eSocial do Futuro (middleware), no programa FP9810, quando selecionado a "Informação" Rubrica, no quadro "Período Validade" ficará disponível uma nova coluna Tabela de Rubrica, ao incluir o Identificador da Tabela de Rubrica o sistema irá sugerir automaticamente o conteúdo 000001, o qual poderá ser alterado. (Sugerimos que seja consultado no Portal do eSocial o Identificador da Tabela de Rubricas utilizado para cada rubrica, caso já tenha sido enviado ao governo pelo TAF e/ou outro produto)
- Ao criar novos eventos através do FP0020 ou gerar a carga das rubricas do eSocial através do FP9840 o envio do S-1010 ao governo a tag **ideTabRubr** será preenchida com identificador da Tabela de Rubrica existente FP9810.
- Quando alterada alguma informação do evento( FP0020, FP0024, FP0026) que influencie para o eSocial, sera gerada uma nova validade do evento (FP9810) com o Identificador da tabela de Rubrica igual da validade anterior.

DTSESOCIAL01-13733 DT FP9824/FR9824 deve gerar a tag <ideTabRubr> conforme Validade da Rubrica

### **01. DADOS GERAIS**

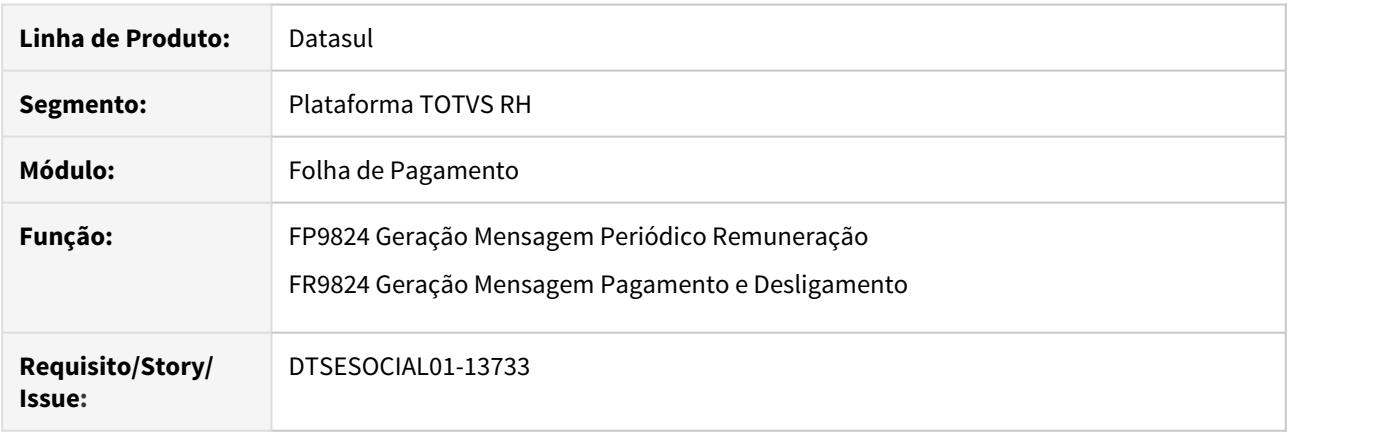

### **02. SITUAÇÃO/REQUISITO**

Quando eSocial do Futuro estiver ativo, o sistema deve considerar o Identificador da Tabela de Rubrica (campo Tabela de Rubrica) conforme validade que está definido no FP9810 Período Validade eSocial.

#### **03. SOLUÇÃO**

#### **FP9824 / FR9824:**

- Se o eSocial do Futuro estiver ativo, ao gerar o S-1200/S-1210/S-2299/S-2399 irá buscar no FP9810 o Identificador da Tabela de Rubrica (campo Tabela de Rubrica) para cada rubrica existente nestas mensagens:
	- Caso o identificador da Tabela de Rubrica não esteja informado para alguma das rubricas de remuneração, o XML será gerado com erro. No FP9850 - Monitor eSocial, botão Visualizar Erros, será exibido o erro e as orientações para corrigi-lo.
	- Sugerimos que seja consultado no Portal do eSocial o Identificador da Tabela de Rubricas utilizado para cada rubrica, caso já tenha sido enviado ao governo pelo TAF e/ou outro produto.
	- Sendo uma rubrica nova ou nunca enviada ao eSocial, ao incluir o Identificador da Tabela de Rubrica no FP9810 o sistema irá sugerir automaticamente o conteúdo 000001, o qual poderá ser alterado.
- Caso não esteja ativo, ao gerar o S-1200/S-1210/S-2299/S-2399, o sistema permanece enviando TBPADRAO para a tag <ideTabRubr> de cada rubrica nestas mensagens.

## DTSESOCIAL01-13741 DT - Processo Recebido através de API REST

### **01. DADOS GERAIS**

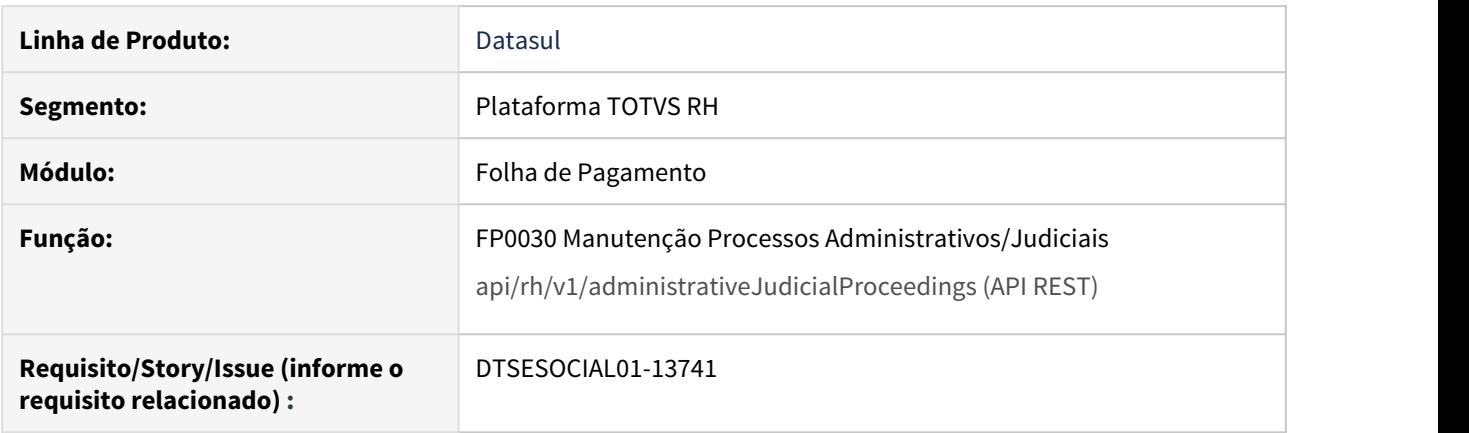

### **02. SITUAÇÃO/REQUISITO**

Permitir o recebimento de processos judiciais ou administrativos via API REST que sejam salvos no FP0030, sendo que estes processos não podem ser modificados.

### **03. SOLUÇÃO**

**<servidor:porta>/api/rh/v1/administrativeJudicialProceedings (API REST)**

- Foi desenvolvida uma API REST com rota POST para receber os processos administrativos ou judiciais de sistema externo.
- Estes processos serão gravados no FP0030 e as informações de suspensão em aba própria para Outra Origem.
- Esta API é síncrona e permite a criação ou atualização dos processos e suspensões já existentes.
- Caso o conteúdo integrado possua alguma informação inconsistente em relação ao leiaute atual do eSocial, será retornada mensagem de erro e a integração não será realizada.
- Se o conteúdo integrado for aceito e cadastrado no FP0030, será também gerada ou atualizada a mensagem S-1070 correspondente.

### **FP0030:**

- Foi alterado para criar uma nova aba chamada Outra Orig. Nesta aba, serão demonstradas as informações de suspensão recebidas via API REST.
- Esta aba não permite alteração nem exclusão somente consulta através do botão Detalhar.
- O botão Detalhar da aba Outra Orig demonstra as informações da suspensão selecionada.
- Foi criado também um botão Detalhe do Processo ao lado do botão da Validade, visto que os processos recebidos de sistema externo não poderão ser modificados pelo FP0030 - a manutenção destes processos deverá ser realizada pelo sistema externo. Neste caso, o botão Modificar também ficará desabilitado quando o processo atual for de outra origem.
- Ao navegar entre os processos, quando estiver em um processo de outra origem, a aba Outra Orig ficará em evidência.
DTSESOCIAL01-13919 DT FP9850 / FP9860 - Enviar Mensagens pelo Middleware.

# **01. DADOS GERAIS**

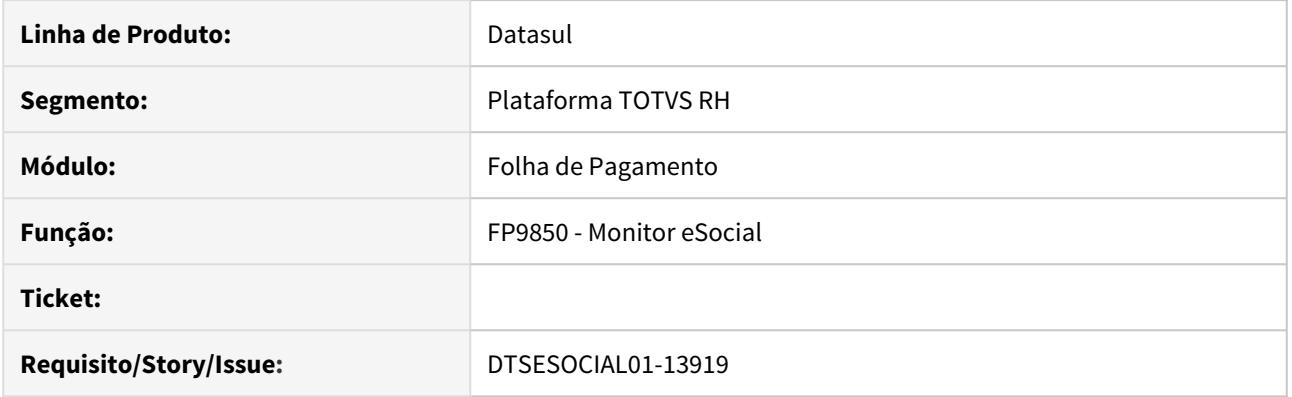

# **02. SITUAÇÃO/REQUISITO**

Preparar o sistema para enviar as mensagens pelo Middleware.

# **03. SOLUÇÃO**

Alterado os programas FP9850 e FP9860 para quando o Middleware estiver ativo enviar as mensagens pelo middleware, ou seja, sem a necessidade de passar pelo TAF.

# DTSESOCIAL01-13998 FP9824 Gera Mensagem para Autônomos Integrados de Sistema Externo

### **01. DADOS GERAIS**

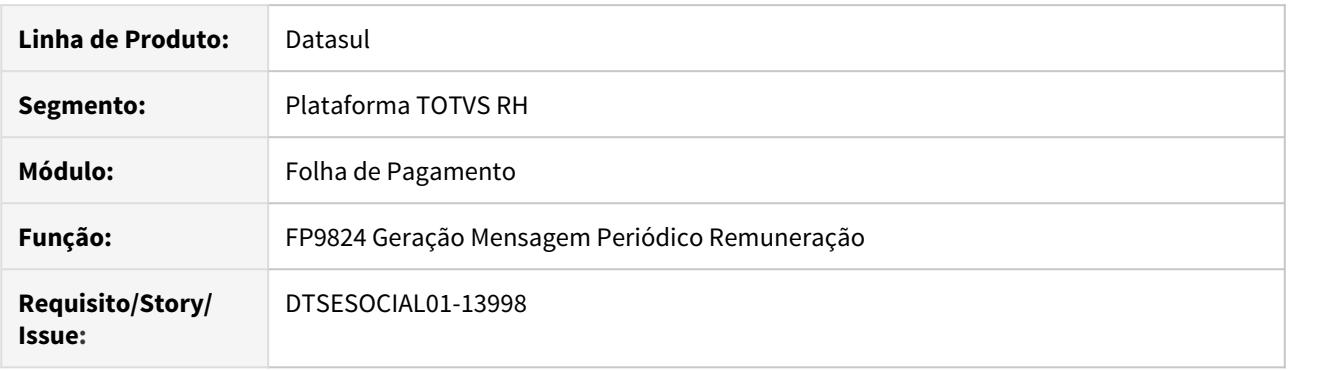

### **02. SITUAÇÃO/REQUISITO**

Para os autônomos integrados via API REST de Sistema Externo, é necessário gerar as mensagens de periódicos S-1200 e S-1210.

### **03. SOLUÇÃO**

- Programa foi alterado para gerar as mensagens de periódicos dos autônomos externos.
- O zoom da página de digitação dos autônomos também foi alterado para trazer corretamente o código do mesmo quando estiver posicionado na página de nome.
- Quando autônomo for um funcionário também no empregador, a mensagem do S-1200 irá contemplar as informações dos recibos de funcionário e do autônomo. O mesmo se aplica para os pagamentos, ao gerar a mensagem S-1210.

### **04. DEMAIS INFORMAÇÕES**

Para mais informações sobre a integração dos autônomos de sistema externo, consulte: [DI Integração](https://tdn.totvs.com/pages/viewpage.action?pageId=515280409) [Backoffice - API recebe movimento do financeiro - Datasul \(EMS x HCM\)](https://tdn.totvs.com/pages/viewpage.action?pageId=515280409)

# DTSESOCIAL01-14009 - FP9895 - Opção Exportar/Importar Recibos

### **01. DADOS GERAIS**

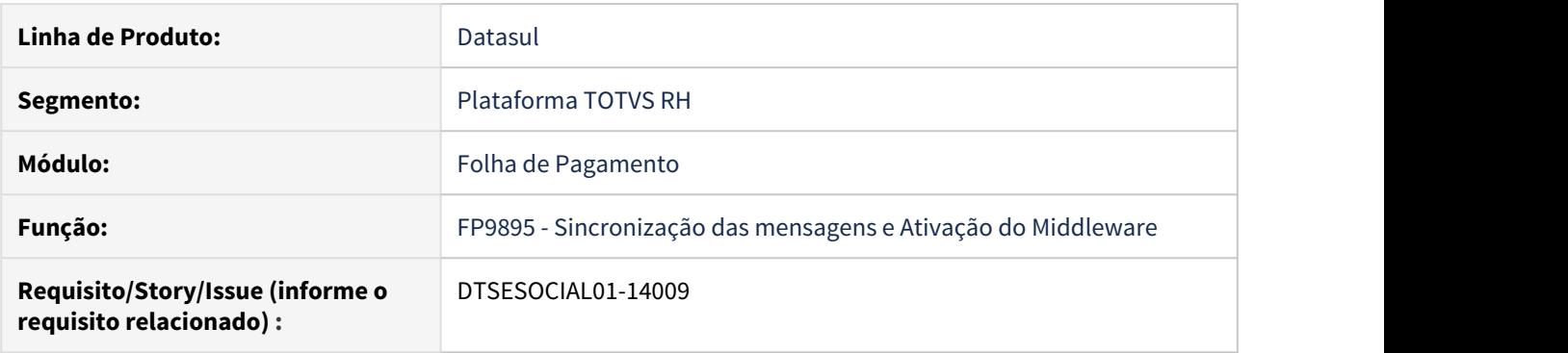

### **02. SITUAÇÃO/REQUISITO**

Para as mensagens que foram alteradas os status para 15 -Processada Governo manualmente através de programa de acerto, será necessário ter um prorgama para importar esses números de recibos.

#### **03. SOLUÇÃO**

Desenvolvido as opção de exportar e importar recibos.

Na tela do FP9895 foi incluído

- no campo **Ação**  as opções exportar recibos e importar recibos.
- o campo Arquivo Exportar/Importar: Somente ficará habilitado quando selecionada a ação exportar ou importar. Irá trazer como sugestão o caminho do spool

Na opção Exportar Recibos:

- Irá exportar todas as mensagens com status 15 que não tem recibo.
- Essa opção poderá ser feito antes ou depois de ativar o middleware.
- Layout do arquivo de exportação:
	- Mensagem: Informa a sequência da mensagem no FP9850;
	- Número do Recibo: Esse campo virá em branco;
	- Tipo do Arquivo: Arquivo da mensagem. Ex: S-1005, S-1200;
	- Para cada tipo de arquivo as colunas seguintes serão alterada com os dados da chave do arquivo conforme abaixo:
		- Arquivo S-1000:
			- Inicio Validade;
		- Arquivo S-1005:
			- CNPJ/CNO/CAEPF;
			- Início Validade;
		- Arquivo S-1010:
			- Empresa;
			- Evento;
			- Início Validade;
		- Arquivo S-1020:
			- Lotação;
				- Início Validade;
- Arquivo S-1030:
	- Cargo;
		- Início Validade;
- Arquivo S-1040:
	- Função;
	- Nível
	- Início Validade;
- Arquivo S-1050:
	- Jornada;
	- Intervalo;
	- Flex;
	- Início Validade;
- Arquivo S-1060:
	- Empresa;
		- Estab/Tomador;
		- G.H.E;
	- Data Início;
- Arquivo S-1070:
	- Processo;
	- Início Validade;
- Arquivo S-1200,S-1202,S-1210:
	- CPF;
	- Indicativo Apuração;
	- Período;
- Arquivo S-1250:
	- Empresa;
	- Estab;
	- Período;
- Arquivo S-1270:
	- Período;
- Arquivo S-1280,S-1300:
	- Indicativo Apuração;
	- Período;
- Arquivo S-1295,S-1298,S-1299:
	- Indicativo Apuração;
	- Período;
	- Sequência;
- Arquivo S-2190:
	- Empresa;
	- CPF;
	- Data Admissão;
- Arquivo S-2200,S-2205,S-2206,S-2250,S-2298,S-2299,S-2300,S-2306,S-2399:
	- CPF;
		- Empresa;
		- Estab;
		- Matrícula;
- Arquivo S-2210:
	- CPF; Empresa;
	- Estab;
	- Matrícula;
	- Empresa;
	- Estab;
	- Nr Ocorrência;
- Seq CAT;
- Arquivo S-2220:
	- CPF;
		- Empresa;
		- Estab;
		- Matrícula;
		- ASO;
- Arquivo S-2230:
	- CPF;
	- Empresa;
	- Estab;
	- Matrícula;
	- Situação Afastamento;
	- Data Início;
- Arquivo S-2240:
	- CPF;
	- Empresa;
	- Estab;
	- Matrícula;
	- Início Condição;
- Arquivo S-2245:
	- CPF;
	- Empresa;
	- Estab;
	- Matrícula;
	- Curso;
	- Início Curso;
- Arquivo S-2221:
	- Empresa;
	- Estab;
	- Matrícula;
	- Exame;
	- Data Program;
- Arquivo S-3000:
	- CPF;
	- Empresa;
	- Estab;
	- Matricula;

Na opção Importar Recibos:

- Será importado arquivo com a sequência da mensagem e seu respectivo recibo.
- Somente poderá importar os recibos quando o middleware estiver ativo.
- Para a importação dos recibos pode-se utilizar o mesmo arquivo gerado na exportação, contudo são obrigatórios apenas as seguintes informações:
	- Mensagem: Informar a sequência da mensagem;
	- Número do Recibo: Informar o número do recibo;
- Layout do arquivo de detalhes da importação:
	- Mensagem: Informa a sequência da mensagem;
	- Número do Recibo: Mostrará o número do recibo que foi informado para importação;
	- Descrição: Irá mostrar uma mensagem informado se o recibo foi importado com sucesso ou o motivo da não
- O recibo não será importado nas seguintes situações:
- Quando não informar a sequência da mensagem ou a sequência da mensagem não for válida;
- Quando não informar o número do recibo no arquivo ou o mesmo for igual a zero;
- O número do recibo informado já estiver informado em outra mensagem;
- A mensagem já possuir um número do recibo;
- A mensagem informada estiver com status diferente de 15.

# DTSESOCIAL01-14077 - Cronologia Afastamento - Envio término do afastamento

### **01. DADOS GERAIS**

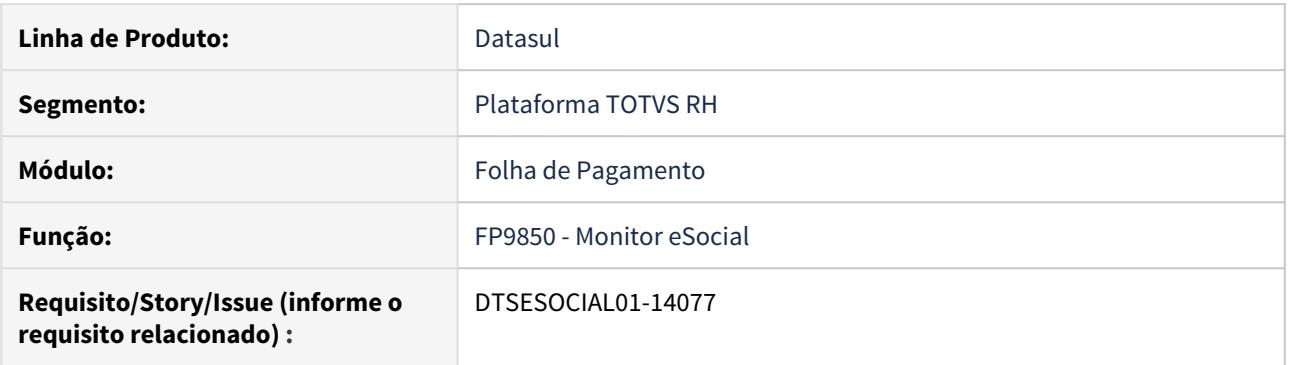

### **02. SITUAÇÃO/REQUISITO**

O programa FP9850 permite enviar o término do afastamento sem ter enviado o início do afastamento. Também permite enviar o inicio de um afastamento e o término de outro afastamento.

### **03. SOLUÇÃO**

Ao enviar o término do afastamento e o início não estiver enviado, FP9850 irá mostrar a mensagem 55931 perguntando se realmente deseja enviar o término sendo que o início ainda não foi enviado. Essa mensagem também irá mostrar a sequência da mensagem do início do afastamento que não foi enviada.

# DTSESOCIAL01-14463 DT - Alterar cabeçalho XML na ativação do middleware

### **01. DADOS GERAIS**

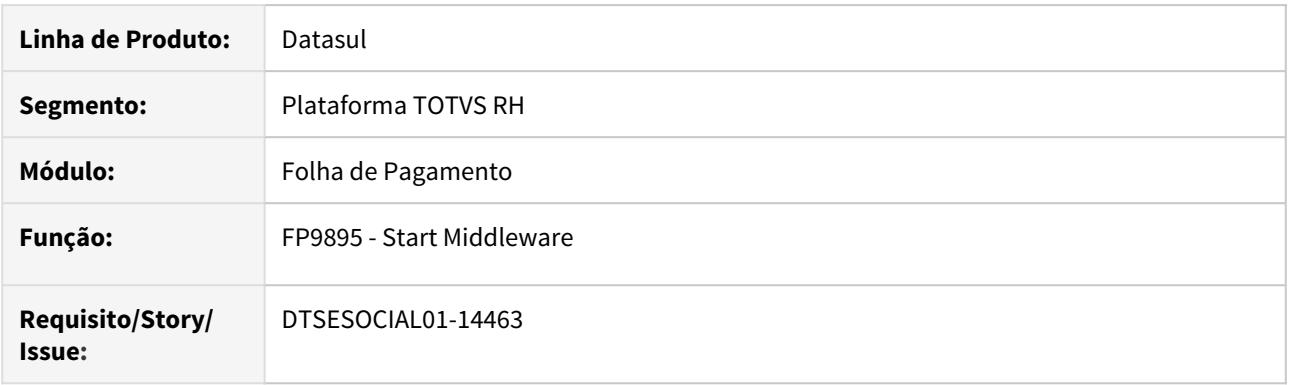

# **02. SITUAÇÃO/REQUISITO**

• Caso o Middleware seja ativado, o FP9895 deve alterar os cabeçalhos das mensagens que tiveram seu status alterado para 7 - Pendente de Envio e também das já existentes com esse status.

# **03. SOLUÇÃO**

• Após a alteração o cabeçalho deve ficar conforme o seguinte exemplo: <eSocial xmlns='[http://](http://www.esocial.gov.br/schema/evt/NOMEEVENTO/v02_05_00) [www.esocial.gov.br/schema/evt/NOMEEVENTO/v02\\_05\\_00](http://www.esocial.gov.br/schema/evt/NOMEEVENTO/v02_05_00)'>.

# DTSESOCIAL01-14765 DT Usuário e Senha do Middleware e Inscrição do Transmissor

### **01. DADOS GERAIS**

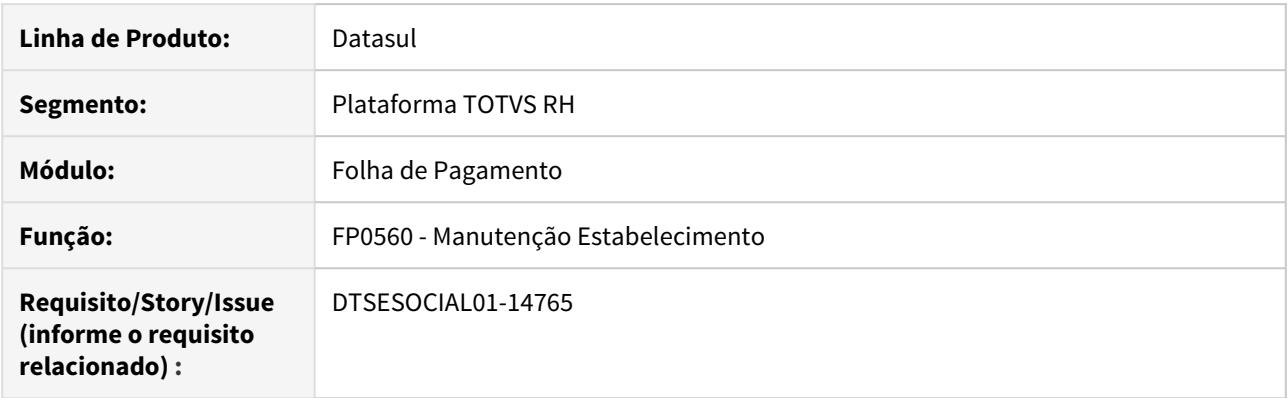

### **02. SITUAÇÃO/REQUISITO**

- 1. Necessário ter local para informar usuário e senha do Middleware no sistema HCM.
- 2. Necessário informar ao Governo quem é o CNPJ do transmissor quando este não é o próprio empregador.

### **03. SOLUÇÃO**

O **complemento eSocial do FP0560 Manutenção Estabelecimento** foi alterado, na pasta **Conf Mid**, para inserir os seguintes campos:

- **CNPJ no quadro Transmissor:** este campo será utilizado para informar ao Governo qual é o CNPJ que está realizando a transmissão das mensagens do eSocial quando é realizada por um terceiro. Se sua folha é calculada por uma empresa contábil e empresa é quem transmite as mensagens para o eSocial, informe o CNPJ dela neste campo. Em caso negativo, deixo o campo em branco.
- **Usuário e Senha no quadro Produção:** utilizados para realizar a conexão com o Middleware/TSS de Produção, permitindo o envio e retorno das mensagens do eSocial.
- **Usuário e Senha no quadro Produção Restrita Dados Reais:** utilizados para realizar a conexão com o Middleware/TSS de Produção, permitindo o envio e retorno das mensagens do eSocial.

# DTSESOCIAL01-14925 DT Novo Status 22 - Pendente Migração ao Ativar o Middleware

### **01. DADOS GERAIS**

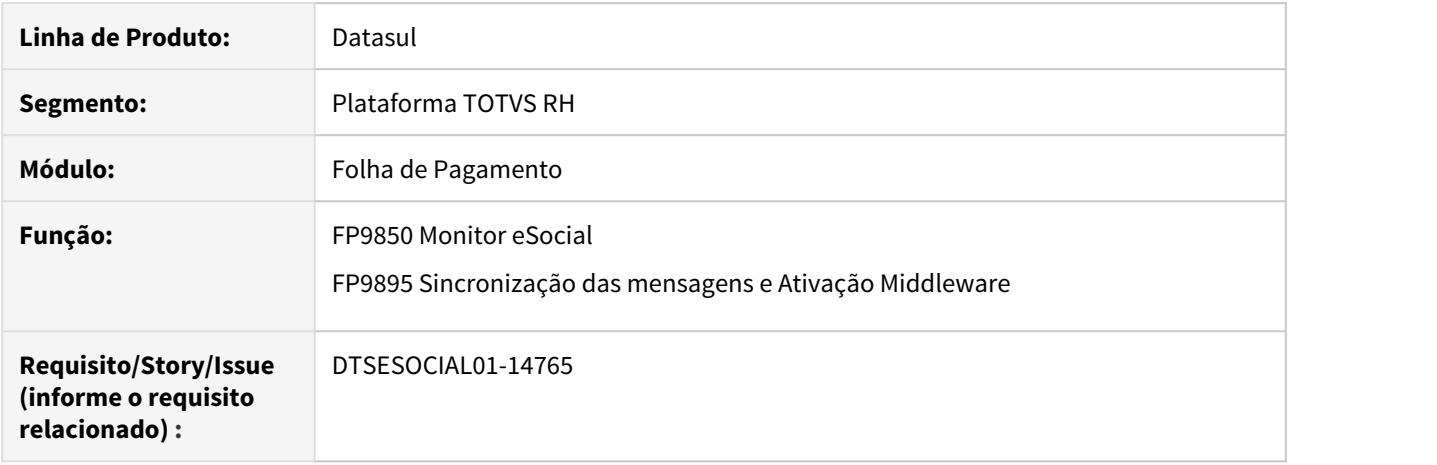

#### **02. SITUAÇÃO/REQUISITO**

 Ao gerar o FP9895 com a opção de **Ativar Middleware**, caso o empregador tenha pendências de mensagens com os seguintes status, estes devem ser alterados para o novo status **22 - Pendente - Migração**:

- **9 Enviado Aguardando Processamento TAF**
- **10 Enviado Processado TAF**
- **12 Rejeitado TAF**

### **03. SOLUÇÃO**

- **FP9895 Sincronização das mensagens e Ativação Middleware** com a opção **Ativar Middleware:**
	- Ao executar, as mensagens que estiverem com status 9, 10 e 12, seja de inclusão ou alteração, terão o novo status 22 - Pendente - Migração para que possam ser tratadas posteriormente à ativação do Middleware, caso necessário.
- **FP9850 Monitor eSocial Middleware Não Ativo Empregador Usando TAF Full**:
	- Novo status 22 Pendente Migração não aparece a aba Seleção mostra os status como de costume.

### • **FP9850 Monitor eSocial - Middleware Ativo**:

#### Pasta Seleção Pasta Mensagens

- Novo status **22 Pendente Migração** aparece no quadro **Pendente** inicialmente desmarcado.
- Ao marcar o campo **Pendente**, o campo **22 Migração** é marcado, e vice-versa.
- Quando o campo **22 Migração** é marcado e acionado o botão **Demonstrar Resumo**, serão buscadas as mensagens com este status.

• No quadro **Resumo Mensagens**, foi acrescentada nova coluna com título **22** referente o novo status **22 - Pendente - Migração**.

## DTSESOCIAL01-15070 DT Ativação Middleware por Senha

### **01. DADOS GERAIS**

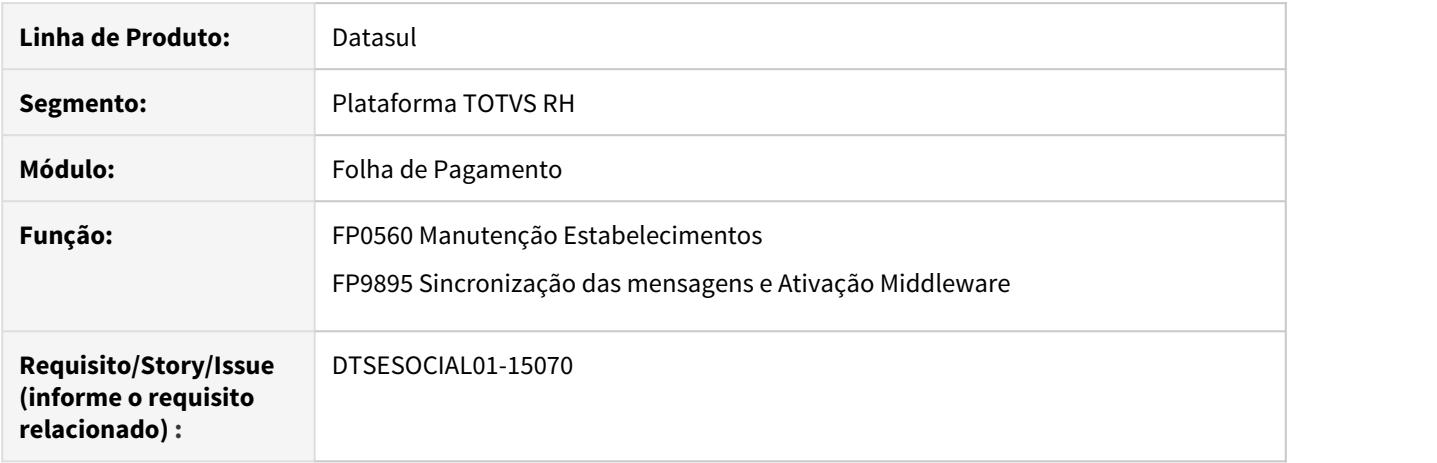

### **02. SITUAÇÃO/REQUISITO**

Para habilitar a pasta Conf Mid no programa FP0560 e permissão para executar FP9895 será necessário a utilização de senha.

#### **03. SOLUÇÃO**

Para atender o projeto eSocial do Futuro, foi desenvolvido um método de ativação do Middleware através de uma chave de ativação gerada pela Totvs.

Essa chave tem o objetivo:

- **Habilitar a aba "Conf Mid"** (FP0560 botão eSocial): após habilitar a aba pode ser realizada as parametrizações necessárias.
- **Permissão para executar o programa FP9895:** pode ser realizado a listagem das mensagens com pendência ou sincronização das mensagens ou ativação do middleware ou exportar/importar recibos.

**Importante:** A chave de ativação será liberada pela TOTVS e será gerada através do CPF/CNPJ da empresa.

Após a geração da senha pela TOTVS será disponibilizado um arquivo config.xml e precisa ser copiado para a pasta CFGHUR.

# DTSESOCIAL01-15336 DT Alterar programa eSocial\_unifica\_afastamento

### **01. DADOS GERAIS**

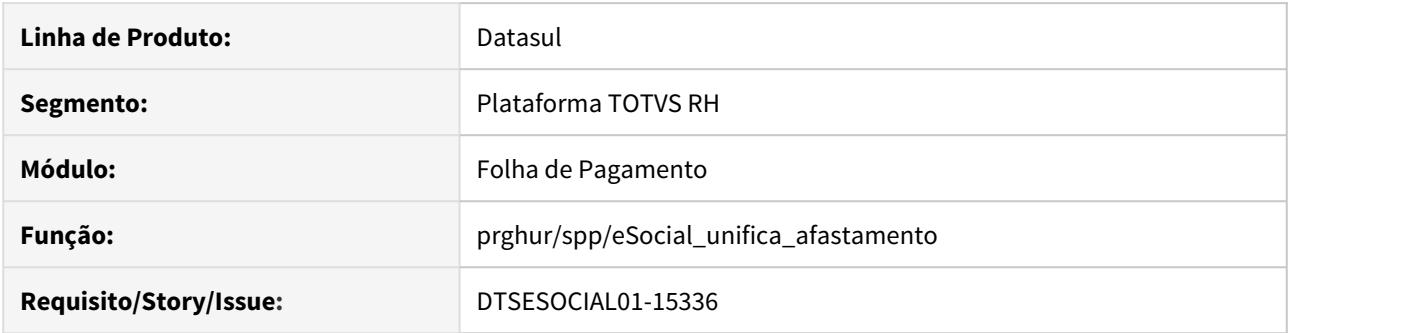

### **02. SITUAÇÃO/REQUISITO**

Permitir que as mensagens de afastamento geradas separadas sejam unificadas para facilitar na resolução das pendentes de envio de afastamento do legado.

### **03. SOLUÇÃO**

Alterado o programa de acerto prghur/spp/eSocial\_unifica\_afastamento.p para permitir unificar mensagens de afastamentos geradas separadamente devido serem maiores que 15 dias.

# DTSESOCIAL01-15358 DT FP9895 Filtros

### **01. DADOS GERAIS**

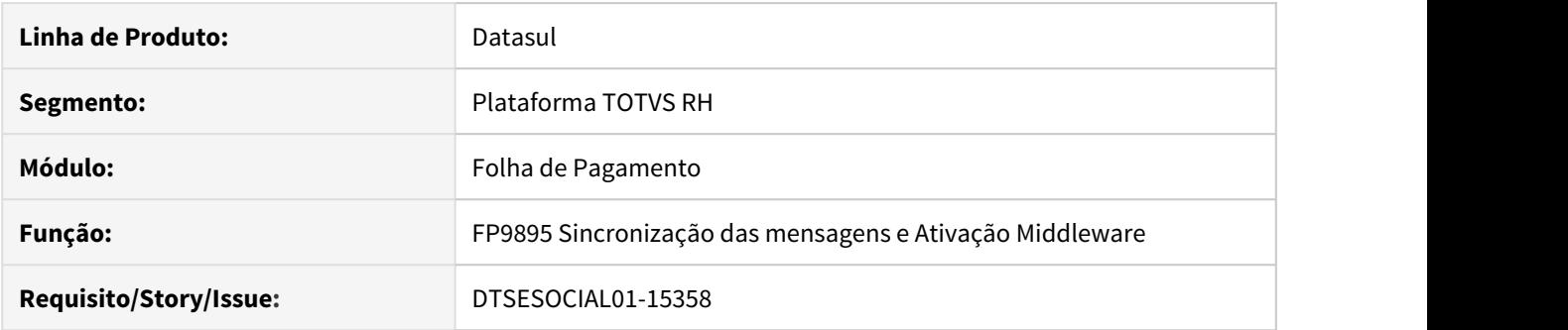

### **02. SITUAÇÃO/REQUISITO**

Permitir que o cliente faça a sincronização dos recibos por Estabelecimento, por Data de Envio e por Tipo de Arquivo.

# **03. SOLUÇÃO**

Adicionado os seguintes parâmetros na tela do FP9895:

- Faixa por estabelecimento (Considerado somente para eventos não periódicos);
- Faixa por data de envio;
- Tipo de eventos.

Estes novos parâmetros não ficarão disponíveis para as opções Ativar Middleware e Importar Recibos.

# DTSESOCIAL01-15476 DT - Relatório Conferencia do eSocial

### **01. DADOS GERAIS**

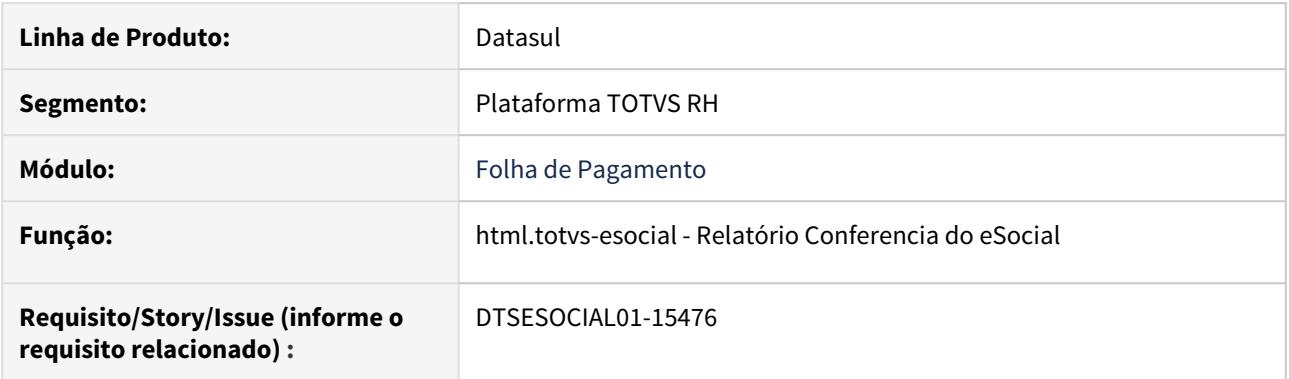

### **02. SITUAÇÃO/REQUISITO**

Necessidade da conferencia dos valores enviados como os valores processados no Governo .

### **03. SOLUÇÃO**

Desenvolvido relatório para apoiar nas conferencias de possíveis divergências entre os valores do INSS e FGTS.

INSS: Os dados apresentados são originados da comparação dos valores e bases de INSS ( S-1200, S-2299 e S-2399 ) com os valores retornados do Governo pelo evento S-5001.

FGTS: Os dados apresentados são originados da comparação dos valores e bases de FGTS ( S-1200, S-2299 e S-2399 ) com os valores retornados do Governo pelo evento S-5003.

# DTSESOCIAL01-15656 DT - Retirar trava para liberação do middleware

### **01. DADOS GERAIS**

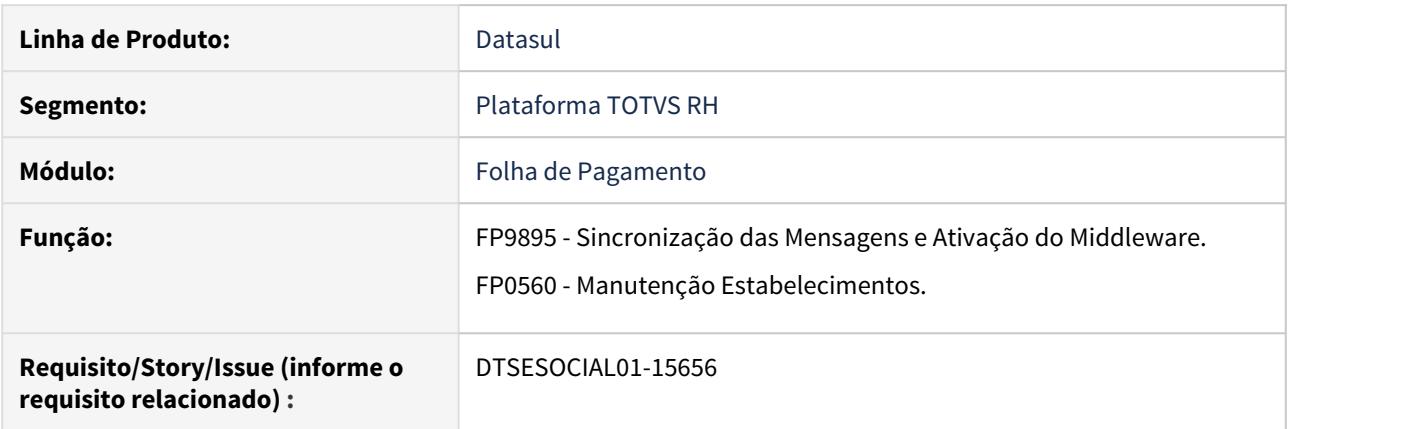

### **02. SITUAÇÃO/REQUISITO**

A ativação do middlware será liberado oficialmente para os clientes portanto será necessário retirar as trava existentes no produto.

### **03. SOLUÇÃO**

Retirado trava que verifica se existe o arquivo config.xml com a raiz do CNPJ da empresa para ativar o programa FP9895 e ativar a aba Config Midd no botão do complemento do eSocial no programa FP0560. Relatório de conferência INSS/FGTS dos arquivos periódicos transmitidos ao eSocial.

### **01. DADOS GERAIS**

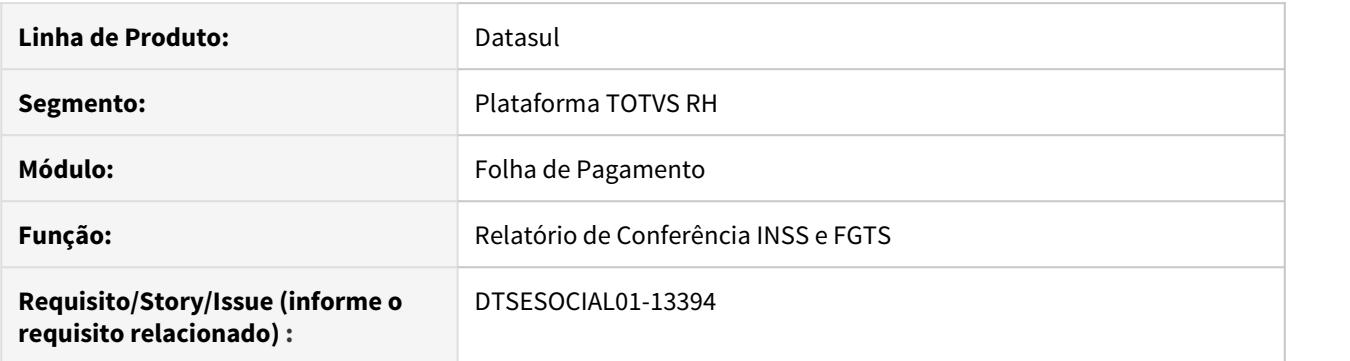

### **02. SITUAÇÃO/REQUISITO**

Necessário relatório para conferência dos valores de INSS/FGTS dos arquivos periódicos transmitidos ao eSocial.

#### **03. SOLUÇÃO**

Desenvolvido relatório para conferência dos valores de INSS/FGTS dos aquivos periódicos transmitidos ao eSocial.

Ao executar será emitido relatório com as informações conforme os parâmetros selecionados.

### **Parâmetros para seleção de informações:**

Indicativo (Mensal/Anual); Período (MM AAAA); Considera Autônomos (Sim/Não); Tributo (Ambos/INSS/FGTS); Estabelecimento (Faixa); Lotação Tributária (Faixa); Categoria eSocial (Faixa); CPF (Faixa); Matrícula (Faixa); Autônomo (Faixa);

É gerado um relatório para cada tributo separadamente, ou seja, um para INSS e outro para FGTS mesmo que marque o parâmetro 'Tributo' como 'Ambos'.

### **Colunas com informações do funcionário listadas tanto no relatório do tributo INSS quanto do FGTS:**

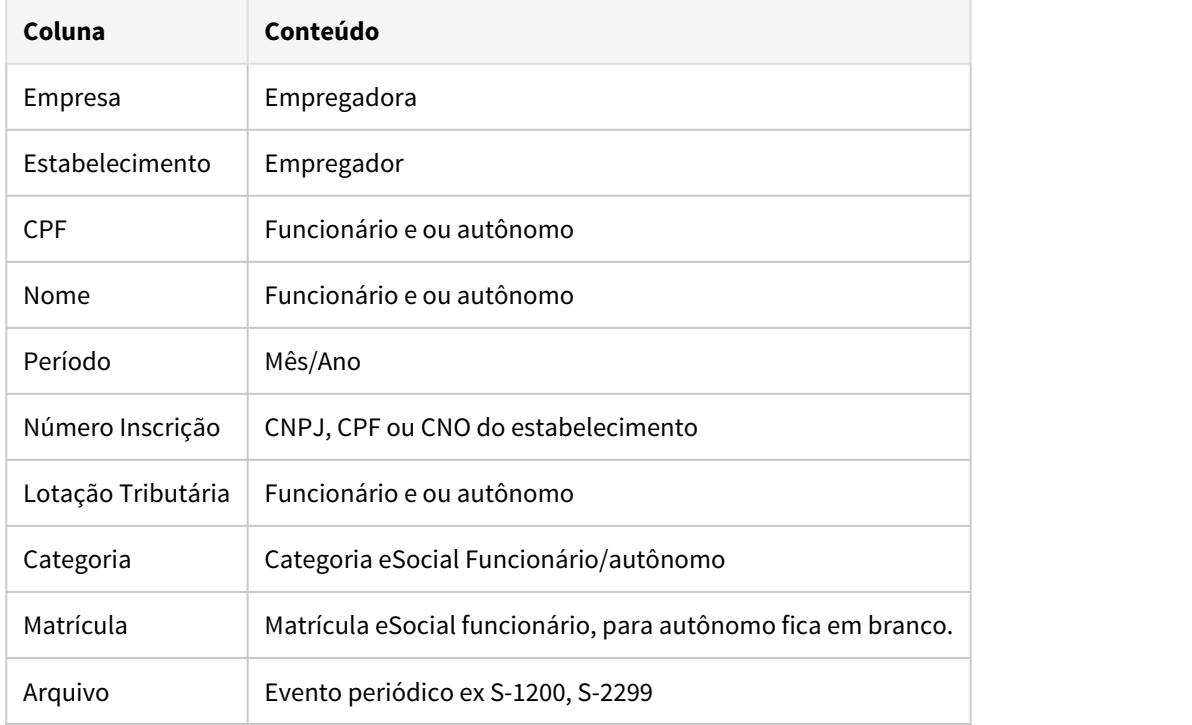

# **Colunas com informações do cálculo conforme o tributo INSS ou FGTS na pasta a seguir:**

• INSS FGTS

Valores INSS

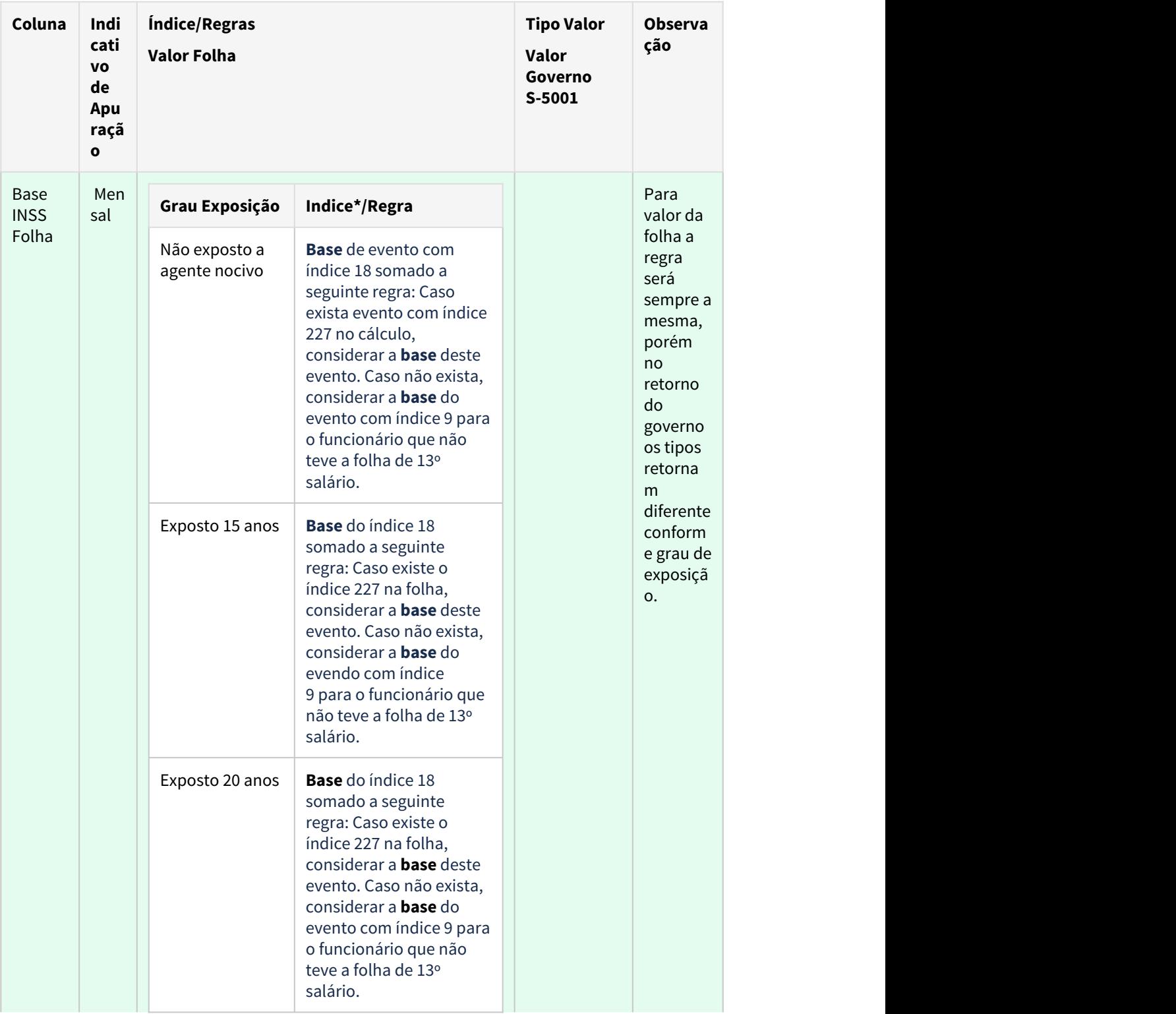

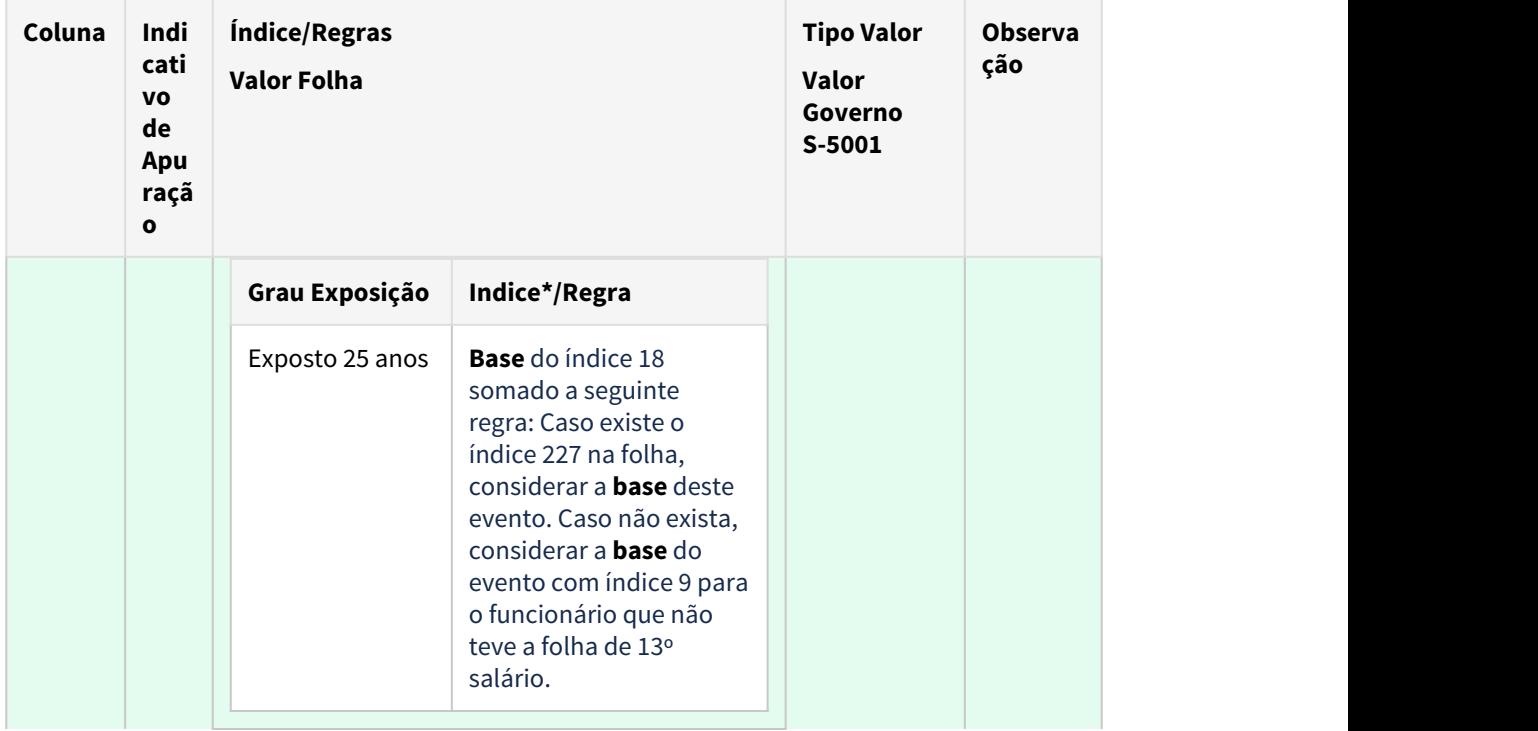

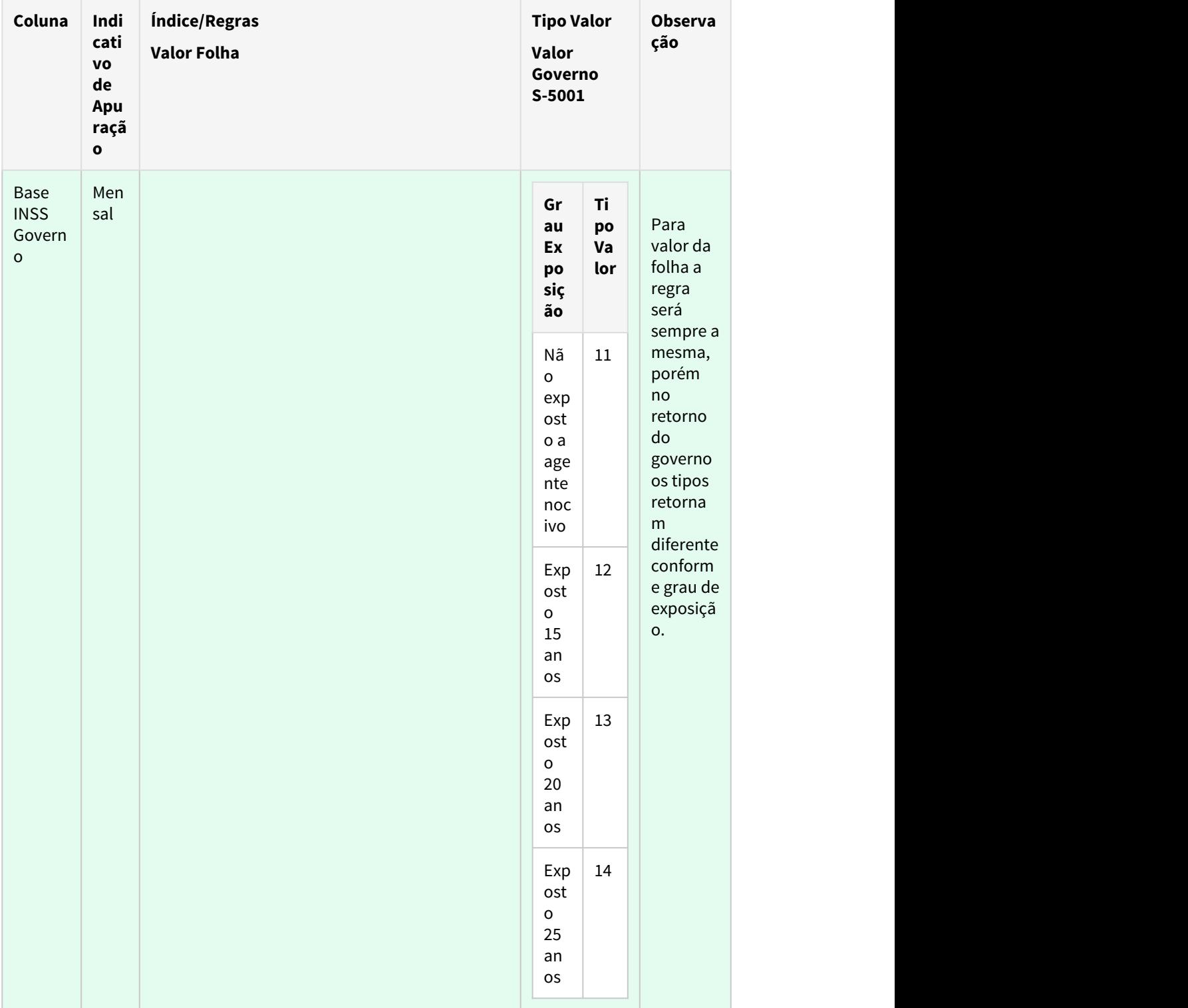

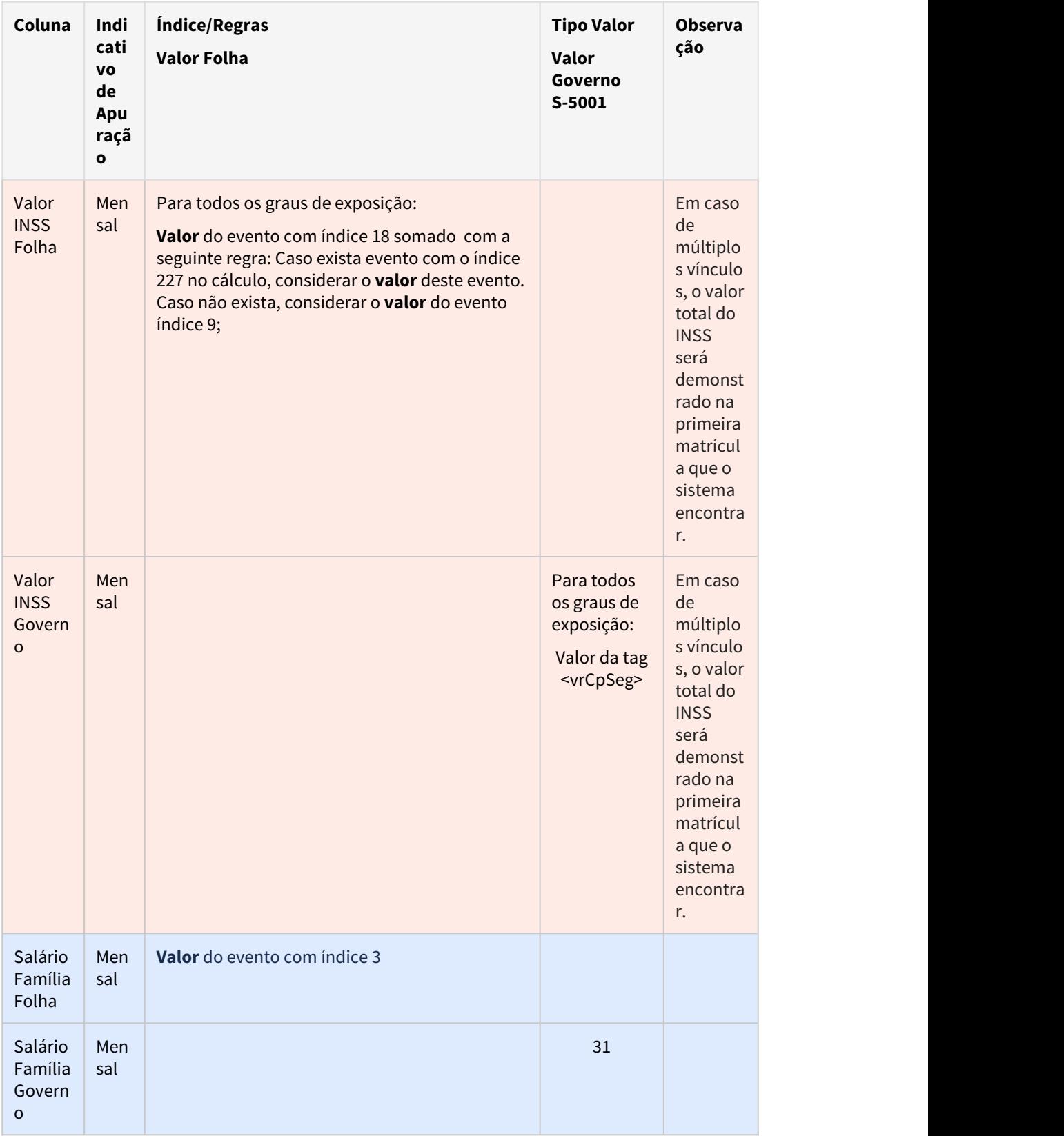

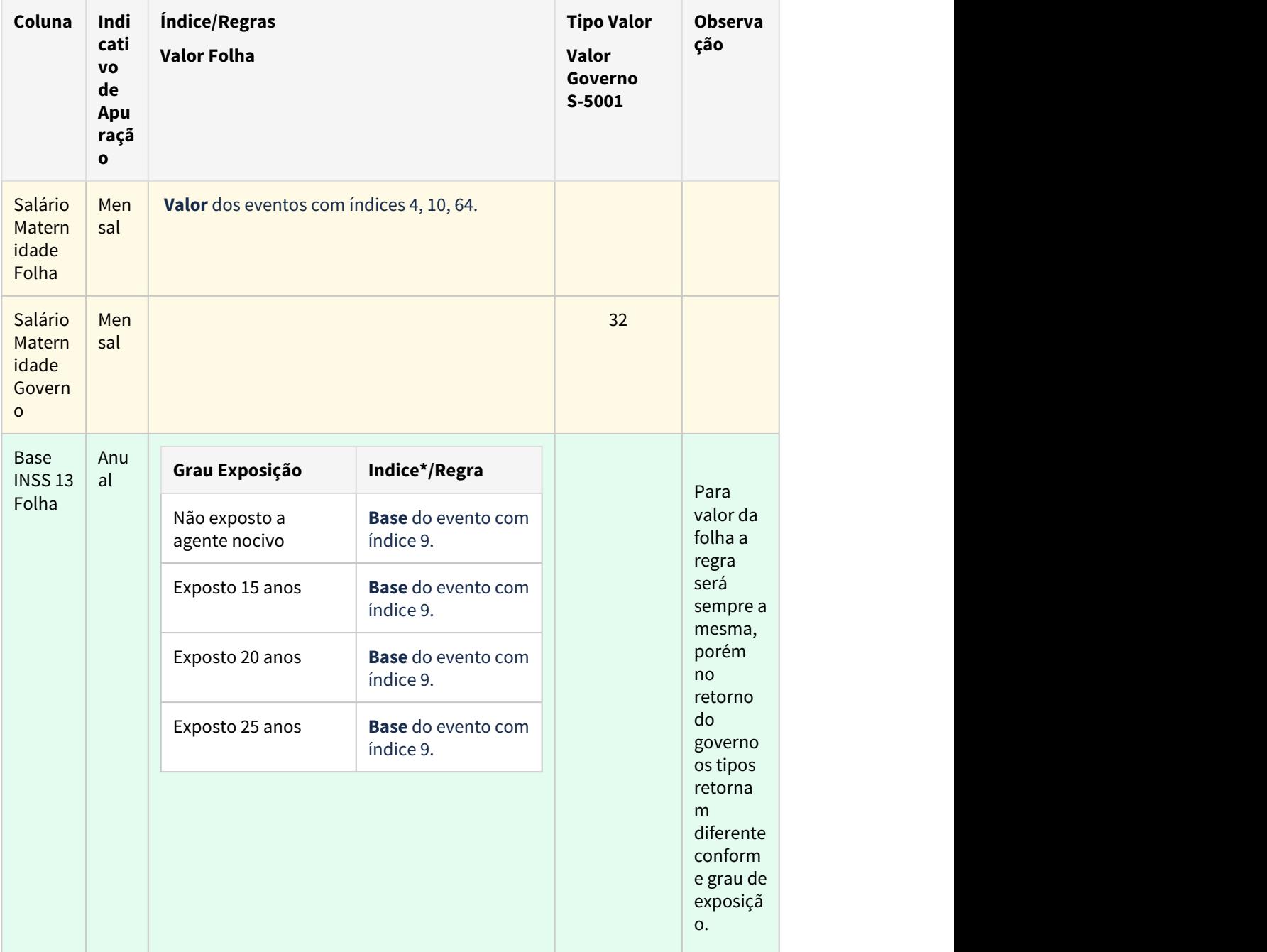

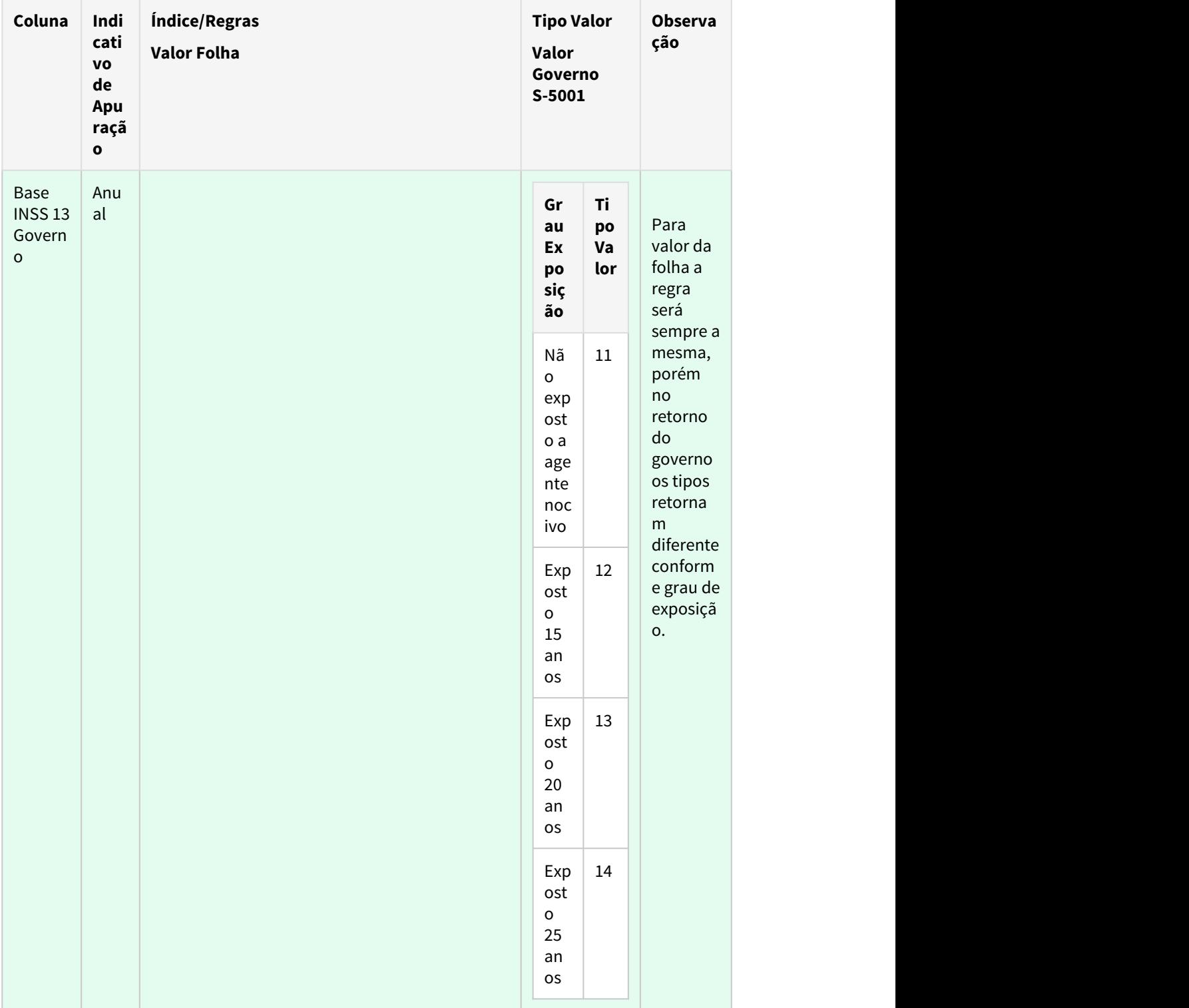

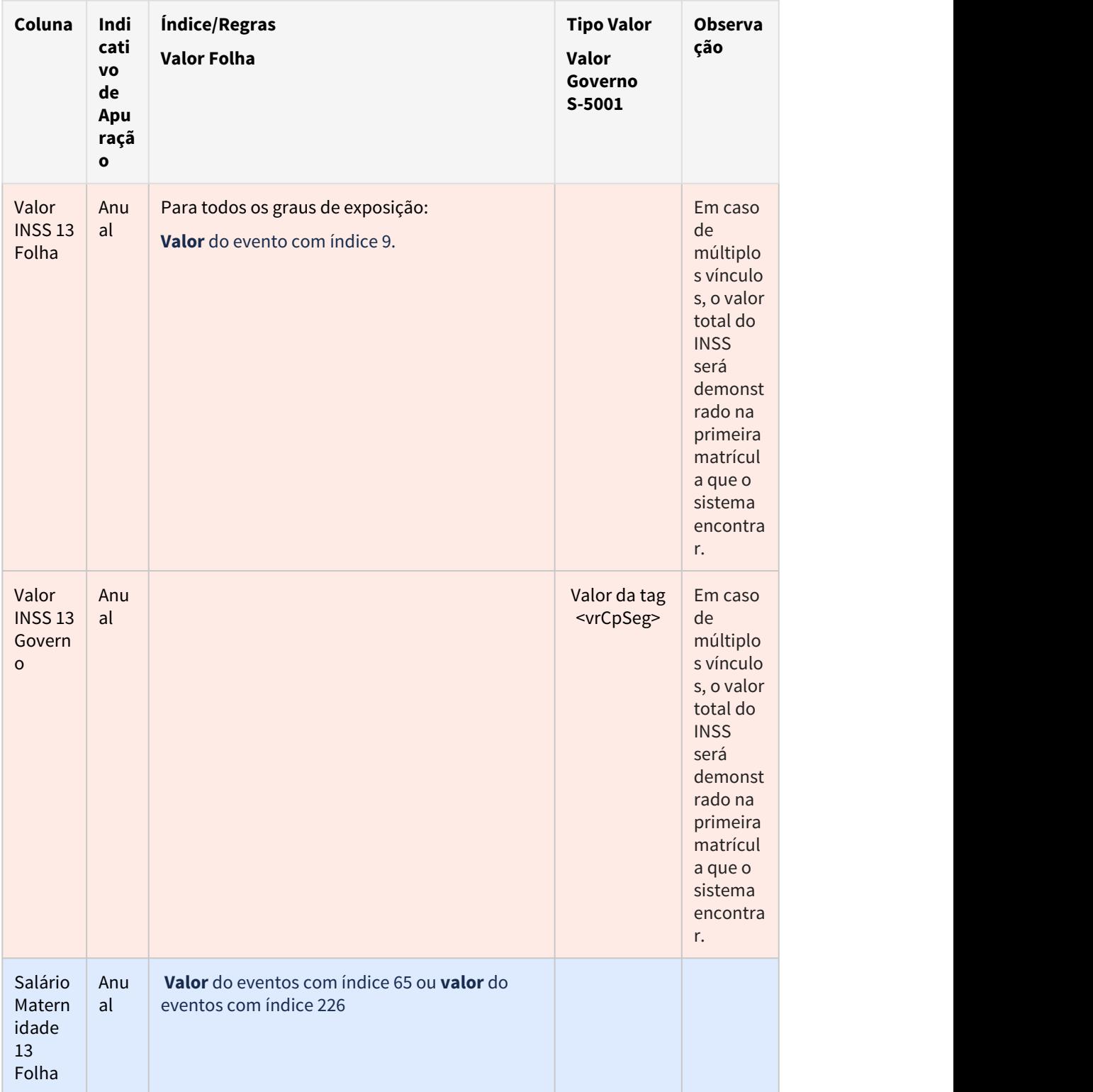

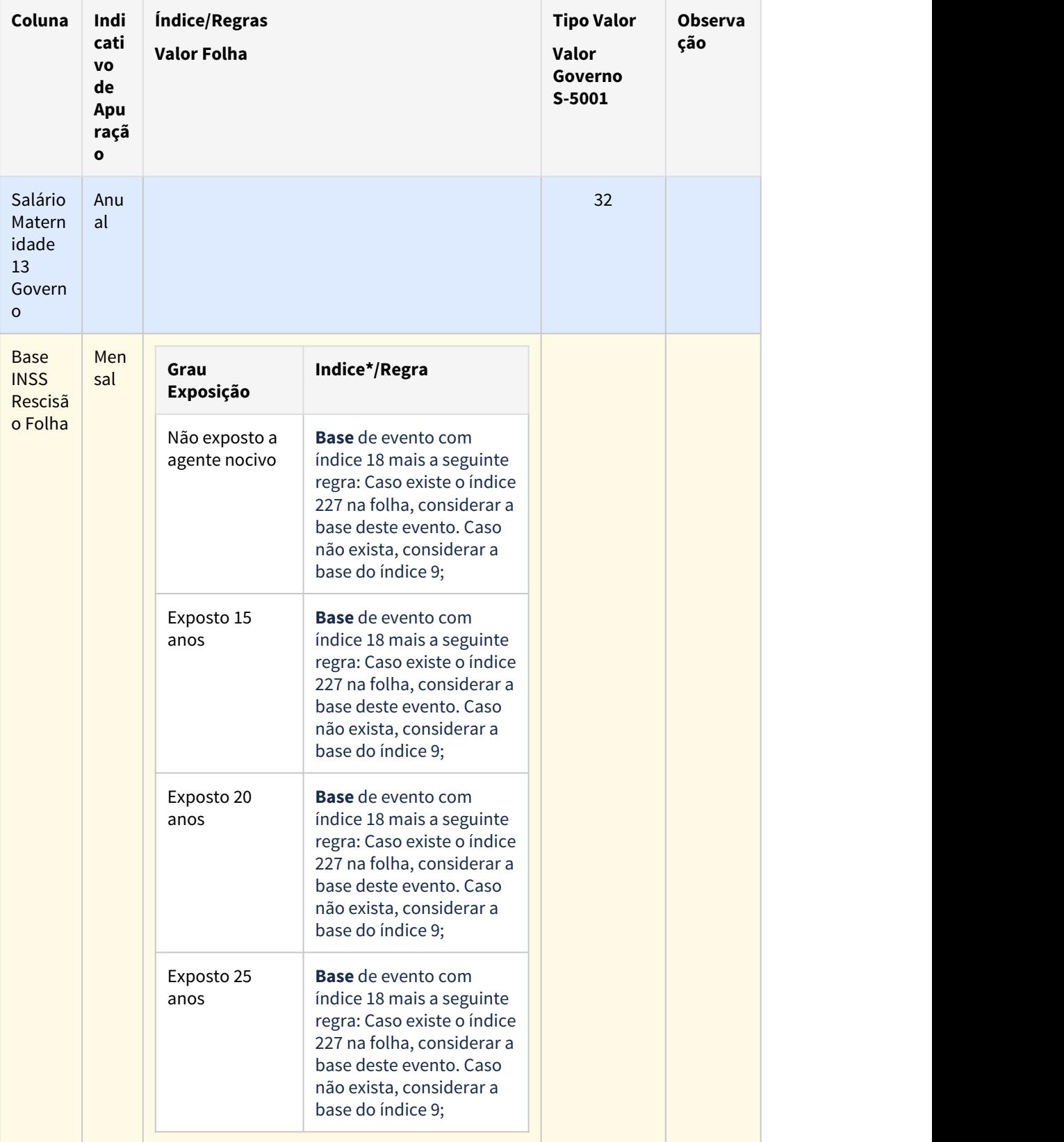

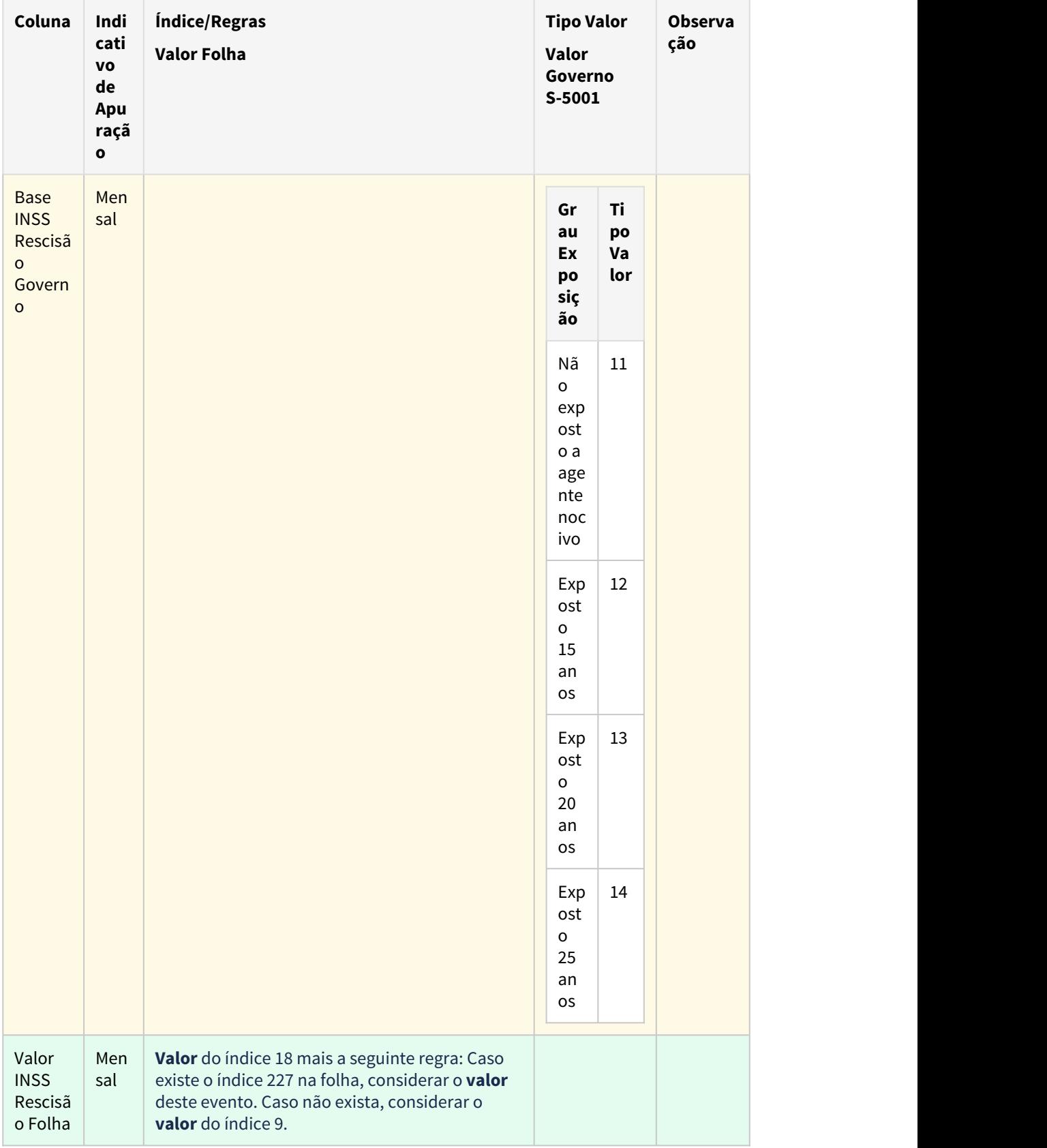

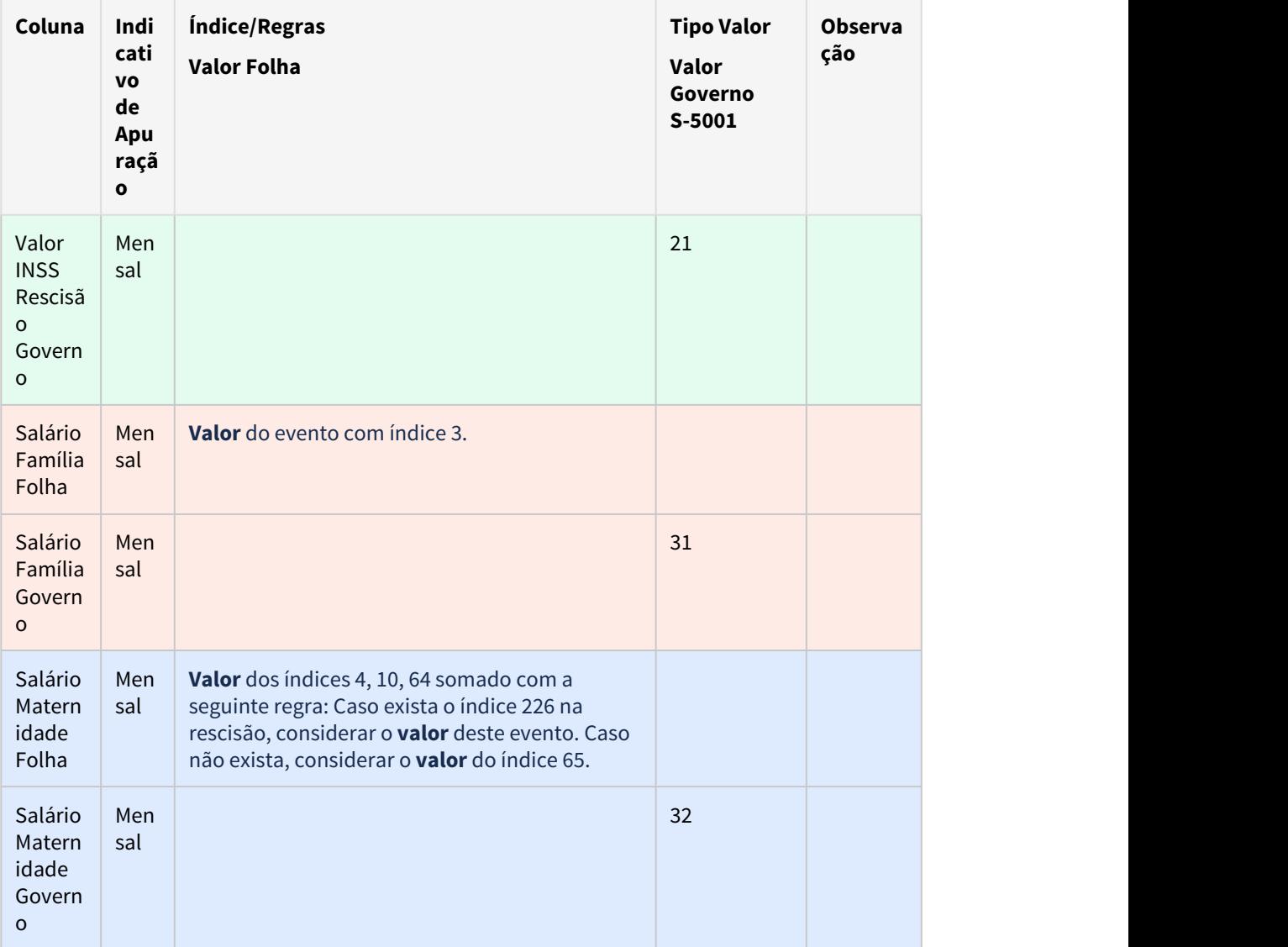

\*Descrição Índices:

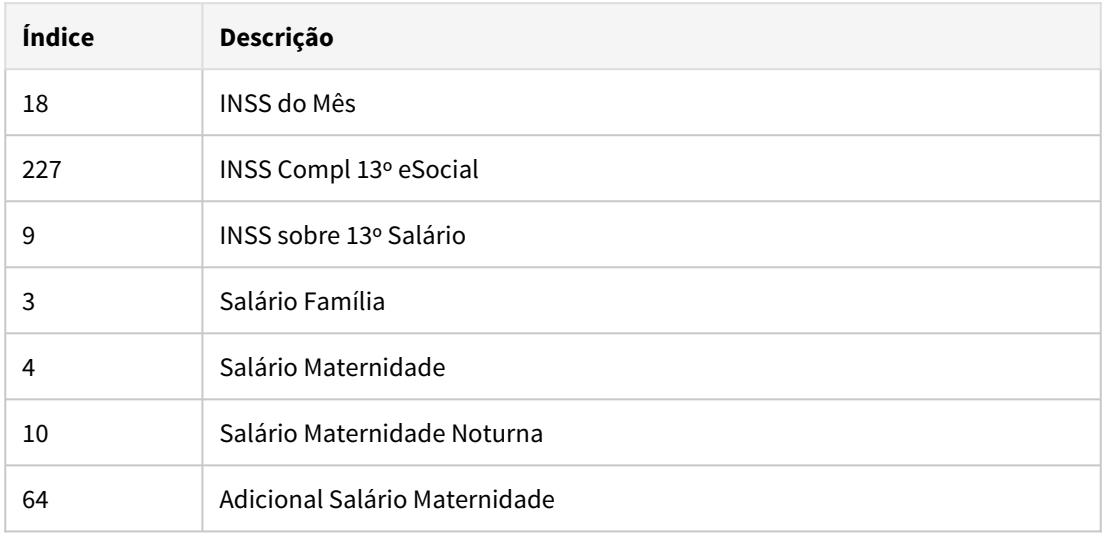

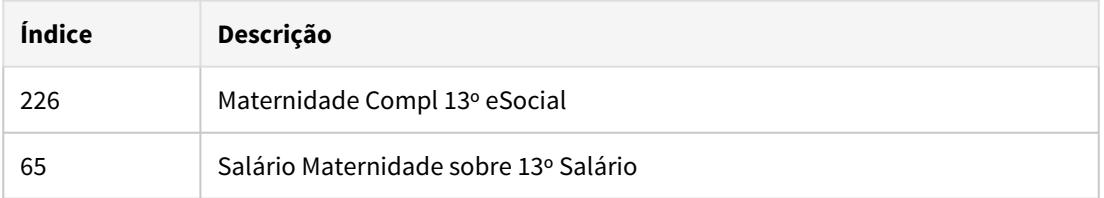

### **04. DEMAIS INFORMAÇÕES**

Opção de faixa por autônomo ficará disponível quando o empregador estiver parametrizado para utilizar a funcionalidade de autônomos para o eSocial (FP0560).

As colunas que representam valores da folha são gravados no momento da execução do FP9823

As colunas que representam valores do governo são gravados no momento na consulta do retorno do evento pelo FP9850 ou FP9890.

### **05. ASSUNTOS RELACIONADOS**

### **Relação completa de índices específicos da folha**

• [https://centraldeatendimento.totvs.com/hc/pt-br/articles/360035130214-DS-MFP-%C3%8Dndices](https://centraldeatendimento.totvs.com/hc/pt-br/articles/360035130214-DS-MFP-%C3%8Dndices-espec%C3%ADficos)[espec%C3%ADficos](https://centraldeatendimento.totvs.com/hc/pt-br/articles/360035130214-DS-MFP-%C3%8Dndices-espec%C3%ADficos)

# 2.13.3 Responsabilidade Social - Inovação - 12.1.29

2.14 Saúde - Inovação - 12.1.29

# 2.14.1 HAC - Automação do Consultório - Inovação - 12.1.29

### DT Geração de Senhas em Lote

### **01. DADOS GERAIS**

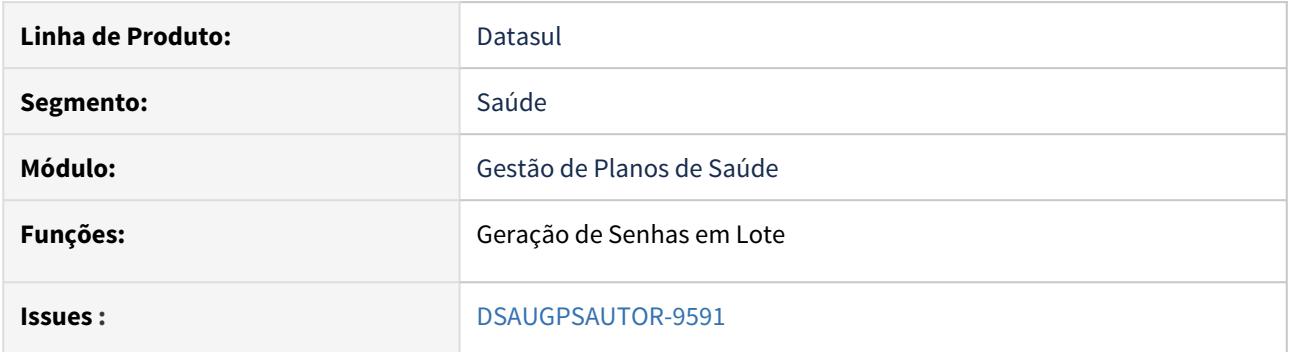

### **02. SITUAÇÃO/REQUISITO**

As implementações descritas neste documento correspondem a convergência dos programas hac.geracSenhaLote para a nova tecnologia Portinari da TOTVS. Foi ajustado o menu para o nome de **hac.generatesBatchPassword,** a versão antiga foi removida.

### **03. SOLUÇÃO**

### Passo 01 Passo 02

### **Procedimentos para Implantação**

A implementação descrita no documento estará disponível a partir da atualização do pacote no cliente.

O pacote está disponível no portal [\(https://suporte.totvs.com/download\)](https://suporte.totvs.com/download%29.) e também na console de atualização.

### **04. ASSUNTOS RELACIONADOS**

• [Geração de Senhas em Lote hac.generatesBatchPassword](https://tdn.totvs.com/x/8bUYIQ)

# 2.14.2 HAF - Emissão de Arquivos Fiscais - Inovação 12.1.29

# DT Inclusão de CPC e Alteração CPC-API-GERA-DADOS-SIP.I

### **01. DADOS GERAIS**

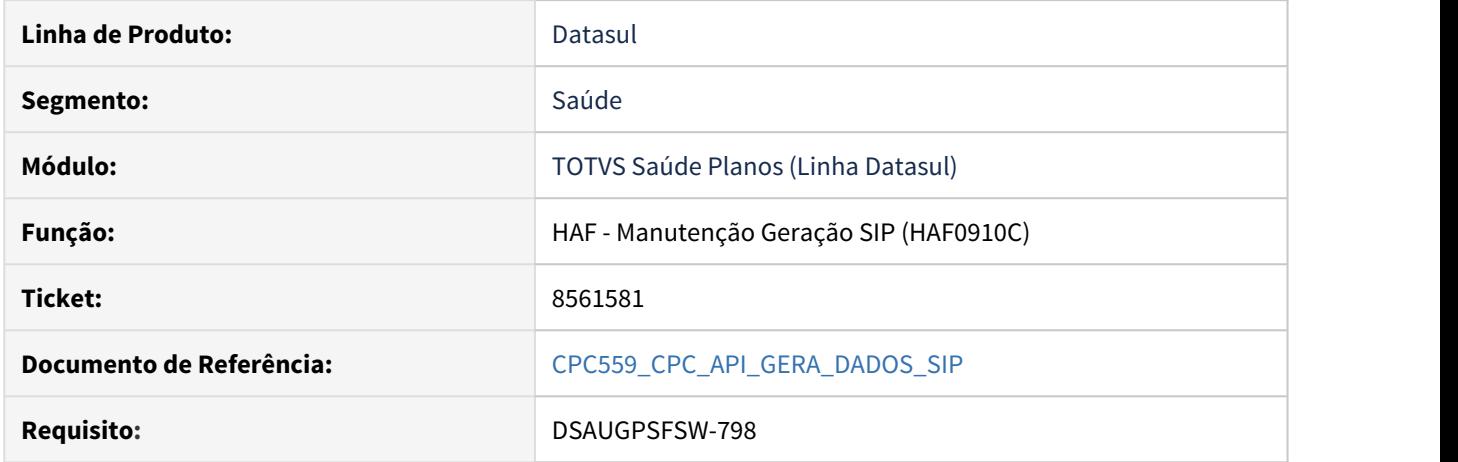

### **02. SITUAÇÃO/REQUISITO**

Tratativa específicas de cliente utilizando ponto de CPC.

### **03. SOLUÇÃO**

Incluído um ponto de cpc "VALIDA-MOVTO" - ponto executado na leitura dos movimento de procedimento e insumo, permitindo validar um movimento e desconsiderá-lo da geração do SIP.

Incluídos 2 novos campos na tabela temporária de entrada da CPC:

field in-tipo-movto as char field rw-movto as rowid.

**Para mais informações consultar o documento de referência.**

**Clientes que já utilizam essa CPC devem recompilar os programas.**

## DT Manutenções Despesas ANS - Melhoria de Desempenho

### **01. DADOS GERAIS**

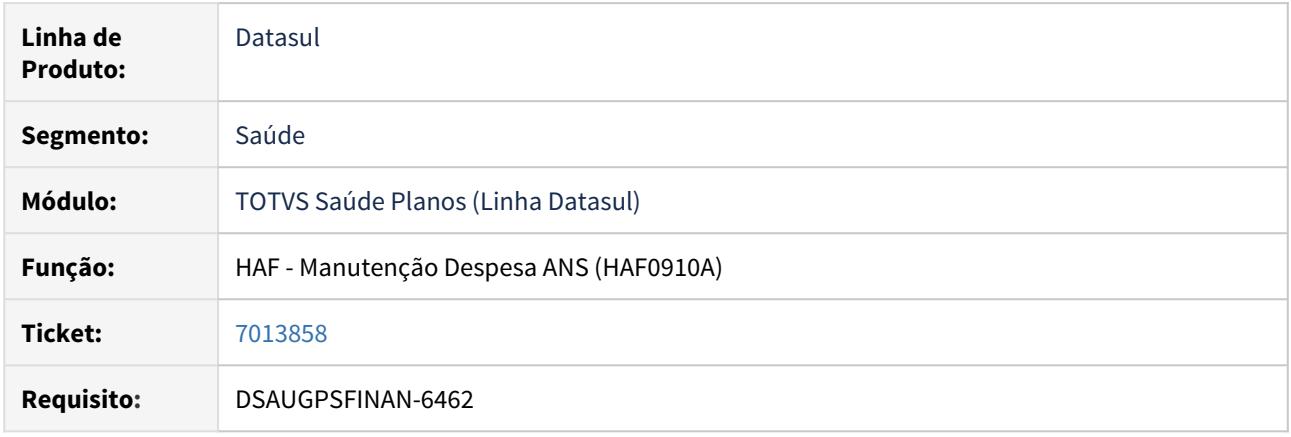

### **02. SITUAÇÃO/REQUISITO**

Ao realizar a busca de insumos sem despesa associada no AF0910A, o sistema demorava um tempo elevado para retornar os movimentos a serem parametrizados.

#### **03. SOLUÇÃO**

Realizados ajustes nas buscas do programa AF0910A visando melhorar o desempenho da pesquisa de insumos sem despesa informada no cadastro. Também foi realizada uma implementação para que, caso o campo com o código de insumo esteja zerado no filtro, ao clicar no botão Pesquisar seja exibido o seguinte questionamento ao usuário: **Codigo de insumo nao informado. Deseja retornar apenas registros com '00000000 - TODOS'?**, dessa forma serão retornados menos registros e será possível parametrizar para cada tipo de insumo um registro genérico com **00000000 - TODOS** e todos os insumos deste tipo de insumo herdarão a despesa informada neste registro.
# 2.14.3 HAT - Atendimento ao Público - Inovação 12.1.29

# DT Alteração CPC-API-SOLICITAFOUNDATION.I

# **01. DADOS GERAIS**

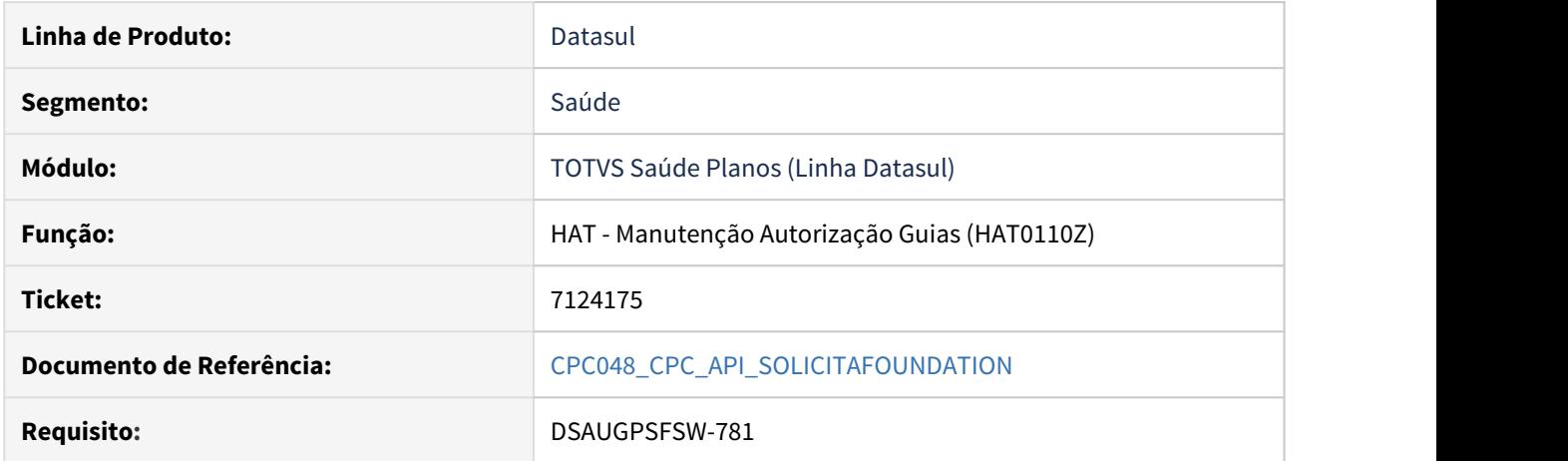

# **02. SITUAÇÃO/REQUISITO**

Tratativa específica de cliente utilizando ponto de CPC.

# **03. SOLUÇÃO**

Incluído um novo campo na tabela temporária de entrada da CPC (tmp-cpc-api-foundation-entrada): field h-autorizacao as handle

# **Clientes que já utilizam essa CPC devem recompilar os programas.**

**Maiores informações podem ser obtidas em:** [CPC048-CPC-API-SOLICITAFOUNDATION](https://tdn.totvs.com/display/LDT/CPC048_CPC_API_SOLICITAFOUNDATION)

# DT Alteração CPC-ATAPI023.I.

#### **01. DADOS GERAIS**

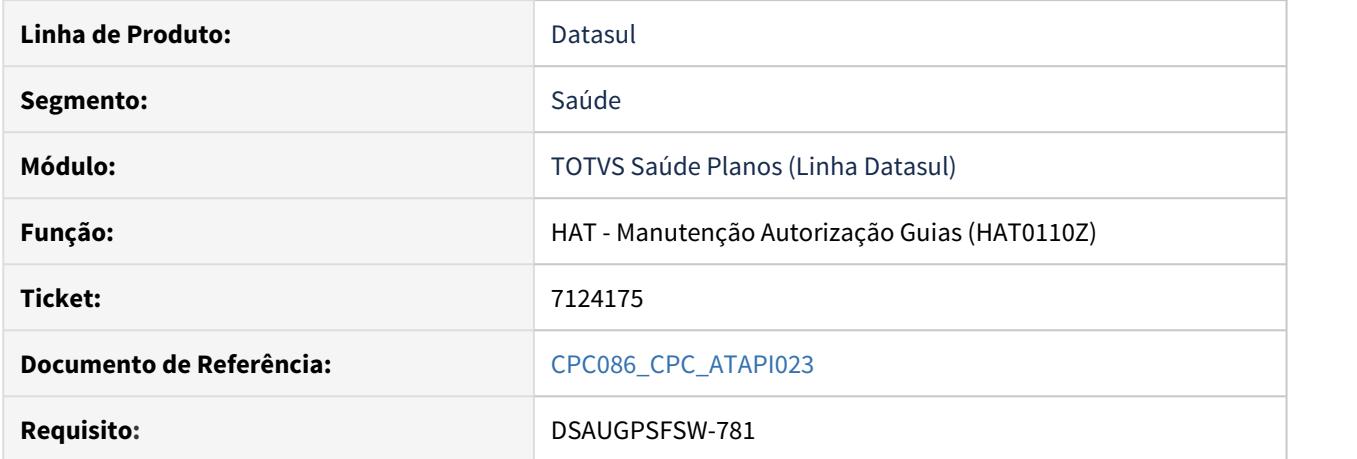

# **02. SITUAÇÃO/REQUISITO**

Tratativa específicas de cliente utilizando ponto de CPC.

# **03. SOLUÇÃO**

Incluídos dois novos campos na tabela temporária de entrada da CPC (tmp-cpc-atapi023-entrada):

field token as char field h-tmp-guiautor as handle.

# **Clientes que já utilizam essa CPC devem recompilar os programas.**

**Maiores informações podem ser obtidas em:** [CPC086\\_CPC\\_ATAPI023](https://tdn.totvs.com/display/LDT/CPC086_CPC_ATAPI023)

# DT Alteração CPC-RTLOCART.I

# **01. DADOS GERAIS**

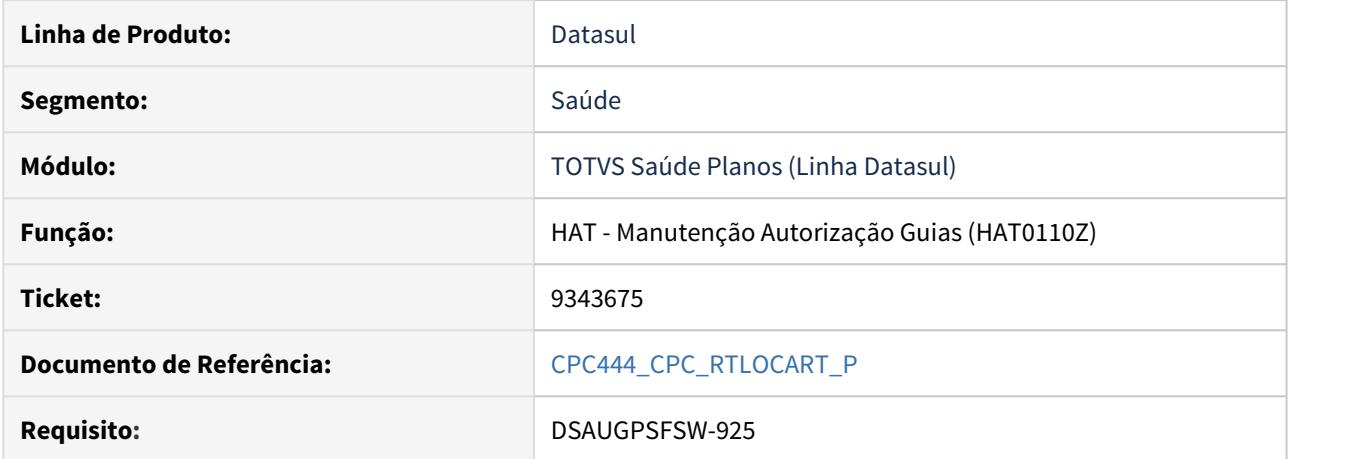

# **02. SITUAÇÃO/REQUISITO**

Tratativa específica de cliente utilizando ponto de CPC.

# **03. SOLUÇÃO**

Incluído um novo campo na tabela temporária de entrada da CPC (tt-cpc-rtlocart-entrada): field lg-considera-out-uni as log.

# **Clientes que já utilizam essa CPC devem recompilar os programas.**

**Maiores informações podem ser obtidas em:** [CPC444\\_CPC\\_RTLOCART\\_P](https://tdn.totvs.com/display/LDT/CPC444_CPC_RTLOCART_P)**.**

# DT Novo Ponto de CPC: VALIDA-JUSTIFIC

# **01. DADOS GERAIS**

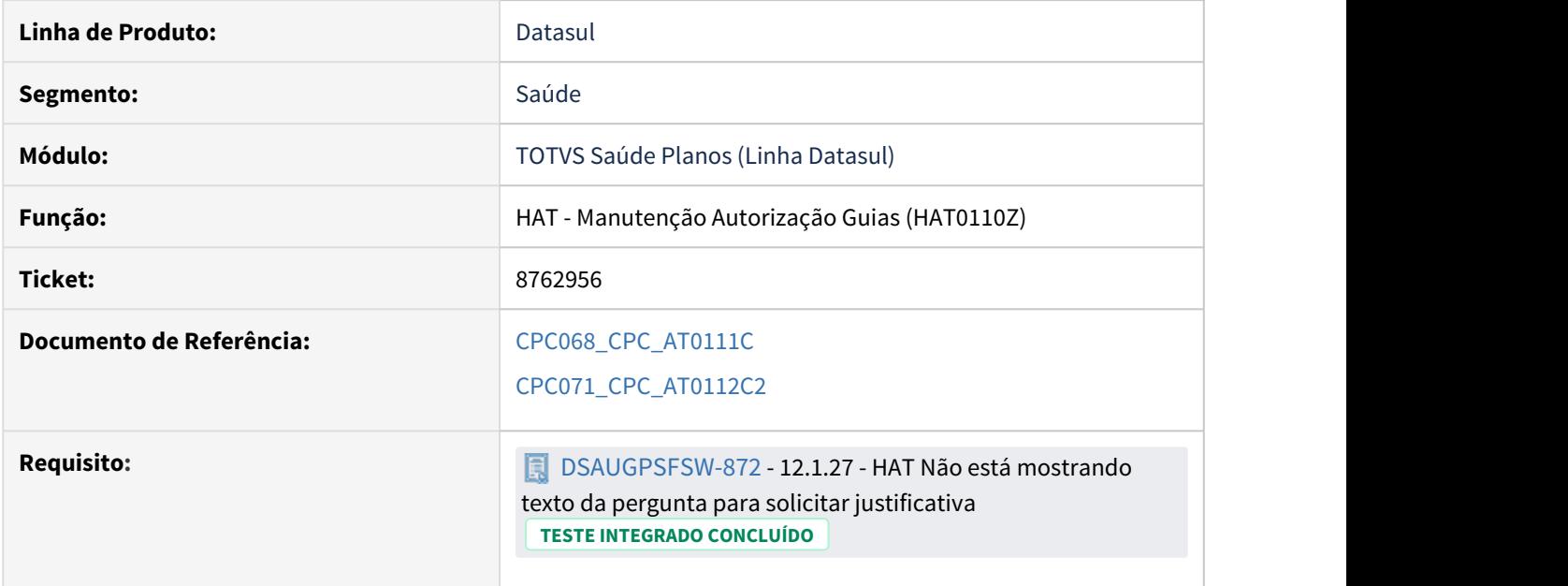

# **02. SITUAÇÃO/REQUISITO**

Tratativa específicas de cliente utilizando ponto de CPC.

#### **03. SOLUÇÃO**

Criação de dois novos pontos de CPC:

- **PONTO:** VALIDA-JUSTIFIC
- **PROGRAMAS:** AT0111C e AT0112C2

Alteração das tabelas de entrada/saída:

- CPC-AT0111C.i (tmp-cpc-at0111c-entrada)
	- field lg-possui-anterior-valido as log
	- field cd-classe-erro-realiz as int.
- CPC-AT0111C.i (tmp-cpc-at0111c-saida) • field lg-possui-anterior-valido as log
- CPC-AT0112C2.i (tmp-cpc-at0112c2-entrada)
	- field lg-ja-possui-autorizacao as log
		- field in-acao-retorno-autor as int
		- field cd-classe-erro-autor as int
		- field lg-possui-anterior-valido as log
		- field in-acao-retorno-realiz as int
		- field cd-classe-erro-realiz as int
		- field lg-qtd-maior-solic as log
		- field in-acao-retorno-qtd as int
		- field cd-classe-erro-qtd as int

# **Clientes que já utilizam essa CPC devem recompilar os programas.**

**Maiores informações podem ser obtidas em:** 

- [CPC068\\_CPC\\_AT0111C](https://tdn.totvs.com/x/F1kGD)
- [CPC071\\_CPC\\_AT0112C2](https://tdn.totvs.com/x/DVkGD)

# DT Token - Solicitação TISS

#### **01. DADOS GERAIS**

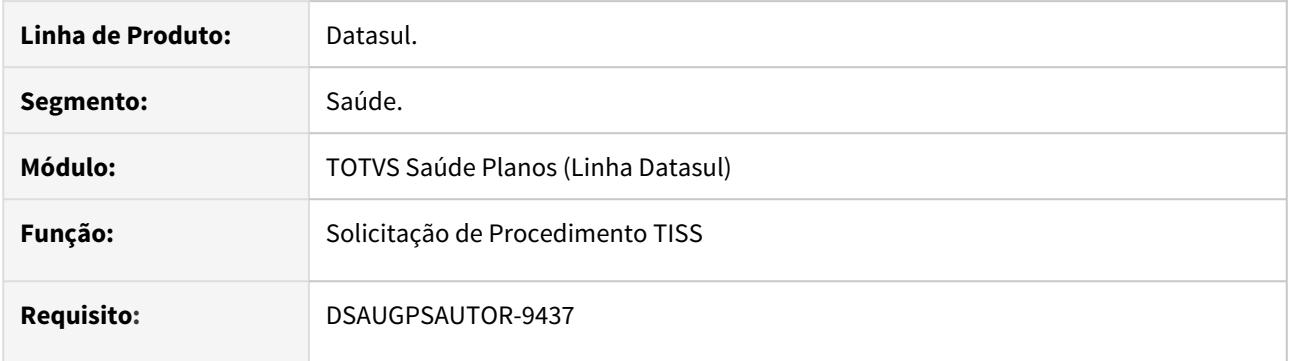

# **02. SITUAÇÃO/REQUISITO**

Permitir informar o código de autenticação (Token) através do webservice de solicitação de procedimento TISS (Foundation Saúde).

### **03. SOLUÇÃO**

Alterados os programas de forma a trafegar o campo codValidacao da TISS para o campo token do PTU Online 7.0 e 8.0.

# Procedimentos para Implantação Procedimentos para Utilização

A implementação descrita no documento estará disponível a partir da atualização do pacote no cliente.

O pacote está disponível no portal [\(https://suporte.totvs.com/download\).](https://suporte.totvs.com/download%29.)

#### IMPORTANTE!

Para maiores informações referentes ao processo de pagamento de performance, acesse: https://tdn.totvs.com/display/LDT/Pagamento+de+Prestadores+por+Performance

# 2.14.4 HAU - Auditoria Médica - Inovação 12.1.29

# 8538704 DSAUGPSAUTOR-9031 DT Combinação não permitida - Ajuste mensagem de glosa

#### **01. DADOS GERAIS**

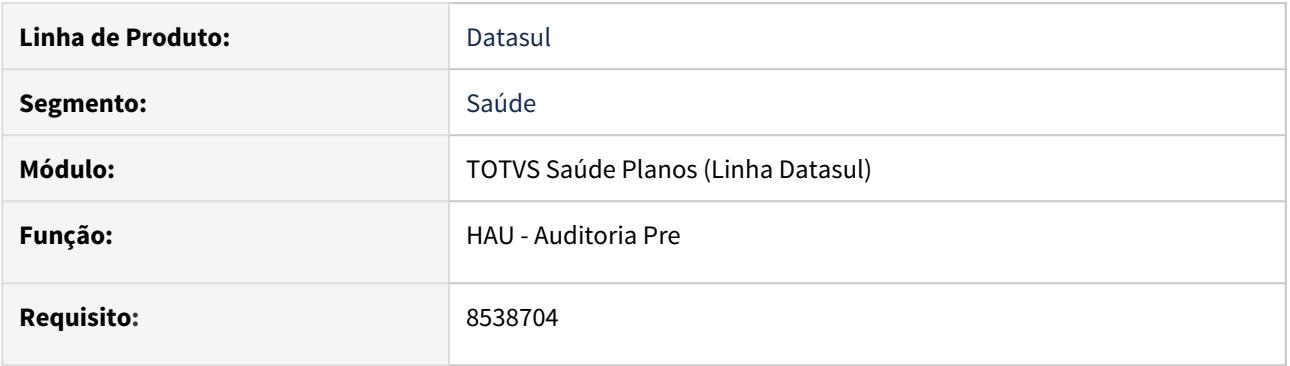

# **02. SITUAÇÃO/REQUISITO**

Ao detalhar as glosas da guia de autorização, quando o movimento contiver a glosa de combinação não permitida (classe de erro 13), é necessário exibir qual é a guia de autorização e procedimento associado da combinação.

# **03. SOLUÇÃO**

Foi realizado o ajuste da rotina de busca das glosas, onde foi adicionada a informação da autorização e procedimento associados à glosa de combinação não permitida.

# 2.14.5 HAW - Autorizador Web - Inovação - 12.1.29

# 8820138 DSAUGPSAUTOR-9523 DT Solicitação de Pacote e Agrupador Contendo OPME

# **01. DADOS GERAIS**

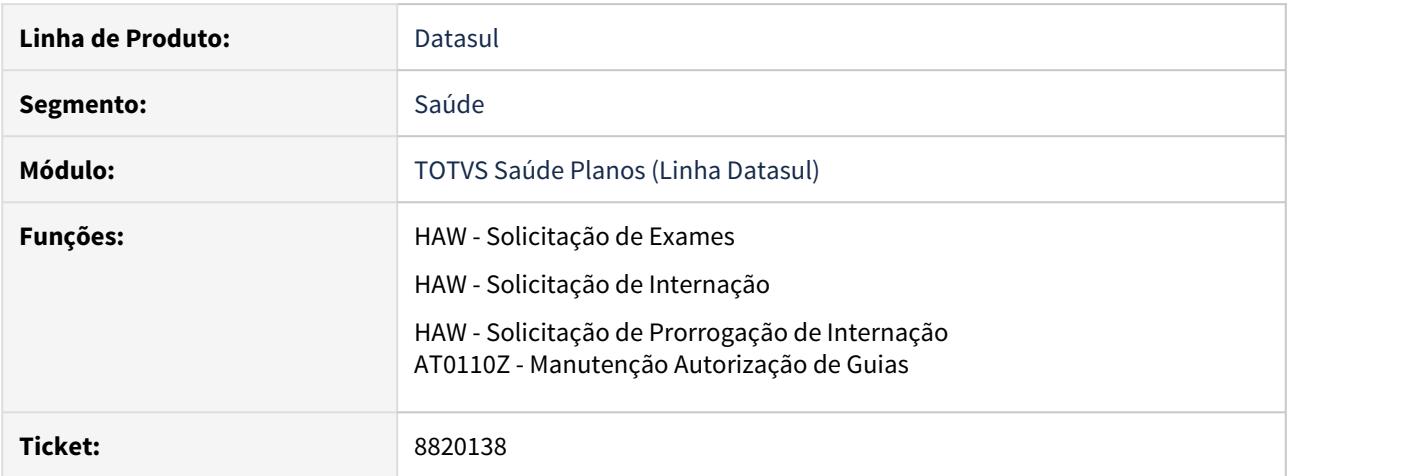

# **02. SITUAÇÃO/REQUISITO**

Ao solicitar uma guia de intercâmbio com pacote que contenha um insumo OPME de codificação genérica, ocorre erro no WSD. A inconsistência é causada pois o código ANVISA e a referência do material são obrigatórios e o sistema não estava solicitando a digitação destes campos.

# **03. SOLUÇÃO**

# Procedimentos para Implantação Autorizador AT0110Z

A implementação descrita no documento estará disponível a partir da atualização do pacote no cliente.

O pacote está disponível no portal [\(https://suporte.totvs.com/download\)](https://suporte.totvs.com/download%29.) e também na console de atualização.

DSAUGPSAUTOR-9155 - Autorizador Impressão/Reimpressão de Documentos TISS em modo retrato

# **01. DADOS GERAIS**

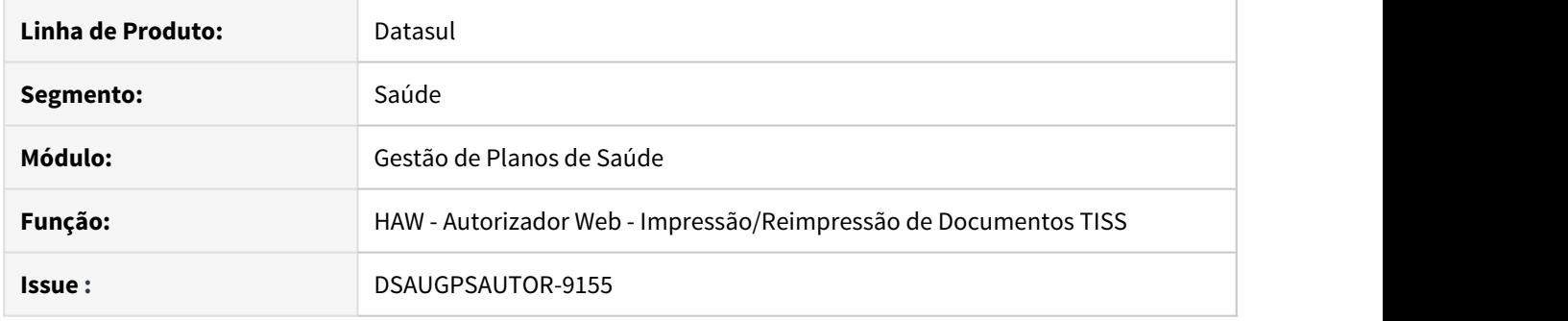

#### **02. SITUAÇÃO/REQUISITO**

Ao gerar a impressão ou reimpressão de documentos pelo Autorizador, ocorre quebra de página quando há 2 ou mais movimentos executados.

#### **03. SOLUÇÃO**

Foi disponibilizada uma nova propriedade no sistema autorizador afim de parametrizar o tipo de orientação que o relatório sera gerado.

Por padrão relatório será gerado em modo **paisagem**, mas caso a propriedade seja alterada a impressão será feita no novo layout em modo **retrato** que foi disponibilizado.

# Passo 01 Passo 02 Passo 03

# **Procedimentos para Implantação**

A implementação descrita no documento estará disponível a partir da atualização do pacote no cliente.

O pacote está disponível no portal [\(https://suporte.totvs.com/download\)](https://suporte.totvs.com/download%29.) e também na console de atualização.

#### **04. DEMAIS INFORMAÇÕES**

[DT Propriedades do Sistema versão 12.1.29](#page-441-0)

DSAUGPSAUTOR-9436 - Valor padrão do campo Tipo de Movimento na Solicitação de Internação

# **01. DADOS GERAIS**

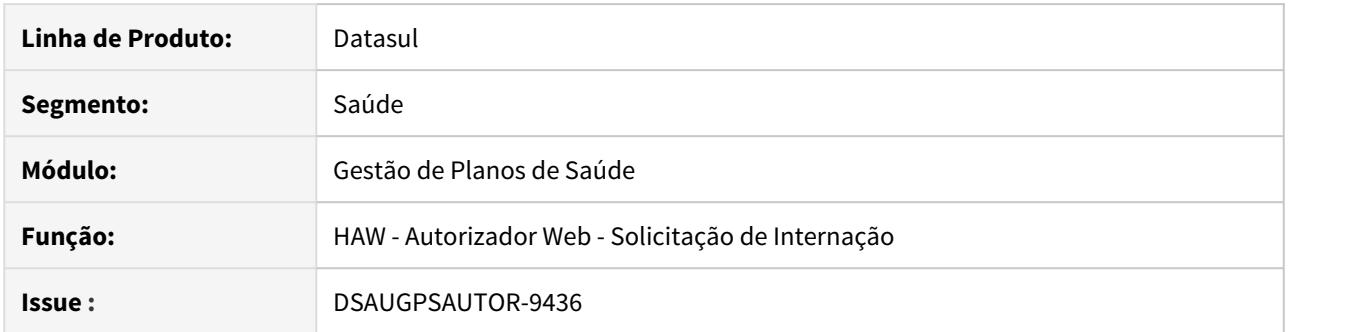

# **02. SITUAÇÃO/REQUISITO**

O valor do campo **Tipo de Movimento** na programa **Solicitação de Internação**, após a inclusão de uma diária, é automaticamente alterado para Insumo.

# **03. SOLUÇÃO**

Realizado ajuste para que o campo **Tipo de Movimento** mantenha-se selecionado na opção **Pacote/ Procedimento**, após a inclusão de uma diária.

# Passo 01 Passo 02

#### **Procedimentos para Implantação**

A implementação descrita no documento estará disponível a partir da atualização do pacote no cliente.

O pacote está disponível no portal [\(https://suporte.totvs.com/download\)](https://suporte.totvs.com/download%29.) e também na console de atualização.

# **04. DEMAIS INFORMAÇÕES**

# DT Alteração CPC-BOPROCEDURESOLICITATIONDETAIL.I

# **01. DADOS GERAIS**

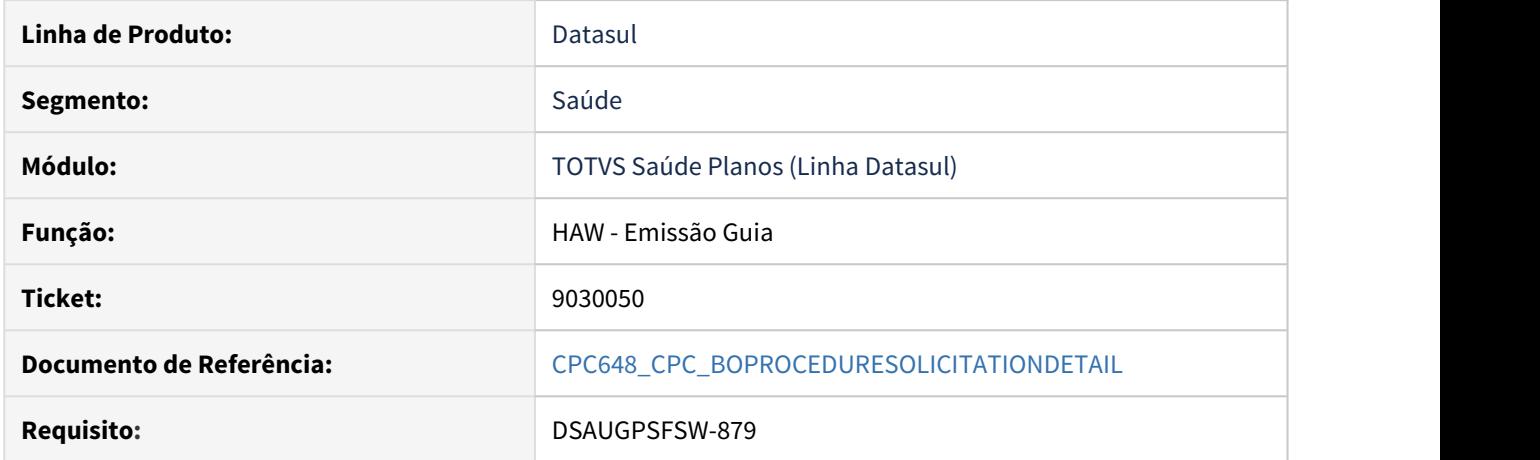

# **02. SITUAÇÃO/REQUISITO**

Tratativa específicas de cliente utilizando ponto de CPC.

# **03. SOLUÇÃO**

Incluído novo campo na tabela temporária de entrada da CPC (tmp-cpc-psolicitationdet-entrada): field h-tmp-procedure-solicitation handle.

# **Clientes que já utilizam essa CPC devem recompilar os programas.**

**Maiores informações podem ser obtidas em:** [CPC648\\_CPC\\_BOPROCEDURESOLICITATIONDETAIL](https://tdn.totvs.com/display/LDT/CPC648_CPC_BOPROCEDURESOLICITATIONDETAIL)

# DT Anexos na Solicitação de Exames

## **01. DADOS GERAIS**

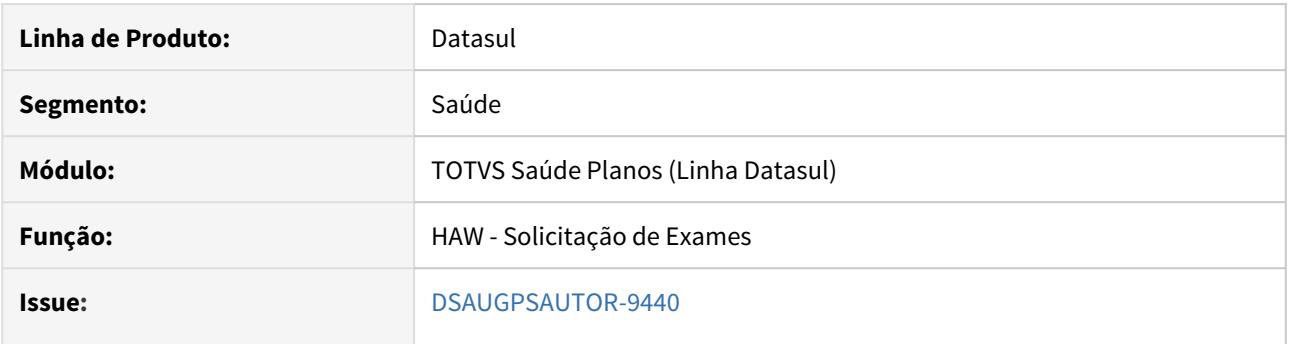

# **02. SITUAÇÃO/REQUISITO**

É necessário anexar documentos nas guias de **Solicitação de Exames**.

# **03. SOLUÇÃO**

Foi disponibilizada novas propriedades no sistema autorizador afim de viabilizar a utilização dos anexos na **Solicitação de Exames**.

#### Configuração Utilização

# **Procedimentos para Configuração**

No Autorizador Web, é necessário configurar a seguintes propriedades

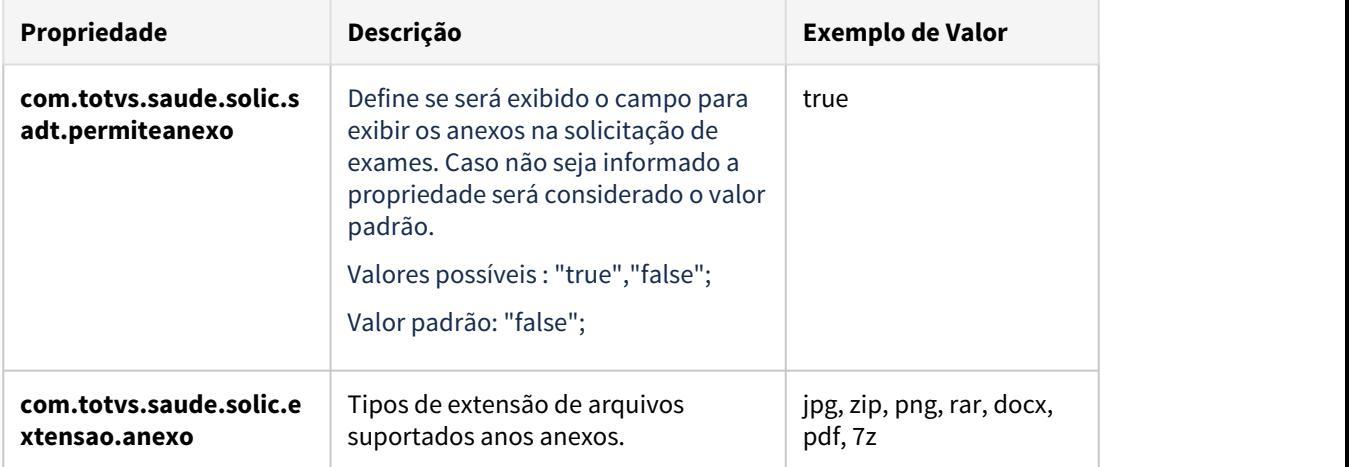

# **04. DEMAIS INFORMAÇÕES**

[DT Propriedades do Sistema versão 12.1.29](#page-441-0)

[Manutenção\\_Parâmetros\\_Web\\_hac.webParams](https://tdn.totvs.com/pages/viewpage.action?pageId=390405099)

# DT Anexos na Solicitação de Exames - Perfil Médico

## **01. DADOS GERAIS**

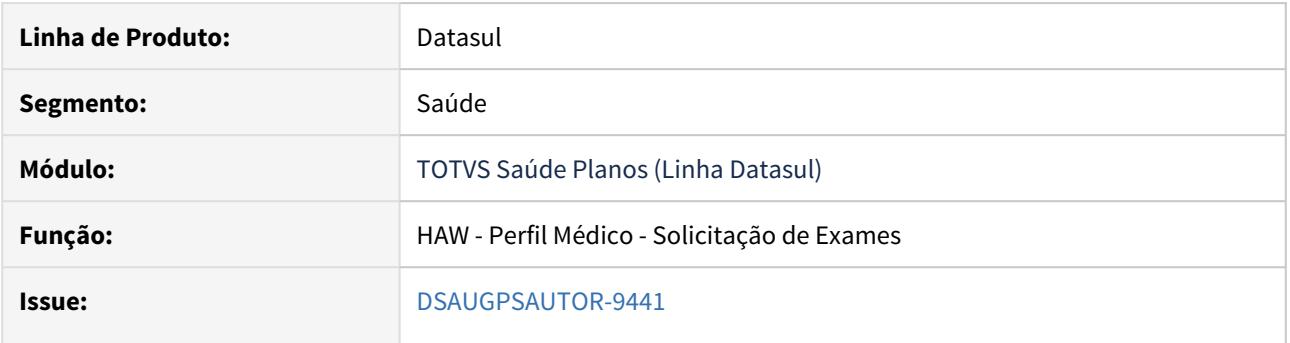

# **02. SITUAÇÃO/REQUISITO**

É necessário anexar documentos nas guias solicitadas pelo **Perfil Médico**.

# **03. SOLUÇÃO**

Criada nova propriedade no sistema Autorizador a fim de viabilizar a utilização dos anexos na solicitação de exames pelo **Perfil Médico**.

#### Configuração Utilização

# **Procedimentos para Configuração**

No Autorizador Web, é necessário configurar as seguintes propriedades:

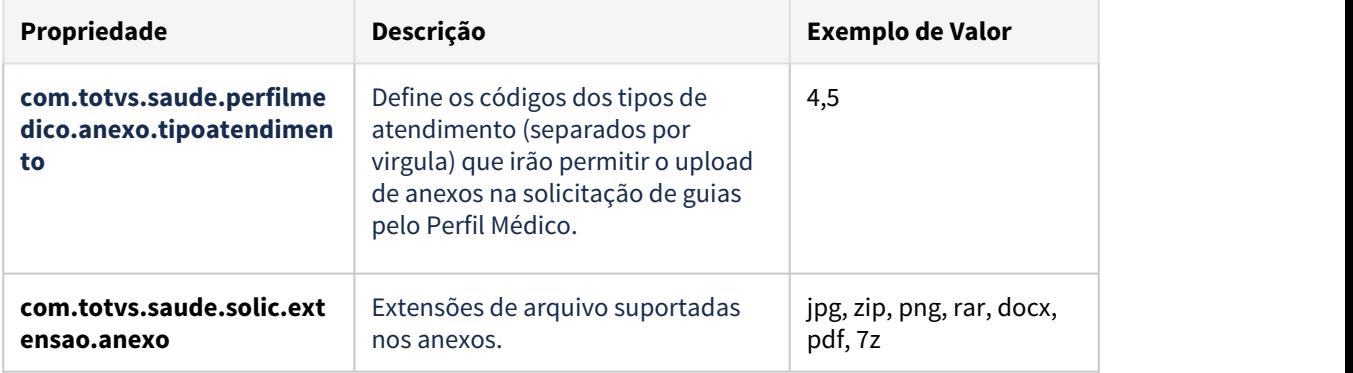

#### **04. DEMAIS INFORMAÇÕES**

[DT Propriedades do Sistema versão 12.1.29](#page-441-0)

[Manutenção\\_Parâmetros\\_Web\\_hac.webParams](https://tdn.totvs.com/pages/viewpage.action?pageId=390405099)

# DT Anexos na Solicitação de Internação

# **01. DADOS GERAIS**

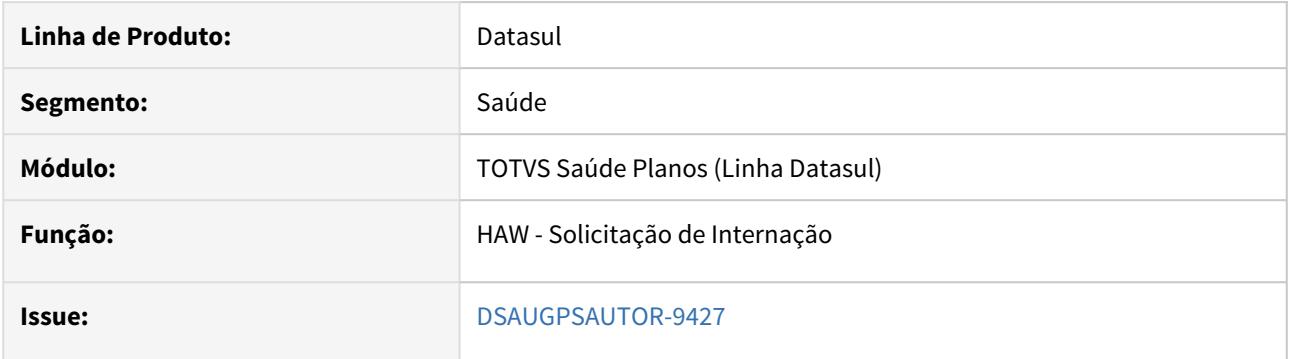

# **02. SITUAÇÃO/REQUISITO**

É necessário anexar documentos nas guias de **Solicitação de Internação**.

# **03. SOLUÇÃO**

Foi disponibilizada novas propriedades no sistema autorizador afim de viabilizar a utilização dos anexos na **Solicitação de Internação**.

# • Configuração Utilização

# **Procedimentos para Configuração**

No Autorizador Web, é necessário configurar a seguintes propriedades

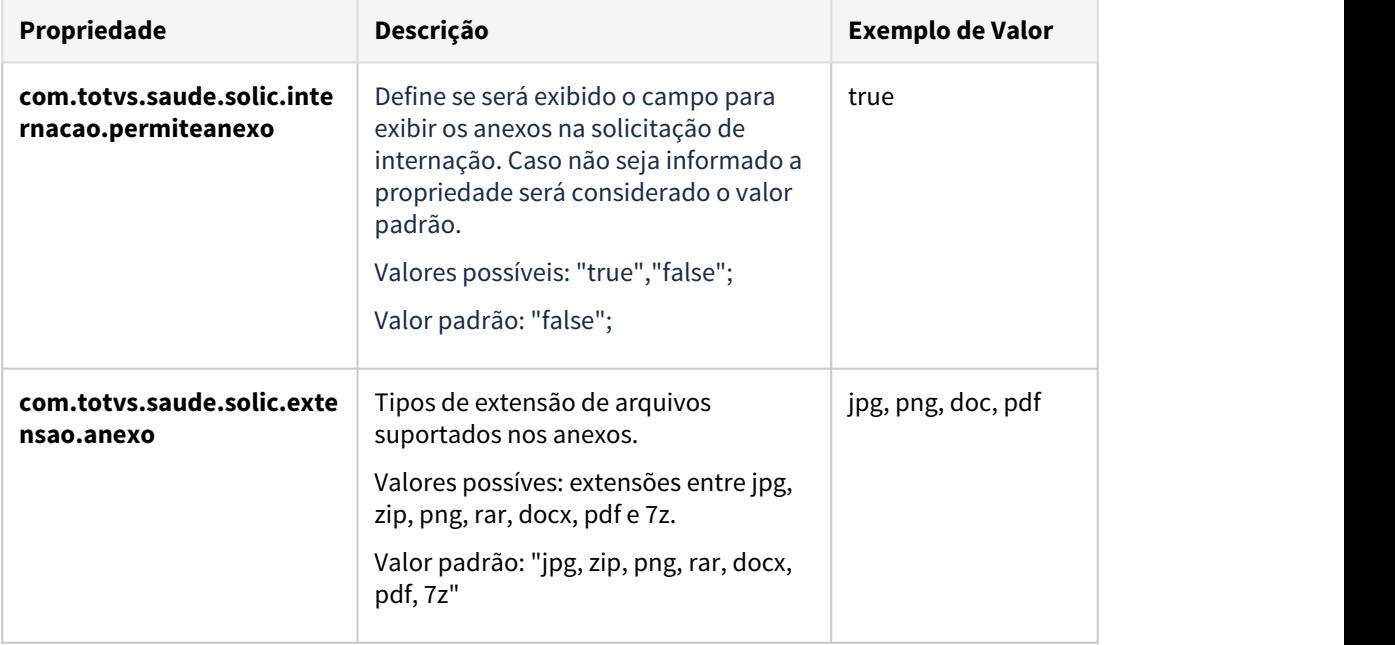

# **04. DEMAIS INFORMAÇÕES**

[DT Propriedades do Sistema versão 12.1.29](#page-441-0) [Manutenção\\_Parâmetros\\_Web\\_hac.webParams](https://tdn.totvs.com/pages/viewpage.action?pageId=390405099)

# DT Consulta Beneficiários de Intercâmbio

# **01. DADOS GERAIS**

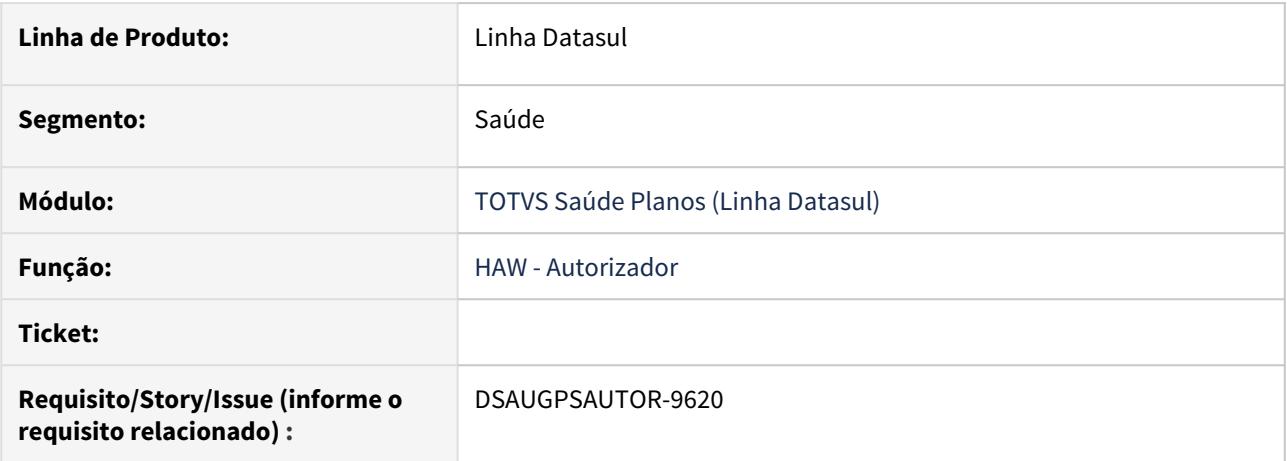

# **02. SITUAÇÃO/REQUISITO**

A implementação descrita neste documento corresponde ao desenvolvimento de um novo botão no Autorizador que permite a comunicação com a Unimed Origem do beneficiário a fim de realizar a consulta dos dados atualizados do mesmo.

# **03. SOLUÇÃO**

# • Passo 1• Passo 2• Passo 3

#### **Procedimentos para Implantação**

A implementação descrita no documento estará disponível a partir da atualização do pacote no cliente.

O pacote está disponível no portal [\(https://suporte.totvs.com/download\)](https://suporte.totvs.com/download%29.) e também na console de atualização.

### **05. ASSUNTOS RELACIONADOS**

• [DT Propriedades do Sistema versão 12.1.29](#page-441-0)

# DT Exibir guias no checkin para prestador sem especialidade

# **01. DADOS GERAIS**

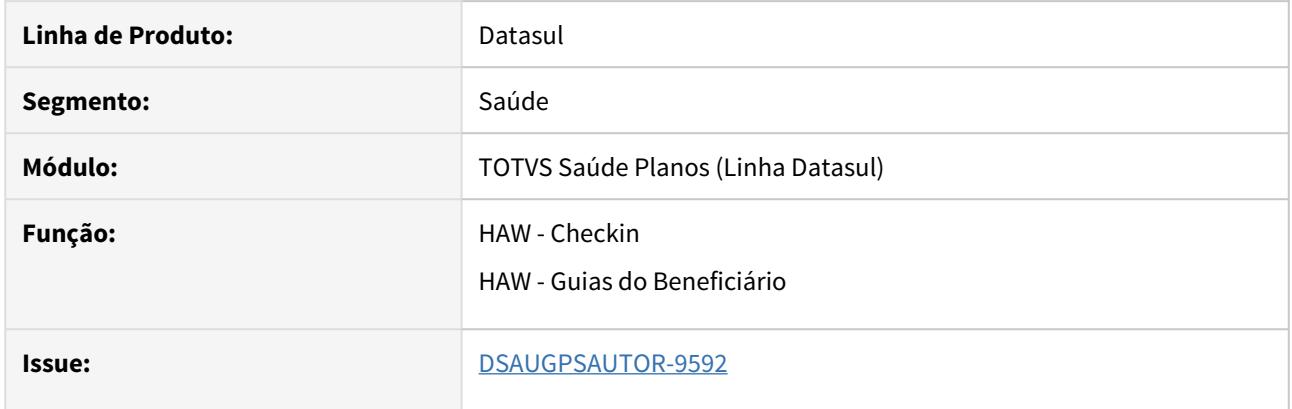

# **02. SITUAÇÃO/REQUISITO**

É necessário exibir as guias para o prestador mesmo nos casos em que ele não possua especialidade que permita listar a guia de autorização no **Checkin** e no menu **Guias do Beneficiário** do **Autorizador WEB**.

#### **03. SOLUÇÃO**

Foi criada a propriedade **com.totvs.saude.proceduresolicitation.ignoraregraespecialidade.tipoguia**, onde cadastram-se os tipos de guia em que deverão ser considerados nessa regra, separados por vírgula.

Foi criada também a

propriedade **com.totvs.saude.proceduresolicitation.consideraprincipal.prestadores**, onde cadastram-se os códigos dos prestadores que devem ser considerados para a regra do prestador principal, separados por vírgula.

A regra executada nesse processo é: caso o prestador não possua especialidade que permita listar a guia, então será verificado se o tipo de guia da autorização está cadastrado na

propriedade **com.totvs.saude.proceduresolicitation.ignoraregraespecialidade.tipoguia**. Em caso afirmativo, será então verificado se o prestador autenticado no sistema está cadastrado na propriedade **com.totvs.saude.proceduresolicitation.consideraprincipal.prestadores**. Em caso afirmativo, será verificado se o prestador principal ou o executante da guia é igual ao prestador autenticado. Caso o prestador autenticado no sistema não esteja cadastrado na propriedade, então será verificado se apenas o prestador executante é igual ao prestador autenticado.

Para que a guia seja exibida na listagem, o prestador executante deve ser diferente do prestador genérico. Nessa regra somente são listadas guias nas situações Autorizada ou Negada.

**Importante**: Como essa funcionalidade se trata apenas para visualização das guias, para os prestadores para os quais será habilitada essa função, é necessário retirar a permissão de acesso à tela de **Registro de Exames**, bem como retirar a permissão de execução no programa **Manutenção Clínica X Prestador (ac0210h)**, botão Função, Prestador Autorizador Web (**ac0510h**). Isso se deve ao fato de as guias serem exibidas mesmo na ausência de permissão de execução da especialidade. Isso acarretaria em glosas no processo normal de execução pelo Autorizador WEB.

#### **04. DEMAIS INFORMAÇÕES**

[DT Propriedades do Sistema versão 12.1.29](#page-441-0)

# DT Implementação da classe de erro 202 movimentos com técnica utilizada não informada

# **01. DADOS GERAIS**

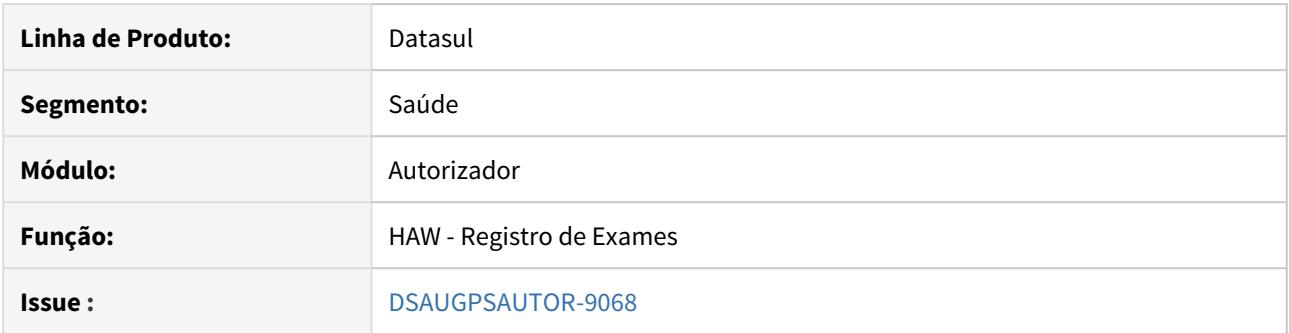

# **02. SITUAÇÃO/REQUISITO**

Necessito que ao registrar um exame sejam barrados os movimentos em que o usuário não preencha corretamente a técnica utilizada.

# **03. SOLUÇÃO**

Realizado a validação da glosa 202 para que assim possam ser barrados os movimentos que não tiveram a técnica utilizada informada

### Implementação Configuração Utilização

# **Procedimentos para Implantação**

A implementação descrita no documento estará disponível a partir da atualização do pacote no cliente.

O pacote está disponível no portal [\(https://suporte.totvs.com/download\)](https://suporte.totvs.com/download%29.) e também na console de atualização.

#### **04. DEMAIS INFORMAÇÕES**

Para mais informações a respeito das funcionalidades das mensagens de automação: [Manutenção\\_Mensagens\\_Automação\\_AC0110D](https://tdn.totvs.com.br/pages/viewpage.action?pageId=237386145)

# DT Inclusão de CPC e Alteração CPC-API-SOLIC-SADT-TISS3.I

# **01. DADOS GERAIS**

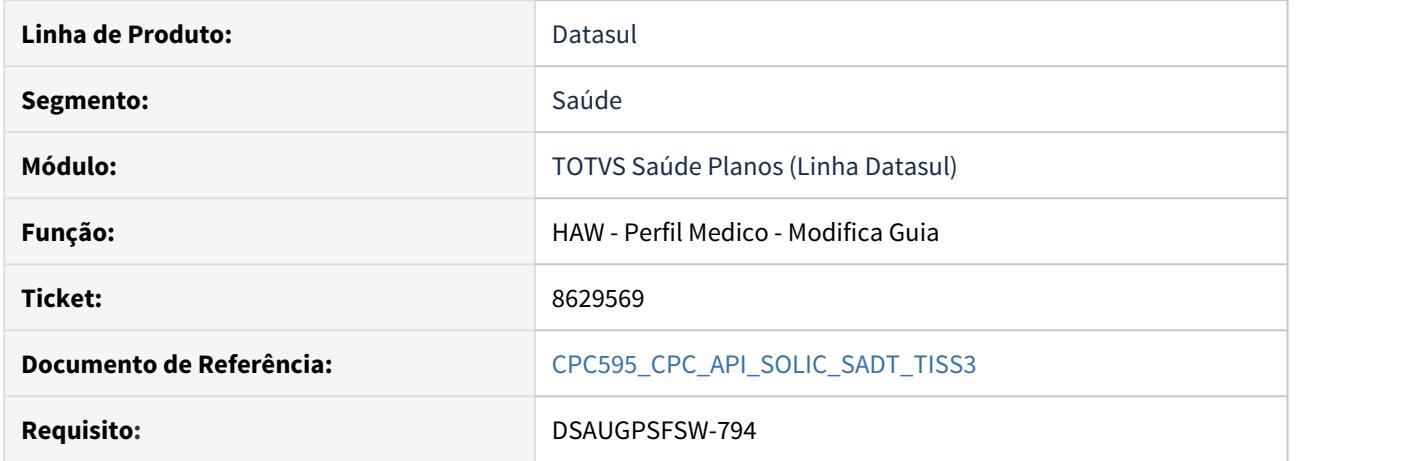

#### **02. SITUAÇÃO/REQUISITO**

Tratativa específicas de cliente utilizando ponto de CPC.

#### **03. SOLUÇÃO**

Foi alterado o ponto de cpc cpc-at100 "ATUALIZA-STATUS" dentro da api-solic-sadt-tiss3 para a cpc-api-solicsadt-tiss3 - ponto executado no modifica da guia, quando gera glosa no Perfil Médico.

Incluídos novos campos nas tabelas temporárias de entrada e de saída da CPC:

def temp-table tmp-cpcapisolicsadttiss3-entrada no-undo

field nr-rowid-guiautor as rowid.

def temp-table tmp-cpcapisolicsadttiss3-saida no-undo

field lg-altera-status as log field cd-erro-sistema as int field in-liberado-guias as char.

#### **Para mais informações consultar o documento de referência.**

**Clientes que já utilizam essa CPC devem recompilar os programas.**

# DT Inclusão do Ponto DEP-MONTA-SIMUL na API-SOLIC-SADT-TISS3

# **01. DADOS GERAIS**

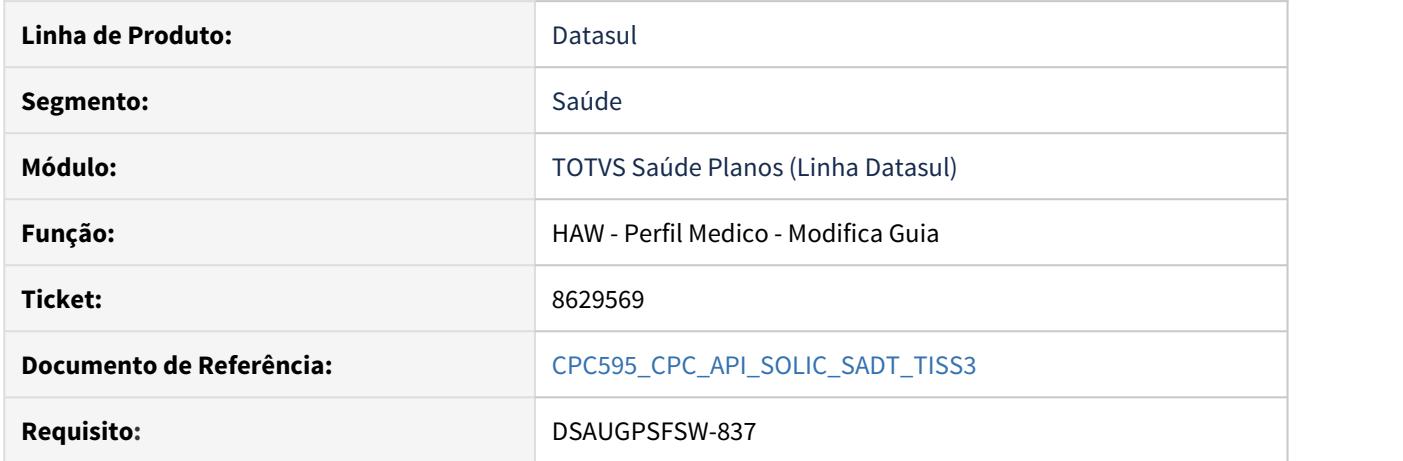

# **02. SITUAÇÃO/REQUISITO**

Tratativa específicas de cliente utilizando ponto de CPC.

# **03. SOLUÇÃO**

Foi incluido o ponto de cpc "DEP-MONTA-SIMUL" na api-solic-sadt-tiss3 p - ponto executado para simular quais movimentos devem dividir a guia.

Incluído novo campo na tabela temporária de entrada da CPC:

def temp-table tmp-cpcapisolicsadttiss3-entrada no-undo

field cd-tipo-guia as int.

**Para mais informações consultar o documento de referência. Clientes que já utilizam essa CPC devem recompilar os programas.**

# DT Manutenção de Anexos da guia no Autorizador

# **01. DADOS GERAIS**

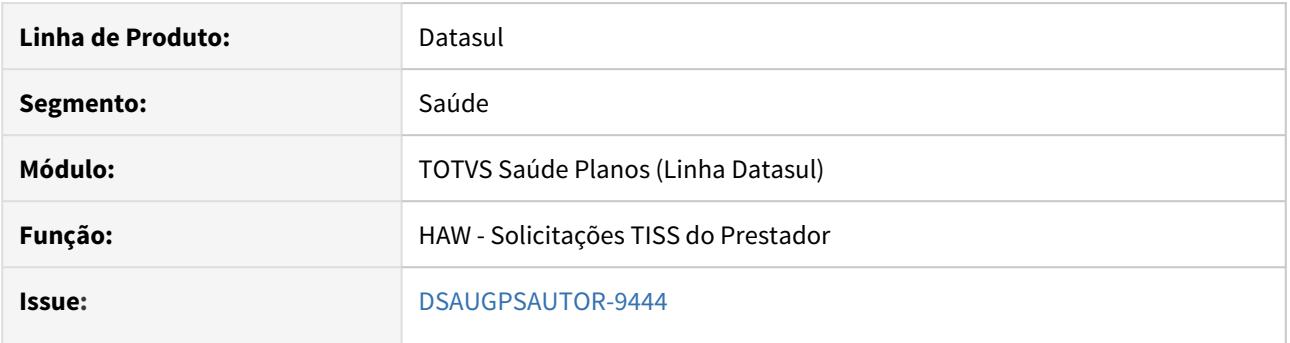

# **02. SITUAÇÃO/REQUISITO**

É necessário realizar a manutenção dos documentos nas guias de **Internação e Exames** através do menu de **Solicitações TISS do Prestador**.

# **03. SOLUÇÃO**

Foi disponibilizada uma coluna para manutenção de anexos na **Solicitações TISS do Prestador.**

#### • Configuração Utilização

# **Procedimentos para Configuração**

No **Autorizador Web**, é necessário configurar a seguintes propriedades:

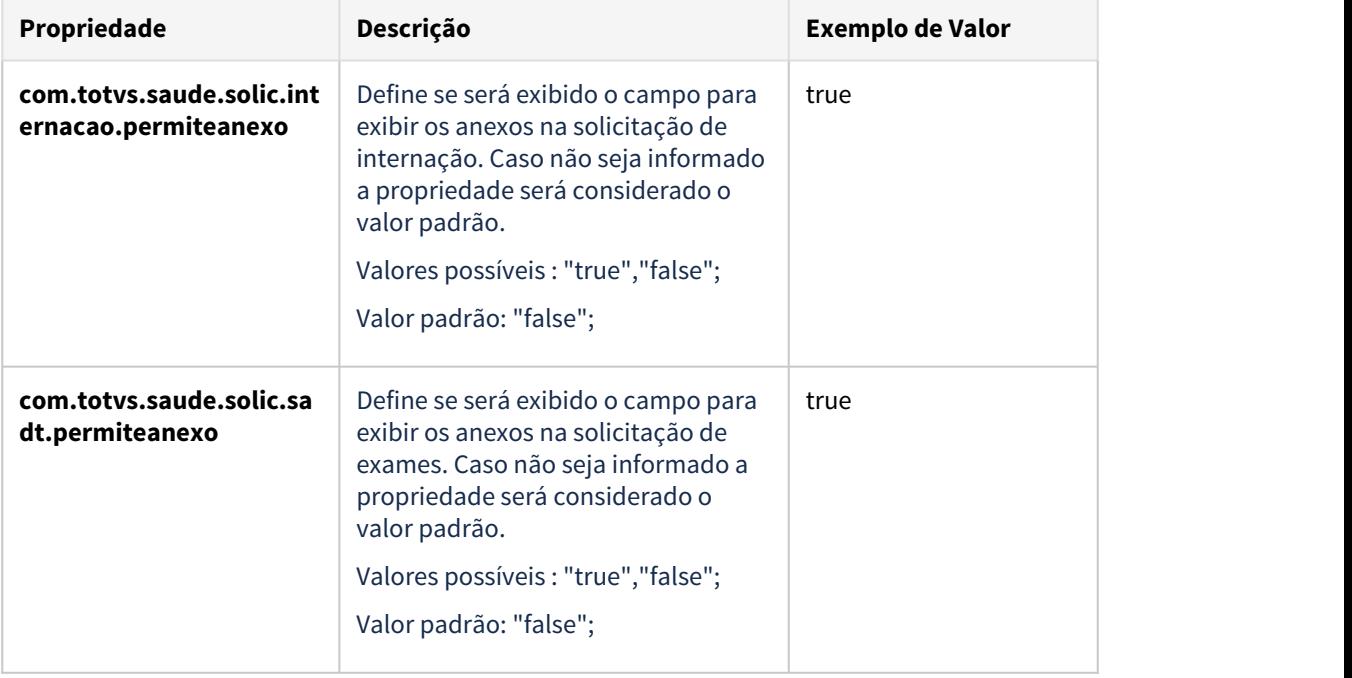

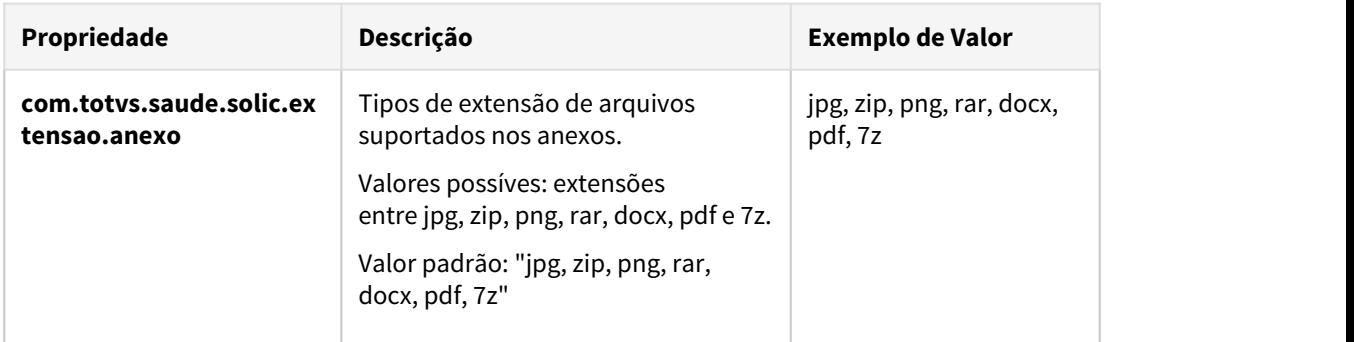

# **04. DEMAIS INFORMAÇÕES**

[DT Propriedades do Sistema versão 12.1.29](#page-441-0) [Manutenção\\_Parâmetros\\_Web\\_hac.webParams](https://tdn.totvs.com/pages/viewpage.action?pageId=390405099)

# DT Manutenção de anexos da guia no Perfil Médico

# **01. DADOS GERAIS**

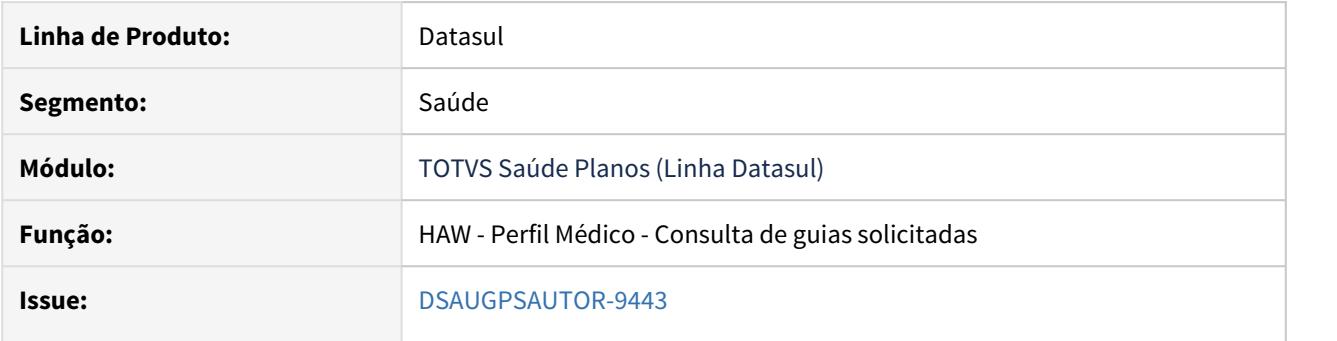

# **02. SITUAÇÃO/REQUISITO**

Necessário manutenir os anexos das guias solicitadas pelo **Perfil Médico**.

# **03. SOLUÇÃO**

Criada nova propriedade no sistema **Autorizador** a fim de viabilizar a utilização dos anexos na consulta de guias pelo **Perfil Médico**.

#### Configuração Utilização

# **Procedimentos para Configuração**

No Autorizador Web, é necessário configurar as seguintes propriedades:

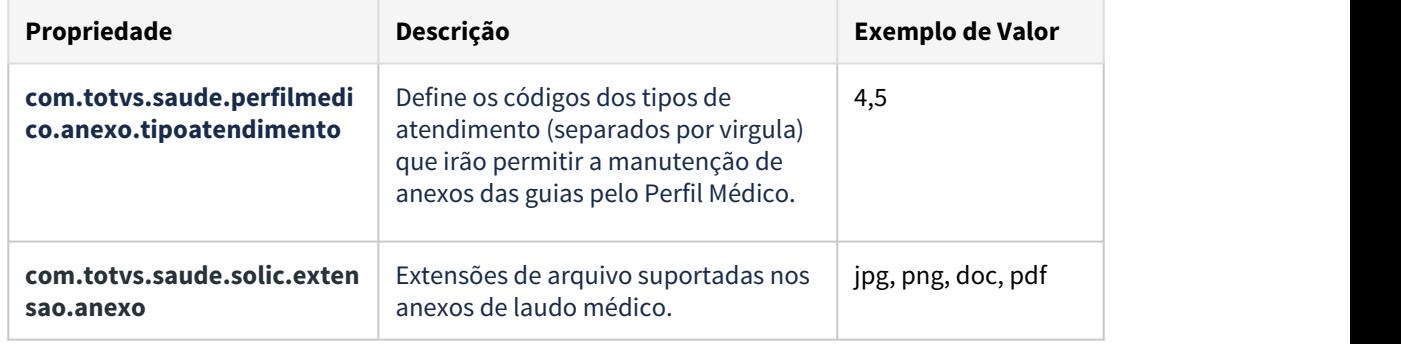

# **04. DEMAIS INFORMAÇÕES**

[DT Propriedades do Sistema versão 12.1.29](#page-441-0) [Manutenção\\_Parâmetros\\_Web\\_hac.webParams](https://tdn.totvs.com/pages/viewpage.action?pageId=390405099)

# DT Mensagem Procedimento por Tipo de Área do Beneficiário

# **01. DADOS GERAIS**

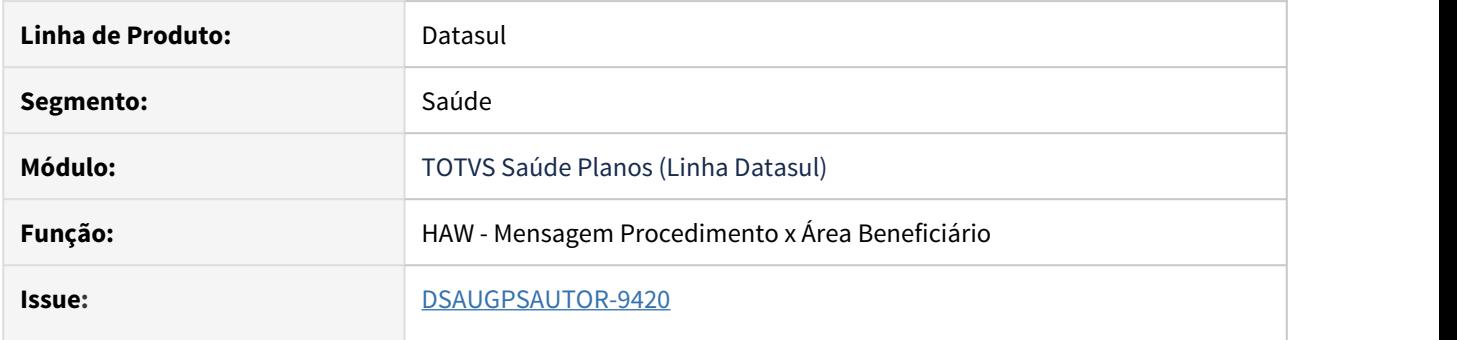

# **02. SITUAÇÃO/REQUISITO**

É necessário parametrizar a mensagem vinculada ao procedimento para ser exibida para beneficiários da base, de intercâmbio, ou ambos.

#### **03. SOLUÇÃO**

Foi disponibilizada um novo campo na adição de novos registros e uma nova coluna para visualizar qual o tipo do beneficiário referente a mensagem do procedimento.

# **Utilização**

#### **Procedimentos Utilização**

Acessar com usuário administrador do sistema autorizador.

Entrar no menu **Mensagem Procedimento,** ele irá exibir todos as mensagens cadastradas. Foi implementada um campo na inserção de tipo do beneficiário, que possui como objetivo restringir para quais as áreas de beneficiários devem ser mostrada as mensagens (da base, de intercâmbio ou para ambos). Também existe uma coluna na listagem com essa informação.

#### **OBS: Todos os registros já existentes antes da 12.1.29 irão ser parametrizado automaticamente com "Ambos".**

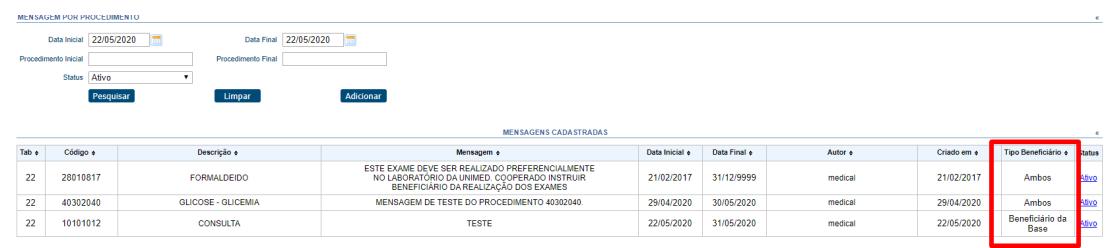

Ao adicionar uma nova mensagem é exibido o campo **Tipo beneficiário** com as opções **Ambos**, **Beneficiário da Base** e **Beneficiário de Intercâmbio**.

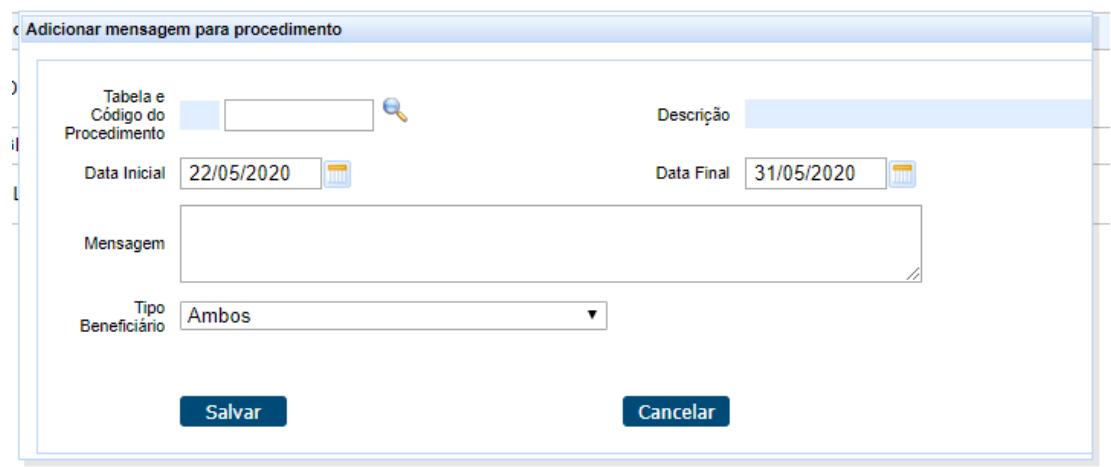

Dessa forma, as mensagens somente serão apresentadas conforme parametrização e área de ação do beneficiário.

# DT Mensageria - Controle de mensagem por visualização

#### **01. DADOS GERAIS**

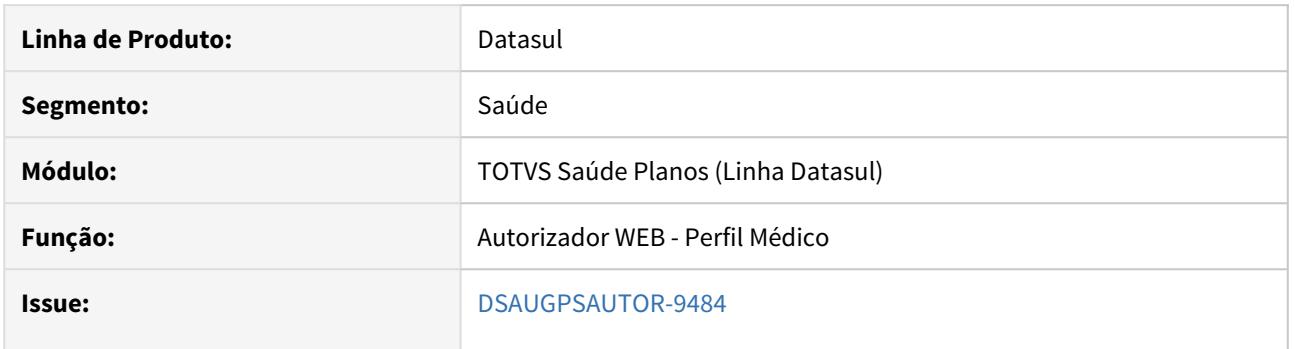

#### **02. SITUAÇÃO/REQUISITO**

É necessário que no **Perfil Médico** e no **Autorizador WEB** seja exibido o alerta de mensagem pendente para o prestador apenas para as mensagens não lidas. Atualmente esse controle é realizado para mensagens não respondidas, ou seja, as mensagens só saem do alerta de pendência quando o prestador responder a mensagem.

#### **03. SOLUÇÃO**

Foi criada a propriedade **com.totvs.autorizador.mensageria.utilizacontrolevisualizacao**. Ao ativar essa propriedade, o controle das mensagens para a ser por visualização, ou seja, tanto no **Perfil Médico** como no **Autorizador WEB**, o ícone informando que tem mensagens pendentes para o médico irá considerar apenas as mensagens que ainda não foram visualizadas. Contudo, ao clicar sobre o ícone das mensagens, são exibidas todas as mensagens que estão na caixa do médico, mesmo que já tenham sido visualizadas.

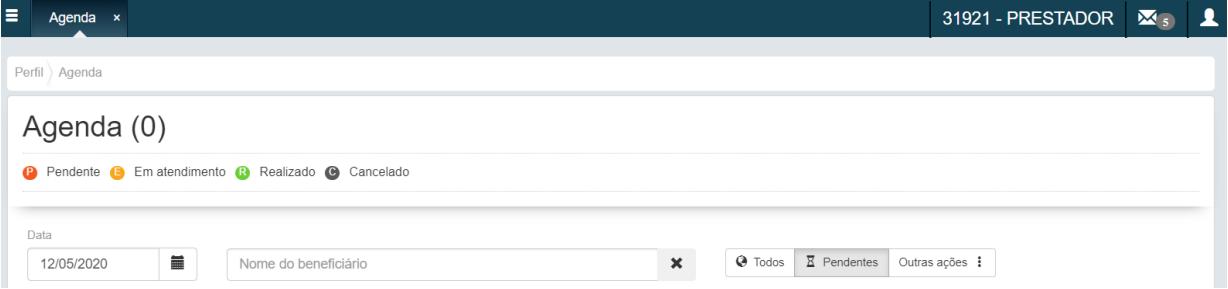

Foi adicionada uma nova coluna no programa do **Mensageria**, visando informar se a mensagem já foi visualizada. Ao clicar sobre o link Visualizar, o sistema marca o status da mensagem como Lida. No detalhe da mensagem, foi adicionada uma opção *Marcar como não lida*, que irá alterar o status da mensagem para Não lida. Além dessa opção, é possível alterar o status da mensagem através do ícone disponibilizado no grid com o resultado da busca pelas mensagens:

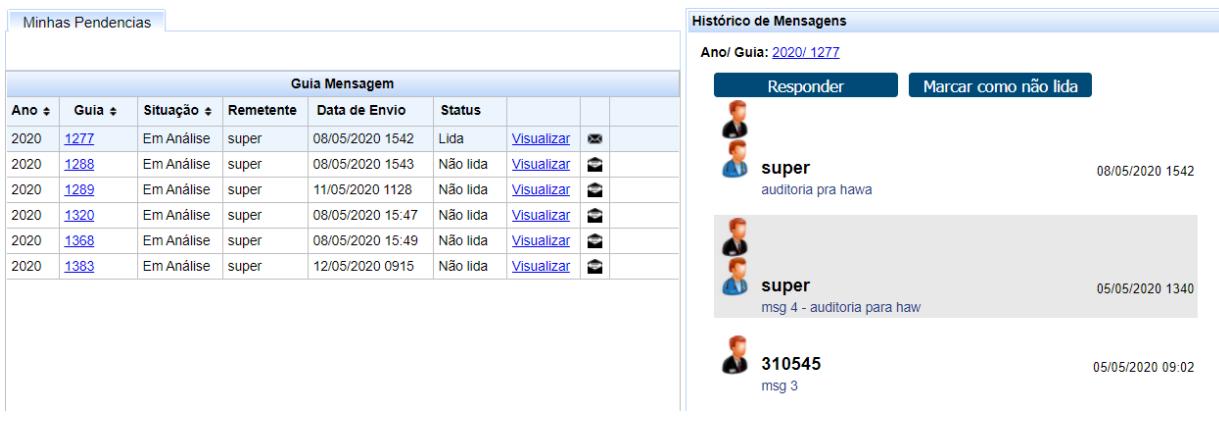

# **04. DEMAIS INFORMAÇÕES**

[DT Propriedades do Sistema versão 12.1.29](#page-441-0)

# DT Não dividir guia para determinados tipos de atendimento

#### **01. DADOS GERAIS**

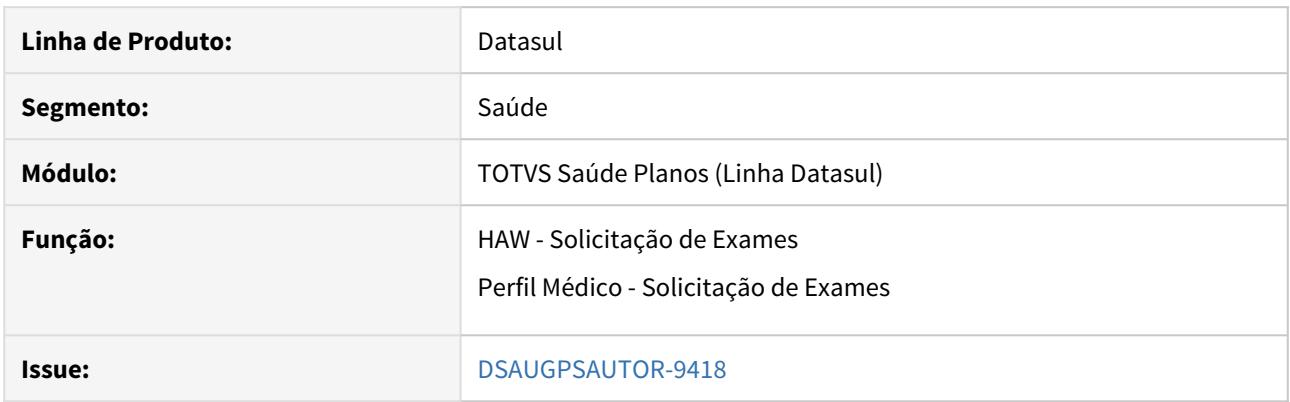

#### **02. SITUAÇÃO/REQUISITO**

É necessário que o processo de divisão de guias não ocorra para determinados tipos de atendimento.

# **03. SOLUÇÃO**

Foi criada a propriedade **com.totvs.saude.solic.exames.tipoatendimento.bloqueiadivisaoguia,** na qual é possível parametrizar os tipos de atendimento, separados por vírgula, que não irão passar pelo processo de divisão de guias. Essa propriedade é considerada tanto no **Perfil Médico** como na **Solicitação de Exames** do **Autorizador WEB**. Para que esse processo funcione corretamente, é necessário também que o cliente possua a divisão de guias ligada, através da propriedade **com.totvs.saude.guide.sadt.divide**.

# DT Nova situação para guias do AT - Autorizada Parcial

# **01. DADOS GERAIS**

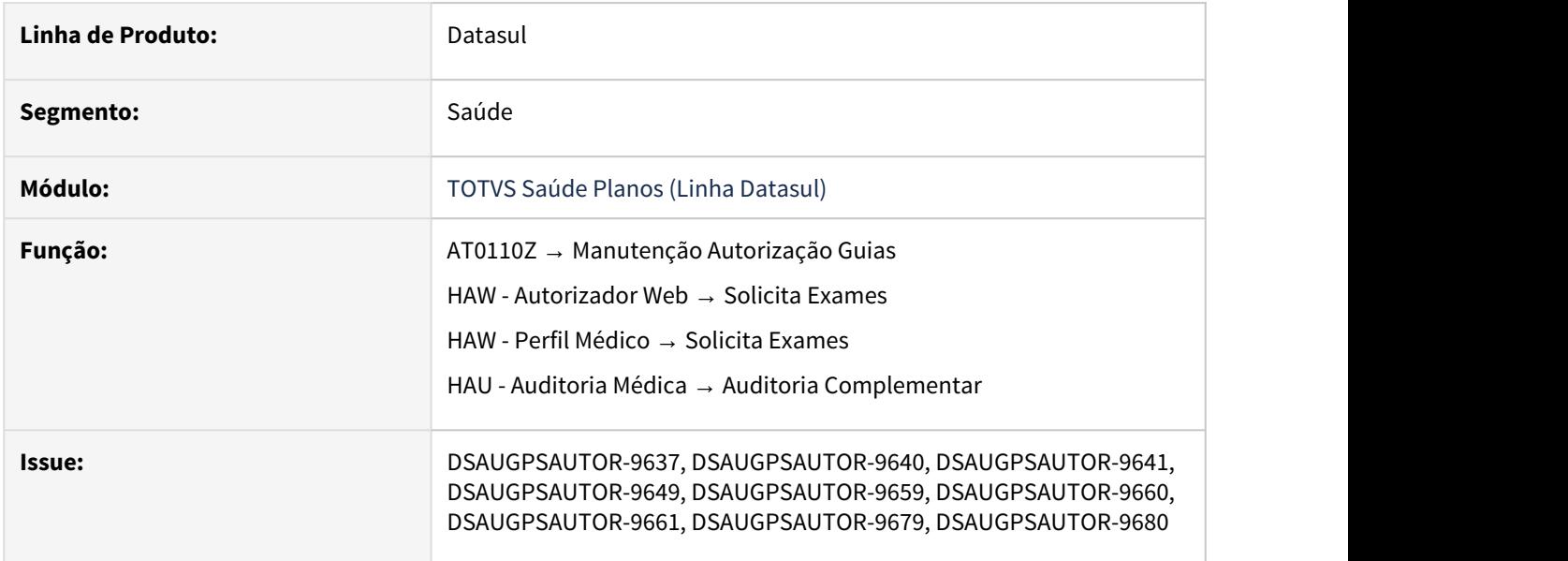

#### **02. SITUAÇÃO/REQUISITO**

Nova situação para as guias do AT → "14 - Autorizada Parcial".

#### **03. SOLUÇÃO**

Ao realizar uma solicitação de exames, caso algum dos movimentos tenha sua quantidade autorizada menor que a solicitada, a situação da guia passará a ser "14 - Autorizada Parcial".

Foram alterados todos os processos referentes à entrada, manutenção e consulta de guias para considerar o novo status.

O novo status somente estará disponível caso possua parametrização ativa.

**Importante**: Para os clientes que desejarem utilizar a situação para autorização parcial, deverão revisar seus programas específicos para fazer o tratamento correto da nova situação, bem como alterar o processo de cálculo da data de validade das guias.

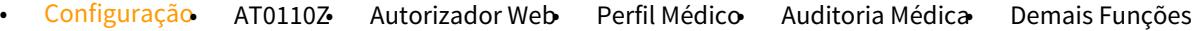

1 - Acessar o programa **PR1410P - Manutenção Parâmetros Globais Sistema** e ativar o **parametro - Configuração** - AT0110Z• - Autorizador Web• - Perfil Médico - Auditoria Médica• - Demais Funções<br>1 - Acessar o programa **PR1410P - Manutenção Parâmetros Globais Sistema** e ativar o parâmetro **Utiliza Status Au** 

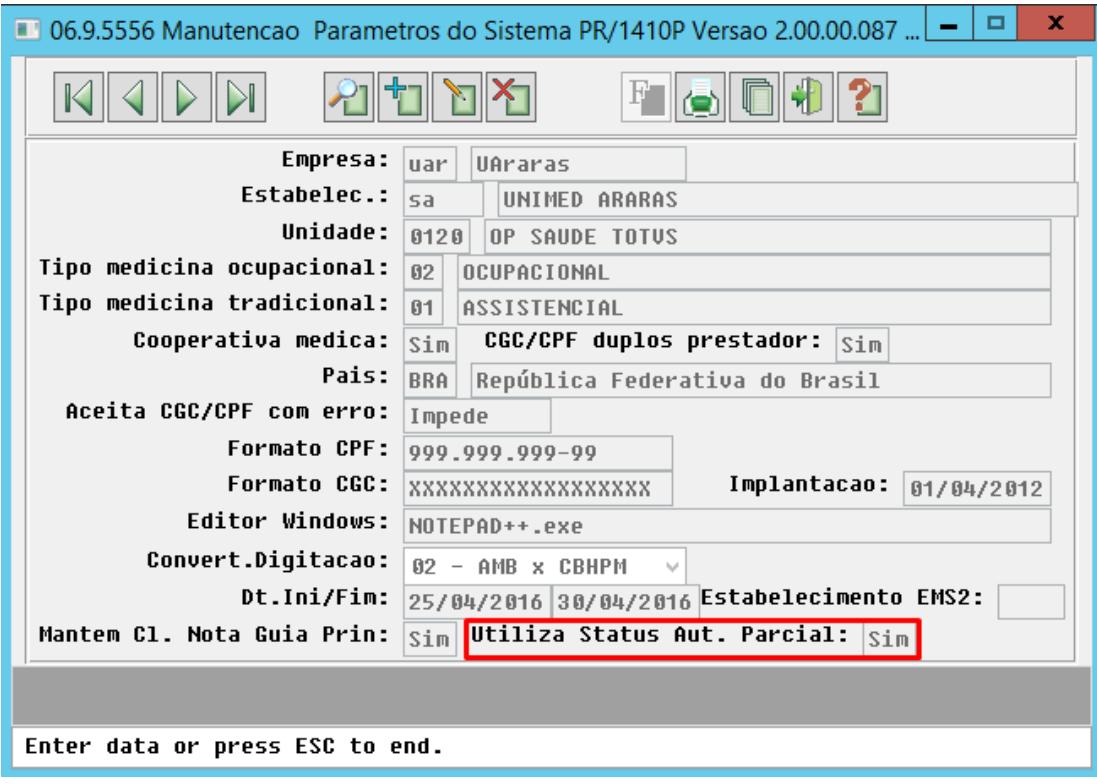

2 - Acessar o programa **HTEEXCPRO - Rodar Programa Progress** e executar o programa **spp/ spac006.r**:

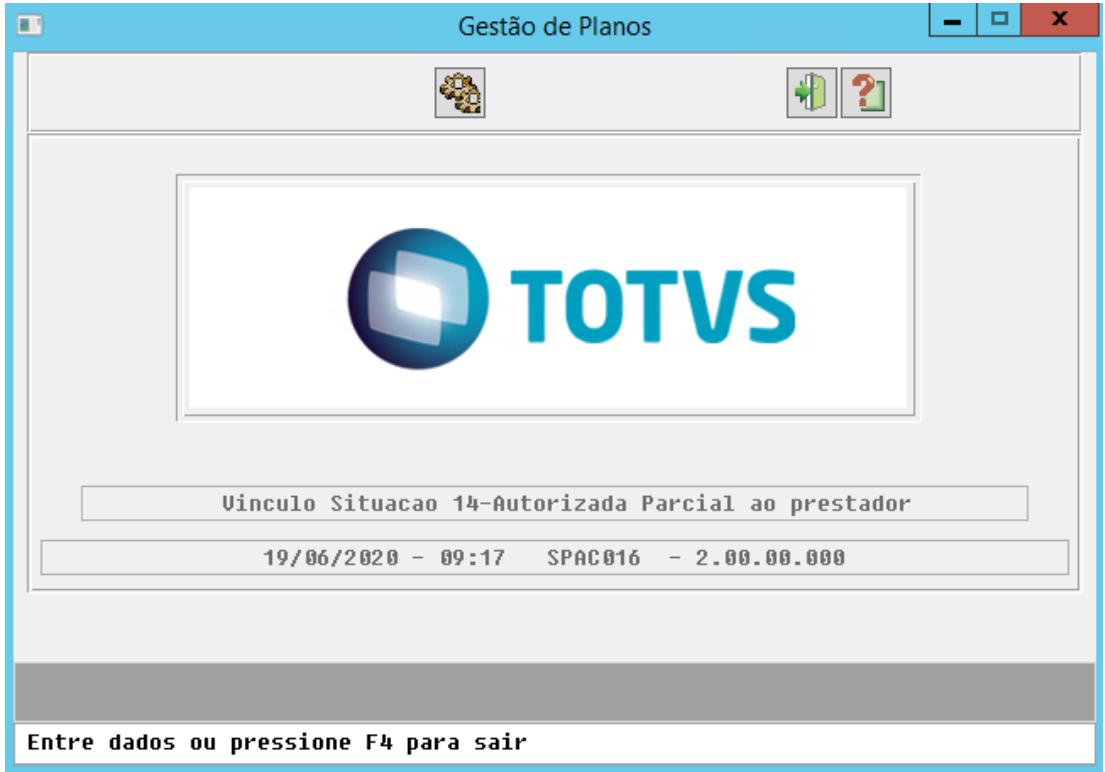

Esse programa efetuará a carga da situação de guia "14 - Autorizada Parcial" para os prestadores que já possuem a opção "2 - Autorizada" no cadastro "AC0510H - Manutenção Prestador Autorizador Web" (acessível através do "AC0210H - Manutenção Associativa Prestador x Clínica" → Botão Função).

#### 3 - Acessar o programa **HTEEXCPRO - Rodar Programa Progress** e executar o programa **spp/ spat0007.r**:

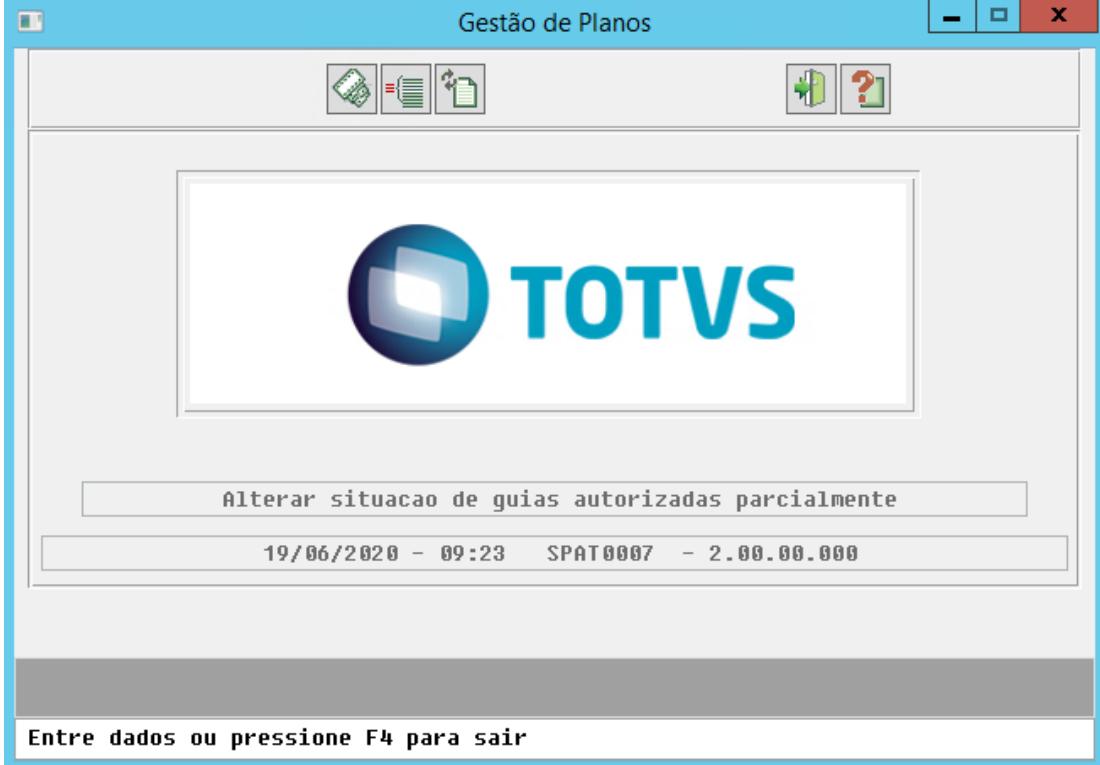

Esse programa efetuará a alteração da situação das guias de "Autorizada" para "Autorizada Parcial" das que possuírem algum movimento negado ou com quantidade autorizada menor que quantidade solicitada. Será gerado um relatório de acompanhamento com os dados das guias alteradas, conforme informado na opção "Arquivo".

• **Importante:** As guias só serão consideradas neste processo de alteração de status, se o parâmetro "**Utiliza Status Aut. Parcial"** estiver como **"SIM"**.

#### **04. DEMAIS INFORMAÇÕES**

- [Manutenção\\_Autorização\\_Guias\\_Autorização\\_AT0110Z](https://tdn.totvs.com/pages/viewpage.action?pageId=237379174)
- Autorizador Serviços Solicita Exames
- [Auditoria Médica](https://tdn.totvs.com/pages/viewpage.action?pageId=517114252)
- [DT Propriedades do Sistema versão 12.1.29](#page-441-0)

# DT Pagto Performance - Atualização de Contatos no Checkin

#### **01. DADOS GERAIS**

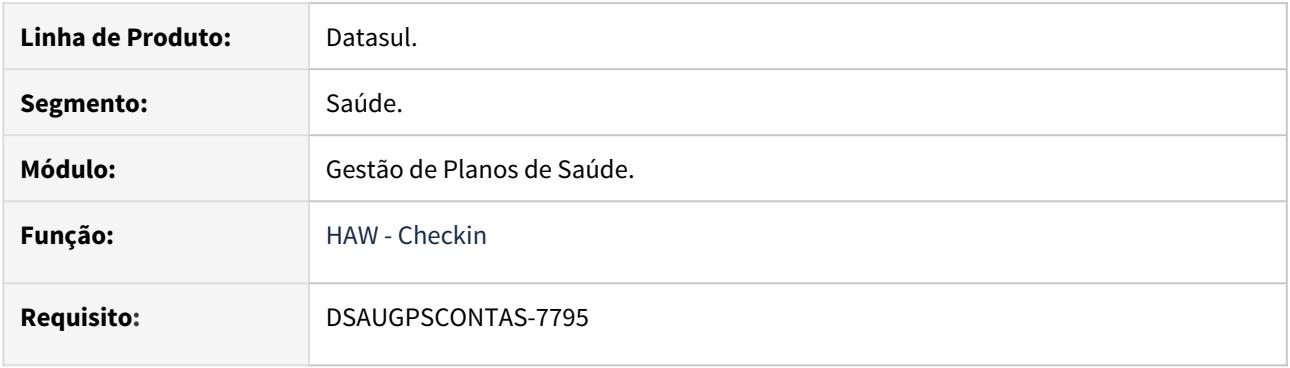

#### **02. SITUAÇÃO/REQUISITO**

O sistema deverá sinalizar ao usuário quando o contato do beneficiário estiver desatualizado.

# **03. SOLUÇÃO**

Alteração do processo de checkin para validar se o contato do beneficiário foi atualizado em um determinado período de dias, caso não for, a tela de contatos será aberta para atualização.

# Procedimentos para Implantação Procedimentos para Utilização

A implementação descrita no documento estará disponível a partir da atualização do pacote no cliente.

O pacote está disponível no portal [\(https://suporte.totvs.com/download\).](https://suporte.totvs.com/download%29.)

# IMPORTANTE!

Para maiores informações referentes ao processo de pagamento de performance, acesse: https://tdn.totvs.com/display/LDT/Pagamento+de+Prestadores+por+Performance
## DT Pagto Performance - Consulta de Títulos Pagamento

#### **01. DADOS GERAIS**

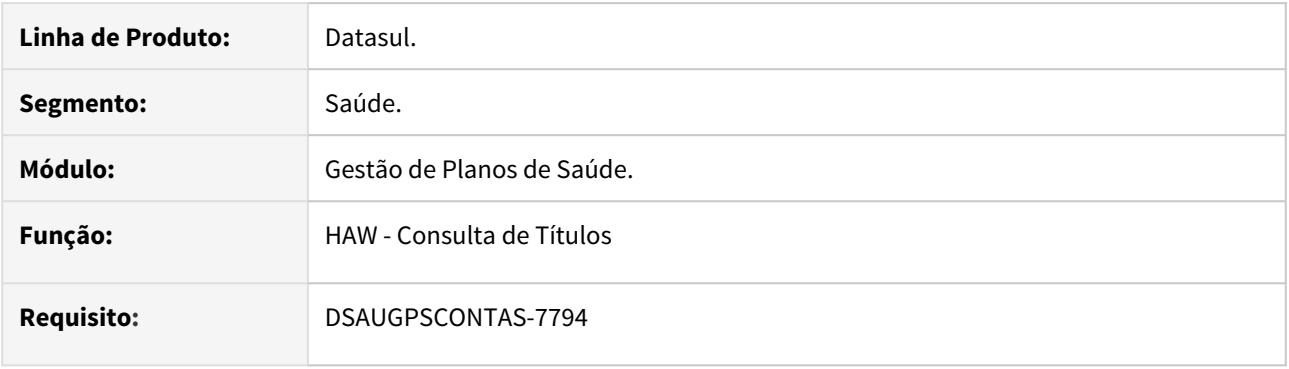

#### **02. SITUAÇÃO/REQUISITO**

Listar na consulta de títulos de pagamento do autorizador os valores de performance pagos ao prestador.

### **03. SOLUÇÃO**

Adicionadas duas novas colunas à consulta de títulos de pagamento do autorizador referentes aos valores de bonificação do pagamento por performance pagos aos prestadores.

#### Procedimentos para Implantação Procedimento para Utilização

A implementação descrita no documento estará disponível a partir da atualização do pacote no cliente.

O pacote está disponível no portal [\(https://suporte.totvs.com/download\).](https://suporte.totvs.com/download%29.)

### IMPORTANTE!

### DT Pagto Performance - Relatório de Pagamento

#### **01. DADOS GERAIS**

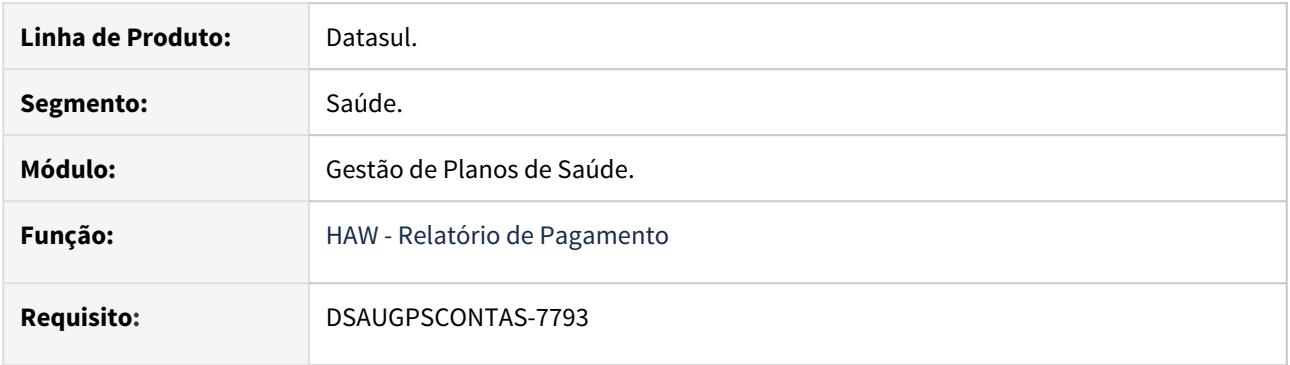

### **02. SITUAÇÃO/REQUISITO**

Listar no relatório de pagamento do autorizador os valores de bonificação dos indicadores de performance aplicados ao movimentos executados pelo prestador.

#### **03. SOLUÇÃO**

Adicionado ao relatório de pagamento do autorizador duas novas colunas para listar os valores de bonificação dos indicadores aplicados aos movimentos.

### Procedimentos para Implantação Procedimento para Utilização

A implementação descrita no documento estará disponível a partir da atualização do pacote no cliente.

O pacote está disponível no portal [\(https://suporte.totvs.com/download\).](https://suporte.totvs.com/download%29.)

#### IMPORTANTE!

## DT Pagto Performance - Relatório Produção Médica - Desabilitar colunas

#### **01. DADOS GERAIS**

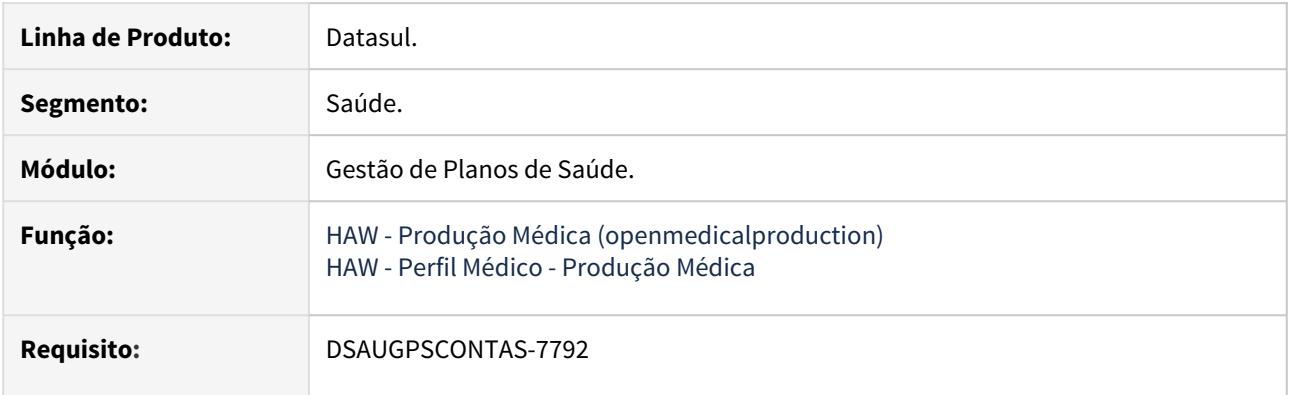

### **02. SITUAÇÃO/REQUISITO**

O sistema deverá sinalizar nos relatórios de produção médica do autorizador e perfil médico os movimentos que estiverem cancelados quando selecionada a opção 'Mostrar itens cancelados'. Além disso, deve ser possível ocultar destes relatórios as colunas de 'Valor moeda' e 'Qtde moeda'.

#### **03. SOLUÇÃO**

Alteração dos relatórios de produção médica do autorizador e perfil médico para listar uma nova coluna com o status do movimento, indicando se o mesmo está cancelado.

Além disso, os relatórios agora utilizam a propriedade "reportproduction.DisplayVlQtMoeda" para exibir/ ocultar colunas de valor e quantidade de moeda.

#### Procedimentos para Implantação Procedimentos para Utilização

A implementação descrita no documento estará disponível a partir da atualização do pacote no cliente.

O pacote está disponível no portal [\(https://suporte.totvs.com/download\).](https://suporte.totvs.com/download%29.)

#### IMPORTANTE!

### DT Pagto Performance - Relatórios Produção Médica - Novas Colunas

#### **01. DADOS GERAIS**

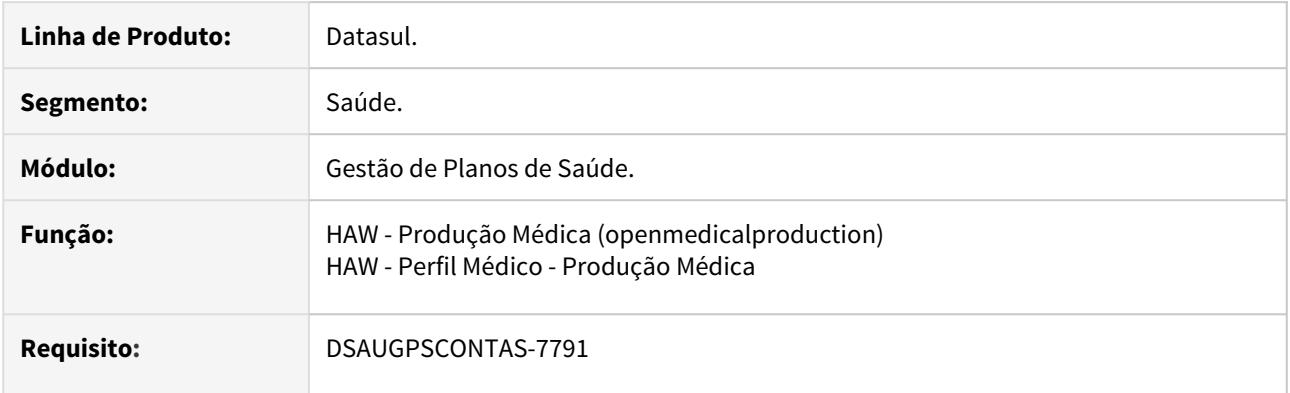

#### **02. SITUAÇÃO/REQUISITO**

Listar nos relatórios de produção médica do prestador os valores a serem pagos referente aos indicadores de performance aplicados.

#### **03. SOLUÇÃO**

Alteração dos relatórios de produção médica dos sistemas Autorizador e Perfil Médico, para que sejam listados os valores a serem pagos referente aos indicadores de performance aplicados.

#### Procedimentos para Implantação Procedimentos para Utilização

A implementação descrita no documento estará disponível a partir da atualização do pacote no cliente.

O pacote está disponível no portal [\(https://suporte.totvs.com/download\).](https://suporte.totvs.com/download%29.)

#### IMPORTANTE!

# DT Parâmetro para não comunicar guia com a unidade origem automaticamente

## **01. DADOS GERAIS**

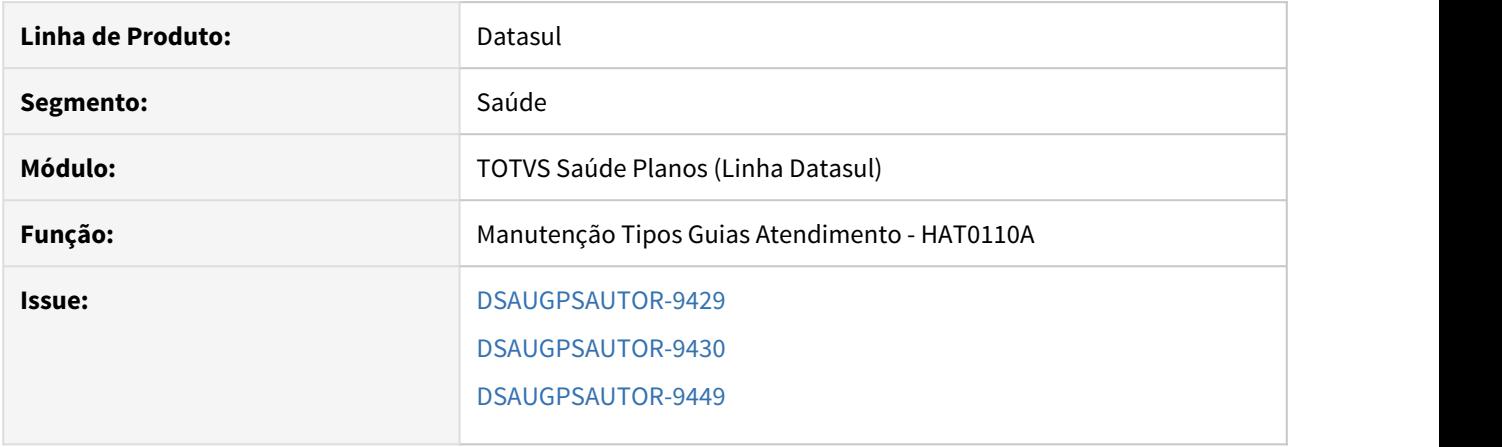

### **02. SITUAÇÃO/REQUISITO**

É necessário que algumas guias de determinados tipos não sejam comunicadas automaticamente com a Unimed origem do beneficiário.

### **03. SOLUÇÃO**

Criado o parâmetro **Audita guia local antes comunicacao** na **Manutenção de Tipos de Guia**:

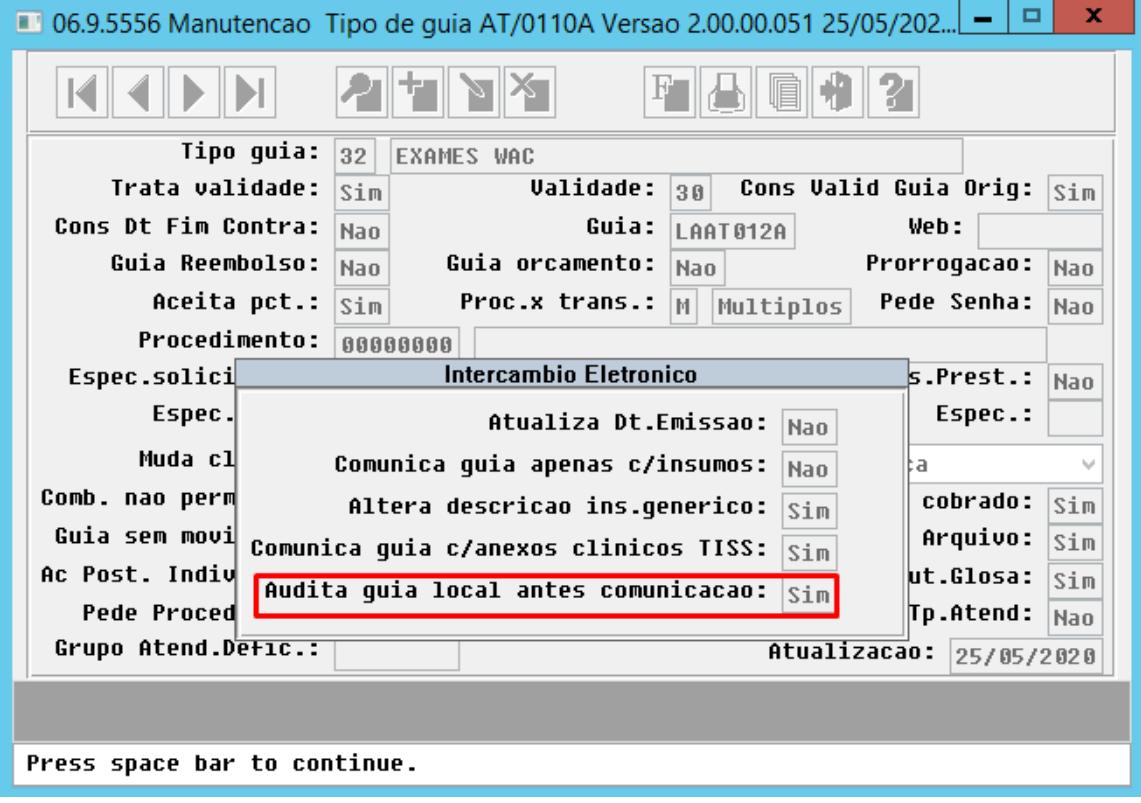

Indica se o sistema irá deixar a guia de intercâmbio na situação **Pendente de Liberação** antes de comunicar com a unidade origem do beneficiário.

O parâmetro é tratado nos seguintes processos:

- Solicitação de Exames pelo Autorizador WEB/Perfil Médico;
- Solicitação de Internação pelo Autorizador WEB;
- Solicitação de Prorrogação de Internação pelo Autorizador WEB;
- Inclusão de guias através da Manutenção Autorização de Guias (AT0110Z);
- Inclusão de guias através dos processos TISS Solicitação Procedimentos e Lote Anexo.

Foi alterado o módulo **HAU - Auditoria Médica** para permitir a comunicação das guias de intercâmbio que ainda não foram comunicadas com a unidade origem. Ao acessar uma guia nessa situação, o botão 'Auditar' é habilitado. Ao acessar esse botão, foi disponibilizado uma opção denominada **Comunicar** que irá enviar o Pedido de Autorização (00600) ou Pedido de Complemento de Autorização (00605) à unidade origem do beneficiário:

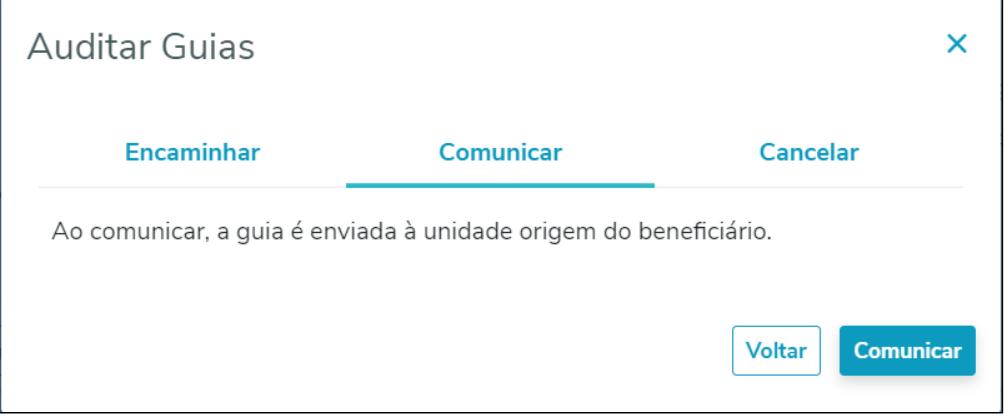

**Importante**: O programa Comunica Guias Pendentes - RPW (dtvw56aa) foi alterado para desconsiderar as guias pendentes de comunicação quando o parâmetro destacado acima no tipo de guia estiver habilitado. As guias nessa situação deverão, obrigatoriamente, ser trafegadas através do programa **Manutenção Autorização de Guias (at0110z)** ou **HAU - Auditoria Médica**.

#### **04. DEMAIS INFORMAÇÕES**

Manutenção Tipos Guias Atendimentos AT0110A  [Manutenção\\_Autorização\\_Guias\\_Autorização\\_AT0110Z](https://tdn.totvs.com/pages/viewpage.action?pageId=237379174)  [Auditoria Médica](https://tdn.totvs.com/pages/viewpage.action?pageId=517114252)

## DT Parâmetro para obrigar indicação clínica

### **01. DADOS GERAIS**

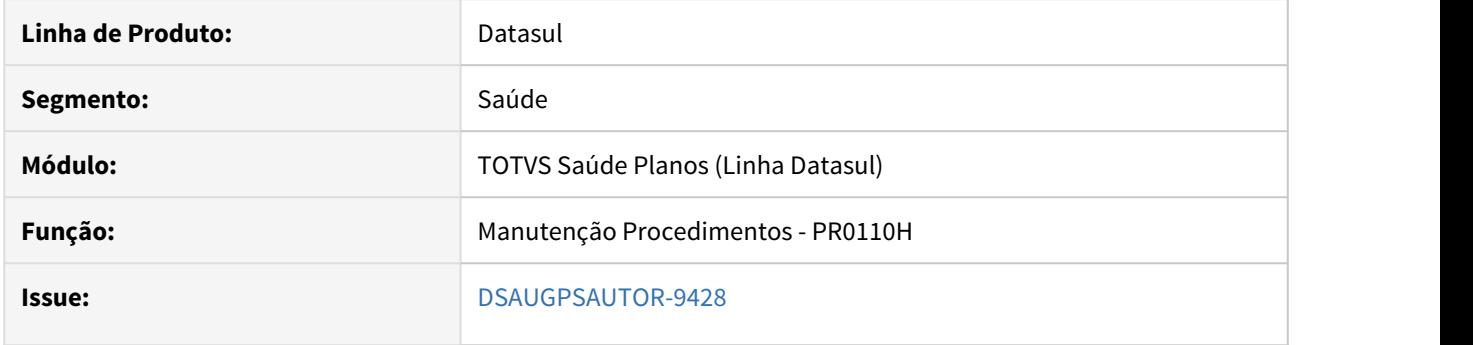

### **02. SITUAÇÃO/REQUISITO**

É necessário parametrizar a obrigatoriedade da indicação clínica em nível de procedimento.

### **03. SOLUÇÃO**

Criado o parâmetro **Indicação Clínica** no programa de **Manutenção de Procedimentos**:

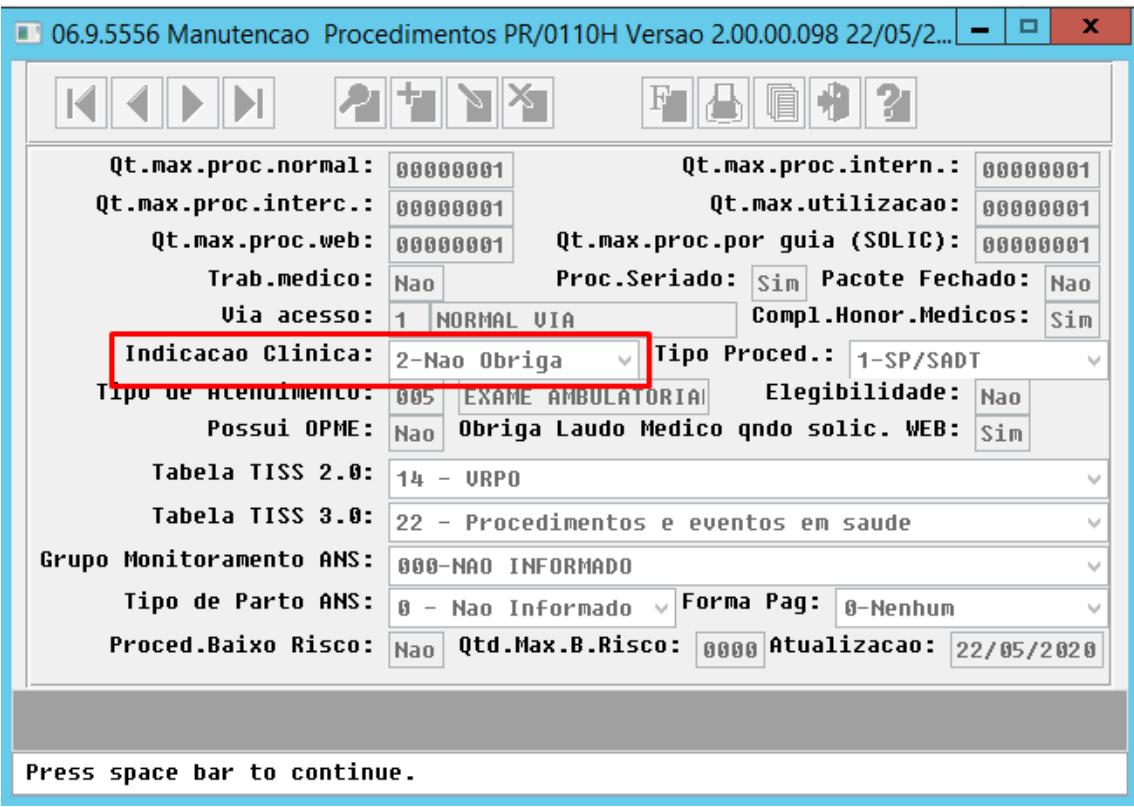

Opções possíveis:

• 0 - Considera Tipo de Atendimento → Essa opção considera a obrigatoriedade conforme o **Tipo de Atendimento** vinculado ao procedimento.

- 1 Obriga → Sempre obriga o preenchimento do campo indicação clínica.
- 2 Não obriga → Nunca obriga o preenchimento do campo indicação clínica.

O parâmetro é tratado nos seguintes processos:

- Inclusão de Transações Automatizadas (ac0410c)
- Solicitação de Exames Autorizador WEB
- Web Service TISS Solicitação Procedimento
- Manutenção de Guias de Autorização (at0110z)
- Manutenção Documentos Revisão Contas (rc0310a)
- Importação de Movimentos (rc0510n)

### **04. DEMAIS INFORMAÇÕES**

 [Manutenção\\_Procedimentos\\_PR0110H](https://tdn.totvs.com/pages/viewpage.action?pageId=223927285)

### DT Perfil Médico - Permitir solicitação com anexos TISS

#### **01. DADOS GERAIS**

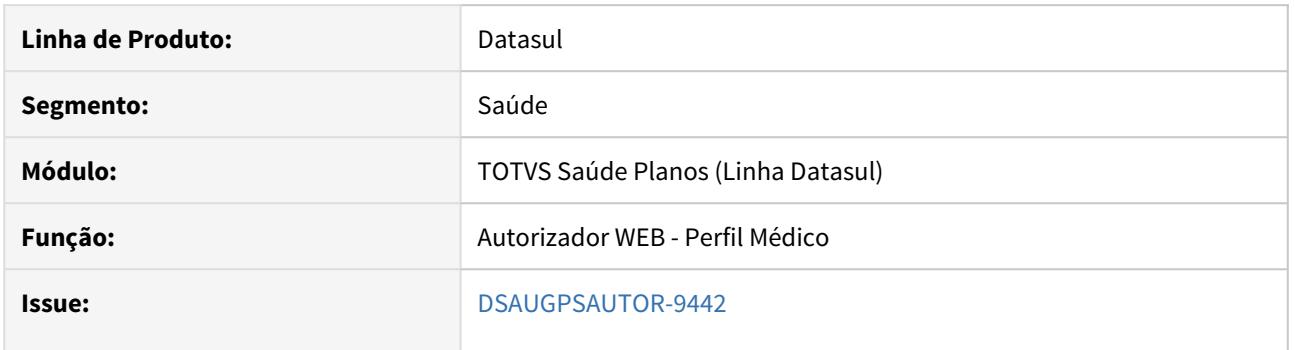

### **02. SITUAÇÃO/REQUISITO**

É necessário disponibilizar, no Perfil Médico, uma opção para o médico solicitar exames com anexos clínicos TISS.

### **03. SOLUÇÃO**

Foi criada a propriedade **com.totvs.saude.perfilmedico.solic.sadt.anexostiss**, que quando habilitada, irá disponibilizar o link **SP/SADT COM ANEXOS CLÍNICOS**. Ao ser acionado, esse link irá redirecionar o usuário para a tela de solicitação de exames do **Autorizador**, onde é possível solicitar autorizações com os anexos de quimioterapia, radioterapia e OPME.

#### **04. DEMAIS INFORMAÇÕES**

[DT Propriedades do Sistema versão 12.1.29](#page-441-0)

# <span id="page-441-0"></span>DT Propriedades do Sistema versão 12.1.29

### Características do Requisito

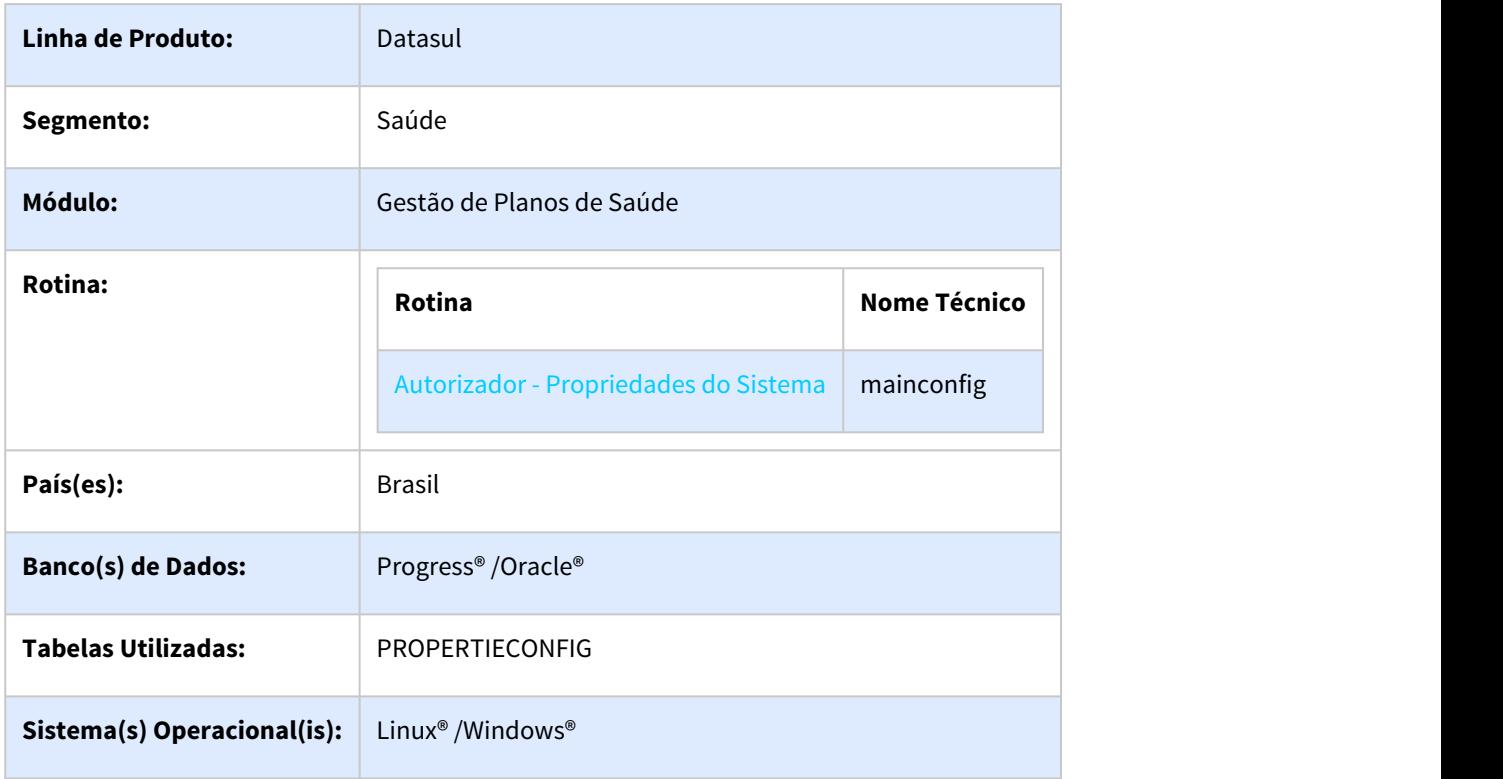

## Descrição

Descrever todas as possíveis configurações/propriedades existentes para o Autorizador WEB.

### Propriedades do Sistema

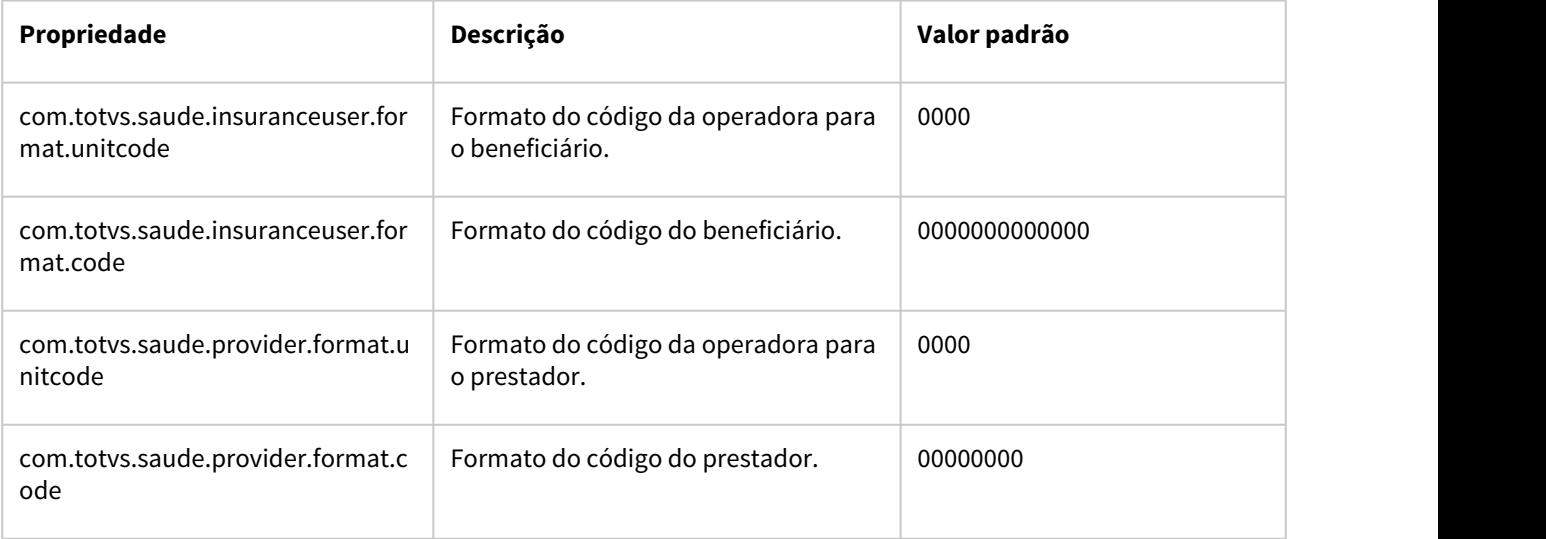

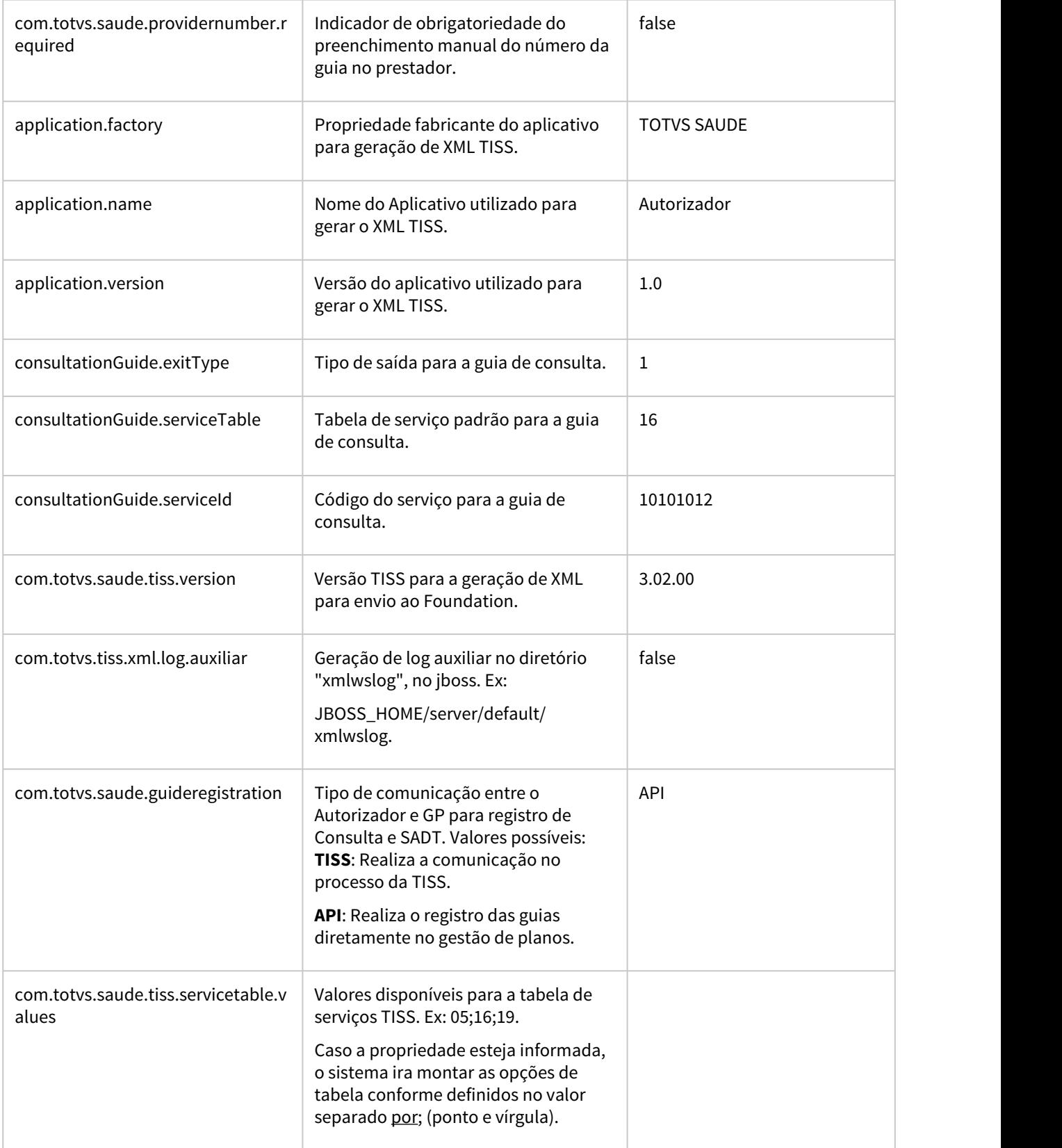

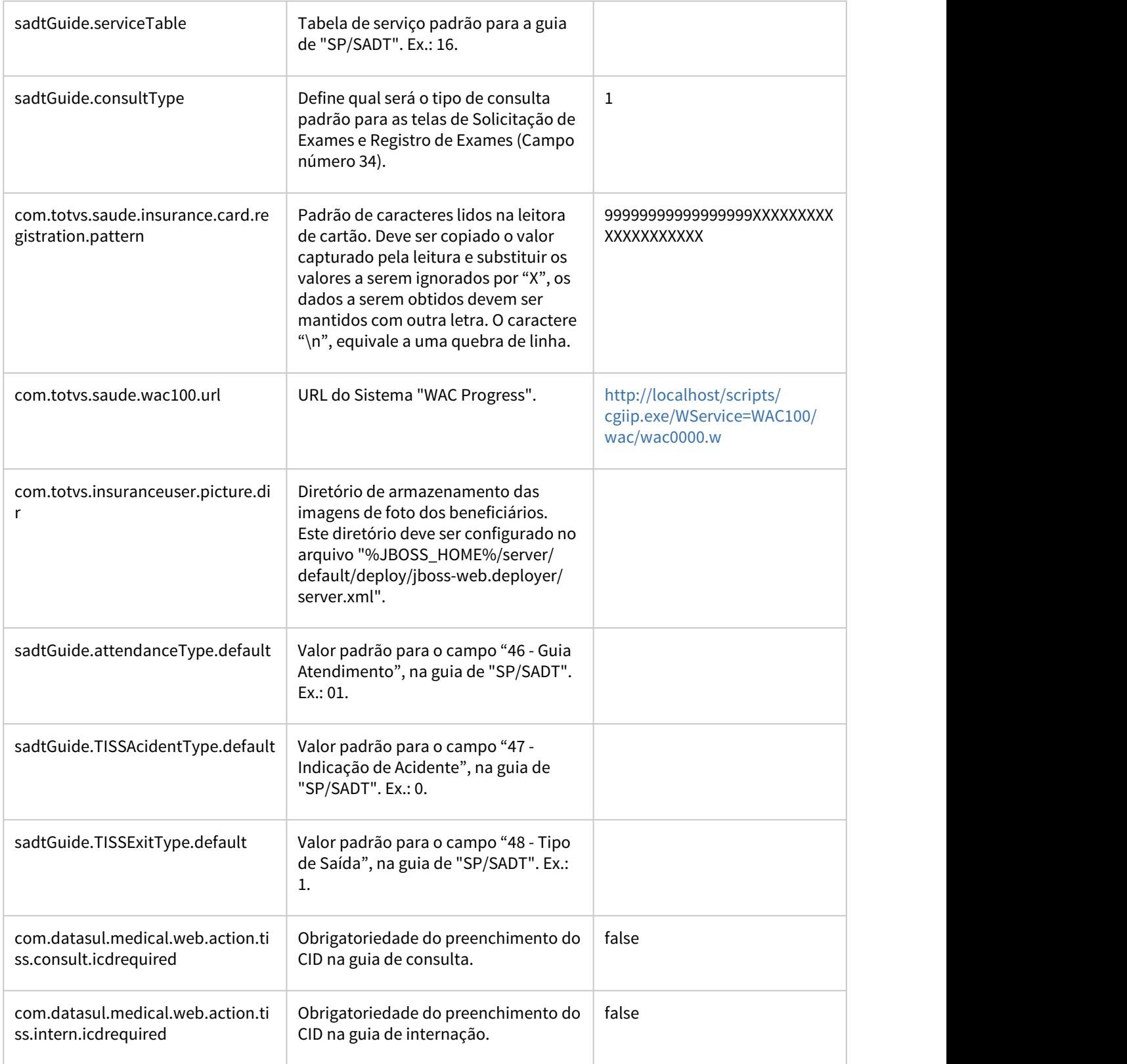

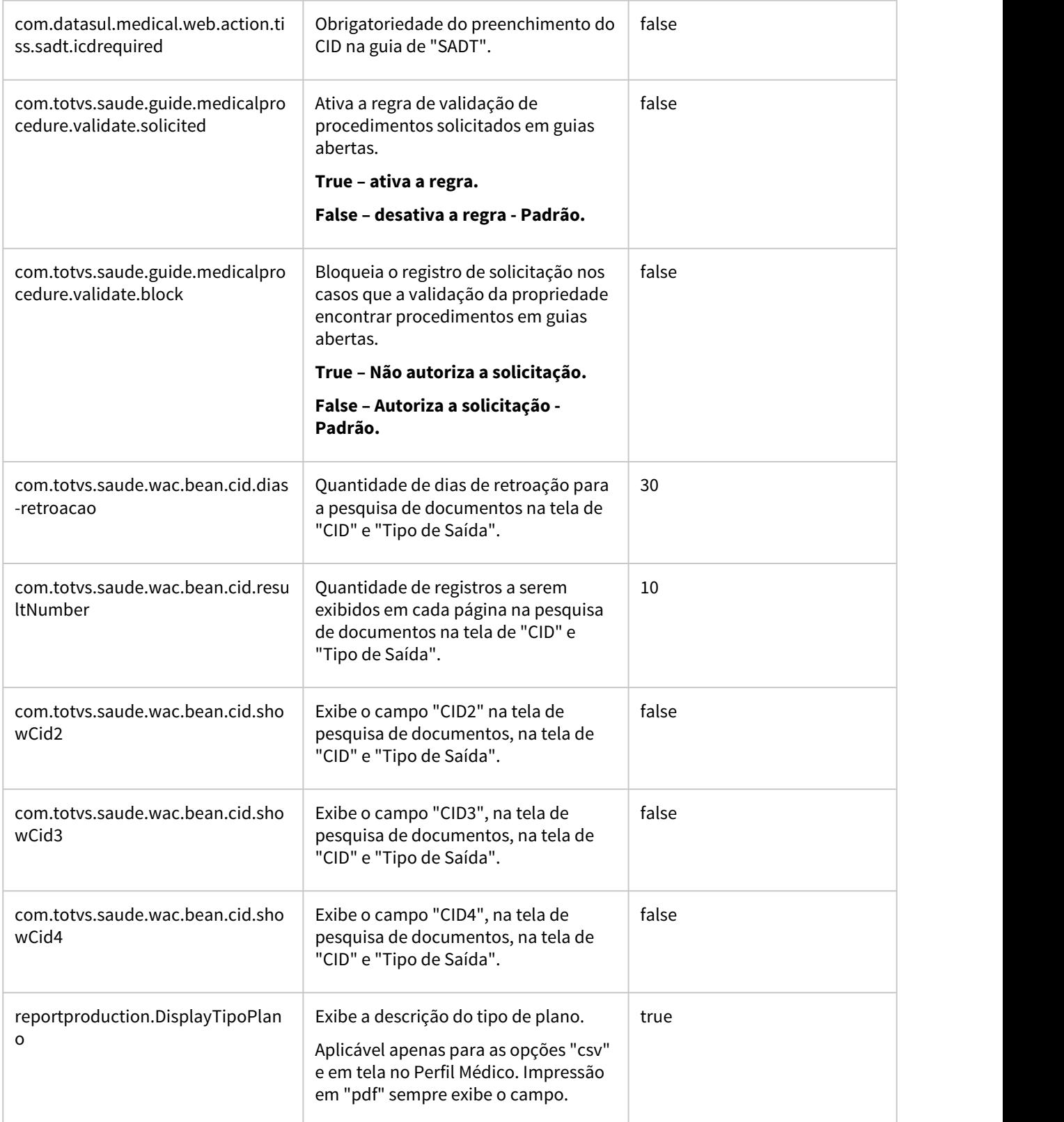

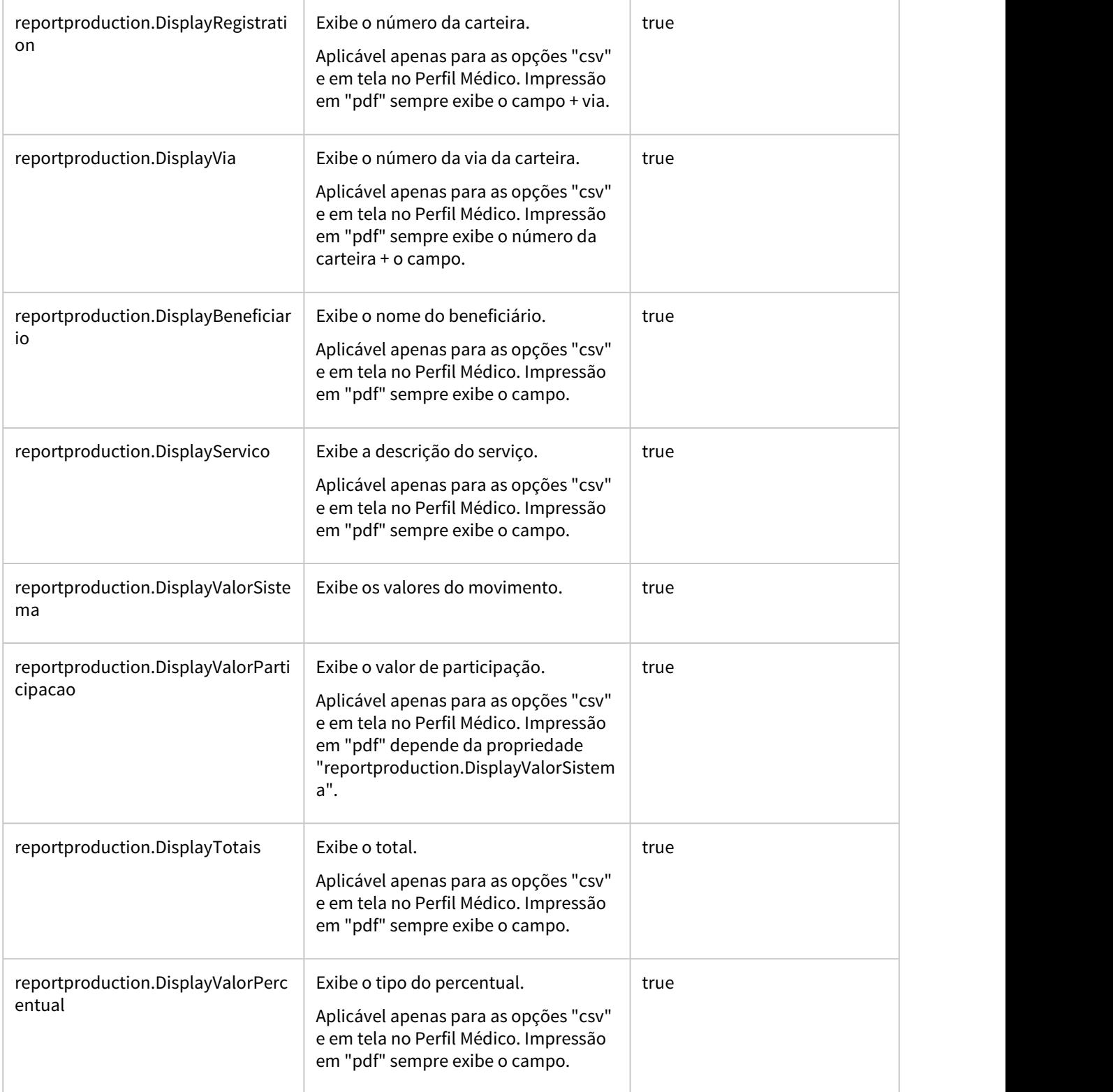

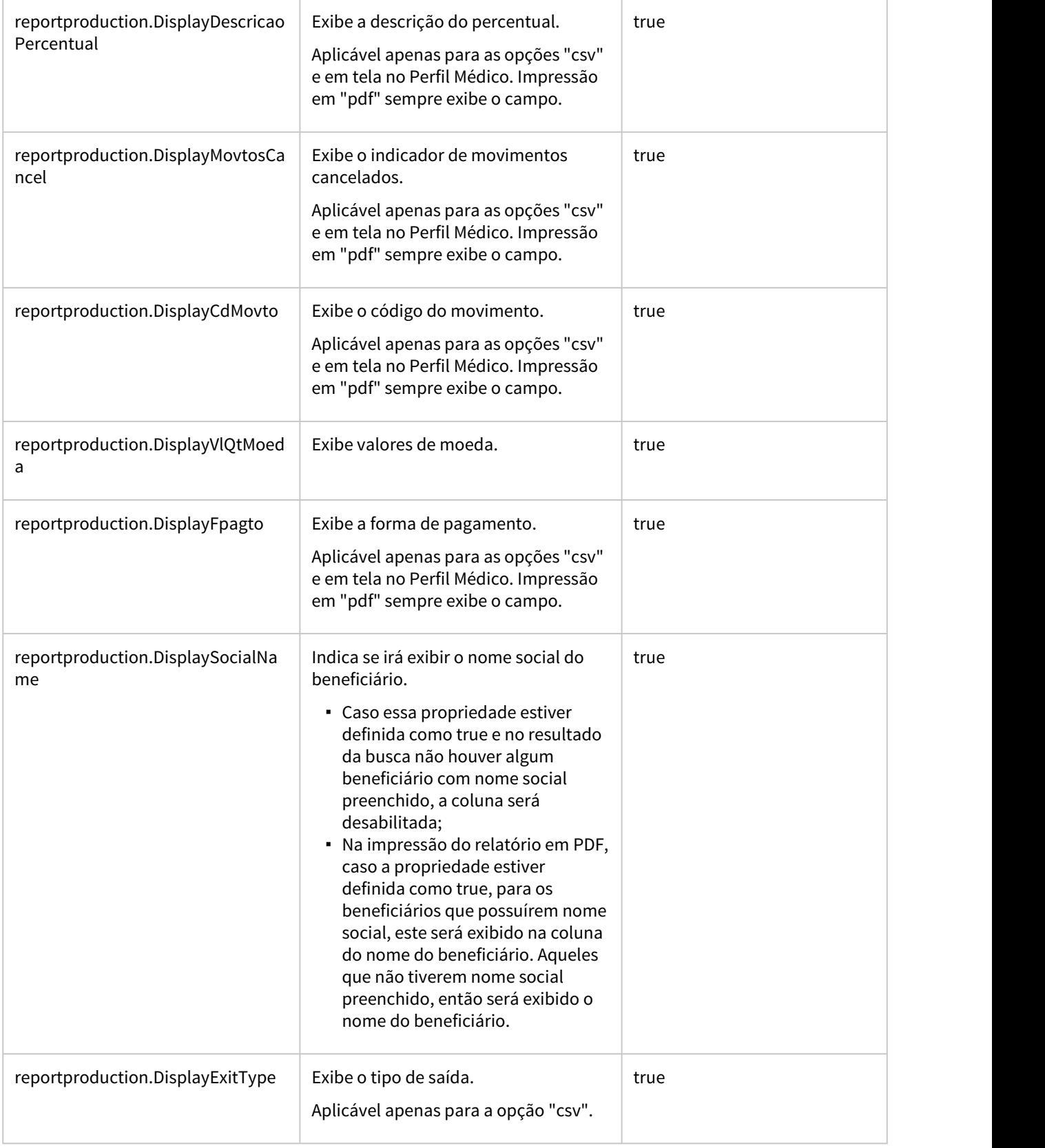

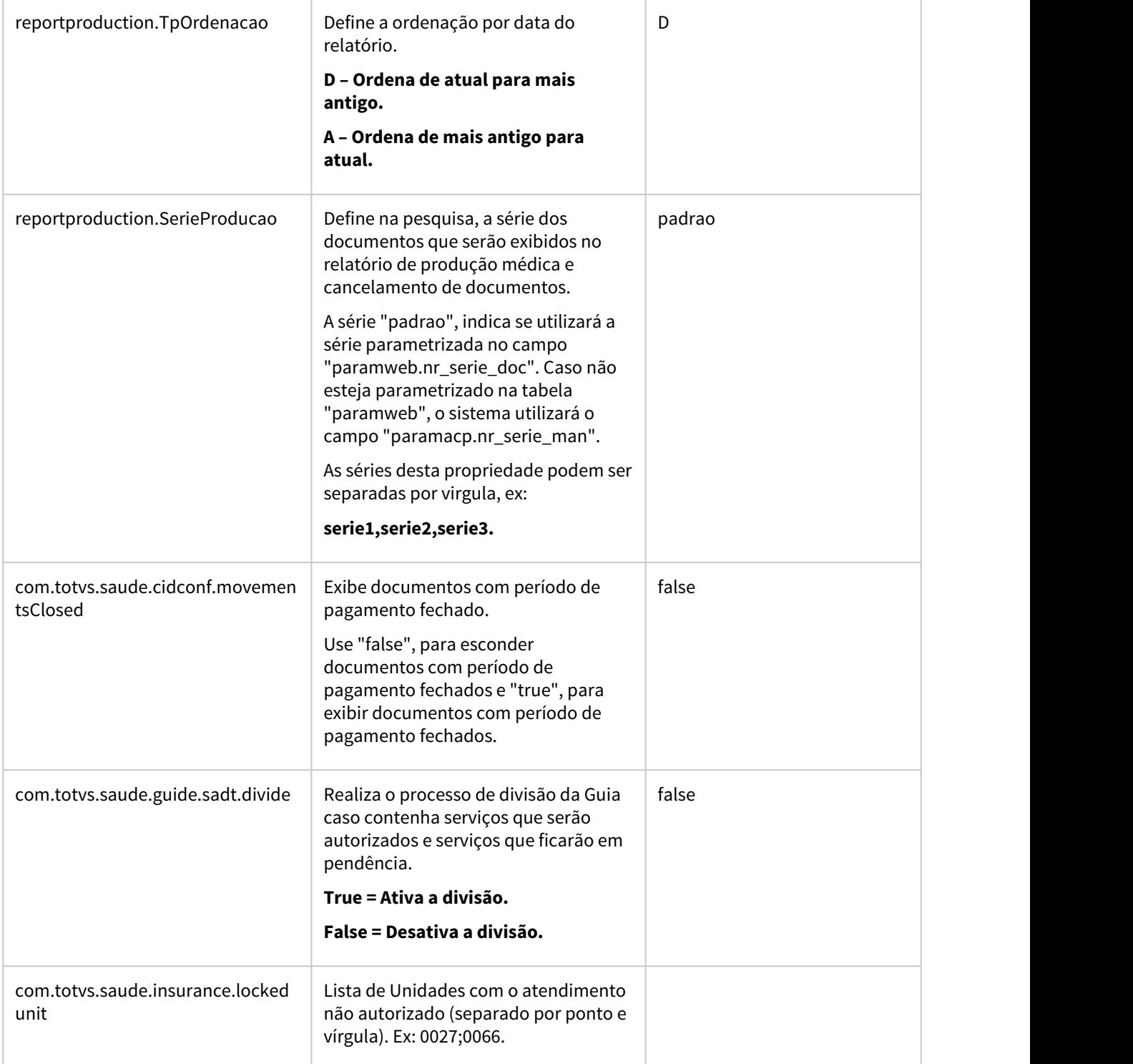

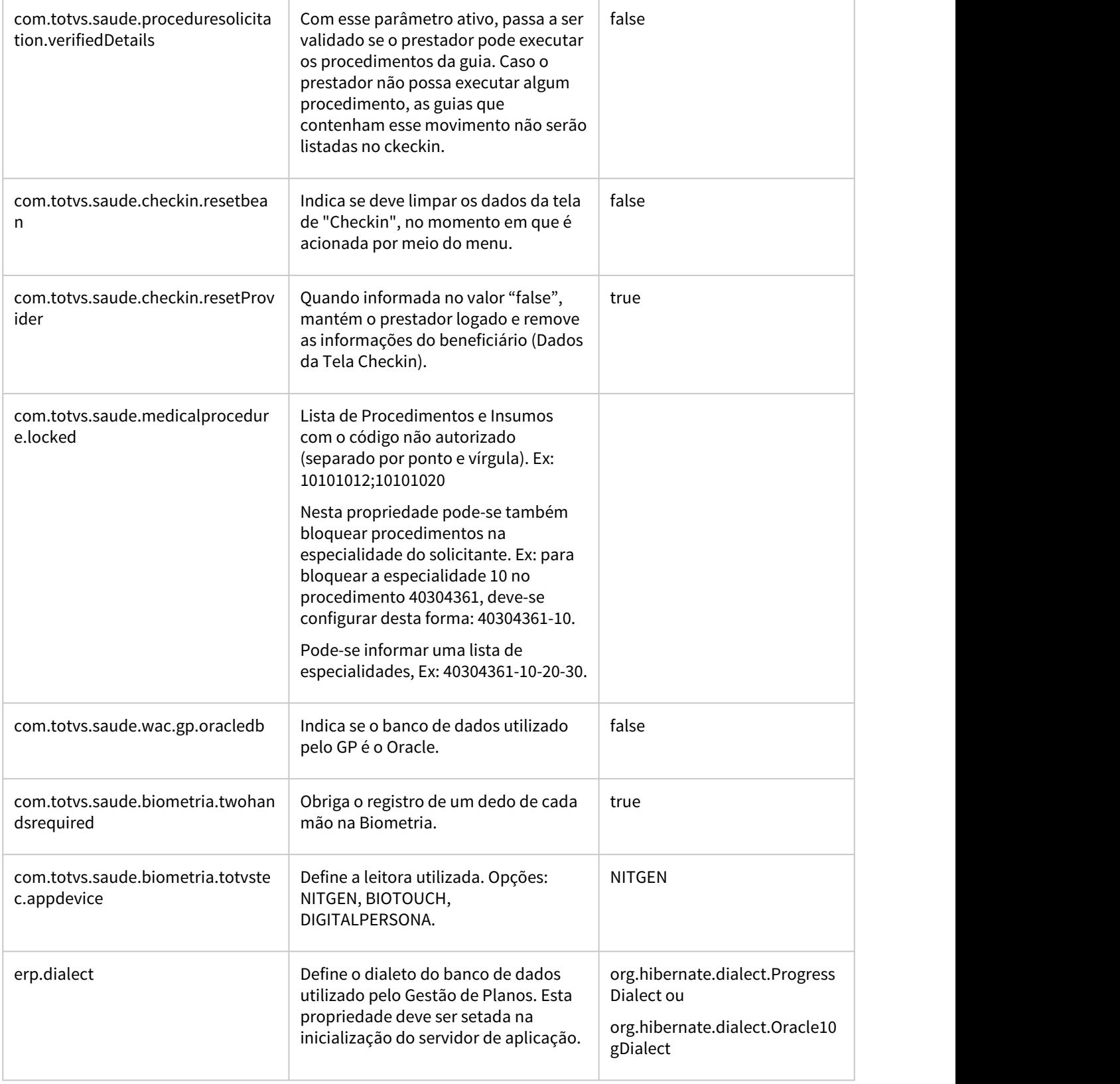

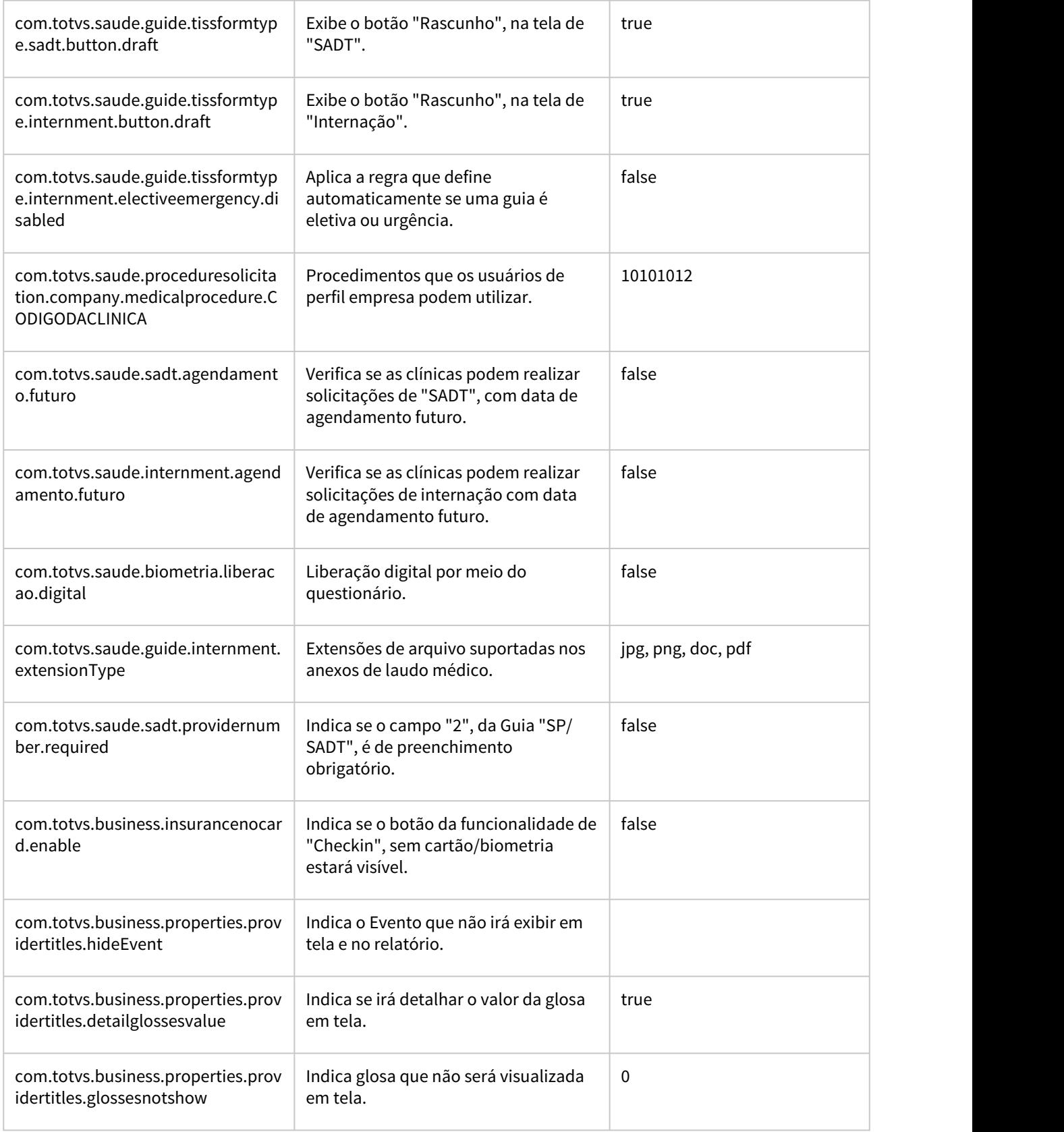

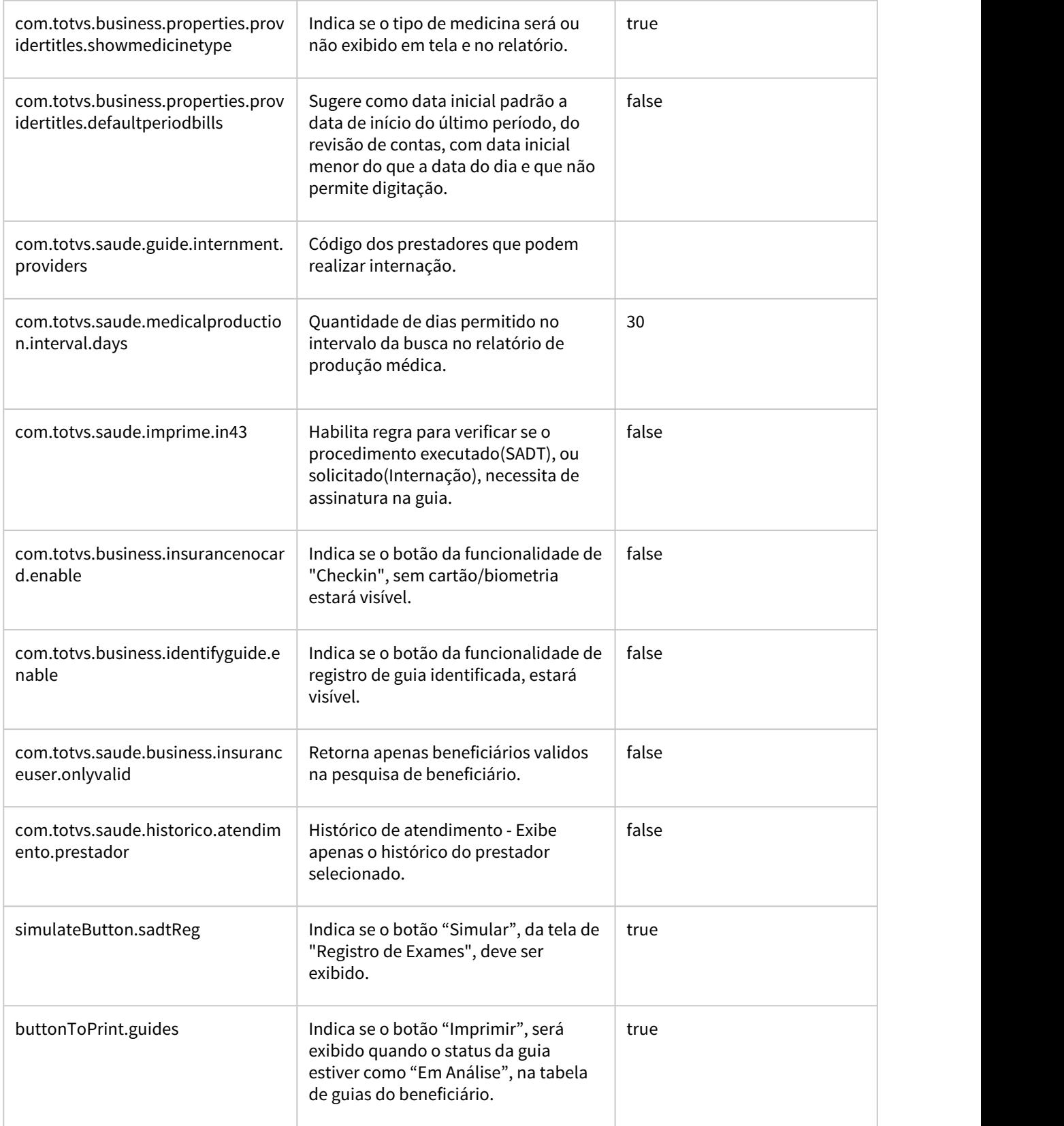

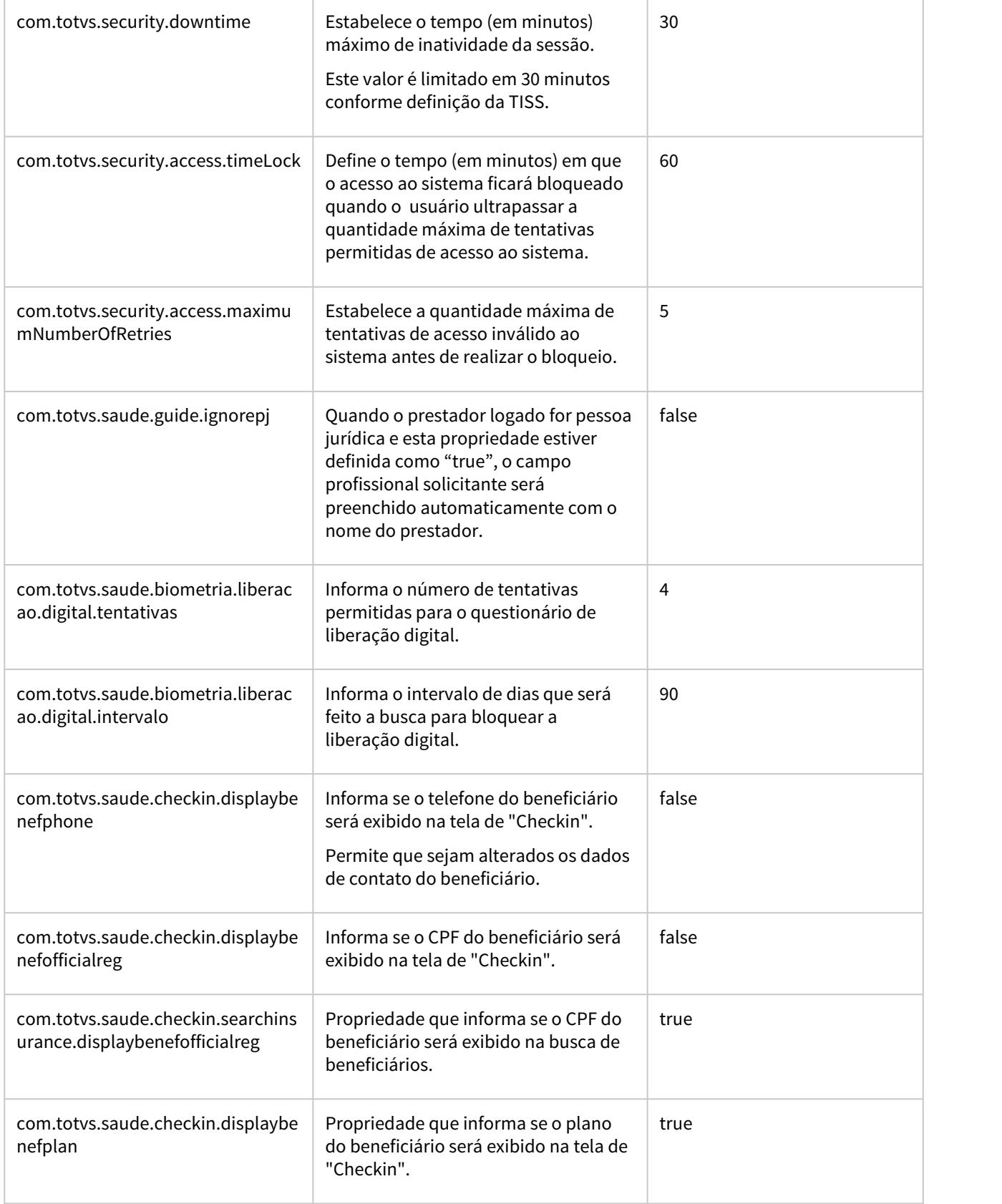

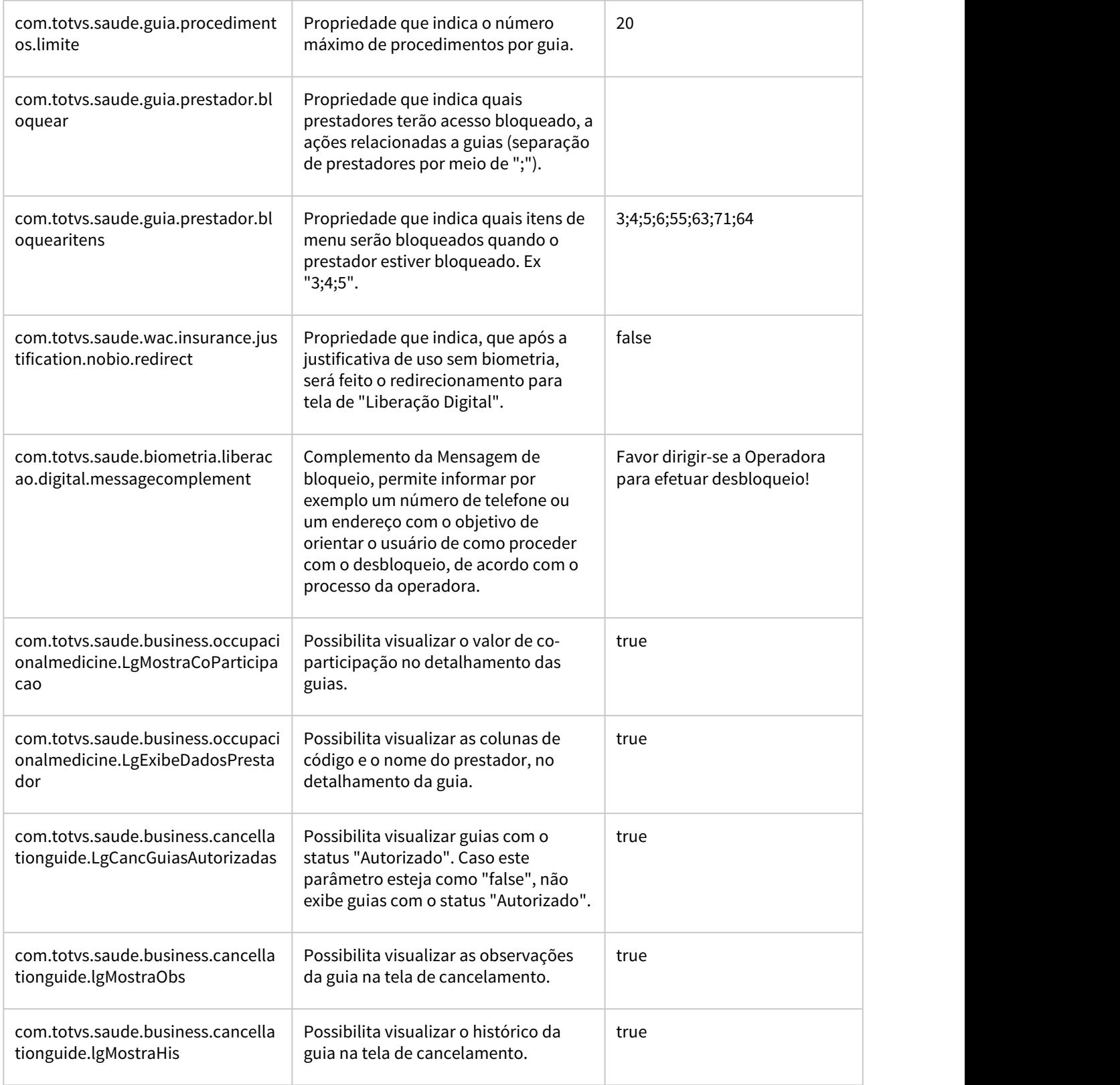

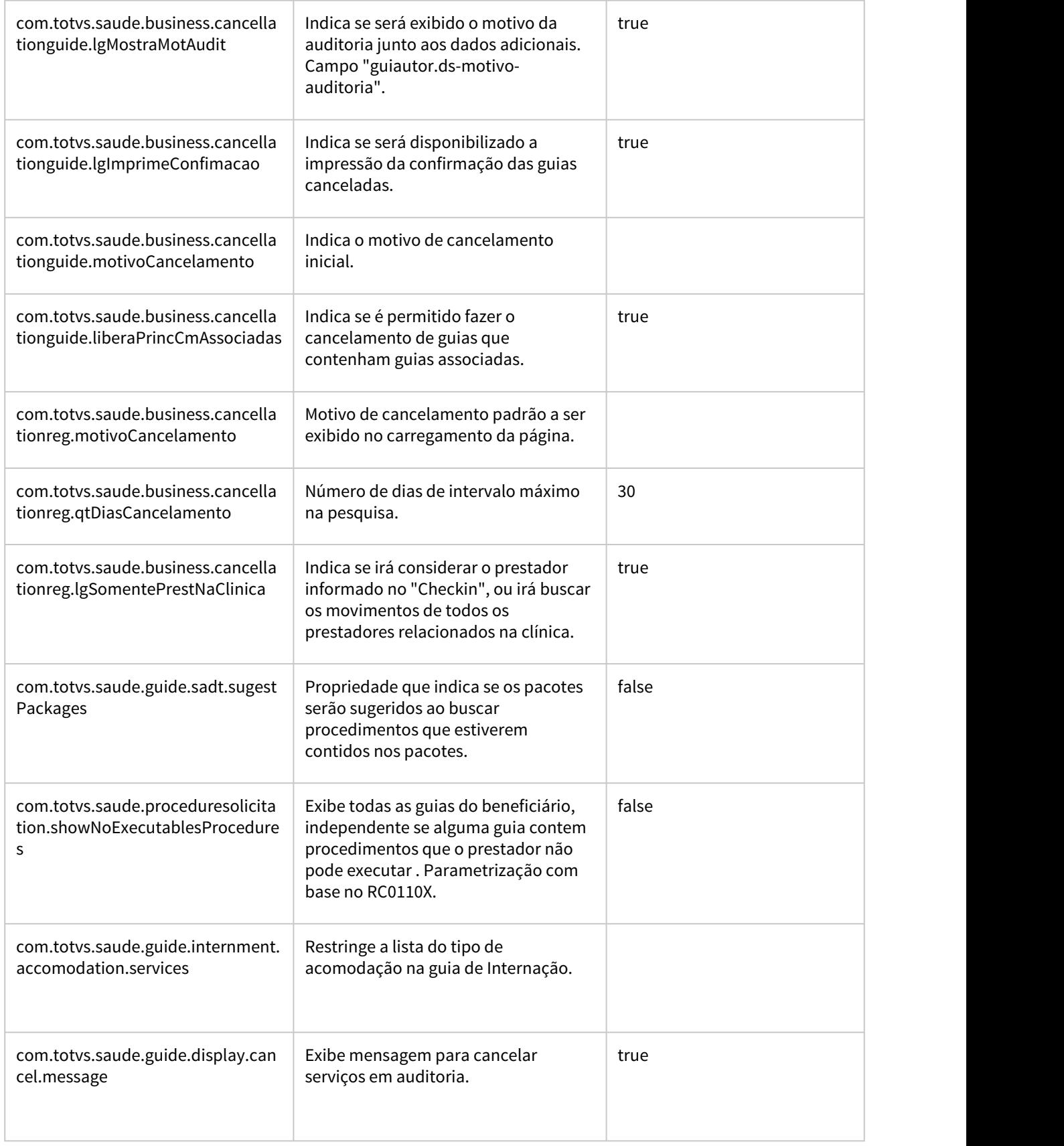

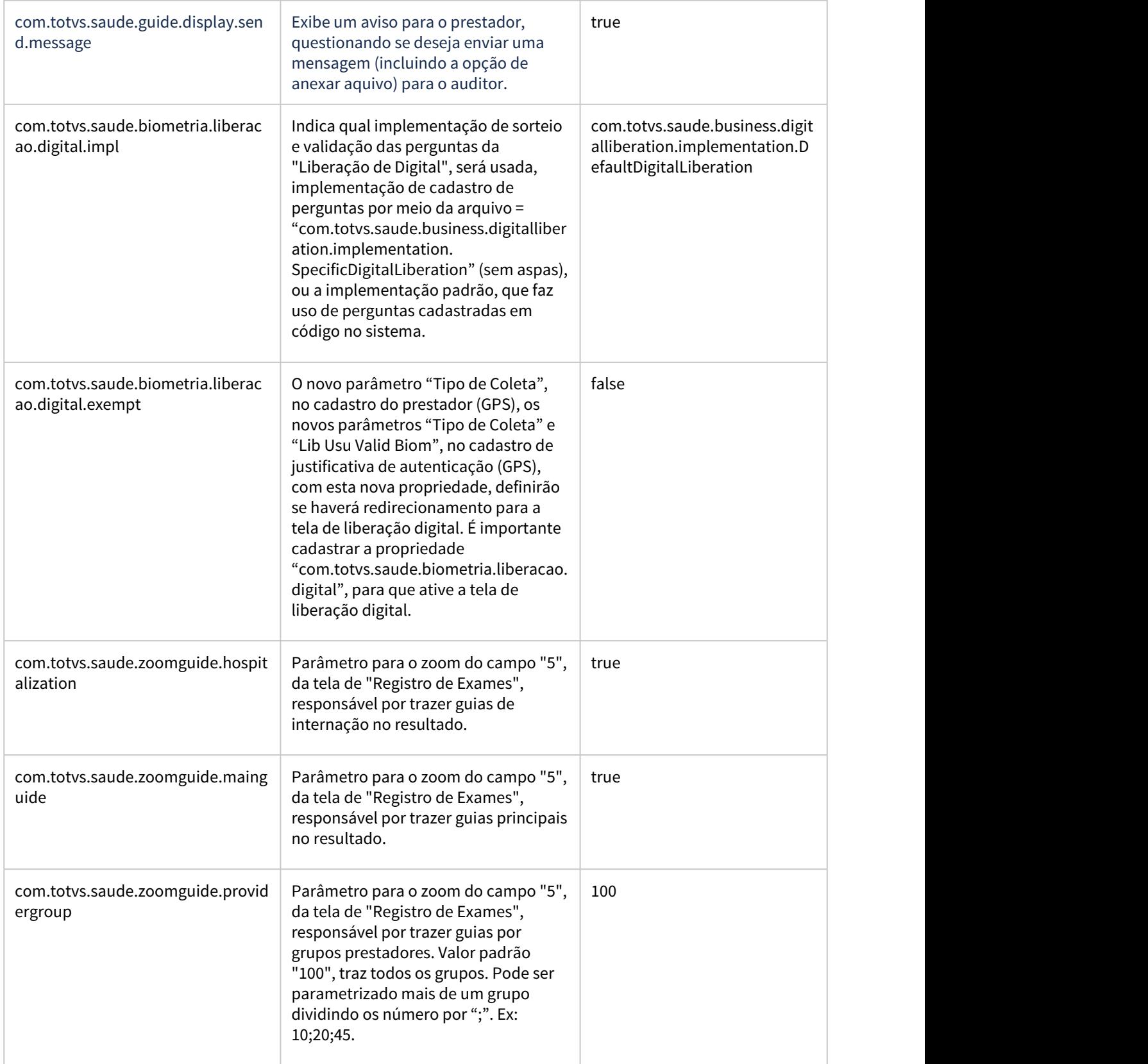

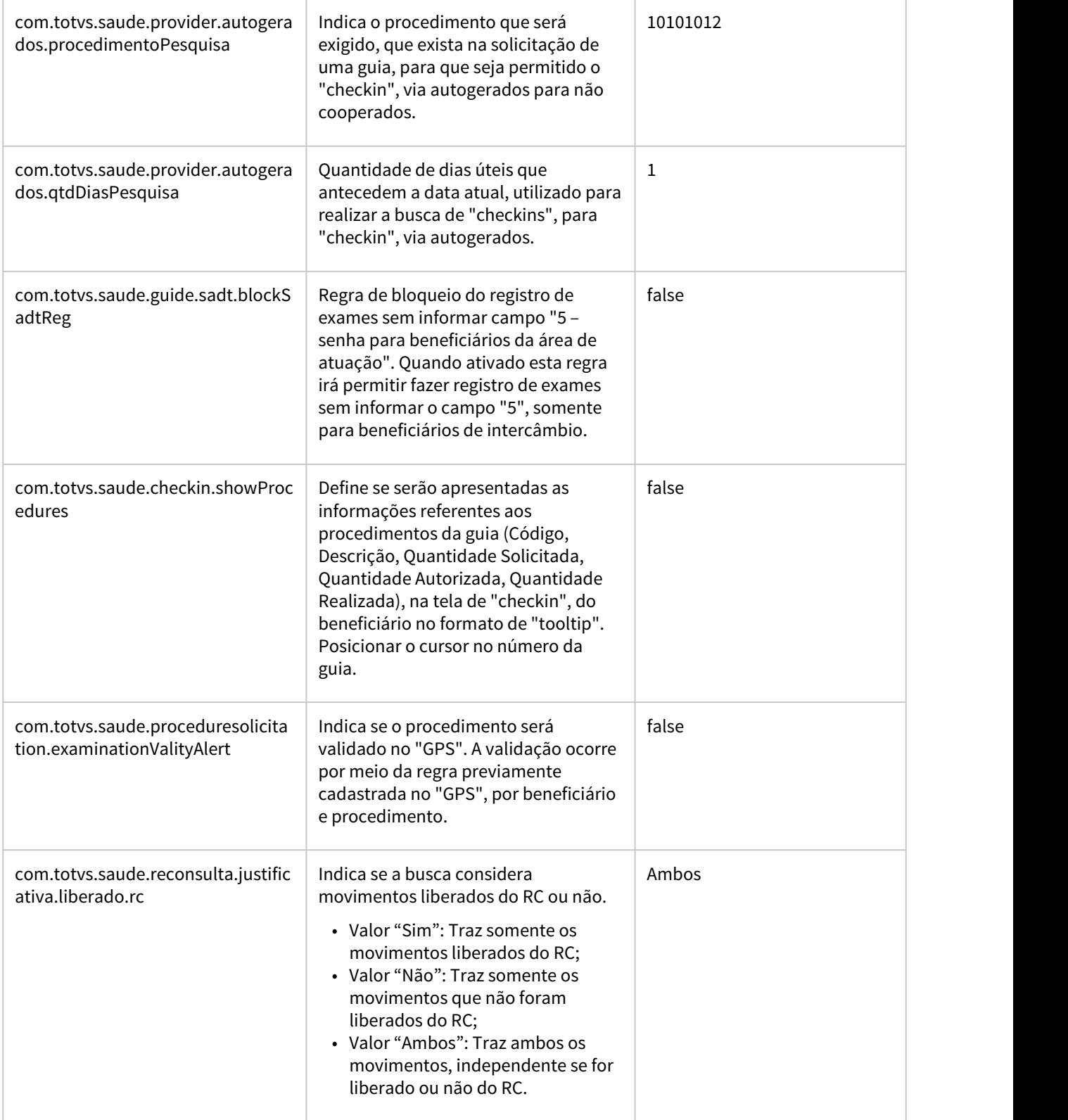

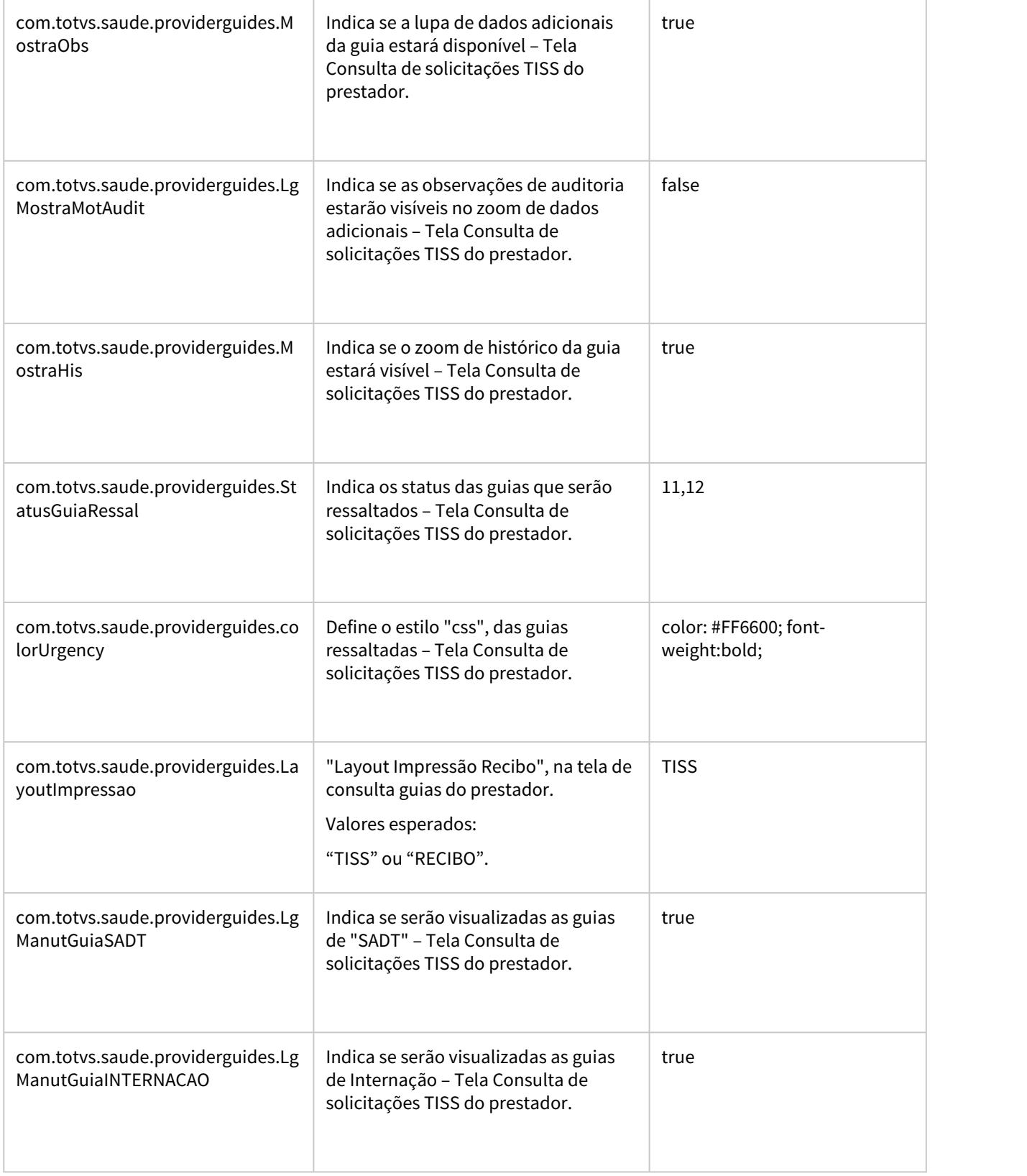

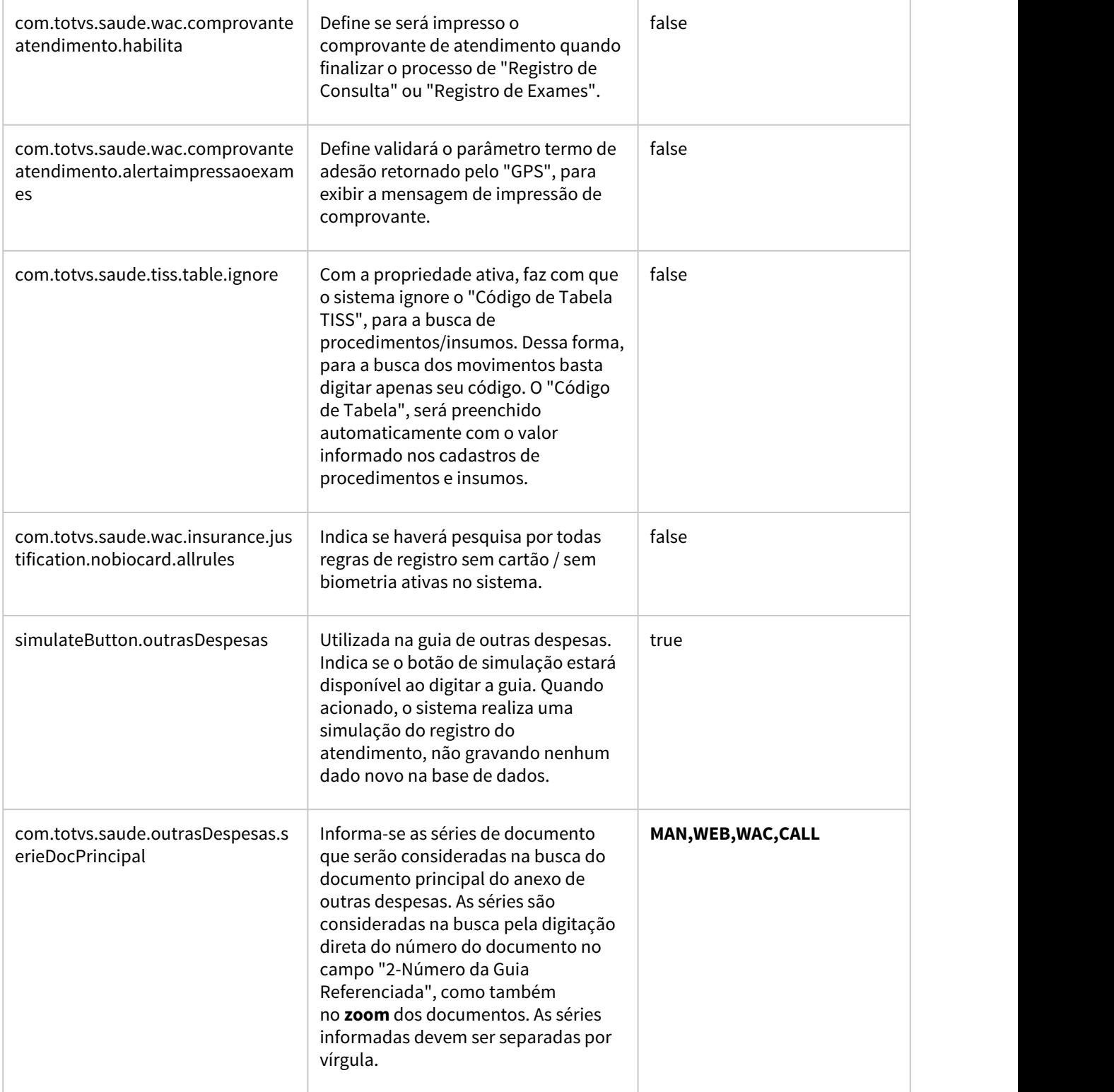

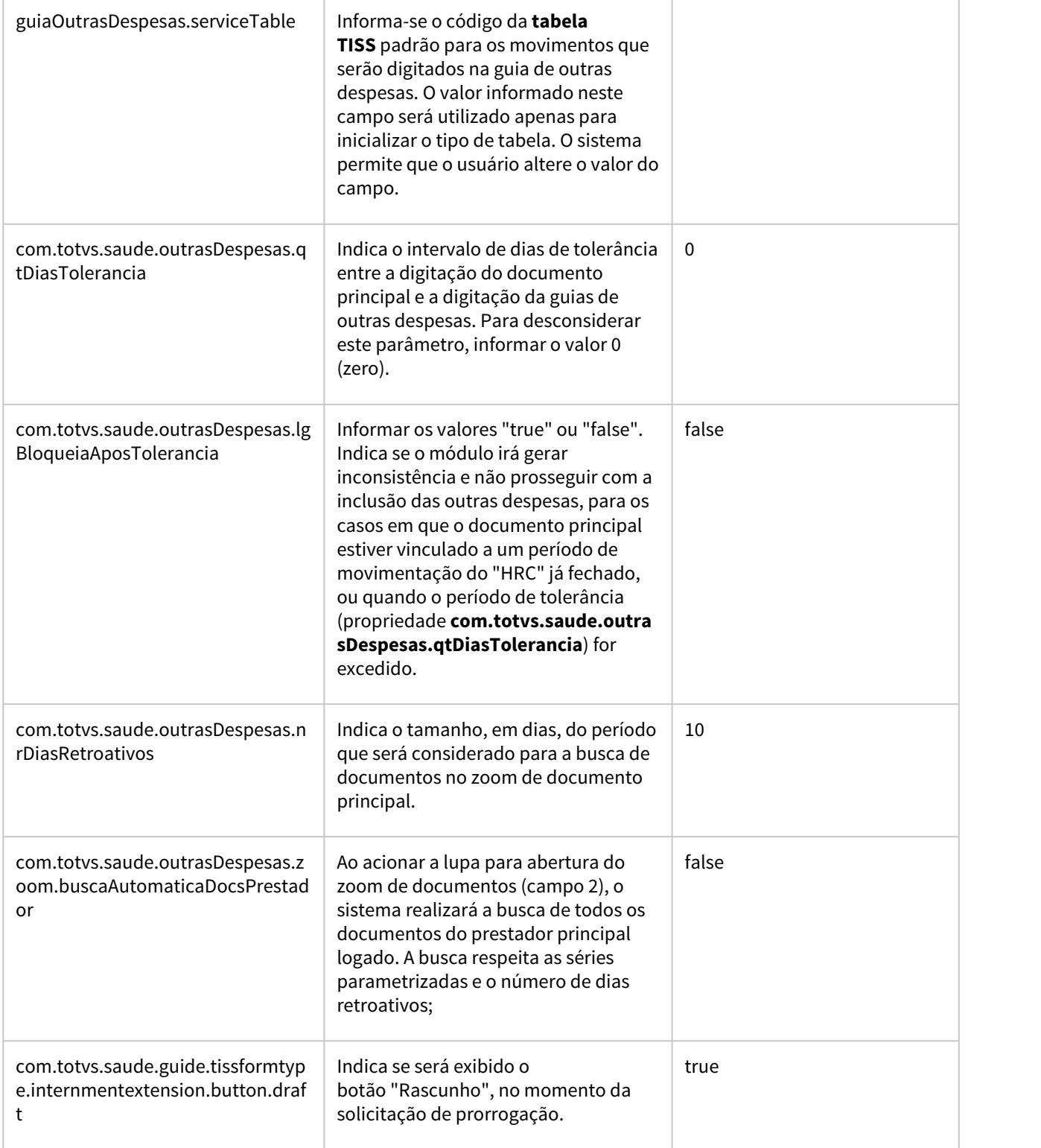

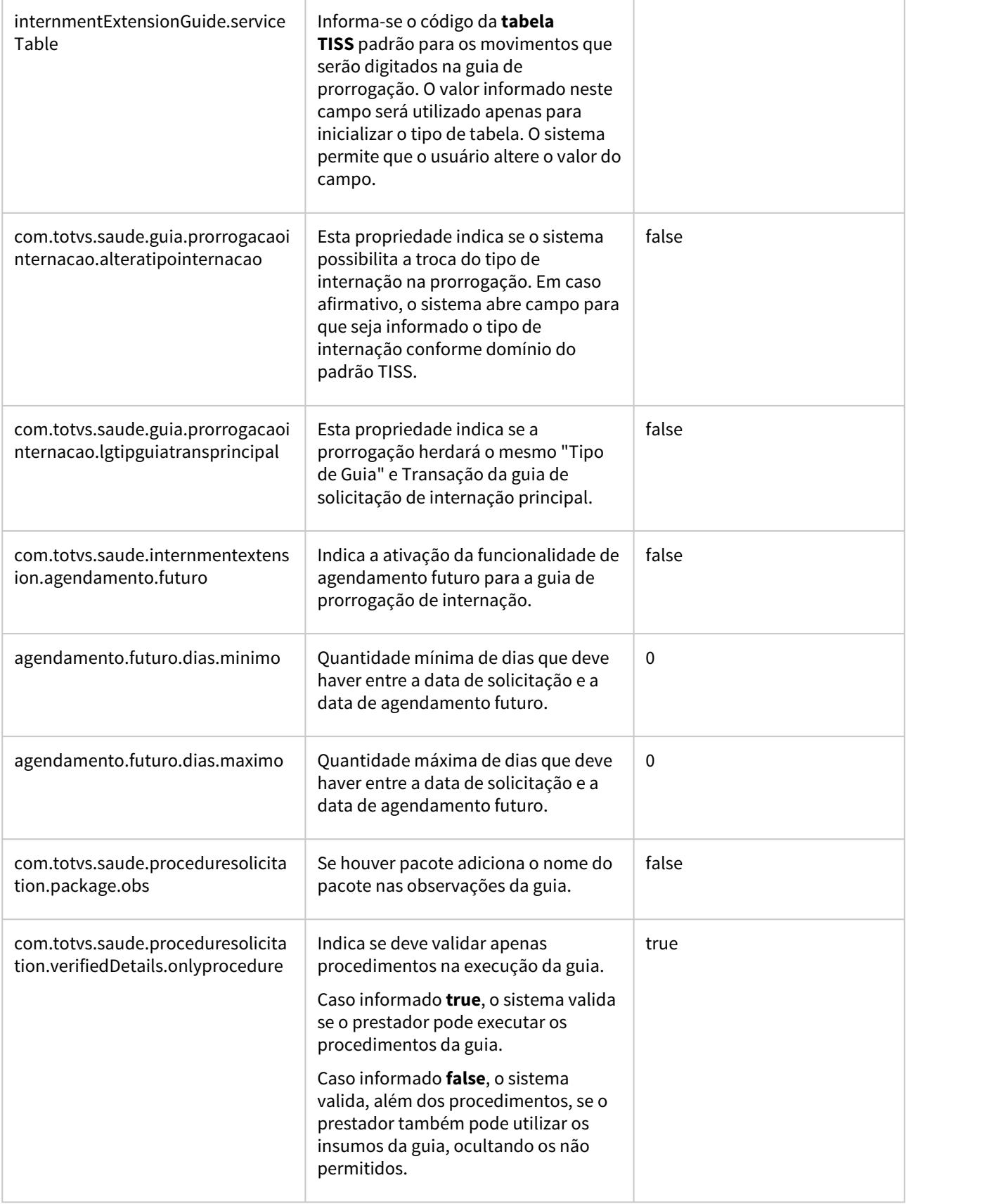

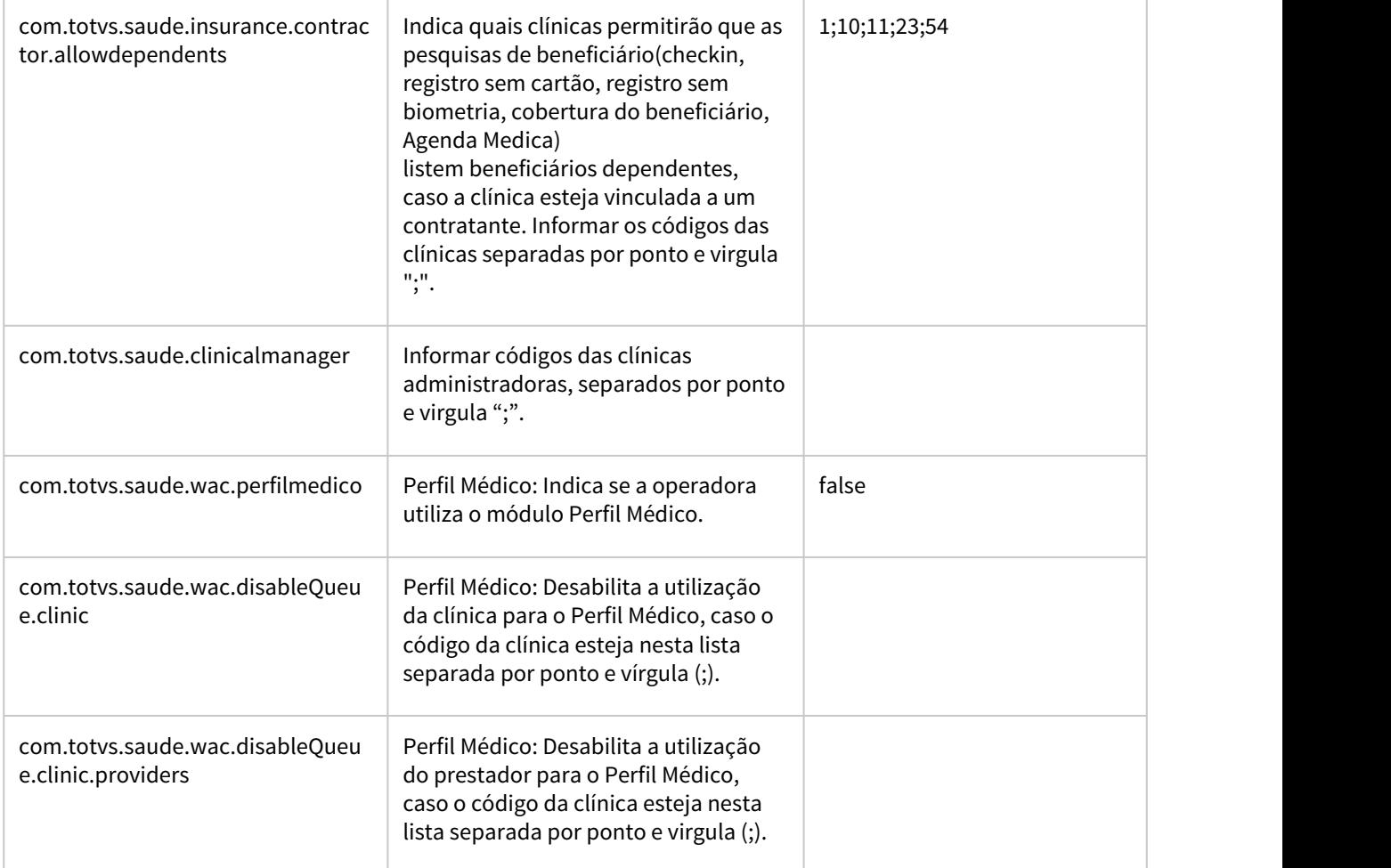

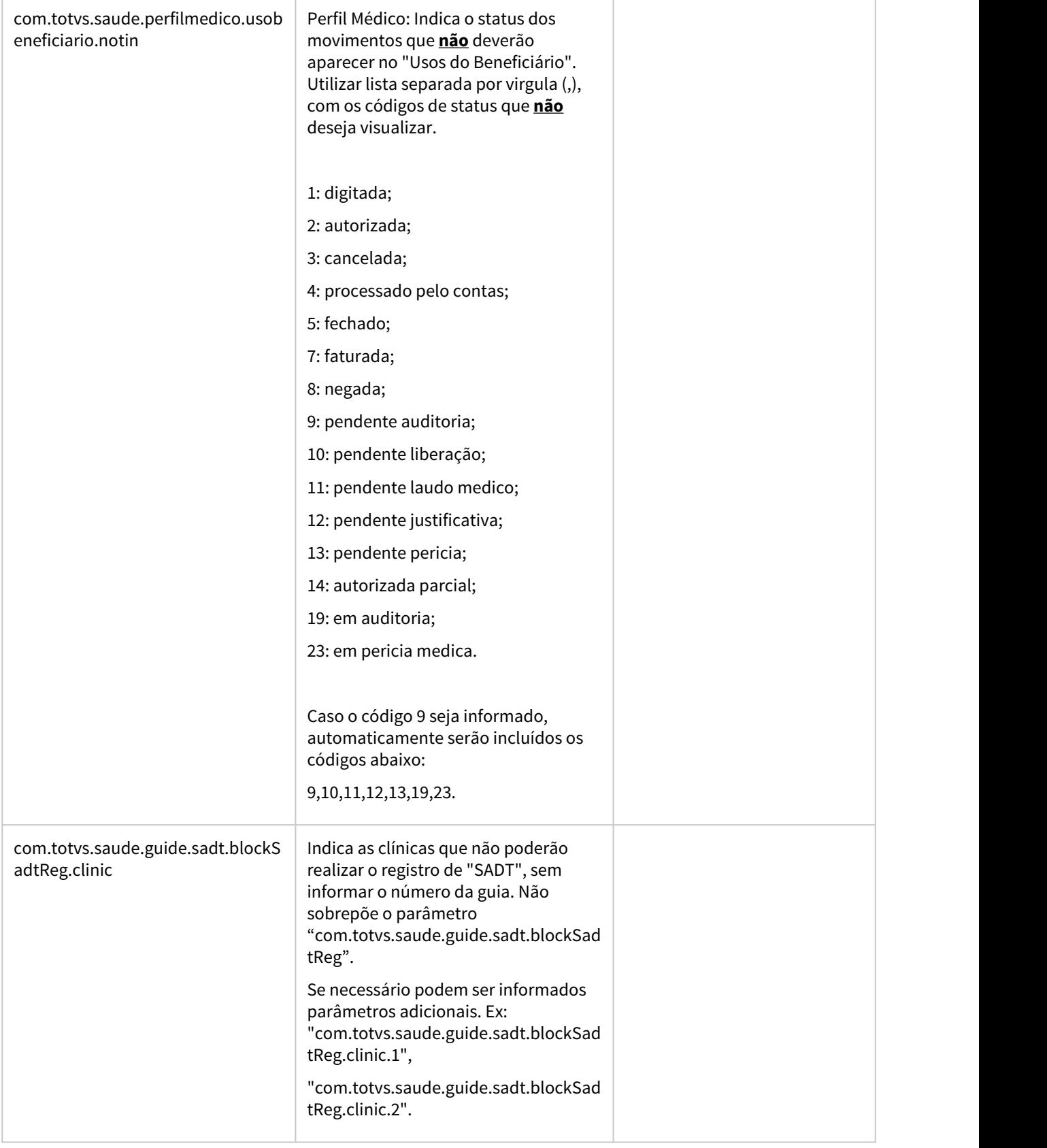

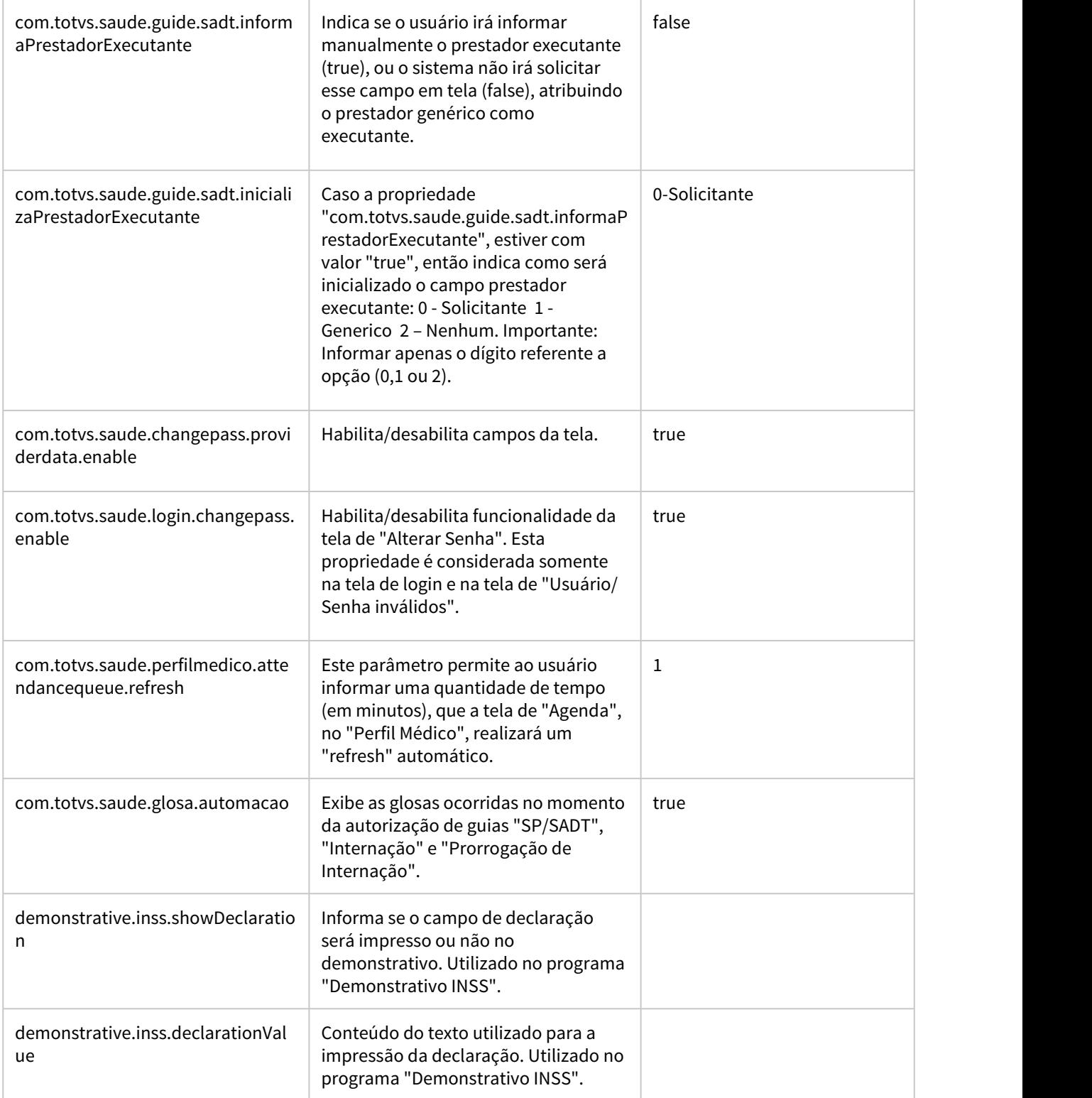

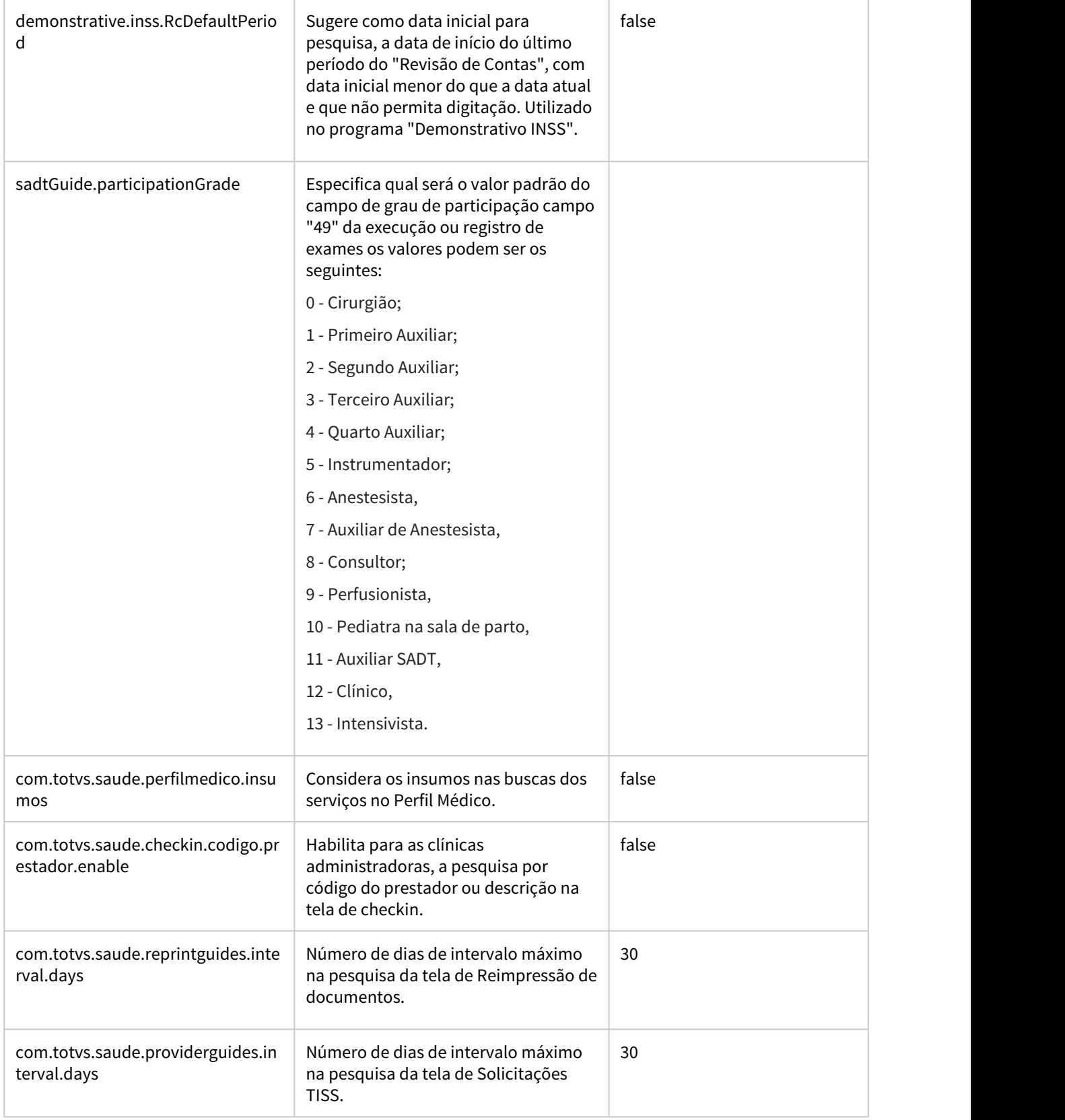

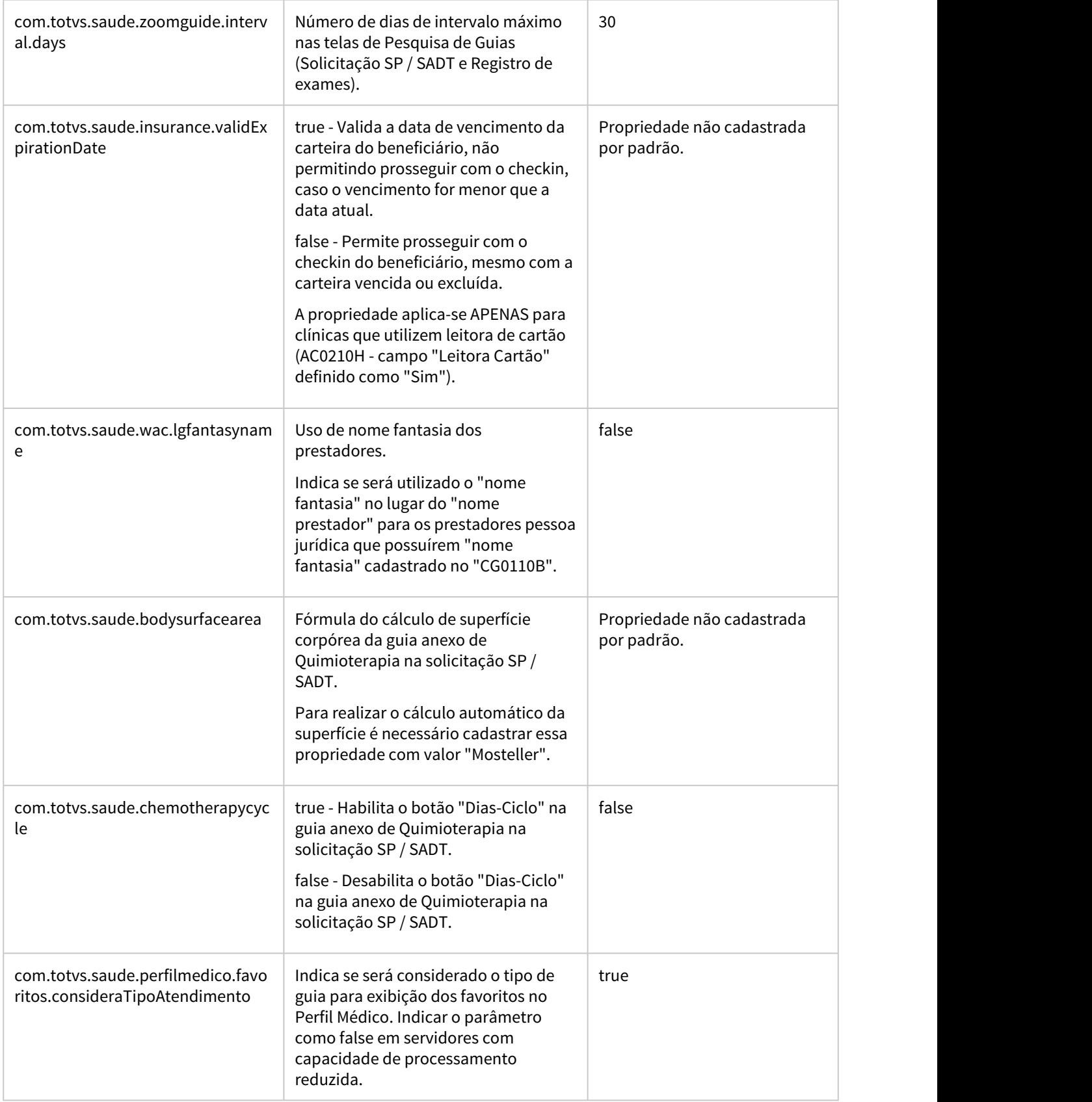

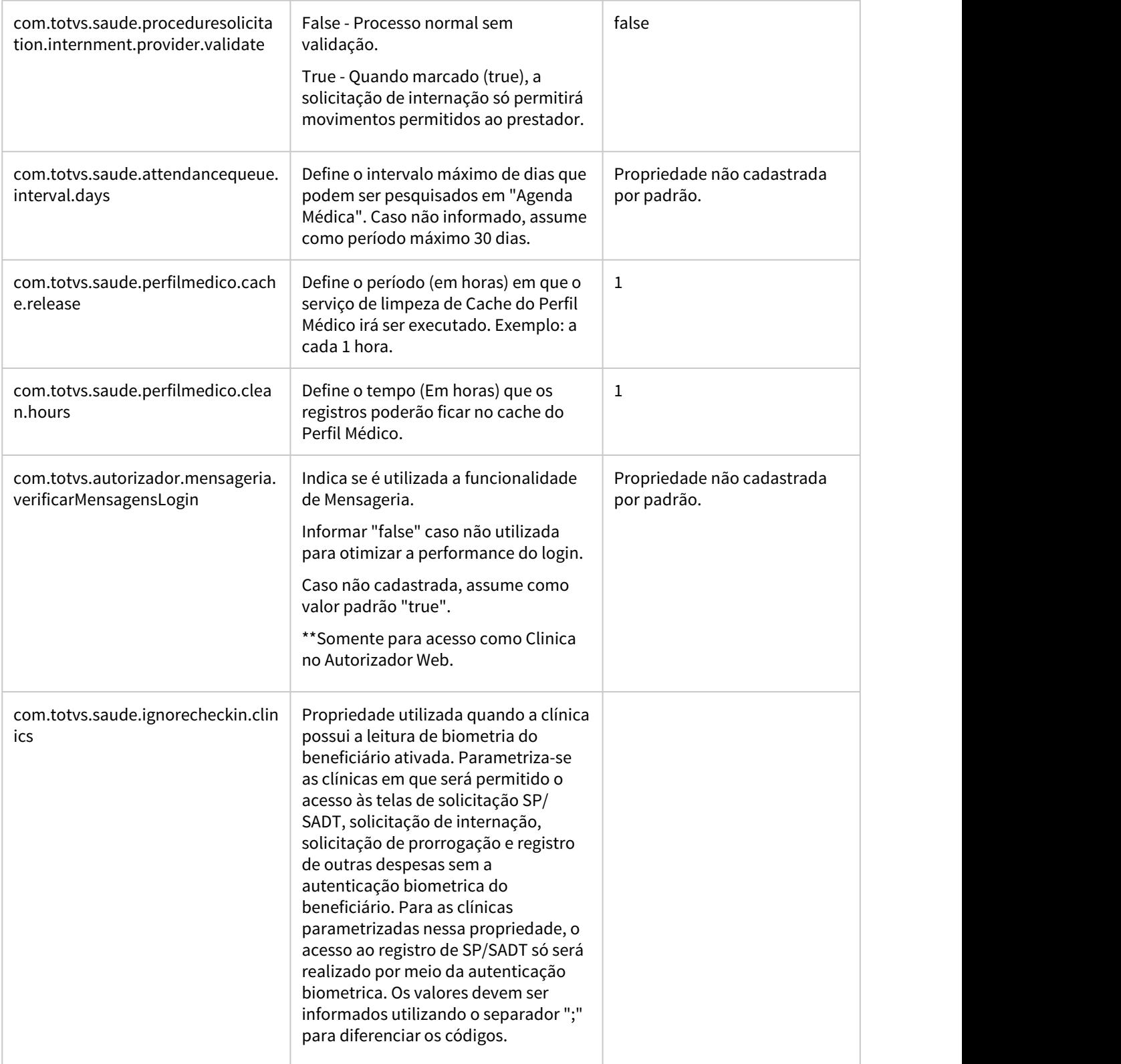

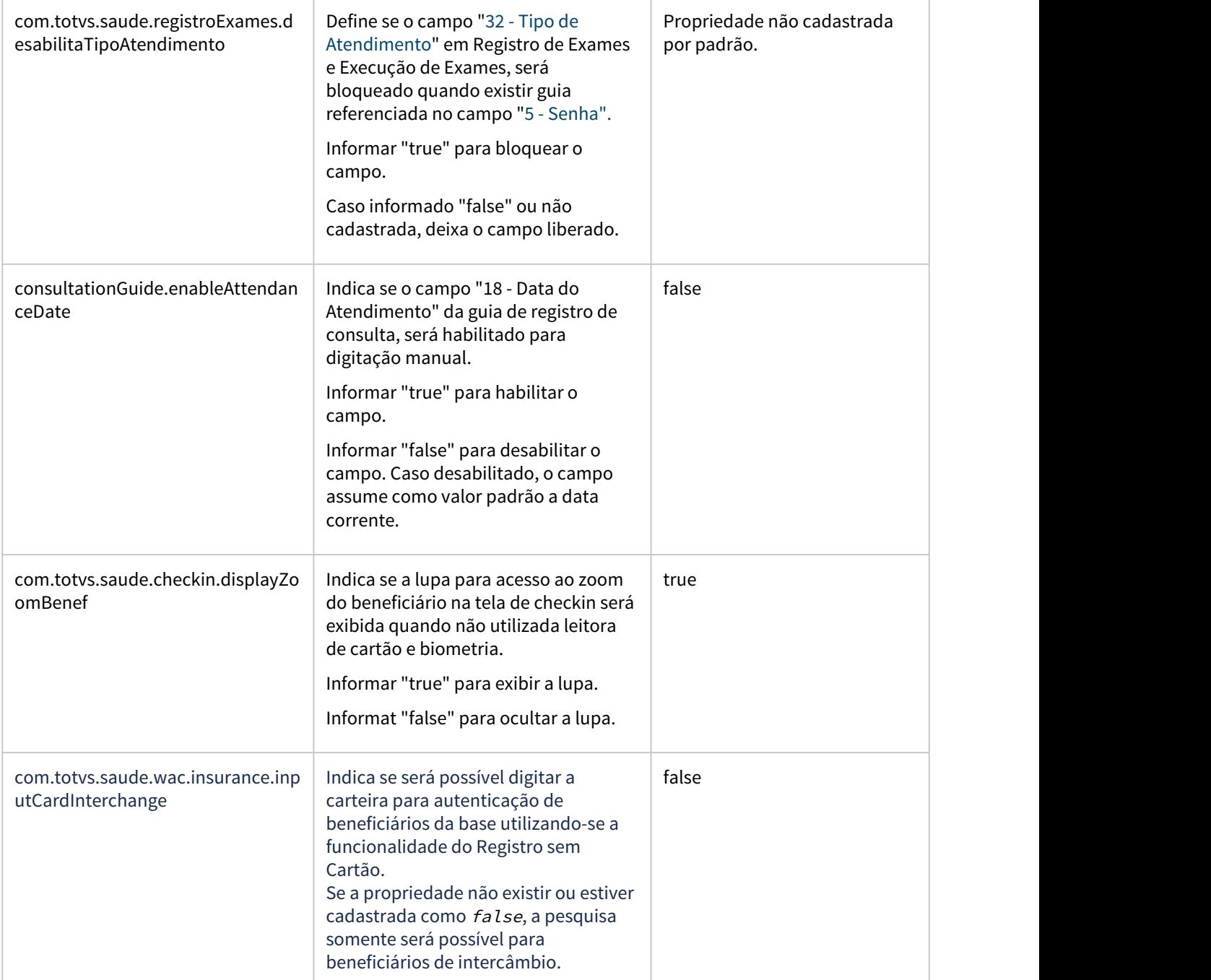

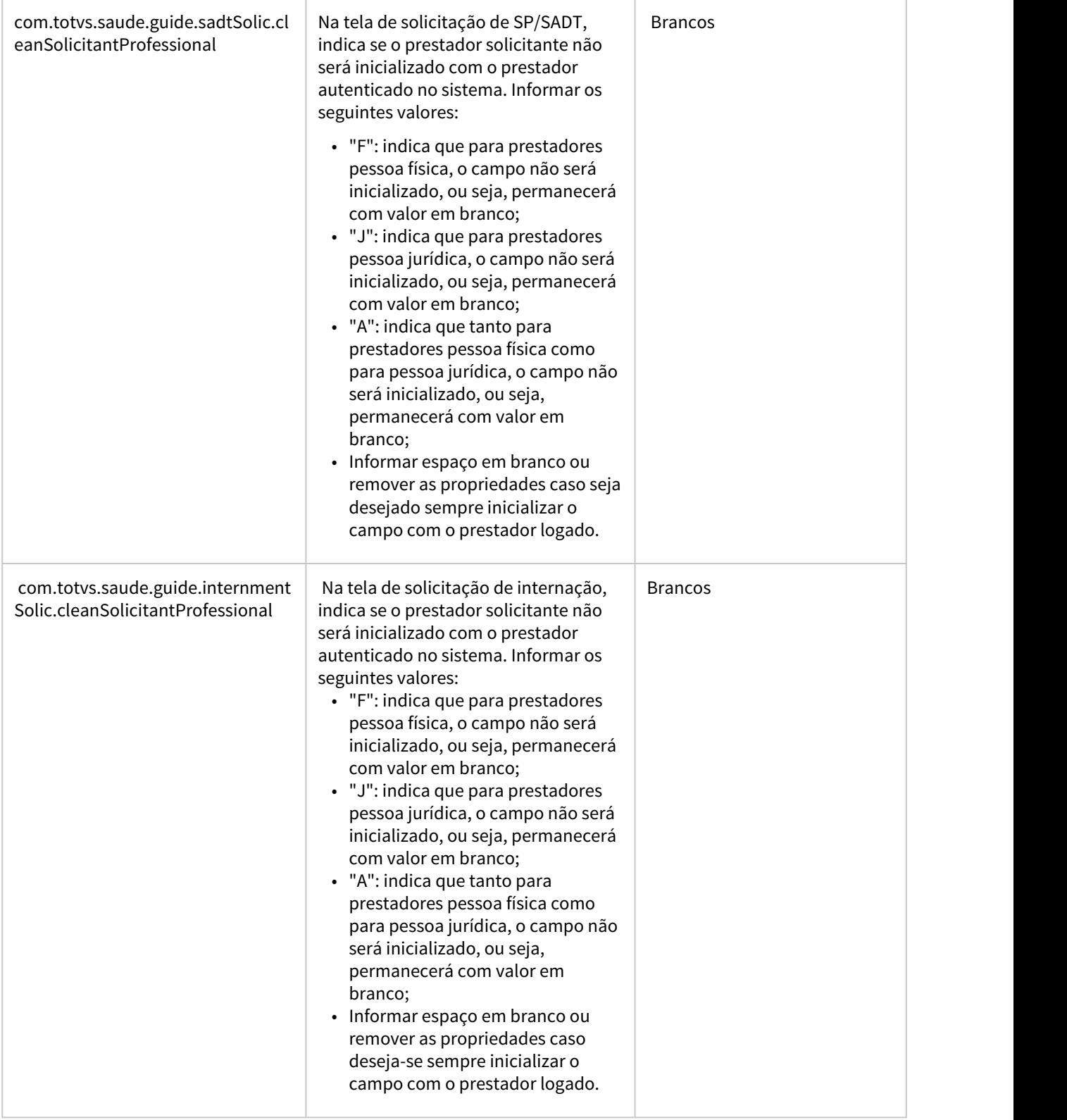
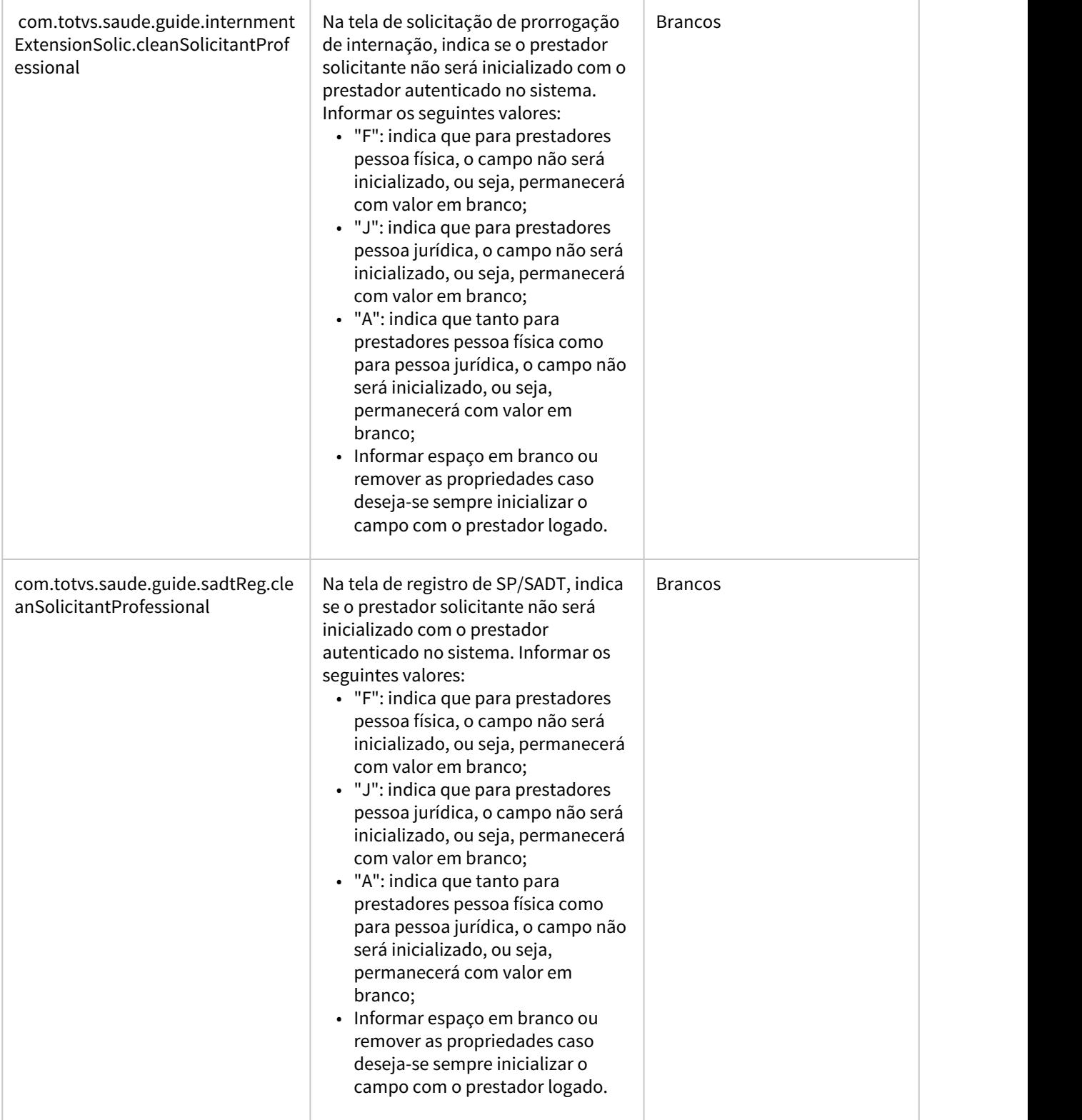

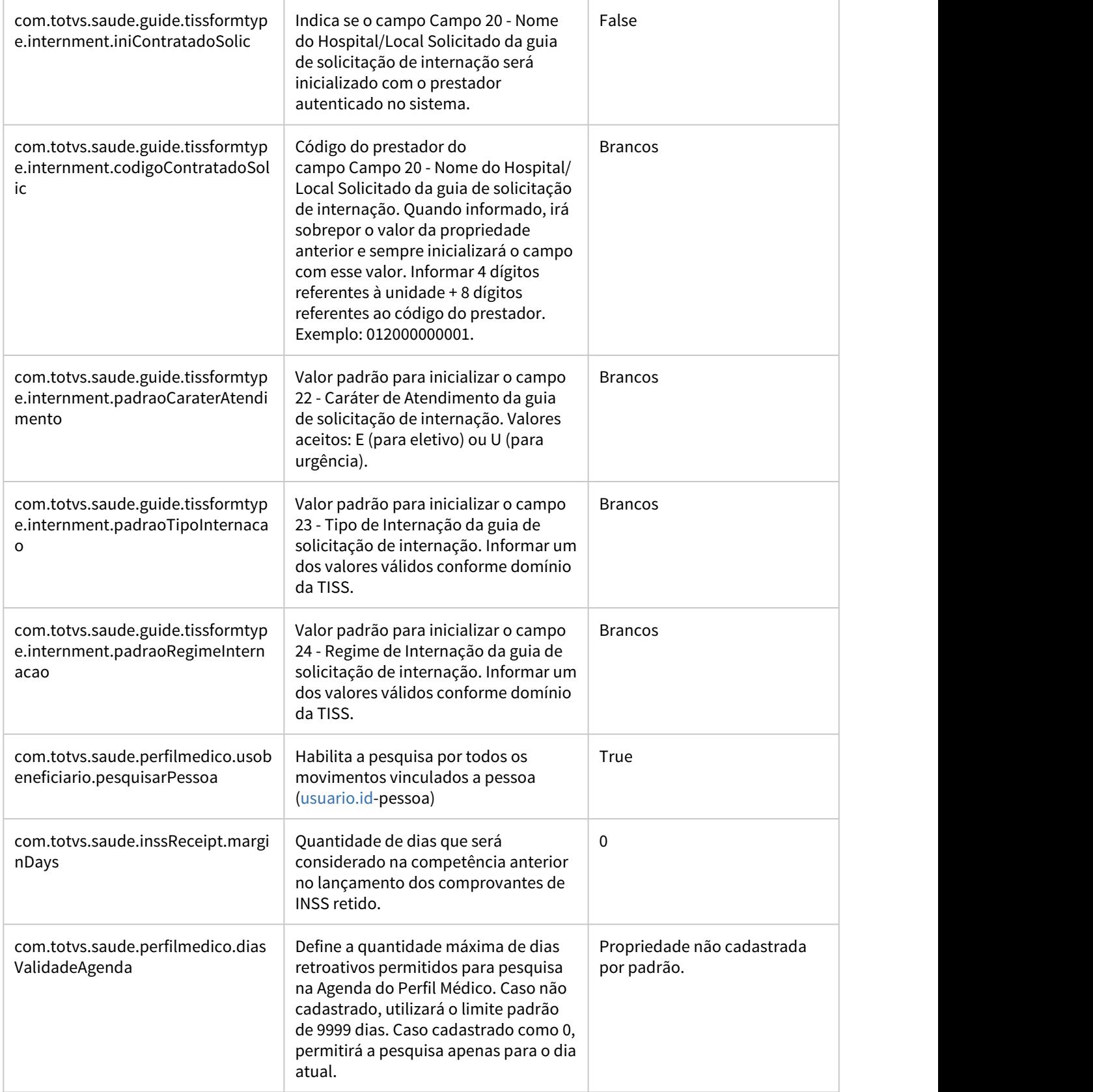

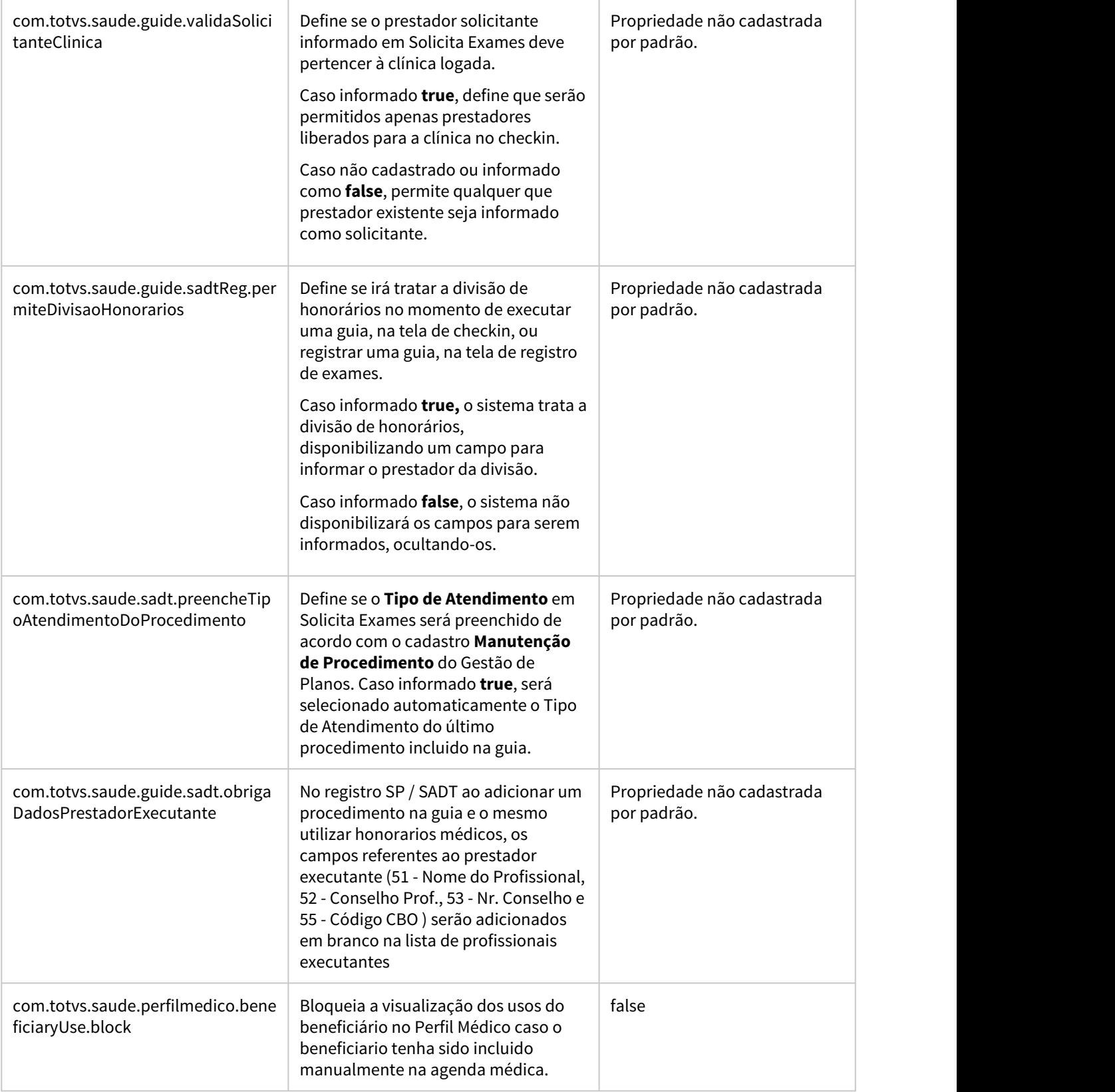

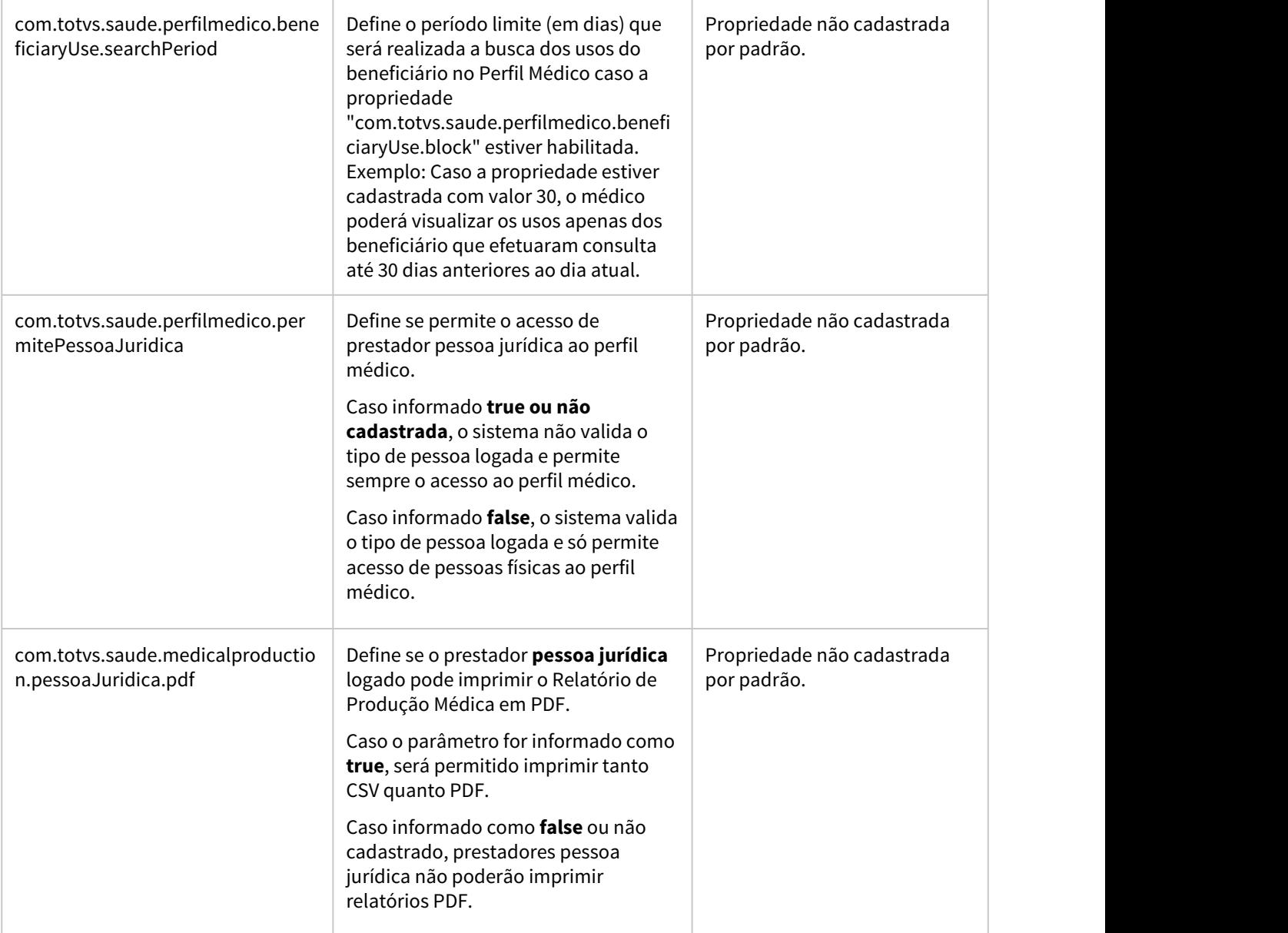

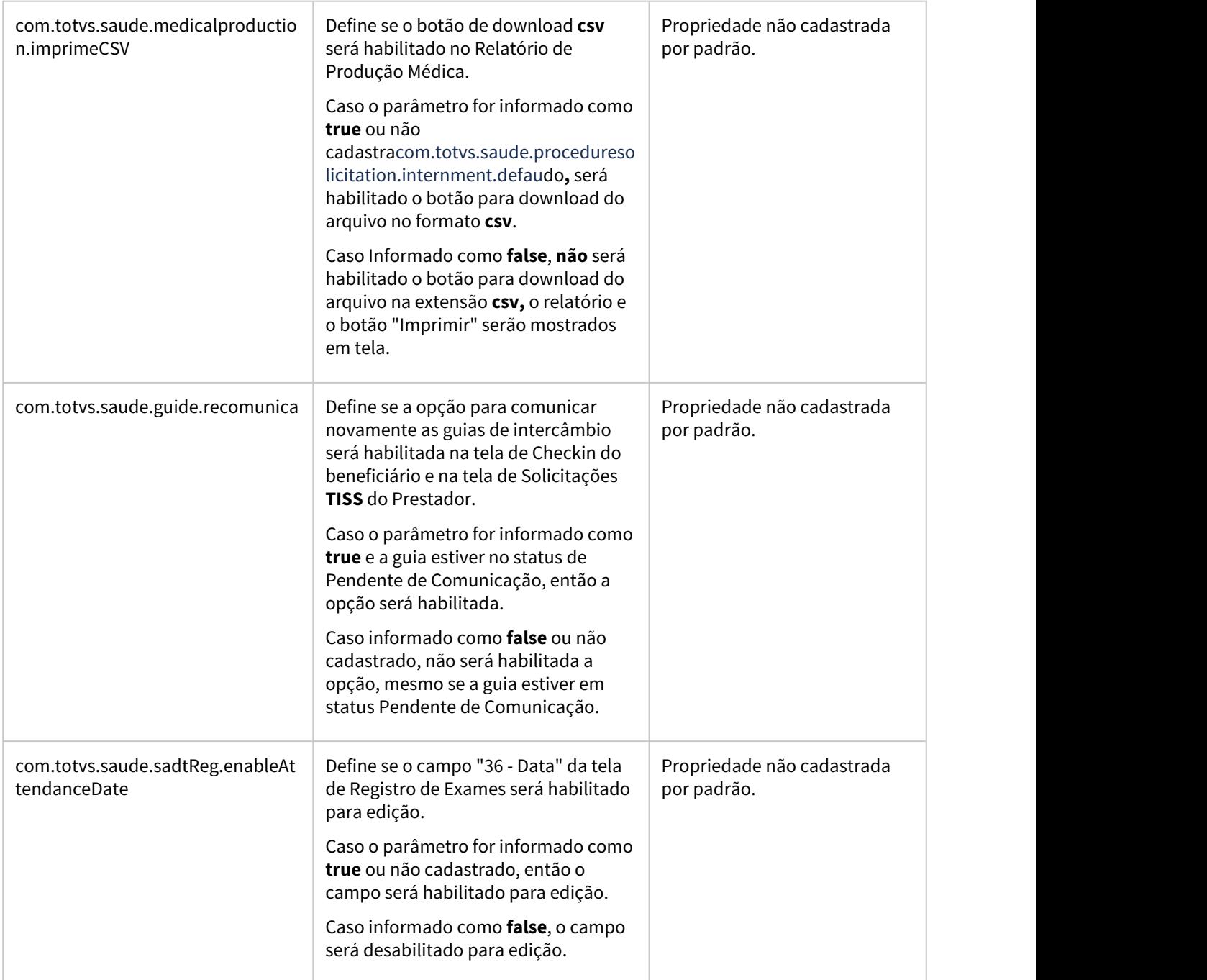

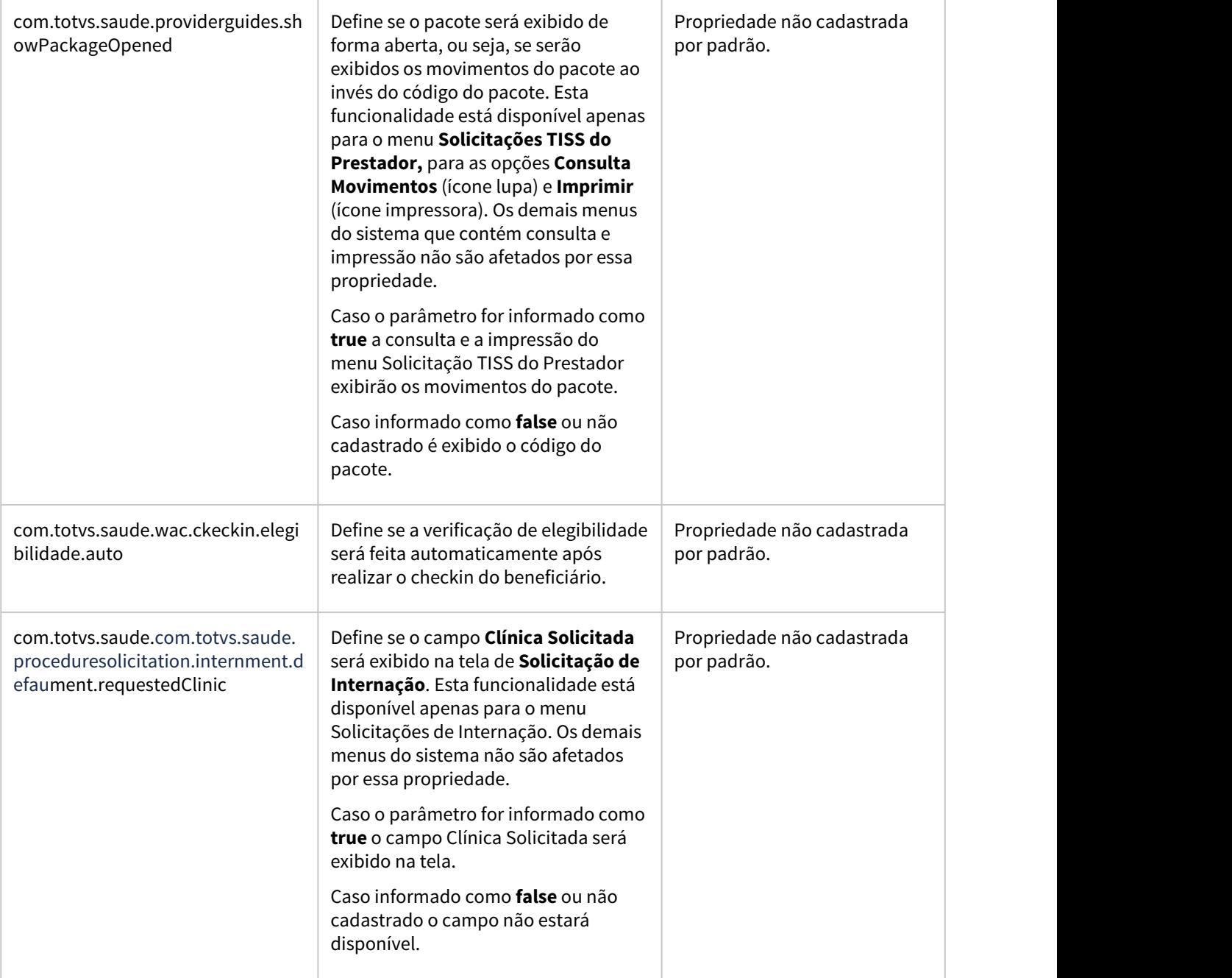

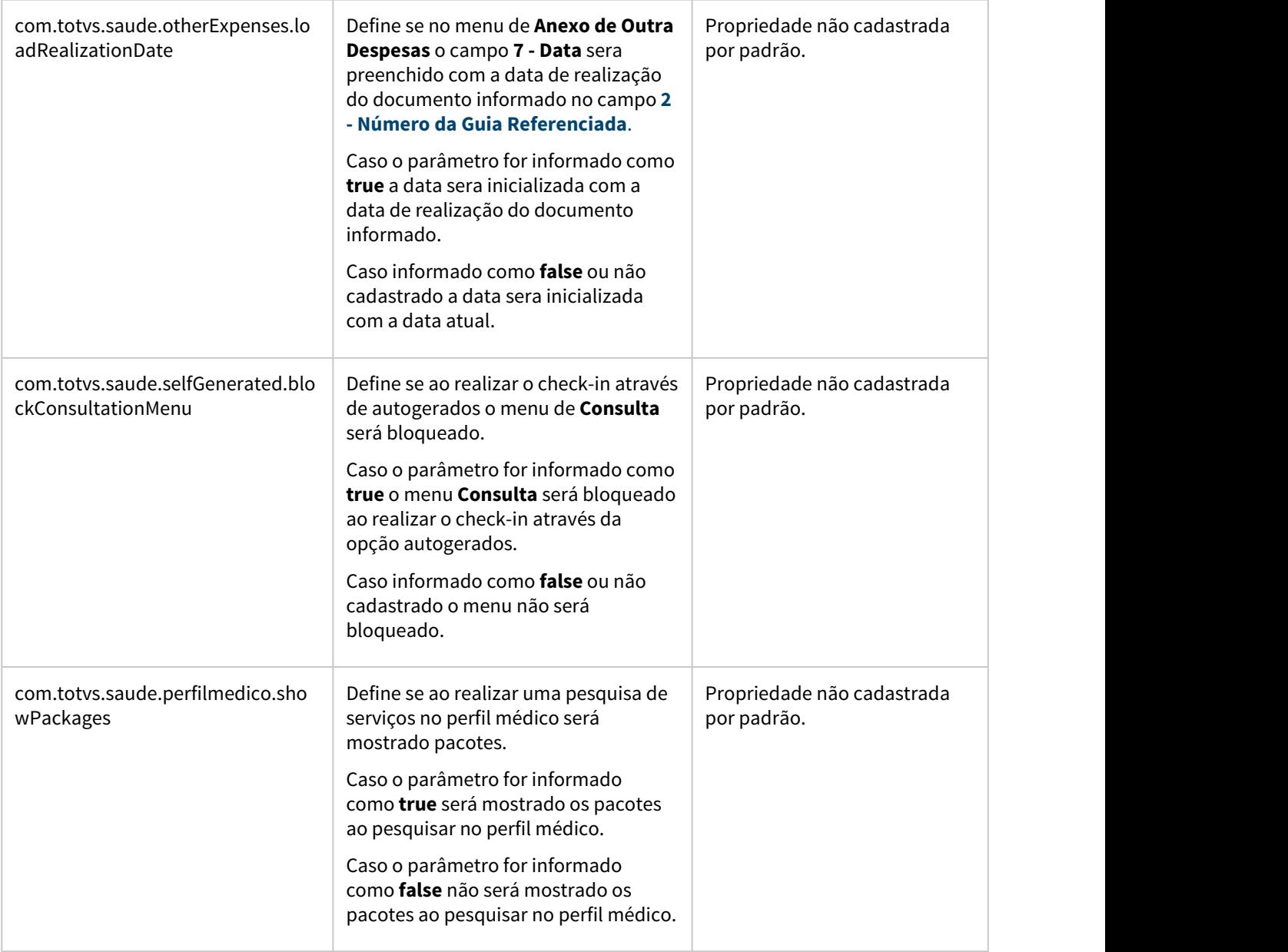

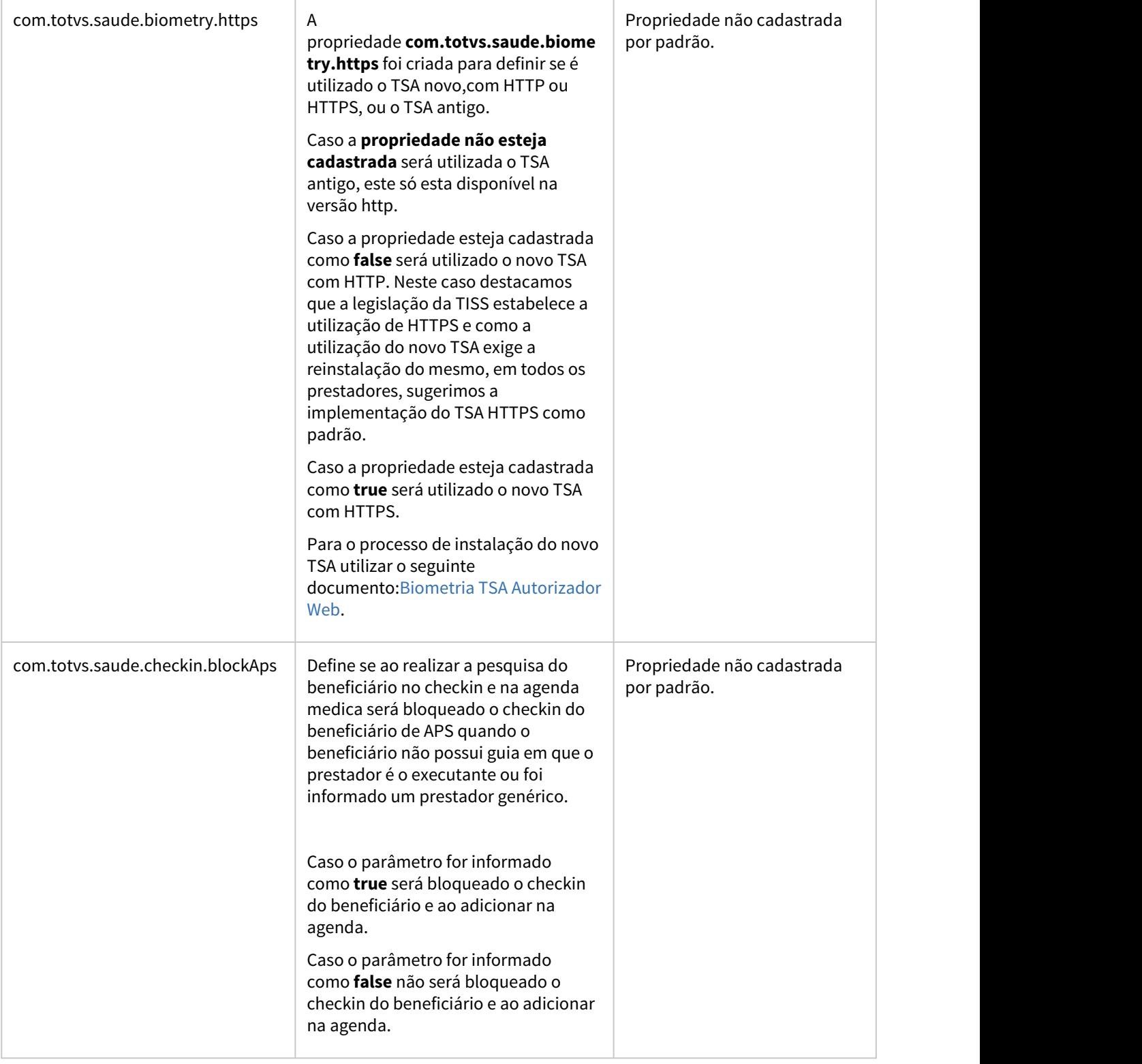

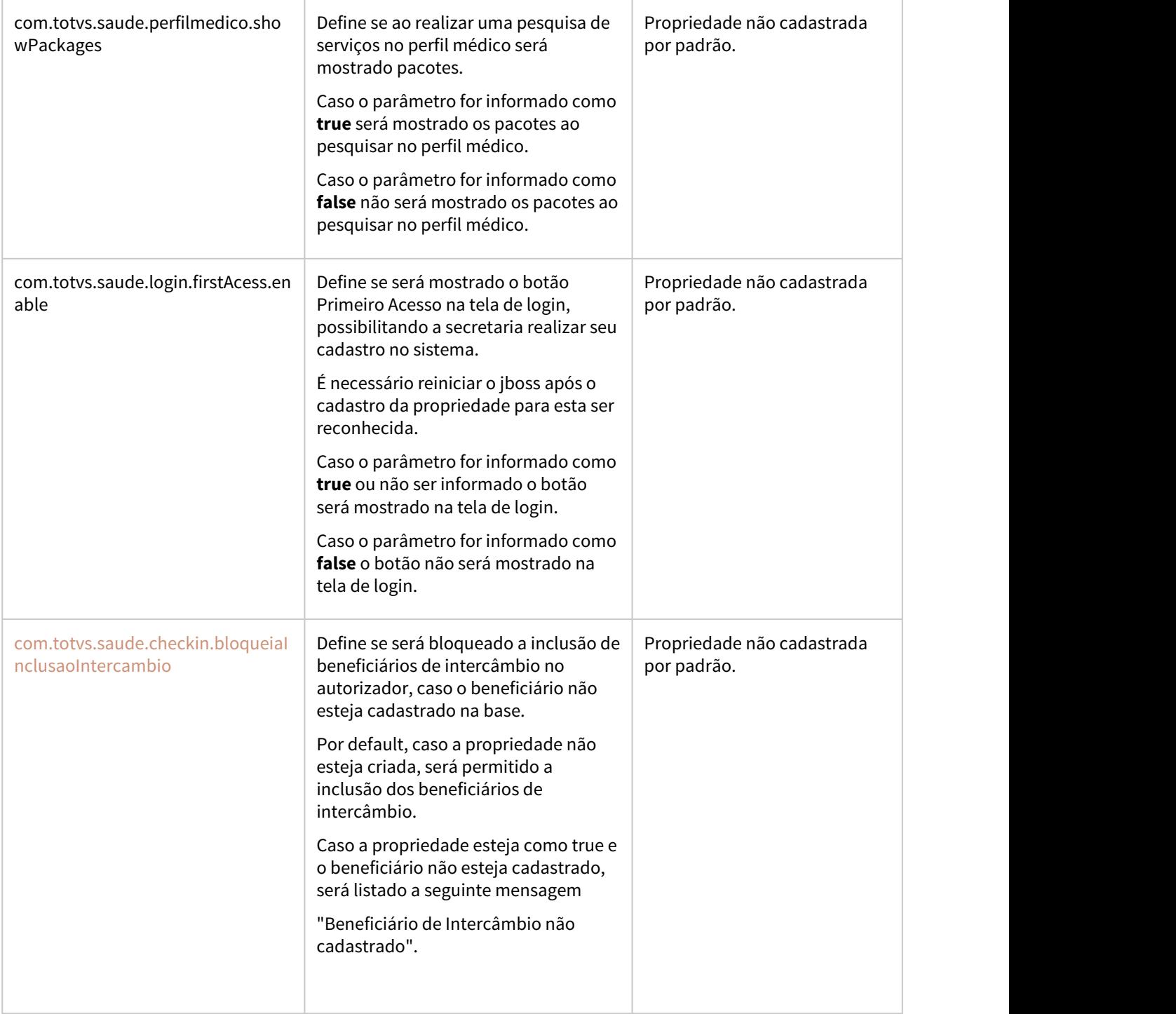

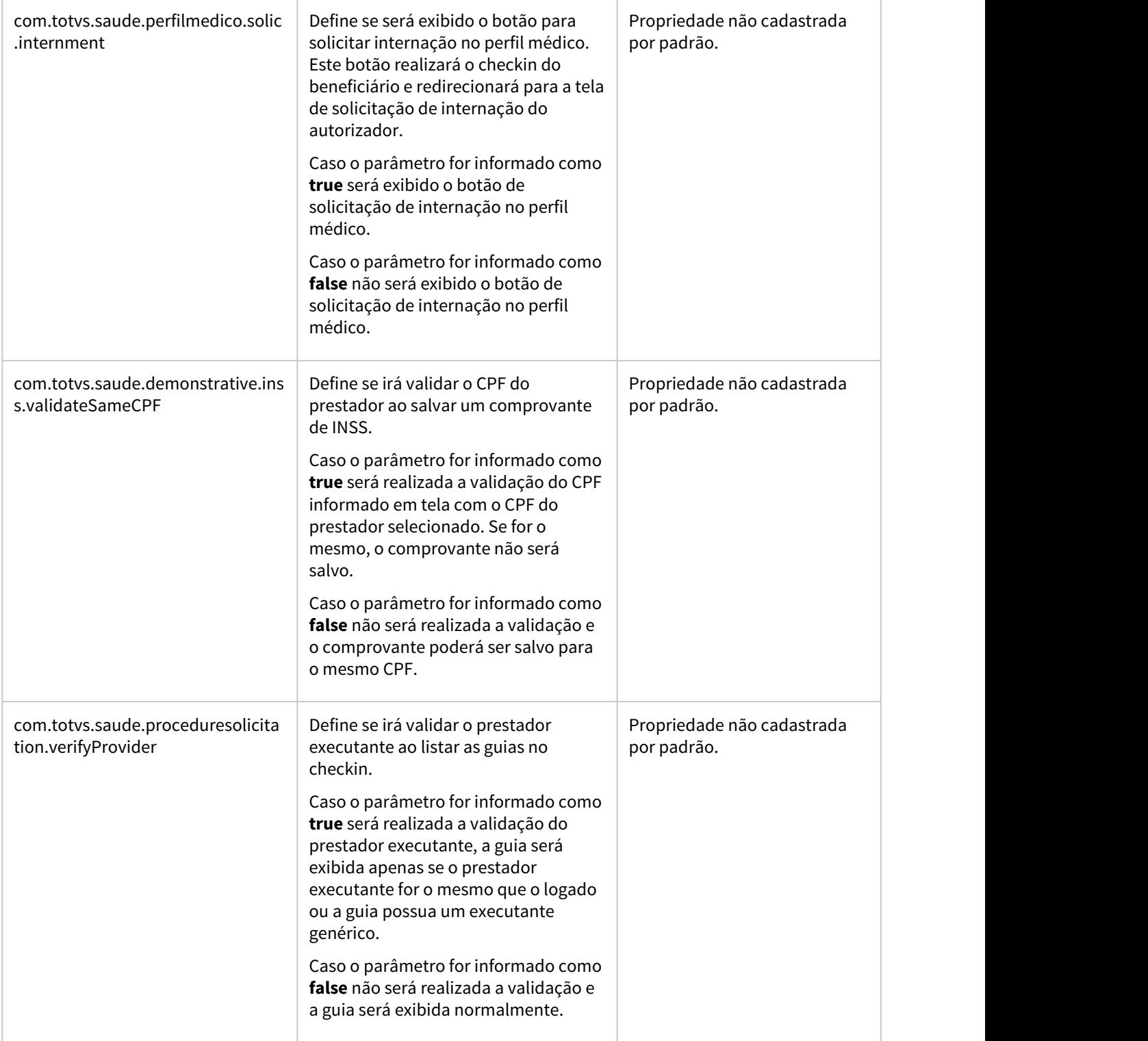

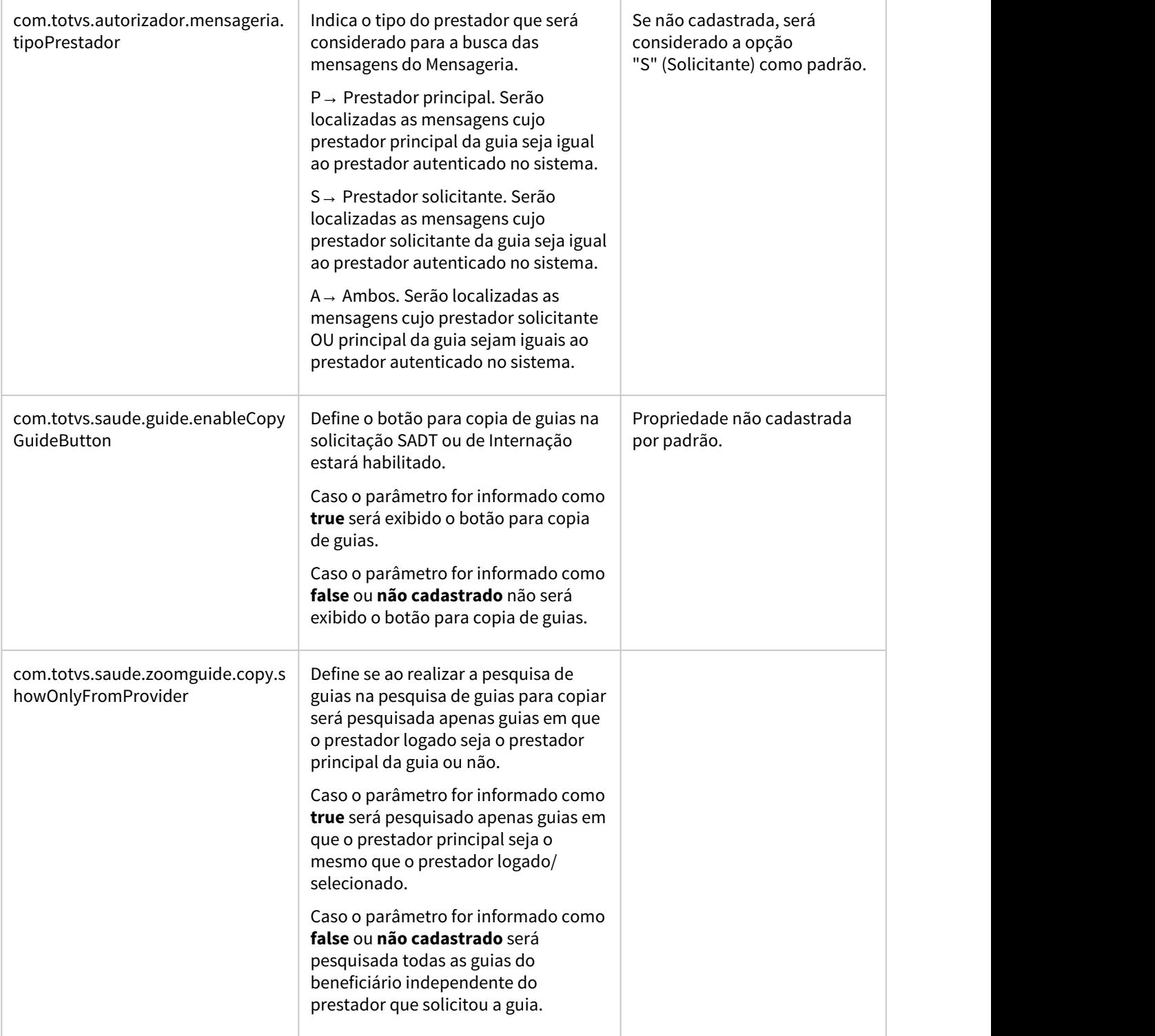

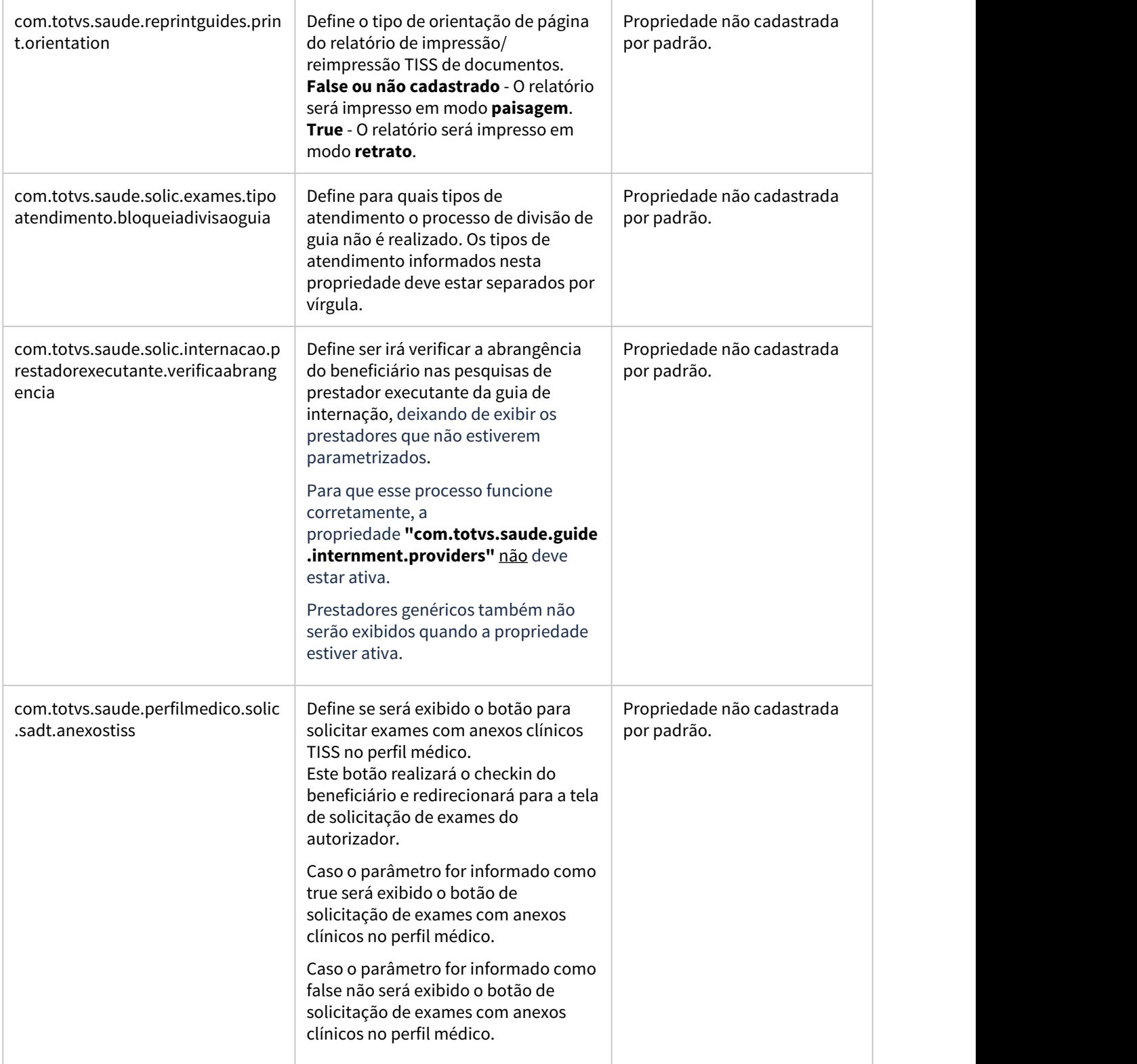

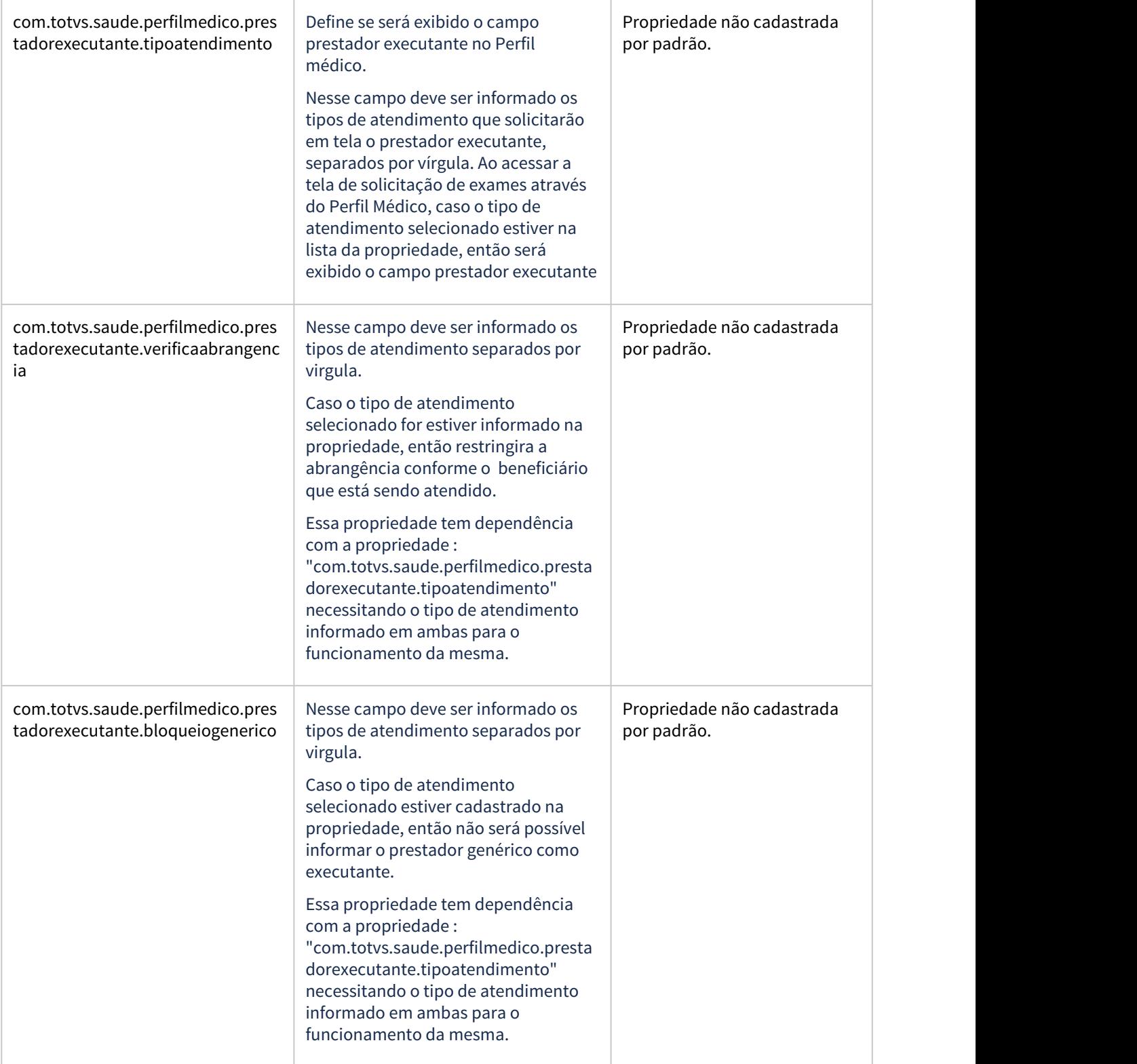

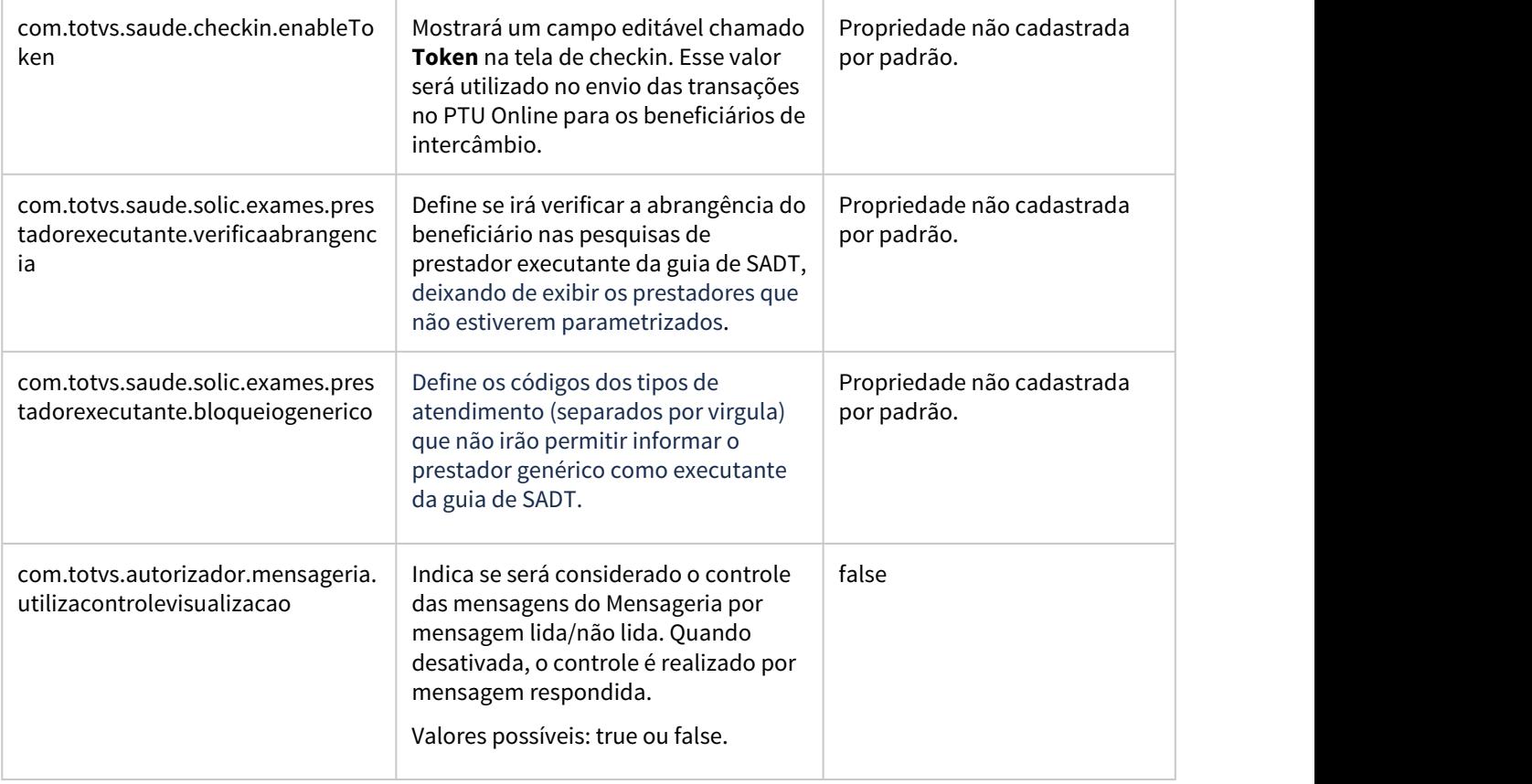

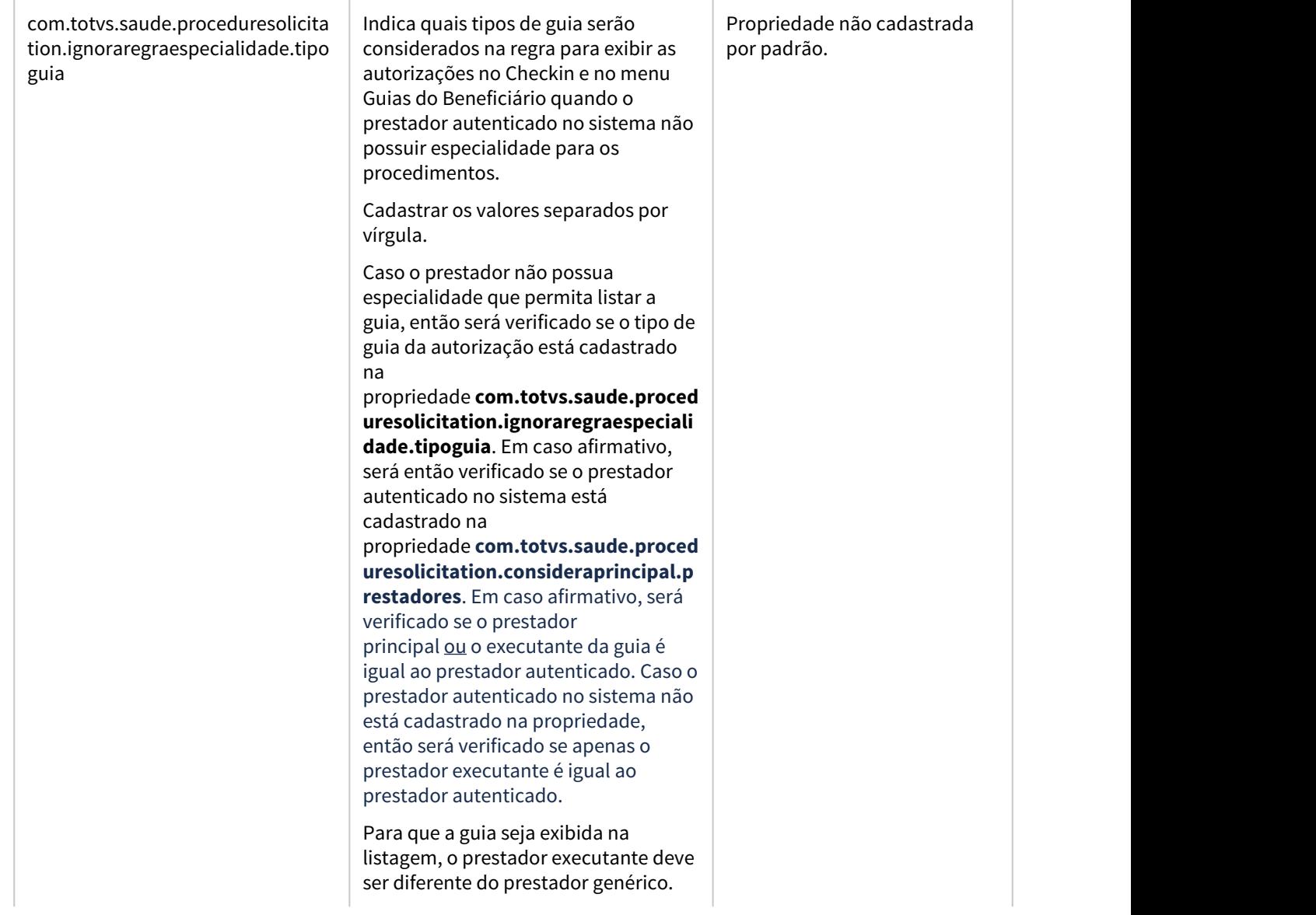

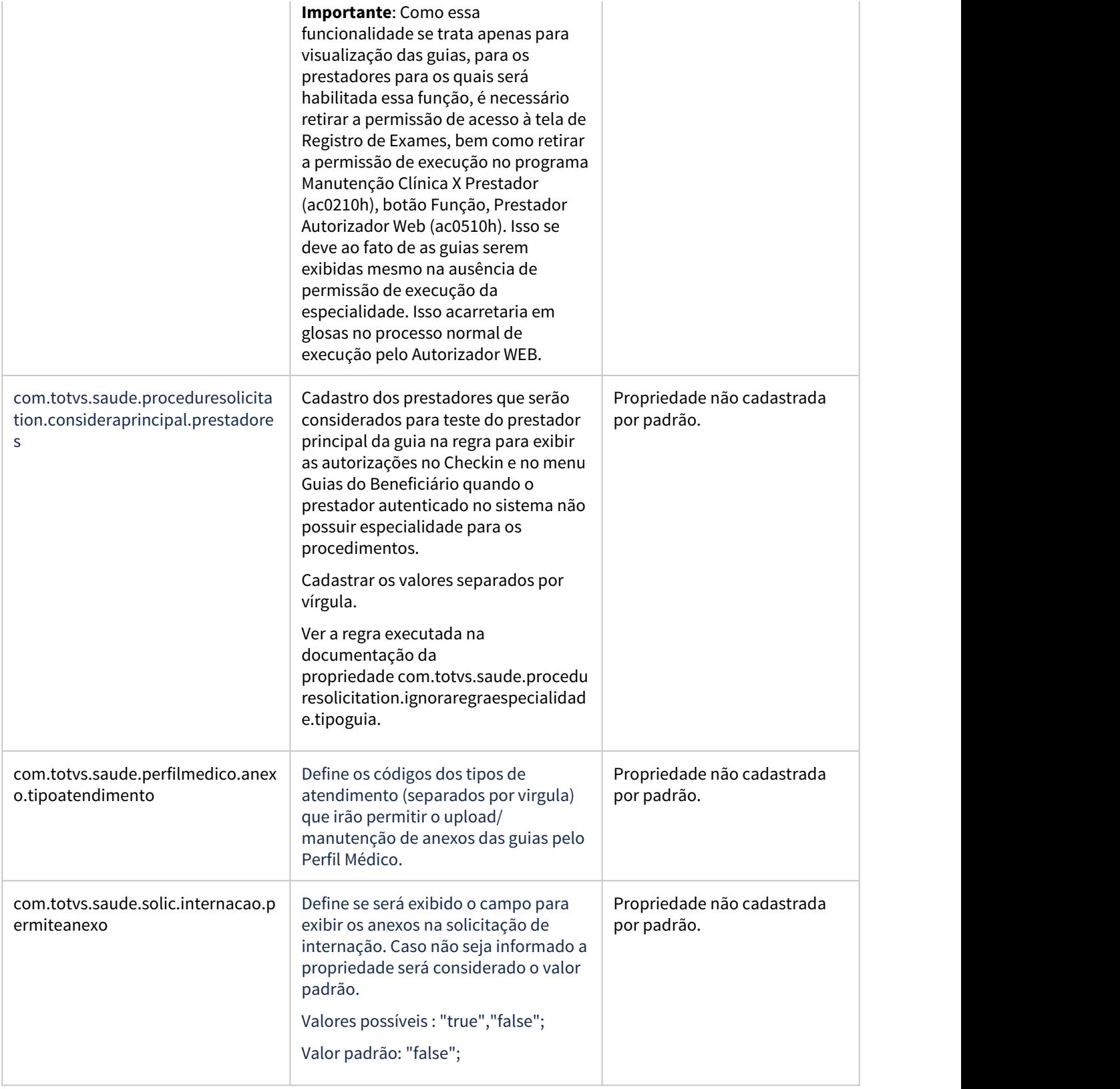

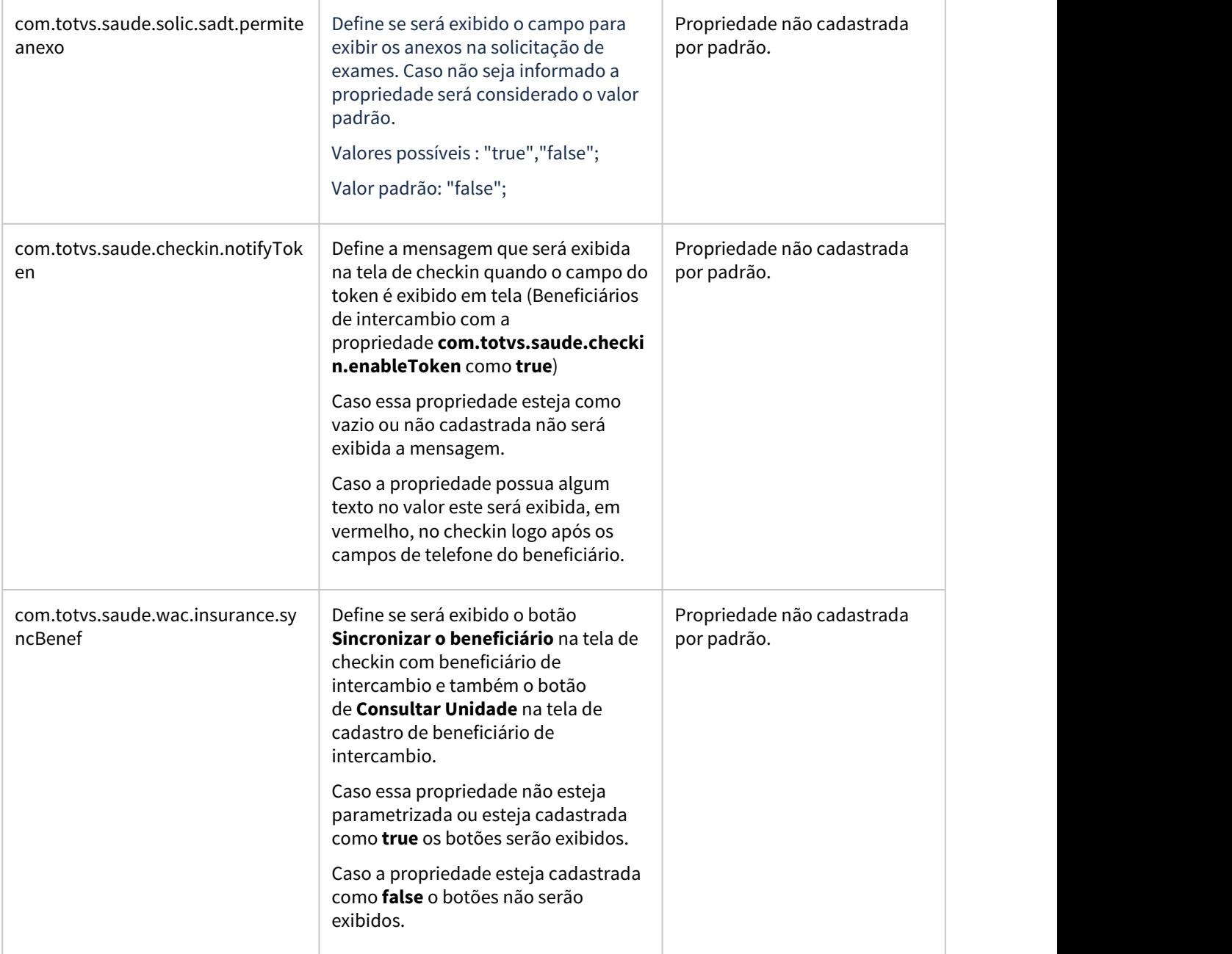

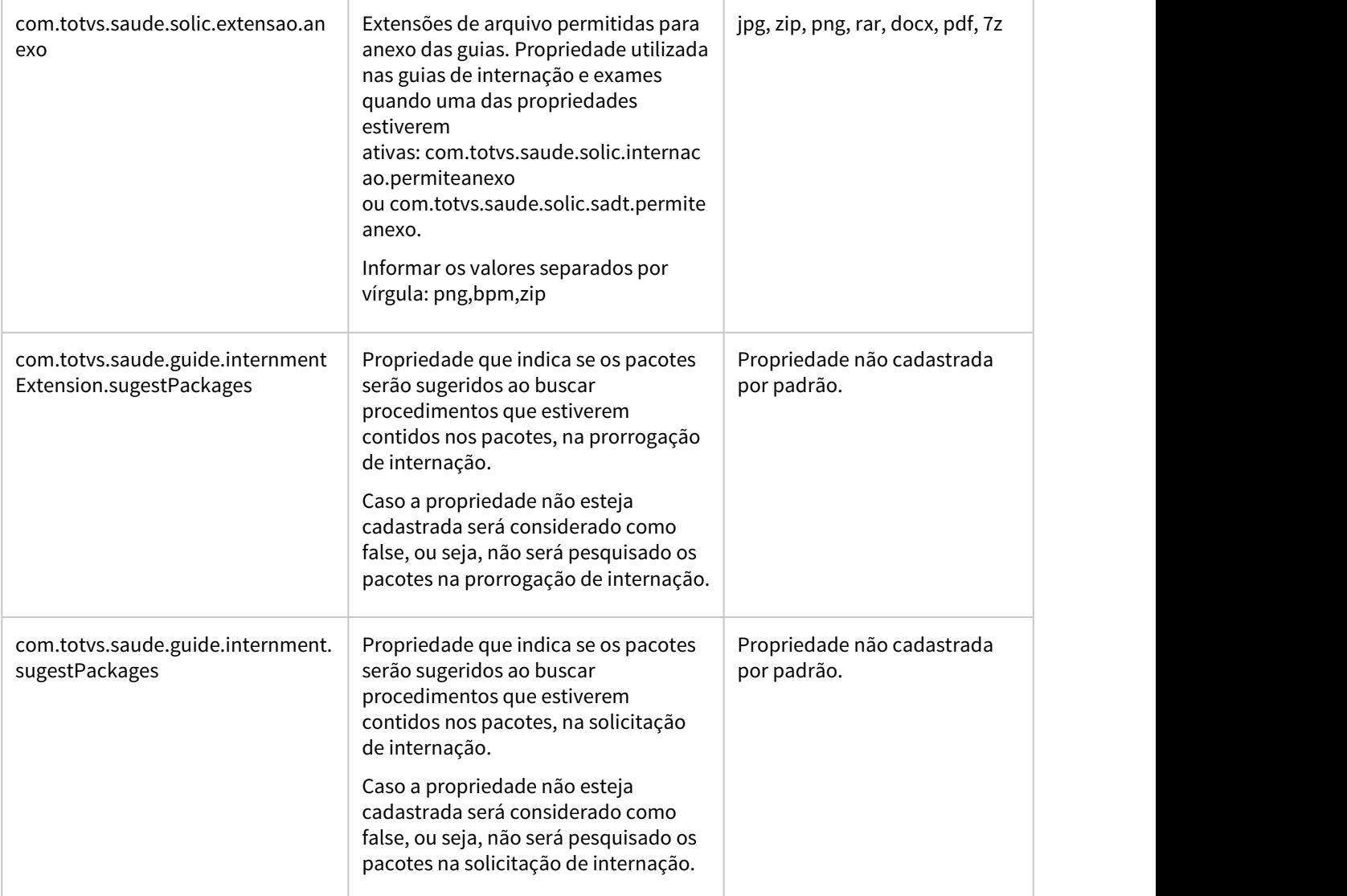

# DT Separar parâmetro de permissão de execução das guias no HAW

## **01. DADOS GERAIS**

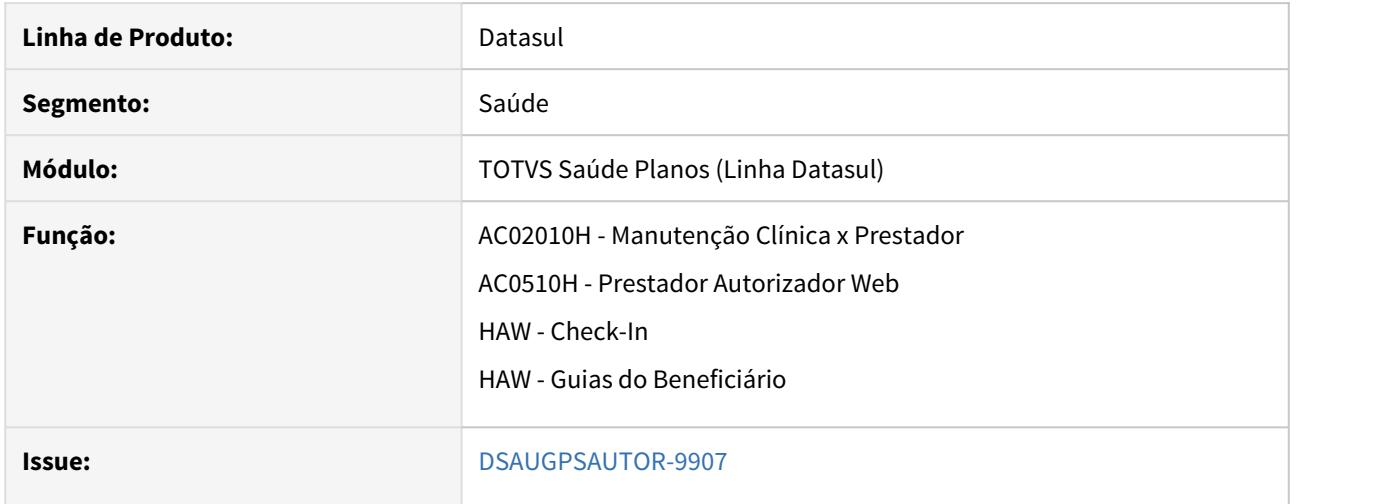

## **02. SITUAÇÃO/REQUISITO**

É necessário separar o parâmetro de permissão para execução das guias no **Autorizador WEB** para cada tela onde a funcionalidade está disponível: **Check-In** e **Guias do Beneficiário**.

### **03. SOLUÇÃO**

Foi alterado no cadastro **Manutenção Clínica X Prestador (ac0210h)**, botão Função, **Prestador Autorizador Web (ac0510h)**.

O campo "Permite Exec. Guia" foi renomeado para "Permite Exec. Beneficiário", e passa a ser exclusivamente referente à permissão de execução pela tela de **Guias do Beneficiário**.

O campo "Permite Exec. Check-in" foi criado e é referente à permissão de execução pela tela de **Check-In**.

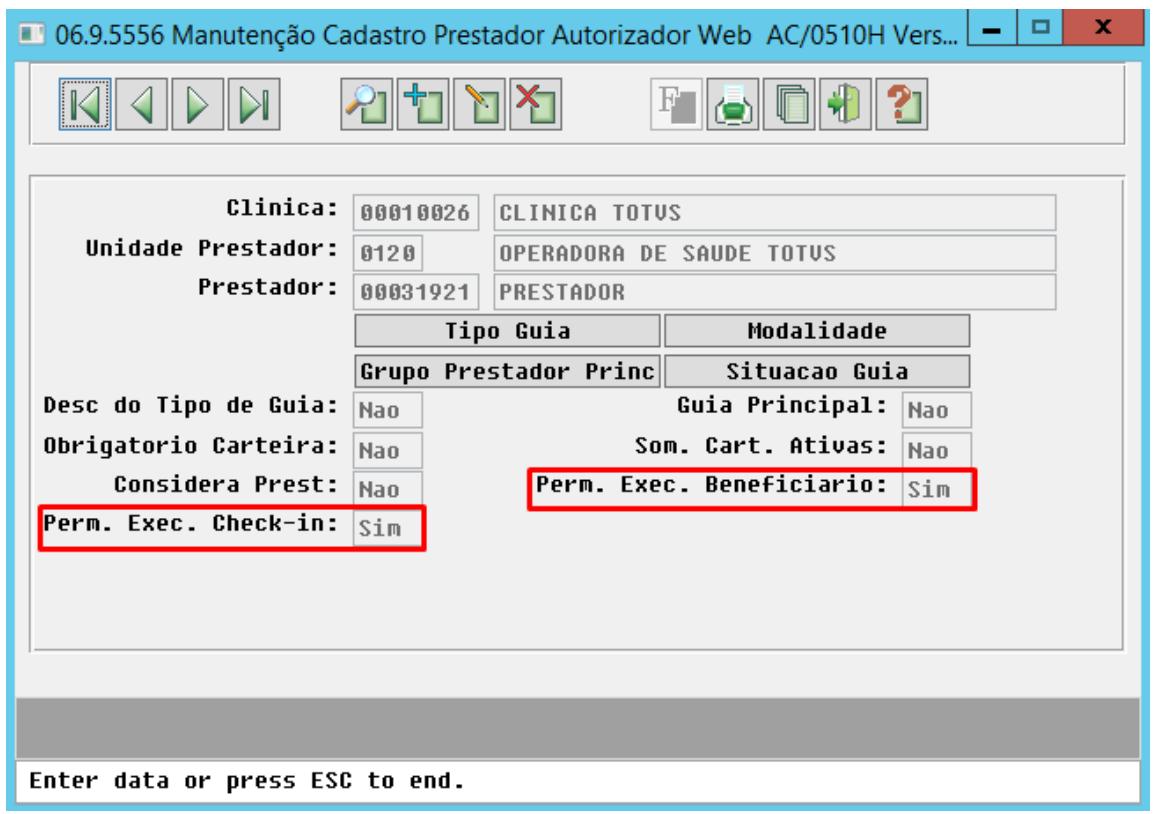

# **04. DEMAIS INFORMAÇÕES**

 [Manutenção\\_Associativa\\_Prestador\\_Clínica\\_AC0210H](https://tdn.totvs.com/pages/viewpage.action?pageId=237386379)  [Manutenção\\_Prestador\\_Autorizador\\_WEB\\_AC0510H](https://tdn.totvs.com/pages/viewpage.action?pageId=238032047)

# DT Solicitação Guia com Prestador Executante Perfil Médico

## **01. DADOS GERAIS**

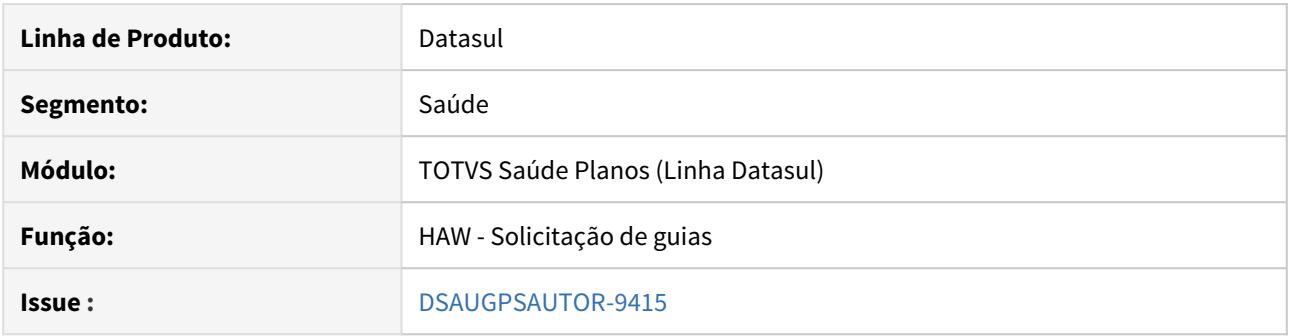

## **02. SITUAÇÃO/REQUISITO**

É necessário informar o prestador executante para um determinado tipo de atendimento no **Perfil Médico**.

## **03. SOLUÇÃO**

Foram disponibilizadas as seguinte propriedades que atuam no Perfil Médico:

- **com.totvs.saude.perfilmedico.prestadorexecutante.tipoatendimento:** Utilizada para a parametrização dos tipos de atendimento que habilitam o campo referente ao prestador executante. Informar os valores separados por vírgula;
- **com.totvs.saude.perfilmedico.prestadorexecutante.bloqueiogenerico:** Utilizada para a parametrização dos tipos de atendimento que não permitem que seja informado o prestador executante genérico. Informar os valores separados por vírgula. Os tipos de atendimento informados nessa propriedade devem ter sido previamente informados na propriedade descrita acima;
- **com.totvs.saude.perfilmedico.prestadorexecutante.verificaabrangencia:** Utilizada para a parametrização dos tipos de atendimento nos quais será verificado se o prestador executante informado está cadastrado na abrangência do beneficiário. Informar os valores separados por vírgula;

### Configuração Utilização

## **Procedimentos para Configuração**

No Autorizador Web, é necessário configurar a seguintes propriedades

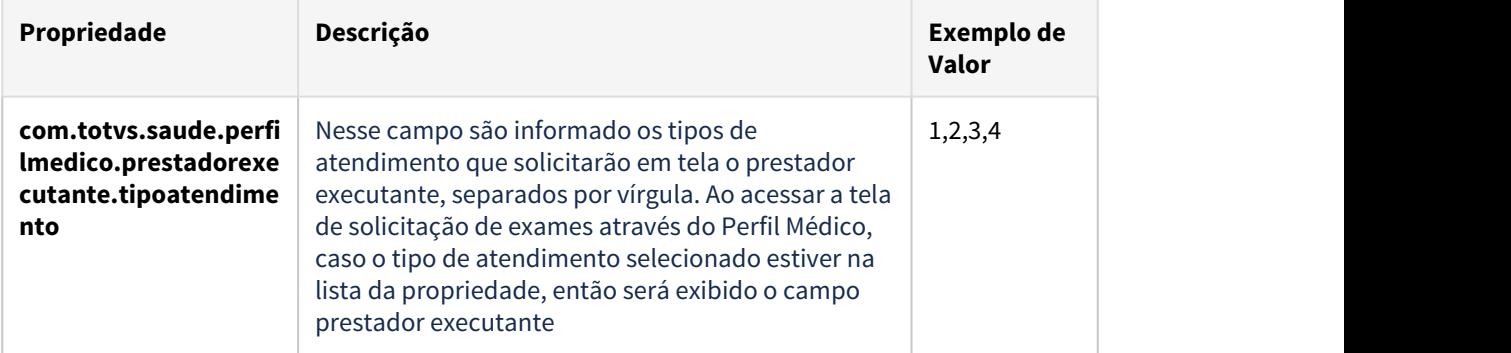

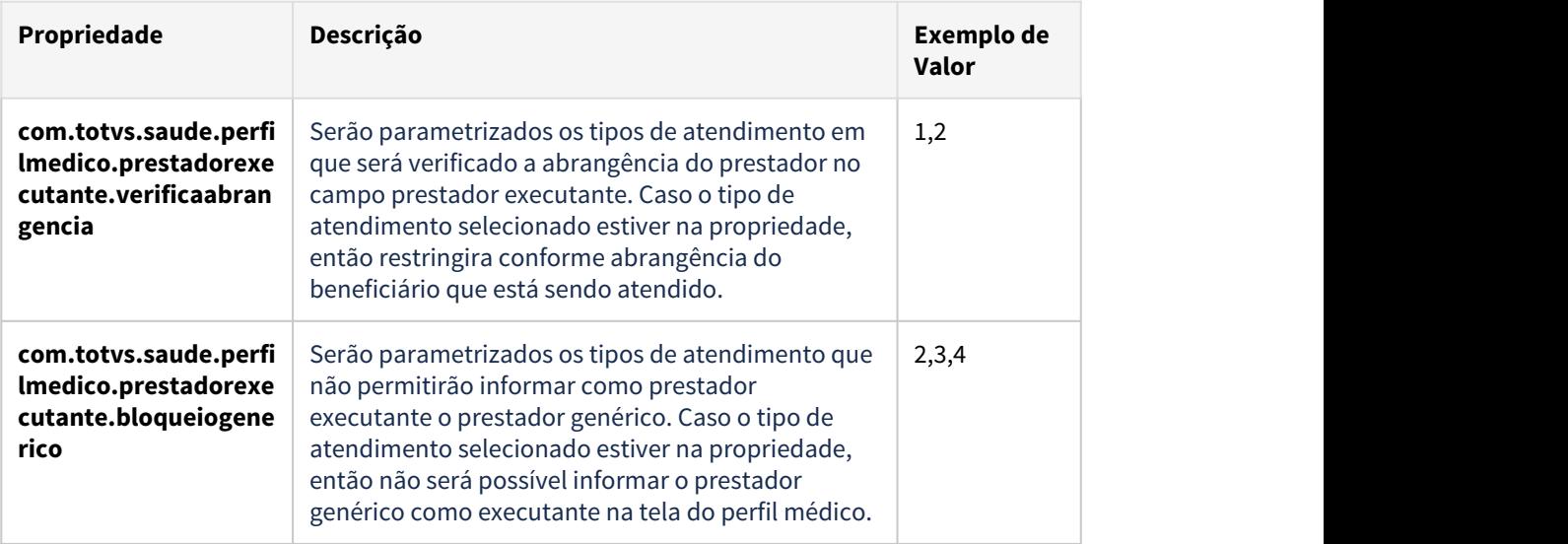

# **04. DEMAIS INFORMAÇÕES**

[DT Propriedades do Sistema versão 12.1.29](#page-441-0)

# DT Verificar abrangência do prestador executante em guias de internação

## **01. DADOS GERAIS**

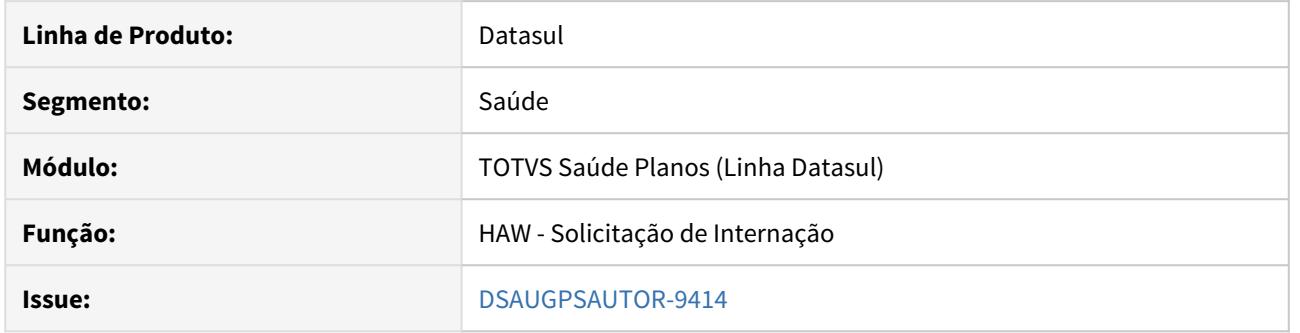

## **02. SITUAÇÃO/REQUISITO**

É necessário que ao filtrar os prestadores executantes da guia de internação, sejam exibidos somente os prestadores vinculados à abrangência do beneficiário.

## **03. SOLUÇÃO**

Criada a propriedade **com.totvs.saude.solic.internacao.prestadorexecutante.verificaabrangencia** que, quando ativa, irá verificar a abrangência do prestador para o beneficiário, deixando de exibir os prestadores que não estiverem parametrizados. Para que esse processo funcione corretamente, a propriedade **com.totvs.saude.guide.internment.providers** não deve estar ativa e a classe de erro 43 deve estar parametrizada como **"Gera Glosa"**.

Prestadores genéricos também não serão exibidos quando a nova propriedade estiver ativa.

### **04. DEMAIS INFORMAÇÕES**

[DT Propriedades do Sistema versão 12.1.29](#page-441-0)

# DT Verificar abrangência do prestador executante em guias de SADT

## **01. DADOS GERAIS**

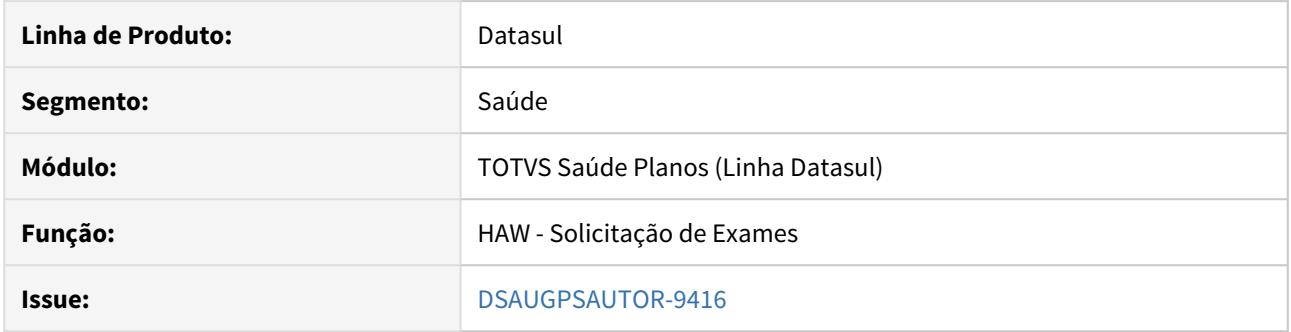

### **02. SITUAÇÃO/REQUISITO**

É necessário que ao filtrar os prestadores executantes da guia de SADT, sejam exibidos somente os prestadores vinculados à abrangência do beneficiário.

É necessário poder configurar quais tipos de atendimento irão bloquear o prestador executante genérico em guias de SADT.

## **03. SOLUÇÃO**

Criada a propriedade **com.totvs.saude.solic.exames.prestadorexecutante.verificaabrangencia** que quando ativa irá verificar a abrangência do prestador para o beneficiário, deixando de exibir os prestadores que não estiverem parametrizados. Para que esse processo funcione corretamente, a classe de erro 43 deve estar parametrizada como **Gera Glosa**. Os valores aceitos na propriedade são **true** ou **false**.

Criada a propriedade **com.totvs.saude.solic.exames.prestadorexecutante.bloqueiogenerico,** onde podese informar os tipos de atendimento, separados por vírgula, que não permitem prestador executante genérico. Ao informar o prestador executante genérico, caso o tipo de atendimento selecionado estiver na lista cadastrada na propriedade, será exibida uma mensagem de alerta, sendo necessário informar outro prestador.

É necessário que a propriedade **com.totvs.saude.guide.sadt.informaPrestadorExecutante** esteja marcada como **true**, isso deve ser feito para que seja possível informar e pesquisar o prestador executante. Também é necessário que a propriedade **com.totvs.saude.guide.sadt.inicializaPrestadorExecutante** esteja parametrizada com o valor **2**, que significa não irá inicializar o campo com o prestador solicitante e nem com o prestador genérico, deixando ele em branco.

### **04. DEMAIS INFORMAÇÕES**

[DT Propriedades do Sistema versão 12.1.29](#page-441-0)

# 2.14.6 HCM - Comissões de Representantes - Inovação 12.1.29

# DT Alteração Cadastro das Regras de Comissão/Agenciamento

## **01. DADOS GERAIS**

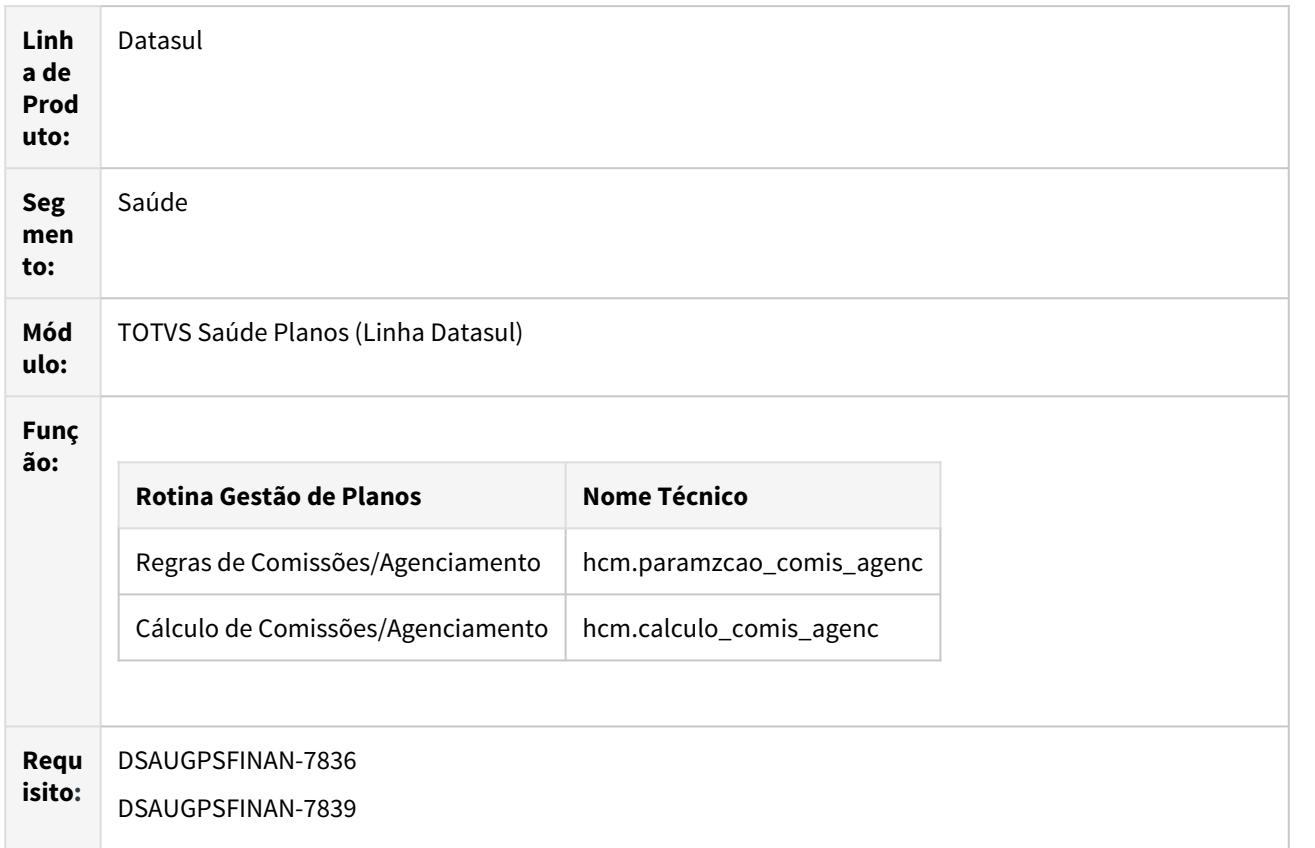

### **02. SITUAÇÃO/REQUISITO**

No programa de Regras de Comissões/Agenciamento (hcm.paramzcao\_comis\_agenc) há necessidade de separar o parâmetro de contagem de vidas do parâmetro de vidas a pagar a comissão. Com o objetivo de realizar parametrizações mais flexíveis e diferentes combinações.

### **03. SOLUÇÃO**

Foi incluso um novo parâmetro **Considera para pagar** na aba de **Beneficiários Faturados Considerados** no cadastro de Regras de Comissões/Agenciamento, com o objetivo de separar a contagem de vidas da contagem de vidas a pagar comissão.

#### Por exemplo:

Parametrizar regras para contagem de vidas totais e que pagam comissão apenas para vidas novas, ou também regras de contagem de vidas totais e pagam um percentual apenas para vidas existentes.

Procedimento para Implantação Procedimento para Configuração Procedimento para Utilização

A implementação descrita no documento estará disponível a partir da atualização do pacote no cliente.

O pacote está disponível no portal [\(https://suporte.totvs.com/download\)](https://suporte.totvs.com/download).

## **04. ASSUNTOS RELACIONADOS**

• Documento de Referência: [Processo de agenciamento e comissões](https://tdn.totvs.com/pages/viewpage.action?pageId=331853958)

# 2.14.7 HFP - Faturamento de Planos de Saúde - Inovação 12.1.29

# DT Adição de Campo na CPC APOSVALORIZAINS do Programa FP0711B

# **01. DADOS GERAIS**

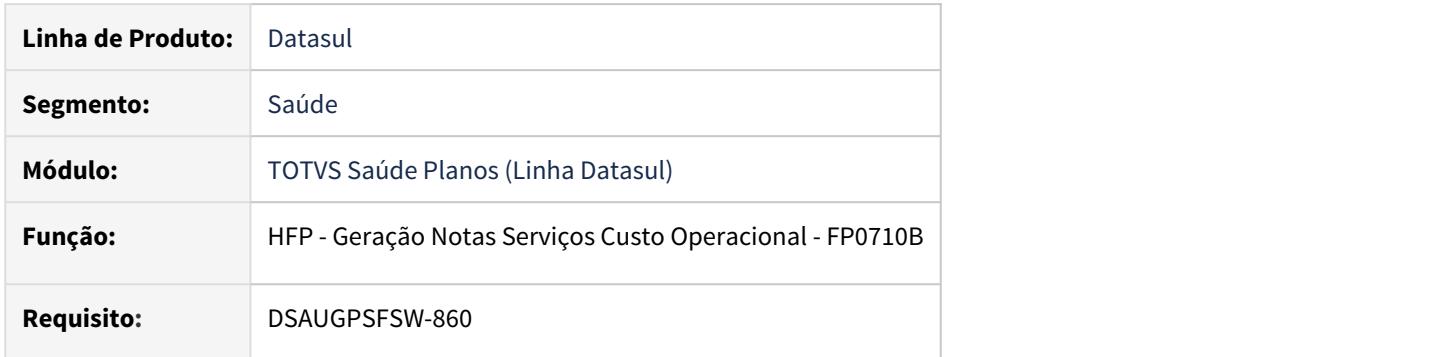

# **02. SITUAÇÃO/REQUISITO**

Existe a necessidade de enviar para a CPC "APOSVALORIZAINS" (fp0711b.p) a quantidade de eventos considerados pelo programa de produto.

## **03. SOLUÇÃO**

Foi incluído um novo campo na temporária de entrada da CPC "APOSVALORIZAINS" (tmp-cpc-fp0711b-entrada.qtevento) para enviar a quantidade de eventos considerada pelo programa de produto.

Maiores informações podem ser obtidas em: [CPC184\\_CPC\\_FP0711B](https://tdn.totvs.com/display/LDT/CPC184_CPC_FP0711B)

# DT APIs para integração com o App da Unimed Brasil

# **01. DADOS GERAIS**

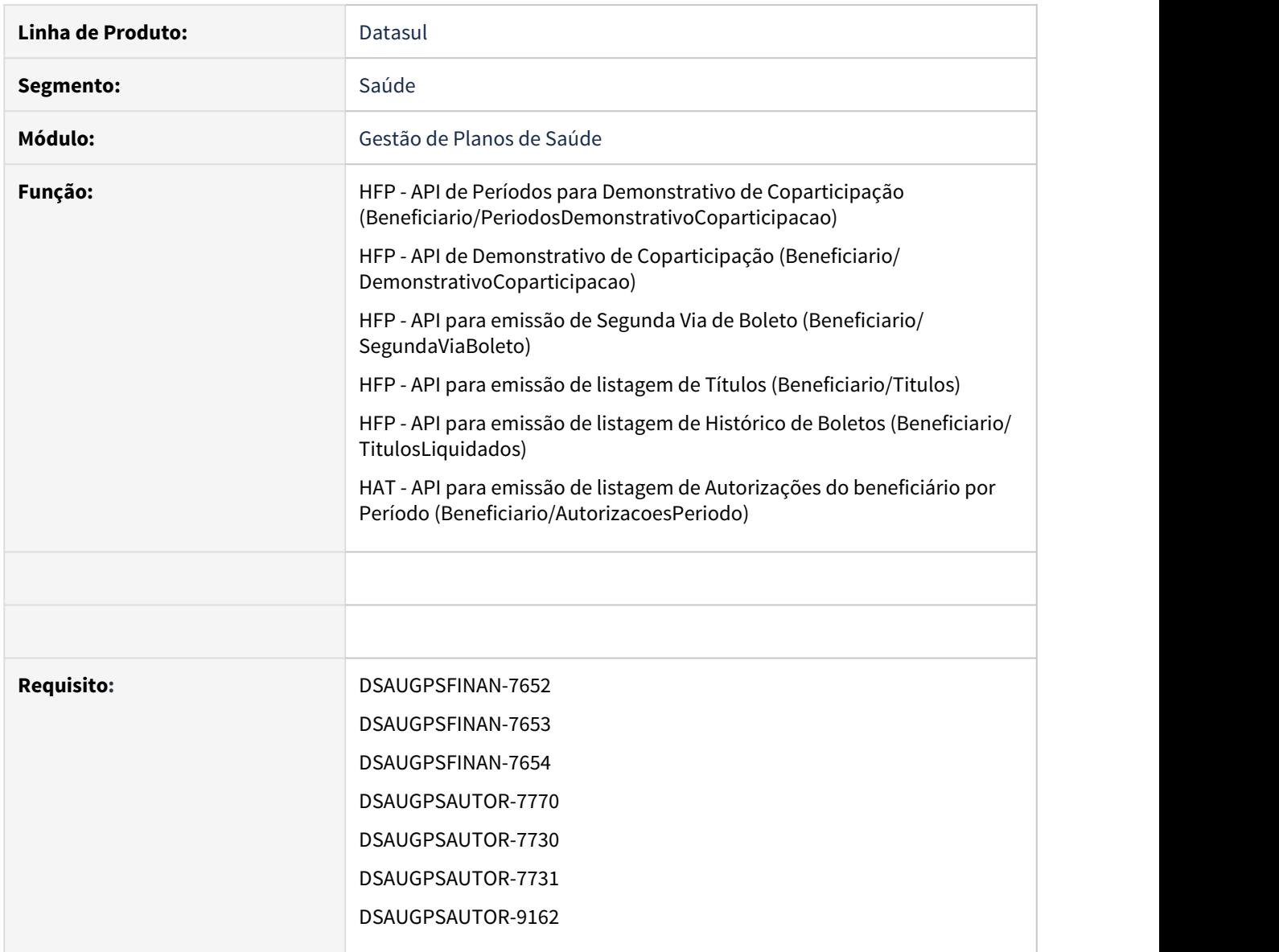

# **02. SITUAÇÃO/REQUISITO**

Desenvolver APIs para integrar o GPS com o APP da Unimed Brasil.

## **03. SOLUÇÃO**

Foram desenvolvidas as APIs de integração conforme a definição do swagger de cada API.

Maiores detalhes, instruções e exemplos estão disponíveis na documentação de referência: APIs de Integração com o [APP da Unimed Brasil.](https://tdn.totvs.com/pages/viewpage.action?pageId=543092053)

# DT Inclusão CPC no Relatório de Notas de Serviço

### **01. DADOS GERAIS**

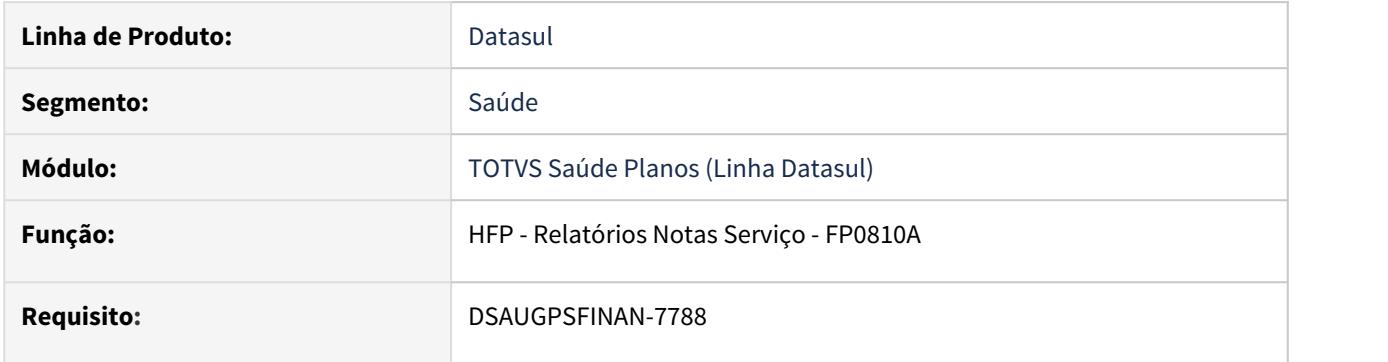

# **02. SITUAÇÃO/REQUISITO**

Existe a necessidade de gerar relatório com informações customizadas pelo cliente juntamente com o relatório de notas de serviço.

## **03. SOLUÇÃO**

Foram incluídos novos pontos de cpc, para possibilitar a geração de relatório com informações customizadas pelo cliente juntamente com o relatório de notas de serviço.

Maiores informações podem ser obtidas em: [CPC673\\_CPC\\_FP0810A](https://tdn.totvs.com/display/LDT/CPC673_CPC_FP0810A)

# DT Layout CSV Previsão/Demonstrativo Faturamento Outras Unidades

# **01. DADOS GERAIS**

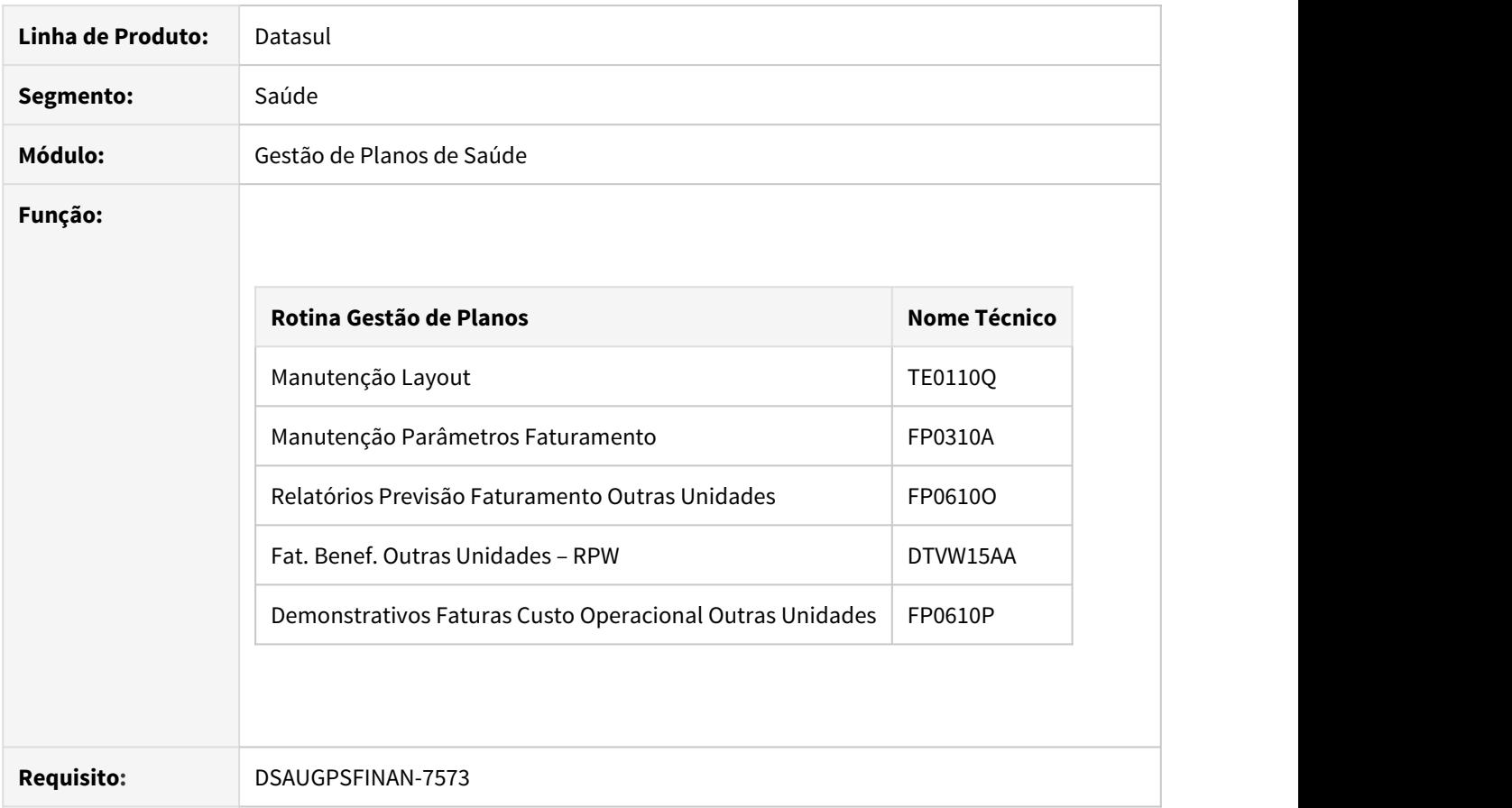

# **02. SITUAÇÃO**

Existe a necessidade de gerar arquivo CSV na previsão/demonstrativo de faturamento de outras unidades.

# **03. SOLUÇÃO**

A implementação descrita no documento estará disponível a partir da atualização do pacote no cliente. Procedimento para Implantação<br>
A implementação descrita no documento estará disponível a partir da atualização do pacote no<br>
cliente.<br>
O pacote está disponível no portal [\(https://suporte.totvs.com/download\)](https://suporte.totvs.com/download).

# DT Layout CSV Previsão/Demonstrativo Faturamento Participação

# **01. DADOS GERAIS**

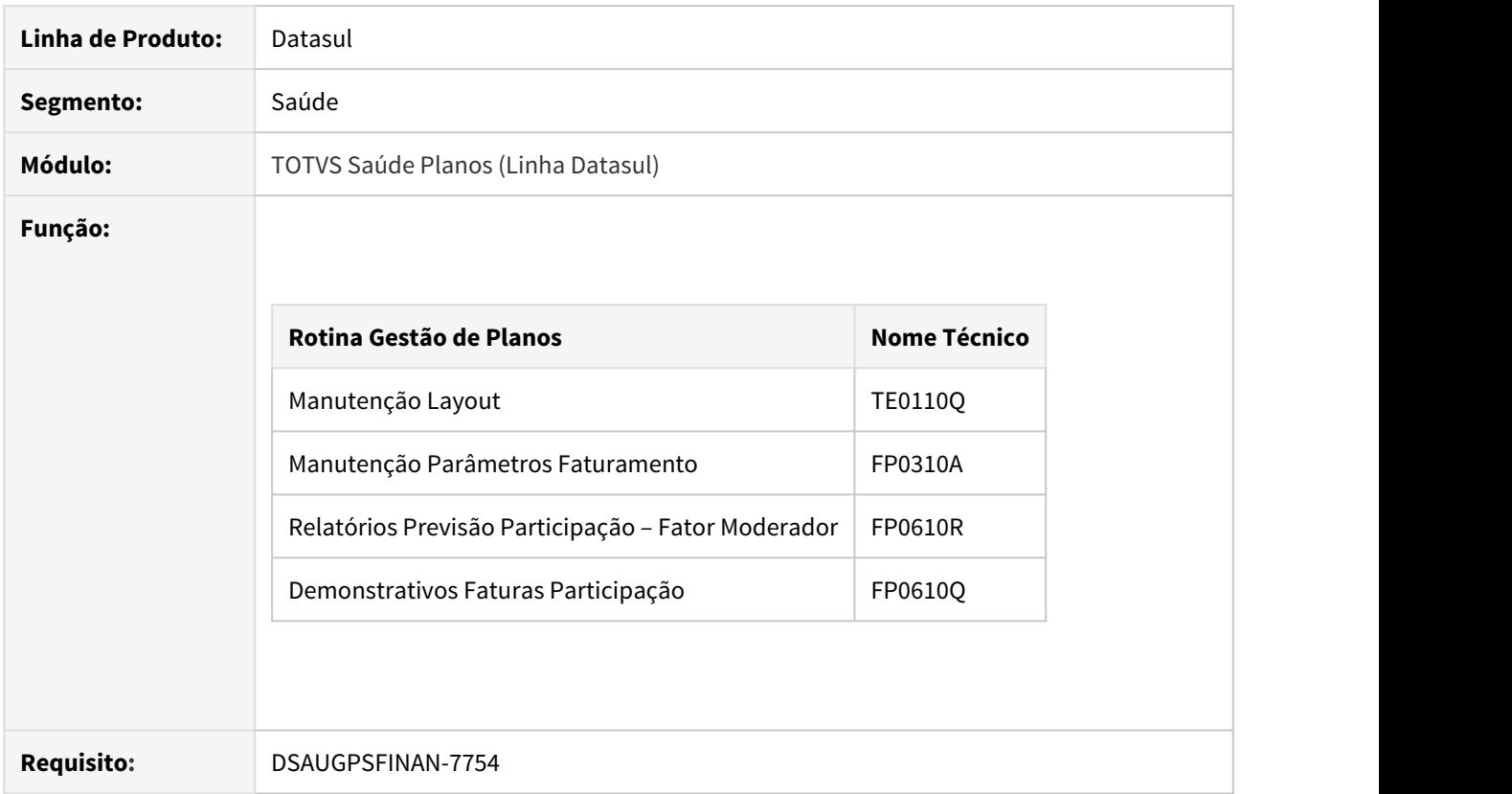

# **02. SITUAÇÃO**

Existe a necessidade de gerar arquivo CSV na previsão/demonstrativo de faturamento de participação.

# **03. SOLUÇÃO**

A implementação descrita no documento estará disponível a partir da atualização do pacote no cliente. Procedimento para Implantação<br>
A implementação descrita no documento estará disponível a partir da atualização do pacote no<br>
cliente.<br>
O pacote está disponível no portal [\(https://suporte.totvs.com/download\)](https://suporte.totvs.com/download).

DT Limite de Participação Franquia maior abrangência para tipos de movimento

## **CONTEÚDO**

- 1. **Visão Geral**
- 2. **Exemplo de utilização**
- 3. **Limite de Participação Franquia**
- 4. **Processos afetados**

## **01. VISÃO GERAL**

O objetivo desse projeto é permitir que seja calculado de uma forma mais abrangente os limites de participação dos movimentos do documento. Sendo possível realizar o cadastro de "[Limite de Participação](https://tdn.totvs.com/pages/viewpage.action?pageId=240297243) [Franquia](https://tdn.totvs.com/pages/viewpage.action?pageId=240297243)" (HFP0210O) com o tipo de movimento "Ambos" no qual parametrizará o limite para todos procedimentos e insumos.

Também foi alterado a forma do calculo para o Faturamento para que possa abranger os procedimentos e insumos na mesma franquia e foi mantido o calculo de outros módulos devido a já o realizarem dessa forma, somente considerando para esses o novo tipo de movimento(Ambos).

OBS: A forma na qual é rateado o valor do limite de participação não foi alterado. Deste modo, nos módulos HAT e HRC, irá continuar utilizando sempre o maior valor das regras encontradas nos movimentos e dividindo esse valor entre os movimentos que possuem parametrização, mesmo que estejam em uma regra com valor inferior .

### **02. EXEMPLO DE UTILIZAÇÃO**

Foi cadastrada a regra exibida abaixo no cadastro de Limite de Participação Franquia, nessa regra todas as propostas na estrutura Modalidade: 1, Plano: 2 e Tipo Plano: 2 aplicarão o limitador de R\$ 1,10 .

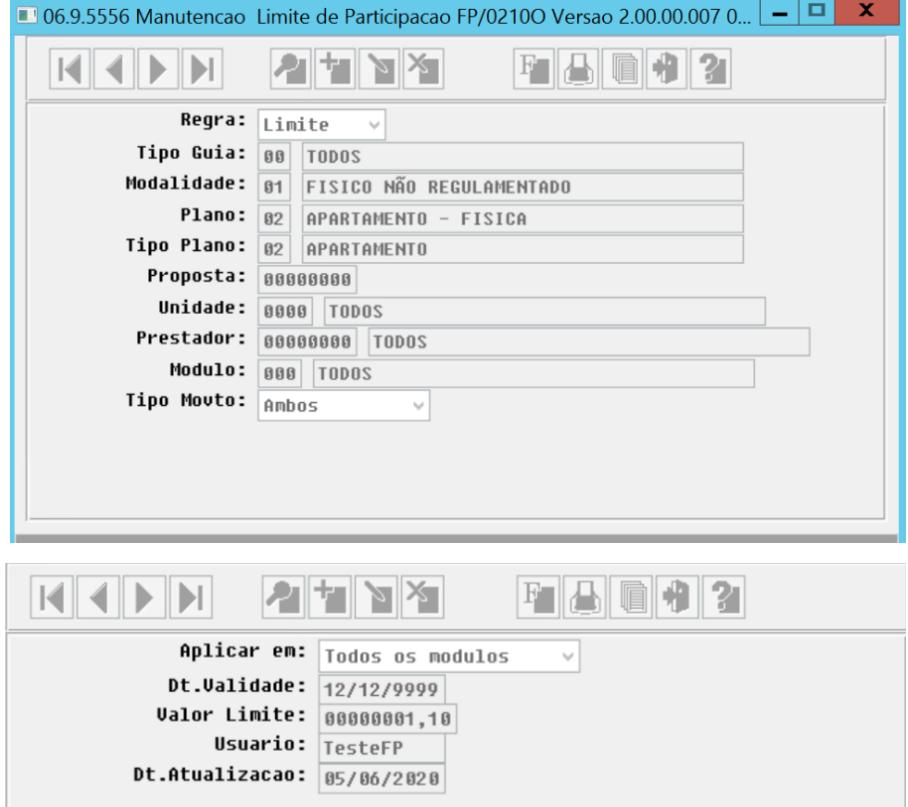

Foi solicitada uma guia, utilizando um beneficiário que pertence a estrutura a cima.

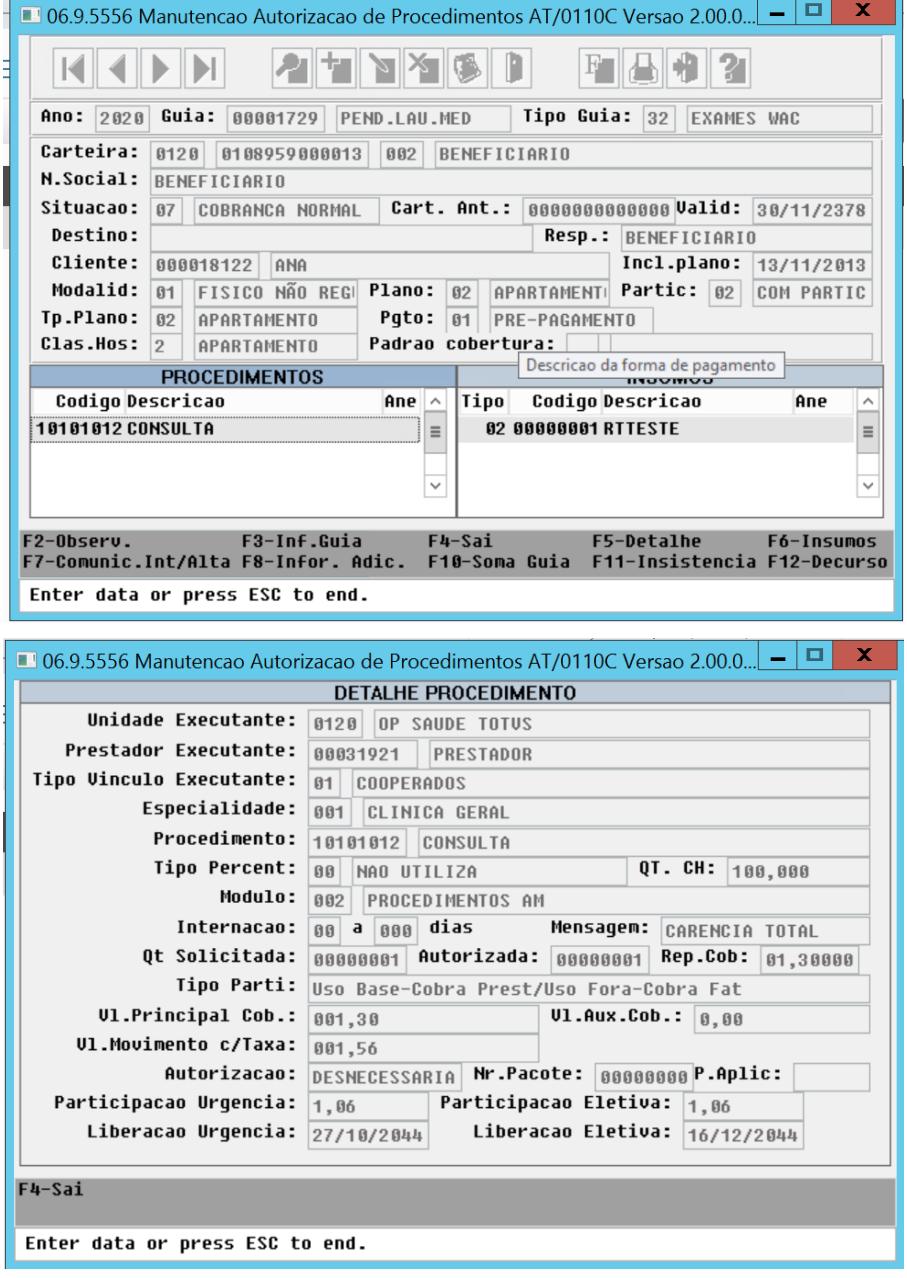
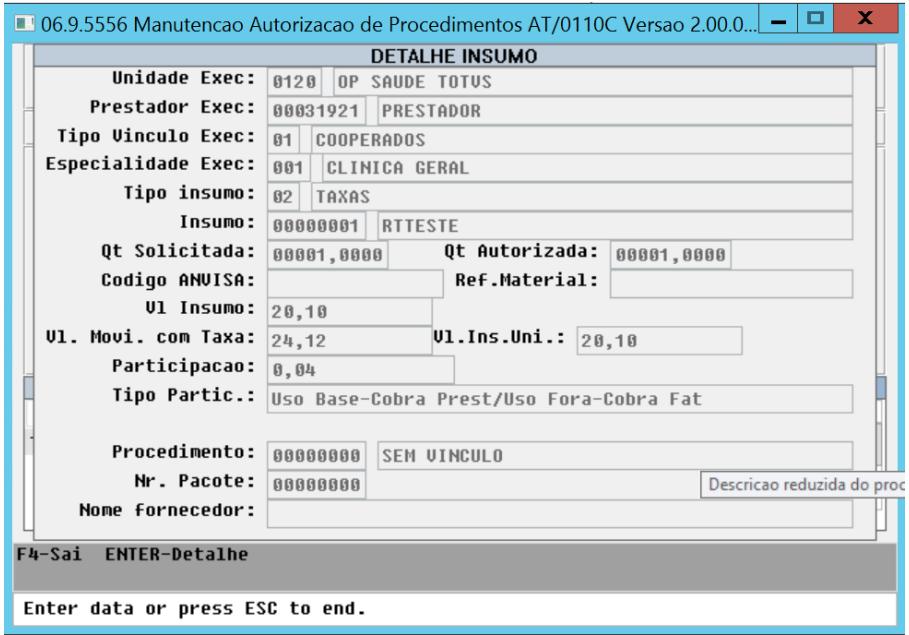

A soma do valor de participação do procedimento e insumo totalizam o valor de R\$1,10 da regra.

# **03. Limite de Participação Franquia (HFP0210o)**

Foi alterado o Limite de Participação Franquias para abranger o novo tipo de movimento:

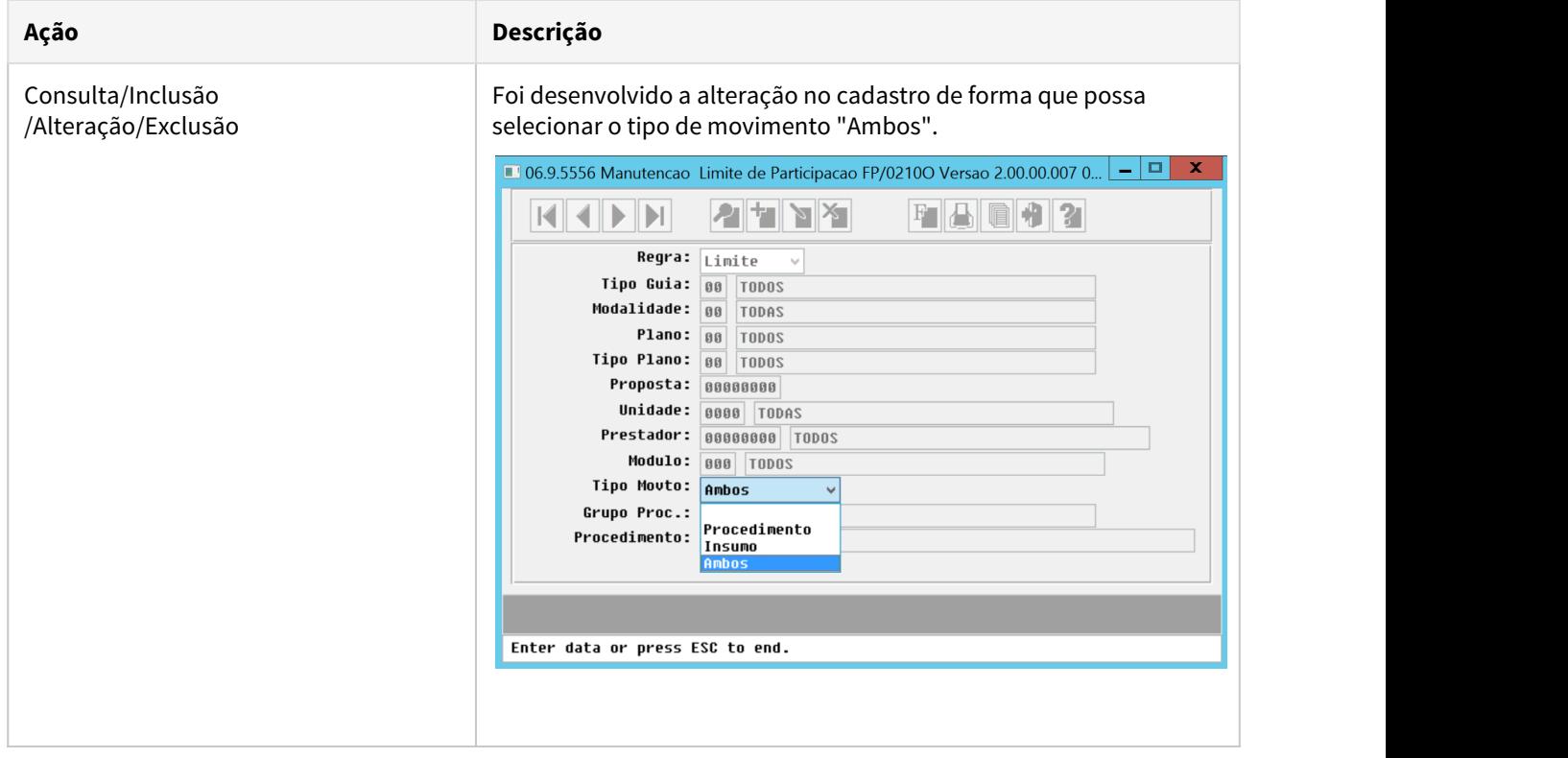

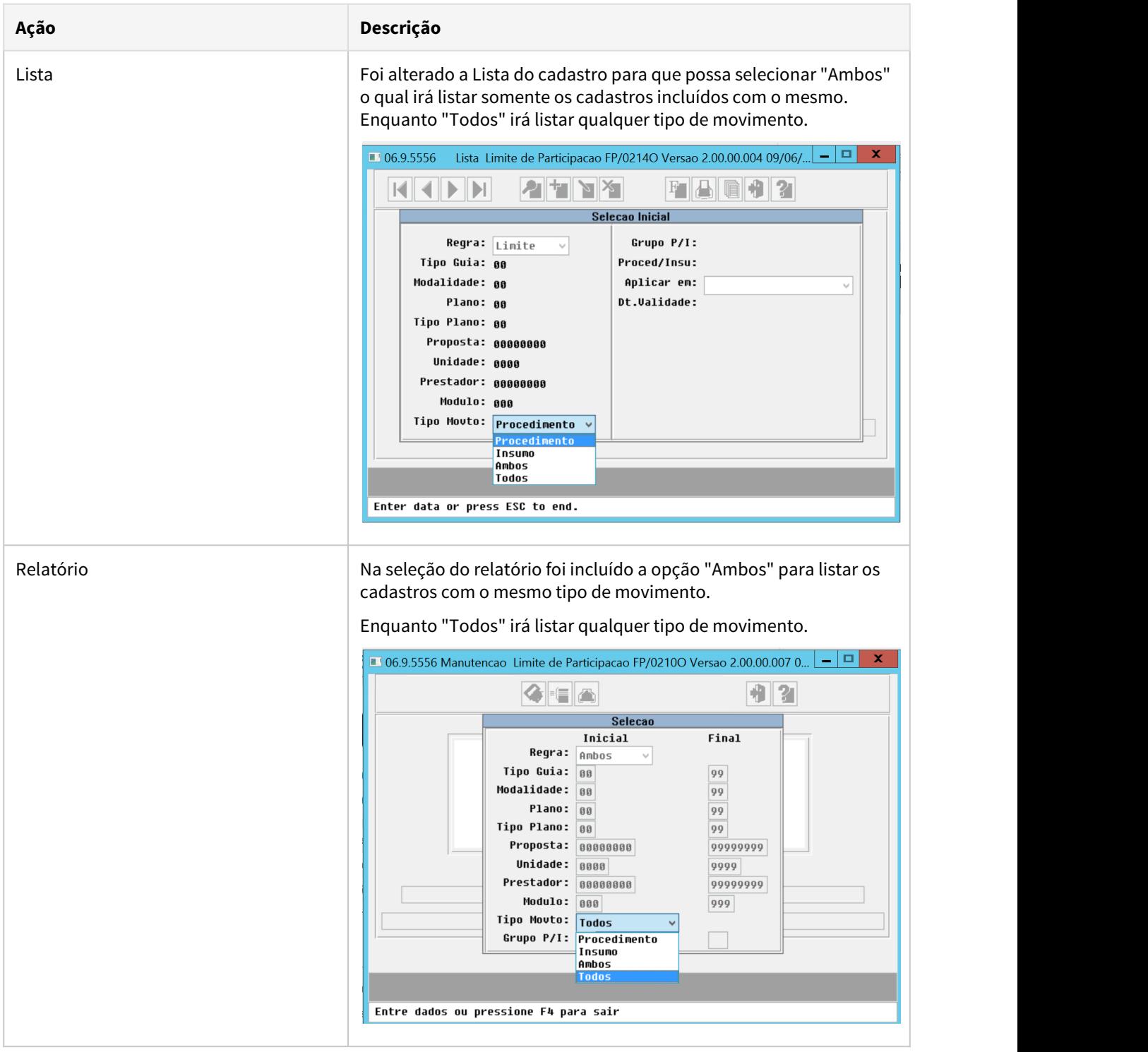

## **03. Processos Afetados**

Os processos afetados pela alteração irão calcular os movimentos considerando a nova regra do tipo de movimento do limite de participação.

[Geração\\_Notas\\_Serviços\\_Participação\\_FP0710C](https://tdn.totvs.com/pages/viewpage.action?pageId=267791547)

[Geração\\_Notas\\_Serviços\\_Participação\\_RPW\\_DTVW27AA](https://tdn.totvs.com/pages/viewpage.action?pageId=243659475)

[Manutenção\\_Documentos\\_Revisão\\_Contas\\_RC0310A](https://tdn.totvs.com/pages/viewpage.action?pageId=224103021)

[Central de Movimentação Guia TISS HRC.document](https://tdn.totvs.com/pages/viewpage.action?pageId=283393393)

[Importação\\_Movimentos\\_RC0510N](https://tdn.totvs.com/pages/viewpage.action?pageId=239011925)

[Autorizador\\_Serviços\\_Registro\\_de\\_Exames](https://tdn.totvs.com/pages/viewpage.action?pageId=239017964)

[Autorizador\\_Consulta\\_Cobertura\\_Beneficiário](https://tdn.totvs.com/pages/viewpage.action?pageId=239018387)

[Autorizador\\_Serviços\\_Solicita\\_Exames](https://tdn.totvs.com/pages/viewpage.action?pageId=239017592)

[Autorizador\\_Serviços\\_Solicita\\_Internação](https://tdn.totvs.com/pages/viewpage.action?pageId=239017931)

## **Projeto Relacionado**

[DT Nova Opção para Calcular o Limite de Participação](#page-514-0)

# DT Melhorias nas Regras de Desconto

### **01. DADOS GERAIS**

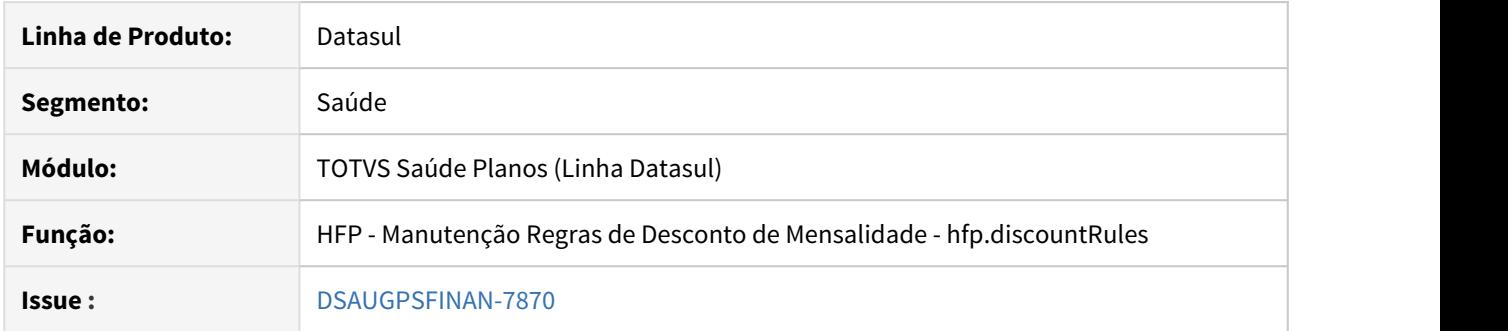

## **02. SITUAÇÃO/REQUISITO**

Necessário aplicar o desconto no faturamento para regras mais especificas e não permitir a exclusão de regras e estruturas de regras após a utilização das mesmas na geração de notas de serviço.

## **03. SOLUÇÃO**

Foram implementados melhorias de usabilidade na "Manutenção de Regras de Desconto de Mensalidade" e inclusão de novos campos na Estrutura e seleção de eventos para abranger as regras de uma forma mais especifica no sistema.

### Configuração Utilização

#### **Procedimentos para Configuração**

Caso já utilize o processo de regras de descontos de mensalidade é necessário executar o programa "spp/sp-regras-desconto-faturamento.p" para ajustar a utilização das novas implementações.

## **04. DEMAIS INFORMAÇÕES**

[Manutenção Regras de Desconto de Mensalidade - hfp.discountRules](https://tdn.totvs.com/pages/viewpage.action?pageId=243007668)

# DT Novos Pontos de CPC e Alteração CPC-FP0711J.I

### **01. DADOS GERAIS**

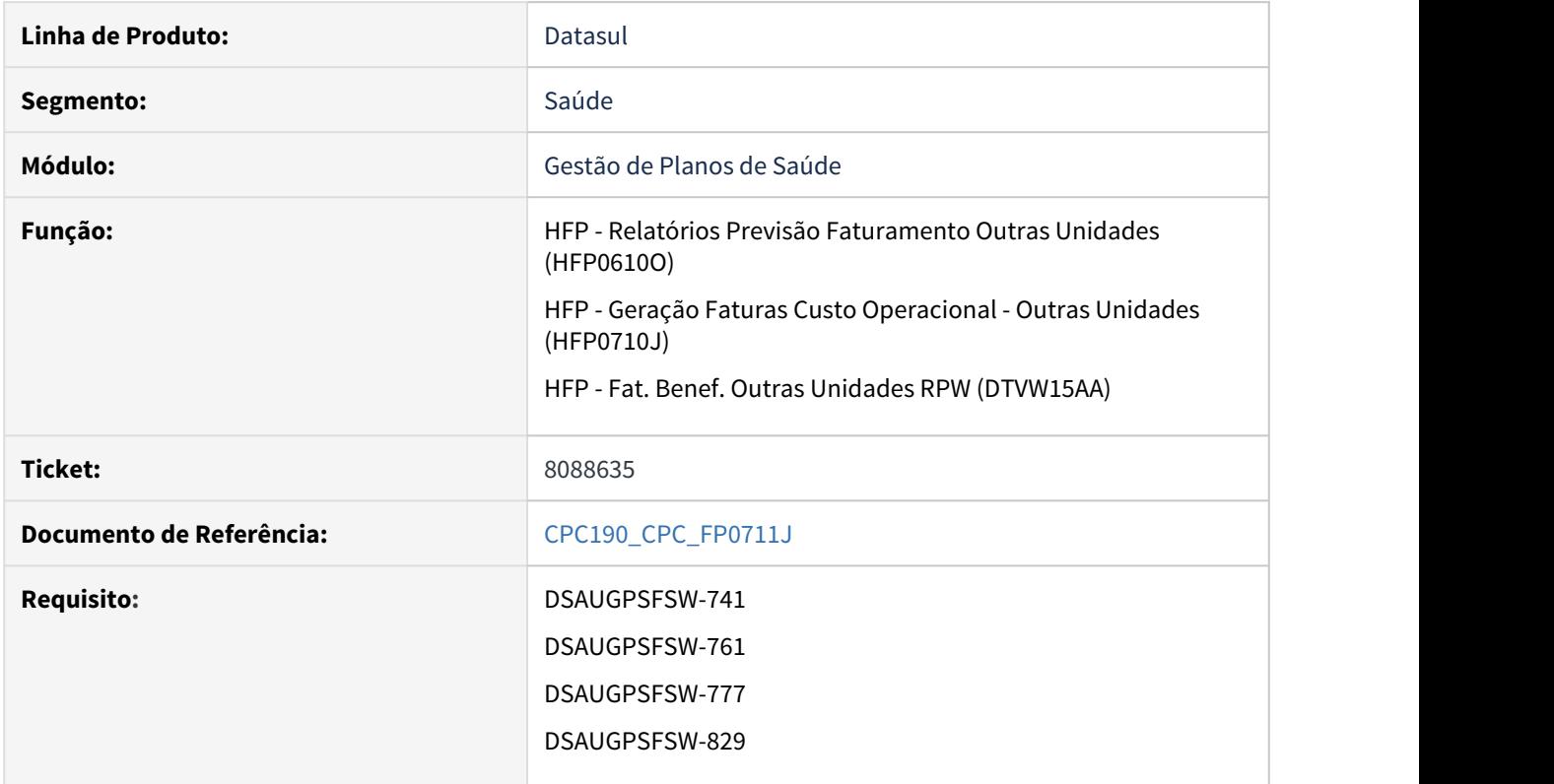

### **02. SITUAÇÃO/REQUISITO**

Necessidade de enviar e receber outras informações através de CPC.

### **03. SOLUÇÃO**

Foram incluídos 4 novos pontos de cpc: "INICIO-PROCESSO", "ANTES-VALORIZAR", "ANT-VER-LIB-FAT" e "ANT-DT-ULT-AUT".

Foram incluídos novos campos na cpc-fp0711j.i :

# **def temp-table tmp-cpc-fp0711j-entrada no-undo**

 field lg-guia-fechada as logical field dt-base as date.

### **def temp-table tmp-cpc-fp0711j-saida no-undo**

 field lg-valorizar-movimento as logical initial yes field lg-altera-vl-calculo as logical like moviproc.vl-auxiliar field lg-valida-guia-fechada as logical initial yes field lg-valida-libera-faturamento as logical initial yes  $field$   $dt$ -base

field dt-ult-autoriz **as date** field lg-busca-dt-ult-autoriz as logical initial yes.

# **IMPORTANTE:**

**Para mais informações consultar o documento de referência.**

**Clientes que já utilizam essa CPC devem recompilar os programas.**

# DT Opção Exportar Contas de Provisionamento de Receita

# **01. DADOS GERAIS**

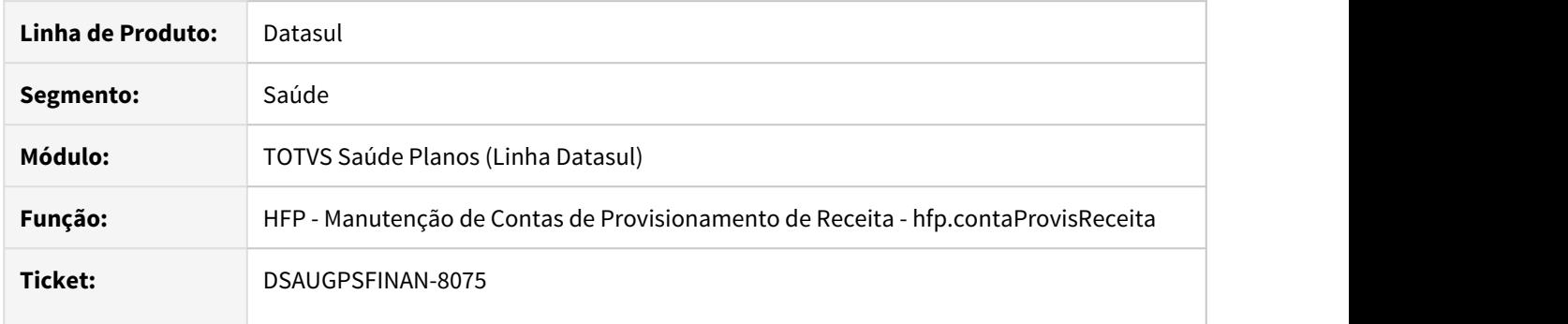

# **02. SITUAÇÃO/REQUISITO**

Existe a necessidade de emitir relatório dos registros cadastrados para conferência de dados.

# **03. SOLUÇÃO**

Disponibilizada a exportação dos dados cadastrados em arquivo no formato CSV. A exportação de dados segue os mesmos filtros aplicados em tela e o arquivo é disponibilizado na Central de Documentos.

# DT Pagto Performance - Alteração Cálculo de Pagamento

### **01. DADOS GERAIS**

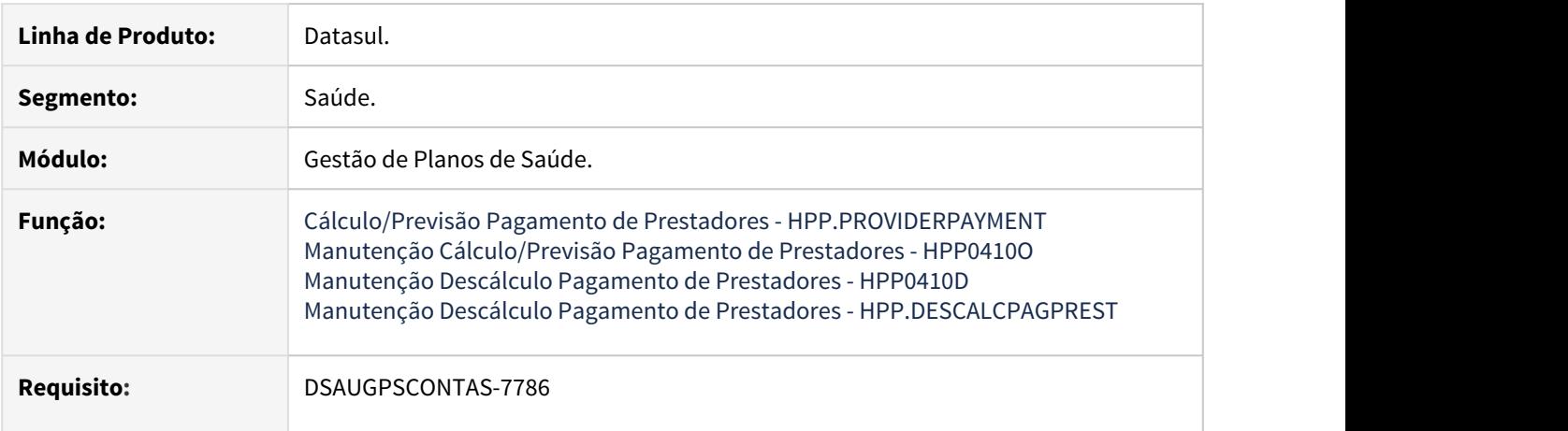

### **02. SITUAÇÃO/REQUISITO**

Realizar o pagamento da bonificação referente ao pagamento de performance dos prestadores.

### **03. SOLUÇÃO**

Foram alteradas as rotinas que realizam o cálculo do pagamento dos prestadores para que as bonificações aplicadas aos movimentos do revisão de contas sejam devidamente pagas. Além disso, o processo de pagamento foi alterado para que o percentual de performance também seja aplicado nos eventos do pagamento que estejam previamente parametrizados na manutenção de grupos de pagamento por performance.

## • Procedimentos para Implantação

A implementação descrita no documento estará disponível a partir da atualização do pacote no cliente.

O pacote está disponível no portal [\(https://suporte.totvs.com/download\).](https://suporte.totvs.com/download%29.)

### IMPORTANTE!

Para maiores informações referentes ao processo de pagamento de performance, acesse: https://tdn.totvs.com/display/LDT/Pagamento+de+Prestadores+por+Performance

# DT Pagto Performance - Consultas Pagamento Prestador - HPP0510C

### **01. DADOS GERAIS**

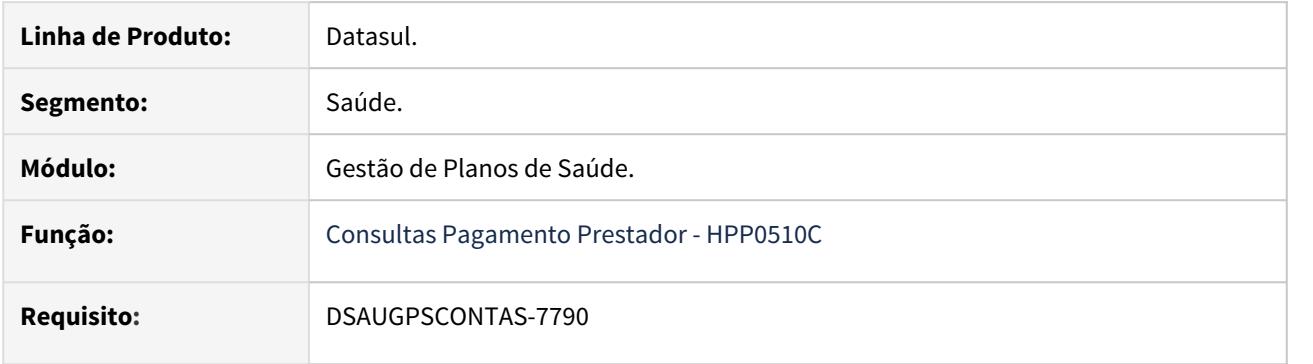

# **02. SITUAÇÃO/REQUISITO**

Listar os valores pagos aos prestadores referente ao programa de performance.

# **03. SOLUÇÃO**

•

Alteração do programa 'Consultas Pagamento Prestador' - HPP0510C para que sejam listados os valores pagos ao prestador referente aos indicadores do programa de performance.

# Procedimentos para Implantação Procedimentos para Utilização

A implementação descrita no documento estará disponível a partir da atualização do pacote no cliente.

O pacote está disponível no portal [\(https://suporte.totvs.com/download\).](https://suporte.totvs.com/download%29.)

## IMPORTANTE!

Para maiores informações referentes ao processo de pagamento de performance, acesse: https://tdn.totvs.com/display/LDT/Pagamento+de+Prestadores+por+Performance

# DT Relatório Geração Faturamento de Intercâmbio

### **01. DADOS GERAIS**

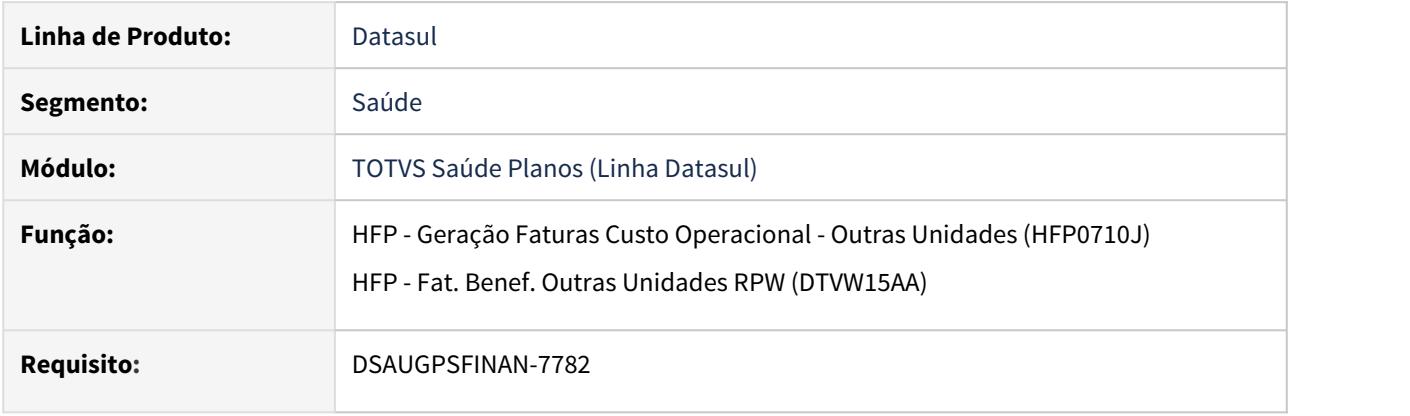

# **02. SITUAÇÃO/REQUISITO**

Existe a necessidade de visualizar no relatório da geração do faturamento de intercâmbio, as faturas que excederam o prazo de cobrança regulamentado pelo manual de intercâmbio do PTU.

# **03. SOLUÇÃO**

Foi incluída a coluna "Tx.Interc Expirada" no relatório de geração do faturamento de intercâmbio, para indicar as faturas que excederam o prazo de cobrança regulamentado pelo manual de intercâmbio do PTU.

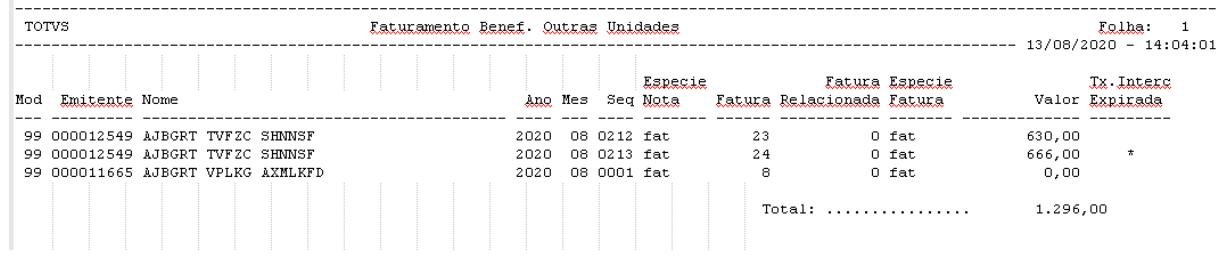

<span id="page-514-0"></span>DT Simulação/Geração Nota Serviço Participação - Nova Opção Calcular o Limite de Participação

### **01. DADOS GERAIS**

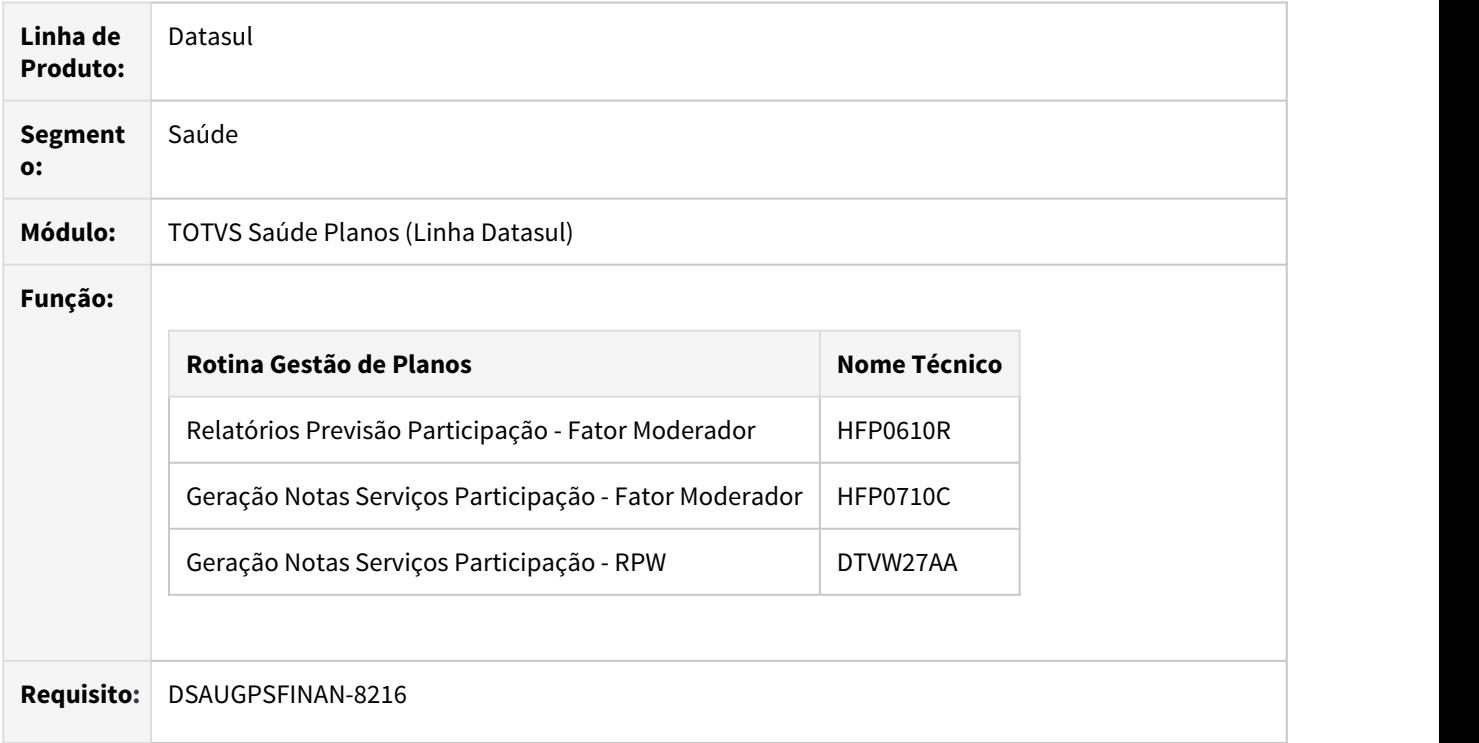

### **02. SITUAÇÃO/REQUISITO**

Nos programas relacionados a geração de notas de participação (**Relatórios Previsão Participação - Fator Moderador**; **Geração Notas Serviços Participação - Fator Moderador**; **Geração Notas Serviços Participação - RPW**), há necessidade de ter uma nova opção para calcular o limite da participação. Uma opção por **Beneficiário/Módulo**.

Também existe a necessidade de ter uma opção de simulação no programa de Geração Notas Serviços Participação - RPW (DTVW27AA).

### **03. SOLUÇÃO**

Foi incluso a opção de **Benef-Modulo** no parâmetro **Calcular o Limite Participação**. Opção disponível nos programas responsáveis pela geração de notas de participação (**Relatórios Previsão Participação - Fator Moderador**; **Geração Notas Serviços Participação - Fator Moderador**; **Geração Notas Serviços Participação - RPW**).

#### Opções já existentes:

**Módulo** -> Gera o valor de limite agrupando os movimentos por documento e módulo de cobertura.

**Beneficiário** -> Gera o valor de limite agrupando os movimentos por beneficiário (Mod/Termo/Beneficiário), independente do documento e módulo de cobertura.

**Benef-Docto** -> Gera o valor de limite agrupando os movimentos por documento, independente do módulo de cobertura.

Nova Opção:

**Benef-Módulo** -> Gera o valor de limite agrupando os movimentos por beneficiário (Mod/Termo/Beneficiário) e módulo, independente do documento.

Foi implementado uma opção de simulação no programa de Geração Notas Serviços Participação - RPW (DTVW27AA).

#### Procedimento para Implantação Procedimento para Utilização Exemplos

A implementação descrita no documento estará disponível a partir da atualização do pacote no cliente.

O pacote está disponível no portal [\(https://suporte.totvs.com/download\)](https://suporte.totvs.com/download).

### **04. ASSUNTOS RELACIONADOS**

# **Documentos de Referência**

[Relatórios Previsão Participação - Fator Moderador \(HFP0610R\)](https://tdn.totvs.com/pages/viewpage.action?pageId=241697739)

[Geração Notas Serviços Participação - Fator Moderador \(HFP0710C\)](https://tdn.totvs.com/pages/viewpage.action?pageId=267791547)

[Geração Notas Serviços Participação - RPW \(DTVW27AA\)](https://tdn.totvs.com/pages/viewpage.action?pageId=243659475)

#### **Projeto Relacionado**

[Limite de Participação Franquia maior abrangência para tipos de movimento \(HFP0210O\)](#page-502-0)

# 2.14.8 HMC - Manutenção de Cadastro - Inovação 12.1.29

# DT Nova opção na tela de Seleção, por "Importação"

### **01. DADOS GERAIS**

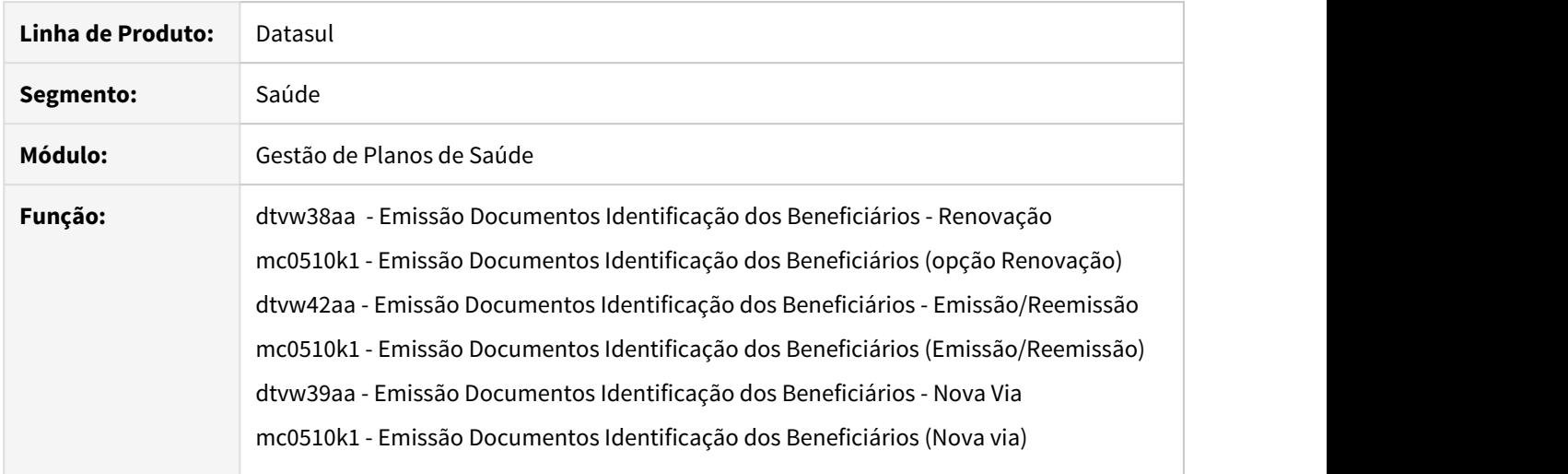

## **02. SITUAÇÃO/REQUISITO**

Permitir que nos processos de impressão de carteirinha seja possível fazer a seleção via um arquivo de importação, visando facilitar e agilizar o processo.

## **03. SOLUÇÃO**

 Incluído uma nova opção na tela de seleção dos processos de impressão de carteirinha para que seja permitido importar um arquivo no formato CSV. Neste arquivo terá todas as carteirinhas selecionadas para o processo, uma por linha e sem a unidade, exemplo:

```
SelecaoBeneficiario-510I -Reemissao.csv
        0189940000014
    \mathbf{1}0108994000245
    \overline{2}\overline{3}0108994000300
    \overline{4}
```
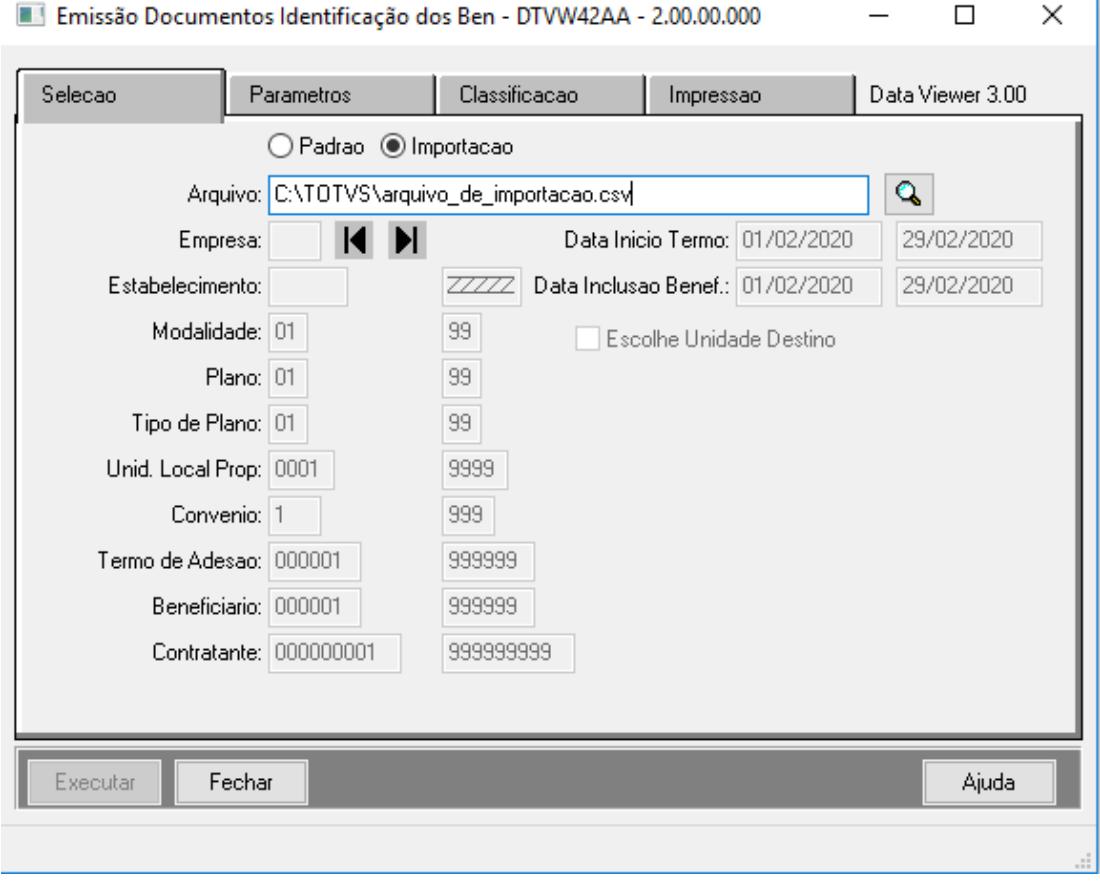

Ao habilitar a opção "Importação" não será necessário preencher os outros campos da tela de seleção, ao fim do processo, o relatório de acompanhamento terá descrito a forma de seleção informada, podendo ser padrão, ou importação.

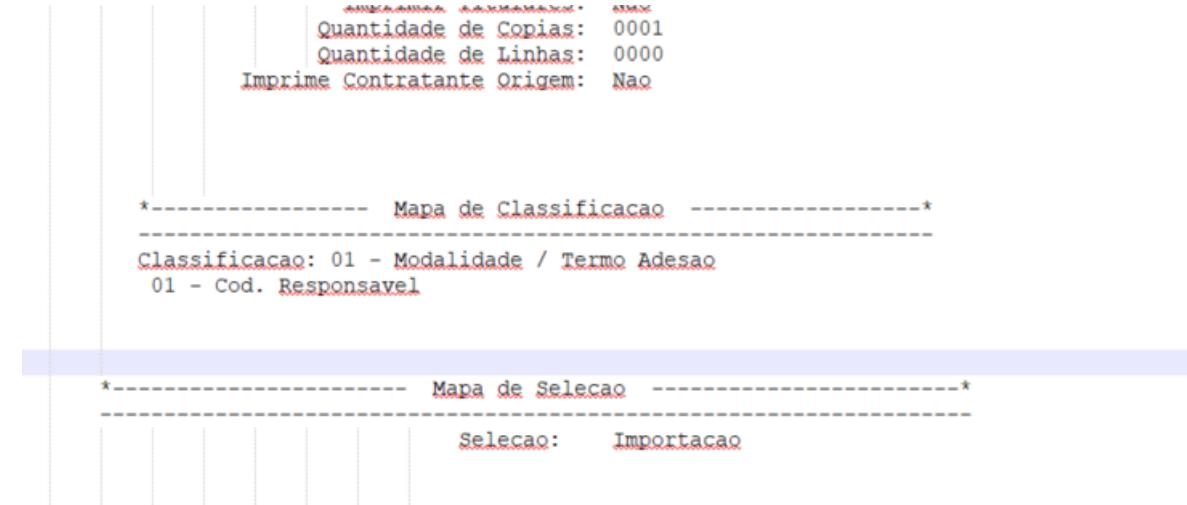

**OBS:** Salientamos que devido a uma limitação da tecnologia, o arquivo de importação deve conter uma linha em branco no fim do arquivo para a correta importação dos registros.

# DT Novos pontos de CPC na API-SET0006

## **01. DADOS GERAIS**

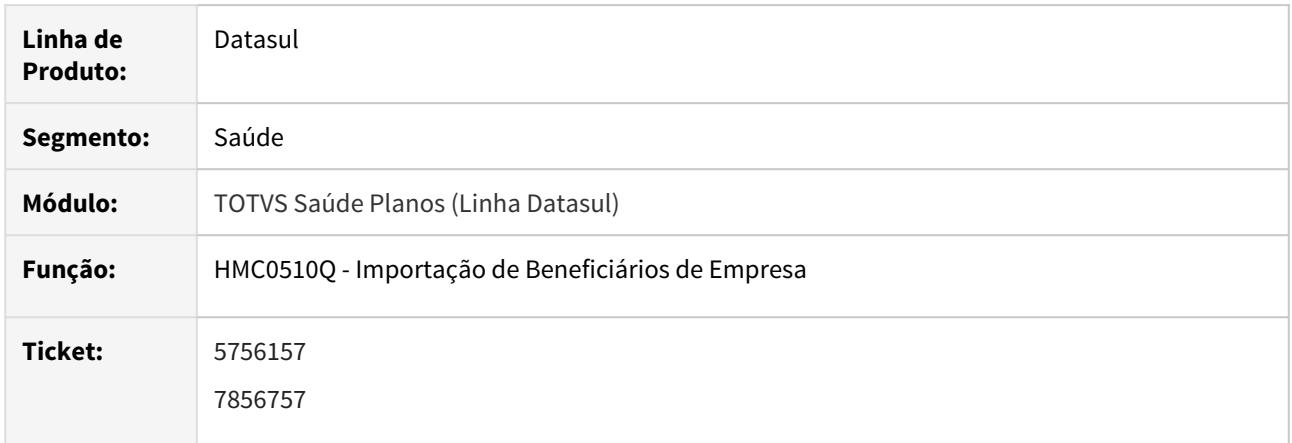

### **02. SITUAÇÃO/REQUISITO**

Possibilitar a validação da carência do Tipo de Registro 4.

Permitir que seja validada, no processo de importação, a data de corte parametrizada na Manutenção Associativa Propostas x Unidades Repassadas, caso exista.

### **03. SOLUÇÃO**

Criado o ponto de CPC "VER-APOS-CAR", possibilitando a validação da carência do Tipo de Registro 4 na Importação de Beneficiários.

Criado o ponto de CPC "VAL-DT-REPASSE", possibilitando a validação da data de corte na Importação de Beneficiários.

### **04. DEMAIS INFORMAÇÕES**

# **IMPORTANTE: Clientes que utilizam a cpc-api-set0006 devem atualizar seus programas para considerar os novos parâmetros de entrada e de saída conforme segue abaixo:**

def temp-table tmp-cpc-api-set0006-entrada no-undo

fields dt-intercambio as date.

def temp-table tmp-cpc-api-set0006-saida no-undo

field lg-permite-data-menor as logical

field dt-intercambio as date.

## **05. ASSUNTOS RELACIONADOS**

Para maiores informações consultar o documento de referência:

• [https://tdn.totvs.com/display/public/LDT/CPC045\\_CPC\\_API\\_SET0006](https://tdn.totvs.com/display/public/LDT/CPC045_CPC_API_SET0006)

# Novas Implementações e Correções SIB

# **01. DADOS GERAIS**

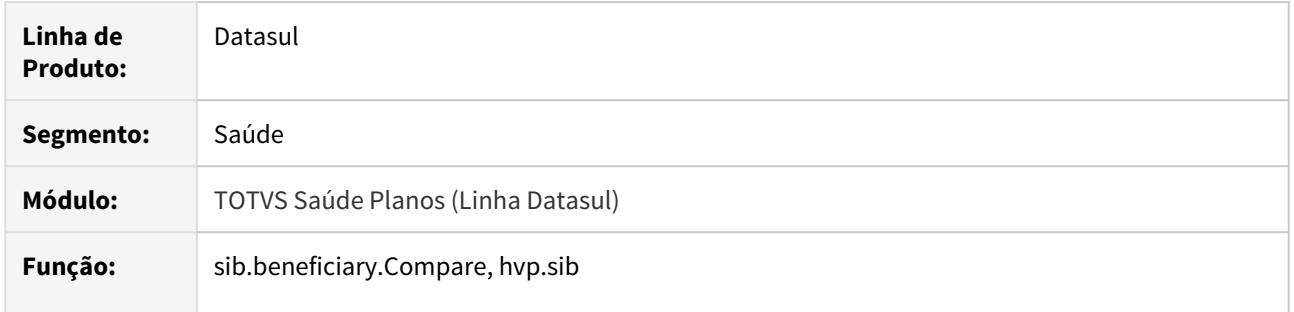

### **02. SITUAÇÃO/REQUISITO**

Nesse documento serão apresentadas melhorias e correções relativas ao SIB e processos de Integração com a Central de Obrigações.

### **03. SOLUÇÃO**

### **Comparar Beneficiários com Central de Obrigações - sib.beneficiary.Compare**

- Corrigida uma inconsistência na geração do relatório CSV, permitindo que seja realizada a exportação de todos os dados de um filtro realizado. Exemplo: Ao realizar o filtro por modalidade e exportar o relatório, serão exibidos todos os registros encontrados, independente da paginação.
- Alterada a lógica de comparação de beneficiários, ajustando a forma de busca de registros, evitando que dados de beneficiários diferentes sem utilizados na comparação.

### **Enviar dados SIB para a Central de Obrigações - hvp.sib**

- Realizado um ajuste na integração de beneficiários dependentes na Central de Obrigações, corrigindo inconsistência na verificação do beneficiário titular, onde era apresentada mensagem informando que este já existia.
- Adicionada rotina que verifica se o beneficiário é um registro de "beneficiário anterior". Caso seja e tenha um mesmo CCO na Central de Obrigações, ele poderá ser inserido para completar alguns movimentos históricos antigos que os clientes possam ter em suas bases de dados.
- Realizado ajuste na Integração de beneficiários com portabilidade de plano, onde o número do produto origem não estava sendo enviado.
- Correção no envio de CNPJ e CAEPF do contratante durante a integração de movimentos de inclusão e retificação de beneficiários.
- Realizada alteração para gravar e enviar o plano ANS selecionado no momento da inclusão, alterando-o apenas quando alterado por retificação e o movimento de inclusão ainda não tiver sido enviado. Quando selecionada a opção "Alteração Contratual", deve ser enviado o que está no cadastro naquele momento.
- Alterada a lógica do envio de beneficiários para que, quando o beneficiário possuir inclusão e qualquer outro movimento pendente de integração, seja integrado obrigatoriamente o movimento de inclusão antes, mesmo selecionando para integrar outros movimentos que não o de inclusão.

### **04. DEMAIS INFORMAÇÕES**

Para que acessar os programas referentes ao processo de comparação de beneficiários com a central de obrigações, são necessárias alterações em um arquivo de configuração do ambiente, caso estas ainda não tenham sido realizadas:

### **application.xml**

1. Acessar o arquivo **application.xml** em "..\jboss\jboss-4.2.3.GA\server\<instance>\deploy\datasulbyyou-12.1.XX-SNAPSHOT.ear\META-INF\application.xml"

**Observação: A versão "12.1.XX" condiz com a atual versão implantada no ambiente do cliente.**

2. Adicionar as tags abaixo dentro da tag **<application>** e salvar o arquivo.

```
<module>
<web>
               <web-uri>totvs-thf2-sib.war</web-uri>
               <context-root>sib</context-root>
       </web>
</module>
```
- 3. Acessar o arquivo **josso-agent-config.xml** em "..\jboss\jboss-4.2.3.GA\server\<instance>\conf\josso-agentconfig.xml"
- 4. Adicionar as tags abaixo dentro da tag **<partner-apps>** e salvar o arquivo.

```
<partner-app>
        <context>/sib</context>
</partner-app>
```
Para que a configuração seja aplicada é necessário reiniciar o serviço.

### **05. ASSUNTOS RELACIONADOS**

[Comparar Beneficiários com Central de Obrigações - sib.beneficiaryCompare](https://tdn.totvs.com/pages/viewpage.action?pageId=545249419)

[DT Comparar Beneficiários com Central de Obrigações - sib.beneficiaryCompare](#page-596-0)

[Central de Obrigações integrada ao GPS](https://tdn.totvs.com/pages/viewpage.action?pageId=402069899)

# 2.14.9 HMR - Marketing Receptivo - Inovação 12.1.29

# 2.14.10 HPP - Pagamento de Prestadores - Inovação - 12.1.29

# DT Alteração CPC-BOSAU-PROVIDER-PAYMENT.I.

# **01. DADOS GERAIS**

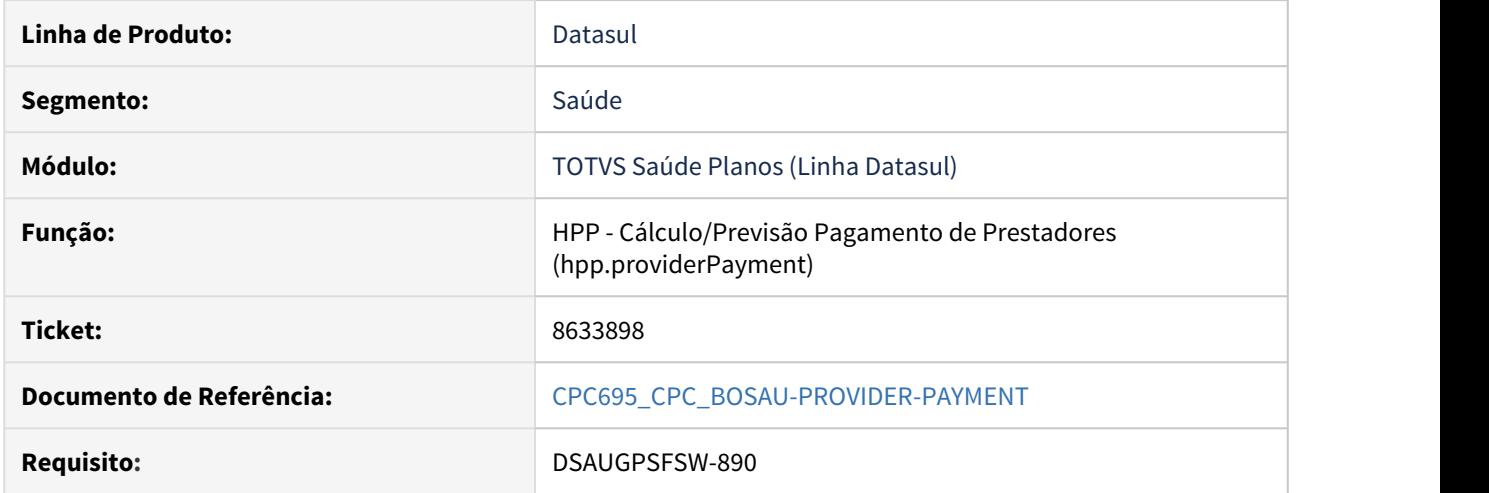

# **02. SITUAÇÃO/REQUISITO**

Tratativas específicas de cliente utilizando ponto de CPC.

### **03. SOLUÇÃO**

Incluído novo campo na tabela temporária de entrada da CPC (tmp-cpc-boprovider-pay-entrada): field h-tmpProviderpayment as handle.

## **Clientes que já utilizam essa CPC devem recompilar os programas.**

**Maiores informações podem ser obtidas em:** [CPC695\\_CPC\\_BOSAU-PROVIDER-PAYMENT](https://tdn.totvs.com/display/LDT/CPC695_CPC_BOSAU-PROVIDER-PAYMENT)

# DT Alteração de CPC-PP0410O.I

## **01. DADOS GERAIS**

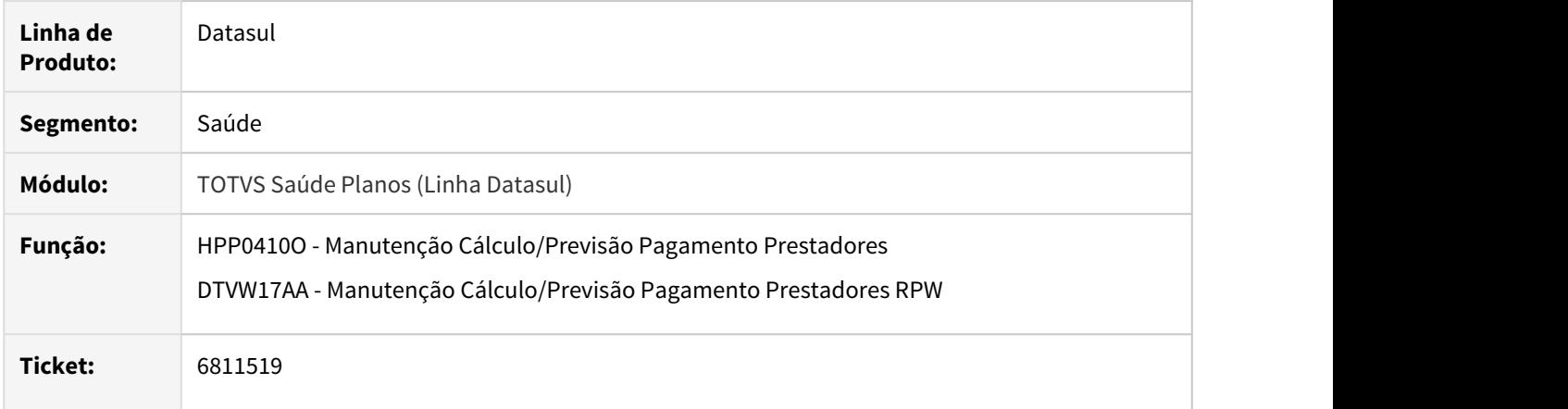

# **02. SITUAÇÃO/REQUISITO**

Necessidade de enviar e receber outras informações através de CPC.

## **03. SOLUÇÃO**

Alterada temp de saida do ponto "BLOQ-DT-VENC".

## **04. DEMAIS INFORMAÇÕES**

 **IMPORTANTE: Clientes que utilizam a cpc-pp0410o devem atualizar seus programas para considerar o novo parâmetro de saída conforme segue abaixo:**

def temp-table tmp-cpc-pp0410o-saida no-undo

field lg-habilita as log.

# **05. ASSUNTOS RELACIONADOS**

Para maiores informações consultar o documento de referência:

• [CPC264\\_CPC\\_PP0410O](https://tdn.totvs.com/display/LDT/CPC264_CPC_PP0410O)

# DT Melhorias Relatório Saldos AJIUS

### **01. DADOS GERAIS**

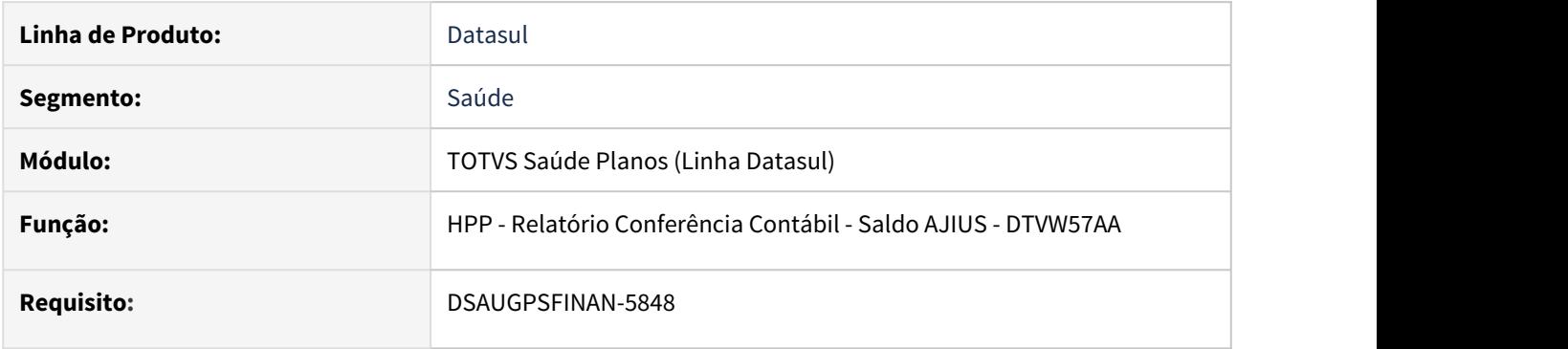

# **02. SITUAÇÃO/REQUISITO**

Existe a necessidade de apresentar juntamente com os movimentos que compõem o saldo da conta contábil do AJIUS, os movimentos que não possuem mais saldo em aberto para auxiliar no processo de conferência em caso de divergência de valores.

# **03. SOLUÇÃO**

Foi incluída a opção "Tipo do Relatório" para indicar quais movimentos serão apresentados no relatório de conferencia contábil do AJIUS.

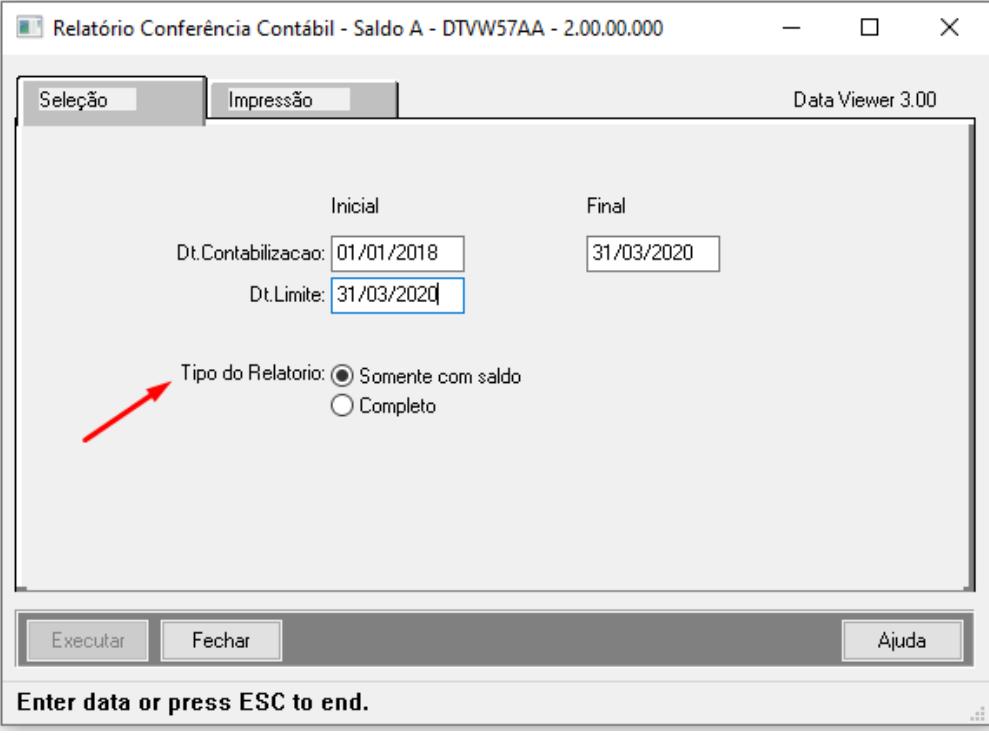

Ao efetuar a geração do relatório utilizando a opção "Batch" (RPW) será incluído numero do pedido de execução na nomenclatura do arquivo gerado, evitando a sobreposição de arquivos caso seja efetuada mais de uma geração com o mesmo nome de arquivo.

No arquivo CSV foram incluídas as colunas "Serie" dos títulos do pagamento do prestador e desconsiderados os ";" das descrições dos movimentos, evitando o deslocamento das colunas do relatório.

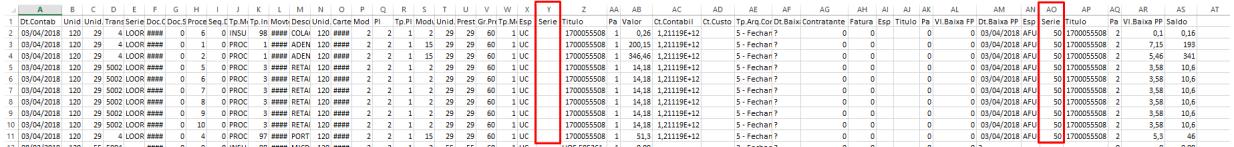

# 2.14.11 HPR - Estrutura do Produto - Inovação 12.1.29

# Abrangência Planos - hpr.planCoverage

# **01. DADOS GERAIS**

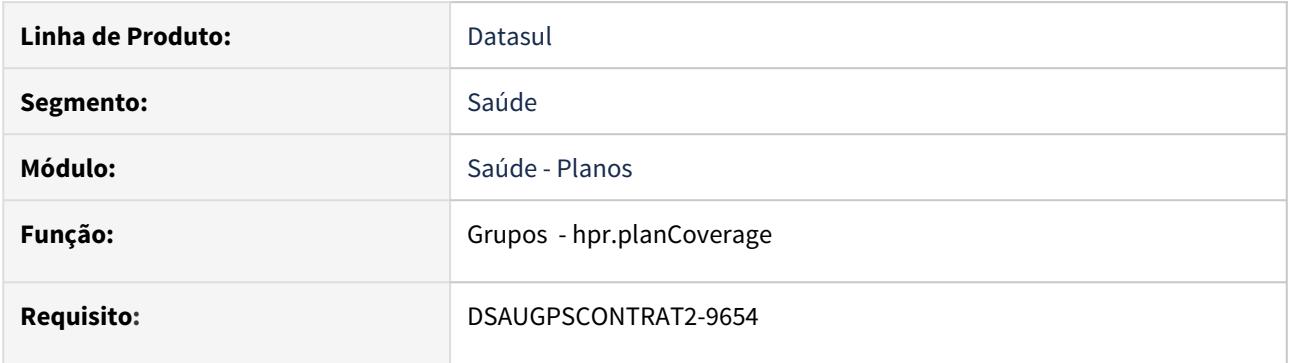

# **02. SITUAÇÃO/REQUISITO**

Conversão do programa modo client (hpr0210r) para modo web (hpr.planCoverage).

# **03. SOLUÇÃO**

# Classes Documentos Identificação - hpr.messageClass

### **01. DADOS GERAIS**

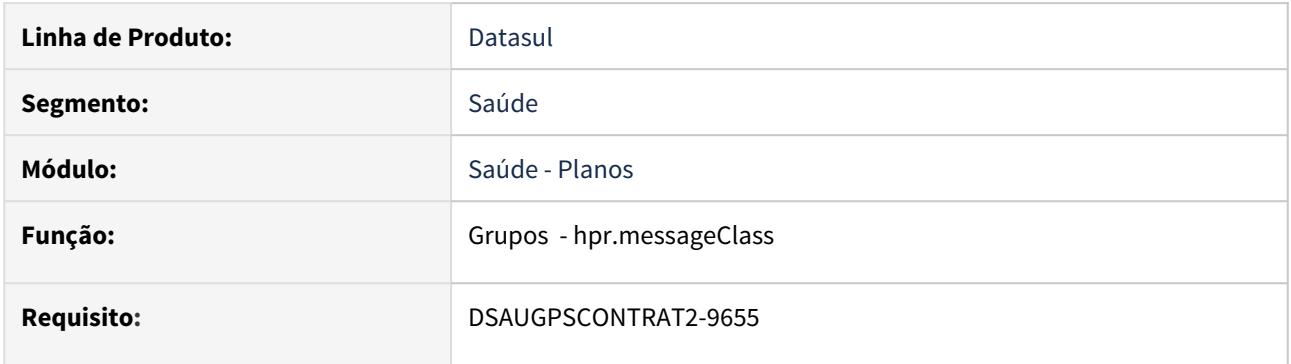

# **02. SITUAÇÃO/REQUISITO**

Conversão do programa modo client (hpr0110r) para modo web (hpr.messageClass).

# **03. SOLUÇÃO**

O programa em questão foi convertido para tecnologia web, mantendo os mesmos campos. O programa antigo foi deixado no menu como Modo Clássico.

Documentação de referência: [Manutenção Classes Documentos Identificação](https://tdn.totvs.com/pages/viewpage.action?pageId=223922537)

# Classes Farmacológicas - hpr.pharmacologicalClass

# **01. DADOS GERAIS**

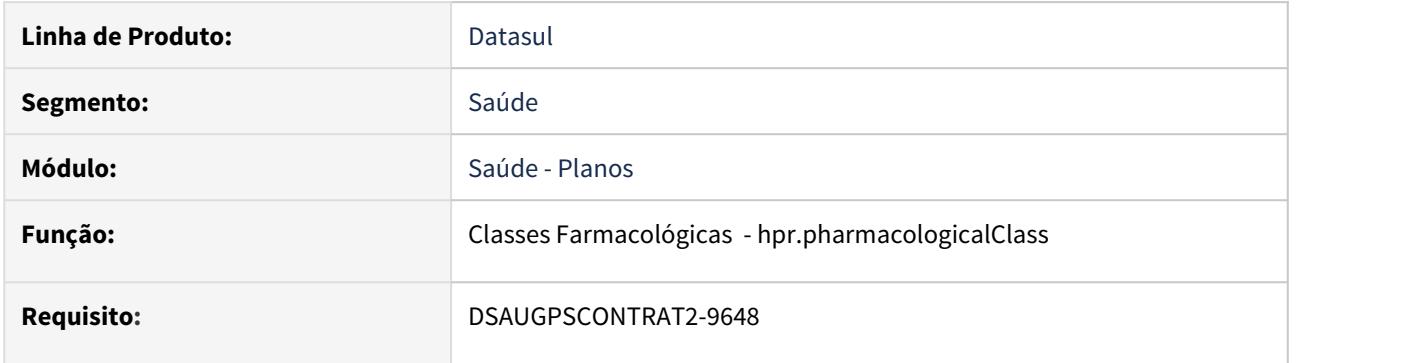

# **02. SITUAÇÃO/REQUISITO**

Conversão do programa modo client (hpr0410a) para modo web (hpr.pharmacologicalClass).

# **03. SOLUÇÃO**

# Classificações de custo - hpr.costElements

### **01. DADOS GERAIS**

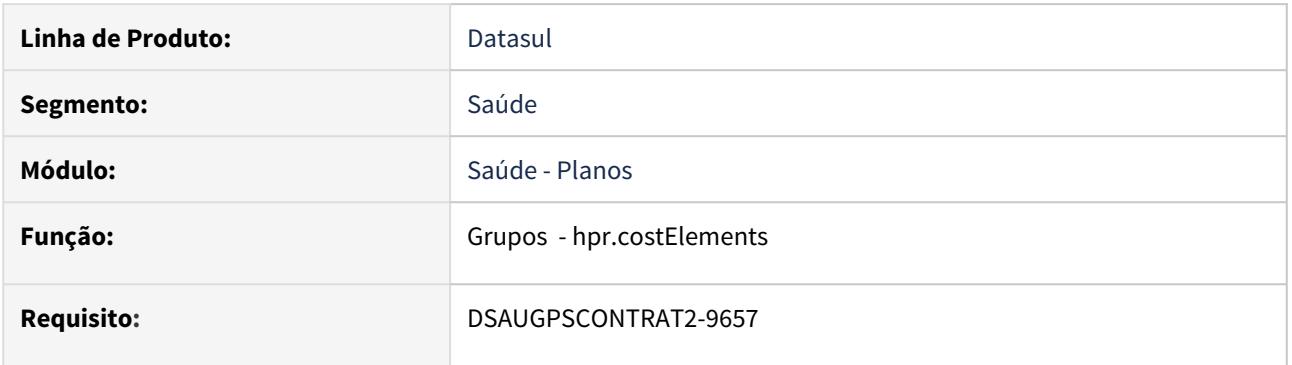

# **02. SITUAÇÃO/REQUISITO**

Conversão do programa modo client (hpr0210k) para modo web (hpr.costElements).

# **03. SOLUÇÃO**

O programa em questão foi convertido para tecnologia web, mantendo os mesmos campos. O programa antigo foi deixado no menu como Modo Clássico.

## **Atenção Atenção**

Para migrar as observações gravadas na tela clássica (progress) para a HTML você terá que realizar a execução da **spp\sp-migra-ds-observacao-cadastros.p.** [DSAUGPSCONTRAT2-9989 DT Migrar campos observações para novos cadastros HTML](#page-534-0)

# DSAUGPSCONTRAT2-9664 DT Converter Programa pr0110i para Portinari

### **01. DADOS GERAIS**

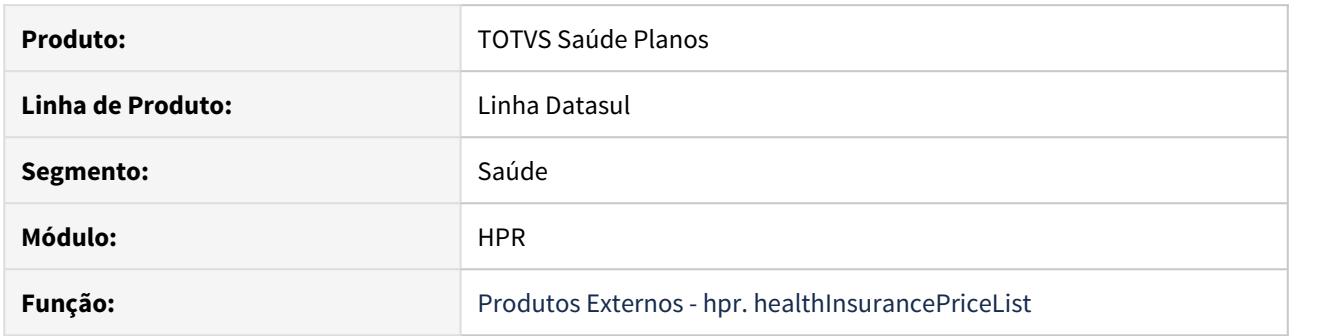

### **02. SITUAÇÃO/REQUISITO**

Conversão do programa modo client (hpr0110i) para modo web (hpr.healthInsurancePriceList).

### **03. SOLUÇÃO**

 O programa em questão foi convertido para tecnologia web, mantendo os mesmos campos. O programa antigo foi deixado no menu como Modo Clássico.

Documentação de referência: [Manutenção Tabela Preços Planos](https://tdn.totvs.com/pages/viewpage.action?pageId=553894632)

## **Atenção Atenção**

Para migrar as observações gravadas na tela clássica (progress) para a HTML você terá que realizar a execução da **spp\sp-migra-ds-observacao-cadastros.p.** [DSAUGPSCONTRAT2-9989 DT Migrar campos observações para novos cadastros HTML](#page-534-0)

## <span id="page-534-0"></span>DSAUGPSCONTRAT2-9989 DT Migrar campos observações para novos cadastros HTML

## **01. VISÃO GERAL**

- 1. O presente documento irá apresentar a **spp/sp-migra-ds-observacao-cadastros.p** que tem por objetivo migrar o conteúdo dos campos no banco de dados, **ds-observacao[1], ds-observacao[2] e dsobservacao[3]** para o campo **des-observacao,** para utilização das observações salvas nas telas clássicas nas novas telas de cadastros construídas na tecnologia HTML:
	- a. tabprepr (Tabela de preços)
	- b. cla-cus (Classificação do custo do procedimento)
	- c. pad-cob (Padrão de cobertura dos planos)
	- d. indandoc (Indicadores de necessidade de documentos para a analise de liberação dos procedimentos)
	- e. gru-pro (Grupos de Procedimentos)
	- f. convprop (Entidades que firmam convênio com a Unidade para administração de planos de saúde a beneficiários particulares).
	- g. tabprepl (Tabela de Precos dos Planos de Saude)

## **02. EXEMPLO DE UTILIZAÇÃO**

1. Acesse o programa Rodar programa progress (hteexcpro)

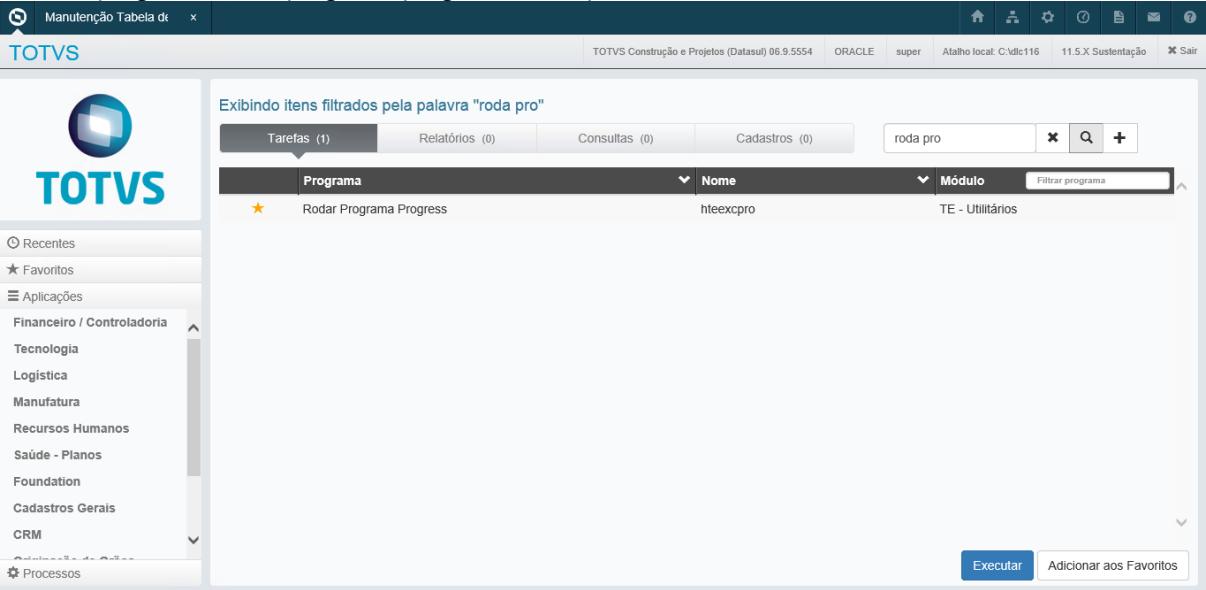

2. Informe o programa "spp\sp-migra-ds-observacao-cadastros.p"

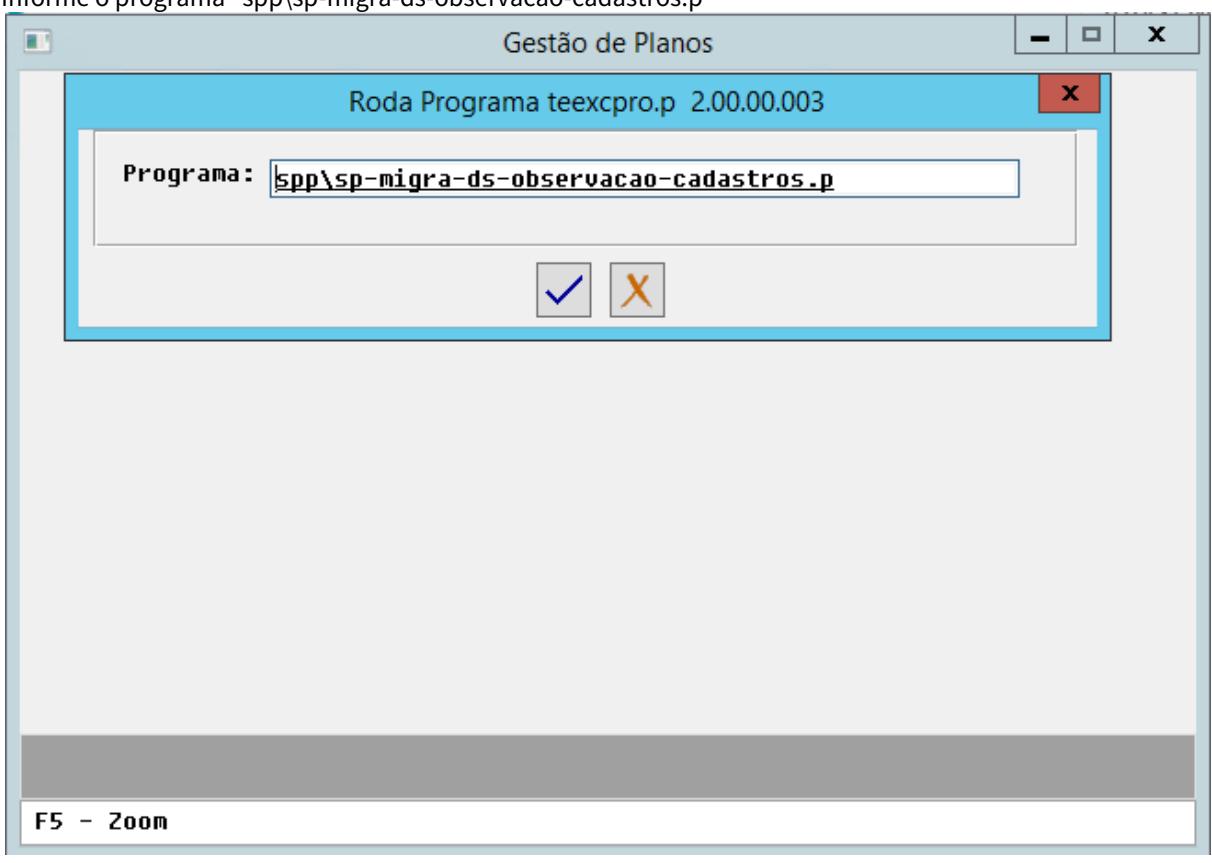

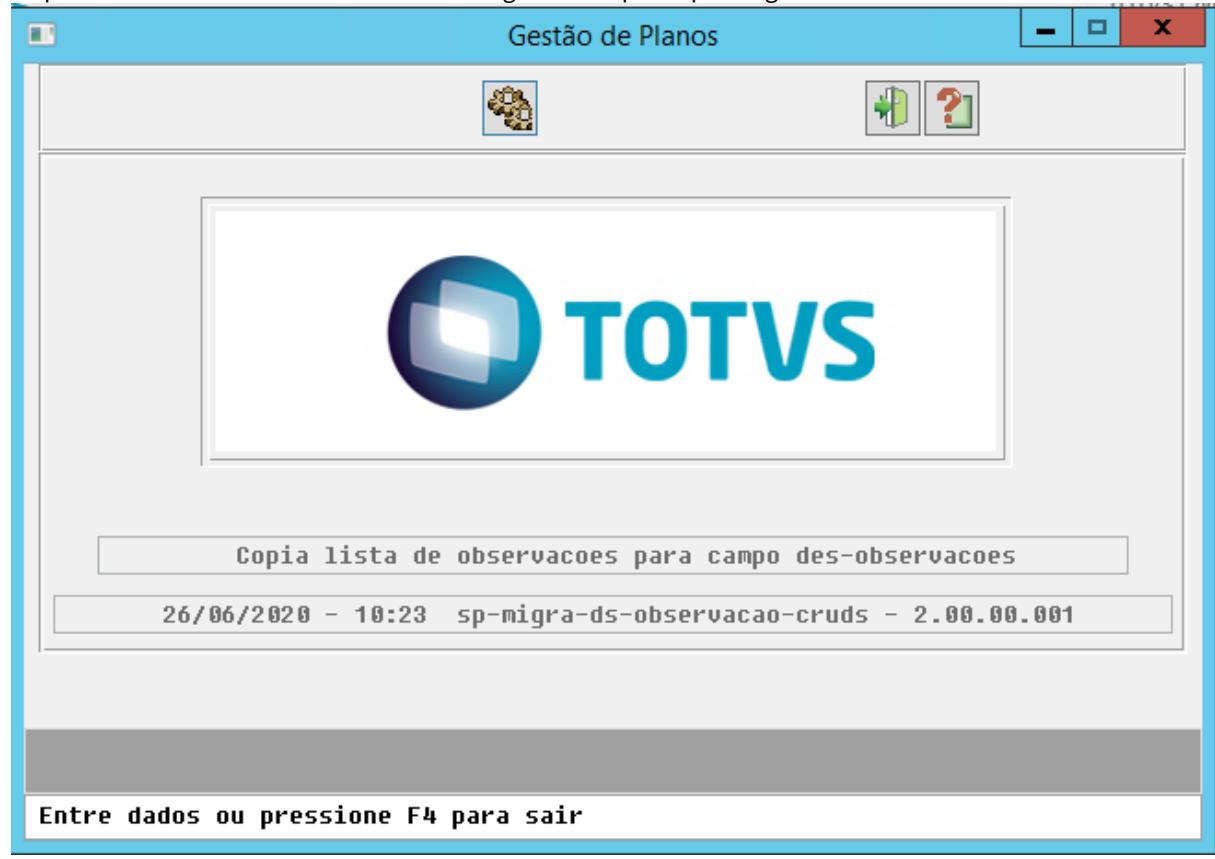

3. Clique em executar e de um aceite na mensagem caso queira prosseguir.

### IMPORTANTE!

1 - A atualização do campo ocorrerá apenas quando o campo **des-observacao** da tabela referente estiver em **branco ou nulo**, caso contrario o mesmo **não será atualizado** 2 - Para cada item da listagem de observações (ds-observacao[1], ds-observacao[2] e dsobservacao[3]) a serem migradas, será adicionado um "ENTER" e um espaço ao final de cada item para gravar no campo des-observacao.

### **05. TABELAS UTILIZADAS**

- tabprepr (Tabela de preços)
- cla-cus (Classificação do custo do procedimento)
- pad-cob (padrão de cobertura dos planos)
- indandoc (indicadores de necessidade de documentos para a analise de liberação dos procedimentos)
- gru-pro (grupos de Procedimentos)
- convprop (entidades que firmam convênio com a Unidade para administração de planos de saúde a beneficiários particulares)
- tabprepl (Tabela de Preços dos Planos de Saúde).

# Especialidades - hpr.specialty

# **01. DADOS GERAIS**

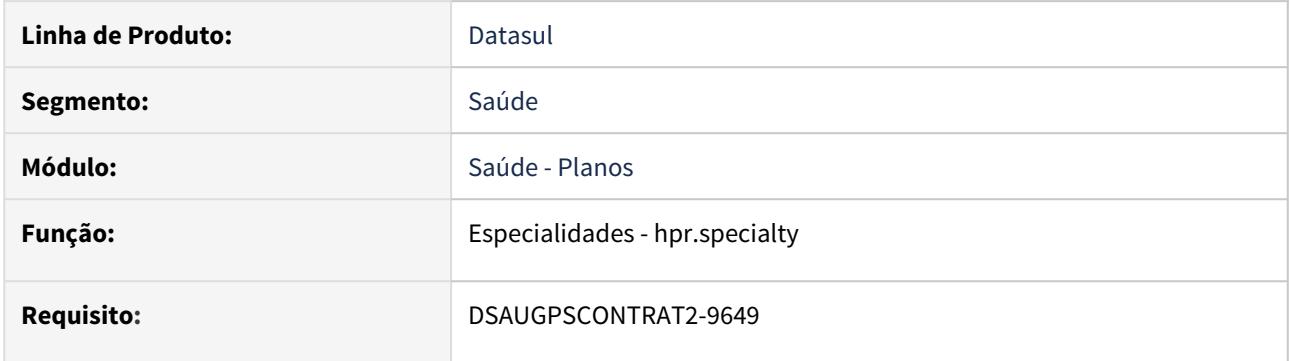

# **02. SITUAÇÃO/REQUISITO**

Conversão do programa modo client (hpr0310z) para modo web (hpr.specialty).

# **03. SOLUÇÃO**

# Formas Farmacêuticas - hpr.pharmaceuticalForm

# **01. DADOS GERAIS**

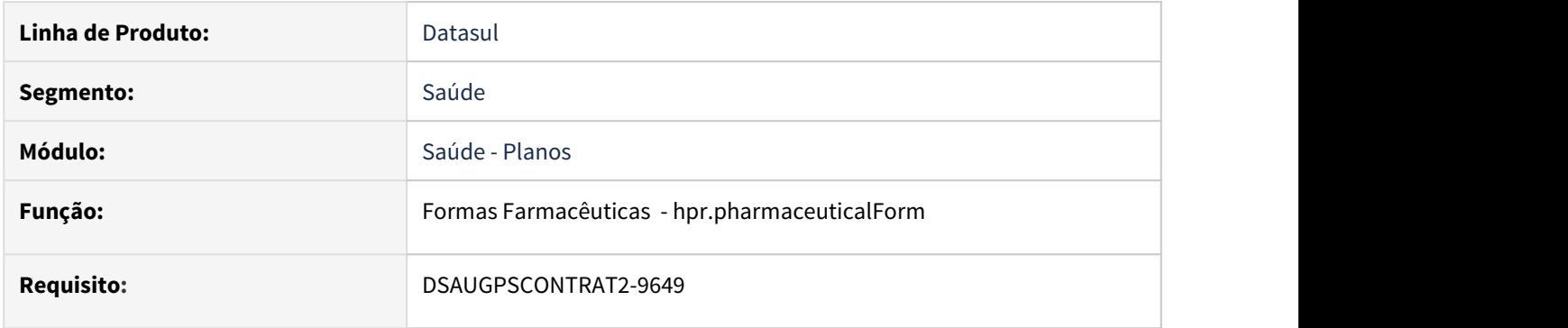

# **02. SITUAÇÃO/REQUISITO**

Conversão do programa modo client (hpr0410b) para modo web (hpr.pharmaceuticalForm).

# **03. SOLUÇÃO**

# Grupos - hpr.group

# **01. DADOS GERAIS**

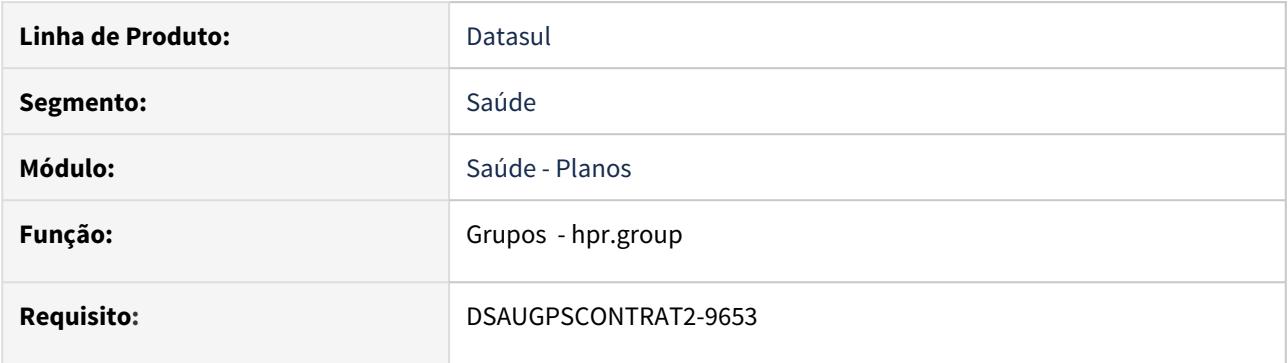

# **02. SITUAÇÃO/REQUISITO**

Conversão do programa modo client (hpr0310y) para modo web (hpr.group).

# **03. SOLUÇÃO**
# Indicador para Análise - hpr.indicatorDocumentNeed

## **01. DADOS GERAIS**

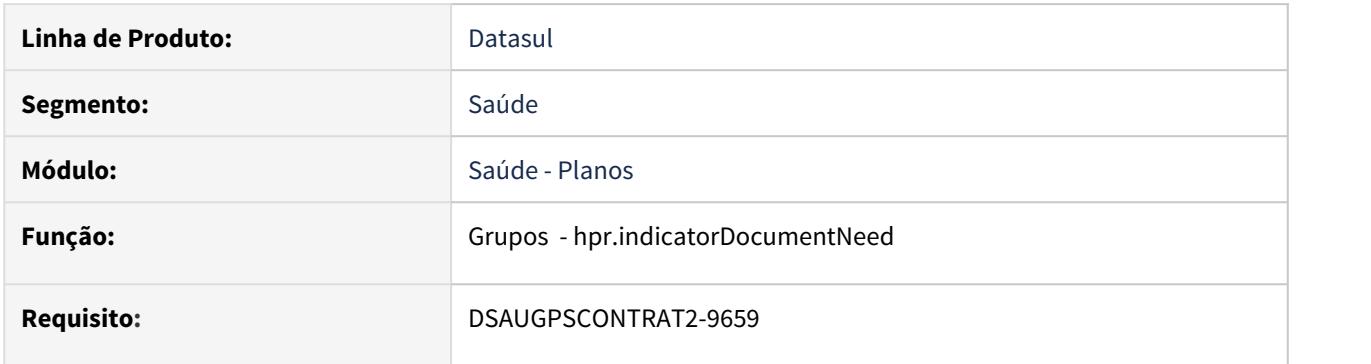

# **02. SITUAÇÃO/REQUISITO**

Conversão do programa modo client (hpr0110x) para modo web (hpr.indicatorDocumentNeed).

# **03. SOLUÇÃO**

O programa em questão foi convertido para tecnologia web, mantendo os mesmos campos. O programa antigo foi deixado no menu como Modo Clássico.

# **Atenção Atenção**

Para migrar as observações gravadas na tela clássica (progress) para a HTML você terá que realizar a execução da **spp\sp-migra-ds-observacao-cadastros.p.** [DSAUGPSCONTRAT2-9989 DT Migrar campos observações para novos cadastros HTML](#page-534-0)

# Manutenção Áreas Ação - hpr1410c

# **01. DADOS GERAIS**

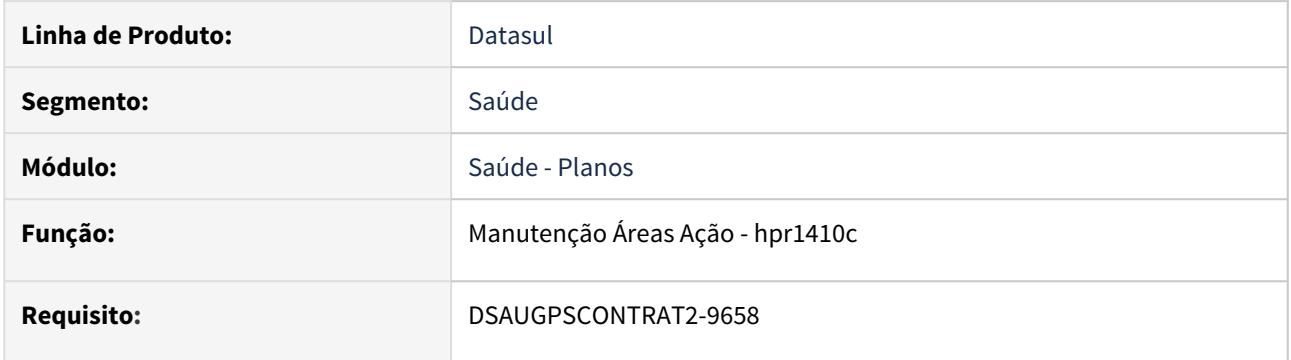

# **02. SITUAÇÃO/REQUISITO**

Alteração do programa Manutenção Áreas Ação (hpr1410c) para Modo Clássico.

# **03. SOLUÇÃO**

Deve ser utilizado o programa Manutenção Cadastros Cidade (hcg0110i), para a alteração da área de ação, até que o mesmo seja convertido futuramente para modo web.

# Manutenção dos Convênios - hpr.medicalInsurance

#### **01. DADOS GERAIS**

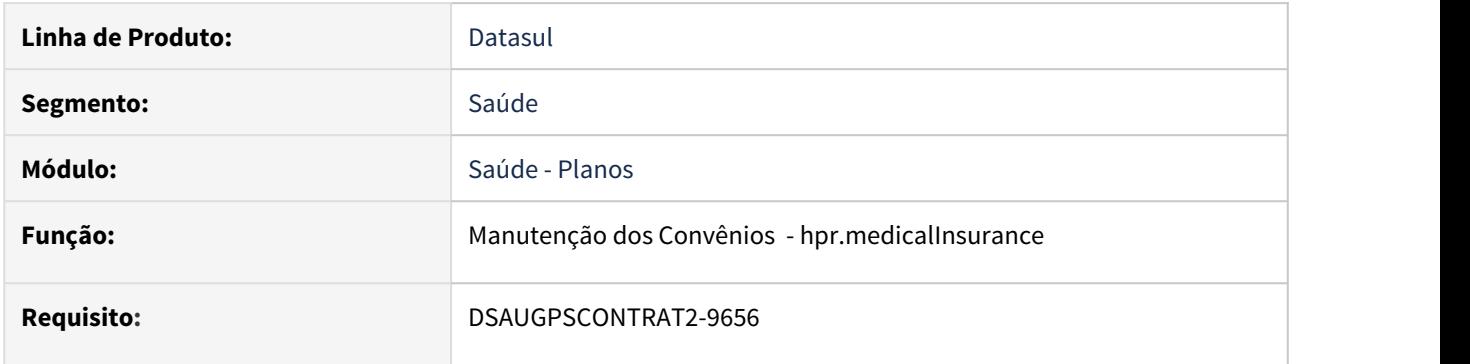

# **02. SITUAÇÃO/REQUISITO**

Conversão do programa modo client (hpr0210a) para modo web (hpr.medicalInsurance).

# **03. SOLUÇÃO**

O programa em questão foi convertido para tecnologia web, mantendo os mesmos campos. O programa antigo foi deixado no menu como Modo Clássico.

[Documento de referência](https://tdn.totvs.com/pages/viewpage.action?pageId=553347028)

# **Atenção Atenção**

Para migrar as observações gravadas na tela clássica (progress) para a HTML você terá que realizar a execução da **spp\sp-migra-ds-observacao-cadastros.p.** [DSAUGPSCONTRAT2-9989 DT Migrar campos observações para novos cadastros HTML](#page-534-0)

# Manutenção Grupos de Procedimentos - hpr.procedureGroup

### **01. DADOS GERAIS**

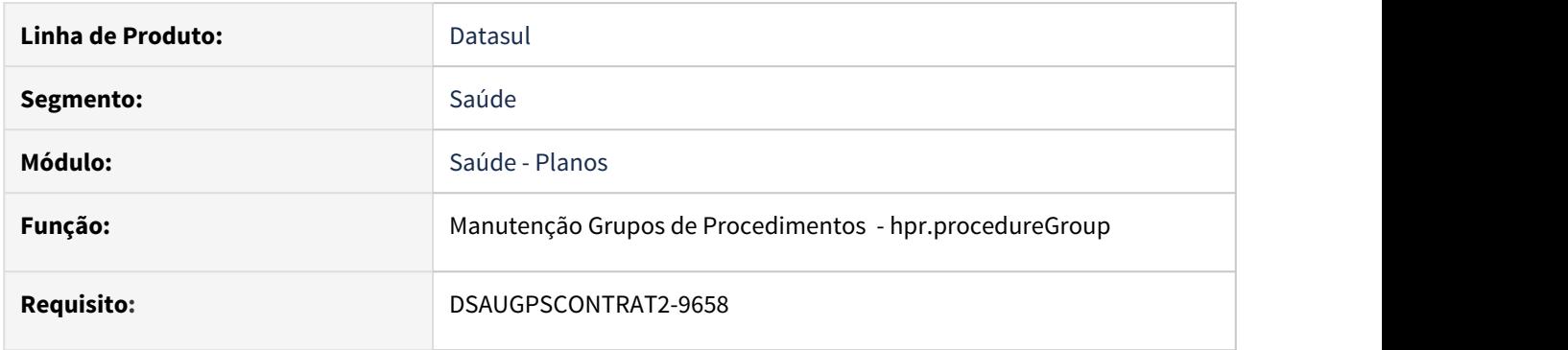

# **02. SITUAÇÃO/REQUISITO**

Conversão do programa modo client (hpr0110z) para modo web (hpr.procedureGroup).

# **03. SOLUÇÃO**

O programa em questão foi convertido para tecnologia web, mantendo os mesmos campos. O programa antigo foi deixado no menu como Modo Clássico.

Documento de referência: [Manutenção Grupos Procedimentos](https://tdn.totvs.com/pages/viewpage.action?pageId=553350508)

# **Atenção Atenção**

Para migrar as observações gravadas na tela clássica (progress) para a HTML você terá que realizar a execução da **spp\sp-migra-ds-observacao-cadastros.p.** [DSAUGPSCONTRAT2-9989 DT Migrar campos observações para novos cadastros HTML](#page-534-0)

# Manutenção Porte Rol Procedimentos - hpr.procedureSetRole

# **01. DADOS GERAIS**

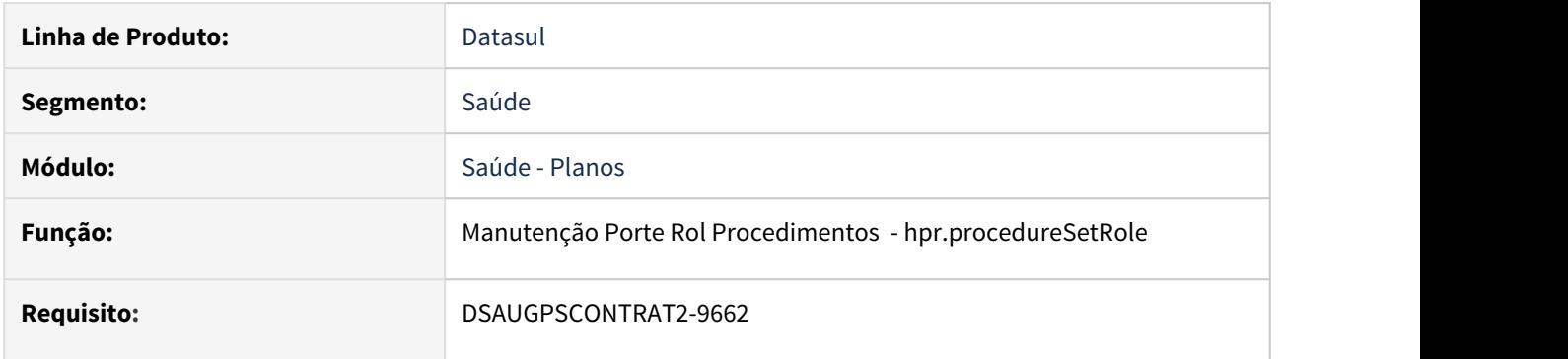

# **02. SITUAÇÃO/REQUISITO**

Conversão do programa modo client (hpr0310h) para modo web (hpr.procedureSetRole).

# **03. SOLUÇÃO**

O programa em questão foi convertido para tecnologia web, mantendo os mesmos campos. O programa antigo foi deixado no menu como Modo Clássico.

# Manutenção Tabela de Quantidade de Moedas - hpr.procedurePriceList

## **01. DADOS GERAIS**

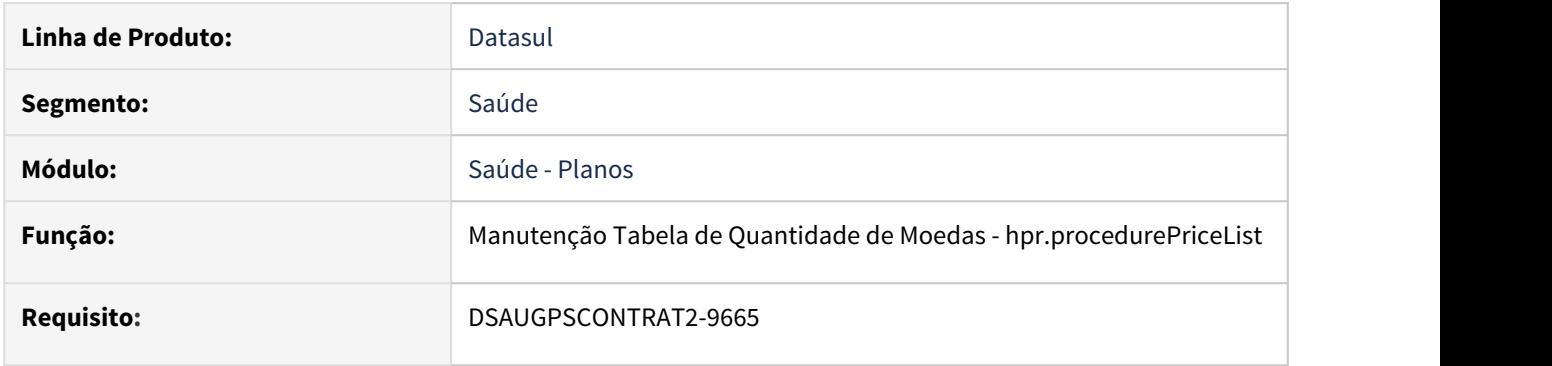

#### **02. SITUAÇÃO/REQUISITO**

Conversão do programa modo client (hpr0110j) para modo web (hpr.procedurePriceList).

# **03. SOLUÇÃO**

O programa em questão foi convertido para tecnologia web, mantendo os mesmos campos. O programa antigo foi deixado no menu como Modo Clássico.

# **Atenção Atenção**

Para migrar as observações gravadas na tela clássica (progress) para a HTML você terá que realizar a execução da **spp\sp-migra-ds-observacao-cadastros.p.** [DSAUGPSCONTRAT2-9989 DT Migrar campos observações para novos cadastros HTML](#page-534-0)

Mensagens da Carteira - hpr.cardMessage

# **01. DADOS GERAIS**

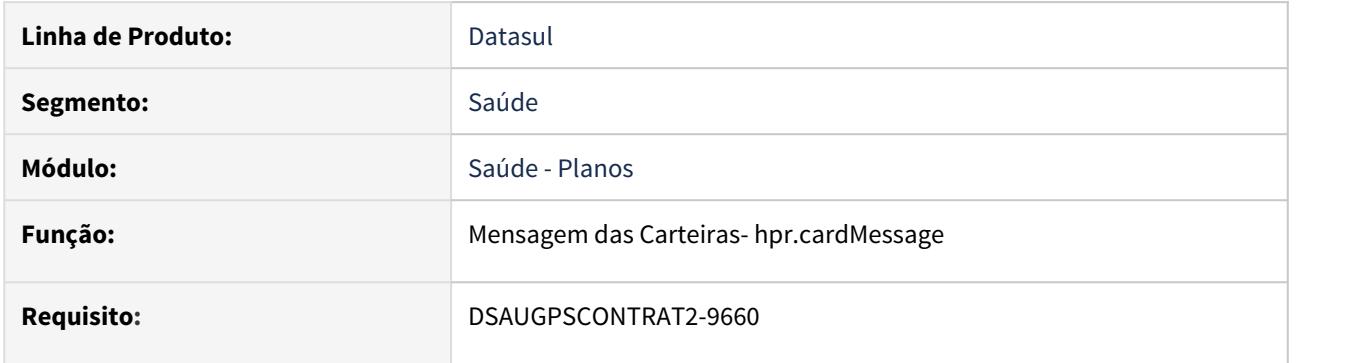

# **02. SITUAÇÃO/REQUISITO**

Conversão do programa modo client (hpr0110q) para modo web (hpr.cardMessage).

# **03. SOLUÇÃO**

O programa em questão foi convertido para tecnologia web, mantendo os mesmos campos. O programa antigo foi deixado no menu como Modo Clássico.

# Padrão Cobertura Genérica Planos - hpr.coveragePattern

### **01. DADOS GERAIS**

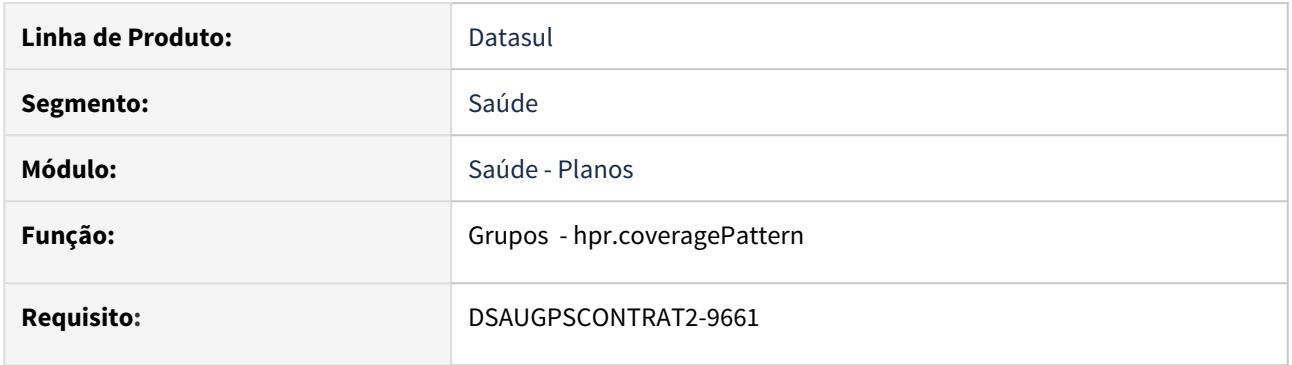

# **02. SITUAÇÃO/REQUISITO**

Conversão do programa modo client (hpr0210i) para modo web (hpr.coveragePattern).

# **03. SOLUÇÃO**

O programa em questão foi convertido para tecnologia web, mantendo os mesmos campos. O programa antigo foi deixado no menu como Modo Clássico.

Documentação de referência: [Manutenção Padrão Cobertura Genérica Planos](https://tdn.totvs.com/pages/viewpage.action?pageId=553884746)

# **Atenção Atenção**

Para migrar as observações gravadas na tela clássica (progress) para a HTML você terá que realizar a execução da **spp\sp-migra-ds-observacao-cadastros.p.** [DSAUGPSCONTRAT2-9989 DT Migrar campos observações para novos cadastros HTML](#page-534-0)

# Princípios Ativos - hpr.activePrinciple

# **01. DADOS GERAIS**

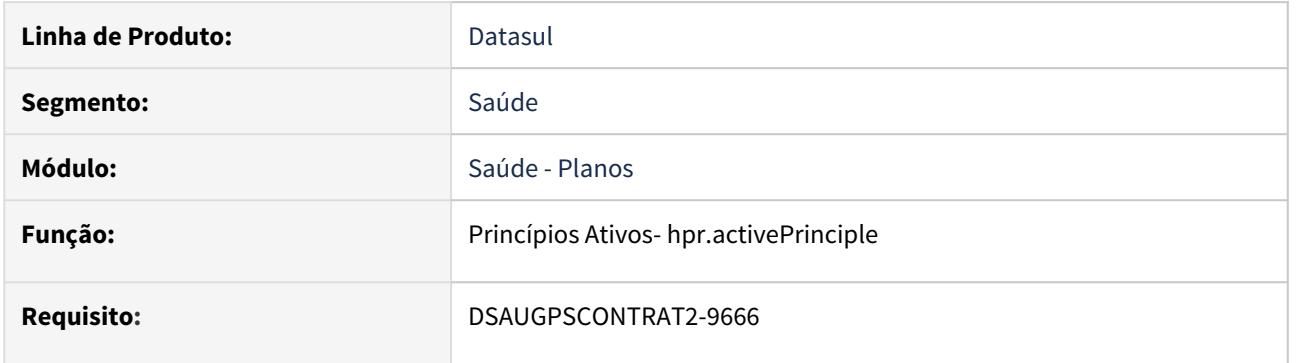

# **02. SITUAÇÃO/REQUISITO**

Conversão do programa modo client (hpr0310x) para modo web (hpr.activePrinciple).

# **03. SOLUÇÃO**

O programa em questão foi convertido para tecnologia web, mantendo os mesmos campos. O programa antigo foi deixado no menu como Modo Clássico.

# Produtos Externos e Produtos Importação - hpr.extProduct

## **01. DADOS GERAIS**

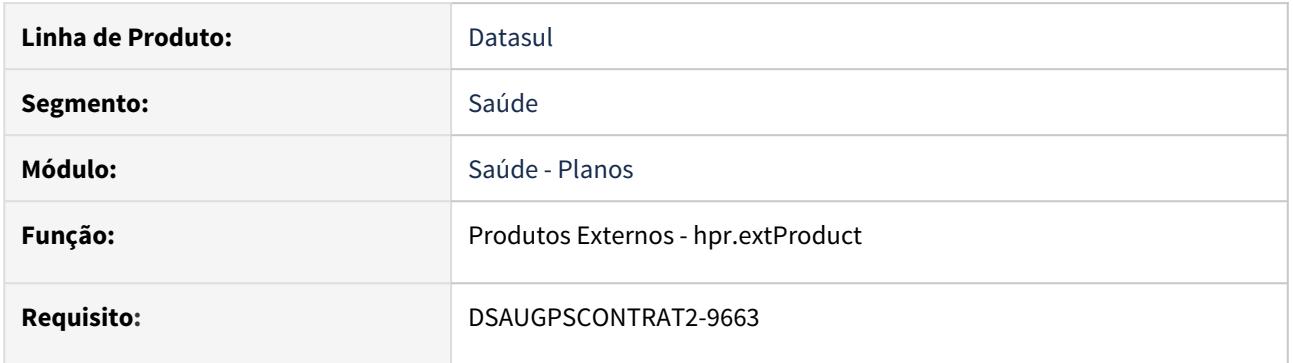

# **02. SITUAÇÃO/REQUISITO**

Conversão e convergência dos programas modo client (hpr0210t) e (hpr0310m) para modo web (hpr.extProduct).

# **03. SOLUÇÃO**

Os programas em questão foram convergidos e convertidos para tecnologia web, mantendo os mesmos campos. O programa antigo foi deixado no menu como Modo Clássico.

Documento de referência: [Manutenção Produtos Externos](https://tdn.totvs.com/pages/viewpage.action?pageId=553884891)

# 2.14.12 HRB - Repasse de Beneficiários - Inovação 12.1.29

# DT Novos pontos de CPC na Manutenção Associativa Propostas x Unidades Repassadas

# **01. DADOS GERAIS**

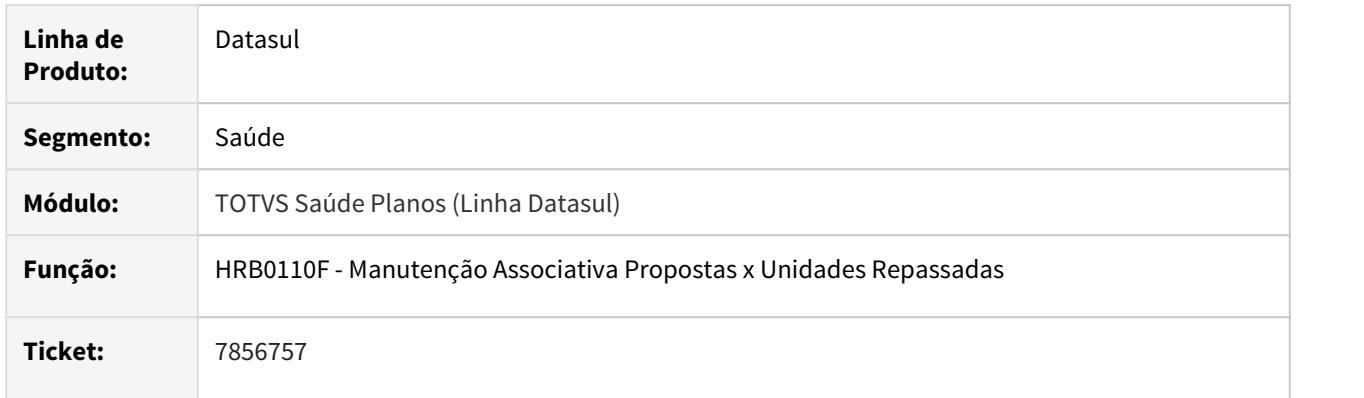

# **02. SITUAÇÃO/REQUISITO**

Permitir que seja parametrizada a data de corte na Manutenção Associativa Propostas x Unidades Repassadas, que será validada na Importação de Beneficiários de Empresa.

# **03. SOLUÇÃO**

Criado o ponto de CPC "ANTES-FIM", possibilitando a parametrização da data de corte, que será validada na Importação de Beneficiários de Empresa.

Para a opção Consulta, campo in-evento-programa = "CONSULTA; para a opção Inclui, campo in-eventoprograma = "INCLUI; para a opção Modifica, campo in-evento-programa = "MODIFICA".

# **04. DEMAIS INFORMAÇÕES**

 **IMPORTANTE: Clientes que utilizam a cpc-rb0110e devem atualizar seus programas para considerar os novos parâmetros de entrada e de saída conforme segue abaixo:**

def temp-table tmp-cpc-rb011oe-entrada no-undo

field in-evento-programa as char

field rw-propunim as rowid.

def temp-table tmp-cpc-rb0110e-saida no-undo

field dt-corte as date.

# **05. ASSUNTOS RELACIONADOS**

Para maiores informações consultar o documento de referência:

• [CPC649\\_CPC\\_RB0110E](https://tdn.totvs.com/display/LDT/CPC649_CPC_RB0110E)

# 2.14.13 HRC - Revisão de Contas Médicas - Inovação 12.1.29

# DT Alteração das Includes de CPC's na Manutenção Documentos Revisão Contas (Movimentos)

# **01. DADOS GERAIS**

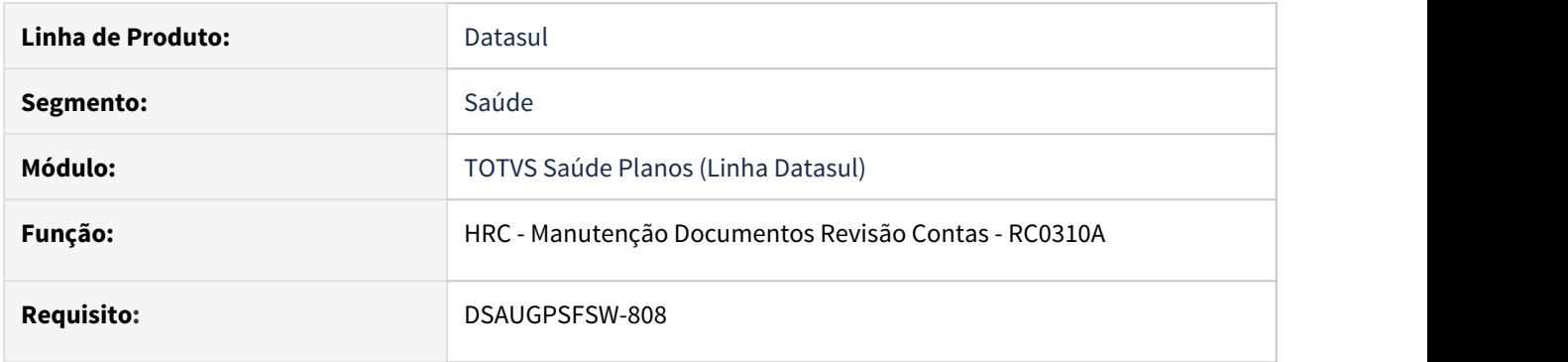

## **02. SITUAÇÃO/REQUISITO**

Existe a necessidade de enviar e de receber outras informações por meio de CPC.

### **03. SOLUÇÃO**

Foi incluído novo campo nas includes:

- def temp-table tmp-cpc-rc0311a7-saida no-undo field lg-calcula-vl-glosado as logical initial yes.
- def temp-table tmp-cpc-rc0311b6-saida no-undo field lg-calcula-vl-glosado as logical initial yes.
- def temp-table tmp-cpc-rc0312a7-saida no-undo field lg-calcula-vl-glosado as logical initial yes.
- def temp-table tmp-cpc-rc0312a8-saida no-undo field lg-calcula-vl-glosado as logical initial yes.
- def temp-table tmp-cpc-rc0312a9-saida no-undo field lg-calcula-vl-glosado as logical initial yes.

#### **IMPORTANTE:**

#### **Para mais informações consultar os documentos de referência.**

[https://tdn.totvs.com/display/LDT/CPC369\\_CPC\\_RC0311A7](https://tdn.totvs.com/display/LDT/CPC369_CPC_RC0311A7) [https://tdn.totvs.com/display/LDT/CPC372\\_CPC\\_RC0311B6](https://tdn.totvs.com/display/LDT/CPC372_CPC_RC0311B6) [https://tdn.totvs.com/display/LDT/CPC376\\_CPC\\_RC0312A7](https://tdn.totvs.com/display/LDT/CPC376_CPC_RC0312A7) [https://tdn.totvs.com/display/LDT/CPC542\\_CPC\\_RC0312A8](https://tdn.totvs.com/display/LDT/CPC542_CPC_RC0312A8) [https://tdn.totvs.com/display/LDT/CPC543\\_CPC\\_RC0312A9](https://tdn.totvs.com/display/LDT/CPC543_CPC_RC0312A9)

#### **Clientes que já utilizam essas CPCs devem recompilar os programas.**

# DT Geração de glosas e cálculo de valores - Importação PTU A700

#### **01. DADOS GERAIS**

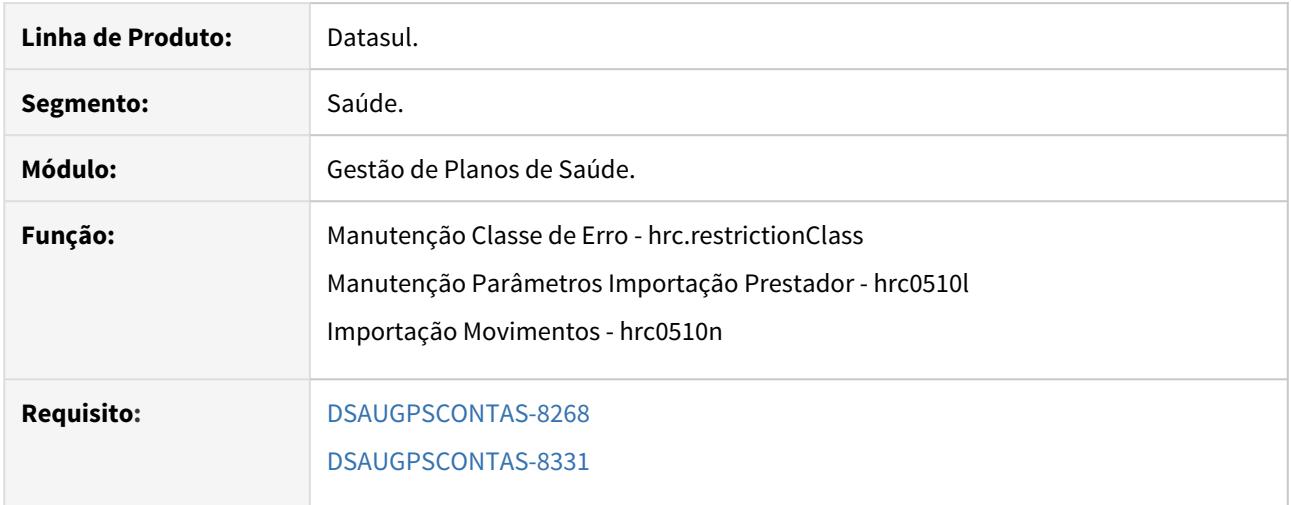

#### **02. SITUAÇÃO/REQUISITO**

Tratar a geração de glosas e o cálculo dos valores da importação PTU A700, uma vez que o A700 refere-se a movimentações de Pré-Pagamento e nesses casos não existe processo de análise de glosas ou pagamento de prestador.

#### **03. SOLUÇÃO**

- Criação do parâmetro "Utiliza no A700" na tela de "Manutenção Classe de Erro" hrc.restrictionClass. Este parâmetro indicará se a classe de erro será considerada e aplicada na importação A700 e nas rotinas de manutenção de documentos (HRC0310A, Central TISS e revalorização) para os movimentos já importados.
- Criação do campo "Sobrepõe Valor do Sistema (A700)" na "Manutenção Parâmetros Importação Prestador"- HRC0510L.

Este parâmetro indicará se o valor calculado pelo sistema será sobreposto pelo valor cobrado oriundo do arquivo, na importação de A700.

Uma vez ativo, deverá sobrepôr o mesmo parâmetro existente na "Manutenção Unidade x Tipo de Rede (hrc.unityNetworkType)".

Procedimentos para Implantação Procedimentos para Configuração Procedimentos para Utilização

A implementação descrita no documento estará disponível a partir da atualização do pacote no cliente.

O pacote está disponível no portal [\(https://suporte.totvs.com/download\).](https://suporte.totvs.com/download%29.)

## **04. DEMAIS INFORMAÇÕES**

[Manutenção Classe de Erro - hrc.restrictionClass](https://tdn.totvs.com/pages/viewpage.action?pageId=469438028)

[HRC\\_Manutenção\\_Parâmetros\\_Importação\\_Prestador\\_RC0510L](https://tdn.totvs.com/pages/viewpage.action?pageId=233762930) [Importação\\_Movimentos\\_RC0510N](https://tdn.totvs.com/pages/viewpage.action?pageId=239011925) [Manutenção Unidade x Tipo de Rede - hrc.unityNetworkType](https://tdn.totvs.com/pages/viewpage.action?pageId=545650617)

# DT Inclusão CPC na Importação de Lote Guias

# **01. DADOS GERAIS**

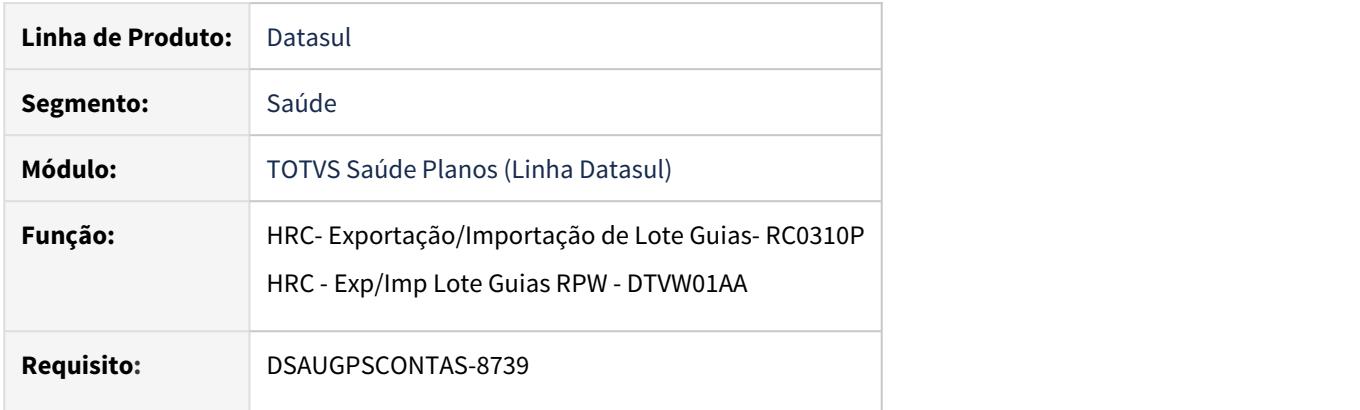

# **02. SITUAÇÃO/REQUISITO**

Existe a necessidade de verificar informações sobre Classe Hospitalar especificas do cliente.

# **03. SOLUÇÃO**

Foi incluído novo ponto de cpc para possibilitar a verificação da Classe Hospitalar especificas do cliente, "ALTERA-CLA-HOS".

Foi incluído novo campo na temp de saída:

# **def temp-table tmp-cpc-botissloteguia-saida no-undo**

field cd-cla-hos as int.

Maiores informações podem ser obtidas em:

### [CPC554\\_CPC\\_BOTISSLOTEGUIA](https://tdn.totvs.com/display/LDT/CPC554_CPC_BOTISSLOTEGUIA)

**Clientes que já utilizam essa CPC devem recompilar os programas.**

# DT Inclusão CPC na Importação de Movimentos

# **01. DADOS GERAIS**

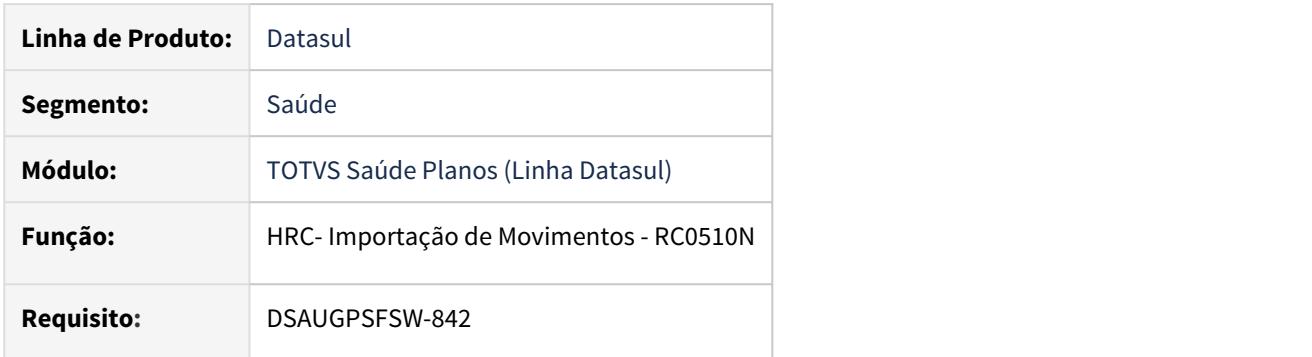

# **02. SITUAÇÃO/REQUISITO**

Existe a necessidade de verificar informações da movimentação de importação especificas do cliente.

# **03. SOLUÇÃO**

Foi incluído novo ponto de cpc para possibilitar a verificação dos valores dos movimentos especificas do cliente, "FINAL-IMPORT".

Foi incluído novo campo na temp de saída:

def temp-table tmp-cpc-rc0514n-saida no-undo

field in-tipo-mensagem like mensiste.in-tipo-mensagem.

Maiores informações podem ser obtidas em:

## [CPC392\\_CPC\\_RC0514N](https://tdn.totvs.com/display/LDT/CPC392_CPC_RC0514N)

**Clientes que já utilizam essa CPC devem recompilar os programas.**

# DT Inclusão CPC na Manutenção Parâmetros Importação Prestador

## **01. DADOS GERAIS**

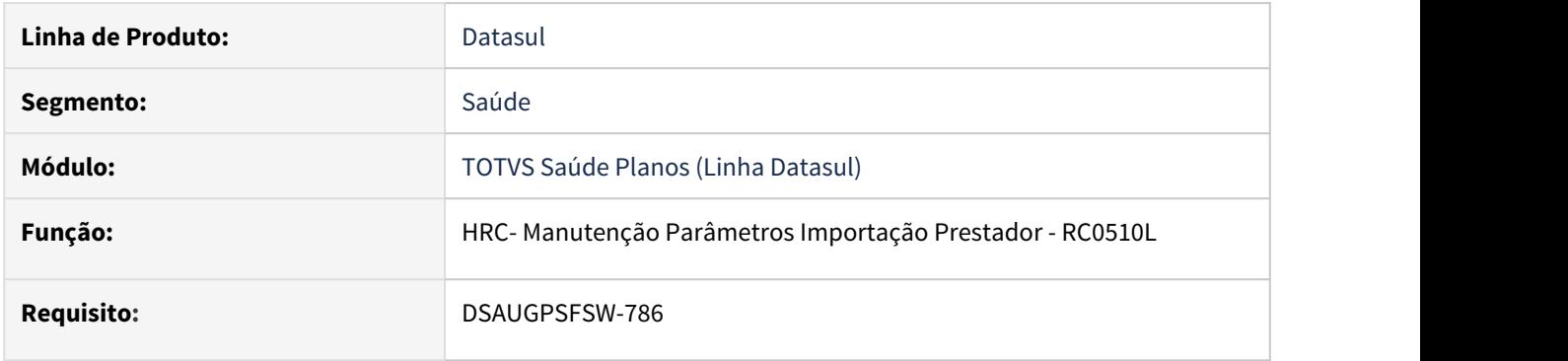

# **02. SITUAÇÃO/REQUISITO**

Existe a necessidade de consultar, incluir e alterar informações especificas do cliente na tabela "pipresta".

# **03. SOLUÇÃO**

Foram incluídos novos pontos de cpc para possibilitar a consulta, inclusão e alteração das informações especificas do cliente contidas na Manutenção Parâmetros Importação Prestador.

Maiores informações podem ser obtidas em:

[CPC674\\_CPC\\_RC0510L](https://tdn.totvs.com/display/LDT/CPC674_CPC_RC0510L) [CPC675\\_CPC\\_RC0511L](https://tdn.totvs.com/display/LDT/CPC675_CPC_RC0511L) [CPC676\\_CPC\\_RC0512L](https://tdn.totvs.com/display/LDT/CPC676_CPC_RC0512L)

# DT Inclusão de CPC nas APIs de Manutenção de Movimentos

## **01. DADOS GERAIS**

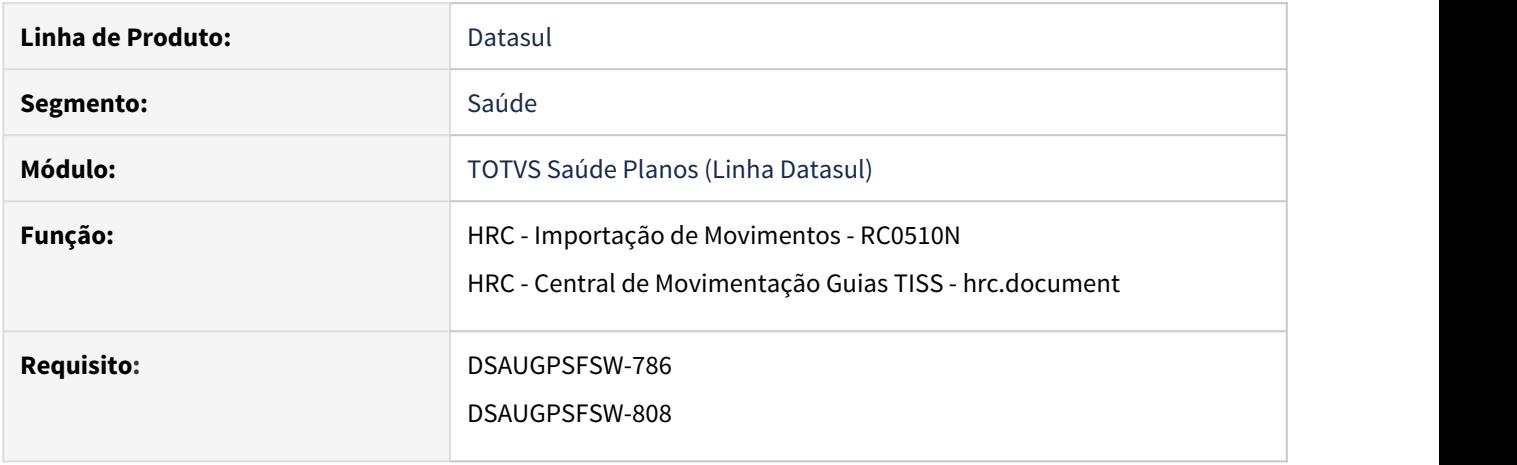

## **02. SITUAÇÃO/REQUISITO**

Existe a necessidade de enviar e de receber outras informações por meio de CPC.

### **03. SOLUÇÃO**

Foram incluídos novos campos na cpc-rcapi021.i:

def temp-table tmp-cpc-rcapi021-entrada no-undo

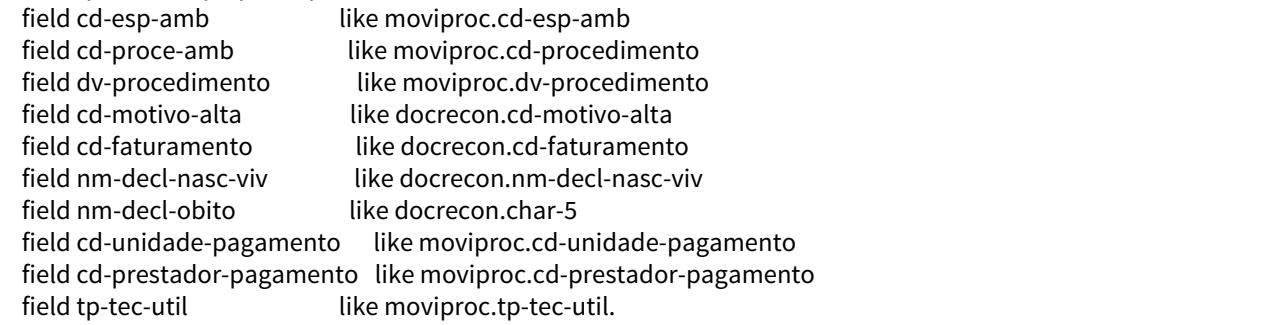

def temp-table tmp-cpc-rcapi021-saida no-undo

field lg-calcula-vl-glosado as logical initial yes.

Foram incluídos novos campos na cpc-rcapi022.i:

def temp-table tmp-cpc-rcapi022-entrada no-undo field cd-motivo-alta like docrecon.cd-motivo-alta field cd-faturamento like docrecon.cd-faturamento field nm-decl-nasc-viv like docrecon.nm-decl-nasc-viv field nm-decl-obito like docrecon.char-5.

def temp-table tmp-cpc-rcapi022-saida no-undo

field lg-calcula-vl-glosado as logical initial yes.

# **IMPORTANTE:**

# **Para mais informações consultar os documentos de referência.**

[https://tdn.totvs.com/display/LDT/CPC410\\_CPC\\_RCAPI021](https://tdn.totvs.com/display/LDT/CPC410_CPC_RCAPI021) [https://tdn.totvs.com/display/LDT/CPC412\\_CPC\\_RCAPI022\\_P](https://tdn.totvs.com/display/LDT/CPC412_CPC_RCAPI022_P)

**Clientes que já utilizam essas CPCs devem recompilar os programas.**

# DT Manutenção Associativa Transação x Classe Nota - hrc.classNoteAssociative

## **01. DADOS GERAIS**

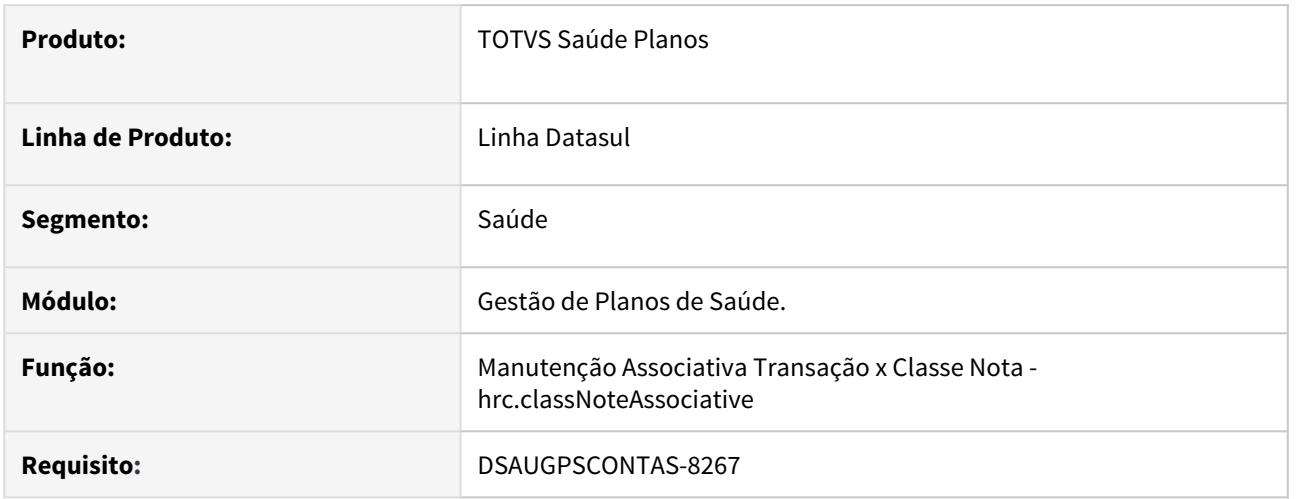

# **02. SITUAÇÃO/REQUISITO**

Necessária conversão da tela de 'Manutenção Associativa Transação x Classe Nota' para HTML, afim de facilitar a usabilidade, mas mantendo as funções atuais.

# **03. SOLUÇÃO**

Convertida a tela de 'Manutenção Associativa Transação x Classe Nota' para HTML, mantendo suas funcionalidades.

# 1) No TOTVS12, acesse o programa **Importação Menu ByYou.**

2) Importe os arquivos "univdata/men\_hrc.d" para efetuar a atualização do menu do módulo RC - Procedimentos para Implantação<br>
1) No TOTVS12, acesse o programa **Importação Menu ByYou**<br>
2) Importe os arquivos "univdata/men\_hrc.d" para efetuar a<br>
Revisão de Contas Médicas.

# DT Manutenção Associativa Transação x Módulo x Procedimento

### **01. DADOS GERAIS**

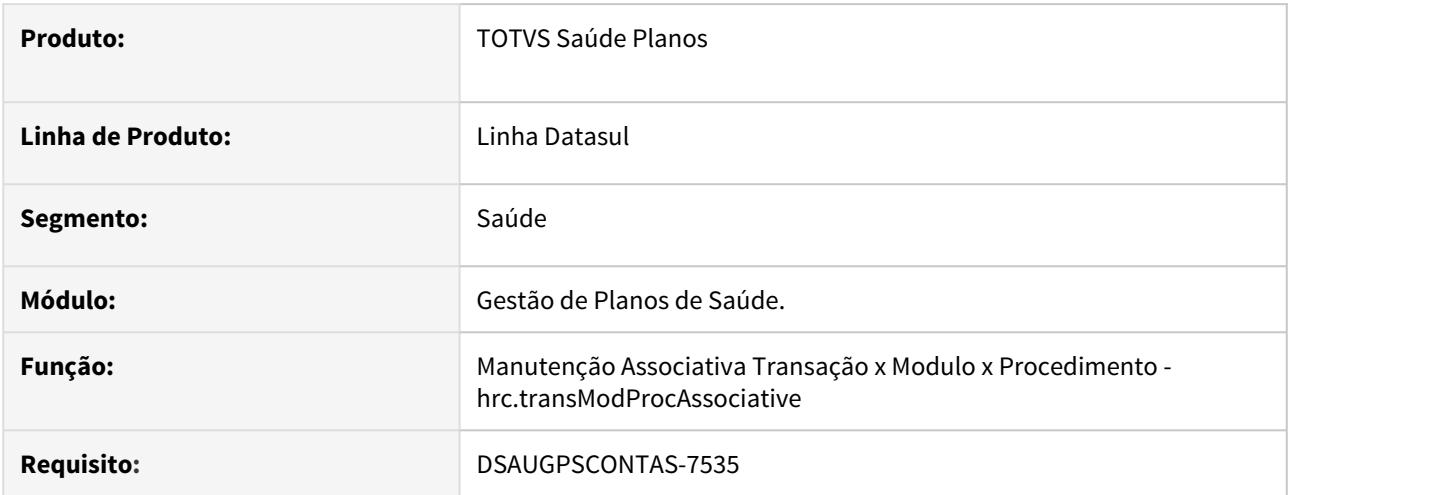

# **02. SITUAÇÃO/REQUISITO**

Necessária conversão da tela de 'Manutenção Associativa Transação x Módulo x Procedimento' para HTML, afim de facilitar a usabilidade, mas mantendo as funções atuais.

# **03. SOLUÇÃO**

Convertida a tela de 'Manutenção Associativa Transação x Módulo x Procedimento' para HTML, mantendo suas funcionalidades.

# 1) No TOTVS12, acesse o programa **Importação Menu ByYou.**

2) Importe os arquivos "univdata/men\_hrc.d" para efetuar a atualização do menu do módulo RC - Procedimentos para Implantação<br>
1) No TOTVS12, acesse o programa **Importação Menu ByYou**<br>
2) Importe os arquivos "univdata/men\_hrc.d" para efetuar a<br>
Revisão de Contas Médicas.

# DT Manutenção de Documentos Central TISS -RPW

#### **01. DADOS GERAIS**

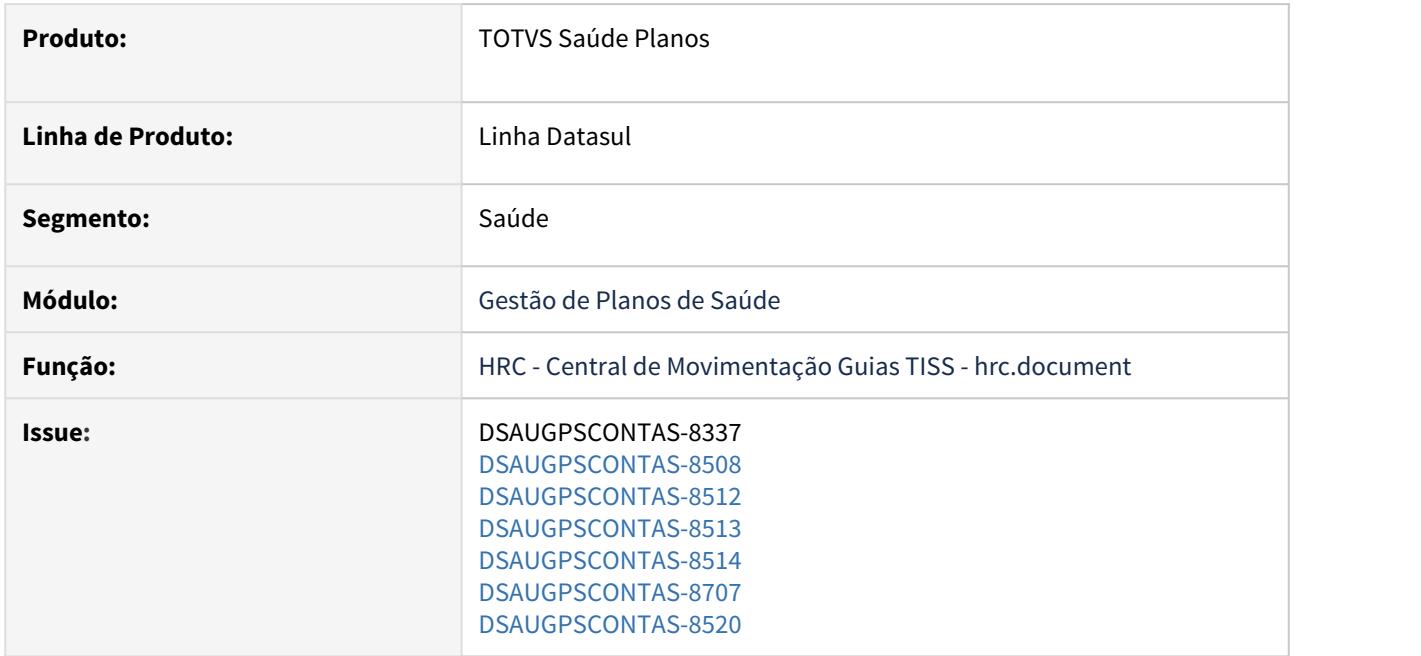

# **02. SITUAÇÃO/REQUISITO**

Necessário ajuste na Central TISS a fim de performar a alteração das informações a nível de documento.

# **03. SOLUÇÃO**

As seguintes implementações foram realizadas na 'Central de Movimentação Guias TISS - hrc.document':

1) Alterado o processo de manutenção dos documentos para que não sejam executadas as rotinas de valorização e glosas dos movimentos quando forem manutenidos apenas alguns campos do documento.

Como as rotinas de valorização e geração/validação de glosas são as mais onerosas no processo, não realizar este processamento quando nenhum campo alterado do documento influencia no valor ou glosa do movimento, faz com que o processo seja mais ágil.

Para informativo, segue abaixo a lista de campos que poderão ser alterados sem gerar impacto na alteração completa do documento\movimentos:

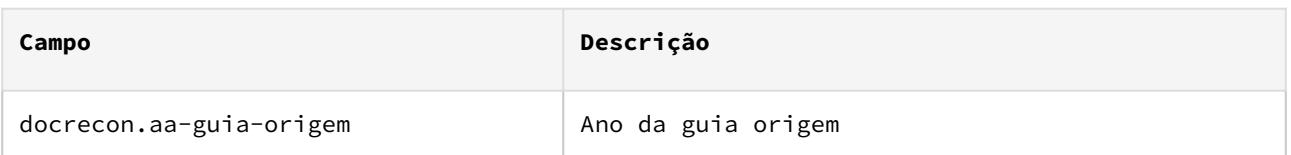

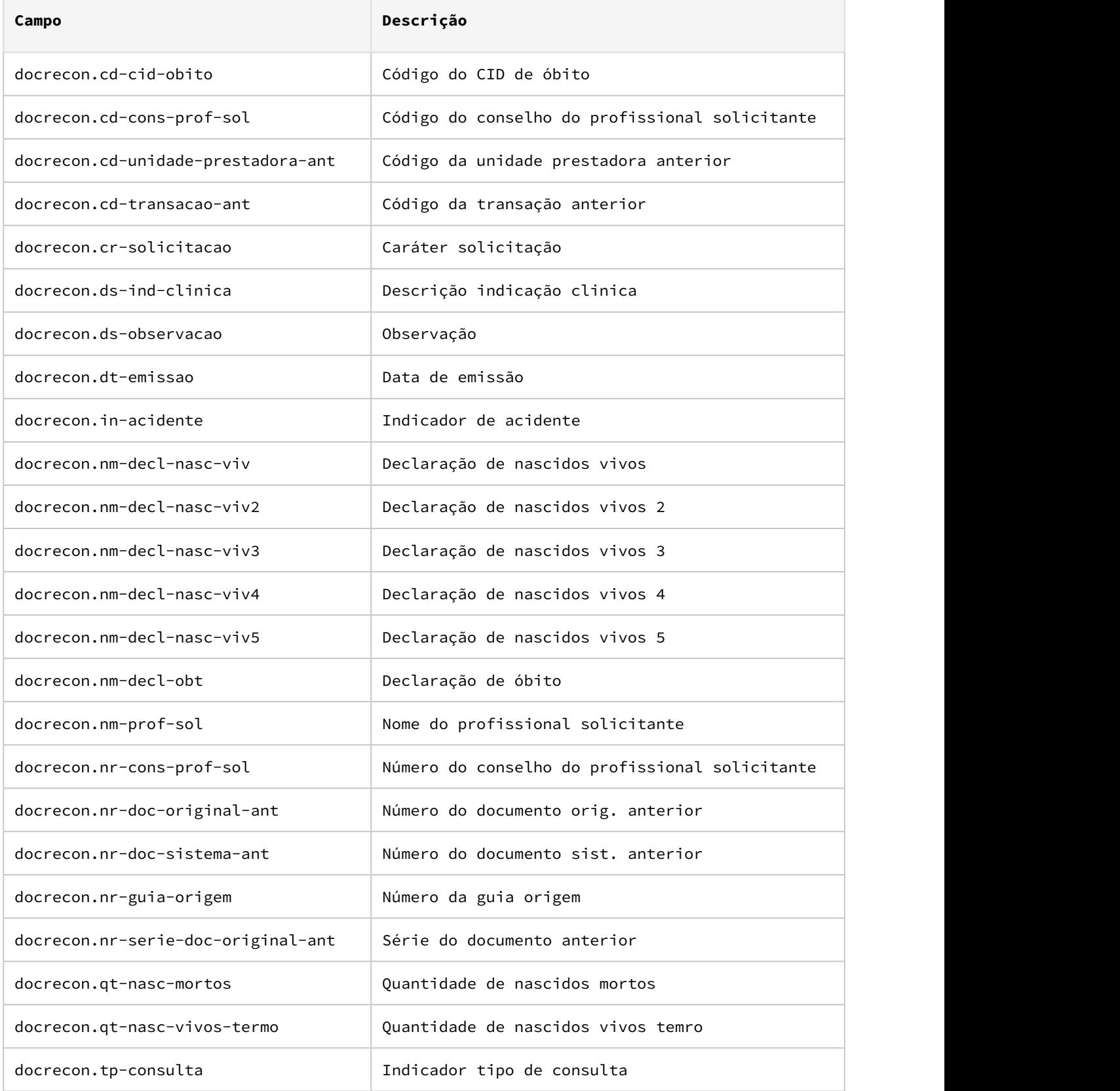

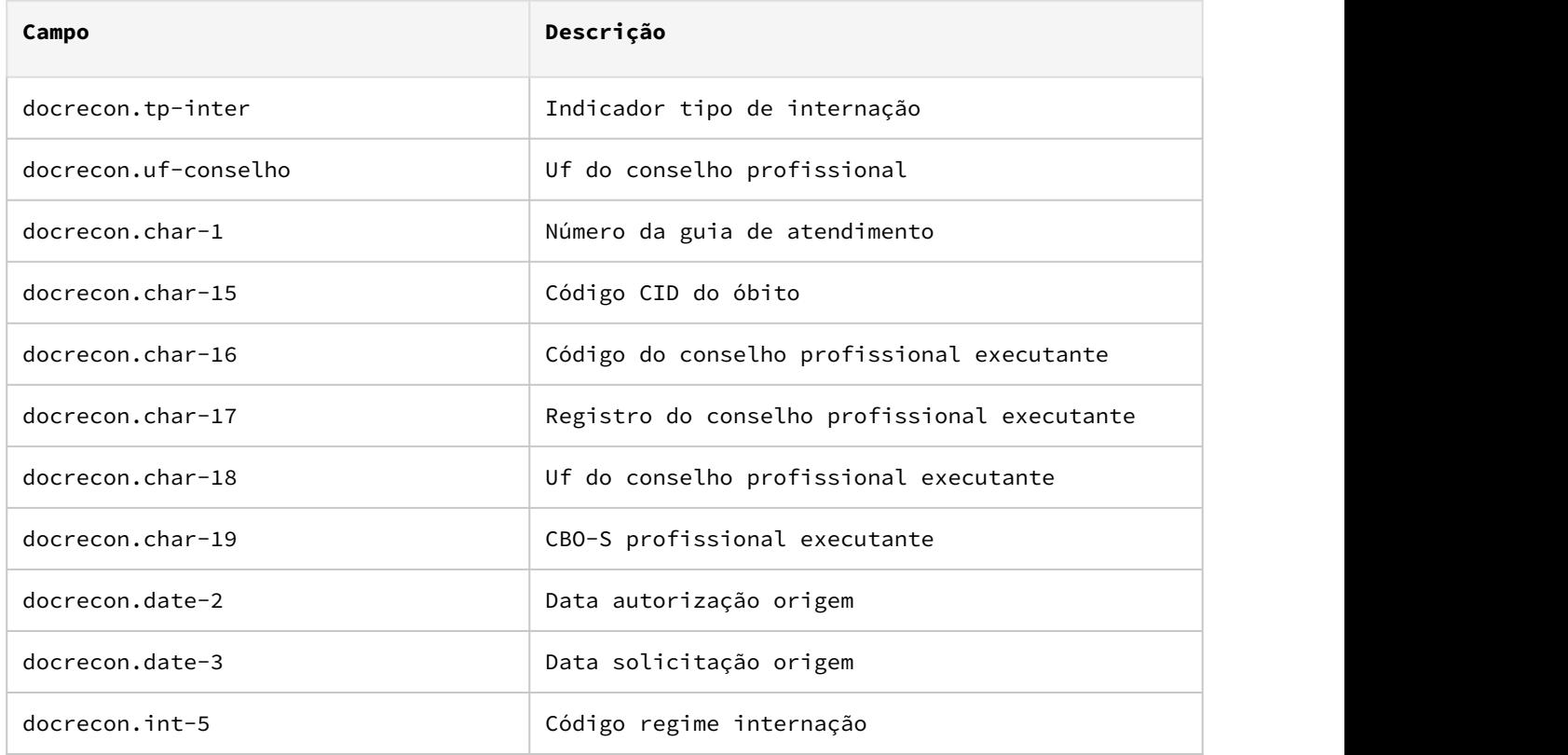

2) Criação de um novo parâmetro de quantidade mínima de movimentos do documento para alteração em batch na tela de configurações da Central TISS.

Quando for alterado um documento na Central TISS cuja quantidade de movimentos ultrapasse a quantidade limite de movimentos parametrizada e os campos alterados não sejam os listados no item '1', o sistema realizará o processamento em segundo plano (RPW).

Desta forma, a alteração do documento não manterá presa a sessão do usuário.

3) Bloqueio das alteração de documentos que estejam na fila de processamento do RPW.

Após o processamento da alteração do documento ser enviada para o RPW, o documento em questão não poderá ser novamente manutenido até que o processamento esteja finalizado. Esta implementação foi realizada para que não ocorra sobreposição ou perda de dados, aplicação indevida de glosas manuais, ou até mesmo a liberação do documento sem que o processo de edição tenha sido concluído.

Caso, após finalizada a execução da alteração, o processamento de um pedido RPW apresente erros, o referido documento também permanecerá bloqueado para processamento.

Abaixo estão elencados os processos nos quais o documento e seus movimentos estarão bloqueados ou serão desconsiderados da execução:

- Liberação de Movimentos por fatura, período e lote (Normal e RPW)
- Manutenção Documentos (HRC0310A)
- Atualização Lote Importação
- Revalorização (Normal e RPW)
- Troca de Tabela
- Troca de Período

• Pós-Crítica

4) Visualização dos erros de execução gerados pelo RPW.

Ao entrar na tela de manutenção de um documento para o qual tenha(m) sido gerado(s) erro(s) de execução no pedido RPW, o sistema mostrará uma tela para a visualização dos erros ocorridos. Dessa forma, será possível verificar/analisar os erros de parametrização e problemas no preenchimento da guia antes de submeter novamente o documento através do botão "Salvar".

Mesmo que esta tela seja fechada, os erros estarão disponíveis para visualização através do novo botão 'Erros RPW' na tela de manutenção do documento ou através do relatório de acompanhamento enviado à Central de Documentos.

Uma vez que o documento com erro de execução venha a ser novamente submetido à alteração via RPW, os erros anteriormente gravados não serão apresentados. Caso o novo processamento ocorra com sucesso, o documento ficará sem erros/alertas, caso contrário, somente serão listados os novos erros/alertas ocorridos.

5) Implementação das ações de restaurar e descartar as alterações realizadas nos documentos.

Como mencionado anteriormente, sempre que a manutenção de um documento tenha gerado erros de execução no pedido RPW, este documento ficará bloqueado e não terá as alterações efetivadas/salvas no banco de dados. Para tanto, será preciso analisar e corrigir os erros listados e assim salvar novamente as alterações, até que nenhum erro seja gerado.

Para facilitar este processo, foram implementadas as opções de restaurar e descartar as últimas alterações realizadas.

A opção de restaurar, restabelece todas as alterações realizadas antes do envio do último pedido RPW, tanto a nível de documento quanto a nível de movimentos . Dessa forma, não será preciso realizar novamente toda a alteração realizada para submeter o documento através do botão "Salvar", após revisar os erros apontados pelo último processamento.

A opção de descartar, rejeita as alterações realizadas antes do envio do último pedido RPW, tanto a nível de documento quanto a nível de movimentos e, portanto, mantem as informações que estavam salvas no banco de dados antes do processamento do pedido RPW. Uma vez descartadas as alterações de um documento, o registro será liberado para novas edições e os erros serão excluídos.

6) Cancelar pedido de execução.

Como contingência do processo, foi implementada a opção de cancelamento de um pedido de alteração RPW que esteja na fila de processamento. Caso o pedido RPW já esteja em execução, o pedido não poderá ser cancelado.

Esta opção estará disponível na tela de consulta do documento, através do botão 'Cancelar pedido RPW'.

Uma vez cancelado o pedido de execução de um documento, o registro que até o momento encontrava-se bloqueado para edição, será liberado para manutenção novamente.

A implementação descrita no documento estará disponível a partir da atualização do pacote no cliente. Procedimentos para Implantação Procedimentos para Configuração Procedimentos para Utilização<br>A implementação descrita no documento estará disponível a partir da atualização do pacote no<br>Co pacote está disponível no portal

# **04. ASSUNTOS RELACIONADOS**

• Para maiores informações, acesse: [Central de Movimentação Guia TISS HRC.document](https://tdn.totvs.com/pages/viewpage.action?pageId=283393393).

# DT Nova Ordenação Insumo - Tipo/Ordem Alfabética

# **01. DADOS GERAIS**

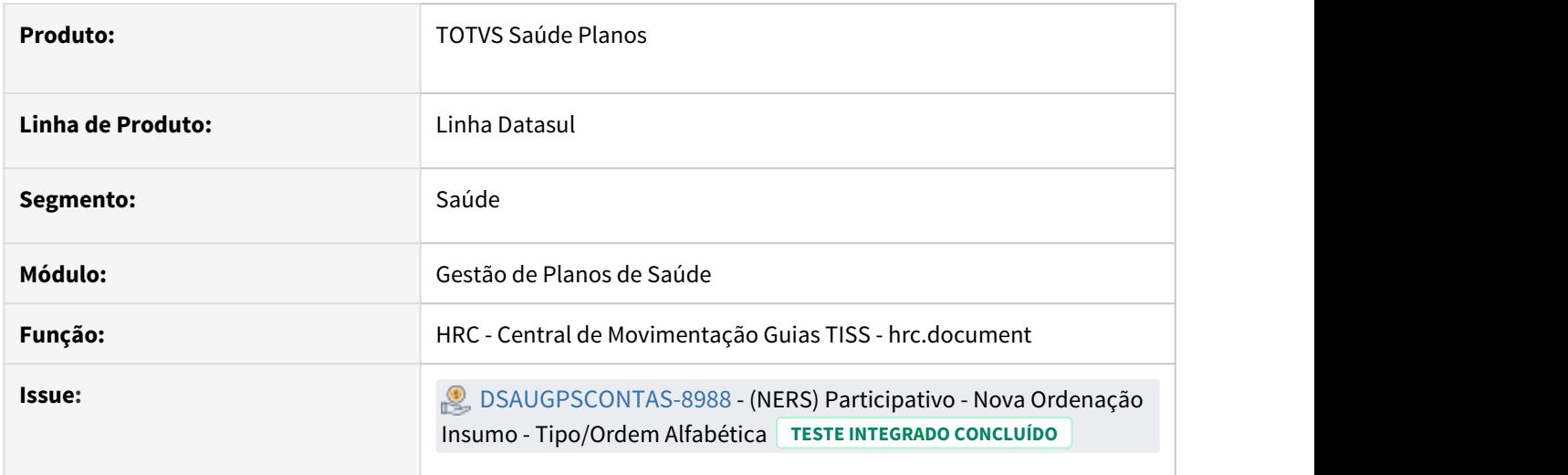

# **02. SITUAÇÃO/REQUISITO**

É necessário que a Central TISS disponibilize a opção de ordenar os insumos por 'Tipo/Ordem Alfabética'.

#### **03. SOLUÇÃO**

Realizada a implementação da nova opção de ordenação "Tipo + Ordem Alfabética". Esta ordenação ficará restrita à aba de Insumos da tela de edição da Central TISS e listará os insumos pelo seu tipo em ordem alfabética.

#### **04. ASSUNTOS RELACIONADOS**

• Para maiores informações sobre a Central de Movimentação Guia TISS, acesse: [Central de Movimentação](https://tdn.totvs.com/pages/viewpage.action?pageId=283393393) [Guia TISS HRC.document](https://tdn.totvs.com/pages/viewpage.action?pageId=283393393).

# DT Pagto Performance - Consulta de Movimentos

#### **01. DADOS GERAIS**

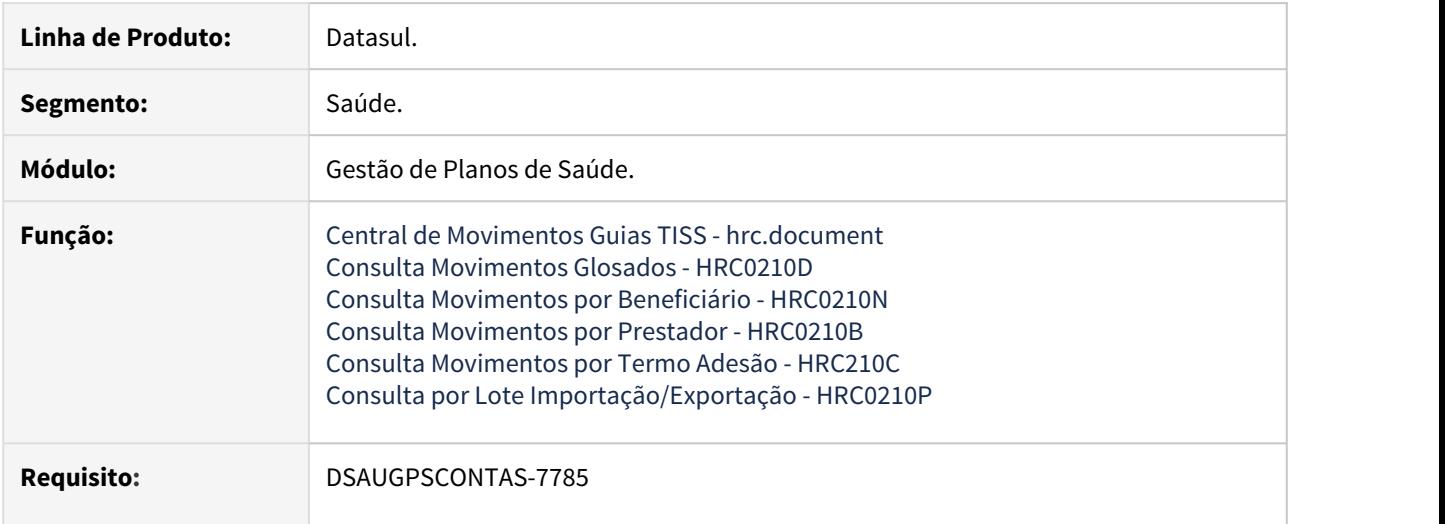

# **02. SITUAÇÃO/REQUISITO**

Listar os indicadores de performance aplicados aos movimentos do revisão de contas.

# **03. SOLUÇÃO**

Alteração dos programas de consulta de movimentos para incluir uma opção de visualização dos indicadores de performance aplicados.

# Procedimentos para Implantação Procedimentos para Utilização

A implementação descrita no documento estará disponível a partir da atualização do pacote no cliente.

O pacote está disponível no portal [\(https://suporte.totvs.com/download\).](https://suporte.totvs.com/download%29.)

# IMPORTANTE!

Para maiores informações referentes ao processo de pagamento de performance, acesse: https://tdn.totvs.com/display/LDT/Pagamento+de+Prestadores+por+Performance

# DT Pagto Performance - Entrada de Movimentos

#### **01. DADOS GERAIS**

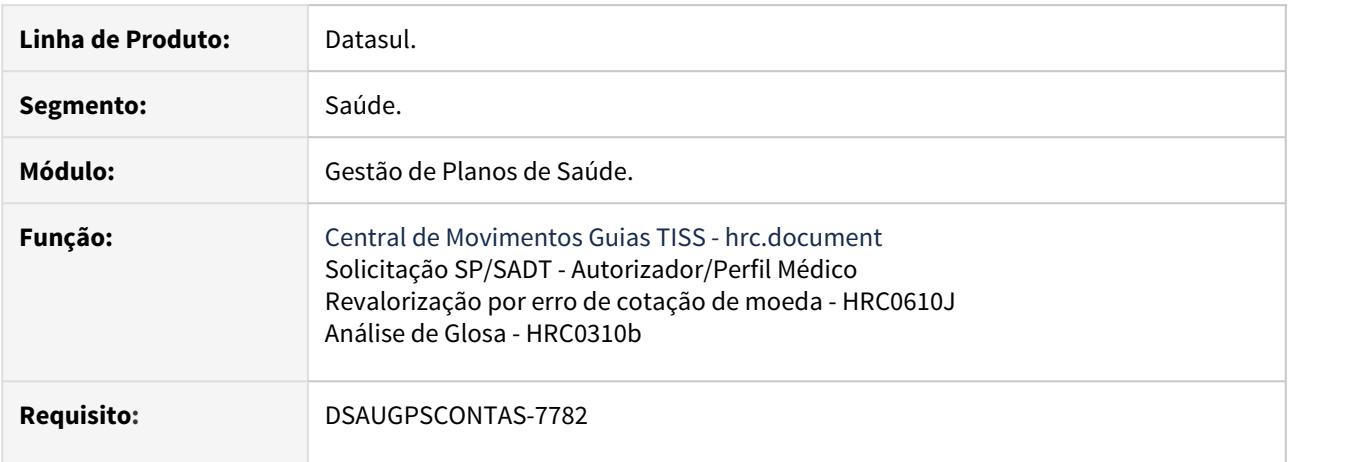

# **02. SITUAÇÃO/REQUISITO**

Aplicar a bonificação referente ao processo de pagamento de performance dos prestadores em todos os programas de entrada de movimentos executados.

#### **03. SOLUÇÃO**

O pagamento da bonificação ao prestador sempre incidirá sobre os movimentos realizados pelos beneficiários, por isso, foram alterados todos os programas de entrada de movimentos.

Segue abaixo representação simplificada do processo nestes programas:

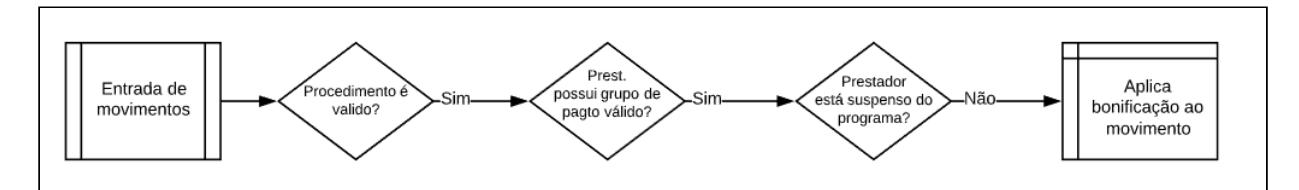

Considerando-se que:

- um movimento é válido quando:
	- for um procedimento (não será aplicados nos insumos).
	- for um pacote e estiver parametrizado com "Agrupar Proced." = 'Sim'.
	- não tiver sido importado via A500.
	- a transação estiver parametrizada para não pedir/manter valor cobrado.
- o grupo de pagamento válido para o prestador do movimento será sempre o mais específico (caso também se enquadre em grupos mais genéricos) em que a *data de conhecimento do movimento* esteja no intervalo de datas de validade parametrizado no grupo.

Caso não haja nenhuma das restrições acimas citadas, será acrescido ao valor do movimento o valor proporcional ao percentual de bonificação cadastrado no grupo.

O campo 'vl-sistema' será mantido com o valor original da tabela e o(s) campo(s) 'vl-principal' ou 'vlauxiliar' irão constar o valor sistema + bonificação (calculado sobre operacional + honorário + filme). O percentual, no entanto, não será calculado sobre valores de franquia ou coparticipação (vl-descontoprestador), portanto o valor será calculado sobre (valor do movimento) - (valor de coparticipação/franquia pago ao prestador).

## • Procedimentos para Implantação

A implementação descrita no documento estará disponível a partir da atualização do pacote no cliente.

O pacote está disponível no portal [\(https://suporte.totvs.com/download\).](https://suporte.totvs.com/download%29.)

### IMPORTANTE!

Para maiores informações referentes ao processo de pagamento de performance, acesse: https://tdn.totvs.com/display/LDT/Pagamento+de+Prestadores+por+Performance

# DT Pagto Performance - Grupo de Pagamento por Performance

## **01. DADOS GERAIS**

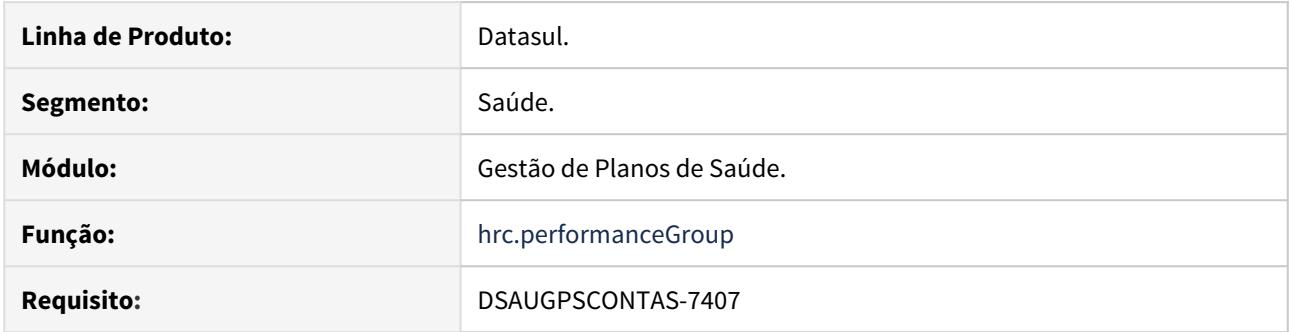

# **02. SITUAÇÃO/REQUISITO**

Permitir configurar a abrangência de aplicabilidade de indicadores de performance referentes ao processo de pagamento por performance.

Para uma definição detalhada a respeito do processo de Pagamento por Performance, acesse: [Pagamento de](https://tdn.totvs.com/display/LDT/Pagamento+de+Prestadores+por+Performance) [Prestadores por Performance.](https://tdn.totvs.com/display/LDT/Pagamento+de+Prestadores+por+Performance)

#### **03. SOLUÇÃO**

Criação do programa 'Manutenção de Grupo de Pagamento por Performance' (hrc.performanceIndicator). O objetivo deste programa é de possibilitar a manutenção de grupos de performance. Estes grupos configuram a abrangência de aplicabilidade de indicadores de performance que possibilitarão a

aplicação de percentuais de bonificação na entrada de movimentos e nos eventos de pagamento dos prestadores.

De maneira geral, definirão quais percentuais de bonificação serão aplicados em determinados períodos, para determinados grupos de prestadores, especialidades e prestadores.

Procedimentos para Implantação Procedimentos para Configuração Procedimentos para Utilização

A implementação descrita no documento estará disponível a partir da atualização do pacote no cliente.

O pacote está disponível no portal [\(https://suporte.totvs.com/download\).](https://suporte.totvs.com/download%29.)

#### **04. DEMAIS INFORMAÇÕES**

Para informações detalhadas à respeito do novo cadastro, acesse: [Manutenção Grupo Pagamento por](https://tdn.totvs.com/pages/viewpage.action?pageId=545639956) [Performance - Hrc.performanceGroup](https://tdn.totvs.com/pages/viewpage.action?pageId=545639956).

# IMPORTANTE!

Para utilizar o processo de pagamento por performance, o parâmetro 'Habilitar Pagamento por Performance' da 'Manutenção Parâmetros Revisão de Contas' deve estar ativo.

### **05. ASSUNTOS RELACIONADOS**

- [Manutenção de Indicadores de Performance Hrc.performanceIndicator](https://tdn.totvs.com/pages/viewpage.action?pageId=545639316)
- [Manutenção de Prestadores Suspensos Pagamento por Performance hrc.suspendedProvider](https://tdn.totvs.com/pages/viewpage.action?pageId=545641848)

# DT Pagto Performance - Indicadores de Pagamento por Performance

#### **01. DADOS GERAIS**

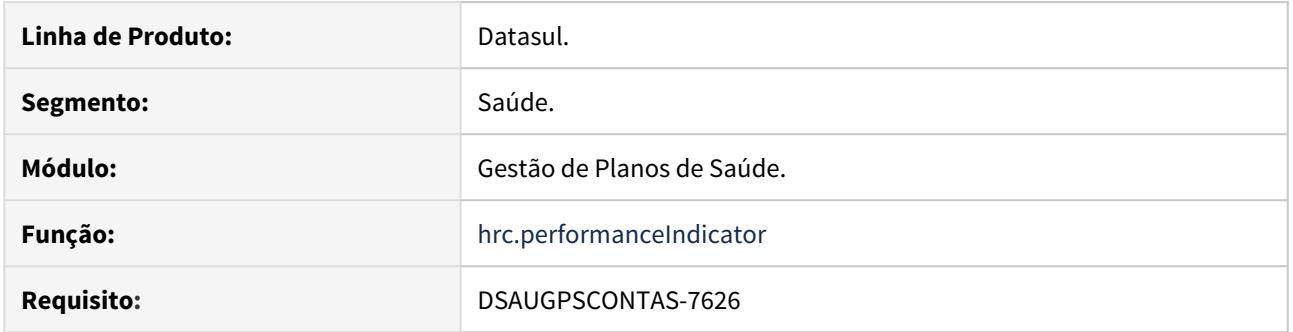

#### **02. SITUAÇÃO/REQUISITO**

Possibilitar a manutenção de indicadores de performance que serão utilizados no cadastro de 'Grupos de Pagamento de Performance' do processo de Pagamento por Performance.

Para uma definição detalhada a respeito do processo de Pagamento por Performance, acesse: [Pagamento de](https://tdn.totvs.com/display/LDT/Pagamento+de+Prestadores+por+Performance) [Prestadores por Performance.](https://tdn.totvs.com/display/LDT/Pagamento+de+Prestadores+por+Performance)

# **03. SOLUÇÃO**

Criação do programa 'Manutenção Indicador de Performance' (hrc.performanceIndicator).

#### Procedimentos para Implantação Procedimentos para Configuração Procedimentos para Utilização

A implementação descrita no documento estará disponível a partir da atualização do pacote no cliente.

O pacote está disponível no portal [\(https://suporte.totvs.com/download\).](https://suporte.totvs.com/download%29.)

#### **04. DEMAIS INFORMAÇÕES**

Para informações detalhadas à respeito do novo cadastro, acesse: [Manutenção de Indicadores de](https://tdn.totvs.com/pages/viewpage.action?pageId=545639316) [Performance - Hrc.performanceIndicator](https://tdn.totvs.com/pages/viewpage.action?pageId=545639316).

# IMPORTANTE!

Para uma definição detalhada a respeito do processo de Pagamento por Performance, acesse: https://tdn.totvs.com/display/LDT/Pagamento+de+Prestadores+por+Performance
#### **05. ASSUNTOS RELACIONADOS**

• [Manutenção Grupo Pagamento por Performance - Hrc.performanceGroup.](https://tdn.totvs.com/pages/viewpage.action?pageId=545639956)

### DT Pagto Performance - Liberação de documentos do RC

#### **01. DADOS GERAIS**

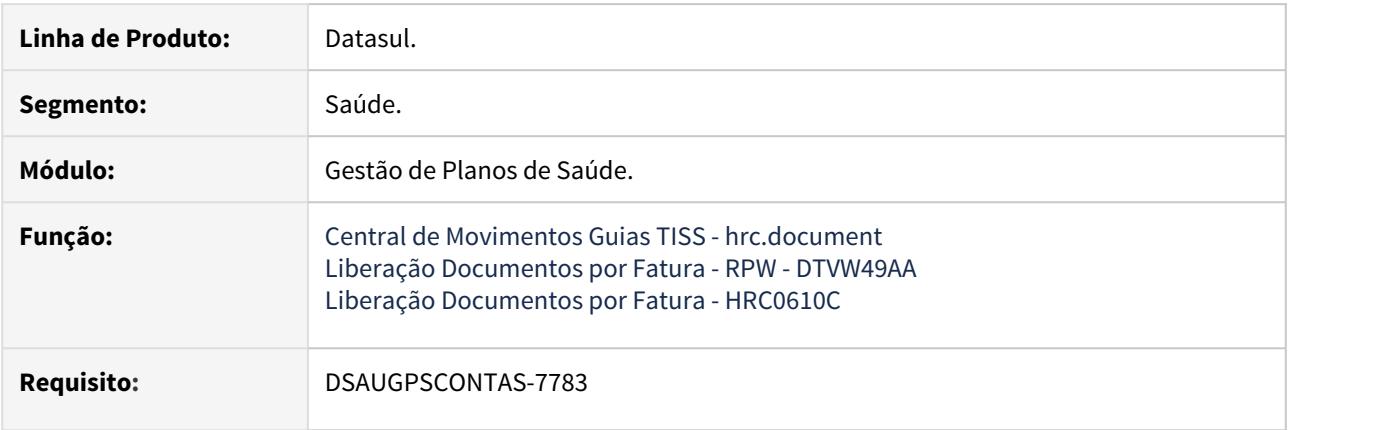

#### **02. SITUAÇÃO/REQUISITO**

Listar os indicadores de performance aplicados aos movimentos do revisão de contas no processo de liberação de documentos.

#### **03. SOLUÇÃO**

Alterados os programas 'Central de Movimentos Guias TISS - hrc.document', 'Liberação Documentos por Fatura - RPW - DTVW49AA' e 'Liberação Documentos por Fatura - HRC0610C', para que sejam listados nos relatórios (.CSV) de acompanhamento da liberação, os valores dos indicadores de performance que foram aplicados aos movimentos.

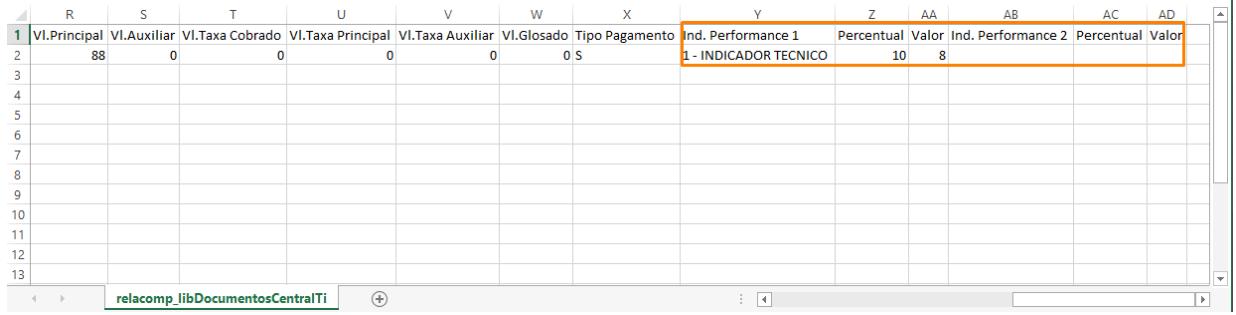

A implementação descrita no documento estará disponível a partir da atualização do pacote no cliente. Procedimentos para Implantação<br>A implementação descrita no documento estará disponível a partir da atualização do pacote<br>cliente.<br>O pacote está disponível no portal [\(https://suporte.totvs.com/download\).](https://suporte.totvs.com/download%29.)

#### IMPORTANTE!

Para maiores informações referentes ao processo de pagamento de performance, acesse: https://tdn.totvs.com/display/LDT/Pagamento+de+Prestadores+por+Performance

### DT Pagto Performance - Novo Parâmetro - Manutenção Parâmetros Revisão Contas

#### **01. DADOS GERAIS**

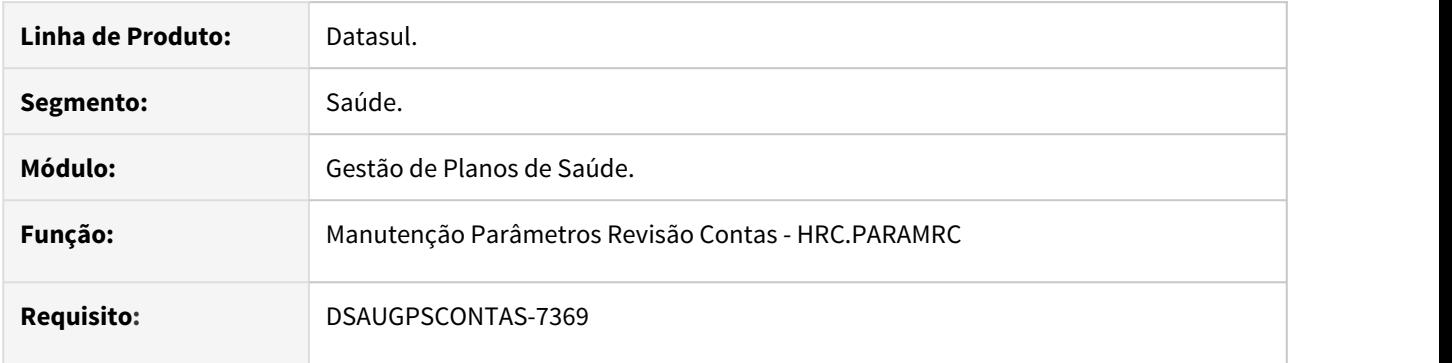

#### **02. SITUAÇÃO/REQUISITO**

Poder parametrizar a utilização do processo de pagamento por performance.

#### **03. SOLUÇÃO**

Adicionado ao programa de Manutenção Parâmetros Revisão Contas um novo parâmetro que habilita o funcionamento do processo de pagamento por performance.

Quando este parâmetro estiver desabilitado, o processo de pagamento por performance não será utilizado pelo Gestão de Planos.

#### Procedimentos para Implantação Procedimentos para Utilização

A implementação descrita no documento estará disponível a partir da atualização do pacote no cliente.

O pacote está disponível no portal [\(https://suporte.totvs.com/download\).](https://suporte.totvs.com/download%29.)

#### IMPORTANTE!

Para maiores informações referentes ao processo de pagamento de performance, acesse: https://tdn.totvs.com/display/LDT/Pagamento+de+Prestadores+por+Performance

#### DT Pagto Performance - Suspensão Prestadores

#### **01. DADOS GERAIS**

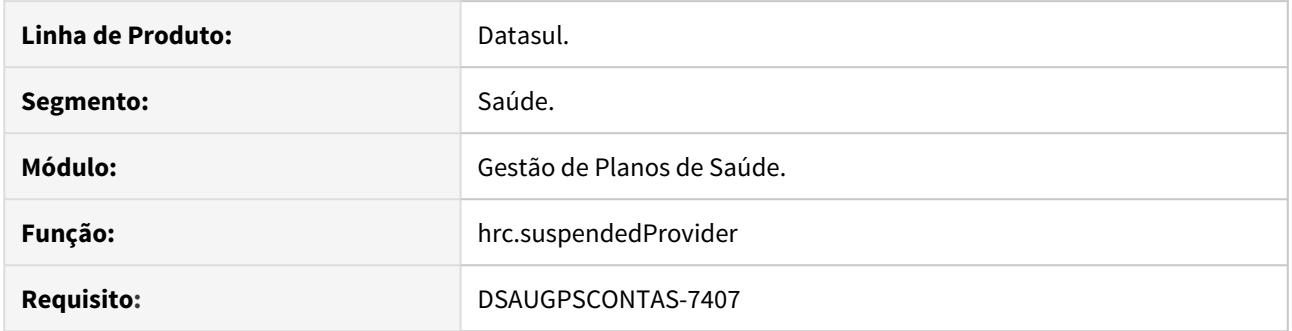

#### **02. SITUAÇÃO/REQUISITO**

Permitir suspender temporariamente o pagamento de performance para determinados prestadores.

Para uma definição detalhada a respeito do processo de Pagamento por Performance, acesse: [Pagamento de](https://tdn.totvs.com/display/LDT/Pagamento+de+Prestadores+por+Performance) [Prestadores por Performance.](https://tdn.totvs.com/display/LDT/Pagamento+de+Prestadores+por+Performance)

#### **03. SOLUÇÃO**

Criação do programa 'Manutenção de Prestadores Suspensos' (hrc.suspendedProvider). O objetivo deste programa é de possibilitar a manutenção de grupos de performance.

#### Procedimentos para Implantação Procedimentos para Configuração Procedimentos para Utilização

A implementação descrita no documento estará disponível a partir da atualização do pacote no cliente.

O pacote está disponível no portal [\(https://suporte.totvs.com/download\).](https://suporte.totvs.com/download%29.)

#### **04. DEMAIS INFORMAÇÕES**

Para informações detalhadas à respeito do novo cadastro, acesse: [Manutenção de Prestadores Suspensos -](https://tdn.totvs.com/pages/viewpage.action?pageId=545641848) [Pagamento por Performance - hrc.suspendedProvider](https://tdn.totvs.com/pages/viewpage.action?pageId=545641848).

#### IMPORTANTE!

Para utilizar o processo de pagamento por performance, o parâmetro 'Habilitar Pagamento por Performance' da 'Manutenção Parâmetros Revisão de Contas' deve estar ativo.

#### **05. ASSUNTOS RELACIONADOS**

- [Manutenção Grupo Pagamento por Performance Hrc.performanceGroup](https://tdn.totvs.com/pages/viewpage.action?pageId=545639956)
- [Manutenção de Indicadores de Performance Hrc.performanceIndicator](https://tdn.totvs.com/pages/viewpage.action?pageId=545639316)

### DT Prestadores de Alto Custo

#### **01. DADOS GERAIS**

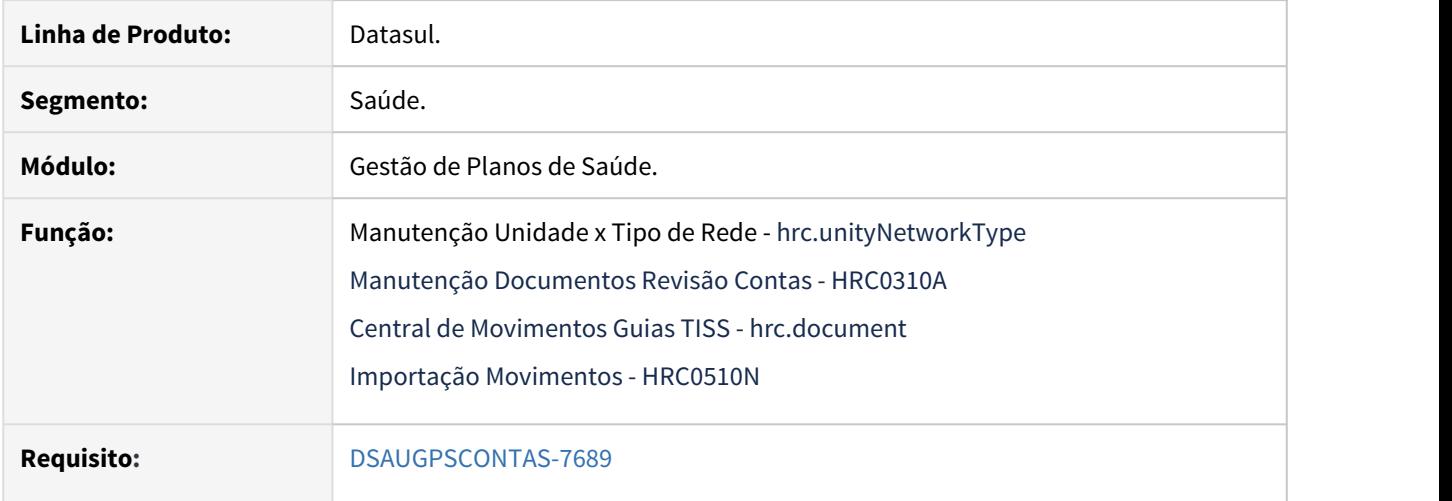

#### **02. SITUAÇÃO/REQUISITO**

Atender a regra do Manual de Intercâmbio Nacional que prevê que as redes de atendimento Especial e Master, consideradas de Alto Custo, possam ter valores cobrados superiores aos valores da tabela de intercâmbio.

#### **03. SOLUÇÃO**

Para atender este requisito foi criado o programa 'Manutenção Unidade x Tipo de Rede' que possibilita parametrizar as regras para a geração de duas novas classes de erro:

• 204 - VALOR DE ALTO CUSTO COBRADO EXCEDE O PERMITIDO: Quando, no novo cadastro, estiver parametrizado para "Consiste Valor Cobrado Superior ao Permitido", caso o valor cobrado recebido exceda ao valor calculado pelo sistema mais o percentual parametrizado, será gerada glosa para a classe de erro 204.

Quando existir apenas esta classe de erro no movimento este não poderá ser validado para "01 Desconsiderar Pagamento".

• 205 - TIPO DE REDE DIFERE DA AUTORIZADA/CADASTRADA: Quando o cadastro tiver parametrização no "Consiste Tipo de Rede Informado", o sistema validará o tipo de rede do documento para com o informado na Guia ou no Prestador, conforme parametrizado no cadastro, e estando diferente do documento será gerada a Glosa para a classe de erro 205.

Para informações detalhadas a respeito do funcionamento deste novo cadastro, acesse: [Manutenção Unidade](https://tdn.totvs.com/pages/viewpage.action?pageId=545650617) [x Tipo de Rede - hrc.unityNetworkType](https://tdn.totvs.com/pages/viewpage.action?pageId=545650617).

A implementação descrita no documento estará disponível a partir da atualização do pacote no cliente. Procedimentos para Implantação Procedimentos para Configuração Procedimentos para Utilização<br>A implementação descrita no documento estará disponível a partir da atualização do pacote no<br>Co pacote está disponível no portal

### **04. DEMAIS INFORMAÇÕES**

#### IMPORTANTE!

Para informações detalhadas à respeito do novo cadastro, acesse: https://tdn.totvs.com/ pages/viewpage.action?pageId=545650617

### DT Sobrescrever Valores de Diárias e Taxas Hospitalares - A410

#### **01. DADOS GERAIS**

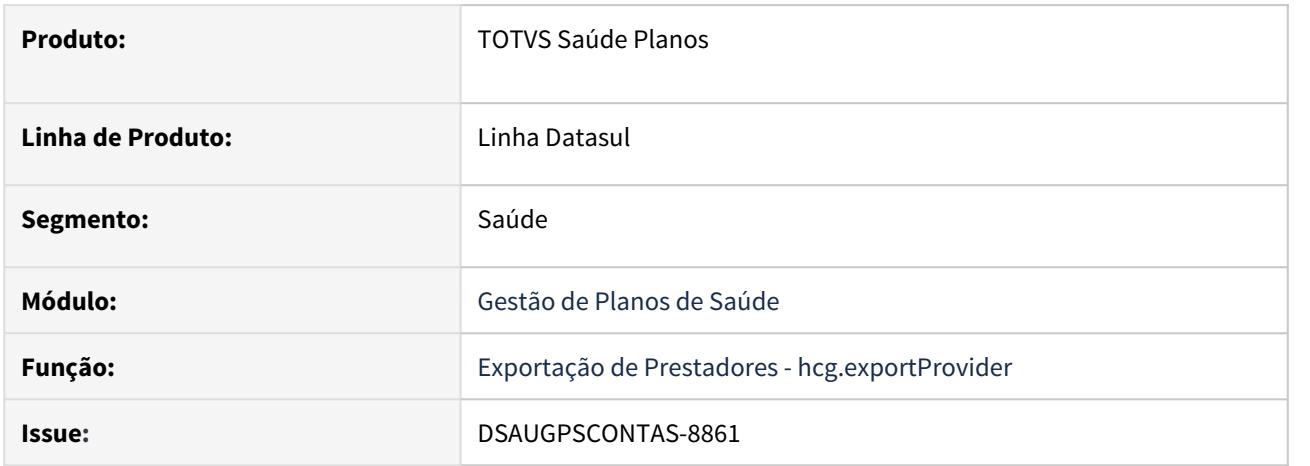

#### **02. SITUAÇÃO/REQUISITO**

O sistema não estava sobrescrevendo corretamente os valores de diárias e taxas hospitalares na reexportação do arquivo A410.

#### **03. SOLUÇÃO**

Ajustado o sistema para que os valores de diárias e taxas hospitalares sejam corretamente gerados na reexportação de arquivos A410.

#### **04. ASSUNTOS RELACIONADOS**

• Para mais informações a respeito da Exportação de Prestadores, acesse: [Exportação de Prestadores - A400.](https://tdn.totvs.com/pages/viewpage.action?pageId=233762616)

# 2.14.14 HVP - Venda de Planos - Inovação 12.1.29

### DSAUGPSCONTRAT2-8474 DT Cancelar Solicitação Exclusão

#### **01. DADOS GERAIS**

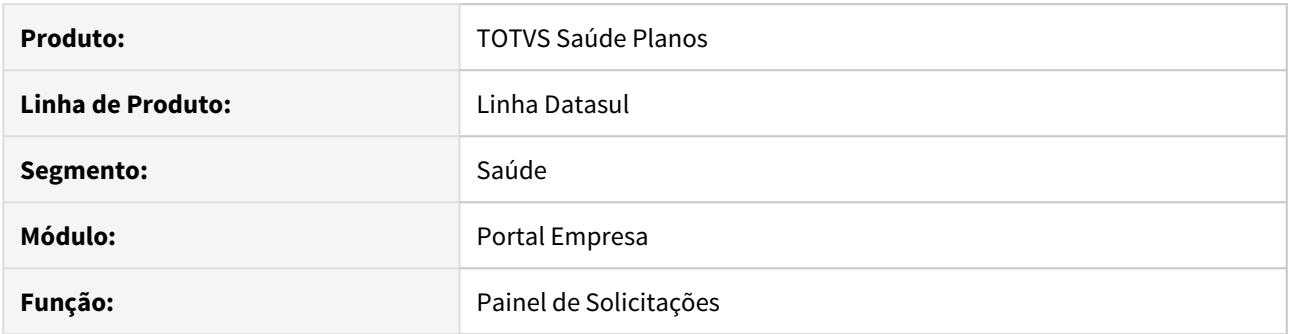

#### **02. SITUAÇÃO/REQUISITO**

Se faz necessário cancelar a exclusão de um beneficiário/família quando houve arrependimento e o processo ainda não foi aprovado.

#### **03. SOLUÇÃO**

Habilitado o botão cancelar no painel de requisições para a exclusão de beneficiários. Essa opção estará disponível apenas para requisições pendentes de auditoria.

DSAUGPSCONTRAT2-9564 DT Permitir Retroagir Até a Data Da Solicitação - Regras de Inclusão e Exclusão

#### **01. DADOS GERAIS**

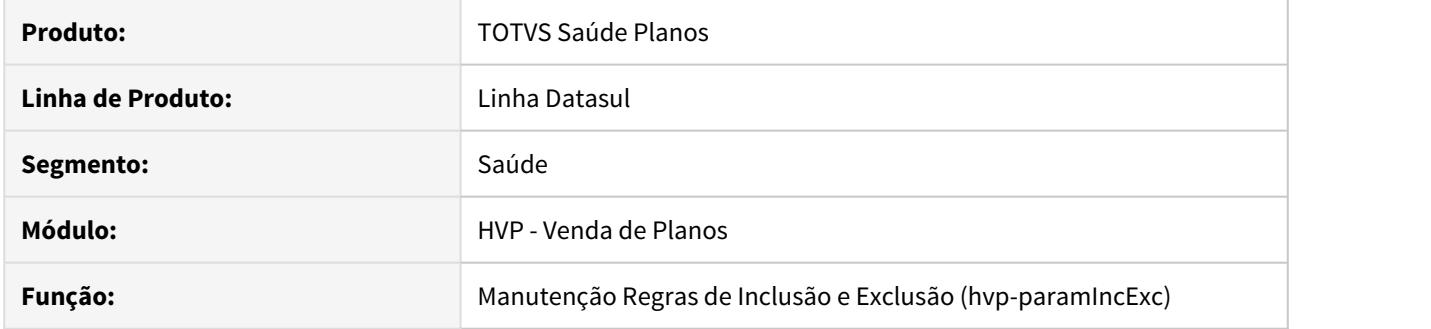

### **02. SITUAÇÃO/REQUISITO**

Havia a necessidade de permitir que o cancelamento do beneficiário fosse efetuado até o dia da solicitação, independente da regra que a data de cancelamento seja no último dia do último mês faturado.

#### **03. SOLUÇÃO**

Fora incluído o parâmetro "**Permitir retroagir até a data da solicitação**" na Manutenção Regras de Inclusão e Exclusão (hvp-paramIncExc).

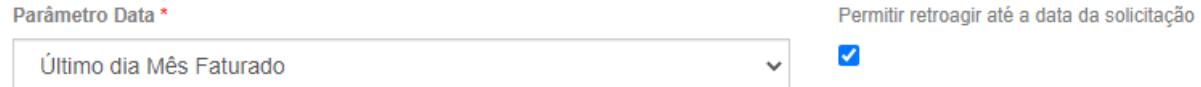

Este parâmetro somente estará habilitado quando o campo "**Parâmetro Data**" estiver como "**Último dia Mês Faturado**".

Ao cancelar o beneficiário, a data de exclusão poderá ser inferior ao último dia do último mês faturado, portanto que não seja menor que a data de solicitação.

## DSAUGPSCONTRAT2-9735 DT Portal Empresa - Ficha Cadastral Beneficiário

#### **01. DADOS GERAIS**

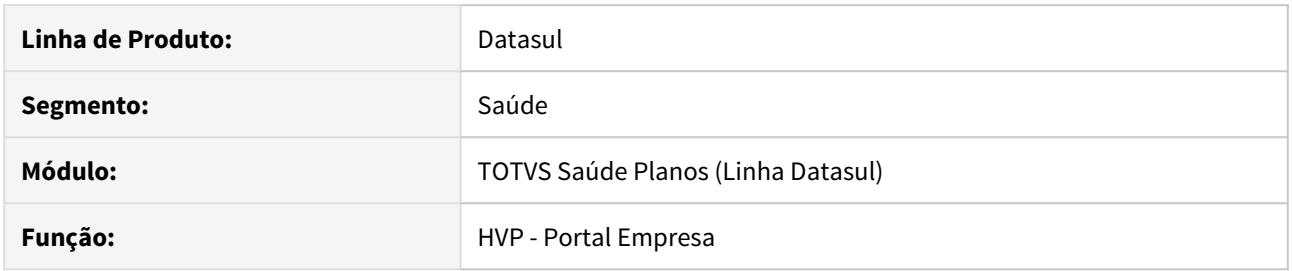

#### **02. SITUAÇÃO/REQUISITO**

Possibilidade de gerar a ficha cadastral do beneficiário para o papel contratante do Portal Empresa.

#### **03. SOLUÇÃO**

Foram desenvolvidas funcionalidades possibilitando o download da ficha cadastral do beneficiário. Mais informações podem ser consultadas no documento de referência do processo [Ficha Cadastral do Beneficiário.](https://tdn.totvs.com/pages/viewpage.action?pageId=553329527)

### DT Adequações Menu - Totvs Planos de Saúde

#### **01. DADOS GERAIS**

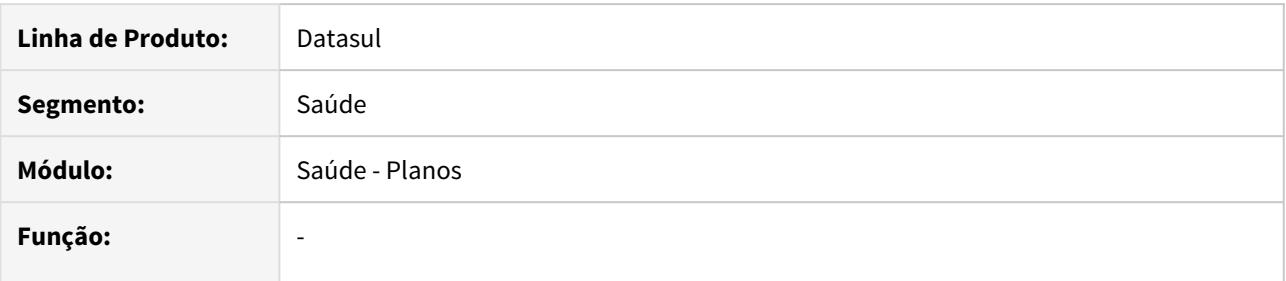

### **02. SITUAÇÃO/REQUISITO**

Necessidade de adequação do menu Totvs à nova nomenclatura do produto.

#### **03. SOLUÇÃO**

Alteração da nomenclatura "Gestão de Planos", no menu Totvs, para "Saúde - Planos"

Para atualização da informação deve ser realizada a importação de um dos menus do produto (exemplo: HVP - men\_hvp.d).

### DT Alteração CPC-BOSAUCONTRACTINGPARTY.I

#### **01. DADOS GERAIS**

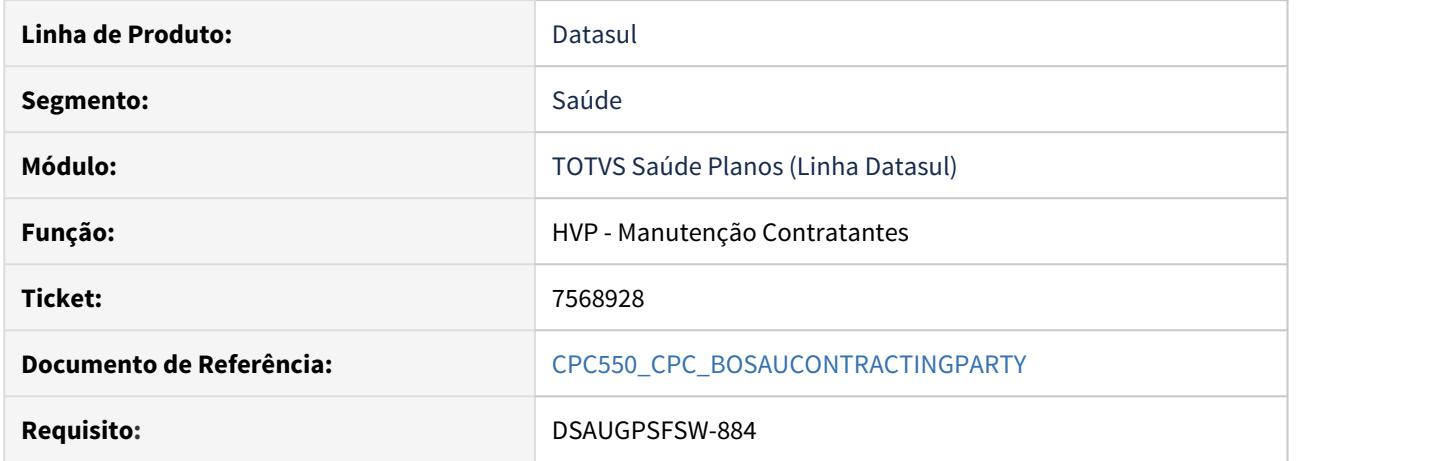

#### **02. SITUAÇÃO/REQUISITO**

Tratativa específica de cliente utilizando ponto de CPC.

#### **03. SOLUÇÃO**

Incluído um novo campo na tabela temporária de entrada da CPC (tmp-cpc-bosaucontracting-entrada): field id-pessoa as int.

#### **Clientes que já utilizam essa CPC devem recompilar os programas.**

**Maiores informações podem ser obtidas em:** [CPC550\\_CPC\\_BOSAUCONTRACTINGPARTY](https://tdn.totvs.com/display/LDT/CPC550_CPC_BOSAUCONTRACTINGPARTY)**.**

### DT Alteração na CPC-API-TRANSF-BENEF.I

#### **01. DADOS GERAIS**

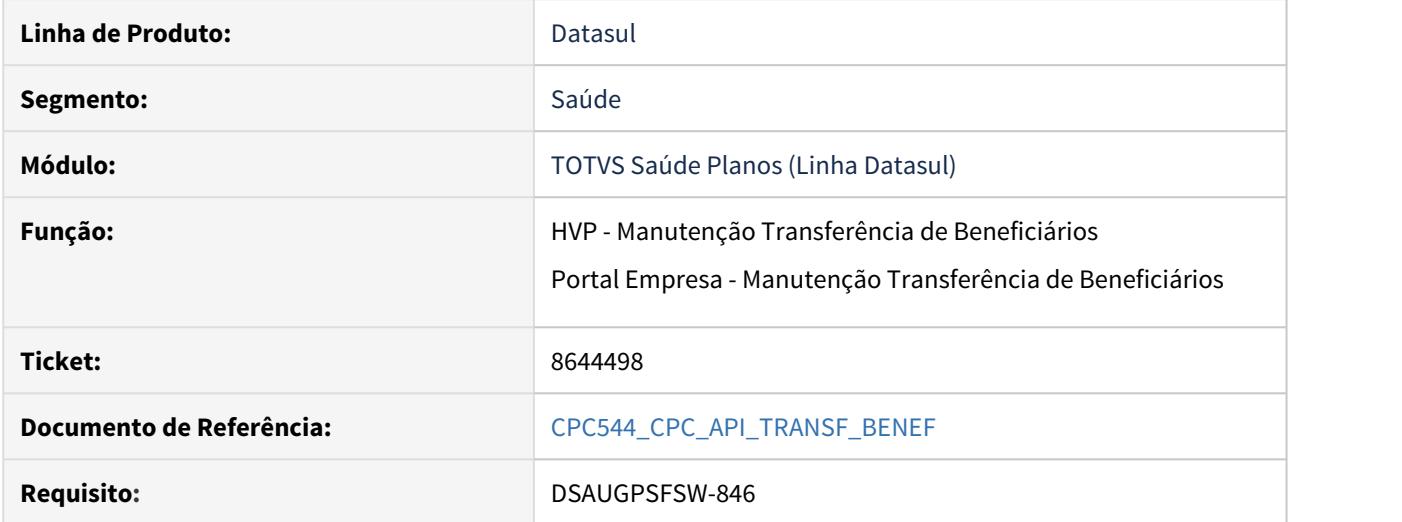

#### **02. SITUAÇÃO/REQUISITO**

Necessidade de enviar e receber outras informações através de CPC.

### **03. SOLUÇÃO**

Foram incluídos novos campos na cpc-api-transf-benef.i :

```
 def temp-table tmp-cpc-api-transf-benef-entrada no-undo
     field lg-acesso-emp as log.
```

```
 def temp-table tmp-cpc-api-transf-benef-saida no-undo
    field cd-vendedor-aux  as int
        field lg-usa-vendedor  as log.
```
**Para mais informações consultar o documento de referência.**

**Clientes que já utilizam essa CPC devem recompilar os programas.**

### DT Alteração na CPC-BOSAUFILEAUDITORY.I

#### **01. DADOS GERAIS**

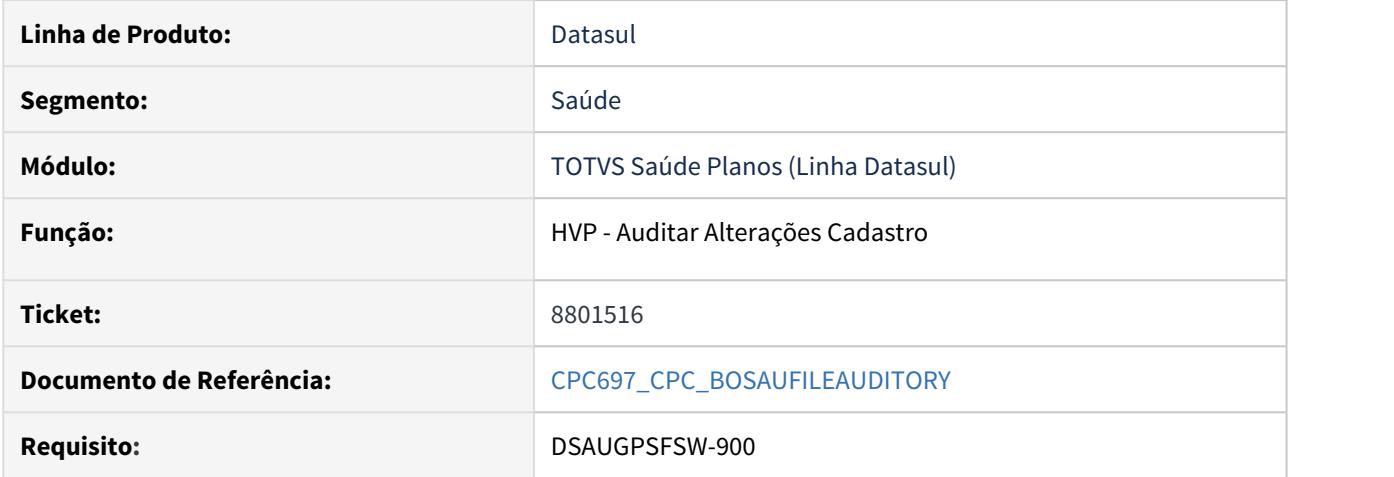

#### **02. SITUAÇÃO/REQUISITO**

Necessidade de enviar e receber outras informações através de CPC.

#### **03. SOLUÇÃO**

Foram incluídos novos campos na cpc-bosaufileauditory.i :

 def temp-table tmp-cpc-bosaufileauditory-entrad no-undo field id-audit-cad like audit-cad.id-audit-cad field in-situacao like audit-cad.in-situacao.

**Para mais informações consultar o documento de referência.**

**Clientes que já utilizam essa CPC devem recompilar os programas.**

## DT Atualização framework Portal Empresa

#### **01. DADOS GERAIS**

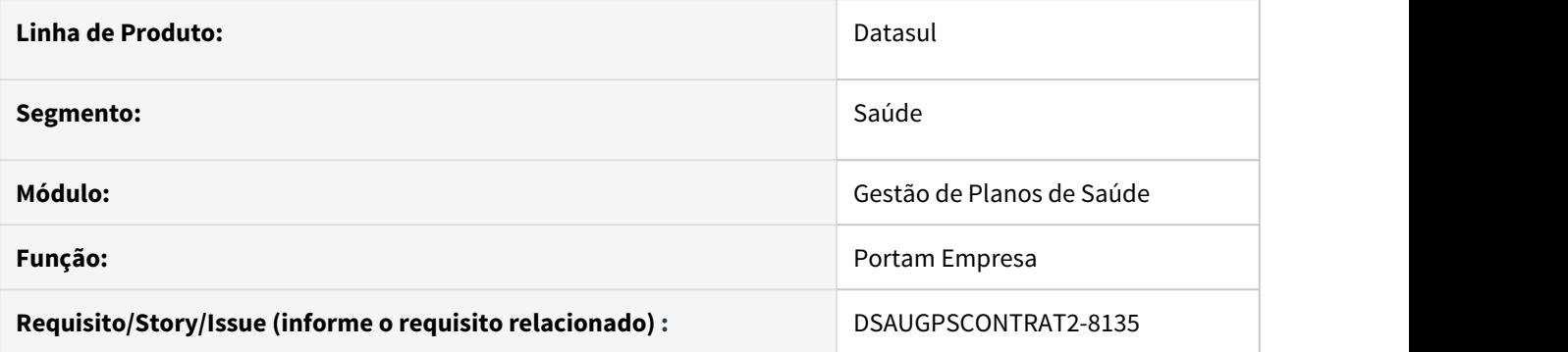

### **02. SITUAÇÃO/REQUISITO**

O presente documento apresenta informações sobre atualizações no portal empresa.

### **03. SOLUÇÃO**

Realizado atualização de framework de tela do THF2 para PO-UI possibilitando a utilização de novos recursos visuais.

### DT - Auditoria de Contratos - Relatório CSV

#### **01. DADOS GERAIS**

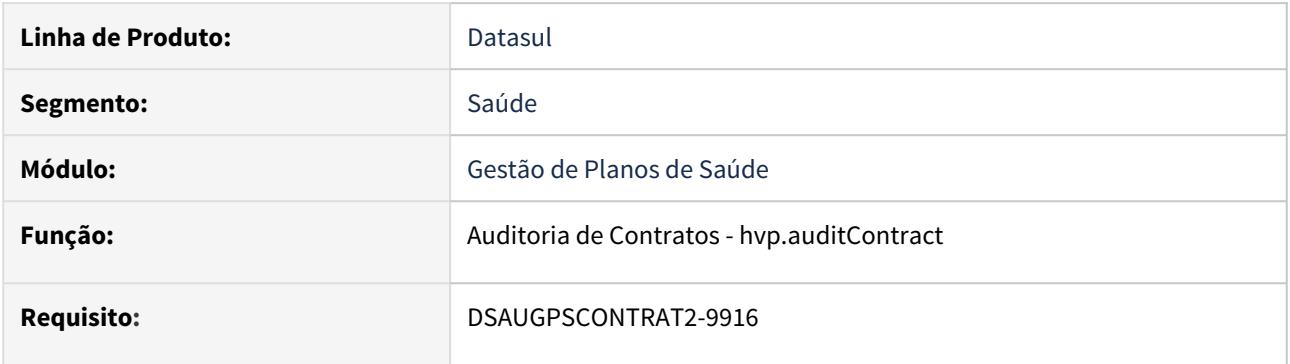

#### **02. SITUAÇÃO/REQUISITO**

Necessidade de registrar os dados dos contratos auditados.

#### **03. SOLUÇÃO**

Durante a aprovação da uma tarefa de auditoria de contrato, será gerado um arquivo de acompanhamento no formato CSV com os parâmetros e contratos da tarefa na Central de Documentos.

Para os casos de auditoria de múltiplos contratos, será gerado um arquivo de acompanhamento para cada contrato.

Para informações detalhadas sobre as funcionalidades da tela, consulte a [Documentação de Referência.](https://tdn.totvs.com/display/LDT/Auditoria+Contratos+hvp.auditContract)

### DT Cancelamento de Termo de Adesão - Relatório CSV

#### **01. DADOS GERAIS**

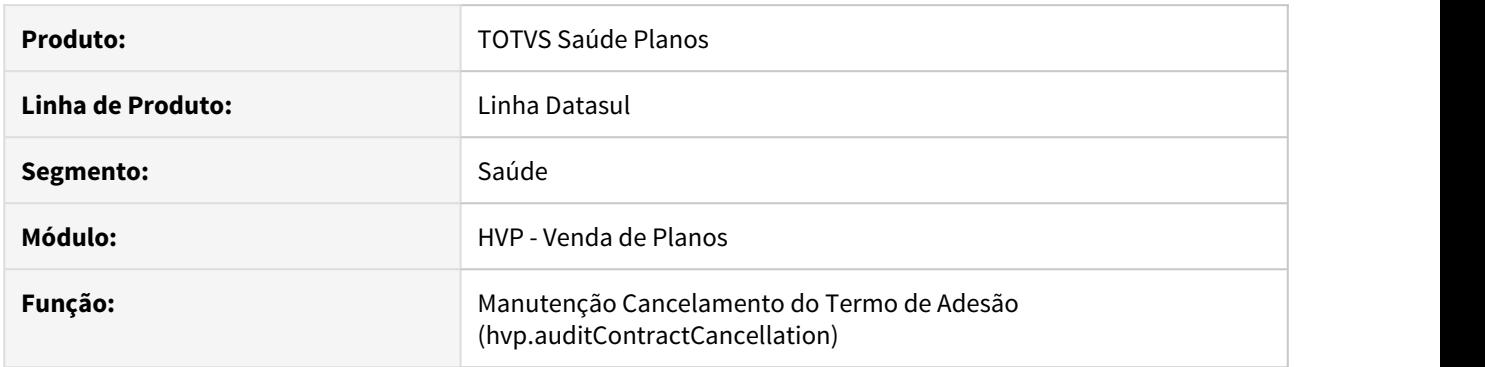

#### **02. SITUAÇÃO/REQUISITO**

Havia a necessidade de gerar um relatório CSV com os termos que foram cancelados.

#### **03. SOLUÇÃO**

Fora incluído o processo de geração do relatório CSV com os termos cancelados, o relatório estará disponível na Central de Documentos.

Será gerado ao:

- Aprovar a auditoria de um cancelamento de termo;
- Executar automaticamente o cancelamento individual de um termo;
- Executar automaticamente o cancelamento em lote de um arquivo;

#### Exemplo de CSV:

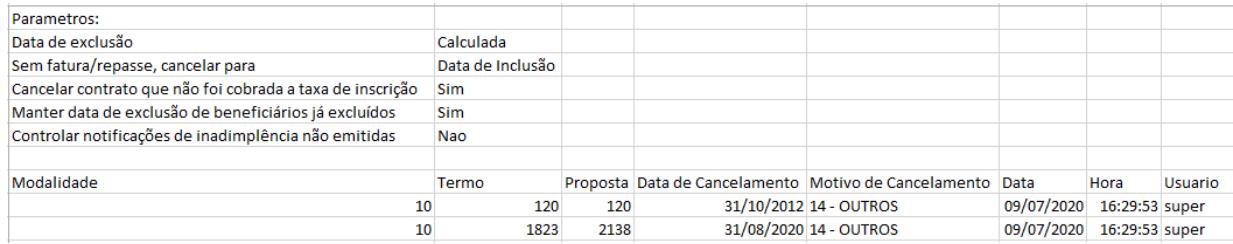

### DT Comparar Beneficiários com Central de Obrigações - sib.beneficiaryCompare

#### **01. DADOS GERAIS**

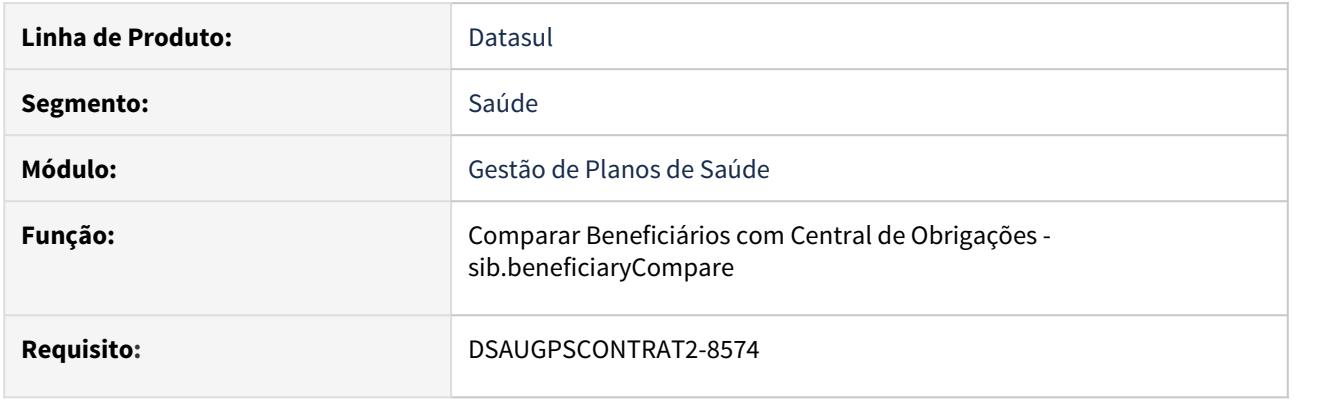

#### **02. SITUAÇÃO/REQUISITO**

Disponibilizar ao usuário uma forma visualizar se existem divergências entre as informações do Totvs e da Central de obrigações, com a possibilidade de ajustá-las automaticamente.

#### **03. SOLUÇÃO**

Disponibilizada uma tela de consulta que tem por objetivo mostrar os beneficiários e todos os campos que possuem diferenças entre o Totvs e a Central de obrigações.

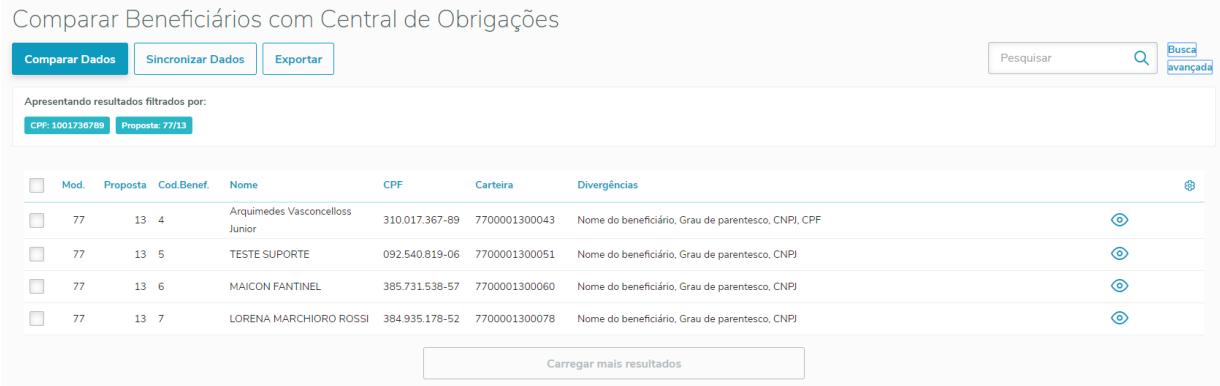

Nesta tela serão exibidos todos os campos do beneficiário selecionado com com diferenças entre o Totvs e a Central de obrigações:

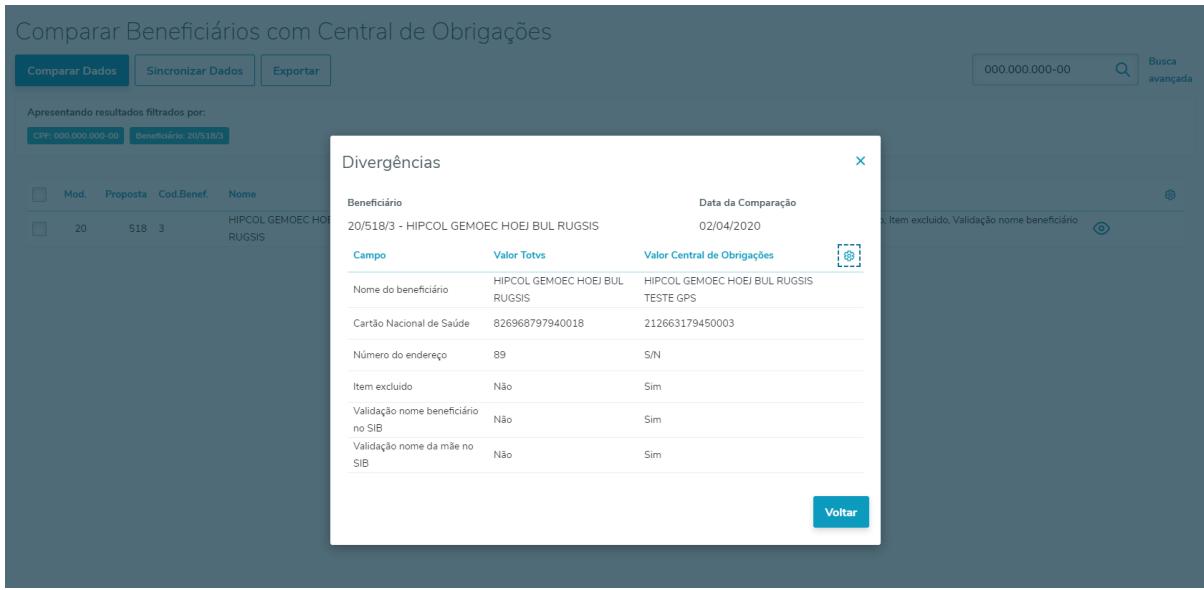

#### **IMPORTANTE**:

Para que acessar os programas referentes ao processo de comparação de beneficiários com a central de obrigações, são necessárias alterações em um arquivo de configuração do ambiente:

#### **application.xml**

- 1. Acessar o arquivo **application.xml** em "..\jboss\jboss-4.2.3.GA\server\<instance>\deploy\datasulbyyou-12.1.XX-SNAPSHOT.ear\META-INF\application.xml"
- **Observação: A versão "12.1.XX" condiz com a atual versão implantada no ambiente do cliente.** 2. Adicionar as tags abaixo dentro da tag **<application>** e salvar o arquivo.

```
<module>
<web>
               <web-uri>totvs-thf2-sib.war</web-uri>
               <context-root>sib</context-root>
       </web>
</module>
```
- 3. Acessar o arquivo **josso-agent-config.xml** em "..\jboss\jboss-4.2.3.GA\server\<instance>\conf\josso-agentconfig.xml"
- 4. Adicionar as tags abaixo dentro da tag **<partner-apps>** e salvar o arquivo.

```
<partner-app>
        <context>/sib</context>
</partner-app>
```
Para que a configuração seja aplicada é necessário reiniciar o serviço.

Para informações detalhadas sobre as funcionalidades da tela, consulte a [Documento de referência.](https://tdn.totvs.com/pages/viewpage.action?pageId=545249419)

#### DT Data de Corte - Meus Contratos - Portal Empresa

#### **01. DADOS GERAIS**

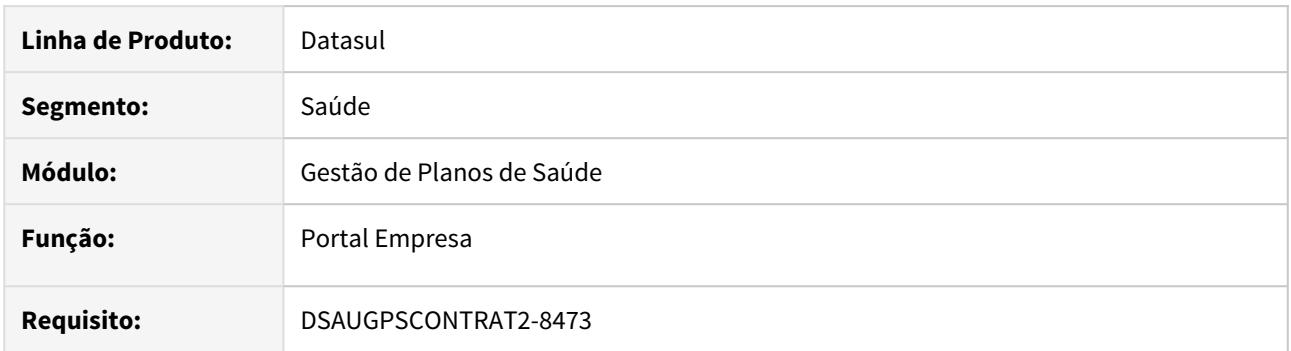

#### **02. SITUAÇÃO/REQUISITO**

Ao acessar o menu Meus Contratos, havia a necessidade de informar ao cliente os parâmetros de Inclusão e Exclusão do contrato em questão, além da quantidade de dependentes ativos no contrato.

#### **03. SOLUÇÃO**

Incluídos, na tela Meus Contratos, os campos "Parâmetro Data Inclusão", "Parâmetro Data Exclusão" e "Número de Dependentes".

No programa Regras de Inclusão e Exclusão (hvp.paramIncExc), caso parametrizada uma regra de inclusão e\ou exclusão para o contratante que está acessando o Portal Empresa e que tenha acesso ao contrato em questão, mostrará, no campo "Parâmetro Data Inclusão ou Exclusão", a descrição do campo "Parâmetro Data" das Regras de Inclusão e Exclusão, seguido do Dia de Corte, caso exista.

#### Ex.:

#### Cadastro Regras de Inclusão e Exclusão

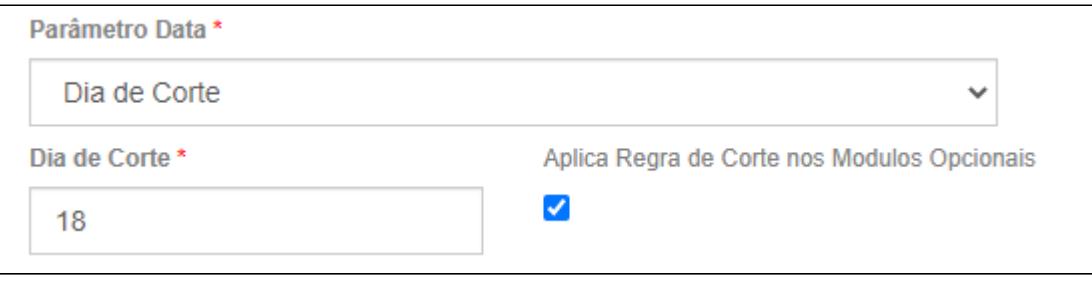

Portal Empresa - Meus Contratos

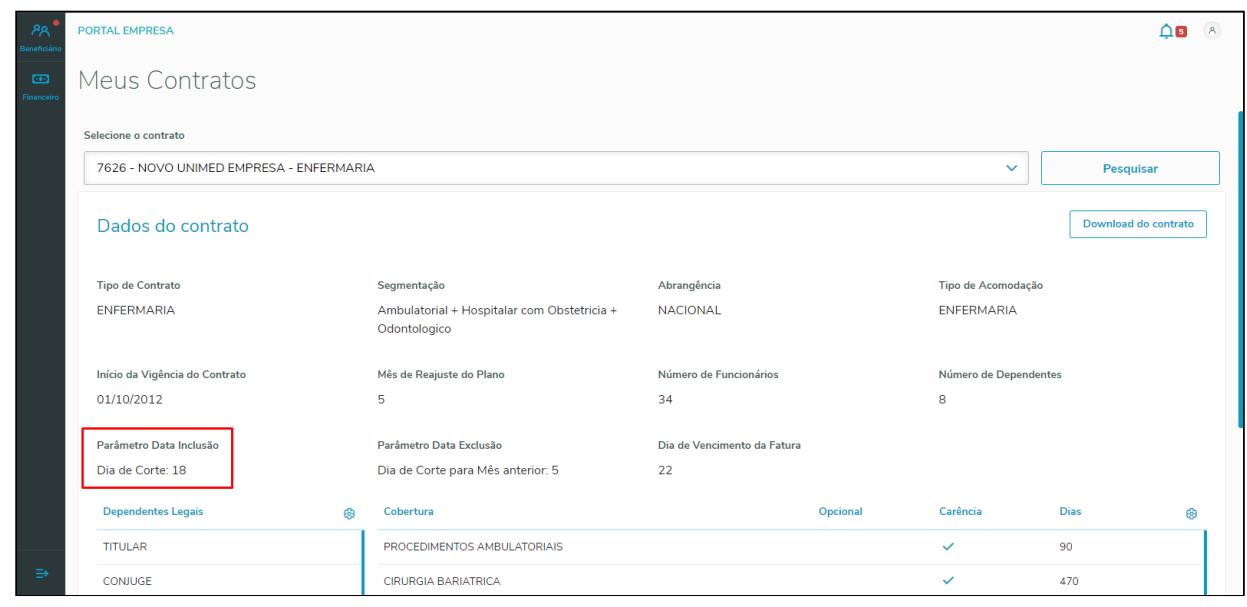

Obs: Para as Regras de Exclusão, o Motivo de Cancelamento deve ser "Todos", para que seja apresentado o campo "Parâmetro Data Exclusão".  $\odot$ 

#### **04. ASSUNTOS RELACIONADOS**

• [Portal Empresa](https://tdn.totvs.com/display/public/LDT/Portal+Empresa)

### DT Data de Inclusão de Módulo Opcional - Portal Empresa

#### **01. DADOS GERAIS**

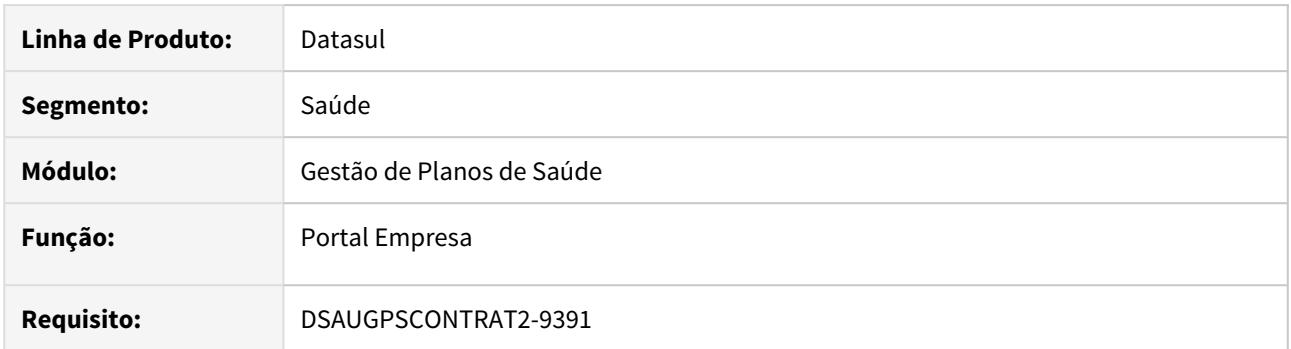

#### **02. SITUAÇÃO/REQUISITO**

Ao incluir um módulo opcional pelo Portal Empresa, a data sugerida para inclusão não estava respeitando a data de corte parametrizada nas regras de inclusão e exclusão.

#### **03. SOLUÇÃO**

Ajustada para sugerir a data de inclusão conforme parametrizado. Caso não houver regra de inclusão, a data de inclusão deverá ser o primeiro dia do mês seguinte ao faturamento.

#### **04. ASSUNTOS RELACIONADOS**

• [Portal Empresa](https://tdn.totvs.com/display/public/LDT/Portal+Empresa)

### DT Envio e Pendências do SIB para Central de Obrigações - sib.integrationPanel

#### **01. DADOS GERAIS**

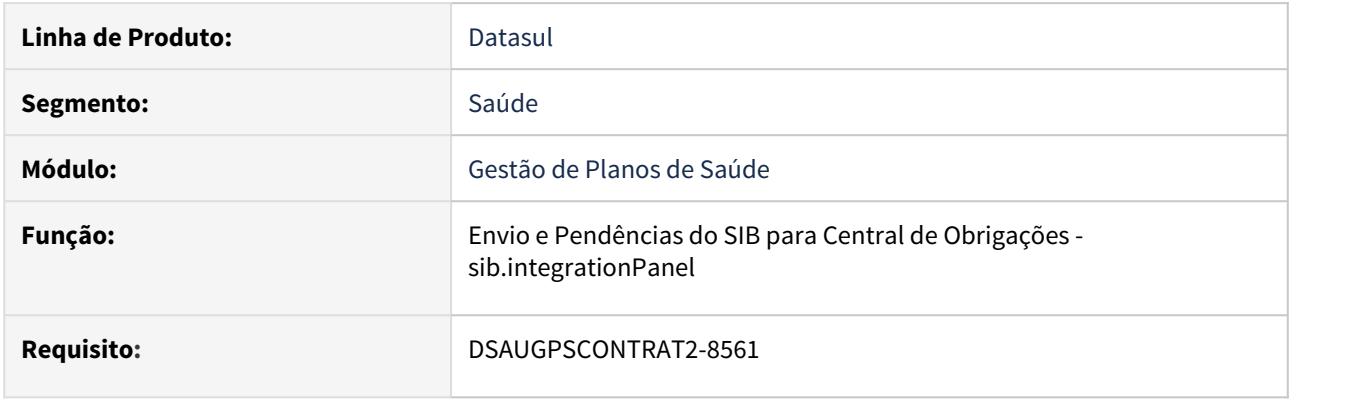

#### **02. SITUAÇÃO/REQUISITO**

Disponibilizar ao usuário uma forma de consultar os envios e pendências do SIB no GPS, para que seja possível ter uma visão do que foi enviado e do que ainda está pendente.

#### **03. SOLUÇÃO**

Disponibilizada uma tela de consulta que tem por objetivo mostrar os dados de integração e pendências dos movimentos do SIB com a Central de Obrigações.

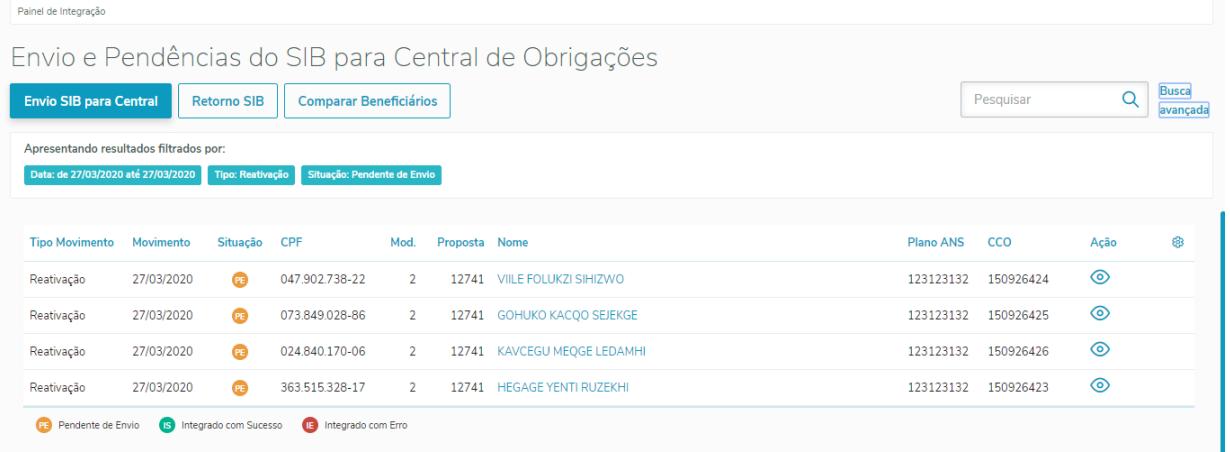

Nesta tela serão exibidos os movimentos Pendentes de Envio, Integrados com sucesso e Integrados com erro, bem como os dados do beneficiário, e demais informações do movimento, que ficarão disponíveis no botão "Ação":

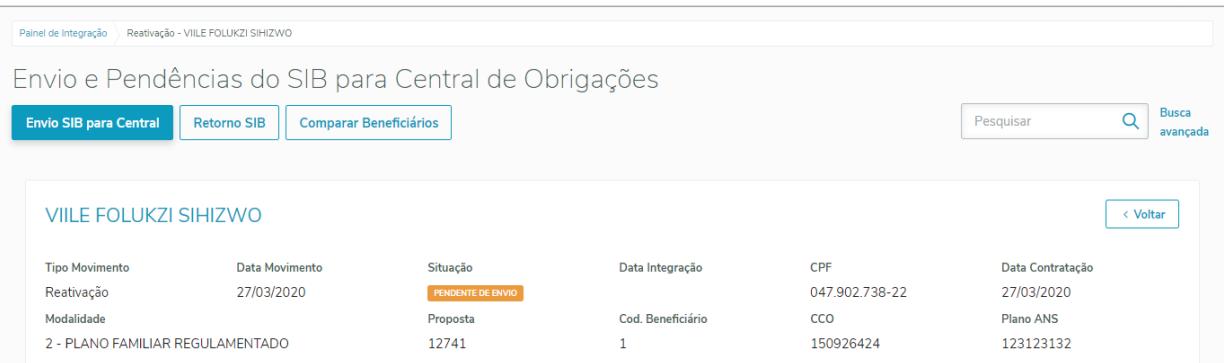

#### **IMPORTANTE**:

Para que acessar os programas referentes ao processo de comparação de beneficiários com a central de obrigações, são necessárias alterações em um arquivo de configuração do ambiente:

#### **application.xml**

- 1. Acessar o arquivo **application.xml** em "..\jboss\jboss-4.2.3.GA\server\<instance>\deploy\datasulbyyou-12.1.XX-SNAPSHOT.ear\META-INF\application.xml"
- **Observação: A versão "12.1.XX" condiz com a atual versão implantada no ambiente do cliente.**
- 2. Adicionar as tags abaixo dentro da tag **<application>** e salvar o arquivo.

```
<module>
<web>
               <web-uri>totvs-thf2-sib.war</web-uri>
               <context-root>sib</context-root>
       </web>
</module>
```
- 3. Acessar o arquivo **josso-agent-config.xml** em "..\jboss\jboss-4.2.3.GA\server\<instance>\conf\josso-agentconfig.xml"
- 4. Adicionar as tags abaixo dentro da tag **<partner-apps>** e salvar o arquivo.

```
<partner-app>
        <context>/sib</context>
</partner-app>
```
Para que a configuração seja aplicada é necessário reiniciar o serviço.

Para informações detalhadas sobre as funcionalidades da tela, consulte a [Documentação de Referência.](https://tdn.totvs.com/pages/viewpage.action?pageId=544717024)

### DT Exclusão de Beneficiário - Relatório CSV

#### **01. DADOS GERAIS**

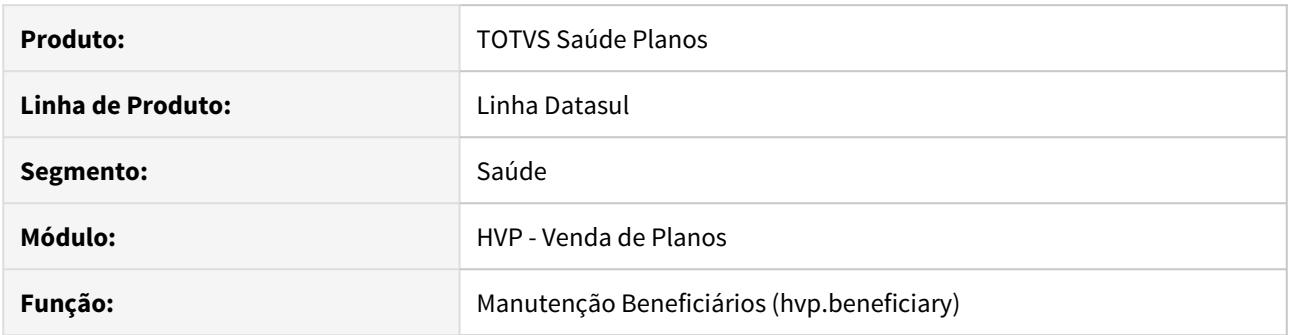

#### **02. SITUAÇÃO/REQUISITO**

Havia a necessidade de gerar um relatório CSV para acompanhamento dos beneficiários excluídos.

#### **03. SOLUÇÃO**

Fora incluído o processo de geração do relatório CSV contendo os beneficiários excluídos. O relatório estará disponível na Central de Documentos.

Será gerado ao:

- Aprovar a auditoria de uma exclusão de beneficiário;
- Executar automaticamente a auditoria de uma exclusão de beneficiário;
- Excluir diretamente um beneficiário.

Exemplo de CSV:

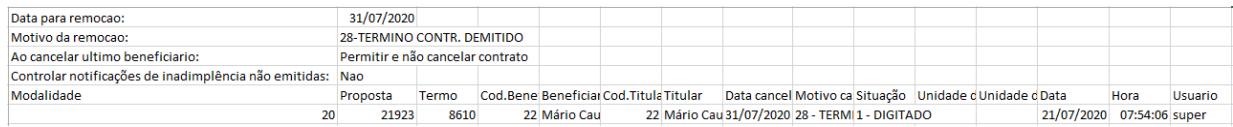

### DT Inclusão CPC na Exportação de Beneficiários PTU A1300

#### **01. DADOS GERAIS**

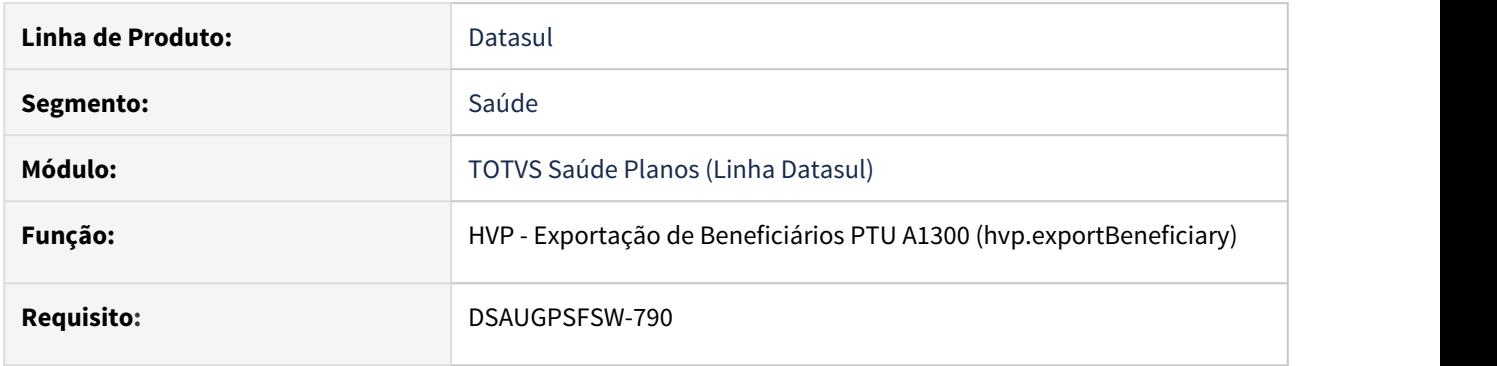

#### **02. SITUAÇÃO/REQUISITO**

Existe a necessidade de desconsiderar alguns contatos na exportação de beneficiários PTU A1300.

#### **03. SOLUÇÃO**

Foi incluído novo ponto de CPC de forma a possibilitar desconsiderar contatos de beneficiários na exportação do PTU A1300.

Maiores informações podem ser obtidas em: [CPC677\\_CPC\\_BOSAU\\_BENEFICIARY\\_EXPORT](https://tdn.totvs.com/display/LDT/CPC677_CPC_BOSAU_BENEFICIARY_EXPORT)

### DT Liberação de Beneficiário - Relatório CSV

#### **01. DADOS GERAIS**

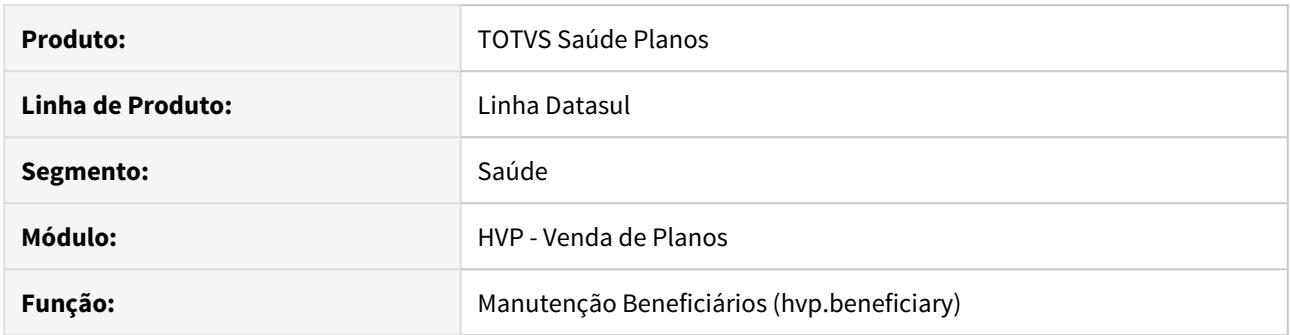

#### **02. SITUAÇÃO/REQUISITO**

Necessidade de que o processo de liberação de beneficiário gere um relatório ao final do processo, quando ocorrido com sucesso, para que possamos utilizar esse documentos para uma auditoria futura.

#### **03. SOLUÇÃO**

Foi incluído o processo de geração do relatório CSV com os beneficiários liberados. O relatório estará disponível na Central de Documentos.

Será gerado ao aprovar, enviar para complemento de cadastro ou rejeitar um beneficiário, de forma individual, múltipla, ou através da liberação por contrato.

#### Exemplo de CSV:

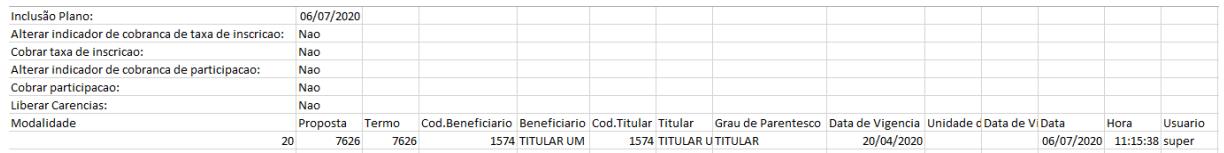

#### DT Melhoria Menu - Portal Empresa

#### **01. DADOS GERAIS**

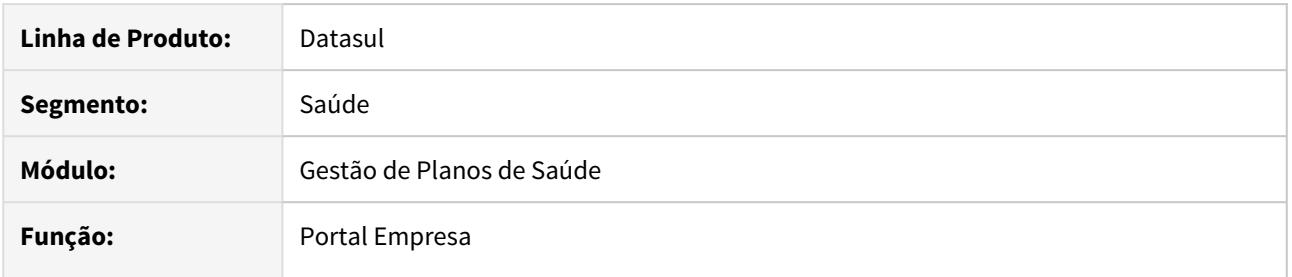

#### **02. SITUAÇÃO/REQUISITO**

Havia a necessidade de refatorar o menu do Portal empresa, para uma melhor acessibilidade e melhor entendimento nas opções disponíveis de menus e relatórios.

#### **03. SOLUÇÃO**

O menu foi refatorado, permitindo ao usuário acessar os relatórios de beneficiários através dele. Para tal, foi criado o submenu "Relatórios" dentro do menu de Beneficiários.

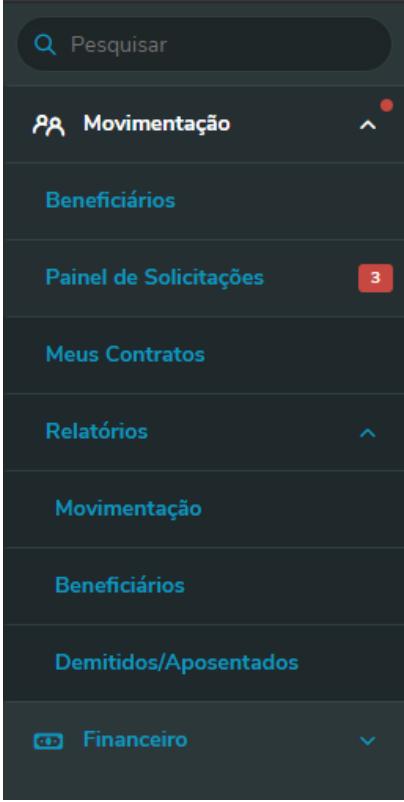

Houve também a separação das opções relacionadas a beneficiários e relatórios do financeiro.

Os relatórios "Movimentação de Beneficiários", "Beneficiários" e "Demitidos e Aposentados" agora tem uma tela própria, com permissões próprias. Sendo os programas de permissão:

- Movimentação de Beneficiários; hvp.aeBeneficiaryMovementReport
- Beneficiários: hvp.aeBeneficiaryReport

• Demitidos e Aposentados: hvp.aeFiredRetiredReport

O menu inicial também sofreu alteração, para que siga o padrão do menu lateral:

## Escolha o que deseja fazer agora

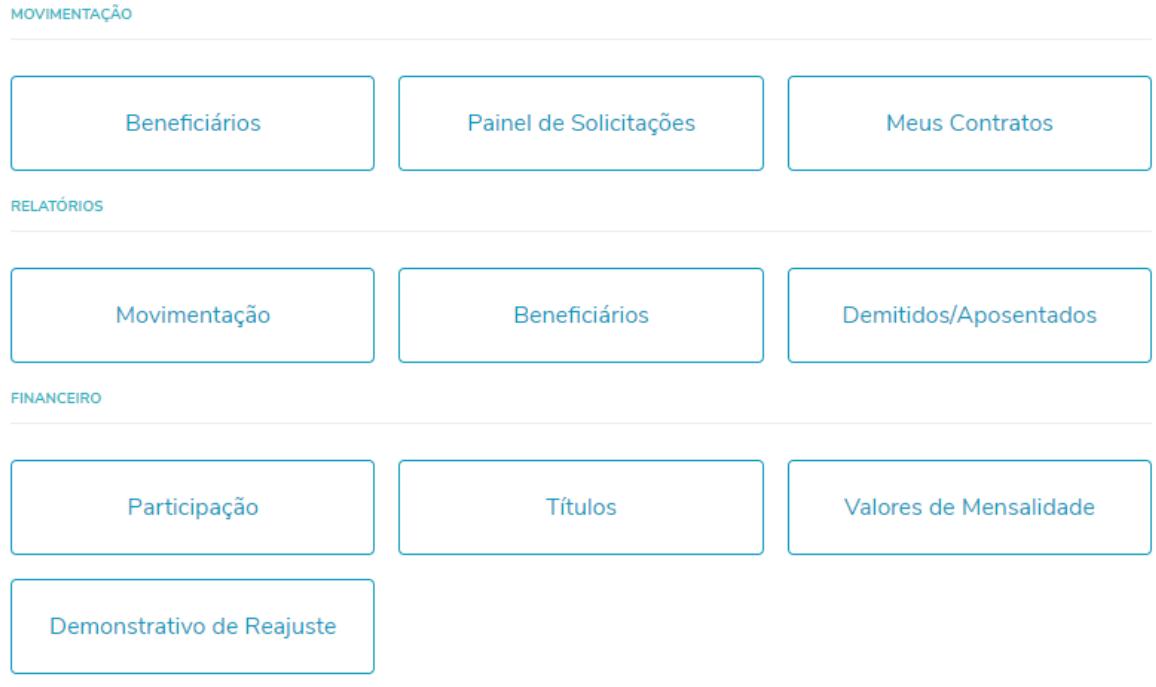

Lembramos da necessidade de importar o menu HVP (men\_hvp.d) para funcionamento do menu refatorado.

#### **04. ASSUNTOS RELACIONADOS**

• [Portal Empresa](https://tdn.totvs.com/display/public/LDT/Portal+Empresa)

### DT Melhoria Ordenação - Portal Empresa

#### **01. DADOS GERAIS**

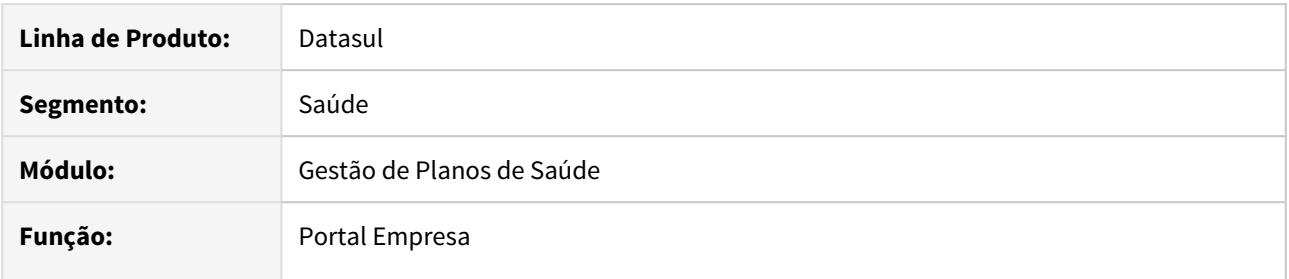

#### **02. SITUAÇÃO/REQUISITO**

Havia a necessidade de ordenar as telas de consulta de Participação, Títulos e Valores de Mensalidade do Portal Empresa, pelas colunas da tabela da pesquisa efetuada.

#### **03. SOLUÇÃO**

Alterada a lógica da tela para que permita a ordenação das colunas conforme citado acima.

#### Exemplo:

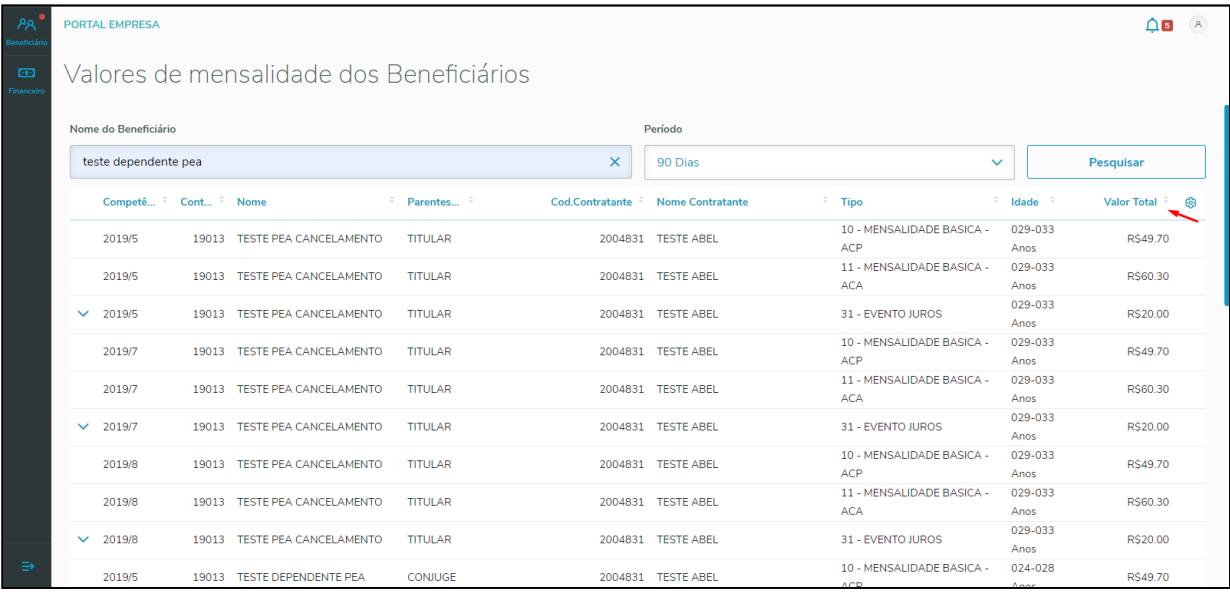

Ao clicar na coluna "Valor Total", ordena do menor para o maior:

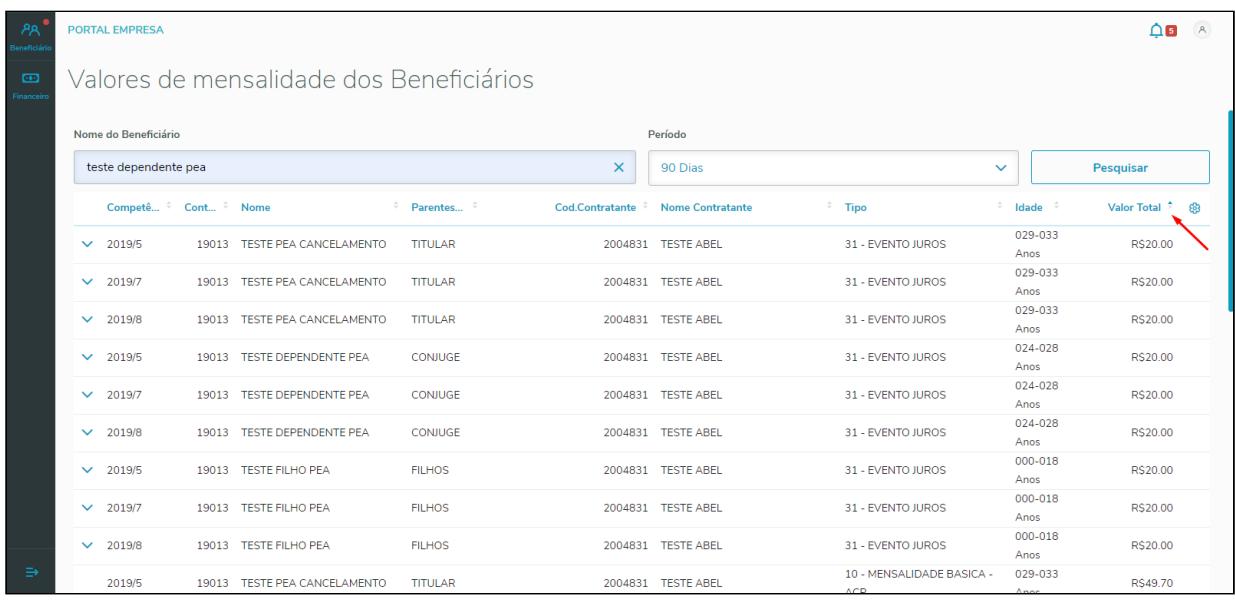

### E ao clicar novamente, do maior para o menor:

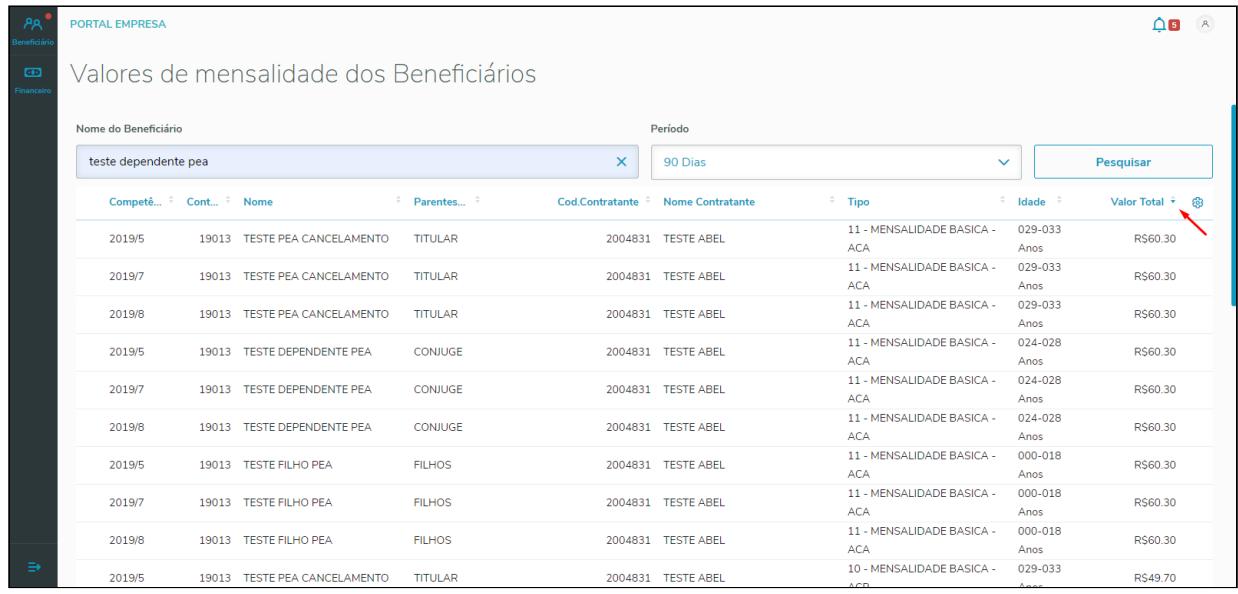

### **04. ASSUNTOS RELACIONADOS**

• [Portal Empresa](https://tdn.totvs.com/display/public/LDT/Portal+Empresa)

### DT Módulo opcional com gravação automática - Portal Empresa

#### **01. DADOS GERAIS**

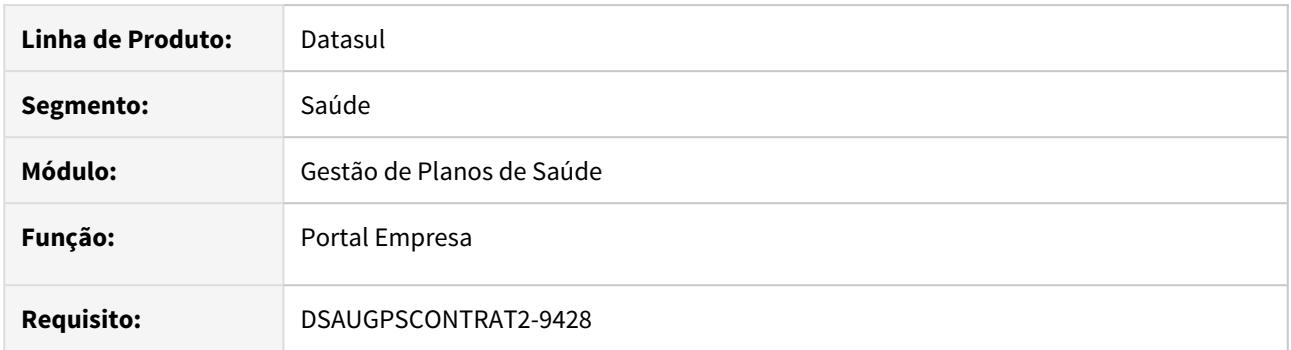

#### **02. SITUAÇÃO/REQUISITO**

Quando um módulo de cobertura opcional estiver marcado com a opção "Grava modulo autom." como "Sim" no programa de Manutenção Associativa Tipo de Plano x Modulos de Cobertura (hpr0110e), a cobertura não era aplicada automaticamente no processo de transferência de beneficiários.

#### **03. SOLUÇÃO**

Ajustada a rotina de transferência para que, quando um módulo estiver marcado para gravar automaticamente, a sua cobertura seja aplicada automaticamente para o beneficiário, mesmo que o módulo não seja marcado para a cobertura do mesmo.

#### **Atenção Atenção**

Caso o beneficiário na origem tenha um módulo obrigatório que se encontre como opcional na proposta destino, este módulo será inserido automaticamente no processo transferência indiferente da seleção deste em tela.

#### **04. ASSUNTOS RELACIONADOS**

• [Portal Empresa](https://tdn.totvs.com/display/public/LDT/Portal+Empresa)

### DT Novo ponto de CPC no programa BOSAU-REPORT

#### **01. DADOS GERAIS**

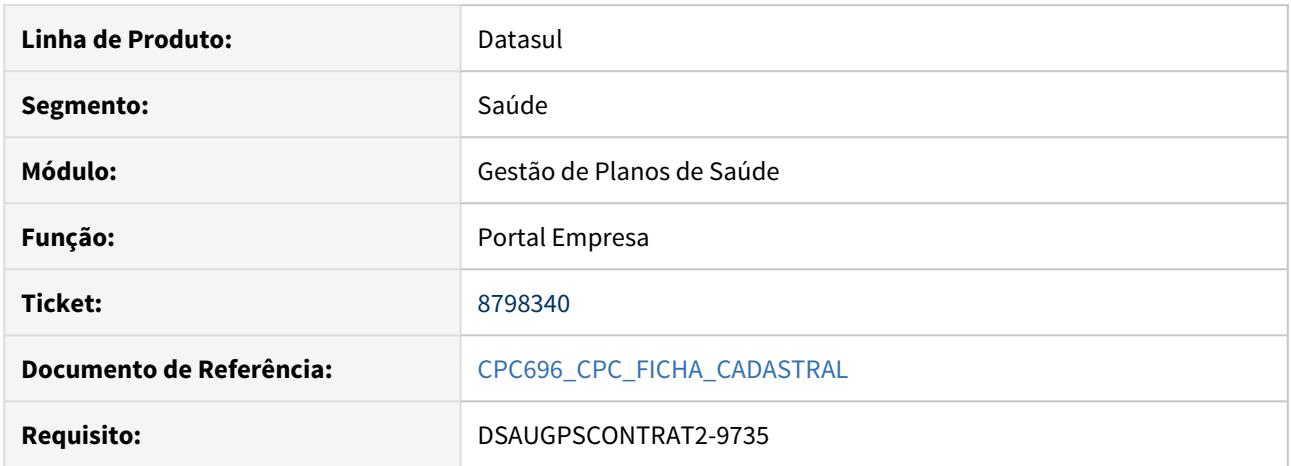

### **02. SITUAÇÃO/REQUISITO**

Alteração na geração da ficha cadastral através de CPC.

#### **03. SOLUÇÃO**

Criado ponto de CPC 'FICHA-CADASTRAL' no programa. Esse ponto é chamado antes de gerar a ficha cadastral, conforme ativação do ponto de CPC.
### DT Novos Campos Auditoria Cadastros - Manutenção Beneficiário

### **01. DADOS GERAIS**

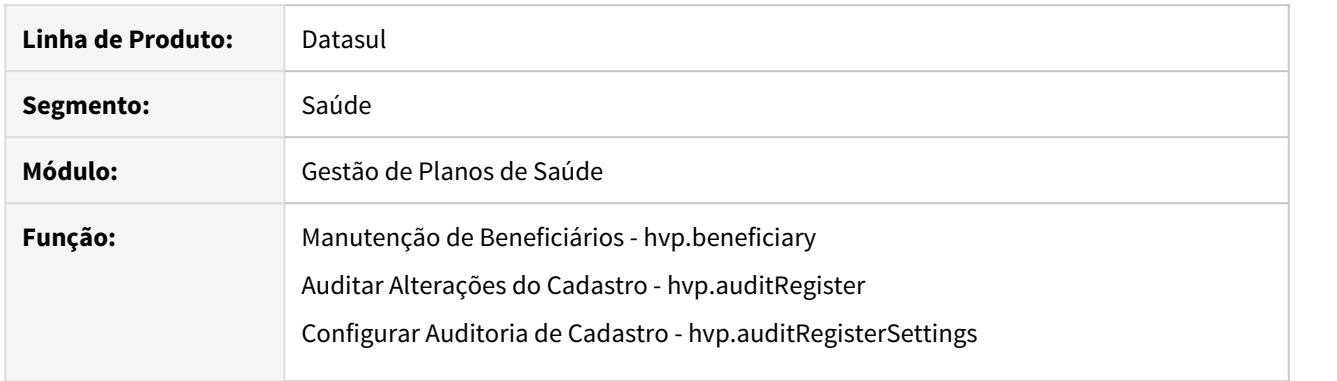

### **02. SITUAÇÃO/REQUISITO**

Novas opções de configuração de campos para auditoria vindos da Manutenção de Beneficiários (papéis "Assistente de Vendas" e "Operador de Cadastro"), além de remover campos não mais utilizados.

### **03. SOLUÇÃO**

Foram incluídos na configuração de auditoria de cadastro para os papéis de "Assistente de Vendas" e "Operador de Cadastro" os campos "Nome Social Cartão", "Vendedor" e "Observações" (Pessoais), sendo possível para estes tratar ser obrigatório, visível, editável e auditável; "CEI", "CAEPF", "Sem validação Nome Beneficiário no SIB", "Cadastro Homologado", "Desconsidera na unificação de pessoas" e "Cliente Preferencial", sendo possível para estes tratar ser visível, editável e auditável.

Também foram incluídos para estes papéis campos que eram validados somente na Manutenção de Beneficiários Clássica, e agora passarão a ser validados na tela de Manutenção de Beneficiários THF sendo eles: "CBO", "Data de Admissão na Empresa", "Identificação na Unidade Origem", "Identificação do Responsável na Origem", "Observações" (Beneficiário) e "Senha do Beneficiário", sendo possível para estes tratar ser obrigatório, visível, editável e auditável; "Cobrar Participação", "Cobrar Taxa de Inscrição" e "Código de Funcionário", sendo possível para estes tratar ser visível, editável e auditável.

Foram removidos alguns campos não mais utilizados e que ainda estavam sendo apresentados para configuração. Os campos também são dos papéis "Assistente de Vendas" e "Operador de Cadastro", sendo eles: Bonifica/Penaliza Carência, BR/PDH, Carências, Carteira de Trabalho, Coberturas, Considerar Carência, Data de Demissão, Data de Inclusão na Unidade Origem, Data Sugerida para Inclusão, Dias Bonifica/Penaliza, Fazer Aproveitamento de Carência, Grau de Parentesco, Indicador do Registro do Plano, Início Vínculo Unidade, Motivo de Inclusão, Nome do Plano Origem, Padrão de Cobertura, Plano Operadora, Plano Origem, Regime de Revezamento, Registro Plano, Responsável, Segmento Assistencial, e Unidade de Origem (Repasse).

#### **04. ASSUNTOS RELACIONADOS**

- [Manutenção de Beneficiários](https://tdn.totvs.com/pages/viewpage.action?pageId=223920155)
- [Configurar Auditoria de Cadastro](https://tdn.totvs.com/display/LDT/Configurar+Auditoria+de+Cadastro)
- [Auditar Alterações Cadastro](https://tdn.totvs.com/pages/viewpage.action?pageId=397379232)

### DT Novos Campos Na Auditoria De Cadastros

### **01. DADOS GERAIS**

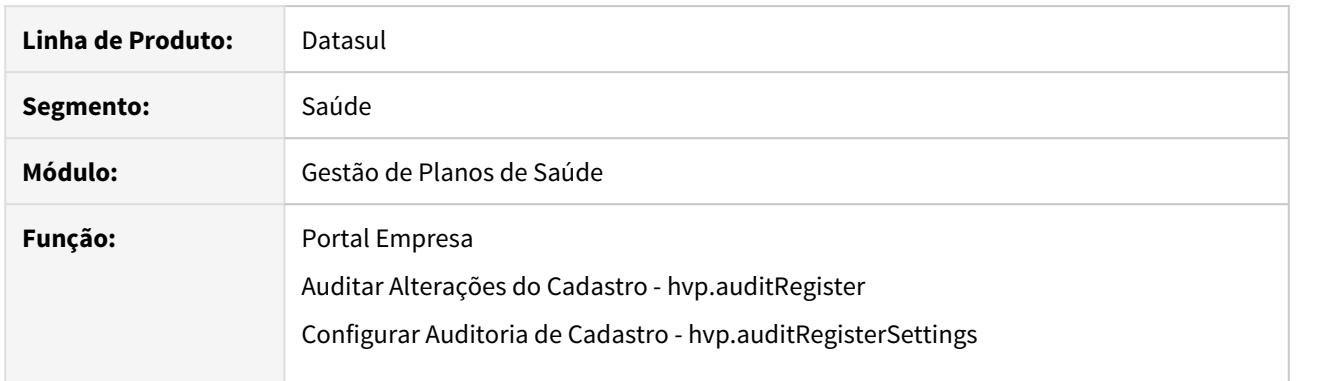

#### **02. SITUAÇÃO/REQUISITO**

Novas opções de configuração de campos para auditoria vindos do Portal Empresa (papel "Contratante"), além de remover campos não mais utilizados.

### **03. SOLUÇÃO**

Foram incluídos na configuração de auditoria de cadastro para o papel de contratante os campos "Nome Cartão Social", "CEI", "Observações", "Fazer Aproveitamento de Carência", "Portador de Necessidades Especiais", "Tipo de Logradouro", "Caixa Postal" e "Bairro". Para esses campos é possível tratar a obrigatoriedade, visível, editável, auditável e texto de ajuda.

Também foram incluídos os campos "CEP", "Rua" e "Data Sugerida para Inclusão", porém estes permitem apenas tratar as opções "Auditável" e "Texto de Ajuda" pois sempre serão obrigatórios.

Foram removidos alguns campos não mais utilizados e que ainda estavam sendo apresentados para configuração. Os campos são do papel "Contratante", sendo eles: Bonifica/Penaliza Carencia, Carencias, Cobrar Participacao, Motivo de Inclusao, Cobrar Taxa de Inscricao, Considerar Carencia, Data de Demissao, Data de Inclusao na Unidade Origem, Dias Bonifica/Penaliza, Identificacao do Responsavel na Origem, Identificacao na Unidade Origem, Indicador do Registro de Plano, Inicio Vinculo Unidade, Nome do Plano Origem, Plano Operadora, Responsavel, Plano Origem, Registro Plano, Segmento Assistencial, Senha do Beneficiario e Unidade de Origem (Repasse).

#### Passo 01 Passo 02 Passo 03

Acessar o menu "Rodar Programa Progress - hteexcpro" e executar o programa "spp/sp-tratacampos-auditoria.r" para inclusão dos novos registros e remoção dos defasados.

### **05. ASSUNTOS RELACIONADOS**

- [Portal Empresa](https://tdn.totvs.com/display/LDT/Portal+Empresa)
- [Configurar Auditoria de Cadastro](https://tdn.totvs.com/display/LDT/Configurar+Auditoria+de+Cadastro)
- [Auditar Alterações Cadastro hvp.auditRegister](https://tdn.totvs.com/pages/viewpage.action?pageId=397379232)

### DT Pagto Performance - Consulta Unificada

#### **01. DADOS GERAIS**

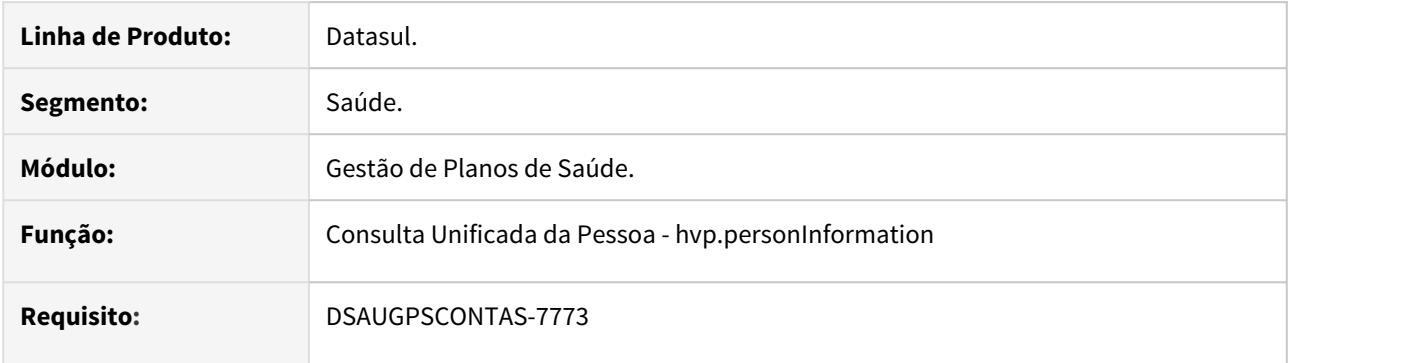

### **02. SITUAÇÃO/REQUISITO**

Listar as informações referente ao programa de performance do prestador na consulta unificada de pessoas.

### **03. SOLUÇÃO**

Alteração do programa de consulta unificada para listar as informações referente ao programa de performance dos prestadores que estiverem enquadrados em algum grupo de performance ou que já participaram do programa.

As informações apenas estarão visível se o usuário que está acessando o cadastro possuir permissão de acesso e for um prestador.

#### Procedimentos para Implantação Procedimentos para Utilização

A implementação descrita no documento estará disponível a partir da atualização do pacote no cliente.

O pacote está disponível no portal [\(https://suporte.totvs.com/download\).](https://suporte.totvs.com/download%29.)

#### IMPORTANTE!

Para maiores informações referentes ao processo de pagamento de performance, acesse: https://tdn.totvs.com/display/LDT/Pagamento+de+Prestadores+por+Performance

### DT Portal Empresa - Melhorias no Layout e Regras de Declaração de Saúde

### **01. DADOS GERAIS**

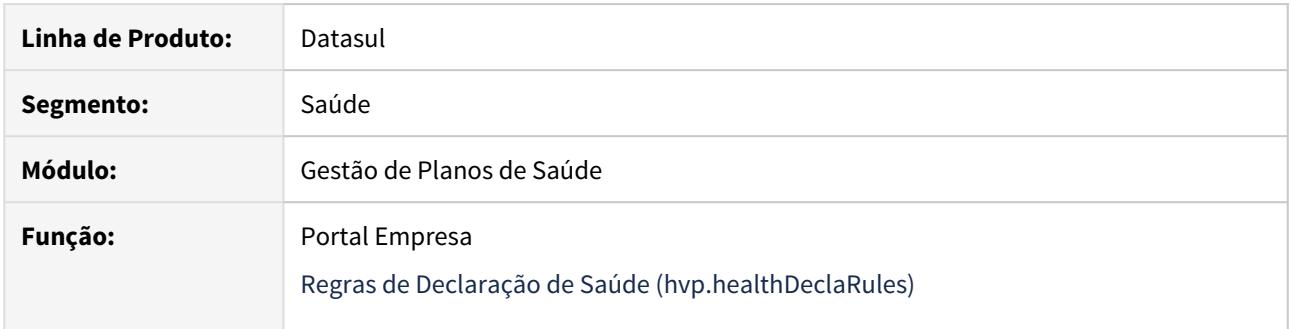

### **02. SITUAÇÃO/REQUISITO**

Alterações no layout do Portal Empresa, tornando-o mais intuitivo e melhor apresentado. Incluída também a obrigatoriedade de documento relacionada às Regras de Declaração de Saúde.

### **03. SOLUÇÃO**

Os campos Gênero e Gênero Social foram alterados para caixas de seleção, com o valor default em branco e "Não informado", respectivamente. O layout foi alterado para que os campos tenham dois tamanhos, de acordo com o layout do step em questão. Inclusão da obrigatoriedade de documento para o cadastro de Regras de Declaração de Saúde, caso a proposta o qual o beneficiário esteja sendo incluído esteja parametrizada no programa "Regras de Declaração de Saúde" (hvp.healthDeclaRule).

### **04. ASSUNTOS RELACIONADOS**

• [Portal Empresa](https://tdn.totvs.com/display/LDT/Portal+Empresa)

### DT Portal Empresa - Solicitação Portabilidade

### **01. DADOS GERAIS**

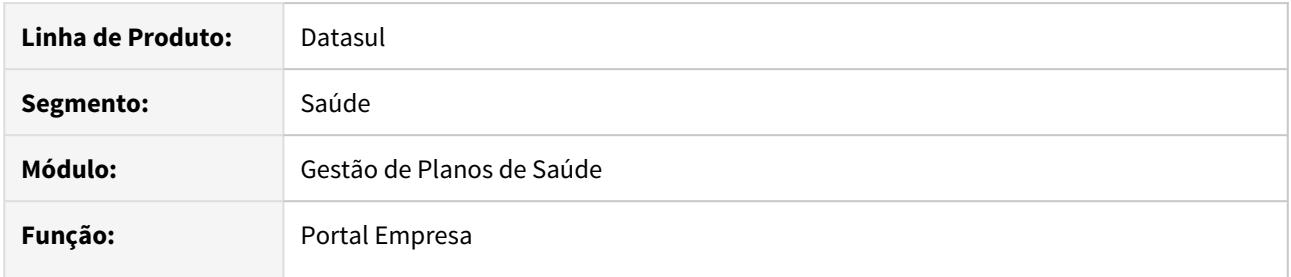

### **02. SITUAÇÃO/REQUISITO**

Possibilidade de solicitar portabilidade para os beneficiários que foram transferidos de outra operadora para que seja avaliada a isenção de carência para o papel contratante do Portal Empresa.

#### **03. SOLUÇÃO**

Foi desenvolvido um novo fluxo para solicitação de portabilidade através da Inclusão de Beneficiário no Portal Empresa. Detalhes do fluxo podem ser verificadas nesse link [Portal Empresa - Solicitação Portabilidade](https://tdn.totvs.com/pages/viewpage.action?pageId=555285066)

### **04. ASSUNTOS RELACIONADOS**

- [Portal Empresa](https://tdn.totvs.com/display/LDT/Portal+Empresa)
- [Portal Empresa Solicitação Portabilidade](https://tdn.totvs.com/pages/viewpage.action?pageId=555285066)
- [Manutenção da Obrigatoriedade de Documentos](https://tdn.totvs.com/pages/viewpage.action?pageId=223923594)

### DT - Reativa Exclusão - Relatório CSV

#### **01. DADOS GERAIS**

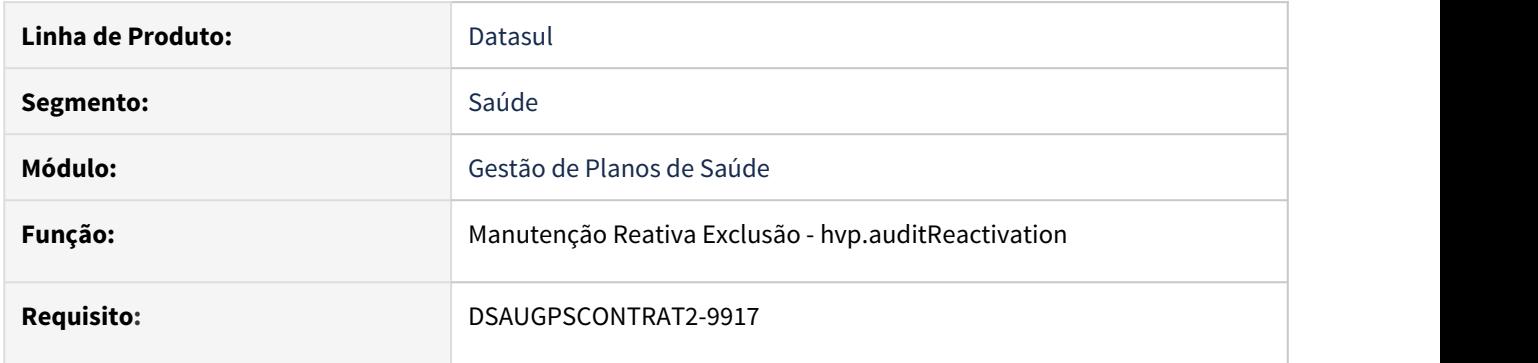

### **02. SITUAÇÃO/REQUISITO**

Necessidade de registrar os dados dos contratos e/ou beneficiários que foram reativados.

### **03. SOLUÇÃO**

Durante a aprovação da uma tarefa de reativação de exclusão, será gerado um arquivo de acompanhamento no formato CSV com os parâmetros, contratos e beneficiários da tarefa na Central de Documentos.

O mesmo ocorre caso a reativação seja aprovada automaticamente, sem necessidade de auditoria.

Para os casos de reativação em lote, será gerado um arquivo de acompanhamento para cada contrato.

Para informações detalhadas sobre as funcionalidades da tela, consulte a [Documentação de Referência.](https://tdn.totvs.com/pages/viewpage.action?pageId=223930928)

## DT Relatório de Transferência - Portal Empresa

### **01. DADOS GERAIS**

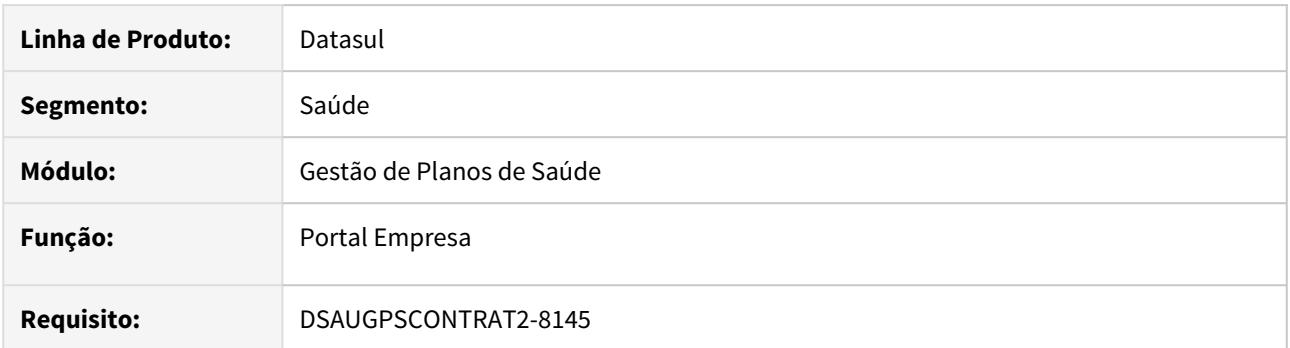

### **02. SITUAÇÃO/REQUISITO**

Durante a transferência de beneficiários pelo Portal empresa, era solicitado o download do relatório de acompanhamento, sendo que esse relatório não é necessário para as empresas contratantes.

### **03. SOLUÇÃO**

Removido o download automático do relatório de acompanhamento pela transferência de beneficiários do Portal Empresa.

### **04. ASSUNTOS RELACIONADOS**

• [Portal Empresa](https://tdn.totvs.com/display/public/LDT/Portal+Empresa)

### DT Transferência de Beneficiário - Relatório CSV

### **01. DADOS GERAIS**

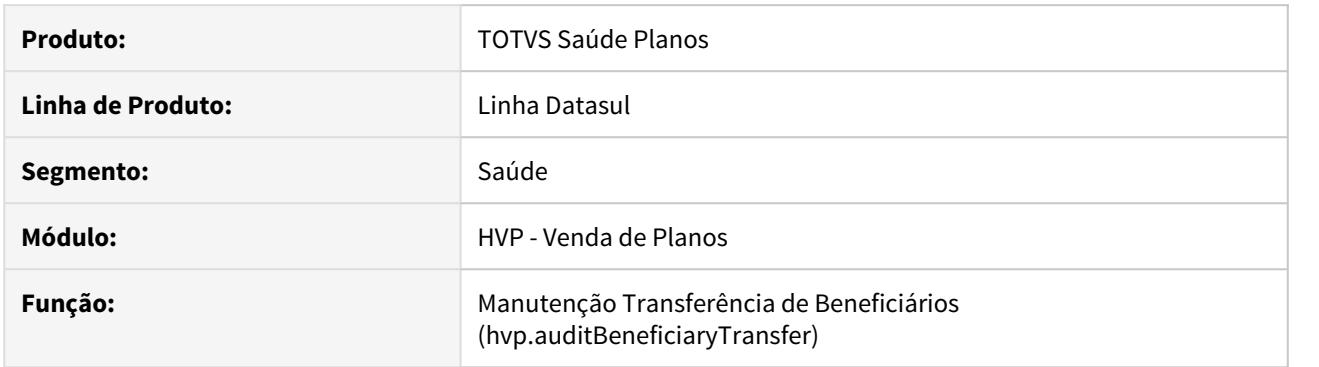

### **02. SITUAÇÃO/REQUISITO**

Havia a necessidade de gerar um relatório CSV para acompanhamento dos beneficiários transferidos.

### **03. SOLUÇÃO**

Fora incluído o processo de geração do relatório CSV contendo os beneficiários transferidos. O relatório estará disponível na Central de Documentos.

### Será gerado ao:

- Aprovar a auditoria de uma transferência de beneficiário;
- Executar automaticamente a auditoria de uma transferência de beneficiário.

### Exemplo de CSV:

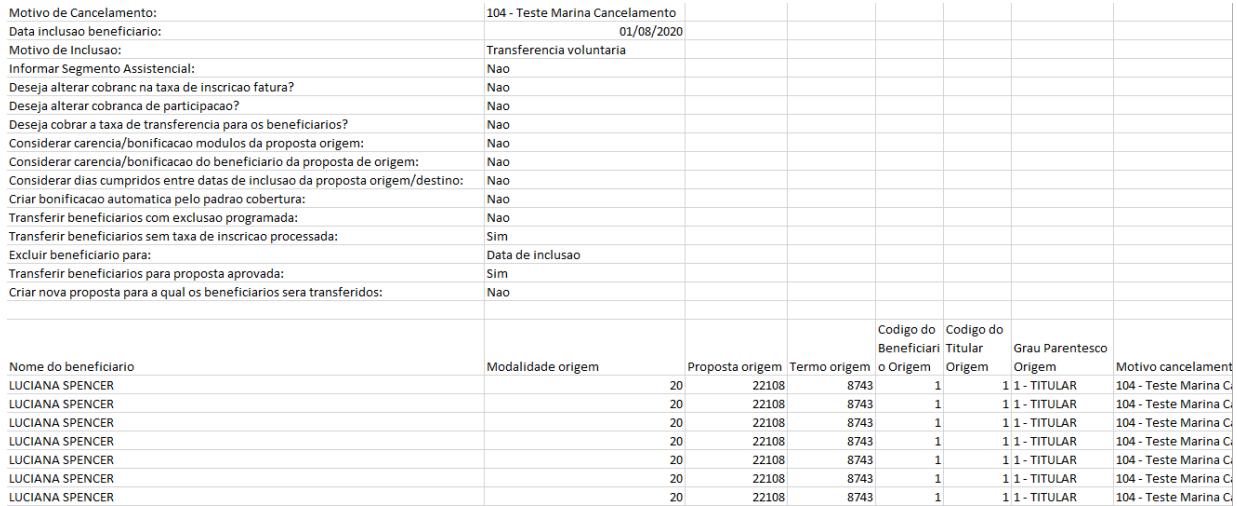

Inclusão do campo Nome Social na importação de beneficiários empresa e CSV

### **01. DADOS GERAIS**

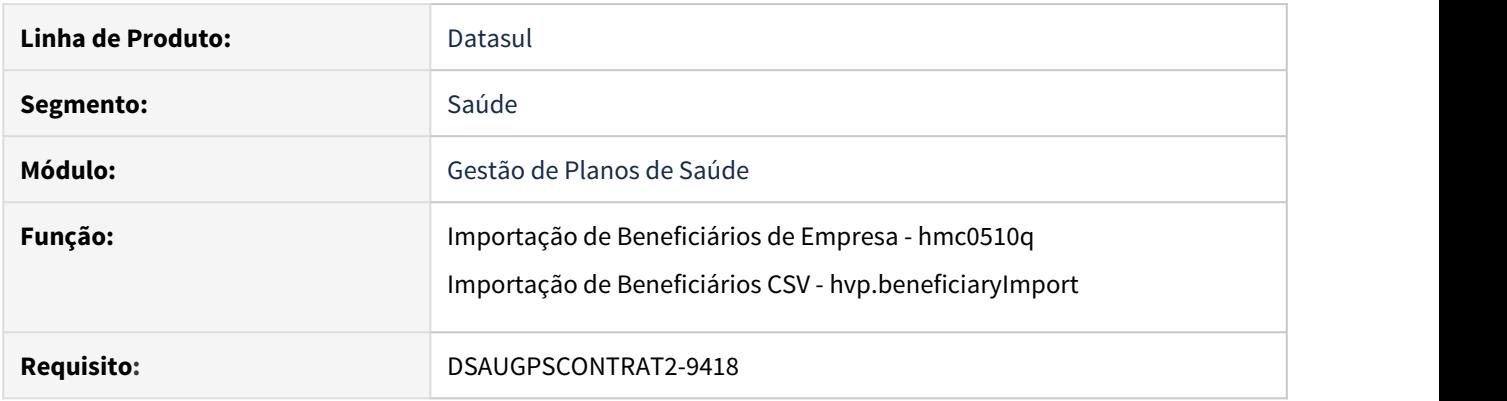

### **02. SITUAÇÃO/REQUISITO**

Foi solicitada a inclusão do campo Nome Social nos processos de Importação de Beneficiários de Empresa e Importação de Beneficiários CSV.

### **03. SOLUÇÃO**

Na importação de Beneficiários de Empresa, foi incluído o campo em questão no layout versão 10. O campo contém 70 caracteres, iniciando na posição 1144 e encerrando na posição 1203.

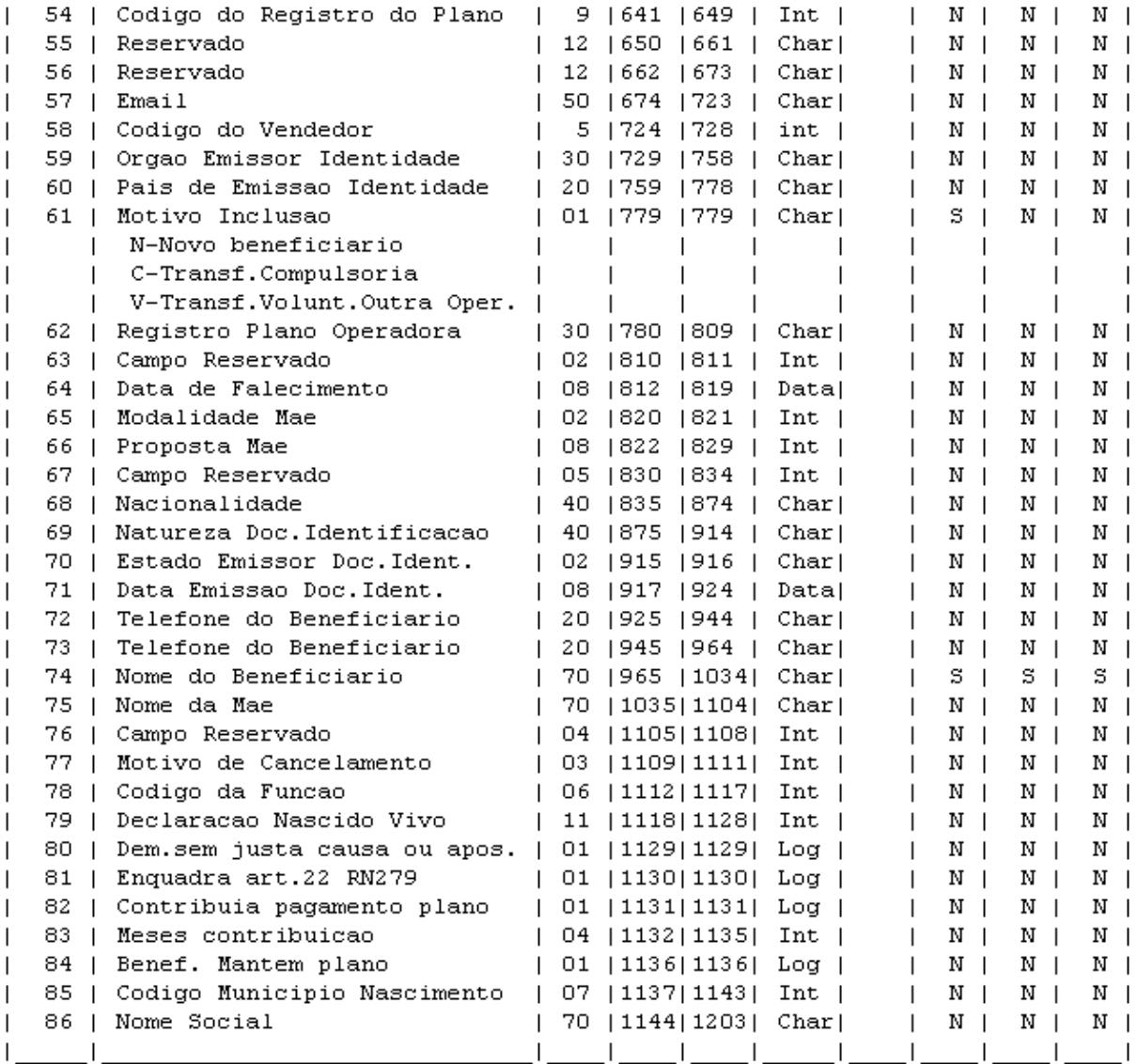

Para informações detalhadas sobre as funcionalidades da tela, consulte a [Documentação de Referência.](https://tdn.totvs.com.br/pages/viewpage.action?pageId=224441854)

Na Importação de Beneficiários CSV, foi disponibilizado o novo campo para seleção no layout de importação e também geração do layout.

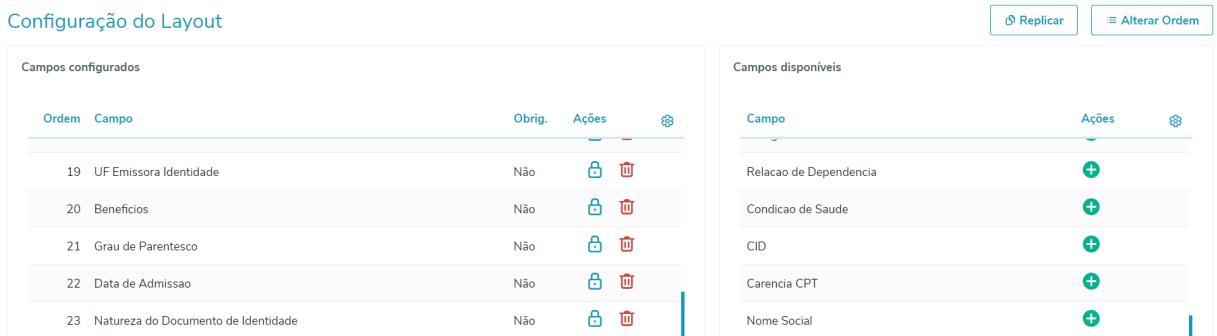

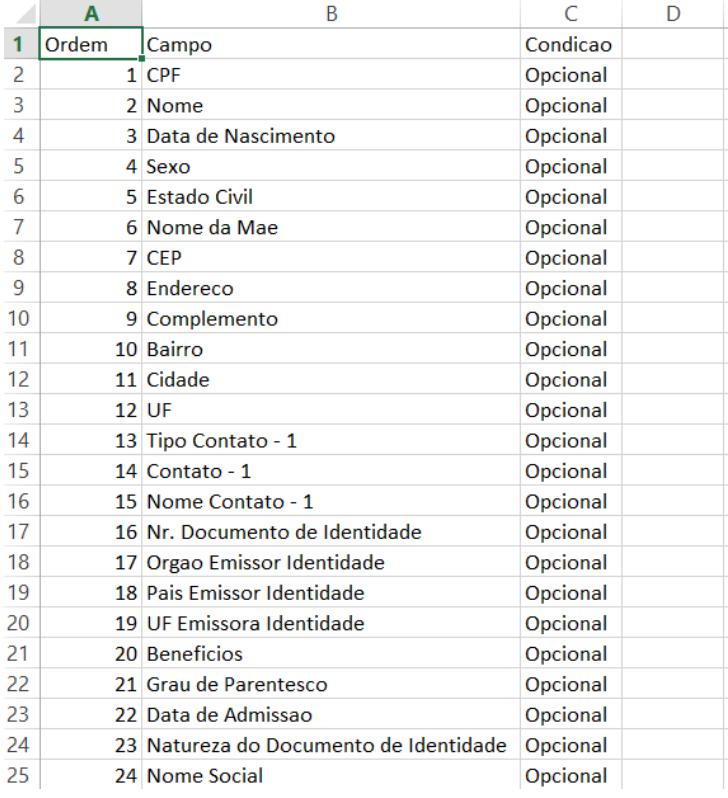

Após adicionar o campo no layout, a importação seguirá de forma padrão.

Inclusão da paginação dos lotes do contratante:

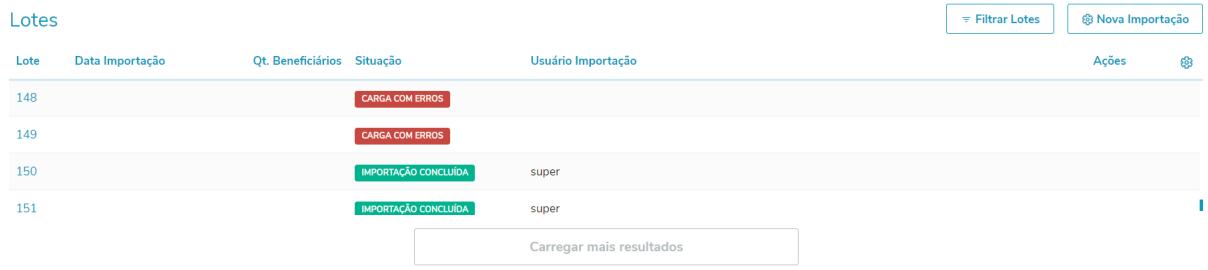

Para informações detalhadas sobre as funcionalidades da tela de Importação de Beneficiários CSV, consulte a [Documentação de Referência](https://tdn.totvs.com/pages/viewpage.action?pageId=267802143).

Melhorias na manutenção de beneficiários - hvp.beneficiary

### **01. DADOS GERAIS**

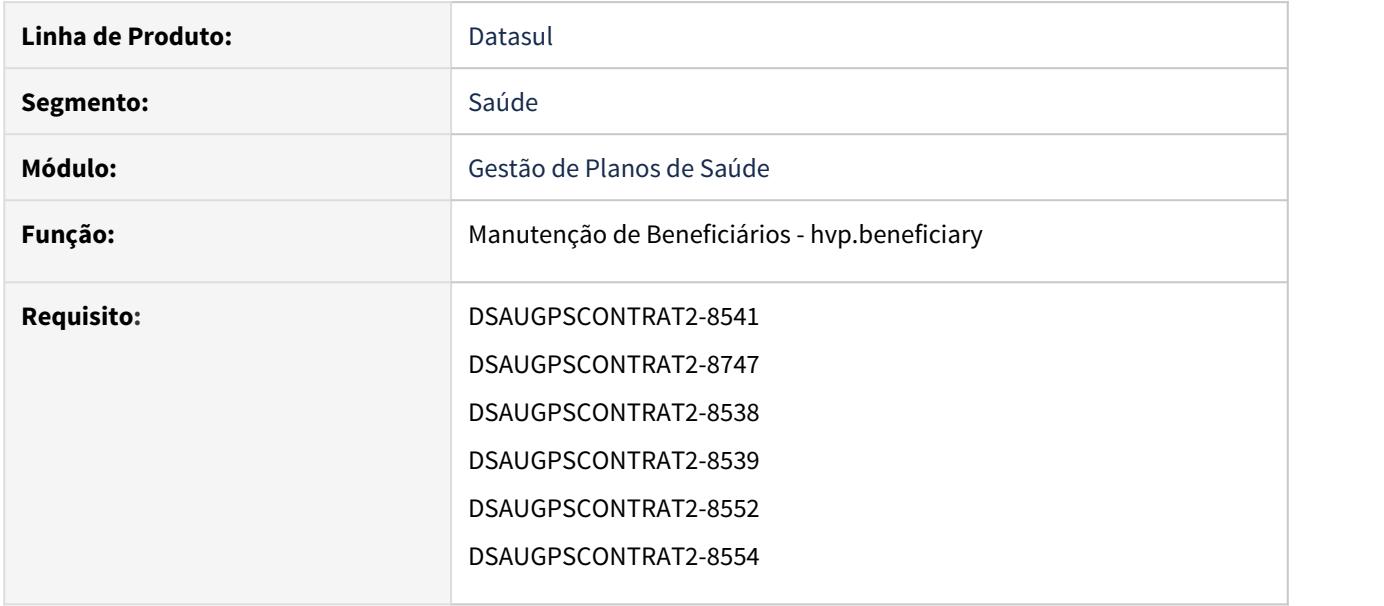

#### **02. SITUAÇÃO/REQUISITO**

Foram sugeridas algumas melhorias no novo processo de manutenção do beneficiário, para evitar erros e retrabalhos, além de tornar o processo mais ágil.

### **03. SOLUÇÃO**

Alterada a tela inicial de pesquisa de beneficiários, transformando o visual em estilo de tabela, e permitindo paginação para tornar a pesquisa mais rápida.

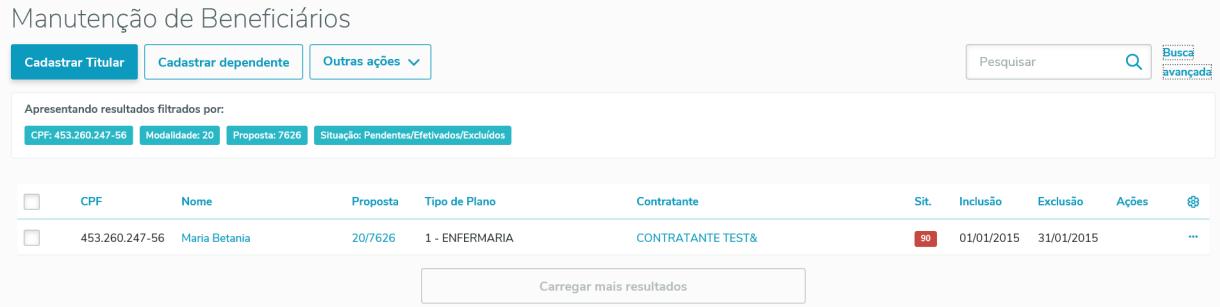

Foram limitados os tamanhos dos campos de endereço para compatibilidade com o sistema financeiro, de forma a não gerar retrabalho na integração.

Criadas novas permissões de acesso para as ações **Remover** (hvp.piBeneficiaryRemove), **Liberar por Contrato** (hvp.BeneficiaryContractRelease) e **Auditoria Decl. Saúde** (hvp.piBeneficiarySendToHealthDeclaration).

Incluídas as informações de Usuário e Data da inclusão dos anexos.

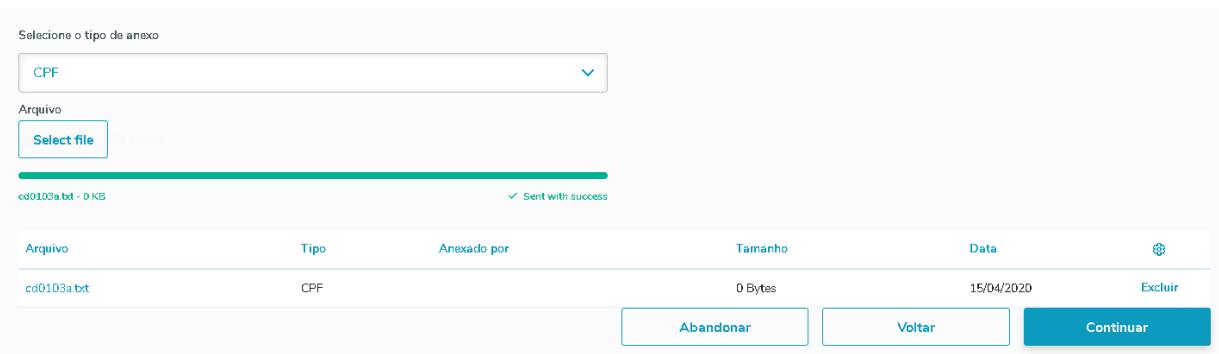

Incluída a opção de liberar o beneficiário pela tela de detalhes do mesmo.

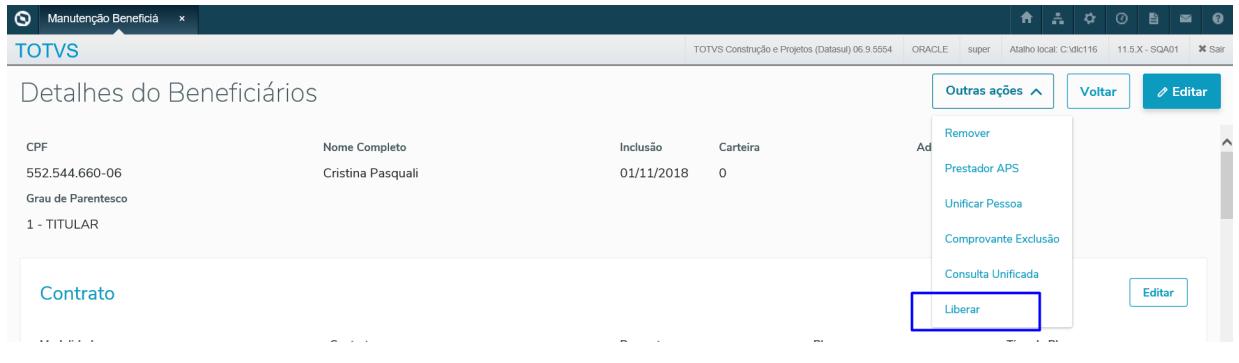

Ao cadastrar um dependente foi incluído um zoom para seleção de beneficiários titulares:

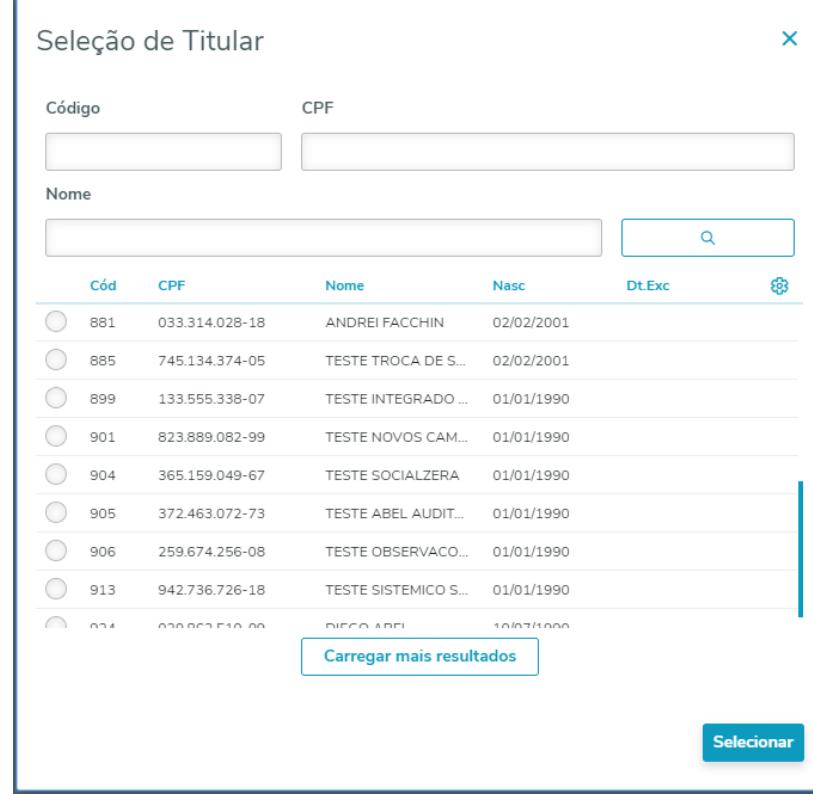

Ao editar um beneficiário, é permitido alterar o Grau de Parentesco e o Titular do mesmo, se em situação 7 ou menor. Este replica a funcionalidade já existente na tela Flex "Manutenção de Beneficiários (hvp.BeneficiaryView)":

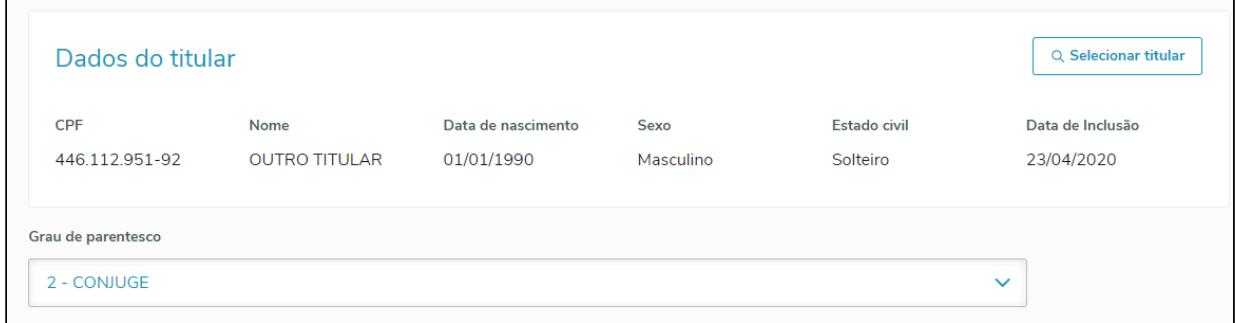

As regras são:

- Ao trocar de grau de parentesco de titular para dependente, caso o campo "Obriga Responsável" do cadastro de Tipo de Plano (PR0110C) estiver como "Sim", será obrigatório informar um titular para o beneficiário, caso contrário o titular é opcional;
- Ao trocar de grau de parentesco de dependente para titular, os campos Data de Admissão e Código do Funcionário se tornam obrigatórios. O campo Código do Funcionário somente habilitará caso a proposta esteja parametrizada com a máscara do código do funcionário.

Incluída a opção de carências por procedimento ou insumo, conforme regras já existentes na tela Flex (HVP.BenefiviaryView), acessível dentro da opção "Carência" na edição do beneficiário.

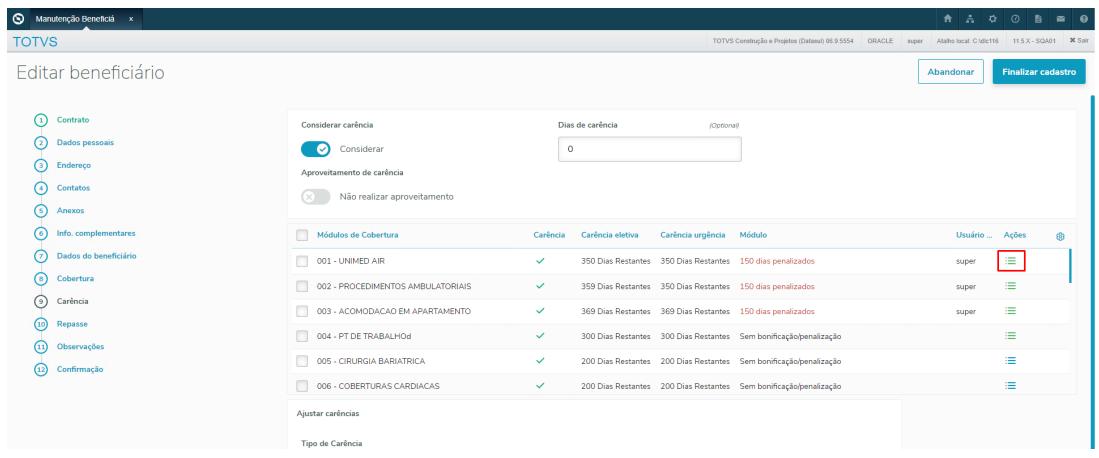

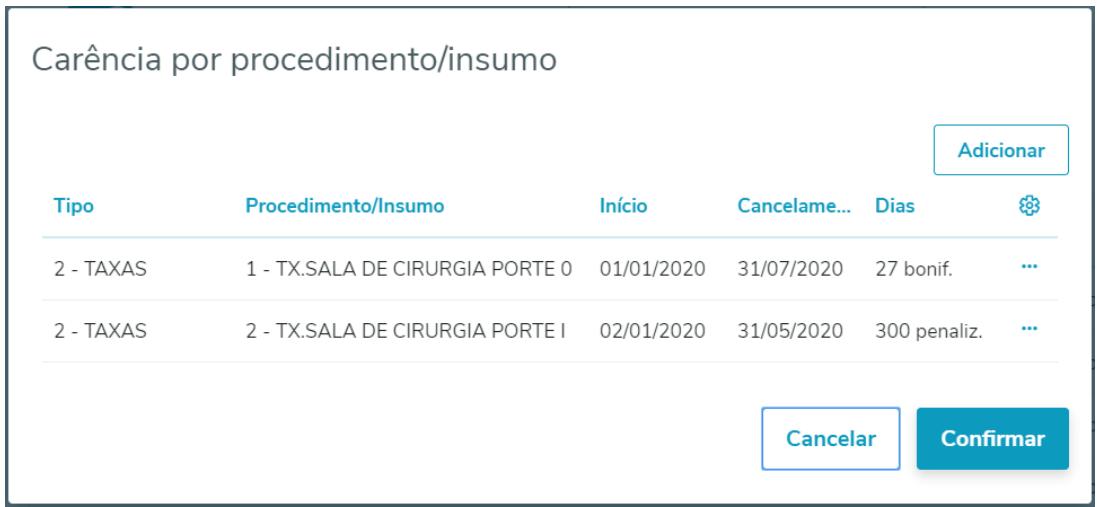

Para informações detalhadas sobre as funcionalidades da tela, consulte a [Documentação de Referência.](https://tdn.totvs.com/pages/viewpage.action?pageId=223920155)

## Possibilitar Inclusão de CEP pelo Contratante

### **01. DADOS GERAIS**

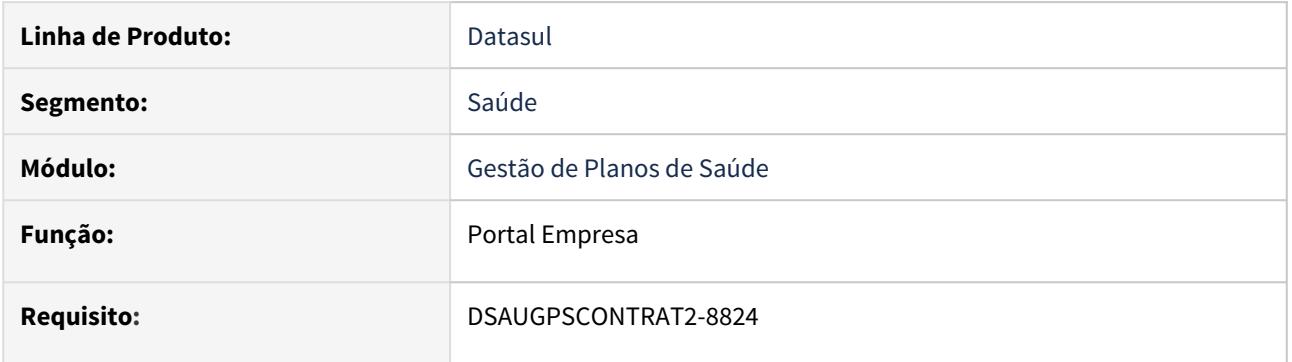

### **02. SITUAÇÃO/REQUISITO**

Durante a inclusão ou alteração de beneficiários pelo contratante no Portal Empresa, não era possível incluir um endereço com CEP ainda não cadastrado pela operadora.

### **03. SOLUÇÃO**

Adicionada a possibilidade de inclusão de CEP pelo contratante no Portal Empresa.

Para informações detalhadas sobre a funcionalidade, consulte a [Documentação de Referência.](https://tdn.totvs.com/x/ipkYIQ)

## Seguro Assistencial - hvp.beneficiary

### **01. DADOS GERAIS**

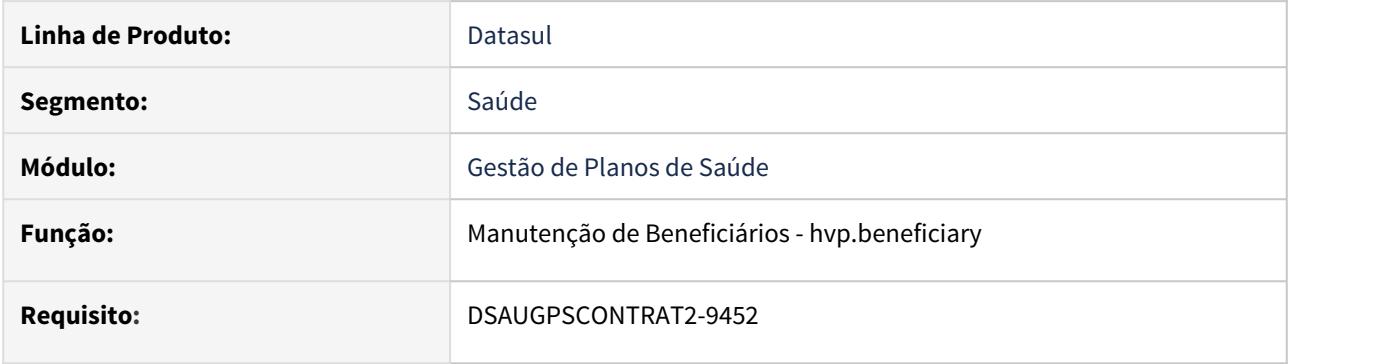

### **02. SITUAÇÃO/REQUISITO**

Se faz necessário alterar dados referentes a exclusão de um beneficiário de seguro assistencial.

### **03. SOLUÇÃO**

Alterada a interface de manutenção de beneficiários para inclusão dos campos novos.

Estes campos irão estar disponíveis somente para propostas que possuam o indicador de seguro assistencial.

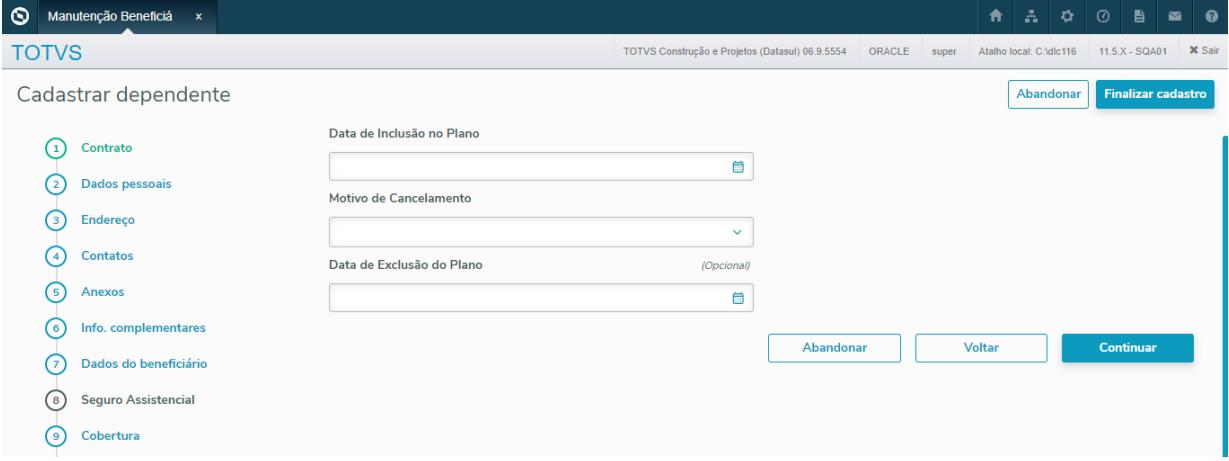

Para informações detalhadas sobre as funcionalidades da tela, consulte a [Documentação de Referência.](https://tdn.totvs.com/pages/viewpage.action?pageId=223920155)

### Tipo de Carência - hvp.beneficiary

#### **01. DADOS GERAIS**

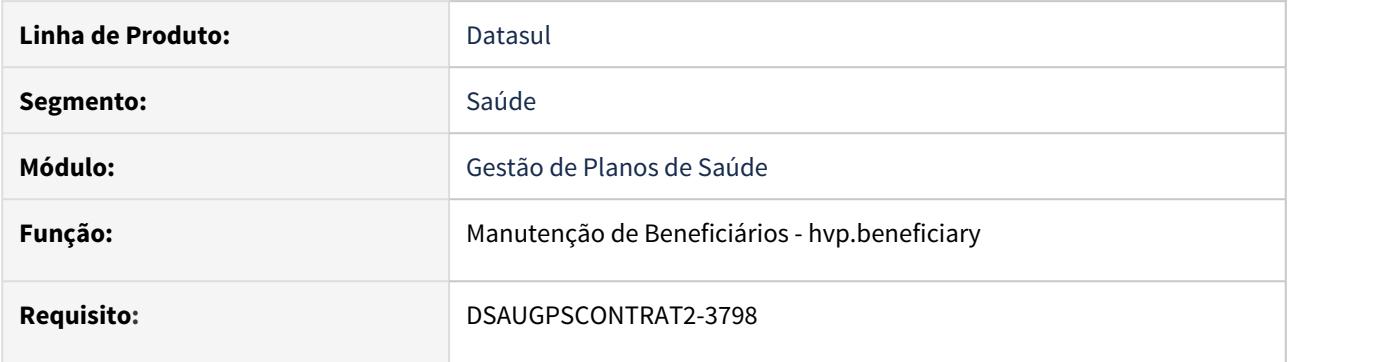

### **02. SITUAÇÃO/REQUISITO**

Opção para informar durante a edição e inclusão de um beneficiário um tipo de carência já parametrizado, facilitando a padronização na definição das carências e evitando erros.

#### **03. SOLUÇÃO**

Adicionado na aba de Carência do beneficiário um novo campo onde é possível escolher um tipo de Carência que irá bonificar ou penalizar os módulos da estrutura. As informações que podem ser selecionadas no tipo de Carência são parametrizadas no programa "Manutenção Tipo de Carência - hvp.graceType".

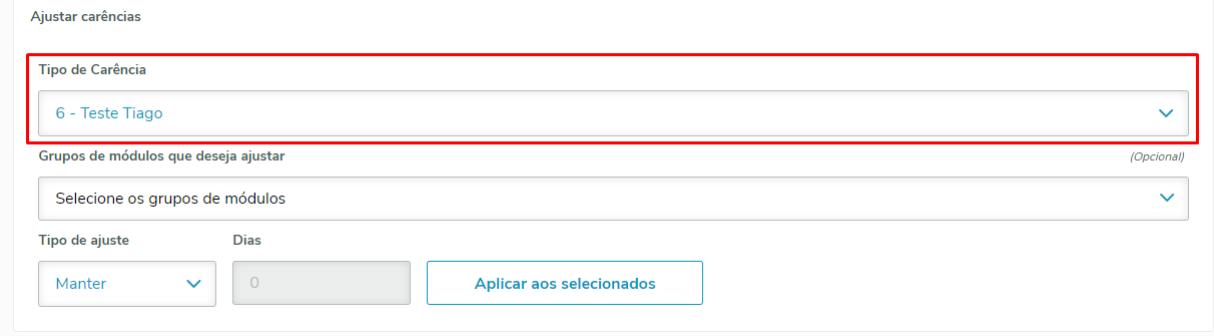

Para informações detalhadas sobre as funcionalidades da tela, consulte a [Documentação de Referência.](https://tdn.totvs.com/pages/viewpage.action?pageId=223920155)

# 2.15 Tecnologia - Inovação - 12.1.29

## 2.15.1 DFWKFOUNDATION-193 DT Configurador de dados pessoais e/ou sensíveis

### **01. DADOS GERAIS**

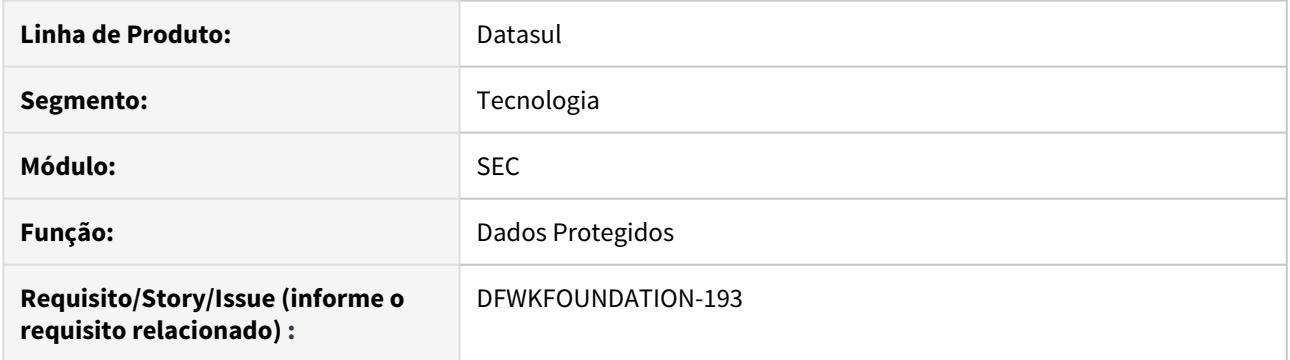

## **02. SITUAÇÃO/REQUISITO**

Prover uma funcionalidade que permita a identificação dentro do modelo de dados quais campos são pessoais e/ ou sensíveis.

## **03. SOLUÇÃO**

Foi desenvolvido o Configurador de dados protegidos, contemplando as funcionalidades abaixo:

- Campos Pessoais
	- [Gerenciamento dos campos pessoais e/ou sensíveis](https://tdn.totvs.com/pages/viewpage.action?pageId=546680387)
- Importação
	- [Importação das rotinas e campos pessoais e/ou sensíveis](https://tdn.totvs.com/pages/viewpage.action?pageId=546677140)
- Exportação
	- [Exportação das rotinas e campos pessoais e/ou sensíveis](https://tdn.totvs.com/pages/viewpage.action?pageId=546674890)
- Relacionamentos de Campos
	- [Relacionamento das rotinas com campos pessoais e/ou sensíveis](https://tdn.totvs.com/pages/viewpage.action?pageId=546686725)

## 2.15.2 DFWKFOUNDATION-195 DT Anonimização de dados

### **01. DADOS GERAIS**

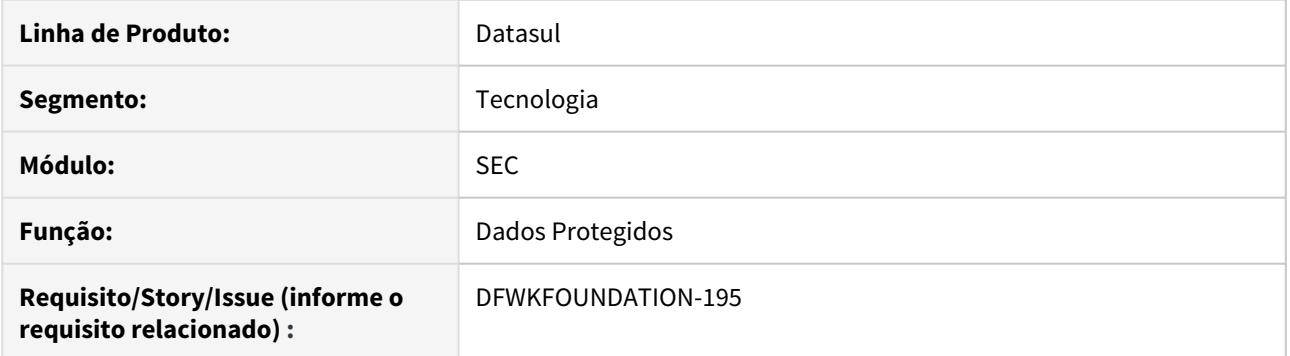

## **02. SITUAÇÃO/REQUISITO**

Disponibilizar funções para consulta aos campos protegidos passíveis de anonimização.

## **03. SOLUÇÃO**

Foi desenvolvida a API de Anonimização:

• Documento disponível no link [API de Anonimização](https://tdn.totvs.com/pages/viewpage.action?pageId=532045922)

## 2.15.3 DFWKFOUNDATION-203 DT Auditoria de dados protegidos

### **01. DADOS GERAIS**

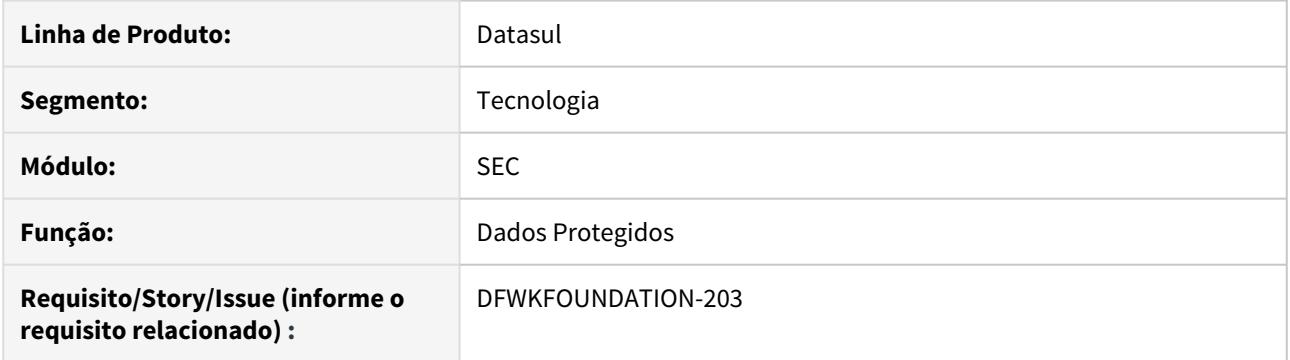

## **02. SITUAÇÃO/REQUISITO**

Realizar o registro das ações de leitura, inclusão, alteração e exclusão de dados pessoais e/ou sensíveis cadastrados no sistema.

## **03. SOLUÇÃO**

São utilizados os recursos já existentes no produto Datasul: Audit Trail e Log de execução de programas

- Audit Trail
	- É utilizado para auditorias de inclusão, alteração e exclusão de dados dos campos cadastrados como pessoais e/ou sensíveis.
- Log de execução de programas.
	- Para auditória de leitura, é utilizado geração de log de programas, para os programas relacionados aos campos pessoais e/ou sensíveis.
- Documentação da funcionalidade:
	- Link: [Facilitador para auxiliar na configuração de auditoria de dados protegidos](https://tdn.totvs.com/pages/viewpage.action?pageId=546692772)

## 2.15.4 DFWKFOUNDATION-1745 DT Unificação Programa Men702dd

### **01. DADOS GERAIS**

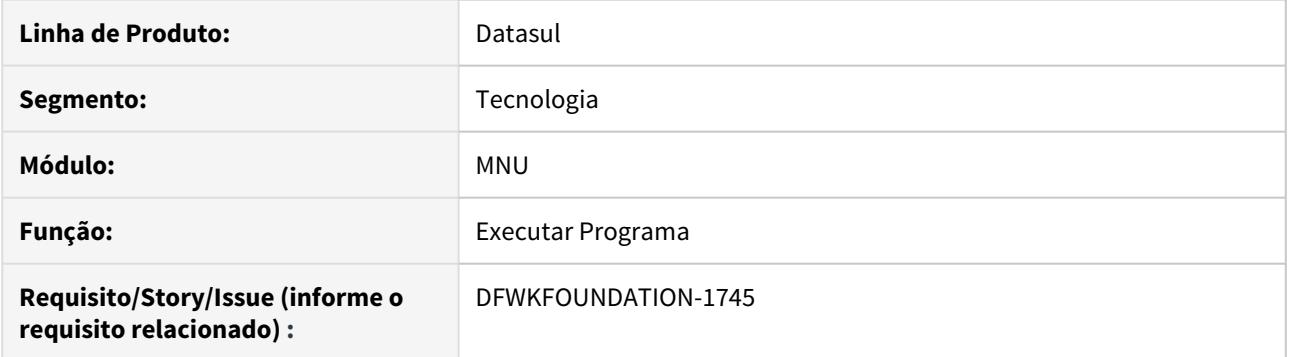

## **02. SITUAÇÃO/REQUISITO**

Atualmente o programa men702dd possui uma versão para a arquitetura JBOSS4 e outra versão para a arquitetura DTS4THF, as quais devem ser unificadas.

## **03. SOLUÇÃO**

Foi criado um único programa men702dd com as lógicas das arquiteturas JBOSS4 e DTS4THF.

## 2.15.5 DFWKFOUNDATION-2135 DT Configurador de dados pessoais e/ou sensíveis

### **01. DADOS GERAIS**

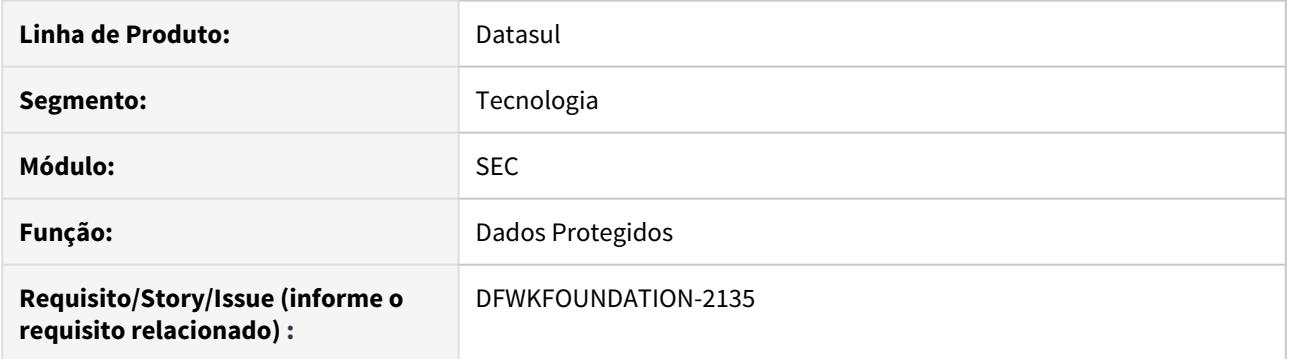

## **02. SITUAÇÃO/REQUISITO**

Prover uma funcionalidade que permita a identificação dentro do modelo de dados quais campos são pessoais e/ ou sensíveis.

## **03. SOLUÇÃO**

Foi desenvolvido o Configurador de dados protegidos, contemplando as funcionalidades abaixo:

- Campos Pessoais
	- [Gerenciamento dos campos pessoais e/ou sensíveis](https://tdn.totvs.com/pages/viewpage.action?pageId=546680387)
- Importação
	- [Importação das rotinas e campos pessoais e/ou sensíveis](https://tdn.totvs.com/pages/viewpage.action?pageId=546677140)
- Exportação
	- [Exportação das rotinas e campos pessoais e/ou sensíveis](https://tdn.totvs.com/pages/viewpage.action?pageId=546674890)
- Relacionamentos de Campos
	- [Relacionamento das rotinas com campos pessoais e/ou sensíveis](https://tdn.totvs.com/pages/viewpage.action?pageId=546686725)

## 2.15.6 DFWKFOUNDATION-2351 DT Zoom na inclusão de campos protegidos

### **01. DADOS GERAIS**

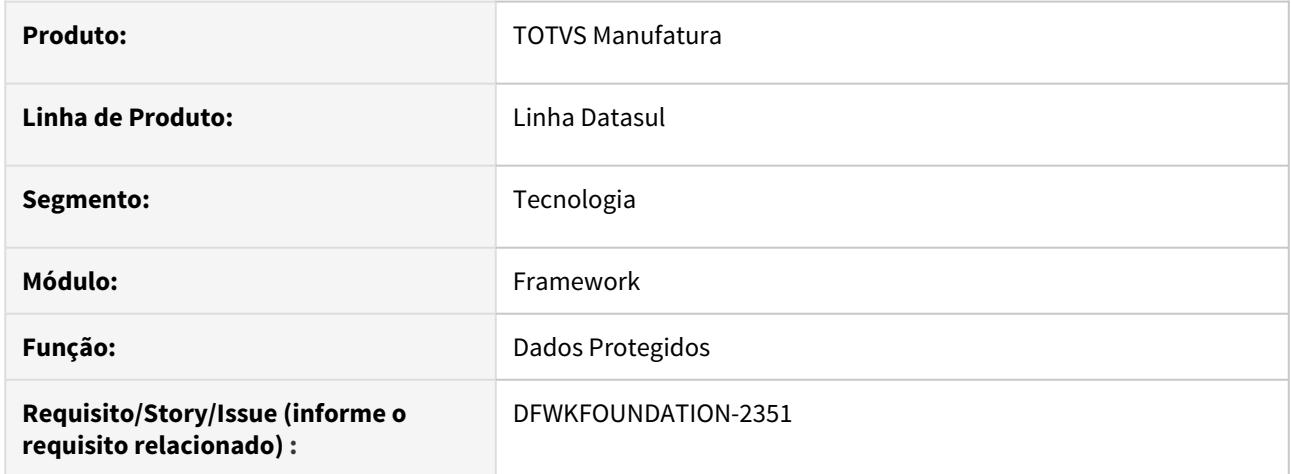

## **02. SITUAÇÃO/REQUISITO**

Disponibilizar zoom para os campos Banco de Dados, Tabela e Campo na inclusão de campos protegidos, para facilitar a busca dos dados e filtragem dos mesmos.

## **03. SOLUÇÃO**

Disponibilizados zooms para os campos Banco de Dados, Tabela e Campo, com opção de pesquisar em cada zoom.

## 2.15.7 DFWKFOUNDATION-2823 DT Nova Versao API Agendamento de Servico

### **01. DADOS GERAIS**

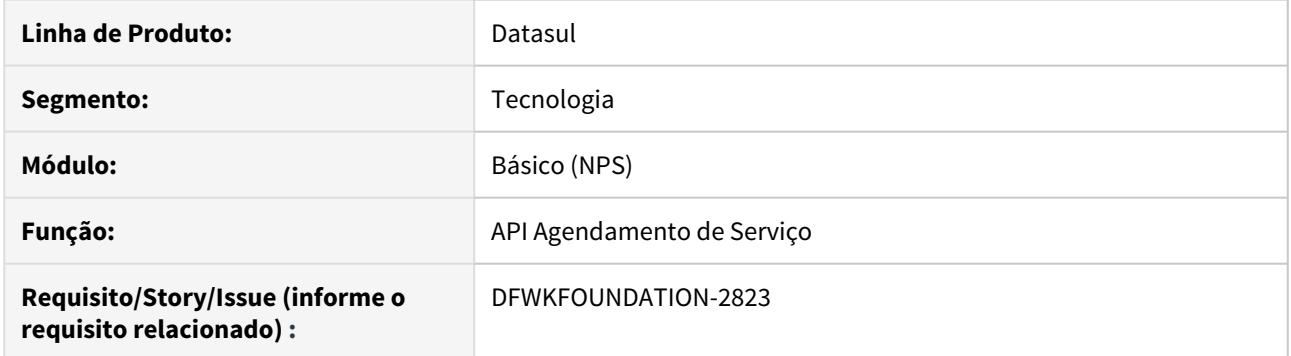

### **02. SITUAÇÃO/REQUISITO**

A versão 1.000 da API de Agendamento de Serviço (JobScheduler) não contempla a funcionalidade de criação de agenda com frequência de execução e data limite para execução dessas execuções.

### **03. SOLUÇÃO**

Foi disponibilizada nova versão da API de Agendamento de serviços (v1.100), com possibilidade de criação de agendas com frequência de execuções e data limite para tais execuções.

Para obter mais informações sobre a API de Agendamento de Serviços e também outras API, acesse o portal TOTVS Developers ([https://api.totvs.com.br/apidetails/JobScheduler\\_v1\\_100.json](https://api.totvs.com.br/apidetails/JobScheduler_v1_100.json)).

## 2.15.8 DFWKFOUNDATION-2824 DT Evoluir Monitor de Pedidos HTML para exibir pedidos criados pela API de Agendamento

### **01. DADOS GERAIS**

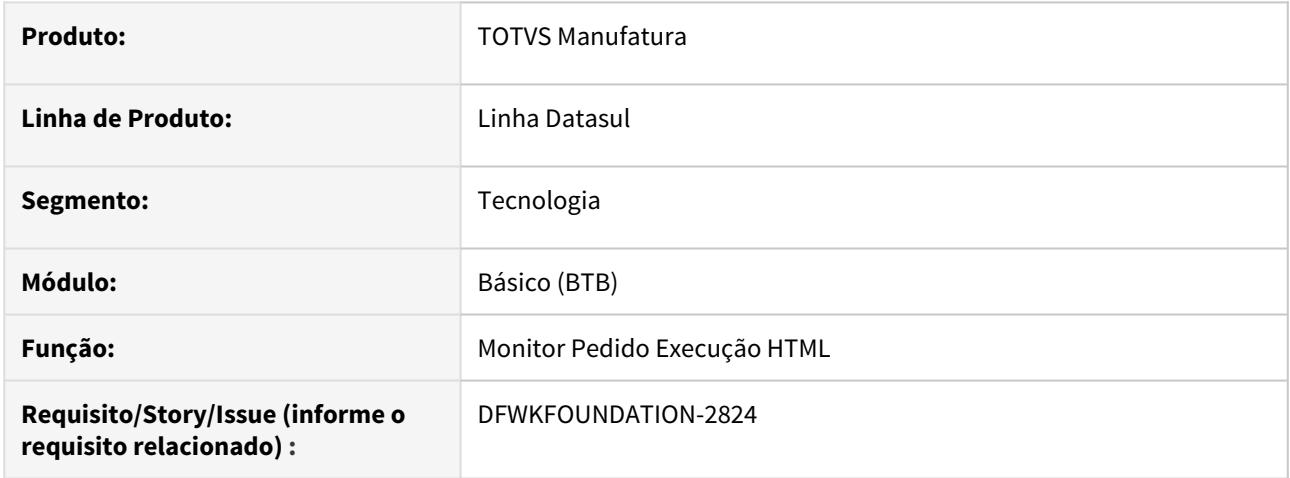

### **02. SITUAÇÃO/REQUISITO**

Evoluir o Monitor Pedido Execução HTML (pedido-execucao-monitor) para exibir pedidos gerados pela API de Agendamento (JobScheduler).

### **03. SOLUÇÃO**

 Foi evoluído o Monitor Pedido Execução HTML para mostrar também os pedidos gerados pela API de Agendamento (JobScheduler). As informações referente ao agendamento, serão mostradas na tela de Detalhes.

- 1. **Periodicidade:** 1 Mensal, 2 Quinzenal, 3 Semanal, 4 Único, 5 Diário;
- 2. **Intervalo:** 1 Dias, 2 Horas, 3 Minutos, 4 Segundos;
- 3. **Frequência:** Frequência de execução do pedido;
- 4. **Recorrência:** Sim ou Não;
- 5. **Origem do Pedido:** Será apresentado Externo (API) se for um pedido da API de Agendamento ou Interno se for um pedido comum.

## 2.15.9 DFWKFOUNDATION-2873 DT Configuração Documentação de Customização

### **01. DADOS GERAIS**

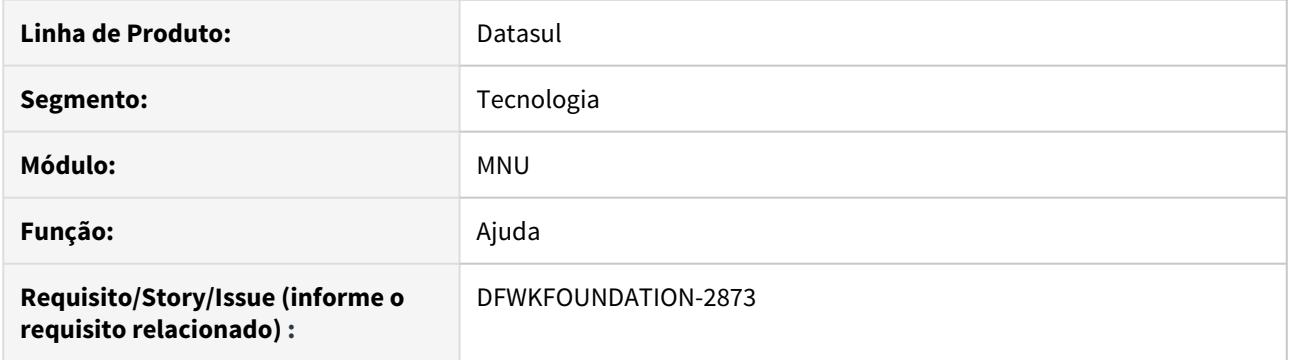

## **02. SITUAÇÃO/REQUISITO**

Não existe a opção de configuração para utilização da central de ajuda customizada

• Guia de Especificação da Central de Ajuda TOTVS [https://tdn.totvs.com/pages/viewpage.action?](https://tdn.totvs.com/pages/viewpage.action?pageId=192091242) [pageId=192091242](https://tdn.totvs.com/pages/viewpage.action?pageId=192091242) (Documentação de Customização)

### **03. SOLUÇÃO**

Foi implementado a leitura de parâmetros configurados no produto DATASUL, para utilização da funcionalidade Documentação de Customização disponibilizada na central de ajuda TOTVS.

[Configuração Documentação de Customização](https://tdn.totvs.com/pages/viewpage.action?pageId=549497861)

## 2.15.10 DFWKFOUNDATION-2875 DT [DTS4THF] Implementação da Configuração Documentação de Customização

### **01. DADOS GERAIS**

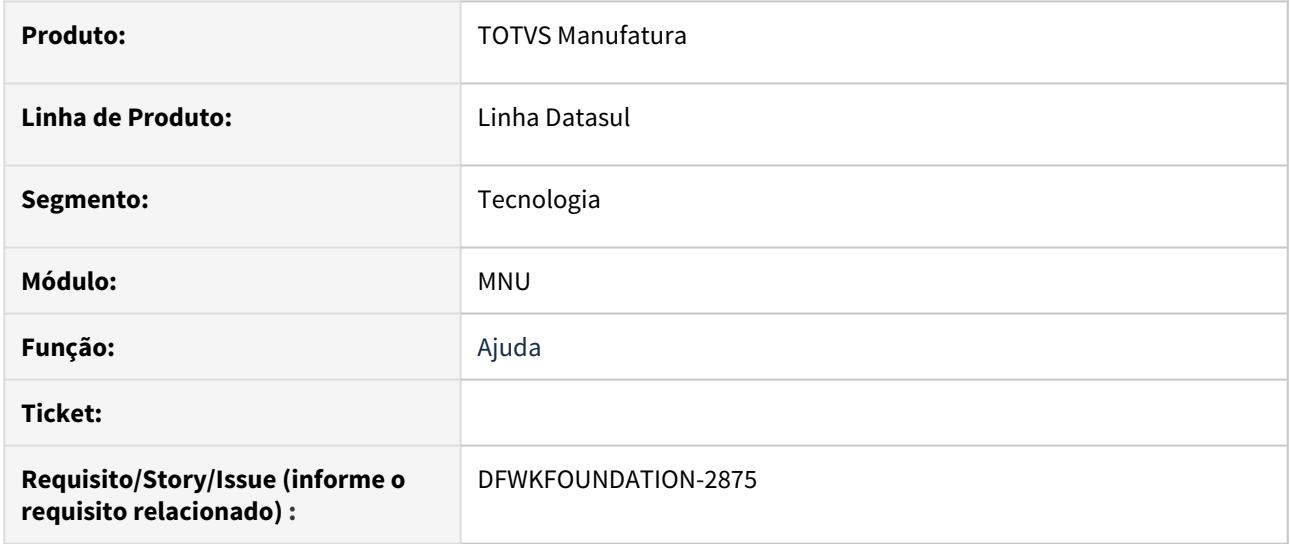

## **02. SITUAÇÃO/REQUISITO**

Não existe a opção de configuração para utilização da central de ajuda customizada

• Guia de Especificação da Central de Ajuda TOTVS [https://tdn.totvs.com/pages/viewpage.action?](https://tdn.totvs.com/pages/viewpage.action?pageId=192091242) [pageId=192091242](https://tdn.totvs.com/pages/viewpage.action?pageId=192091242) (Documentação de Customização)

### **03. SOLUÇÃO**

Foi implementado uma tela de parâmetros para serem configurados no produto DATASUL, para utilização da funcionalidade Documentação de Customização disponibilizada na central de ajuda TOTVS. [Central de Ajuda](https://tdn.totvs.com/pages/viewpage.action?pageId=550307142)

### IMPORTANTE!

Funcionalidade disponível para releases 12.1.29 e superiores.

## 2.15.11 DFWKFOUNDATION-2876 DT [DTS4THF] Configuração Documentação de Customização

### **01. DADOS GERAIS**

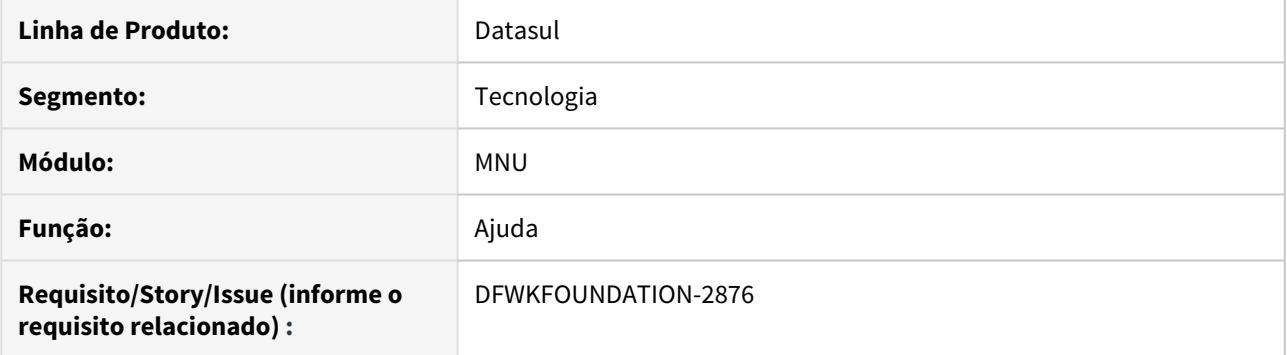

## **02. SITUAÇÃO/REQUISITO**

Não existe a opção de configuração para utilização da central de ajuda customizada

• Guia de Especificação da Central de Ajuda TOTVS [https://tdn.totvs.com/pages/viewpage.action?](https://tdn.totvs.com/pages/viewpage.action?pageId=192091242) [pageId=192091242](https://tdn.totvs.com/pages/viewpage.action?pageId=192091242) (Documentação de Customização)

### **03. SOLUÇÃO**

Foi implementado a leitura de parâmetros configurados no produto DATASUL, para utilização da funcionalidade Documentação de Customização disponibilizada na central de ajuda TOTVS.

## 2.15.12 DFWKFOUNDATION-2978 DT Código Único Identificação Agenda RPW

### **01. DADOS GERAIS**

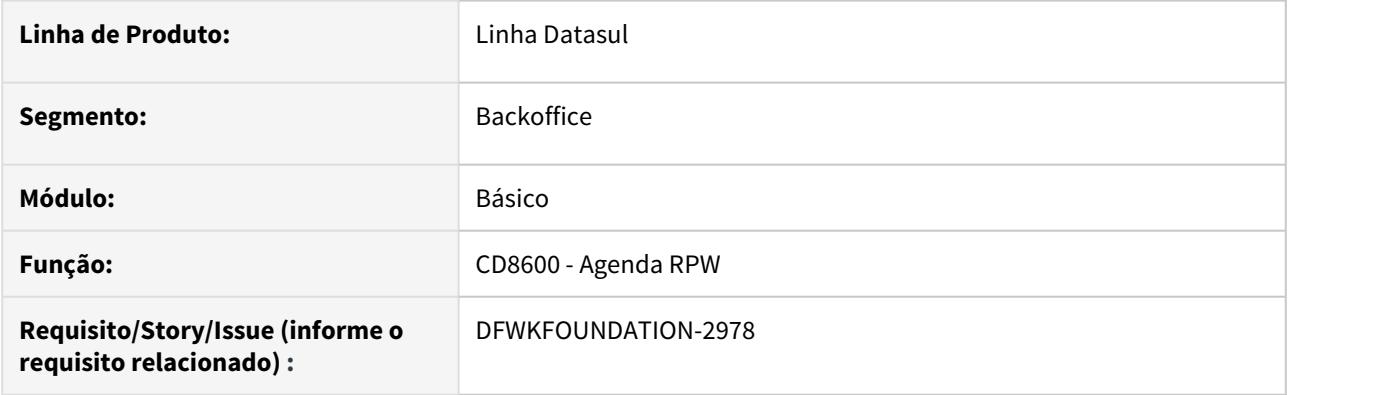

## **02. SITUAÇÃO/REQUISITO**

Os agendamentos criados pelo programa Agenda RPW (CD8600), não possuem código único de identificação, isso torna mais difícil identificar os pedidos de execução criados por essas agendas.

### **03. SOLUÇÃO**

Foram realizados ajustes em programas que criam agendas e pedidos de execução, para que os mesmos possuam um código único de identificação interno, facilitando a busca da origem daquele pedido de execução.

Além disso, foi criado um novo campo na tabela de agendas RPW, para que identifique se aquela agenda foi criada por API ou não.

## 2.15.13 DFWKFOUNDATION-3088 DT Redefinir senha - Implementar procedure passwordResetSendGUID

### **01. DADOS GERAIS**

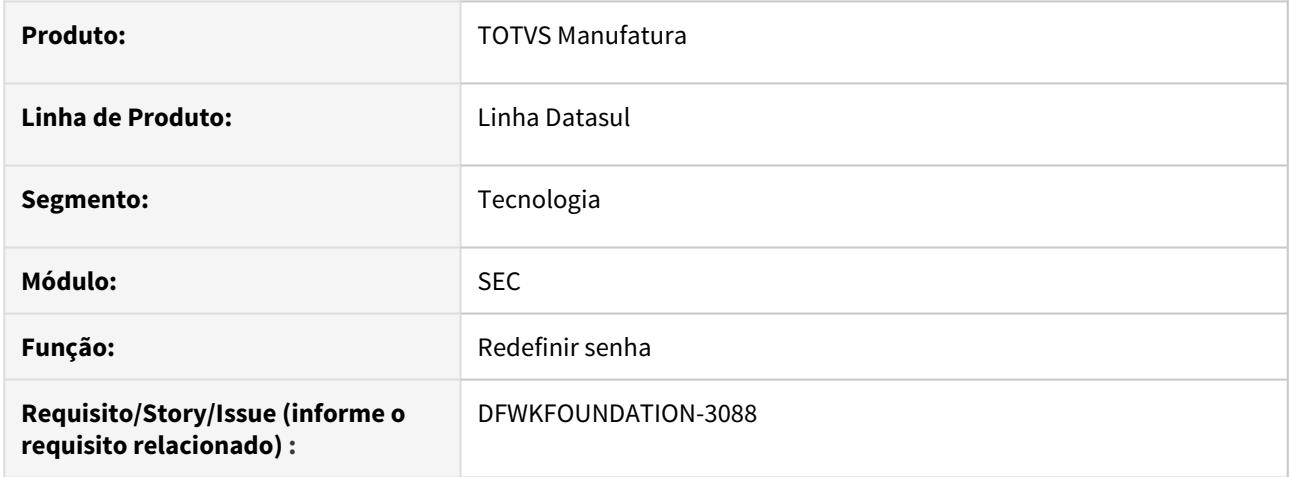

## **02. SITUAÇÃO/REQUISITO**

Realizar o desenvolvimento da procedure passwordResetSendGUID no programa sec/sec000zc.p para redefinição de senha.

### **03. SOLUÇÃO**

Foi implementada a procedure passwordResetSendGUID para o processo de redefinição de senha, a procedure tem como objetivo receber parâmetros por exemplo o e-mail do usuário, e com base nos parâmetros, realizar o envio de e-mail com um código, para redefinir a senha do usuário configurador com o e-mail.

## 2.15.14 DFWKFOUNDATION-3089 DT [DTS4THF] Implementar serviço para redefinir senha

### **01. DADOS GERAIS**

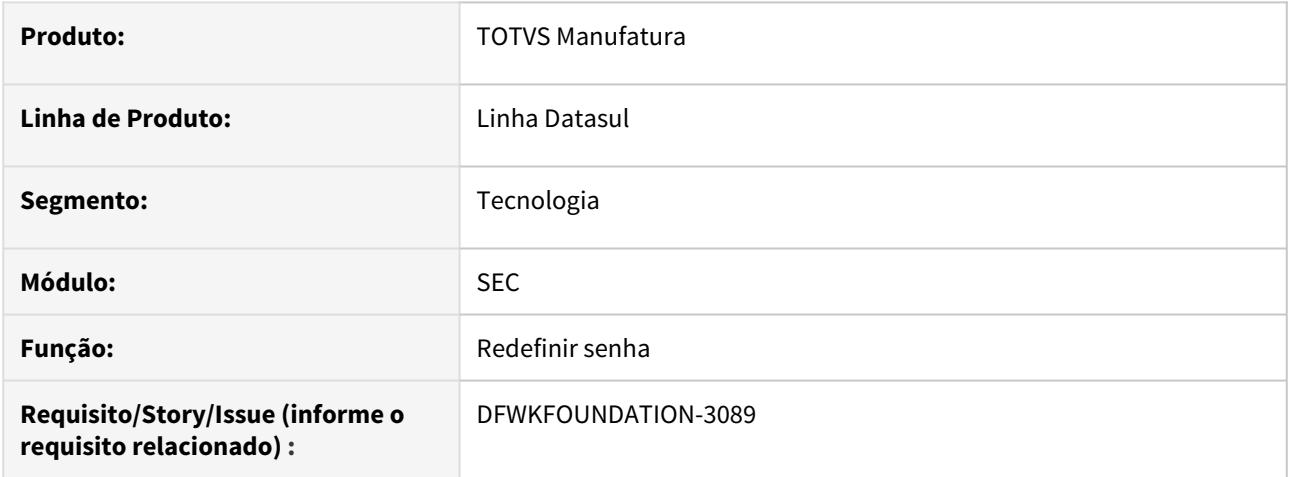

## **02. SITUAÇÃO/REQUISITO**

Implementar serviço para redefinir a senha do usuário.

## **03. SOLUÇÃO**

Foi implementado o serviço passwordReset para o contexto totvs-login permitindo o usuário redefinir a senha do usuário por meio de um código de acesso.

## 2.15.15 DFWKFOUNDATION-3090 DT Redefinir senha - Implementar API para gerenciar os parâmetros html\_email\_template e url\_guid

### **01. DADOS GERAIS**

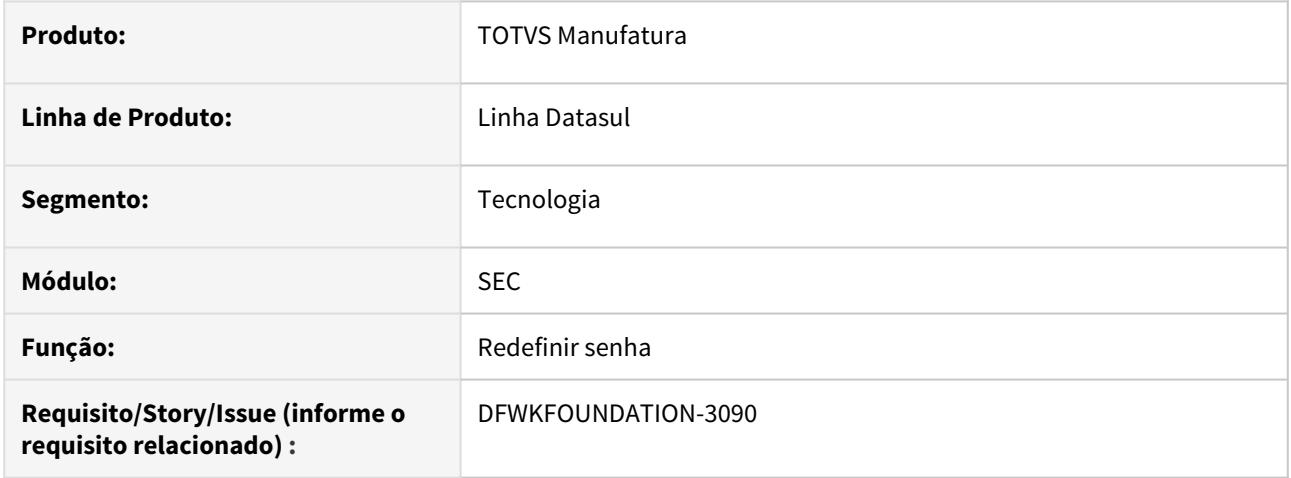

## **02. SITUAÇÃO/REQUISITO**

Implementar API para gerenciar os parâmetros html\_email\_template e url\_guid, estes parâmetros são utilizados no serviço de redefinição de senha dos usuários do produto Datasul [https://tdn.totvs.com/pages/](https://tdn.totvs.com/pages/viewpage.action?pageId=554638942) [viewpage.action?pageId=554638942.](https://tdn.totvs.com/pages/viewpage.action?pageId=554638942)

## **03. SOLUÇÃO**

Foram desenvolvidos os serviços para gerenciamento dos parâmetros, para a sua utilização verifique a documentação <https://tdn.totvs.com/pages/viewpage.action?pageId=554638942>, acessando os conteúdos:

- Como modificar o template do e-mail
- Como adicionar URL com o código de acesso no e-mail

## 2.15.16 DFWKFOUNDATION-3118 DT Redefinir senha - Implementar Serviço - JBoss

### **01. DADOS GERAIS**

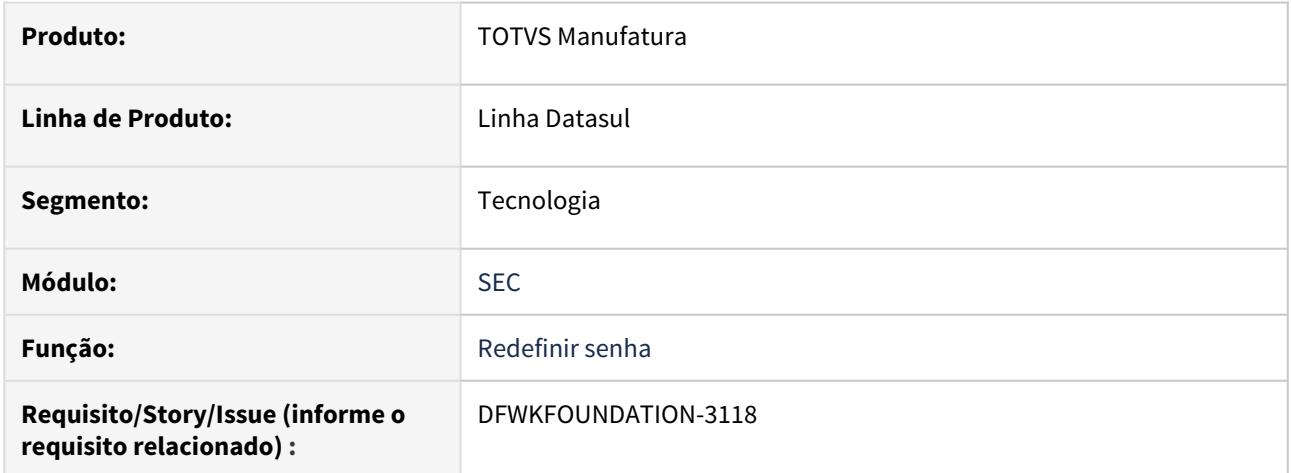

## **02. SITUAÇÃO/REQUISITO**

Implementar serviço para redefinir a senha do usuário.

## **03. SOLUÇÃO**

Foi implementado o serviço passwordReset para o contexto totvs-login permitindo o usuário redefinir a senha do usuário por meio de um código de acesso.
# 2.15.17 DFWKFOUNDATION-3126 DT Redefinir senha - unificar procedure isValidRequest

#### **01. DADOS GERAIS**

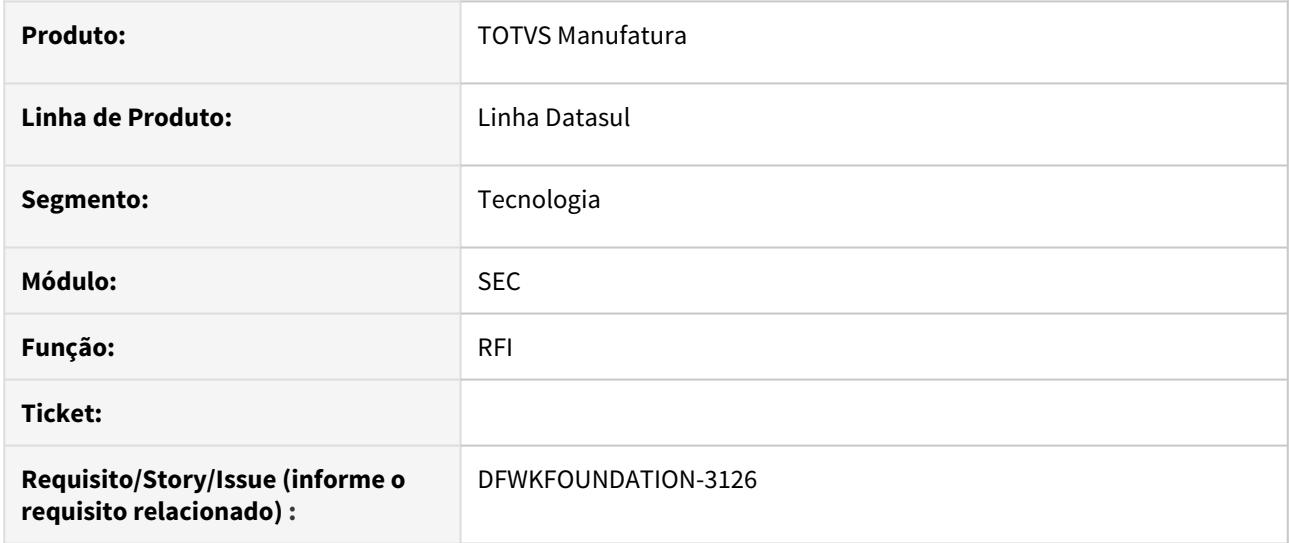

# **02. SITUAÇÃO/REQUISITO**

Unificar a procedure responsável por informar se o token do RFI é válido

## **03. SOLUÇÃO**

O código existente na procedure isValidRequest (fwk\rfi\rfiServices.p) foi migrado para a procedeure pi\_valida\_requisicao (java\apirfi.p)

# 2.15.18 DFWKFOUNDATION-3137 DT Redefinir senha - Implementar procedure passwordResetChangePassword

#### **01. DADOS GERAIS**

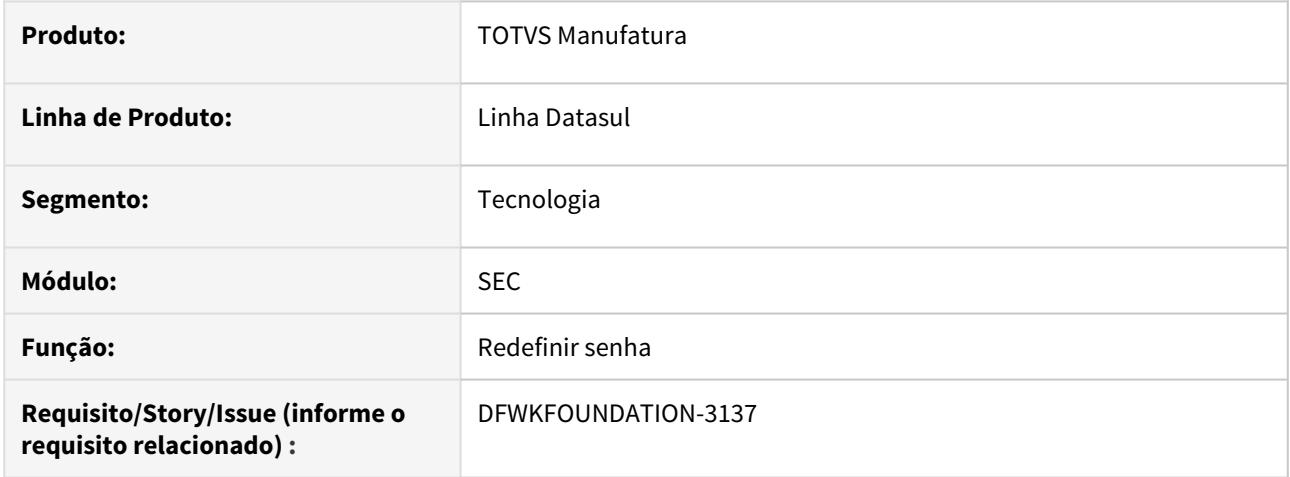

# **02. SITUAÇÃO/REQUISITO**

Realizar o desenvolvimento da procedure passwordResetChangePassword no programa sec/sec000zc.p para redefinição de senha.

## **03. SOLUÇÃO**

Foi implementada a procedure passwordResetChangePassword para o processo de redefinição de senha, a procedure tem como objetivo receber parâmetros de código de acesso, nova senha e confirmação de senha, redefinindo a senha do usuário.

# <span id="page-650-0"></span>2.15.19 DFWKFOUNDATION-3166 DT Implementação do worker de integração do Datasul com a plataforma Totvs Apps

#### **01. DADOS GERAIS**

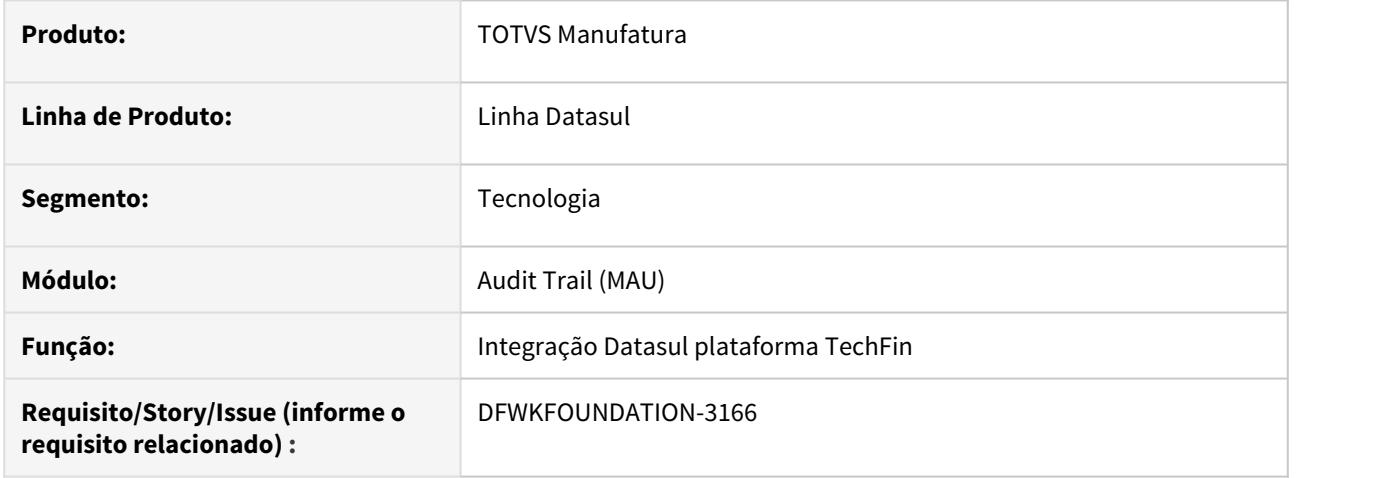

## **02. SITUAÇÃO/REQUISITO**

Necessidade de integração entre o produto Datasul com o serviço Totvs Apps - plataforma onde está o aplicativo Antecipa, entre outros.

## **03. SOLUÇÃO**

Desenvolvimento de um worker que fará a integração dos dados e estruturas das tabelas indicadas pela plataforma com a plataforma Carol, para que os dados possam ser acessados pelos aplicativos.

### **05. ASSUNTOS RELACIONADOS**

- [DFWKFOUNDATION-3179 DT Implementação do gerador de triggers e policies para integração com totvs](#page-655-0) [apps](#page-655-0)
- [DFWKFOUNDATION-3363 DT Criação do componente para atualização da lista de tabelas sincronizadas com](#page-659-0) [a Carol](#page-659-0)

# 2.15.20 DFWKFOUNDATION-3172 DT Alterar status do pedido para quando a execução exceda o tempo limite

#### **01. DADOS GERAIS**

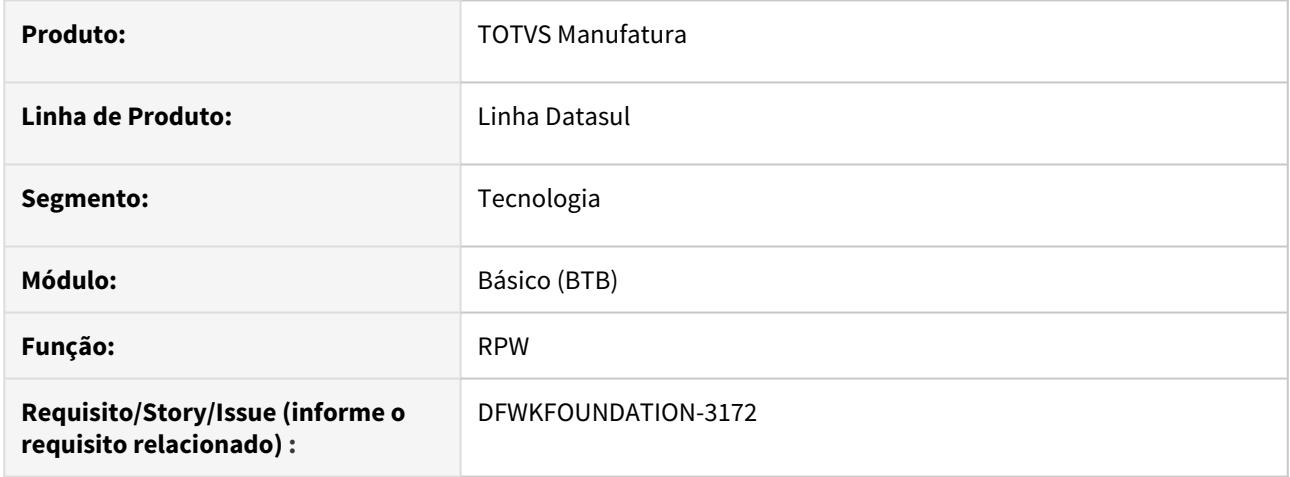

### **02. SITUAÇÃO/REQUISITO**

Ao exceder os minutos de cancelamento informados no programa Manutenção de Servidor de Execução (BTB012AA), é atribuído ao pedido o código 35 - Execução com Erro Inesperado, o que acaba confundindo o usuário, pois o pedido ainda está executando, porém extrapolou o tempo máximo permitido de inatividade entre o programa de negócio e o servidor RPW.

### **03. SOLUÇÃO**

Foi criado o código 36 - Tempo de Inatividade Excedido para ser atribuído aos pedidos que excederem os minutos de cancelamento informados no programa Manutenção de Servidor de Execução (BTB012AA). Ficará a cargo do usuário a decisão em excluir o pedido e consequentemente finalizar a execução do mesmo ou deixar ele executar até o final para posteriormente atualizar o status para 33 - Execução com Sucesso.

Foram alterados os monitores Progress e HTML para que mostrem e permitam filtrar pelo status Tempo de Inatividade Excedido.

#### **04. DEMAIS INFORMAÇÕES**

Se o pedido RPW estiver marcado para enviar e-mail, então será enviado um e-mail conforme exemplo abaixo:

**Assunto:** Execução do Pedido **<número\_pedido\_execução>** via RPW

**Corpo:** Prezado(a) Usuário(a) **<usuário\_pedido\_execução>**,

 O servidor de RPW **<código\_servidor\_RPW>**, executou o pedido **<número\_pedido\_execução>**, tendo como situação **Executado** e como motivo de execução **Tempo de Inatividade Excedido**.

 Para maiores informacoes sobre este pedido de execucao, execute o programa de Monitor de Pedidos que encontra-se disponivel no produto atraves da rotina Opcoes, procedimento Monitor Pedidos.

 Atenciosamente... **<usuário\_pedido\_execução>** - **<descrição\_servidor\_RPW> <usuário\_supervisor>**

# 2.15.21 DFWKFOUNDATION-3173 DT Alterar monitores RPW para cancelar pedidos em execução

#### **01. DADOS GERAIS**

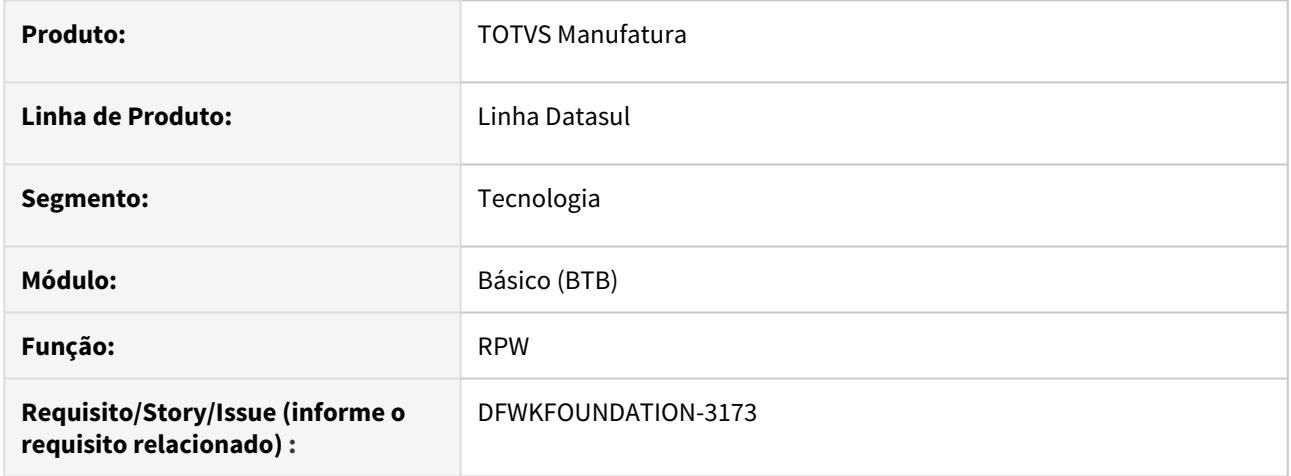

### **02. SITUAÇÃO/REQUISITO**

Através dos programas Monitor Pedido Execução (BTB001AA) e Elimina Diversos Pedidos de Execução (BTB001ZB), é possível excluir um pedido de execução que esteja com o status Executando, porém o processo não é finalizado.

## **03. SOLUÇÃO**

Foram realizadas as melhorias abaixo no processo de exclusão de pedidos:

- 1. Foi alterado o programa Monitor Pedido Execução (HTML) para permitir excluir um pedido com o status **Executando**.
- 2. Foi alterado o programa de acompanhamento dos programas do EMS2 para finalizar o processo quando o pedido com o status **Executando** for excluído.
- 3. Foi alterado o programa de acompanhamento dos programas do EMS5 para finalizar o processo quando o pedido com o status **Executando** for excluído.
- 4. Foi incluído o envio de e-mail para o usuário quando for o processo do pedido for finalizado.

### **04. DEMAIS INFORMAÇÕES**

Exemplo do e-mail que será enviado:

**Assunto:** Execução do Pedido **<número\_pedido\_execução>** via RPW

**Corpo:** Prezado(a) Usuário(a) **<usuário\_pedido\_execução>**,

 O servidor de RPW **<código\_servidor\_RPW>**, executou o pedido **<número\_pedido\_execução>**, tendo como situação **Executado** e como motivo de execução **Execução Cancelada pelo Usuário**.

 Atenciosamente... **<usuário\_pedido\_execução>** - **<descrição\_servidor\_RPW> <usuário\_supervisor>**

# <span id="page-655-0"></span>2.15.22 DFWKFOUNDATION-3179 DT Implementação do gerador de triggers e policies para integração com totvs apps

#### **01. DADOS GERAIS**

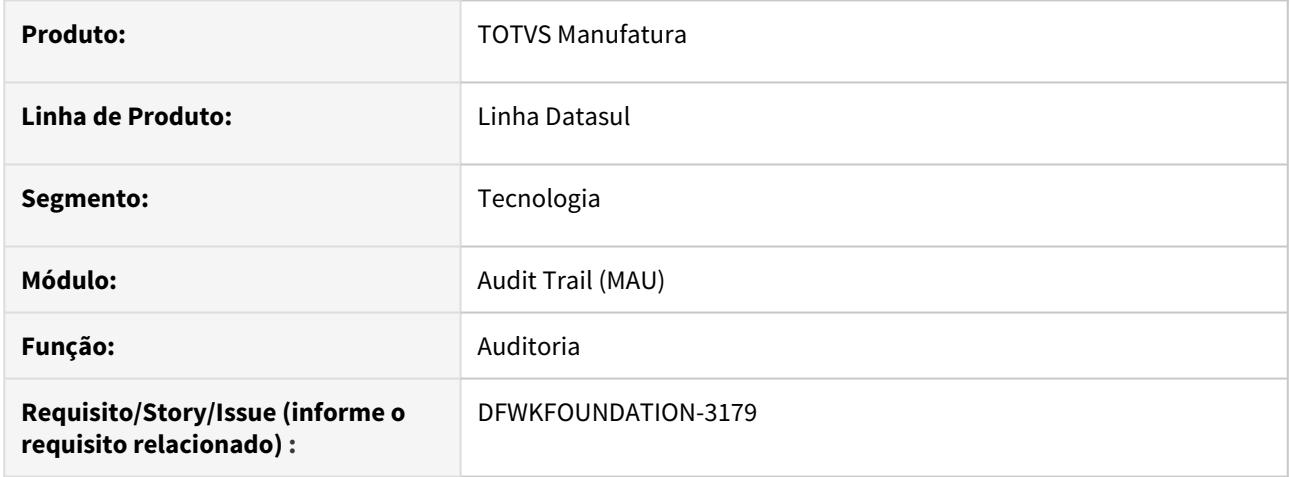

## **02. SITUAÇÃO/REQUISITO**

Necessidade de gerar o journaling das modificações realizadas nas tabelas integradas com o serviço de aplicativos da TOTVS.

### **03. SOLUÇÃO**

O Gerador de Triggers do Audit Trail foi modificado para que, quando o ERP estiver integrado à plataforma de aplicativos da TOTVS, as *triggers* sejam geradas prevendo, também, o *script* de journaling ou, quando utilizado o OpenEdge CDC, seja realizada a geração das *policies* das tabelas integradas.

### **05. ASSUNTOS RELACIONADOS**

- [DFWKFOUNDATION-3363 DT Criação do componente para atualização da lista de tabelas sincronizadas com](#page-659-0) [a Carol](#page-659-0)
- [DFWKFOUNDATION-3166 DT Implementação do worker de integração do Datasul com a plataforma Totvs](#page-650-0) [Apps](#page-650-0)

# 2.15.23 DFWKFOUNDATION-3267 DT Migrar compactação para RPW

#### **01. DADOS GERAIS**

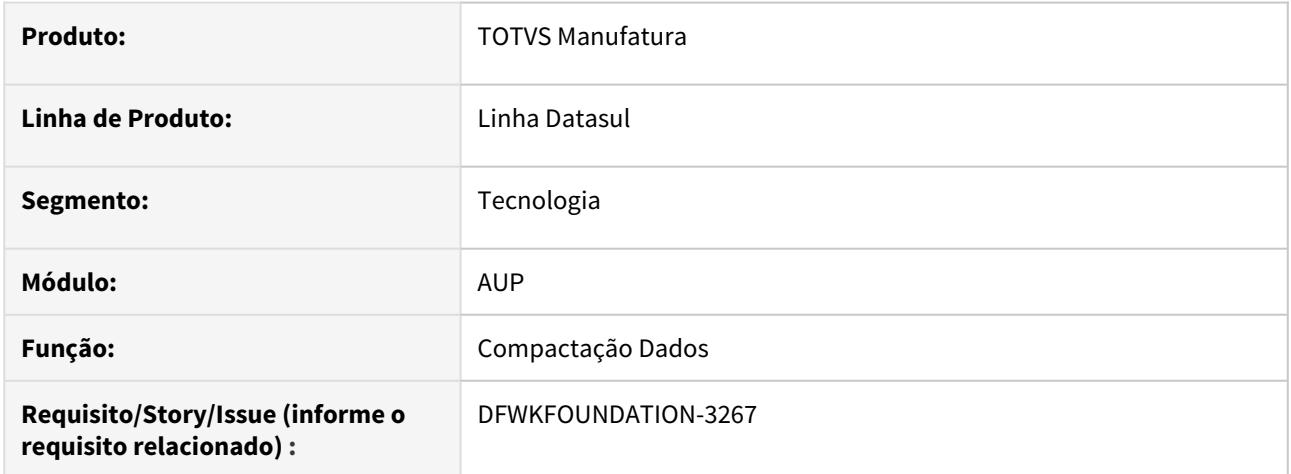

## **02. SITUAÇÃO/REQUISITO**

Atualmente o modulo de auditoria (Audit Trail) realiza a compactação de dados tanto no lado client quanto no RPW.

# **03. SOLUÇÃO**

Foi migrada a compactação apenas para o lado do RPW, visto que a tabela provisoria será processada e limpa.

# 2.15.24 DFWKFOUNDATION-3274 DT Redefinir senha - enviar parâmetros no corpo da requisição

#### **01. DADOS GERAIS**

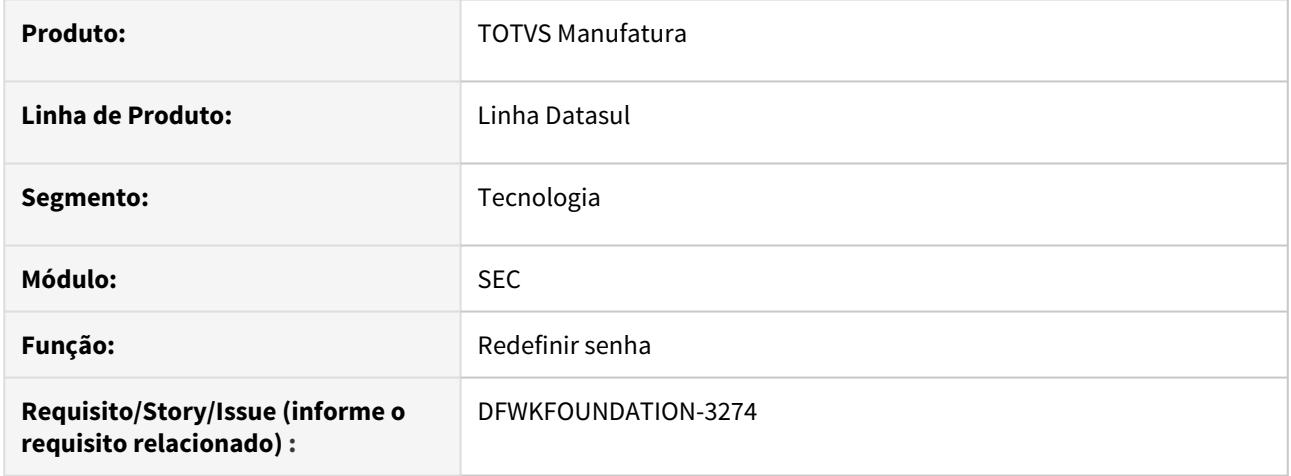

# **02. SITUAÇÃO/REQUISITO**

Enviar os parâmetros guid, senha e confirmação de senha no body da requisição, estes parâmetros são utilizados no serviço de redefinição de senha dos usuários do produto Datasul [https://tdn.totvs.com/pages/](https://tdn.totvs.com/pages/viewpage.action?pageId=554638942) [viewpage.action?pageId=554638942.](https://tdn.totvs.com/pages/viewpage.action?pageId=554638942)

# **03. SOLUÇÃO**

Foi realizada a implementação para leitura dos parâmetros enviados no corpo da requisição.

# 2.15.25 DFWKFOUNDATION-3292 DT [DTS4THF] Redefinir senha - enviar parâmetros no corpo da requisição

#### **01. DADOS GERAIS**

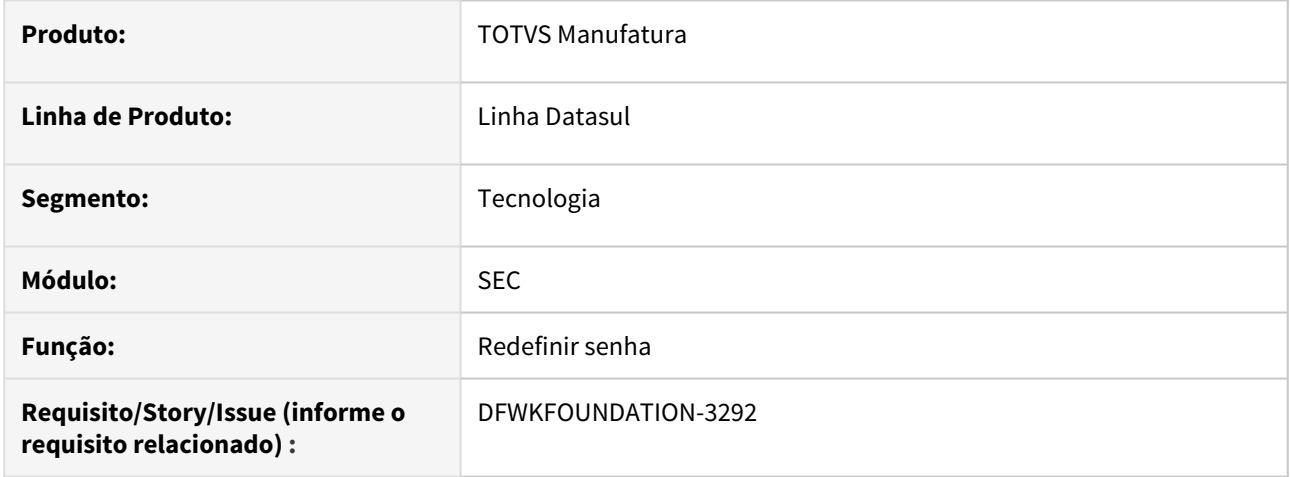

# **02. SITUAÇÃO/REQUISITO**

Enviar os parâmetros guid, senha e confirmação de senha no body da requisição, estes parâmetros são utilizados no serviço de redefinição de senha dos usuários do produto Datasul [https://tdn.totvs.com/pages/](https://tdn.totvs.com/pages/viewpage.action?pageId=554638942) [viewpage.action?pageId=554638942.](https://tdn.totvs.com/pages/viewpage.action?pageId=554638942)

# **03. SOLUÇÃO**

Foi realizada a implementação para leitura dos parâmetros enviados no corpo da requisição.

# <span id="page-659-0"></span>2.15.26 DFWKFOUNDATION-3363 DT Criação do componente para atualização da lista de tabelas sincronizadas com a Carol

#### **01. DADOS GERAIS**

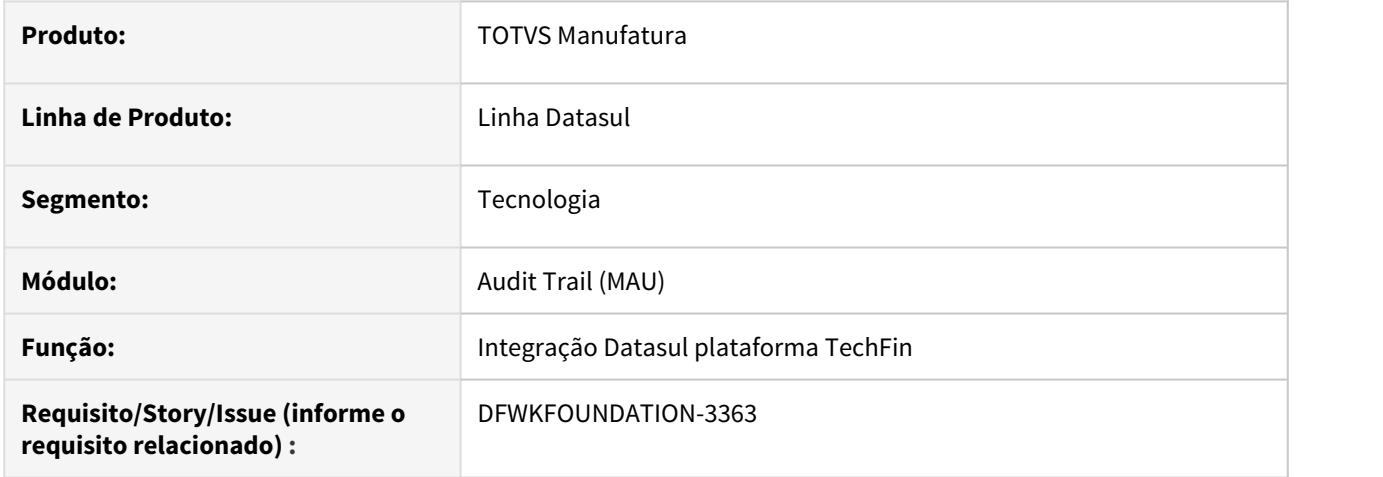

# **02. SITUAÇÃO/REQUISITO**

Necessidade de um componente para a atualização da lista de tabela integradas com o serviço Carol (CDS).

## **03. SOLUÇÃO**

Criação do componente que consulta o cadastro de entidades do serviço Totvs Apps e atualiza a situação do banco de dados do Datasul.

## **05. ASSUNTOS RELACIONADOS**

- [DFWKFOUNDATION-3179 DT Implementação do gerador de triggers e policies para integração com totvs](#page-655-0) [apps](#page-655-0)
- [DFWKFOUNDATION-3166 DT Implementação do worker de integração do Datasul com a plataforma Totvs](#page-650-0) [Apps](#page-650-0)

# 2.15.27 DFWKFOUNDATION-3385 DT Template html redefinição de senha

#### **01. DADOS GERAIS**

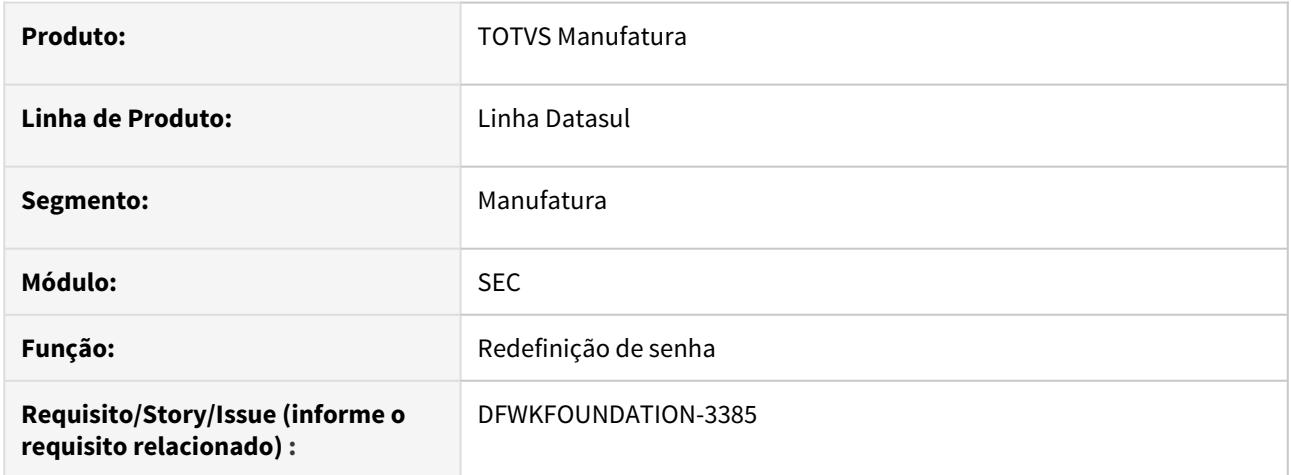

## **02. SITUAÇÃO/REQUISITO**

Atualmente não é possível utilizar template html com mais de 1000 caracteres para redefinição de senha.

### **03. SOLUÇÃO**

Foi implementado um modelo de programa, para que o segmento que está solicitando a redefinição de senha retorne o template html para o envio de e-mail.

#### **04. DEMAIS INFORMAÇÕES**

Link para a documentação [Serviço de redefinição de senha](https://tdn.totvs.com/pages/viewpage.action?pageId=554638942) , verificar a seção 05. Como modificar o template do e-mail.

# 2.15.28 DFWKFOUNDATION-3410 DT Alteração da pesquisa rápida do programa de campos pessoais e/ou sensíveis

#### **01. DADOS GERAIS**

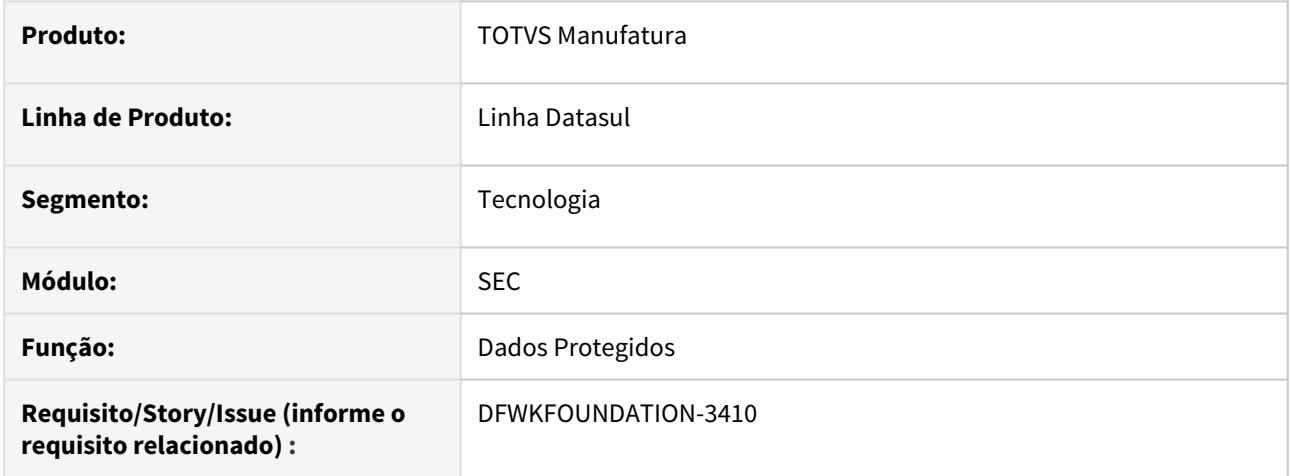

# **02. SITUAÇÃO/REQUISITO**

Alterar a busca de pesquisa rápida de ID para o Nome do Campo.

## **03. SOLUÇÃO**

Foi realizada a implementação permitindo buscar o campo pelo nome do campo ao invés do seu identificador.

# 2.15.29 DFWKTOOLS-122 DT [DTS4THF] Parametrização do Mashup

#### **01. DADOS GERAIS**

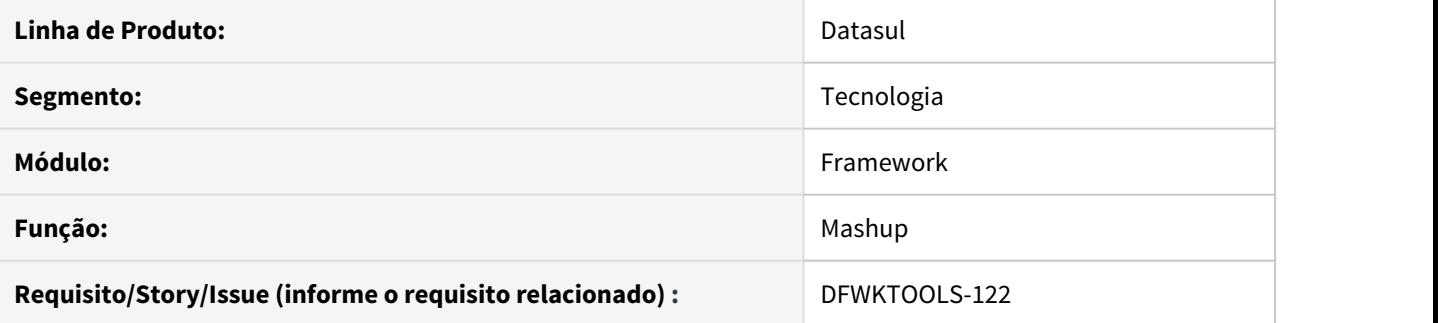

## **02. SITUAÇÃO/REQUISITO**

Não existia nenhuma forma de parametrizar as propriedades do Mashup.

## **03. SOLUÇÃO**

Foram implementadas as seguintes parametrizações do Mashup, na área de Propriedades, **card Propriedades Gerais**:

- totvs.mashup.proxy endereço do servidor;
- totvs.mashup.debug opção para habilitar e desabilitar a depuração do mashup.

## Mashup

#### **URL**

URL do servidor proxy do mashup

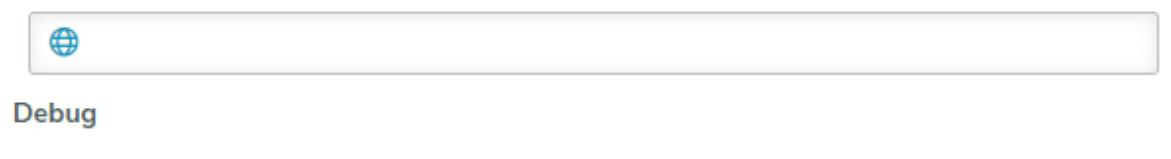

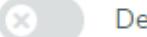

Desabilitado

(Opcional)

# 2.15.30 DFWKTOOLS-1437 DT Controle de Certificados JWT Jboss

#### **01. DADOS GERAIS**

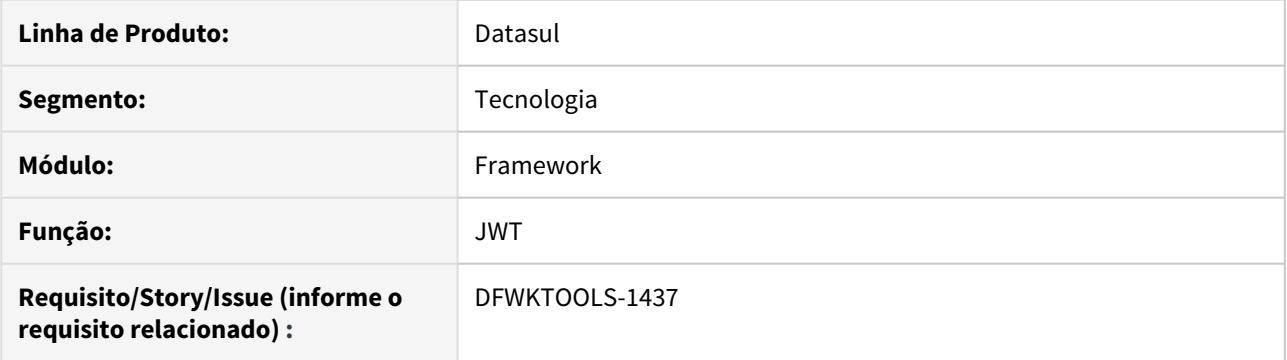

## **02. SITUAÇÃO/REQUISITO**

Deve-se permitir aos clientes informar o "alias" do certificado previamente importado no cacerts (Java), para resolução de token JWT externo.

## **03. SOLUÇÃO**

Foi modificado o componente de validação do token JWT, para considerar o parâmetro de configuração "**josso.jwt.cert.alias"** pertencente ao arquivo "**josso\_config.properties**".

Este parâmetro deve ser configurado com o "alias" informado previamente na importação do certificado.

```
#Comando de importação para o cacerts
keytool -v -import -noprompt -trustcacerts -alias "TITULO_CERTIFICADO" -file 
NOME_DO_ARQUIVO_CER -keystore cacerts -storepass changeit
```

```
#Parametrização no arquivo josso_config.properties
josso.jwt.cert.alias=TITULO_CERTIFICADO
```
# 2.15.31 DFWKTOOLS-1816 DT [DTS4THF] Sobreposição de propriedades com agrupadores

## **01. DADOS GERAIS**

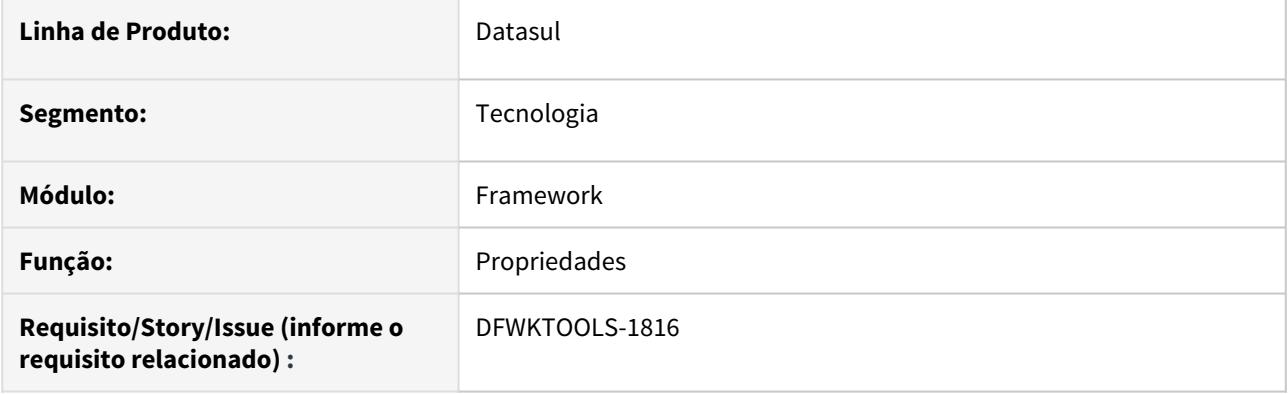

# **02. SITUAÇÃO/REQUISITO**

Apos a implementação dos agrupadores para as configurações das propriedades, não foram incluídas algumas propriedades que estavam sendo salvas em outra tabela com dados de configuração.

## **03. SOLUÇÃO**

Foram implementados para estas propriedades a possibilidade de configuração com os agrupadores.

### **04. ASSUNTOS RELACIONADOS**

• [TOTVS Propriedades](https://tdn.totvs.com/display/FRAMJOI/TOTVS+Propriedades)

# <span id="page-665-0"></span>2.15.32 DFWKTOOLS-1819 DT [DTS4THF] Implementação "issuer" e "x-totvsapp" (JWT)

## **01. DADOS GERAIS**

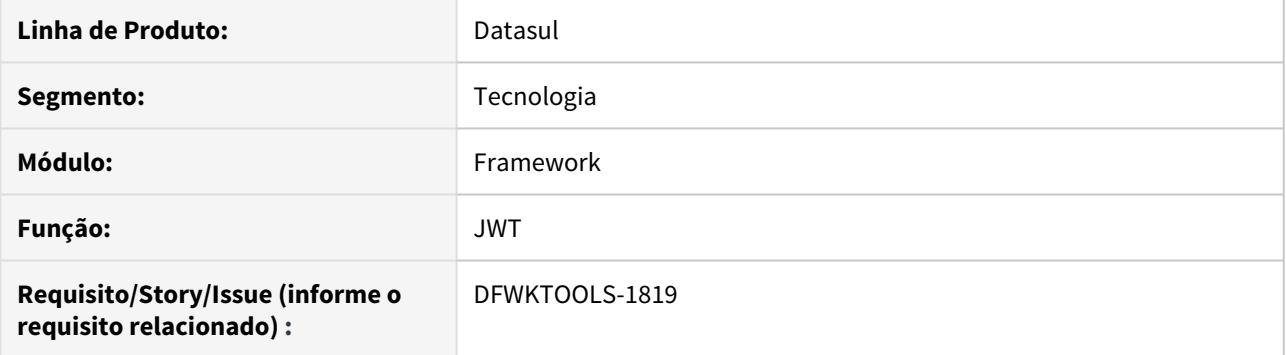

## **02. SITUAÇÃO/REQUISITO**

Há uma necessidade de resgatar informações do "Issuer" e "X-Totvs-Apps" do token JWT, para que seja possível utiliza-los em validações de licenças.

### **03. SOLUÇÃO**

Foram implementadas as funcionalidades do retorno dos dados informados anteriormente de acordo com o token JWT.

## **04. DEMAIS INFORMAÇÕES**

Esta implementação também foi realizada para o JBoss4.

### **05. ASSUNTOS RELACIONADOS**

• [DFWKTOOLS-1819 DT Implementação "issuer" e "x-totvs-app" \(JWT\)](#page-666-0)

# <span id="page-666-0"></span>2.15.33 DFWKTOOLS-1819 DT Implementação "issuer" e "x-totvs-app" (JWT)

#### **01. DADOS GERAIS**

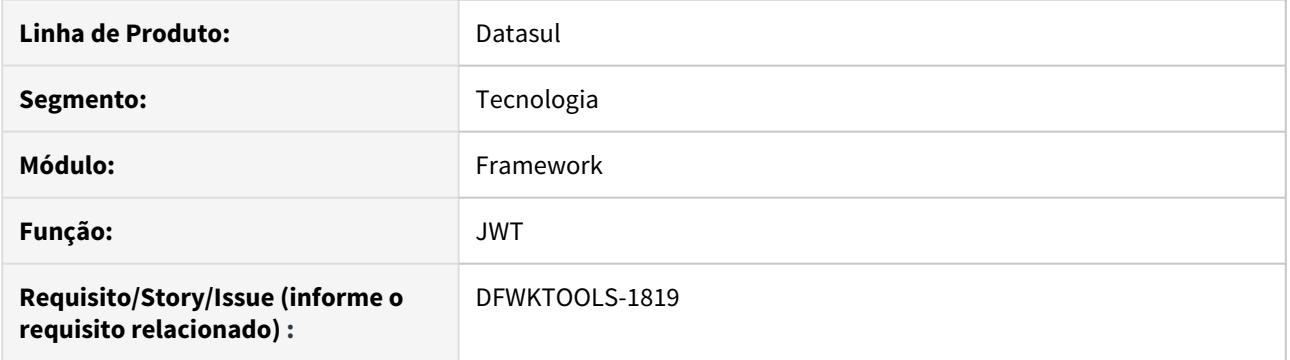

# **02. SITUAÇÃO/REQUISITO**

Há uma necessidade de resgatar informações do "Issuer" e "X-Totvs-Apps" do token JWT, para que seja possível utiliza-los em validações de licenças.

## **03. SOLUÇÃO**

Foram implementadas as funcionalidades do retorno dos dados informados anteriormente de acordo com o token JWT.

# **04. DEMAIS INFORMAÇÕES**

Esta implementação também foi realizada para o DTS4THF.

#### **05. ASSUNTOS RELACIONADOS**

• [DFWKTOOLS-1819 DT \[DTS4THF\] Implementação "issuer" e "x-totvs-app" \(JWT\)](#page-665-0)

# <span id="page-667-0"></span>2.15.34 DFWKTOOLS-1820 DT [DTS4THF] Consumo TOTVSI com "issuer" e "x-totvsapp" (JWT)

#### **01. DADOS GERAIS**

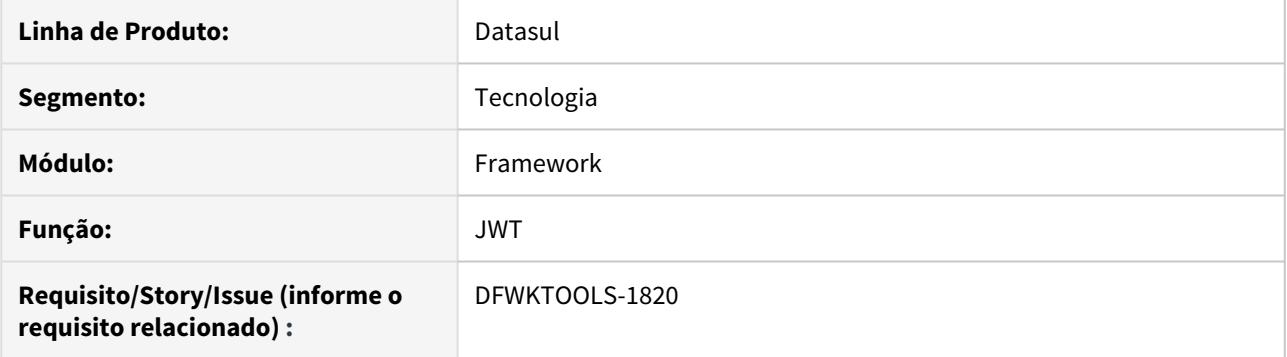

## **02. SITUAÇÃO/REQUISITO**

Deve-se implementar alterações no modelo de consumo da licença do TOTVSI para permitir que aplicativos client possam manipular o modelo de consumo.

## **03. SOLUÇÃO**

Foram modificados o consumo da licença TOTVSI para considerar campos oriundos do Token JWT (claims) como seu Issuer (wso2.org/totvs) e propriedade x-totvs-app.

## **04. DEMAIS INFORMAÇÕES**

- Esta implementação também foi realizada para o JBoss4;
- O código "x-totvs-app" em branco sinaliza que o aplicativo deve consumir licença "TOTVS I" seguindo o slot TOTVSI definido (4001).

#### **05. ASSUNTOS RELACIONADOS**

• [DFWKTOOLS-1820 DT Consumo TOTVSI com "issuer" e "x-totvs-app" \(JWT\)](#page-668-0)

# <span id="page-668-0"></span>2.15.35 DFWKTOOLS-1820 DT Consumo TOTVSI com "issuer" e "x-totvs-app" (JWT)

#### **01. DADOS GERAIS**

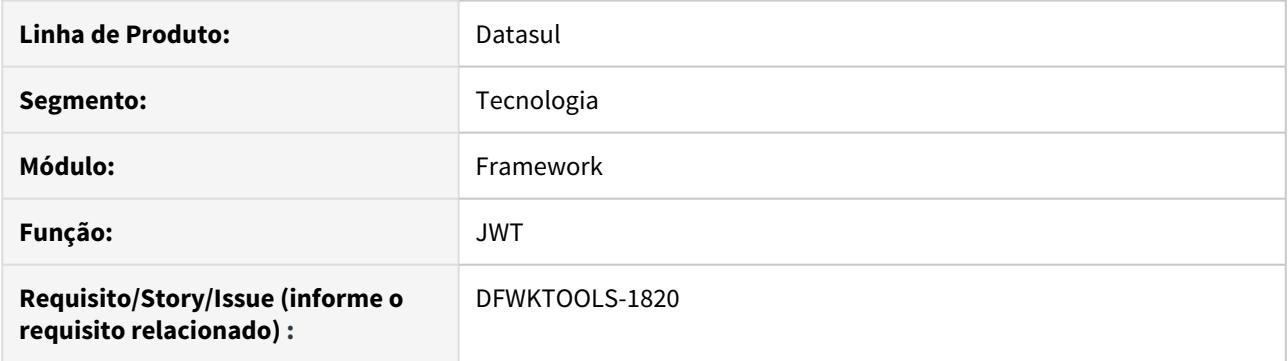

## **02. SITUAÇÃO/REQUISITO**

Deve-se implementar alterações no modelo de consumo da licença do TOTVSI para permitir que aplicativos client possam manipular o modelo de consumo.

## **03. SOLUÇÃO**

Foram modificados o consumo da licença TOTVSI para considerar campos oriundos do Token JWT (claims) como seu Issuer (wso2.org/totvs) e propriedade x-totvs-app.

### **04. DEMAIS INFORMAÇÕES**

- Esta implementação também foi realizada para o DTS4THF;
- O código "x-totvs-app" em branco sinaliza que o aplicativo deve consumir licença "TOTVS I" seguindo o slot TOTVSI definido (4001).

### **05. ASSUNTOS RELACIONADOS**

• [DFWKTOOLS-1820 DT \[DTS4THF\] Consumo TOTVSI com "issuer" e "x-totvs-app" \(JWT\)](#page-667-0)

# 2.15.36 DFWKTOOLS-1869 DT [DTS4THF] Alteração de propriedades com agrupadores

## **01. DADOS GERAIS**

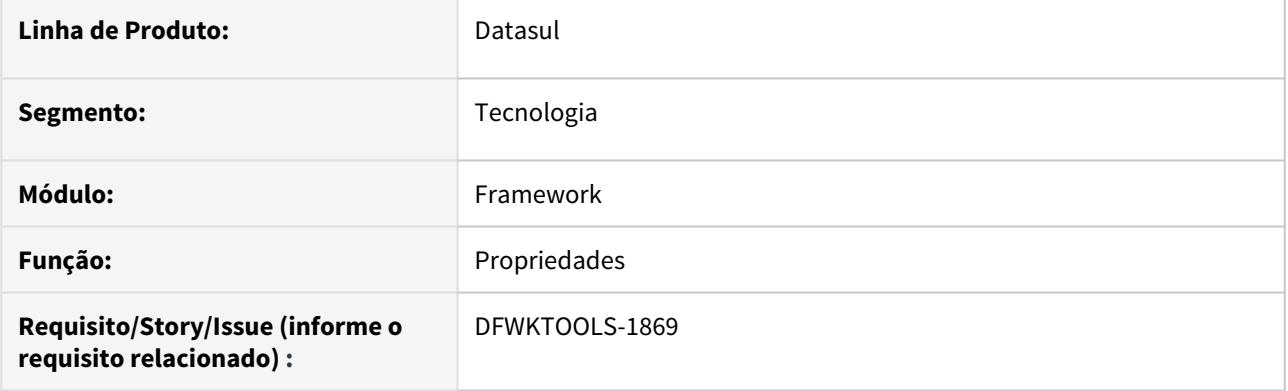

# **02. SITUAÇÃO/REQUISITO**

Com a possibilidade de efetuar a "customização" dos dados de acordo com cada agrupador, há uma dificuldade em seu gerenciamento caso seja necessário retornar ao valor "padrão".

## **03. SOLUÇÃO**

Foi implementado uma tela para efetuar o gerenciamento das propriedades para os agrupadores.

### **04. ASSUNTOS RELACIONADOS**

• [Propriedades de Ambiente](https://tdn.totvs.com/display/FRAMJOI/Propriedades+de+Ambiente)

# 2.15.37 DFWKTOOLS-1876 DT [DTS4THF] Carga de propriedades do arquivo context.xml

### **01. DADOS GERAIS**

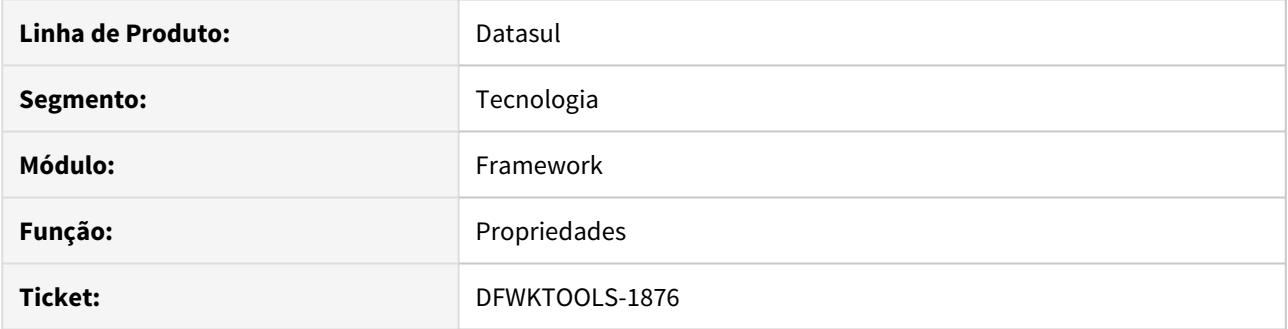

# **02. SITUAÇÃO/REQUISITO**

A cada requisição REST, é enviada a lista de exceção das propriedades (parametrizadas no arquivo context.xml) para ser atualizada no banco de dados, no qual pode onerar no tempo de resposta.

## **03. SOLUÇÃO**

Foi efetuado uma reestruturação no procedimento do envio da lista de exceção para que a mesma seja enviada ao inicializar o produto Datasul.

# 2.15.38 DFWKTOOLS-1884 DT Card Propriedades Integração TReports DTS4THF

#### **01. DADOS GERAIS**

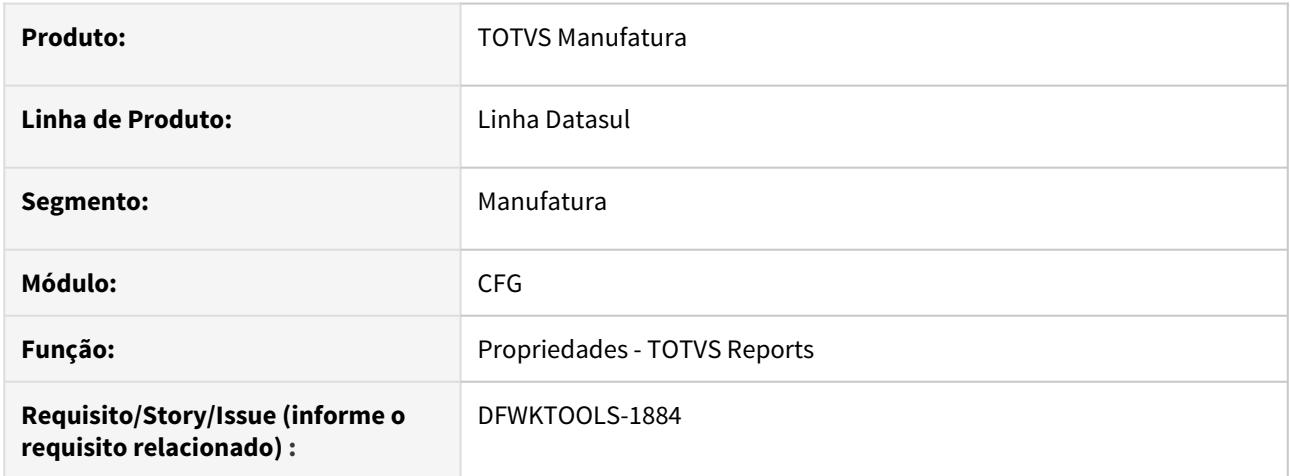

## **02. SITUAÇÃO/REQUISITO**

Ao utilizar o produto Datasul não é possível realizar as chamadas diretamente para os relatórios criados na ferramenta TReports.

## **03. SOLUÇÃO**

Para essa demanda, foi desenvolvida uma tela (Card TOTVS Reports) para gestão de propriedades para conexão com o TReports. Com isso, será possível configurar esses parâmetros de acordo com a necessidade.

O card gerencia as seguintes propriedades:

- **URL Totvs RAC:** URL base do serviço do Totvs RAC
- **URL TReports:** URL base do serviço do TReports
- **ClientId do RAC:** Client oAuth para a autenticação no RAC (necessário que seja um client oAuth e tenha permissão "Resource Owner")
- **Secret do RAC:** Senha do client oAuth
- **Usuário do TReports:** Identificação do usuário para acesso aos relatórios
- **Senha do TReports:** Senha do usuário que executará e visualizará os relatórios

Segue a tela desenvolvida para comportar as propriedades do TReports:

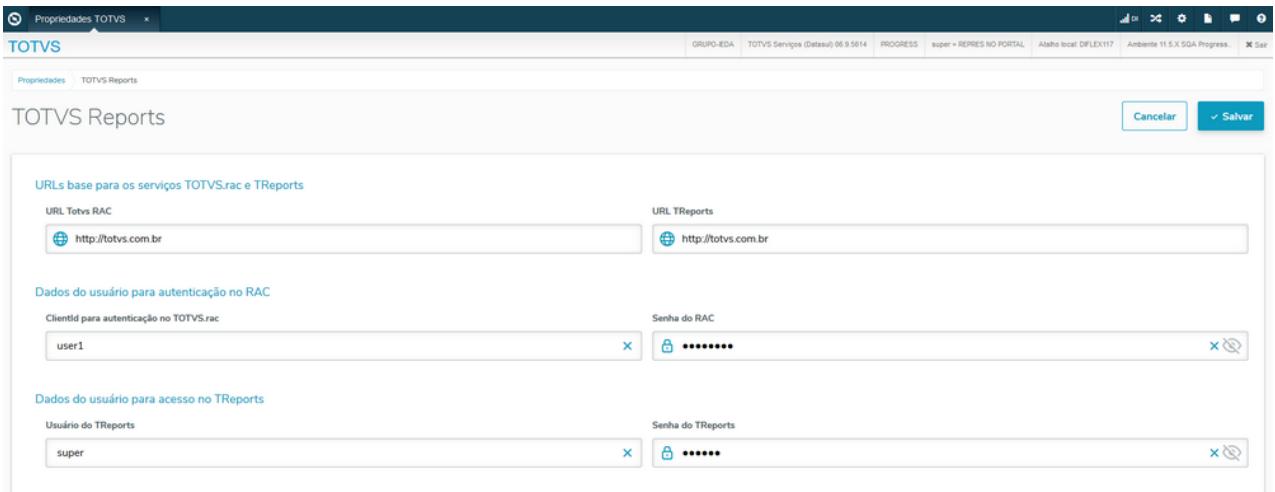

## IMPORTANTE!

Disponível a partir do pacote oficial 12.1.29

# 2.15.39 DFWKTOOLS-1885 DT Configurações Integrações

## **01. DADOS GERAIS**

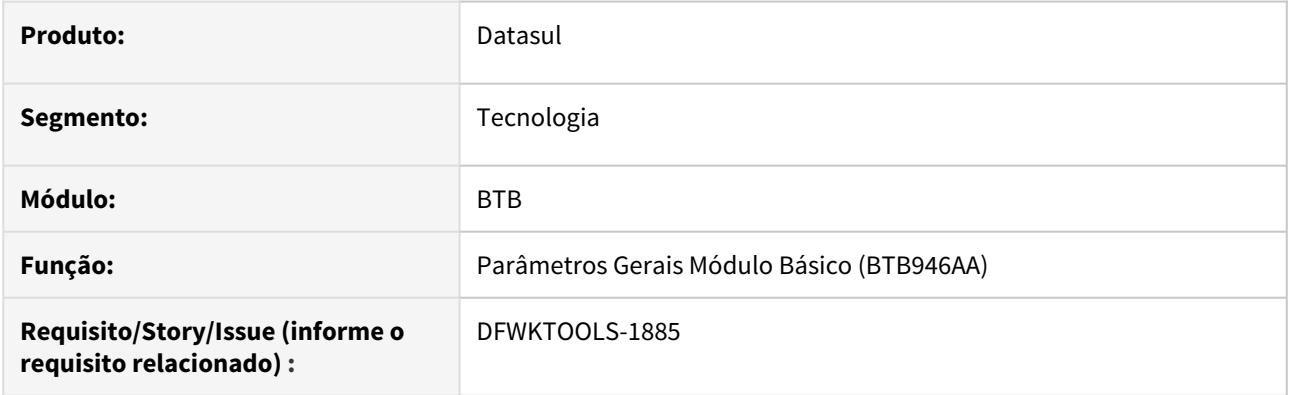

# **02. SITUAÇÃO/REQUISITO**

Necessidade de configurar integrações com o Totvs RAC, Totvs Apps, Totvs Report e Carol.

# **03. SOLUÇÃO**

Desenvolvida uma nova aba nos Parâmetros Gerais do Módulo Básico (BTB946AA) para que seja possível parametrizar as integrações.

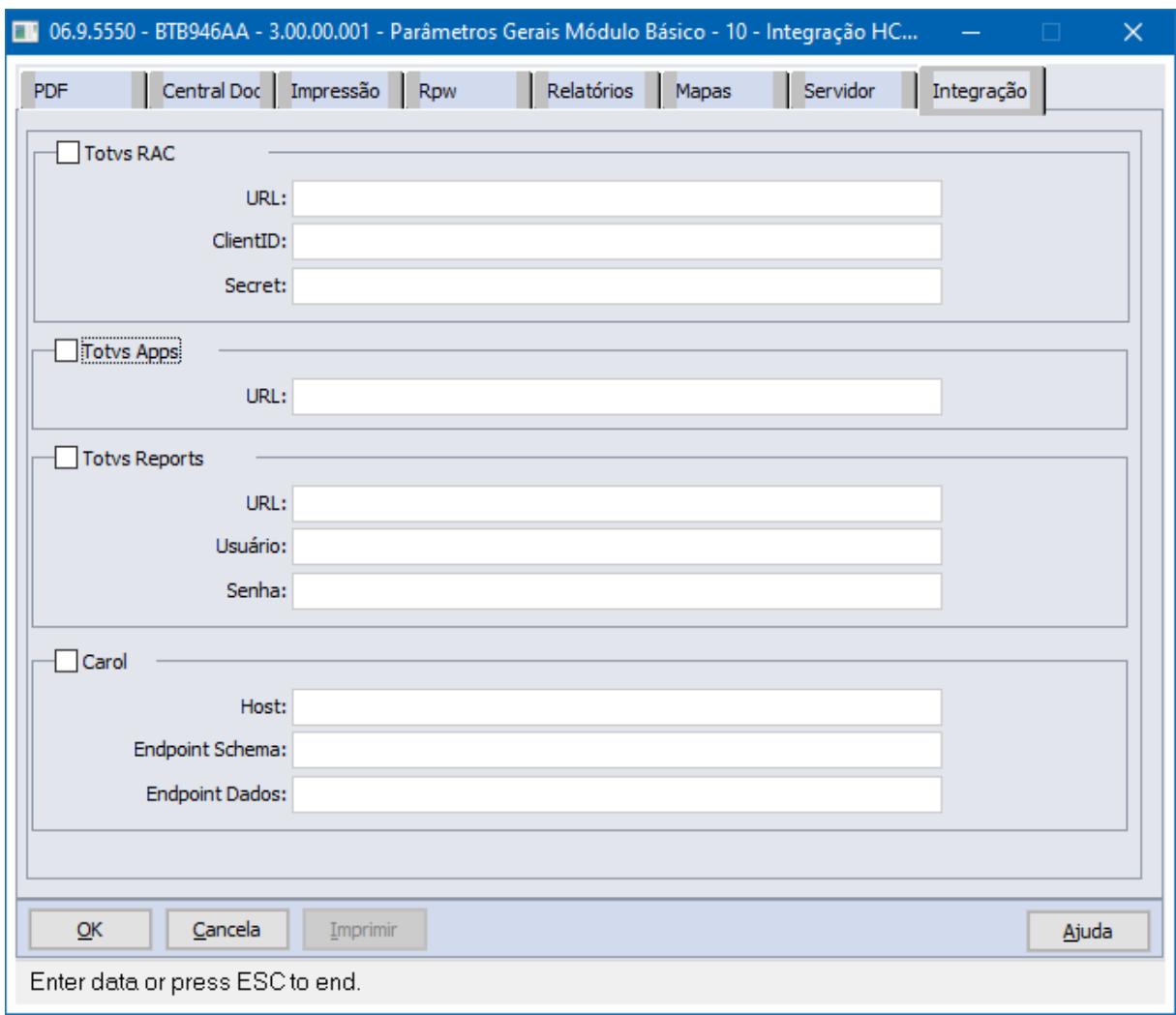

# **04. DEMAIS INFORMAÇÕES**

Mais informações pode ser obtidas no manual de referência do programa de Parâmetros Gerais do Módulo Básico.

#### IMPORTANTE!

Este recurso está disponível a partir da versão 12.1.29 da linha Datasul.

# 2.15.40 DFWKTOOLS-1912 DT [DTS4THF] Implementação validação certificados (JWT)

### **01. DADOS GERAIS**

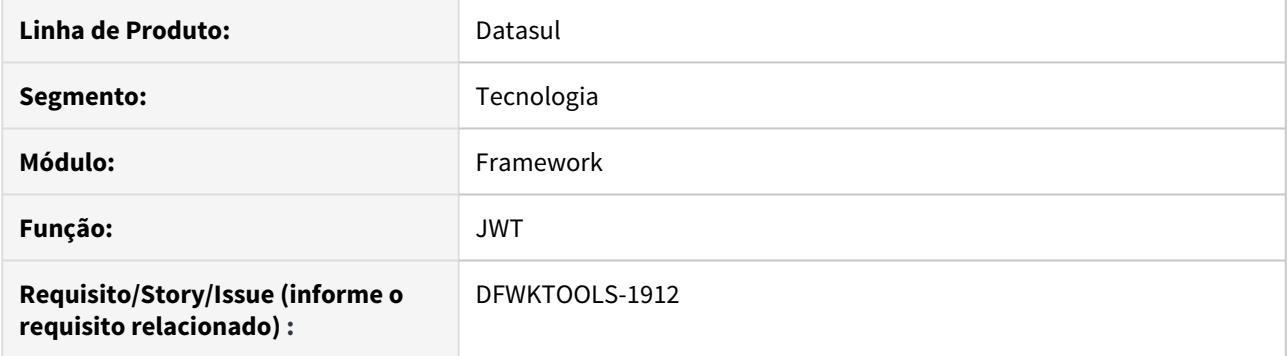

# **02. SITUAÇÃO/REQUISITO**

Criar uma tela(card) nas propriedades, para permitir incluir uma lista de "alias" para os certificados com a possibilidade de escolher um dos "alias" como default, assim como a validação do certificado.

## **03. SOLUÇÃO**

Criado um card junto a tela de propriedades para o cadastro dos alias e caso desejar utilizar um alias default, assim como as validações de backend para o correto funcionamento dos certificados/chaves.

### **04. ASSUNTOS RELACIONADOS**

• [DFWKTOOLS-1819 DT Implementação "issuer" e "x-totvs-app" \(JWT\)](#page-666-0)

# 2.15.41 DFWKTOOLS-1954 DT Execução API Planilha Persistente

#### **01. DADOS GERAIS**

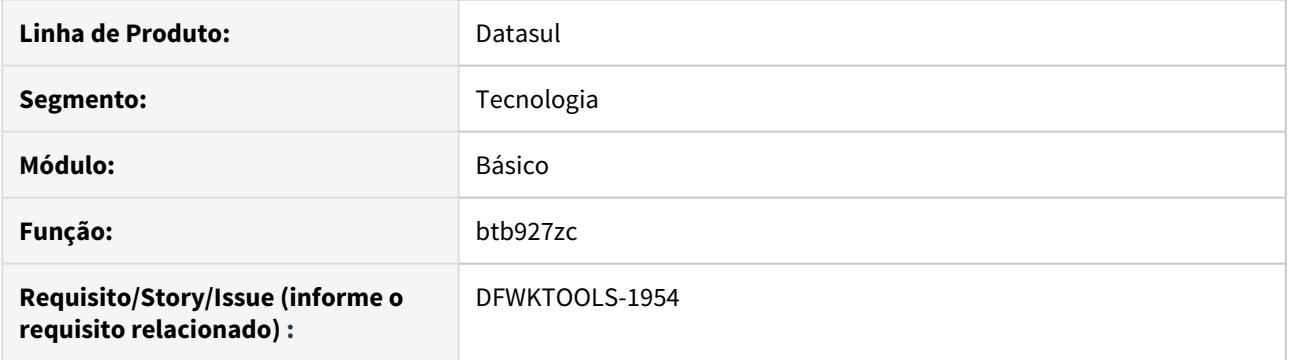

# **02. SITUAÇÃO/REQUISITO**

Não é possível executar a API de forma persistente o que obriga uma nova instância da API a cada documento utilizado, o que degrada a performance quando se pretende utilizar uma grande quantidade de documentos.

## **03. SOLUÇÃO**

O programa foi alterado para permitir a forma de execução persistente mantendo compatibilidade com a execução não persistente de versões anteriores.

# 2.15.42 DFWKTOOLS-2132 DT Envio de localização do país para o License Server

### **01. DADOS GERAIS**

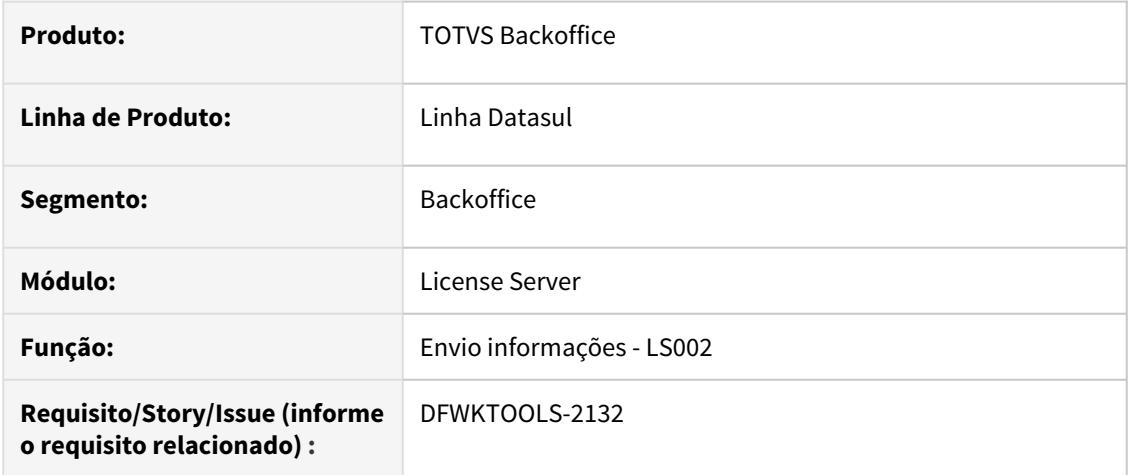

# **02. SITUAÇÃO/REQUISITO**

Para que seja identificado o país de localização do produto, é necessário que esta informação seja enviada para o License Server por meio da mensagem **LS002** (dados de empresa).

### **03. SOLUÇÃO**

Foi adicionado o atributo "paisloc" para o envio ao License Server quando a mensagem for do tipo LS002.

# **04. DEMAIS INFORMAÇÕES**

A informação do país (paisloc) é atribuída a empresa no qual o usuário efetuou o login no produto, onde é cadastrada no programa CD0104.

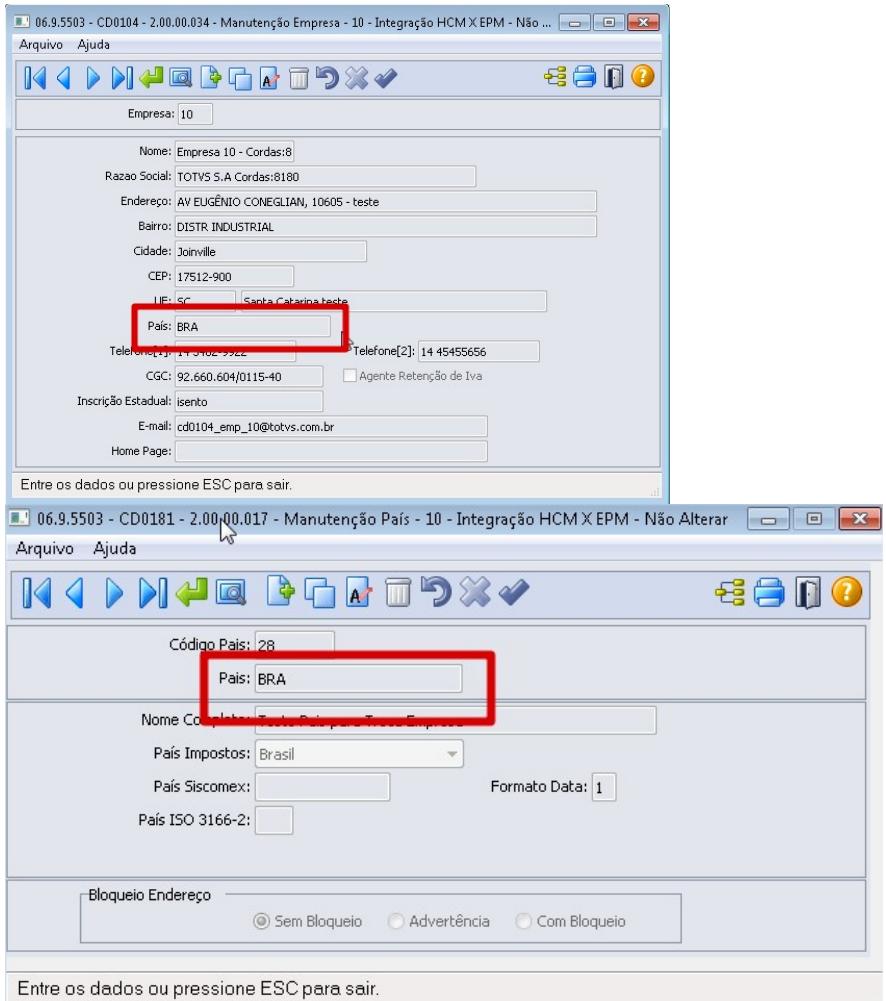

### IMPORTANTE!

O **País** no programa CD0181 deve ser cadatrado com o padrão ISO3166-1 alfa-3. Exemplos: ARG - Argentina; BRA - Brasil; USA - Estados Unidos.

# 2.15.43 DFWKTOOLS-2197 DT Suporte a criação de abas

#### **01. DADOS GERAIS**

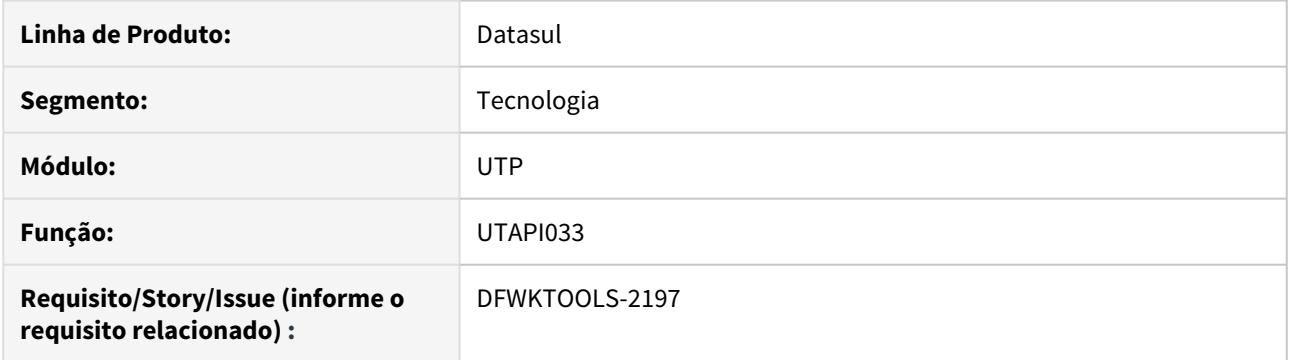

# **02. SITUAÇÃO/REQUISITO**

A api de geração de planilha XML não tem o recurso de gerar diversas abas.

# **03. SOLUÇÃO**

Alteramos a api incluindo comandos que permitem criar abas e preencher dados nas abas a partir de uma temp-table. Detalhes dos comandos da API com exemplos podem ser encontrados na documentação dessa api (pasta docapi/utapi033.doc ).

# 2.15.44 DFWKTOOLS-2219 DT Api redireciona os dados para utapi013

#### **01. DADOS GERAIS**

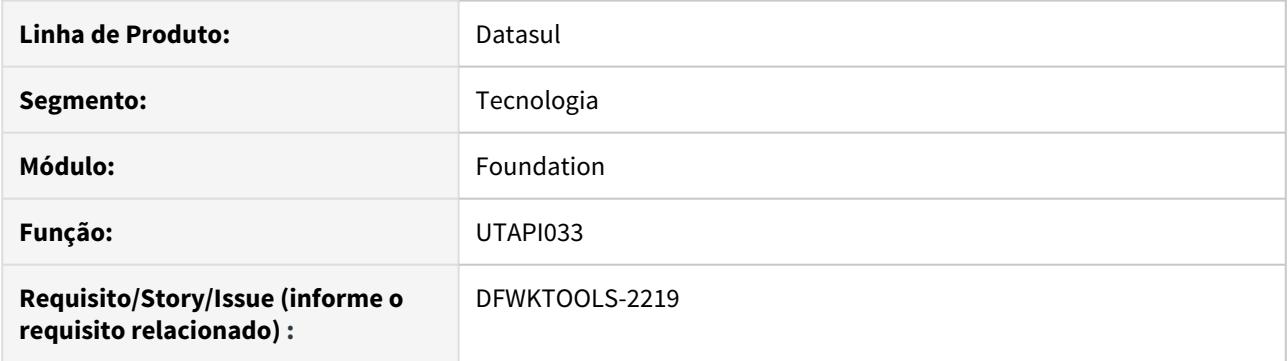

## **02. SITUAÇÃO/REQUISITO**

Na geração de planilhas, quando o sistema detecta o uso do LibreOffice, o programa transfere os dados da utapi033 para a utapi013, esse procedimento causava lentidão na utilização dessa API.

Avaliamos versões mais recentes do LibreOffice e verificamos que essa restrição não existe mais.

## **03. SOLUÇÃO**

Removemos o redirecionamento de dados destas APIs, a fim de melhorar a performance.

Detectamos que o uso da utapi033 com versões muito antigas do LibreOffice o problema de performance ainda persiste. Como referência temos a versão 5.1.5.2 que apresentava a situação reportada.

Testamos a versão 6.1.6.2 e 6.4.3.2 (última disponível), e ambas funcionam corretamente. O link [https://](https://downloadarchive.documentfoundation.org/libreoffice/old/) [downloadarchive.documentfoundation.org/libreoffice/old/](https://downloadarchive.documentfoundation.org/libreoffice/old/) possui a lista de versões do LibreOffice.

Prefira utilizar a versão 6.1.6.2, pois temos uma restrição para versões mais recentes, mais detalhes nesse link <https://centraldeatendimento.totvs.com/hc/pt-br/articles/360041507093> .

# 2.15.45 DFWKTOOLS-2307 DT Autenticação usuário para acesso via endpoints Datasul

#### **01. DADOS GERAIS**

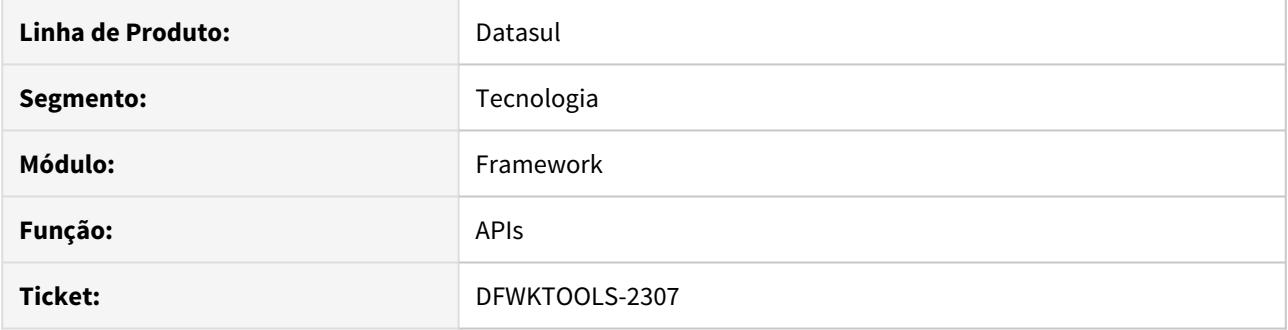

## **02. SITUAÇÃO/REQUISITO**

Ao efetuar uma requisição de tipo diferente de **GET**, ou seja, **POST**, **PUT** ou **DELETE** em contextos que ainda não tenham usuário do produto autenticado, em algumas situações, ocorrem inconsistências no redirecionamento entre a autenticação **Josso** e o **endpoint** de destino.

## **03. SOLUÇÃO**

Foi desenvolvido um **endpoint** para realizar a autenticação de usuário no produto **Datasul** e retornar seus respectivos tokens para acesso posterior.

#### Passo 01 Passo 02 Passo 03

Efetuar uma requisição **GET** à **URL** http://**[SERVIDOR]**:[**PORTA]**/josso/signon/auth.do com a "**Header Autorization**" configurada para autenticação do tipo **Basic**, informando um usuário e senha válidos no produto **Datasul**.

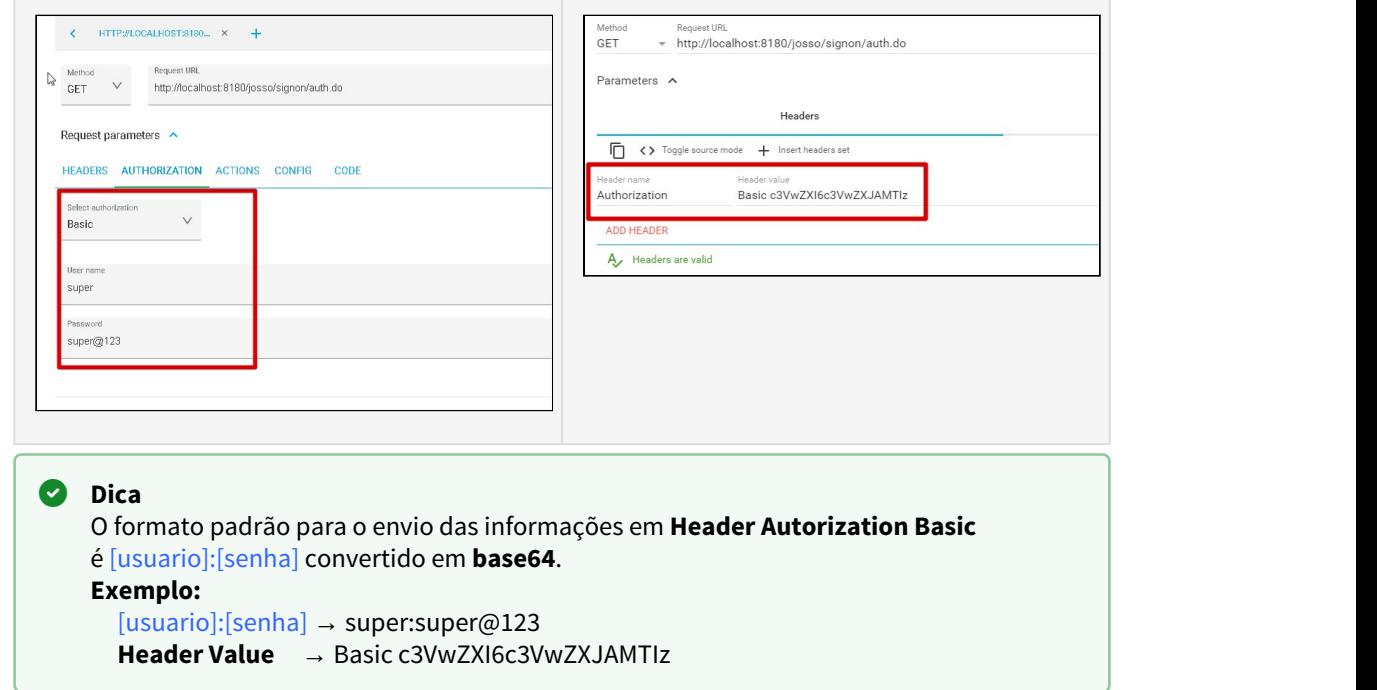

# **04. DEMAIS INFORMAÇÕES**

#### IMPORTANTE!

Para a utilização desta funcionalidade é necessária a atualização do artefato **datasul-ssoear-[VERSAO]-SNAPSHOT.ear**

# 2.15.46 DFWKTOOLS-2318 DT [DTS4THF] Nova Propriedade Workspace Atalhos Execução TS

## **01. DADOS GERAIS**

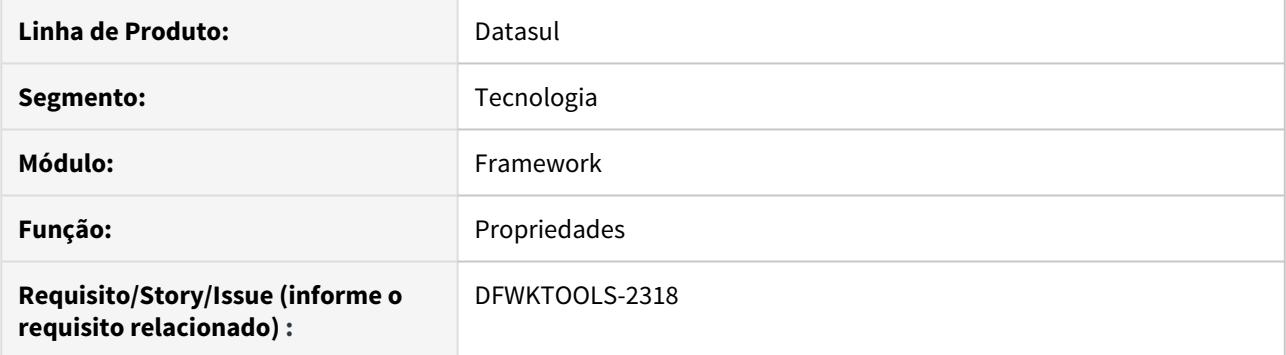

## **02. SITUAÇÃO/REQUISITO**

Não é possível inserir o parâmetro de **workspace** para atalhos de execução do tipo Terminal Server (**TS**).

## **03. SOLUÇÃO**

Foi implementado na tela de propriedades dos atalhos de execução, um novo parâmetro de **workspace,** somente para o tipo de atalho "Terminal Server".
# 2.15.47 DFWKTOOLS-2467 DT [DTS4THF] Construir Rest API Upload PO-UPLOAD

#### **01. DADOS GERAIS**

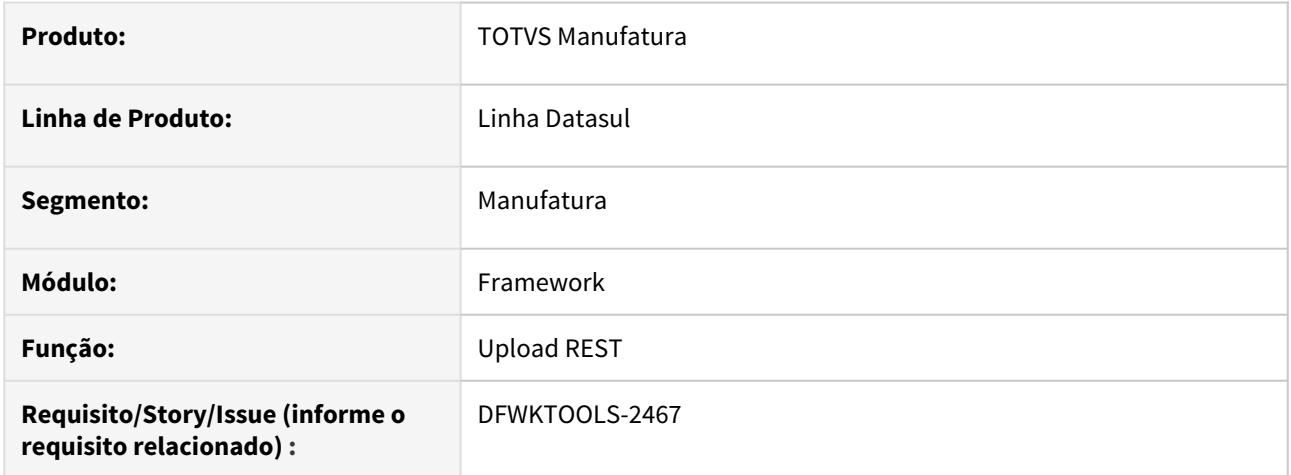

# **02. SITUAÇÃO/REQUISITO**

Adequar o endpoint **REST** para atender as especificações do componente de upload do PO-UI.

# **03. SOLUÇÃO**

Foram efetuados ajustes no *endpoint* relacionado a parte Java do produto, para que seja possível efetuar a utilização do componente de Upload PO UI.

#### **04. ASSUNTOS RELACIONADOS**

• [Componente de Upload PO-UI](https://tdn.totvs.com/display/FRAMJOI/Componente+de+Upload+PO-UI)

# 2.15.48 DFWKTOOLS-2548 DT Novo Método Comunicação DBOs

#### **01. DADOS GERAIS**

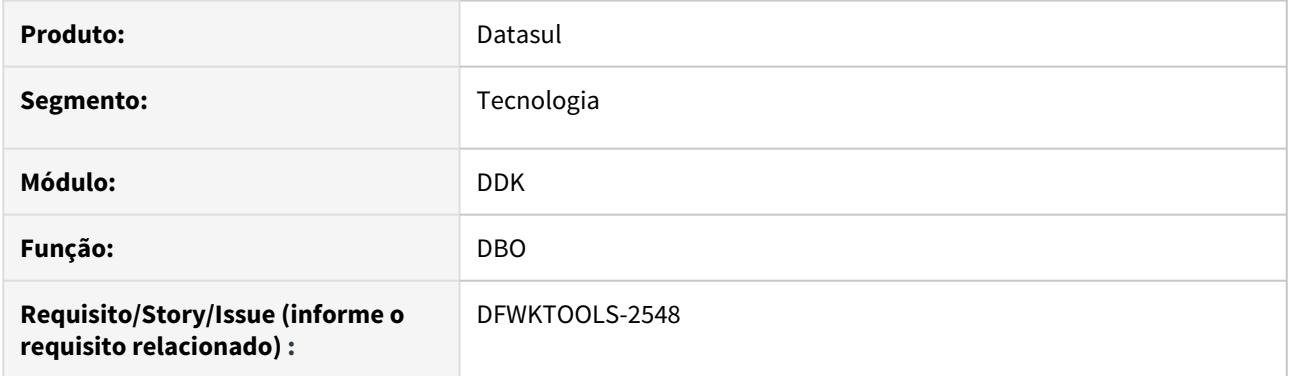

# **02. SITUAÇÃO/REQUISITO**

Necessidade de um método nos DBOs para que recebam o handle da temp-table RowObject ao invés da própria temp-table.

# **03. SOLUÇÃO**

Conforme a demanda, foi criado o método setRecordhandle para receber o handle da temp-table RowObject.

# **04. DEMAIS INFORMAÇÕES**

Para mais informações, consultar o **Manual de Construção de DBO** e o **Manual de Uso do DBO** do DDK.

## IMPORTANTE!

Este recurso está disponível a partir da versão 12.1.29 da linha Datasul.

# 2.15.49 DFWKTOOLS-2596 DT Melhorias de performance no EAI2

#### **01. DADOS GERAIS**

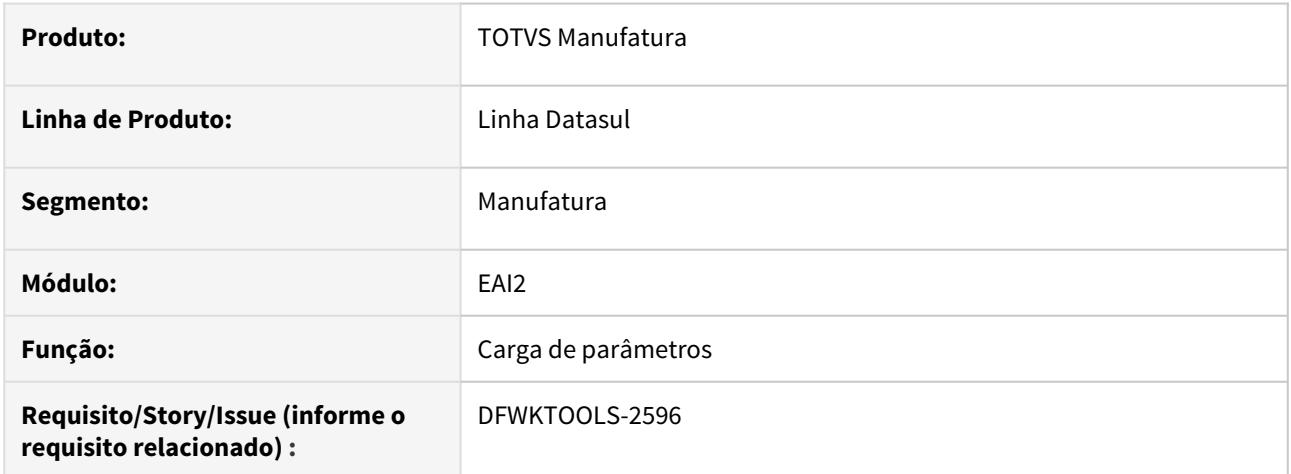

# **02. SITUAÇÃO/REQUISITO**

A carga de parâmetros do **EAI2** é feita repetidas vezes no AppServer, o que causa a degradação da performance das requisições.

# **03. SOLUÇÃO**

Foram realizadas melhorias na carga da parametrização do **EAI2** para que as configurações sejam carregadas somente quando necessário.

# 2.15.50 DFWKTOOLS-2615 DT Controle de licenciamento do Mingle com a utilização do token JWT

### **01. DADOS GERAIS**

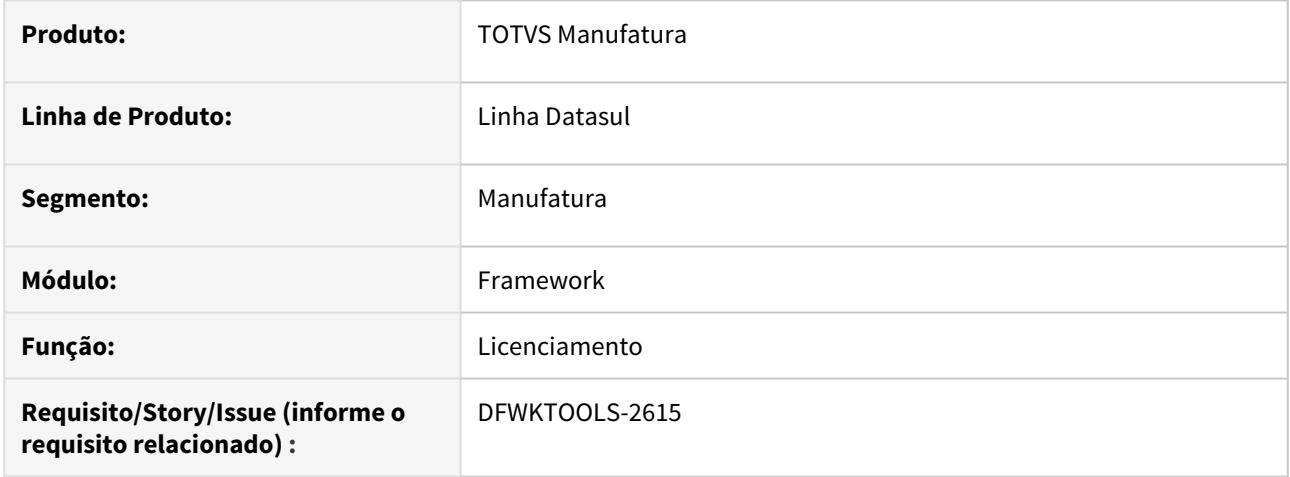

# **02. SITUAÇÃO/REQUISITO**

É necessário implementar o controle de licenciamento integrado com o Mingle.

# **03. SOLUÇÃO**

Foi desenvolvido um controle de licenciamento que considera a header **x-totvs-appcode** que por sua vez, possui um token JWT enviado pelo Mingle, para que o mesmo seja decodificado com a finalidade de para verificar o código do app para efetivar o consumo da licença.

#### **05. ASSUNTOS RELACIONADOS**

- [DFWKTOOLS-2639 DT Licenciamento com Mingle \(token JWT\)](#page-688-0)
- [Configurando o controle de licenças do Mingle com JWT](https://tdn.totvs.com/pages/viewpage.action?pageId=554641492)

# <span id="page-688-0"></span>2.15.51 DFWKTOOLS-2639 DT Licenciamento com Mingle (token JWT)

#### **01. DADOS GERAIS**

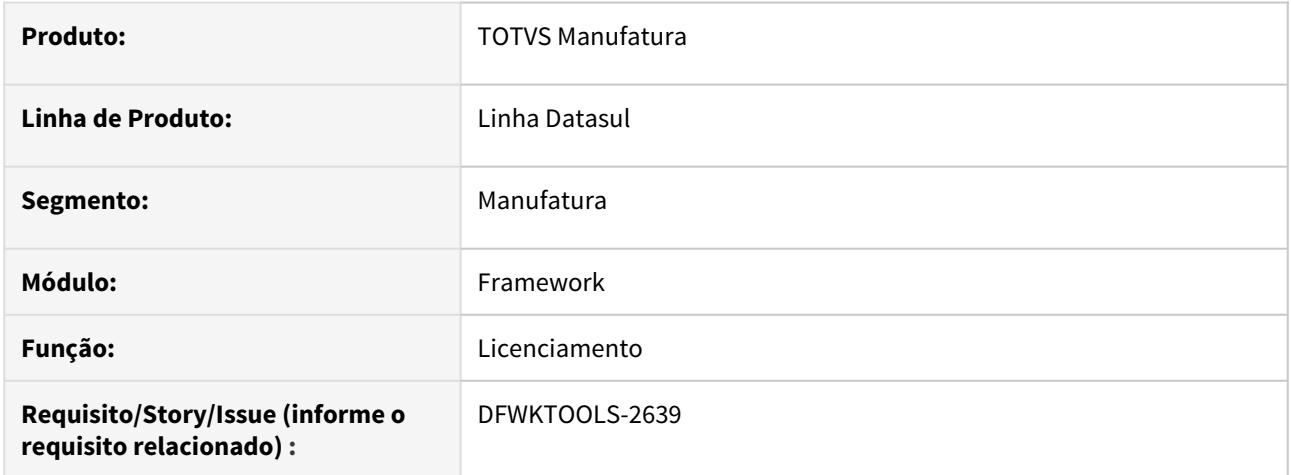

# **02. SITUAÇÃO/REQUISITO**

Necessidade de adequar o processo de licenciamento para considerar o código do aplicativo enviado pelo Mingle.

# **03. SOLUÇÃO**

Foram efetuados ajustes no procedimento do controle de licenças para considerar os parametros enviados pelo Mingle.

## **04. ASSUNTOS RELACIONADOS**

• [Configurando o controle de licenças do Mingle com JWT](https://tdn.totvs.com/pages/viewpage.action?pageId=554641492)

# 2.15.52 DFWKTOOLS-2664 DT [DTS4THF] Alterar layout card treports

#### **01. DADOS GERAIS**

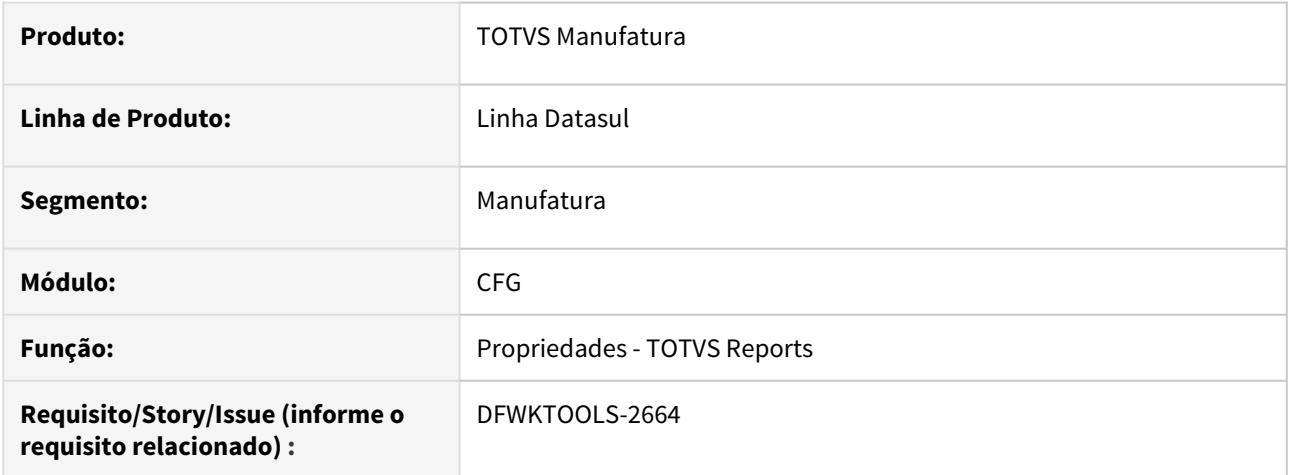

# **02. SITUAÇÃO/REQUISITO**

Além das propriedades da ferramenta TReports a tela precisa permitir as Integrações de outras ferramentas: Totvs Rac,Totvs Apps e Carol

## **03. SOLUÇÃO**

Para essa demanda, foi reformulada tela (antes Card TOTVS Reports) para gestão de propriedades para conexão das Integrações do Totvs Rac,Totvs Apps e Carol. Com isso, será possível configurar esses parâmetros de acordo com a necessidade.

O Card passa a ser Integrações TOTVS.

O card gerencia as seguintes propriedades, divido em 4 agrupadores:

- 1. TOTVS Rac:
	- a. **URL Totvs RAC**:\* url base do serviço do Totvs RAC
	- b. **ClientId do RAC**:\* client oAuth para a autenticação no RAC (necessário que seja um client oAuth e tenha permissão "Resource Owner")
	- c. **Secret do RAC**:\* senha do client oAuth
- 2. TOTVS Apps:
	- a. **URL Totvs APPS**\*: url com o endpoint do totvs apps
- 3. TOTVS Reports:
	- a. **URL TReports**:\* url base do serviço do TReports
	- b. **Usuário do TReports**:\* identificação do usuário para acesso aos relatórios
	- c. **Senha do TReports**:\* senha do usuário que executará e visualizará os relatórios
- 4. Carol:
	- a. **Host Carol**\*: url base do ambiente carol
	- b. **Endpoint Schema**\*: endpoint que atualiza o schema da base gerenciada pela carol
	- c. **Endpoint Dados**\*: endpoint que atualiza os dados das tabelas gerenciadas pela carol

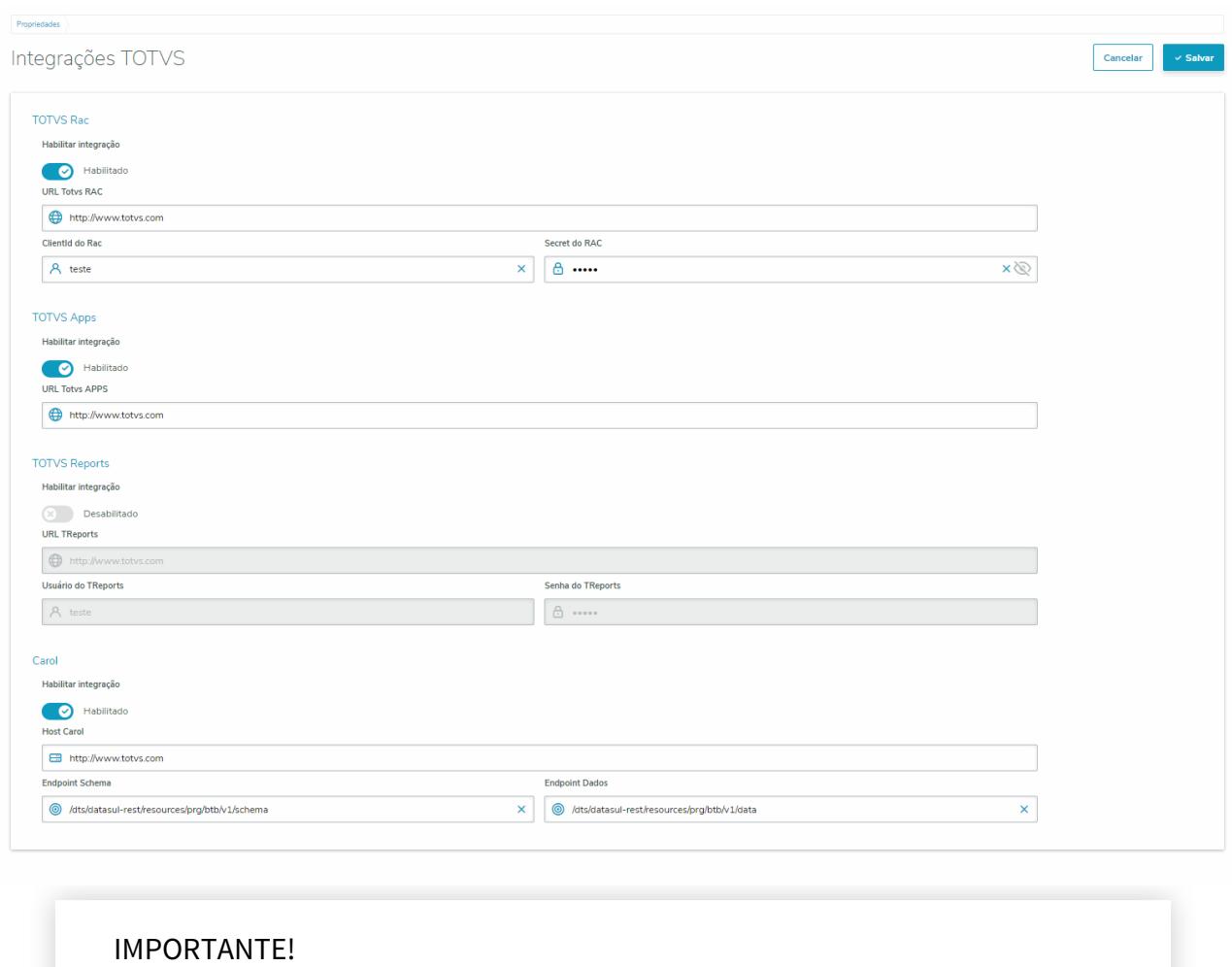

Segue a tela desenvolvida para comportar as propriedades do CARD TOTVS Integrações:

# Disponível a partir do pacote oficial 12.1.29

# <span id="page-691-0"></span>2.15.53 DFWKTOOLS-2690 DT [DTS4THF] Licenciamento com Mingle (token JWT)

#### **01. DADOS GERAIS**

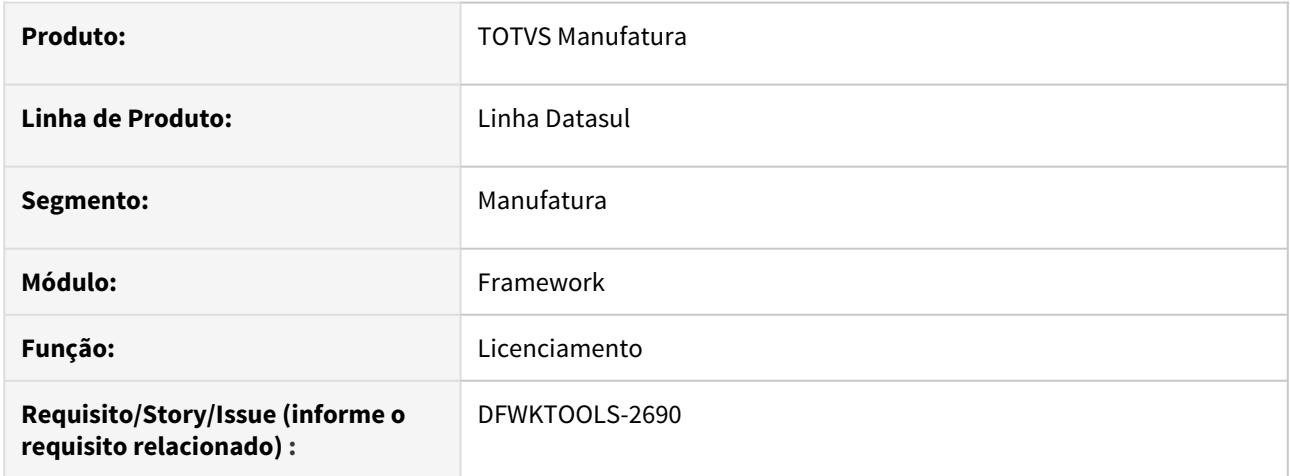

# **02. SITUAÇÃO/REQUISITO**

Necessidade de adequar o processo de licenciamento para considerar o código do aplicativo enviado pelo Mingle para o "Novo Framework (DTS4THF)".

# **03. SOLUÇÃO**

Foram efetuados ajustes no procedimento do controle de licenças para considerar os parâmetros enviados pelo Mingle.

## **04. ASSUNTOS RELACIONADOS**

• [\[DTS4THF\] Configurando o controle de licenças do Mingle com JWT](https://tdn.totvs.com/pages/viewpage.action?pageId=554661138)

# 2.15.54 DFWKTOOLS-2691 DT [DTS4THF] Controle de licenciamento do Mingle com a utilização do token JWT

#### **01. DADOS GERAIS**

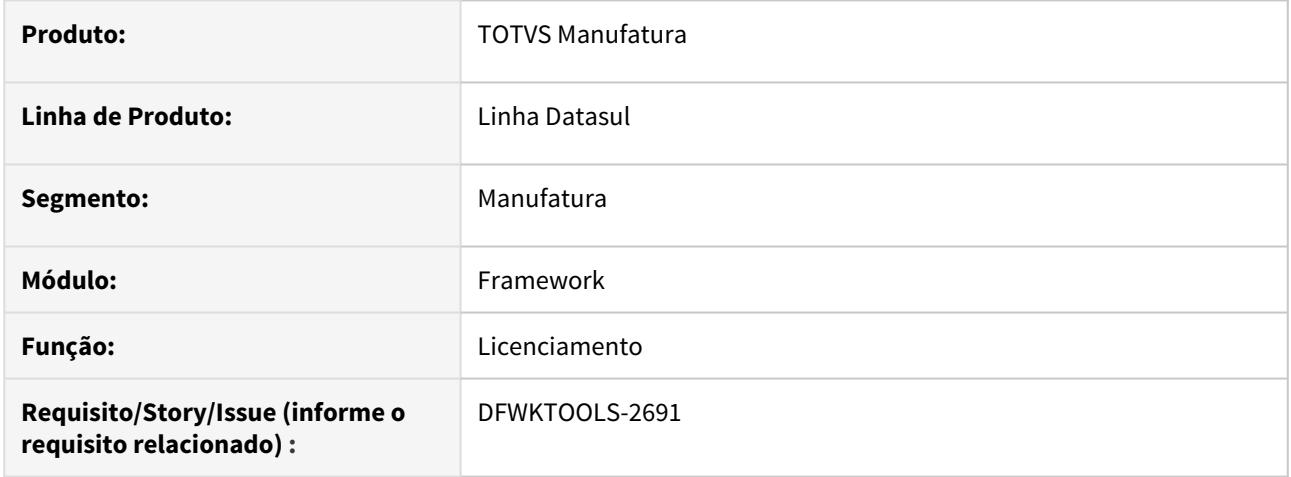

# **02. SITUAÇÃO/REQUISITO**

É necessário implementar o controle de licenciamento integrado com o Mingle para o "Novo Framework" (DTS4THF).

## **03. SOLUÇÃO**

Foi desenvolvido um controle de licenciamento que considera a header **x-totvs-appcode** que por sua vez, possui um token JWT enviado pelo Mingle, para que o mesmo seja decodificado com a finalidade de para verificar o código do app para efetivar o consumo da licença.

## **05. ASSUNTOS RELACIONADOS**

- [DFWKTOOLS-2690 DT \[DTS4THF\] Licenciamento com Mingle \(token JWT\)](#page-691-0)
- [\[DTS4THF\] Configurando o controle de licenças do Mingle com JWT](https://tdn.totvs.com/pages/viewpage.action?pageId=554661138)

# 3 Legislação - 12.1.29

Search

# 3.1 Agroindústria - Legislação- 12.1.29

# 3.1.1 Originação de Grãos - Legislação - 12.1.29

## DAGROOGD-8533 DT Novos Tipos Saldo Terceiro - Depósito Fechado e Armazém Geral

#### **01. DADOS GERAIS**

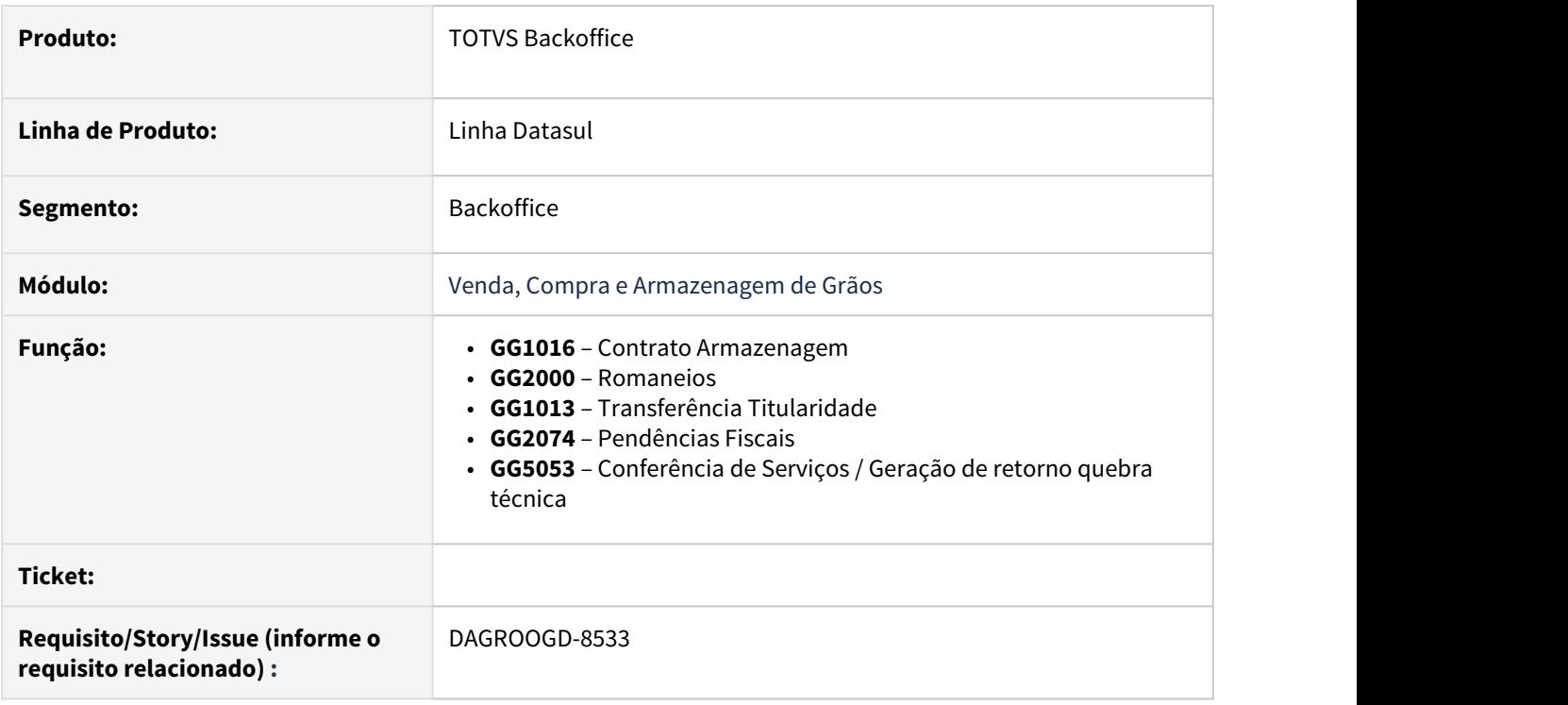

#### **02. SITUAÇÃO/REQUISITO**

Depósito Fechado e Armazém Geral, são estabelecimentos destinados essencialmente à guarda de mercadorias e bens de terceiros, sem contudo, ter a atribuição de negociá-los. A diferença entre ambos consiste no fato de que o Armazém Geral é um estabelecimento autônomo, que realiza o serviço de armazenamento para terceiros, mediante pagamento, remuneração por conta da guarda e manuseio das mercadorias e bens de terceiros, enquanto o Depósito Fechado é um estabelecimento filial de determinada empresa contribuinte de ICMS e, eventualmente, de IPI, dedicada apenas ao armazenamento de mercadorias e bens pertencentes à própria empresa.

A finalidade da existência deste tipo de estabelecimento, que somente armazena mas não vende, se justifica pelo fato de que muitas empresas não detêm estrutura física ou logística para guarda de seus insumos ou estoque de mercadorias de venda, ou ainda, pelo fato de necessitarem alocar estoque em locais estratégicos, de maneira a abastecer seus diversos mercados consumidores de maneira mais eficiente e rápida.

Embora o tratamento para essas operações já estivesse implementado em rotinas do Faturamento e Recebimento, as mesmas não eram atendidas via rotinas do Originação.

#### **03. SOLUÇÃO**

Foi incluso tratamento para os novos tipos de saldo de terceiro, referentes a operações de Depósito Fechado ou Armazém Geral. A identificação do tipo a ser tratado se dá através da parametrização da Natureza de Operação utilizada:

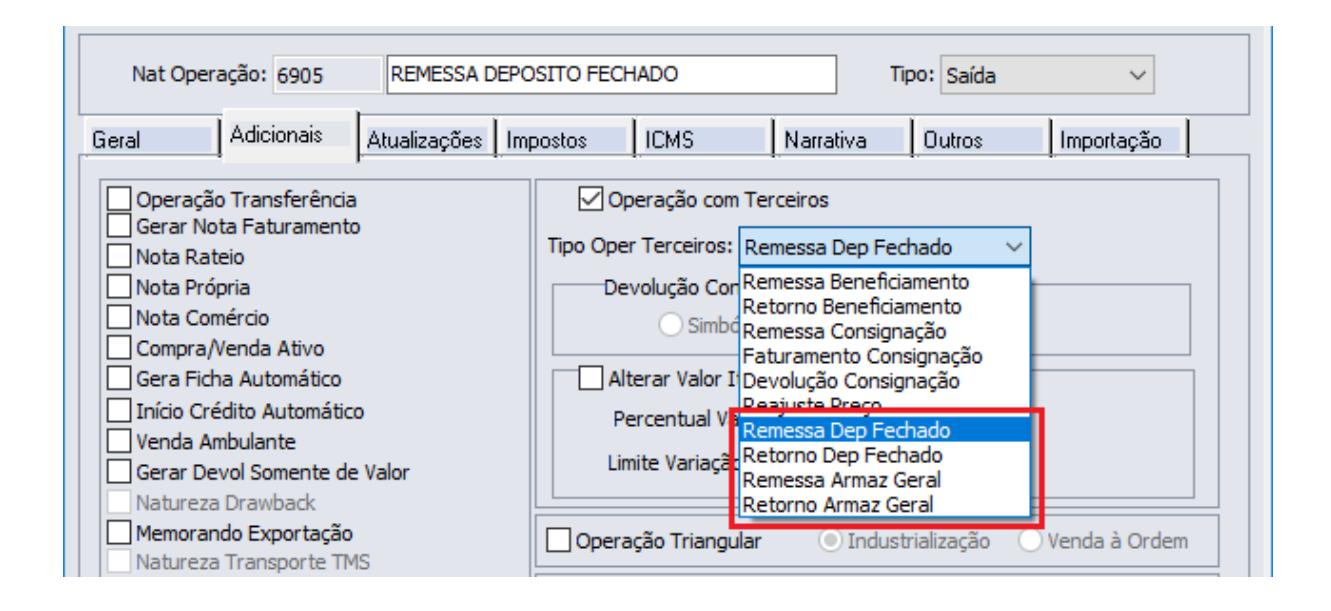

As seguintes rotinas foram ajustadas para tratarem esses novos tipos:

- **GG1016** Contrato Armazenagem
- **GG2000** Romaneios
- **GG1013** Transferência Titularidade
- **GG2074** Pendências Fiscais
- **GG5053** Conferência de Serviços / Geração de retorno quebra técnica

#### **04. DEMAIS INFORMAÇÕES**

Para mais detalhes sobre o desenvolvimento "Depósito Fechado e Armazém Geral", acesse a seguinte documentação:

[DT Depósito Fechado e Armazém Geral](https://tdn.totvs.com/pages/viewpage.action?pageId=526988104)

3.2 Controladoria e Finanças - Legislação - 12.1.29

3.2.1 Ativo Fixo - Legislação - 12.1.29

# 8326415 DMANCON1-10172 DT Leasing - Percentual depreciação Reajuste

#### **01. DADOS GERAIS**

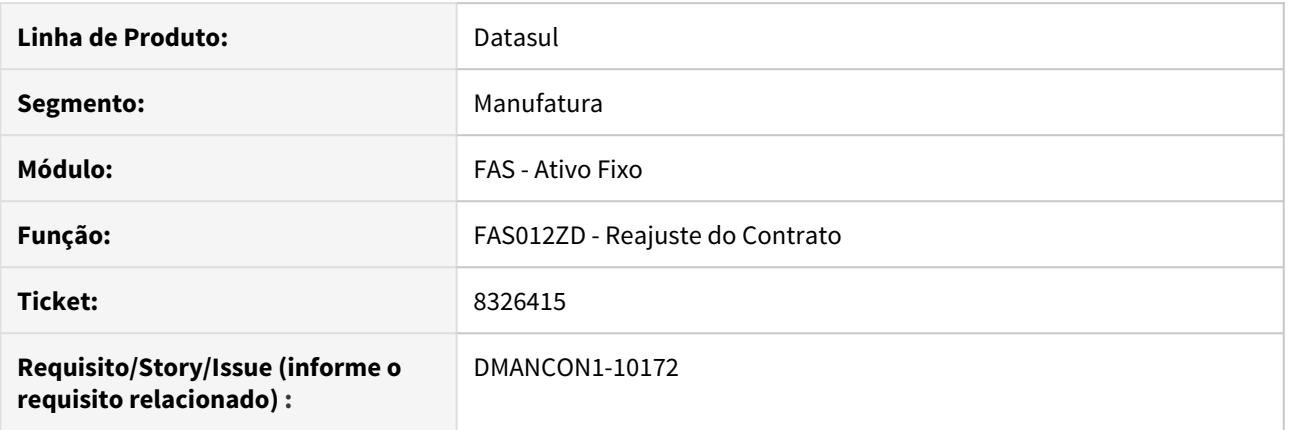

#### **02. SITUAÇÃO/REQUISITO**

A incorporação gerada pelo reajuste do contrato estava ficando com o mesmo percentual anual de depreciação do bem, ou seja, não estava considerando só o número de parcelas reajustadas.

# **03. SOLUÇÃO**

Alterado para que o percentual anual de depreciação da incorporação gerada pelo reajuste seja gerado somente com base no número de parcelas que foi reajustado, ou seja, ficará maior que o percentual de reajuste do bem.

Passo 01 Passo 02

#### **04. DEMAIS INFORMAÇÕES**

IMPORTANTE!

Use esse box para destacar informações relevantes e/ou de destaque.

#### **05. ASSUNTOS RELACIONADOS**

•

## 8400504 DMANCON1-10044 DT Leasing - Novo Parâmetro de Contabilização

#### **01. DADOS GERAIS**

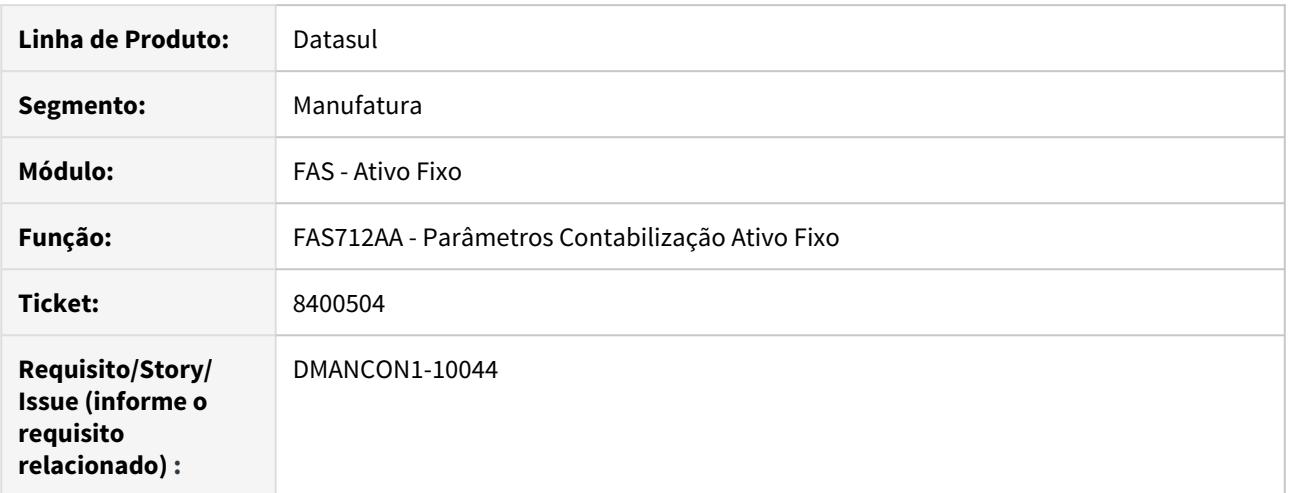

#### **02. SITUAÇÃO/REQUISITO**

 No programa Parâmetros de contabilização do Ativo (prgfin/fas/fas712aa.r), para a finalidade contábil "Amortização Encargos Leasing", não é habilitado o campo "Conta Contábil CR" na tela.

#### **03. SOLUÇÃO**

Alterado o programa Parâmetros de contabilização do Ativo (prgfin/fas/fas712aa.r) para habilitar o campo Conta Contábil CR" na finalidade contábil "Amortização Encargos Leasing".

## 8400504 DMANCON1-10284 DT Leasing - Novo Parâmetro de Contabilização

#### **01. DADOS GERAIS**

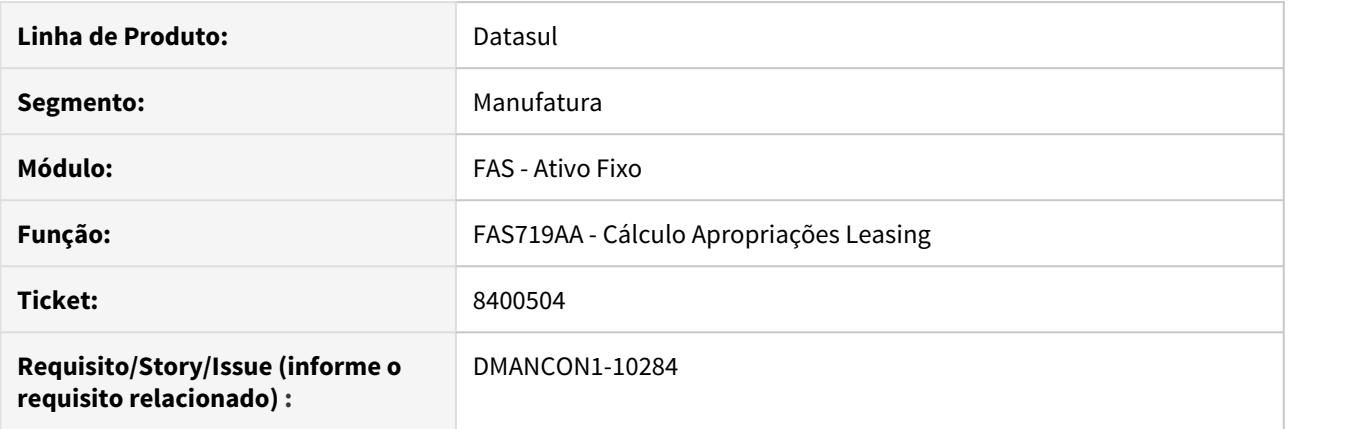

#### **02. SITUAÇÃO/REQUISITO**

No programa Parâmetros de contabilização do Ativo (prgfin/fas/fas712aa.r), para a finalidade contábil "Amortização Encargos Leasing", não é habilitado o campo "Conta Contábil CR" na tela.

Com isso, o programa de cálculo das apropriações, ao contabilizar a amortização dos encargos, para fazer o lançamento a crédito, está buscando a conta na finalidade contábil "Encargos Financeiros Leasing".

#### **03. SOLUÇÃO**

Alterado o programa Parâmetros de contabilização do Ativo (prgfin/fas/fas712aa.r) para habilitar o campo Conta Contábil CR" na finalidade contábil "Amortização Encargos Leasing".

Alterado também o programa de cálculo das apropriações de leasing, FAS719AA, para passar a buscar a conta crédito que foi habilitada na finalidade contábil "Amortização Encargos Leasing".

Passo 01 Passo 02

#### **04. DEMAIS INFORMAÇÕES**

#### IMPORTANTE!

Use esse box para destacar informações relevantes e/ou de destaque.

#### **05. ASSUNTOS RELACIONADOS**

•

# DMANCON1-10663 DT Leasing - IFRS 16 - Vincular vários bem ao contrato

#### **01. DADOS GERAIS**

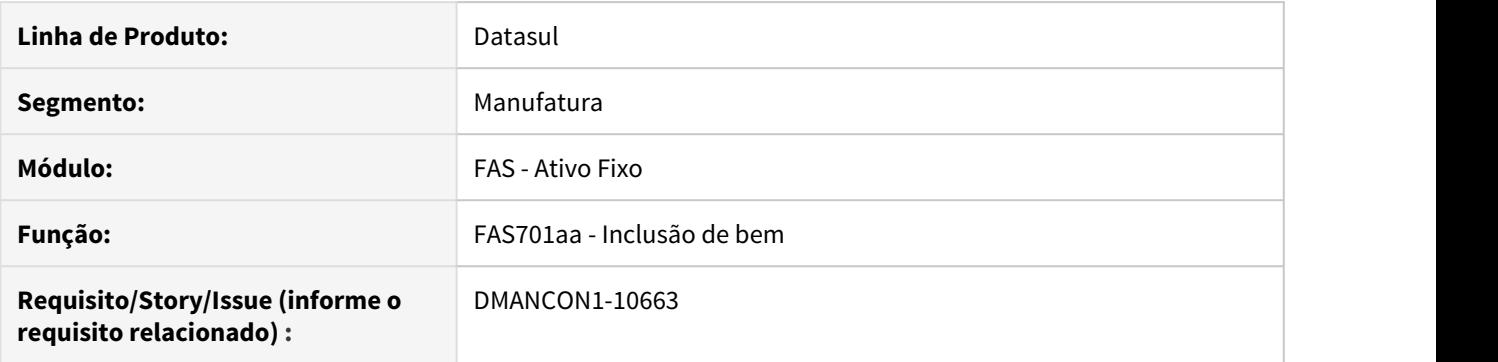

#### **02. SITUAÇÃO/REQUISITO**

Permitir que seja possível vincular mais de um bem patrimonial ao contrato de leasing. Ao efetuar o cálculo, gerar os valores de Leasing Encargo e Leasing Imobilizado proporcional a cada bem.

#### **03. SOLUÇÃO**

Alterado programa de implantação de bem patrimonial para que seja possível vincular mais de um bem ao contrato de leasing. O cálculo do Leasing também foi alterado para gerar os valores de Leasing Encargo e Leasing Imobilizado proporcional a cada bem.

Passo 01 Passo 02

# DMANCON1-10664 DT Leasing - IFRS 16 - Vincular vários bem ao contrato - Reajuste

#### **01. DADOS GERAIS**

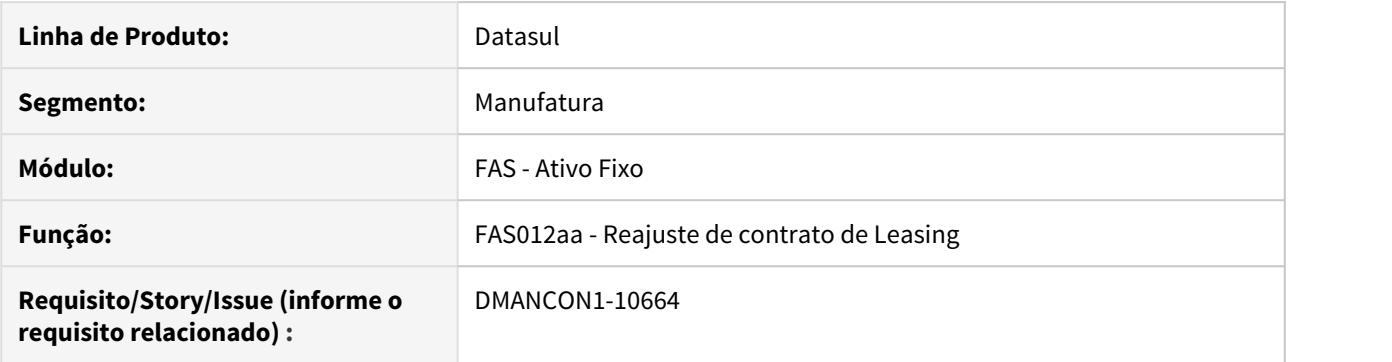

#### **02. SITUAÇÃO/REQUISITO**

Permitir que seja possível efetuar o reajuste do contrato de leasing. Ao efetuar o reajuste e o cálculo, gerar os valores de Leasing Encargo e Leasing Imobilizado proporcional a cada bem.

#### **03. SOLUÇÃO**

Alterado programa de reajuste de contrato para que ao efetuar o reajuste e o cálculo, gerar os valores de Leasing Encargo e Leasing Imobilizado proporcional a cada bem.

Passo 01 Passo 02

# DMANCON1-10665 DT Leasing - IFRS 16 - Vincular vários bem ao contrato - Baixa

#### **01. DADOS GERAIS**

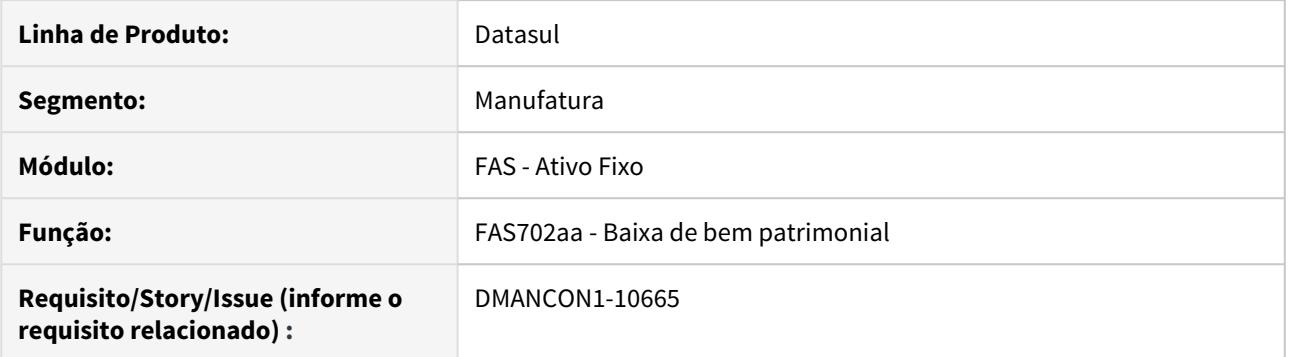

#### **02. SITUAÇÃO/REQUISITO**

Permitir que ao efetuar a baixa do bem relacionado ao contrato de Leasing, os valores de Encargos e Imobilizados fiquem proporcionais a cada bem.

#### **03. SOLUÇÃO**

Alterado programa de baixa de bem patrimonial para que os valores de Encargos e Imobilizados fiquem proporcionais a cada bem.

Passo 01 Passo 02

# 3.2.2 Caixa e Bancos - Legislação - 12.1.29

# 7249951 DMANACRTES1-4904 DT LCDPR - Ajuste sequencial contas não bancárias

#### **01. DADOS GERAIS**

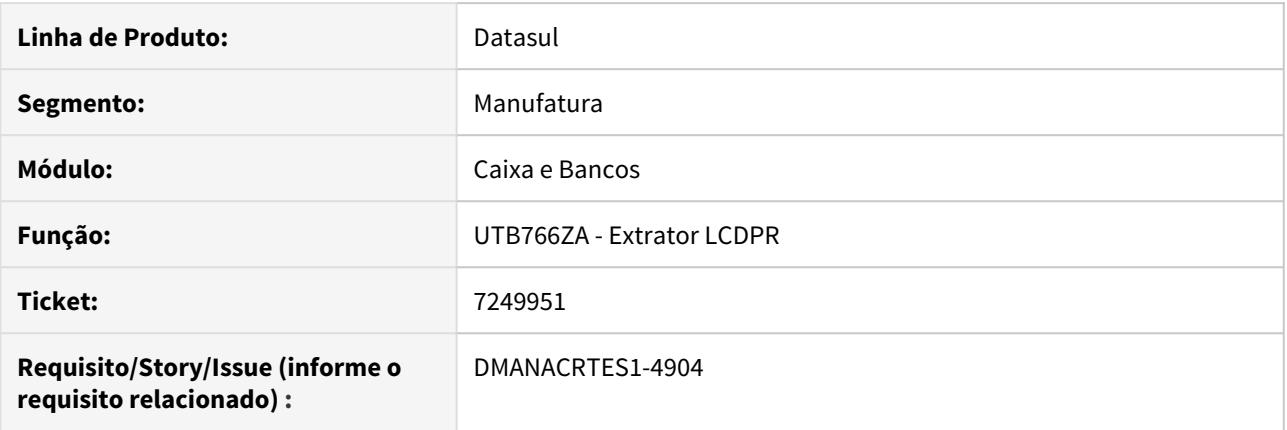

#### **02. SITUAÇÃO/REQUISITO**

O layout de preenchimento indica que o código sequencial da conta corrente deverá ser igual 000 em caso da conta ser não bancária. O tratamento foi realizado na conta corrente, mas deveria ser no campo sequencial, pois é este que está sendo extraído do MLF para envio no arquivo da receita.

#### **03. SOLUÇÃO**

O programa de extração do LCDPR foi ajustado para que extraia a sequência de contas não bancárias como 000 corretamente.

# 7303988 DMANACRTES1-4900 DT Ajustar data do movimento de baixa de antecipação

#### **01. DADOS GERAIS**

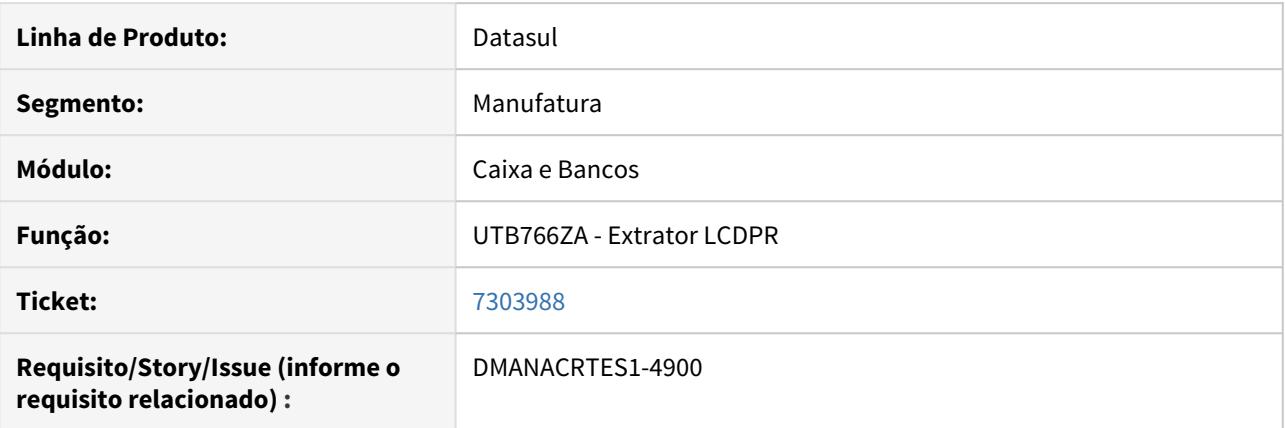

#### **02. SITUAÇÃO/REQUISITO**

Atualmente o sistema está gerando no LCDPR o movimento com a data do movimento da conta corrente, ou seja, quando ocorreu a entrada ou saída do valor da conta corrente para recebimento ou pagamento da Antecipação. Deve ser alterado para gerar com a DATA DE TRANSAÇÃO, do Título (duplicata) contra a qual a Antecipação foi abatida.

#### **03. SOLUÇÃO**

Foi ajustado o extrator LCDPR para que considere a data de transação do título contra a qual a antecipação foi abatida.

# 8212438 DMANACRTES1-4867 DT Histórico de Movimentos do Contas a Pagar LCDPR

#### **01. DADOS GERAIS**

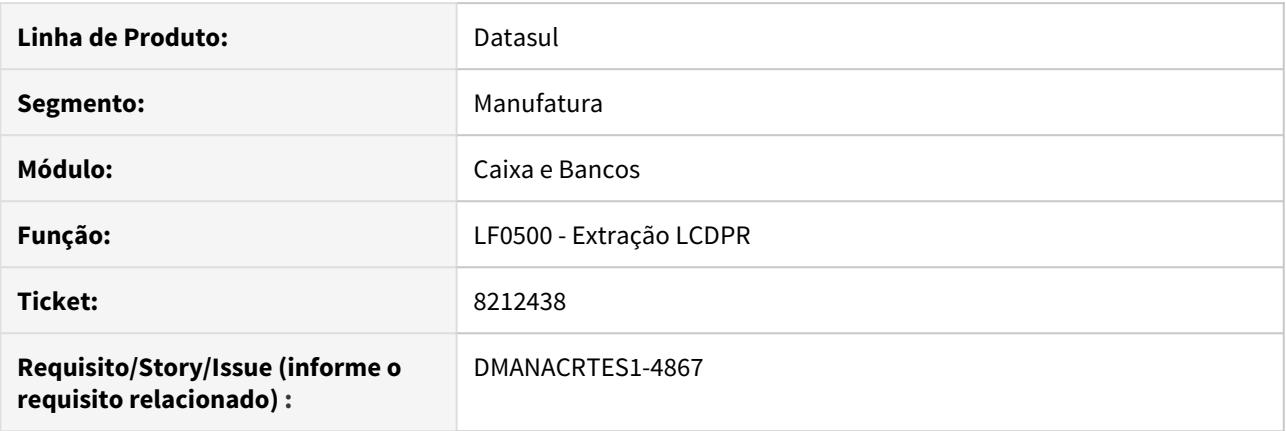

#### **02. SITUAÇÃO/REQUISITO**

Os movimentos do módulo Contas a Pagar estão buscando a descrição default, para o registro do bloco Q100 no campo histórico, não identifica e não discrimina a operação realizada.

#### **03. SOLUÇÃO**

Alterado para que o usuário possa informar como deseja buscar o histórico dos movimentos do Contas a Pagar ao extrair os dados para a LCDPR.

#### **04. DEMAIS INFORMAÇÕES**

As opções para buscar o histórico são:

- Padrão: busca o histórico registrado no movimento da conta corrente.
- Implantação: busca os históricos do movimento de implantação do documento.
- Baixa: busca os históricos do movimento de baixa do documento.

Caso o usuário selecione para buscar o histórico da implantação ou baixa do movimento e não for encontrado o histórico, será considerado o histórico do movimento da conta corrente.

# 3.2.3 Contabilidade Fiscal - Legislação - 12.1.29

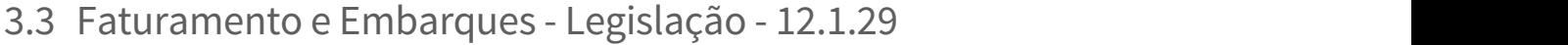

Search

# 3.3.1 Faturamento - Legislação - 12.1.29

Search

## DT Cálculo de Notas - MVA Nota Devolução a Fornecedor

#### **01. DADOS GERAIS**

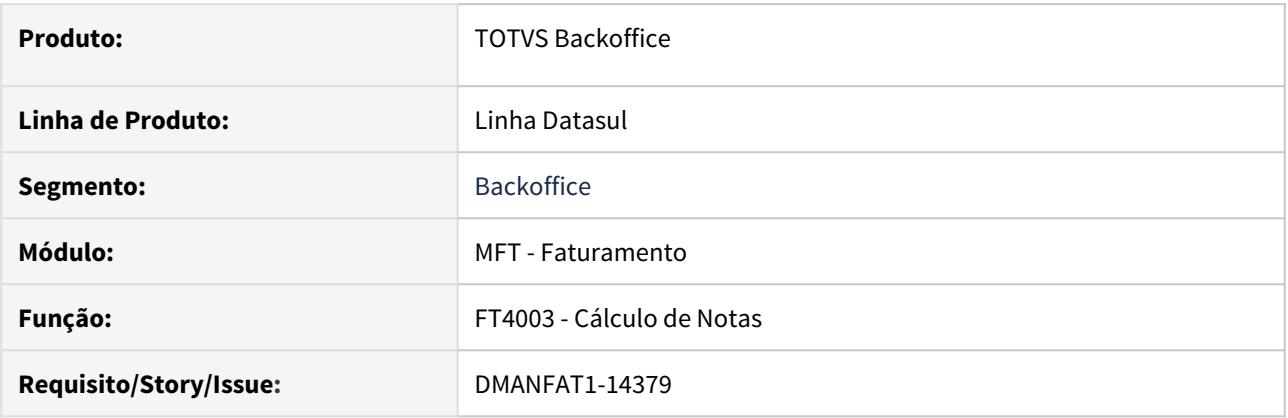

#### **02. SITUAÇÃO/REQUISITO**

Na devolução de uma compra na condição de substituído, quando na entrada o preço entrou com a modalidade de base de cálculo do ICMS ST por MVA, na devolução não está sendo gerada o percentual da MVA.

#### **03. SOLUÇÃO**

Alterado o programa de cálculo de notas fiscais para que na devolução de comprar na condição de substituído, a MVA do ICMS ST seja copiada, conforme entrada. Porém, caso o ICMS ST seja calculado na devolução, a MVA será gerada conforme o cálculo realizado.

#### DT Código de Ajuste Estorno de Débito

#### **01. DADOS GERAIS**

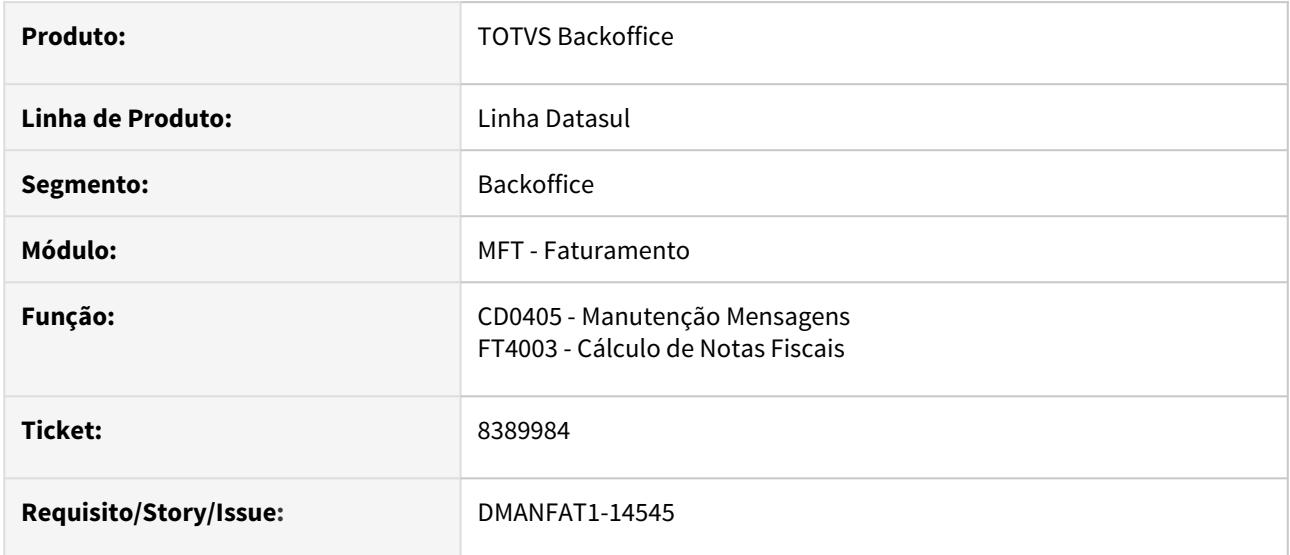

#### **02. SITUAÇÃO/REQUISITO**

A partir de 01/01/2020 o Estado de Santa Catarina por meio do ATO DIAT Nº 36/2019, passou a exigir novos códigos de ajuste e descrições complementares.

Os Códigos de Ajuste que envolvem estorno de débito relativo à devolução de mercadoria ou crédito do ICMS próprio, exigem a seguinte informação complementar:

Informar no campo DESCR\_COMPL\_AJ dos registros C197; C597 ou D197 o documento fiscal de entrada no formato:

"**[NF: 9; DT: 99/99/9999"; CNPJ: 9]**"

#### **03. SOLUÇÃO**

Foram criadas novas variáveis para que seja possível informar o número da nota fiscal de entrada, a data de emissão e o CNPJ e alterado o cálculo da Nota Fiscal para gerar automaticamente as informações concatenadas.

No programa CD0405 no sub-menu **Código de Ajuste** foram adicionadas três novas variáveis: **Nr da nota do fornecedor, CD0405 - Criar Mensagem**• Configurador de Tributos• CD4035 - Outras Obrigações Tributárias<br>No programa CD0405 no sub-menu **Código de Ajuste** foram adicionadas três novas variáveis: **Nr**<br>**da nota do** 

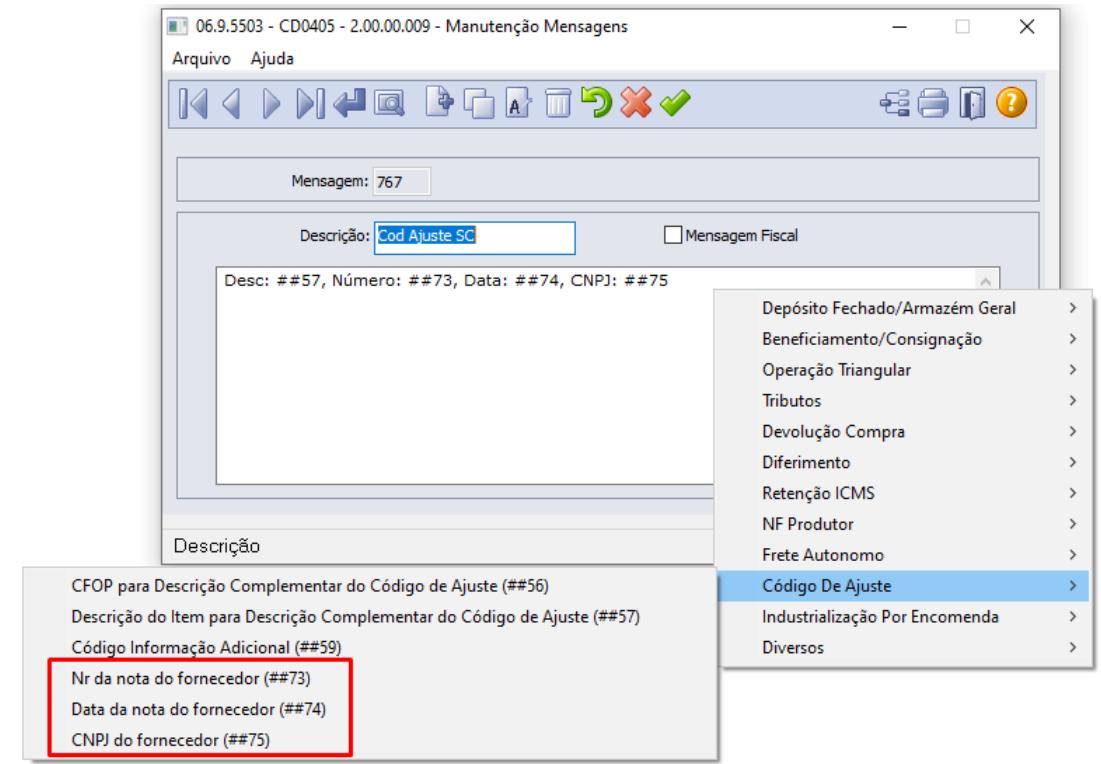

Será necessário criar uma nova mensagem utilizando as novas variáveis criadas.

# DT Código de Ajuste Zerado

#### **01. DADOS GERAIS**

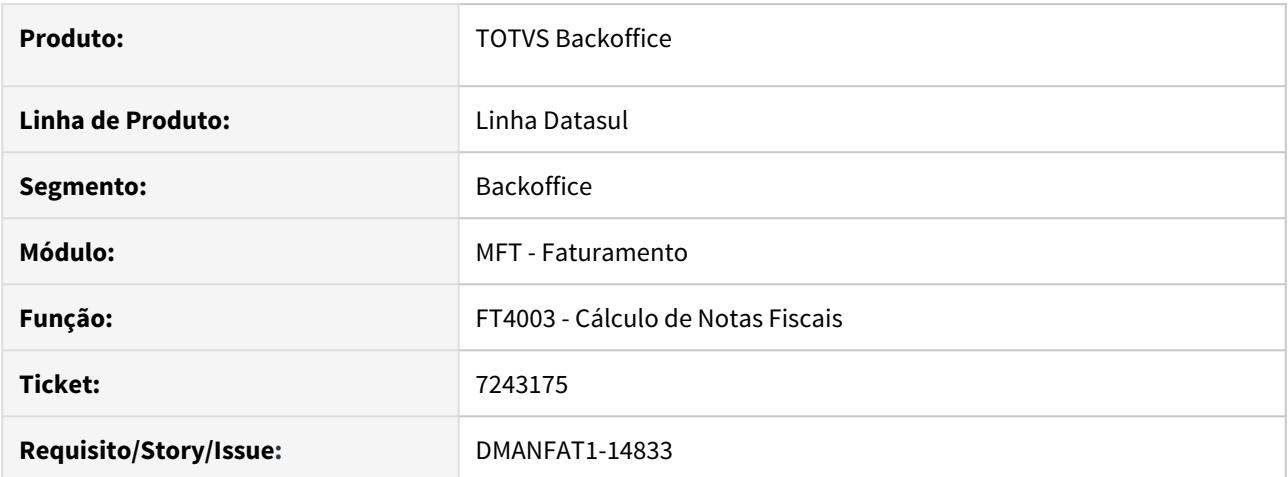

#### **02. SITUAÇÃO/REQUISITO**

O arquivo do SPED Fiscal não é validado quando o código de ajuste gerado no registro C197 não possui nenhum valor informado (Alíquota, Valor ou Valor de Outras ).

#### **03. SOLUÇÃO**

Foi alterada a criação do código de ajuste, quando utilizado o configurador de tributos para não criar o registro caso o código de ajuste seja de São Paulo, ou seja, iniciado em "SP" e o mesmo não possua nenhum valor.

# DT Fundo Estadual de Transporte (FET)

#### **01. DADOS GERAIS**

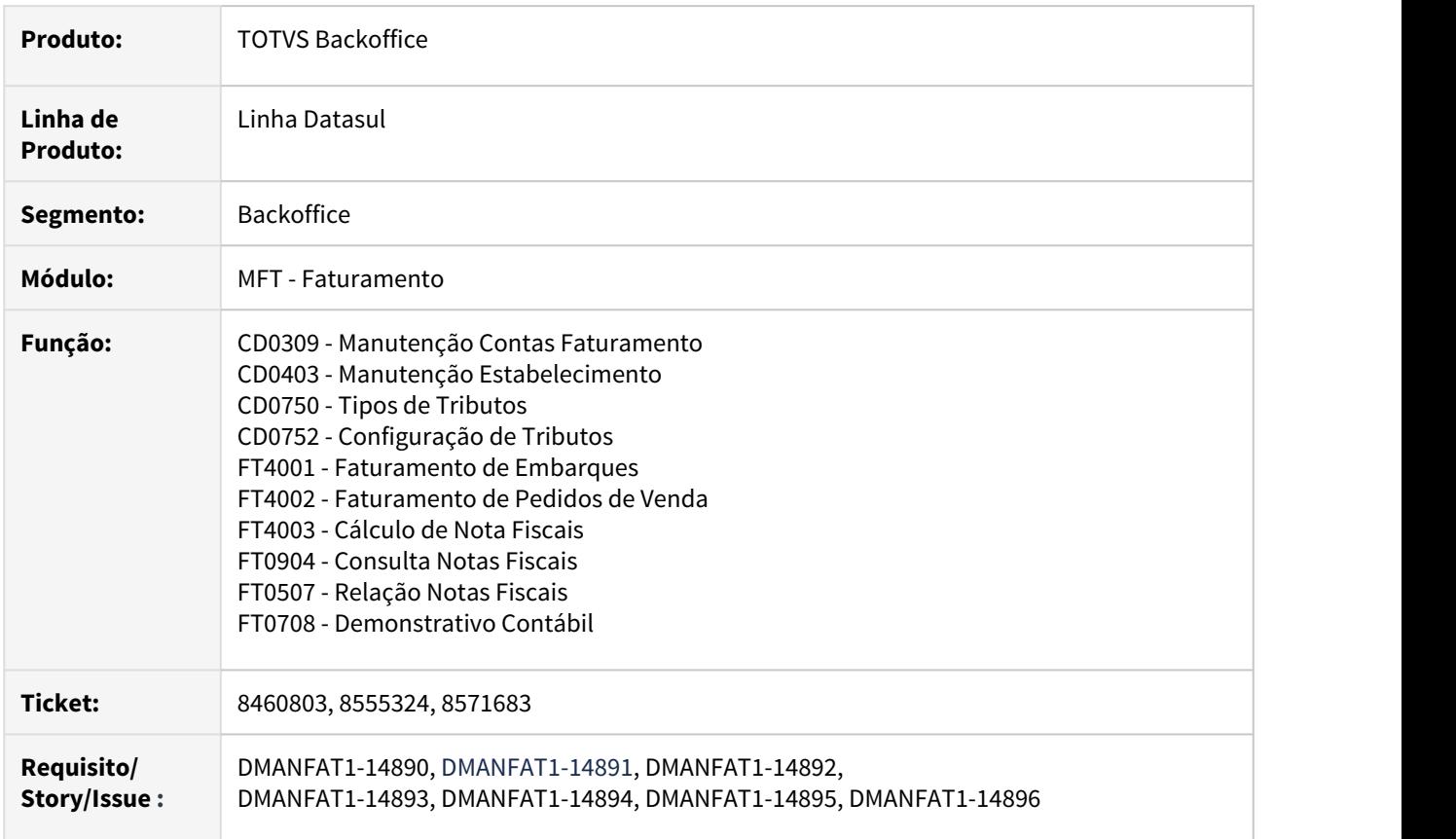

#### **02. SITUAÇÃO/REQUISITO**

O Governo do Tocantins instituiu em Dezembro de 2019, por meio de Medida Provisória (MP), o Fundo Estadual do Transporte (FET). Vinculado à Secretaria de Estado da Fazenda e do Planejamento, o FET tem a finalidade de prover recursos financeiros destinados ao planejamento, à execução, ao acompanhamento e à avaliação de obras e serviços relativos a transportes no Estado. O texto prevê a tributação de produtos de origem vegetal, mineral ou animal, de 0,2% sobre o valor da operação destacada no documento fiscal. O tributo é voltado para os contribuintes que promoverem as operações interestaduais ou com destino à exportação, bem como nas operações equiparadas à exportação. A MP não alcança as remessas efetuadas pelos produtores rurais, dentro do Estado, com destino a leilão, exposição ou feiras.

O FET será regido por um conselho composto por membros de diversos órgãos visando incrementar a arrecadação com o intuito de aplicar a receita na melhoria das estradas tocantinenses. A Agência Tocantinense de Transportes e Obras (Ageto) será a responsável pela execução dos serviços aprovados pelo Conselho Diretor. De acordo com a secretária de Estado da Infraestrutura, Cidades e Habitação, o objetivo do projeto é garantir os recursos financeiros necessários para a manutenção das rodovias impactadas com o alto índice de tráfego de caminhões pesados.

#### **03. SOLUÇÃO**

A lei Nº 3.617, DE 18 DE DEZEMBRO DE 2019 instituiu o FET - Fundo Estadual de Transporte para o estado de Tocantins. O FET tem por finalidade prover recursos financeiros destinados ao planejamento, à execução, ao acompanhamento e à avaliação de obras e serviços relativos a transportes no Estado.

O Fundo Estadual de Transporte visa fortalecer o sistema logístico do Estado, garantindo a eficiência do sistema de transportes e facilitando o escoamento da produção local e também garantir ao cidadão que seja possível trafegar por rodovias mais seguras, sem buracos e com sinalização preservada. Os contribuintes que promoverem as operações de saídas interestaduais ou com destino a exportação, bem como nas operações equiparadas a exportação, ainda que não tributadas, de produtos de origem vegetal, mineral ou animal, deverão recolher o percentual de 0,2%, sobre o valor da operação destacada no documento fiscal, a conta do FET.

O recolhimento do percentual deve ser realizado independentemente da retenção e recolhimento do ICMS, devido em cada operação.

Esta Lei entra em vigor na data de sua publicação, com produção de efeitos após 90 dias, ou seja, a partir de **18/03/2020**.

#### **Alterações no Produto Padrão**

Para atender as necessidades instituídas por essa legislação, foram necessários realizas as seguintes alterações no Produto Padrão Datasul.

- Tipos de Tributos (CD0750)• Configuração de Tributos (CD0752)• Manutenção Estabelecimentos (CD0403)
- Manutenção Contas Faturamento (CD0309)

#### **Tipos de Tributos (CD0750)**

Realizado a criação do tributo "**FET - Fundo Estadual de Transporte**" para que possa ser utilizado através do Configurador de Tributos para cálculo da Nota Fiscal desse tributo por qualquer Estado que possa instituir essa regra.

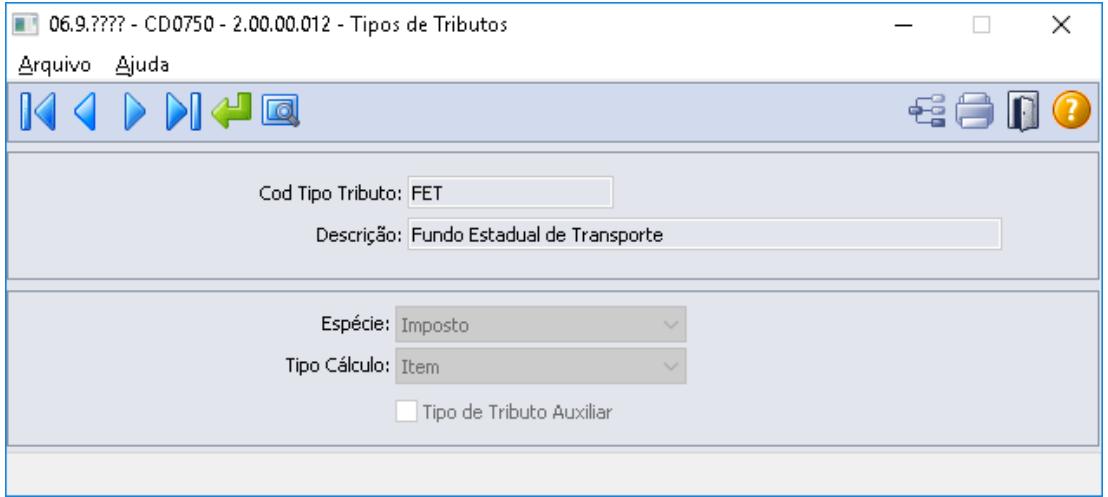
Com base nos parâmetros passados acima, será possível configurar toda a necessidade no produto padrão para atender ao tributo FET.

A seguir será detalhado os processos que foram alterados para essa nova necessidade.

## • Cálculo de Notas Fiscais (FT4003)• Informações Adicionais da Nota Fiscal (CD4035)

## **Cálculo de Notas Fiscais (FT4003)**

Os programas de cálculo de notas fiscais, Faturamento de Embarques (FT4001), Faturamento de Pedidos (FT4002) e Cálculo de Notas Fiscais (FT4003) foram alterados para gravar as informações referente ao tributo FET.

Essas informações são disponibilizadas no programa Informações Adicionais da Nota Fiscal (CD4035), bem como gravar nas observações da nota fiscal reservada ao Fisco, os totalizados do FET.

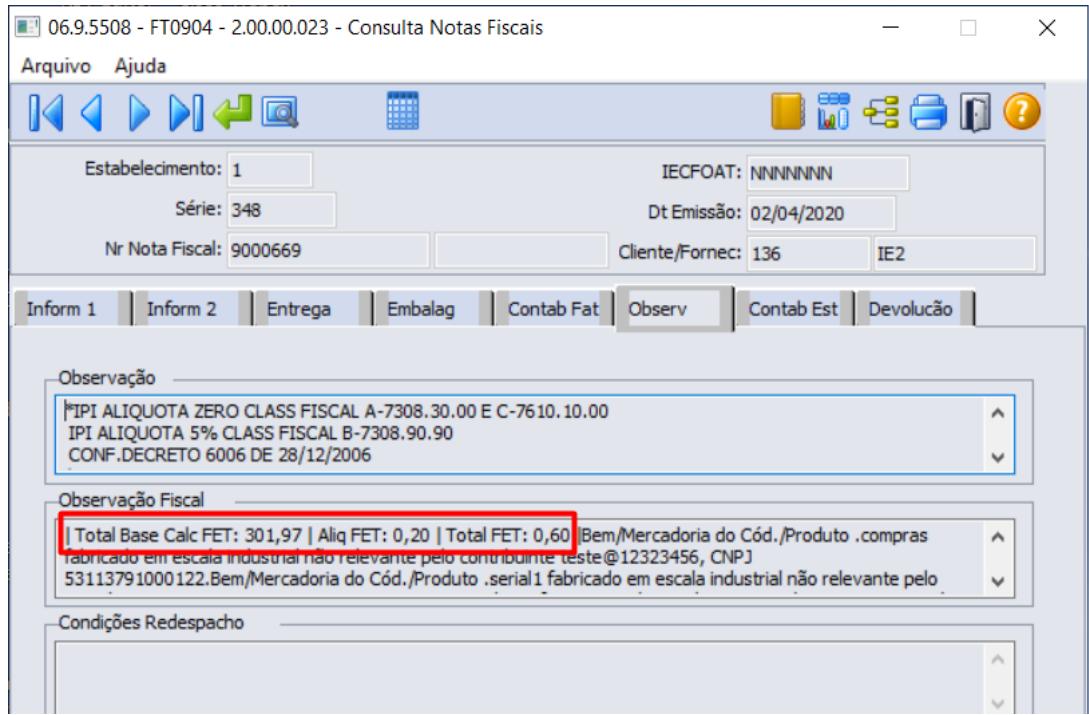

O programa de Simulação de Notas Fiscais (FT4015), também foi alterado para apresentar os valores calculados referente ao tributo FET.

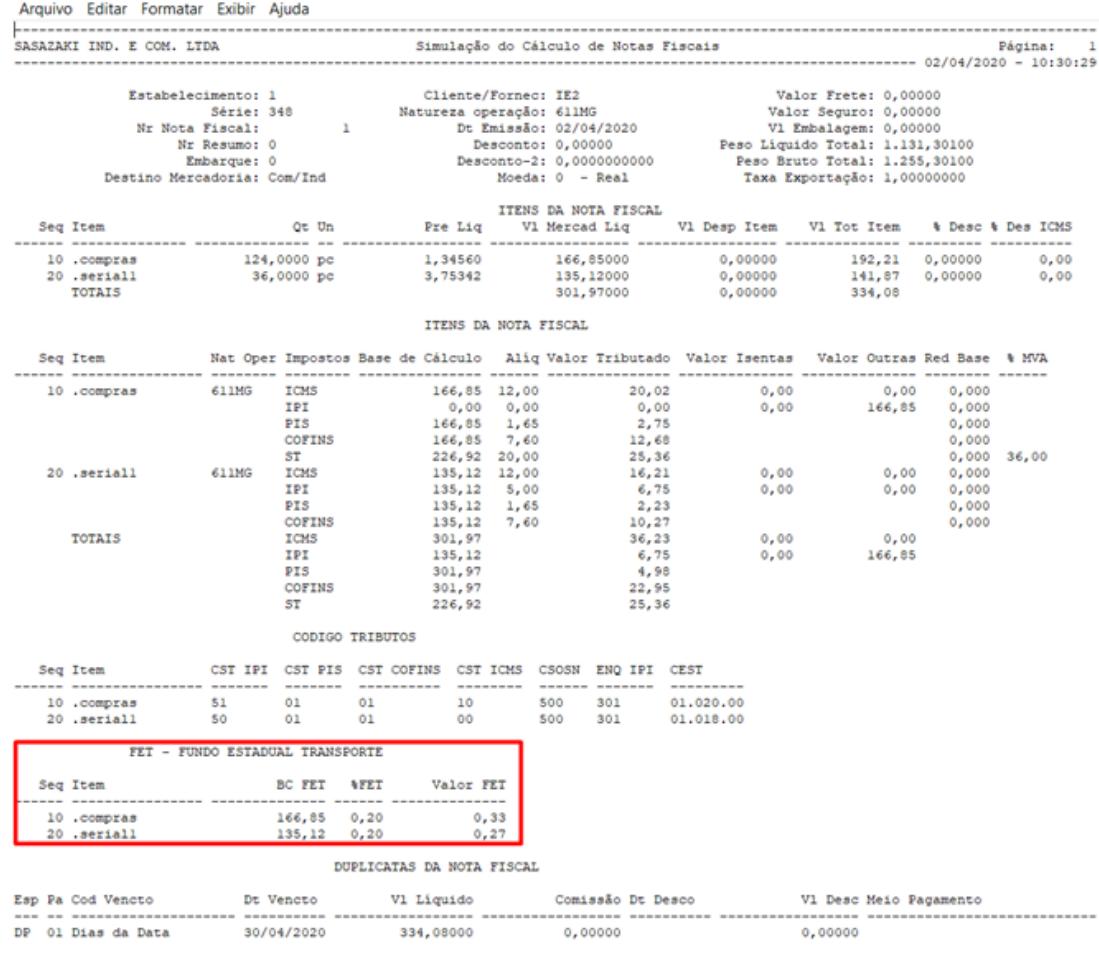

A Consulta de Notas Fiscais (FT0904), na aba "Contab Fat", foi alterada para demonstrar a contabilização conforme conta e centro de custo parametrizado para o "Fundo Estadual de Transporte" nos programas Contas Faturamento (CD0309) e Manutenção Estabelecimento (CD0403).

Caso parametrizado conta e centro de custo para o IFRS as mesmas serão listadas no botão "Contab IFRS" (FT0904P).

A Relação de Notas Fiscais (FT0507) quando marcado o parâmetro "Imprimir Grade Contábil", demonstra as contas contábeis e centro de custo relacionadas a nota e seus itens, sendo assim foi alterado para demonstrar a conta e centro de custo parametrizado para o "Fundo Estadual de Transporte".

#### **Contabilização do Fundo Estadual de Transporte**

FT4015 - Bloco de Notas

O Demonstrativo Contábil foi alterado para que também seja contemplada a contabilização do Fundo Estadual de Transporte. Quando o cliente possui apenas o cenário contábil do Faturamento, o demonstrativo realiza:

- Débito na Conta de Despesas do Fundo Estadual de Transporte (CD0309);
- Crédito na Conta de Fundo Estadual de Transporte a Recolher (CD0403):

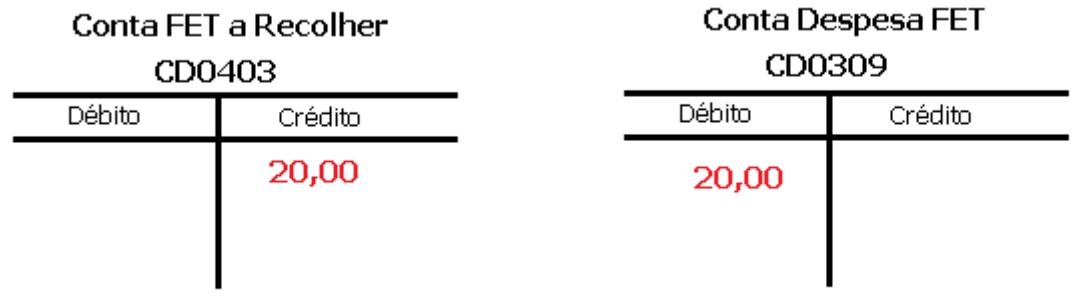

Caso o cliente possua o cenário do IFRS, ele necessariamente precisa realizar o DE-PARA da Conta de Despesa Fundo Estadual de Transporte e Conta Fundo Estadual de Transporte a Recolher no programa Manutenção de Contas do IFRS (CD1985).

Neste caso, quando processado o cenário IFRS no Demostrativo Contábil, serão realizados os seguintes lançamentos:

- Processamento de Notas Fiscais:
	- Débito na Conta de Despesas do Fundo Estadual de Transporte (CD0309);
	- Crédito na Conta do Fundo Estadual de Transporte a Recolher (CD0403);
	- Débito na Conta DE-PARA de Despesas do Fundo Estadual de Transporte;
	- Crédito na Conta DE-PARA do Fundo Estadual de Transporte a Recolher;

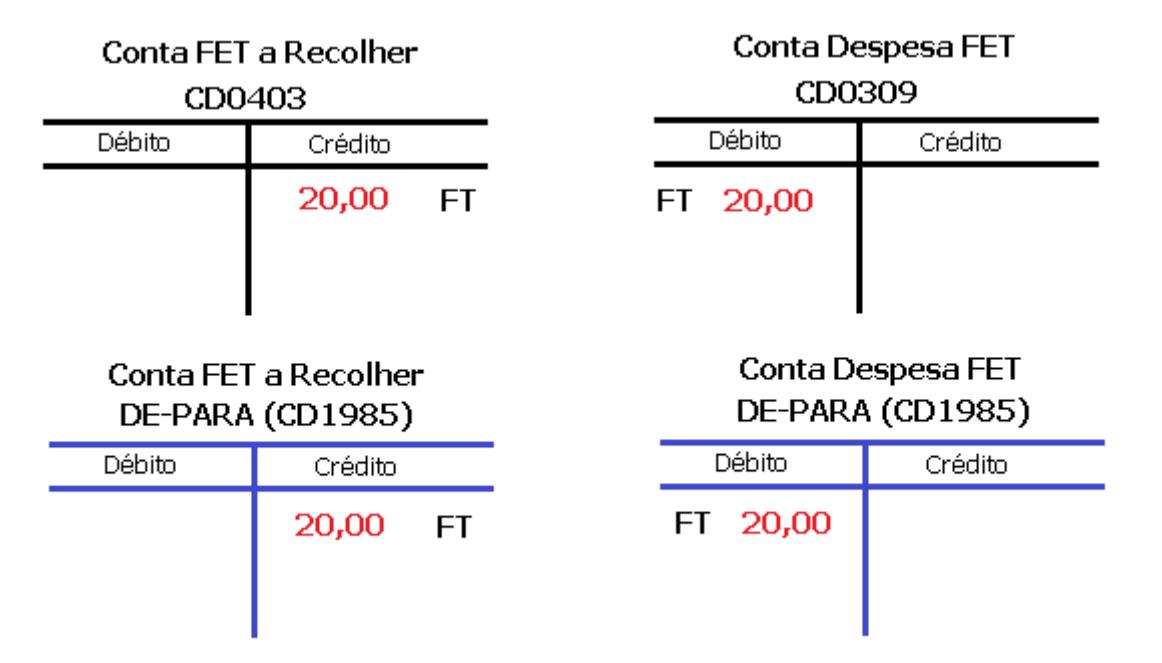

Quando ocorre a entrega da mercadoria e o usuário insere a data desta entrega através da Manutenção de Notas Fiscais (FT0502), ao executar o Demonstrativo Contábil para o cenário IFRS, ocorrem os seguintes lançamentos para que sejam zeradas as contas desta provisão:

• Processamento do cenário IFRS:

- Crédito na Conta DE-PARA de Despesa do Fundo de Transporte Estadual Despesa (módulo IF) zerando o valor anteriormente lançado pelo módulo FT;
- Débito na Conta de Despesa do Fundo de Transporte Estadual Despesa (CD0309 módulo IF);
- Débito na Conta DE-PARA do Fundo de Transporte Estadual a Recolher (módulo IF) zerando o valor anteriormente lançado pelo módulo FT;
- Crédito na Conta do Fundo de Transporte Estadual a Recolher (CD0403 módulo IF);

# Conta FET a Recolher DE-PARA (CD1985)

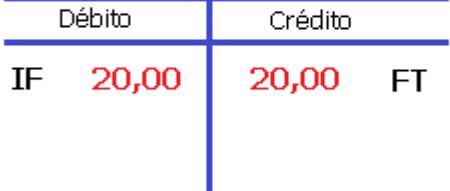

## Conta FET a Recolher

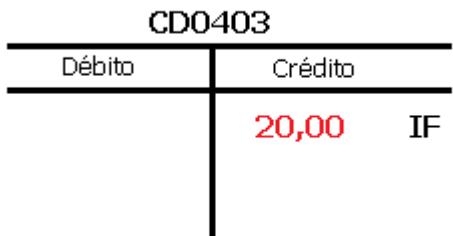

## **Conta Despesa FET** DE-PARA (CD1985) **Débito** Crédito

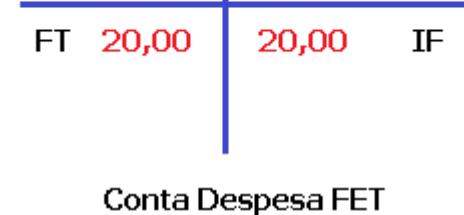

CD0309

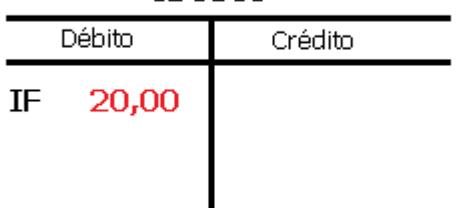

## **04. DEMAIS INFORMAÇÕES**

### **Documentos Fiscais**

O documento fiscal deve ser emitido com a respectiva alíquota prevista na legislação tributária e destacado no campo "Informações adicionais de interesse do fisco", a base de cálculo, o adicional de 0,2% correspondente ao FET e o valor relativo à sua aplicação.

Conforme especificado, o percentual destinado ao FET deverá ser aplicado nas notas fiscais de saída quando a natureza da operação for passível desta aplicação:

- Operações de saídas interestaduais
- Operações de saídas para exportação
- Operações de saídas equiparadas a exportação
- Produtos destacados no documento fiscal de Origem: Vegetal, Mineral ou Animal.

## **Documento de Saída**

Para saídas de notas fiscais interestaduais, exportação e equiparadas a exportação haverá o destaque do valor do FET em informações adicionais de interesse do fisco, conforme exemplo a seguir:

Exemplo:

- Valor da Operação: R\$ 1.000,00
- Base de cálculo do FET: R\$ 1.000,00
- Alíquota FET: 0,2%
- Valor do FET : R\$ 2,00
- Informações Adicionais de Interesse do Fisco: BC: R\$ 1.000,00 / Aliq 0,2% / FET: R\$ 2,00
- NFE Tag <infAdFisco> (Informações adicionais de interesse do fisco).

#### **Documento Fiscal Produtor Pessoa Física**

Nas operações de saídas realizadas por produtores rurais, pessoa física, cujo documento fiscal é emitido nas Unidades da Secretaria da Fazenda e Planejamento, o valor relativo ao FET deverá ser recolhido no momento da emissão do referido documento, através de DARE próprio.

Não se aplica às remessas efetuadas por produtor rural, dentro do território do Estado, com destino a Leilão, exposição ou feiras e respectivos retornos, desde que seja efetuado no prazo previsto no Regulamento do ICMS.

#### **Recolhimento do FET – Prazo e Código de Receita**

O Recolhimento deve ser realizado até o dia 09 do mês subsequente à operação de saída, através de Documento de Arrecadação de Receita Estadual - DARE, com Código de Receita 653 - "Contribuição ao Fundo Estadual de Transporte", em conformidade com o disposto no Decreto nº 5.948, de 24 de maio de 2019.

### **Relatório Mensal FET**

O contribuinte deverá, mensalmente, emitir relatório que contenha, no mínimo:

- I identificação com razão social, endereço, CNPJ e inscrição estadual;
- II período a que se refere:
- III numeração dos documentos fiscais emitidos com a somatória dos valores contidos nas informações adicionais, relativos ao FET.

O relatório deve ser arquivado pelo próprio contribuinte para exibição ao Fisco quando solicitado, observado o prazo decadencial.

### **SPED Fiscal**

Não existe código de lançamento especifico para o FET na tabela do estado.

## **Conclusão**

O Fundo Estadual de Transporte visa fortalecer o sistema logístico do Estado, garantindo a eficiência do sistema de transportes e facilitando o escoamento da produção local e também garantir ao cidadão que seja possível trafegar por rodovias mais seguras, sem buracos e com sinalização preservada.

O recolhimento do percentual do FET, deve ser realizado independentemente da retenção e recolhimento do ICMS, devido em cada operação, e não pode ser utilizado nem considerado para efeito do cálculo de quaisquer benefícios ou incentivos fiscais.

## **05. ASSUNTOS RELACIONADOS**

- LEI Nº 3.617 Institui o Fundo Estadual de Transporte FET: [http://dtri.sefaz.to.gov.br/legislacao/](http://dtri.sefaz.to.gov.br/legislacao/ntributaria/Leis/Lei3.617.19.htm) [ntributaria/Leis/Lei3.617.19.htm](http://dtri.sefaz.to.gov.br/legislacao/ntributaria/Leis/Lei3.617.19.htm)
- Orientações Consultoria de Segmentos TOTVS sobre Fundo Estadual de Transporte FET TO: [https://](https://tdn.totvs.com/display/public/ConSeg/Tocantins+-+TO) [tdn.totvs.com/display/public/ConSeg/Tocantins+-+TO](https://tdn.totvs.com/display/public/ConSeg/Tocantins+-+TO)

## DT Geração do código do produto na GNRE

## **01. DADOS GERAIS**

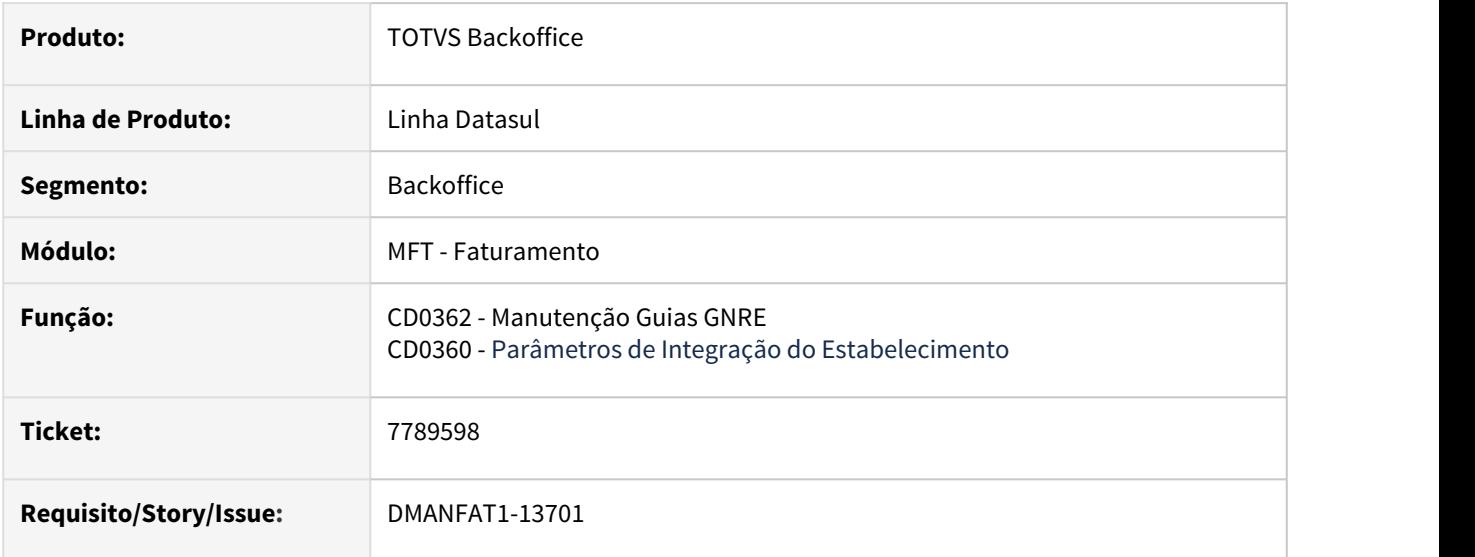

## **02. SITUAÇÃO/REQUISITO**

Quando o código do produto cadastrado no CD0362 possuir um 0 à esquerda, ocorre erro ao processar a GNRE pelo TSS.

## **03. SOLUÇÃO**

## CD0362

Efetuadas alterações para facilitar o cadastro do produto em Regras Relacionadas:

1- o campo de descrição do produto permanece habilitado para edição, assim, caso o cliente tenha a necessidade de alterar alguma descrição, pode fazer isso por essa interface.

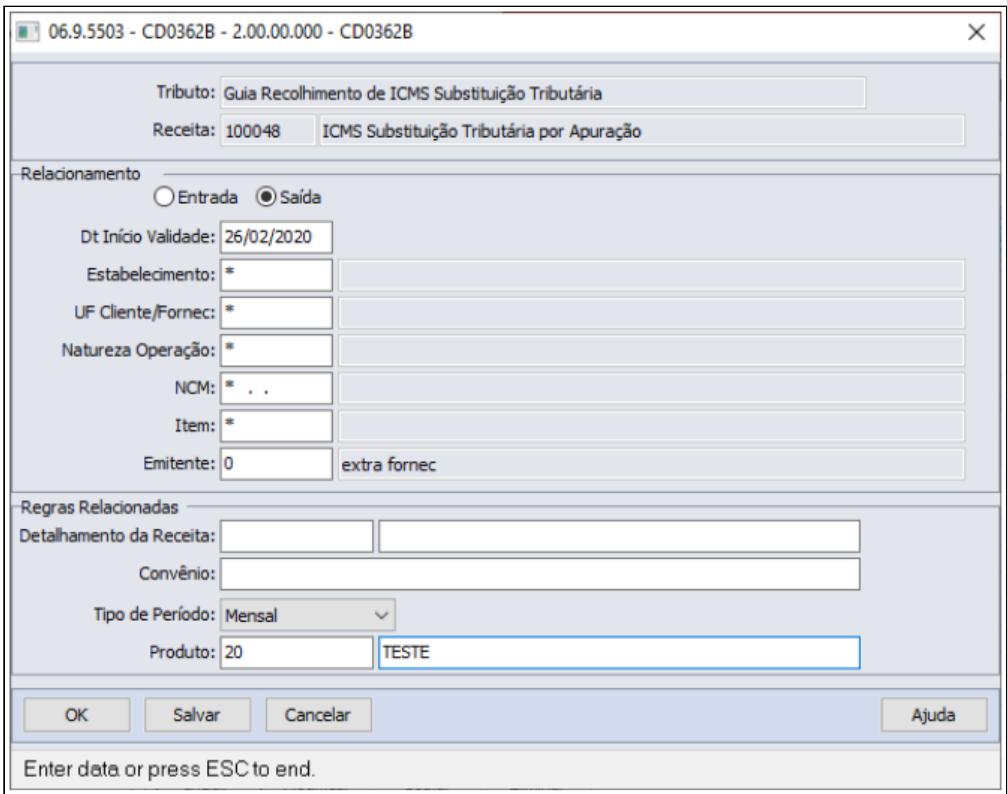

2- No zoom do campo Produto, foi incluído botão para exclusão de registros, permitindo a rápida exclusão de itens anteriormente cadastrados caso o cliente efetue novamente o cadastro retirando o 0 à esquerda.

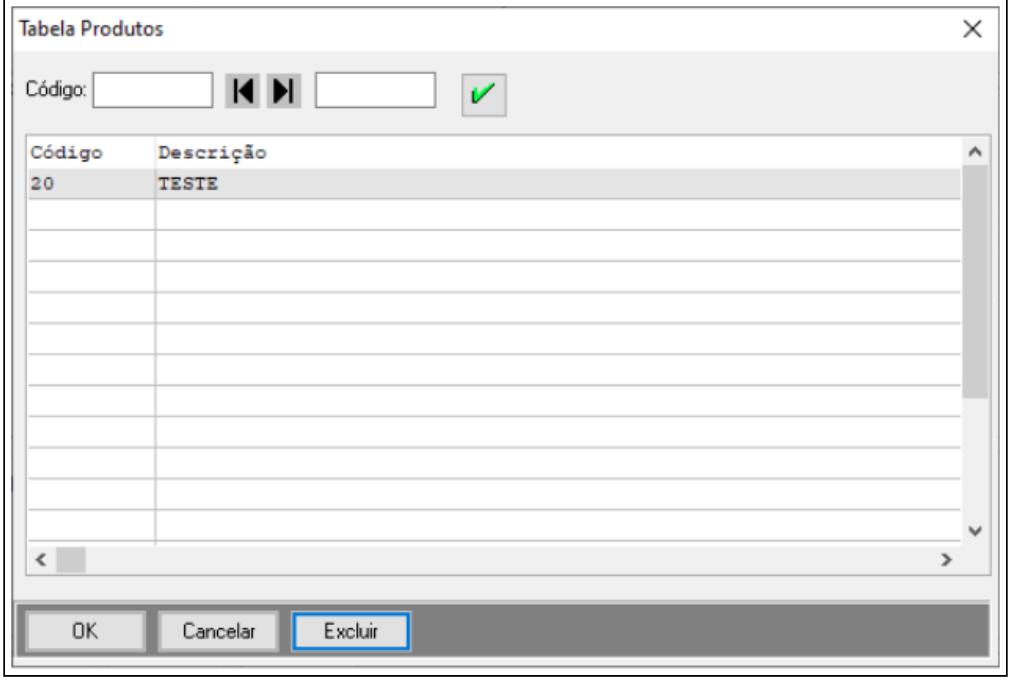

## CD0360

O programa que efetua a integração com o TSS foi alterado para desconsiderar o zero à esquerda no código do produto, conforme verificado pelo Monitor GNRE (programa CD0364):

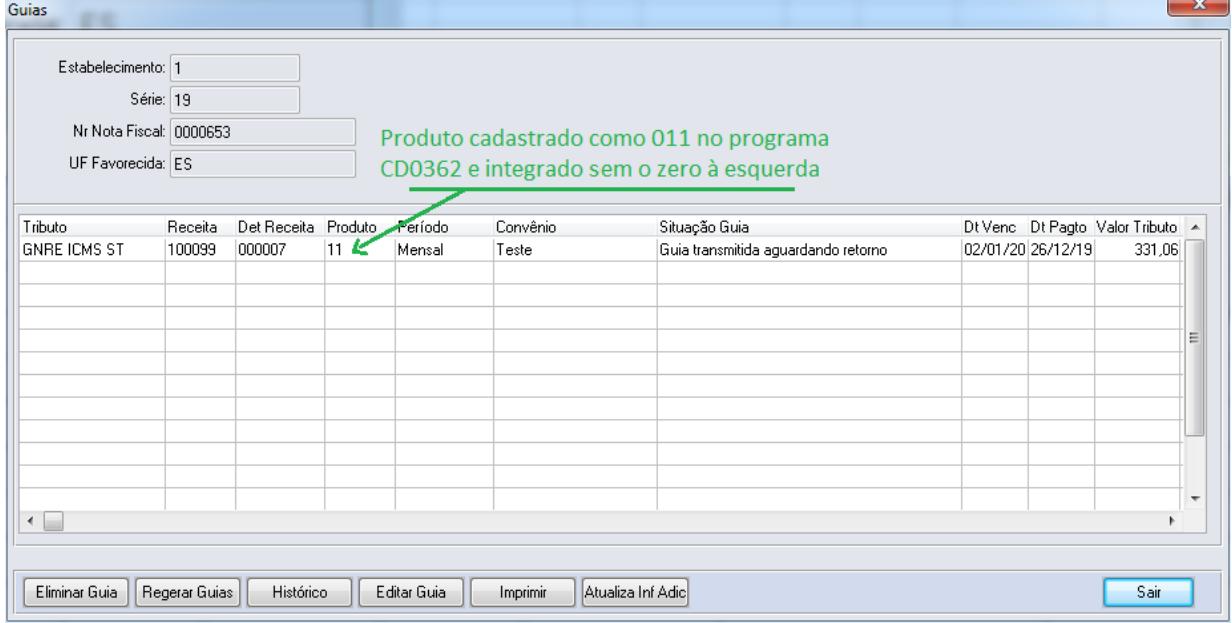

## DT Geração Rateios do Componente Saldo Poder de Terceiros

## **01. DADOS GERAIS**

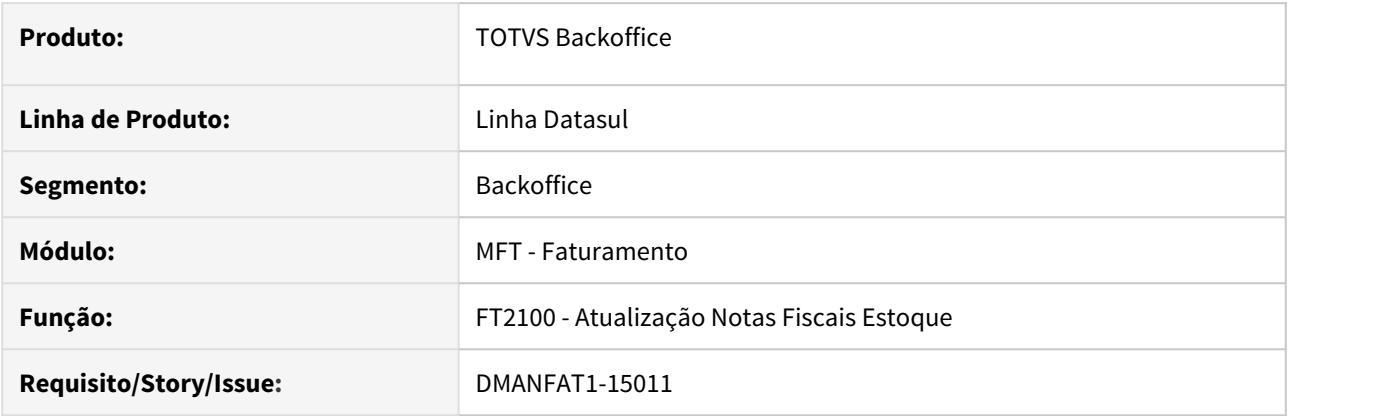

## **02. SITUAÇÃO/REQUISITO**

Ao emitir uma Nota Fiscal de Remessa para Saldo de Poder em Terceiros para itens controlados por lote, os rateios destes componentes estão sendo gerados com o tipo "Retorno" ao invés de serem gerados com tipo "Remessa".

## **03. SOLUÇÃO**

Alterada a rotina de criação e atualização dos Rateios dos Componentes das remessas em Saldo em Poder de Terceiros para que a sua identificação seja gerada corretamente conforme a operação efetuada (1 - Remessa, 2 - Retorno).

## DT Nota Técnica 2020.001 - MDF-e Integrado

### **01. DADOS GERAIS**

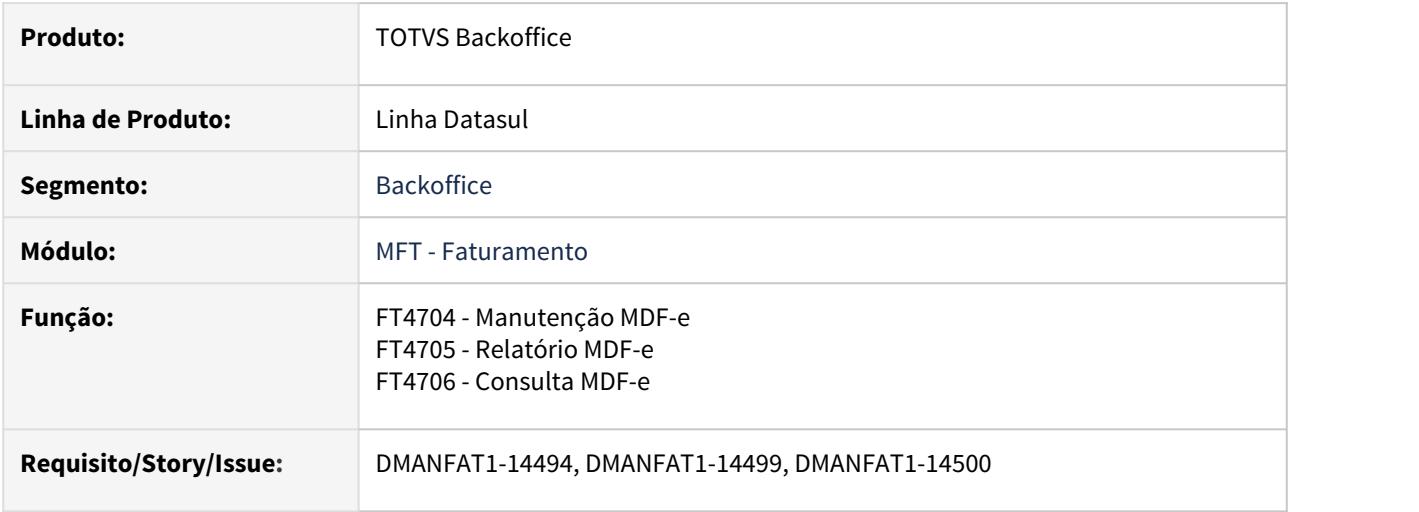

## **02. SITUAÇÃO/REQUISITO**

Em 12/2019 a ENCAT (Encontro Nacional dos Coordenadores e Administradores Tributários Estaduais) publicou a Nota Técnica 2020.001 referente ao MDF-e (Manifesto de Documento Fiscal eletrônico), trazendo a especificação técnica sobre o MDF-e Integrado contendo alterações no esquema do leiaute do documento, além da adequação ao projeto do MDF-e integrado.

O projeto MDF-e Integrado tem como objetivo a disponibilização, pelas Secretarias de Fazenda, de uma infraestrutura digital de documentos, legislações e processos voltados para a simplificação da emissão de documentos fiscais eletrônicos de transporte e integração, dentro de um ecossistema digital, que permite às Empresas Transportadoras de Cargas (ETC), Transportadores Autônomos de Cargas (TAC), ANTT, Administradores de Meios de Pagamentos e as próprias Secretarias de Fazenda, o aperfeiçoamento dos seus processos e compartilhamento de informações entre todos estes atores, a partir de um único documento e infraestrutura já consolidada e em uso por todos os envolvidos.

As principais alterações nessa Nota Técnica foram:

- Alterações de schema e regras de validação do MDF-e
- Alterações no schema do modal rodoviário no grupo infANTT
- Criação do evento de Pagamento da operação de transporte

#### **Alterações de Schema Geral do MDF-e**

- O grupo de informações do município de descarregamento foi ampliado para até 10000 ocorrências.
- Foi criado o grupo produto predominante na parte geral do MDF-e.

#### **Alterações de Schema do Modal Rodoviário**

- Alteração no grupo informações do contratante, inclusão dos campos xNome e do idEstrangeiro.
- No modal rodoviário foi criado o grupo informações do pagamento do frete (infPag).

## **Validação das Regras do MDF-e**

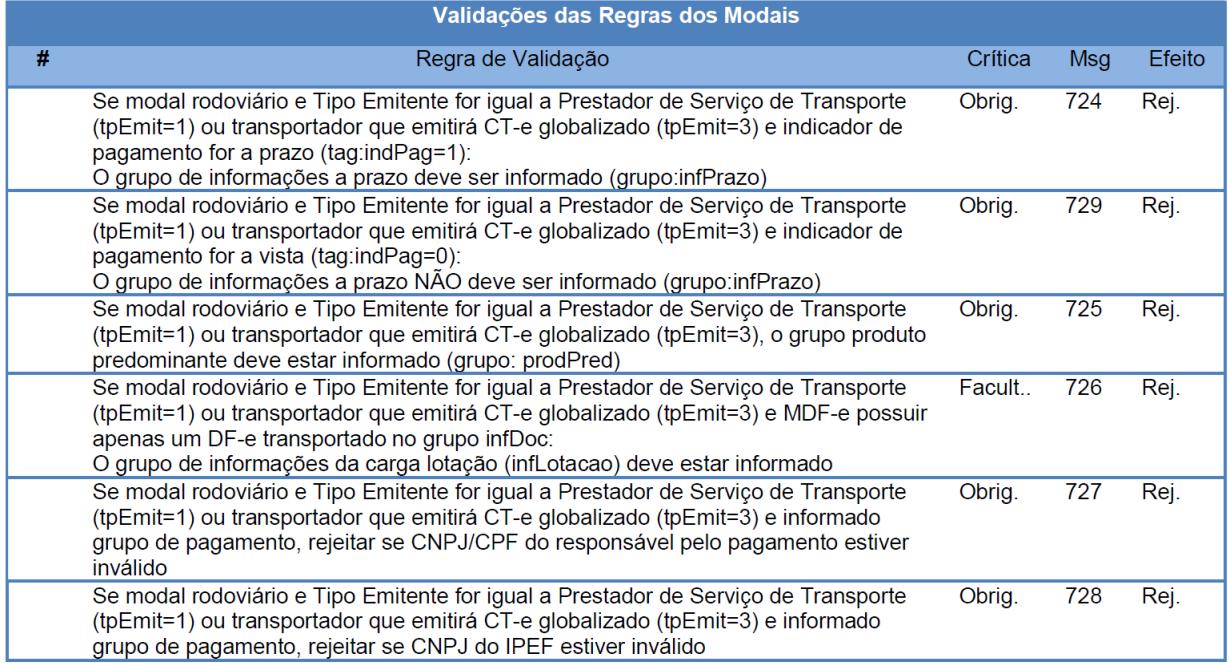

#### **Evento de Pagamento da Operação de Transporte**

Evento que deverá permitir informar o pagamento do TAC-Agregado ou equiparado a TAC a ocorrer no final do período conforme a relação de viagens realizadas. Neste evento será preenchido de forma tardia o grupo de informações do pagamento do frete com o mesmo layout constante do MDF-e rodoviário.

**Autor do Evento:** O autor é o emissor do MDF-e que contratou o TAC para o transporte da carga.

**Código do Tipo de Evento:** 110116 (Exige MDF-e)

Se o evento de Pagamento da operação de transporte do MDF-e for homologado, o status de retorno será "135 – Evento vinculado a MDF-e".

## **Período para entrada em Vigor**

As alterações trazidas pela Nota Técnica 2020.001 - MDF-e Integrado entram em vigor nas seguintes datas: Ambiente de **Homologação: 09/03/2020** Ambiente de **Produção: 06/04/2020**

## **03. SOLUÇÃO**

Para atender as determinações da Nota Técnica 2020.001 foram instituídos no produto padrão Datasul algumas mudanças que estão descritas abaixo.

## **Liberações Oficiais**

Esse desenvolvimento será liberado oficialmente na release **12.1.29**, porém será liberado também através do console de atualização para as seguintes releases:

- Release **12.1.28** FIX **01** (Previsão de Expedição 24/04/2020)
- Release **12.1.27** FIX **04** (Previsão de Expedição 27/03/2020)
- Release **12.1.26** FIX **09** (Previsão de Expedição 27/03/2020)
- Release **12.1.25** FIX **15** (Previsão de Expedição 27/03/2020)

### **1. Grupo de Informações do Município de Descarregamento**

O grupo de informações do município de descarregamento foi ampliado, porém nesse caso não houve a necessidade em realizarmos alterações no Sistema visto que o mesmo já permite atender a essa regra.

#### **2. Grupo Produto Predominante**

Foi criado um novo grupo para tratar o produto predominante na parte geral do MDF-e. Mais informações sobre esse assunto no quadro "**Produto Predominante**" abaixo.

### **3. Grupo Informações do Contratante**

Alterado o grupo informações do contratante, inclusão dos campos xNome e do idEstrangeiro. Nesse caso foi ajustado o sistema para tratar os novos campos para caso o usuário do sistema utilize algum programa específico passar a gerar essas informações no XML do MDF-e, porém vale salientar que atualmente esse bloco não é gerado por padrão no XML do MDF-e.

### **4. Grupo Informações do Pagamento do Frete**

No modal rodoviário foi criado um novo grupo informações do pagamento do frete (infPag). Mais informações sobre esse assunto no quadro "**Informações de Pagamento**" abaixo.

### **5. Validação das Regras do MDF-e**

Através dessa NT foram instituídas novas regras de validação que precisam ser consideradas na parametrização do Sistema ou ajuste de processos para evitar rejeições de autorização do MDF-e.

### **6. Evento de Pagamento da Operação de Transporte**

Foi criado um novo evento que irá permitir informar o pagamento do TAC-Agregado ou equiparado a TAC a ocorrer no final do período conforme a relação de viagens realizadas. Neste evento será preenchido de forma tardia o grupo de informações do pagamento do frete com o mesmo layout constante do MDF-e rodoviário. Mais informações sobre esse assunto no quadro "**Evento de Pagamento da Operação de Transporte**" abaixo.

• Produto Predominante• Informações de Pagamento• Evento de Pagamento da Operação de Transporte

• Relatório MDF-e

### **Grupo Produto Predominante**

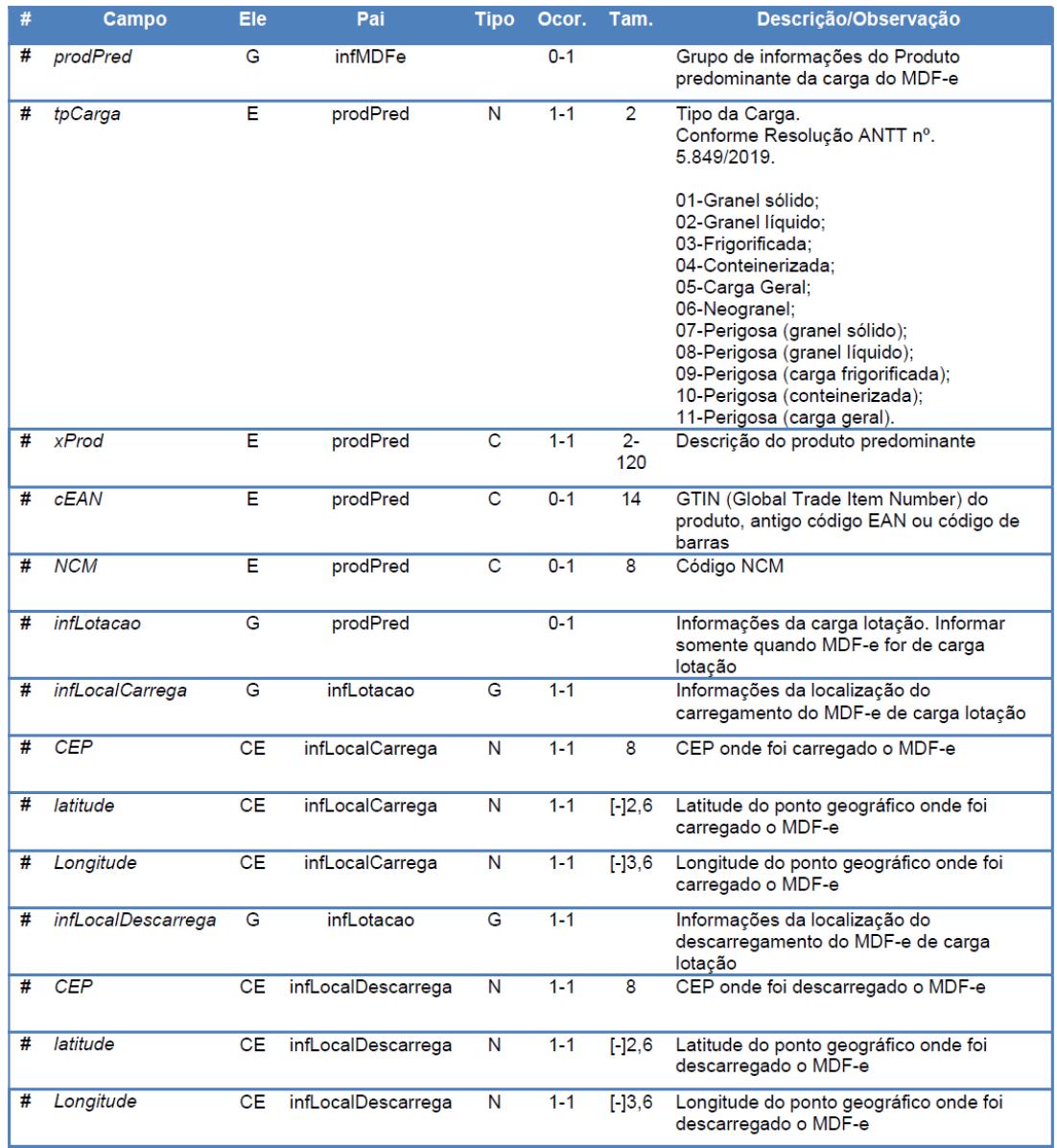

Foi criado o grupo produto predominante na parte geral do MDF-e.

Alterações no Produto Padrão Datasul para atender a esse ponto:

1. Criação da tabela **mdfe-produt-predom** para registrar as informações referente a esse novo bloco.

2. Incluído um novo botão no programa Manutenção MDF-e (FT4704) chamado "Produto Predominante na Carga" para acessar o novo programa Produto Predominante (FT4704PP). Quando acessado através desse ícone o programa ficará com todos os campos desabilitados para edição, pois são utilizados apenas para consulta.

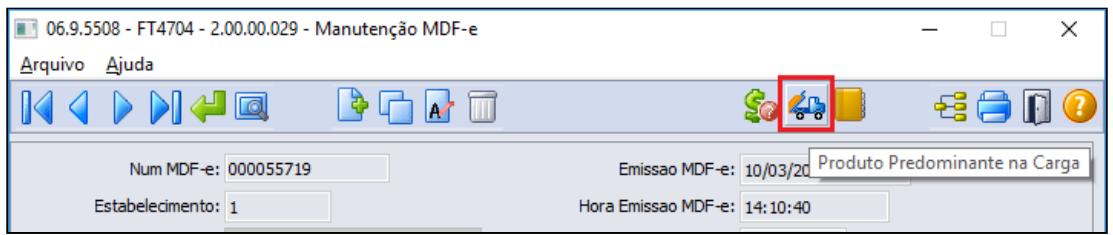

3. Incluído um novo botão no programa Consulta MDF-e (FT4706) chamado "Produto Predominante na Carga" para acessar o novo programa Produto Predominante (FT4704PP). Quando acessado através desse ícone o programa ficará com todos os campos desabilitados para edição, pois são utilizados apenas para consulta.

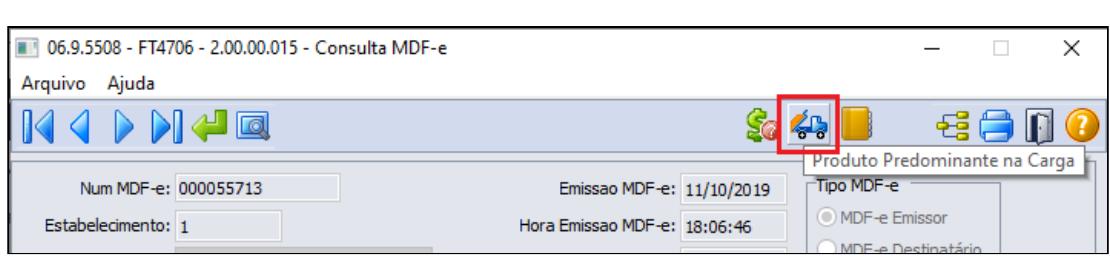

4. Incluso também um novo botão no programa Inclusão MDF-e (FT4704A) chamado "Produto Predominante" para acessar o mesmo programa Produto Predominante (FT4704PP), porém quando acessado através desse ícone o programa ficará com todos os campos habilitados para edição.

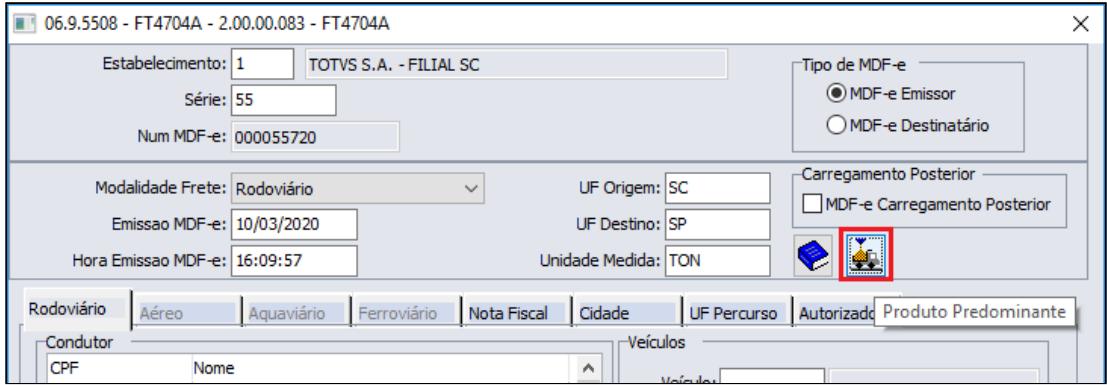

5. O programa Produto Predominante (FT4704PP) permite digitar todos os campos referente a bloco prodPred no XML do MDF-e.

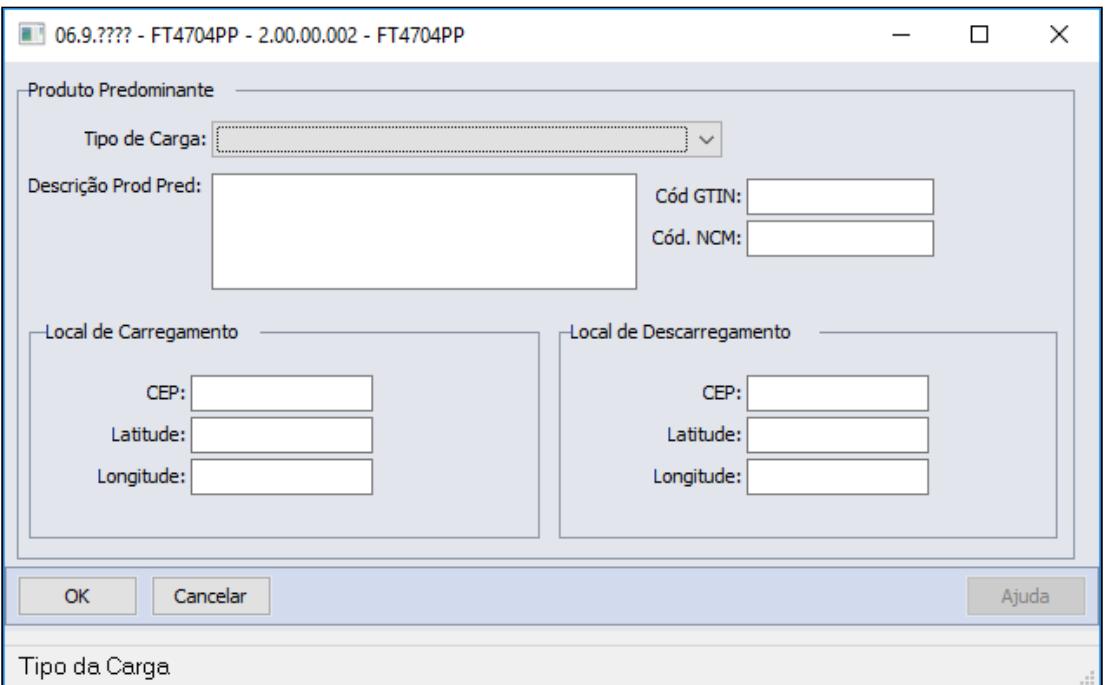

- Campo **Tipo da Carga** as opções são:
	- 01-Granel sólido;
	- 02-Granel líquido;
	- 03-Frigorificada;
	- 04-Conteinerizada;
	- 05-Carga Geral;
	- 06-Neogranel;
	- 07-Perigosa (granel sólido);
	- 08-Perigosa (granel líquido);
	- 09-Perigosa (carga frigorificada);
	- 10-Perigosa (conteinerizada);
	- 11-Perigosa (carga geral).
- Campo **Descrição Prod Pred:** é possível ao usuário digitar qualquer descrição para o item com até 120 caracteres. Poderá ser utilizado o zoom do cadastro do item e trazer a descrição do item caso desejar.
- Campo **Cód GTIN:** permite informar o código GTIN manualmente, ou caso busque o item pelo zoom, essa informação será alimentada automaticamente. Esse campo não é de preenchimento obrigatório.
- Campo **Cód. NCM:** permite informar o código NCM manualmente, ou caso busque o item pelo zoom, essa informação será alimentada automaticamente. Esse campo não é de preenchimento obrigatório.
- Para os campos **CEP**, **Latitude** e **Longitude** do Local de Carregamento e Local de Descarregamento, é possível informar manualmente essas informações, sem possuir zoom nesse caso.
- Conforme determina a NT os campos "Tipo de Carga" e "Descrição Prod Pred" são obrigatórios, sendo assim foram inseridas duas validações

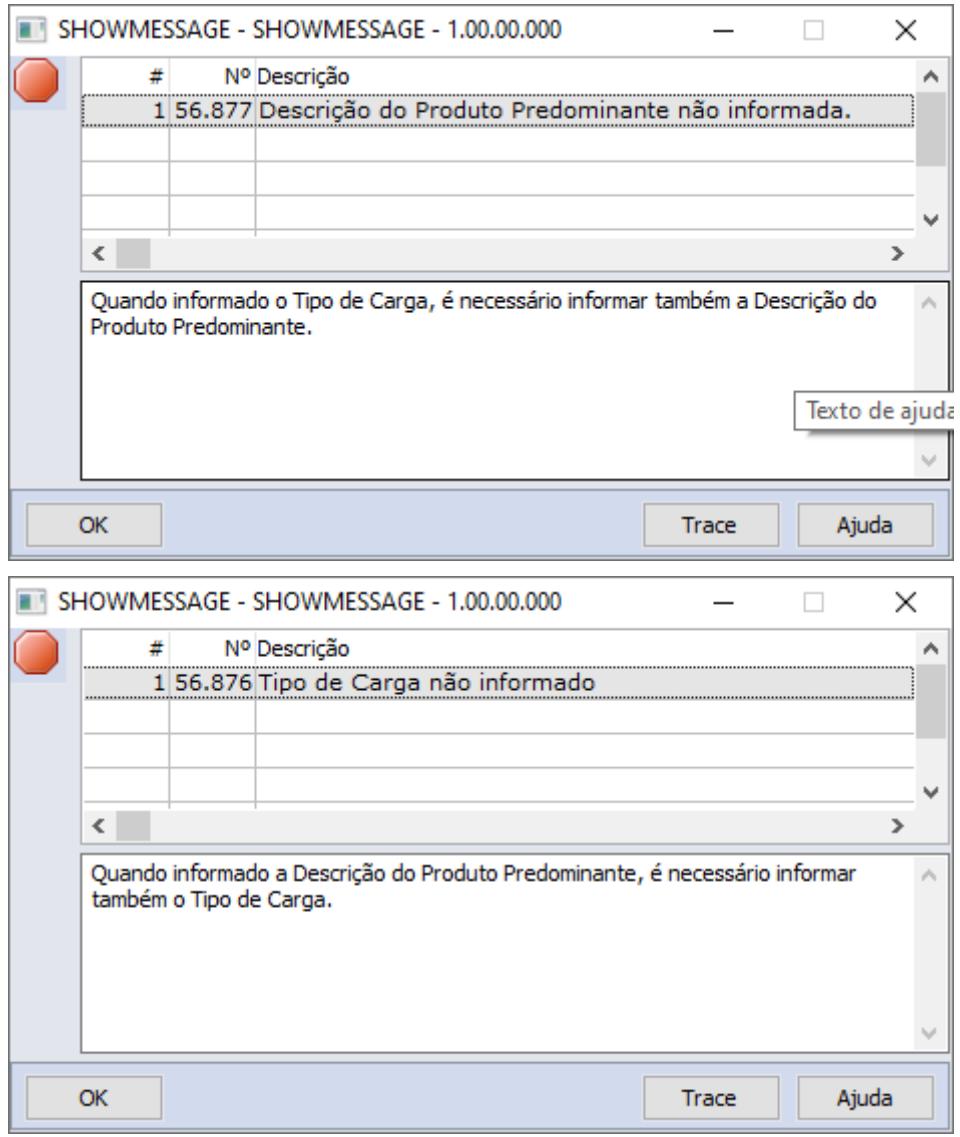

- Os grupos de Local de Carregamento ou Descarregamento, não são de preenchimentos obrigatórios, porém caso informado deverá ser preenchido o CEP de Carregamento ou Descarregamento, **OU** Latitude e Longitude de Carregamento e Descarregamento.
	- Caso informado CEP, Latitude e Longitude no mesmo MDF-e, esse documento poderá ser rejeitado.
- Estrutura do XML gerado:

```
- <prodPred>
    <tpCarga>11</tpCarga>
    <xProd>DESCRICAO DO PRODUTO</xProd>
    <cEAN>99999999999999</cEAN>
    <NCM>99999999</NCM>
  - <infLotacao>
     - <infLocalCarrega>
          <CEP>12345678</CEP>
       </infLocalCarrega>
     - <infLocalDescarrega>
          <latitude>12,3456789</latitude>
           <longitude>-12,345678</longitude>
       </infLocalDescarrega>
    </infLotacao>
</prodPred>
```
#### **Importante**

Lembrando que o bloco **prodPred** não é obrigatório no XML do MDF-e, sendo assim apenas será gerado caso o usuário informar o Tipo de Carga ou a Descrição do Prod Pred.

#### **04. DEMAIS INFORMAÇÕES**

- 1. Para atender as necessidades trazidas por essa NT foi necessário a criação de novas tabelas que estão sendo utilizadas nos processos acima descritos.
	- a. Novas tabelas:
		- i. mdfe-produt-predom
		- ii. mdfe-pagto-frete
		- iii. mdfe-pagto-frete-compon
		- iv. mdfe-pagto-frete-praz
		- v. mdfe-evento
		- vi. mdfe-evento-pagto-frete
		- vii. mdfe-evento-pagto-frete-co
		- viii. mdfe-evento-pagto-frete-p

#### IMPORTANTE!

No MDF-e, será enviado o evento de pagamento da operação de transporte, com as informações correspondentes, conforme layout previsto na Nota Técnica. As informações de pagamento serão preenchidas no produto manualmente para que possam ser geradas no arquivo XML do MDF-e, para integração com a Sefaz. Sobre o protocolo CIOT, os contratantes ou subcontratantes deverão registrá-los por meio das Instituições de Pagamento Eletrônico de Frete (IPEFs) habilitadas, através dos canais disponibilizados. Para este processo não haverá nenhuma implementação no produto Datasul. Caso haja dúvidas quanto ao procedimento, é necessário verificar junto aos órgãos responsáveis.

## **05. ASSUNTOS RELACIONADOS**

• https://dfe-portal.svrs.rs.gov.br/Mdfe

DT Venda a órgão público inscrito no SIAFI - Retenção de IRRF independente do valor mínimo

## **01. DADOS GERAIS**

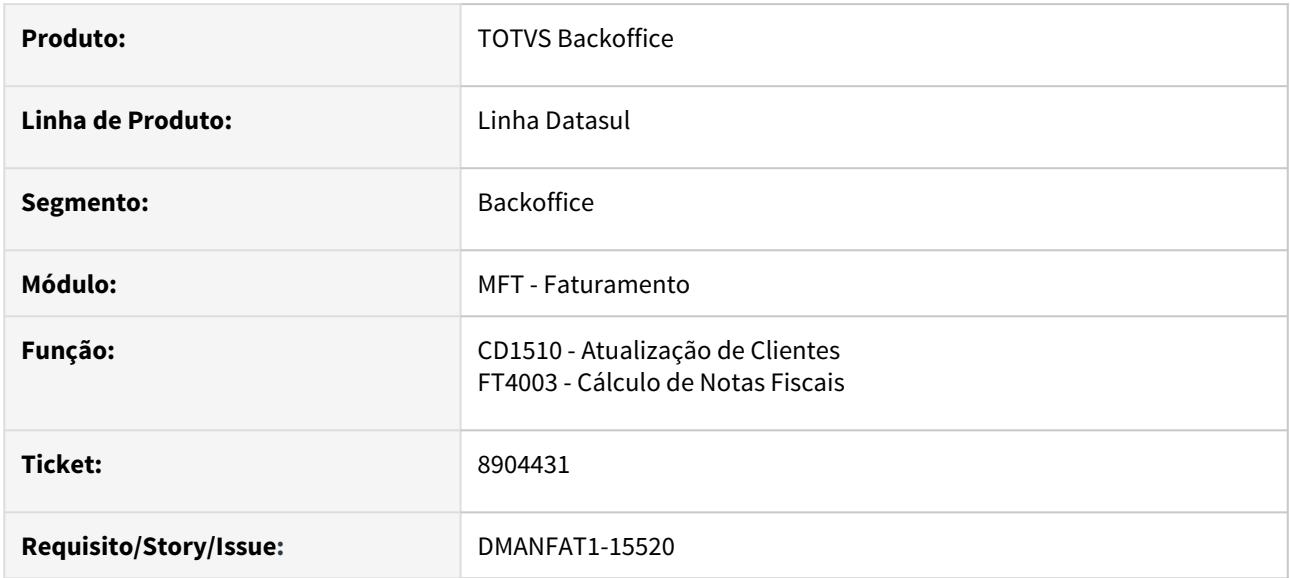

## **02. SITUAÇÃO/REQUISITO**

Quando o destinatário da nota fiscal é órgão público e paga através do meio SIAFI ocorre a retenção do IRRF independente do valor do imposto, porém caso o valor desta retenção não atinja o valor mínimo configurado nos Parâmetros do Faturamento (FT0301), o cálculo deste imposto não é efetuado.

Para destinatário que é órgão público e que não utiliza o SIAFI então fica dispensado a retenção de valor inferior a R\$ 10,00.

Esta regra está detalhada no § 6º do art. 3º da INSTRUÇÃO NORMATIVA RFB Nº 1234, DE 11 DE JANEIRO DE 2012

§ 6º Fica dispensada a retenção de valor inferior a R\$ 10,00 (dez reais), exceto na hipótese de Documento de Arrecadação de Receitas Federais (Darf) eletrônico efetuado por meio do Siafi.

## **03. SOLUÇÃO**

Para atender esta normativa, foi implementado o parâmetro "Inscrito SIAFI" na Atualização de Clientes (CD1510), aba referente às Informações Complementares, para que a Retenção do IRRF seja calculada mesmo que não atinja o Valor Mínimo de Retenção definido nos Parâmetros do Faturamento,

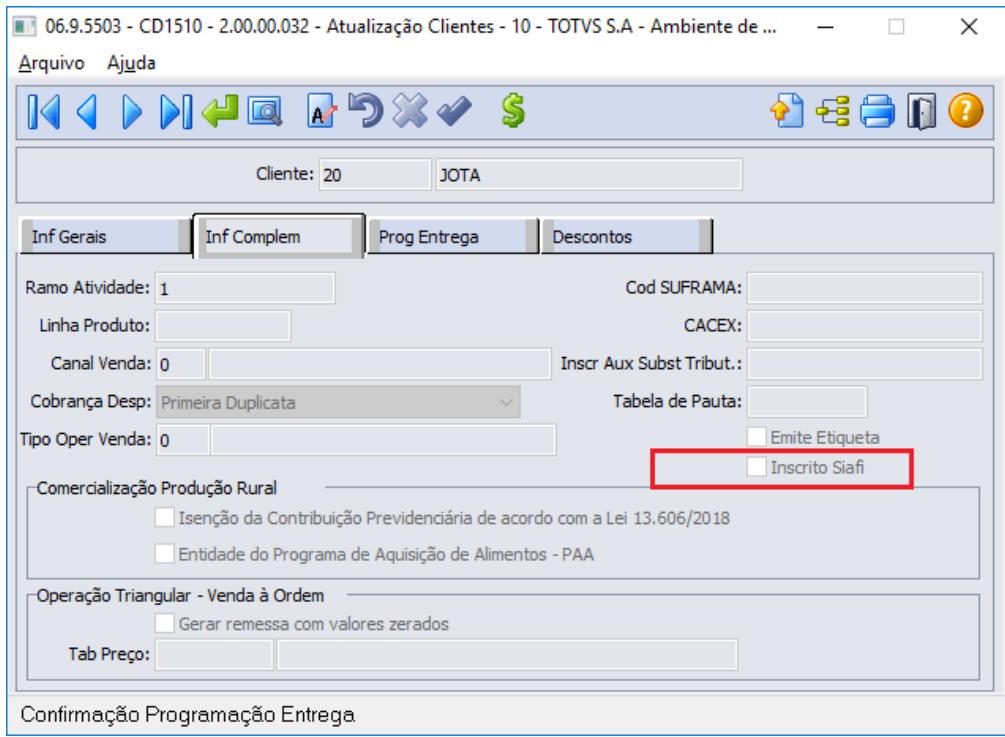

## DT XML (TAG vUnCom) - Transferência saldo devedor ICMS CFOP 5605 - zeramento do valor

## **01. DADOS GERAIS**

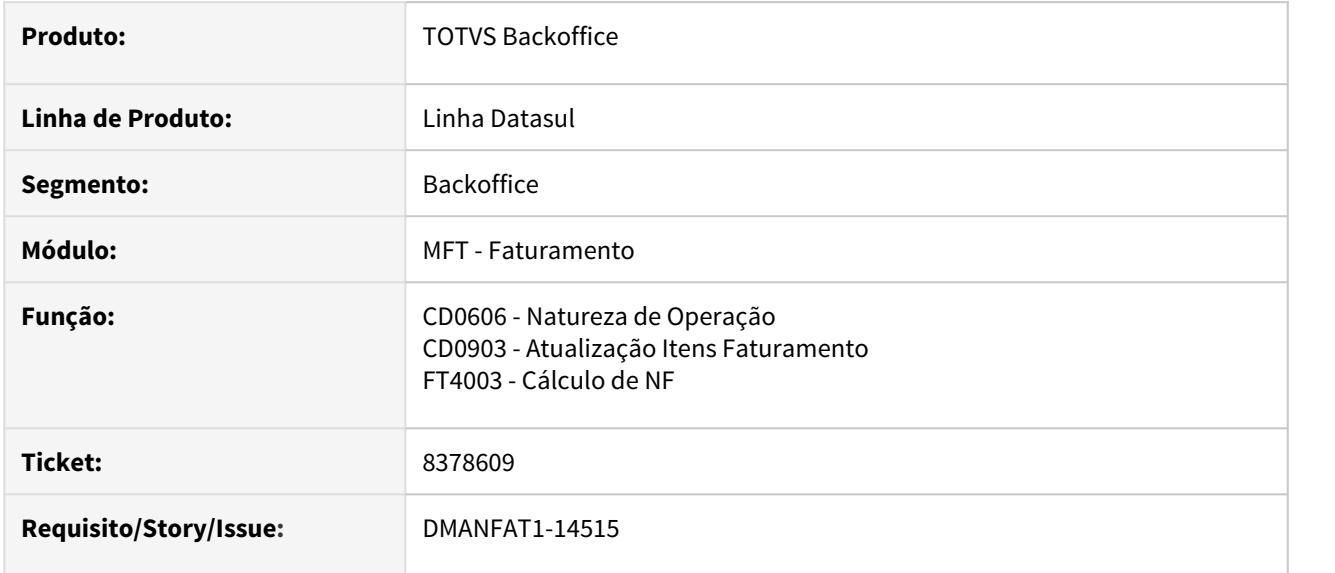

## **02. SITUAÇÃO/REQUISITO**

Ao incluir a nota fiscal com o CFOP 5605, o valor unitário deve ser apresentado zerado no XML (TAG vUnCom).

## **03. SOLUÇÃO**

Adicionado o CFOP 5605 ao conjunto de regras para que, no processo de geração da nota fiscal, o valor unitário apresentado da tag **vUnCom** no XML, tenha valor zerado.

CFOPs registrados para esta regra: 5601, 5602, 5603, 5605 e 6603

- 3.4 Fiscal Legislação 12.1.29
	- [Configurador Layout Fiscal Legislação 12.1.29](#page-743-0)
	- [Obrigações Fiscais Legislação 12.1.29](#page-751-0)

# <span id="page-743-0"></span>3.4.1 Configurador Layout Fiscal - Legislação - 12.1.29

- [DT Extração de Documentos Modelo 3B](#page-744-0)
- [DT Extrator MLF Registro G140 Campos 04-QTDE e 05-UNID](#page-745-0)
- [DT Portaria SEF 377/2019 Campo IDENT\\_MERC do registro 0300 deve ser sempre impresso com valor 1](#page-746-0)
- [DT Sped Fiscal Nota Fiscal de entrada/aquisição para declarante NÃO contribuinte do ICMS Bloco B](#page-749-0)

## <span id="page-744-0"></span>DT Extração de Documentos - Modelo 3B

## **01. DADOS GERAIS**

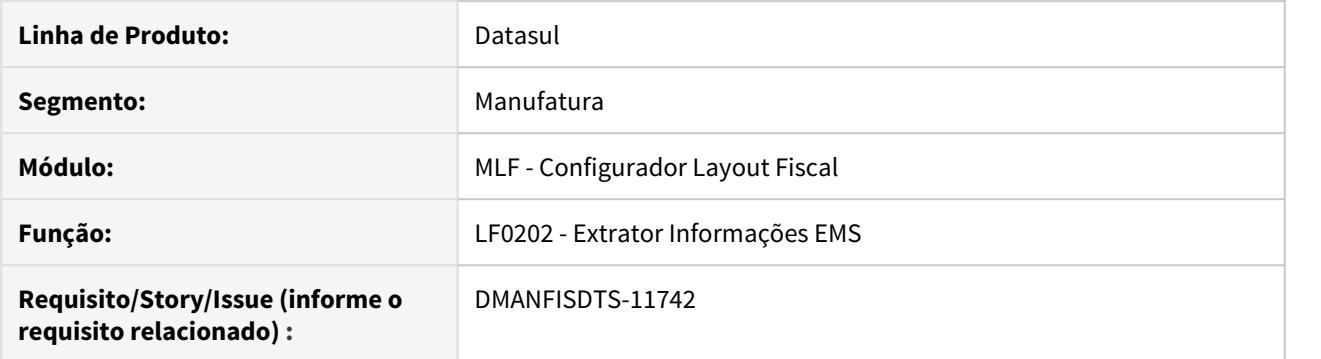

## **02. SITUAÇÃO/REQUISITO**

O documentos fiscais modelo 3B no módulo de Obrigações Fiscais tem o modelo 87, e é necessário que ao extrai-los para o MLF seu modelo seja alterado para 3B novamente.

## **03. SOLUÇÃO**

O extrator das informações do EMS para o MLF foi alterado para identificar os documentos com modelo 87 e corrigir o valor para 3B.

## <span id="page-745-0"></span>DT Extrator MLF - Registro G140 Campos 04-QTDE e 05-UNID

## **01. DADOS GERAIS**

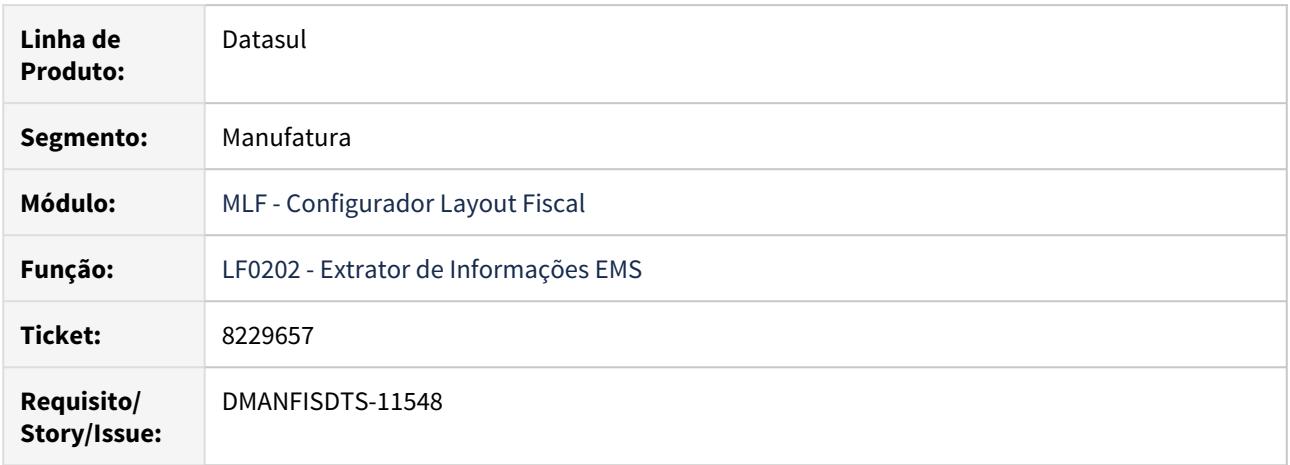

## **02. SITUAÇÃO/REQUISITO**

Na validação do arquivo para o SPED Fiscal o registro G140 está apresentando erro nos campos de Unidade e Quantidade, que estão sendo gerados zerados para os documentos de saída (Venda, Transferência, Devolução).

## **03. SOLUÇÃO**

Alterado o programa extrator para que gere corretamente os campos de unidade de medida e quantidade dos itens para os documentos de saída no CIAP.

<span id="page-746-0"></span>DT Portaria SEF 377/2019 Campo IDENT\_MERC do registro 0300 deve ser sempre impresso com valor 1

## **01. DADOS GERAIS**

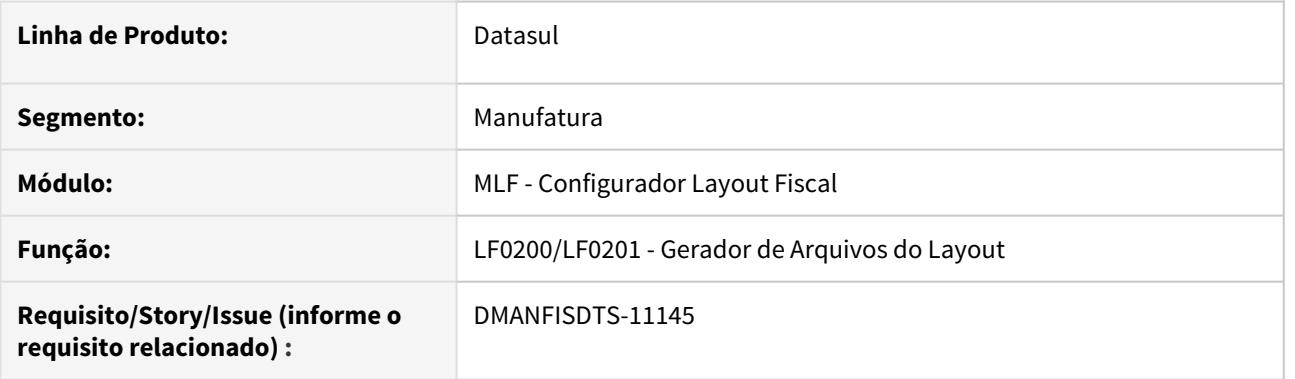

## **02. SITUAÇÃO/REQUISITO**

De acordo com a Portaria SEF Nº 377/2019 do estado de Santa Catarina, no campo 03 IDENT\_MERC do registro 0300 do SPED Fiscal deve ser sempre informado o valor 1 (um), pois não será feita distinção entre bem em construção ou pronto.

## **03. SOLUÇÃO**

Foi adicionada uma função ao Sistema para que a exigência da Portaria seja atendida sem interferir nas outras UFs. A função deve ser ativada no programa CD7070, com o nome **ALTERA-REG-0300-XX**, onde XX deve ser substituído pela UF afetada pela regra, por exemplo ALTERA-REG-0300-SC.

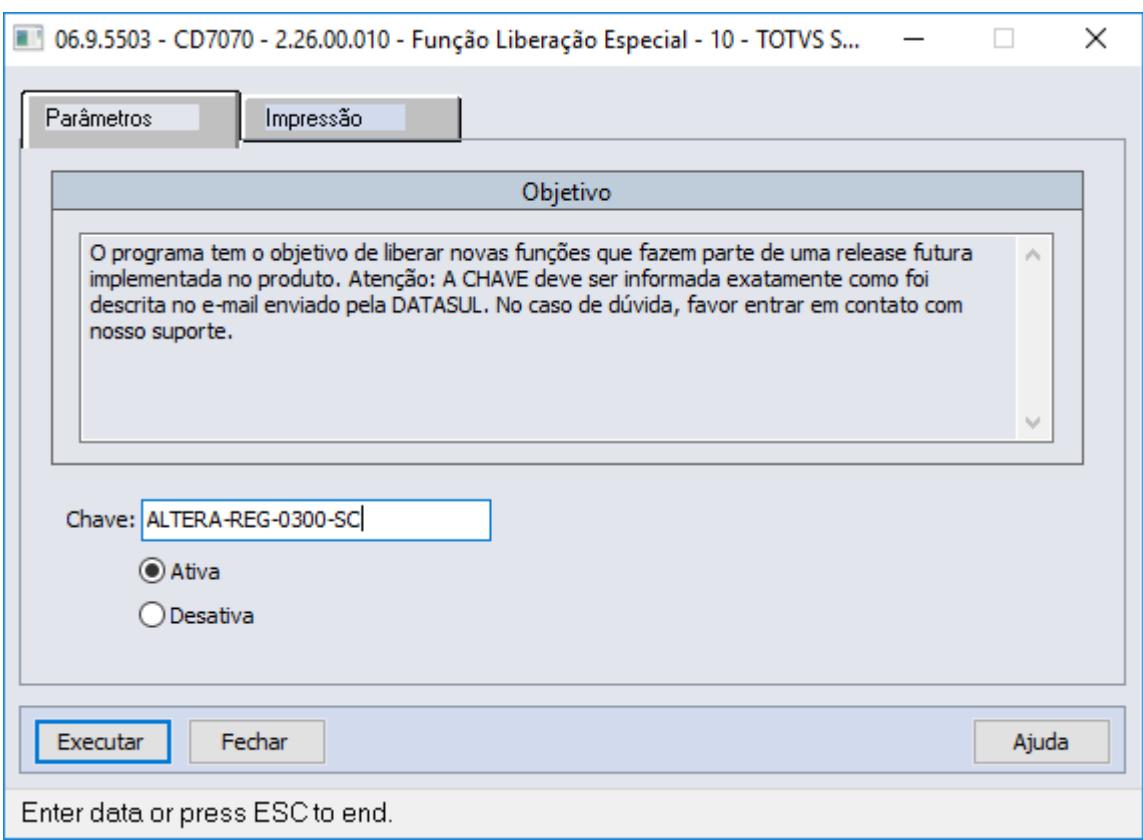

Após ativar a função, a geração do arquivo deverá ser feita normalmente pelo Gerador de Arquivos. O sistema fará alteração dos bens onde seria impresso o valor 2 no campo 03 do registro 0300, e passará a gerar o registro 0305, que é obrigatório quando o campo tem valor 1.

Com a função desativada:

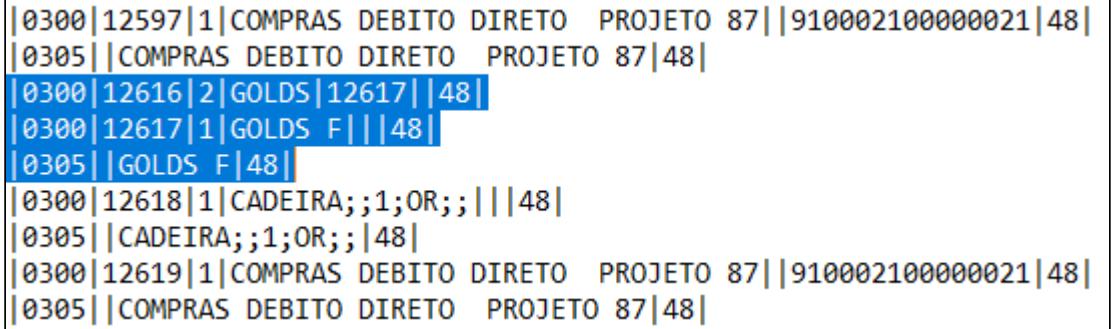

Com a função ativa:

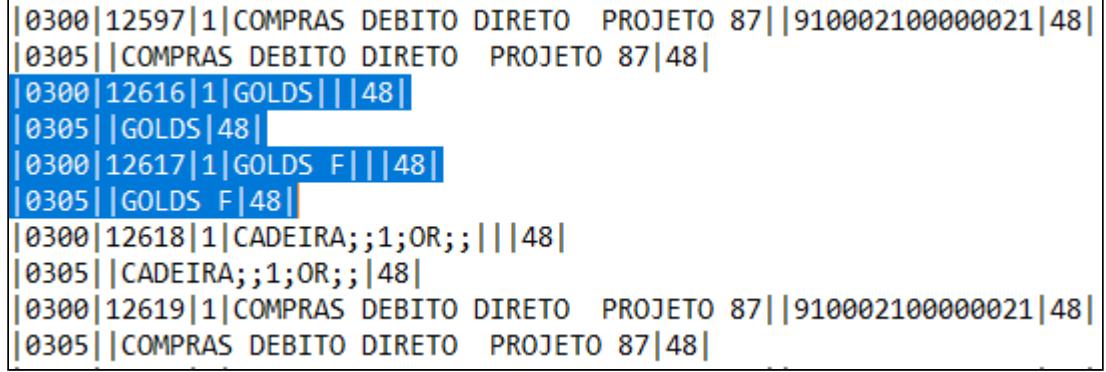

<span id="page-749-0"></span>DT Sped Fiscal - Nota Fiscal de entrada/aquisição para declarante NÃO contribuinte do ICMS - Bloco B

## **01. DADOS GERAIS**

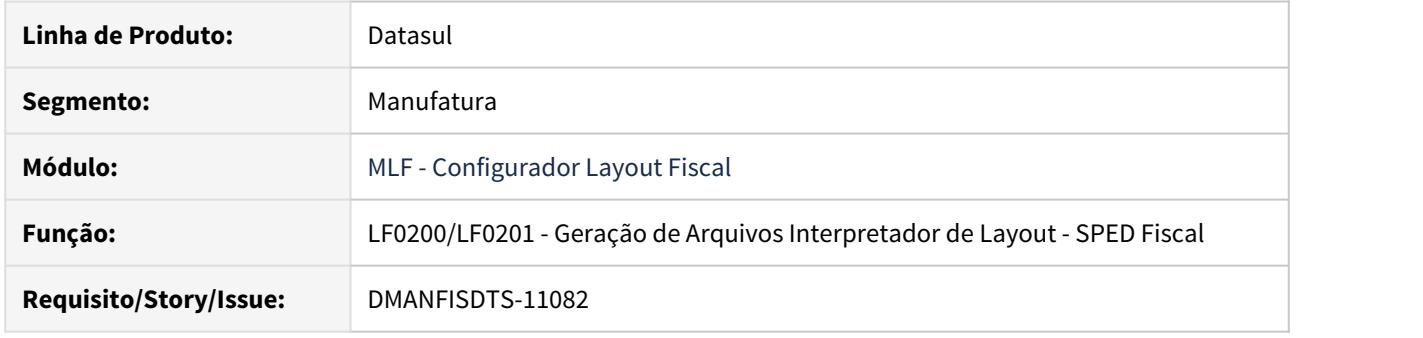

## **02. SITUAÇÃO/REQUISITO**

Conforme Tutorial de Escrituração Fiscal da EFD ICMS-IPI para contribuintes do DF, item 3.13.03 - Nota Fiscal de entrada/aquisição declarante não contribuinte do ICMS, no caso em que o declarante, não contribuinte do ICMS, é o adquirente das mercadorias e dos serviços sujeitos ao ISS, a Nota Fiscal Conjugada será registrada apenas no Bloco B, especificamente no registro B020 com detalhamento nos respectivos registros filhos B025 e B440.

### **03. SOLUÇÃO**

Foi alterada a geração dos registros B020, B025 e B440 do Sped Fiscal para que quanto o declarante não for contribuinte de ICMS, considerar o valor contábil do documento fiscal o valor total da operação (mercadorias + serviços).

Para identificar quando o contribuinte (estabelecimento) não é contribuinte do ICMS, acessar os cadastros CD0602 - Gerais Estabelecimentos - Aba Fiscal - campo Fornecedor

CD0401 - Manutenção Fornecedores - Aba Fiscal - campo Contribuinte ICMS

Abaixo exemplificamos a escrituração dos valores (mercadorias e serviços) nos campos do registro B020: NFe conjugada com R\$ 100,00 de aquisição de mercadorias e com R\$ 50,00 de aquisição de serviços sujeitos ao ISS devido ao DF, totalizando R\$150,00.

O Registro B020, considerando que os serviços são tributados pelo ISS, deverá ser informado da seguinte forma:

1) Será gerado o valor de R\$ 150,00 (mercadoria + serviço) no campo 12-VL\_CONT.

2) Será gerado o valor de R\$100,00 (mercadoria) no campo 15-VL\_ISNT\_ISS.

3) Será gerado o valor de R\$ 50,00 (serviço) no campo 17-VL\_BC\_ISS.

4) Será gerado o valor do ISS destacado na Nota Fiscal no campo 20-VL\_ISS.

5) Se houver retenção, informar o valor do ISS retido no campo 19-VL\_ISS\_RT.

## **04. ASSUNTOS RELACIONADOS**

## • **Tutorial de Escrituração Fiscal da EFD ICMS-IPI para contribuintes do DF :**

[http://static.fazenda.df.gov.br/arquivos/servico-821/Tutorial-da-Escrituracao-Fiscal--EFD-ICMSIPI-do-](http://static.fazenda.df.gov.br/arquivos/servico-821/Tutorial-da-Escrituracao-Fiscal--EFD-ICMSIPI-do-Distrito-Federal-v-1-0_21_05_2019.pdf)[Distrito-Federal-v-1-0\\_21\\_05\\_2019.pdf](http://static.fazenda.df.gov.br/arquivos/servico-821/Tutorial-da-Escrituracao-Fiscal--EFD-ICMSIPI-do-Distrito-Federal-v-1-0_21_05_2019.pdf)

# <span id="page-751-0"></span>3.4.2 Obrigações Fiscais - Legislação - 12.1.29

## DT Decreto 54938/2019 Ressarcimento ICMS ST RS - Não Optante ao ROT ST

## **01. DADOS GERAIS**

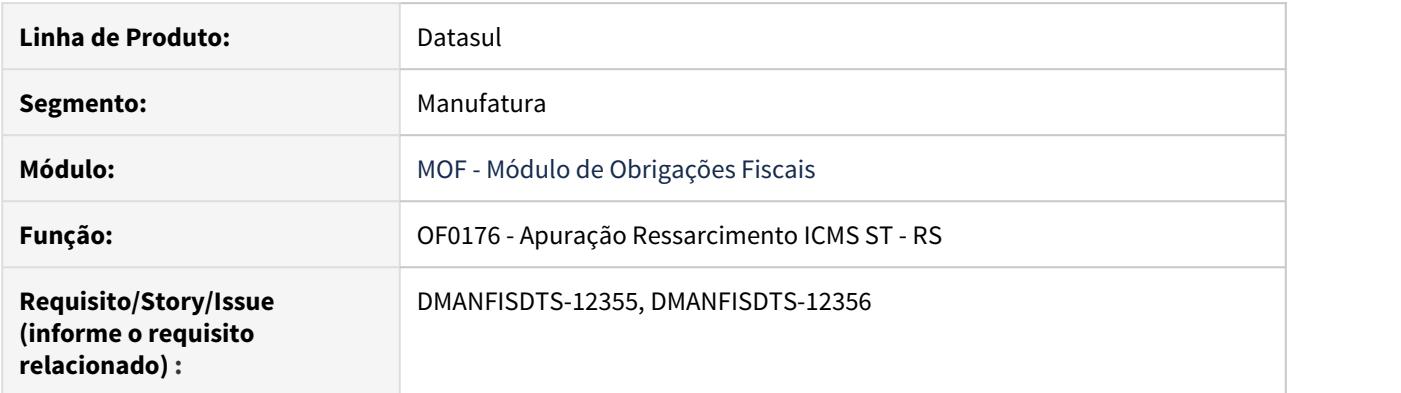

### **02. SITUAÇÃO/REQUISITO**

Para atender ao Decreto 54938/2019 quanto ao Regime Optativo de Tributação da Substituição Tributária - ROT ST - referente ao ano calendário de 2020 do ressarcimento de ICMS ST do estado do Rio Grande do Sul, onde Empresas com faturamento inferior a R\$ 78 milhões por ano, de todos os setores, podem aderir ao Regime Optativo de Tributação da Substituição Tributária (ROT-ST) que passa a valer de 1º de janeiro de 2020 a 31 de dezembro de 2020." Para atender este decreto são necessárias alterações na Apuração dos documentos fiscais no programa Apuração Ressarcimento ICMS ST RS (OF0176). Primeiramente, será preciso incluir uma opção para permitir o estorno do inventário que já foi adjudicado, e também fornecer a opção de apuração para os estabelecimentos varejistas que não aderirem ao Regime Optativo de Tributação de Substituição Tributária (ROT ST).

## **03. SOLUÇÃO**

Na apuração dos documentos fiscais para o ressarcimento do ICMS ST - RS foi incluído um novo campo para que os estabelecimentos varejistas informem se optaram ou não pelo ROT ST. Quando o estabelecimento não for optante do ROT, os ajustes sugeridos pelo programa serão alterados, porém ainda será possível gerar o inventário como previsto no decreto. Também foi feita a inclusão do campo "Adjudicação/Estorno" para que seja possível estornar o inventário que já foi adjudicado. Quando a opção selecionada for Estorno, o sistema já sugere o código de ajuste "RS011922" referente ao estorno.

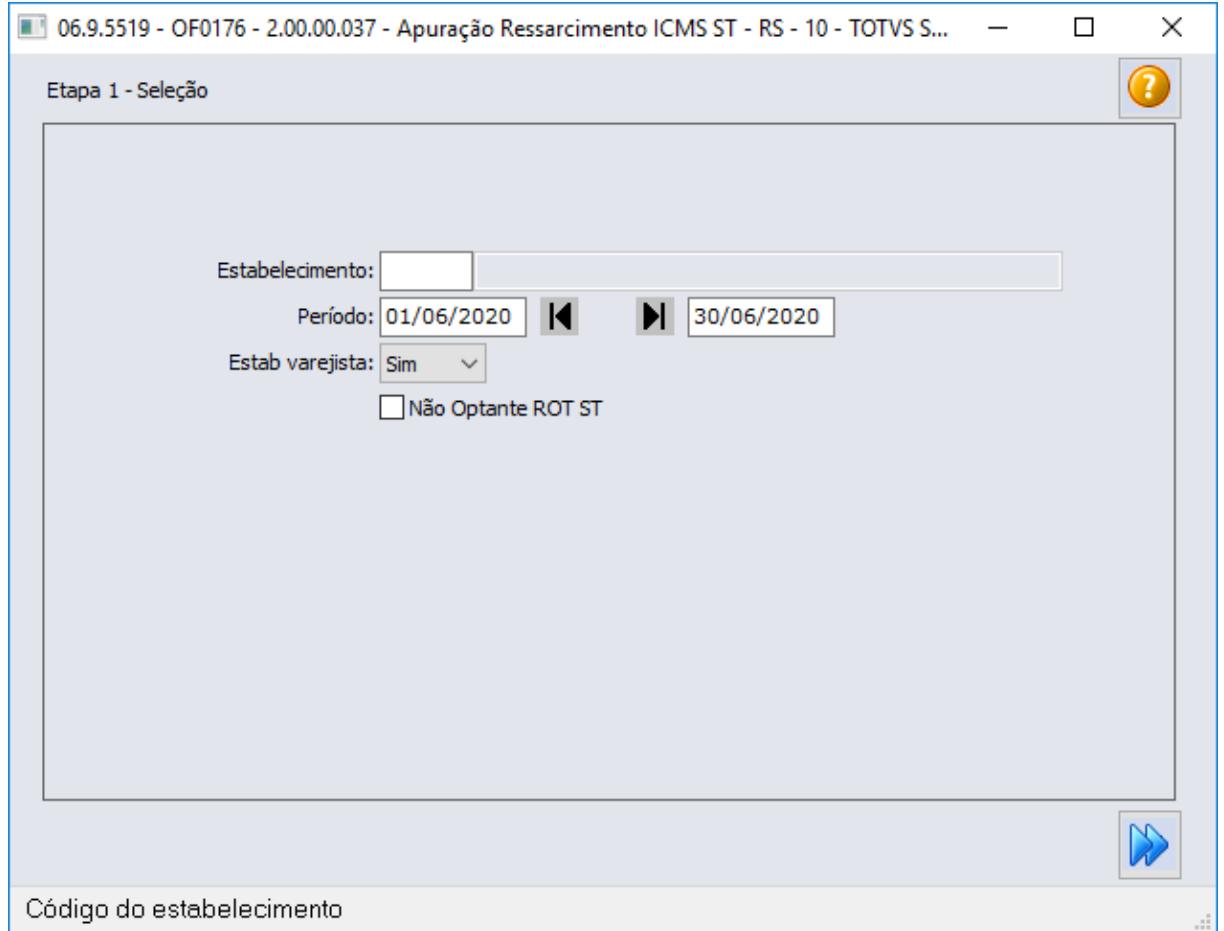

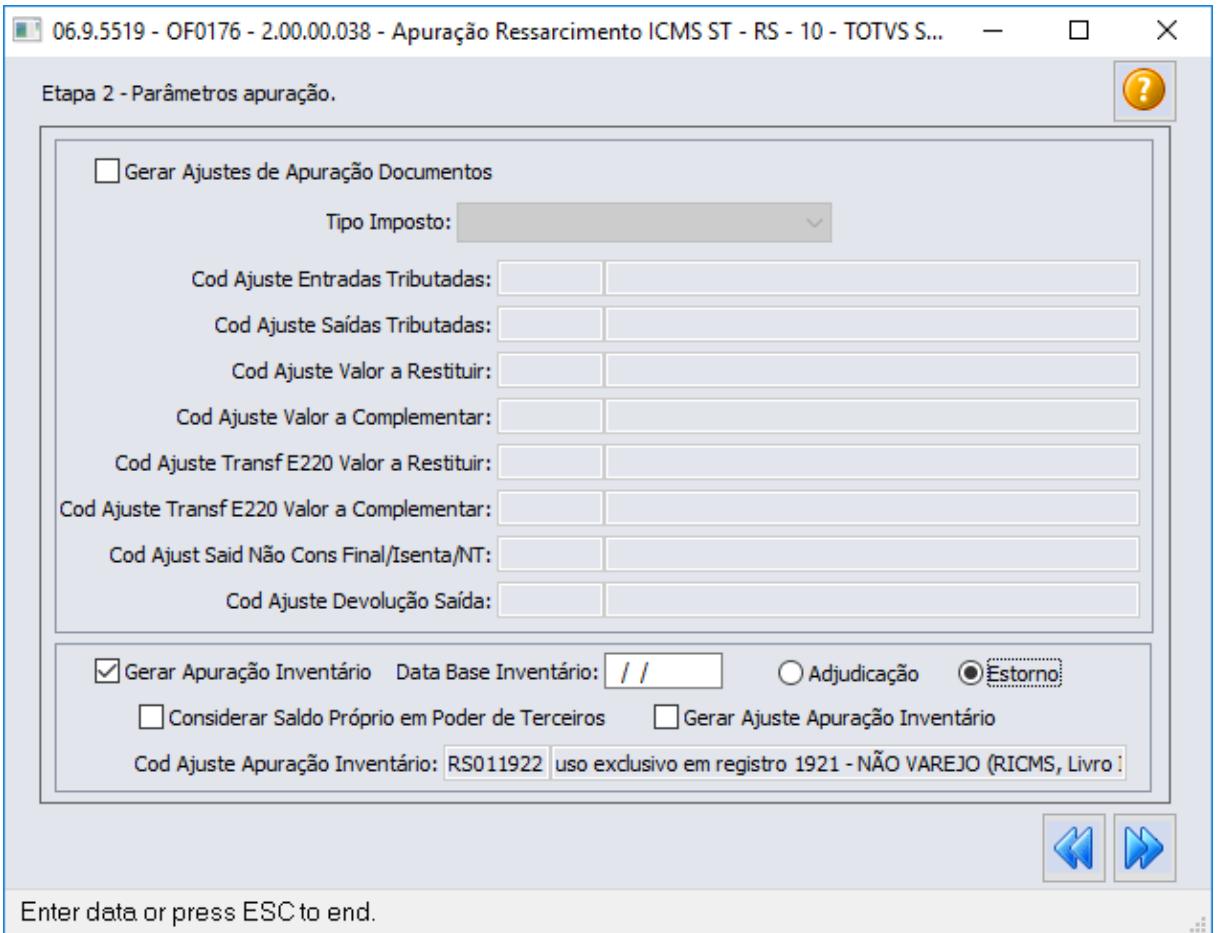

## DT Natureza de Operação - Modelo 3B

## **01. DADOS GERAIS**

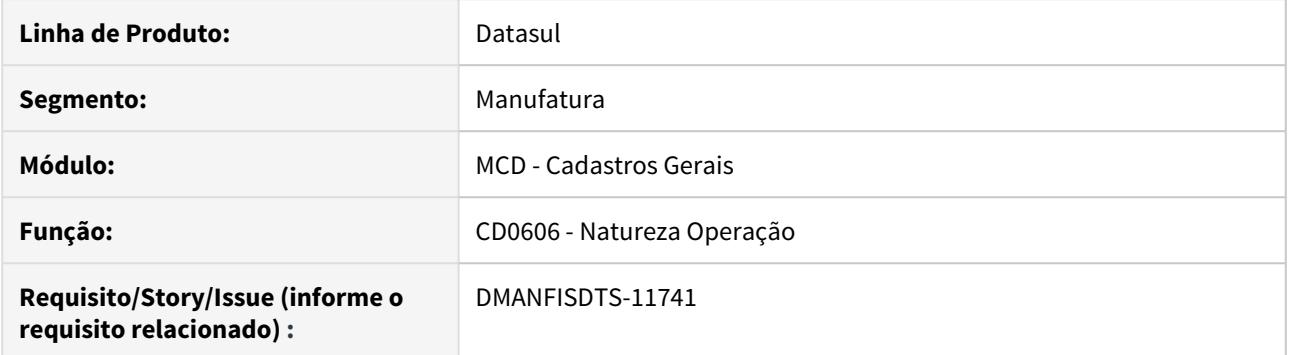

## **02. SITUAÇÃO/REQUISITO**

Disponibilizar o modelo 3B para ser atribuído ao campo Modelo Doc OF na Natureza de Operação.

## **03. SOLUÇÃO**

O novo modelo foi disponibilizado para ser atribuído na pesquisa de modelos com o valor 87.

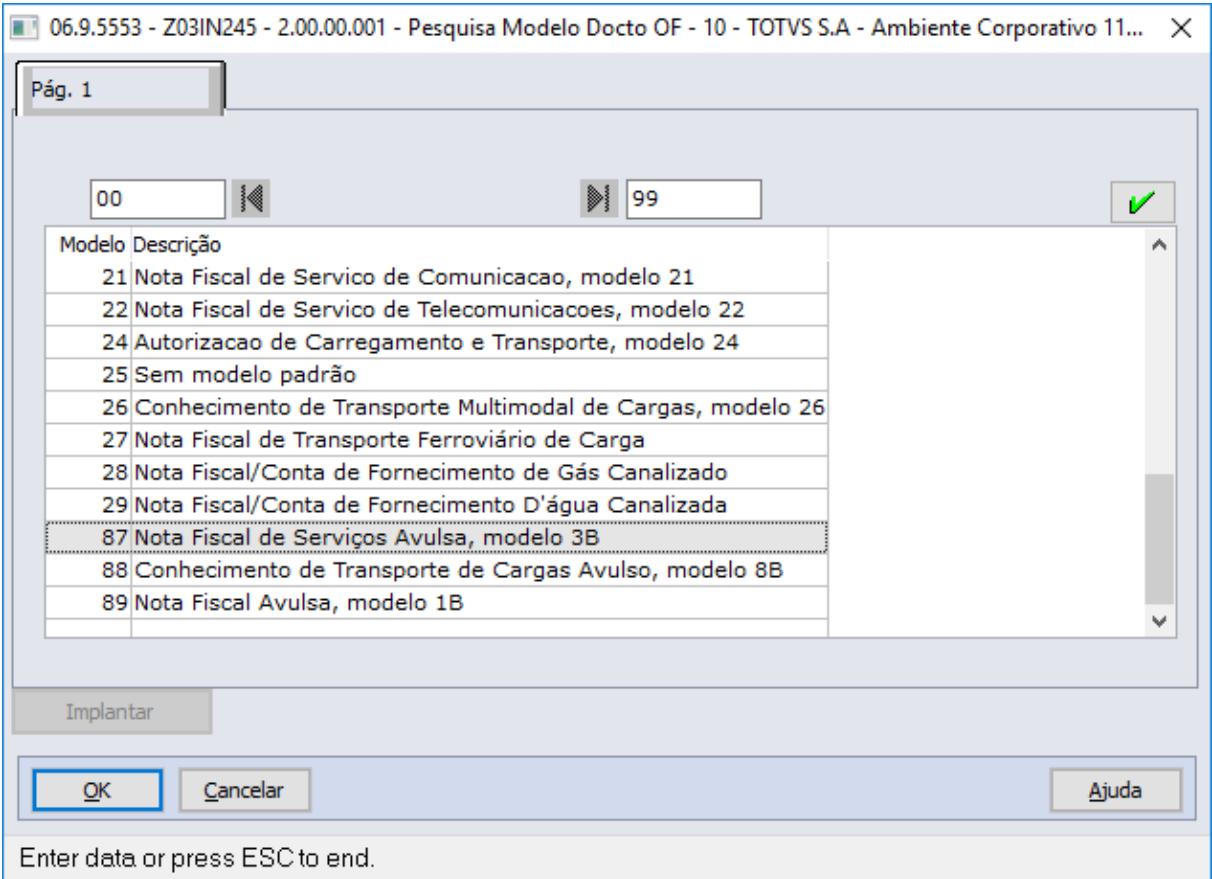
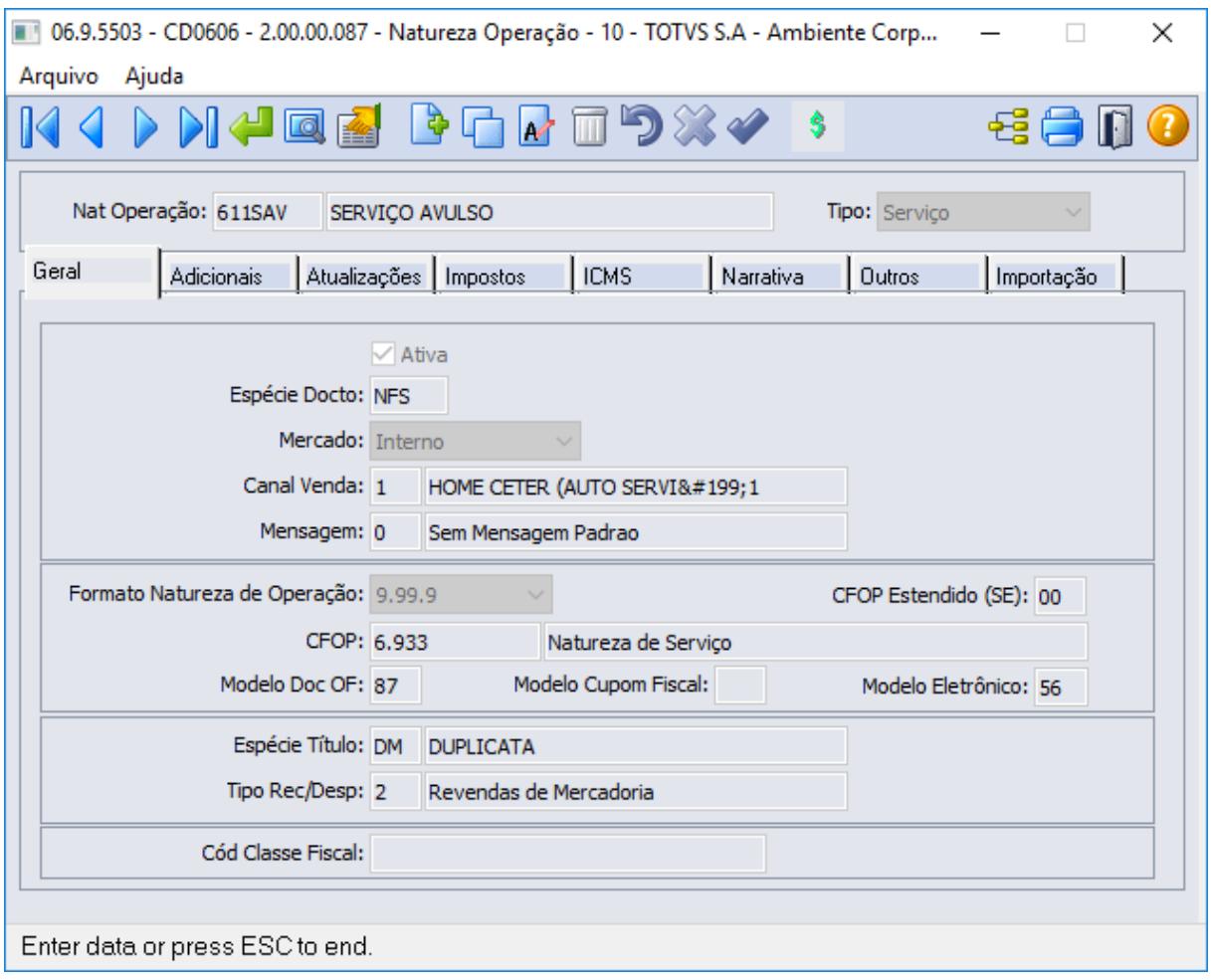

# DT Portaria CAT 66/2018 SP - SPED Fiscal Registro C197 - Códigos de Ajustes

# **01. DADOS GERAIS**

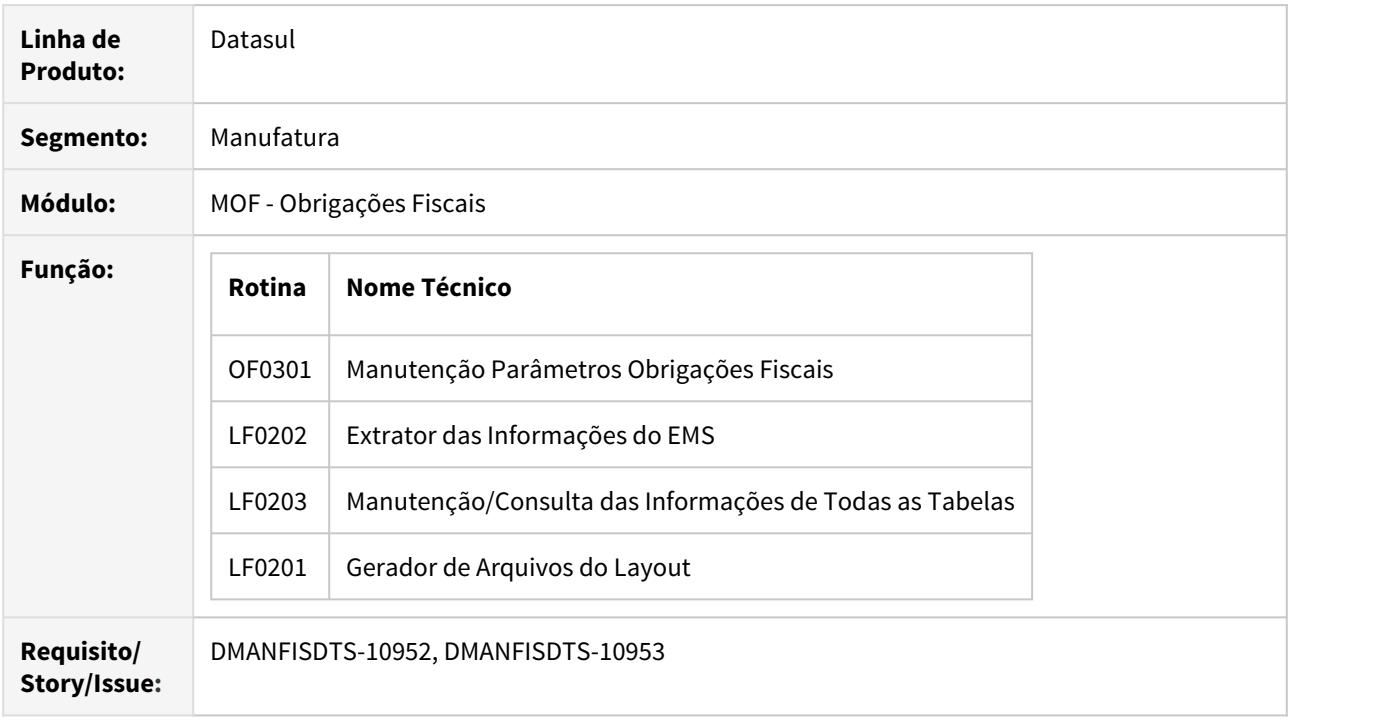

## **02. SITUAÇÃO/REQUISITO**

#### **Portaria CAT Nº 66 DE 25/07/2018 - São Paulo**

Altera a Portaria CAT nº 147/2009, de 27.07.2009, que disciplina os procedimentos a serem adotados para fins da Escrituração Fiscal Digital - EFD pelos contribuintes do ICMS.

Art. 1º Ficam acrescentados, com a redação que se segue, os dispositivos adiante indicados ao Anexo VIII da Portaria CAT- 147/2009 , de 27.07.2009:

I - os códigos SP90090104 e SP90090278 à Tabela 5.3:

"SP90090104 - Valor correspondente à coluna Isentas/Não tributadas e Outras (artigos 214 e 215 do RICMS/2000).

 SP90090278 - Valor correspondente ao ICMS ST na condição de substituído (artigo 278, § 1º, do RICMS/2000)." (NR);

II - os itens 5 e 6 às Orientações:

"5. Para o cumprimento do disposto nos artigos 214 e 215 do RICMS, o código de ajuste SP90090104, no registro C197/D197, será utilizado conforme segue:

DESCR\_COMPL\_AJ CFOP utilizado no registro C190/D190 que corresponde às colunas Isentas/ Não trib. e Outras

VL\_ICMS Valor da coluna Isentas/Não tributadas (RICMS, artigo 214, § 3º, 7, "a" e artigo 215, § 3º, 5, "a")

VL\_OUTROS Valor da coluna Outras (RICMS, artigo 214, § 3º, 7, "b" e artigo 215, § 3º, 5, "b"), de acordo com o CST

5.1 A escrituração dos valores da coluna Isentas/Não tributadas (RICMS, artigo 214, § 3º, 7, "a" e artigo 215, § 3º, 5, "a") deverá ser efetuada através do campo VL\_ICMS, para cada CFOP que conste dos registros C190/D190 do documento fiscal, de forma sumarizada para todos os códigos CST e alíquotas informadas.

5.2 Na ausência de preenchimento do campo VL\_ICMS ou de informação no campo DESCR\_COMPL\_AJ do registro C197, com CFOP informado em um registro C190, ou na falta de entrega do registro C197, o valor da coluna Isentas/Não tributadas resultará da apuração:

Valor da coluna Isentas/Não tributadas (CFOP) = função1 (CFOP) + função2 (CFOP), sendo que: função1 (CFOP) é o valor calculado, para um determinado CFOP informado nos registros C190, correspondente a VL\_OPR - VL\_BC\_ICMS - VL\_ICMS\_ST - VL\_RED\_BC - VL\_IPI calculado a partir dos registros C190 com CST 30 (Isenta ou não tributada e com cobrança do ICMS por substituição tributária), 40 (Isenta) ou 41 (Não tributada);

função2 (CFOP) corresponde à soma de todos os campos VL\_RED\_BC para um determinado CFOP informado nos registros C190;

Se a função1 (CFOP) resultar em valor negativo, será atribuído valor 0 (zero) ao seu resultado. 5.3 Na ausência de preenchimento do campo VL\_ICMS ou de informação no campo

DESCR\_COMPL\_AJ do registro D197, com CFOP informado em um registro D190, ou na falta de entrega do registro D197, o valor da coluna Isentas/Não tributadas resultará da apuração:

Valor da coluna Isentas/Não tributadas (CFOP) = função3 (CFOP) + função4 (CFOP), sendo que: função3 (CFOP) é o valor calculado, para um determinado CFOP informado nos registros D190, correspondente a VL\_OPR - VL\_BC\_ICMS - VL\_RED\_BC calculado a partir dos registros D190 com CST 30 (Isenta ou não tributada e com cobrança do ICMS por substituição tributária), 40 (Isenta) ou 41 (Não tributada);

função4 (CFOP) corresponde à soma de todos os campos VL\_RED\_BC para um determinado CFOP informado nos registros D190;

Se a função3 (CFOP) resultar em valor negativo, será atribuído valor 0 (zero) ao seu resultado. 5.4 A escrituração dos valores da coluna Outras (RICMS, artigo 214, § 3º, 7, "b" e artigo 215, § 3º, 5, "b") deverá ser efetuada através do campo VL\_OUTROS, para cada CFOP que conste dos registros C190/D190 do documento fiscal, de forma sumarizada para todos os códigos CST e alíquotas informadas.

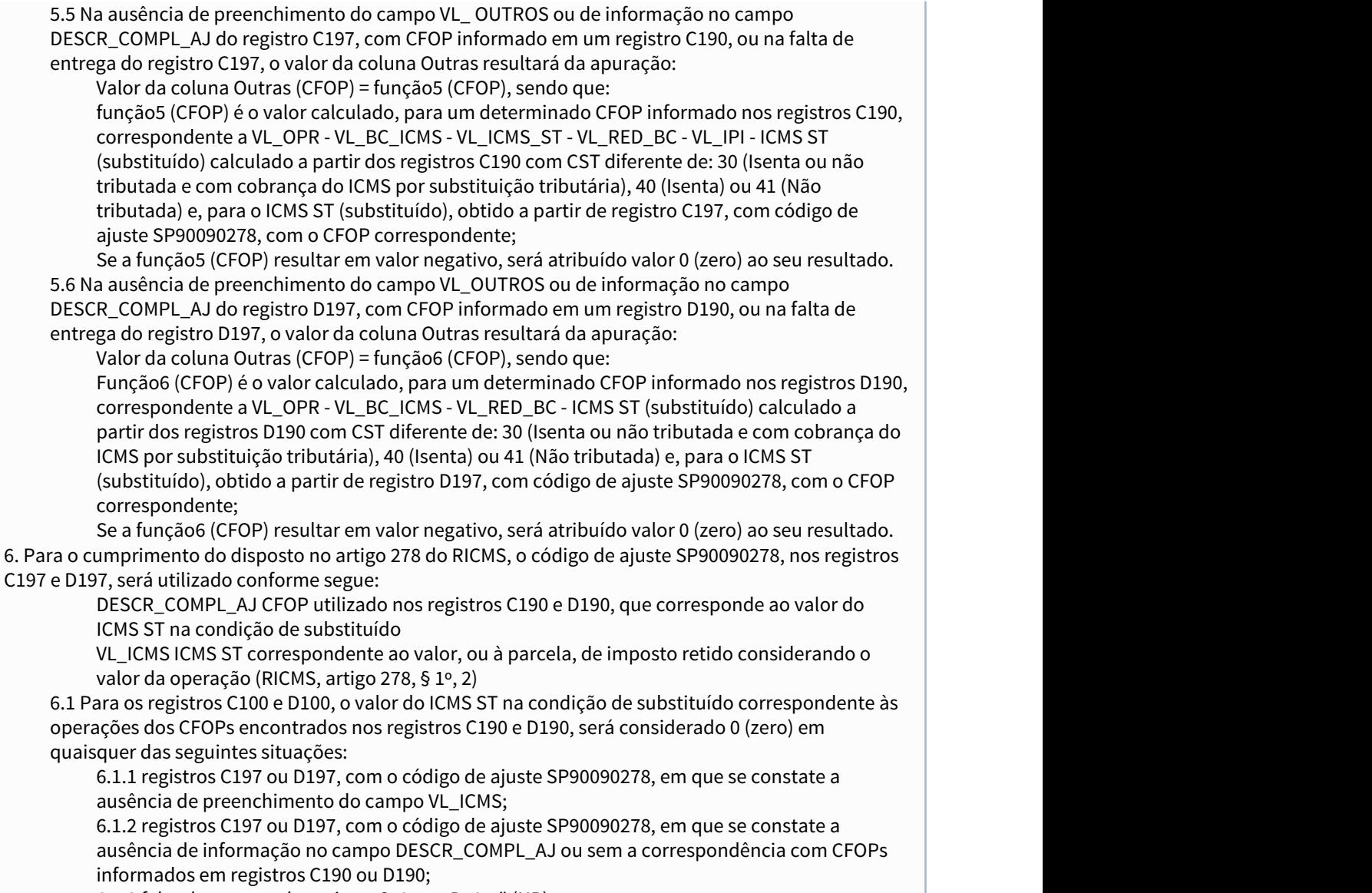

6.1.3 falta de entrega do registro C197 ou D197." (NR).

Este desenvolvimento permite a geração do registro C197 dos valores para cada CFOP que conste nos registros C190/D190 do documento fiscal, de forma sumarizada para todos os códigos CST e alíquotas informadas.

# **03. SOLUÇÃO**

OF0301 - Manutenção Parâmetros Obrigações Fiscais

Incluído os campos **Ajuste ICMS Isento/Não Tributado**, **Ajuste ICMS Outros** e **Ajuste ICMS ST Substituído** para informação dos códigos de ajustes correspondentes, a serem gerados Registro C197, conforme legislação da Portaria CAT 66/2018 SP.

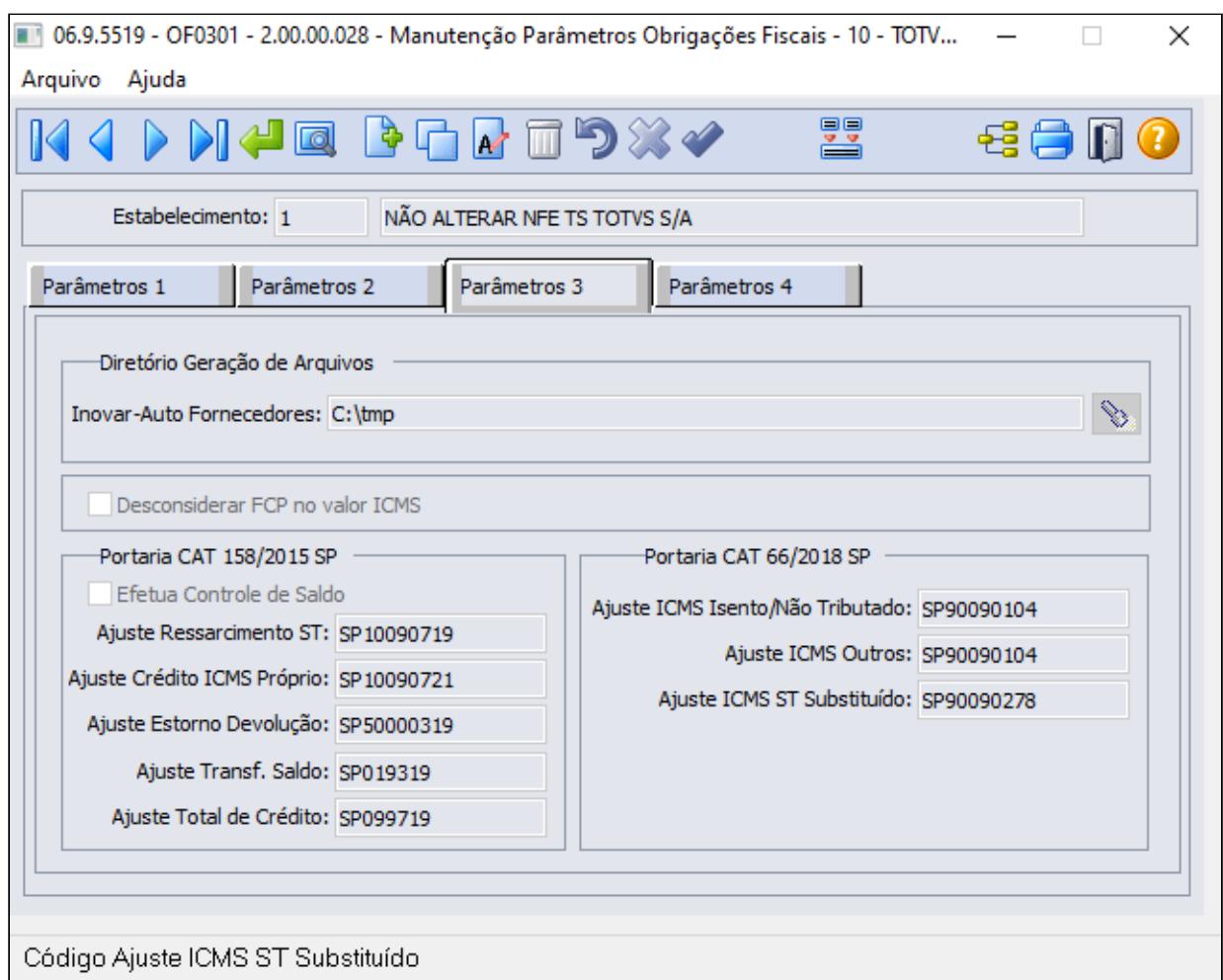

# LF0202 - Extrator das Informações do EMS

 Produto alterado para identificar durante a extração as observações que são do Documento Fiscal ou as observações que vem do Ajuste na tabela "Observação Lançamento Fiscal".

LF0203 - Manutenção/Consulta das Informações de Todas as Tabelas

Incluído nova coluna/campo "Tipo Observação" na tabela DWF Observação Lançamento Fiscal para

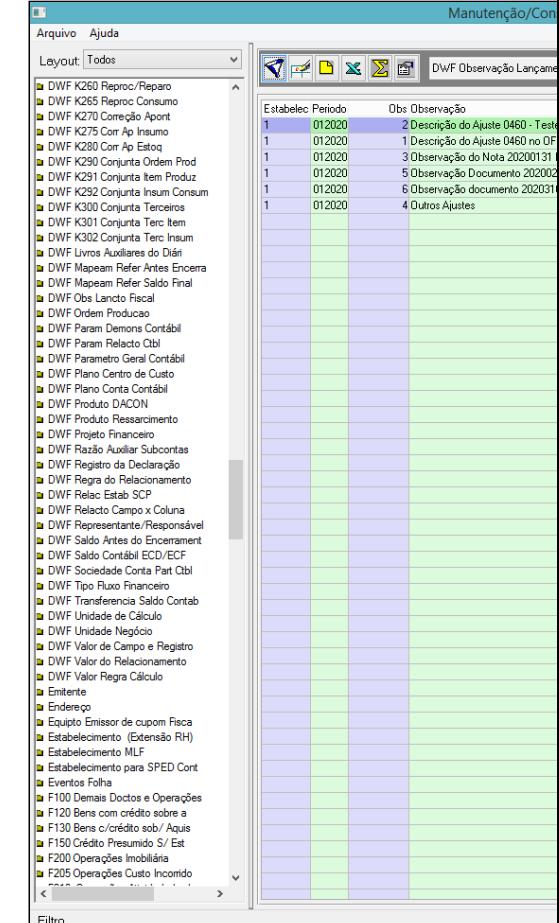

identificar o tipo de observação extraído junto com o Documento Fiscal. Filto

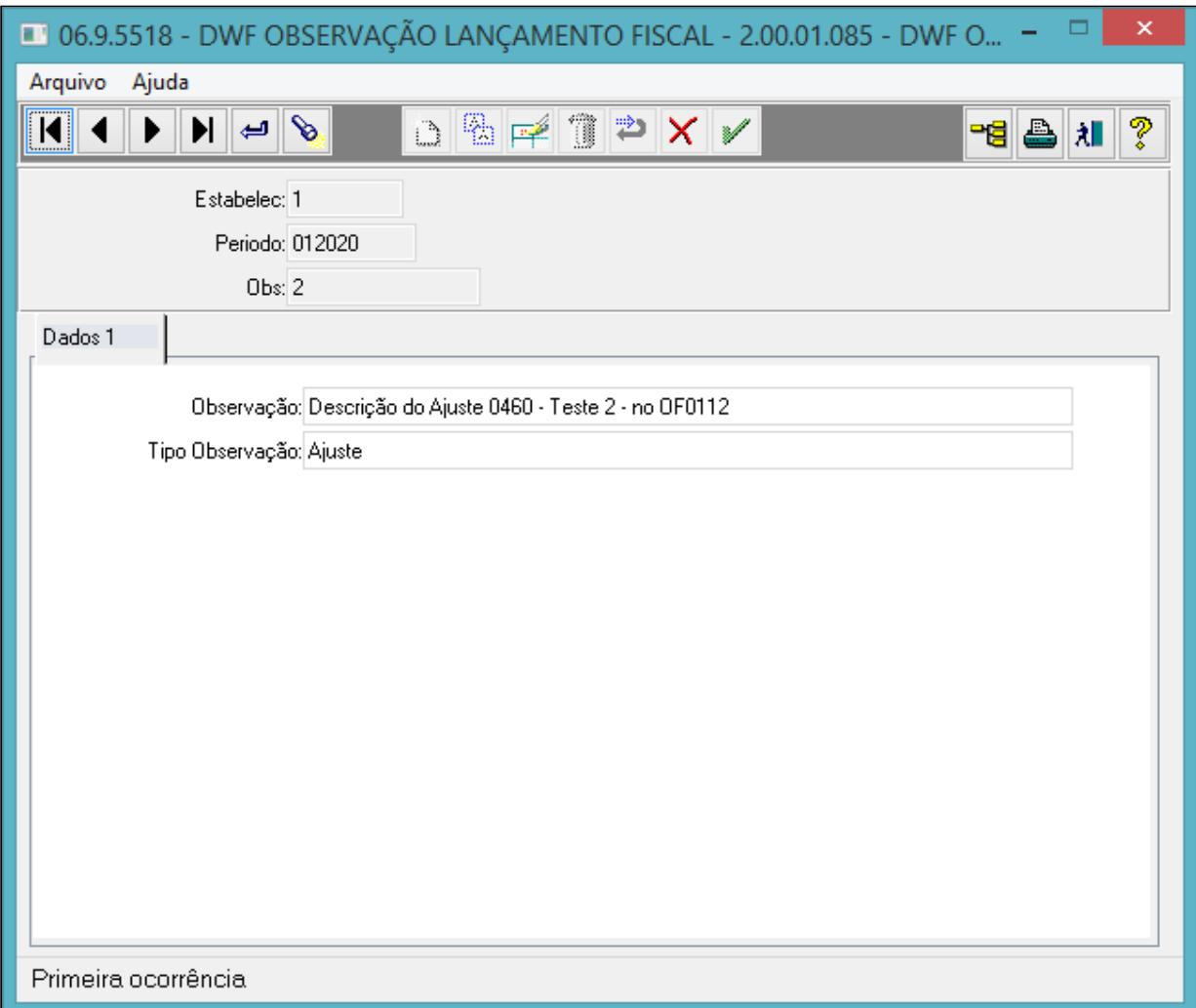

LF0201 - Gerador de Arquivos do Layout

Na geração do Sped Fiscal para sumarizar o Registro C197 por CFOP, além de utilizar como premissa os ajustes parametrizados no OF0301, o sistema irá verificar se para o "Ajuste ICMS Isento/Não Tributado ou Outros" o valor do campo 08 (VL\_OUTROS) esta diferente de zero no C197. Para o "Ajuste ICMS ST Substituído" o sistema irá verificar se o valor do campo 07 (VL\_ICMS) esta diferente de zero no C197.

Se o ajuste estiver parametrizado e o campo diferente de zero no C197, o sistema irá sumarizar o registro.

Essa verificação foi necessária devido ao Ajuste ICMS Isento/Não Tributado e Outros ser o mesmo código de ajuste, além de garantir que o ajuste seja gerado somente se tiver valor.

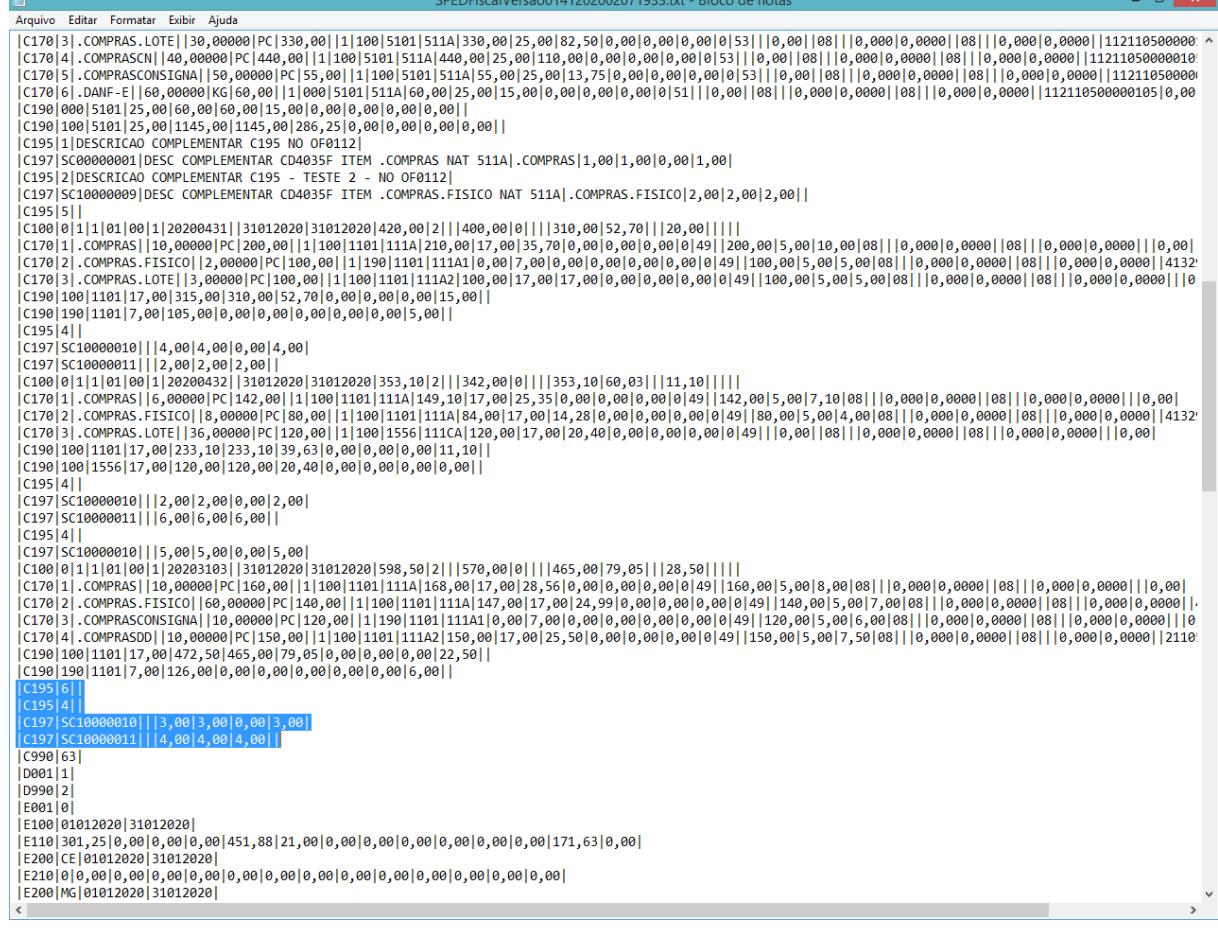

#### **04. DEMAIS INFORMAÇÕES**

#### IMPORTANTE!

1 – CD4035 – Informação Complementar da Nota Fiscal – Entrada: Quando inserido a Informação Complementar da Nota Fiscal – Entrada no CD4035, essa informação é impressa no registro 0450. Não é tratada nesse desenvolvimento. 2 – OF0112 – Parâmetros Configuração Fiscal: Quando parametrizado descrição para os Registros 0460 e C195 do Sped Fiscal em algum ajuste é utilizado na geração do Registro C197 o código da observação parametrizada. Então se existir descrição parametrizada para o ajuste e o mesmo ajuste estiver parametrizado no OF0301 para sumarizar por CFOP, o registros C197 será gerado pela chave do documento, CFOP e código da observação parametrizada.

#### **05. ASSUNTOS RELACIONADOS**

• [https://portal.fazenda.sp.gov.br/servicos/sped/Paginas/](https://portal.fazenda.sp.gov.br/servicos/sped/Paginas/Orienta%C3%A7%C3%B5es%20Portaria%20CAT%2066%20de%202018.aspx) [Orienta%C3%A7%C3%B5es%20Portaria%20CAT%2066%20de%202018.aspx](https://portal.fazenda.sp.gov.br/servicos/sped/Paginas/Orienta%C3%A7%C3%B5es%20Portaria%20CAT%2066%20de%202018.aspx)

# DT Portaria SEF N° 377/2019 - Crédito Presumido ICMS

# **01. DADOS GERAIS**

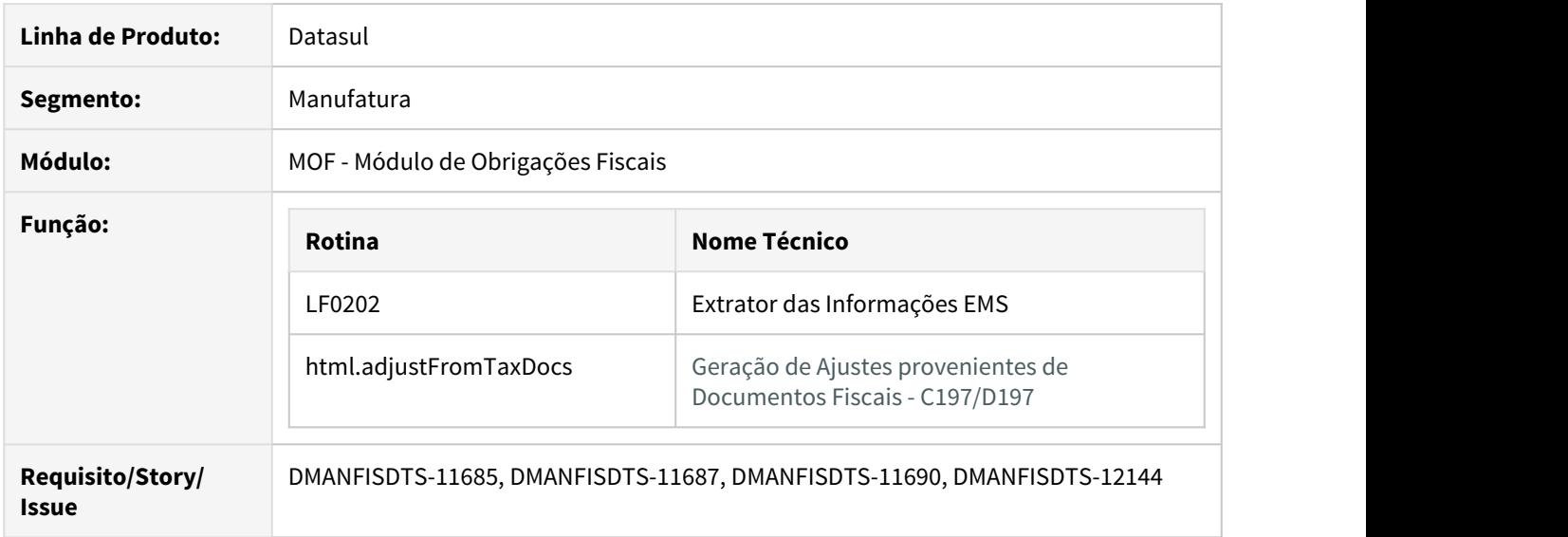

#### **02. SITUAÇÃO/REQUISITO**

A Portaria SEF N° 377/2019 define instruções adicionais para a geração dos arquivos da Escrituração Fiscal Digital – EFD por contribuintes estabelecidos no território de Santa Catarina, e estabelece outras providências.

Este documento demonstra como realizar os lançamentos dos ajustes provenientes de documento fiscal (C197/D197), a escrituração da Apuração e Sub-Apuração do imposto (ICMS) das operações beneficiadas por crédito presumido.

# **Exemplo da escrituração dos ajustes, Apuração do ICMS e Sub-Apuração do ICMS no Sped Fiscal:**

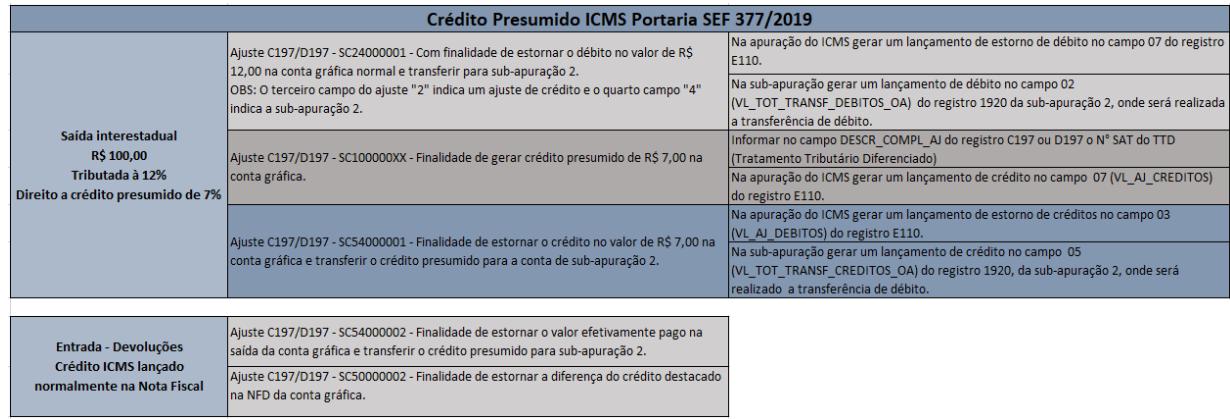

## **03. SOLUÇÃO**

Os lançamentos dos ajustes provenientes de documento fiscal (C197/D197), a escrituração da Apuração e Sub-Apuração do imposto (ICMS) das operações beneficiadas por crédito presumido serão gerados de forma automática, quando realizado o cálculo das notas fiscais utilizando o [Configurador de Tributos,](https://tdn.totvs.com/display/LDT/Configurador+de+Tributos) abaixo demonstramos alguns exemplos para realizar a configuração e geração dos ajustes, Apuração e Sub-Apuração do Imposto e geração do Sped Fiscal para atendimento da portaria SEF 377/2019, para criação de regas mais específicas ou em caso de dúvidas, acesse a documentação completa do [Configurador de Tributos](https://tdn.totvs.com/display/LDT/Configurador+de+Tributos) no TDN.

- Configurador de Tributos Sub-Apuração Extrator de Informações
- Geração de Ajustes provenientes de Documentos Fiscais

#### **CD0751 - Fórmulas do Configurador de Tributos**

Neste programa cadastrar as fórmulas que serão utilizadas para o cálculo do valor no ajuste, no exemplo abaixo cadastramos 3 fórmulas, para as fórmulas de crédito e estorno do crédito presumido foi utilizado uma alíquota de 7%:

P-SC10000025 - Para crédito presumido (Valor do ICMS \* 0,07) P-SC24000001 - Para estorno de débito (Valor do ICMS) P-SC54000001 - Para estorno de crédito (Valor do ICMS \* 0,07)

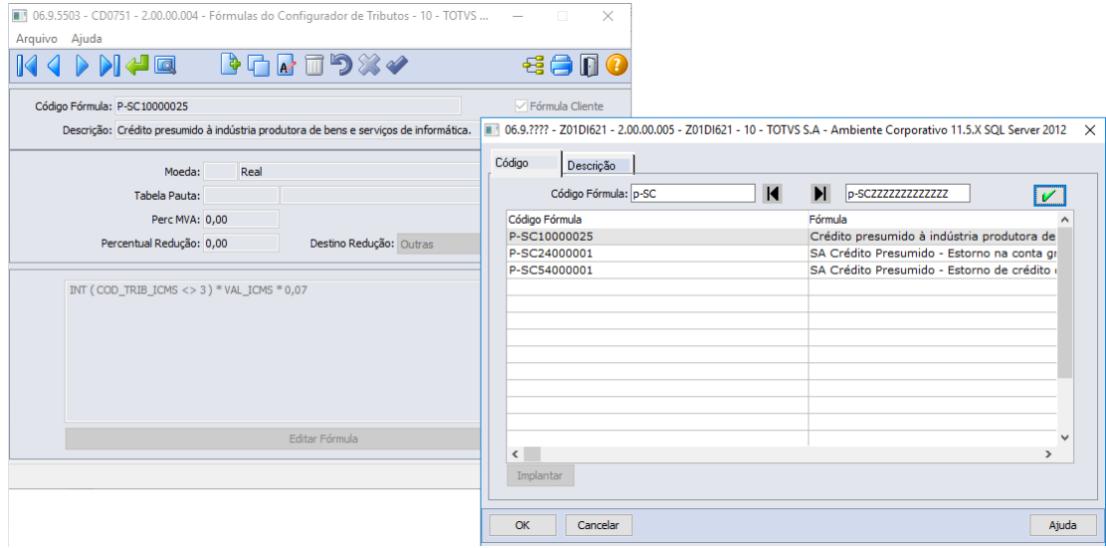

#### **CD0752 - Configuração de Tributos**

Neste programa criar a configuração do tributo que será utilizado no cálculo pelo Configurador de Tributos, vincular as fórmulas cadastradas pelo programa Fórmulas do Configurador de Tributos (CD0751) para cálculo do valor do tributo.

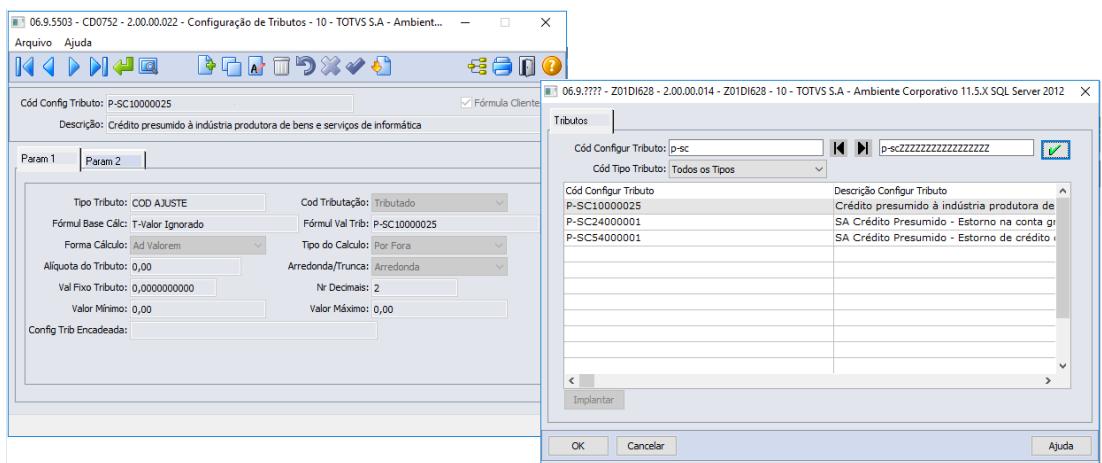

# **CD0759 - Cenários Fiscais**

Neste programa devem ser cadastrados os cenários fiscais para as notas de vendas (saídas) informando os territórios de origem e destino, inicio de validade e classe fiscal, neste exemplo foi utilizado o tributo vinculado ao cenário.

É possível também utilizar classes por item, emitente e natureza de operação para vincular ao cenário fiscal. Para maiores informações consulte a documentação [Classes Fiscais.](https://tdn.totvs.com/display/LDT/Cadastrar+Classes+Fiscais)

Na aba "Opções" (CD0759B) é possível informar a descrição do ajuste, cadastrando uma mensagem e vinculando ao campo "Cód Mensag Descrição Código Ajuste", caso o ajuste tenha que gerar uma descrição no registro C197 do Sped Fiscal.

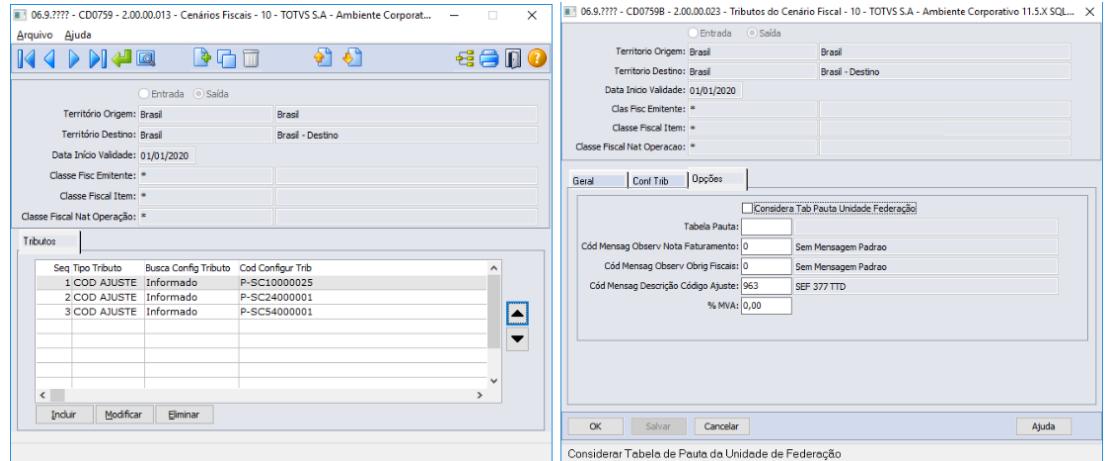

Realizada a parametrização no Configurador de Tributos agora basta realizar a emissão das notas fiscais. Ao realizar o cálculo da nota fiscal (FT4005) é possível verificar os ajustes que estão sendo gerados na aba "Config Trib".

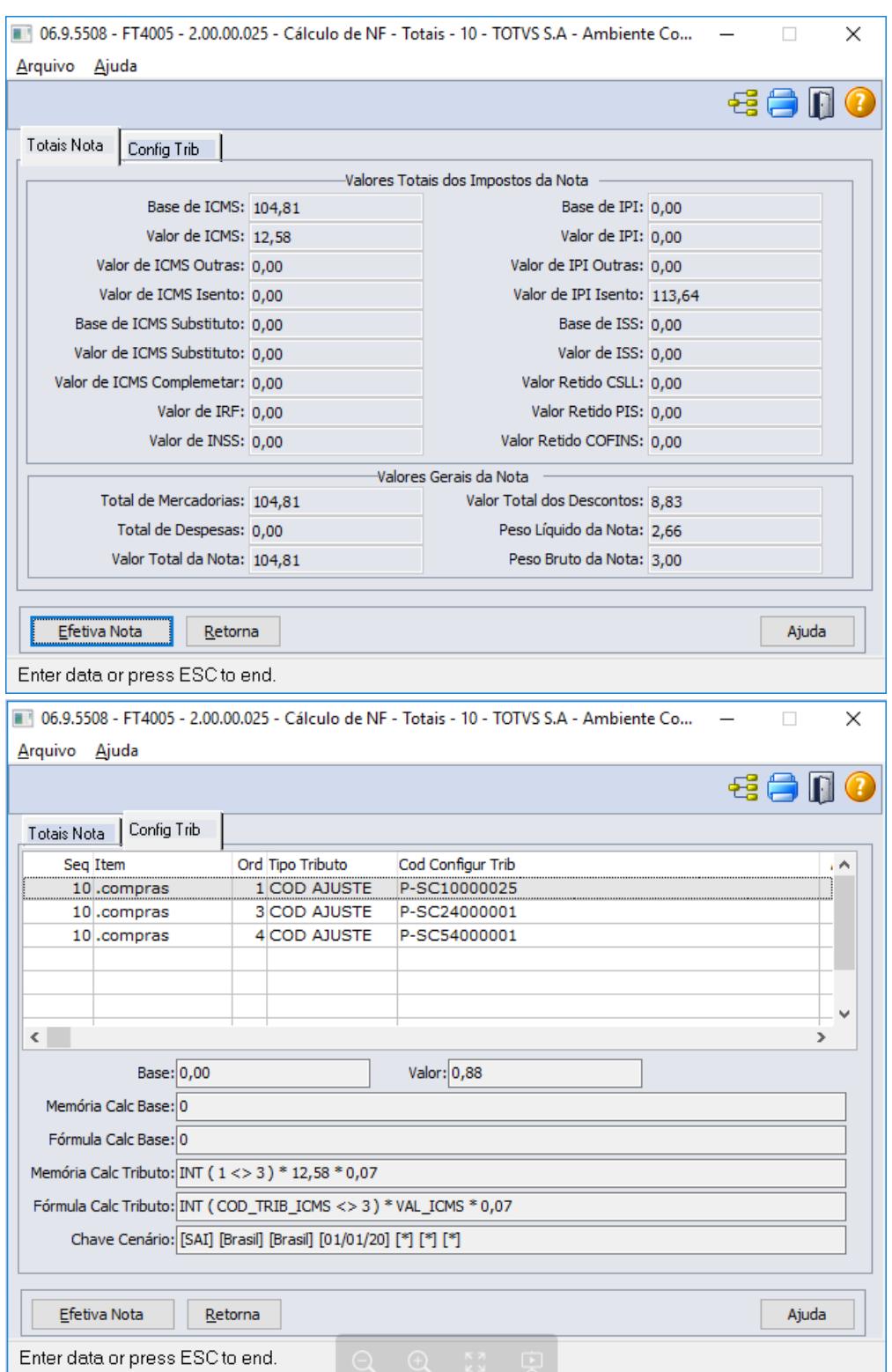

Após emitir a nota fiscal os ajustes são gerados automaticamente em Informações Adicionais da Nota Fiscal → Outras Obrigações Tributárias. Esta nota fiscal deve ser integrada em Obrigações

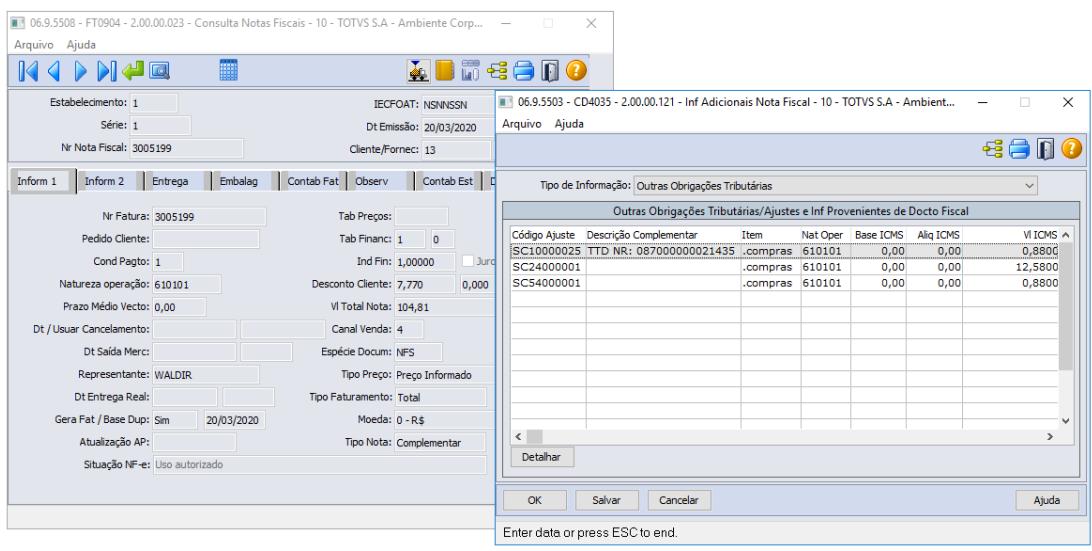

#### Fiscais para que seja possível realizar a extração para o MLF e geração do Sped Fiscal.

#### **04. ASSUNTOS RELACIONADOS**

- **Documentação Configurador de Tributos:** [Configurador de Tributos](https://tdn.totvs.com/display/LDT/Configurador+de+Tributos)
- **Documentação Sub-apuração:** [DMLF0088 Registro 1900: Indicador de sub-apuração do ICMS](https://tdn.totvs.com/pages/viewpage.action?pageId=213987153)
- **Link Portaria SEF 377/2019:** [http://legislacao.sef.sc.gov.br/html/portarias/2019/port\\_19\\_377.htm](http://legislacao.sef.sc.gov.br/html/portarias/2019/port_19_377.htm)
- **Documentação Extrator de Informações EMS:** [Extrator Logística LF0202](https://tdn.totvs.com/display/LDT/Extrator+de+dados+para+o+MLF+-+LF0202)
- **Documentação Gerador Automático de Ajustes:** [Geração de Ajustes provenientes de Documentos Fiscais -](https://tdn.totvs.com/pages/viewpage.action?pageId=552575106) [C197/D197](https://tdn.totvs.com/pages/viewpage.action?pageId=552575106)

# DT Relatório FET Tocantins (Fundo Estatual de Transporte)

# **01. DADOS GERAIS**

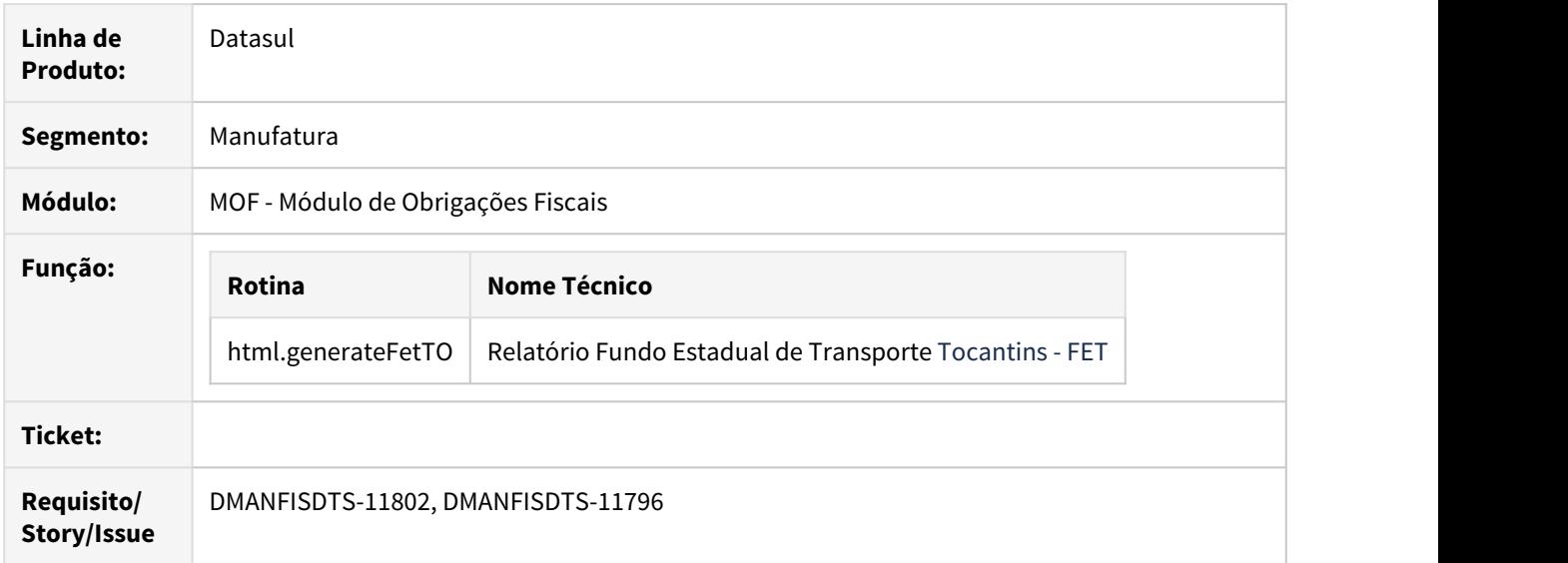

#### **02. SITUAÇÃO/REQUISITO**

O Governo do Tocantins instituiu em Dezembro de 2019, por meio de Medida Provisória (MP), o Fundo Estadual do Transporte (FET). Vinculado à Secretaria de Estado da Fazenda e do Planejamento, o FET tem a finalidade de prover recursos financeiros destinados ao planejamento, à execução, ao acompanhamento e à avaliação de obras e serviços relativos a transportes no Estado. O texto prevê a tributação de produtos de origem vegetal, mineral ou animal, de 0,2% sobre o valor da operação destacada no documento fiscal. O tributo é voltado para os contribuintes que promoverem as operações interestaduais ou com destino à exportação, bem como nas operações equiparadas à exportação. A MP não alcança as remessas efetuadas pelos produtores rurais, dentro do Estado, com destino a leilão, exposição ou feiras.

## **03. SOLUÇÃO**

A lei Nº 3.617, DE 18 DE DEZEMBRO DE 2019 instituiu o FET - Fundo Estadual de Transporte para o estado de Tocantins. O FET tem por finalidade prover recursos financeiros destinados ao planejamento, à execução, ao acompanhamento e à avaliação de obras e serviços relativos a transportes no Estado.

O Fundo Estadual de Transporte visa fortalecer o sistema logístico do Estado, garantindo a eficiência do sistema de transportes e facilitando o escoamento da produção local e também garantir ao cidadão que seja possível trafegar por rodovias mais seguras, sem buracos e com sinalização preservada. Os contribuintes que promoverem as operações de saídas interestaduais ou com destino a exportação, bem como nas operações equiparadas a exportação, ainda que não tributadas, de produtos de origem vegetal, mineral ou animal, deverão recolher o percentual de 0,2%, sobre o valor da operação destacada no documento fiscal, a conta do FET.

O recolhimento do percentual deve ser realizado independentemente da retenção e recolhimento do ICMS, devido em cada operação.

Esta Lei entra em vigor na data de sua publicação, com produção de efeitos após 90 dias, ou seja, a partir de **18/03/2020**.

Em Obrigações Fiscais foi desenvolvido um relatório para que o contribuinte atender as necessidades instituídas por essa legislação.

## **html.generateFetTO - Relatório Fundo Estadual de Transporte Tocantins - FET**

O contribuinte deverá, mensalmente, emitir relatório que contenha, no mínimo:

- I identificação com razão social, endereço, CNPJ e inscrição estadual;
- II período a que se refere;
- III numeração dos documentos fiscais emitidos com a somatória dos valores contidos nas informações adicionais, relativos ao FET.

O relatório deve ser arquivado pelo próprio contribuinte para exibição ao Fisco quando solicitado, observado o prazo decadencial.

Após a atualização do programa no ambiente é necessário realizar a importação do menu Datasul (univdata/ men\_mof) para inclusão do programa **html.generateFetTO** no menu do sistema. Em caso de dúvidas acesse a documentação: [Importação Menu Datasul \(MEN706AA\)](https://tdn.totvs.com/pages/viewpage.action?pageId=467764611)

Este programa ter por objetivo realizar a geração do relatório para o FET TO em formato planilha (MS Office/ Libre Office), com base nos documentos fiscais integrados ou implantados no módulo de Obrigações Fiscais e que possuam valores referentes ao FET nas Informações Adicionais da Nota Fiscal (CD4035), na opção FET - Fundo Estadual de Transporte.

#### **Tela de Geração do Relatório**

Para a geração dos arquivos do **Fundo Estadual de Transporte - TO** basta abrir a tela apresentada abaixo, a mesma possui filtros para preenchimento de estabelecimentos que deverão estar cadastrados com o estado do Tocantins no **CD0403 - Manutenção de Estabelecimentos** e, um período que deve ser obrigatório para a geração dos arquivos.

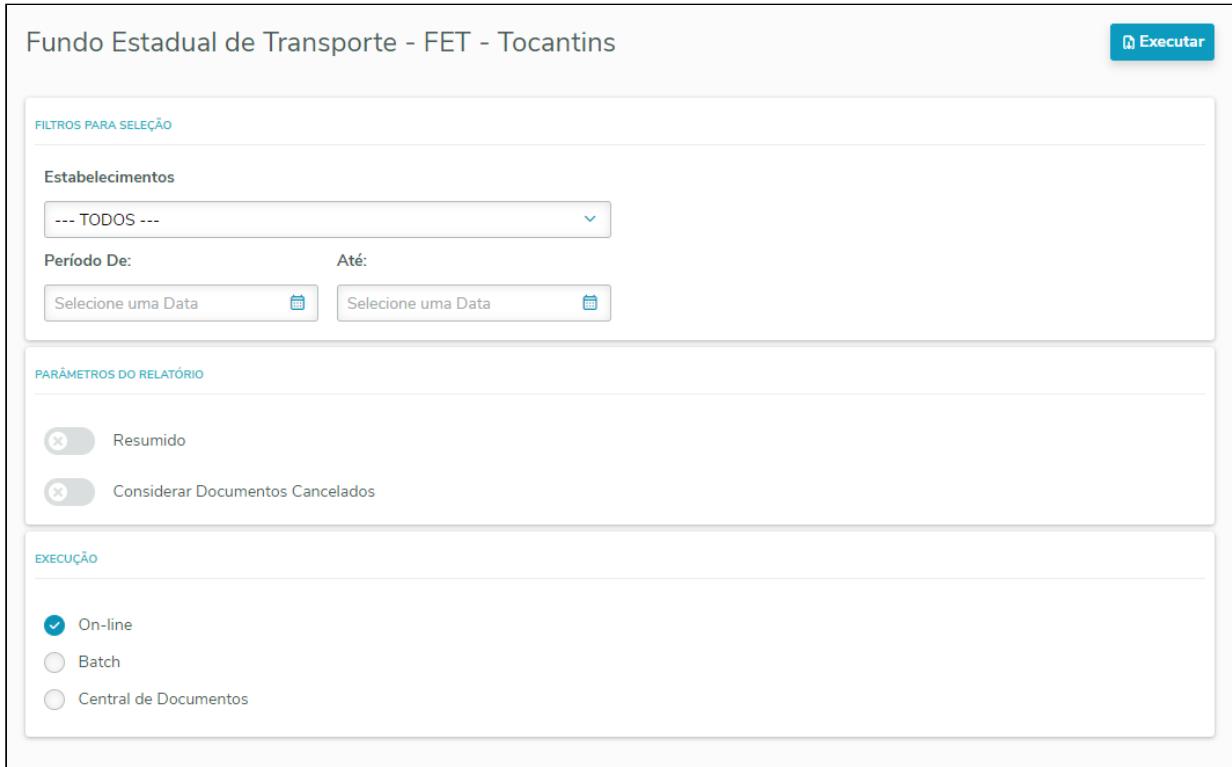

Nas opções de Parâmetros do Relatório, pode-se escolher em gerar o relatório de forma **Resumida** ou **Detalhada**, e também, se deve **Considerar Documentos Cancelados**.

#### **Exemplo dos Arquivos Gerados:**

Relatório/Log de Conferência

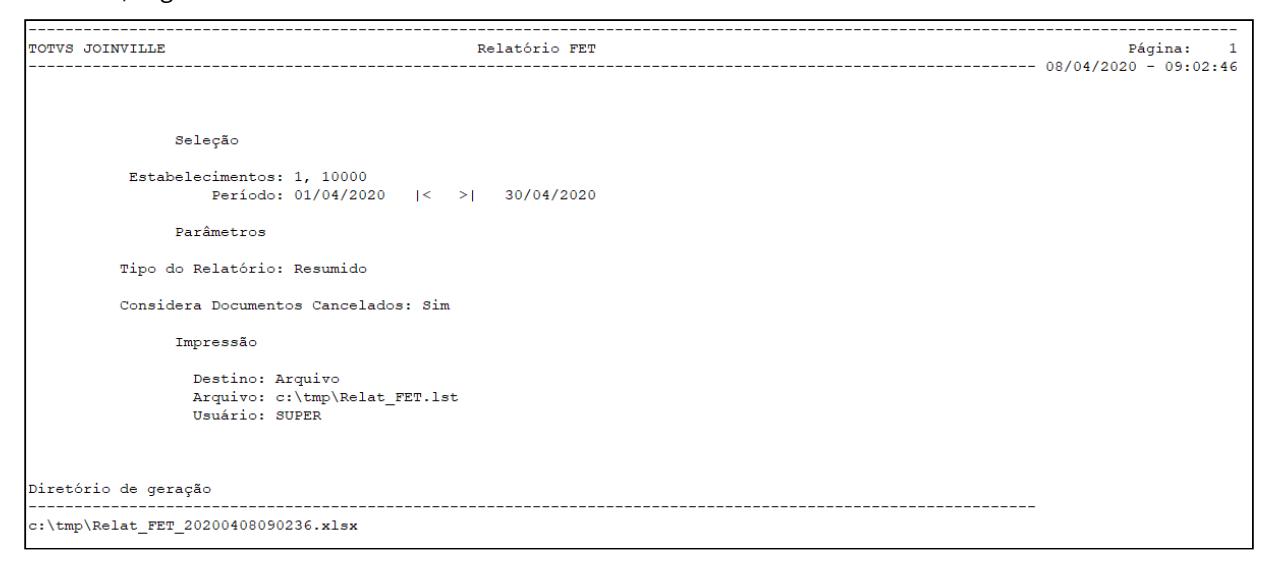

Relatório/Planilha - Aba 1-Identificação

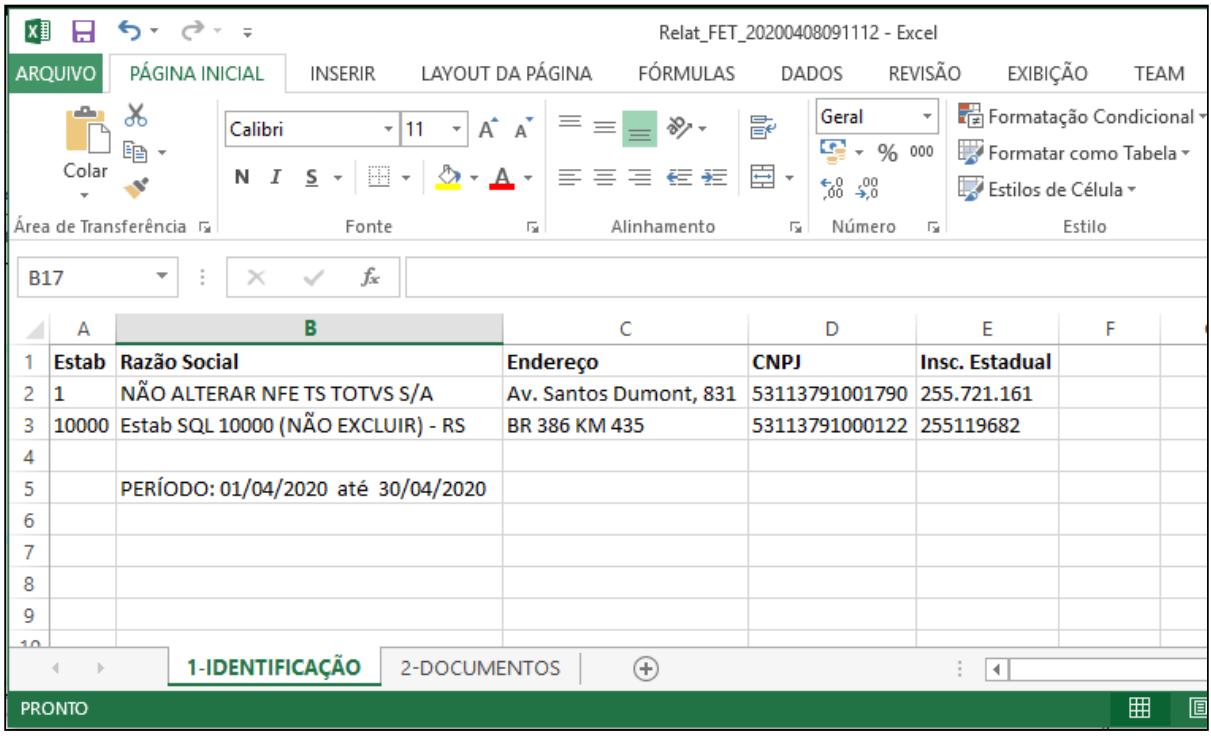

# Relatório/Planilha - Aba 2-Documentos (Opção Resumido)

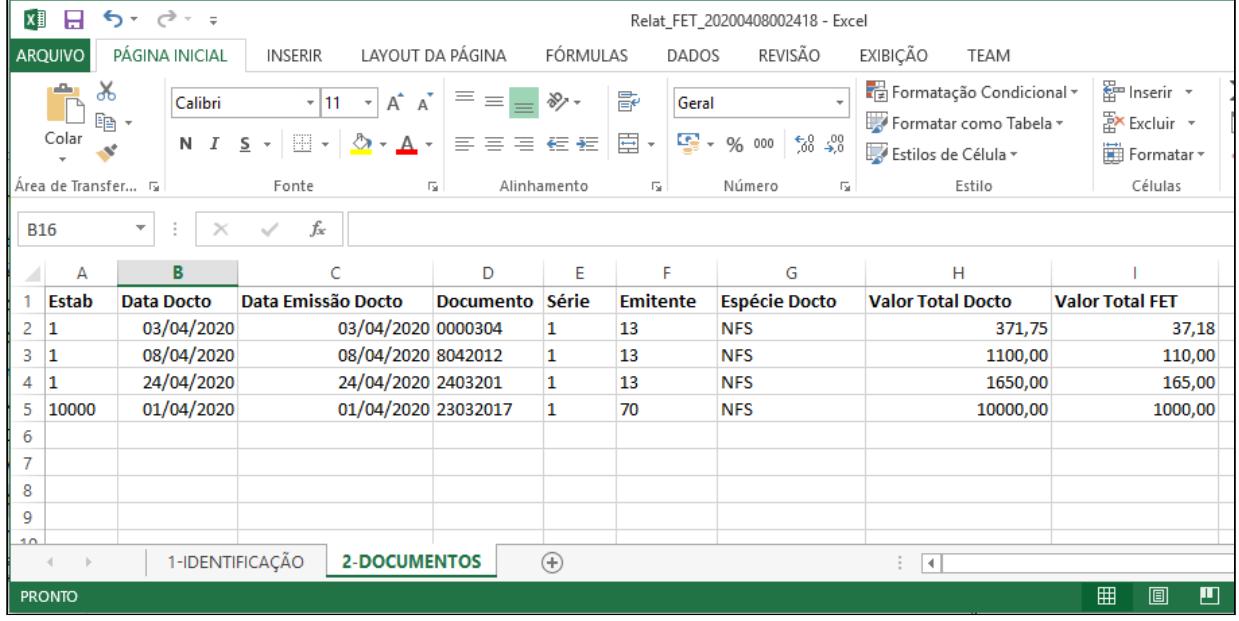

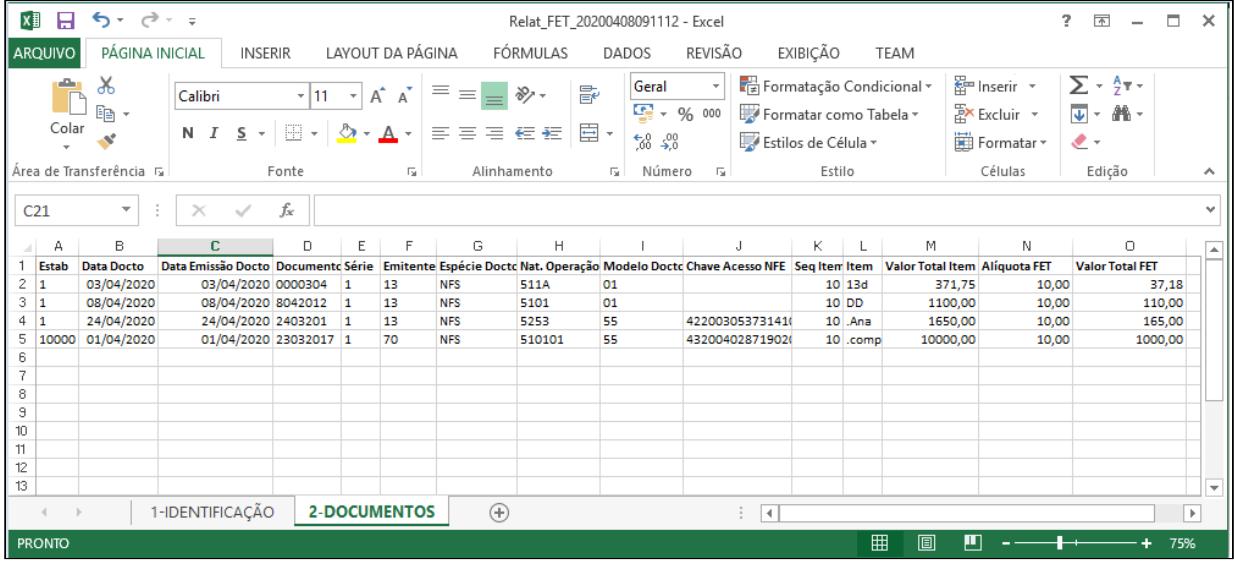

Relatório/Planilha - Aba 2-Documentos (Opção Detalhado)

#### **04. DEMAIS INFORMAÇÕES**

Para acessar o programa, basta seguir as instruções abaixo:

- 1. No campo de busca, basta digitar o novo nome **html.generateFetTO**e efetuar a consulta:
- 2. Será apresentado na seção **Relatórios**, bastando abrir o programa:
- 3. Ao abrir o menu principal, basta selecionar Preencher os campos com os parâmetros do relatório e clicar no botão executar:

## **05. ASSUNTOS RELACIONADOS**

- **LEI Nº 3.617 Institui o Fundo Estadual de Transporte FET:** [http://dtri.sefaz.to.gov.br/legislacao/](http://dtri.sefaz.to.gov.br/legislacao/ntributaria/Leis/Lei3.617.19.htm) [ntributaria/Leis/Lei3.617.19.htm](http://dtri.sefaz.to.gov.br/legislacao/ntributaria/Leis/Lei3.617.19.htm)
- **Documento de Referência da Tela do Relatório:** [Relatório do Fundo Estadual de Transporte FET TO](https://tdn.totvs.com/pages/viewpage.action?pageId=545651912)
- **Orientações Consultoria de Segmentos TOTVS sobre Fundo Estadual de Transporte FET TO:** [https://](https://tdn.totvs.com/display/public/ConSeg/FET+-+Fundo+Estadual+de+Transporte) [tdn.totvs.com/display/public/ConSeg/FET+-+Fundo+Estadual+de+Transporte](https://tdn.totvs.com/display/public/ConSeg/FET+-+Fundo+Estadual+de+Transporte)
- **Documento Técnico com as alterações no Faturamento Datasul:** [DT Fundo Estadual de Transporte \(FET\)](#page-718-0)

# DT Ressarcimento ICMS ST - AM

# **01. DADOS GERAIS**

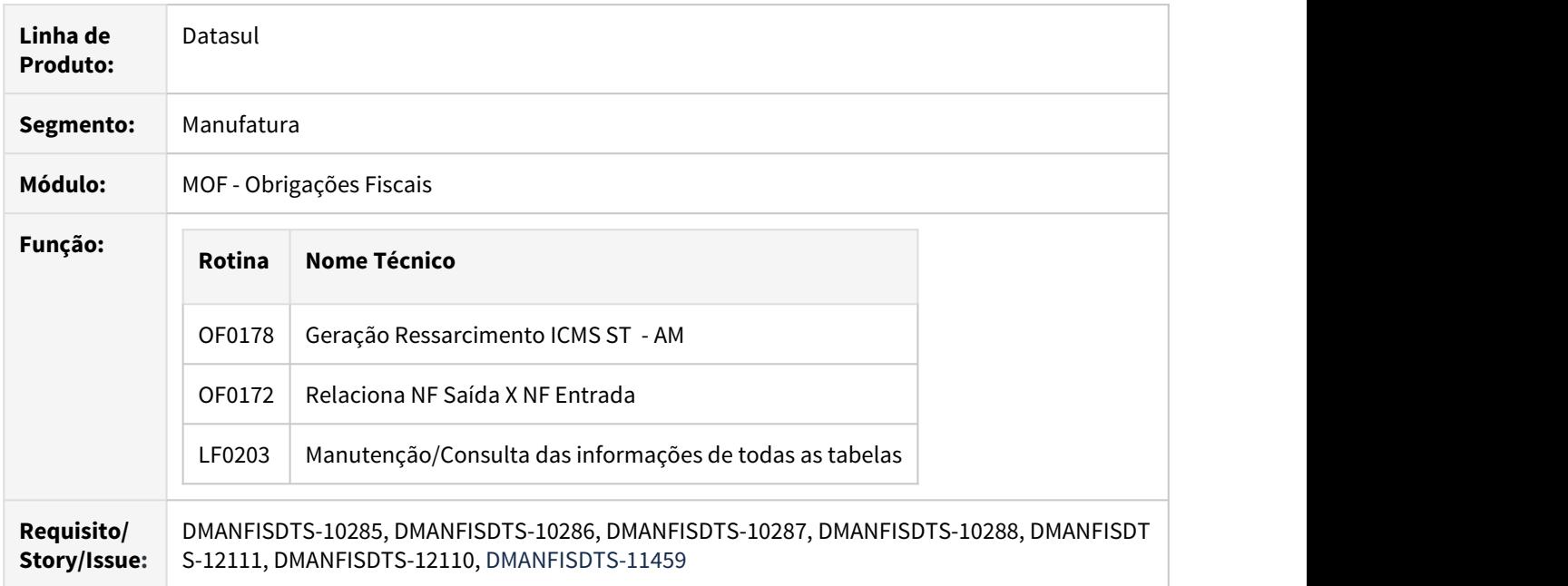

#### **02. SITUAÇÃO/REQUISITO**

De acordo com o **Art. 4º** do Guia do SEFAZ/AM, ficam aprovados os leiautes do "Arquivo de Produtos", "Arquivo de Pedidos" e "Complemento e Ressarcimento pela diferença de bases do ICMS-ST", que devem ser enviados pelo contribuinte substituído, por meio do Domicílio Tributário Eletrônico - DT-e, para instrução do seu pedido de ressarcimento apresentado via Ressarcimento Eletrônico.

**1º** O "Arquivo de Produtos" servirá de base para elaboração, pela SEFAZ/AM, do cadastro de produtos adquiridos pelo contribuinte substituído com retenção do ICMS por substituição tributária ou recolhido por antecipação com encerramento de fase de tributação e deverá ser enviado por ocasião da inclusão de produto ou alteração de informação de produto.

**2º** O "Arquivo de Pedidos" deve ser enviado por ocasião de cada pedido apresentado pelo contribuinte substituído via Ressarcimento Eletrônico, observado o disposto no § 1º, do art. 1º.

**3º** O arquivo "Complemento e Ressarcimento pela diferença de bases do ICMS-ST" será preenchido e enviado quando praticadas operações internas a consumidor final com base de cálculo efetiva diferente da base de cálculo presumida adotada no cálculo do imposto recolhido por substituição tributária ou por antecipação, e auxiliará na apuração e informação da diferença do imposto a complementar ou a ressarcir.

**4º** O layout do arquivo de pedidos do ressarcimento de ICMS ST do estado do Amazonas foi alterado para que seja possível informar também o CT-e e/ou o MDF-e associados aos documentos de entrada da mercadoria com imposto a ser ressarcido.

**Art 1º** Fica instituído o "Sistema de Pedido Eletrônico de Ressarcimento do ICMS retido por substituição tributária ou recolhido por antecipação com encerramento da fase de tributação – Ressarcimento Eletrônico", destinado à apuração do imposto a ser restituído ao contribuinte substituído, nos termos do art. 373, do Regulamento ICMS – RICMS, aprovado pelo Decreto nº 20.686, de 28 de dezembro de 1999. **1º** As informações exigidas pelo Ressarcimento Eletrônico serão apresentadas mensalmente, por meio de serviço disponível no Domicílio Tributário Eletrônico –DT-e, sendo um único pedido para todo o período de referência.

Documentos de devolução não serão tratados na geração do XML, e sim conforme Regulamento ICMS AM – Decreto 20.686/1.999, capítulo XVII.

### **03. SOLUÇÃO**

Para atender o ressarcimento de ICMS do estado do AM conforme a legislação, foi criado um programa novo, Geração Ressarcimento ICMS ST - AM (OF0178). Para utilizar este programa, é necessário primeiramente configurar os estabelecimentos da UF no programa Cadastro Regras Fiscais (OF0170), indicando quais documentos de entrada serão considerados para o ressarcimento. Em seguida, deve ser executado o programa Relac NF Entrada X NF Saída (OF0172) para relacionar os documentos de entrada com os documentos de saída. A partir desse relacionamento é que serão gerados os arquivos do ressarcimento no programa OF0178. Primeiramente é gerado o arquivo de pedidos, e a partir dele são armazenadas as informações para a geração dos arquivos de produto e de diferença de bases. As informações do arquivo de produtos são gravadas na nova tabela DWF Produto Ressarcimento (dwf-produt-ressarcto). Juntamente com os arquivos em xml é gerada uma planilha para conferência das informações no final da execução.

LF0203 - Manutenção/Consulta das informações de todas as tabelas

Incluída nova tabela dwf-produt-ressarcto (DWF Produto Ressarcimento).

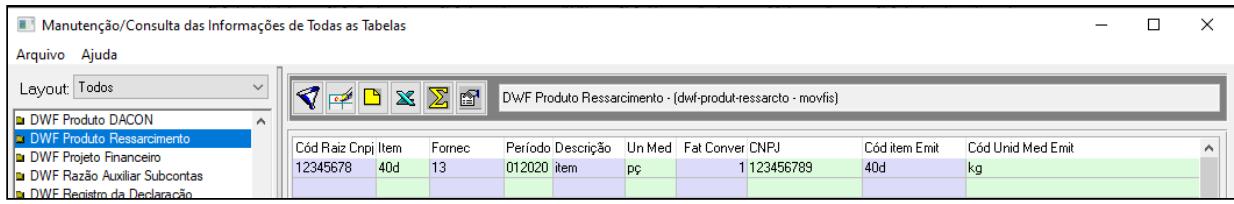

Alterada a tabela dwf-doc-it-ressarcto-cat (Documento Item - Ressarcimento ICMS) para receber o novo campo val-control-sdo (valor do controle de saldo).

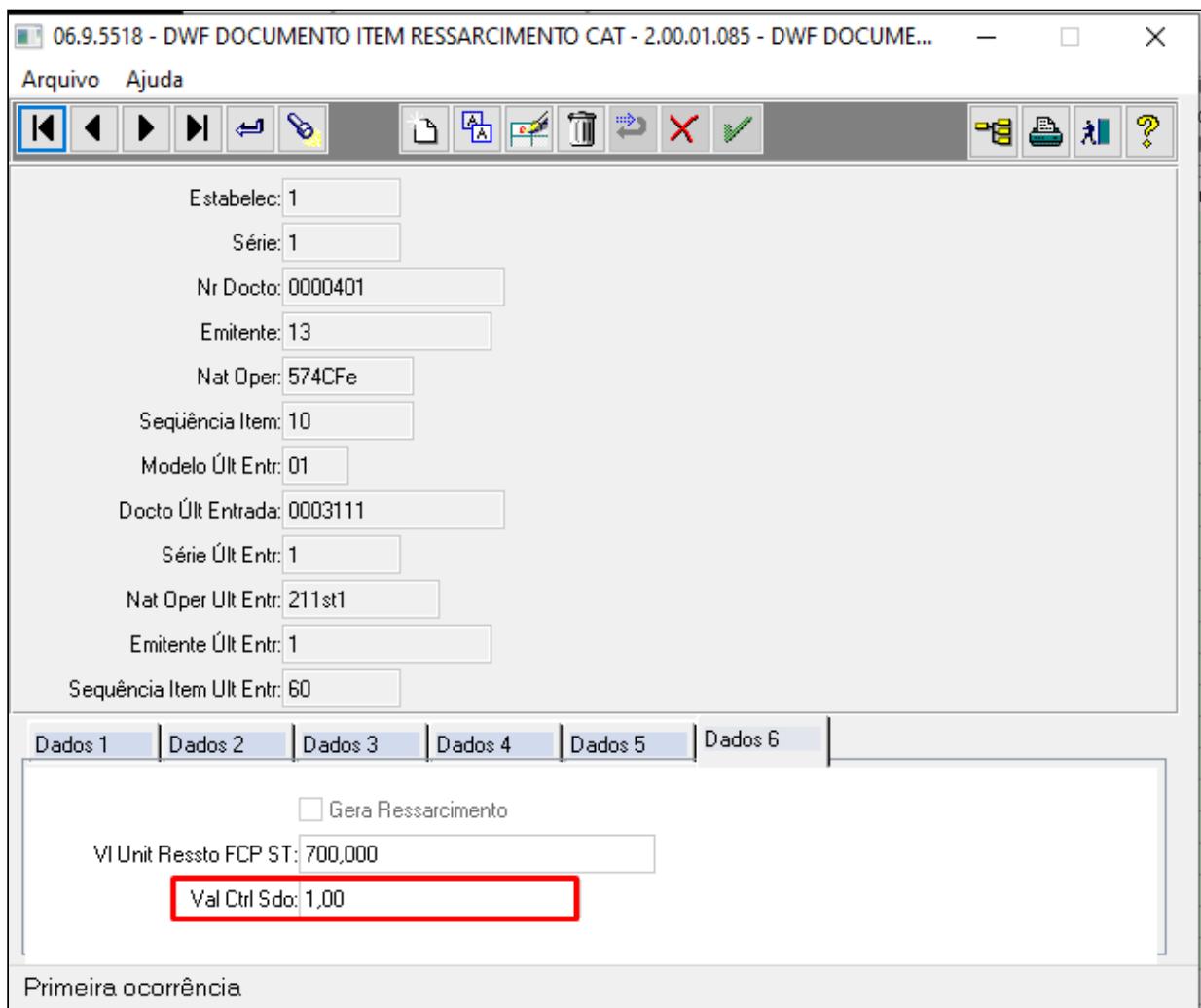

#### OF0172 - Relaciona NF Saída X NF Entrada

Programa alterado para:

- Para UF AM, não realiza controle de saldo.
- Gravar o Valor do FCP ST no campo livre dwf-doc-it-ressarcto-cat.val-livre-2.
- Quando a UF do estabelecimento for AM e o primeiro digito da CFOP da saída for diferente de 6 (a saída não for interestadual) grava o campo livre dwf-doc-it-ressarcto-cat.log-livre-1 = NO (indicador da geração da CAT158) .

#### OF0178 - Geração Ressarcimento ICMS ST - AM

Este programa tem por objetivo realizar a geração do arquivo XML para importação no sistema Ressarcimento Eletrônico.

O arquivo XML é gerado por Raiz de CNPJ, ou seja, agrupará os estabelecimentos pelos 8 primeiros dígitos do CNPJ. Exemplo: O estabelecimento centralizador com CNPJ 22.111.333/0001-99 será agrupado com todos os estabelecimentos iniciados em 22.111.333, que sejam da UF AM.

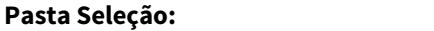

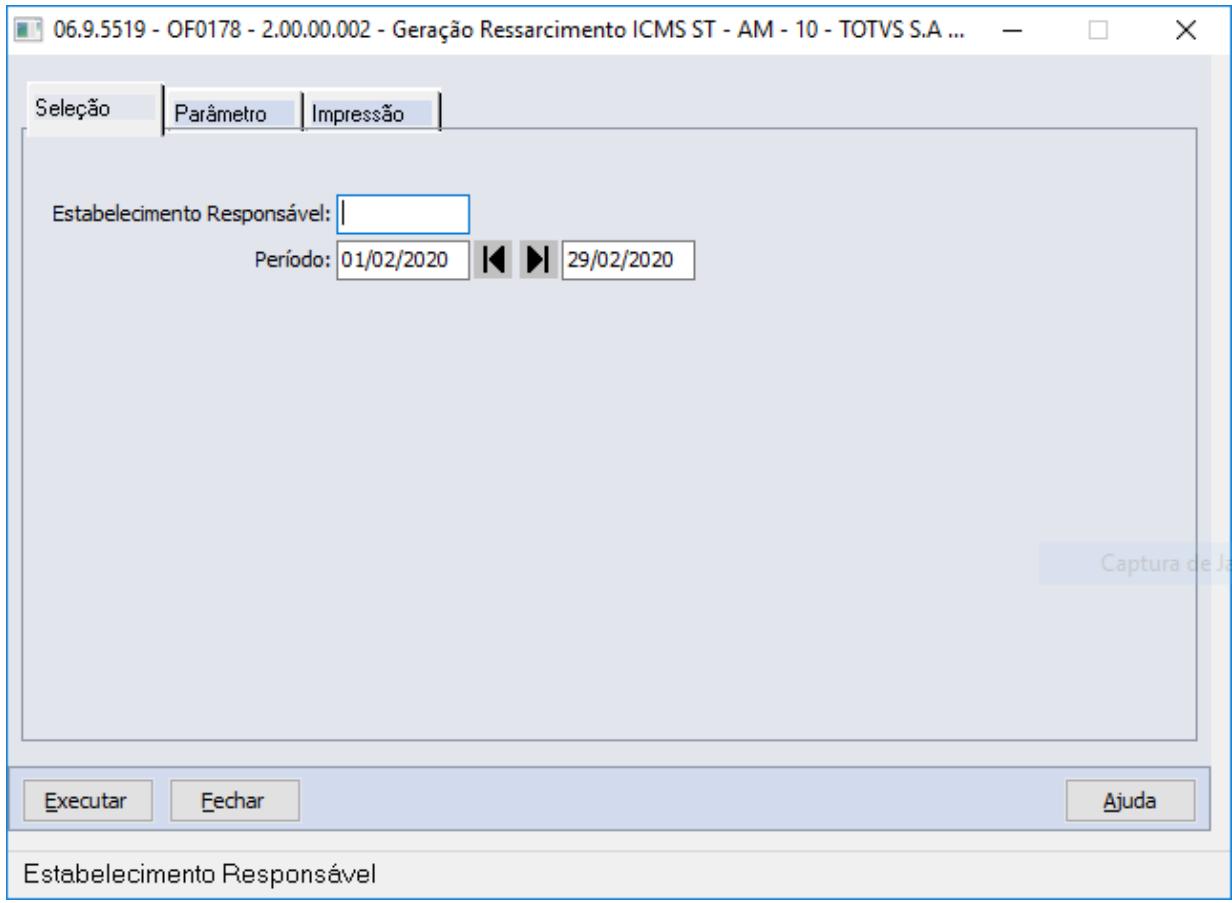

**Detalhamento dos campos:**

**Estabelecimento Responsável:** Informar o código do estabelecimento que será o responsável como declarante dos arquivos XML. A origem dos dados está no programa CD0403 - Manutenção Estabelecimento.

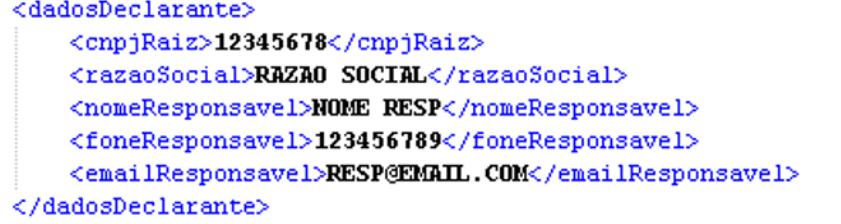

**Período (de/até):** Data Inicial/Final

que será utilizada para o processamento da geração do ressarcimento do ICMS ST.

#### **Pasta Parâmetros:**

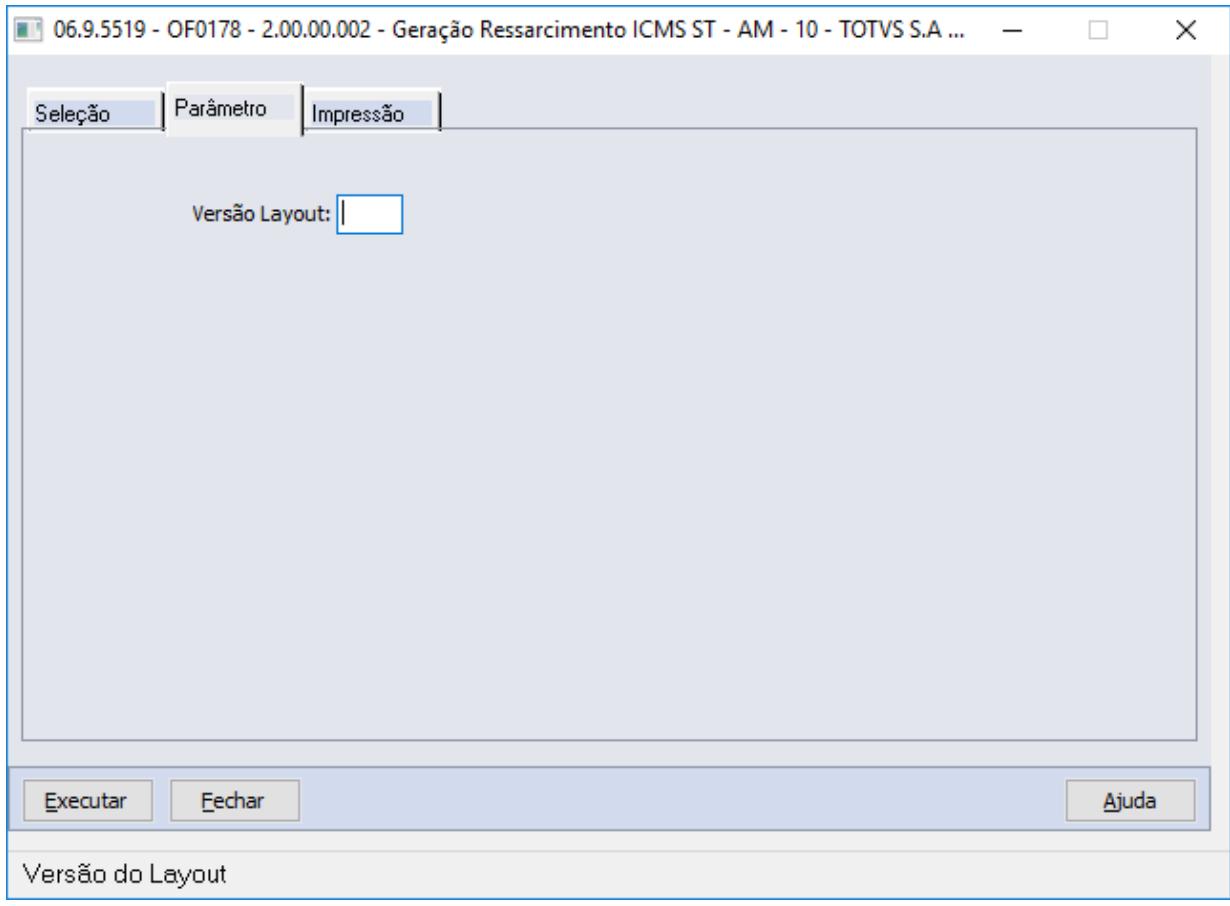

# **Detalhamento dos campos:**

**Versão Layout:** Informar o código da versão do leiaute conforme a tabela indicada no Ato COTEPE, seguindo as mesmas orientações do Guia Prático da EFD publicado no Portal Nacional do Sped.

# **Pasta Impressão:**

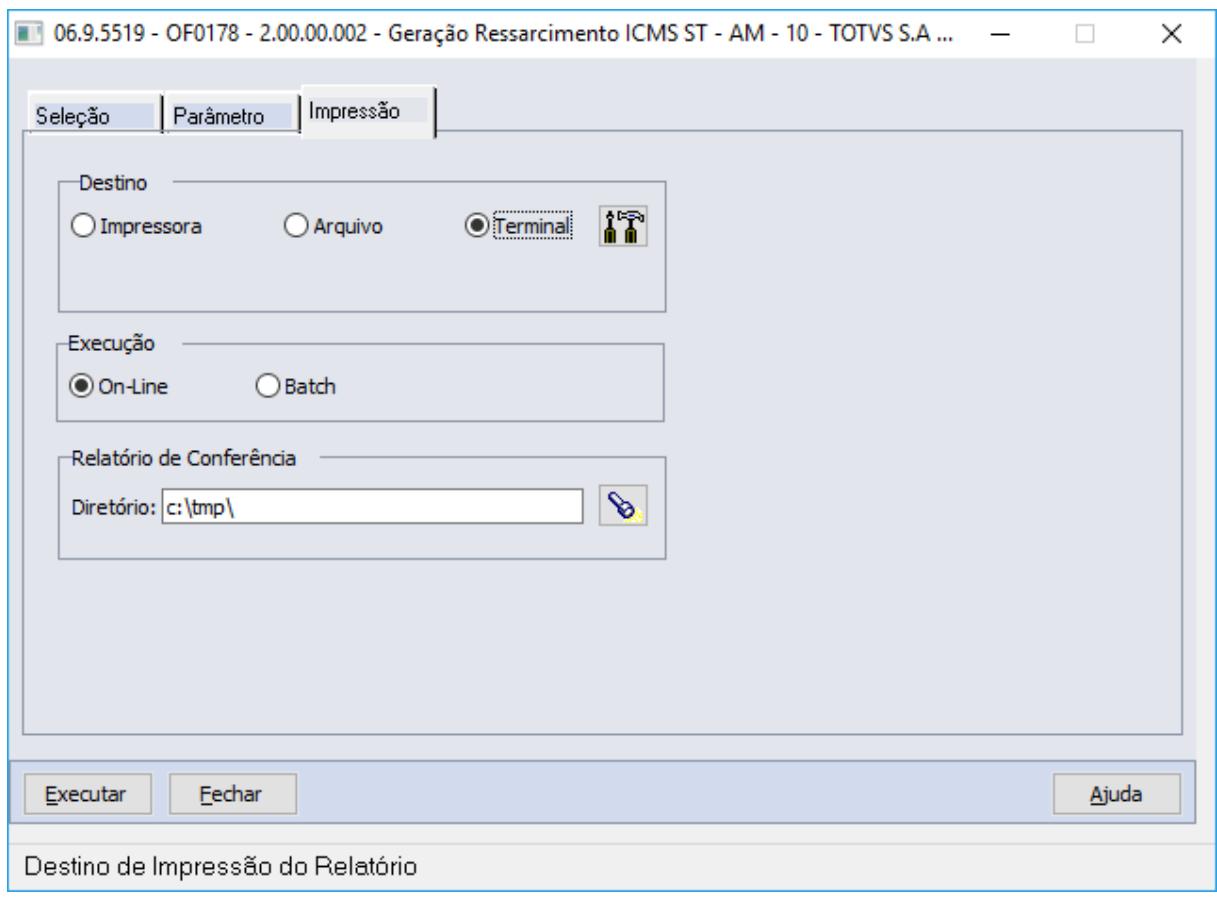

## **Detalhamento dos campos:**

**Relatório de Conferência - Diretório:** Informar o diretório que serão gravados os arquivos XML (Produtos e Pedidos), gerados ao final do processamento.

#### **Log de acompanhamento:**

Ao término da execução, será apresentado o log de acompanhamento informando o caminho de geração dos arquivos XML.

## **ARQUIVO DE PRODUTOS: ArquivoProdutos-AM-RAIZCNPJ-DDMMAAHHMMSS.XML (Raíz do CNPJ e Dia+Mês+Ano+Hora+Minuto+Segundo)**

**ARQUIVO DE PEDIDOS: ArquivoPedidos-AM-RAIZCNPJ-DDMMAAHHMMSS.XML (Raíz do CNPJ e Dia+Mês+Ano+Hora+Minuto+Segundo)**

**ARQUIVO DE COMPLEMENTO E RESSARCIMENTO PELA DIFERENÇA DE BASES DO ICMS-ST: ArquivoDifBase-AM-RAIZCNPJ-DDMMAAHHMMSS.XML (Raíz do CNPJ e Dia+Mês+Ano+Hora+Minuto+Segundo)**

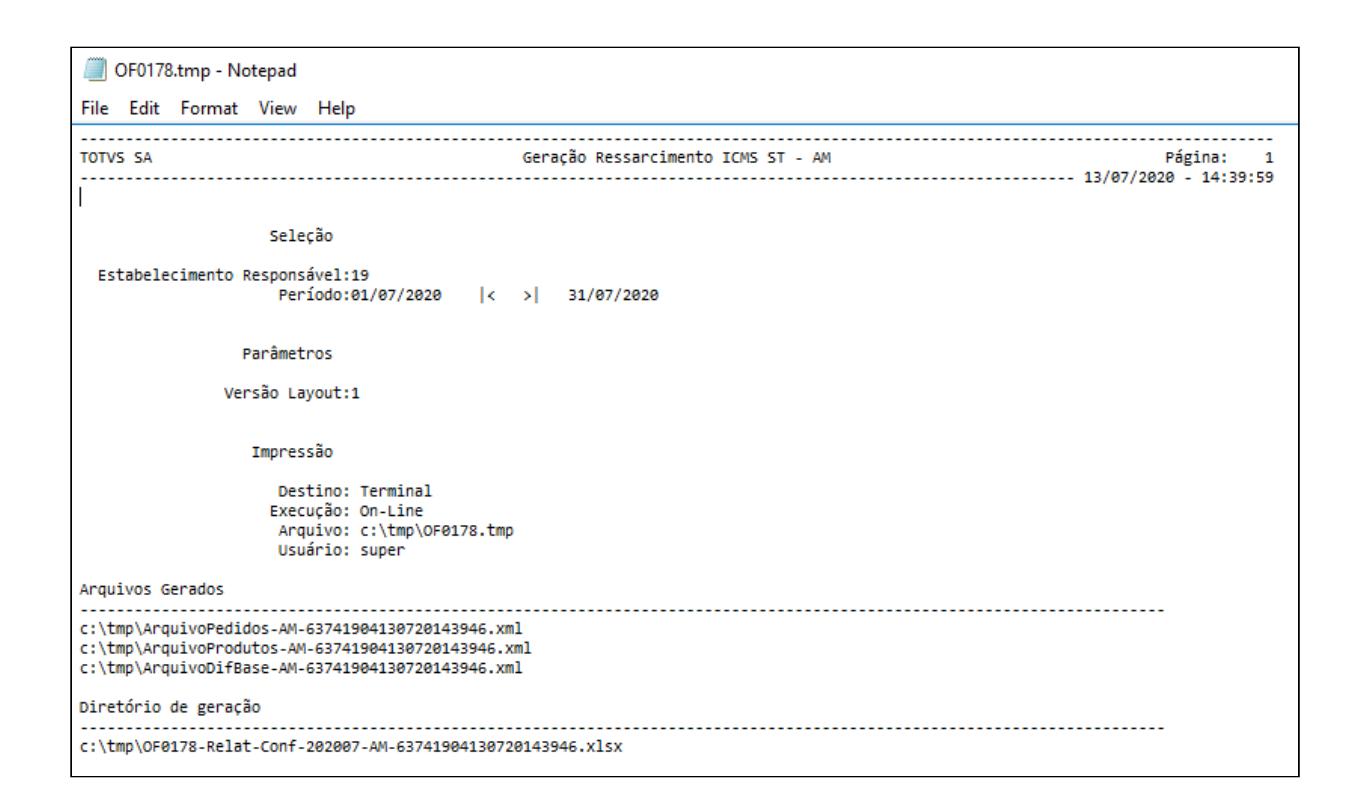

#### **Arquivo de pedidos:**

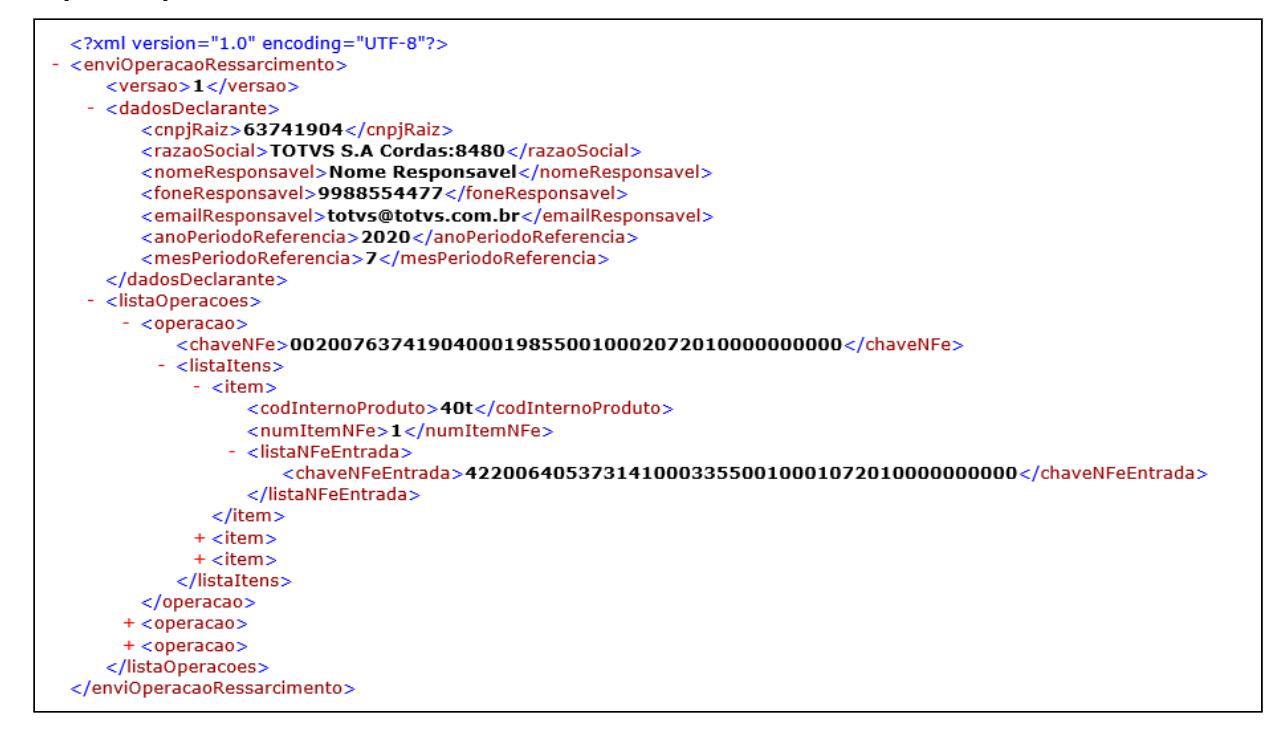

#### **Arquivo de Produtos:**

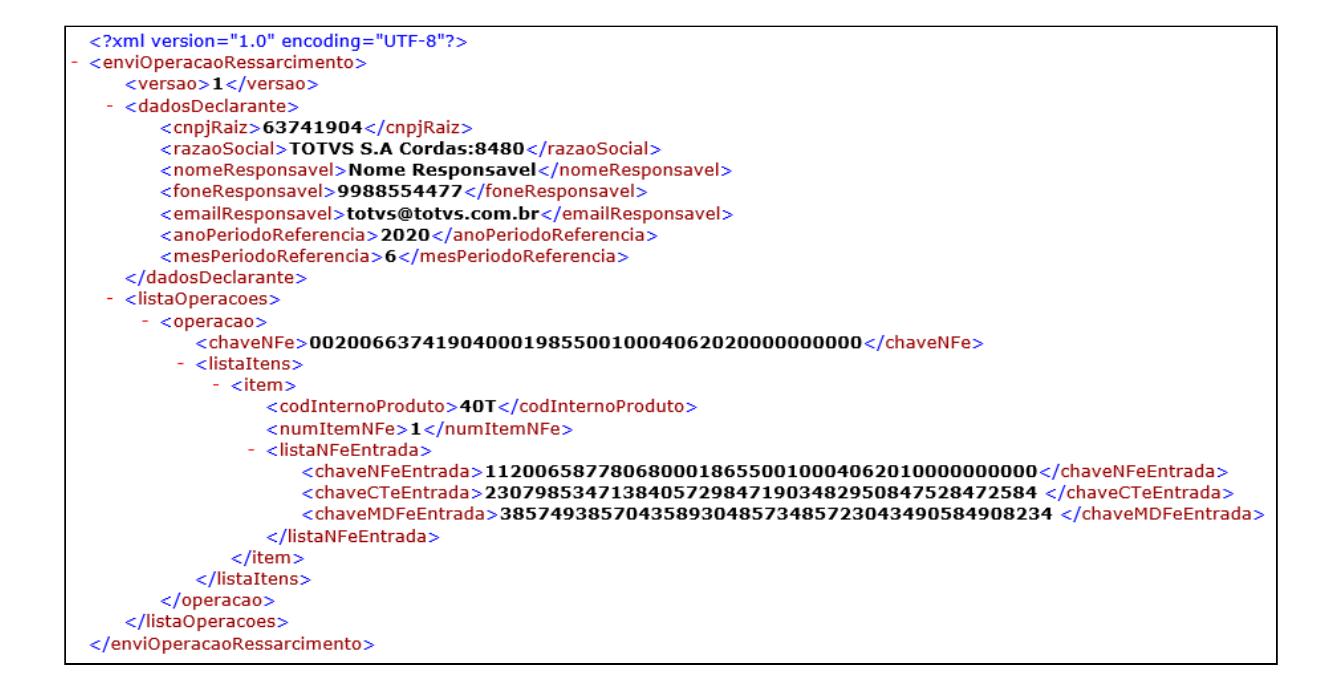

#### **Arquivo de Complemento e Ressarcimento pela diferença de bases do ICMS-ST:**

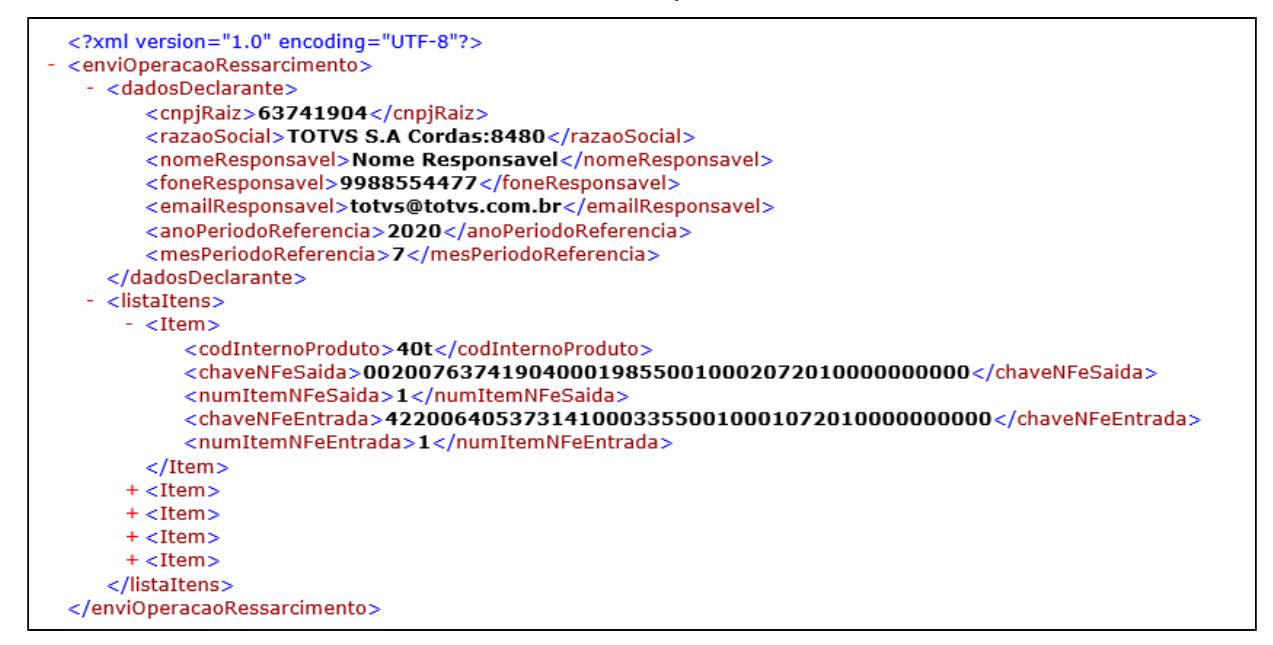

#### **Relatório de conferência:**

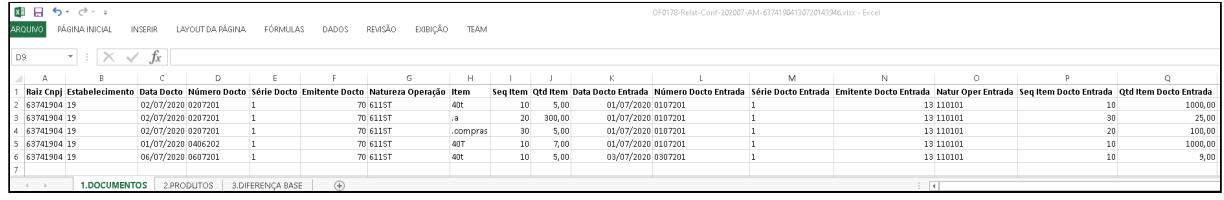

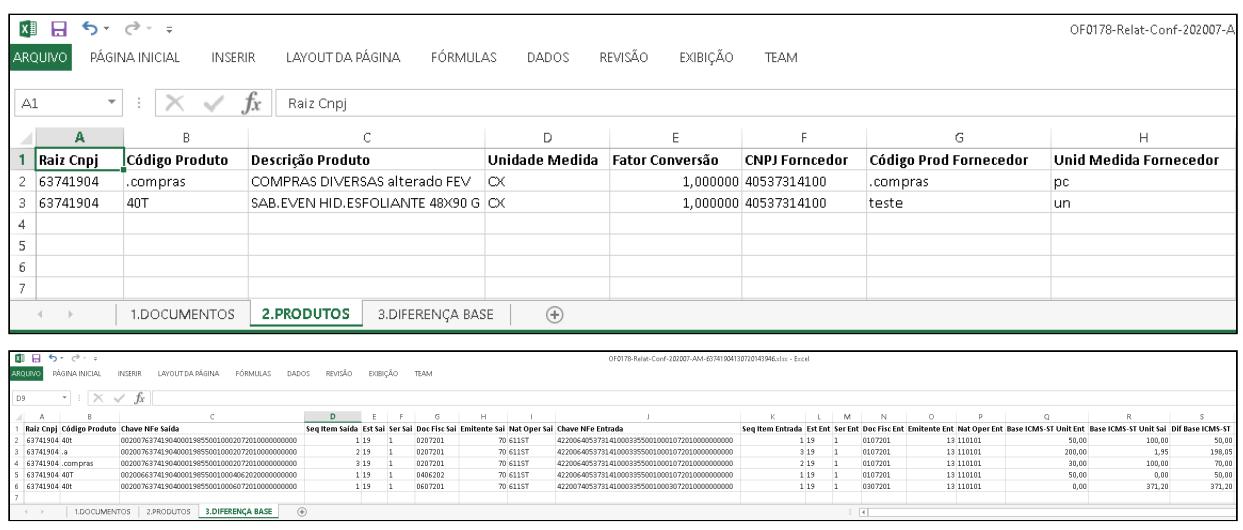

# **04. DOCUMENTAÇÕES RELACIONADAS**

[Cadastro Regras Fiscais - Ressarcimento ICMS ST - OF0170](https://tdn.totvs.com/display/LDT/Cadastro+Regras+Fiscais+-+Ressarcimento+ICMS+ST++-+OF0170)

A Atualização do ambiente:

- a. As alterações descritas neste documento técnico serão liberadas no Release/Update 12.1.29. Portanto, os usuários deverão estar nessa versão do sistema para que as alterações tratadas por este documento possam ser utilizadas.
- b. O acesso pelo MENU do Totvs 12 ao programa OF0178, depende da importação do arquivo **men\_mof.d** pelo programa MEN706AA.

3.5 Materiais - Legislação 12.1.29

# 3.5.1 Recebimento - Legislação 12.1.29

# DT CD0751 - Variável Peso Liquido

## **01. DADOS GERAIS**

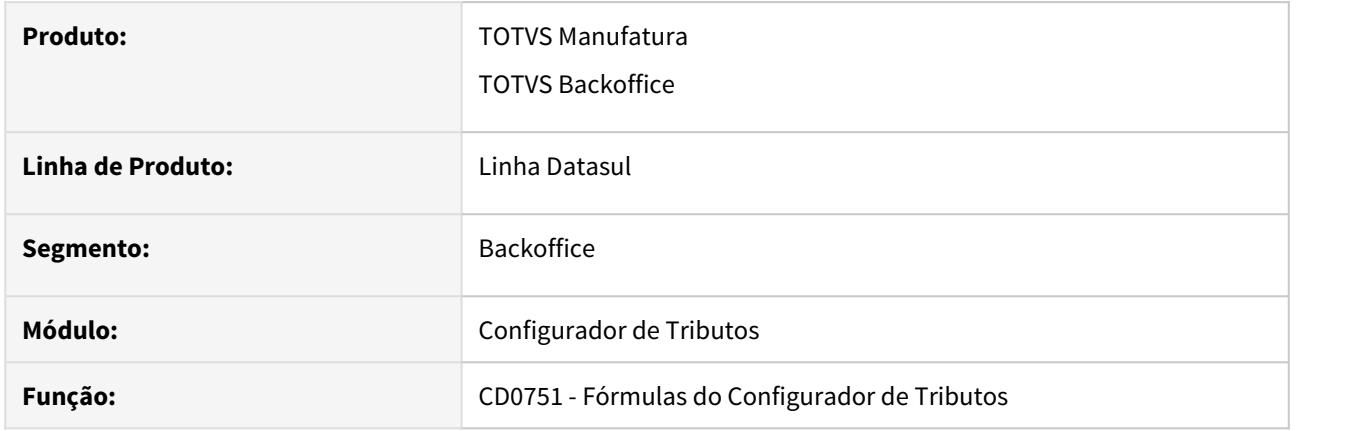

# **02. SITUAÇÃO/REQUISITO**

Para que fosse possível calcular o imposto retido FETHAB de MT, foi necessária a inclusão da variável Peso Liquido no configurador de tributos.

# **03. SOLUÇÃO**

Com a inclusão da variável de peso liquido no configurador de tributos, o usuário poderá criar fórmulas para o calculo deste imposto, que levam em consideração o peso do item da nota.

# DT RE0520/RE0709 - Ajustes NT 2020.001 - Manifestação do Destinatário

# **01. DADOS GERAIS**

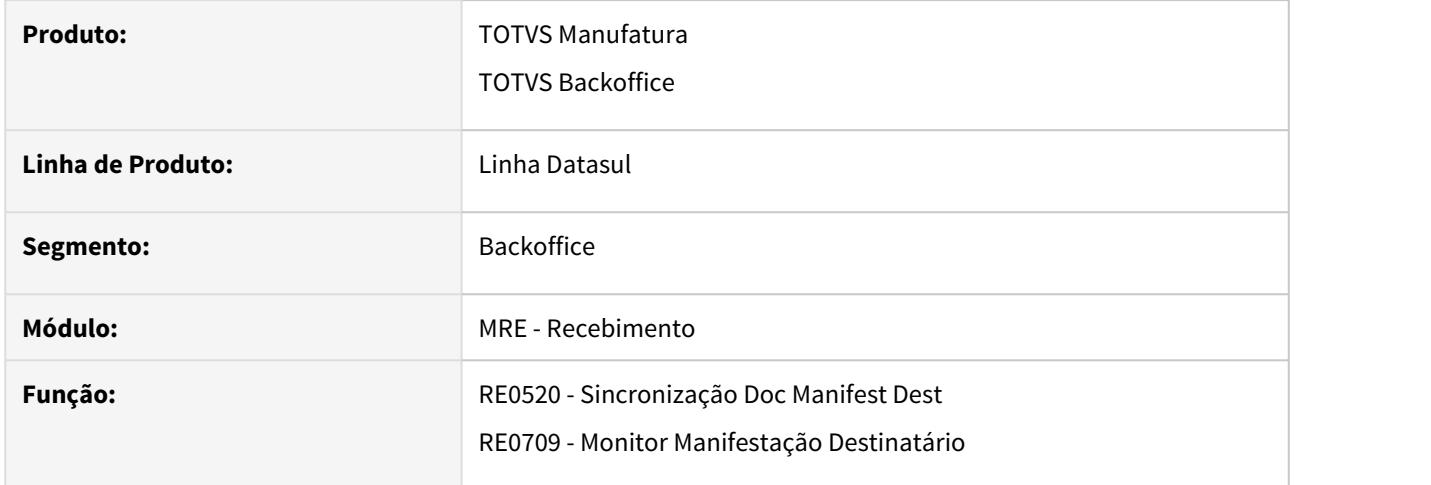

#### **02. SITUAÇÃO/REQUISITO**

Foi publicada no Portal da NFe a versão 1.00 da Nota técnica 2020.001, que substitui as NT 2012.002 e 2013.001, que trata de unificar as informações referente à Manifestação do Destinatário.

A manifestação permite que o destinatário da nota fiscal eletrônica confirme a participação na operação emitida para o seu CNPJ e a partir desta nova Nota Técnica também será permitida a confirmação para o CPF. Onde o XML de manifestação passar a poder enviar a tag CPF ao invés do CNPJ.

# **03. SOLUÇÃO**

Alterado o sistema para que quando o XML de manifestação recebido possuir a tag CPF, será comparado com o CPF do estabelecimento e caso o fornecedor relacionado seja uma pessoa física será permitida a importação deste XML.

# DT RE0523 Listagem das informações do FET

#### **01. DADOS GERAIS**

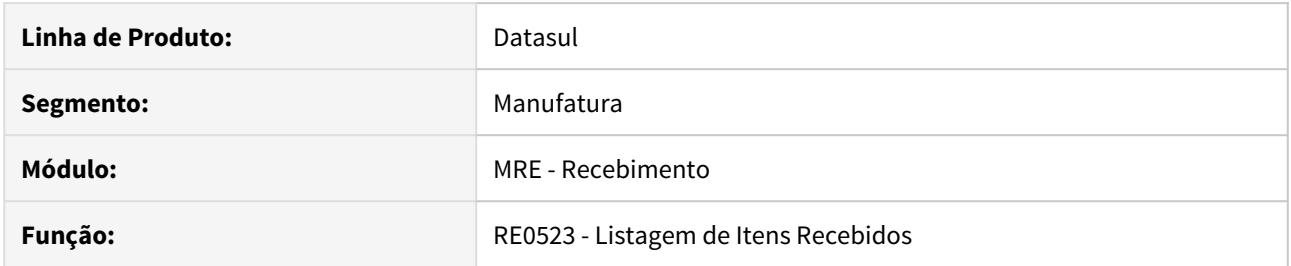

# **02. SITUAÇÃO/REQUISITO**

O estado do Tocantis passou a cobrar o FET (Fundo Estadual do Transporte), em algumas operações, desta forma, houve a necessidade de listar tais informações.

#### **03. SOLUÇÃO**

Alterado o programa de listagem de itens recebidos para apresentar os valores referentes ao FET.

#### **04. ASSUNTOS RELACIONADOS**

- LEI Nº 3.617 Institui o Fundo Estadual de Transporte FET: [http://dtri.sefaz.to.gov.br/legislacao/](http://dtri.sefaz.to.gov.br/legislacao/ntributaria/Leis/Lei3.617.19.htm) [ntributaria/Leis/Lei3.617.19.htm](http://dtri.sefaz.to.gov.br/legislacao/ntributaria/Leis/Lei3.617.19.htm)
- Orientações Consultoria de Segmentos TOTVS sobre Fundo Estadual de Transporte FET TO: [https://](https://tdn.totvs.com/display/public/ConSeg/Tocantins+-+TO) [tdn.totvs.com/display/public/ConSeg/Tocantins+-+TO](https://tdn.totvs.com/display/public/ConSeg/Tocantins+-+TO)
- DT Faturamento: [DT Fundo Estadual de Transporte \(FET\)](#page-718-0)

# DT RE1001 Geração de Código de Ajuste para Compra com ST Substituído Antecipado

## **01. DADOS GERAIS**

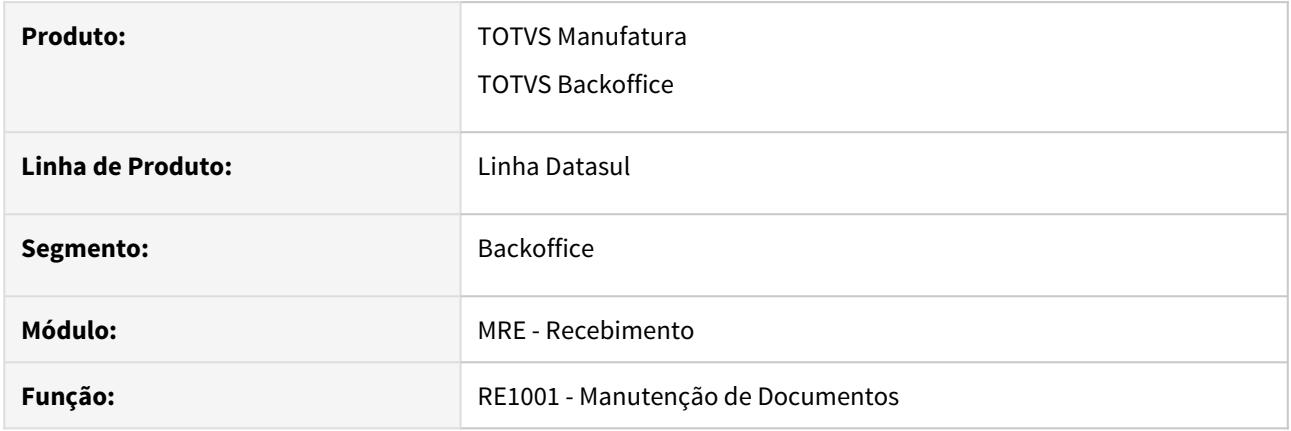

## **02. SITUAÇÃO/REQUISITO**

Ao dar entrada em uma nota de compra utilizando uma natureza de operação parametrizada com ST Substituído Antecipado, o usuário informa manualmente os valores deste imposto no item da nota. E por ser um valor informado manualmente, após a inclusão do item, o sistema não gerava o registro no CD4035, na opção Outras Obrigações Tributárias. Fazendo com que essa informação não fosse gerada no bloco C197.

#### **03. SOLUÇÃO**

Alterado o sistema, para quando o usuário informar manualmente os valores do imposto ST Substituído Antecipado, e confirmar a alteração do item da nota, se houver uma parametrização no configurador de tributos para a geração do código de ajuste para esse imposto, o sistema utilize os valores informados pelo usuário para criar o registro no CD4035, na opção Outras Obrigações Tributárias.

DT RE1001 Geração de Código de Ajuste para Devolução de Cliente com ST Substituído Antecipado sem destaque

# **01. DADOS GERAIS**

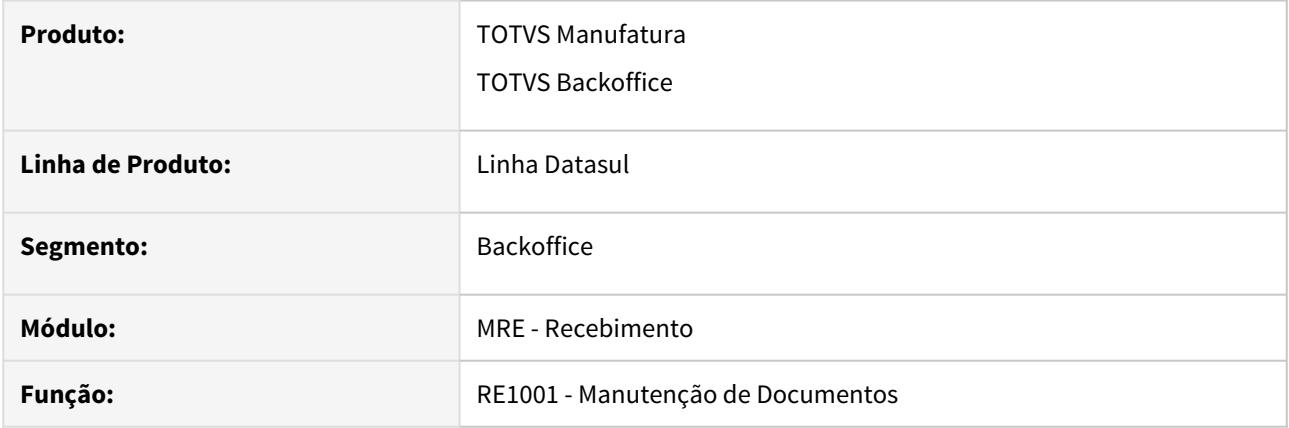

# **02. SITUAÇÃO/REQUISITO**

Ao dar entrada em uma nota de devolução de cliente utilizando uma natureza de operação parametrizada com ST Substituído Antecipado, relacionando uma nota de venda com ST Antecipado não destacado, o item da nota fica com os valores de ST Antecipado zerados. E por esses valores estarem zerados o sistema não estava gerando o valores no CD4035, na opção Outras Obrigações Tributárias, iguais ao da nota de venda.

# **03. SOLUÇÃO**

Alterado o sistema, para que os valores do registro no CD4035, na opção Outras Obrigações Tributárias, sejam gerados iguais ao da nota fiscal de venda.

# DT RE1005 Contabilização FET

#### **01. DADOS GERAIS**

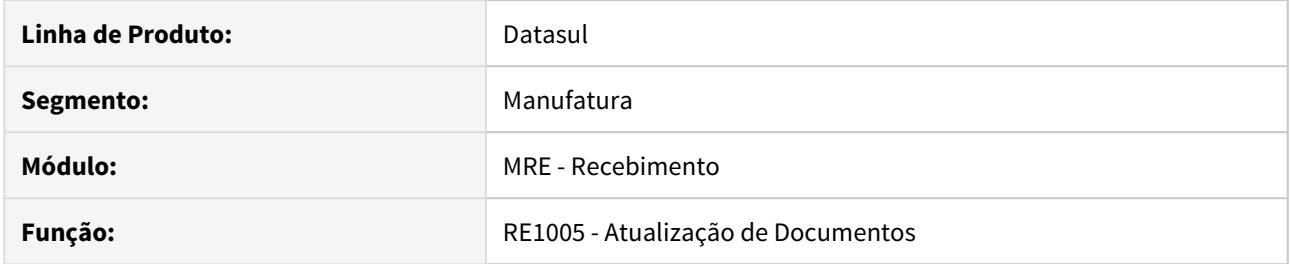

## **02. SITUAÇÃO/REQUISITO**

O estado do Tocantis passou a cobrar o FET (Fundo Estadual do Transporte), em algumas operações saída, desta forma, houve a necessidade de contabilizar esse valor ao realizar notas de devolução de cliente e notas de retorno de terceiros.

## **03. SOLUÇÃO**

Alterado o programa de atualização de documentos para estornar o valor do FET das notas de saída, sejam devoluções de cliente ou retorno de terceiros. Quando tratar-se de uma devolução de cliente ou nota de retorno de terceiros, o recebimento irá estornar a contabilização realizada pelo faturamento. Ou seja, a conta usada para crédito no faturamento, será usada como débito no recebimento. Bem como, a conta usada como débito no faturamento, será usada como crédito no recebimento.

O cálculo do FET será feito com base em um cenário configurado para notas de entrada (configurador de tributos) e fica disponível nas informações adicionais da nota para ser verificado.

**IMPORTANTE:** Não será copiado o valor do FET da nota de saída.

Para a contabilização a equipe do faturamento criou novas contas no CD0403 (Manutenção Estabelecimento) e CD0309 (Manutenção Contas Faturamento), opcionais, para a contabilização do FET (Fundo Estadual de Transporte).

 Quando não preenchidas, o faturamento não irá contabilizar esse novo tributo, e o recebimento como consequência também não vai contabilizar.
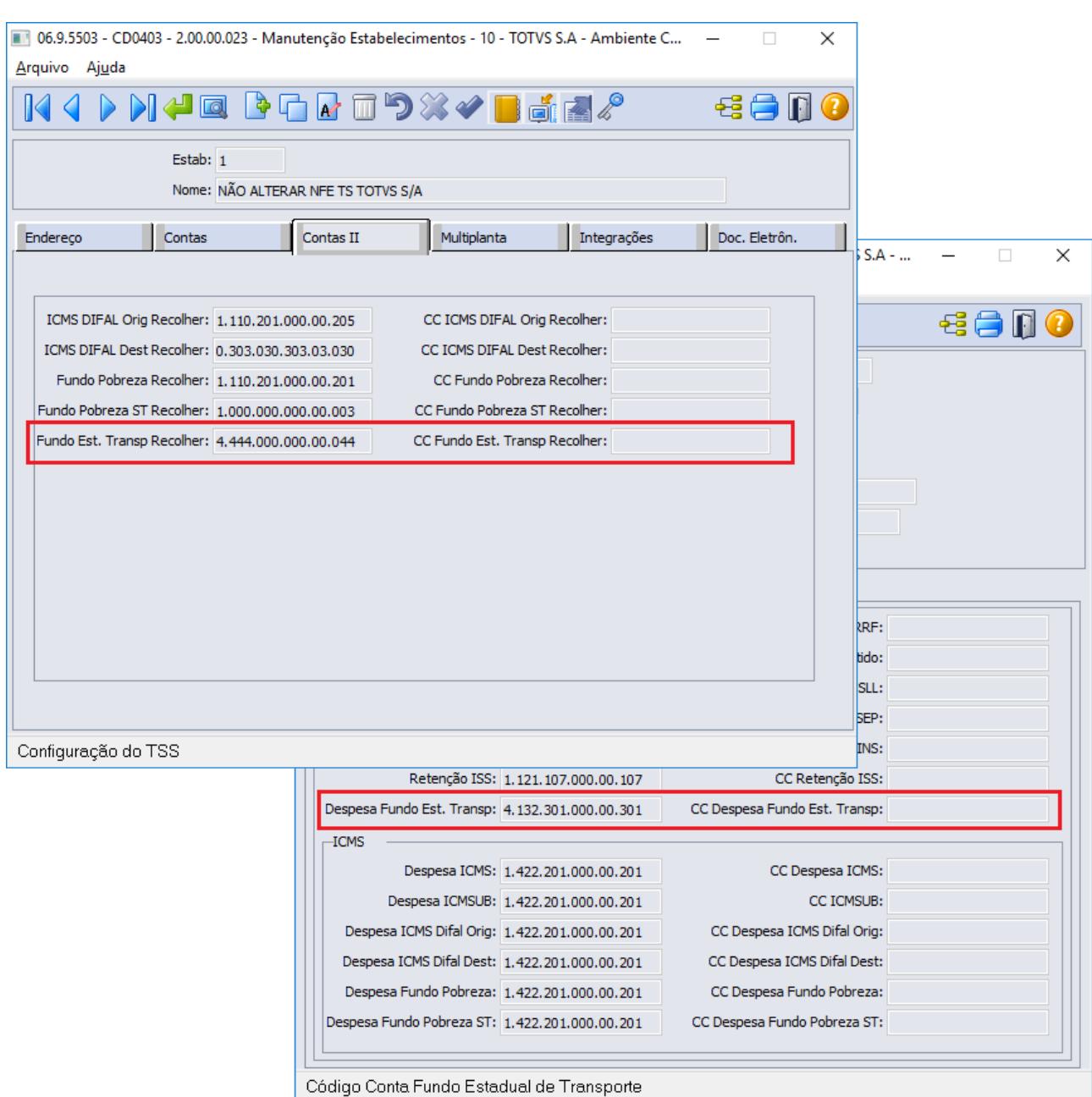

**Exemplo do lançamento da nota de devolução de cliente estornando os dados do FET:**

| 06.9.5629 - RE0701 - 2.00.00.035 - Consulta Documentos - 10 - TOTVS S.A - Ambiente C<br>$\times$<br>Arquivo Ajuda |                                                                 |                   |                      |           |   |
|----------------------------------------------------------------------------------------------------|-----------------------------------------------------------------|-------------------|----------------------|-----------|---|
|                                                                                                    | 鼺                                                               |                   |                      | AMÄ BESDO |   |
| Emitente: 292929<br>Documento: 1304201                                                                            |                                                                 | 1                 | Nat Operação: 111dev |           |   |
| Docum II<br>Docum I                                                                                               | Endereço<br><b>Totais I</b><br><b>Totais II</b>                 | <b>Grade Fisc</b> | Transp               | Doc Imp   |   |
| Conta                                                                                                    | Titulo                                                          | i Ttem            | Débito               | Crédito   | ۸ |
|                                                                                                    | 1.125.001.000.00.00: MatÚrias Primas                            |                   | 482,50               | 0,00      |   |
|                                                                                                    | 1.125.001.000.00.00: MatÚrias Primas                            |                   | 0,00                 | 482,50    |   |
|                                                                                                    | 1.125.101.000.00.10: Estoques para Industrializa?Òo             | .compras          | 0,00                 | 0,00      |   |
| 1.422.201.000.00.20: Po?o Artesiano                                                                               |                                                                 |                   | 0.00                 | 126,00    |   |
|                                                                                                    | 2.110.504.000.00.60: Saldo Por Grupo de Estoque                 | .comprasD         | 5.000,00             | 0,00      |   |
|                                                                                                    | 2.110.504.000.00.60; Saldo Por Grupo de Estoque.                | comprasD          | n nn                 | 5,000,00  |   |
|                                                                                                    | 4.132.301.000.00.30: Transportes e Locomo?§es                   |                   | 0,00                 | 2,00      |   |
|                                                                                                    | 4.132.301.000.00.30: Transportes e Locomo?§es                   |                   | 0,00                 | 10,00     |   |
|                                                                                                    | 4.444.000.000.00.04 FET Fundo Est Transp                        |                   | 2,00                 | 0.00      |   |
|                                                                                                    | 4.444.000.000.00.04 FET Fundo Est Transp                        |                   | 10,00                | 0,00      |   |
|                                                                                                    | 5,221,201,000,00,20, <mark>Connes/ Vendas esquadrras emp</mark> |                   | U,UU                 | 17,60     |   |
|                                                                                                    | 5.221.201.000.00.20: Cofins s/ Vendas Esquadrias em             |                   | 0,00                 | 482,50    |   |
|                                                                                                    | 5.221.204.000.00.20 Pis s/ Vendas Esquadrias em Aliti           |                   | 0,00                 | 6,50      |   |
|                                                                                                    | 5.221.204.000.00.20 Pis s/ Vendas Esquadrias em Alill           |                   | 0,00                 | 105,00    |   |
|                                                                                                    | 9.100.021.000.00.02: Transitoria Aquisicao Patrimonic           | .comprasD         | 5.000,00             | 0,00      |   |
|                                                                                                    |                                                                 |                   |                      |           |   |
|                                                                                                    |                                                                 |                   |                      |           |   |
| Parâmetros                                                                                                    |                                                                 |                   |                      |           |   |
| Enter data or press ESC to end.                                                                                   |                                                                 |                   |                      |           |   |

**RE0701 - Consulta de documentos acessando as informações adicionais da nota**

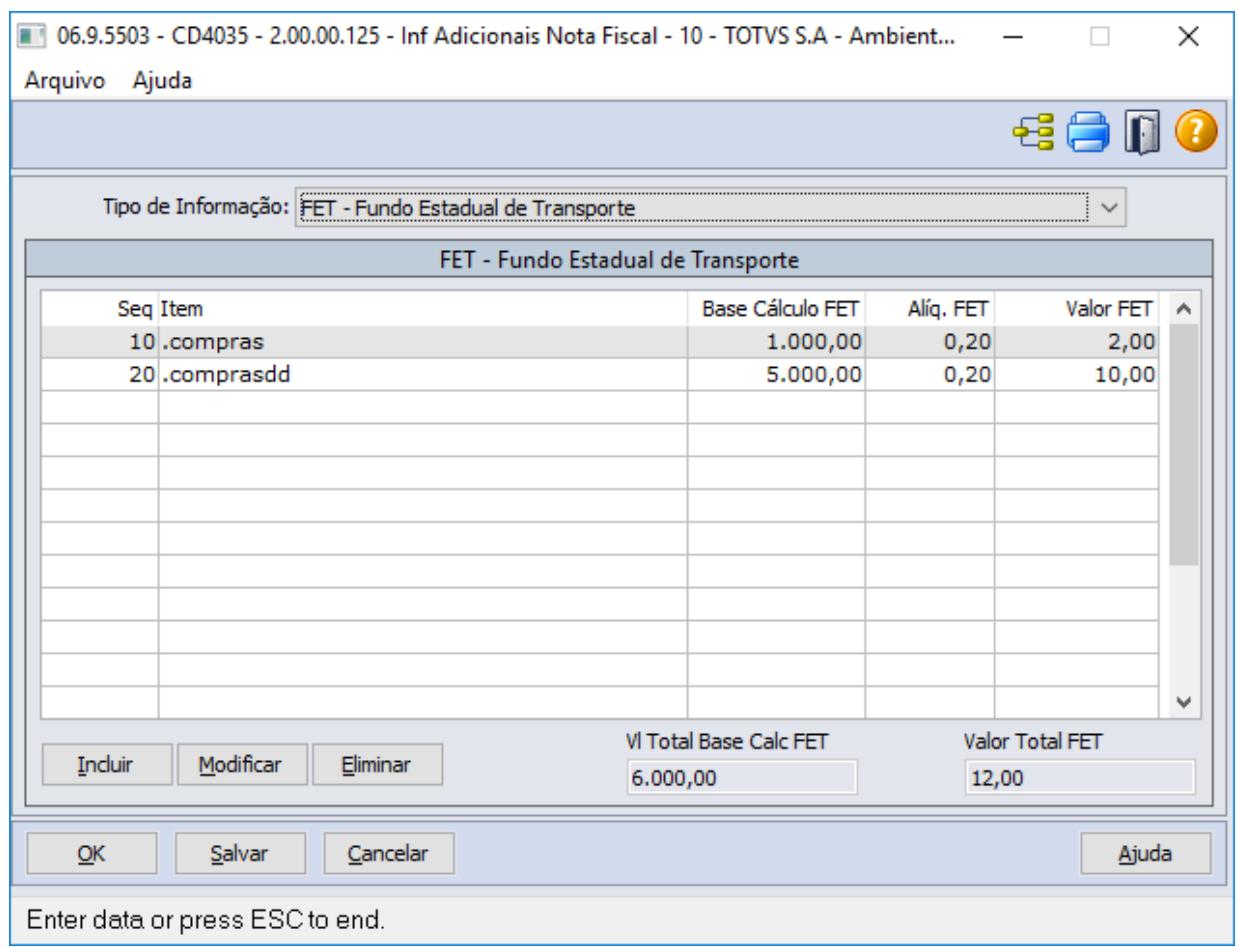

### **RE0523 - Listagem notas de entrada**

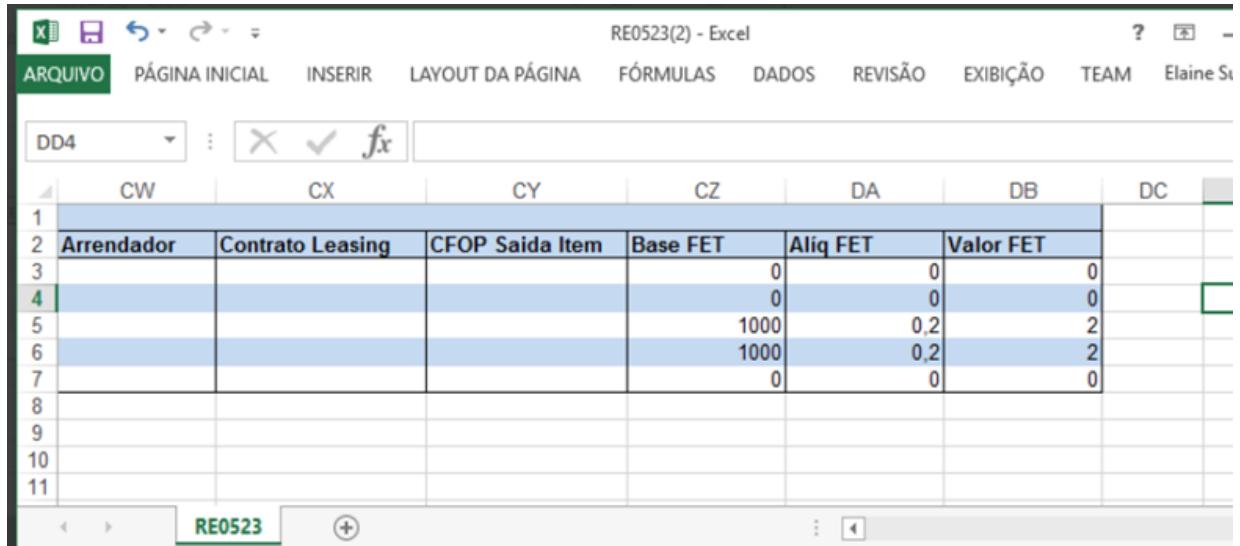

## **04. ASSUNTOS RELACIONADOS**

• LEI Nº 3.617 - Institui o Fundo Estadual de Transporte - FET: [http://dtri.sefaz.to.gov.br/legislacao/](http://dtri.sefaz.to.gov.br/legislacao/ntributaria/Leis/Lei3.617.19.htm) [ntributaria/Leis/Lei3.617.19.htm](http://dtri.sefaz.to.gov.br/legislacao/ntributaria/Leis/Lei3.617.19.htm)

- Orientações Consultoria de Segmentos TOTVS sobre Fundo Estadual de Transporte FET TO: [https://](https://tdn.totvs.com/display/public/ConSeg/Tocantins+-+TO) [tdn.totvs.com/display/public/ConSeg/Tocantins+-+TO](https://tdn.totvs.com/display/public/ConSeg/Tocantins+-+TO)
- Orientação Consultoria de Segmentos TOTVS devoluções: [https://tdn.totvs.com/display/public/ConSeg/](https://tdn.totvs.com/display/public/ConSeg/FET+-+Fundo+Estadual+de+Transporte+do+Estado+de+Tocantins) [FET+-+Fundo+Estadual+de+Transporte+do+Estado+de+Tocantins](https://tdn.totvs.com/display/public/ConSeg/FET+-+Fundo+Estadual+de+Transporte+do+Estado+de+Tocantins)
- DT Faturamento: [DT Fundo Estadual de Transporte \(FET\)](#page-718-0)

## DT SPCD2011 Ajuste de casas decimais na alíquotas dos impostos

## **01. DADOS GERAIS**

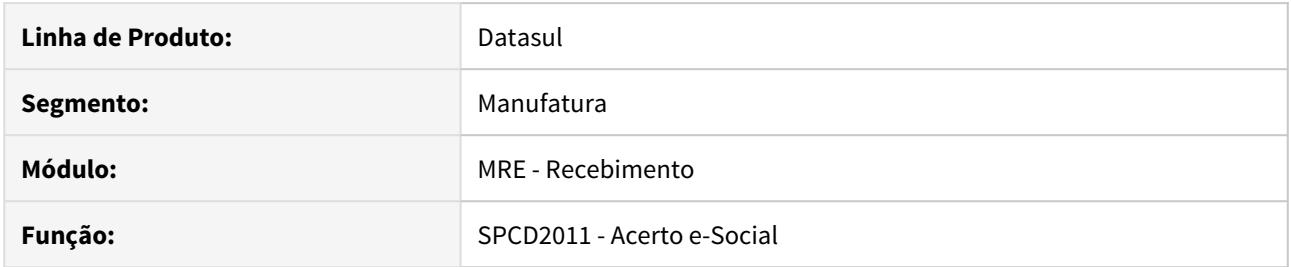

## **02. SITUAÇÃO/REQUISITO**

Com a MP n° 932 de 2020 o governo reduz as alíquotas de SENAR, sendo que uma delas pode ter até 3 casas decimais.

## **03. SOLUÇÃO**

Desta forma, alteramos o programa de ajuste do e-Social, o spp/cdp/spcd2011.r, para permitir até 4 casas decimais em suas alíquotas.

3.6 Mercado Internacional - Legislação - 12.1.29

# 3.6.1 Cadastros Gerais (Internacional) - Legislação - 12.1.29

## DMANMI03-5664 DT Descontinuar programas CHL0003 e CHL0004 CHL

#### **01. DADOS GERAIS**

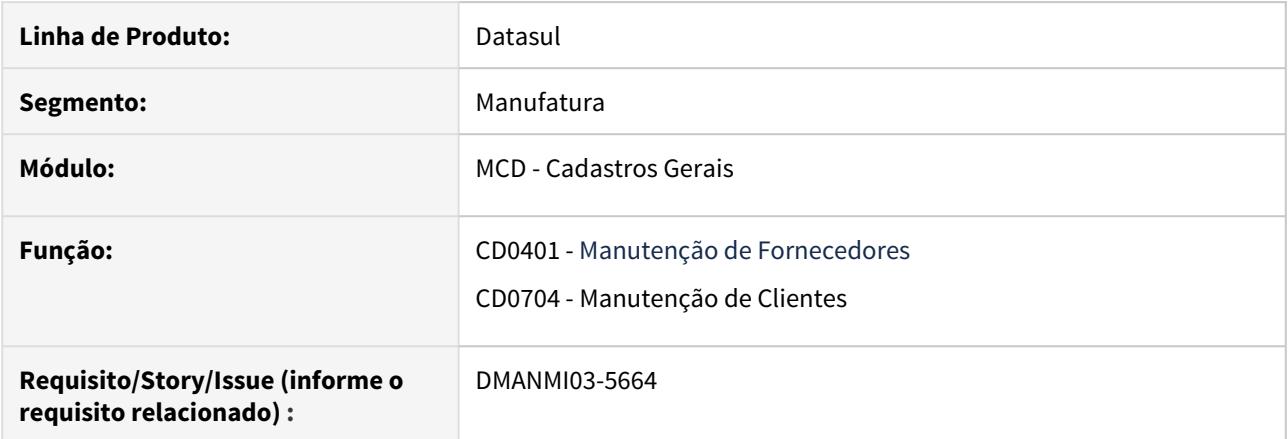

## **02. SITUAÇÃO/REQUISITO**

 Necessário descontinuar o programa CHL0003, localização do programa CD0704 e CHL0004, localização do programa CD0401, para a localização Chile.

## **03. SOLUÇÃO**

Retirado programa CHL0003, localização do programa CD0704 e CHL0004, localização do programa CD0401, adicionado o campo Giro Negócio na pasta fiscal do programa CD0704, para a localização Chile.

#### **04. ASSUNTOS RELACIONADOS**

- [Manutenção\\_de\\_Clientes\\_-\\_CD0704](https://tdn.totvs.com/pages/viewpage.action?pageId=235588094)
- [Manutenção de Fornecedores CD0401](https://tdn.totvs.com/pages/viewpage.action?pageId=235324792)

## 3.6.2 Controladoria e Finanças (Internacional) - Legislação - 12.1.29

- [Contabilidade \(Internacional\) Legislação 12.1.29](#page-801-0)
- [Contas a Pagar \(Internacional\) Legislação 12.1.29](#page-803-0)
- [Contas a Receber \(Internacional\) Legislação 12.1.29](#page-810-0)
- [Universal Financeiro 12.1.29 Legislação](#page-814-0)

<span id="page-801-0"></span>Contabilidade (Internacional) - Legislação - 12.1.29

8741989 DMANMI02-10262 DT Terceiros nas contabilizações Faturamento e Estoque COL

#### **01. DADOS GERAIS**

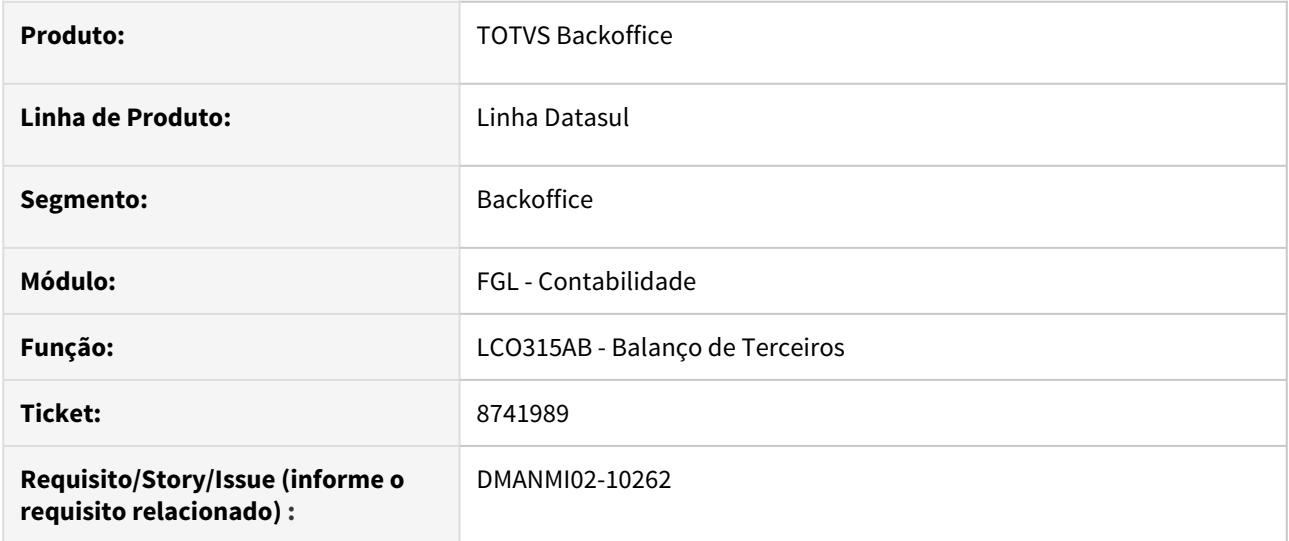

#### **02. SITUAÇÃO/REQUISITO**

Na geração do Balanço por Terceiros, não são apresentadas as contas contábeis de Faturamento e de Estoque, apesar delas estarem parametrizadas para controlar os saldos por terceiros.

#### **03. SOLUÇÃO**

Foi alterada a integração contábil dos módulos Faturamento e Estoque para efetuar o tratamento por terceiros na criação dos lançamentos no módulo Contabilidade.

Também foi alterada a rotina de Recomposição de Saldos de Terceiros para efetuar a criação de saldos contábeis de acordo com os terceiros informados nos lançamentos vindos do Faturamento e do Estoque.

#### **04. ASSUNTOS RELACIONADOS**

• [Balanço de Terceiros](https://tdn.totvs.com/pages/viewpage.action?pageId=244733275)

## <span id="page-803-0"></span>Contas a Pagar (Internacional) - Legislação - 12.1.29

- [8597363 DMANMI02-10114 DT Retenções de impostos em notas de crédito COL](#page-804-0)
- [8955458 DMANMI02-10367 DT Readequação da rotina DIOT para o TOTVS 12 MEX](#page-805-0)
- [DMANMI02-9379 DT Consultar o tipo de documento AFIP ARG](#page-806-0)
- [DMANMI02-9380 DT Integrar tipos de comprovantes AFIP ARG](#page-807-0)
- [DMANMI02-10232 DT Estornar NC que tiveram retenções de impostos em sua implantação COL](#page-808-0)
- [DMANMI02-10233 DT Cancelar movimentos gerados pala retenção de impostos COL](#page-809-0)

<span id="page-804-0"></span>8597363 DMANMI02-10114 DT Retenções de impostos em notas de crédito COL

### **01. DADOS GERAIS**

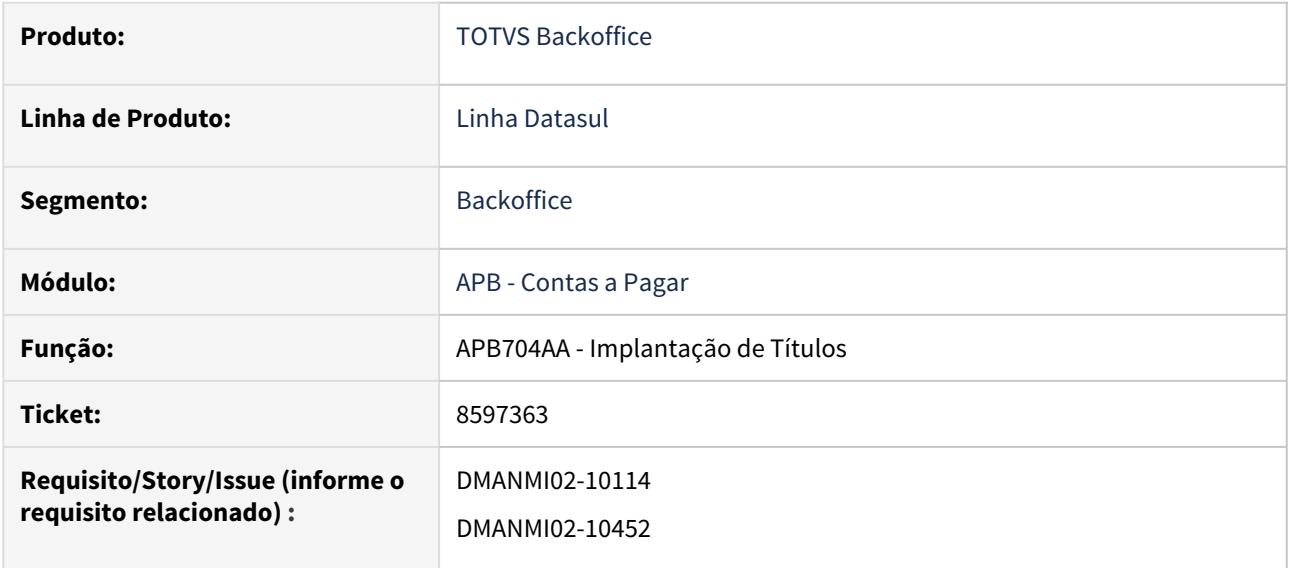

### **02. SITUAÇÃO/REQUISITO**

Na localização Colômbia, existem situações na qual é necessário vincular impostos retidos, na implantação de Notas de Crédito. No entanto, o sistema não permite tal vinculação em documentos dessa espécie.

## **03. SOLUÇÃO**

Foi implementado no módulo Contas a Pagar o tratamento para vinculação de Impostos Retidos na implantação de Notas de Crédito, online ou via API, possibilitando assim a vinculação desses impostos nesse tipo de documento.

#### **04. ASSUNTOS RELACIONADOS**

- [Tratamento de Imposto de Retenção na Nota de Crédito](https://centraldeatendimento.totvs.com/hc/es/articles/360047546374-DS-APB-Colombia-Tratamiento-de-Impuesto-de-Retencion-en-la-Nota-de-Cr%C3%A9dito?source=search)
- [Registrar Títulos APB704AA](https://tdn.totvs.com/pages/viewpage.action?pageId=236586215)

#### <span id="page-805-0"></span>8955458 DMANMI02-10367 DT Readequação da rotina DIOT para o TOTVS 12 MEX

#### **01. DADOS GERAIS**

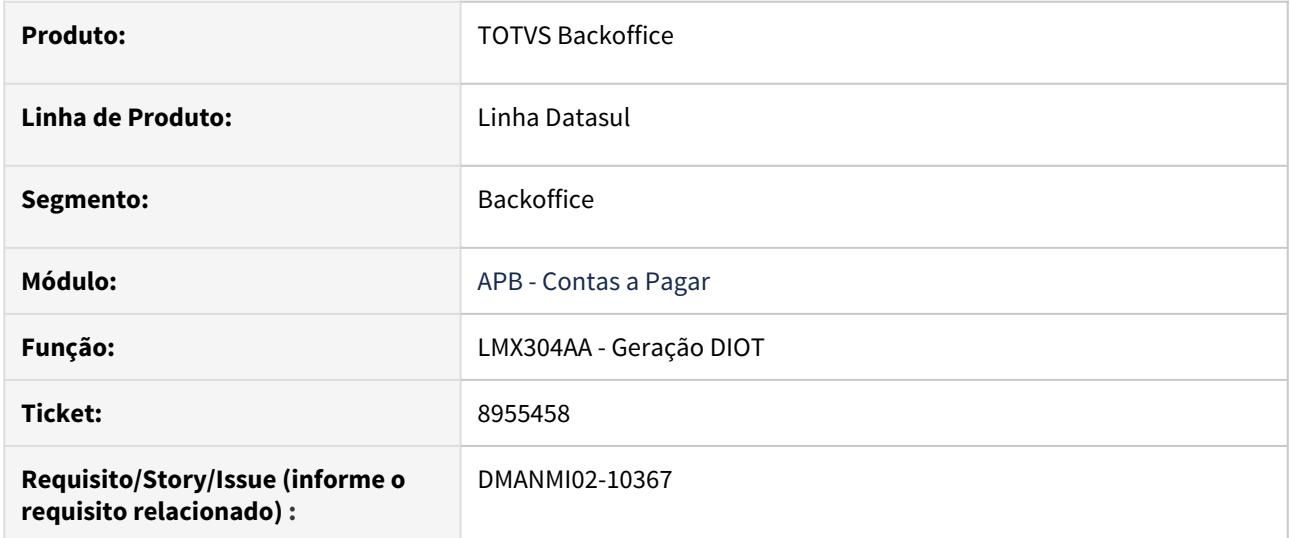

### **02. SITUAÇÃO/REQUISITO**

A geração da DIOT (Declaração Informativa de Operações com Terceiro) não é gerada adequadamente no produto Datasul TOTVS 12, produzindo valores incorretos no relatório e no arquivo gerado para envio ao SAT (Serviço de Administração Tributária).

## **03. SOLUÇÃO**

Foi alterada a rotina de geração de DIOT para sua adequação ao produto Datasul TOTVS 12. Dessa forma passou a apresentar valores corretos no relatório e no arquivo gerado para envio ao SAT.

#### **04. ASSUNTOS RELACIONADOS**

• [Declaração Informativa Operações com Terceiros](https://tdn.totvs.com/pages/viewpage.action?pageId=247169107)

<span id="page-806-0"></span>DMANMI02-9379 DT Consultar o tipo de documento AFIP ARG

## **01. DADOS GERAIS**

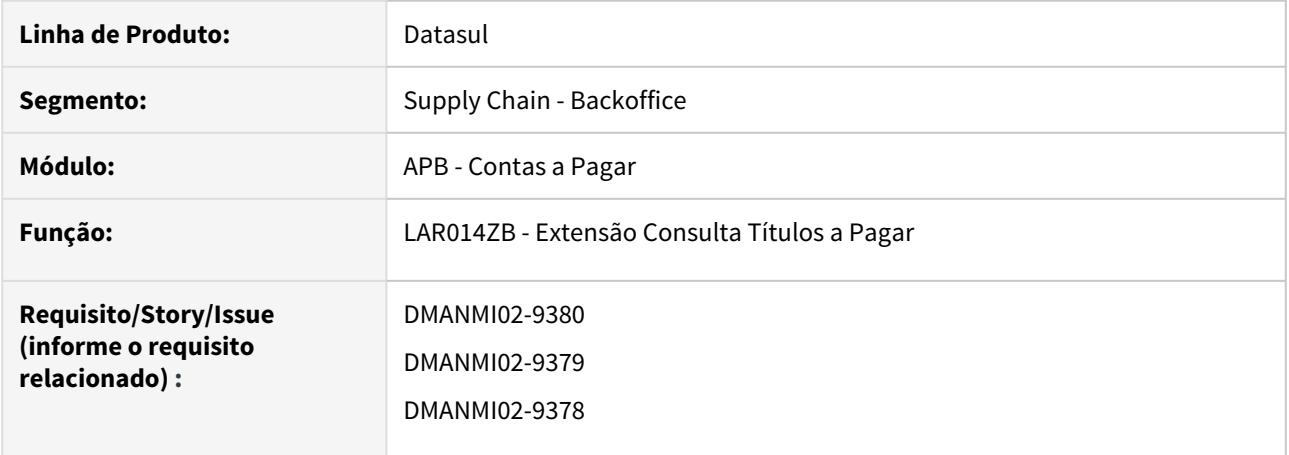

## **02. SITUAÇÃO/REQUISITO**

Existe a necessidade de consultar o campo **Tipo de Documento** para atender a legislação do **MiPyme**.

## **03. SOLUÇÃO**

Foi alterada a tela do programa da consulta de títulos para visualizar corretamente o Tipo de Comprovante AFIP de acordo a última alteração de dicionário.

## **04. ASSUNTOS RELACIONADOS**

[Extensão Consulta Títulos a Pagar - lar014zb](https://tdn.totvs.com/pages/viewpage.action?pageId=236425025)

<span id="page-807-0"></span>DMANMI02-9380 DT Integrar tipos de comprovantes AFIP ARG

## **01. DADOS GERAIS**

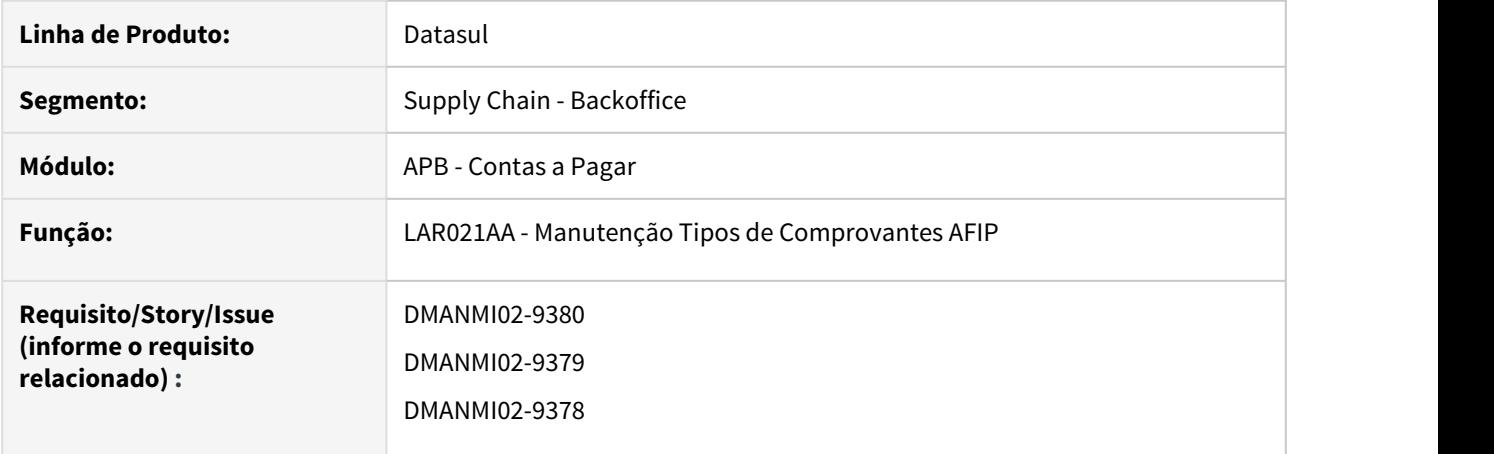

#### **02. SITUAÇÃO/REQUISITO**

Existe a necessidade de alterar os programas:

- **Manutenção Tipos de Comprovantes AFIP (LAR021AA)** para que não permita incluir, alterar e excluir tipo de comprovante AFIP.
- **Manutenção tipo comprovante AFIP (AR2013)** para que qualquer alteração realizada neste, reflita nos tipos de comprovante inseridos na tabela do financeiro.

### **03. SOLUÇÃO**

Foram alterados os programas:

- **Manutenção Tipos de Comprovantes AFIP (LAR021AA)** apresentando uma mensagem na sua execução, informando que a rotina atual Tipo comprobante AFIP (prgfin/lar/lar021aa) será descontinuada. Sendo assim, utilize a rotina Manutenção Tipo Comprovante AFIP (AR2013).
- **Manutenção tipo comprovante AFIP (AR2013)** para que caso seja incluso, alterado ou excluído um registro no programa **AR2013**, seja refletido nas tabelas e no cadastro do EMS5 (que será descontinuado em breve).

## **04. ASSUNTOS RELACIONADOS**

[Manutenção Tipos de Comprovantes AFIP - LAR021AA](https://tdn.totvs.com/pages/viewpage.action?pageId=234616403)

[Manutenção tipo comprovante AFIP - AR2013](https://tdn.totvs.com/pages/viewpage.action?pageId=516199053)

<span id="page-808-0"></span>DMANMI02-10232 DT Estornar NC que tiveram retenções de impostos em sua implantação COL

#### **01. DADOS GERAIS**

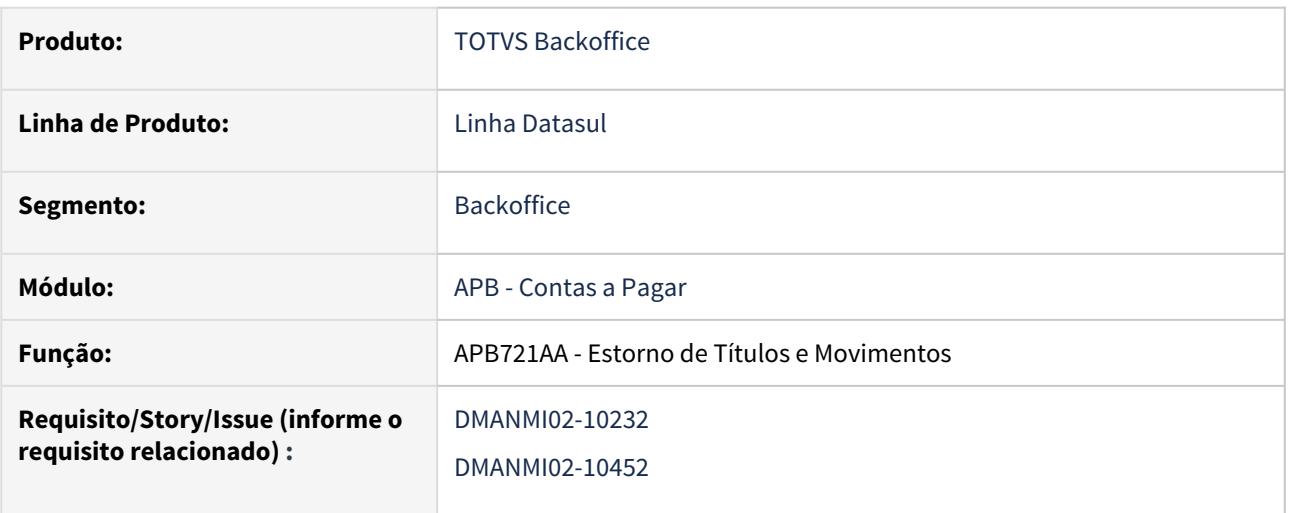

## **02. SITUAÇÃO/REQUISITO**

Ao estornar uma **Nota de Crédito** na qual houve retenção de impostos na implantação, também devem, de forma automática, ser estornados os movimentos que foram gerados para registrar essa retenção.

#### **03. SOLUÇÃO**

Foi alterada a rotina de **Estorno de Títulos** para efetuar de forma automática o estorno dos seguintes movimentos:

a) Quando um título com saldo foi vinculado na implantação **Nota de Crédito**, será estornado o **Movimento de Acerto de Valor a Maior**, referente ao valor do imposto, efetuado nesse título vinculado.

b) Quando a **Nota de Crédito** tiver gerado uma Antecipação em sua implantação, será estornado o movimento de **Acerto de Valor a Menor** efetuado nesse título de antecipação, referente ao imposto retido. c) Será estornado o movimento de **Acerto de Valor a Menor**, efetuado no título de imposto gerado na implantação da Fatura vinculada à Nota.

d) Quando na implantação da Nota tiver sido gerada uma Antecipação para o fornecedor do imposto, esse título de antecipação também será estornado.

#### **04. ASSUNTOS RELACIONADOS**

• [Estornar Movimentos](https://tdn.totvs.com/display/LDT/Estornar+Movimentos+-+APB721AA)

<span id="page-809-0"></span>DMANMI02-10233 DT Cancelar movimentos gerados pala retenção de impostos COL

#### **01. DADOS GERAIS**

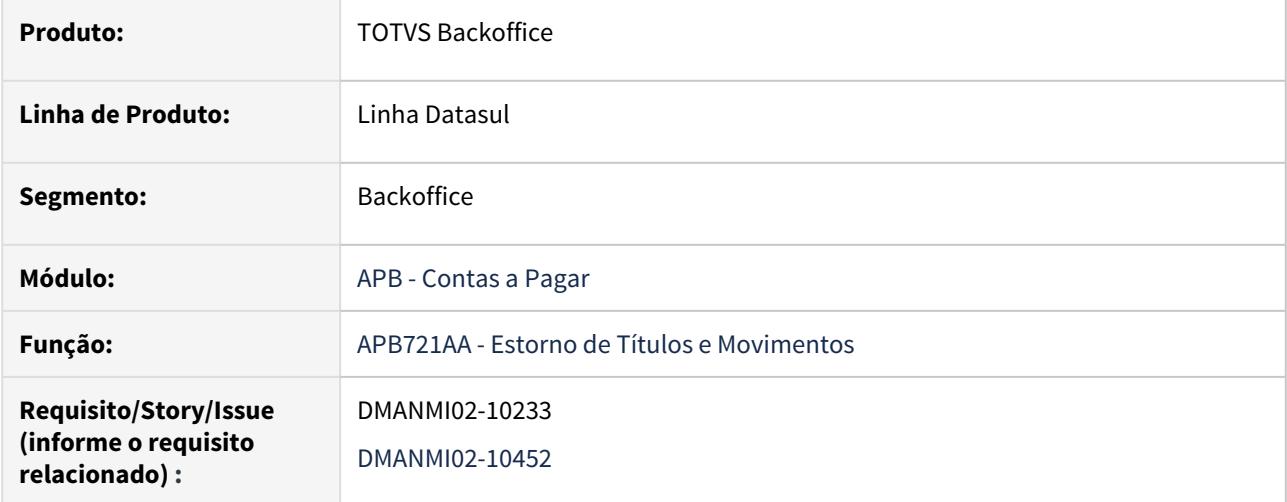

#### **02. SITUAÇÃO/REQUISITO**

Ao cancelar uma Nota de Crédito na qual houve retenção de impostos na implantação, também devem, de forma automática, ser eliminados os movimentos que foram gerados para registrar essa retenção.

#### **03. SOLUÇÃO**

Foi alterada a rotina de cancelamento de Títulos para efetuar de forma automática a eliminação dos seguintes movimentos:

a) Quando um título com saldo foi vinculado na implantação Nota de Crédito, será eliminado o Movimento de Acerto de Valor a Maior, referente ao valor do imposto, efetuado nesse título vinculado.

b) Quando a Nota de Crédito tiver gerado uma Antecipação em sua implantação, será eliminado o movimento de Acerto de Valor a Menor efetuado nesse título de antecipação, referente ao imposto retido.

c) Será eliminado o movimento de Acerto de Valor a Menor, efetuado no título de imposto gerado na implantação da Fatura vinculada à Nota.

d) Quando na implantação da Nota tiver sido gerada uma Antecipação para o fornecedor do imposto, esse título de antecipação também será eliminado.

#### **04. ASSUNTOS RELACIONADOS**

• [Estornar Título](https://tdn.totvs.com/pages/viewpage.action?pageId=244424882)

## <span id="page-810-0"></span>Contas a Receber (Internacional) - Legislação - 12.1.29

- [DMANMI02-10259 DT Retenção de impostos na implantação de títulos COL](#page-811-0)
- [DMANMI02-10260 DT Vinculações automáticas de retenções na liquidação COL](#page-812-0)
- [DMANMI02-10397 DT Implantar notas com retenção de impostos COL](#page-813-0)

<span id="page-811-0"></span>DMANMI02-10259 DT Retenção de impostos na implantação de títulos COL

## **01. DADOS GERAIS**

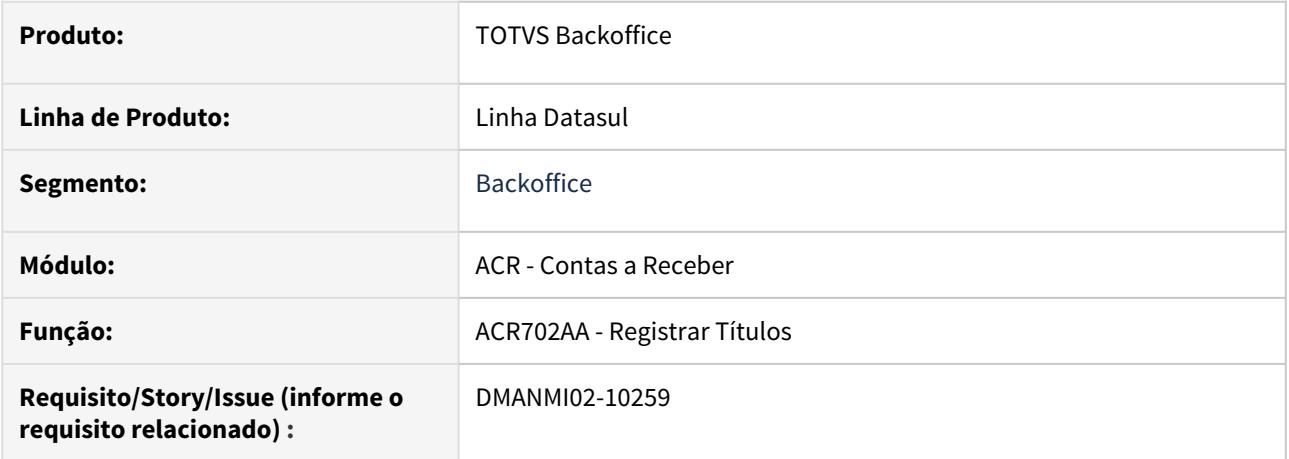

### **02. SITUAÇÃO/REQUISITO**

Na localização **Colômbia**, é necessário poder efetuar a retenção de impostos, na implantação de títulos do módulo **Contas a Receber**.

#### **03. SOLUÇÃO**

Foi implementado no módulo **Contas a Receber**, o tratamento de retenção de impostos na implantação de títulos, tanto nas implantações manuais, quanto nas implantações efetuadas via API.

#### **04. ASSUNTOS RELACIONADOS**

• [Registrar Título](https://tdn.totvs.com/pages/viewpage.action?pageId=235572932)

<span id="page-812-0"></span>DMANMI02-10260 DT Vinculações automáticas de retenções na liquidação COL

#### **01. DADOS GERAIS**

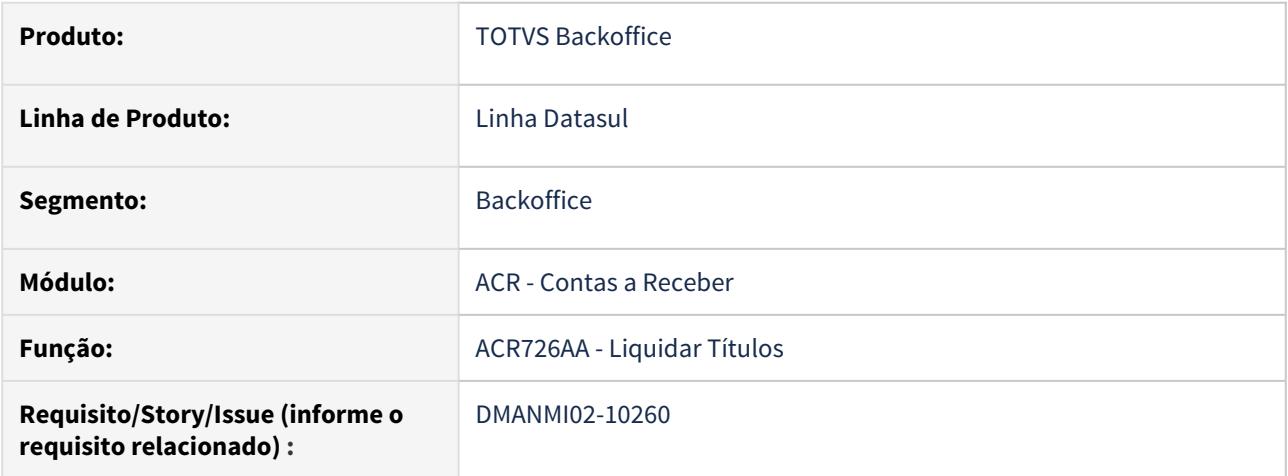

### **02. SITUAÇÃO/REQUISITO**

Na localização **Colômbia**, as retenções de impostos sobre faturas, são efetuadas já na implantação dos títulos no módulo **Contas a Receber**. Sendo assim, esses impostos não podem ser novamente retidos na liquidação desses títulos.

Atualmente na rotina de **Liquidação de Títulos**, quando um imposto está vinculado ao cliente, parametrizado como **Não Opcional**, o sistema efetua a vinculação desse imposto de forma automática, ao incluir o item no lote de liquidação, independente dele já ter sido retido na implantação do título.

#### **03. SOLUÇÃO**

Foram alteradas as rotinas de inclusão e alteração de **Itens do Lote de Liquidação**, do módulo **Contas a Receber,** para que não seja efetuada a vinculação automática dos impostos parametrizados como obrigatórios para os clientes, caso eles já tenham sido vinculados na implantação.

#### **04. ASSUNTOS RELACIONADOS**

• [Liquidar Título](https://tdn.totvs.com/pages/viewpage.action?pageId=235324358)

<span id="page-813-0"></span>DMANMI02-10397 DT Implantar notas com retenção de impostos COL

#### **01. DADOS GERAIS**

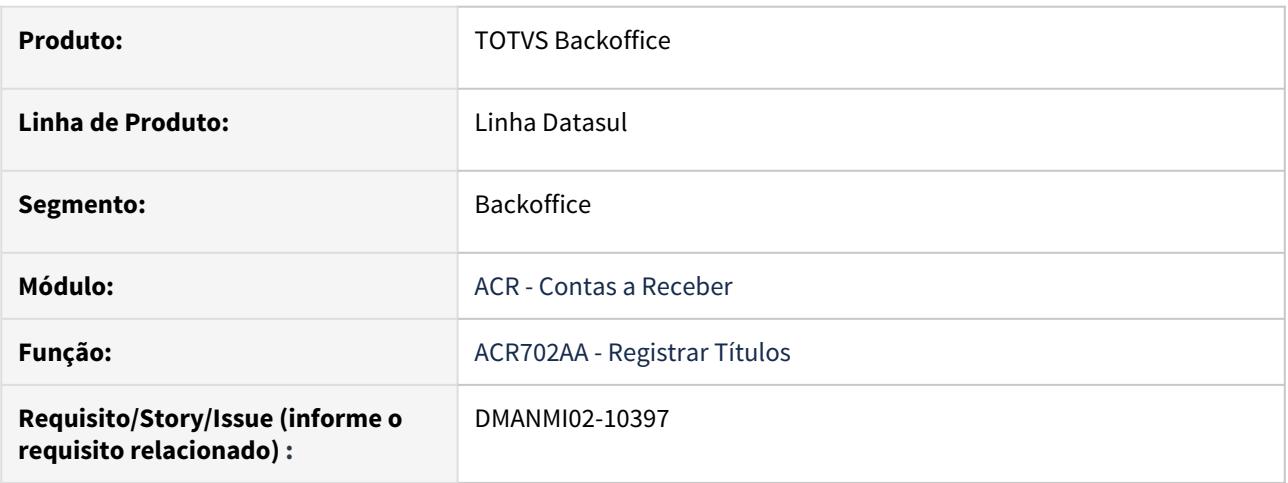

#### **02. SITUAÇÃO/REQUISITO**

É necessário permitir a vinculação de retenções, na implantação de **Notas de Débito** e **Notas de Crédito**, no módulo **Contas a Receber**.

## **03. SOLUÇÃO**

Foi alterada a rotina de implantação de títulos para que, na inclusão e alteração de itens do lote de implantação, o botão de retenções fique habilitado quando for informada uma espécie do tipo **Nota de Débito** ou **Nota de Crédito**, permitindo assim a vinculação de impostos a esses tipos de documentos. Também foi alterada a rotina de atualização de lotes de implantação de títulos para efetuar o devido tratamento para as retenções vinculadas às Notas, na qual serão produzidos os seguintes efeitos nos movimentos gerados:

- O valor das retenções será diminuído do valor original do título da Nota de Débito ou de Crédito.
- Nos movimentos contábeis gerados pela implantação da nota, será gerada uma apropriação contábil referente ao imposto retido. O valor dessa apropriação será subtraído, proporcionalmente, do valor das apropriações de saldo geradas para o movimento. Para a apropriação contábil do imposto, será utilizada a Conta Contábil de Débito, parametrizada no cadastro de **Histórico do Imposto Vinculado à Empresa.**

#### **04. ASSUNTOS RELACIONADOS**

• [Registrar Nota de Crédito/Débito](https://tdn.totvs.com/pages/viewpage.action?pageId=235576868)

## <span id="page-814-0"></span>Universal Financeiro - 12.1.29 - Legislação

• [DMANMI02-10036 DT Validação tipo forma de pago ATS ECU](#page-815-0)

<span id="page-815-0"></span>DMANMI02-10036 DT Validação tipo forma de pago ATS ECU

#### **01. DADOS GERAIS**

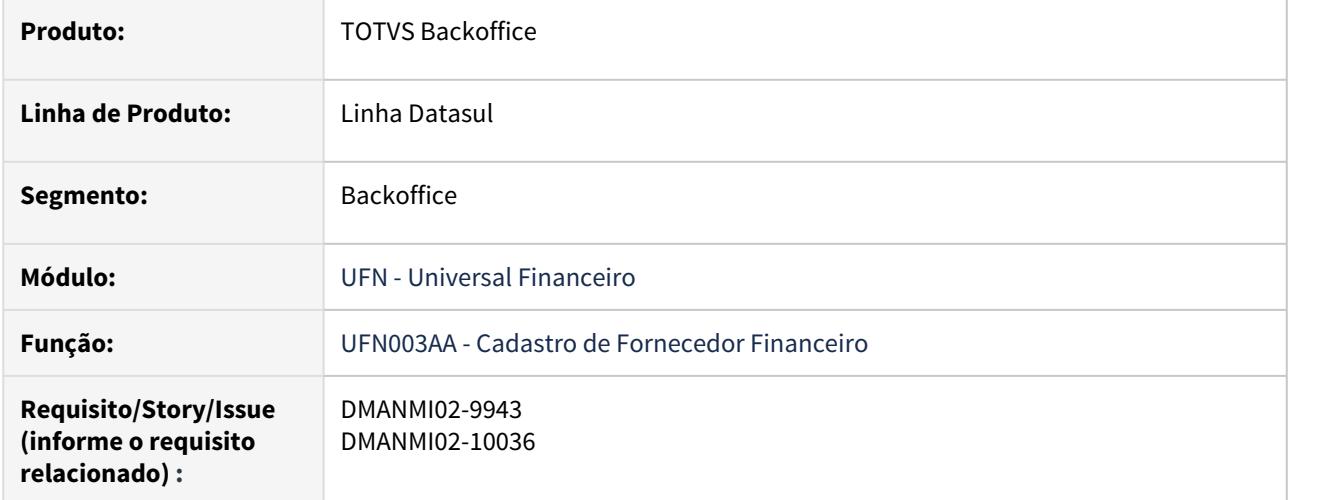

## **02. SITUAÇÃO/REQUISITO**

No programa **Altera** e **Incluir do Fornecedor Financeiro**, existe a necessidade de restringir o uso de tipo de forma de pago ATS que não estão vigentes.

## **03. SOLUÇÃO**

Foi alterado o programa para que o listado de tipo de formas de pago ATS seja apresentado somente com os códigos vigentes, sendo esses:

- 01 Sem utilização do Sistema Financeiro
- 15 Compensação de Dívida
- 16 Cartão de Débito
- 17 Dinheiro Eletrônico
- 18 Cartão Pré-Pago
- 19 Cartão de Crédito
- 20 Outros com Utilização do Sistema Financeiro
- 21 Aprovação de Títulos

## **04. ASSUNTOS RELACIONADOS**

• [Manutenção Fornecedor Financeiro - UFN003AA](https://tdn.totvs.com/pages/viewpage.action?pageId=235599245)

# 3.6.3 Materiais (Internacional) - Legislação - 12.1.29

Recebimento (Internacional) - Legislação - 12.1.29

DT Controle de aduana (pedimento) no Recebimento e Estoque MEX

#### **01. DADOS GERAIS**

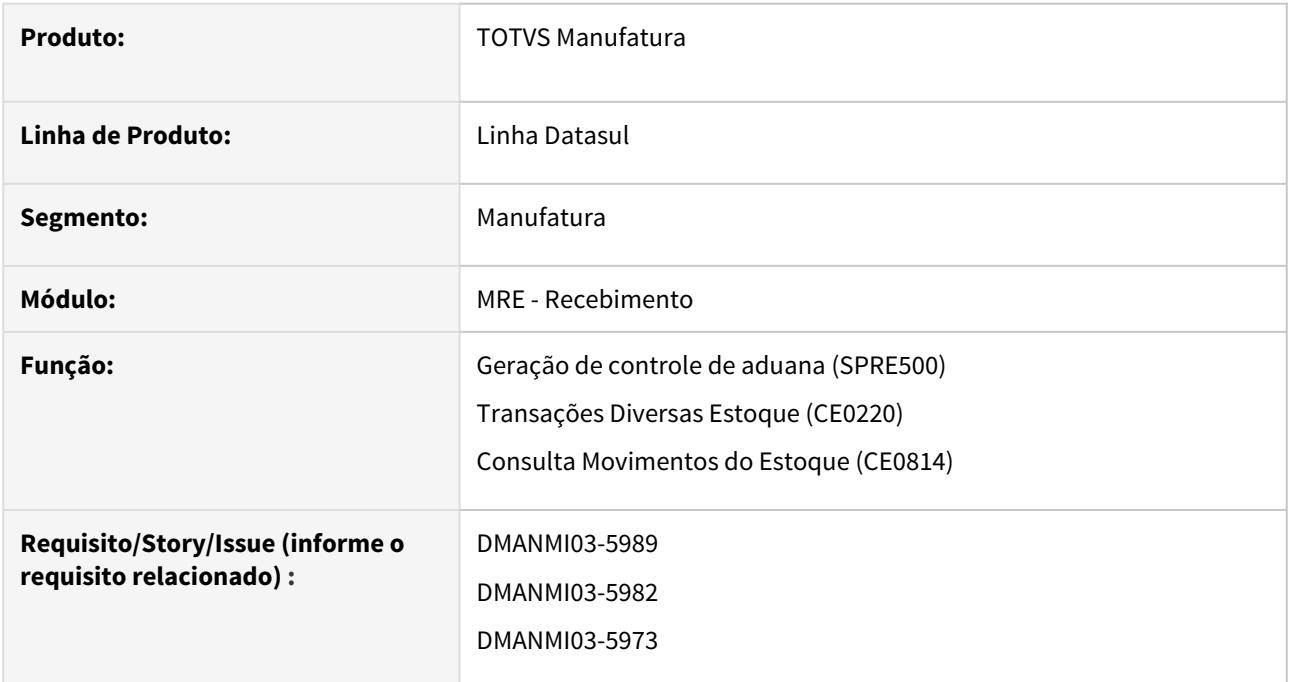

#### **02. SITUAÇÃO/REQUISITO**

Atualização da rotina de Controle de Aduana para o México, incluindo novas funcionalidades conforme descrito abaixo.

### **03. SOLUÇÃO**

• Geração Aduana (SPRE500)• Transações Diversas (CE0220)• Consulta Movimentos do Estoque (CE0814)

Para que as novas funcionalidades de controle de pedimentos executem corretamente, será necessário executar o programa SPRE500, disponível no diretório spp/rep.

Este programa irá popular uma nova tabela de controle de aduana com base nos documentos de entrada (recebimentos e/ou importações) já existentes.

É necessário executar este programa apenas uma vez, após a atualização do pacote.

Em seguida, pode ser utilizado o sistema normalmente.

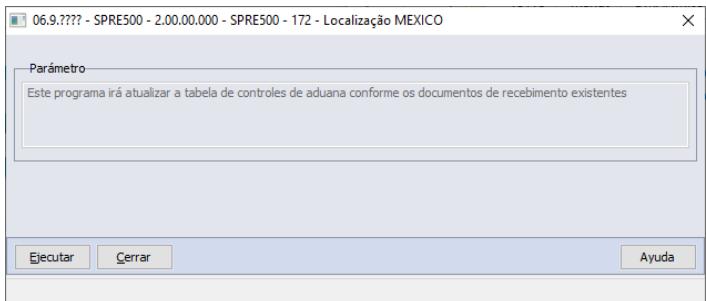

### **04. DEMAIS INFORMAÇÕES**

Necessário habilitar a função **controle-aduana-internac** no programa **Função Liberação Especial (CD7070)** para que a funcionalidade possa ser utilizada.

#### **05. ASSUNTOS RELACIONADOS**

- [DT Pedimento manual no faturamento MEX](#page-843-0)
- [DT Pedimentos México](https://tdn.totvs.com/pages/viewpage.action?pageId=419530319)
- [Transações\\_Diversas\\_Estoque\\_-\\_CE0220](https://tdn.totvs.com/pages/viewpage.action?pageId=235580021)
- [Controle Aduana via Transações Diversas CE0220INT](https://tdn.totvs.com/pages/viewpage.action?pageId=551432643)
- [Consulta\\_Movimento\\_Estoque\\_Objetivo\\_-\\_CE0814](https://tdn.totvs.com/display/LDT/Consulta_Movimento_Estoque_Objetivo_-_CE0814)

<span id="page-820-0"></span>DT Controle de aduana na devolução do cliente

#### **01. DADOS GERAIS**

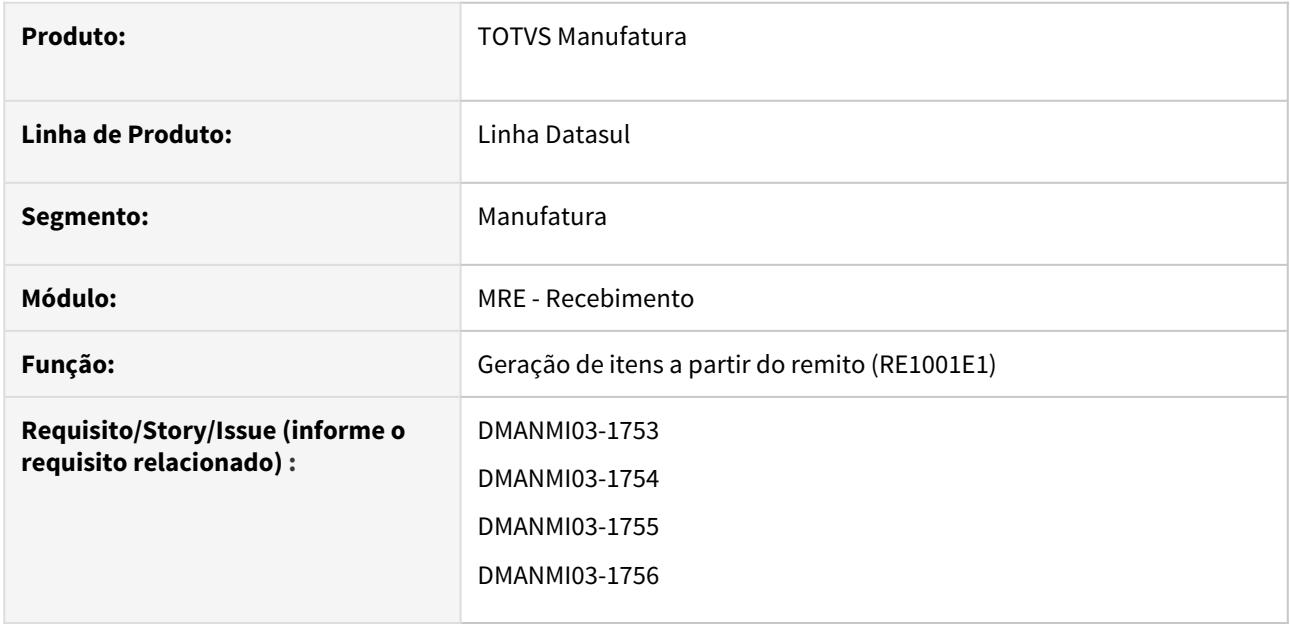

#### **02. SITUAÇÃO/REQUISITO**

Ao ser gerada uma devolução de clientes pelo programa **Manutenção de Documentos de Entrada (RE3001)**, nas condições abaixo:

**Natureza de Operação:** tipo de devolução (entrada/fatura). **Movimentação com:** Clientes **Cod Observação:** Devolução Clientes

Será dada a entrada nos mesmos controles de aduana que foram retirados no remito original, e também permitirá ao usuário informar a quantidade de saldo devolvido em cada controle, até o máximo de valor retirado no remito.

## **03. SOLUÇÃO**

#### • Geração de itens a partir do remito (RE1001E1)

Ao realizar uma devolução ao cliente via **Manutenção de Documentos de Entrada (RE3001),** será gerado automaticamente os controles de aduana para a devolução, se o remito vinculado possuir saldo com controle de aduana.

Os itens serão criados com a mesma quantidade do remito.

Ao clicar no botão de Quantidade, será aberto normalmente o programa RE9500 que permite alterar a quantidade devolvida.

Ao confirmar a alteração nesta tela, caso exista controle de aduana para o item, será executado o programa CD3402 para que o usuário possa indicar quanto será retornado de cada controle.

Será possível informar quantidades até no máximo o valor total informado no RE9500.

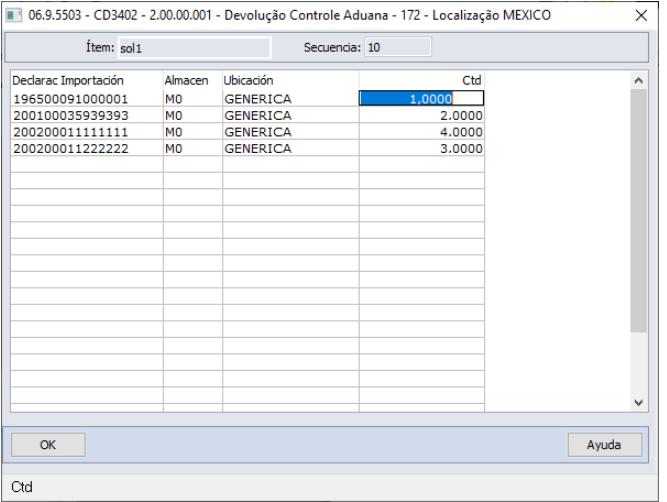

Ao atualizar a nota fiscal de devolução, serão automaticamente atualizados os saldos e os movimentos de estoque de aduana, para manter o rastreamento.

### **04. DEMAIS INFORMAÇÕES**

Necessário habilitar a função **controle-aduana-internac** no programa **Função Liberação Especial (CD7070)** para que a funcionalidade possa ser utilizada.

#### **05. ASSUNTOS RELACIONADOS**

- [DT Pedimento manual no faturamento MEX](#page-843-0)
- [DT Pedimentos México](https://tdn.totvs.com/pages/viewpage.action?pageId=419530319)

DT Controle de aduana na devolução do fornecedor

#### **01. DADOS GERAIS**

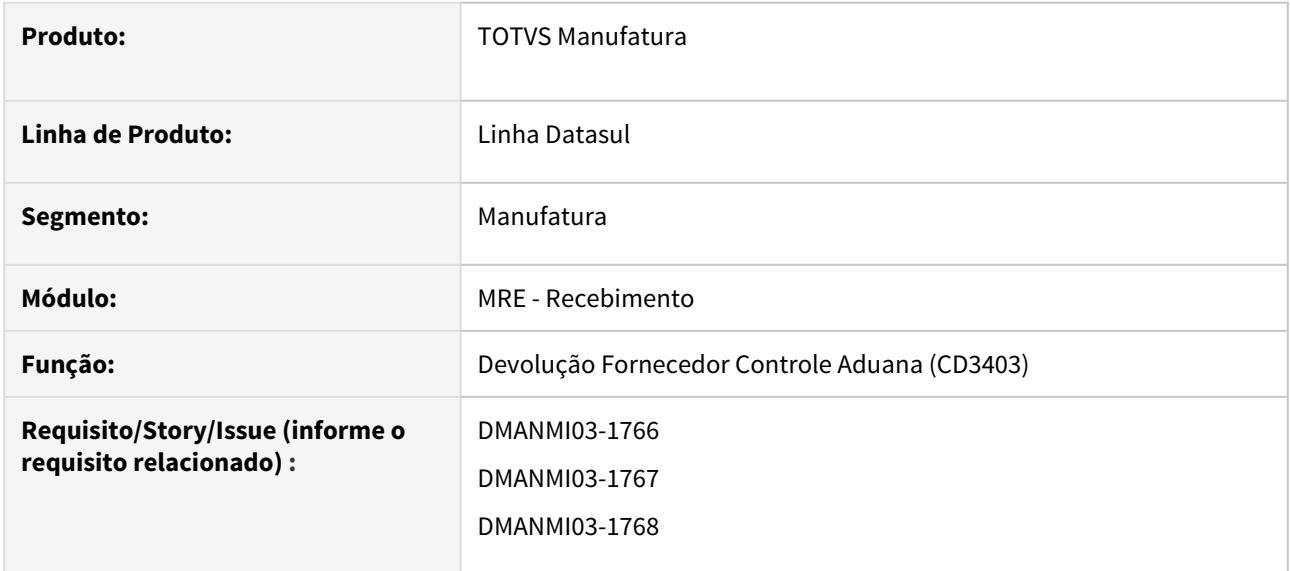

### **02. SITUAÇÃO/REQUISITO**

Ao ser gerada uma devolução a fornecedor pelo programa **Manutenção de Documentos de Saída (RE4001)**, será permitido ao usuário informar a quantidade de saldo devolvido em cada controle de aduana.

## **03. SOLUÇÃO**

## • Devolução Fornecedor Controle de Aduana (CD3403)

Ao realizar uma devolução a fornecedor via **Manutenção de Documentos de Saída (RE4001)**, ao incluir/alterar os dados de estoque para os itens, será executado o programa **Devolução Fornecedor Controle Aduana (CD3403)** para que o usuário possa indicar quanto será retornado de cada controle.

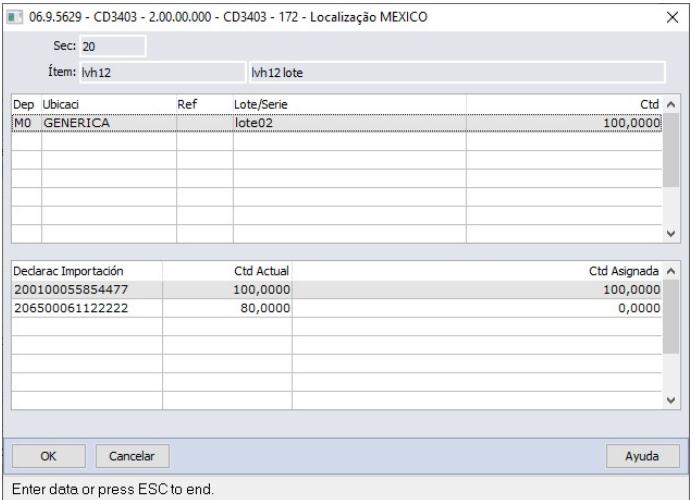

A alocação será obrigatória quando o saldo do item estiver completamente vinculado à uma declaração de importação.

Caso exista saldo a mais que não esteja vinculado não será necessário alocar o saldo de aduana na nota fiscal.

Exemplo:

O item "A" possui 100 unidades de saldo, e todas estão vinculadas à declaração de importação 4920298393. Este item exigirá que a alocação seja informada.

O item "B" possui 500 unidades de saldo, porém somente 200 unidades estão vinculadas à uma declaração de importação. Como o pedido foi de 100 unidades, não será obrigatório informar a declaração para alocação.

Ao atualizar o documento no estoque, o saldo da declaração de importação também será atualizada.

#### **04. DEMAIS INFORMAÇÕES**

Necessário habilitar a função **controle-aduana-internac** no programa **Função Liberação Especial (CD7070)** para que a funcionalidade possa ser utilizada.

### **05. ASSUNTOS RELACIONADOS**

- [DT Pedimento manual no faturamento MEX](#page-843-0)
- [DT Pedimentos México](https://tdn.totvs.com/pages/viewpage.action?pageId=419530319)
- [DT Controle de aduana na devolução do cliente](#page-820-0)

DT Recalcular base de impostos para notas complementares RE3001 ARG

#### **01. DADOS GERAIS**

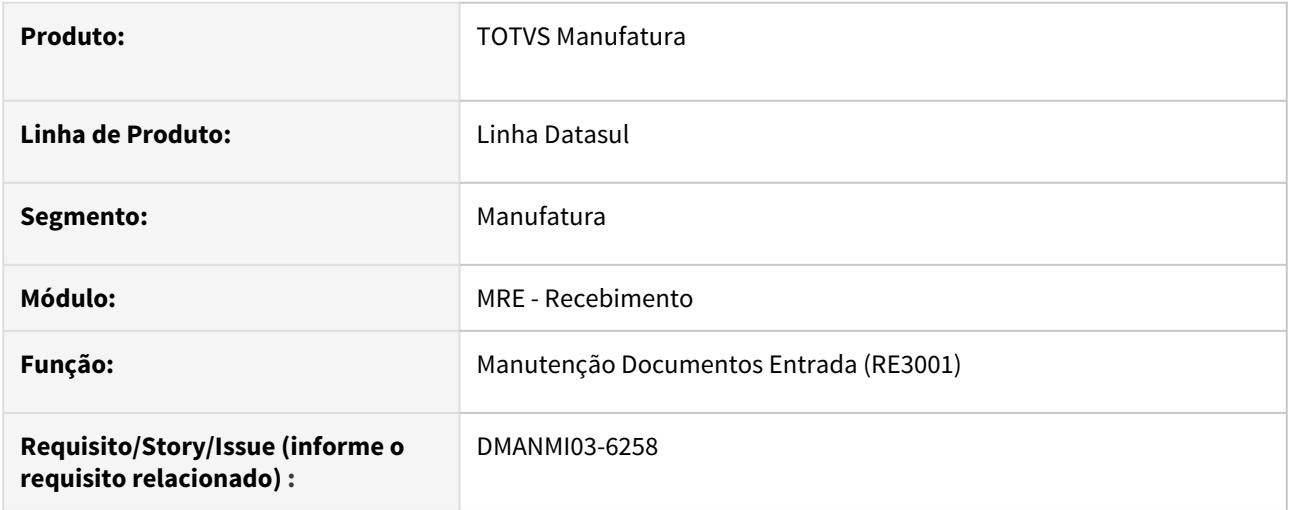

## **02. SITUAÇÃO/REQUISITO**

1) Ao alterar a cotação do documento de nota complementar no RE3001, a base dos impostos não é recalculada de acordo com a nova cotação.

2) Ao eliminar uma nota complementar no RE3001, não está eliminando a duplicata de impostos criada para o documento, causando inconsistência na base da dados.

#### **03. SOLUÇÃO**

1) Ao alterar a cotação de um documento no RE3001, serão recalculados automaticamente os valores da base de impostos utilizando a nova cotação informada.

2) Ao eliminar uma nota complementar no RE3001, serão eliminadas as duplicatas de importação vinculadas ao documento.

#### **04. ASSUNTOS RELACIONADOS**

• [Manutenção Documentos Entrada - RE3001](https://tdn.totvs.com/pages/viewpage.action?pageId=234611280)

# 3.6.4 Vendas e Faturamento (Internacional) - Legislação - 12.1.29

Faturamento (Internacional) - Legislação - 12.1.29

6046615 DMANMI03-6160 DT Geração da tag Descuento no XML da Fatura Eletrônica MEX

#### **01. DADOS GERAIS**

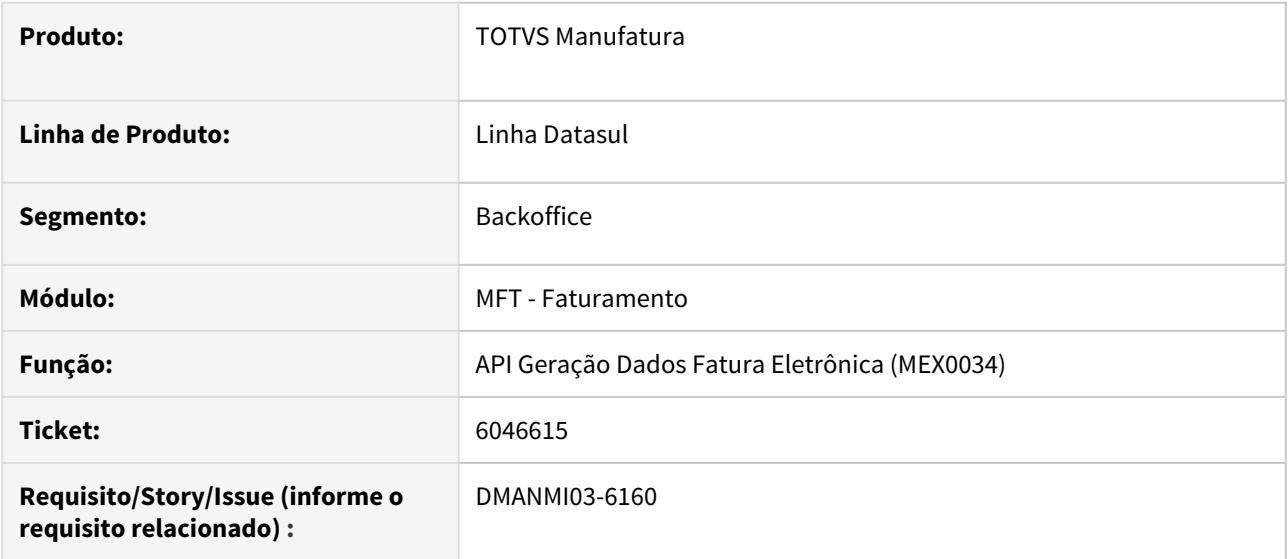

#### **02. SITUAÇÃO/REQUISITO**

A tag Descuento não está sendo impressa quando o item da nota fiscal possui desconto.

### **03. SOLUÇÃO**

Foi alterado para que a *tag Descuento* seja impressa no XML sempre que o item possuir desconto. Serão apresentados os valores originais (sem desconto) nas tags Importe (nó Concepto), valorUnitario (nó Concepto) e SubTotal (nó Comprobante).
#### 7684825 DT Substituição de CFDI MEX

#### **01. DADOS GERAIS**

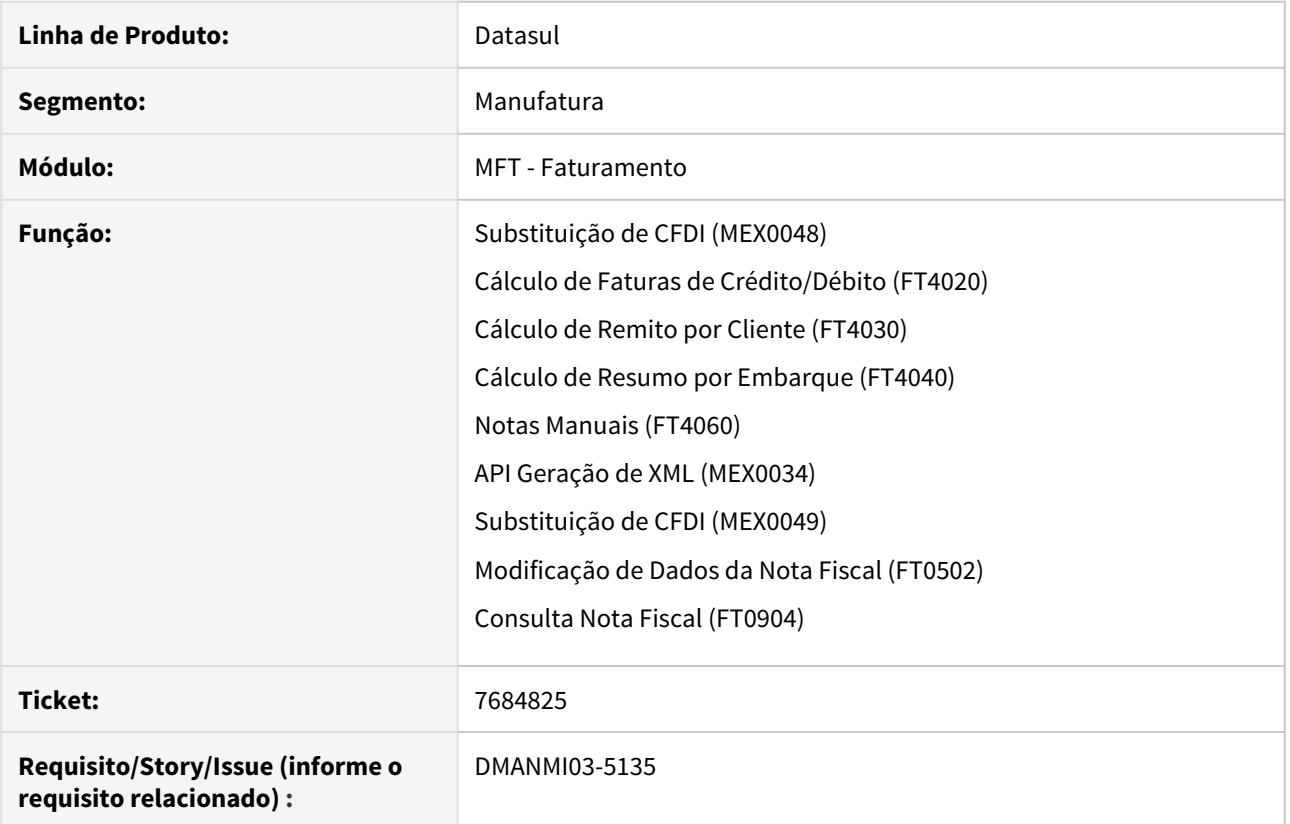

#### **02. SITUAÇÃO/REQUISITO**

De acordo com a norma do SAT, é necessário que as notas fiscais que os clientes emitam e que substitua uma fatura emitida previamente que foi cancelada, devem possuir uma referência da nota cancelada no XML.

#### **03. SOLUÇÃO**

• Substituição de CFDI (MEX0048)• Manutenções Notas Fiscais (FT0502)• Consulta Notas Fiscais (FT0904)

• Geração XML (MEX0034)

Desenvolvido o programa **Substituição de CFDI (MEX0048)** para informar o comprovante vinculado que será substituído pelo novo comprovante que está sendo cadastrado no momento. Este programa será chamado através dos faturadores: **Cálculo de Faturas de Crédito/Débito (FT4020)**, **Cálculo de Remito por Cliente (FT4030)**, **Cálculo de Resumo por Embarque (FT4040)** e **Notas Manuais (FT4060)**.

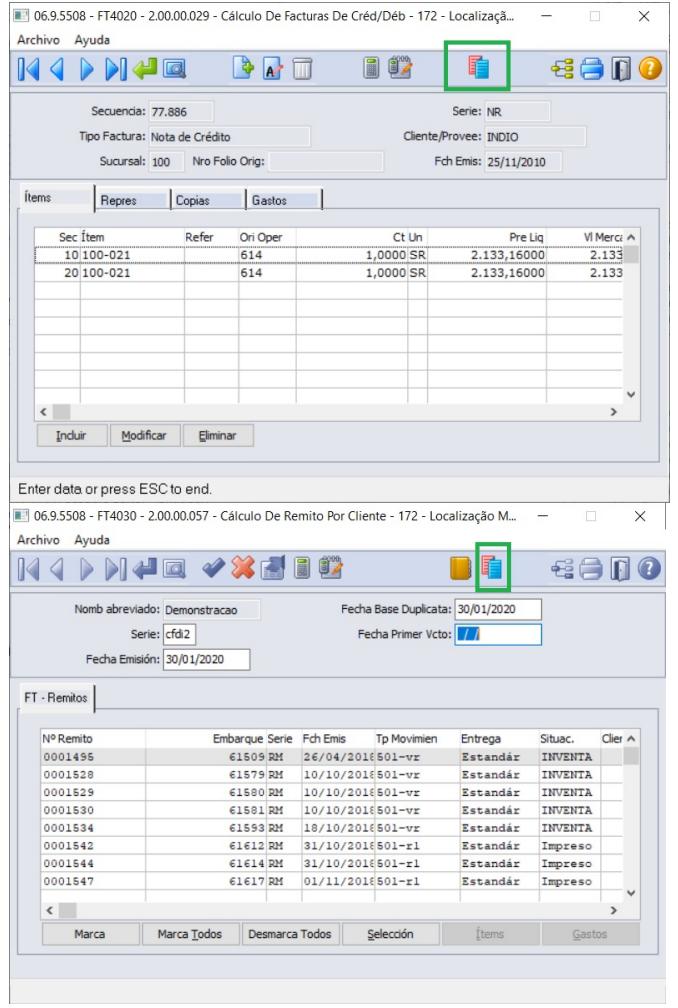

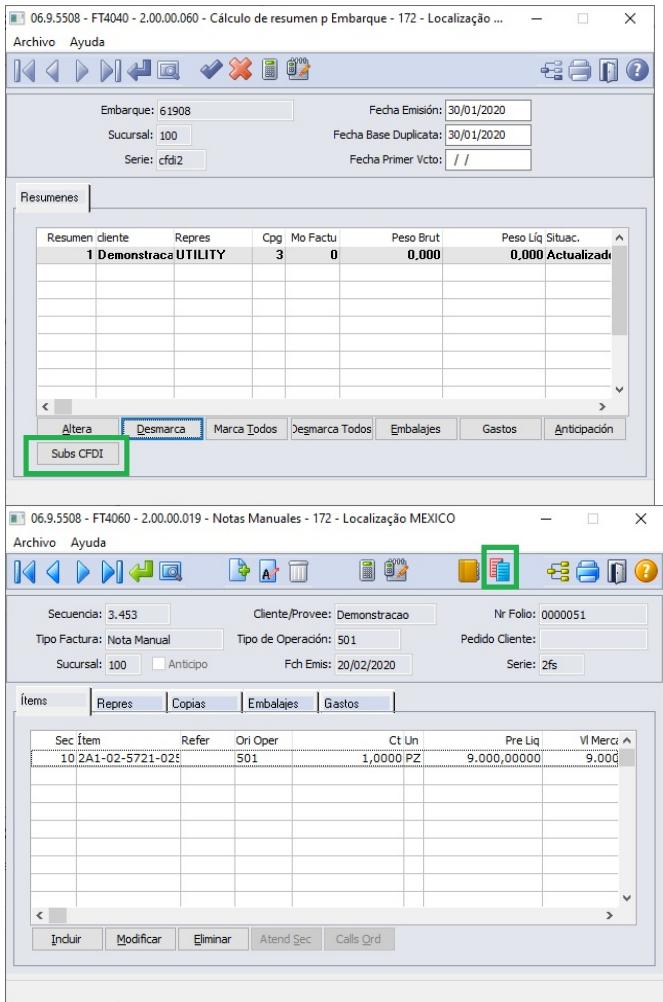

O comprovante a ser vinculado com a nova fatura deve estar cancelado no sistema e na SAT. Também deve ser do mesmo emitente e do mesmo tipo da nova fatura. Por exemplo, se o documento a ser inserido é uma nota de crédito, o comprovante cancelado vinculado também deve ser uma nota de crédito.

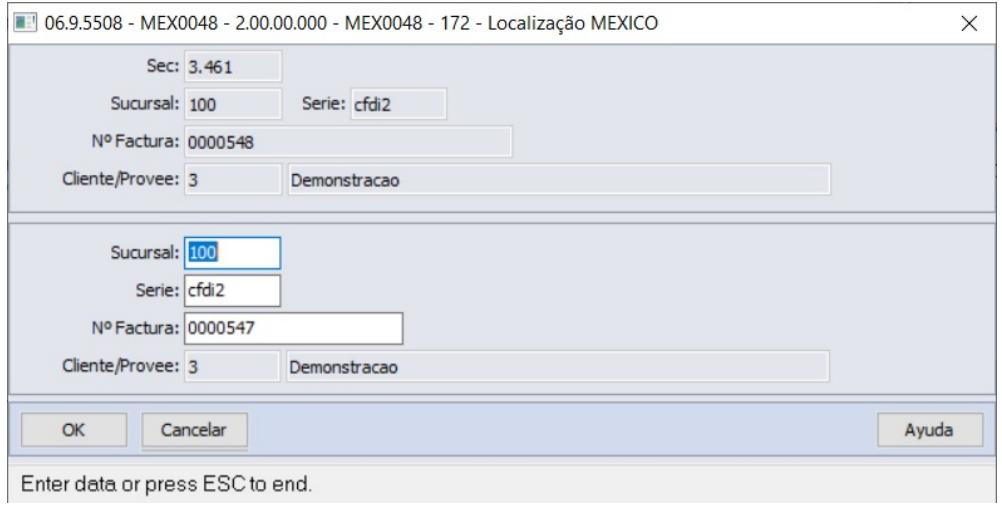

#### **04. ASSUNTOS RELACIONADOS**

- [Substituição de CFDI MEX0048](https://tdn.totvs.com/pages/viewpage.action?pageId=540880699)
- [Cálculo de Notas Débito/Crédito FT4020](https://tdn.totvs.com/pages/viewpage.action?pageId=239035517)
- [Cálculo de Remitos FT4030](https://tdn.totvs.com/pages/viewpage.action?pageId=240299711)
- [Cálculo de Embarques/Remitos FT4040](https://tdn.totvs.com/pages/viewpage.action?pageId=240300316)
- [Notas Manuais FT4060](https://tdn.totvs.com/display/LDT/Notas+Manuais+-+FT4060)
- [Substituição de CFDI MEX0049](https://tdn.totvs.com/pages/viewpage.action?pageId=541985213)
- [Modificação de Dados da Nota Fiscal FT0502](https://tdn.totvs.com/pages/viewpage.action?pageId=239034956)
- [Consulta Nota Fiscal FT0904](https://tdn.totvs.com/display/LDT/Consulta+Nota+Fiscal+-+FT0904)

#### 8381651 DT Código HES e MIGO CHL

#### **01. DADOS GERAIS**

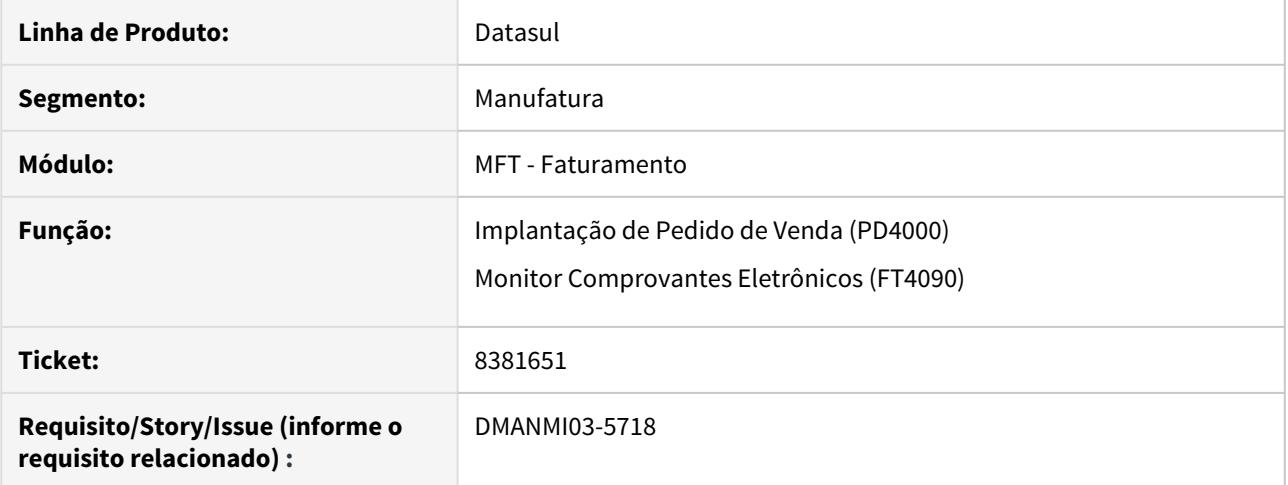

#### **02. SITUAÇÃO/REQUISITO**

O usuário de faturamento necessita que o código HES e MIGO sejam exibidos no XML enviado ao SII.

#### **03. SOLUÇÃO**

Foi adicionado os campos **HES**, **Data HES**, **MIGO** e **Data MIGO** no programa **Implantação de** Pedido de Venda (PD4000) para que seja possível informar os códigos de HES, MIGO e suas respectivas datas no pedido de venda. respectivas datas no pedido de venda. (PD4000) en Monitor Comprovantes Eletrônicos (FT4090)<br>Foi adicionado os campos HES, Data HES, MIGO e Data MIGO no programa Implane<br>Pedido de Venda (PD4000) para que seja possível infor

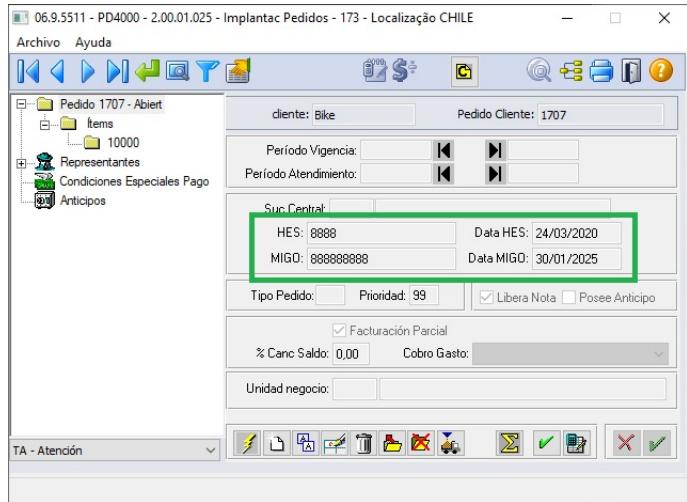

#### **04. ASSUNTOS RELACIONADOS**

- [Implantação Pedido de Venda PD4000](https://tdn.totvs.com/pages/viewpage.action?pageId=240307099)
- [Monitor Comprovantes Eletrônicos FT4090](https://tdn.totvs.com/pages/viewpage.action?pageId=385859575)

9006964 DMANMI03-6168 DT Valor da cotação da fatura deve ser a mesma do remito CHL

#### **01. DADOS GERAIS**

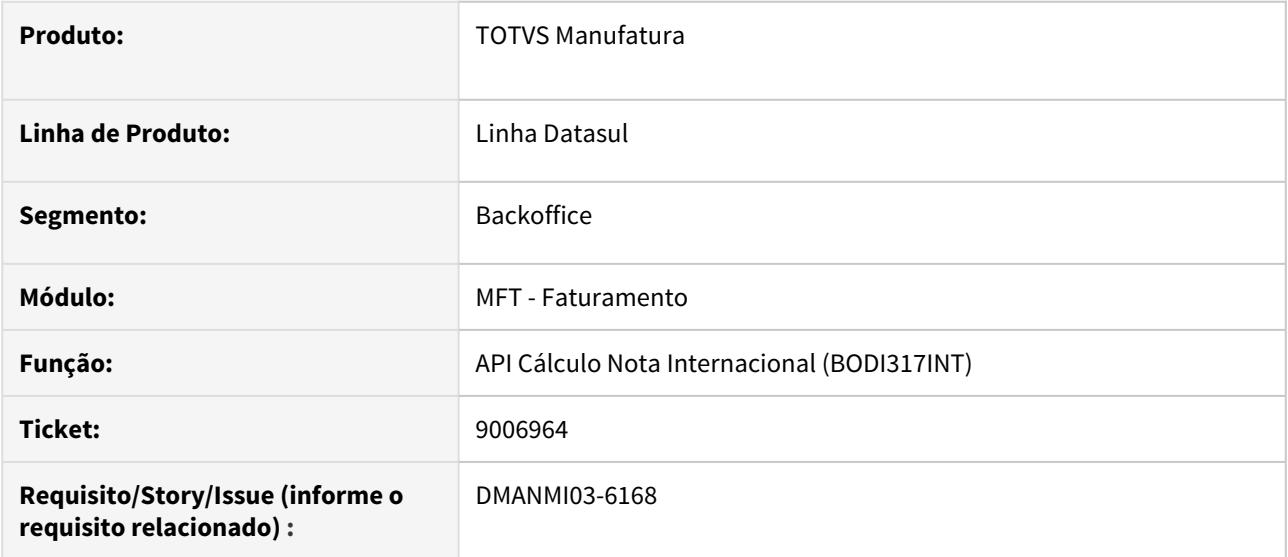

#### **02. SITUAÇÃO/REQUISITO**

O usuário de faturamento necessita que o valor da cotação da nota fiscal que possui remito seja a mesma do complemento de remito.

#### **03. SOLUÇÃO**

Foi alterado para que as notas fiscais geradas pelos programas **Cálculo de Remitos (FT4030)** e **Cálculo de Embarque/Remitos (FT4040)** e que possuam remitos vinculados, sejam geradas com o valor da cotação utilizada no complemento do remito, e não com base na data de emissão da nota fiscal.

9008284 DMANMI03-6115 DT Utilização da cotação do dia anterior no bloco ComercioExterior MEX

#### **01. DADOS GERAIS**

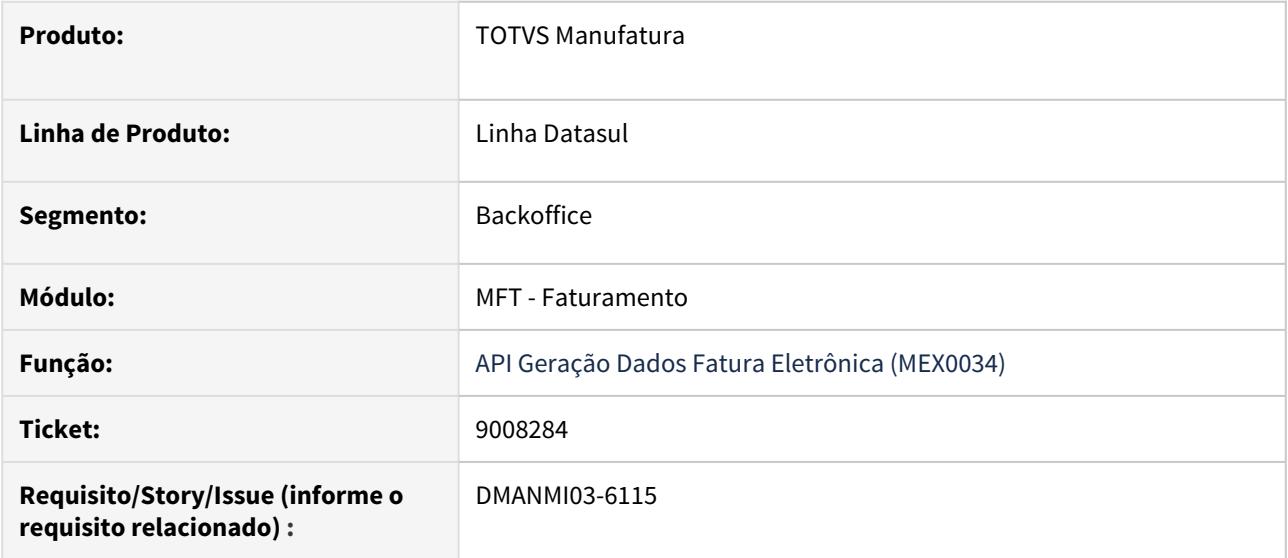

#### **02. SITUAÇÃO/REQUISITO**

De acordo com a legislação da SAT, os valores em dólares das tags ValorUnitarioAduana, ValorDolares, TotalUSD e TipoCambioUSD devem ser calculados utilizando a cotação do dia anterior ao da emissão da nota fiscal.

#### **03. SOLUÇÃO**

Foi alterado a geração de dados do XML para que as ValorUnitarioAduana, ValorDolares, TotalUSD e TipoCambioUSD tenham seus valores calculados conforme a cotação do dia anterior da emissão da nota fiscal.

Se a nota fiscal tiver o dia de emissão efetuado em uma segunda-feira, o programa **Manutenção Cotações Moedas (CD0103)** deve ter o valor da cotação de domingo informado.

9012658 DMANMI03-6114 DT Inclusão de observações e informações do cliente no XML COL

#### **01. DADOS GERAIS**

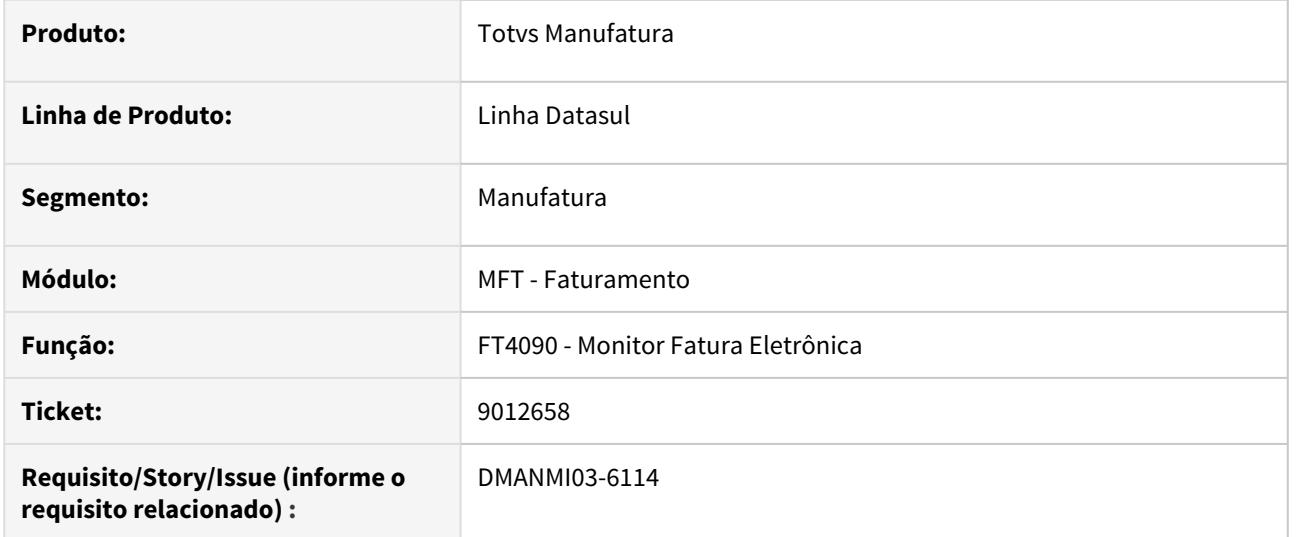

#### **02. SITUAÇÃO/REQUISITO**

Enviar o campo Observações presente na rotina [Modificação de Dados da Nota Fiscal - FT0502](https://tdn.totvs.com/pages/viewpage.action?pageId=239034956) e também as informações do Cliente, de maneira que os dados da tag <direccionFiscal> sejam iguais à esses dados do cliente.

#### **03. SOLUÇÃO**

Inserido a tag <informacionAdicional> que identifica o campo Observações - quando este for diferente de nulo - presente na rotina [Modificação de Dados da Nota Fiscal - FT0502](https://tdn.totvs.com/pages/viewpage.action?pageId=239034956). Ademais, a tag <direccionCliente>também foi inserida com as mesmas informações presentes na tag <direccionFiscal>.

#### **04. ASSUNTOS RELACIONADOS**

• [Monitor Comprovantes Eletrônicos - FT4090](https://tdn.totvs.com/pages/viewpage.action?pageId=385859575)

9042001 DT XML Nota de crédito rejeitada COL

#### **01. DADOS GERAIS**

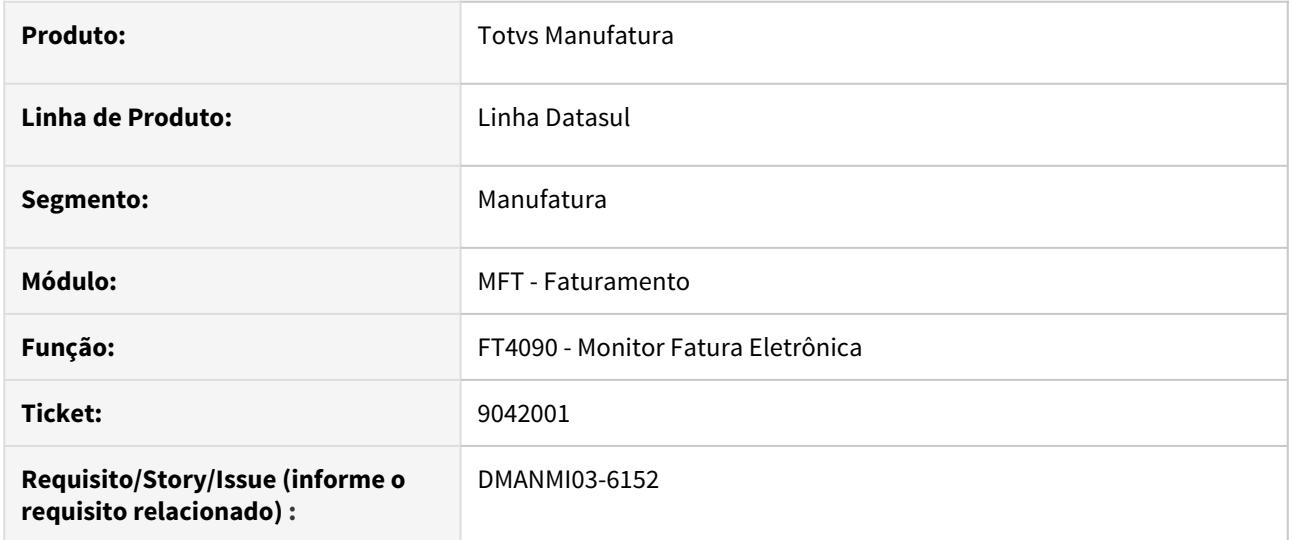

#### **02. SITUAÇÃO/REQUISITO**

As notas de crédito com fatura vinculada não estão sendo aceitas devido à falta do comprovante relacionado no XML.

#### **03. SOLUÇÃO**

Inserido o bloco de tag's de comprovantes relacionados das notas de crédito no XML de faturas da Colômbia.

#### **04. ASSUNTOS RELACIONADOS**

• [Monitor Comprovantes Eletrônicos - FT4090](https://tdn.totvs.com/pages/viewpage.action?pageId=385859575)

DMANMI03-5797 DT Melhorias listagem de remito - FT1327

#### **01. DADOS GERAIS**

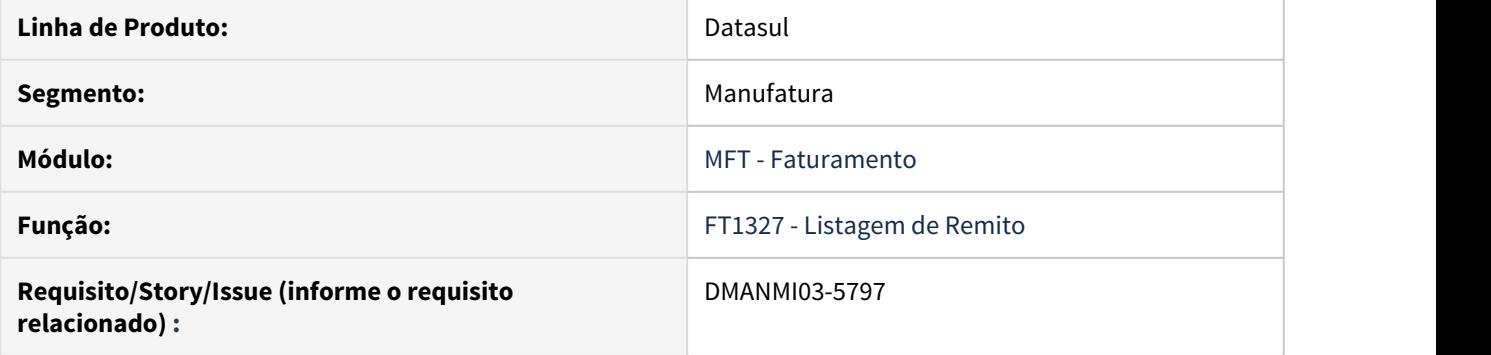

#### **02. SITUAÇÃO/REQUISITO**

É necessário contar com uma listagem de informação que permita apresentar as faturas vinculadas a um remito.

#### **03. SOLUÇÃO**

Foi alterado o relatório [FT1327 Relatório de Remito](https://tdn.totvs.com/pages/viewpage.action?pageId=243654937) para que faça a apresentação de faturas vinculadas ao remito e também para que envie as informações para formato de planilha.

DMANMI03-6039 DT Adicionar campo totalizador de quantidades no XML de exportação - FT4090

#### **01. DADOS GERAIS**

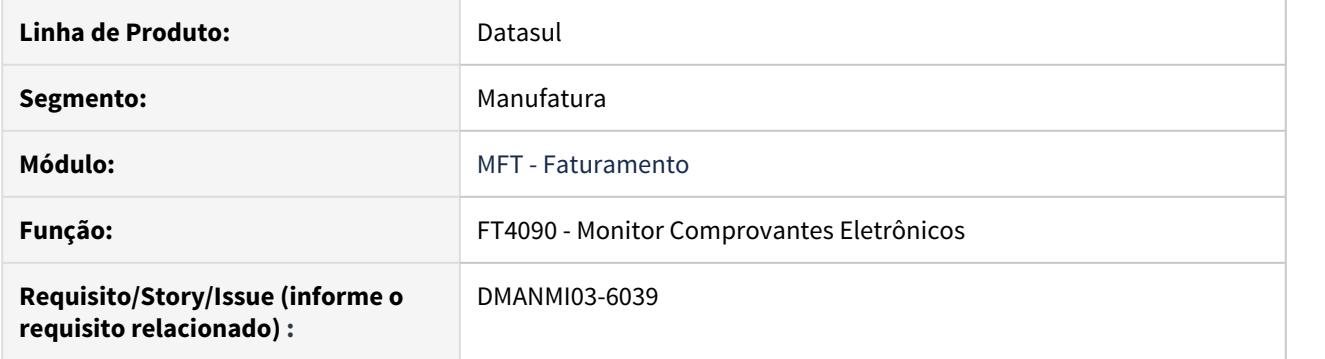

#### **02. SITUAÇÃO/REQUISITO**

Adicionar campo totalizador de quantidades no XML de exportação que é gerado através do programa [Monitor Comprovantes Eletrônicos - FT4090](https://tdn.totvs.com/pages/viewpage.action?pageId=385859575).

#### **03. SOLUÇÃO**

Foi alterado a rotina de geração do XML, para que gerasse o campo "<TotBultos>". Esse campo, portanto, fica responsável por apresentar a informação do totalizador de quantidade, e, desse modo, não pode ter valor 0.

#### **04. ASSUNTOS RELACIONADOS**

• [Monitor Comprovantes Eletrônicos - FT4090](https://tdn.totvs.com/pages/viewpage.action?pageId=385859575)

DMANMI03-6294 DT Data de resolução na fatura de exportação CHL

#### **01. DADOS GERAIS**

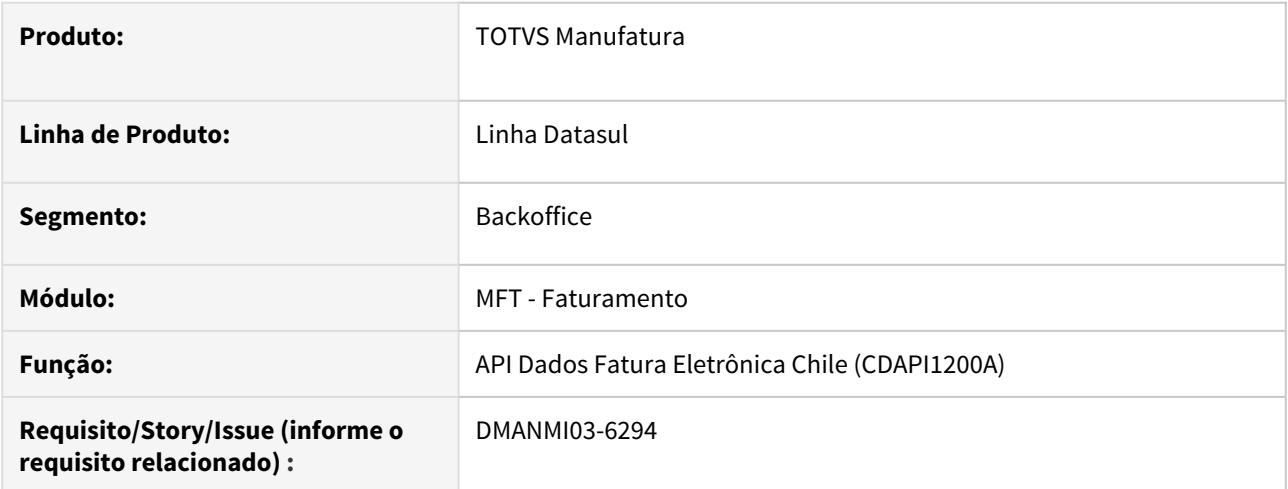

#### **02. SITUAÇÃO/REQUISITO**

Ao gerar o XML de uma nota fiscal de exportação, a tag FechaResolucion possui o valor fixo de **2011-07-13**.

#### **03. SOLUÇÃO**

Foi alterado para que a tag FechaResolucion das notas de exportação possua o valor parametrizado no programa **Extensão Empresa Internacional (CD0104A).**

#### DT Cálculo da percepção de IIBB conforme o destino do item ARG

#### **01. DADOS GERAIS**

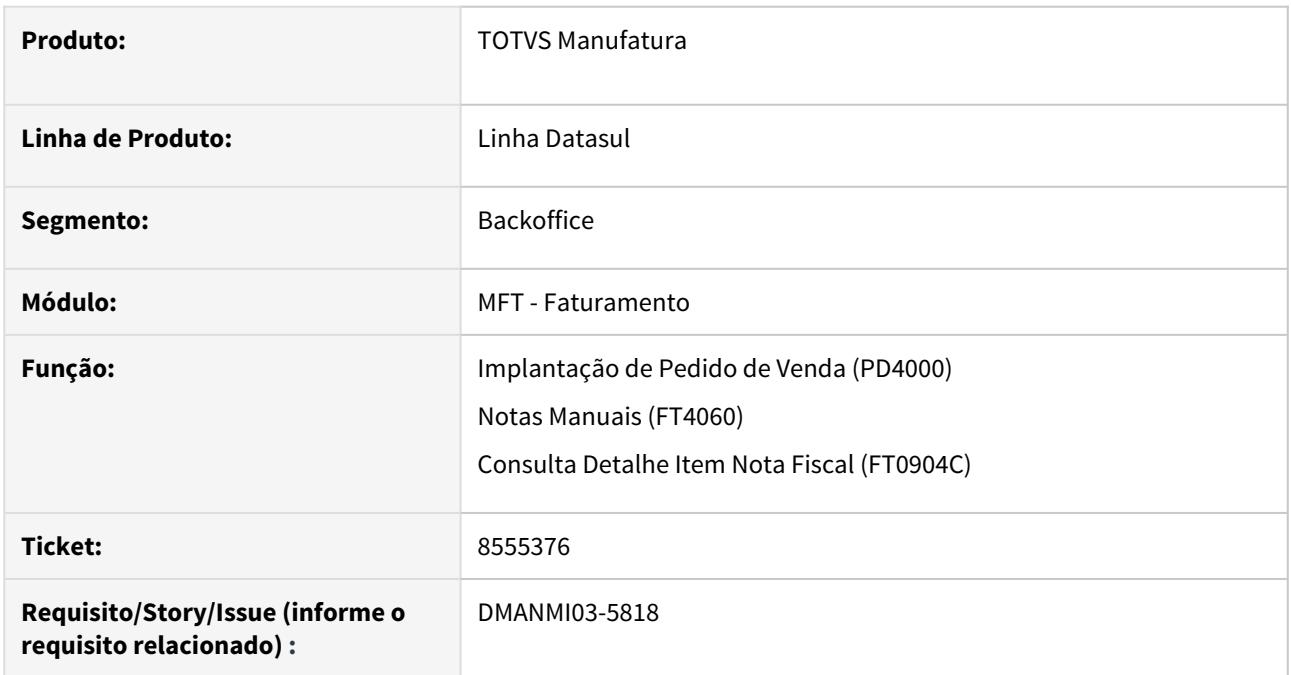

#### **02. SITUAÇÃO/REQUISITO**

Será necessário implementar a isenção do cálculo dos impostos de Ingressos Brutos (IIBB) quando o destino do item é para uso próprio, e não para revenda.

#### **03. SOLUÇÃO**

- Implantação de Pedido de Venda (PD4000)• Cálculo de Notas Fiscais (FT4030/FT4040/FT4060)
- Consulta Detalhe Item Nota Fiscal (FT0904C)

Na tela **Complementos 2** do programa **Implantação de Pedido de Venda (PD4000)**, foi incluso o campo **Bem de Uso** para identificar se cada item de um pedido é para uso próprio ou revenda.

Esse campo indicará, posteriormente, se o item calculará ou não impostos IIBB para um item.

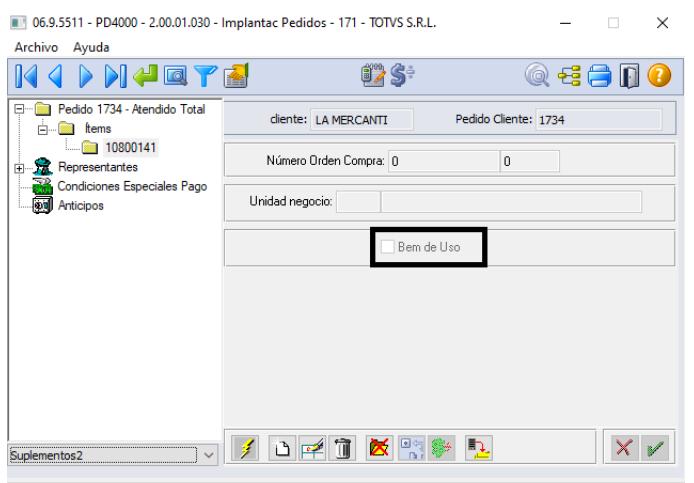

#### **04. ASSUNTOS RELACIONADOS**

- [Notas Manuais FT4060](https://tdn.totvs.com/display/LDT/Notas+Manuais+-+FT4060)
- [Manutenção Itens de Notas Manuais FT4061](https://tdn.totvs.com/pages/viewpage.action?pageId=239022774)
- [Cálculo de Remitos FT4030](https://tdn.totvs.com/pages/viewpage.action?pageId=240299711)
- [Cálculo de Embarques/Remitos FT4040](https://tdn.totvs.com/pages/viewpage.action?pageId=240300316)
- [Consulta Detalhe Item Nota Fiscal FT0904C](https://tdn.totvs.com/display/LDT/Consulta+Detalhe+Item+Nota+Fiscal+-+FT0904C)
- [Implantação de Pedido de Venda PD4000](https://tdn.totvs.com/pages/viewpage.action?pageId=240307099)

#### DT Pedimento manual no faturamento MEX

#### **01. DADOS GERAIS**

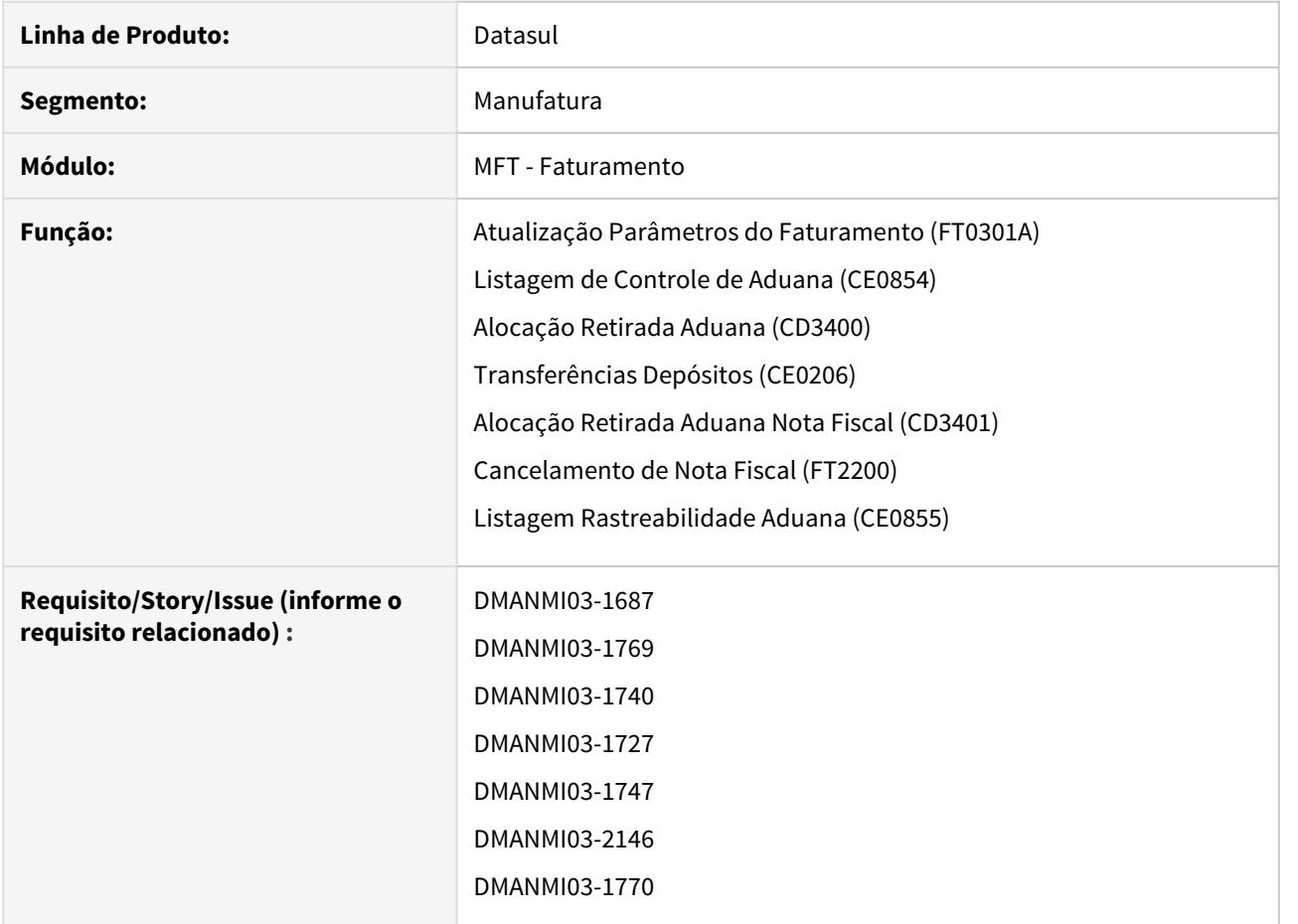

#### **02. SITUAÇÃO/REQUISITO**

Desenvolvido a funcionalidade de controle manual de pedimentos.

Pré-requisito para este desenvolvimento, a alocação automática: [DT Pedimentos - México](https://tdn.totvs.com/pages/viewpage.action?pageId=419530319)

#### **03. SOLUÇÃO**

- Atualização Parâmetros do Faturamento (FT0301A)• Listagem Controle de Aduana (CE0854)
- Alocação Retirada Aduana (CD3400)• Transferência Depósitos (CE0206)
- Alocação Retirada Aduana (CD3401)• Cancelamento da Nota Fiscal (FT2200)
- Listagem Rastreabilidade Aduana (CE0855)

Foi adicionado o campo **Controla Alocação Aduana Automático** para que o usuário indique se o controle deve ser automático ou manual.

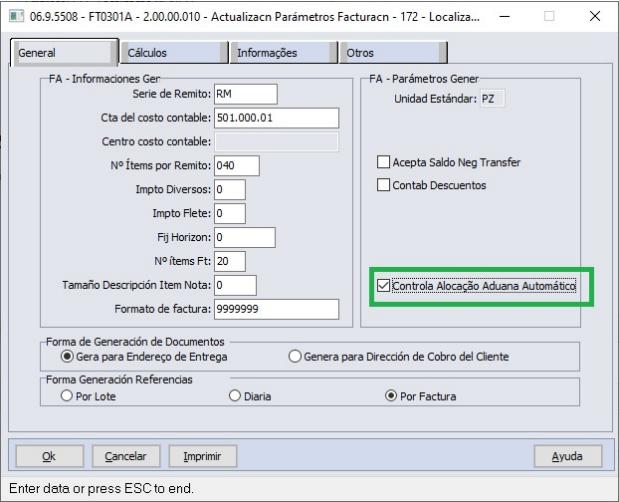

#### **04. DEMAIS INFORMAÇÕES**

Necessário habilitar a função **controle-aduana-internac** no programa **Função Liberação Especial (CD7070)** para que a funcionalidade possa ser utilizada.

#### **05. ASSUNTOS RELACIONADOS**

- [DT Controle de aduana na devolução do cliente](#page-820-0)
- [Atualização Parâmetros Faturamento FT0301A](https://tdn.totvs.com/pages/viewpage.action?pageId=235589589)
- [Listagem de Controle de Aduana CE0854](https://tdn.totvs.com/display/LDT/Listagem+de+Controle+de+Aduana+-+CE0854)
- [Alocação Retirada Aduana CD3400](https://tdn.totvs.com/pages/viewpage.action?pageId=545636894)
- [Transferências\\_Depósitos\\_-\\_CE0206](https://tdn.totvs.com/pages/viewpage.action?pageId=235580029)
- [Alocação Retirada Aduana Nota Fiscal CD3401](https://tdn.totvs.com/pages/viewpage.action?pageId=547236069)
- [Cancelamento de Nota Fiscal FT2200](https://tdn.totvs.com/display/LDT/Cancelamento+de+Nota+Fiscal+-+FT2200)
- [Listagem Rastreabilidade Aduana CE0855](https://tdn.totvs.com/display/LDT/Listagem+Rastreabilidade+Aduana+-+CE0855)

# 3.7 Recursos Humanos - Legislação - 12.1.29

- [Administração de Pessoal Legislação 12.1.29](#page-846-0)
- [eSocial Legislação 12.1.29](#page-1105-0)

## <span id="page-846-0"></span>3.7.1 Administração de Pessoal - Legislação - 12.1.29

- [8877640 DTSCORE01-1473 DT Baixa de Período Aquisitivo com Licença Remunerada](#page-847-0)
- [9146487 DTSPAG01-17080 DT FP5599 Leiaute do arquivo B.E.M 3.0 de 03/06/2020 Manual de Leiaute do](#page-849-0) [Arquivo B.E.M](#page-849-0)
- [Emenda Constitucional 103/2019 Legislação 12.1.29](#page-853-0)
- [Lei 10.101/2000 Legislação 12.1.29](#page-871-0)
- [Medida Provisória MP927/2020 Legislação 12.1.29](#page-873-0)
- [Medida Provisória MP936/2020 Legislação 12.1.29](#page-877-0)
- [Medida Provisória nº 905/2019 Legislação 12.1.29](#page-881-0)
- [RH | DATASUL Medidas Provisórias, Portarias, Notas Técnicas e Orientativas referentes ao COVID-19.](#page-887-0)

### <span id="page-847-0"></span>8877640 DTSCORE01-1473 DT Baixa de Período Aquisitivo com Licença Remunerada

#### **01. DADOS GERAIS**

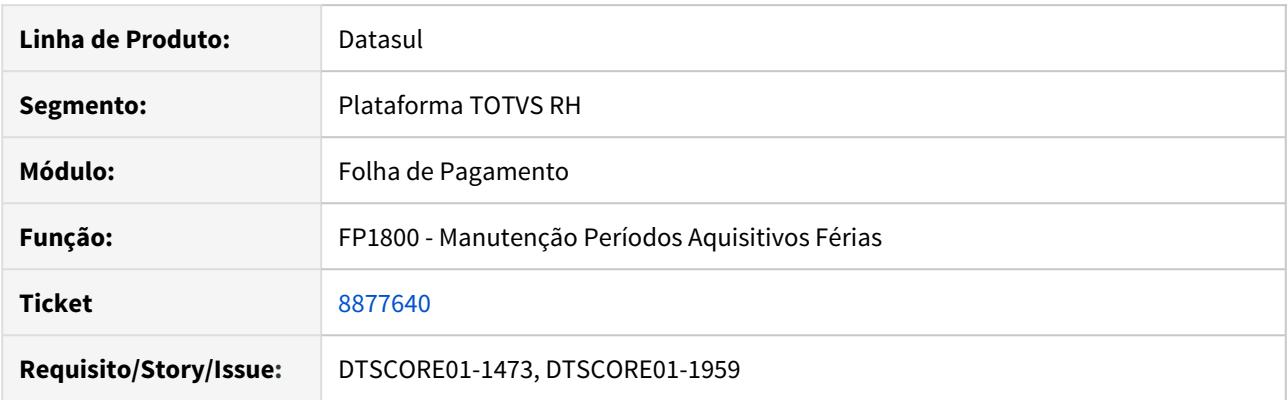

#### **02. SITUAÇÃO/REQUISITO**

Conforme [Art. 133](http://www.planalto.gov.br/ccivil_03/decreto-lei/Del5452.htm#art133). Não terá direito a férias o empregado que, no curso do período aquisitivo:

II - permanecer em gozo de licença, com percepção de salários, por mais de 30 (trinta) dias;

III - deixar de trabalhar, com percepção do salário, por mais de 30 (trinta) dias em virtude de paralisação parcial ou total dos serviços da empresa; e

Para licença remunerada superior a 30 dias, deverá baixar o período aquisitivo e abrir um novo período a partir da data de retorno.

#### **03. SOLUÇÃO**

Permitir mudar a data término do período aquisitivo, considerando a data do retorno do afastamento, zerando os dias de direito e criando um novo período aquisitivo a partir do dia seguinte da licença remunerada.

A regra vale para funcionários com situação com tipo afastamento = **Licença Remunerada** e parametrizada como "**Influi Férias**" = Sim e com a **quantidade dias afastamento, dentro do período aquisitivo, maior** do que a quantidade de dias parametrizado no campo "**Dias Afast Férias**".

Lembrando que todo o processo ocorrerá no cálculo da provisão do mês em que ocorrer o retorno do afastado e que tenha atendido as regras da situação (FP0060).

Alterado programa **FP3060 - Calculo das Provisões**, para criar novo período aquisitivo, caso situação de SP0007<br>Alterado programa **FP3060 - Calculo das Provisões**, para criar novo período aquisitivo, caso<br>situação de Licença Remunerada seja encontrada dentro do período aquisitivo.

<span id="page-849-0"></span>9146487 DTSPAG01-17080 DT - FP5599 - Leiaute do arquivo B.E.M 3.0 de 03/06/2020 Manual de Leiaute do Arquivo B.E.M

#### **01. DADOS GERAIS**

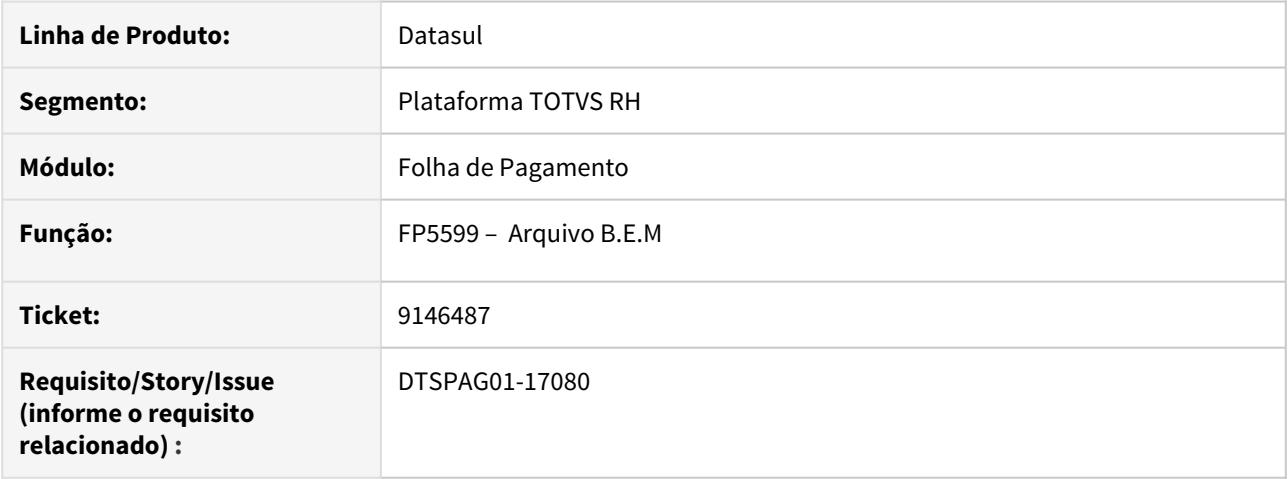

#### **02. SITUAÇÃO/REQUISITO**

Adequação do FP5599 referente a atualização de Leiaute do arquivo B.E.M 3.0 de 03/06/2020 de acordo com o Manual de Leiaute do Arquivo B.E.M [https://sd.maisemprego.mte.gov.br/sdweb/validador/](https://sd.maisemprego.mte.gov.br/sdweb/validador/Manual_EmpregadorWeb_BEM.pdf) [Manual\\_EmpregadorWeb\\_BEM.pdf.](https://sd.maisemprego.mte.gov.br/sdweb/validador/Manual_EmpregadorWeb_BEM.pdf)

#### **03. SOLUÇÃO**

1 - Criação do novo campo **"Tipo de Arquivo":**

Selecionar o Tipo de Arquivo a ser gerado, conforme Leiaute do arquivo B.E.M 3.0 de 03/06/2020 [Manual de Leiaute](https://sd.maisemprego.mte.gov.br/sdweb/validador/Manual_EmpregadorWeb_BEM.pdf) [do Arquivo B.E.M](https://sd.maisemprego.mte.gov.br/sdweb/validador/Manual_EmpregadorWeb_BEM.pdf)

As opções disponíveis são:

• **Cadastro** - Esta é a opção padrão para geração do arquivo B.E.M. para enviar os funcionários que aderiram ao acordo de Suspensão de Contrato ou Redução de Jornada.

O nome do arquivo será gerado com o seguinte formato: "bem" + data acordo + "Suspensão / Redução" + "por" +  $''X'' + "dias"$ .

Na opção de Cadastro, será gerado o novo arquivo de layout com as seguintes informações para todos os funcionários selecionados no filtro seleção e/ou digitação:

**Tipo Inscricao:** tipo de inscrição do estabelecimento.

**CNPJ/CEI:** CNPJ/CEI do estabelecimento.

**CNO:** CNO (Número identificador que contém informações cadastrais de obras de construção civil e seus responsáveis) conforme cadastrado no complemento do estabelecimento.

Data Admissao: data de admissão do funcionário.

**CPF Trabalhador:** CPF do funcionário.

**PIS/PASEP Trabalhador:** PIS/PASEP do funcionário.

**Nome Trabalhador:** nome do funcionário.

**Nome Mae Trabalhador:** nome da mãe do funcionário.

**Data Nascimento Trabalhador:** data de nascimento do funcionário.

**Tipo Adesao:** campo definido em tela, Suspensão Contrato ou Redução Carga Horária.

**Data Acordo:** campo definido em tela referente a data do acordo.

**Percentual Reducao Carga Horaria:** campo definido em tela referente ao percentual de redução.

**Dias Duracao:** campo definido em tela referente aos dias de duração do acordo.

**Codigo Banco:** código do banco do funcionário (FP1500-Forma Pagto).

**Agencia Bancaria:** agência bancária do funcionário (FP1500-Forma Pagto).

**DV Agencia Bancaria:** dígito verificador da agência bancária do funcionário (FP1500-Forma Pagto).

**Conta Bancaria:** conta bancária do funcionário (FP1500-Forma Pagto).

**DV Conta Bancaria:** dígito verificador da conta bancária do funcionário (FP1500-Forma Pagto).

**Tipo Conta:** tipo de conta do funcionário (FP1500-Forma Pagto).

**Ultimo Salario:** último salário do funcionário conforme regra informada na sessão "Visão geral do Programa" no início deste documento.

**Penultimo Salario:** penúltimo salário do funcionário conforme regra informada na sessão "Visão geral do Programa" no início deste documento.

**Antepenultimo Salario:** antepenúltimo salário do funcionário conforme regra informada na sessão "Visão geral do Programa" no início deste documento.

• **Cancelamento** - A funcionalidade de Cancelamento irá possibilitar o Empregador cancelar um acordo já realizado, independente do motivo. Isso significa que tanto um acordo de suspensão, quanto um acordo de redução de carga horária perderão totalmente a validade. Caso o acordo seja Cancelado, suas parcelas também serão canceladas e se parcelas já tiverem sido pagas e/ou emitidas para serem pagas, deverão ter seus valores devolvidos.

O nome do arquivo será gerado com o seguinte formato: "bem" + data acordo + "cancelamento".

Na opção de Cancelamento, será gerado o novo arquivo de layout com as seguintes informações para todos os funcionários selecionados no filtro seleção e/ou digitação:

**Tipo Inscricao:** tipo de inscrição do estabelecimento.

**CNPJ/CEI:** CNPJ/CEI do estabelecimento.

**CNO:** CNO (Número identificador que contém informações cadastrais de obras de construção civil e seus responsáveis) conforme cadastrado no complemento do estabelecimento.

**Data Admissao:** data de admissão do funcionário.

**CPF Trabalhador:** CPF do funcionário.

**Data Acordo:** Data de acordo informada na tela.

• **Prorrogação** - A funcionalidade de prorrogação possibilitará estender o tempo (prazo) de um acordo. Por exemplo, o empregador pode verificar que precisará ficar mais um mês com o contrato suspenso ou reduzido do funcionário. Neste caso poderá realizar uma prorrogação de um acordo já existente e não necessariamente ter que realizar um novo acordo.

O nome do arquivo será gerado com o seguinte formato: "bem" + data acordo + "prorrogacao" + "0\_dias".

Na opção de Prorrogação, será gerado o novo arquivo de layout com as seguintes informações para todos os funcionários selecionados no filtro seleção e/ou digitação:

**Tipo Inscricao:** tipo de inscrição do estabelecimento.

**CNPJ/CEI:** CNPJ/CEI do estabelecimento.

**CNO:** CNO (Número identificador que contém informações cadastrais de obras de construção civil e seus responsáveis) conforme cadastrado no complemento do estabelecimento.

**Data Admissão:** data de admissão do funcionário.

**CPF Trabalhador:** CPF do funcionário.

**Data Acordo:** Data de acordo informada na tela.

**Dias Prorrogação:** Dias de prorrogação informado na tela.

• **Redução da Vigência** - A funcionalidade de redução de vigência possibilitará antecipar o fim de um acordo ativo. É provável que em virtude do retorno antecipado do trabalho seja necessário antecipar o fim do acordo para que os trabalhadores voltem a rotina normalmente.

O nome do arquivo será gerado com o seguinte formato: "bem" + data acordo+ "reducao-vig" + data da antecipação (00-00-0000).

Na opção de Redução de Vigência, será gerado o novo arquivo de layout com as seguintes informações para todos os funcionários selecionados no filtro seleção e/ou digitação:

**Tipo Inscrição:** buscar pelo tipo de inscrição do estabelecimento informado na pasta digitação **CNPJ/CEI:** buscar pelo CNPJ/CEI do estabelecimento informado na pasta digitação **CNO:**  buscar pelo CNO conforme cadastrado no complemento do estabelecimento da digitação **Data Admissão:** data de admissão do funcionário da digitação **CPF Trabalhador:** cpf do funcionário da digitação **Data Acordo:** data de acordo informada na tela **Data Antecipação:** data informada na tela

#### **Importante**:

Ao escolher as opções "Cancelamento", "Prorrogação" ou "Redução"os campos "Tipo de adesão", "Percentual redução jornada" e "Dias de duração" permanecerão desabilitados.

Após gerar o arquivo B.E.M o sistema não salva no sistema Datasul quais matrículas aderiram ao acordo de Suspensão de Contrato ou Redução de Jornada.

Para os casos de **cancelamento, redução e prorrogação** o sistema não irá buscar por funcionários que já foram enviados para o governo e sim irá obedecer as informações de seleção informados em tela e o **usuário será responsável pela manutenção da digitação** para posterior geração do arquivo, pois **o sistema Datasul não irá consistir se estas matrículas foram geradas anteriormente na opção "Cadastro".**

2 - Criação do novo campo **"Dias Prorrogação":**

Informar a quantidade de dias de prorrogação do acordo. Esse campo somente ficará habilitado quando o tipo do arquivo for "Prorrogação".

#### 3 - Criação do novo campo **"Data Antecipação"**:

Informar a data de antecipação que será considerada para todos os funcionários selecionados com o objetivo de informar ao governo a data que será antecipado o acordo inicial.

Esse campo somente ficará habilitado quando o tipo do arquivo for "Redução da Vigência".

**Importante**  $\mathbf{A}$ 

Realize a importação [deste arquivo de mensagens](https://suporte.totvs.com/portal/p/10098/download#detail/971486) em fnc\_importar\_msg\_lit.

#### **04. MAIS INFORMAÇÕES**

Confira mais informações sobre o programa em [Arquivo do BEM - FP5599](https://tdn.totvs.com/display/LDT/Arquivo+do+BEM+-+FP5599).

Em relação ao eSocial, informamos que assim que for publicado uma nova Nota Orientativa referente as informações contidas no leiaute 3.0 arquivo BEm, estaremos atualizando aqui e na pagina centralizadora da MPs-Covid-19.

#### <span id="page-853-0"></span>Emenda Constitucional 103/2019 - Legislação - 12.1.29

- [4894980 DTSCORE01-1524 DT Salário Maternidade 13o Salário dobrado no Governo em dezembro.](#page-854-0)
- [DTSCORE01-61 DT FP9193 Cálculo de Diferenças Salariais Ajuste do cálculo do INSS](#page-855-0)
- [DTSCORE01-71 DT Cálculo de Diferenças Salariais Ano Anterior Ajuste do Cálculo de INSS](#page-856-0)
- [DTSCORE01-1031 DT Alterar o Recálculo da Folha Normal para atender as novas regras de cálculo do INSS](#page-857-0)
- [DTSCORE01-1044 DT Alterar o Cálculo de Simulação de 13º Salário para atender as novas regras de cálculo](#page-858-0) [do INSS](#page-858-0)
- [DTSCORE01-1650 DT Cálculo Folha 13º Salário Ajuste do Cálculo de INSS](#page-859-0)
- [DTSCORE01-1757 DT Recálculo do 13º Salário na Rescisão Ajuste do Cálculo de INSS](#page-860-0)
- [DTSPAG01-14751 DT Cálculo Folha Normal para atender as novas regras de cálculo do INSS](#page-861-0)
- [DTSPAG01-15370 DT Cálculo Normal de Rescisões para atender as novas regras de cálculo do INSS para](#page-862-0) [funcionário Múltiplos Vínculos](#page-862-0)
- [DTSPAG01-15375 DT Cálculo Folha Normal para atender as novas regras de cálculo do INSS para funcionário](#page-863-0) [Múltiplos Vínculos](#page-863-0)
- [DTSPAG01-15382 DT Ajuste do cálculo de INSS Removido campo INSS Múltiplos Vínculos](#page-864-0)
- [DTSPAG01-15383 DT Ajuste no Campo INSS Múltiplos Vínculos no Relatório do FP1520A](#page-866-0)
- [DTSPAG01-15859 DT Campo INSS Múltiplos Vínculos FP6010 SEFIP](#page-867-0)
- [DTSPAG01-15860 DT FP2040/FP2220 Devem Apresentar Pergunta Quando Cadastrar Evento com Índice](#page-868-0) [Específico 17 ou 59 ou 101](#page-868-0)
- [DTSPAG01-15862 DT Ajuste na descrição de índices de função específica e eventos no FP0020 e FP0040.](#page-870-0)

<span id="page-854-0"></span>4894980 DTSCORE01-1524 DT Salário Maternidade 13o Salário dobrado no Governo em dezembro.

#### **01. DADOS GERAIS**

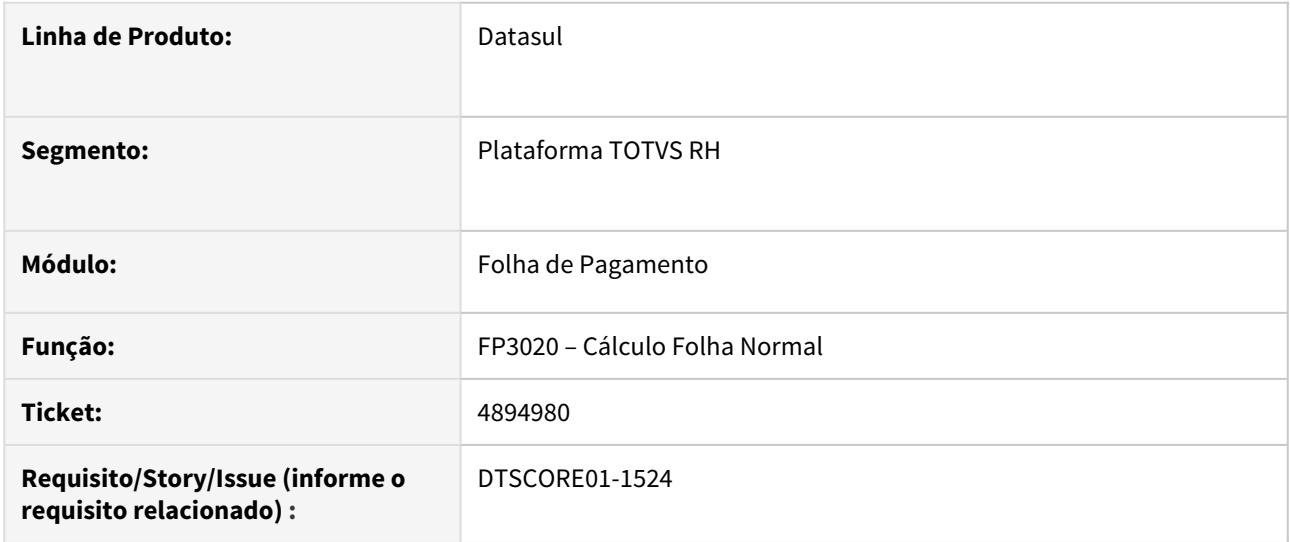

#### **02. SITUAÇÃO/REQUISITO**

No cálculo do 13º Salário, a funcionária não estava afastada por maternidade.

Ainda em dezembro após o cálculo do 13º Salário foi lançado o atestado da licença maternidade.

No cálculo da Folha Normal de dezembro, o sistema gerou o evento ligado ao índice de função específica 65 (Dedução 13º Salario Maternidade) e o evento de complemento ligado ao índice de função específica 226 (Maternidade Compl 13° eSocial), dobrando o valor recebido pelo Governo no eSocial.

#### **03. SOLUÇÃO**

Ajustado o cálculo da folha normal da competência Dezembro para que quando a funcionária entrar em licença maternidade após o cálculo do 13º Salário, gere o evento ligado ao índice de função específica 233 (Comp13 Avo Trab Neg eSocial) com o mesmo valor do evento ligado ao índice de função específica 226 (Maternidade Compl 13° eSocial), zerando assim a base de INSS de 13º Salário no Governo.

#### <span id="page-855-0"></span>DTSCORE01-61 DT FP9193 - Cálculo de Diferenças Salariais - Ajuste do cálculo do INSS

#### **01. DADOS GERAIS**

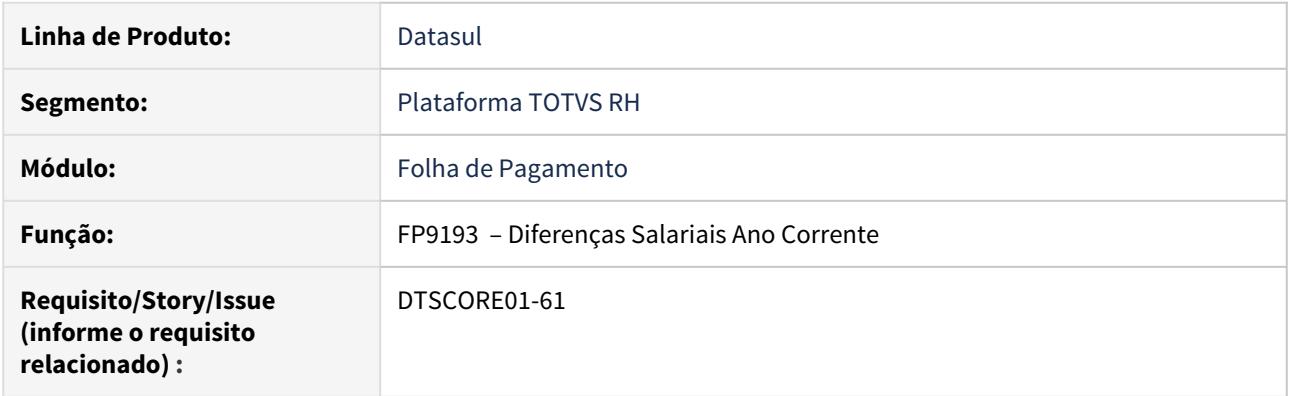

#### **02. SITUAÇÃO/REQUISITO**

Obter o cálculo correto do INSS utilizando a nova tabela a partir de 03/2020. Até a competência 02/2020, o cálculo do INSS na folha normal não deve ser alterado, mantendo o modelo atual.

#### **03. SOLUÇÃO**

 Foram feitos ajustes no programa para que o **cálculo do INSS** seja de acordo com a **Emenda Constitucional 103/2019 a partir de 03/2020,** tratando inclusive o cálculo do INSS para Múltiplos Vínculos.

#### <span id="page-856-0"></span>DTSCORE01-71 DT Cálculo de Diferenças Salariais Ano Anterior - Ajuste do Cálculo de INSS

#### **01. DADOS GERAIS**

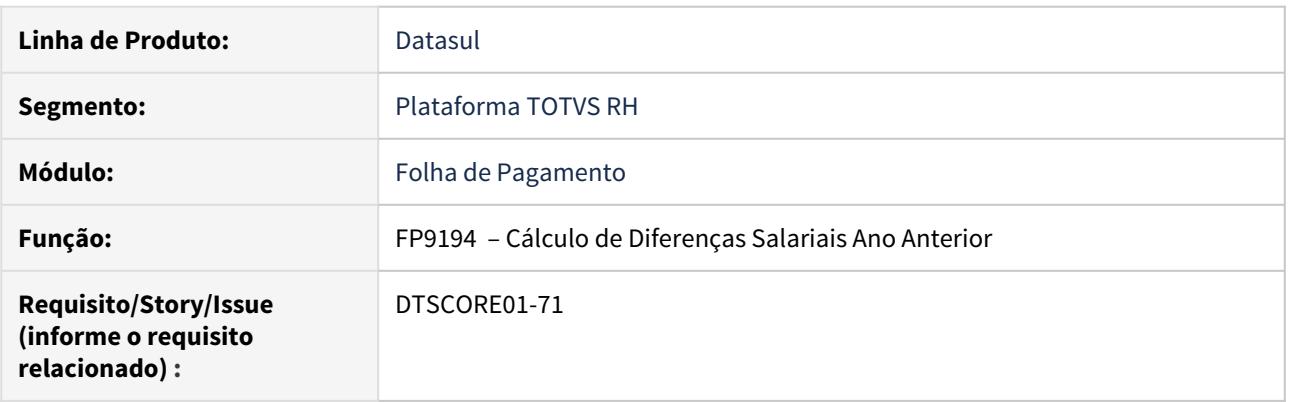

#### **02. SITUAÇÃO/REQUISITO**

Alterar o cálculo de dissídio de ano anterior para atender as novas regras de cálculo do INSS, cuja vigência inicia a partir de 03/2020, conforme determina a **Emenda Constitucional nº 103/2019**.

#### **03. SOLUÇÃO**

Implementada a alteração no cálculo de dissídio de ano anterior para atender a **Emenda Constitucional nº 103/2019**, cuja nova tabela de INSS entra em vigência a partir de 03/2020.

- O tratamento do novo cálculo de INSS foi realizado para todos os tipos de funcionário;
- Agora o cálculo irá considerar como **múltiplos vínculos**, o funcionário que possuir no movimento em lote ou parcelado, evento ligado ao índice 17, 59 e/ou 101.

#### **A** Importante

- Antes do cálculo, **revise** os lançamentos dos eventos ligados ao **índice 17** para garantir que o mesmo é utilizado **apenas** quando o funcionário possui **vínculo na outra empresa**.
- Quando trabalhador **não possui vínculo na outra empresa**, como autônomo ou diretor, deve ser lançada a base de INSS **no evento ligado ao índice 59**.

Veja mais detalhes em [DTSPAG01-15860 DT FP2040/FP2220 Devem Apresentar Pergunta Quando](#page-868-0) [Cadastrar Evento com Índice Específico 17 ou 59 ou 101](#page-868-0)

#### **04. DEMAIS INFORMAÇÕES**

[Clique aqui](https://centraldeatendimento.totvs.com/hc/pt-br/articles/360035130214-DS-MFP-%C3%8Dndices-espec%C3%ADficos) para saber mais informações sobre os **Índices de Função Específica**.

[Veja aqui](https://tdn.totvs.com/pages/viewpage.action?pageId=544205080) outras alterações sobre a **Emenda Constitucional 103/2019**.

[Acesse a FAQ](https://centraldeatendimento.totvs.com/hc/pt-br/articles/360045969374-DS-MFP-Procedimentos-para-c%C3%A1lculo-de-INSS-de-m%C3%BAltiplos-v%C3%ADnculos-) **DS - MFP - Procedimentos para cálculo de INSS de múltiplos vínculos**.

<span id="page-857-0"></span>DTSCORE01-1031 DT Alterar o Recálculo da Folha Normal para atender as novas regras de cálculo do INSS

#### **01. DADOS GERAIS**

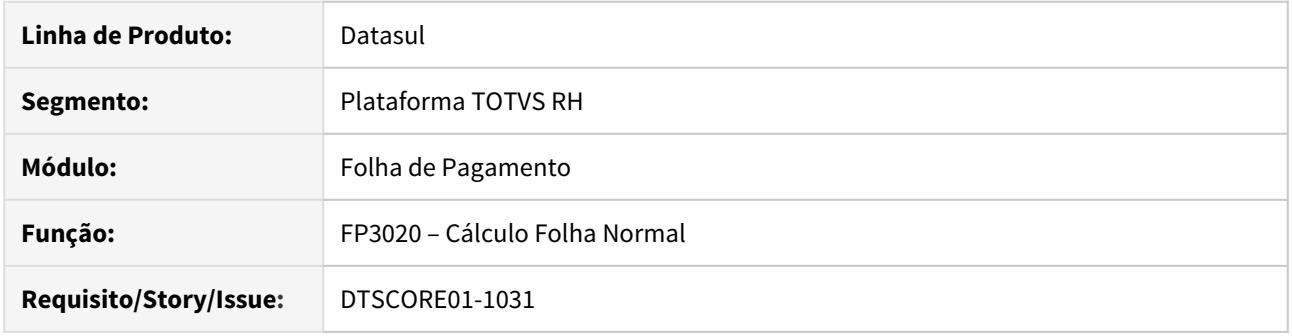

#### **02. SITUAÇÃO/REQUISITO**

Alterar o cálculo da Folha Normal para atender as novas regras de cálculo do INSS a partir de 03/2020, conforme determina a Emenda Constitucional 103/2019 referente ao Recálculo do 13º Salário em dezembro.

#### **03. SOLUÇÃO**

Ajustado o cálculo para atender as novas regras de cálculo do INSS a partir de 03/2020, conforme determina a Emenda Constitucional 103/2019.

<span id="page-858-0"></span>DTSCORE01-1044 DT Alterar o Cálculo de Simulação de 13º Salário para atender as novas regras de cálculo do INSS

#### **01. DADOS GERAIS**

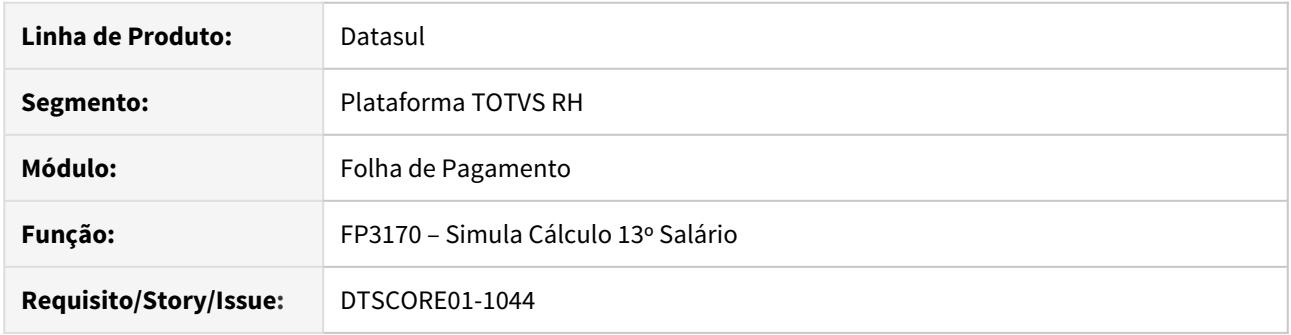

#### **02. SITUAÇÃO/REQUISITO**

Alterar o cálculo de Simulação de 13º Salário para atender as novas regras de cálculo do INSS a partir de 03/2020, conforme determina a Emenda Constitucional 103/2019.

#### **03. SOLUÇÃO**

Ajustado o cálculo para atender as novas regras de cálculo do INSS a partir de 03/2020, conforme determina a Emenda Constitucional 103/2019.

#### <span id="page-859-0"></span>DTSCORE01-1650 DT Cálculo Folha 13º Salário - Ajuste do Cálculo de INSS

#### **01. DADOS GERAIS**

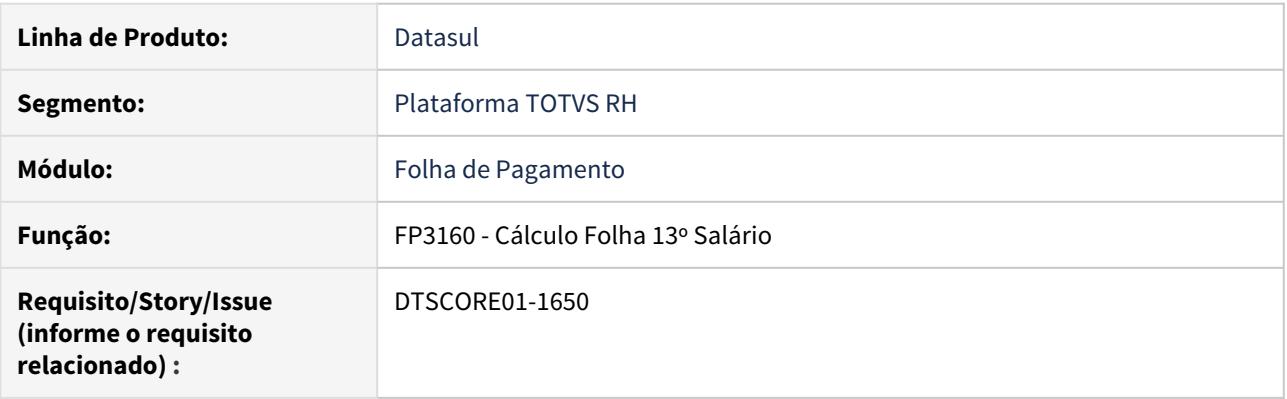

#### **02. SITUAÇÃO/REQUISITO**

Alterar o cálculo da folha de 13º salário para atender as novas regras de cálculo do INSS, cuja vigência iniciou em 03/2020, conforme determina a **Emenda Constitucional nº 103/2019**.

#### **03. SOLUÇÃO**

Implementada a alteração no cálculo da folha de 13º salário para atender a **Emenda Constitucional nº 103/2019**, cuja nova tabela de INSS entrou em vigência em 03/2020.

- O tratamento do novo cálculo de INSS foi realizado para todos os tipos de funcionário;
- Agora o cálculo irá considerar como **múltiplos vínculos**, o funcionário que possuir no movimento em lote ou parcelado, evento ligado ao índice 101.

#### **A** Importante

• Antes do cálculo, **revise** o lançamento do evento ligado ao **índice 101** para garantir que o mesmo é utilizado **apenas** quando o funcionário possui **vínculo na outra empresa**.

Veja mais detalhes em [DTSPAG01-15860 DT FP2040/FP2220 Devem Apresentar Pergunta Quando](#page-868-0) [Cadastrar Evento com Índice Específico 17 ou 59 ou 101](#page-868-0)

#### **04. DEMAIS INFORMAÇÕES**

[Clique aqui](https://centraldeatendimento.totvs.com/hc/pt-br/articles/360035130214-DS-MFP-%C3%8Dndices-espec%C3%ADficos) para saber mais informações sobre os **Índices de Função Específica**.

[Acesse a FAQ](https://centraldeatendimento.totvs.com/hc/pt-br/articles/360045969374-DS-MFP-Procedimentos-para-c%C3%A1lculo-de-INSS-de-m%C3%BAltiplos-v%C3%ADnculos-) **DS - MFP - Procedimentos para cálculo de INSS de múltiplos vínculos**.

#### <span id="page-860-0"></span>DTSCORE01-1757 DT Recálculo do 13º Salário na Rescisão - Ajuste do Cálculo de INSS

#### **01. DADOS GERAIS**

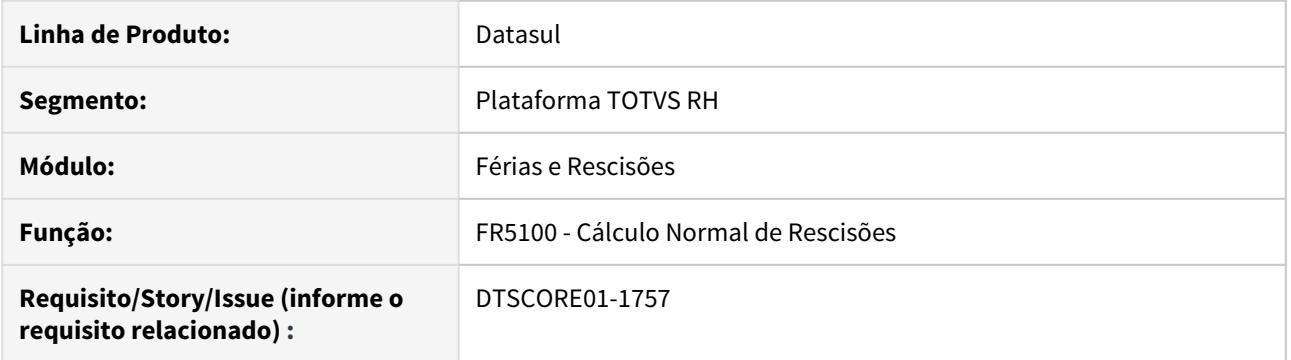

#### **02. SITUAÇÃO/REQUISITO**

Alterar o **recálculo do 13º salário na rescisão** para atender as **novas regras de cálculo do INSS**, cuja vigência iniciou em 03/2020, conforme determina a Emenda Constitucional nº 103/2019.

Ao executar o programa **FR5100**, após o pagamento da **folha de 13º salário**, ocorre a mensagem: **\*\* No Evento record is available. (91)** / **Error attempting to push run time parameters onto the stack. (984)**, e a rescisão não é calculada.

#### **03. SOLUÇÃO**

Implementada a alteração no **recálculo do 13º salário na rescisão** para atender a Emenda Constitucional nº 103/2019, cuja nova tabela de INSS entrou em vigência em 03/2020.

Efetuada a correção da mensagem para não ser apresentada no cálculo da rescisão.

#### **04. ASSUNTOS RELACIONADOS**

• [Emenda Constitucional 103/2019 - Legislação - 12.1.29](#page-853-0)

#### <span id="page-861-0"></span>DTSPAG01-14751 DT Cálculo Folha Normal para atender as novas regras de cálculo do INSS

#### **01. DADOS GERAIS**

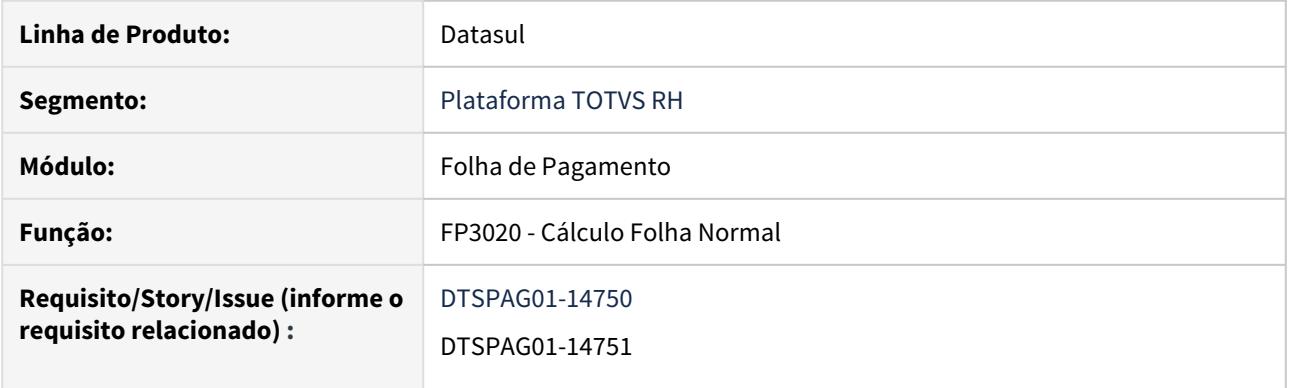

#### **02. SITUAÇÃO/REQUISITO**

Alterar o cálculo da folha normal para atender as novas regras de cálculo do INSS a partir de 03/2020, conforme determina a Emenda Constitucional 103/2019.

#### **03. SOLUÇÃO**

Implementada a alteração nos cálculos de **INSS Normal**, **INSS de Férias** e **INSS Pensão Normal** para atender a Emenda Constitucional nº 103/2019 com a nova tabela de INSS 03/2020.

<span id="page-862-0"></span>DTSPAG01-15370 DT Cálculo Normal de Rescisões para atender as novas regras de cálculo do INSS para funcionário Múltiplos Vínculos

#### **01. DADOS GERAIS**

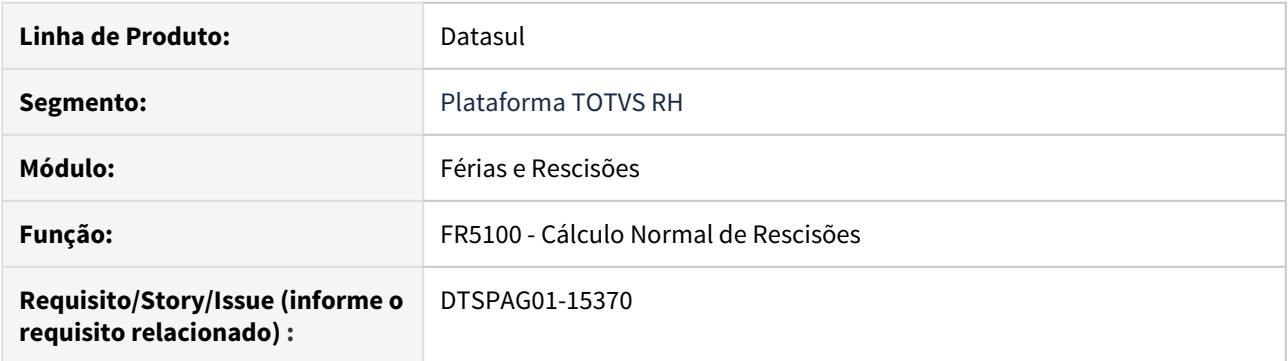

#### **02. SITUAÇÃO/REQUISITO**

Alterar o cálculo de rescisões para atender as novas regras de cálculo do INSS dos funcionários Múltiplos Vínculos a partir de 03/2020, conforme determina a Emenda Constitucional nº 103/2019.

#### **03. SOLUÇÃO**

Implementada a alteração no cálculo da rescisão para atender a Emenda Constitucional nº 103/2019 com a nova tabela de INSS 03/2020 para os funcionários Múltiplos Vínculos.

• Agora o cálculo irá considerar como **múltiplos vínculos**, o funcionário que possuir no movimento em lote ou parcelado, evento ligado ao índice 17 e/ou 59.

#### **Importante**  $\mathbf{A}$

- Antes do cálculo, **revise** os lançamentos dos eventos ligados ao **índice 17** para garantir que o mesmo é utilizado **apenas** quando o funcionário possui **vínculo na outra empresa**.
- Quando trabalhador **não possui vínculo na outra empresa**, como autônomo ou diretor, deve ser lançada a base de INSS **no evento ligado ao índice 59**.

Veja mais detalhes em [DTSPAG01-15860 DT FP2040/FP2220 Devem Apresentar Pergunta Quando](#page-868-0) [Cadastrar Evento com Índice Específico 17 ou 59 ou 101](#page-868-0)

#### **04. DEMAIS INFORMAÇÕES**

[Clique aqui](https://centraldeatendimento.totvs.com/hc/pt-br/articles/360035130214-DS-MFP-%C3%8Dndices-espec%C3%ADficos) para saber mais informações sobre os **Índices de Função Específica**.

[Veja aqui,](https://tdn.totvs.com/pages/viewpage.action?pageId=544205080) outras alterações sobre a **Emenda Constitucional 103/2019**.

<span id="page-863-0"></span>DTSPAG01-15375 DT Cálculo Folha Normal para atender as novas regras de cálculo do INSS para funcionário Múltiplos Vínculos

#### **01. DADOS GERAIS**

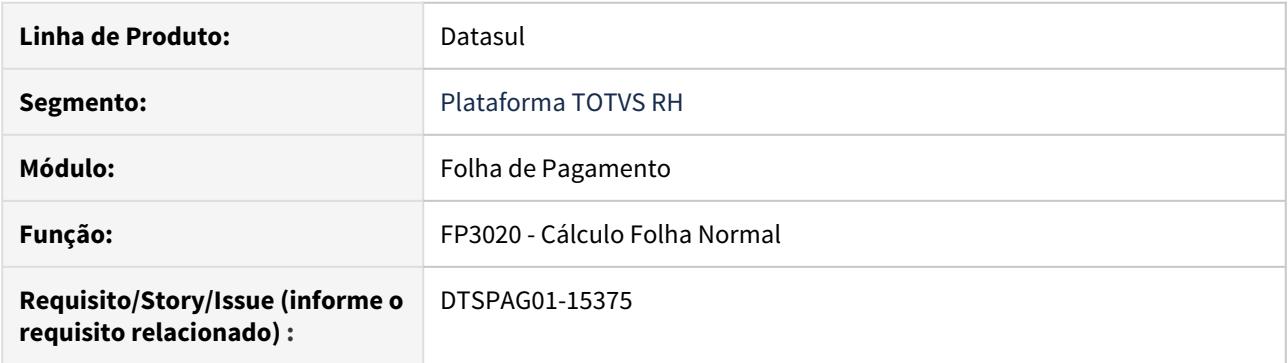

#### **02. SITUAÇÃO/REQUISITO**

Alterar o cálculo da folha normal para atender as novas regras de cálculo do INSS dos funcionários Múltiplos Vínculos a partir de 03/2020, conforme determina a Emenda Constitucional nº 103/2019.

#### **03. SOLUÇÃO**

Implementada a alteração no cálculo da folha normal para atender a Emenda Constitucional nº 103/2019 com a nova tabela de INSS 03/2020 para os funcionários Múltiplos Vínculos.

- A mensagem de validação **F030 Existe divergência entre os vínculos do funcionário FP1210 X FP1500** foi retirada do cálculo da folha, uma vez que o campo **INSS Múltiplos Vínculos** foi removido do programa **FP1500 Manutenção Funcionários**.
- Agora o cálculo irá considerar como **múltiplos vínculos**, o funcionário que possuir no movimento em lote ou parcelado, evento ligado ao índice 17 e/ou 59.

#### **A** Importante

- Antes do cálculo, **revise** os lançamentos dos eventos ligados ao **índice 17** para garantir que o mesmo é utilizado **apenas** quando o funcionário possui **vínculo na outra empresa**.
- Quando trabalhador **não possui vínculo na outra empresa**, como autônomo ou diretor, deve ser lançada a base de INSS **no evento ligado ao índice 59**.

Veja mais detalhes em [DTSPAG01-15860 DT FP2040/FP2220 Devem Apresentar Pergunta Quando](#page-868-0) [Cadastrar Evento com Índice Específico 17 ou 59 ou 101](#page-868-0)

#### **04. DEMAIS INFORMAÇÕES**

[Clique aqui](https://centraldeatendimento.totvs.com/hc/pt-br/articles/360035130214-DS-MFP-%C3%8Dndices-espec%C3%ADficos) para saber mais informações sobre os **Índices de Função Específica**.

[Veja aqui,](https://tdn.totvs.com/pages/viewpage.action?pageId=544205080) outras alterações sobre a **Emenda Constitucional 103/2019**.
DTSPAG01-15382 DT Ajuste do cálculo de INSS - Removido campo INSS Múltiplos Vínculos

## **01. DADOS GERAIS**

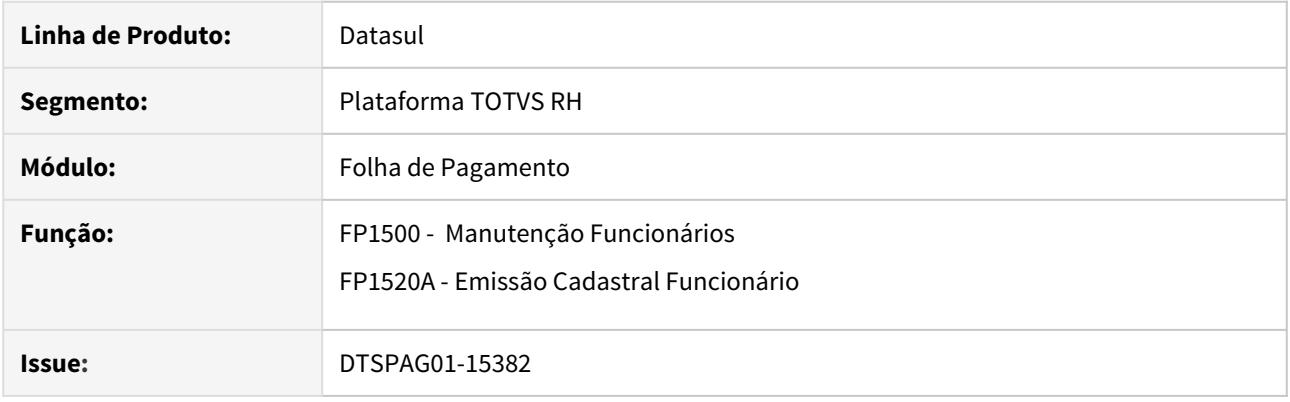

## **02. SITUAÇÃO/REQUISITO**

• Retirar campo de controle **INSS Múltiplos Vínculos** dos programas FP1500 e FP1520A.

#### **03. SOLUÇÃO**

Para atender Emenda Constitucional nº.103, que é referente ao cálculo do INSS e tratar o **Múltiplos Vínculos,** foi retirado o campo "**INSS Múltiplos Vínculos"** do programa FP1500.

A partir desta liberação o cálculo dos **Múltiplos Vínculos** terá o seguinte comportamento:

- **FP1500 Manutenção Funcionários**, aba FGTS/INSS, informar quanto a Exposição Agente Nocivo na Organização e se é Múltiplos Vínculos ou Um Vínculo no momento do cadastro no Sistema.
- **FP1210 Alteração Individual Lotação INSS/FGTS**, aba Ag Nocivos, informar quanto a Exposição Agente Nocivo na Organização e se é Múltiplos Vínculos ou Um Vínculo no momento da alteração.
- **FP2040 Manutenção Movimento c/Controle Parcela**
	- Informar o valor total da Base de Contribuição Previdenciária Social Normal recebido de outro local de Trabalho da **categoria com vinculo** através do **evento relacionado ao índice função especifica de folha 17 (geralmente utilizado o evento 515).**
	- Informar o valor total da Base Contribuição Previdenciária Social Normal recebido de outro local de Trabalho com **categoria sem vinculo** através do **evento relacionado ao índice função especifica de folha 59 (geralmente utilizado o evento 514).**
	- Informar o valor total da Base Contribuição Previdenciária Social Décimo Terceiro recebido de outro local de Trabalho com **categoria com vinculo** através do **evento relacionado ao índice função especifica de folha 101 (geralmente utilizado o evento 415).**

#### **04. DEMAIS INFORMAÇÕES**

[Clique aqui](https://centraldeatendimento.totvs.com/hc/pt-br/articles/360035130214-DS-MFP-%C3%8Dndices-espec%C3%ADficos) para saber mais informações sobre os **Índices de Função Específica**.

## DTSPAG01-15383 DT Ajuste no Campo INSS Múltiplos Vínculos no Relatório do FP1520A

## **01. DADOS GERAIS**

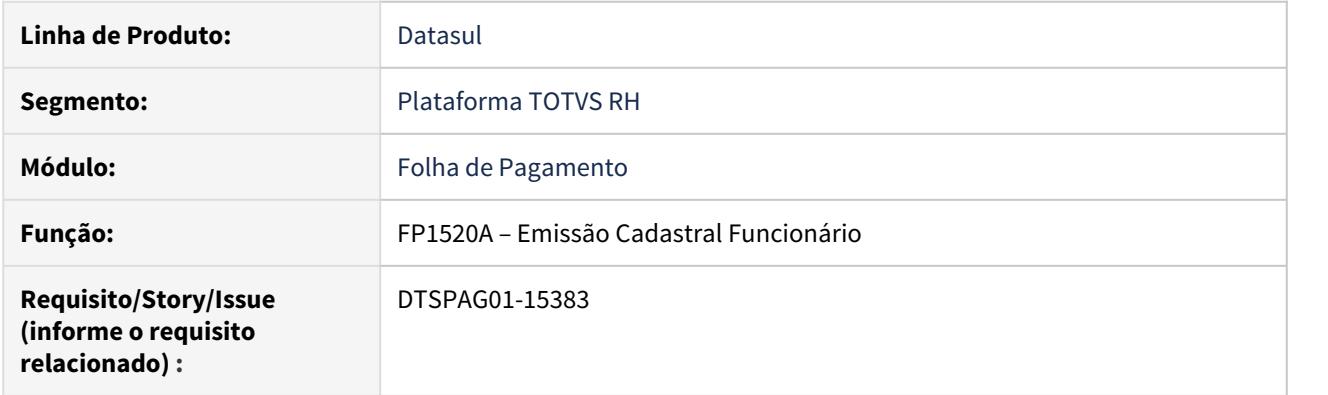

## **02. SITUAÇÃO/REQUISITO**

Ajustar o programa **FP1520A** na opção "Informações para Cálculo"para apresentar no campo "INSS Múltiplos Vínculos" as **opções Primeiro a recolher** e **Não é o primeiro a recolher.**

## **03. SOLUÇÃO**

Realizados os ajustes no programa, para que considere as novas opções e imprima corretamente as informações.

DTSPAG01-15859 DT Campo INSS Múltiplos Vínculos - FP6010 SEFIP

## **01. DADOS GERAIS**

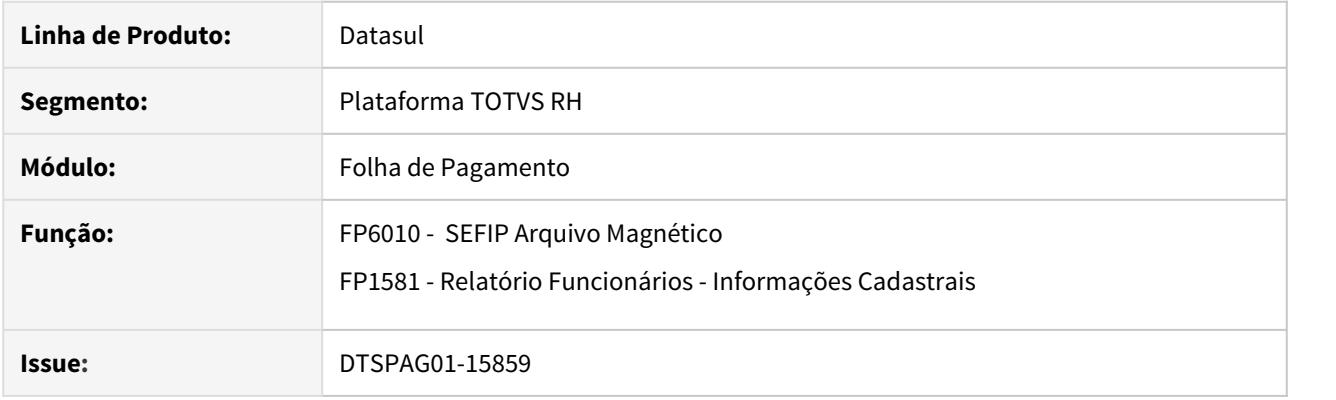

## **02. SITUAÇÃO/REQUISITO**

- **SEFIP** deve ser alterada para não mais gravar no **campo 19** ocorrência(Destinado à informação de exposição do trabalhador a agente nocivo e/ou para indicação de multiplicidade de vínculos para um mesmo trabalhador) o **registro 30,** o conteúdo do campo **INSS Múltiplos Vínculos**, pois o mesmo foi **removido** do **FP1500 Manutenção Funcionários**.
- Remover o campo **INSS Múltiplos Vínculos** do programa **FP1581 Listagem Funcionários Inf. Cadastrais.**

## **03. SOLUÇÃO**

## **FP6010 SEFIP:**

• O programa foi alterado para gravar o conteúdo do campo **Exposição de Agentes Nocivos** no **campo 19 Ocorrência** do **registro 30**.

## **FP1581 Relatório Funcionários Informações Cadastrais:**

• O programa foi alterado para não mais imprimir o campo **INSS Múltiplos Vínculos**.

DTSPAG01-15860 DT FP2040/FP2220 Devem Apresentar Pergunta Quando Cadastrar Evento com Índice Específico 17 ou 59 ou 101

## **01. DADOS GERAIS**

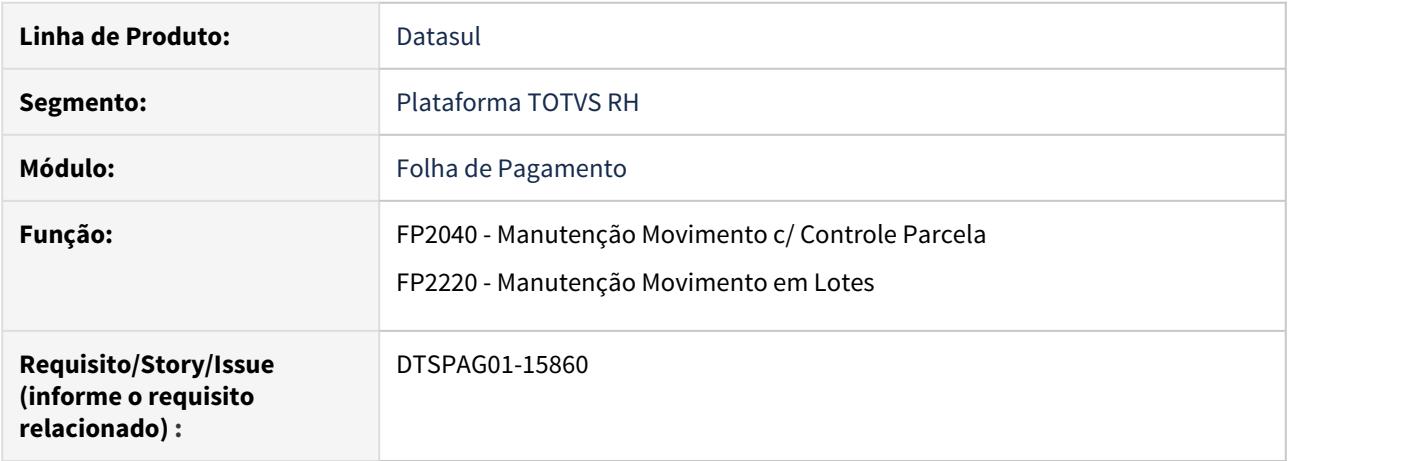

## **02. SITUAÇÃO/REQUISITO**

Ajustar os programas FP2040/FP2220 para apresentar mensagem do tipo Pergunta quando forem lançados eventos relacionados aos índices específico 17, 59 ou 101 no período de 03/2020 a 12/2020 orientando quanto suas regras e pedindo para confirmar se estão corretos, visto que conforme o índice lançado, serão considerados no cálculo do INSS do funcionário de forma diferenciada.

#### **03. SOLUÇÃO**

Alterados os programas FP2040/FP2220 para que ao lançar evento relacionado aos seguintes eventos 17 ou 59 ou 101 seja emitida uma mensagem do tipo Pergunta conforme abaixo:

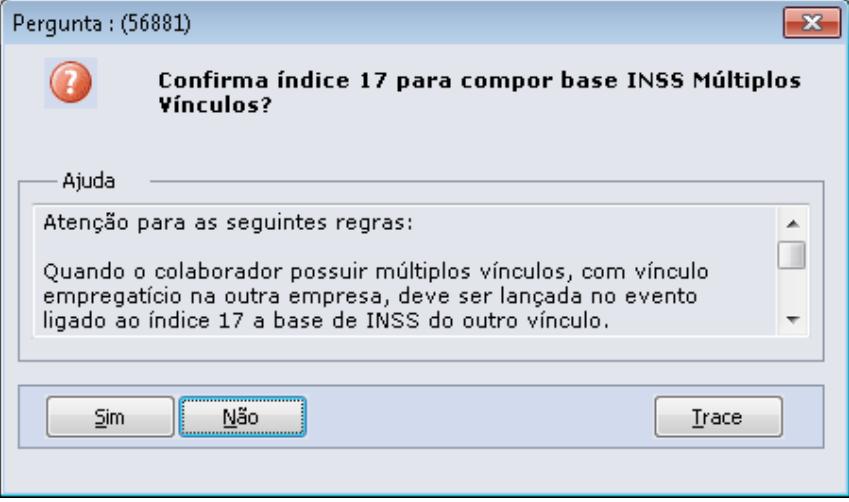

## **A** Importante

- Quando o colaborador possuir múltiplos vínculos, com vínculo empregatício na outra empresa, deve ser lançada no evento ligado ao índice 17 a base de INSS do outro vínculo.
- Quando o colaborador possuir múltiplos vínculos, sendo que na outra empresa atuar como prestador/autônomo (não possui vínculo empregatício na outra empresa), a base de INSS da outra empresa deve ser lançada no evento ligado ao íncide 59.
- Quando se tratar de 13o salário, a base de 13o da outra empresa deverá ser lançada no evento ligado ao índice 101, colocando o campo parcela como 98 para ser considerado na folha de 13o ou parcela 1 ou sequencial para casos de rescisão.

Observação: Esta mensagem será mostrada apenas no período de 03/2020 a 12/2020.

## **04. DEMAIS INFORMAÇÕES**

[Clique aqui](https://centraldeatendimento.totvs.com/hc/pt-br/articles/360035130214-DS-MFP-%C3%8Dndices-espec%C3%ADficos) para saber mais informações sobre os **Índices de Função Específica**.

DTSPAG01-15862 DT Ajuste na descrição de índices de função específica e eventos no FP0020 e FP0040.

## **01. DADOS GERAIS**

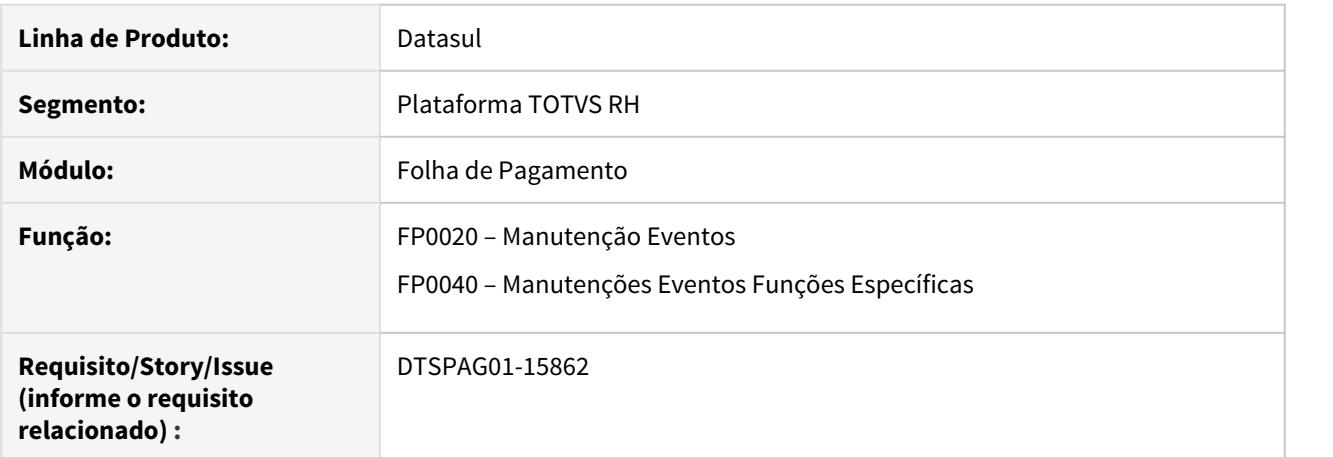

## **02. SITUAÇÃO/REQUISITO**

Ajuste na descrição dos eventos 514, 515 e 415 e índices de função específica 59, 17, 101 para atender a Emenda Constitucional 103/2019.

## **03. SOLUÇÃO**

Ajustada a descrição dos eventos e índices, sendo elas:

Índice de Função Específica 59 e Evento 514 - "Base INSS Rec Terc s/ Vínculo" que significa -> Base INSS Recolhe Terceiros sem Vínculo

Índice de Função Específica 17 e Evento 515 - "Base INSS Rec Terc c/ Vínculo" que significa -> Base INSS Recolhe Terceiros com Vínculo

Índice de Função Específica 101 e Evento 415 - "Base INSS 13 Rec Terc c/ Vínc" que significa -> Base INSS 13ª Recolhe Terceiros com Vínculo

## Lei 10.101/2000 - Legislação - 12.1.29

Dispõe sobre a participação dos trabalhadores nos lucros ou resultados da empresa e dá outras providências.

• [8417019 DTSCORE01-298 DT Retirar o campos do FP2520 para Dedução de Dependentes](#page-872-0)

#### <span id="page-872-0"></span>8417019 DTSCORE01-298 DT Retirar o campos do FP2520 para Dedução de Dependentes

## **01. DADOS GERAIS**

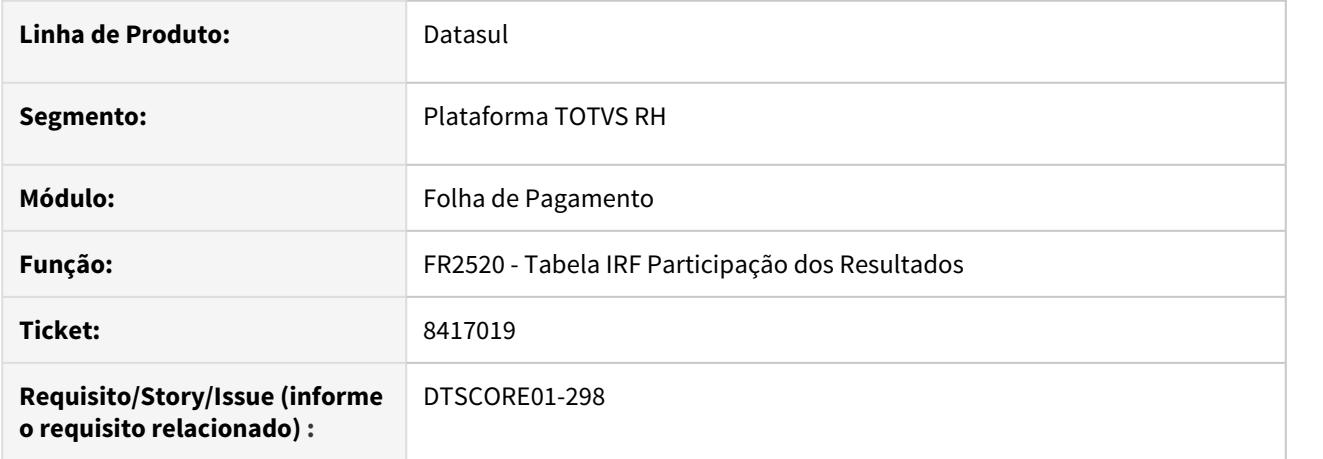

## **02. SITUAÇÃO/REQUISITO**

Consoante disposto no §6º do art. 3º da Lei 10.101/2000 (incluído pela Lei 12.832/2013), para o cálculo do IRF sobre a PLR **não haverá dedução de dependentes**, por este motivo os campos encontrados no **FP2520 - Tabela IRF Participação dos Resultados** para **Dedução de Dependentes** encontram-se em divergência com a **Legislação**.

#### **03. SOLUÇÃO**

Ajustado o FP2520 para não apresentar mais em tela, os campos referentes a **Dedução de Dependentes**, e ajustados os outros programas que utilizavam estes campos, para que passem a não considerá-los mais.

Os programas afetados pela alteração além do FP2520 foram:

**FP3020 - Cálculo Folha Normal**

**FP3141 - Cálculo Participação de Resultados**

**FR5100 - Cálculo Normal de Rescisões**

**FR5160 - Cálculo Complementar de Rescisões**

**FR5900 - Imposto de Renda Geração Informações DIRF**

#### **04. DEMAIS INFORMAÇÕES**

[Mais Informações sobre a Lei 10.101/2000](https://tdn.totvs.com/pages/viewpage.action?pageId=270074764)

## Medida Provisória MP927/2020 - Legislação - 12.1.29

Devido ao cenário atual que estamos enfrentando com o Covid-19, foi publicada pelo poder executivo a Medida Provisória n° 927/2020 trazendo algumas medidas trabalhistas, que poderão serem adotadas pelos empregadores para preservação do emprego e da renda, durante o enfrentamento do estado de calamidade pública . O disposto nesta MP se aplica enquanto perdurar o estado de calamidade pública reconhecida pelo (decreto legislativo n° 6/2020). E para fins trabalhistas, constitui hipótese de força maior, conforme determina o art.501 da CLT.

Durante o estado de calamidade pública, o empregado e o empregador poderão celebrar acordo individual escrito, a fim de garantir a permanência do vínculo empregatício, tal acordo terá predomínio sobre os demais instrumentos normativos, legais e negociais, respeitados os limites estabelecidos na Constituição.

Poderão ser adotados entre outras as seguintes medidas :

- O teletrabalho;
- A antecipação de férias individuais;
- A concessão de férias coletivas;
- O aproveitamento e a antecipação de feriados;
- O banco de horas; • A suspensão de exigências administrativas em segurança e saúde no trabalho;
- O direcionamento do trabalhador para qualificação;
- O diferimento do recolhimento do FGTS.
- [8771211 DTSCORE01-1348 DT Concessão de Férias Coletivas](#page-874-0)

## <span id="page-874-0"></span>8771211 DTSCORE01-1348 DT Concessão de Férias Coletivas

## **01. DADOS GERAIS**

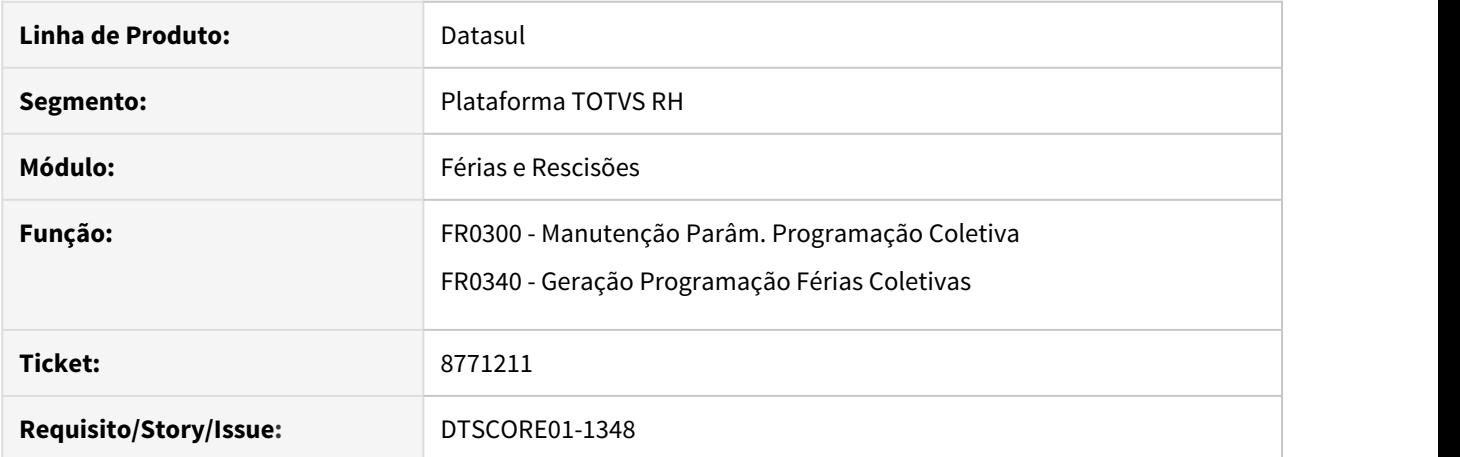

#### **02. SITUAÇÃO/REQUISITO**

O programa **FR0340** não pode ignorar os dias pendentes de período aquisitivo anterior e programar para período seguinte.

Se executar o programa **FR0340**, ele irá criar um novo período aquisitivo e programar todas as férias para esse novo período, sem utilizar o saldo do período anterior.

#### **03. SOLUÇÃO**

Identificada que a concessão de Férias Coletivas é referente a **Medida Provisória Nº 927/2020,** a qual trouxe a seguinte modificação:

## **Da concessão de férias coletivas**

O empregador poderá, a seu critério, conceder férias coletivas e deverá notificar o conjunto de empregados afetados com antecedência de, no mínimo, quarenta e oito horas, **não aplicáveis** o limite máximo de períodos anuais e o limite mínimo de dias corridos previstos na CLT. Ficam dispensadas a comunicação prévia ao órgão local do Ministério da Economia e a comunicação aos sindicatos representativos da categoria profissional, de que trata o art . 139 da CLT.

Para atender a **Medida Provisória Nº 927/2020** foram necessários ajustes nos programas **FR0300** e **FR0340,** que estão descritos abaixo:

#### Passo 01

- Inserido o campo **Antecipação de Férias** no programa **FR0300** para tratar especificamente as férias coletivas conforme determina a **Medida Provisória Nº 927/2020;**
- Este novo campo ficará **habilitado** somente quando o campo **Avança Períodos** estiver **marcado;**
- A partir de agora somente com o campo **Antecipação de Férias marcado**, que o sistema irá criar novo período aquisitivo no programa FP1800 (Manutenção Períodos Aquisitivos Férias), caso o funcionário não possua saldo de férias;

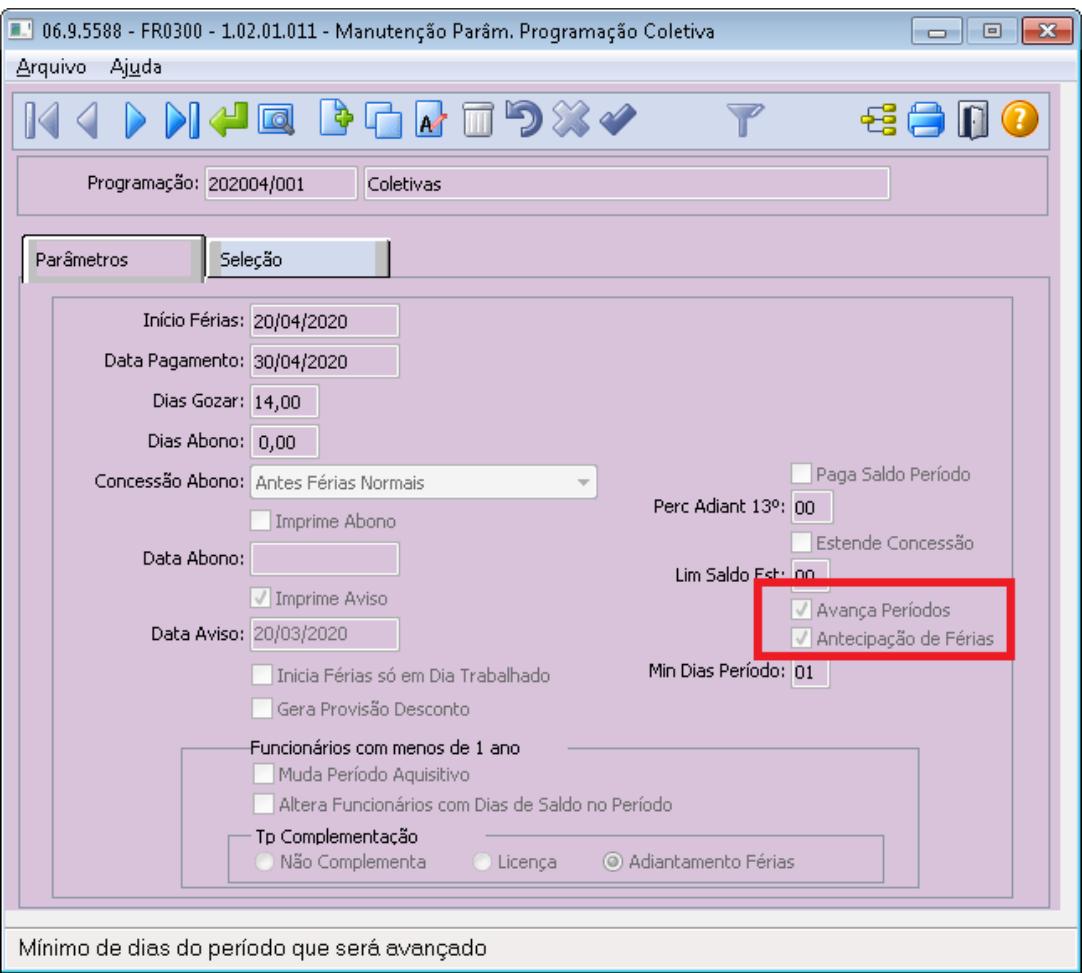

• O campo **Avança Períodos** foi readequado para atender ao seu conceito original.

Como é o comportamento do campo Avança Períodos

#### Exemplo A:

Funcionário possui dois períodos aquisitivos abertos e a empresa irá conceder 20 dias de férias coletivas.

## **Férias coletivas = 20 dias**

1 – Período aquisitivo: 01/01/2019 a 31/12/2019

#### **Já concedidos 15 dias**

## **Saldo: 15 dias**

2 – Período aquisitivo: 01/01/2020 a 31/12/2020

## **Saldo do mês 04/2020: 10 dias**

1º período: 15 dias

2º período: 5 dias (somente se o parâmetro Avança Períodos estiver marcado)

#### Exemplo B:

Funcionário possui dois períodos aquisitivos abertos e a empresa irá conceder 20 dias de férias coletivas.

## **Férias coletivas = 20 dias**

1 – Período aquisitivo: 15/03/2019 a 14/03/2020

**Já concedidos 20 dias**

**Saldo: 10 dias**

2 – Período aquisitivo: 15/03/2020 a 14/03/2021

**Saldo do mês 04/2020: 5 dias**

1º período: 10 dias

2º período: 5 dias (somente se o parâmetro Avança Períodos estiver marcado)

No exemplo B, a geração das férias coletivas para o funcionário será de 15 dias e não de 20 dias como está na parametrização da coletiva (FR0300).

Para conceder os 20 dias de férias na coletiva, mesmo o funcionário sem saldo de férias disponível, é necessário marcar o campo **Antecipação de Férias**.

#### **04. ASSUNTOS RELACIONADOS**

• [RH | DATASUL - Medidas Provisórias, Portarias, Notas Técnicas e Orientativas referentes ao COVID-19](https://tdn.totvs.com/pages/releaseview.action?pageId=544711351)

## Medida Provisória MP936/2020 - Legislação - 12.1.29

A norma estabelece o pagamento de um Benefício Emergencial de Preservação do Emprego e da Renda e permite redução de jornadas e salários e a suspensão temporária de contratos de trabalhos.

Essa medida tem como objetivo amenizar os Impactos causados com a crise do COVID-19.

Dentre as disposições se destacam:

- Preservar o emprego e a renda;
- Garantir a continuidade das atividades laborais e empresariais;
- A redução proporcional de jornada de trabalho e de salários;
- A suspensão temporária do contrato de trabalho.
- [8886606 DTSCORE01-1434 DT Cálculo proporcional de adiantamento para evento com fórmula de cálculo](#page-878-0)

<span id="page-878-0"></span>8886606 DTSCORE01-1434 DT Cálculo proporcional de adiantamento para evento com fórmula de cálculo

## **01. DADOS GERAIS**

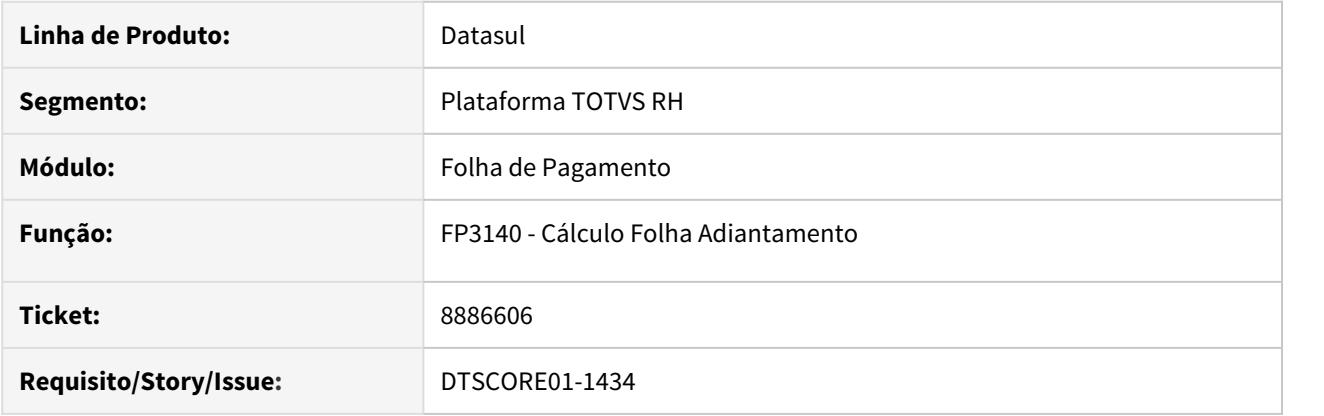

### **02. SITUAÇÃO/REQUISITO**

A folha de adiantamento foi habilitada para que o cálculo seja proporcional aos dias trabalhados. Com isso, as situações marcadas como **"Influi Adiantamento"** no **FP0060** (Manutenção Situações) são consideradas no momento do cálculo. O funcionário possui situação que influi no adiantamento e mesmo assim o sistema pagou o adiantamento integral, ao invés de fazer a proporcionalidade conforme os dias trabalhados.

## **03. SOLUÇÃO**

Ajustado o programa para quando existir fórmula de cálculo no evento de adiantamento e na Habilitação de Cálculo do Adiantamento Normal estiver marcado para proporcionalizar, irá verificar as situações que o funcionário possui no mês que influi para adiantamento e proporcionalizar o valor antecipado conforme os dias trabalhados no mês.

Regra que o sistema atualmente já faz, quando não possui fórmula de cálculo para o evento de adiantamento salarial.

#### **Exemplo:**

CÁLCULO ADIANTAMENTO COM REDUÇÃO DE JORNADA e com SUSPENSÃO DE CONTRATO TRABALHO

- Folha de adiantamento marcada para proporcionalizar conforme os dias trabalhados.

- As situações que estão marcadas no FP0060 e relacionadas ao funcionário no FP1600, que influem para adiantamento serão consideradas no momento do cálculo.

#### Funcionário Horista

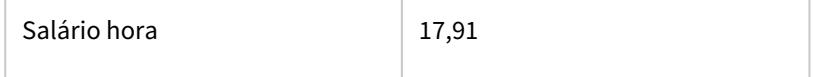

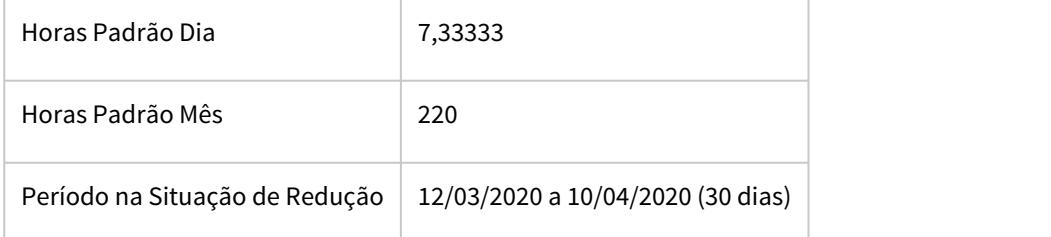

O valor a ser recebido por este funcionário no adiantamento é de **R\$ 980,67**.

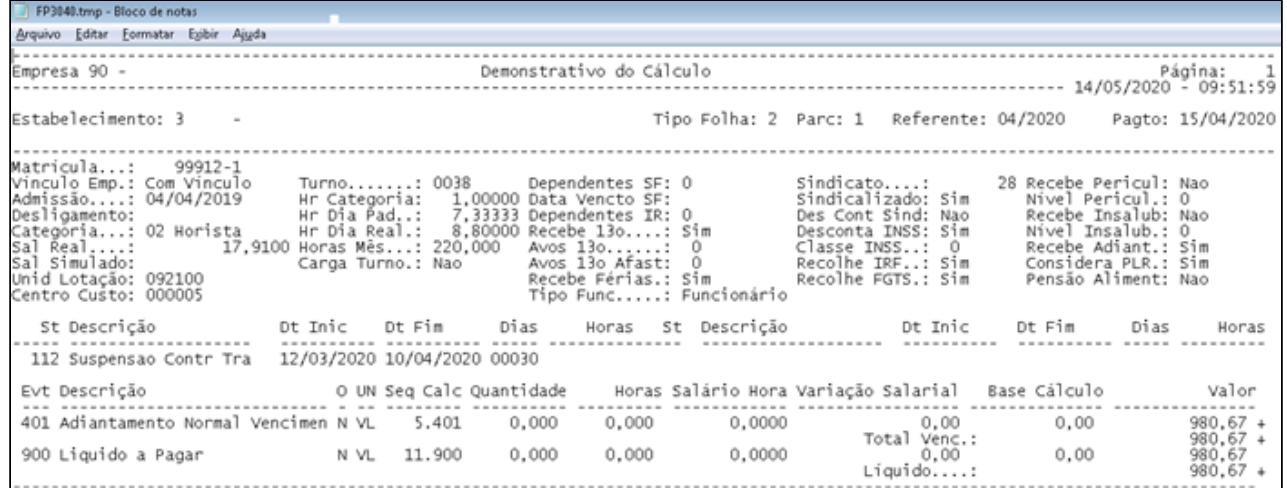

O cálculo sugerido acima foi dentro do entendimento da Medida Provisória Nº 936, mas o cliente tem toda liberdade de alterar o cálculo conforme o seu entendimento.

Página centralizadora de todas as Medidas Provisórias, Portarias, Notas Técnicas e Orientativas. **RH | DATASUL - Medidas Provisórias, Portarias, Notas Técnicas e Orientativas referentes ao COVID-19**

<https://tdn.totvs.com/pages/releaseview.action?pageId=544711351>

É necessário ter a fórmula de cálculo para o evento 401 cadastrada no programa FP2600 e ter os eventos de redução de jornada relacionados ao funcionário no programa FP2040 →  **Conforme orientação MP936 - Redução de Jornada de Trabalho** [MP936 - Redução de Jornada de Trabalho - Apenas com um Acordo no mês](#page-997-0)

Trabalhamos com dois eventos:

- Evento para informar o percentual de redução da jornada;

- Evento para informar a quantidade de dias na situação dentro do mês.

O percentual de redução de jornada se aplica sobre a quantidade de dias que o funcionário esteve na situação. Conforme o nosso exemplo, dentro do mês de 04/2020, o funcionário esteve 10 dias na situação (12/03/2020 a 10/04/2020), os demais foram dentro do mês de 03/2020.

#### FP2600 - Fórmula de Cálculo

Seguem os passos que foram executados pela fórmula para chegar ao valor cheio do adiantamento:

- 1 17,91 (salário hora)
- 2 17,91 x 7,33333 (horas padrão dia) = 131,34
- 3 131,34 x 10 (evento com a qtde de dias na situação dentro do mês) = 1.313,40
- 4 1.313,40 x 20 (percentual de redução) = 26.268,00
- 5 26.268,00 / 100 = 262,68 (valor dos 10 dias com redução de jornada)
- 6 3.940,20 (salário padrão mês)
- 7 3.940,20 262,68 = 3.677,52
- 8 3.677,52 x 40 (percentual do adiantamento) = 147.100,80
- 9 147.100,80 / 100 = **1.471,00** (valor integral do adiantamento)

## FP3140 – Cálculo do Adiantamento

Como a folha de adiantamento está parametrizada para ser proporcional aos dias trabalhados.

Logo, o valor pago não será o cheio de **1.471,00**, o programa FP3140 fará o seguinte cálculo proporcional:

[**1.471,00** / 30 (período da folha de adto)] \* 20 (10 dias não são contados, pois é da situação de redução) = **980,67**

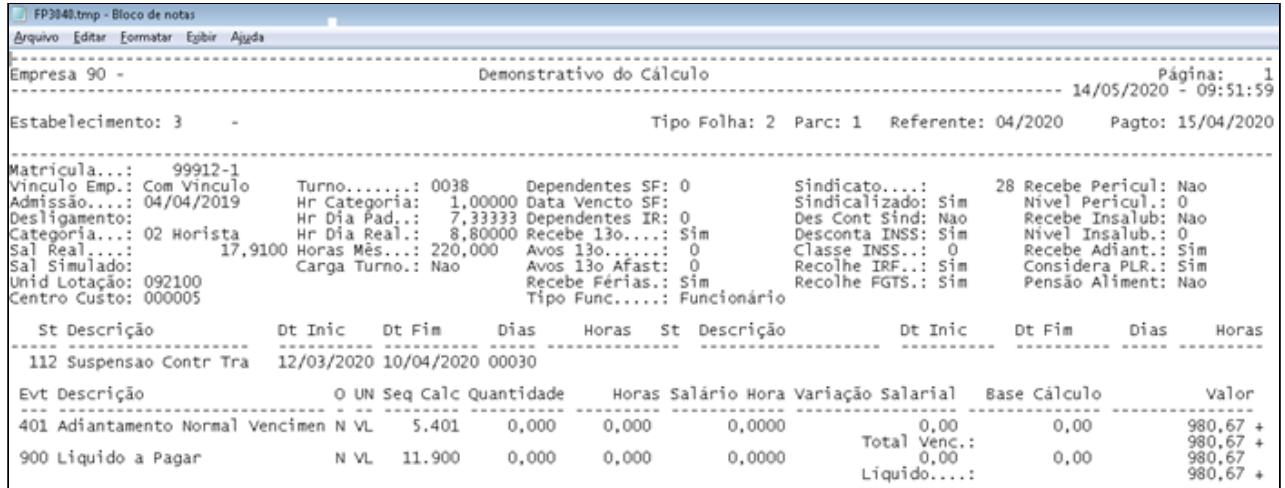

#### **NOTA**

- É de suma importância cadastrar os programas FP2600 e FP2040 para o devido cálculo do evento 401 (adiantamento).

- A fórmula de cálculo (FP2600) pode ser alterada conforme o entendimento do cliente em relação a Medida Provisória Nº 936.

**- Este é um dos exemplos de como será feito o cálculo de adiantamento para um funcionário com redução de jornada e com suspensão de contrato de trabalho no respectivo Mês.**

## Medida Provisória nº 905/2019 - Legislação - 12.1.29

Foi instituído por meio da MP 905/2019 o Contrato Verde Amarelo, modalidade de contratação destinada à criação de novos postos de trabalho. Reconhecendo o ganho financeiro o aumento de demanda da mão de obra que o Contrato Verde e Amarelo tende a trazer para o mercado, a TOTVS investiu e tem investido para viabilizar a adequação do regime de contrato em suas linhas de pagadoria.

Este documento tem o objetivo de orientar os clientes com relação as mudanças implementadas e configurações necessárias para atender a modalidade de Contrato Verde e Amarelo no Módulo TOTVS Folha de Pagamento.

As entregas referente os cadastros, Cálculo de Folha, Folha Fiscal, Guia INSS, SEFIP, GRRF, Encargo por Funcionário, Demonstrativo Contábil, Gerador de Relatórios, ocorrem na release 12.1.28 para consulta [acesse aqui](https://tdn.totvs.com/pages/viewpage.action?pageId=528457753).

No dia 20/04/2020 foi **revogada** A Medida Provisória Nº 905, de 11 de novembro de 2019 que trouxe um novo tipo de contrato de trabalho, denominado por CONTRATO VERDE AMARELO, através da MP955. Saiba mais: [MP](https://tdn.totvs.com/pages/releaseview.action?pageId=546691593) [955/2020 - Revoga Contrato Verde e Amarelo](https://tdn.totvs.com/pages/releaseview.action?pageId=546691593)

Em decorrencia da MP955 que revogou a MP905-Contrato Verde Amarelo, o eSocial não aceitará contratos para funcionários utilizando o **CONTRATO VERDE AMARELO** com datas de admissão a partir de 21/04/2020. Saiba Mais: [https://portal.esocial.gov.br/noticias/esocial-nao-aceitara-contratos-verde-e-amarelo-com-admissao-a](https://portal.esocial.gov.br/noticias/esocial-nao-aceitara-contratos-verde-e-amarelo-com-admissao-a-partir-de-21-04)[partir-de-21-04](https://portal.esocial.gov.br/noticias/esocial-nao-aceitara-contratos-verde-e-amarelo-com-admissao-a-partir-de-21-04)

- [8471787 DTSPAG01-15924 DT FP1541 Implementar Tipo](#page-882-0) Sea [Funcionário Contrato Verde Amarelo MP905/2019](#page-882-0)
- [DTSPAG01-14789 DT FP9193, FP9194, FP4410 Calcular percentual de FGTS para funcionário Contrato Verde](#page-883-0) [Amarelo](#page-883-0)
- [DTSPAG01-16729 DT Revogação Contrato Verde e Amarelo Mensagem Pergunta na Inclusão do Funcionário](#page-885-0) [no FP1500](#page-885-0)

## **Próximas Entregas** Validação cadastral para barrar novos contratos "Verdes Amarelos". **曲 11 May 2020**

## <span id="page-882-0"></span>8471787 DTSPAG01-15924 DT FP1541 Implementar Tipo Funcionário Contrato Verde Amarelo MP905/2019

## **01. DADOS GERAIS**

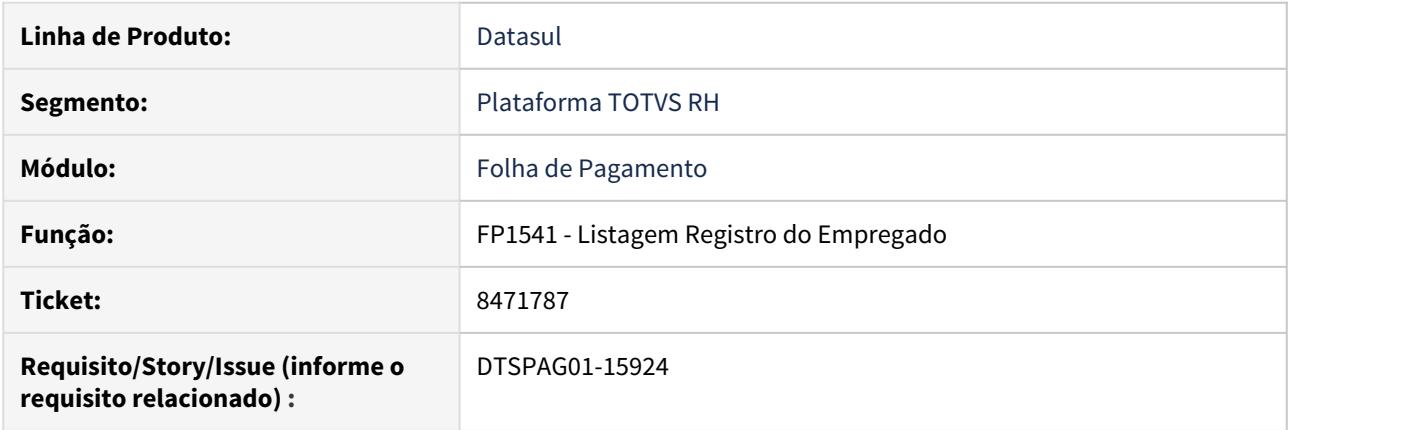

## **02. SITUAÇÃO/REQUISITO**

O programa FP1541 não possui a opção de Contrato Verde Amarelo para seleção, impossibilitando a emissão das informações deste tipo de funcionário.

# **03. SOLUÇÃO**

Ajustado o programa para apresentar a opção do tipo de funcionário Contrato Verde e Amarelo e consequentemente listar as informações dos mesmos.

<span id="page-883-0"></span>DTSPAG01-14789 DT FP9193, FP9194, FP4410 Calcular percentual de FGTS para funcionário Contrato Verde Amarelo

## **01. DADOS GERAIS**

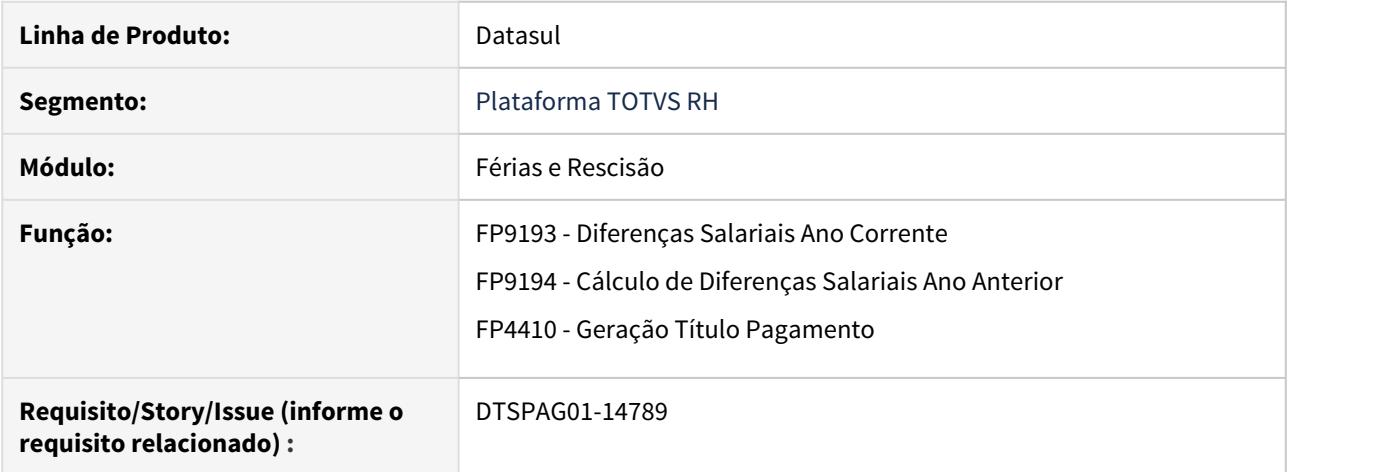

#### **02. SITUAÇÃO/REQUISITO**

A Medida Provisória Nº 905, de 11 de novembro de 2019 trouxe um novo tipo de contrato de trabalho, denominado por **CONTRATO VERDE AMARELO**.

É necessário adequar os programas **FP9193, FP9194 e FP4410** para contemplar o novo **Tipo de Funcionário** e calcular corretamente o **percentual de FGTS**, pois para esta nova modalidade é de **dois por cento (2%)**.

#### **03. SOLUÇÃO**

Ajustados os programas para calcular o **percentual de FGTS** do funcionário **Contrato Verde Amarelo** conforme o valor informado no campo **% FGTS Menor Aprendiz/Contrato Verde Amarelo** do programa **FP0560 (Manutenção Estabelecimentos)**.

O valor do **percentual de FGTS** do funcionário **Contrato Verde Amarelo** é parametrizado na **aba Calculo** do percentual de FGTS do funcionário Contrato Verde Amarelo é parametra de portante do percentual de FGTS do funcionário Contrato Verde Amarelo é parametra<br>Cálculo do programa FP0560 (Manutenção Estabelecimentos)

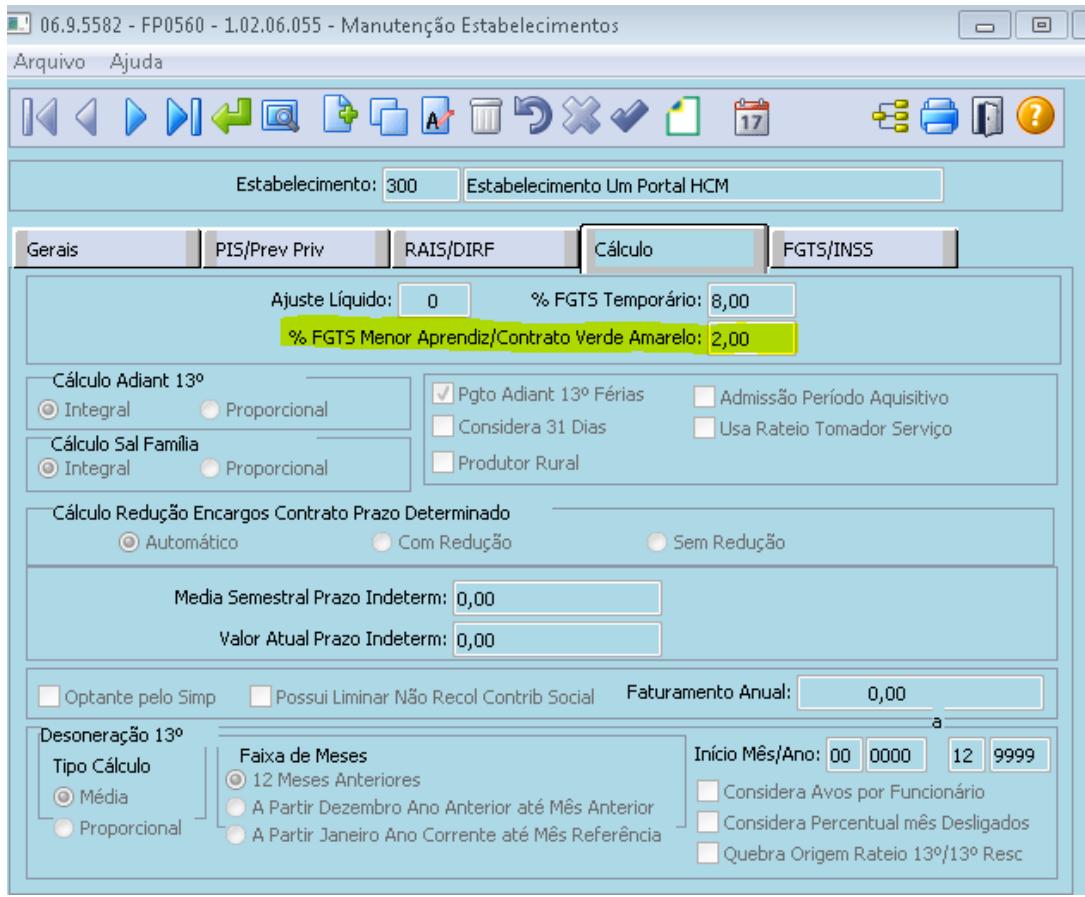

## **04. ASSUNTOS RELACIONADOS**

• [Medida Provisória MP905/2019 - Legislação - 12.1.28](https://tdn.totvs.com/pages/viewpage.action?pageId=528457753)

<span id="page-885-0"></span>DTSPAG01-16729 DT Revogação Contrato Verde e Amarelo - Mensagem Pergunta na Inclusão do Funcionário no FP1500

## **01. DADOS GERAIS**

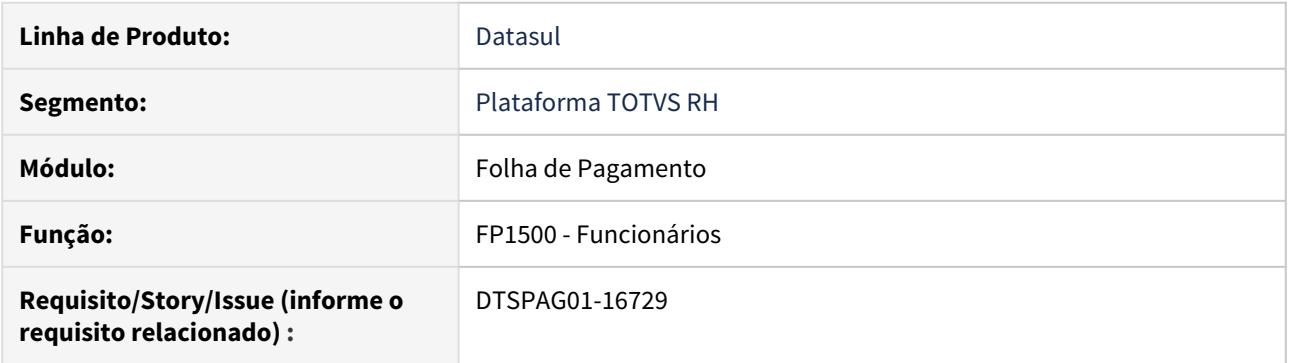

## **02. SITUAÇÃO/REQUISITO**

A Medida Provisória Nº 905, de 11 de novembro de 2019 que trouxe um novo tipo de contrato de trabalho, denominado por **CONTRATO VERDE AMARELO**, foi **revogada** no dia 20/04/2020, através da MP955. Saiba mais:[MP 955/2020 - Revoga Contrato Verde e Amarelo](https://tdn.totvs.com/pages/viewpage.action?pageId=546691593)

O eSocial não aceitará contratos para funcionários utilizando o **CONTRATO VERDE AMARELO** com datas de admissão a partir de 21/04/2020. Saiba mais: [https://portal.esocial.gov.br/noticias/esocial-nao-aceitara](https://www.google.com/url?q=https://portal.esocial.gov.br/noticias/esocial-nao-aceitara-contratos-verde-e-amarelo-com-admissao-a-partir-de-21-04&sa=D&source=hangouts&ust=1592382736670000&usg=AFQjCNFmBVnqXakVT8SgZcSva9gmgcewgQ)[contratos-verde-e-amarelo-com-admissao-a-partir-de-21-04](https://www.google.com/url?q=https://portal.esocial.gov.br/noticias/esocial-nao-aceitara-contratos-verde-e-amarelo-com-admissao-a-partir-de-21-04&sa=D&source=hangouts&ust=1592382736670000&usg=AFQjCNFmBVnqXakVT8SgZcSva9gmgcewgQ)

## **03. SOLUÇÃO**

Ajustado o **FP1500 - Cadastro de Funcionários** para que ao incluir um novo funcionário, com o tipo de **CONTRATO VERDE AMARELO**, e data de admissão igual ou superior a 21/04/2020 apresente a mensagem do tipo pergunta **"56929 - Contrato Verde Amarelo suspenso. Deseja Continuar ?".**

Caso o usuário escolha a opção "**Sim**" o **FP1500 cadastrará o funcionário**, caso contrário, o mesmo **não será cadastrado**.

## • Mensagem 56929

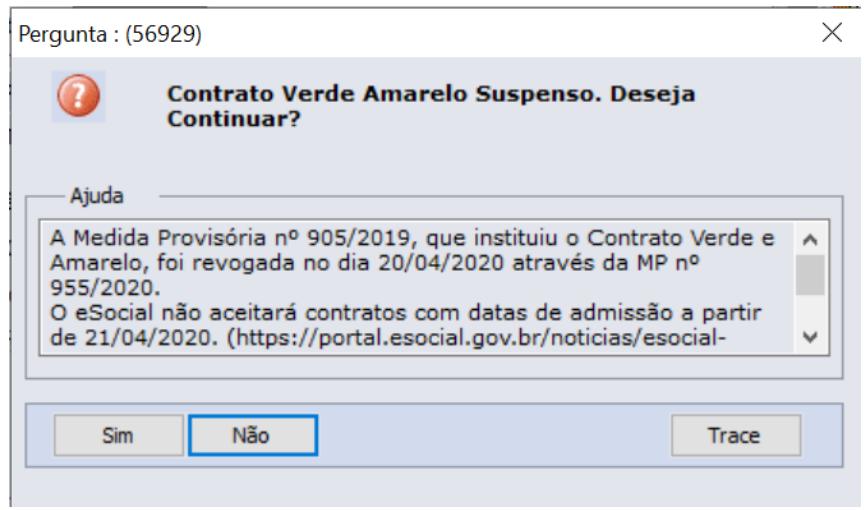

## **Obs.: É necessário importar o arquivo de mensagens.**

## **04. ASSUNTOS RELACIONADOS**

[Suspensão Contrato Verde Amarelo](https://portal.esocial.gov.br/noticias/esocial-nao-aceitara-contratos-verde-e-amarelo-com-admissao-a-partir-de-21-04)

RH | DATASUL - Medidas Provisórias, Portarias, Notas Técnicas e Orientativas referentes ao COVID-19.

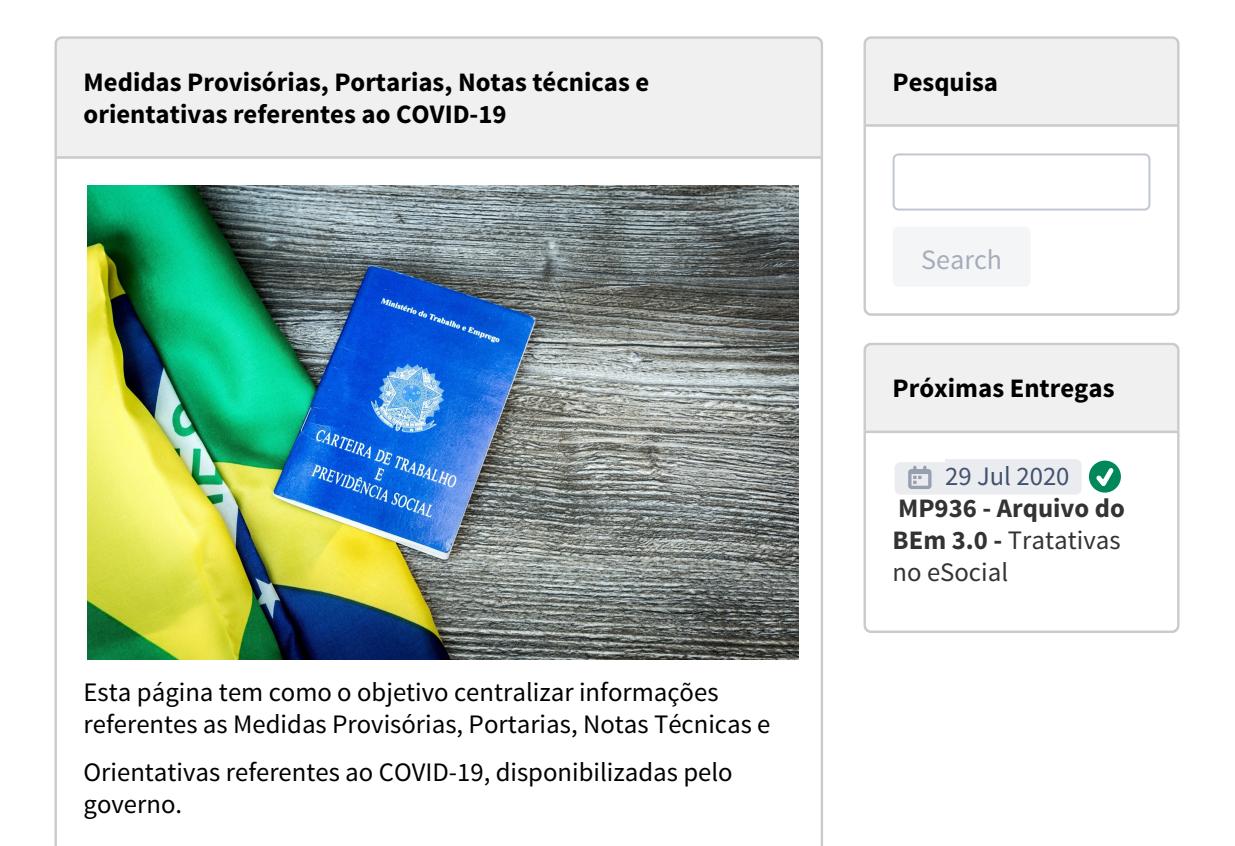

#### **Noticias Importantes**

## **A partir do dia 20/07/2020, a medida provisória 927 perdeu o seu prazo de validade para votação.**

Regras como antecipação de férias e feriados, banco de horas, teletrabalho e saúde e segurança do Trabalho perdem a validade.

#### **→ Férias individuais**

- 1. A comunicação das férias volta a ter que ser feita com 30 dias de antecedência.
- 2. O tempo mínimo do período de concessão volta a ser de 5 dias
- 3. Fica proibida a concessão de férias para períodos  $\overrightarrow{AB}$  Afastamen aquisitivos não adquiridos.
- 4. O pagamento do adicional de 1/3 e o abono pecuniário voltam a ser pagos nos prazos normais.
- 5. O Pagamento das férias volta a ser pago nos prazos normais.

#### **→ Banco de horas**

1. O banco de horas deixa de poder ser compensado em até 18 meses, voltando ao prazo de 6 meses (em caso de acordo individual).

Maiores detalhes, veja no link da nossa Consultoria de Segmentos, [disponível aqui](https://www.totvs.com/blog/fiscal-clientes/mp-927-perde-validade-e-voltam-a-valer-as-regras-anteriores/).

**No produto HCM** para não gerar o evento de estorno 1/3 sobre Ferias e 1/3 sobre Abono , orientamos a desmarcar o campo "movimento automático" dos índices de férias acima de 50, correspondente aos eventos estorno de 1/3, através do programa FR0020, acompanhe [aqui-passo 2](#page-928-0).

## **1 Nota sobre o fim do direito de dedução tratado na Nota Orientativa n° 21/2020**

A partir de 02/07/2020 encerrou-se o prazo de direito à dedução do custo salarial referente aos 15 primeiros dias de auxílio dos trabalhadores acometidos de afastamento por Covid-19, tratamento este que era possível através da NO 21/2020.

Maiores detalhes, veja no link da nossa Consultoria de Segmentos, [disponível aqui](https://www.gov.br/esocial/pt-br/noticias/receita-federal/nota-sobre-o-fim-do-direito-de-deducao-tratado-na-nota-orientativa-ndeg-21-2020).

**No produto HCM** para não gerar o evento de dedução COVID-19 GPS a partir da folha de pagamento de julho, orientamos que seja desmarcado o campo "calcula automático" do programa FP2610 do respectivo evento, acompanhe [aqui-passo 6.](#page-913-0)

#### **Entregas Concluídas**

Pagamento Férias até 5º dia útil do mês subsequente → **MP927**

**M**Interrupção Férias para retorno ao Trabalho**→ MP927** 

Geração Arquivo BEm → **MP936**

**Motivo** de Afastamento eSocial →  **MP936**

**Naturezas de** Rubricas eSocial → **MP936**

 Evento S-2206 - Alt. Contratual → **MP936**

 BEm - Atualizando regras conforme Portaria SEPRT/ME nº 10.486/2020 para geração do arquivo → **MP936** 

 **Folha** - Orientação para cancelar adesão de suspensão/ Redução Jornada de funcionários sem direito ao Benefício BEm - **Portaria SEPRT/ME nº 10.486/2020** 

**eSocial-** Evento S-2206 Alt. Contratual para funcionário com mais de uma redução jornada no Mês →**MP936**

## **Atualizações Produto para adequar Medidas Provisórias, Portarias, Notas Técnicas e Orientativas referentes ao COVID-19.**

#### **Alterações no Produto para adequar MP927**

Foi necessário ajuste no produto para adequar a MP 927:

 **1)** Flexibilizar pagamento até o quinto dia útil do mês subsequente ao início do gozo das férias.

> Link disponível para clientes que atualizaram Pacote Portal 13 - Emenda constitucional 103/2019 => [https://](https://suporte.totvs.com/portal/p/10098/download#detail/955702) [suporte.totvs.com/portal/p/10098/download#detail/](https://suporte.totvs.com/portal/p/10098/download#detail/955702) [955702](https://suporte.totvs.com/portal/p/10098/download#detail/955702)

Também disponível a partir do Pacote Portal 14 - MP936 no TDN => [Atualização - Pacote Portal 14 de](https://tdn.totvs.com/pages/viewpage.action?pageId=546693067) [24/04/2020 - 12.1.28, 12.1.27, 12.1.26 e 12.1.25](https://tdn.totvs.com/pages/viewpage.action?pageId=546693067)

 **2)** Interromper as férias para retorno ao trabalho.

Disponível a partir do Pacote Portal 16 - MP 905, MP 927, MP 936 e EC 103/2019 (Dissidio) no TDN => [Atualização -](https://tdn.totvs.com/pages/viewpage.action?pageId=549514638) [Pacote Portal 16 de 19/05/2020 - 12.1.28, 12.1.27, 12.1.26](https://tdn.totvs.com/pages/viewpage.action?pageId=549514638)

#### **Alterações no Produto para adequar MP936 / Portaria SEPRT/ME nº 10.486/2020**

Foi necessário ajuste no produto para adequar a MP 936 / Portaria SEPRT/ME nº 10.486/2020

 **1) Comunicação ao Ministério da Economia no prazo de 10 dias após a data de publicação - Art 5º Seção II.**

> Link disponível para clientes que atualizaram Pacote Portal 13 - Emenda constitucional 103/2019 => [https://](https://www.google.com/url?q=https://suporte.totvs.com/portal/p/10098/download%23detail/960412&sa=D&source=hangouts&ust=1587815343015000&usg=AFQjCNG9HoOb68SqXIOTVVjvajJH3aJD_A) [suporte.totvs.com/portal/p/10098/download#detail/](https://www.google.com/url?q=https://suporte.totvs.com/portal/p/10098/download%23detail/960412&sa=D&source=hangouts&ust=1587815343015000&usg=AFQjCNG9HoOb68SqXIOTVVjvajJH3aJD_A) [960412](https://www.google.com/url?q=https://suporte.totvs.com/portal/p/10098/download%23detail/960412&sa=D&source=hangouts&ust=1587815343015000&usg=AFQjCNG9HoOb68SqXIOTVVjvajJH3aJD_A)

Também disponível a partir doPacote Portal 14 - MP936 no TDN => [Atualização - Pacote Portal 14 de 24/04/2020](https://tdn.totvs.com/pages/viewpage.action?pageId=546693067) [- 12.1.28, 12.1.27, 12.1.26 e 12.1.25](https://tdn.totvs.com/pages/viewpage.action?pageId=546693067)

**1-1) Comunicação ao Ministério da Economia no prazo de 10 dias após a data de publicação - Art 5º Seção II** - Implementado a geração coletiva de observação dos funcionários (FP1820) utilizando a geração arquivo BEm

através do programa FP5599.

**MP936 - Arquivo do BEm** - Adequando Leiaute no produto de acordo com Manual do Empregador Web versão 3.0

## **Novidades**

Foi prorrogado o prazo de suspensão e redução do contrato de trabalho em relação a MP936, veja o documento que a consultoria de segmentos preparou: [Conversão](https://www.totvs.com/blog/fiscal-clientes/programa-emergencial-de-manutencao-do-emprego-e-da-renda-conversao-da-mp-936/) [da MP 936/LEI nº](https://www.totvs.com/blog/fiscal-clientes/programa-emergencial-de-manutencao-do-emprego-e-da-renda-conversao-da-mp-936/) [14.020/2020](https://www.totvs.com/blog/fiscal-clientes/programa-emergencial-de-manutencao-do-emprego-e-da-renda-conversao-da-mp-936/)

**Webinar 1ª Rodada Evento Responde**, realizado dia 22/04. [Disponível aqui!](https://www.youtube.com/watch?v=REsYMA8BwGs&feature=youtu.be)

**Webinar 2ª Rodada Evento Responde**, realizado dia 13/05. [Disponível aqui!](https://www.youtube.com/watch?v=E_UDe03EYas&feature=youtu.be)

**Perguntas e Respostas do Evento Responde**[.](https://centraldeatendimento.totvs.com/hc/pt-br/articles/360048946033) [Disponível](https://centraldeatendimento.totvs.com/hc/pt-br/articles/360048946033) [aqui!](https://centraldeatendimento.totvs.com/hc/pt-br/articles/360048946033)

#### **Legislações**

[Portal TOTVS -](https://www.totvs.com/blog/fiscal-clientes/adequacoes-e-alternativas-trabalhistas-covid-19/) [Legislação - MP927](https://www.totvs.com/blog/fiscal-clientes/adequacoes-e-alternativas-trabalhistas-covid-19/)

[Portal TOTVS -](https://www.totvs.com/blog/fiscal-clientes/mp-n-923-2020-reducao-da-contribuicao-ao-sistema-s/) [Legislação - MP932](https://www.totvs.com/blog/fiscal-clientes/mp-n-923-2020-reducao-da-contribuicao-ao-sistema-s/)

[Portal TOTVS -](https://www.totvs.com/blog/fiscal-clientes/mp-936-2020-estabelece-o-programa-emergencial-de-manutencao-do-emprego-e-da-renda/) [Legislação - MP936](https://www.totvs.com/blog/fiscal-clientes/mp-936-2020-estabelece-o-programa-emergencial-de-manutencao-do-emprego-e-da-renda/)

 Disponível a partir do Pacote Portal 14 MP936 do dia 24/04 no TDN=> [Atualização - Pacote Portal 14 de](https://tdn.totvs.com/pages/viewpage.action?pageId=546693067) [24/04/2020 - 12.1.28, 12.1.27, 12.1.26 e 12.1.25](https://tdn.totvs.com/pages/viewpage.action?pageId=546693067)

Para clientes que atualizaram o Pacote Console 12.1.28.1/12.1.27.5 /12.1.26.10 é necessário atualizar o Pacote Portal 14 MP936 do dia 30/04 ou superiores pois são cumulativos no TDN => [Atualização - Pacote Portal](https://tdn.totvs.com/pages/viewpage.action?pageId=546696395) [14 de 27/04/2020 - 12.1.28, 12.1.27, 12.1.26, 12.1.25 -](https://tdn.totvs.com/pages/viewpage.action?pageId=546696395) [\(Republicado dia 30/04\)](https://tdn.totvs.com/pages/viewpage.action?pageId=546696395)

## **1-2) Comunicação ao Ministério da Economia no prazo de 10 dias após a data de publicação - Art 5º Seção II -**

Implementado regras para geração do arquivo conforme Portaria SEPRT/ME nº 10.486/2020

> Disponível a partir do Pacote Portal 15 - MP905 e MP936 do dia 12/05 no TDN => [Atualização - Pacote Portal 15 de](https://tdn.totvs.com/pages/viewpage.action?pageId=547872690) [12/05/2020 - 12.1.28, 12.1.27, 12.1.26](https://tdn.totvs.com/pages/viewpage.action?pageId=547872690)

## **1-3) Comunicação ao Ministério da Economia no prazo de 10 dias após a data de publicação - Art 5º Seção II -**

Implementado os leiautes de Cancelamento, Redução Vigência, Prorrogação de acordo com o manual arquivo BEm versão 3.0.

> Disponível a partir do Pacote Portal 18 - MP936 do dia 26/06 no TDN => [Atualização - Pacote Portal 18 de](https://tdn.totvs.com/pages/viewpage.action?pageId=553893459) [26/06/2020 - 12.1.28, 12.1.27 e 12.1.26](https://tdn.totvs.com/pages/viewpage.action?pageId=553893459)

## **1-4) Comunicação ao Ministério da Economia no prazo de 10 dias após a data de publicação - Art 5º Seção II -**

Implementado a geração coletiva de observação dos funcionários (FP1820) utilizando os tipos de Cancelamento, Redução Vigência, Prorrogação de acordo com o manual arquivo BEm versão 3.0.

> Disponível a partir do Pacote Portal 18 - MP936 do dia 27/07 no TDN => [Atualização - Pacote Portal 19 - MP 936](https://tdn.totvs.com/pages/viewpage.action?pageId=556394583) [- Arquivo B.E.M Leiaute versão 3.0 de 03/06/2020](https://tdn.totvs.com/pages/viewpage.action?pageId=556394583)

 **2) Suspensão temporária do contrato de trabalho - Art 8° Seção IV.** Implementado motivo afastamento eSocial "37" para situação suspensão temporária do contrato de trabalho

> Link disponível para clientes que atualizaram Pacote Portal 13 - Emenda constitucional 103/2019=> [https://](https://suporte.totvs.com/portal/p/10098/download#detail/959419) [suporte.totvs.com/portal/p/10098/download#detail/](https://suporte.totvs.com/portal/p/10098/download#detail/959419) [959419](https://suporte.totvs.com/portal/p/10098/download#detail/959419)

**2) Suspensão temporária do contrato de trabalho - Art 8° Seção IV.** Implementado motivo afastamento eSocial "37" para situação suspensão temporária do contrato de trabalho e as novas naturezas das rubricas eSocial de ajuda compensatoria-MP936

> Disponível a partir do Pacote Portal 14 MP936 do dia 24/04 no TDN => [Atualização - Pacote Portal 14 de](https://tdn.totvs.com/pages/viewpage.action?pageId=546693067) [24/04/2020 - 12.1.28, 12.1.27, 12.1.26 e 12.1.25](https://tdn.totvs.com/pages/viewpage.action?pageId=546693067)

**3) Redução Proporcional de Jornada de Trabalho e Salário - Seção III - Art 7º .** Implementado mensagem xml S-2206 - Alteração Contratual a geração da TAG <observação> e o salario reduzido sem alteração de salário no cadastro.

> Disponível a partir do Pacote Portal 14 MP936 do dia 24/04 no TDN => [Atualização - Pacote Portal 14 de](https://tdn.totvs.com/pages/viewpage.action?pageId=546693067) [24/04/2020 - 12.1.28, 12.1.27, 12.1.26 e 12.1.25](https://tdn.totvs.com/pages/viewpage.action?pageId=546693067)

**3-1) Redução Proporcional de Jornada de Trabalho e Salário - Seção III - Art 7º.** Implementado no cálculo do adiantamento normal, para quem tem os dois tipos de adesão, redução de jornada e suspensão de contrato, com a utilização da formula de cálculo para redução do salário, considerar proporcionalidade dos dias trabalhados sem considerar as situações que influi para adiantamento.

> Disponível a partir do Pacote Portal 16 - MP 905, MP 927, MP 936 e EC 103/2019 (Dissidio) no TDN => [Atualização -](https://tdn.totvs.com/pages/viewpage.action?pageId=549514638) [Pacote Portal 16 de 19/05/2020 - 12.1.28, 12.1.27, 12.1.26](https://tdn.totvs.com/pages/viewpage.action?pageId=549514638)

**3-2) Redução Proporcional de Jornada de Trabalho e Salário - Seção III - Art 7º.**  Implementado mensagem xml S-2206 - Alteração Contratual a geração da TAG <observação> e o salario reduzido sem alteração de salário no cadastro, para funcionário que teve mais de uma redução com percentual distinto no mês.

> Disponível a partir do Pacote Portal 17 - MP 905, MP 927, MP 936 e EC 103/2019 (Dissidio) no TDN => [Atualização -](https://tdn.totvs.com/pages/viewpage.action?pageId=550327677) [Pacote Portal 17 de 27/05/2020 - 12.1.28, 12.1.27, 12.1.26](https://tdn.totvs.com/pages/viewpage.action?pageId=550327677)

**Alterações no Produto para adequar Lei n.13.982 de 02-04-2020 - Estabelece a dedução dos 15 dias de Afastamento COVID-19 da GPS**

Foi necessário ajuste no produto para adequar a Lei n.13.982 de 02-04-2020 - Estabelece a dedução dos 15 dias de Afastamento COVID-19 da GPS:

## **1) Não considera a dedução dos valores pagos em relação aos 15 primeiros dias de salário do trabalhador afastado por enfermidade causada pelo COVID-19 na SEFIP.**

Disponível a partir do Pacote Portal 16 - MP 905, MP 927, MP 936 e EC 103/2019 (Dissidio) no TDN => [Atualização -](https://tdn.totvs.com/pages/viewpage.action?pageId=549514638) [Pacote Portal 16 de 19/05/2020 - 12.1.28, 12.1.27, 12.1.26](https://tdn.totvs.com/pages/viewpage.action?pageId=549514638)

#### **Medida Provisória 927 - Adequações e Alternativas Trabalhistas – COVID-19**

#### **Medida Provisória 927 - Adequações e Alternativas Trabalhistas – COVID-19**

Devido ao cenário atual que estamos enfrentando com o Covid-19, foi publicada pelo poder executivo a Medida Provisória n° 927/2020 trazendo algumas medidas trabalhistas, que poderão serem adotadas pelos empregadores para preservação do emprego e da renda, durante o enfrentamento do estado de calamidade pública . O disposto nesta MP se aplica enquanto perdurar o estado de calamidade pública reconhecida pelo ( decreto legislativo n° 6/2020). E para fins trabalhistas, constitui hipótese de força maior, conforme determina o art.501 da CLT.

Durante o estado de calamidade pública, o empregado e o empregador poderão celebrar acordo individual escrito, a fim de garantir a permanência do vínculo empregatício, tal acordo terá predomínio sobre os demais instrumentos normativos, legais e negociais, respeitados os limites estabelecidos na Constituição.

**Para enfrentamento dos efeitos econômicos decorrentes do estado de calamidade pública e para preservação do emprego e da renda, poderão ser adotadas pelos empregadores, dentre outras, as seguintes medidas:**

> O teletrabalho A antecipação de férias individuais A concessão de férias coletivas O aproveitamento e a antecipação de feriados O banco de horas A suspensão de exigências administrativas em segurança e saúde no trabalho O direcionamento do trabalhador para qualificação O diferimento do recolhimento do FGTS

Para maiores detalhes consulte na integra o documento que a equipe de Consultoria de Segmentos da TOTVS preparou:

[https://www.totvs.com/blog/fiscal-clientes/adequacoes-e](https://www.totvs.com/blog/fiscal-clientes/adequacoes-e-alternativas-trabalhistas-covid-19/)[alternativas-trabalhistas-covid-19/](https://www.totvs.com/blog/fiscal-clientes/adequacoes-e-alternativas-trabalhistas-covid-19/)

## **Aplicação da MP no produto**

**A partir do dia 20/07/2020, a medida provisória 927 perdeu o seu prazo de validade para votação.** Regras como antecipação de férias e feriados, banco de horas, teletrabalho e saúde e segurança do trabalho perdem a validade.  $\ddot{\bullet}$ 

Os procedimentos abaixo serão válidos até 19/07/2020

#### **I. Teletrabalho (Capítulo II - artigos 4º e 5º)**

Não houve alterações no produto.

## **II. Antecipação de férias individuais (Capítulo III - artigos 6º a 10º)**

#### **Aviso até 48 horas antes**

Para emissão do Aviso de férias deverá informar na programação de férias, no campo "Data do Aviso" data com até 48 horas que antecedem o início do gozo: [MP927 -](#page-951-0) [Data Aviso](#page-951-0)

#### **Não pode ser inferior a 5 dias corridos**

Produto exibe mensagem avisando sobre férias inferior a 5 dias. Mais detalhes, acessar a documentação: [Manutenção Programação de Férias -](https://tdn.totvs.com/pages/viewpage.action?pageId=270075635) [FR0040](https://tdn.totvs.com/pages/viewpage.action?pageId=270075635)

#### **Pode antecipar mesmo se período aquisitivo não estiver completo, mediante a acordo individual**

Não havendo saldo de dias para períodos futuros o produto fará a antecipação das férias: [MP927 -](#page-948-0) [Antecipação Férias](#page-948-0)

#### **Grupo de Risco terão prioridade para antecipar férias**

Não se aplica em produto, sugerimos a utilização de algumas funções para controle: [MP 927 - Validação](#page-1094-0) [Funcionários do Grupo de Risco](#page-1094-0)

#### **Profissionais da Saúde ou de serviços essenciais podem ter férias ou Licenças não remuneradas interrompidas**

Saiba mais em: [Manutenção Histórico de Situações -](https://tdn.totvs.com/pages/viewpage.action?pageId=235317179) [FP1600](https://tdn.totvs.com/pages/viewpage.action?pageId=235317179) → campo Data Término

: [Relatório Férias Suspensas - FR0290](https://tdn.totvs.com/pages/viewpage.action?pageId=547857977)

#### **⅓ de férias podem ser pagas até Dezembro/20 se o empregador desejar**

Necessário configurar o produto para descontar o valor do 1/3 pago nas Férias: [MP927 - 1/3 de Férias - Pagamento](#page-928-0) [até a Gratificação Natalina](#page-928-0)

**Férias antecipadas podem ser pagas até o quinto dia útil do mês subsequente ao início do gozo das férias,**

Na programação de férias informar no "Data de Pagamento" a data até o quinto dia útil do mês subsequente ao início de gozo de férias: [MP927 -](#page-952-0) [Pagamento Férias até o 5º dia útil](#page-952-0)

#### **Na Rescisão considerar eventuais ⅓ de férias que não foram pagos ainda**

Quitar o pagamento do 1/3 de férias junto do cálculo da rescisão do funcionário: [MP927 - Quitação 1/3 Férias em](#page-953-0) [Rescisão](#page-953-0)

## **III. Concessão de férias coletivas (Capítulo IV - artigos 11º e 12º)**

Conforme a MP 927, durante o estado de calamidade pública a que se refere o art. 1º, o empregador poderá, a seu critério, conceder férias coletivas.

Não houve alterações no produto.

Para maiores informações acesse a documentação disponível em: [Parâmetros Programação Férias Coletivas - FR0300](https://tdn.totvs.com/pages/viewpage.action?pageId=269554641)

## **IV. Aproveitamento e antecipação de feriados (Capítulo V artigo 13º)**

Saiba mais em [MP927 - Altera Dia Feriado para Dia Trabalhado](#page-942-0)

## **V. Banco de horas (Capítulo VI - artigo 14º)**

Saiba mais em  [MP927 - Banco de Horas](#page-949-0)

## **VI. Suspensão de exigências administrativas em segurança e saúde no trabalho (CapítuloVII - artigos 15º a 17º)**

Saiba mais em [MP927 - Suspensão de exigências](#page-971-0) [administrativas em segurança e saúde no trabalho \(artigos 15 a](#page-971-0) [17\).](#page-971-0)

### **VII. Diferimento do recolhimento do FGTS (Capítulo IX artigos 19º a 25º)**

Não houve alterações no produto. Consulte mais sobre o assunto na [Circular nº 893 da Caixa Econômica Federal](http://www.in.gov.br/en/web/dou/-/circular-n-893-de-24-de-marco-de-2020-249616403)

Saiba mais sobre o tem em [MP927 - Recolhimento FGTS em](#page-967-0) [caso de Dispensa sem justa causa, para empregador que faz a](#page-967-0) [suspensão e o parcelamento do recolhimento do FGTS das](#page-967-0) [competências referentes a março, abril e maio de 2020.](#page-967-0)

## **Links diretos das documentações**

#### **Férias Individuais / Férias coletivas**

[MP927 - Data Aviso](#page-951-0)

[MP927 - Antecipação Férias](#page-948-0)

[MP927 - 1/3 de Férias - Pagamento até a Gratificação Natalina](#page-928-0)

[MP927 - Pagamento Férias até o 5º dia útil](#page-952-0)

[MP927 - Quitação 1/3 Férias em Rescisão](#page-953-0)

[Manutenção Programação de Férias - FR0040](https://tdn.totvs.com/pages/viewpage.action?pageId=270075635)

## **Ponto Eletrônico**

[MP927 - Altera Dia Feriado para Dia Trabalhado](#page-942-0)

[MP927 - Banco de Horas](#page-949-0)

**Medicina e Segurança do Trabalho**

[MP 927 - Validação Funcionários do Grupo de Risco](#page-1094-0)

## **Medida Provisória 932 - Redução da contribuição ao sistema "S"**

#### **Medida Provisória 932 - Redução da Contribuição ao Sistema "S"**

Diante da pandemia coronavírus (Covid-19), o governo vem adotado algumas [medidas](https://tdn.totvs.com/pages/releaseview.action?pageId=545254521) econômicas para auxílio às empresas e manutenção de empregos .

Temos agora a publicação da **MP n° 932/2020**, que tem como objetivo diminuir os custos para o empregador em meio à crise causada pelo novo coronavírus. Ela possibilita a redução pela metade da contribuição obrigatória das empresas ao Sistema "S" por 3 meses, apenas as alíquotas de contribuição ao Sebrae não mudaram .

Essa cobrança reduzida começa a valer a partir de **01/04/20** até **30/06/20**. Ficam reduzidas as alíquotas das contribuições aos serviços autônomos para os seguintes percentuais :

> Serviços Nacional de aprendizagem do cooperativismo – Sescoop: 1,25 %

Serviço Social da Indústria – Sesi, Serviço Social do comércio -Sesc e Serviço Social do transporte -Sest : 0,75%

Serviço Nacional de aprendizagem comercial – Senac, serviços nacional de aprendizagem industrial – Senac e serviço nacional de transporte -Senat : 0,5 %

Serviço Nacional de Aprendizagem Rural – Senar :

1,25 % – Incidente sobre a folha de pagamento 0,125 % – Incidente sobre a receita bruta da comercialização da produção rural devida pelo produtor rural pessoa jurídica e pela agroindústria

0,1% – Incidente sobre a receita da comercialização da produção rural devida pelo produtor rural pessoa física e segurado especial

Durante esse período (3 meses), a retribuição para os seguintes beneficiários ( Sesi, Senai, Sesc, Senac, Sest, Senat, Senar e Sescoop) será de **7%**.

O Sebrae deverá repassar ao Fundo de Aval às Micro e Pequenas Empresas, no mínimo 50% do adicional de contribuição previsto em lei, durante esse período .

#### **Aplicação da MP 932 no produto**

Acesse o link: [MP932 - Redução de contribuições ao Sistema S -](#page-973-0) [\(SESI, SENAI, SESC, SENAC, SEST, SENAT, SENAR, SESCOOP\)](#page-973-0)

**Medida Provisória 936/LEI Nº 14.020, DE 6 DE JULHO DE 2020- - Estabelece o Programa Emergencial de Manutenção do Emprego e da Renda**

#### **Medida Provisória 936/LEI Nº 14.020, DE 6 DE JULHO DE 2020 - Estabelece o Programa Emergencial de Manutenção do Emprego e da Renda**

Diante da pandemia coronavírus (Covid-19), o governo vem adotado algumas [medidas](https://www.totvs.com/blog/fiscal-clientes/mp-936-2020-estabelece-o-programa-emergencial-de-manutencao-do-emprego-e-da-renda/) econômicas para auxílio às empresas e manutenção de empregos .

Temos agora a publicação da **MP n° 936/2020**, a norma estabelece o pagamento de um Benefício Emergencial de Preservação do Emprego e da Renda e permite redução de jornadas e salários e a suspensão temporária de contratos de trabalhos.

Essa medida tem como objetivo amenizar os impactos causados com a crise do COVID-19.

Dentre as disposições se destacam:

- 1. Preservar o emprego e a renda;
- 2. Garantir a continuidade das atividades laborais e empresariais;
- 3. Redução proporcional de jornada de trabalho e de salários
- 4. Suspensão temporária do contrato de trabalho

**Para o recebimento do Benefício Emergencial, caberá o empregador informar o Ministério da Economia a redução da jornada de trabalho e de salário, ou a suspensão temporária do contrato de trabalho, no prazo de dez dias (12/04).**

Dessa forma, o trabalhador poderá receber o Benefício Emergencial que será pago no prazo de trinta dias da data da celebração do acordo.

O valor do benefício terá como base de cálculo o valor mensal do seguro desemprego, o benefício emergencial será pago exclusivamente enquanto durar a redução proporcional da jornada de trabalho, de salário ou a suspensão temporária do contrato de trabalho.

Não terá direito ao benefício ocupantes de cargos públicos, cargos em comissão de livre nomeação e exoneração.

Caso o empregador não preste informação dentro do prazo previsto, ficará responsável pelo pagamento da remuneração no valor sem a redução da jornada de trabalho e de salário ou da suspensão temporária do contrato de trabalho.

A forma de transmissão dessas informações e comunicações, assim como mais detalhes do pagamento do Benefício Emergencial, serão disciplinados pelo Ministério da Economia

## **Aplicação da MP 936 no produto**

As principais alterações trabalhistas promovidas pela MP 936 são as seguintes:

#### **1. Comunicação ao Ministério da Economia no prazo de 10 dias após a data de publicação - Seção II - Art 5º**

Foi disponibilizado o [leiaute](https://servicos.mte.gov.br/bem) no site do Ministério da Economia dia 06/04, para atender essa obrigatoriedade por parte dos empregadores, a TOTVS liberou no dia 09/04, um novo programa (FP5599 - Geração Arquivo B.E.M) que irá gerar por meio das declarações do B.E.M dos estabelecimentos (CNPJ e CEI) que firmaram acordo de redução de jornada ou suspensão do contrato de trabalho com seus funcionários em um determinado período.

Porém o governo liberou uma nova versão do leiaute/validador (versão 2)na sexta feira dia 10/04, gerando assim inconformidade em nossa liberação do dia 09/04. Através do novo leiaute/validador verificamos que as alterações do governo teve duas finalidades:

> Corrigir as divergências apresentadas em seu validador até dia 09/04 conforme menciona na introdução do [leiaute versão 2](https://sd.mte.gov.br/sdweb/validador/Manual_EmpregadorWeb_BEM.pdf).

> Alterou o campo "**Meses Duração para Dias Duração**".

Para atender essa obrigatoriedade, a TOTVS verificou os impactos e disponibilizou uma atualização do programa FP5599-Geração arquivo B.E.M, conforme link acima em **Atualizações.**

**Observação:** O arquivo .csv será gerado pelo novo programa (FP5599 - Geração Arquivo B.E.M), após atualizado Menu, o programa estará disponível para sua execução, depois da geração, deverá ser importado no Validador do MTE ([https://](https://servicos.mte.gov.br/bem) [servicos.mte.gov.br/bem](https://servicos.mte.gov.br/bem) → Cadastro Nacional de Pessoas Jurídicas (CNPJ) → Acesse o sistema [Empregador Web\)](https://sd.maisemprego.mte.gov.br/sdweb/empregadorweb/index.jsf) e em seguida transmitir para o governo.

Saiba Mais em: [Arquivo do BEM - FP5599](https://tdn.totvs.com/display/LDT/Arquivo+do+BEM+-+FP5599)

 [DTSPAG01-16519 DT Arquivo B.E.M - Suspensão de](#page-911-0) [Contrato ou Redução de Carga Horária](#page-911-0)

 [8800643 DTSPAG01-16678 DT Alterações Geração](#page-2176-0) [Arquivo do BEM](#page-2176-0)

[9146487 DTSPAG01-17080 DT - FP5599 - Leiaute do](#page-849-0) [arquivo B.E.M 3.0 de 03/06/2020 Manual de Leiaute do Arquivo](#page-849-0) [B.E.M](#page-849-0)
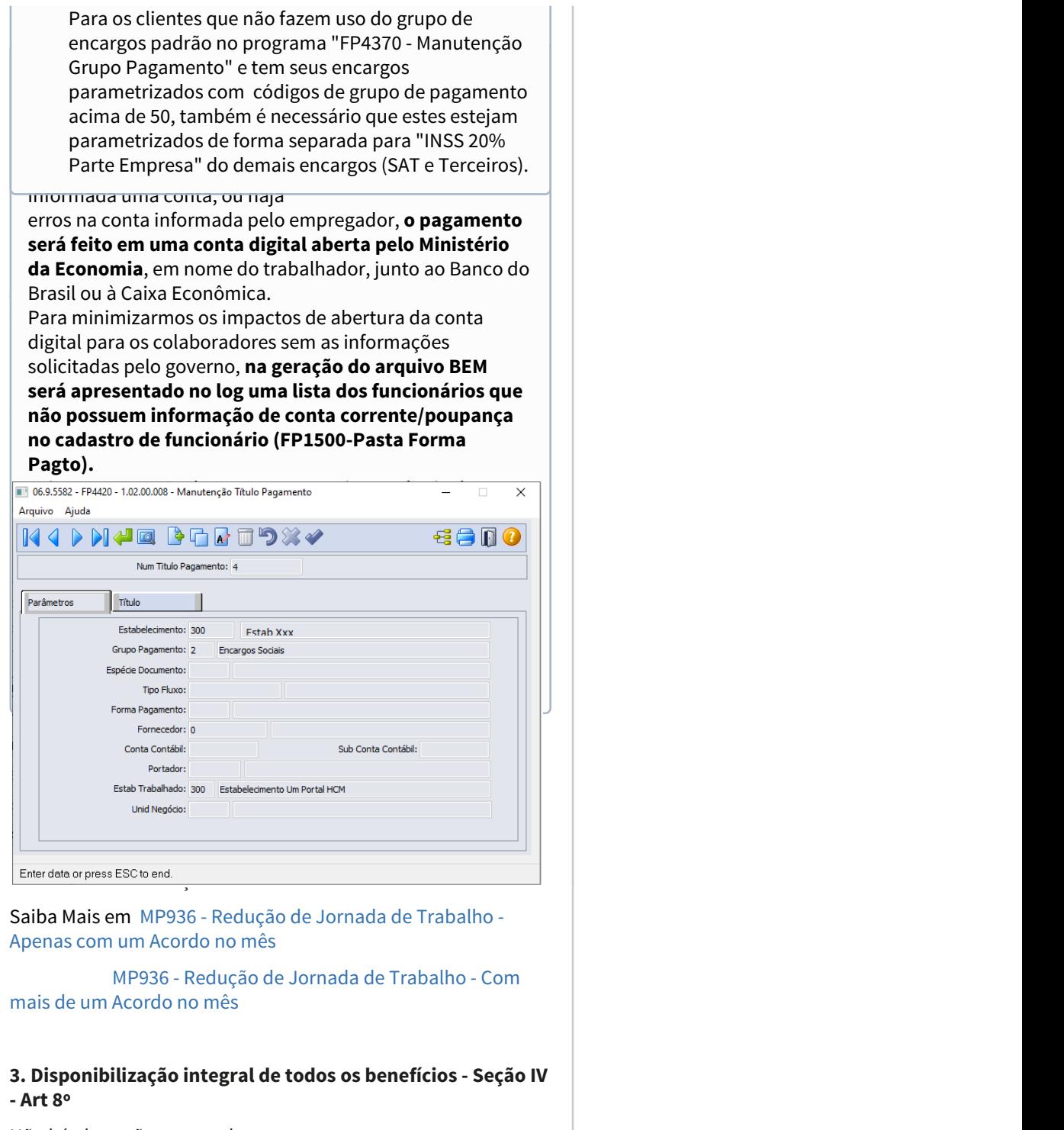

Não há alterações no produto.

**4. Suspensão temporária do contrato de trabalho - Seção IV - Art 8°**

Durante esse período, o empregador poderá acordar a suspensão temporária do contrato de trabalho de seus empregados, pelo prazo de 60 dias, que poderá ser fracionado em até dois períodos de 30 dias.

A suspensão temporária do contrato de trabalho será pactuada por acordo individual escrito entre as partes, que será encaminhado ao empregado com no mínimo 2 dias corridos.

Saiba mais em [MP936 - Suspensão Contrato Trabalho](#page-1080-0)

#### **5. Estabilidade após período de calamidade - Seção V - Art 10º**

Fica reconhecida a garantia provisória no emprego ao funcionário que receber o benefício emergencial de preservação do emprego e da renda. Em decorrência da redução da jornada de trabalho e de salário ou da suspensão temporária do contrato de trabalho, nos seguintes termos :

> Durante o período de acordado de redução da jornada de trabalho e de salário ou de suspensão temporária do contrato de trabalho

Após o restabelecimento da jornada de trabalho e de salário ou encerramento da suspensão temporária do contrato de trabalho, por período equivalente ao acordado para a redução ou a suspensão.

 § 1º A dispensa sem justa causa que ocorrer durante o período de garantia provisória no emprego, sujeitará o empregador ao pagamento, além das parcelas rescisórias previstas na legislação em vigor, de indenização no valor de:

> 50 % do salário a que o empregado teria direito no período de garantia provisória no emprego, na hipótese de redução de jornada de trabalho e de salário igual ou superior a 25% e inferior a 50%.

> 75% do salário a que o empregado teria direito no período de garantia provisória no emprego, na hipótese de redução de jornada de trabalho e de salário igual ou superior por 50% e 70%.

> 100 % do salário a que o empregado teria direito no período de garantia provisória no emprego, na hipótese de redução de jornada de trabalho em percentual superior a 70% ou de suspensão temporária de contrato de trabalho.

Saiba mais em [MP936 - Estabilidade para Rescisão s/ Justa](#page-979-0) [Causa](#page-979-0)

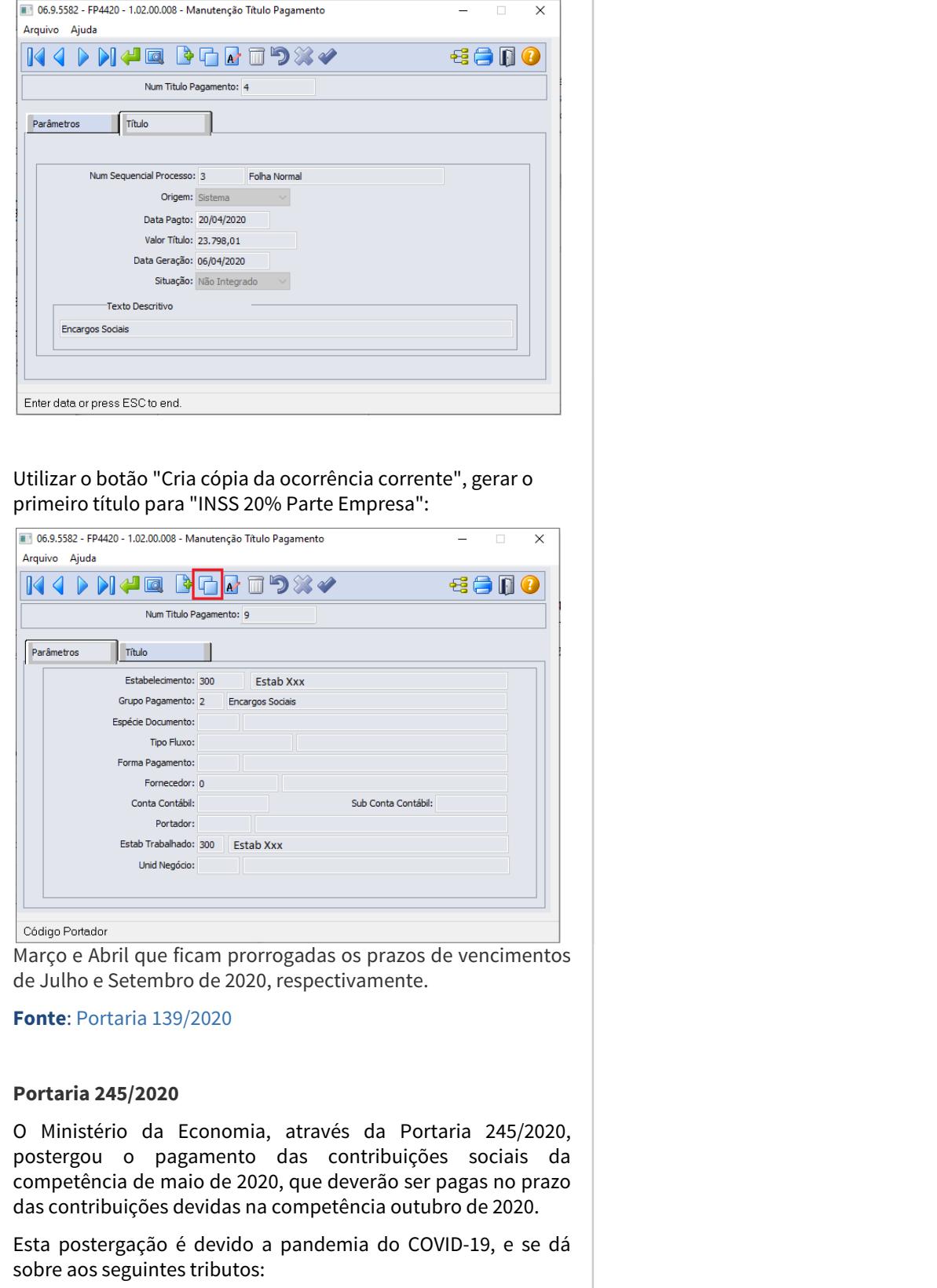

- PIS/PASEP e COFINS;
- Contribuição Previdenciária Patronal devida pelas Empresas;
- Funrural devido pela Agroindústria (INSS, SENAR, GILRAT);
- Funrural devido pelo Empregador Rural Pessoa Física;
- INSS e GILRAT devido pela empresa jurídica que se dedique à produção rural;
- Contribuição Previdenciária paga pelo Empregador Doméstico;
- Contribuição Previdenciária sobre a Receita Bruta

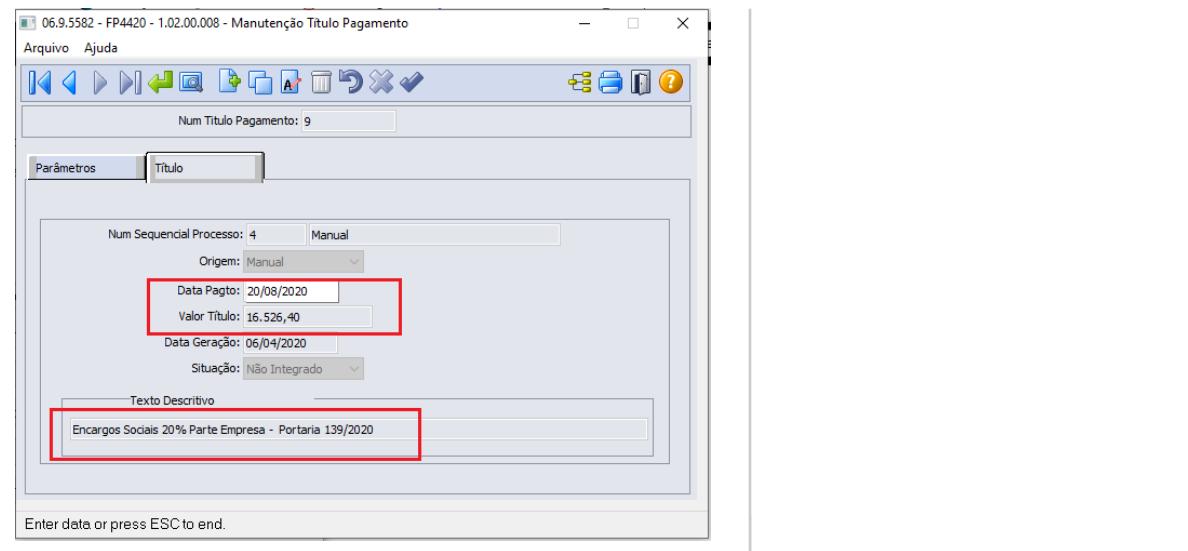

Em seguida, criar uma nova cópia para o segundo titulo com **comediada e a construída e a construída** e a construí base no título original e ajustar o valor corresponde ao "SAT e **completa e con el contento de la conten**ta e al Terceiro", cujas datas de pagamento não sofreram alteração:

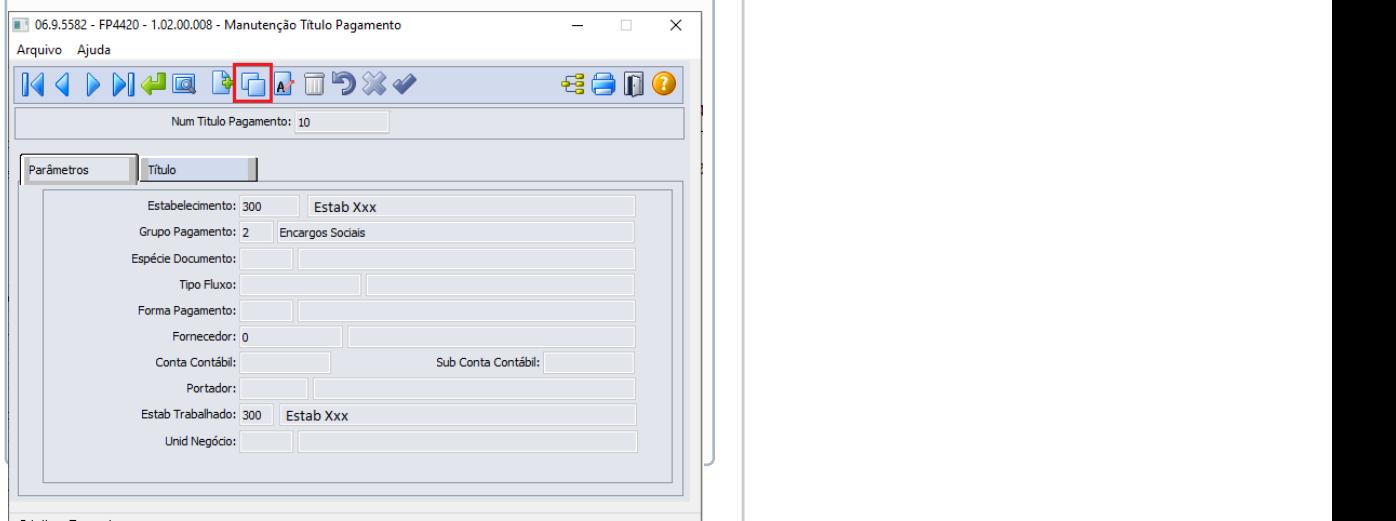

Para que seja possível possível possível possível da Contribuição da Contra Contra Contra Contra Contra Contra<br>Para que se seja possível possível possível por pagamento da Contra Contra Contra Contra Contra Contra Contra Patronal, é necessário que o encargo patronal de 20 % (porcento) parte empresa esteja parametrizado no FP0680 - Manutenção Encargos Sociais de forma separada dos demais encargos ( SAT Terceiros do Sistema "S").

Este procedimento ajudará na identificação do valor apurado na "Listagem da Guia de - FP3720" para os encargos e servirá de base para a criação dos títulos que serão integrados com o sistema financeiro.

Exemplo de parametrização com os encargos de forma separada:

Encargo Patronal 20% Parte Empresa:

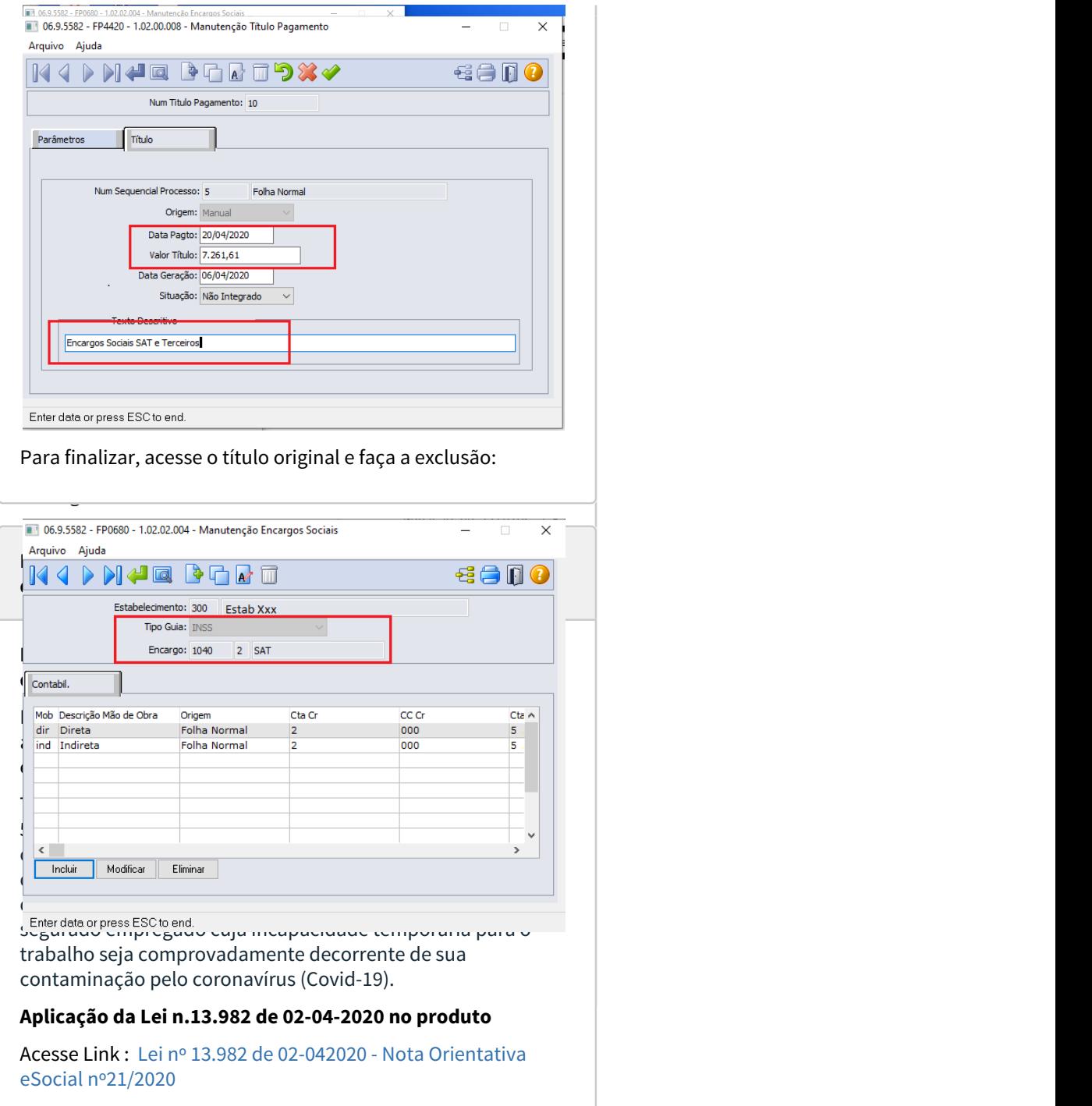

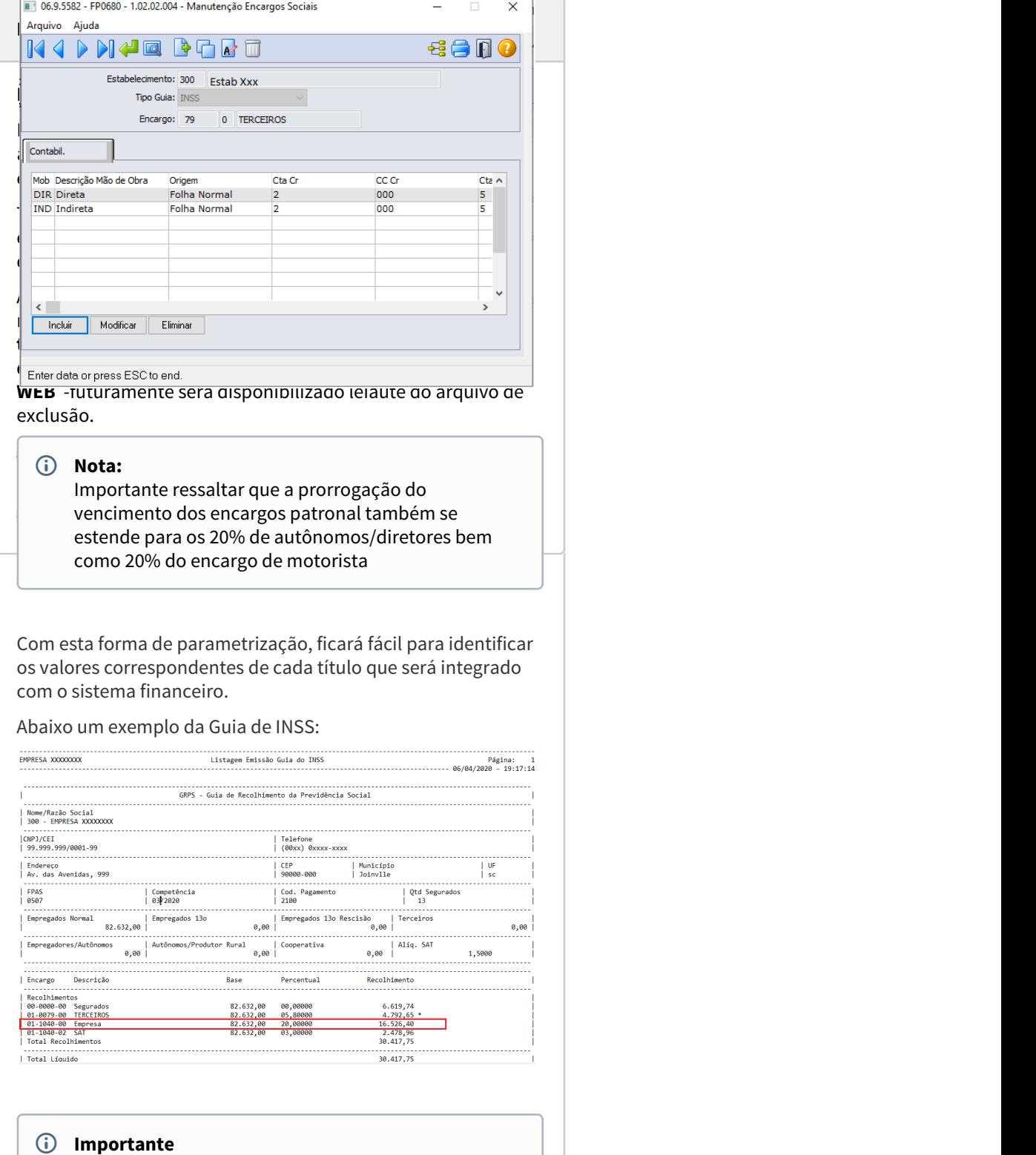

DTSCORE01-470 DT MP 927 - art. 7o - Suspensão de Férias para Profissionais da Área da Saúde/Serviços Essenciais.

## **01. DADOS GERAIS**

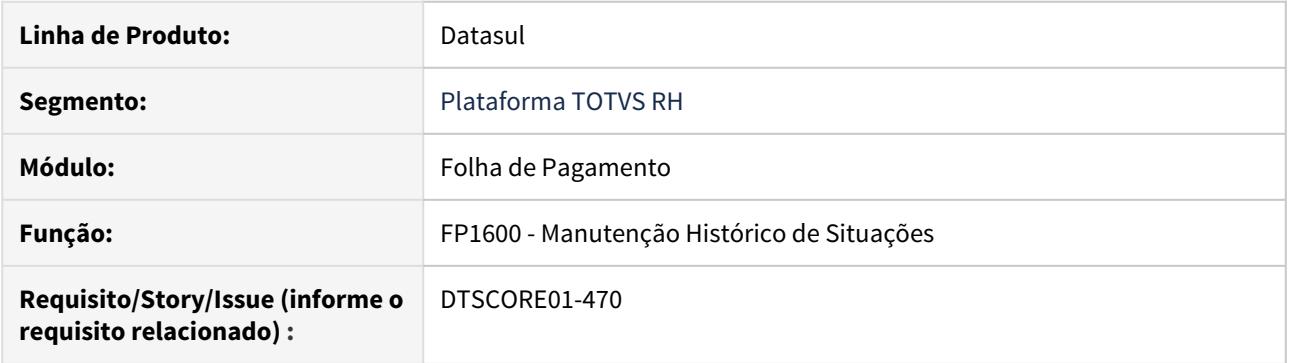

#### **02. SITUAÇÃO/REQUISITO**

Permitir a suspensão das férias para atender o artigo 7o da Medida Provisória 927/2020.

#### **03. SOLUÇÃO**

O programa foi ajustado para permitir modificar situação de férias para alterar a sua data de término, conforme regras abaixo:

O botão **Modificar** ficará habilitado para a situação de férias quando:

- Não existir integração de ponto para o mês/ano do período de ponto que compreende a data de término da situação de férias;

- As férias iniciar ou terminar no mês/ano da empresa, mesmo que o ponto esteja calculado ou integrado, pois neste caso a validação será feita no processo de modificação da

situação.

- O término original das férias (conforme habilitação - FR0040) é dentro do mês/ano de referência da empresa.

#### A **alteração da data de término** das férias poderá ser feita conforme regras abaixo:

- a nova data não poderá ser superior à data de término original da férias;

- não pode haver cálculo de ponto para dias superiores à nova data de término;

- no caso de férias que iniciam em um mês e terminam no mês seguinte, caso o mês/ano da empresa seja igual ao mês/ano do término das férias, a data de término das férias

poderá ser alterada para o último dia do mês/ano anterior, independente do campo "Libera Manutenção de Situações Meses Anteriores" no programa FP0500 estar marcado ou não.

DTSCORE01-1377 DT Relatório de funcionários com dias férias pendentes gozo por interrupção da MP927.

## **01. DADOS GERAIS**

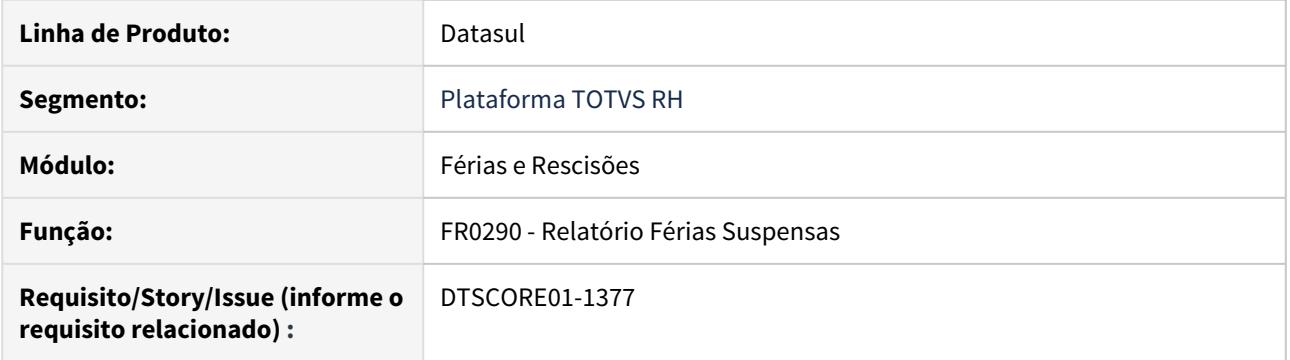

#### **02. SITUAÇÃO/REQUISITO**

Necessário programa para exportar em arquivo CSV os funcionários que tiveram suas férias suspensas e terão direito a estes dias de férias a gozar.

# **03. SOLUÇÃO**

Desenvolvido o programa **FR0290** para que possa exportar em **CSV** os funcionários que tiveram as férias interrompidas e terão dias de férias a gozar, conforme **MP 937/2020**.

Este programa fará a leitura das programações de férias, confrontando com o histórico de afastamentos por férias(FP1600), constatando assim quais programações tiveram seu afastamento interrompido manualmente , respeitando a seleção de estabelecimento, matrícula e período de gozo.

Também efetuará a busca de todos os afastamentos lançados com a situação cadastrada para gozo das férias interrompidas informada em tela, permitindo o controle da quantidade de dias de férias interrompidos que já foram concedidos em novo afastamento.

O arquivo será composto com as seguintes informações:

- **Estabelecimento, Matricula**
- **Data inicio das Férias:** Data de inicio da Férias.
- **Dias Programados:** em quantidade, dias solicitados na programação das férias.
- **Dias pendentes de Gozo:** em quantidade, dias informados na programa menos dos informado na situação de ferias do fp1600.
- **Dias Compensados:** em quantidade, data de termino da programação de férias menos data de inicio da situação de interrupção das férias.

O diretório a ser gerado o arquivo é inicialmente sugerido com o que está no cadastro do usuário corrente.

Necessário **importar o menu** de Férias e Rescisões (arquivo unividata/men\_mfr).

## **IMPORTANTE:**

**No log do relatório onde apresenta caminho do arquivo .csv gerado, serão listados todos os funcionários que possuem férias interrompidas.**

**Para situações em que tenha duas programações de férias em sequencia, será preciso tratar as duas individualmente.**

DTSCORE01-1404 DT FP6010 Não considera a dedução do índice 6 por afastamento COVID-19.

## **01. DADOS GERAIS**

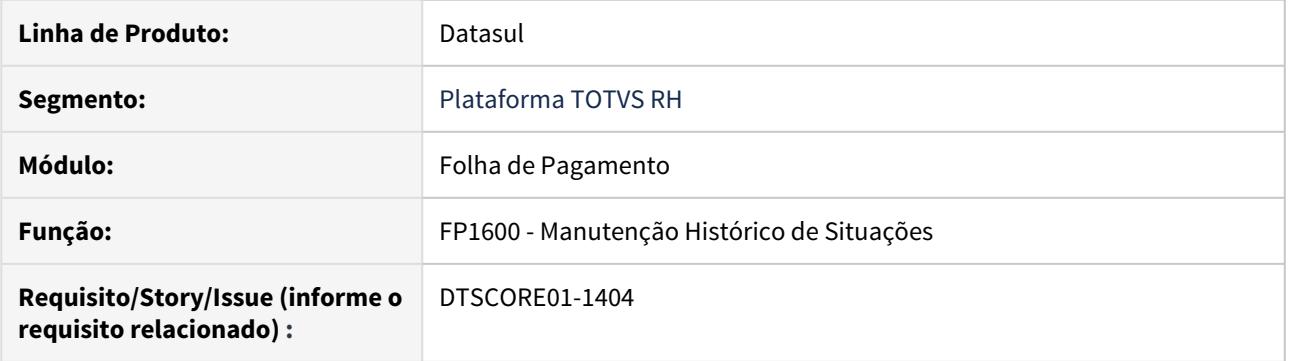

## **02. SITUAÇÃO/REQUISITO**

Seguimos as parametrizações disponibilizadas para atender à Lei nº 13.982 de 02 de abril de 2020, artigo 5º, que autoriza as empresas a deduzirem de suas contribuições devidas à Previdência Social os valores pagos em relação aos 15 primeiros dias de salário do trabalhador afastado por enfermidade causada pelo COVID-19.

O cálculo da folha e a emissão da GPS ficaram corretos.

No entanto, ao gerar o arquivo do SEFIP, verificamos que não considerou o valor do evento de dedução COVID.

## **03. SOLUÇÃO**

O programa de geração do arquivo SEFIP foi ajustado para considerar também o índice 6 como dedução no registro 10 posição 235/249 e, no registro 20 posição 198 a 212.

DTSPAG01-16072 DT Permitir data de pagamento posterior ao início das férias

#### **01. DADOS GERAIS**

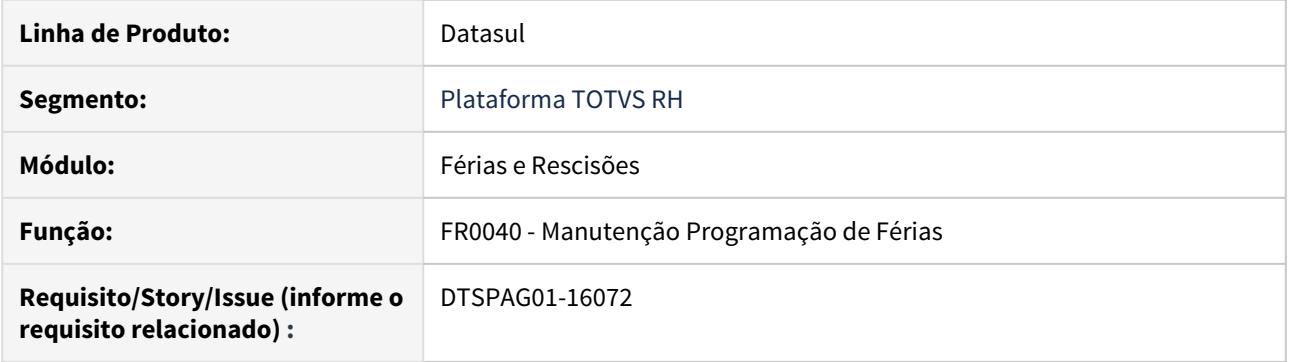

## **02. SITUAÇÃO/REQUISITO**

Permitir programação de férias com data de pagamento posterior ao início das férias para atender a Medida Provisória 927/2020.

## **03. SOLUÇÃO**

Foi retirado o bloqueio que não permitia informar data de pagamento posterior ao início das férias.

#### DTSPAG01-16519 DT Arquivo B.E.M - Suspensão de Contrato ou Redução de Carga Horária

## **01. DADOS GERAIS**

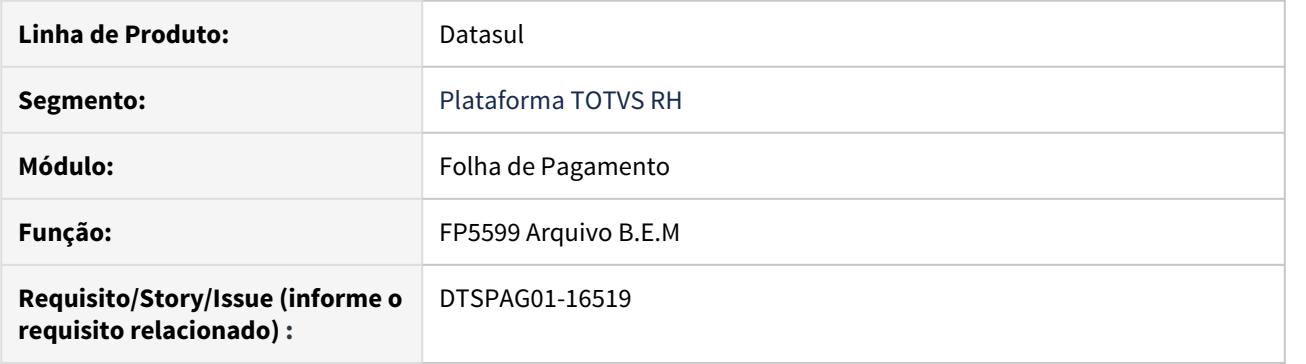

#### **02. SITUAÇÃO/REQUISITO**

O programa **Benefício Extraordinário Mensal – B.E.M.** foi instituído pelo Governo Federal, através do Ministério da Economia, por meio da Medida Provisória Nº 936.

Este programa oferece medidas trabalhistas para enfrentamento do estado de calamidade pública e da emergência de saúde pública decorrente do coronavírus (covid-19) conforme liberado pela Medida Provisória N° 929 (Crédito Extraordinário - Enfrentamento do Coronavírus) que abre crédito extraordinário, em favor dos Ministérios da Ciência, Tecnologia, Inovações e Comunicações, das Relações Exteriores, da Defesa e da Cidadania.

O **Benefício Emergencial de Preservação do Emprego e da Renda (BEM)** será pago quando houver acordos entre trabalhadores e empregadores nas situações de:

Redução proporcional de jornada de trabalho e de salário; e

Suspensão temporária do contrato de trabalho.

O valor do Benefício é calculado a partir do valor que o trabalhador teria direito de receber como segurodesemprego, com base na média dos últimos três salários.

Já o pagamento do benefício se dará em até 30 dias (após a comunicação do acordo pelo empregador, ao Ministério da Economia);

Trabalhador pode indicar ao empregador uma conta corrente, ou conta poupança, em que seja o titular.

### **IMPORTANTE:**

O BEm não será pago em contas de terceiros. Caso não seja informada uma conta, ou haja erros na conta informada pelo empregador, o pagamento será feito em uma conta digital aberta pelo Ministério da Economia, em nome do trabalhador, junto ao Banco do Brasil ou à Caixa Econômica.

O envio é realizado pelo responsável pela contratação/empregador, que deve reunir as informações de seus funcionários e enviá-las ao Ministério. Este envio pode ser realizado através do Portal do Benefício Extraordinário, que direcionará o canal adequado para cada tipo de contratante.

# **03. SOLUÇÃO**

Desenvolvido o novo programa **FP5599** para que possa exportar em **CSV** os funcionários que aderiram ao **acordo de Suspensão de Contrato de Trabalho ou Redução de Carga Horária** conforme **MP 936/2020**.

O programa irá ler, na empresa corrente, os **funcionários ativos** no mês/ano da data de acordo **com vínculo** conforme seleção de estabelecimento, matrícula, lotação, centro de custo, sindicato, turno, cargo e nível de cargo.

O arquivo será composto com as seguintes informações da página de parâmetros:

- **Data Acordo:** informar a data de acordo que será considerado para todos os funcionários selecionados
- **Tipo Adesão:** selecionar o tipo de Adesão que será gravado no arquivo B.E.M
- **Perc Redução Jornada:** este campo ficará habilitado quando o tipo de adesão for Redução de Carga Horária, informar o valor 25, 50 ou 70 conforme previsto na MP936/2020
- **Dias Duração:** informar a quantidade dias que foi acordado com o funcionário x Empregador para o tipo de adesão informado em tela.

O diretório a ser gerado o arquivo é inicialmente sugerido com o que está no cadastro do usuário corrente.

O nome do arquivo será ajustado conforme as informações parametrizadas. Se ajustar na tela o Tipo de Adesão, por exemplo, o nome do arquivo será ajustado também automaticamente. Porém caso o diretório ou nome do arquivo sejam alterados manualmente, esta informação alterada prevalecerá.

Necessário **importar o menu** de Folha de Pagamento (arquivo univdata/men\_mfp), o programa foi desenvolvido conforme [leiaute](https://sd.mte.gov.br/sdweb/validador/Manual_EmpregadorWeb_BEM.pdf), versão 1 e atualizado para atender versão 2.

Para os acordos individuais que possuem data de acordo, percentual de redução da carga horaria e numero de Meses diferentes, orientamos que seja gerado o arquivo separado utilizando o filtro através da seleção x parâmetro conforme adesão + percentual redução + dias duração. Caso são seja possível o ajuste pode ser feito no arquivo .csv editando em excel.

A informação para Ultimo Salario, Penúltimo Salário, Antepenúltimo Salario buscará o valor do evento 800-Maior Remuneração (evento ligado ao índice função específica 53) do movimento calculado dos 3 meses anteriores ao mês informado para Data Acordo da referida adesão.

#### **IMPORTANTE:**

**No log do relatório onde apresenta caminho do arquivo .csv (BEM) gerado, será Listado todos os funcionários que não possuem informação de conta corrente/poupança no cadastro de funcionário (FP1500-Pasta Forma Pagto). Orientamos ao RH de seu empresa repasse aos funcionários que estiverem nesta listagem caso não informem uma conta corrente/poupança válida antes do envio desse arquivo para o governo (MTE), o pagamento do Beneficio Emergencial será feito em uma conta digital aberta pelo Ministério da Economia, em nome do trabalhador, junto ao Banco do Brasil ou à Caixa Econômica, conforme orientação do Manual de Leiaute do Arquivo B.E.M.**

<span id="page-913-0"></span>Lei nº 13.982 de 02-04-2020 / Nota Orientativa eSocial nº21/2020.

Conforme [Nota Orientativa nº 21/2020](https://portal.esocial.gov.br/manuais/nota-orientativa-2020-21-deducao-nas-cps-dos-15-de-afastamento-por-covid-19-v2.pdf), durante os primeiros quinze dias consecutivos ao afastamento da atividade por motivo de doença, incumbirá à empresa pagar ao segurado empregado o seu salário integral. A Lei nº 13.982 de 02 de abril de 2020, artigo 5º, autoriza as empresas a deduzirem de suas contribuições devidas à Previdência Social os valores pagos em relação aos 15 primeiros dias de salário do trabalhador afastado por enfermidade causada pelo COVID-19.

Para usufruírem de imediato do direito previsto na norma, as empresas devem adotar as seguintes ações no e Social:

1) A empresa deve continuar lançando o valor referente aos 15 primeiros dias de afastamento na rubrica usual. Ou seja, deve ser mantido o tipo, a incidência e informado o valor total da rubrica. Isto se deve ao fato de que a lei, concede o direito apenas aos casos de COVID-19 e ainda em decorrência da limitação do direito ao limite máximo do salário-de-contribuição.

2) Adicionalmente, em afastamento por motivo de COVID-19, a empresa deve criar uma nova rubrica informativa utilizando o código de incidência de contribuição previdenciária = 51 (o mesmo de salário-família) e a Natureza de Rubrica = 9933 (auxílio-doença) e informar o valor da rubrica (quinze primeiros dias de afastamento por COVID-19) até o limite máximo do salário-de-contribuição.

Desta forma não haverá tributação e o valor dessa rubrica será enviado para a DCTFWeb para dedução, junto com os valores referentes ao salário-família, quando for o caso. A RFB fará a distinção dos benefícios a partir do código da tabela de natureza de rubrica.

Para atendimento a esta exigibilidade através do produto Datasul HCM, deve-se cadastrar uma nova situação de Afastamento Doença-COVID 19 conforme demonstrado nos passos a seguir:

• [Passo 1](#page-913-0)• [Passo 2](#page-913-0)• [Passo 3](#page-913-0)• [Passo 4](#page-913-0)• [Passo 5](#page-913-0)• [Passo 6](#page-913-0)• [Passo 7](#page-913-0)• [Passo 8](#page-913-0)

**FP0060 - Manutenção Situações - criar uma situação nova**

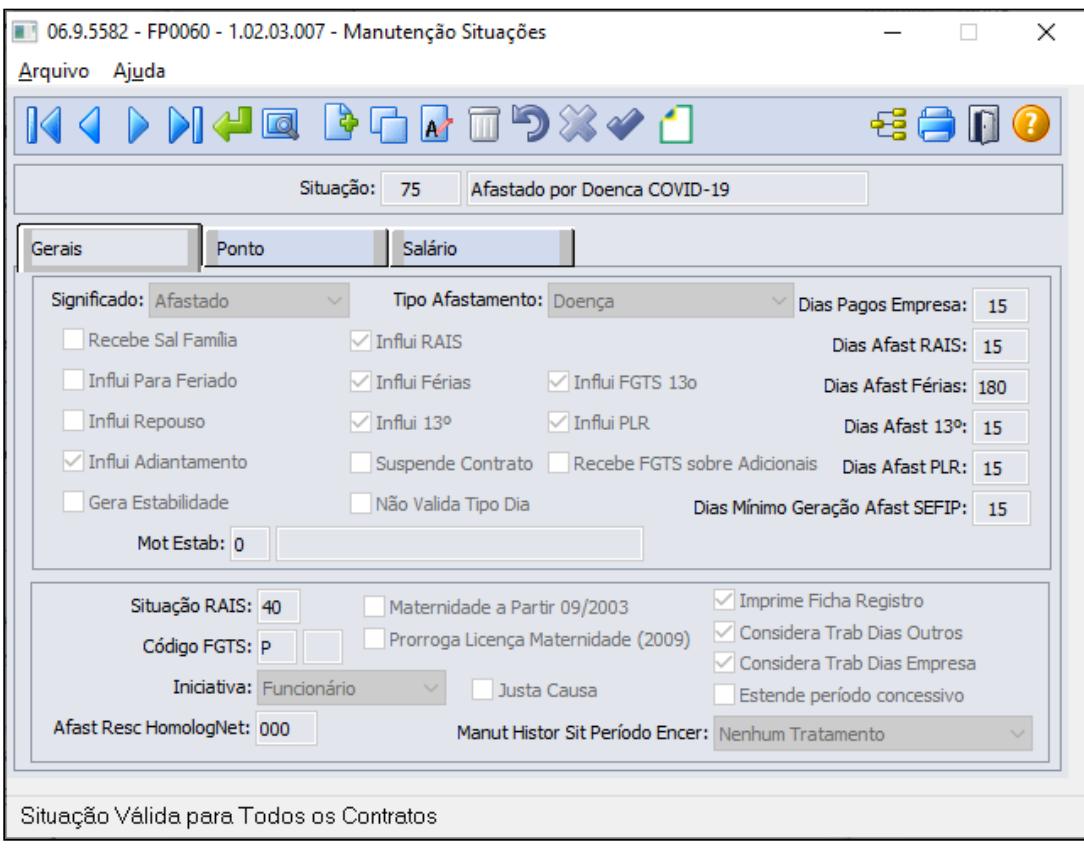

#### **Botão eSocial**

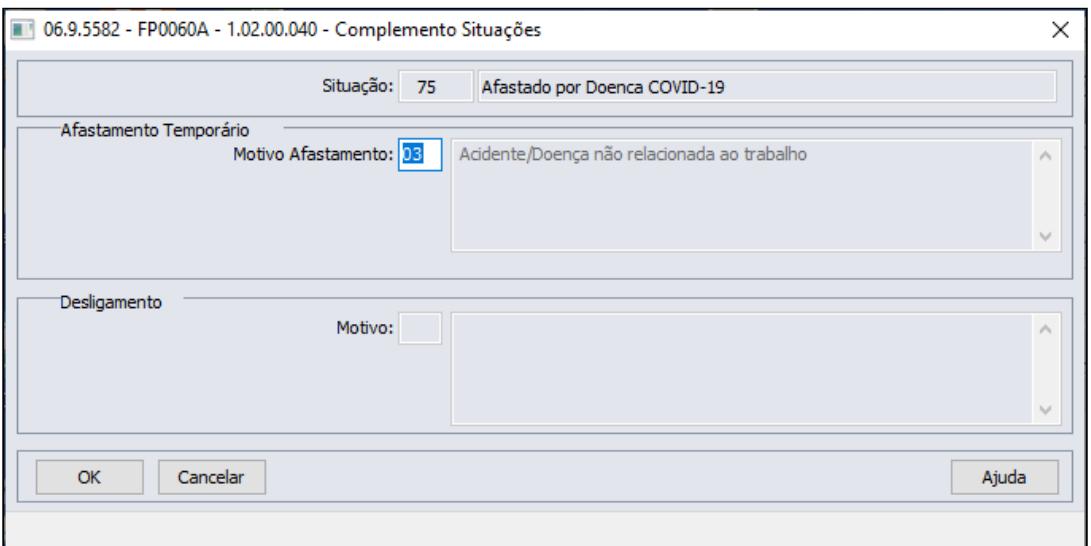

### • [Passo 1](#page-913-0)• [Passo 2](#page-913-0)• [Passo 3](#page-913-0)• [Passo 4](#page-913-0)• [Passo 5](#page-913-0)• [Passo 6](#page-913-0)• [Passo 7](#page-913-0)• [Passo 8](#page-913-0)

Para quem utiliza o Módulo de Controle de Frequência para apuração das horas, informar qual evento será convertido as horas não trabalhadas/repouso do Mês para o afastamento de suspensão contrato de trabalho, através da função FP0060 - Manutenção Situações pasta Ponto

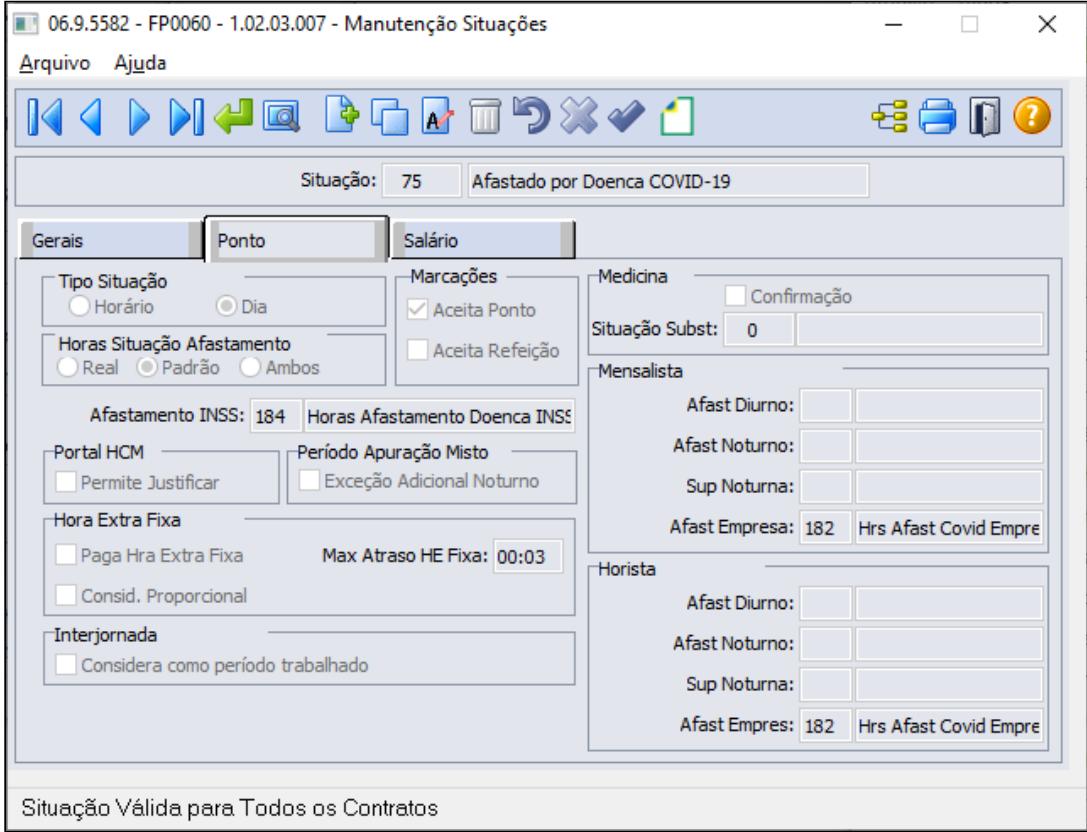

#### **Nota:**

Evento 182 - Hrs Afast Covid Empresa - utilizado na tela acima como exemplo, pode ser cópia do evento de Afastamento por doença, inclusive as informações para e Social. Este evento é necessário ser distinto da situação de afastamento por doença devido ao valor deduzido da GPS ser limitado ao Teto do Salário de Contribuição. Está limitação ao valor teto do Salário de Contribuição será possível através de fórmula de cálculo (FP8700/FP2610) utilizando o evento relacionado a esta situação para identificar os funcionários em afastamento doença Covid-19 e cálculo automático do evento para dedução FPAS da GPS e envio ao e Social.

• [Passo 1](#page-913-0)• [Passo 2](#page-913-0)• [Passo 3](#page-913-0)• [Passo 4](#page-913-0)• [Passo 5](#page-913-0)• [Passo 6](#page-913-0)• [Passo 7](#page-913-0)• [Passo 8](#page-913-0)

**Para quem utiliza o Módulo de Folha Pagamento** para apuração da horas, informar qual evento será convertido as horas não trabalhadas/repouso do Mês para o novo afastamento Covid-19, através da função FP0080 - Manutenção Situações pasta Ponto Eventos Conversão Carga Turno

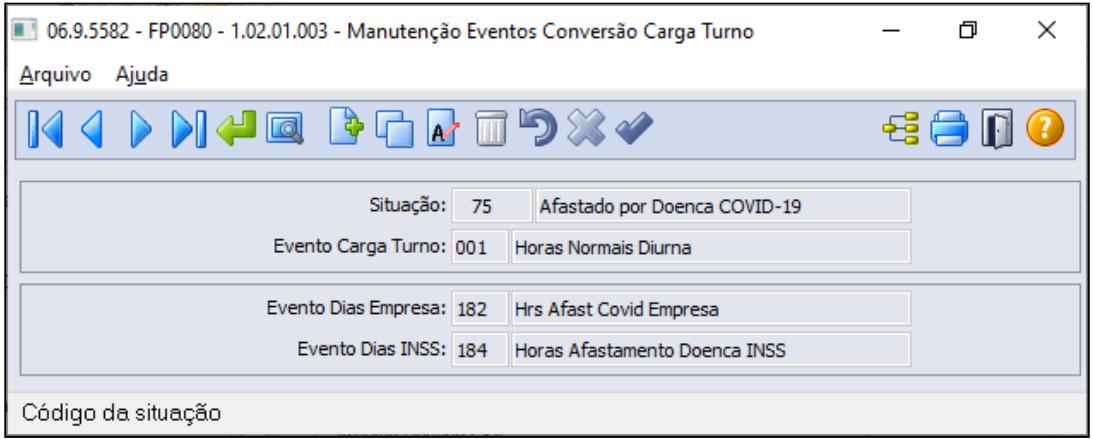

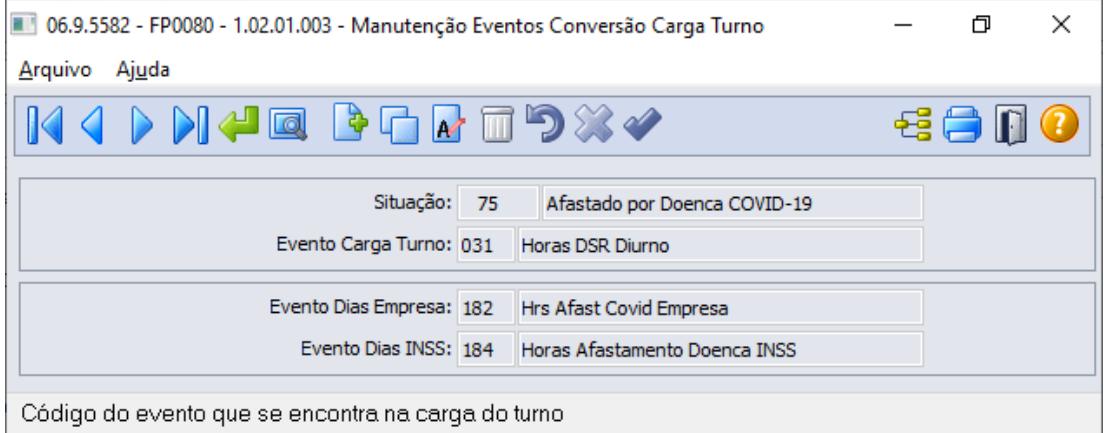

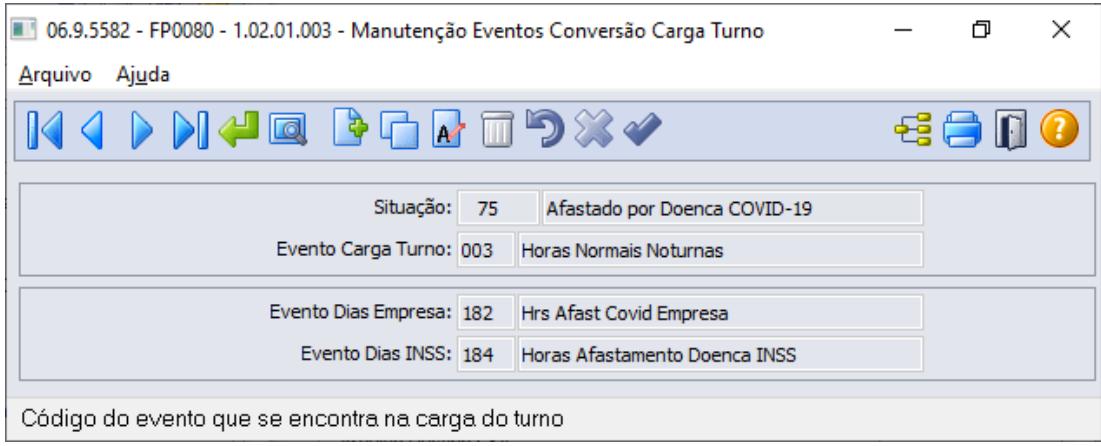

#### **Nota:**

Evento 182 - Hrs Afast Covid Empresa - utilizado na tela acima como exemplo, pode ser cópia do evento de Afastamento por doença, inclusive as informações para e Social. Este evento é necessário ser distinto da situação de afastamento por doença devido ao valor deduzido da GPS ser limitado ao Teto do Salário de Contribuição. Está limitação ao valor teto do Salário de Contribuição será possível através de fórmula de cálculo (FP8700/FP2610) utilizando o evento relacionado a esta situação para identificar os funcionários em afastamento doença Covid-19 e cálculo automático do evento para dedução FPAS da GPS e envio ao e Social.

• [Passo 1](#page-913-0)• [Passo 2](#page-913-0)• [Passo 3](#page-913-0)• [Passo 4](#page-913-0)• [Passo 5](#page-913-0)• [Passo 6](#page-913-0)• [Passo 7](#page-913-0)• [Passo 8](#page-913-0)

#### **Parâmetros para Dedução GPS / DCTWEB eSocial**

Com relação as informações e Social, o Governo disponibilizou as orientações no ultimo dia 09/04 ([https://portal.esocial.gov.br/institucional/perguntas-frequentes/perguntas-frequentes](https://portal.esocial.gov.br/institucional/perguntas-frequentes/perguntas-frequentes-empresas-calamidade-publica/)[empresas-calamidade-publica/\)](https://portal.esocial.gov.br/institucional/perguntas-frequentes/perguntas-frequentes-empresas-calamidade-publica/), conforme item **06 - (09/04/2020) - Como deduzir o custo salarial dos primeiros 15 dias de afastamento do empregado com a COVID-19 das contribuições previdenciárias?**

Criar um novo evento sem tributações legais e sem incidência para liquido do funcionário, o valor dessa rubrica limitado ao Teto do salário-de-contribuição, será enviado para a DCTFWeb para dedução, junto com os valores referentes ao salário-família, quando for o caso. A RFB fará a distinção dos benefícios a partir do código da tabela de natureza de rubrica.

#### **Procedimentos a serem executados:**

**FP0020 - Manutenção Eventos - Pasta Geral**

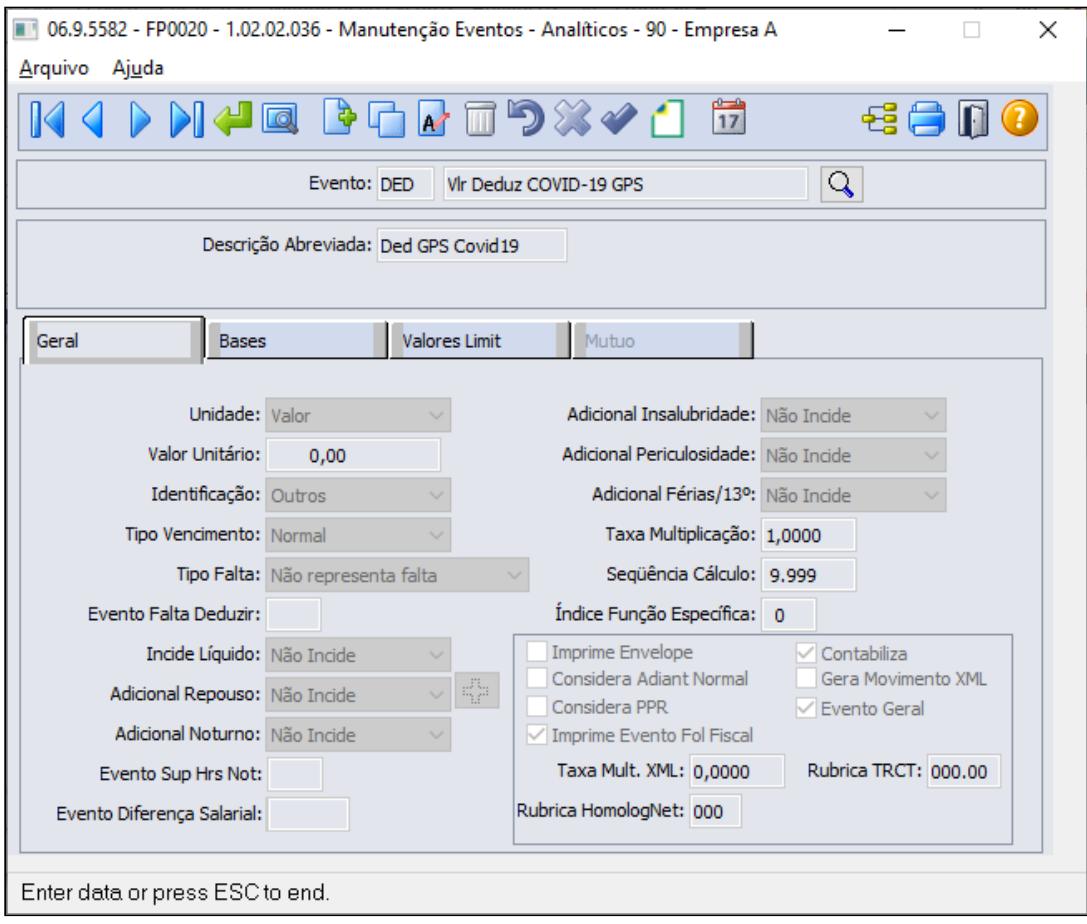

**FP0020 - Manutenção Eventos - Pasta Bases**

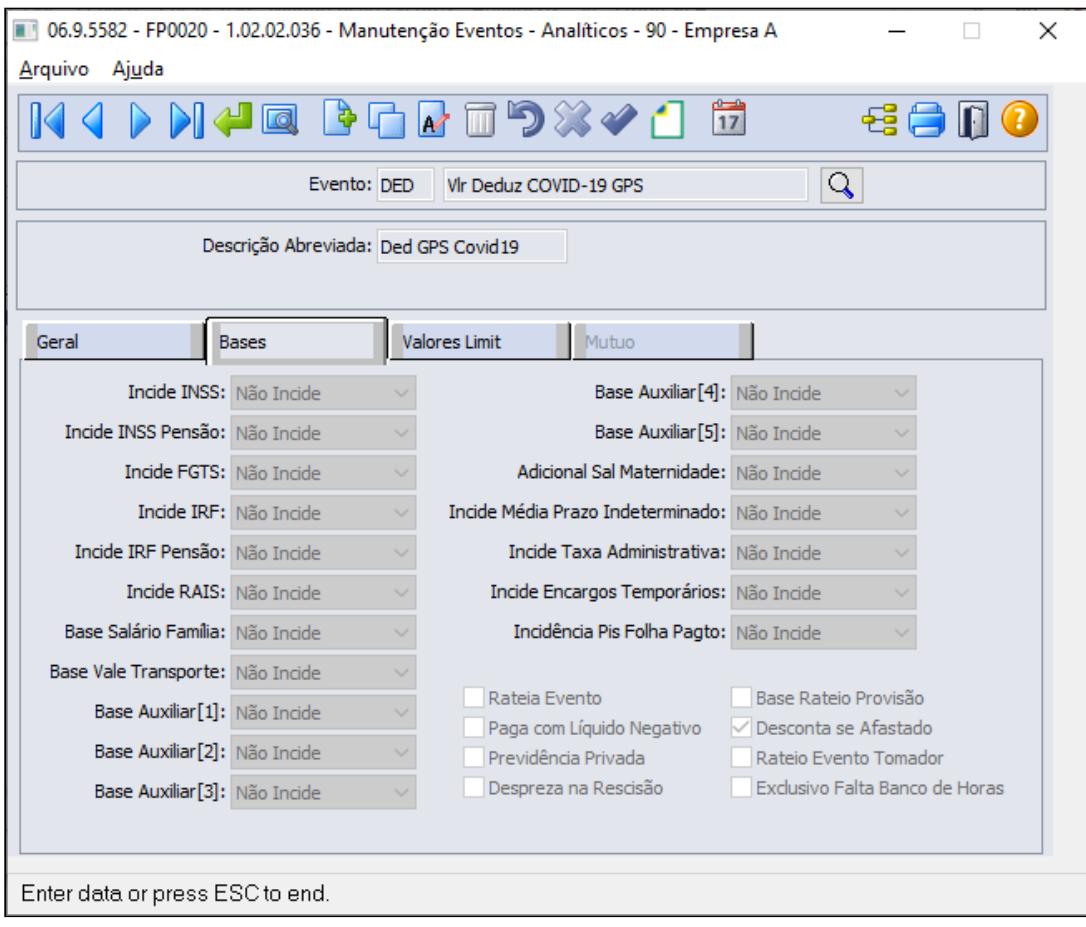

**FP0020 - Manutenção Eventos - Botão eSocial**

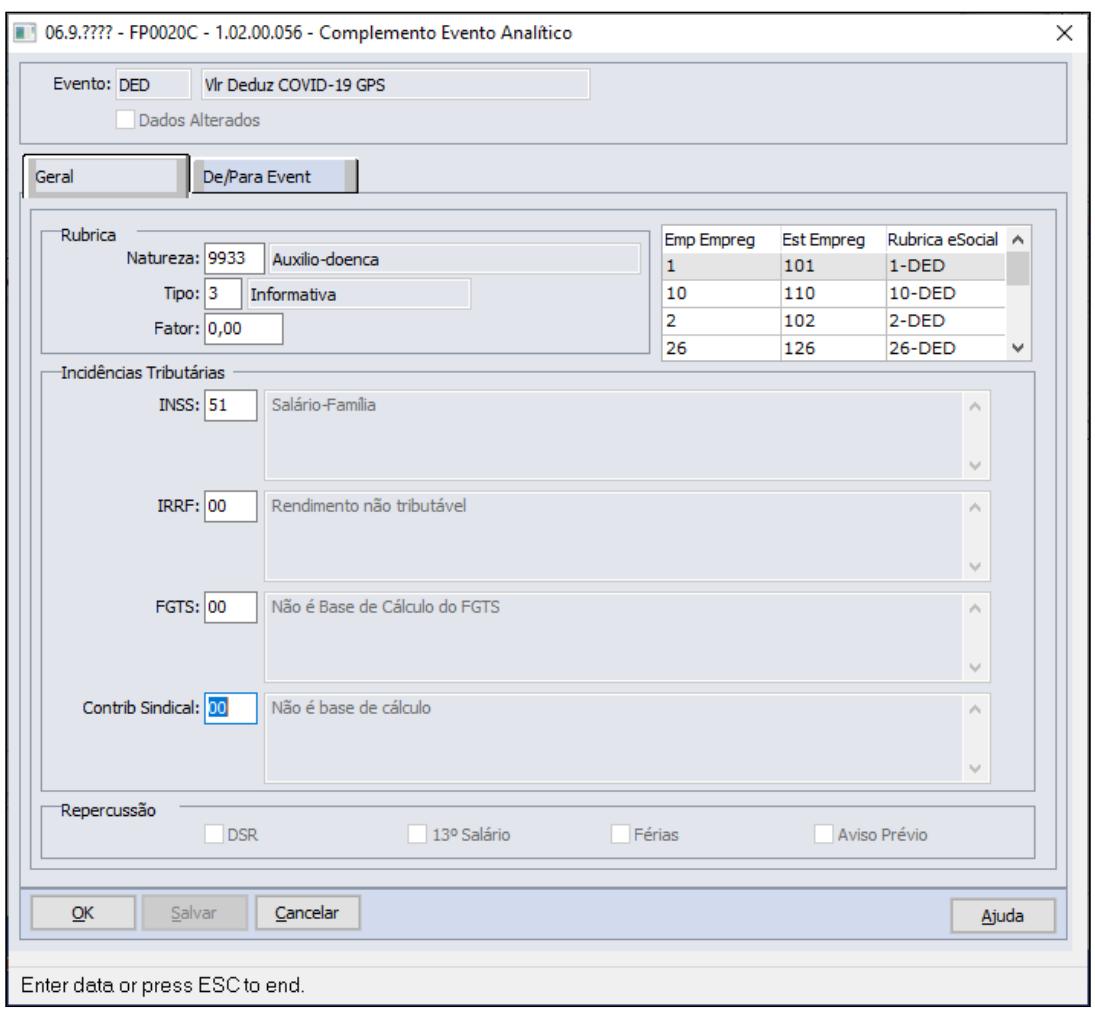

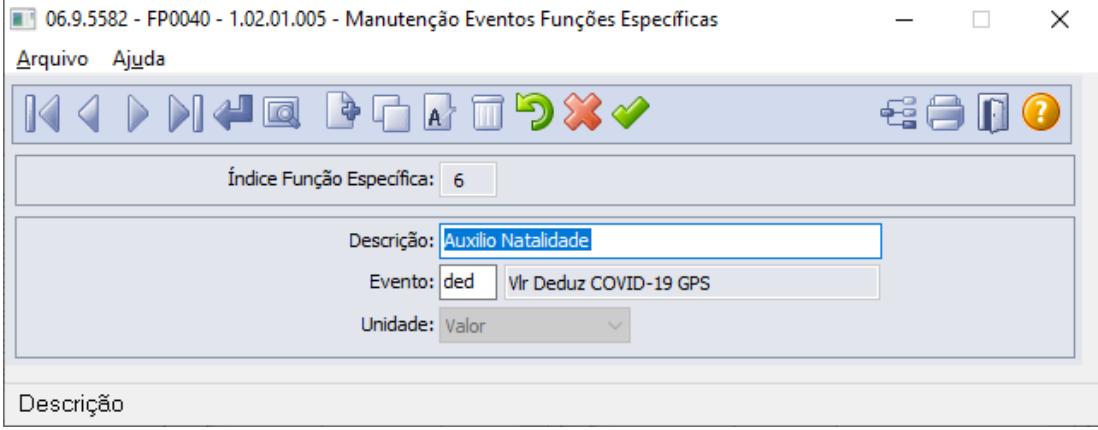

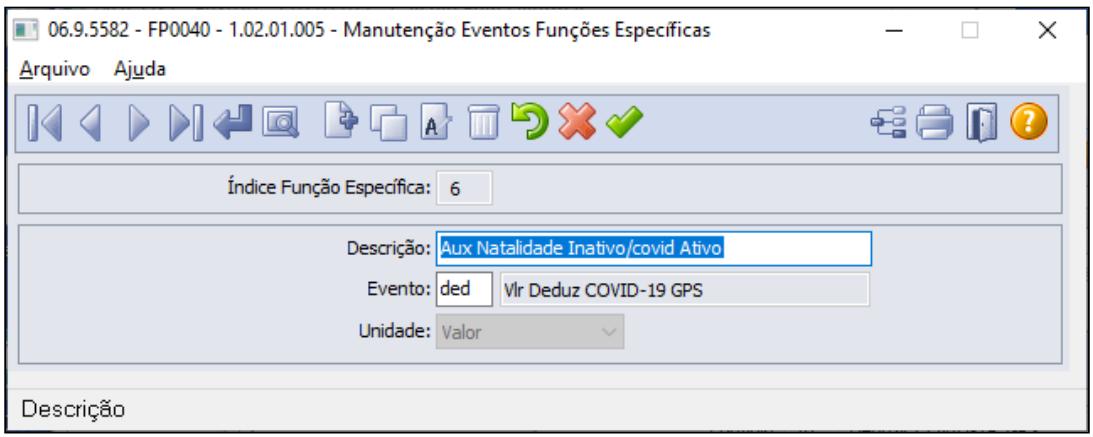

#### **FP0820 - MANUTENÇÃO CONTAS E CENTRO DE CUSTO DOS EVENTOS**

É necessário configurar a contas contábeis evento referente ao Deduz COVID-19 GPS, conforme regras contábeis da empresa:

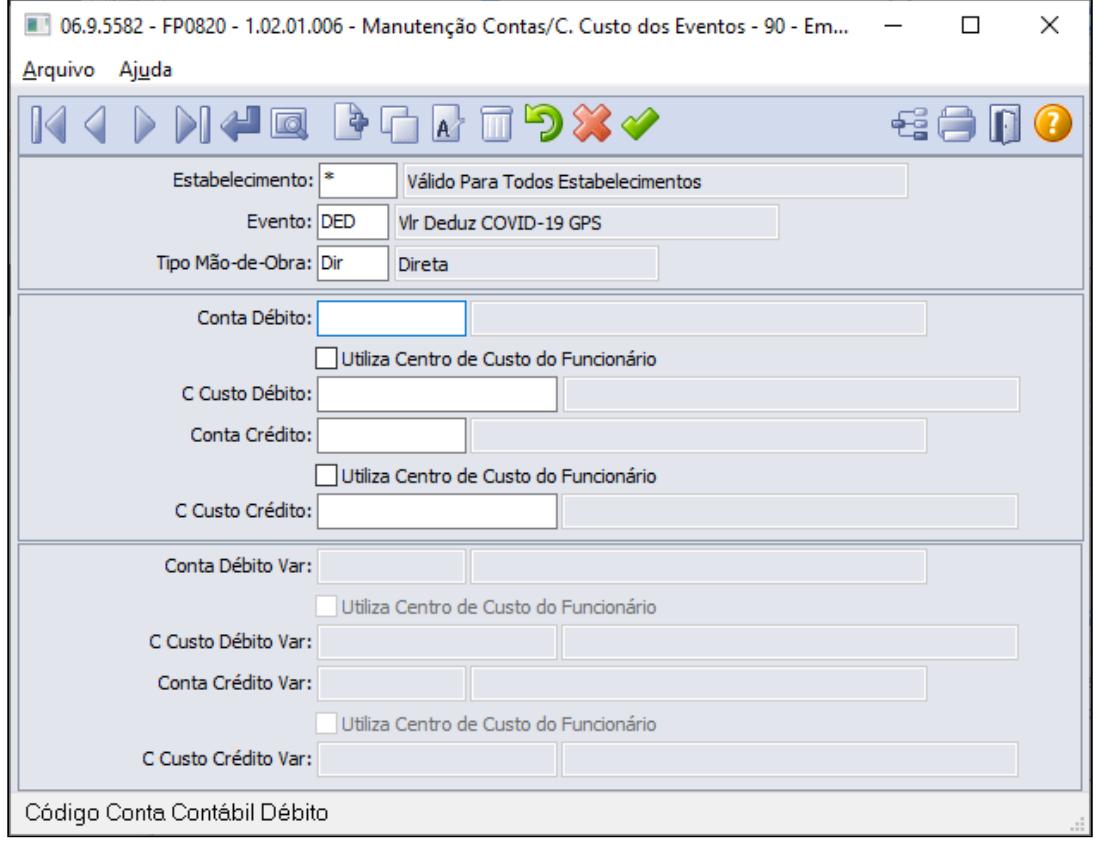

• [Passo 1](#page-913-0)• [Passo 2](#page-913-0)• [Passo 3](#page-913-0)• [Passo 4](#page-913-0)• [Passo 5](#page-913-0)• [Passo 6](#page-913-0)• [Passo 7](#page-913-0)• [Passo 8](#page-913-0)

**FP1600 - Manutenção Histórico de Situações**

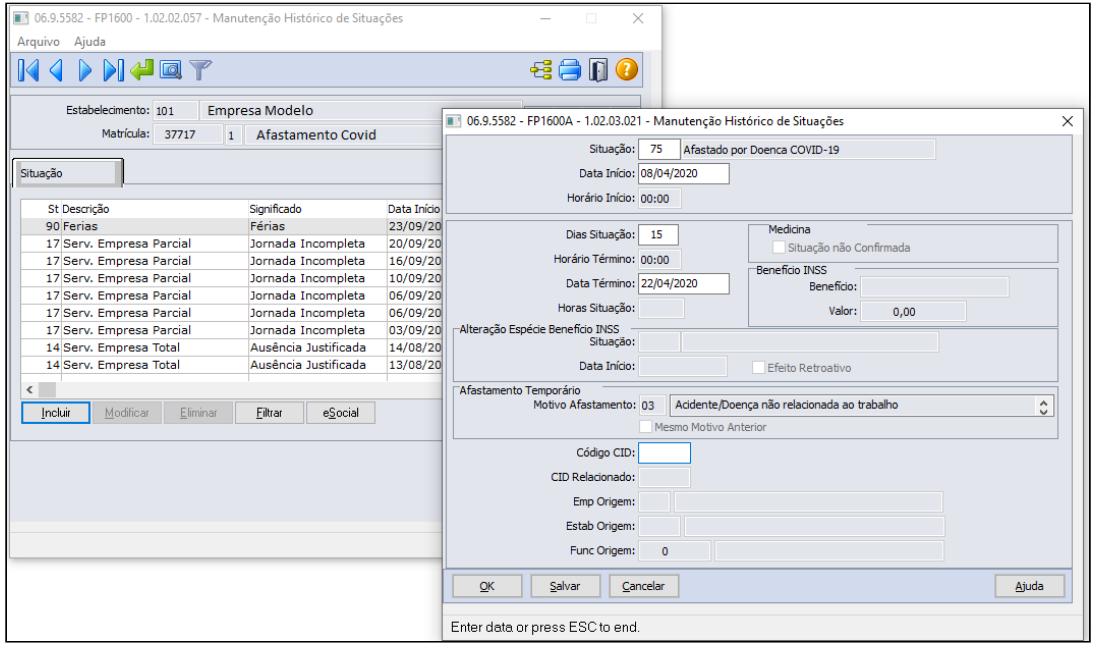

• [Passo 1](#page-913-0)• [Passo 2](#page-913-0)• [Passo 3](#page-913-0)• [Passo 4](#page-913-0)• [Passo 5](#page-913-0)• [Passo 6](#page-913-0)• [Passo 7](#page-913-0)• [Passo 8](#page-913-0)

**FP8700 - Formula de Calculo do evento a ser deduzido da GPS, referente os funcionários em afastamento por doença COVID no respectivo mês**

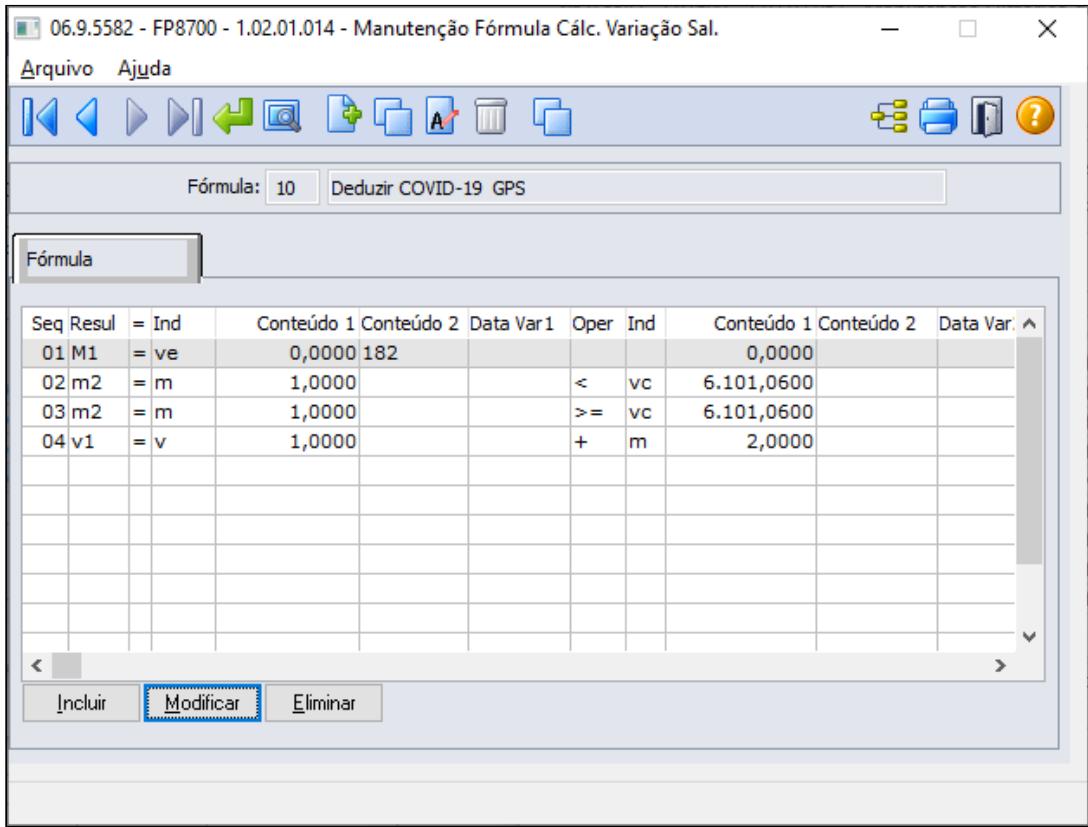

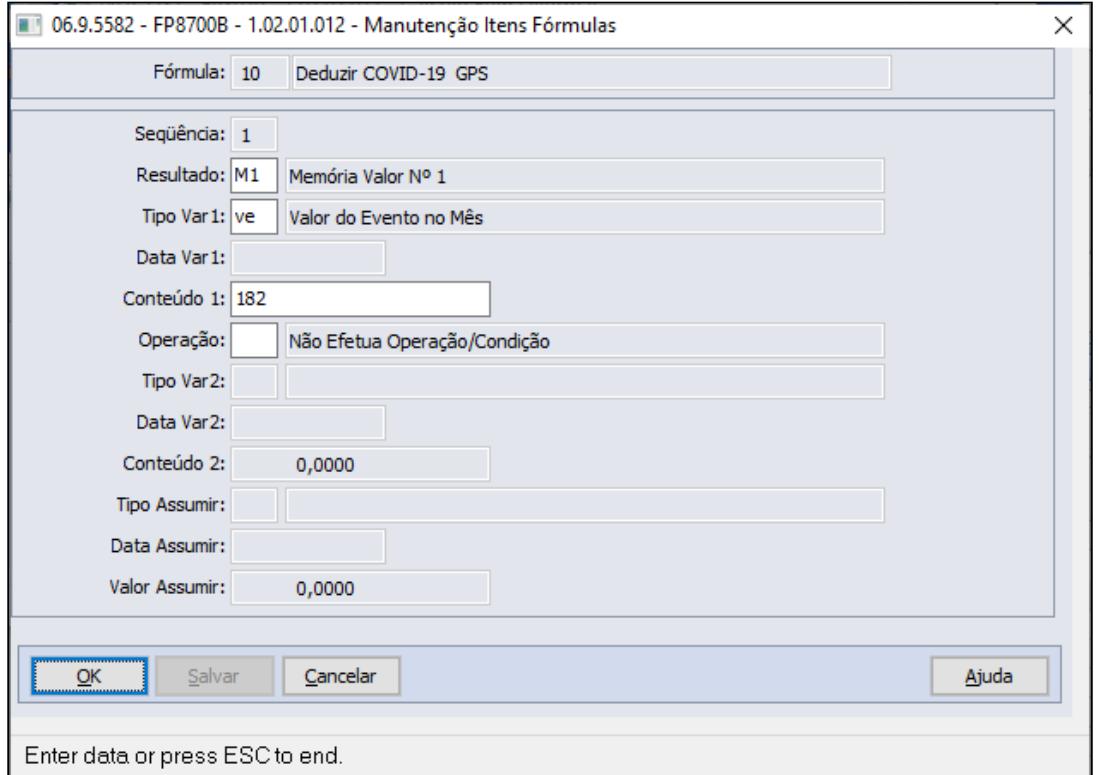

Passo a Passo da sequencia 1

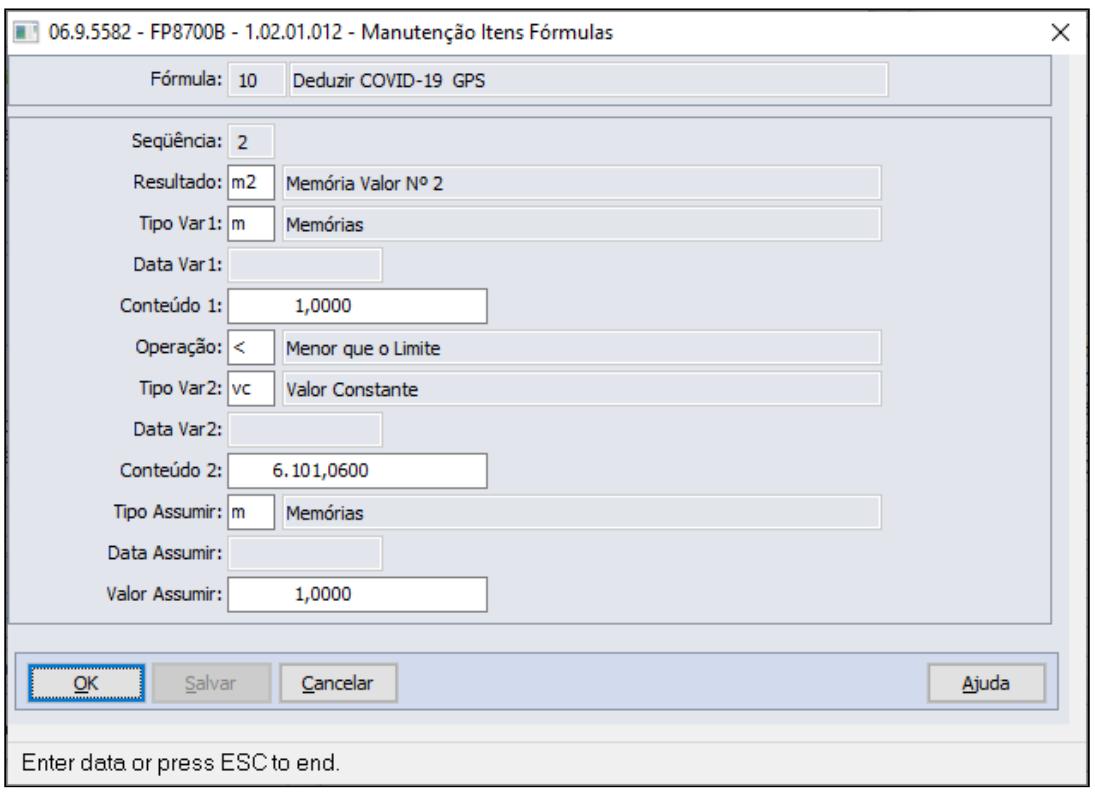

Passo a Passo da sequencia 2

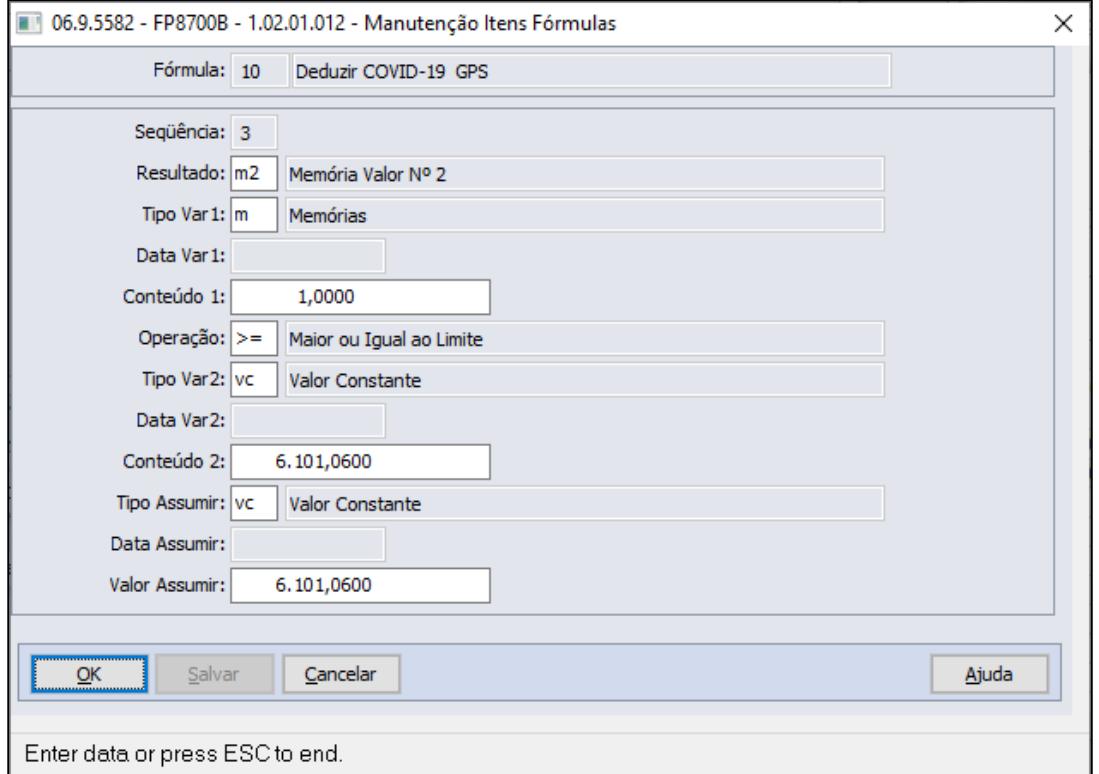

Passo a Passo da sequencia 3

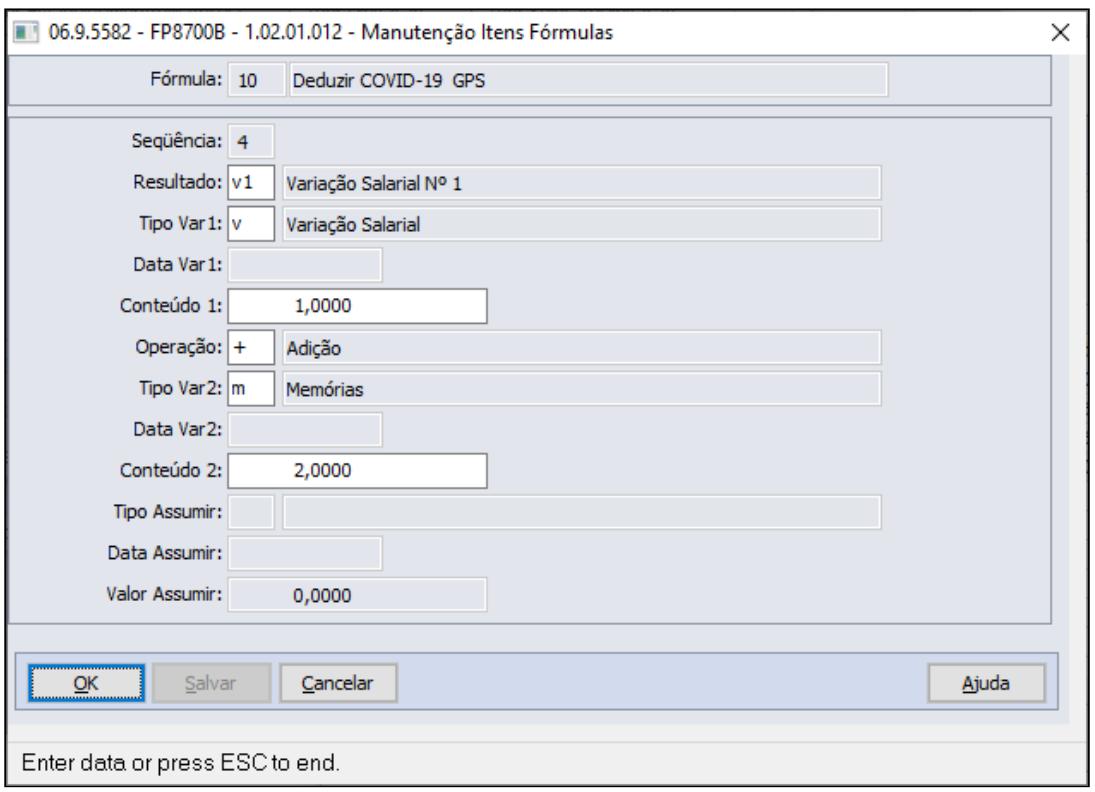

Passo a Passo da sequencia 4

 **eSocial - Fim do direito de dedução tratado na Nota Orientativa n° 21/2020** A partir de 02/07/2020 encerrou-se o prazo de direito à dedução do custo salarial referente aos 15 primeiros dias de auxílio dos trabalhadores acometidos de afastamento por Covid-19, tratamento este que era possível através da NO 21/2020. **Para não calcular o evento de dedução COVID-19 GPS a partir do cálculo da folha de pagamento de julho/2020**, orientamos que seja desmarcado o campo **"calcula automático",**  conforme tela abaixo.

#### FP2610 - Eventos com Variação/Valor

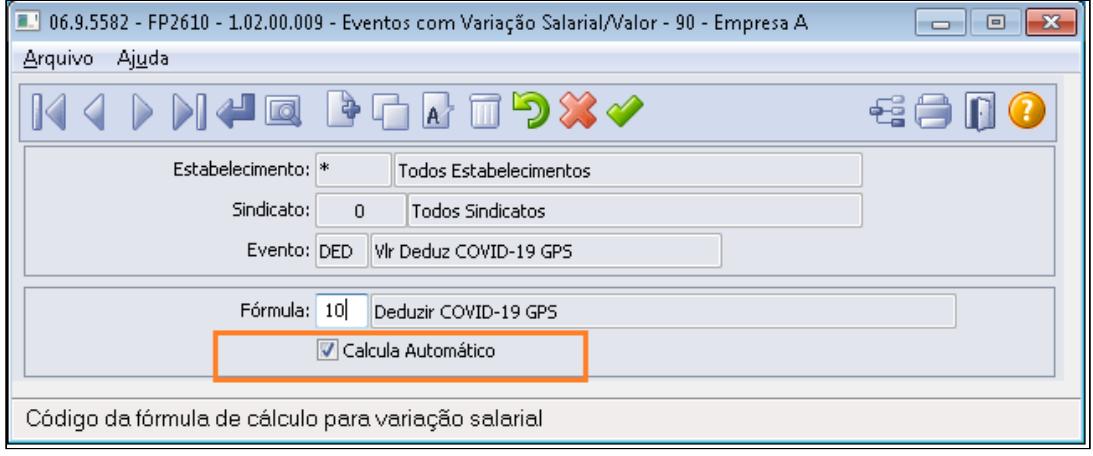

[Passo 1](#page-913-0)• [Passo 2](#page-913-0)• [Passo 3](#page-913-0)• [Passo 4](#page-913-0)• [Passo 5](#page-913-0)• [Passo 6](#page-913-0)• [Passo 7](#page-913-0)• [Passo 8](#page-913-0)

## **EXEMPLO CÁLCULO DA FOLHA:**

• Funcionário entrou em afastamento por doença - Covid seguindo passo 5, abaixo demonstrativo cálculo da folha, com evento de pagamento dos dias em afastamento no respectivo mês e o evento que será considerado na GPS como dedução legal seguindo passo 4 + passo 6 bem como será composto no arquivo e social através do S-1200 seguindo passo 4.

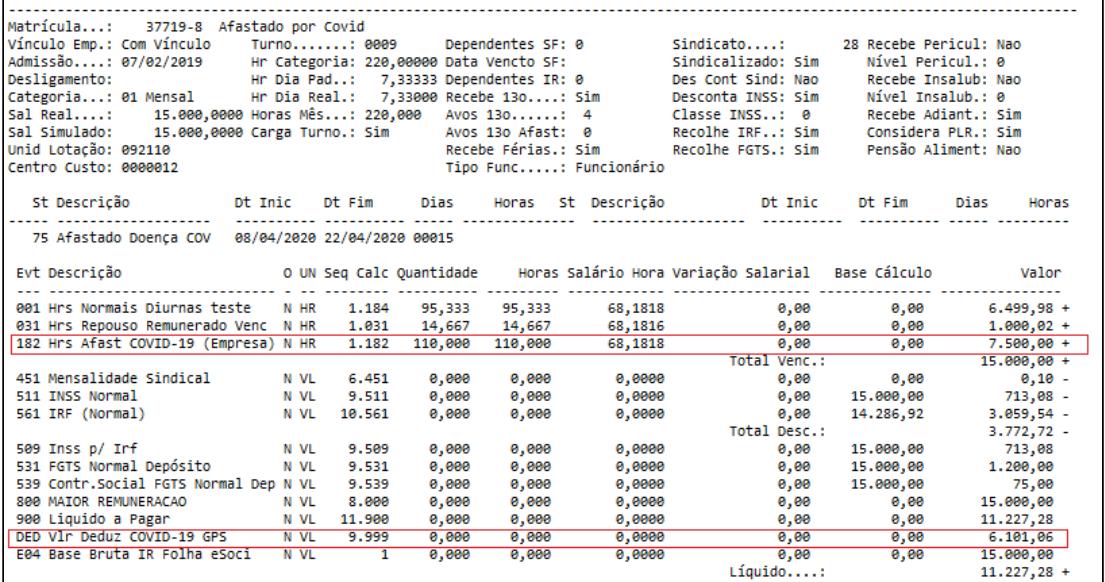

#### • [Passo 1](#page-913-0)• [Passo 2](#page-913-0)• [Passo 3](#page-913-0)• [Passo 4](#page-913-0)• [Passo 5](#page-913-0)• [Passo 6](#page-913-0)• [Passo 7](#page-913-0)• [Passo 8](#page-913-0)

#### **Emissão GPS com valor da dedução dos afastamentos por Covid**

Geração da Guia Previdência Social, buscará o valor do evento ligado ao índice de função especifica 6, conforme passo 4, será demonstrado juntamente com a Dedução Salario Família/ Maternidade .

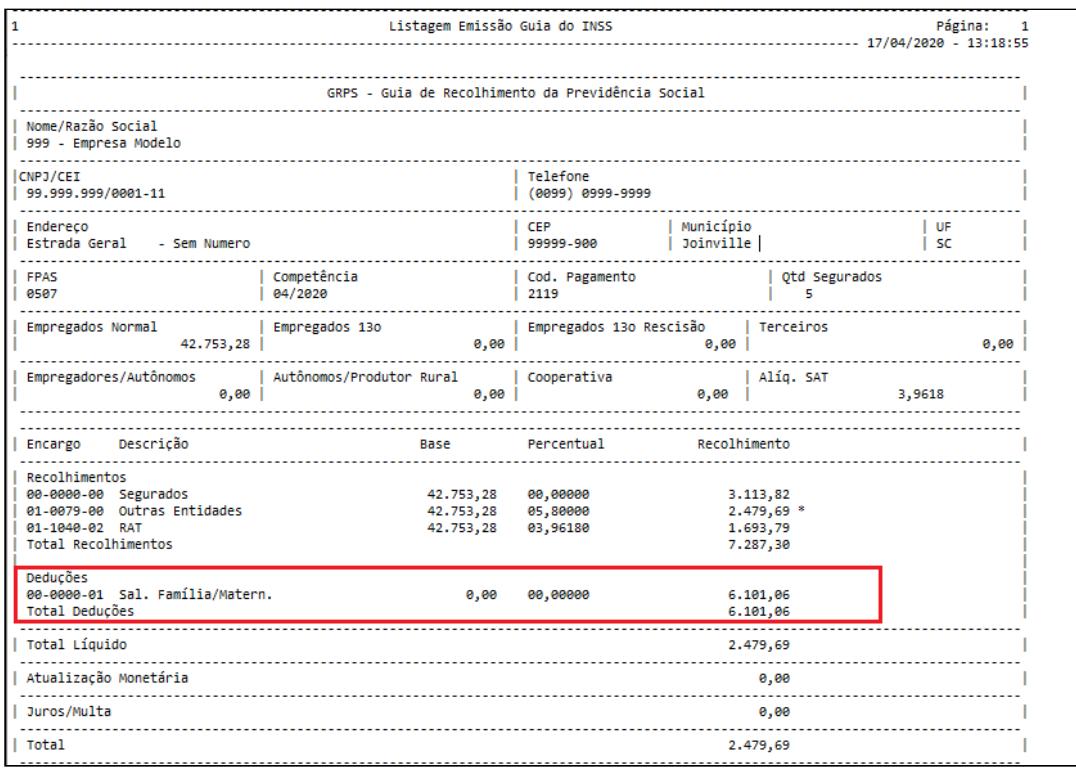

#### <span id="page-928-0"></span>MP927 - 1/3 de Férias - Pagamento até a Gratificação Natalina

Conforme a MP 927, Art. 8º, para as férias concedidas durante o estado de calamidade pública a que se refere o art. 1º, o empregador poderá optar por efetuar o pagamento do adicional de um terço de férias após sua concessão, até a data em que é devida a gratificação natalina prevista no art. 1º da Lei nº 4.749, de 12 de agosto de 1965.

Para atender a determinação da MP neste quesito é necessário configurar o produto para anular o calculo do evento referente ao 1/3 de Férias, abaixo exemplificamos como proceder:

## **Informação!**

Os códigos e descrições dos eventos utilizados neste documento, são meramente sugestivos, sua empresa pode utilizar o código disponível e a descrição que achar mais conveniente.

• [Passo 1](#page-928-0)• [Passo 2](#page-928-0)• [Passo 3](#page-928-0)• [Passo 4](#page-928-0)• [Passo 5](#page-928-0)• [Passo 6](#page-928-0)• [Passo 7](#page-928-0)• [Passo 8](#page-928-0)• [Passo 9](#page-928-0)

#### **FP0020 - Eventos Analíticos**

Criar novo evento para descontar os valores pagos como 1/3 de Férias, anulando assim seu pagamento durante o cálculo das férias, com as seguintes características:

- **Tipo:** Desconto
- **Líquido:** Negativo
- **Sequência Cálculo:** Maior que a sequência de cálculo do evento 227
- **incidência bases:** IRRF, INSS, FGTS = negativo
- **Natureza eSocial:** 1020 Férias

**Pasta Geral:**  A sequência de cálculo deste evento deve ser maior que a sequencia de calculo do evento de pagamento do 1/3 Ferias e menor que a sequencia de cálculo dos eventos de desconto de INSS normal/IRF.

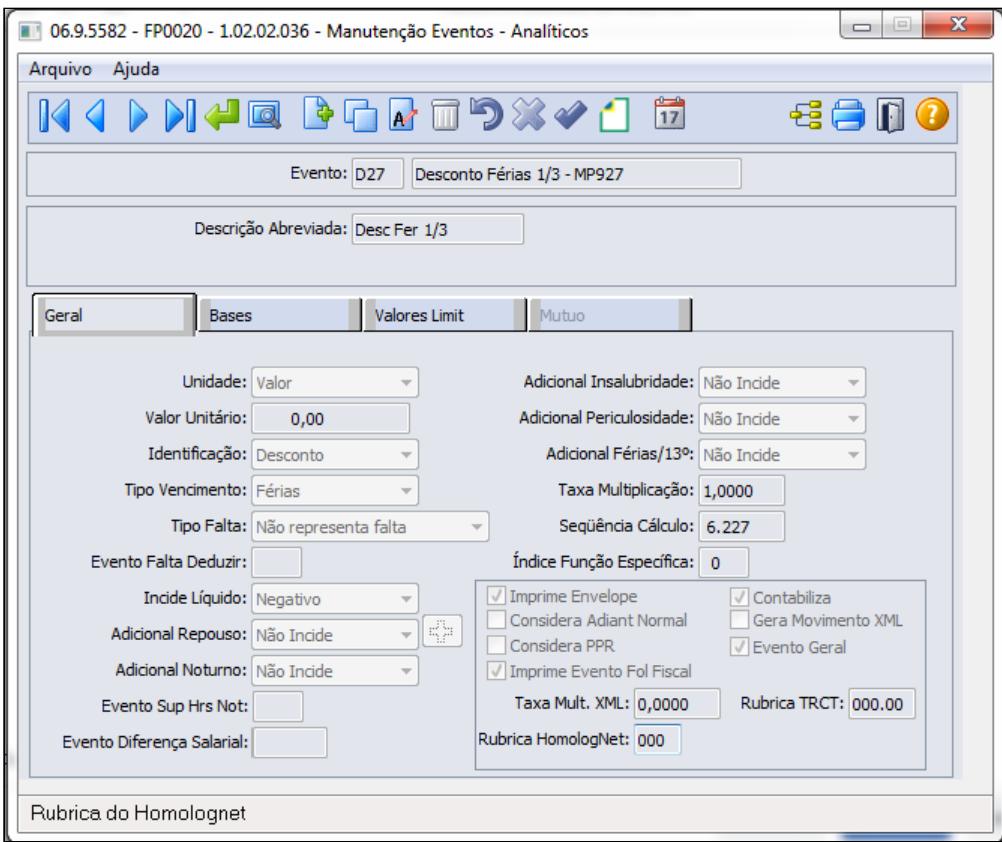

**Pasta Bases:** Os novos eventos devem possuir i**ncidências negativas para INSS, FGTS e IRF**, ou seja, incidências contrárias aos eventos de pagamento do 1/3 de Férias:

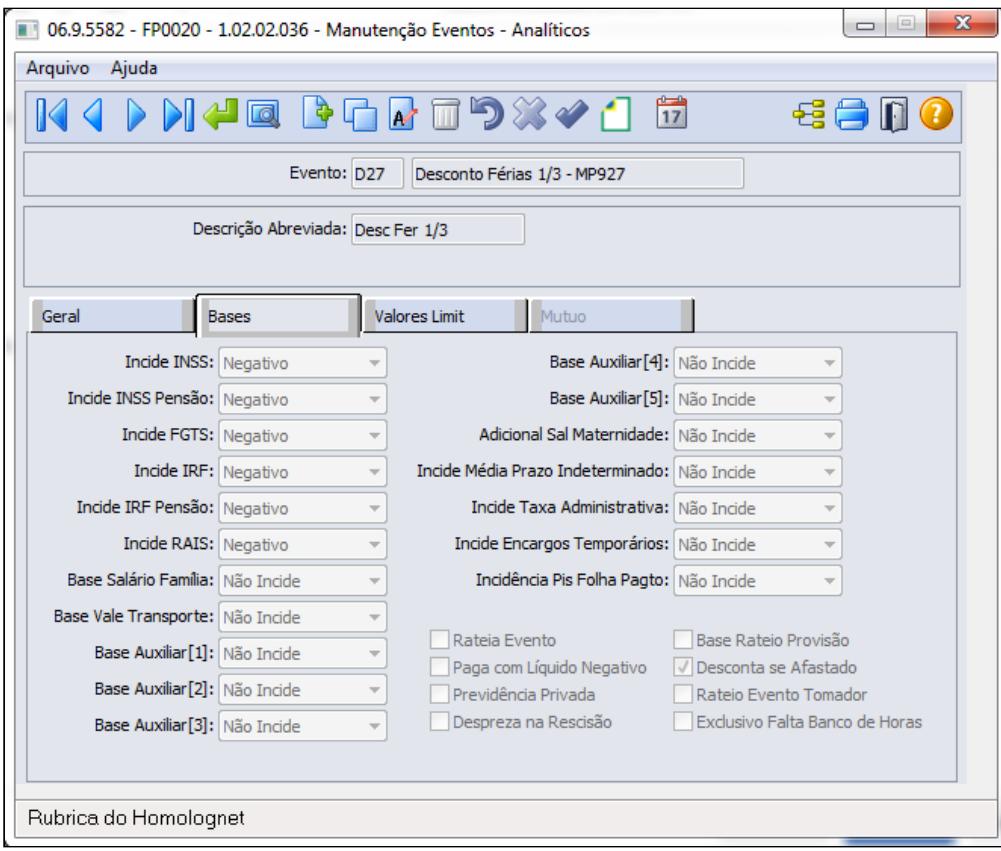

**Botão eSocial:** associar o novo evento à natureza eSocial equivalente ao desconto de férias:

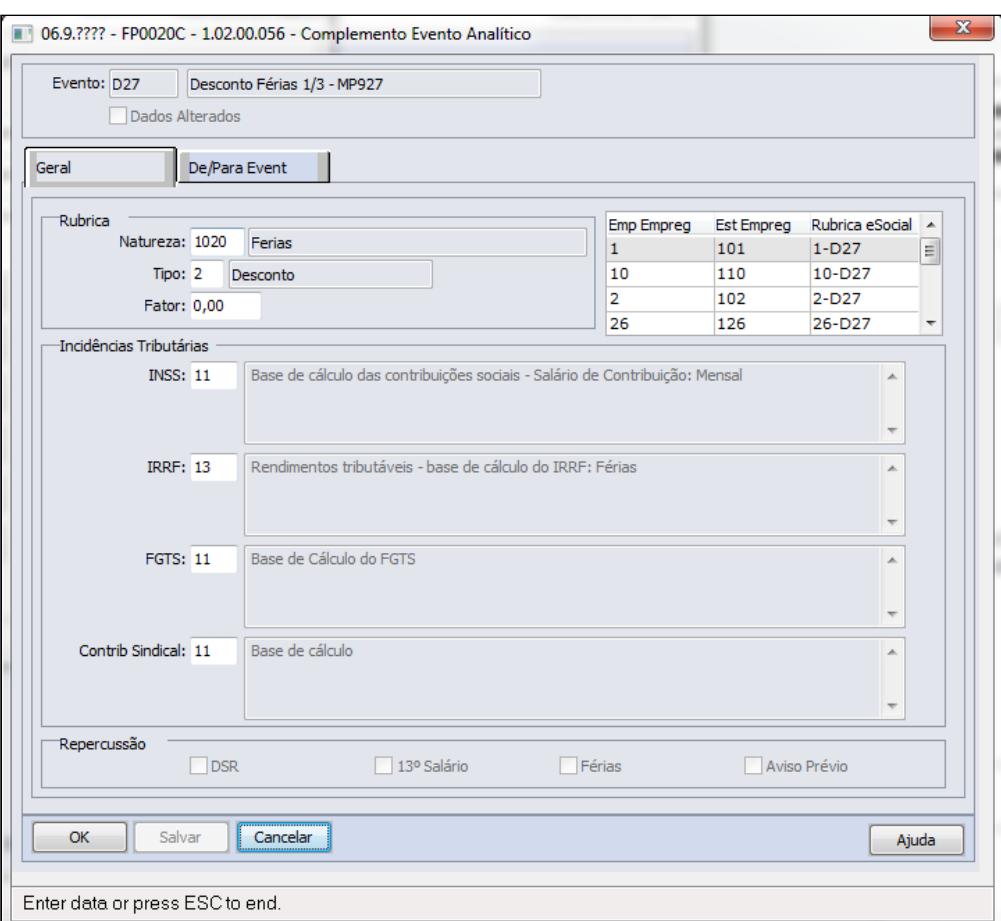

### **Importante! Importante!**

Em casos de complemento ou reajuste salarial e ocorra Complemento de Férias 1/3, obrigatoriamente deverá ser criado o mesmo procedimento acima para um novo evento: Desconto da Diferença ou Complemento Férias 1/3 MP927

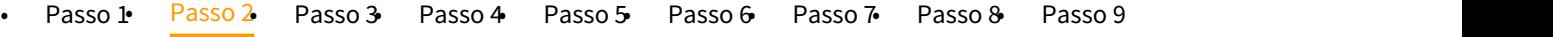

#### **A partir do dia 20/07/2020, a medida provisória 927 perdeu o seu prazo de validade para votação.**  $\ddot{\bullet}$

**Férias individuais**

O pagamento de 1/3 férias e do abono pecuniário voltam a ser pagos nos prazos normais.  **Para não gerar o o evento de estorno 1/3 sobre Ferias e 1/3 sobre Abono** , orientamos desmarcar o campo **"movimento automático"** dos índices de férias que corresponde os eventos de estorno de 1/3, conforme tela abaixo.

## **FR0020 - Eventos Específicos de Férias**

Criar um novo índice de função específica de férias, com código superior do índice 50, pois os inferiores são exclusivos e somente podem ser utilizados pela TOTVS.

Relacionar o novo evento a este novo índice, ara que o mesmo seja calculado nas férias.

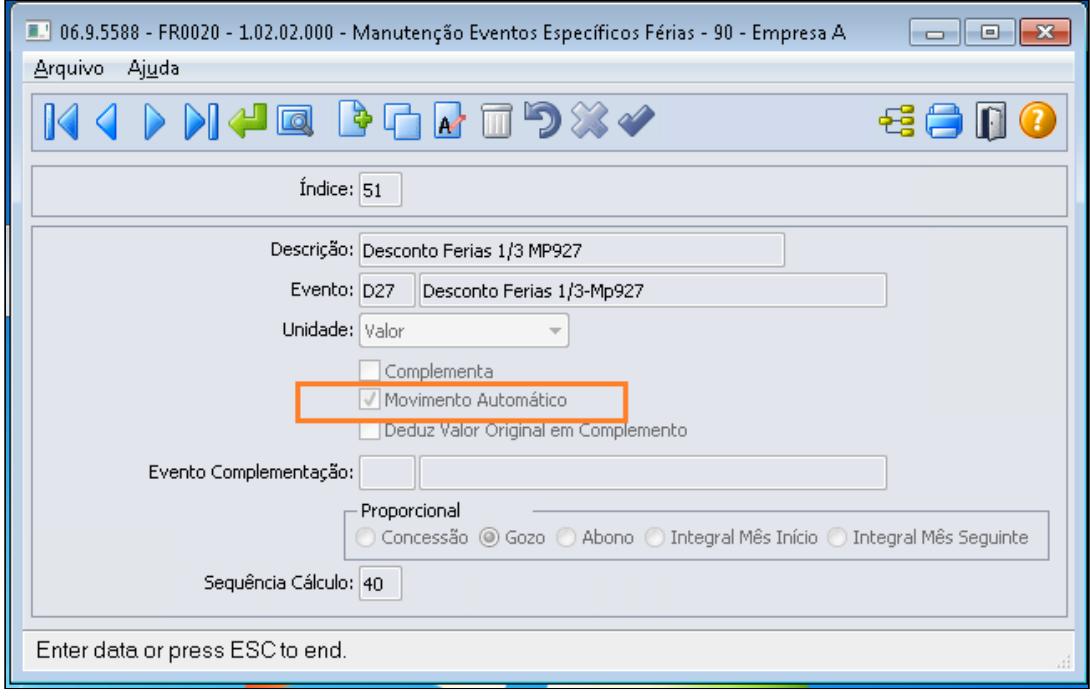

# **Nota:**• Em caso de complemento de férias, seguir orientações do passo 1 e este será calculado diretamente na folha de pagamento, mais informações no Passo 9. • Quando optar em não aplicar mais a MP 927 deverá desmarcar a opção de Movimento Automático.  $\bullet$  Nota:  $\bullet$  Nota: **Importante:** • O campo **"movimento automático"** quando marcado o evento de desconto será realizado para todos os funcionários da empresa. • Para empresa que tiver regra distinta entre estabelecimento, ou seja, um determinado estabelecimento não irá prorrogar o pagamento do 1/3 das férias até gratificação natalina, orientamos a criação e uma nova forma de cálculo através do FP8700 utilizando variavel "VC" para o campo Tipo Var e no campo conteúdo informar 0 (zero) e no programa FP2610 relacionar esta nova formula para o estabelecimento em questão. • Para empresa que tiver um funcionário em questão que terá o pagamento do 1/3 de ferias juntamente com as ferias, orientamos desmarcar o campo "movimento automático" antes do cálculo das férias do funcionário em questão. • [Passo 1](#page-928-0)• [Passo 2](#page-928-0)• [Passo 3](#page-928-0)• [Passo 4](#page-928-0)• [Passo 5](#page-928-0)• [Passo 6](#page-928-0)• [Passo 7](#page-928-0)• [Passo 8](#page-928-0)• [Passo 9](#page-928-0)

**FP8700 - Fórmula de Cálculo Variação Salarial**

Cadastrar uma fórmula de cálculo para que seja possível relacioná-la à função FP2610 para o cálculo automático do novo evento.

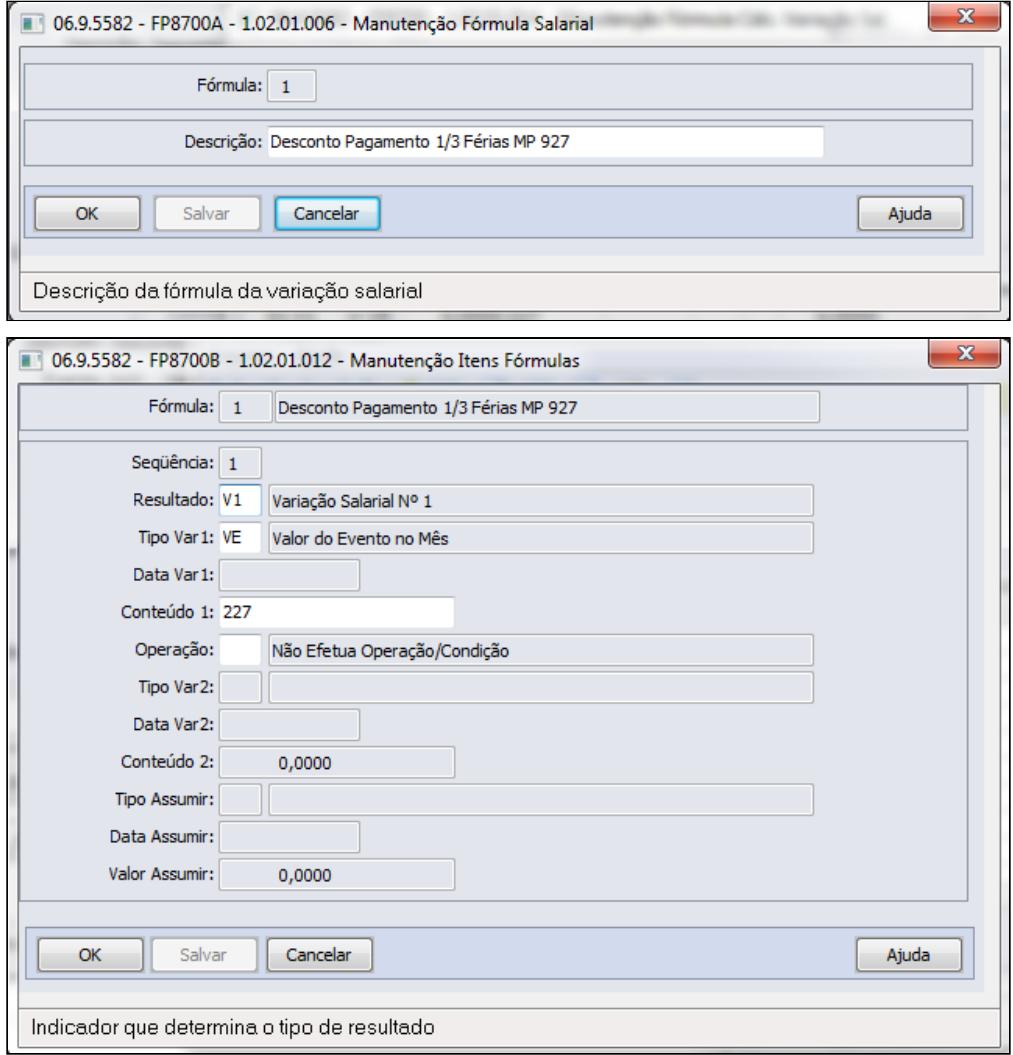

Através desta fórmula o novo evento receberá o mesmo valor do evento 227 - 1/3 Férias:

**Importante:** Em casos de complemento ou reajuste salarial e ocorra Complemento de Férias 1/3, obrigatoriamente deverá ser criado o mesmo procedimento acima para um novo evento: Desconto da Diferença ou Complemento Férias 1/3 MP927, abaixo segue formula para novo evento de complemento 1/3 de férias.

Através desta fórmula o evento de desconto compl 13/ férias MP927, receberá o mesmo valor do evento F27 - Complemento 1/3 Férias:

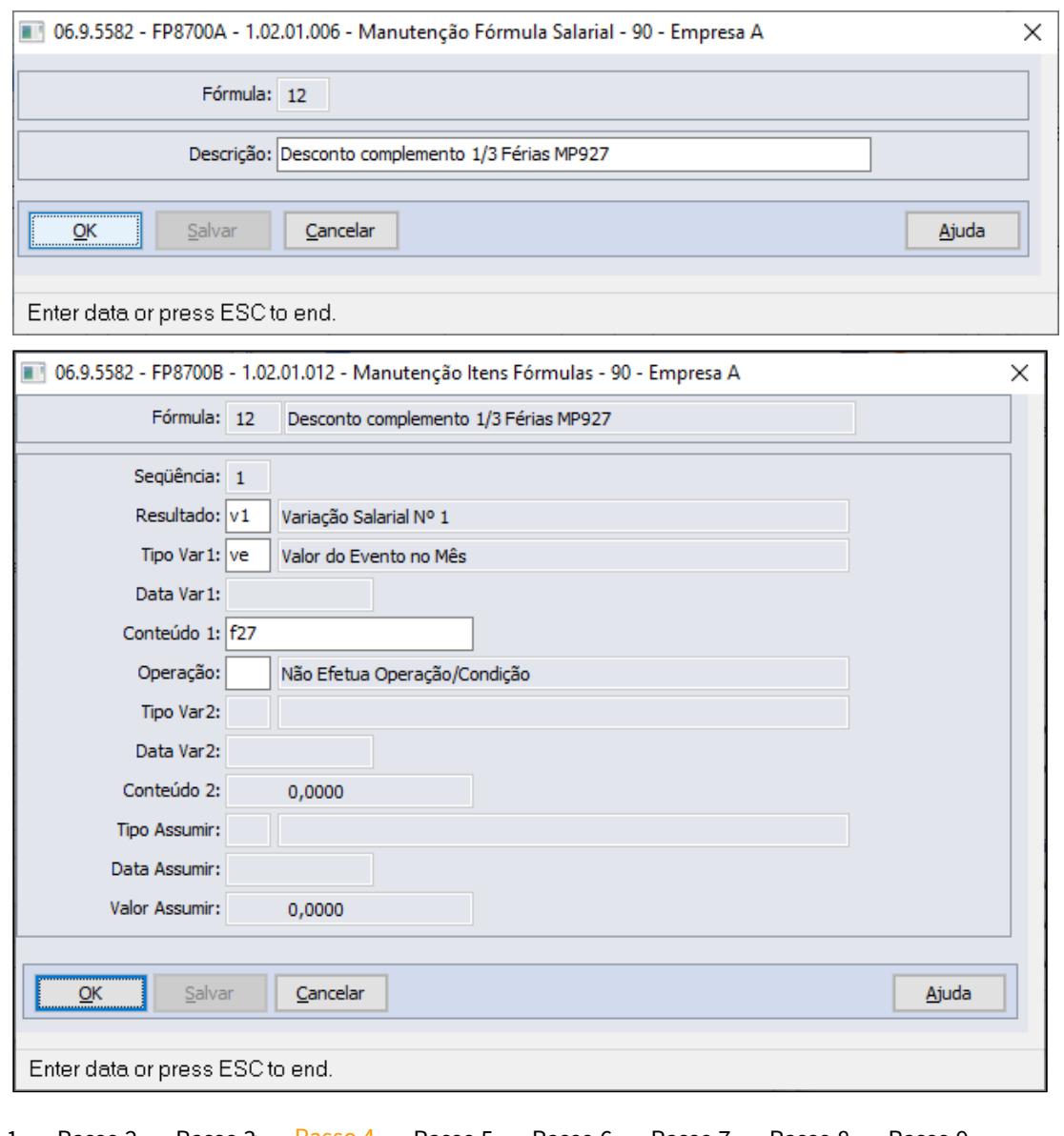

## **FP2610 – Eventos com Variação Salarial/Valor**

Relacionar o novo evento-D27 Desconto 1/3 de férias MP927 à fórmula, para que receba o valor do evento 227: • [Passo 2](#page-928-0)4 Passo 29 Passo 29 Passo 24 [Passo 5](#page-928-0) [Passo 6](#page-928-0) [Passo 7](#page-928-0)• [Passo 8](#page-928-0)• [Passo 9](#page-928-0)<br>**FP2610 – Eventos com Variação Salarial/Valor**<br>Relacionar o novo evento-D27 Desconto 1/3 de férias MP927 à fórmula, para que receb

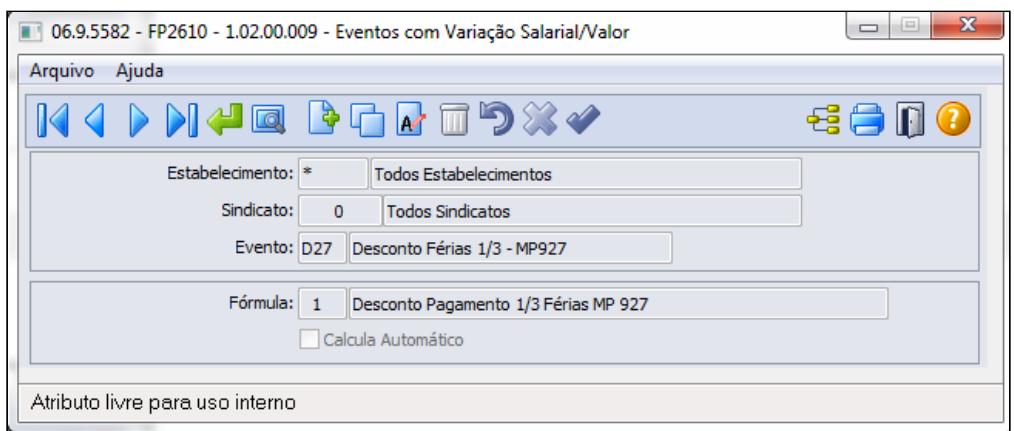

**Importante:** Em casos de complemento ou reajuste salarial e ocorra Complemento de Férias 1/3, obrigatoriamente deverá ser criado o mesmo procedimento passo 1 e passo 3 para um novo evento: Desconto da Diferença ou Complemento Férias 1/3 MP927 em seguida relacionar o evento de Desconto Compl de Férias 1/3, exemplo evento Df7, à fórmula para que receba o valor do evento F27

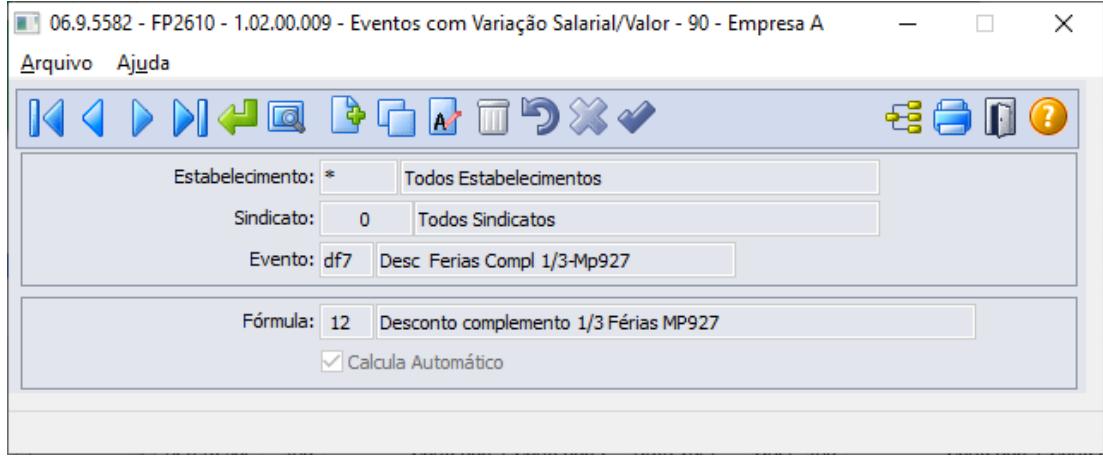

[Passo 1](#page-928-0)• [Passo 2](#page-928-0)• [Passo 3](#page-928-0)• [Passo 4](#page-928-0)• [Passo 5](#page-928-0)• [Passo 6](#page-928-0)• [Passo 7](#page-928-0)• [Passo 8](#page-928-0)• [Passo 9](#page-928-0)<br>**FP0026 – Eventos Exclusivos**<br>Cadastrar novo evento exclusivo para relacionamento

#### **FP0026 – Eventos Exclusivos**
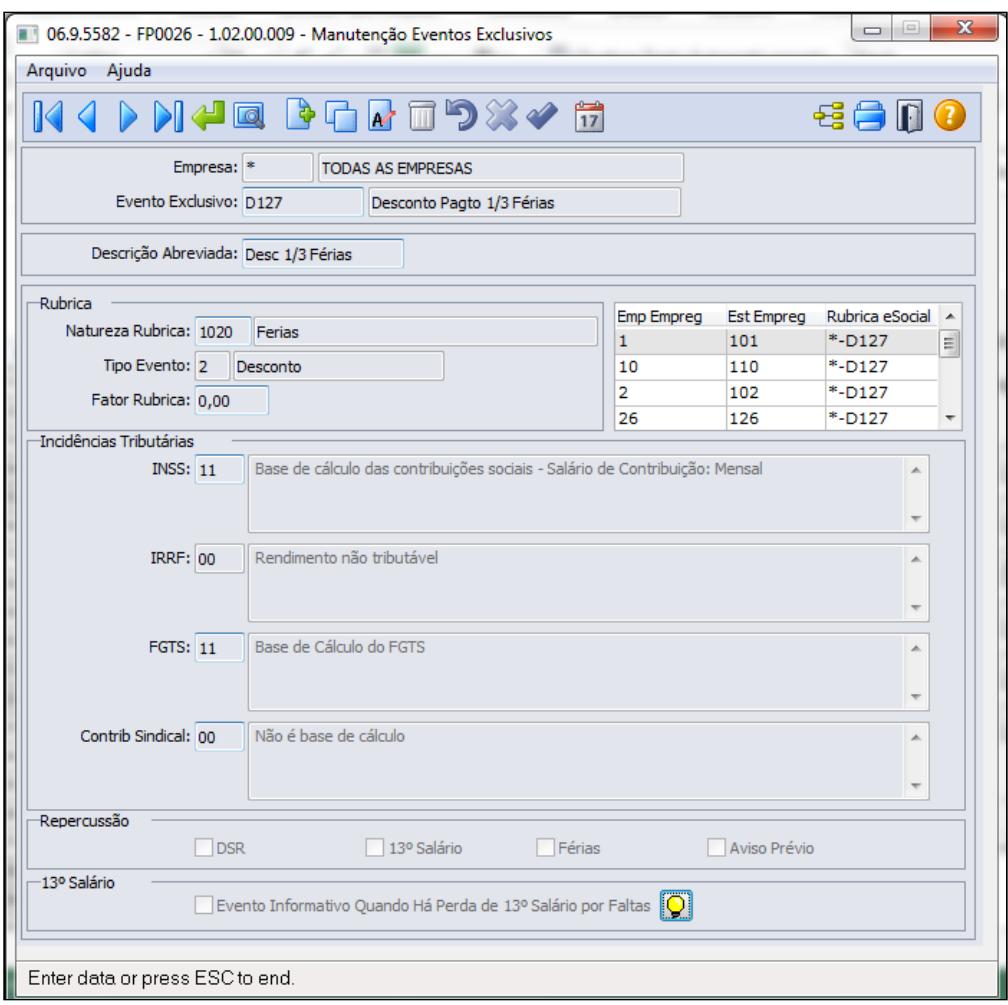

• [Passo 1](#page-928-0)• [Passo 2](#page-928-0)• [Passo 3](#page-928-0)• [Passo 4](#page-928-0)• [Passo 5](#page-928-0)• [Passo 6](#page-928-0)• [Passo 7](#page-928-0)• [Passo 8](#page-928-0)• [Passo 9](#page-928-0)<br>**FP0028 - Relacionado Eventos Exclusivos eSocial**<br>Relacionar o evento exclusivo ao novo evento:

## **FP0028 - Relacionado Eventos Exclusivos eSocial**

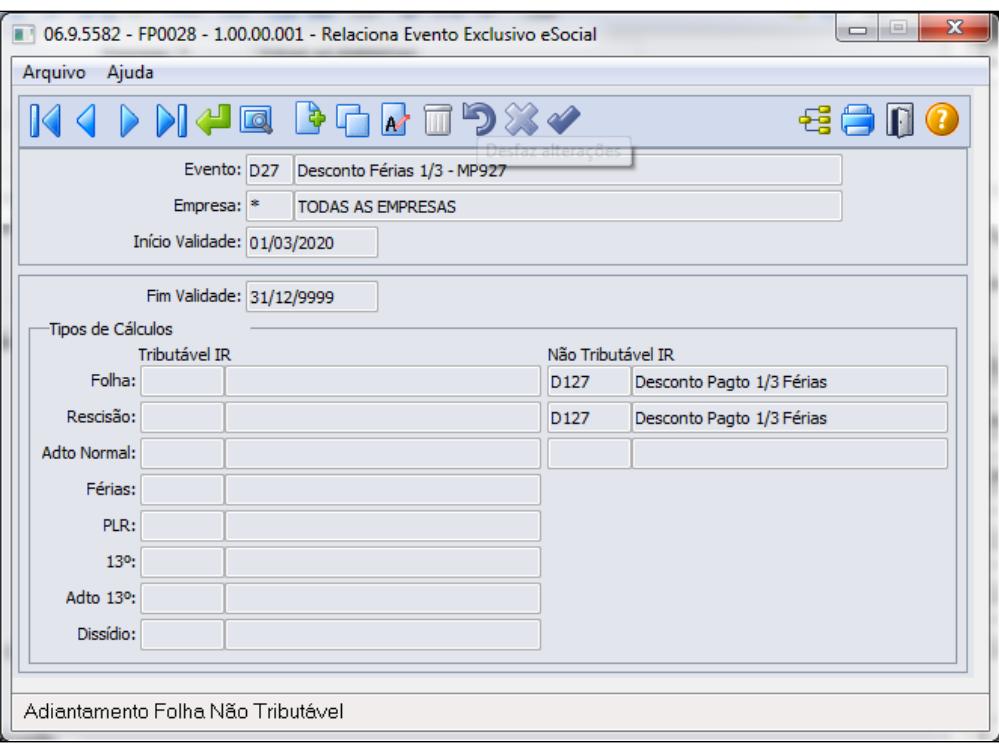

Importante: Neste cadastro apenas o evento que transitou no cálculo de férias deve ser relacionado ao evento Exclusivo eSocial, como por exemplo o evento D27-Desconto Ferias 1/3 MP927.

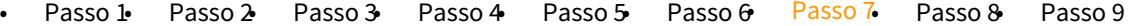

### **FP0820 – Contas/C. Custo dos Eventos**

O novo evento deve ser parametrizado com as contas invertidas do evento 227 – Férias 1/3, para [Passo 1](#page-928-0)• [Passo 2](#page-928-0)• [Passo 3](#page-928-0)• [Passo 4](#page-928-0)• [Passo 5](#page-928-0)• [Passo 6](#page-928-0)• [Passo 7](#page-928-0)• [Passo 8](#page-928-0)• [Passo 9](#page-928-0)<br>**FP0820 – Contas/C. Custo dos Eventos**<br>O novo evento deve ser parametrizado com as contas invertidas do evento 227 – Férias 1/3, para<br>que poss

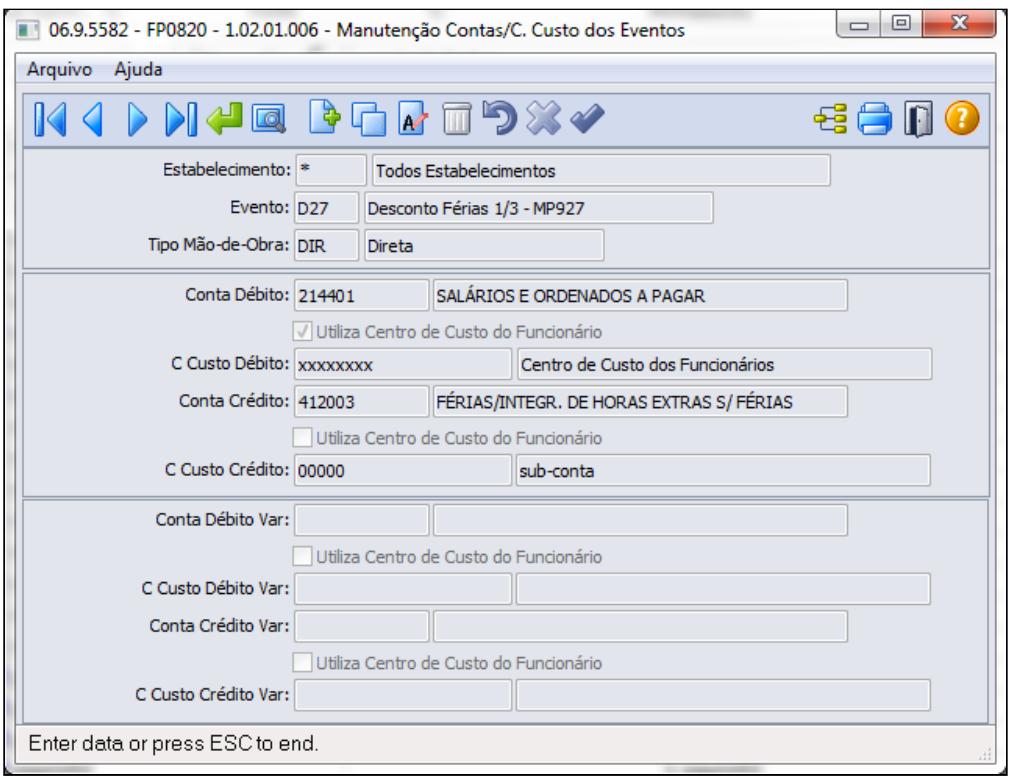

# **Importante! Importante!** • Em casos de complemento ou reajuste salarial e ocorra Complemento de Férias 1/3, obrigatoriamente deverá ser criado o mesmo procedimento passo 1, passo 3, passo 4 e passo 5para um novo evento: Desconto da Diferença ou Complemento Férias 1/3 MP927. • Por tratar-se de um processo paliativo, o valor do 1/3 de férias será baixado da provisão, mesmo que não tenha ocorrido de fato o pagamento. • Caso a empresa queira que este valor ainda continue como saldo na Contabilidade, é necessário incluir o relacionamento contábil descrito acima, entretanto salientamos que o valor da provisão no sistema de folha e o valor na conta contábil serão divergentes até que o pagamento do 1/3 das Férias seja efetivado. • [Passo 1](#page-928-0)• [Passo 2](#page-928-0)• [Passo 3](#page-928-0)• [Passo 4](#page-928-0)• [Passo 5](#page-928-0)• [Passo 6](#page-928-0)• [Passo 7](#page-928-0)• [Passo 8](#page-928-0)• [Passo 9](#page-928-0)

## **Exemplo Cálculo Férias :**

No exemplo abaixo, o evento 227 - 1/3 Férias, foi anulado com o evento D27 - Desconto Férias 1/3 - MP927:

RECIBO DE FÉRIAS ---------------------------| Funcionário.........: 999999-2 Puncionário A | Carteira Profissional: 0000000000 Serie: 00000000 | Unidade Lotação......: 000210 - Administrativo | Centro de Custo......: 11150 - Gerencia Obras | Cancro de casso::::::: 1100<br>| Categoria Salarial...: Mensal | Salário: 3.350,00 Dep IR..: 0 | Cargo...............: AUX ADMINISTRATIVO | Banco..............: 001 Agência: 101 - Conta Corrente: 000001234 /1 | |------------------------- Demonstrativo da Concessão ---------------------| Período Aquisitivo.......: 02/01/2020 a 01/01/2021 | Período de Gozo..........: 26/03/2020 a 04/04/2020 Dias Gozados: 10,001 | Período de Abono..........: | Período Licença Remunerada: ---------------------- Demonstrativo do Cálculo --------------------------|  $\mathbb{I}$  – Evt Descrição Valor Base Cálculo **Contract**  $\frac{1}{2} \left( \frac{1}{2} \right) \left( \frac{1}{2} \right) \left( \frac$ **Contract Contract Contract** 221 Ferias Normais<br>227 - Ferias 1/2  $1.116,67+$  $372, 22 +$ 1.488,89 511 INSS Normal 1.116,67  $86,13 -$ 562 IRRF (Ferias) 1.030,54  $0.00 -$ Desconto Férias 1/3 - MP927  $\frac{372,22-1}{2}$  $D27$ Total Descontos.................... 458,35 1.030,54 Líquido a Receber.................. Recebi de Dedini S/A Industrias de Base........... a importância de | R\$ \*\*\*\*\*\*\*1.030,54 (Um Mil Trinta Reais e Cinquenta e Quatro Centavos \*\*\*\*\*  $\frac{1}{1}$ | trativo, relativos ao período aquisitivo de férias acima especificado. Pela clareza, firmo o presente dando plena e geral quitação. | Joinville, 06 de Abril de 2020.  $\mathbb{L}$  $\mathbb{I}$  $\frac{1}{2}$  $\mathbb{I}$ Funcionário A Data  $\blacksquare$ 

#### **Exemplo Cálculo Folha, pagamento das férias complementare :**

No exemplo abaixo, o evento 227 - 1/3 Férias, foi anulado com o evento D27 - Desconto Férias 1/3 - MP927 e o

 o evento F27 - 1/3 Férias, foi anulado com o evento DF7 - Desconto Compl Férias 1/3 - MP927

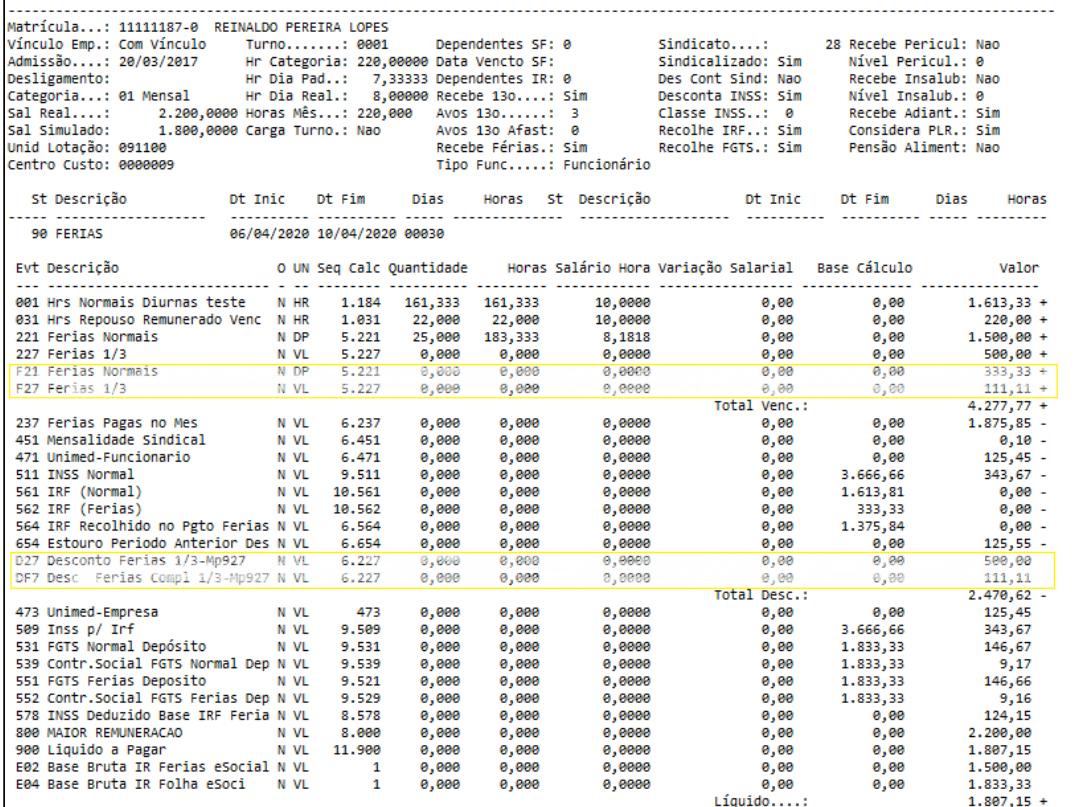

• [Passo 1](#page-928-0)• [Passo 2](#page-928-0)• [Passo 3](#page-928-0)• [Passo 4](#page-928-0)• [Passo 5](#page-928-0)• [Passo 6](#page-928-0)• [Passo 7](#page-928-0)• [Passo 8](#page-928-0)• [Passo 9](#page-928-0)

## **O pagamento de 1/3 das férias é possível através do cálculo da Folha Normal**

#### **Pagamento do adicional(1/3) das férias até a Gratificação Natalina:**

A verba de pagamento de 1/3 de férias tem cálculo independente de IRF, ou seja, a base de IRF deve ser exclusiva para verbas do tipo vencimento = Férias não devendo ser somado as demais verbas de pagamento do respectivo mês como adiantamento normal / horas trabalhadas do mês.

Para atender **legislação do cálculo do IRF de férias**, o pagamento é possível apenas através do cálculo da **Folha Normal**, devendo ser realizado ate o mês de novembro para atender o prazo divulgado na MP927.

Seguir os procedimentos abaixo:

**1. FP3000 - Habilitação Cálculo**: o pagamento deve ser feito em uma folha do **tipo = Normal.**

**2. FP0020 - Evento Analítico**: Criar um novo evento por exemplo código "F13- Ferias 1/3 MP927" para pagamento 1/3 Férias, pode ser uma cópia do evento 227.

**4. Obter valores a serem pagos:** sugerimos o uso de uma das funções abaixo para listar o evento de Desconto 1/3 Férias do período **março a Novembro/2020**:

 **a. FP4120 - Apropriação por Eventos-Classificação Por evento/Estabelecimento/ matricula/periodo,**  ou

### **b. FR0140 - Demonstrativo de Férias,**  ou

#### **c. FP4061 - Gerador de Relatórios**:

 No FP4061 é possível configurar os campos necessários para geração de arquivo que poderá ser utilizado para importação do movimento em lote.

**5. FP2220 - Movimento em Lote/FP6500-Importa Movimento Informados em Lotes**: (opção customizado) digitar/importar arquivo contendo o novo evento F13 - 1/3 Férias MP927 e seu respectivo valor, usar para o lote o **Tipo Folha = Normal** com **parcela 9**

**6. FP3020 - Cálculo Folha Normal**: efetuar o cálculo dos valores.

**7. FP6020** - **Pasta Férias:** deverá armazenar a base bruta equivalente o valor do evento 1/3 de férias, este item 7 é apenas para sua validação quanto as informações de Imposto de Renda, o valor do evento 1/3 de férias não pode ser somado a base bruta normal

 **\*\***  Parametrização para envio as informações ao eSocial **\*\*** 

 **Já esta contemplada no momento do cadastro do novo evento(FP0020), que foi efetuado cópia das informações do evento 227.**

Efetuar os demais processos referente ao pagamento (envelope, líquido bancário, etc.)

MP927 - Altera Dia Feriado para Dia Trabalhado

Conforme MP927, Art. 13. Durante o estado de calamidade pública, os empregadores poderão antecipar o gozo de feriados não religiosos federais, estaduais, distritais e municipais e deverão notificar, por escrito ou por meio eletrônico, o conjunto de empregados beneficiados com antecedência de, no mínimo, quarenta e oito horas, mediante indicação expressa dos feriados aproveitados.

1º Os feriados a que se refere o **caput** poderão ser utilizados para compensação do saldo em banco de horas.

2º O aproveitamento de feriados religiosos dependerá de concordância do empregado, mediante manifestação em acordo individual escrito.

## **Procedimentos a serem executados:**

No produto, o atendimento à medida provisória ocorre através da troca do tipo de dia diretamente no calendário do turno ou funcionário, ou seja, alterando um dia Trabalhado por um dia de Feriado e vice-versa.

#### **Exemplo**:

Serão antecipados 5 (cinco) feriados do ano, todos nesta semana:

1. Alterar o calendário, coletiva ou individualmente, os tipos de dias para feriado, fazendo com que o funcionário tenha folga nestes dias:

## **Antes**:

Calendário da semana: **TR** - **TR** - **TR** - **TR** - **TR** - CO - RE

### **Depois**:

Calendário da semana: **FE** - **FE** - **FE** - **FE** - **FE** - CO - RE

2. Alterar o calendário dos meses em que ocorre o Feriado efetivamente, rocando o feriado por um dia trabalhado:

## **Antes**:

Calendário da semana do feriado de 10/Abril, por exemplo, que será numa sexta-feira:

Calendário da semana: TR - TR - TR - TR - **FE** - CO - RE

#### **Depois**:

Calendário da semana: TR - TR - TR - TR - **TR** - CO - RE

Veja como parametrizar no produto:

## **Coletivamente:**

A troca do tipo dia Trabalhado por um dia Feriado pode ser efetuada para todos os funcionários de um determinado turno e localidade, através do Calendário Localidade (FP1940), trocando o tipo de dia **TR=Trabalhado** para **FE = Feriado:**

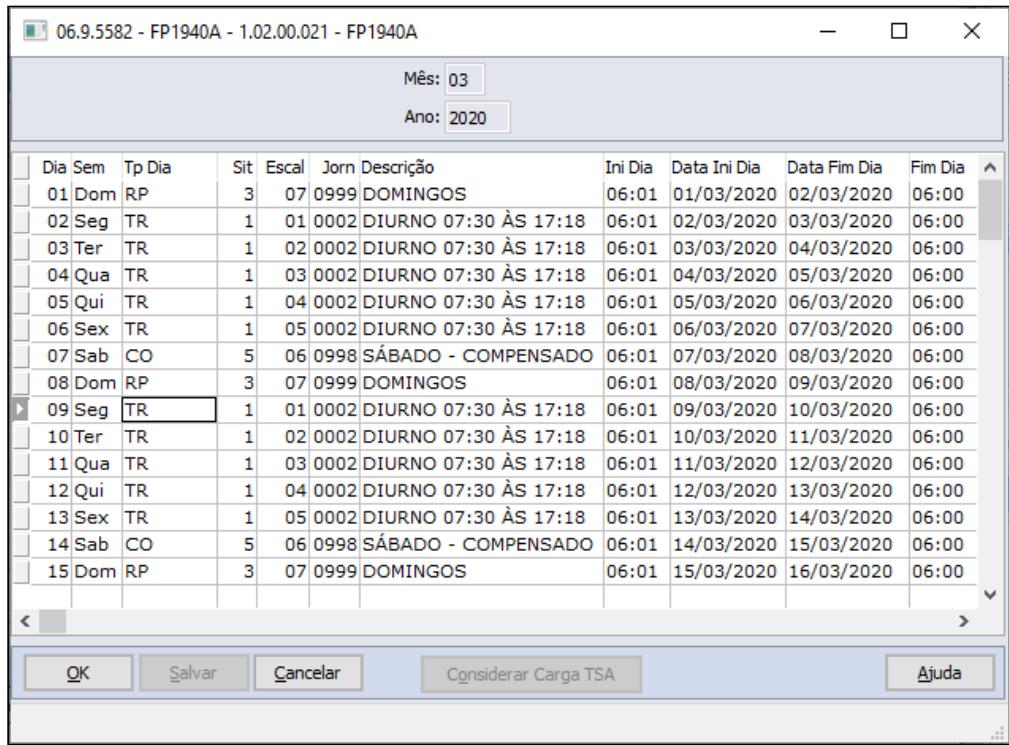

## Duplo click sobre o tp dia = TR

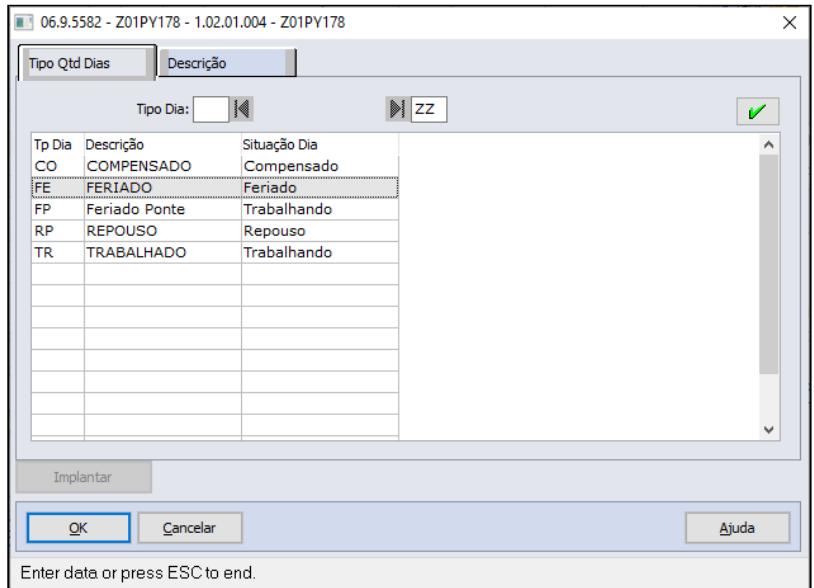

Selecionar o Tp Dia = FE

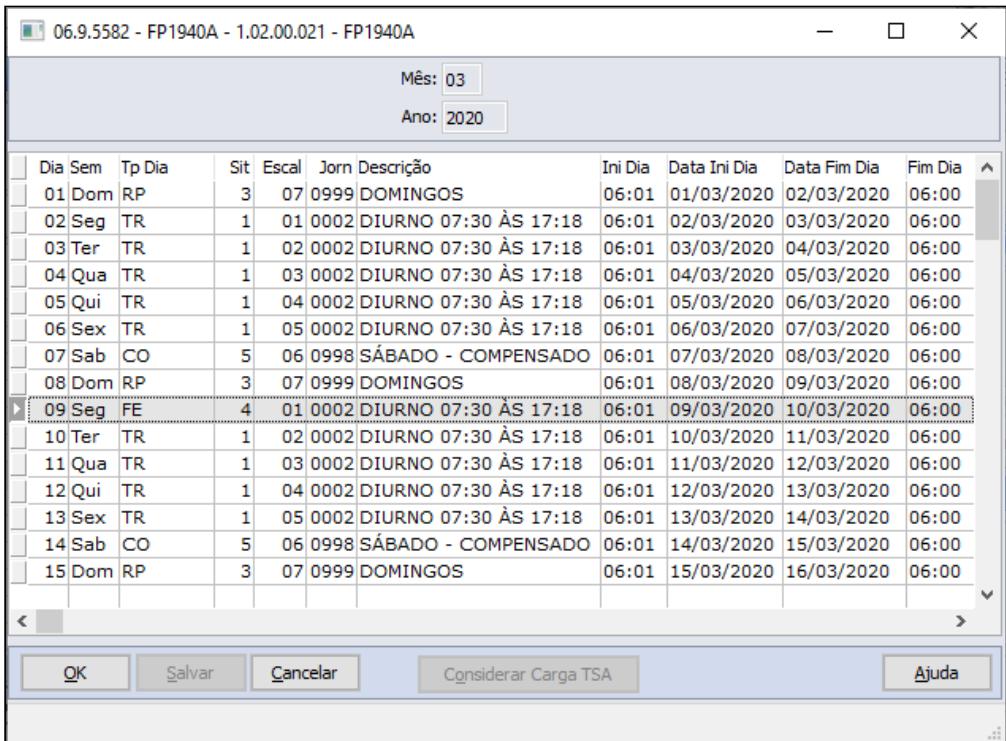

## **Nota:**

- Para as alterações do tipo dia efetuada diretamente no calendário localidade serem consideradas no cálculo é necessário o recálculo do ponto, caso este período já esteja calculado.
- Para o funcionário que está com o banco de horas parametrizado como automático e tiver trabalhado no dia de feriado, as horas trabalhadas serão consideradas para banco e não como extras.
- Se precisar refazer o calendário, é necessário refazer a troca dos tipos de dias novamente.

## **Individual:**

Para troca do tipo dia Trabalhado por um dia Feriado para um determinado funcionário ou vários funcionários que trabalham em turnos distintos, pode ser efetuado através do Calendário por Funcionário (PE1940), trocando o Tipo de Dia TR=Trabalhado para FE = Feriado.

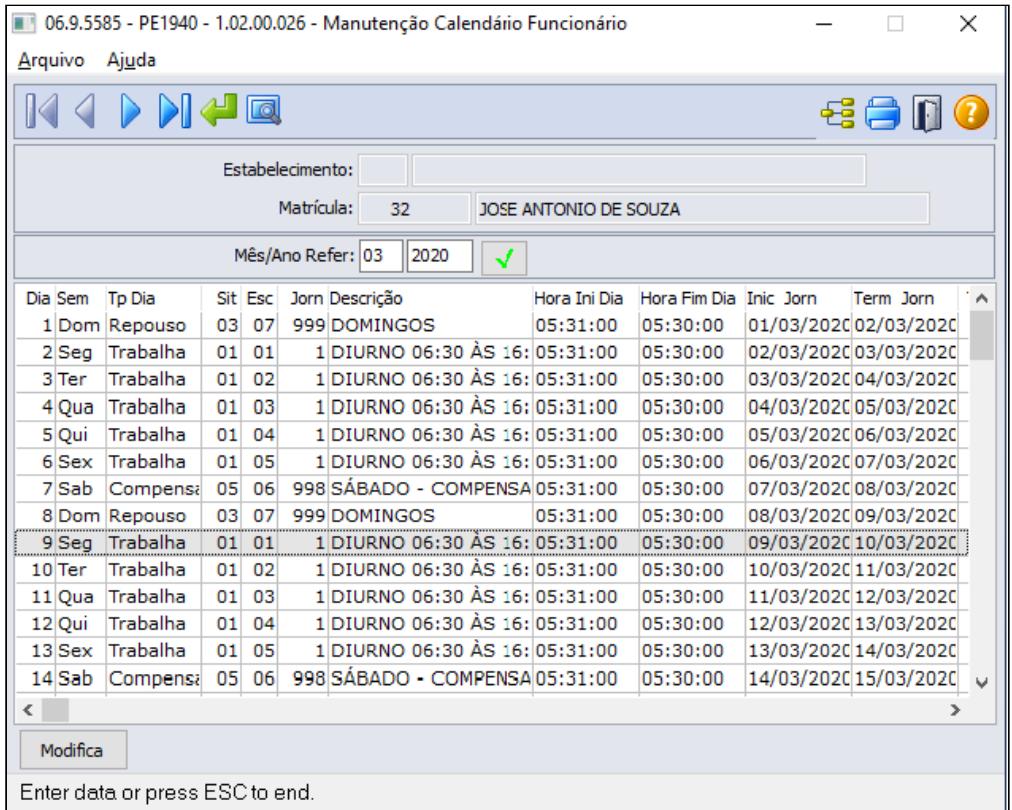

Acionar o botão modifica e selecionar a data que deseja alterar:

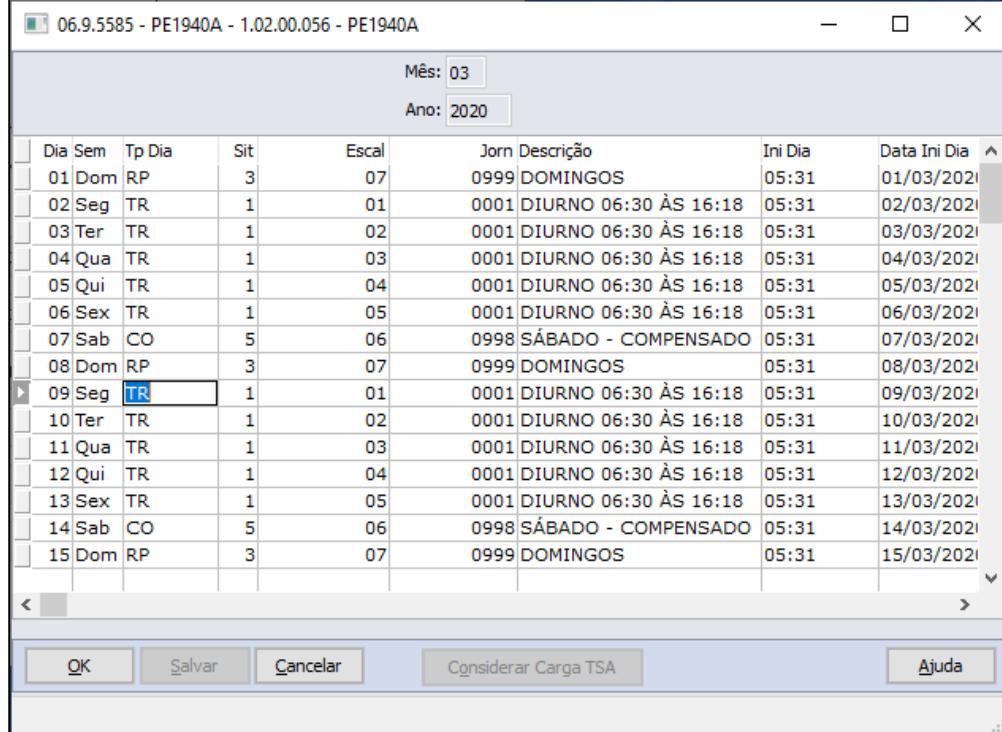

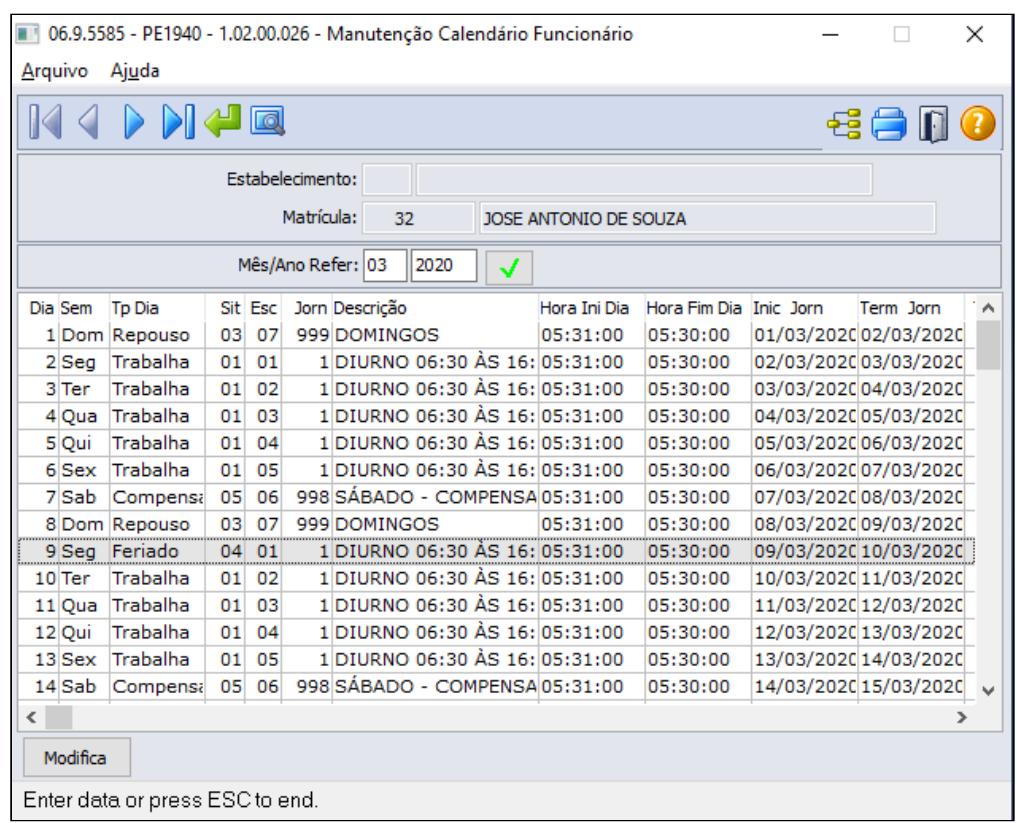

Sobre o dia selecionado alterar para tp dia FE e confirmar a alteração:

#### **Observações:**

• Para que o funcionário possa ter um calendário individual, é necessário ativar o campo Gera Calendário na função PE1700 - Funcionário Ponto Eletrônico ou PE0700 de forma coletiva para vários funcionários de turnos distintos.

Saiba Mais: [https://centraldeatendimento.totvs.com/hc/pt-br/articles/360024941033-DS-MPE-Iniciar-a](https://centraldeatendimento.totvs.com/hc/pt-br/articles/360024941033-DS-MPE-Iniciar-a-utiliza%C3%A7%C3%A3o-de-calend%C3%A1rio-por-funcion%C3%A1rio)[utiliza%C3%A7%C3%A3o-de-calend%C3%A1rio-por-funcion%C3%A1rio](https://centraldeatendimento.totvs.com/hc/pt-br/articles/360024941033-DS-MPE-Iniciar-a-utiliza%C3%A7%C3%A3o-de-calend%C3%A1rio-por-funcion%C3%A1rio)

- Para as alterações do tipo dia efetuada diretamente no Calendário por Funcionário serem consideradas no cálculo é necessário efetuar o recálculo do ponto, caso este já esteja realizado.
- Para o funcionário que está com o banco de horas parametrizado como automático e tiver trabalhado no dia de feriado, as horas trabalhadas serão consideradas para banco e não como extras.
- Lembrando que se eliminar o calendário, do turno ou do funcionário, ao gerá-lo as alterações acima devem ser refeitas.

## **Importante!**

Observar o Reflexo dos Adicionais no DSR (evento relacionado ao índice de função específica da folha 33 - FP0040) caso ocorra pagamento de adicionais nestes meses (horas extras, adicional noturno, insalubridade, etc.).

Este evento é apurado com base na quantidade de repousos e feriados do mês, ou seja, quanto maior a quantidade de feriados, maior será o reflexo dos adicionais.

Se necessário ajustar o percentual, este poderá ser informado através do cadastro do Sindicato (FP0600 pasta Cálculo - campo Perc Adic Repouso).

Não esquecer de ajustar o percentual para o mês seguinte.

**Saiba mais:** [https://centraldeatendimento.totvs.com/hc/pt-br/articles/360004269631-DS-MFP-](https://centraldeatendimento.totvs.com/hc/pt-br/articles/360004269631-DS-MFP-C%C3%A1lculo-do-adicional-de-DSR-pelo-evento-037)[C%C3%A1lculo-do-adicional-de-DSR-pelo-evento-037](https://centraldeatendimento.totvs.com/hc/pt-br/articles/360004269631-DS-MFP-C%C3%A1lculo-do-adicional-de-DSR-pelo-evento-037)

MP927 - Antecipação Férias

Conforme a MP927, Art. 6º:

§1º As férias:

I - não poderão ser gozadas em períodos inferiores a cinco dias corridos; e

II - poderão ser concedidas por ato do empregador, ainda que o período aquisitivo a elas relativo não tenha transcorrido.

§ 2º Adicionalmente, empregado e empregador poderão negociar a antecipação de períodos futuros de férias, mediante acordo individual escrito.

Durante a programação de férias o produto valida se a quantidade de dias concedidos é maior que os dias de direito do funcionário, apresentando mensagem de alerta ao usuário.

O saldo de férias do funcionário ficará negativo, compensando mensalmente com o cálculo da provisão.

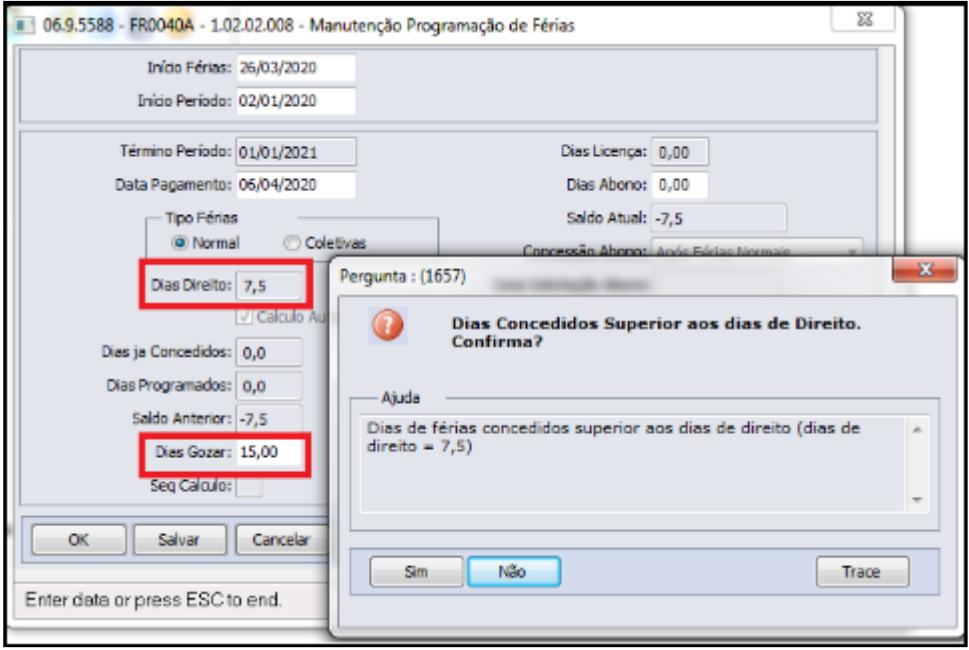

#### **Importante!**  $\bullet$

Para os funcionários que não possuem dias de direito, ou seja, não possuem período aquisitivo futuro em aberto, é necessário incluir manualmente através do **FP1800- Período Aquisitivo Férias** para que o mesmo possa ser utilizado na programação de suas férias.

## MP927 - Banco de Horas

Conforme MP927, Art. 14. Durante o estado de calamidade pública a que se refere o art. 1º, ficam autorizadas a interrupção das atividades pelo empregador e a constituição de regime especial de compensação de jornada, por meio de banco de horas, em favor do empregador ou do empregado, estabelecido por meio de acordo coletivo ou individual formal, para a compensação no prazo de até dezoito meses, contado da data de encerramento do estado de calamidade pública.

1º A compensação de tempo para recuperação do período interrompido poderá ser feita mediante prorrogação de jornada em até duas horas, que não poderá exceder dez horas diárias.

2º A compensação do saldo de horas poderá ser determinada pelo empregador independentemente de convenção coletiva ou acordo individual ou coletivo.

#### **Procedimentos a serem executados:**

#### **a) Clientes que já utilizam parametrização de banco de horas:**

Para os clientes que possuem banco de horas formalizado junto a suas entidades sindicais/Regionais MTE entendemos que não é necessária nenhuma alteração, já utilizam dos recursos de compensação emergenciais propostos pela MP.

## **Nota:**

Verificar as seguintes parametrizações:

- Se todos os tipos de dias (Feriado, sábado e domingo) estão parametrizados para banco de horas automático e não horas extras (PE0180, Pasta Banco de horas e Excec Bco)
- Verificar também no Sindicato FP0600 Pasta Cálculo se a ordem de cálculo está correta = Banco de Horas/Horas Extras. (i) **Nota:**<br>
Verificar as seguintes parametrizações:<br>
• Se todos os tipos de dias (Feriado, sábado e domingo) estão parametrizados para banco de horas<br>
automático e não horas extras (PE0180, Pasta Banco de horas e Excec Bc
	- Saiba Mais: [https://centraldeatendimento.totvs.com/hc/pt-br/articles/360004265152-DS-MPE-](https://centraldeatendimento.totvs.com/hc/pt-br/articles/360004265152-DS-MPE-Quais-os-tratamentos-dispon%C3%ADveis-para-Banco-de-Horas-no-Sistema)

#### **b) Clientes que ainda não utilizam de controle de banco de horas:**

De forma **coletiva** é possível parametrizar a utilização do banco de horas por **Categoria de Ponto Eletrônico (PE0180)**, o banco a ser informado, que poderá ser mesmo sugerido pelo padrão do sistema que recebe código 1 = Banco de Horas, ou poderá utilizar um banco exclusivo para controle das horas do banco para o período da MP927 COVID-19, marcando o campo "Replica para os empregados.

Saiba mais sobre a configuração de cada campo e alguns cenários de cálculo com espelho de ponto: [https://](https://centraldeatendimento.totvs.com/hc/pt-br/articles/360027519652-DS-MPE-Parametriza%C3%A7%C3%A3o-do-banco-de-horas) [centraldeatendimento.totvs.com/hc/pt-br/articles/360027519652-DS-MPE-Parametriza%C3%A7%C3%A3o](https://centraldeatendimento.totvs.com/hc/pt-br/articles/360027519652-DS-MPE-Parametriza%C3%A7%C3%A3o-do-banco-de-horas)[do-banco-de-horas](https://centraldeatendimento.totvs.com/hc/pt-br/articles/360027519652-DS-MPE-Parametriza%C3%A7%C3%A3o-do-banco-de-horas)

O fechamento do banco de horas diferente do padrão deve ser realizado através da função Fechamento do Banco de Horas pelo PE4300, passo a passo acessar link: [https://centraldeatendimento.totvs.com/hc/pt-br/](https://centraldeatendimento.totvs.com/hc/pt-br/articles/360025070212-DS-MPE-Como-efetuar-o-Fechamento-de-Banco-de-Horas-zerando-as-horas-) [articles/360025070212-DS-MPE-Como-efetuar-o-Fechamento-de-Banco-de-Horas-zerando-as-horas-](https://centraldeatendimento.totvs.com/hc/pt-br/articles/360025070212-DS-MPE-Como-efetuar-o-Fechamento-de-Banco-de-Horas-zerando-as-horas-)

## **Nota:**

No caso de Rescisão considere o saldo de banco de horas utilizados no período do Covid-19 e que não utilizaram o banco de compensação padrão do sistema, o fechamento do banco de horas deve ser realizado através da função PE4300- Fechamento do Banco de Horas antes de efetuar a integração do movimento do ponto x rescisão (PE4000).

Para compensação do banco de horas e outras parametrizações consulte:

- [Acerto de Divergências PE3130](https://tdn.totvs.com/pages/viewpage.action?pageId=270096620)
- [Acerto de Divergências Coletivo PE3250](https://tdn.totvs.com/pages/viewpage.action?pageId=270097106)

Abaixo segue como sugestão de leitura alguns KC's relacionados à utilização, configuração e compensação de banco de horas que poderão auxiliá-los em diferentes cenários:

- [https://centraldeatendimento.totvs.com/hc/pt-br/articles/360027519652-DS-MPE-](https://centraldeatendimento.totvs.com/hc/pt-br/articles/360027519652-DS-MPE-Parametriza%C3%A7%C3%A3o-do-banco-de-horas)[Parametriza%C3%A7%C3%A3o-do-banco-de-horas](https://centraldeatendimento.totvs.com/hc/pt-br/articles/360027519652-DS-MPE-Parametriza%C3%A7%C3%A3o-do-banco-de-horas)
- [https://centraldeatendimento.totvs.com/hc/pt-br/articles/360004307931-DS-MPE-Quais-os-conceitos-de-](https://centraldeatendimento.totvs.com/hc/pt-br/articles/360004307931-DS-MPE-Quais-os-conceitos-de-Dia-Ponte-e-Banco-Auxiliar)[Dia-Ponte-e-Banco-Auxiliar](https://centraldeatendimento.totvs.com/hc/pt-br/articles/360004307931-DS-MPE-Quais-os-conceitos-de-Dia-Ponte-e-Banco-Auxiliar)
- [https://centraldeatendimento.totvs.com/hc/pt-br/articles/360004265152-DS-MPE-Quais-os-tratamentos](https://centraldeatendimento.totvs.com/hc/pt-br/articles/360004265152-DS-MPE-Quais-os-tratamentos-dispon%C3%ADveis-para-Banco-de-Horas-no-Sistema)[dispon%C3%ADveis-para-Banco-de-Horas-no-Sistema](https://centraldeatendimento.totvs.com/hc/pt-br/articles/360004265152-DS-MPE-Quais-os-tratamentos-dispon%C3%ADveis-para-Banco-de-Horas-no-Sistema)
- [https://centraldeatendimento.totvs.com/hc/pt-br/articles/360024939133-DS-MPE-Considera-somente](https://centraldeatendimento.totvs.com/hc/pt-br/articles/360024939133-DS-MPE-Considera-somente-per%C3%ADodo-de-compensa%C3%A7%C3%A3o-no-fechamento-do-banco-de-horas)[per%C3%ADodo-de-compensa%C3%A7%C3%A3o-no-fechamento-do-banco-de-horas](https://centraldeatendimento.totvs.com/hc/pt-br/articles/360024939133-DS-MPE-Considera-somente-per%C3%ADodo-de-compensa%C3%A7%C3%A3o-no-fechamento-do-banco-de-horas)
- [https://centraldeatendimento.totvs.com/hc/pt-br/articles/360004266812-DS-MPE-Fechamento-do-Banco](https://centraldeatendimento.totvs.com/hc/pt-br/articles/360004266812-DS-MPE-Fechamento-do-Banco-de-Horas-pelo-PE4300)[de-Horas-pelo-PE4300](https://centraldeatendimento.totvs.com/hc/pt-br/articles/360004266812-DS-MPE-Fechamento-do-Banco-de-Horas-pelo-PE4300)
- [https://centraldeatendimento.totvs.com/hc/pt-br/articles/360025070212-DS-MPE-Como-efetuar-o-](https://centraldeatendimento.totvs.com/hc/pt-br/articles/360025070212-DS-MPE-Como-efetuar-o-Fechamento-de-Banco-de-Horas-zerando-as-horas-)[Fechamento-de-Banco-de-Horas-zerando-as-horas-](https://centraldeatendimento.totvs.com/hc/pt-br/articles/360025070212-DS-MPE-Como-efetuar-o-Fechamento-de-Banco-de-Horas-zerando-as-horas-)
- [https://centraldeatendimento.totvs.com/hc/pt-br/articles/360004266472-DS-MPE-Quais-as-regras-para](https://centraldeatendimento.totvs.com/hc/pt-br/articles/360004266472-DS-MPE-Quais-as-regras-para-pagamento-de-Horas-Extras-e-Banco-de-Horas)[pagamento-de-Horas-Extras-e-Banco-de-Horas](https://centraldeatendimento.totvs.com/hc/pt-br/articles/360004266472-DS-MPE-Quais-as-regras-para-pagamento-de-Horas-Extras-e-Banco-de-Horas)
- [https://centraldeatendimento.totvs.com/hc/pt-br/articles/360004265152-DS-MPE-Quais-os-tratamentos](https://centraldeatendimento.totvs.com/hc/pt-br/articles/360004265152-DS-MPE-Quais-os-tratamentos-dispon%C3%ADveis-para-Banco-de-Horas-no-Sistema)[dispon%C3%ADveis-para-Banco-de-Horas-no-Sistema](https://centraldeatendimento.totvs.com/hc/pt-br/articles/360004265152-DS-MPE-Quais-os-tratamentos-dispon%C3%ADveis-para-Banco-de-Horas-no-Sistema)
- [https://centraldeatendimento.totvs.com/hc/pt-br/articles/360025581972-DS-MPE-Ao-realizar-o](https://centraldeatendimento.totvs.com/hc/pt-br/articles/360025581972-DS-MPE-Ao-realizar-o-fechamento-do-banco-de-horas-PE4300-apresenta-a-mensagem-Registro-Hora-Extra-Tipo-Dia-nao-esta-disponivel-91-Como-resolver)[fechamento-do-banco-de-horas-PE4300-apresenta-a-mensagem-Registro-Hora-Extra-Tipo-Dia-nao-esta](https://centraldeatendimento.totvs.com/hc/pt-br/articles/360025581972-DS-MPE-Ao-realizar-o-fechamento-do-banco-de-horas-PE4300-apresenta-a-mensagem-Registro-Hora-Extra-Tipo-Dia-nao-esta-disponivel-91-Como-resolver)[disponivel-91-Como-resolver](https://centraldeatendimento.totvs.com/hc/pt-br/articles/360025581972-DS-MPE-Ao-realizar-o-fechamento-do-banco-de-horas-PE4300-apresenta-a-mensagem-Registro-Hora-Extra-Tipo-Dia-nao-esta-disponivel-91-Como-resolver)

## MP927 - Data Aviso

Conforme a MP927, Art. 6º Durante o estado de calamidade pública a que se refere o art. 1º, o empregador informará ao empregado sobre a antecipação de suas férias com antecedência de, no mínimo, quarenta e oito horas, por escrito ou por meio eletrônico, com a indicação do período a ser gozado pelo empregado.

Durante a programação das férias a "Data de Aviso" é automaticamente sugerida com 30 (trinta) dias antecedentes ao início de gozo das férias.

Havendo necessidade, alterar a data para 2 (dois) dias antes do início de gozo, atendendo o prazo de 48 horas previsto na MP 927:

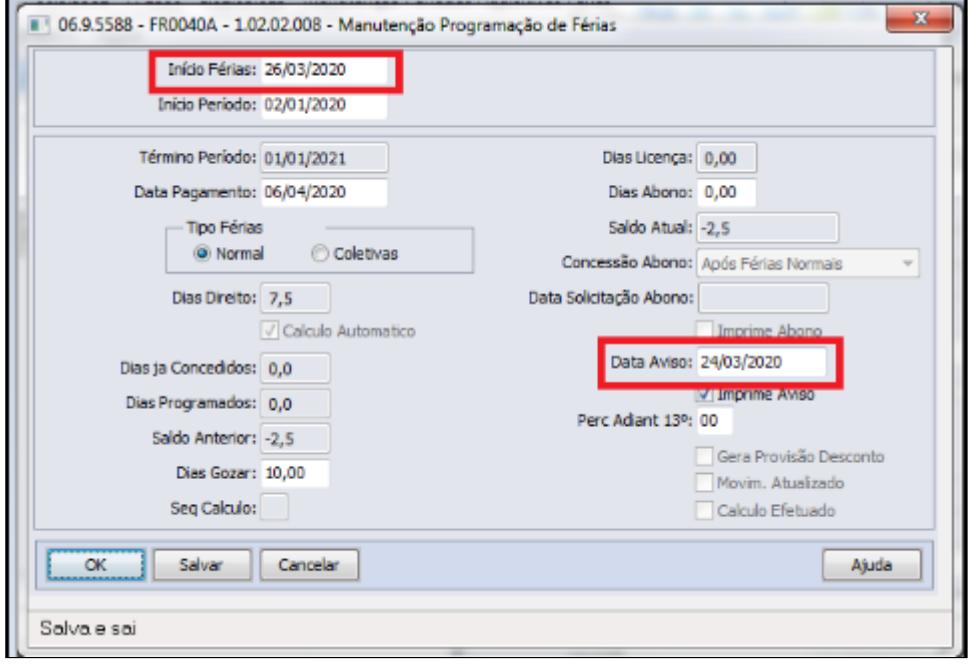

#### MP927 - Pagamento Férias até o 5º dia útil

Conforme a MP927, Art. 9º O pagamento da remuneração das férias concedidas em razão do estado de calamidade pública a que se refere o art. 1º poderá ser efetuado até o quinto dia útil do mês subsequente ao início do gozo das férias, não aplicável o disposto no [art. 145 da Consolidação das Leis do Trabalho, aprovada pelo Decreto-Lei nº](http://www.planalto.gov.br/ccivil_03/Decreto-Lei/Del5452.htm#art145) [5.452, de 1943.](http://www.planalto.gov.br/ccivil_03/Decreto-Lei/Del5452.htm#art145)

Para atender a determinação do Art 9º, informamos que na programação de férias (FR0040) o produto sugere como data de pagamento o prazo conforme CLT vigente, ou seja, até 2 (dois) dias úteis anteriores à data das férias, é importante observar esta data e, se necessário, alterá-la para até o 5º dia útil do mês subsequente.

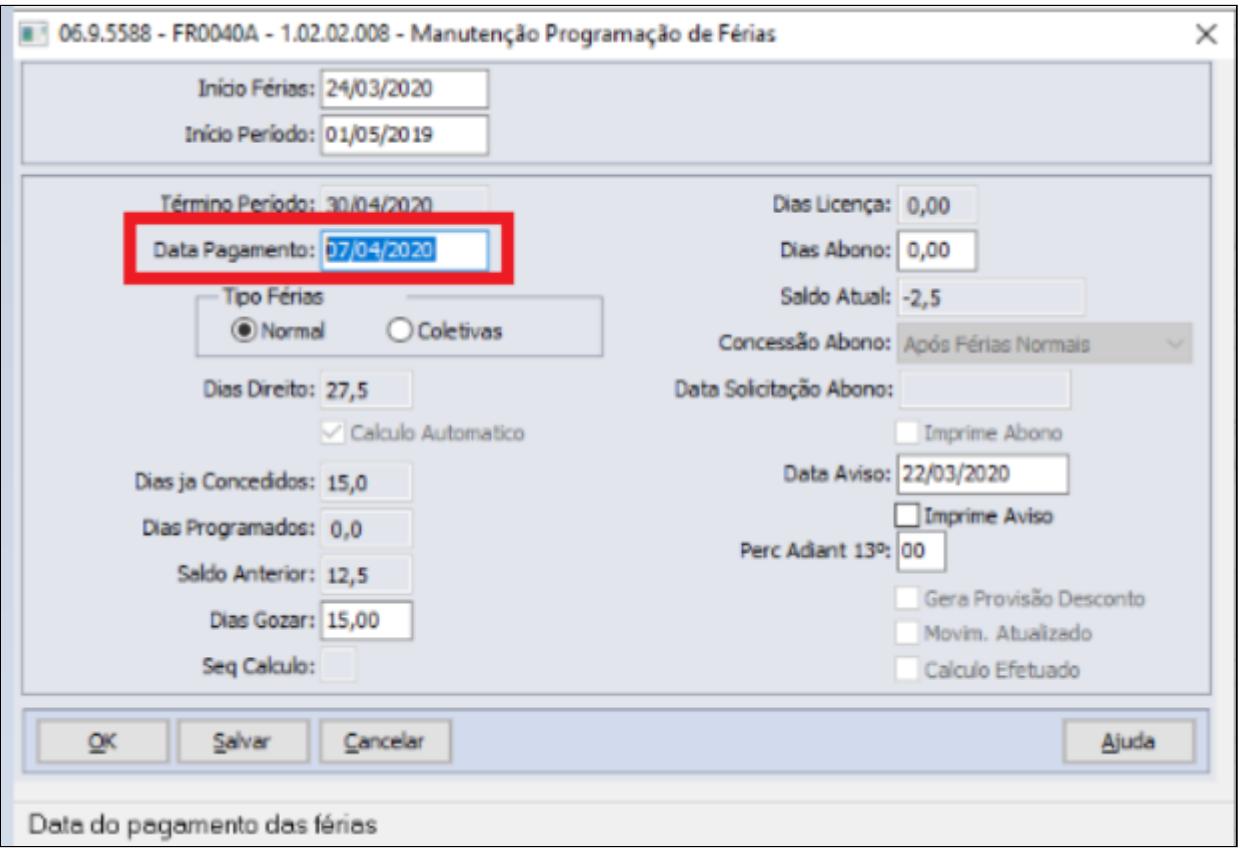

#### **Importante!**  $\ddot{\bullet}$

É necessário atualizar o pacote <https://suporte.totvs.com/portal/p/10098/download#detail/955702> para que o programa aceite data de pagamento posterior a data de início das férias. Informarmos pré-requisito os ambientes atualizados com pacote console dia 14/12/2020 nas versões: 12.1.27.2 / 12.1.26.7 / 12.1.25.13, segue link [Atualização - Pacote Console de 14/02/2020 - 12.1.27,](https://tdn.totvs.com/pages/viewpage.action?pageId=535035991) [12.1.26 e 12.1.25](https://tdn.totvs.com/pages/viewpage.action?pageId=535035991)

#### <span id="page-953-0"></span>MP927 - Quitação 1/3 Férias em Rescisão

Conforme a MP927, Art. 10 da MP 927 na hipótese de dispensa do empregado, o empregador pagará, juntamente com o pagamento dos haveres rescisórios, os valores ainda não adimplidos relativos às férias.

Para atender a determinação da MP neste quesito é necessário configurar o produto para pagamento do adicional 1/3 de Férias, abaixo exemplificamos como proceder:

## **Informação**

Os códigos e descrições dos eventos utilizados neste documento, são meramente sugestivos, sua empresa pode utilizar o código disponível e a descrição que achar mais conveniente.

#### [Passo 1](#page-953-0)• [Passo 2](#page-953-0)• [Passo 3](#page-953-0)• [Passo 4](#page-953-0)• [Passo 5](#page-953-0)

### **FP0020 - Evento Analítico**

Criar novo evento para pagamento do adicional de Férias = 1/3 de Férias por exemplo código "F13- Ferias 1/3 MP927" , pode ser uma cópia do evento 227 (contém as informações necessárias para envio ao eSocial), com as seguintes características:

- **Idenfificação :** Vencimento
- **Tipo Vencimento**: Férias
- **Líquido:** Positivo
- **Sequência Cálculo:** Maior que a sequência de cálculo do evento 227
- **incidência bases:** IRRF, INSS, FGTS = positivo
- **Natureza eSocial:** 1020 Férias

**Pasta Geral:** A sequência de cálculo deste evento deve ser maior que a sequencia de calculo do evento de pagamento do 1/3 Ferias e menor que a sequencia de cálculo dos eventos de desconto de INSS normal/IRF

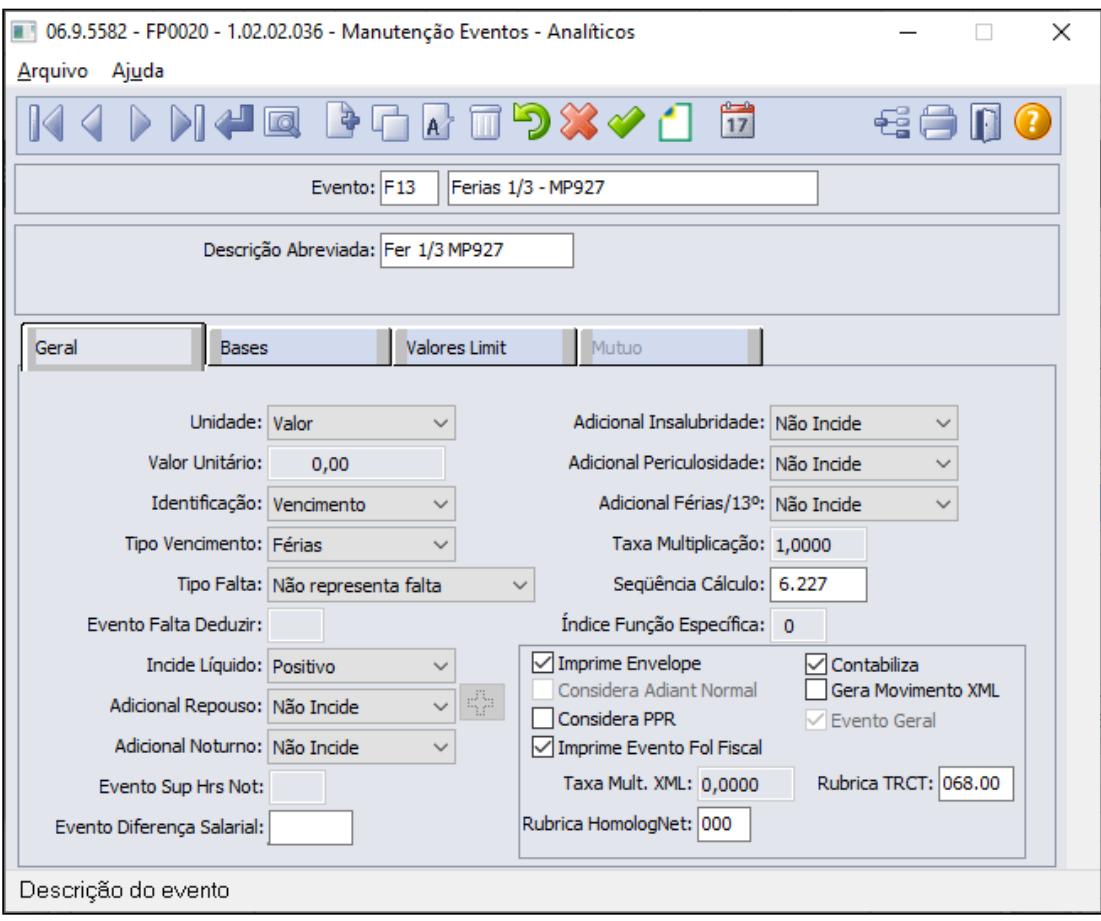

**Pasta Bases:** O novo evento deve possuir **incidências positivas para INSS, FGTS e IRF**, mesma regra que tem atualmente o evento padrão de férias 1/3:

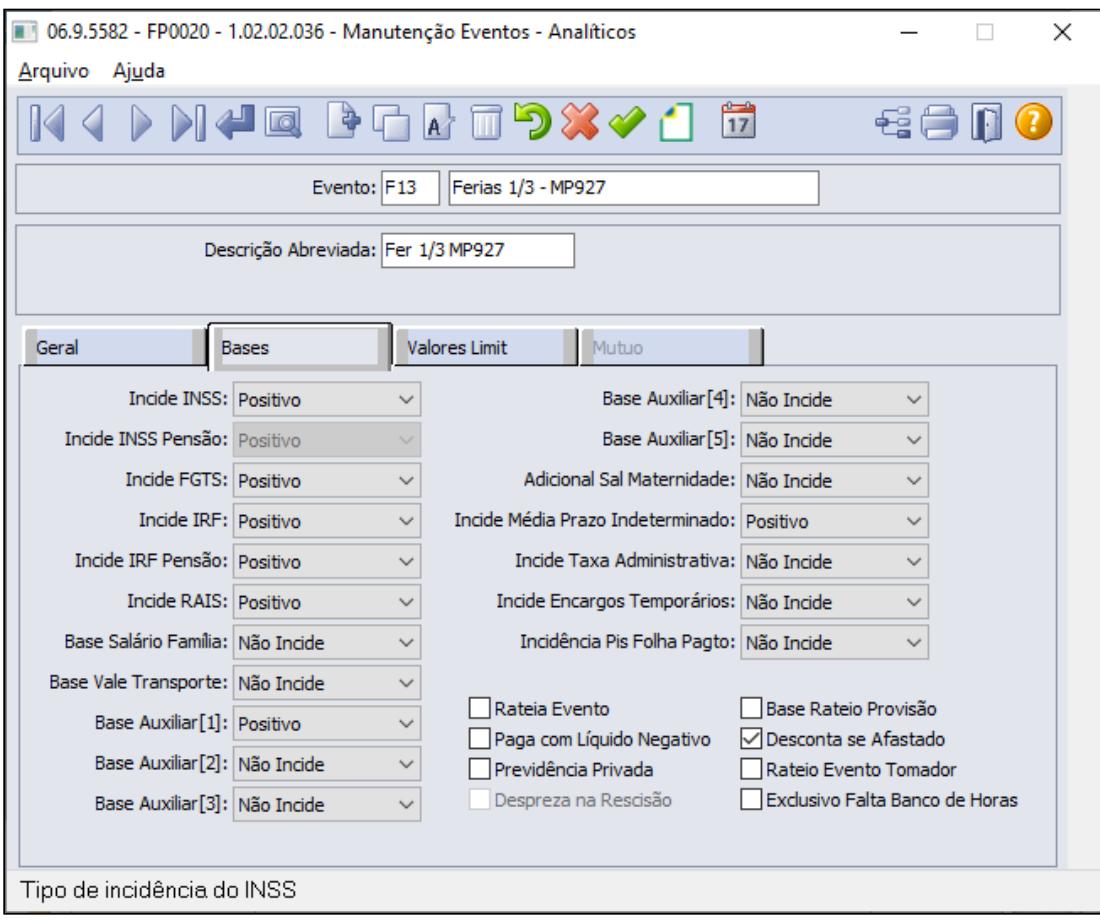

**Botão eSocial:** Informar natureza eSocial e suas incidências tributária ao novo evento equivalente ao pagamento Férias 1/3-MP927:

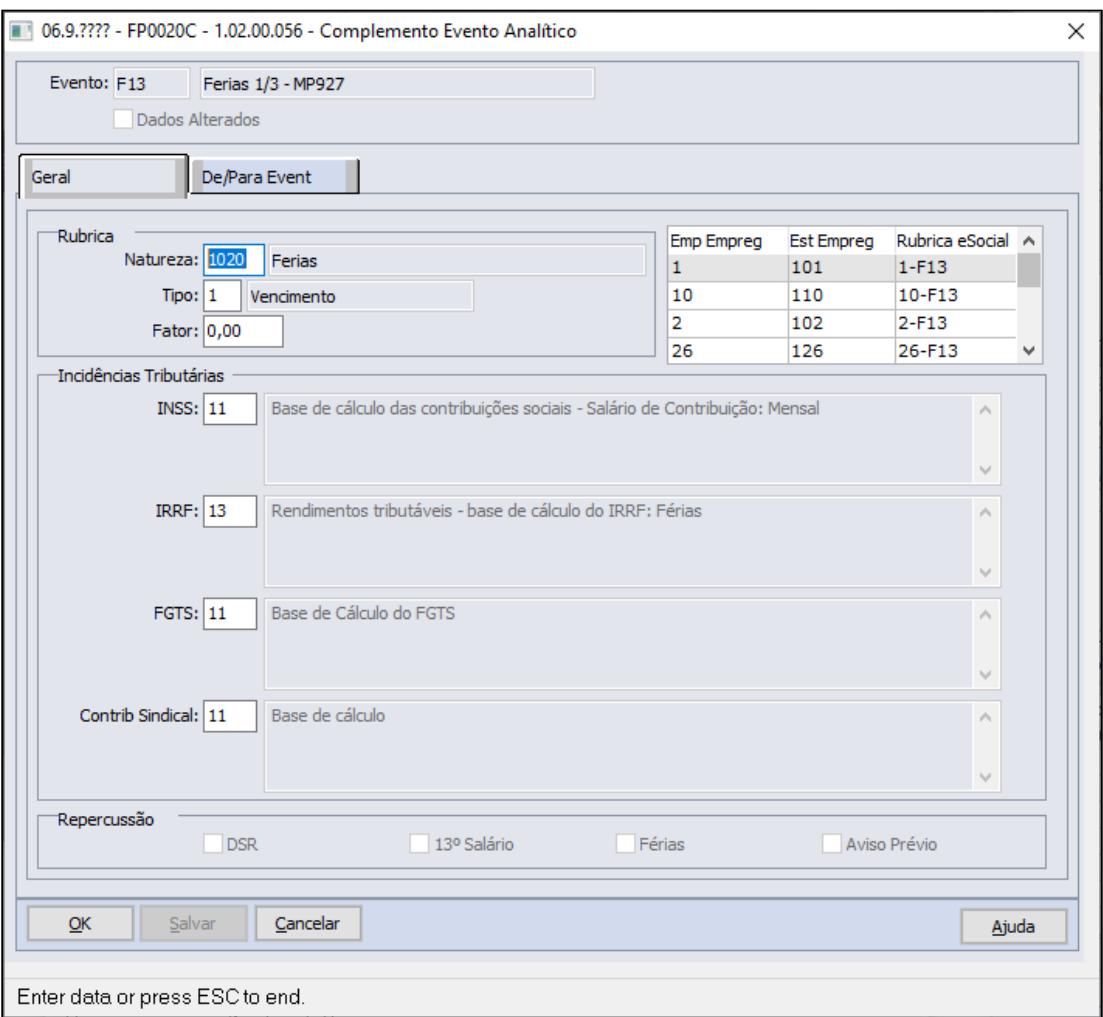

• [Passo 1](#page-953-0)• [Passo 2](#page-953-0)• [Passo 3](#page-953-0)• [Passo 4](#page-953-0)• [Passo 5](#page-953-0)

### **FP0820 – Contas/C. Custo dos Eventos**

O novo evento podem ser parametrizado com as contas contábeis iguais definidas para o evento 227 – Férias 1/3, para que possa contabilizar as despesas e baixar a provisão de ferias 1/3 que ficaram pendentes no mês que houve a concessão das férias e tem parametrizado o evento de desconto ferias 1/3 MP927.

## **Contabiliza pelas Despesas de Provisão (eventos pares de provisão)**

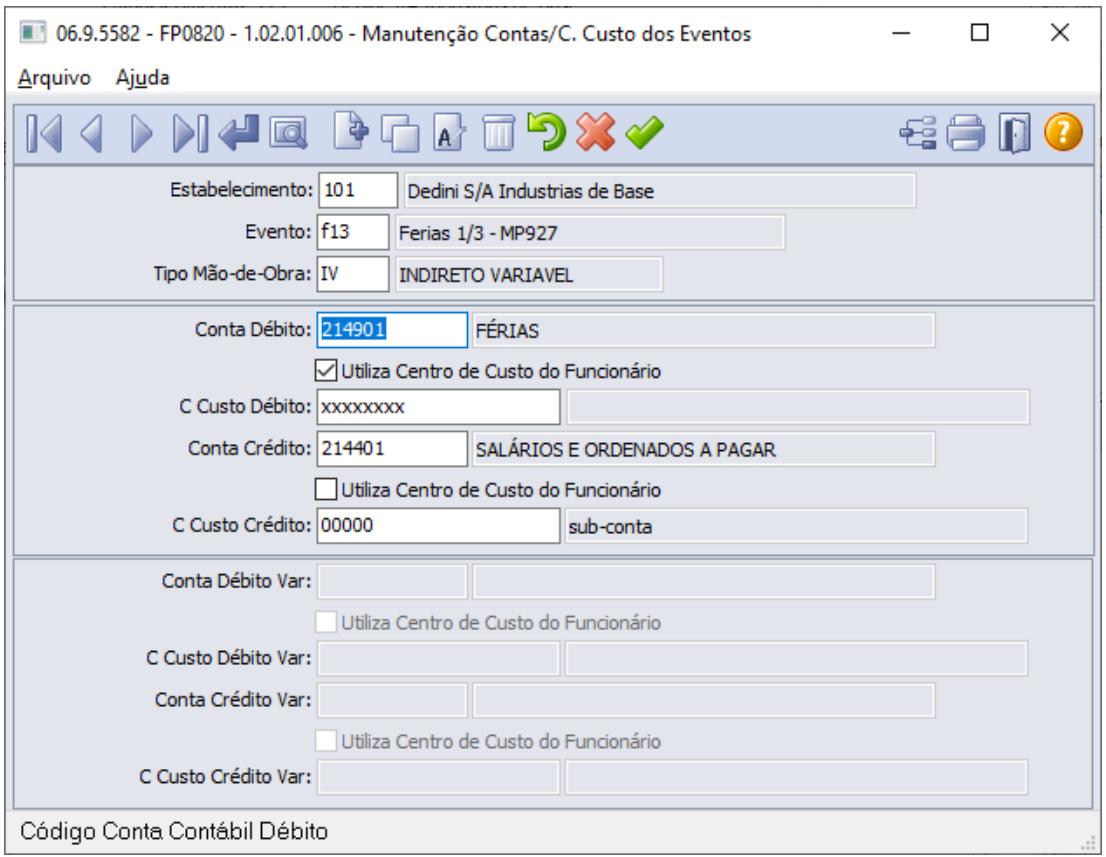

**Contabiliza utilizando apenas a provisão (eventos impares de provisão)**

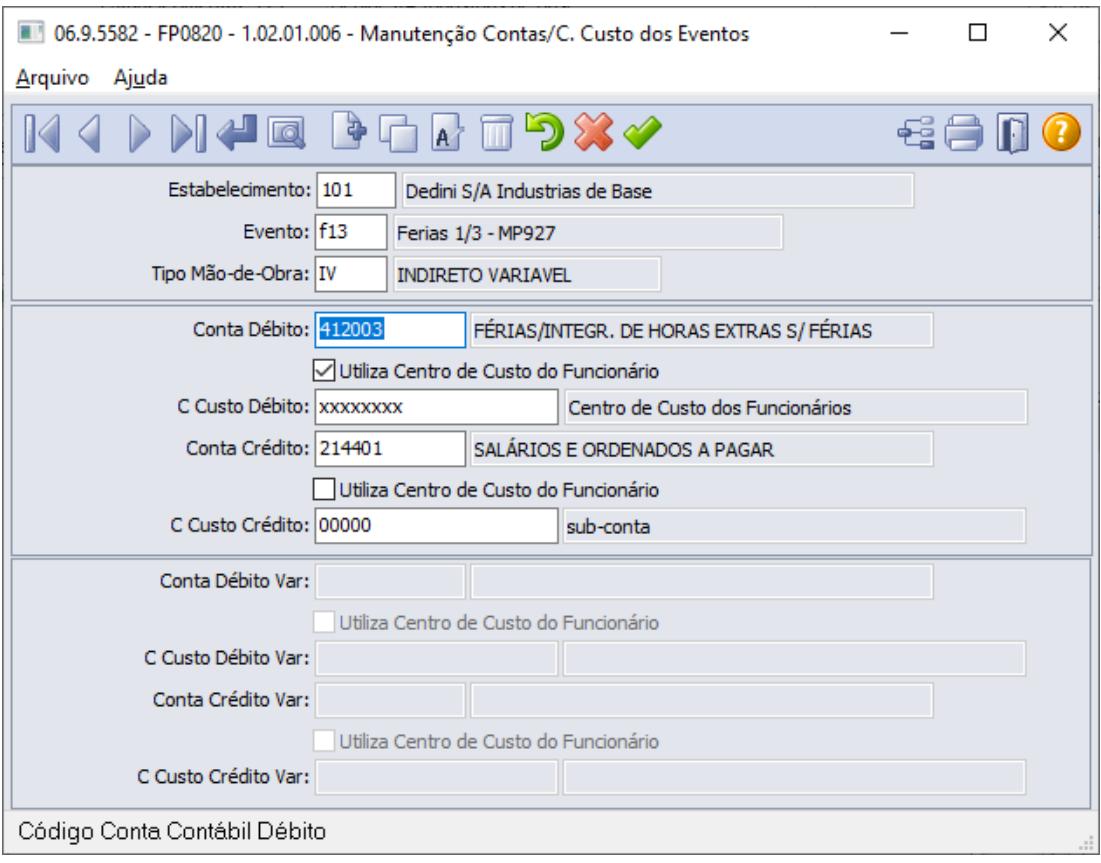

[Passo 1](#page-953-0)• [Passo 2](#page-953-0) [Passo 3](#page-953-0) [Passo 4](#page-953-0) [Passo 5](#page-953-0)

**Para obter valores a serem pagos referente as Férias 1/3:** sugerimos o uso de uma das funções abaixo para listar o valor do evento de Desconto Férias 1/3 MP927 do período **março a Novembro/2020**:

- **a. FP4120 Apropriação por Eventos,**  ou
- **b. FR0140 Demonstrativo de Férias,**  ou
- **c. FP4061 Gerador de Relatórios**:

## **FP4120 - Apropriação por Eventos**

Neste relatório será demonstrado o(s) funcionário(s) em questão com férias dentro do período da Calamidade Pública (**COVID-19**) que foi informado em tela no campo Mês/Ano, informar o evento de desconto ferias 1/3 MP927 , valor apresentado neste relatório deverá ser informado no movimento de rescisão no evento de pagamento ferias 1/3 MP927.

**Pasta Classificação:** Selecionar opção Por Evento/Estabelecimento/Matricula/Período ou

Selecionar opção Por Evento/Estabelecimento/Matricula/Período

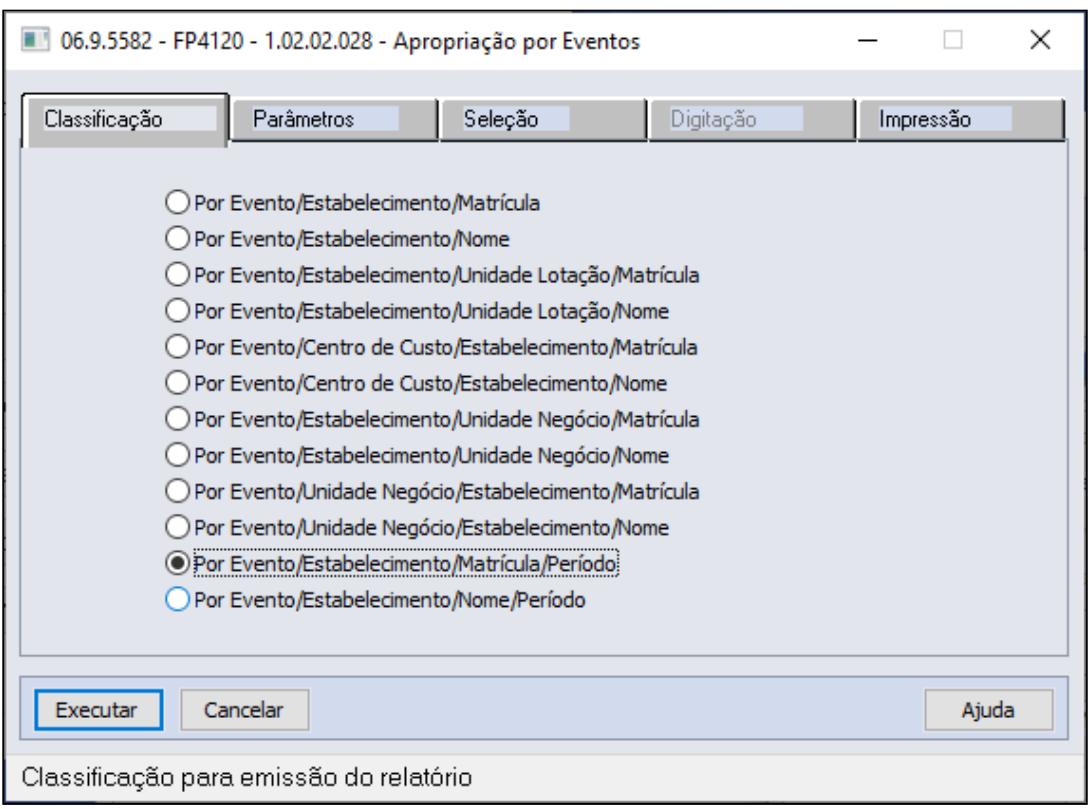

Pasta Seleção: Informar o evento "Desconto Férias 13/ MP927" para os campos De ..... Até .....

Informar o Mês/Ano de **Março a Novembro/2020** para os campos De ...... Até .....

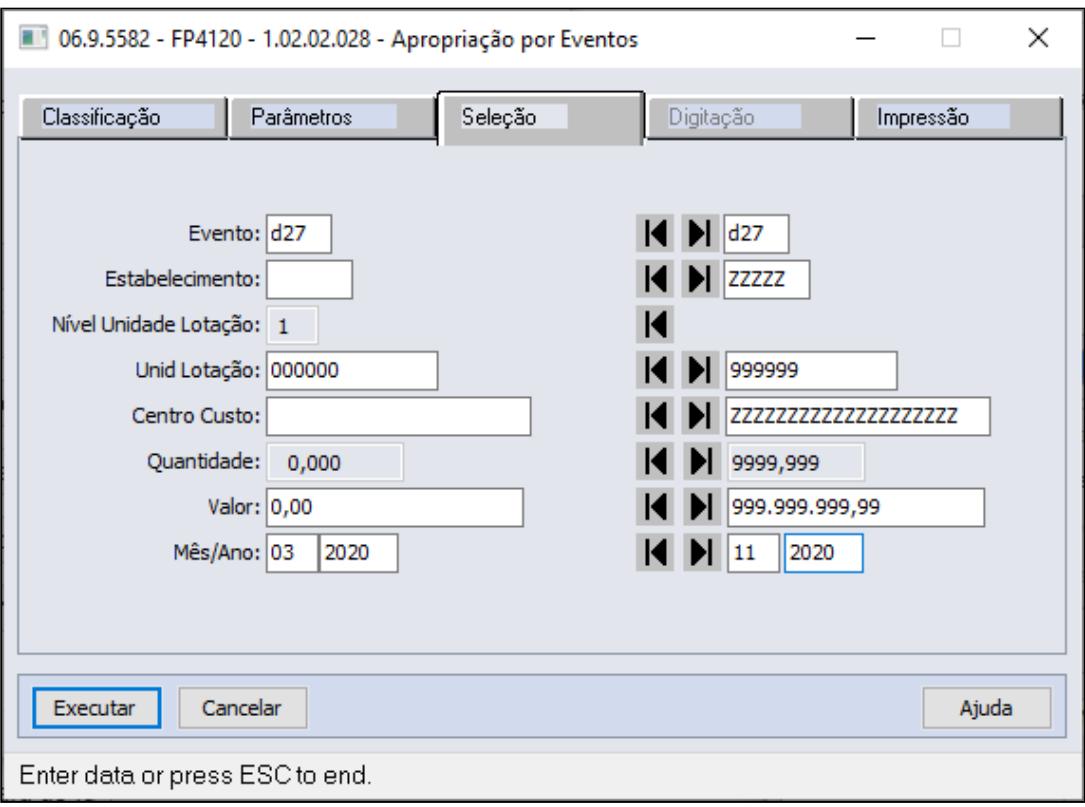

## **FR0140 - Demonstrativo de Férias**

Selecionar as informações de estabelecimento, matricula e concessão das férias durante o estado de calamidade pública (**COVID-19**) , neste relatório irá demonstrar o funcionário em questão com ferias dentro do período de concessão informado em tela, verificar o evento de desconto ferias 1/3 MP927 e seu valor, este valor será informado no movimento de rescisão no evento de pagamento ferias 1/3 MP927.

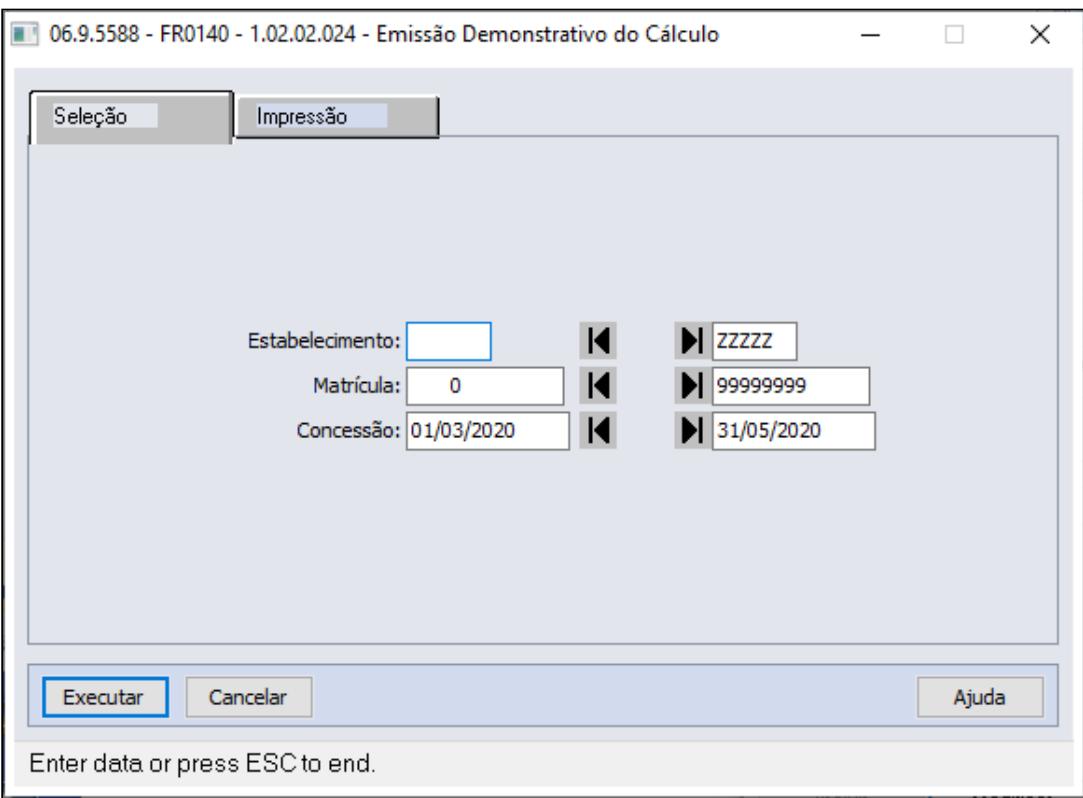

## **FP4061 - Gerador de Relatórios**

É possível configurar os campos necessários para geração de arquivo que poderá ser utilizado para importação do movimento em lote do evento que gerou o estorno do evento 1/3 de Férias.

#### **Pasta Parâmetros**

Selecionar qual formato será gerado o relatório, excel ou em arquivo texto (utilizar essa opção quando for importar para Movimento Informados em lotes).

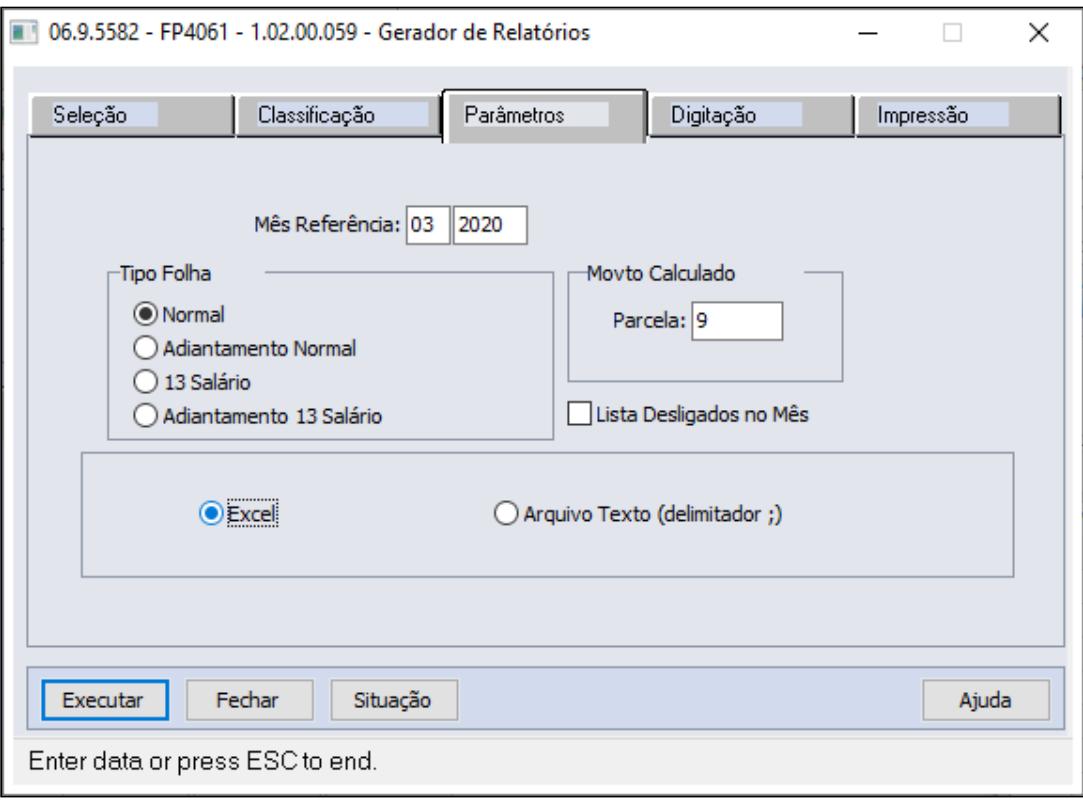

## **Pasta Digitação**

Selecionar os campos pertinente a Cadastro e os eventos de desconto férias 1/3 MP927 do Movto. Calculado, Mês a Mês, da coluna da esquerda para coluna da direita.

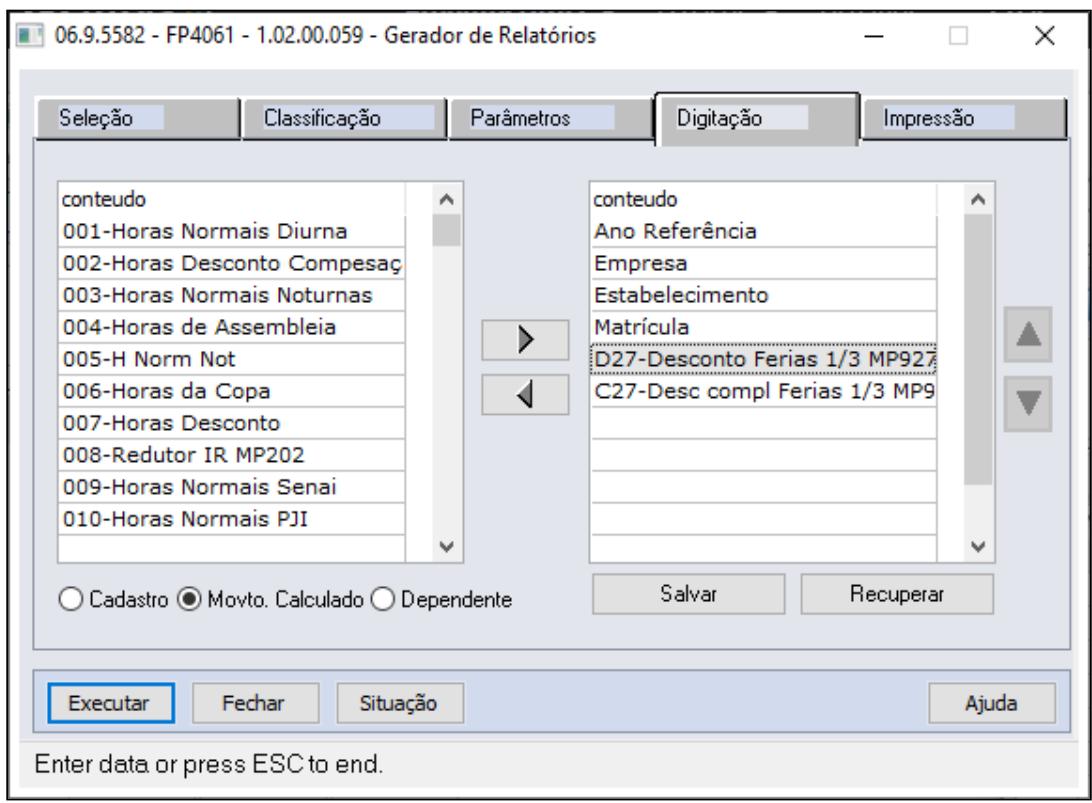

• [Passo 1](#page-953-0)• [Passo 2](#page-953-0)• [Passo 3](#page-953-0)• [Passo 4](#page-953-0)• [Passo 5](#page-953-0)

## **FR5080 - Movimento Normal Rescisões:**

Incluir o evento pagamento Férias 1/3 MP927 e seu respectivo valor no Movimento Normal Rescisões

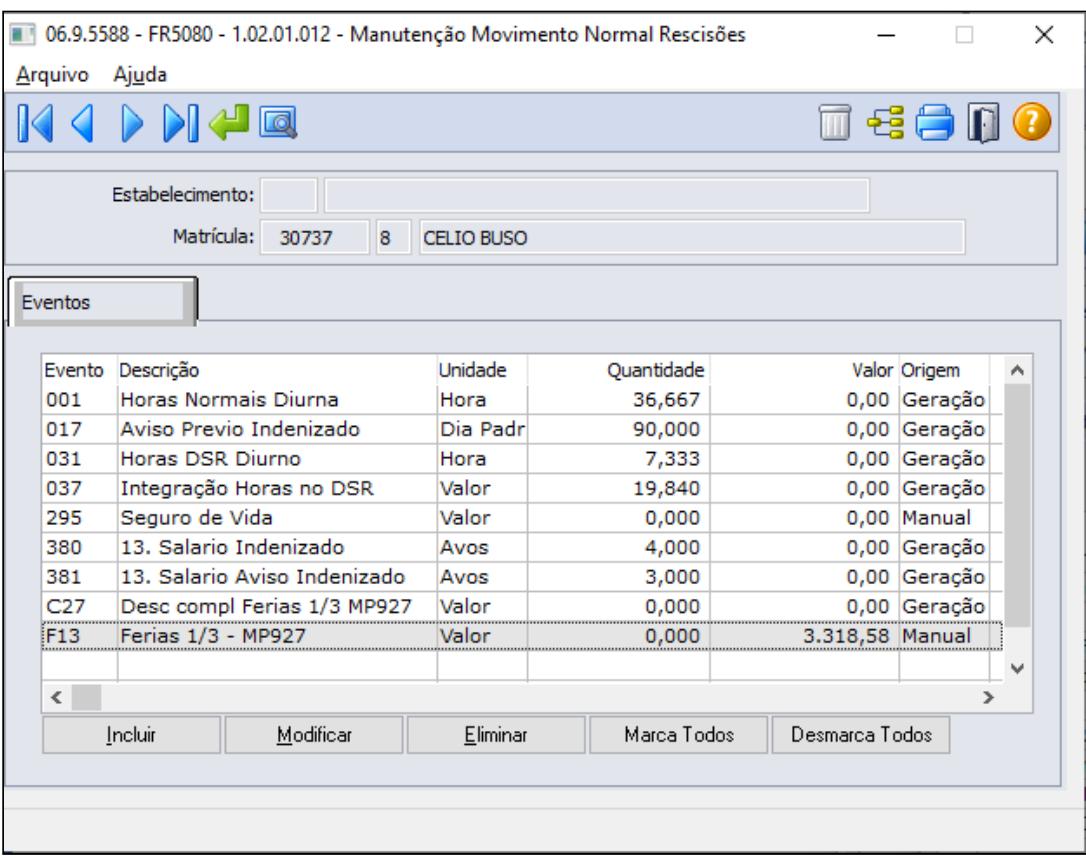

No exemplo abaixo, o evento 1/3 Férias MP927 é apresentado com seu respectivo valor gerando basso 1• [Passo 2](#page-953-0)• [Passo 3](#page-953-0)• [Passo 4](#page-953-0)• [Passo 5](#page-953-0)<br>No exemplo abaixo, o evento 1/3 Férias MP927 é apresentado<br>bases para os tributos de INSS, IRF e FGTS.

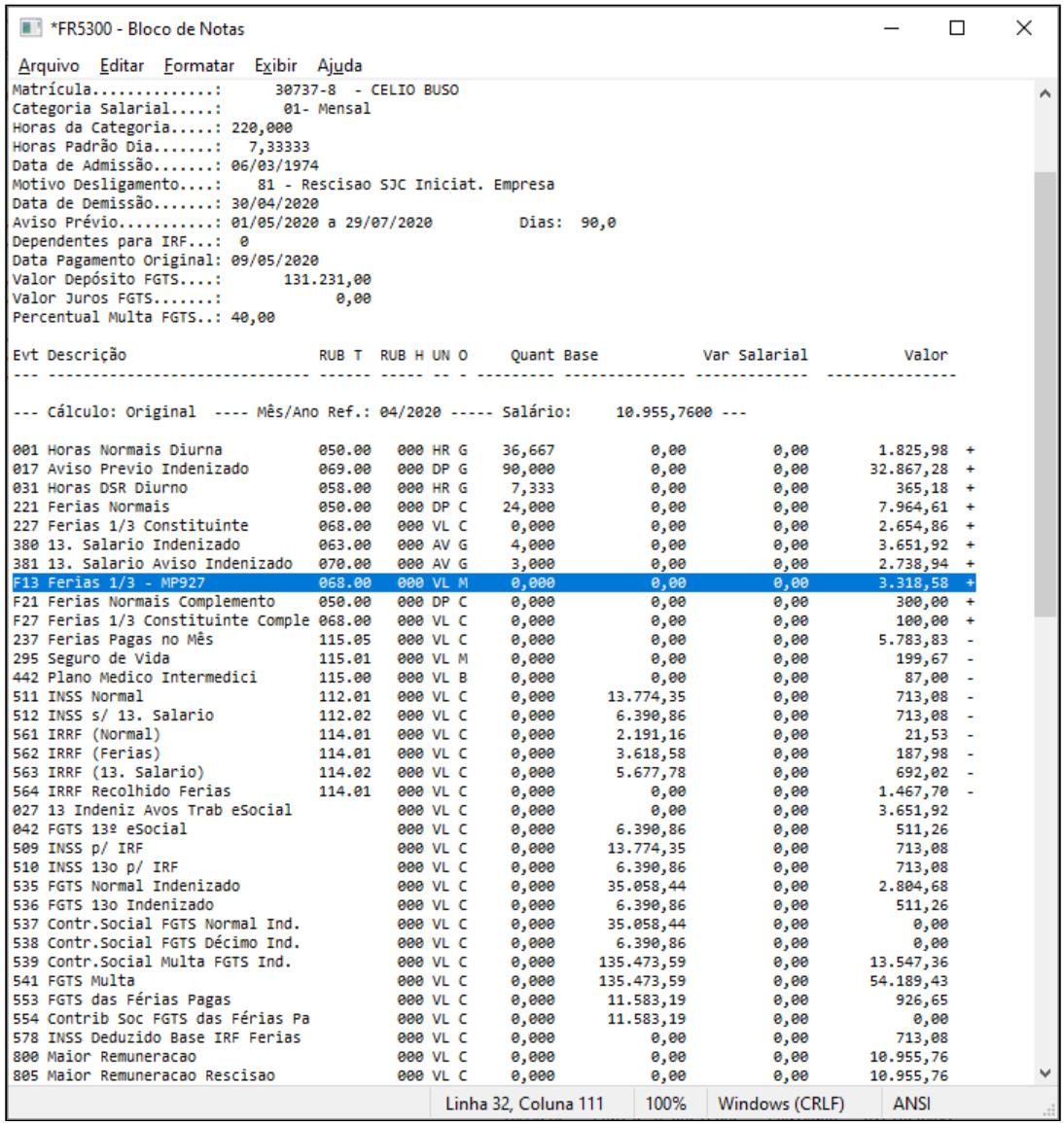

MP927 - Recolhimento FGTS em caso de Dispensa sem justa causa, para empregador que faz a suspensão e o parcelamento do recolhimento do FGTS das competências referentes a março, abril e maio de 2020.

A Medida Provisória n° 927/2020 possibilitou ao empregador a suspensão e o parcelamento, sem multa e encargos, do recolhimento de FGTS referente às competências de março, abril e maio de 2020.

Essas competências poderão ser recolhidas ao FGTS parceladamente entre julho e dezembro de 2020, sem impacto na regularidade dos empregadores junto ao FGTS (CRF). Esse processo será efetuado 100% online que posteriormente a Caixa Econômica Federal (CEF) informará o passo a passo a ser realizado.

Para o caso de desligamento do colaborador, a CEF disponibilizou através da Conectividade Social um comunicado informando a disponibilidade da tabela de Índices de FGTS em atraso com vigência 10/04/2020 a 09/05/2020.

Essa tabela foi ajustada para permitir o cálculo do FGTS referente ás competências de março e abril de 2020 sem a incidência de juros e multa.

Neste comunicado, a CEF veta a utilização da GRRF para a geração dos cálculos do FGTS referentes ao mês anterior à rescisão e o mês atual, quando estes compreenderem as competências de março, abril e maio de 2020.

Essa geração deverá ocorrer por meio do programa Conectividade Social ou através do SEFIP, conforme desejado pelo empregador.

No caso de geração pelo SEFIP. como já houve o envio da competência de março de 2020, será necessário restaurar o backup e alterar a modalidade dos funcionários desligados para os quais é necessário recolher o FGTS. Para esta situação, a modalidade de recolhimento será em branco (Recolhimento FGTS e Declaração para Previdência).

Para os demais funcionários, considerar a modalidade 9 (Confirmação de informações anteriores - Recolhimento FGTS e Declaração para Previdência/Declaração para FGTS e Previdência).

Nos casos dos funcionários que solicitaram demissão, o processo para recolhimento do FGTS será junto com os demais, através do parcelamento, já que esse não terá direito ao saque do FGTS.

Atenção quando ocorrer o envio do parcelamento: os desligados precisam ser informados na modalidade 9 (Confirmação de informações anteriores - Recolhimento FGTS e Declaração para Previdência/Declaração para FGTS e Previdência) para não ocorrer o recolhimento em duplicidade e nem serem pagadas as informações já declaradas.

Por se tratar de uma nova medida que ainda não ter um respaldo abrangente, orientamos sempre a adotar a regra mais benéfica ao trabalhador.

#### **Como fazer o parcelamento**

Os empregadores ou empregadores domésticos que efetivarem a suspensão do recolhimento das competências de março, abril e maio de 2020, terão o valor declarado via SEFIP ou DAE, desde que dentro do prazo previsto na MP 927/20, automaticamente parcelado para pagamento entre julho e dezembro de 2020.

A CEF divulgará oportunamente as orientações para quitação das parcelas.

### **Rescisão de Contrato de Trabalho**

Caso ocorra a rescisão do contrato de trabalho, o empregador está obrigado ao recolhimento das verbas rescisórias, se devidas, e o valor total das competências suspensas no prazo de 10 dias após a rescisão, via SEFIP.

Se a rescisão ocorrer durante o pagamento do parcelamento das competências suspensas, as parcelas vincendas devem ser antecipadas e pagas no mesmo prazo de pagamento da rescisão.

Caso algum desses valores não seja pago no referido prazo, sobre eles incidirão multa e juros conforme a Lei nº 8.036/90.

Para maiores informações, [acesse aqui o site da CEF](http://www.caixa.gov.br/beneficios-trabalhador/fgts/suspensao-recolhimento-fgts/Paginas/default.aspx).

#### **Aviso:**  $\ddot{\bullet}$

A CEF não está aceitando o pagamento da GRRF com informações do mês anterior que se refere-se à competência suspensa, instruindo que o pagamento do FGTS da competência suspensa deve ser via SEFIP.

Contra partida não localizamos nenhuma informação de como proceder esse envio no site da caixa. O procedimento, que já é de conhecimento dos usuários da conectividade social, trata-se da existência de apenas um único arquivo [sefip.re](http://sefip.re/) por competência, ou seja, todos os funcionários que foram enviado com modalidade 1 - Declaratória para as competências suspensas, precisam continuar no arquivo e, para os funcionários desligados no período da suspensão do recolhimento, é necessário pegar o arquivo [sefip.re](http://sefip.re/) do mês de Março (por exemplo) e alterar a modalidade para zero(0), e o FGTS da rescisão será pago via GRRF. Para maiores informações orientamos entrar em contato com o suporte da CEF.

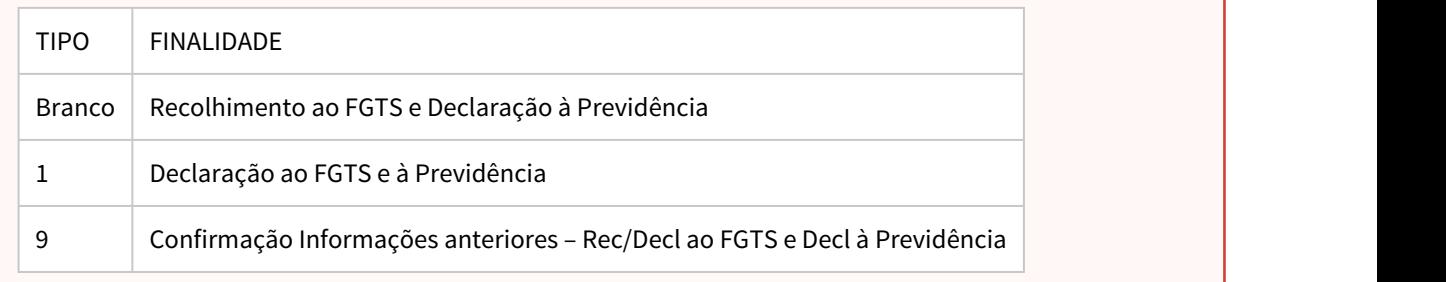

#### **Guia passo a passo**

- 1. Opção: Gerar novamente a SEFIP dos meses em questão e fazer o recolhimento dos valores acumulados
- 2. Opção: Restaurar o backup dos meses anteriores

Gerar o arquivo da SEFIP normalmente de forma retroativa, como declaratória, e no validador mover o trabalhador para o recolhimento ao FGTS e Previdência

Selecione o funcionário que esta na aba de DECLARAÇÃO AO FGTS:

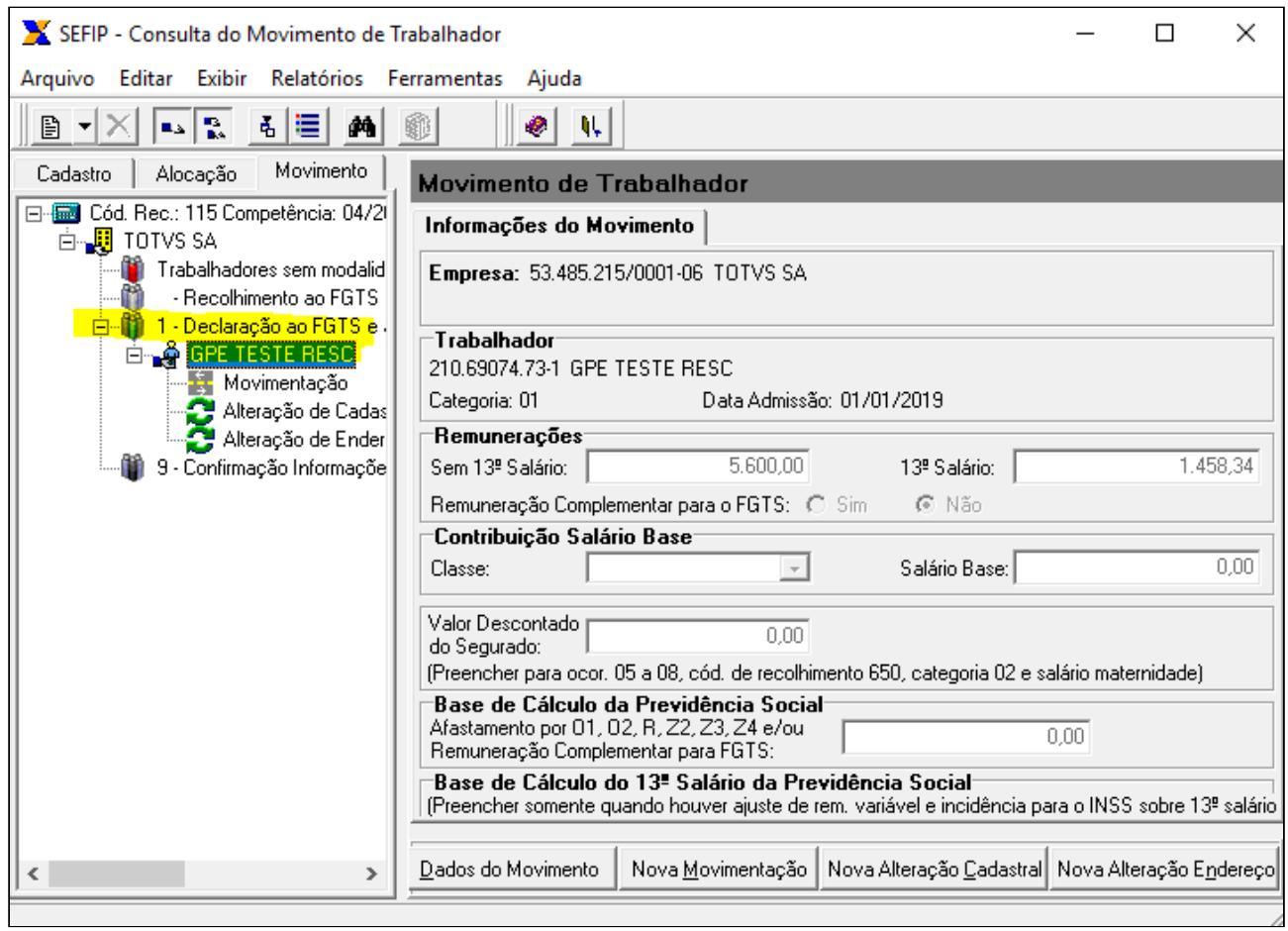

Realize a movimentação dele até a parte de RECOLHIMENTO:

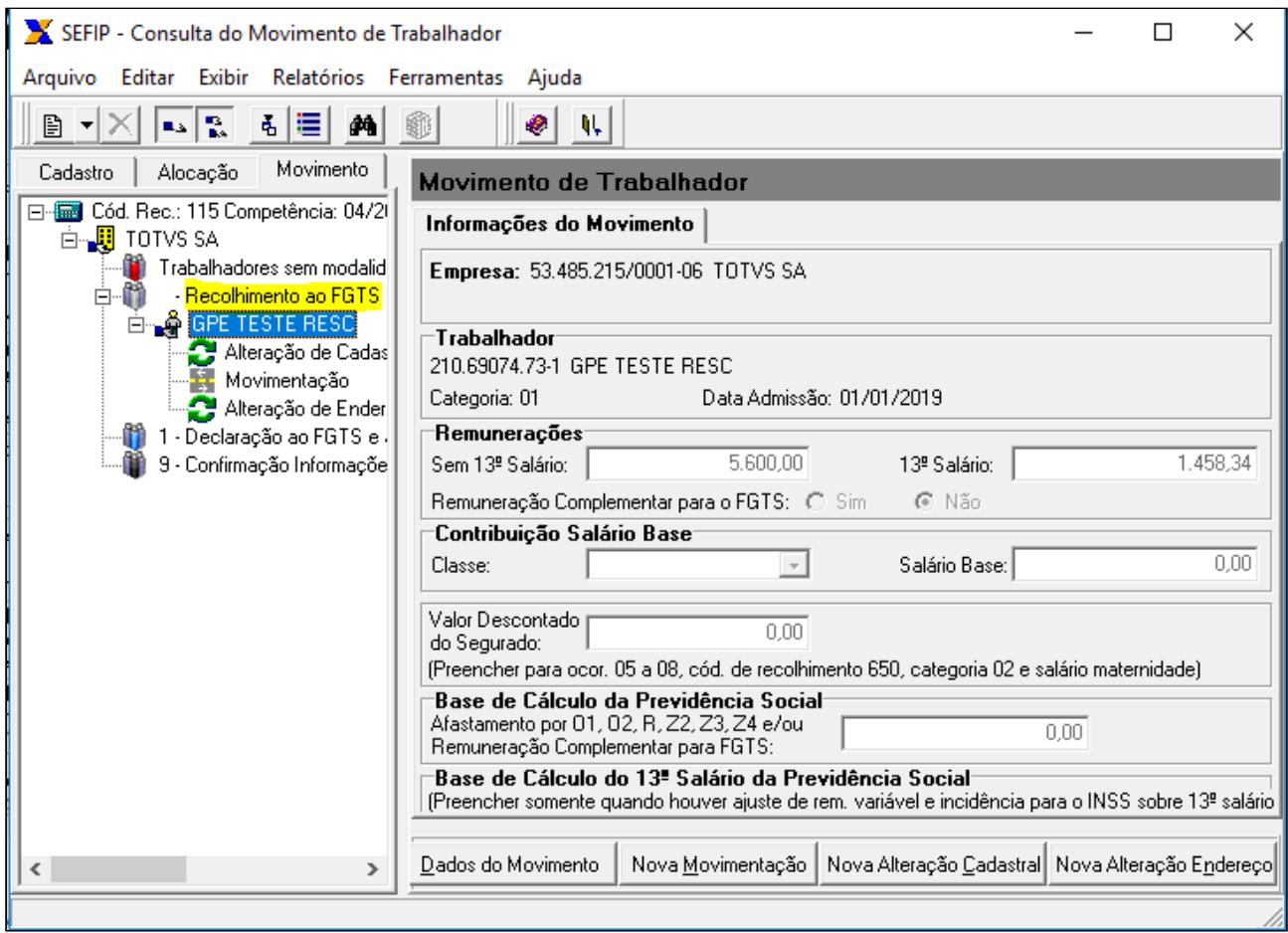

Caso necessário, após mover o trabalhador faça a manutenção dos valores, pois o validador da SEFIP não sofreu nenhuma alteração para aceitar a movimentação e pagamento de FGTS em casos de demissão sem justa causa.

MP927 - Suspensão de exigências administrativas em segurança e saúde no trabalho (artigos 15 a 17)

#### **Art. 15.**

Durante o estado de calamidade pública a que se refere o art. 1º, fica suspensa a obrigatoriedade de realização dos exames médicos ocupacionais, clínicos e complementares, exceto dos exames demissionais.

1º Os exames a que se refere **caput** serão realizados no prazo de sessenta dias, contado da data de encerramento do estado de calamidade pública.

2º Na hipótese de o médico coordenador de programa de controle médico e saúde ocupacional considerar que a prorrogação representa risco para a saúde do empregado, o médico indicará ao empregador a necessidade de sua realização.

3º O exame demissional poderá ser dispensado caso o exame médico ocupacional mais recente tenha sido realizado há menos de cento e oitenta dias.

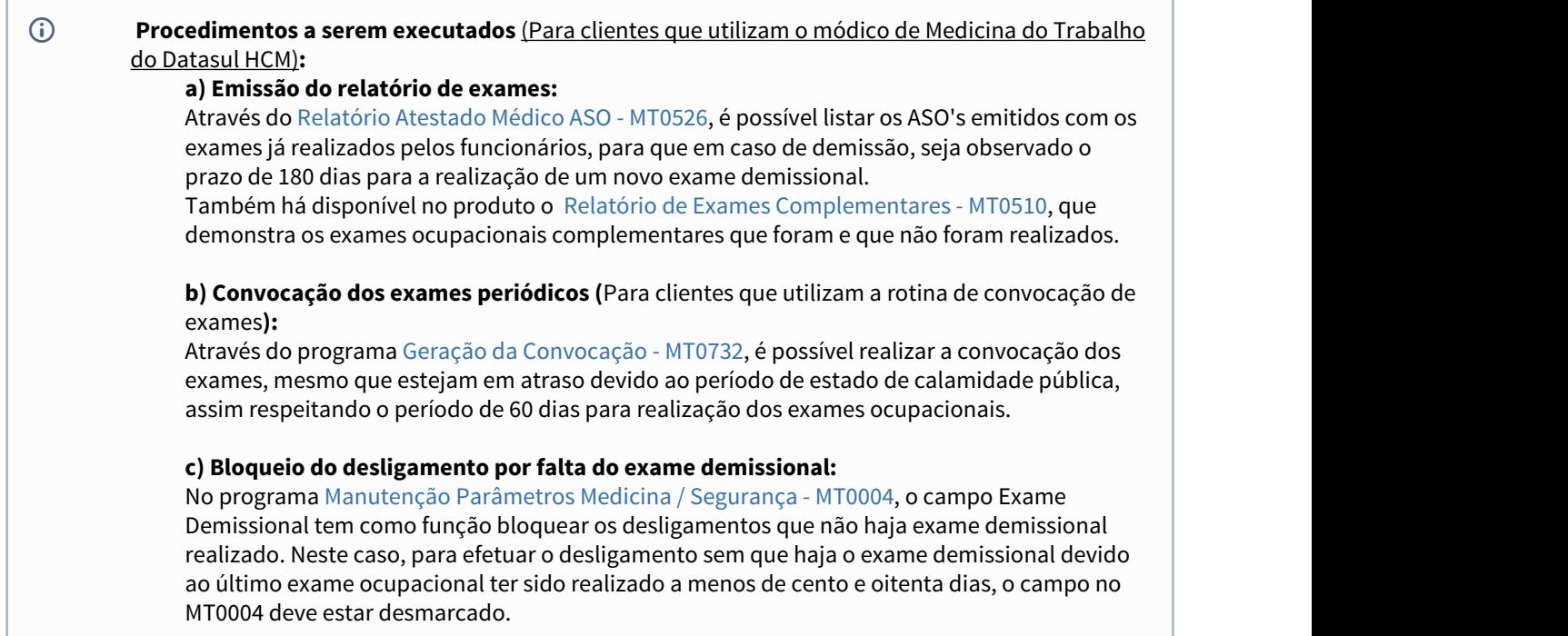

### **Art. 16.**

Durante o estado de calamidade pública a que se refere o art. 1º, fica suspensa a obrigatoriedade de realização de treinamentos periódicos e eventuais dos atuais empregados, previstos em normas regulamentadoras de segurança e saúde no trabalho.

1º Os treinamentos de que trata o **caput** serão realizados no prazo de noventa dias, contado da data de encerramento do estado de calamidade pública.

2º Durante o estado de calamidade pública a que se refere o art. 1º, os treinamentos de que trata o **caput** poderão ser realizados na modalidade de ensino a distância e caberá ao empregador observar os conteúdos práticos, de modo a garantir que as atividades sejam executadas com segurança.
# **Procedimentos a serem executados (**Para clientes que utilizam o módulo de Administração de Treinamentos**): a) Emissão da necessidade de treinamento:** No programa [Gerar Necessidades de Treinamento - AT0723](https://tdn.totvs.com/display/LDT/Gerar+Necessidades+de+Treinamento+-+AT0723), é possível informar as datas da previsão de treinamento, através da aba Digitação, permitindo que estes possam ser realizados no prazo de noventa dias após o encerramento do estado de calamidade pública.

#### **Art. 17.**

As comissões internas de prevenção de acidentes poderão ser mantidas até o encerramento do estado de calamidade pública e os processos eleitorais em curso poderão ser suspensos.

#### **Procedimentos a serem executados (**Para clientes que utilizam o módulo de Segurança do Trabalho**):**  $\bigcap$

### **a) Manutenção no Mando Cipa:**

Através do [Manutenção Mandatos da CIPA - ST0050,](https://tdn.totvs.com/pages/viewpage.action?pageId=271385535) é possível manutenir as informações de CIPA e suspender os processos eleitorais em curso, caso seja a opção da empresa.

<span id="page-973-0"></span>MP932 - Redução de contribuições ao Sistema S - (SESI, SENAI, SESC, SENAC, SEST, SENAT, SENAR, SESCOOP)

Conforme a MP 932 de 31 de março de 2020, altera-se as alíquotas de contribuição aos serviços sociais autônomos, excepcionalmente até 30 de junho de 2020 para as competências abril, maio e junho de 2020 com os seguintes percentuais:

- **1,25%: Sescoop** Serviço Nacional de Aprendizagem do Cooperativismo
- **0,75%: Sesi** Serviço Social da Indústria
- **0,75%: Sesc** Serviço Social do Comércio
- **0,75%: Sest** Serviço Social do Transporte
- **0,5% : Senac** Serviço Nacional de Aprendizagem Comercial
- **0,5% : Senai** Serviço Nacional de Aprendizagem Industrial
- **0,5% : Senat** Serviço Nacional de Aprendizagem do Transporte (Senat)
- **Senar** : Serviço Nacional de Aprendizagem Rural:
	- **1,25%** da contribuição incidente sobre a folha de pagamento;
	- **0,125%** da contribuição incidente **sobre a receita da comercialização da produção rural** devida pelo produtor rural **pessoa jurídica e pela agroindústria**;
	- **0,10%** da contribuição incidente **sobre a receita da comercialização da produção rural** devida pelo produtor rural **pessoa física e segurado especial**.

Para **atender a MP932 no produto Datasul HCM**, o usuário poderá alterar as alíquotas de terceiros, seguindo os passos abaixo:

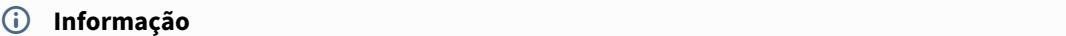

Os códigos e descrições dos encargos utilizados neste documento, são meramente sugestivos, sua empresa pode utilizar o código disponível e a descrição que achar mais conveniente.

### [Passo 1](#page-973-0) [Passo 2](#page-973-0)

#### **Parametrizações no FP0680 - Manutenção Encargos Sociais**

Acessar o cadastro de encargos para Outras Entidades e ajustar as alíquotas, para as entidades que a sua empresa cumpre esta exigibilidade e alterar o percentual, usando os botões de navegação até localizar o encargo parametrizado para os terceiros e clicar no botão "alterar ocorrência corrente", conforme exemplo abaixo:

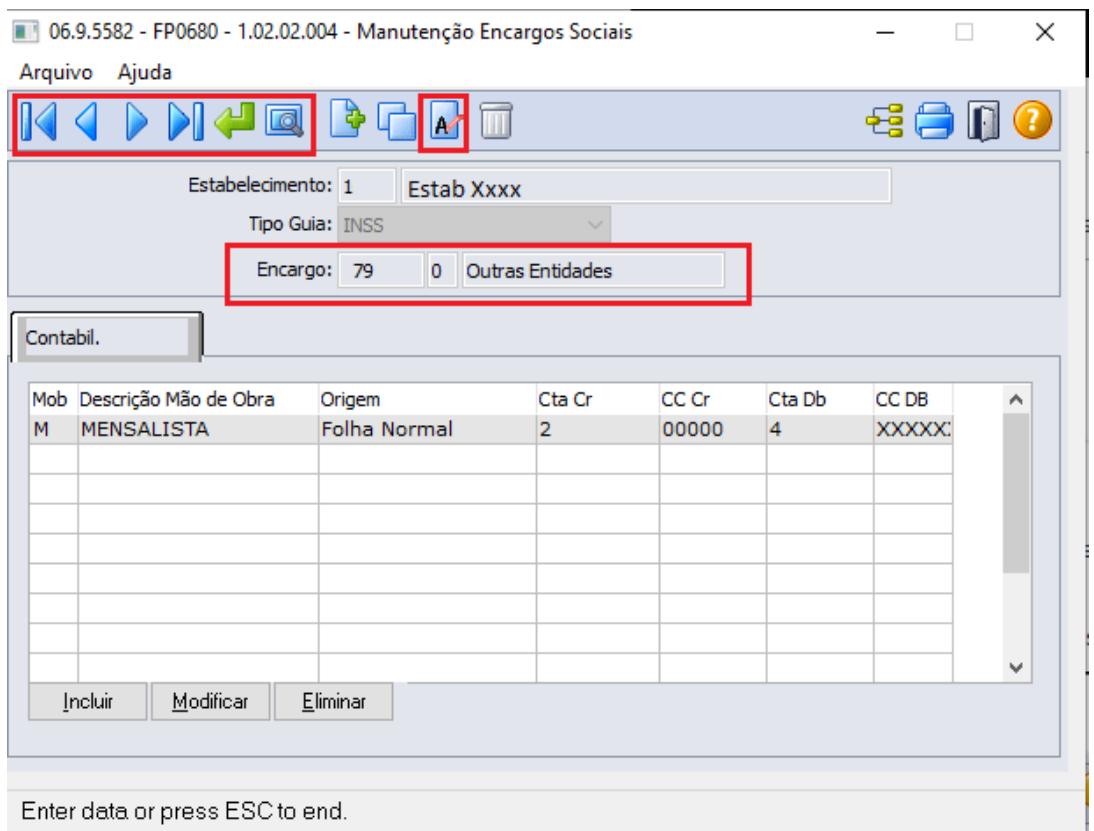

Enter data or press ESC to end.

**No Programa FP0680A:** Alterar o campo "Percentual" para o valor desejado:

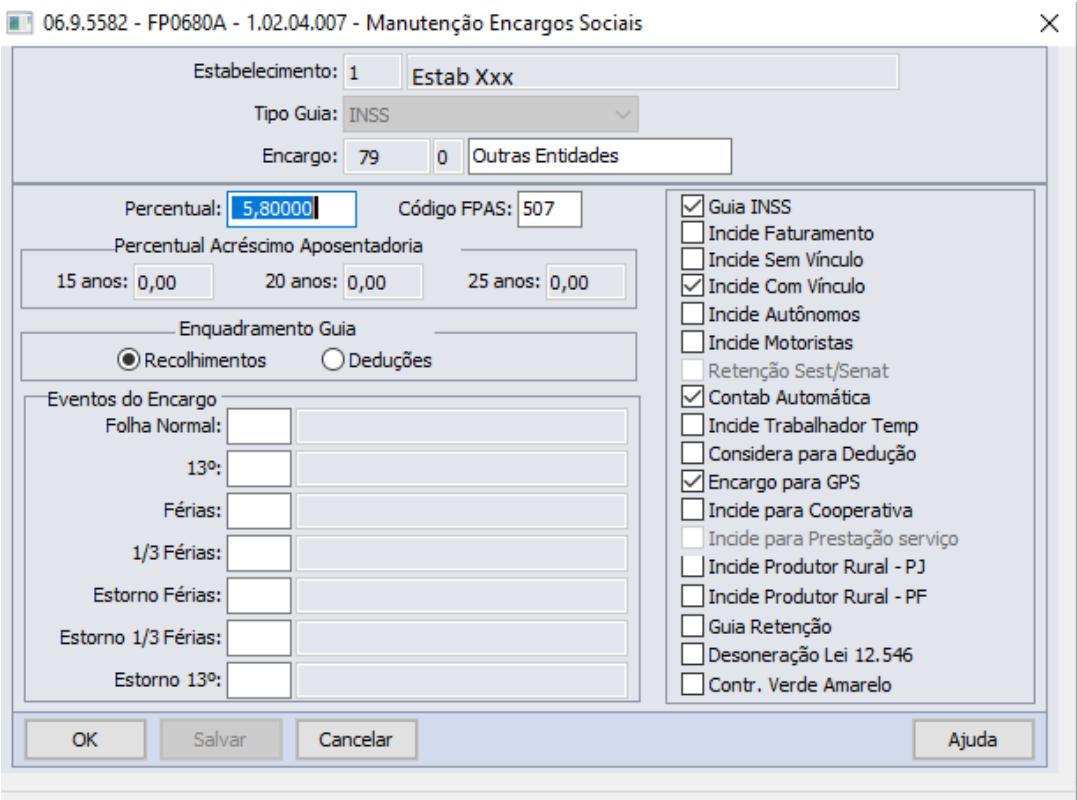

Percentual do encarqo a calcular

Abaixo o valor alterado para este cenário:

Observa-se que a MP932 não reduziu pela metade as alíquotas de todas as entidades, portanto, neste exemplo não foi efetivamente de 5,8% para 2,9%, mas sim de 5,8% para 4,55%, pois a redução foi apenas para as Entidades Senai e Sesi, permanecendo inalterada Salário Educação, Incra e Sebrae.

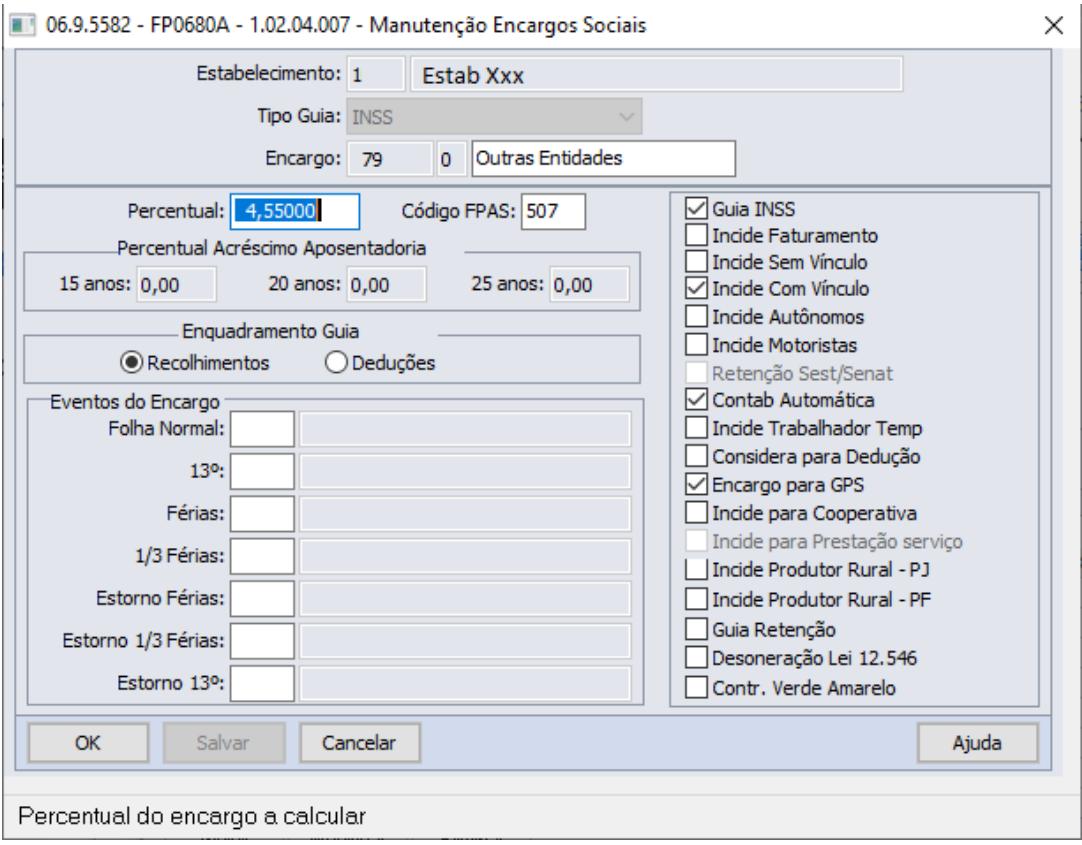

Para os clientes que possuem o encargo parametrizado de forma separada para cada entidade, será necessário realizar a alteração do percentual na respectiva entidade, seguindo o novo percentual estipulado pela MP.

#### **Saiba Mais**

MP932: [http://www.in.gov.br/en/web/dou/-/medida-provisoria-n-932-de-31-de-marco](http://www.in.gov.br/en/web/dou/-/medida-provisoria-n-932-de-31-de-marco-de-2020-250477890)[de-2020-250477890](http://www.in.gov.br/en/web/dou/-/medida-provisoria-n-932-de-31-de-marco-de-2020-250477890)

### [Passo 1](#page-973-0)• [Passo 2](#page-973-0)

- Para as empresas que utilizam o calculo do encargo por funcionário (FP3730), é necessário que as alterações das novas alíquotas sejam realizadas antes do cálculo da folha normal de abril, reflitam assim nos resultados conforme desejado.
- Para facilitar o retorno das parametrizações após o período de validade da MP932, sugerimos aos clientes que reservem em seus arquivos uma listagem com os encargos antes destas alterações, fazendo uso da emissão do relatório "FP0681 - Listagem Encargo Social".

• Com relação à GFIP gerada pelo validador da Caixa, a [Receita Federal](http://receita.economia.gov.br/acesso-rapido/legislacao/legislacao-por-assunto/gfip-guia-de-recolhimento-do-fundo-de-garantia-do-tempo-de-servico-e-informacoes-a-previdencia-social) publicou como a GFIP irá se comportar mediante a esta MP, que através do [ATO DECLARATÓRIO](http://normas.receita.fazenda.gov.br/sijut2consulta/link.action?visao=anotado&idAto=108602) [EXECUTIVO CODAC Nº 14](http://normas.receita.fazenda.gov.br/sijut2consulta/link.action?visao=anotado&idAto=108602), DE 13 DE ABRIL DE 2020. No Art 2º, consta orientações de como a empresa/contribuinte deverá proceder:

I - declarar na Guia de Recolhimento do Fundo de Garantia do Tempo de Serviço e Informações à Previdência Social (GFIP) o código-soma de 4 (quatro) dígitos utilizado pela empresa/contribuinte para calcular as contribuições devidas a terceiros, apurado com base no Anexo II da Instrução Normativa RFB nº 971, de 13 de novembro de 2009; e

II - rejeitar a Guia de Previdência Social (GPS) gerada pelo Sefip e calcular, de forma manual, a contribuição devida, calculada mediante aplicação da alíquota correspondente, determinada pela Medida Provisória nº 932, de 2020.

Parágrafo único. O valor da contribuição devida a terceiros, apurado na forma prevista no inciso II do caput, não deve ser lançado no campo "Compensação" da GFIP.

• Com relação ao eSocial, durante o envio das informações ao governo através do eSocial o sistema **Datasul HCM** não envia **alíquotas** de terceiros, sendo estas alíquotas calculadas pelo próprio governo através do código **FPAS e Terceiros**, esses sim, sendo transmitidos ao governo pelo sistema Datasul HCM através da tabela **S-1020** e no **cadastro de estabelecimentos**. Sendo assim, através do **FPAS 507** e **Cód Terceiros 0079** o governo identifica quais são as alíquotas calculadas na **DCTFWEB**. Caso o governo retorne valores divergentes, recomendamos o contato direto com o próprio governo através do **telefone 0800 730 0888**.

#### <span id="page-979-0"></span>MP936 - Estabilidade para Rescisão s/ Justa Causa

Conforme a MP 936, Art. 10º, fica reconhecida a garantia provisória no emprego ao empregado que receber o Benefício Emergencial de Preservação do Emprego e da Renda, de que trata o art. 5º, em decorrência da redução da jornada de trabalho e de salário ou da suspensão temporária do contrato de trabalho de que trata esta Medida Provisória.

 § 1º A dispensa sem justa causa que ocorrer durante o período de garantia provisória no emprego, sujeitará o empregador ao pagamento, além das parcelas rescisórias previstas na legislação em vigor, de indenização no valor de:

- 50 % do salário a que o empregado teria direito no período de garantia provisória no emprego, na hipótese de redução de jornada de trabalho e de salário igual ou superior a 25% e inferior a 50%.
- 75% do salário a que o empregado teria direito no período de garantia provisória no emprego, na hipótese de redução de jornada de trabalho e de salário igual ou superior por 50% e 70%.
- 100 % do salário a que o empregado teria direito no período de garantia provisória no emprego, na hipótese de redução de jornada de trabalho em percentual superior a 70% ou de suspensão temporária de contrato de trabalho.

Para atendimento a esta exigibilidade através do produto Datasul HCM, deve-se cadastrar um motivo de estabilidade conforme demonstrado nos passos a seguir:

### **Procedimentos a serem executados:**

Cadastrar um evento para receber os valores indenizatórios que serão pagos na rescisão de contrato e se rásso e será vinculado e será vinculado a um motivo de estabilidade que serão pagos na rescisão d<br>Cadastrar um evento para receber os valores indenizatórios que serão pagos na rescisão d<br>Contrato e será vincu

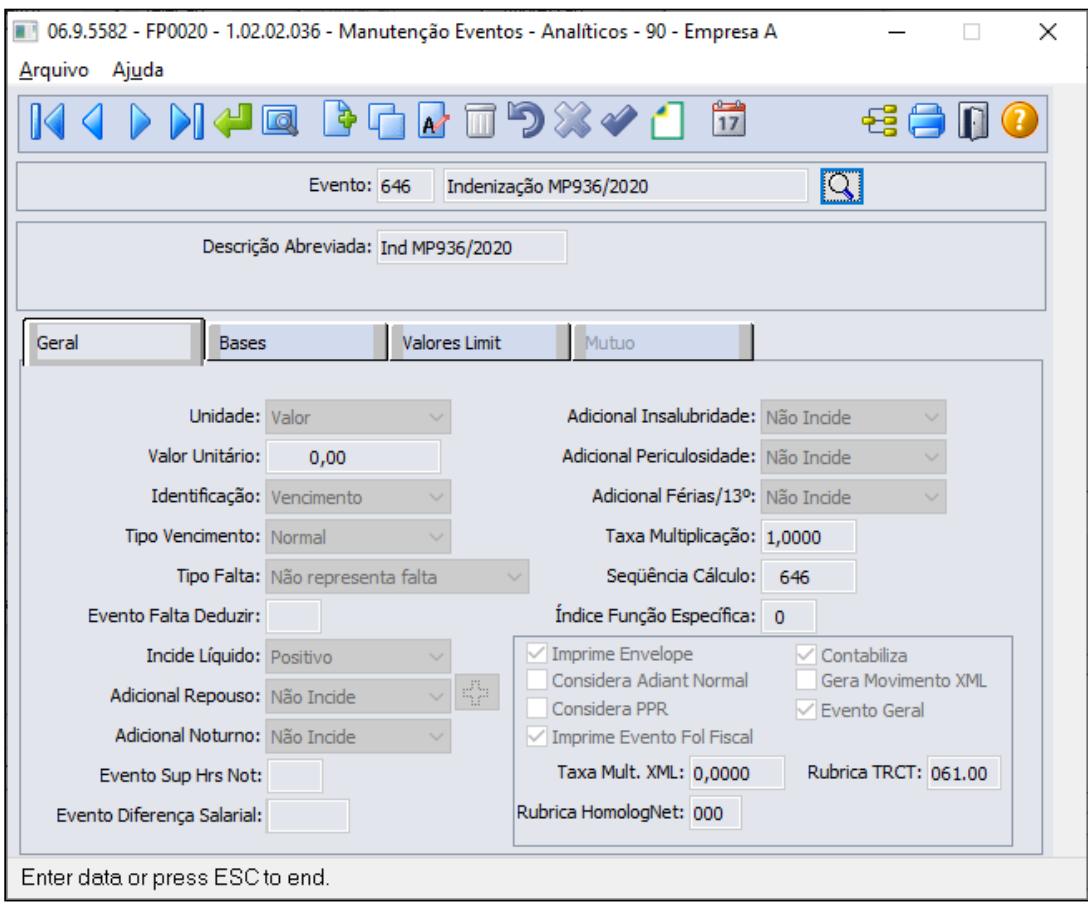

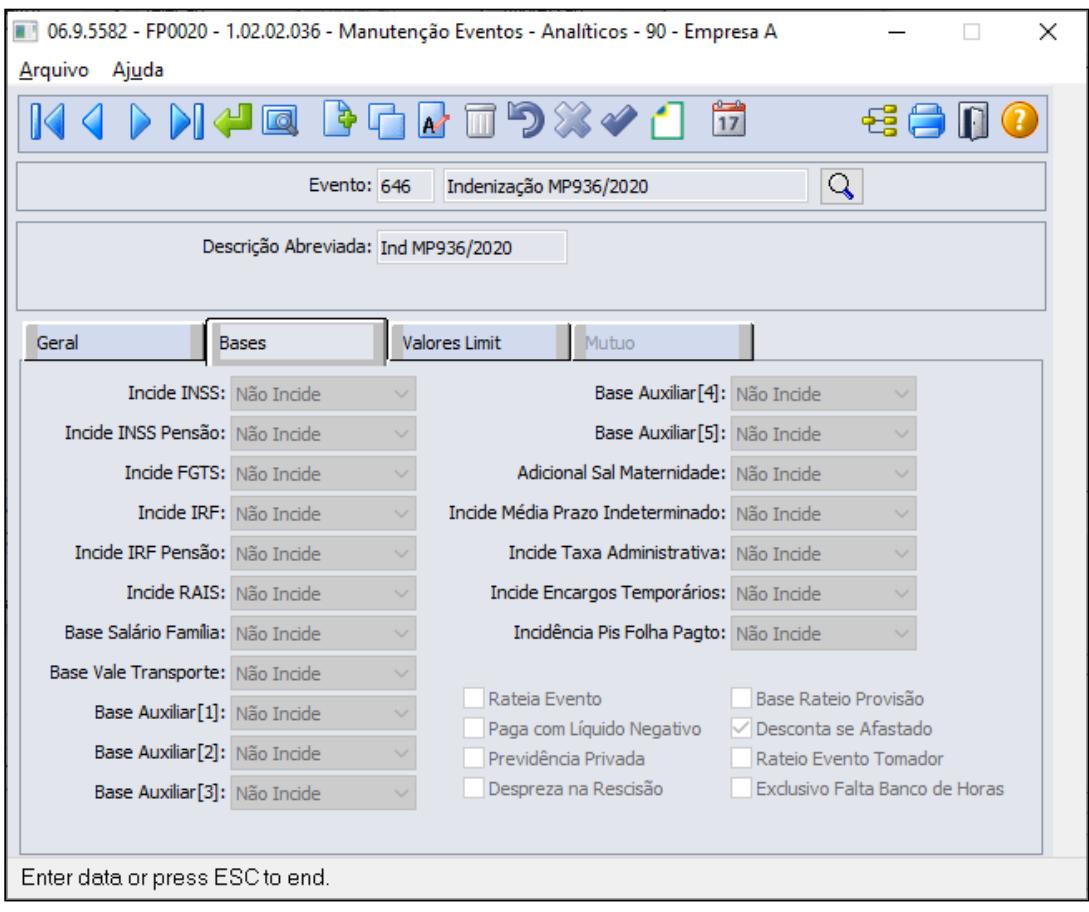

No botão do esocial configurar a natureza 6119 - Indenização rescisória MP 936:

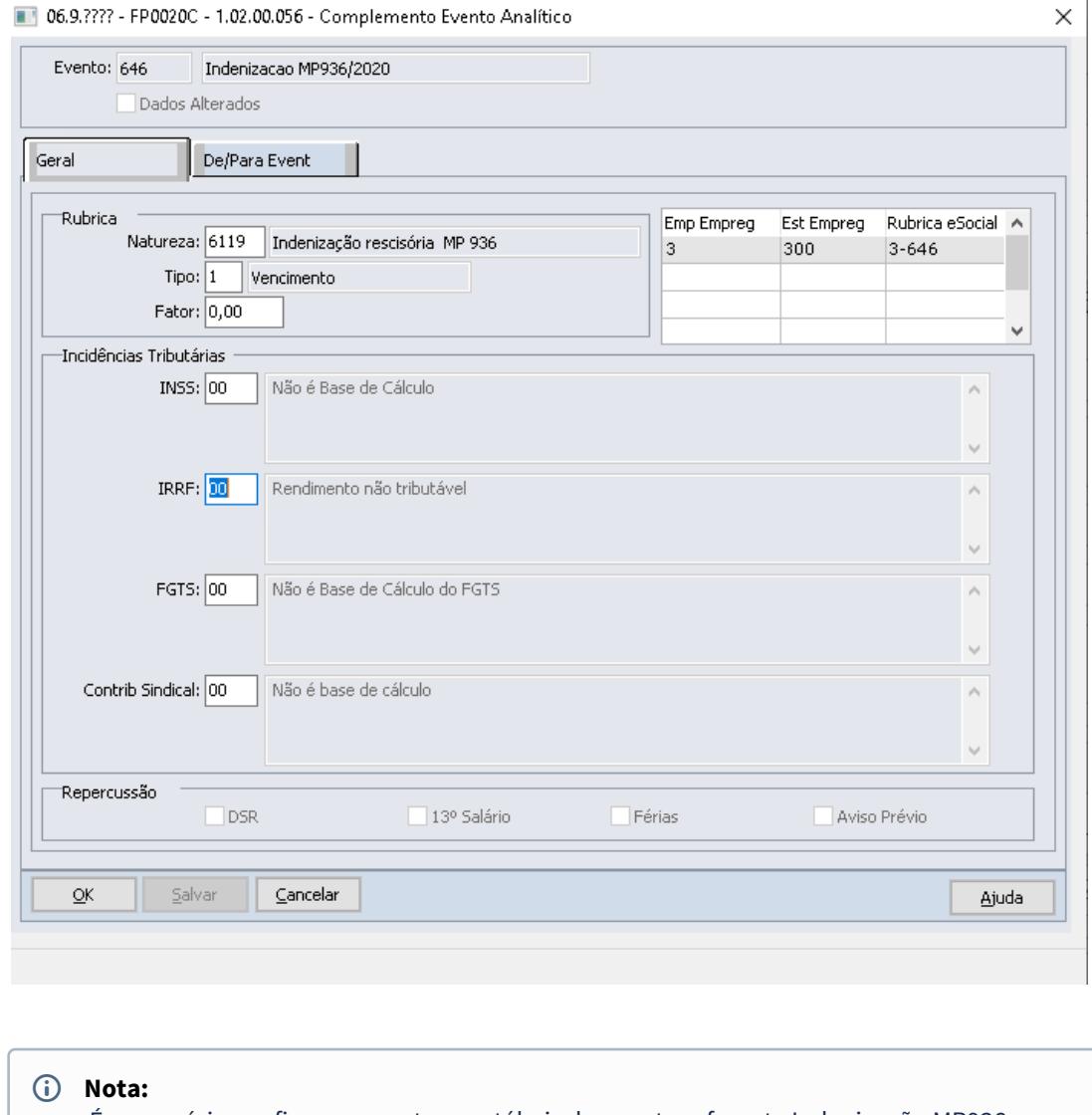

É necessário configurar a contas contábeis do evento referente Indenização MP936, conforme regras contábeis da empresa, através do programa FP0820 - Manutenção Contas e Centro de Custo dos Eventos

• [Passo 1](#page-979-0)• [Passo 2](#page-979-0) [Passo 3](#page-979-0)• [Passo 4](#page-979-0) [Passo 5](#page-979-0)

Cadastrar um motivo de estabilidade no FP1100 - Manutenção Motivo Estabilidade:

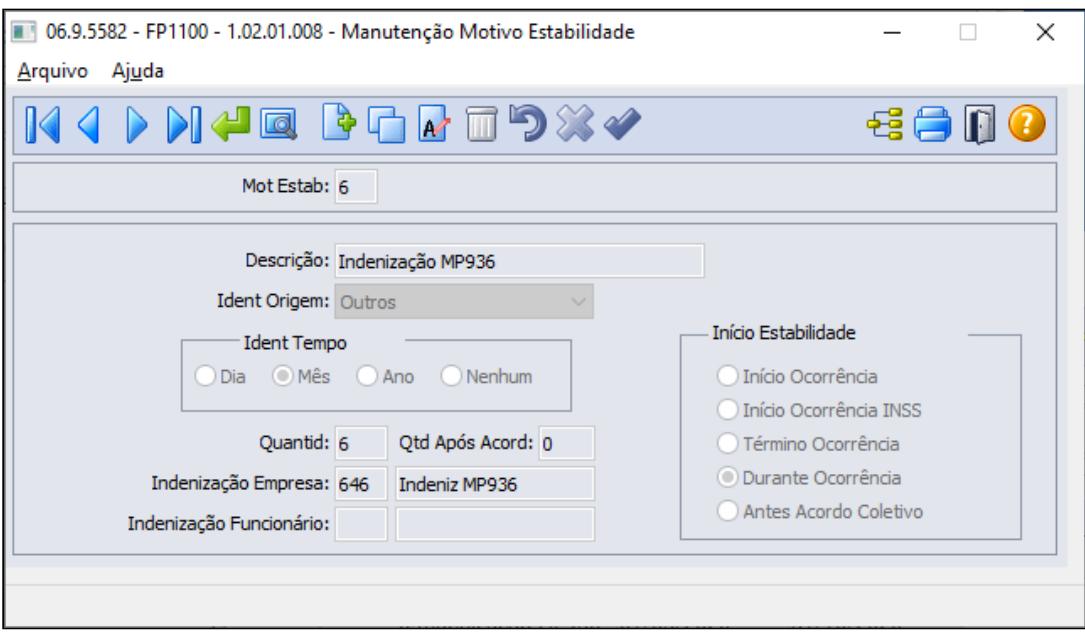

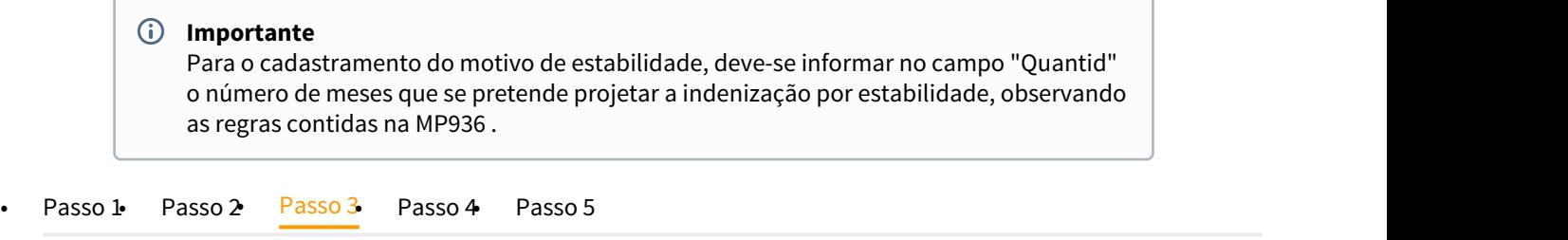

Através do programa FP3800 - Manutenção Informações Funcionários, informar o motivo de estabilidade e a sua data de início:

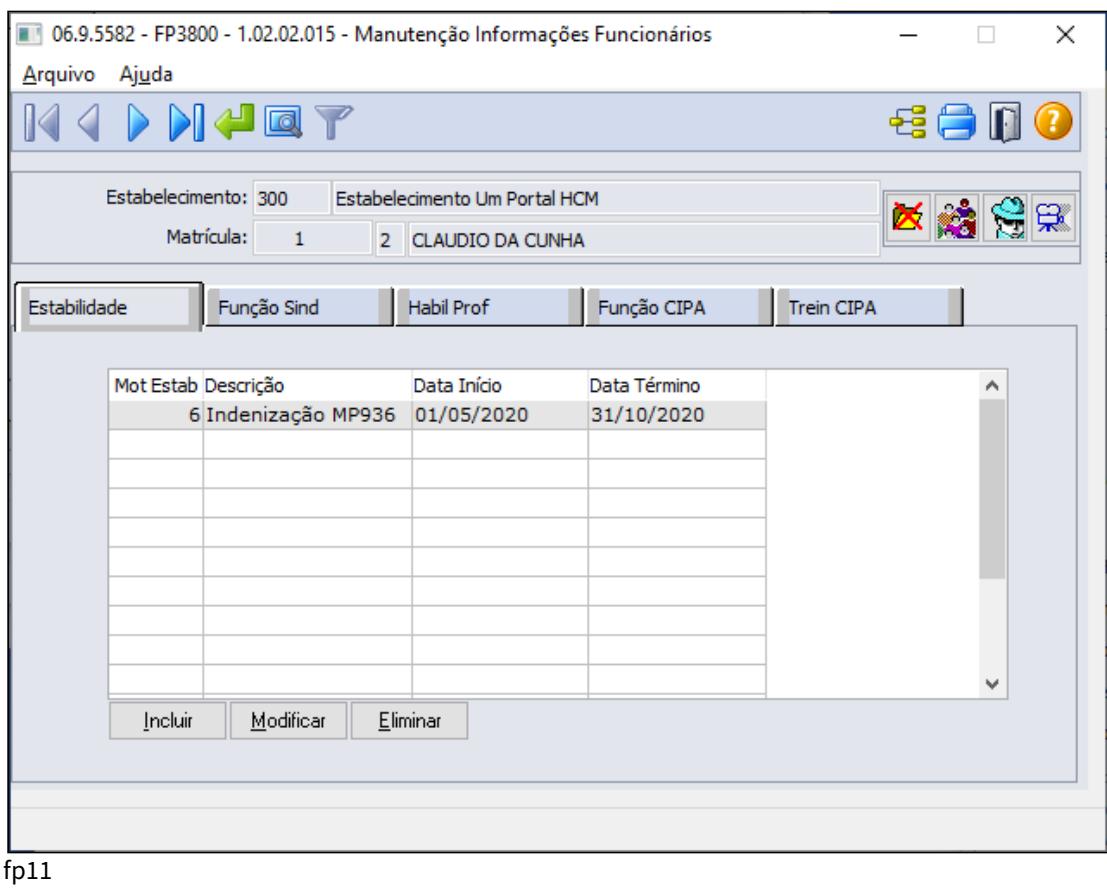

• [Passo 1](#page-979-0)• [Passo 2](#page-979-0)• [Passo 3](#page-979-0)• [Passo 4](#page-979-0) [Passo 5](#page-979-0)

Após informar motivo de estabilidade ao funcionário, ao programar a Rescisão de Contrato SJC, o sistema emitirá uma mensagem de alerta ao usuário. Caso prossiga com o processo, o sistema efetuará o cálculo da rescisão e pagando os valores gerados pelo período de estabilidade, através do evento que esta relacionado no motivo da estabilidade passo 2.

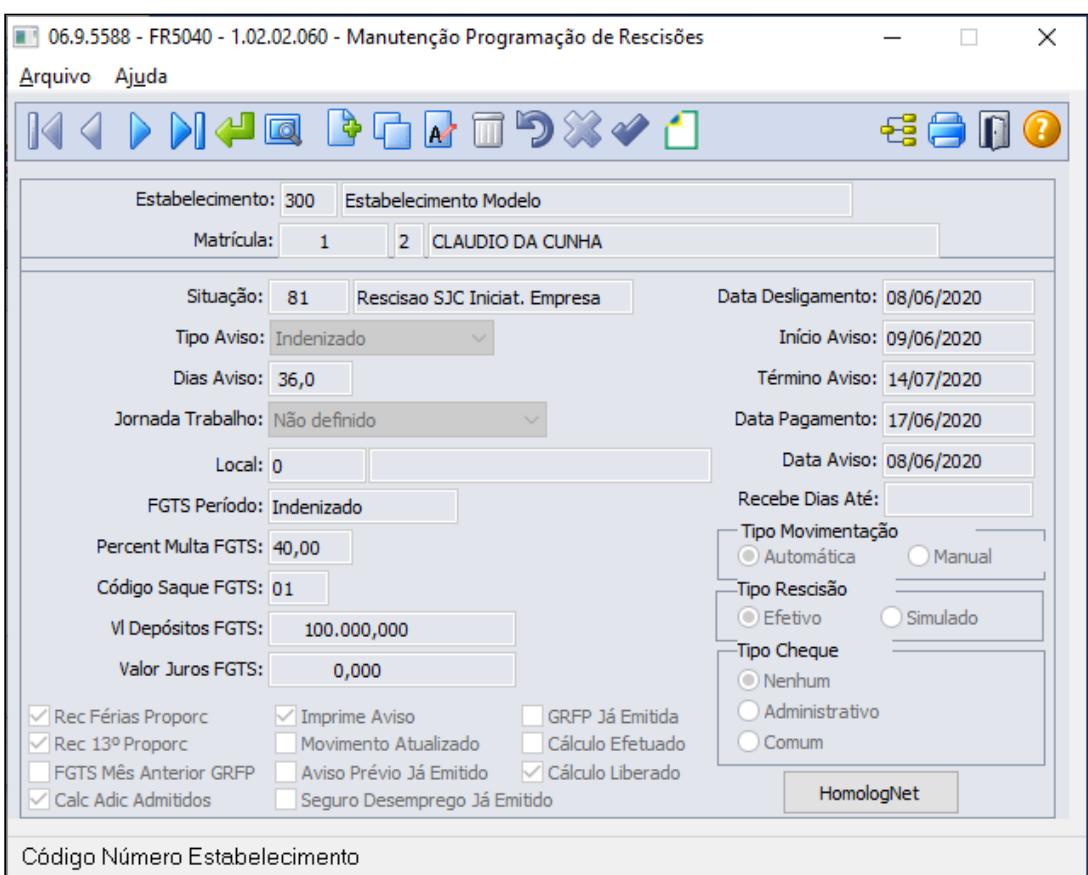

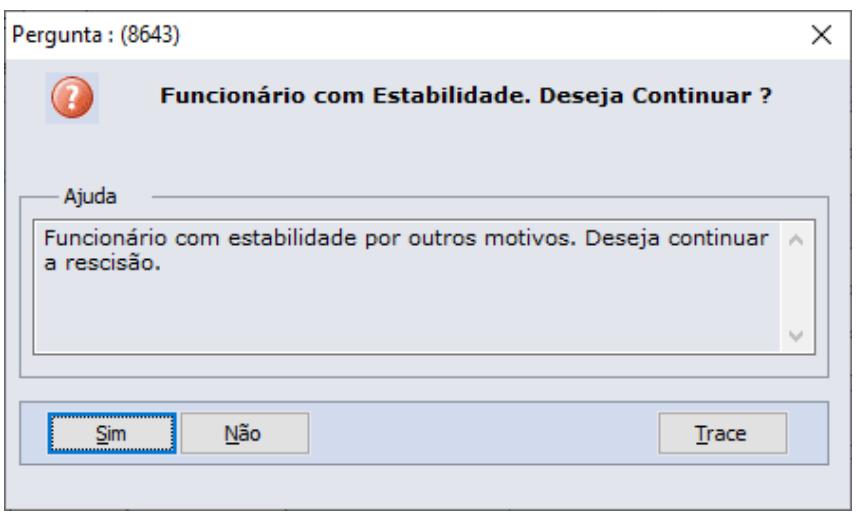

O valor da estabilidade apurado no cálculo de rescisão (evento indenização informado no cadastro da estabilidade, passo 2) é com base no salário de cadastro do funcionário, hoje não temos a flexibilidade de alterar este valor através de uma fórmula de cálculo sem que seja manutenido o cálculo de rescisão no produto padrão, no entanto, para atender a MP936 no § 1º ,

<sup>•</sup> [Passo 1](#page-979-0)• [Passo 2](#page-979-0)• [Passo 3](#page-979-0)• [Passo 4](#page-979-0)• [Passo 5](#page-979-0)

onde a dispensa sem justa causa que ocorrer durante o período de garantia provisória no emprego, sujeitará o empregador ao pagamento, além das parcelas rescisórias previstas na legislação em vigor, a indenização no valor de:

- 50 % do salário a que o empregado teria direito no período de garantia provisória no emprego, na hipótese de redução de jornada de trabalho e de salário igual ou superior a 25% e inferior a 50%.
- 75% do salário a que o empregado teria direito no período de garantia provisória no emprego, na hipótese de redução de jornada de trabalho e de salário igual ou superior por 50% e 70%.
- 100 % do salário a que o empregado teria direito no período de garantia provisória no emprego, na hipótese de redução de jornada de trabalho em percentual superior a 70% ou de suspensão temporária de contrato de trabalho.

Orientamos a criação de um evento de desconto (Redução Indenização MP936) que será apurado o valor que não é devido ao funcionário, ou seja, o valor da estabilidade MP936 será pago sobre 100% do salário sobre os dias faltantes do período da estabilidade e, o evento de redução vlr Indenizatório MP936 será o valor a descontar do funcionário por estar recebendo a indenização sobre o 100% do salário de cadastrado e não sobre a regra da MP936.

Exemplo dos cálculos proposto conforme previstas na legislação em vigor, de indenização no valor de:

- Para funcionário que possui redução de jornada de trabalho e no movimento de controle de parcela possui o evento M74-MP936Perc com valor de 25 ou inferior 50%, o evento de redução indenização MP936 terá valor apurado de 50% do valor do evento de indenização evento 646.
- Para funcionário que possui redução de jornada de trabalho e no movimento de controle de parcela possui o evento M74-MP936Perc com valor de 50 ou inferior 70%, o evento de redução indenização MP936 terá valor apurado de 25% do valor do evento de indenização evento 646.
- Para funcionário que possui redução de jornada de trabalho e no movimento de controle de parcela possui o evento M74-MP936Perc com valor de 70% ou superior, o evento de redução indenização MP936 não será apurado, visto que é devido o empregado receber o valor da indenização sobre 100% do salário.

Cadastrar um evento para descontar os valores indenizatórios que não é devido serem pagos na rescisão de contrato, de acordo com o percentual de redução da jornada de trabalho.

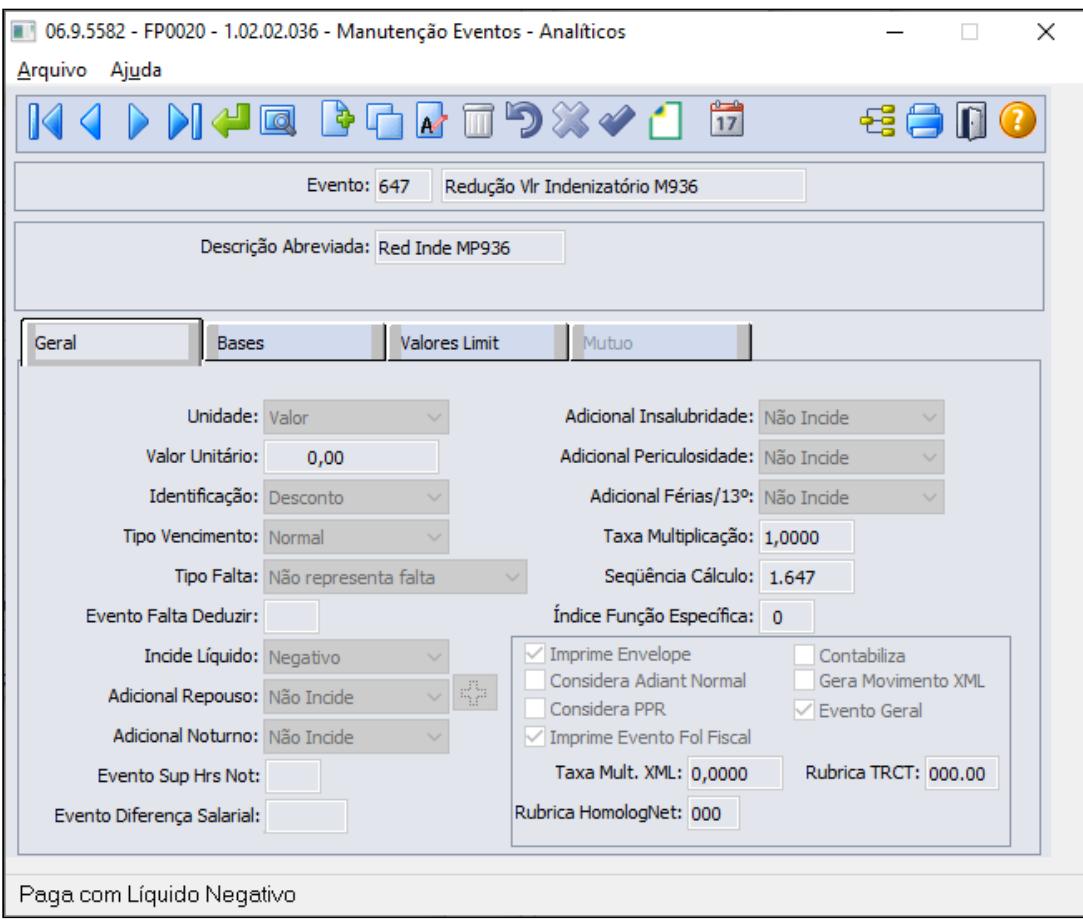

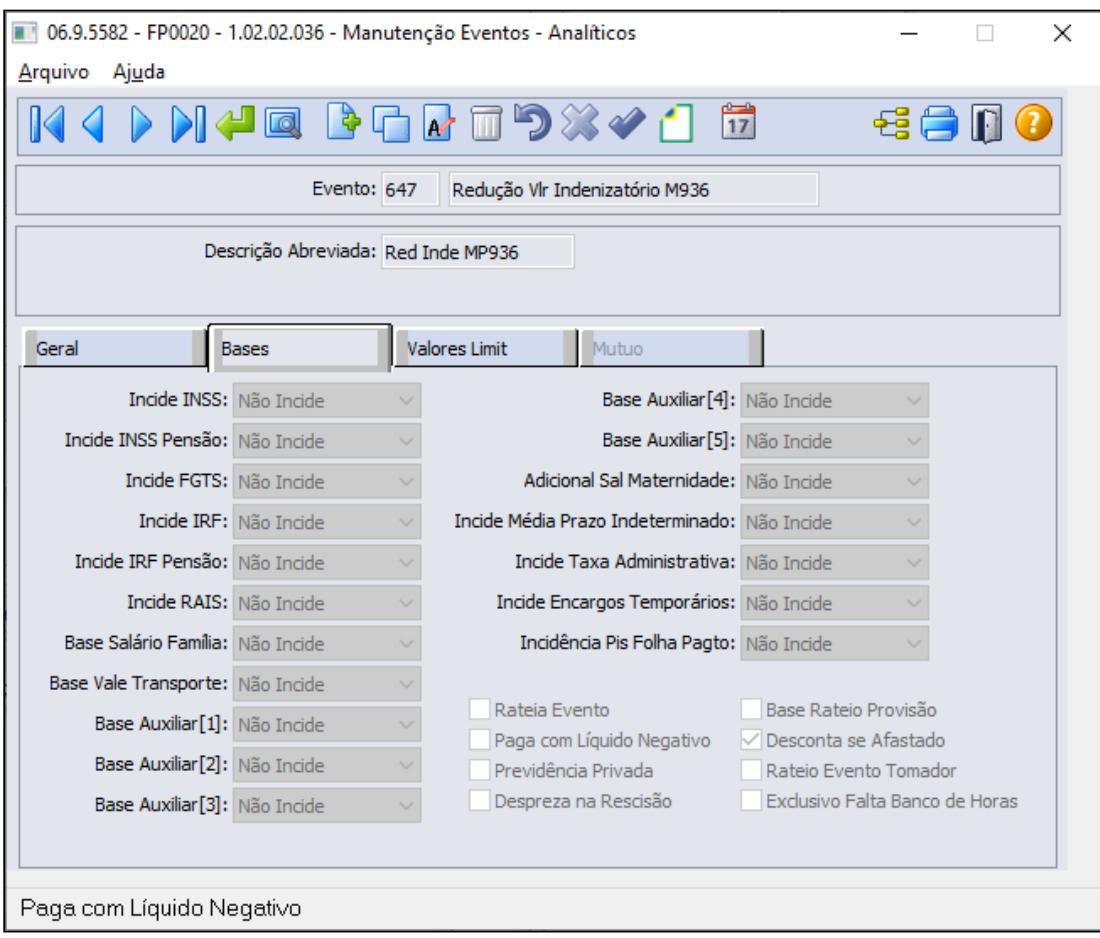

No botão do esocial configurar a natureza 6119 - Indenização rescisória MP 936 e para o tipo informar 2=Desconto.

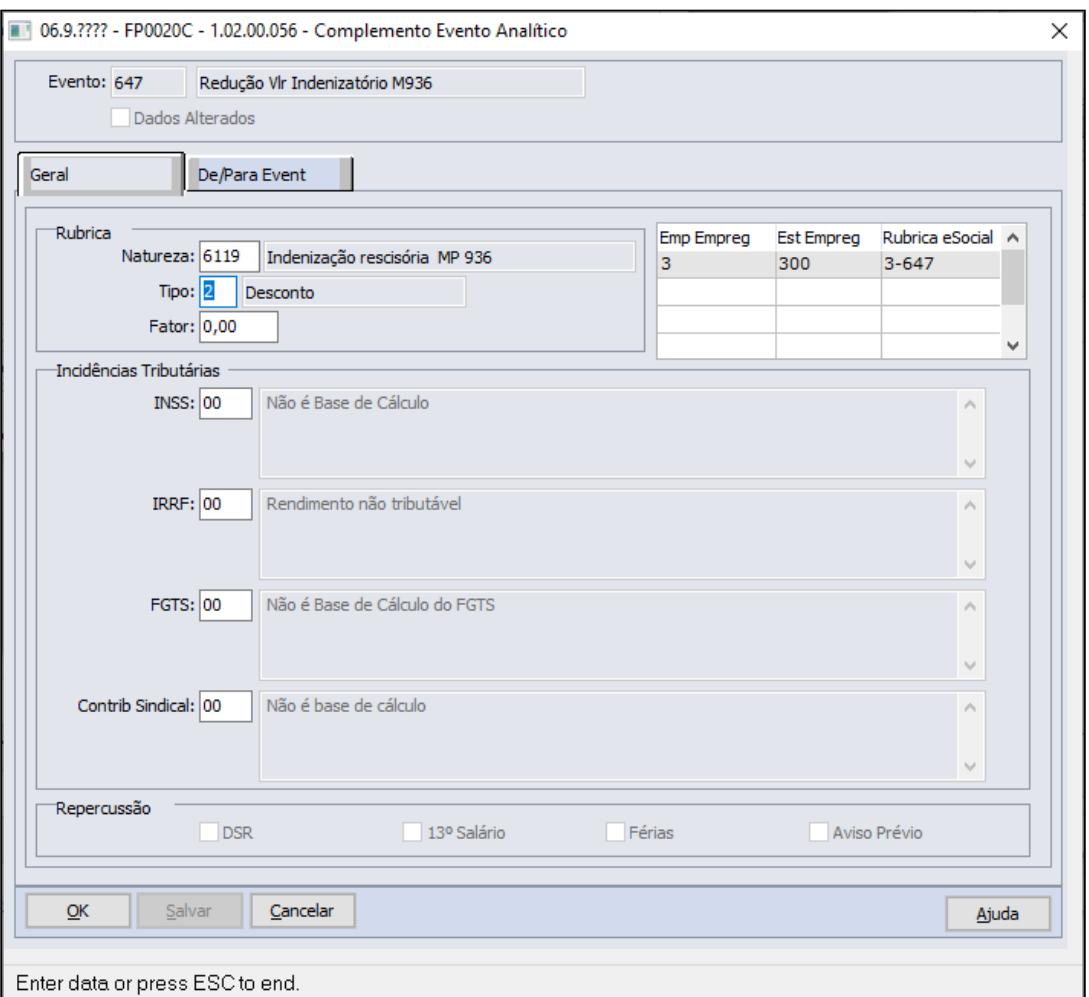

### **Nota:**

É necessário configurar a contas contábeis do evento referente Indenização MP936, conforme regras contábeis da empresa, através do programa FP0820 - Manutenção Contas e Centro de Custo dos Eventos

Criar a formula de cálculo para apurar valor do evento de redução valor Indenizatório MP936

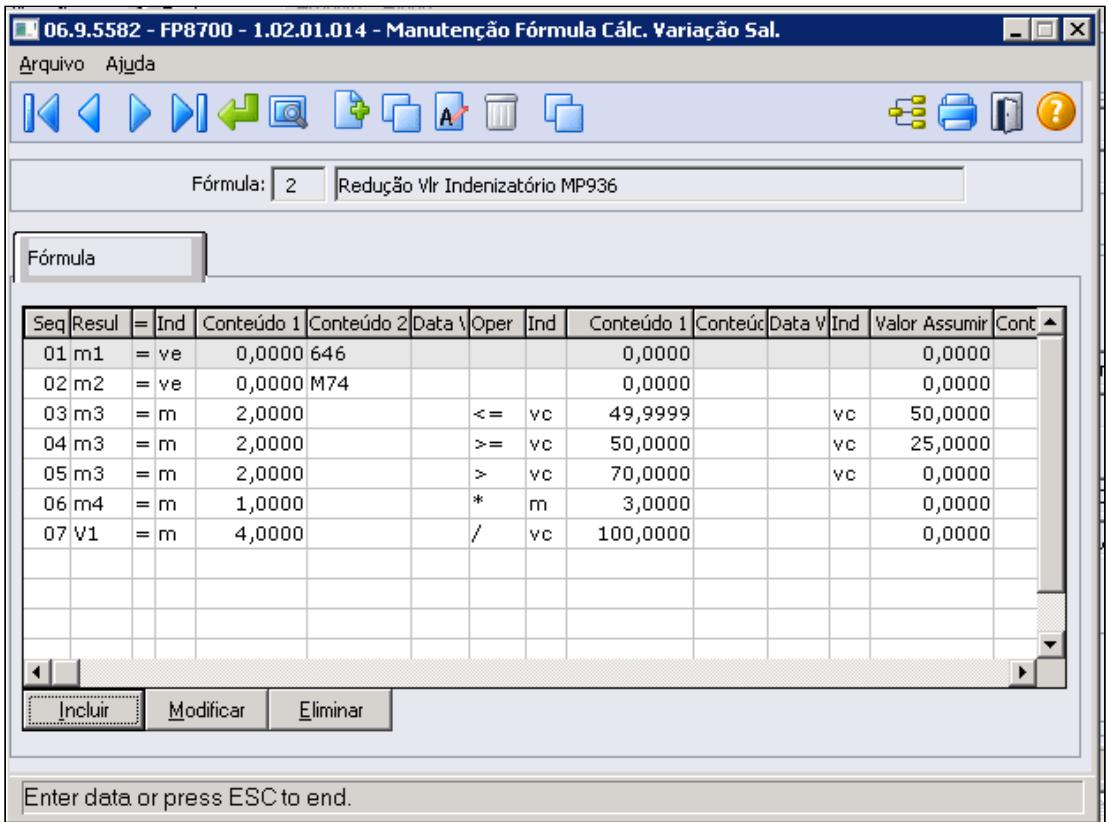

Onde:

Sequencia 01, Memoria 1 recebe Valor Evento 646 (indenização MP936)

Sequencia 02, Memoria 2 recebe Valor Evento M74 (MP936-PercReduc Sal)

Sequencia 03, Memoria 3 recebe Memoria 2 condição Menor igual ao limite valor constate 49,9999 tipo assumir valor constante valor assumir 50,0000

Sequencia 04, Memoria 3 recebe Memoria 2 condição Maior igual ao limite valor constante 50,0000 tipo assumir valor constante valor assumir 25,0000

Sequencia 05, Memoria 3 recebe Memoria 2 condição Maior que o limite valor constante 70,0000 tipo assumir valor constante valor assumir 00,0000

Sequencia 06, Memoria 4 recebe memoria 1 multiplica Memoria 3

Sequencia 07, Variação salarial 1 recebe Memoria 4 divide valor constante 100,0000

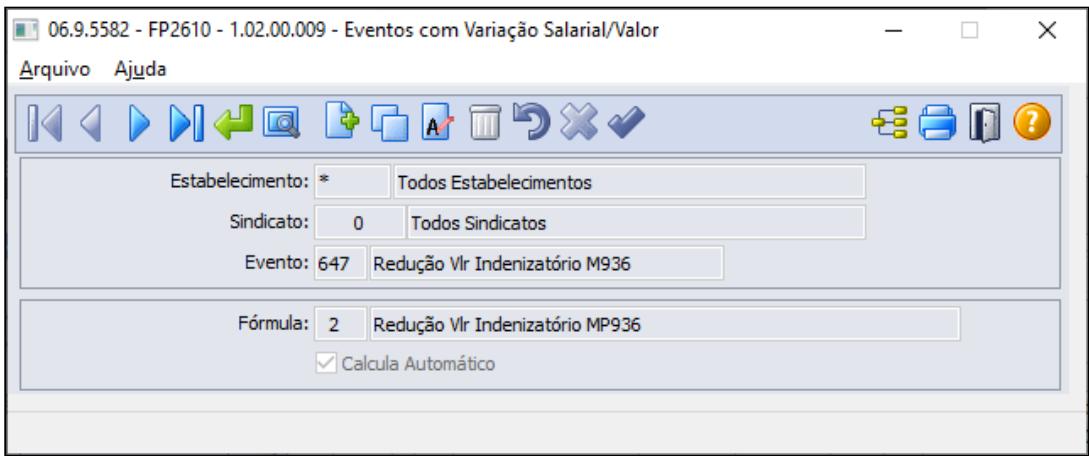

#### **Demonstrativo de Cálculo Rescisão:**

Abaixo segue exemplo de funcionários com redução de 25%, redução de 50% e redução de 75%. Importante lembrar que para funcionário com suspensão de contrato o valor da indenização é sobre o salário de cadastro, desta forma, não se aplica na formula de cálculo acima.

1º Exemplo **Redução de salário de 25% até inferior 50%**, o empregado teria direito no período de garantia provisória no emprego 50 % do salário.

Funcionário possui evento com o percentual de redução (**M74**) no movimento parcelado FP2040, que automaticamente será considerado no cálculo da rescisão e a fórmula acima irá valorizar o evento 647, onde o total a pagar de indenização ao funcionário será a diferença do evento 646 + evento 647

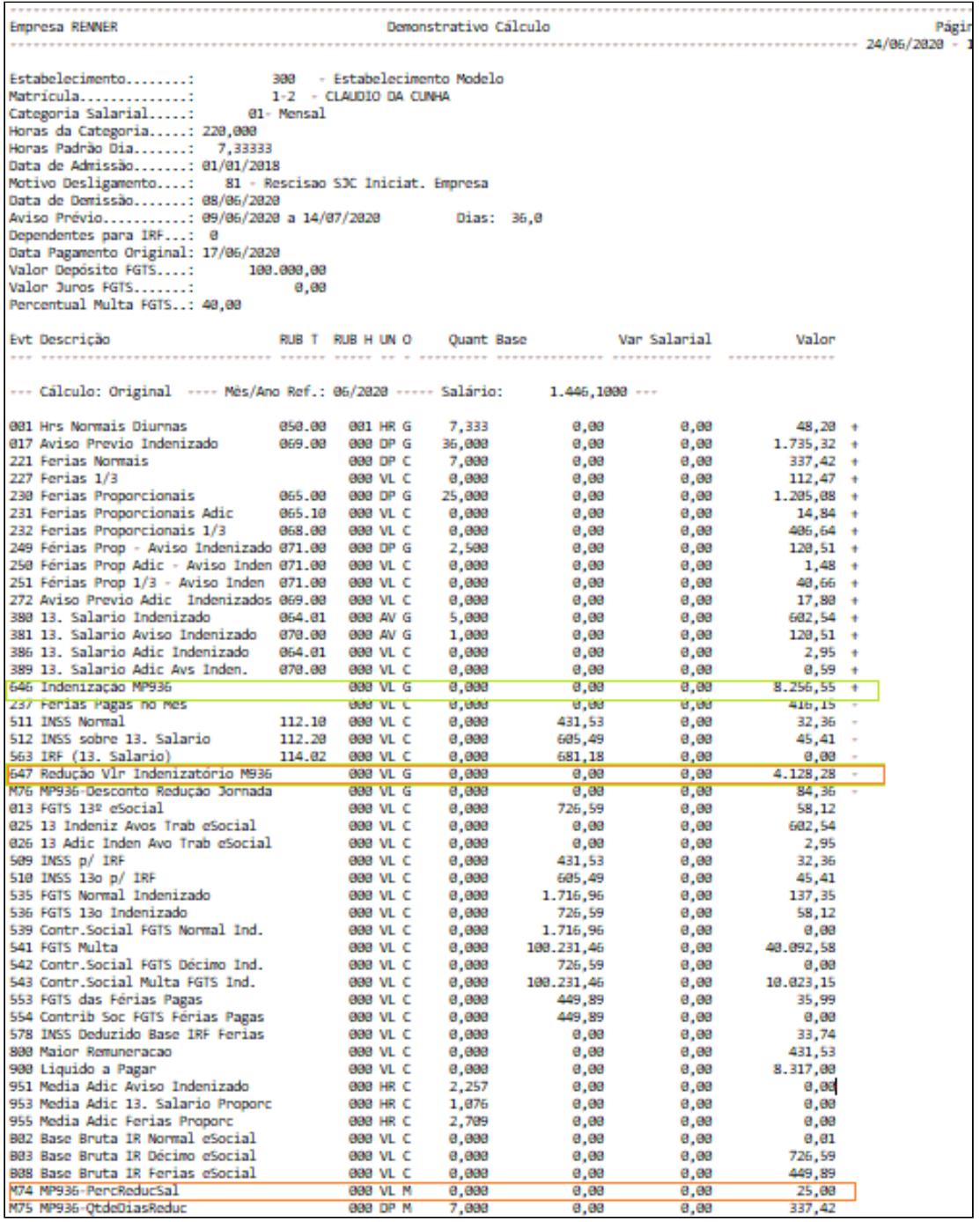

2º Exemplo **Redução de salário de 50% até inferior 70%**, o empregado teria direito no período de garantia provisória no emprego 75 % do salário.

Funcionário possui evento com o percentual de redução (**M74**) no movimento parcelado FP2040, que automaticamente será considerado no cálculo da rescisão e a fórmula acima irá valorizar o evento 647, onde o total a pagar de indenização ao funcionário será a diferença do evento 646 + evento 647

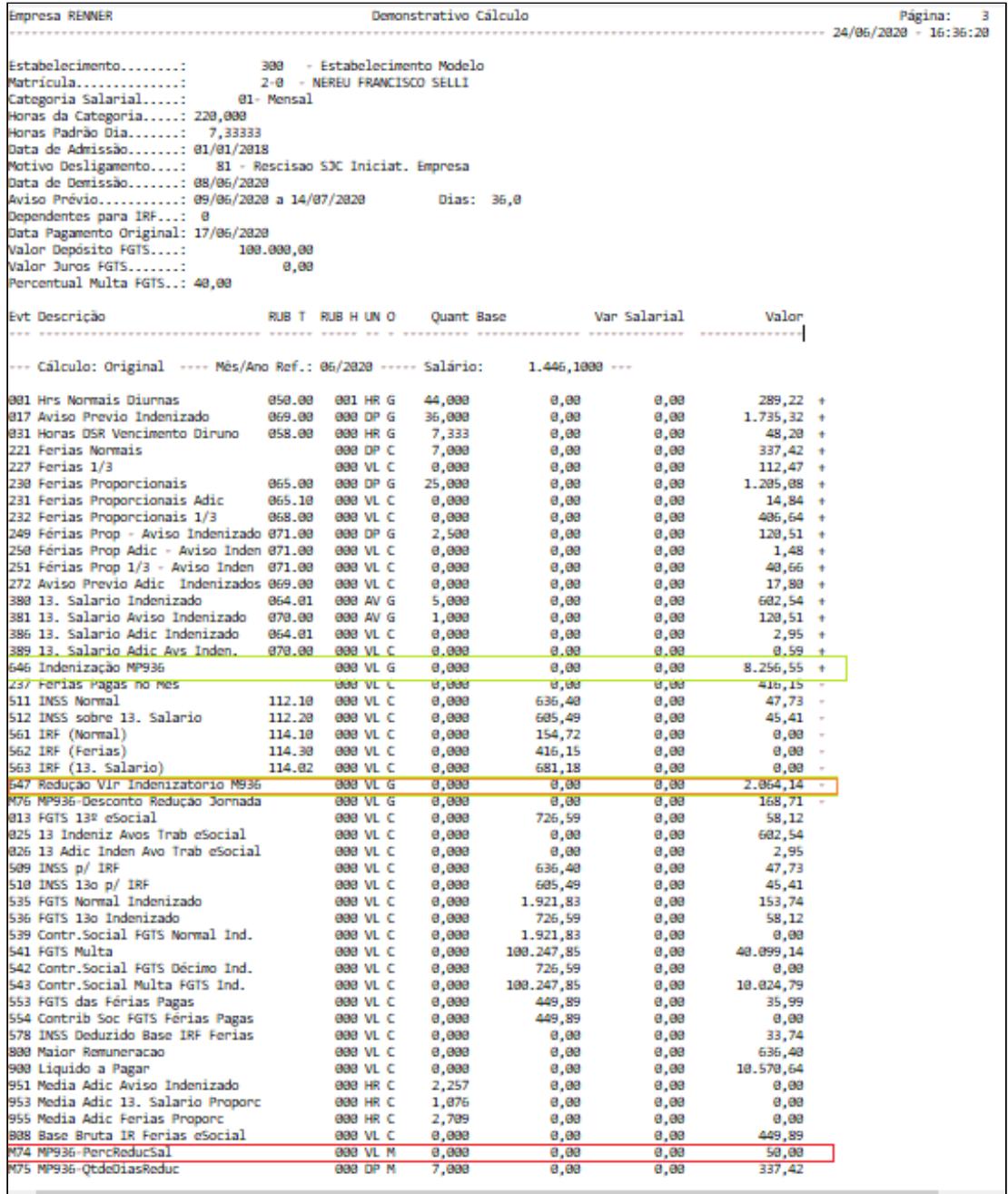

3º Exemplo **Redução de salário de 75%,** o empregado teria direito no período de garantia provisória no emprego 100 % do salário.

Funcionário possui evento com o percentual de redução **(M74)** no movimento parcelado FP2040, que automaticamente será considerado no cálculo da rescisão e a fórmula acima não irá valorizar o evento 647, visto que o valor da indenização é 100% do salário, este é calculado no evento 646(relacionado no motivo estabilidade FP1100)

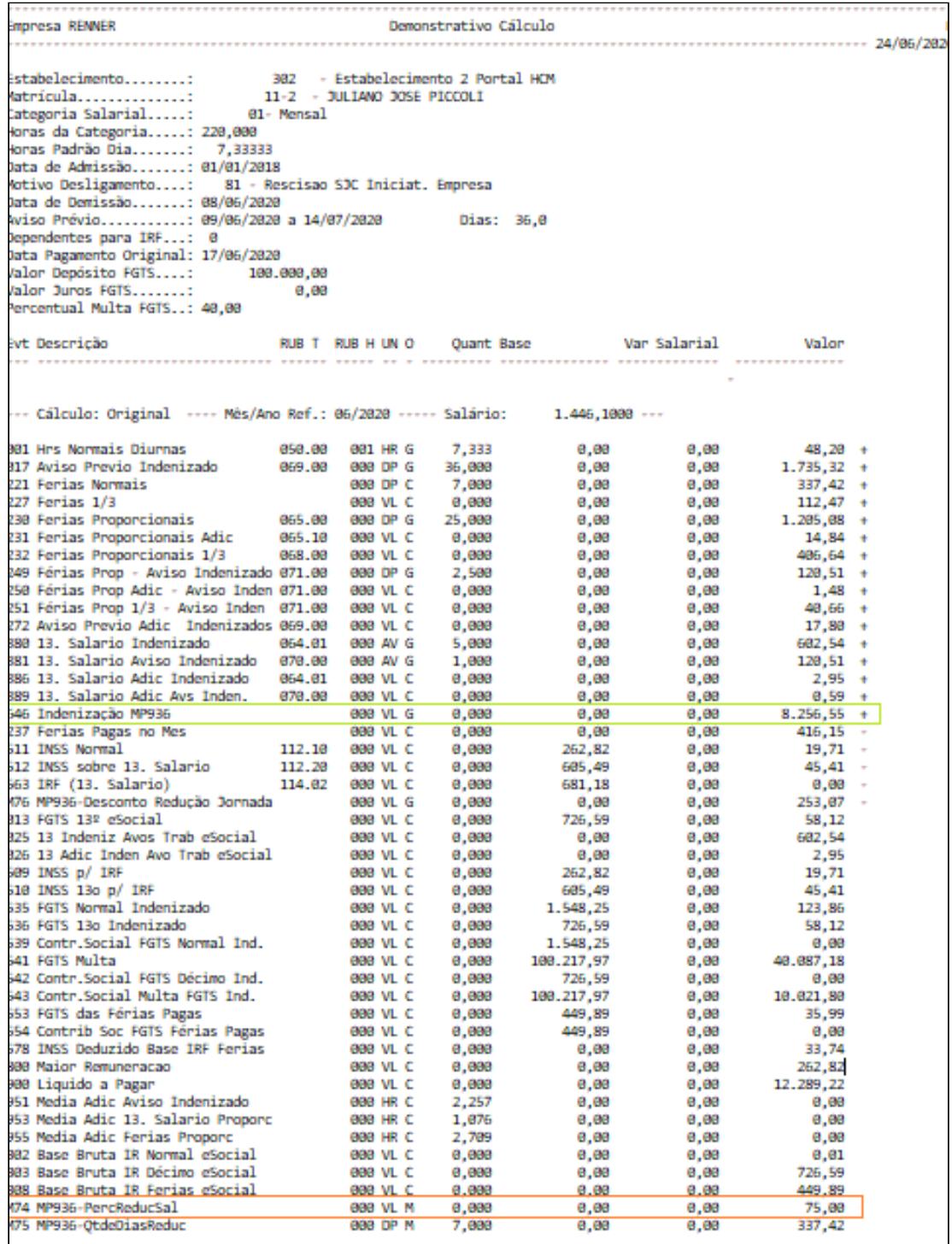

Temos a **Listagem Estabilidade do Funcionário através do FP3821**, que permite a empresa verificar os custos a título de indenização caso o respectivo funcionário selecionado no relatório venha a ser desligado, para o campo Data simulação/Termino do aviso prévio ser informado a data de desligamento do funcionário, para que o valor indenizatório seja o mesmo valor apresentado no evento relacionado no motivo de estabilidade, no exemplo acima, evento 646. Vale lembrar que o valor apresentando no evento de desconto referente Redução Indenizatório

MP936 não será refletido neste relatório, devendo ser aplicado o percentual de redução para visualizar o custo da indenização do funcionário com redução de jornada e salário com 25% e 50%.

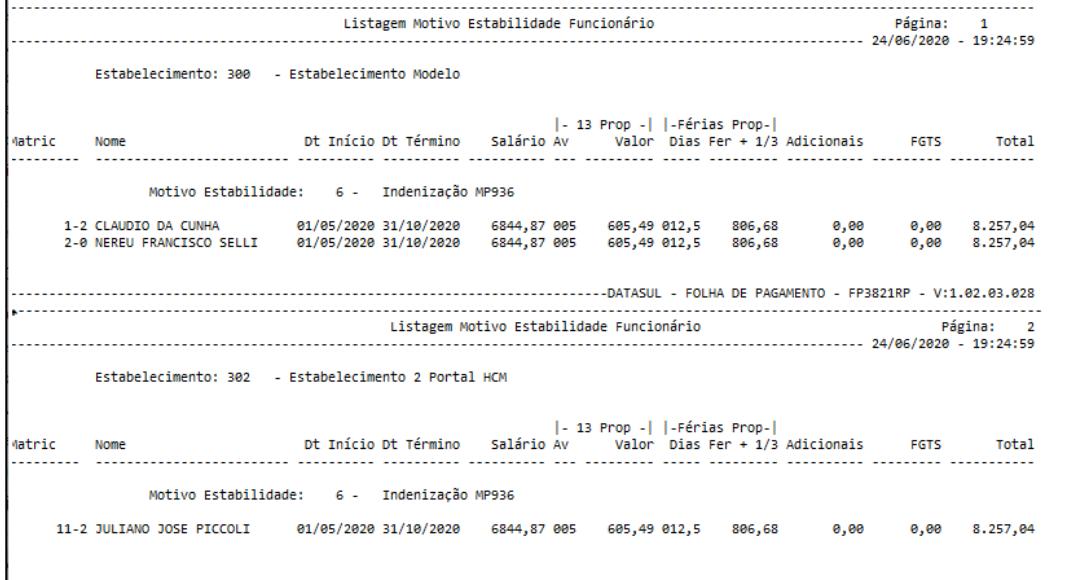

<span id="page-997-0"></span>MP936 - Redução de Jornada de Trabalho - Apenas com um Acordo no mês

Conforme a MP 936, Art. 5º fica criado o Benefício Emergencial de Preservação do Emprego e da Renda, a ser pago nas seguintes hipóteses:

I - redução proporcional de jornada de trabalho e de salário.

Durante esse período (calamidade), o empregador poderá acordar no prazo de 90 dias. A redução proporcional da jornada de trabalho e a redução de salário .Devendo respeitar os seguintes requisitos :

- A preservação do salário hora de trabalho
- Pactuação por acordo individual escrito entre as partes, que deverá ser encaminhada ao empregado com no mínimo de antecedência de 2 dias corridos
- Redução da jornada de trabalho e salário, exclusivamente nos seguintes percentuais : 25% , 50%, 70%.

A jornada de trabalho e o salário que era pago anteriormente antes desse período (calamidade), serão restabelecidos :

- No prazo de dois dias corridos, contando da cessão do estado de calamidade pública
- Na data estabelecida no acordo individual com termo de encerramento que foi realizado no período e redução pactuado
- Na data de comunicação do empregador que informe ao empregado sobre a sua decisão de antecipar o fim do período de redução pactuado

### **Procedimentos na Folha de Pagamento a serem executados:**

Caso o empregador faça uma adesão a redução de jornada/salário no respectivo mês, deverá seguir os procedimentos abaixo:

#### • [Passo 1](#page-997-0)• [Passo 2](#page-997-0)• [Passo 3](#page-997-0)• [Passo 4](#page-997-0)• [Passo 5](#page-997-0)• [Passo 6](#page-997-0)• [Passo 7](#page-997-0)• [Passo 8](#page-997-0)• [Passo 9](#page-997-0)

#### **Cálculo da Folha de Pagamento**

Como não houve alteração de Salário no cadastro do Funcionário, o módulo Folha de Pagamento não irá calcular os dias trabalhados considerando a Redução de Jornada acordada para o cálculo de salário mensal. Neste contexto, orientamos os clientes a criarem uma verba complementar, para descontar o proporcional da redução da Jornada/Salário para o funcionário, utilizando fórmula.

### **Atenção:**

As fórmulas e abordagens apresentadas abaixo são sugestões para exemplificar de como o processo funciona, ficando a critério do usuário em usar, modificar ou até mesmo desenvolver outras fórmulas ou soluções conforme a sua necessidade.

**Antes de executar os passos abaixo, segue exemplo do contrato firmado para tipo de adesão = Redução de jornada/salário de 50%, com data do acordo dia 15/04/2020 com 45 dias de duração. Essas informações devem ser consideradas para geração do arquivo B.E.M através do programa FP5599.**

Lançar evento de desconto redução jornada

Neste caso poderá lançar um evento de desconto considerando o valor da redução. O evento de pagamento de Salário Mensal irá pagar de forma integral o salário. Assim, o módulo da Folha de Pagamento irá abater dos proventos o valor que foi reduzido.

A informação do valor no evento poderá ser feita através dos códigos abaixo:

# **FP0020 - MANUTENÇÃO EVENTOS ANALÍTICOS**

Será necessário o cadastro de três novos eventos.

Utilize códigos disponíveis em sua base de dados.

### 1 - Evento para identificar o **percentual de redução** do salário:

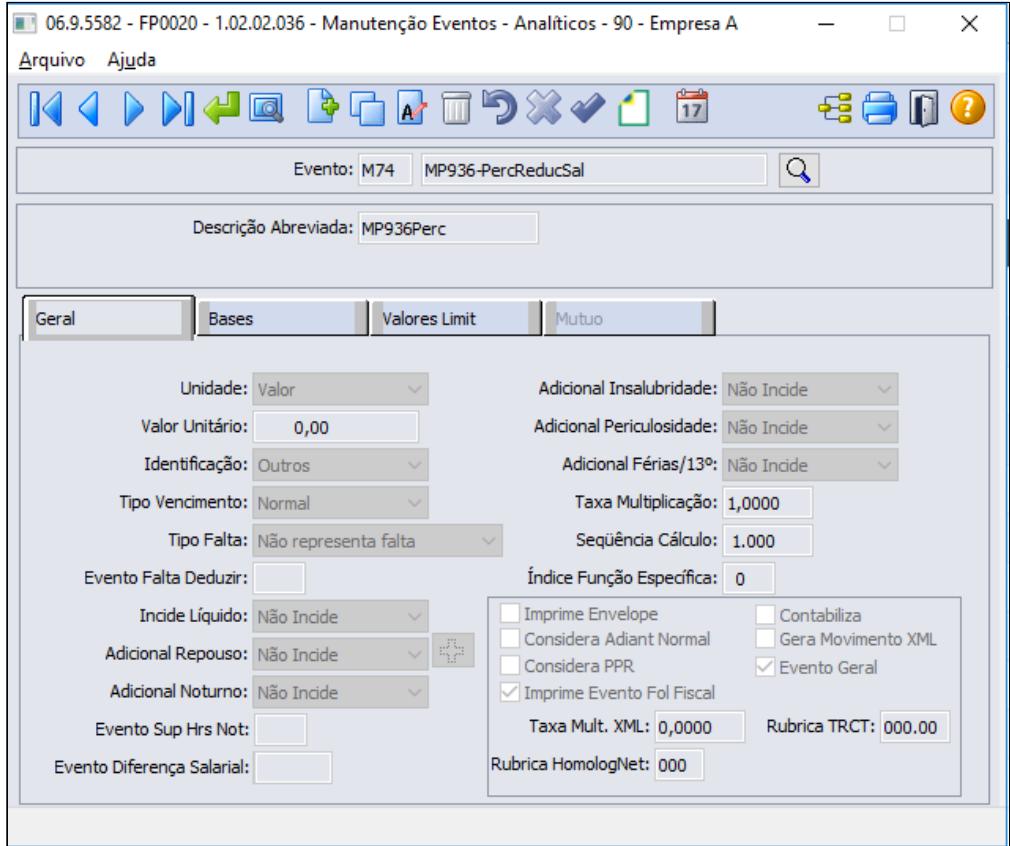

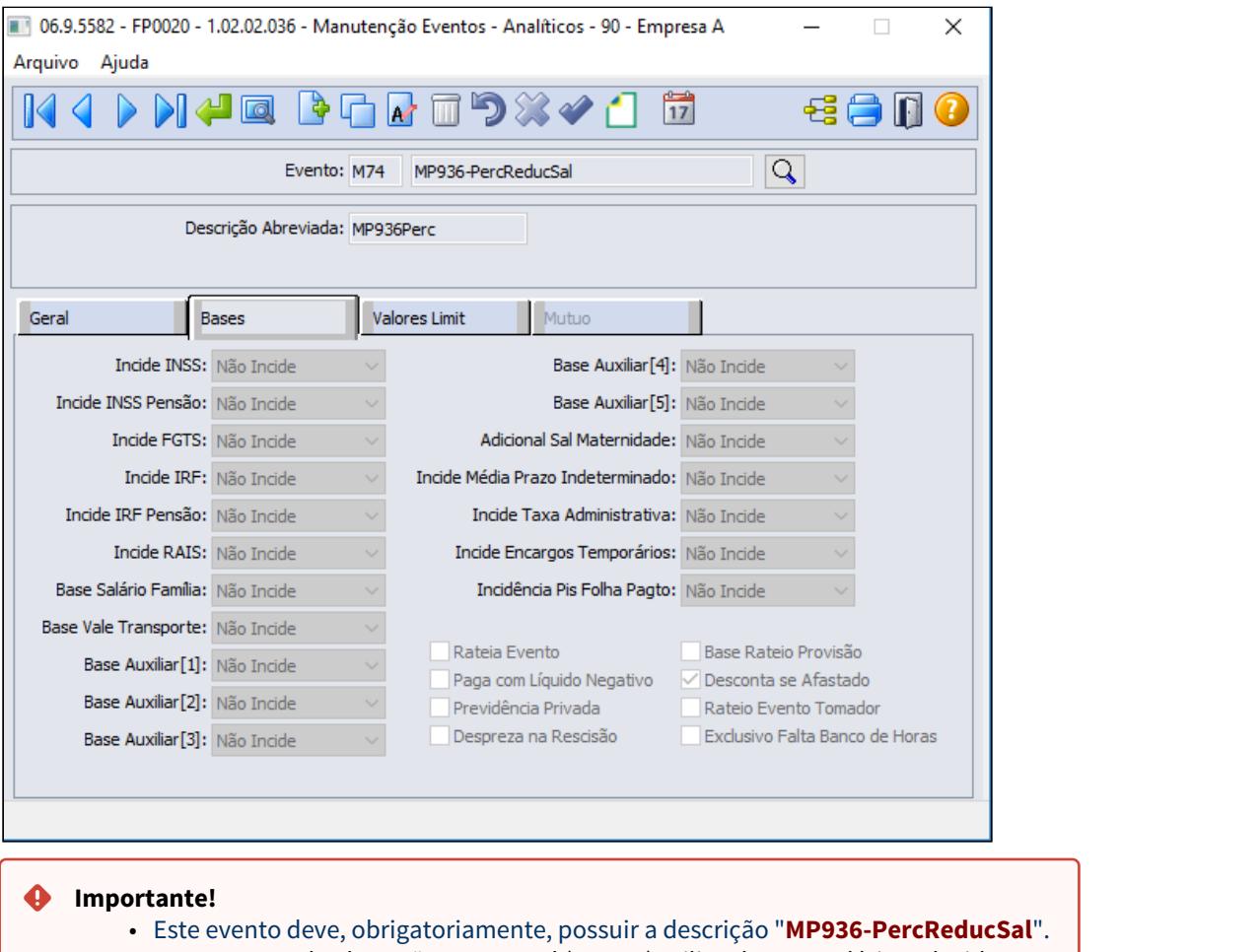

- A mensagem de alteração contratual (S-2206) utilizará como salário reduzido:
	- **Mensalista**: salário de cadastro \* valor deste evento
	- **Demais categorias**: regra atual para geração do xml, ou seja, salário de cadastro.
- 2 Evento para identificar a **quantidade de dias de redução** do salário no mês:

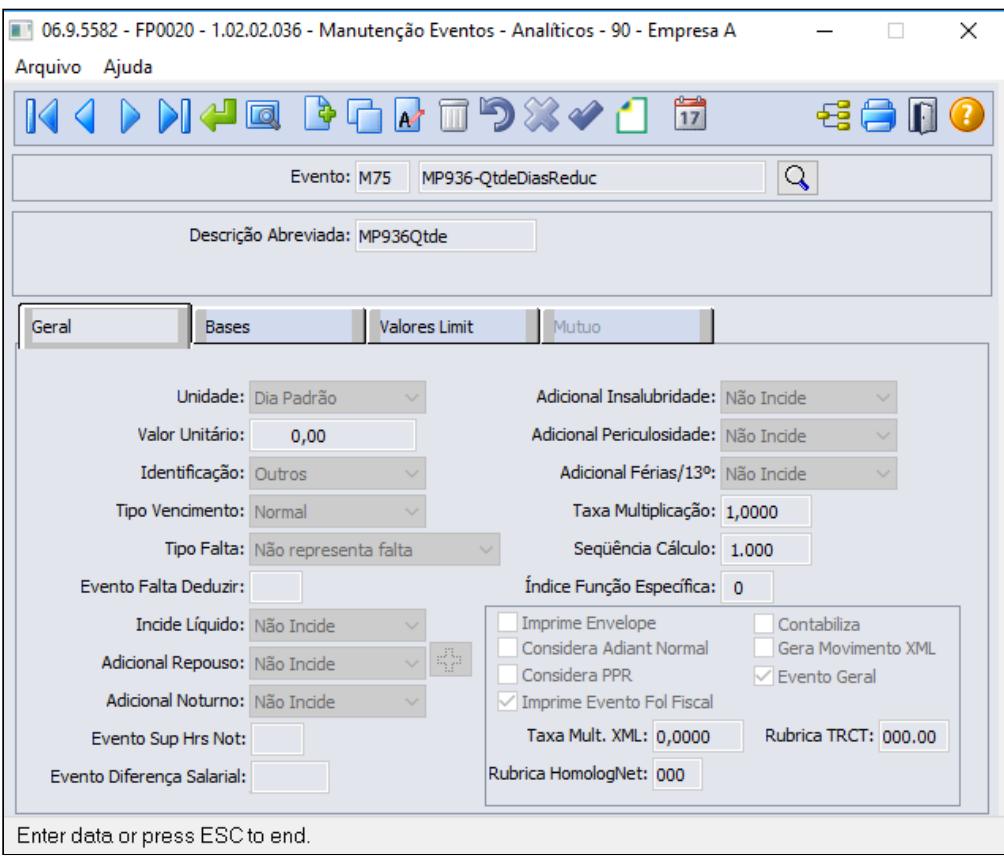

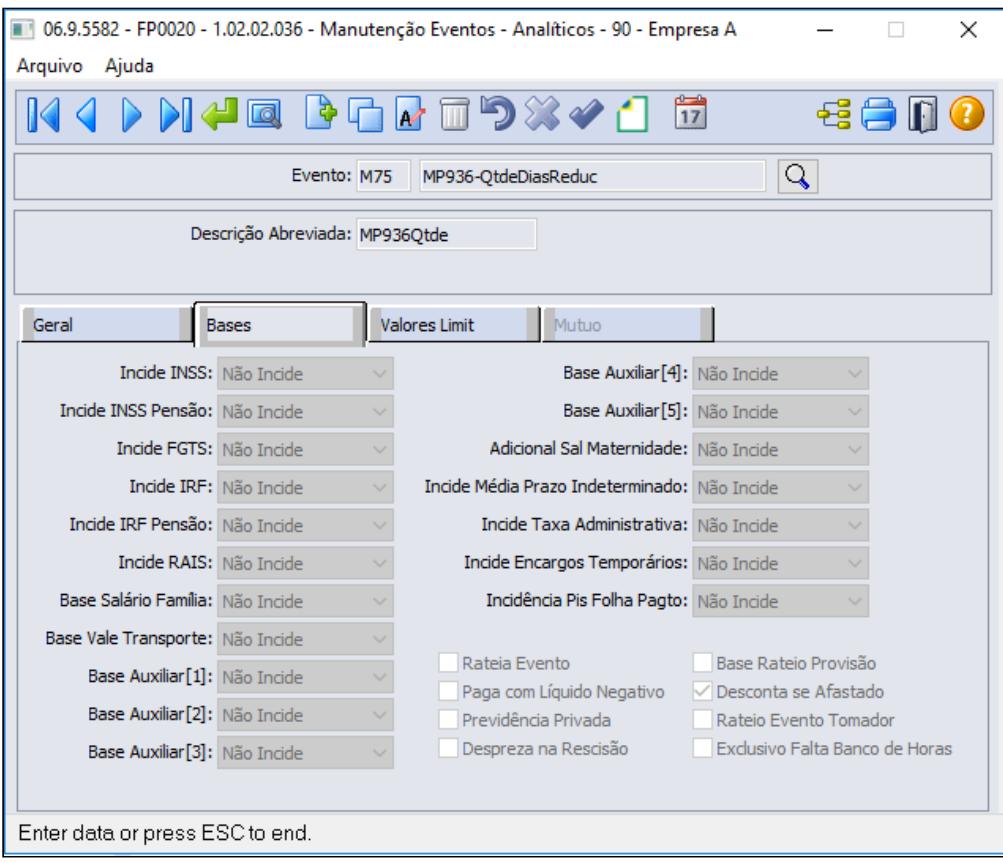

Estes dois eventos são utilizados somente como parâmetros para o cálculo do desconto, logo a Natureza de Rubrica eSocial deve ser **0000 - Não Enviar eSocial**:

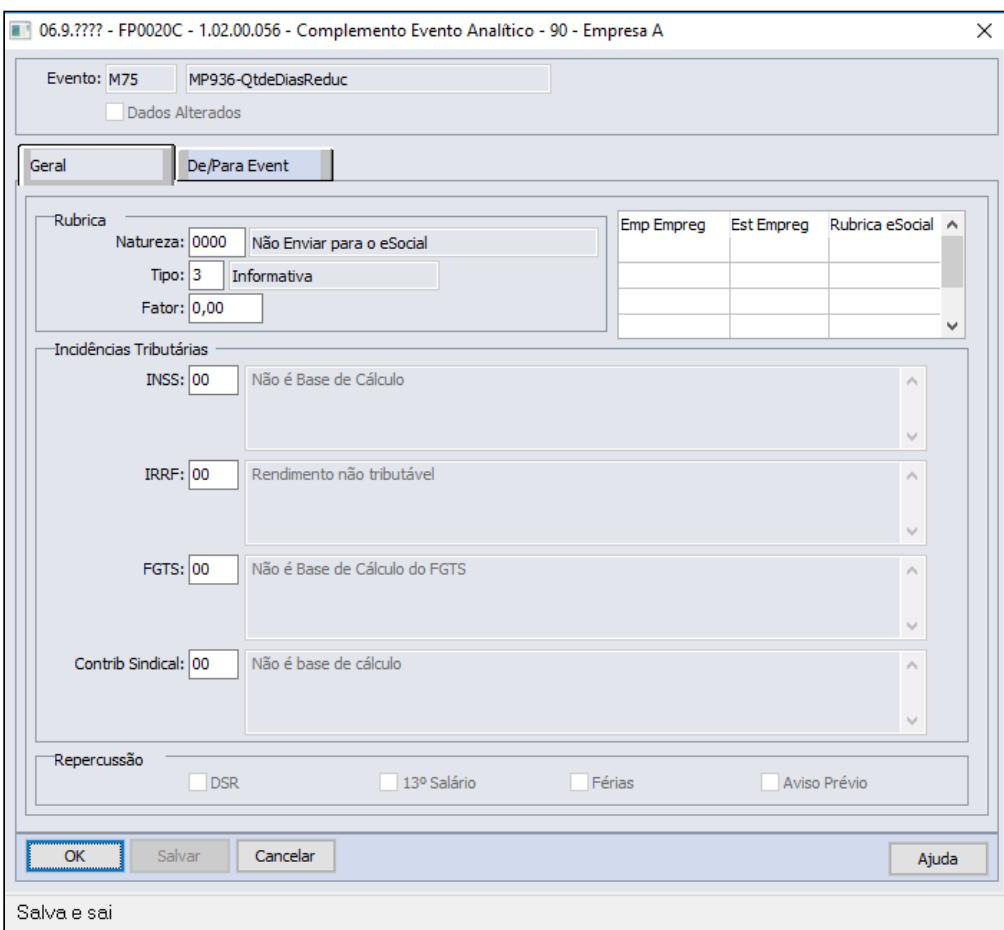

3 - Evento para calcular o **desconto da redução de jornada** mensal:

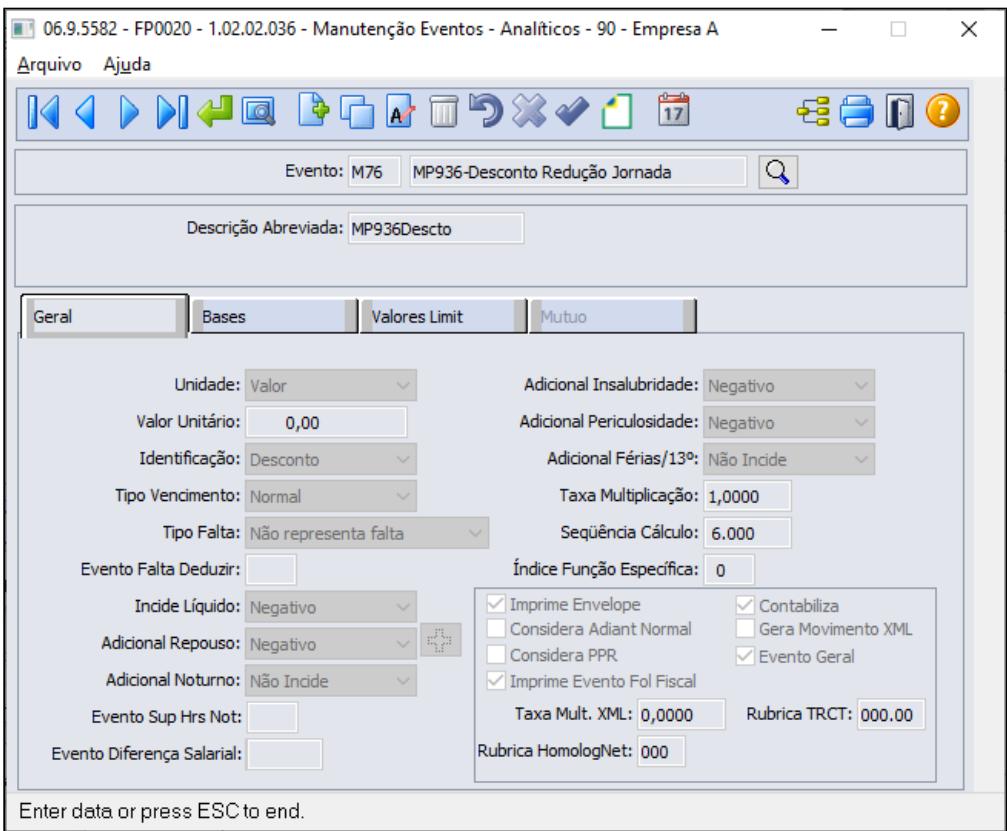

**Este evento deve possuir uma sequência de cálculo maior que a sequência dos outros dois eventos.**

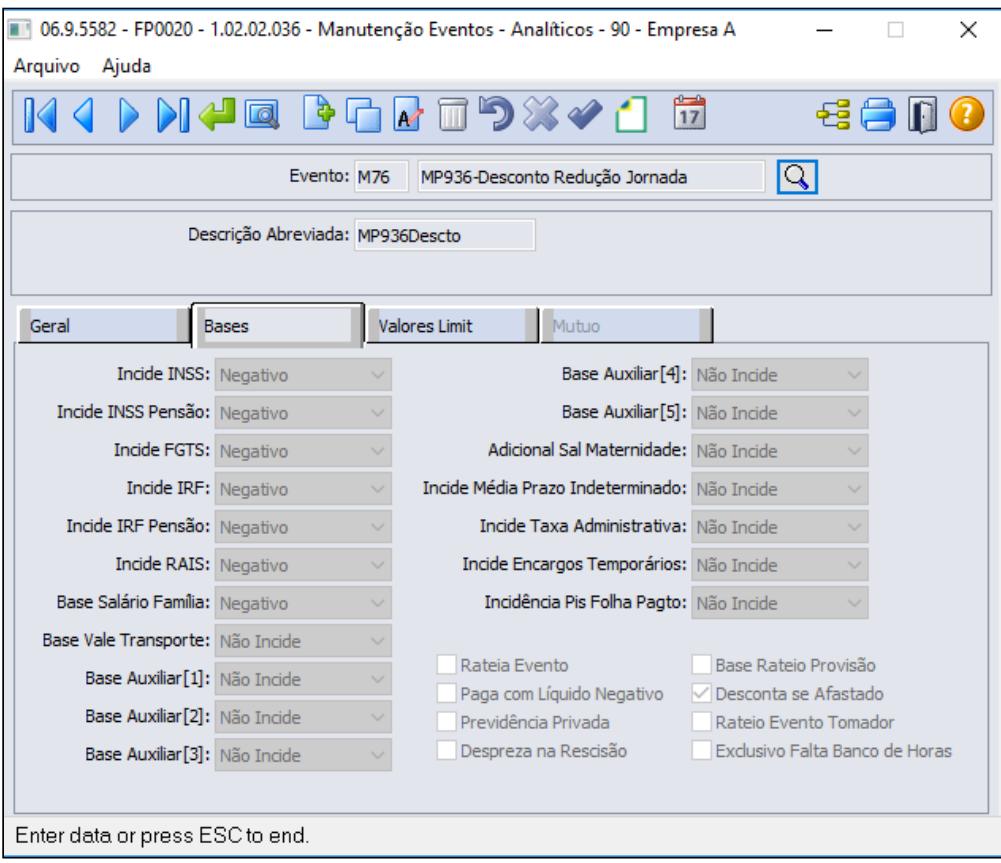

Este evento será enviado ao eSocial deve possuir a seguinte configuração:

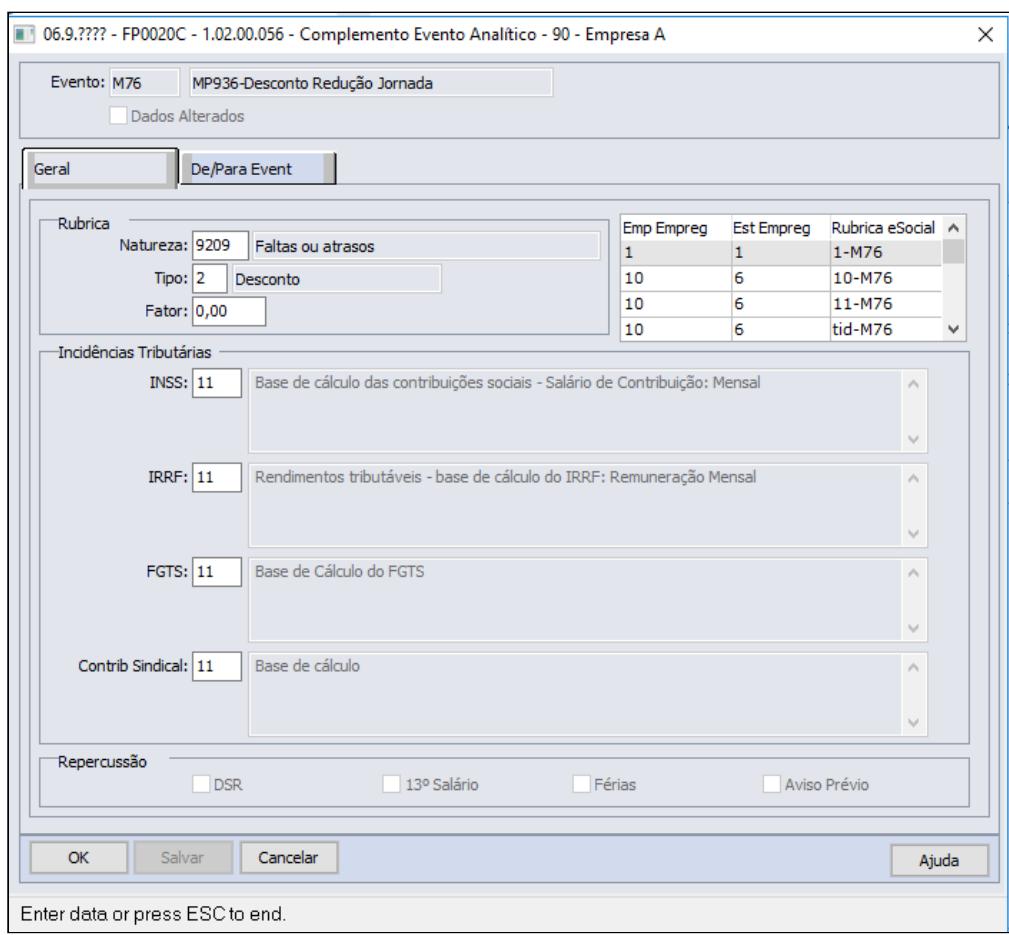

# **FP0820 - MANUTENÇÃO CONTAS E CENTRO DE CUSTO DOS EVENTOS**

É necessário configurar a contabilização do evento referente ao Desconto Redução Jornada, conforme regras contábeis da empresa:

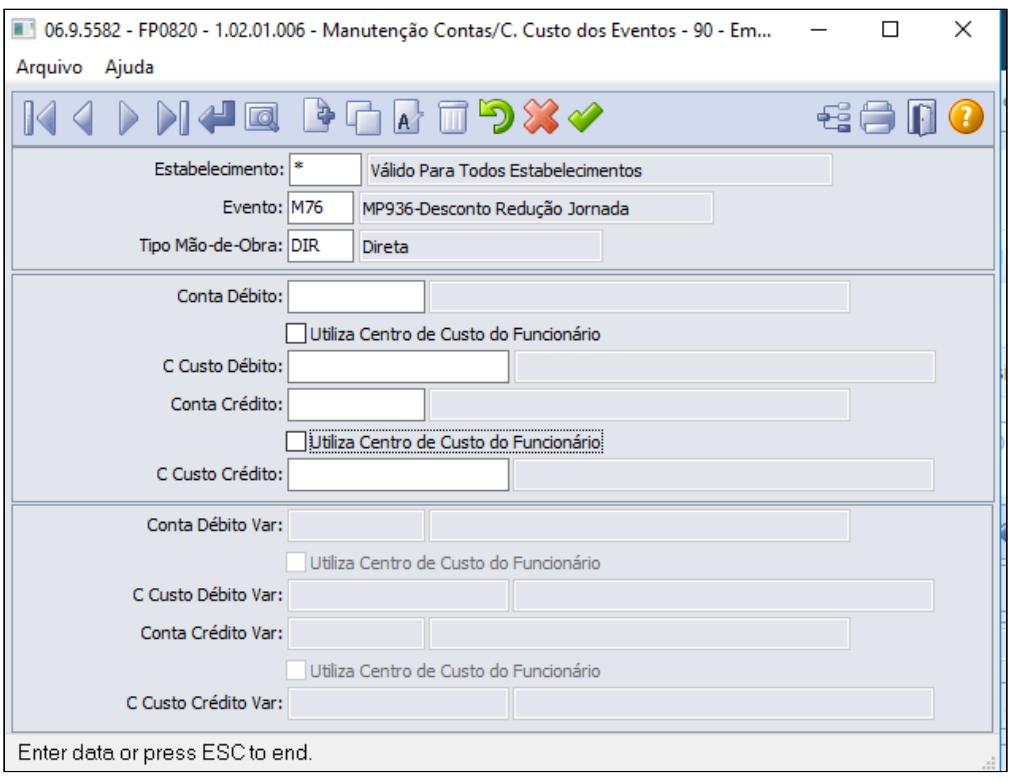

#### **Saiba Mais:**

• [Manutenção Eventos Analíticos Geral - FP0020](https://tdn.totvs.com/pages/viewpage.action?pageId=233742731)

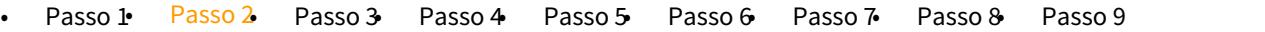

Criação de fórmulas para o cálculo do valor da redução da jornada:

# **FP8700 - MANUTENÇÃO FÓRMULA CÁLCULO VARIAÇÃO SALARIAL**

Esta fórmula calculará o valor para o evento de Desconto Redução Jornada:

# **((salário hora \* horas padrão dia do turno) \* qtde dias redução) \* % redução jornada**

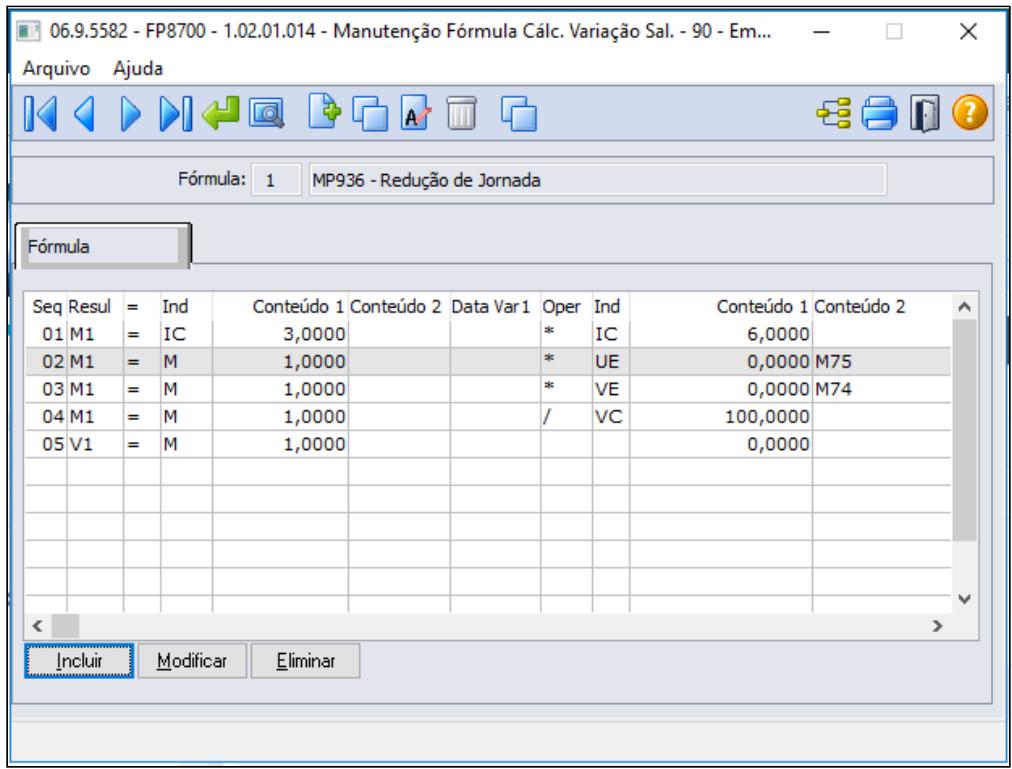

# **FP2610 - EVENTOS COM VARIAÇÃO SALARIAL/VALOR:**

Relacionar a fórmula ao evento de Desconto Redução Jornada para que o cálculo da folha apure seu valor.

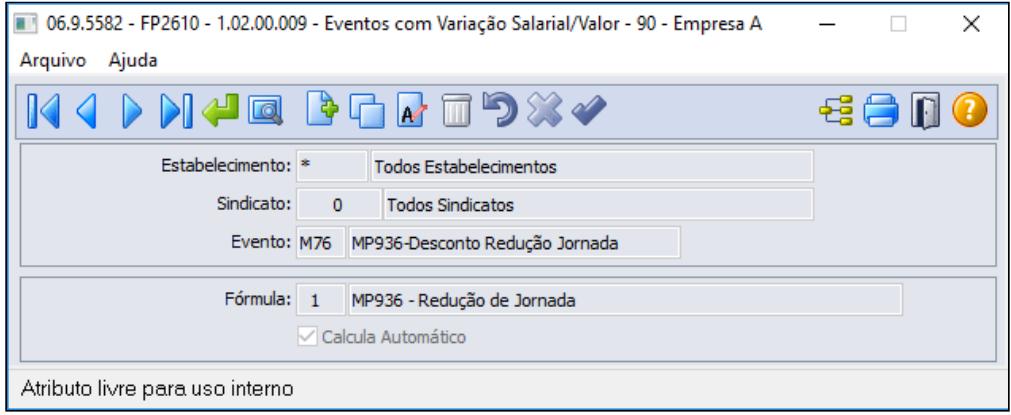

## **Saiba Mais:**

- [Manutenção Fórmula Cálc. Variação Sal. FP8700](https://tdn.totvs.com/pages/viewpage.action?pageId=270074519)
- [Manutenção Eventos com Variação Salarial/Valor FP2610](https://tdn.totvs.com/pages/viewpage.action?pageId=244718328)
- [Passo 1](#page-997-0) [Passo 2](#page-997-0)<sup>• [Passo 3](#page-997-0)</sup>• [Passo 4](#page-997-0) [Passo 5](#page-997-0) [Passo 6](#page-997-0) [Passo 7](#page-997-0) [Passo 8](#page-997-0) [Passo 9](#page-997-0)<br>Lançamento de movimentos para cálculo da redução em folha de pagamento dos funcionários:
#### **FP2040 - MOVIMENTO PARCELADO**

Lançar os eventos informando a quantidade de dias no mês e o percentual de redução.

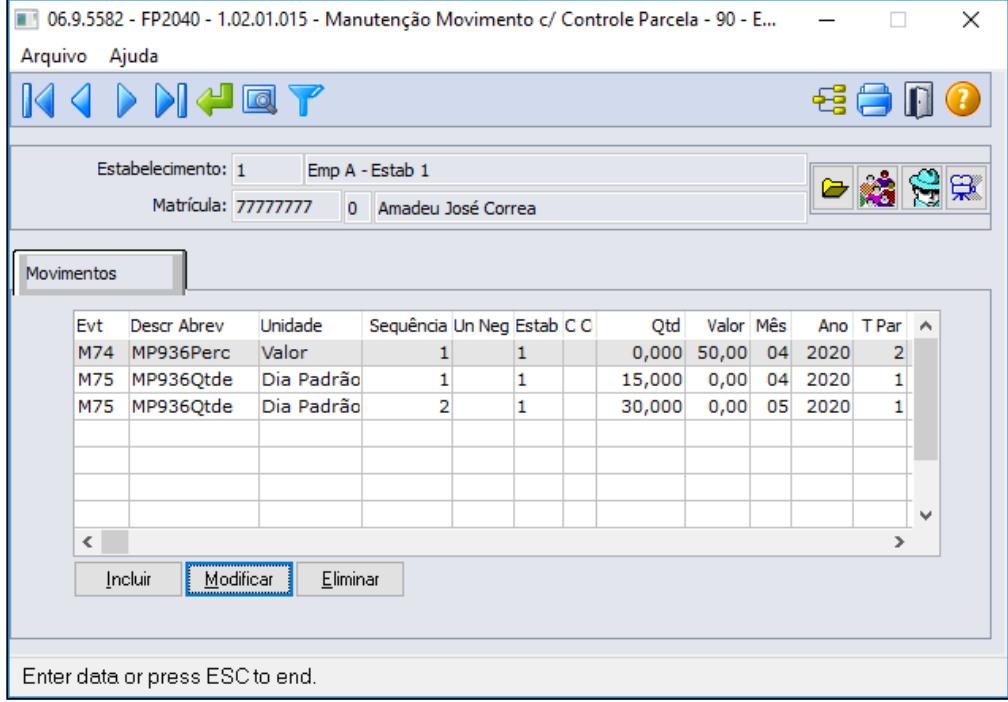

# **Exemplo**:

- Empresa concedeu, **a partir de 15/04/2020 a redução de 50% da jornada durante 45 dias** (exemplo da imagem/tela acima)
- A quantidade de dias da redução deve refletir a quantidade de dias em cada mês, ou seja, **15 dias em Abril** e **30 dias em Maio**.
- O percentual é igual em todos os meses que compreende o período da redução, ou seja **50% para os meses de Abril e Maio.**

Lançamentos do movimento parcelado para este exemplo (mesmo exemplo descrito na tela acima)

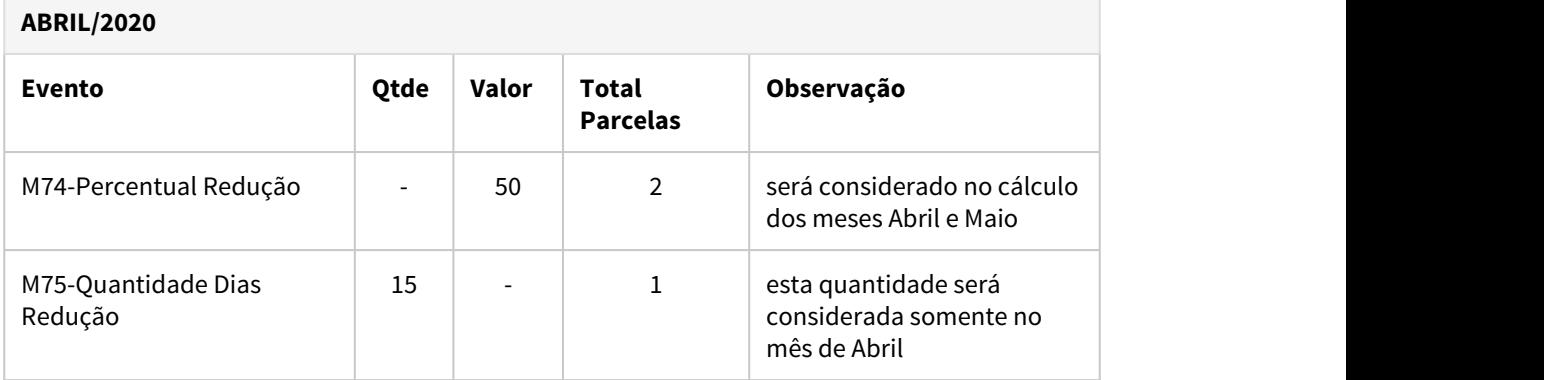

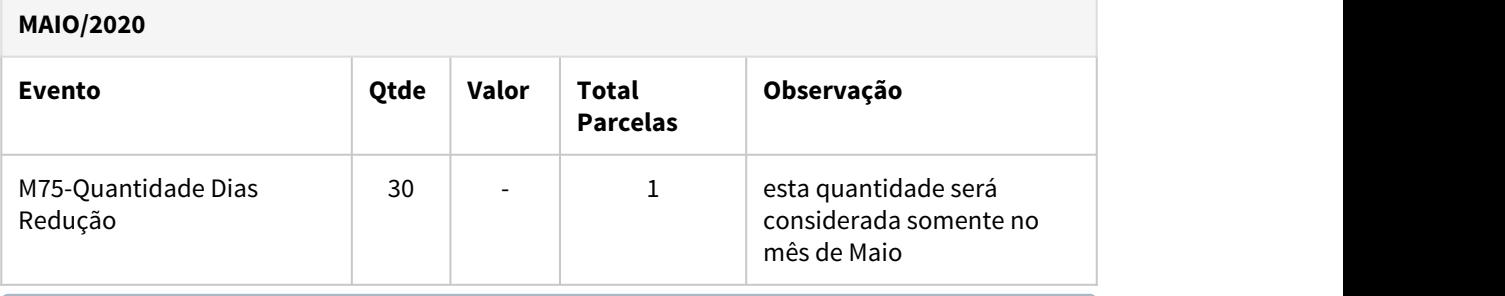

#### **Dica:**  $\bullet$  Dica:  $\bullet$  Dica:

- É possível inserir o movimento parcelado de forma coletiva através das funções:
	- FP2080 Geração Movimento Controle Parcelas
	- FP6681 Importação Movimento Parcelado

## **Saiba Mais:**

- [Manutenção Movimento c/ Controle Parcela FP2040](https://tdn.totvs.com/pages/viewpage.action?pageId=271187361)
- [Tarefas Geração Movimento Controle Parcelas FP2080](https://tdn.totvs.com/pages/viewpage.action?pageId=270082395)
- [Tarefas Importa Informações Movimento Parcelado FP6681](https://tdn.totvs.com/pages/viewpage.action?pageId=270075071)
- [Passo 1](#page-997-0) [Passo 2](#page-997-0) [Passo 3](#page-997-0) [Passo 4](#page-997-0) [Passo 5](#page-997-0) [Passo 6](#page-997-0) [Passo 7](#page-997-0) [Passo 8](#page-997-0) [Passo 9](#page-997-0)

Criação de novos horários reduzidos de acordo com os critérios e regras descritas na [MP 936 -](https://www.totvs.com/blog/fiscal-clientes/mp-936-2020-estabelece-o-programa-emergencial-de-manutencao-do-emprego-e-da-renda/)  [Programa Emergencial de Manutenção do Emprego e da Renda](https://www.totvs.com/blog/fiscal-clientes/mp-936-2020-estabelece-o-programa-emergencial-de-manutencao-do-emprego-e-da-renda/)

# **FP1000 - JORNADA DE TRABALHO:**

Realizar uma cópia da(s) jornada(s) que deseja fazer a redução, para não alterar o horário original.

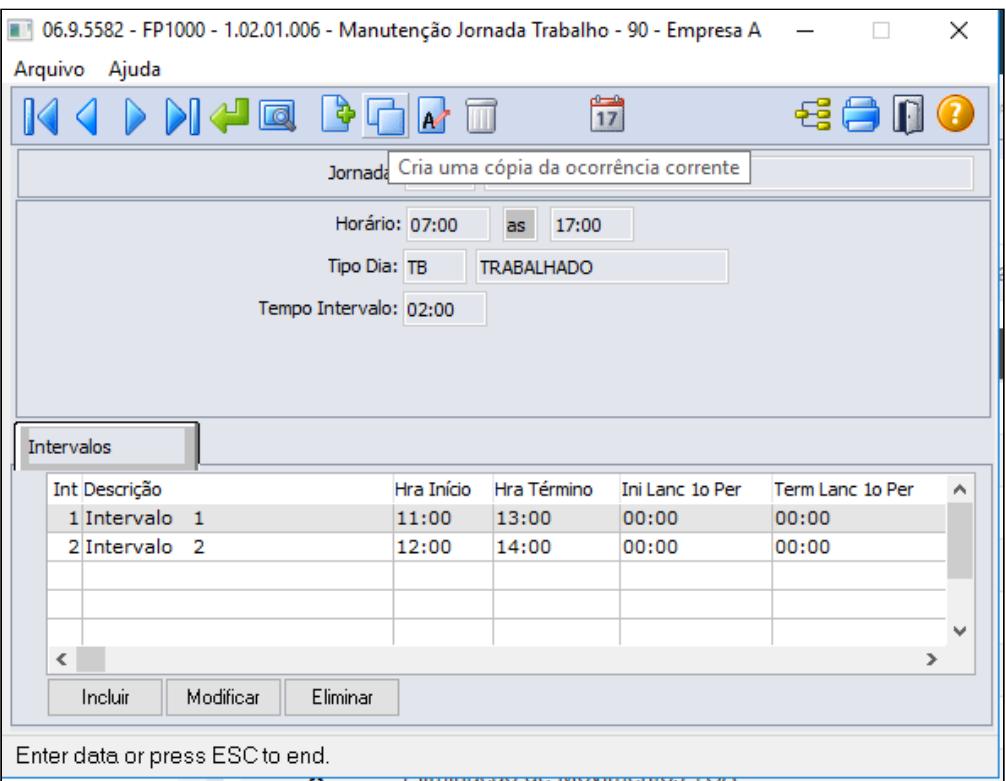

Preencher as informações para a cópia, conforme horário reduzida da nova jornada:

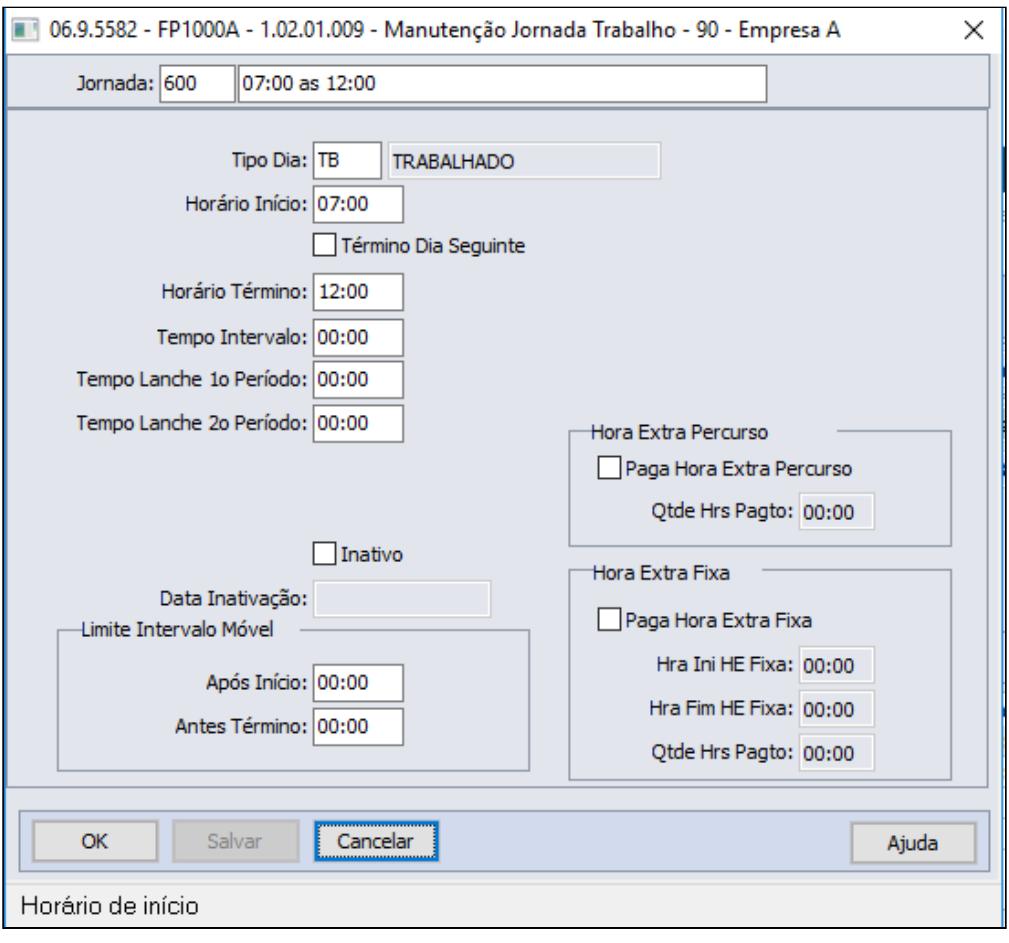

Após criar a nova jornada reduzida conforme tela acima, é necessário criar um novo turno ao qual será relacionada a jornada reduzida para não alterar o turno original, lembrando que turno original voltará a ser utilizado após termino da calamidade pública - Covid19.

# **FP1400 - TURNO DE TRABALHO:**

Criar novo turno de trabalho com a jornada reduzida:

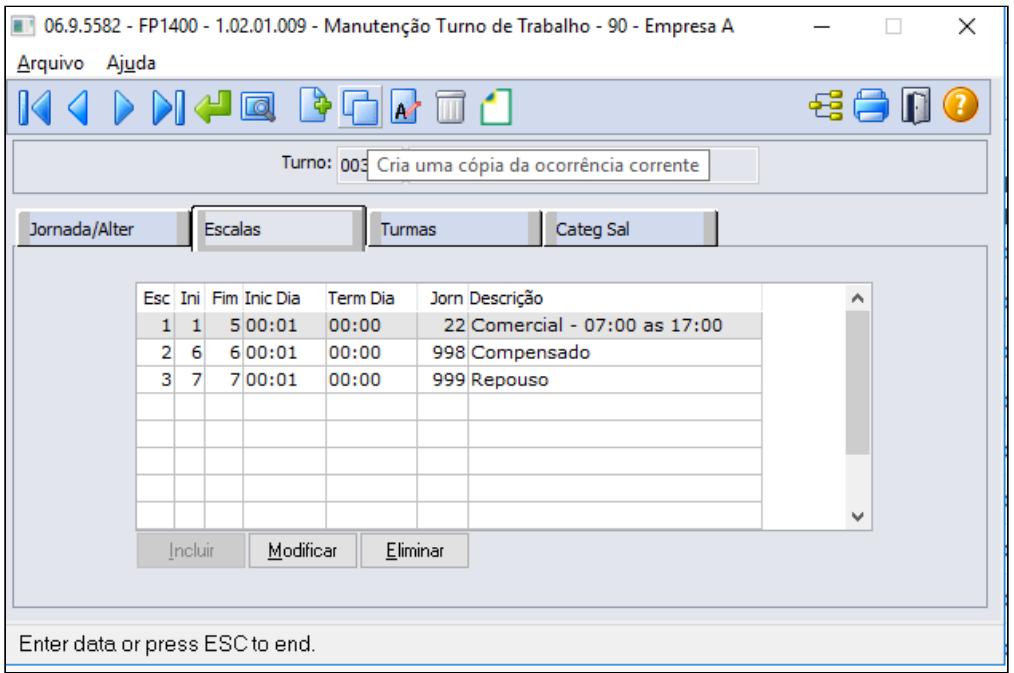

Podendo copiar o turno original para criar o turno reduzido através da opção cria uma cópia da ocorrência corrente.

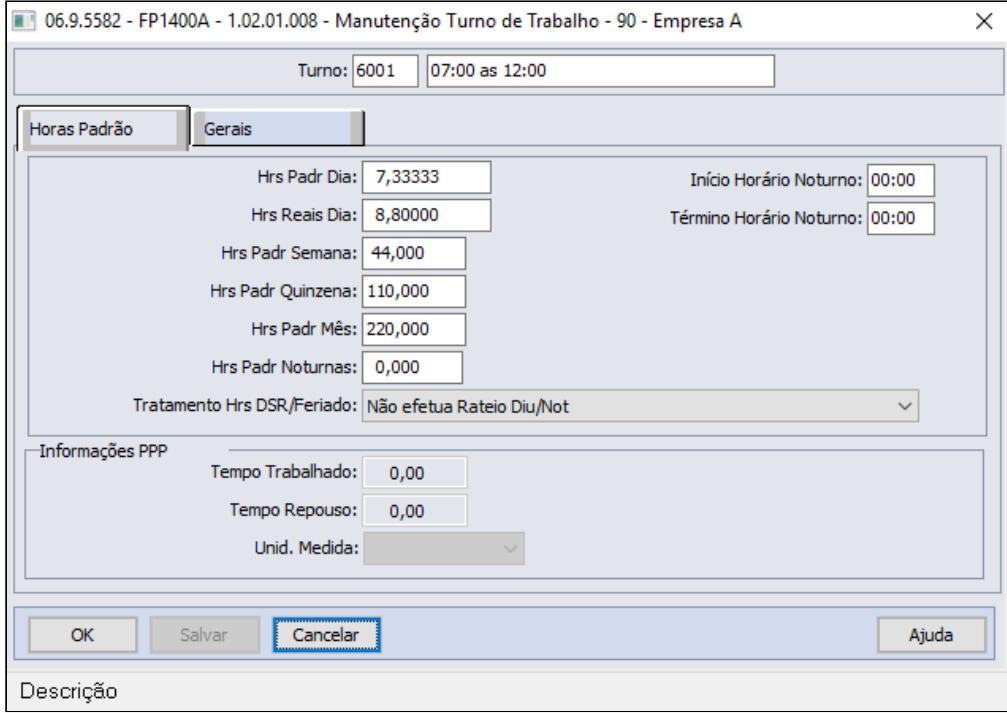

#### **Importante!**  $\ddot{\bullet}$

Para que o cálculo de provisão de férias não considere a redução da jornada trabalhada, a quantidade Horas Padrão dia **precisa permanecer com o mesmo valor do turno original**, ou seja, o valor do campo **Hrs Padr Dia** não pode ser reduzido.

A mesma regra vale para o campo **Hrs Padr Mês**, que também **precisa permanecer com o mesmo valor do turno original**, sem a redução, pois será calculada a hora trabalhada mensal total e descontado o valor referente aos dias de redução no evento correspondente.

As horas semanais deverão ser preenchidas com a redução da jornada, tela acima campo "**Hrs Padr Semana"**, para que seja gerado corretamente o evento do eSocial **S-2206- Alteração Contrato de Trabalho**. Lembramos que o valor das horas Semana não é considera para apuração das horas no cálculo da folha de pagamento, porém é de grande importância para para eSocial através do S-2206 e para geração da RAIS, que este último processo está sendo absorvido pelo eSocial.

# **Exemplo**:

- $\cdot$  Hrs Padr Mês = 220,00
- Salário = 5.000,00
- Redução =50% durante 30 dias

Paga as 220 horas = 5.000,00 e desconta o valor da redução = 2.500,00

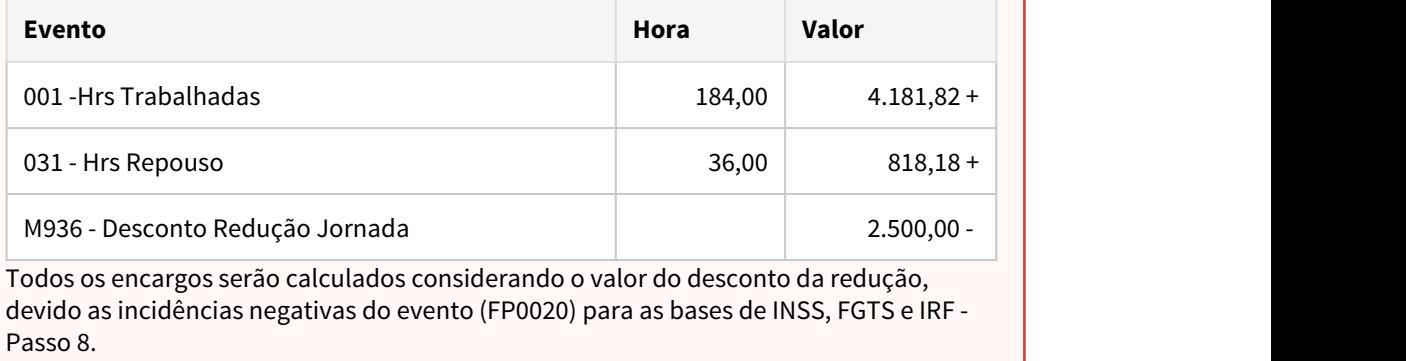

Completar o cadastro do turno, relacionando a nova jornada (horário reduzido), escala de trabalho, turmas e categorias salariais:

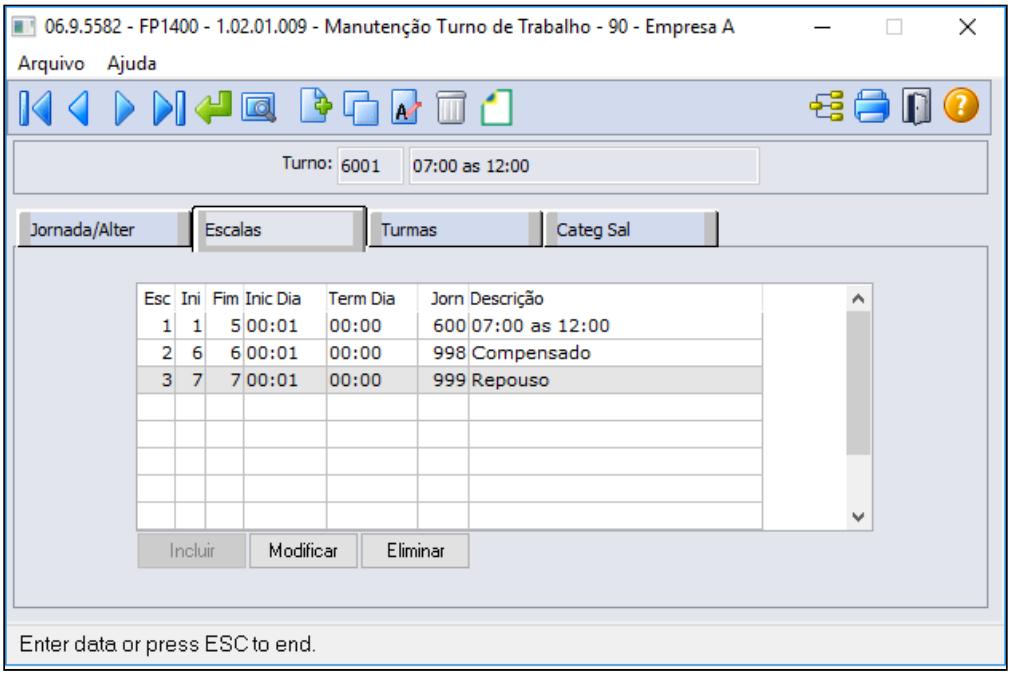

# **Importante!**

- Efetuar os procedimentos acima para todos os horários (jornadas e turnos) que sofrerão redução.
- Não altere jornadas e turnos já existentes, pois ao final do período de calamidade pública - COVID19, o funcionário retornar ao turno original.

# **FP1910 - GERAÇÃO COLETIVA DE CALENDÁRIOS:**

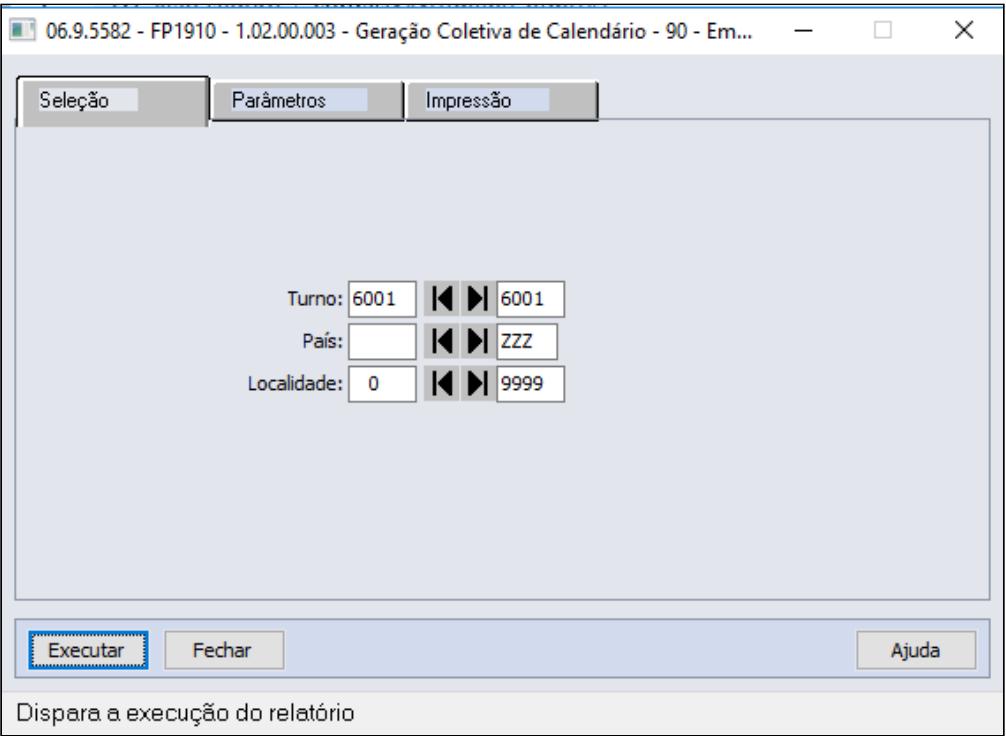

#### **Obrigatório!** Ô

Se o turno contendo os horários reduzidos já estiver cadastrado, é necessário verificar as horas "Padrão Dia" e "Padrão Mês" que devem ser iguais as horas do turno original, se não estiver, ajuste (**FP1400**) e reprocesse o cálculo do ponto (**PE2220** e **PE2200**).

## **FP2640 - CARGA HORÁRIA TIPO DIA** - exclusivo para cliente que não utiliza o módulo de Ponto Eletrônico.

Incluir a carga horária dia para estes novos turnos de trabalho:

- A carga horária de cada dia deve ser igual a do turno original, sem redução.
- A folha calculará a carga mensal integral (220 horas, por exemplo) e descontará o valor equivalente a redução da jornada.
- Este cadastro somente será utilizado quando a empresa não utilizar o módulo de Ponto Eletrônico da TOTVS para o cálculo da folha.

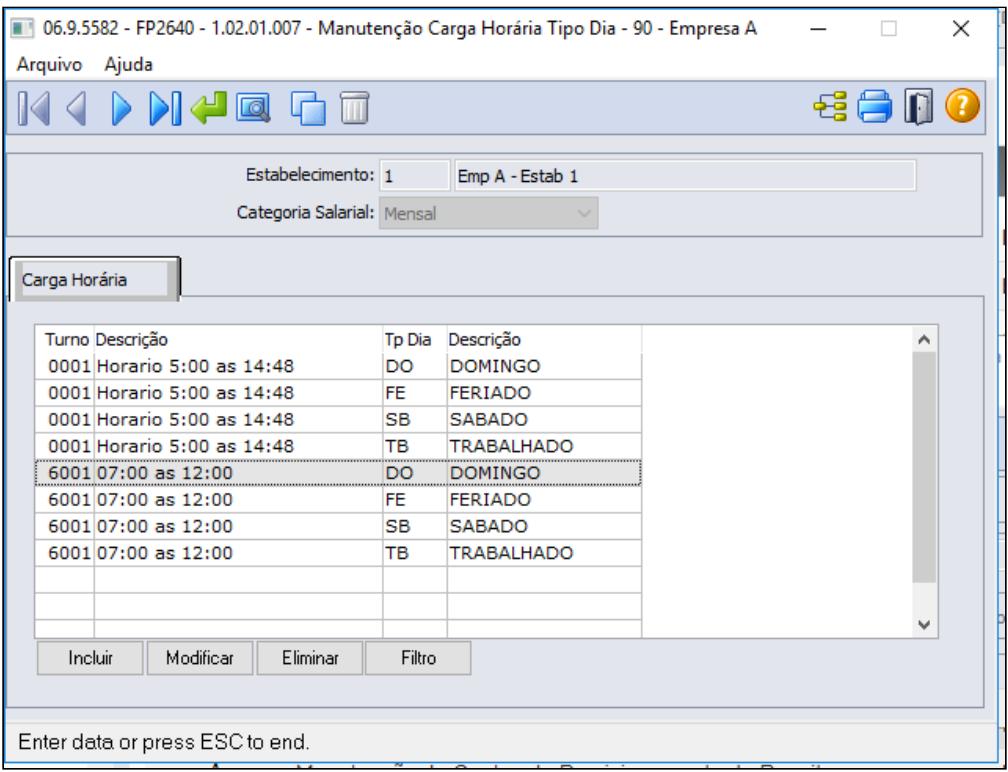

#### **Saiba mais:**

• [https://centraldeatendimento.totvs.com/hc/pt-br/articles/360025407394-DS-MPE-](https://centraldeatendimento.totvs.com/hc/pt-br/articles/360025407394-DS-MPE-Altera%C3%A7%C3%A3o-de-turno)[Altera%C3%A7%C3%A3o-de-turno](https://centraldeatendimento.totvs.com/hc/pt-br/articles/360025407394-DS-MPE-Altera%C3%A7%C3%A3o-de-turno)

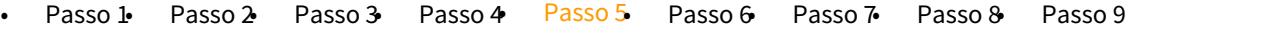

Troca de turno dos funcionários que terão a redução de sua jornada de trabalho:

# **FP1350 / FP1360 - ALTERAÇÃO INDIVIDUAL / COLETIVA DE TURNO:**

Alterar o funcionário para o turno com a jornada reduzida, através da função **FP1350 - Alteração Individual de Lotação**, pasta **Turno**

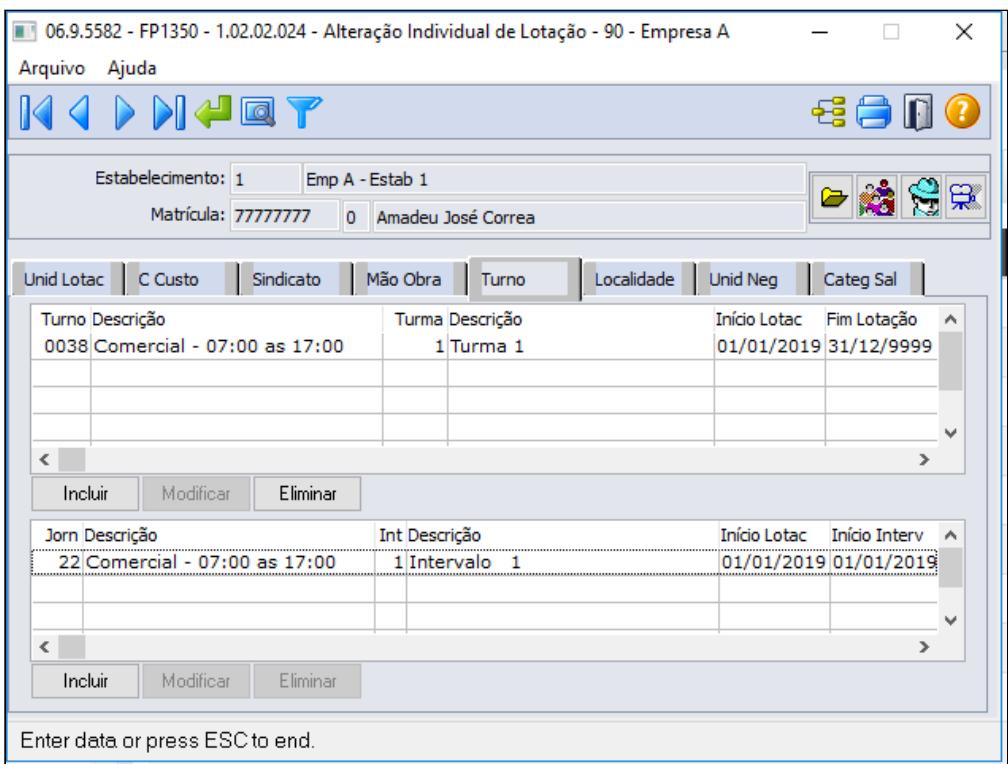

Através do botão incluir deverá informar o turno com jornada reduzida, turma trabalho e inicio lotação

A data de início da lotação no turno deve ser a mesma data da observação (FP1820) - Passo 6.

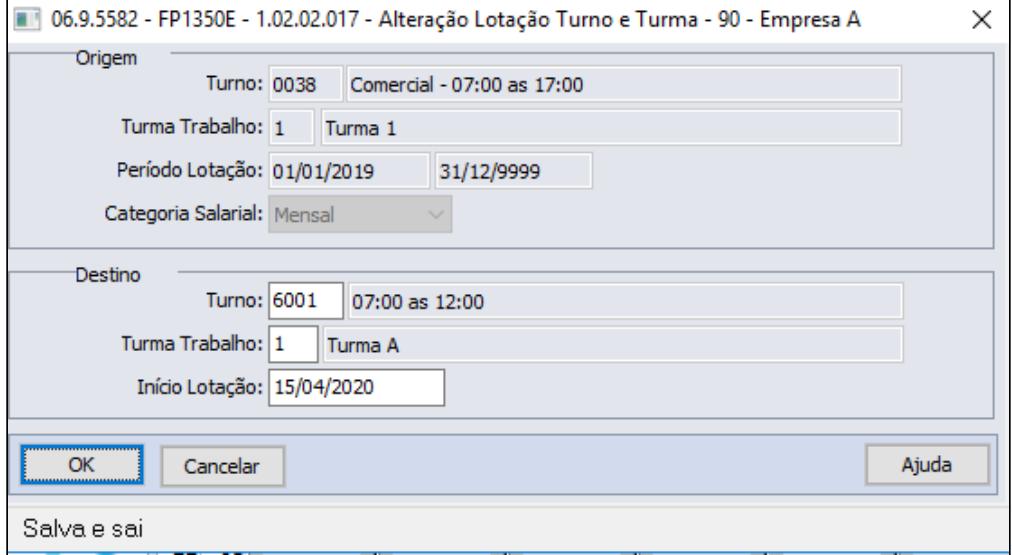

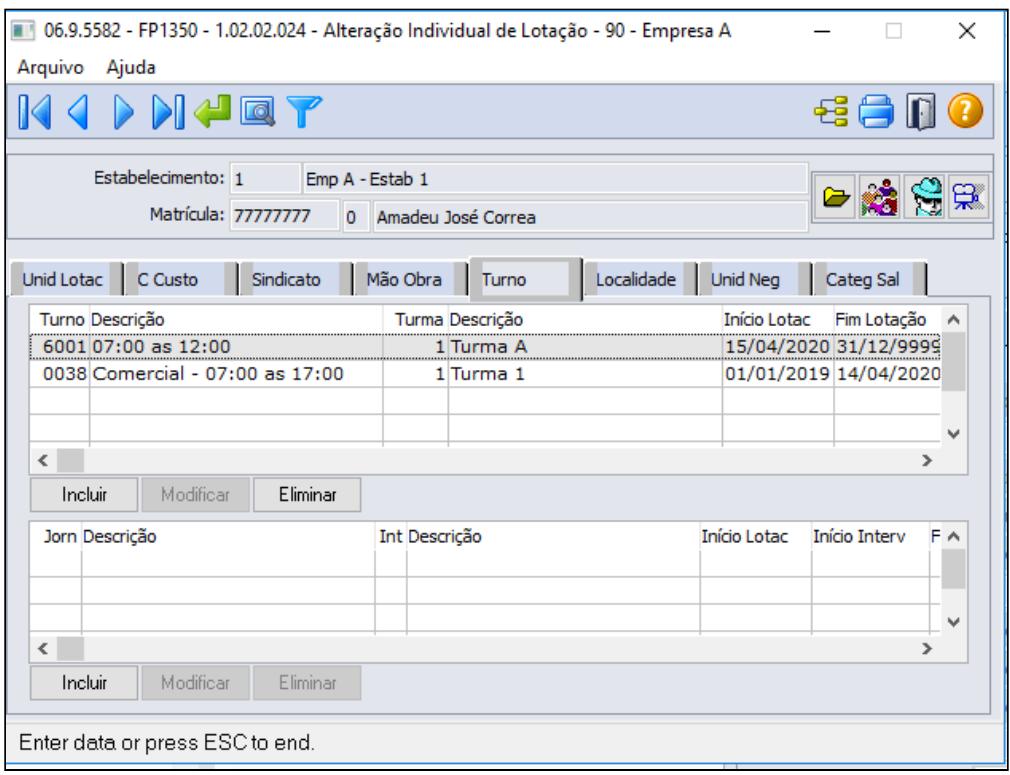

#### **Importante!** Ô

Não deve ser efetuada alteração do salário do funcionário, pois haverá o desconto do valor corresponde à redução da jornada em sua folha de pagamento.

# **MENSAGEM ESOCIAL - S-2206 - ALTERAÇÃO CONTRATUAL**

Ao trocar o turno do funcionário será gerada uma mensagem de alteração contratual (S-2206) para a data de início da alteração do turno, considerando o novo horário. O salário reduzido e a observação somente serão atualizados quando ocorrer a inclusão da observação para o funcionário (FP1820 - Passo 6).

Existindo uma mensagem de alteração contratual (S-2206) com a mesma data da alteração do turno com status:

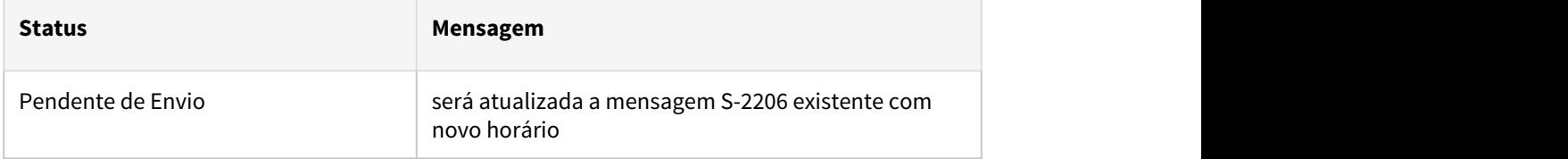

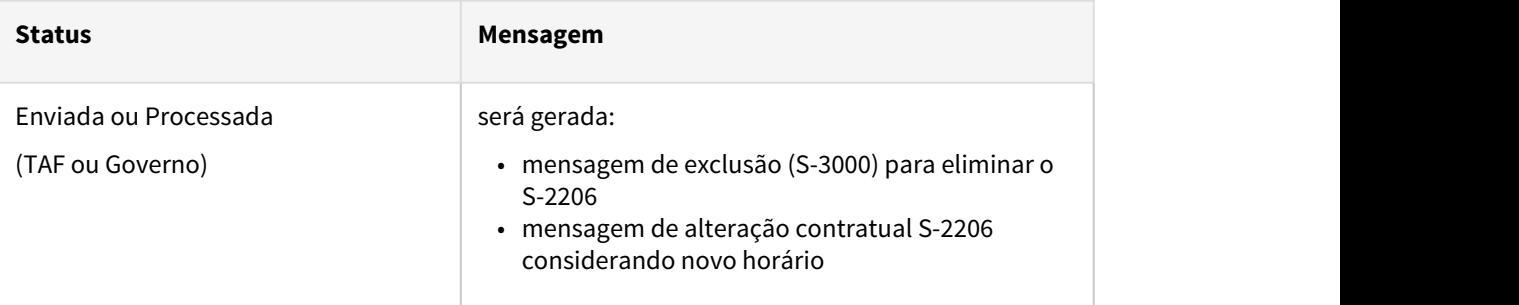

### **Saiba mais:**

- [Manutenção Alteração Individual de Lotação FP1350](https://tdn.totvs.com/pages/viewpage.action?pageId=270082531)
- [Tarefas Altera Lotação Turno FP1360](https://tdn.totvs.com/pages/viewpage.action?pageId=270082555)

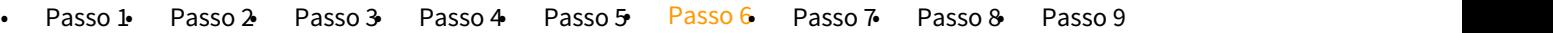

Inclusão de observação referente a redução de jornada para registro e envio ao eSocial.

#### **FP0740 - MANUTENÇÃO OBSERVAÇÕES:**

Incluir uma observação referente a redução de jornada e parametrizar a geração do evento de alteração salarial (S-2206).

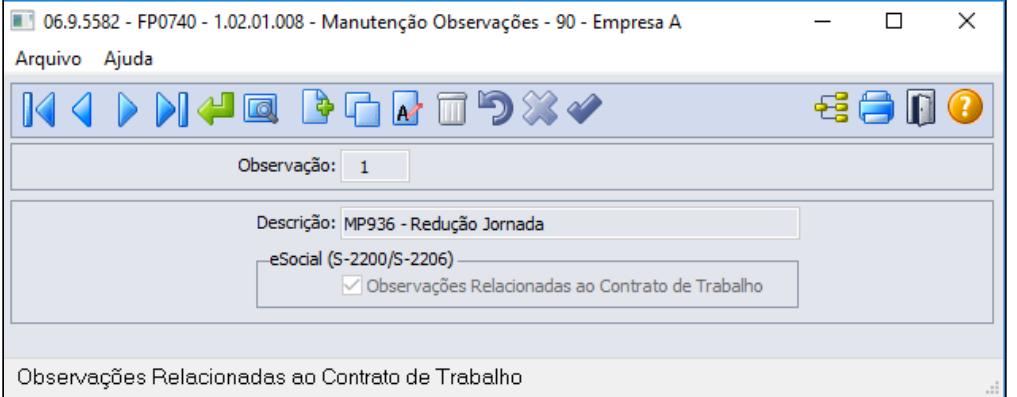

# **Importante!**

O campo eSocial (S-2200\S2206) é novo, foi implementado para atender a MP936 referente a informação do percentual de redução da jornada e os dias de duração do acordo firmado com o funcionário, seu prazo de liberação esta acordado para dia 20/04, estaremos disponibilizando nesta página juntamente com comunicado no Informativo RH, acompanhe nossas atualizações.

## **FP1820 - MANUTENÇÃO OBSERVAÇÃO FUNCIONÁRIO:**

Registrar a observação para o funcionário, definindo o período da redução.

 A data de início da observação deve ser mesma data utilizada para a troca do turno (FP1350) - Passo 5.

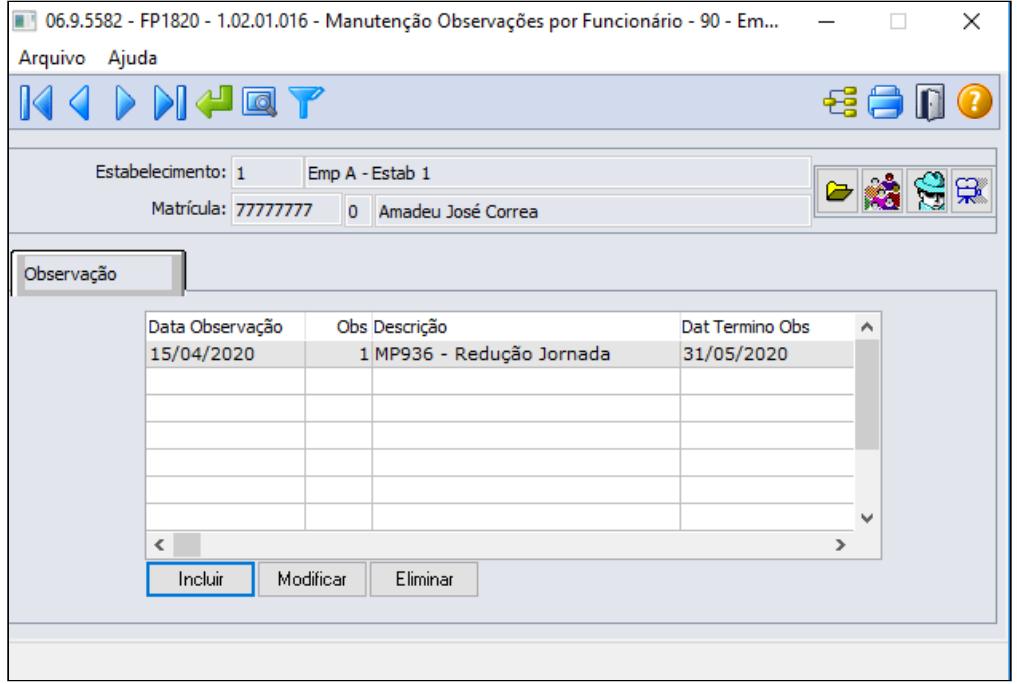

#### **FP5599 - ARQUIVO B.E.M:**

Neste programa é possível registrar a observação definindo o período da redução aos funcionários de forma coletiva, replicando as informações para a Manutenção observação funcionário FP1820.

 A data de início da observação deve ser mesma data utilizada para a troca do turno (FP1350) - Passo 5.

Na tela de parâmetro na opção eSocial marcando a opção "Gerar Observação" será habilitado os campos de Observação, data de inicio e término da observação e o campo Descrição.

 Este campo fica habilitado somente se a opção Redução Carga Horária estiver marcada no FP5599 para o tipo de adesão.

A observação selecionada deve estar com o campo Observações Relacionadas ao Contrato Trabalho no programa de observações FP0740 marcado.

 Caso a descrição estiver vazia, será eliminado a observação no programa de Manutenção observação funcionário FP1820 para o motivo e data informado.

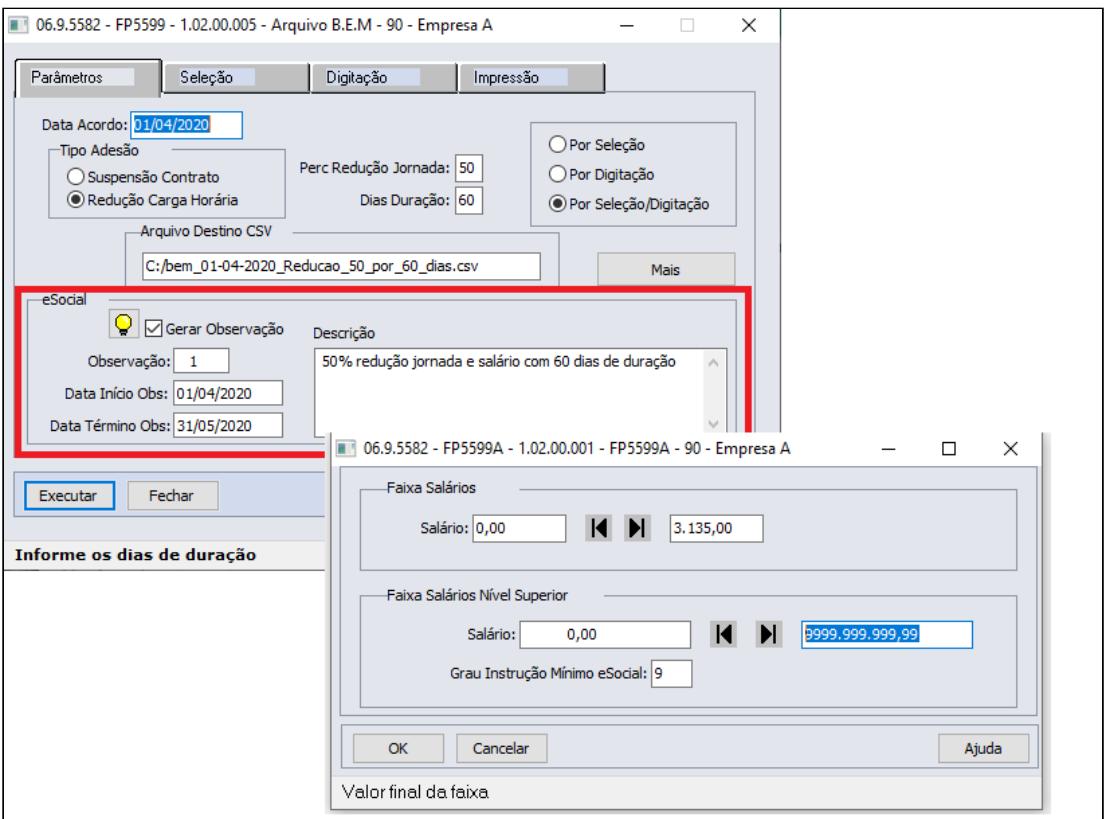

Quando marcado a opção Por **Seleção/Digitação,** na pasta de seleção conforme faixa informada os funcionários dessas faixas serão apresentados na pasta Digitação

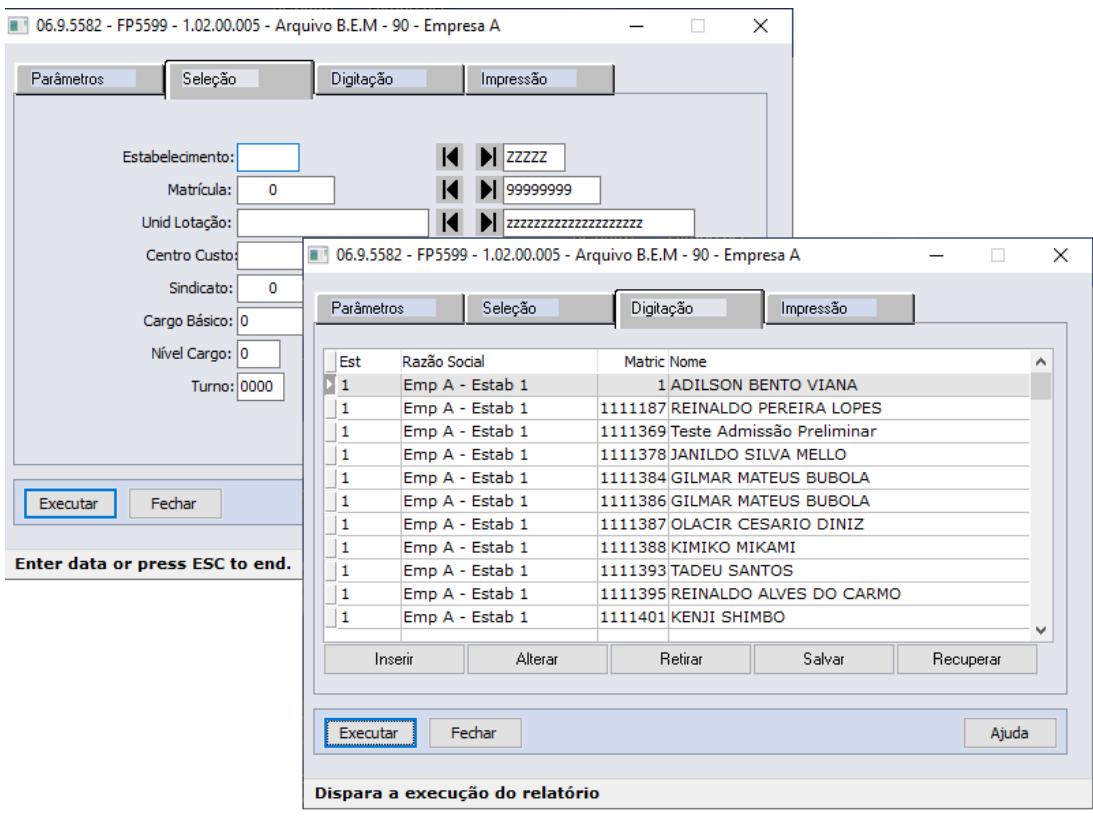

# **NOTA:**

As implementações para eSocial referente os programa FP0740-Manutenção Observações e o programa FP5599- Geração Arquivo BEM, foram disponibilizadas para download através do link: [Atualização - Pacote Portal 14 de 24/04/2020 - 12.1.28, 12.1.27,](https://tdn.totvs.com/pages/viewpage.action?pageId=546693067) [12.1.26 e 12.1.25](https://tdn.totvs.com/pages/viewpage.action?pageId=546693067)

#### **MENSAGEM ESOCIAL - S-2206 - ALTERAÇÃO CONTRATUAL**

Ao incluir uma observação para o funcionário, relacionada ao eSocial, será gerada uma mensagem de alteração contratual (S-2206) para a data de início da observação, considerando novo horário e salário reduzidos e a tag <observacao> do xml preenchida com a descrição da observação.

A mensagem de alteração contratual (S-2206) utilizará como salário reduzido:

- **Mensalista**: salário de cadastro \* valor do evento com descrição "**MP936- PercReducSal**" existente no movimento parcelado (FP2040).
- **Demais categorias**: regra atual para geração do xml, ou seja, salário de cadastro.

Existindo uma mensagem de alteração contratual (S-2206) **na mesma data da observação** com status:

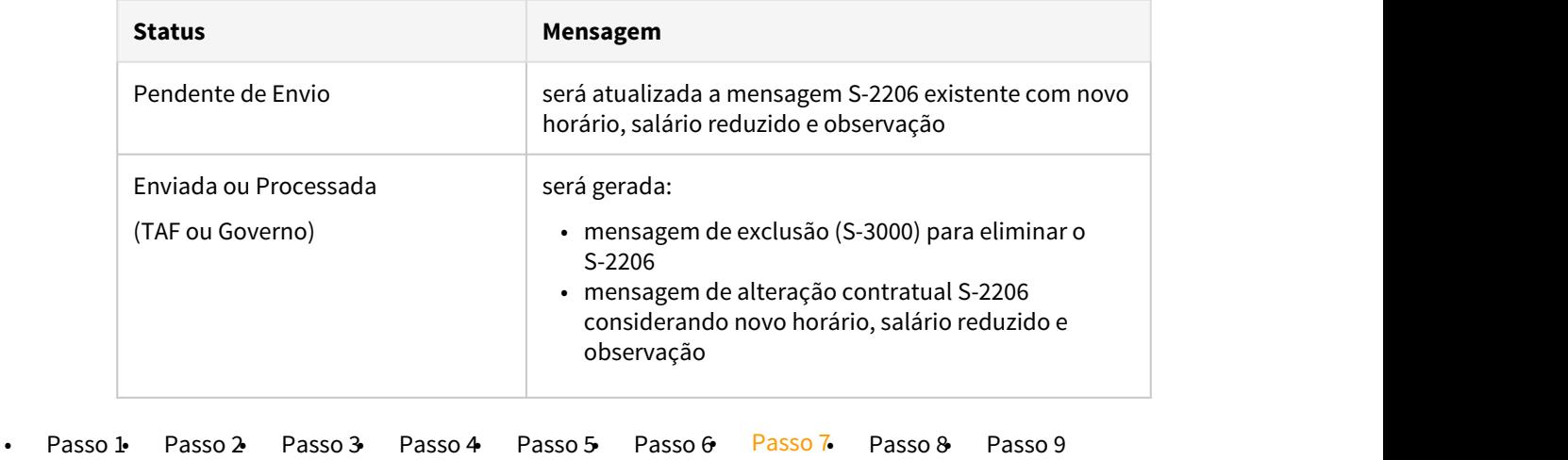

#### **EXEMPLO CÁLCULO DA FOLHA:**

Seguindo o exemplo citado no Passo 3:

• Empresa concedeu, **a partir de 15/04/2020 a redução de 50% da jornada durante 45 dias**.

No exemplo abaixo, demonstrando o cálculo dos principais eventos:

Como não há alteração salarial, as horas trabalhadas e repousos serão apuradas com o total da carga mensal original do turno do funcionário e o valor referente a redução da jornada será calculado descontando os dias correspondentes:

**Cálculo da Folha de Pagamento de Abril/2020:**

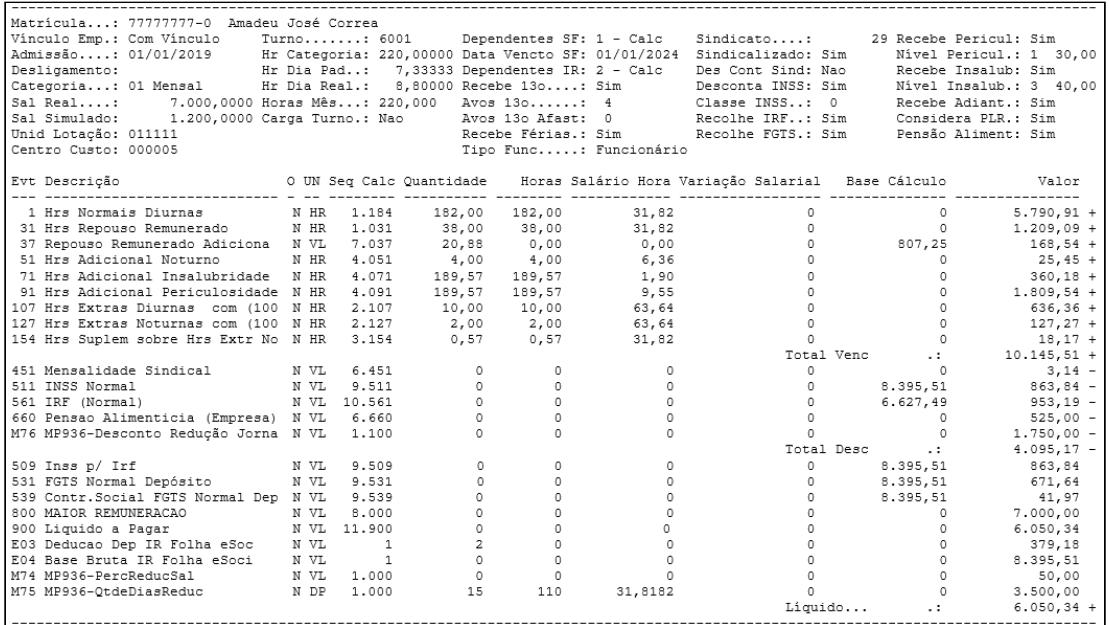

Cálculos realizados de alguns eventos:

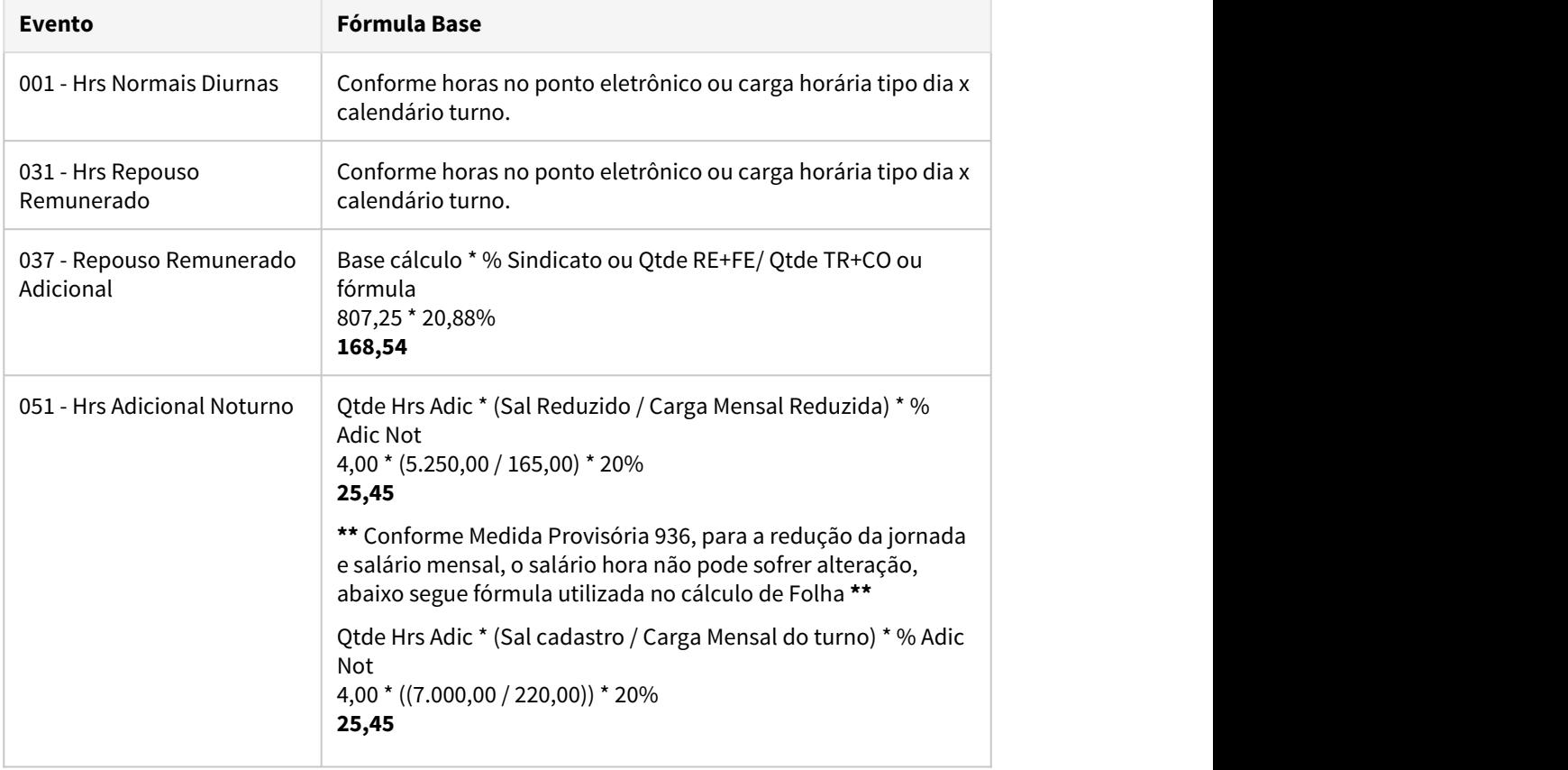

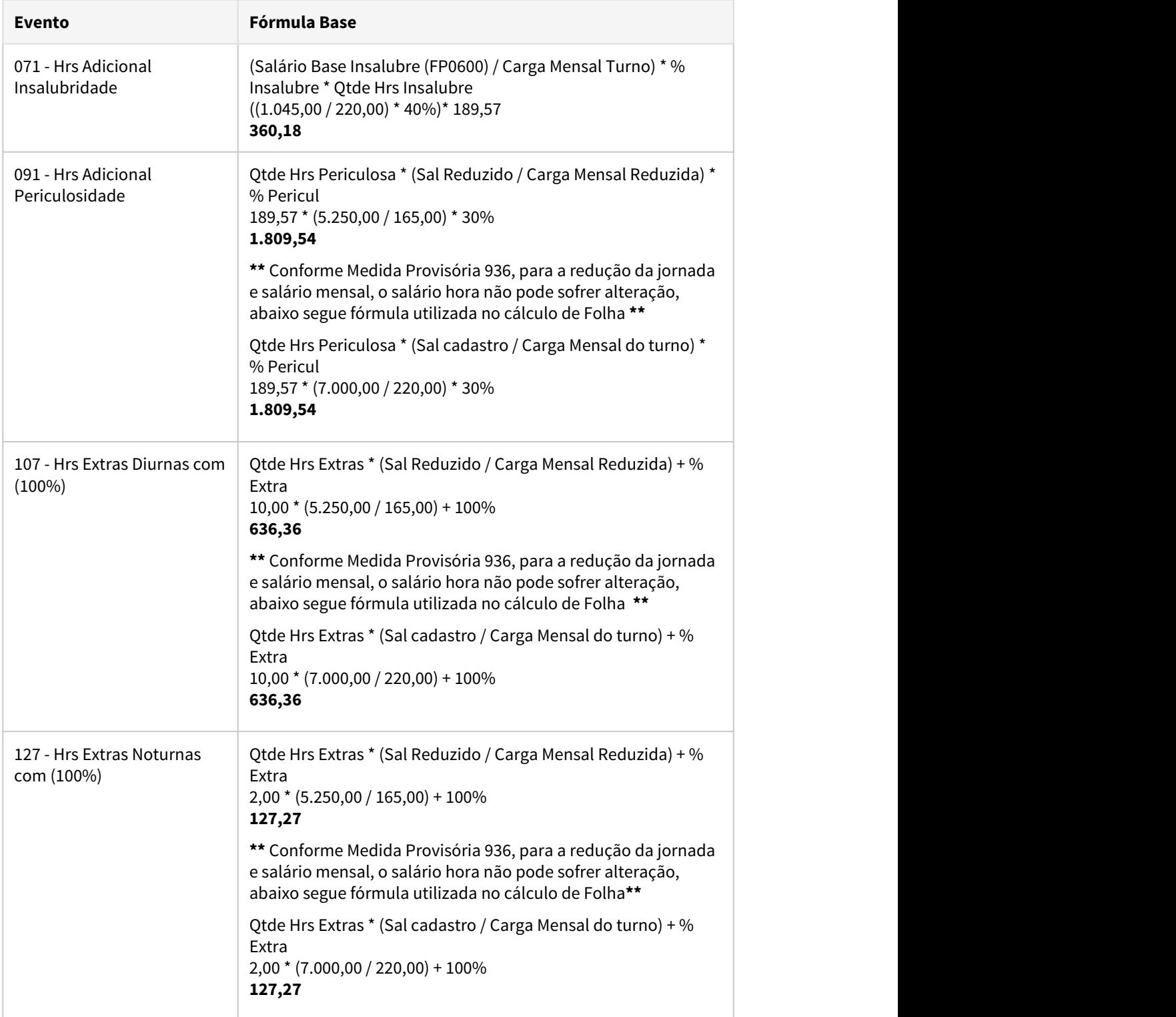

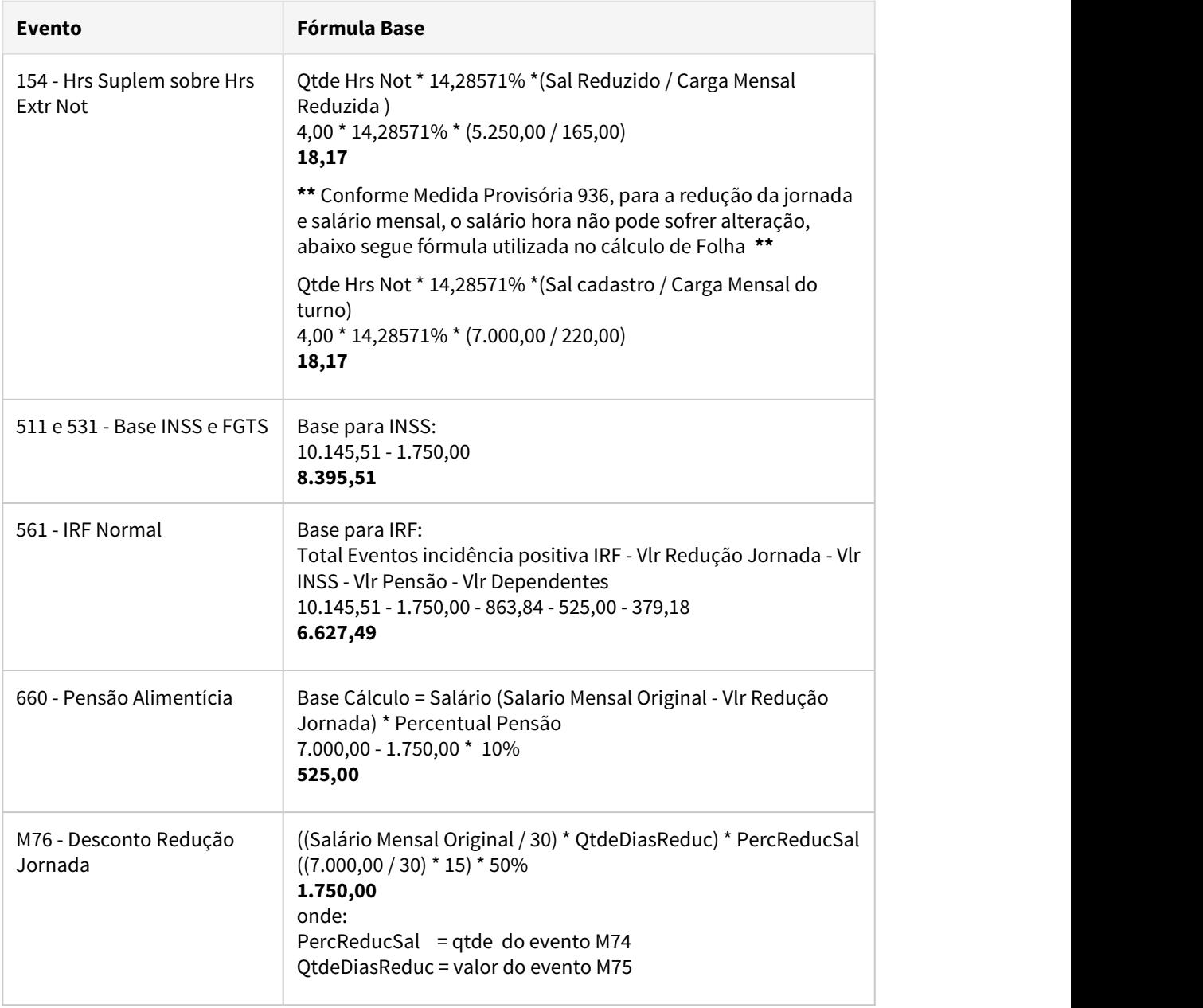

# • [Passo 1](#page-997-0)• [Passo 2](#page-997-0)• [Passo 3](#page-997-0)• [Passo 4](#page-997-0)• [Passo 5](#page-997-0)• [Passo 6](#page-997-0)• [Passo 7](#page-997-0)• [Passo 8](#page-997-0)• [Passo 9](#page-997-0)

# **INFORMAÇÕES IMPORTANTES:**

Com estas parametrizações o produto calculará o salário integral do funcionário e descontará o valor equivalente aos dias de redução, portanto é necessário validar:

**Cálculos baseados no salário**:

Revisar as fórmulas de cálculo e movimentos parcelados, lote, itens de remuneração, programas customizados, etc. e, se necessário, ajustá-los para contemplar a redução da jornada/salário.

#### **Pensão Alimentícia**:

Para pensionistas (FP1740) com regra de cálculo = salário mensal ou salário base, deve-se incluir o evento correspondente ao MP936 - Desconto Redução Jornada junto do parâmetro "**Menos Evento**" do campo referente a Base de Cálculo, para o salário de cálculo da pensão sofra a redução.

#### **Vale Transporte**:

Para considerar o salário reduzido no desconto do vale transporte, é necessário alterar:

- base de cálculo para "Base Vale Transporte" (BS0500 pasta EFP-VT campo Base Cálculo)
- incidência dos eventos que vão compor a base de cálculo (FP0020 pasta Bases campo Base Vale Transporte):
	- incidência Positiva: para os eventos que compõem o salário (001, 003, 031, por exemplo)
	- incidência Negativa: para o evento de desconto da redução jornada (M76 MP936- Desconto Redução Jornada)

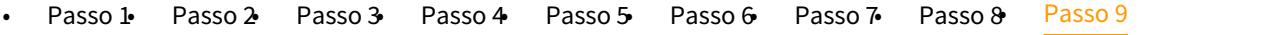

#### **Adiantamento Normal com Salário reduzido x dias de redução do acordo**

Como não há alteração salarial no cadastro do funcionário, para que o adiantamento quinzenal seja calculado sobre **salário reduzido x dias de redução**, orientamos a utilização de fórmula de cálculo para considerar o percentual da jornada reduzida e os dias de redução do respectivo mês.

Criar fórmula para o cálculo do valor da redução da jornada no cálculo do Adiantamento Quinzenal:

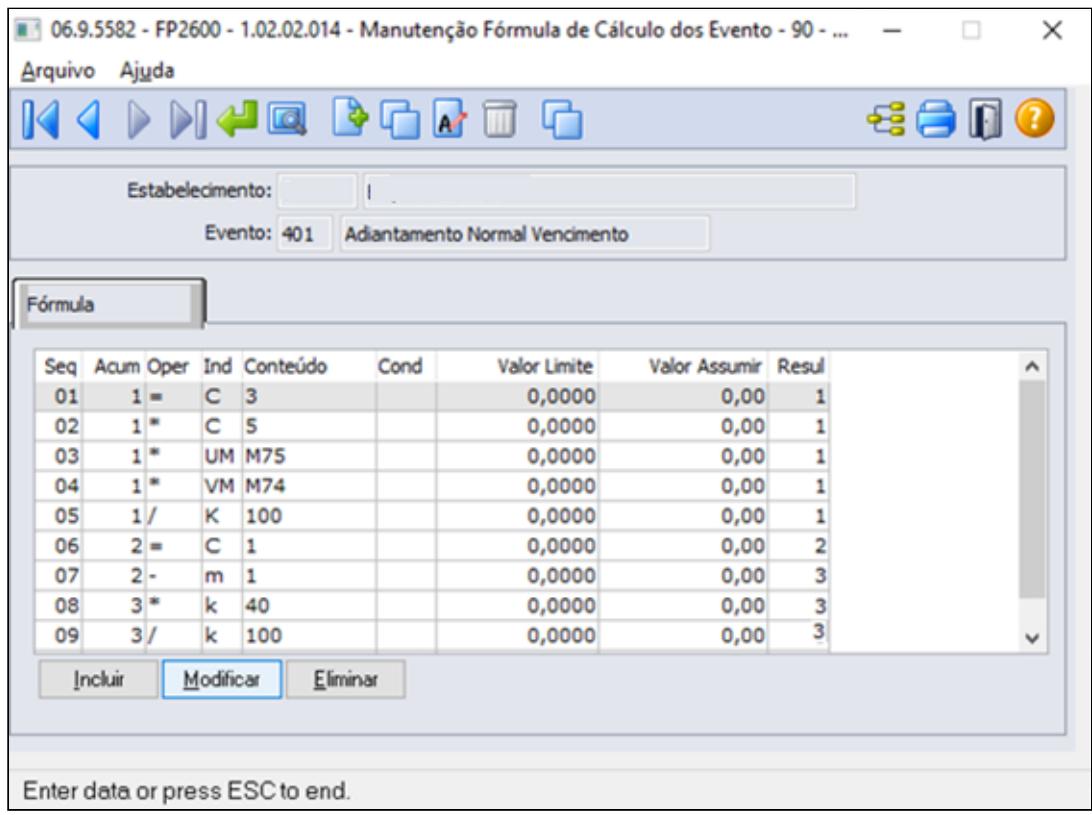

Esta fórmula calculará o valor do adiantamento quinzenal com valor da Redução Jornada x dias de duração do acordo:

**((((salário hora \* horas padrão dia do turno) \* qtde dias redução) \* % redução jornada) salário padrão mês ) \* percentual 40%**

#### **Nota**  $\bigoplus$  Nota

Para o estabelecimento/empresa que possuir fórmula de cálculo para o evento 401- Adiantamento Normal Vencimento (relacionado ao índice função específica 22- FP0040), o percentual Adiantamento da Habilitação de cálculo(FP3000) e do cadastro de funcionário (FP1500-Pasta cálculo) serão desprezados, considerando exclusivamente do percentual informado na sequencia número 8 da fórmula de cálculo. Para o funcionário que Não Recebe Adiantamento (FP1500 Pasta Cálculo), permanecerá não recebendo adiantamento normal.

Seguindo o exemplo citado no Passo 3 :

• Empresa concedeu, **a partir de 15/04/2020 a redução de 50% da jornada durante 45 dias**.

No exemplo abaixo, demonstrando o cálculo do adiantamento Normal com base no valor da Redução Jornada existente no movimento parcelado x dias de duração do acordo (FP2040 evento M75 e M74)

Como não há alteração salarial, o cálculo é apurado sobre salário de cadastro diminuindo o valor equivalente a redução da jornada para os dias do acordo firmado no mês, multiplicando sobre o percentual de 40% da fórmula de cálculo.

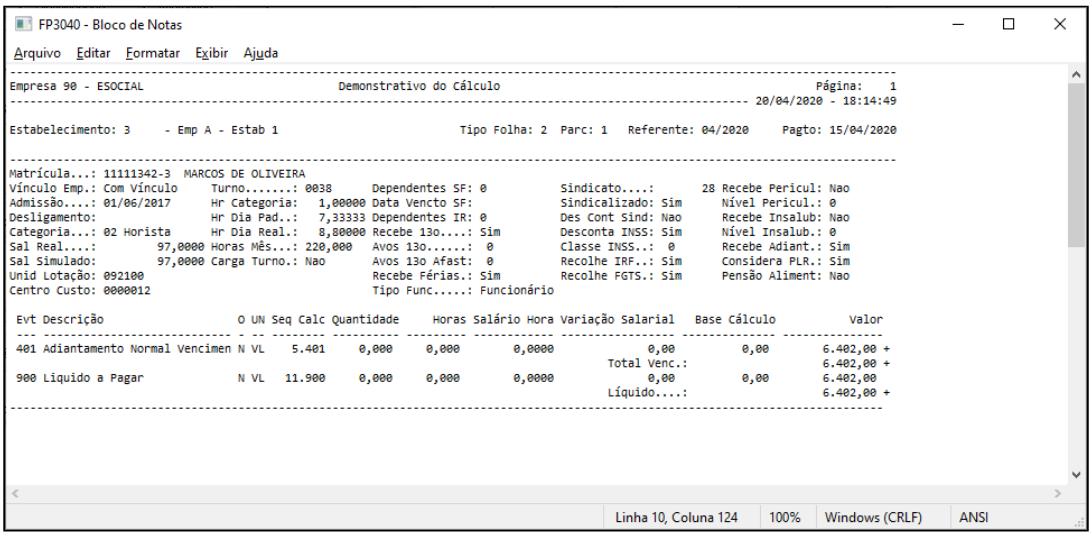

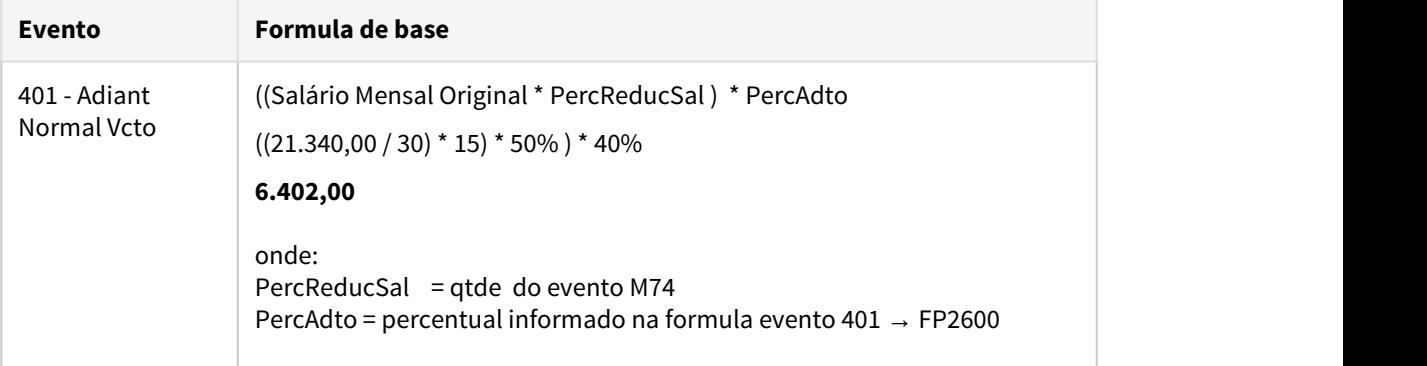

### **Adiantamento Normal com Salário Reduzido.**

Como não há alteração salarial no cadastro do funcionário, para que o adiantamento quinzenal seja calculado sobre **salário reduzido**, orientamos a utilização de fórmula de cálculo para considerar o salário reduzido do respectivo mês sem proporcionalizar aos dias de duração do acordo.

Criar fórmula para o cálculo do valor da redução da jornada no cálculo do Adiantamento Quinzenal:

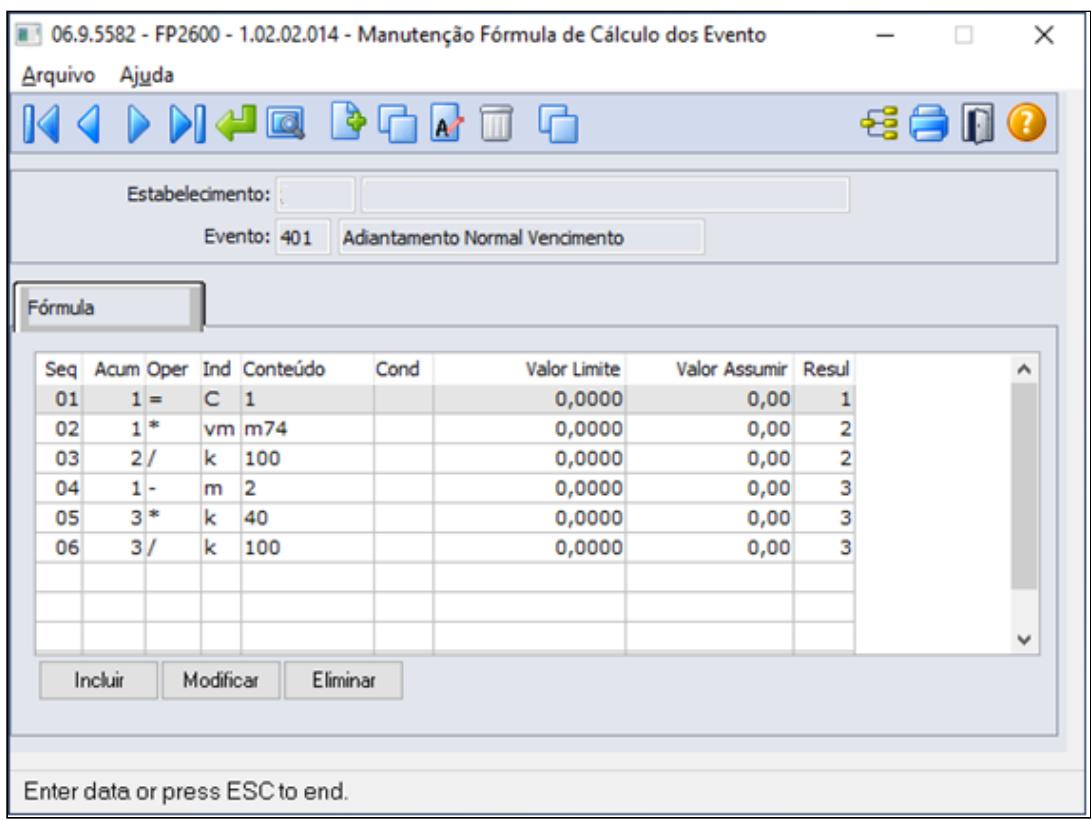

Esta fórmula calculará o valor do adiantamento quinzenal com valor da Redução Jornada **((((Salario padrão mês \* % redução jornada) - salário padrão mês ) \* percentual 40%**

#### **Nota**  $\ddot{\bullet}$

Para o estabelecimento/empresa que possuir fórmula de cálculo para o evento 401- Adiantamento Normal Vencimento (relacionado ao índice função específica 22- FP0040), o percentual Adiantamento da Habilitação de cálculo(FP3000) e do cadastro de funcionário (FP1500-Pasta cálculo) serão desprezados, considerando exclusivamente do percentual informado na sequencia número 5 da fórmula de cálculo. Para o funcionário que Não Recebe Adiantamento (FP1500 Pasta Cálculo), permanecerá não recebendo adiantamento normal.

Seguindo o exemplo citado no Passo 3:

• Empresa concedeu primeiramente adesão suspensão contrato, a partir de 15/04/2020 por um período de 50 dias finalizando em 04/06/2020 e em seguida dia 5/06/2020 inicio adesão redução 50% da jornada durante 45 dias.

No exemplo abaixo, demonstrando o cálculo do adiantamento normal com base no valor da Redução Jornada existente no movimento parcelado (FP2040 evento M74)

Como não há alteração salarial, o cálculo é apurado sobre salário reduzido sem proporcionalizar os dias do acordo firmado no mês, multiplicando sobre o percentual de 40% da fórmula de cálculo.

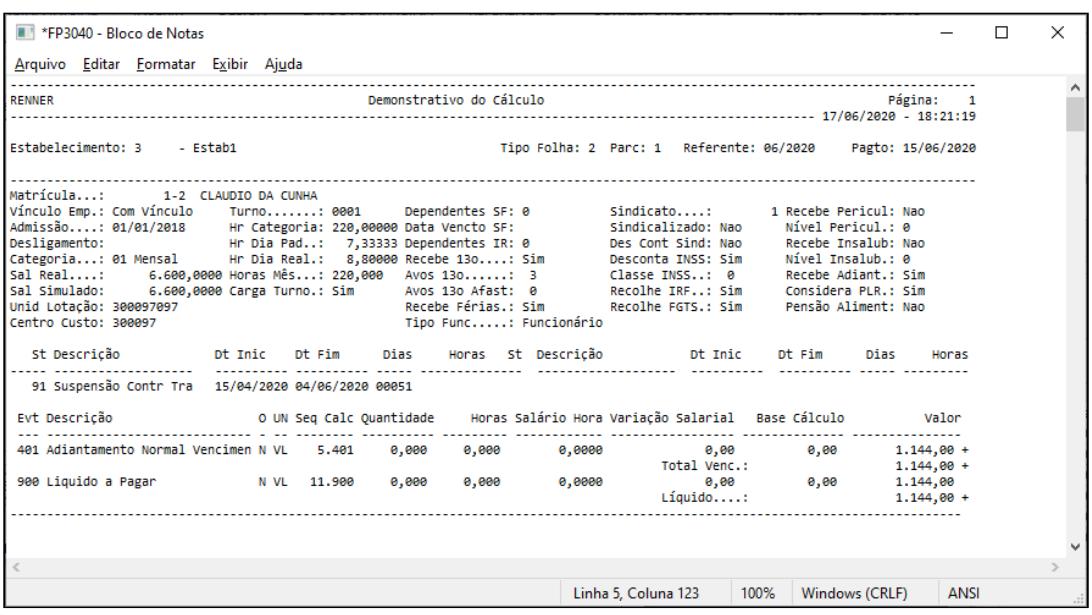

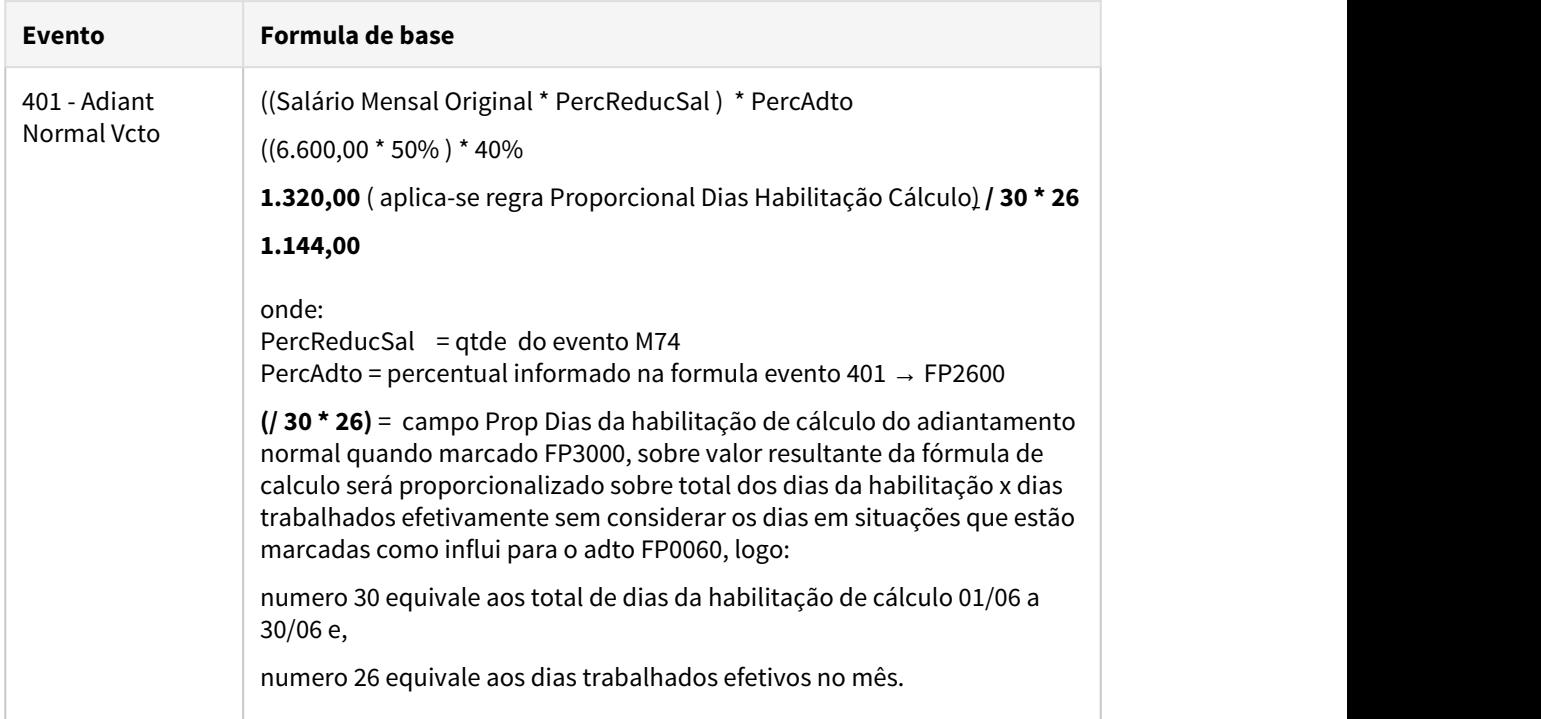

<span id="page-1032-0"></span>MP936 - Redução de Jornada de Trabalho - Com mais de um Acordo no mês

Conforme a MP 936, Art. 5º fica criado o Benefício Emergencial de Preservação do Emprego e da Renda, a ser pago nas seguintes hipóteses:

I - redução proporcional de jornada de trabalho e de salário.

Durante esse período (calamidade), o empregador poderá acordar no prazo de 90 dias. A redução proporcional da jornada de trabalho e a redução de salário .Devendo respeitar os seguintes requisitos :

- A preservação do salário hora de trabalho
- Pactuação por acordo individual escrito entre as partes, que deverá ser encaminhada ao empregado com no mínimo de antecedência de 2 dias corridos
- Redução da jornada de trabalho e salário, exclusivamente nos seguintes percentuais : 25% , 50%, 70%.

A jornada de trabalho e o salário que era pago anteriormente antes desse período (calamidade), serão restabelecidos :

- No prazo de dois dias corridos, contando da cessão do estado de calamidade pública
- Na data estabelecida no acordo individual com termo de encerramento que foi realizado no período e redução pactuado
- Na data de comunicação do empregador que informe ao empregado sobre a sua decisão de antecipar o fim do período de redução pactuado

#### **Procedimentos na Folha de Pagamento a serem executados:**

Caso o empregador faça mais de uma adesão com percentuais de redução de jornada/salário distintas dentro do mesmo mês, deverá seguir os procedimentos abaixo:

#### • [Passo 1](#page-1032-0)• [Passo 2](#page-1032-0)• [Passo 3](#page-1032-0)• [Passo 4](#page-1032-0)• [Passo 5](#page-1032-0)• [Passo 6](#page-1032-0)• [Passo 7](#page-1032-0)• [Passo 8](#page-1032-0)• [Passo 9](#page-1032-0)• [Passo 10](#page-1032-0)

#### **Cálculo da Folha de Pagamento**

Como não houve alteração de Salário no cadastro do Funcionário, o módulo Folha de Pagamento não irá calcular os dias trabalhados considerando a Redução de Jornada acordada para o cálculo de salário mensal. Neste contexto, orientamos os clientes a criarem uma verba complementar, para descontar o proporcional da redução da Jornada/Salário para o funcionário, utilizando fórmula.

# **Atenção:**

As fórmulas e abordagens apresentadas abaixo são sugestões para exemplificar de como o processo funciona, ficando a critério do usuário em usar, modificar ou até mesmo desenvolver outras fórmulas ou soluções conforme a sua necessidade.

**Antes de executar os passos abaixo, segue exemplo de dois contrato para tipo de adesão = Redução de jornada/salário, sendo primeiro contrato foi firmado no dia 10/04/2020 com 50% de redução Jornada e com 30 dias de duração. E segundo contrato foi firmado no dia 10/05/2020 com 25% de redução Jornada e com 30 dias de duração.**

**Essas informações devem ser consideradas para geração do arquivo B.E.M através do programa FP5599.**

### Lançar evento de desconto redução jornada

Neste caso orientamos lançar um evento de desconto considerando o valor da redução. O evento de pagamento de Salário Mensal irá pagar de forma integral o salário. Assim, o módulo da Folha de Pagamento irá abater dos proventos o valor que foi reduzido.

A informação do valor no evento poderá ser feita através dos códigos abaixo:

# **FP0020 - MANUTENÇÃO EVENTOS ANALÍTICOS**

Será necessário o cadastro de cinco novos eventos.

Utilize códigos disponíveis em sua base de dados.

### 1 - Evento para identificar o **percentual de redução** do salário do primeiro contrato de redução jornada/salário:

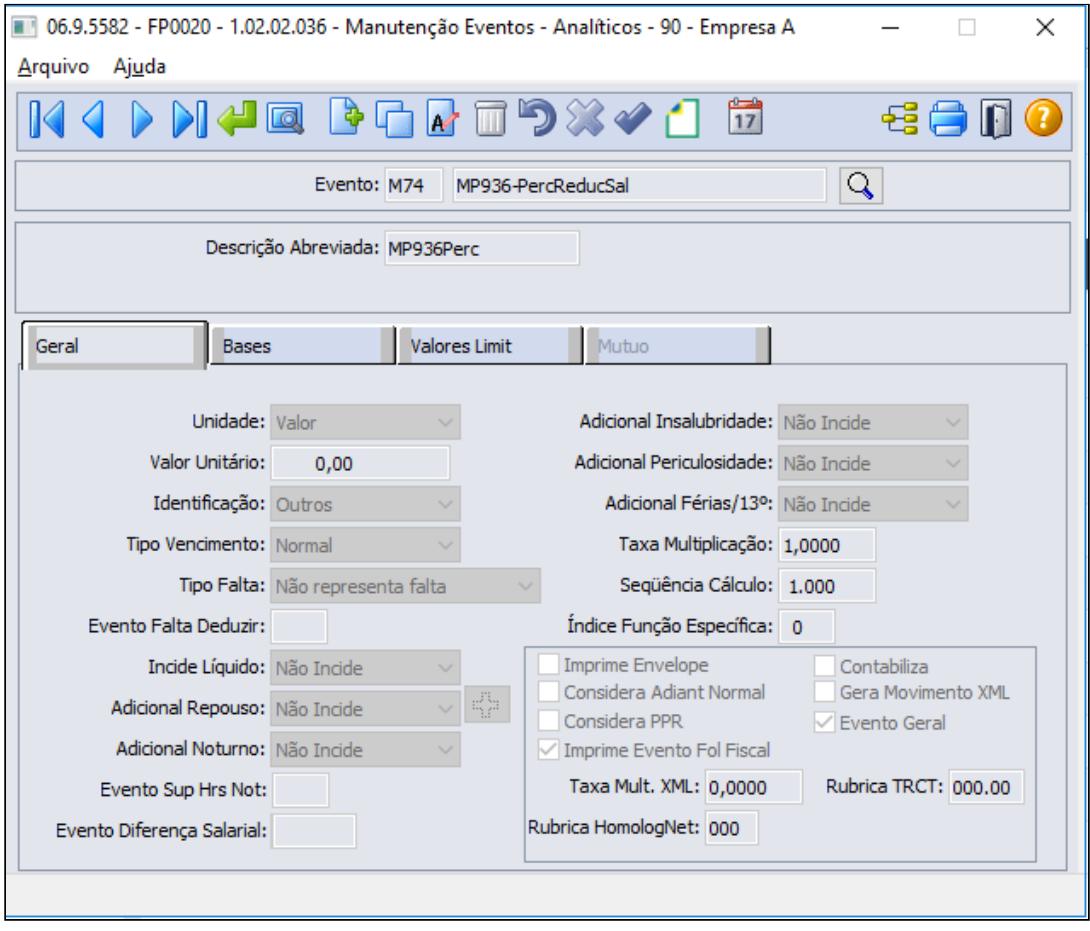

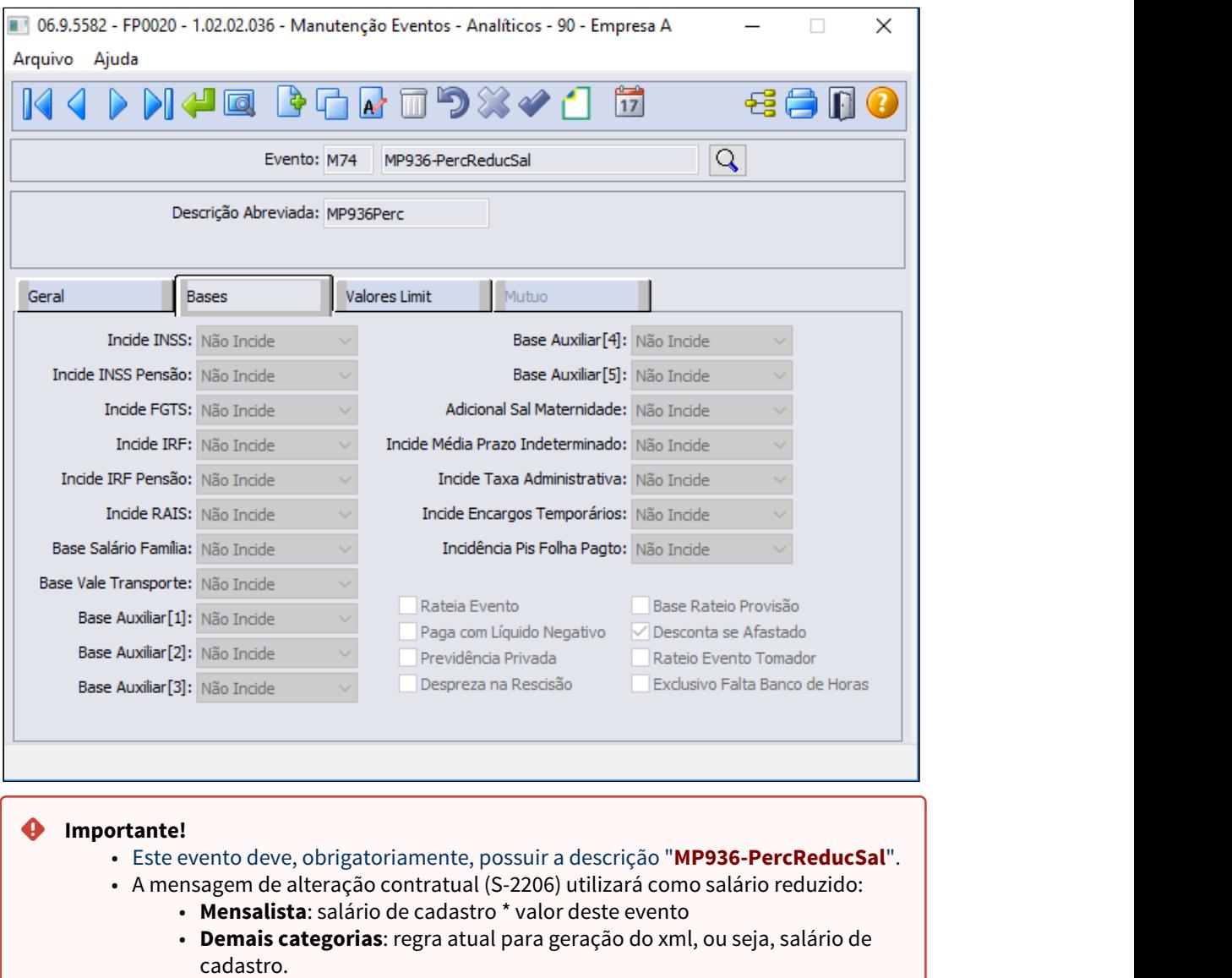

2 - Evento para identificar a **quantidade de dias de redução** do salário no mês do primeiro contrato de redução jornada/salário:

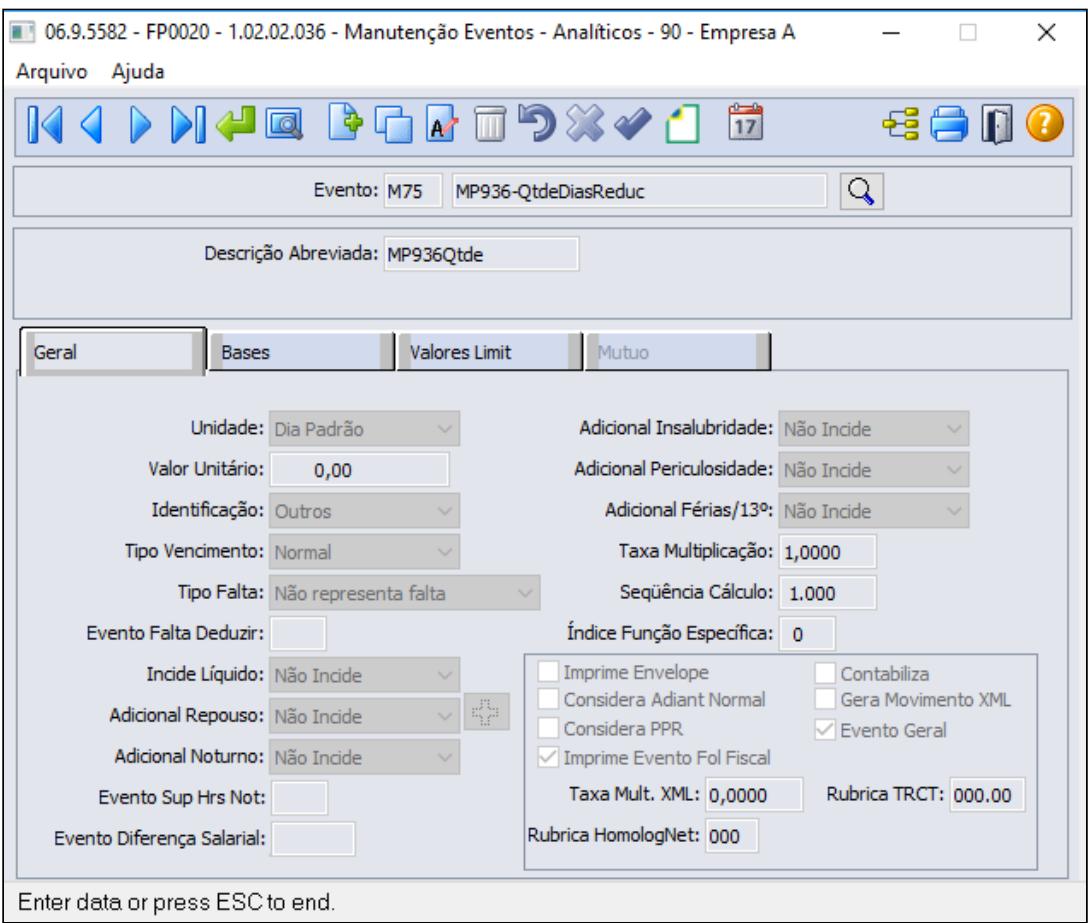

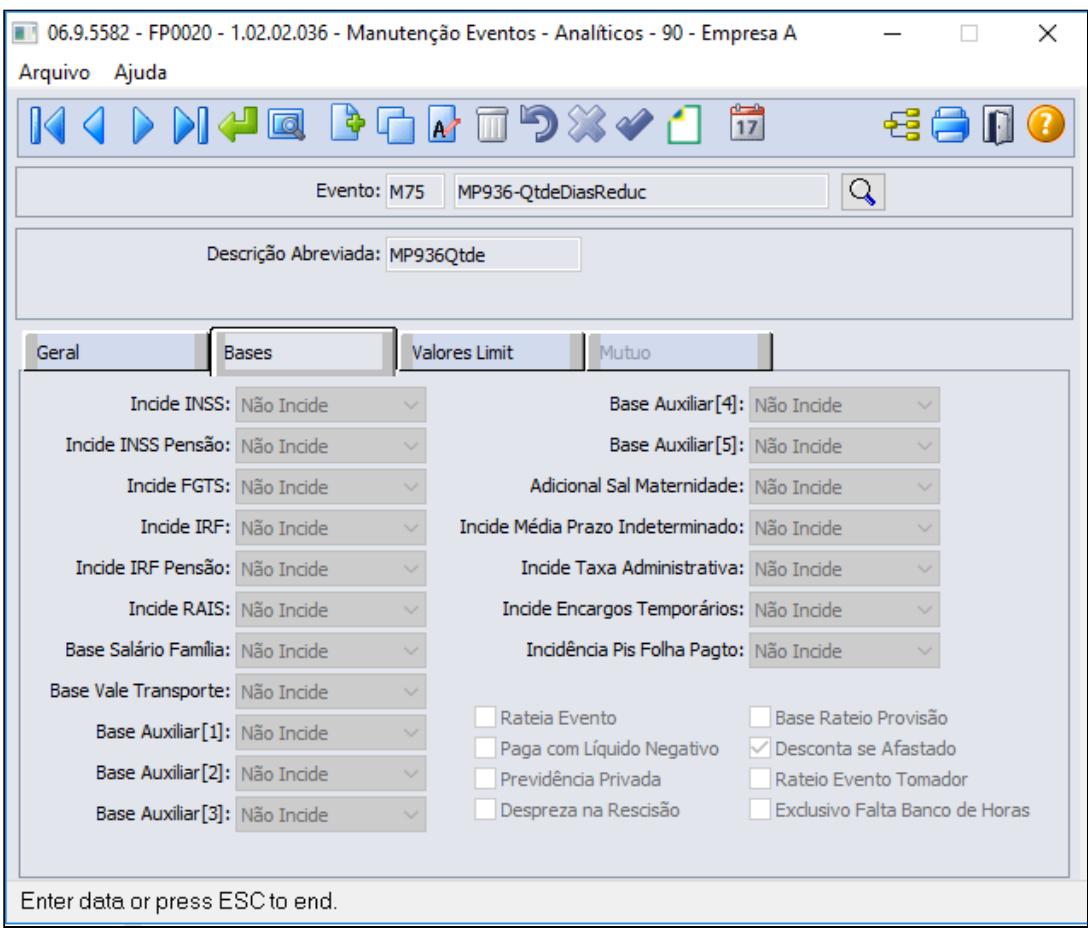

3 - Evento para identificar o **percentual de redução** do salário do segundo contrato de redução jornada/salário, pode ser uma cópia do evento M74 "MP936-PercReducSal":

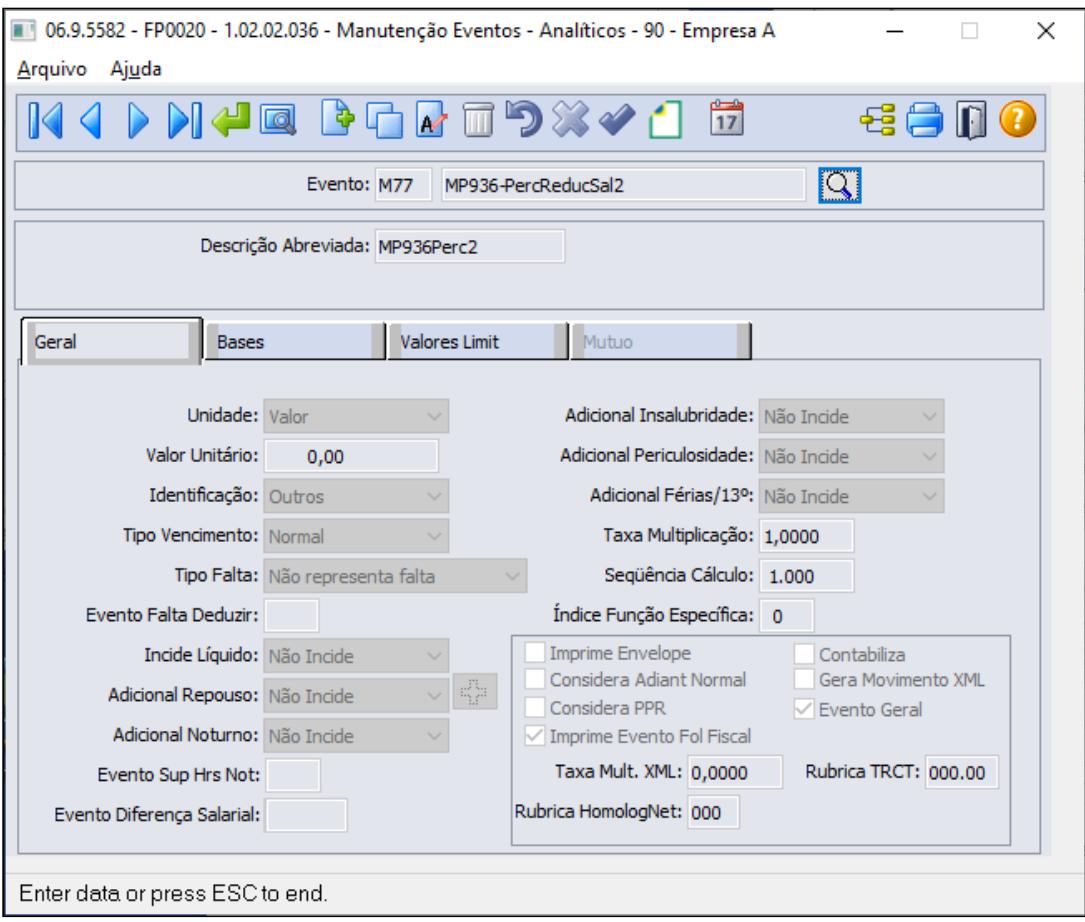

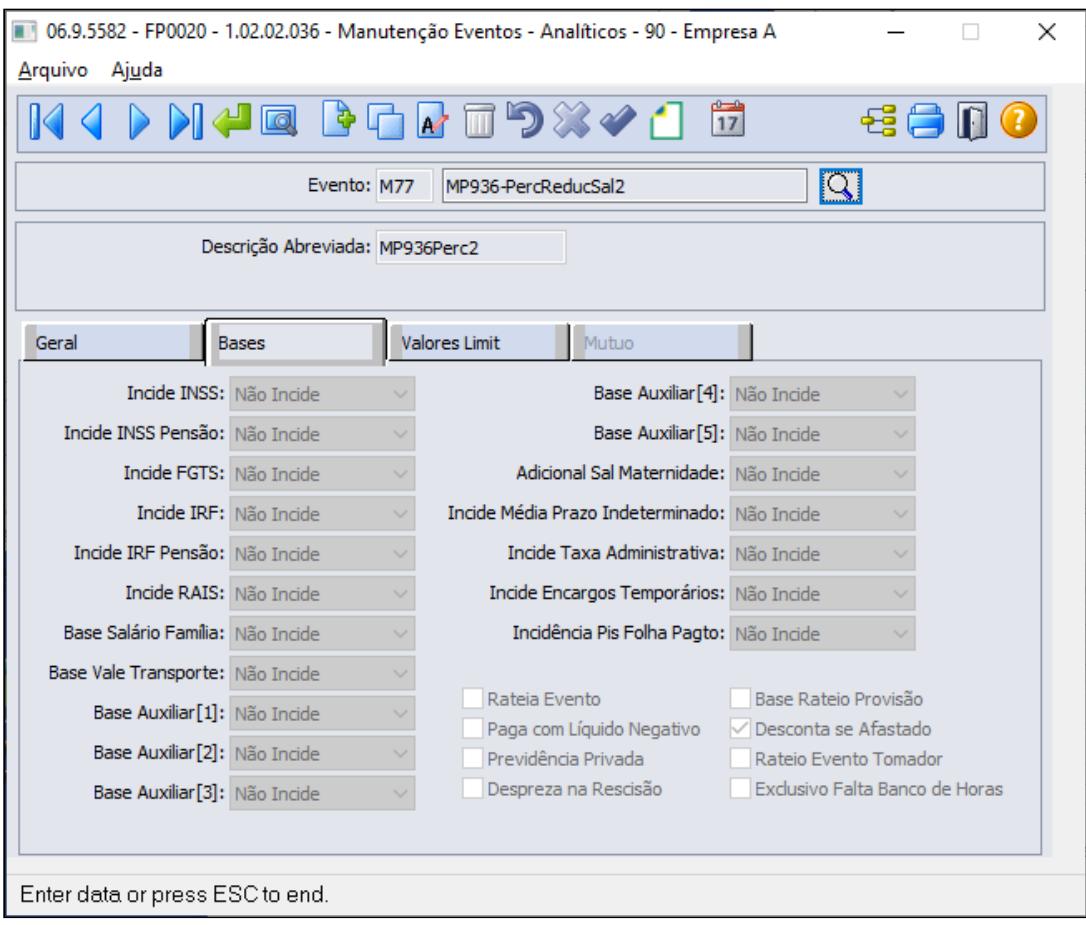

- **Importante!** ♦
	- Este evento pode ser criado conforme sugerido, não é obrigatório possuir a descrição "MP936-PercReducSal2".

Estamos adequando sistema para buscar o código do evento seguido a uma hashtag ( **#** ) do campo descrição do cadastro de observação do funcionário ( FP1820) , por exemplo ao incluir a observação no funcionário (FP1820) e na descrição existir a informação do percentual de redução e os dias de duração para envio ao eSocial e o codigo do evento M77 seguido da hashtag, será utilizado na geração da mensagem de alteração contratual (S-2206) como salário reduzido:

- **→ Mensalista**: salário de cadastro \* valor do evento, conforme passo 6 **.**
- **→ Demais categorias**: regra atual para geração do xml, ou seja, salário de cadastro.

4 - Evento para identificar a **quantidade de dias de redução** do salário no mês do segundo contrato de redução jornada/salário, pode ser uma cópia o evento M75 "MP936-QtdeDiasReduc":

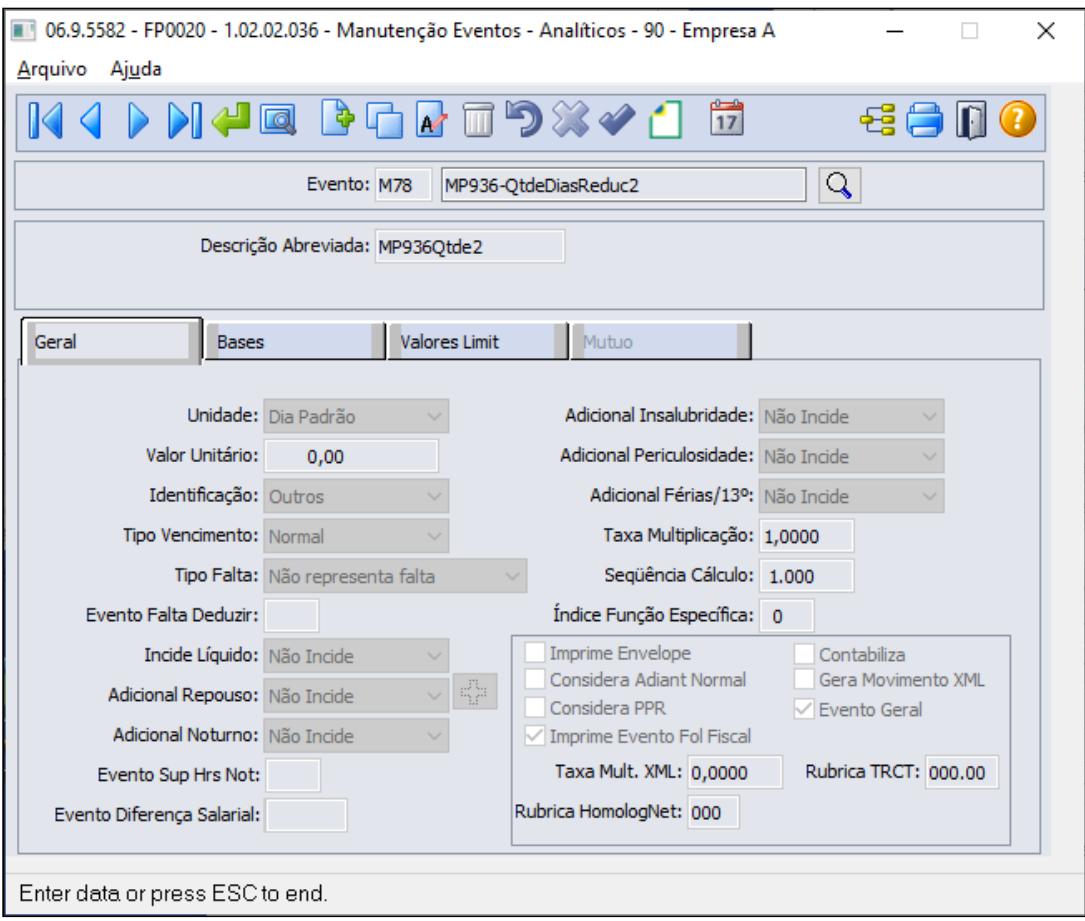

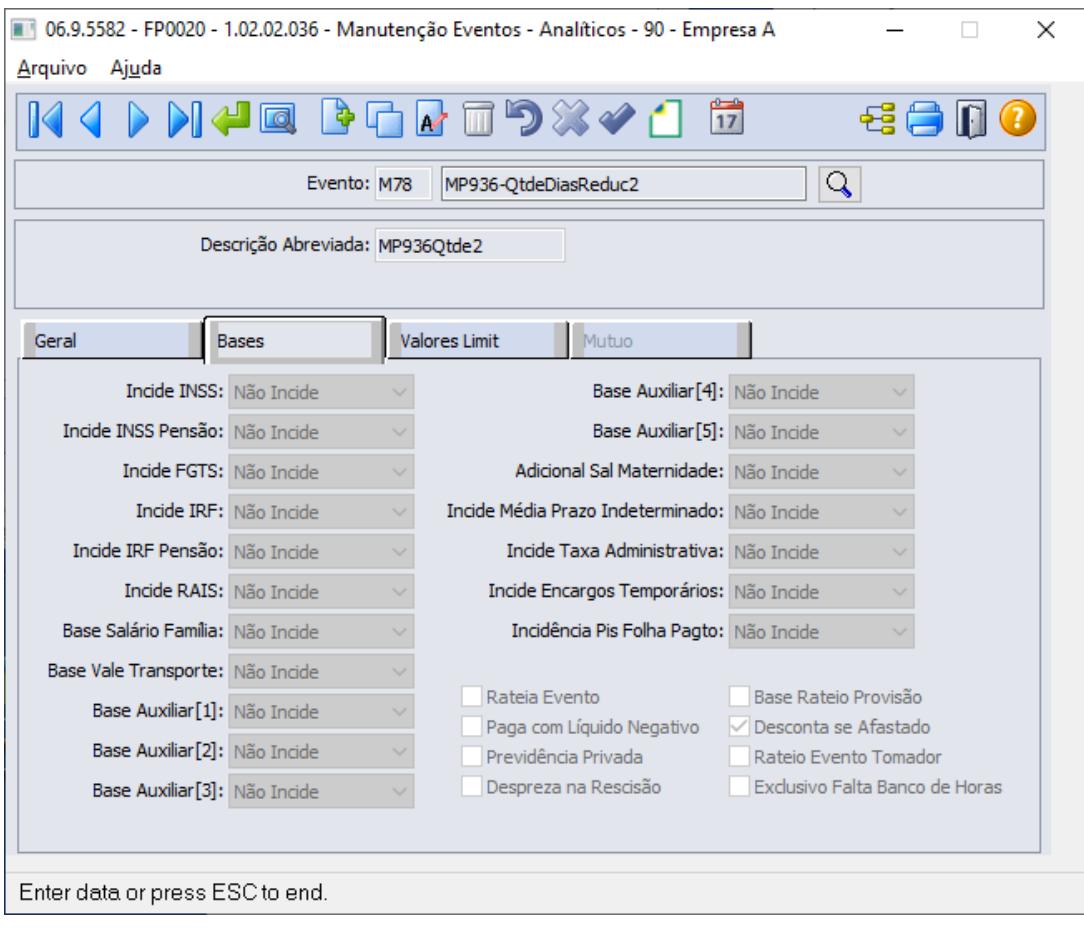

Estes quatros eventos são utilizados somente como parâmetros para o cálculo do desconto, logo a Natureza de Rubrica eSocial deve ser **0000 - Não Enviar eSocial**:

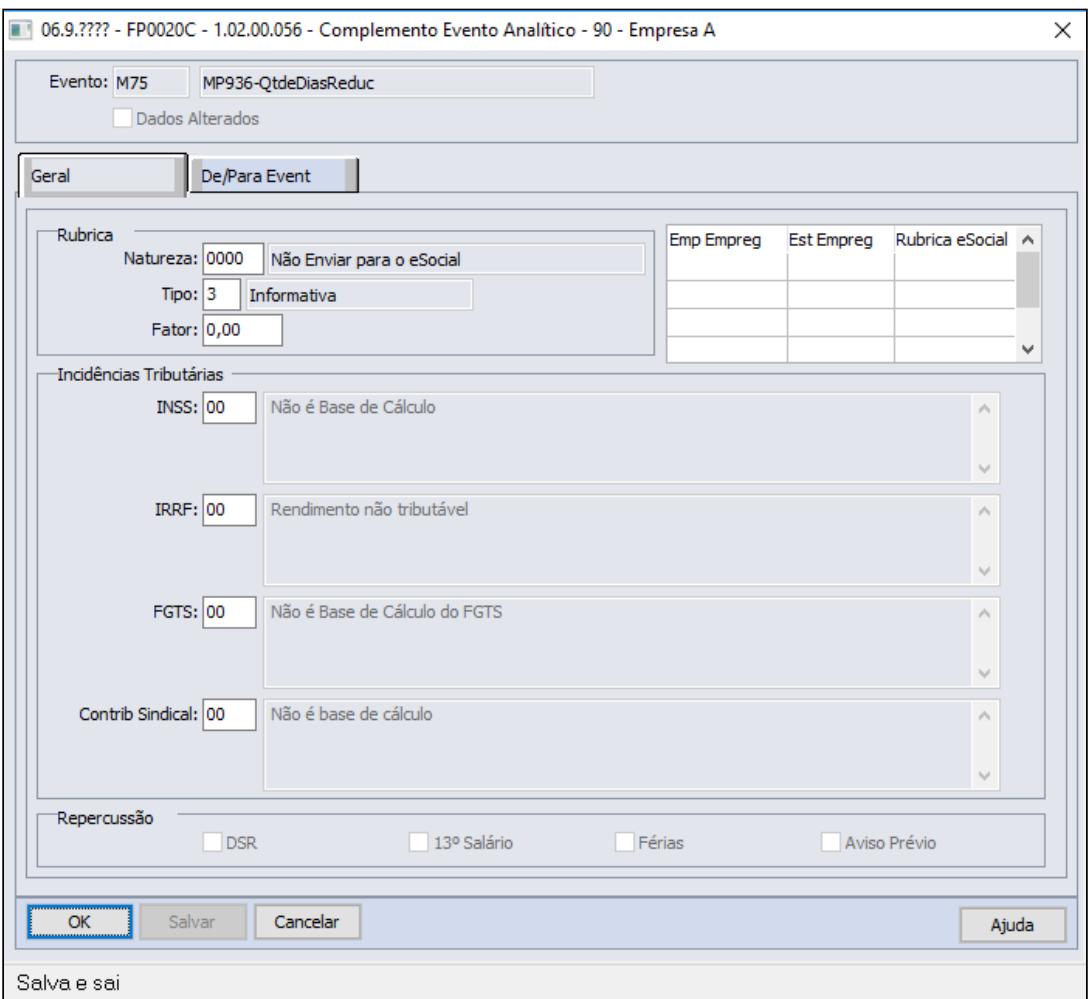

5 - Evento para calcular o **desconto da redução de jornada** mensal:

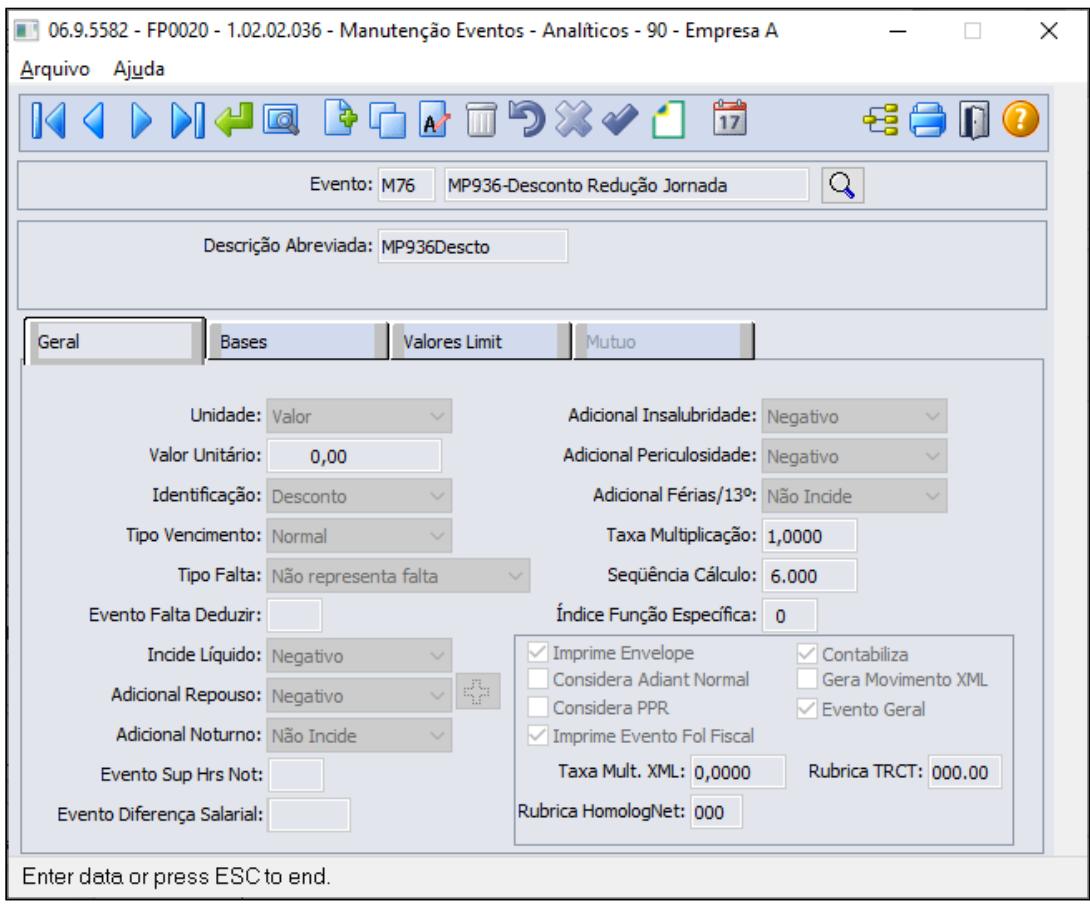

**Este evento deve possuir uma sequência de cálculo maior que a sequência dos outros quatro eventos.**

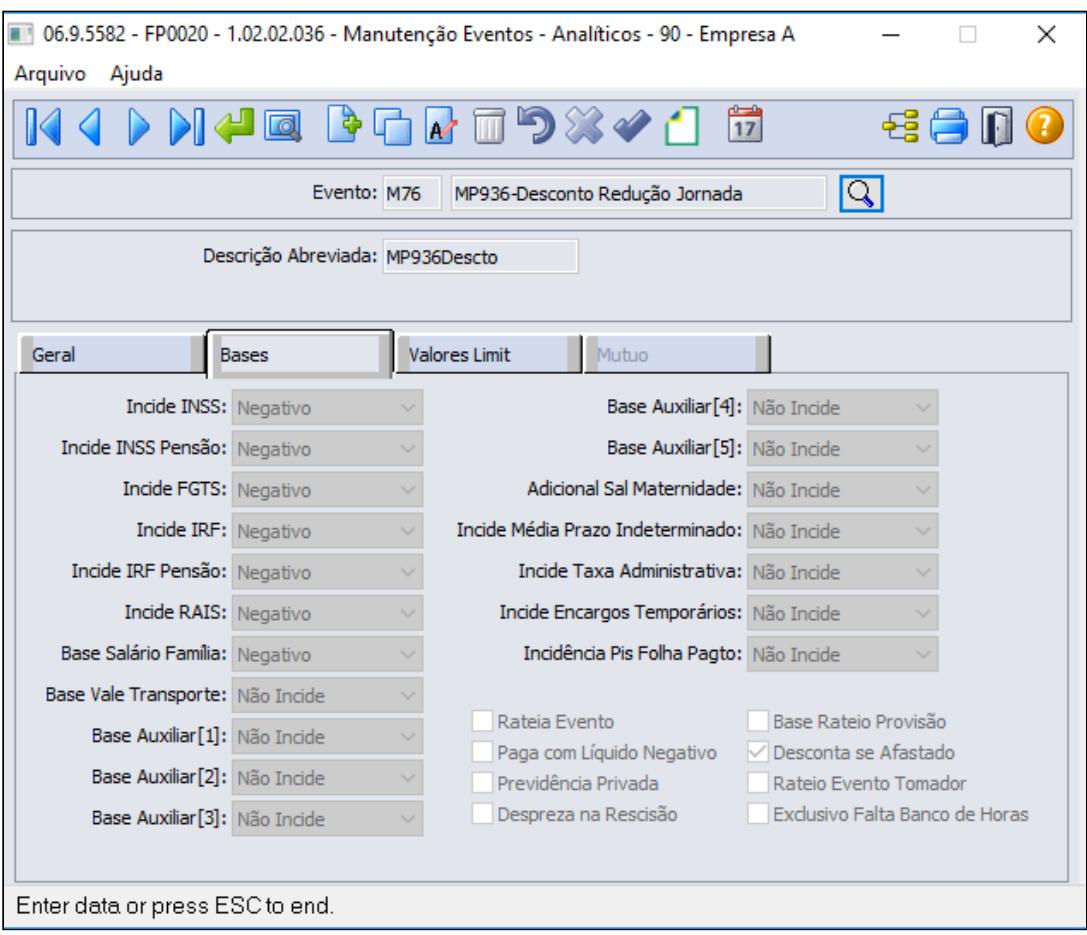

Este evento será enviado ao eSocial deve possuir a seguinte configuração:
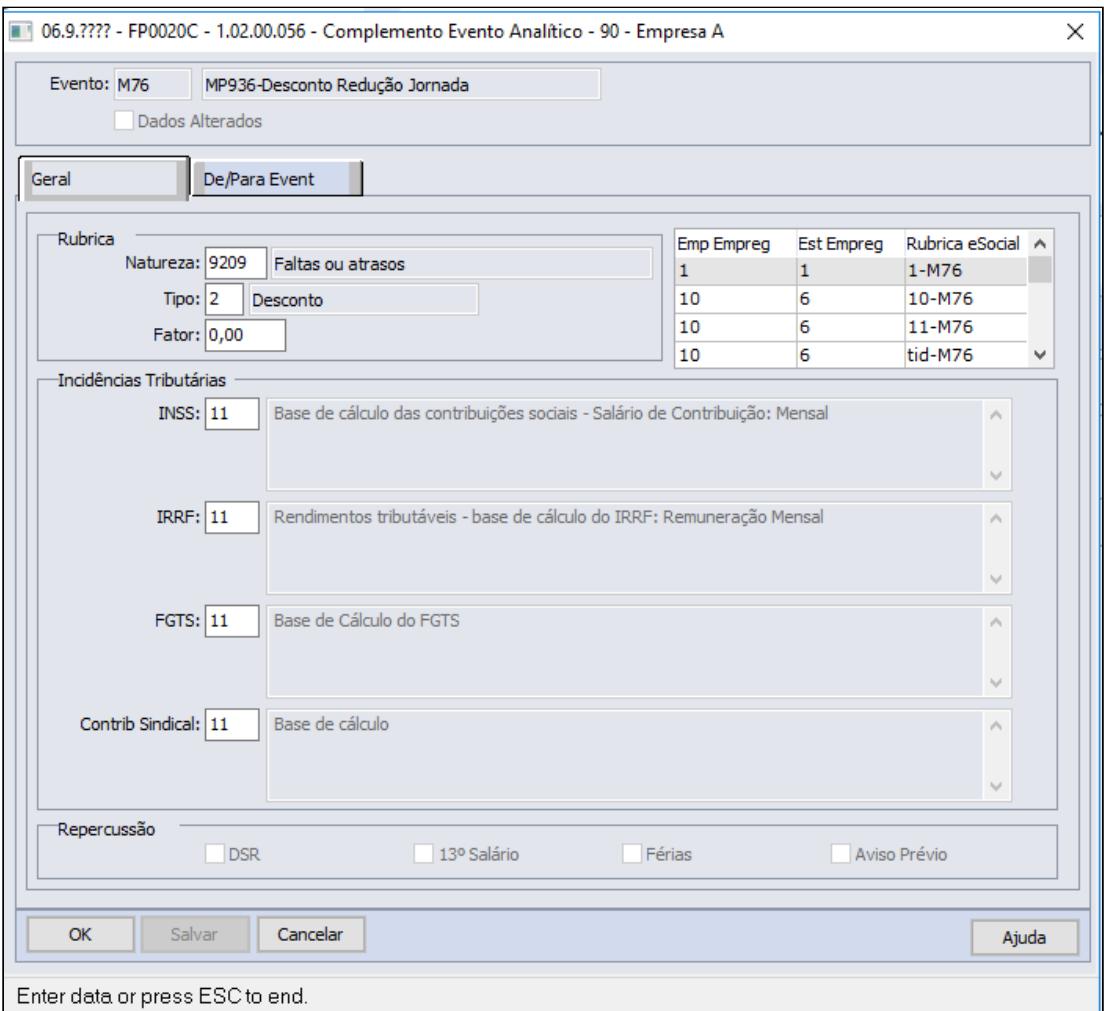

# **FP0820 - MANUTENÇÃO CONTAS E CENTRO DE CUSTO DOS EVENTOS**

É necessário configurar a contabilização do evento referente ao Desconto Redução Jornada, conforme regras contábeis da empresa:

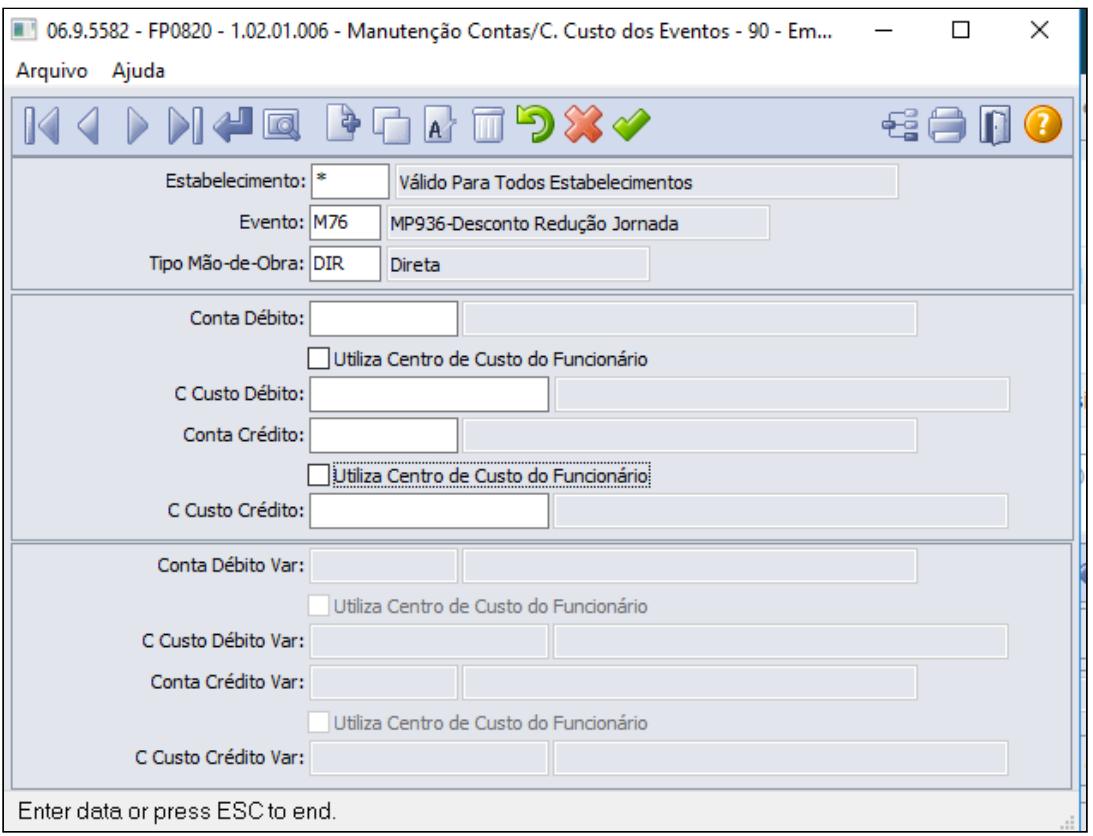

#### **Saiba Mais:**

## • [Manutenção Eventos Analíticos Geral - FP0020](https://tdn.totvs.com/pages/viewpage.action?pageId=233742731)

Criação de fórmulas para o cálculo do valor da redução da jornada: • [Passo 1](#page-1032-0)• [Passo 2](#page-1032-0)• [Passo 3](#page-1032-0)• [Passo 4](#page-1032-0) [Passo 5](#page-1032-0)• [Passo 6](#page-1032-0)• [Passo 7](#page-1032-0)• [Passo 8](#page-1032-0)• [Passo 9](#page-1032-0)• [Passo 10](#page-1032-0)

# **FP8700 - MANUTENÇÃO FÓRMULA CÁLCULO VARIAÇÃO SALARIAL**

Esta fórmula calculará o valor para o evento de Desconto Redução Jornada:

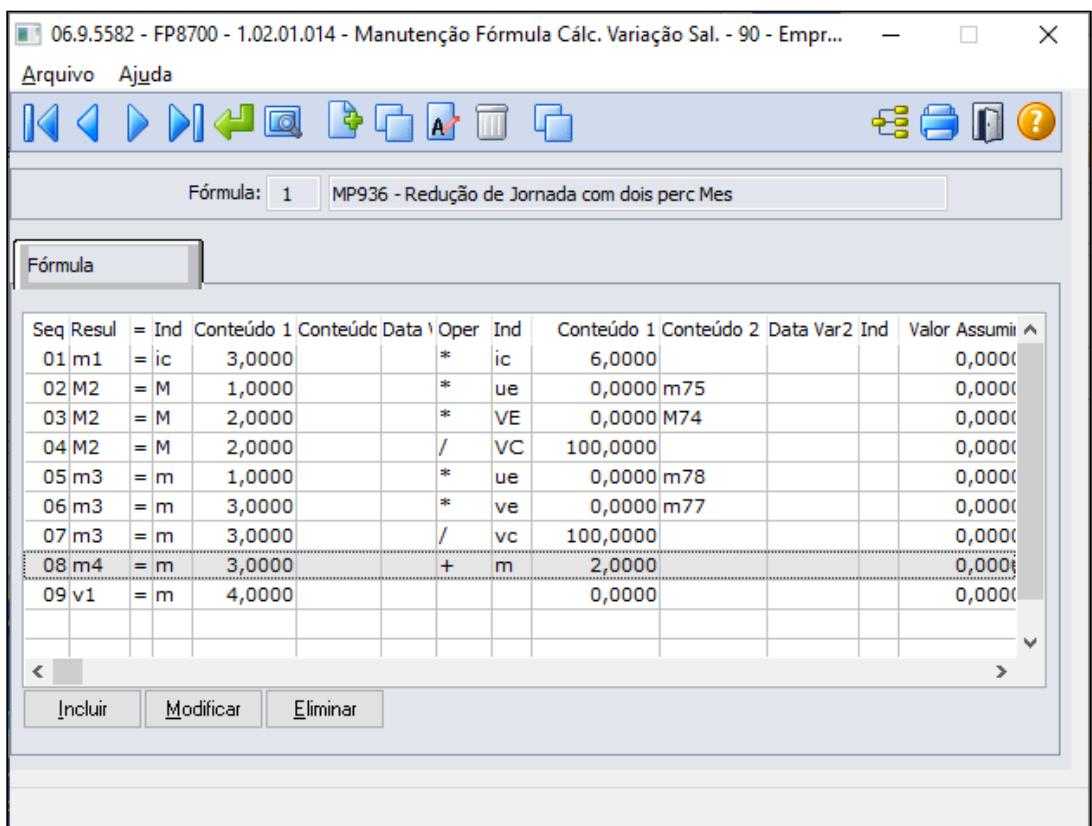

Abaixo segue Fórmula da Variação Salarial extraída da função GotoExcel, a fim de apresentar todas as sequencia para o cálculo correto considerando os percentuais de redução que o trabalhador possuir no cadastro do movimento de controle de parcelas.

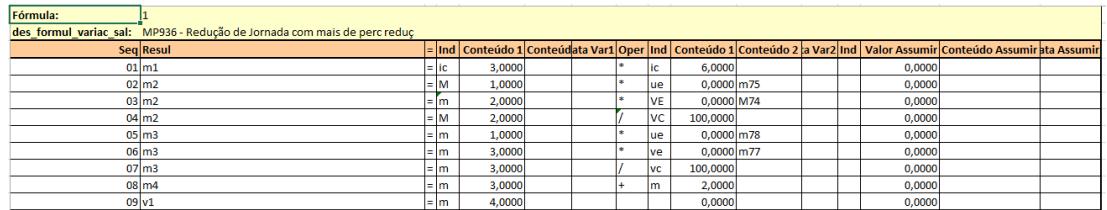

**(((salário hora \* horas padrão dia do turno) \* qtde dias redução primeiro contrato ) \* % redução jornada primeiro contrato +** 

**((salário hora \* horas padrão dia do turno) \* qtde dias redução segundo contrato ) \* % redução jornada segundo contrato**

## **Onde:**

Sequencia 01 => Memoria 1 = recebe informação cadastral salário hora + informação cadastral horas padrão dia

Sequencia 02 => Memoria 2 = recebe valor da memoria 1 multiplica pelo valor da unidade evento M75

Sequencia 03 => Memoria 2 = recebe valor da memoria 2 multiplica pelo valor do evento M74

Sequencia 04 => Memoria 2 = recebe valor da memoria 2 dividi pelo valor constante = 100

Sequencia 05 => Memoria 3 = recebe valor da memoria 1 multiplica pelo valor da unidade evento M78

Sequencia 06 => Memoria 3 = recebe valor da memoria 3 multiplica pelo valor do evento M77 Sequencia 07 => Memoria 3 = recebe valor da memoria 3 dividi pelo valor constante = 100 Sequencia 08 => Memoria 4 = recebe valor da memoria 3 adiciona valor da memoria 2 Sequencia 09 => Variação Salarial = recebe valor da memoria 4

### **FP2610 - EVENTOS COM VARIAÇÃO SALARIAL/VALOR:**

Relacionar a fórmula ao evento de Desconto Redução Jornada para que o cálculo da folha apure seu valor.

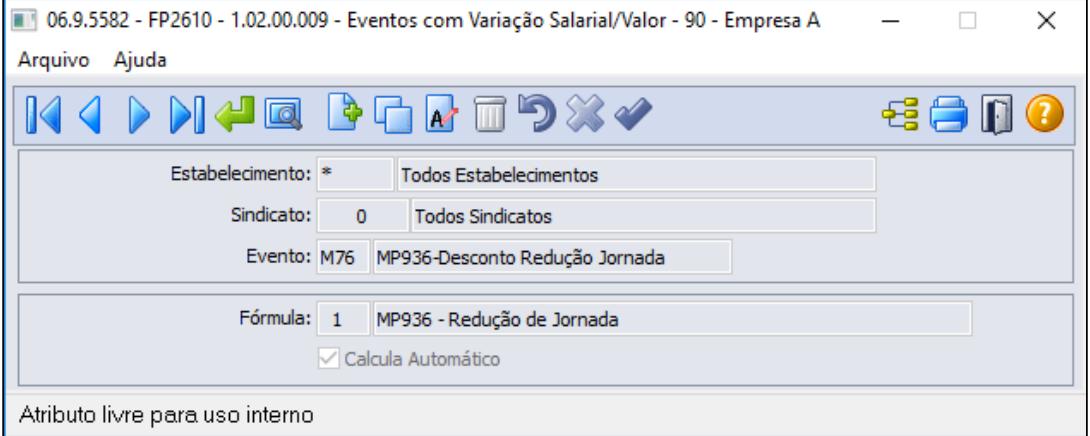

# **Saiba Mais:**

- [Manutenção Fórmula Cálc. Variação Sal. FP8700](https://tdn.totvs.com/pages/viewpage.action?pageId=270074519)
- [Manutenção Eventos com Variação Salarial/Valor FP2610](https://tdn.totvs.com/pages/viewpage.action?pageId=244718328)

• [Passo 1](#page-1032-0)• [Passo 2](#page-1032-0)• [Passo 3](#page-1032-0)• [Passo 4](#page-1032-0)• [Passo 5](#page-1032-0)• [Passo 6](#page-1032-0)• [Passo 7](#page-1032-0)• [Passo 8](#page-1032-0)• [Passo 9](#page-1032-0)• [Passo 10](#page-1032-0)

Lançamento de movimentos para cálculo da redução em folha de pagamento dos funcionários:

## **FP2040 - MOVIMENTO PARCELADO**

Lançar os eventos informando a quantidade de dias no mês e o percentual de redução.

**Mês Maio**

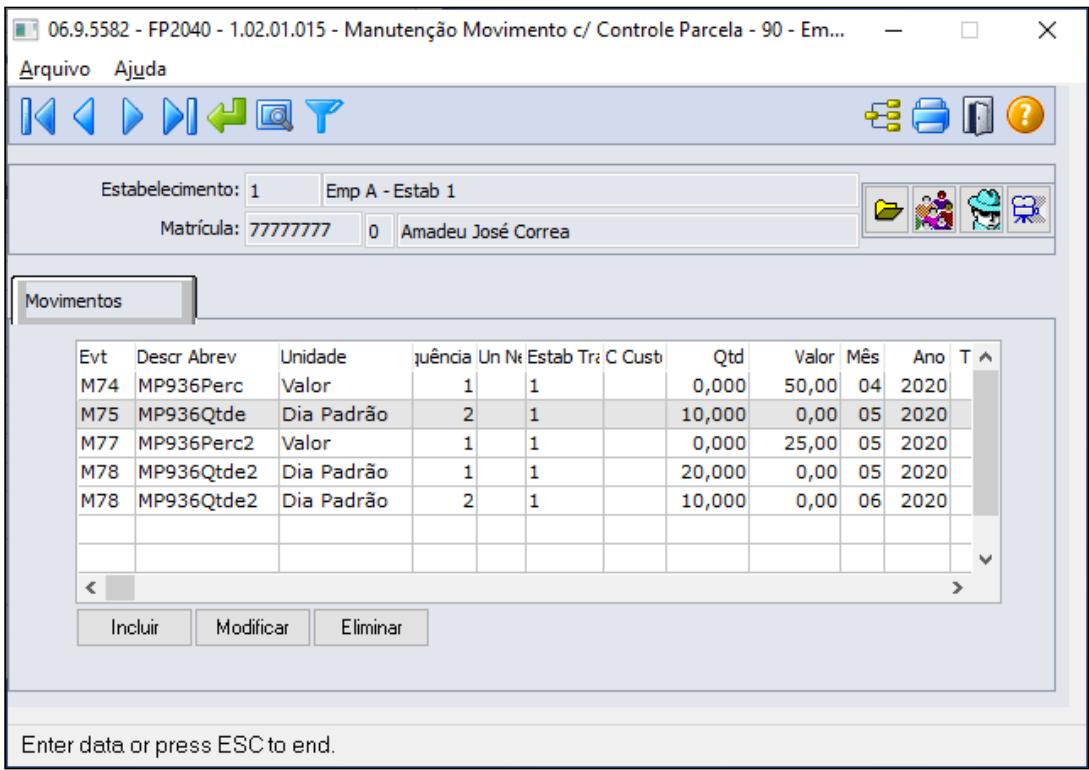

#### **Exemplo**:

- Empresa concedeu o primeiro contrato, **data de acordo dia 11/04/2020 a redução de 50% da jornada durante 30 dias** (exemplo da imagem/tela acima)
- A quantidade de dias da redução deve refletir a quantidade de dias em cada mês, ou seja, **20 dias em Abril e 10 dias em Maio**.
- O percentual é igual em todos os meses que compreende o período da redução, ou seja **50% para os meses de Abril e Maio.**

#### **Em seguida:**

- Empresa concedeu o segundo contrato, **data de acordo dia 11/05/2020 a redução de 25% da jornada durante 30 dias** (exemplo da imagem/tela acima)
- A quantidade de dias da redução deve refletir a quantidade de dias em cada mês, ou seja, **20 dias em Maio e 10 dias em Junho**.
- O percentual é igual em todos os meses que compreende o período da redução, ou seja **25% para os meses de Maio e Junho.**

No exemplo acima, para os funcionários com categoria mensalista informar 20 dias para o mês de maio, mês de 31 dias.

Lançamentos do movimento parcelado para este exemplo (mesmo exemplo descrito na tela acima)

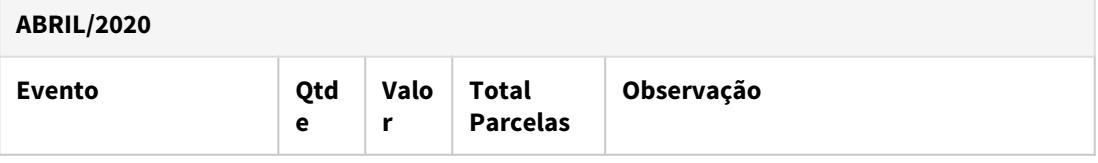

| <b>ABRIL/2020</b>                   |    |                          |                          |              |                                                             |                                                               |
|-------------------------------------|----|--------------------------|--------------------------|--------------|-------------------------------------------------------------|---------------------------------------------------------------|
| M74-Percentual<br>$\sim$<br>Redução |    | 50                       | $\overline{2}$           |              | será considerado no cálculo dos meses<br>Abril e Maio       |                                                               |
| M75-Quantidade Dias<br>Redução      | 20 | $\overline{\phantom{a}}$ | $\mathbf{1}$             |              | esta quantidade será considerada<br>somente no mês de Abril |                                                               |
| <b>MAIO/2020</b>                    |    |                          |                          |              |                                                             |                                                               |
| <b>Evento</b>                       |    | Qtde                     | Valor                    | <b>Total</b> | <b>Parcelas</b>                                             | Observação                                                    |
| M75-Quantidade Dias<br>Redução      |    | 10                       | $\overline{a}$           |              | $\mathbf{1}$                                                | esta quantidade será<br>considerada somente no<br>mês de Maio |
| M77-Percentual Redução2             |    | $\overline{a}$           | 25                       |              | $\overline{2}$                                              | será considerado no cálculo<br>dos meses Maio e junho         |
| M78-Quantidade Dias<br>Redução2     |    | 20                       | $\overline{a}$           |              | $\mathbf{1}$                                                | esta quantidade será<br>considerada somente no<br>mês de Maio |
| <b>JUNHO/2020</b>                   |    |                          |                          |              |                                                             |                                                               |
| <b>Evento</b>                       |    | Qtde                     | Valor                    | <b>Total</b> | <b>Parcelas</b>                                             | Observação                                                    |
| M78-Quantidade Dias<br>Redução2     |    | 10                       | $\overline{\phantom{a}}$ |              | $\mathbf{1}$                                                | esta quantidade será<br>considerada somente no<br>mês Junho   |

**Dica:**

É possível inserir o movimento parcelado de forma coletiva através das funções:

- FP2080 Geração Movimento Controle Parcelas
- FP6681 Importação Movimento Parcelado

## **Saiba Mais:**

- [Manutenção Movimento c/ Controle Parcela FP2040](https://tdn.totvs.com/pages/viewpage.action?pageId=271187361)
- [Tarefas Geração Movimento Controle Parcelas FP2080](https://tdn.totvs.com/pages/viewpage.action?pageId=270082395)
- [Tarefas Importa Informações Movimento Parcelado FP6681](https://tdn.totvs.com/pages/viewpage.action?pageId=270075071)

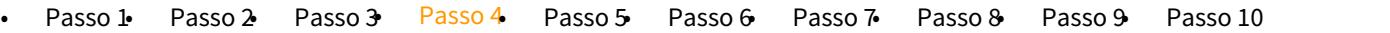

Criação de novos horários reduzidos de acordo com os critérios e regras descritas na [MP 936 -](https://www.totvs.com/blog/fiscal-clientes/mp-936-2020-estabelece-o-programa-emergencial-de-manutencao-do-emprego-e-da-renda/)  [Programa Emergencial de Manutenção do Emprego e da Renda](https://www.totvs.com/blog/fiscal-clientes/mp-936-2020-estabelece-o-programa-emergencial-de-manutencao-do-emprego-e-da-renda/), desta forma ao relacionar o turno com a jornada reduzida no histórico do funcionário através do FP1350- Historico lotação individual ou coletivo FP1360, será criado mensagem eSocial S-2206 automaticamente e ficará disponível no monitor esocial (FP9850)para envio ao governo.

Vale lembrar que esse cadastro também é necessário para quem utiliza o Módulo de Controle de Frequência para não gerar divergências conforme nova jornada proposta ao funcionário mediante firmado acordo na adesão de redução jornada.

Desta forma, para cada novo contrato de redução de jornada/salário é necessário a criação de novas jornadas/turno conforme passo 4 e passo 5.

#### **FP1000 - JORNADA DE TRABALHO:**

Realizar uma cópia da(s) jornada(s) que deseja fazer a redução, para não alterar o horário original.

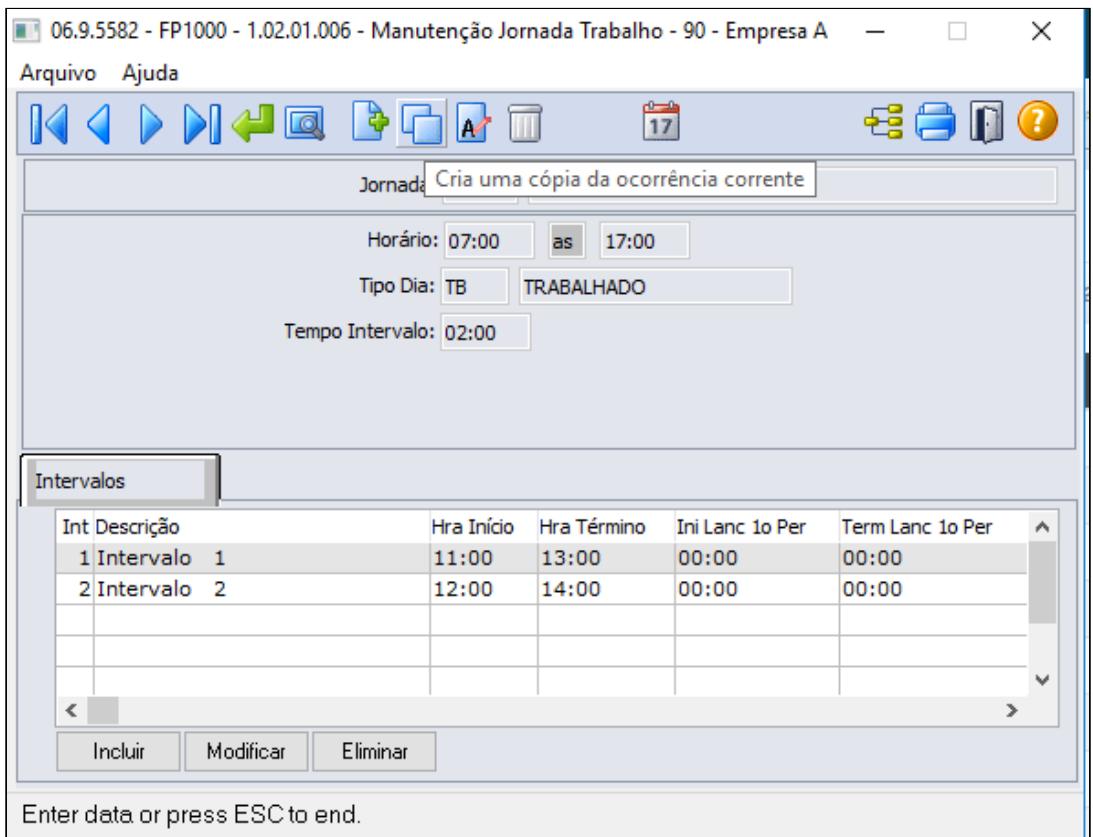

Preencher as informações para a cópia, conforme horário reduzida da nova jornada:

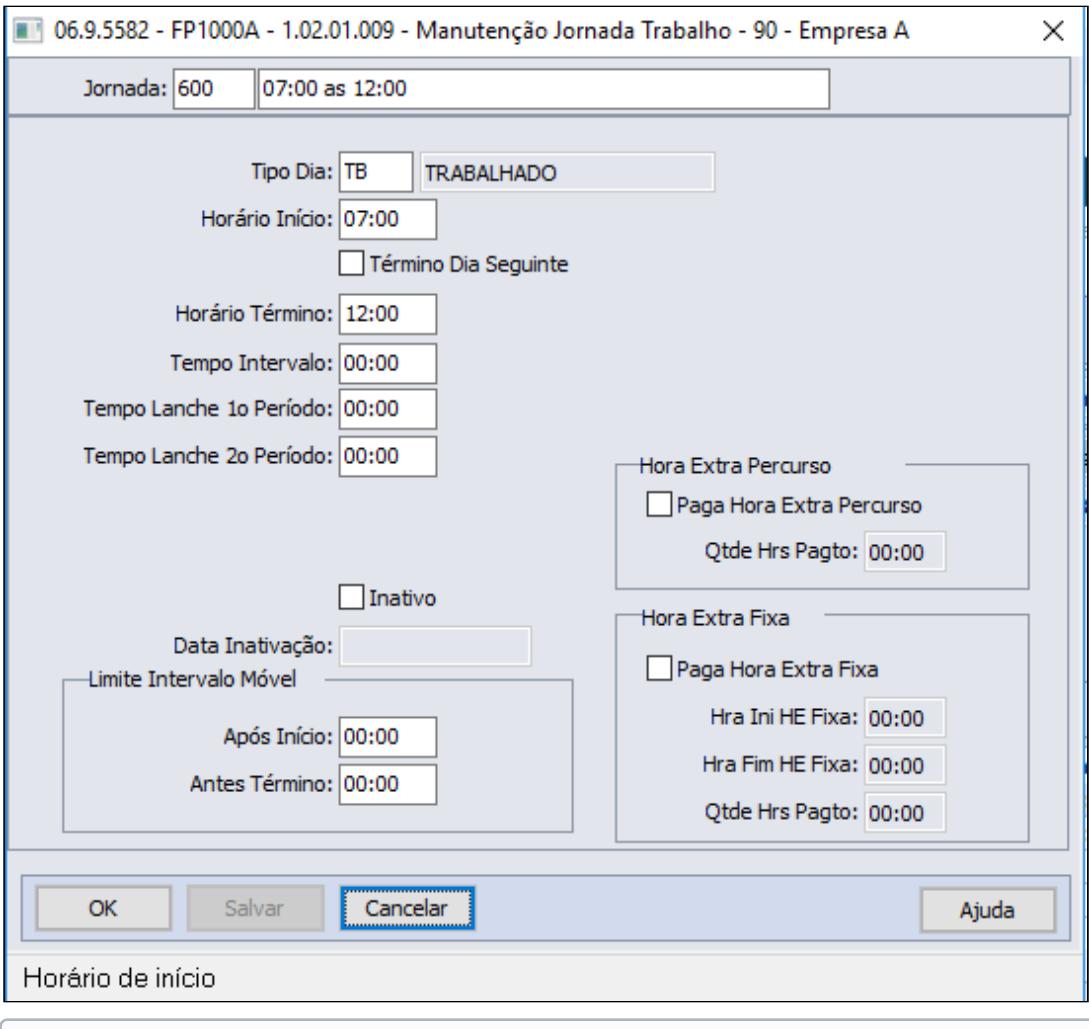

Após criar a nova jornada reduzida conforme tela acima, é necessário criar um novo turno ao qual será relacionada a jornada reduzida para não alterar o turno original, lembrando que turno original voltará a ser utilizado após termino da calamidade pública - Covid19.

## **FP1400 - TURNO DE TRABALHO:**

Criar novo turno de trabalho com a jornada reduzida:

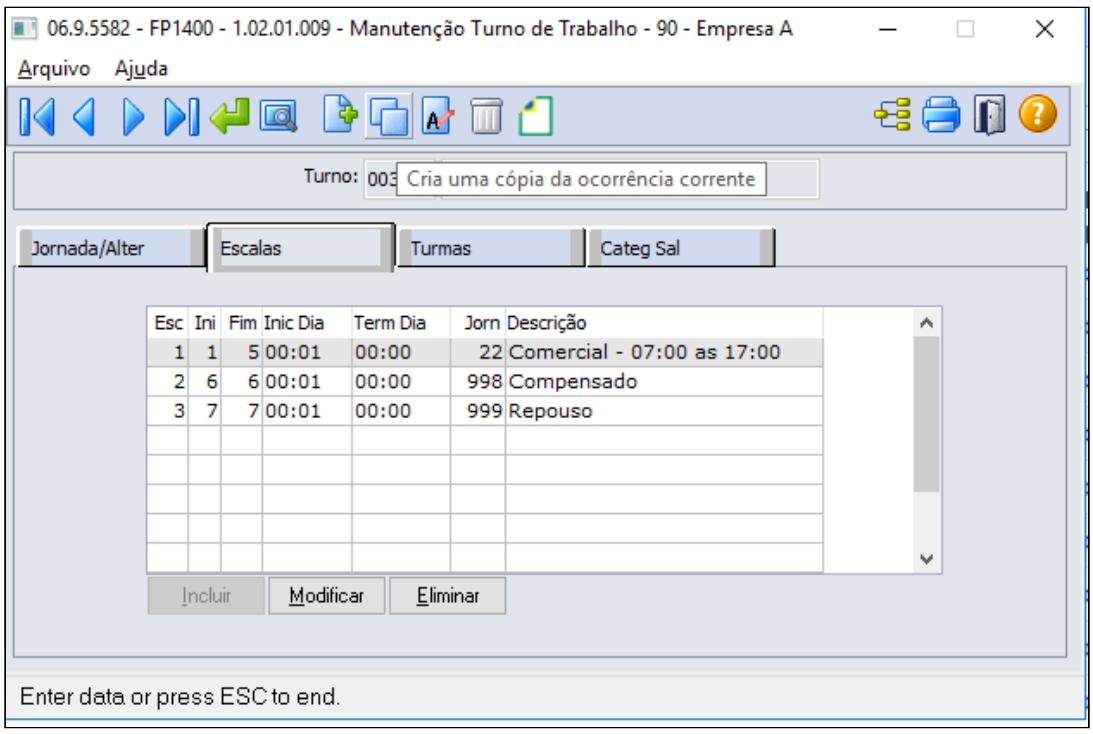

Podendo copiar o turno original para criar o turno reduzido através da opção cria uma cópia da ocorrência corrente.

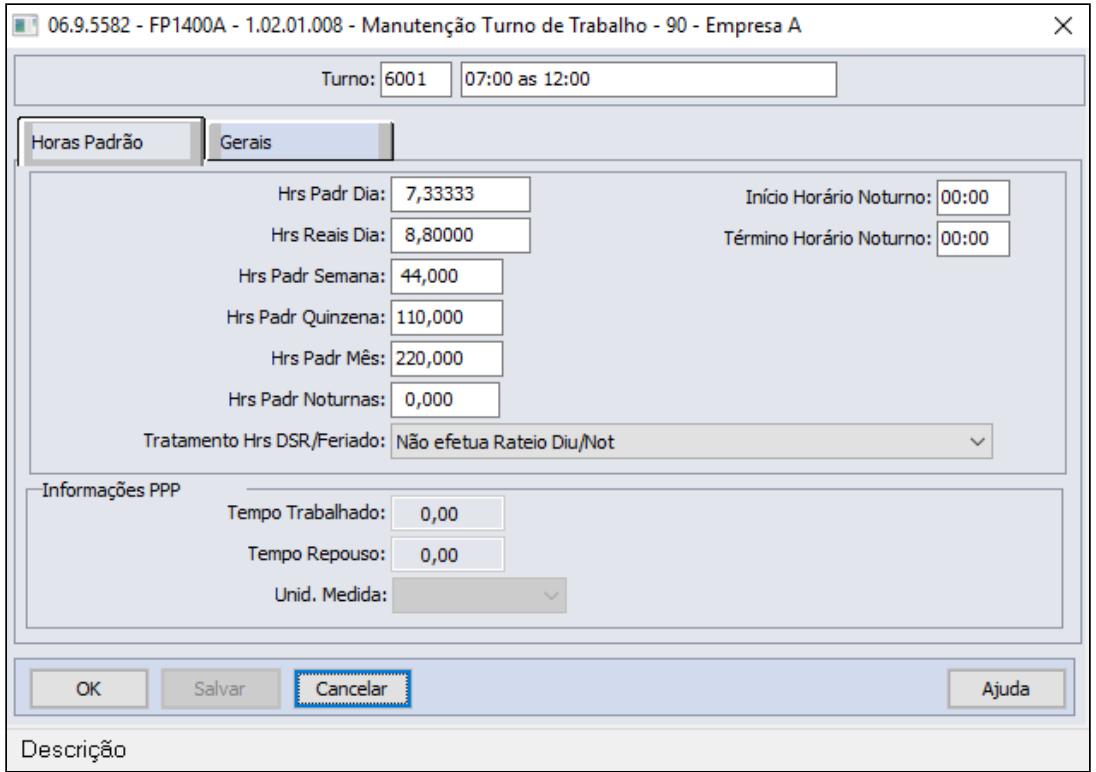

#### **Importante!**  $\ddot{\bullet}$

Para que o cálculo de provisão de férias não considere a redução da jornada trabalhada, a quantidade Horas Padrão dia **precisa permanecer com o mesmo valor do turno original**, ou seja, o valor do campo **Hrs Padr Dia** não pode ser reduzido.

A mesma regra vale para o campo **Hrs Padr Mês**, que também **precisa permanecer com o mesmo valor do turno original**, sem a redução, pois será calculada a hora trabalhada mensal total e descontado o valor referente aos dias de redução no evento correspondente.

As horas semanais deverão ser preenchidas com a redução da jornada, tela acima campo "**Hrs Padr Semana"**, para que seja gerado corretamente o evento do eSocial **S-2206- Alteração Contrato de Trabalho**. Lembramos que o valor das horas Semana não é considera para apuração das horas no cálculo da folha de pagamento, porém é de grande importância para para eSocial através do S-2206 e para geração da RAIS, que este último processo está sendo absorvido pelo eSocial.

# **Exemplo**:

- $\bullet$  Hrs Padr Mês = 220,00
- Salário = 7.000,00
- Redução = 50% durante 10 dias Mês Maio
- Redução = 25% durante 20 dias Mês Maio

Paga as 220 horas = 7.000,00 e desconta o valor da redução = 2.333,33

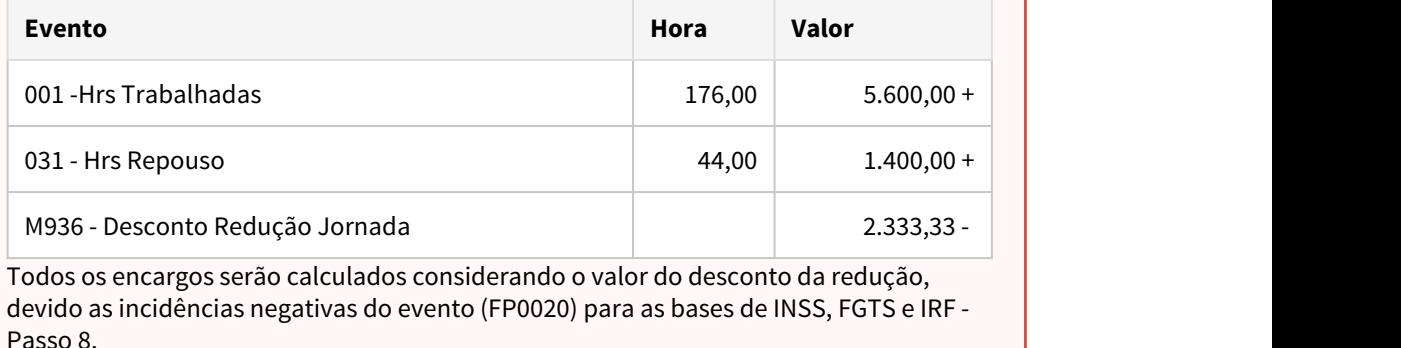

Completar o cadastro do turno, relacionando a nova jornada (horário reduzido), escala de trabalho, turmas e categorias salariais:

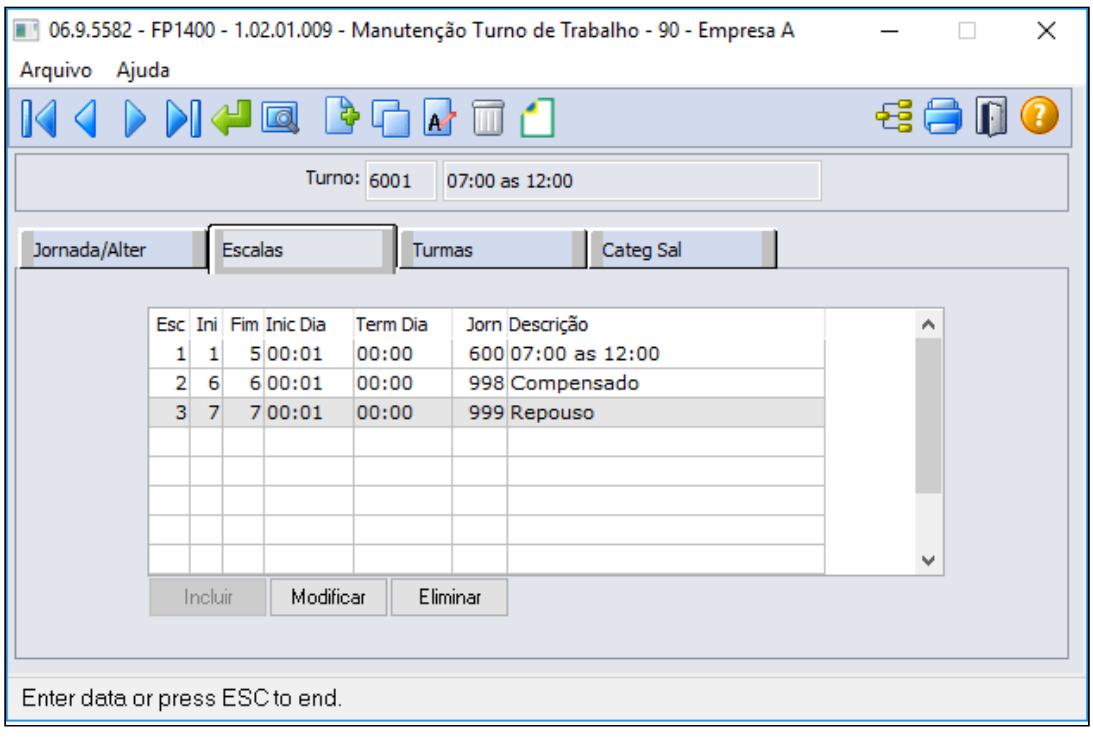

## **Importante!**

- Efetuar os procedimentos acima para todos os horários (jornadas e turnos) que sofrerão redução.
- Não altere jornadas e turnos já existentes, pois ao final do período de calamidade pública - COVID19, o funcionário retornar ao turno original.

**FP1910 - GERAÇÃO COLETIVA DE CALENDÁRIOS:**

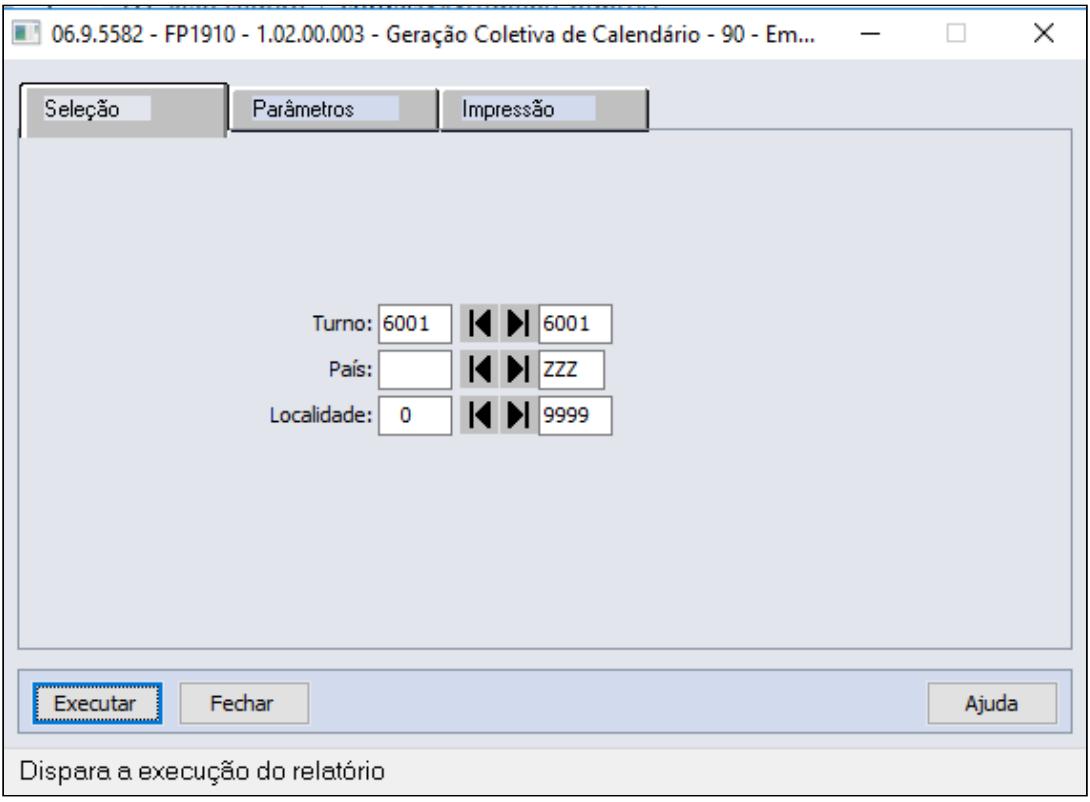

#### **Obrigatório!**  $\bullet$

Se o turno contendo os horários reduzidos já estiver cadastrado, é necessário verificar as horas "Padrão Dia" e "Padrão Mês" que devem ser iguais as horas do turno original, se não estiver, ajuste (**FP1400**) e reprocesse o cálculo do ponto (**PE2220** e **PE2200**).

#### **FP2640 - CARGA HORÁRIA TIPO DIA** - exclusivo para cliente que não utiliza o módulo de Ponto Eletrônico.

Incluir a carga horária dia para estes novos turnos de trabalho:

- A carga horária de cada dia deve ser igual a do turno original, sem redução.
- A folha calculará a carga mensal integral (220 horas, por exemplo) e descontará o valor equivalente a redução da jornada.
- Este cadastro somente será utilizado quando a empresa não utilizar o módulo de Ponto Eletrônico da TOTVS para o cálculo da folha.

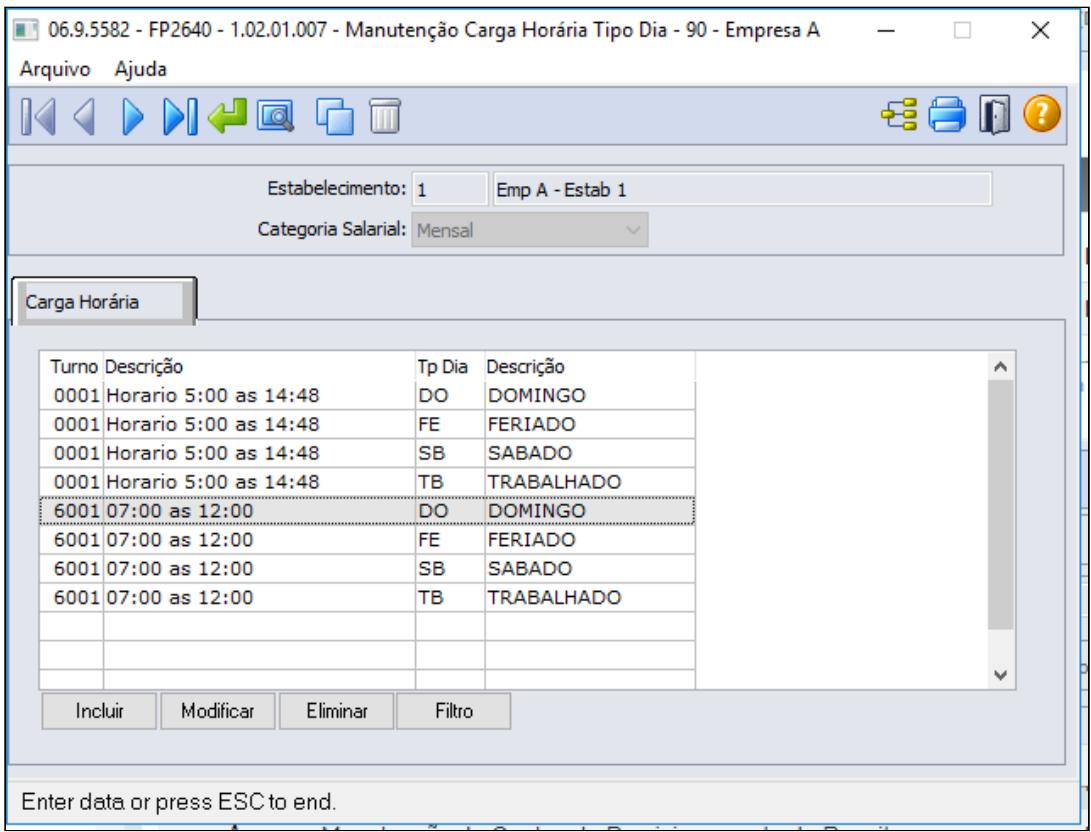

### **Saiba mais:**

• [https://centraldeatendimento.totvs.com/hc/pt-br/articles/360025407394-DS-MPE-](https://centraldeatendimento.totvs.com/hc/pt-br/articles/360025407394-DS-MPE-Altera%C3%A7%C3%A3o-de-turno)[Altera%C3%A7%C3%A3o-de-turno](https://centraldeatendimento.totvs.com/hc/pt-br/articles/360025407394-DS-MPE-Altera%C3%A7%C3%A3o-de-turno)

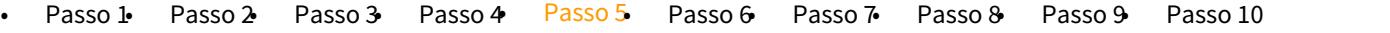

Troca de turno dos funcionários que terão a redução de sua jornada de trabalho:

# **FP1350 / FP1360 - ALTERAÇÃO INDIVIDUAL / COLETIVA DE TURNO:**

Alterar o funcionário para o turno com a jornada reduzida, através da função **FP1350 - Alteração Individual de Lotação**, pasta **Turno**

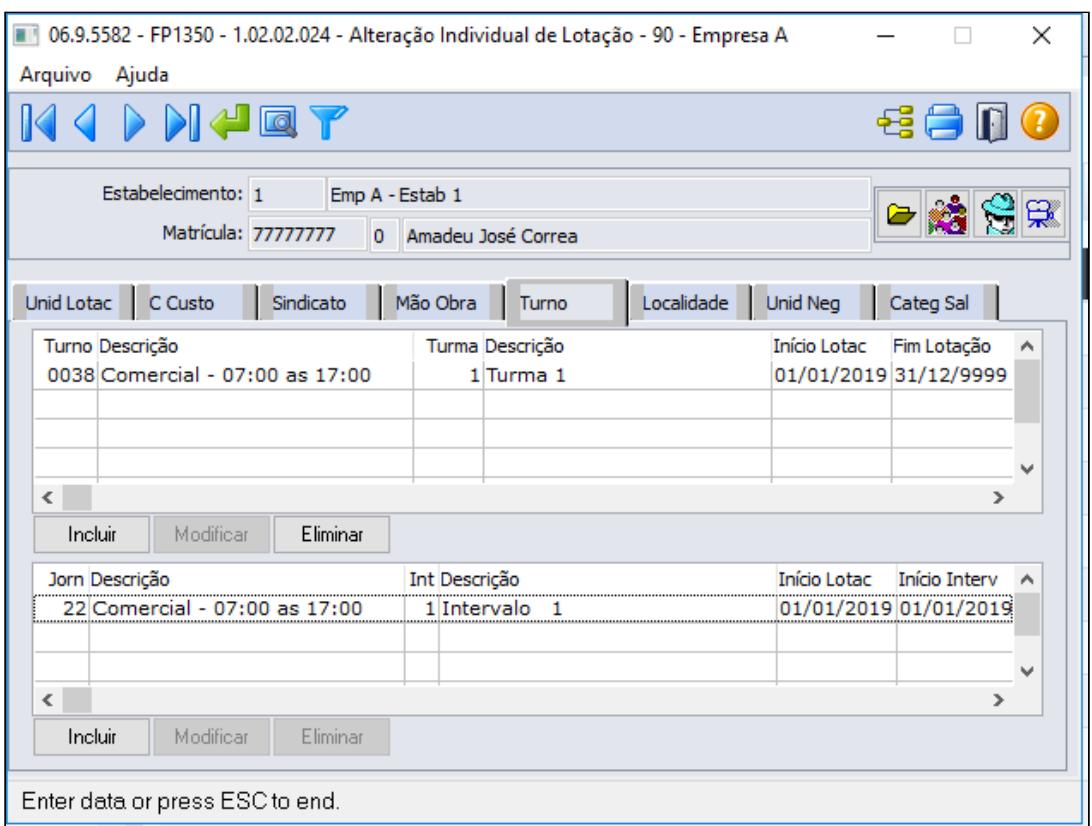

Através do botão incluir deverá informar o turno com jornada reduzida, turma trabalho e inicio lotação

A data de início da lotação no turno deve ser a mesma data da observação (FP1820) - Passo 6.

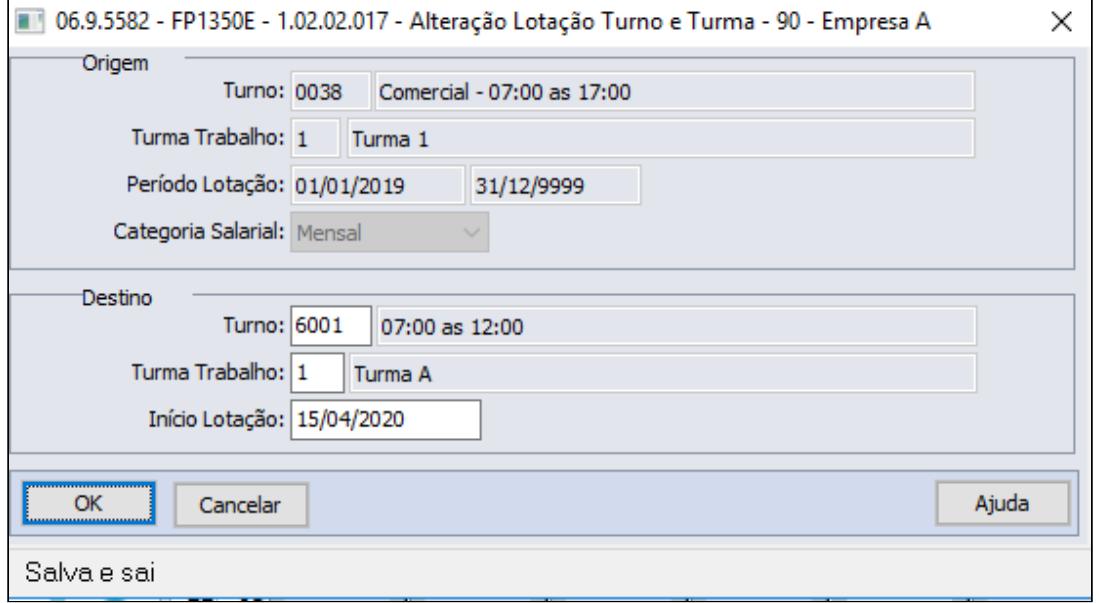

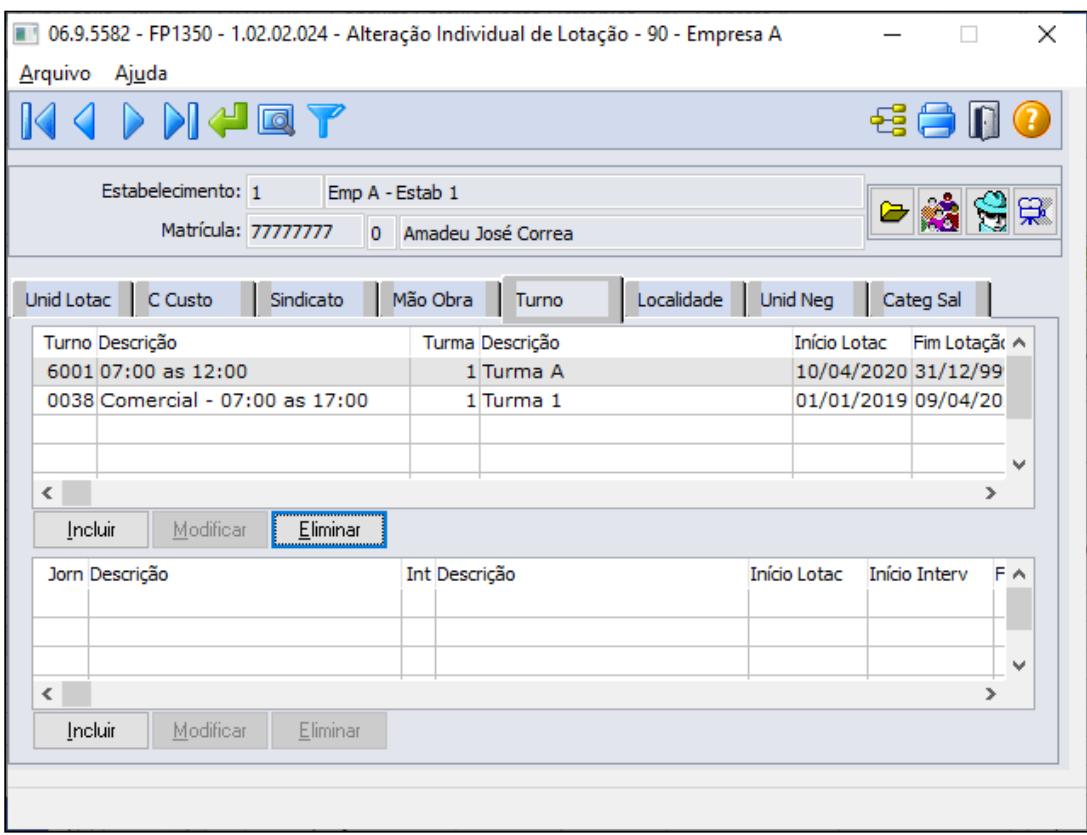

## **Importante!**

Não deve ser efetuada alteração do salário do funcionário, pois haverá o desconto do valor corresponde à redução da jornada em sua folha de pagamento. Caso já tenha informado a jornada reduzida e seja necessário antecipar o período de término de redução de salário, seguir as instruções descritas no Passo 10 antes de alterar o FP1350/1360.

## **MENSAGEM ESOCIAL - S-2206 - ALTERAÇÃO CONTRATUAL**

Ao trocar o turno do funcionário será gerada uma mensagem de alteração contratual (S-2206) para a data de início da alteração do turno, considerando o novo horário. O salário reduzido e a observação somente serão atualizados quando ocorrer a inclusão da observação para o funcionário (FP1820 - Passo 6).

Existindo uma mensagem de alteração contratual (S-2206) com a mesma data da alteração do turno com status:

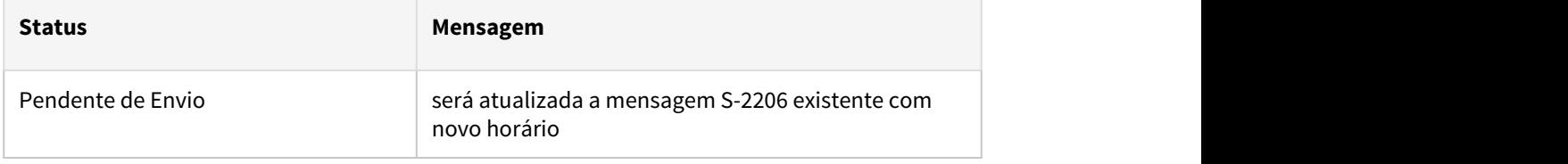

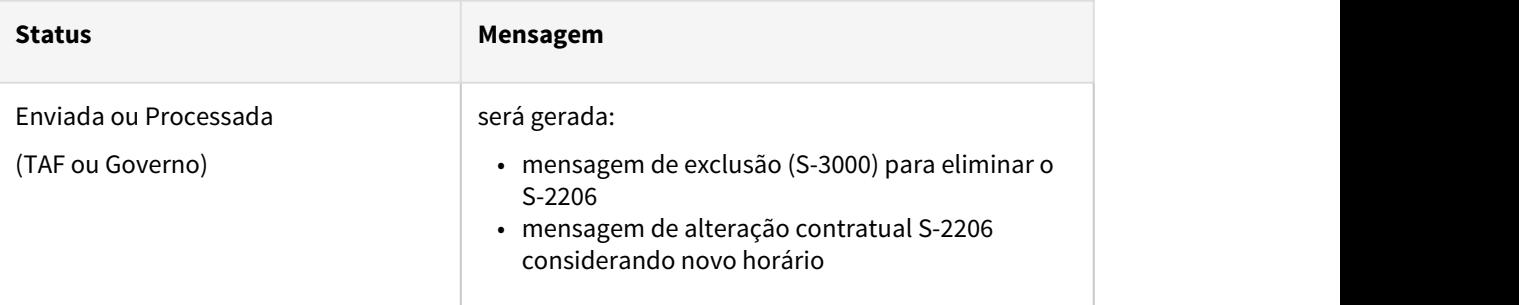

## **Saiba mais:**

- [Manutenção Alteração Individual de Lotação FP1350](https://tdn.totvs.com/pages/viewpage.action?pageId=270082531)
- [Tarefas Altera Lotação Turno FP1360](https://tdn.totvs.com/pages/viewpage.action?pageId=270082555)

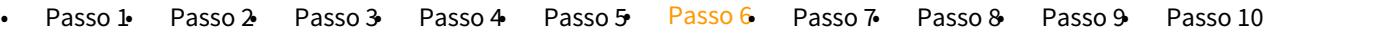

Inclusão de observação referente a(s) redução(ões) de jornada para registro das informações através da mensagem S-2206 e envio ao eSocial.

**NOTA: O tratamento para gerar a mensagem S-2206 com informação da redução da jornada (percentual e dias de duração) na TAG de observação e o salário reduzido com o percentual de redução acordado com funcionário do novo contrato firmado o qual já possui um contrato firmado com percentual diferente dentro do mesmo mês , esta disponível para** download na pagina centralizadora(principal) das MP's Covid-19: [RH | DATASUL - Medidas](#page-887-0) [Provisórias, Portarias, Notas Técnicas e Orientativas referentes ao COVID-19.](#page-887-0) → Alterações no Produto para adequar MP936 / Portaria SEPRT/ME nº 10.486/2020 → 3-2) Redução Proporcional de Jornada de Trabalho e Salário - Seção III - Art 7º.

## **FP0740 - MANUTENÇÃO OBSERVAÇÕES:**

Incluir uma observação referente a redução de jornada e parametrizar a geração do evento de alteração salarial (S-2206).

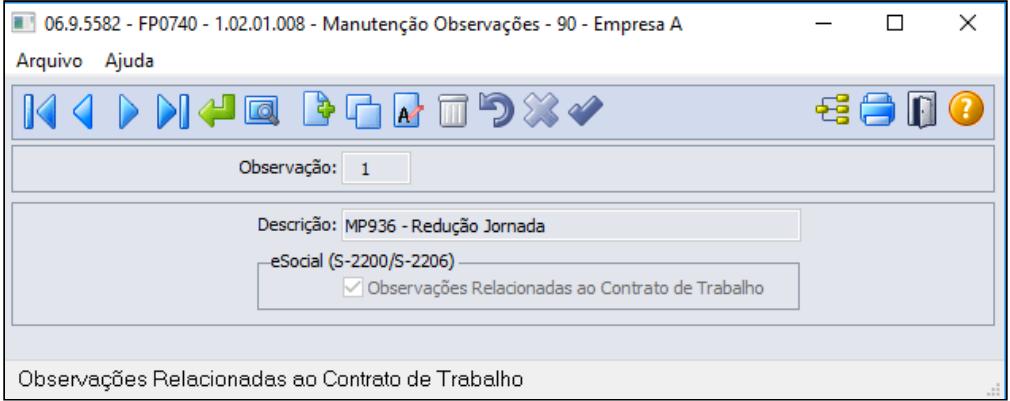

#### **Importante!**  $\ddot{\bullet}$

O campo eSocial (S-2200\S2206) é novo, foi implementado para atender a MP936 referente a informação do percentual de redução da jornada e os dias de duração do acordo firmado com o funcionário

## PROCEDIMENTO INDIVIDUAL POR FUNCIONÁRIO

Registrar a observação para o funcionário, definindo o período da redução, através do programa **FP1820 - MANUTENÇÃO OBSERVAÇÃO FUNCIONÁRIO:**.

 A data de início da observação deve ser mesma data utilizada para a troca do turno (FP1350) - Passo 5.

1º Contrato da adesão de redução 50% de jornada com 30 dias de duração dia 11/04/2020 a 10/05/2020

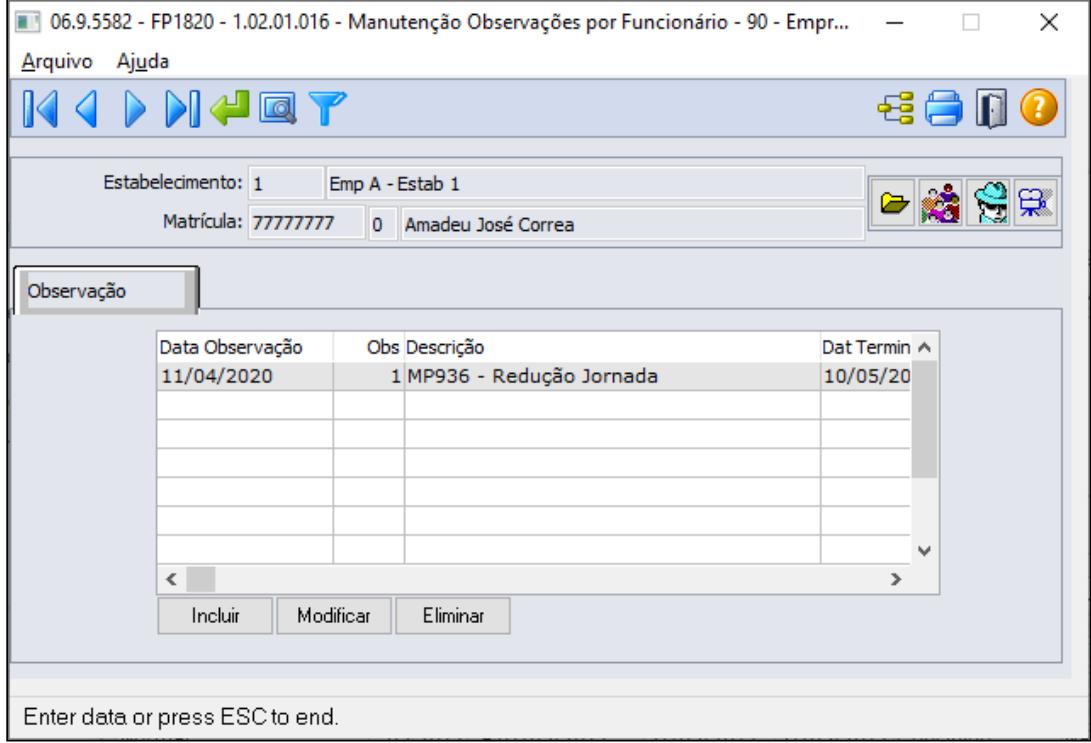

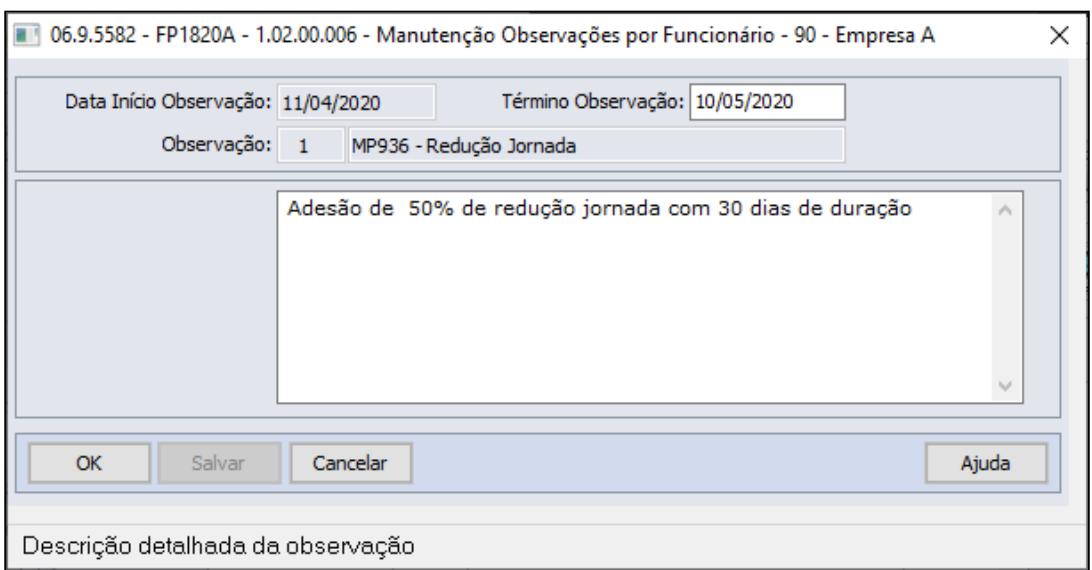

 2º Contrato da adesão de 009/06/2020 25% de jornada com 30 dias de duração 11/05/2020/2020 a 09/06/2020

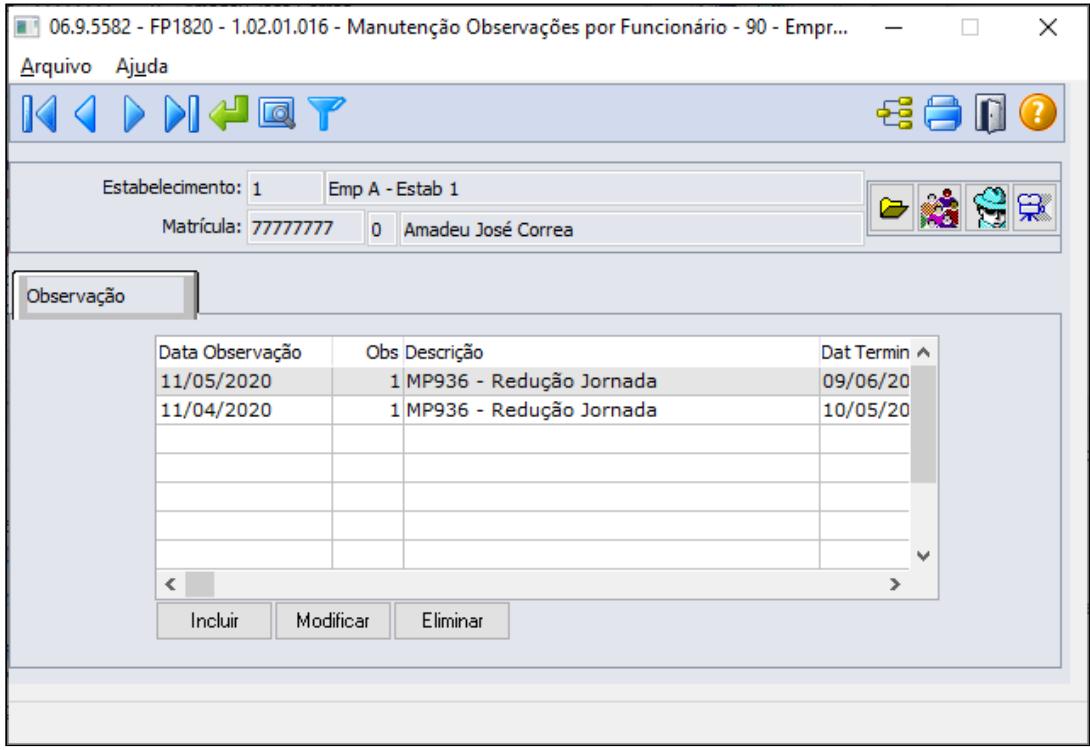

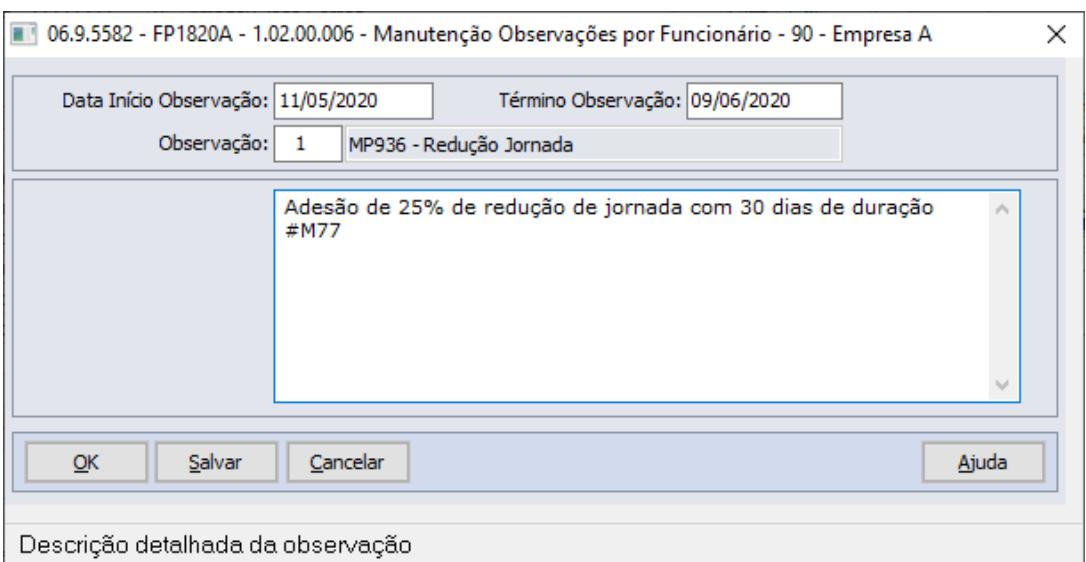

#### **Mensagem S-2206 - Alteração Contratual**

**Importante:** A "#" é obrigatória antes do evento, para que o sistema encontre esse evento e gere a informação correta na tag <vrSalFx> do arquivo S-2206

• Ao incluir a observação no funcionário será gerada uma mensagem de alteração contratual (S-2206) para a data de inicio da observação, com as seguintes informações:

 → TAG <observação> xml será preenchida com a descrição da observação do respectivo funcionário.

- A mensagem de alteração contratual (S-2206) utilizará como salário reduzido:
- **→ Mensalista:**
- Para trabalhador que tem apenas um contrato redução de jornada no mês: salário de cadastro \* valor do evento com descrição "**MP936-PercReducSal**" existente no movimento parcelado (FP2040).
- Para funcionário com mais de um acordo será: salário de cadastro \* valor do evento que está informado na descrição da observação seguido a uma **#**, conforme exemplo acima evento **M77. \*\* Pre requisito** [Atualização - Pacote Portal 17 de 27/05/2020 -](https://tdn.totvs.com/pages/viewpage.action?pageId=550327677) [12.1.28, 12.1.27, 12.1.26](https://tdn.totvs.com/pages/viewpage.action?pageId=550327677)
	- **→ Demais categorias**: regra atual para geração do xml, ou seja, salário de cadastro.

#### PROCEDIMENTO COLETIVO,

Utilizar o programa FP5599 - Geração Arquivo BEm:

Neste programa é possível registrar a observação definindo o período da redução aos funcionários de forma coletiva, replicando as informações para a Manutenção observação funcionário FP1820.

 A data de início da observação deve ser mesma data utilizada para a troca do turno (FP1350) - Passo 5.

Na tela de parâmetro na opção eSocial marcando a opção "Gerar Observação" será habilitado os campos de Observação, data de inicio e término da observação e o campo Descrição.

 Este campo fica habilitado somente se a opção Redução Carga Horária estiver marcada no FP5599 para o tipo de adesão.

A observação selecionada deve estar com o campo Observações Relacionadas ao Contrato Trabalho no programa de observações FP0740 marcado.

 Caso a descrição estiver vazia, será eliminado a observação no programa de Manutenção observação funcionário FP1820 para o motivo e data informado.

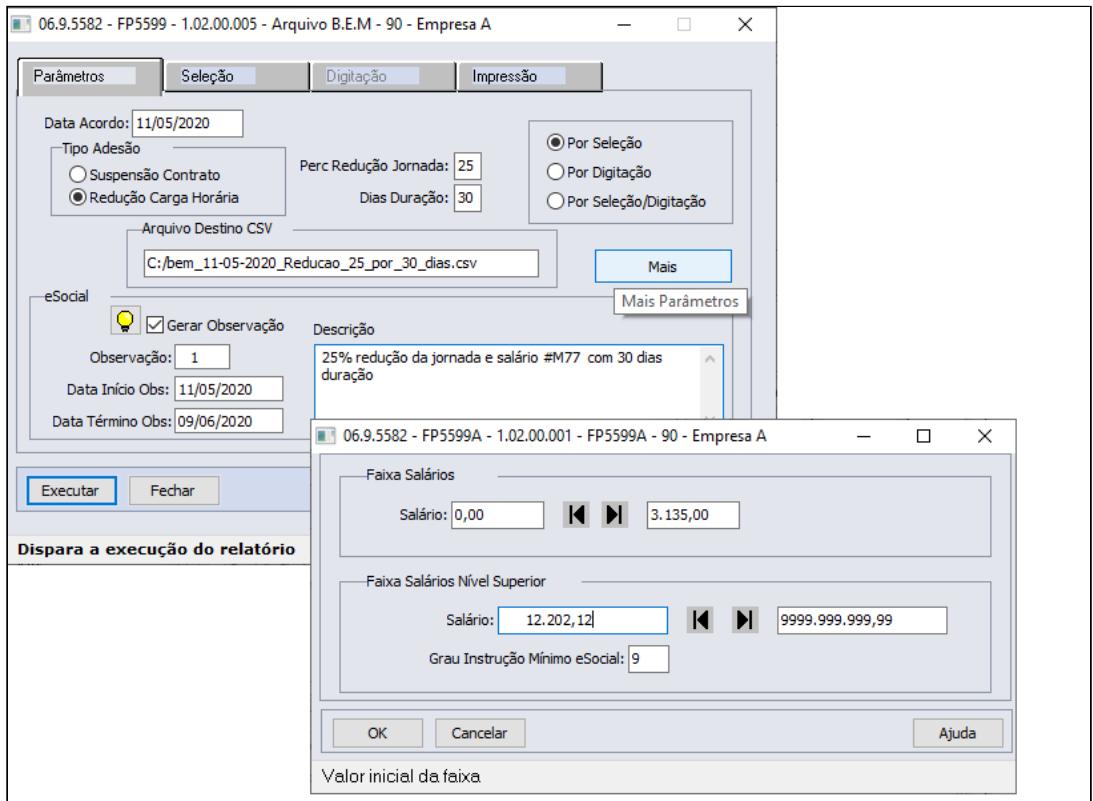

Quando marcado a opção Por **Seleção/Digitação,** na pasta de seleção conforme faixa informada os funcionários dessas faixas serão apresentados na pasta Digitação

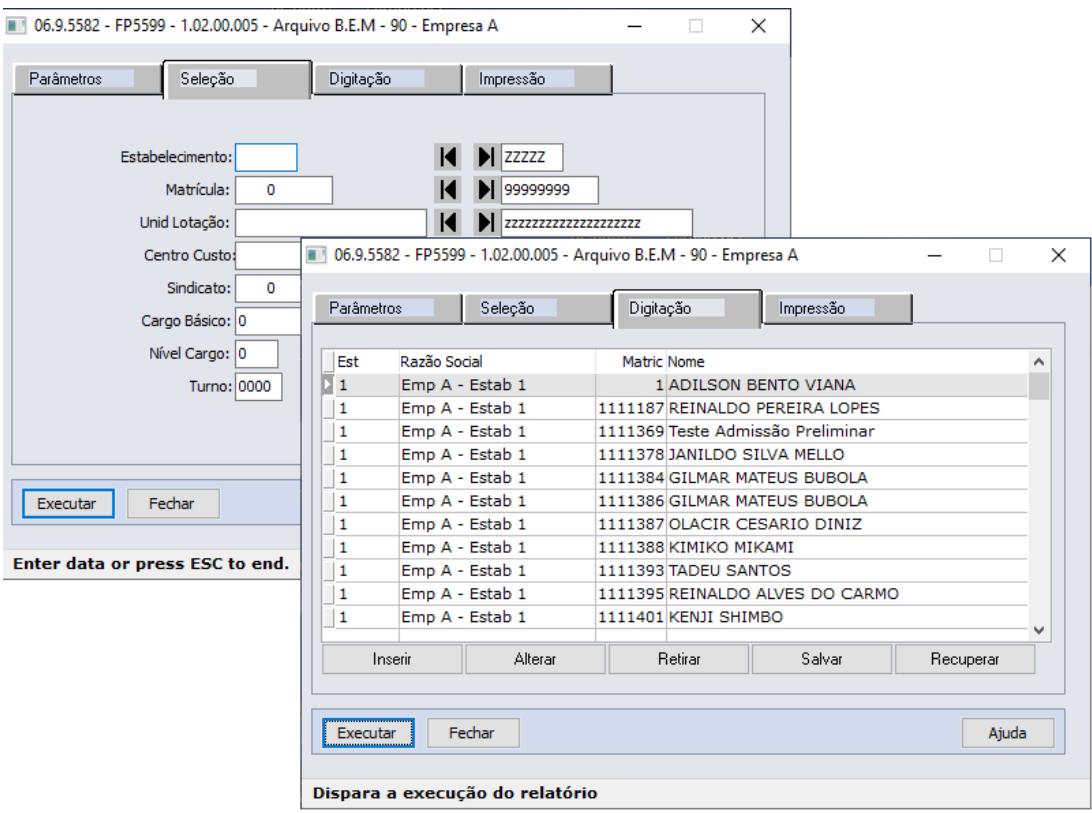

#### **MENSAGEM ESOCIAL - S-2206 - ALTERAÇÃO CONTRATUAL**

**Importante:** A "#" é obrigatória antes do evento, para que o sistema encontre esse evento e gere a informação correta na tag <vrSalFx> do arquivo S-2206.

• Ao incluir a observação no funcionário será gerada uma mensagem de alteração contratual (S-2206) para a data de inicio da observação, com as seguintes informações:

 → TAG <observação> xml será preenchida com a descrição da observação do respectivo funcionário.

- A mensagem de alteração contratual (S-2206) utilizará como salário reduzido:
- **→ Mensalista:**
- Para trabalhador que tem apenas um contrato redução de jornada no mês: salário de cadastro \* valor do evento com descrição "**MP936-PercReducSal**" existente no movimento parcelado (FP2040).
- Para funcionário com mais de um acordo será: salário de cadastro \* valor do evento que está informado na descrição da observação seguido a uma **#**, conforme exemplo acima evento **M77. \*\* Pre requisito** [Atualização - Pacote Portal 17 de 27/05/2020 - 12.1.28,](https://tdn.totvs.com/pages/viewpage.action?pageId=550327677) [12.1.27, 12.1.26](https://tdn.totvs.com/pages/viewpage.action?pageId=550327677)**.**
- **→ Demais categorias**: regra atual para geração do xml, ou seja, salário de cadastro.

Existindo uma mensagem de alteração contratual (S-2206) **na mesma data da observação** com status:

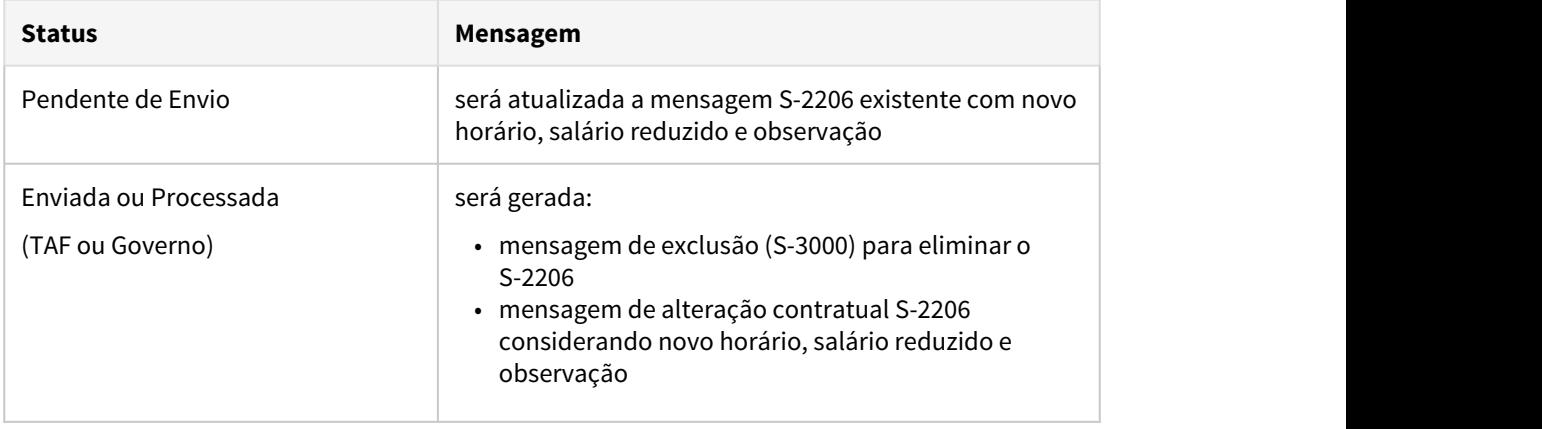

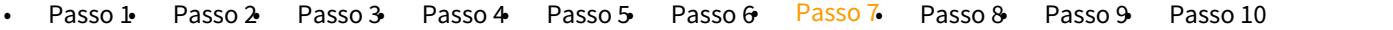

#### **EXEMPLO CÁLCULO DA FOLHA:**

Seguindo o exemplo citado no Passo 3:

• Empresa firmou um contrato **no dia 11/04/2020 com redução de 50% da jornada durante 30 dias e,** 

 firmou um novo contrato **no dia 11/05/2020 com redução de 25% da jornada durante 30 dias** 

No exemplo abaixo, demonstrando o cálculo dos principais eventos:

Como não há alteração salarial, as horas trabalhadas e repousos serão apuradas com o total da carga mensal original do turno do funcionário e o valor referente a redução da jornada será calculado descontando os dias correspondentes:

## **Cálculo da Folha de Pagamento de Maio/2020:**

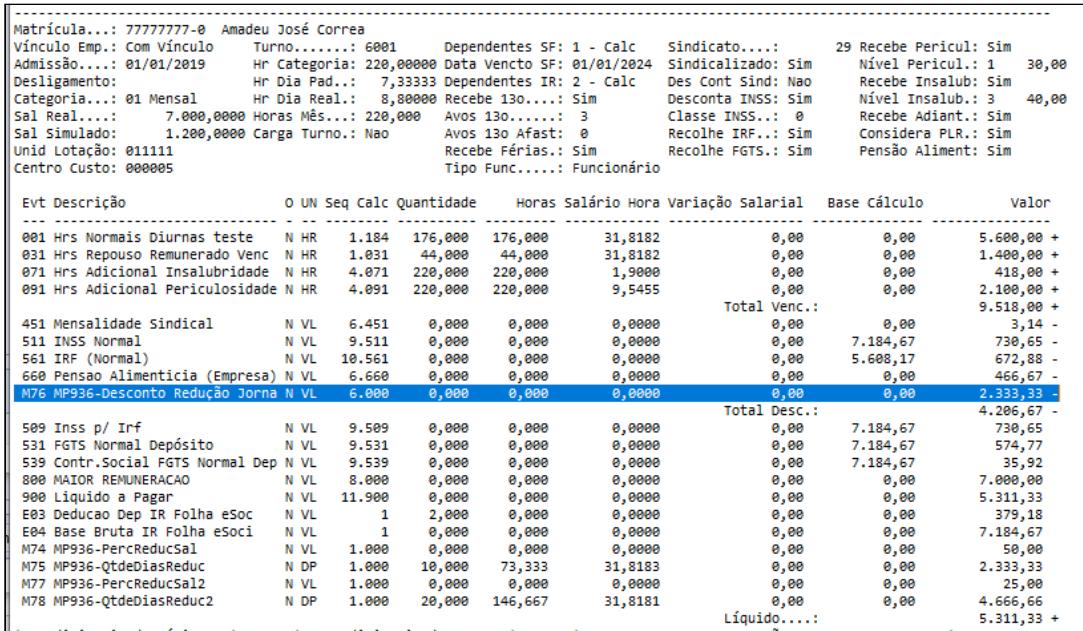

Cálculos realizados de alguns eventos:

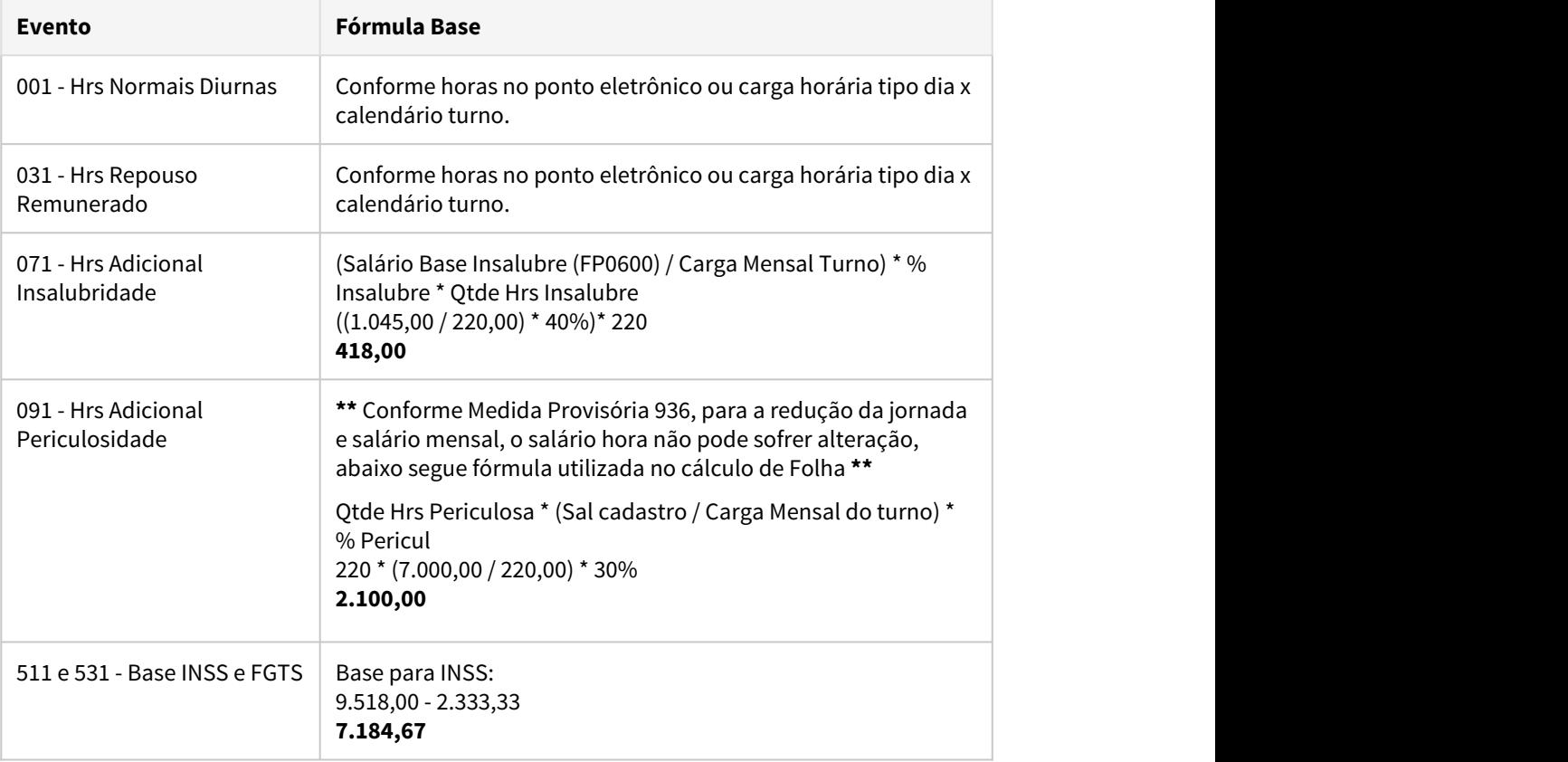

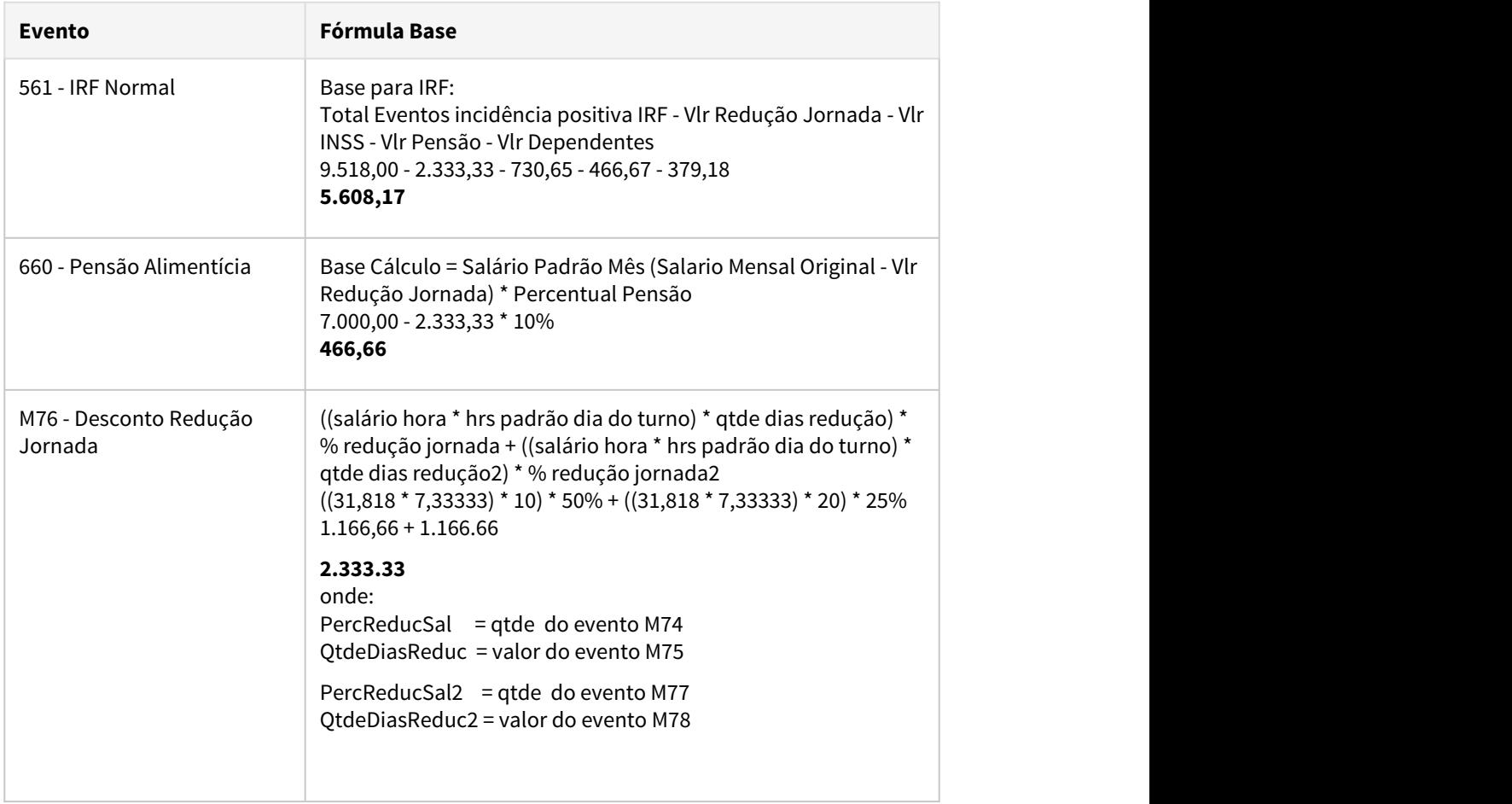

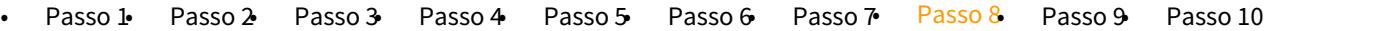

## **INFORMAÇÕES IMPORTANTES:**

Com estas parametrizações o produto calculará o salário integral do funcionário e descontará o valor equivalente aos dias de redução, portanto é necessário validar:

**Cálculos baseados no salário**:

Revisar as fórmulas de cálculo e movimentos parcelados, lote, itens de remuneração, programas customizados, etc. e, se necessário, ajustá-los para contemplar a redução da jornada/salário.

**Pensão Alimentícia**:

Para pensionistas (FP1740) com regra de cálculo = salário mensal ou salário base, deve-se incluir o evento correspondente ao MP936 - Desconto Redução Jornada junto do parâmetro "**Menos Evento**" do campo referente a Base de Cálculo, para o salário de cálculo da pensão sofra a redução.

#### **Vale Transporte**:

Para considerar o salário reduzido no desconto do vale transporte, é necessário alterar:

- base de cálculo para "Base Vale Transporte" (BS0500 pasta EFP-VT campo Base Cálculo)
- incidência dos eventos que vão compor a base de cálculo (FP0020 pasta Bases campo Base Vale Transporte):
	- incidência Positiva: para os eventos que compõem o salário (001, 003, 031, por exemplo)
	- incidência Negativa: para o evento de desconto da redução jornada (M76 MP936- Desconto Redução Jornada).

#### **Antecipação do término da redução salarial:**

Caso seja necessário antecipar o término do período de redução salarial, seguir instruções descritas no Passo 10, onde será necessário executar o FP5599 - Arquivo B.E.M. antes de retornar a jornada para o período integral pelo programa FP1350/FP1360.

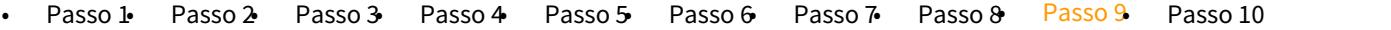

#### **Adiantamento Normal**

Como não há alteração salarial, para que o adiantamento quinzenal seja calculado sobre salário reduzido x jornada reduzida, orientamos a utilização de fórmula de cálculo para considerar o percentual da jornada reduzida e os dias de redução do respectivo mês.

Criar fórmula para o cálculo do valor da redução da jornada no cálculo do Adiantamento Quinzenal:

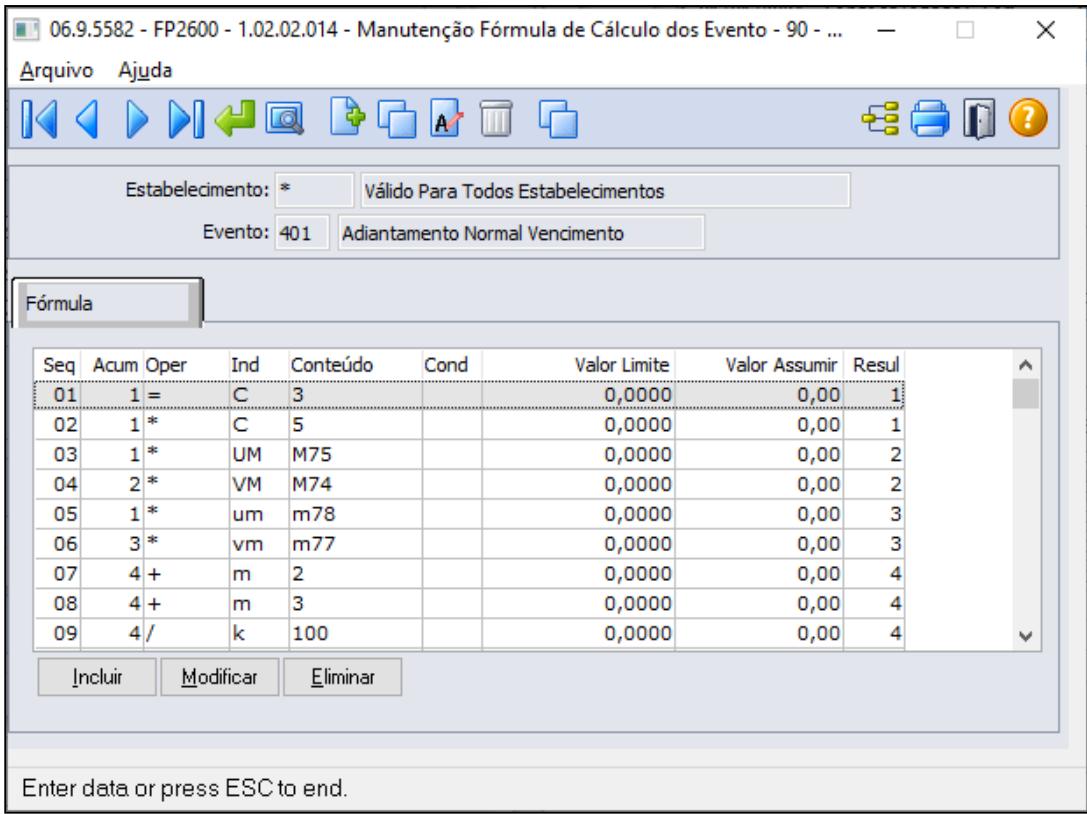

Abaixo segue Fórmula de Cálculo extraída da função GotoExcel, a fim de apresentar todas as sequencia para o cálculo correto considerando os percentuais de redução que o trabalhador possuir no cadastro do movimento de controle de parcelas.

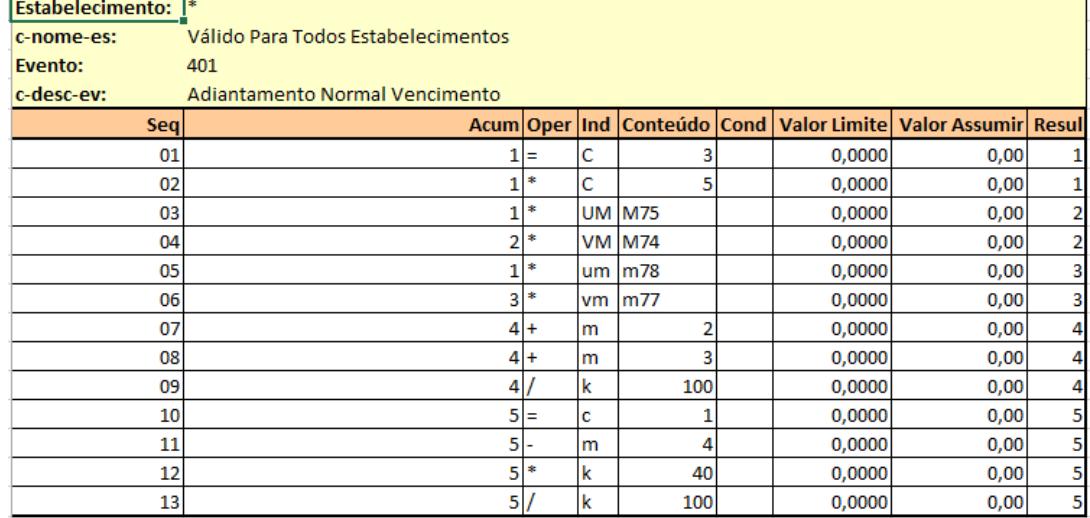

Esta fórmula calculará o valor do adiantamento quinzenal com valor da Redução Jornada:

**((((salário hora \* horas padrão dia do turno) \* qtde dias redução) \* % redução jornada) + (salário hora \* horas padrão dia do turno) \* qtde dias redução2) \* % redução jornada2) salário padrão mês ) \* percentual 40%**

#### **Nota**  $\ddot{\bullet}$

Para o estabelecimento/empresa que possuir fórmula de cálculo para o evento 401- Adiantamento Normal Vencimento (relacionado ao índice função específica 22- FP0040), o percentual Adiantamento da Habilitação de cálculo(FP3000) e do cadastro de funcionário (FP1500-Pasta cálculo) serão desprezados, considerando exclusivamente do percentual informado na sequencia número 8 da fórmula de cálculo.

Para o funcionário que Não Recebe Adiantamento (FP1500 Pasta Cálculo), permanecerá não recebendo adiantamento normal.

**Nota:** Para a empresa que aderiu contrato de adesão de suspensão + redução de jornada para o Mês de referencia do cálculo do adiantamento, informamos que o cálculo de adiantamento teve um ajuste no produto para considerar todas situações que estão marcadas que influi no adiantamento, parâmetro no cadastro de situação (FP0060) e na habilitação de cálculo do adiantamento normal(FP3000) esta marcado o campo "Prop Dias".

Saiba Mais: [RH | DATASUL - Medidas Provisórias, Portarias, Notas Técnicas e Orientativas](#page-887-0) [referentes ao COVID-19](#page-887-0) → Aplicação da MP 936 no produto → Atualizações.

Seguindo o exemplo citado no Passo 3:

• Empresa firmou segundo contrato de redução, **a partir de 11/05/2020 a redução de 25% da jornada durante 30 dias**.

No exemplo abaixo, demonstrando o cálculo com valor da Redução Jornada existente no movimento parcelado (FP2040 eventos M75, M74, M78 e M77) conforme orientações passo 3.

Como não há alteração salarial, o adiantamento quinzenal é apurado sobre salário de cadastro diminuindo o valor equivalente a redução da jornada para os dias do acordo firmado no mês, ou seja, multiplicado o(s) percentual(s) de redução da fórmula de cálculo.

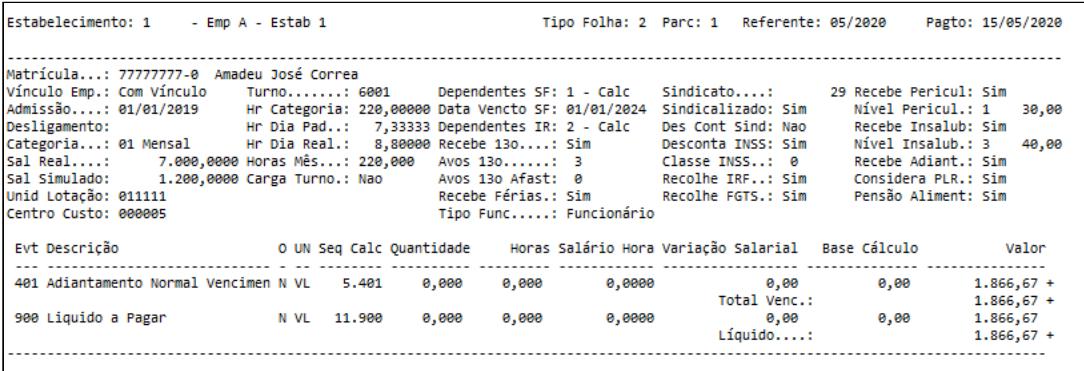

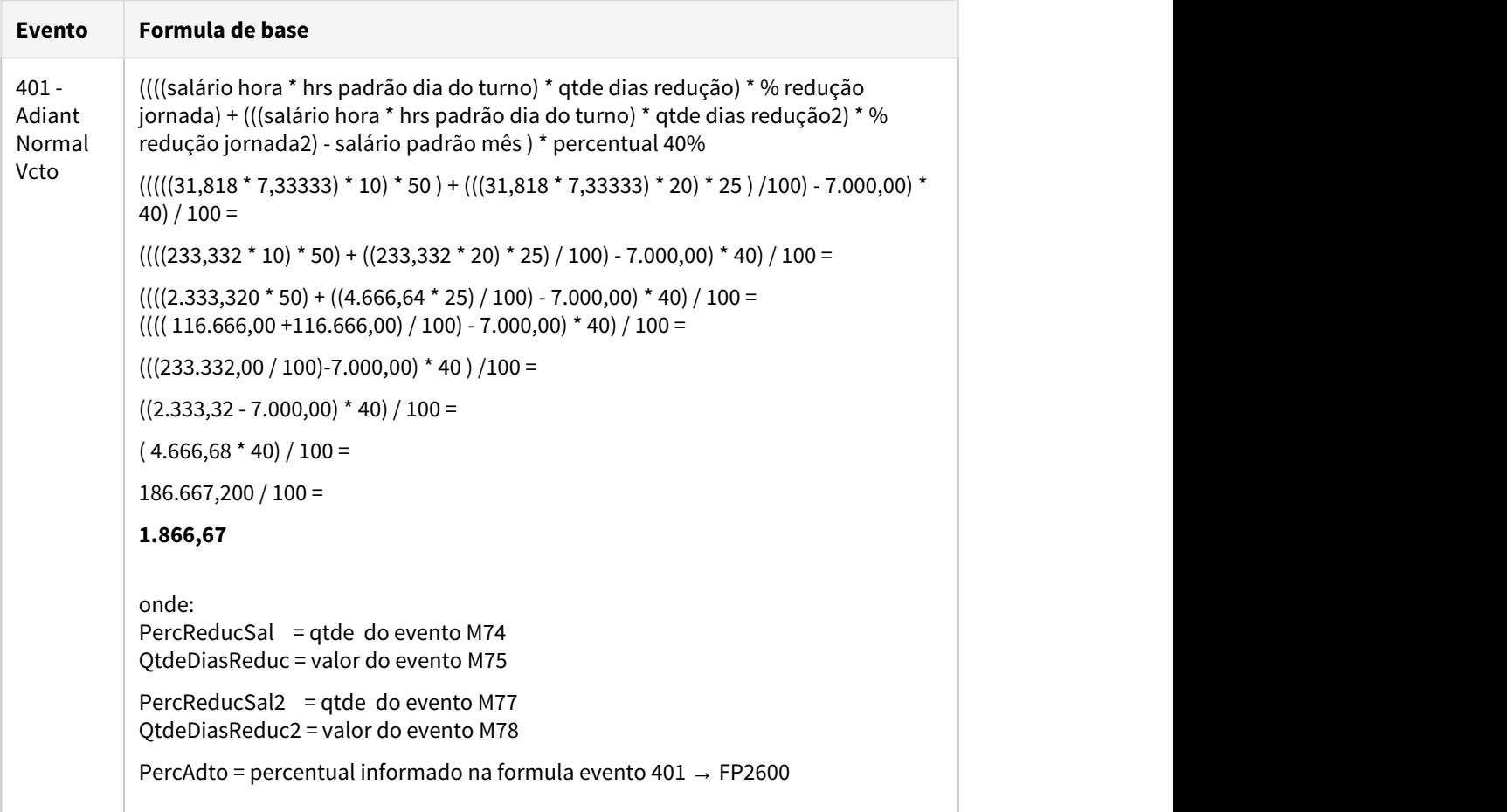

#### • [Passo 1](#page-1032-0)• [Passo 2](#page-1032-0)• [Passo 3](#page-1032-0)• [Passo 4](#page-1032-0)• [Passo 5](#page-1032-0)• [Passo 6](#page-1032-0)• [Passo 7](#page-1032-0)• [Passo 8](#page-1032-0)• [Passo 9](#page-1032-0)• [Passo 10](#page-1032-0)

**Novos Tipos de Arquivos de Redução de Jornada/Salário de acordo com versão 3.0 do leiaute do arquivo B.E.M 3.0 de 03/06/2020,**  [Manual de Leiaute do Arquivo B.E.M](https://sd.maisemprego.mte.gov.br/sdweb/validador/Manual_EmpregadorWeb_BEM.pdf)**.**

Para gerar os novos tipos de Contratos é necessário seguir os procedimentos abaixo:

- Baixar Pacote Portal 19 MP936 do dia 27/07 no TDN => [Atualização Pacote Portal 19 MP](https://tdn.totvs.com/pages/viewpage.action?pageId=556394583) [936 - Arquivo B.E.M Leiaute versão 3.0 de 03/06/2020](https://tdn.totvs.com/pages/viewpage.action?pageId=556394583)
- Pré-Requisitos: estar com o patch abaixo atualizado, conforme versão utilizada: Atualização - Pacote Console de 05/06/2020 - 12.1.28, 12.1.27 e 12.1.26
- Importar o arquivo de mensagens enviado no pacote.

Tipo de Arquivo **Cancelamento -** A funcionalidade de Cancelamento irá possibilitar o Empregador cancelar um acordo já realizado, independente do motivo. Isso significa que tanto um acordo de suspensão, quanto um acordo de redução de carga horária perderão totalmente a validade. Caso o acordo seja Cancelado, suas parcelas também serão canceladas e se parcelas já tiverem sido pagas e/ou emitidas para serem pagas, deverão ter seus valores devolvidos.

Caso seja necessário cancelar o acordo firmado seja de Redução jornada/salário ou de suspensão contrato é necessário seguir os procedimentos abaixo:

• Executar o programa FP5599 - Arquivo B.E.M. Selecionar o Tipo Arquivo = Cancelamento e informar a Data Acordo que se deseja cancelar. Selecionar a opção "Gerar Observação eSocial e Informar para o campo data Inicio igual a data acordo e o Termino da Observação que se deseja cancelar, no campo Descrição não deve ser preenchido\informado, para que o sistema exclua as observações existente no cadastro FP1820 que possuir a mesma data de inicio e término de observação informado em tela dos funcionários selecionados/ digitados em tela.

• O arquivo de cancelamento será gerado com o nome no formato: "bem" + data acordo + "cancelamento", podendo ser alterado em tela para o nome que desejar, preservando a extensão .csv, contendo os campos obrigatórios do leiaute versão 3.0:

• **Tipo Inscricao:** tipo de inscrição do estabelecimento. **CNPJ/CEI:** CNPJ/CEI do estabelecimento.

**CNO:** CNO (Número identificador que contém informações cadastrais de obras de construção civil e seus responsáveis) conforme cadastrado no complemento do estabelecimento.

**Data Admissao:** data de admissão do funcionário.

**CPF Trabalhador:** CPF do funcionário.

**Data Acordo:** Data de acordo informada na tela.

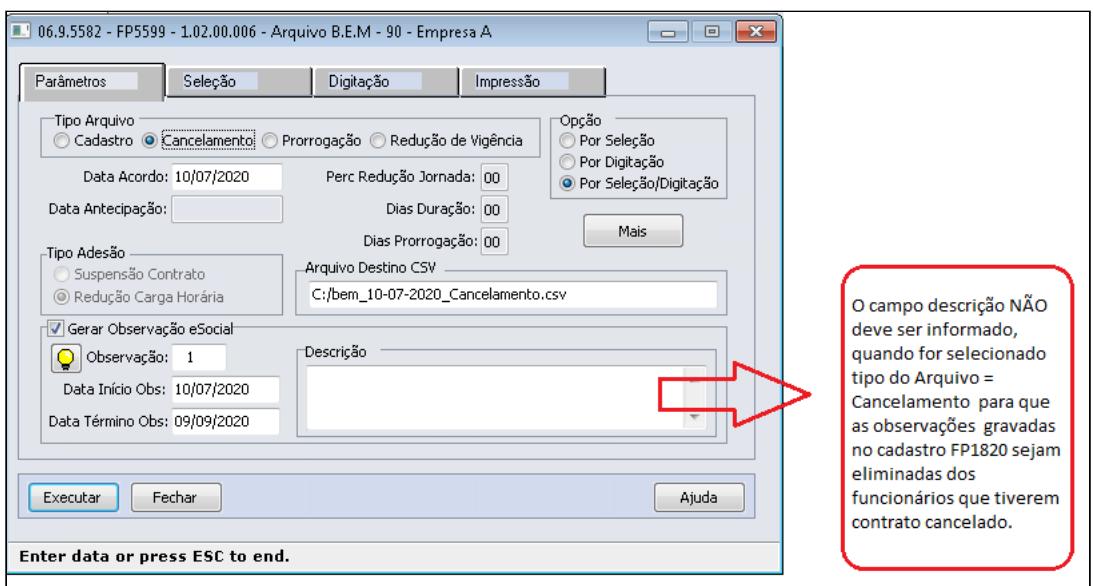

Ao clicar no botão 'Executar' será emitida a pergunta abaixo:

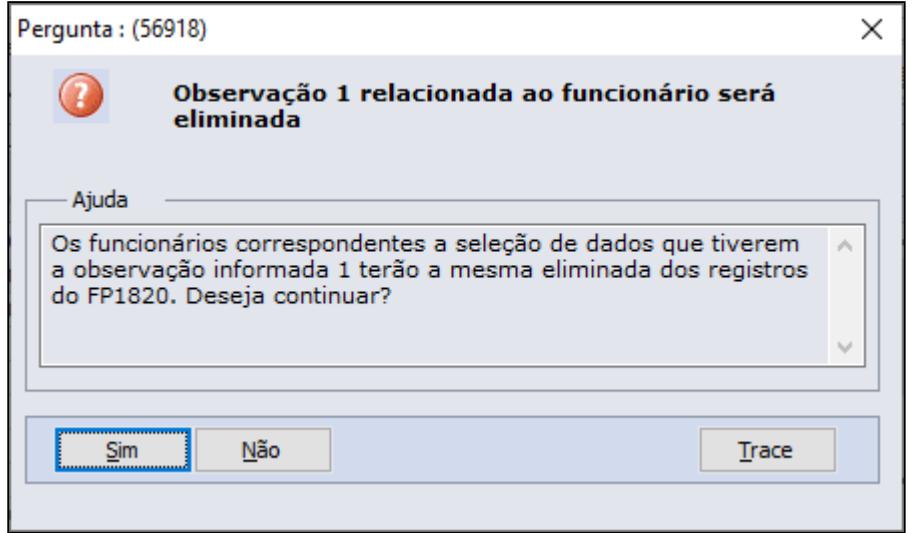

Clicar Sim se as informações estiverem corretas.

O arquivo será gerado no log de execução, conforme tela abaixo:

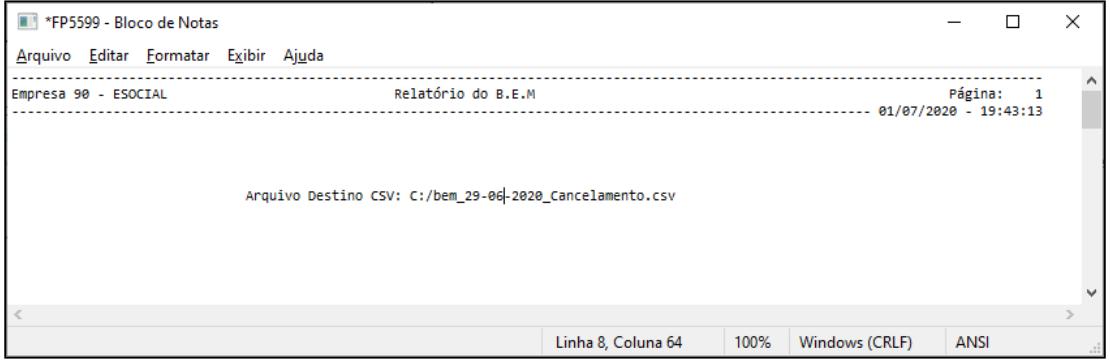

### Existindo uma mensagem de alteração contratual (S-2206) **na mesma data da observação** com status:

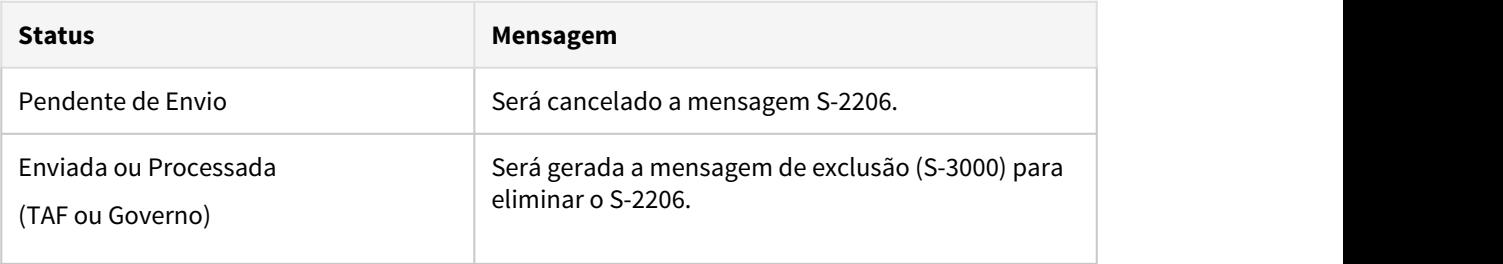

- **Caso não tenha sido eliminada a jornadas reduzida para a jornada completa no FP1350/FP1360, seguir os procedimentos abaixo:**
	- Eliminar o turno reduzido para voltar as jornadas completas pelo programa FP1350/ FP1360.

Existindo uma mensagem de alteração contratual (S-2206) **na mesma data da observação** com status:

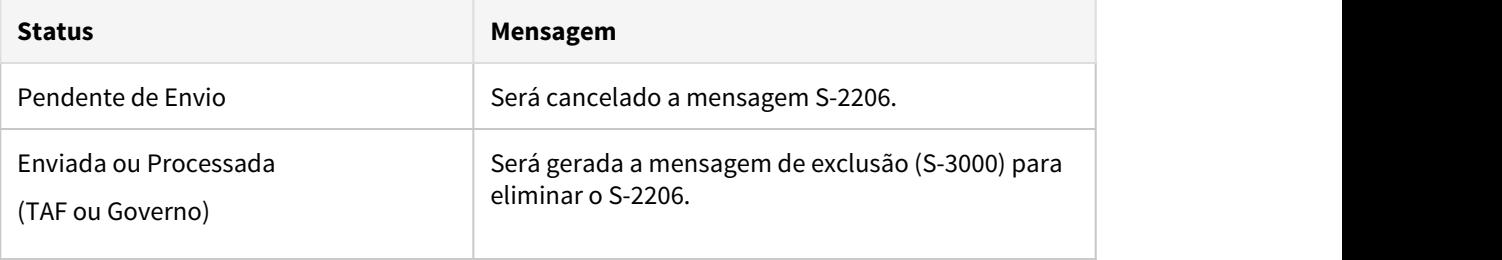

Transmitir todos os S-3000.

## **Apuração das horas trabalhadas**

Para os funcionários que tiveram o contrato de redução jornada/salário cancelado é necessário eliminar as informações do passo 3 e do passo 5.

 Tipo de Arquivo **Prorrogação**  - A funcionalidade de redução de vigência possibilitará antecipar o fim de um acordo ativo. É provável que em virtude do retorno antecipado do trabalho seja necessário antecipar o fim do acordo para que os trabalhadores voltem a rotina normalmente.

Caso seja necessário Prorrogar o contrato do acordo firmado seja da Redução jornada/ salário ou de suspensão contrato é necessário seguir os procedimentos abaixo:

• Executar o programa FP5599 - Arquivo B.E.M. Selecionar o Tipo Arquivo = Prorrogação e informar a Data Acordo que se deseja antecipar o termino do contrato. Selecionar a opção "Gerar Observação eSocial e Informar para o campo "Data Inicio Obs:" igual a data do acordo e no campo "Data Término OBS:" igual data Termino , no campo Descrição deve ser informado o novo período de validade do contrato, o sistema irá alterar a observação

existente no cadastro FP1820 que possuir a mesma data de inicio informado em tela dos funcionários selecionados/digitados em tela.

- O arquivo de redução de vigência será gerado com o nome no formato: "bem" + data acordo+ "reducao-vig" + data da antecipação (00-00-0000), podendo ser alterado em tela para o nome que desejar, preservando a extensão .csv, contendo os campos obrigatórios do leiaute versão 3.0:
	- **Tipo Inscricao:** buscar pelo tipo de inscrição do estabelecimento **CNPJ/CEI:** buscar pelo CNPJ/CEI do estabelecimento informado **CNO:** buscar pelo CNO conforme cadastrado no complemento do estabelecimento **Data Admissão:** data de admissão do funcionário. **CPF Trabalhador:** CPF do funcionário.

**Data Acordo:** Data de acordo informada na tela.

**Dias Prorrogação:** Dias de prorrogação informado na tela.

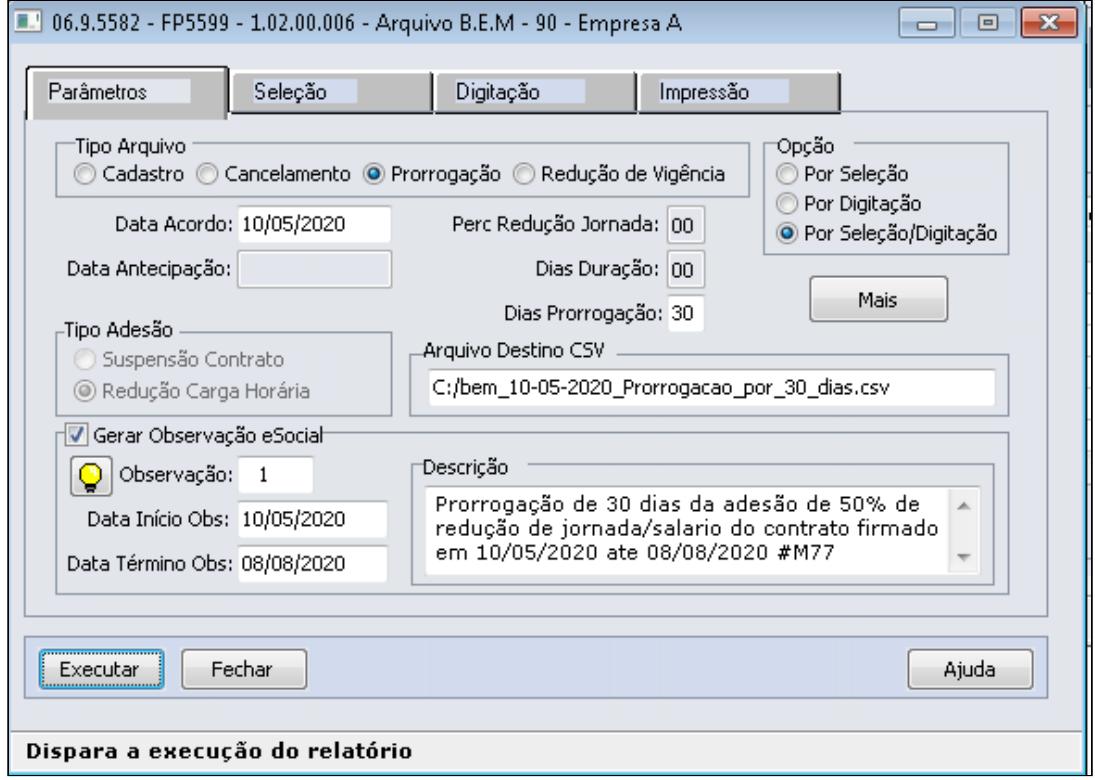

Ao clicar no botão 'Executar' será emitida a pergunta abaixo:

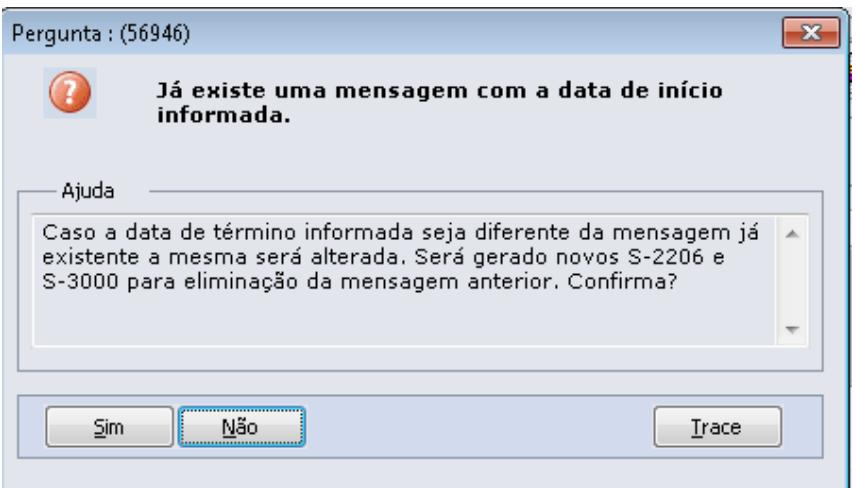

Clicar Sim se as informações estiverem corretas.

Existindo uma mensagem de alteração contratual (S-2206) **na mesma data da observação** com status:

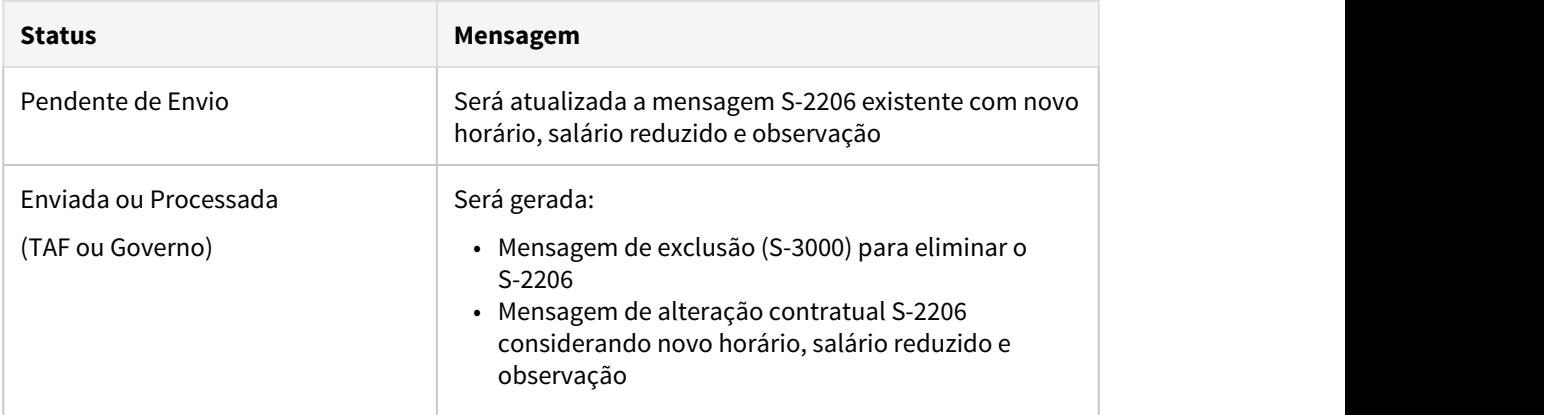

Transmitir todos os S-3000 gerados e em seguida transmitir os novos S-2206.

## **Apuração das horas trabalhadas**

Para os funcionários que tiveram o contrato de redução jornada/salário prorrogado é necessário que as informações do passo 3 sejam prorrogadas/acrescidas.

 Tipo de Arquivo **Redução da Vigência** - A funcionalidade de redução de vigência possibilitará antecipar o fim de um acordo ativo. É provável que em virtude do retorno antecipado do trabalho seja necessário antecipar o fim do acordo para que os trabalhadores voltem a rotina normalmente.

Caso seja necessário Reduzir a vigência/Antecipar o término do contrato do acordo firmado seja da Redução jornada/salário ou de suspensão contrato é necessário seguir os procedimentos abaixo:

- Executar o programa FP5599 Arquivo B.E.M. Selecionar o Tipo Arquivo = Redução de Vigência e informar a Data Acordo que se deseja antecipar o termino do contrato. Selecionar a opção "Gerar Observação eSocial e Informar para o campo "Data Inicio Obs:" igual a data do acordo e no campo "Data Término OBS:" igual a data Antecipação, no campo Descrição deve ser informado o novo período de validade do contrato, seguido do codigo do evento ou hagtag, o sistema irá alterar a observação existente no cadastro FP1820 que possuir a mesma data de inicio informado em tela dos funcionários selecionados/digitados em tela.
- O arquivo de redução de vigência será gerado com o nome no formato: "bem" + data acordo+ "reducao-vig" + data da antecipação (00-00-0000), podendo ser alterado em tela para o nome que desejar, preservando a extensão .csv, contendo os campos obrigatórios do leiaute versão 3.0:
	- **Tipo Inscrição:** buscar pelo tipo de inscrição do estabelecimento informado **CNPJ/CEI:** buscar pelo CNPJ/CEI do estabelecimento informado **CNO:**  buscar pelo CNO conforme cadastrado no complemento do estabelecimento ão

**Data Admissão:** data de admissão do funcionário **CPF Trabalhador:** cpf do funcionário **Data Acordo:** data de acordo informada na tela **Data Antecipação:** data informada na tela

Ao clicar no botão 'Executar' será emitida a pergunta abaixo:

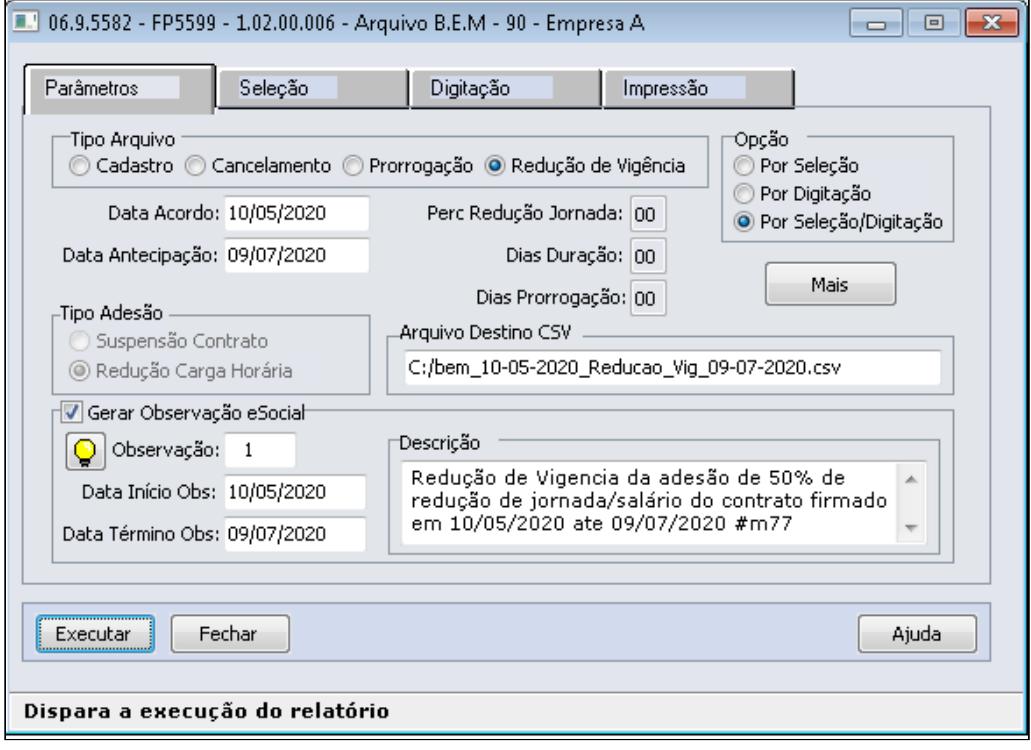

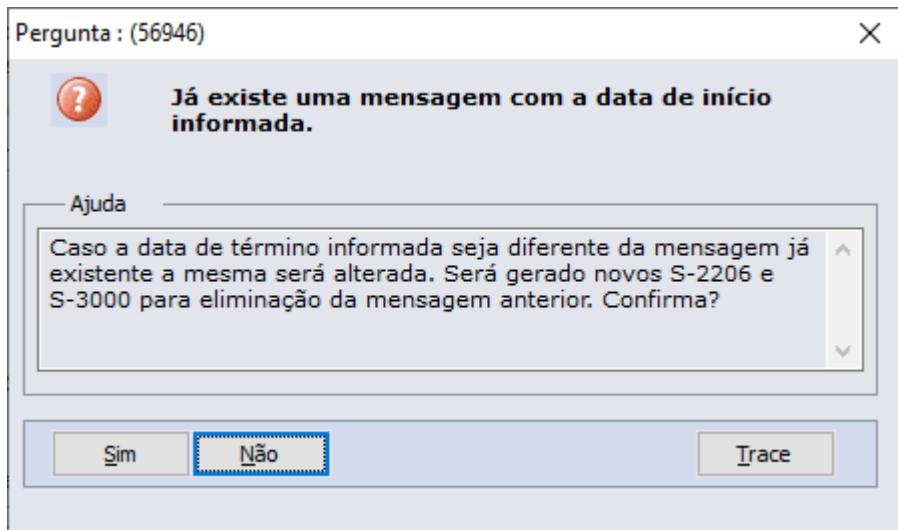

Clicar Sim se as informações estiverem corretas.

### Existindo uma mensagem de alteração contratual (S-2206) **na mesma data da observação** com status:

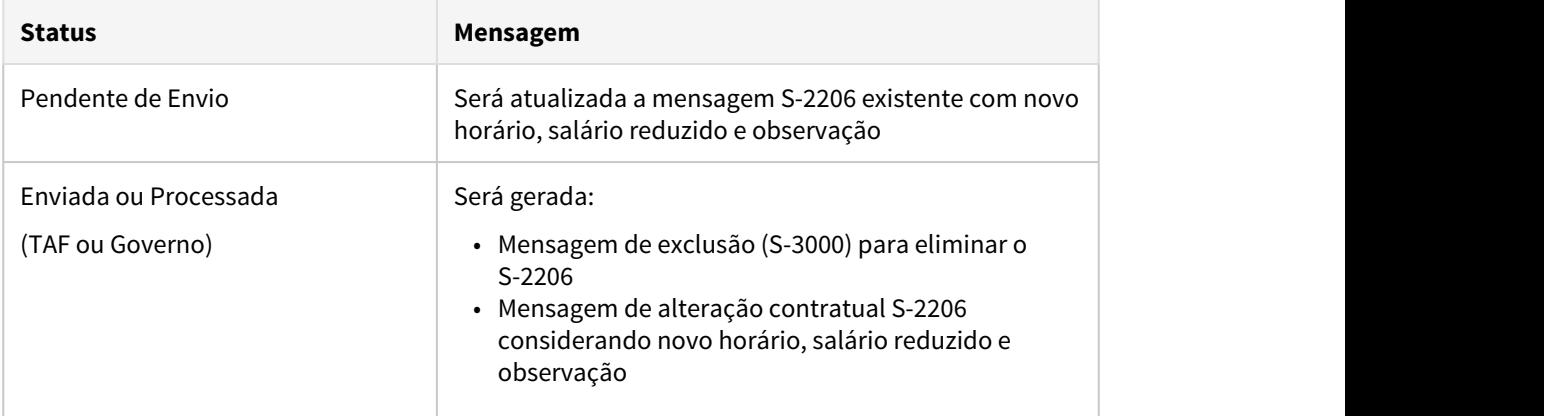

• Transmitir todos os S-3000 gerados e em seguida transmitir os novos S-2206.

## **Apuração das horas trabalhadas**

Para os funcionários que tiveram o contrato de redução jornada/salário reduziado é necessário reduzir os dias das informações do passo 3.

#### **IMPORTANTE:**

No final do término do contrato de adesão de redução de jornada/salario é necessário retorná-los a jornada anterior a jornada reduzida, de acordo com o passo 5, para que o eSocial receba a mensagem S-2206 com o horário de jornada completa e a folha de pagamento/controle de ponto apure as horas trabalhadas/repouso corretamente sobre a jornada integral.

- **Caso já tenha sido alterado** o turno com jornada completa **no FP1350/1360 e os S-2206 ficaram com salário reduzido indevidamente seguir os procedimentos abaixo:**
- Alterar a descrição do evento 'MP936-PercReducSal'. Sugestão: Alterar para 'MP936- PercReducSal\_inativo'. Obs: Não é necessário alterar a descrição reduzida.

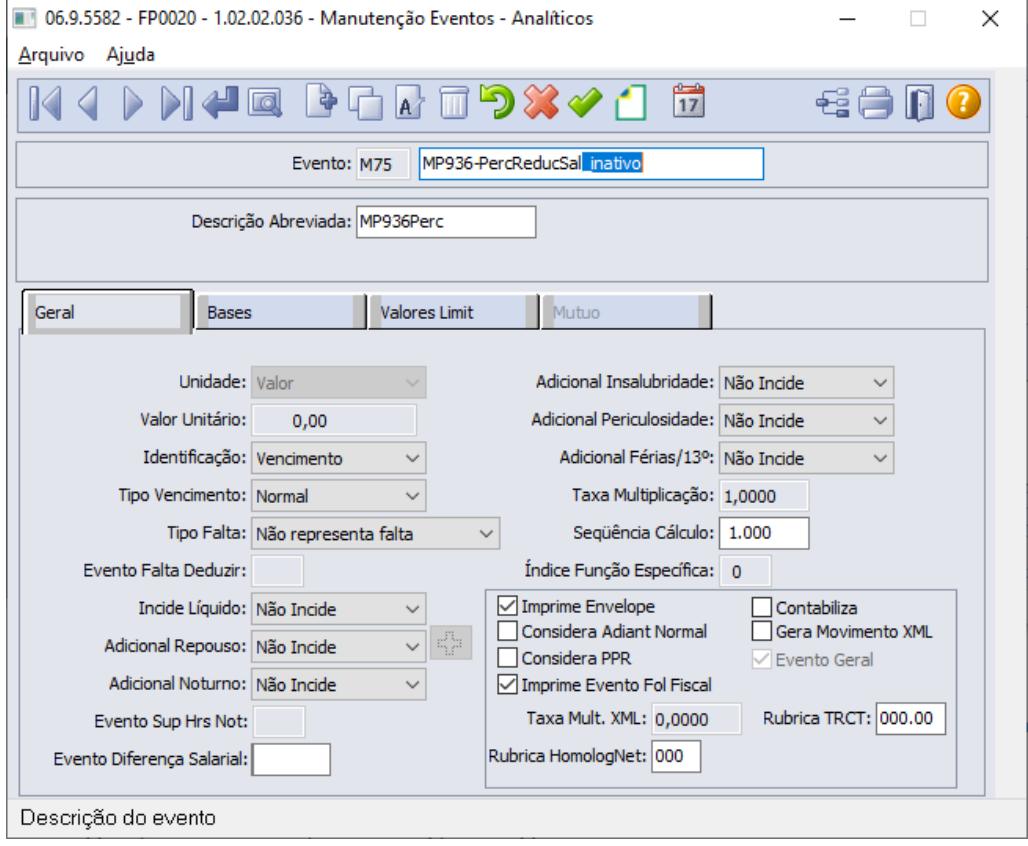

• Cadastrar uma nova mensagem no FP5599, pode ser utilizado o mesmo código de mensagem, porém informando o início de validade igual ao início da lotação do retorno da jornada completa informado no programa FP1350/FP1360 e com data fim um dia posterior a data de início.

OBS: irá gerar S-3000 para os S-2206 que já tiverem sido transmitidos e novo S-2206 com o salário integral e regerar os S-2206 com o salário integral que não foram transmitidos.

- Transmitir os S-3000, e novos S-2206.
- **Caso não tenha sido alterada as jornadas para voltar ao período normal no FP1350/ FP1360 e os S-2206 seguir os procedimentos abaixo:**
	- Alterar os turnos para voltar as jornadas completas pelo programa FP1350/FP1360 .
	- Conferir se os S-2206 foram gerados com o valor do salário integral e transmiti-los ao governo.
#### <span id="page-1080-0"></span>MP936 - Suspensão Contrato Trabalho

Conforme a MP 936, Art. 8º durante o estado de calamidade pública a que se refere o art. 1º, o empregador poderá acordar a suspensão temporária do contrato de trabalho de seus empregados, pelo prazo máximo de sessenta dias, que poderá ser fracionado em até dois períodos de trinta dias.

- 1º A suspensão temporária do contrato de trabalho será pactuada por acordo individual escrito entre empregador e empregado, que será encaminhado ao empregado com antecedência de, no mínimo, dois dias corridos.
- 2º Durante o período de suspensão temporária do contrato, o empregado:

I - fará jus a todos os benefícios concedidos pelo empregador aos seus empregados; e

II - ficará autorizado a recolher para o Regime Geral de Previdência Social na qualidade de segurado facultativo.

• 3º O contrato de trabalho será restabelecido no prazo de dois dias corridos, contado:

I - da cessação do estado de calamidade pública;

II - da data estabelecida no acordo individual como termo de encerramento do período e suspensão pactuado; ou

III - da data de comunicação do empregador que informe ao empregado sobre a sua decisão de antecipar o fim do período de suspensão pactuado.

As empresas que tiver auferido, no ano calendário de 2019, receita bruta superior a R\$ 4.800.000,00 (quatro milhões e oitocentos mil reais), somente poderá suspender o contrato de seus funcionários, mediante o pagamento de ajuda compensatória mensal no valor de 30% do valor do salário do empregado, durante o período da suspensão temporária de trabalho pactuado.

#### **Nota:**  $\circled{1}$  Nota:

Relacionado a suspensão do contrato de trabalho do funcionário, ainda não houveram nenhum pronunciamento por parte do SEFIP, referente a qual tipo de afastamento utilizar, portanto, conforme novidades por parte dos sistemas governamentais, a documentação pod[e](http://www.in.gov.br/web/dou/-/ato-declaratorio-executivo-n-15-de-17-de-abril-de-2020-253340181)rá ter alterações. **ATENÇAO:** Conforme publicado no DIÁRIO OFICIAL DA UNIÃO, através do **[ATO DECLARATÓRIO](http://www.in.gov.br/web/dou/-/ato-declaratorio-executivo-n-15-de-17-de-abril-de-2020-253340181)**

**[EXECUTIVO Nº 15, DE 17 DE ABRIL DE 2020](http://www.in.gov.br/web/dou/-/ato-declaratorio-executivo-n-15-de-17-de-abril-de-2020-253340181), passa a vigorar com as seguintes alterações na SEFIP**: "Art. 3º-B. Em caso de suspensão temporária do contrato de trabalho de empregado pelo prazo máximo de 60 (sessenta) dias, nos termos do art. 8º da Medida Provisória nº 936, de 2020, deverão ser observados, no preenchimento da GFIP, os seguintes procedimentos:

I - informar no campo "Código de Movimentação", a movimentação Y - Outros motivos de afastamento temporário; e

II - informar, após o término do período de suspensão, a movimentação Z5 - Outros retornos de afastamento temporário e/ou licença.

Para atendimento a esta exigibilidade através do produto Datasul HCM, deve-se cadastrar uma situação suspensão de contrato trabalho MP936 conforme demonstrado nos passos a seguir:

## **Procedimentos a serem executados:**

• [Passo 1](#page-1080-0)• [Passo 2](#page-1080-0)• [Passo 3](#page-1080-0)• [Passo 4](#page-1080-0)• [Passo 5](#page-1080-0)• [Passo 6](#page-1080-0)

Cadastrar uma nova situação de **Suspensão Contrato Trabalho MP936,** através da função FP0060 Manutenção Situações.

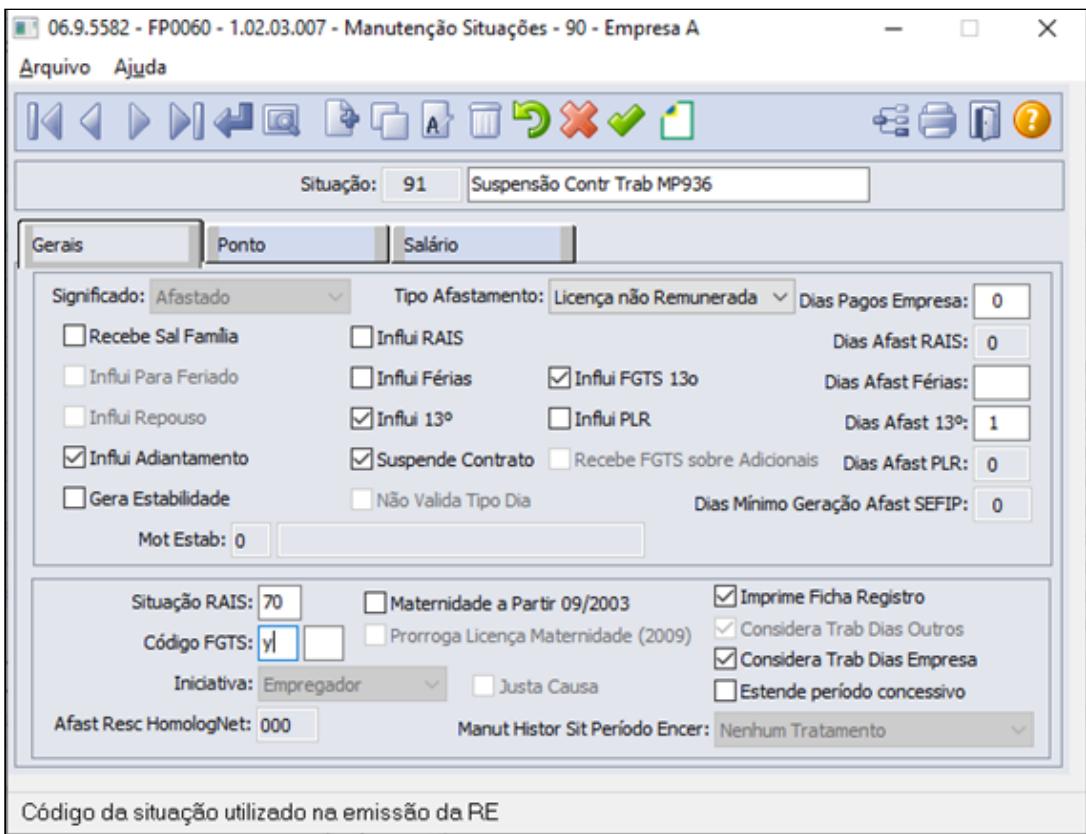

O campo "Suspende Contrato" quando marcado, o sistema irá congelar a provisão de férias com os dias de direito adquiridos até o retorno do afastamento. Vale lembrar que o campo "suspende contrato" só é considerado para a empresa que está com a função "Usa Suspensão de Contrato" ativada no FP0500 - Manutenção Parâmetro Empresa RH, Pasta 1.

O código movimentação FGTS deve ser informado "Y" conforme menciona no [ATO DECLARATÓRIO](http://www.in.gov.br/web/dou/-/ato-declaratorio-executivo-n-15-de-17-de-abril-de-2020-253340181) [EXECUTIVO Nº 15, DE 17 DE ABRIL DE 2020](http://www.in.gov.br/web/dou/-/ato-declaratorio-executivo-n-15-de-17-de-abril-de-2020-253340181)**.** Para situação de Suspensão Contrato de Trabalho relacionado ao funcionário através FP1600, que possuir codigo FGTS = Y no cadastro , na geração do arquivo da SEFIP irá gerar o registro de 32-Afastamento com o código movimentação FGTS correspondente para o mês de inicio da suspensão e, para o mês do retorno do afastamento o registro 32 será composto com o código movimentação FGTS = Z5 automaticamente.

## **Nota:**

**Para esclarecimento do direito ao avo de Férias durante o período de suspensão temporária do contrato trabalho**, a medida provisória não trouxe clareza nesse aspecto, desta forma surgiram duas correntes de interpretações, uma que vai no viés de que esse período de suspensão não interfere nas férias, e a outra há o entendimento que deverão continuar contando, devendo existir a prolongação do período aquisitivo, tendo que trabalhar o mesmo período que foi suspenso, assim prologando o período aquisitivo. [DECRETO-LEI Nº 5.452, DE 1º DE MAIO DE 1943](http://legislacao.planalto.gov.br/legisla/legislacao.nsf/Viw_Identificacao/DEL%205.452-1943?OpenDocument), Art. 471 e Art. 476-A. **Por se tratar de uma medida ainda nova, pela qual está gerando interpretações diferentes, a nossa orientação é que seja adotado o que está abarcado na CLT.**  No produto HCM-Folha de Pagamento, orientamos desmarcar o campo "Suspende Contrato", para que o cálculo da provisão de Férias considere o avo do mês (equivalente a 2,5 dias), na contagem dos dias de direito do período aquisitivo, que o funcionário está em situação de suspensão de contrato MP936. Saiba Mais: [MP 936/20 - Contagem férias e 13° salário na suspensão de contrato](https://tdn.totvs.com/pages/viewpage.action?pageId=547252166) **(i) Nota:**<br>**Para esclarecimento do direito ao avo de Férias durante o período de suspensão<br>temporária do contrato trabalho, a medida provisória não trouxe clareza nesse<br>aspecto, desta forma surgiram duas correntes de i** 

[Orientações Consultoria De Segmentos-Suspensão do empregado por mais de](https://tdn.totvs.com/pages/releaseview.action?pageId=126718725)

[Passo 1](#page-1080-0)• [Passo 2](#page-1080-0) [Passo 3](#page-1080-0) [Passo 4](#page-1080-0) [Passo 5](#page-1080-0) [Passo 6](#page-1080-0)

Para quem utiliza o Módulo de Controle de Frequência para apuração das horas, informar qual evento será convertido as horas não trabalhadas/repouso do Mês para o afastamento de suspensão contrato de trabalho, através da função FP0060 - Manutenção Situações pasta Ponto

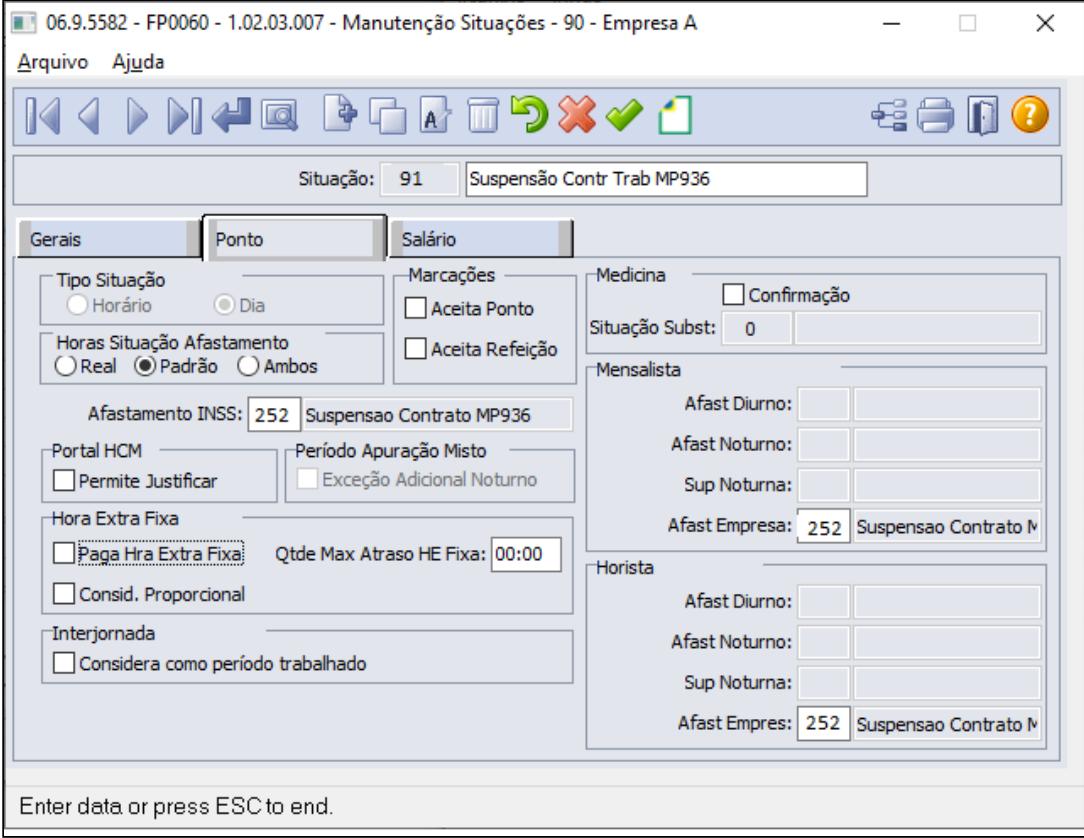

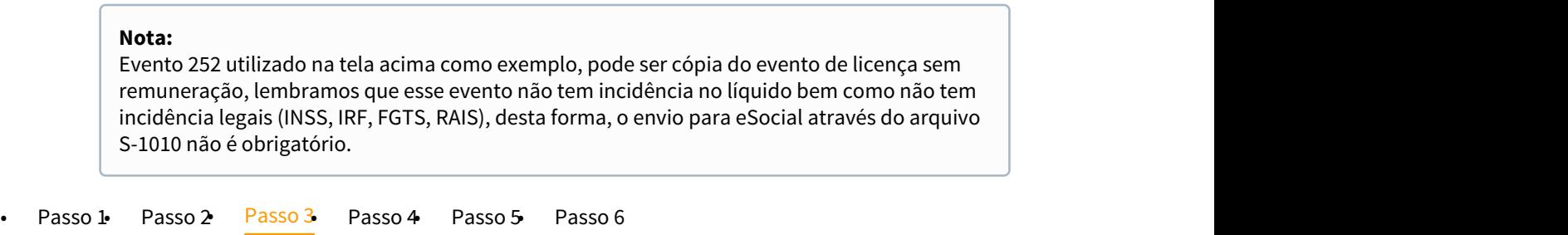

Para quem utiliza o Módulo de Folha Pagamento para apuração da horas, informar qual evento será convertido as horas não trabalhadas/repouso do Mês para o afastamento de suspensão contrato de trabalho,

através da função FP0080 - Manutenção Situações pasta Ponto Eventos Conversão Carga Turno

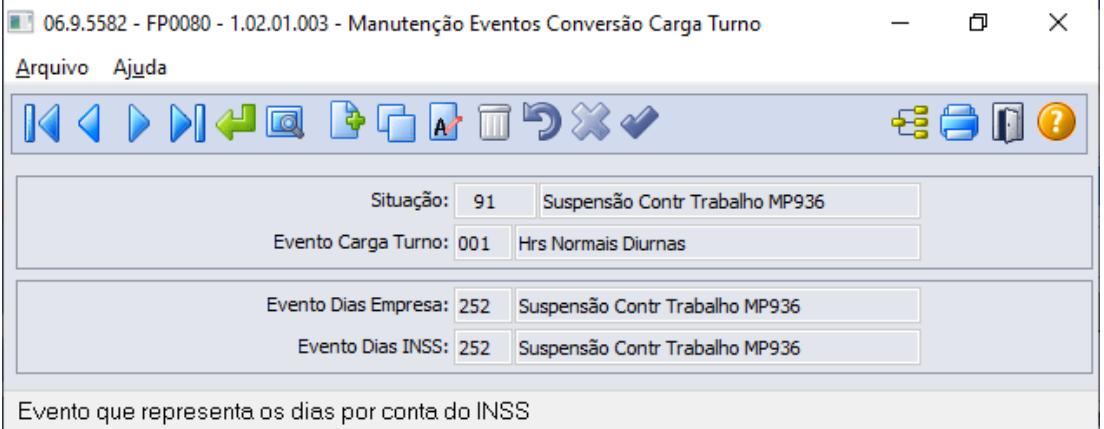

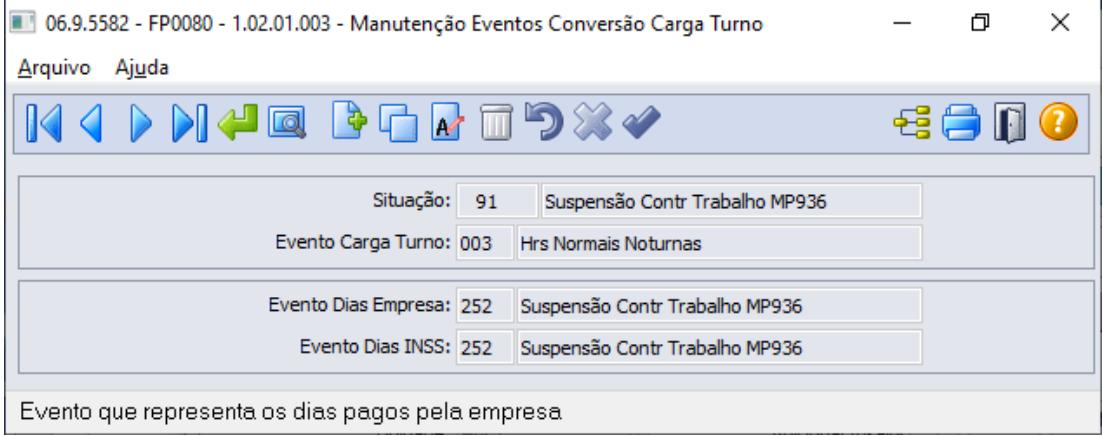

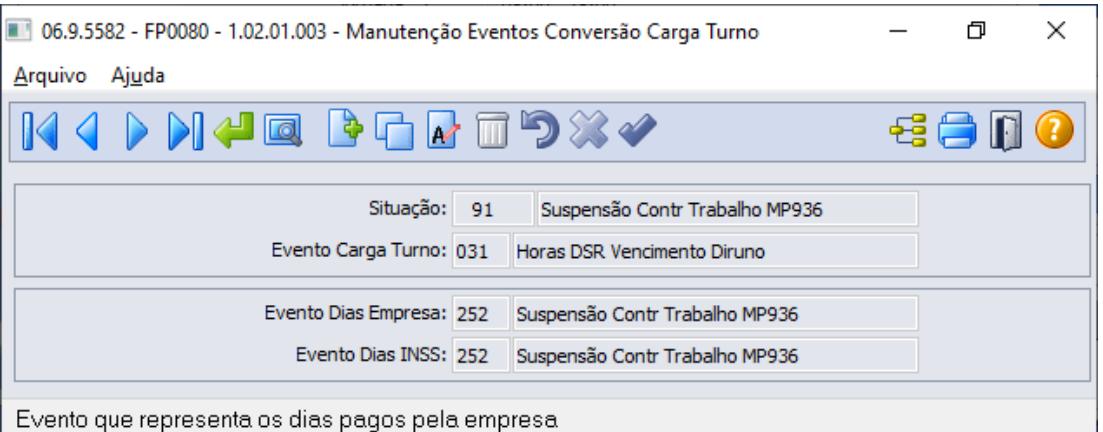

#### **Nota:**

Evento 252 utilizado na tela acima como exemplo, pode ser cópia do evento de licença sem remuneração, lembramos que esse evento não tem incidência no líquido bem como não tem incidência legais (INSS, IRF, FGTS, RAIS), desta forma, o envio para eSocial através do arquivo S-1010 não é obrigatório.

• [Passo 1](#page-1080-0)• [Passo 2](#page-1080-0)• [Passo 3](#page-1080-0)• [Passo 4](#page-1080-0) [Passo 5](#page-1080-0)• [Passo 6](#page-1080-0)

### **eSocial**

Com relação as informações eSocial, governo disponibilizou as orientações no ultimo dia 09/04 ([https://portal.esocial.gov.br/institucional/perguntas-frequentes/perguntas-frequentes](https://portal.esocial.gov.br/institucional/perguntas-frequentes/perguntas-frequentes-empresas-calamidade-publica/)[empresas-calamidade-publica/\)](https://portal.esocial.gov.br/institucional/perguntas-frequentes/perguntas-frequentes-empresas-calamidade-publica/).

#### eSOCIAL - PERGUNTAS FREQUENTES PERÍODO DE CALAMIDADE PÚBLICA - COVID-19

01 - (09/04/2020) - Como informar no eSocial a suspensão contratual prevista na MP 936?

O empregador deve enviar para o trabalhador com o qual efetuou acordo de suspensão contratual o seguinte afastamento temporário:

"37 – Suspensão temporária do contrato de trabalho nos termos da MP 936/2020".

FP0060 Manutenção Situações - **Botão eSocial**

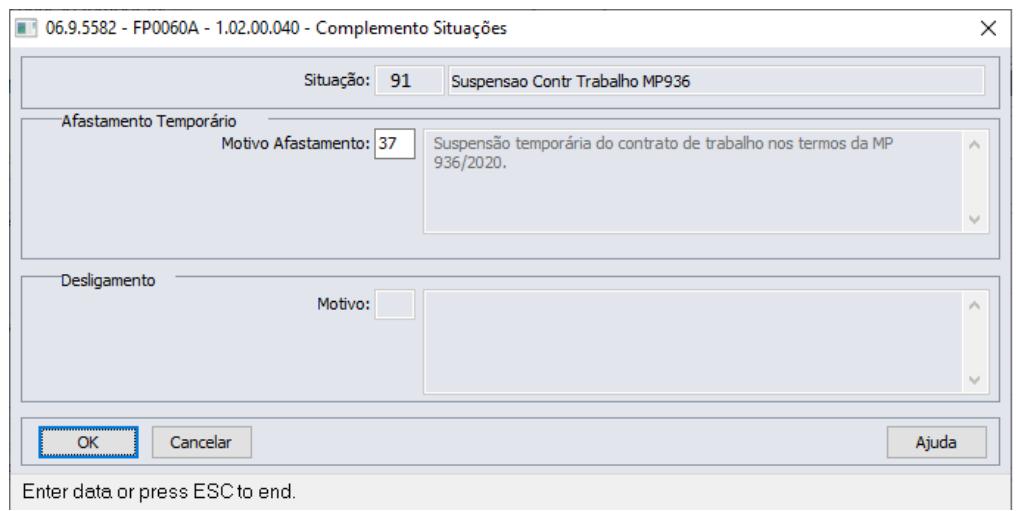

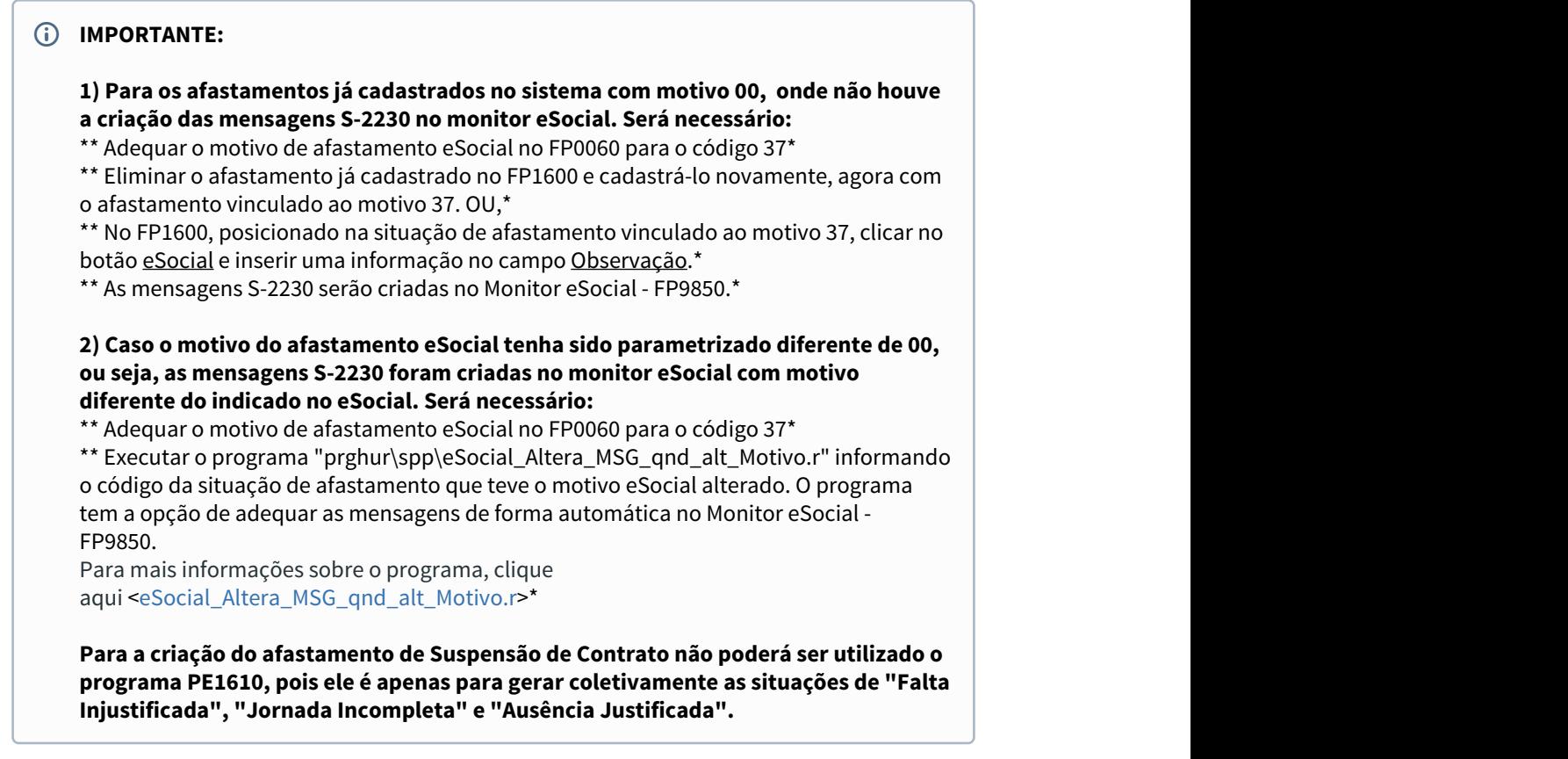

• [Passo 1](#page-1080-0)• [Passo 2](#page-1080-0)• [Passo 3](#page-1080-0)• [Passo 4](#page-1080-0)• [Passo 5](#page-1080-0)• [Passo 6](#page-1080-0)

Incluir a situação de suspensão de contrato de trabalho para os funcionários que terão seus contratos suspensão conforme comunicado realizado ao [Ministério da Econômica](http://www.planalto.gov.br/ccivil_03/_Ato2019-2022/2020/Mpv/mpv936.htm), através da função FP1600- Manutenção Histórico de Situações.

## **Importante:**

Para a criação do afastamento de Suspensão de Contrato **Não poderá ser utilizado o programa PE1610**, pois ele é apenas para gerar coletivamente as situações de "Falta Injustificada", "Jornada Incompleta" e "Ausência Justificada".

As situações de suspensão de contrato de trabalho poderão ser incluídas coletivamente através do programa FP6660 - Importa Histórico de Situações.

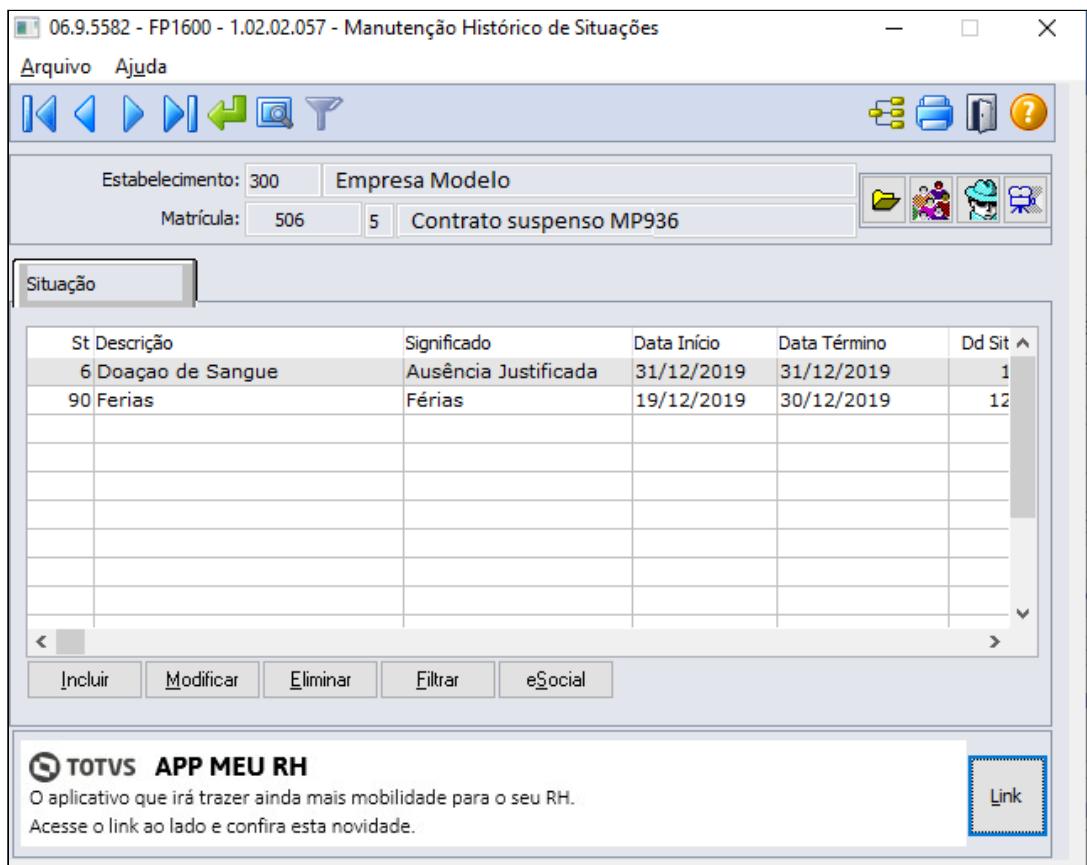

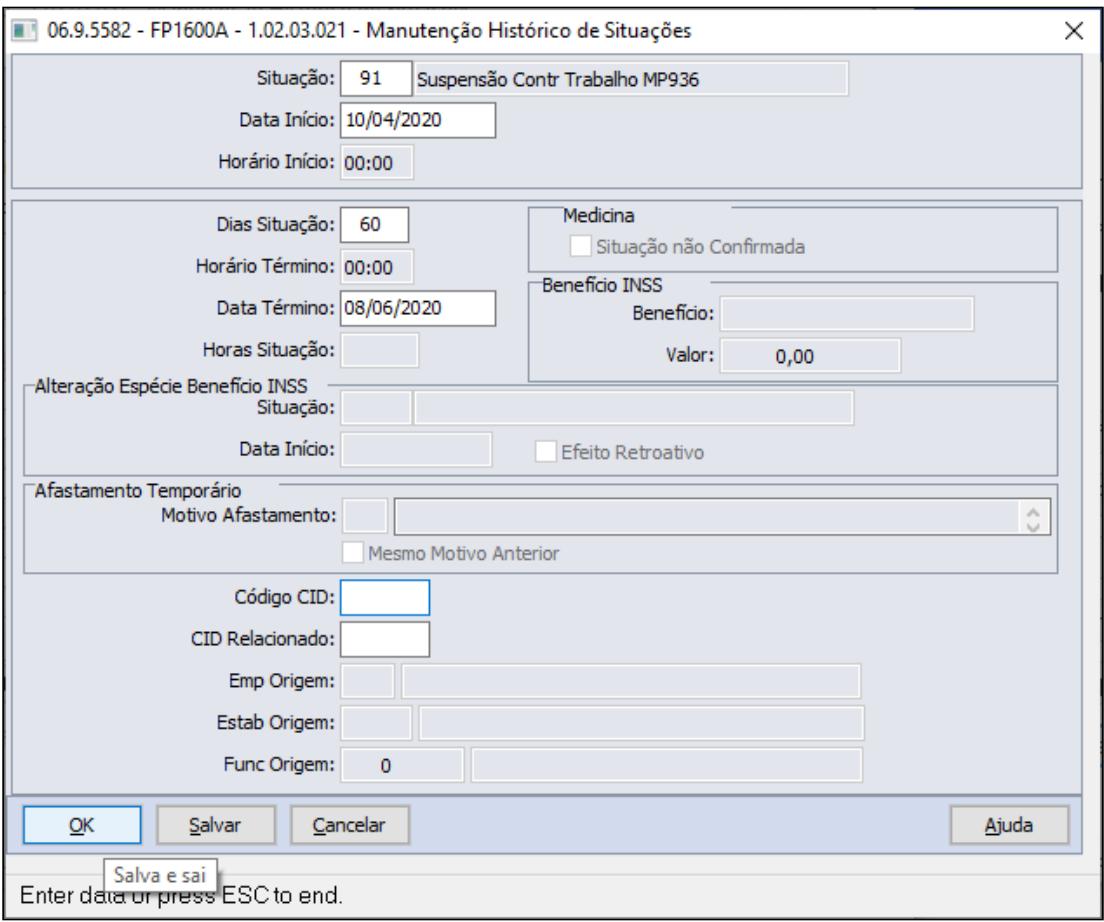

**Observação:** Para os casos que a suspensão contrato de trabalho foi informado ao trabalhador através do FP1600, com a quantidade **Dias Situação** incorreta, orientamos que após o ajuste da quantidade dias no histórico de situação, o sistema irá verificar se a mensagem XML referente o arquivo de afastamento S-2230 esta pendente de envio FP9850, se o afastamento já enviado ao governo era de 15 dias e seu ajuste da quantidade de dias foi para 16 ou mais, o sistema irá gerar uma mensagem de exclusão(monitor do esocial S-3000) referente S-2230 que tinha 15 dias e será criado duas novas msg do S-2230 uma com inicio de afastamento e outra com data fim de afastamento.

Importante lembrar que o arquivo do Beneficio Extraordinário BEm caso já tenha sido enviado ao governo através do Portal Empregador WEB, é necessário envio da nova informação seja por arquivo ou diretamente no Portal selecionando o respectivo funcionário.

## • [Passo 1](#page-1080-0)• [Passo 2](#page-1080-0)• [Passo 3](#page-1080-0)• [Passo 4](#page-1080-0)• [Passo 5](#page-1080-0)• [Passo 6](#page-1080-0)

#### **Pagamentos Ajuda Compensatória MP936**

Para Empresas com renda bruta superior a R\$ 4,8 milhões em 2019, deverão realizar o pagamento da ajuda compensatória no valor de 30% do salário, para realizar esse procedimento via Produto, **seguem sugestões**:

## **FP0020 - Criar Evento novo para recebimento do valor equivalente a ajuda compensatória**

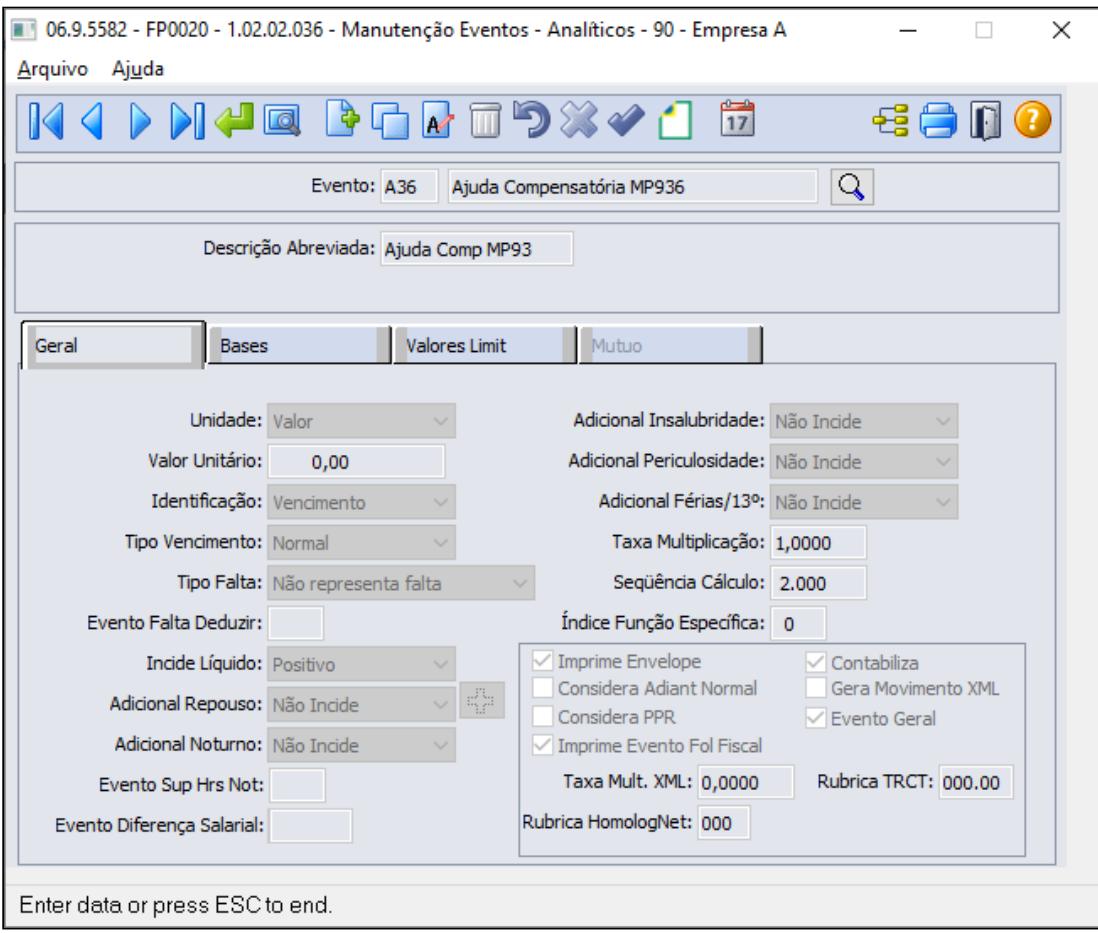

## **Atenção:**

O evento de Ajuda Compensatória MP936 deve ter sequencia de cálculo superior ao evento de suspensão. Pasta Bases deve conter todas as incidência = Não Incide

## **Botão Complemento eSocial**

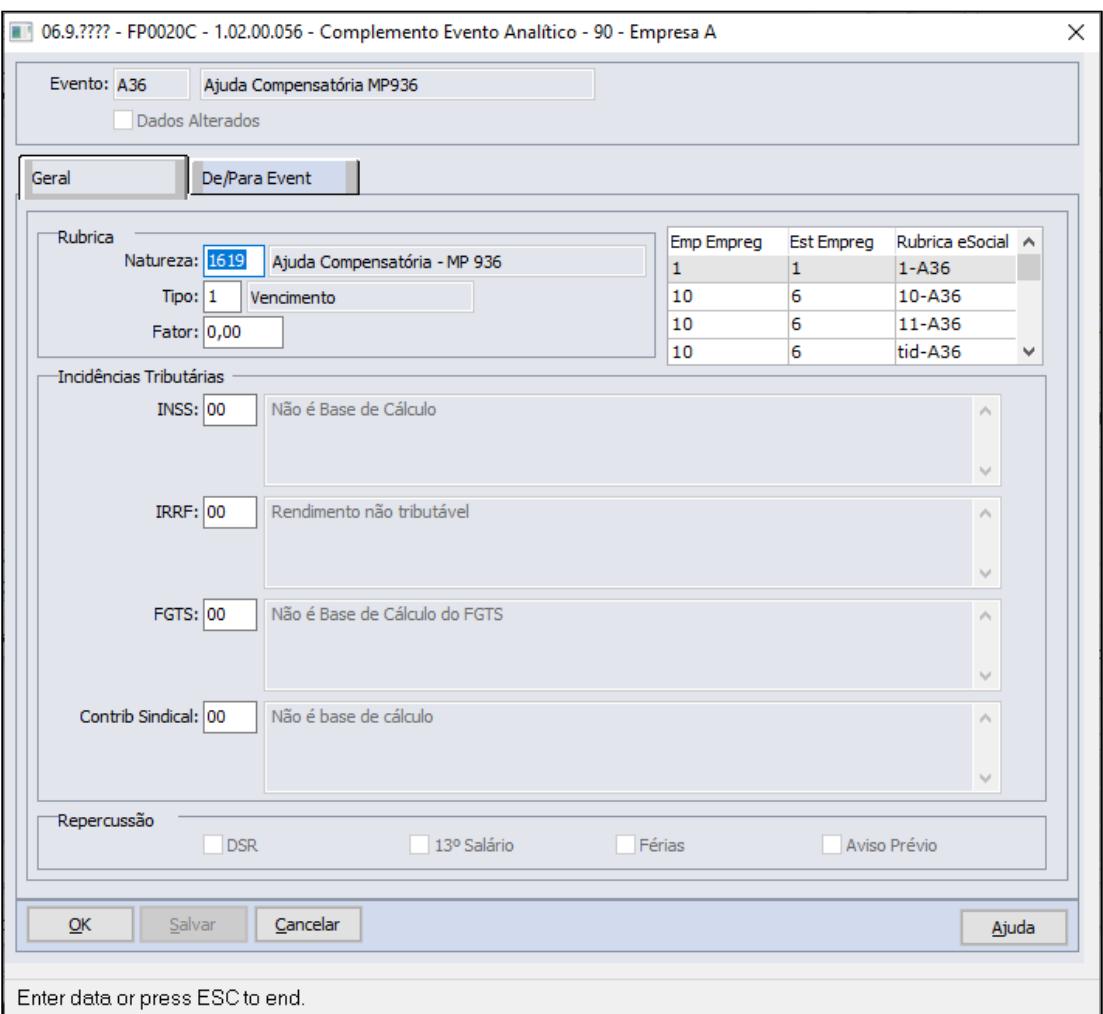

## **NOTA:**

A implementação da natureza eSocial foi disponibilizada para download através do link [Atualização - Pacote Portal 14 de 24/04/2020 - 12.1.28, 12.1.27, 12.1.26 e 12.1.25](https://tdn.totvs.com/pages/viewpage.action?pageId=546693067)

Criar uma fórmula, que calcula a ajuda de custo e associar a um evento para ser lançado para o envelope de pagamento do funcionário suspenso:

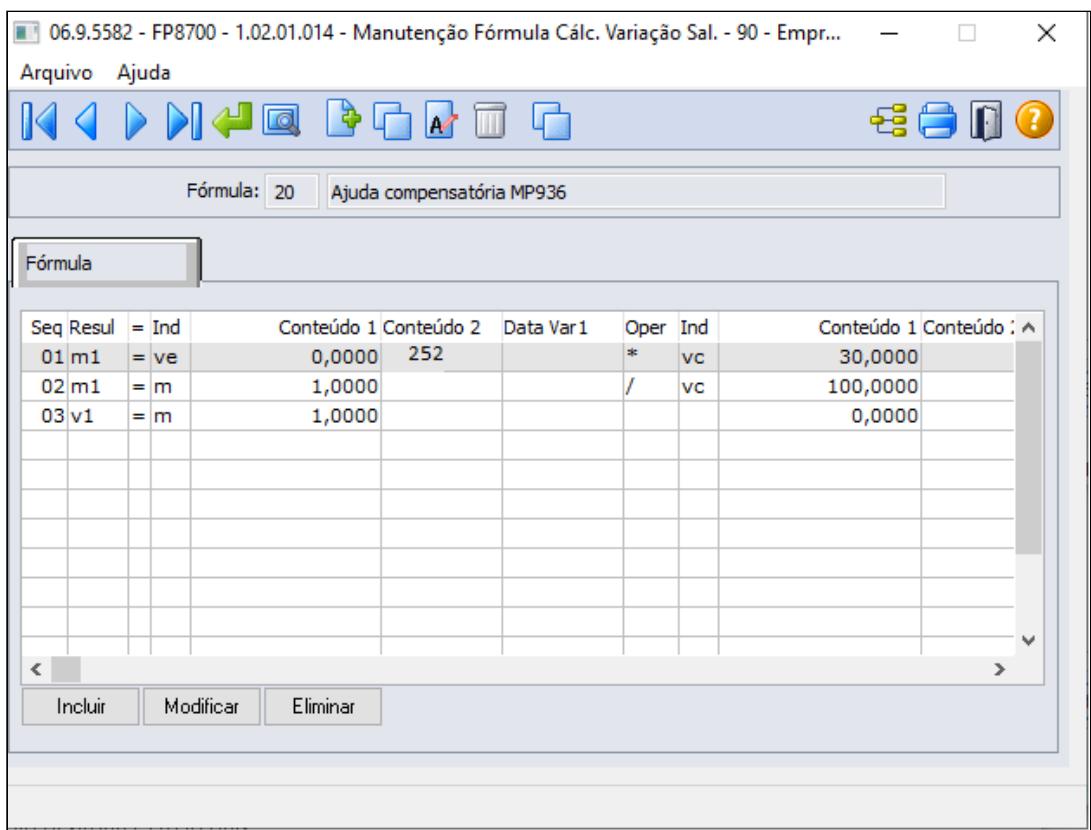

Onde:

 Sequencia 1 = Memoria 1 armazenará o valor do evento de Suspensão Contrato de Trabalho do mês e multiplicará pelo valor constante de 30 (30%);

Sequencia 2 = Valor da Memoria 1 divido por valor constante 100

Sequencia 3 = Variação Salarial recebe valor da memoria 1

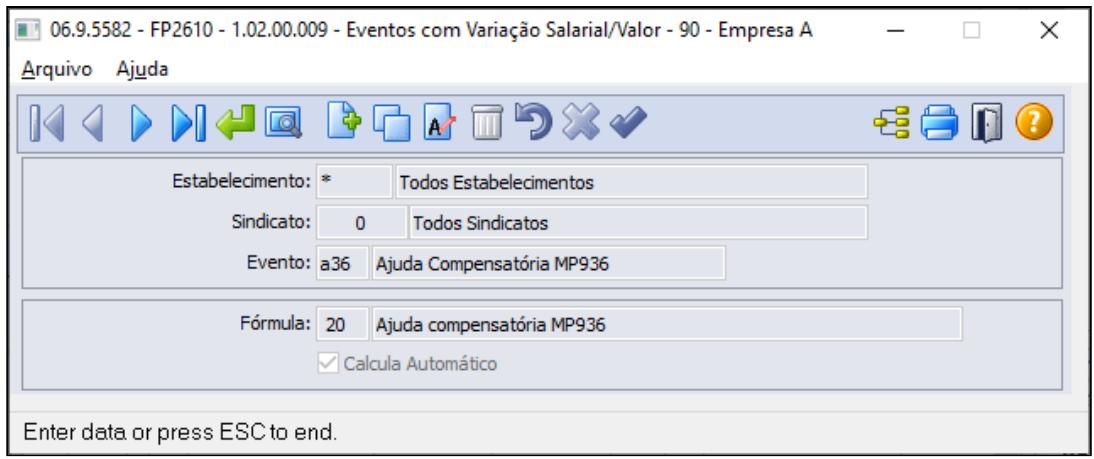

**FP0820 - Manutenção Contas e Centro de Custo dos Eventos**

**FP2610 - Relacionar a formula de cálculo ao evento de Ajuda Compensatória MP936**

É necessário configurar a contas contábeis do evento referente ao Ajuda Compensatória MP936, conforme regras contábeis da empresa:

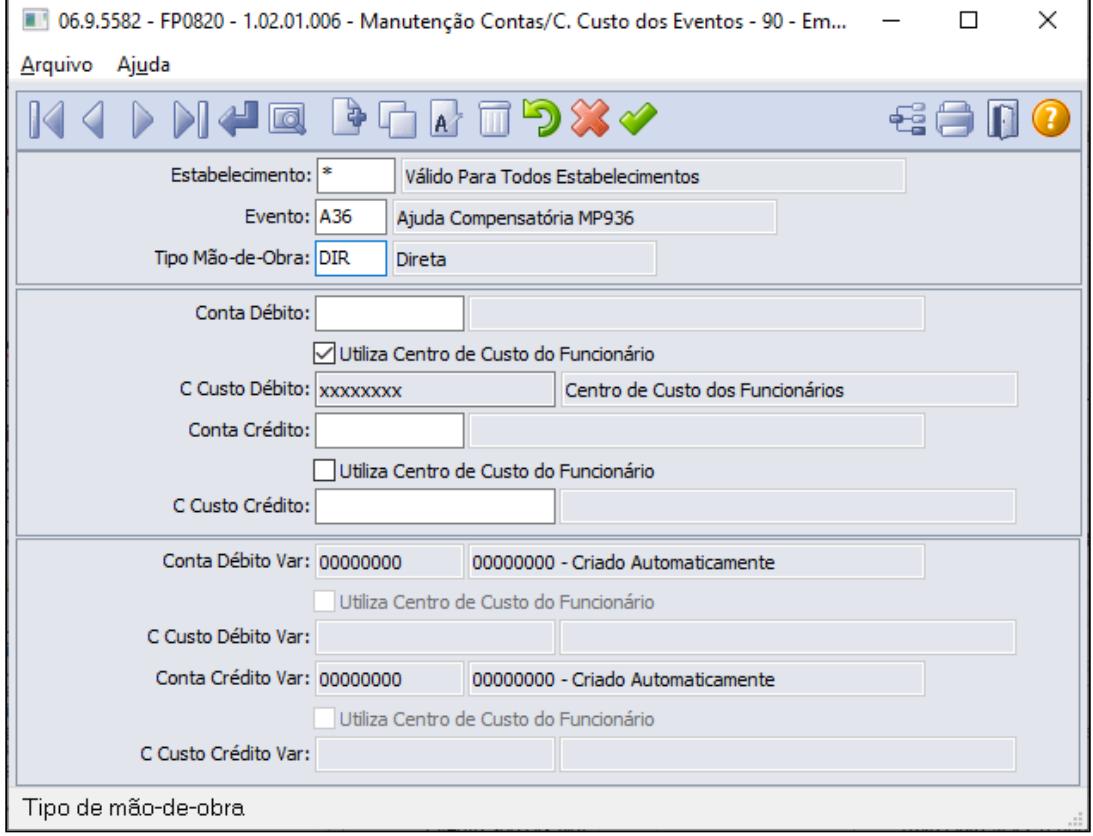

#### **FP3040 - Demonstrativo Cálculo**

Para funcionário com 16 dias afastado no mês 04, a fórmula buscará o valor do evento de suspensão (equivalente o salário dia multiplicado por 16 dias) e proporcionalizar para 30%, então:

**Salário:** 1760,00 **Afastamento:** 15/04/2020 à 13/06/2020 **Competência:** 04/2020

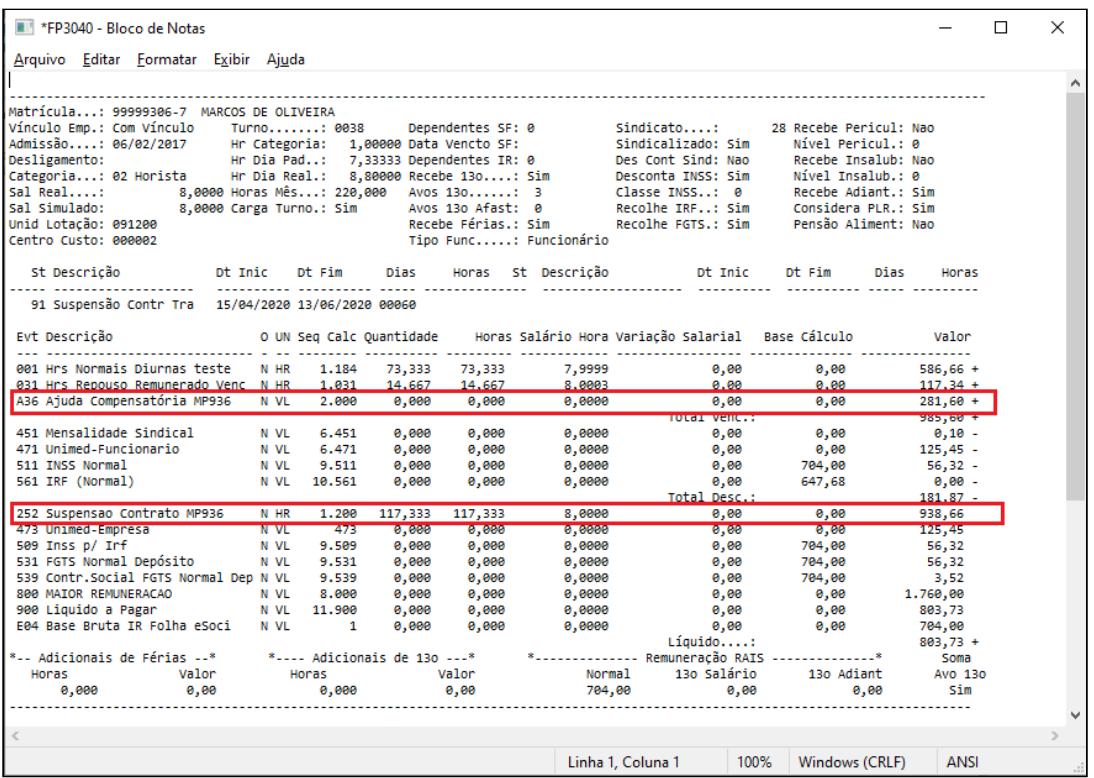

Valor Evento 252 => 938,66

Valor evento A36 =>938,66 \* 30% = **R\$281,60**

MP 927 - Funcionários do Grupo de Risco

Identificação de funcionários que encontram-se no grupo de risco, sugerimos a utilização das funções abaixo:

Para obter a idade dos funcionários:

• **FP1603 - Listagem de Funcionários Maiores/Menores**: lista a data de nascimento dos funcionários, consequentemente consegue validar a idade dos mesmos (opção de impressão = Detalhada).

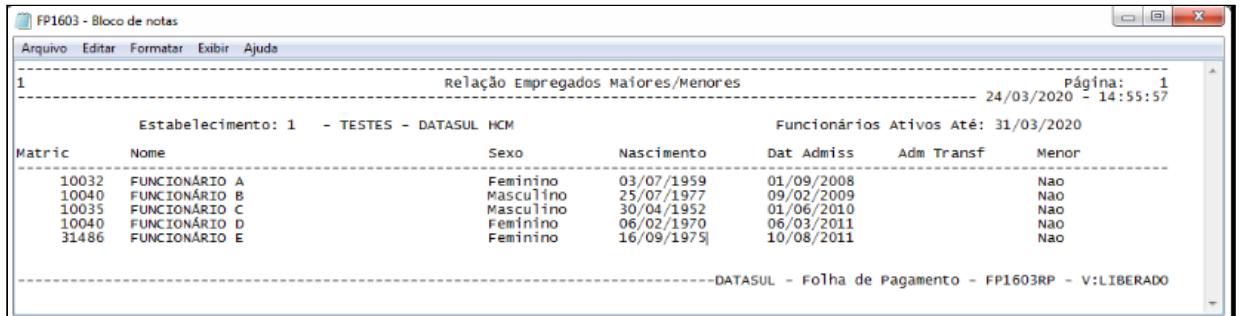

• **FP4061 - Gerador de Relatórios:** é possível configurar a impressão da data de nascimento dos funcionários.

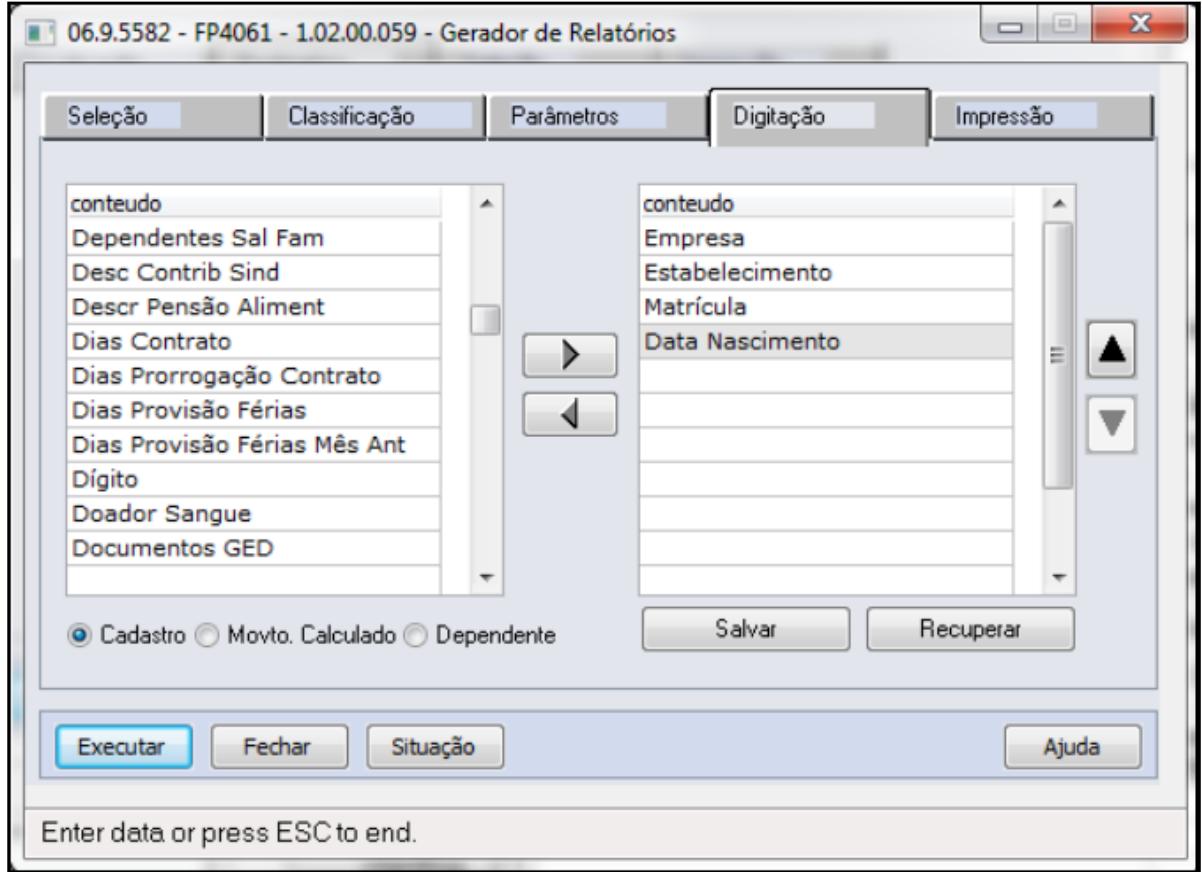

Exemplo da listagem:

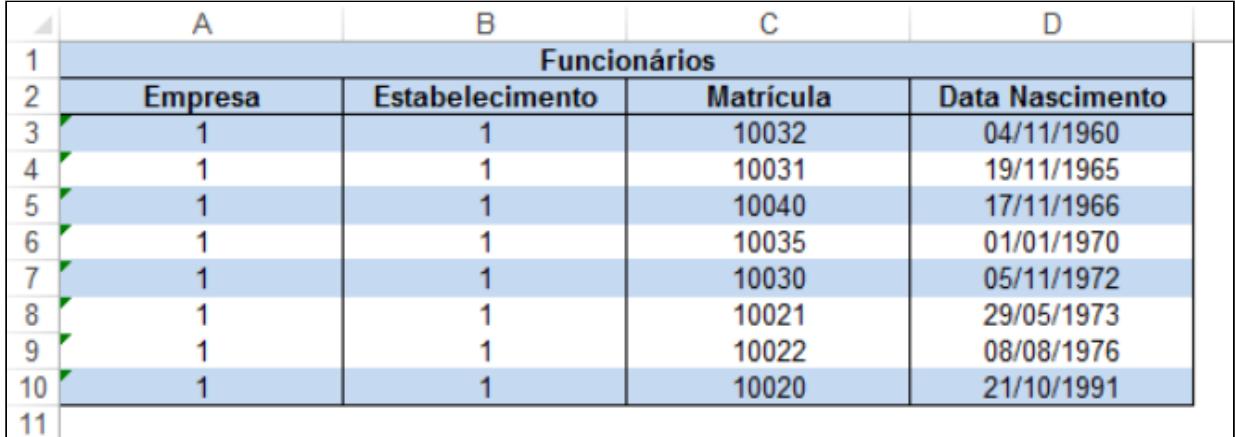

Para obter funcionários que se enquadram a algum grupo de risco clínico (somente se utilizar Medicina do Trabalho):

• **MT0056 / MT0356 - Grupos de Risco Clínico:** apresenta os funcionários participantes dos grupos de risco clínico monitorados pela empresa (gestantes, diabéticos, hipertensos, etc.)

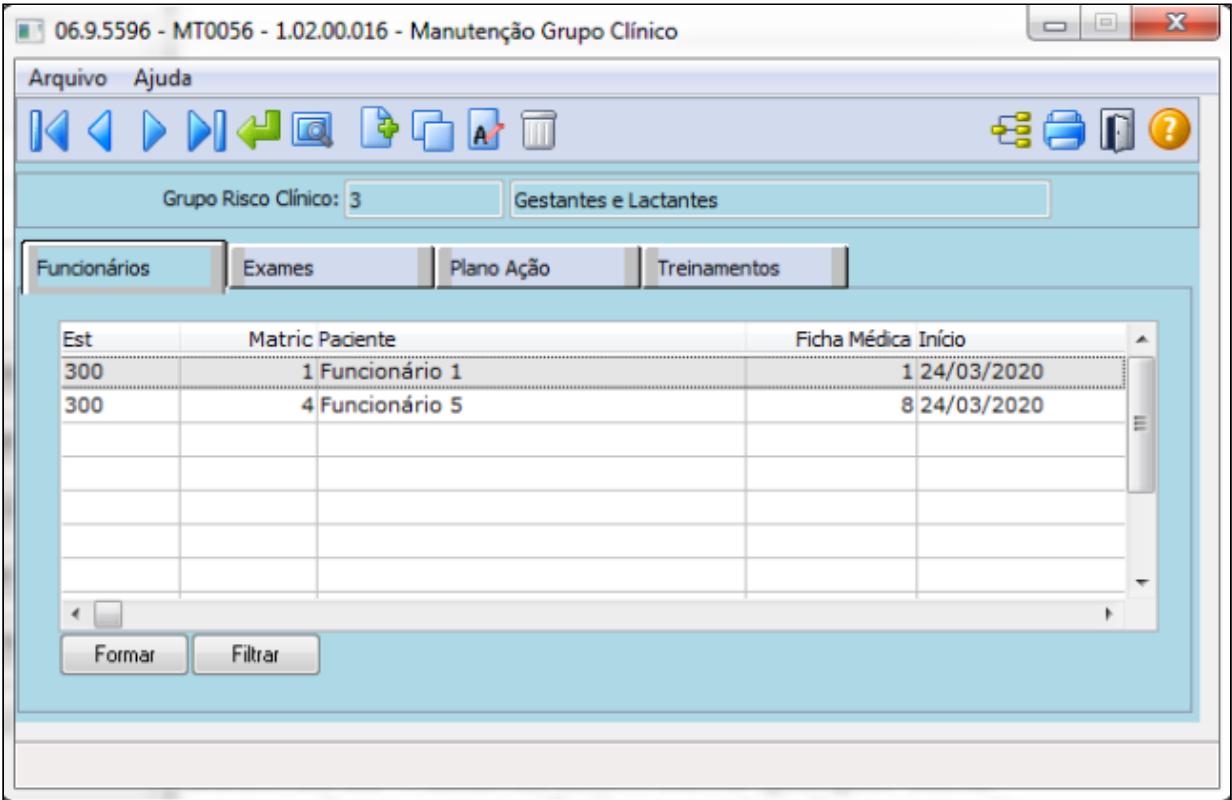

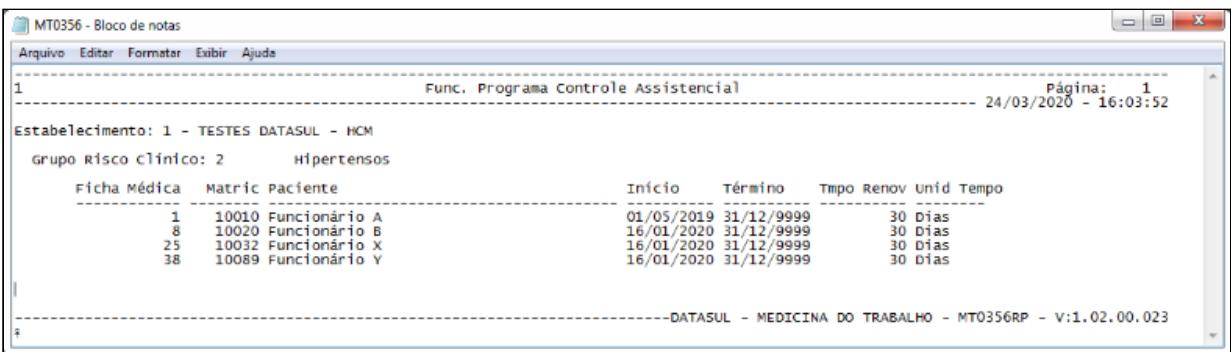

#### <span id="page-1097-0"></span>Portaria nº 10.486, de 22 de abril de 2020

Conforme a Portaria Nº 10.486 de 22 de Abril de 2020 estipula novas regras para geração do Arquivo do BEm, definindo quem poderá ou não receber o Beneficio.

A Portaria foi publicada no dia 24 de Abril de 2020 e tem efeito retroativo, ou seja, **quem já enviou os funcionários que não tem direito, a exclusão dos funcionário deve ser feita diretamente na base do Governo através do Empregador WEB** - futuramente será disponibilizado leiaute do arquivo de exclusão.

Caso o empregador já tenha comunicado o governo através do envio do arquivo do Bem, ou diretamente na base do Governo através do Empregador WEB os funcionários que não tem direito ao beneficio conforme estabelecido nesta Portaria, para que a empresa não seja notificada para devolução através da guia GRU, dos valores pagos aos funcionários indevidamente pelo Governo/Dataprev. É necessário a exclusão do funcionário para que aconteça a suspensão do processamento do pagamento do beneficio BEM pago pelo governo, dentro do prazo de 10 dias da data que o governo recebeu o comunicado da adesão da redução de jornada ou suspensão de contrato de trabalho.

### **Procedimentos no Sistema a serem executados para que não ocorra a redução da jornada ou a suspensão do contrato no cálculo da Folha de Pagamento e envio das informações para eSocial e SEFIP corretamente:**

- [Red. Jornada-Passo 1](#page-1097-0) [Red. Jornada-Passo 2](#page-1097-0) [Red. Jornada-Passo 3](#page-1097-0) [Red. Jornada-Passo 4](#page-1097-0)
- [Susp Contrato-Passo 1](#page-1097-0) [Susp Contrato-Passo 2](#page-1097-0)

Antes de calcular a folha de pagamento do respectivo mês, deve-se eliminar os eventos informados para cálculo do desconto da redução de jornada-MP936.

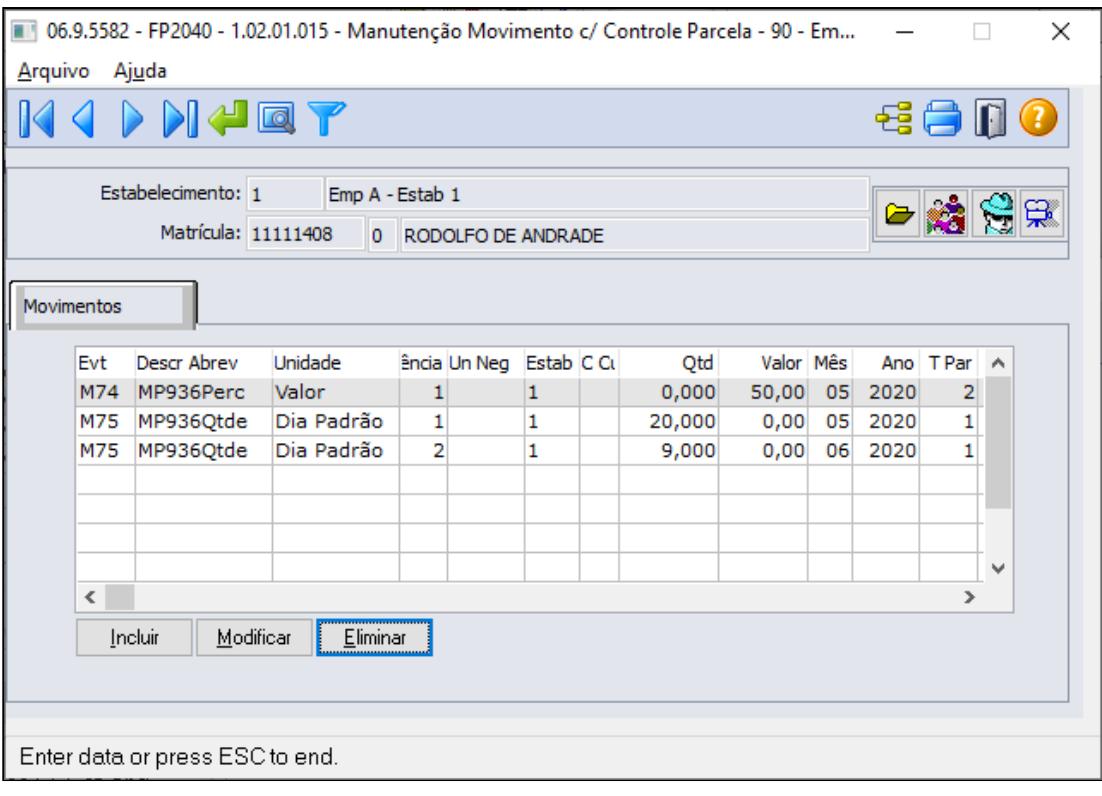

#### **FP2040 - MOVIMENTO PARCELADO**

• [Red. Jornada-Passo 1](#page-1097-0)• [Red. Jornada-Passo 2](#page-1097-0)• [Red. Jornada-Passo 3](#page-1097-0)• [Red. Jornada-Passo 4](#page-1097-0)

• [Susp Contrato-Passo 1](#page-1097-0)• [Susp Contrato-Passo 2](#page-1097-0)

Eliminar do histórico de turno, o turno com a jornada reduzida informada para o funcionário que não tem direito ao benefício BEm.

### **FP1350 / FP1360 - ALTERAÇÃO INDIVIDUAL / COLETIVA DE TURNO:**

Selecionar o turno incluído indevidamente e através do botão eliminar, o turno com jornada reduzida será eliminada.

Caso o funcionário seja admitido no mês corrente a eliminação não será possível, neste caso, deve ser incluído o turno sem a jornada reduzida com inicio da lotação igual da admissão, desta forma, o novo turno será substituído.

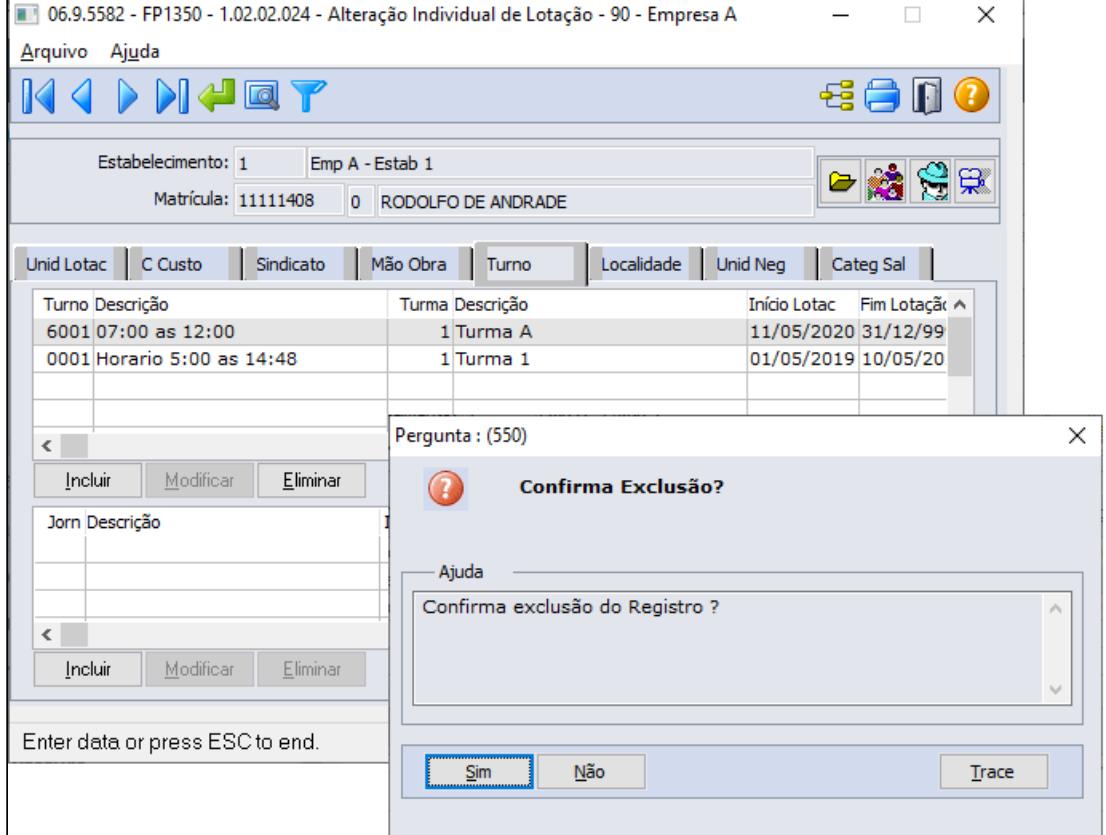

### **MENSAGEM ESOCIAL - S-2206 - ALTERAÇÃO CONTRATUAL**

Ao eliminar o turno do funcionário, existindo uma mensagem de alteração contratual (S-2206) no monitor eSocial com status:

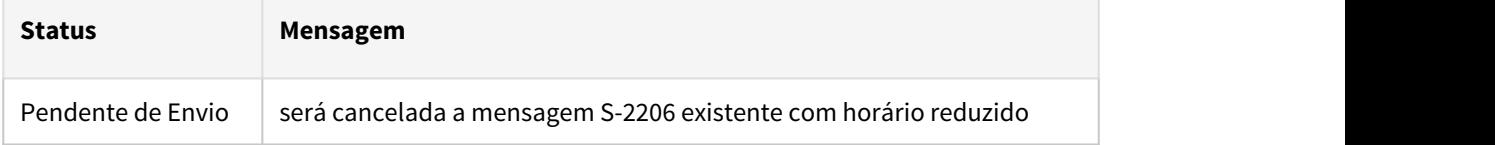

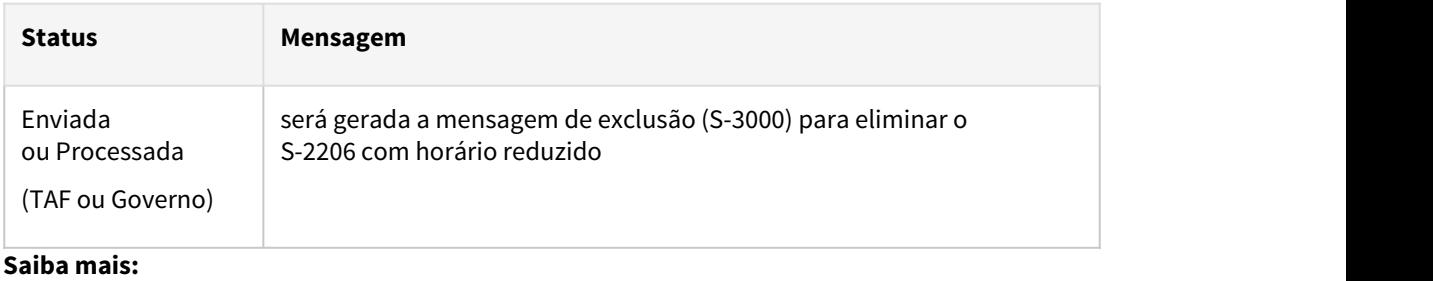

- [Manutenção Alteração Individual de Lotação FP1350](https://tdn.totvs.com/pages/viewpage.action?pageId=270082531)
- [Tarefas Altera Lotação Turno FP1360](https://tdn.totvs.com/pages/viewpage.action?pageId=270082555)
- [Red. Jornada-Passo 1](#page-1097-0) [Red. Jornada-Passo 2](#page-1097-0) [Red. Jornada-Passo 3](#page-1097-0) [Red. Jornada-Passo 4](#page-1097-0)
- [Susp Contrato-Passo 1](#page-1097-0) [Susp Contrato-Passo 2](#page-1097-0)

No cadastro de manutenção observações por funcionário, deve se eliminar a observação do funcionário que possui o percentual e os dias de duração da redução jornada, para o envio da exclusão da mensagem xml S-2206 ao eSocial.

## **FP1820 - MANUTENÇÃO OBSERVAÇÃO FUNCIONÁRIO:**

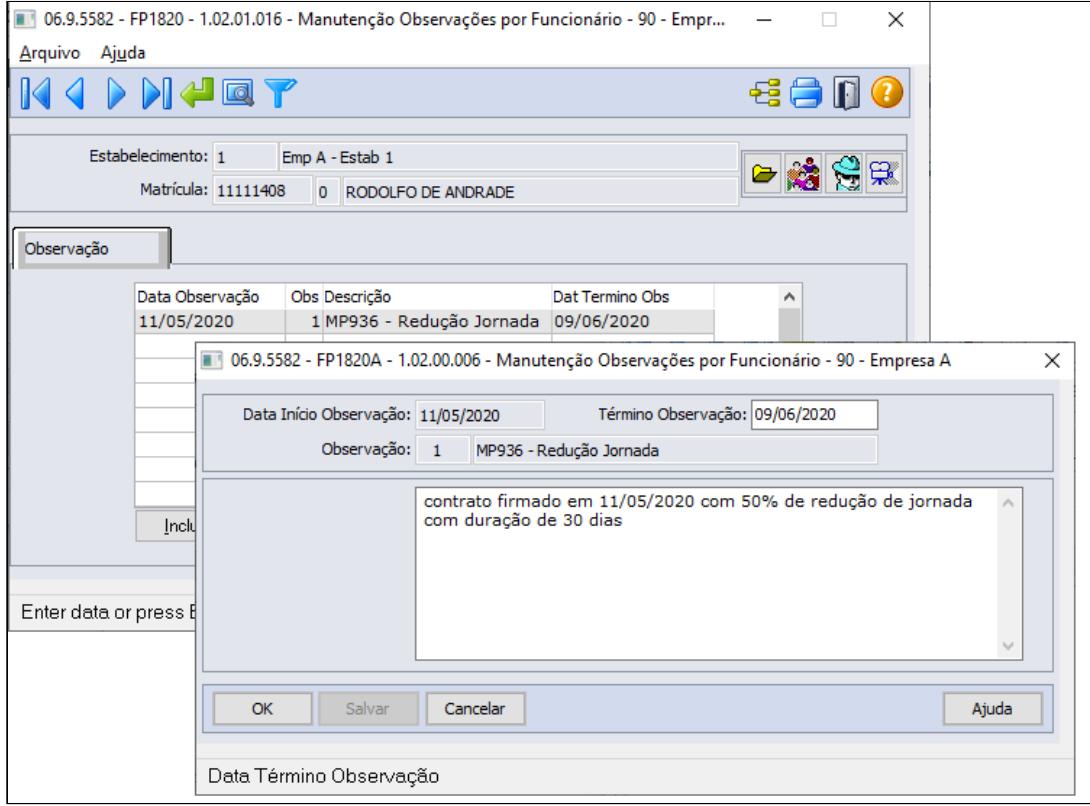

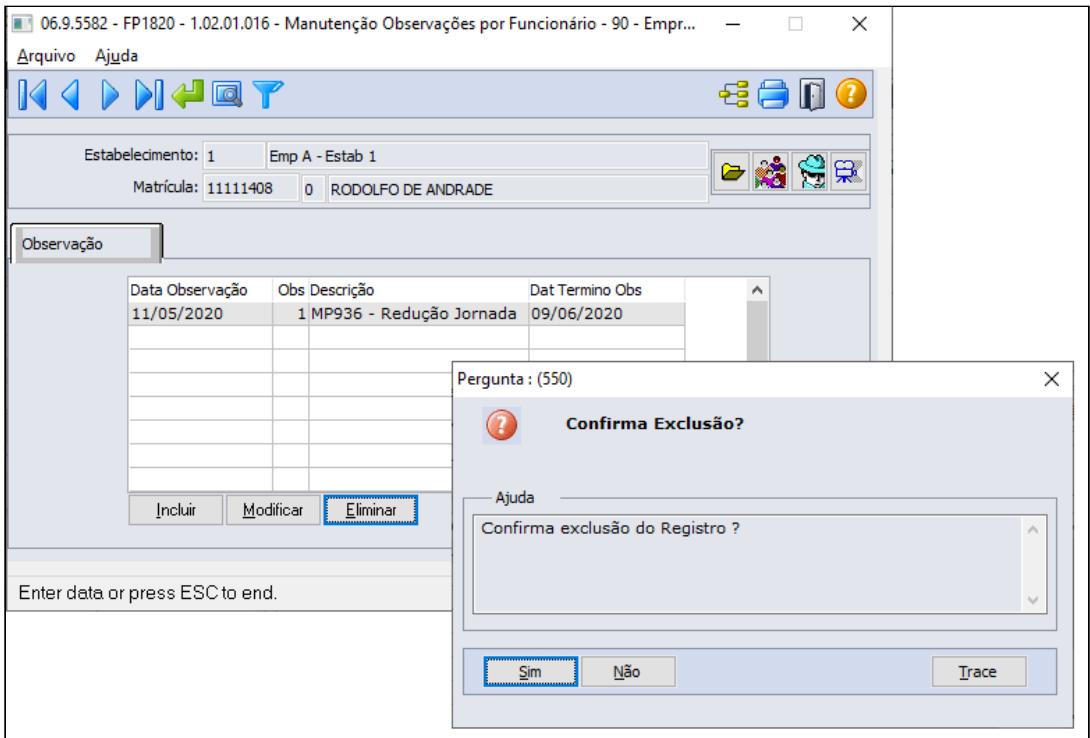

### **MENSAGEM ESOCIAL - S-2206 - ALTERAÇÃO CONTRATUAL**

Ao eliminar a observação para o funcionário, existindo uma mensagem de alteração contratual (S-2206) no monitor eSocial com status:

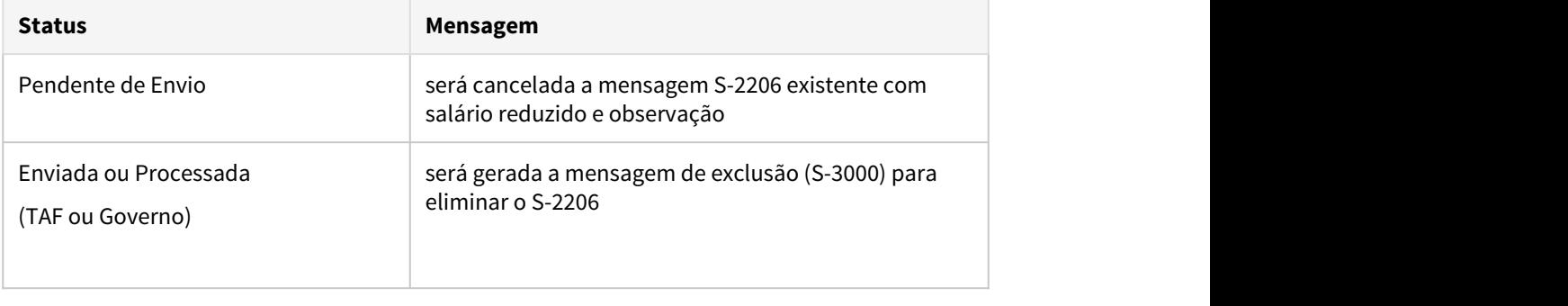

• [Red. Jornada-Passo 1](#page-1097-0)• [Red. Jornada-Passo 2](#page-1097-0)• [Red. Jornada-Passo 3](#page-1097-0)• [Red. Jornada-Passo 4](#page-1097-0)

• [Susp Contrato-Passo 1](#page-1097-0)• [Susp Contrato-Passo 2](#page-1097-0)

## **EXEMPLO CÁLCULO DA FOLHA, COM TURNO SEM A REDUÇÃO DE JORNADA**

Seguindo o exemplo citado no Passo 2:

No exemplo abaixo, demonstrando o cálculo dos principais eventos:

Como não há alteração salarial, as horas trabalhadas e repousos serão apuradas com o total da carga mensal original do turno do funcionário e o valor referente a redução da jornada será calculado descontando os dias correspondentes:

## **Cálculo da Folha de Pagamento de Maio/2020:**

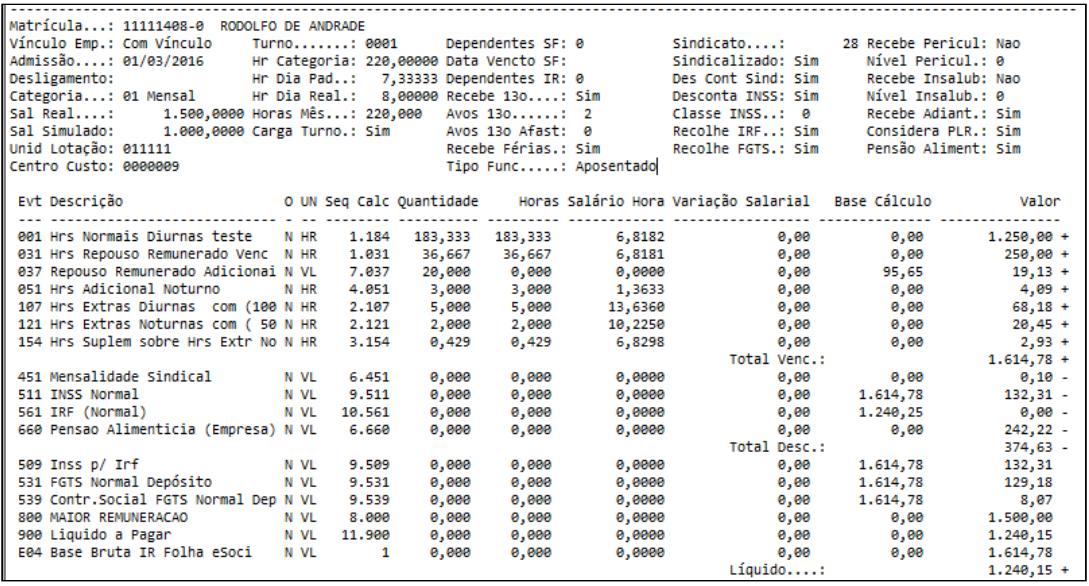

Cálculos realizados de alguns eventos:

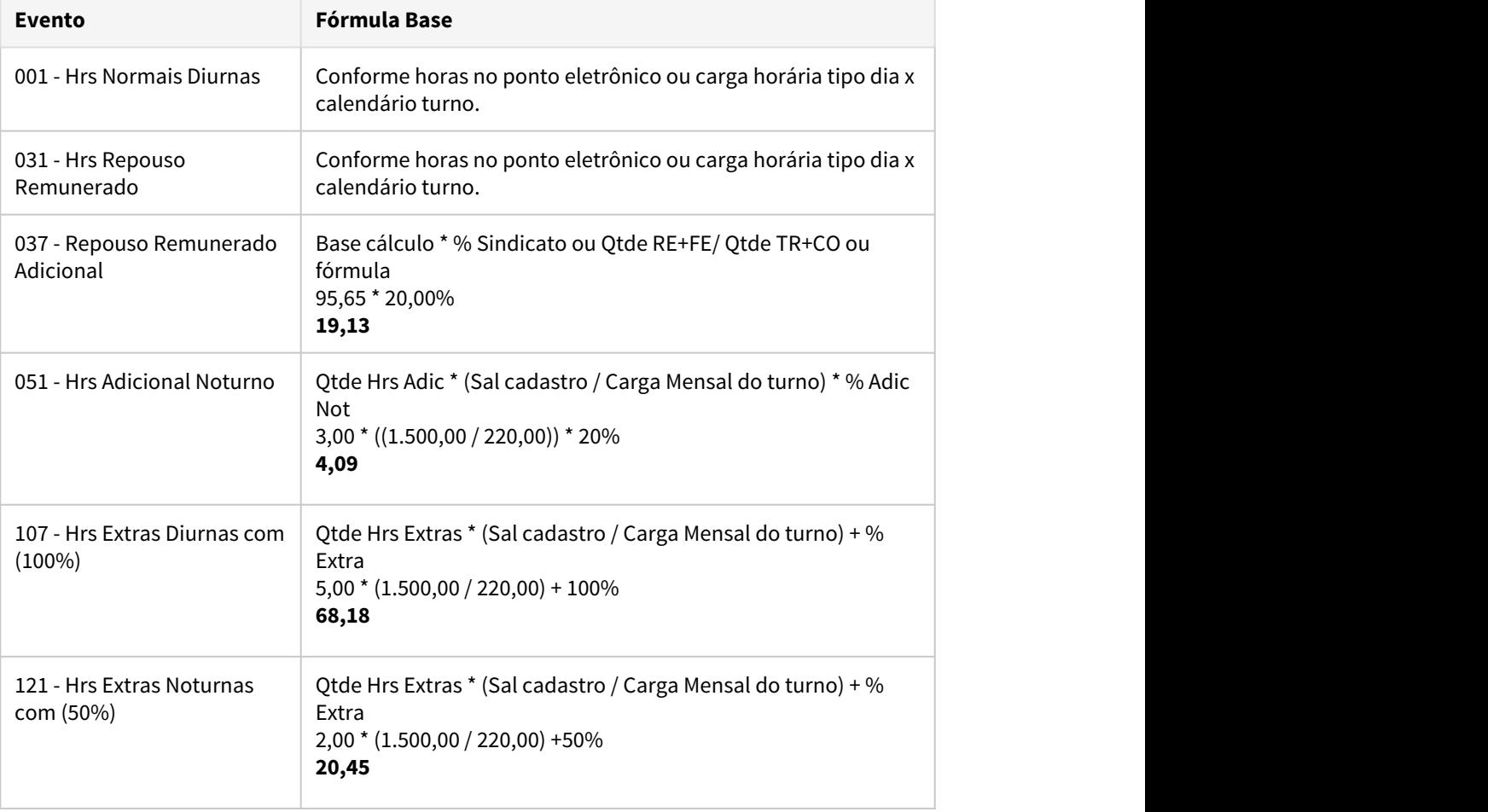

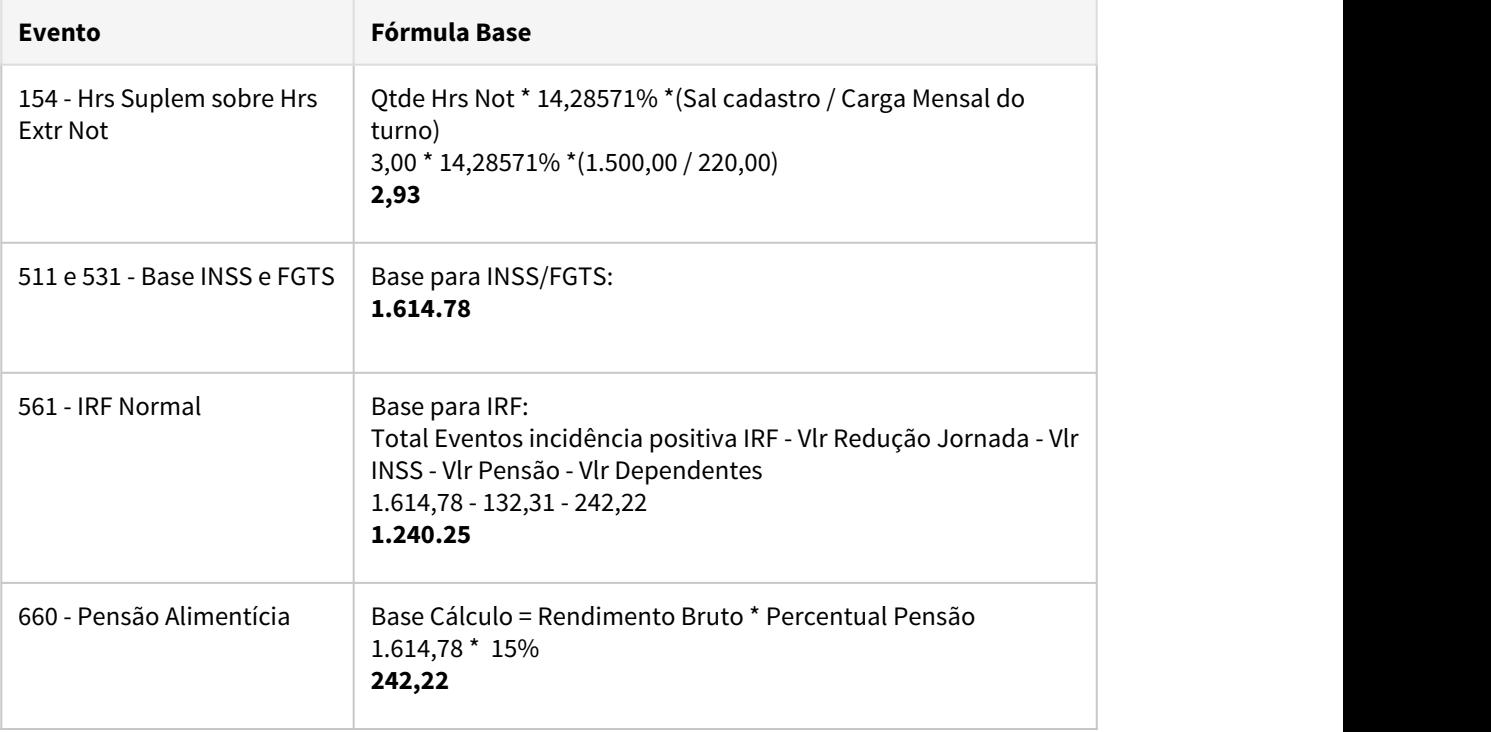

- [Red. Jornada-Passo 1](#page-1097-0) [Red. Jornada-Passo 2](#page-1097-0) [Red. Jornada-Passo 3](#page-1097-0) [Red. Jornada-Passo 4](#page-1097-0)
- [Susp Contrato-Passo 1](#page-1097-0) [Susp Contrato-Passo 2](#page-1097-0)

Como exemplo o funcionário abaixo teve a exclusão da adesão diretamente base do Governo através do Empregador WEB , em seguida eliminar a suspensão de contrato de trabalho, através da função:

**FP1600- Manutenção Histórico de Situações.**

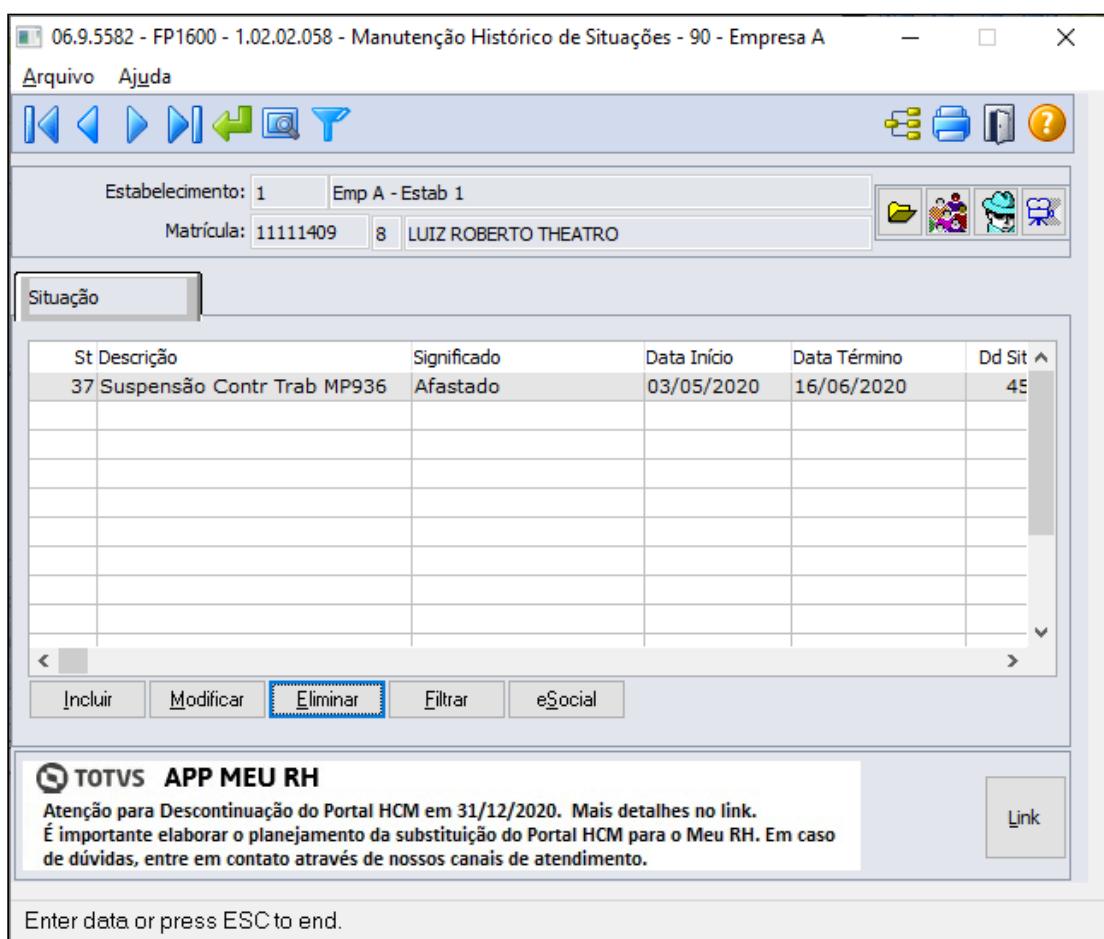

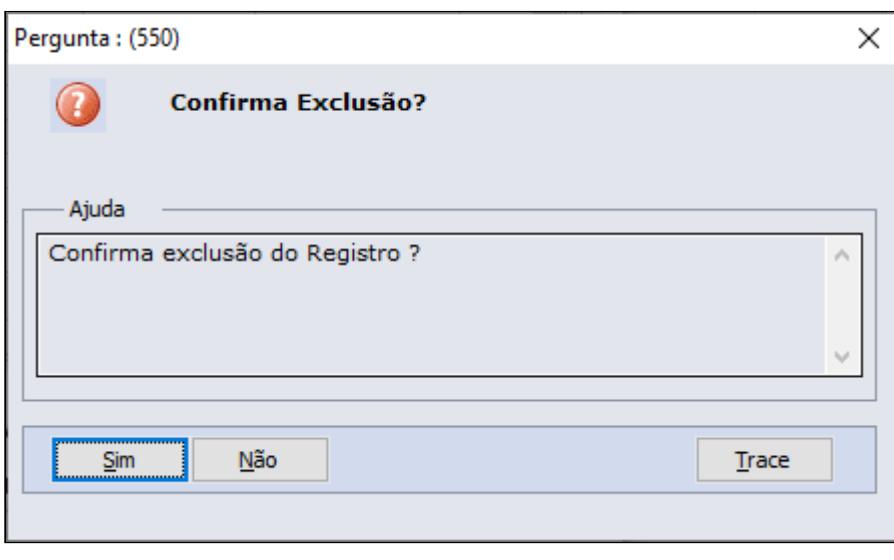

## **MENSAGEM ESOCIAL - S-2206 - ALTERAÇÃO CONTRATUAL**

Ao eliminar a situação de suspensão de contrato de trabalho, existindo uma mensagem de afastamento (S-2230) no monitor eSocial com status:

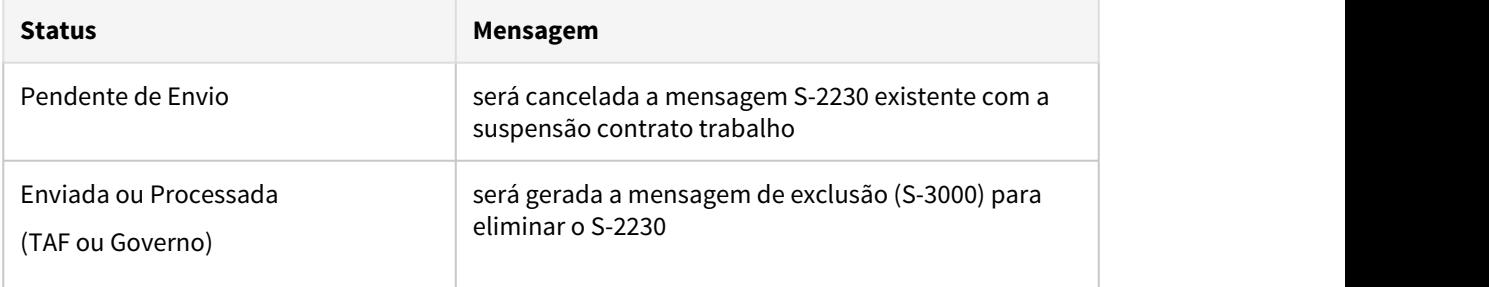

- [Red. Jornada-Passo 1](#page-1097-0) [Red. Jornada-Passo 2](#page-1097-0) [Red. Jornada-Passo 3](#page-1097-0) [Red. Jornada-Passo 4](#page-1097-0)
- **Susp Contrato-Passo 2** [Susp Contrato-Passo 1](#page-1097-0)

## **EXEMPLO CÁLCULO DA FOLHA, SEM PAGAMENTO AJUDA COMPENSATÓRIA MP936**

Para Empresas com renda bruta superior a R\$ 4,8 milhões em 2019, deverão realizar o pagamento da ajuda compensatória no valor de 30% do salário apenas para os funcionários que tem direito ao benefício do BEM.

Como exemplo do funcionário passo 1-Suspensão Contrato, segue Demonstrativo de Cálculo (FP3040)

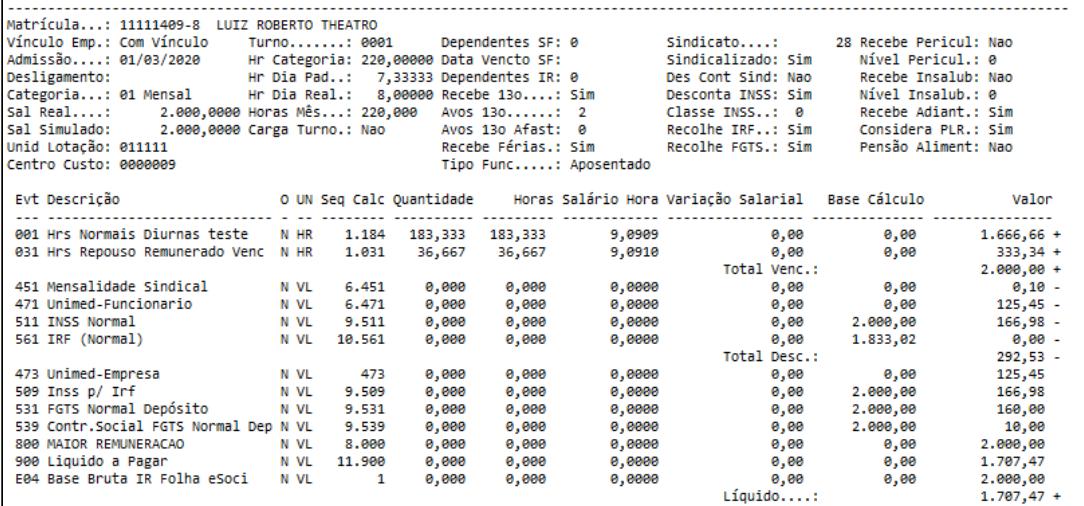

## 3.7.2 eSocial - Legislação - 12.1.29

• [DTSESOCIAL01-15112 DT Nota Técnica 16/2019 - S-5003.](#page-1106-0)  $\frac{\text{Seq}}{\text{PTSESOCHLO1-15113 DT NTI6/2019 - S-5003 - Parte 2}}$ 

- [DTSESOCIAL01-15840 DT Inclusão das naturezas 1619 e 6119 devido a medida provisória](#page-1108-0)
- [DTSESOCIAL01-15843 DT Motivo Afastamento 37- Suspensão de Contrato](#page-1109-0)
- [DTSESOCIAL01-15844 DT Observação por Funcionário Tela e gatilho](#page-1110-0)
- [DTSESOCIAL01-15889 DT Redução de Salário MP936](#page-1111-0)
- [DTSESOCIAL01-16115 DT Mais de uma redução de Salário/Jornada no mesmo período](#page-1112-0)

## <span id="page-1106-0"></span>DTSESOCIAL01-15112 DT Nota Técnica 16/2019 - S-5003.

## **01. DADOS GERAIS**

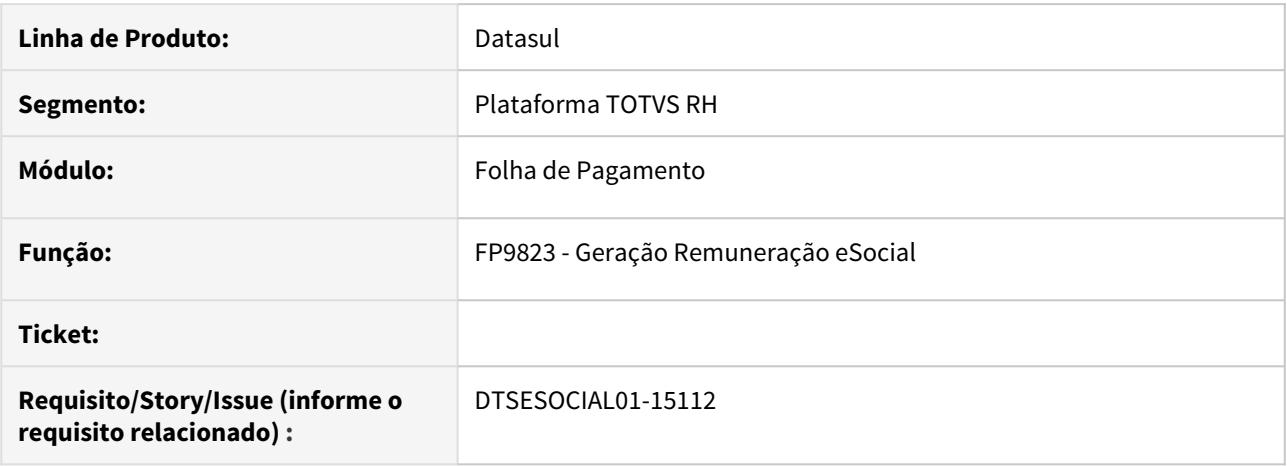

### **02. SITUAÇÃO/REQUISITO**

Adequação do sistema para a Nota técnica 16/2019. Implementação do tipo de funcionário "contrato verde e amarelo", nos programas de geração das intermediárias.

#### **03. SOLUÇÃO**

Alterado o programa FP9823, para que no momento da geração da intermediárias seja gravado o tipo de valor e tipo de depósito, correspondente ao contrato verde e amarelo, para apuração do FGTS.

- tpValor
	- 15 Base de Cálculo do FGTS Aprendiz/Contrato Verde e Amarelo
	- 16 Base de Cálculo do FGTS 13° Salário Aprendiz/Contrato Verde e Amarelo
	- 17 Base de Cálculo do FGTS Dissídio Aprendiz/Contrato Verde e Amarelo
	- 18 Base de Cálculo do FGTS Dissídio 13º Salário Aprendiz/Contrato
- tpDps
	- 55 Depósito do FGTS Aprendiz/Contrato Verde e Amarelo
	- 56 Depósito do FGTS 13° Salário Aprendiz/Contrato Verde e Amarelo
	- 57 Depósito do FGTS Dissídio Aprendiz/Contrato Verde e Amarelo
	- 58 Depósito do FGTS Dissídio 13º Salário Aprendiz/Contrato Verde e Amarelo
	- 67 Depósito do FGTS Rescisório Aprendiz/Contrato Verde e Amarelo
	- 68 Depósito do FGTS Rescisório 13° Salário Aprendiz/Contrato Verde e Amarelo
	- 69 Depósito do FGTS Rescisório Aviso Prévio Aprendiz/Contrato Verde e Amarelo
	- 70 Depósito do FGTS Rescisório Dissídio Aprendiz/Contrato Verde e Amarelo
	- 71 Depósito do FGTS Rescisório Dissídio 13° Salário Aprendiz/Contrato Verde e Amarelo

## <span id="page-1107-0"></span>DTSESOCIAL01-15113 DT NT16/2019 - S-5003 - Parte 2

## **01. DADOS GERAIS**

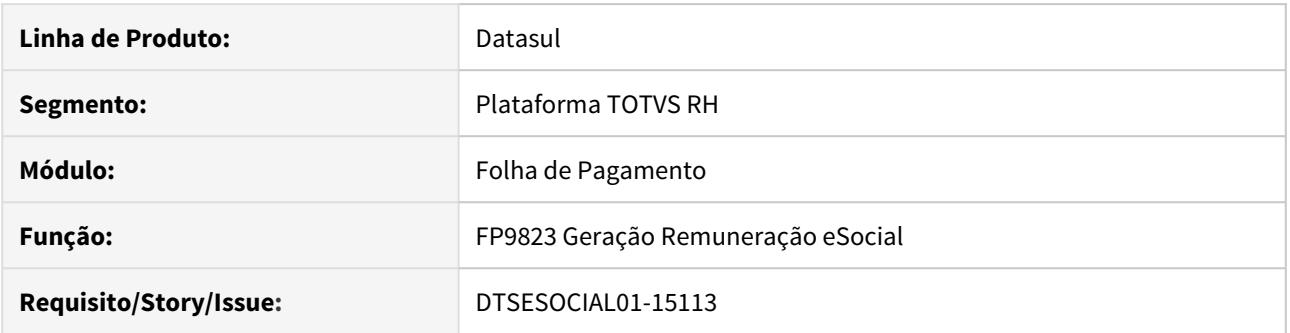

## **02. SITUAÇÃO/REQUISITO**

Necessário adequar o produto para atender a NT16/2019 gravando os tipos de valores retornados no S-5003 da multa de FGTS pagos na rescisão para funcionários com categoria 108 - Empregado - Contrato de trabalho Verde e Amarelo - com acordo para antecipação da multa rescisória do FGTS.

Os valores retornados são gravados para serem apresentados no relatório de conferência do FGTS.

### **03. SOLUÇÃO**

Alterado o FP9823 para gravar os valores da multa do FGTS pagos na rescisão para funcionários com categoria 108 - Empregado - Contrato de trabalho Verde e Amarelo - com acordo para antecipação da multa rescisória do FGTS.

Alterado para gravar os tipos de valores referente a multa do FGTS retornados no S-5003 nos eventos de rescisão de funcionários com categoria 108 - Empregado - Contrato de trabalho Verde e Amarelo - com acordo para antecipação da multa rescisória do FGTS.

Os valores serão apresentados no relatório de conferência do FGTS

## <span id="page-1108-0"></span>DTSESOCIAL01-15840 - DT - Inclusão das naturezas 1619 e 6119 devido a medida provisória

## **01. DADOS GERAIS**

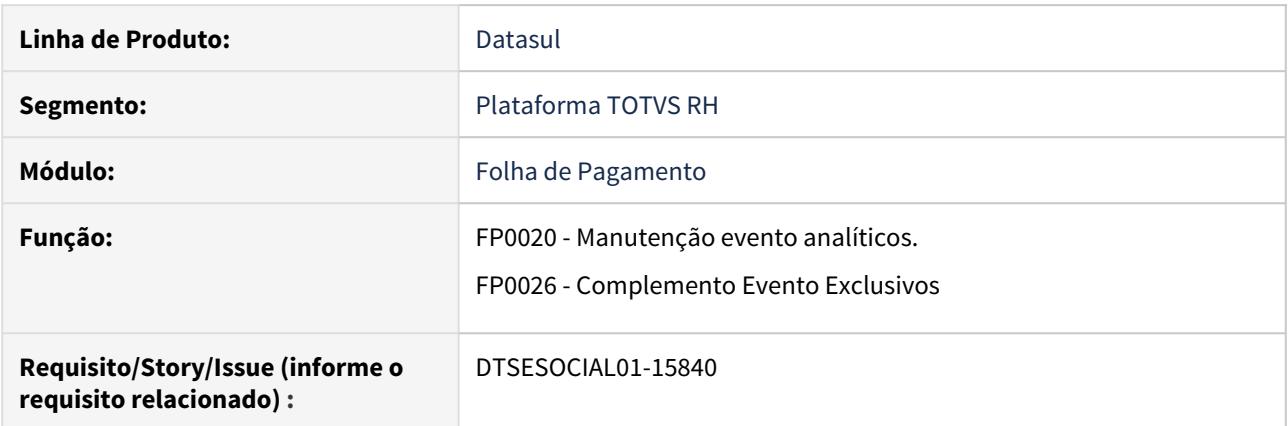

## **02. SITUAÇÃO/REQUISITO**

Necessário a inclusão das naturezas 1619 e 6119 para atender a MP936.

## **03. SOLUÇÃO**

Nos programas FP0020 - botão eSocial e FP0028 campo Natureza foram incluídas as naturezas 1619 e 6119. Ao informar uma dessas naturezas será criada uma nova mensagem mensagem S-1010 com validade 04/2020

## <span id="page-1109-0"></span>DTSESOCIAL01-15843 DT Motivo Afastamento - 37- Suspensão de Contrato

## **01. DADOS GERAIS**

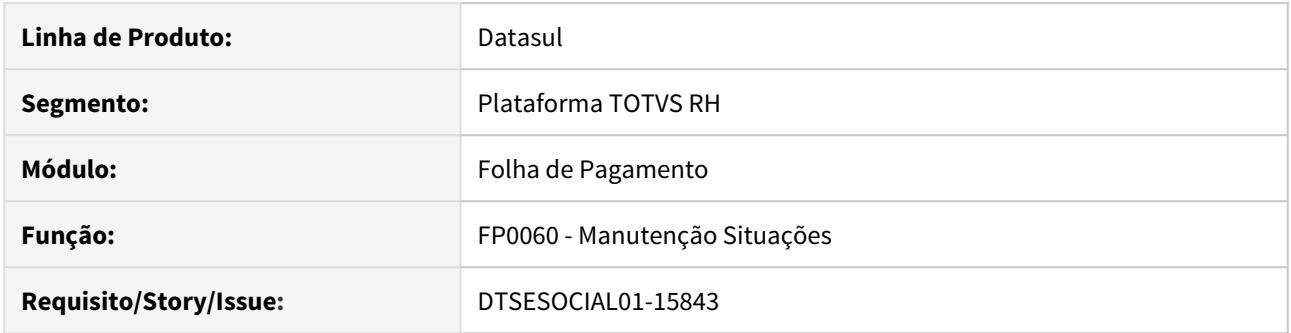

## **02. SITUAÇÃO/REQUISITO**

Adequação do eSocial para atender a MP 936/20 com relação ao novo motivo de afastamento 37 - Suspensão temporária do contrato de trabalho nos termos da MP 936/2020.

## **03. SOLUÇÃO**

 Adicionado o novo motivo código 37 nas opções de motivos de afastamento no complemento eSocial do programa Manutenção Situações - FP0060.

## <span id="page-1110-0"></span>DTSESOCIAL01-15844 DT Observação por Funcionário - Tela e gatilho

## **01. DADOS GERAIS**

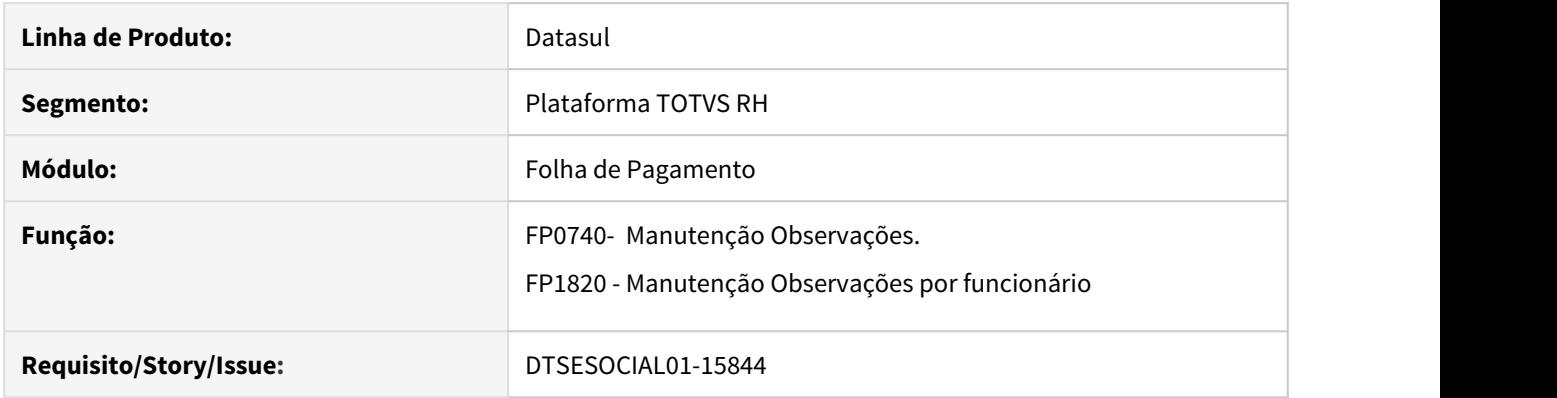

## **02. SITUAÇÃO/REQUISITO**

Adequação do eSocial com relação a MP 936 que determina que seja enviada mensagem junto ao S-2206 ou S-2200 do funcionário que tiver redução de sua jornada ou salário consequente da COVID-19.

## **03. SOLUÇÃO**

FP0740 - Adicionado opção para marcar se o motivo da mensagem é relacionado ao eSocial.

FP1820 - Ao adicionar uma mensagem cujo motivo esteja marcado como sendo relacionado ao eSocial irá gerar um S-2206 ou S-2200 com a data de inicio da validade da mensagem e com a tag <observacao> preenchida com a descrição da mensagem.

## <span id="page-1111-0"></span>DTSESOCIAL01-15889 DT Redução de Salário - MP936

## **01. DADOS GERAIS**

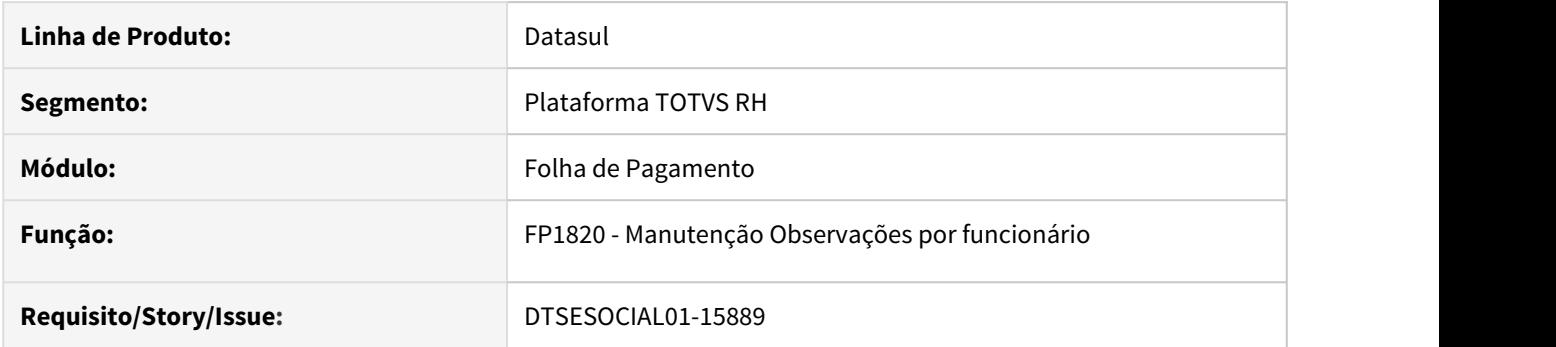

## **02. SITUAÇÃO/REQUISITO**

Adequar o eSocial para envio correto do salário reduzido do funcionário no S-2206 durante o período acordado pela empresa.

## **03. SOLUÇÃO**

Alterado o produto para que ao lançar um evento de redução de salário com a descrição "MP936-PercReducSal" no movimento parcelado FP2040 informando o percentual de redução no campo valor e posteriormente uma mensagem relacionada ao eSocial no FP1820 para um funcionário mensalista seja criado um evento S-2206 com a mensagem informada no FP1820 e com salário reduzido de acordo com o percentual informado no FP2040

## <span id="page-1112-0"></span>DTSESOCIAL01-16115 DT Mais de uma redução de Salário/Jornada no mesmo período

## **01. DADOS GERAIS**

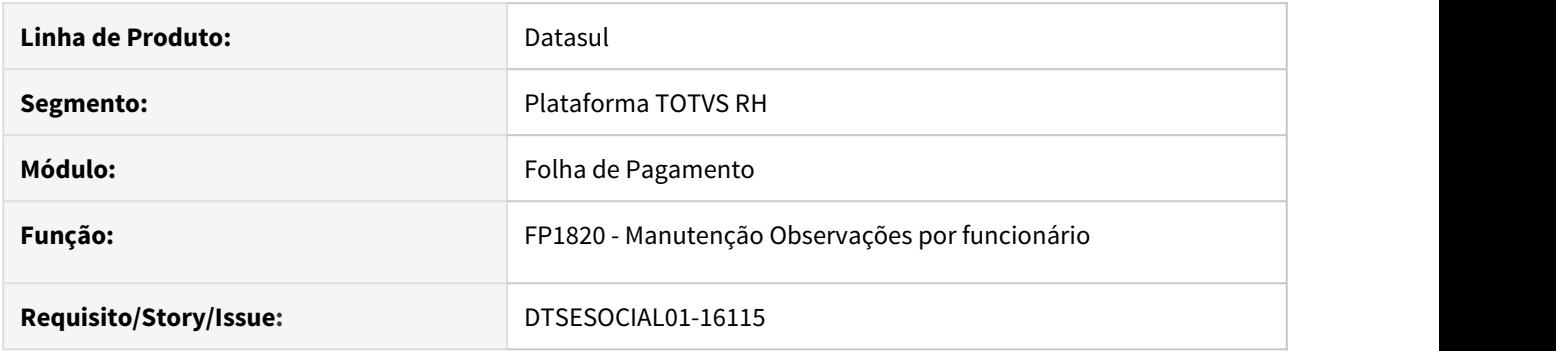

## **02. SITUAÇÃO/REQUISITO**

Adequar o eSocial para envio do salário reduzido do funcionário no S-2206 conforme parametrização no FP1820.

## **03. SOLUÇÃO**

Alterado o programa FP1820 para possibilitar que o usuário criar e enviar o S-2206 quando há mais de um redução de salário no mesmo período.

No programa FP1820 quando for incluído na descrição da observação um evento que tiver na frente a "#", irá verificar se esse evento depois da "#" está parametrizado para o funcionário, caso esteja o valor cadastrado no FP2040 vai ser considerado como percentual de redução salarial.

## **Importante:**

- No campo descrição da observação informar "#" na frente do evento que deseja utilizar para a nova redução de salário. Ex: #CV1
- O valor indicado nesse evento deve ser o percentual de redução do salário do funcionário. Ex: Se o no percentual for 75%, deve ser informado 75 no campo valor.
- Caso não tenha mais de uma redução de salário para o mesmo período pode ser utilizado o evento com descrição "MP936-PercReducSal", como já estava sendo feito.
- Caso tenha valor nesse evento depois da "#" será atualizado a tag **vrSalFx**
- Exempo:
	- FP1820: Descrição da observação: "#CV1 redução salarial".
	- FP1500: Salário do funcionário igual a R\$1000.00
	- FP2040: Valor do percentual de redução informada para o evento CV1 é 75%
	- Conta = Salario do funcionário \* ( 1 ( Valor percentual de redução / 100 ) )
	- 1000  $*(1 (75 / 100)) = 1000 * (1 0.75) = 1000 * 0.25 = 250,00$
	- $\cdot$  Valor da tag **vrSalFx** = 250,00

# 3.8 Saúde - Legislação - 12.1.29 S.S Saade Eegistayas IZ.I.23<br>O Rascunho<br>File Modified

**O** Rascunho

**File Modified**

## 3.8.1 GPS - Legislação - 12.1.29 S.O.I OFS Eegistação IZ.I.ZS<br>O Rascunho<br>File Modified

**O** Rascunho

**File Modified**

HAC - Automação do Consultório - Legislação - 12.1.29
DT CRUD Terminologia TISS (Tabela 28) Tabela de domínio de Dentes

### **01. DADOS GERAIS**

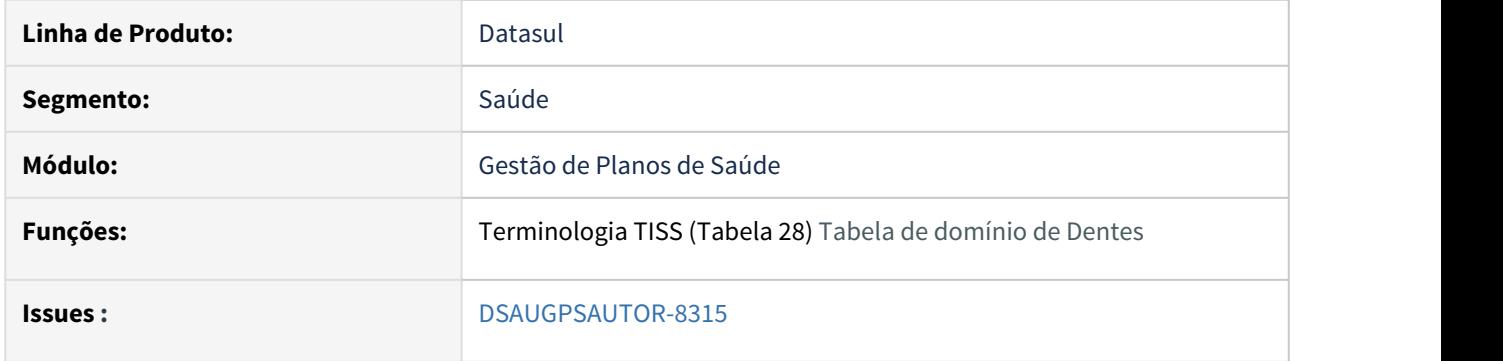

# **02. SITUAÇÃO/REQUISITO**

As implementações descritas neste documento correspondem a convergência dos programas hac0310a para a nova tecnologia Portinari da Totvs.

Foi acrescentado um novo menu (**hac.tissTooth)** para consulta e o menu do programa antigo ainda estará disponível como modo "Clássico".

# **03. SOLUÇÃO**

# Passo 01 Passo 02

### **Procedimentos para Implantação**

A implementação descrita no documento estará disponível a partir da atualização do pacote no cliente.

O pacote está disponível no portal [\(https://suporte.totvs.com/download\)](https://suporte.totvs.com/download%29.) e também na console de atualização.

### **04. ASSUNTOS RELACIONADOS**

• [Tabela de domínio de Dentes TISS Tabela 28 - \(hac.tissTooth\)](https://tdn.totvs.com/x/EZTAI)

# DT CRUD Terminologia TISS (Tabela 29) Diagnostico por Imagem

### **01. DADOS GERAIS**

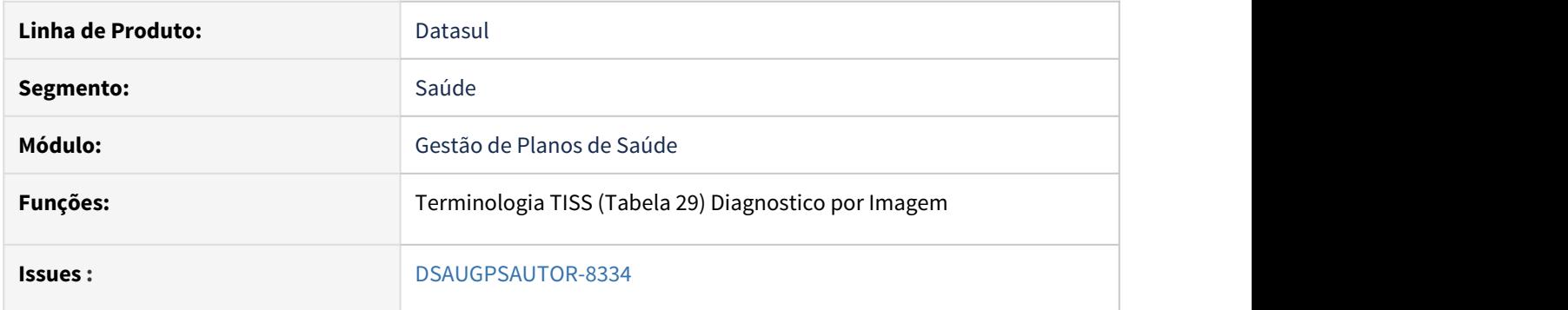

### **02. SITUAÇÃO/REQUISITO**

As implementações descritas neste documento correspondem a convergência dos programas hac0310i para a nova tecnologia THF2 da Totvs.

Foi acrescentado um novo menu (**hac.tissDiagnosticImaging)** para consulta e o menu do programa antigo ainda estará disponível como modo "Clássico".

# **03. SOLUÇÃO**

# Passo 01 Passo 02

#### **Procedimentos para Implantação**

A implementação descrita no documento estará disponível a partir da atualização do pacote no cliente.

O pacote está disponível no portal [\(https://suporte.totvs.com/download\)](https://suporte.totvs.com/download%29.) e também na console de atualização.

#### **04. ASSUNTOS RELACIONADOS**

• [Terminologia de Diagnostico por Imagem TISS Tabela 29 - \(hac.tissDiagnosticImaging\)](https://tdn.totvs.com/x/B5evI)

# DT CRUD Terminologia TISS (Tabela 30) ECOG

### **01. DADOS GERAIS**

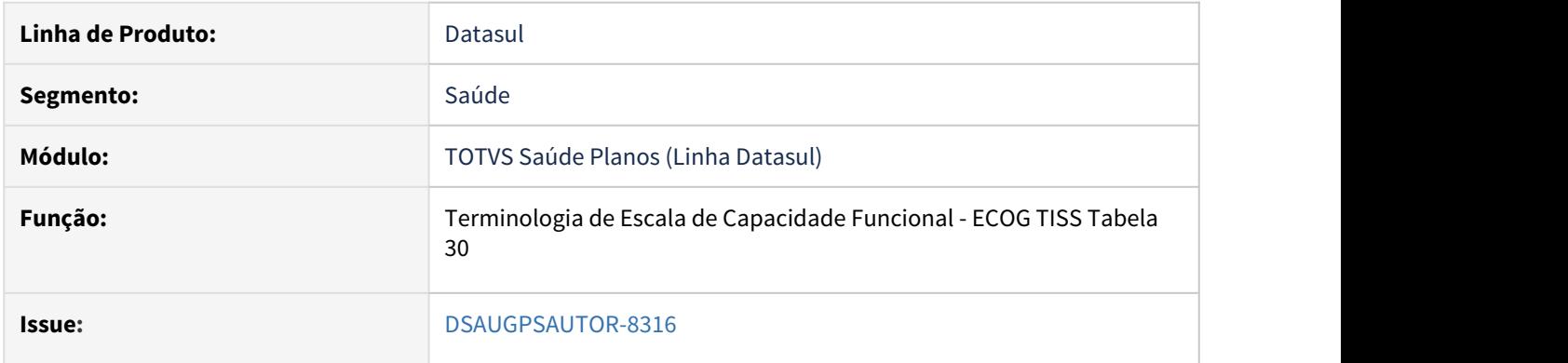

# **02. SITUAÇÃO/REQUISITO**

As implementações descritas neste documento correspondem a convergência dos programas hac0310b para a tecnologia HTML5.

Foi acrescentado o menu para a consulta dos programas (**hac.tissEcog**).

# **03. SOLUÇÃO**

### • Passo 01• Passo 02

#### **Procedimentos para Implantação**

A implementação descrita no documento estará disponível a partir da atualização do pacote no cliente.

O pacote está disponível no portal [\(https://suporte.totvs.com/download\)](https://suporte.totvs.com/download%29.) e também na console de atualização.

#### **04. ASSUNTOS RELACIONADOS**

• [Terminologia de Escala de Capacidade Funcional - ECOG TISS Tabela 30](https://tdn.totvs.com/x/2ffAI)

### DT CRUD Terminologia TISS (Tabela 31) Estadiamento de Tumores

### **01. DADOS GERAIS**

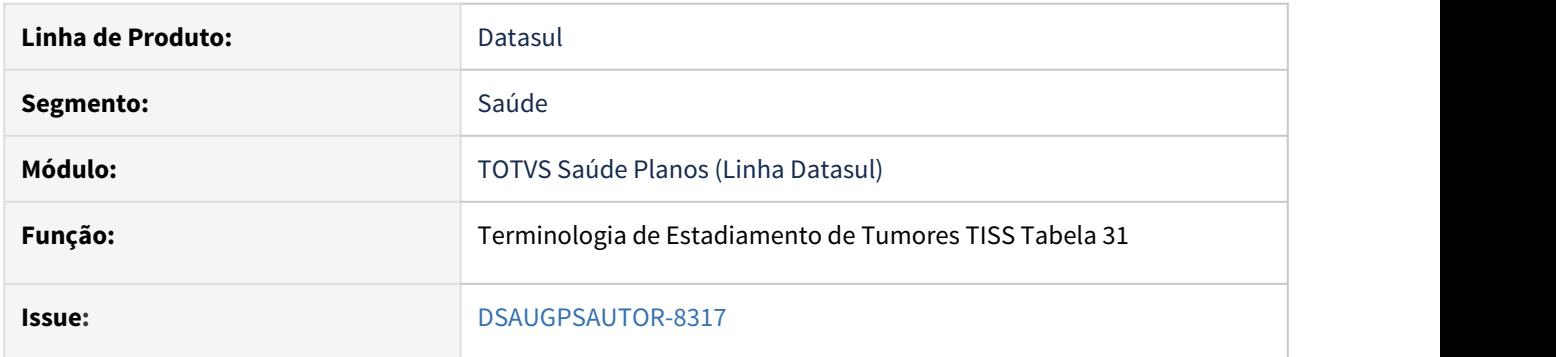

### **02. SITUAÇÃO/REQUISITO**

As implementações descritas neste documento correspondem a convergência dos programas hac0310c para a tecnologia HTML5.

Foi acrescentado o menu para a consulta dos programas (**hac.tissTumorStaging**).

### **03. SOLUÇÃO**

### Passo 01 Passo 02

# **Procedimentos para Implantação**

A implementação descrita no documento estará disponível a partir da atualização do pacote no cliente.

O pacote está disponível no portal [\(https://suporte.totvs.com/download\)](https://suporte.totvs.com/download%29.) e também na console de atualização.

### **04. ASSUNTOS RELACIONADOS**

• [Terminologia de Estadiamento de Tumores TISS Tabela 31](https://tdn.totvs.com/x/4xLKI)

### DT CRUD Terminologia TISS (Tabela 32) Face Dente

### **01. DADOS GERAIS**

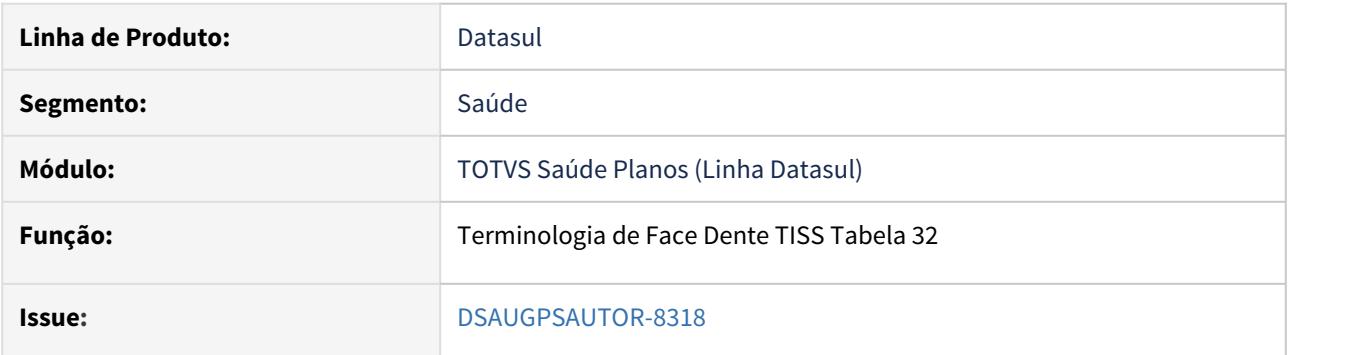

### **02. SITUAÇÃO/REQUISITO**

As implementações descritas neste documento correspondem a convergência do programa hac0310d para a tecnologia HTML5.

Foi acrescentado o menu para a consulta dos programas (**hac.tissToothFace**).

### **03. SOLUÇÃO**

# • Passo 01• Passo 02

# **Procedimentos para Implantação**

A implementação descrita no documento estará disponível a partir da atualização do pacote no cliente.

O pacote está disponível no portal [\(https://suporte.totvs.com/download\)](https://suporte.totvs.com/download%29.) e também na console de atualização.

### **04. ASSUNTOS RELACIONADOS**

• [Terminologia de Face Dente TISS Tabela 32](https://tdn.totvs.com/display/LDT/Terminologia+de+Face+Dente+TISS+Tabela+32)

# DT CRUD Terminologia TISS (Tabela 33) Finalidade Tratamento

### **01. DADOS GERAIS**

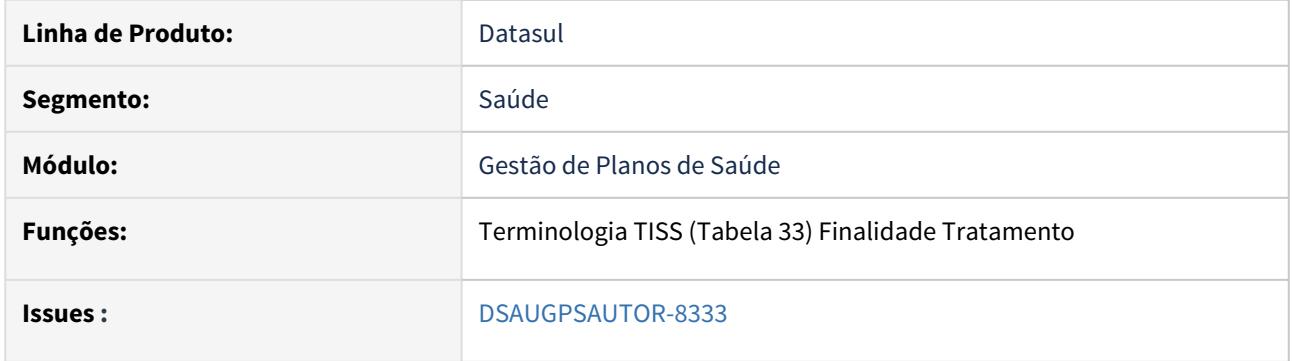

### **02. SITUAÇÃO/REQUISITO**

As implementações descritas neste documento correspondem a convergência dos programas hac0310e para a nova tecnologia THF2 da Totvs.

Foi acrescentado um novo menu (**hac.tissTreatmentObjective)** para consulta e o menu do programa antigo ainda estará disponível como modo "Clássico".

# **03. SOLUÇÃO**

# Passo 01 Passo 02

#### **Procedimentos para Implantação**

A implementação descrita no documento estará disponível a partir da atualização do pacote no cliente.

O pacote está disponível no portal [\(https://suporte.totvs.com/download\)](https://suporte.totvs.com/download%29.) e também na console de atualização.

### **04. ASSUNTOS RELACIONADOS**

• [Terminologia de Finalidade Tratamento TISS Tabela 33 - \(hac.tissTreatmentObjective\)](https://tdn.totvs.com/x/dpLAI)

### DT CRUD Terminologia TISS (Tabela 42) Regiões da Boca

### **01. DADOS GERAIS**

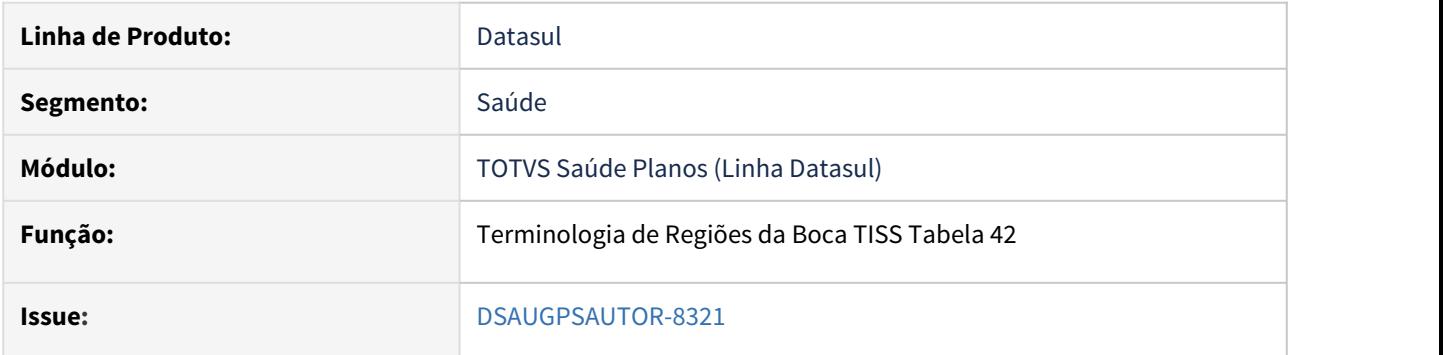

### **02. SITUAÇÃO/REQUISITO**

As implementações descritas neste documento correspondem a convergência dos programas hac0310j para a tecnologia HTML5.

Foi acrescentado o menu para a consulta dos programas (**hac.tissBuccalRegion**).

### **03. SOLUÇÃO**

### Passo 01 Passo 02

# **Procedimentos para Implantação**

A implementação descrita no documento estará disponível a partir da atualização do pacote no cliente.

O pacote está disponível no portal [\(https://suporte.totvs.com/download\)](https://suporte.totvs.com/download%29.) e também na console de atualização.

### **04. ASSUNTOS RELACIONADOS**

• [Terminologia de Regiões da Boca TISS Tabela 42](https://tdn.totvs.com/x/LUToI)

### DT CRUD Terminologia TISS (Tabela 48) Técnica Utilizada

### **01. DADOS GERAIS**

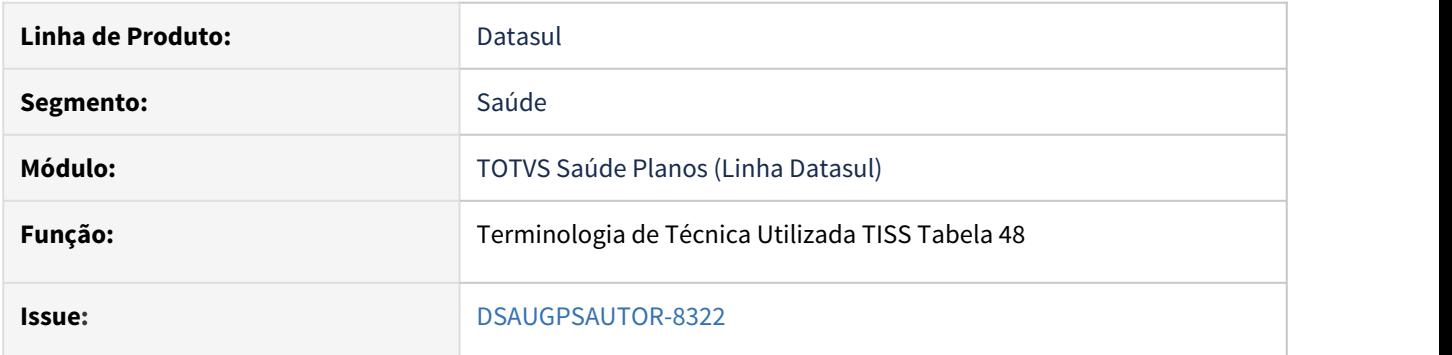

### **02. SITUAÇÃO/REQUISITO**

As implementações descritas neste documento correspondem a convergência dos programas hac0310l para a tecnologia HTML5.

Foi acrescentado o menu para a consulta dos programas (**hac.tissTechniqueUsed**).

### **03. SOLUÇÃO**

### Passo 01 Passo 02

# **Procedimentos para Implantação**

A implementação descrita no documento estará disponível a partir da atualização do pacote no cliente.

O pacote está disponível no portal [\(https://suporte.totvs.com/download\)](https://suporte.totvs.com/download%29.) e também na console de atualização.

### **04. ASSUNTOS RELACIONADOS**

• [Terminologia de Técnica Utilizada TISS Tabela 48](https://tdn.totvs.com/x/EFzoI)

### DT CRUD Terminologia TISS (Tabela 50) Tipos de Atendimento

### **01. DADOS GERAIS**

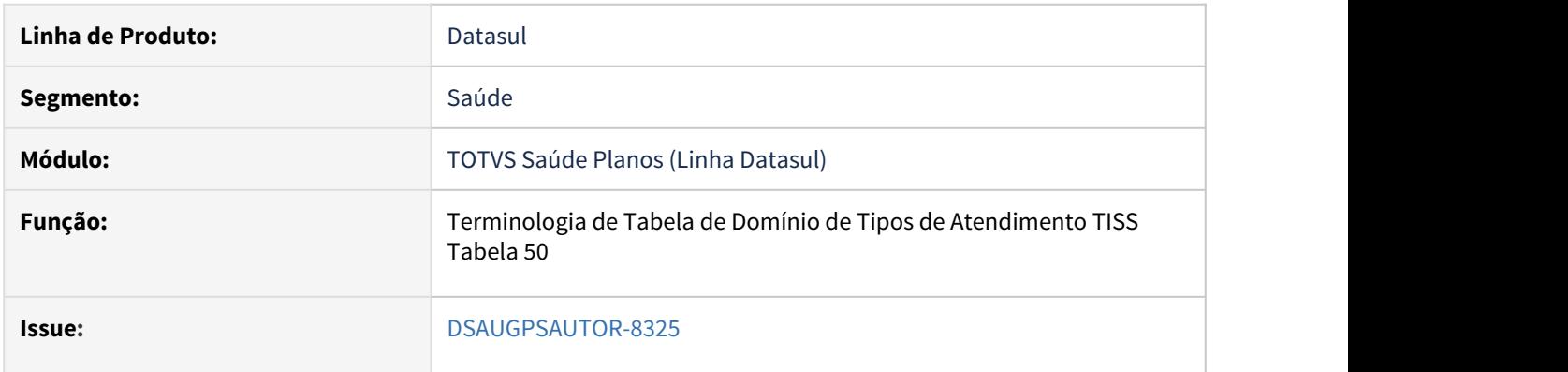

# **02. SITUAÇÃO/REQUISITO**

As implementações descritas neste documento correspondem a convergência dos programas hac0310n para a tecnologia HTML5.

Foi acrescentado o menu para a consulta dos programas (**hac.tissAttendanceType)**, e o menu do programa antigo não está mais disponível para o acesso.

# **03. SOLUÇÃO**

# Passo 01 Passo 02

### **Procedimentos para Implantação**

A implementação descrita no documento estará disponível a partir da atualização do pacote no cliente.

O pacote está disponível no portal [\(https://suporte.totvs.com/download\)](https://suporte.totvs.com/download%29.) e também na console de atualização.

### **04. ASSUNTOS RELACIONADOS**

• [Terminologia de Tabela de Domínio de Tipos de Atendimento TISS Tabela 50](https://tdn.totvs.com/x/mP2FI)

### DT CRUD Terminologia TISS (Tabela 57) Tipo de Internação

### **01. DADOS GERAIS**

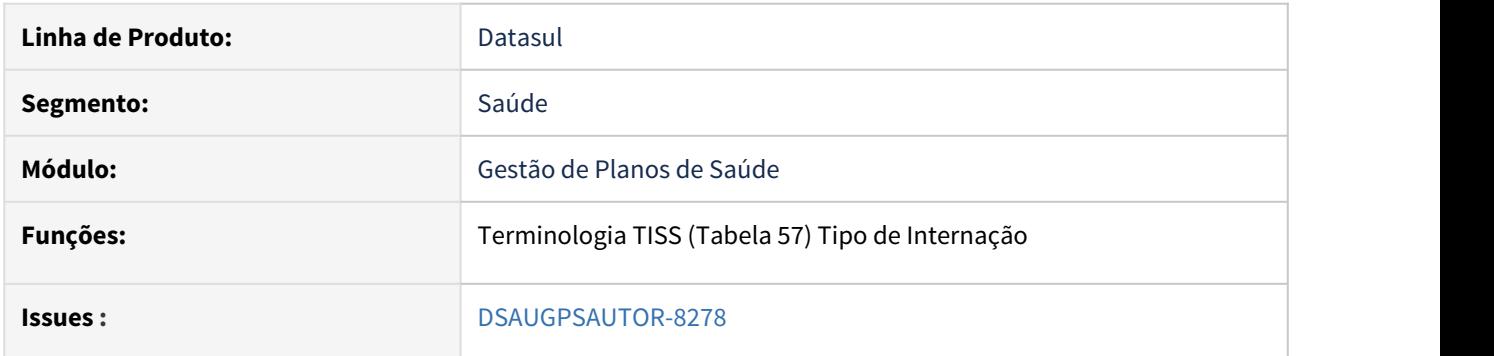

### **02. SITUAÇÃO/REQUISITO**

As implementações descritas neste documento correspondem a convergência dos programas hac0310r para a nova tecnologia THF2 da Totvs.

Foi acrescentado um novo menu (**hac.tissHospitalizationType)** para consulta e o menu do programa antigo ainda estará disponível como "Modo Clássico".

# **03. SOLUÇÃO**

# Passo 01 Passo 02

#### **Procedimentos para Implantação**

A implementação descrita no documento estará disponível a partir da atualização do pacote no cliente.

O pacote está disponível no portal [\(https://suporte.totvs.com/download\)](https://suporte.totvs.com/download%29.) e também na console de atualização.

#### **04. ASSUNTOS RELACIONADOS**

• [Terminologia Tipo de Internação TISS Tabela 57 - \(hac.tissHospitalizationType\)](https://tdn.totvs.com/x/UVzNI)

### DT CRUD Terminologia TISS (Tabela 61)

### **01. DADOS GERAIS**

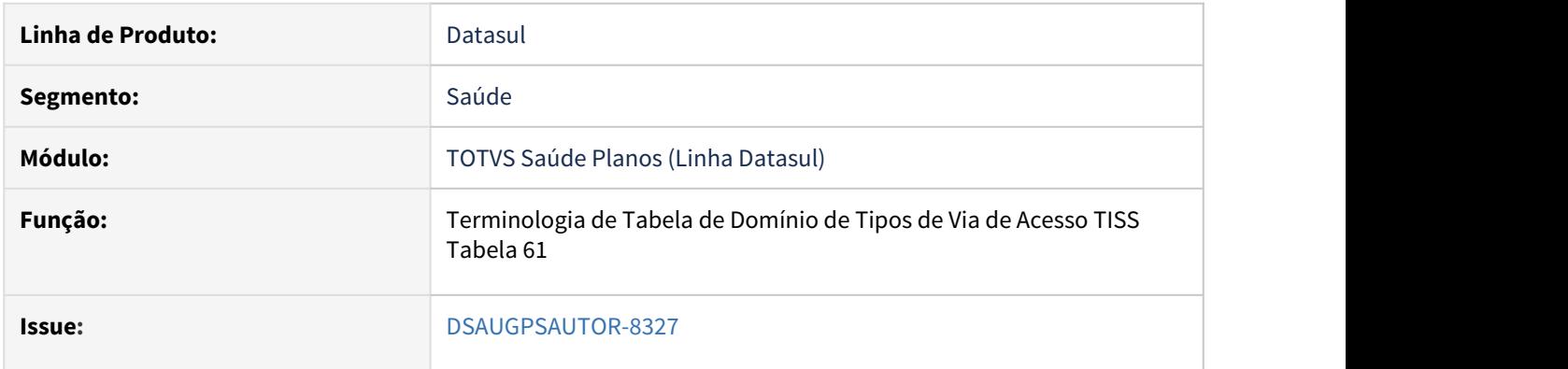

# **02. SITUAÇÃO/REQUISITO**

As implementações descritas neste documento correspondem a convergência dos programas hac0310u para a tecnologia HTML5.

Foi acrescentado o menu para a consulta dos programas (**hac.tissAccessWay**).

# **03. SOLUÇÃO**

# • Passo 01• Passo 02

#### **Procedimentos para Implantação**

A implementação descrita no documento estará disponível a partir da atualização do pacote no cliente.

O pacote está disponível no portal [\(https://suporte.totvs.com/download\)](https://suporte.totvs.com/download%29.) e também na console de atualização.

#### **04. ASSUNTOS RELACIONADOS**

• [Terminologia de Tabela de Domínio de Tipos de Via de Acesso TISS Tabela 61](https://tdn.totvs.com/x/V-6nI)

### DT CRUD Terminologia TISS (Tabela 65) Metastases

### **01. DADOS GERAIS**

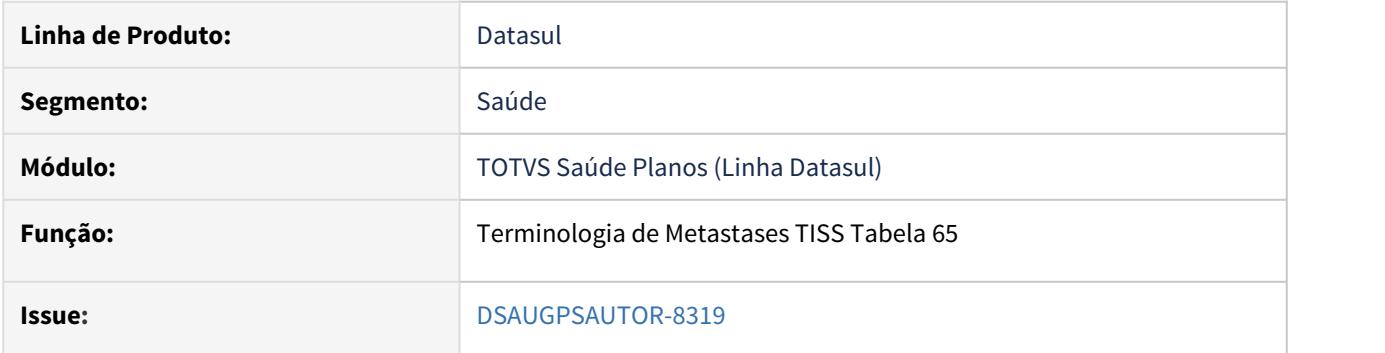

### **02. SITUAÇÃO/REQUISITO**

As implementações descritas neste documento correspondem a convergência dos programas hac0310w para a tecnologia HTML5.

Foi acrescentado o menu para a consulta dos programas (**hac.tissMetastasis**).

### **03. SOLUÇÃO**

### Passo 01 Passo 02

# **Procedimentos para Implantação**

A implementação descrita no documento estará disponível a partir da atualização do pacote no cliente.

O pacote está disponível no portal [\(https://suporte.totvs.com/download\)](https://suporte.totvs.com/download%29.) e também na console de atualização.

### **04. ASSUNTOS RELACIONADOS**

• [Terminologia de Metastases TISS Tabela 65](https://tdn.totvs.com/x/O2DeI)

# DT CRUD Terminologia TISS (Tabela 66) Nódulo

### **01. DADOS GERAIS**

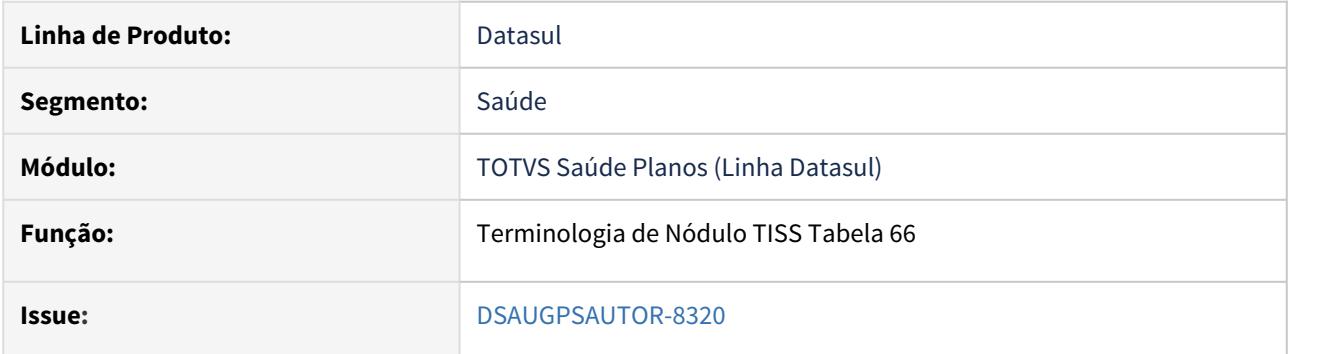

### **02. SITUAÇÃO/REQUISITO**

As implementações descritas neste documento correspondem a convergência dos programas hac0310x para a tecnologia HTML5.

Foi acrescentado o menu para a consulta dos programas (**hac.tissNodule**).

# **03. SOLUÇÃO**

# Passo 01 Passo 02

# **Procedimentos para Implantação**

A implementação descrita no documento estará disponível a partir da atualização do pacote no cliente.

O pacote está disponível no portal [\(https://suporte.totvs.com/download\)](https://suporte.totvs.com/download%29.) e também na console de atualização.

### **04. ASSUNTOS RELACIONADOS**

• [Terminologia de Nódulo TISS Tabela 66](https://tdn.totvs.com/x/_8HvI)

# DT CRUD Terminologia TISS (Tabela 67) Tumor

### **01. DADOS GERAIS**

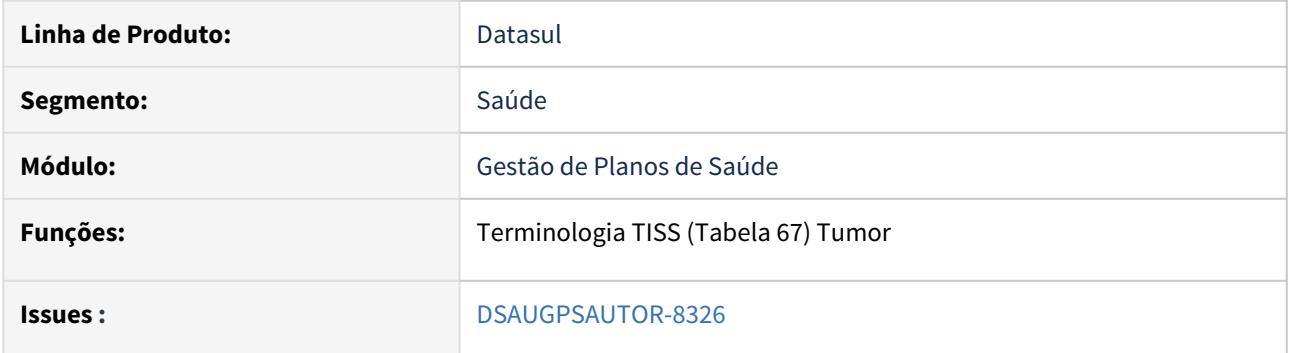

### **02. SITUAÇÃO/REQUISITO**

As implementações descritas neste documento correspondem a convergência dos programas hac0310y para a nova tecnologia THF2 da Totvs.

Foi acrescentado um novo menu (**hac.tissTumor)** para consulta e o menu do programa antigo ainda estará disponível como "Modo Clássico".

# **03. SOLUÇÃO**

### Passo 01 Passo 02

#### **Procedimentos para Implantação**

A implementação descrita no documento estará disponível a partir da atualização do pacote no cliente.

O pacote está disponível no portal [\(https://suporte.totvs.com/download\)](https://suporte.totvs.com/download%29.) e também na console de atualização.

#### **04. ASSUNTOS RELACIONADOS**

• [Terminologia Tumor TISS Tabela 67 - \(hac.tissTumor\)](https://tdn.totvs.com/x/UIMYIQ)

### DT Manutenção Associativa Prestador X Classe Nota X Tipo Guia - TISS 3.05.00

### **01. DADOS GERAIS**

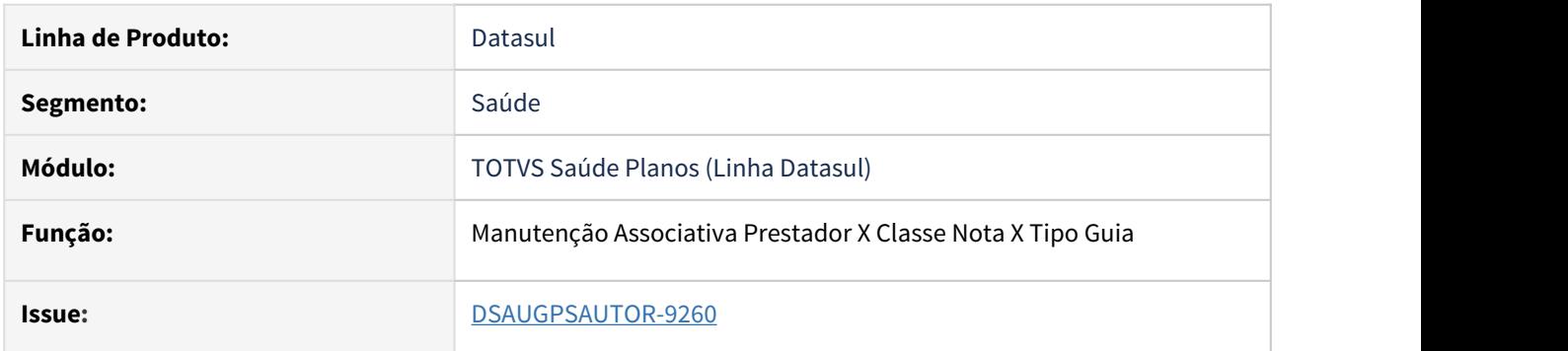

# **02. SITUAÇÃO/REQUISITO**

As implementações descritas neste documento correspondem à alteração do programa at0110l com a inclusão da nova classe de nota **28 - Telessaúde.**

# **03. SOLUÇÃO**

# • Passo 01• Passo 02

### **Procedimentos para Implantação**

A implementação descrita no documento estará disponível a partir da atualização do pacote no cliente.

O pacote está disponível no portal [\(https://suporte.totvs.com/download\)](https://suporte.totvs.com/download) e também na console de atualização.

### **04. ASSUNTOS RELACIONADOS**

• [Manutenção\\_Associativa\\_Prestador\\_Classe\\_Nota\\_Tipo\\_Guia\\_AT0110L](https://tdn.totvs.com/pages/viewpage.action?pageId=236590336)

HAF - Arquivos Fiscais - Legislação - 12.1.29

DT Monitoramento TISS 1.01.00 - Teleconsulta Plantão (Código 10101055)

### **01. DADOS GERAIS**

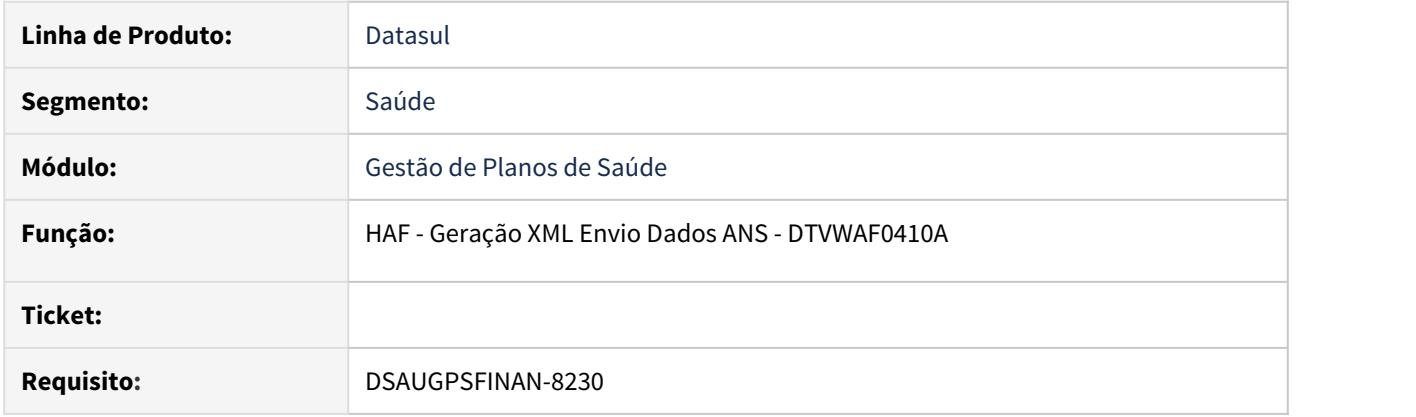

### **02. SITUAÇÃO/REQUISITO**

As implementações apresentadas neste documento correspondem as adequações efetuadas no **TOTVS Saúde Planos - Linha Datasul** para atendimento ao novo código cadastrado junto à Unimed do Brasil, Teleconsulta em Plantão (Código 10101055).

### **03. SOLUÇÃO**

Foram realizados ajustes no sistema para atender as novas implementações no monitoramento TISS versão 1.01.00**.** Onde foi cadastrado o código 10101055 para Teleconsulta em Plantão.

#### Procedimento para Implantação Procedimento para Configuração Procedimento para Utilização

A implementação descrita no documento estará disponível a partir da atualização dos seguintes pacotes no cliente:

- **12.1.29**
- **12.1.28-3**
- **12.1.27-7**
- **12.1.26-12**

Os pacotes estarão disponíveies no portal ([https://suporte.totvs.com/download\).](https://suporte.totvs.com/download%29.)

#### **04. DEMAIS INFORMAÇÕES**

Juntamente com a liberação do Padrão TISS 3.05.00/Monitoramento TISS 1.01.00, a Unimed Brasil implementou o Tipo de Atendimento 22 - TELESSAÚDE, com uso exclusivo do código de procedimento 10101063 - Teleconsulta Eletiva e 10101055 - Teleconsulta Plantão. Conforme comunicado, ao realizar a exportação do Monitoramento TISS, os respectivos procedimentos citados devem ser apresentados com o código 10101012 - Consulta em consultório.

Ref.: Regras e fluxo operacional para a teleassistência (teleconsulta) no Intercâmbio Estadual.

Para estes serviços, já foram cadastrados junto à Unimed do Brasil os procedimentos de TELECONSULTA ELETIVA código 1010106-3 e para o serviço de TELECONSULTA PLANTÃO código 1010105-5 os quais trafegarão nas ferramentas de Intercâmbio e serão válidos somente para o Intercâmbio Estadual,

DT TISS 3.05.00 - Arquivos Fiscais - Monitoramento TISS 1.01.00

### **01. DADOS GERAIS**

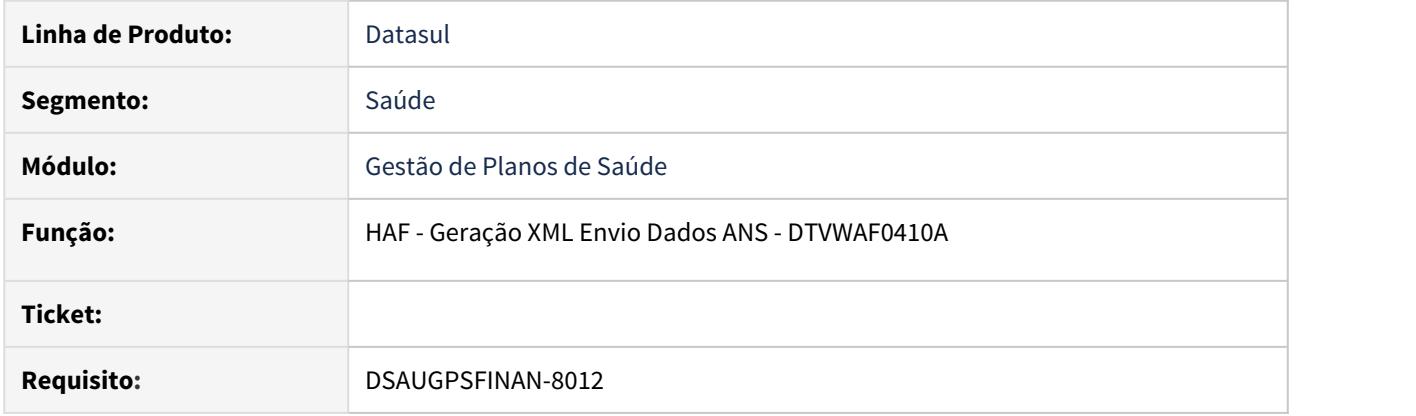

### **02. SITUAÇÃO/REQUISITO**

As implementações apresentadas neste documento correspondem as adequações efetuadas no **TOTVS Saúde Planos - Linha Datasul** para atendimento aos Padrões TISS 3.05.00 e monitoramento TISS 1.01.00.

#### **03. SOLUÇÃO**

Foram realizados ajustes no sistema para atender as novas implementações da TISS 3.05.00 no monitoramento TISS versão 1.01.00**.**

Procedimento para Implantação Procedimento para Configuração Procedimento para Utilização

A implementação descrita no documento estará disponível a partir da atualização dos seguintes pacotes no cliente:

- **12.1.29**
- **12.1.28.2**
- **12.1.27.6**
- **12.1.26.11**

Os pacotes estarão disponíveies no portal ([https://suporte.totvs.com/download\).](https://suporte.totvs.com/download%29.)

### **04. DEMAIS INFORMAÇÕES**

Juntamente com a liberação do Padrão TISS 3.05.00/Monitoramento TISS 1.01.00, a Unimed Brasil implementou o Tipo de Atendimento 22 - TELESSAÚDE, com uso exclusivo do código de procedimento 10101063 - Teleconsulta. Conforme comunicado, ao realizar a exportação do Monitoramento TISS, o respectivo procedimento deve ser apresentado com o código 10101012 - Consulta em consultório.

No PTU A500 o atendimento de teleconsulta deve ser apresentado na guia de SP/SADT e sinalizados com o TP\_Atendimento igual a 22-TELESSAÚDE conforme padrão TISS. Salientamos que o Tipo de atendimento 22 é de uso exclusivo do código 10.10.106-3.

O código 10.10.106-3, trata-se de código próprio, de uso temporário no Intercâmbio Nacional e não será incluído no Rol Unimed, sendo assim as Unimeds deverão cadastrá-lo em seu sistema de gestão para o devido reconhecimento no processo de autorização e cobrança.

Orientamos que as Unimeds devam fazer o de/para do código da teleconsulta, para o código da consulta em consultório 10.10.101-2, para fazer a apresentação ao monitoramento TISS.

As regras acima têm sua vigência no intercâmbio nacional para atendimentos prestados a partir de 20 de abril de 2020.

### **05. ANTECIPAÇÃO**

Estamos liberado de forma antecipada os programas do Monitoramento TISS, para isso é necessário o cliente estar atualizado nos pacotes abaixo:  $\ddot{\bullet}$ 

- **12.1.28**
- **12.1.27-4**
- **12.1.26-9**
- **12.1.25-15**

**Link para download:** [https://arquivos.totvs.com.br/TrocaArquivos/download.aspx?](https://arquivos.totvs.com.br/TrocaArquivos/download.aspx?id=38002&key=QLnG23pk0Iz_iRb7j-3eCwzqm_1TQR9k_UEGIJXqLW41) [id=38002&key=QLnG23pk0Iz\\_iRb7j-3eCwzqm\\_1TQR9k\\_UEGIJXqLW41](https://arquivos.totvs.com.br/TrocaArquivos/download.aspx?id=38002&key=QLnG23pk0Iz_iRb7j-3eCwzqm_1TQR9k_UEGIJXqLW41)

Caso o cliente realize o download/atualização de um patch posterior a aplicação destes pacotes, deverá ser verificado se a versão aplicada já possui as implementações da TISS. Caso contrário deverá aplicar novamente os pacotes apresentados nesta documentação.

HAT - Atendimento ao Público - Legislação - 12.1.29

# DT Consulta Beneficiários de Intercâmbio - hat.beneficiariesExchangeQuery

### **01. DADOS GERAIS**

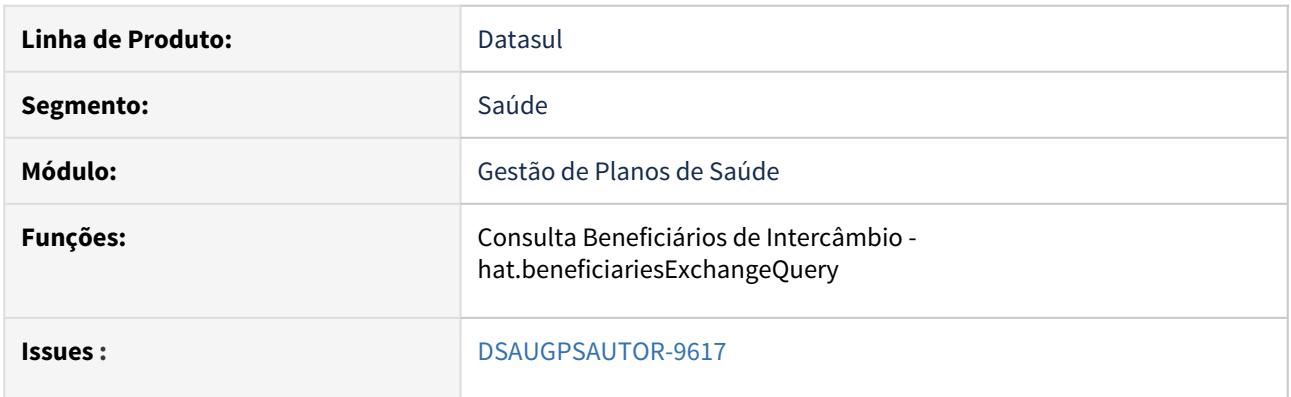

# **02. SITUAÇÃO/REQUISITO**

As implementações descritas neste documento correspondem a convergência dos programas hat0110r para a nova tecnologia THF2 da Totvs.

Foi acrescentado um novo menu (**hat.beneficiariesExchangeQuery)** para consulta e o menu do programa antigo ainda estará disponível como modo "Clássico".

# **03. SOLUÇÃO**

# Passo 01 Passo 02

### **Procedimentos para Implantação**

A implementação descrita no documento estará disponível a partir da atualização do pacote no cliente.

O pacote está disponível no portal [\(https://suporte.totvs.com/download\)](https://suporte.totvs.com/download%29.) e também na console de atualização.

### **04. ASSUNTOS RELACIONADOS**

• [Consulta Beneficiários de Intercâmbio - hat.beneficiariesExchangeQuery](https://tdn.totvs.com/x/nRTNI)

DT Consulta Beneficiários de Intercâmbio - Manutenção Autorização Guias AT0110Z

### **01. DADOS GERAIS**

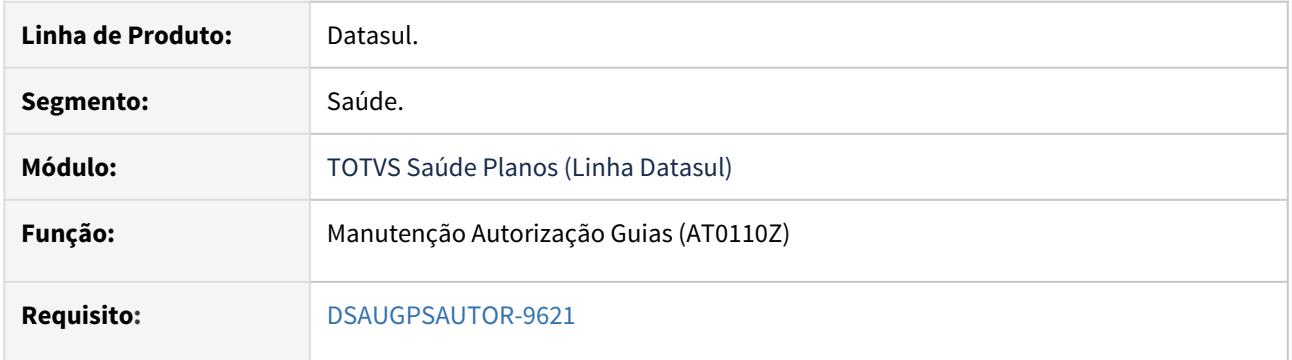

#### **02. SITUAÇÃO/REQUISITO**

Possibilitar que ao realizar a inclusão de uma guia para beneficiário de intercâmbio, para os processos de Autorização, Orçamento, Beneficiário e Reembolso, na consulta dos dados do beneficiário seja possível realizar a atualização destes dados junto à unidade origem, bem como informar o código do token da transação.

### **03. SOLUÇÃO**

### Passo 01 Passo 02

#### **Procedimentos para Implantação**

A implementação descrita no documento estará disponível a partir da atualização do pacote no cliente.

O pacote está disponível no portal [\(https://suporte.totvs.com/download\)](https://suporte.totvs.com/download%29.) e também na console de atualização.

#### **04. ASSUNTOS RELACIONADOS**

• [Manutenção\\_Autorização\\_Guias\\_Autorização\\_AT0110Z](https://tdn.totvs.com/pages/viewpage.action?pageId=237379174)

DT Software de Pacotes - Consulta de Pacotes (progress)

### **01. DADOS GERAIS**

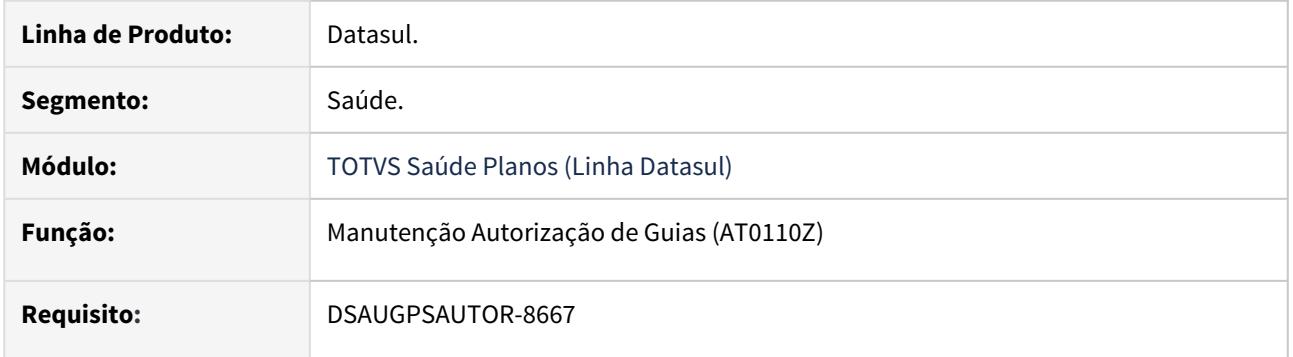

# **02. SITUAÇÃO/REQUISITO**

Permitir consultar a situação atual do pacote no SISPAC através do programa de AT0110Z.

### **03. SOLUÇÃO**

# Passo 01 Passo 02

### **Procedimentos para Implantação**

A implementação descrita no documento estará disponível a partir da atualização do pacote no cliente.

O pacote está disponível no portal [\(https://suporte.totvs.com/download\)](https://suporte.totvs.com/download%29.) e também na console de atualização.

### **04. ASSUNTOS RELACIONADOS**

• [Manutenção\\_Autorização\\_Guias\\_Orçamento\\_AT0110Z](https://tdn.totvs.com/x/wh8mDg)

#### DT Solicitação Radioterapia Intercâmbio

### **01. DADOS GERAIS**

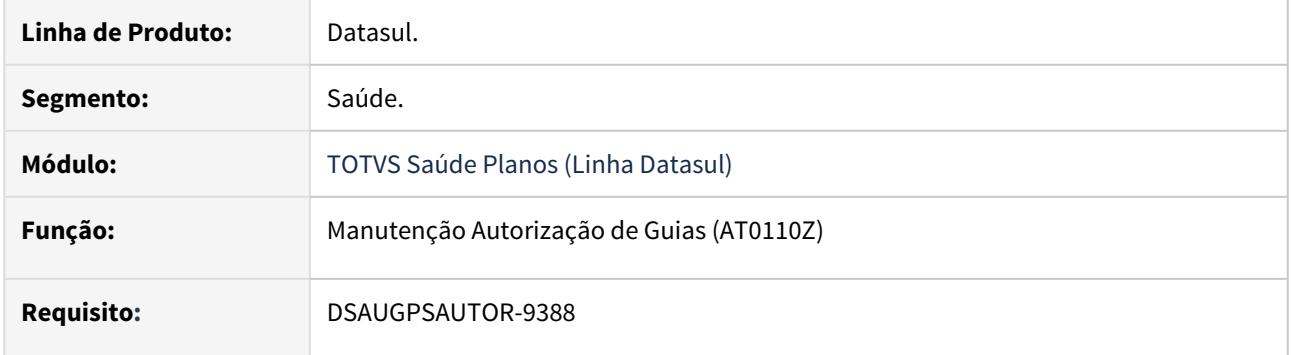

### **02. SITUAÇÃO/REQUISITO**

Trafegar a solicitação de autorização para guias que contenham anexo de radio porém sem o vinculo do anexo a um procedimento.

#### **03. SOLUÇÃO**

Foi criado o ponto de CPC "DPS-CRIA-TMP" nos programas API-SOLICITA-PTU70 e API-SOLICITA-PTU80.

Após ativação deste ponto no programa referente a versão utilizada do PTU Online, o sistema irá trafegar as guias com anexo de radioterapia mesmo que essas não estejam vinculadas a um procedimento. A vinculação do anexo respeitará a regra a seguir:

**- Caso nenhum procedimento da guia já possua vínculo com o anexo de Radioterapia, o programa fará a vinculação automática no momento do intercâmbio para o primeiro procedimento que for encontrado na guia.**

#### Passo 01 Passo 02

#### **Procedimentos para Implantação**

A implementação descrita no documento estará disponível a partir da atualização do pacote no cliente.

O pacote está disponível no portal [\(https://suporte.totvs.com/download\)](https://suporte.totvs.com/download%29.) e também na console de atualização.

### **04. ASSUNTOS RELACIONADOS**

- [Manutenção\\_Autorização\\_Guias\\_Orçamento\\_AT0110Z](https://tdn.totvs.com/x/wh8mDg)
- [Manual Cpc-api-solicita-ptu80](https://tdn.totvs.com/x/i2yeI)
- [Manual Cpc-api-solicita-ptu70](https://tdn.totvs.com/x/q2yeI)

DT Solicitar Token para comunicação de internação ou alta via intercâmbio eletrônico

# **01. DADOS GERAIS**

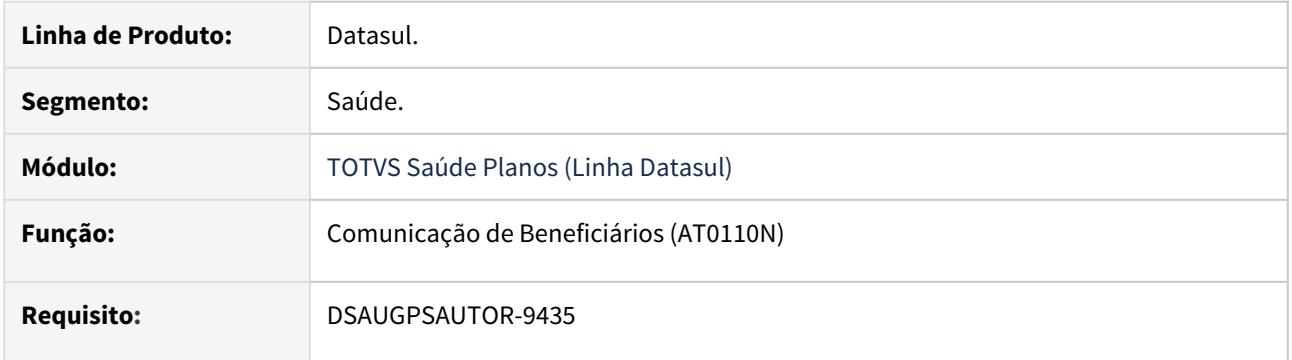

### **02. SITUAÇÃO/REQUISITO**

Adicionar um campo que permita o usuário informar o token de validação do beneficiário para a comunicação de internação ou alta via intercâmbio eletrônico.

### **03. SOLUÇÃO**

### • Passo 01• Passo 02

### **Procedimentos para Implantação**

A implementação descrita no documento estará disponível a partir da atualização do pacote no cliente.

O pacote está disponível no portal [\(https://suporte.totvs.com/download\)](https://suporte.totvs.com/download%29.) e também na console de atualização.

# **04. ASSUNTOS RELACIONADOS**

- [Comunicação\\_Beneficiários\\_TISS\\_AT0110N](https://tdn.totvs.com/pages/viewpage.action?pageId=236590734)
- [Manutenção\\_Autorização\\_Guias\\_Autorização\\_AT0110Z](https://tdn.totvs.com/pages/viewpage.action?pageId=237379174)

DT Solicitar Token para comunicação via intercâmbio eletrônico

### **01. DADOS GERAIS**

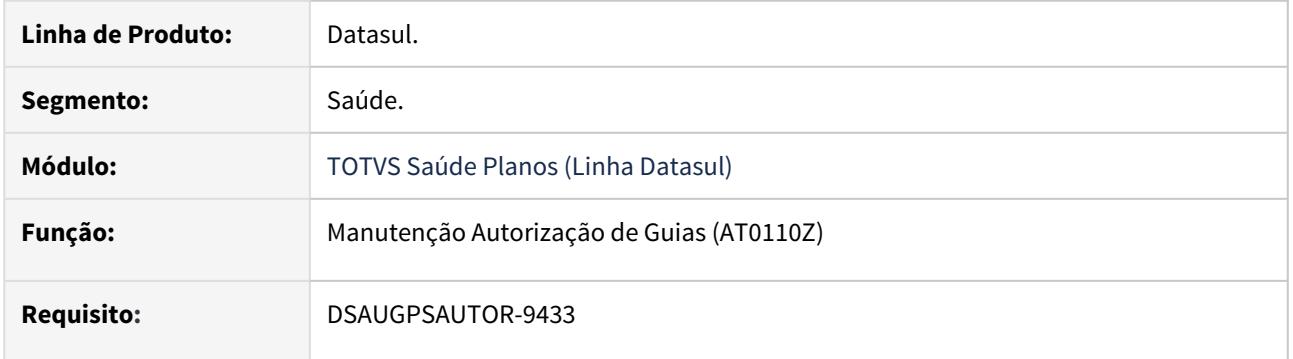

### **02. SITUAÇÃO/REQUISITO**

Adicionar campo que permita usuário informar token para comunicação de guias via intercâmbio eletrônico.

# **03. SOLUÇÃO**

#### Passo 01 Passo 02

### **Procedimentos para Implantação**

A implementação descrita no documento estará disponível a partir da atualização do pacote no cliente.

O pacote está disponível no portal [\(https://suporte.totvs.com/download\)](https://suporte.totvs.com/download%29.) e também na console de atualização.

### **04. ASSUNTOS RELACIONADOS**

• [Manutenção\\_Autorização\\_Guias\\_Autorização\\_AT0110Z](https://tdn.totvs.com/pages/viewpage.action?pageId=237379174)

# <span id="page-1143-0"></span>DT TISS 3.05.00 Atendimento ao Público/Foundation

### **01. DADOS GERAIS**

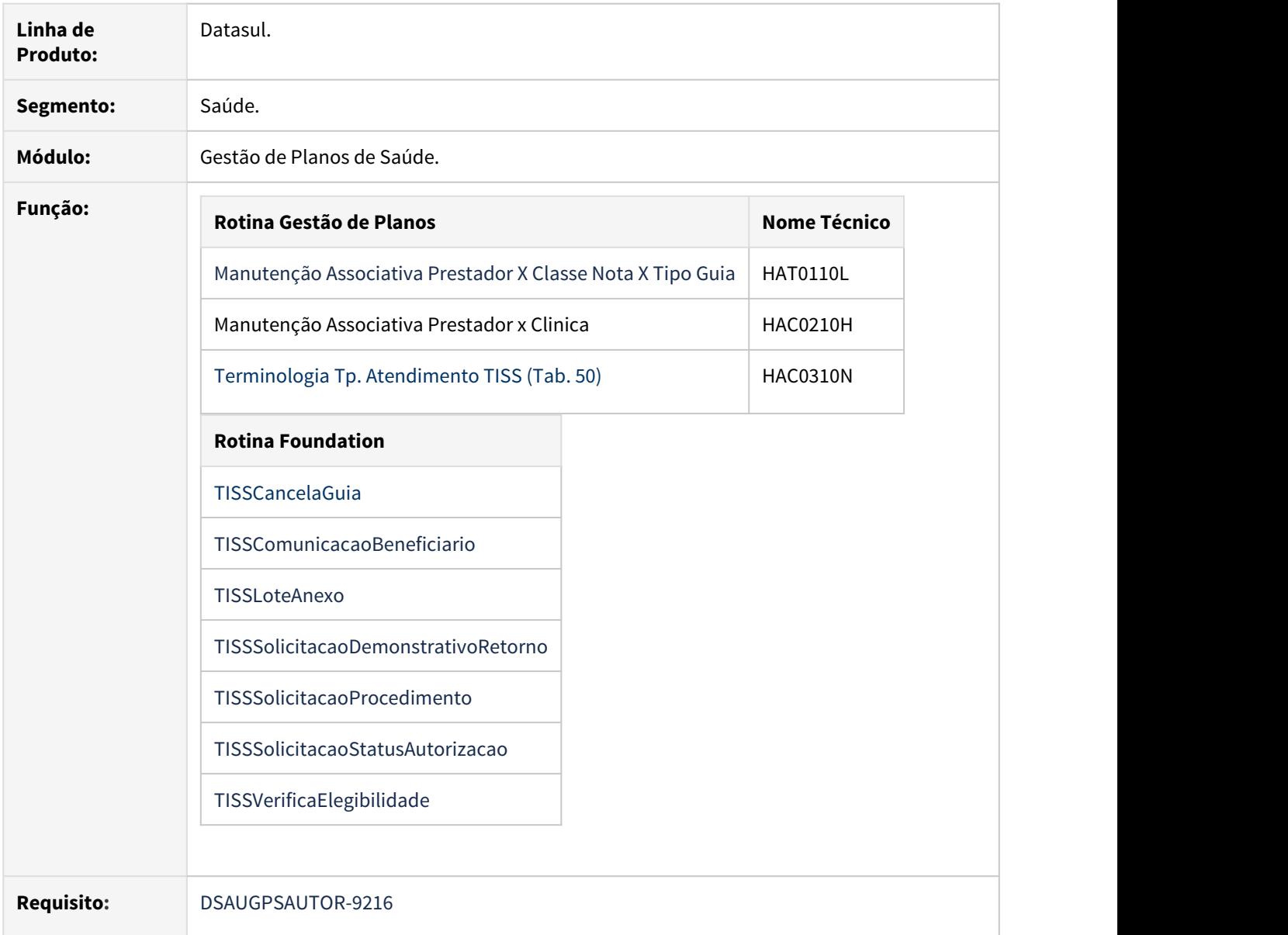

### **02. SITUAÇÃO**

As implementações descritas neste documento correspondem as adequações efetuadas no **TOTVS Saúde Planos - Linha Datasul** para atender aos Padrões TISS 3.05.00.

# **03. SOLUÇÃO**

Foram realizados ajustes no sistema para atender as novas implementações da TISS 3.05.00.

• Procedimento para Implantação Procedimento para Configuração

A implementação descrita no documento estará disponível a partir da atualização do pacote no cliente.

O pacote está disponível no portal [\(https://suporte.totvs.com/download\).](https://suporte.totvs.com/download%29.)

# DT TISS 3.05.00 - Liberação Especial

# **01. DADOS GERAIS**

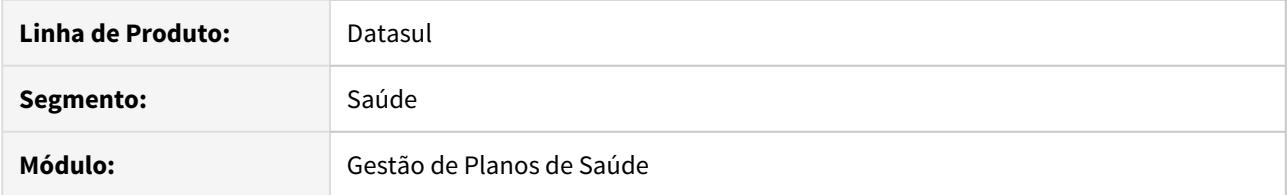

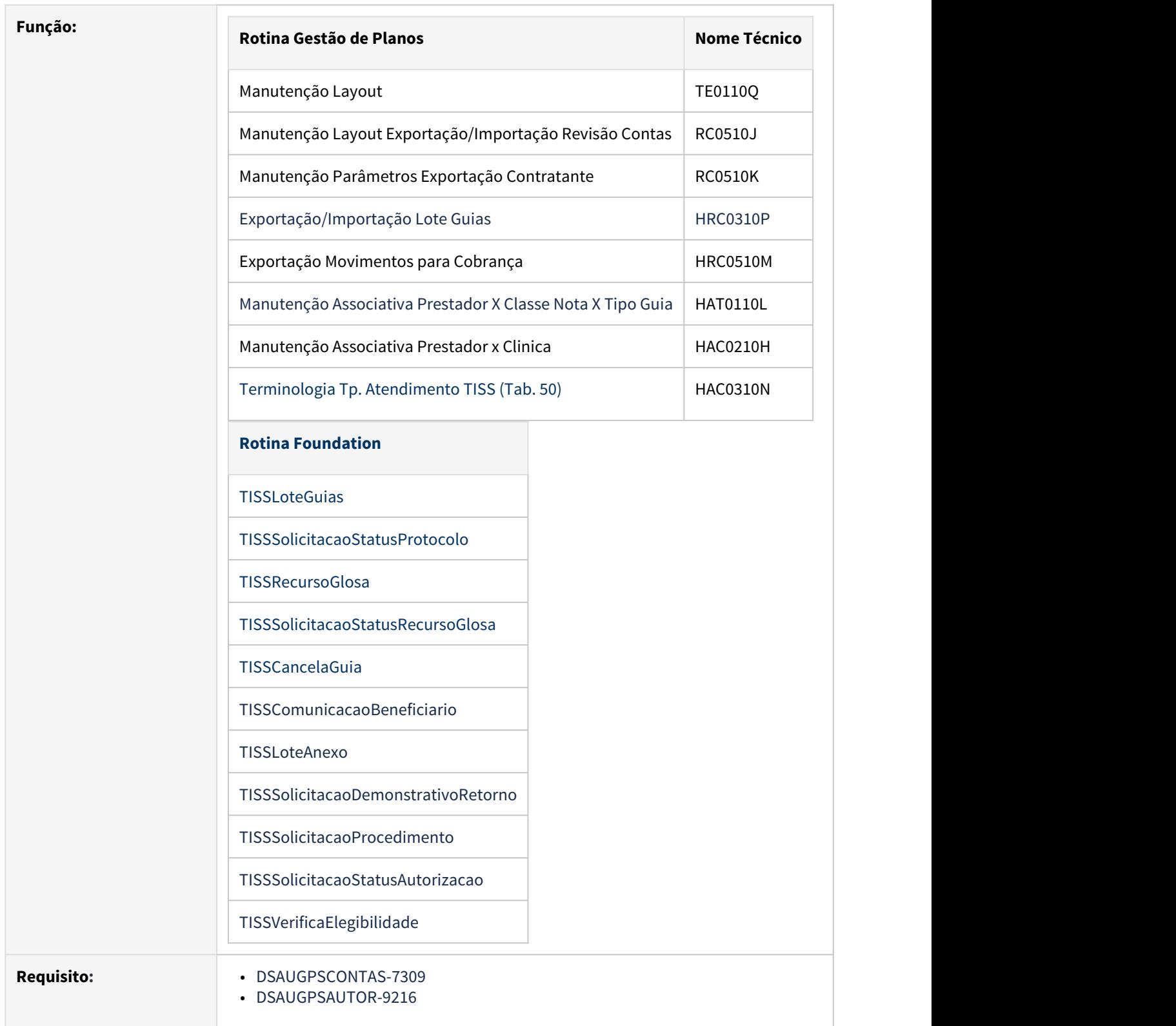

### **02. SITUAÇÃO/REQUISITO**

As implementações apresentadas neste documento correspondem as adequações efetuadas no **TOTVS Saúde Planos - Linha Datasul** devido as seguintes alterações promovidas no manual da TISS 3.05.00

#### **a. Principal alteração de versão**:

Foi adicionado o termo "22 - Telessaúde" na terminologia de Tipo de Atendimento (Tabela 50).

#### **03. SOLUÇÃO**

#### • Procedimento para Implantação

Para adequação do sistema, foram realizadas as implementações descritas nos seguintes documentos:

- [DT TISS 3.05.00 Revisão de Contas/Foundation](#page-1177-0)
- [DT TISS 3.05.00 Atendimento ao Público/Foundation](#page-1143-0)

A implementação realizada será disponibilizada no Pacote de Apoio do dia 15/05/2020.

- **12.1.28-2**
- **12.1.27-6**
- **12.1.26-11**

Aqueles clientes que, devido a prazos, não consigam proceder a atualização do Pacote de Apoio supracitado, poderão optar por baixar e atualizar os programas alterados diretamente através dos links disponibilizados abaixo.

◆ Para atualização das rotinas apresentadas nos pacotes abaixo, o ambiente deverá estar atualizado pelo menos com as versões:

- **12.1.28**
- **12.1.27-4**
- **12.1.26-9**
- **12.1.25-15**

Caso o cliente realize o download/atualização de um patch posterior a aplicação destes pacotes, deverá ser verificado se a versão aplicada já possui as implementações da TISS. Caso contrário deverá aplicar novamente os pacotes apresentados nesta documentação.

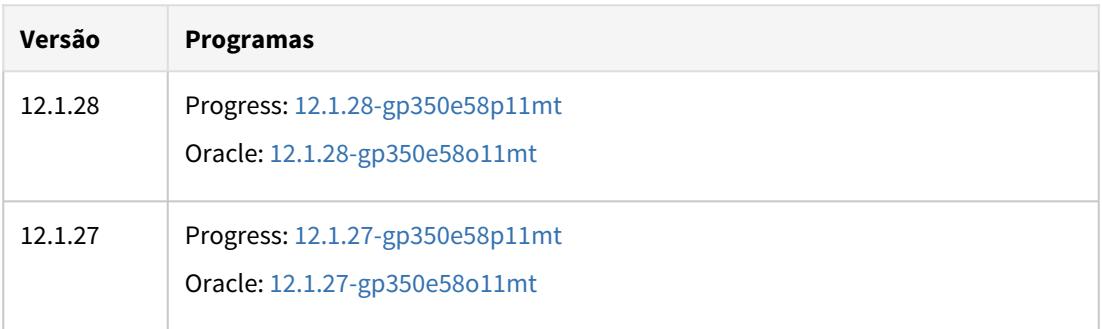

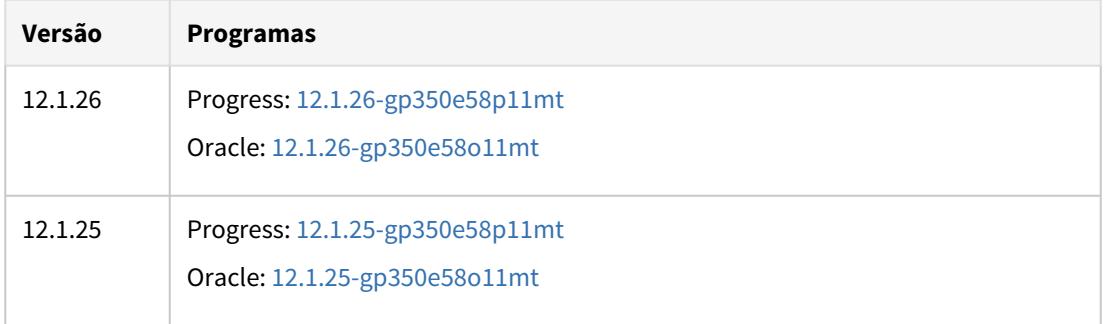

HAW - Autorizador - Legislação 12.1.29

DT (Software de Pacotes) Pacotes com procedimentos alternativos (AT0110Z)

### **01. DADOS GERAIS**

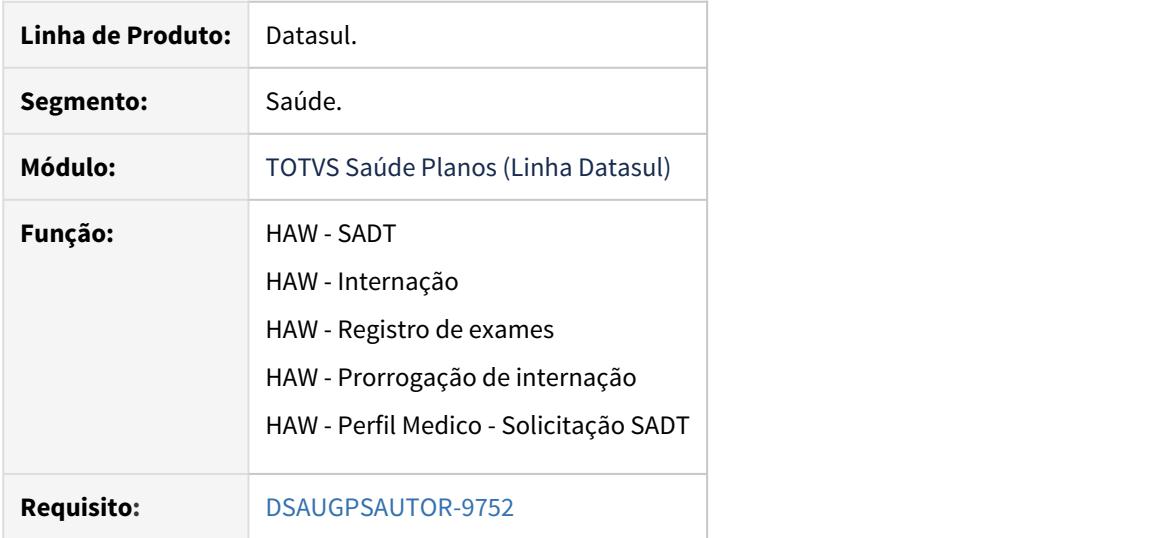

### **02. SITUAÇÃO/REQUISITO**

É necessário uma forma para adicionar pacotes utilizando o procedimento digitado, seja ele principal ou alternativo.

# **03. SOLUÇÃO**

Implantação Configuração Utilização

# **Procedimentos para Implantação**

A implementação descrita no documento estará disponível a partir da atualização do pacote no cliente.

O pacote está disponível no portal [\(https://suporte.totvs.com/download\)](https://suporte.totvs.com/download%29.) e também na console de atualização.

### **04. ASSUNTOS RELACIONADOS**

• [DT Propriedades do Sistema versão 12.1.29](#page-441-0)

### DT Autorizador - Alerta de preenchimento Token

### **01. DADOS GERAIS**

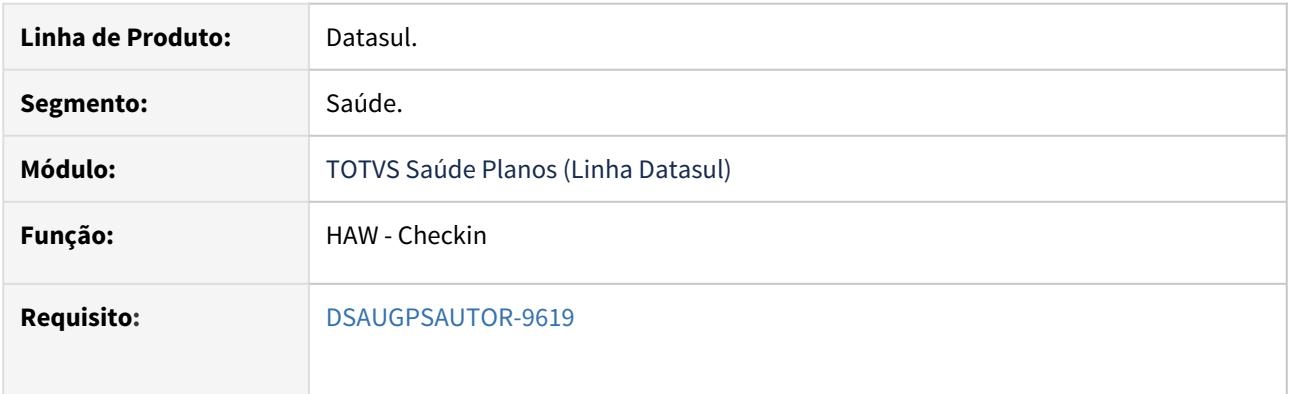

# **02. SITUAÇÃO/REQUISITO**

Adicionada propriedade **com.totvs.saude.checkin.notifyToken** que quando ativa irá mostrar uma mensagem no checkin quando o campo token for solicitado. O valor da propriedade é a mensagem a ser exibida no checkin.

# **03. SOLUÇÃO**

### • Passo 01• Passo 02

#### **Procedimentos para Implantação**

A implementação descrita no documento estará disponível a partir da atualização do pacote no cliente.

O pacote está disponível no portal [\(https://suporte.totvs.com/download\)](https://suporte.totvs.com/download%29.) e também na console de atualização.

#### **04. ASSUNTOS RELACIONADOS**

• [DT Propriedades do Sistema versão 12.1.29](#page-441-0)
## DT Campo Token para Solicitações/Registros via Intercâmbio Eletrônico

#### **01. DADOS GERAIS**

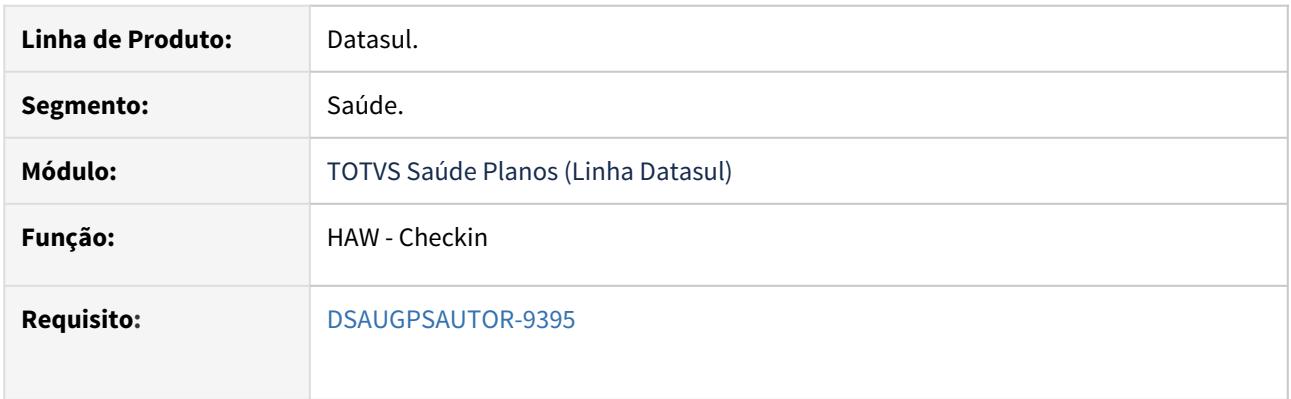

# **02. SITUAÇÃO/REQUISITO**

Adicionada propriedade **com.totvs.saude.checkin.enableToken** que quando ativa irá mostrar um campo de código de token para preenchimento. Esse valor será utilizado no tráfego das transações no PTU Online para os beneficiários de intercâmbio.

# **03. SOLUÇÃO**

# • Passo 01• Passo 02

#### **Procedimentos para Implantação**

A implementação descrita no documento estará disponível a partir da atualização do pacote no cliente.

O pacote está disponível no portal [\(https://suporte.totvs.com/download\)](https://suporte.totvs.com/download%29.) e também na console de atualização.

#### **04. ASSUNTOS RELACIONADOS**

• [DT Propriedades do Sistema versão 12.1.29](#page-441-0)

HCG - Cadastros Gerais - Legislação 12.1.29

HFP - Faturamento Planos Saúde - Legislação 12.1.29

DT Provisão de Receita - Contabilização de Faturas com Valor Zerado

# **01. DADOS GERAIS**

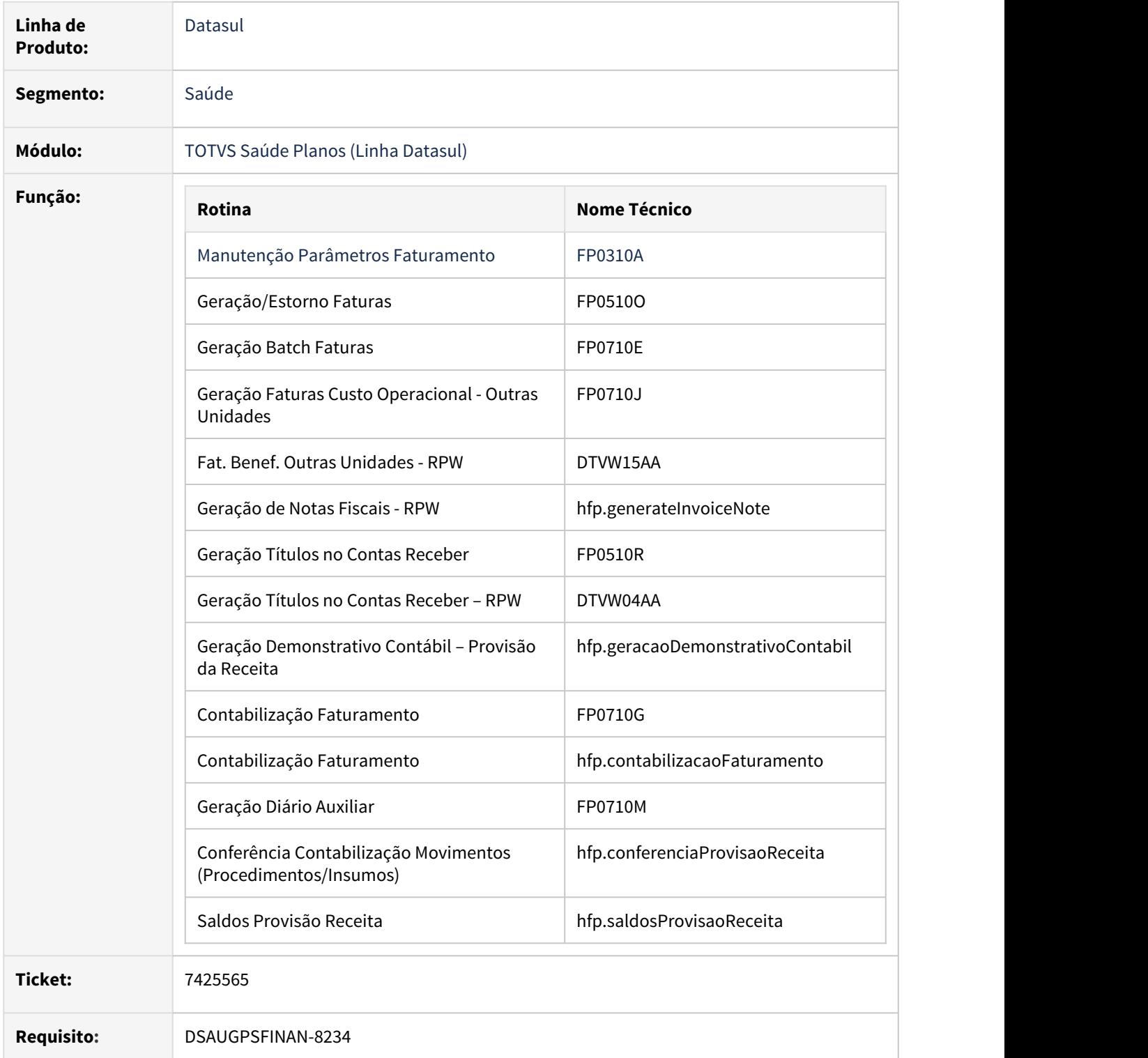

# **02. SITUAÇÃO/REQUISITO**

Existe a necessidade de efetuar a contabilização de faturas com valor zerado, para que ocorra a baixa da provisão de receita dos movimentos.

# **03. SOLUÇÃO**

A implementação descrita no documento estará disponível a partir da atualização do pacote no cliente. Procedimento para Implantação<br>
A implementação descrita no documento estará disponível a partir da atualização do pacote no<br>
cliente.<br>
O pacote está disponível no portal [\(https://suporte.totvs.com/download\)](https://suporte.totvs.com/download).

# HGP - Gerenciamento de Planos Legislação 12.1.29

**File Modified**

# HRC - Revisão de Contas Médicas - Legislação 12.1.29 Rascunho •

**O** Rascunho

**File Modified**

#### DT A1200 ID HONOR Inclui Honorário

#### **01. DADOS GERAIS**

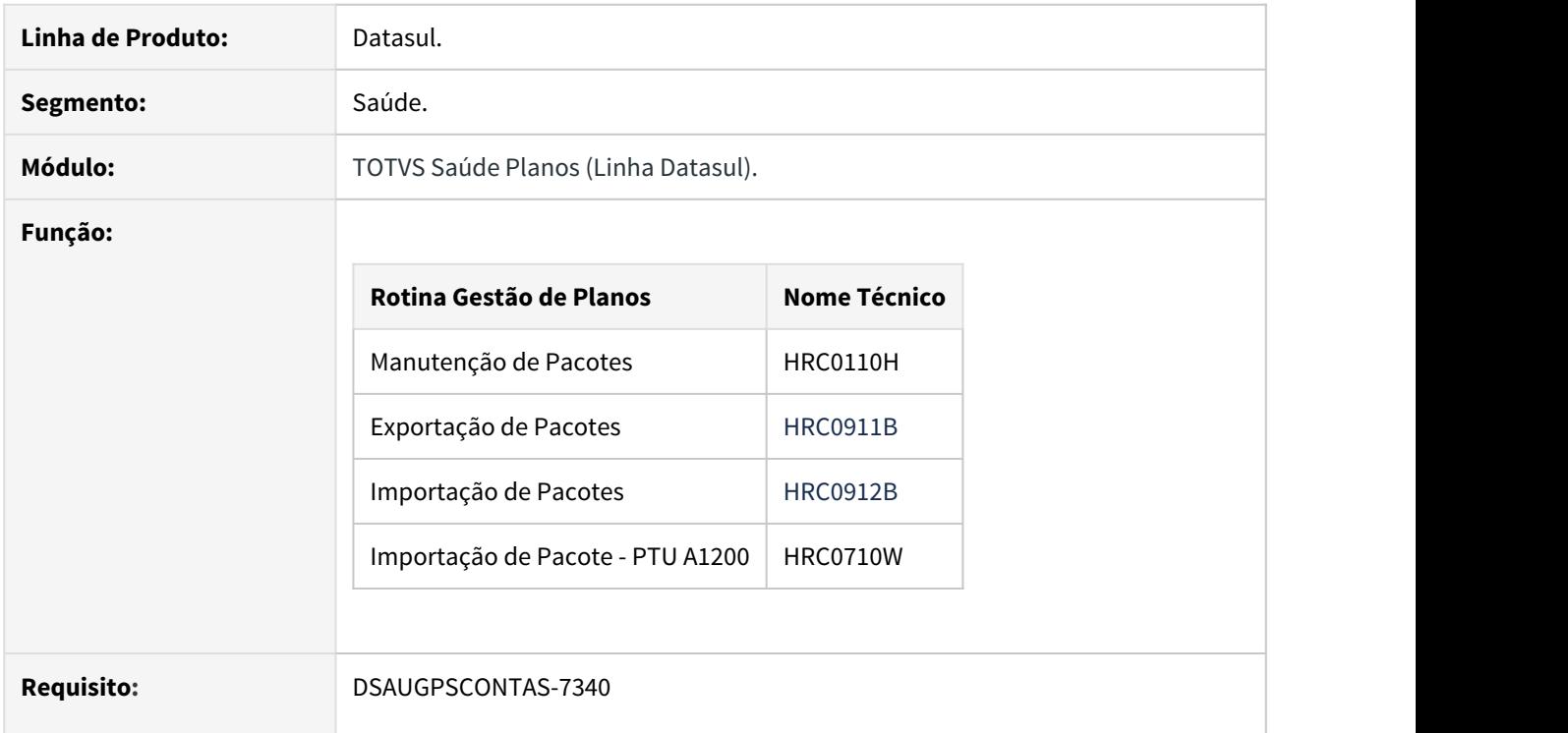

# **02. SITUAÇÃO**

As implementações descritas neste documento correspondem as adequações efetuadas no Gestão de Planos referentes a obrigatoriedade da informação do campo "ID\_HONOR" do PTU A1200, conforme manual PTU.

#### **03. SOLUÇÃO**

As seguintes alterações foram realizadas no sistema:

#### **1) Criado programa "sp-carga-pacote-inclui-honorario" para realizar a carga de dados para o novo campo:**

Como facilitador para atualização do novo campo "Inclui honorário", o programa "sp-carga-pacote-incluihonorario" fará a carga do campo "Inclui Honorário" conforme valor do campo "Trata Procedimento" (presente na primeira tela do cadastro de pacotes) para todos os pacotes do sistema.

#### **2) Adicionado o novo parâmetro "Inclui Honorario" na tela de Dados PTU A1200 no programa de Manutenção de Pacotes:**

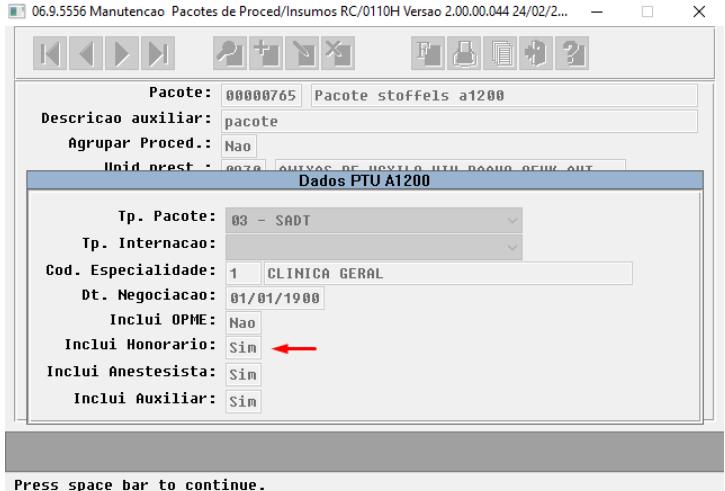

**Inclui honorário**: Este novo parâmetro indica se o pacote prevê procedimentos de honorários médicos. A informação será utilizada também para imprimir o campo "**ID\_HONOR**" na exportação do PTU A1200.

#### **3) Programa de Exportação de Pacote - PTU A1200.**

O programa de Exportação de Pacotes - PTU A1200 foi adequado para imprimir o valor "**ID\_HONOR**" na exportação do PTU A1200 conforme parametrização do campo "Inclui Honorário" do cadastro de Manutenção de Pacotes.

#### **4) O programa de Exportação de Pacote (CSV) foi adequado para imprimir o campo "Inclui Honorário" na exportação de pacotes.**

O programa de Exportação de Pacotes (CSV) (hrc0911b) foi adequado para imprimir o valor "Inclui Honorário" na geração do arquivo "CSV", conforme parametrizado no cadastro de Manutenção de Pacotes.

#### **5) O programa de Importação de Pacotes (CSV) foi adequado para importar o valor "Inclui Honorário" na importação de pacotes.**

O programa de Importação de Pacotes (CSV) (hrc0912b) foi adequado para importar/atualizar o campo "Inclui Honorário" conforme valor presente no arquivo "CSV".

DT Ajustes na regra de aplicação da taxa de custeio administrativo (intercâmbio)

## **01. DADOS GERAIS**

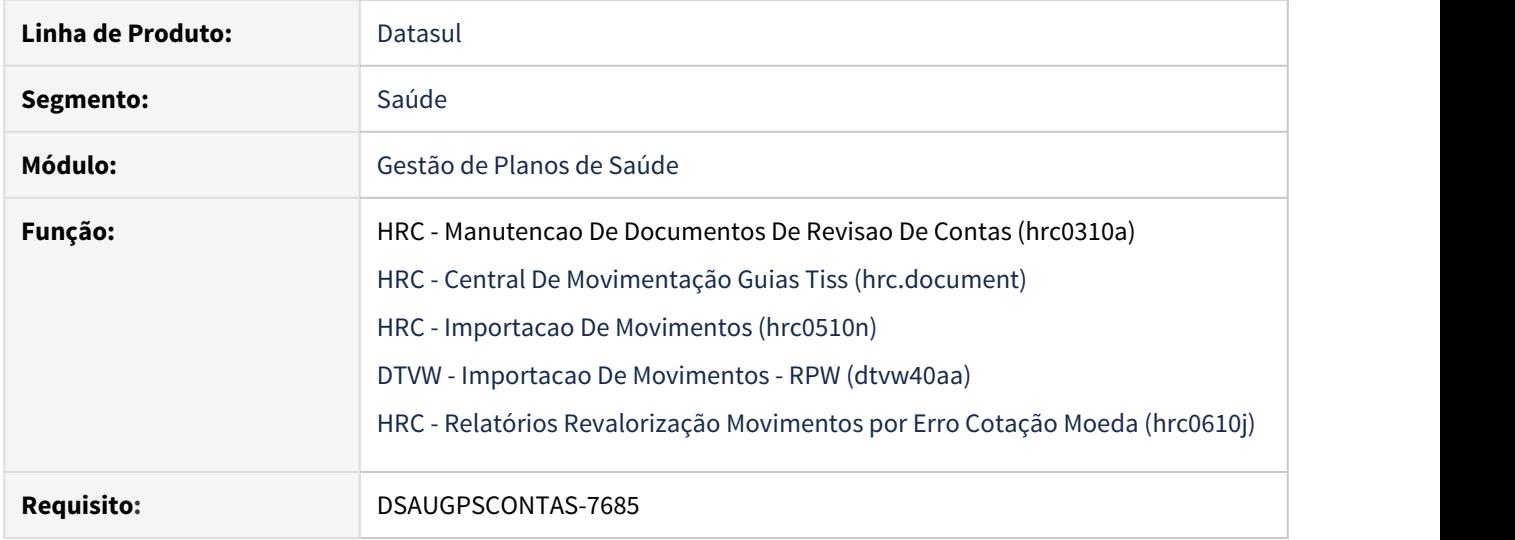

#### **02. SITUAÇÃO/REQUISITO**

O sistema não estava considerando as datas de autorização das guias associadas ao documento ao realizar o cálculo da taxa de intercâmbio, assim como estipulado pelo Manual de Intercâmbio Nacional.

#### **03. SOLUÇÃO**

Os programas que realizam o cálculo da taxa de custeio administrativo foram adaptados para seguir as regras descritas no Manual de Intercâmbio Nacional:

Deve-se incluir a taxa de custeio administrativo para as notas apresentadas no prazo máximo de 90 (noventa) dias corridos até a postagem do arquivo PTU A500. O prazo é contado da data de atendimento ou da alta do paciente internado, da data de execução (Guia de SADT) ou da data de autorização. Não haverá taxa de custeio administrativo de 91 (noventa e um) a 120 (cento e vinte) dias corridos até a postagem do arquivo PTU A500, contados da data do atendimento ou da alta do paciente internado, da data de execução (Guia de SADT) ou da data de autorização.

Em se tratando de documentos de internação, caso a data da última autorização seja superior à data da alta do paciente e não ultrapasse 15 dias corridos a mesma, a validação do calculo da taxa de intercâmbio deverá considerar a data da última autorização, senão deverá considerar a data de alta. Esta regra também está descrita no Manual de Intercâmbio Nacional, conforme segue:

As pendências relacionadas à internação devem ser regularizadas em até 15 (quinze) dias corridos da alta hospitalar ou do fechamento parcial da conta (o que ocorrer primeiro), do respectivo período que compreende a realização do procedimento, por meio da transação 'pedido de complemento'.

Portanto, no recebimento de um arquivo A500, o sistema verificará se a diferença de dias entre a data de postagem ou a data do recebimento (caso informada) e a data de autorização ou alta (no caso de internações) ou de execução (caso seja guia de SADT) ultrapassa o número de dias parametrizado no programa 'Manutenção Negociação entre Unidades - HRC0110T', campo 'Qt.Dias a partir de'. Caso ultrapasse, o sistema não calculará a taxa e, caso fique no limite de dias, calculará a taxa.

Abaixo um esquema simplificado de como o sistema valida as regras acima citadas:

**[ (DT\_POSTAGEM ou DT\_RECEBIMENTO) − ( (DT\_ULT\_AUTORIZACAO ou DT\_ALTA)\* ou DT\_REALIZACAO) > DIAS\_PARAMETRIZADOS ] → Não calcula taxa**

**[ (DT\_POSTAGEM ou DT\_RECEBIMENTO) − ( (DT\_ULT\_AUTORIZACAO ou DT\_ALTA)\* ou DT\_REALIZACAO) ≤ DIAS\_PARAMETRIZADOS ] → Calcula taxa**

\*Validação implementada para se considerar a data da autorização ou a data da alta:

**[ (DT\_ULT\_AUTORIZACAO > DT\_ALTA) e ( (DT\_ULT\_AUTORIZACAO − DT\_ALTA) ≤ 15 DIAS ) ] → DT\_ULT\_AUTORIZACAO [ (DT\_ULT\_AUTORIZACAO > DT\_ALTA) e ( (DT\_ULT\_AUTORIZACAO − DT\_ALTA) > 15 DIAS ) ] → DT\_ALTA**

#### **[ DT\_ULT\_AUTORIZACAO < DT\_ALTA ] → DT\_ALTA**

Para um melhor entendimento das regras, seguem abaixo alguns exemplos de utilização.

#### **Guias SADT**

Exemplo 1: Data da postagem = 30/06/2020 Data de realização = 15/03/2020  $[(30/06/2020 - 15/03/2020)] \ge 90$  $[107] > 90$ Como a diferença de dias ultrapassará os dias parametrizados (90), a taxa deverá estar zerada ao importar o arquivo.

```
Exemplo 2:
Data da postagem = 30/06/2020
Data de realização = 15/03/2020
[(30/06/2020 - 17/04/2020)] \ge 90[74] \ge 90Como a diferença de dias não ultrapassará os dias parametrizados (90), a taxa deverá ser calculada ao
importar o arquivo.
```
#### **Internação**

#### Exemplo 1:

Data de autorização guia principal = 01/03/2020 Data de autorização 1ª guia associada = 10/03/2020 Data de autorização 2ª guia associada = 15/03/2020 Data da alta = 01/03/2020 Data da postagem = 30/06/2020 Como a última data de autorização da guia associada é 15/03/2020 e não se passaram 15 dias da data da alta (15/03/2020 – 01/03/2020 = 14 dias), a data da autorização deverá ser utilizada como base para o cálculo:  $[(30/06/2020 - 15/03/2020)] \ge 90$  $[107] \ge 90$ Como a diferença de dias ultrapassará os dias parametrizados (90), a taxa deverá estar zerada ao importar o arquivo.

#### Exemplo 2:

Data de autorização guia principal = 01/03/2020 Data de autorização 1ª guia associada = 10/03/2020 Data de autorização 2ª guia associada = 17/03/2020 Data da alta = 01/03/2020 Data da postagem = 30/06/2020 Como a última data de autorização da guia associada é 17/03/2020 e se passaram 15 dias da data da alta (17/03/2020 – 01/03/2020 = 16 dias), a data da alta deverá ser utilizada como base para o cálculo:  $[(30/06/2020 - 01/03/2020)] \ge 90$  $[121] > 90$ 

Como a diferença de dias ultrapassará os dias parametrizados (90), a taxa deverá estar zerada ao importar o arquivo.

#### Exemplo 3:

Data de autorização guia principal = 01/04/2020 Data de autorização 1ª guia associada = 10/04/2020 Data de autorização 2ª guia associada = 17/04/2020 Data da alta = 02/04/2020 Data da postagem = 30/06/2020 Como a última data de autorização da guia associada é 17/04/2020 e não se passaram 15 dias da data da alta (17/04/2020 – 02/04/2020 = 15 dias), a data da autorização deverá ser utilizada como base para o cálculo:  $[(30/06/2020 - 17/04/2020)] \ge 90$  $[74] > 90$ Como a diferença de dias não ultrapassará os dias parametrizados (90), a taxa deverá ser calculada ao importar o arquivo.

#### Exemplo 4:

Data de autorização guia principal = 01/04/2020 Data de autorização 1ª guia associada = 10/04/2020 Data de autorização 2ª guia associada = 18/04/2020 Data da alta = 02/04/2020 Data da postagem = 30/06/2020 Como a última data de autorização da guia associada é 18/04/2020 e passaram-se 15 dias da data da alta (18/04/2020 – 02/04/2020 = 16 dias), a data da alta deverá ser utilizada como base para o cálculo:  $[(30/06/2020 - 02/04/2020)] \ge 90$  $[89] \ge 90$ 

Como a diferença de dias não ultrapassará os dias parametrizados (90), a taxa deverá ser calculada ao importar o arquivo.

# DT Controle de reconsulta entre consulta normal e tele-consulta

#### **01. DADOS GERAIS**

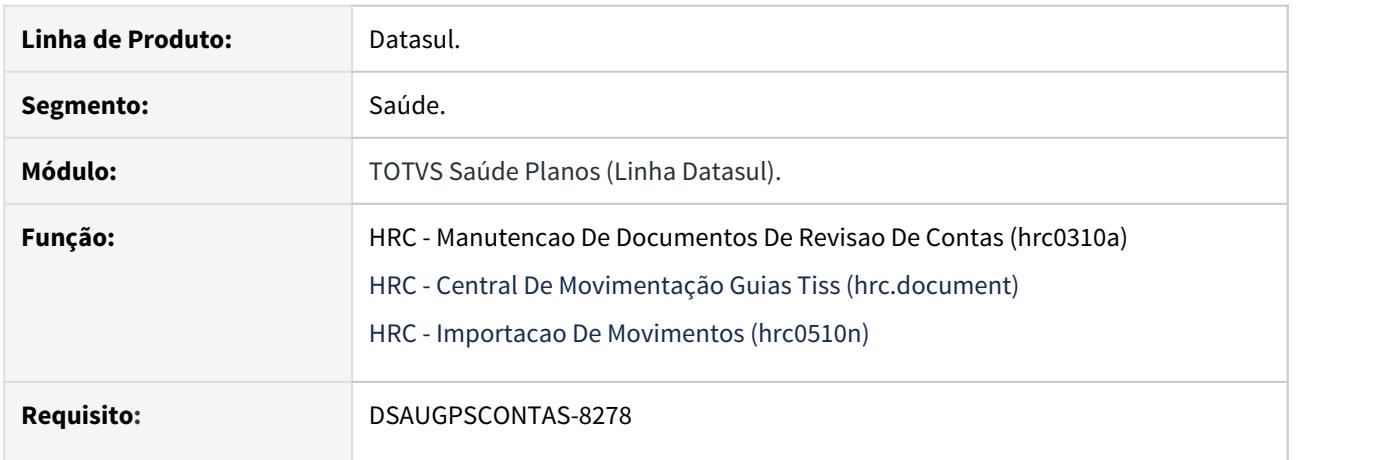

# **02. SITUAÇÃO**

Ajustar o sistema para adequar-se a normativa nacional da Unimed do Brasil referente às regras contingenciais para teleconsulta.

# **03. SOLUÇÃO**

Alterado os programas que realizam a entrada de movimentos para que o sistema considere a realização de consulta médica de forma presencial (10101012,10101039) e de teleconsulta (10101063, 10101055) sob a perspectiva de um mesmo controle de reconsulta.

#### DT Divisão de Honorários na Exportação PTU

#### **01. DADOS GERAIS**

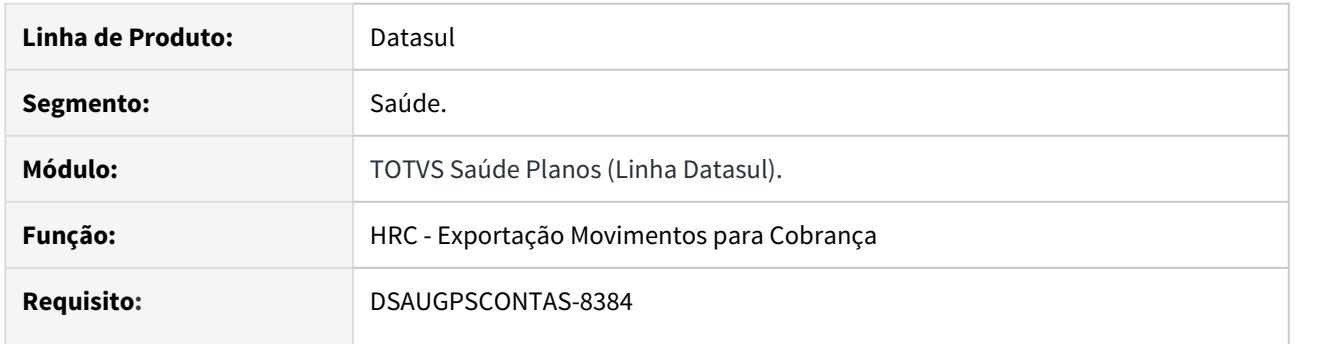

## **02. SITUAÇÃO**

Quando existem movimentos de divisão de honorário sob o mesmo documento o sistema faz a quebra dos movimentos por participação. Devido as regras da cobrança de intercambio é necessário que os movimentos da divisão estejam separados, sendo que, o documento separado deve conter as cobranças referente ao TP\_PARTICIP = 0, onde o registro R502 deverá conter corretamente as informações de cada prestador.

#### **03. SOLUÇÃO**

Implementada regra de negócio para que os movimentos de cobrança referente ao TP\_PARTICIP = 0 sejam exportados em registros R502 separados com as respectivas informações de cada prestador.

# DT Procedimento Pacote Indicador Alternativo

#### **01. DADOS GERAIS**

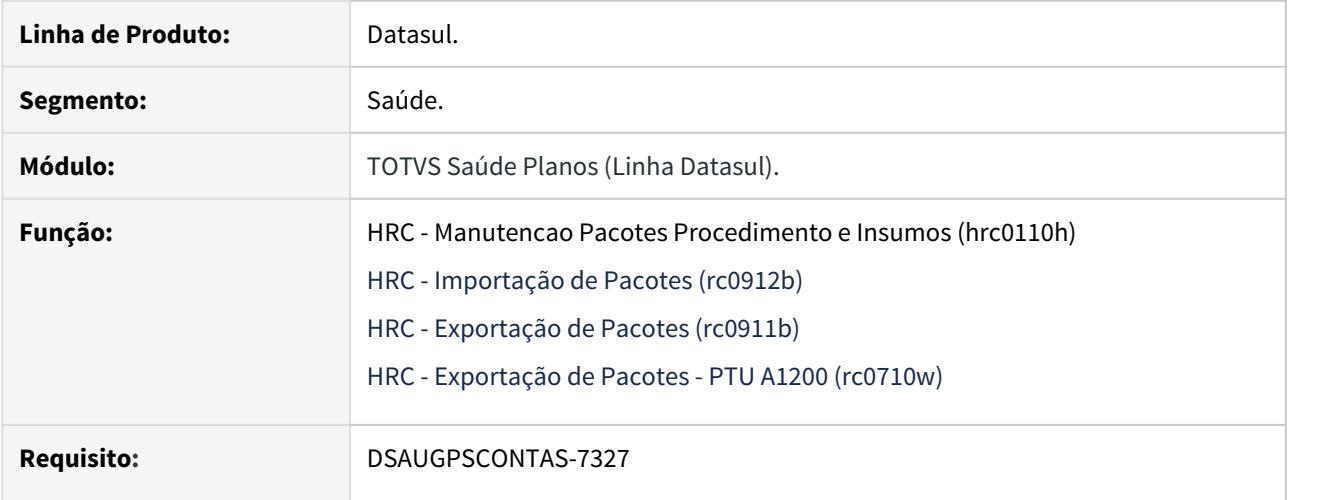

# **02. SITUAÇÃO**

Ajustar o sistema para adequar-se a normativa nacional da Unimed do Brasil referente às regras de procedimentos de pacotes com o indicador de serviço "Alternativo".

# **03. SOLUÇÃO**

Foi adicionada ao programa de manutenção de pacotes, no campo de 'Indicador de Serviço' do procedimento do pacote, a opção "3-Alternativo" para pacotes que não tratam procedimentos. Alterados também os programas que realizam a importação e a exportação de pacotes .CSV e a exportação de A1200.

DT PTU 11.2 - Importação de Insumos - A900

## **01. DADOS GERAIS**

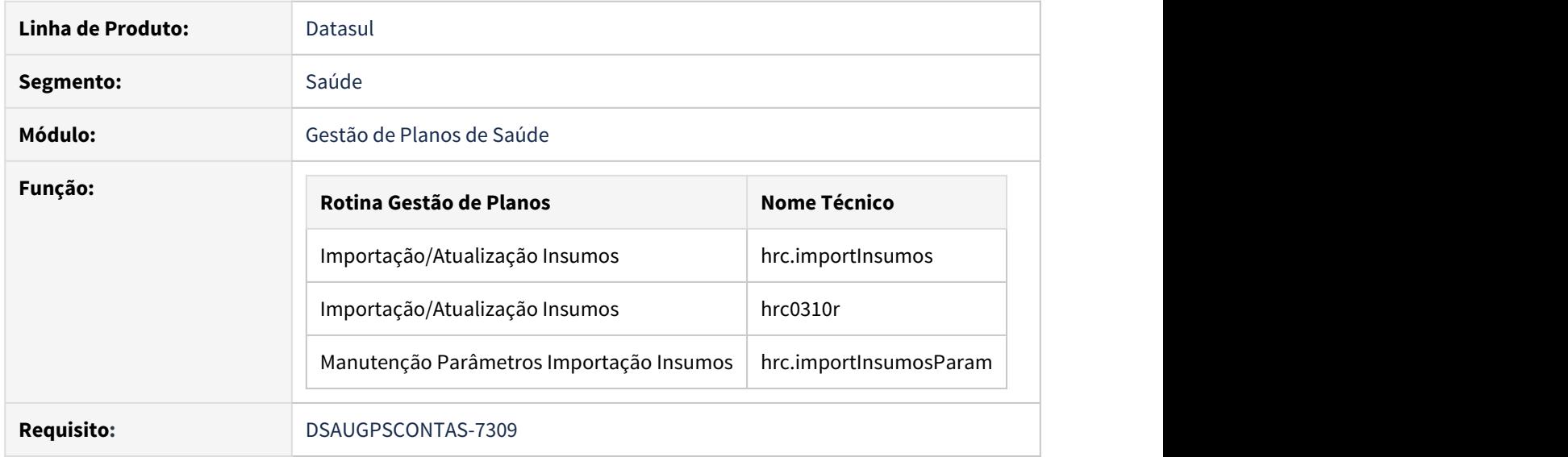

# **02. SITUAÇÃO/REQUISITO**

As implementações descritas neste documento correspondem as adequações efetuadas no processo de Importação de Insumos - A900 devido as seguintes alterações promovidas no Manual PTU 11.2:

#### a. Alteração de versão:

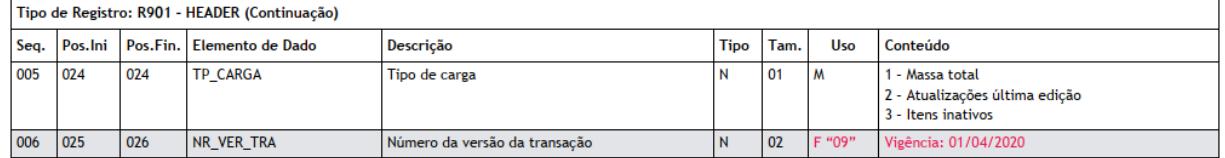

b. Inclusão de novos campos:

Tipo de Registro: R902 – MATERIAIS

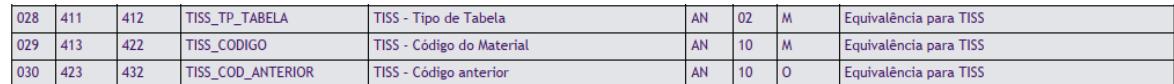

# Tipo de Registro: R905 – MEDICAMENTOS

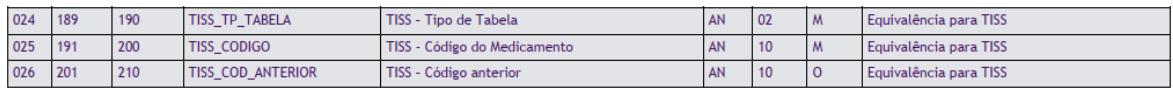

# **03. SOLUÇÃO**

Para adequação do sistema, foram realizadas as seguintes implementações:

- 1. Criação de dois novos Layouts para importação dos insumos na nova versão:
	- a. laptua900i-112.p (utilizado para o programa HRC0310R)
	- b. laptua900i-112-rpw.p (utilizado para o programa HRC.IMPORTINSUMOS).
- 2. Uma vez incluído o campo TISS\_TP\_TABELA, os parâmetros existentes na Manutenção Parâmetros Importação Insumos - HRC-IMPORTINSUMOSPARAM(RPW) e na Importação/Atualização Insumos - HRC0310R(Modo Clássico), os campos onde era possível informar os Tipos de Tabela manualmente foram retirados, na versão rpw e, desabilitados, na versão batch.

Portanto, a criação/atualização do campo 'Tipo de Tabela' dos insumos importados passa a considerar sempre a informação recebida no arquivo PTU A900.

▲ O campo 'Tipo de Tabela' dos registros da Associativa para Conversão Insumo Gestão de Planos x → PTU (tabela ptuinsu), incluídos automaticamente pela importação RPW, não será necessariamente o TISS\_TP\_TABELA recebido no arquivo. Neste caso,

- quando o insumo for TNUMM (TP\_CODIFICACAO = 1), o tipo de tabela será os 2 primeiros dígitos trafegados no campo TISS\_CODIGO;
- quando o insumo for TUSS (TP\_CODIFICACAO = 2), o tipo de tabela será a informação trafegada no campo TISS\_TP\_TABELA.

**A Para que o sistema a crie automaticamente, na importação RPW de insumos, os registros<br>na Manutenção Associativa para Conversão Insumo Gestão de Planos x PTU - HRC0510R, o<br>parâmetro** *'Criar Associativa Para Conversão Ges* na Manutenção Associativa para Conversão Insumo Gestão de Planos x PTU - HRC0510R, o parâmetro 'Criar Associativa Para Conversão Gestão x PTU' do programa Manutenção Parâmetros

Procedimento para Implantação Procedimento para Configuração Procedimento para Utilização

A implementação descrita no documento estará disponível a partir da atualização do pacote no cliente.

Para utilização correta deste pacote, deverá ser atualizado o banco de dados via console de atualização.

O pacote está disponível no portal [\(https://suporte.totvs.com/download\)](https://suporte.totvs.com/download).

Caso a importação a ser utilizada seja via **RPW**, no TOTVS12, acesse o programa **HRC.IMPORTINSUMOS** e programe a execução da importação conforme desejado.

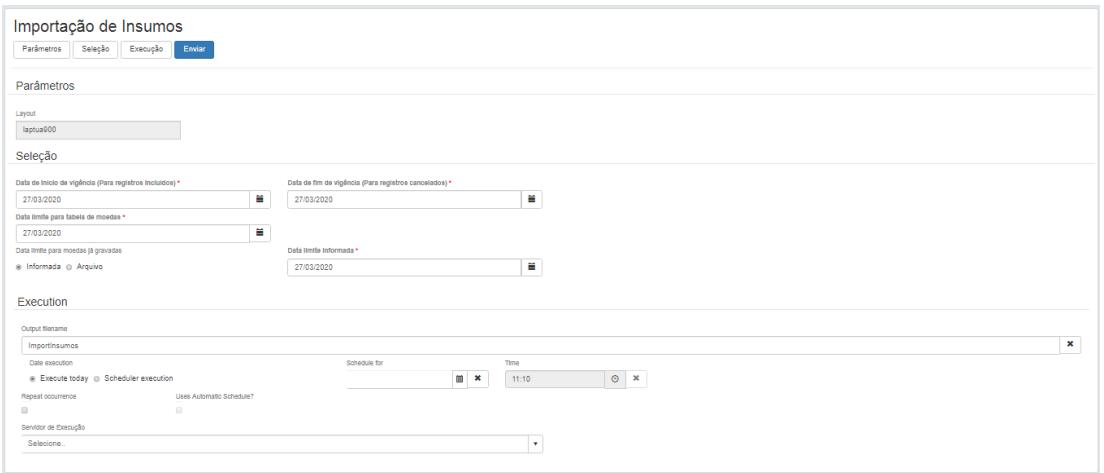

Caso a importação a ser utilizada seja **BATCH**, no TOTVS12, acesse o programa **HRC0310R** e execute a importação conforme desejado.

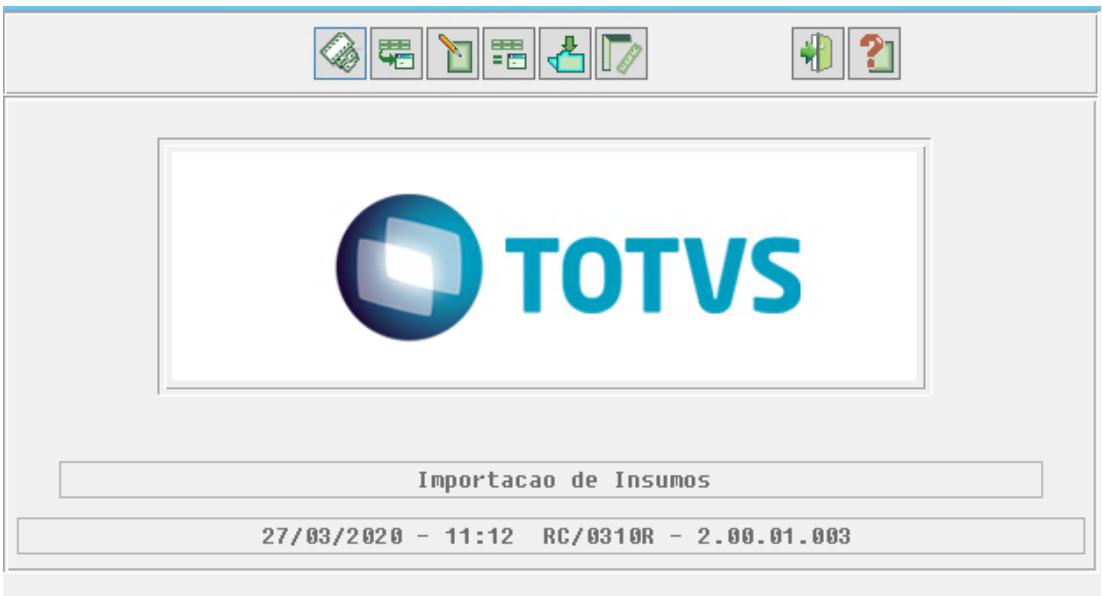

DT PTU 11.2 - Importação de Insumos - A900 - Liberação Especial

# **01. DADOS GERAIS**

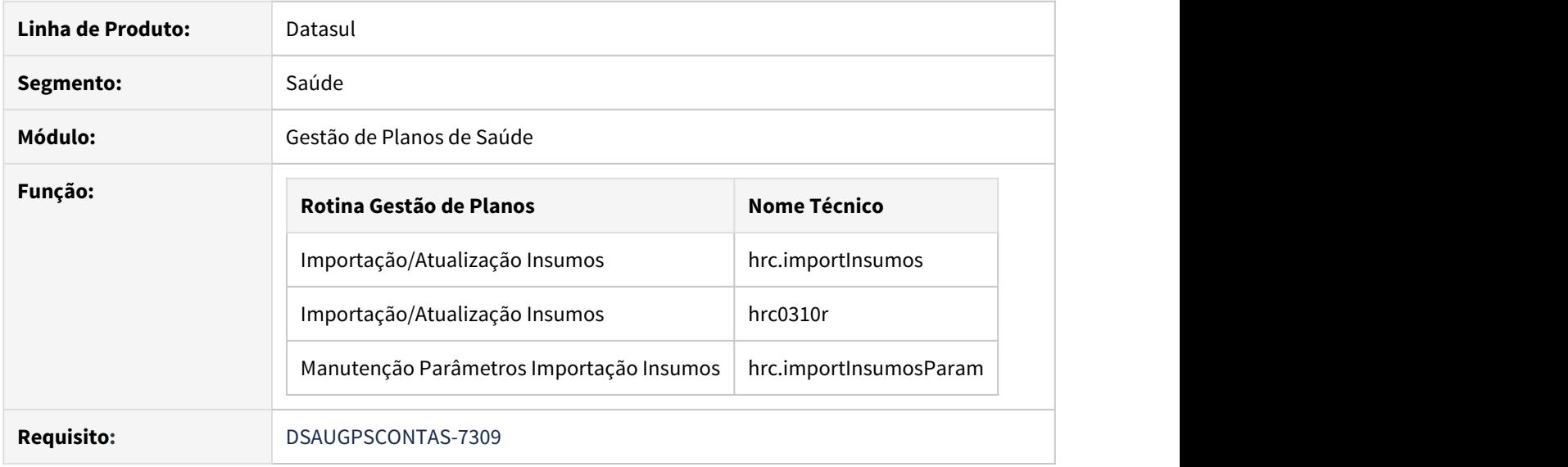

# **02. SITUAÇÃO/REQUISITO**

As implementações descritas neste documento correspondem as adequações efetuadas no processo de Importação de Insumos - A900 devido as seguintes alterações promovidas no Manual PTU 11.2:

a. Alteração de versão:

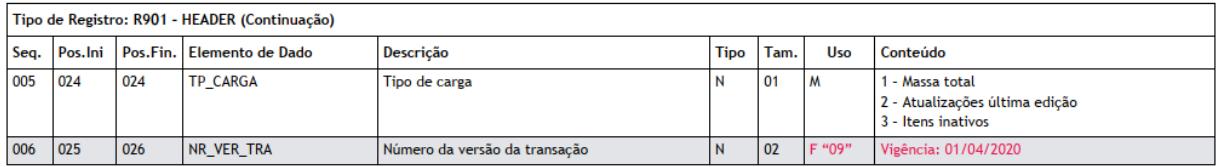

b. Inclusão de novos campos:

Tipo de Registro: R902 – MATERIAIS

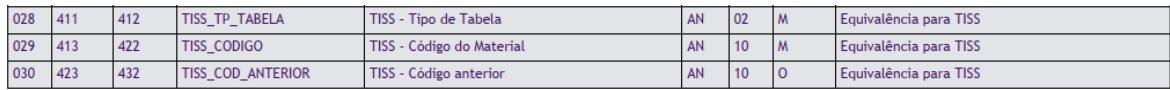

Tipo de Registro: R905 – MEDICAMENTOS

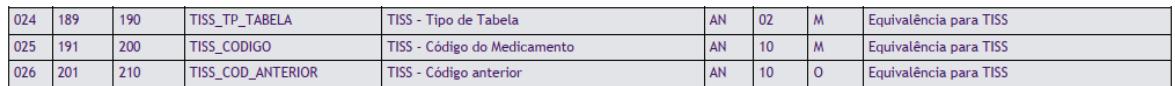

# **03. SOLUÇÃO**

Para adequação do sistema, foram criados dois novos layouts de importação de insumos:

1. laptua900i-112.p (utilizado para o programa HRC0310R);

2. laptua900i-112-rpw.p (utilizado para o programa HRC.IMPORTINSUMOS).

◆ Conforme informativo institucional da Unimed do Brasil, realizado no dia 25 de março de 2020, "a coluna │ com codificação de 10 dígitos ("de para" TISS), não será utilizada nesse momento, mantendo o mesmo processo de autorização e cobrança vigente" (para maiores informações, acesse: [http://](http://www2.unimed.coop.br/nacional/maisinfo/in/2020/Mar%C3%A7o/25-03-2020/25-03-2020boletim_intercambio.html) [www2.unimed.coop.br/nacional/maisinfo/in/2020/Mar%C3%A7o/](http://www2.unimed.coop.br/nacional/maisinfo/in/2020/Mar%C3%A7o/25-03-2020/25-03-2020boletim_intercambio.html) [25-03-2020/25-03-2020boletim\\_intercambio.html](http://www2.unimed.coop.br/nacional/maisinfo/in/2020/Mar%C3%A7o/25-03-2020/25-03-2020boletim_intercambio.html)). Desta maneira, esta implementação apenas prevê a troca do número da versão da transação.

#### Procedimento para Implantação Procedimento para Configuração Procedimento para Utilização

A implementação realizada encontra-se disponível no Pacote de Apoio disponibilizado no último dia 27/03/20.

- **12.1.27-4**
- **12.1.26-9**
- **12.1.25-15**

Aqueles clientes que, devido a prazos, não consigam proceder a atualização do Pacote de Apoio supracitado, poderão optar por baixar e atualizar os programas alterados diretamente através dos links disponibilizados abaixo.

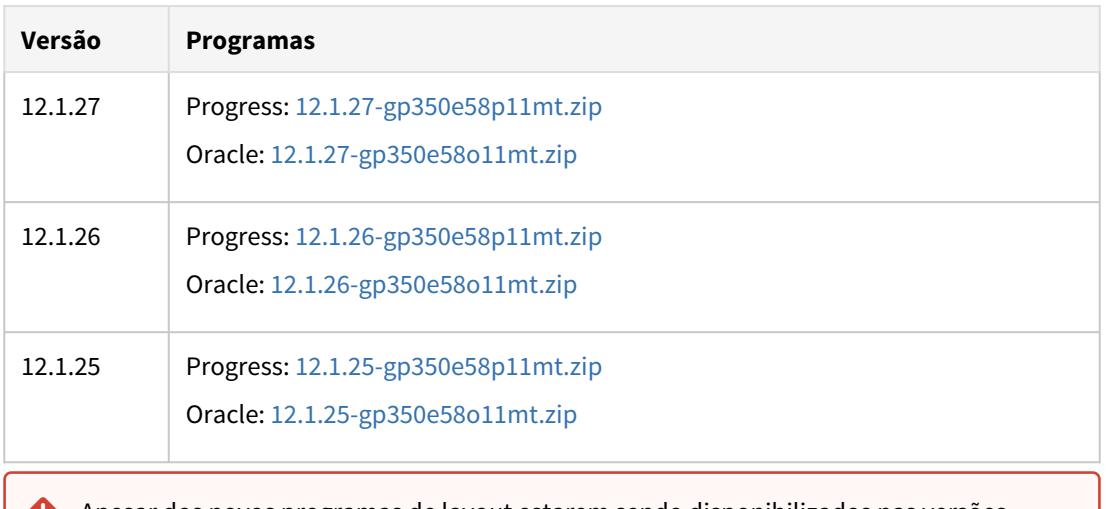

Apesar dos novos programas de layout estarem sendo disponibilizados nas versões citadas, os mesmos são compatíveis com qualquer versão do sistema,  $\ddot{\bullet}$ 

Caso a importação a ser utilizada seja via **RPW**, no TOTVS12, acesse o programa **HRC.IMPORTINSUMOS** e programe a execução da importação conforme desejado.

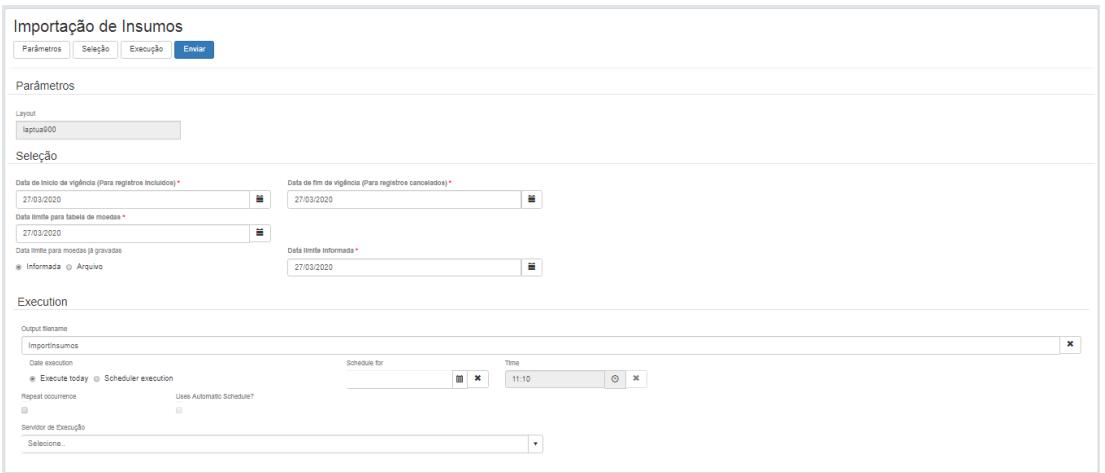

Caso a importação a ser utilizada seja **BATCH**, no TOTVS12, acesse o programa **HRC0310R** e execute a importação conforme desejado.

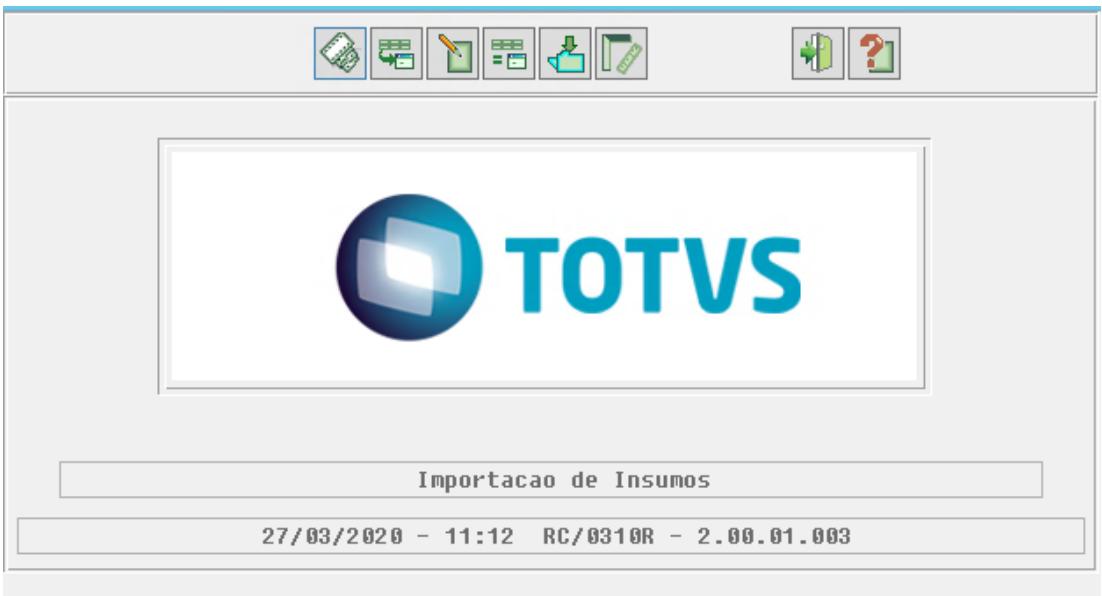

DT PTUA1200 - Novos Campos para Reajuste de Pacote - Exportação

## **01. DADOS GERAIS**

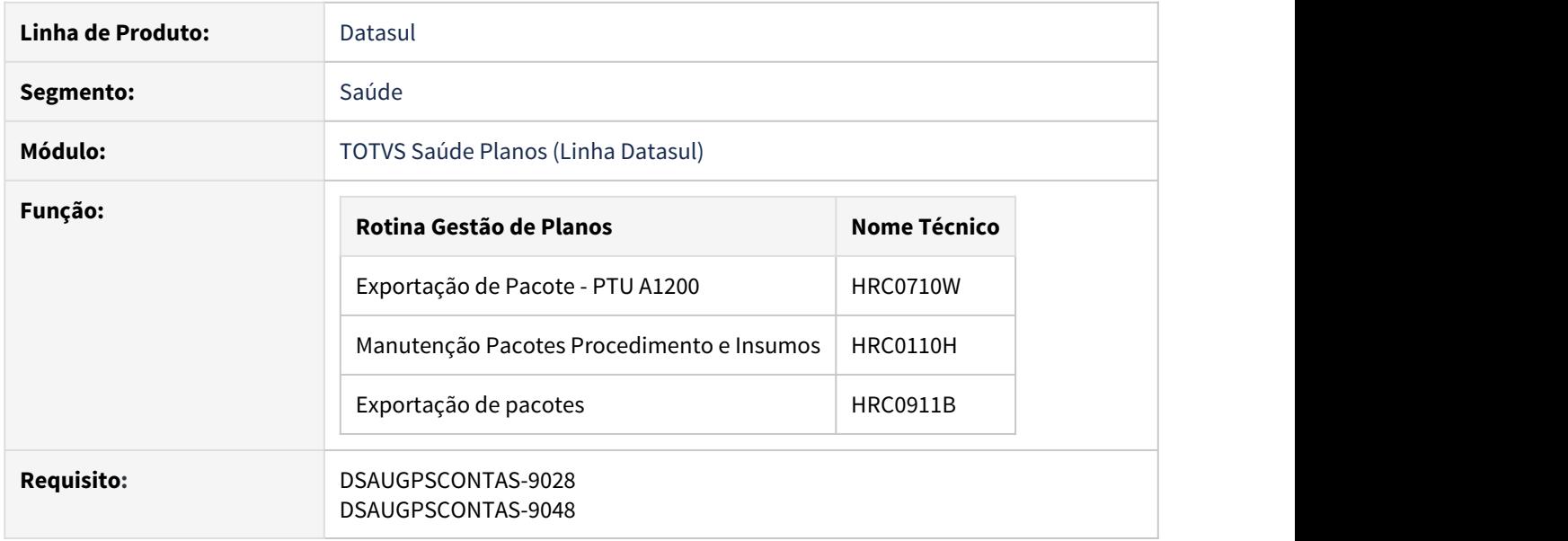

# **02. SITUAÇÃO/REQUISITO**

As implementações descritas neste documento correspondem as adequações efetuadas no processo de exportação de pacotes - PTU A1200 - devido a inclusão de dois novos campos no registro R205 - PRESTADOR:

- ID\_REAJUSTE
- · ID\_ANEXO\_REAJUSTE

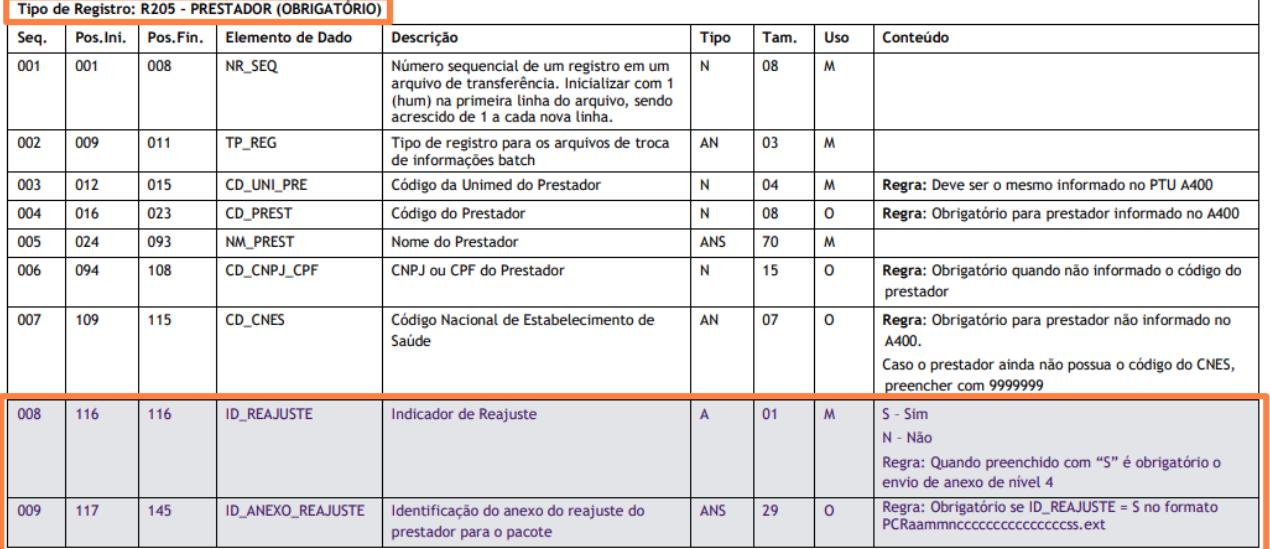

#### **03. SOLUÇÃO**

Foram realizadas as seguintes implementações:

a. Adicionado um parâmetro na 'Manutenção de Pacotes - HRC0110H' que indica se o pacote teve reajuste (Sim/ Não).

Quando for indicado reajuste para o pacote, será possível fazer o upload de um arquivo de anexo para o pacote.

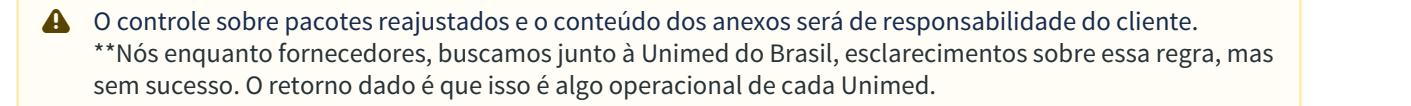

b. Inclusão de duas novas colunas no arquivo .csv exportado pelo programa 'Exportação de pacotes - HRC0911B' com os novos campos adicionadas ao cadastro do pacote.

c. Alteração do programa 'Exportação de Pacote - PTU A1200 - HRC0710W' para que os dois novos campos cadastrado na manutenção do pacote sejam exportados no arquivo A1200 conforme manual PTU.

O campo 'ID\_ANEXO\_REAJUSTE' é obrigatório quando 'ID\_REAJUSTE' = 'S'. Por isso, será exportado neste campo, o nome do arquivo cadastrado na manutenção do pacote para o respectivo prestador.

Além disso, o programa irá compactar todos os arquivos de anexo de reajustes juntamente com o arquivo A1200.

A A nomenclatura dos arquivos deverá seguir o padrão de nível 4 definido pelo manual, conforme segue:

Nível 4 – Anexo válido para o reajuste de prestador (R205) PCRaammncccccccccccccccss.ext

Onde: PC – indica anexo do arquivo de pacote aamm – ano e mês da geração n – nível do anexo (1, 2, 3, 4 ou 5). pppppppp – código do pacote ccccccccccccccc – número do cpf/cnpj do prestador R – Indicação de reajuste ss - sequencial de 01 a 99 no mesmo dia ext – extensão

#### Procedimento para Implantação Procedimento para Utilização

A implementação descrita no documento estará disponível a partir da atualização do pacote no cliente.

Para utilização correta deste pacote, deverá ser atualizado o banco de dados via console de atualização.

O pacote está disponível no portal [\(https://suporte.totvs.com/download\)](https://suporte.totvs.com/download).

## DT TISS 3.05.00 Revisão de Contas/Foundation

#### **01. DADOS GERAIS**

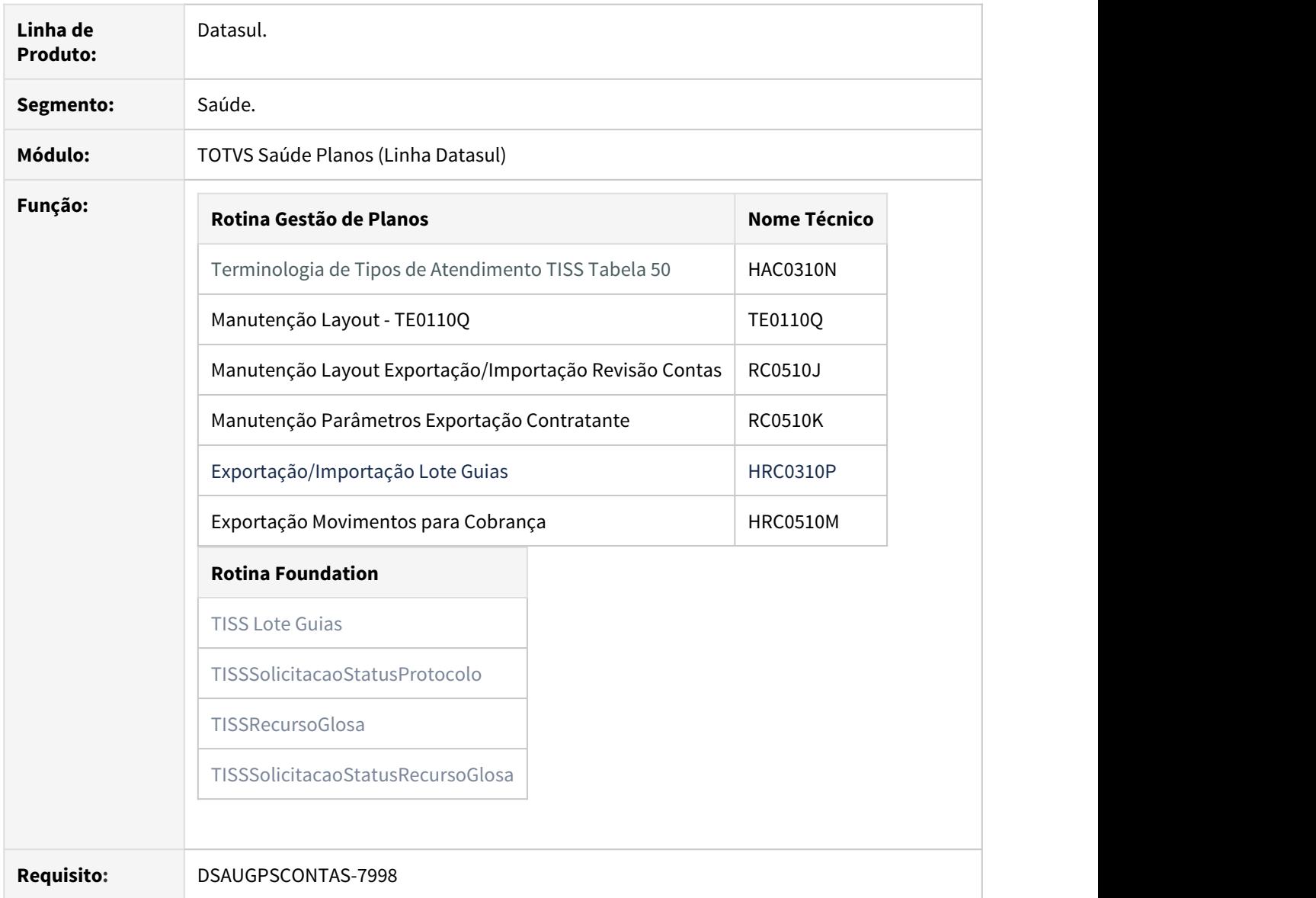

#### **02. SITUAÇÃO**

As implementações descritas neste documento correspondem as adequações efetuadas no "Gestão de Planos" para atender aos Padrões TISS 3.05.00.

#### **03. SOLUÇÃO**

Foram realizados ajustes no sistema para atender as novas implementações da TISS 3.05.00.

A implementação descrita no documento estará disponível a partir da atualização do pacote no elimento para Implantação en Procedimento para Configuração en Procedimento para Utilização<br>A implementação descrita no documento estará disponível a partir da atualização do pacote no<br>cliente.

O pacote está disponível no portal [\(https://suporte.totvs.com/download\).](https://suporte.totvs.com/download%29.)

#### **Exportação/Importação Lote Guias - HRC0310P**

No "TOTVS12", acesse o programa "Exportação/Importação Lote Guias - HRC0310P", e importe os arquivos de lote guias.

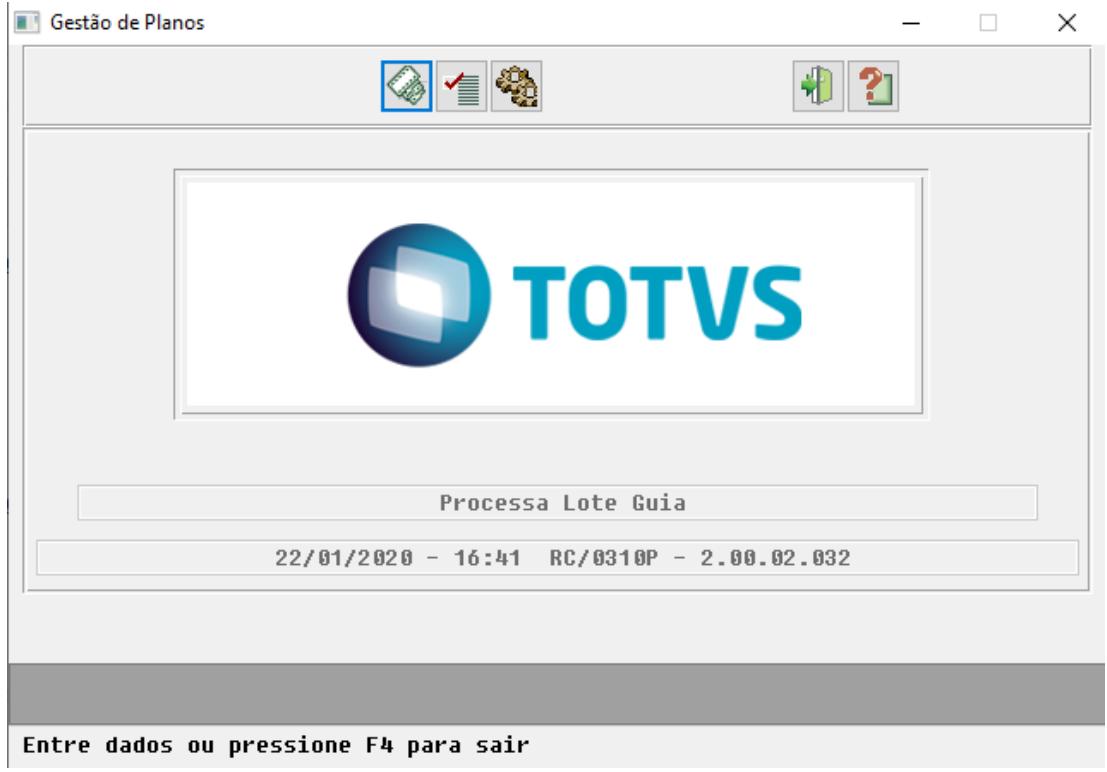

#### **Exportação Movimentos para Cobrança - HRC0510M**

No "TOTVS12", acesse o programa "Exportação Movimentos para Cobrança - HRC0510M", e exporte os arquivos de lote guias.

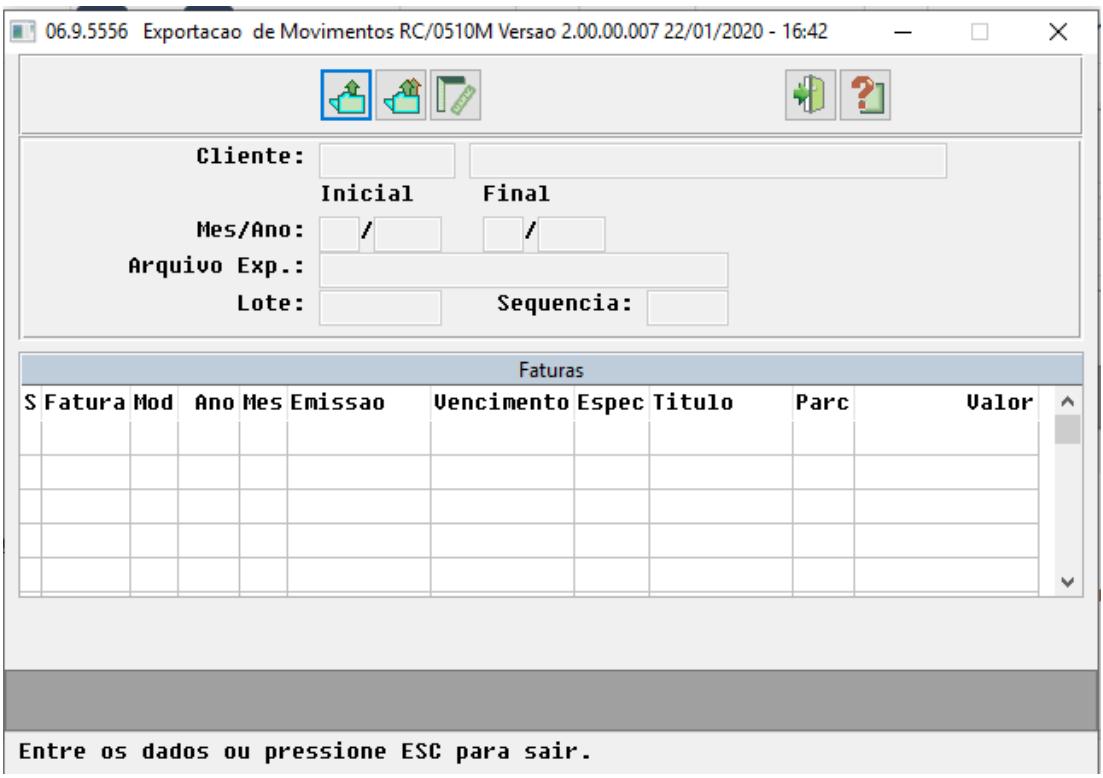

# **Foudantion:**

As implementações realizadas no Foundation podem ser visualizadas clicando [aqui:](https://tdn.totvs.com/display/public/LDT/DT+TISS+3.05.00+-+FOUNDATION)

#### DT Validação Quantidade Nascidos Atendimento Parto

#### **01. DADOS GERAIS**

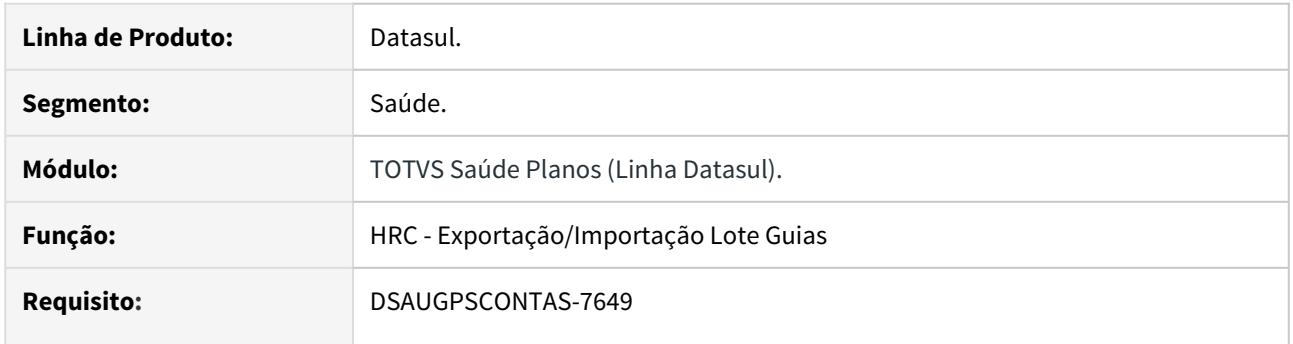

# **02. SITUAÇÃO**

Ajustar o sistema para adequar-se ao envio de informações ao SIP perante a quantidade de nascidos envolvidos no atendimento de parto.

# **03. SOLUÇÃO**

Implementada regra de negócio que será executada na entrada de movimento proveniente de Lote Guias para que seja validado o tráfego de informação da Declaração de Nascidos Vivos.

# DT Valor Total do Protocolo

#### **01. DADOS GERAIS**

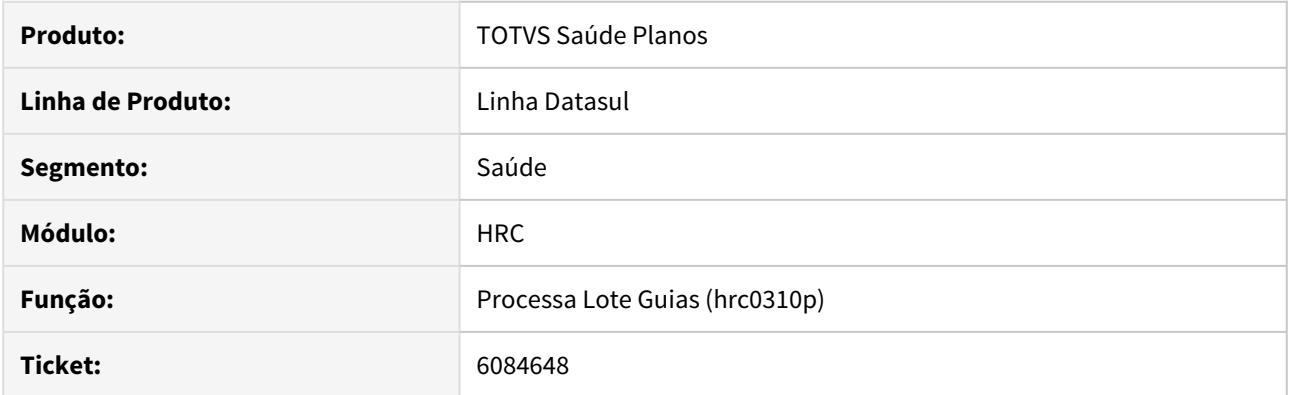

# **02. SITUAÇÃO/REQUISITO**

Ao realizar a importação de Lote Guias, a tag <ans:valorTotalProtocolo> no xml de resposta gerado, era gravado sempre o valor 0 (zero) incorretamente.

# **03. SOLUÇÃO**

Foram realizados ajustes no sistema para gravar o valor corretamente de acordo com o lote importado.

HTZ - Foundation - Legislação 12.1.29

#### DT TISS 3.05.00 - FOUNDATION

#### **01. DADOS GERAIS**

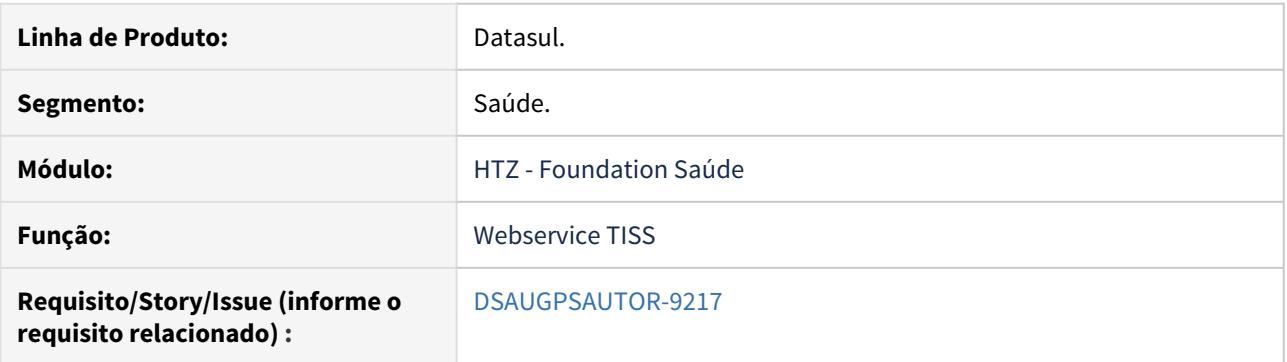

#### **02. SITUAÇÃO/REQUISITO**

É necessário adequar os Webservices do Foundation publicação da nova versão do Padrão TISS, visando atender à necessidade de viabilizar e monitorar a realização de atendimentos à distancia no setor de saude suplementar, diante das medidas emergenciais adotadas em decorreîncia da pandemia do Coronavi̇́rus no pais, com atualizacões nos seguintes componentes do Padrão:

- 1. Terminologia de Tipo de Atendimento (**tabela 50**) do Componente de Representação de Conceitos em Saude (TUSS);
- 2. Componente de Comunicacão:
- 3. Terminologia de Versão do Componente de Comunicação (**tabela 69**) da TUSS;
- 4. Terminologia de Procedimentos e Eventos de Saúde (**tabela 22**) da TUSS; e
- 5. Componente Organizacional.

# **03. SOLUÇÃO**

Mudanças nos wsld's TISS com relação a versão anterior:

- 1. Na Terminologia de Tipo de Atendimento (tabela 50) da TUSS, a inclusão do termo "**TELESSAÚDE**";
- 2. No Componente de Comunicação: a adição ao domínio da tag **dm\_tipoAtendimento** no **tissSimpleTypes** e no **tissSimpleTypesMonitoramento V1\_01\_00** o código **22**, referente ao termo **TELESSAÚDE** da tabela 50 da TUSS;
- 3. Na Terminologia de Versão do Componente de Comunicação (tabela 69) da TUSS, a inclusão de um termo referente à versão 03.05.00 (troca de dados entre operadoras e prestadores);
- 4. Na Terminologia de Procedimentos e Eventos de Saúde(tabela 22)da TUSS, a alteração da descricão do procedimento **40314618 – Coronavírus Covid-19, pesquisa por método molecular** para **40314618 – SARS-CoV-2 (CORONAVÍRUS COVID-19) – PESQUISA POR RT – PCR**.

**Importante para a atualização:** Até a versão **3.04.00**, para que o Foundation Saúde aceitasse os arquivos XML na nova versão da TISS, os arquivos ".XSD" e ".WSDL", que contêm as definições e web services da nova versão, deveriam ser atualizados na estrutura de diretório onde encontra-se instalado o serviço "JBOSS", dentro da pasta "wsdl" (ex.: \jboss-4.2.3.GA\_Foundation\server\default\conf\wsdl\). **Porém a partir da versão, 3.04.01, não é mais necessário atualizar os arquivos no Jboss**. **A partir de agora os arquivos são expedidos dentro do ear.** Desta forma o sistema considera os arquivos ".XSD" e ".WSDL" contidos no ear.

Entretanto os arquivos podem ser baixados por meio do link: [Padrao\\_TISS\\_Comunicação 030500.zip](http://suporte.totvs.com/totvs-tdi-files-maps/mapeamentos/portal-anexos/anexos/zendesk/20200413/TTVFLGP1J003-1586798130224-443836.zip).

Arquivos ".WSDL":

- tissCancelaGuiaV3 05 00;
- tissComunicacaoBeneficiarioV3\_05\_00;
- tissLoteAnexoV3\_05\_00;
- tissLoteGuiasV3\_05\_00;
- tissRecursoGlosaV3 05 00;
- tissSolicitacaoDemonstrativoRetornoV3\_05\_00;
- tissSolicitacaoProcedimentoV3\_05\_00;
- tissSolicitacaoStatusAutorizacaoV3\_05\_00;
- tissSolicitacaoStatusProtocoloV3\_05\_00;
- tissSolicitacaoStatusRecursoGlosaV3\_05\_00;
- tissVerificaElegibilidadeV3\_05\_00;

Arquivos ".XSD":

- tissAssinaturaDigital v1.01;
- tissComplexTypesV3\_05\_00;
- tissGuiasV3\_05\_00;
- tissSimpleTypesV3 05 00;
- tissV3 05 00;
- tissWebServicesV3\_05\_00;
- xmldsig-core-schema.

O "Foundation Saúde", está preparado para receber arquivos XML na versões 3.05.00 da TISS:

- 1. Manualmente
	- a. Na tela Upload XML, selecione o arquivo com uma das novas versões;
	- b. Clique em Upload;
	- c. O sistema irá importar o arquivo;
- 2. Por meio dos web services, cujos endereços podem ser consultados por meio da página de serviços do "JBoss" (Ex: [http://enderecoDoFoundation:28080/jbossws/services\)](http://enderecodofoundation:28080/jbossws/services):
	- TISSSolicitacaoStatusAutorizacaoV\_3\_05\_00WS;
	- TISSSolicitacaoProcedimentoV 3 05 00WS:
	- TISSComunicacaoBeneficiarioV 3 05 00WS:
	- TISSVerificaElegibilidadeV 3 05 00WS;
	- TISSCancelaGuiaV 3 05 00WS:
	- TISSSolicitacaoStatusRecursoGlosaV 3 05 00WS:
	- TISSSolicitacaoStatusProtocoloV 3 05 00WS;
	- TISSLoteAnexoV 3 05 00WS;
	- TISSRecursoGlosaV\_3\_05\_00WS;
	- TISSLoteGuiasV 3 05 00WS;
	- TISSSolicitacaoDemonstrativoRetornoV 3 05 00WS;

HVP - Venda de Planos - Legislação 12.1.29

#### 8689704 DSAUGPSCONTRAT2-9429 DT Adequações Carta Portabilidade Carência

#### **01. DADOS GERAIS**

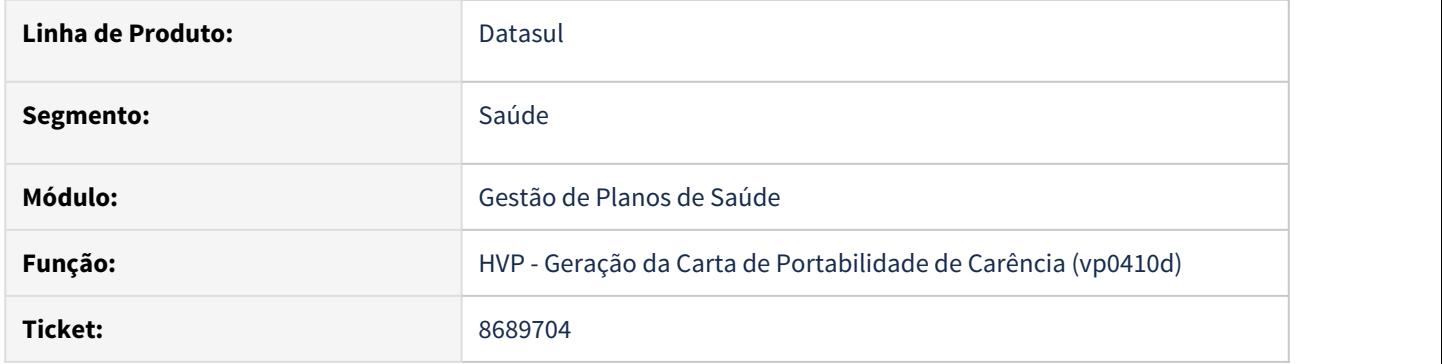

# **02. SITUAÇÃO/REQUISITO**

Adequação da carta de portabilidade para a RN438 e necessidade de melhorias no processo.

# **03. SOLUÇÃO**

Alteração de regras e inclusão de novos campos para geração da carta conforme documento de referência [Carta de Portabilidade de Carência](https://tdn.totvs.com/pages/viewpage.action?pageId=498713894). Inclusão destes campos para serem utilizados através da [CPC](https://tdn.totvs.com/display/LDT/CPC661_CPC_API_GERA_CARTA_PORTAB_CARENCIA) [de Geração da Carta](https://tdn.totvs.com/display/LDT/CPC661_CPC_API_GERA_CARTA_PORTAB_CARENCIA) também.

# **04. ASSUNTOS RELACIONADOS**

- [Carta de Portabilidade de Carência](https://tdn.totvs.com/pages/viewpage.action?pageId=498713894)
- [CPC de Geração da Carta](https://tdn.totvs.com/display/LDT/CPC661_CPC_API_GERA_CARTA_PORTAB_CARENCIA)

# 4 Manutenção - 12.1.29

Search
4.1 Administração de Vendas - Manutenção - 12.1.29

# 4.1.1 Administração do CRM - Manutenção - 12.1.29

# 8146375 DMANADVEN-7779 - Lista de contas x Hierarquia - ajuste de performance

# **01. DADOS GERAIS**

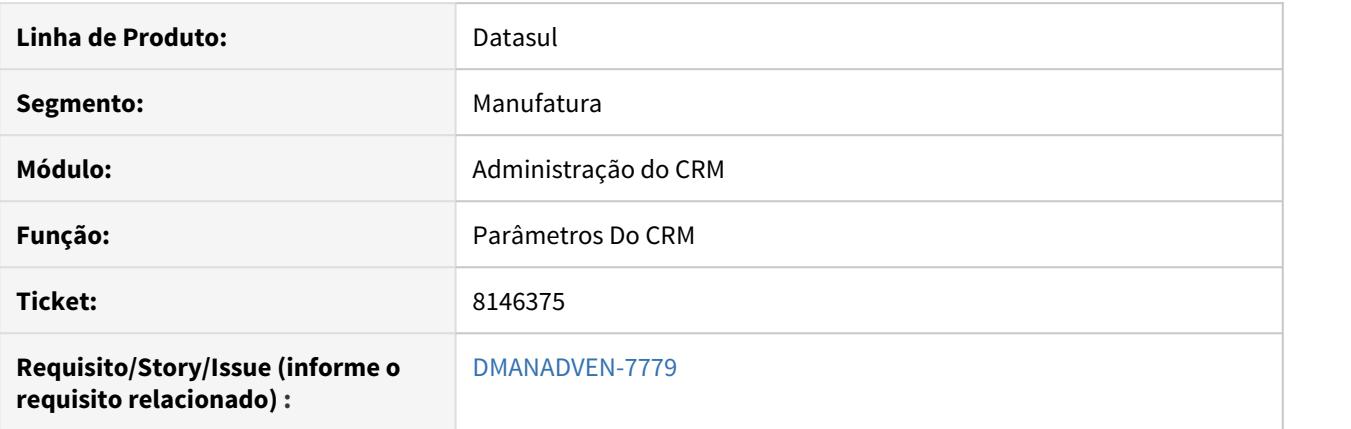

# **02. SITUAÇÃO/REQUISITO**

Ocorria problemas de performance em algumas rotinas de consulta do CRM com a Hierarquia de time ativa.

#### **03. SOLUÇÃO**

Ajustada a performance de consulta dos principais processos do CRM com hierarquia de time ativa.

# 8614441 DMANADVEN-7626 - Carga Contas CRM x Datasul

#### **01. DADOS GERAIS**

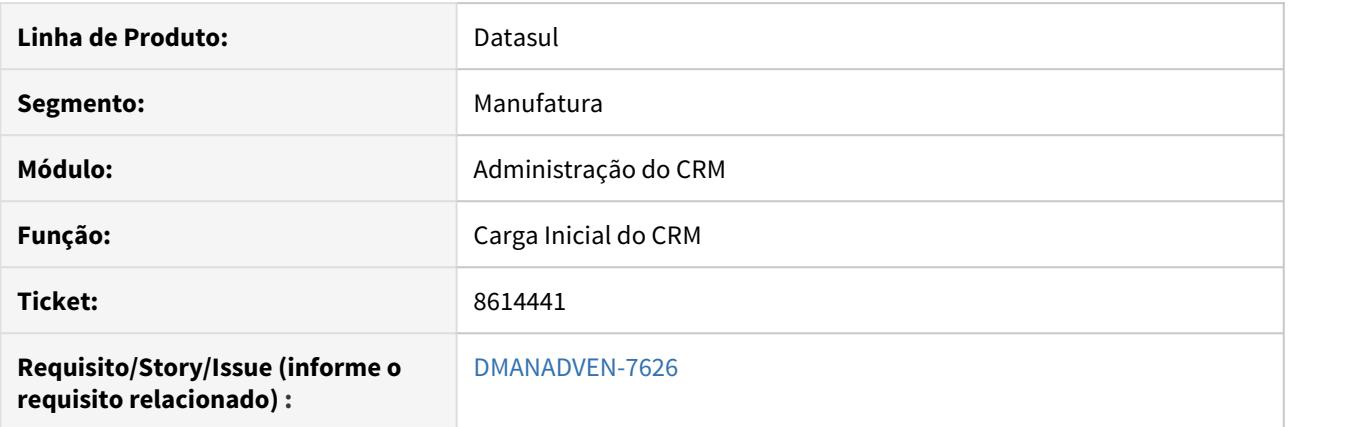

# **02. SITUAÇÃO/REQUISITO**

Ocorria erro ao importar as contas do ERP para o CRM.

#### **03. SOLUÇÃO**

Realizada a codificação em que foi incluído no fonte a execução de forma persistente para o adapter do CRM de integração de contas.

# 8879620 DMANADVEN-7909 - Erro na carga ERP para CRM - Contas

#### **01. DADOS GERAIS**

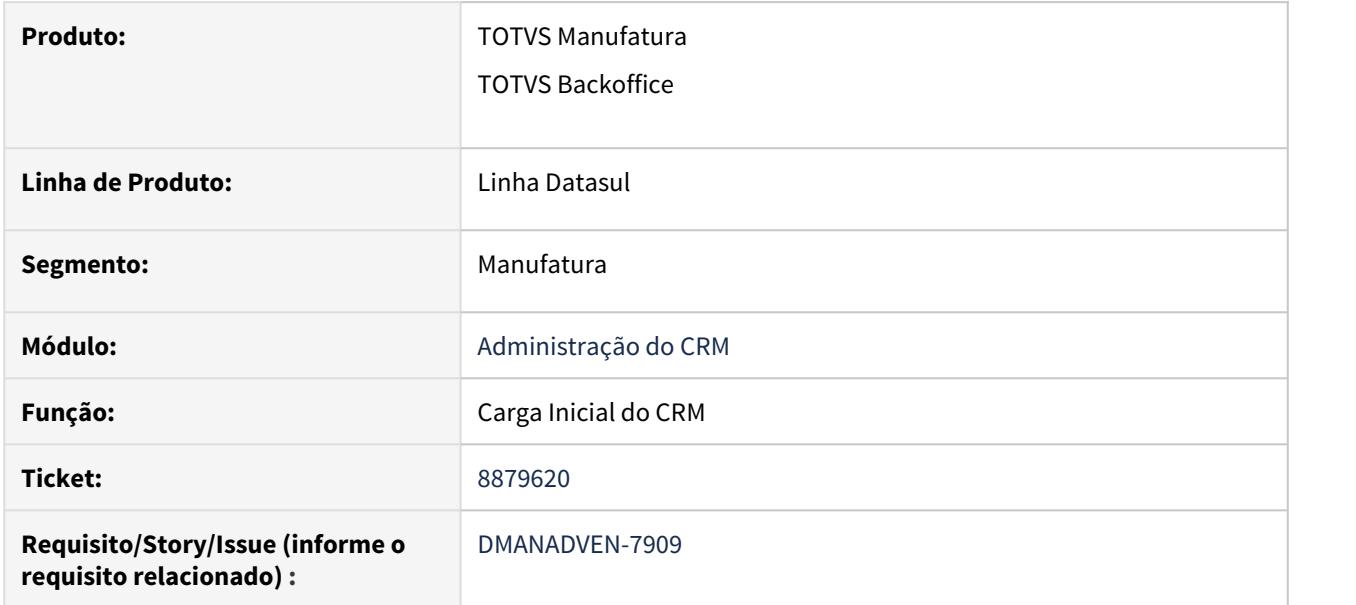

# **02. SITUAÇÃO/REQUISITO**

Ao executar a carga inicial de Contas do ERP para o CRM era apresentado erro no log.

#### **03. SOLUÇÃO**

Corrigido o sistema de modo que a carga inicial de contas do ERP para o CRM seja executada até o final sem a apresentação de erros

# 9158333 DMANADVEN-8371 - CARGA INICIAL CRM - NÃO CARREGOU PAÍS

### **01. DADOS GERAIS**

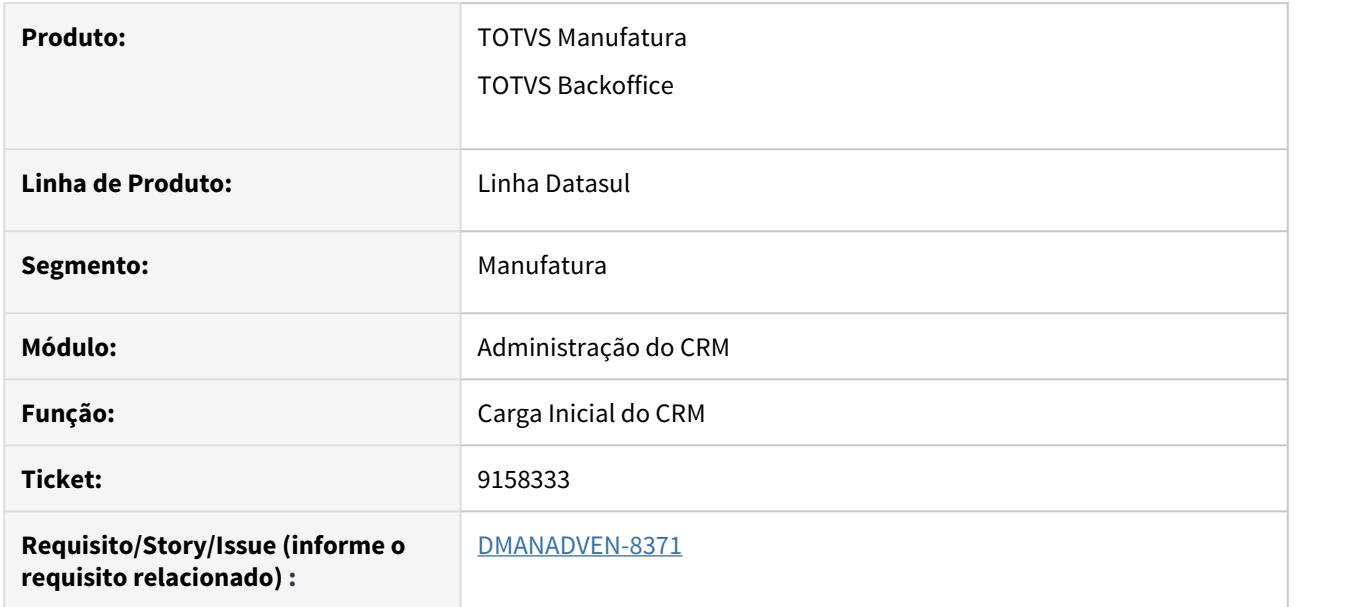

# **02. SITUAÇÃO/REQUISITO**

O CRM estava validando o tamanho mínimo e máximo do campo nacionalidade, estava diferente da validação do ERP gerando erro na execução da carga no CRM.

#### **03. SOLUÇÃO**

Foi retirada a validação quando as informações estiverem vindas do EMS2 por meio da carga de dados, ficando compatíveis com o CRM.

# 4.1.2 Avaliação de Crédito (ADV) - Manutenção - 12.1.29

# 8157658 DMANADVEN-7006 - Execução CM0503 nunca é concluída com sucesso.

#### **01. DADOS GERAIS**

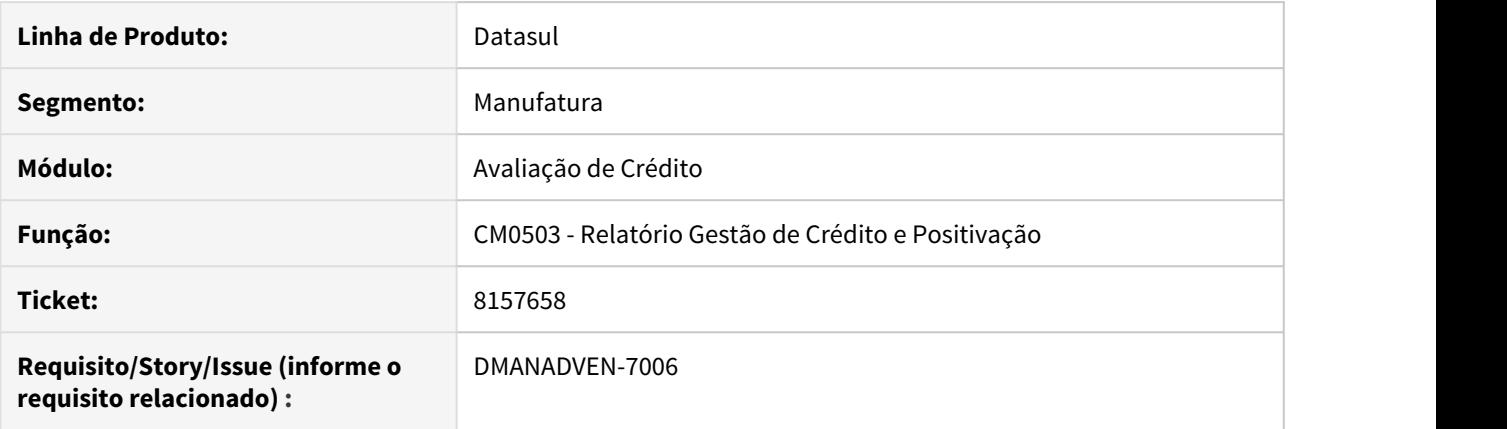

# **02. SITUAÇÃO/REQUISITO**

Quando feito a execução do CM0503 não finalizava, restringindo faixas de cliente e data, a execução não estava sendo finalizada e a sessão derrubada.

#### **03. SOLUÇÃO**

Realizados ajustes para que a execução do CM0503 finalize corretamente e a sessão não seja derrubada. Para esta solução foi colocado um limitador de 1 milhão de linhas por conta da limitação da planilha.

# 8724822 DMANADVEN-8109 - Não geração do arquivo Excel do CM0503 no spool RPW do usuário

### **01. DADOS GERAIS**

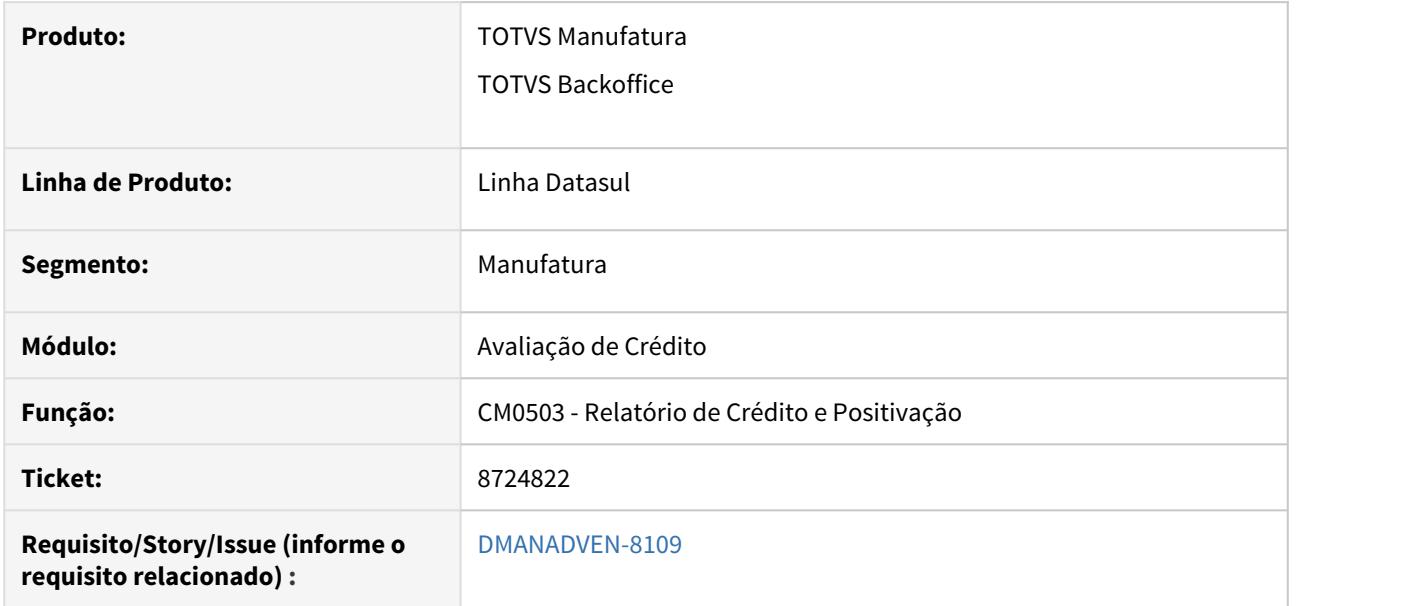

# **02. SITUAÇÃO/REQUISITO**

Não estava gerando o arquivo em planilha do CM0503 no spool RPW do usuário.

# **03. SOLUÇÃO**

Foi corrigido para gerar arquivo em planilha se no campo "Subdiretório" da área do servidor RPW possuir algo informado, mesmo comportamento das demais rotinas.

# 4.1.3 Cadastros Gerais (ADV) - Manutenção - 12.1.29

7888887 DMANADVEN-6496 - Quantidade pedida na unidade faturamento e preço no pedido não esta sendo alterado no CD0205.

# **01. DADOS GERAIS**

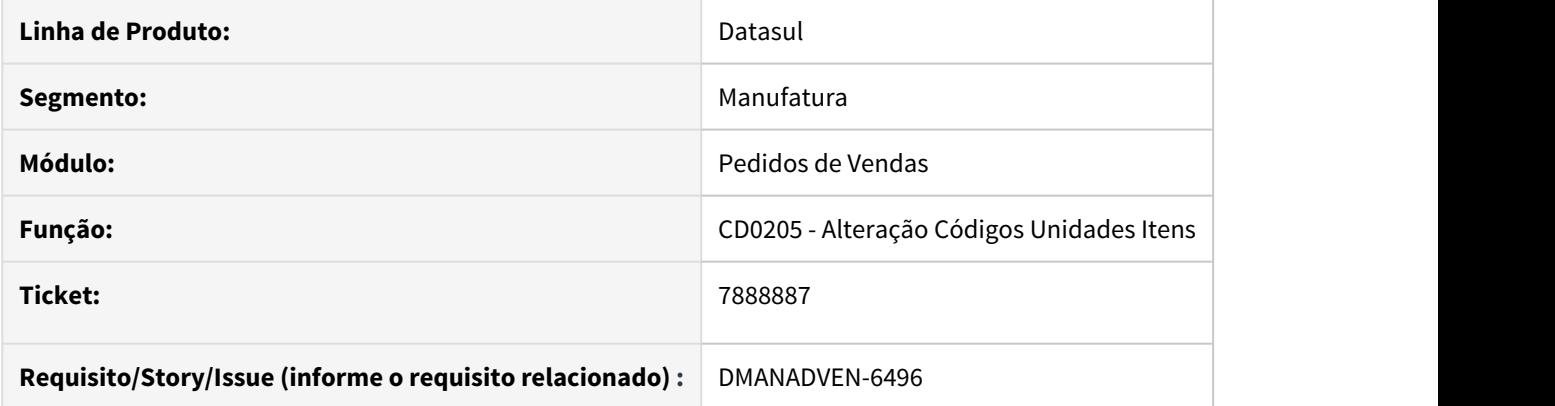

# **02. SITUAÇÃO/REQUISITO**

Na alteração da unidade medida do item, a quantidade pedida na unidade de faturamento no pedido não esta sendo alterada no sistema, assim como o preço para esta unidade.

#### **03. SOLUÇÃO**

Ajustado o sistema para quando alterado a unidade de medida do item, a quantidade pedida na unidade do faturamento e o preço na unidade de faturamento, sejam alterados também.

# 8283055 DMANADVEN-7340 - Não calcula comissão com FCP

### **01. DADOS GERAIS**

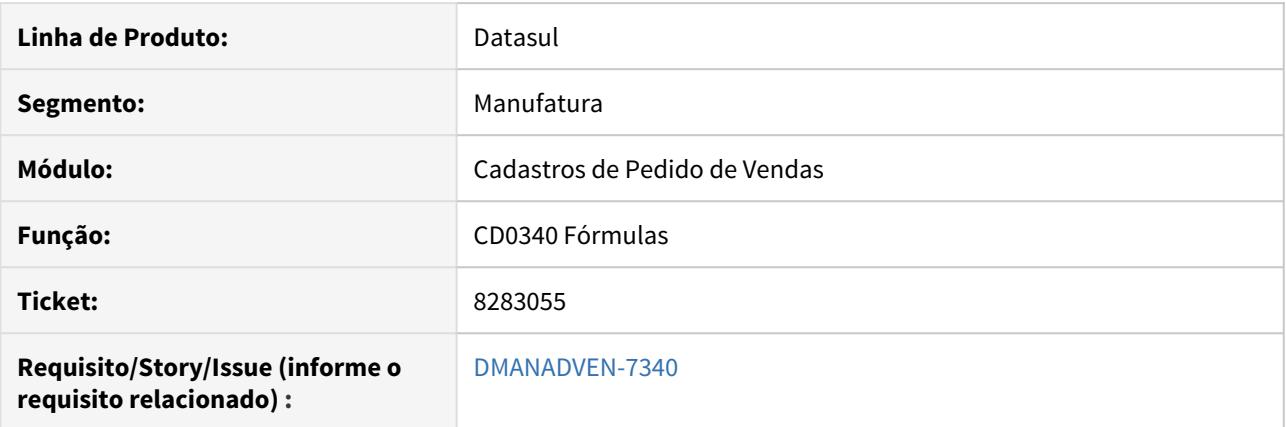

# **02. SITUAÇÃO/REQUISITO**

Quando era emitida nota fiscal com DIFAL e que tem FCP, estava zerando a base da comissão.

#### **03. SOLUÇÃO**

Realizados ajustes para quando o valor de DIFAL ou FCP for igual a zero não ocorre erro no cálculo da nota fiscal.

# 8359794 DMANADVEN-7213 - Atualização do endereço de entrega no PD1001

### **01. DADOS GERAIS**

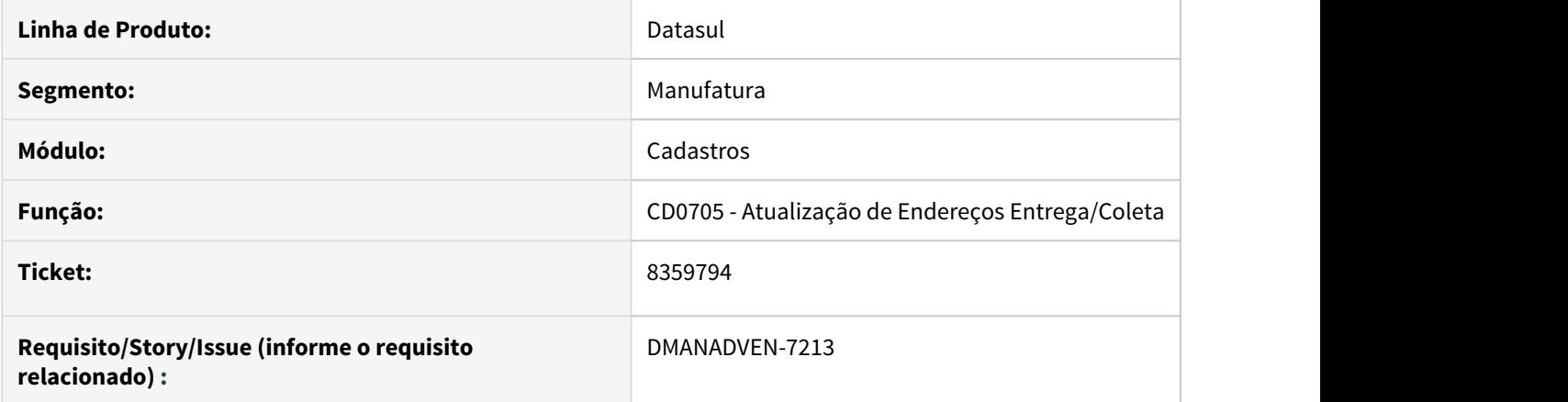

#### **02. SITUAÇÃO/REQUISITO**

O endereço de entrega apresentado no PD1001 não estava sendo atualizado conforme alteração realizada no CD0705.

#### **03. SOLUÇÃO**

Ajustado o sistema, para quando alterado o endereço de entrega no CD0705, apresentar a mensagem. "Deseja replicar as alterações para os pedidos abertos?". Se o usuário clicar na opção sim replica a todos pedidos que estão com a situação em aberto, para aquele local de entrega do cliente.

# 8372269 DMANADVEN-7319 - Pedido não aparece na tela CD0284

#### **01. DADOS GERAIS**

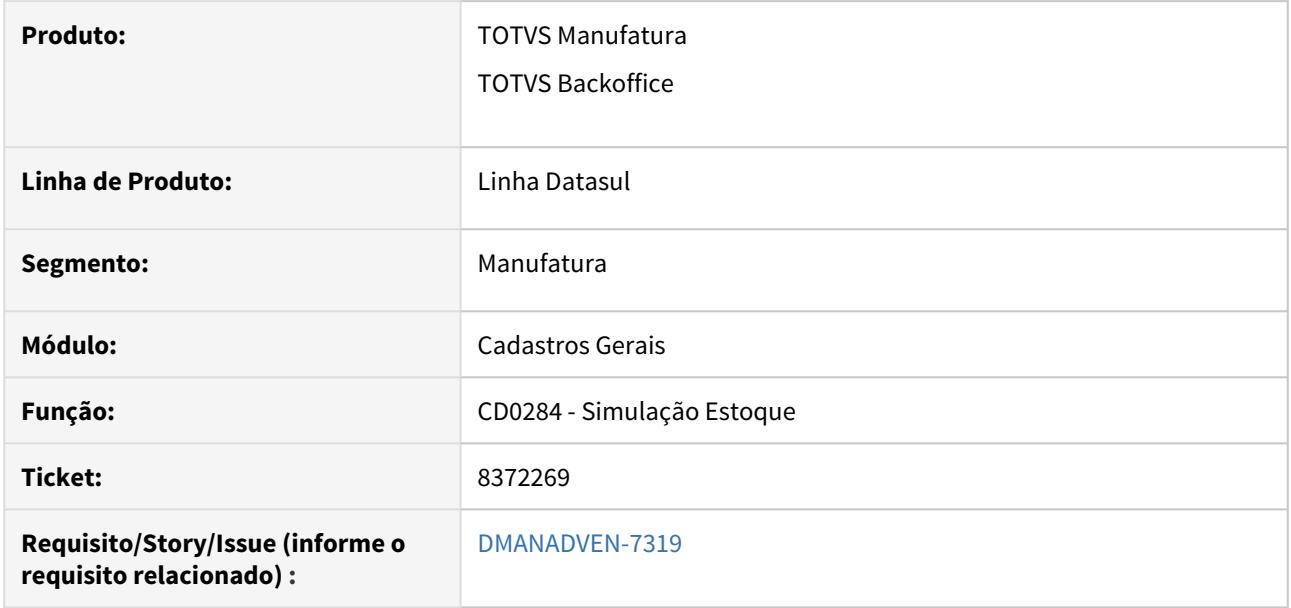

# **02. SITUAÇÃO/REQUISITO**

Quando produto configurado faz a baixa do estoque pelo item pai, o pedido não era apresentado na consulta simulação do estoque.

#### **03. SOLUÇÃO**

Foi ajustado para que seja apresentado o pedido para o item que baixa o estoque na estrutura configurado.

# 9048062 DMANADVEN-8235 - APP Minhas Vendas

#### **01. DADOS GERAIS**

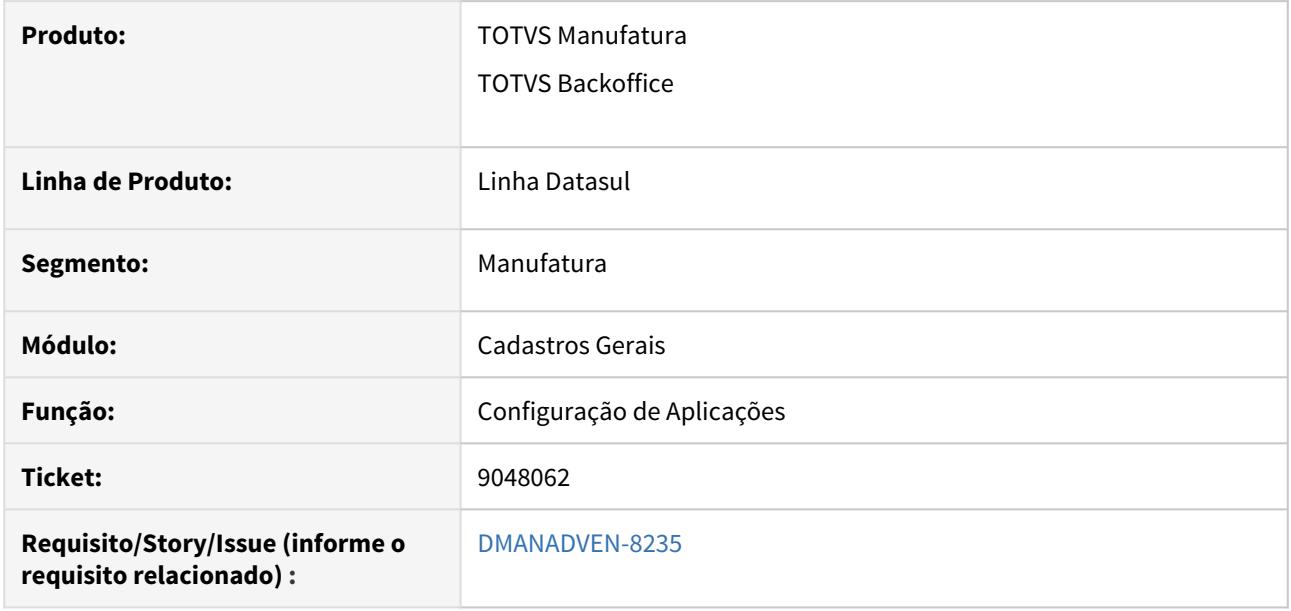

#### **02. SITUAÇÃO/REQUISITO**

Ao atualizar a versão para 12.1.28.2, e acessar a configuração de aplicações (totvs-mcd-appconf.applications) apresentava em duplicidade o App Minhas Vendas, consequentemente ao tentar ativar o aplicativo era apresentada a mensagem de erro referente a duplicidade: 56464 appMobileOrder duplicado appMobileOrder duplicado, favor alterar essa informação. App Minhas Vendas duplicado"

# **03. SOLUÇÃO**

Foi ajustada o acesso a configuração de aplicações (totvs-mcd-appconf.applications) agora ao implantar uma nova configuração não apresenta mais o erro de duplicidade.

# 9210483 DMANADVEN-8452 - CD0705 - Não aceita informar CNPJ

#### **01. DADOS GERAIS**

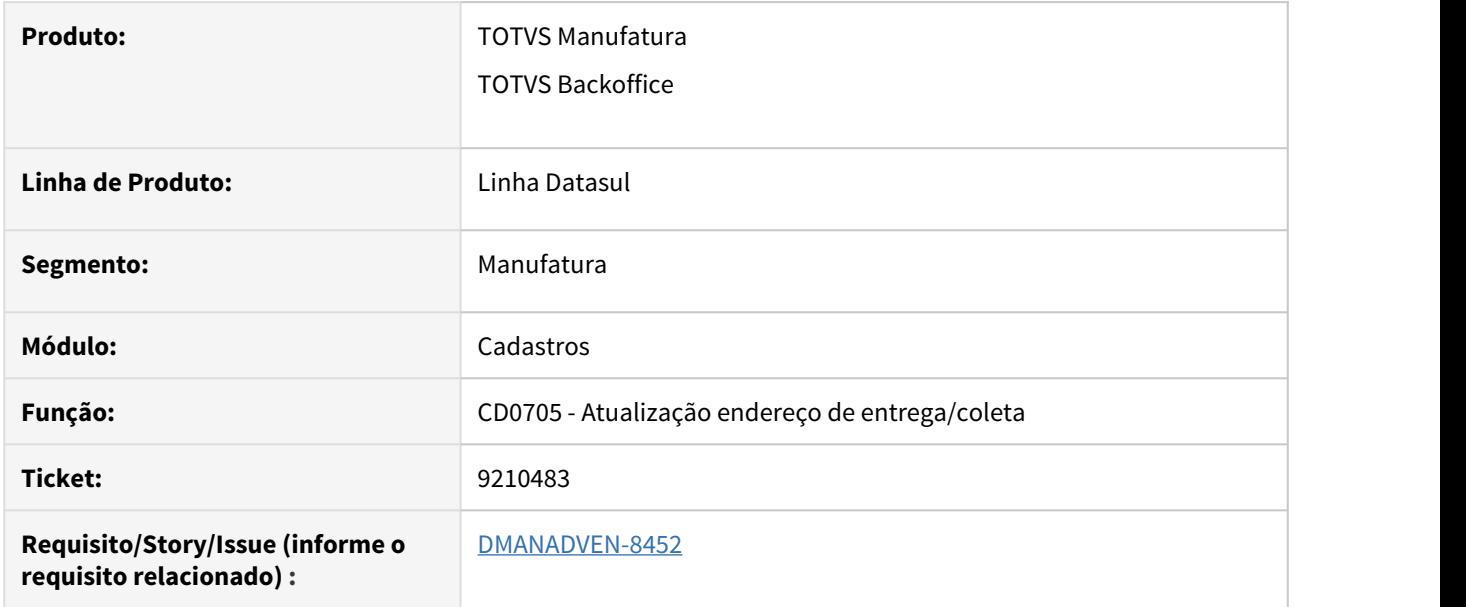

#### **02. SITUAÇÃO/REQUISITO**

A máscara do campo CPF/CNPJ do programa CD0705 estava travado na máscara do primeiro registro da tabela, quando coincidia do primeiro registro ser CPF, ao incluir ou modificar o endereço de entrega não exibia corretamente a informação desse campo.

#### **03. SOLUÇÃO**

Foi corrigido para que carregue e considere corretamente a informação do campo CPF/CNPJ na inclusão ou alteração do endereço de entrega.

# 4.1.4 Campanhas (CCP) - Manutenção - 12.1.29

8226470 DMANADVEN-6908 - Próxima ação automática para ação genérica não está sendo registrada.

# **01. DADOS GERAIS**

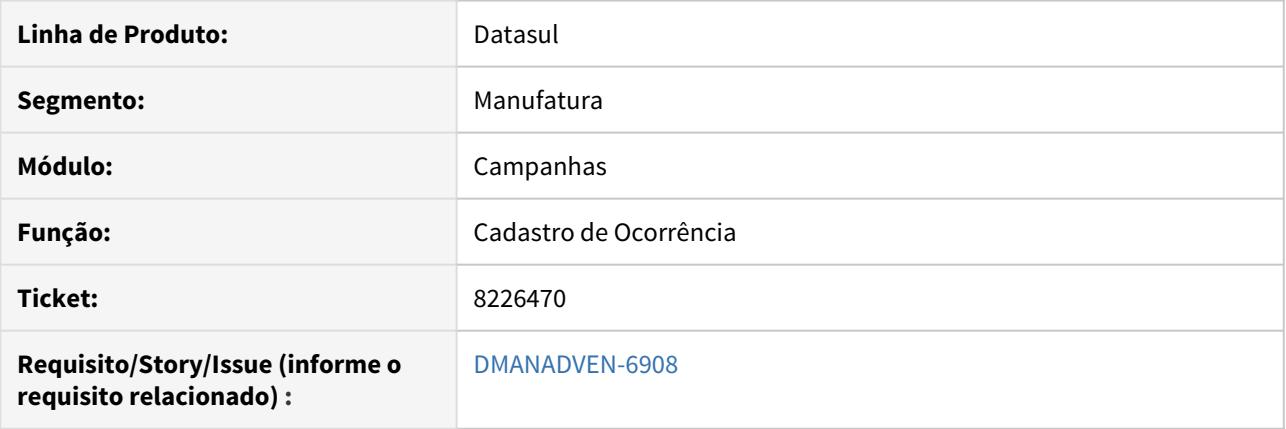

# **02. SITUAÇÃO/REQUISITO**

Quando era incluída uma nova ocorrência com uma configuração de ação genérica que gera um registro de ação e uma próxima ação automática, não gerava a próxima ação automática.

### **03. SOLUÇÃO**

Realizados ajustes para que as próximas ações automáticas sejam geradas quando registrada uma ação automática na ocorrência.

8873645 DMANADVEN-7896 - Usuário não tem acesso a determinada ação está conseguindo registrar ação por meio do botão executar tarefa.

# **01. DADOS GERAIS**

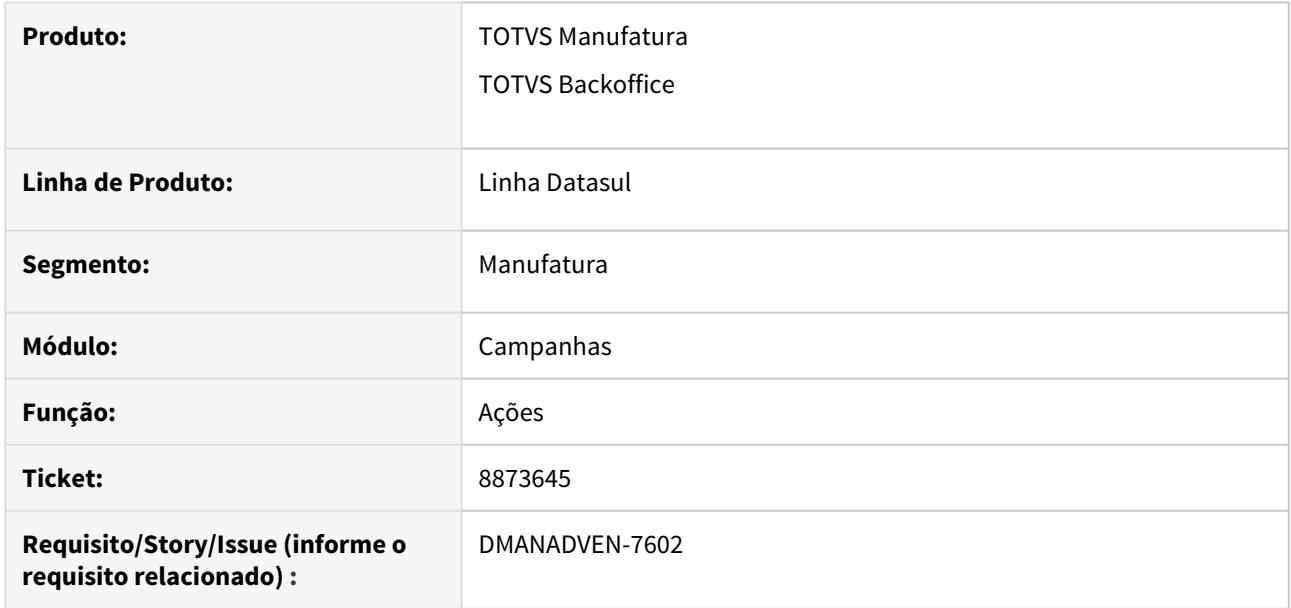

#### **02. SITUAÇÃO/REQUISITO**

Quando movimentada uma ação mesmo o usuário não tendo acesso conseguia registrar uma ação, executando o processo pelo botão executar tarefa.

# **03. SOLUÇÃO**

Realizados ajustes para que o usuário que não tenha acesso em uma ação não consiga registrar a mesma, através do registro e do botão executar tarefa.

# 4.1.5 Cotações de Vendas - Manutenção - 12.1.29

8852452 DMANADVEN-7863 - Campo com o Valor total do item (calculado) na cotação não está visível.

# **01. DADOS GERAIS**

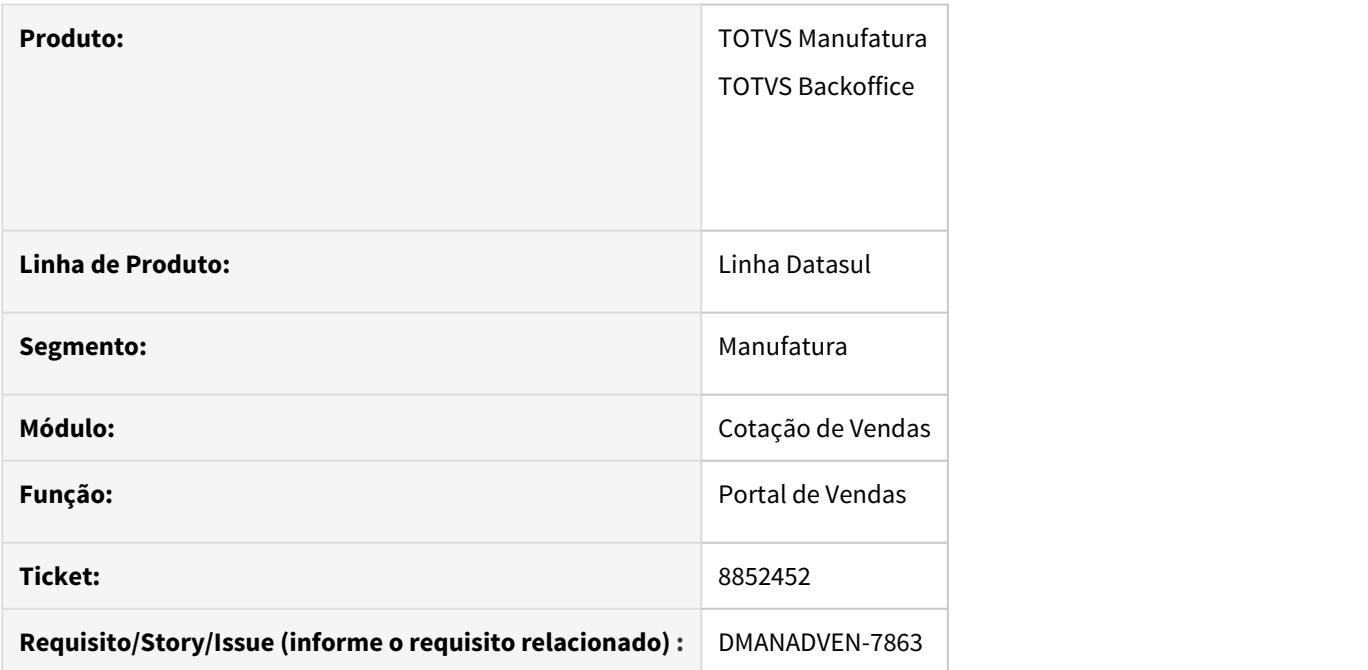

#### **02. SITUAÇÃO/REQUISITO**

Ao incluir os itens em uma cotação, não existia o campo com o Valor total do item (calculado), assim como existe hoje no pedido no Portal.

## **03. SOLUÇÃO**

Foi disponibilizado a opção de inclusão do Valor total do item nas configurações de cotações, para apresentação após a inclusão dos itens calculados, em cotações no portal.

# 8974470 DMANADVEN-8047 - Portal de Representantes Botão de Nova Cotação não é apresentado na Carteira de Clientes

#### **01. DADOS GERAIS**

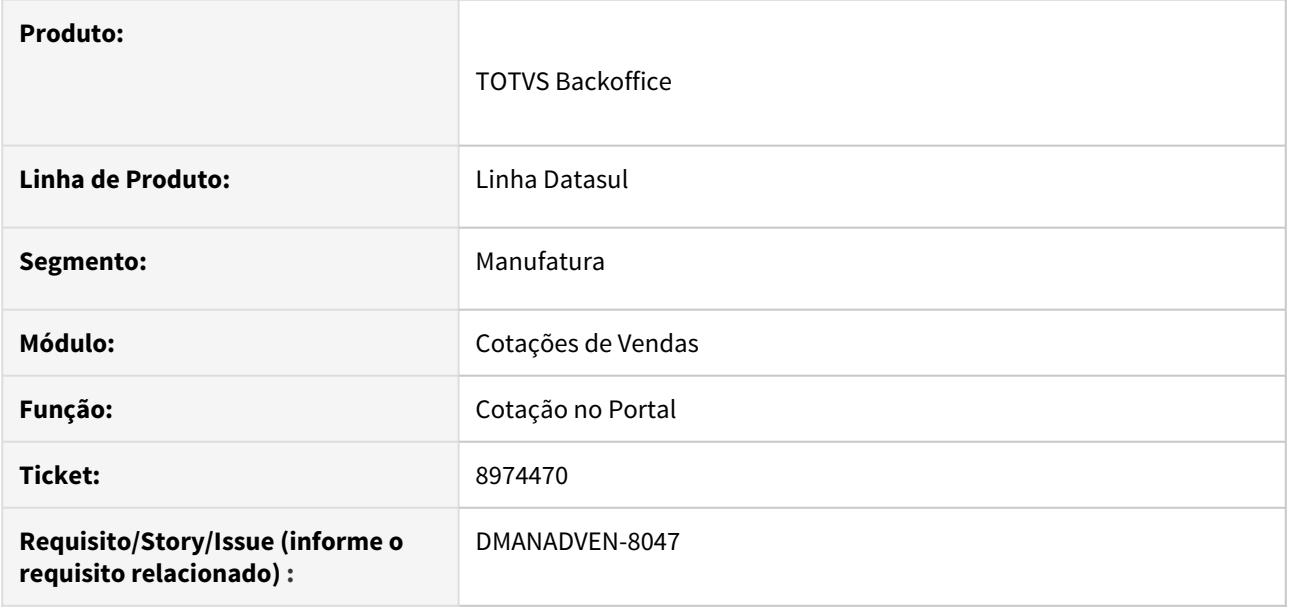

#### **02. SITUAÇÃO/REQUISITO**

A opção de Nova Cotação não era apresentada na Carteira de Clientes quando o sistema está configurado apenas para Todos os Representantes. Quando é inserido uma configuração de representante a opção é apresentada.

#### **03. SOLUÇÃO**

O sistema foi ajustado para que o botão de Nova Cotação seja apresentado quando os representantes também estiverem configurados no Portal de Representantes nas Configurações Gerais - Todos os Representantes.

8974486 DMANADVEN-8073 - Na cotação não são apresentados os itens com quantidade mínima maior que 0 no Portal de Vendas.

## **01. DADOS GERAIS**

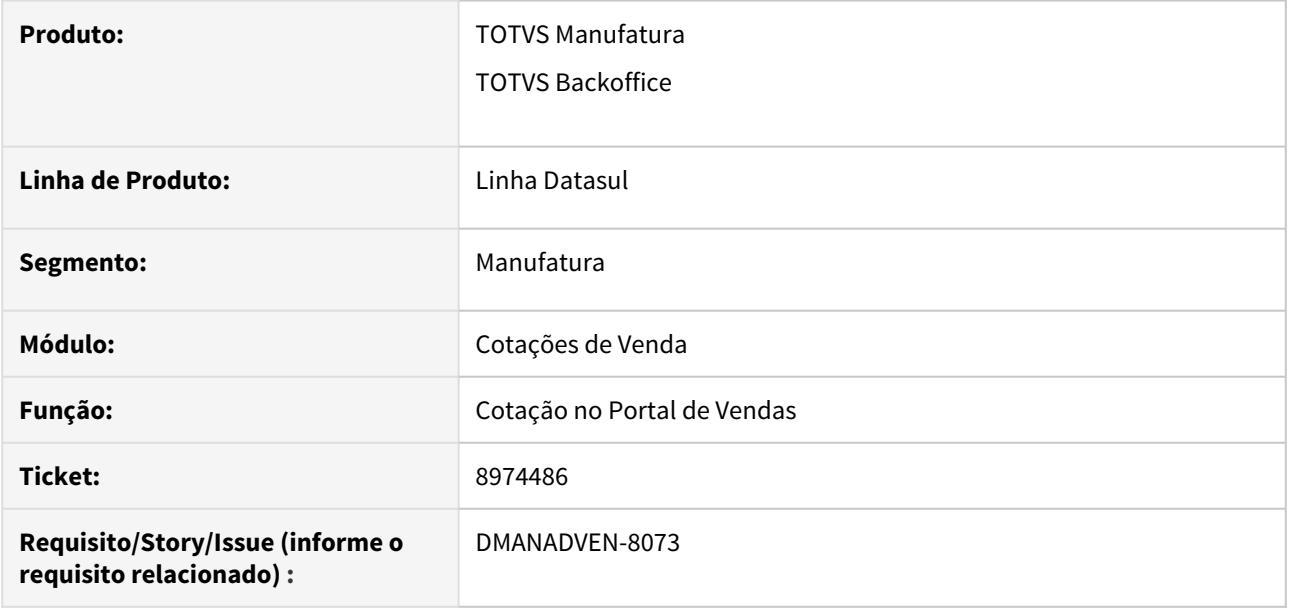

### **02. SITUAÇÃO/REQUISITO**

No cadastro da cotação no Portal de Representantes os itens que possuem quantidade mínima maior/igual a um, não são apresentados. Somente os itens que estão configurados com a quantidade mínima de zero são apresentados.

#### **03. SOLUÇÃO**

Ajustado o sistema para que os itens sejam apresentados na pesquisa de itens da cotação, independentemente da quantidade mínima cadastrada.

8974486 DMANADVEN-8211 - Lentidão na pesquisa de itens para inclusão na cotação pelo portal do representante

### **01. DADOS GERAIS**

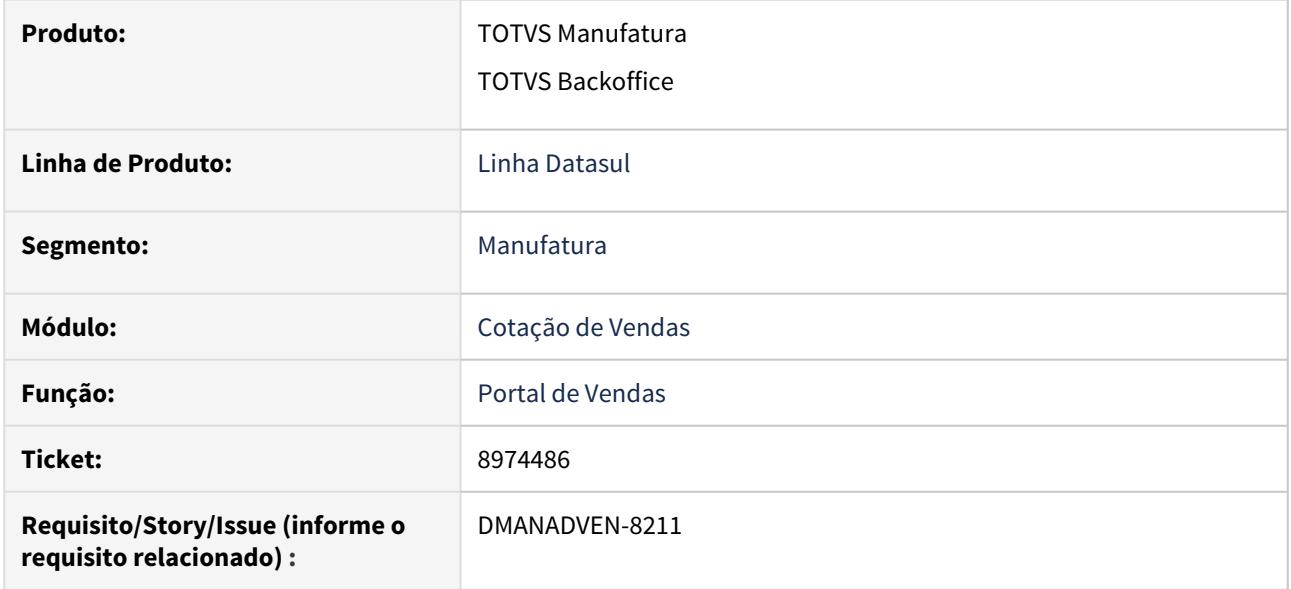

# **02. SITUAÇÃO/REQUISITO**

Ao realizar a pesquisa de itens na cotação no portal de representante, o sistema estava apresentando lentidão para retornar os registros.

## **03. SOLUÇÃO**

O sistema foi ajustado para não apresentar esta lentidão durante a pesquisa de itens.

9040650 DMANADVEN-8188 - Modelo X Modalidade de Frete X Cabeçalho da Cotação no Portal de Vendas

#### **01. DADOS GERAIS**

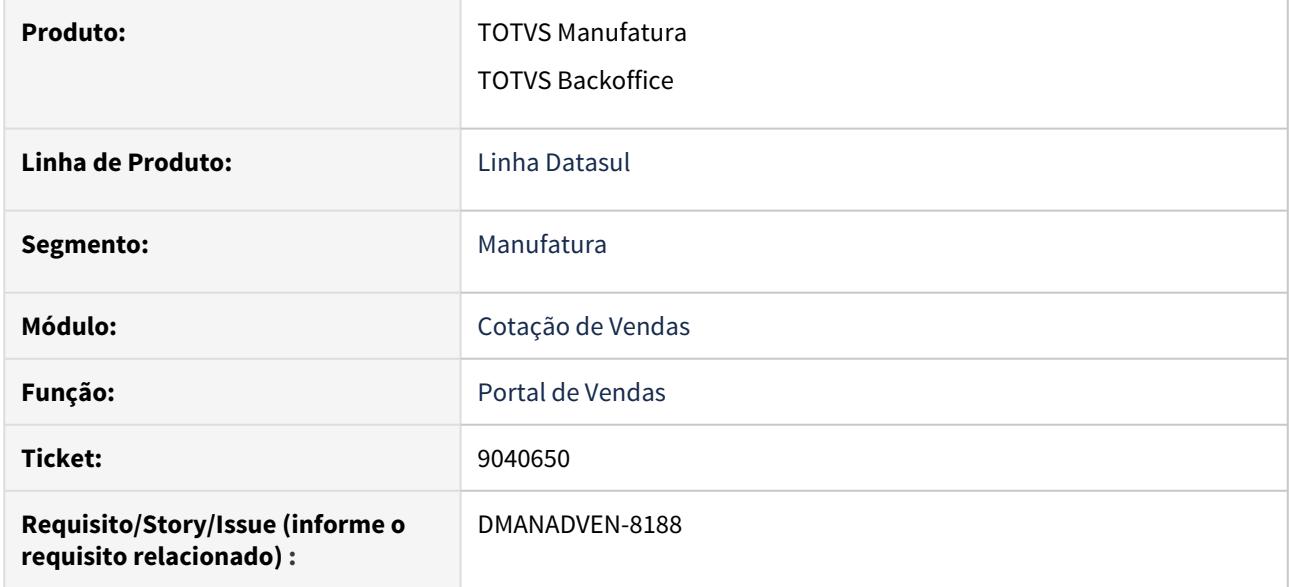

# **02. SITUAÇÃO/REQUISITO**

Quando parametrizado o campo modalidade de frete em um modelo de cotação, a informação parametrizada não estava sendo apresentada no cabeçalho da cotação.

## **03. SOLUÇÃO**

Ajustado o sistema para que no cabeçalho da cotação, seja apresentado no campo modalidade de frete, o valor que foi parametrizado no modelo utilizado na implantação da cotação.

9040888 DMANADVEN-8191 - Mensagem de erro de query ao tentar visualizar os pedidos da cotação

# **01. DADOS GERAIS**

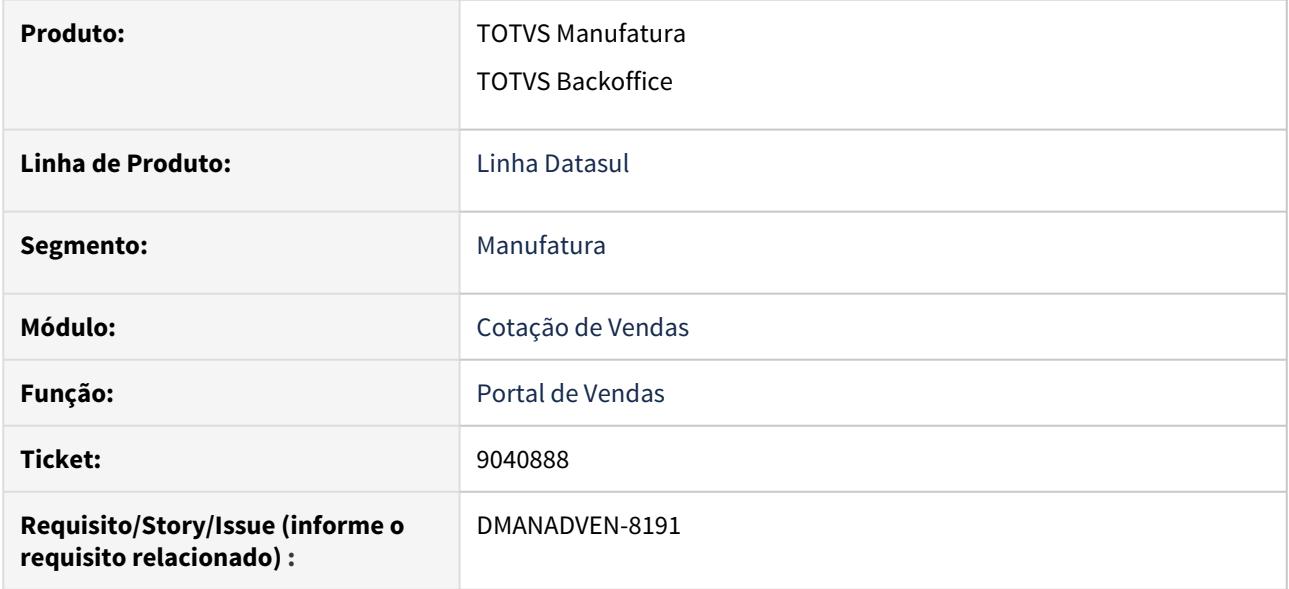

# **02. SITUAÇÃO/REQUISITO**

Após a liberação da cotação, pelo portal, e é gerado um pedido de venda, ao clicar no botão para visualizar os pedidos da cotação, era exibida uma mensagem de erro.

## **03. SOLUÇÃO**

Ajustado o sistema para que não apresente erros ao abrir a visualização de pedidos gerados pela cotação no portal.

9049978 DMANADVEN-8182 - Não exibição dos itens da cotação ao clicar no botão "Exibir detalhes" no Portal de Vendas

# **01. DADOS GERAIS**

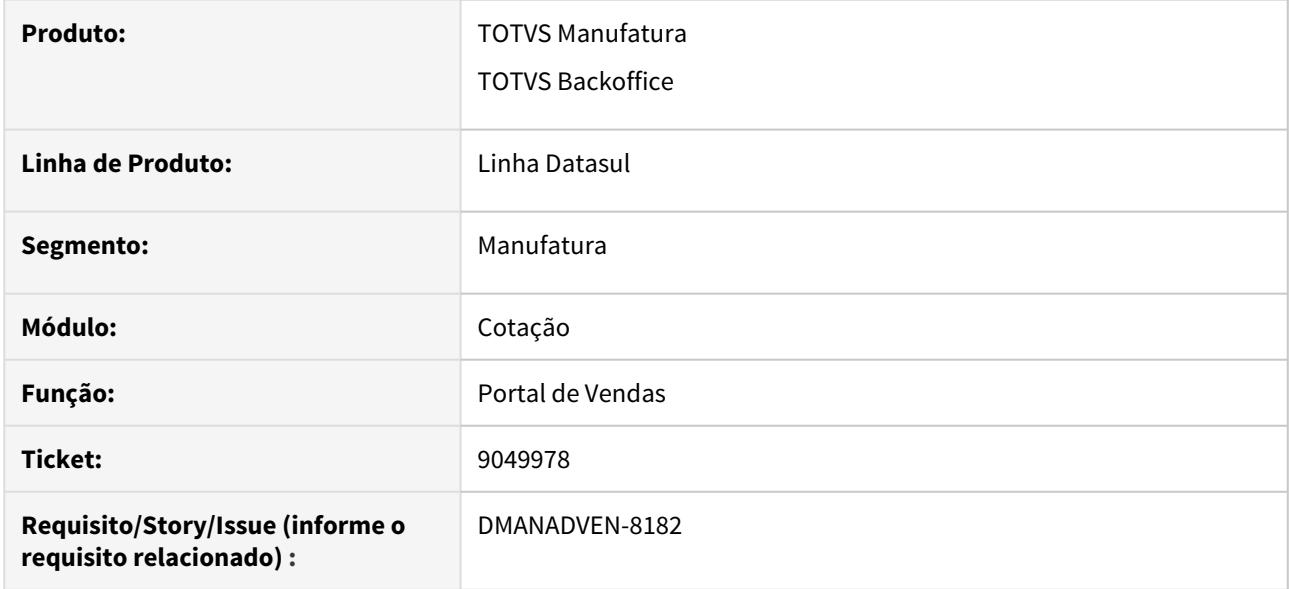

# **02. SITUAÇÃO/REQUISITO**

Ao clicar no botão "Exibir detalhes" não estava sendo apresentado os itens da cotação na carteira de cotação no Portal de Vendas.

#### **03. SOLUÇÃO**

Ajustado o sistema e ao clicar em "Exibir detalhes", os itens estão sendo apresentados na carteira de cotação.

9055701 DMANADVEN-8187 - Apresentação da mensagem "Atenção: selecione um modelo de cotação"

#### **01. DADOS GERAIS**

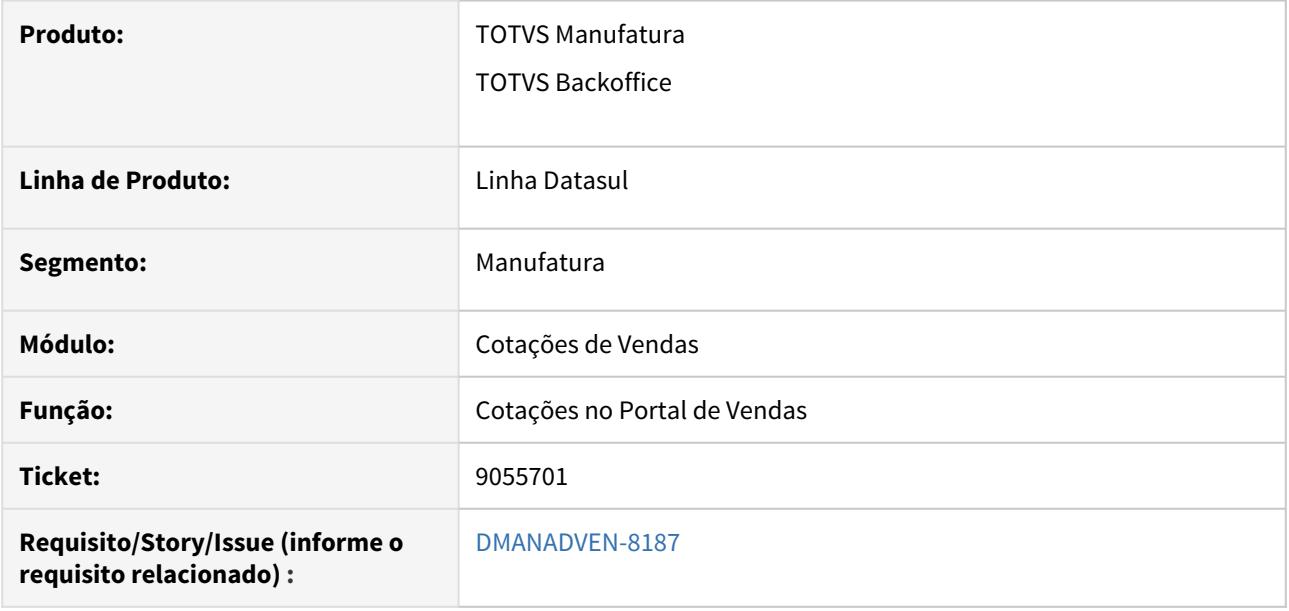

# **02. SITUAÇÃO/REQUISITO**

Depois de uma cotação implantada, ao editar a cotação, e mudar alguma informação no cabeçalho e tentamos salvar, a mensagem de erro "Atenção: selecione um modelo de cotação" era apresentada.

#### **03. SOLUÇÃO**

Foi ajustado para que a mensagem de seleção de modelo não seja apresentada no momento da edição da cotação.

# 9138797 DMANADVEN-8339 - Problema com Descrição do Item - QO0310

### **01. DADOS GERAIS**

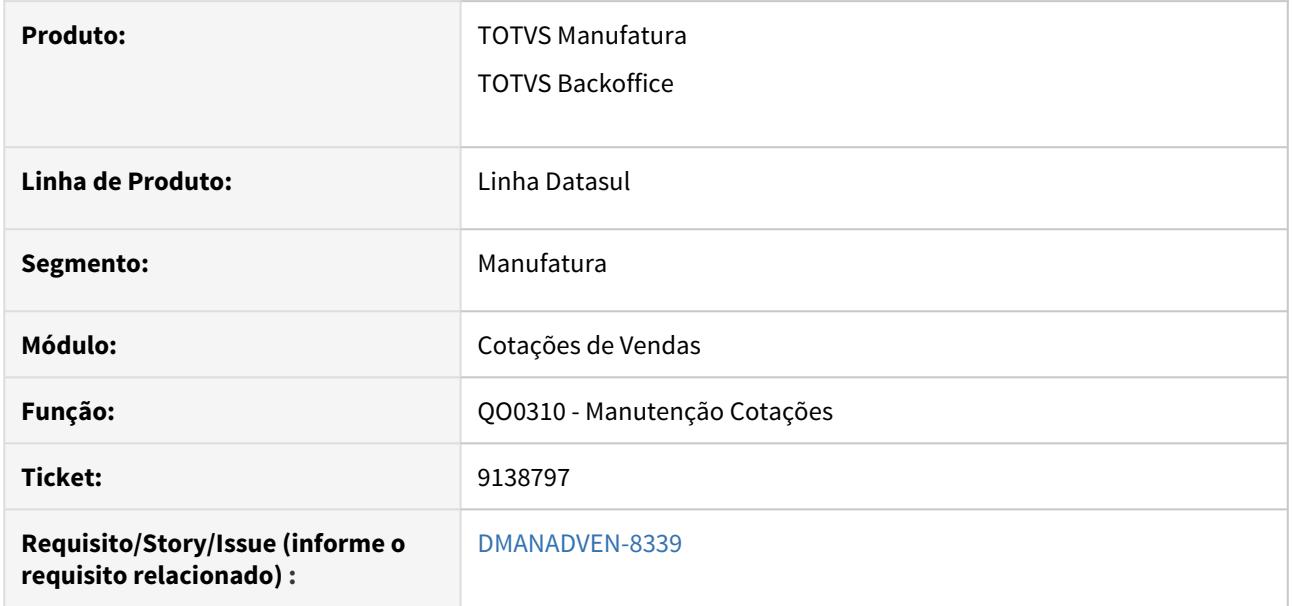

# **02. SITUAÇÃO/REQUISITO**

Após salvar o item estava limpando o campo descrição do item.

# **03. SOLUÇÃO**

Foi corrigido para apresentar corretamente a descrição do item após o item ser salvo.

# 4.1.6 Gestão de Contas do CRM - Manutenção - 12.1.29

8146375 DMANADVEN-7681 - Não está aplicando corretamente a hierarquia de time para usuário com nível de acesso geral

#### **01. DADOS GERAIS**

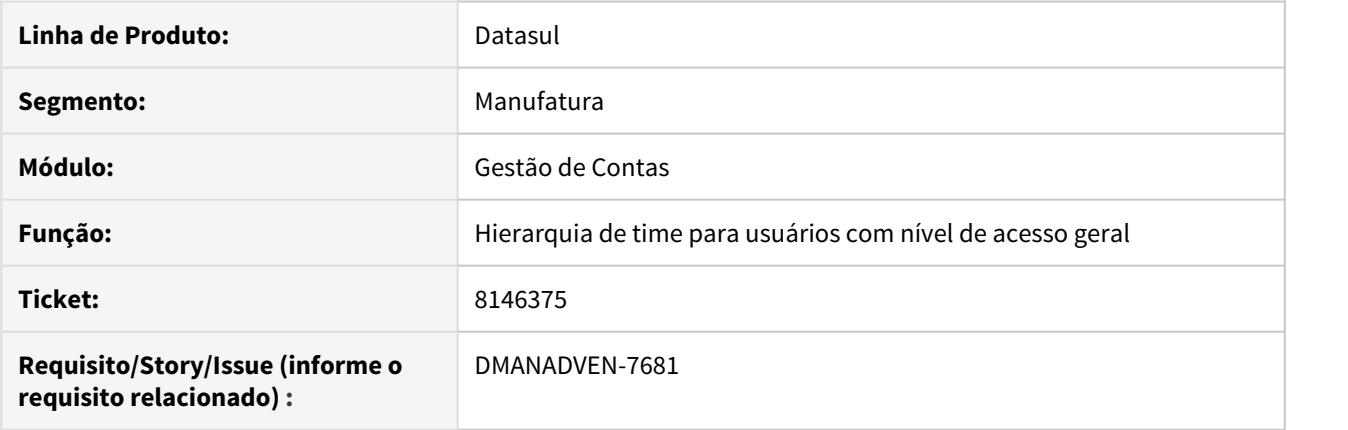

# **02. SITUAÇÃO/REQUISITO**

Não estava aplicando corretamente a hierarquia de time para usuário com nível de acesso geral, isso quando o novo parâmetro que omite as contas que o usuário não tem acesso estiver habilitado.

### **03. SOLUÇÃO**

Realizados ajustes para corrigir ao aplicar corretamente a regra de time, quando o usuário tiver nível de acesso geral, ele pode visualizar todas as contas do CRM.

8537448 DMANADVEN-7498 - Cadastro e conversão de lead com CNPJ já existente na base de dados

#### **01. DADOS GERAIS**

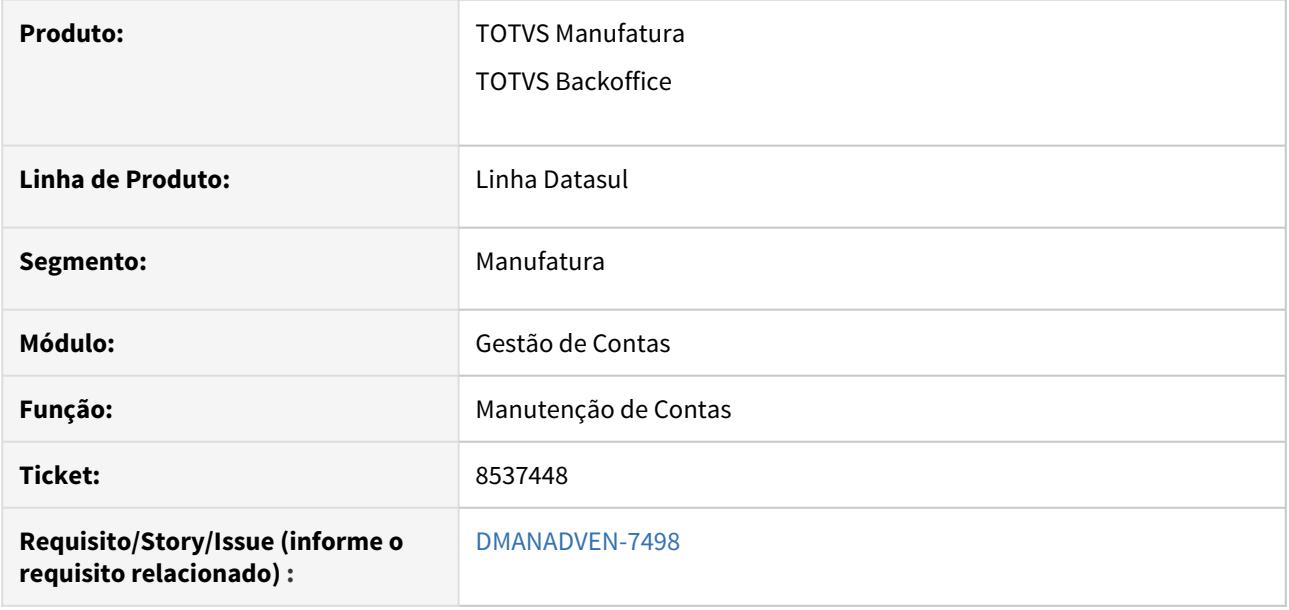

### **02. SITUAÇÃO/REQUISITO**

O Sistema estava permitindo cadastrar e converter um lead na base de dados, mesmo que o campo "Bloqueio CNPJ" no CD0101 esteja configurado como "Com bloqueio" e o campo "CNPJ Obrigatório" esteja marcado.

#### **03. SOLUÇÃO**

Alterado o Sistema para faça a crítica e não permita cadastrar o lead, uma vez que já existe um cliente na base de dados, e também não convertê-lo para cliente.

# 8883031 DMANADVEN-8038 - Não apresenta o valor nos totalizadores das abas filhas

## **01. DADOS GERAIS**

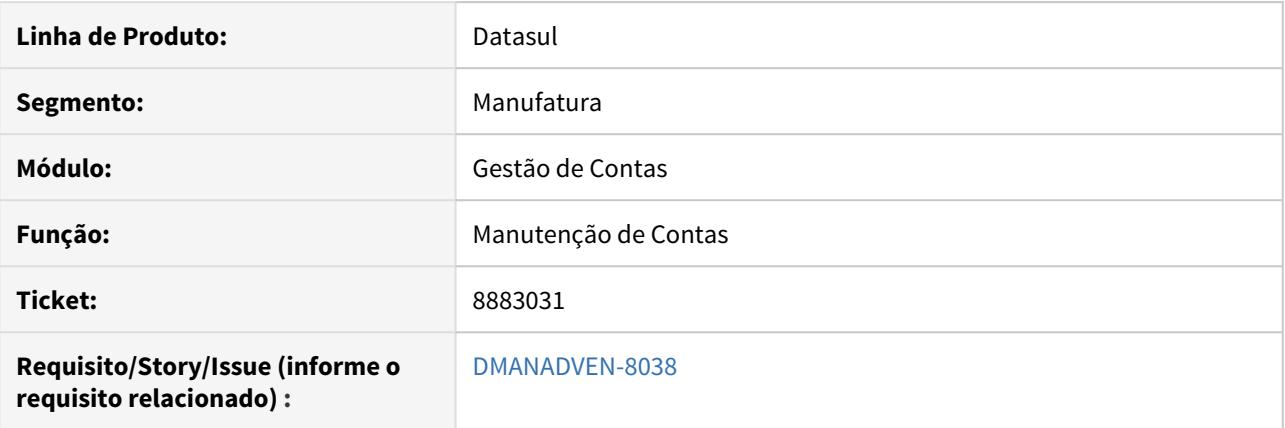

# **02. SITUAÇÃO/REQUISITO**

Não apresenta o totalizador na aba de tarefas, ação, ocorrências, oportunidade quando a regra de time está ativa.

#### **03. SOLUÇÃO**

Realizada a codificação onde foi corrigida as abas filhas para que o totalizador seja exibido corretamente, de acordo com as regras de usuário com acesso de nível geral.

# 9157713 DMANADVEN-8354 - Exibição vínculo contato CRM

#### **01. DADOS GERAIS**

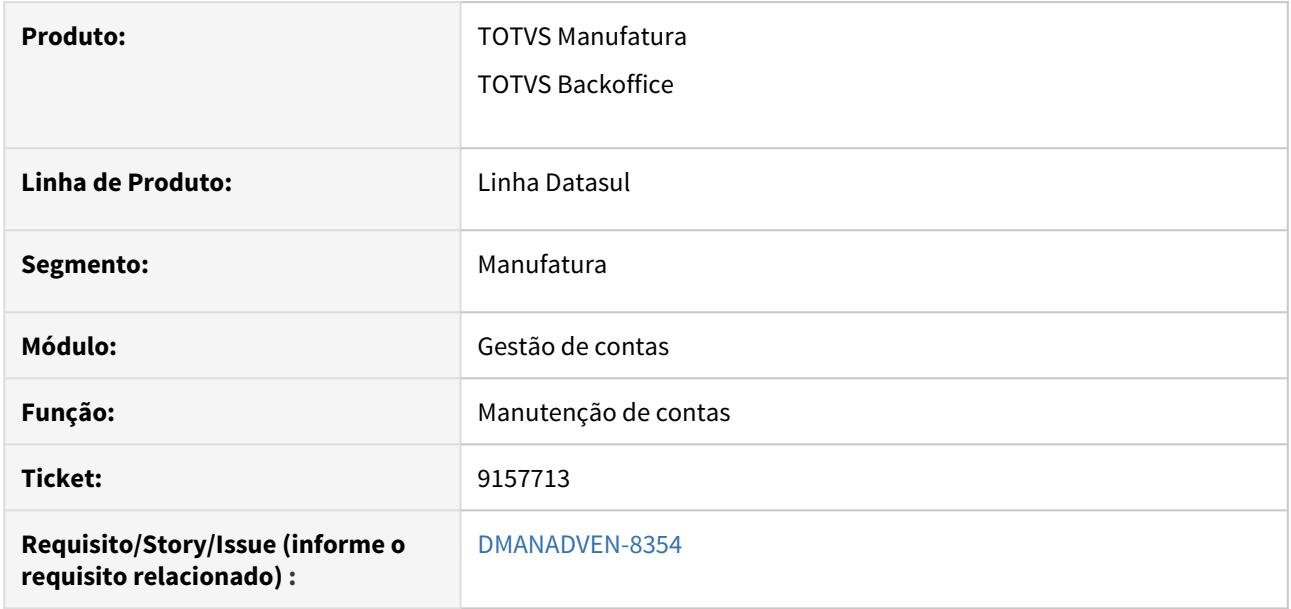

#### **02. SITUAÇÃO/REQUISITO**

Ao informar manualmente um vínculo para um contato de uma conta (sem utilizar a opção de definir vínculo default nos parâmetros do CRM), é possível visualizá-lo nos contatos. Saindo da tela de detalhamento da conta e acessando a mesma novamente, o vínculo já não constava mais gravado junto ao contato.

#### **03. SOLUÇÃO**

Corrigido para gravar corretamente o vínculo ao contato da conta.

# 9158243 DMANADVEN-8370 - CARGA INICIAL CRM - NÃO CARREGOU RAMO DE ATIVIDADE

#### **01. DADOS GERAIS**

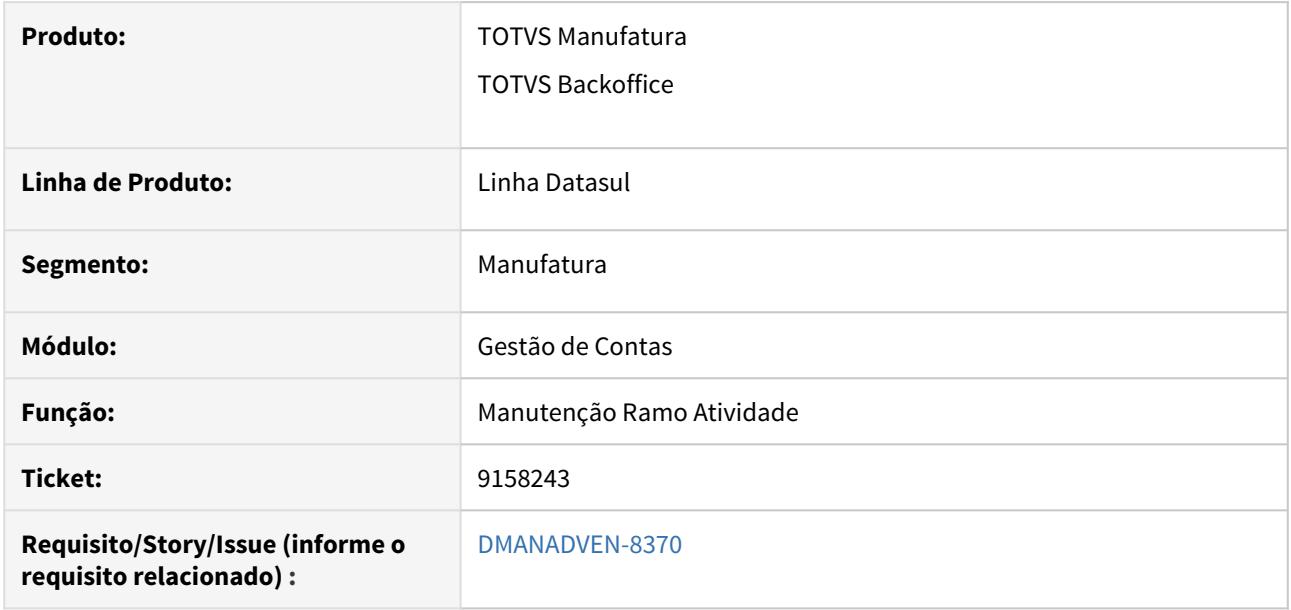

#### **02. SITUAÇÃO/REQUISITO**

Estava sendo apresentado o erro ao editar um ramo de atividade no CD0704 de uma conta que está integrada ao CRM (Run \_insertError in crmbo/boCrmRamoAtivid.p "56246 CRM ? " [canAddAndUpdate - crmbo/ boCrmRamoAtivid.p @ 23417)

#### **03. SOLUÇÃO**

Foi ajustado o sistema para que não apresente mais o erro crmbo/boCrmRamoAtivid.p, nos programas Manutenção Ramo Atividade e na Manutenção de Contas.

# 9182728 DMANADVEN-8407 - CARGA INICIAL CRM - ERP - REGIÃO

### **01. DADOS GERAIS**

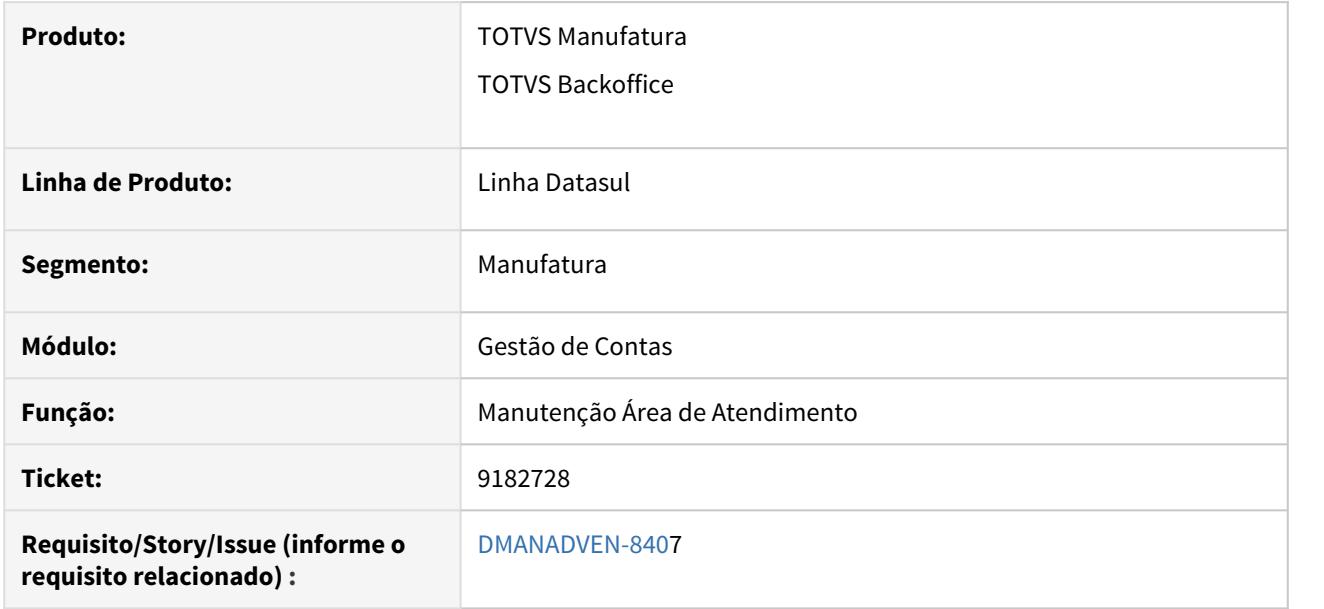

#### **02. SITUAÇÃO/REQUISITO**

Ao realizar a busca das informações do programa manutenção área de atendimento estava sendo apresentado o erro ao realizar a integração com o crm.:\_Run \_insertError in crmbo/boCrmRegiao.p "56246 CRM ? " [canAddAndUpdate - crmbo/boCrmRegiao.p @ 22452].

#### **03. SOLUÇÃO**

Foi ajustado o sistema para que carregue as informações do programa manutenção área de atendimento.
# 9193760 DMANADVEN-8408 - Na busca avançada da manutenção de contas não está apresentando os status

## **01. DADOS GERAIS**

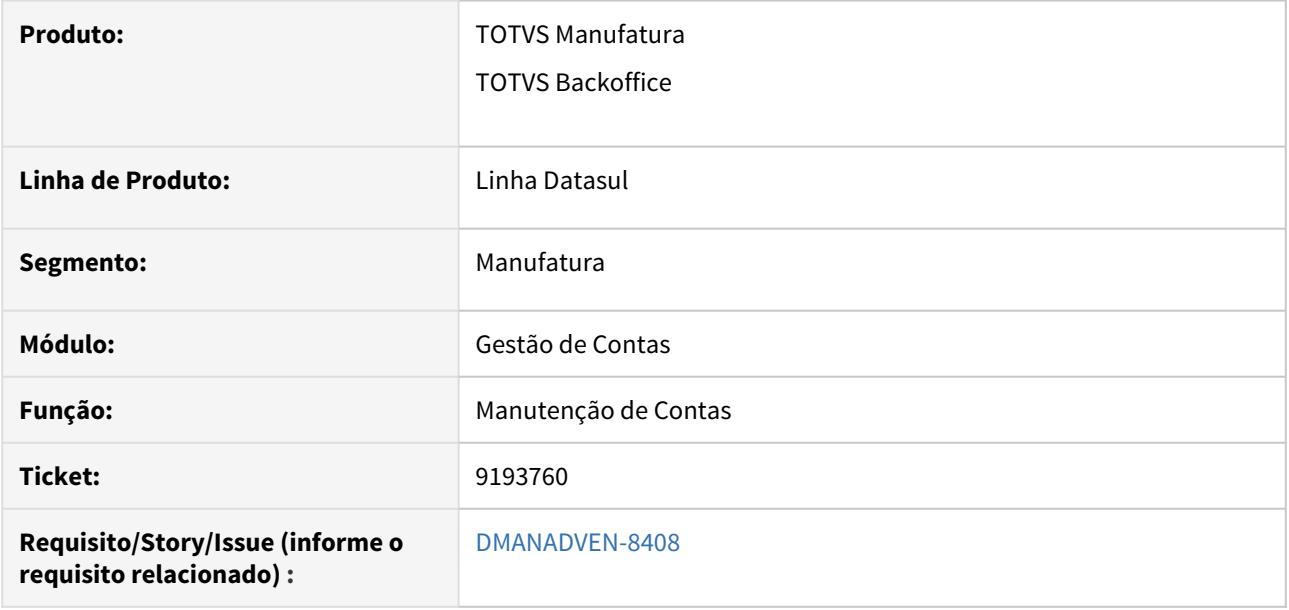

### **02. SITUAÇÃO/REQUISITO**

Ao realizar a busca avançada no programa de manutenção de contas (html-crm.account), não estava apresentando o status da conta para utilizar na seleção.

## **03. SOLUÇÃO**

Foi ajustado o sistema para que possa ser possível na busca de manutenção de contas, ao utilizar o status da conta apresente a opções do campo.

4.1.7 GoodData - MBA - 12.1.29

# 8741787 DMANADVEN-7871 - Suporte - problema na extração da HL0 - Avaliação de Crédito

#### **01. DADOS GERAIS**

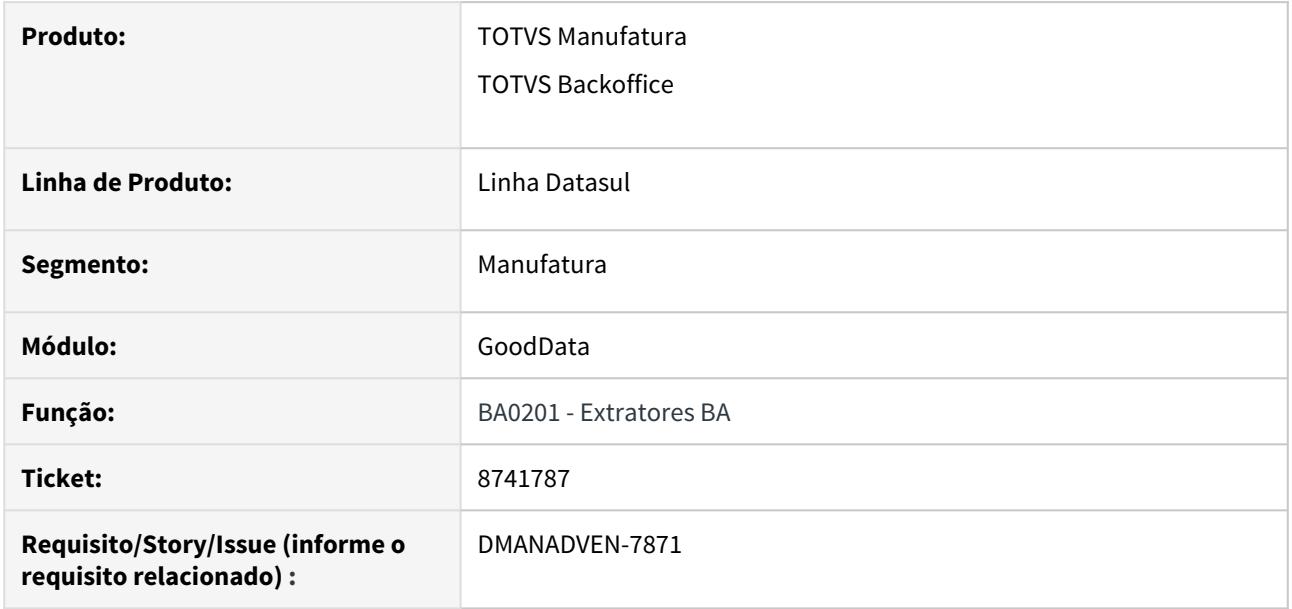

### **02. SITUAÇÃO/REQUISITO**

Ao realizar a extração dos dados do extrator ems2\_bi\_hl0 era apresentada a msg de erro "O parametro identificador de temp-table tt\_erro nao confere com a temp-table destino tt-erros. (5363)"

#### **03. SOLUÇÃO**

Corrigido o extrator ems2\_bi\_hl0, para não apresentar nenhum problema e erro na sua utilização.

# 4.1.8 Oportunidades (CRO) - Manutenção - 12.1.29

8122292 DMANADVEN-6768 - Itens perdidos estão sendo considerados na geração da cotação/ pedido

## **01. DADOS GERAIS**

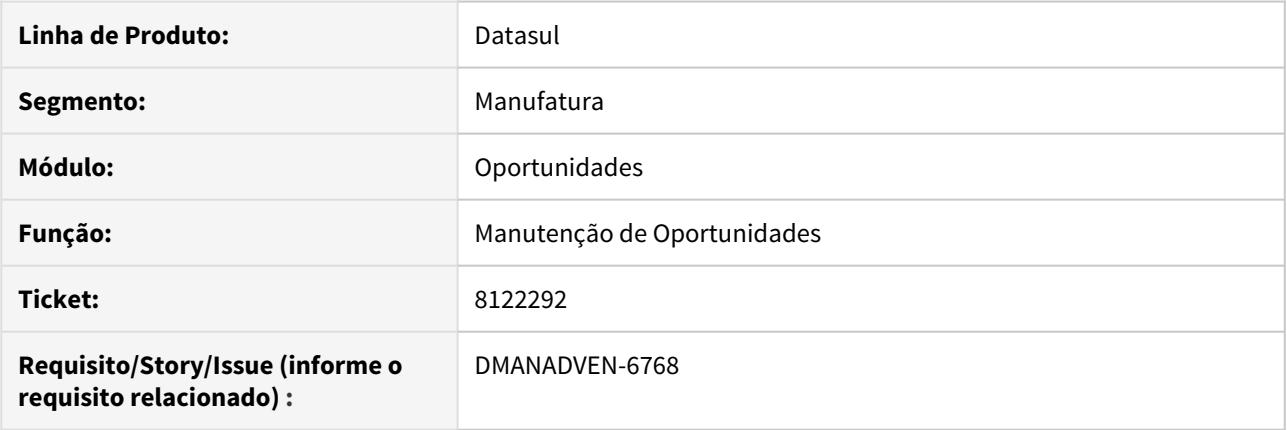

## **02. SITUAÇÃO/REQUISITO**

O sistema não estava considerando o parâmetro "Ignora itens perdidos na geração da cotação/pedido?" na geração da cotação/pedido.

## **03. SOLUÇÃO**

Ajustado para o sistema considerar o "Ignora itens perdidos na geração da cotação/pedido?" configurado no Alterar Parâmetros do CRM em Oportunidades.

# 8338596 DMANADVEN-7074 - Oportunidade X Pedido X Modalidade de frete

#### **01. DADOS GERAIS**

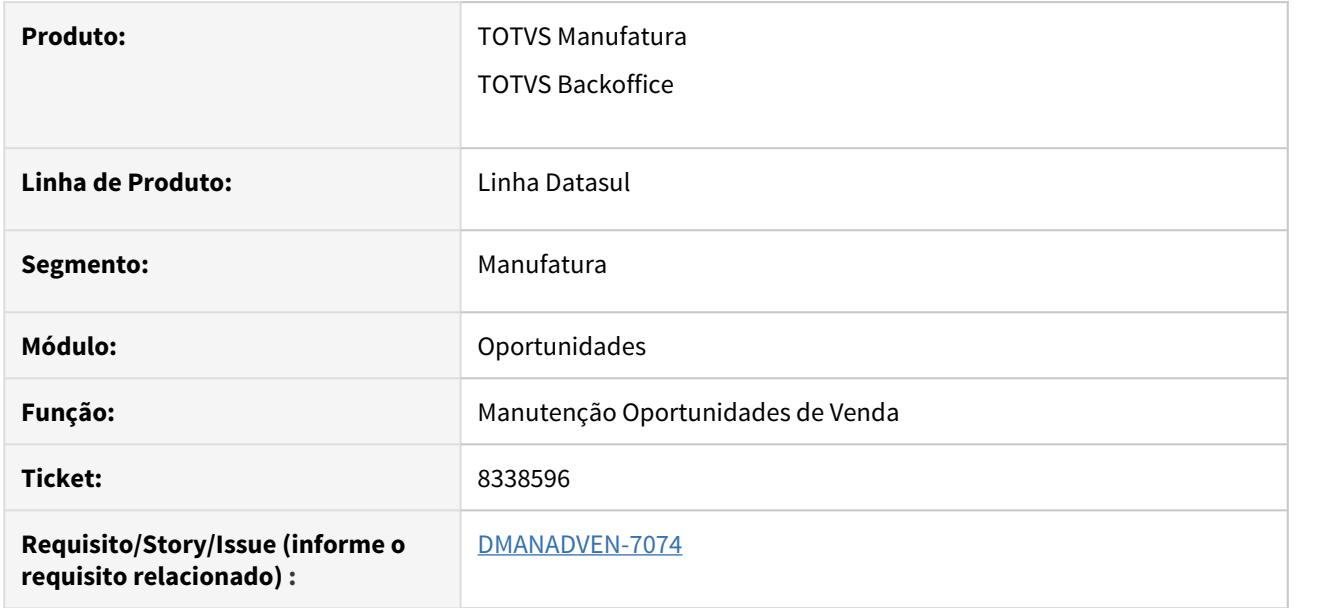

### **02. SITUAÇÃO/REQUISITO**

Gerando um pedido por uma oportunidade de vendas, mesmo com a informação da modalidade de frente cadastrada no cliente corretamente (CD0705), esta informação não estava indo para o pedido.

#### **03. SOLUÇÃO**

Alterado para que o campo de modalidade de frete seja preenchido no pedido conforme parametrização do CD0705.

8526818 DMANADVEN-7438- A cotação está em digitação pelo representante no Portal de Vendas.

## **01. DADOS GERAIS**

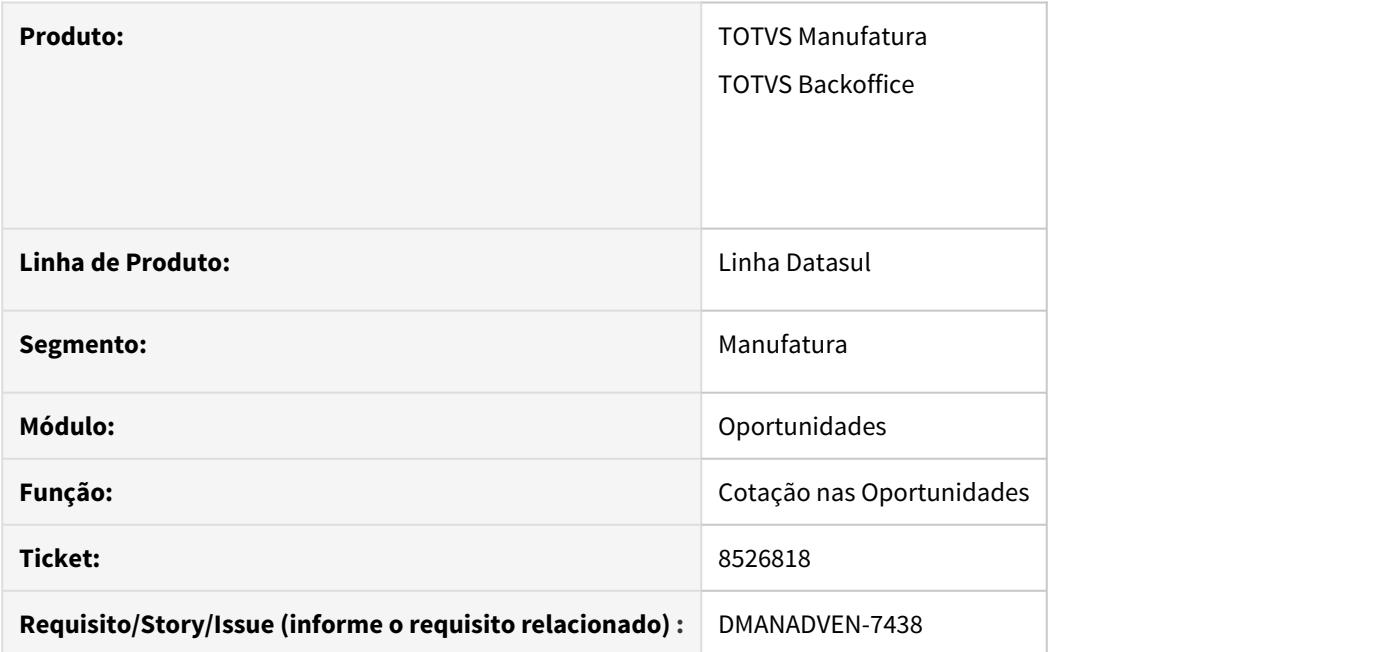

## **02. SITUAÇÃO/REQUISITO**

O sistema apresentava a mensagem 56.559 (A cotação está em digitação pelo representante no Portal de Vendas) sendo que a cotação foi gerada por meio de uma oportunidade e no CRM Datasul.

### **03. SOLUÇÃO**

Ajustado o sistema para a apresentação da mensagem apenas em cotações geradas pelo portal.

## 9045741 DMANADVEN-8282 - Oportunidades - Não salva o motivo de ganho e perda do produto

#### **01. DADOS GERAIS**

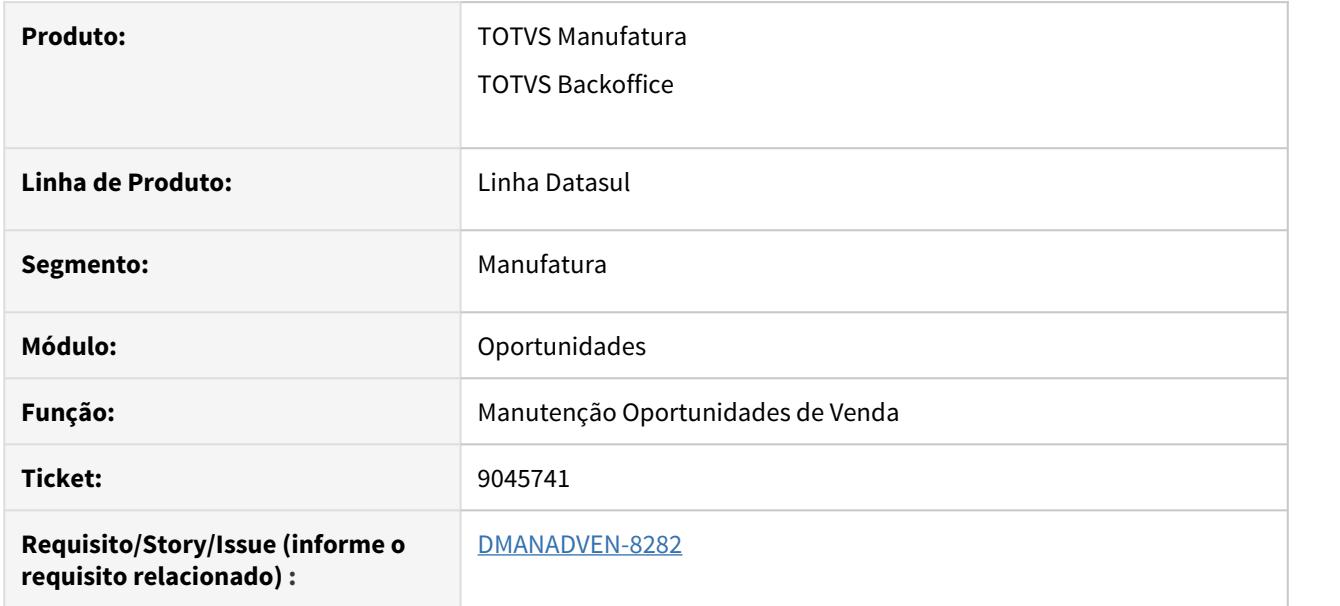

#### **02. SITUAÇÃO/REQUISITO**

Não estava gravando corretamente a informação de ganho ou perda inserida no produto.

#### **03. SOLUÇÃO**

Corrigido o procedimento de salvar quando clicado no botão "Salvar". O programa realiza a persistência do dado no botão + que tem ao lado do campo. O tratamento foi mantido, portanto pode ser salvo o ganho/ perda quando clicado no botão + ou no botão padrão de salvar. Inserido uma pergunta ao clicar o botão "+" para que o usuário confirme a inclusão.

# 4.1.9 Pedidos (MPD) - Manutenção - 12.1.29

## 7687554 DMANADVEN-7633 - Percentual de ICMS com Central de Vendas

## **01. DADOS GERAIS**

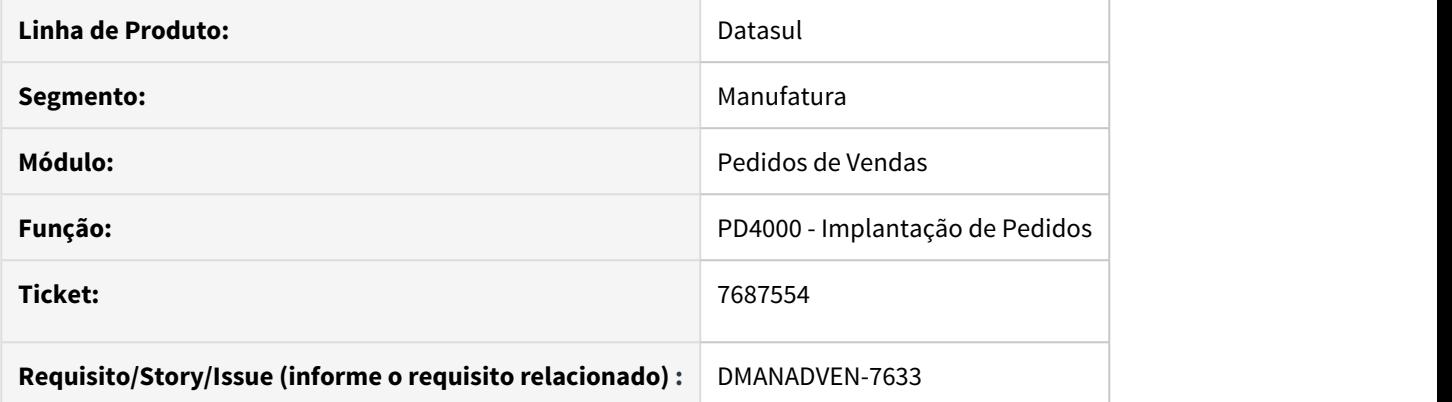

#### **02. SITUAÇÃO/REQUISITO**

Quando utiliza o conceito de central de vendas na simulação do cálculo do pedido, não estava considerando o estado e o país do estabelecimento de atendimento para calcular a alíquota e valor de ICMS.

#### **03. SOLUÇÃO**

Ajustado o sistema para considerar o estado e o país do estabelecimento de atendimento ao calcular a alíquota e valor do ICMS na simulação do cálculo do pedido, quando o conceito de central de vendas estiver ativo.

## 7823043 DMANADVEN-7022 - Envio de notificação de e-mails

#### **01. DADOS GERAIS**

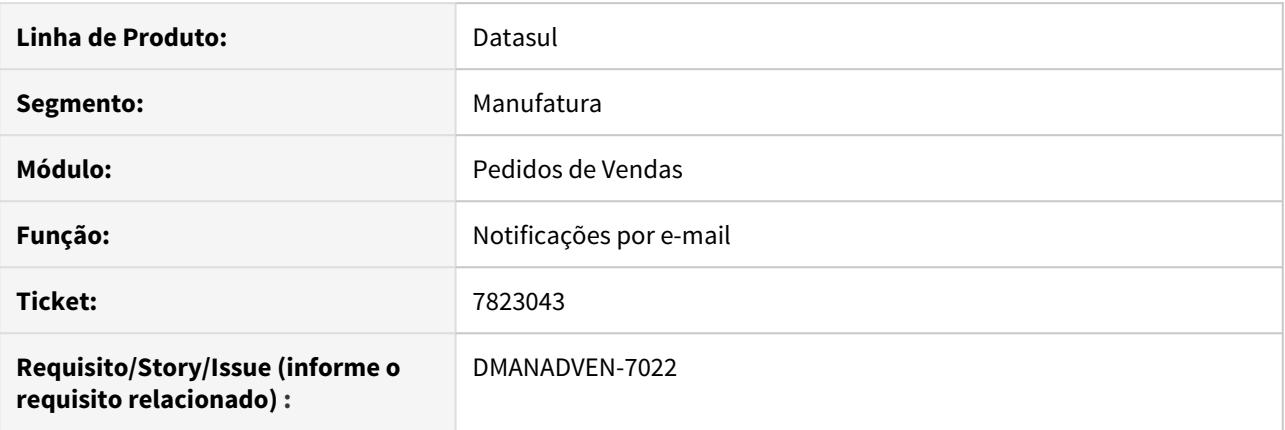

#### **02. SITUAÇÃO/REQUISITO**

Não disparava e-mail de notificação nas alterações do pedido, quando não é informado o e-mail no campo Remetente Padrão no BTB962ZB e possuía e-mail informado no cadastro de empresa no CD0104.

#### **03. SOLUÇÃO**

Ajustado para primeiramente considerar o e-mail configurado no BTB962ZB, caso não possua um e-mail configurado, irá considerar o e-mail configurado no CD0104 para empresa/estabelecimento do pedido, caso não possua um e-mail para empresa, recupera o e-mail configurado para empresa principal no CD0101

## 8039322 DMANADVEN-6697 - Mensagem apresentada no portal ao tentar incluir um item no pedido com quantidade menor que o mínimo estabelecido

## **01. DADOS GERAIS**

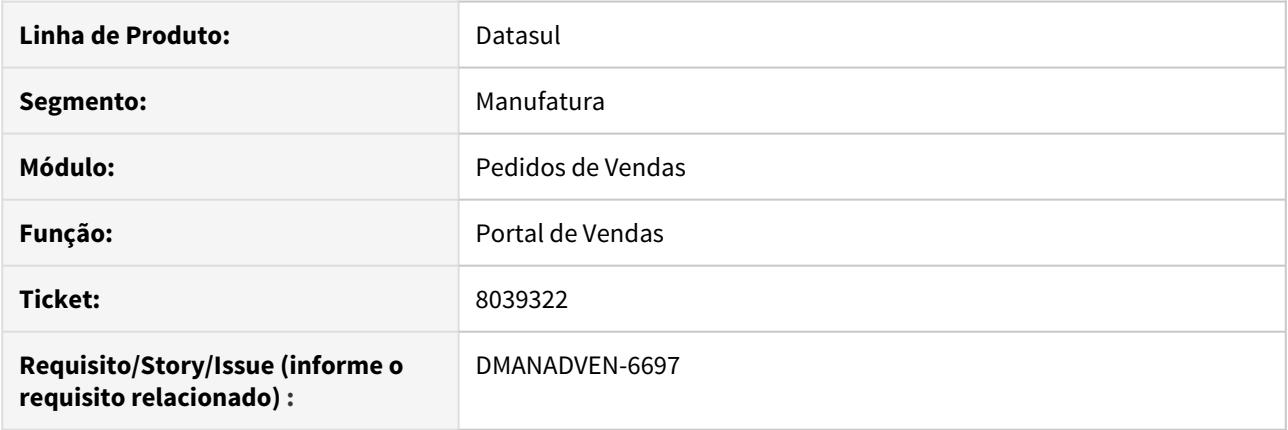

## **02. SITUAÇÃO/REQUISITO**

Na mensagem "genérica" não estava apresentando na inclusão de pedidos no Portal de Vendas, quando a quantidade mínima do item não atende o valor estipulado na tabela de preço.

## **03. SOLUÇÃO**

Feita a correção para que ao incluir um item no Portal de Vendas, apresente a mensagem de que o item não atende a quantidade mínima, e também o valor estipulado na tabela de preço.

# 8150252 DMANADVEN-7002 - Notificações por e-mail Portal REP

#### **01. DADOS GERAIS**

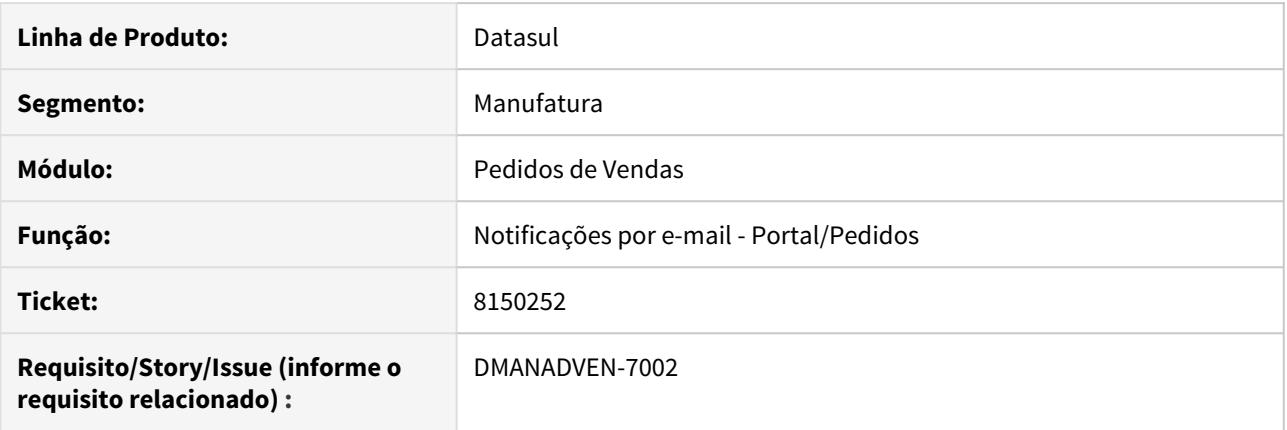

## **02. SITUAÇÃO/REQUISITO**

Não disparava e-mail de notificação em e-mails cadastrado nas configurações para clientes e representantes separadas o ";", afetando o acompanhamento de outros usuários que necessitava de notificação.

## **03. SOLUÇÃO**

Ajustado para considerar o ";", nos envios de e-mail´s cadastrados para notificações de outros usuários no processo de pedidos.

## 8208039 DMANADVEN-7047 - Preço Unitário no Portal

#### **01. DADOS GERAIS**

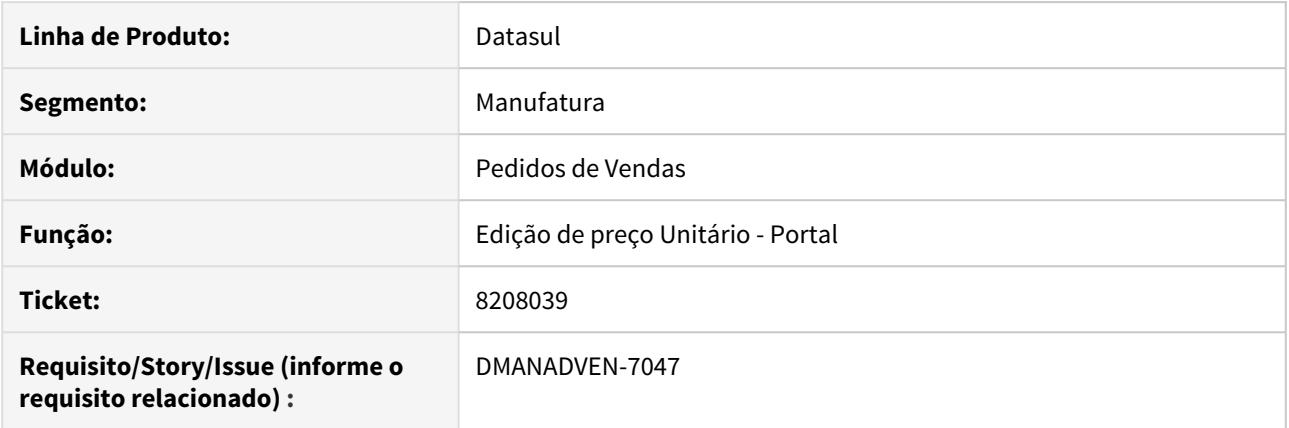

### **02. SITUAÇÃO/REQUISITO**

No Portal de Vendas ao alterar primeiro o preço, em seguida informar a quantidade e depois clicar no botão para adicionar na lista dos itens que serão adicionados ao pedido, o preço retorna para o original da tabela de preços. Informando primeiro a quantidade e depois o preço, o mesmo se mantém corretamente.

#### **03. SOLUÇÃO**

Foi ajustado para permitir manter o preço alterado pelo usuário mesmo trocando a quantidade, também caso o usuário não altere o preço manualmente, ao trocar a quantidade e houver quantidade mínima para o item na tabela de preço, o preço seguira o estipulado na tabela de preço, ao trocar a unidade de medida o preço seguirá o da unidade de medida.

8268931 DMANADVEN-7114 - Tipo de operação alterado na capa do pedido não recalcula a sugestão de natureza.

## **01. DADOS GERAIS**

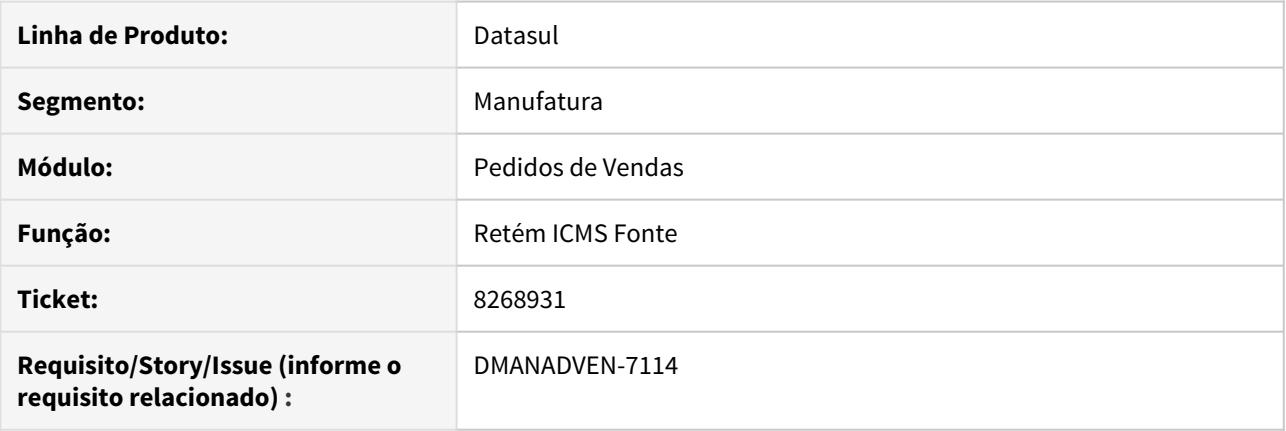

## **02. SITUAÇÃO/REQUISITO**

Ao alterar o tipo de operação de um pedido já completo e salvar o mesmo traz uma natureza que retem ICMS e não habilitava o botão de recalculo do pedido, ficando assim os valores de cálculos errados.

## **03. SOLUÇÃO**

Ajustado para ao alterar o tipo de operação de um pedido já completo habilitar o botão de cálculo do pedido.

## 8297416 DMANADVEN-7040 - Cursor na navegação entre as abas

#### **01. DADOS GERAIS**

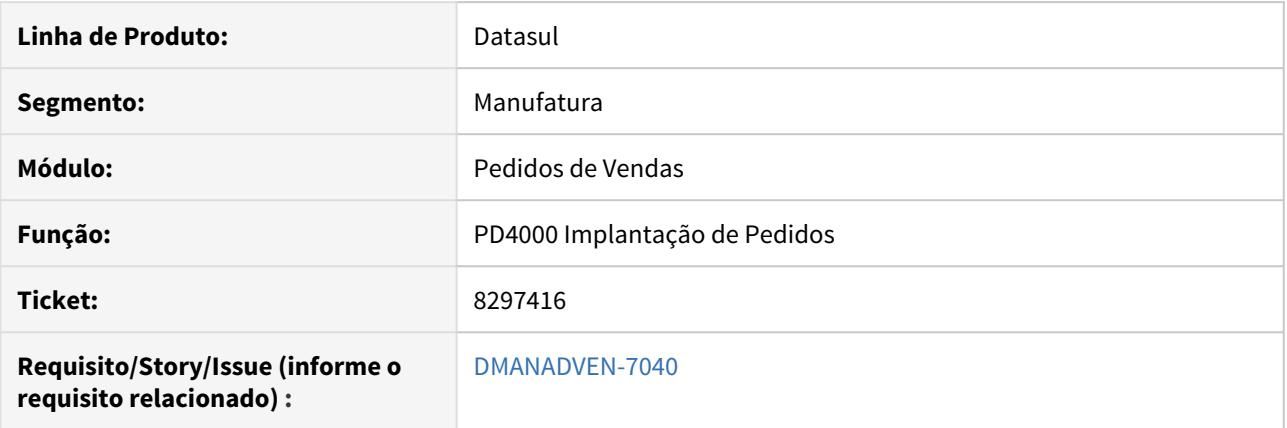

#### **02. SITUAÇÃO/REQUISITO**

Ao selecionar um item e navegar entre as páginas, quando se estava posicionado em uma determinada página, como por exemplo Complemento 2, ao clicar em outro item do pedido estava posicionando na página Principal, dificultando a consulta das informações ao navegar entre os itens.

#### **03. SOLUÇÃO**

Foi ajustado o PD4000 para que ao navegar entre os itens do pedido, permaneça na página em que está posicionada e atualize as informações da página para os demais itens.

# 8300893 DMANADVEN-7094 - Item duplicado na lista de produtos da tabela de preço no Portal

## **01. DADOS GERAIS**

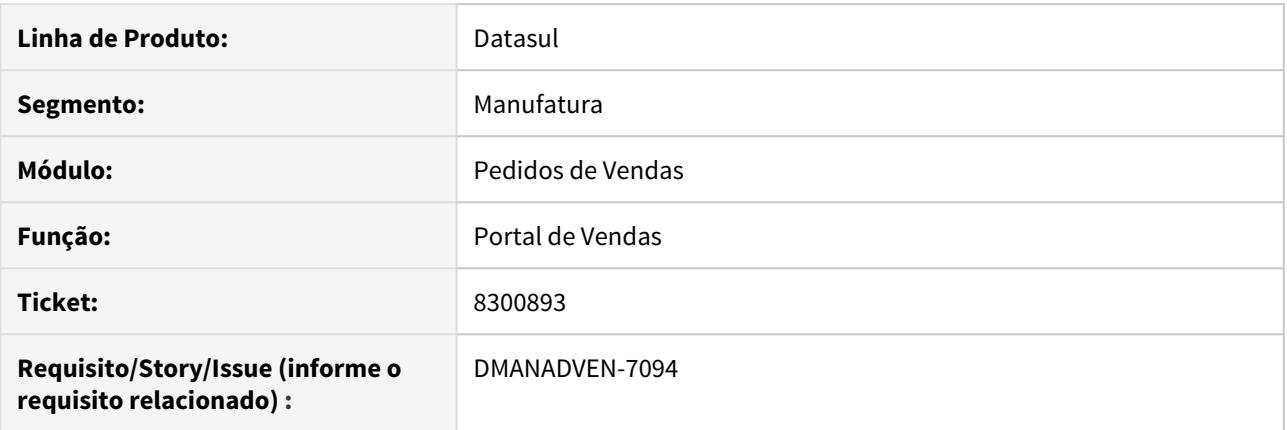

## **02. SITUAÇÃO/REQUISITO**

Na tela de lista de produtos da tabela de preço no Portal de Vendas estava duplicando o item na lista.

## **03. SOLUÇÃO**

Realizadas correções para que seja listado corretamente o item na lista ao realizar a pesquisa.

## 8320976 DMANADVEN-7057 - CD1508 - REPLACE/CONCACT

## **01. DADOS GERAIS**

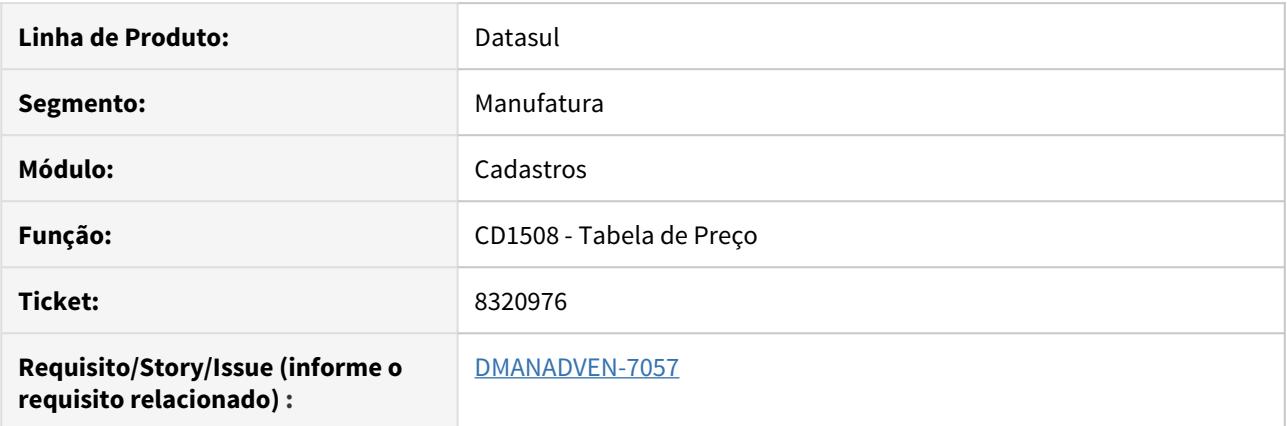

## **02. SITUAÇÃO/REQUISITO**

Ao inativar uma tabela de preço que possui muitos pedidos em aberto associados a tabela de preço, o sistema disparava mensagem de REPLACE/CONCAT.

## **03. SOLUÇÃO**

Alterado para gerar um arquivo TXT listando os pedidos abertos, este arquivo é exibido ao tentar inativar uma tabela de preços que possua pedidos abertos.

8329589 DMANADVEN-7067 - Erro - detalhar itens "quadro descontos" deixa fazer alterações.

#### **01. DADOS GERAIS**

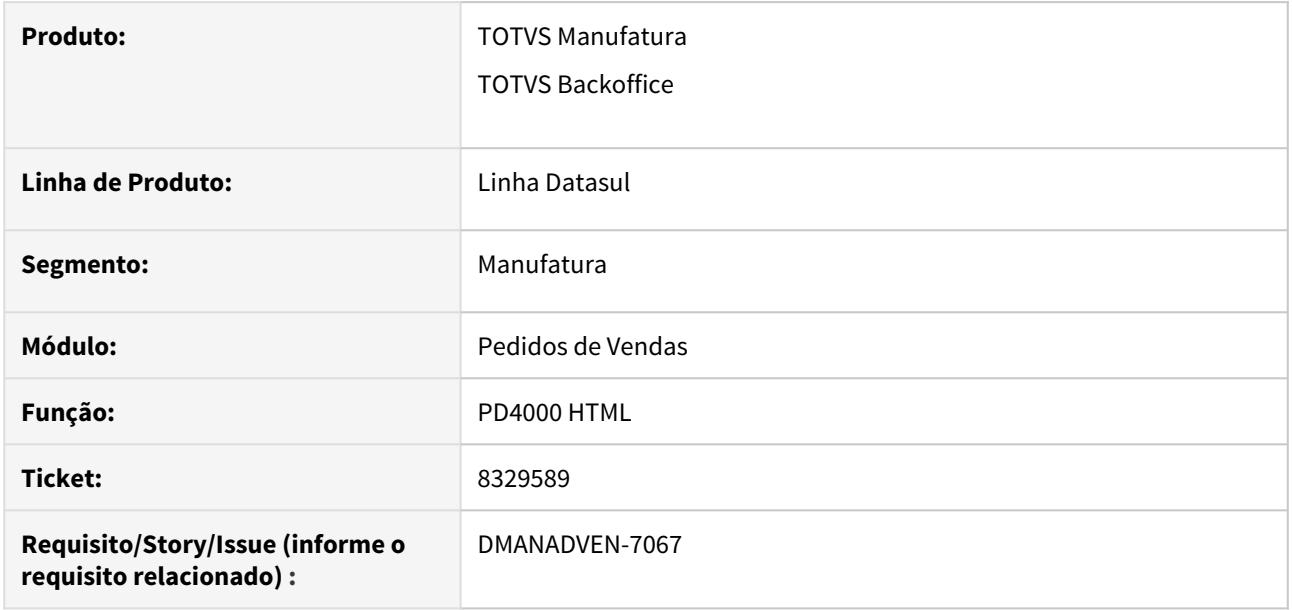

#### **02. SITUAÇÃO/REQUISITO**

Quando o cliente marcava o parâmetro vísível como "Não" nas configurações de pedido de venda, para os Descontos, o sistema oculta os campos, porém o Grid de desconto continuava aparecendo.

#### **03. SOLUÇÃO**

Foi alterado as configurações de pedido de venda, a **Tela 3 – Inclusão/Alteração de Item**, no grupo **Descontos** que ao marcar como não visível oculta os campos e grid de descontos.

# 8339108 DMANADVEN-7171 - Alteração casas decimais pedido de venda html

#### **01. DADOS GERAIS**

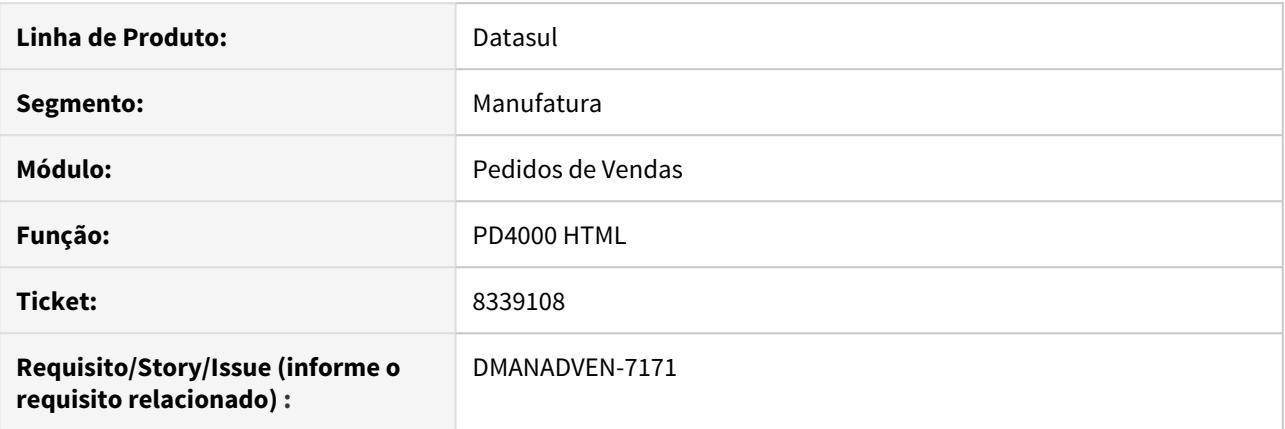

### **02. SITUAÇÃO/REQUISITO**

Mesmo com a função **nove-casas-dec** ativada no CD7070 que permite que sejam informadas até 9 casas decimais após a vírgula no preço unitário dos itens, no PD4000 HTML permitia informar apenas as 4 casas decimais após a vírgula.

#### **03. SOLUÇÃO**

Realizadas alterações no PD4000 HTML para que seja possível informar corretamente a quantidade de casas decimais conforme configurado no sistema, assim como ocorre no PD4000.

8354959 DMANADVEN-7320 - Sugestão automática de natureza não atualiza o campo Destino Mercadoria

## **01. DADOS GERAIS**

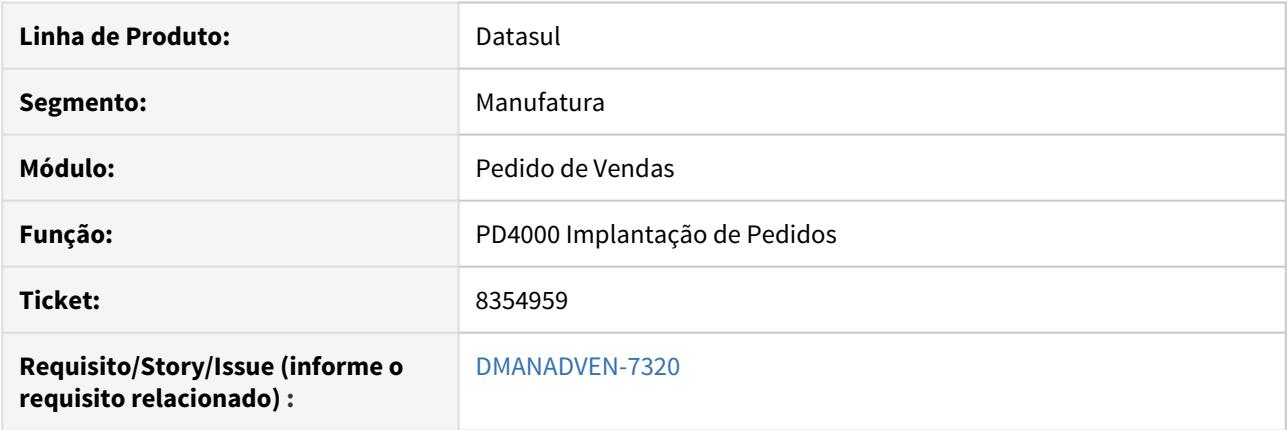

## **02. SITUAÇÃO/REQUISITO**

Quando utilizada sugestão automática de natureza o programa não estava atualizando o campo Destino Mercadoria no cabeçalho do pedido.

## **03. SOLUÇÃO**

Foram feitas alterações para que quando houver a alteração da natureza de operação onde o destino da mercadoria seja diferente, o destino da mercadoria seja alterado conforme natureza sugerida.

## 8364141 DMANADVEN-7173 - Inclusão de Representantes PD4000

#### **01. DADOS GERAIS**

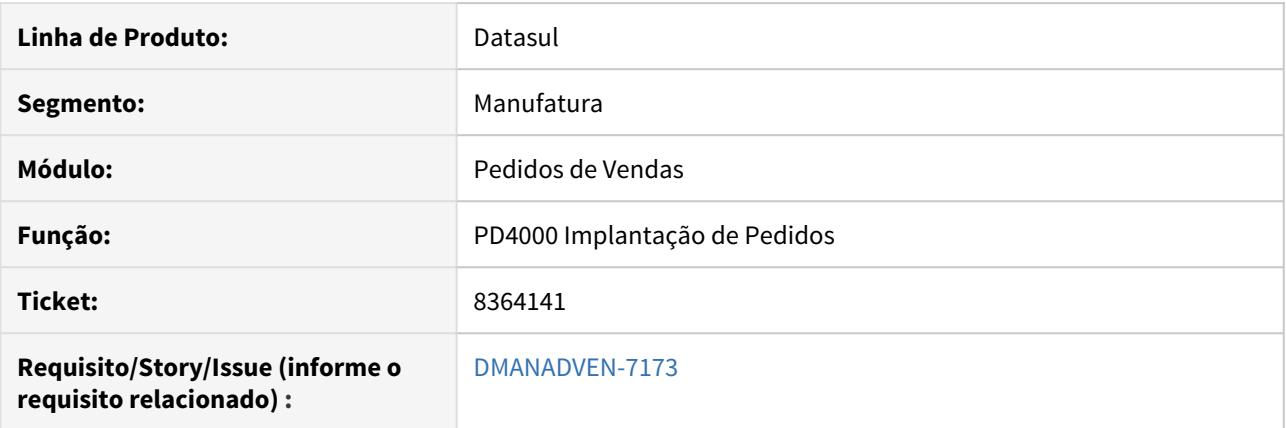

## **02. SITUAÇÃO/REQUISITO**

Ao incluir um segundo representante manualmente no PD4000 a comissão do mesmo era trazida como zero, independente se há informação no CD0708.

#### **03. SOLUÇÃO**

O sistema foi ajustado para carregar o valor do % de comissão do representante quando houver. O parâmetro "Informa Percentual Comissão" precisa estar habilitado no CD0821 para permitir a sugestão de comissão como default ao sair do campo Representante.

# 8466257 DMANADVEN-7452 - CD0401 - ERRO PROGRESS 2624 (TABELA EM USO)

## **01. DADOS GERAIS**

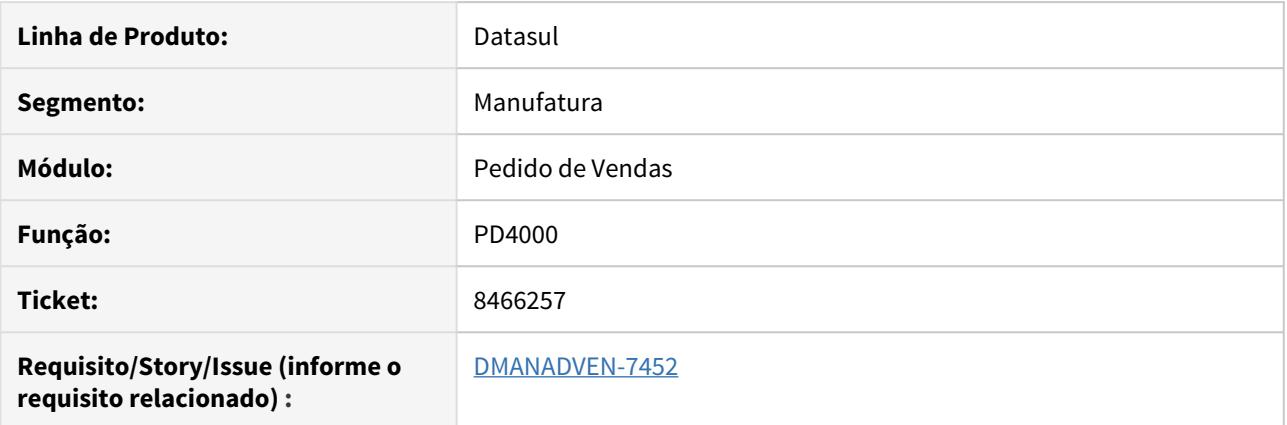

## **02. SITUAÇÃO/REQUISITO**

Estava apresentando erro de travamento de tabela no CD0401 quando alguma mensagem de erro ficava aberta a partir do PD4000.

## **03. SOLUÇÃO**

Foi ajustado para que não ocorra mais o travamento de tabela.

# 8488400 DMANADVEN-7354 - Carteira de clientes (mpd.html.internalcustomers) está apresentando erro na consulta avançada por cidade

## **01. DADOS GERAIS**

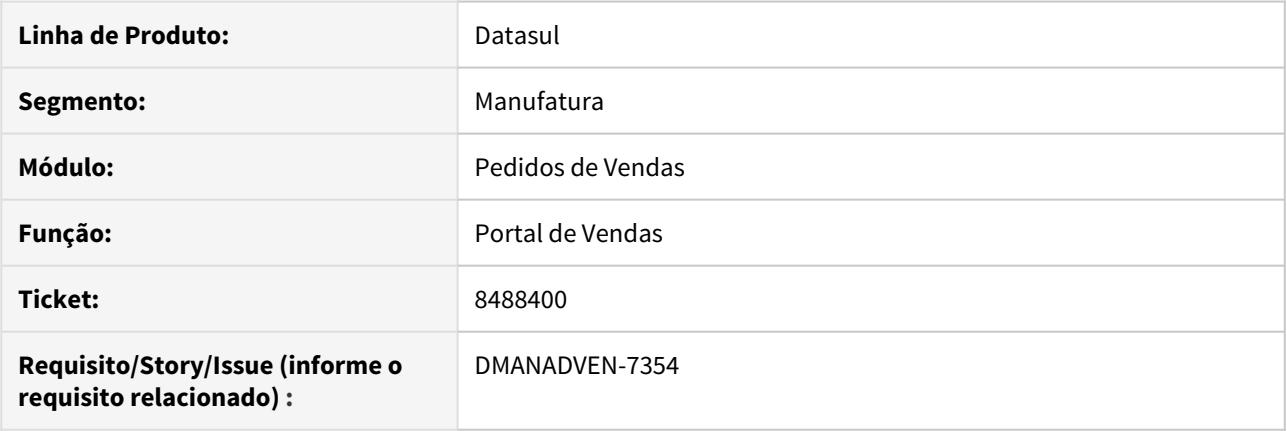

## **02. SITUAÇÃO/REQUISITO**

Na carteira de clientes estava apresentando erro na consulta avançada quando era filtrado por cidade com apóstrofe no nome como HERVAL D'OESTE.

## **03. SOLUÇÃO**

Feita a correção para que a pesquisa avançada ocorra sem apresentar erro ao informar apóstrofe.

# 8508423 DMANADVEN-7582 - Condição de pagamento X a natureza de operação da capa do pedido é alterado somente na efetivação do pedido

#### **01. DADOS GERAIS**

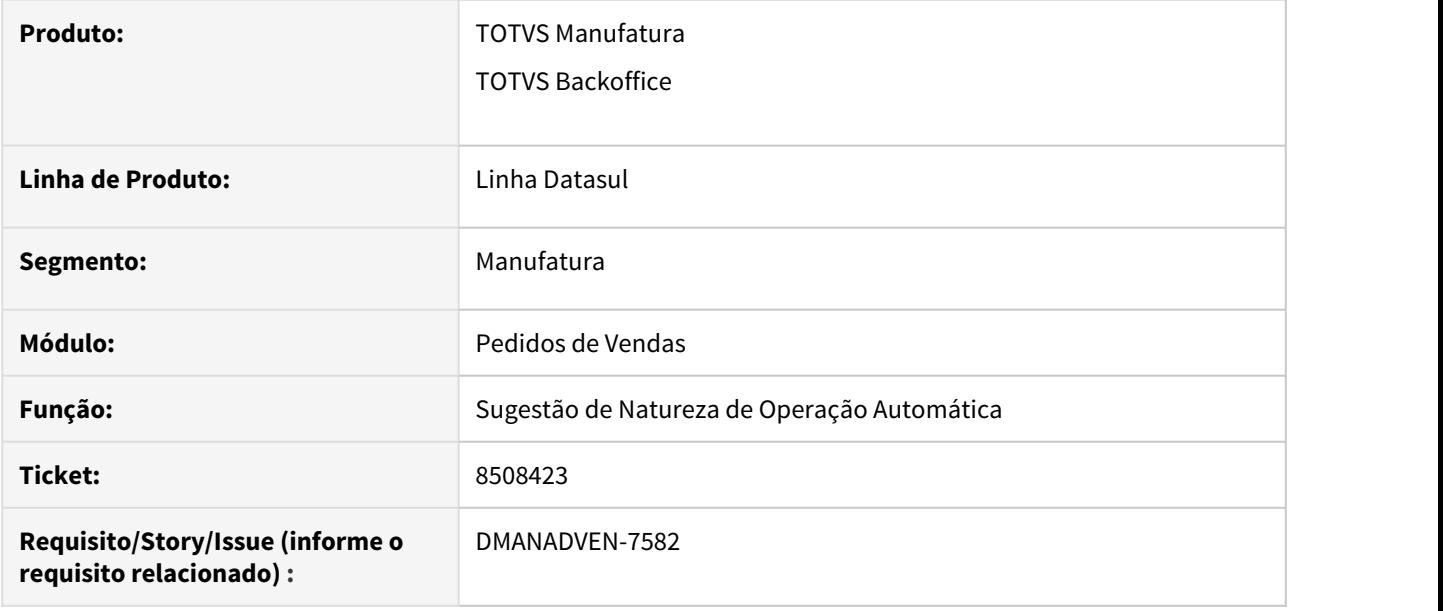

### **02. SITUAÇÃO/REQUISITO**

Quando era alterado o tipo da operação de um pedido cuja a natureza de operação do cabeçalho não gera duplicata, para um tipo de operação cuja a natureza irá gerar duplicata, não é possível colocar uma condição de pagamento e ao tentar efetivar o pedido, o Sistema informa que precisa de condição de pagamento pois as naturezas dos itens geram duplicata.

## **03. SOLUÇÃO**

Foi ajustado os sistema para que quando o tipo de operação for alterado no cabeçalho do pedido, o sistema já atualize o campo de natureza de operação também. Assim, após alterar o tipo de operação, será aplicada a sugestão da natureza e após o processamento, irá alterar a natureza de operação do cabeçalho para a natureza do primeiro item do pedido, deixando compatível com o tipo de operação.

# 8546642 DMANADVEN-7507 - Erro na alteração de regras da Sugestão da Natureza

## **01. DADOS GERAIS**

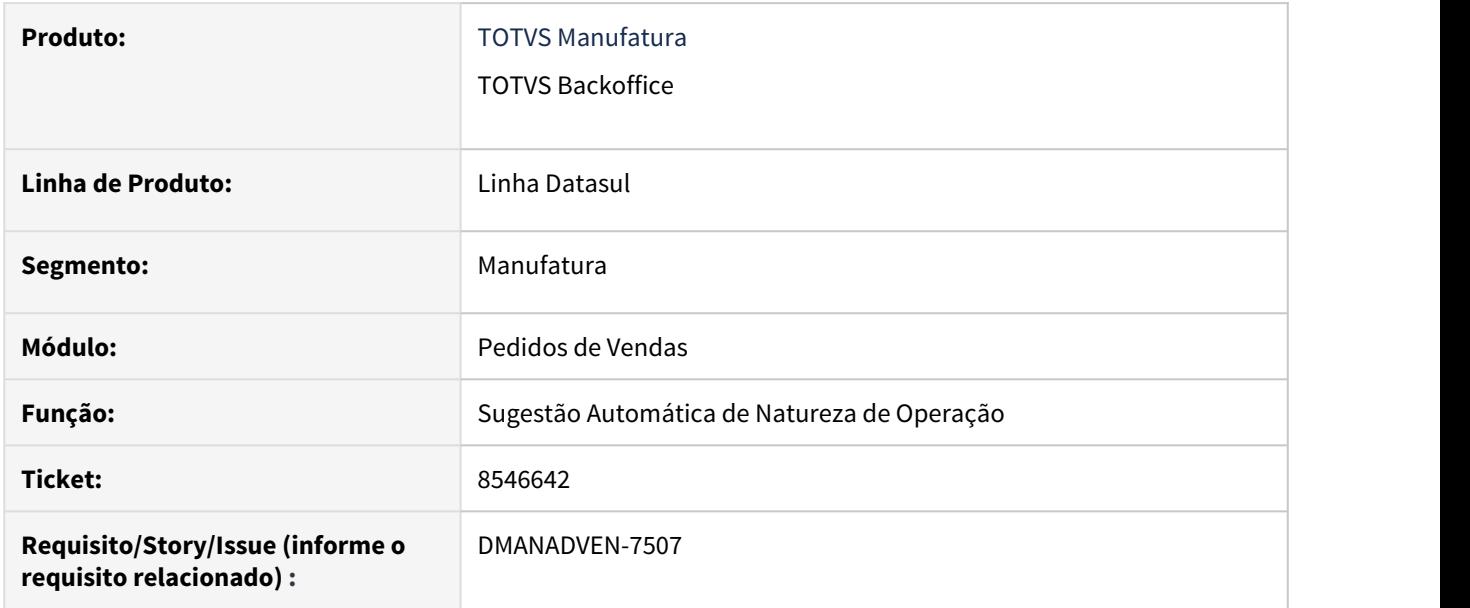

#### **02. SITUAÇÃO/REQUISITO**

Quando utilizados campos customizados ao realizar alteração destes campos, nas regras de sugestão de natureza pelo grid, o sistema não salvava as alterações.

#### **03. SOLUÇÃO**

Ajustado para salvar as alterações de campos customizados quando esta alteração for realizada pelo grid das regras de sugestão de natureza.

# 8621551 DMANADVEN-7602 - Sugestão de Natureza Automática x Totvs Colaboração

#### **01. DADOS GERAIS**

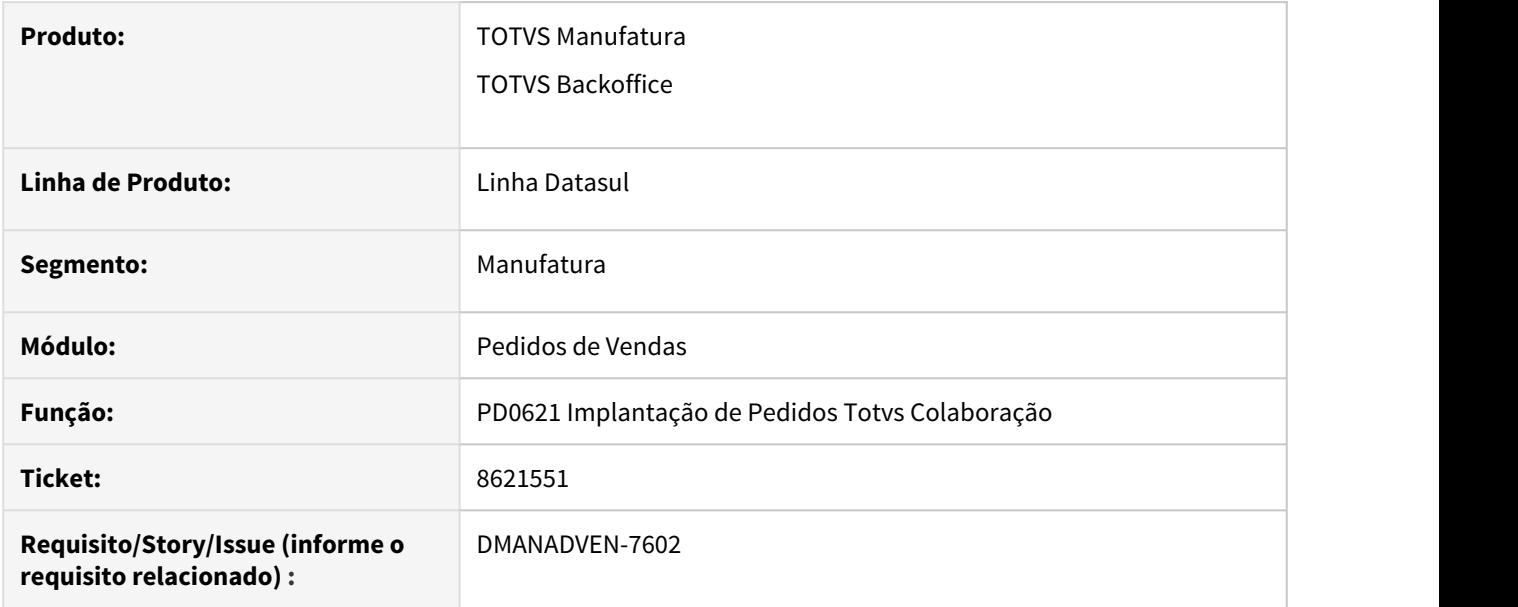

#### **02. SITUAÇÃO/REQUISITO**

Quando utilizada a Sugestão Automática de Natureza de Operação os pedidos oriundos do Totvs Colaboração PD0621, não tratava as regras de natureza pois não alimentava o campo Tipo de Operação de Venda no pedido.

#### **03. SOLUÇÃO**

Alterado para alimentar o campo Tipo de Operação de Venda no pedido e aplicar as regras de sugestão.

# 8643520 DMANADVEN-7736 - Erro 17006 - Usuário sem acesso

## **01. DADOS GERAIS**

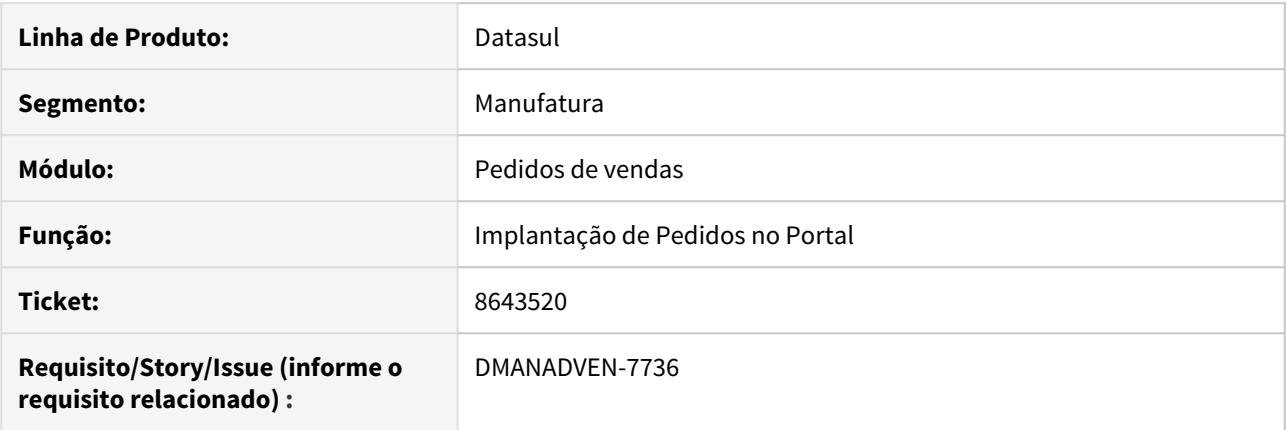

## **02. SITUAÇÃO/REQUISITO**

A mensagem 17000 não deixava clara de como fazer para resolver o problema de falta de acesso do usuário na implantação de pedidos.

## **03. SOLUÇÃO**

Foi ajustada a mensagem que agora menciona em qual programa pode ser resolvido a falta de acesso.

# 8707731 DMANADVEN-7735 - Notificação de Pedidos por e-mail

#### **01. DADOS GERAIS**

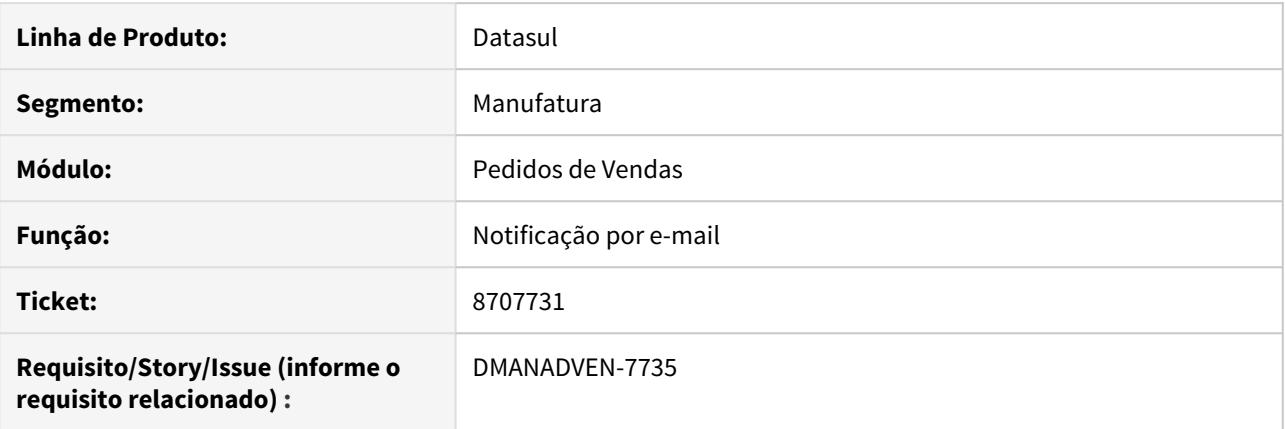

## **02. SITUAÇÃO/REQUISITO**

Ao faturar um pedido e enviar a notificação por e-mail, não tinha as informações da nota para inserir no email.

#### **03. SOLUÇÃO**

Foram disponibilizadas novas variáveis para o evento de faturamento de pedido, agora é possível informar no corpo do e-mail a série da nota, data de emissão da nota, o número da nota e o valor total da nota.

8766918 DMANADVEN-7916 - Usuários relacionados na Config Clientes e Representantes - Msg 36224 - Usuário informado já existe.

#### **01. DADOS GERAIS**

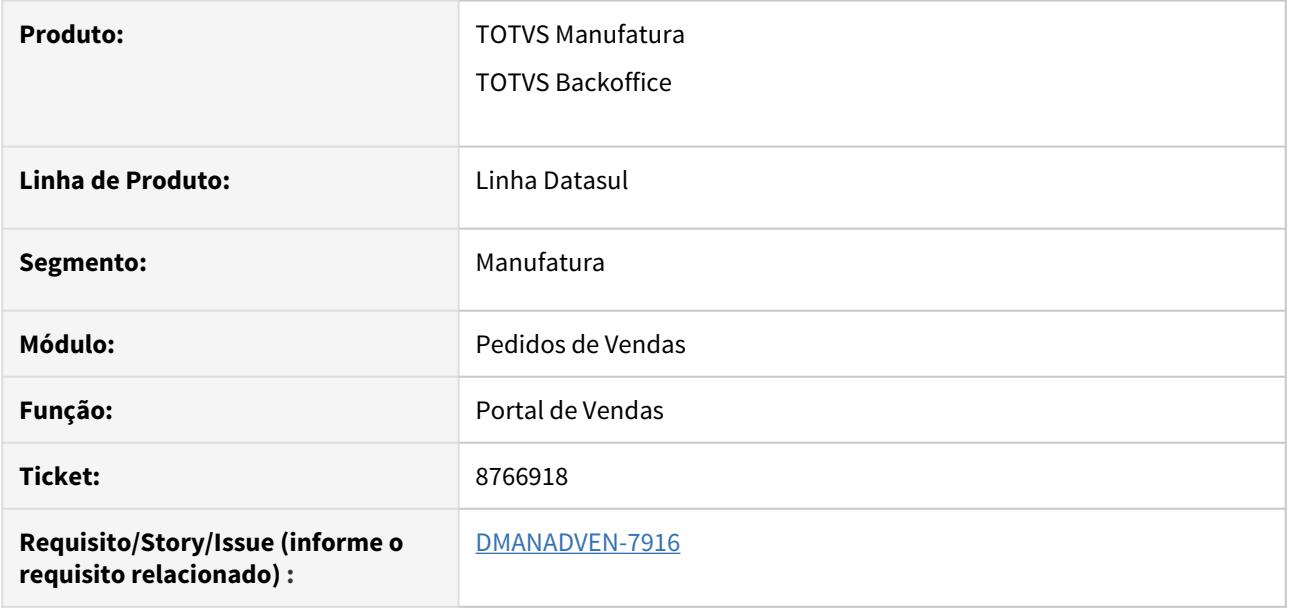

### **02. SITUAÇÃO/REQUISITO**

Ao tentar vincular um usuário a um cliente na Configuração de Clientes e Representantes do Portal de Vendas, o Sistema apresentava a mensagem 36224 (Usuário informado já existe) impedindo o vinculo do usuário ao cliente. Isso ocorria porque o usuário relacionado no SEC000AA não era exibido na tela de relacionamento.

## **03. SOLUÇÃO**

Foi ajustado para exibir corretamente os usuários relacionados ao cliente e representante.

# 8836299 DMANADVEN-7884 - Usuário não possui permissão para abrir o programa "undefined"

## **01. DADOS GERAIS**

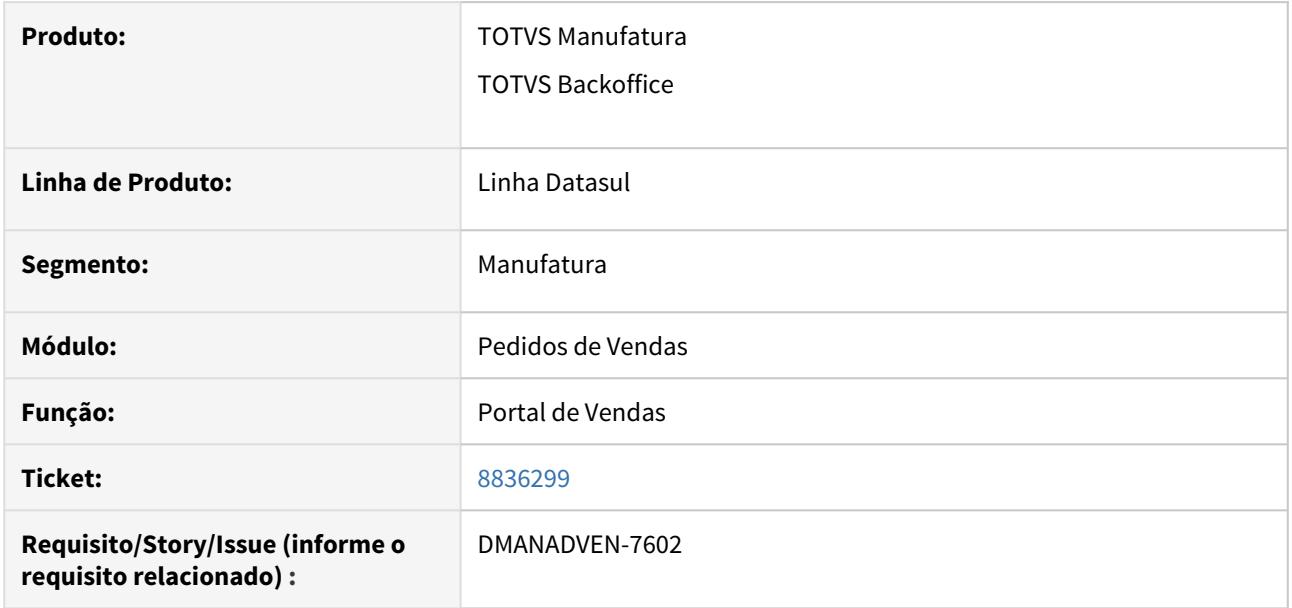

#### **02. SITUAÇÃO/REQUISITO**

Na Carteira de Clientes, ao clicar no botão "Nova cotação" era apresentada a seguinte mensagem: "Usuário não possui permissão para abrir o programa undefined.

#### **03. SOLUÇÃO**

Alterado o menu para retirada das telas referente ao (Portal),

## 8925051 DMANADVEN-8017 - Transportadora do PD0507

#### **01. DADOS GERAIS**

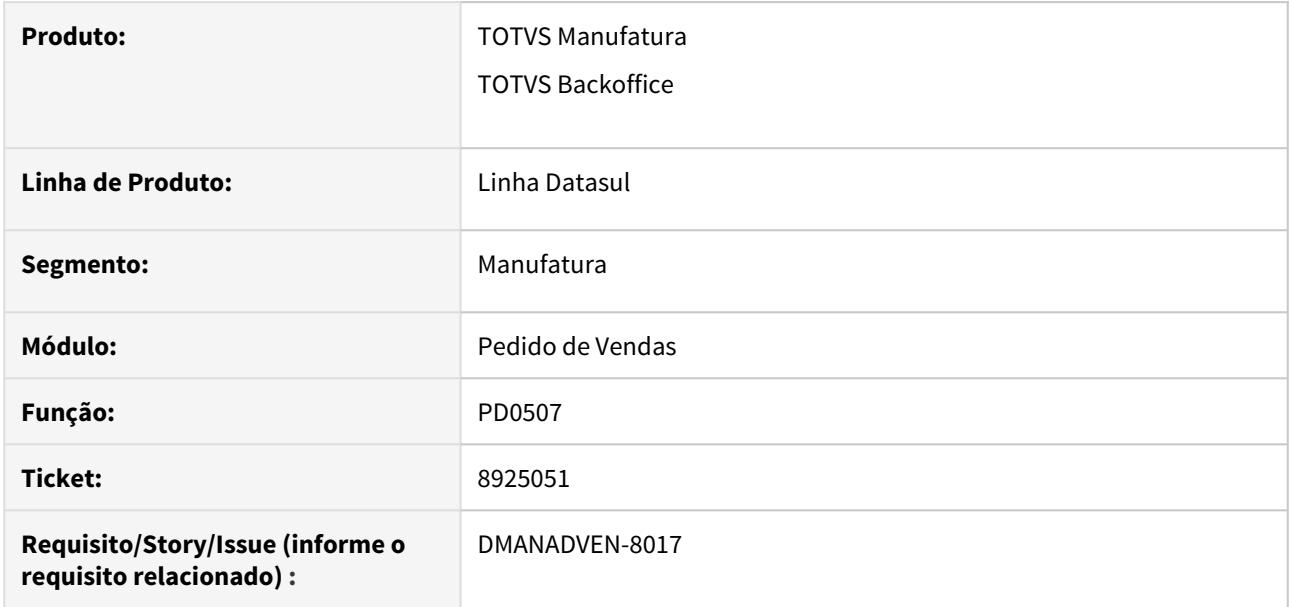

## **02. SITUAÇÃO/REQUISITO**

Quando o cliente, por qualquer motivo, alterava o estabelecimento do pedido, não era alterada a transportadora de acordo com a informação do PD0507.

#### **03. SOLUÇÃO**

Foi ajustado para que ao usuário ter um estabelecimento com uma transportadora diferente cadastrado no PD0507, ao alterar o estabelecimento nos programas de implantação de pedidos deve ser respeitado.

# 8928356 DMANADVEN-8075 - Erro no FT4001 quando habilitado o histórico de pedido

## **01. DADOS GERAIS**

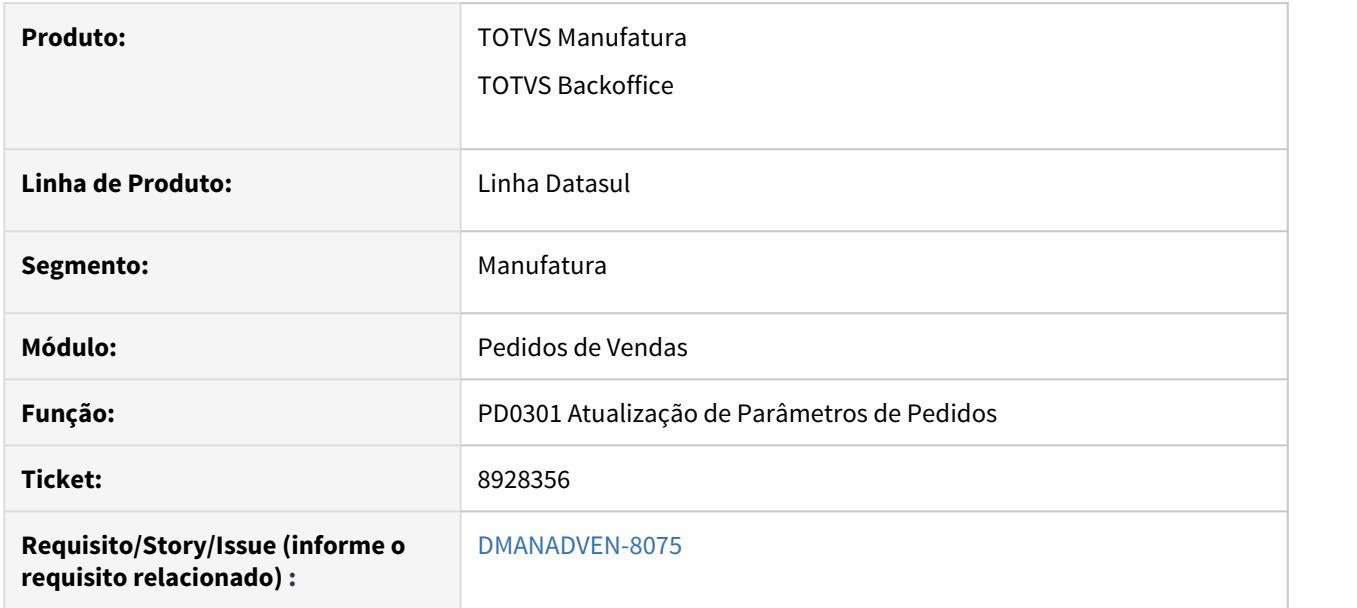

## **02. SITUAÇÃO/REQUISITO**

Estava apresentando erro no FT4001 quando o parâmetro Gerar Histórico de Pedidos está marcado no PD0301.

#### **03. SOLUÇÃO**

Foi corrigido para que não ocorra erro no faturamento quando o parâmetro Gerar Histórico de Pedidos está marcado no PD0301.

8933091 DMANADVEN-8004 - Não está considerando o DIFAL FCP no valor da base de comissão.

## **01. DADOS GERAIS**

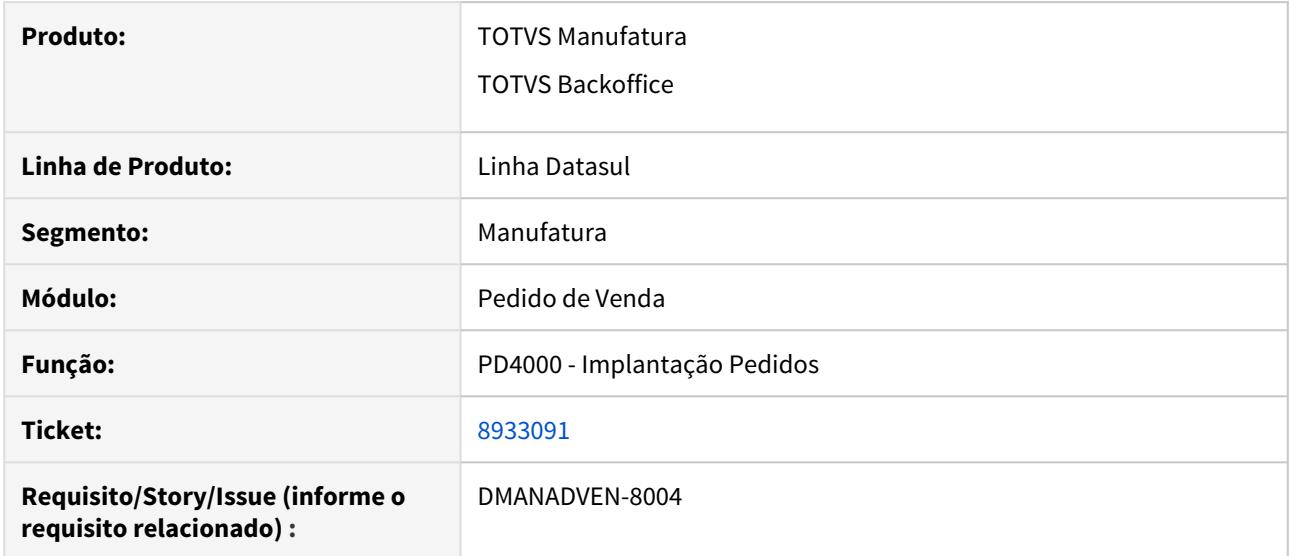

# **02. SITUAÇÃO/REQUISITO**

Não estava sendo considerado o DIFAL FCP no valor da base de comissão.

## **03. SOLUÇÃO**

Ajustado o sistema para considerar o DIFAL FCP no valor base da comissão.

# 8974769 DMANADVEN-8093 - PD0701 - Importação campo "Retém ICMS Fonte"

#### **01. DADOS GERAIS**

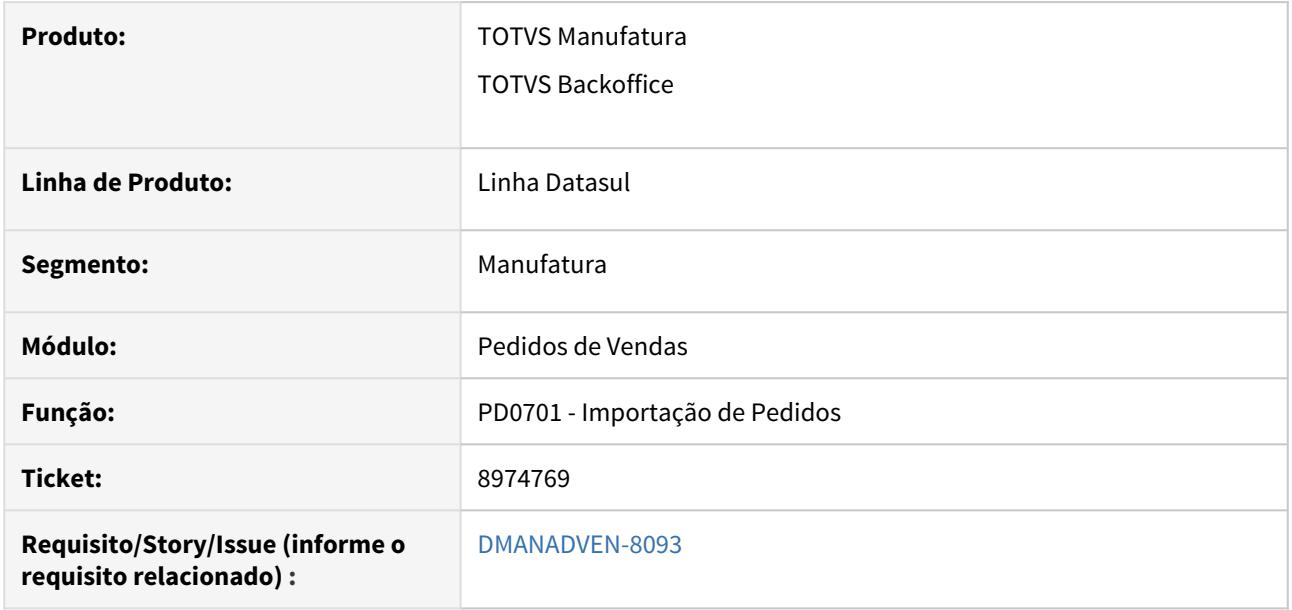

#### **02. SITUAÇÃO/REQUISITO**

O campo ICMS Retido na fonte no layout do PD0701 está configurado como numérico (posição 165 a 165) e não é obrigatório. Porém o programa de integração só fazia o tratamento buscando informações do cadastro se o campo for preenchido com 0 - zero.

#### **03. SOLUÇÃO**

Foi ajustado o programa para realizar a importação dos itens com ICMS retido informando zero, vazio e 1.

# 8993419 DMANADVEN-8094 - Ciashop - Complemento endereço cliente não está sendo alimentado no CD0704/CD0705

#### **01. DADOS GERAIS**

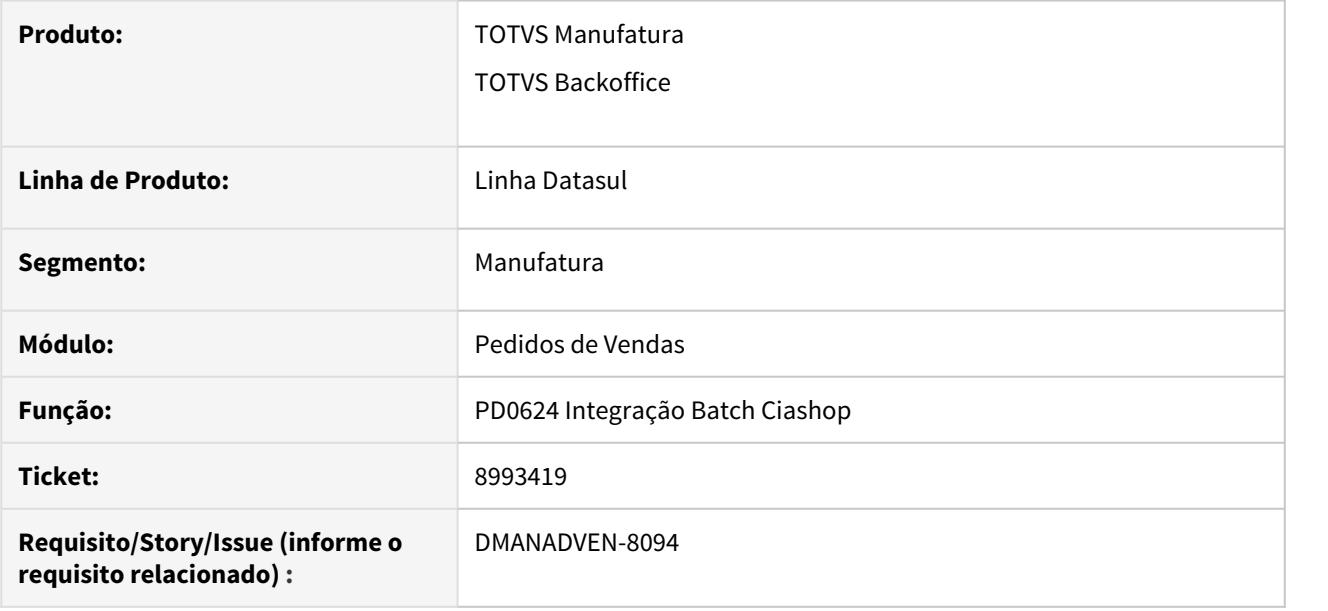

### **02. SITUAÇÃO/REQUISITO**

Havia um problema de integração de informações da Ciashop com o Datasul. No e-commerce há o campo de "complemento do endereço" do cliente e o mesmo não era integrado com o Datasul, em consequência não era informado no XML e no DANFE.

## **03. SOLUÇÃO**

Ajustado o programa para importar corretamente o complemento do endereço do cliente nos programas CD0704 e CD0705.
# 8994815 DMANADVEN-8168 - Erro emissão NF Origem Ciashop

#### **01. DADOS GERAIS**

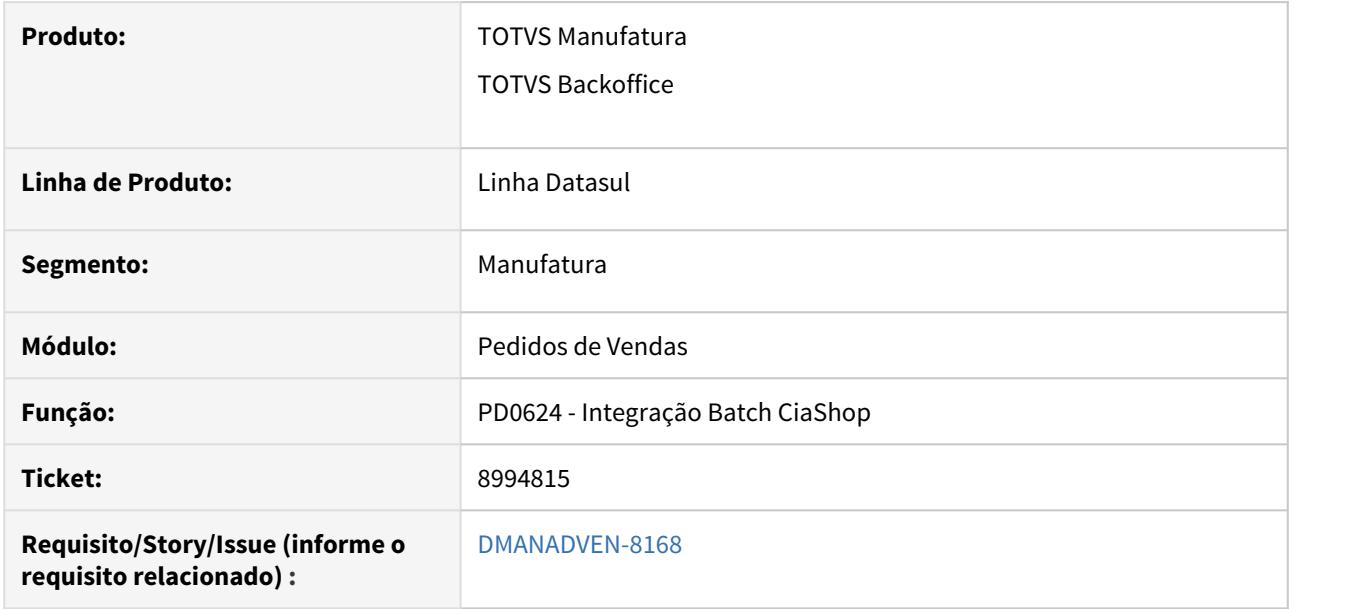

#### **02. SITUAÇÃO/REQUISITO**

Quando havia alguma inconsistência na base onde permitia informar mais 11 números para o CPF, o cadastro do cliente no EMS ficara errado, gerando problemas no faturamento.

#### **03. SOLUÇÃO**

Corrigido para que os sistema não permita a inclusão de cliente onde o CPF tenha mais de 11 números.

8997727 DMANADVEN-8095 - Endereço de entrega cadastrado para o Lead não está sendo levado para o CD1510

#### **01. DADOS GERAIS**

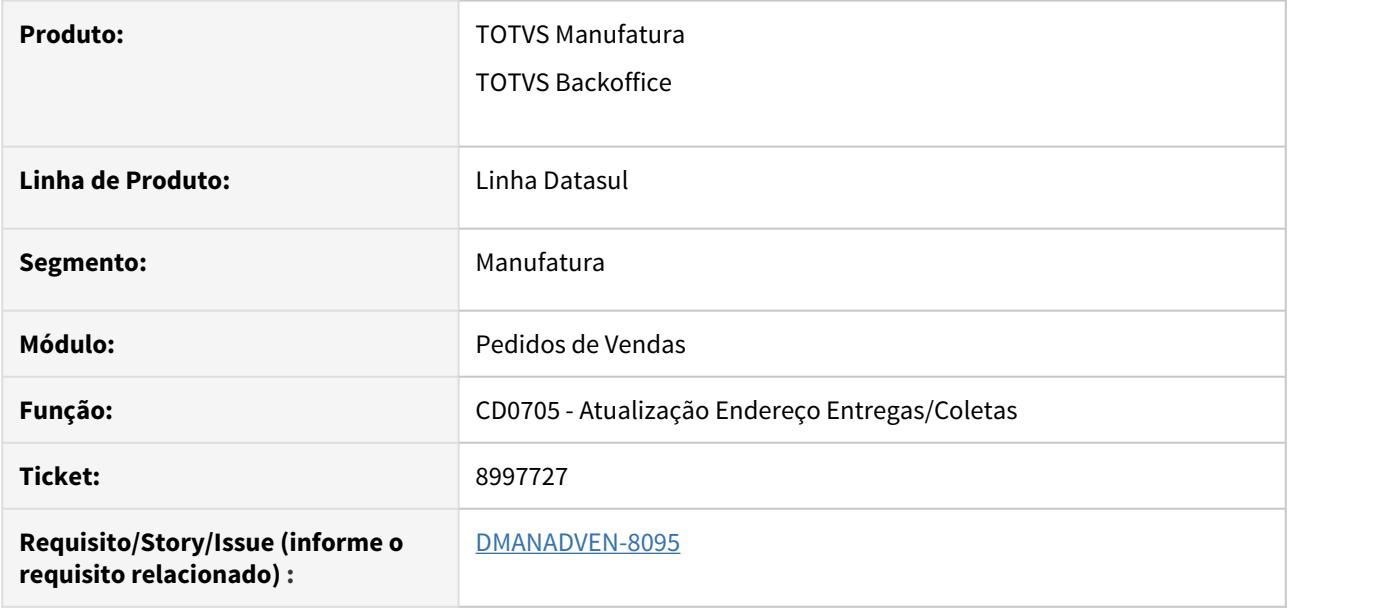

#### **02. SITUAÇÃO/REQUISITO**

Mesmo o lead tendo todos os endereços cadastrados (entrega, correspondência, cobrança e padrão de entrega) quando ele era convertido para uma conta, o endereço de entrega não é levado para o campo Entrega Padrão do CD1510.

#### **03. SOLUÇÃO**

Corrigido para que o endereço de Entrega Padrão da conta seja apresentado no CD1510 conforme cadastro do endereço padrão de entrega realizado para o Lead.

9049887 DMANADVEN-8180 - Portal do Representante - Ocultar Aba "Leads" e botão "Novo pedido"

#### **01. DADOS GERAIS**

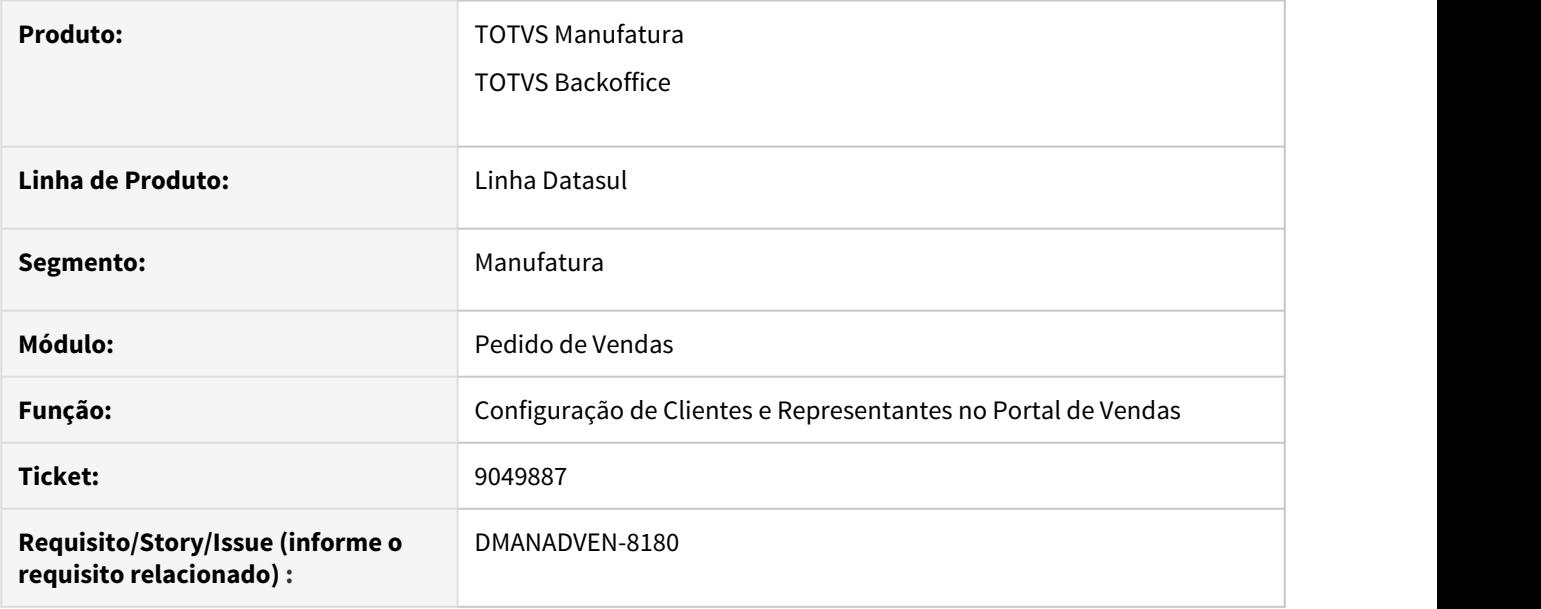

#### **02. SITUAÇÃO/REQUISITO**

Não era possível configurar a aba Leads e os botões Novo Lead, Novo Pedido (aba Clientes) e Novo Pedido (aba Leads).

#### **03. SOLUÇÃO**

Foi ajusta o sistema e agora já é possível configurar a aba Leads e os botões Novo Lead, Novo Pedido (aba Clientes) e Novo Pedido (aba Leads).

## 9076738 DMANADVEN-8291 - Erro ao modificar entregas no pedido de Contrato de Fornecimento

#### **01. DADOS GERAIS**

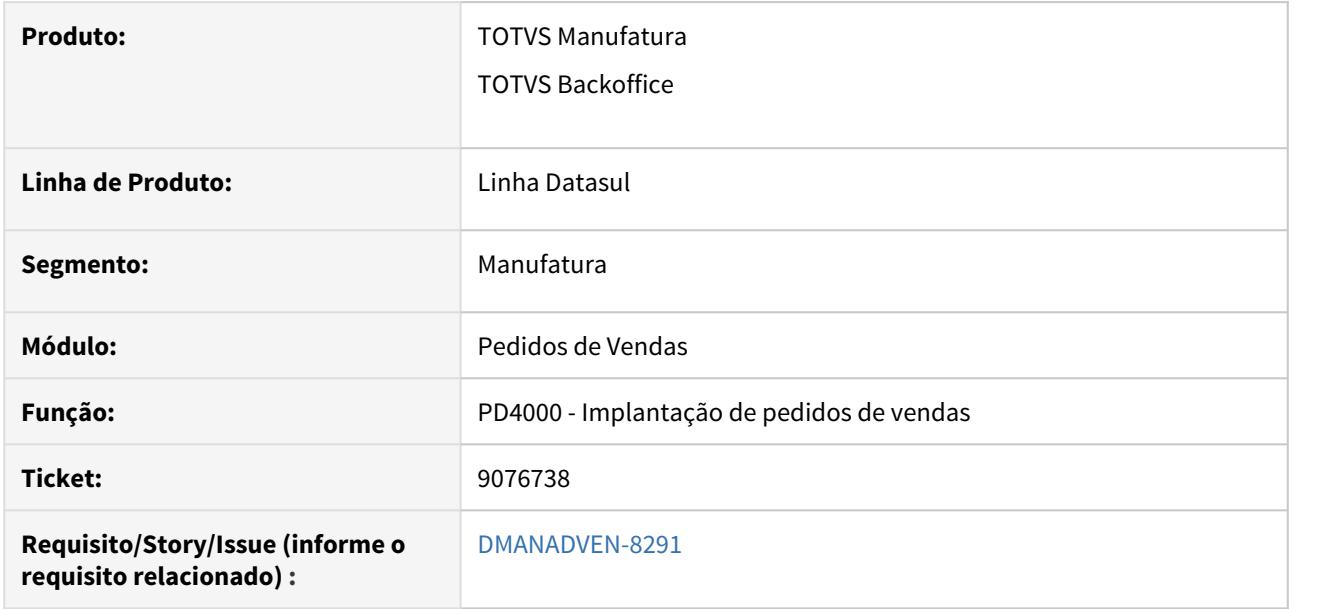

#### **02. SITUAÇÃO/REQUISITO**

Ao incluir uma nova entrega, em um pedido de contrato de fornecimento com o tipo de preço dia do faturamento, era apresentada a mensagem de erro 15065 - A quantidade informada não pode ser maior que a quantidade do pedido.

#### **03. SOLUÇÃO**

Corrigido para que ao modificar e incluir novas entregas, não ocorra erro de validação de quantidade indevidamente.

9081933 DMANADVEN-8234 - Combo tabela de preços não exibe registros.

#### **01. DADOS GERAIS**

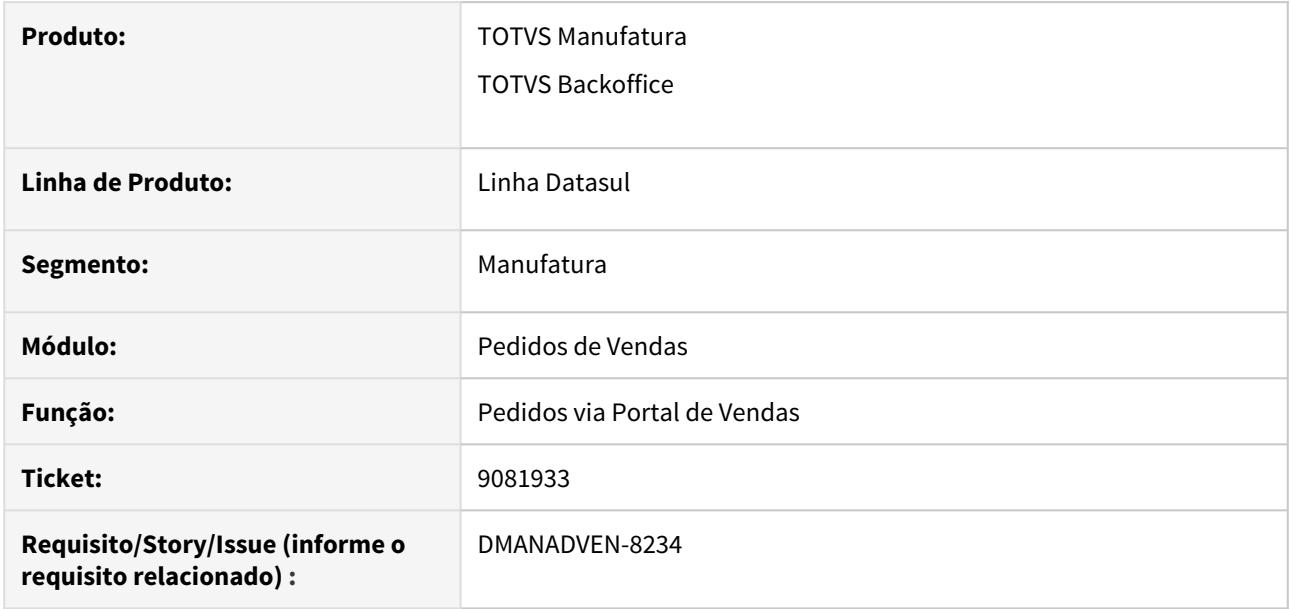

#### **02. SITUAÇÃO/REQUISITO**

Na inclusão de pedido ou cotação via Portal de Vendas no campo Natureza de operação não exibia o registro configurado, sendo necessário clicar no X do campo para limpar o campo para exibir os registros configurados.

#### **03. SOLUÇÃO**

Foi corrigido para que carregue a informação corretamente no campo quando houver.

9090165 DMANADVEN-8242 - Não exibição dos pedidos por conta de filtro incorreto na carteira de clientes

#### **01. DADOS GERAIS**

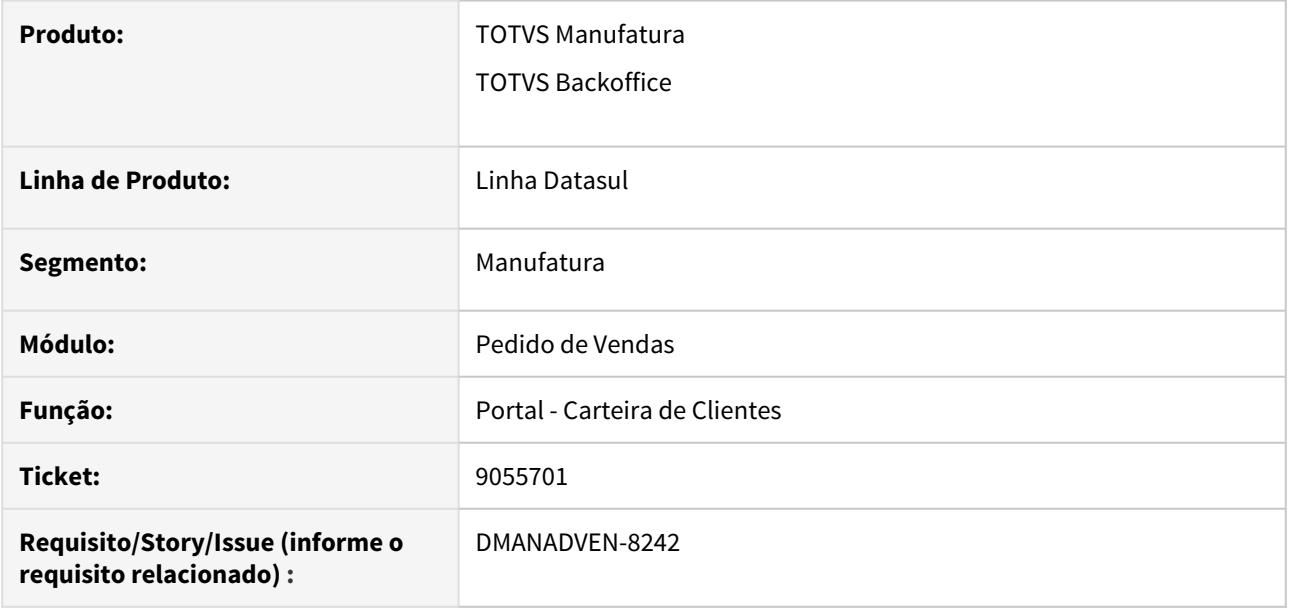

#### **02. SITUAÇÃO/REQUISITO**

Quando o usuário acessa a carteira de clientes seleciona um cliente e em seguida clica no botão "Ver Pedidos", não apresentava os pedidos cadastrados para o cliente selecionado.

#### **03. SOLUÇÃO**

Foi ajustado para que ao usuário selecionar um cliente e clicar sobre o botão "Ver Pedidos", sejam apresentados os pedidos deste cliente conforme seus filtros.

#### 9210791 DMANADVEN-8437 - Pedido perde o Canal de venda

#### **01. DADOS GERAIS**

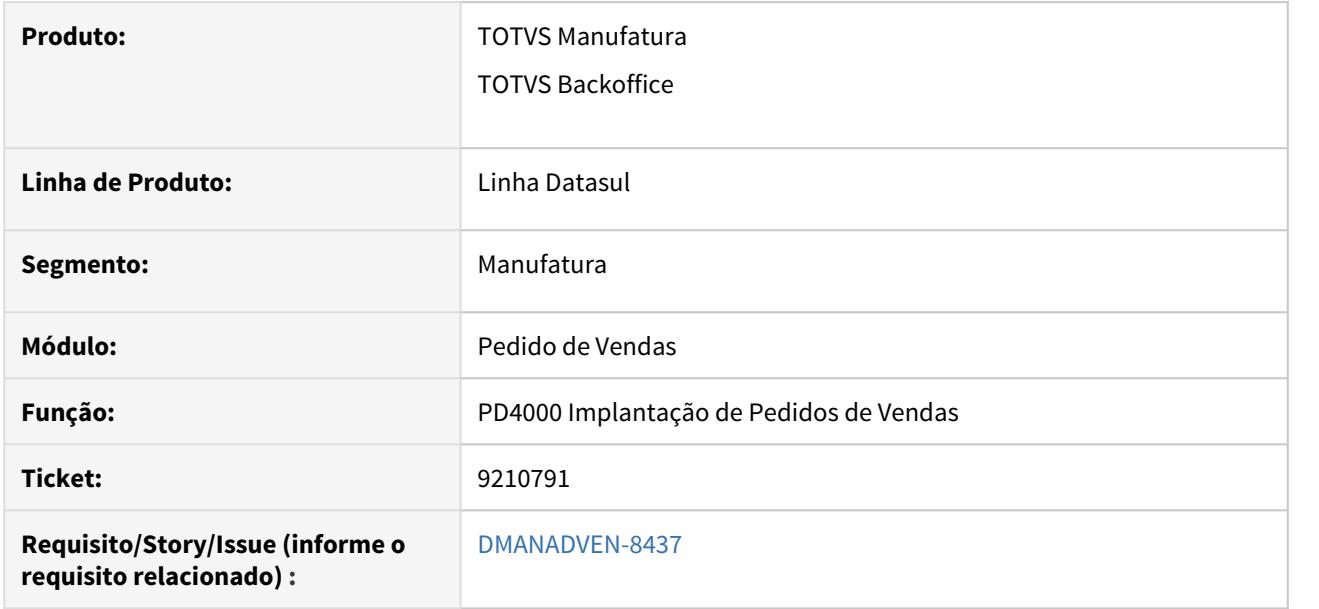

#### **02. SITUAÇÃO/REQUISITO**

Ao incluir um pedido de venda, onde o canal de venda não é informado na natureza de operação, o canal de venda era zerado ao completar o pedido de venda. Esta situação ocorria ao incluir o primeiro item com a natureza de operação diferente do cabeçalho, ao completar muda no pedido para a natureza que está informada no item. Como não tem o canal de venda na natureza de operação, este valor fica zerado, pois não estava buscando o canal relacionado ao cliente.

#### **03. SOLUÇÃO**

Foi ajustada a busca do canal de venda ao completar o pedido para respeitar a seguinte sequência, Relacionamento Emitente X Estabelecimento - mpd/relatissuerestab, CD1510 e CD0606.

## 9247003 DMANADVEN-8506 - Portal de Pedidos - erro ao buscar NF pedidos com Pedido Cliente

#### **01. DADOS GERAIS**

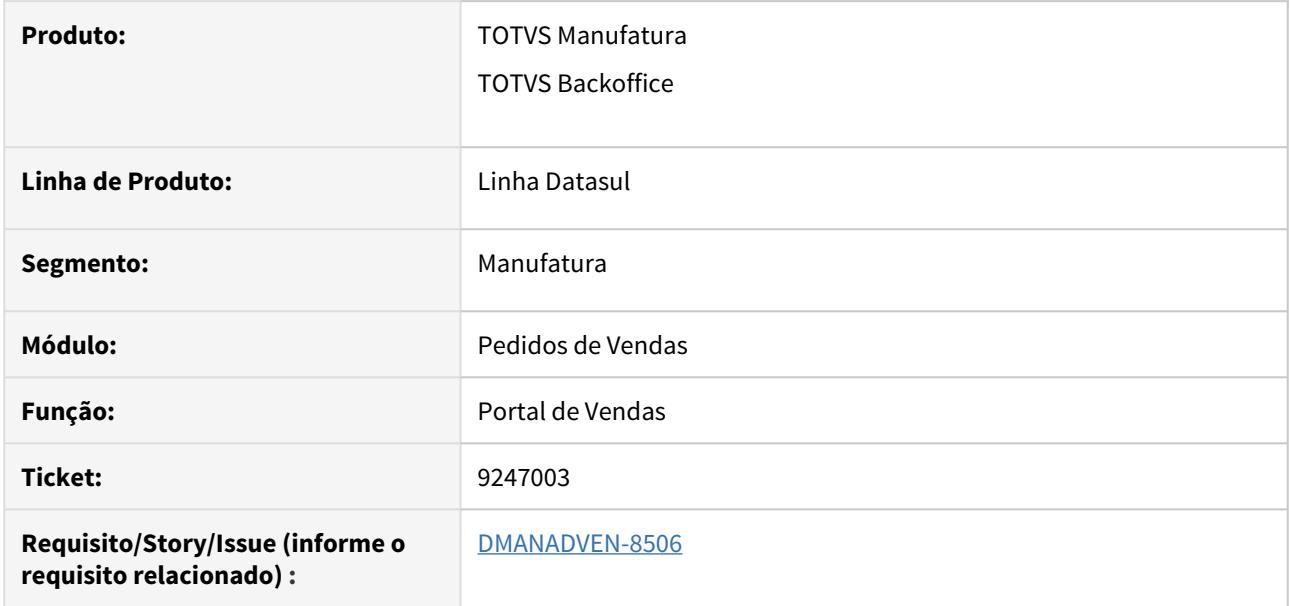

#### **02. SITUAÇÃO/REQUISITO**

Quando alterado o número do pedido para um número diferente do pedido no momento da implantação do pedido no Portal, ao clicar no botão Notas Fiscais (botão Outras Ações do pedido em questão), não estava listando a nota ou embarque do pedido.

#### **03. SOLUÇÃO**

Corrigida a lógica para realizar a pesquisa da nota e embarque pelo número do pedido do cliente também.

9278865 DMANADVEN-8565 - Itens de pedido de programação de entrega não são apresentados na impressão PDF do pedido

#### **01. DADOS GERAIS**

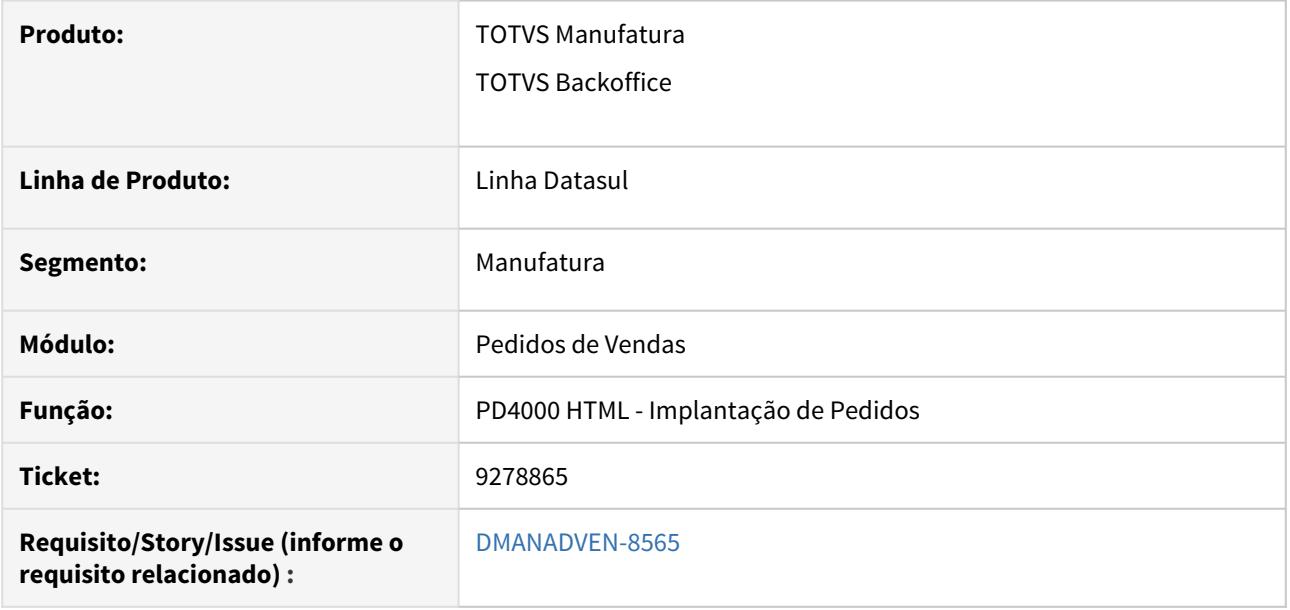

#### **02. SITUAÇÃO/REQUISITO**

Não estava imprimindo os itens de pedido de programação de entrega na impressão PDF do pedido de venda.

#### **03. SOLUÇÃO**

Corrigido o Sistema de maneira que os itens do pedido de programação de entrega sejam apresentados na impressão PDF do pedido.

## 9379878 DMANADVEN-8769 - PD4000K - problema na pesquisa de itens

#### **01. DADOS GERAIS**

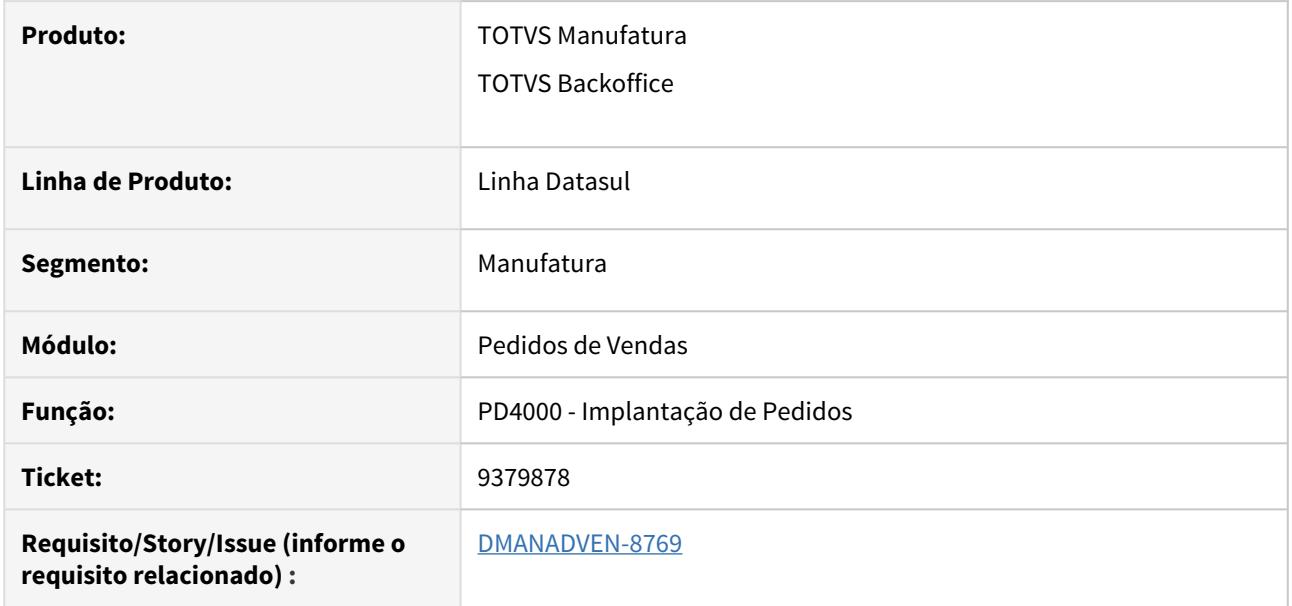

#### **02. SITUAÇÃO/REQUISITO**

Quando se utiliza alocação física manual no pedido e chama o PD4000K ele não estava filtrando os registros corretamente.

#### **03. SOLUÇÃO**

Realizada a correção no filtro do PD4000K para que faça a pesquisa corretamente.

### 39519100 DMANADVEN-6696 - Item parametrizado como específico no CD0903 não é apresentado no Portal

#### **01. DADOS GERAIS**

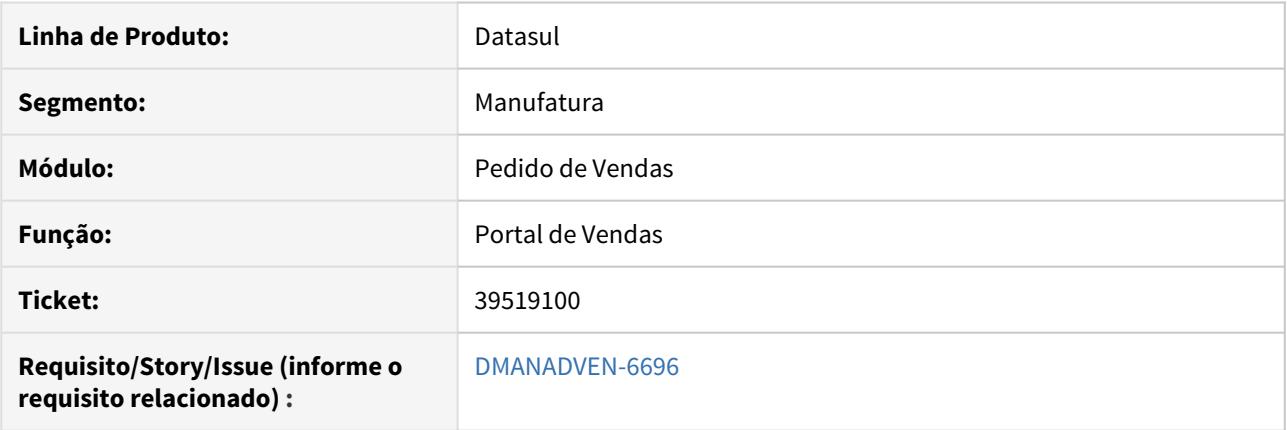

#### **02. SITUAÇÃO/REQUISITO**

Ao marcar um item no CD0903 como específico, mesmo ele estando relacionado ao cliente/unidade de medida no CD0504, o item não era apresentado na tela de pesquisa de itens na inclusão de pedidos no Portal de Representantes.

#### **03. SOLUÇÃO**

O sistema foi ajustado para quando o item for configurado como específico e devidamente parametrizado no CD0504, seja apresentado na tela de seleção de itens na inclusão do pedido no Portal de Representantes.

#### DMANADVEN-8049 - PD4000 - Replicar o campo "Destino Mercadoria" para os itens

#### **01. DADOS GERAIS**

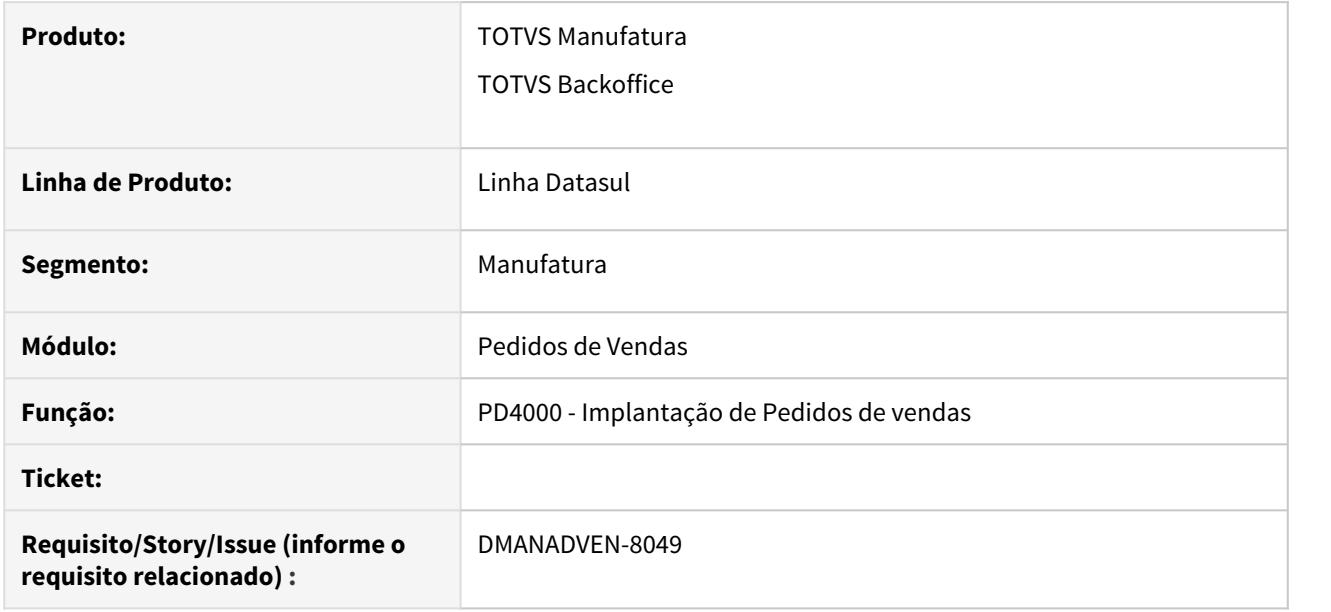

#### **02. SITUAÇÃO/REQUISITO**

Necessidade de alterar o destino da mercadoria por item no pedido de venda, para emitir nota fiscal baseada no destino da mercadoria dos itens.

#### **03. SOLUÇÃO**

Para atendermos a necessidade de clientes que possuem no mesmo pedido de venda, itens com destinos da mercadoria distintos, foi implementado no pedido de venda a possibilidade de informar o destino da mercadoria por item, para que ao enviar o pedido para faturamento, este pedido possa gerar notas fiscais separadas por destino da mercadoria por item, caso o cliente opte por esta opção.

No PD0301 foi adicionado novo parâmetro na aba Geral - Destino da Mercadoria por Item, para ativar essa funcionalidade. Novo parâmetro no CD0821 na aba Itens - Destino Mercadoria Item, para dar permissão de alteração ou não ao usuário no novo campo Destino da Mercadoria por Item no pedido. E no PD4000, na aba Complementos1, foi adicionado o combo Dest Merc, onde dependendo das configurações e permissões o usuário poderá alterar o destino da mercadoria do item.

# 4.1.10 Previsão de Vendas - Manutenção - 12.1.29

# 7629742 DMANADVEN-7719 - Erro no Cálculo da Previsão de Vendas - Demanda histórica com valor NULO

t

#### **01. DADOS GERAIS**

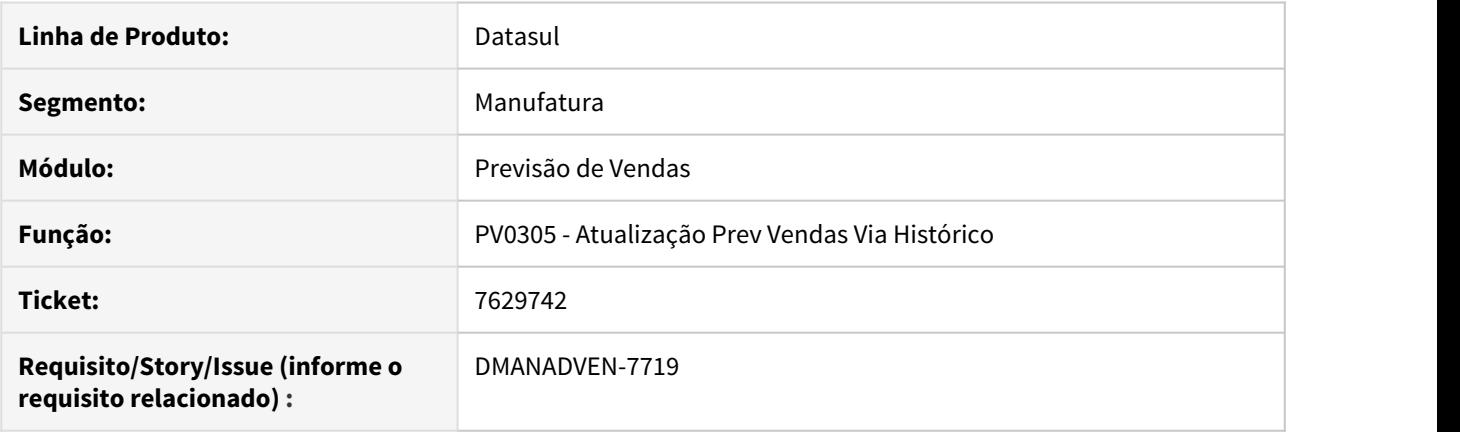

#### **02. SITUAÇÃO/REQUISITO**

Não estava calculando corretamente a média móvel exponencial quando a quantidade histórica de venda do item em um dos períodos estava zerada.

#### **03. SOLUÇÃO**

Realizado ajuste para que a leitura no período sem vendas para o item seja tratado como zero ao invés de nulo.

# 4.1.11 Relacionamento (CRL) - Manutenção - 12.1.29

# 86874278 DMANADVEN-7734 - CRM - Erro na edição de tarefas

#### **01. DADOS GERAIS**

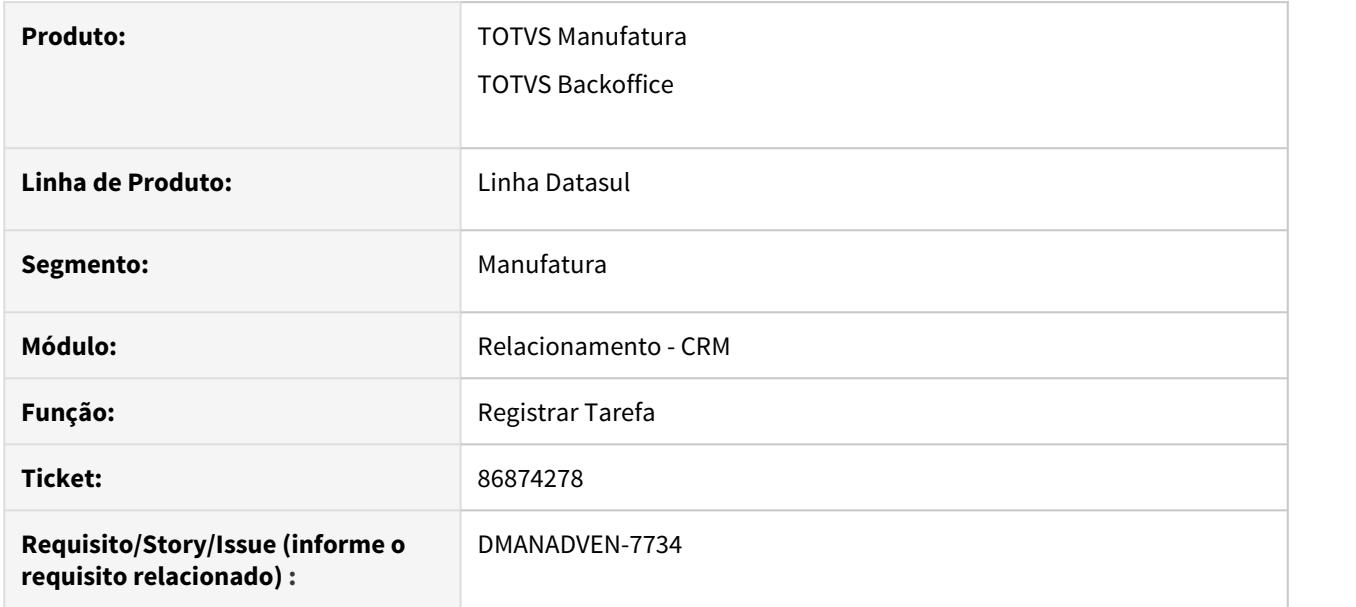

#### **02. SITUAÇÃO/REQUISITO**

Ao alterar algumas informações na Tarefa era apresentado o erro 17006 - \*No Tarefa CRM record is available (91).

#### **03. SOLUÇÃO**

Foi corrigido para que ao alterar as tarefas não seja exibo erro.

# 4.1.12 Suporte (CSP) - Manutenção - 12.1.29

# 8300967 DMANADVEN-7038 DT Ordem do status da ocorrência

#### **01. DADOS GERAIS**

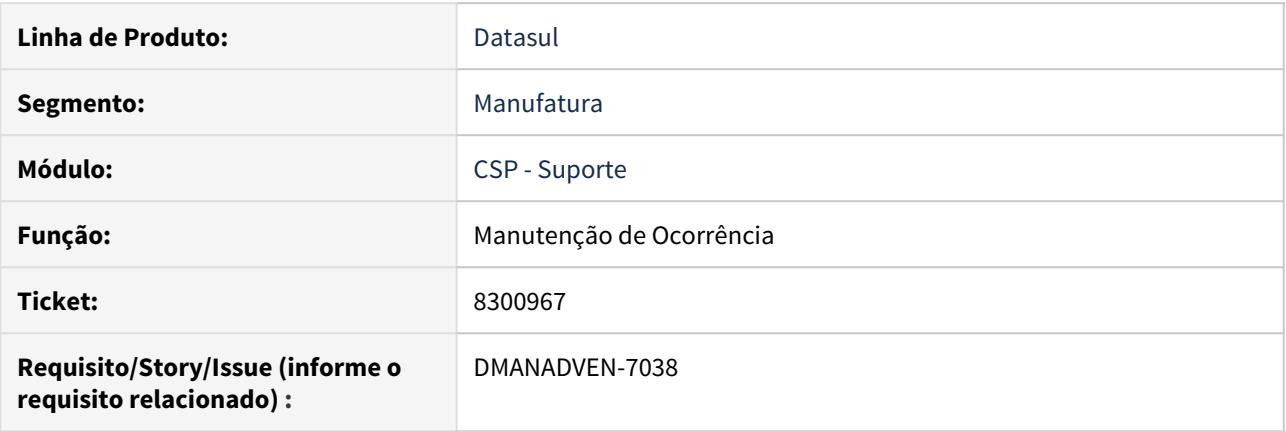

#### **02. SITUAÇÃO/REQUISITO**

Ao realizar a inclusão de uma ocorrência, o status inicial que o fluxo de ocorrência estava apresentando não é aquele que foi configurado para ser o primeiro.

#### **03. SOLUÇÃO**

Foi realizado um ajuste no programa onde na inclusão de uma nova ocorrência apresente o fluxo configurado respeite o primeiro em seu status.

8590663 DMANADVEN-7599 - CD1508: Erro ao inativar Preço (Validando o produto vinculado a Ocorrência).

#### **01. DADOS GERAIS**

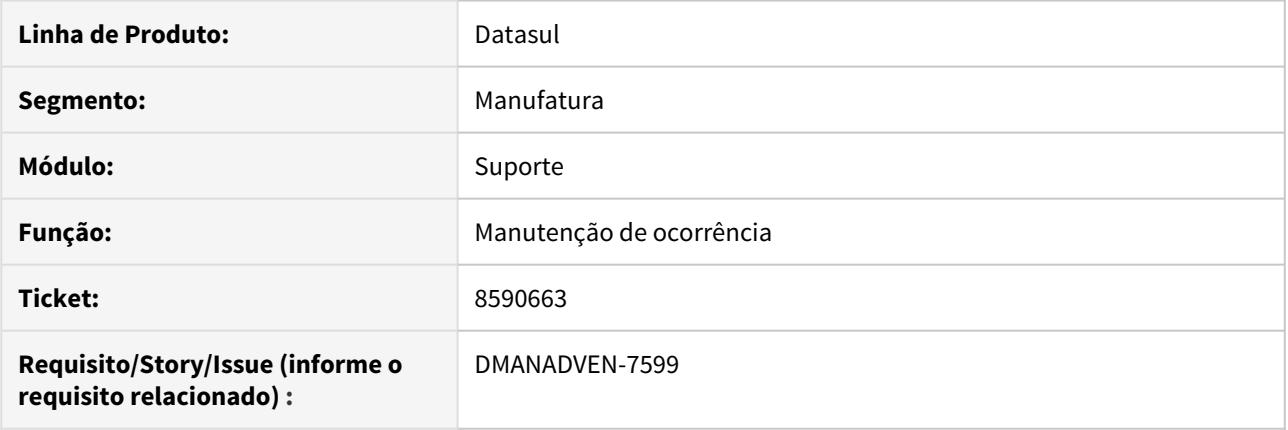

#### **02. SITUAÇÃO/REQUISITO**

Não está sendo possível realizar uma alteração no item pelo cadastro do CD1508, ao editar o item e salvar apresenta a mensagem de erro ("ERROR Alteração não permitida. O produto está sendo utilizado no processo de ocorrência, não é permitido desmarcar a opção assistência técnica.").

#### **03. SOLUÇÃO**

Realizado ajuste para que os produtos que permitem assistência técnica possam ser manutenidos no CD0204 e CD1508 sem erros.

8756109 DMANADVEN-7861 - Não fechamento da tela de ocorrências quando existe uma ação genérica

#### **01. DADOS GERAIS**

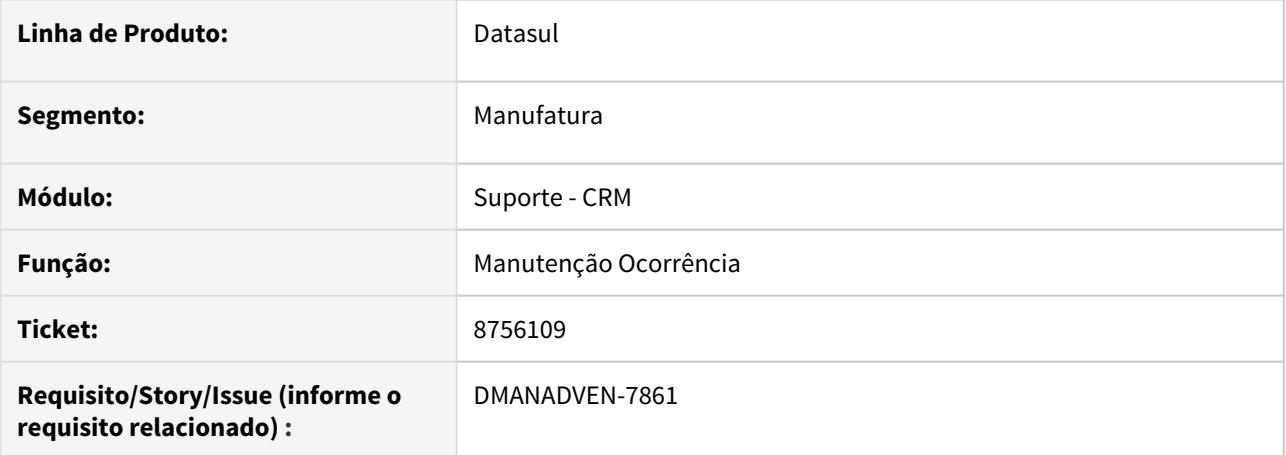

#### **02. SITUAÇÃO/REQUISITO**

Não ocorria o fechamento da tela de inclusão de Ação quando existe uma ação genérica cadastrada para o tipo de ocorrência.

#### **03. SOLUÇÃO**

Ajustado para quando o resultado da ação genérica possuir próximas ações configuradas, a tela de inclusão de ação será fechada.

# 9004340 DMANADVEN-8140 - Ordenação das ações

#### **01. DADOS GERAIS**

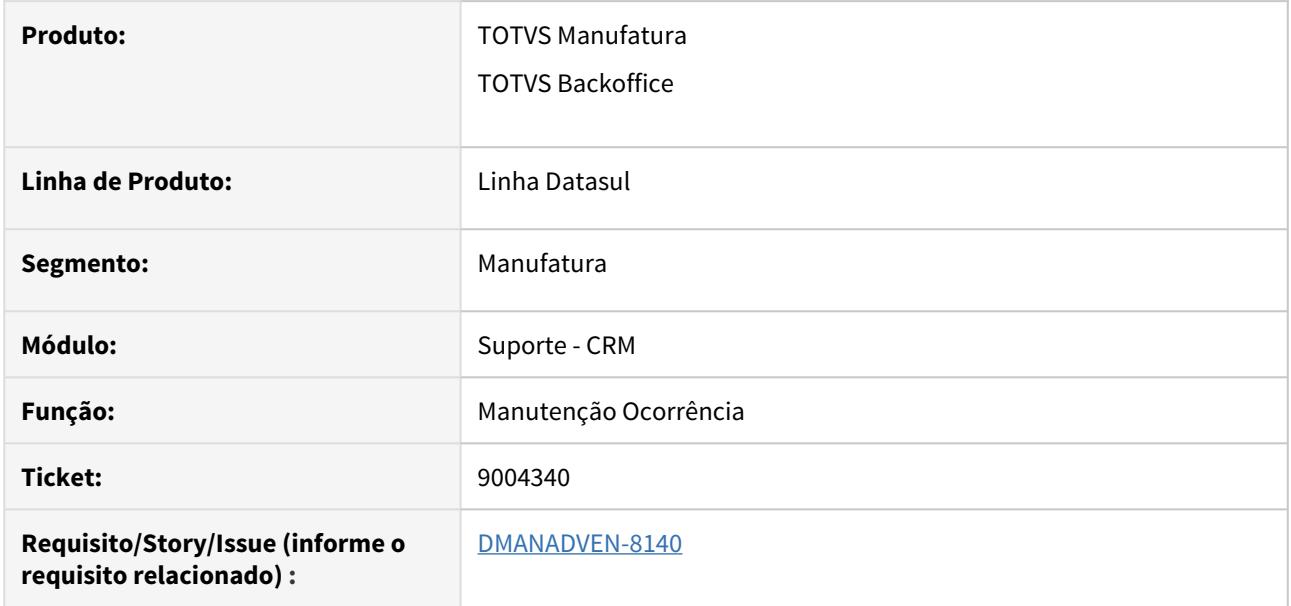

#### **02. SITUAÇÃO/REQUISITO**

A ordenação por criação dos históricos das ações era exibida de forma ascendente.

#### **03. SOLUÇÃO**

Foi ajustada a ordenação por criação dos históricos de forma descendente.

9386658 DMANADVEN-8750 - Ocorrências - Previsão de fechamento e horário de fechamento não estão sendo calculados conforme prioridade

#### **01. DADOS GERAIS**

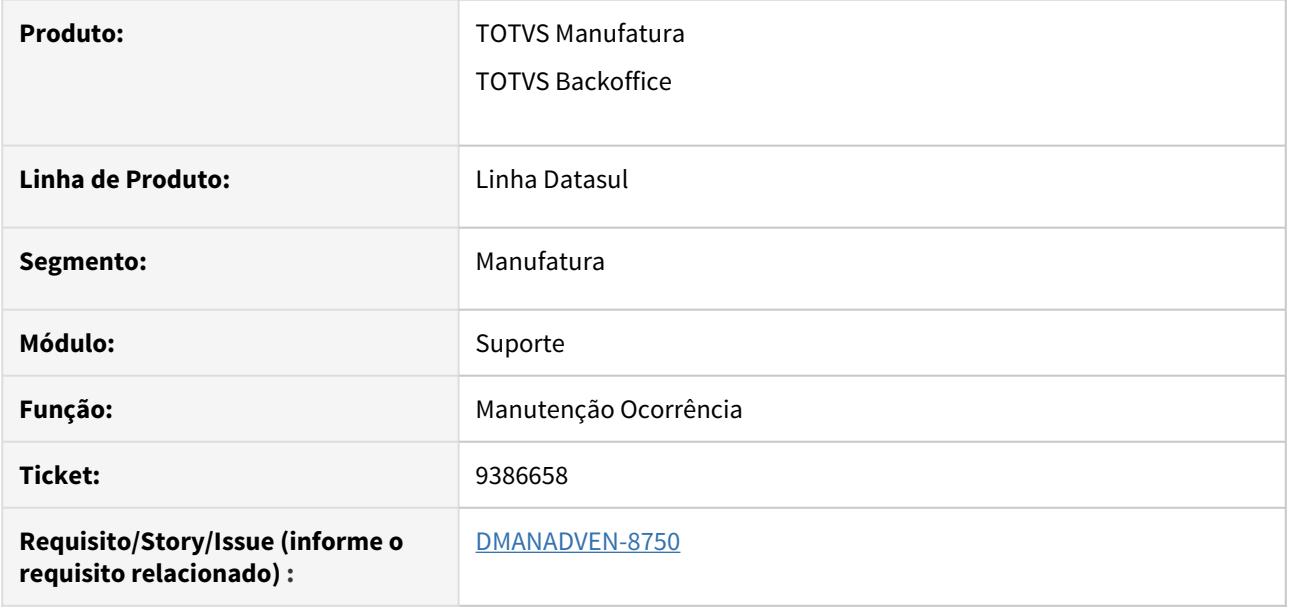

#### **02. SITUAÇÃO/REQUISITO**

Ao alterar a prioridade da ocorrência, não estava calculando corretamente Previsão de Fechamento.

#### **03. SOLUÇÃO**

Corrigido para que ao alterar a prioridade da ocorrência, calcule corretamente Previsão de Fechamento.

# 4.2 Agroindústria - Manutenção - 12.1.29

# 4.2.1 Originação de Grãos - Manutenção - 12.1.29

# 9321280 DAGROOGD-11173 DT Está permitindo modificar TS de EEX (Estorno de Mudança de Execução)

#### **01. DADOS GERAIS**

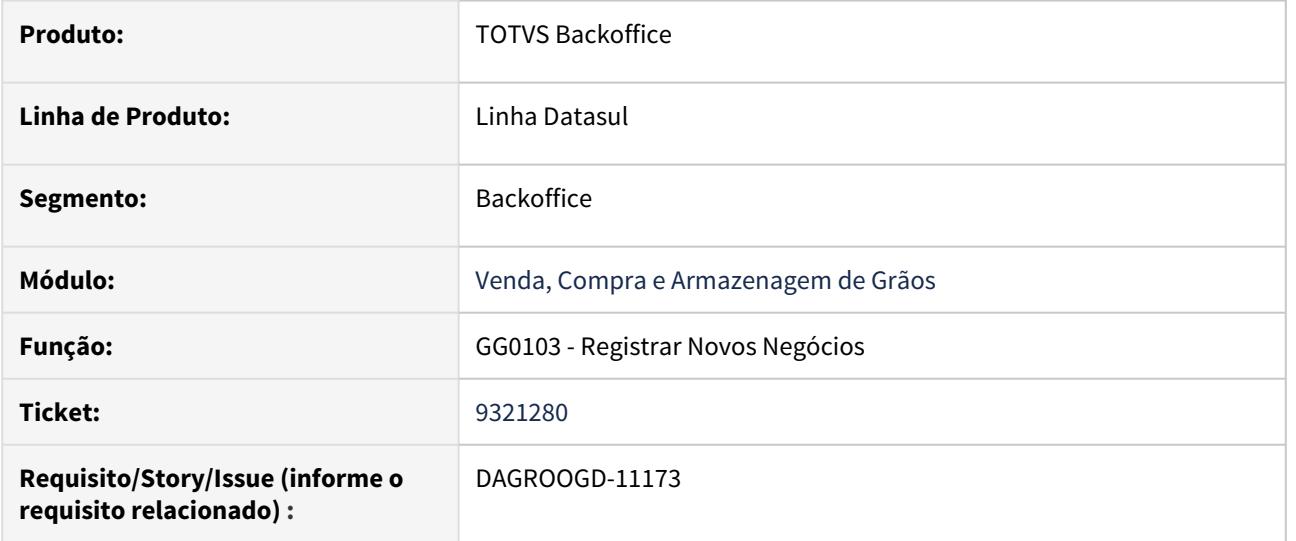

#### **02. SITUAÇÃO/REQUISITO**

Está permitindo modificar Trade Slip de EEX (Estorno de Mudança de Execução)

#### **03. SOLUÇÃO**

Foi incluso validação para não permitir modificar Trade Slip de EEX.

Venda, Compra e Armazenagem de Grãos - Manutenção - 12.1.29

#### 8176147 DAGROOGD-9289 DT Recálculo Fechamento Financeiro

#### **01. DADOS GERAIS**

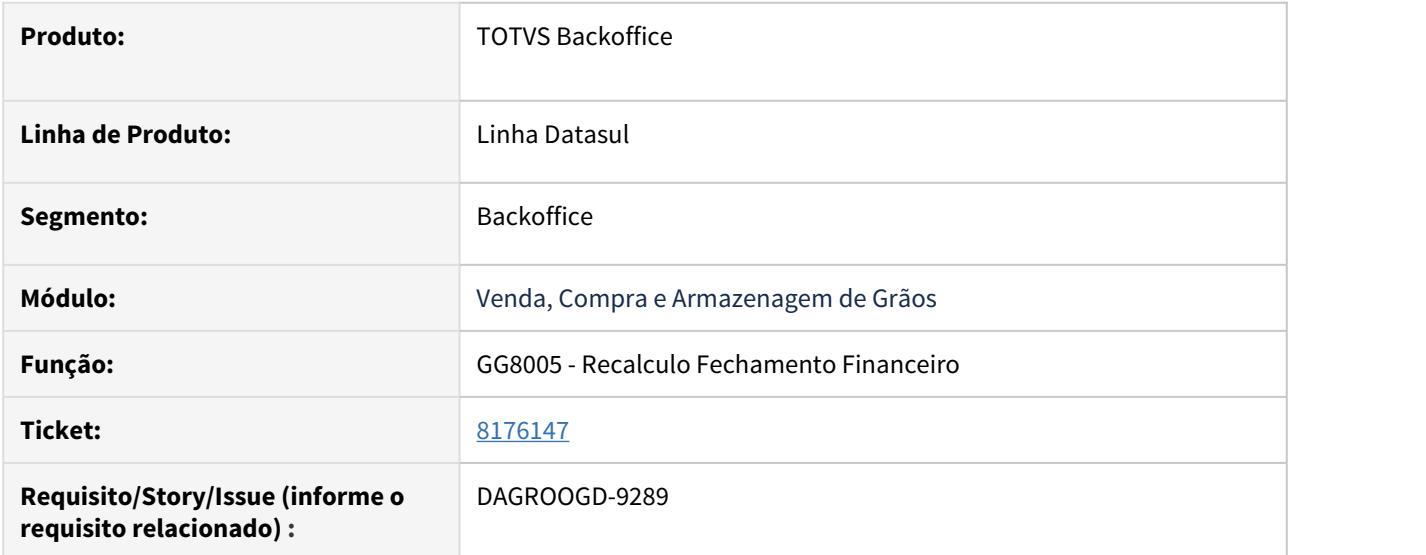

#### **02. SITUAÇÃO/REQUISITO**

Permitir executar a rotina de recálculo do fechamento financeiro em modo RPW.

Sem esta melhoria a rotina apresenta mensagem de confirmação da eliminação de antecipação e PEF pendente, bloqueando a continuidade do processo.

#### **03. SOLUÇÃO**

Ao executar a rotina de recálculo foi retirada a pergunta de confirmação e eliminação de PEF pendente, pois é desnecessária nesta situação, permitindo assim a execução em RPW sem interrupção.

#### 8376417 DAGROOGD-9559 DT Vencimento do Imposto incorreta na inclusão manual

#### **01. DADOS GERAIS**

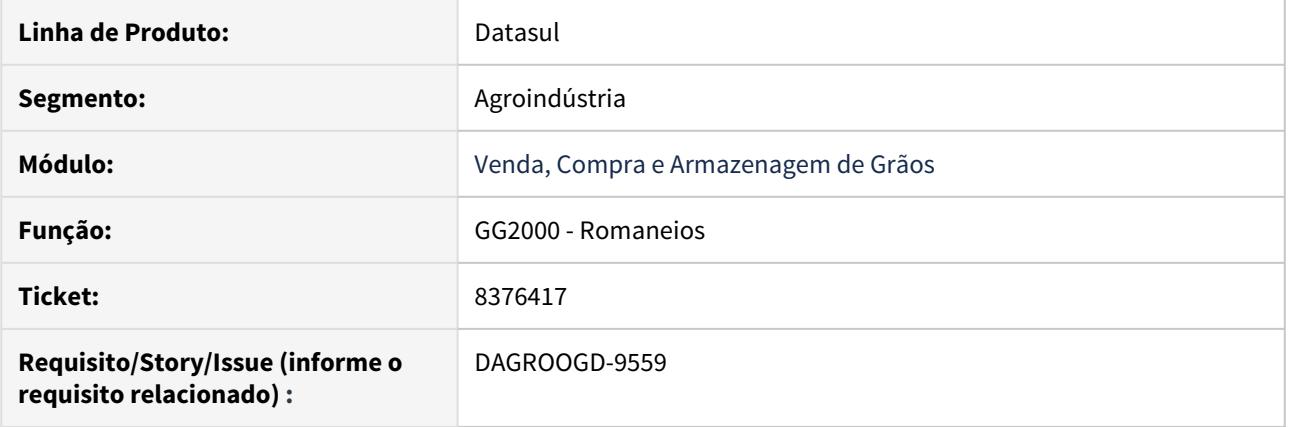

#### **02. SITUAÇÃO/REQUISITO**

Na inclusão manual do imposto no GG2000 o Sistema não busca o vencimento conforme cadastro do imposto no financeiro, assumindo a Data de Transação da pasta Contrato. Com isto o título do imposto está sendo gerado no financeiro com data de vencimento errada.

#### **03. SOLUÇÃO**

A rotina foi ajusta para que busque a data de vencimento conforme cadastro do imposto financeiro.

8415465 DAGROOGD-9588 DT GG0103 Campos "%Juros" e "Data Início Juros" não habilitan na alteração do Trade Slip **Supervisors** in the second second second second second second second second second second second second second second second second second second second second second second second second second second second second

#### **01. DADOS GERAIS**

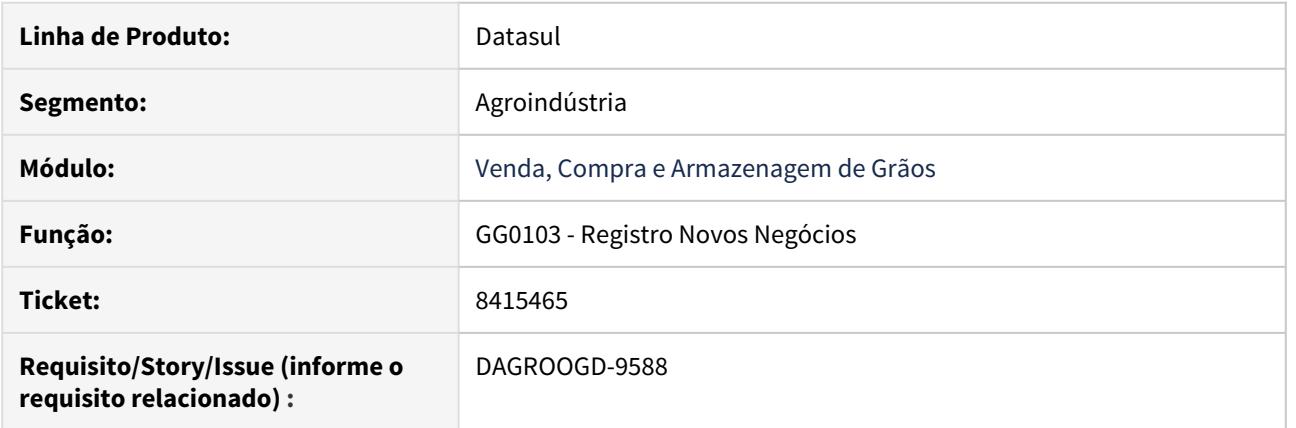

#### **02. SITUAÇÃO/REQUISITO**

Após gerar o Contrato de Venda no GG0103 e modificar o TS, não está habilitando os campos de **% Juros e Data Inicial Juros,** porém após ir na "**Forma Pagto**" e colocar a **mesma Forma de Pagamento**, o sistema habilita os campos corretamente.

#### **03. SOLUÇÃO**

A rotina foi corrigida para que os campos de % Juros e Data inicial Juros sejam habilitados corretamente conforme a Forma de Pagamento já existente.

8424615 DAGROOGD-9677 DT Após alterar o valor do Adto Valor não está sendo possível Aprovar

#### **01. DADOS GERAIS**

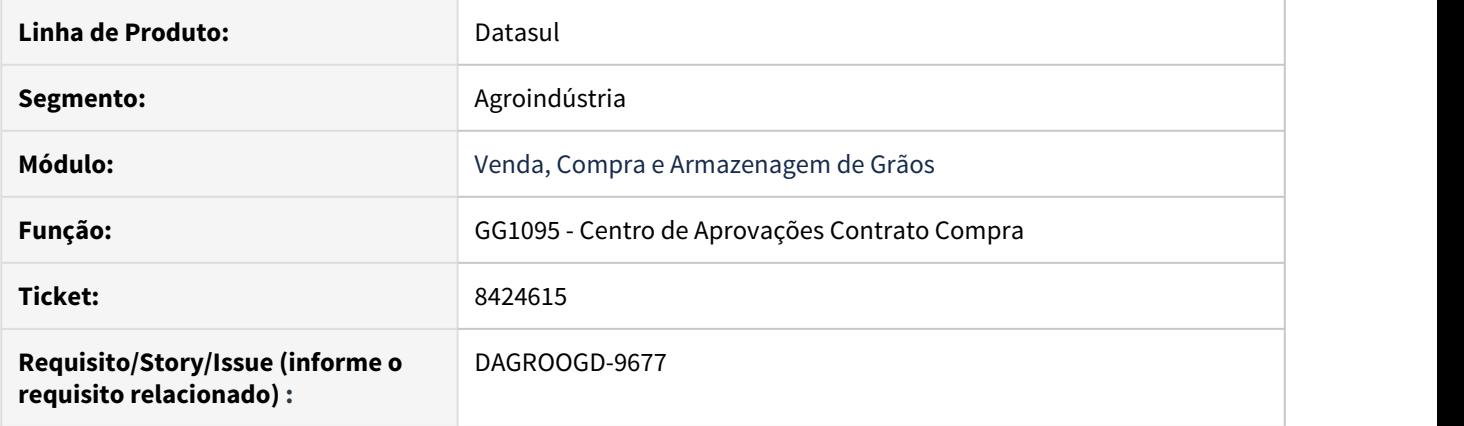

#### **02. SITUAÇÃO/REQUISITO**

Depois do cadastro de Adiantamento de Valor no GG1001B, é feito uma alteração reduzindo o valor do Adto, com isto é criado um movimento de Acerto de Valor a Menor no título da Previsão no Financeiro. Após esta alteração não é possível aprovar no GG1095 devido ocorrer o erro **52.891 - Não foi permitido eliminar abatimento previsão antecipação Título 0002135-01 sofreu movimentação posterior Acerto Valor a Menor**.

#### **03. SOLUÇÃO**

A rotina foi ajustada para que a validação não ocorra indevidamente.

8469400 DAGROOGD-9748 DT Mensagem de bloqueio no cancelamento do TradeSlip de vendas

#### **01. DADOS GERAIS**

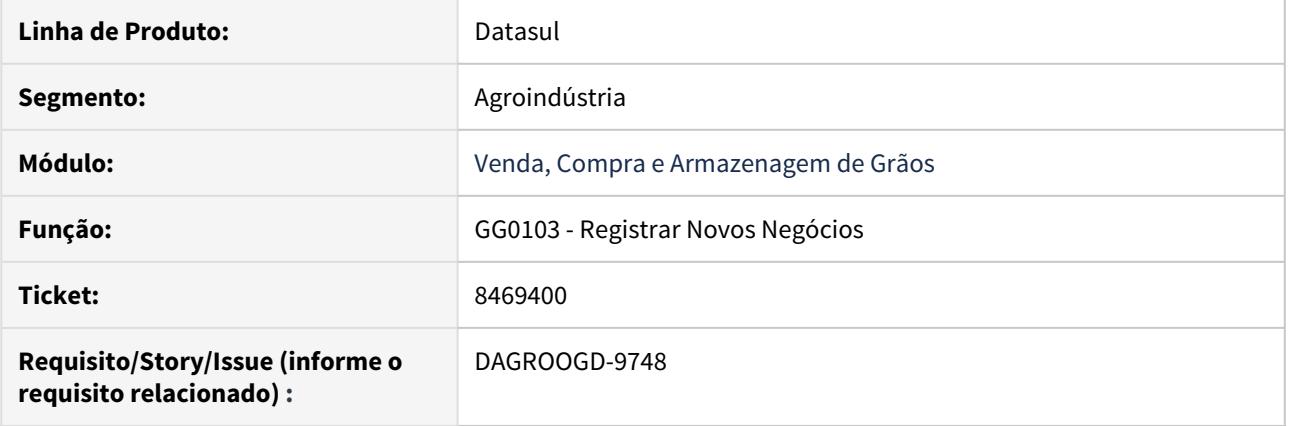

#### **02. SITUAÇÃO/REQUISITO**

Ao realizar o cancelamento da fixação de um *trade slip* de vendas fixo, onde, já houve o faturamento total do trade slip, a rotina apresenta mensagem de bloqueio informando que não há saldo no contrato para cancelar.

#### **03. SOLUÇÃO**

Revisada rotina de cancelamento do *trade slip* quando se tratar de *trade slip* modalidade fixo e não há saldo no contrato, permitir o cancelamento apenas da fixação, caso a mesma, ainda tenha saldo.

8501800 DAGROOGD-9724 DT Validação ao registrar Adiantamento de Valor no Contrato não está desfazendo o processo.

#### **01. DADOS GERAIS**

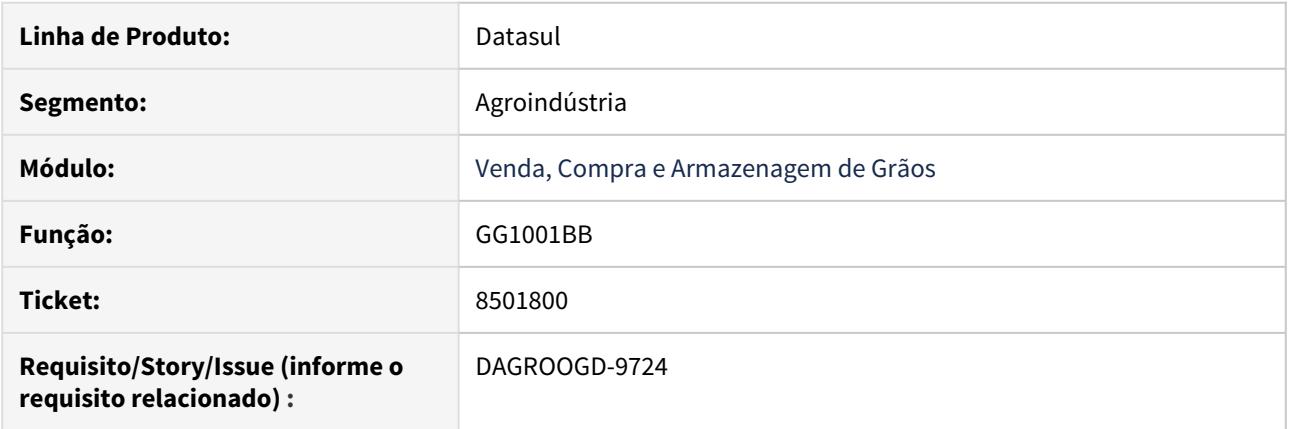

#### **02. SITUAÇÃO/REQUISITO**

No cadastro do Adiantamento de Valor no Contrato de Compras, ao tentar gerar pendência de Aprovação Eletrônica (MLA), ocorre mensagem **32504 - Impossível movimentar documento. Não existe nenhum aprovador cadastrado para a Hierarquia**, informando que está faltando parametrização, porém a Previsão é cadastrada mesmo assim

#### **03. SOLUÇÃO**

A rotina foi ajustada para que, caso ocorra alguma validação, o processo não prossiga.

#### 8591546 DAGROOGD-9832 DT Trade Slip com mensagem de tabela tab-livre-graos locada

#### **01. DADOS GERAIS**

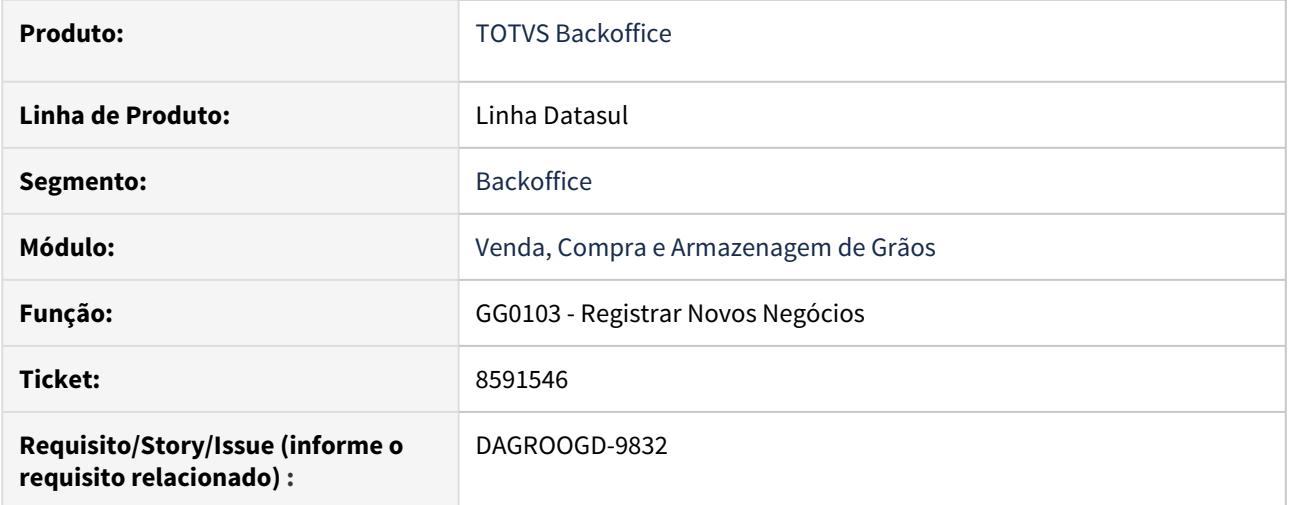

#### **02. SITUAÇÃO/REQUISITO**

Ao lançar um novo TradeSlip no fim é apresentado a mensagem com a numeração do TradeSlip criado, enquanto o usuário não clicar na mensagem o sistema fica bloqueando a tabela \* tab-livre-graos\* impossibilitando o lançamentos de novos TradeSlip.

#### **03. SOLUÇÃO**

Revisada rotina após a geração da numeração do tradeSlip a tabela tab-livre-graos será liberada, não sendo necessário aguardar o término do processamento.

8653356 DAGROOGD-9951 DT Vencimento do Imposto incorreto em complementos de quantidade

#### **01. DADOS GERAIS**

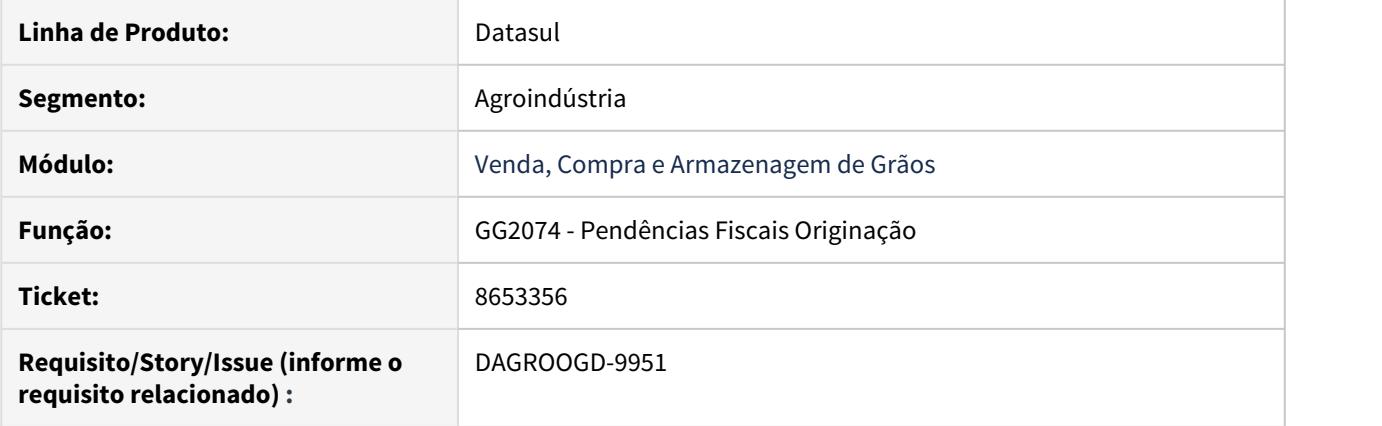

#### **02. SITUAÇÃO/REQUISITO**

Para romaneios gerados a partir da solução de pendências fiscais, o Sistema não busca o vencimento conforme cadastro do imposto no financeiro, assumindo a Data de Transação. Com isto o título do imposto está sendo gerado no financeiro com data de vencimento errada.

#### **03. SOLUÇÃO**

A rotina foi ajusta para que busque a data de vencimento conforme cadastro do imposto financeiro.

8818951 DAGROOGD-10455 DT Cancelamento de Fechamento não desaloca quantidade no contrato.

#### **01. DADOS GERAIS**

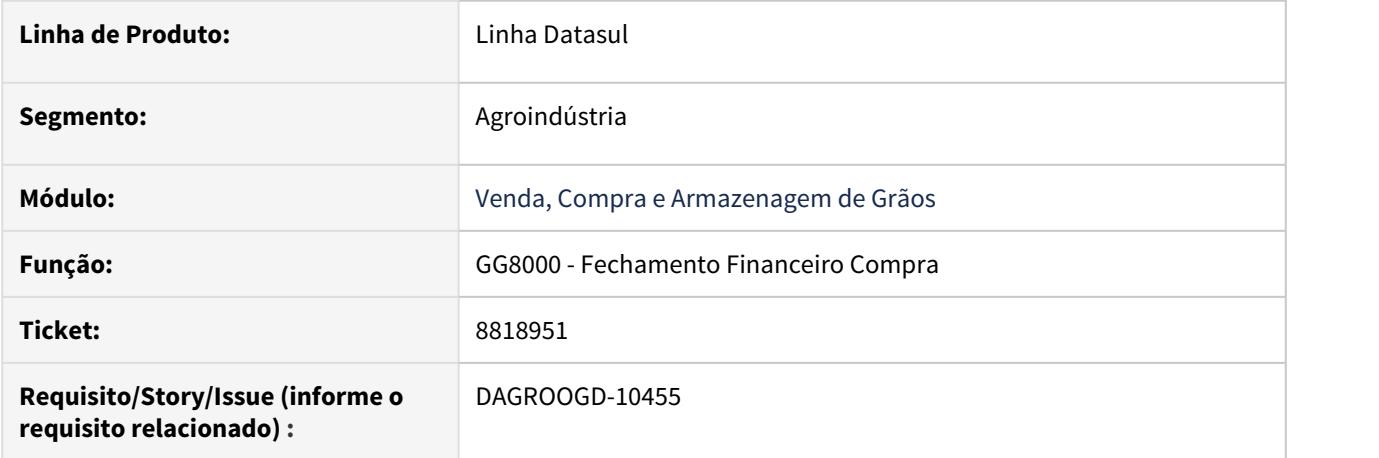

#### **02. SITUAÇÃO/REQUISITO**

Ao cancelar um fechamento com status de confirmado (utiliza processo posterior para finalizar o fechamento), não desaloca quantidades no contrato.

#### **03. SOLUÇÃO**

Foi realizado ajuste na rotina de cancelamento e revisão do fechamento para que as quantidades sejam desalocadas corretamente.

8854676 DAGROOGD-10675 DT Contrato de armazenagem permitiu alteração do estabelecimento

#### **01. DADOS GERAIS**

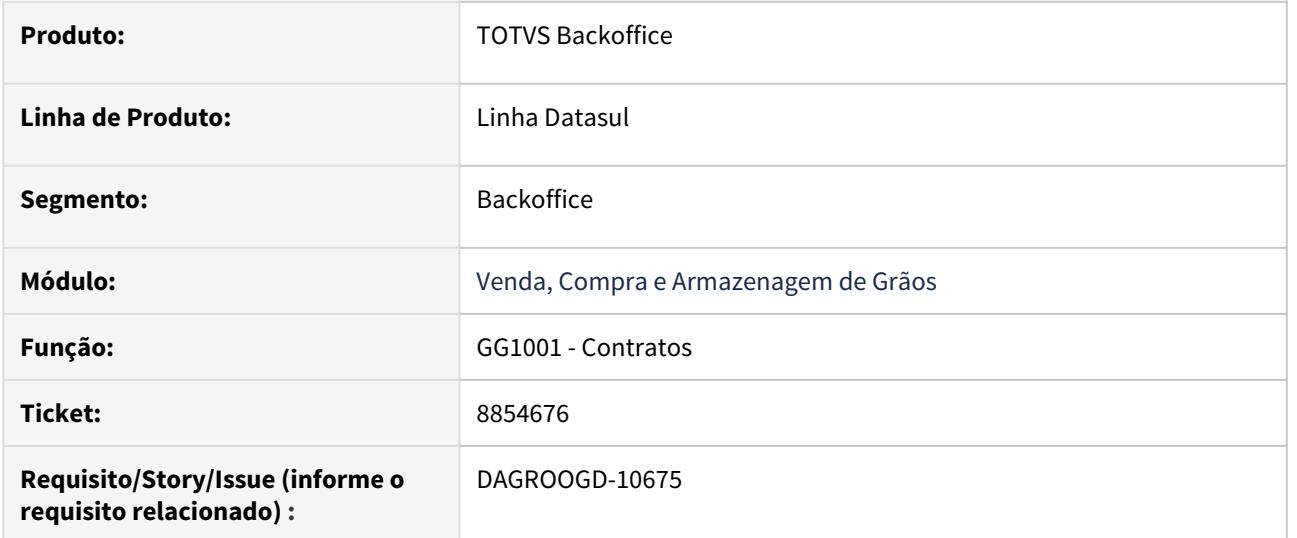

#### **02. SITUAÇÃO/REQUISITO**

Contrato de armazenagem permitiu alteração do estabelecimento, mesmo após ter movimentações de entrada de produto.

#### **03. SOLUÇÃO**

Bloquear a alteração de estabelecimento no contrato (GG1001), após o contrato de armazenagem possuir movimentação de entrega.
# 8939169 DAGROOGD-10580 DT Inconsistência no relatório de Notas Emitidas

### **01. DADOS GERAIS**

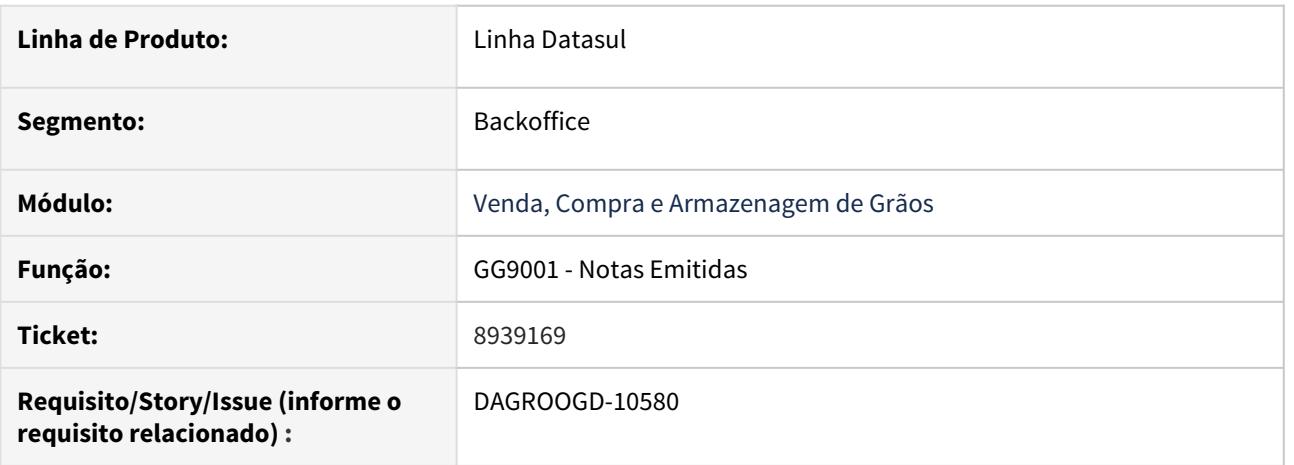

# **02. SITUAÇÃO/REQUISITO**

Quando é executado o relatório de Notas Emitidas para as notas de saída (não tem contrato associado nesta nota de saída) que tem mais de um item repetido (sequencias diferentes) está mostrando sempre o último item na planilha excel assim o valor da mercadoria fica menor que o valor total do item

### **03. SOLUÇÃO**

Revisada a rotina de relatório sumariando valor da mercadoria quando houver itens repetidos.

8988907 DAGROOGD-10635 DT Ao Cancelar TS que possui TS Relacionado ocorre validação: 0 - Trade Slip já está relacionado a outro Trade Slip e não pode ser aprovado ou cancelado.

# **01. DADOS GERAIS**

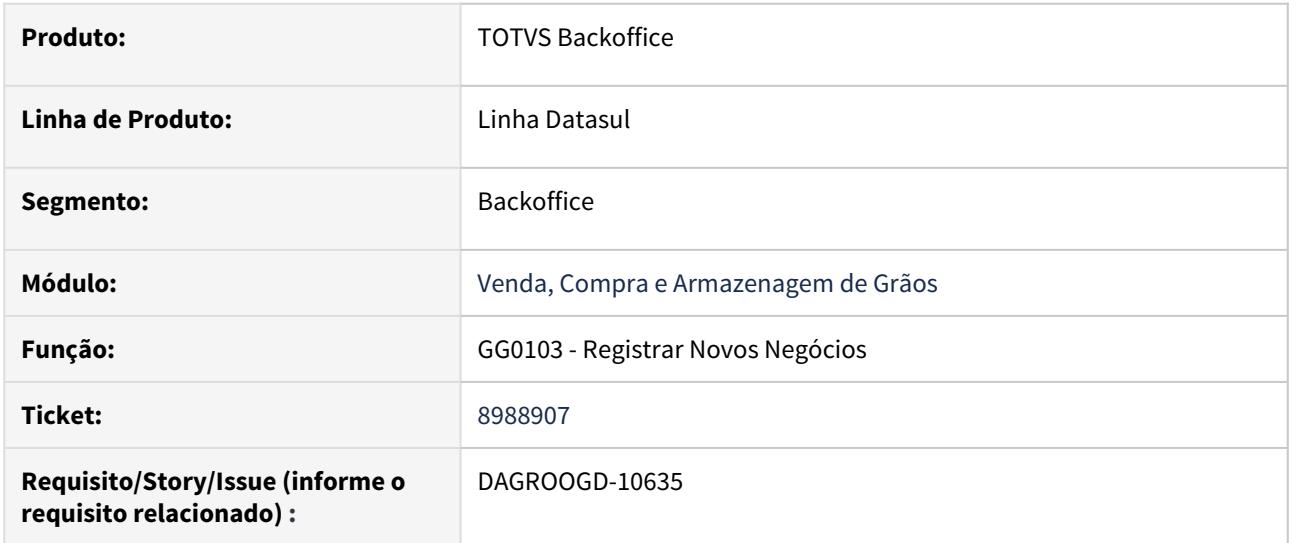

### **02. SITUAÇÃO/REQUISITO**

Ao tentar Aprovar um cancelamento de um TS que possui outro TS Relacionado, está ocorrendo erro Trade Slip já está relacionado a outro Trade Slip e não pode ser aprovado ou cancelado, mesmo o TS Relacionado estar com status de Cancelado.

### **03. SOLUÇÃO**

A validação de Trade Slip relacionado foi ajustada para que não ocorra indevidamente.

### 8991851 DAGROOGD-10648 DT TS compra novo - cidade embarque x UF embarque

### **01. DADOS GERAIS**

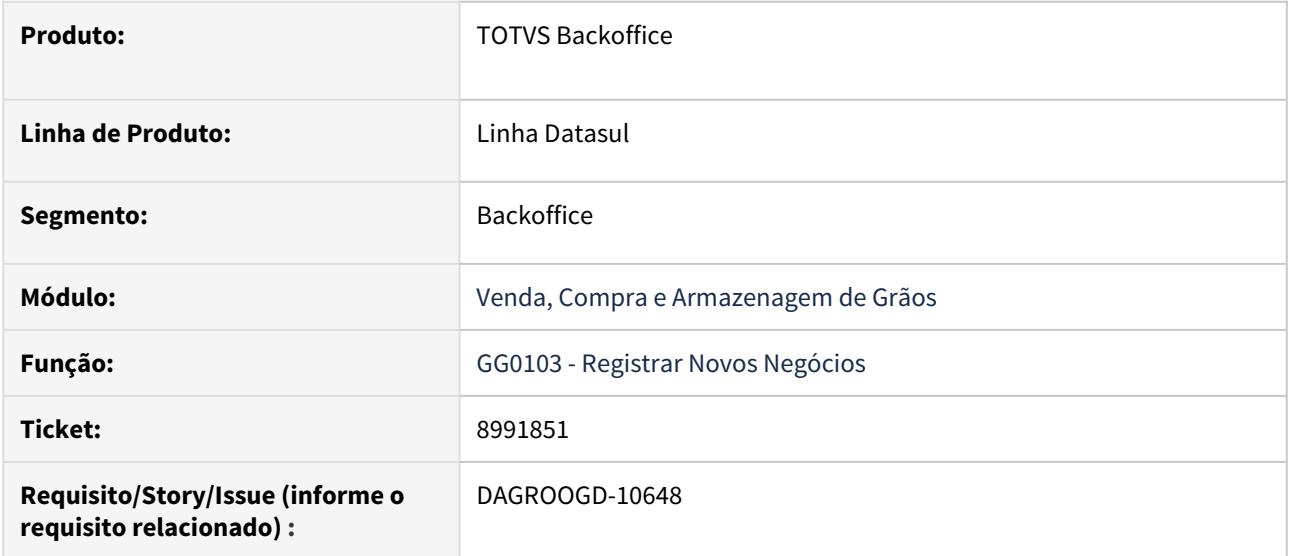

#### **02. SITUAÇÃO/REQUISITO**

Na inclusão de um trade slip de compra ao alterar o código do estabelecimento o sistema monta o código do emitente de embarque bem como a cidade e a unidade federativa. Continuando a navegação da tela ao dar tab no campo cidade o sistema está modificando a unidade federativa.

# **03. SOLUÇÃO**

Revisada rotina de inclusão do trade slip de compra e trade slip de venda para quando navegar pelo campo cidade, somente atualizará unidade federativa caso unidade federativa da tela esteja em branco ou não existe para a cidade informada.

### 9035384 DAGROOGD-10712 DT GG4084 Erro na Execução via RPW

### **01. DADOS GERAIS**

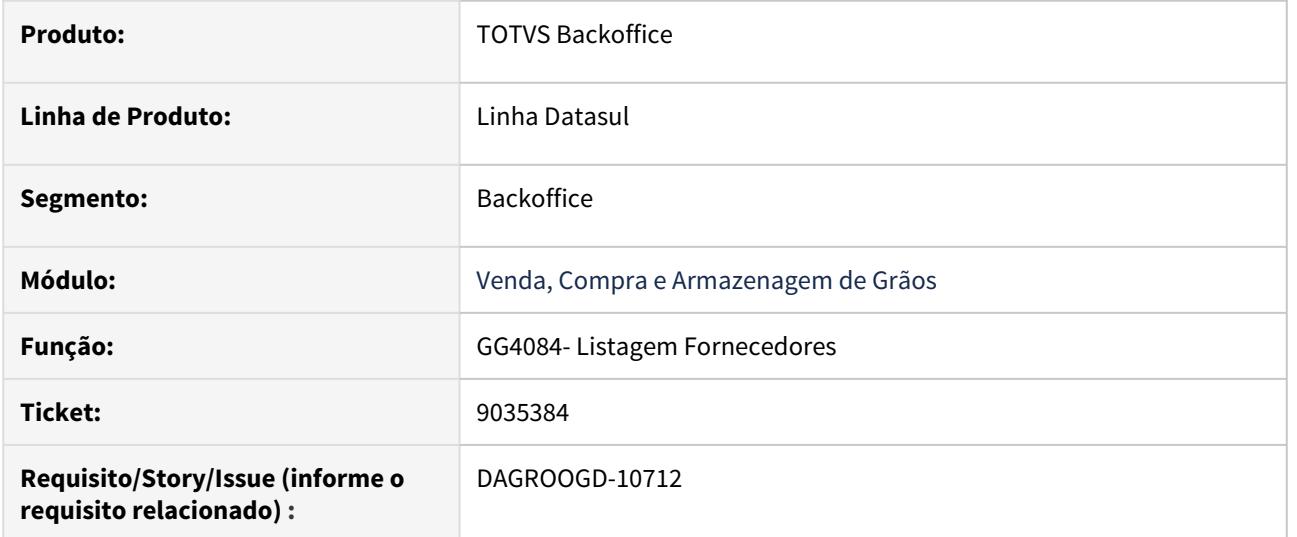

# **02. SITUAÇÃO/REQUISITO**

Na execução do relatório GG4084 via RPW está ocorrendo erro 4142 - Arquico "C:\tmp\GG408422255412.csv" inválido

# **03. SOLUÇÃO**

A rotina estava considerando incorretamente a raiz do diretório como nome do arquivo. Esta inconsistência foi ajustada.

9045799 DAGROOGD-10742 DT Saldo Bloqueado mesmo com as pendências fiscais resolvidas

### **01. DADOS GERAIS**

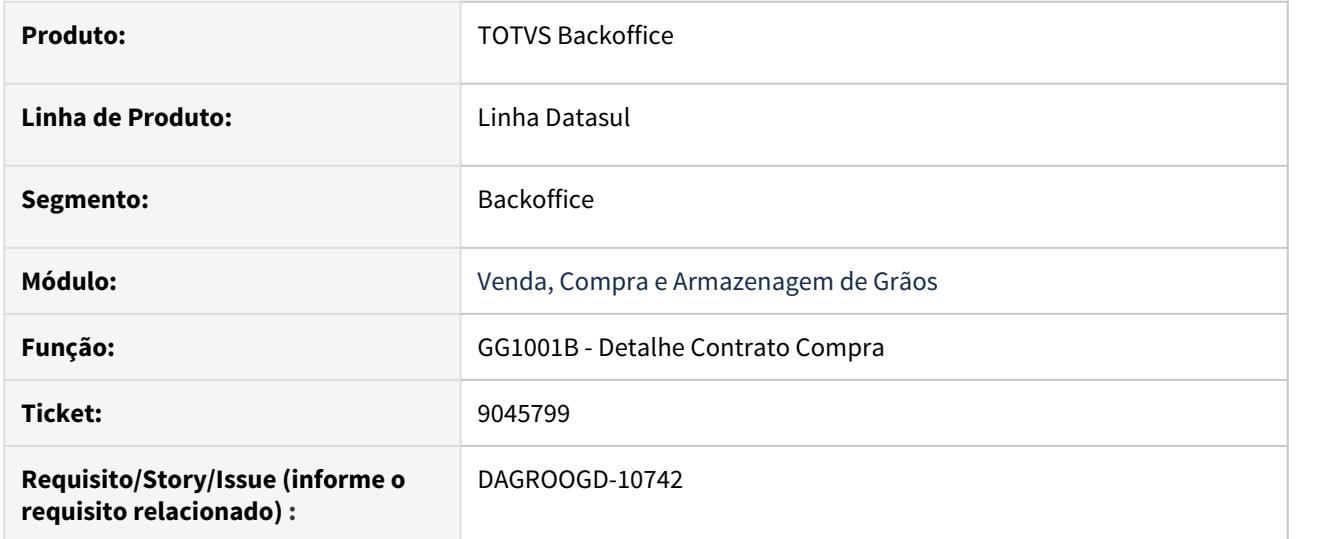

### **02. SITUAÇÃO/REQUISITO**

O sistema está bloqueando quantidade para pagamento informando que existe pendência fiscal não resolvida, mesmo que a nota da pendência já esteja gerada.

Verificamos que a nota que solucionou a pendência fiscal não gerou nota no faturamento, mas existe no faturamento uma nota com mesma numeração para o mesmo estabelecimento e série com situação de NFe cancelada que está sendo incorretamente considerada e deixando o saldo bloqueado.

#### **03. SOLUÇÃO**

A rotina de cálculo do saldo disponível foi revisada, em específico, o bloco de consulta de pendências fiscais solucionadas\canceladas.

# 9070527 DAGROOGD-10747 DT GG8003 Na opção Exporta ocorre erro de Clausula Fields

### **01. DADOS GERAIS**

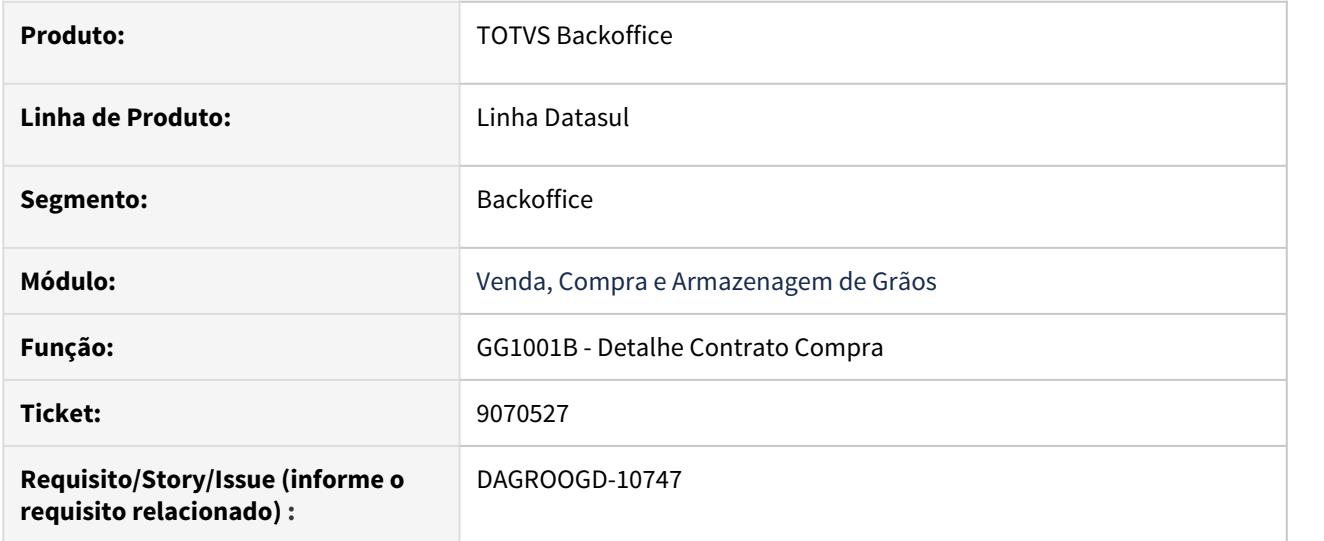

# **02. SITUAÇÃO/REQUISITO**

Ao emitir o relatório utilizando a opção "Exportar" ocorre erro de cláusula field faltando.

# **03. SOLUÇÃO**

Foi realizado ajuste na clausula "Fields" para que não ocorra mais o erro.

# 9112923 DAGROOGD-10829 DT GG2012 Permitindo Bonificar Romaneio de Entrada Armazenagem

### **01. DADOS GERAIS**

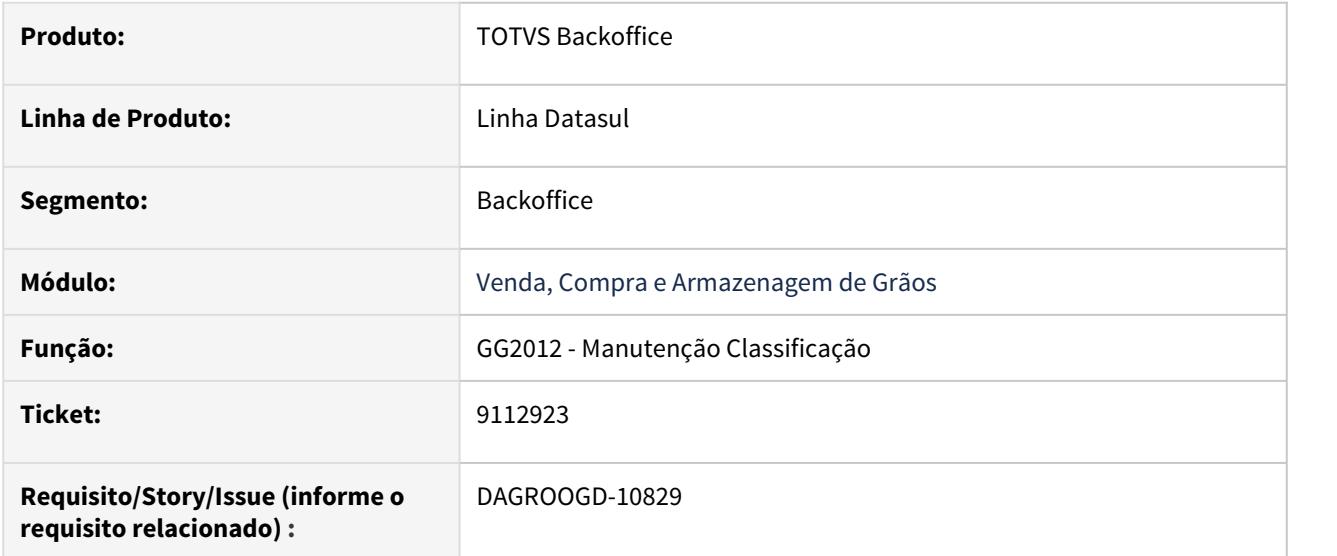

### **02. SITUAÇÃO/REQUISITO**

O sistema permitiu bonificar um romaneio de entrada armazenagem, o que ocasionou problemas no cálculo de serviços.

### **03. SOLUÇÃO**

Não temos tratamento de bonificação para contratos de Armazenagem, portanto, implementamos na Manutenção de Classificação um bloqueio para não deixar bonificar quantidades em romaneio de armazenagem.

# 9114683 DAGROOGD-10920 DT Relatório gg4800 não está respeitando data de corte informada

### **01. DADOS GERAIS**

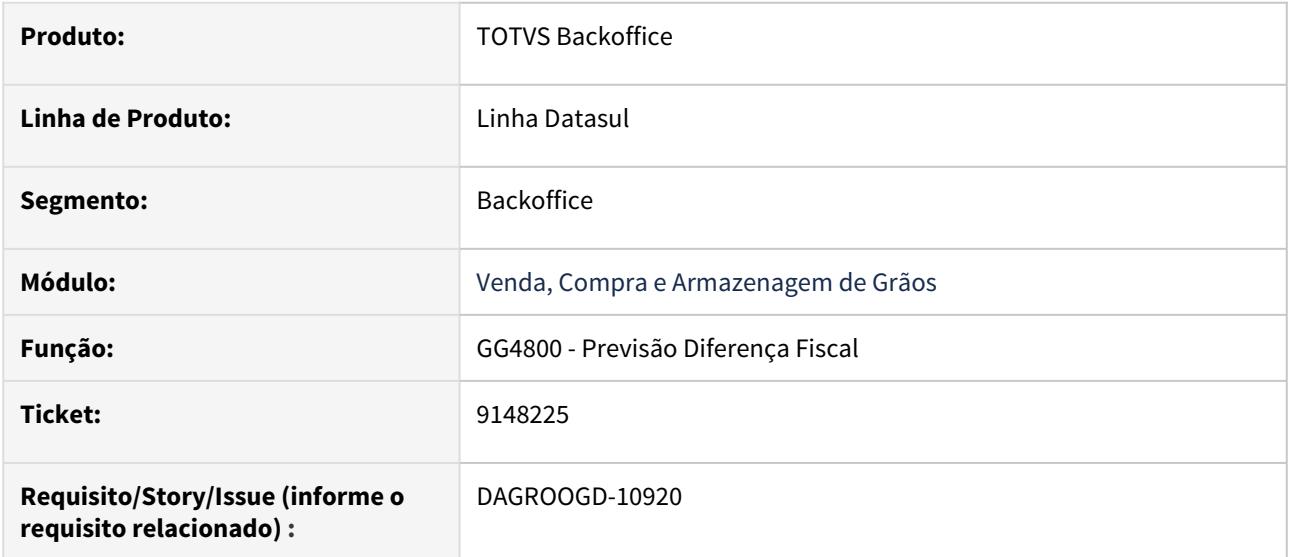

# **02. SITUAÇÃO/REQUISITO**

Relatório GG4800 não está respeitando data de corte informada para mostrar no relatório as entregas

# **03. SOLUÇÃO**

Foi realizado ajuste no relatório para que a data de corte seja respeitada.

9148225 DAGROOGD-10893 DT Alteração de emitente na Previsão do contrato não atualiza Emitente no Trade Slip pasta "Pagto"

# **01. DADOS GERAIS**

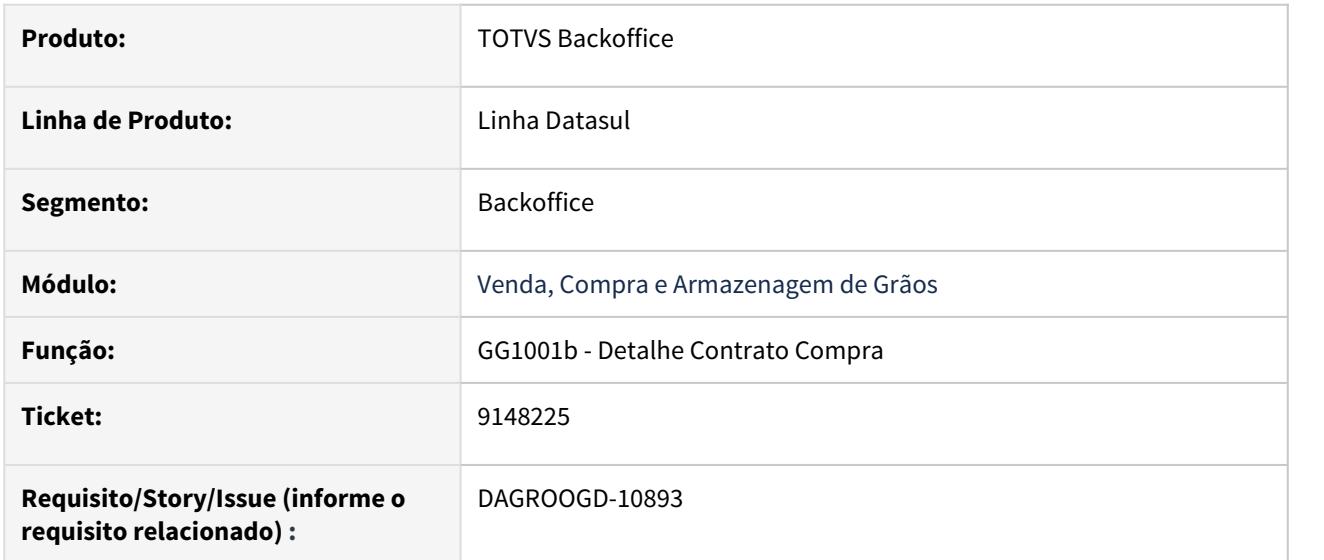

### **02. SITUAÇÃO/REQUISITO**

Alteração de emitente na Previsão do contrato não atualiza Emitente no Trade Slip pasta "Pagto"

### **03. SOLUÇÃO**

Foi realizado ajuste na rotina de alteração dos dados da previsão, de modo que os dados seja devidamente replicados ao trade slip.

9153555 DAGROOGD-11016 DT Na geração da Nota de Complemento de Valor no GG2074, está ocorrendo a Rejeição 225 ou 215 informando a Falha de Schema.

# **01. DADOS GERAIS**

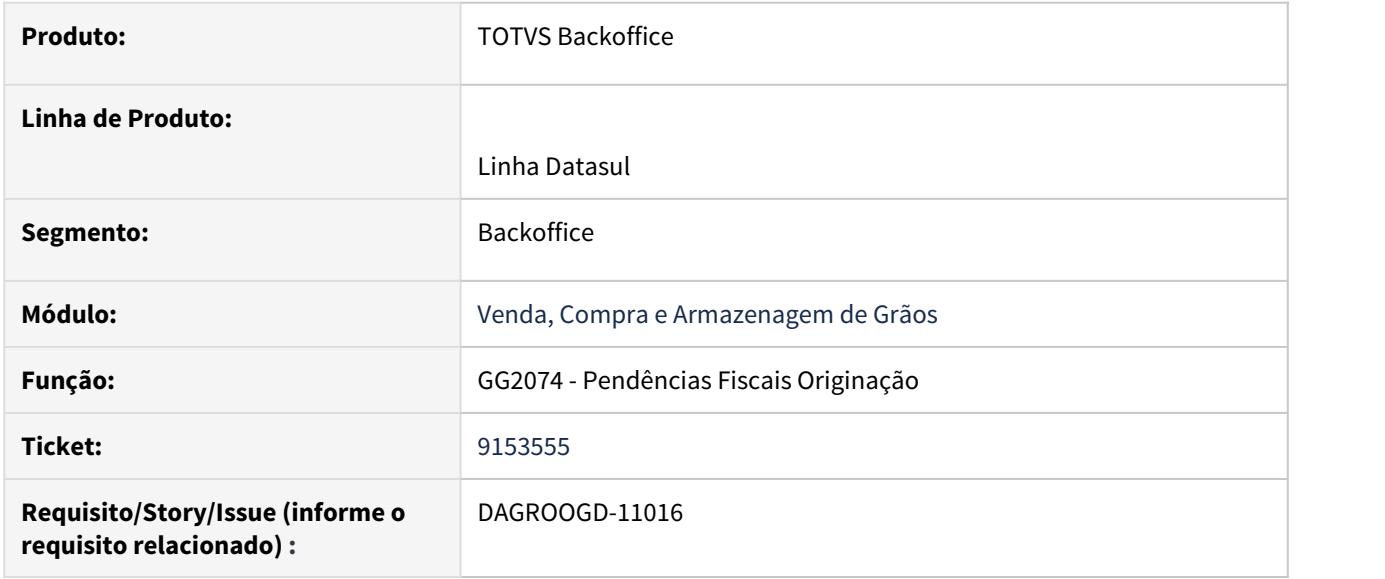

#### **02. SITUAÇÃO/REQUISITO**

Na geração da Nota de Complemento de Valor no GG2074, está ocorrendo a Rejeição 225 ou 215 informando a Falha de Schema, devido o Documento Fiscal Referenciado do Romaneio com Modelo 04 estar ficando com a Chave 0.

No GG2000 deixamos em Branco, a Nota gerada do Romaneio fica com a chave em branco corretamente, porém ao resolver a Pendência Fiscal esta Nota com modelo 04 fica com chave 0 ao invés de Branco.

### **03. SOLUÇÃO**

Foi realizado ajuste na rotina de geração do documento referenciado para que a chave seja corretamente gravada.

### 9197963 DAGROOGD-10974 DT Modelo não aparece quando informado Item no GG1063

### **01. DADOS GERAIS**

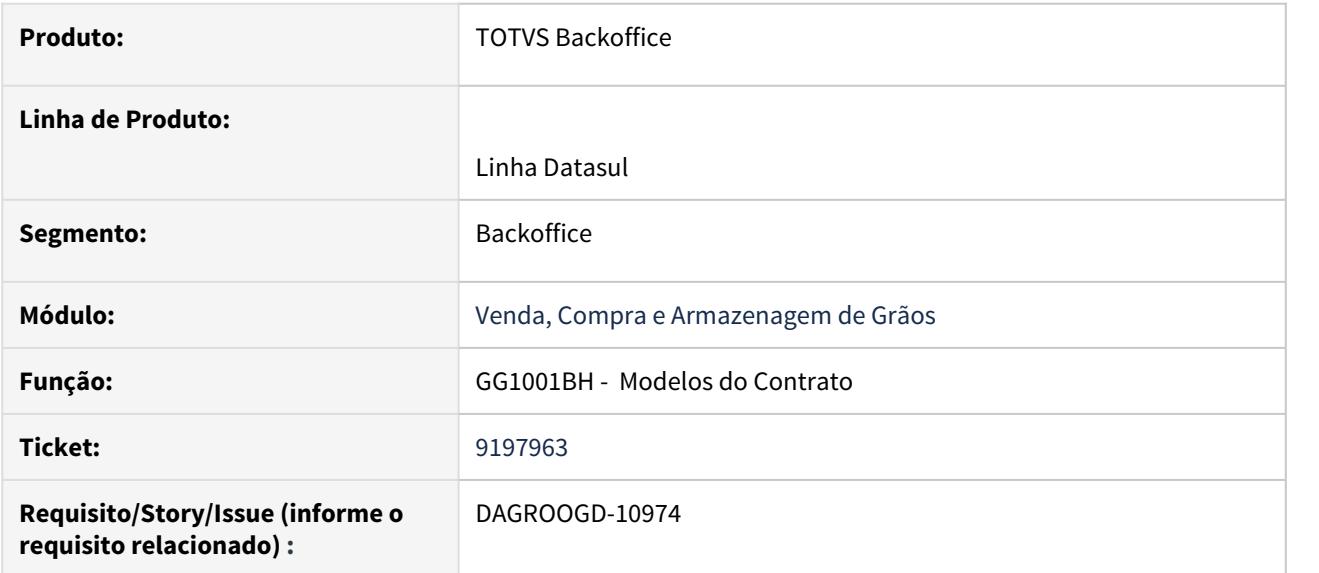

# **02. SITUAÇÃO/REQUISITO**

Modelo do Contrato não aparece no GG1001BH - Modelos do Contrato - quando informado Item no GG1063 - Modelos.

### **03. SOLUÇÃO**

A busca de modelos que poderiam ser relacionados ao contrato estava sendo realizada verificando o código item do contrato, quando o correto é buscar a partir do código do item do "Produto do Contrato (tabela filha)".

9255682 DAGROOGD-11046 DT Cancelamento de quantidade parcial de um TradeSlip de Vendas x reversão do hedge

# **01. DADOS GERAIS**

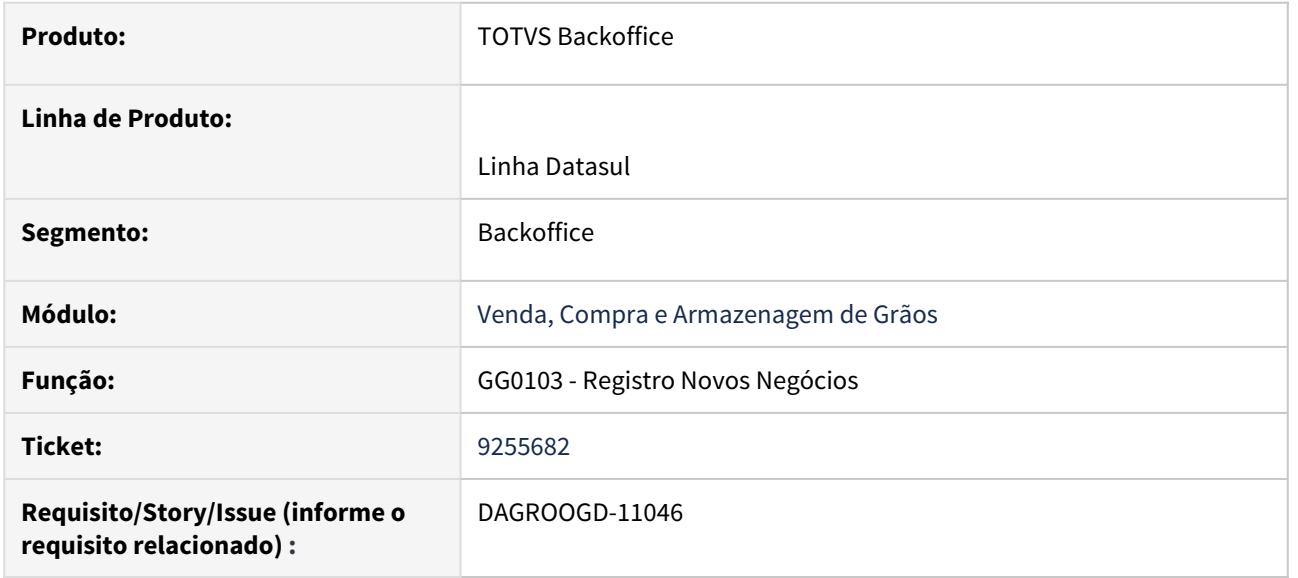

# **02. SITUAÇÃO/REQUISITO**

Ao cancelar uma quantidade parcial de um TradeSlip de Vendas de Fertilizantes o sistema está cancelando um valor errado na reversão do hedge.

# **03. SOLUÇÃO**

A rotina foi ajustada para considerar o valor correto na reversão do hedge.

9365751 DAGROOGD-11172 DT Erro de chave duplicada ao atualizar novamente um documento com dois itens.

### **01. DADOS GERAIS**

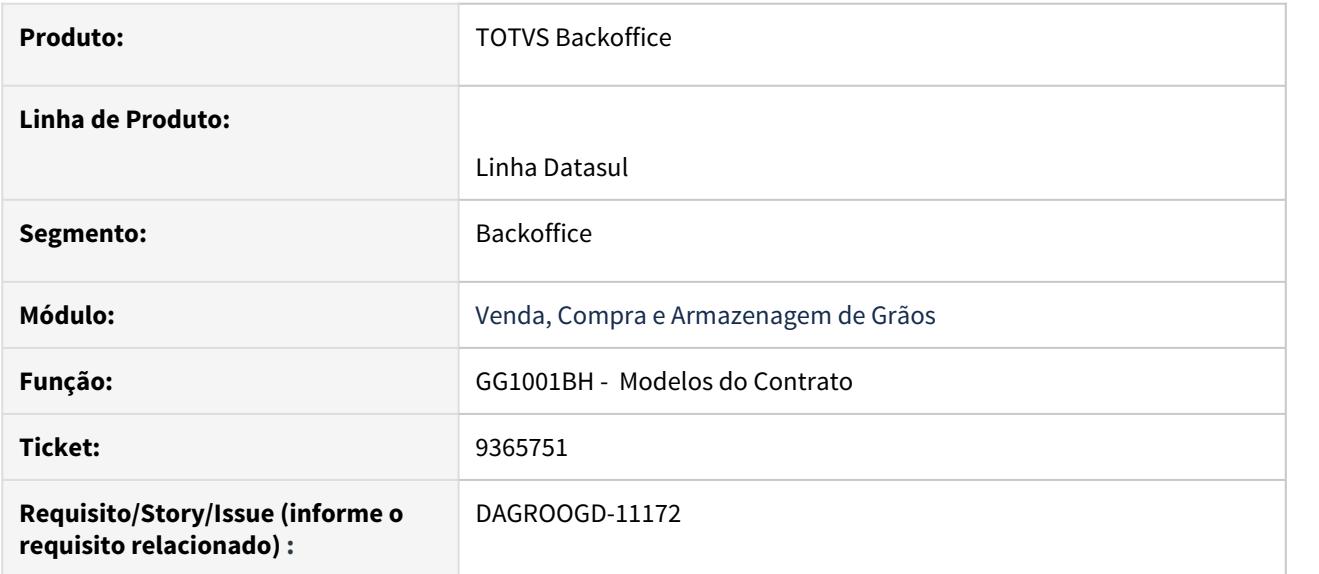

# **02. SITUAÇÃO/REQUISITO**

Ao tentar atualizar a nota através do GG2000 apresenta o erro \*\* Duplicata Movto Contas a Pagar already exists with "" "0720001" 90000032 "210202" "30". (132)

# **03. SOLUÇÃO**

Foi alterada a rotina que busca o código para a nova parcela da duplicata do documento.

DAGROOGD-10948 DT Ajustes Movimento do Lote para Movimentos EAC e ACA

### **01. DADOS GERAIS**

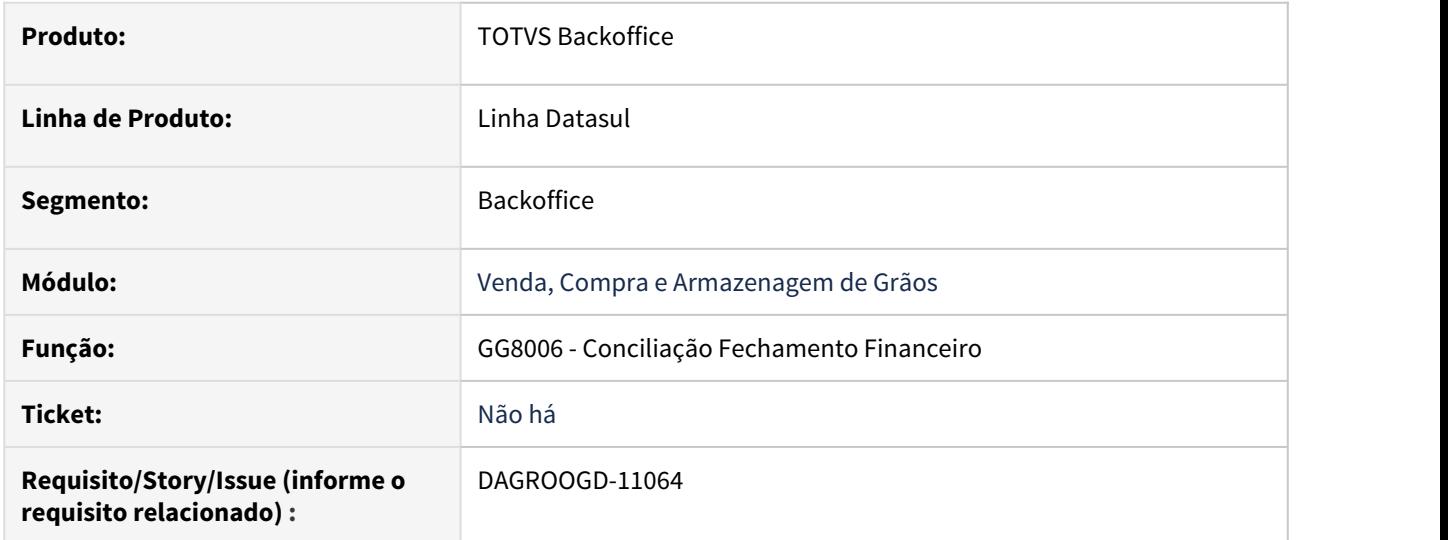

# **02. SITUAÇÃO/REQUISITO**

Os campos decimais dos relatórios com impressão para planilha estão com formatação incorreta.

# **03. SOLUÇÃO**

Foi ajustada a configuração dos campos decimais para correção da formatação.

DAGROOGD-11005 DT GG4120:Melhorar Seleção por Datas (Confirma, Emissão e Transação)

### **01. DADOS GERAIS**

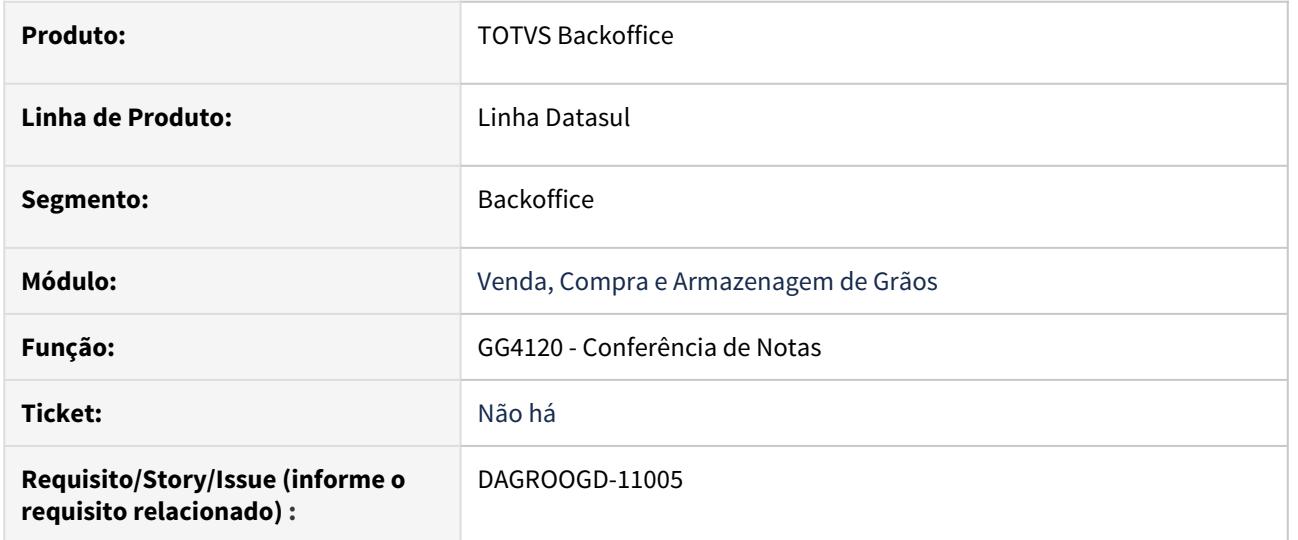

### **02. SITUAÇÃO/REQUISITO**

 Não é possível selecionar os documentos de entrada e saída pela data de emissão ou data da confirmação ou data da transação .

#### **03. SOLUÇÃO**

Foi implementada na pasta seleção para separar as datas para nota de entrada e saída.

Para nota de saída permite selecionar por data de emissão e data de confirmação.

Para documento de entrada permite selecionar por data de emissão e data de transação .

DAGROOGD-11064 DT Ajustes Movimento do Lote para Movimentos EAC e ACA

### **01. DADOS GERAIS**

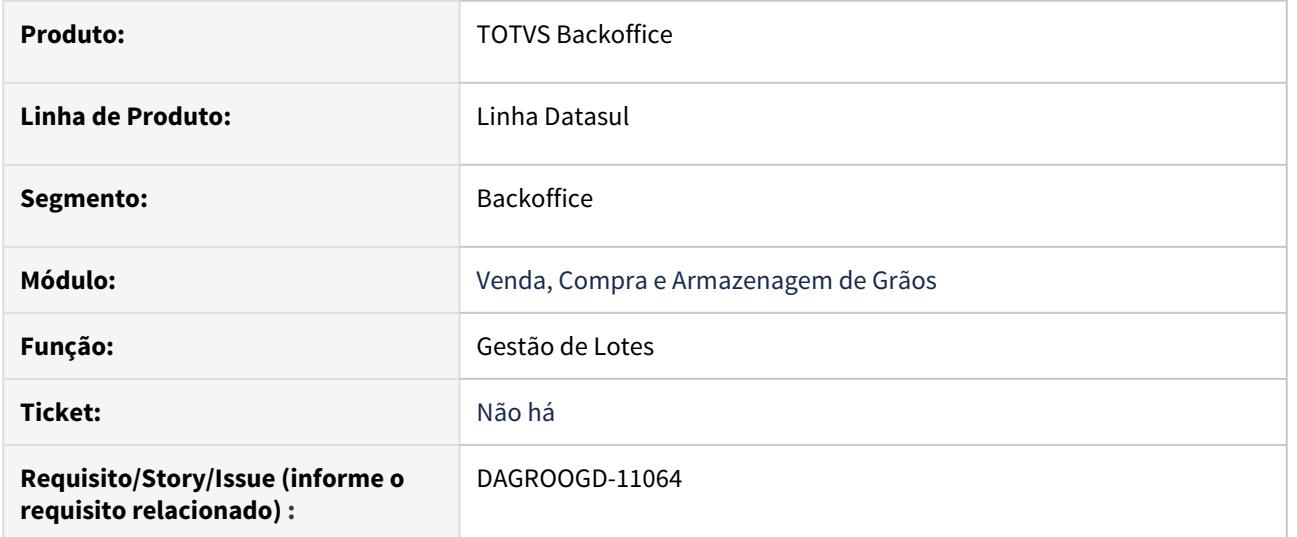

# **02. SITUAÇÃO/REQUISITO**

Ao realizar sucessivamente reporte e estornos de produção de um mesmo lote não está atualizando o status do lote corretamente.

### **03. SOLUÇÃO**

Ajustar status do lote para que após realizar o reporte de produção fique **Disponível** e ao estornar o reporte fique como **Estornado**.

# DAGROOGD-11076 DT Validação de saldo ao modificar TS de vendas a Fixar

### **01. DADOS GERAIS**

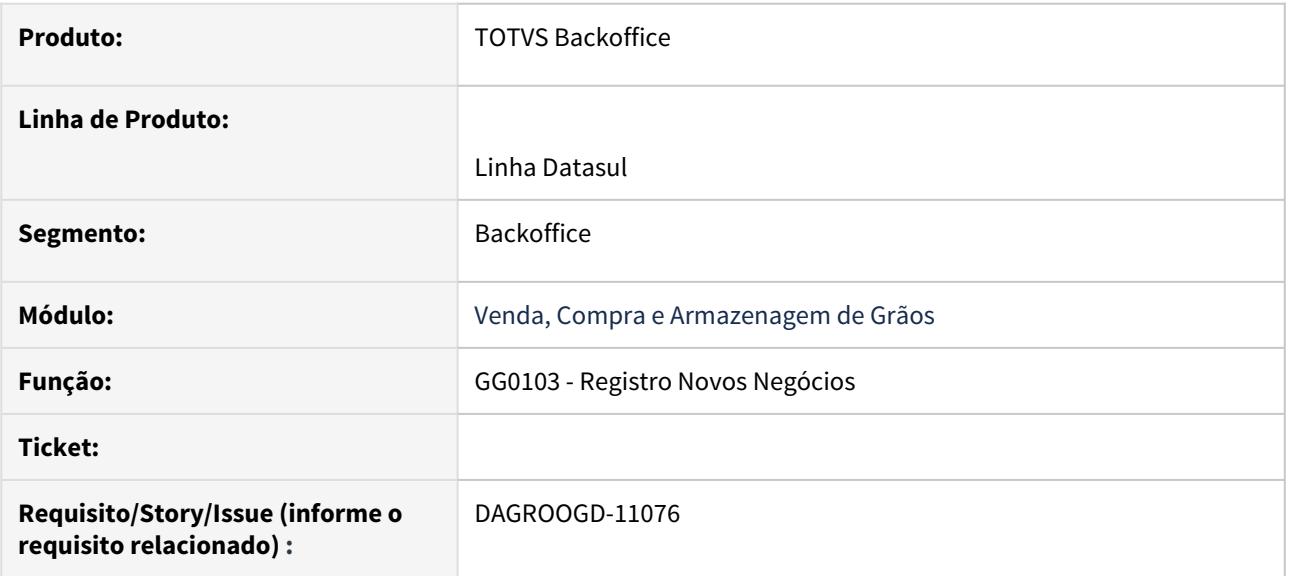

# **02. SITUAÇÃO/REQUISITO**

Ao modificar um TS de Vendas a Fixar está ocorrendo a validação "Contrato sem saldo para cancelar".

# **03. SOLUÇÃO**

A rotina de validação dos saldos na alteração estava validando incorretamente os saldo para Ts de Vendas a Fixar. Foi realizado o devido ajuste na mesma.

DAGROOGD-11124 DT Incluir validação quando de Reporte/Estoque ref. Status do Lote no OG

### **01. DADOS GERAIS**

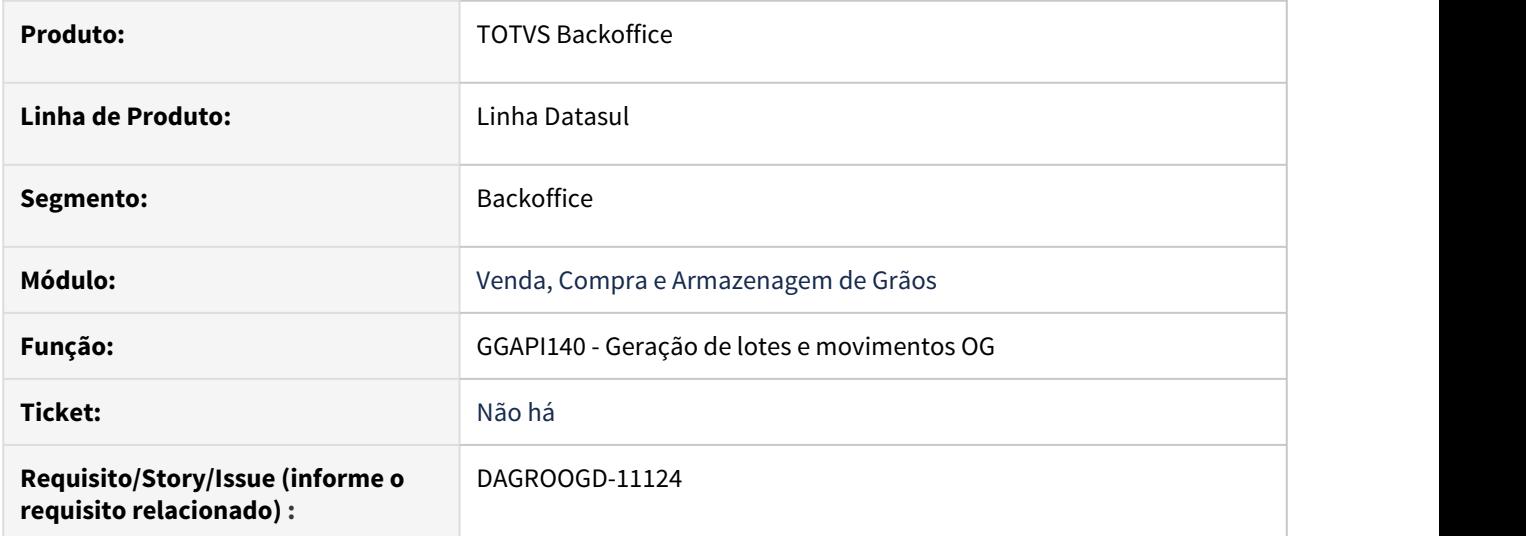

### **02. SITUAÇÃO/REQUISITO**

Está permitindo realizar o reporte de produção de um lote que está em processo no módulo de Originação de Grãos.

Está permitindo realizar o estorno de produção de um lote que está em processo no módulo de Originação de Grãos.

### **03. SOLUÇÃO**

Foi implementada a validação para não permitir o reporte de produção do lote que já está em processo no módulo de Originação de Grãos.

Somente lotes com status estornado e sinistrado podem ser reportados novamente.

Foi implementada a validação para não permitir o estorno de produção do lote que já está em processo no módulo de Originação de Grãos.

Somente lotes com status estornado , disponível e sinistrado podem ser estornados.

# 4.3 Comércio Exterior - Manutenção - 12.1.29

Search

# 4.3.1 Exportação - Manutenção - 12.1.29

Search

# 8274020 DMANFAT1-14377 DT Casas decimais Documentos de Exportação

### **01. DADOS GERAIS**

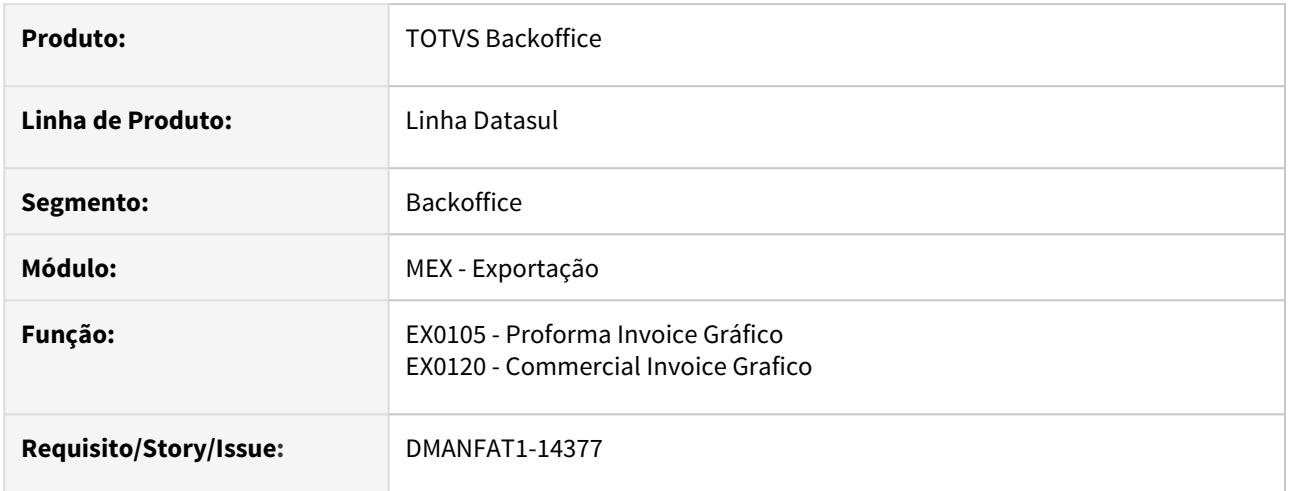

### **02. SITUAÇÃO/REQUISITO**

O peso impresso no relatório Commercial Invoice Gráfico (EX0120) e no Proforma Invoice Gráfico (EX0105) apresenta apenas 3 decimais após a vírgula nos campos Peso Bruto e Peso Liquido.

### **03. SOLUÇÃO**

Ajustados os campos para que ao emitir os relatórios Commercial Invoice Gráfico (EX0120) e Proforma Invoice Gráfico (EX0105), os campos Peso Líquido e Peso Bruto sejam impressos contendo 4 casas decimais.

# 8623780 DMANFAT1-14922 DT Contabilização duplicada na devolução total de exportação

### **01. DADOS GERAIS**

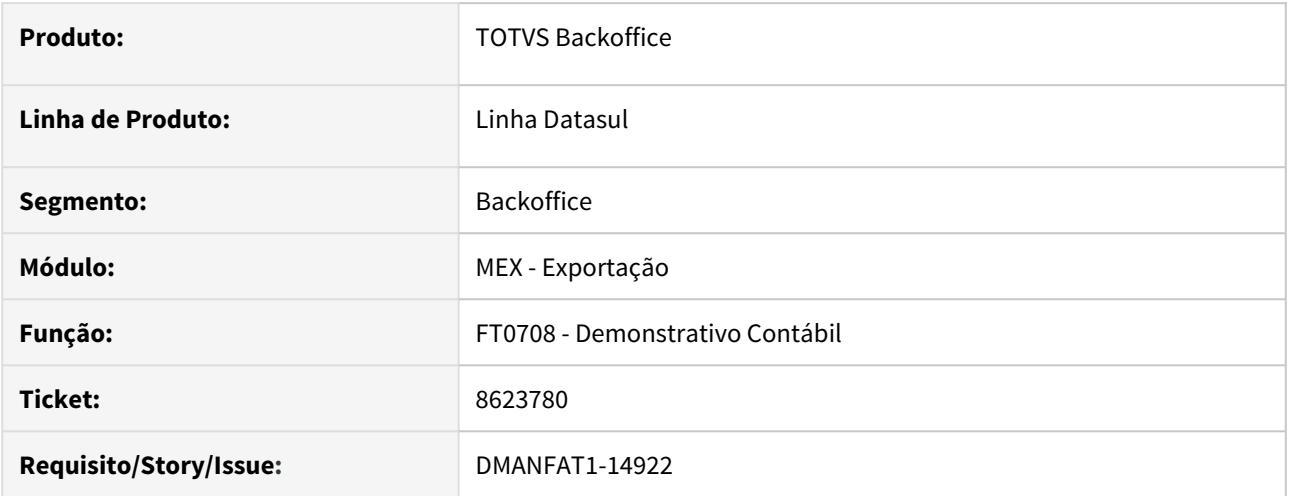

# **02. SITUAÇÃO/REQUISITO**

Quando a Receita de Exportação é reconhecida no momento do Embarque da mercadoria ao exterior e ocorre uma devolução integral, o valor que está sendo gerado no Demonstrativo Contábil está duplicado. Neste caso o pedido foi reaberto e refaturado.

# **03. SOLUÇÃO**

Alterada a rotina do Demonstrativo Contábil para as notas fiscais de Exportação onde a Receita é reconhecida no momento do Embarque para que mesmo ocorrendo devolução, os valores sejam gerados corretamente.

9029371 DMANFAT1-15618 DT Atualização Contábil validando o saldo do item sem que baixe estoque

### **01. DADOS GERAIS**

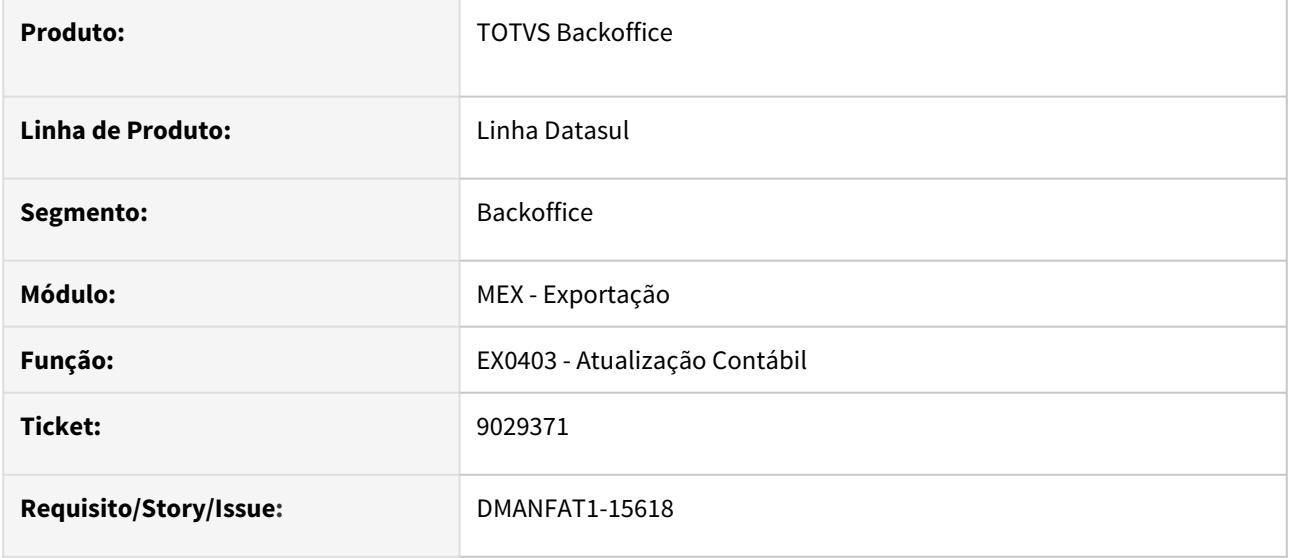

# **02. SITUAÇÃO/REQUISITO**

Foi implantado um pedido de exportação com produto composto onde os itens filhos é que baixam estoque. No momento da execução do programa EX0403 é apresentada mensagem de erro 17529 informando que o item XX (item pai) não possui saldo em estoque.

# **03. SOLUÇÃO**

Foi alterado o programa para não considerar os itens que não baixam estoque.

# 9192673 DMANFAT1-15933 DT Validação indevida no Recebimento Físico de Transferência de Exportação

### **01. DADOS GERAIS**

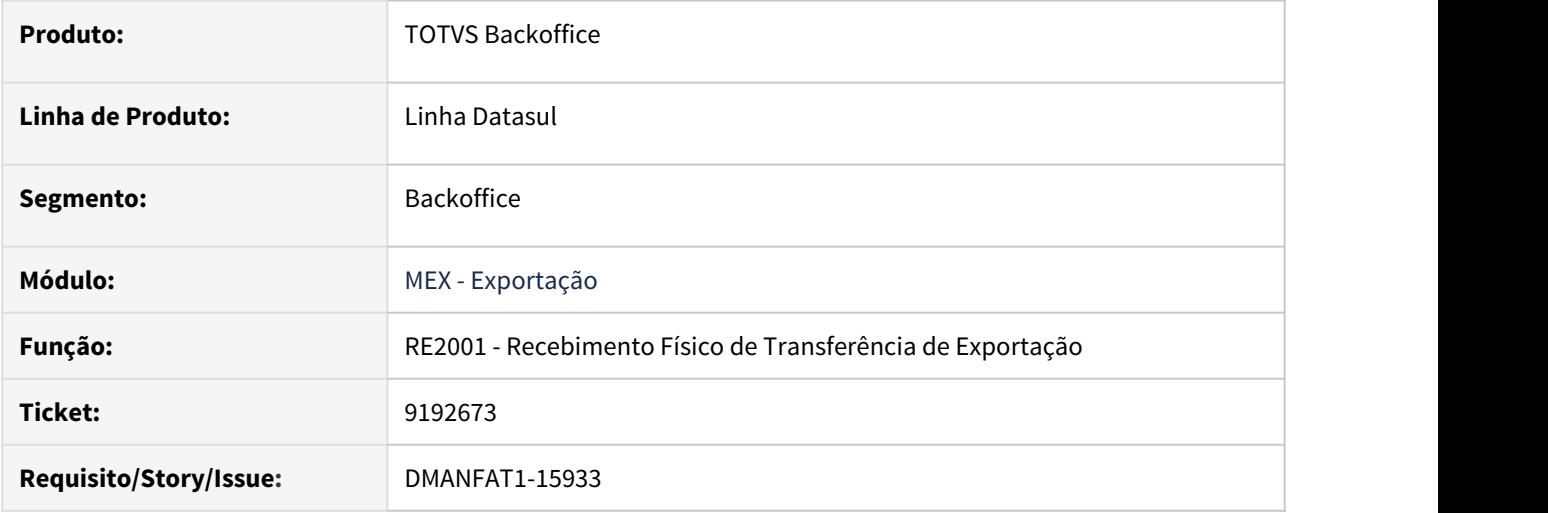

#### **02. SITUAÇÃO/REQUISITO**

Quando estabelecimento tem a mesma série e número de nota fiscal para operação de transferência entrada e nota fiscal de saída exportação, esta sendo utilizado o depósito de exportação não embarcada para validar a conta de saldo do item que esta dando entrada no Recebimento Físico, gerando a mensagem 15139 - Conta Saldo não Cadastrada. Estab: XXX, GE: 99, e DEP: XX.

# **03. SOLUÇÃO**

Foi alterado o programa para verificar a espécie do documento.

# 4.3.2 Importação - Manutenção - 12.1.29

# 7978256 DMANSUPCEX-15539 DT Nota de Importação – Alíquota de PIS/COFINS no arquivo XML

### **01. DADOS GERAIS**

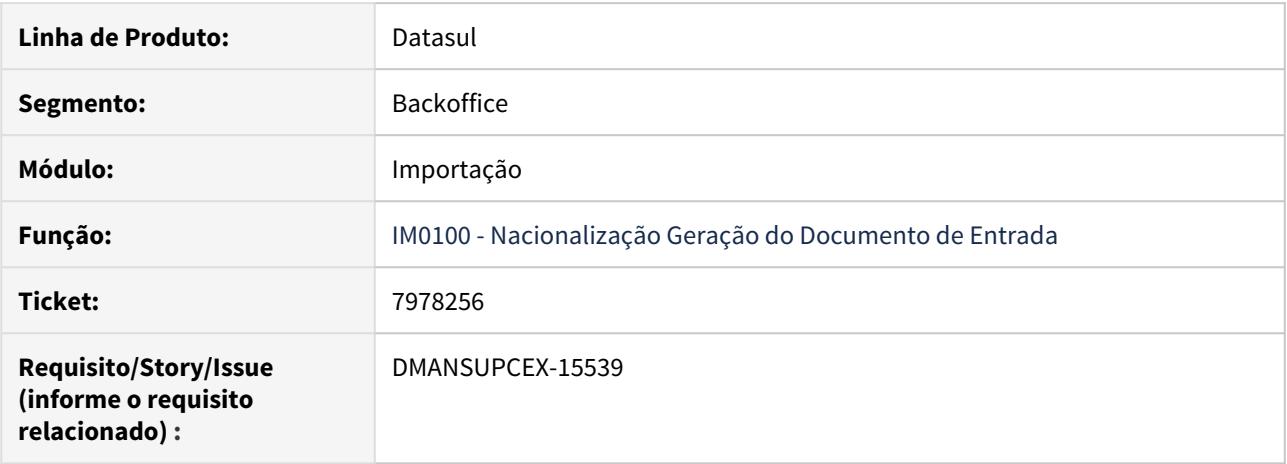

#### **02. SITUAÇÃO/REQUISITO**

Ao gerar uma nota fiscal de Importação originada no módulo de Importação, as alíquotas de **PIS/COFINS** não estão gravando no arquivo XML. Ao visualizar as informações no item do documento de entrada e até no documento gerado no faturamento, as alíquotas aparecem corretamente, porém no momento de gerar o arquivo XML, as alíquotas ficam zeradas.

### **03. SOLUÇÃO**

Foi ajustada a Nacionalização Geração do Documento de Entrada (IM0100) para que no momento que a nota do recebimento está sendo gerada, grave as informações das alíquotas de **PIS** e **COFINS** que serão utilizadas na posterior atualização da nota pelo recebimento e geração do XML da nota de faturamento.

# 8134022 DMANSUPCEX-15511 DT IM0665 Não considera os impostos da nota fiscal Complementar de Importação

### **01. DADOS GERAIS**

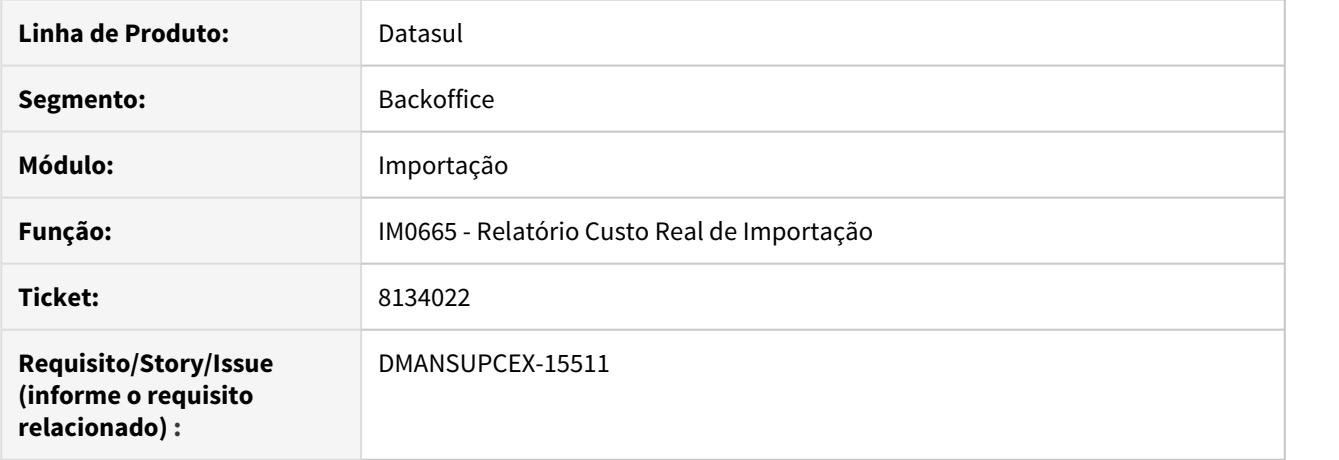

### **02. SITUAÇÃO/REQUISITO**

O valor líquido no **Relatório Custo Real de Importação (IM0665),** é listado o valor bruto sem as deduções dos impostos, causando diferenças quando comparado com o valor apresentado no custo total de uma importação no Estoque **(CE0814)**.

# **03. SOLUÇÃO**

Foi alterado o **Relatório Custo Real de Importação (IM0665)**, para retirar os impostos no cálculo do valor da despesa complementar, deixando-os apenas na classificação dos valores sem impostos no relatório. Com essa alteração, a consulta da movimentação do Estoque (Custo do Item) e o Custo Real da Importação (IM0665) ficam iguais, sendo possível a realização da conferência entre os dois.

8156389 DMANSUPCEX-15399 DT IM0044 Listando parcelas/ordens de compra de contrato inválido

# **01. DADOS GERAIS**

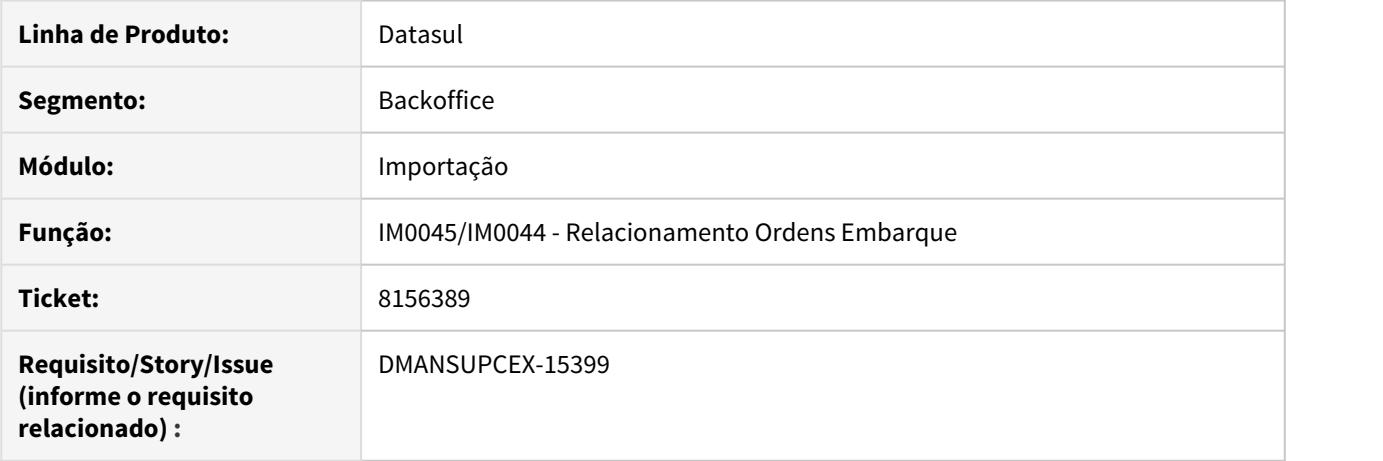

# **02. SITUAÇÃO/REQUISITO**

Ao realizar um processo de importação, no momento de vincular as parcelas/ordens ao embarque por meio do [Acompanhamento Centralizado \(IM0044\)](https://tdn.totvs.com/display/LDT/Acompanhamento_Centralizado_IM0044) ou pela [Manutenção de Embarques de Importação \(IM0045\)](https://tdn.totvs.com/pages/viewpage.action?pageId=235583292), as parcelas de contratos já fora de validade e inativos, aparecem disponíveis para vinculação.

# **03. SOLUÇÃO**

Corrigidos os programas IM0044 e IM0045 para que verifique se o contrato está vigente e ativo, bem como se o item do contrato está ativo. Caso contrário as ordens ou parcelas não serão apresentadas para relacionamento.

# 8184379 DMANSUPCEX-15531 DT IM0100 Retirada do campo Desconto da Nacionalização por DI

### **01. DADOS GERAIS**

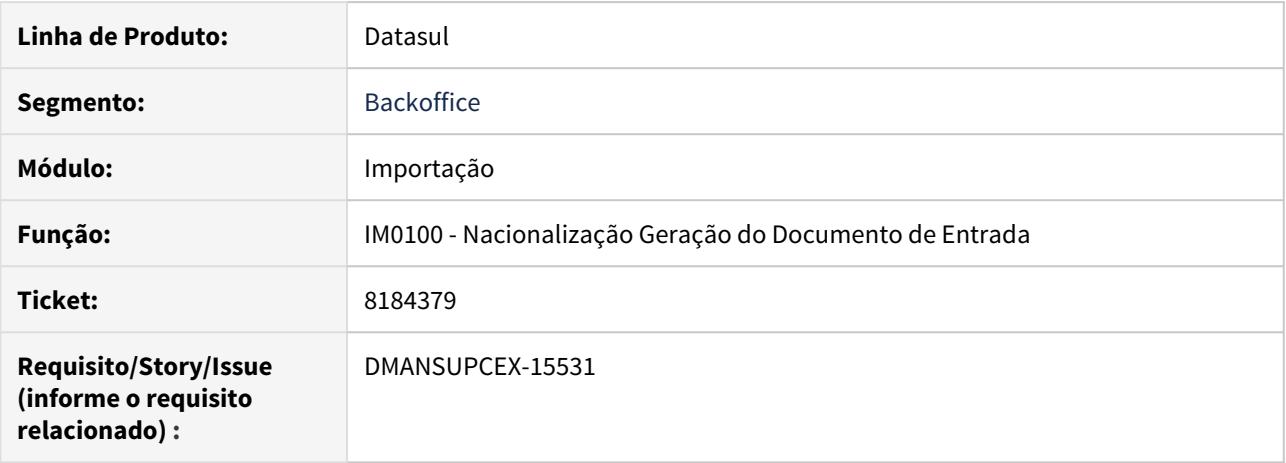

### **02. SITUAÇÃO/REQUISITO**

Ao incluir um valor de **Desconto** durante a Nacionalização da DI (IM0100), para um processo realizado por meio da Visão DI (IM0400), o valor não é repassado para o documento que é gerado no Recebimento.

#### **03. SOLUÇÃO**

O cálculo da DI é realizado integralmente pelo programa IM0400, por isso o campo **Desconto** foi retirado na tela de Nacionalização da DI e posteriormente será tratado no cálculo da Visão DI.

8240086 DMANSUPCEX-15455 DT IM0300 Inconsistência no cálculo da despesa inserida no pedido

# **01. DADOS GERAIS**

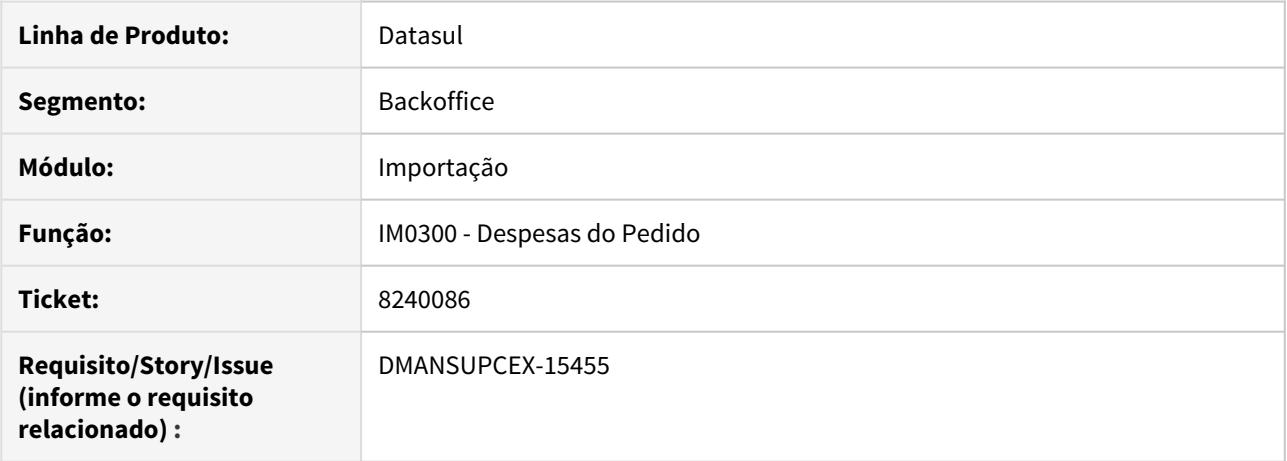

### **02. SITUAÇÃO/REQUISITO**

Ao incluir uma despesa no pedido pelo programa [IM0300 \(Despesas do Pedido\)](https://tdn.totvs.com/display/LDT/Despesas_do_Pedido_IM0300) e posteriormente alterar a quantidade da ordem, o valor unitário da despesa não era recalculado. Com isso o valor total das despesas e o valor do documento na aprovação eletrônica ficavam incorretos, pois a quantidade é multiplicada pelo valor unitário da despesa, resultando em um valor total diferente do inserido para a despesa no pedido.

### **03. SOLUÇÃO**

Foi alterado para que quando uma despesa seja inserida no pedido, esta será marcada internamente para diferenciá-la das demais despesas inseridas nas cotações das ordens. Ao alterar a quantidade de uma ordem, para essas despesas criadas a nível de pedido, será realizado o rateio dos valores para as cotações considerando a nova quantidade. As despesas a nível de cotação com valores unitários podem ser consultadas no programa [IM0010 \(Manutenção Cotação Despesas Adicionais do Item\)](https://tdn.totvs.com/pages/viewpage.action?pageId=235582207).

# 8315874 DMANSUPCEX-15584 DT Travamento na geração de nota de Importação com Configurador de Tributos

# **01. DADOS GERAIS**

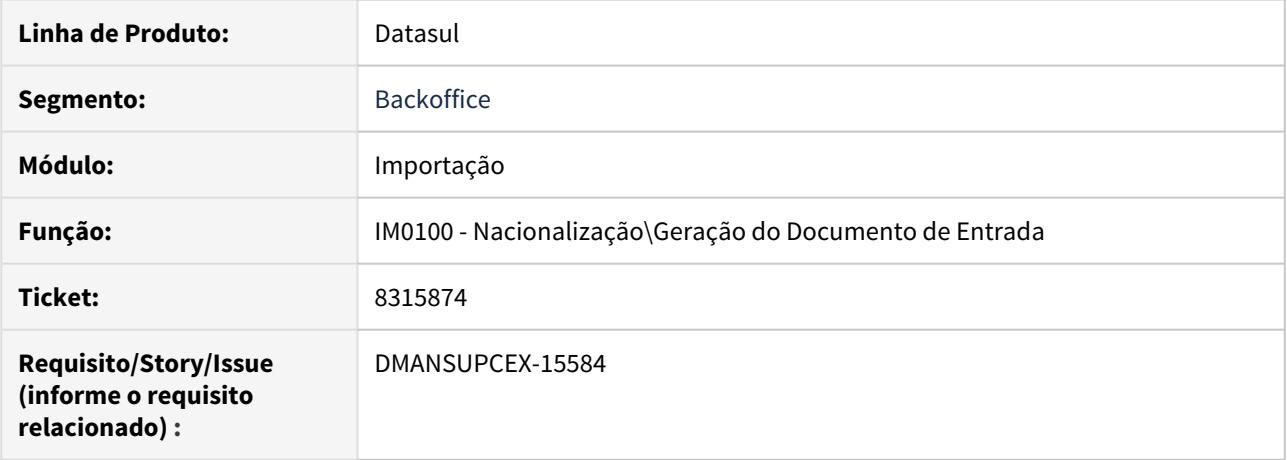

# **02. SITUAÇÃO/REQUISITO**

A rotina de Nacionalização\Geração do Documento de Entrada (IM0100) passou a apresentar lentidão após implantação do Configurador de Tributos com fórmulas específicas.

### **03. SOLUÇÃO**

Foi realizada uma reestruturação nos programas que realizam o tratamento do Configurador de Tributos para melhorar a performance na geração do documento de importação.

# 8464087 DMANSUPCEX-15709 DT IM0050 Divergência nas datas do Acompanhamento do Processo

### **01. DADOS GERAIS**

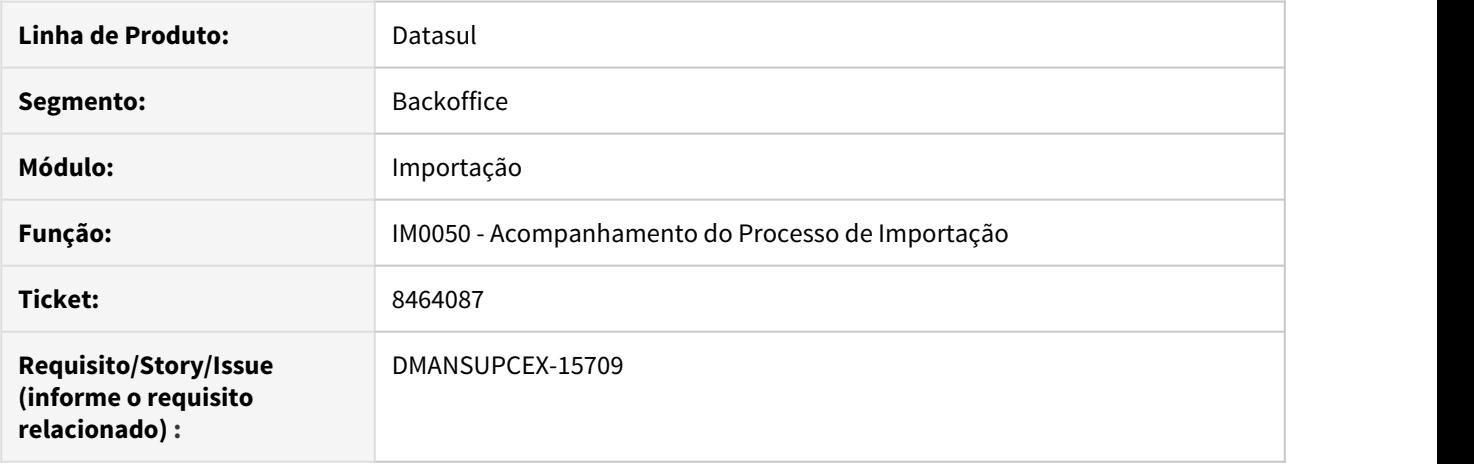

#### **02. SITUAÇÃO/REQUISITO**

O programa está apresentando divergências no cálculo da data de previsão e última previsão dos pontos de controle do Acompanhamento do Processo de Importação (IM0050).

### **03. SOLUÇÃO**

Foi corrigida a geração do acompanhamento do processo de importação quando o mesmo é gerado com base na data de emissão do pedido.

O acompanhamento do processo (IM0050) é gerado automaticamente no momento do cadastro do processo de importação (IM0040). Podem existir duas situações:

• Quando o processo de importação for cadastrado **antes do pedido possuir ordens de compra vinculadas**, o acompanhamento será gerado com base na data de emissão do processo mais número de dias dos pontos de controle do itinerário.

Exemplo:

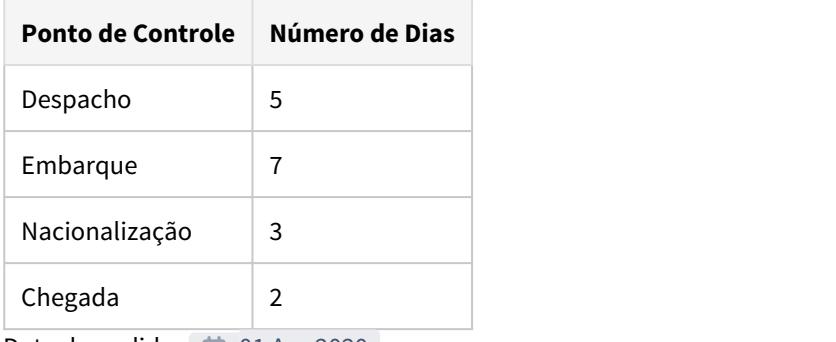

Data do pedido: 01 Apr 2020

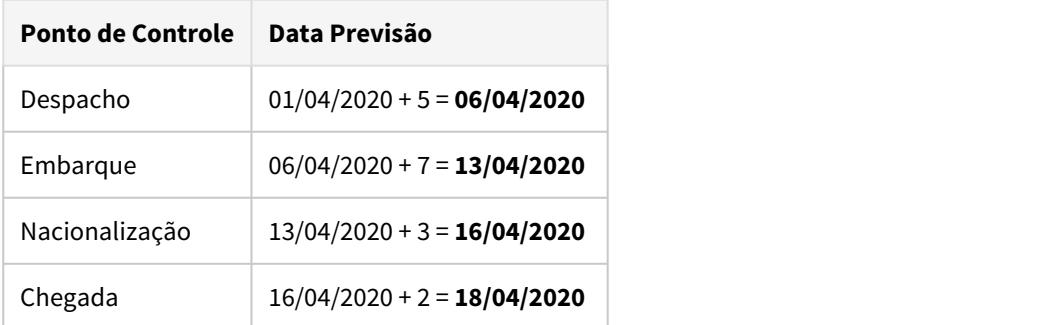

• Quando o processo de importação for cadastrado **após o pedido ser vinculado a uma ordem de compra**, o acompanhamento será gerado com base na data da primeira parcela da ordem, considerando o parâmetro **Informa prazo/data de entrega/data de embarque** do programa Parâmetros de Importação (IM0000) mais número de dias dos pontos de controle do itinerário.

Exemplo:

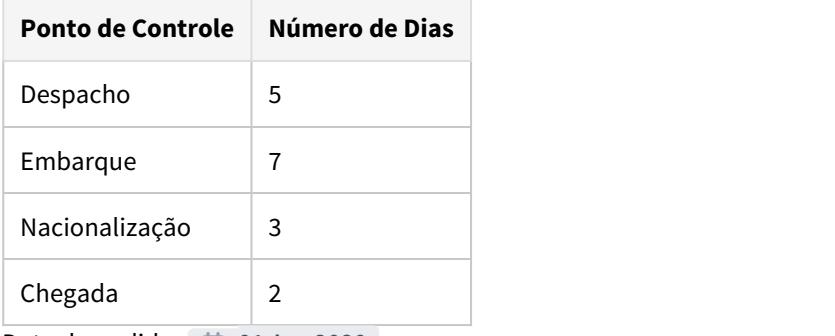

Data do pedido: 01 Apr 2020

Data da primeira parcela: 20/04/2020

Parâmetro IM0000: Informa = Data Entrega

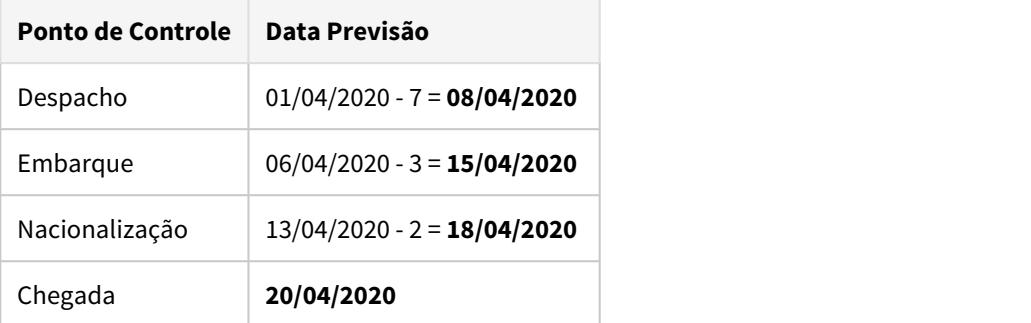

8510048 DMANSUPCEX-15733 DT CD0401 Emitente Trading apresenta inconsistência ao gravar o **CGC CGC CGC** 

### **01. DADOS GERAIS**

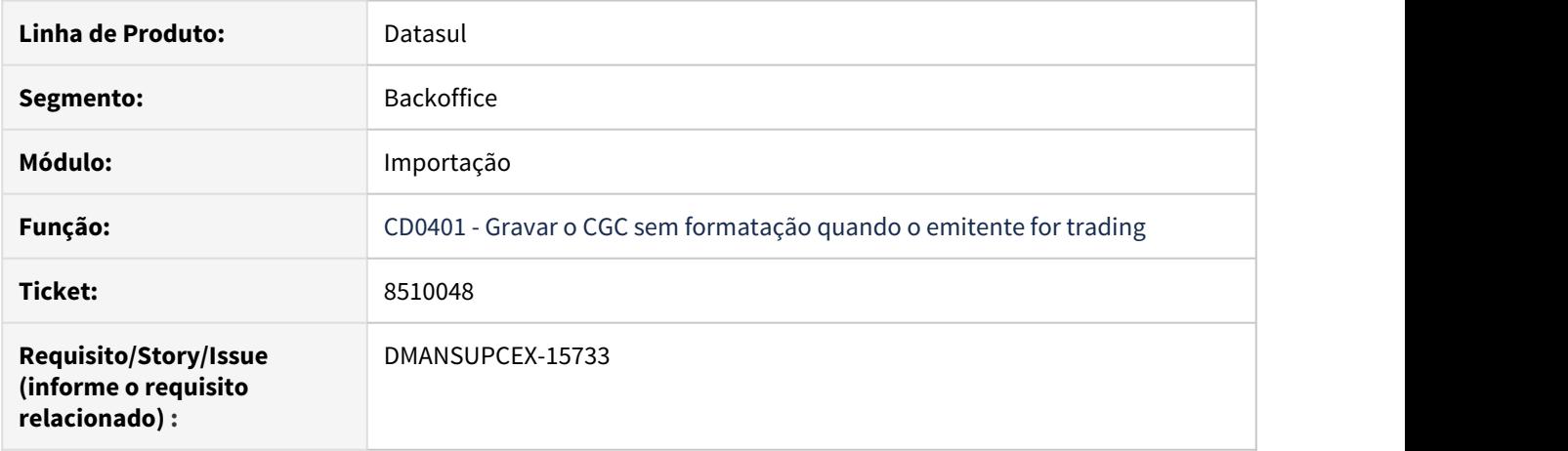

# **02. SITUAÇÃO/REQUISITO**

Quando o emitente possui a Natureza igual à Trading, o programa de cadastro de emitentes (**CD0401**) estava gravando o CGC no banco de dados com formatação. Isso estava gerando problemas no momento que as notas estavam sendo recebidas pela rotina **RE0708**, apresentando a mensagem "17006 - CGC do Emitente XXXXX difere do CNPJ/CPF de origem da nota"

# **03. SOLUÇÃO**

Foi ajustado cadastro de fornecedor para que grave a informação do emitente com natureza Trading sem a formatação do campo **CGC**.

# 8668794 DMANSUPCEX-15840 DT IM0400 - Divergência nas datas de última previsão

# **01. DADOS GERAIS**

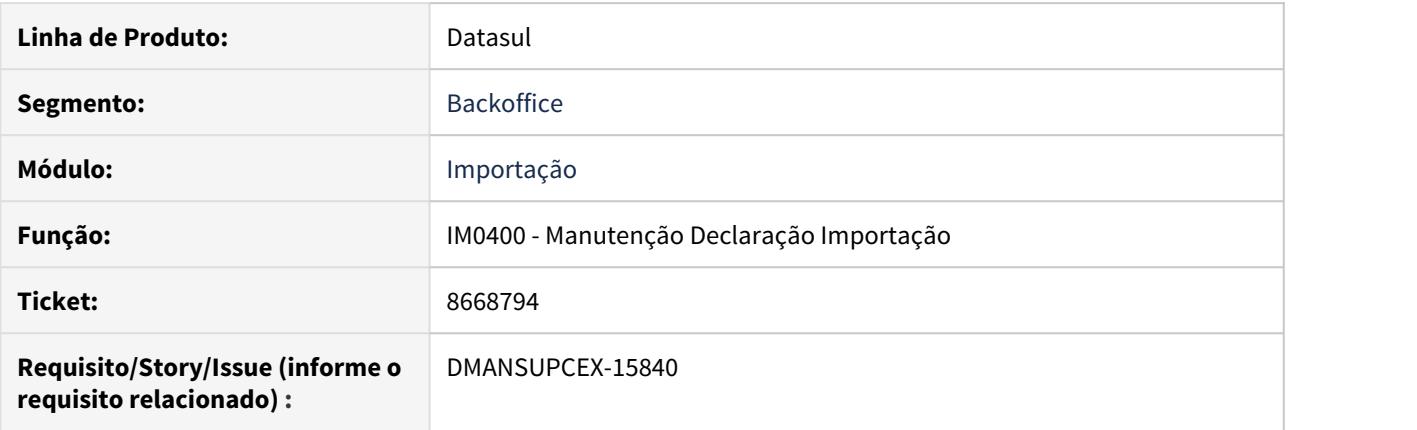

# **02. SITUAÇÃO/REQUISITO**

O programa está apresentando divergências no cálculo da data de última previsão dos pontos de controle do Acompanhamento da Declaração de Importação (IM0400).

### **03. SOLUÇÃO**

O programa foi corrigido para realizar a geração das datas do acompanhamento da DI de forma correta.

# 8690991 DMANSUPCEX-15872 DT Nota de Importação - Valor ICMS Outras duplicado em OF

### **01. DADOS GERAIS**

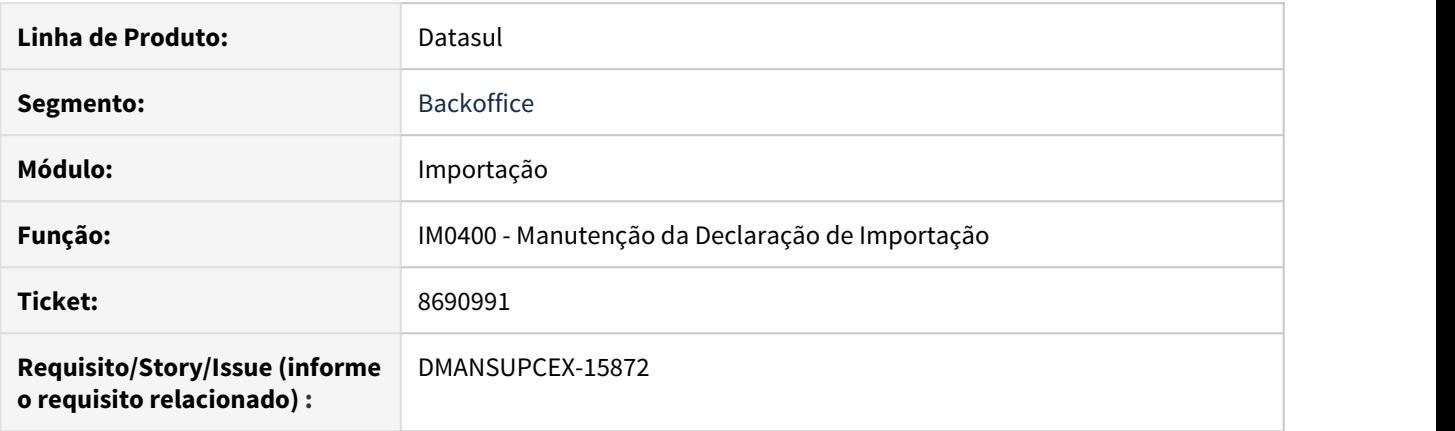

# **02. SITUAÇÃO/REQUISITO**

Ao realizar o cálculo de um processo de importação pela Manutenção da Declaração de Importação (IM0400), o valor de **ICMS Outras** fica duplicado quando a nota é integrada em **Obrigações Fiscais**.

### **03. SOLUÇÃO**

Foi ajustada a gravação dos valores calculados pela declaração de importação para que apresente o valor da base do **ICMS Outras** corretamente no documento fiscal (**OF**).
8690991 DMANSUPCEX-16022 DT IM0400 Base de cálculo de impostos com tributação igual a isento

### **01. DADOS GERAIS**

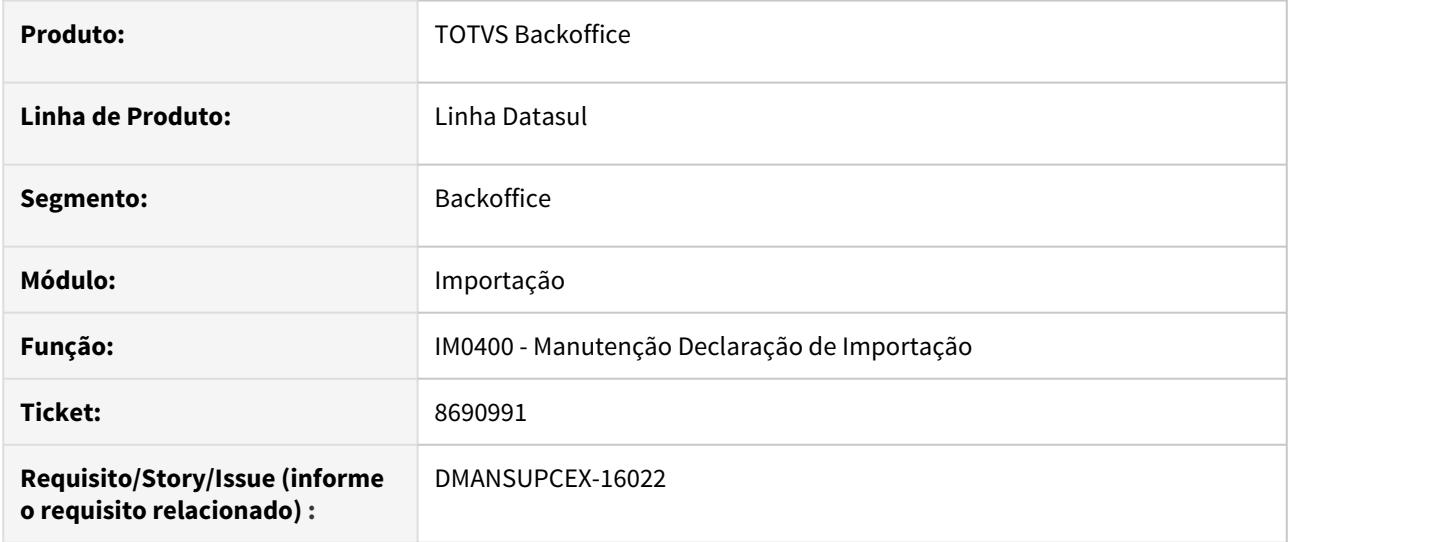

### **02. SITUAÇÃO/REQUISITO**

Ao realizar o cálculo de um processo de importação pela Manutenção da Declaração de Importação (IM0400), os valores da base de cálculo dos impostos (**ICMS, IPI, PIS** e **COFINS**) quando sua tributação é isenta ficam zerados.

### **03. SOLUÇÃO**

Foi ajustado para que a base de cálculo dos impostos (**ICMS, IPI, PIS** e **COFINS**) seja gravada mesmo quando estes possuírem tributação igual a isento.

### 8720802 DMANSUPCEX-15928 DT Conciliação APB x RE - nota complementar de importação

#### **01. DADOS GERAIS**

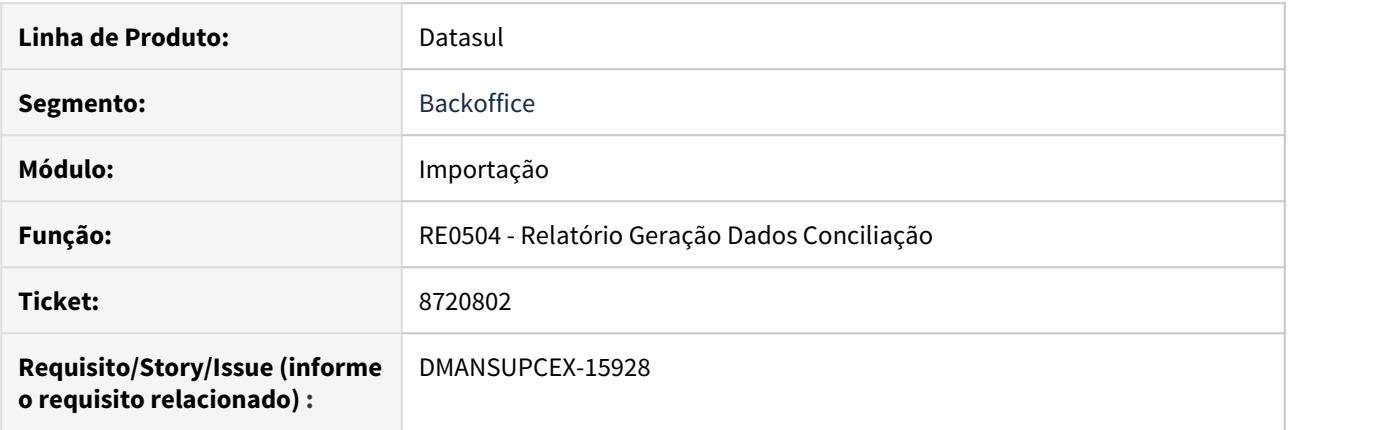

#### **02. SITUAÇÃO/REQUISITO**

O Relatório Geração Dados Conciliação (RE0504) está considerando para nota fiscal complementar de importação (IM0101), o número do documento que foi informado em tela pelo usuário no momento de gerar a nota complementar via IM0101, ao invés do número do documento fiscal atualizado, conforme numeração buscada do FT0114. Devido a situação, ocorre problema na conciliação com o **Contas a Pagar**.

#### **03. SOLUÇÃO**

O Relatório Geração Dados Conciliação (RE0504) foi ajustado para apresentar o número do título de acordo com o número do documento fiscal atualizado para nota complementar de importação, assim como ocorre com a numeração do título no **Contas a Pagar**.

### 8794451 DMANSUPCEX-16185 DT IM0400 Inconsistência no cálculo da Despesa frete/seguro

#### **01. DADOS GERAIS**

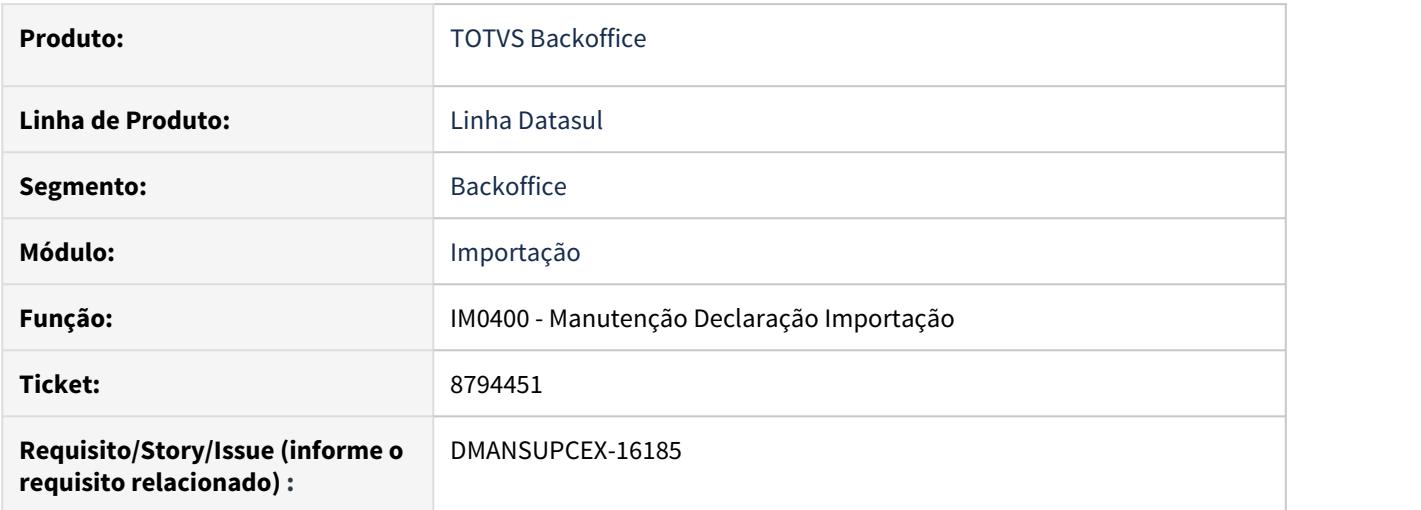

### **02. SITUAÇÃO/REQUISITO**

Ao calcular uma **DI** com uma despesa de **frete e seguro em moeda estrangeira** e após eliminá-la, ao recalcular a **DI** os valores das despesas estão sendo calculados erroneamente com valores que aumentam a cada recálculo que é realizado, não respeitando a manutenção de eliminação da despesa efetuada no processo.

### **03. SOLUÇÃO**

O programa Manutenção Declaração Importação (IM0400) foi alterado para que ao eliminar as despesas de **frete e seguro**, o processo de recálculo efetue corretamente a atualização nos respectivos campos.

# 8933664 DMANSUPCEX-16166 DT CD2510 Operador Estrangeiro não informado.

#### **01. DADOS GERAIS**

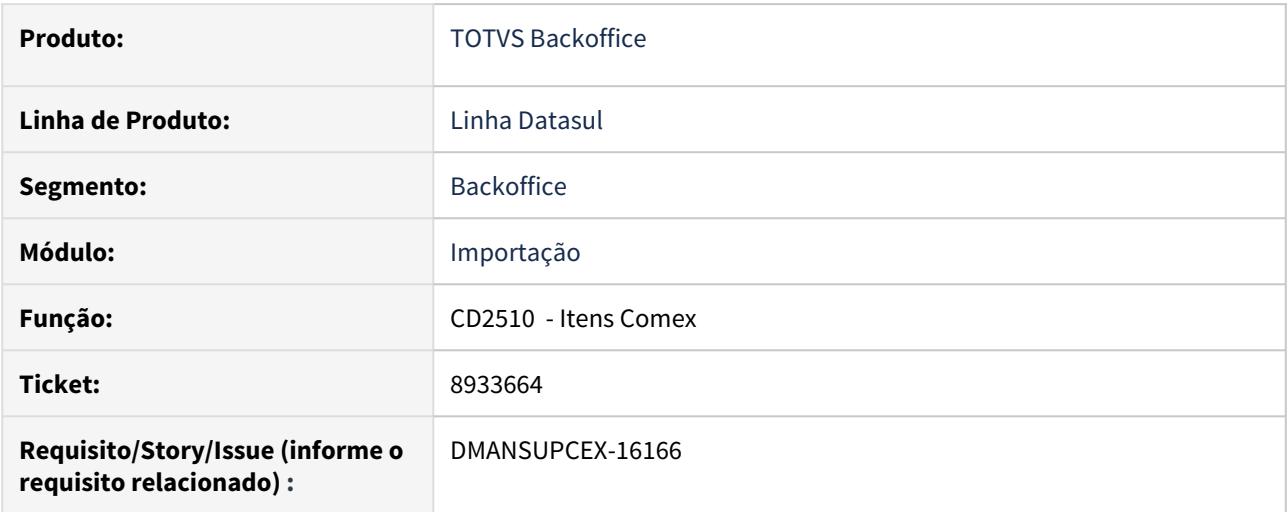

### **02. SITUAÇÃO/REQUISITO**

Ao tentar realizar alteração de um item de importação através do cadastro **Itens Comex (CD2510)**, ocorre a mensagem de erro "3553 - Operador Estrangeiro não informado".

### **03. SOLUÇÃO**

Foi retirada a validação referente ao operador estrangeiro pois essa informação está relacionada a um desenvolvimento que ainda não foi finalizado.

### 8966549 DMANSUPCEX-16260 DT IM0400 Problemas nas adições do IM0410 – Mensagem 52.192

#### **01. DADOS GERAIS**

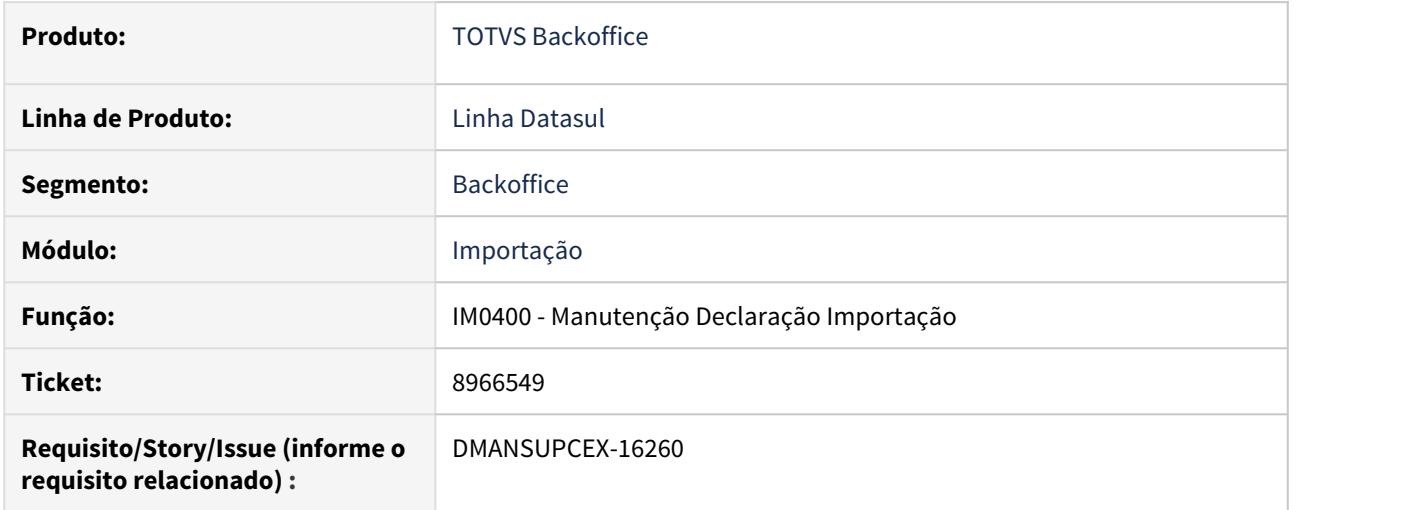

### **02. SITUAÇÃO/REQUISITO**

Ao gerar um **processo de importação** por meio de Visão DI, ao efetuar a inclusão das **adições dos itens/ordens** de compra no IM0410, de forma **manual**, ao confirmar a inclusão ocorre a mensagem **"52.192 – Erro na geração da adição X. A Adição X possui itens com Natureza Cambial diferentes."**.

#### **03. SOLUÇÃO**

O programa foi alterado para não efetuar a validação de Natureza Cambial diferente, quando a inclusão for manual, pois se alterar o pagamento que seja diferente de "Sem Cobertura", o programa altera o parâmetro no programa IM0045 e vice e versa. Além de alterar todas as ordens para o mesmo tipo de pagamento.

8981213 - DMANSUPCEX-16199 DT Nota de Importação: Erro1001 – Valor do Documento não foi rateado totalmente!

### **01. DADOS GERAIS**

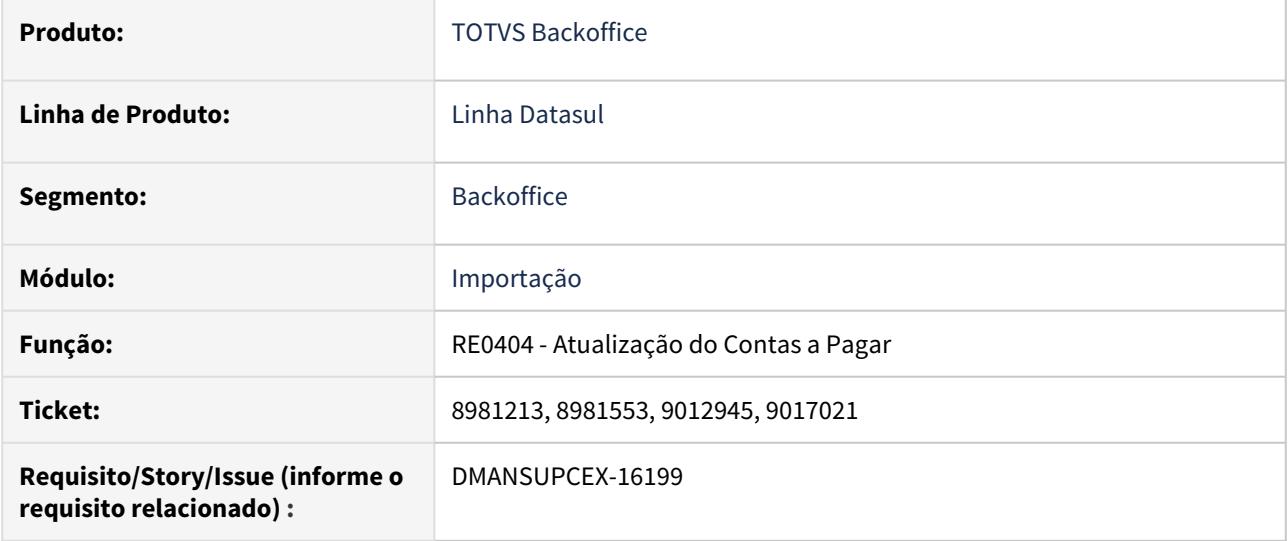

### **02. SITUAÇÃO/REQUISITO**

Ao tentar atualizar uma nota fiscal de importação, que tenha itens com unidades de negócio diferentes e duplicata de despesa na moeda corrente, ao tentar atualizar a nota fiscal de importação e integrá-la com o financeiro, está ocorrendo a mensagem "1001 Valor do Documento não foi rateado totalmente!", impedindo a integração.

### **03. SOLUÇÃO**

Corrigido programa de atualização da nota fiscal de importação para realizar corretamente o rateio dos valores no Contas a Pagar.

# 9045853 DMANSUPCEX-16397 DT Rateio da Nota Complementar Importação incorreto

### **01. DADOS GERAIS**

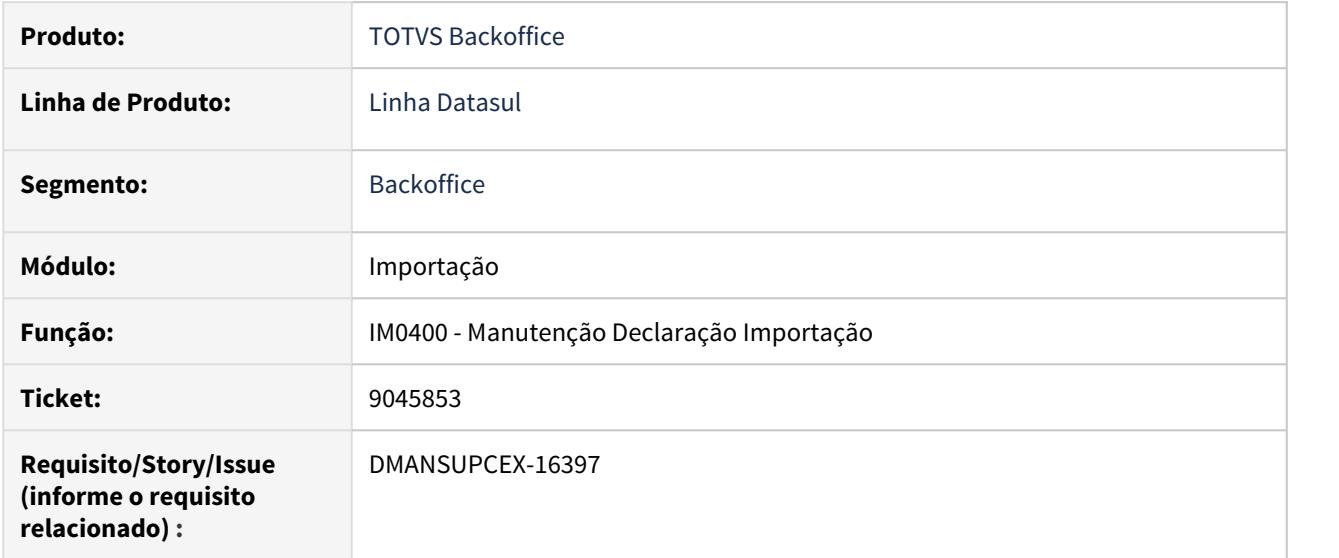

### **02. SITUAÇÃO/REQUISITO**

Ao realizar o cálculo do rateio das despesas complementares pela [Visão DI \(IM0400\),](https://tdn.totvs.com/pages/viewpage.action?pageId=239024117) os valores que foram inclusos em moeda corrente estão sendo convertidos para a moeda do pedido de compra incorretamente (moeda estrangeira).

### **03. SOLUÇÃO**

Foi corrigido o rateio das despesas complementares da [Visão DI \(IM0400\)](https://tdn.totvs.com/pages/viewpage.action?pageId=239024117) para gerar os valores corretamente.

# 9362332 DMANSUPCEX-16832 DT IM0080a Mensagem indevida 1001 Valor do Documento não foi rateado totalmente

### **01. DADOS GERAIS**

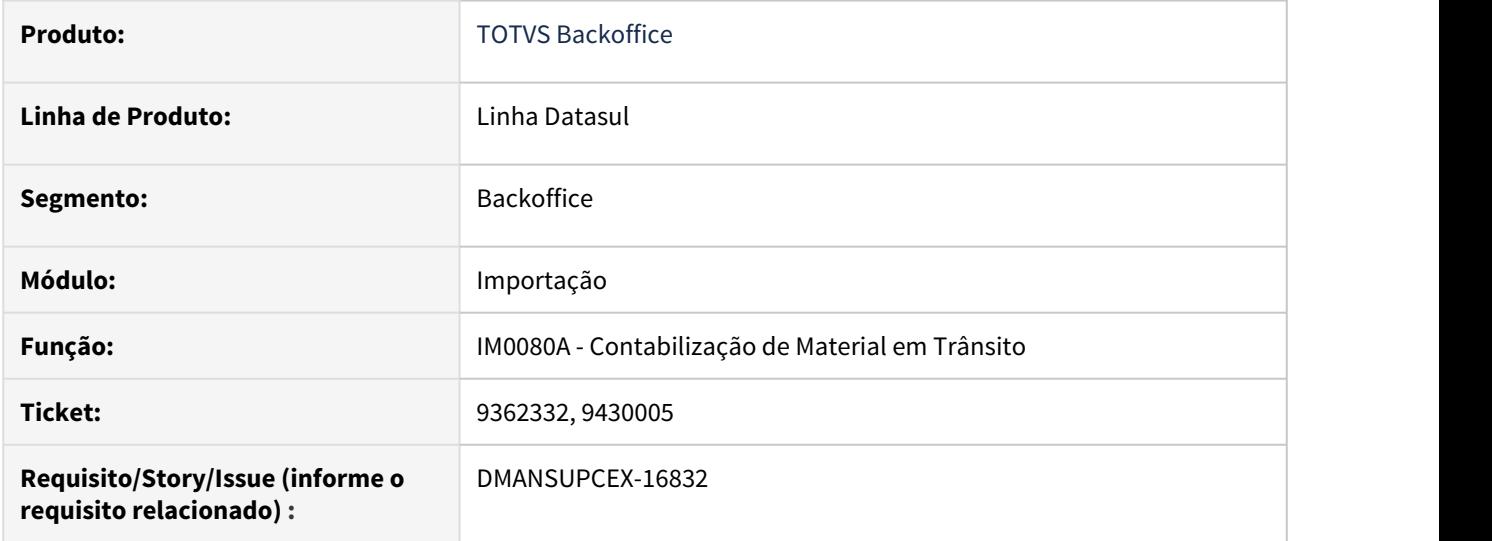

#### **02. SITUAÇÃO/REQUISITO**

Durante a geração do título de material em trânsito ([IM0080A](https://tdn.totvs.com/pages/viewpage.action?pageId=235580351)), é apresentada indevidamente a mensagem "1001 - Valor do Documento não foi rateado totalmente!".

#### **03. SOLUÇÃO**

Corrigido programa para gerar corretamente o rateio dos valores entre parcelas/unidades de negócio para os títulos de material em trânsito no financeiro ([IM0080A\)](https://tdn.totvs.com/pages/viewpage.action?pageId=235580351).

4.4 Controladoria e Finanças - Manutenção - 12.1.29

# 4.4.1 Aplicações e Empréstimos - Manutenção - 12.1.29

# 8153050 DMANACRTES1-4892 DT Resumo de Aplicações e Empréstimo apresenta saldo em outra finalidade

### **01. DADOS GERAIS**

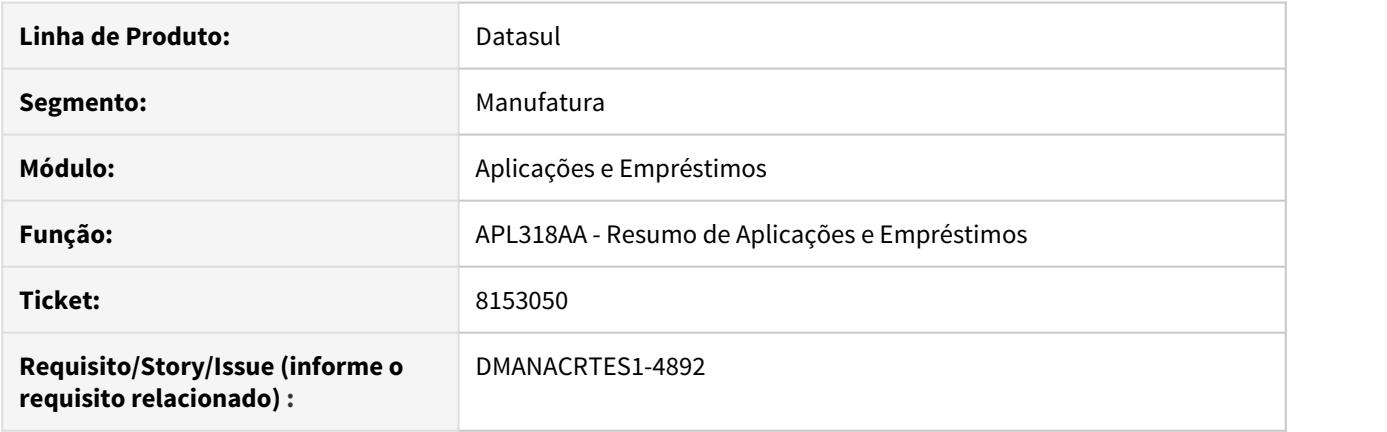

### **02. SITUAÇÃO/REQUISITO**

O relatório de Resumo de Aplicações e Empréstimos quando impresso em dólar está listando valores negativos para operações de Aplicação sem saldo. Isso está ocorrendo para todas as empresas e todas as operações em reais com conversão para dólar.

### **03. SOLUÇÃO**

Alterado para que operações de Aplicação encerradas e com o saldo zerado não apresentem saldo quando emitido o Resumo de Aplicações e Empréstimos em dólar.

# 8314820 DMANACRTES1-4891 DT Erro Progress Razão Movimentos APL

### **01. DADOS GERAIS**

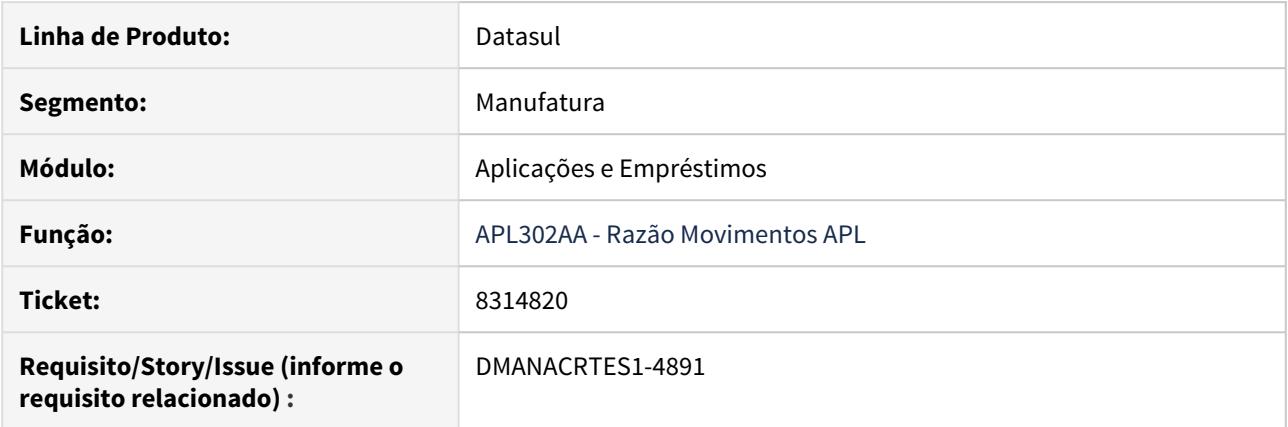

### **02. SITUAÇÃO/REQUISITO**

Quando um usuário novo tenta abrir o razão de movimentos do APL (APL302aa) ocorre o erro progress: "Entrada 2 esta' fora de faixa na lista . (560)".

#### **03. SOLUÇÃO**

Alterado o programa para que o usuário consiga fazer o primeiro acesso e preencher os parâmetros para gerar o relatório.

# 8318025 DMANACRTES1-4939 DT Problema de performance na correção das operações.

### **01. DADOS GERAIS**

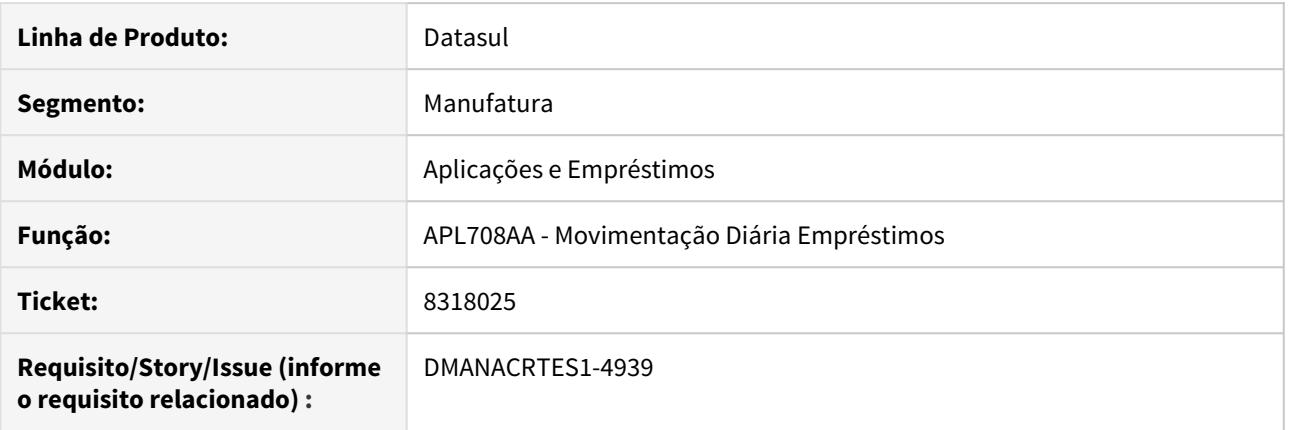

### **02. SITUAÇÃO/REQUISITO**

Passou apresentar problema de performance a partir da versão 12.1.24 na rotina de correção das operações.

#### **03. SOLUÇÃO**

Corrigida a performance do programa que realiza a correção das operações.

# 8387548 DMANACRTES1-4973 Correção por competência gera transferência de saldo indevidamente

### **01. DADOS GERAIS**

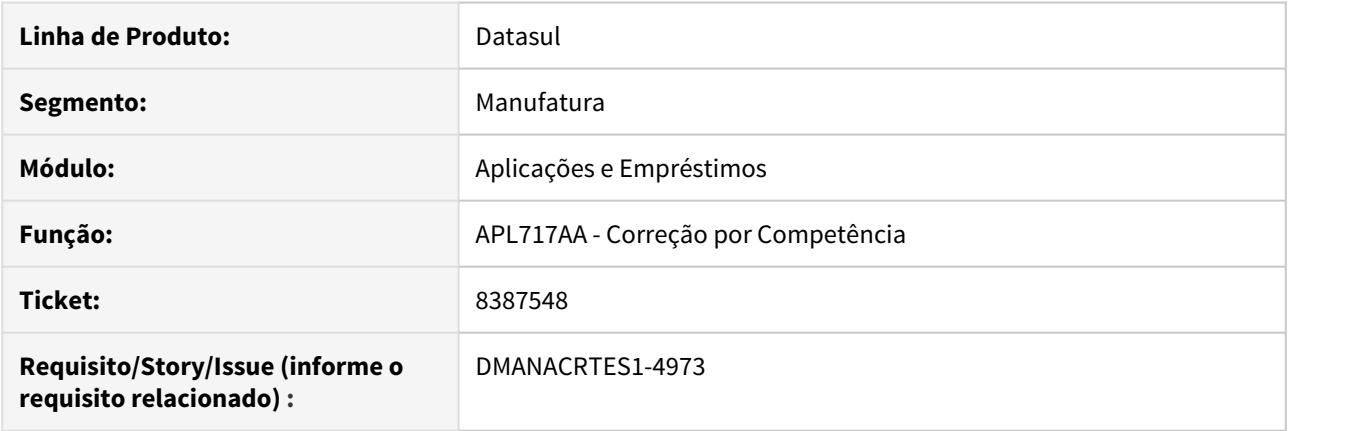

### **02. SITUAÇÃO/REQUISITO**

Ao executar a correção por competência estão sendo gerados movimentos retroativos indevidamente.

### **03. SOLUÇÃO**

Corrigido o programa para não gerar movimentos de Transferência de Saldo em períodos anteriores indevidamente.

# 8425223 DMANACRTES1-4938 DT Ajuste valor do movimento de juros módulo APL

#### **01. DADOS GERAIS**

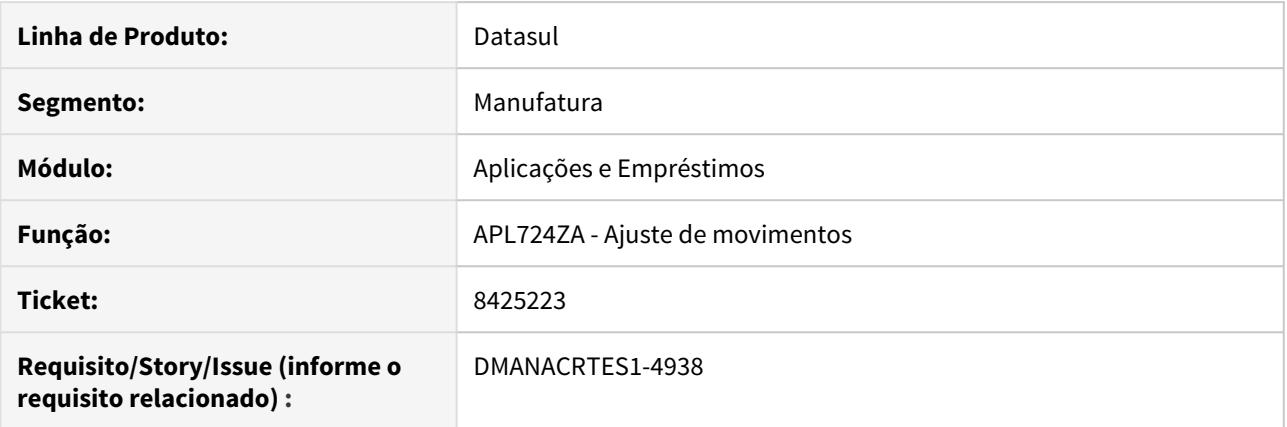

#### **02. SITUAÇÃO/REQUISITO**

Ao ajustar a correção dos juros para o que efetivamente foi debitado, ao terminar o ajuste, o acréscimo do valor não ocorreu somente no valor dos juros, o valor foi somado ao valor do principal. Por se tratar de um ajuste de juros, não faz sentido o sistema adicionar o saldo ao valor do principal.

#### **03. SOLUÇÃO**

Alterado o programa para que seja ajustado a correção de juros gerada, alterando o valor do movimento sem afetar o valor do principal da operação.

# 8460863 DMANACRTES1-5194 DT Lentidão ao executar o Resumo de Empréstimos

### **01. DADOS GERAIS**

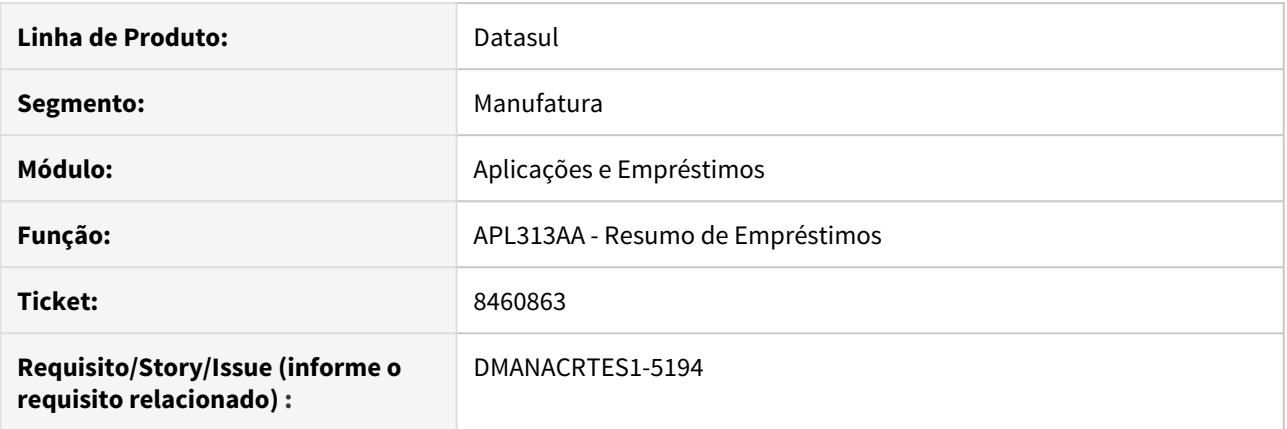

### **02. SITUAÇÃO/REQUISITO**

Relatório demora horas para terminar a execução e trava a sessão.

#### **03. SOLUÇÃO**

Alterado para que se tenha uma melhora na performance da rotina.

# 8463166 DMANACRTES1-4980 DT Contabilização Movimentos APL

### **01. DADOS GERAIS**

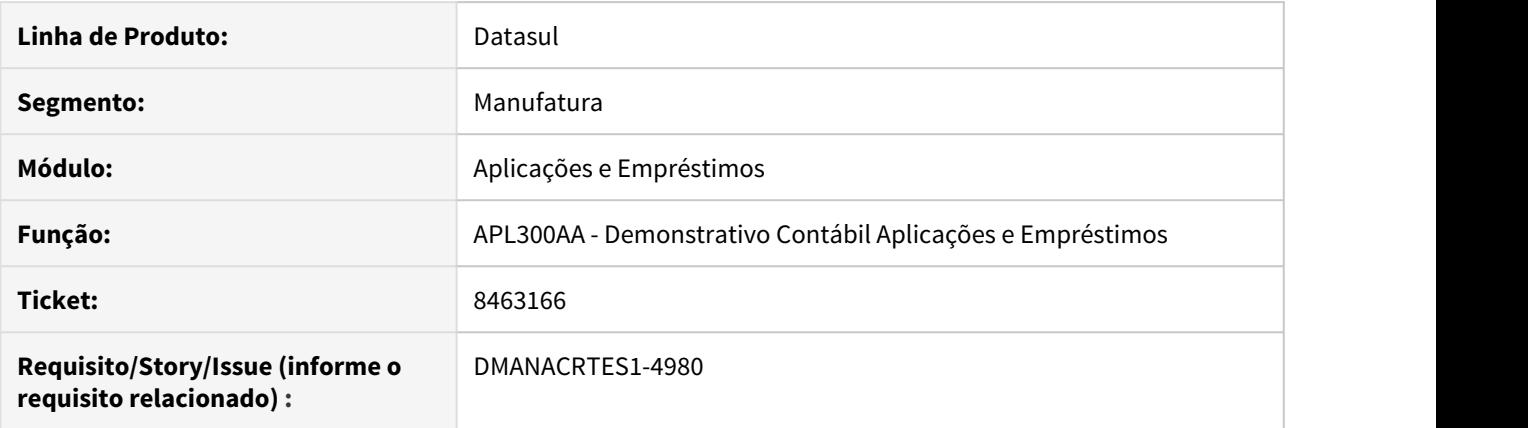

### **02. SITUAÇÃO/REQUISITO**

Na contabilização dos movimentos do módulo Aplicações e Empréstimos ocorre diferença de 1 centavo nas moedas Euro e Dólar.

#### **03. SOLUÇÃO**

Corrigido o programa para que os valores das apropriações sejam criados sem diferenças e assim contabilize os movimentos.

### 8917002 DMANACRTES1-5510 DT Ajuste de movimento de juros negativo de aplicação

#### **01. DADOS GERAIS**

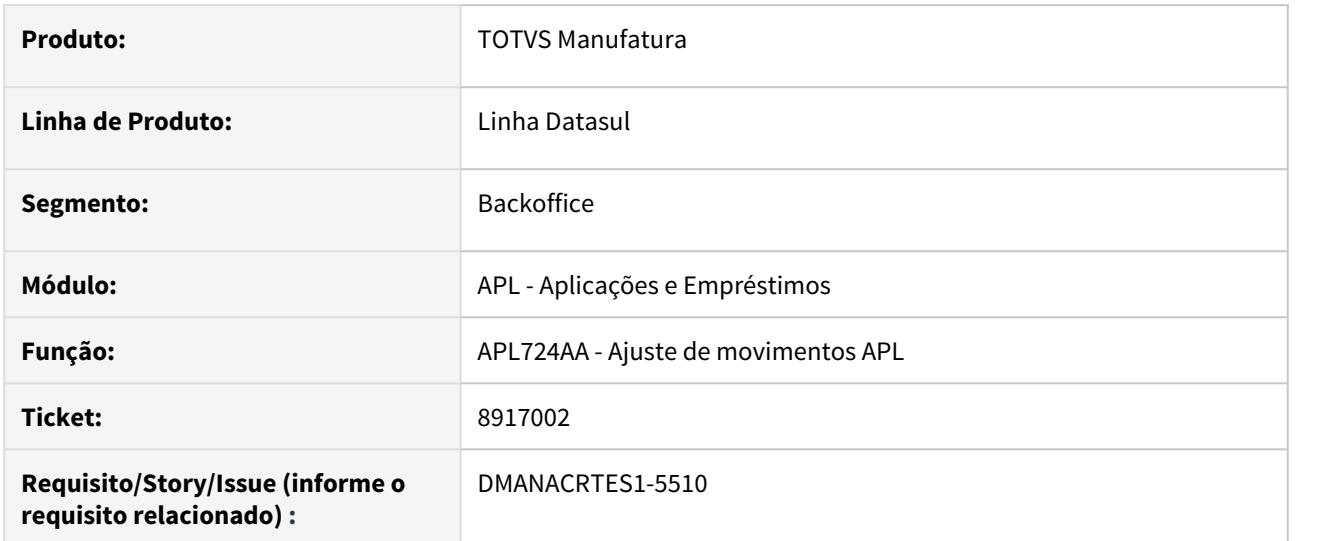

#### **02. SITUAÇÃO/REQUISITO**

Quando uma operação não possui saldo de juros e o juros calculado pela rotina de correção é negativo o sistema diminui o saldo principal da operação. Porém se o usuário faz um ajuste neste juros pela rotina de ajuste (apl724aa) o programa altera o movimento diminuindo apenas o saldo de juros da operação, ou seja, o saldo da operação fica menor que o saldo principal e isto causa inconsistência na operação.

#### **03. SOLUÇÃO**

Alterado o programa de ajuste de movimentos para que os movimentos de juros só alterem o valor de principal quando este for negativo ou quando o valor de saldo da operação for ajustado para menor que o saldo de principal.

# 9078882 DMANACRTES1-5515 DT Erro contabilização APL

#### **01. DADOS GERAIS**

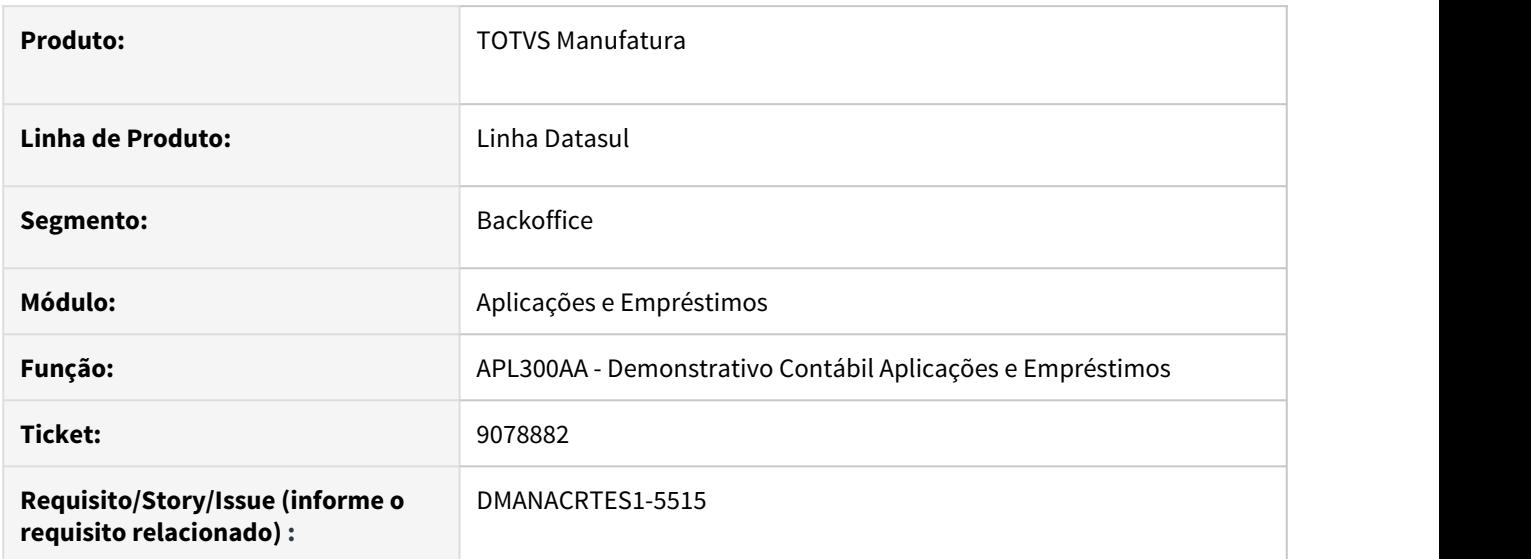

### **02. SITUAÇÃO/REQUISITO**

Na execução do demonstrativo contábil, movimentos de operações não estão sendo marcados como contabilizados apesar de estarem compondo o valor enviado a contabilidade.

### **03. SOLUÇÃO**

O programa de geração do Demonstrativo Contábil de Aplicações e Empréstimos foi ajustado para que todos os movimentos que compõe o valor contábil das contas, sejam marcados como contabilizados.

# 4.4.2 Ativo Fixo - Manutenção - 12.1.29

# 8056667 DMANCON1-9782 DT Calcular Bem Patrimonial por Período

#### **01. DADOS GERAIS**

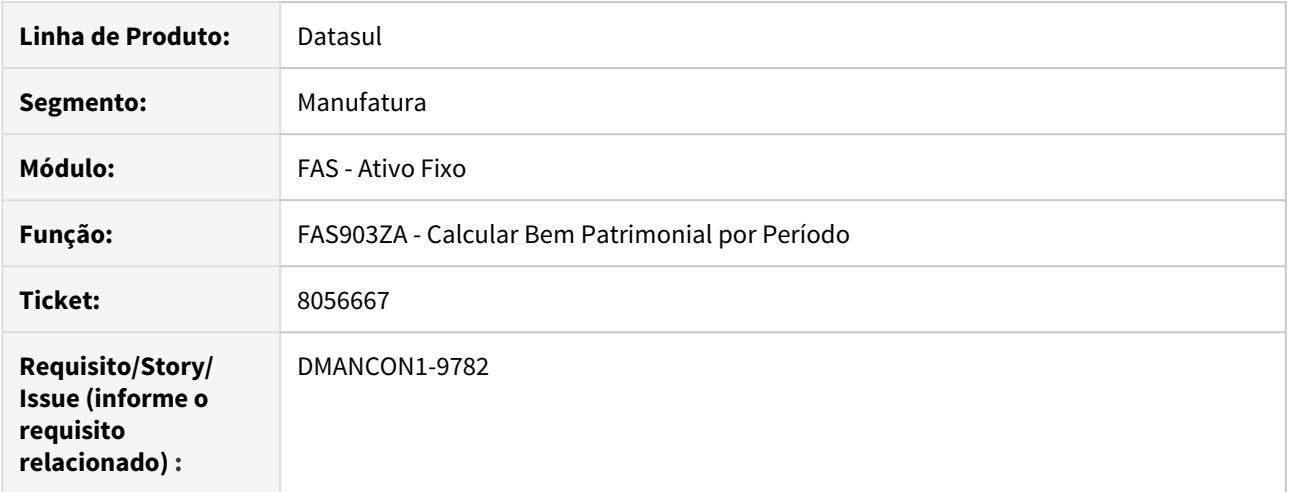

#### **02. SITUAÇÃO/REQUISITO**

A depreciação/amortização de bem destino da reclassificação, com valor original negativo e vida útil em Unidades Produzidas não é calculada.

### **03. SOLUÇÃO**

Foi alterado o programa (prgfin\fas\fas903za.r) para ajustar a lógica existente, para que seja possível calcular a depreciação/amortização dos bens destinos da reclassificação com valor negativo e vida útil em "Unidades Produzidas".

### 8363645 DMANCON1-10011 DT Importação Bem Patrimonial não valida Contrato de Leasing

#### **01. DADOS GERAIS**

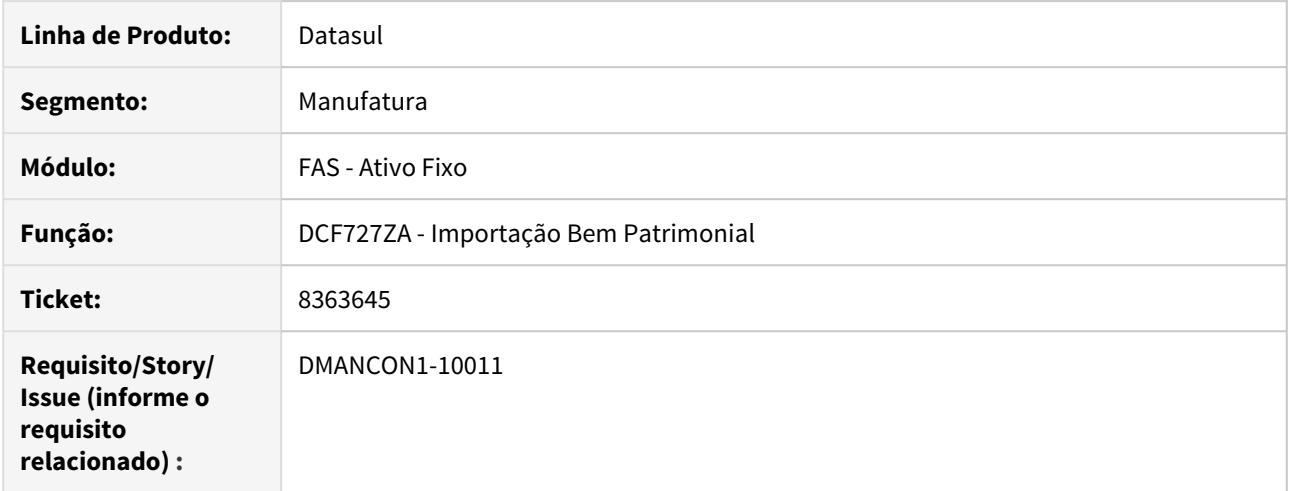

### **02. SITUAÇÃO/REQUISITO**

Ao realizar a importação do bem patrimonial através do programa de Importação Bem Patrimonial (prgint\dcf\dcf727za.r), não é realizada a validação do contrato de leasing informado, não permitindo a identificação do erro no relatório, sendo apresentado um outro erro.

### **03. SOLUÇÃO**

Foi alterado o programa de Importação Bem Patrimonial (prgint\dcf\dcf727za.r), ajustando a validação existente, para que seja validado o contrato de leasing nos arquivos e mostrado no relatório caso exista erro no código do contrato informado nos arquivos para importação.

# 8404561 DMANCON1-10030 DT Calcular Contrato de Leasing

### **01. DADOS GERAIS**

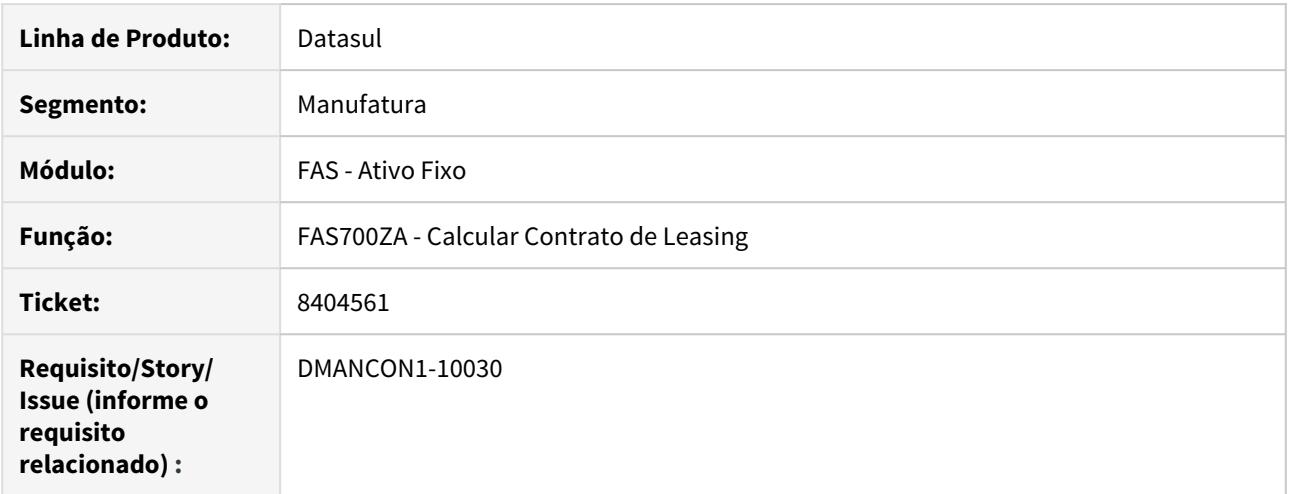

# **02. SITUAÇÃO/REQUISITO**

Ao efetuar o cálculo do contrato de Leasing, a grade contábil não está ficando de acordo.

### **03. SOLUÇÃO**

Alterado programa de cálculo de contrato de Leasing, para que a grade contábil fique correta.

### 8405938 DMANCON1-10157 DT Relatório Cálculo Período

#### **01. DADOS GERAIS**

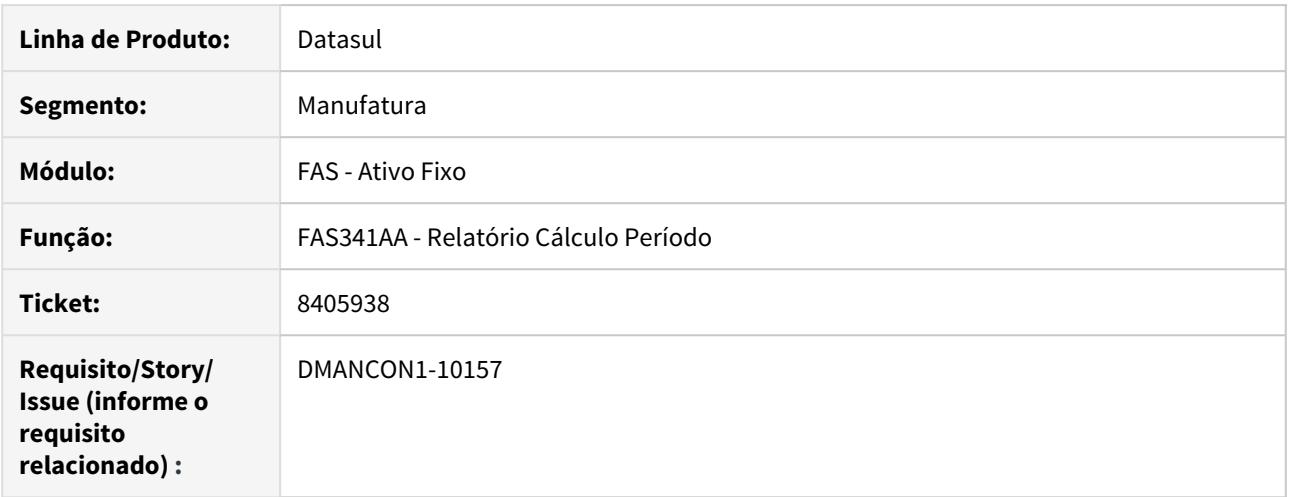

#### **02. SITUAÇÃO/REQUISITO**

O relatório considera bens com registros de cálculo no período informado para geração. Porém ao marcar considera bem baixado o sistema passa a listar bem que não tem movimento de baixa e que não é considerado em emissão sem a parametrização.

### **03. SOLUÇÃO**

Foi alterado o programa (prgfin\fas\fas341aa.r) para não listar o bem totalmente depreciado quando parametrizada a opção considera bem baixado.

### 8429756 DMANCON1-10185 Parcelas de seguros com valore incorretos

#### **01. DADOS GERAIS**

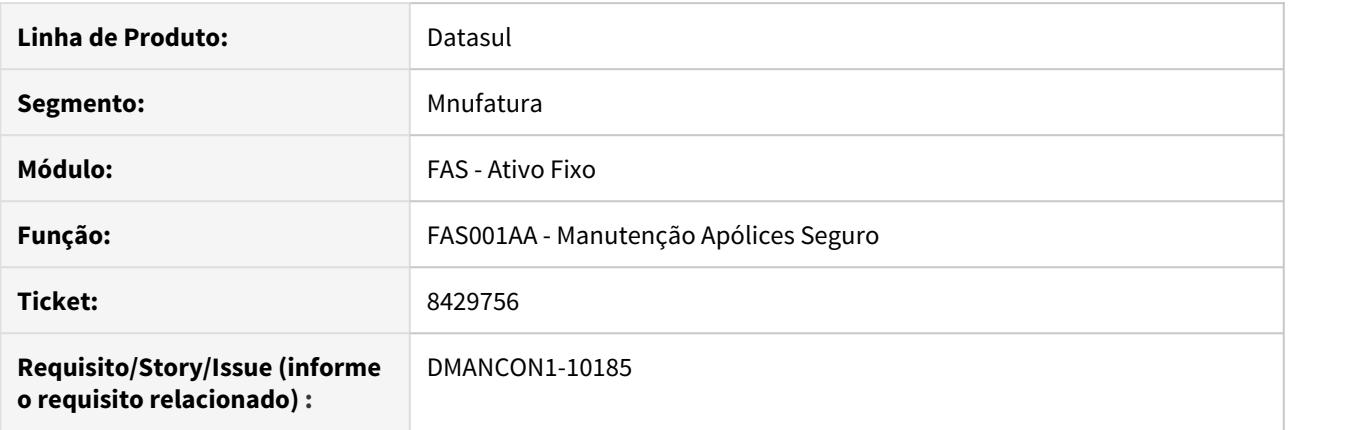

#### **02. SITUAÇÃO/REQUISITO**

Ao alterar o valor do prêmio de uma apólice de seguros, ao recalcular as parcelas, os valores das mesmas ficaram incorretos no cenário IFRS.

#### **03. SOLUÇÃO**

Programas de alteração da apólice foram ajustados para que as parcelas sejam recalculadas corretamente para todos os cenários.

Passo 01 Passo 02

### **04. DEMAIS INFORMAÇÕES**

#### IMPORTANTE!

Use esse box para destacar informações relevantes e/ou de destaque.

### **05. ASSUNTOS RELACIONADOS**

•

8445277 DMANCON1-10095 DT Duplo click no browse onde existe botão movimentos

#### **01. DADOS GERAIS**

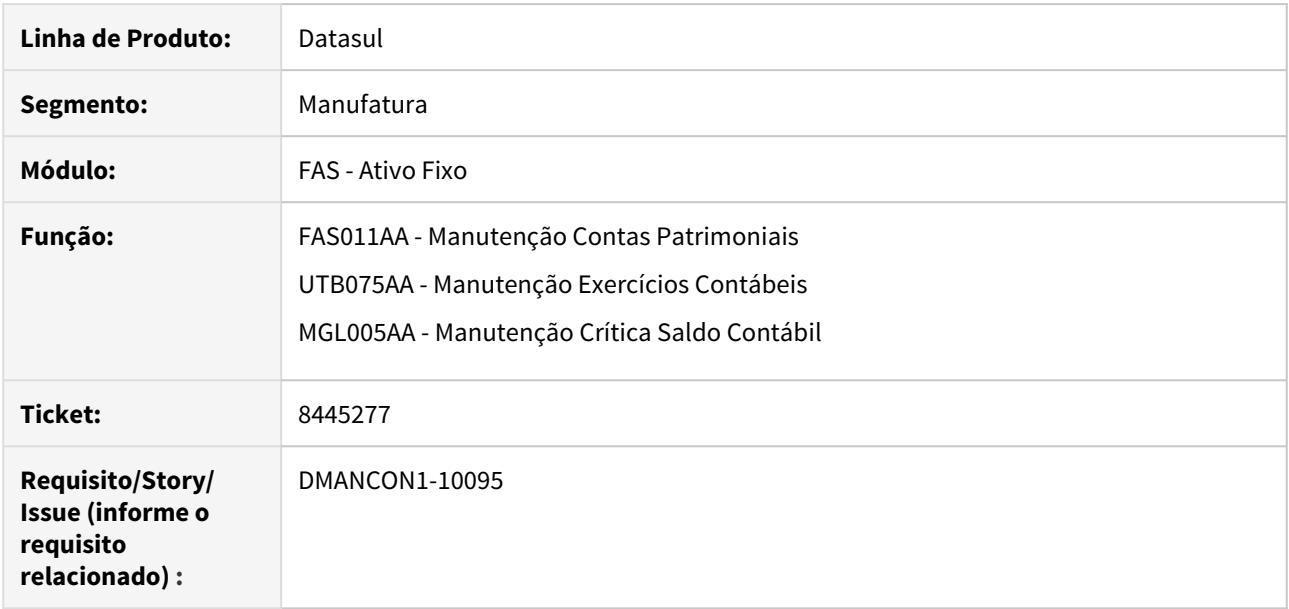

#### **02. SITUAÇÃO/REQUISITO**

Ao realizar duplo click no browse de programas nos quais existe o botão de movimentos, é aberta a tela de modifica da linha, permitindo realizar modificações que não estão habilitadas através do botão de modifica, gerando impacto também em outros programas.

#### **03. SOLUÇÃO**

Foram mapeados e ajustados três programas com o erro, alterados para que ao realizar o duplo click seja aberta a tela de detalhe da linha ao invés da tela de modifica.

# 8455750 DMANCON1-10181 DT Relatório de Saldo Líquido Bem

#### **01. DADOS GERAIS**

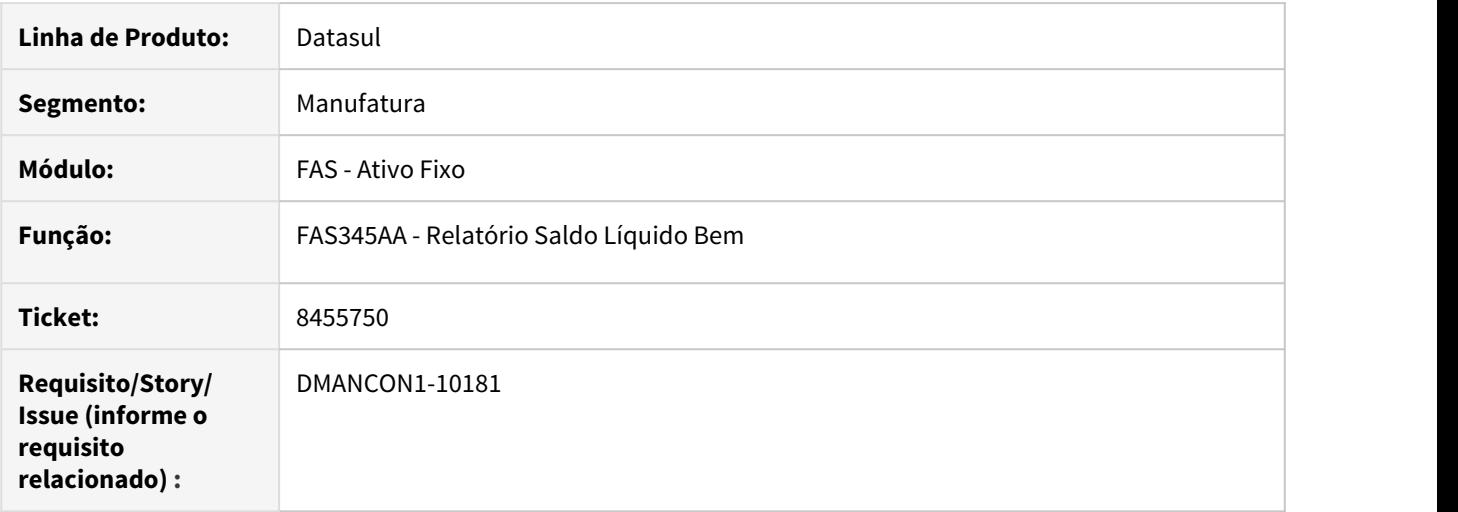

### **02. SITUAÇÃO/REQUISITO**

Ao emitir o relatório saldo líquido bem (prgfin\fas\fas45aa,r), bens que sofreram transferências são apresentados em estabelecimentos anteriores a transferência.

#### **03. SOLUÇÃO**

Corrigido o relatório saldo líquido bem (prgfin\fas\fas45aa,r) para apresentar os estabelecimentos corretamente.

# 8488779 DMANCON1-10186 DT Calcular Apropriação Leasing

#### **01. DADOS GERAIS**

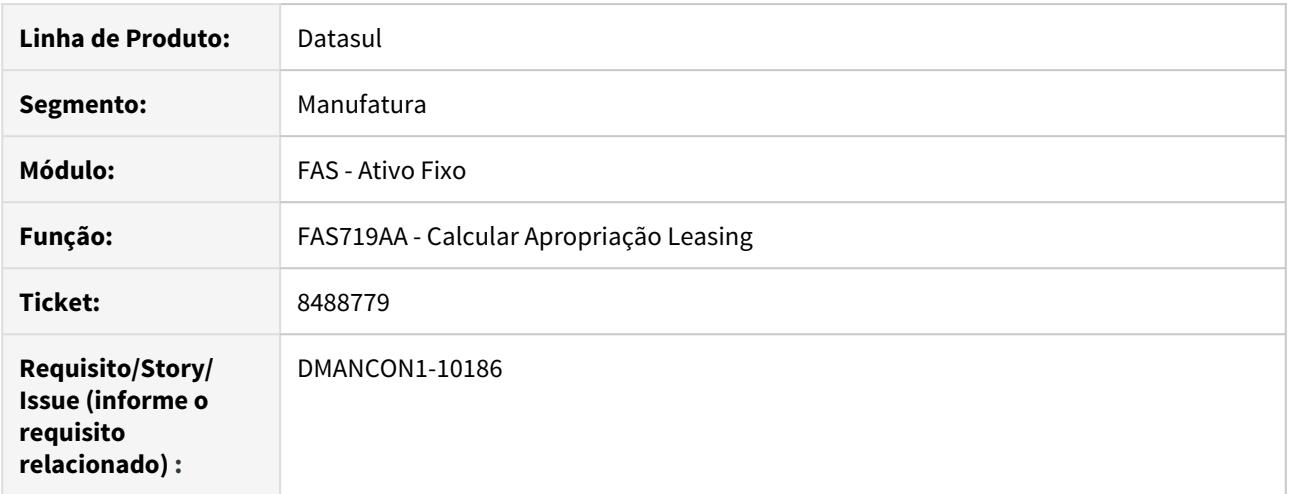

#### **02. SITUAÇÃO/REQUISITO**

Os registros de cálculo com origem "Leasing Imobdo" não são geradas para os bens patrimoniais.

#### **03. SOLUÇÃO**

Ajustado processo de geração dos registros de cálculo da apropriação de leasing na finalidade "Corrente". O valor imobilizado das apropriações fica zerado durante a execução do programa FAS719.

8544311 DMANCON1-10228 DT Cálculo da amortização não representa 100% do valor do bem

#### **01. DADOS GERAIS**

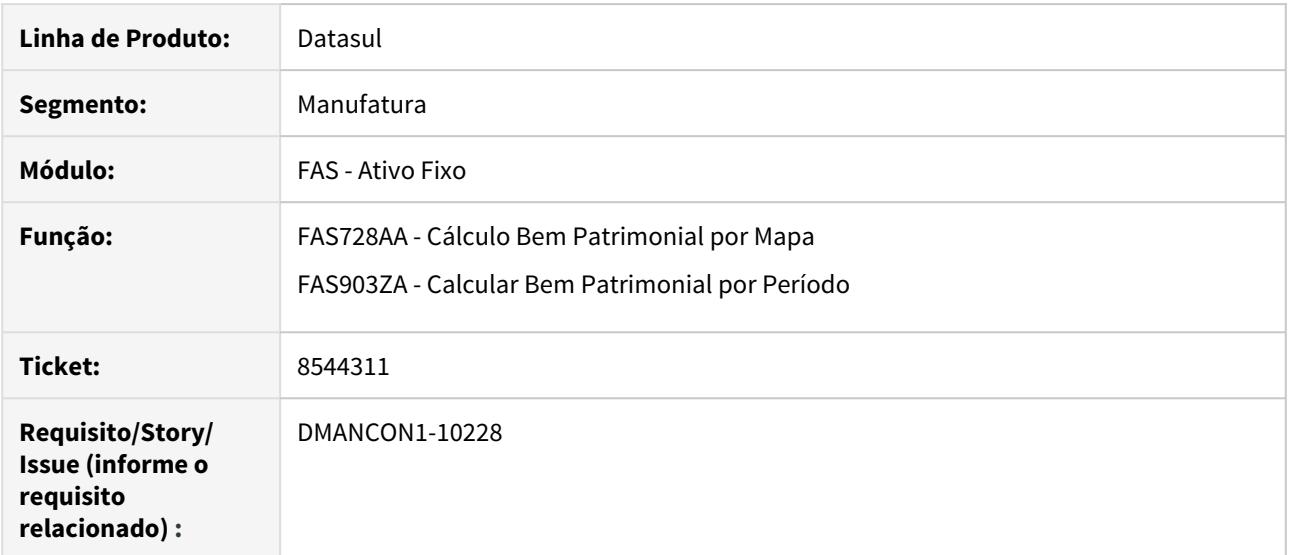

### **02. SITUAÇÃO/REQUISITO**

Ao realizar o cálculo para o Bem Patrimonial para cálculo da Amortização, quando o bem estava em 100% o bem não amortizava toda a porcentagem, deixando um saldo sobrando para amortizar mesmo o valor residual sendo nulo.

### **03. SOLUÇÃO**

Foram alteradas as duas rotinas envolvendo o cálculo do Bem Patrimonial para que ao realizar o cálculo da Amortização quando o limite for residual e o valor do residual for nulo ele realize o cálculo de 100% corretamente, sem deixar um valor sobrando.

8624413 DMANCON1-10336 DT Relatórios de Movimentação de Bens e Movimentos Sintéticos

#### **01. DADOS GERAIS**

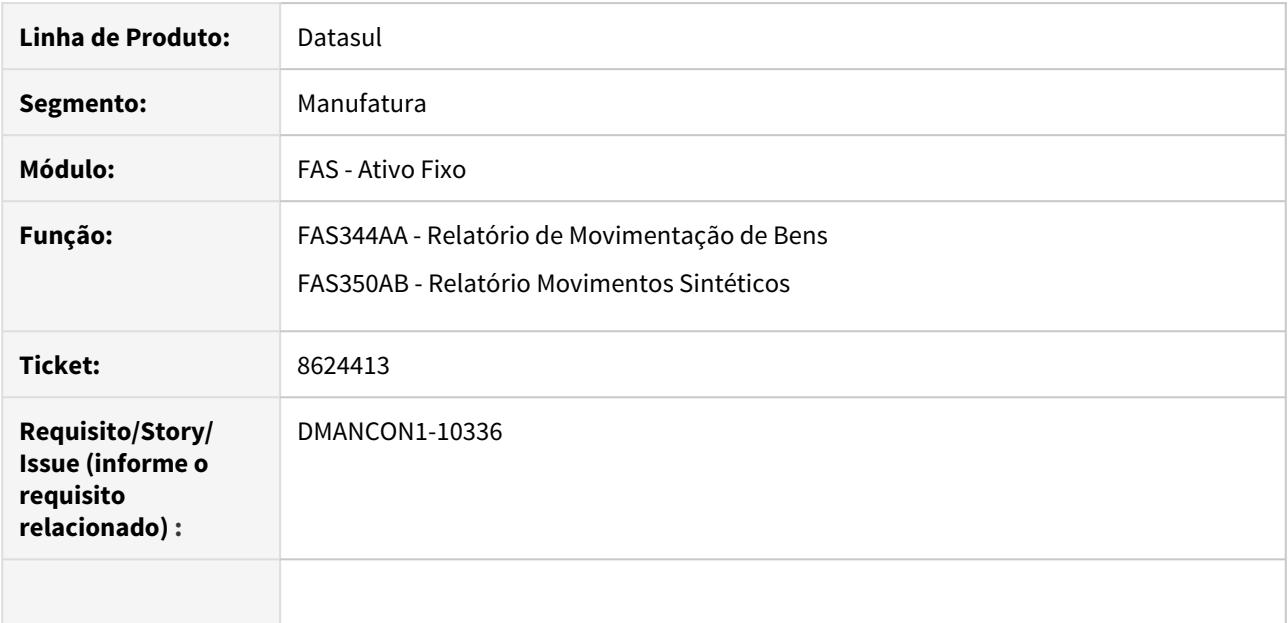

### **02. SITUAÇÃO/REQUISITO**

Ao emitir os relatórios de Movimentação de Bens (prgfin\fas\fas344aa.r) e o de Movimentos Sintéticos (prgfin\fas\fas350ab.r) para bens que contenham movimentos de transferência, ocorre uma diferença nos valores apresentados.

#### **03. SOLUÇÃO**

Foram alterados os relatórios de Movimentação de Bens (prgfin\fas\fas344aa.r) e o de Movimentos Sintéticos (prgfin\fas\fas350ab.r) para não apresentarem diferenças entre ambos quando existir movimentos de transferência nos bens.

### 8894690 DMANCON1-10615 DT Baixa de Bens com Contrato de Leasing (IFRS16)

#### **01. DADOS GERAIS**

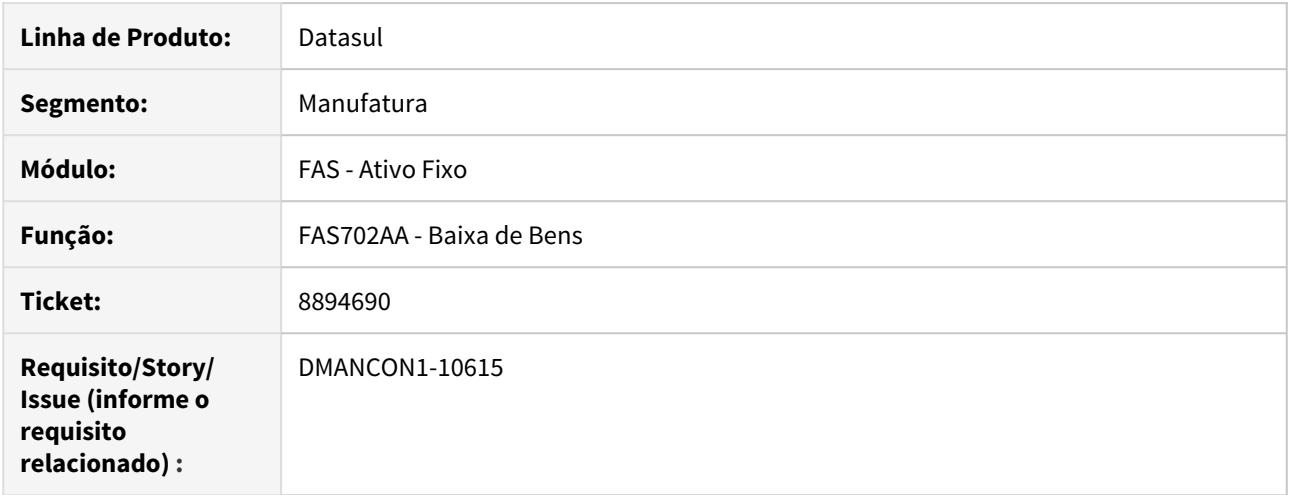

### **02. SITUAÇÃO/REQUISITO**

Ao efetuar a baixa de um bem (prgfin\fas\fas702a.r) que esta vinculado a um contrato de leasing (IFRS16) com apropriações não calculadas antes da baixa, é apresentada a mensagem 22977 e a baixa não é permitida.

### **03. SOLUÇÃO**

Foi alterado o programa (prgfin\fas\fas702a.r) para validar, se o bem conter apropriações não calculadas apenas, será apresentado um aviso mas permitirá a baixa, caso exista parcelas calculadas e não calculadas será bloqueada a baixa.

### 8949723 DMANCON1-10652 DT Calcular Bem Patrimonial por Período

#### **01. DADOS GERAIS**

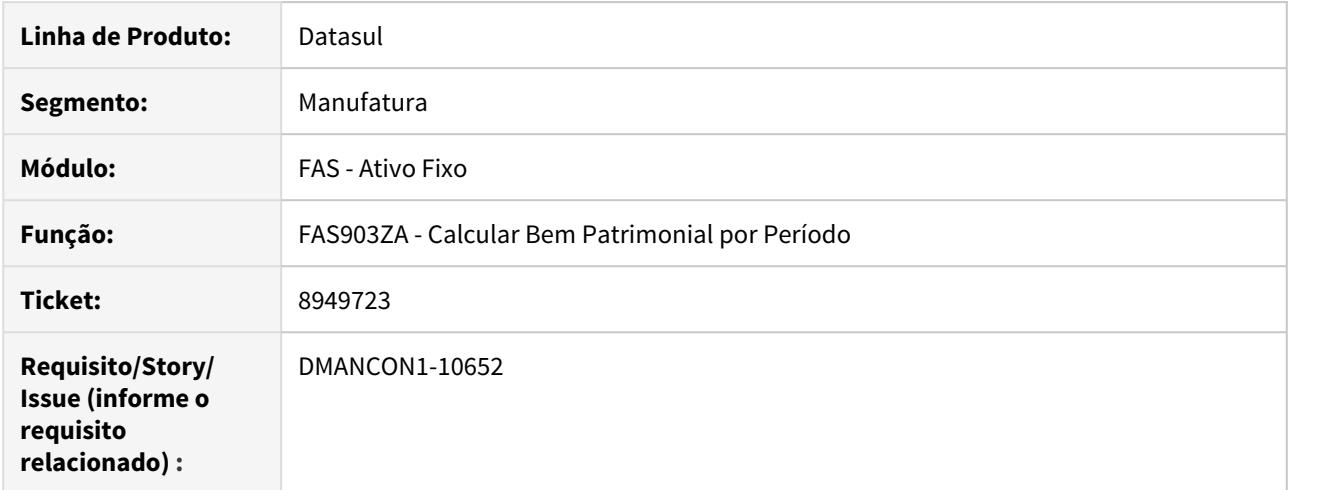

#### **02. SITUAÇÃO/REQUISITO**

Nos deparamos com uma situação em que estávamos precisando reclassificar bens de uma conta que usava grupo de cálculo de amortização, para uma conta que usava grupo de cálculo de depreciação.

Depois de alguns testes, conseguimos realizar a reclassificação, mas agora no mês de Abril nos deparamos com um novo problema, para os bens que tiveram sua última cota de depreciação.

#### **03. SOLUÇÃO**

Foi alterado o programa (prgfin\fas\fas903za.r) para ajustar a lógica existente e o valor da última parcela de depreciação seja calculada corretamente.

# 8966640 DMANCON1-10673 DT Ajuste Vida útil

#### **01. DADOS GERAIS**

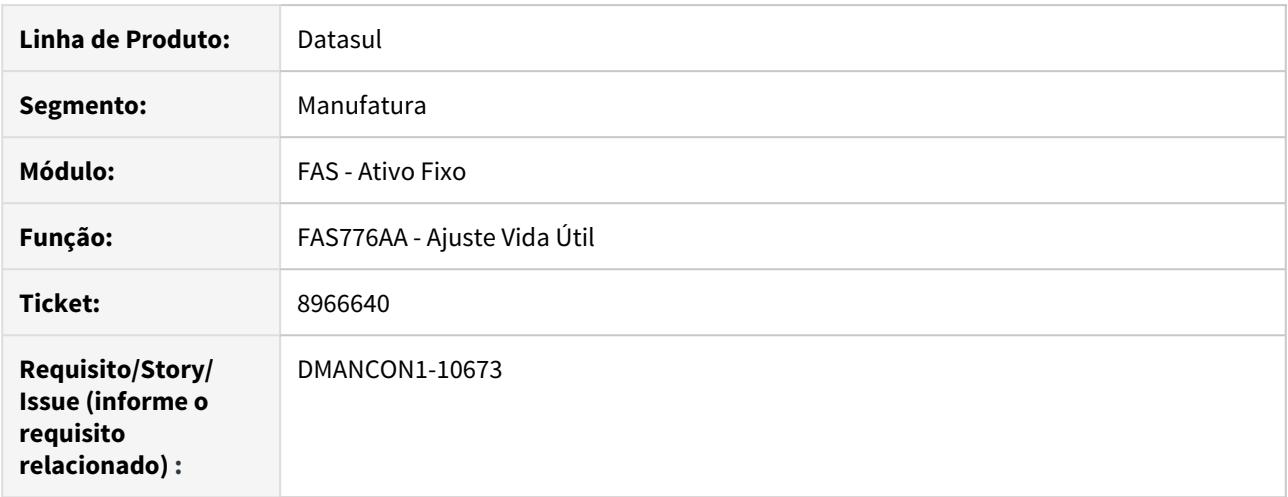

#### **02. SITUAÇÃO/REQUISITO**

Ao executar o programa de ajuste vida útil (prgfin\fas\fas776aa.r) a vida útil das incorporações vinculadas aos bens não estão sendo ajustadas.

## **03. SOLUÇÃO**

Foi alterado o programa (prgfin\fas\fas776aa.r) para ajustar a vida útil das incorporações vinculadas aos bens.

# 9025425 DMANCON1-10742 DT Calcular Apropriação Leasing

### **01. DADOS GERAIS**

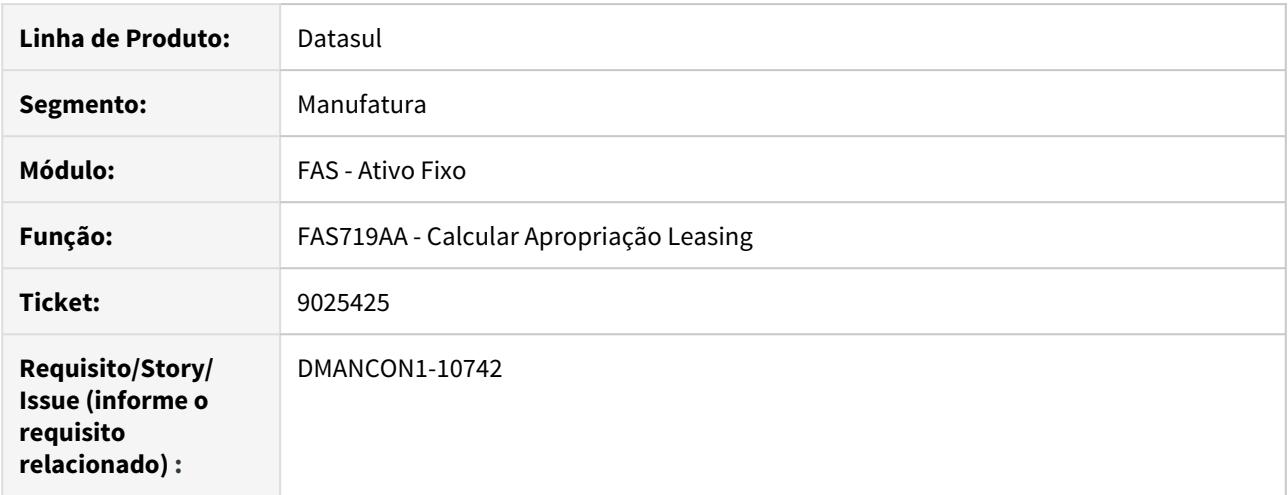

### **02. SITUAÇÃO/REQUISITO**

Não é gerada a informação da conta contábil de débito nas apropriações contábeis de "Amortização Encargos Leasing".

### **03. SOLUÇÃO**

Ajustado o processo de geração das apropriações contábeis de débito para a finalidade "Amortização Encargos Leasing".

### 9049184 DMANCON1-10747 DT EAI2 - Integração Cálculo do Período

#### **01. DADOS GERAIS**

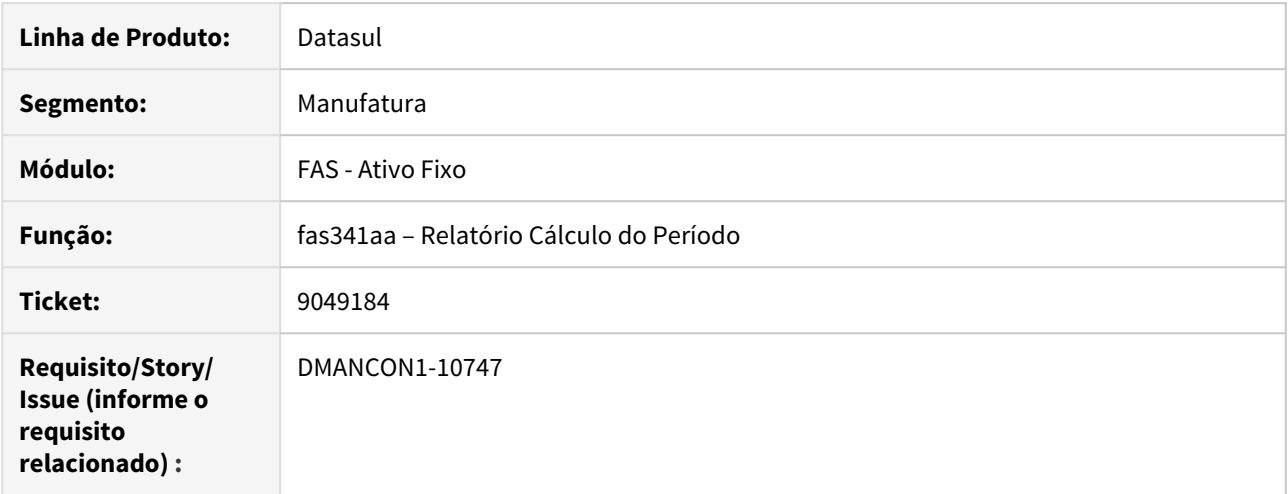

#### **02. SITUAÇÃO/REQUISITO**

Na integração do módulo Ativo Fixo (Datasul) x PIMS é o enviado o código de empresa e filial externas incorreto.

#### **03. SOLUÇÃO**

Foi alterado o adapter AssetDeprection para que, na integração do módulo Ativo Fixo (Datasul) x PIMS enviar o código de empresa e filial externas corretamente. Verificar se o parâmetro no utb036, Integração PIMS FIn-Cont está com a flag para utilizar empresa EMS2 marcada, se estiver, utilizar a empresa e estabelecimento do ems2 no envio da mensagem.

### 9082721 DMANCON1-10796 DT Baixa Bem Patrimonial

### **01. DADOS GERAIS**

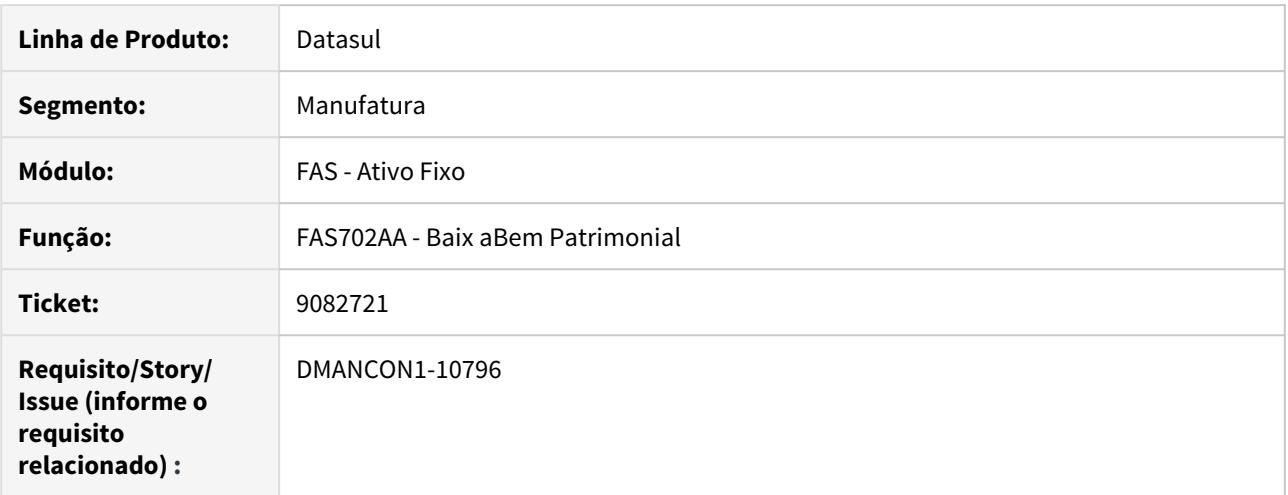

# **02. SITUAÇÃO/REQUISITO**

ao efetuar a baixa do bem por quantidade, ocorre erro 15800.

### **03. SOLUÇÃO**

alterado o programa de baixa de bem, para não ocorrer o erro 15800 quando a baixa for por quantidade.
# 9145780 DMANCON1-10845 DT Inclusão de bem patrimonial

### **01. DADOS GERAIS**

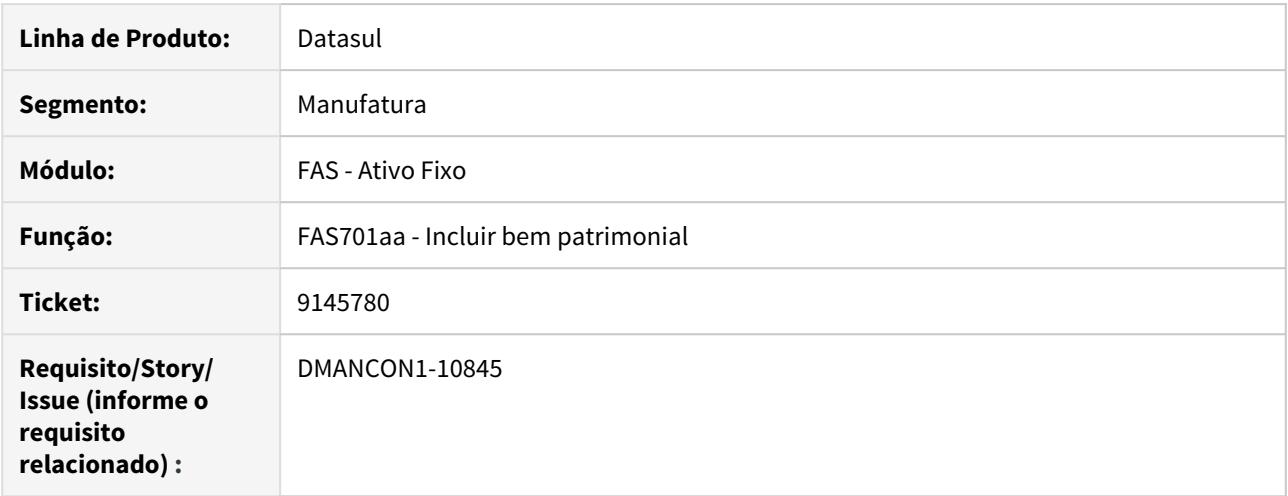

### **02. SITUAÇÃO/REQUISITO**

Na inclusão de bem com data de aquisição diferente da data de cálculo o sistema está apresentando o erro 22939.

# **03. SOLUÇÃO**

Foi alterado o programa de bloqueio para apresentar a mensagem 22939 somente se a data de aquisição for maior que a data de cálculo.

# 9186430 DMANCON1-10869 DT Alteração Apólice Seguro

# **01. DADOS GERAIS**

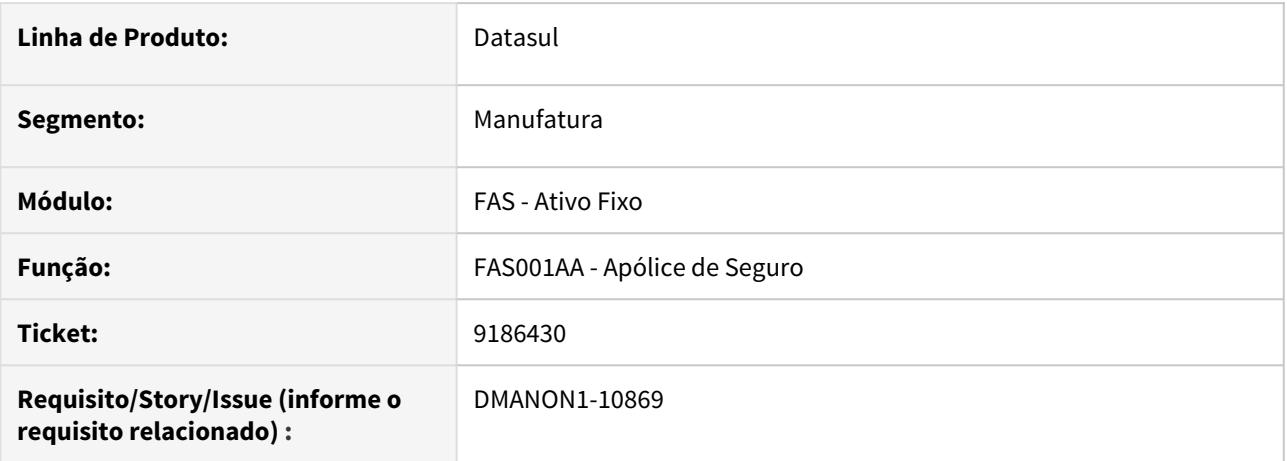

# **02. SITUAÇÃO/REQUISITO**

Ao alterar uma apólice de seguro ocorre erro progress de registro não disponível

# **03. SOLUÇÃO**

Programa corrigido para que o erro não mais ocorra.

Passo 01 Passo 02

# **04. DEMAIS INFORMAÇÕES**

#### IMPORTANTE!

Use esse box para destacar informações relevantes e/ou de destaque.

#### **05. ASSUNTOS RELACIONADOS**

•

# 9199531 DMANCON1-10905 DT Baixa de bem patrimonial

### **01. DADOS GERAIS**

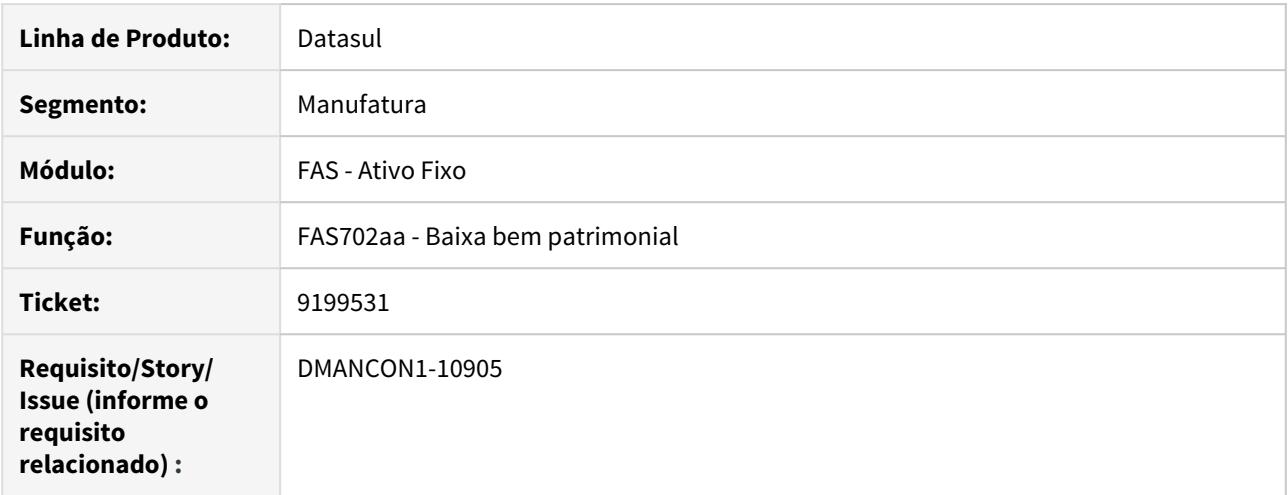

# **02. SITUAÇÃO/REQUISITO**

Ao efetuar a baixa parcial de um bem que já está 100% depreciado, ocorre erro 15800.

# **03. SOLUÇÃO**

Foi alterado o programa de baixa para que não ocorre erro 15800 ao efetuar a baixa parcial de um bem 100% depreciado.

# 4.4.3 Caixa e Bancos - Manutenção - 12.1.29

# 8235946 DMANACRTES1-4930 DT Eliminação de lote contábil do Caixa e Bancos

### **01. DADOS GERAIS**

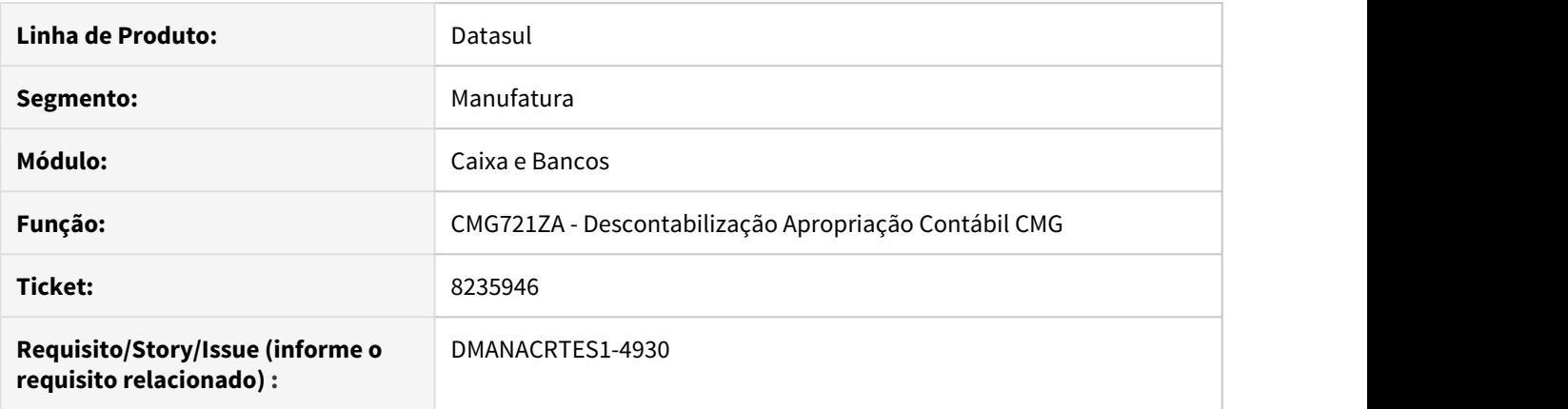

# **02. SITUAÇÃO/REQUISITO**

Ocorre problema de performance ao cancelar lote contábil de movimentos do Caixa e Bancos com a integração com Execução Orçamentária.

# **03. SOLUÇÃO**

Corrigido para que não ocorra demora excessiva no cancelamento de lote contábil do Caixa e Bancos com módulo de Execução Orçamentária integrado.

8312536 DMANACRTES1-4871 DT Relatório de importação de extrato não lista todos os extratos criados

### **01. DADOS GERAIS**

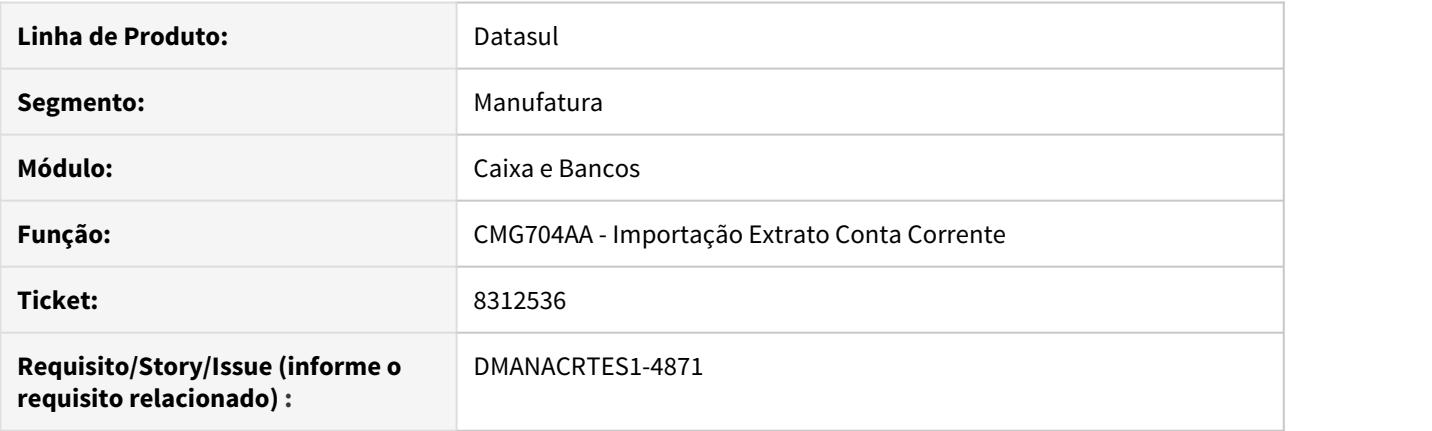

# **02. SITUAÇÃO/REQUISITO**

O relatório de importação de extrato não lista todos os extratos criados com a importação de um determinado arquivo, quando neste arquivo, existe para a mesma conta corrente movimentos da conta e de investimento.

### **03. SOLUÇÃO**

O programa foi alterado para apresentar todos os extratos criados com a importação do arquivo.

# 8377425 DMANACRTES1-4923 DT Erro Progress LF0501 - LCDPR

# **01. DADOS GERAIS**

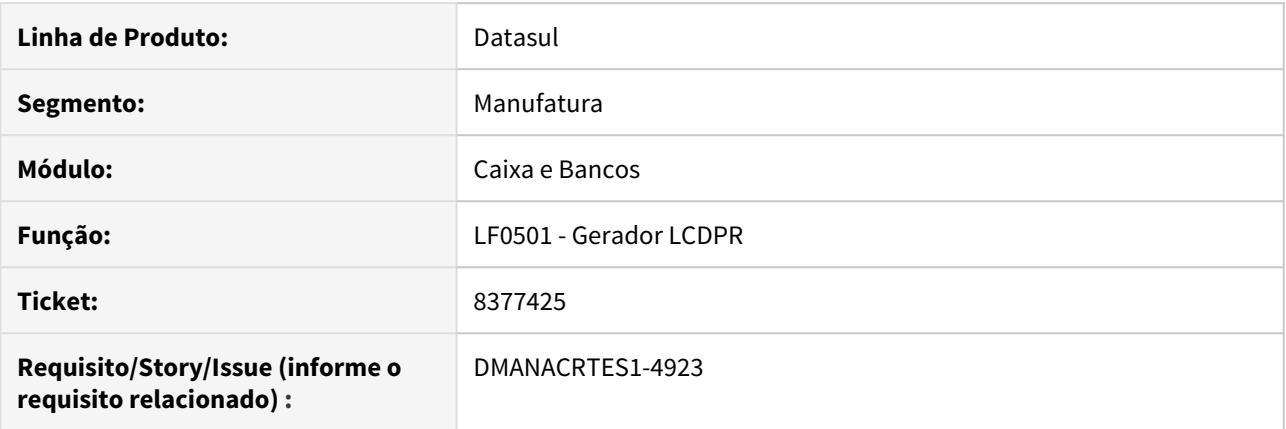

# **02. SITUAÇÃO/REQUISITO**

Erro Progress Value 21404667800181 too large to fit in INTEGER. Line 2489 in pi-carrega-bloco-0 lfp/lf0501a.p. (15747) ao gerar o arquivo pelo lf0501.

# **03. SOLUÇÃO**

O programa de geração do arquivo LCDPR foi ajustado para que não apresente erro de conversão de campo character para inteiro indevidamente.

# 8449870 DMANACRTES1-4975 DT Importação de extratos com movimentos de contas correntes de empresa diferente da empresa logada

# **01. DADOS GERAIS**

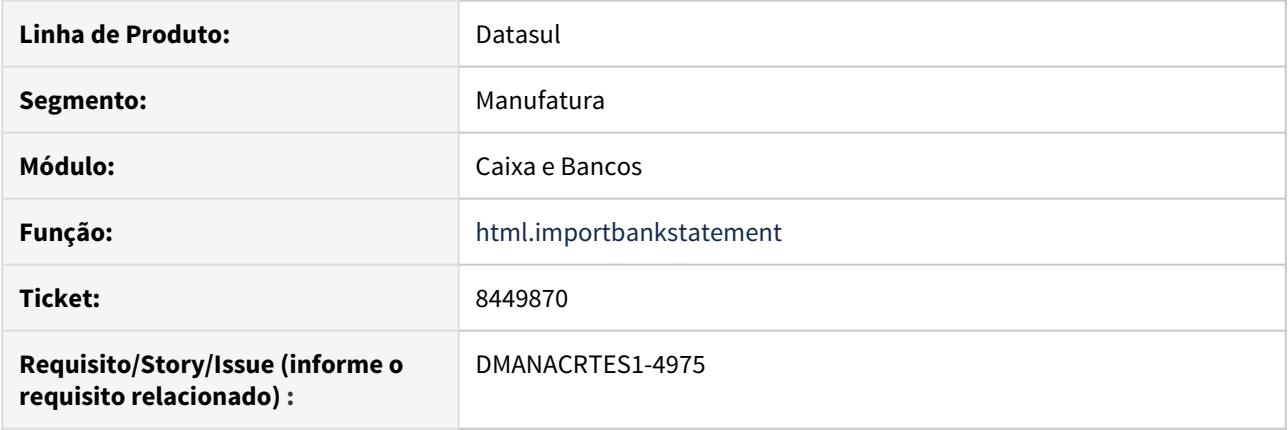

# **02. SITUAÇÃO/REQUISITO**

Não importava via importação de extrato HTML os movimentos conciliados de contas correntes de empresas diferente da empresa que o usuário está logado.

### **03. SOLUÇÃO**

Foi alterado para que o programa de importação de extratos via HTML importe os movimentos conciliados das contas correntes de empresas diferentes da empresa logada.

# 8497334 DMANACRTES1-5076 DT Conciliação automática não respeita a regra quando envolve Documento

# **01. DADOS GERAIS**

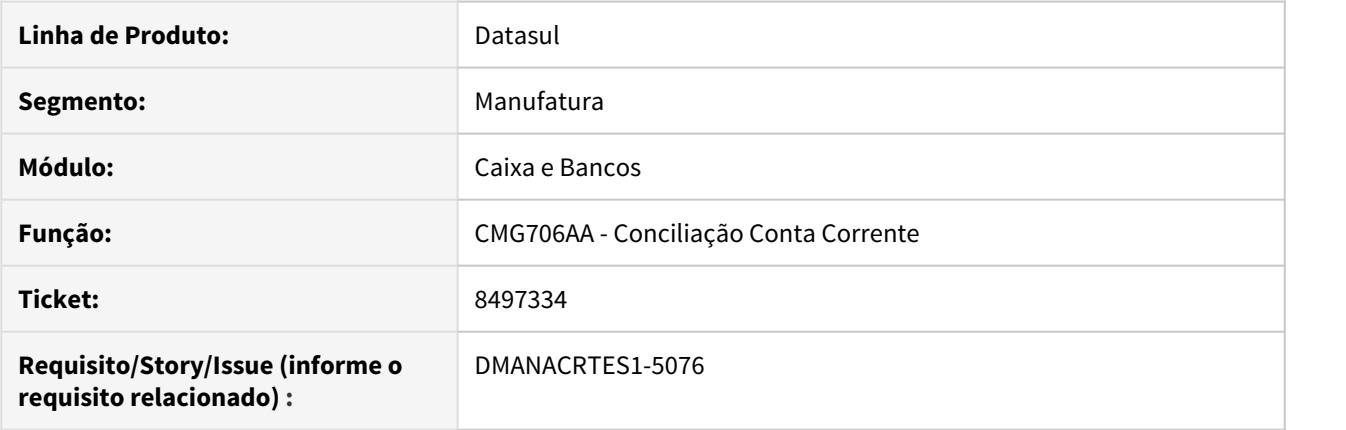

# **02. SITUAÇÃO/REQUISITO**

Na conciliação automática por documento/valor o sistema está conciliando movimentos com número de documento diferentes.

### **03. SOLUÇÃO**

Alterado para que na conciliação automática não sejam conciliados movimentos com número de documento diferentes quando a regra é por documento.

# 8584793 DMANACRTES1-5093 DT Fechamento de Caixa não apresenta saldo inicial corretamente

### **01. DADOS GERAIS**

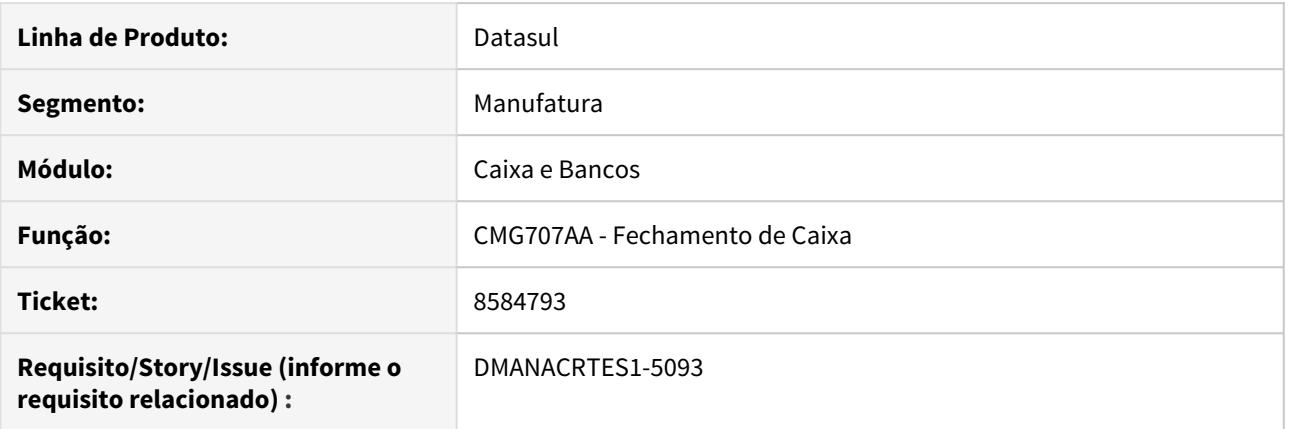

# **02. SITUAÇÃO/REQUISITO**

Ao executar o Fechamento de Caixa por "Data", não está sendo apresentado o saldo inicial (saldo final do dia anterior) quando não há movimentação no período informado.

### **03. SOLUÇÃO**

Alterado a rotina de Fechamento de Caixa para que no total apresente o saldo inicial quando não houver movimentação no período informado.

# 8615786 DMANACRTES1-5206 DT Extração de dados para LCDPR considera movimento indevidamente

### **01. DADOS GERAIS**

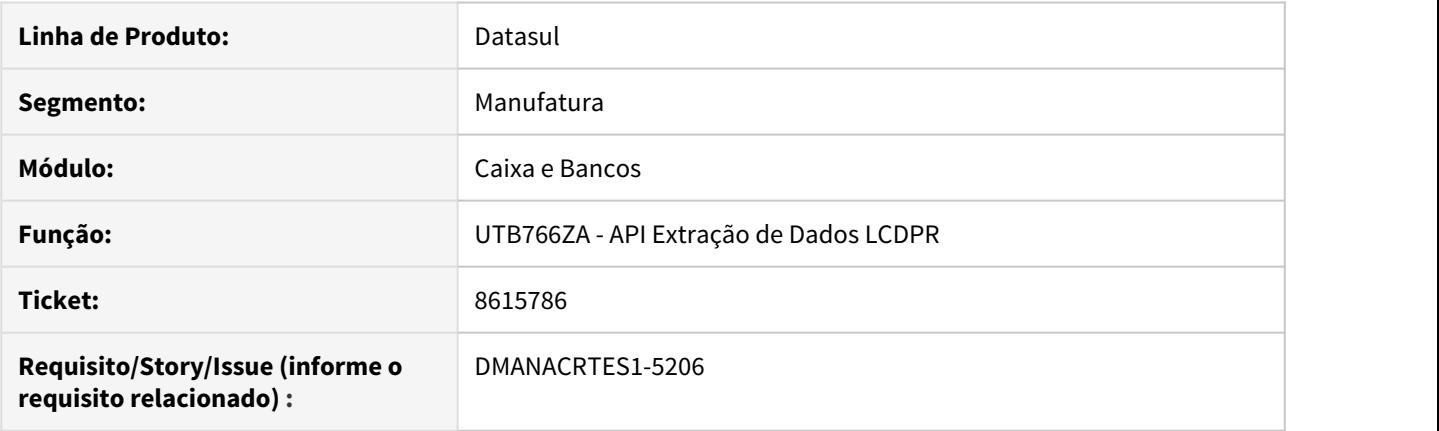

### **02. SITUAÇÃO/REQUISITO**

Ao extrair os dados referentes a LCDPR considera antecipação indevidamente. O movimento na conta corrente do Caixa e Bancos possui dois movimentos do Contas a Pagar relacionados, sendo um destes movimentos uma antecipação. No momento de extrair, o título de antecipação é considerado, sendo que deveria apenas nos casos de ser abatimento contra duplicata.

### **03. SOLUÇÃO**

Alterado para que sejam lidos todos os movimentos do Contas a Pagar relacionados ao movimento da conta corrente no Caixa e Bancos e enviados apenas os documentos que se encaixam nas parametrizações.

# 8615786 DMANACRTES1-5244 DT Extração LCDPR considera antecipações indevidamente

### **01. DADOS GERAIS**

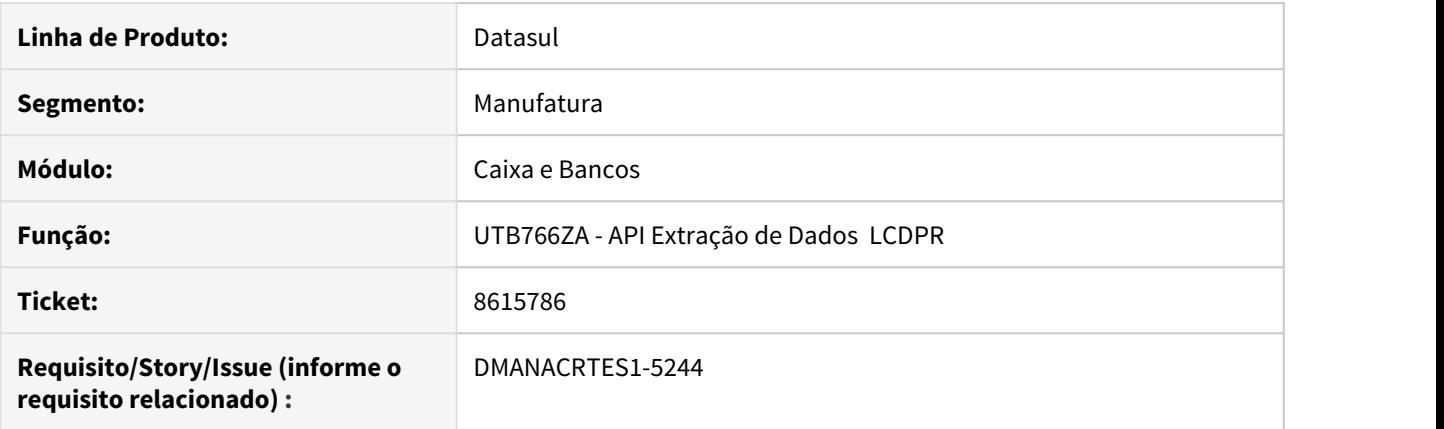

### **02. SITUAÇÃO/REQUISITO**

Ao extrair os dados referentes a LCDPR considera antecipação indevidamente. O movimento na conta corrente do Caixa e Bancos possui movimentos do Contas a Pagar relacionados, sendo um estes movimentos de antecipação. No momento de extrair, o título de antecipação é considerado, sendo que deveria apenas nos casos de ser abatimento contra duplicata.

### **03. SOLUÇÃO**

Alterado para que sejam lidos os movimentos do Contas a Pagar relacionados ao movimento da conta corrente no Caixa e Bancos e enviados apenas os documentos que se encaixam nas parametrizações.

8684340 DMANACRTES1-5215 DT Maximização da tela de conciliação desconfigura browse e botões

#### **01. DADOS GERAIS**

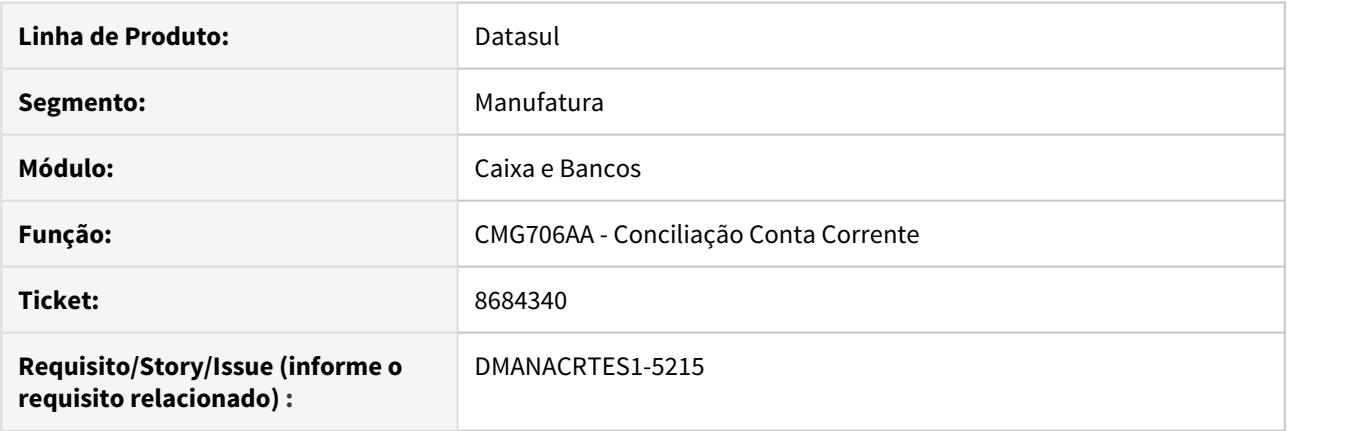

# **02. SITUAÇÃO/REQUISITO**

Ao maximizar a tela de conciliação conta corrente (prgfin/cmg/cmg706aa.r), os botões e browses da tela ficam desconfigurados e não permite realizar a conciliação.

### **03. SOLUÇÃO**

Alterado para que ao maximizar a tela, todos os elementos da tela sejam reposicionados de acordo com o tamanho da tela, apresentando todos os campos e permitindo as mesmas funcionalidades de quando a tela está no tamanho padrão.

# 8743193 DMANACRTES1-5257 DT Versão incorreta no Gerador de Arquivo LCDPR

### **01. DADOS GERAIS**

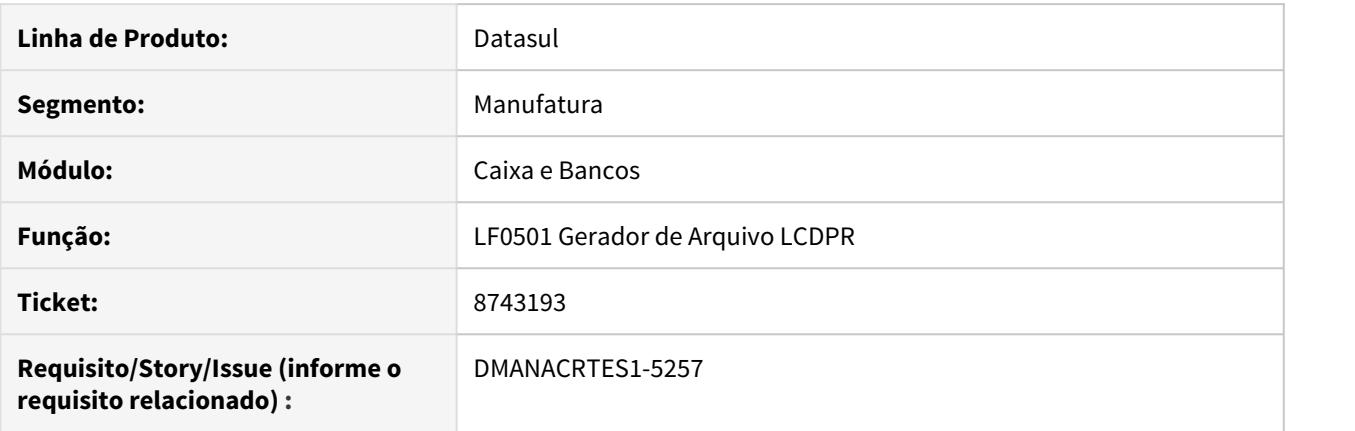

# **02. SITUAÇÃO/REQUISITO**

No programa Gerador de Arquivo LCDPR a versão do leiaute é fixa, porém de acordo com o manual do preenchimento do LCDPR, a versão atual é 0013, e não 0001 como está fixado no programa.

### **03. SOLUÇÃO**

Ajustado o programa Gerador de Arquivo LCDPR com a versão atual 0013.

# 8822242 DMANACRTES1-5361 DT Erro servidor RPW na importação de extrato via HTML

### **01. DADOS GERAIS**

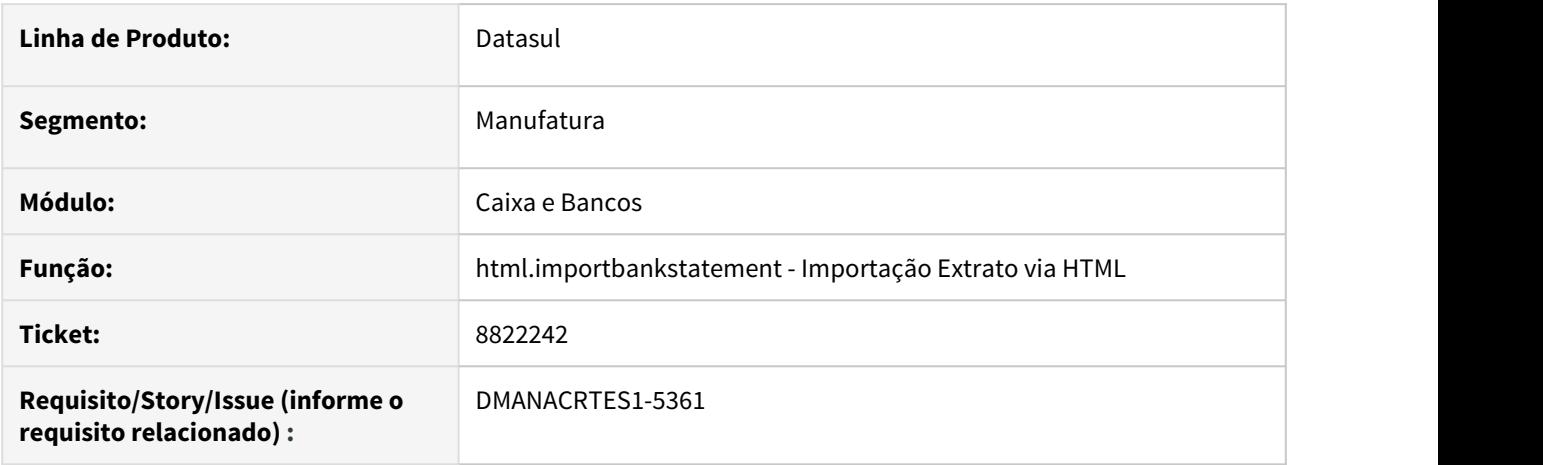

# **02. SITUAÇÃO/REQUISITO**

Ocorre erro de diferença entre versões na execução do pedido RPW da importação de extrato via HTML.

# **03. SOLUÇÃO**

Corrigido para que não exista diferença de versões entre a geração do pedido RPW e da execução.

8865704 DMANACRTES1-5380 DT Inconsistência progress na rotina de Conciliação Conta Corrente

### **01. DADOS GERAIS**

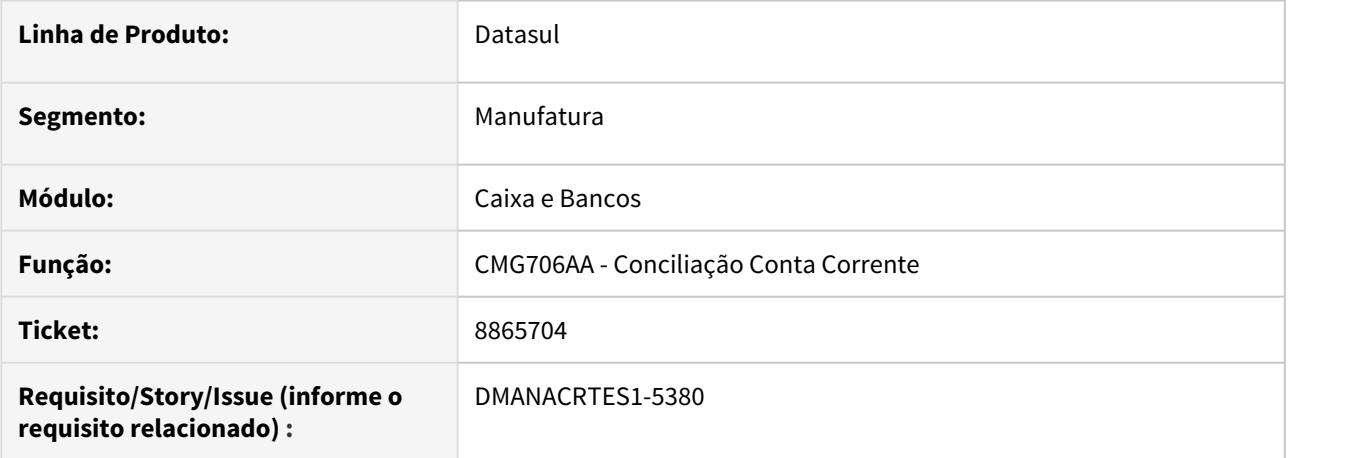

# **02. SITUAÇÃO/REQUISITO**

Apresenta inconsistência progress ao acessar a movimentação diária sem preferências de usuário existente.

### **03. SOLUÇÃO**

Corrigido para que não ocorra inconsistência progress e o usuário possa acessar a movimentação diária mesmo sem existir preferências registradas.

# 9177310 DMANACRTES1-5578 DT LF0203 não apresenta a informação de Natureza Saldo Final

### **01. DADOS GERAIS**

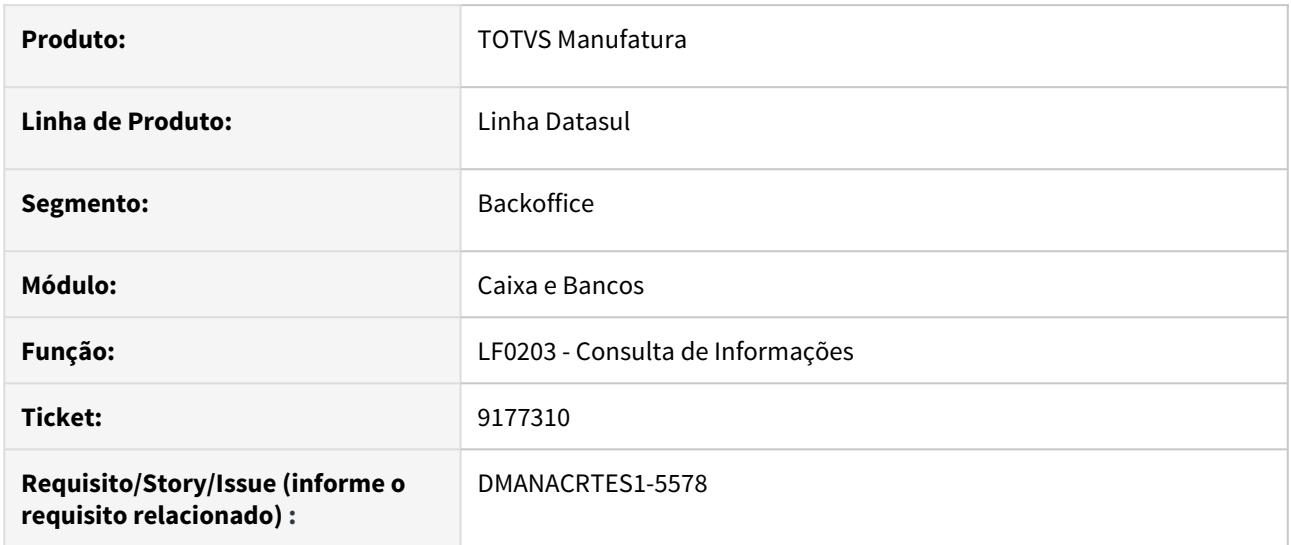

#### **02. SITUAÇÃO/REQUISITO**

Ao extrair os dados da LCDPR do módulo Caixa e Bancos, a informação de Natureza Saldo Final não é gravada na tabela dwf-lcdpr-livro-caixa. A informação é gravada apenas na geração do arquivo de entrega.

#### **03. SOLUÇÃO**

Foi alterado o programa de consulta de informações (lf0203) para que o campo Natureza Saldo Final não seja apresentado, visto que o mesmo é calculado no momento da geração do arquivo. O campo de "Abat Antecip" não é editável, dessa forma foi retirado da tela de alteração do registro. A informação está visível apenas na tela principal de movimentos extraídos.

# 4.4.4 Câmbio - Manutenção - 12.1.29

# 8324309 DMANACRTES1-5094 DT Vinculação de títulos em contrato exportação

### **01. DADOS GERAIS**

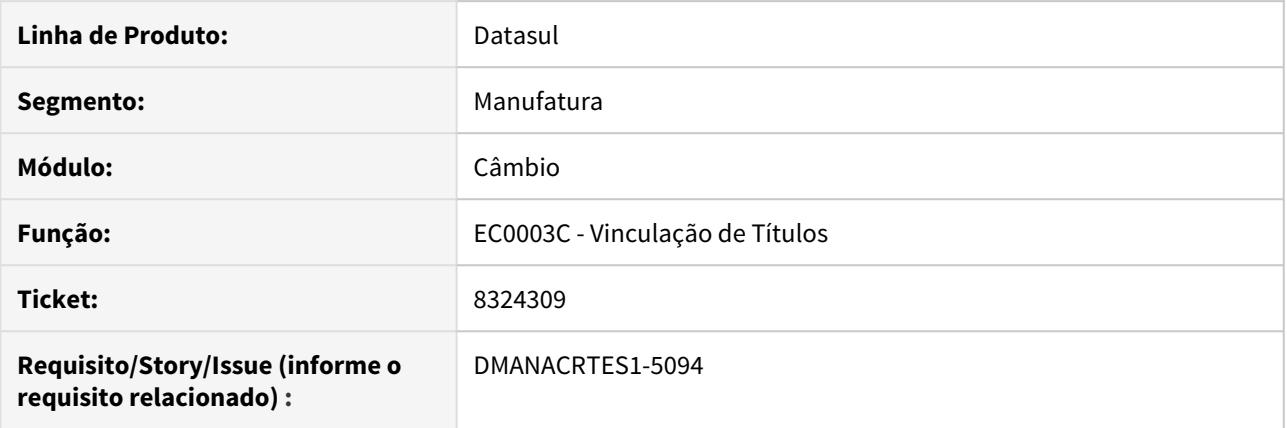

# **02. SITUAÇÃO/REQUISITO**

Na 12.1.24 ao selecionar em conjunto EC0003C os títulos vinculados ao contrato, era possível ajustar o valor vinculado do título selecionado por último. A partir da 12.1.26 quando altera o valor vinculado, o ajuste está sendo feito no primeiro título selecionado, e não mais no último.

#### **03. SOLUÇÃO**

Alterado para voltar a funcionalidade do programa de acordo como funcionava na 12.1.24.

# 9125179 DMANACRTES1-5632 DT Liquidação Câmbio Importação

### **01. DADOS GERAIS**

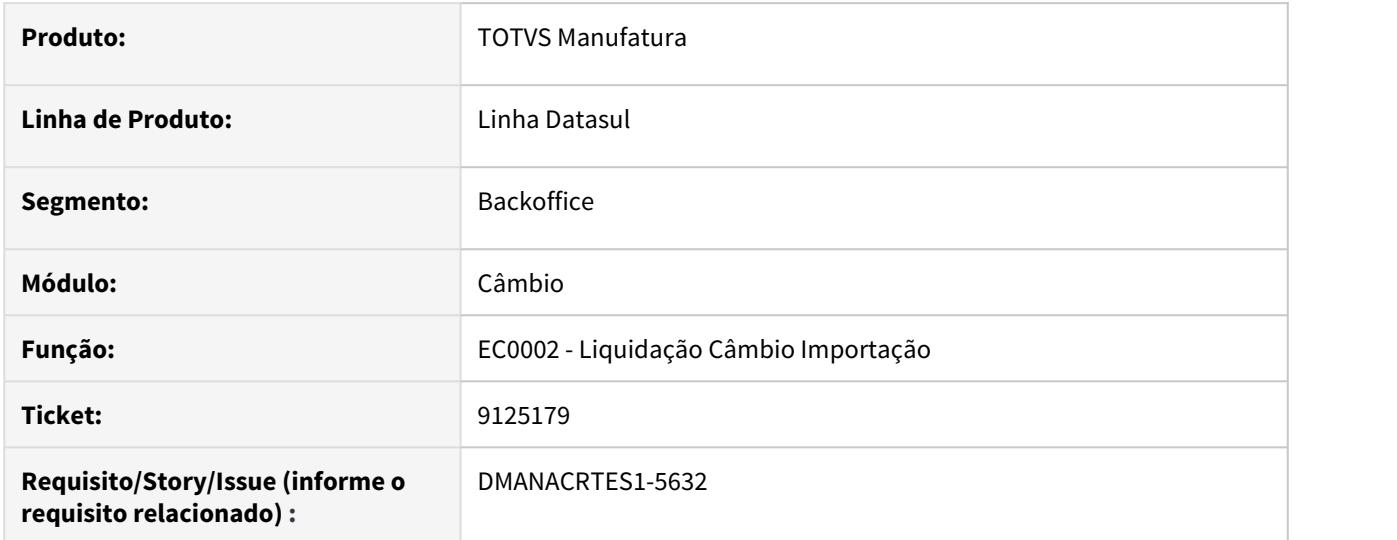

# **02. SITUAÇÃO/REQUISITO**

Ao criar o borderô de pagamento através da rotina de Liquidação Câmbio Importação (EC0002) apresenta diferença de 2 centavos entre o total do borderô e o valor do contrato.

# **03. SOLUÇÃO**

Alterado a rotina para criar o borderô com o total igual ao do contrato.

# 4.4.5 Contabilidade Fiscal - Manutenção - 12.1.29

# 7550405 - DMANCON1-9333 DT Query Balancete no FastAnalitycs

# **01. DADOS GERAIS**

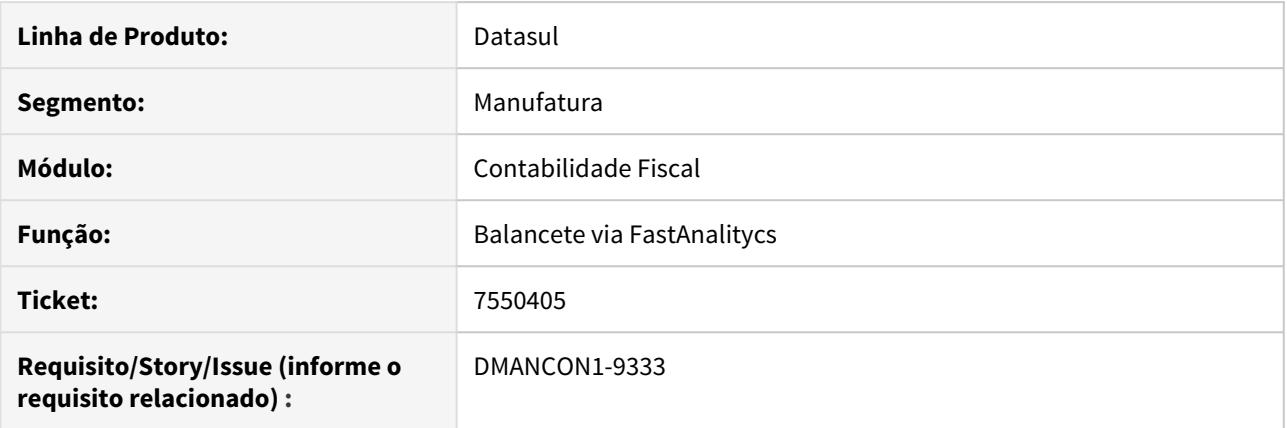

# **02. SITUAÇÃO/REQUISITO**

O balancete via Fast Analytics não apresenta os saldos do centro de custo em branco para a conta que possui saldo em dois critérios.

# **03. SOLUÇÃO**

Alterado o SQL de consulta definida para o Fast Analytics para considerar os saldos da conta contábil quando ele possuir saldo em dois critérios no mesmo período.

# 7907326 DMANCON1-9787 DT Importação Lançamento Contábil ASCII

### **01. DADOS GERAIS**

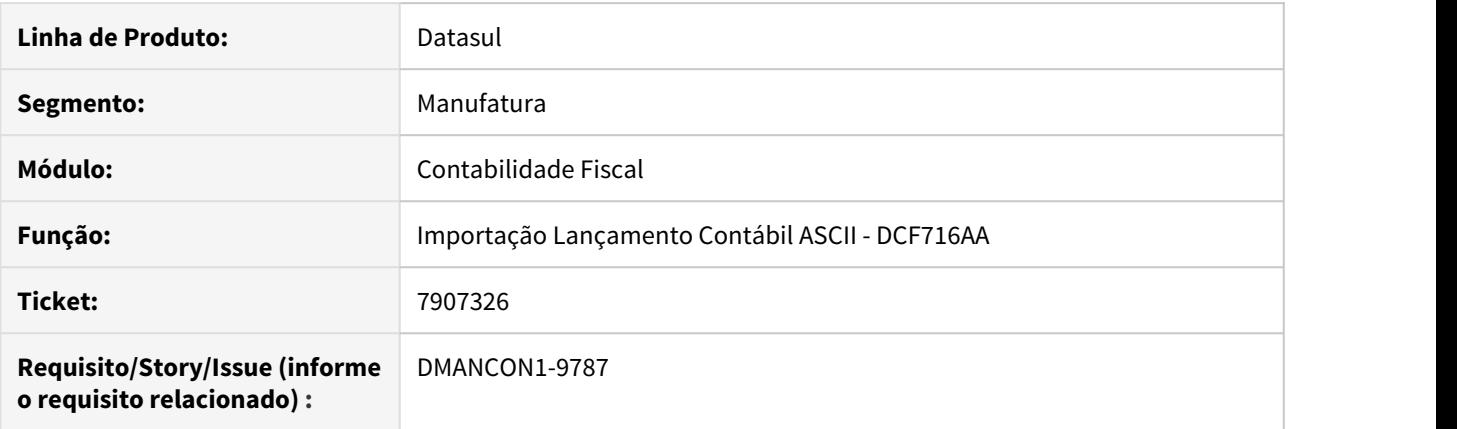

# **02. SITUAÇÃO/REQUISITO**

Problema de performance na importação de lançamentos contábeis (DCF716).

### **03. SOLUÇÃO**

Foi alterado o programa para ajustar o processo de importação de lançamentos contábeis para tratar do problema de performance.

# 7995415 DMANCON1-9598 Erro Progress ao realizar a atualização de saldos

### **01. DADOS GERAIS**

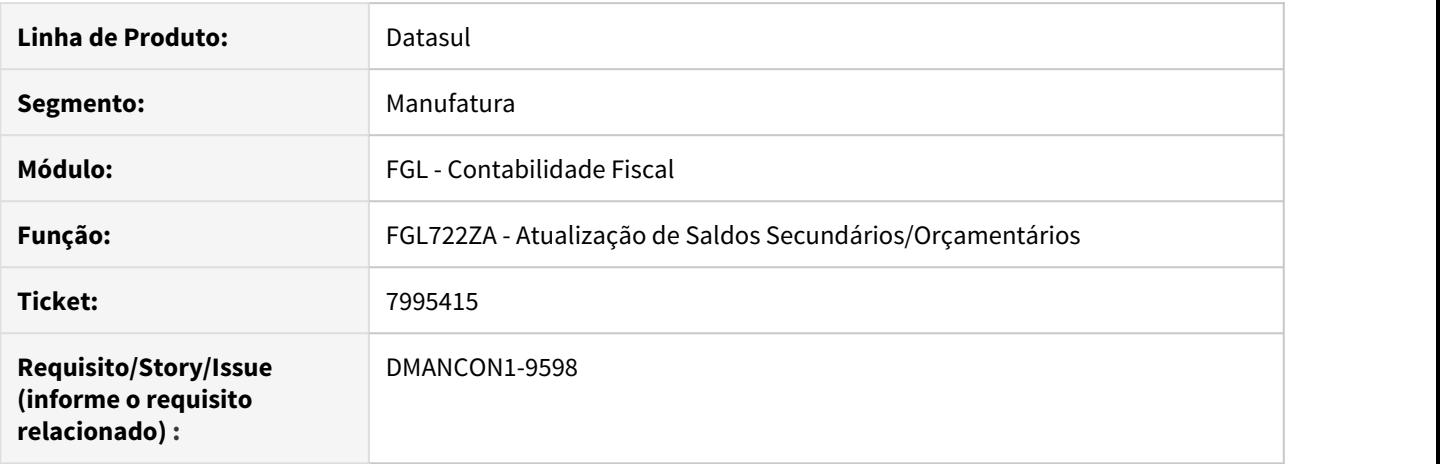

### **02. SITUAÇÃO/REQUISITO**

Ao executar o programa de Atualização de Saldos Secundários/Orçamentários (prgfin\fgl\fgl722za), ocorria um erro Progress para os registros da o Mapa Distribuição Gerencial.

#### **03. SOLUÇÃO**

Alterado o programa Atualização de Saldos Secundários/Orçamentários (prgfin\fgl\fgl722za), implementando uma validação de erro para caso existam dois ou mais mapa para um mesmo Plano de Contas Origem e Plano de Contas Destino.

# 8143702 DMANCON1-9833 DT Demonstrativo Contábil do Contas a Receber

# **01. DADOS GERAIS**

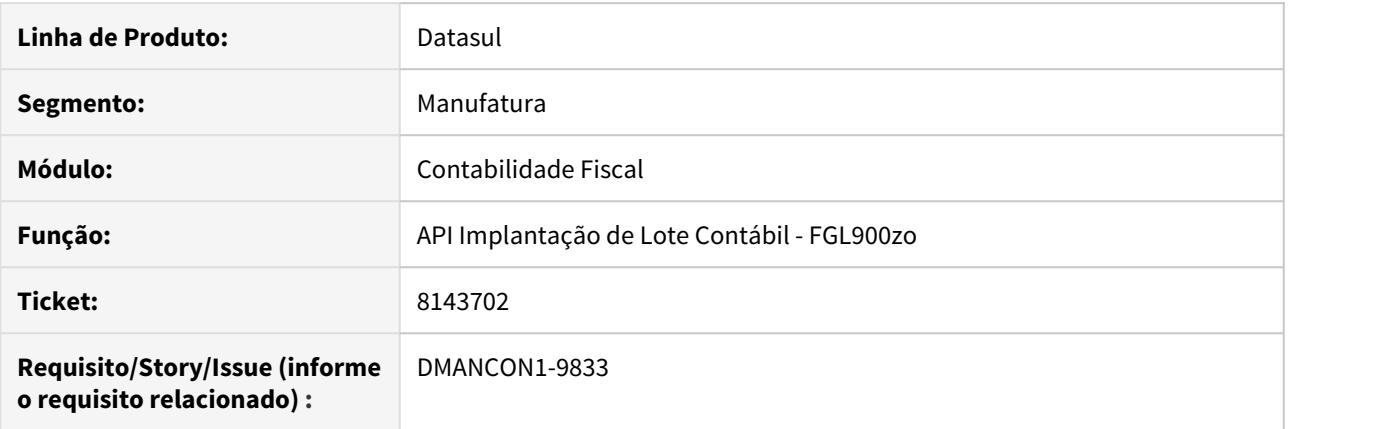

# **02. SITUAÇÃO/REQUISITO**

Cliente ao executar o demonstrativo para os dois dias que mais tem movimentação o este apresenta problemas de performance.

# **03. SOLUÇÃO**

Foram alterados os programas para melhorar a performance na execução da contabilização dos dias com mais movimentações de forma mais rápida.

# 8258585 - DMANCON1-9915 DT Manutenção Lançamento Padrão

### **01. DADOS GERAIS**

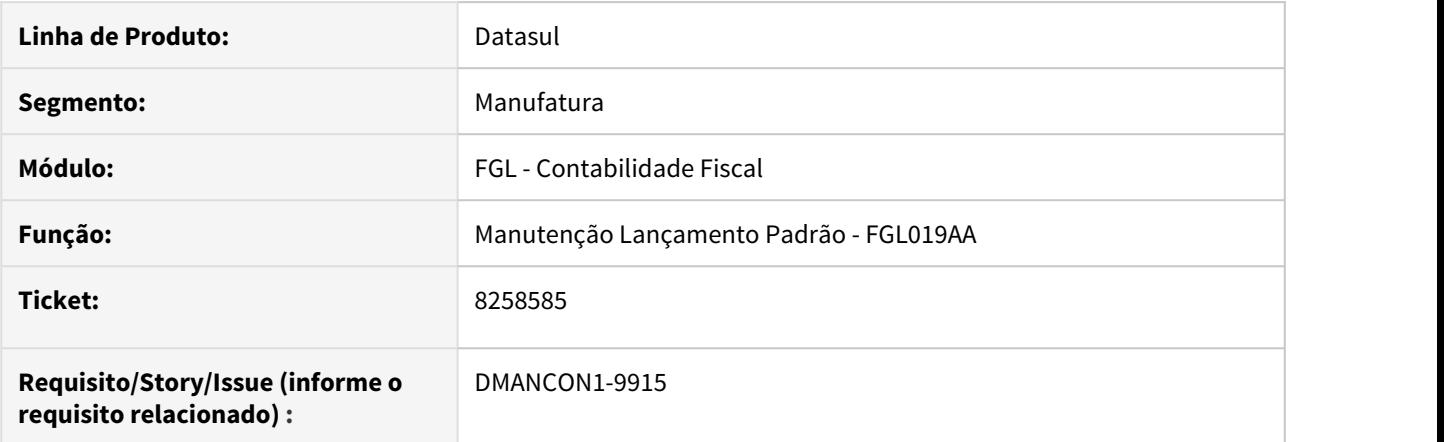

# **02. SITUAÇÃO/REQUISITO**

Na manutenção de lançamento Padrão (prgfin\fgl\fgl019aa.r) esta permitindo deixar histórico padrão em branco.

### **03. SOLUÇÃO**

Alterado o programa de manutenção de lançamento Padrão (prgfin\fgl\fgl019aa.r) para não permitir histórico padrão em branco na inclusão de itens. Ajustado também o cadastro de lotes\lançamentos contábeis (prgfin\fgl\fgl702aa.r) para validar quando inserido um lançamento padrão no lote.

# 8270275 - DMANCON1-9916 DT Manutenção Rateio Contábil

### **01. DADOS GERAIS**

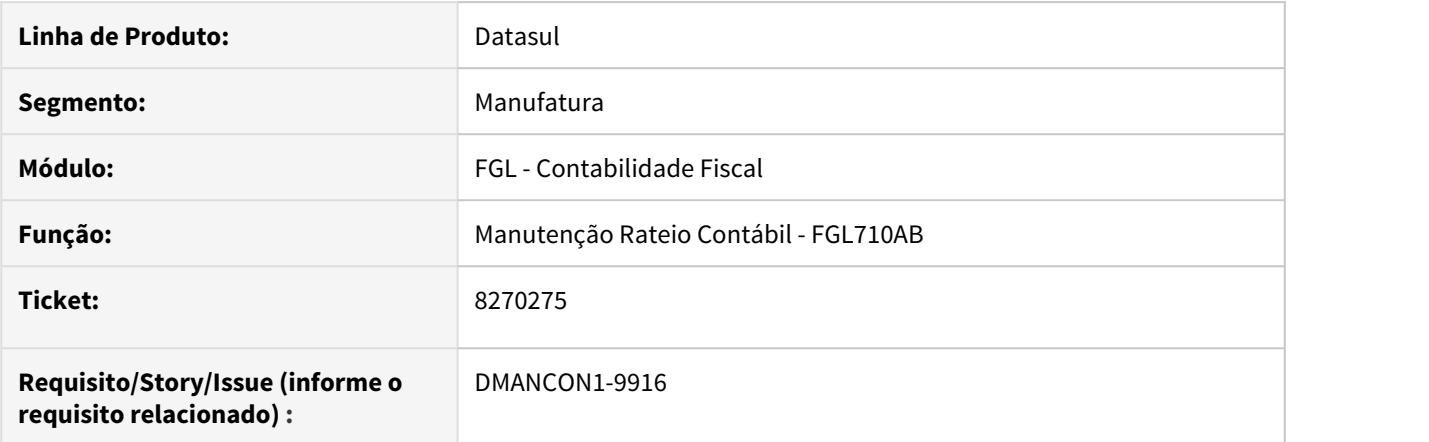

# **02. SITUAÇÃO/REQUISITO**

Na geração de rateio contábil (prgfin\fgl\fgl710ab.r) está ocorrendo o erro: 19.896 - Plano de Centros de Custo inválido!

# **03. SOLUÇÃO**

Alterado o programa de manutenção de rateio contábil (prgfin\fgl\fgl710ab.r) para gerar o rateio conforme a parametrização de origem e destino do rateio e os critério de distribuição das contas envolvidas.

# 8345841 - DMANCON1-9942 DT Cockpit Contábil - Exportação Excel

### **01. DADOS GERAIS**

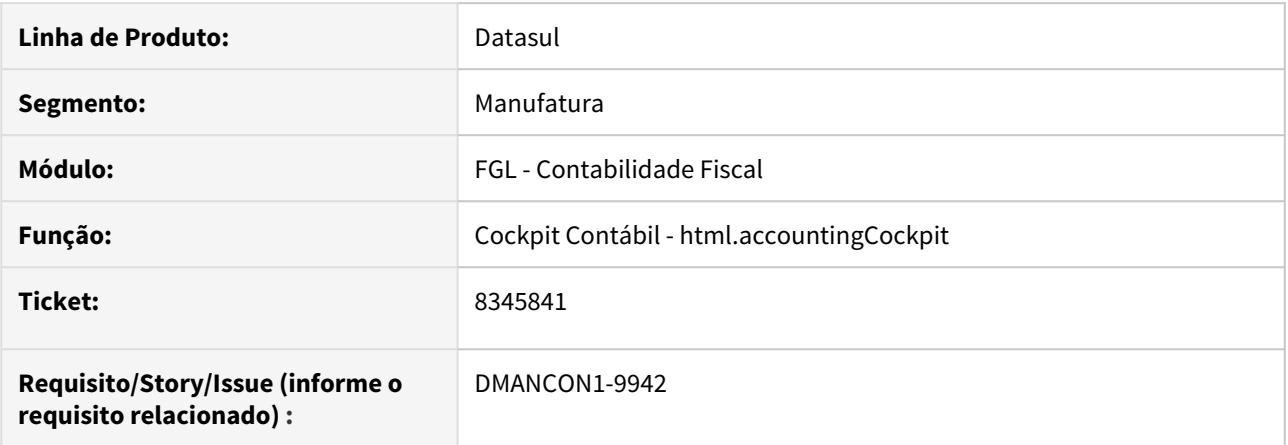

### **02. SITUAÇÃO/REQUISITO**

Ao executar o Cockpit Contábil (html.accountingCockpit) e tentar exportar as conciliações, caso não exista excel/libre-office na máquina onde está o appserver, ocorre erro no log do appserver porém na tela é apresentada a mensagem que o arquivo foi enviado para a Central de Documentos.

# **03. SOLUÇÃO**

Alterado o programa que efetua a exportação dos dados para retornar o erro ocorrido quando o excel/libreoffice não existir.

# 8436441 - DMANCON1-10127 DT Relatório Razão

#### **01. DADOS GERAIS**

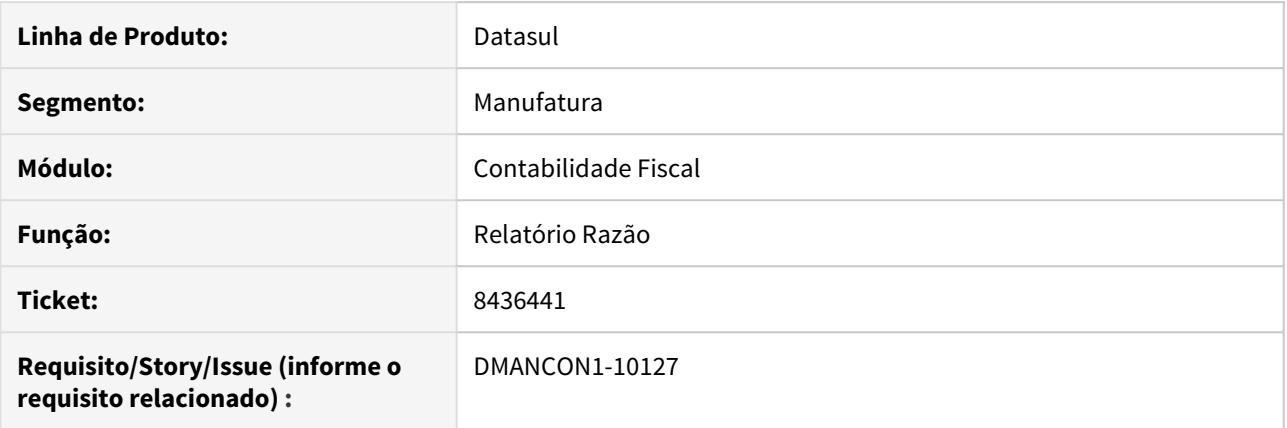

### **02. SITUAÇÃO/REQUISITO**

Ao imprimir o relatório Razão - FGL304ad, no modo de geração planilha, gera o arquivo .csv desconfigurado. Ao abrir no esxcel, está gerando duas linhas para o campo Histórico, quando o mesmo possui "ENTER" e espaçamento no cadastro do histórico do item do lançamento.

#### **03. SOLUÇÃO**

Alterado programa para que mostre corretamente a coluna Histórico, sem gerar duas linhas no excel quando o mesmo possui "ENTER" no cadastro.

# 8468147 DMANCON1-10177 Erro ao realizar a extração da ECD por RPW

### **01. DADOS GERAIS**

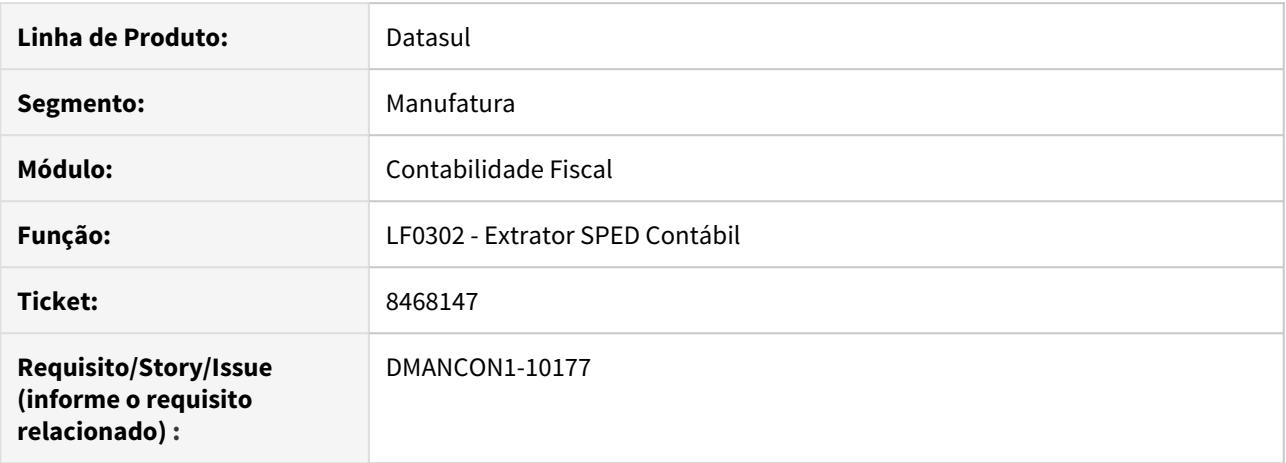

### **02. SITUAÇÃO/REQUISITO**

Ao tentar realizar a extração do SPED por RPW através do programa Extrator SPED Contábil (lfp\lf0302), o processo é criado no servidor e logo eliminado, sem ser executado.

#### **03. SOLUÇÃO**

Alterado o programa Extrator SPED Contábil (lfp\lf0302), para que ao realizar a extração do SPED por RPW, o processo seja executado e finalizado corretamente.

# 8555148 DMANCON1-10227 Erro 74 ao realizar a extração da ECD

### **01. DADOS GERAIS**

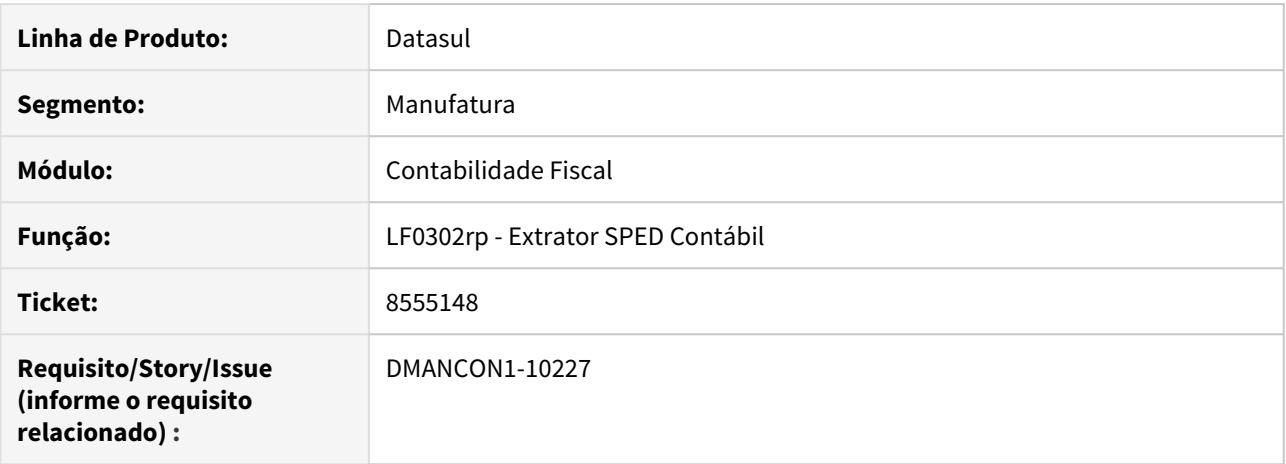

### **02. SITUAÇÃO/REQUISITO**

Ao tentar realizar a extração do SPED através do programa Extrator SPED Contábil (lfp\lf0302), ocorre o erro Progress 74 devido ao valor do campo ser negativo.

#### **03. SOLUÇÃO**

Alterado o programa Extrator SPED Contábil (lfp\lf0302), realização correção no formato do campo de valor negativo na hora de realizar a impressão no relatório da extração.

# 8614277 - DMANCON1-10346 DT Consulta Item de Lançamento Contábil

### **01. DADOS GERAIS**

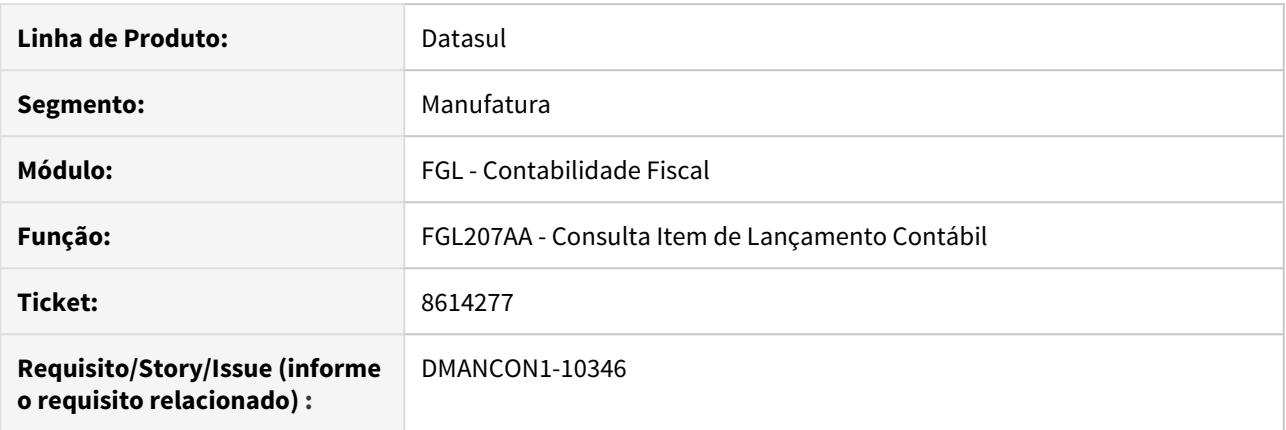

### **02. SITUAÇÃO/REQUISITO**

Ao efetuar a contabilização de parcelas de crédito PIS/COFINS no Ativo Fixo (prgfin\fas\fas361aa.r) é gerada a rastreabilidade com o lote na contabilidade. Ao acessar a consulta de itens de lançamentos (prgfin\fgl\fgl207aa.r) não é possível visualizar de quais parcelas de cálculo aquela apropriação se refere.

#### **03. SOLUÇÃO**

Alterada a consulta de item de lançamento (prgfin\fgl\fgl207aa.r) para apresentar a rastreabilidade com as parcelas de crédito PIS/COFINS do Ativo Fixo.

# 8626823 DMANCON1-10343 ECD - Extração por demonstrativo

#### **01. DADOS GERAIS**

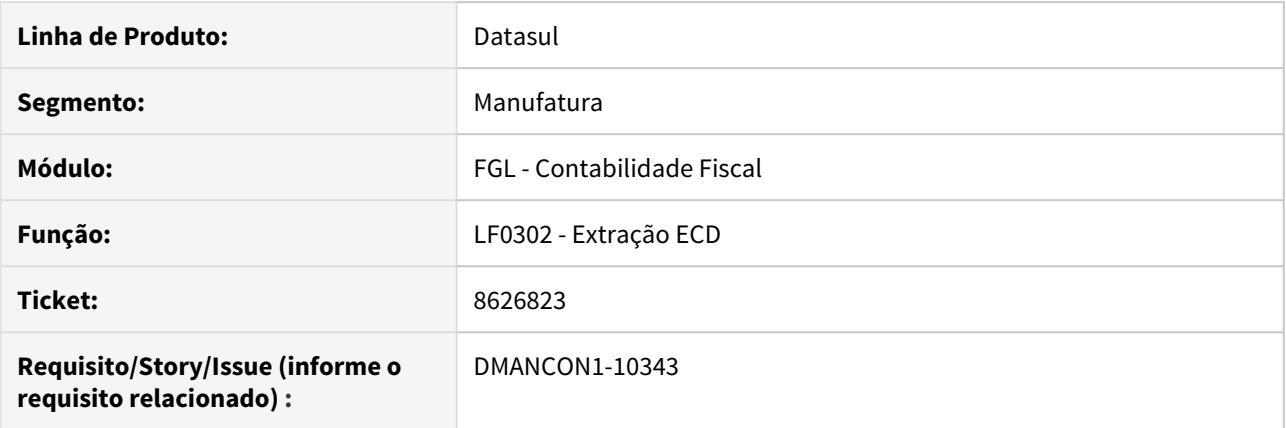

#### **02. SITUAÇÃO/REQUISITO**

Ao fazer a extração por demonstrativo, o campo "Indicador Código Aglutinação", da tabela Balanço Patrimonial, está ficando incorreta para alguns registros.

### **03. SOLUÇÃO**

Alterado o programa de extração para que o campo "Indicador Código Aglutinação", da tabela Balanço Patrimonial, seja extraído corretamente para todos os registros.

Passo 01 Passo 02

### **04. DEMAIS INFORMAÇÕES**

#### IMPORTANTE!

Use esse box para destacar informações relevantes e/ou de destaque.

### **05. ASSUNTOS RELACIONADOS**

•

# 8651125 - DMANCON1-10348 DT Integração Folha com FGL

### **01. DADOS GERAIS**

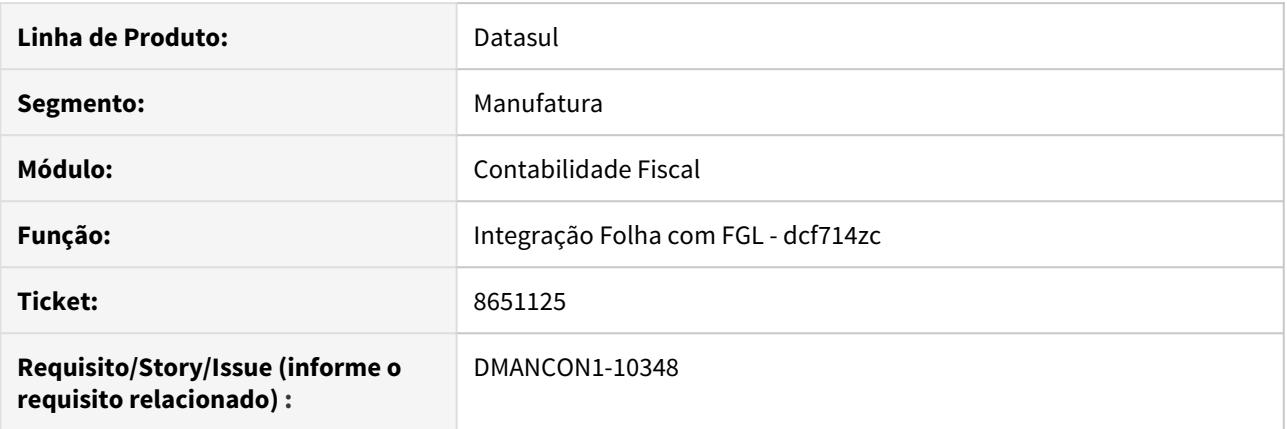

# **02. SITUAÇÃO/REQUISITO**

o integrar a folha com o FGL, utiliza o plano de centro custo para a data "Today" e ocasiona o erro 19896.

### **03. SOLUÇÃO**

Ajustado programa DCF714zc para que ele busque o plano de centro de custo referente a data do movimento da folha.

# 8697639 DMANCON1-10397 DT Erro Progress na extração dos Diários Auxiliares

### **01. DADOS GERAIS**

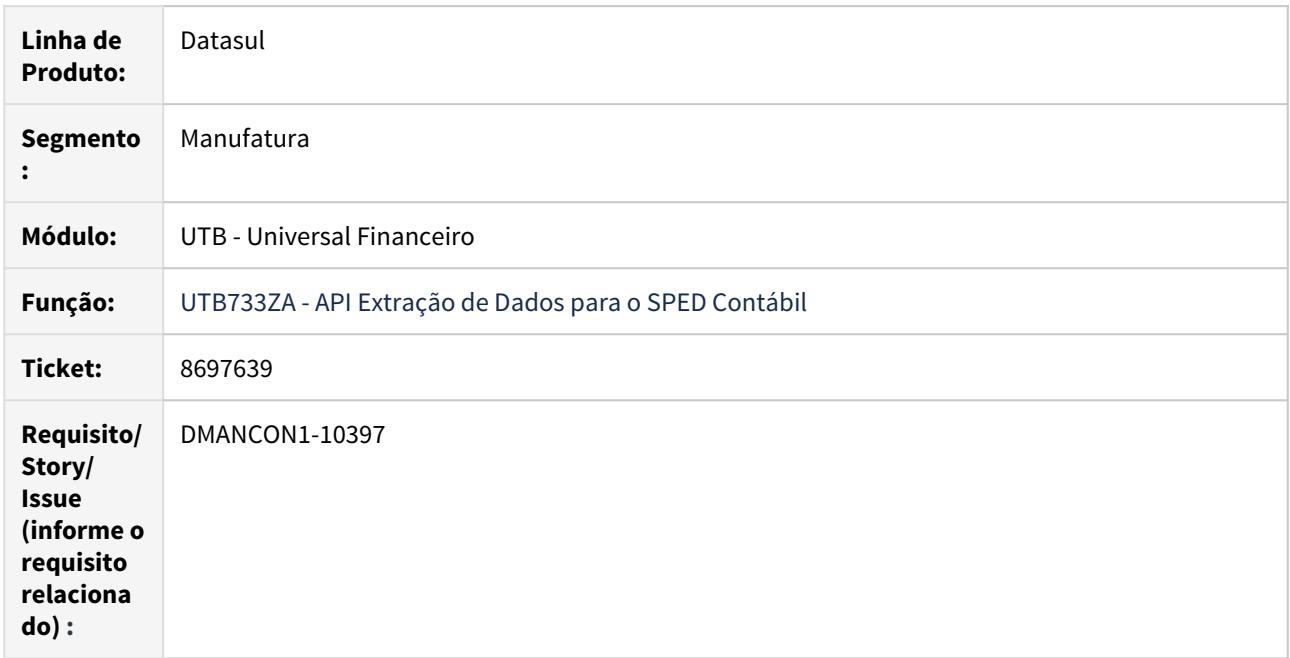

# **02. SITUAÇÃO/REQUISITO**

 Ao realizar a extração dos Diários Auxiliares através do programa Extrator SPED Contábil (lfp\lf0302.r), ocorria um erro Progress na extração dos Centros de Custo.

# **03. SOLUÇÃO**

Foi alterado o programa API Extração de Dados para o SPED Contábil (prgint\utb\utb733za.r), que realiza a criação dos registros de Centro de Custo, para que a validação seja feita antes da criação do registro para não ocorrer a criação duplicada de um registro já existente.

# 8705118 DMANCON1-10449 - Geração da ECF

### **01. DADOS GERAIS**

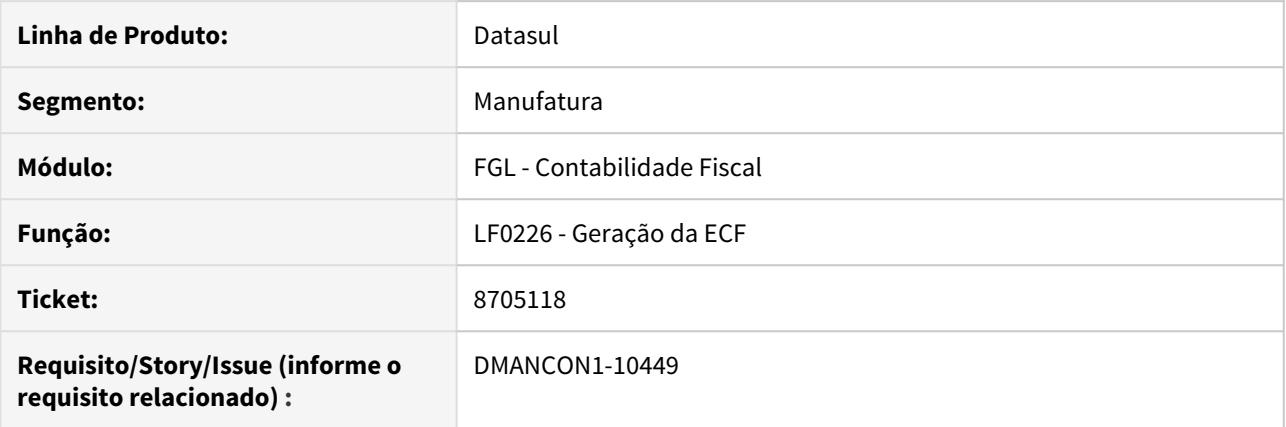

# **02. SITUAÇÃO/REQUISITO**

Na geração da ECF pelo programa LF0226 o registro 0010 é gerado com a quantidade de campos incorreta para a versão 0006 do layout.

# **03. SOLUÇÃO**

Alterado o programa de geração da ECF para gerar as informações corretamente conforme a versão 0006 do layout.
# 8727403 DMANCON1-10494 Erro Progress de "registro já existente" ao realizar geração do SPED

#### **01. DADOS GERAIS**

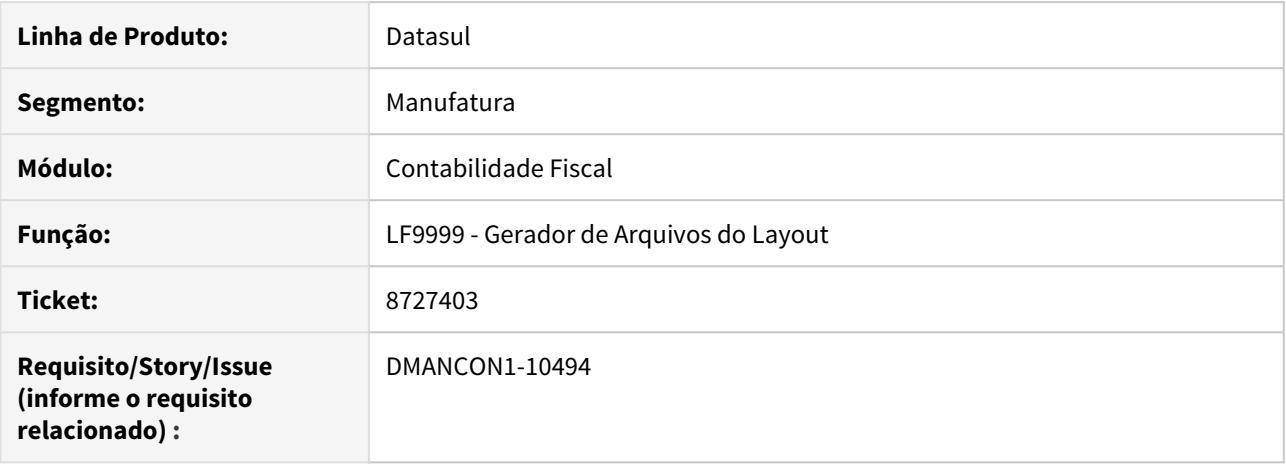

#### **02. SITUAÇÃO/REQUISITO**

Ao realizar a geração do SPED através do programa Gerador de Arquivos do Layout (lfp\lf0201), é apresentado um erro Progress de "registro já existente".

#### **03. SOLUÇÃO**

Alterado o programa (lfp\lf9999) executado pelo Gerador de Arquivos do Layout (lfp\lf0201), para que ao realizar a geração do arquivo, seja feita uma verificação se já existe o registro antes de criá-lo.

# 8743792 DMANCON1-10556 Registro J150 gera indicador "C" quando o saldo inicial é zero

#### **01. DADOS GERAIS**

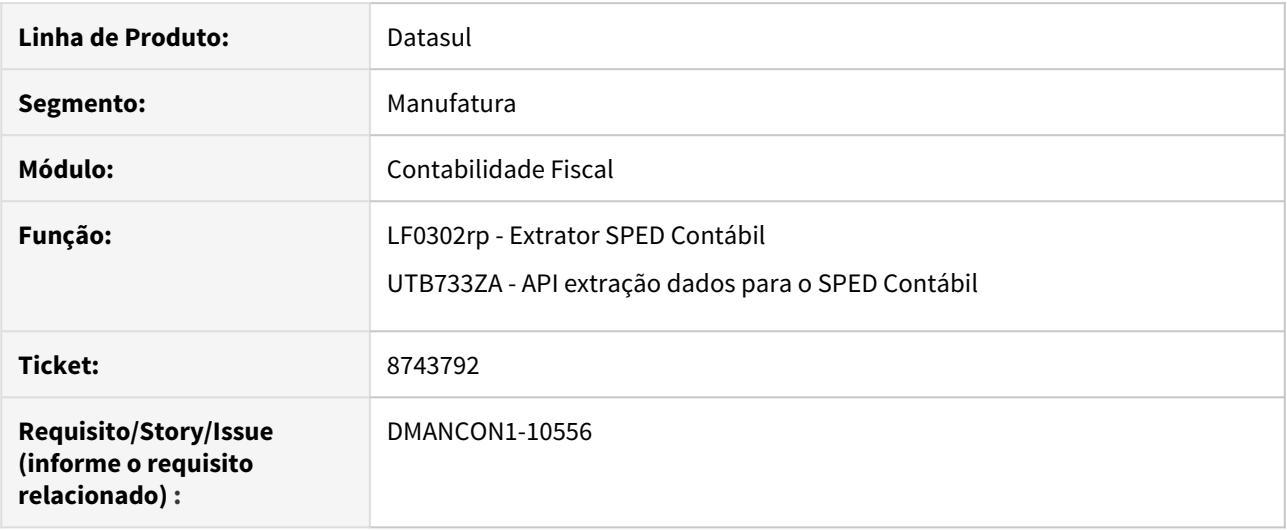

# **02. SITUAÇÃO/REQUISITO**

Após realizar a extração do SPED através do programa Extrator SPED Contábil (lfp\lf0302), o registro J150 de nível 1 gera um indicador "C" quando o saldo inicial é zero.

#### **03. SOLUÇÃO**

Alterado os programas (lfp\lf0302rp) e (prgint\utb\utb733za) executados pelo Extrator SPED Contábil (lfp\lf0302), para que ao realizar a extração do SPED, o níveis do registro J150 sejam gerados com um indicador como "D" para saldo inicial igual a zero conforme o manual.

# 8758081 DMANCON1-10474 Erro na validação de arquivo dos registro J800 e J801

#### **01. DADOS GERAIS**

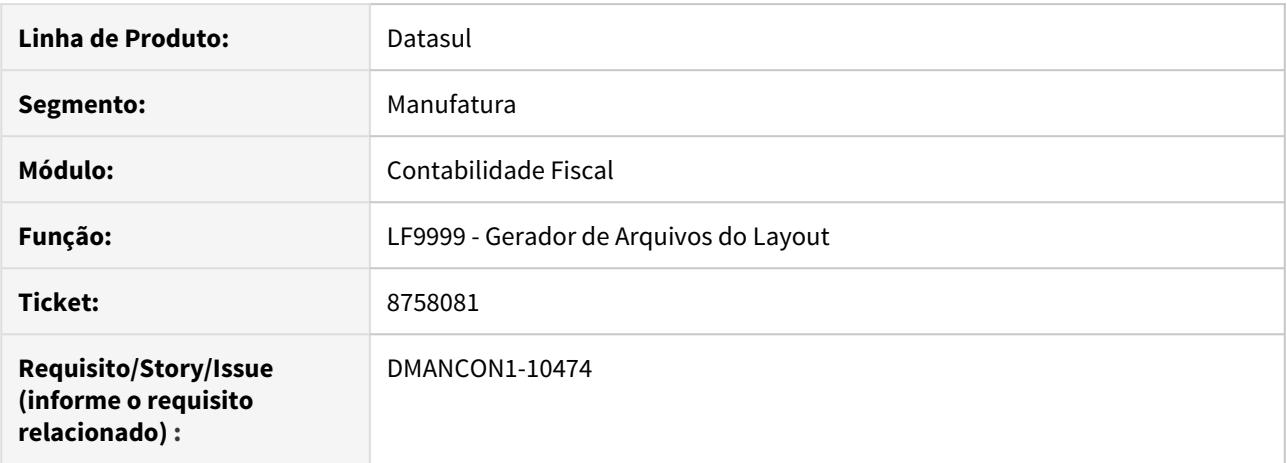

#### **02. SITUAÇÃO/REQUISITO**

Após realizar a geração através do prograna Gerador de Arquivos do Layout (lfp\lf0201), ao realizar a validação do arquivo no PVA é reportado um erro na quantidade de registro para o registro J801 no 9990, pois o programa está gerando os dois arquivos RTF para o J800 ao invés de um para o J800 e o outro para o J801.

#### **03. SOLUÇÃO**

Alterado o programa (lfp\lf9999) executado pelo Gerador de Arquivos do Layout (lfp\lf0201), para que ao realizar a geração do arquivo, seja identificado corretamente o arquivo RTF de cada um dos registros J800 e J801, e com isso ajustando também a quantidade de registros no 9990.

# 8758081 DMANCON1-10626 Erro na validação de arquivo do registro J801 por campo faltando

#### **01. DADOS GERAIS**

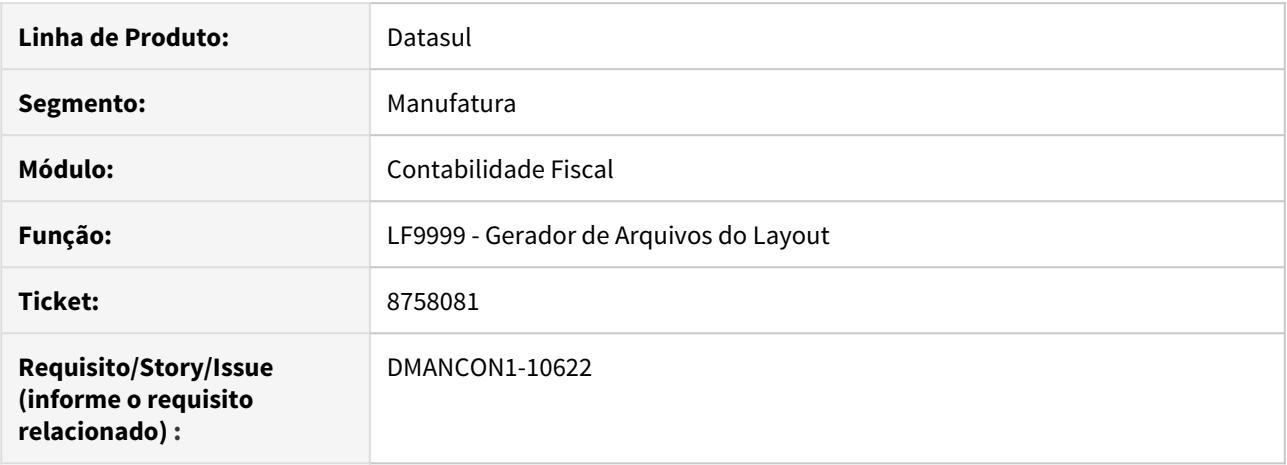

#### **02. SITUAÇÃO/REQUISITO**

Após realizar a geração através do programa Gerador de Arquivos do Layout (lfp\lf0201), ao realizar a validação do arquivo no PVA é reportado um erro no registro J801 por haver um campo faltando na linha do registro.

#### **03. SOLUÇÃO**

Alterado o programa (lfp\lf9999) executado pelo Gerador de Arquivos do Layout (lfp\lf0201), para que ao realizar a geração do arquivo, seja criada corretamento a linha do registro J801 com todos os campos corretamente.

# 8767988 DMANCON1-10500 NÃO GERA I052 NO ARQUIVO DA ECD

#### **01. DADOS GERAIS**

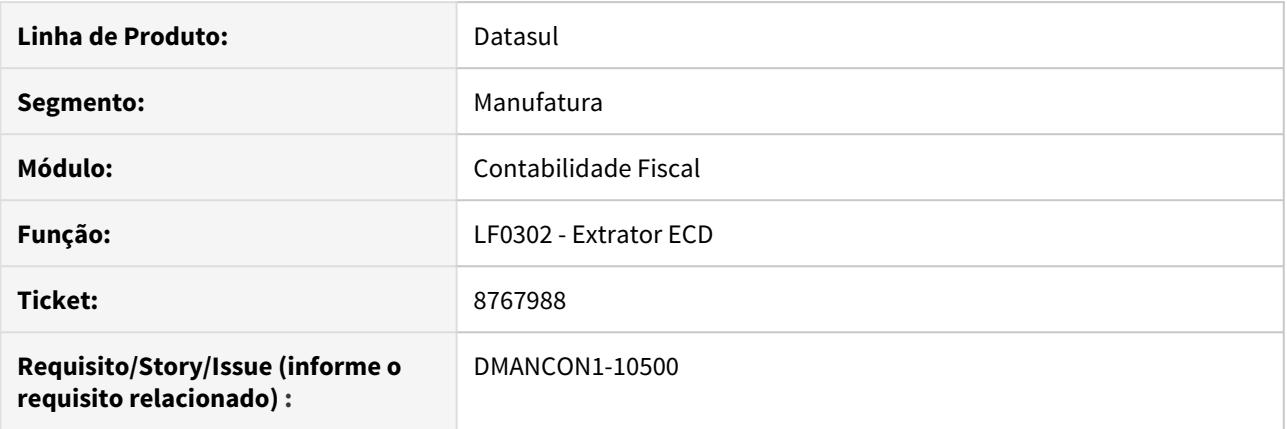

#### **02. SITUAÇÃO/REQUISITO**

Quando é feita a extração da ECD por balancete, apenas até o nível 004 (quatro), ao gerar o arquivo da ECD os registros I052 não são gerados no arquivo e são eliminados da base do MLF.

#### **03. SOLUÇÃO**

Programa de extração (lf0302rp) alterado para extrair corretamente os registros I052 e também os registros correspondente ao J100 e J150, fazendo com que na geração do arquivo o registro I052 seja gerado e não seja eliminado da base.

Passo 01 Passo 02

# **04. DEMAIS INFORMAÇÕES**

IMPORTANTE!

Use esse box para destacar informações relevantes e/ou de destaque.

#### **05. ASSUNTOS RELACIONADOS**

# 8792653 DMANCON1-10516 DT Retornar Saldo Contábil

# **01. DADOS GERAIS**

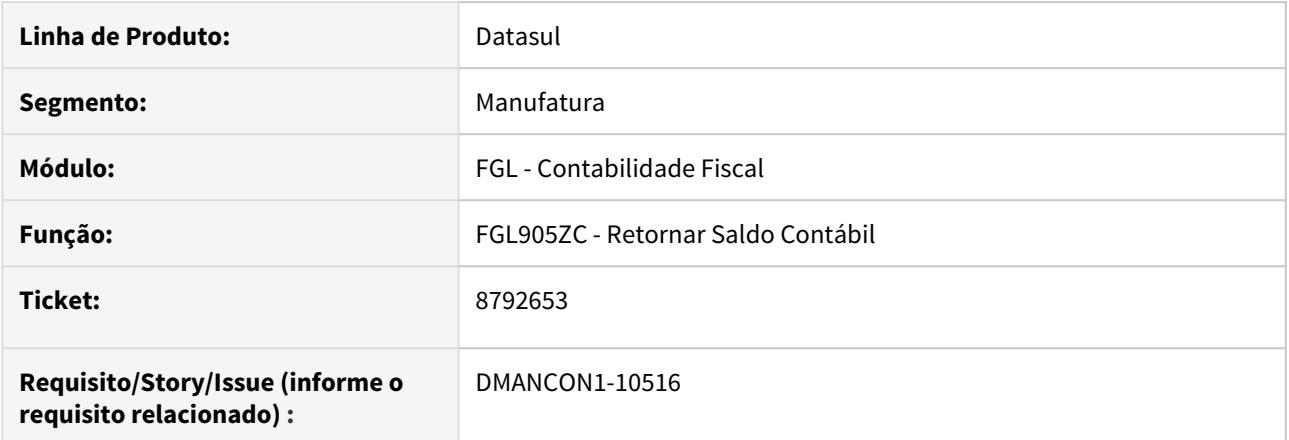

# **02. SITUAÇÃO/REQUISITO**

Emissão do balancete esta apresentando performance ruim após o cliente atualizar.

## **03. SOLUÇÃO**

Alterado o programa que retorna o Saldo Contábil Demonst (prgfin\fgl\fgl905zc.r) para melhorar a performance da geração o balancete contábil.

# 8820665 DMANCON1-10540 API Extração SPED PIS/Cofins gerando centros de custos duplicados

#### **01. DADOS GERAIS**

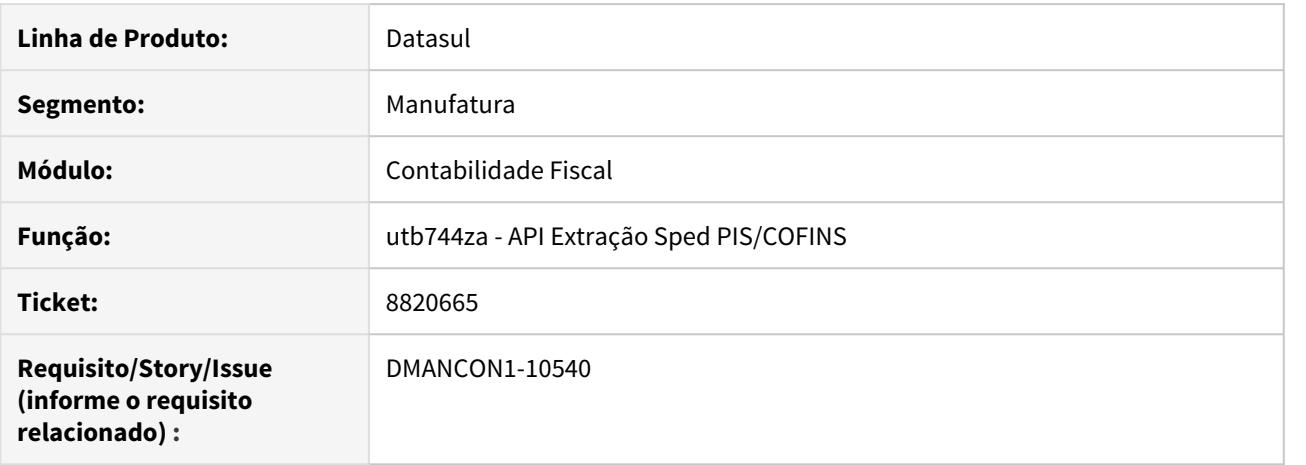

#### **02. SITUAÇÃO/REQUISITO**

Ao realizar a extração do SPED PIS/COFINS (lfp/lf0906.r) ao marcar a opção extrai plano de contas, quando a extração já foi realizada pelo SPED Contábil (lfp/lf0302.r) e existe a informação de unidade de negócio, os centros de custos são duplicados na dwf-ccusto,

#### **03. SOLUÇÃO**

Alterado a API de extração do SPED PIS/COFINS (prgint/utb/utb744za.r) para não duplicar os centros de custo.

# 8832941 DMANCON1-10546 DT Wizard de Conta Contábil no IE

## **01. DADOS GERAIS**

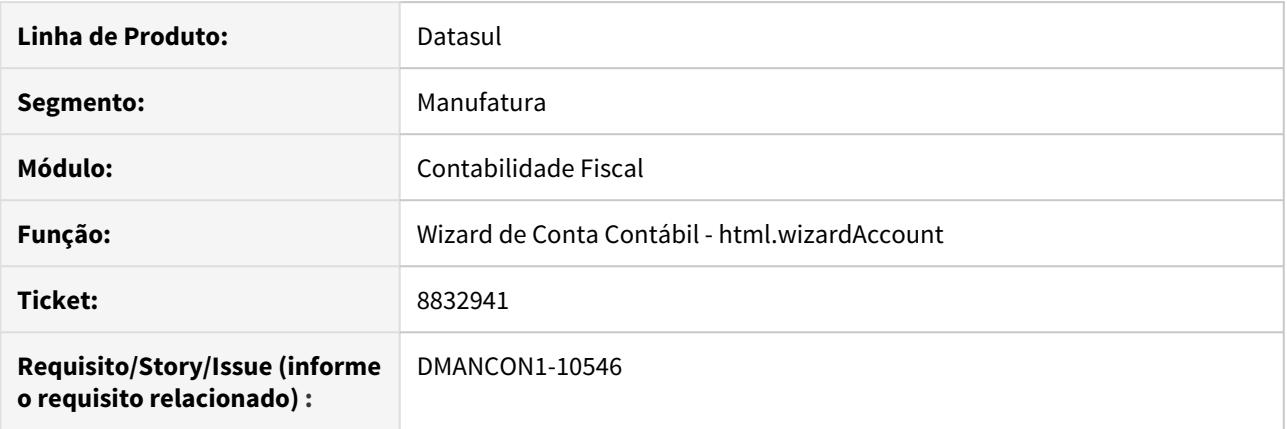

# **02. SITUAÇÃO/REQUISITO**

Ao executar o Wizard de Contas Contábeis (html.wizardAccount) no IE, não é possível selecionar o plano de contas, pois as opções do Select não aparecem.

# **03. SOLUÇÃO**

Foi alterado o Wizard de Contas Contábeis para executar corretamente no IE.

# 8850931 - DMANCON1-10611 DT API Extração SPED Contábil

#### **01. DADOS GERAIS**

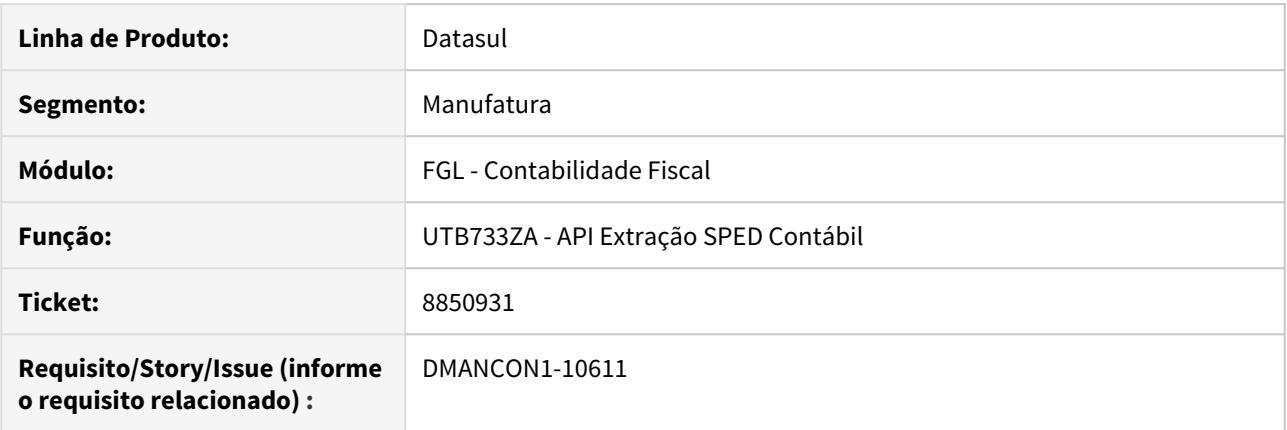

# **02. SITUAÇÃO/REQUISITO**

Ao efetuar a extração do SPED Contábil (lfp/lf0302.r) ocorre a mensagem 35119, onde contas que não estão relacionadas na matriz e tbm não estão com saldos estão sendo consideradas na extração.

#### **03. SOLUÇÃO**

Alterada a API de extração do SPED Contábil (prgint/utb/utb733za.r) para que a mesma não gere o erro 35119, para contas que não estão na matriz e não tenham saldo, estas devem ser desconsideradas na extração.

# 8898863 DMANCON1-10654 Erro na geração do J150 por DRE

#### **01. DADOS GERAIS**

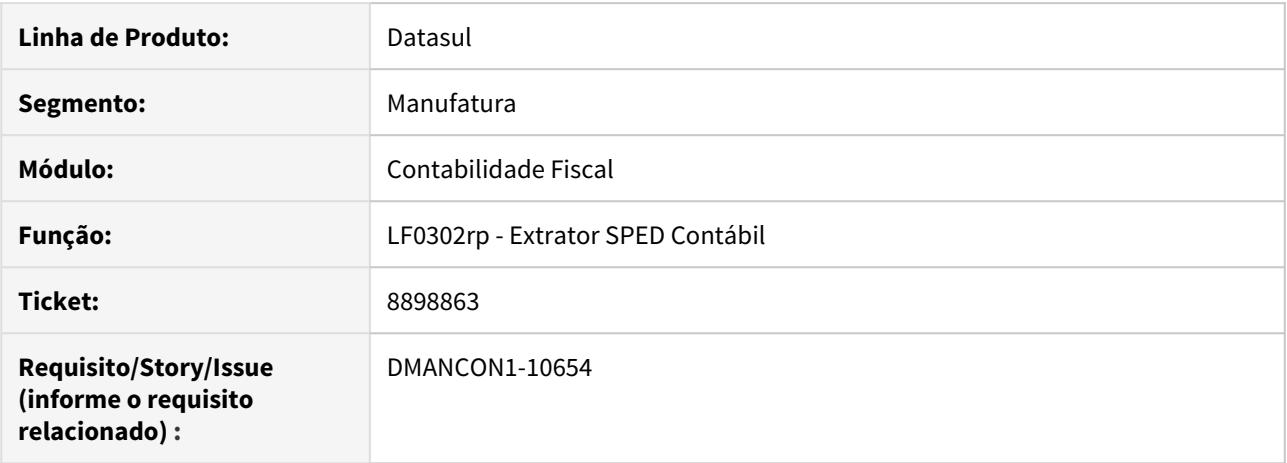

#### **02. SITUAÇÃO/REQUISITO**

Ao realizar a extração do SPED através do programa Extrator SPED Contábil (lfp\lf0302), marcando a opção por Demonstrativo, os registros do bloco J150 não estão sendo gerados corretamente.

#### **03. SOLUÇÃO**

Alterado o programa Extrator SPED Contábil (lfp\lf0302) e a API que faz a extração do demonstrativo (utb\utb733za.r) para criar corretamente os registros do bloco J150.

# 8971797 DMANCON1-10662 Erro 54965 ao efetuar a extração da ECD

# **01. DADOS GERAIS**

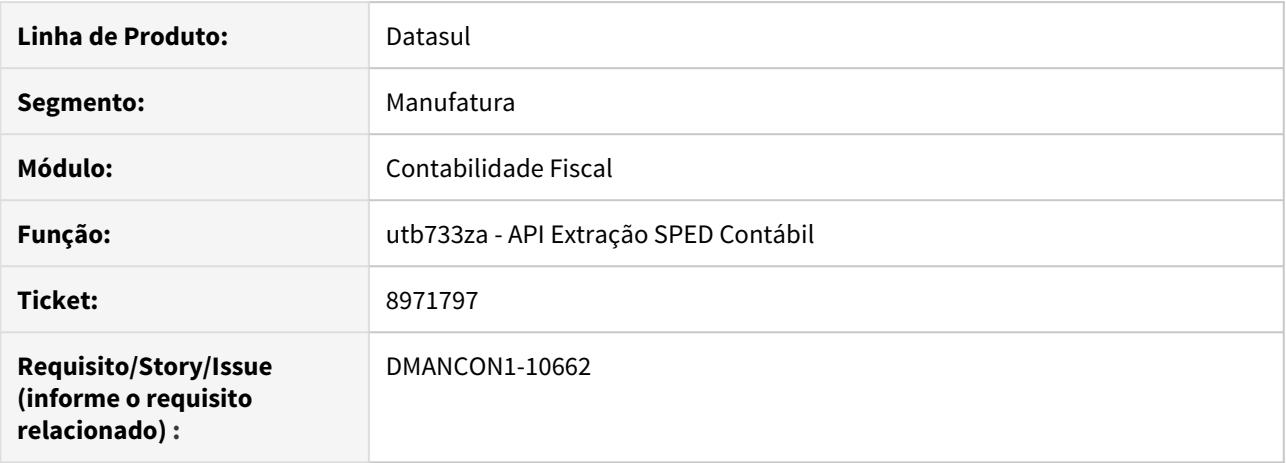

#### **02. SITUAÇÃO/REQUISITO**

Ao tentar realizar a extração do SPED (lfp\lf0302), ocorre o erro 54965 e não são extraídas as informações corretamente.

#### **03. SOLUÇÃO**

Alterado o programa Extrator SPED Contábil (prgint\utb\utb733za.r), para que ao realizar a extração do SPED o processo seja executado e finalizado corretamente.

# 8989123 DMANCON1-10759 DT Matriz Tradução Conta Externa

#### **01. DADOS GERAIS**

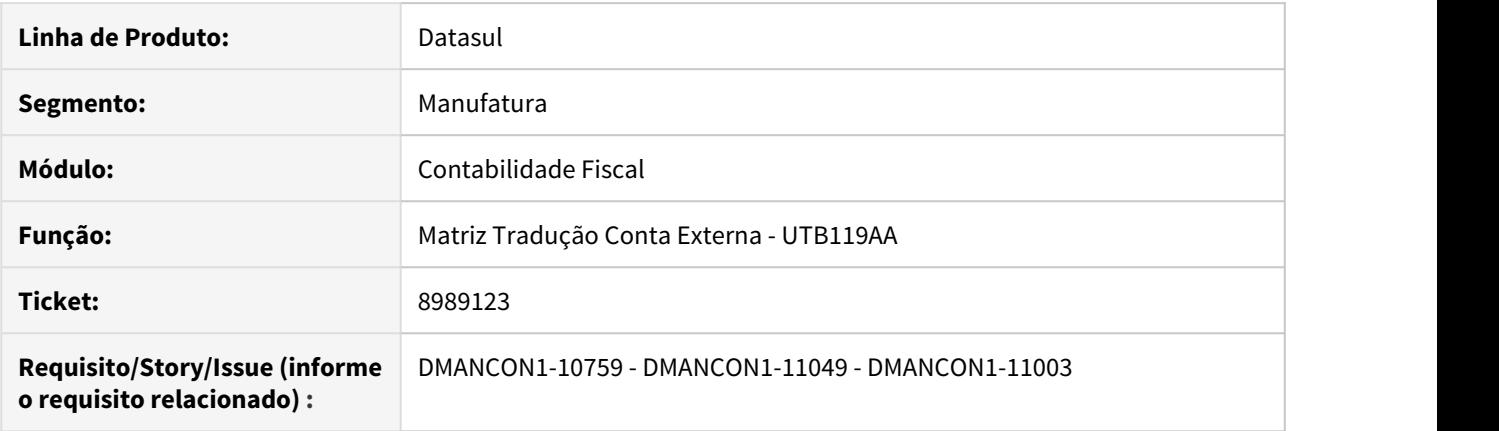

#### **02. SITUAÇÃO/REQUISITO**

DMANCON1-10759: Demora no processo de importação de matriz origem sped(prgint\utb\utb119aa.r).

DMANCON1-11049: Revisar o utb119 para que quando gere o arquivo de importação da matriz com o número de posições corretas.

DMANCON1-11003: Tratar a execução da importação matriz externa por RPW Linux.

#### **03. SOLUÇÃO**

DMANCON1-10759: Foi alterado o programa para ajustar o processo de importação de matriz origem sped para tratar do problema de performance.

DMANCON1-11049: Foi alterado o programa para gerar o arquivo de importação da matriz com o número de posições corretas.

DMANCON1-11003: Foi alterado o programa para rodar a execução da importação matriz externa por RPW Linux.

# 8997262 - DMANCON1-10674 DT Balancete RPW ocorre erro inesperado

#### **01. DADOS GERAIS**

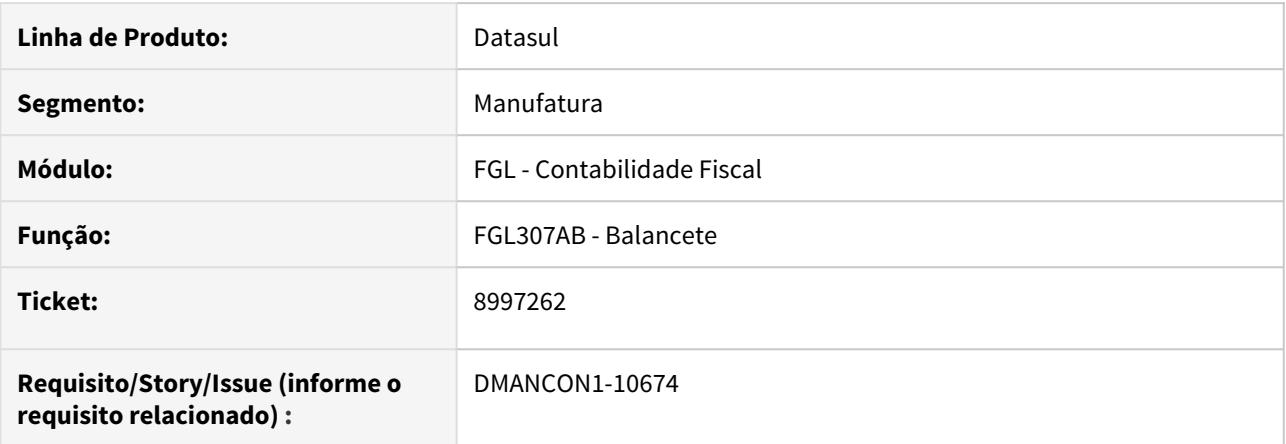

## **02. SITUAÇÃO/REQUISITO**

Ao executar o balancete (prgfin\fglç\fgl307ab.r) via RPW, quando o servidor tem timeout pequeno, o programa demora responder e o servidor finaliza a execução apresentando erro inesperado erroneamente.

# **03. SOLUÇÃO**

Alterado a api de retorno dos saldos para gerar um acompanhamento junto ao RPW, dessa forma o RPW receberá dados e não finalizará a execução erroneamente.

# 9009322 DMANCON1-10729 Mensagem 54965 sendo apresentada ao extrair o SPED (lf0302)

## **01. DADOS GERAIS**

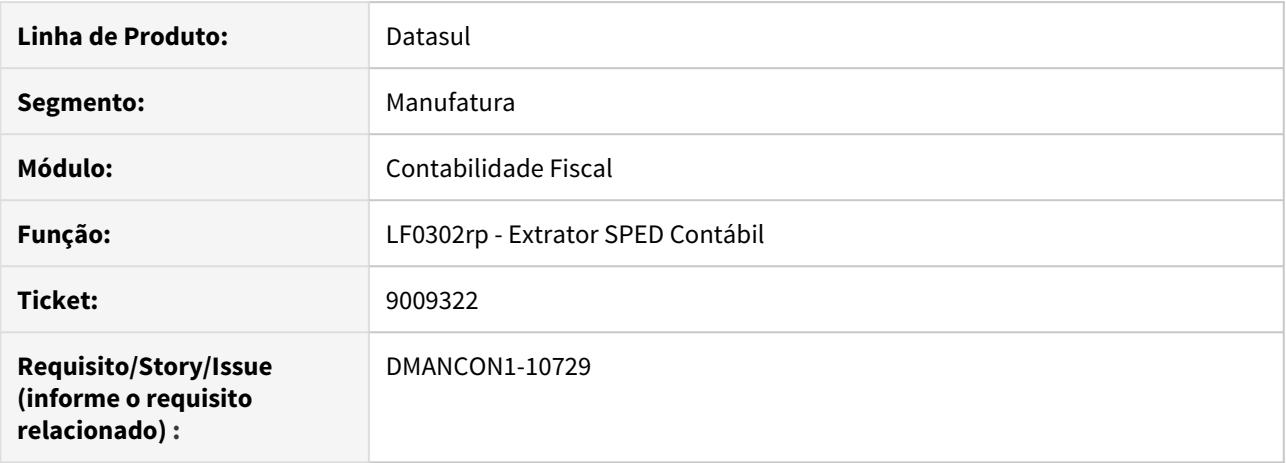

#### **02. SITUAÇÃO/REQUISITO**

Ao trealizar a extração do SPED através do programa Extrator SPED Contábil (lfp\lf0302), ocorre a mensagem 54965 para contas que não contém movimentação no exercício extraído..

#### **03. SOLUÇÃO**

Alterado o programa Extrator SPED Contábil (lprgint/utb/utb733za.r) para não apresentar a mensagem 54965 erroneamente.

# 9014744 - DMANCON1-10705 DT PeriodGLBalance

## **01. DADOS GERAIS**

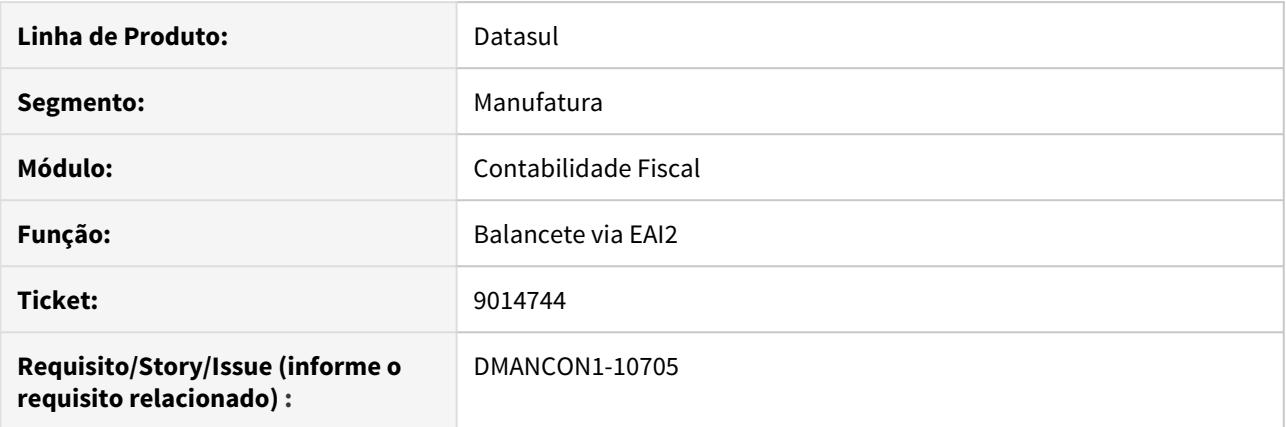

# **02. SITUAÇÃO/REQUISITO**

Na integração Datasul x PIMS a transação PeriodGlBalance gerada o código de empresa e filial externas incorretas.

# **03. SOLUÇÃO**

Alterado a integração entre Datasul e PIMS na transação "Periodo GlBalance", de modo que o código de empresa e filial externas fiquem corretas.

# 9126911 DMANCON1-10826 ECD - Extração diário geral para o SPED Contábil

#### **01. DADOS GERAIS**

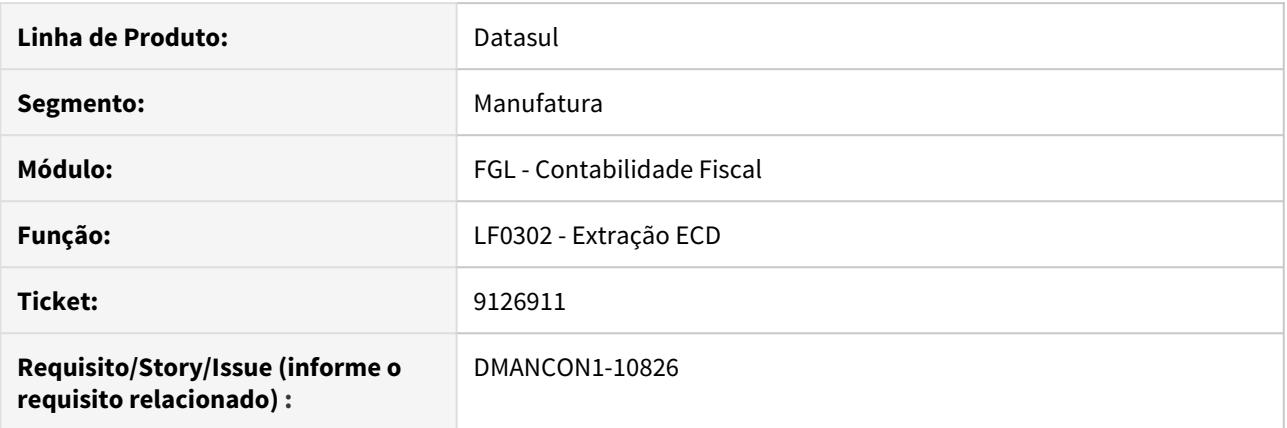

# **02. SITUAÇÃO/REQUISITO**

Extração diário geral para o SPED Contábil gera o erro 54598 (Conta Contábil &1 não está na estrutura) para contas antigas que não são mais válidas.

#### **03. SOLUÇÃO**

Alterado o programa de extração para que apenas seja emitido um alerta das contas que não estão na estrutura.

Passo 01 Passo 02

# **04. DEMAIS INFORMAÇÕES**

## IMPORTANTE!

Use esse box para destacar informações relevantes e/ou de destaque.

## **05. ASSUNTOS RELACIONADOS**

# 9183333 DMANCON1-10863 - Extração diário geral para o SPED Contábil

#### **01. DADOS GERAIS**

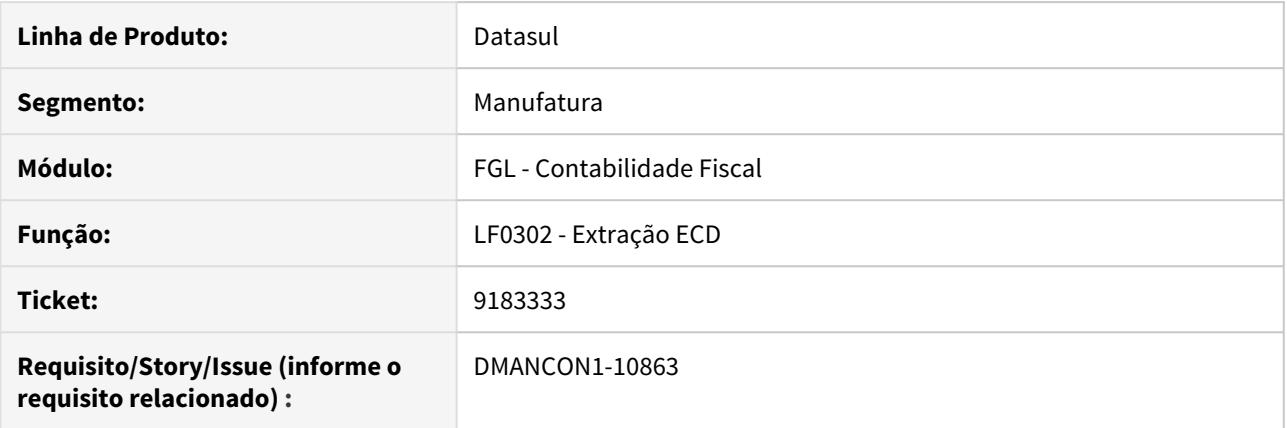

# **02. SITUAÇÃO/REQUISITO**

A extração do livro diário geral está invertendo o indicador CR e DB no nível 1 dos registros J150.

## **03. SOLUÇÃO**

Corrigido programa de extração do SPED Contábil para gerar corretamente o indicador CR e DB no nível 1 dos registros J150.

Passo 01 Passo 02

# **04. DEMAIS INFORMAÇÕES**

#### IMPORTANTE!

Use esse box para destacar informações relevantes e/ou de destaque.

#### **05. ASSUNTOS RELACIONADOS**

# 9292920 DMANCON1-10972 ECD - Extração diário geral por Balancete

#### **01. DADOS GERAIS**

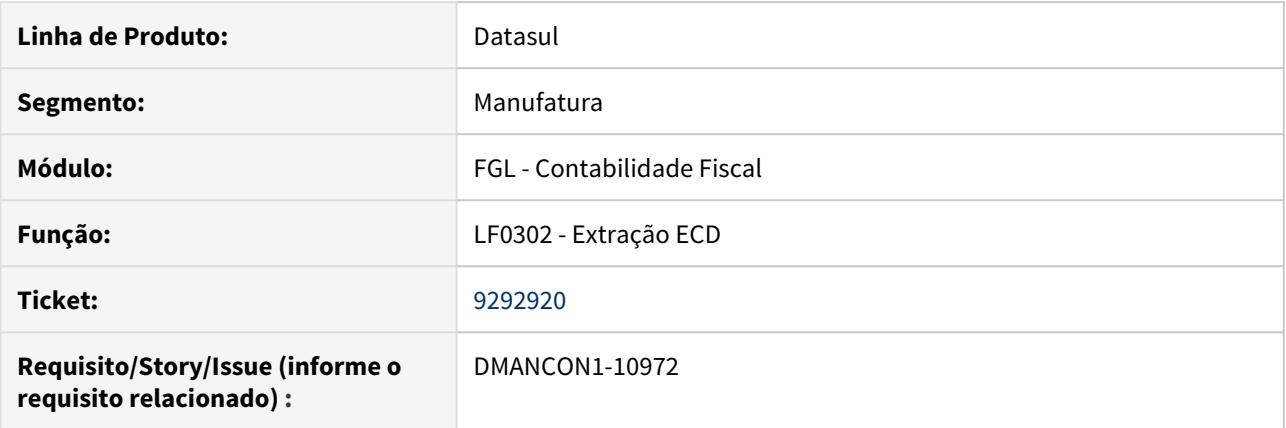

#### **02. SITUAÇÃO/REQUISITO**

Na Extração diário geral para o SPED Contábil alguns registros J100 são gerados com saldo inicial zerado, mesmo se a conta possui saldo inicial no balancete

#### **03. SOLUÇÃO**

Alterado o programa de Extração do Sped Contábil para que apresente corretamente o saldo inicial dos registros no balancete.

Passo 01 Passo 02

# **04. DEMAIS INFORMAÇÕES**

#### IMPORTANTE!

Use esse box para destacar informações relevantes e/ou de destaque.

## **05. ASSUNTOS RELACIONADOS**

# 9319687 DMANCON1-10975 Alteração nos campos não sendo salvas na tabela Demonstração Resultado do Exercício

## **01. DADOS GERAIS**

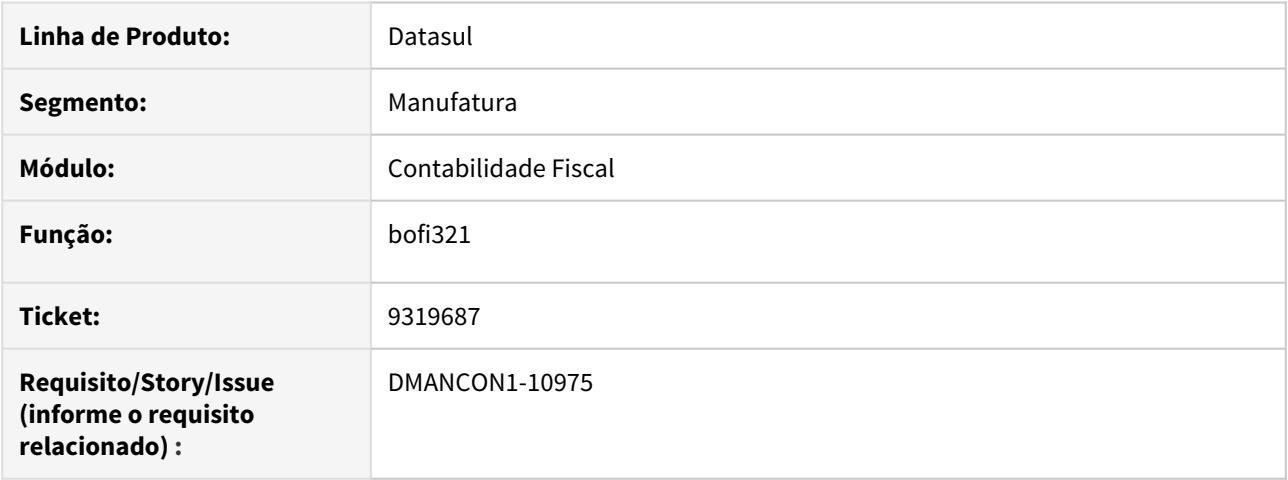

#### **02. SITUAÇÃO/REQUISITO**

Ao realizar alterações nos campos Sdo Ctbl Inic" e "Sit Sdo Inic" da tabela Demonstração Resultado Exercício através do programa (lfp\lf0203), os novos valores não são salvos no registro.

#### **03. SOLUÇÃO**

Alterado o programa (fibo\bofi321) que armazena os valores para a tabela Demonstração Resultado Exercício, ajustando o nome das variáveis que armazenam os valores dos campos para salvar corretamente na tabela.

# DMANCON1-10766 Gerar contas de aglutinação por DRE na extração do SPED

#### **01. DADOS GERAIS**

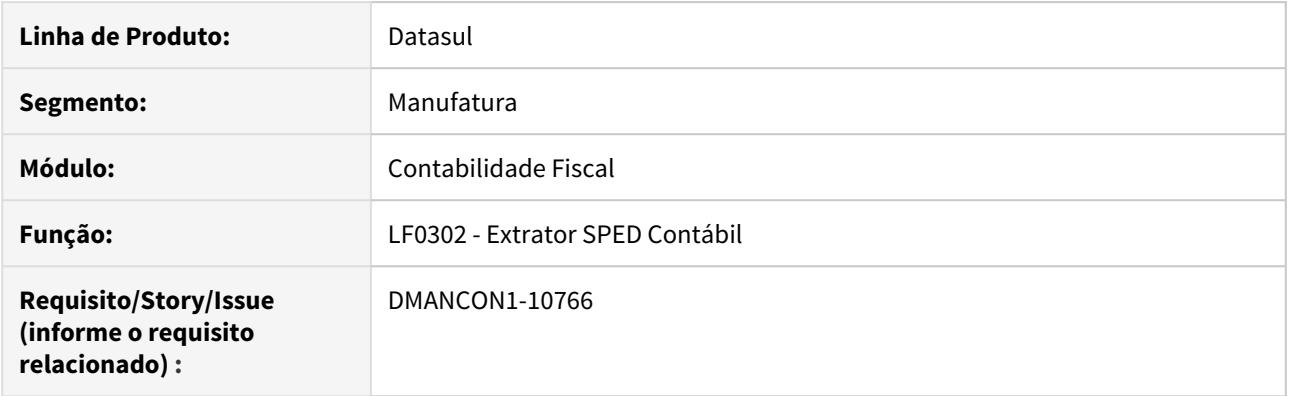

#### **02. SITUAÇÃO/REQUISITO**

A receita federal publicou uma nova versão do PGE e, nesta versão, está obrigando que para os registros J100 (Balanço) e J150 (DRE), existam registros com o indicador de aglutinação do tipo detalhe (D). O programa Extrator do Sped não está gerando, para a opção por Demonstrativo, para o bloco J150, as contas de Detalhe.

#### **03. SOLUÇÃO**

Alterado o programa Extrator SPED Contábil (lfp\lf0302), para apresentar corretamente as contas de aglutinação do Bloco J150.

# DMANCON1-10833 Ajuste da Extração Sped para empresa SCP

#### **01. DADOS GERAIS**

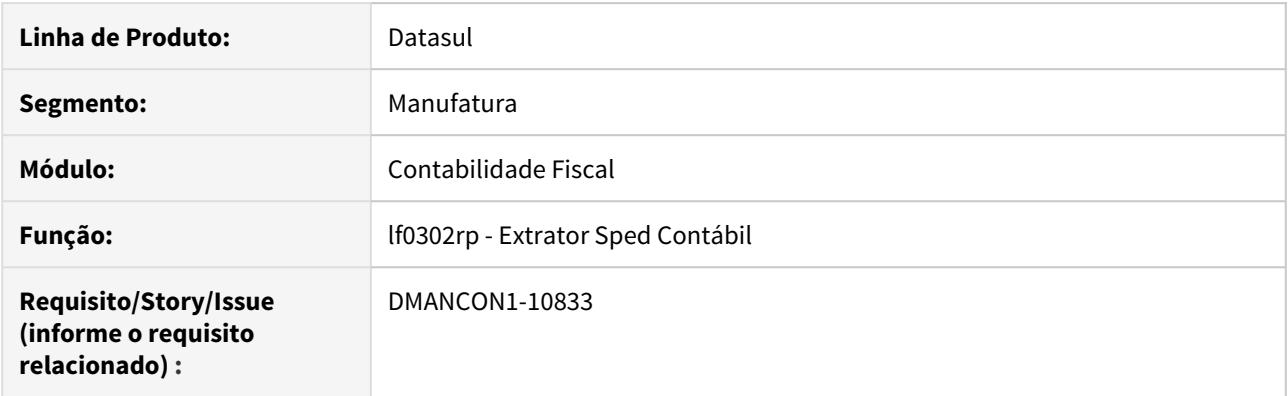

#### **02. SITUAÇÃO/REQUISITO**

Para empresa com SCP(Sociedade em Contas de Participação) , a extração dos dados do balanço patrimonial e demonstrativo apresentava divergências.

#### **03. SOLUÇÃO**

Foi implementado uma validação no Extrator Sped Contábil quando a empresa tem SCP. A extração do balanço patrimonial e demonstrativo deverá ser por Balancete, caso seja marcado a opção por Demonstrativo, será emitido uma mensagem de erro e a extração não será concluída.

# DMANCON1-10939 Extração da ECD trava a execução por Demonstrativo

#### **01. DADOS GERAIS**

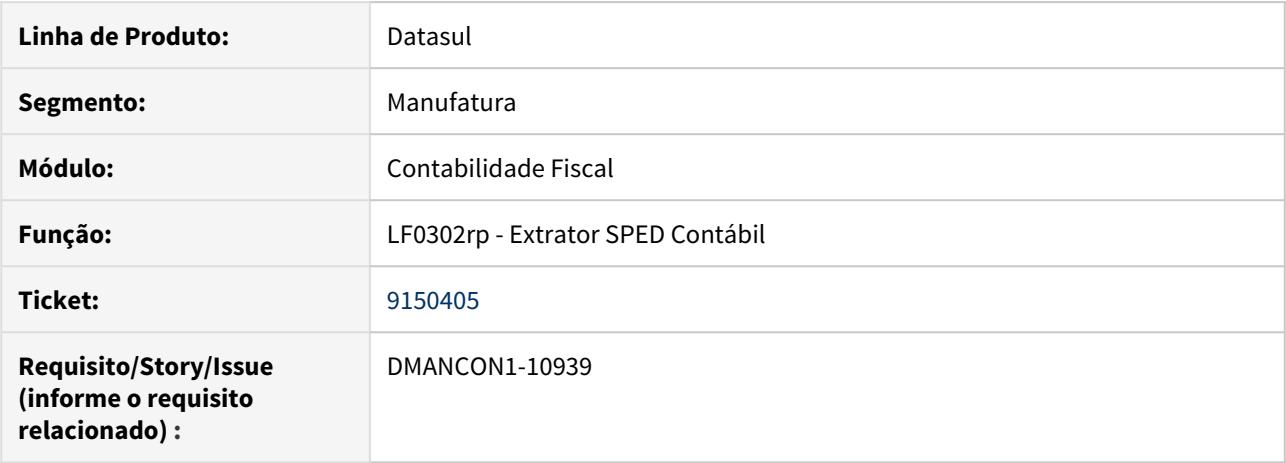

#### **02. SITUAÇÃO/REQUISITO**

Ao tentar realizar a extração do SPED através do programa Extrator SPED Contábil (lfp\lf0302) por demonstrativo e se o demonstrativo cadastrado não contempla nenhum

dos modelos de configuração permitidos, o processo trava e a execução não é concluída.

# **03. SOLUÇÃO**

Alterado o programa Extrator SPED Contábil (lfp\lf0302) para finalizar o processo de extração apresentando o relatório de execução no final da extração.

# 4.4.6 Contabilidade Gerencial - Manutenção - 12.1.29

# DMANCON1-10782 DT Manutenção de Demonstrativo

#### **01. DADOS GERAIS**

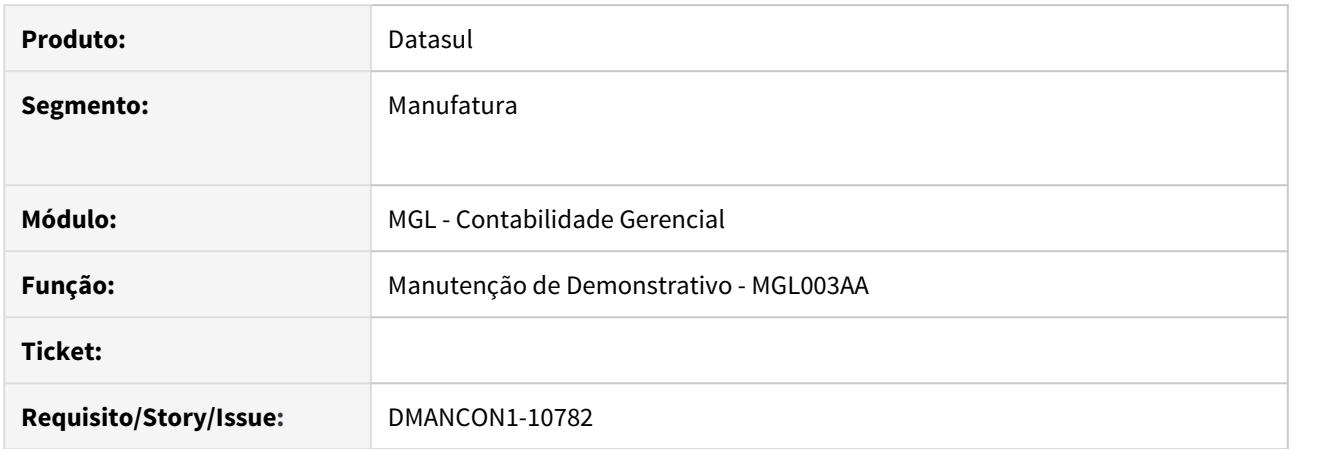

## **02. SITUAÇÃO/REQUISITO**

Ao utilizar o demonstrativo para efetuar a extração do SPED cContábil (lfp/lf0302.r) era necessário consultar a tabulação dos itens do respectivo demonstrativo, porém para efetuar essa consulta se fazia necessário entrar item a item e consultar pelo detalhe dos mesmos.

#### **03. SOLUÇÃO**

Foi alterada a manutenção de demonstrativo (prgfin/mgl/mgl003aa.r) para apresentar no grid principal a informação da tabulação, permitindo que seja exportado para Excel e facilite a conferencia das informações.

Passo 01 Passo 02

#### **04. DEMAIS INFORMAÇÕES**

#### IMPORTANTE!

Use esse box para destacar informações relevantes e/ou de destaque.

## **05. ASSUNTOS RELACIONADOS**

# 4.4.7 Contas a Pagar - Manutenção - 12.1.29

8064749 DMANAPB1-4871 DT API de implantação de título apresenta divergência no valor do imposto enviado na integração

### **01. DADOS GERAIS**

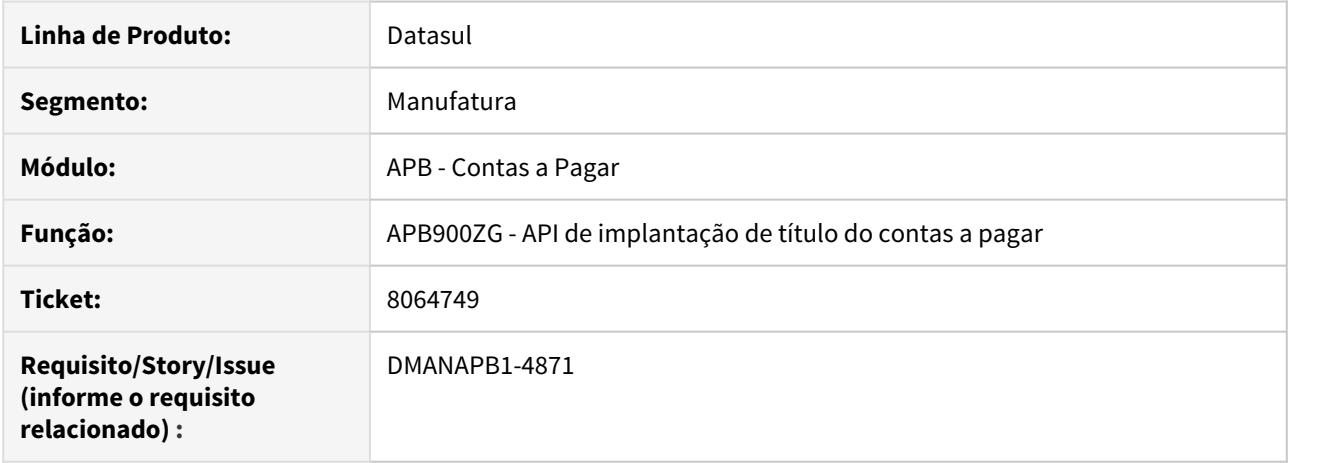

# **02. SITUAÇÃO/REQUISITO**

Ao realizar a implantação de título pela API de implantação de título acontece uma divergência no valor do imposto que é recalculado na regra de negócio da API e não acata o valor do imposto enviado na integração.

#### **03. SOLUÇÃO**

Foi realizado um ajuste na regra de cálculo para considerar o valor do imposto informado na API de implantação de título do contas a pagar devido aos cálculos de impostos (arredondamento ou truncado) de sistemas externos.

# 8181687 DMANAPB1-4970 DT Mensagem 18376 na contabilização do módulo Contas a Pagar

### **01. DADOS GERAIS**

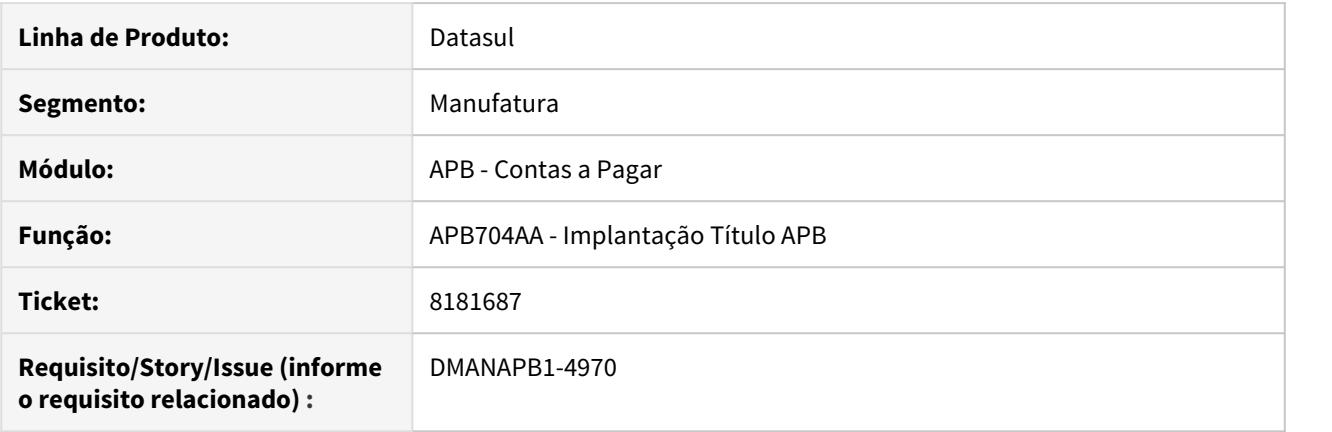

#### **02. SITUAÇÃO/REQUISITO**

Ao realizar a contabilização do módulo Contas a pagar acontece a mensagem 18376 Saldo do Lançamento Contábil Inválido na contabilização de título com rateio entre unidades de negócio implantado usando provisões.

#### **03. SOLUÇÃO**

Foi realizado o ajuste nas apropriações contábeis do título implantado com provisões para não acontecer a mensagem 18.376 Saldo do Lançamento Contábil Inválido na contabilização do módulo Contas a Pagar.

# 8191404 DMANAPB1-5021 DT Gravação do log da geração de informação do eSocial

## **01. DADOS GERAIS**

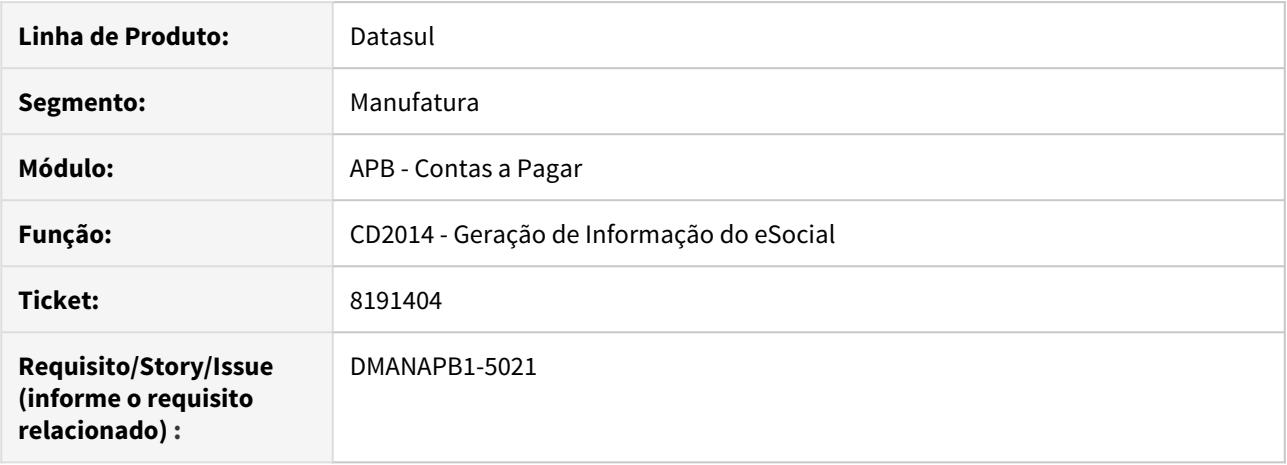

#### **02. SITUAÇÃO/REQUISITO**

Ao executar programa de Geração de Informação do eSocial(CD2014) integrando com TAF e com com clientlog desativado, ocorre erro progress (14322).

# **03. SOLUÇÃO**

Alterado programa do eSocial para integrar corretamente com o TAF.

# 8206368 DMANAPB1-4987 DT Mensagem 12800 / 12732 na manutenção de título do contas a pagar (APB717)

## **01. DADOS GERAIS**

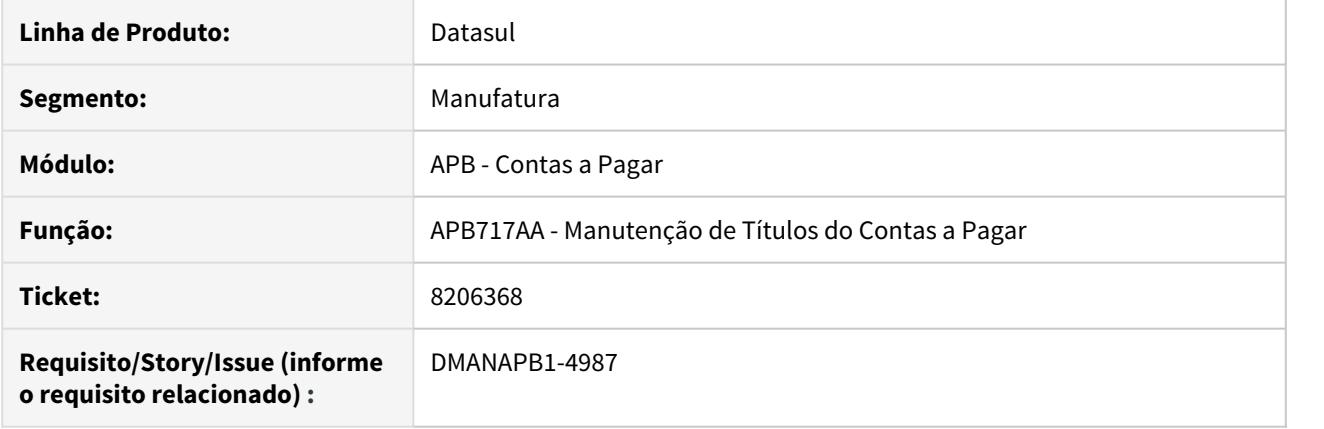

## **02. SITUAÇÃO/REQUISITO**

Ao realizar a alteração de valor a menor no título ocorre a mensagem 12800 / 12732 na rotina Manutenção de Títulos do Contas a Pagar - APB717AA.

#### **03. SOLUÇÃO**

Foi realizado o ajuste da rotina Manutenção de Títulos do Contas a Pagar - APB717AA para evitar a mensagem 12800 / 12732 quando é realizado o acerto de valor a menor de alguns centavos para um título com vários rateios.

# 8211753 DMANAPB1-5275 DT Mensagem 12800 / 13078 na manutenção de título do contas a pagar (APB717)

### **01. DADOS GERAIS**

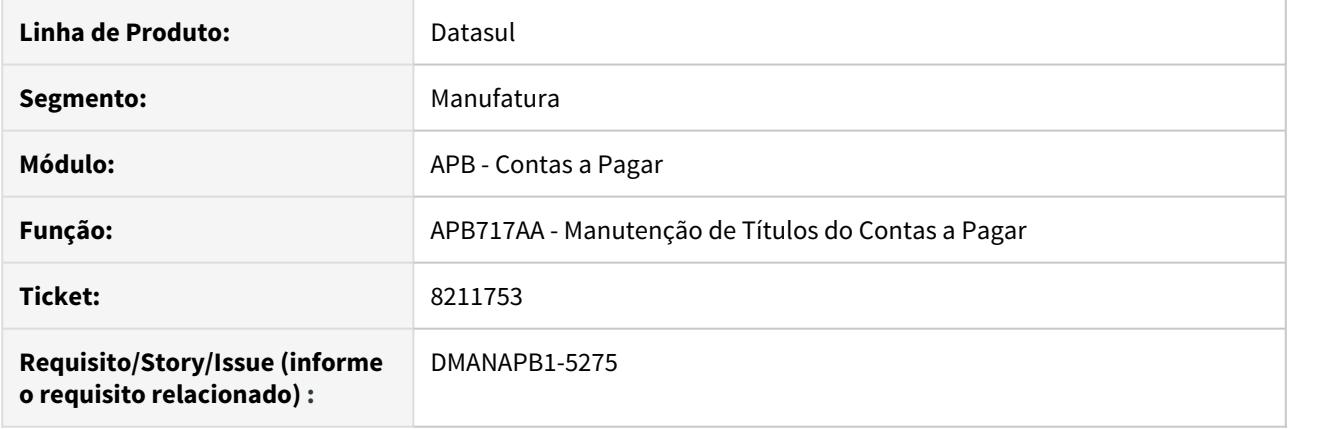

# **02. SITUAÇÃO/REQUISITO**

Ao realizar a alteração de valor a menor no título de 0,01 na moeda estrangeira (dólar) ocorre a mensagem 12800 / 13078 na rotina Manutenção de Títulos do Contas a Pagar - APB717AA.

#### **03. SOLUÇÃO**

Foi realizado o ajuste da rotina Manutenção de Títulos do Contas a Pagar - APB717AA para evitar a mensagem 12800 / 13078 quando é realizado o acerto de valor a menor de 0,01 na moeda estrangeria (dólar) com vários rateios de unidade de negócio.

# 8247025 DMANAPB1-5034 DT Relatório impresso com quebra de linhas (APB764)

#### **01. DADOS GERAIS**

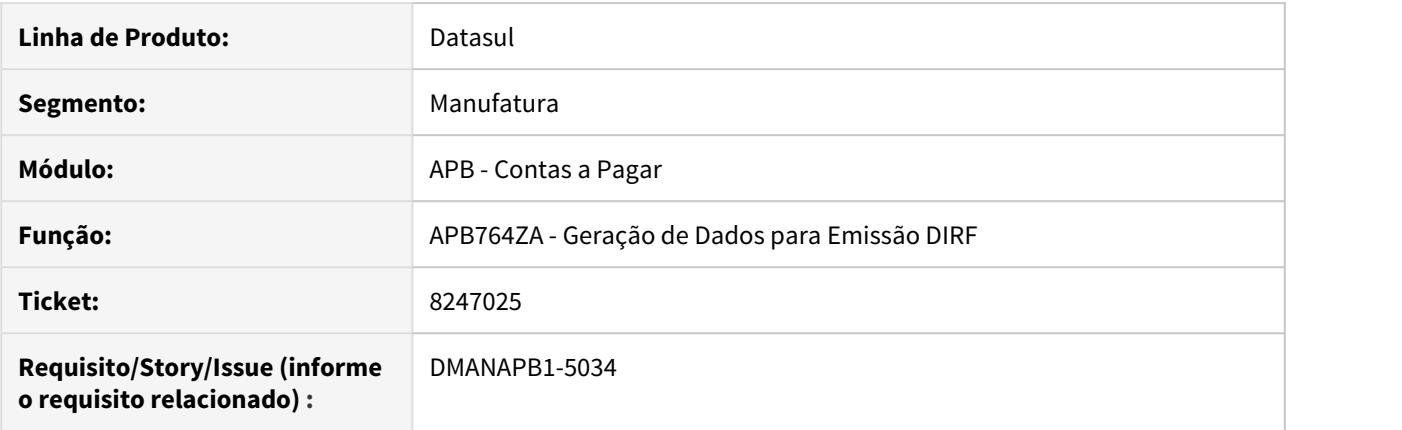

# **02. SITUAÇÃO/REQUISITO**

Ao executar a rotina Geração de Dados DIRF (APB764ZA) em terminal, as informações são geradas corretamente. Porém, se usuário gerar os dados na impressora e, posteriormente imprimir em terminal novamente, o relatório é gerado com quebra de linhas.

#### **03. SOLUÇÃO**

A rotina Geração de Dados DIRF (APB764ZA) foi corrigida para a imprimir o relatório corretamente sem a quebra de página após a utilização da opção impressora.

# 8297505 DMANAPB1-5140 DT Validando fornecedores isentos dos rendimentos tributáveis.

#### **01. DADOS GERAIS**

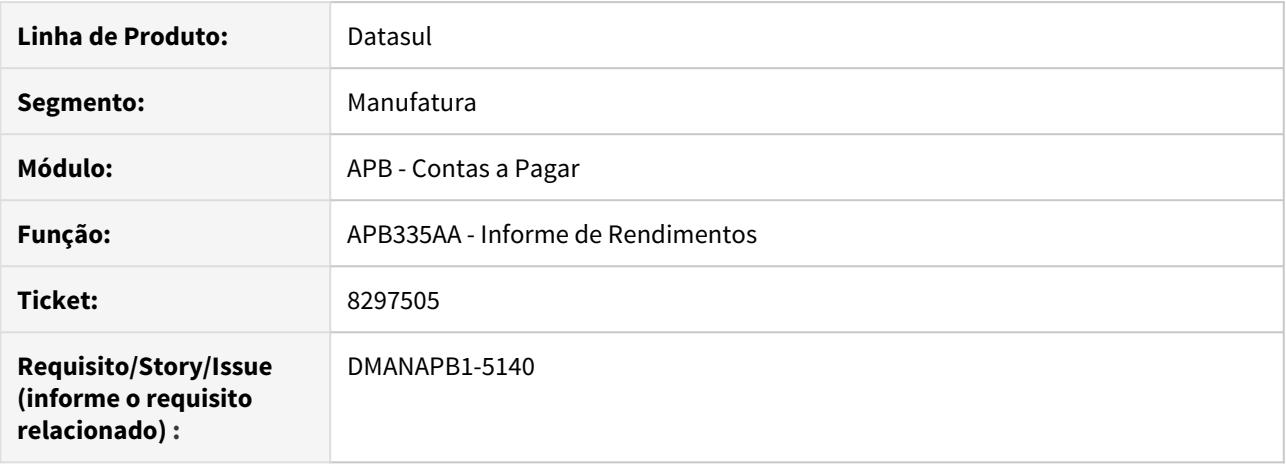

# **02. SITUAÇÃO/REQUISITO**

Ao gerar o relatório de Informe de Rendimentos(APB335AA), quando o fornecedor é isento de rendimento tributável, está tentando validar os movimentos e ocorrendo erro não tratado.

#### **03. SOLUÇÃO**

Alterado o relatório de Informe de Rendimentos para não validar os movimentos quando o fornecedor é isento de rendimento tributável.

# 8327640 DMANAPB1-5141 DT Lentidão no demonstrativo contábil do APB

## **01. DADOS GERAIS**

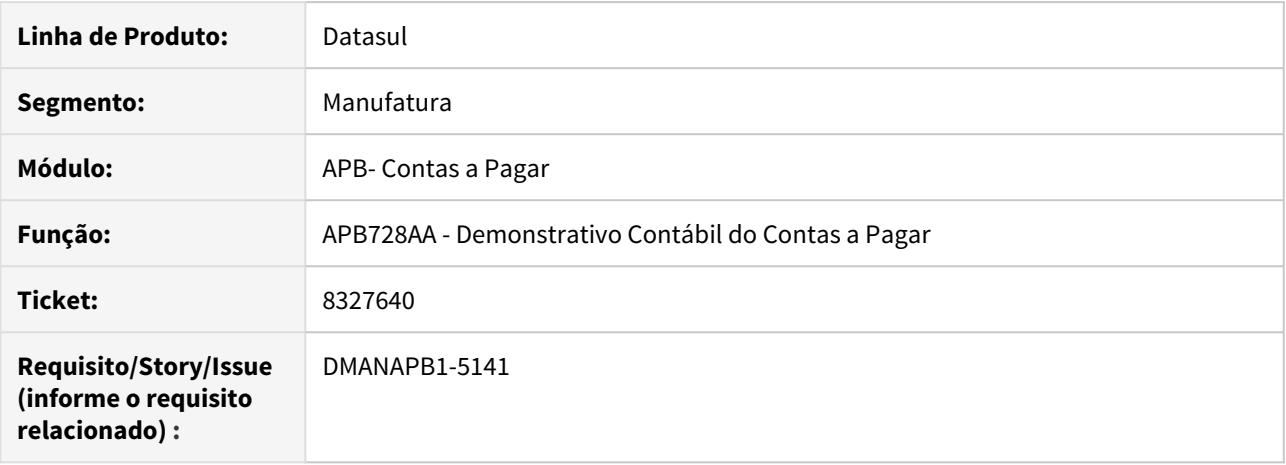

#### **02. SITUAÇÃO/REQUISITO**

Lentidão na contabilização dos movimentos do Contas a Pagar (apb728aa) ao executar com mais de uma conta contábil.

#### **03. SOLUÇÃO**

Alterado o programa de contabilização para melhorar a performance quando o filtro não estiver parametrizado de forma "aberta".

# 8331796 DMANAPB1-5406 DT Integração de Fornecedores PIMSMC

# **01. DADOS GERAIS**

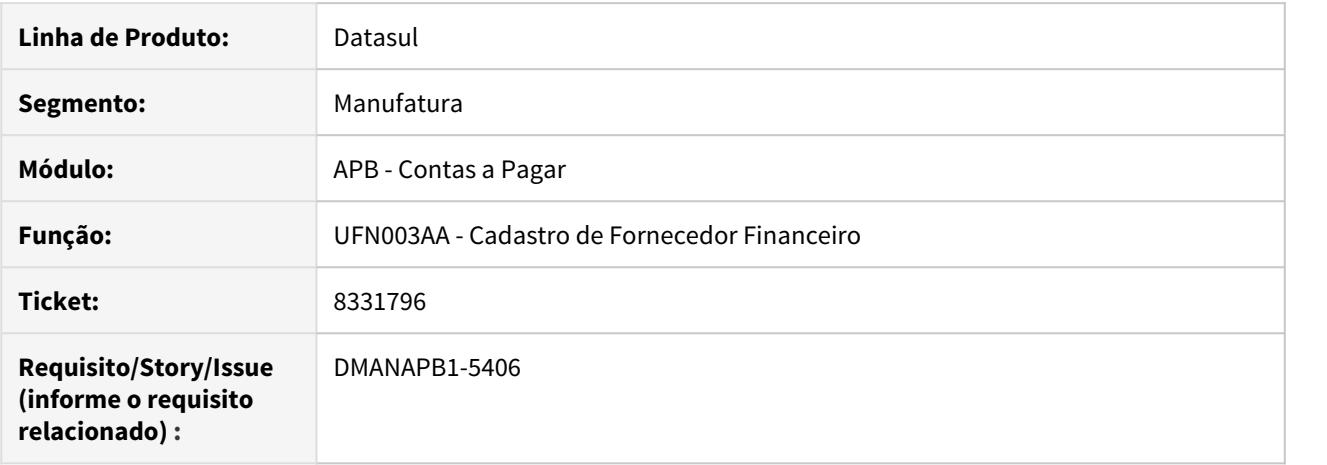

#### **02. SITUAÇÃO/REQUISITO**

A partir da versão 12.1.23 não gera mais integração de cliente\fornecedor via eai2 com pims.

# **03. SOLUÇÃO**

Alterada a integração do cadastro de cliente\fornecedor para aceitar a versão 1.000 para envio das informações ao PIMS pelo EAI2.

# 8350267 DMANAPB1-5249 DT Divergência do nome do campo para o valor retido no Comprovante Anual de Retenção de CSLL, COFINS e PIS/PASEP

### **01. DADOS GERAIS**

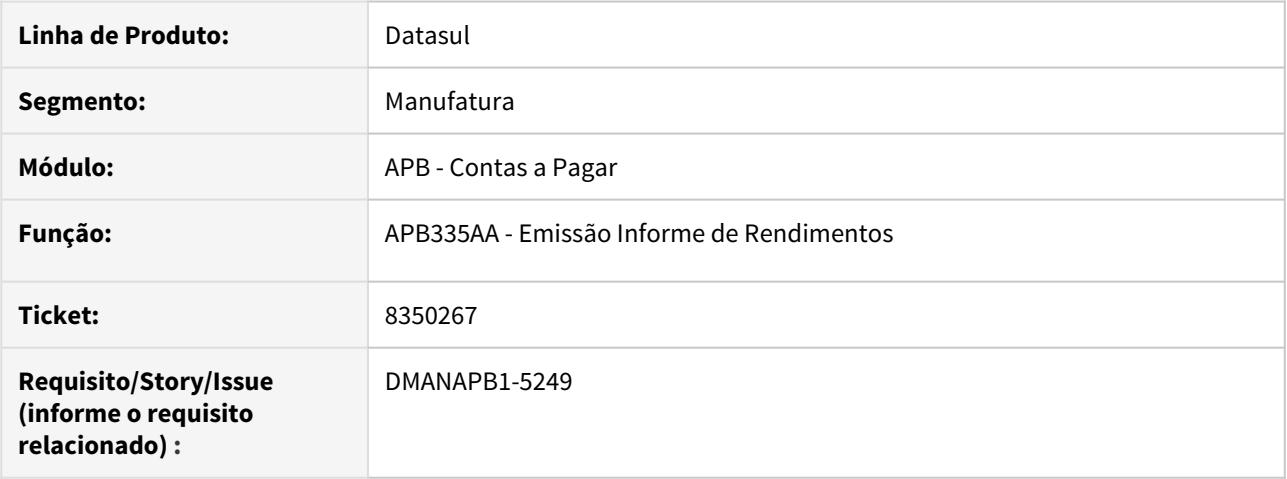

#### **02. SITUAÇÃO/REQUISITO**

Na relação de pagamentos e retenções para o PIS/CSLL/COFINS deve considerar o nome 'Valor Retido', porém na emissão do Comprovante Anual de Retenção de CSLL, COFINS e PIS/PASEP é impresso com o nome "I.R.Retido".

# **03. SOLUÇÃO**

A rotina Emissão Informe de Rendimentos - APB335AA foi alterada para mostrar o nome do campo "Valor Retido" quando é impresso o Comprovante Anual de Retenção de CSLL, COFINS e PIS/PASEP.

# 8371523 DMANAPB1-5276 DT Erro progress ao efetuar a confirmação de um lote

#### **01. DADOS GERAIS**

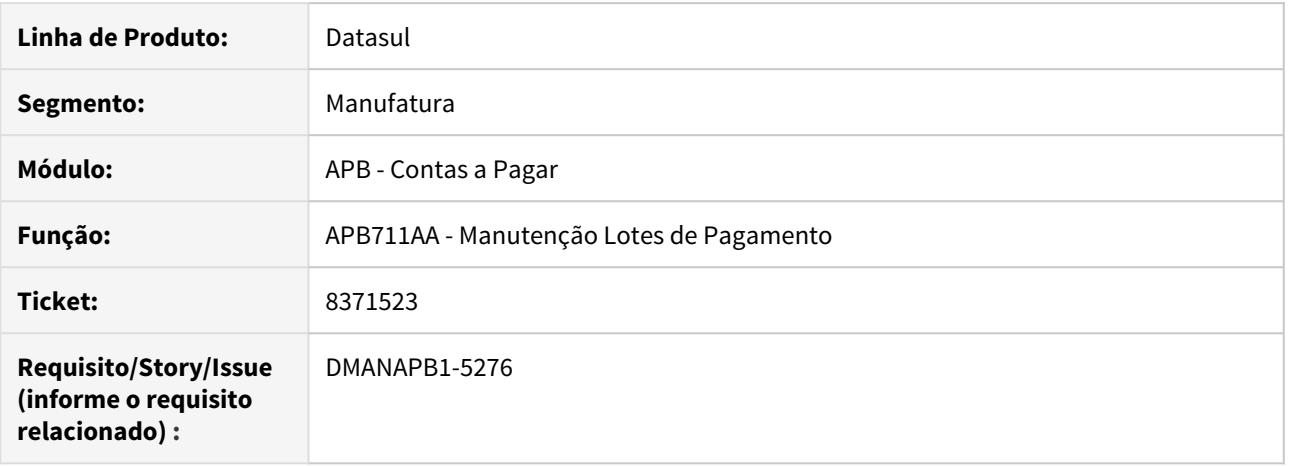

#### **02. SITUAÇÃO/REQUISITO**

Ao efetuar a confirmação de um lote de pagamento(APB711), em que o título a ser baixado tem vinculo com uma unidade de negócio fora da validade, é apresentado um erro progress.

#### **03. SOLUÇÃO**

Alterado programa APB711AA para demonstrar a mensagem tratada corretamente. Mensagem: 13600 - Unidade de Negócio fora do Período de Validade !
## 8377578 DMANAPB1-5246 DT API integração Cliente/Fornecedor apresenta erro de CPF/CNPJ duplicado quando unicidade ID Federal do País está parametrizada como Valida

## **01. DADOS GERAIS**

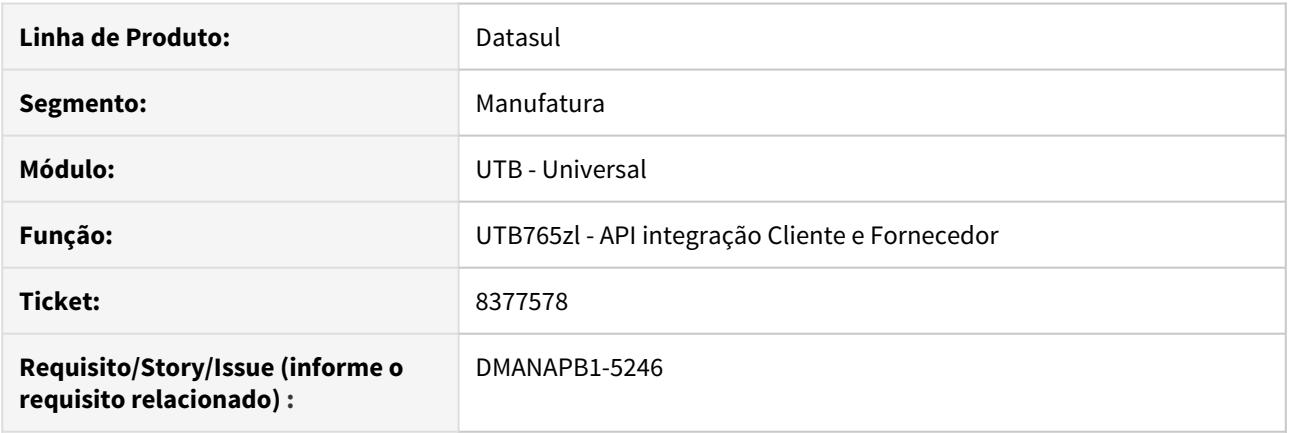

#### **02. SITUAÇÃO/REQUISITO**

O fornecedor cadastrado a partir do programa CD0401 ou o cliente cadastrado a partir do programa CD0704 não são integrados com o financeiro quando os parâmetros de unicidade da identificação federal do país estão parametrizados como Valida.

#### **03. SOLUÇÃO**

A API de integração de cliente/fornecedor foi alterada para integrar clientes ou fornecedor cadastrados a partir dos programas CD0401 e CD0704 quando houver duplicidade de identificação federal (CNPJ ou CPF) e os parâmetros de unicidade de identificação federal do país estiverem parametrizados tanto como 'Valida' quanto 'Não Valida'.

Os clientes e fornecedores não serão integrados se os parâmetros de unicidades de identificação federal do país estiveram parametrizados como Bloqueia.

8442970 DMANAPB1-5281 DT Permitir a criação de pendência APF via importação da API de antecipação

## **01. DADOS GERAIS**

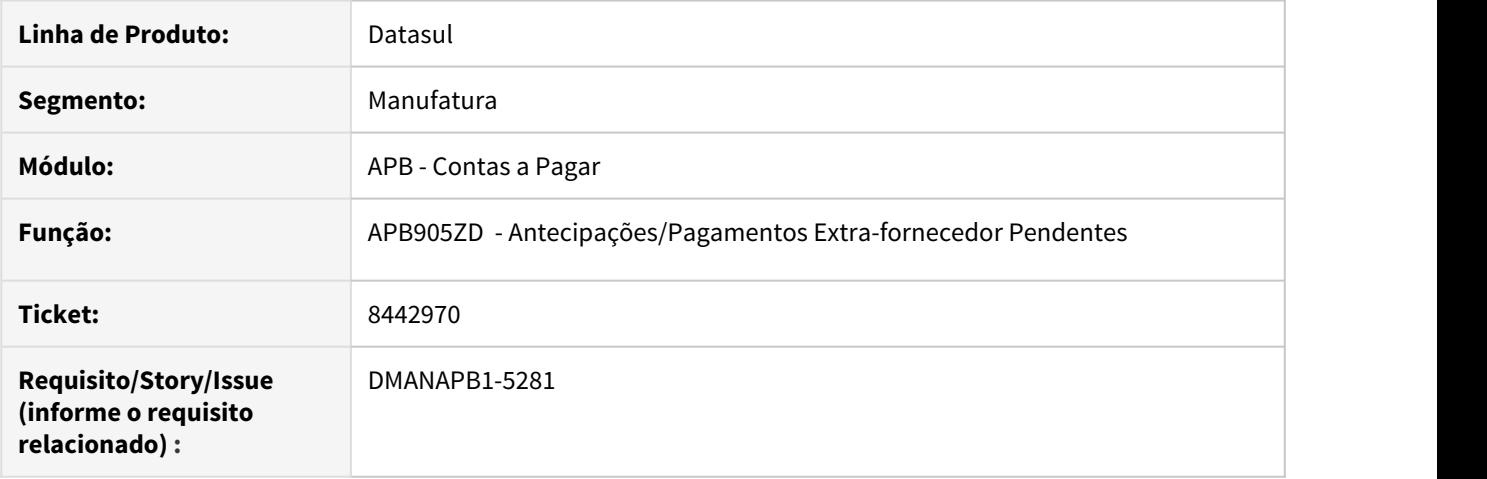

#### **02. SITUAÇÃO/REQUISITO**

A rotina API de Antecipações/Pagamentos Extra-fornecedor Pendentes (APB905ZD) não gera a pendência no APF quando o módulo APF estiver parametrizado com a opção "Geral'.

#### **03. SOLUÇÃO**

A rotina API de Antecipações/Pagamentos Extra-fornecedor Pendentes (APB905ZD) foi alterada para permitir criar a pendência APF quando o módulo APF estiver parametrizado com a opção "Geral' juntamente com a tabela de parâmetros da documentação da API.

Documentação da API disponível em [APB905ZD - Antecipações/Pagamentos Extra-fornecedor Pendentes.](https://tdn.totvs.com/pages/viewpage.action?pageId=191468477)

8448365 DMANAPB1-5343 DT Esta permitindo cadastrar uma conta preferencial com banco inexistente

## **01. DADOS GERAIS**

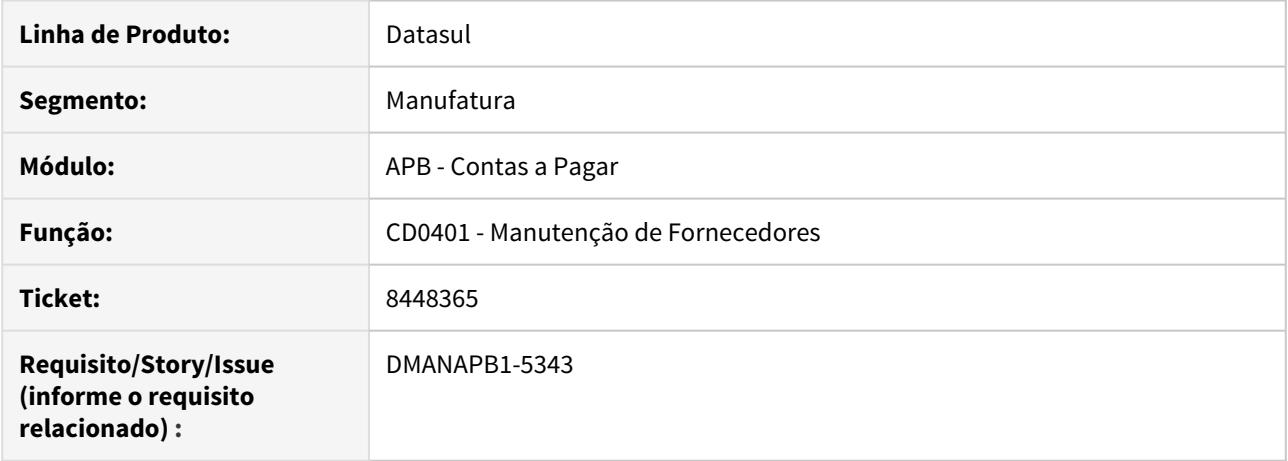

## **02. SITUAÇÃO/REQUISITO**

O sistema permitia incluir uma conta preferencial com banco 000 inexistente no sistema. O cadastro era gravado na tela CD0401H, porem no momento da integração era apresentada a seguinte mensagem de inconsistência 5563.

#### **03. SOLUÇÃO**

Foi criada mensagem de erro que impede o cadastro de contas bancárias informando bancos inválidos.

8586710 DMANAPB1-5451 DT Titulo de Imposto substituído não apresenta valor de Ordem de Investimento

## **01. DADOS GERAIS**

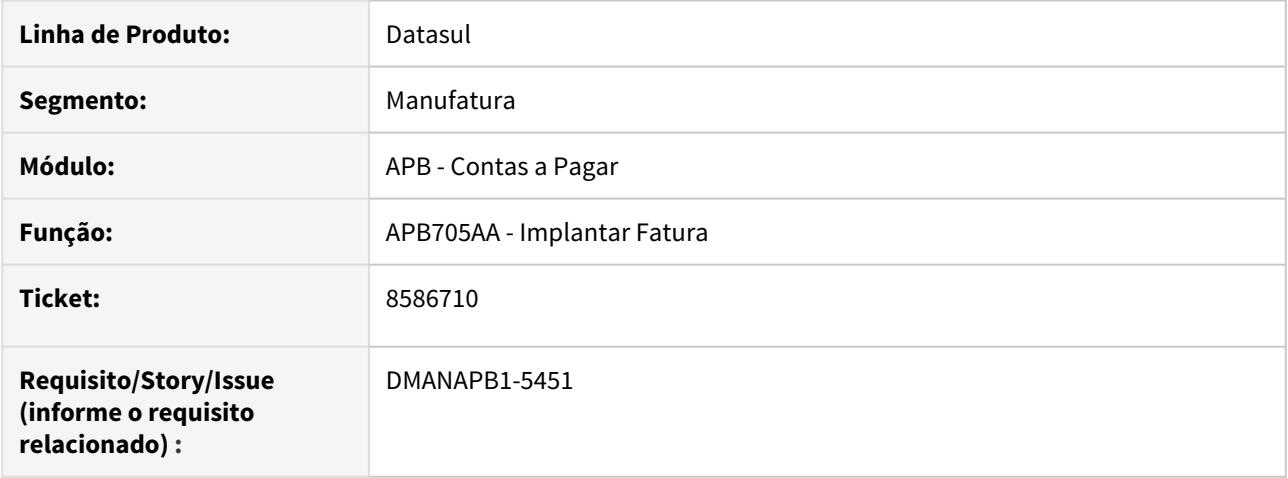

## **02. SITUAÇÃO/REQUISITO**

Ao realizar a substituição de um título normal, no qual tem imposto vinculado e foi informado o número de investimento, tanto o título normal, como no título do imposto, não apresenta no título do imposto substituto, apenas no título normal.

#### **03. SOLUÇÃO**

Processo foi ajustado para que o número do investimento seja apresentado no título de imposto substituto.

## 8683434 DMANAPB1-5509 DT Mensagem 12800 / 8545 no estorno de borderô (APB724)

#### **01. DADOS GERAIS**

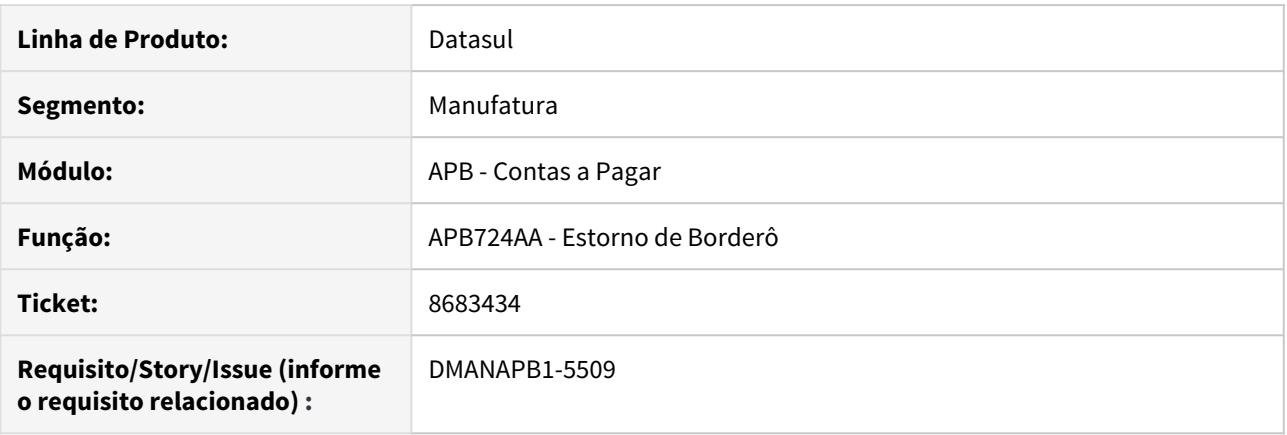

## **02. SITUAÇÃO/REQUISITO**

Ao realizar o estorno de um borderô que o título apresenta o valor de desconto ocorre a mensagem 12800 / 8545 na rotina Estorno de Borderô - APB724AA.

#### **03. SOLUÇÃO**

Foi realizado o ajuste da rotina para evitar o erro 12800 / 8545 no estorno do borderô quando é realizado o pagamento de 0,01 com o valor de desconto informado num título com vários rateios de unidade de negócio.

## 8756206 DMANAPB1-5576 DT 12620 - Erro no título vinculado !

### **01. DADOS GERAIS**

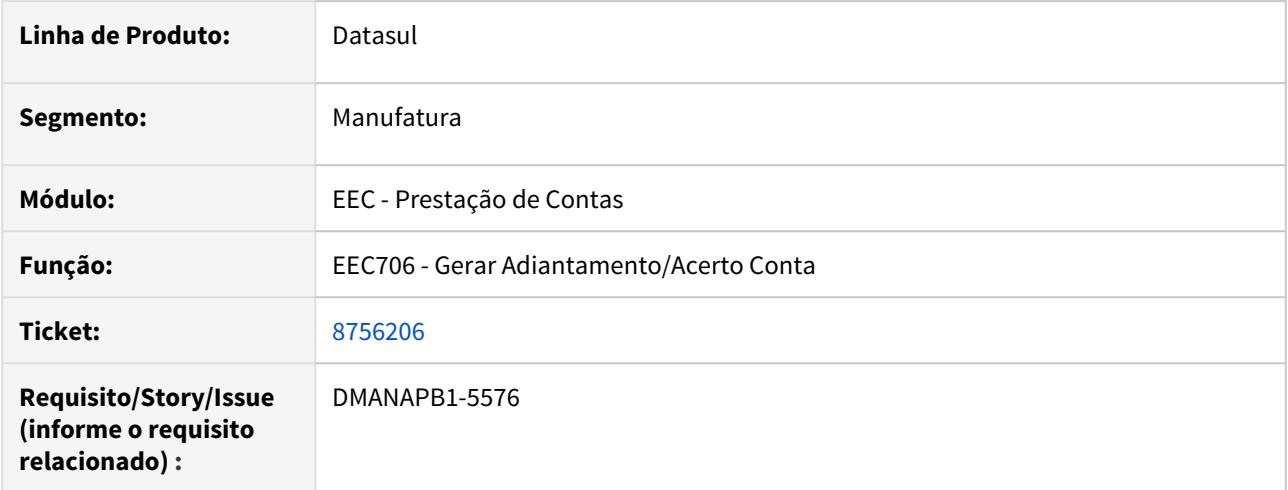

#### **02. SITUAÇÃO/REQUISITO**

Ao fazer o borderô com a opção conjunto de um título com origem EEC, assume o valor sem descontar o adiantamento de viagem. Ao confirmar o borderô exibe a mensagem de erro: 12620 "Erro no Título Vinculado!".

## **03. SOLUÇÃO**

Alterado o programa de prestação de Contas (eec706) para assumir o valor do adiantamento de viagem no processo de pagamento.

8776698 DMANAPB1-5724 DT Ao realizar integração do módulo Gestão de Plano com Contas a Pagar ocorre inconsistência causando lentidão

## **01. DADOS GERAIS**

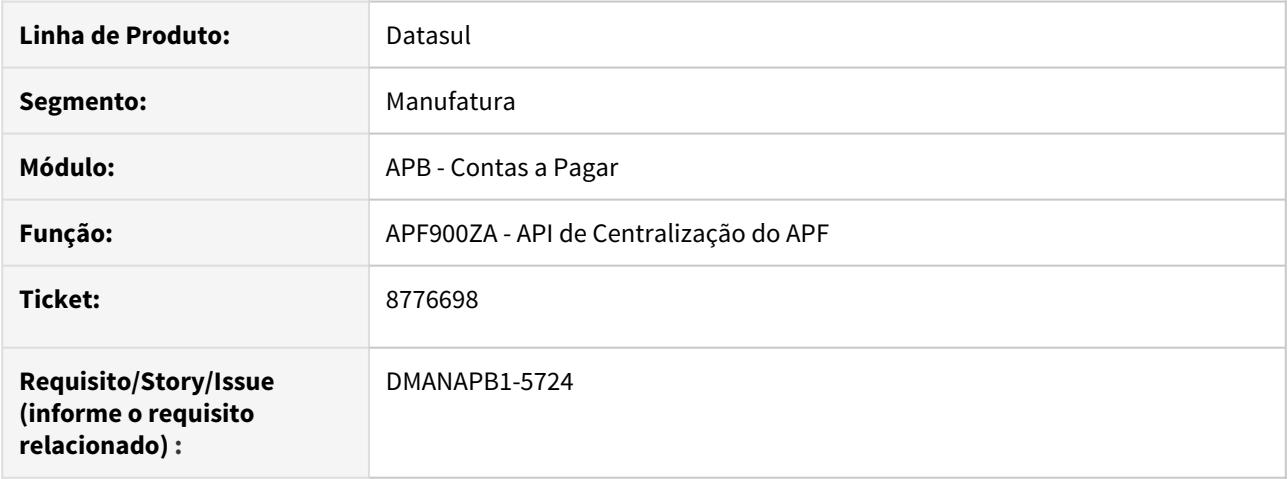

#### **02. SITUAÇÃO/REQUISITO**

Ao efetuar integração do módulo Gestão de Planos com o Contas a Pagar, ocorre inconsistência durante o processo.

### **03. SOLUÇÃO**

Foi realizado um ajuste para que durante o processo de integração não ocorra a inconsistência e a lentidão reportada.

8868185 DMANAPB1-5690 DT Processo de pagamento é eliminado na baixa parcial do título liberado pelo APF

## **01. DADOS GERAIS**

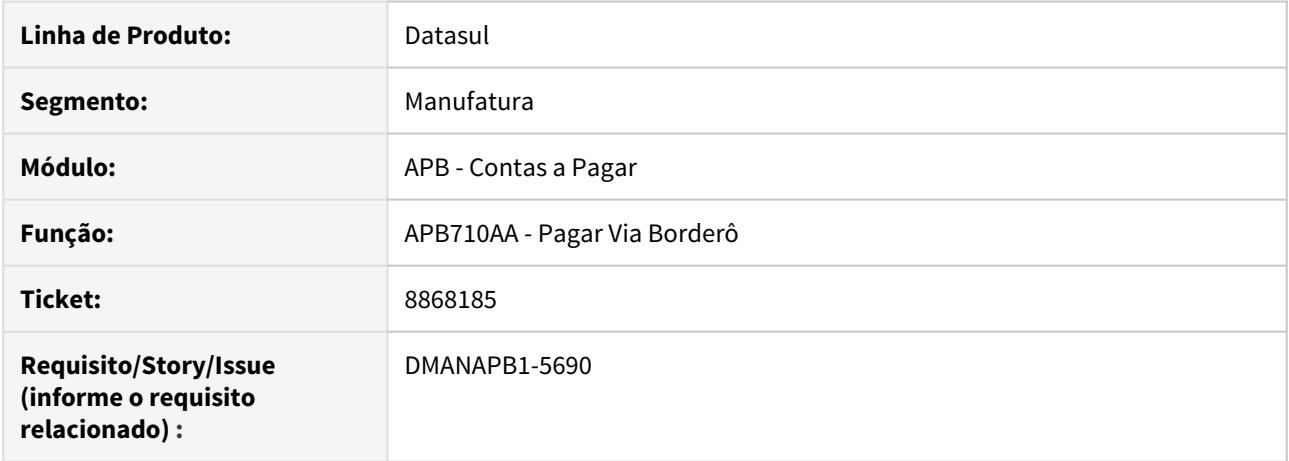

## **02. SITUAÇÃO/REQUISITO**

Quando ocorre uma baixa parcial do título liberado pelo APF, é eliminado o valor do processo de pagamento já liberado na implantação do título e permanece apenas o processo de pagamento com a situação confirmado referente a baixa parcial.

## **03. SOLUÇÃO**

Foi realizado um ajuste para criar o processo de pagamento com o saldo na baixa parcial do título quando APF estiver parametrizado e ativo.

8869897 DMANAPB1-5680 DT Validação do prazo de implantação nas notas fiscais de devolução integradas pelo faturamento

## **01. DADOS GERAIS**

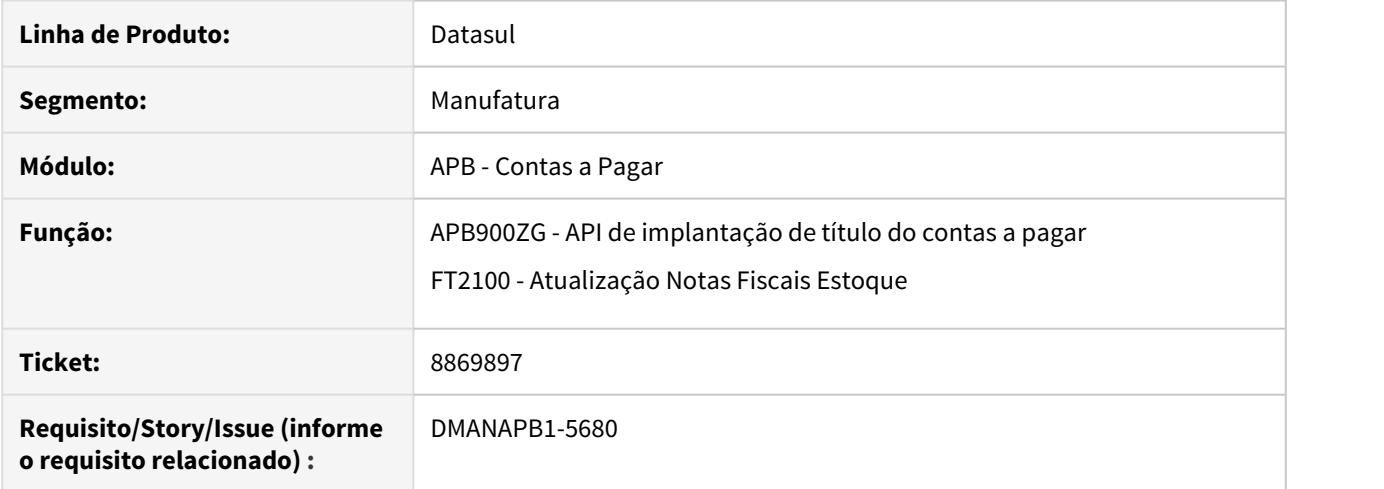

## **02. SITUAÇÃO/REQUISITO**

A rotina Parâmetros Estab APB (APB001AA) está parametrizada para considerar o prazo de implantação de como 48 horas, porém na atualização da nova fiscal de devolução é validada a data para a geração da nota de crédito e a integração com o contas a pagar.

#### **03. SOLUÇÃO**

Foi realizada a alteração da rotina para não validar o prazo de implantação informado na rotina Parâmetros Estab APB (APB001AA) quando a nota fiscal for de devolução (espécie de nota de crédito).

## 8977936 DMANAPB1-5775 DT Mensagem 12800/12732 na implantação de título APB via API (APB900ZG)

#### **01. DADOS GERAIS**

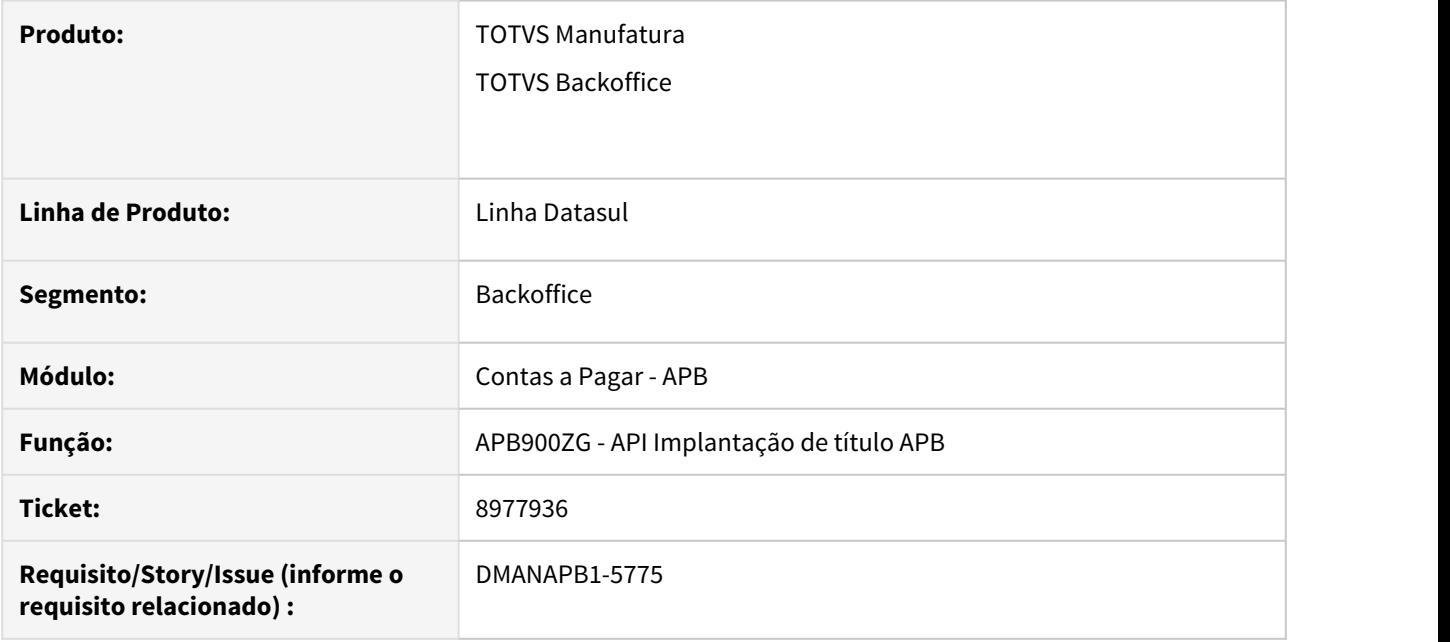

#### **02. SITUAÇÃO/REQUISITO**

 Ao fazer a integração do título do contas a pagar do módulo de Recebimento com o módulo Contas a Pagar, está apresentando a mensagem 12800 / 12732 no título com moeda estrangeira e a provisão vinculada em moeda estrangeira diferente.

## **03. SOLUÇÃO**

Realizado um ajuste na cotação utilizada na paridade das moedas estrangeiras com a cotação informada no título para não acontecer a mensagem 12800 / 12732 na contabilização da implantação de título com a transitória de provisão.

#### **04. DEMAIS INFORMAÇÕES**

Não se aplica.

#### **05. ASSUNTOS RELACIONADOS**

Não se aplica

8999867 DMANAPB1-5779 DT O relatório Razão de Movimentos apresenta os prazos médios de compras inconsistentes

## **01. DADOS GERAIS**

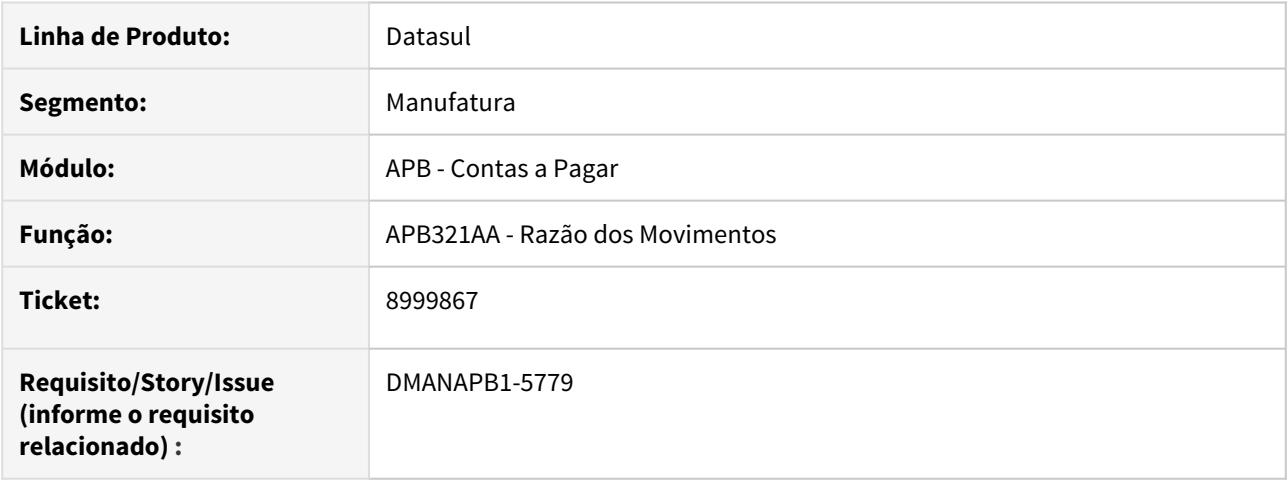

## **02. SITUAÇÃO/REQUISITO**

Quando é gerado o relatório Razão de Movimentos classificado por grupo de fornecedor e sumariado, o prazo médio de compras apresenta valores inconsistentes.

### **03. SOLUÇÃO**

Foi realizado um ajuste na regra de cálculo para considerar o valor de prazo médio de compras corretamente.

9103553 DMANAPB1-5884 DT Validação da data de previsão de pagamento na API de alteração de títulos APB

## **01. DADOS GERAIS**

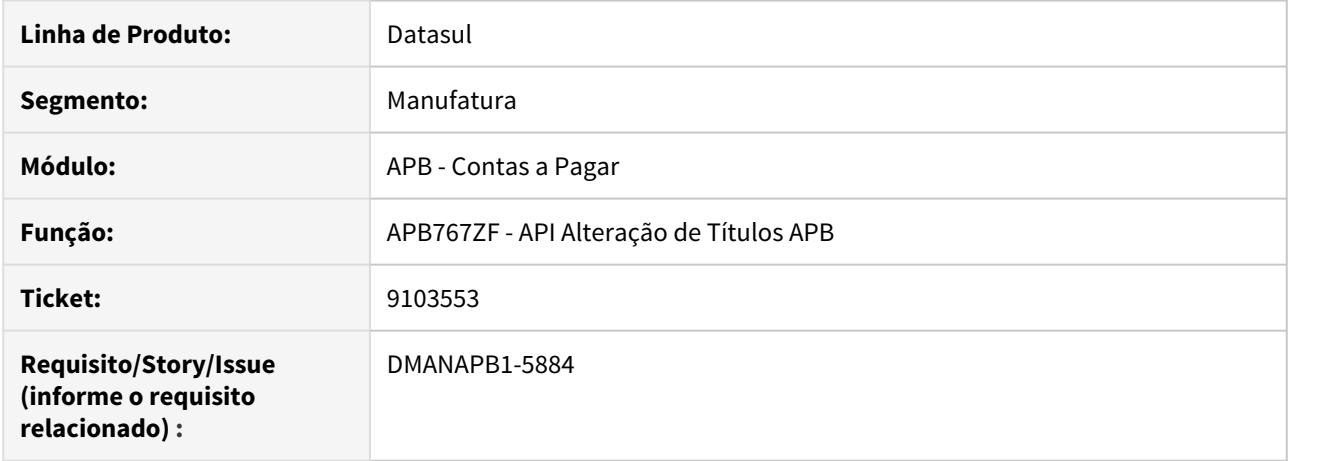

## **02. SITUAÇÃO/REQUISITO**

Ao realizar a alteração da data de previsão de pagamento via API de alteração de títulos o mesmo apresenta erro 1872 validando que a data de previsão de pagamento é inválida, porém mesmo assim atualiza a data de previsão de pagamento no título.

## **03. SOLUÇÃO**

Foi realizado um ajuste na regra de validação da API para que ao inserir data inválida o mesmo não atualize a data de previsão de pagamento no título.

9133063 DMANAPB1-5982 DT Inconsistências nas colunas ao gerar o relatório de pagamentos efetuados em planilha

## **01. DADOS GERAIS**

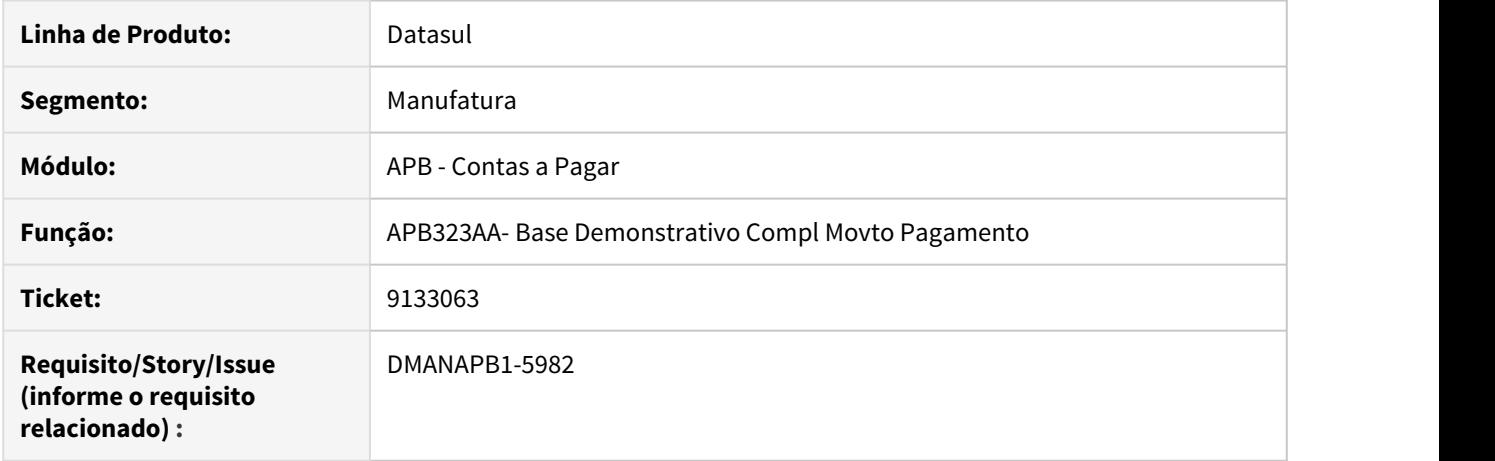

## **02. SITUAÇÃO/REQUISITO**

Quando gerado o relatório de pagamentos efetuados e que tenha geração de pagamentos extra fornecedor parametrizado, o relatório em planilha é apresentado com as colunas que divergem dos dados.

### **03. SOLUÇÃO**

Foi realizado um ajuste na regra para que apresente corretamente os valores em suas respectivas colunas na planilha.

## 9272774 DMANAPB1-6033 DT API de implantação de antecipação valida indevidamente o módulo Caixa e Bancos

#### **01. DADOS GERAIS**

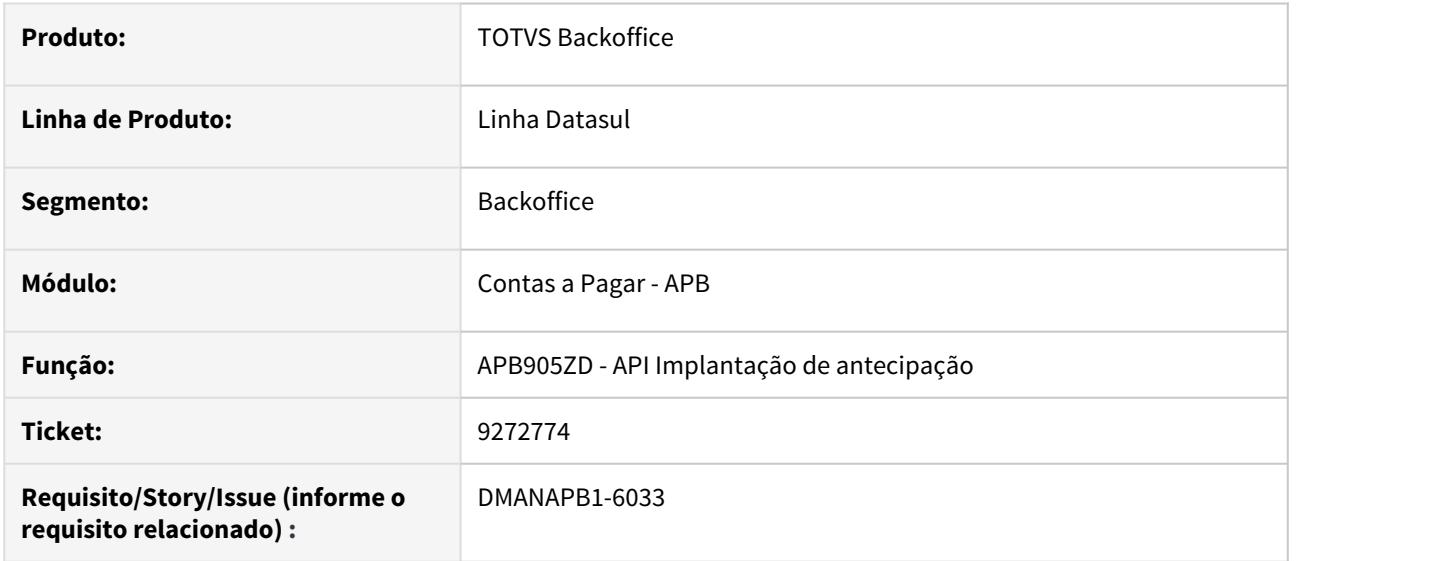

## **02. SITUAÇÃO/REQUISITO**

Na implantação de antecipação pela API (APB905ZD) acontece a validação se o módulo Caixa e Bancos está habilitado para uma espécie de documento financeiro com o parâmetro atualiza CMG igual a não.

#### **03. SOLUÇÃO**

Foi realizado um ajuste para verificar se a espécie de documento financeiro está marcada com a opção atualiza CMG na implantação de antecipação pela API.

#### **04. DEMAIS INFORMAÇÕES**

Não se aplica.

## **05. ASSUNTOS RELACIONADOS**

Não se aplica.

## DMANAPB1-5692 DT Mensagem trava processo RPW na rotina do módulo de Agro

#### **01. DADOS GERAIS**

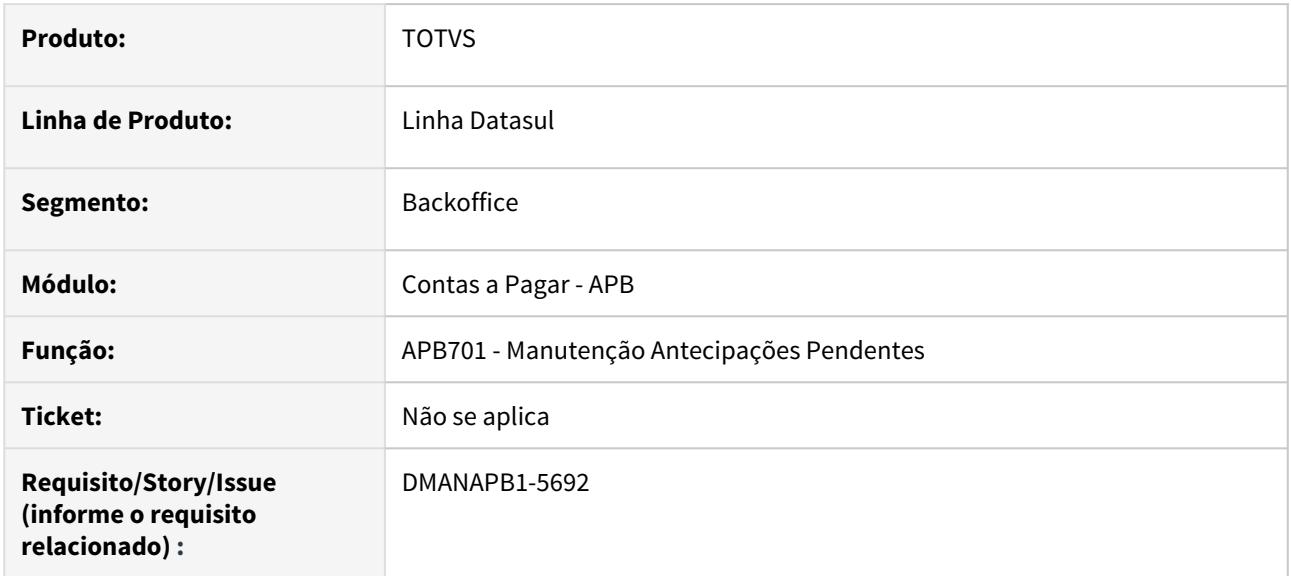

#### **02. SITUAÇÃO/REQUISITO**

Na execução da rotina GG8000 no RPW mostra a mensagem "Confirme eliminação de Antecipação e PEF Pendente?" na tela do RPW e o processo fica travado.

#### **03. SOLUÇÃO**

Foi realizada a tratativa para não mostrar a mensagem "Confirme eliminação de Antecipação e PEF Pendente?" quando a rotina for chamado pelo módulo de Agro.

#### **04. DEMAIS INFORMAÇÕES**

Não se aplica.

#### **05. ASSUNTOS RELACIONADOS**

• Não se aplica.

# 4.4.8 Contas a Receber - Manutenção - 12.1.29

## 8066613 DMANACRTES1-4700 DT Inconsistência progress ao liquidar título com representante sem percentual e cheque informadode comissão

## **01. DADOS GERAIS**

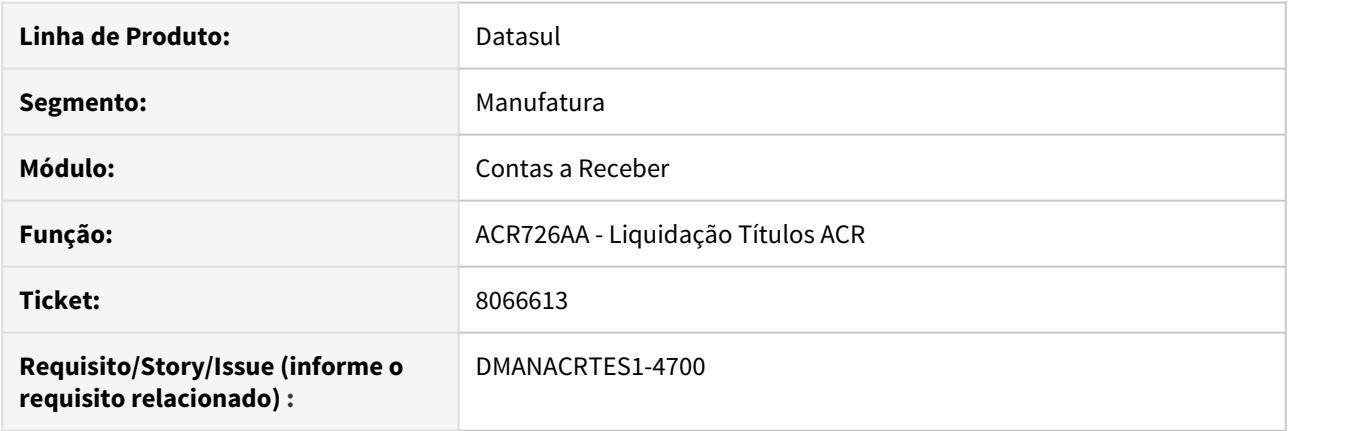

## **02. SITUAÇÃO/REQUISITO**

Ao atualizar o lote de liquidação de títulos, no qual há vinculação de cheques e o representante possui percentual de comissão 0 (zero), apresenta inconsistência progress 275 "\*\* val\_base\_calc\_comis is mandatory, but has a value of ?".

### **03. SOLUÇÃO**

Corrigido para que na atualização do lote de liquidação a inconsistência progress não seja apresentado.

## 8116779 DMANACRTES1-4715 DT Impostos não são vinculados na Renegociação

### **01. DADOS GERAIS**

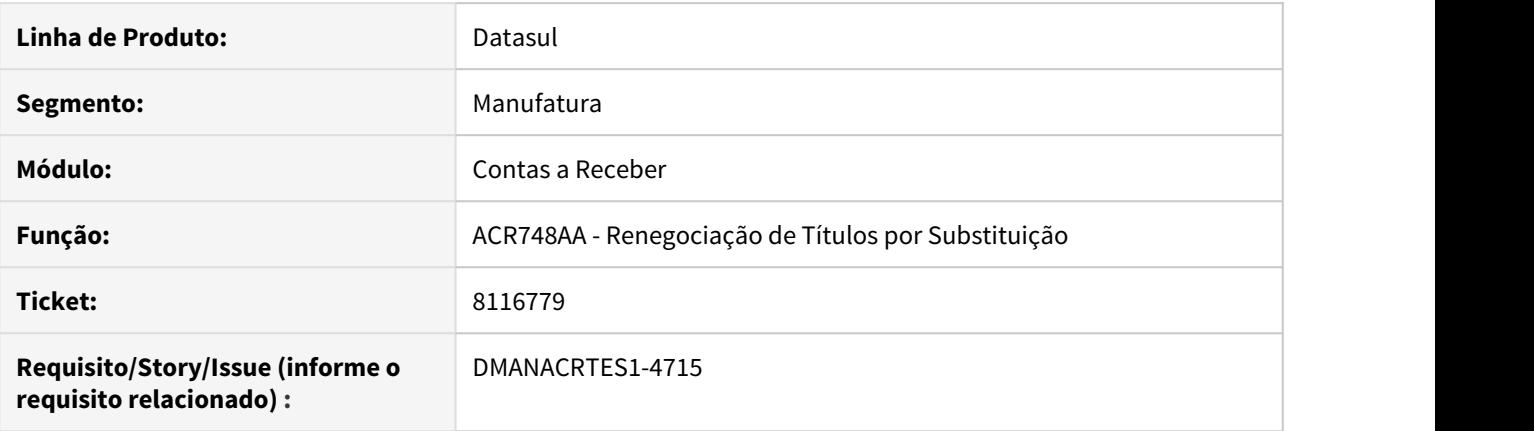

## **02. SITUAÇÃO/REQUISITO**

Ao renegociar título com retenção de imposto obrigatório, a rotina de renegociação não gera corretamente a retenção obrigatória nas parcelas novas geradas na renegociação.

#### **03. SOLUÇÃO**

Corrigir as rotina para gerar corretamente as retenções obrigatórias nas novas parcelas geradas pela renegociação.

## 8239766 DMANACRTES1-4848 DT Mensagem retorno sem detalhamento

## **01. DADOS GERAIS**

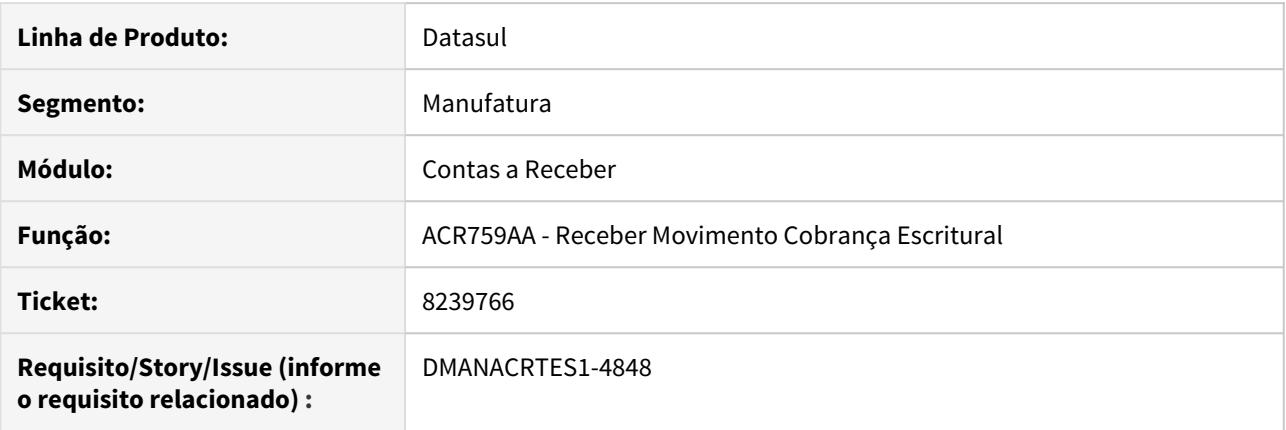

## **02. SITUAÇÃO/REQUISITO**

Ao realizar o retorno de cobrança escritural de vendor o mesmo apresenta mensagem informando que não existe ocorrência de retorno, no entanto, a mensagem não indica que ocorrência está validando.

#### **03. SOLUÇÃO**

A mensagem foi alterada para apresentar os parâmetros que estão sendo validados ao informar que não é encontrada a ocorrência bancária.

## 8267651 DMANACRTES1-4884 DT Atualização do contas a receber - Cartão de Crédito

## **01. DADOS GERAIS**

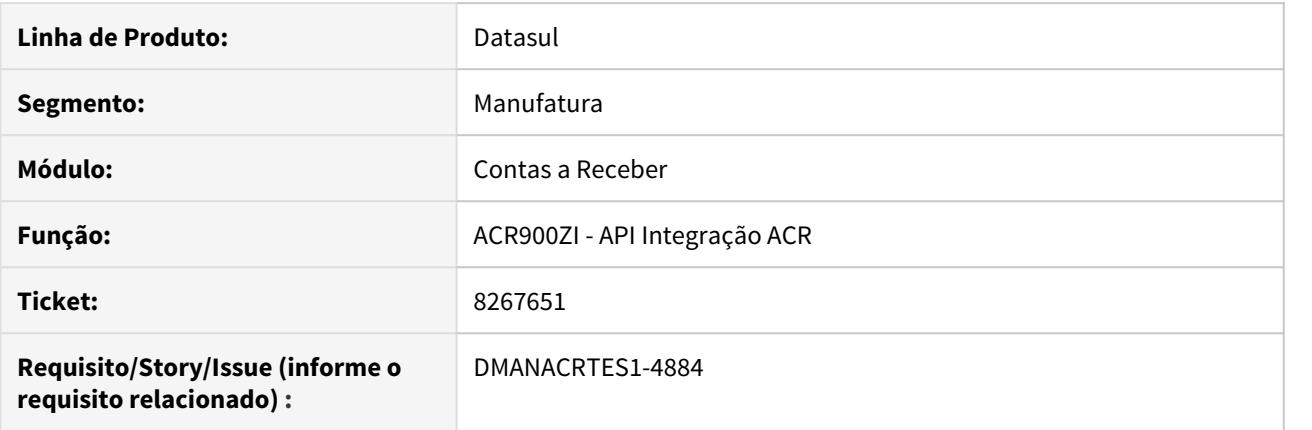

## **02. SITUAÇÃO/REQUISITO**

Ao integrar pedido Ciashop com método de pagamento 'cartão crédito', o formato do comprovante gerado pela operadora de crédito "Cielo 3.0" não é aceito pela api ACR900ZI.

## **03. SOLUÇÃO**

O programa foi ajustado para aceitar o código de comprovante de venda no formato correto.

## 8312206 DMANACRTES1-4889 Atualizar registros tela html.CashControl - Caixa Operacional

#### **01. DADOS GERAIS**

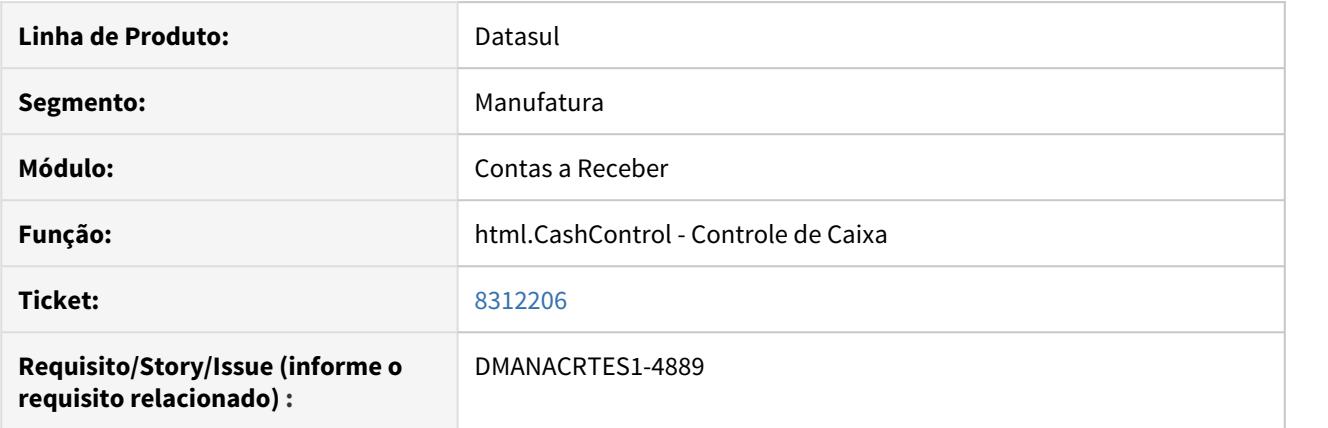

#### **02. SITUAÇÃO/REQUISITO**

Controle de Caixa via tela flex possuía botão Aplicar/Refresh para atualização de registro. Em HTML, esta função não foi implementada. Como paliativo foi testada a possibilidade de selecionar a Busca avançada e confirmado em seguida, porém os novos registros não são atualizados na tela. Esta atualização só ocorre quando alterado algum filtro da busca.

#### **03. SOLUÇÃO**

Foi inserida a ação de Atualizar na tela html.CashControl para atualizar as informações conforme a necessidade do usuário.

#### **04. DEMAIS INFORMAÇÕES**

A ação encontra-se no botão "Outras Ações", função "Atualizar".

## 8318314 DMANACRTES1-5001 DT Relatório Títulos Liquidados não lista retenção PIS/COFINS/ CSLL

## **01. DADOS GERAIS**

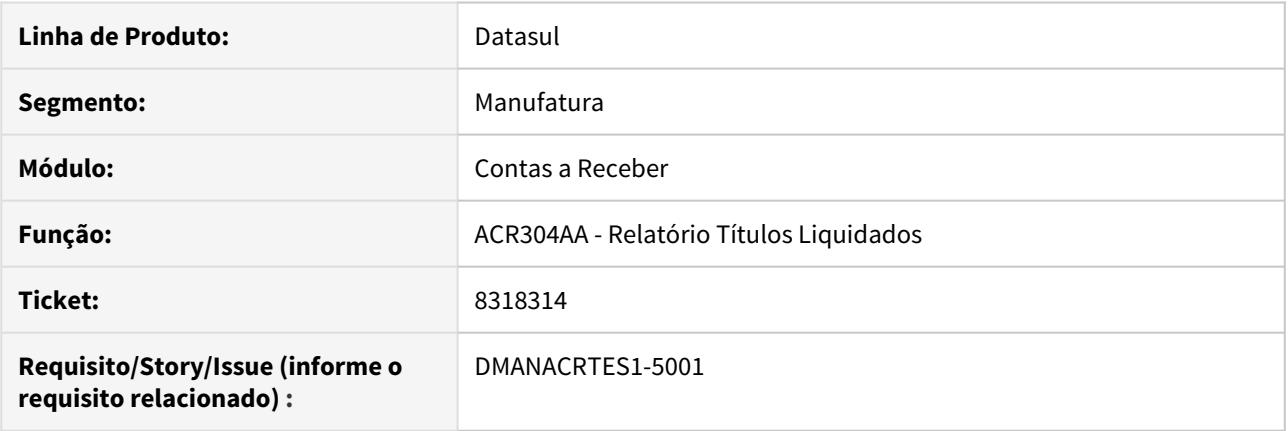

## **02. SITUAÇÃO/REQUISITO**

No relatório de títulos liquidados (ACR304AA), os títulos que tiveram retenções informadas através do campo PIS/COFINS/CSLL, estes valores não são apresentados. A retenção é apresentada somente quando a mesma é informada através do campo Retenção.

## **03. SOLUÇÃO**

O relatório foi alterado para considerar na coluna "Retenções" os valores informados em ambos os campos.

## 8344988 DMANACRTES1-4907 DT Erro destinação Abertura do Dia

#### **01. DADOS GERAIS**

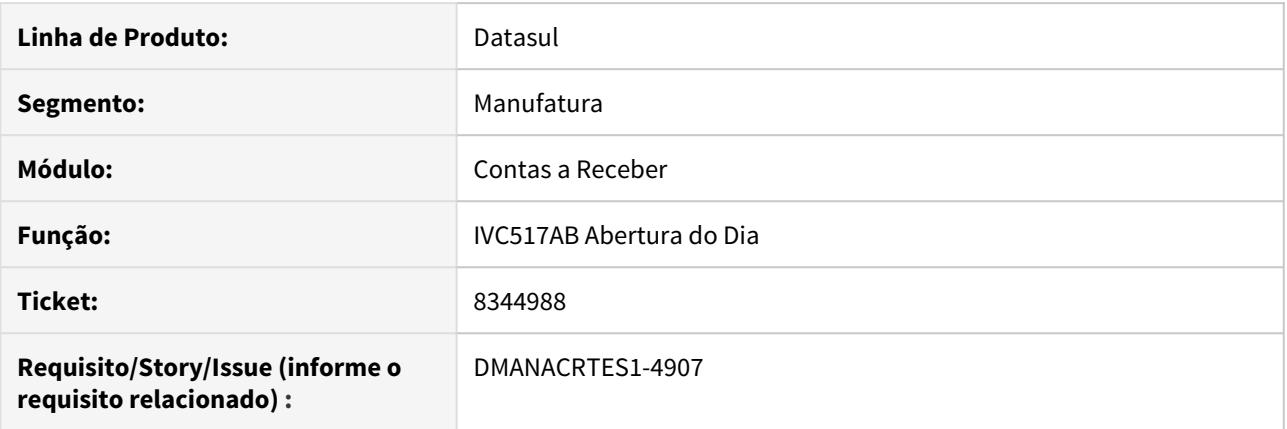

## **02. SITUAÇÃO/REQUISITO**

Na Abertura do Dia flegando opção "Destinar Títulos Automaticamente", efetua destinação para 2 agendas de usuário indevidamente, não respeitando a regra por "Nr Dias em Aberto" definida na Manutenção Perfil Usuário Controle Inadimplência.

#### **03. SOLUÇÃO**

Corrigido o programa para obedecer as regras informadas para o usuário no programa Manutenção Perfil Usuário Controle Inadimplência.

## 8387557 DMANACRTES1-4921 DT Grupo Cliente UTB110AA não altera Portador dos Clientes

#### **01. DADOS GERAIS**

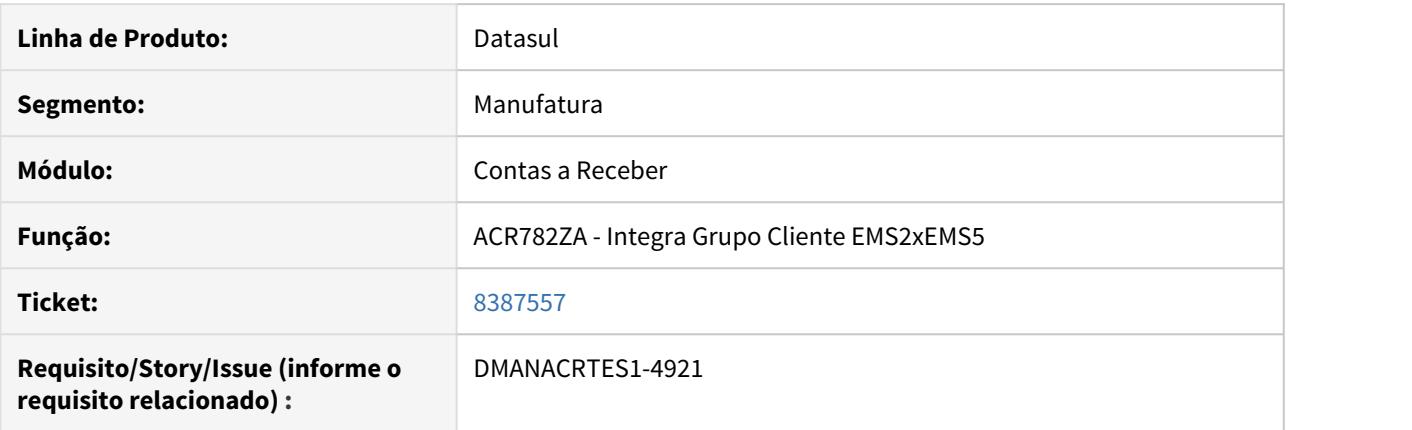

## **02. SITUAÇÃO/REQUISITO**

Ao alterar o Portador no Grupo de Clientes, o mesmo não é replicado para os Clientes deste grupo mesmo ao responder a mensagem para "Exportar para todos os Clientes do Grupo".

#### **03. SOLUÇÃO**

O programa foi ajustado para que altere o portador do grupo de clientes ao responder a mensagem para Exportar para todos os Clientes do Grupo.

## 8397618 DMANACRTES1-4974 DT Cálculo coluna Dias/Atraso Consulta Cliente

#### **01. DADOS GERAIS**

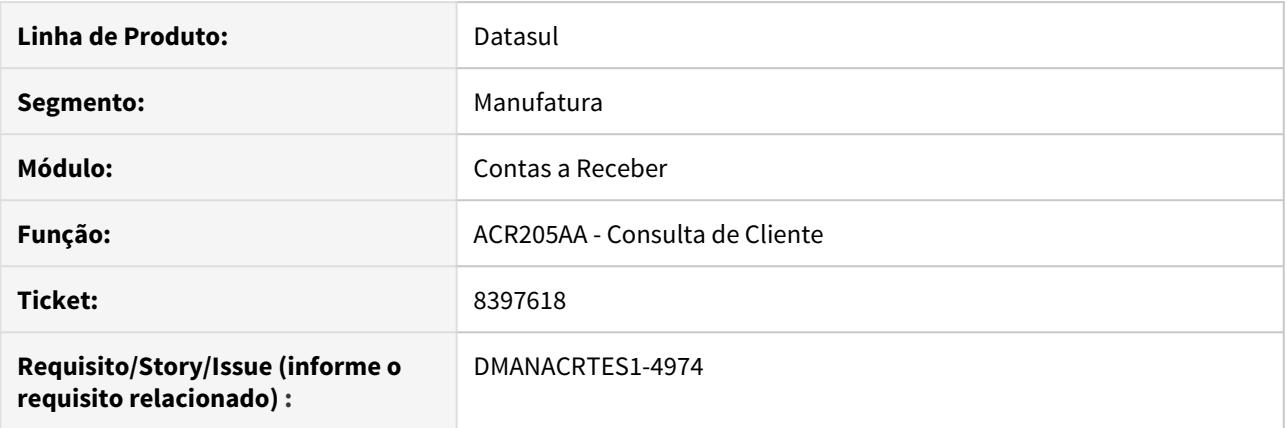

## **02. SITUAÇÃO/REQUISITO**

Coluna Dias/Atraso na Consulta Cliente ACR205AA considera título em perda como Liquidado, considerando a data de liquidação em perda para gerar a informação nesta coluna.

#### **03. SOLUÇÃO**

Corrigido o programa para não considerar a data de liquidação em perda para esta situação, visto que esta liquidação não indica pagamento, pois o cliente continua com título em atraso.

## 8419285 DMANACRTES1-4937 DT Descrição de Estabelecimento do programa de permissão de Usuário Financeiro

## **01. DADOS GERAIS**

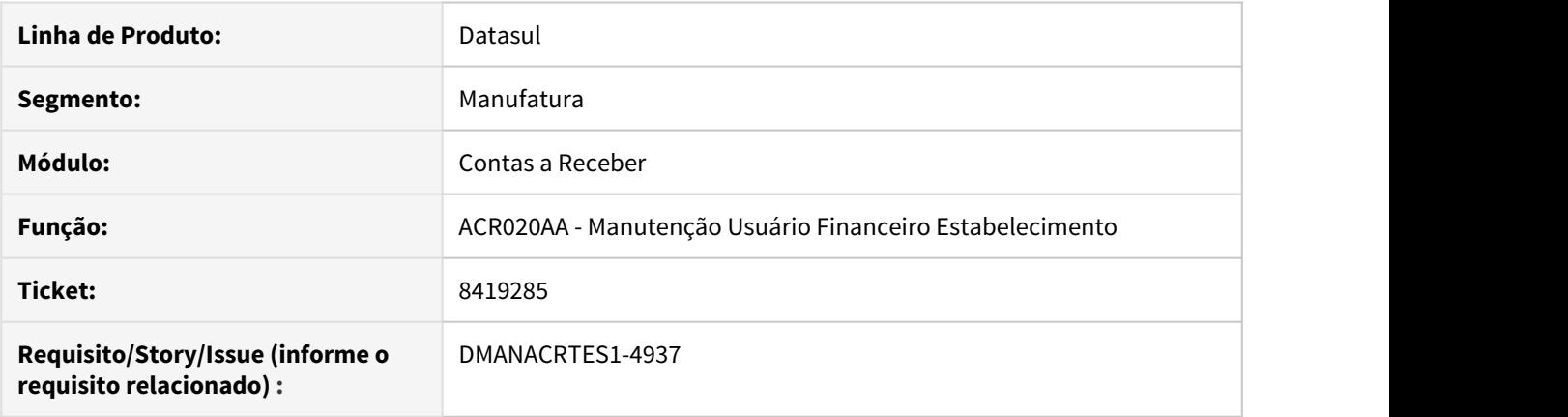

## **02. SITUAÇÃO/REQUISITO**

No programa ACR020AA o nome do estabelecimento tem o primeiro character sobreposto pelo botão "Entra".

## **03. SOLUÇÃO**

Alterado o programa para que o nome do estabelecimento seja apresentado corretamente sem sobreposição.

## 8471696 DMANACRTES1-4998 DT Quantidade de caracteres na quantidade dos títulos em aberto ACR303

### **01. DADOS GERAIS**

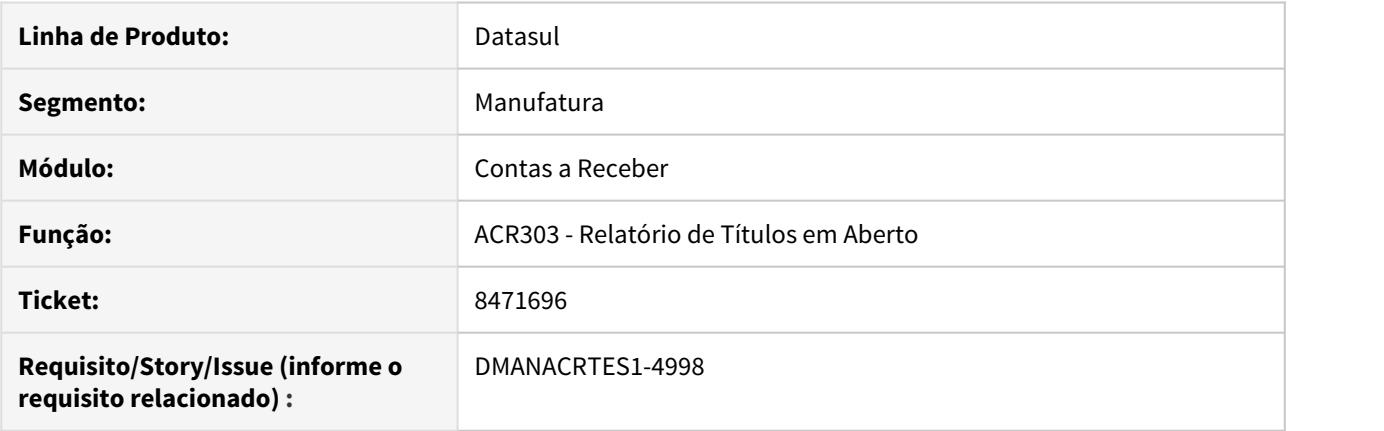

## **02. SITUAÇÃO/REQUISITO**

O relatório de títulos em aberto tem limitação de caracteres na quantidade de 99999 títulos, precisamos que seja aumentado esta quantidade uma vez que no relatório vem como ?????.

### **03. SOLUÇÃO**

O tamanho do campo quantidade foi ajustado para compreender a quantidade de 999999 títulos.

## 8525633 DMANACRTES1-5042 DT Histórico de título duplicado

## **01. DADOS GERAIS**

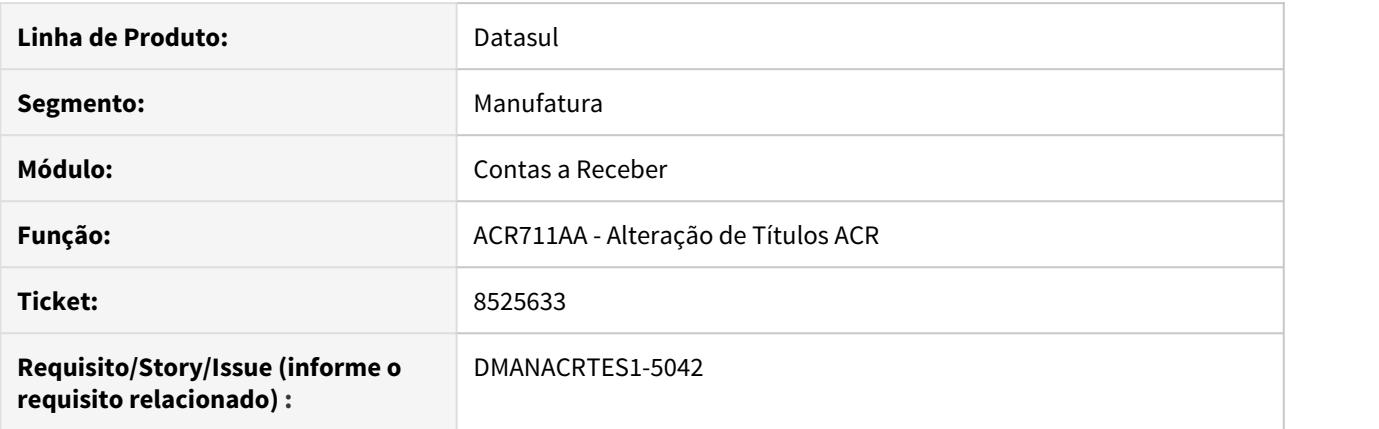

## **02. SITUAÇÃO/REQUISITO**

Ao efetuar alteração no título e informar histórico, está sendo gerado o histórico em duplicidade.

#### **03. SOLUÇÃO**

Corrigido para que ao informar histórico na alteração, não seja criado em duplicidade o histórico digitado.

## 8541676 DMANACRTES1-5040 DT Erro 12800 9169 na tentativa de gerar nova parcela na renegociação ACR748AA

## **01. DADOS GERAIS**

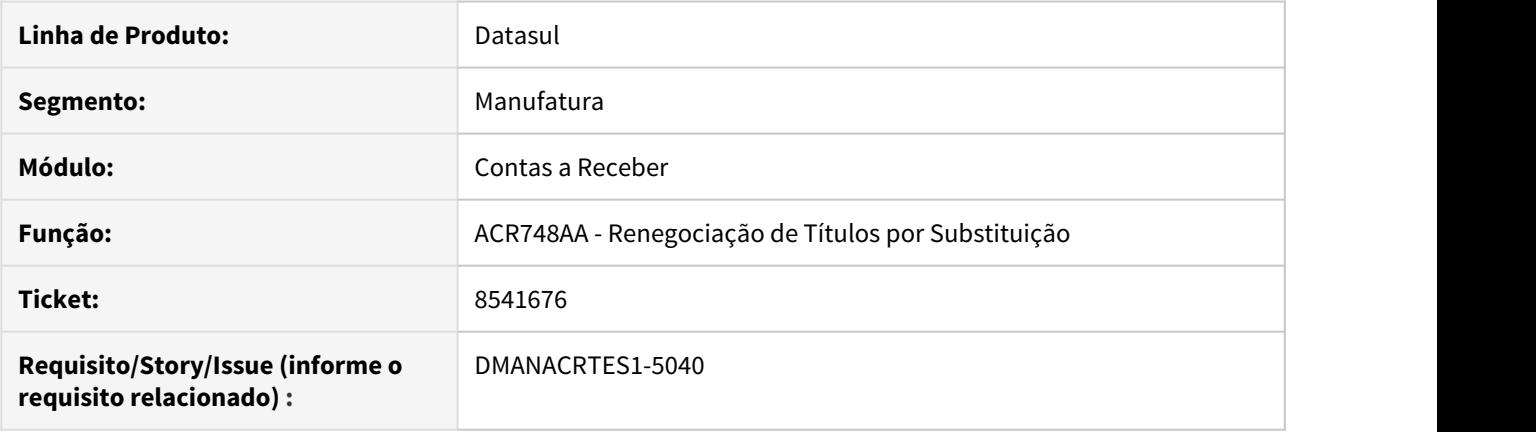

## **02. SITUAÇÃO/REQUISITO**

Ao renegociar 2 títulos (ACR748AA) para gerar 10 parcelas ocorre erro 12800 (Interno: 9169) onde a mensagem referencia erro na última parcela. O problema ocorre quando o valor do documento em determinada finalidade é muito pequeno para ser rateado em todas as parcelas.

### **03. SOLUÇÃO**

Corrigido o programa para gerar corretamente as 10 parcelas sem que ocorra o erro 12800.

## 8575271 DMANACRTES1-5080 DT Média de atraso do cliente não considerado no fluxo

#### **01. DADOS GERAIS**

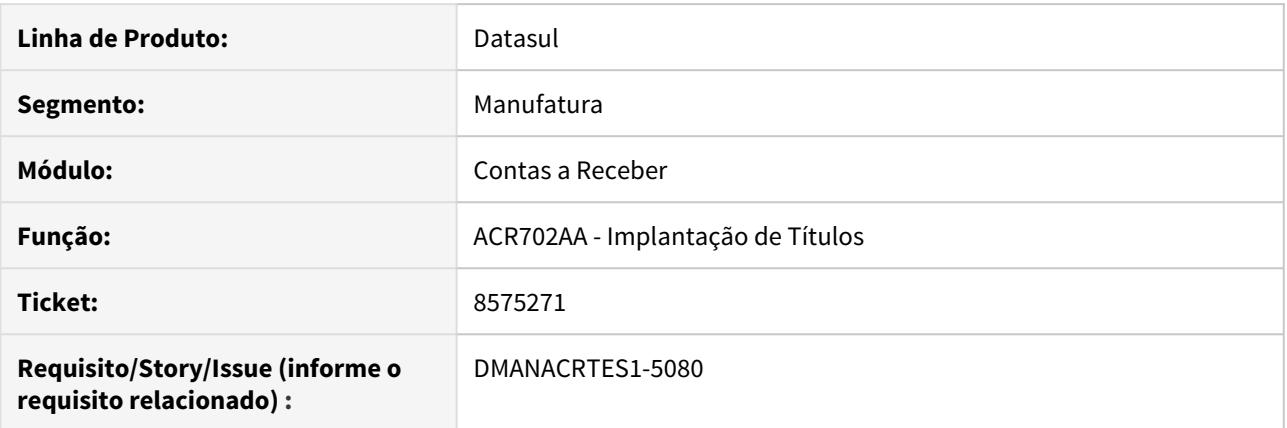

#### **02. SITUAÇÃO/REQUISITO**

Cliente com Media de X dias no Atraso Médio em Estatística do Cliente e com o parâmetro "Consid Atraso Médio" no Parâmetros Estabelecimento ACR (ACR009AA) não tem esta informação considerada ao gerar o Fluxo após implantar novo título.

#### **03. SOLUÇÃO**

Alterado para que ao implantar títulos no módulo Contas a Receber, seja considerado os dias de atraso médio do cliente para gerar o movimento no módulo Fluxo de Caixa.

## 8577115 DMANACRTES1-5150 DT Lentidão ao gerar relatório

### **01. DADOS GERAIS**

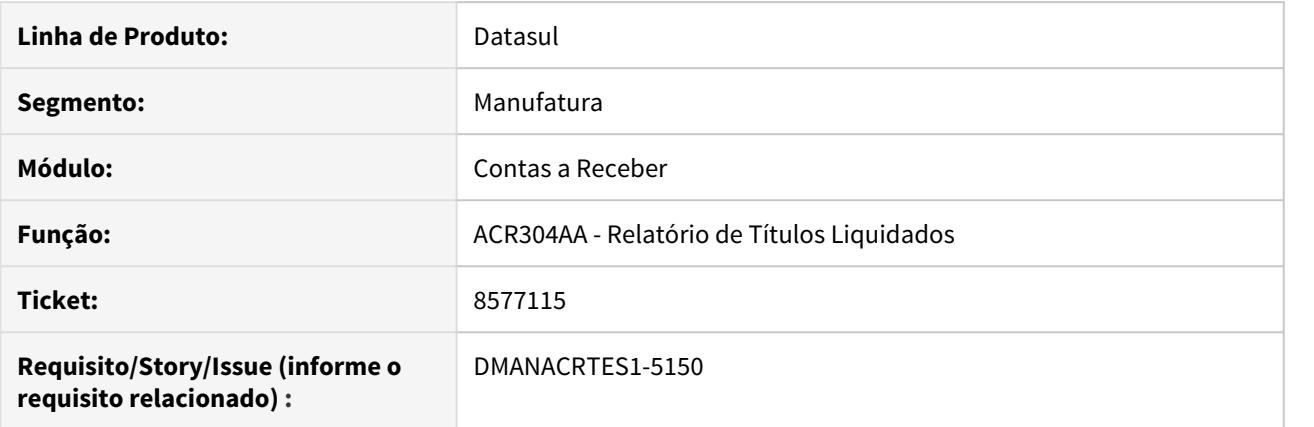

## **02. SITUAÇÃO/REQUISITO**

Problema de performance na geração do relatório de títulos liquidados no período.

#### **03. SOLUÇÃO**

Alterado para que o programa tenha uma melhor performance na geração do relatório.

## 8596157 DMANACRTES1-5220 DT Inconsistência progress ao atualizar lote de liquidação

#### **01. DADOS GERAIS**

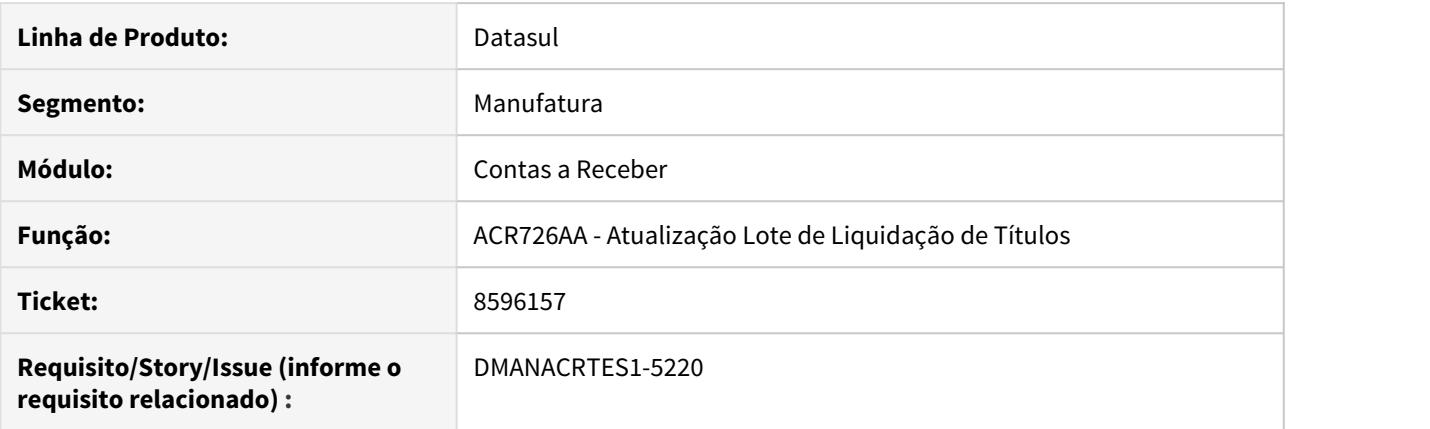

#### **02. SITUAÇÃO/REQUISITO**

Ao realizar a atualização do lote a mensagem de inconsistência progress 132 é apresentada. A situação ocorre quando implantado três títulos, alterando os mesmos para cobrança especial, vinculando todos em um mesmo lote de liquidação, em que a liquidação do título ocorre no estabelecimento do lote.

#### **03. SOLUÇÃO**

Alterado para que a inconsistência progress não seja apresentada, crie o titulo de cobrança especial devido a transferência de estabelecimento e liquide com sucesso os títulos.

## 8652290 DMANACRTES1-5176 DT Erro na extração de dados do Vendor no envio escritural

## **01. DADOS GERAIS**

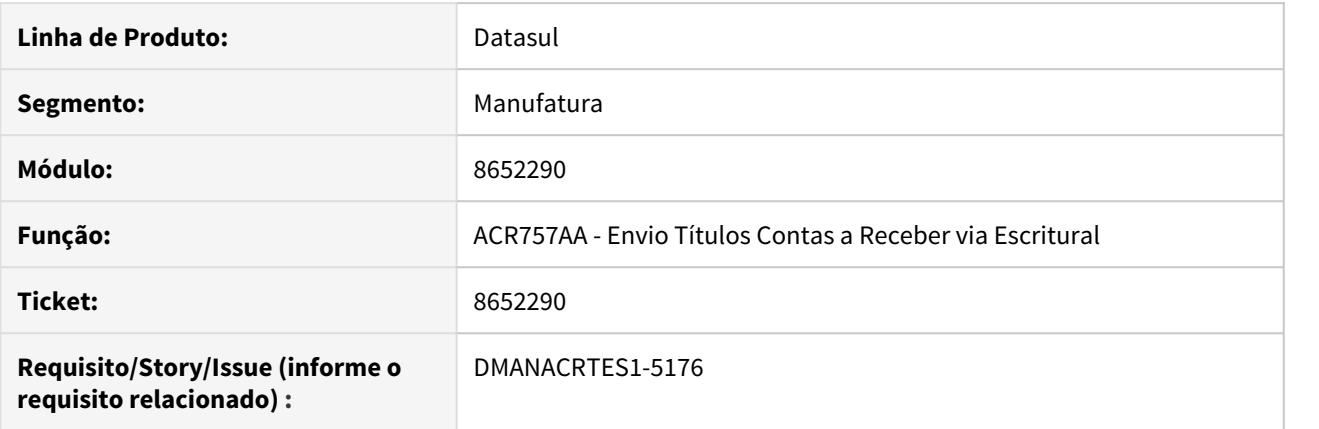

## **02. SITUAÇÃO/REQUISITO**

Ao extrair os dados do contas a receber o número de parcelas não é preenchido corretamente, consequentemente ocorrem erros no processo.

#### **03. SOLUÇÃO**

Alterado para que seja preenchido corretamente o número de parcelas de vendor e seja finalizado o processo.

## 8672581 DMANACRTES1-5245 DT Layout Serasa desconfigurado

## **01. DADOS GERAIS**

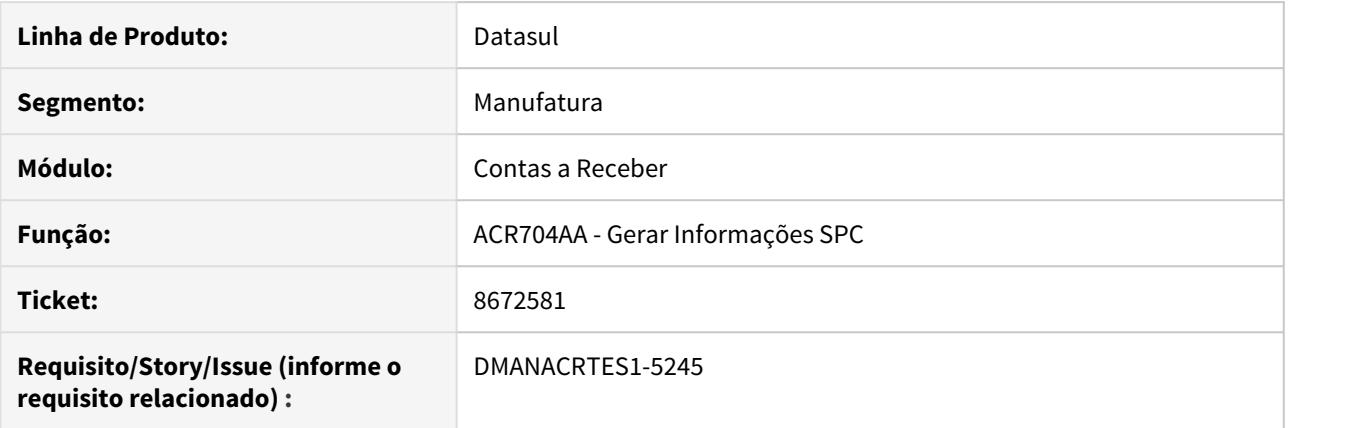

## **02. SITUAÇÃO/REQUISITO**

A partir da versão 1.00.00.094 do programa ACR704AA passou a quebrar linha no layout e com isso o arquivo é rejeitado pelo Serasa.

## **03. SOLUÇÃO**

Ajustado o programa para que o layout seja gerado corretamente como já acontecia antes da versão 1.00.00.094.

8877003 DMANACRTES1-5386 DT Relatório Títulos Liquidados em planilha sem informação em colunas

### **01. DADOS GERAIS**

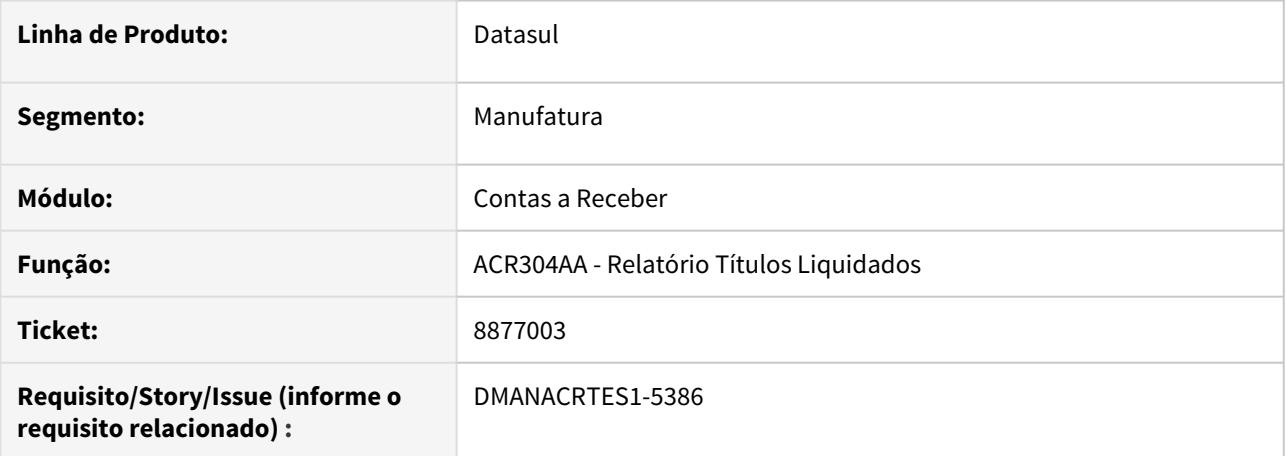

## **02. SITUAÇÃO/REQUISITO**

A planilha gerada pela rotina Relatório de Títulos Liquidados (prgfin/acr/acr304aa.r) não identifica algumas colunas.

### **03. SOLUÇÃO**

Corrigido a rotina para que quando gerado a planilha os campos sejam identificados.

## 8965145 DMANACRTES1-5482 DT Conciliação DNIs/Antecipações do Contas a Receber

#### **01. DADOS GERAIS**

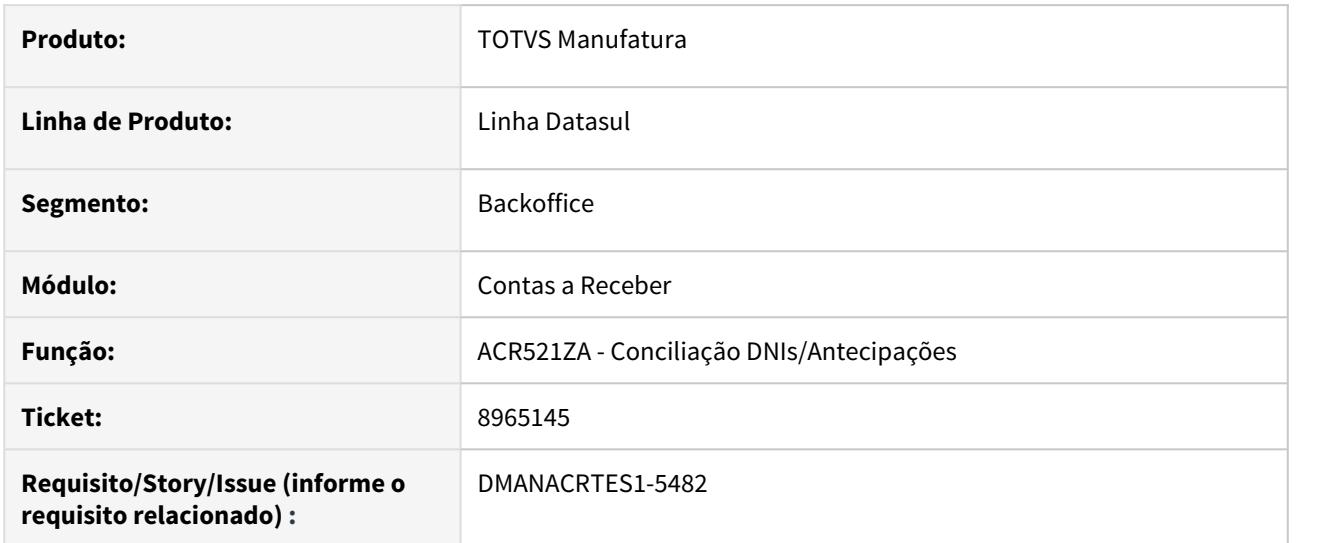

#### **02. SITUAÇÃO/REQUISITO**

Ao realizar a conciliação de DNIs e antecipações pela rotina ACR521ZA, no browse de créditos apresenta o valor de saldo disponível para liquidar com a coluna de identificação informando "Valor Origin". Apresenta também informações desconfiguradas nos campos "Docto.Bco" e "Cliente".

#### **03. SOLUÇÃO**

Alterado a coluna de identificação de valor de saldo disponível para que seja "Valor Saldo". Foi retirado a coluna de "Docto.Bco", pois entende-se que Antecipações e DNIs não possuem essa informação. Ajustado também para que em "Cliente" apresente o nome abreviado do cliente do título.
# 9016056 DMANACRTES1-5521 DT Liquidação de lote Marketplace/Ciashop ACR068AA apresentando erro 3019

#### **01. DADOS GERAIS**

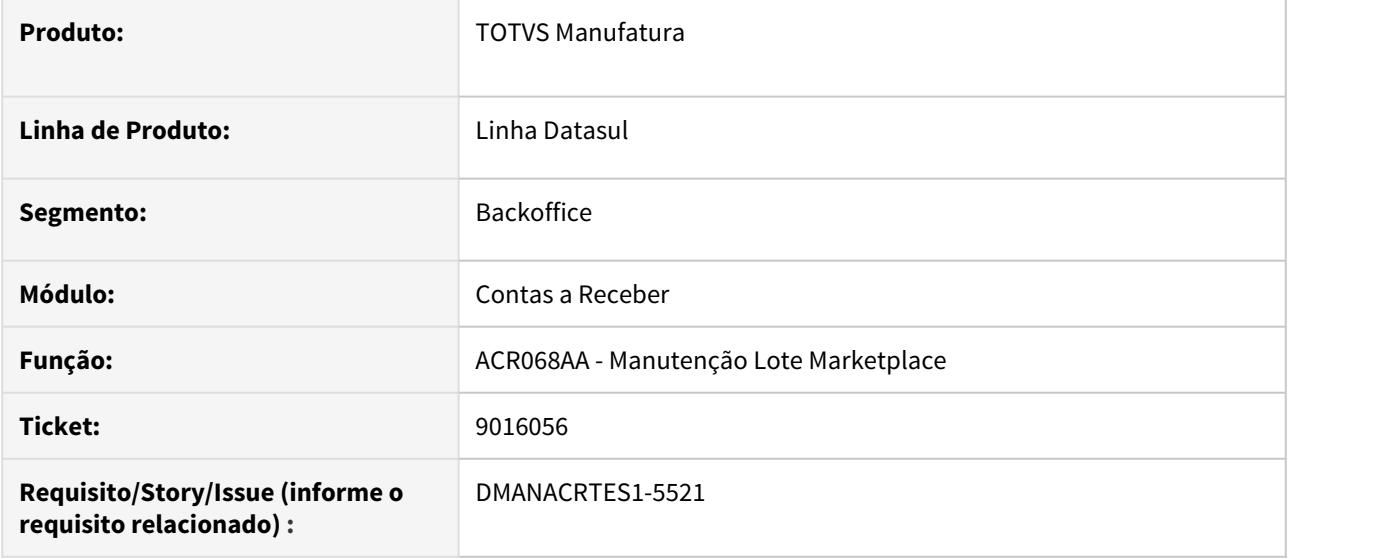

## **02. SITUAÇÃO/REQUISITO**

Ao processar lote marketplace ACR068AA ocorre o erro 3019 (Referência deve ser única).

#### **03. SOLUÇÃO**

O programa foi corrigido para que não apresente erro de referência duplicada quando tratar-se de referência de acerto de valor a menor de comissão.

# 9140179 DMANACRTES1-5555 DT Erro de parametrização ao executar o demonstrativo de comissões

## **01. DADOS GERAIS**

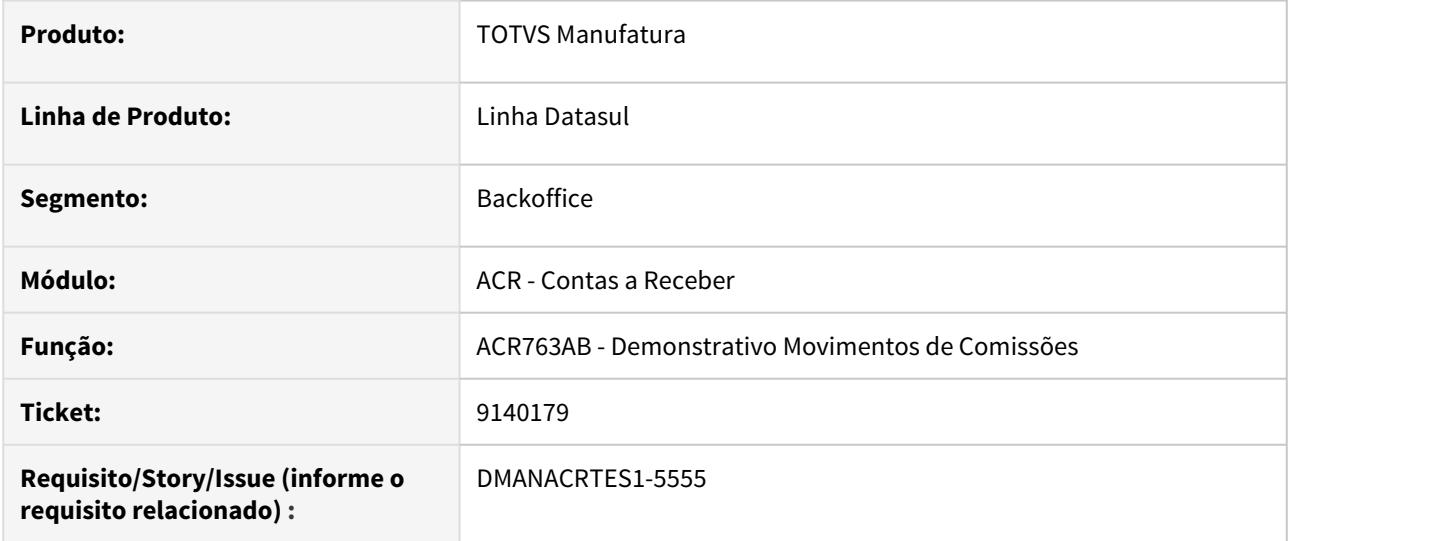

#### **02. SITUAÇÃO/REQUISITO**

Ao executar o demonstrativo de comissões ocorre o erro "340 - Parâmetros comissões para a empresa não cadastrado !". Porém o cadastro existe no programa "acr051 - Manutenção parâmetro estabelecimento comissão".

## **03. SOLUÇÃO**

Alterado para buscar corretamente os parâmetros para que a mensagem não seja apresentada.

# 9179393 DMANACRTES1-5600 DT Renegociação de Títulos ACR

## **01. DADOS GERAIS**

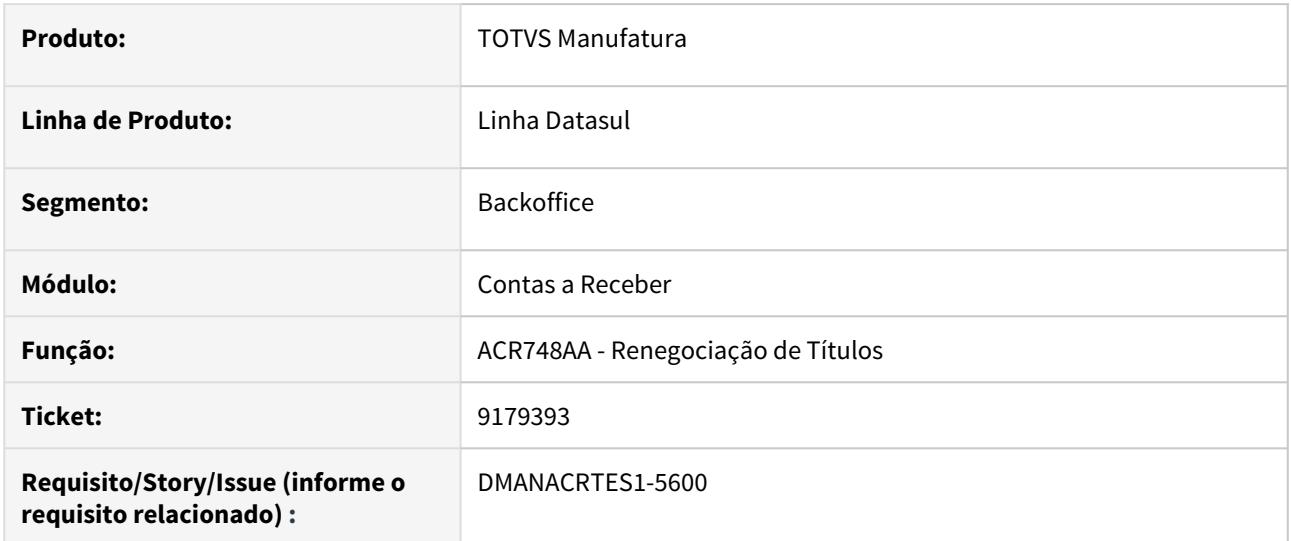

## **02. SITUAÇÃO/REQUISITO**

Programa acr748zb não esta permitindo informar séries que tenham entre 4 e 5 posições, somente esta permitindo com até 3 posições.

## **03. SOLUÇÃO**

Alterado para permitir informar séries com mais de 3 posições com no máximo 5 conforme cadastro de especies

# 9225070 DMANACRTES1-5631 DT Erro 12800 ao atualizar lote de liquidação

## **01. DADOS GERAIS**

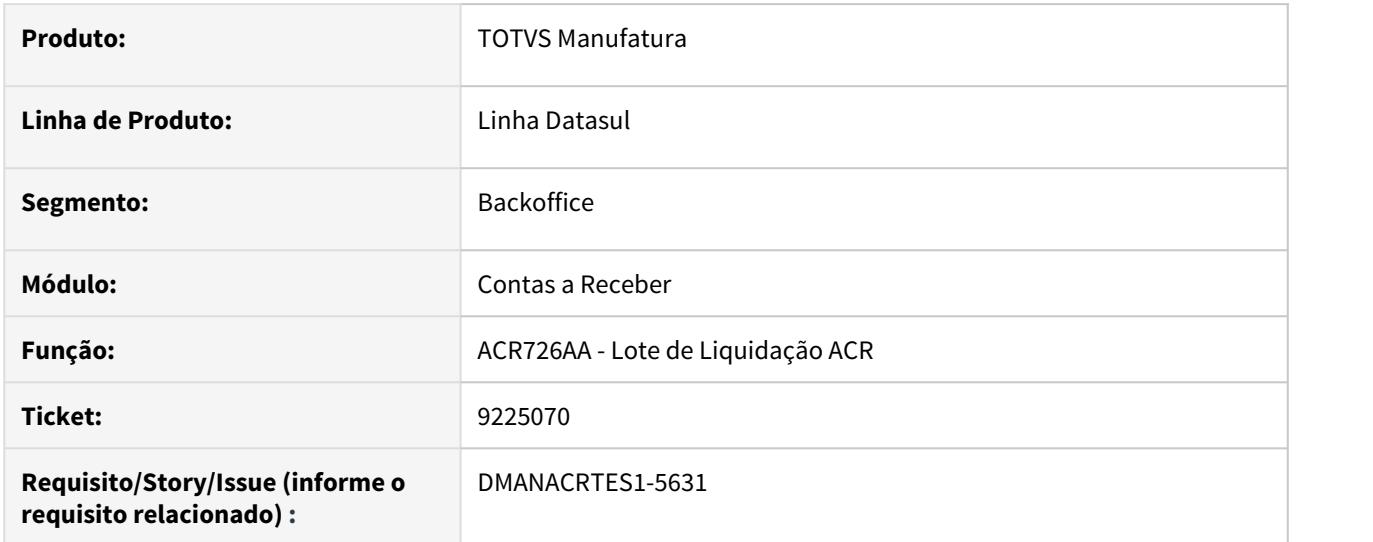

## **02. SITUAÇÃO/REQUISITO**

Ao atualizar o lote de liquidação do contas a receber apresenta o erro 12800 (erro interno: 9172). O lote é liquidado em moeda estrangeira e abate duas antecipações.

#### **03. SOLUÇÃO**

Corrigido a rotina de liquidação para que o erro 12800 não seja apresentado e o título seja atualizado sem erros.

# 4.4.9 Controle de Inadimplência - Manutenção - 12.1.29

# 8949080 DMANACRTES1-5444 DT Renegociação de títulos da agenda do usuário

## **01. DADOS GERAIS**

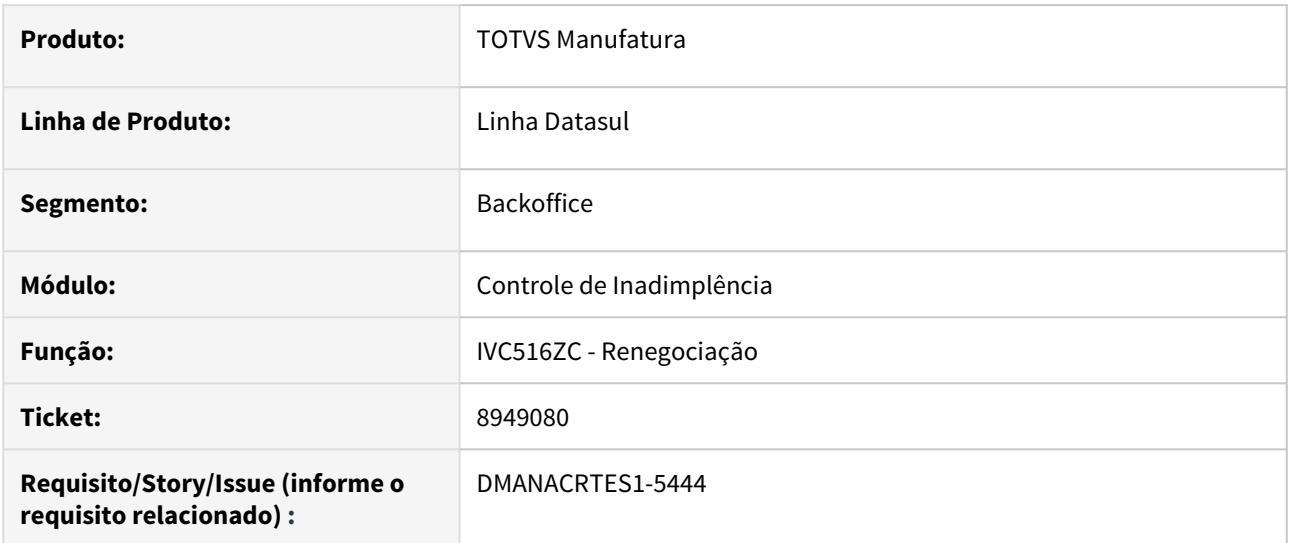

## **02. SITUAÇÃO/REQUISITO**

Percentual limite de desconto no IVC049AA não é verificado ao conceder desconto nas novas parcelas da renegociação gerada através da Agenda IVC516AA.

# **03. SOLUÇÃO**

Corrigido o programa para validar o parâmetro do usuário ao confirmar a renegociação informando desconto nas novas parcelas calculadas pelo sistema.

# 4.4.10 Execução Orçamentária - Manutenção - 12.1.29

## 5747584 DMANCON1-10136 DT API Parâmetros Gerais BGC

#### **01. DADOS GERAIS**

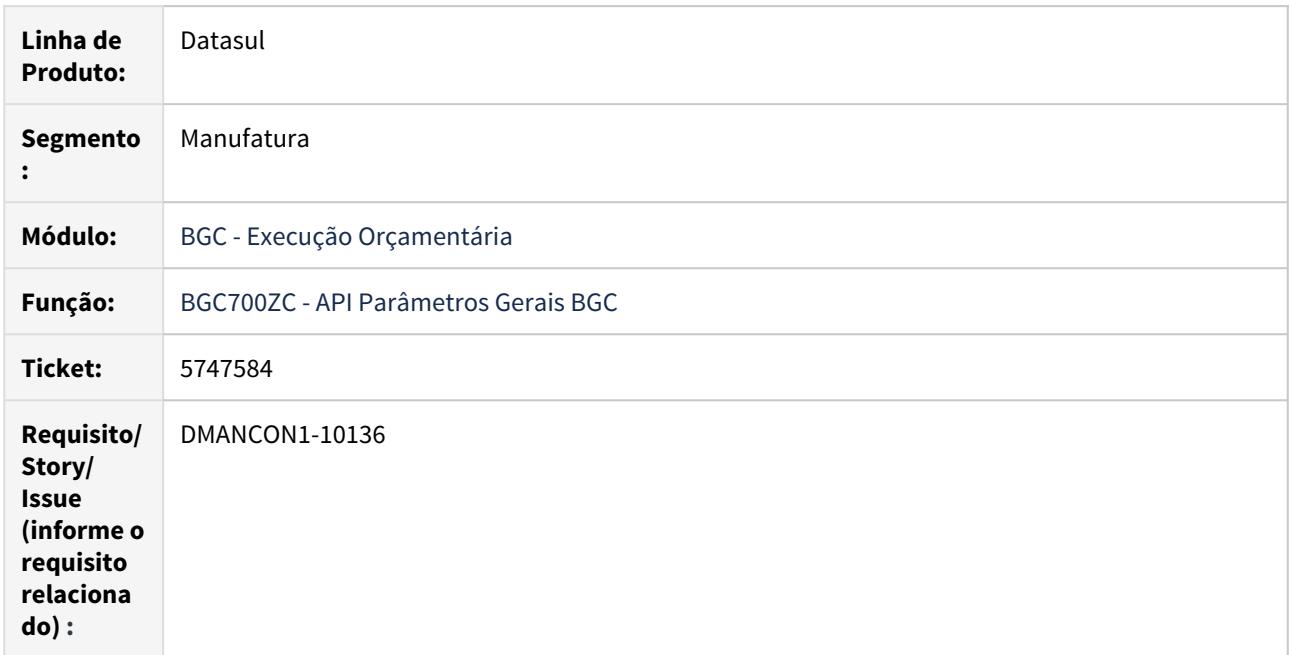

#### **02. SITUAÇÃO/REQUISITO**

O orçamento é acumulativo. Foi feita uma solicitação e o valor ficou empenhado, ficando sem saldo, entretanto caso ocorra um remanejamento do saldo dos meses anteriores, por mais que o valor esteja empenhado, o remanejamento é realizado com sucesso. Caso tente no mês vigente, gera a mensagem de bloqueio orçamentário.

## **03. SOLUÇÃO**

Foi alterado o programa, para que seja o sistema deva buscar o orçamento/realizado e empenhado até o período, como já faz hoje e a partir dai, buscar mês a mês o orçamento/realizado + empenhado, acumulando com o valor já buscado anteriormente. Se neste caso estourou, deve dar mensagem de bloqueio, se não bloquear deve ir para o próximo mês seguindo a mesma regra, fazer isso (caso não estoure o orçamento) até final do orçamento ou do exercício.

# 8277014 DMANCON1-9996 DT Relatório Conciliação Movimentos Empenhados

#### **01. DADOS GERAIS**

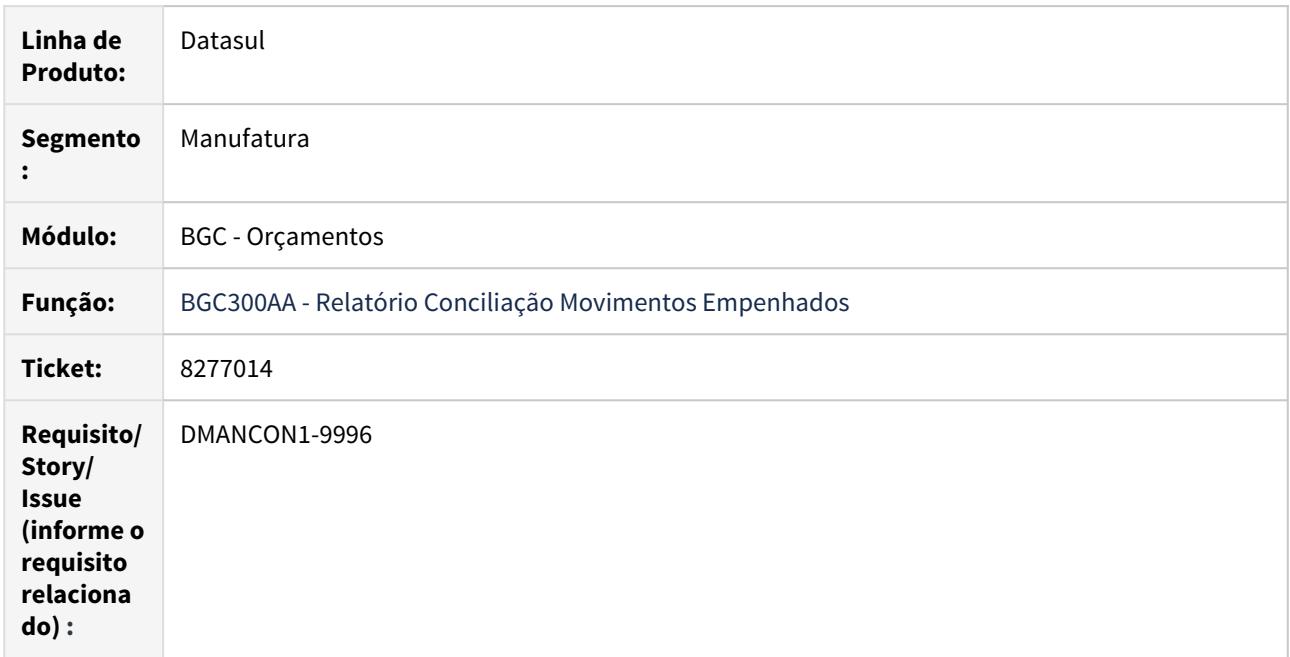

## **02. SITUAÇÃO/REQUISITO**

Ao executar o Relatório Conciliação Movimentos Empenhados (prgfin\bgc\bgc300aa.r) marcando todas as opções de conciliação, ocorre erro progress que o banco MOVFRO não esta conectado.

## **03. SOLUÇÃO**

Foi alterado o Relatório Conciliação Movimentos Empenhados (prgfin\bgc\bgc300aa.r) para não apresentar erro quando o banco não estiver conectado.

## 8303434 DMANCON1-10008 DT Mensagem impedindo ajuste de empenhos para origem FGL

#### **01. DADOS GERAIS**

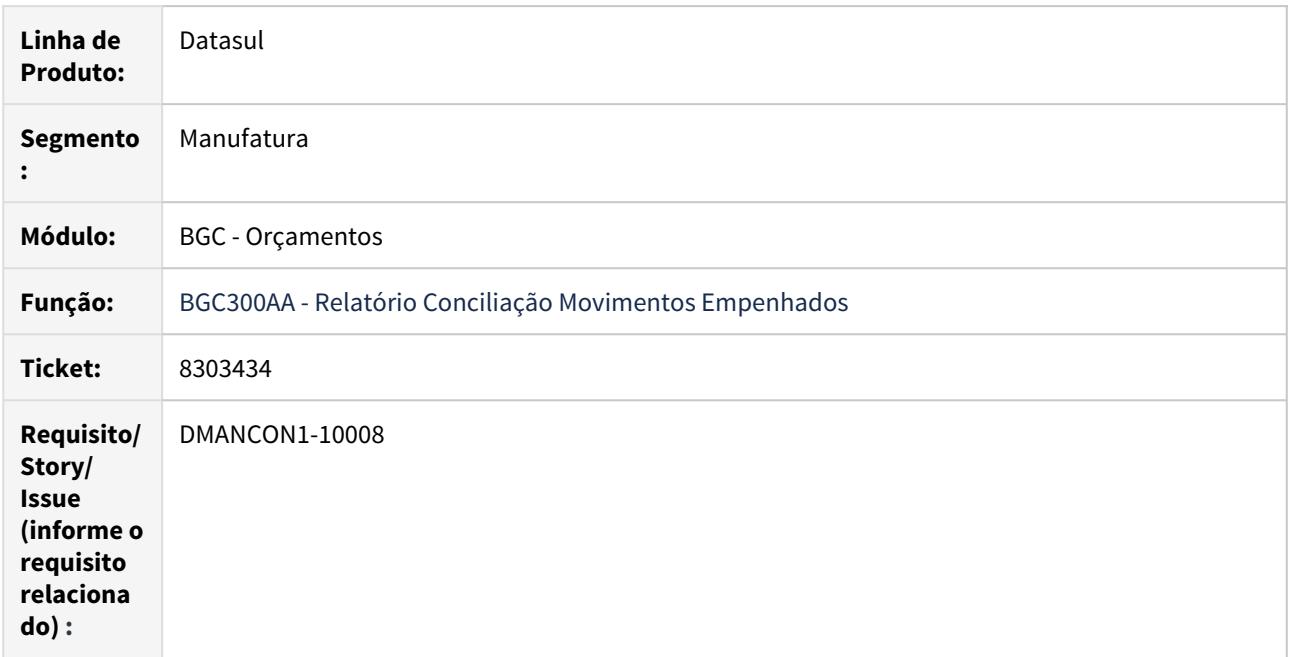

#### **02. SITUAÇÃO/REQUISITO**

Ao executar o Relatório Conciliação Movimentos Empenhados (prgfin\bgc\bgc300aa.r) para realizar um ajuste no empenho, não é possível devido a mensagem "13664 - Finalidade Econômica deve armazenar em Módulos". No entanto, os empenhos possuem origem FGL, e com isso deve ser possível realizar o ajuste para os mesmos.

## **03. SOLUÇÃO**

Foi alterado o Relatório Conciliação Movimentos Empenhados (prgfin\bgc\bgc300aa.r) para que ao ser executado quando houver empenhos para FGL, seja feito o ajuste corretamente, Somente deve ser marcado o parâmetro "Lançamento Ctbl 5.0" para buscá-los apenas para esta origem. Isso para quando for informada uma finalidade diferente de armazena módulos.

# 8308582 DMANCON1-9920 DT Erro na API Atualização de Saldos Orçados

#### **01. DADOS GERAIS**

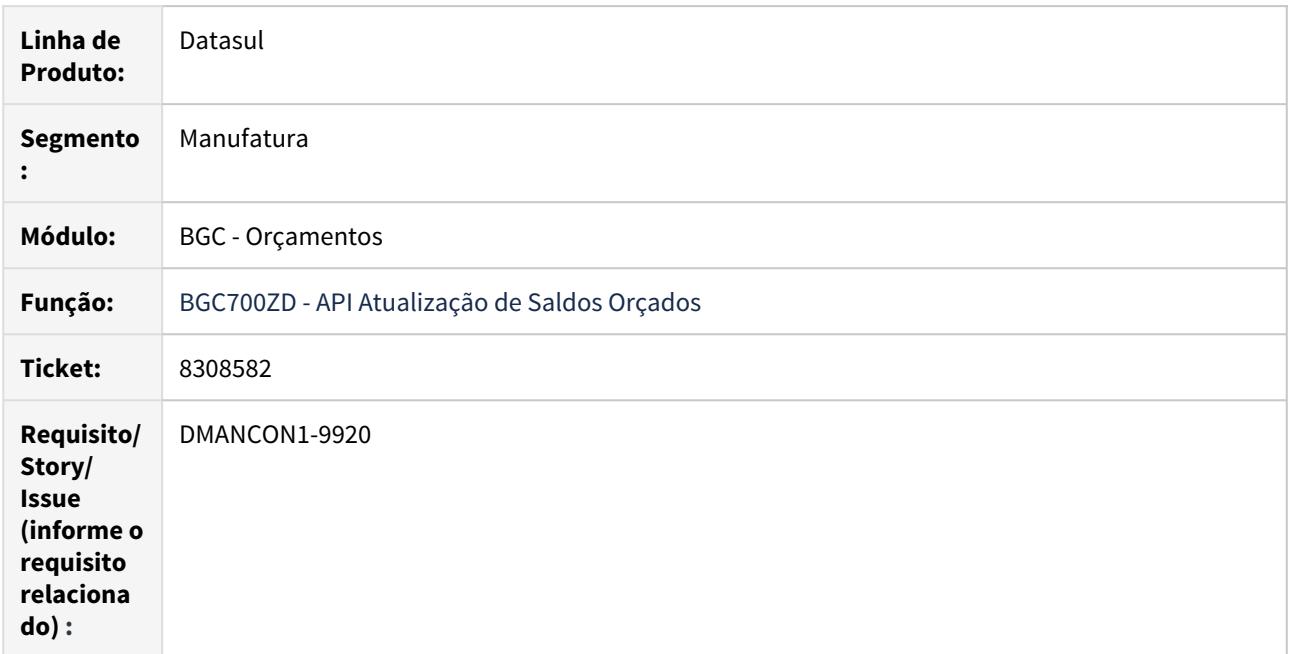

## **02. SITUAÇÃO/REQUISITO**

Ao ser executada a API (prgfin/bgc/bgc700zd.py) no ambiente Linux, ocorre erro na chamada do programa "prgtec/btb/btb916za.py", informando que o mesmo não foi encontrado.

## **03. SOLUÇÃO**

Foi alterado o programa, para que seja buscado corretamente o programa "prgtec/btb/btb916za.py" em ambietes Linux.

# 8528052 DMANCON1-10217 DT Consulta Saldos Empenhados

#### **01. DADOS GERAIS**

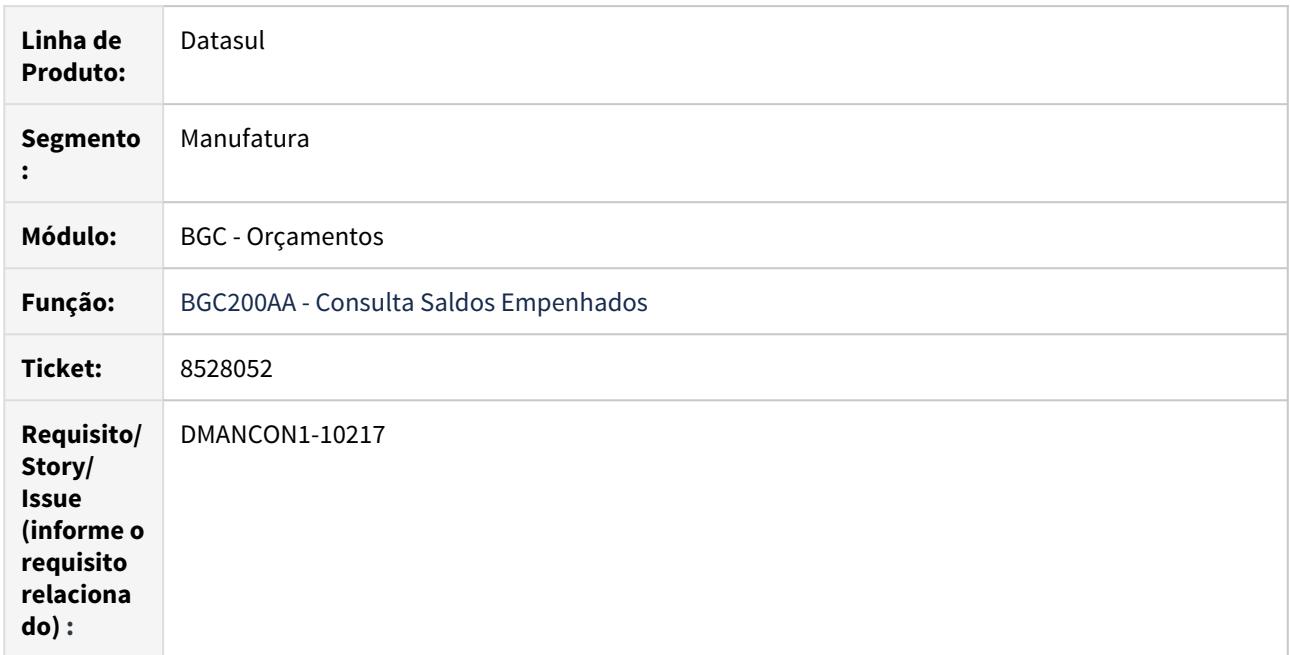

## **02. SITUAÇÃO/REQUISITO**

Ao executar a Consulta de Saldos Empenhados (prgfin\bgc\bgc200aa.r) marcando todas as opções de conciliação, ocorre erro progress que o banco MOVFRO não esta conectado.

## **03. SOLUÇÃO**

Foi alterada a Consulta de Saldos Empenhados (prgfin\bgc\bgc200aa.r) para não apresentar erro quando o banco não estiver conectado.

# 8620513 DMANCON1-10313 DT Erro de restrição violada para a tabela de histórico

#### **01. DADOS GERAIS**

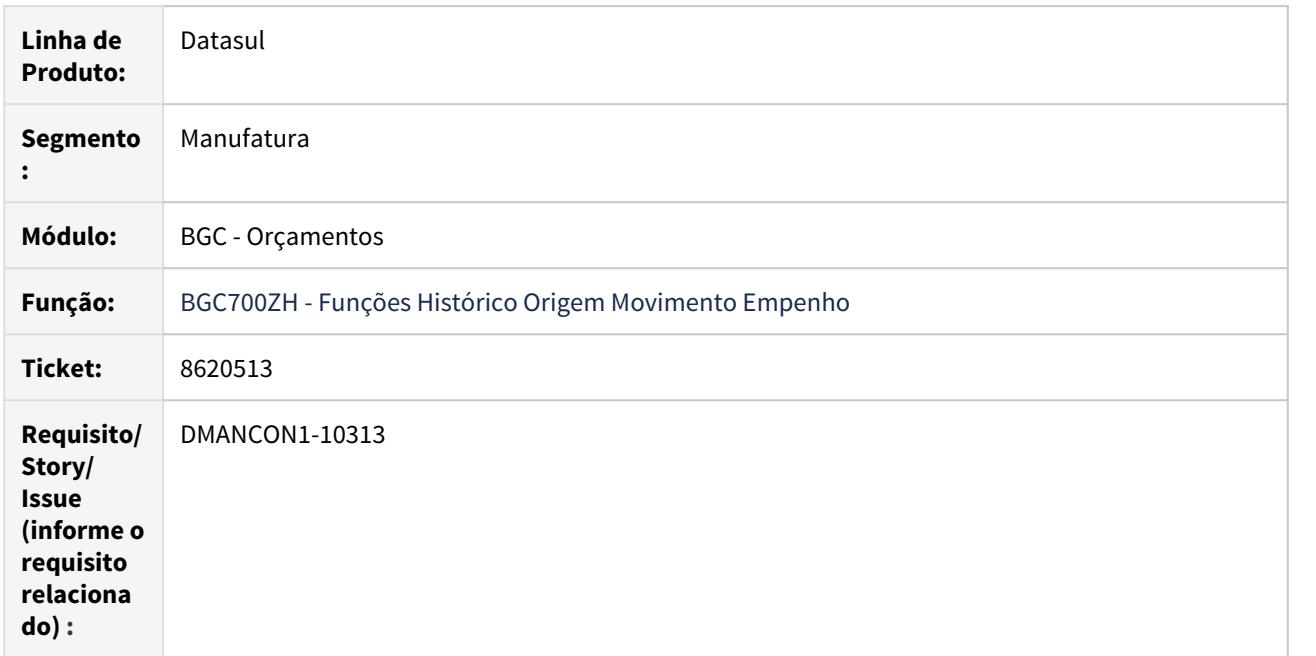

#### **02. SITUAÇÃO/REQUISITO**

Ao atualizar uma nota fiscal no estoque, onde realiza a integração com o BGC (Execução Orçamentária), ocorre o erro "\*\* unique constraint (EMS5.FIN515##HSTRRGMV\_ID) violated" de restrição violada para a tabela de Histórico Origem Movimento Empenho.

## **03. SOLUÇÃO**

Foi alterado o programa (prgfin\bgc\bgc700zh.r), para que ao realizar a atualização, não ocorra o erro de restrição violada para a tabela.

# 4.4.11 Fluxo de Caixa - Manutenção - 12.1.29

# 8529226 DMANACRTES1-5081 DT Baixa performance na geração do fluxo

## **01. DADOS GERAIS**

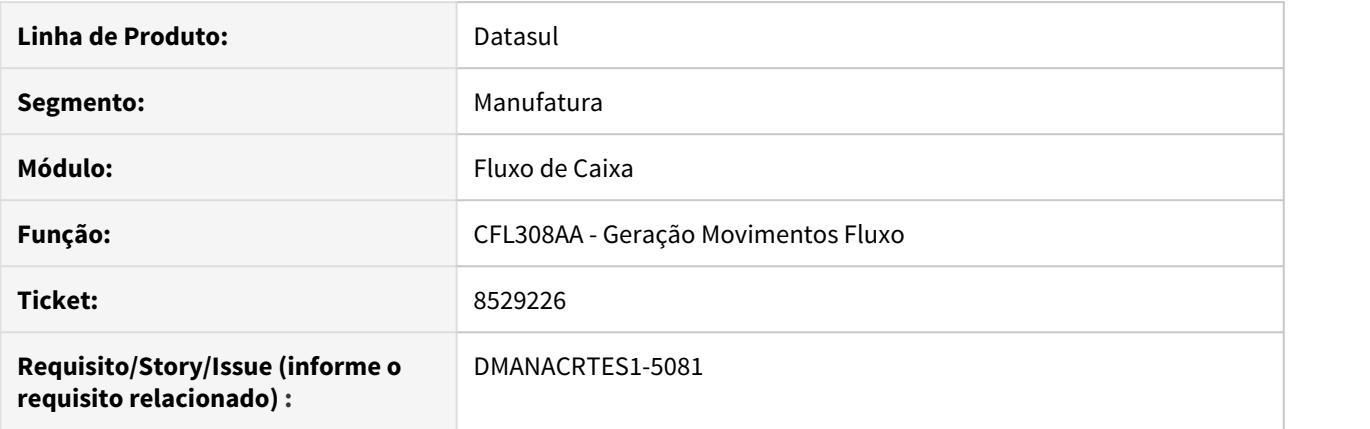

## **02. SITUAÇÃO/REQUISITO**

Ao executar o programa de Geração Fluxo de Caixa (cfl308aa) o processo está travando, informando todos os parâmetros e acionado o botão imprime o programa demora demais para executar.

## **03. SOLUÇÃO**

Alterado o programa para que o mesmo tenha uma melhor performance.

# 4.4.12 Orçamentos - Manutenção - 12.1.29

## 8238768 - DMANCON1-9870 DT Versão Válida do Orçamento

#### **01. DADOS GERAIS**

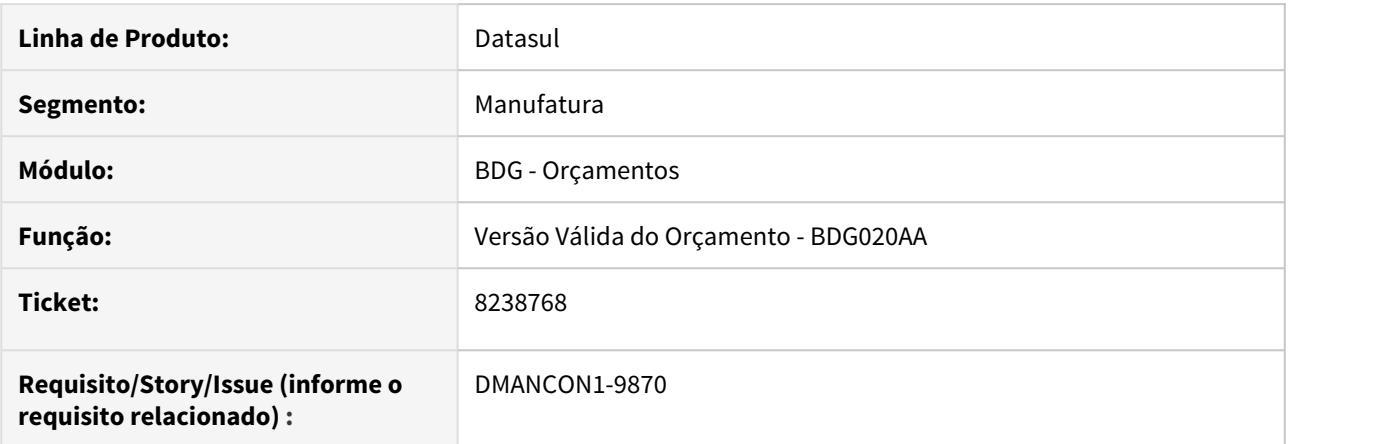

### **02. SITUAÇÃO/REQUISITO**

Na justificativa orçamentária, o campo Unidade Orçamentária sugerido busca conteúdo desatualizado, sem relação ao orçamento e informações destacadas no cadastro bdg020 - Versão Válida do Orçamento.

#### **03. SOLUÇÃO**

Alterado o programa Versão Válida do Orçamento (prgfin\bdg\bdg020aa.r) para conter também o campo de Unidade Orçamentária, dessa forma o campo no programa de Justificativa Orçamentária passará a buscar a informação de Unidade Orçamentária deste cadastro.

## 8238909 - DMANCON1-9880 DT Manutenção Grupo Segurança Detalhamento Orçamentário

#### **01. DADOS GERAIS**

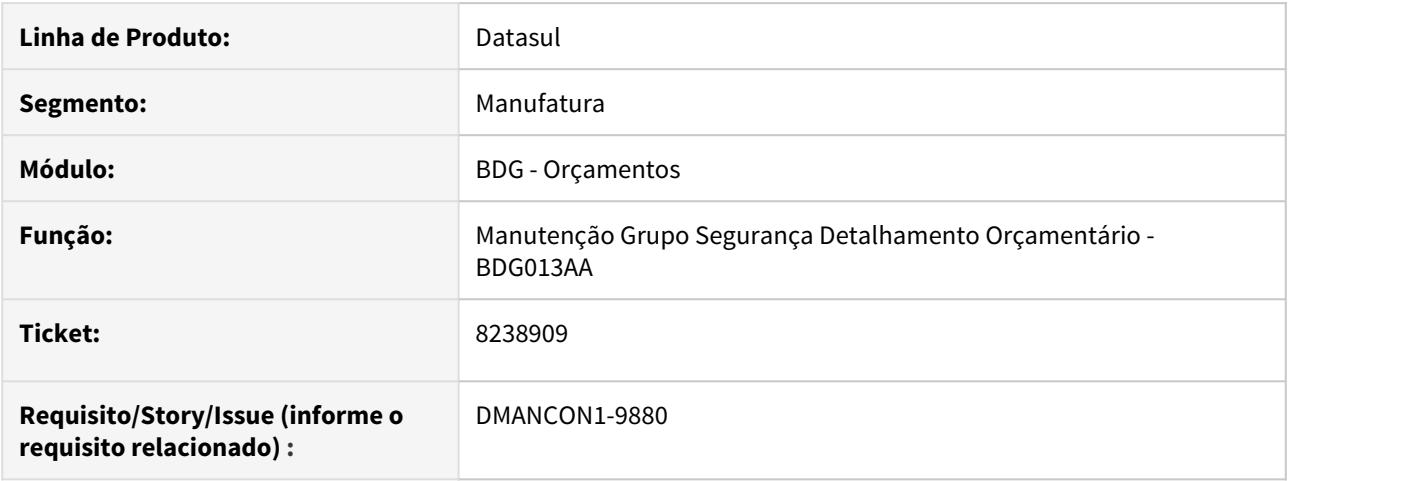

#### **02. SITUAÇÃO/REQUISITO**

No programa de Manutenção Grupo Segurança Detalhamento Orçamentário (prgfin\bdg\bdg013aa.r) consta a seguinte regra: **Caso o centro de custo não esteja cadastrado, todos os usuários terão permissão para visualizar e detalhar** as informações na Justificativa do Orçamento. Porém essa regra não esta sendo respeitada, o usuário é obrigado a cadastrar como tendo permissão para que consiga detalhar os dados.

#### **03. SOLUÇÃO**

Alterado o programa de Manutenção Grupo Segurança Detalhamento Orçamentário (prgfin\bdg\bdg013aa.r) para permitir o detalhamento das informações na Justificativa de Orçamento quando o centro de custo não estiver cadastrado.

# 4.4.13 Universal Financeiro - Manutenção - 12.1.29

# 8069948 DMANCON1-9681 DT Importador Automático de Cotações

#### **01. DADOS GERAIS**

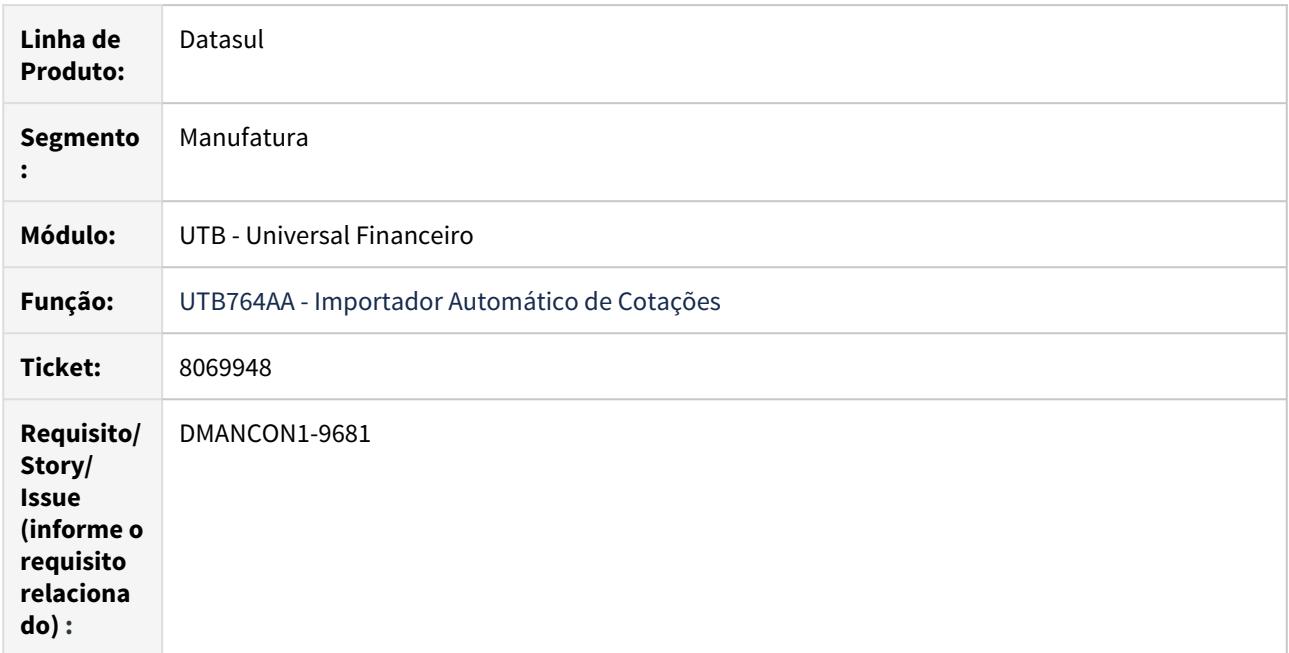

## **02. SITUAÇÃO/REQUISITO**

Importação automática de cotação apresenta erro: Arquivo [https://www4.bcb.gov.br/download/fechamento/](https://www4.bcb.gov.br/download/fechamento/20200123.csv) [20200123.csv](https://www4.bcb.gov.br/download/fechamento/20200123.csv) não encontrado!

## **03. SOLUÇÃO**

Foi alterado o programa de importação de cotação para validar corretamente o erro apresentado e orientar na mensagem o problema ocorrido.

## 8258499 DMANCON1-9881 DT Importador Automático de Cotações

#### **01. DADOS GERAIS**

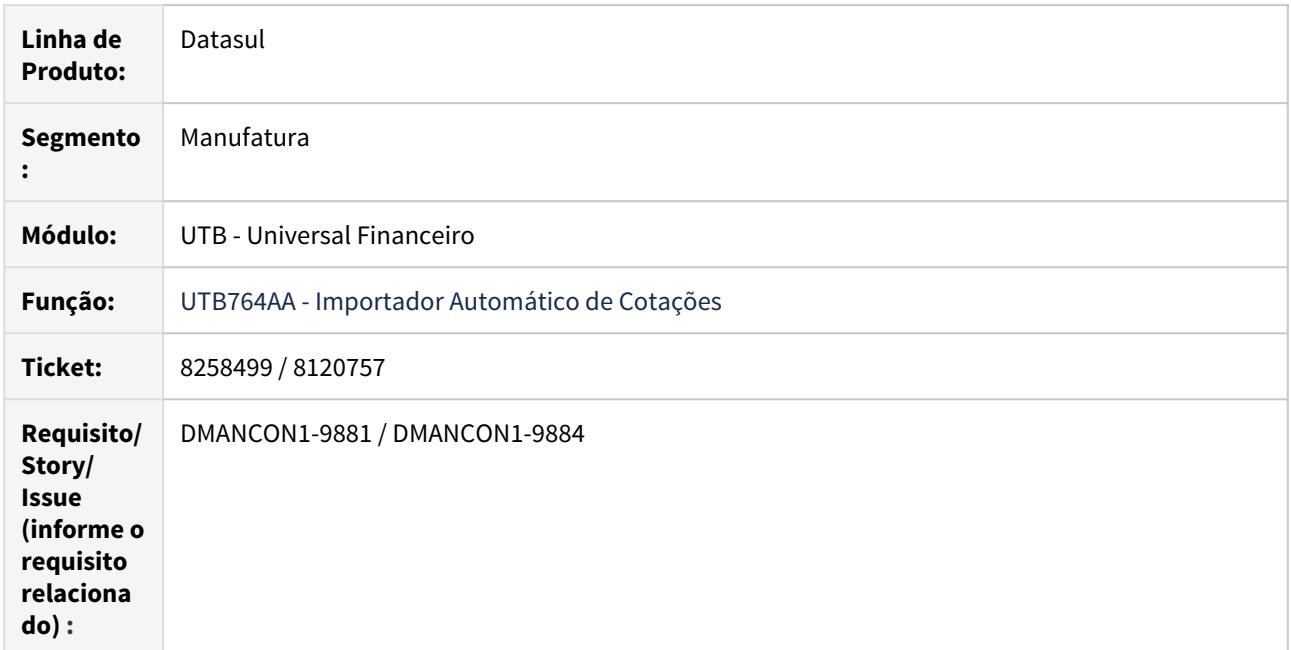

#### **02. SITUAÇÃO/REQUISITO**

Ao executar (RPW ou on-line) a rotina do Importador Automático de Cotação (prgint\utb\utb764aa.r), ocorre diversos erros em tela.

## **03. SOLUÇÃO**

Foi alterado o programa de Importação Automático de Cotação para que não ocorra mais os erros e importe as cotações automaticamente.

OBS; Verificar documentação [Importação Cotação Automática - UTB764AA](https://tdn.totvs.com/pages/viewpage.action?pageId=439693765) pois foi necessário alterações que necessitam bibliotecas do progress atualizadas.

# 8260571 DMANCON1-9883 DT Atualizações dos nomes dos meses na tela

#### **01. DADOS GERAIS**

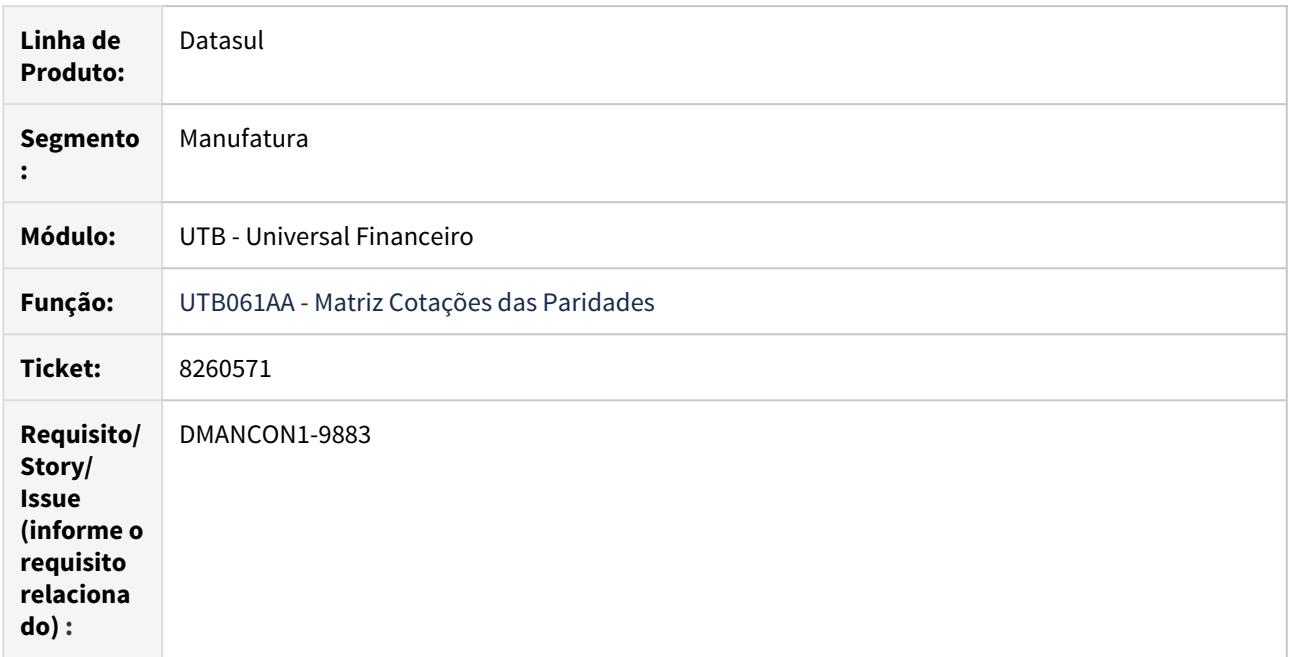

## **02. SITUAÇÃO/REQUISITO**

 Ao selecionar o mês para a cotação no programa Matriz Cotações Paridades (prgint\utb\utb061aa.r), o nome do mês no canto inferior da tela não é mostrado corretamente, sendo mostrado o nome do mês seguinte.

## **03. SOLUÇÃO**

Foi alterado o programa Matriz Cotações Paridades (prgint\utb\utb061aa.r) para que não seja apresentado o nome dos meses, mostrando por padrão "Paridades para Cotação" ao ser selecionado o mês.

# 8299360 DMANCON1-10131 DT Matriz Tradução Finalidade Econômica Externa

#### **01. DADOS GERAIS**

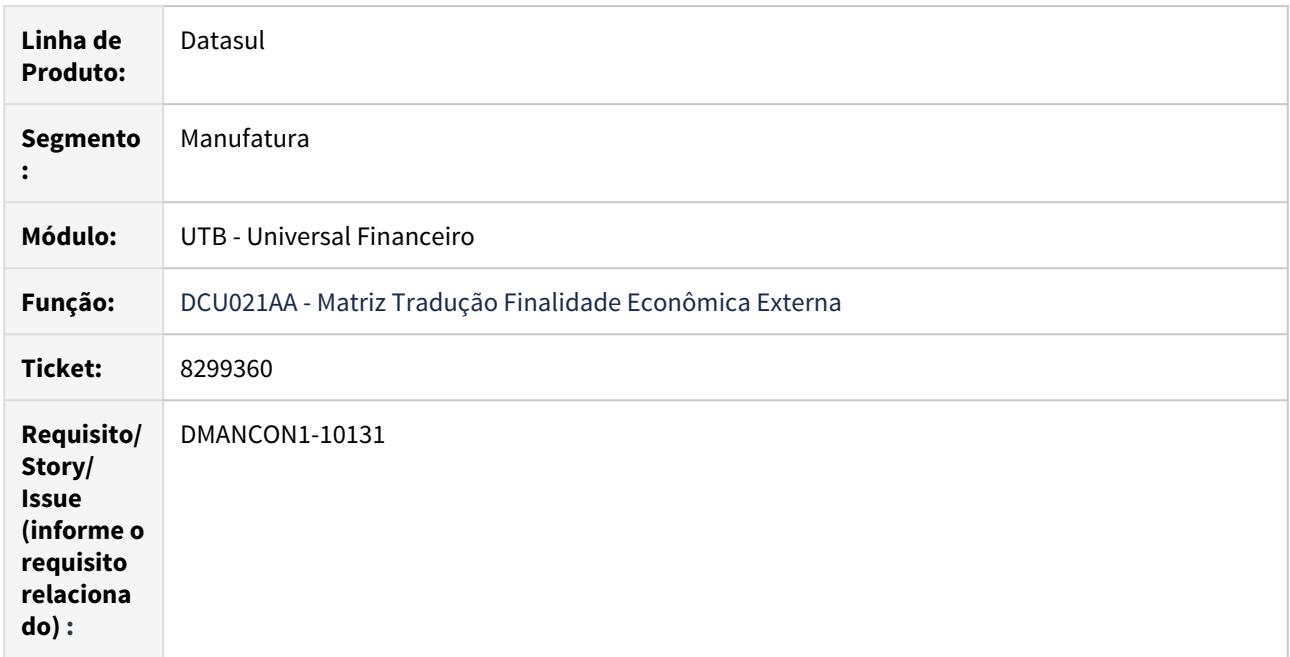

## **02. SITUAÇÃO/REQUISITO**

 Ao efetuar o cadastro de uma finalidade econômica externa (prgint\dcu\dcu021aa.r) o sistema permite informar uma finalidade externa com 3 caracteres, gerando erro na integração com o EMS2.

## **03. SOLUÇÃO**

Foi alterado o programa Matriz Tradução Finalidade Econômica Externa (prgint\dcu\dcu021aa.r) para não permitir informar uma matriz de tradução externa com 3 caracteres.

# 8835551 DMANACRTES1-5346 DT Replicação Portador EDI

#### **01. DADOS GERAIS**

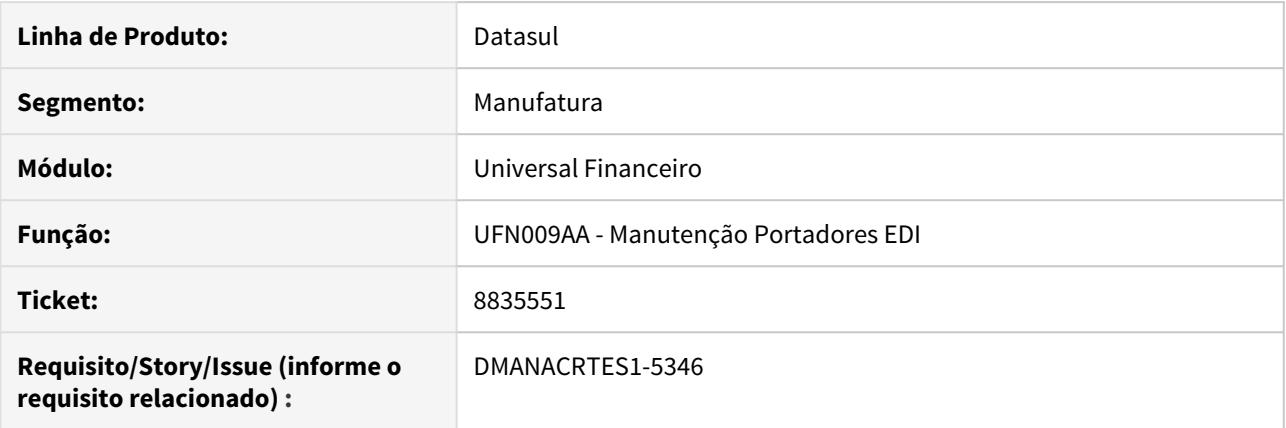

## **02. SITUAÇÃO/REQUISITO**

É apresentado inconsistência progress ao replicar um portador edi na rotina de Manutenção de Portadores EDI (prgint/ufn/ufn009aa.r).

## **03. SOLUÇÃO**

Alterado para que não seja apresentado inconsistência progress ao replicar o portador.

## 8934754 DMANCON1-10651 DT EAI2 - CostCenter e AccountantAccount

#### **01. DADOS GERAIS**

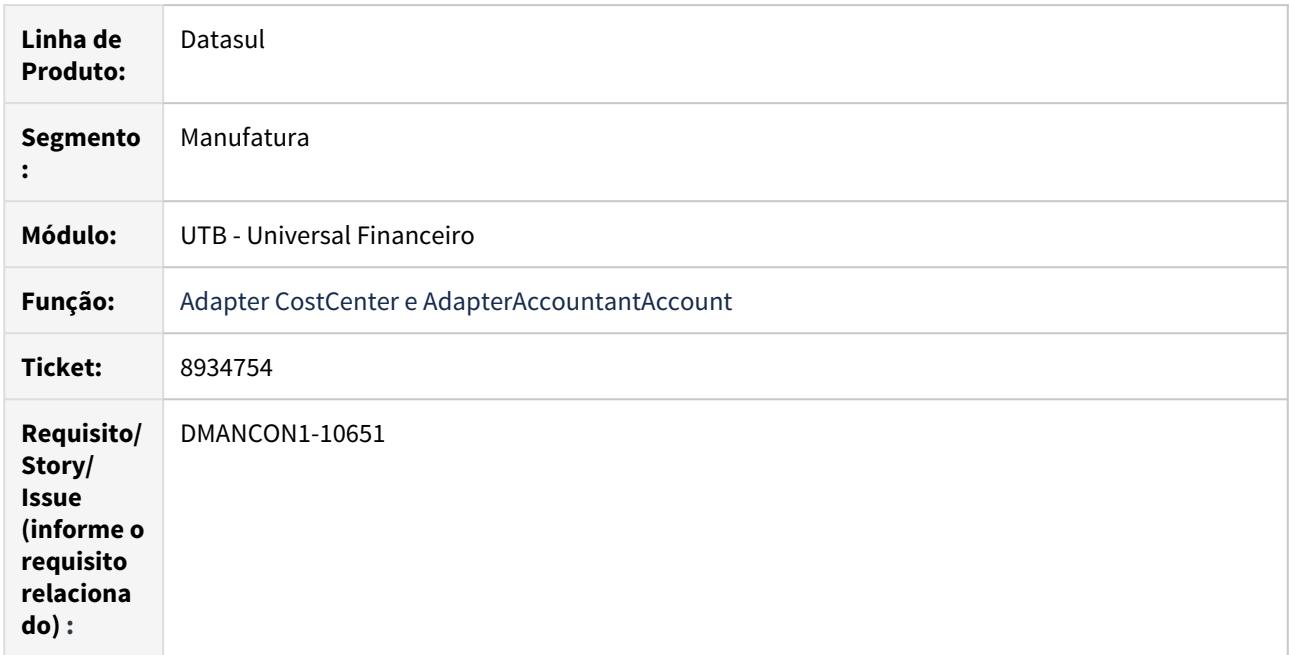

## **02. SITUAÇÃO/REQUISITO**

Na integração do EAI2 as transações AccountantAccount e CostCenter estão sendo geradas com o código de empresa do EMS5 para a TAG CompanyId.

## **03. SOLUÇÃO**

Foram alterados os adapters de Centro de Custo e Conta Contábil para buscar a empresa do ems2, caso estiver parametrizado no UTB036.

# 4.4.14 Vendor - Manutenção - 12.1.29

## 8842686 DMANACRTES1-5372 DT Prorrogação de Vencimento de Título Vendor

#### **01. DADOS GERAIS**

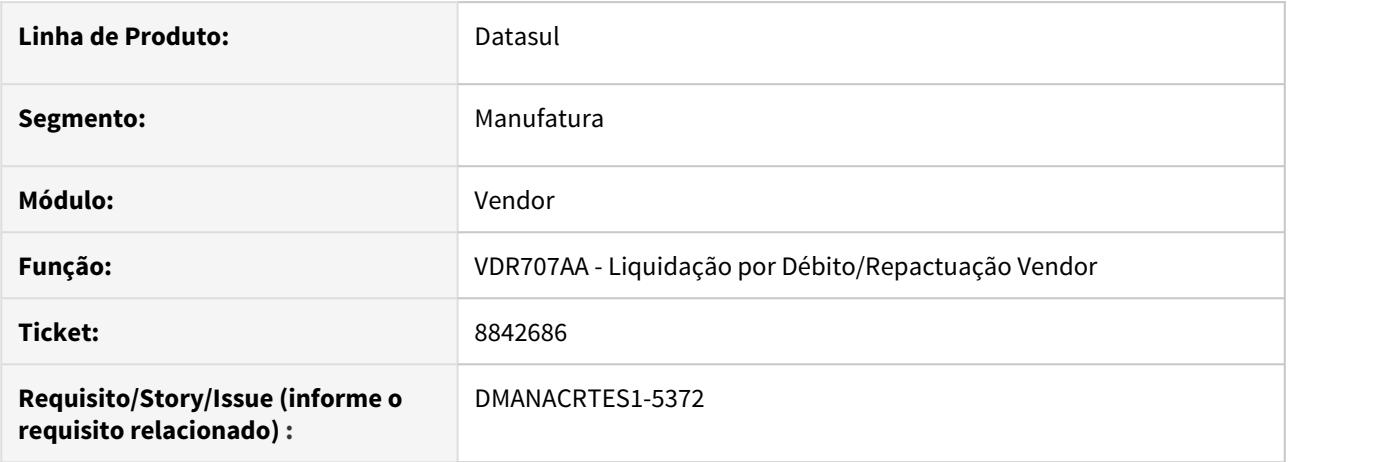

#### **02. SITUAÇÃO/REQUISITO**

Ao prorrogar vencimento no programa VDR707AA, o sistema assume a data de transação do movimento igual a que foi informada para o novo vencimento ao invés de assumir a data em que o usuário está realizando a prorrogação (today). Nesta operação o fluxo previsto também não foi atualizado.

#### **03. SOLUÇÃO**

Corrigido o programa para assumir a data today como sendo a data de geração do movimento e atualizar o Fluxo Previsto conforme nova data de vencimento informada.

# 8948820 DMANACRTES1-5445 DT Validação de estorno da rotina Cancelamento Planilha Vendor

#### **01. DADOS GERAIS**

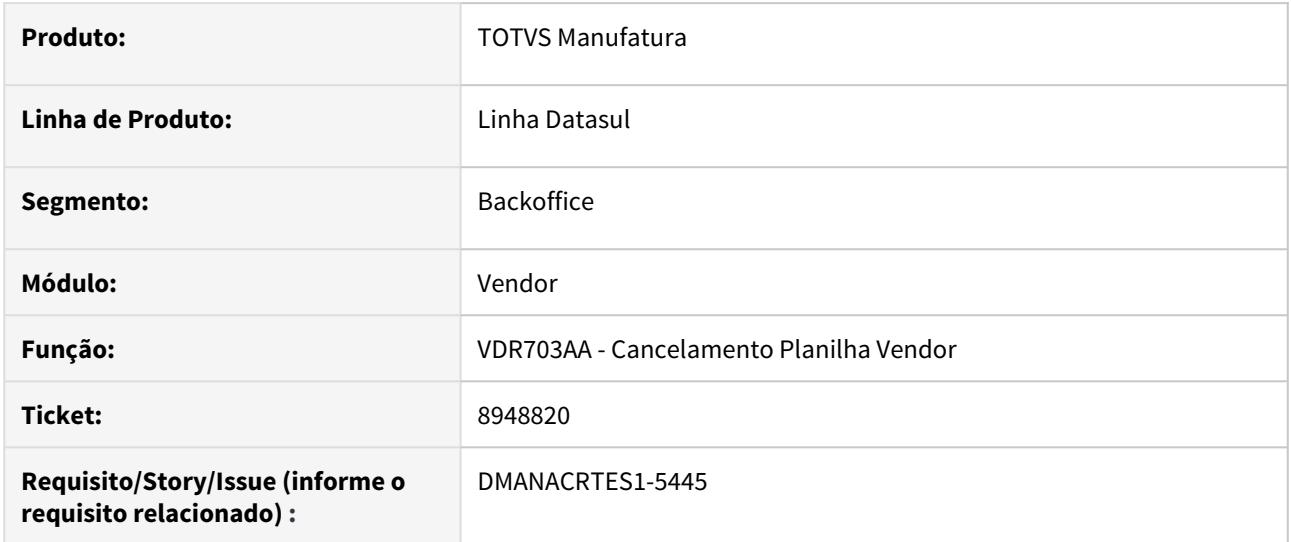

## **02. SITUAÇÃO/REQUISITO**

Ao tentar cancelar o título de vendor ocorre o erro "22948 - Estorno não permitido" validando movimento posterior.

#### **03. SOLUÇÃO**

Alterado para que ao cancelar um título de vendor que tenha movimento de Receita Equalização gerado, realize o estorno deste movimento e consequentemente do título, e então não apresente a mensagem.

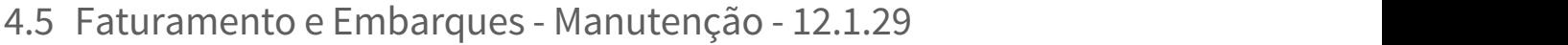

Search

# 4.5.1 Embarques - Manutenção - 12.1.29

Search

# 7657243 DMANFAT1-14560 DT Troca Depósito Item Alocado no Embarque

## **01. DADOS GERAIS**

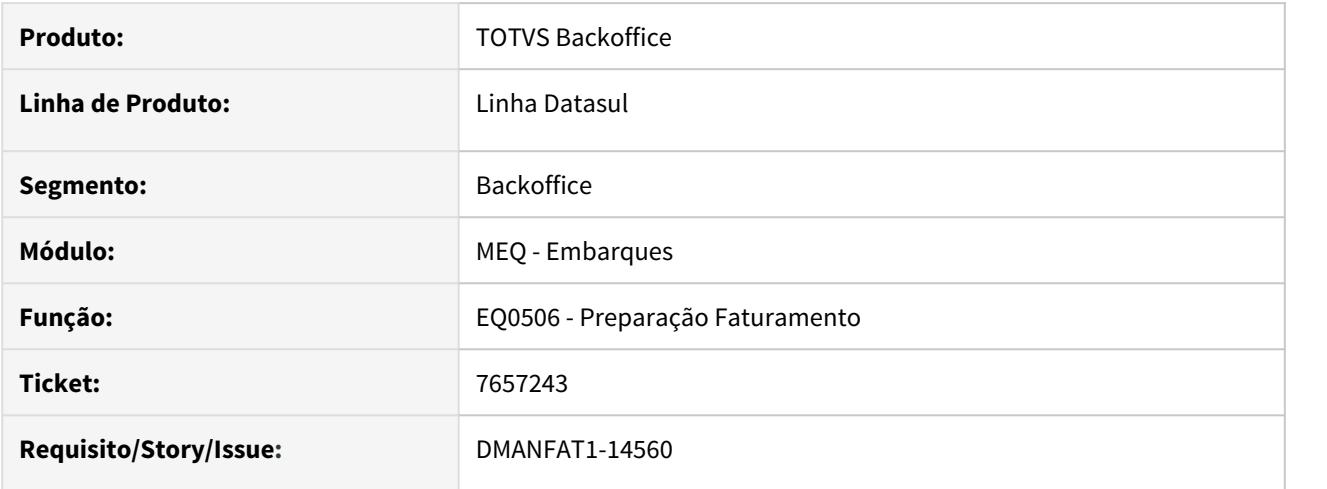

### **02. SITUAÇÃO/REQUISITO**

Não está permitindo trocar o depósito para baixa do estoque de um item já alocada no pedido de venda.

#### **03. SOLUÇÃO**

Alterado o programa de alocação de pedidos no embarque para permitir alterar o depósito para baixa do estoque de um item já alocado no embarque.

# 7839657 DMANFAT1-13927 DT Integração Viagens TOTVS Datasul x Neolog Opção Pré-Faturamento

#### **01. DADOS GERAIS**

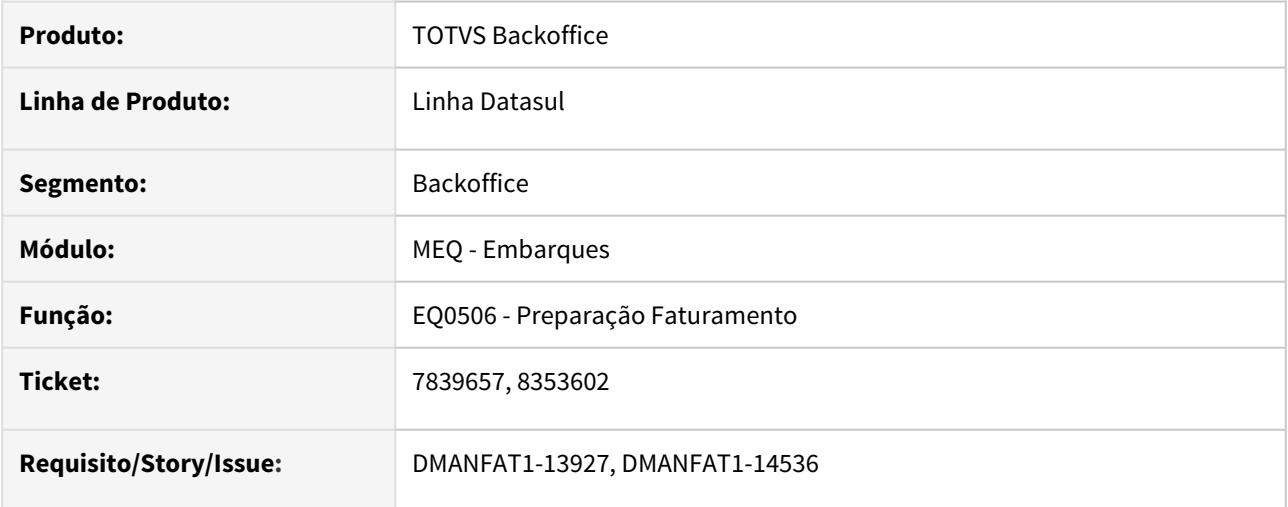

#### **02. SITUAÇÃO/REQUISITO**

Na integração de uma viagem da Neolog para o TOTVS Datasul, opção pré-faturamento, ocorriam as situações abaixo:

1) Pedido de Venda que não aceita faturamento parcial, não gerava o embarque viagem.

2) Ao enviar o embarque remessa, tinha-se a necessidade de enviar também o número de embalagens de cada item do pedido alocado.

3) Ao gerar o embarque viagem, os lotes alocados não respeitavam a alocação do embarque remessa.

4) Quando alterada ou informada uma transportadora no Cockpit, ao gerar o embarque viagem, essa transportadora não era copiada.

#### **03. SOLUÇÃO**

Os programas de integração entre TOTVS Datasul e Neolog, opção pré-faturamento, foram alterados para contemplarem as situações reportadas.

# 8427398 DMANFAT1-14582 DT Peso Incorreto Item Configurado

#### **01. DADOS GERAIS**

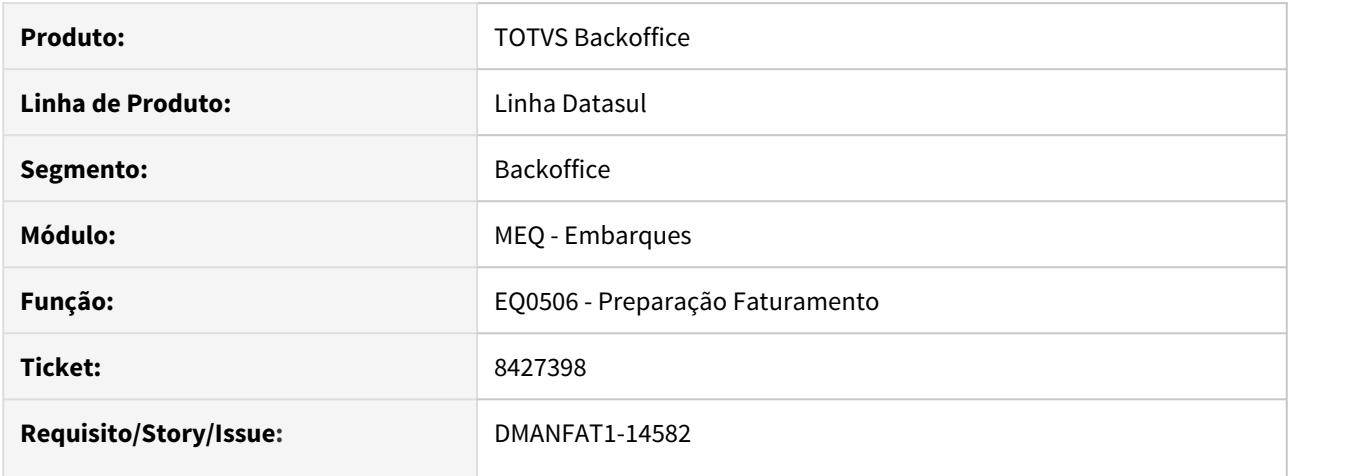

## **02. SITUAÇÃO/REQUISITO**

O cálculo do peso bruto e líquido do produto configurado no embarque está calculando incorretamente o peso total dos componentes pela quantidade do item pai.

#### **03. SOLUÇÃO**

Alterado o programa para calcular o peso do item configurado corretamente, conforme estrutura.

## **Importante: Programa CD7070**

Situação ocorre com função **emb-it-filho** desativada e função **recalcula-peso-resumo** ativada

## 8971374 DMANFAT1-15732 DT Simulação de Fretes (GFE) no Embarque

#### **01. DADOS GERAIS**

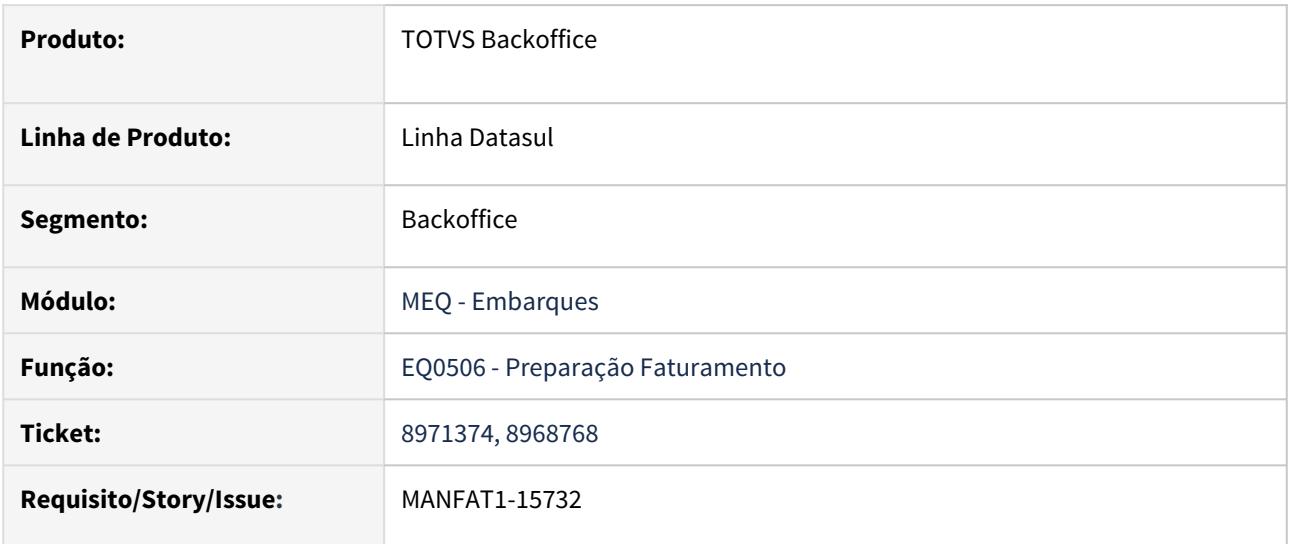

#### **02. SITUAÇÃO/REQUISITO**

**1:** Na simulação de fretes com GFE, são retornadas todas as transportadoras que podem atender aquele resumo. Quando selecionado o segundo resumo, ou quando é clicado novamente sobre o resumo já calculado, a simulação efetuada anteriormente é apagada.

**2:** Quando não existe uma negociação cadastrada no GFE para o destino do Pedido de Venda, é apresentado erro Progress em tela.

**3:** Quando o embarque possui mais de um resumo não está sendo possível selecionar de uma só vez o trecho para cada resumo, é demonstrada a mensagem "33550 - Documento já possui simulação para o trecho."

**4:** Ao clicar no check verde é carregado apenas as simulações daquele resumo, sendo necessário fazer o procedimento para cada resumo.

#### **03. SOLUÇÃO**

**1:** Foi alterado o programa para não apagar as simulações já efetuadas quando selecionado outro resumo para cálculo.

**2:** Quando não localizar os dados no GFE será demonstrada a mensagem "17006 Não foi possível realizar a Simulação de Fretes!" e no Help da mesma terá o direcionamento para a correção.

**3:** Foi alterado o programa para que seja possível selecionar o trecho para cada resumo de uma única vez.

**4:** Foi alterado o programa para que ao clicar no check verde já sejam carregadas todas as simulações dos resumos que possuem o embarque.

# 9023524 DMANFAT1-15505 DT Mensagem Progress ao incluir nova simulação pré-faturamento

## **01. DADOS GERAIS**

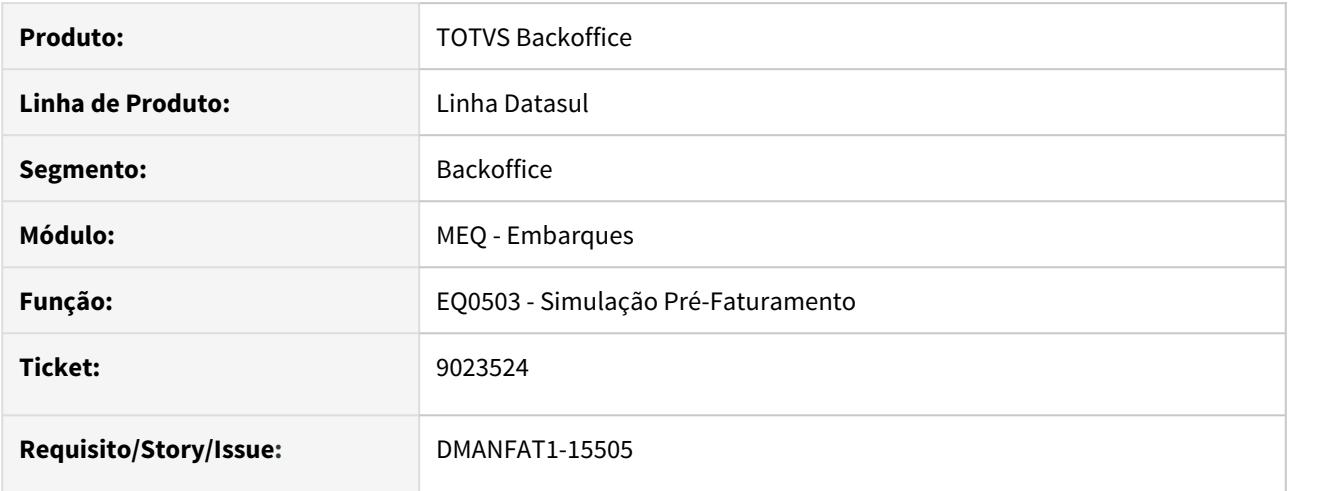

#### **02. SITUAÇÃO/REQUISITO**

Erro progress quando a numeração da simulação do embarque ultrapassa 999999.

#### **03. SOLUÇÃO**

Alterado o programa para que ao chegar na numeração de 999999, a busca de um novo número reinicie a partir do número 0.

# 9161342 DMANFAT1-15771 DT Erro Progress na execução quando selecionado Planilha

#### **01. DADOS GERAIS**

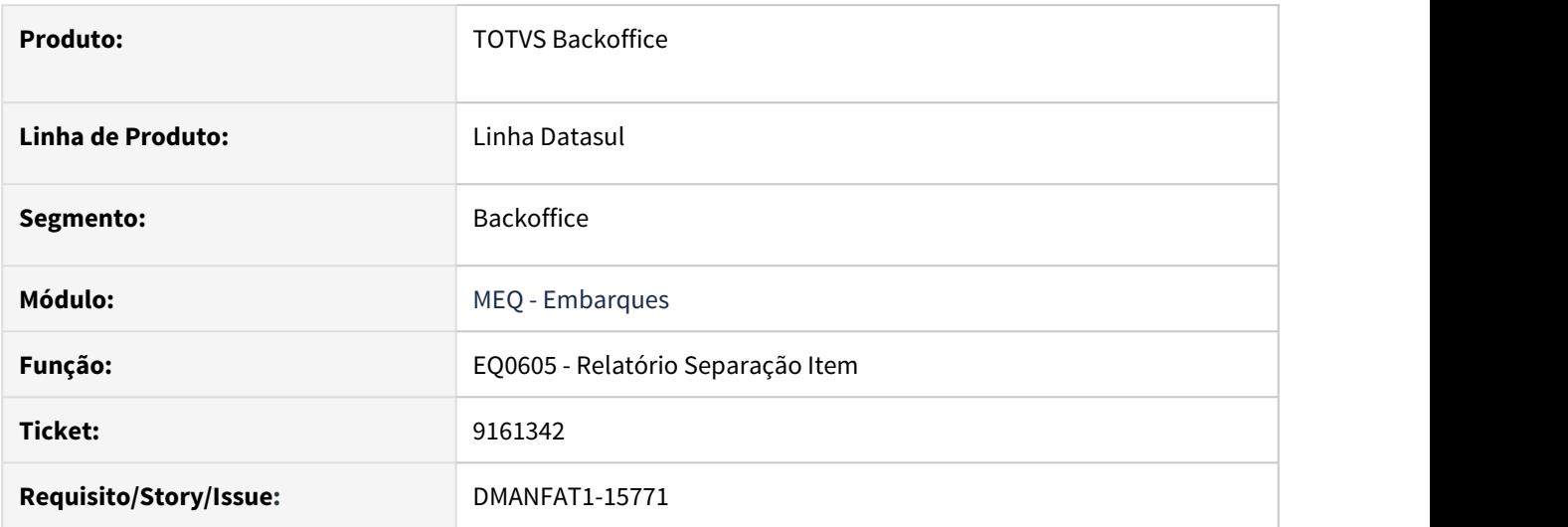

## **02. SITUAÇÃO/REQUISITO**

Ao executar o Relatório de Separação de Item em planilha excel com o flag "Imprimir Embalagens" marcado, está sendo apresentado erros progress e a planilha não é gerada.

## **03. SOLUÇÃO**

Foi alterado o relatório para gerar corretamente os dados da embalagem quando utilizada a opção de planilha.
# 4.5.2 Faturamento - Manutenção - 12.1.29

Search

## 7242762 DMANFAT1-12827 DT Mensagens indevidas na alteração do item da nota fiscal

#### **01. DADOS GERAIS**

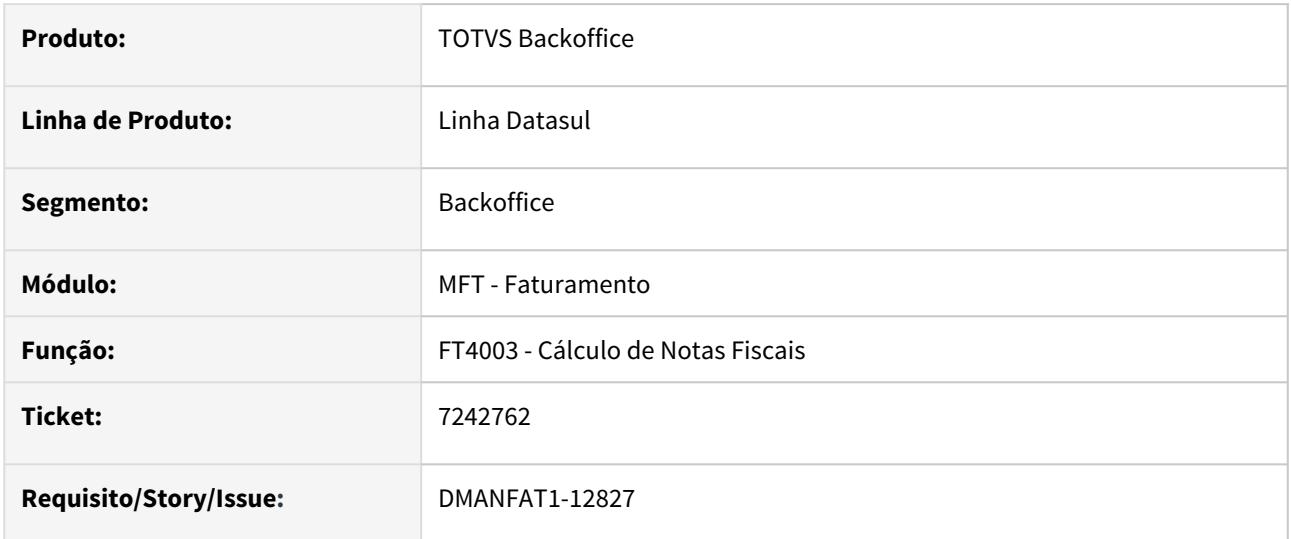

### **02. SITUAÇÃO/REQUISITO**

Quando é feito o cálculo da nota a validação é feita de forma correta, porém quando entramos na modificação do item para fazer a correção de alguma informação, as mensagens ficam aparecendo na tela antes mesmo de qualquer interação.

### **03. SOLUÇÃO**

Alterado o programa para não apresentar mensagens indevidas na alteração do item da nota fiscal.

7899944 DMANFAT1-14302 DT Consulta de Notas Fiscais Eletrônicas - Baixo desempenho com faixa aberta

#### **01. DADOS GERAIS**

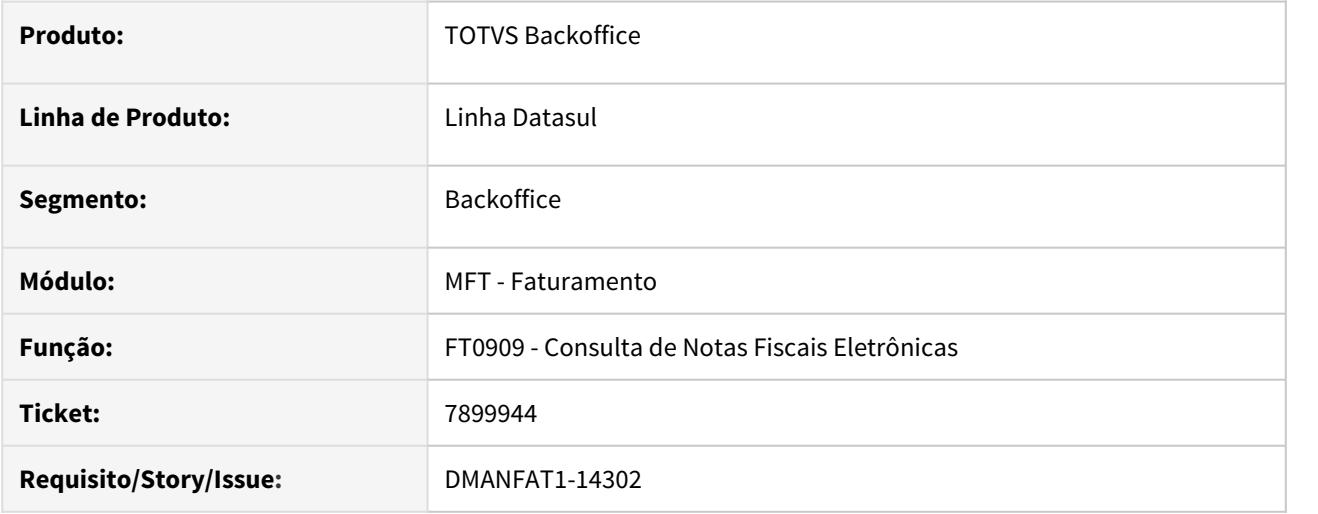

#### **02. SITUAÇÃO/REQUISITO**

Baixo desempenho na pesquisa de notas fiscais eletrônicas quando configurada faixa aberta para busca.

#### **03. SOLUÇÃO**

Foi alterado o programa FT0909 para que a busca das informações tenha melhor desempenho.

## 7982743 DMANFAT1-14703 DT Cálculo da quantidade do item divergente da Nota Fiscal

#### **01. DADOS GERAIS**

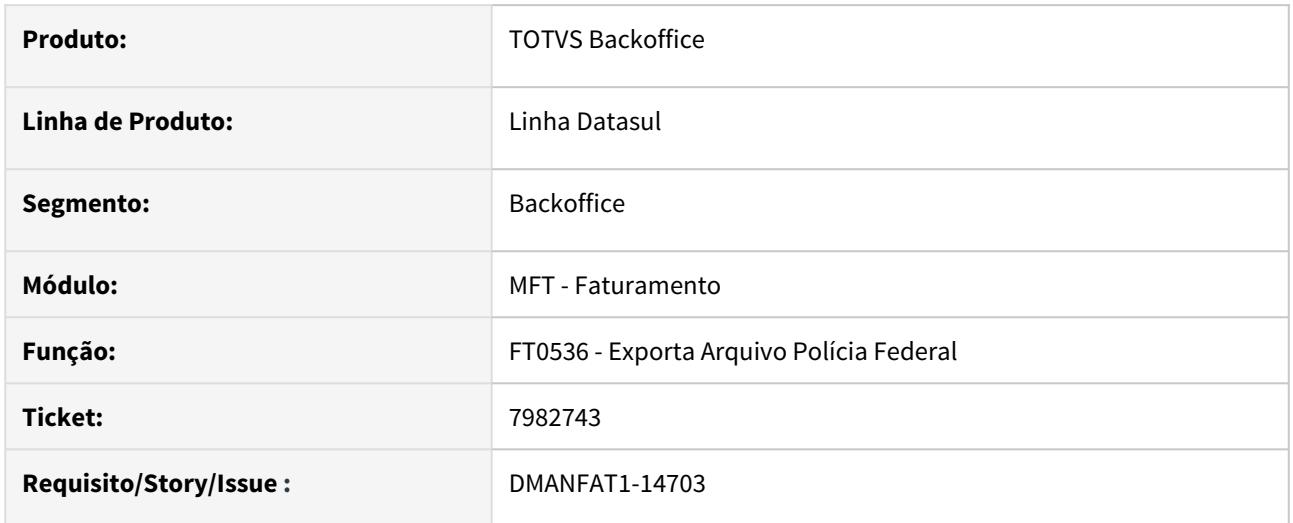

### **02. SITUAÇÃO/REQUISITO**

O cálculo da quantidade do item para a unidade da policia federal esta divergente da quantidade calculada na nota fiscal para a mesma unidade, gerando uma divergência de informações em relação a quantidade informada na nota fiscal. Isso ocorre quando a unidade de medida do item no estoque é diferente da unidade de medida do item na Nota Fiscal e no Mapa da Polícia Federal.

#### **03. SOLUÇÃO**

Foi alterada a fórmula de cálculo da quantidade do item no Mapa da Polícia Federal, a fórmula estava considerando a densidade informada no CD0161, gerando divergência na quantidade calculada.

## 8108411 DMANFAT1-14216 DT Cálculo de ICMS ST por Tabela de Pauta

### **01. DADOS GERAIS**

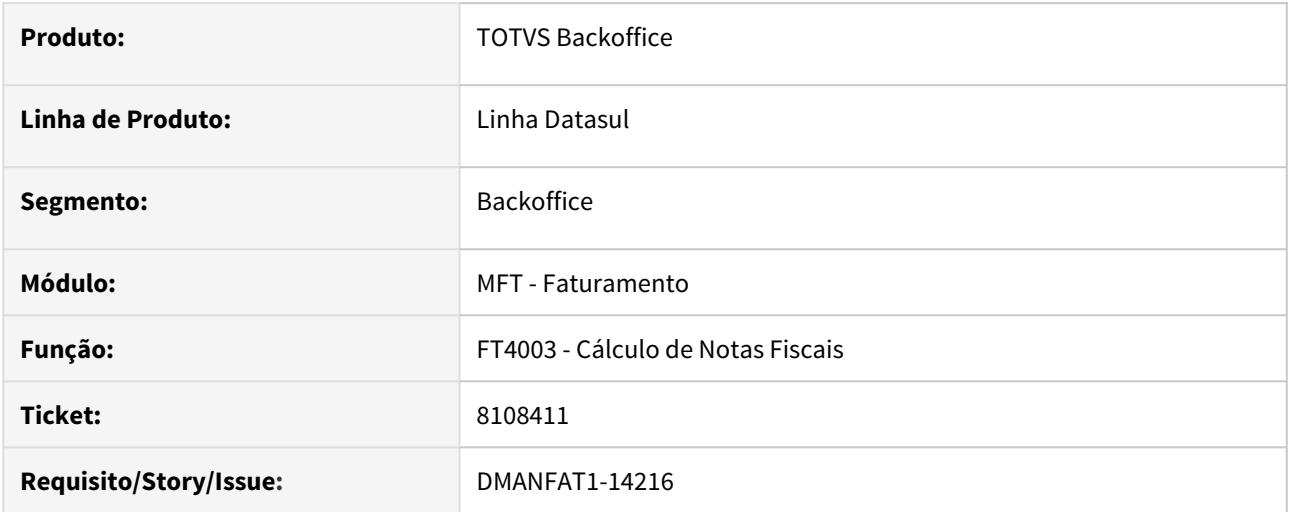

### **02. SITUAÇÃO/REQUISITO**

O cálculo do ICMS ST por tabela de pauta fica incorreto quando operação estadual tem redução de ICMS normal.

#### **03. SOLUÇÃO**

Foi alterado o programa de cálculo para não aplicar a redução de ICMS para o ICMS ST quando utilizado tabela de Pauta.

## 8132812 DMANFAT1-14473 DT Valores de FCP ST Retido

#### **01. DADOS GERAIS**

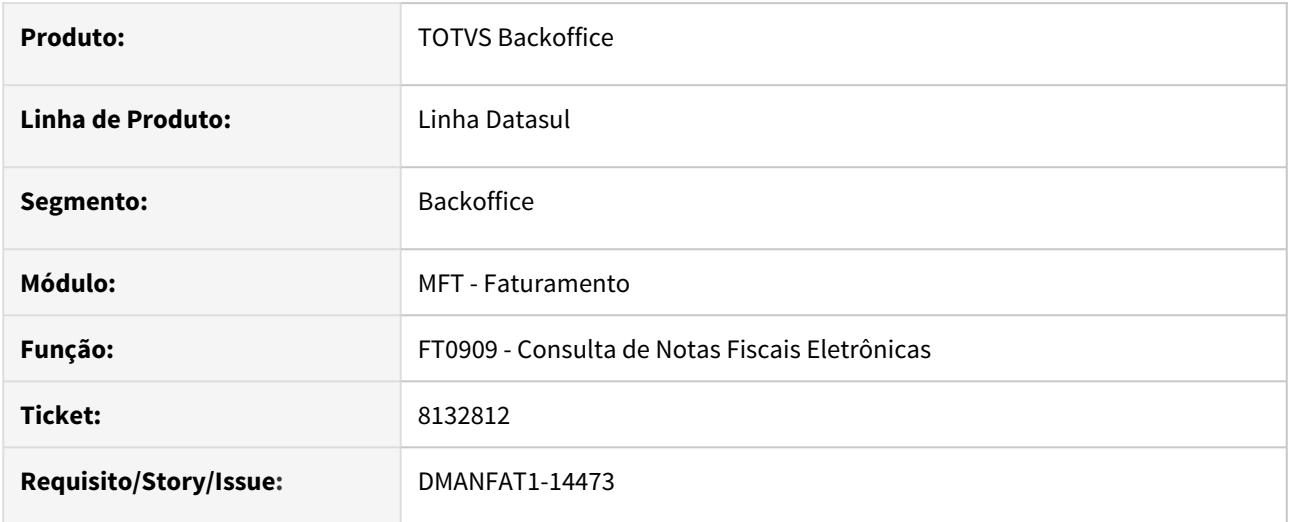

## **02. SITUAÇÃO/REQUISITO**

Não gera as tag's referente aos valores de FCP ST Retido do item para as notas com ICMS STA no papel de substituído quando o item tem notas de entrada sem FCP outras notas com FCP ICMS ST Antecip.

### **03. SOLUÇÃO**

Foi alterada a geração do XML para gerar as tag's referentes aos valores do FCP ST Retido.

## 8154955 DMANFAT1-14140 DT Contabilização Estoque Nota Fiscal Simples Remessa

### **01. DADOS GERAIS**

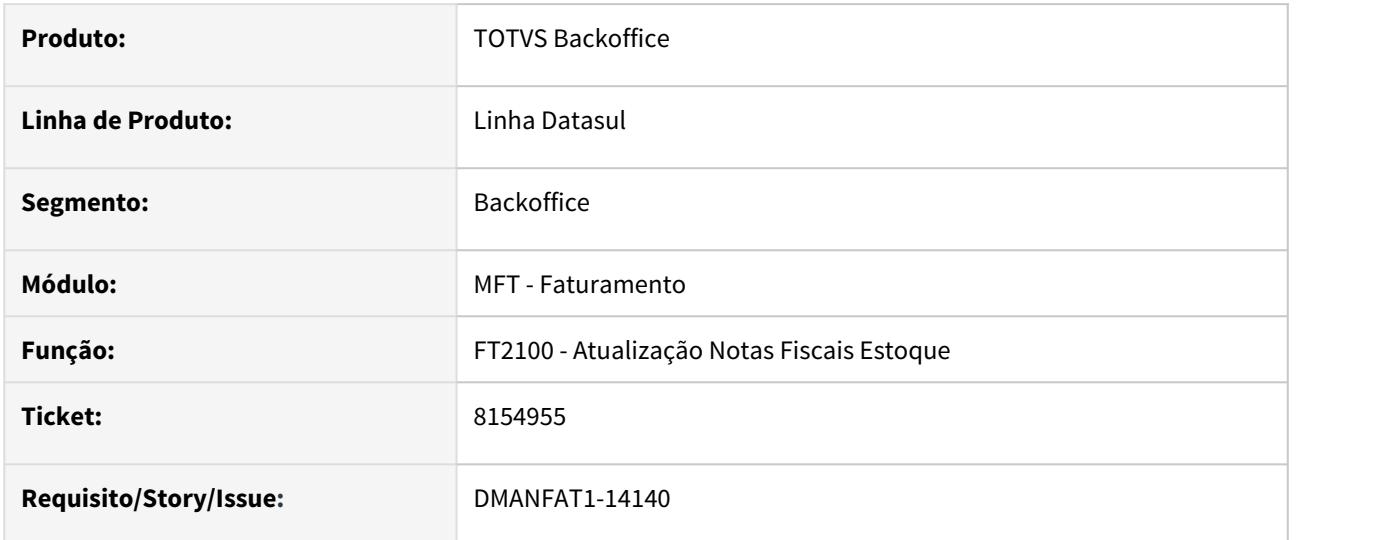

### **02. SITUAÇÃO/REQUISITO**

Nota fiscal de Simples Remessa, com um item de débito direto, que baixa estoque e que possua uma conta CPV, ao atualizar o estoque, a contabilização está ficando incorreta.

#### **03. SOLUÇÃO**

Alterado o programa para contabilizar o estoque corretamente.

## 8207514 DMANFAT1-14395 DT Na geração do XML é gerado um volume a mais em relação ao número de volumes gerado para a nota fiscal

### **01. DADOS GERAIS**

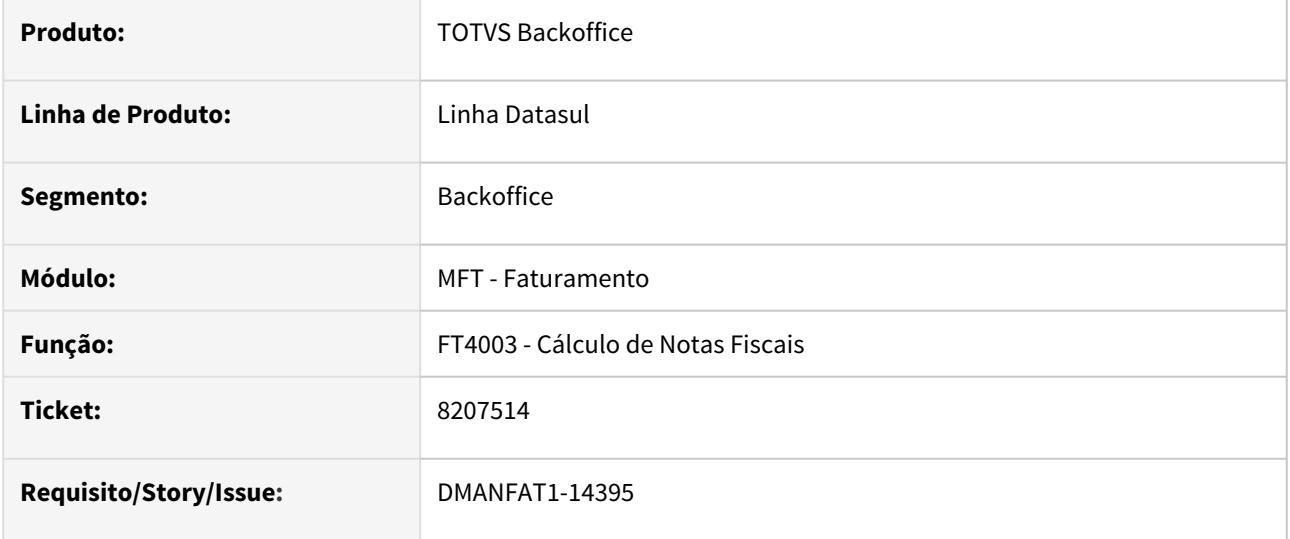

#### **02. SITUAÇÃO/REQUISITO**

Na geração do XML é gerado um volume a mais em relação ao número de volumes gerado para a nota fiscal.

#### **03. SOLUÇÃO**

Gerar as Tags qVol conforme numero de volumes gerado para a nota fiscal.

## 8239102 DMANFAT1-14427 DT NFSe Caxias do sul Tag <Notificartomador>

#### **01. DADOS GERAIS**

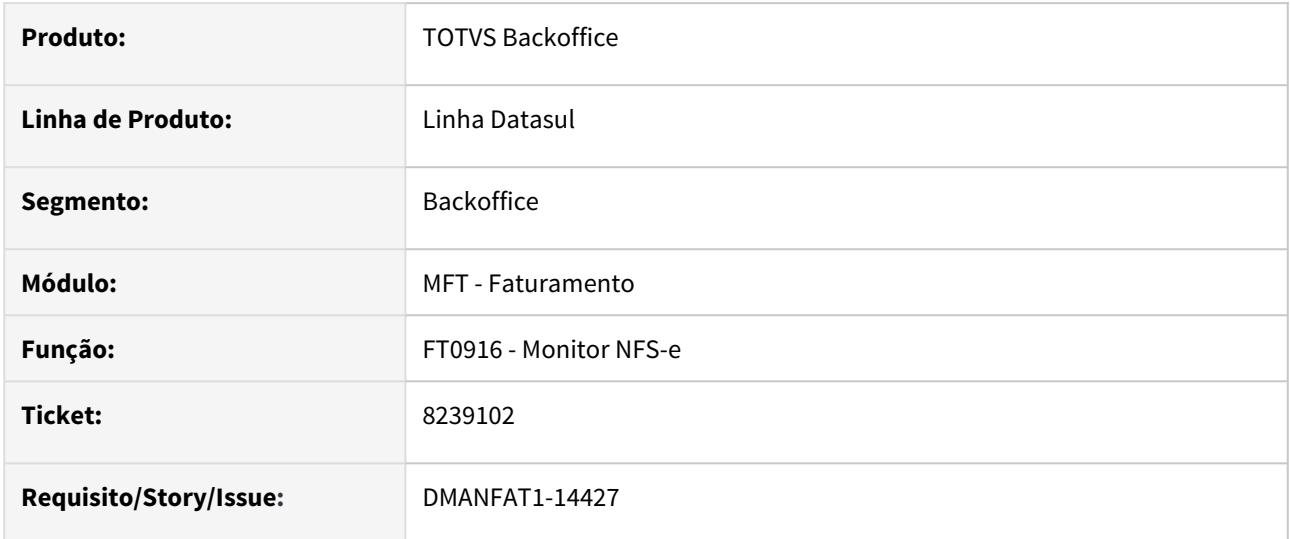

### **02. SITUAÇÃO/REQUISITO**

Cliente parametrizou a rotina CD0704b, a aplicação do e-mail como" Tomador NFSe", porém quando envia o XML no layout único, o conteúdo da Tag <notificatomador> fica como "2".

## **03. SOLUÇÃO**

Corrigido o programa para quando existir e-mail do tomador, o conteúdo da Tag <notificatomador> seja gerada com valor "1".

## 8241950 DMANFAT1-15018 DT Manutenção de clientes - Registro em uso quando o programa é utilizado por mais de um usuário

### **01. DADOS GERAIS**

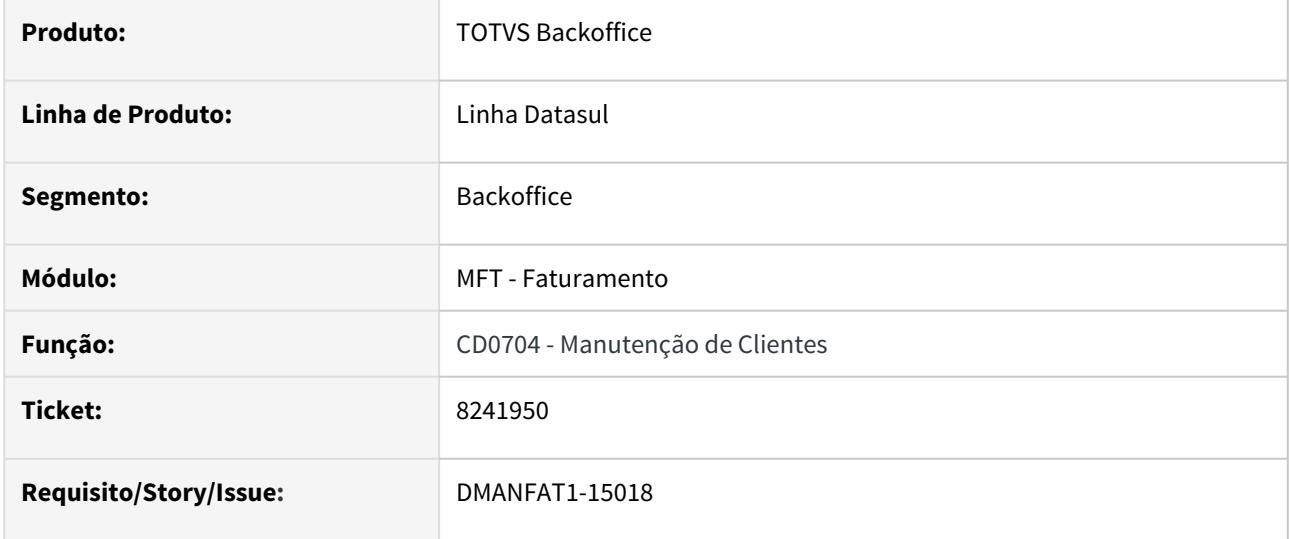

#### **02. SITUAÇÃO/REQUISITO**

Impossibilidade de dois usuários utilizarem o cadastro CD0704 ao mesmo tempo, onde está ocorrendo erro de "CT-CLAS-EMIT" em uso por outro usuário.

#### **03. SOLUÇÃO**

Corrigido programa para não causar erro quando dois ou mais usuários estão acessando o programa.

## 8266845 DMANFAT1-14564 DT Extração dos dados de PIS/COFINS no Fast Analytics

### **01. DADOS GERAIS**

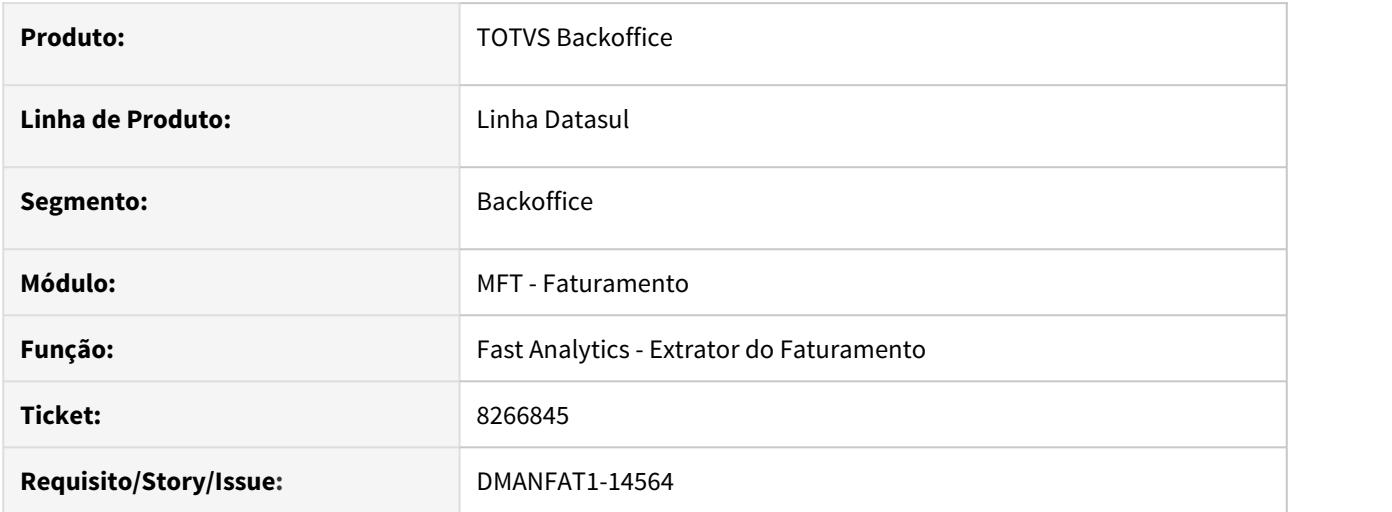

### **02. SITUAÇÃO/REQUISITO**

Estão sendo extraídos os dados de PIS/COFINS do Faturamento incorretos para o Fast Analytics,

#### **03. SOLUÇÃO**

Alterada a extração do Faturamento para que os dados de PIS/COFINS sejam atualizados corretamente para o Fast Analytics.

## 8275334 DMANFAT1-14376 DT Valor da Base de ICMS

#### **01. DADOS GERAIS**

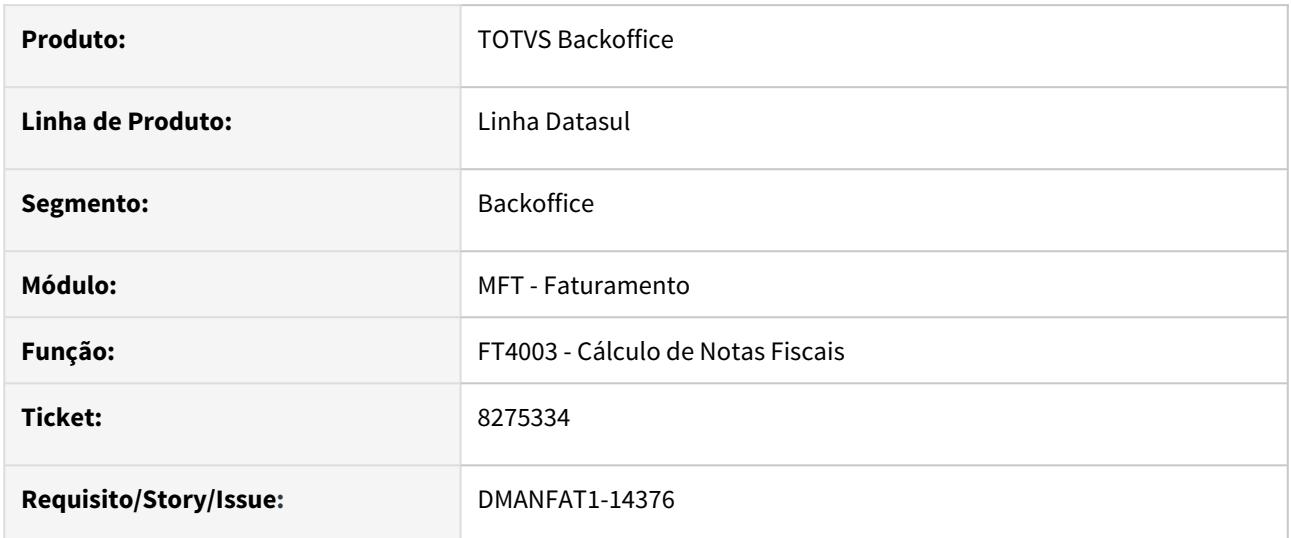

### **02. SITUAÇÃO/REQUISITO**

Na emissão de uma nota fiscal que possui um cenário no configurador de tributos para calcular o valor do ICMS, ao simular mais de uma vez o valor da base de ICMS é demonstrado zerado, o valor é calculado apenas na primeira simulação.

### **03. SOLUÇÃO**

Alterado o FT4003 para que ao simular o calculo elimine os dados da tabela referente ao configurador de tributos, calculando assim corretamente o valor da base de ICMS.

8312083 DMANFAT1-14378 DT Manutenção Alíquota Impostos - inconsistência na rolagem da tela

### **01. DADOS GERAIS**

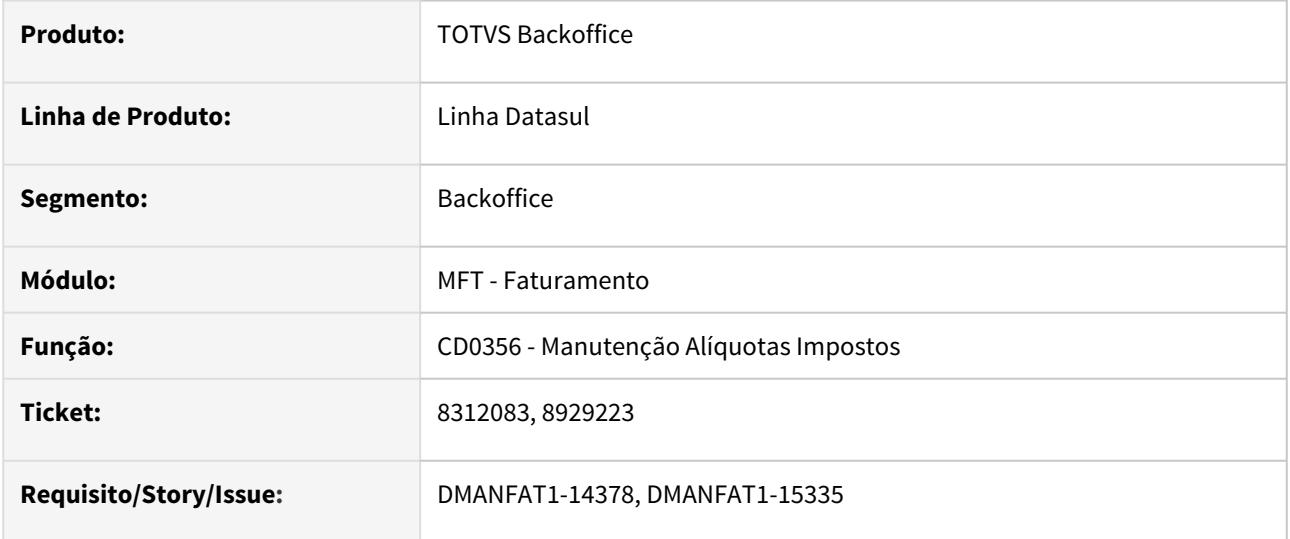

### **02. SITUAÇÃO/REQUISITO**

Ao solicitar a alteração do último registro do programa CD0356 e/ou utilizar a barra de rolagem na vertical para navegação entre os registros, ocorre a mensagem de inconsistência Progress "Cannot reposition query brSon1 to recid/rowid(s) given. (7331)".

### **03. SOLUÇÃO**

O programa CD0356 foi alterado para que a inconsistência não ocorra.

### 8328829 DMANFAT1-14585 DT Rejeição 211 na emissão da NF

#### **01. DADOS GERAIS**

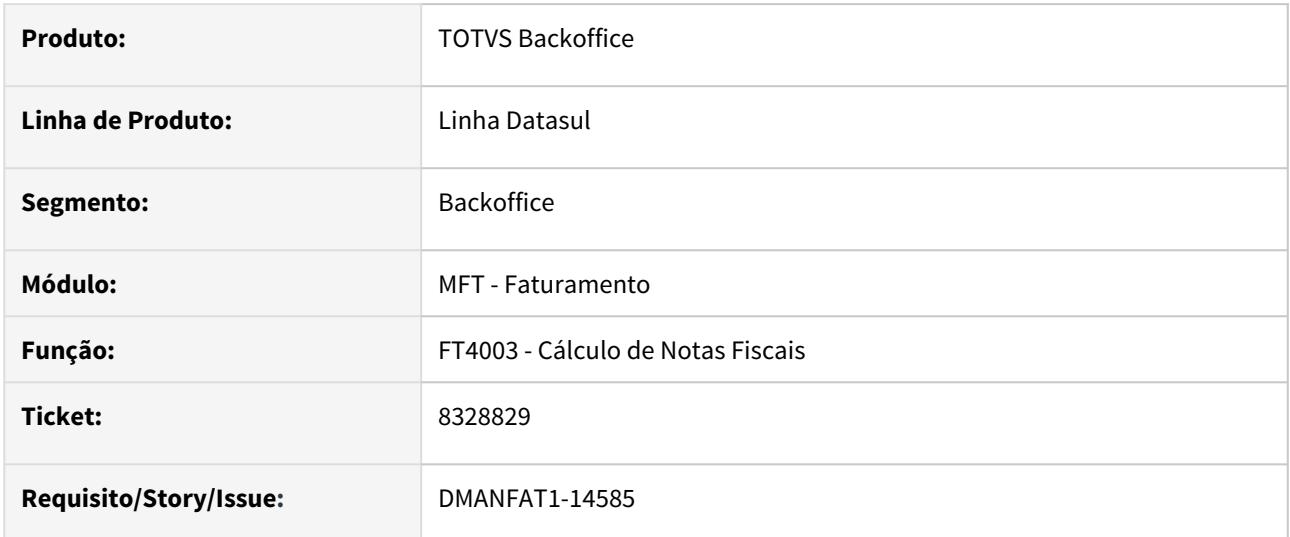

### **02. SITUAÇÃO/REQUISITO**

Nas notas fiscais de operação para consumidor final não contribuinte, onde a UF de destino é diferente da UF do local de entrega, está sendo gerada Tag <iest> incorretamente. Está buscando o registro referente ao local de destino quando deveria buscar o registro referente ao local de entrega.

### **03. SOLUÇÃO**

Alterado o programa para gerar a Tag <iest> com as informações do FT0310 referente a UF de entrega..

## 8336637 DMANFAT1-14535 DT Mensagem indevida Nota Retorno de Beneficiamento

#### **01. DADOS GERAIS**

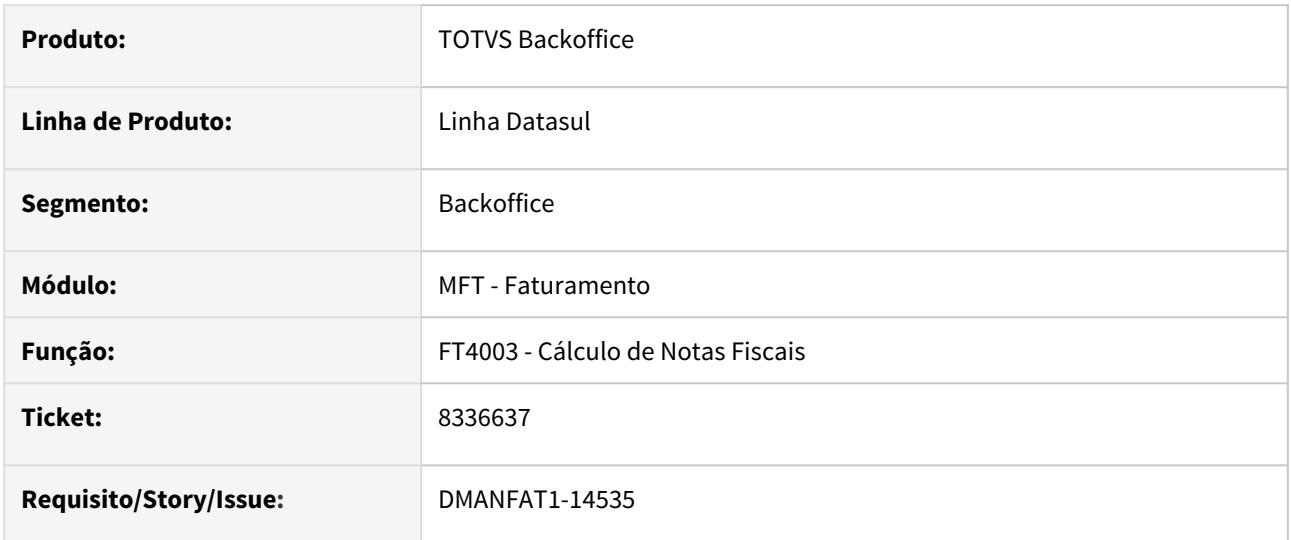

### **02. SITUAÇÃO/REQUISITO**

Ao calcular uma nota de fiscal de retorno de beneficiamento que possua item de controle por lote, a Mensagem 56082 (" Lote XXX não consta na nota origem") está sendo apresentada indevidamente.

## **03. SOLUÇÃO**

Alterado o programa para somente apresentar a mensagem quando houver inconsistências entre os lotes da nota de entrada de remessa e a nota de saída de retorno.

8362926 DMANFAT1-14665 DT Divergência de falta de saldo em poder de terceiros ao atualizar a nota fiscal no estoque

#### **01. DADOS GERAIS**

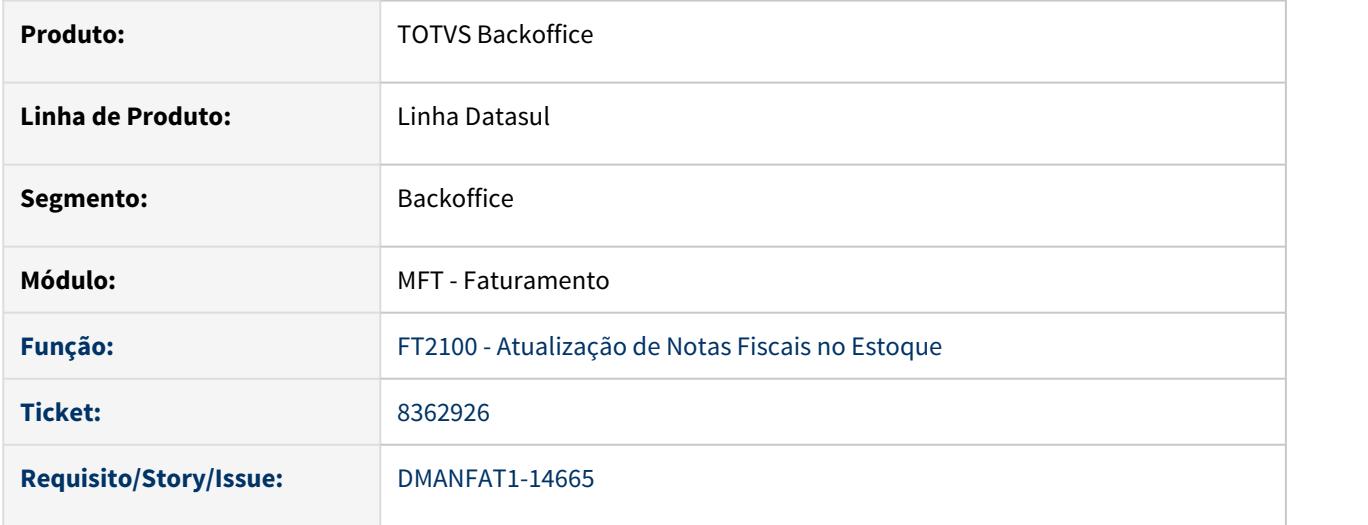

#### **02. SITUAÇÃO/REQUISITO**

Na rotina de consignação mercantil, ao efetuar a nota de faturamento com um item controlado por lote, o rateio da quantidade entre os lotes não ocorre corretamente quando a quantidade de lotes do item é maior do que a quantidade (parcial) informada para o faturamento.

#### Exemplo:

• Nota fiscal de remessa atualizada no estoque

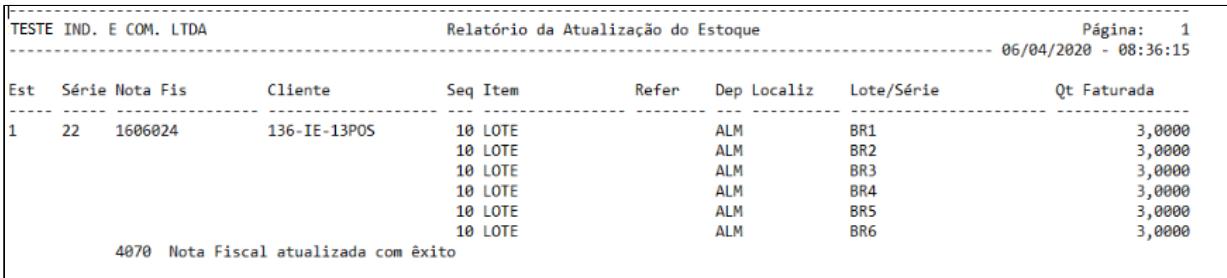

• Nota fiscal de faturamento parcial da consignação

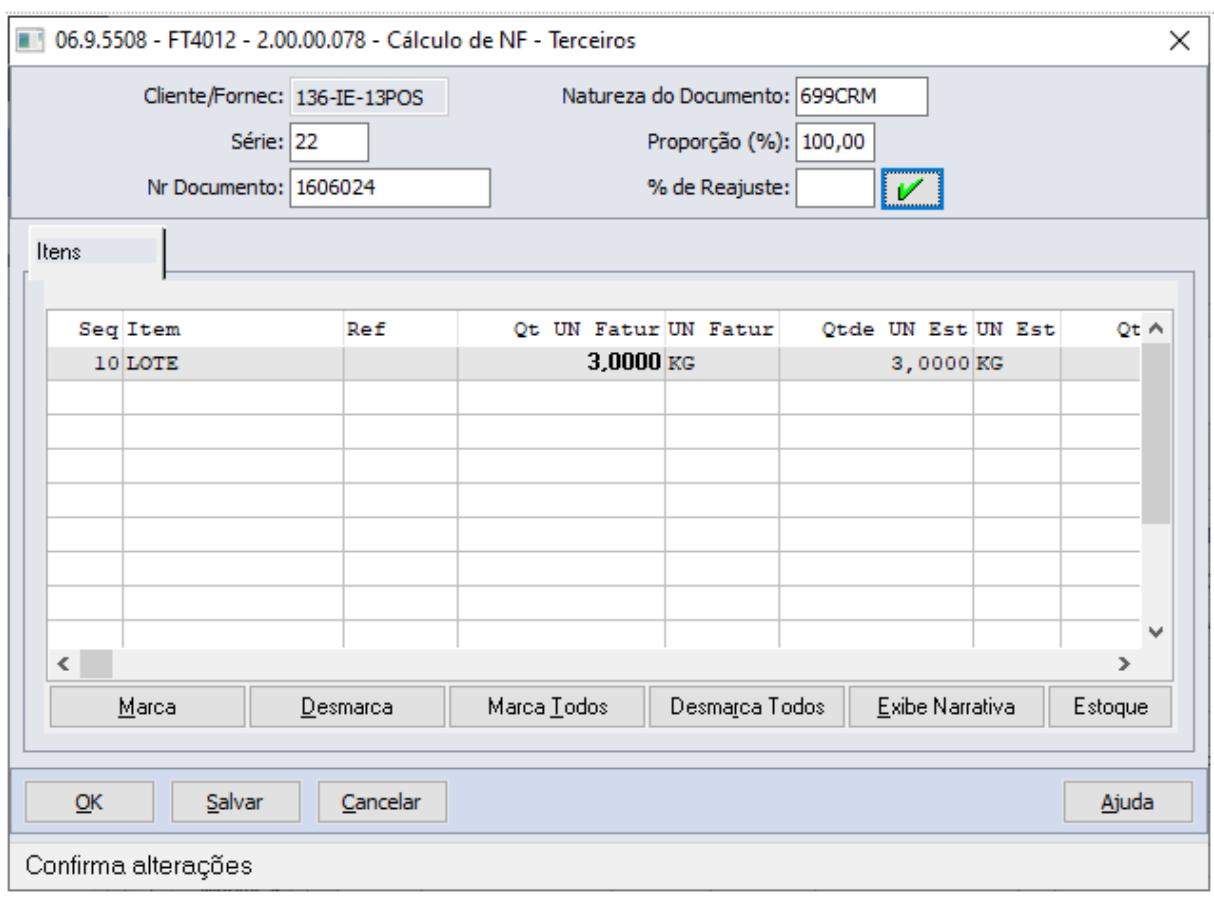

• Divergência no rateio

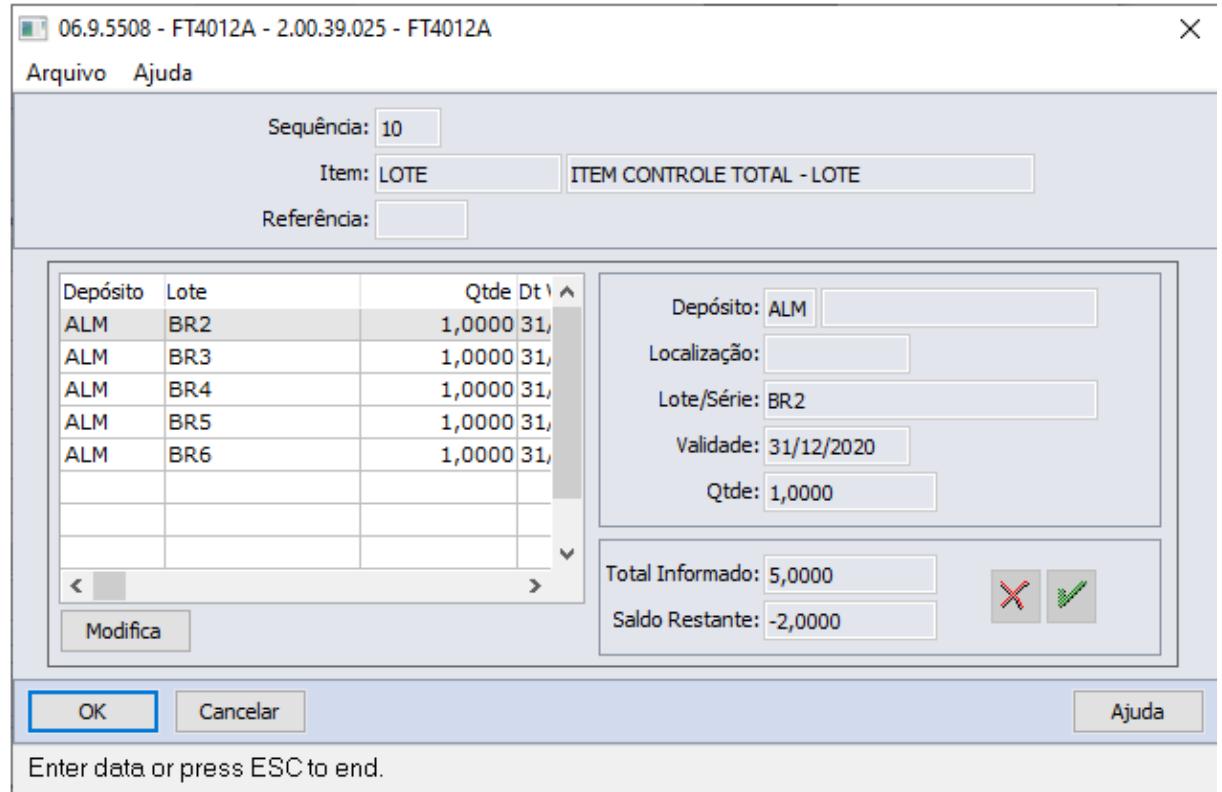

## **03. SOLUÇÃO**

Com a correção do rateio entre os lotes, a divergência ao atualizar a nota fiscal foi solucionada.

## 8379219 DMANFAT1-14487 DT Configuração do Certificado Digital não mostra mensagem quando apresenta inconsistência

#### **01. DADOS GERAIS**

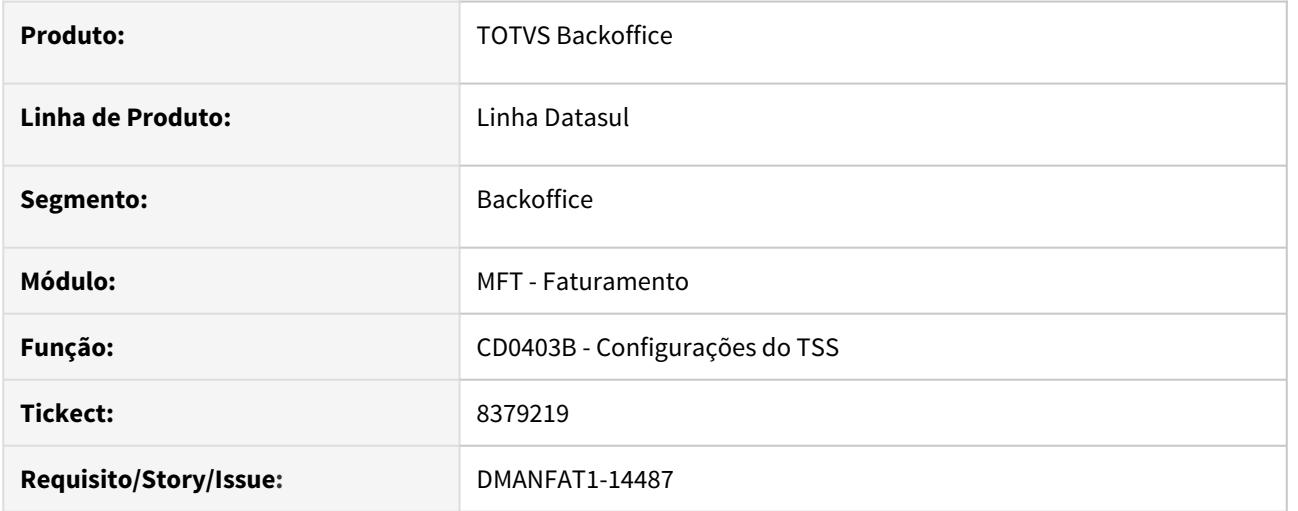

#### **02. SITUAÇÃO/REQUISITO**

Ao configurar o certificado digital nas Configurações do TSS (CD0403B) e informar a senha errada ou um arquivo pfx sem as cadeias certificadoras (4 KB), o certificado não é configurado no TSS, porém não apresenta nenhuma mensagem ao usuário que ocorreu erro.

#### **03. SOLUÇÃO**

Alterada a rotina de Configurações do TSS (CD0403B) para que nas situações acima, seja apresentada mensagem de validação ao usuário informando que houveram inconsistências com relação à senha e/ou arquivo de certificado informado.

## 8391659 DMANFAT1-14504 DT Conteúdo incorreto nas TAGs de CPF e CNPJ do XML da Nota Fiscal

#### **01. DADOS GERAIS**

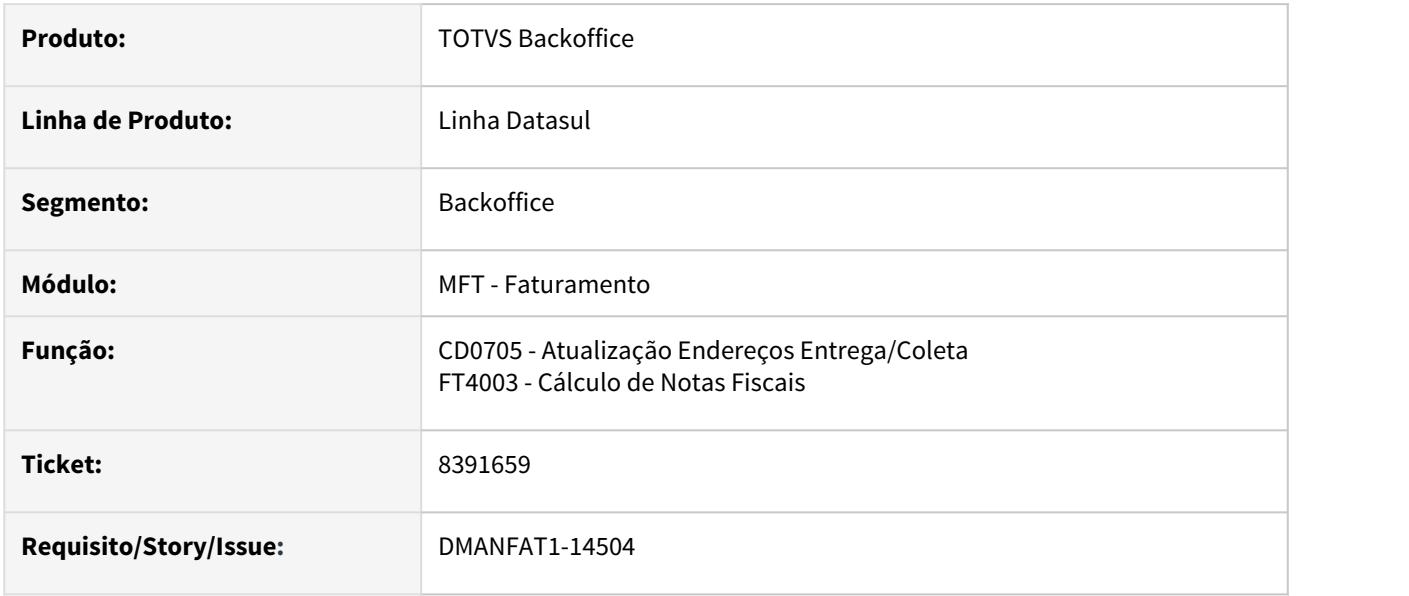

#### **02. SITUAÇÃO/REQUISITO**

Situação 1: Ao realizar a modificação do registro no programa CD0705, demonstra o conteúdo incorreto (como CPF) ao incluir um endereço de entrega com CNPJ para um emitente Pessoa Física, e vice versa.

Situação 2: Gerando o conteúdo incorreto no XML na TAG de endereço de entrega, onde em vez de enviar o conteúdo na TAG CNPJ, está enviado na TAG CPF, ocorrendo a rejeição da nota fiscal.

### **03. SOLUÇÃO**

Solução 1: Alterado o programa CD0705 para demonstrar o conteúdo corretamente na modificação e apresentar a máscara correta na digitação do CNPJ ou CPF.

Solução 2: Corrigido o programa FT4003 para que o Sistema identifique se no endereço de entrega foi informado CPF ou CNPJ e gere as TAGs corretamente no XML.

## 8404891 DMANFAT1-14534 DT Coluna Val ST Prop do relatório Movtos ICMS ST

### **01. DADOS GERAIS**

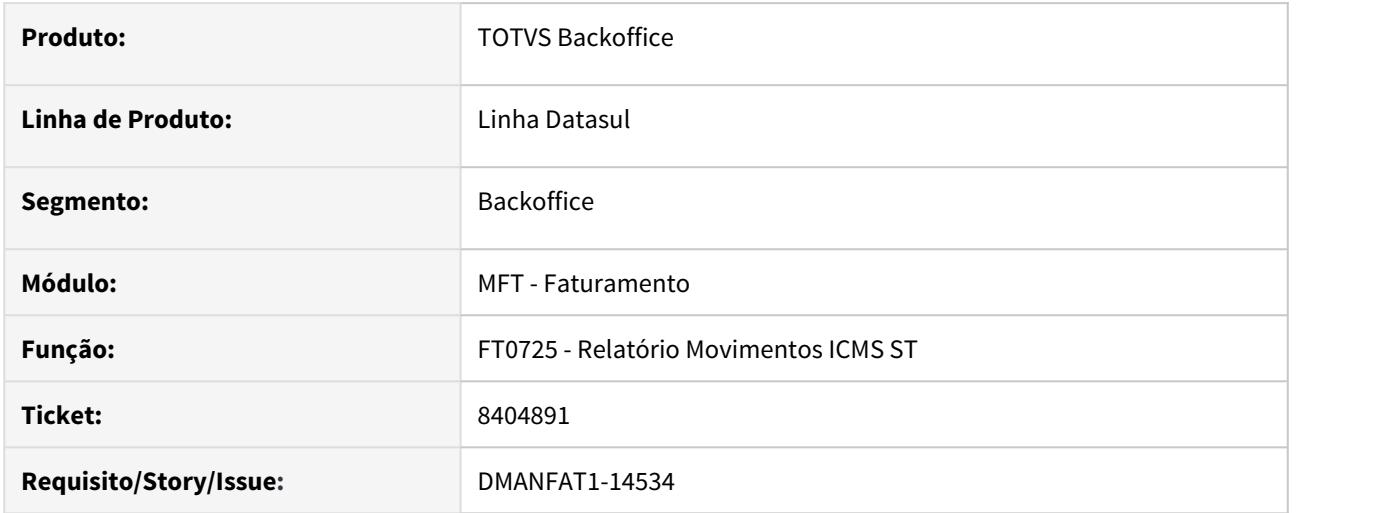

### **02. SITUAÇÃO/REQUISITO**

Nas releases 12.1.26 e 12.1.27 não está sendo impressa a coluna "Val ST Prop" no relatório de Movimentos do ICMS ST.

### **03. SOLUÇÃO**

Alterado o programa para que nas releases mencionadas a coluna seja impressa novamente.

### 8436665 DMANFAT1-14634 DT Não gera valor de ICMS Desonerado

#### **01. DADOS GERAIS**

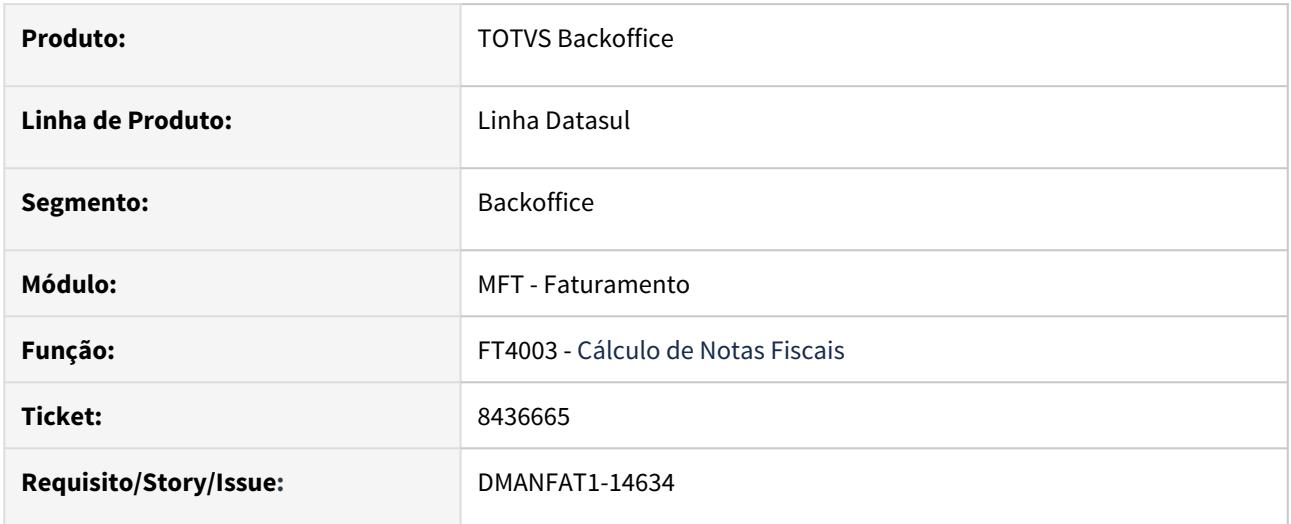

### **02. SITUAÇÃO/REQUISITO**

Operação consignação com isenção de ICMS na nota de remessa e nota de venda, para a venda não está sendo calculado o valor do ICMS Desonerado e consequentemente não é gerada a tag vICMSDeson. Isto porque a alíquota de ICMS utilizada na remessa não está sendo copiada para a nota de venda.

### **03. SOLUÇÃO**

Alterado o cálculo da nota de venda para buscar a alíquota de ICMS utilizada na nota de remessa, calculando assim o valor do ICMS Desonerado.

## 8440761 DMANFAT1-14683 DT Mensagens indevidas na alteração do item da nota fiscal

#### **01. DADOS GERAIS**

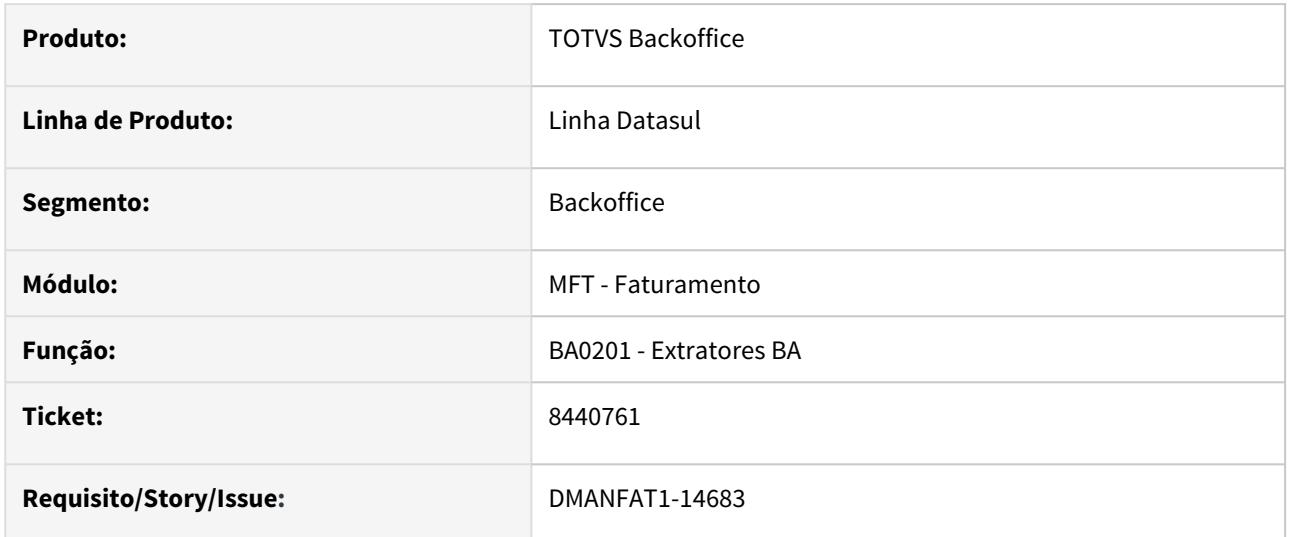

#### **02. SITUAÇÃO/REQUISITO**

Quando itens da nota fiscal possuem Unidades de Negócio diferentes entre sí, ocorre falha na extração do GoodData e o sistema gera a mesma Unidade de Negócio para todos os itens da Nota Fiscal. O problema ocorre para Notas Fiscais de Devolução de clientes.

#### **03. SOLUÇÃO**

O programa não respeitava a unidade de negocio do item, ele trazia a primeira que encontrava na nota fiscal, agora, a unidade de negócio do arquivo é gerada conforme o item da nota.

## 8477704 DMANFAT1-14714 DT Inconsistencia cadastro CD0903

### **01. DADOS GERAIS**

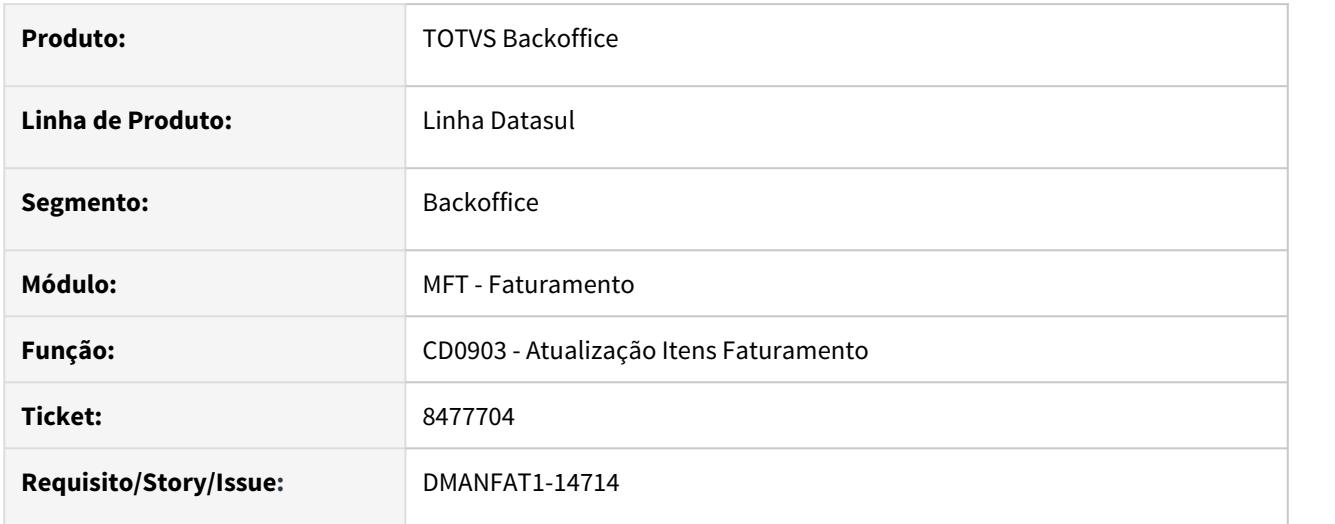

## **02. SITUAÇÃO/REQUISITO**

Quando o item tem um espaço em branco no início do campo de Código do Item, ao alterar o item pelo programa CD0903, ocorre erro Progress.

### **03. SOLUÇÃO**

Corrigida a validação no CD0903 para permitir a alteração de itens onde o campo Código Item iniciar em espaço em branco.

### 8489478 DMANFAT1-14664 DT Tag refNFP

#### **01. DADOS GERAIS**

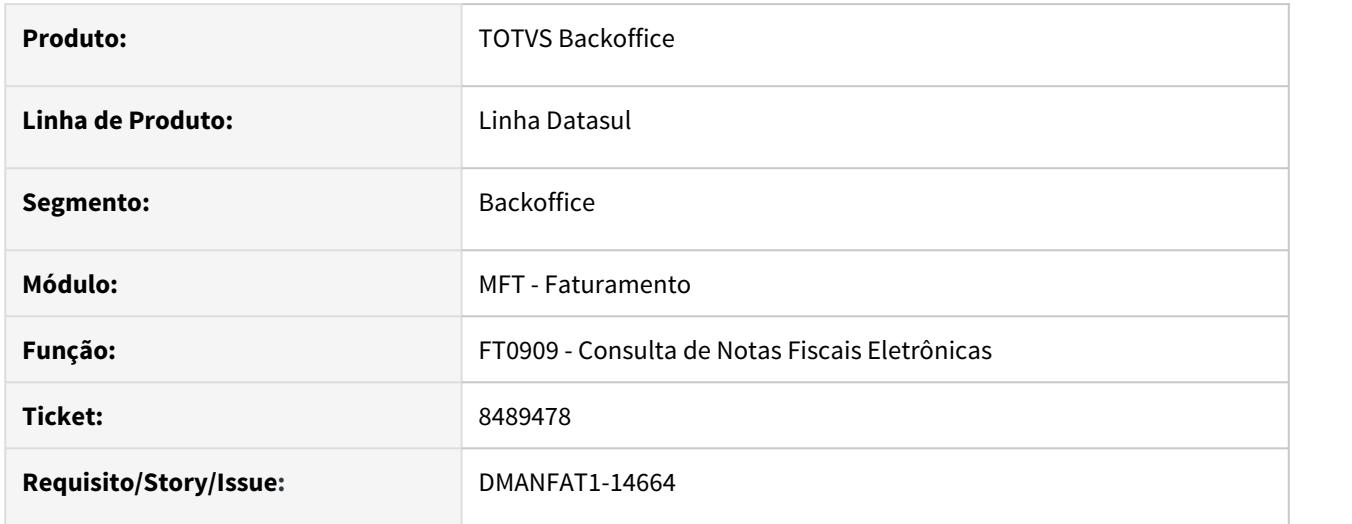

### **02. SITUAÇÃO/REQUISITO**

Não está sendo gerada a Tag refNFP com dos dados da nota fiscal referenciada, quando trata-se de uma operação de devolução de bem de ativo imobilizado, cujo a nota de entrada tem controle de terceiros, pessoa física e atividade Rural.

### **03. SOLUÇÃO**

Foi alterada a geração do XML para gerar a nota fiscal referenciada na sessão refNFP (que suporta notas referenciadas de pessoa física modelo 01 ou 04).

## 8557527 DMANFAT1-14879 DT Problemas com a geração da Tag CODCANC no XML de cancelamento da NFS-e

### **01. DADOS GERAIS**

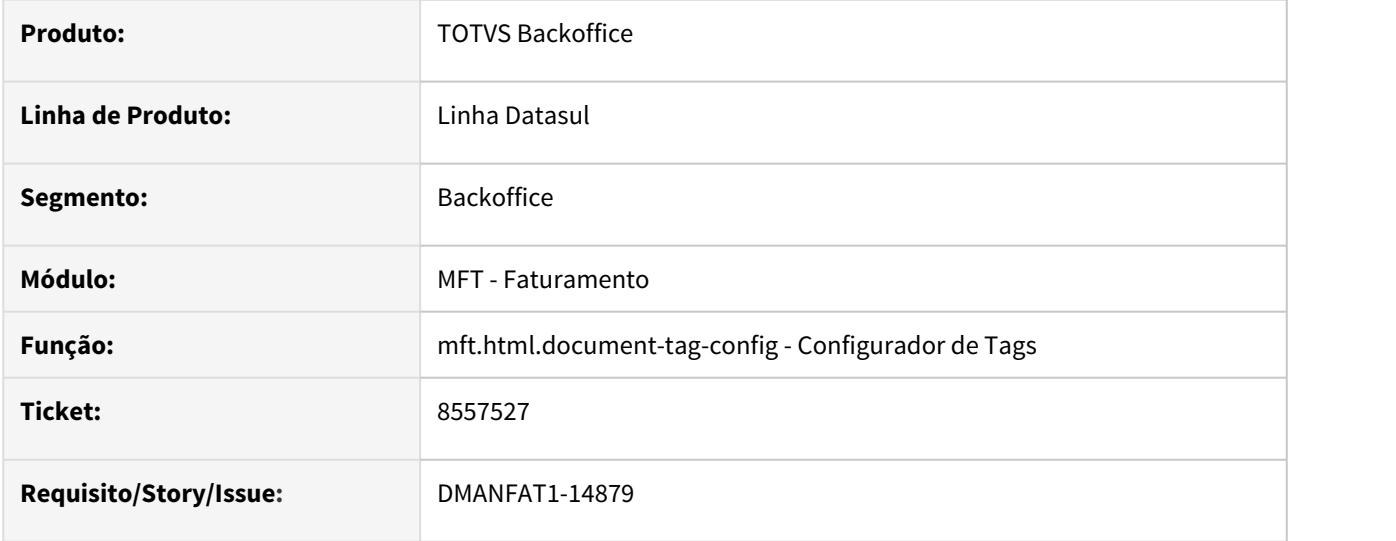

### **02. SITUAÇÃO/REQUISITO**

Ao utilizar o Configurador de Tags para a inclusão da Tag CODCANC no XML de envelope do cancelamento da NFSe, mesmo realizando a configuração conforme documentação, a Tag não está sendo gerada. Isso passou a ocorrer após a release 12.1.27.

<https://tdn.totvs.com/display/public/LDT/Tag+codcanc+do+XML+de+cancelamento+da+NFS-e>

#### **03. SOLUÇÃO**

Corrigido o programa para que a inclusão da Tag CODCANC funcione corretamente.

## 8566216 DMANFAT1-15330 DT Contabilização Estoque Nota Fiscal Transferência entre Estabelecimentos

### **01. DADOS GERAIS**

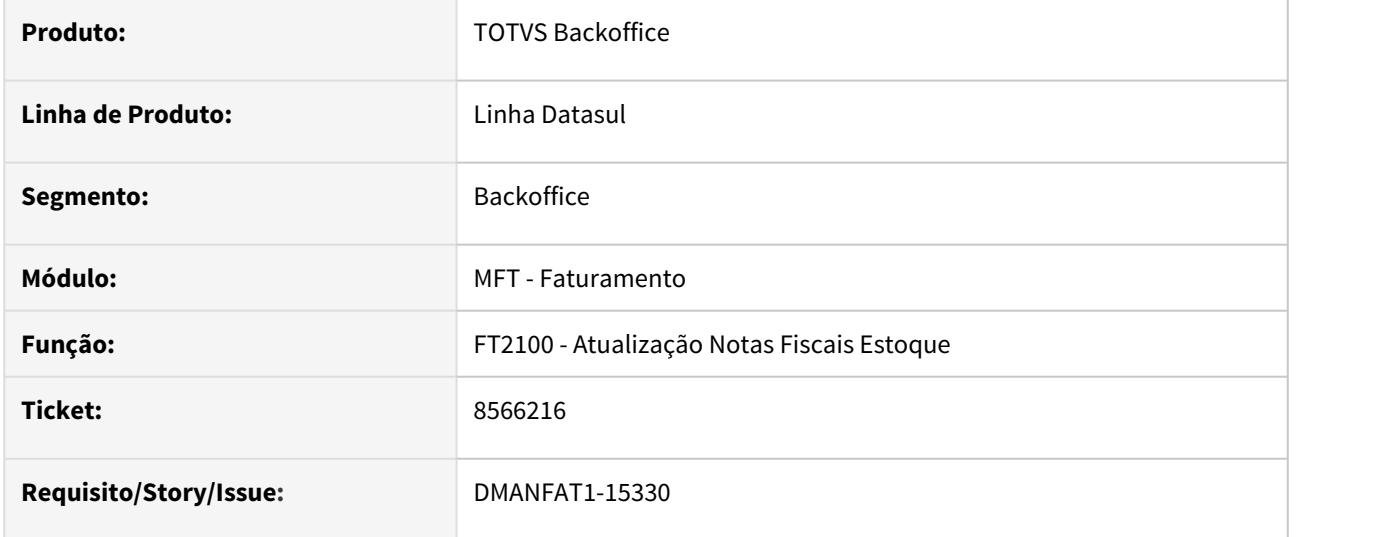

#### **02. SITUAÇÃO/REQUISITO**

Na contabilização do estoque de uma nota de transferência entre estabelecimentos, não está sendo descontado o ICMS desonerado.

#### **03. SOLUÇÃO**

Alterado o programa para descontar o ICMS desonerado na transferência entre estabelecimentos.

## 8574931 DMANFAT1-14873 DT Relatório Fast Analitycs apresenta valor do imposto, mesmo com tributação Outros

#### **01. DADOS GERAIS**

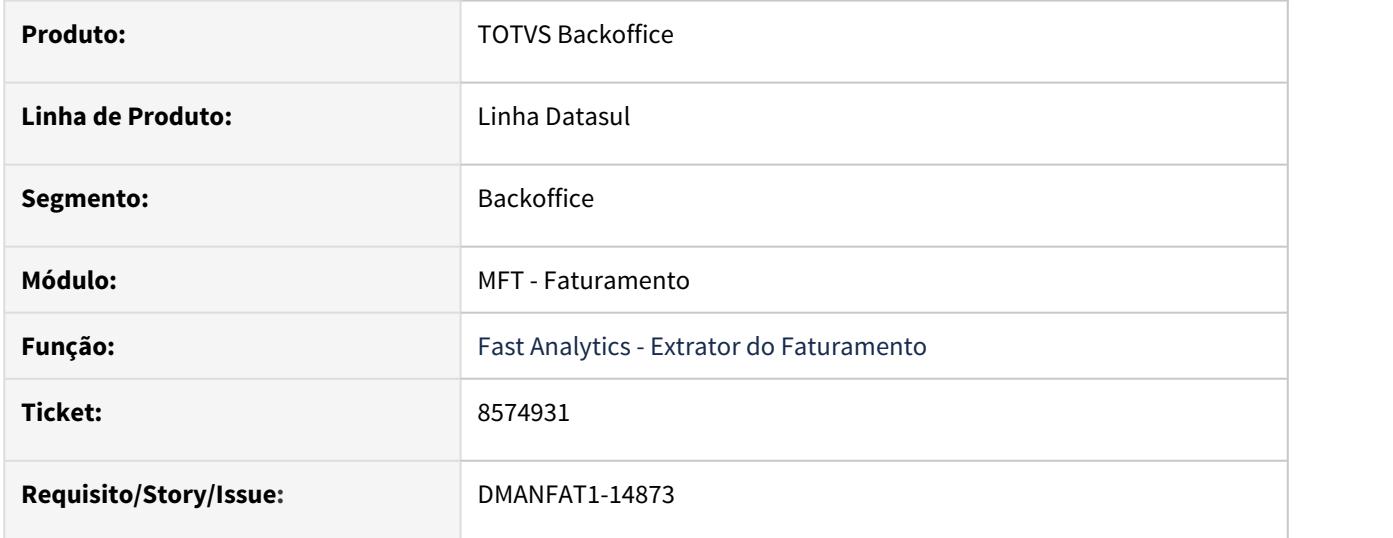

#### **02. SITUAÇÃO/REQUISITO**

Ao extrair os dados do Faturamento através do FAST Analytics, está sendo apresentado valor de ICMS indevido, visto que a tributação do impostos é "Outros".

#### **03. SOLUÇÃO**

Foi alterada a Extração dos dados do Faturamento do FAST Analytics para validar o código de tributação dos impostos "ICMS", "IPI", "PIS", "COFINS" e "ISS", e apresentar o valor somente quando a tributação for "Tributado" ou "Reduzido".

## 8586499 DMANFAT1-15026 DT O XML da GNRE está sendo gerado com um período errado.

### **01. DADOS GERAIS**

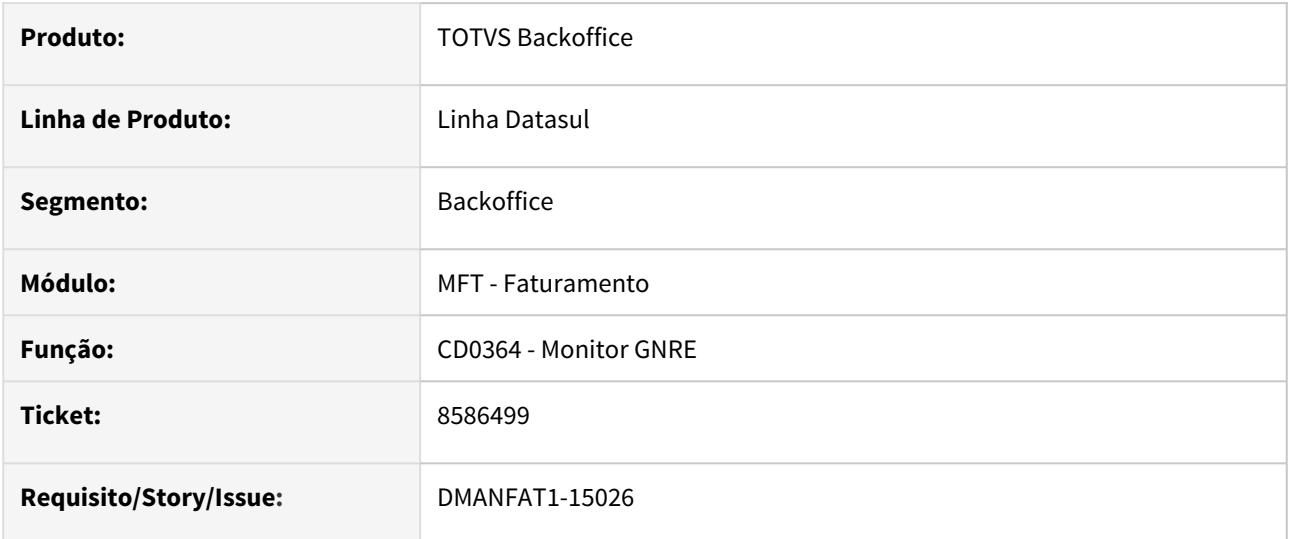

### **02. SITUAÇÃO/REQUISITO**

A informação do grupo de tags "referencia" do XML da GNRE está sendo gerado com base na data da geração da guia, e o correto seria a data da emissão da nota fiscal.

#### **03. SOLUÇÃO**

Alterado o programa para gerar as tags com a informação correta.

## 8597260 DMANFAT1-15170 DT Nota Fiscal cancelada no Datasul, não está cancelando no Frete Embarcador - SIGAGFE

#### **01. DADOS GERAIS**

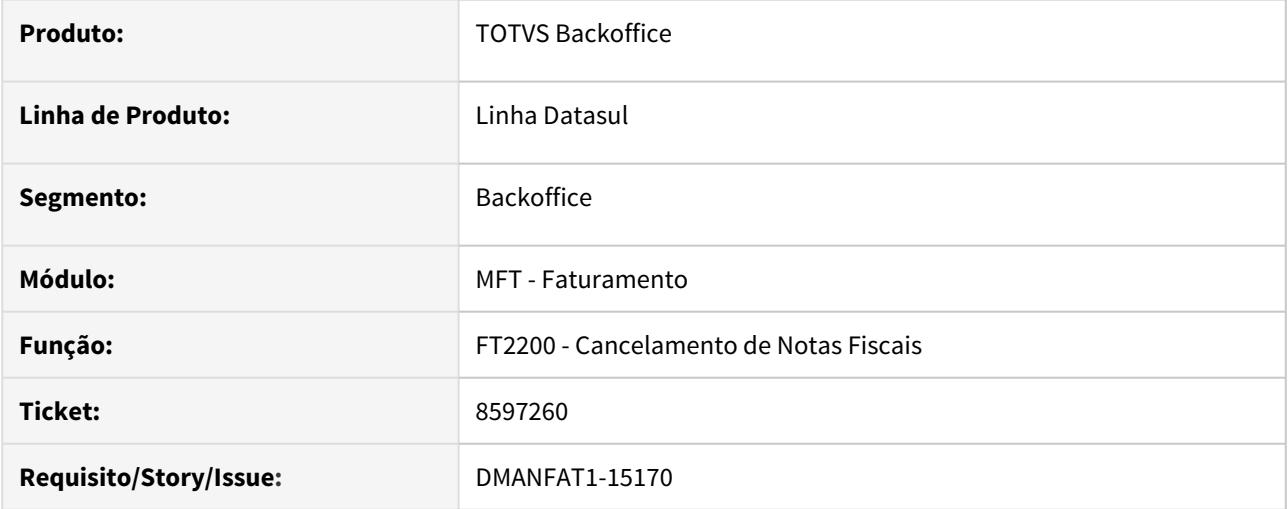

#### **02. SITUAÇÃO/REQUISITO**

Quando ocorre um cancelamento de nota fiscal no Datasul, não está ocorrendo o cancelamento do documento dentro do Frete Embarcador - SIGAGFE.

#### **03. SOLUÇÃO**

Alterada a rotina de cancelamento de Notas Fiscais para cancelar a Nota Fiscal também no Frete Embarcador - SIGAGFE.

8635748 DMANFAT1-14990 DT CST de ICMS gerado como 90 em operações de venda faturamento antecipado

#### **01. DADOS GERAIS**

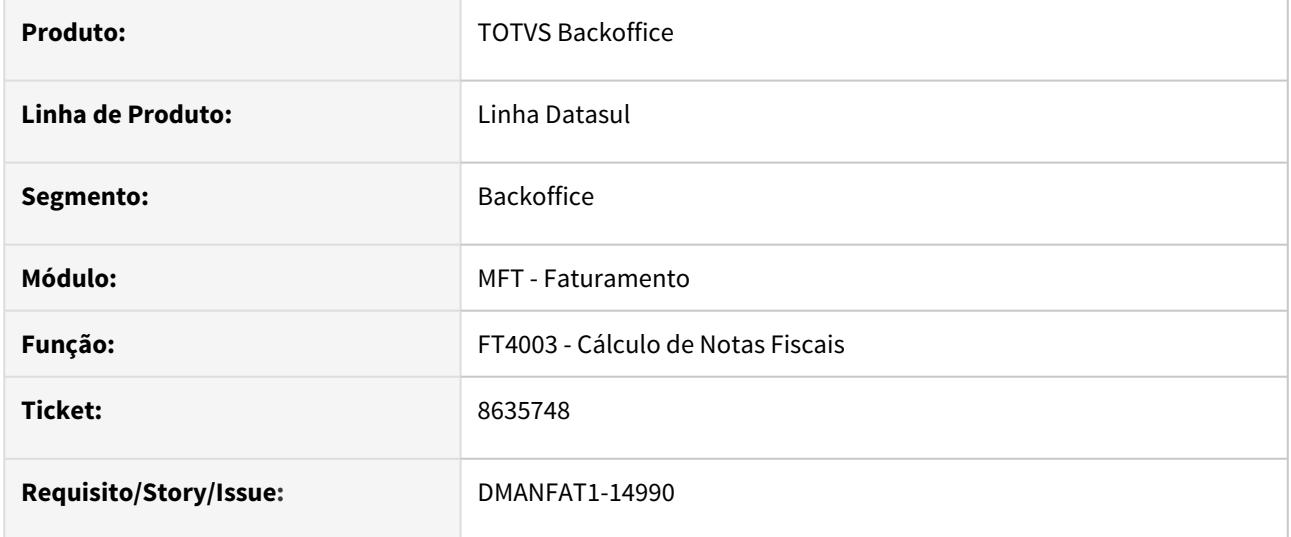

#### **02. SITUAÇÃO/REQUISITO**

Ao gerar a nota de venda com faturamento antecipado para Não Contribuinte de ICMS, é gravado automaticamente o código de tributação de ICMS como isento porém com a CST 90 - Outros, ocasionando a rejeição da SEFAZ.

### **03. SOLUÇÃO**

Foi alterada a geração do CST de ICMS para que quando se tratar de uma operação de venda com faturamento antecipado para não contribuintes de ICMS, gere o CST correspondente.

## 8650190 DMANFAT1-15025 DT Tag infcompl Nota Fiscal de Serviço

### **01. DADOS GERAIS**

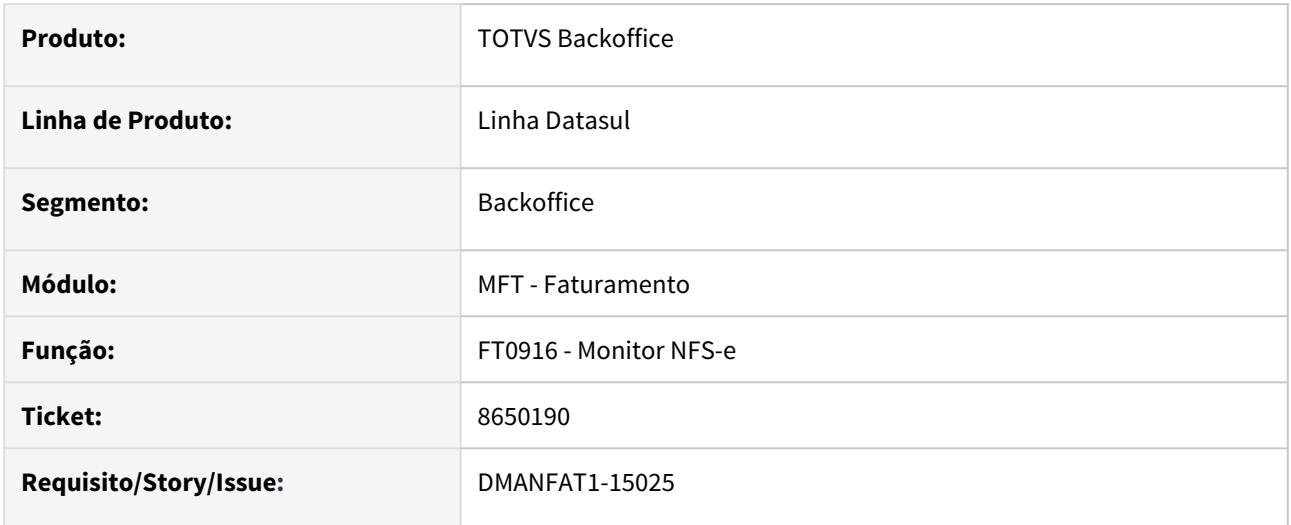

## **02. SITUAÇÃO/REQUISITO**

Quando para notas fiscais de serviço não há observação, não está sendo gerada a TAG infcompl.

### **03. SOLUÇÃO**

Foi alterado o programa para que quando a nota fiscal de serviço não possuir nenhuma observação, seja gerada na TAG infcompl a descrição do item.

## 8669515 DMANFAT1-15004 DT Cliente não cadastrado ao calcular nota fiscal

#### **01. DADOS GERAIS**

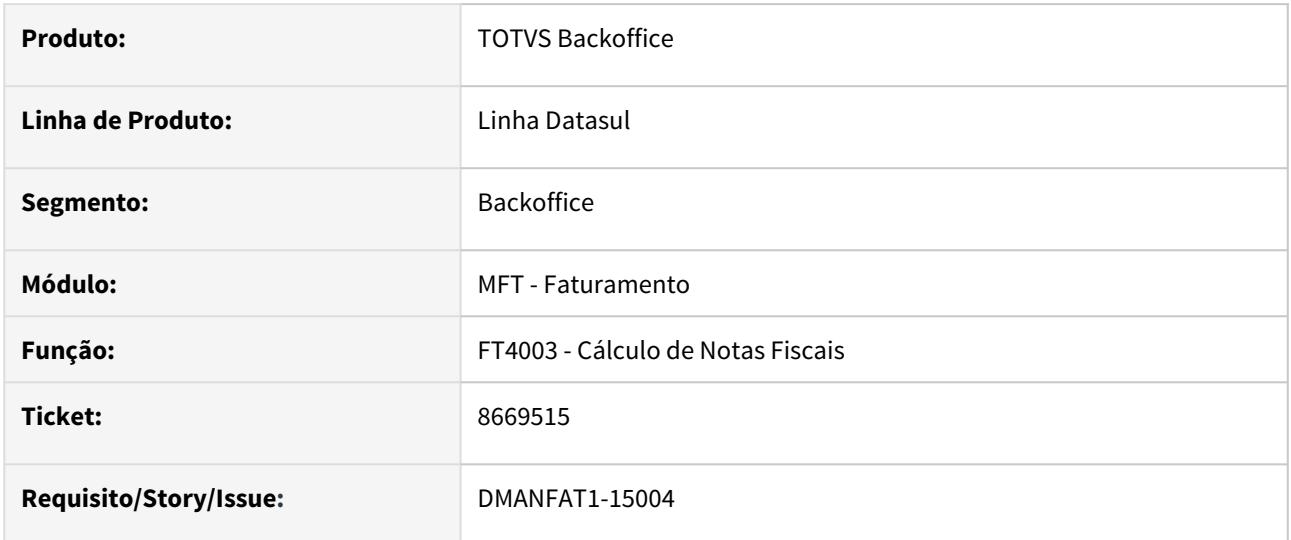

#### **02. SITUAÇÃO/REQUISITO**

Ao calcular uma nota fiscal vindo do TOTVS Saúde, onde o emitente ainda não tenha cadastro do Datasul, está ocorrendo mensagem de inconsistência Progress.

#### **03. SOLUÇÃO**

Identificado que a situação ocorria em função do emitente 0 cadastrado na base. Porém como este emitente de código 0 tem que existir na base de dados, o programa de cálculo da notas fiscais foi alterado para somente buscar o emitente pelo código quando este for diferente de zero.

## 8682705 DMANFAT1-15102 DT Sequência de redução de ICMS não está sendo gerada em OF

#### **01. DADOS GERAIS**

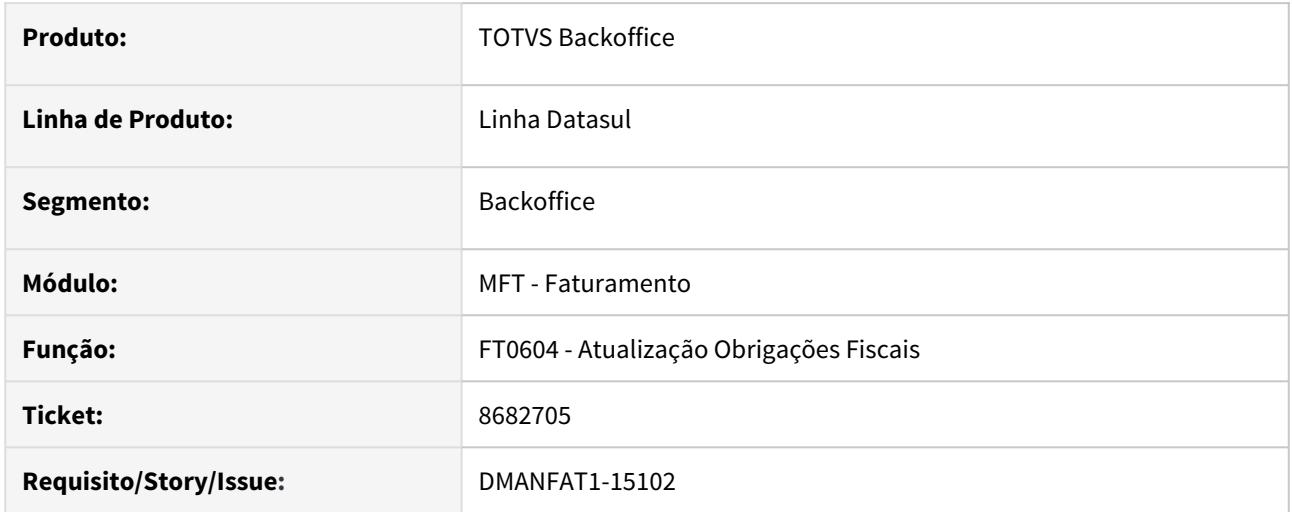

### **02. SITUAÇÃO/REQUISITO**

Notas fiscais com ICMS Reduzido não estão gerando a sequência reduzida no módulo de obrigações fiscais, isto ocorre porque está sendo verificado o percentual de redução de ICMS da natureza de operação (CD0606), no caso reportado não há percentual informado na natureza, pois o percentual é gerado por uma rotina especifica.

#### **03. SOLUÇÃO**

Foi alterado o programa de atualização para verificar o percentual de redução salvo no item da nota fiscal.

### 8686965 DMANFAT1-15003 DT Inconsistência progress de formato ao reimprimir boleto

#### **01. DADOS GERAIS**

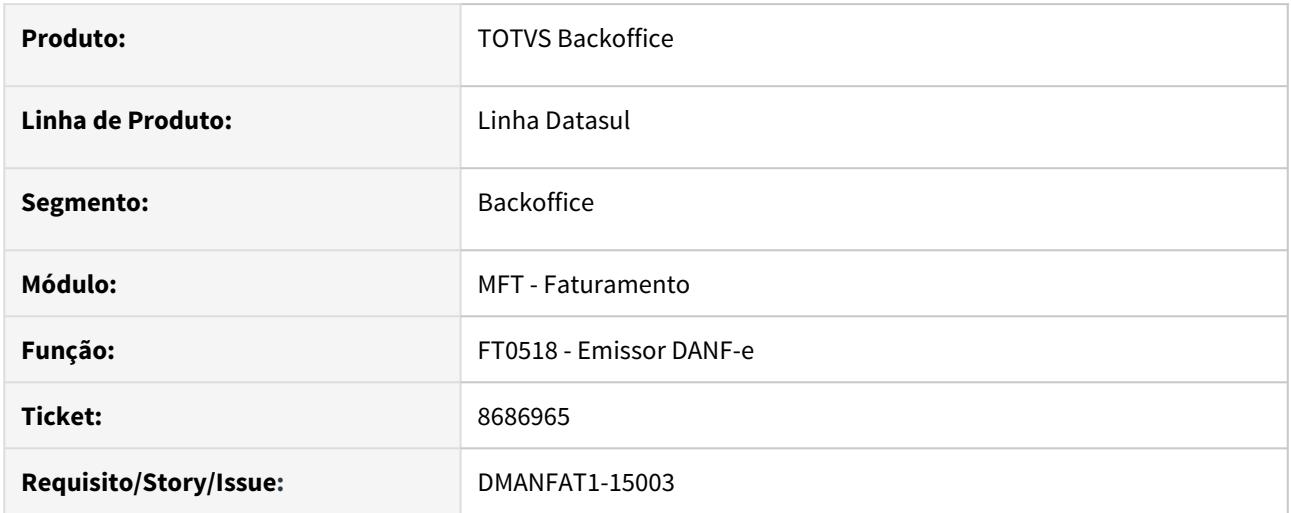

### **02. SITUAÇÃO/REQUISITO**

No programa FT0518, ocorre inconsistência Progress ao tentar reimprimir a DANF-e e o boleto para portador parametrizado com 7 dígitos no **Número do Convênio** (programa CD0901 - Atualização Manutenção Portadores) e gera apenas a DANF-e sem o boleto.

# **03. SOLUÇÃO**

Alterado o programa Emissor de DANF-e para reimprimir boletos para portador com Número de Convênio com 7 dígitos, sem interferir no código de barras gerado.

## 8704929 DMANFAT1-15091 DT Rejeição 211 - IEST pelo local de entrega - Polierg

#### **01. DADOS GERAIS**

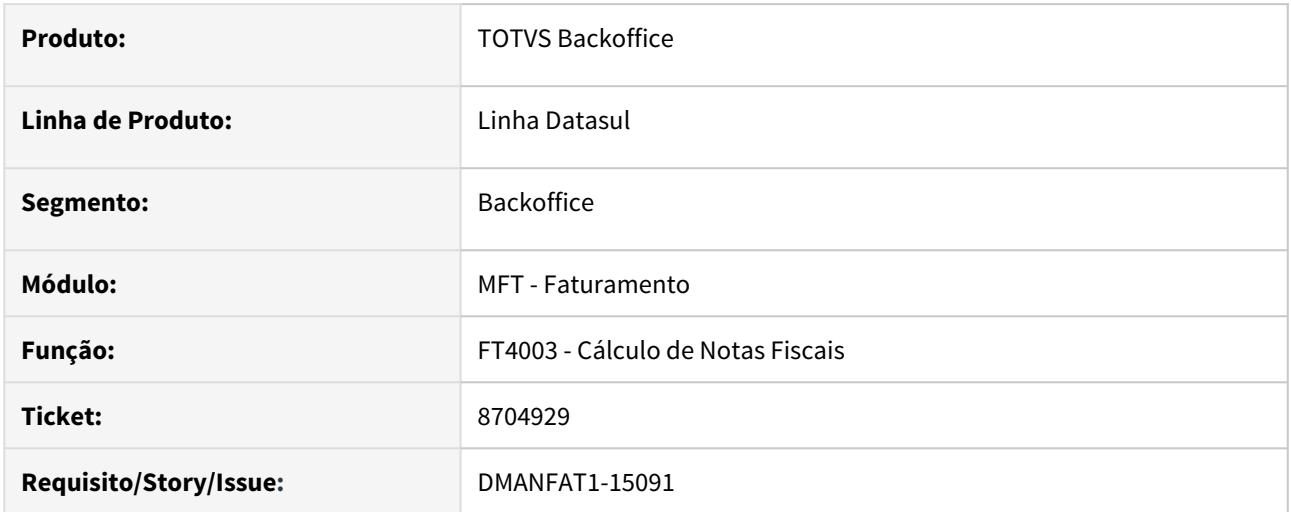

#### **02. SITUAÇÃO/REQUISITO**

Ao emitir uma nota fiscal onde a UF do local de entrega é diferente da UF do destinatário, no XML, a tag <IEST> é preechida com o valor referente a UF do local da entrega. Alguns estados realizam uma tratativa diferenciada, rejeitando a nota com a mensagem 211.

# **03. SOLUÇÃO**

Criada a função "uf-iest-", que faz a tratativa por estado, considerando a UF do Estabelecimento da nota fiscal, exemplo "uf-iest-SP". Quando a função estiver ativada no CD7070, a tag <IEST> do XML será gerada com o valor referente a UF do emitente, caso não esteja, a tag continuará sendo gerada com o valor referente ao estado do local de entrega.
# 8780394 DMANFAT1-15211 DT Quantidade de volumes incorreta no XML da nota fiscal eletrônica

# **01. DADOS GERAIS**

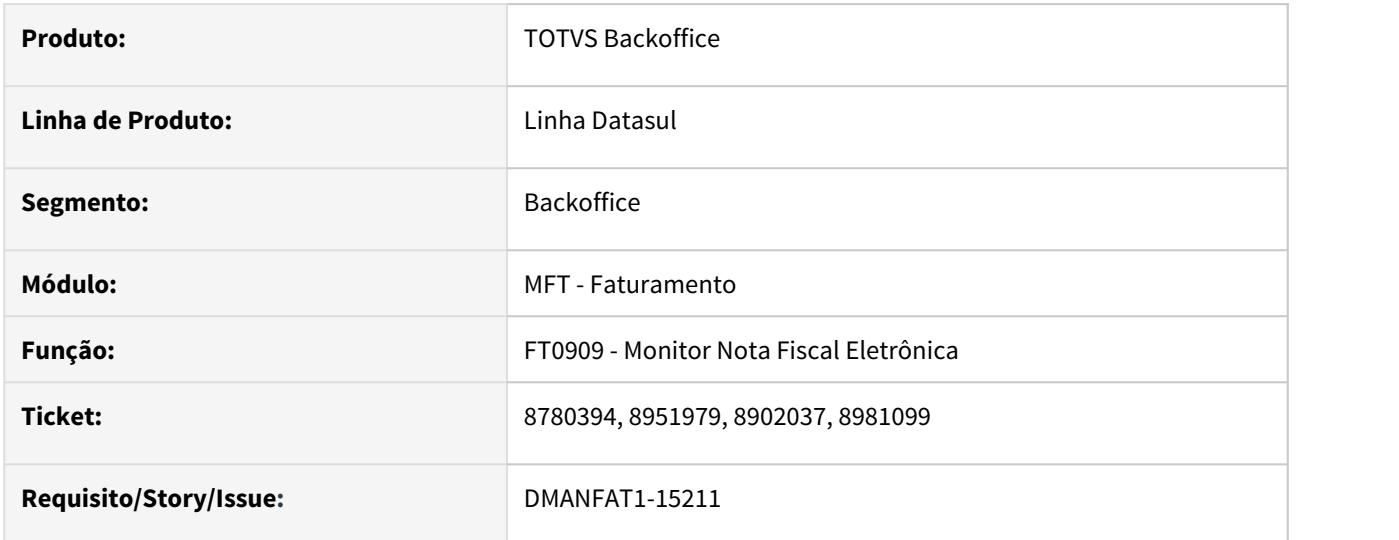

# **02. SITUAÇÃO/REQUISITO**

Quantidade de volumes incorretos no XML da nota fiscal eletrônica.

# **03. SOLUÇÃO**

Alterado o programa para calcular corretamente a quantidade de volumes da nota fiscal eletrônica.

# 8804265 DMANFAT1-15235 DT Valor do Desconto incorreto para Nota Fiscal de Devolução

#### **01. DADOS GERAIS**

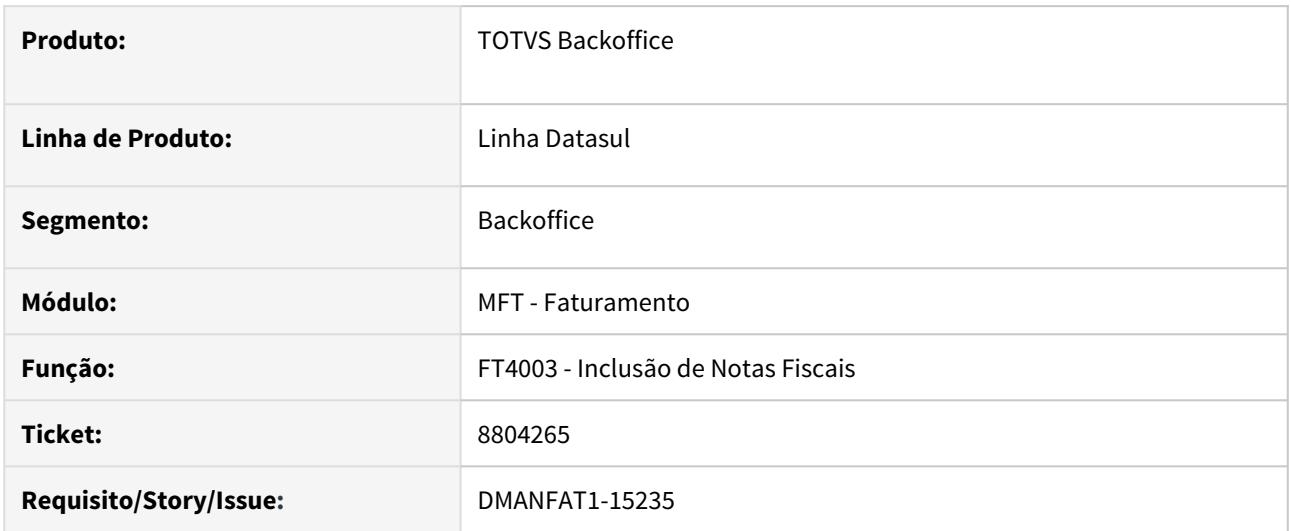

# **02. SITUAÇÃO/REQUISITO**

Ao incluir uma nota fiscal de devolução de compra, o sistema está calculando errado o valor do desconto informado na nota fiscal de entrada. O mesmo problema ocorre para itens digitados manualmente no programa, com o percentual de desconto correspondente. O programa não está considerando 9 casas decimais parametrizadas no programa FT0301 para o cálculo do Preço Líquido do item.

### **03. SOLUÇÃO**

Alterado para considerar as 9 casas após a vírgula para o cálculo do valor líquido, dessa forma o sistema calcula corretamente o percentual e o valor do desconto.

# 8828572 DMANFAT1-15233 DT FT2100 Mensagem indevida "Não foi feita alocação no Pedido para a nota de remessa de entrega futura"

# **01. DADOS GERAIS**

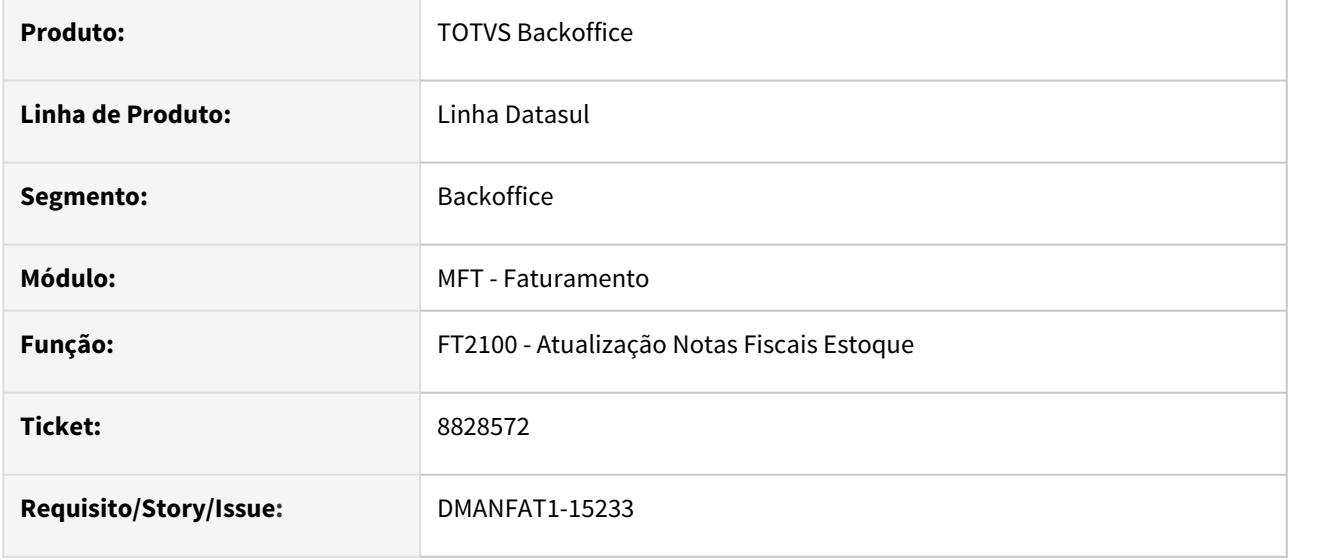

### **02. SITUAÇÃO/REQUISITO**

Quando a função "ent-fat" está habilitada e no PD0301 os parâmetros "Alocação Física Pedido" está selecionado e "Aloca Automaticamente Rem. Entr Futura" está desmarcado, a mensagem "Não foi feita alocação no Pedido para a nota de remessa de entrega futura" sempre é apresentada no relatório, mesmo para notas fiscais que não são de Remessa Entrega Futura.

### **03. SOLUÇÃO**

Alterado para mostrar essa mensagem somente para notas fiscais de Remessa Entrega Futura.

8848911 DMANFAT1-15254 DT Conteúdo incorreto nas TAGs de vProd quando possui desconto de ICMS

# **01. DADOS GERAIS**

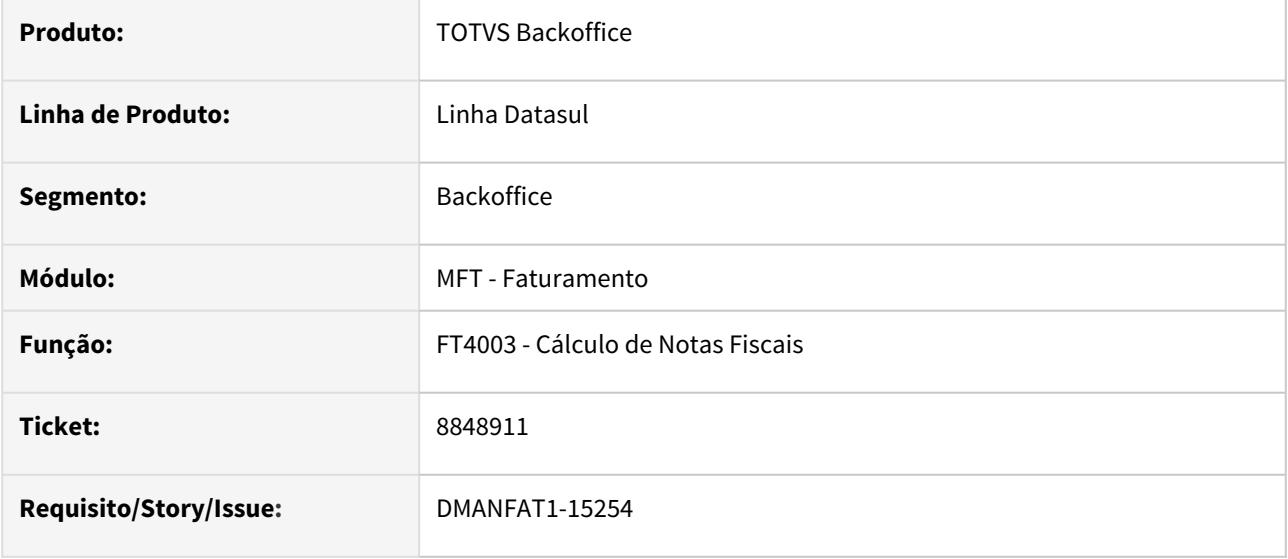

# **02. SITUAÇÃO/REQUISITO**

Quando as funções "desconto-nfe" e "nfe-geral-val-erp" estão ativas em uma nota com desconto de ICMS, as tags referentes ao vProd estão sendo geradas sem considerar o desconto, ou seja, líquidas.

### **03. SOLUÇÃO**

O programa gerador do XML da nota fiscal eletrônica foi alterado para considerar o desconto de ICMS nas tags de vProd.

8859750 DMANFAT1-15394 DT Desempenho na Leitura dos Documentos pelo Monitor da NF-e (FT0909)

### **01. DADOS GERAIS**

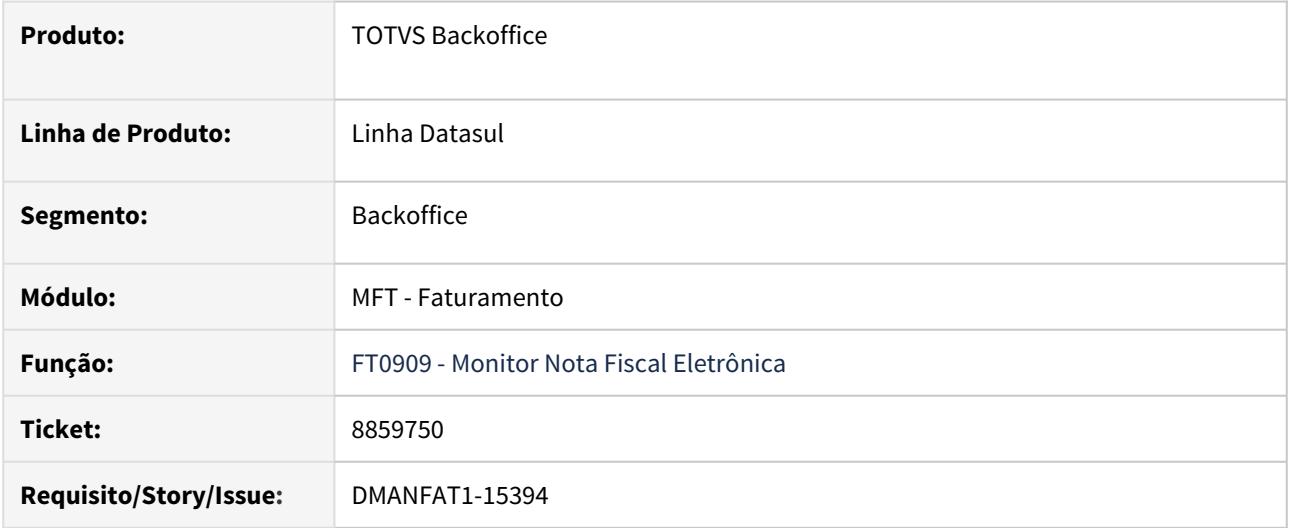

#### **02. SITUAÇÃO/REQUISITO**

Foi apresentado problema de performance na exibição dos registros quando na faixa de seleção das informações, é passado uma faixa de Estabelecimentos, Série e Data de Emissão dos Documentos.

### **03. SOLUÇÃO**

Criado nova forma de leitura para contemplar novo índice de leitura das notas fiscais se baseando na chave organizada por Data de Emissão, Estabelecimento, Série e Número da Nota Fiscal.

# 8920231 DMANFAT1-15327 DT Falha SCHEMA tag Discriminacao

### **01. DADOS GERAIS**

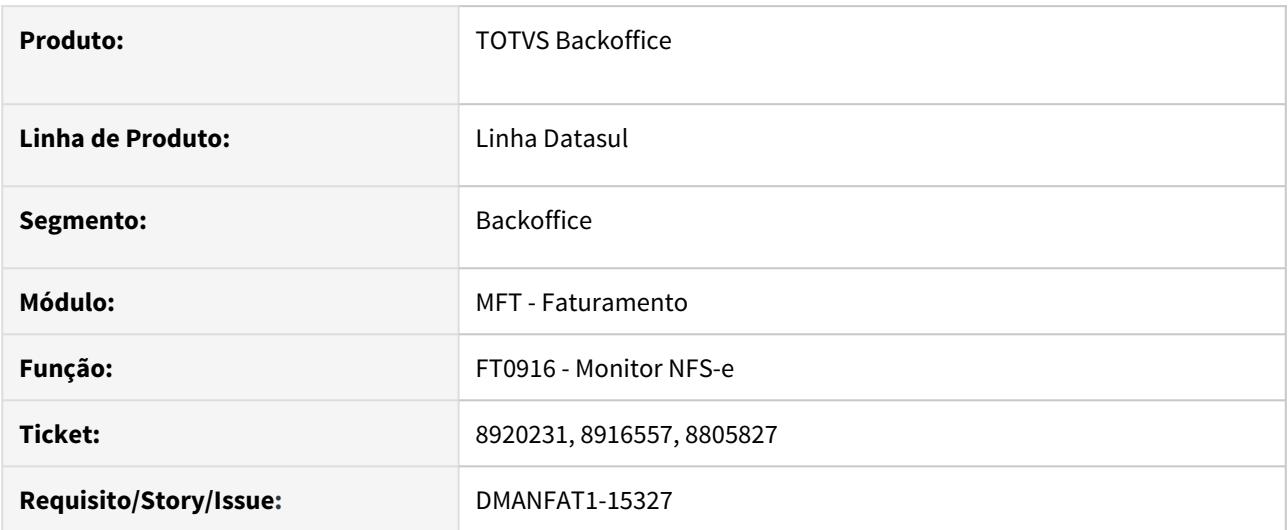

# **02. SITUAÇÃO/REQUISITO**

Ao enviar a NFS-e no município de Belo Horizonte está apresentando erro de SCHEMA na tag Discriminacao, pois está sendo gerada vazia, mesmo que na nota foi informado a narrativa do item.

### **03. SOLUÇÃO**

Foi alterado o envio da nota fiscal de serviços para gerar a tag Discriminação quando for informada a narrativa do item.

# 8922862 DMANFAT1-15455 DT Contabilização FET

# **01. DADOS GERAIS**

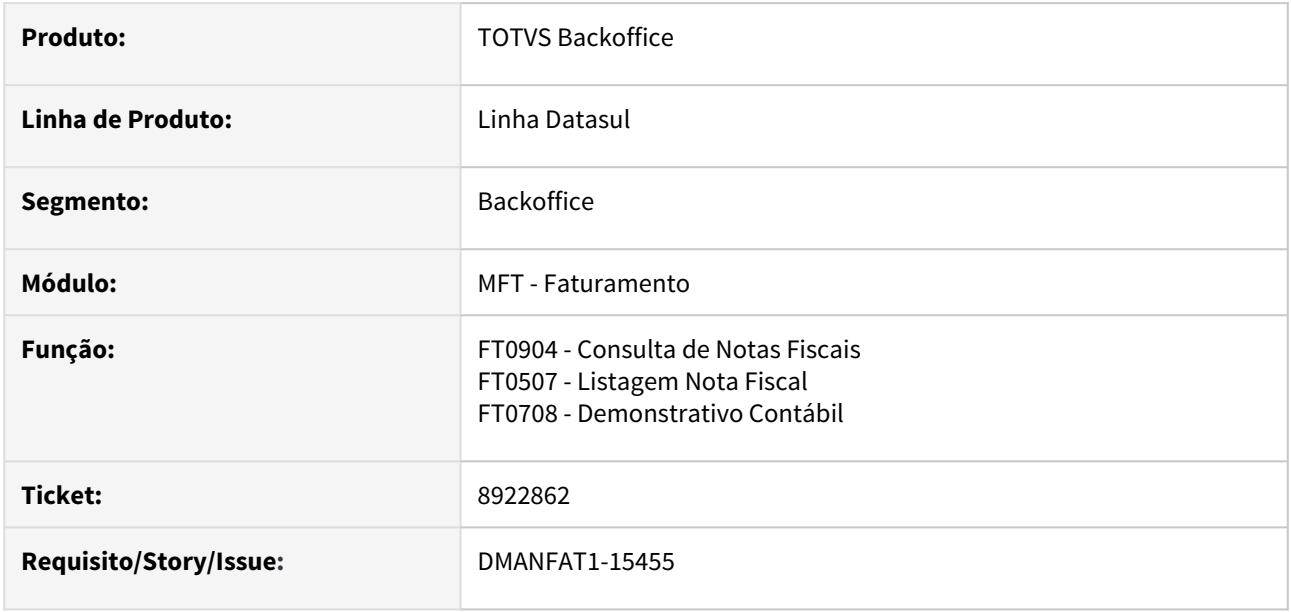

### **02. SITUAÇÃO/REQUISITO**

Os valores de FET (Fundo Estadual de Transporte) não estão sendo contabilizados quando a nota fiscal não possui nenhum imposto e não gera duplicatas.

### **03. SOLUÇÃO**

Alterados os programas de contabilização (FT0904, FT0507 e FT0708) para sempre contabilizar os valores de FET, quando calculados.

# 8951616 DMANFAT1-15406 DT Inconsistência na gravação dos XMLs quando utilizado TC2

#### **01. DADOS GERAIS**

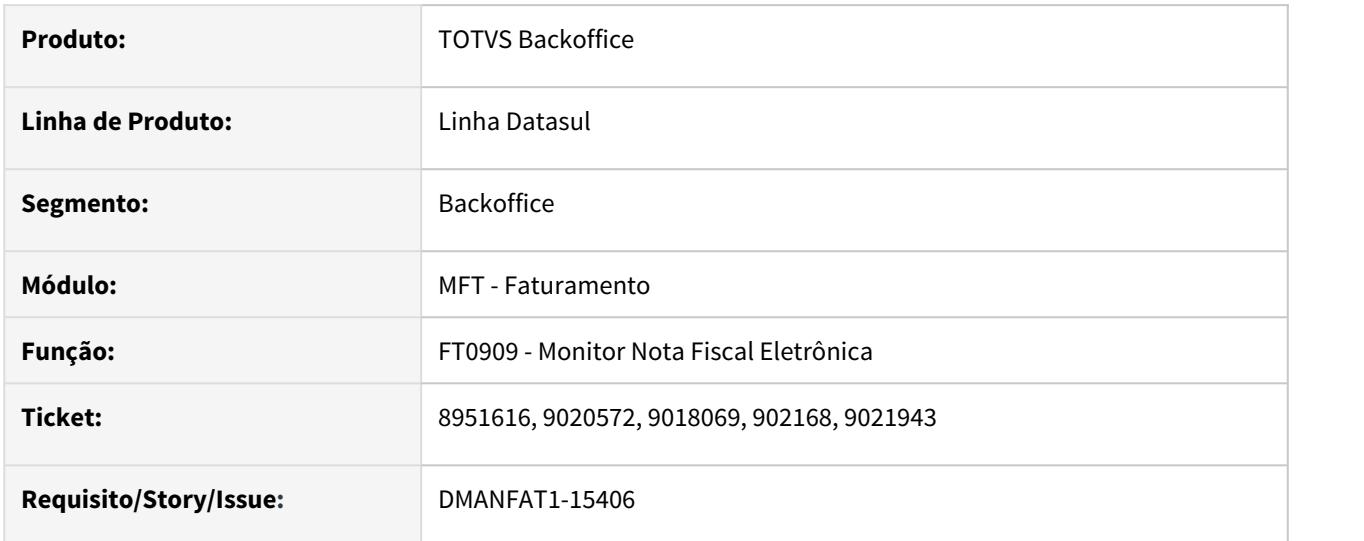

# **02. SITUAÇÃO/REQUISITO**

No retorno da nota fiscal eletrônica da SEFAZ, quando utilizado TOTVS Colaboração, está apresentando inconsistência e não está gravando o XML, bem como não está atualizando o status da nota fiscal.

#### **03. SOLUÇÃO**

Alterado o programa para somente realizar a validação quando o usuário não possuir permissão de gravação no diretório.

# 8958374 DMANFAT1-15497 DT Arquivo Polícia Federal - Geração dos dados da Empresa no arquivo do Mapa

### **01. DADOS GERAIS**

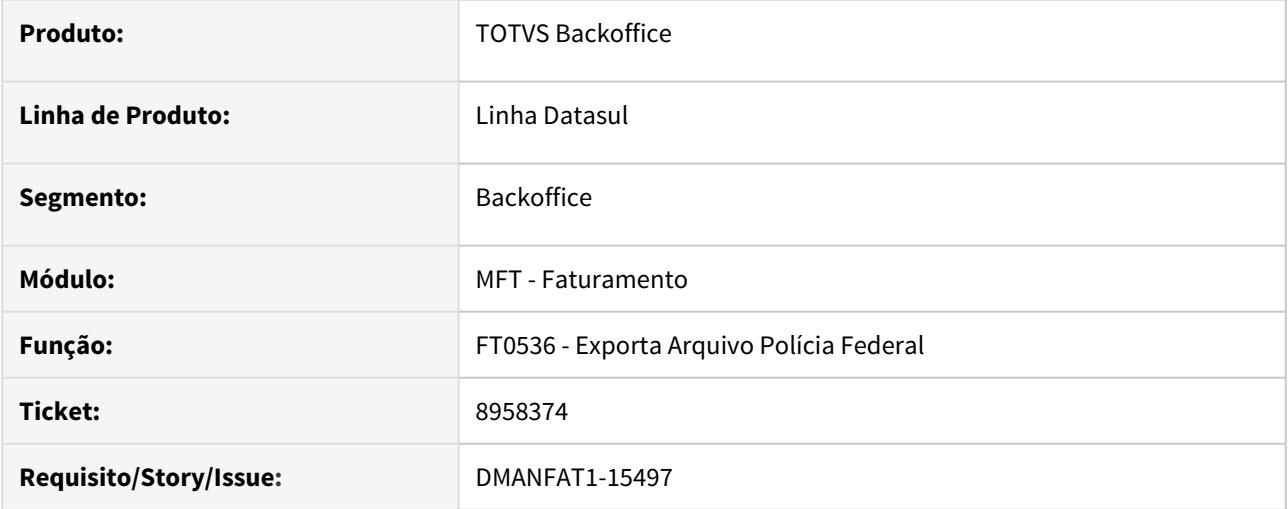

### **02. SITUAÇÃO/REQUISITO**

Ao gerar o arquivo do Mapa da Polícia Federal - Siproquim 2, mesmo marcando a opção para gerar somente os dados de Produção, na linha de dados da "Empresa" também estão sendo gerados os dados de Utilização para Consumo.

#### **03. SOLUÇÃO**

Alterada a geração do arquivo do Mapa da Polícia Federal para que os dados referentes à linha da Empresa sejam gerados conforme as movimentações listadas no arquivo da polícia.

8977200 DMANFAT1-15523 DT Manutenção Alíquota Impostos - baixo desempenho na navegação entre registros

# **01. DADOS GERAIS**

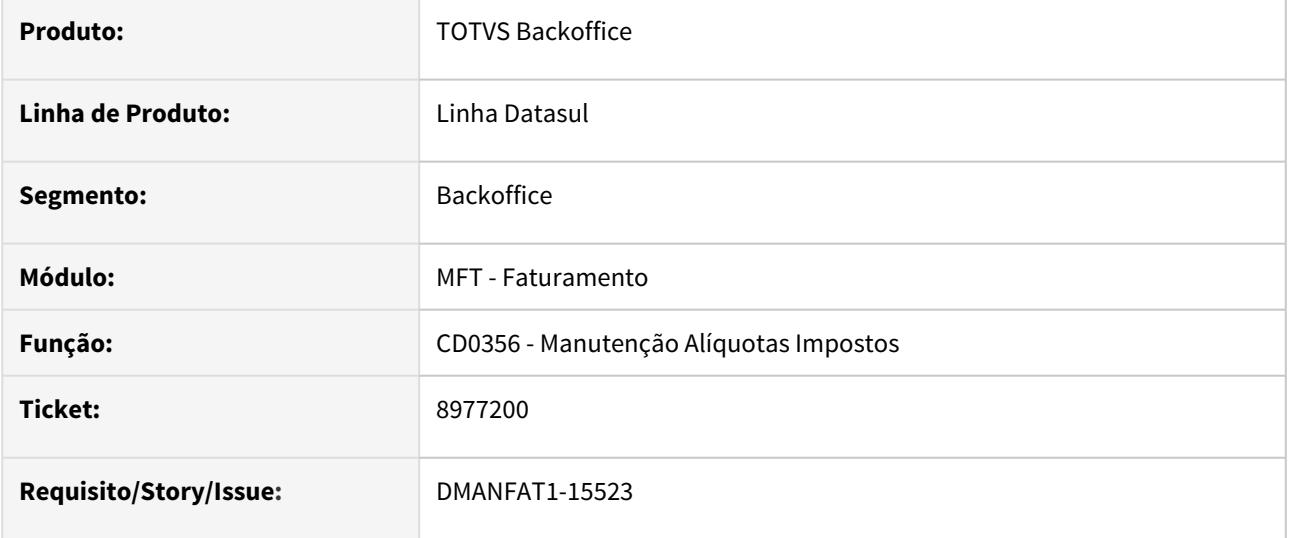

# **02. SITUAÇÃO/REQUISITO**

Problema de baixo desempenho na navegação entre os registros, quando possui muitos relacionamentos.

### **03. SOLUÇÃO**

Corrigido o problema para melhorar o desempenho de navegação no programa CD0356.

# 9004797 DMANFAT1-15531 DT FT0922 Não está mostrando o saldo de faturamento

#### **01. DADOS GERAIS**

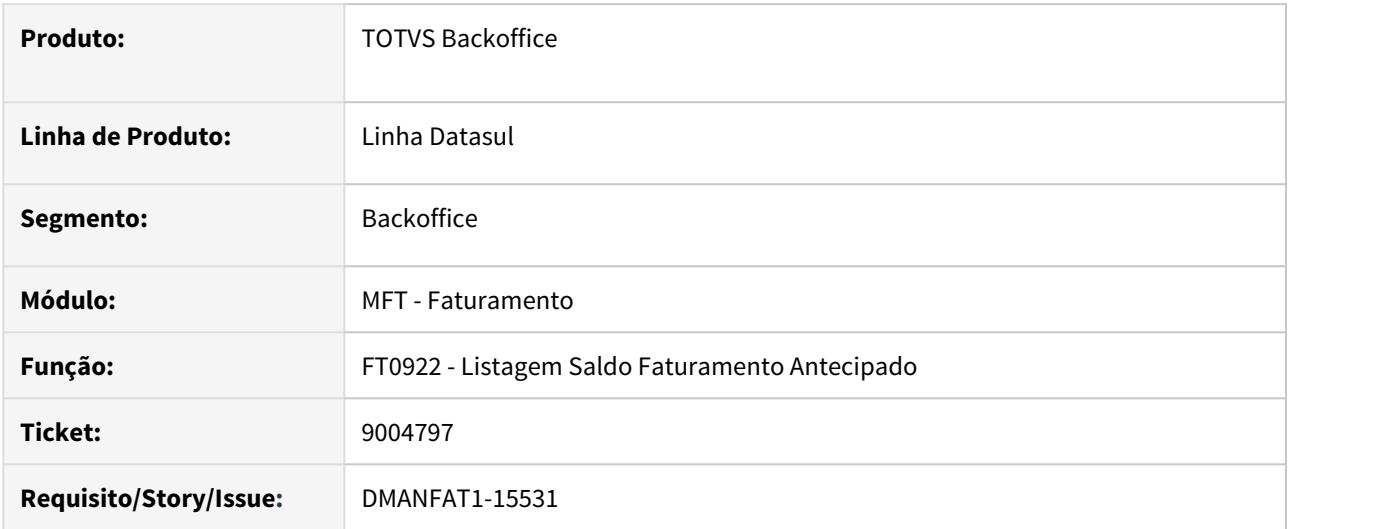

# **02. SITUAÇÃO/REQUISITO**

Quando é gerado a nota fiscal de faturamento antecipado escolhendo uma outra sequência de item que não seja a primeira do pedido, ao listar o relatório desta nota a mesma não é demonstrada.

### **03. SOLUÇÃO**

Foi alterado o relatório para mostrar o saldo de faturamento antecipado indiferente da sequência dos itens do pedido.

9034906 DMANFAT1-15513 DT Inconsistência por falta de conta contábil para NF de Reajuste de Consignação

### **01. DADOS GERAIS**

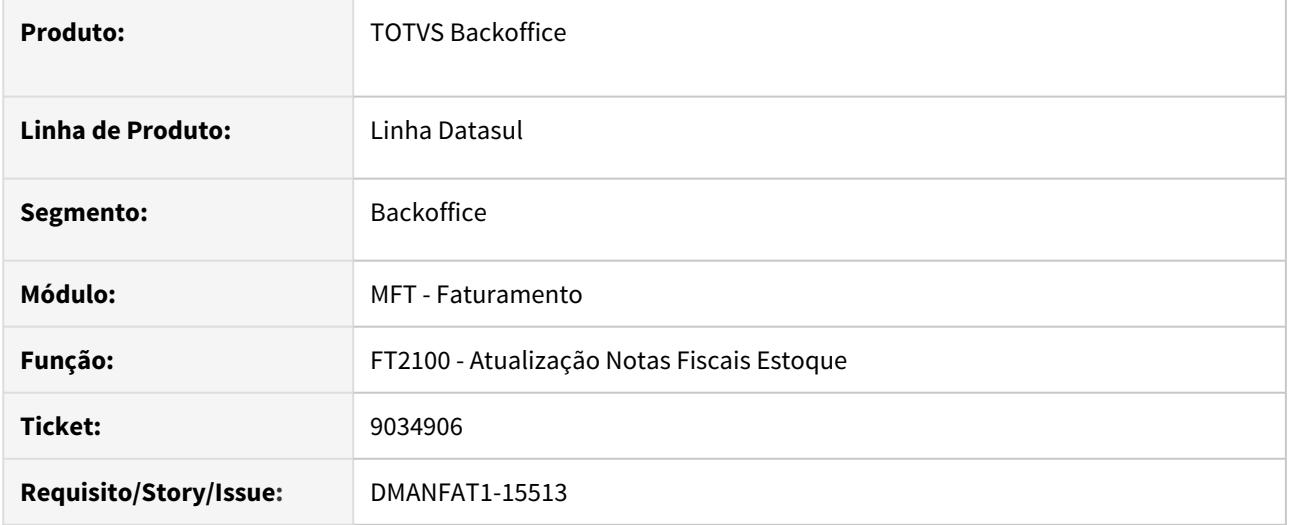

### **02. SITUAÇÃO/REQUISITO**

O programa não está integrando Nota Fiscal de Reajuste de Preço da Nota Fiscal de Consignação. Apresenta erro 9235 - "Conta contábil deve ser informada !".

# **03. SOLUÇÃO**

Alterado para não efetuar validação de conta contábil para Notas Fiscais de Reajuste de Preço de Consignação.

# 9035537 DMANFAT1-15629 DT Peso item configurado

### **01. DADOS GERAIS**

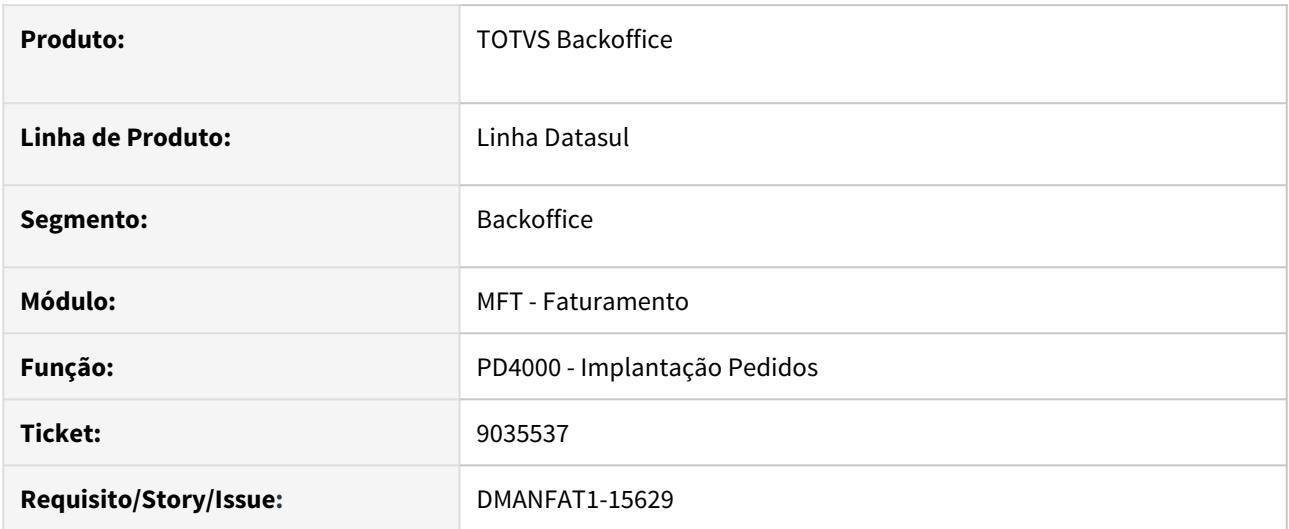

# **02. SITUAÇÃO/REQUISITO**

O sistema está calculando incorretamente o peso do item quando este é configurado e possui a variável de peso no configurador de produtos.

### **03. SOLUÇÃO**

Alterado o programa para multiplicar o valor do peso pela quantidade de acordo com a variável de peso do configurador de produtos.

# 9044878 DMANFAT1-15536 DT Geração Incorreta do CNPJ/CPF

### **01. DADOS GERAIS**

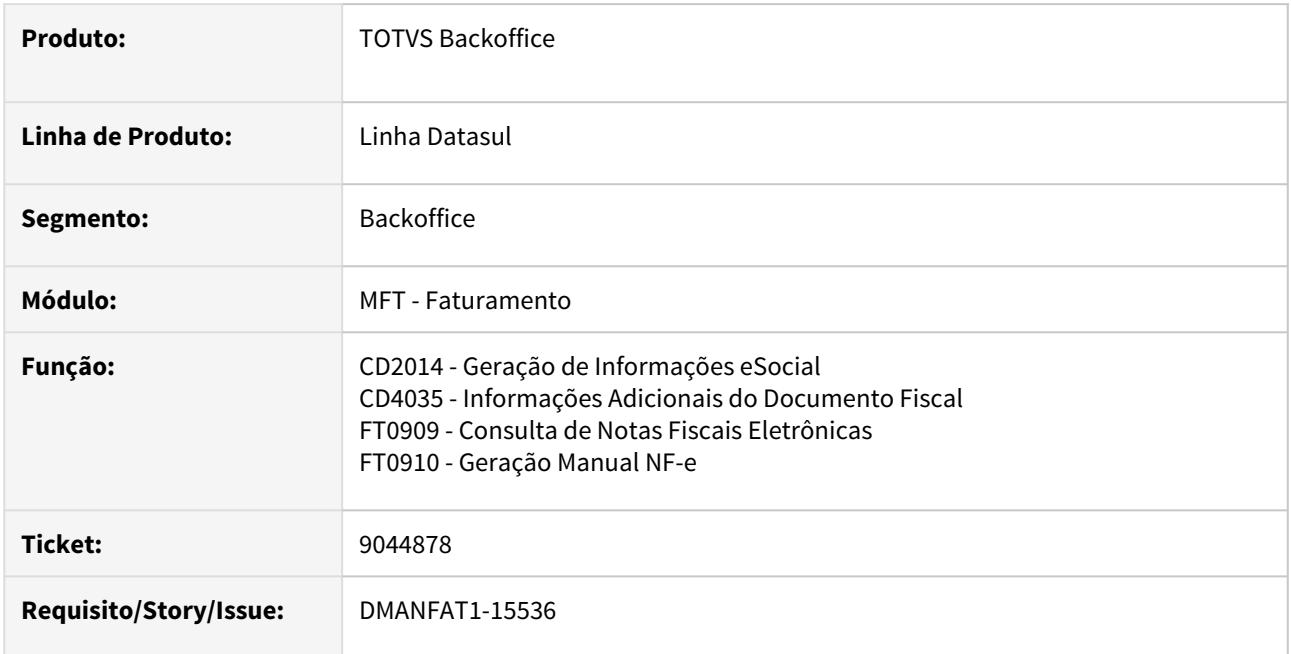

# **02. SITUAÇÃO/REQUISITO**

Carta de correção rejeitando com o motivo 213 - CNPJ - Base do Emitente difere do CNPJ - Base do Certificado Digital.

O problema está ocorrendo, pois no lugar do CNPJ esta sendo gerado o CPF e esse problema ocorre, pois a série do cliente é 93.

# **03. SOLUÇÃO**

Foi alterado o programa gerar o CPF apenas quando a série do documento estiver entre 920 e 969.

# 9054244 DMANFAT1-15751 DT FT0536 Geração arquivo Mapa Polícia Federal - Siproquim 1.00

#### **01. DADOS GERAIS**

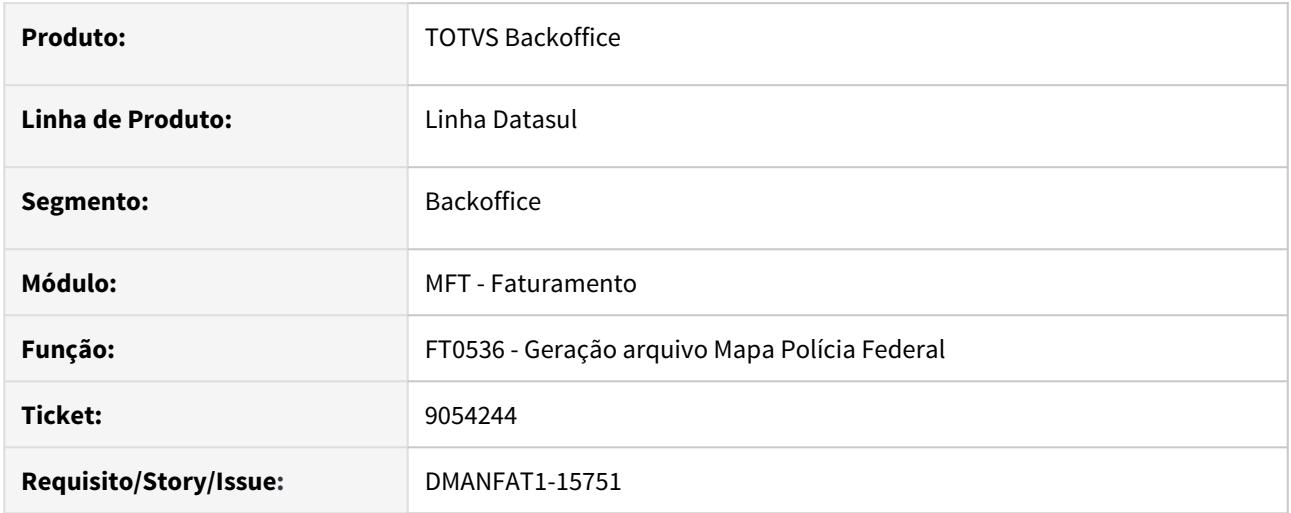

# **02. SITUAÇÃO/REQUISITO**

Está sendo gerado Saldo inicial zerado no arquivo da Policia Federal, versão SIPROQUIM 1.00, quando o período anterior ao da geração não existiu movimentação para aquele item.

### **03. SOLUÇÃO**

Implementado o campo "Períodos para Saldo Inicial" para que seja inserido pelo o usuário a quantidade de períodos que deverá ser considerado para composição do Saldo Inicial do arquivo caso não exista movimentação para aquele item.

9078087 DMANFAT1-15657 DT Baixo desempenho na desatualização das notas fiscais em estatísticas

### **01. DADOS GERAIS**

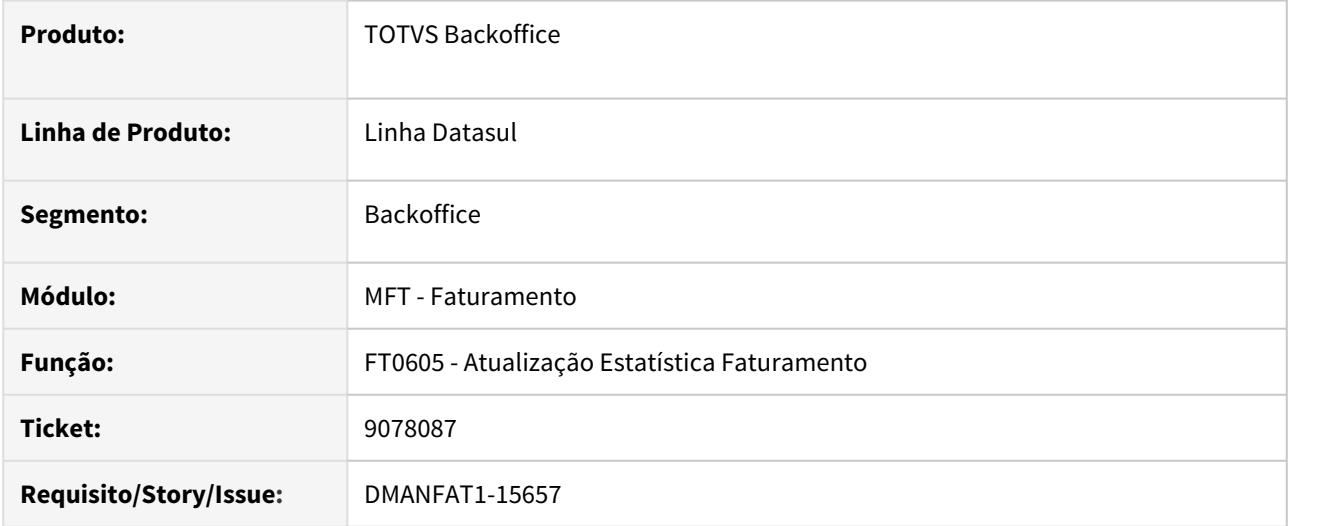

# **02. SITUAÇÃO/REQUISITO**

Baixo desempenho na desatualização das notas fiscais em estatísticas no programa FT0605.

### **03. SOLUÇÃO**

Alterado o programa para melhorar o desempenho na desatualização das notas fiscais no modulo de estatísticas.

# 9135103 DMANFAT1-15736 DT Valor Incorreto Senar

### **01. DADOS GERAIS**

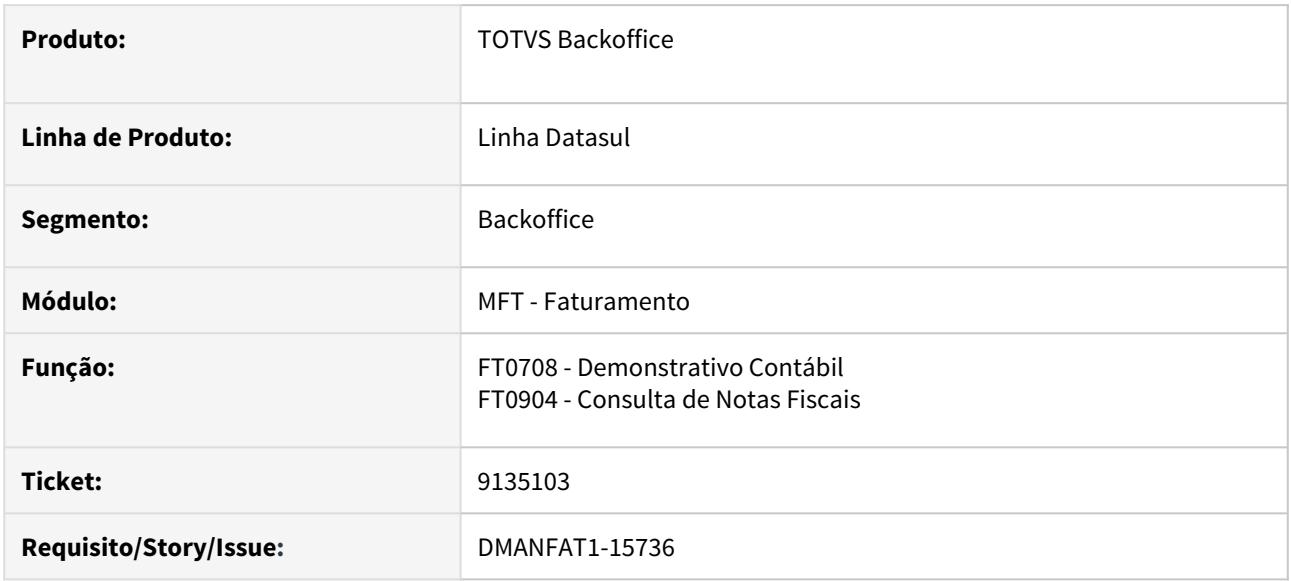

# **02. SITUAÇÃO/REQUISITO**

Quando a Nota possui INSS Retido e valor de Senar, a contabilização está ficando incorreta, pois está considerando o valor do Senar.

# **03. SOLUÇÃO**

Foi alterada a contabilização para que na conta transitória de vendas o valor do imposto Senar não seja deduzido.

# 9174644 DMANFAT1-15830 DT FT0502 - Informações de Localização Argentina

### **01. DADOS GERAIS**

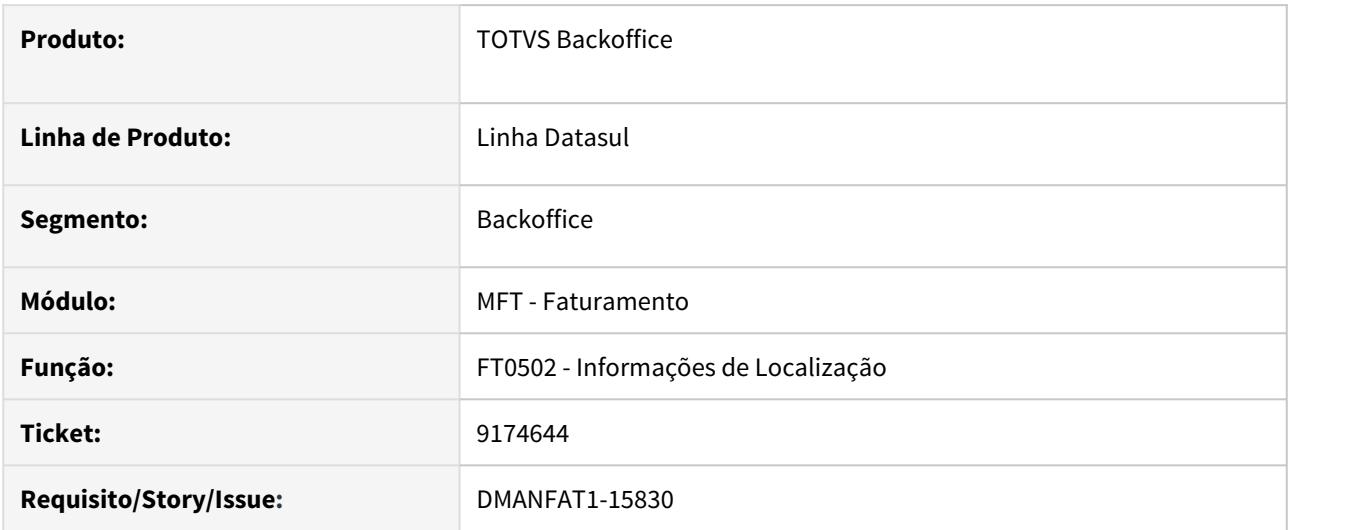

# **02. SITUAÇÃO/REQUISITO**

A aba referente às informações de Localização da Argentina da Nota não está sendo carregada.

### **03. SOLUÇÃO**

Alterado o programa FT0502 - Manutenção Notas Fiscais para que a aba referente às Informações de Localização da Argentina seja carregada corretamente.

# 9175924 DMANFAT1-15783 DT Calculando por pauta, mas deveria ser por MVA.

#### **01. DADOS GERAIS**

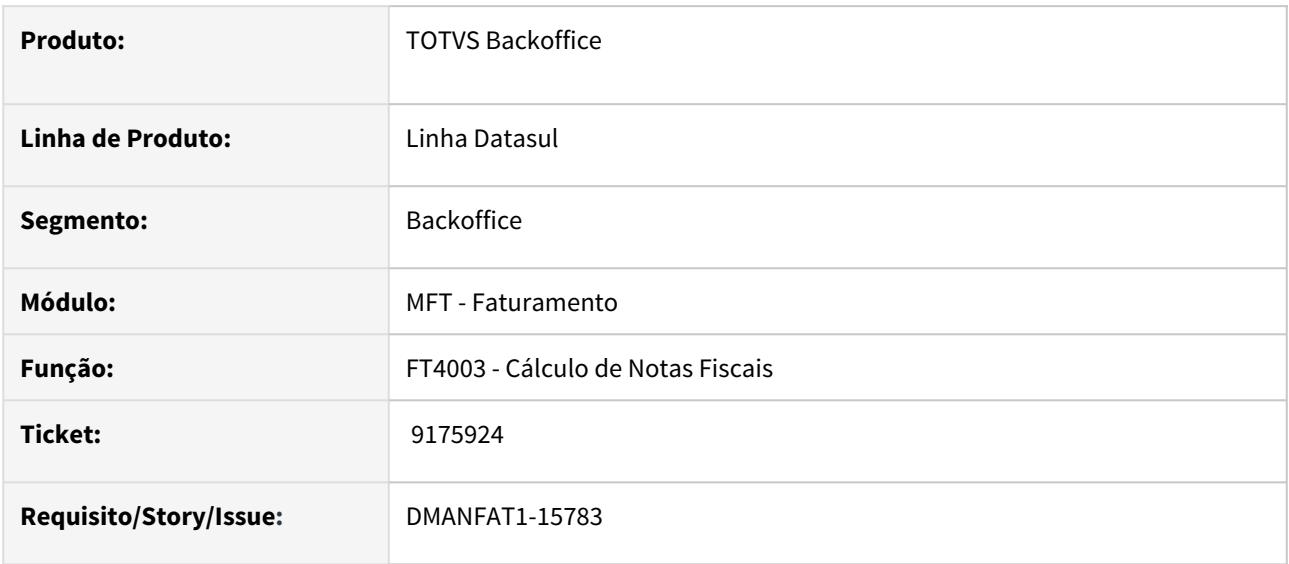

# **02. SITUAÇÃO/REQUISITO**

Na emissão de nota fiscal de operação dentro do estado, quando há redução no ICMS próprio e ICMS ST, está calculando o ICMS ST por pauta, porém deveria ser por MVA.

# **03. SOLUÇÃO**

Alterado o programa para aplicar o % Redução ICMS Tabela Pauta no cálculo por pauta, antes de realizar a comparação com a base do imposto calculado por MVA para determinar qual é o maior e que deverá ser utilizado no cálculo do imposto.

# 9199417 DMANFAT1-15954 DT Código de Ajuste

#### **01. DADOS GERAIS**

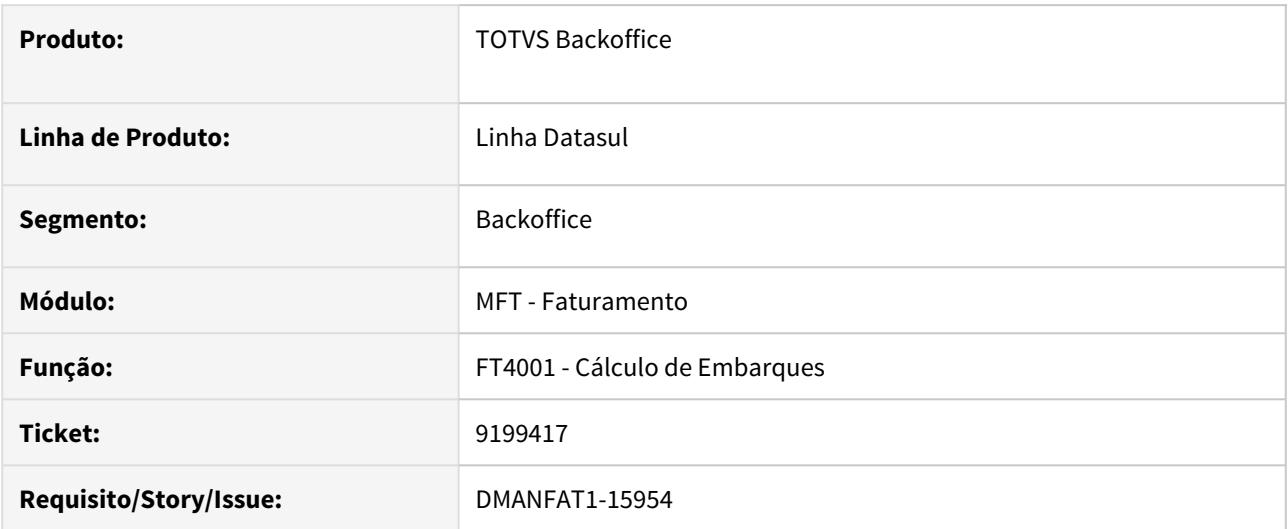

# **02. SITUAÇÃO/REQUISITO**

No faturamento de notas fiscais via embarque, quando utilizado dois pedidos que possuam o mesmo item, na mesma sequencia, ao gerar a simulação do cálculo não está sendo gerado todos os códigos de ajuste na opção "Outras Obrigações Tributárias", nos dados adicionais da nota fiscal.

# **03. SOLUÇÃO**

Programa alterado para gerar nos dados adicionais da nota fiscal, o código de ajuste correspondente de cada item.

# 9216374 DMANFAT1-15919 DT ICMS STA

### **01. DADOS GERAIS**

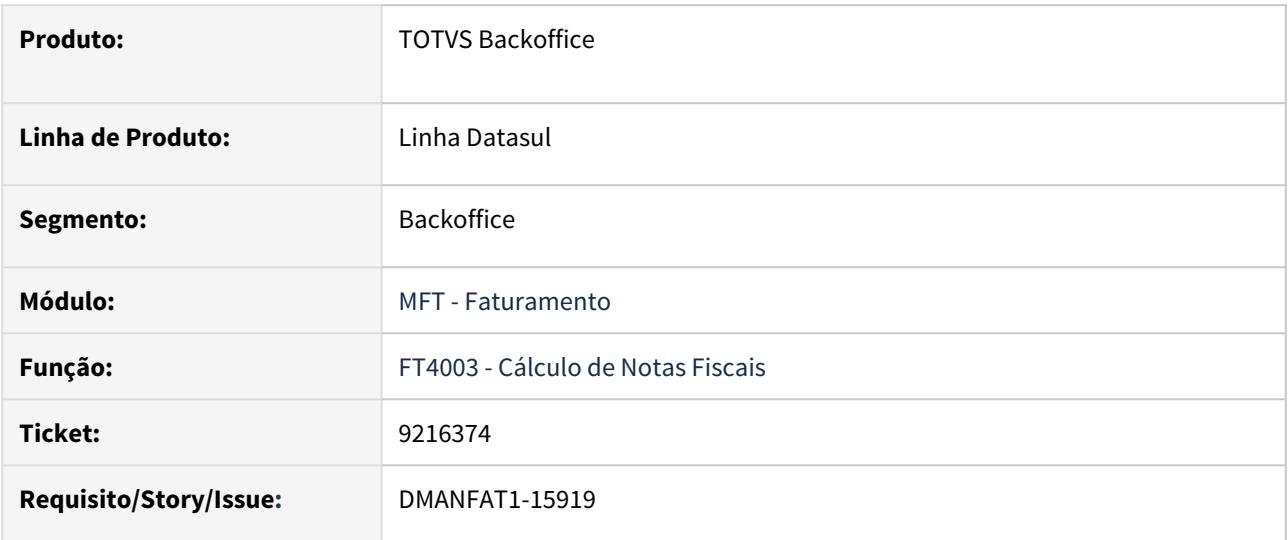

# **02. SITUAÇÃO/REQUISITO**

Atualmente baixamos o saldo do ICMS STA sempre que encontramos registro para o item no programa FT0325 (Manut. Movimentos ICMS Subs Antecipado).

# **03. SOLUÇÃO**

Foi alterado o calculo da nota fiscal para não realizar a baixa do saldo quando se tratar de uma exportação CFOP 7501 (saídas com fins específicos de exportação).

# 9217067 DMANFAT1-15877 DT Está sendo obrigatório o preenchimento da série NFS-e para países diferente de Brasil

#### **01. DADOS GERAIS**

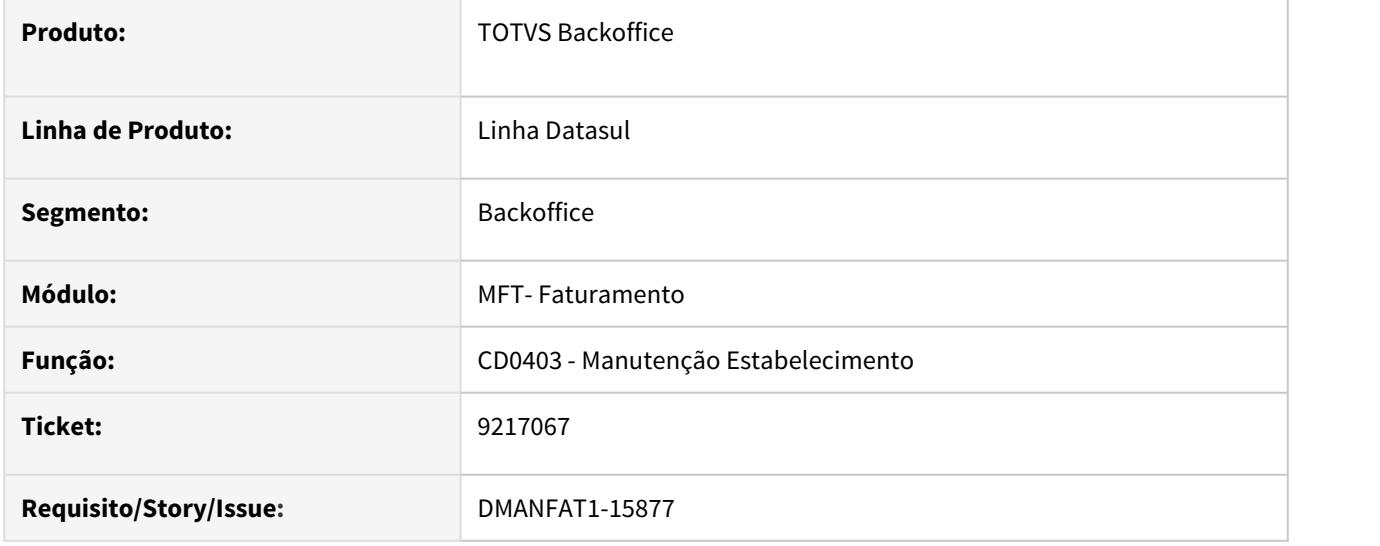

### **02. SITUAÇÃO/REQUISITO**

Ao realizar a alteração de um estabelecimento no CD0403 está sendo apresentada a mensagem de erro "No se encontró ocurrencia en Serie con la clave informada.".

Esta mensagem é apresentada em função do campo "Série NFS-e", este campo é apenas para o Brasil e não deve ser validado para os demais países.

### **03. SOLUÇÃO**

Foi alterado o programa para exigir o preenchimento do campo "Série NFS-e" apenas quando o país for Brasil.

# 9221017 DMANFAT1-15885 DT Não deduz o FCP

#### **01. DADOS GERAIS**

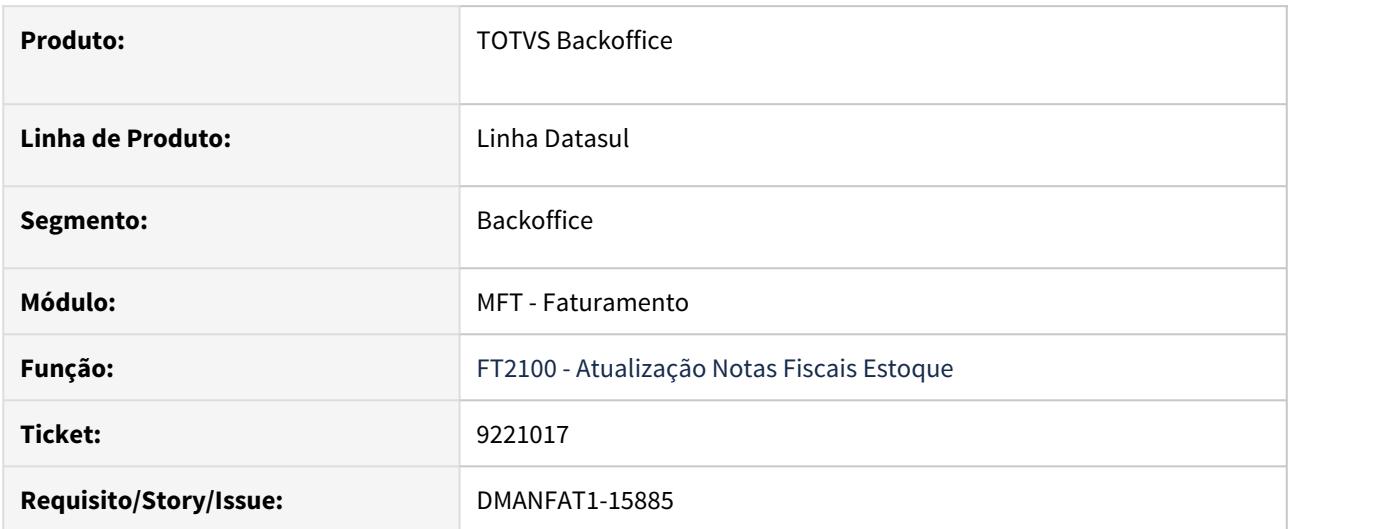

# **02. SITUAÇÃO/REQUISITO**

 Para Nota fiscais de transferência valorizadas pelo valor informado, onde foi destacado na nota ICMS e FCP, na valorização do item da nota é deduziu o valor de ICMS, porém não é deduzido o valor do FCP.

### **03. SOLUÇÃO**

Foi alterada o programa para deduzir também do valor total o FCP quando se tratar de uma transferência cujo o ICMS seja tributado.

9228572 DMANFAT1-15898 DT Erro Progress ao gerar mais de uma nota de Retorno simbólico de Depósito Fechado

#### **01. DADOS GERAIS**

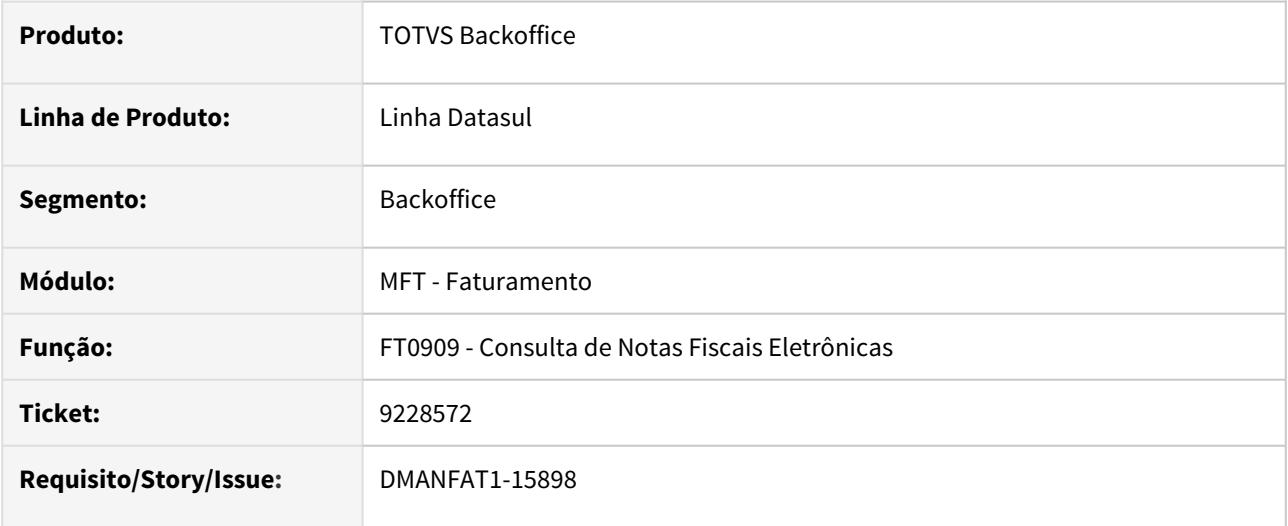

### **02. SITUAÇÃO/REQUISITO**

Quando há mais de uma nota fiscal de remessa para o item com o mesmo lote e no FT0301 (Atualização Parâmetros Faturamento) está configurado o "NR Itens NF" como 1, ao gerar a nota fiscal de retorno simbólico automaticamente no Depósito Fechado é apresenta erro Progress.

### **03. SOLUÇÃO**

Foi alterado o programa para não apresentar o erro Progress no momento de gerar mais de uma nota de retorno simbólico automática no Depósito Fechado.

# 9242965 DMANFAT1-15959 DT E-mail do Contato da Transportadora

### **01. DADOS GERAIS**

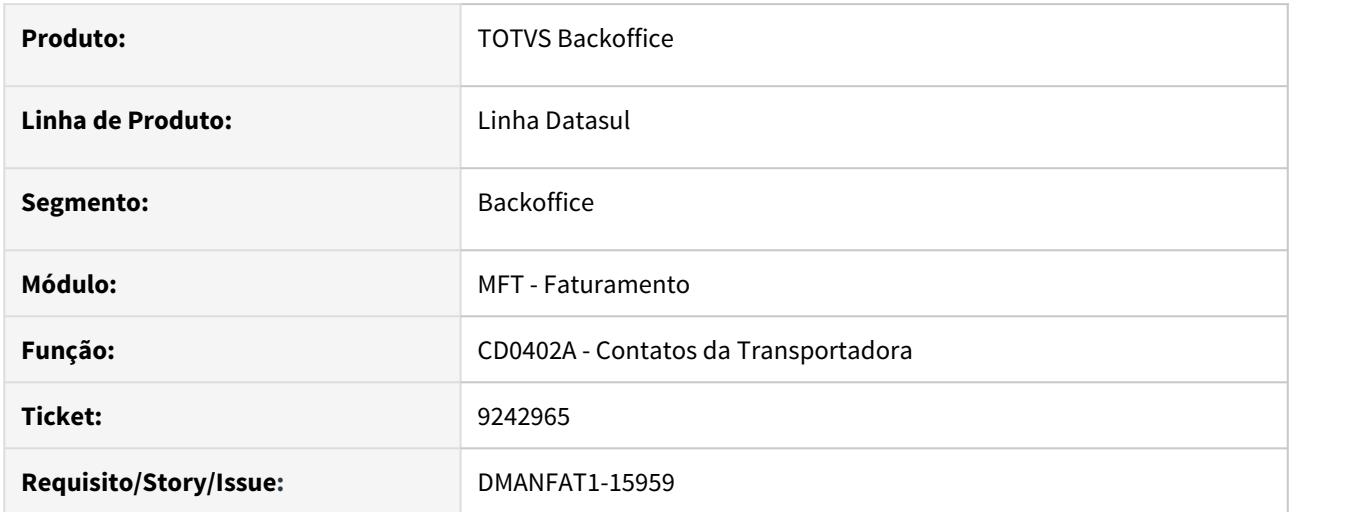

# **02. SITUAÇÃO/REQUISITO**

Nos contatos da transportadora (CD0402A), o campo de e-mail está com 40 caracteres mesmo o cliente possuindo TSS ou TC2.

# **03. SOLUÇÃO**

Alterada a rotina de Contatos da Transportadora para que o campo de e-mail permita inserir até 80 caracteres quando o cliente possuir como Aplicativo de Transmissão da NF-e o TSS ou TC2.

# 9287681 DMANFAT1-16061 DT Nota de Devolução sendo considerada para todos os estabelecimentos no relatório de produtos vendidos

### **01. DADOS GERAIS**

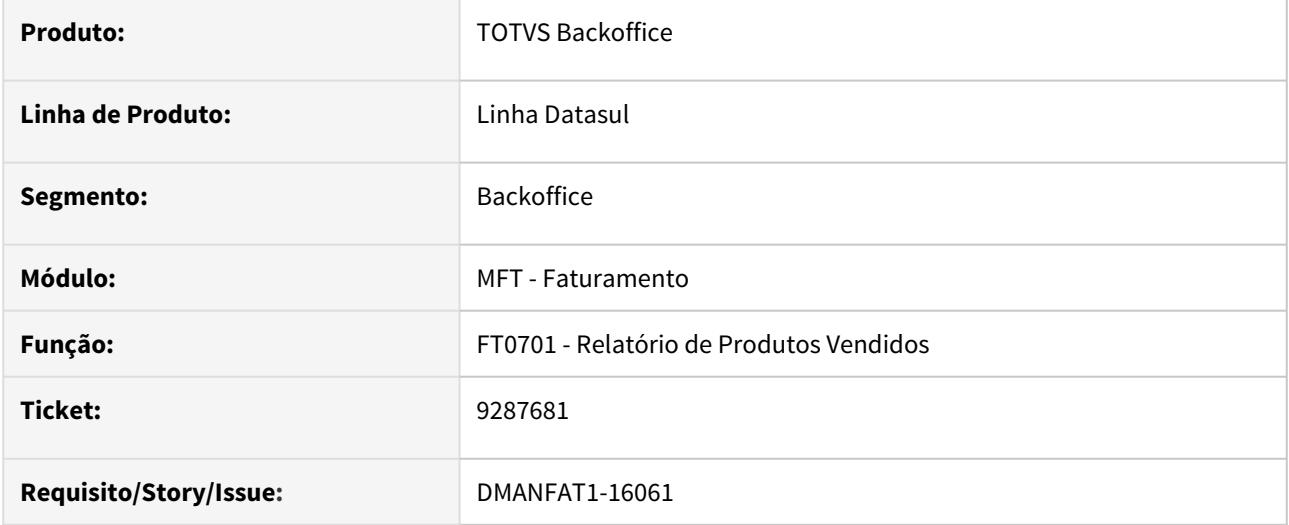

### **02. SITUAÇÃO/REQUISITO**

Devolução de venda para um estabelecimento esta sendo considerada no relatório FT0701 para os demais estabelecimentos.

# **03. SOLUÇÃO**

Foi alterado o relatório para que as noas de devolução sejam consideradas apenas para o estabelecimento da nota fiscal.

4.6 Fiscal - Manutenção - 12.1.29

# 4.6.1 Configurador Layout Fiscal - Manutenção - 12.1.29

# 7982362 DMANFISDTS-11140 DT SPED Fiscal - SPED Fiscal Bloco K - Tipo de item fictício no registro 0200

# **01. DADOS GERAIS**

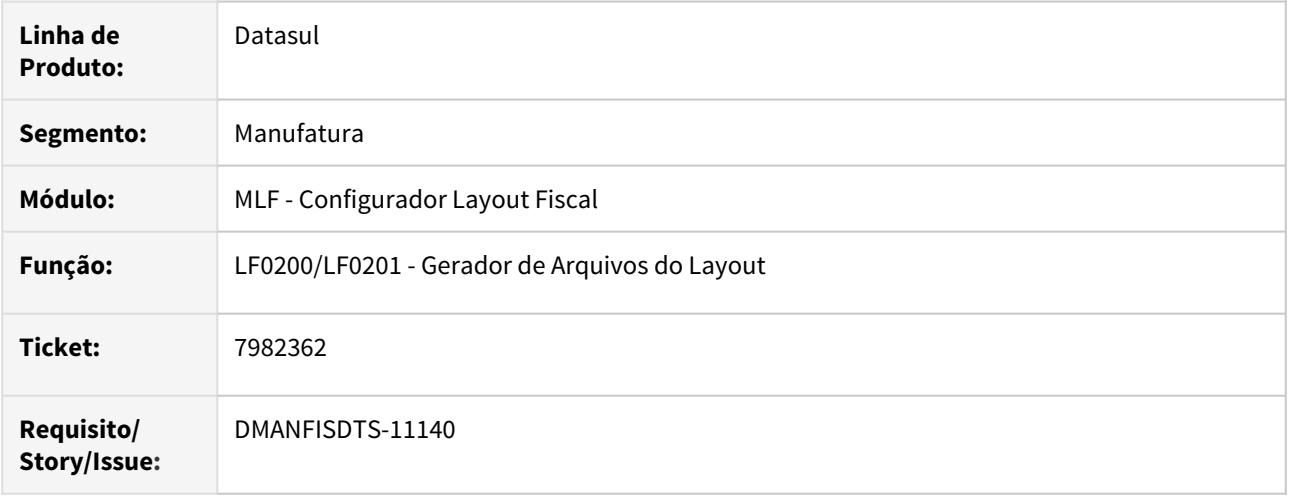

# **02. SITUAÇÃO/REQUISITO**

Ao validar o arquivo do SPED Fiscal está apresentando erro referente ao tipo do item do registro 0200 "O campo possui um valor diferente de seus valores válidos", para os itens fictícios apresentados no registro K235 de ordens de produção interna/externa com requisição do Recebimento, para estabelecimentos em que o parâmetro "gerar item fictício" não está marcado.

### **03. SOLUÇÃO**

Alterado o programa de geração do arquivo SPED Fiscal para que ao apresentar o registro 0200 do item fictício, gere o tipo do item conforme o item pai.

# 8207153 DMANFISDTS-11283 DT SPED Contribuições - Caracteres especiais no C110

### **01. DADOS GERAIS**

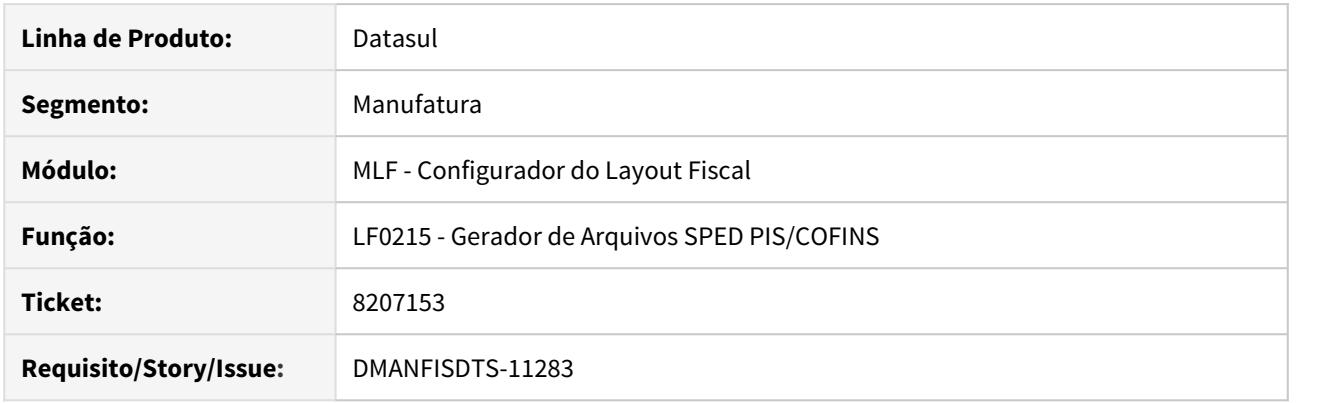

# **02. SITUAÇÃO/REQUISITO**

Ao executar a geração do SPED Contribuições (LF0215), não converte caracteres na geração do texto registro C110, ocasionando erros na importação do arquivo.

# **03. SOLUÇÃO**

 Alterado o programa para efetuar a conversão dos caracteres do texto do registro C110, assim como já é realizado no registro 0450.

# 8212467 DMANFISDTS-11307 DT Registro 1391 sem informações no Sped Fiscal

#### **01. DADOS GERAIS**

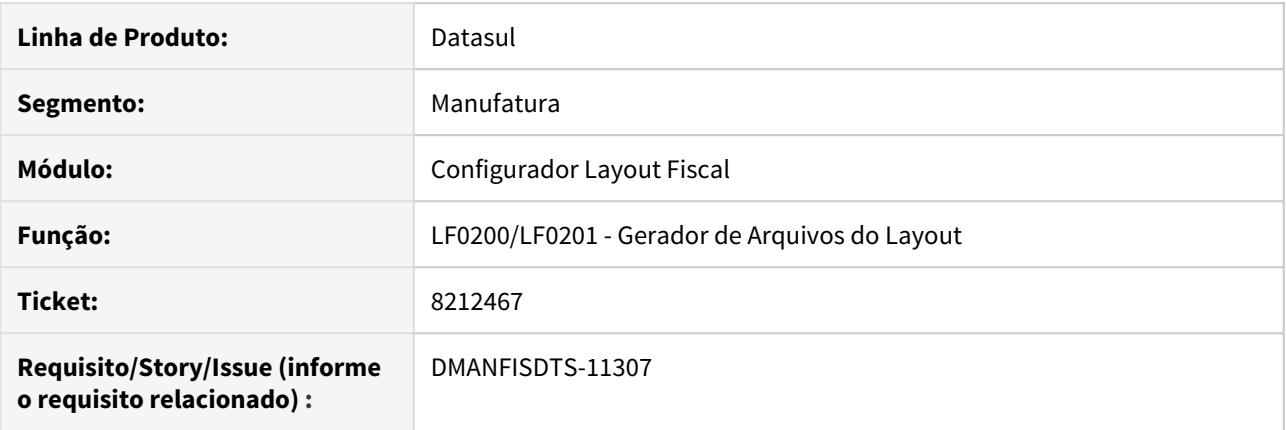

### **02. SITUAÇÃO/REQUISITO**

As informações do código do item, tipo de resíduo e quantidade de resíduo, respectivamente os campos 18, 19 e 20 do registro 1391 do Sped Fiscal, não são geradas no arquivo do layout, mesmo quando são informadas corretamente no Sistema.

#### **03. SOLUÇÃO**

As definições do layout foram corrigidas para que os valores sejam impressos no arquivo, e também foi feito um ajuste para que o campo quantidade de resíduo seja impresso com valor zero caso não haja informações.

# 8227772 DMANFISDTS-11268 DT SPED Fiscal - Ajustes do C597 não estão sendo totalizados nos registros E110 e E210.

# **01. DADOS GERAIS**

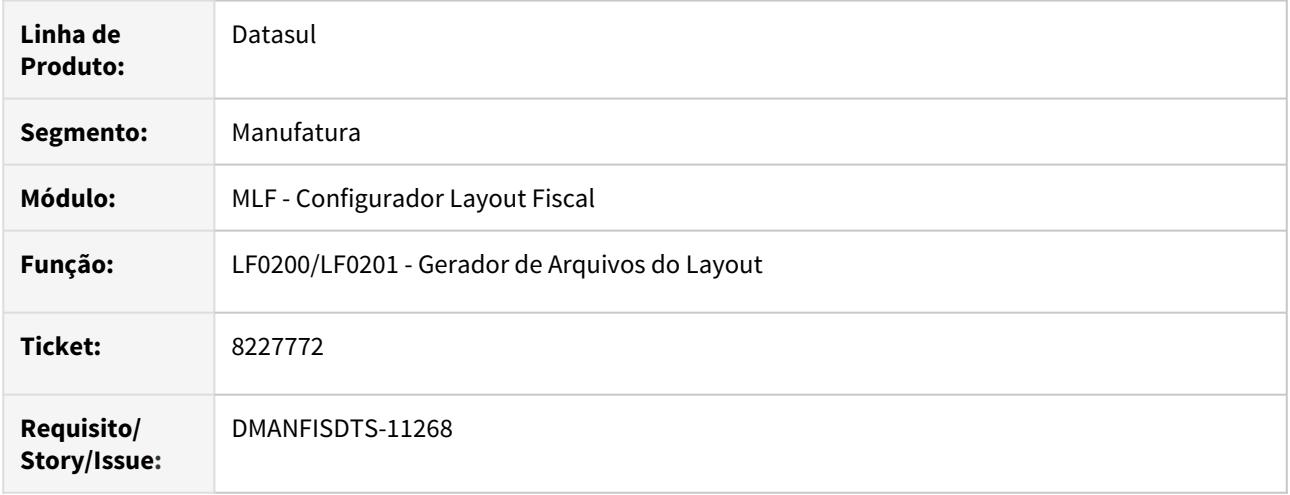

# **02. SITUAÇÃO/REQUISITO**

Na geração do SPED Fiscal os valores dos ajustes gerados nos registros C597 não estão sendo totalizados nos registros E110 e E210.

# **03. SOLUÇÃO**

Alterado o programa de geração do SPED Fiscal para considerar o valor dos ajustes do documento (C597) nos registros E110 e E210, conforme definido no guia prático do EFD ICMS IPI.

# 8237699 DMANFISDTS-11610 DT SPED Fiscal - Registro C197 não é gerado quando incluído manualmente

### **01. DADOS GERAIS**

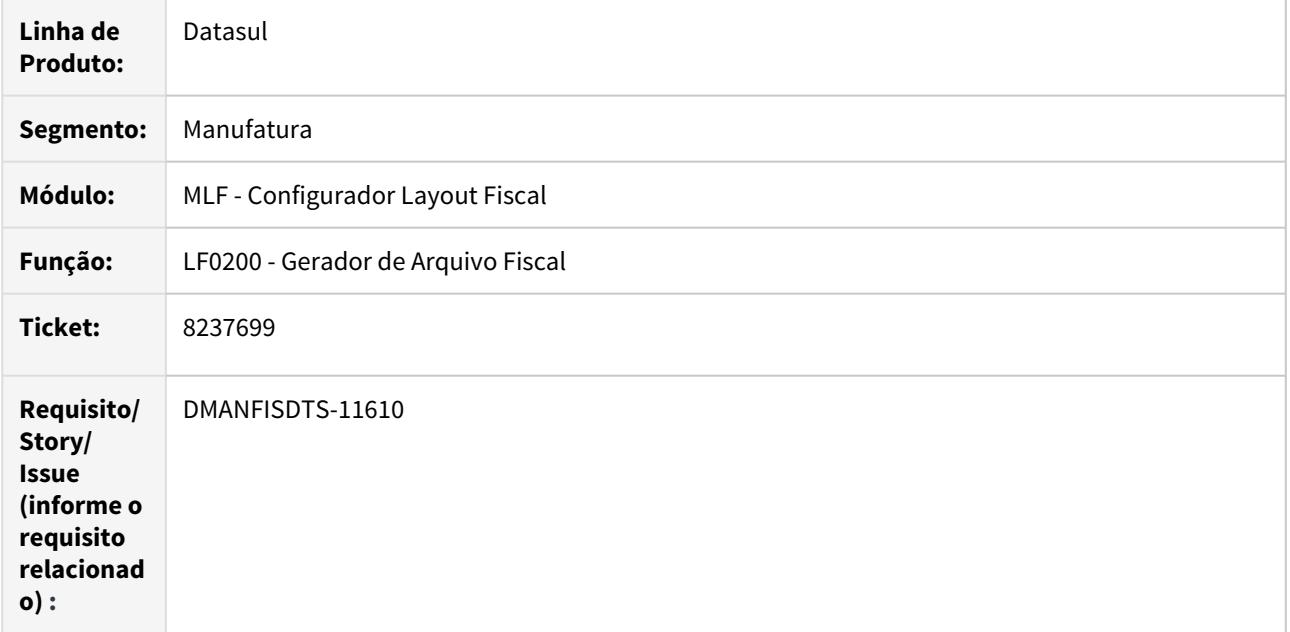

# **02. SITUAÇÃO/REQUISITO**

Não é gerado o registro C197 quando o lançamento é realizado manualmente na tabela Data warehouse fiscal Document (dwf-docto-item-outros-ajust) no LF0203.

### **03. SOLUÇÃO**

Quando incluído manualmente os registros C197 na tabela Data warehouse fiscal Document (dwf-docto-itemoutros-ajust), o registro é apresentado corretamento no arquivo do SPED Fiscal.

# 8237699 DMANFISDTS-11803 DT - LF0202 Não eliminar a tabela dwf-docto-item-outros-ajust

#### **01. DADOS GERAIS**

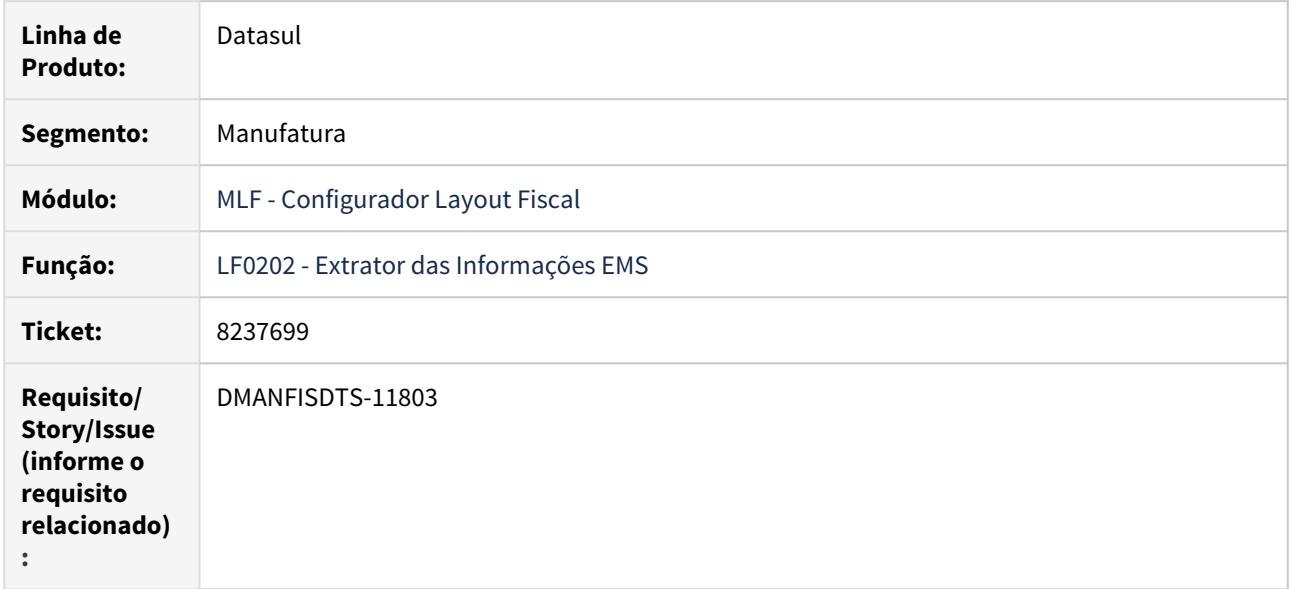

### **02. SITUAÇÃO/REQUISITO**

Durante a extração para o MLF, LF0202, os registros da tabela dwf-docto-item-outros-ajust importados pelo LF0303 ou digitados diretamente pelo LF0203 são eliminados.

### **03. SOLUÇÃO**

 Sistema alterado para durante a extração para o MLF não eliminar os registros da tabela dwf-docto-itemoutros-ajust importados ou digitados diretamente no MLF.

# 8237699 DMANFISDTS-12146 DT SPED Fiscal - Registro C197 gerando valores incorretos quando incluídos manualmente

### **01. DADOS GERAIS**

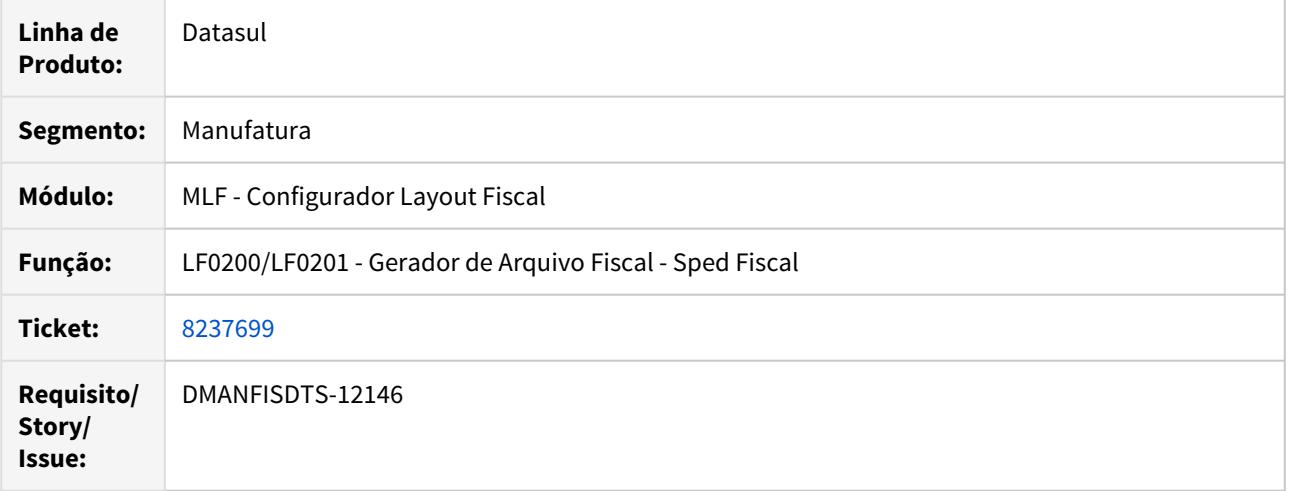

### **02. SITUAÇÃO/REQUISITO**

Na geração do registro C197 no arquivo para o SPED Fiscal, quando o lançamento é importado ou incluído de forma manual na tabela **Data warehouse fiscal Document (dwf-docto-item-outros-ajust)** no programa **LF0203**, os valores escriturados no registro não estão sendo gerados corretamente.

# **03. SOLUÇÃO**

Foi alterada a geração do SPED Fiscal para que gere corretamente os valores no registro C197 quando o lançamento é importado ou incluído de forma manual na tabela **Data warehouse fiscal Document (dwfdocto-item-outros-ajust)** no programa **LF0203**.

# 8248399 DMANFISDTS-11318 DT Extrator MLF - Registro G130/140 quantidade em branco - Bens de Frete Rateio

### **01. DADOS GERAIS**

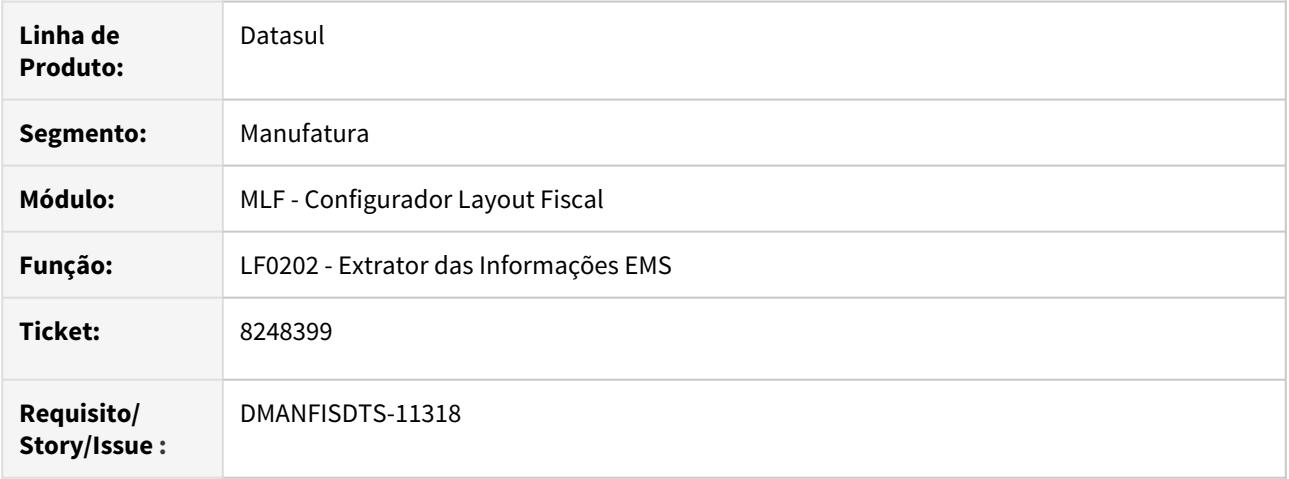

### **02. SITUAÇÃO/REQUISITO**

Ao extrair bens referentes a notas de frete rateio, que dão direito a crédito do ativo, não possuem quantidade e então o G140 gera unidade e valor mas com campo quantidade zerado, ocasionando erro no validador do SPED Fiscal.

#### **SOLUÇÃO**

Alterado o extrator de informações EMS, para gerar quantidade igual 1 na tabela de CIAP Documento Item no MLF, quando o item da nota fiscal está com quantidade igual a zero e seja uma nota de rateio de frete que tem direito ao crédito do ICMS – Ativo Permanente – CIAP .
# 8264078 DMANFISDTS-11424 DT SPED Fiscal - Registro H020 não gerado

#### **01. DADOS GERAIS**

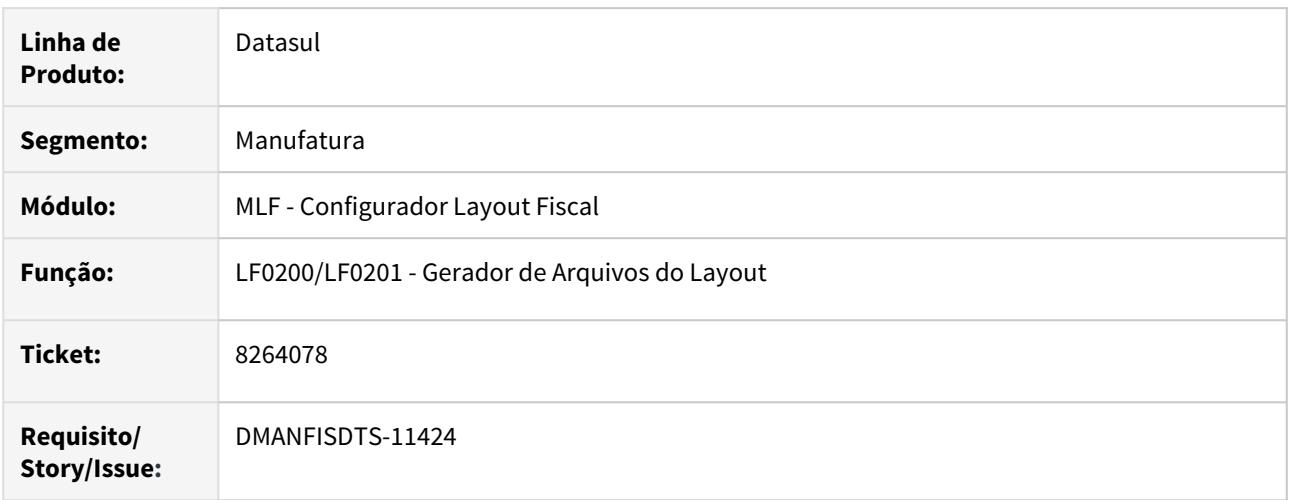

#### **02. SITUAÇÃO/REQUISITO**

Na validação do arquivo SPED Fiscal apresenta mensagem de erro, pois o registro H020 não foi gerado para um dos itens em que houve alteração do emitente.

#### **03. SOLUÇÃO**

Alterado o programa de geração do arquivo SPED Fiscal, para que o registro H020 seja gerado, quando o item em questão é de propriedade do informante em posse de terceiro sendo que este terceiro (emitente) teve um registro de alteração da sua inscrição estadual.

# 8276177 DMANFISDTS-11353 DT SPED Contribuições - Duplicidade Registro A100

#### **01. DADOS GERAIS**

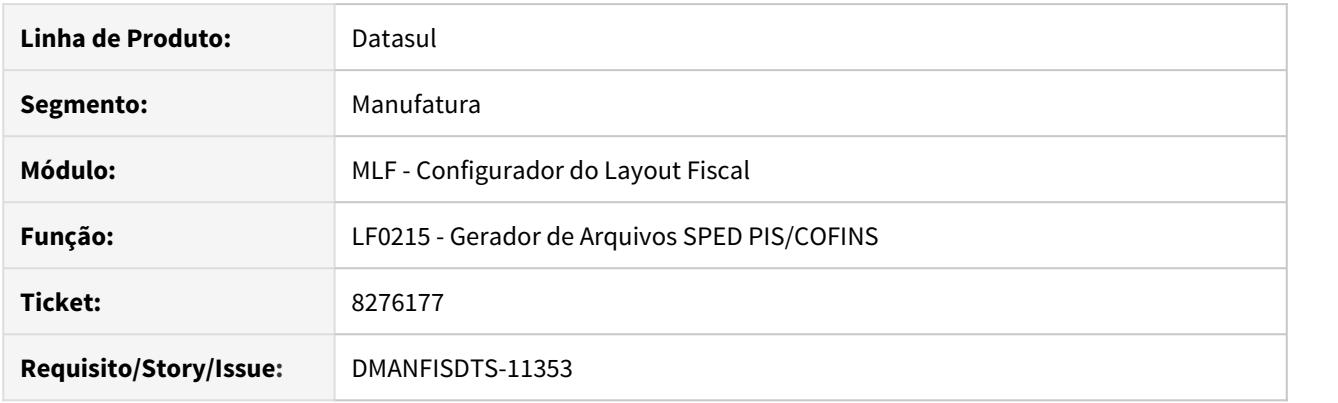

# **02. SITUAÇÃO/REQUISITO**

Notas fiscais de prestação de serviços com múltiplas naturezas estão sendo geradas incorretamente no registro A100 para a EFD Contribuições.

### **03. SOLUÇÃO**

 Alterado o programa para gerar no arquivo da EFD Contribuições as notas fiscais de prestação de serviços com múltiplas naturezas no registro A100.

# 8281419 DMANFISDTS-11386 DT SPED Fiscal Registro H020 - Base ICMS

#### **01. DADOS GERAIS**

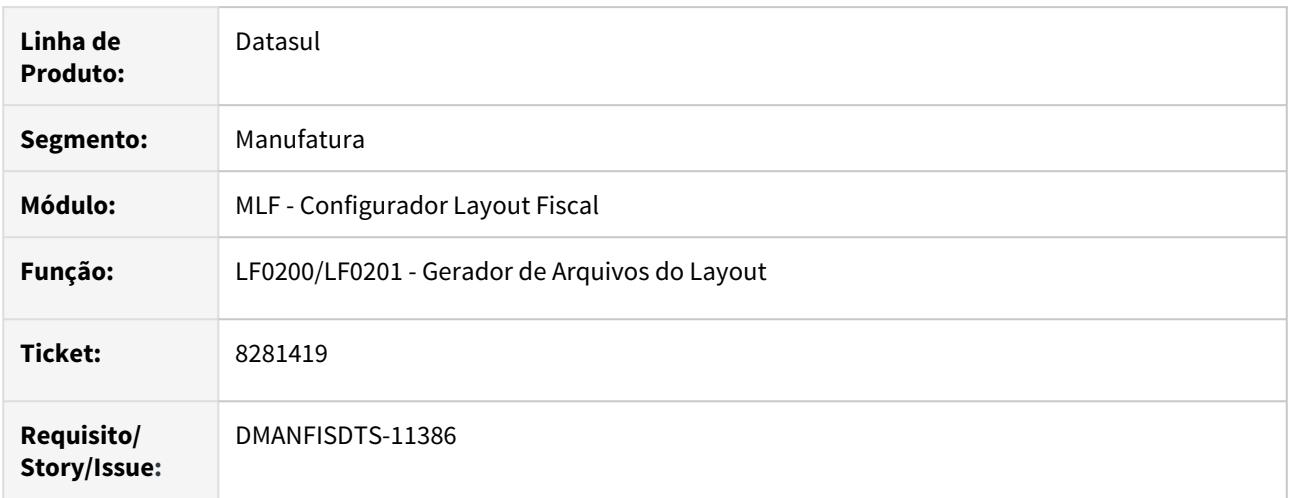

#### **02. SITUAÇÃO/REQUISITO**

GIA RS - Apresenta advertência ao importar o arquivo do SPED Fiscal com as informações de inventário dos registros H010/H020, esta situação ocorre, quando o item em questão é de terceiro de mais de um participante, dessa forma no registro H020 o valor da Base ICMS está repetindo o valor do item anterior.

#### **03. SOLUÇÃO**

Alterado o programa de extração das informações do Inventário, para que quando o Motivo do Inventário for 5 - Solicitação da Fiscalização, e o item for de terceiro de posse do informante (Registro H010 - IND\_PROP = '2'), ao gerar o registro H020 o campo BC\_ICMS seja apresentado o valor unitário do item.

# 8282871 DMANFISDTS-11314 DT SPED Fiscal Bloco K - Código do item em branco no registro 0200

# **01. DADOS GERAIS**

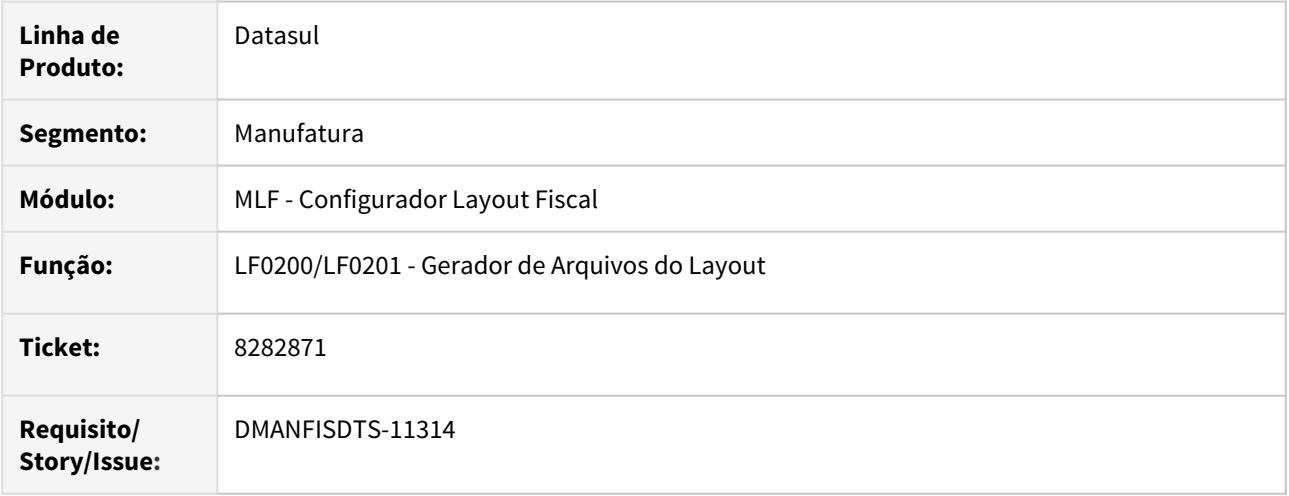

# **02. SITUAÇÃO/REQUISITO**

Ao gerar o arquivo do SPED Fiscal com o Bloco K, está sendo apresentando um registro 0200 com o código do item em branco, ocasionando o erro 0200 COD\_ITEM - Campo obrigatório.

# **03. SOLUÇÃO**

Alterado o programa de geração do arquivo SPED Fiscal, para que ao gerar os dados do Bloco K, não gere o registro 0200 com o código do item em branco.

# 8316320 DMANFISDTS-11968 DT Registro 0150 do SPED Fiscal não é gerado para participantes que constam apenas no bloco E

#### **01. DADOS GERAIS**

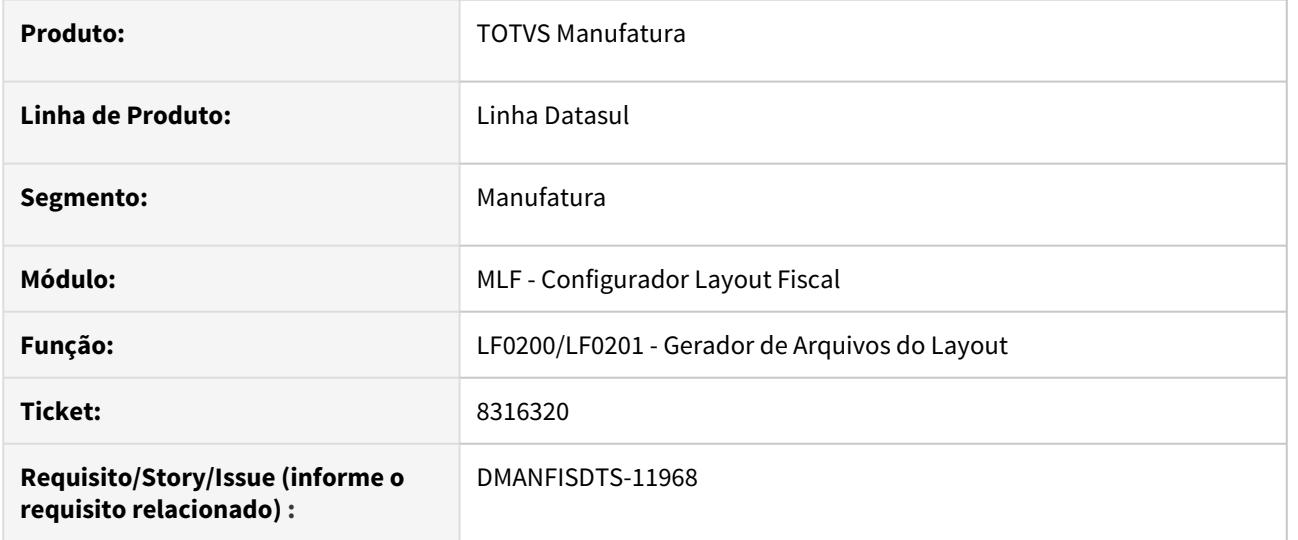

### **02. SITUAÇÃO/REQUISITO**

Na emissão do arquivo do SPED Fiscal, caso o participante seja relacionado apenas a registros no bloco E e a função FIS|SPED-0150-PF|01 esteja ativada, o registro 0150 não é gerado, causando falha na validação do arquivo.

# **03. SOLUÇÃO**

A emissão dos registros 0150 foi alterada para considerar os participantes que possuem relacionamento apenas no bloco E.

# 8347380 DMANFISDTS-11491 DT Extrator MLF - Lentidão na extração de documentos Fiscais

# **01. DADOS GERAIS**

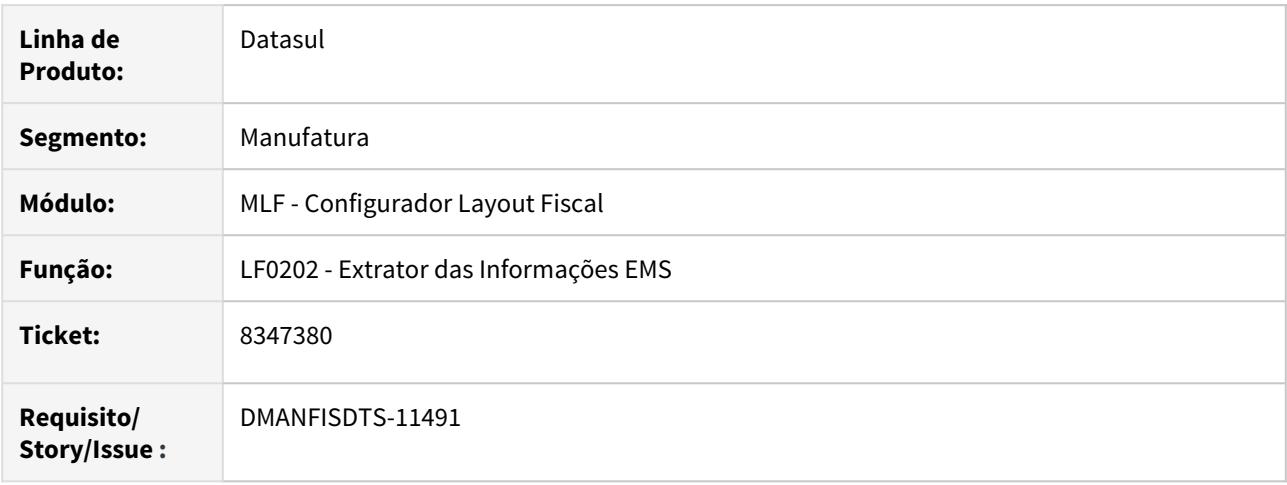

# **02. SITUAÇÃO/REQUISITO**

Lentidão na extração de documentos de rateio pelo programa LF0202.

# **SOLUÇÃO**

Foi alterado o programa para que utilize os índices nas tabelas, a fim de otimizar a extração de documentos fiscais.

8489683 DMANFISDTS-11605 Sped Fiscal - Não gera unidade de medida no 0220 do Registro G140

### **01. DADOS GERAIS**

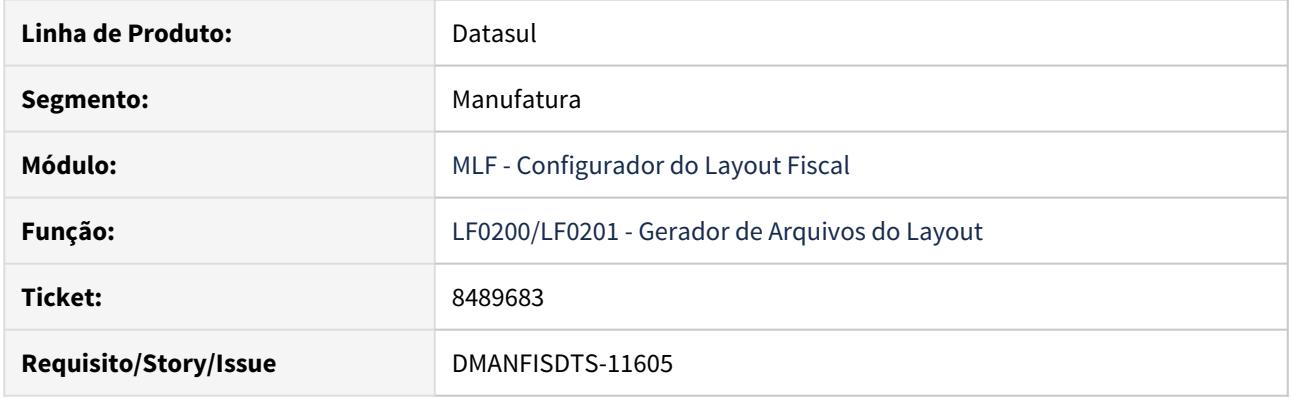

#### **02. SITUAÇÃO/REQUISITO**

Apresenta erro na validação do Sped Fiscal quando a unidade de medida do registro G140 é diferente da unidade de medida do item no registro 0200, pois não é gerado um registro 0220 com o fator de conversão da unidade de medida.

#### **03. SOLUÇÃO**

Alterado para gerar o registro 0220 quando a unidade de medida do item no registro G140 for diferente da unidade de medida do item no registro 0200.

# 8513852 DMANFISDTS-11673 DT EFD Contribuições - Não gera M400/M800 com valores zerados

### **01. DADOS GERAIS**

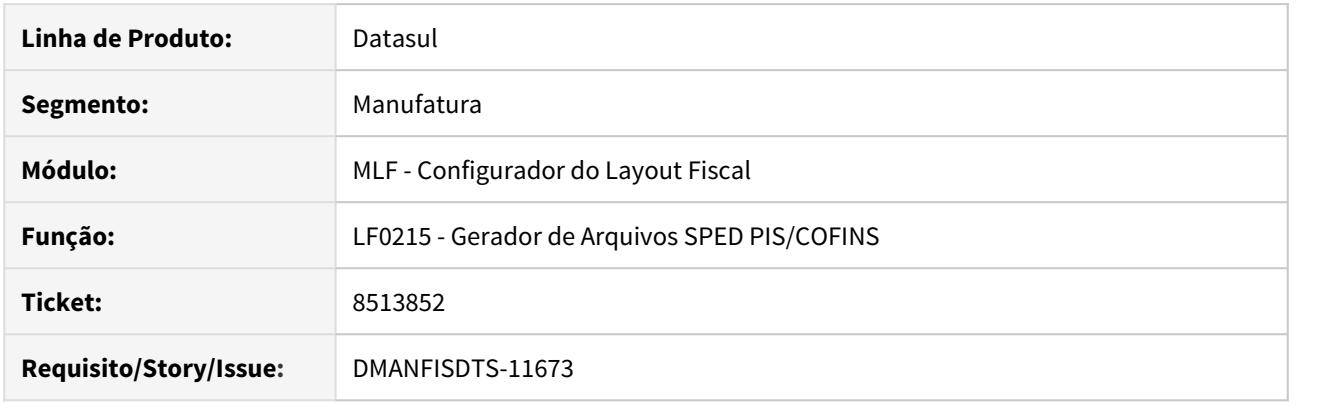

# **02. SITUAÇÃO/REQUISITO**

Ao gerar o arquivo da EFD Contribuições os registros M400/M800 e filhos não estão sendo gerados para notas fiscais cujo valor da receita é zero.

# **03. SOLUÇÃO**

 Alterado a geração do arquivo digital do EFD Contribuições, para que as notas fiscais cujo valor da receita é zero, apresente os registros M400/M800 e filhos, com valores zerados.

# 8516449 DMANFISDTS-11695 DT SPED Fiscal - Ajustes do C597 não estão sendo totalizados no registro 1920

# **01. DADOS GERAIS**

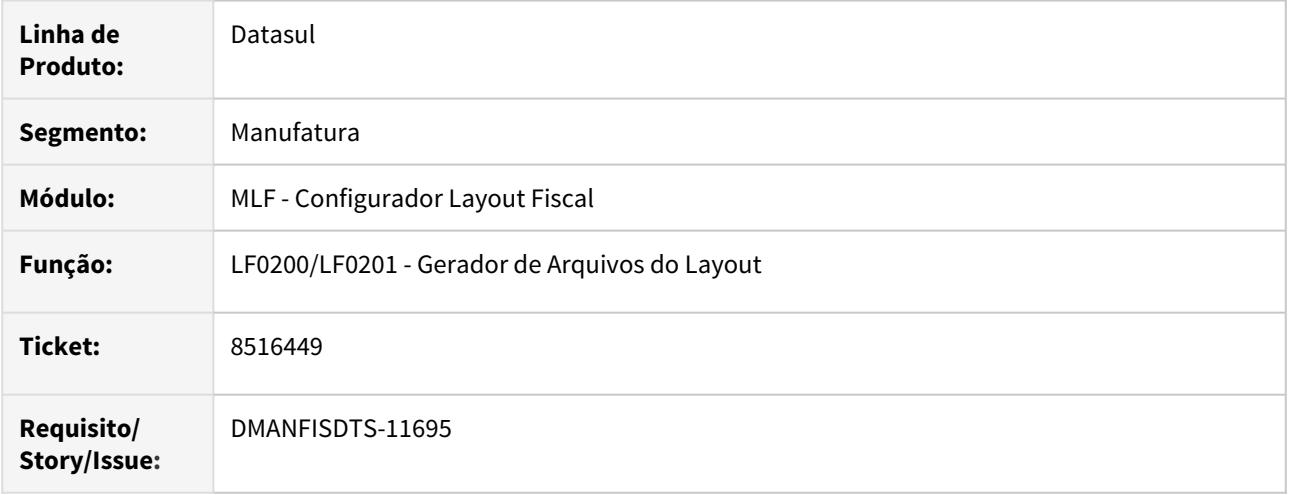

# **02. SITUAÇÃO/REQUISITO**

Os ajustes gerados no registro C597 que se referem a sub apuração são totalizados no registro E110, porém não estão sendo transportados para o registro 1920.

# **03. SOLUÇÃO**

Alterado o programa de geração do SPED Fiscal para que os ajustes gerados no registro C597, além do registro E110, sejam totalizados no registro 1920 também.

8519914 DMANFISDTS-11693 DT SPED Fiscal - Registro C113 não gerado para documentos de saída **saí an t-Imríochtacha an t-Imríochtacha** an t-Imríochtacha an t-Imríochtacha an t-Imríochtacha an t-Imríoc

#### **01. DADOS GERAIS**

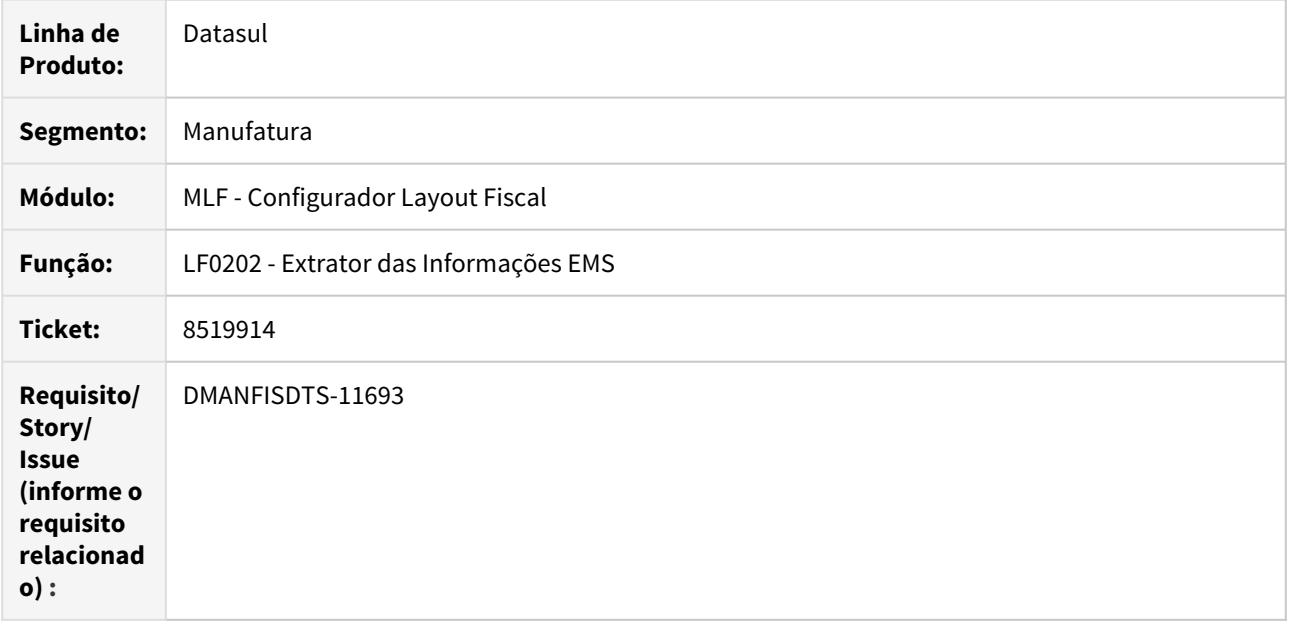

#### **02. SITUAÇÃO/REQUISITO**

Os registros C113 não são gerados para documentos de saída após a atualização da regra de identificação dos documentos para que o sistema conseguisse diferenciar dois documentos com mesma série e numeração.

#### **03. SOLUÇÃO**

A regra para identificar o tipo de emissão entre nota própria e emissão de terceiros na extração foi corrigida para que os documentos referenciados possam ser identificados corretamente nos documentos de saída.

# 8550148 DMANFISDTS-11739 DT SPED Fiscal com registros 0150 duplicado para PF

#### **01. DADOS GERAIS**

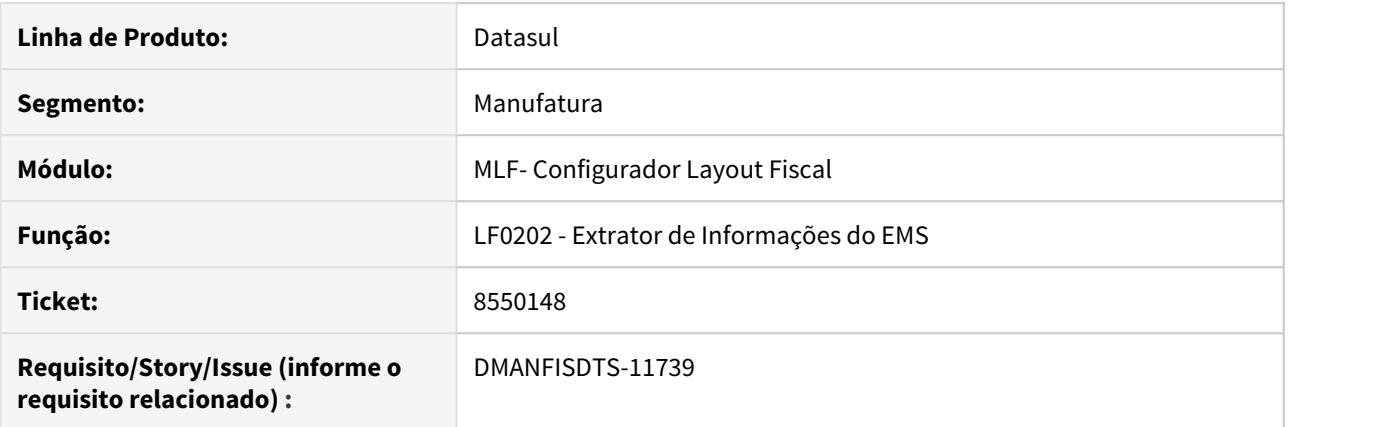

#### **02. SITUAÇÃO/REQUISITO**

Durante a extração de documentos, caso dois ou mais documentos do mesmo emitente tenham o mesmo endereço, mas haja alguma diferença de escrita ou máscara aplicada em campo numérico entre eles, será gerado um endereço para cada variação do endereço. Com isso, serão gerados múltiplos registros 0150 repetidos no SPED Fiscal caso a função FIS|SPED-150-PF|01 esteja ativa.

#### **03. SOLUÇÃO**

A extração de documentos foi alterada para que seja ignoradas as máscaras dos campos numéricos, para que os endereços iguais gerem apenas um registro 0150 no SPED Fiscal.

# 8550148 DMANFISDTS-12070 DT Endereços duplicados no MLF

#### **01. DADOS GERAIS**

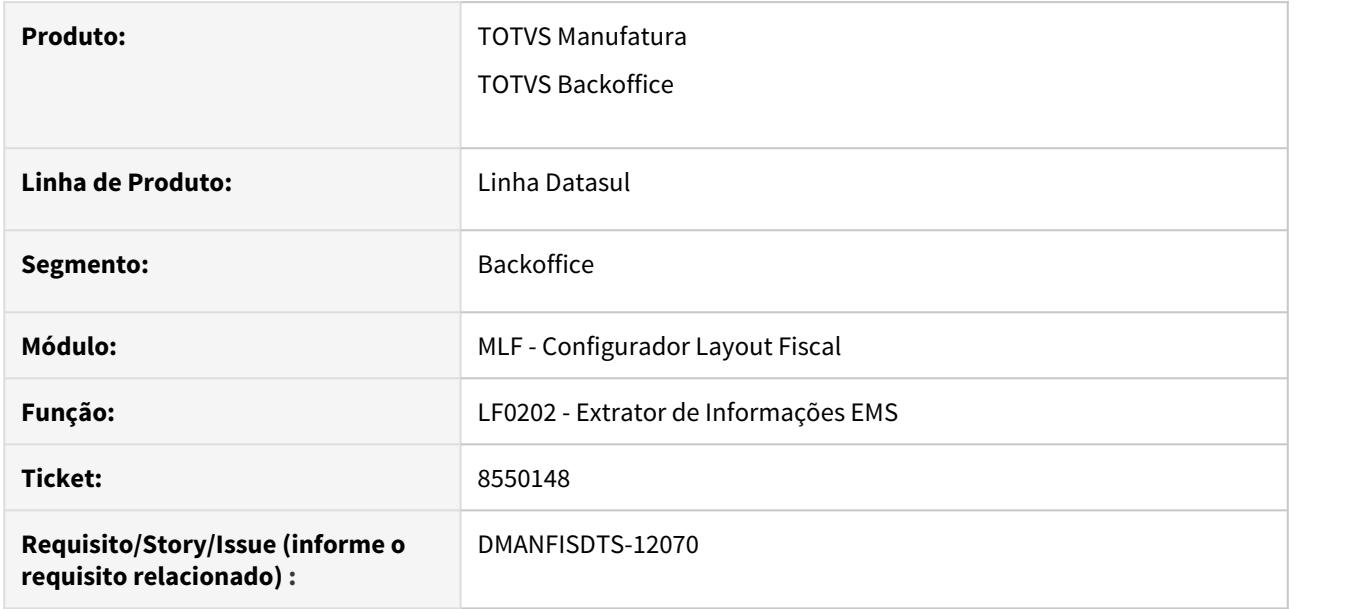

#### **02. SITUAÇÃO/REQUISITO**

No banco de dados Oracle, a extração dos documentos para o MLF pode gerar endereços duplicados, causando a emissão de registros 0150 duplicados no SPED Fiscal caso a função FIS|SPED-0150-PF|01 esteja ativada.

#### **03. SOLUÇÃO**

A extração foi alterada para verificar se não há espaços em branco no endereço, garantindo que não sejam criados endereços duplicados no MLF.

# 8558374 DMANFISDTS-11903 DT - LF0202 - CST de ICMS incorreto para notas fiscais de retorno de industrialização

# **01. DADOS GERAIS**

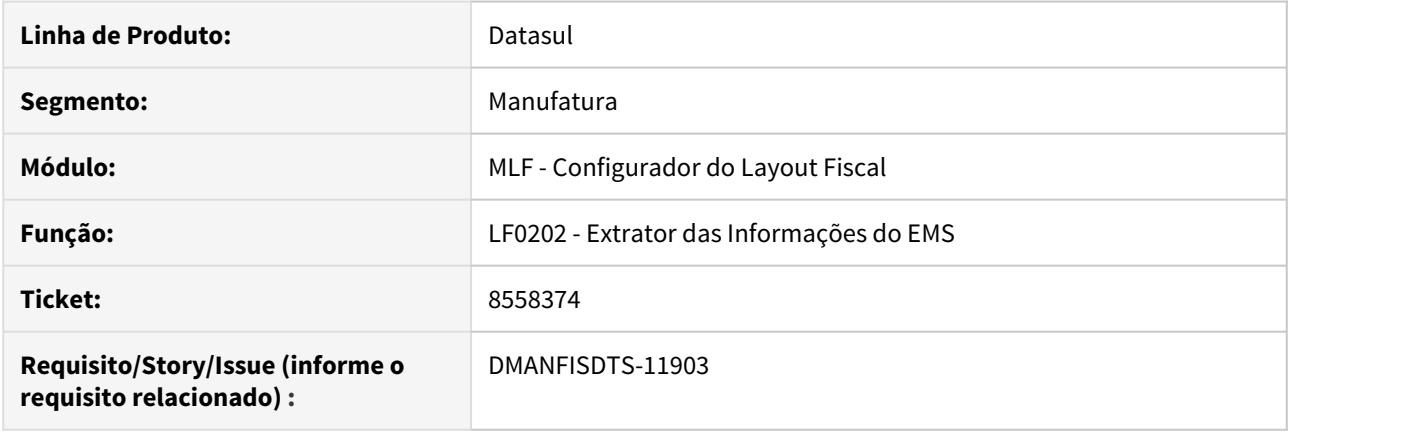

### **02. SITUAÇÃO/REQUISITO**

Na validação do arquivo SPED Fiscal está apresentando erro para documento fiscal de retorno de industrialização devido ao CST de ICMS estar sendo apresentado como '20 - Com redução da base', porém o campo referente ao valor não tributado da Base de ICMS está zerado.

Conforme a Legislação SP - Artigos 404, I, "b", e 406, III, "a", do RICMS/00 - sobre os insumos remetidos e retornados para industrialização ocorrerá a suspensão do ICMS e sobre a mão de obra aplicada e cobrada no retorno pelo industrializador o diferimento do ICMS. Mais informações no link: [Diferimento e Suspensão do ICMS](https://tdn.totvs.com/pages/viewpage.action?pageId=172300454) [nas Operações de Industrialização - São Paulo](https://tdn.totvs.com/pages/viewpage.action?pageId=172300454)

Sendo assim para os itens de cobrança dos serviços prestados das notas fiscais de retorno de industrialização, o faturamento faz a redução da base de cálculo do ICMS via 'Fator de Reajuste' do CD0903, pois a tributação do item deve ser '00 - Totalmente Tributado' de ICMS, porém apenas uma parte do valor do item. E então atualizam para OF duas sequências do item, uma sequência 'tributada' e outra sequência 'outras', assim ao extrair as informações para o MLF o sistema está gerando o CST '20' quando deveria gerar o mesmo CST '00' apresentando no item da nota fiscal no faturamento.

# **03. SOLUÇÃO**

Programa de extração, LF0202, alterado para verificar o parâmetro "Industrialização por encomenda" quando é uma nota de saída e não alterar a CST do item para 20 - Com redução da base.

# 8560552 DMANFISDTS-11778 DT EFD Contribuições - Registro C600 subsérie

#### **01. DADOS GERAIS**

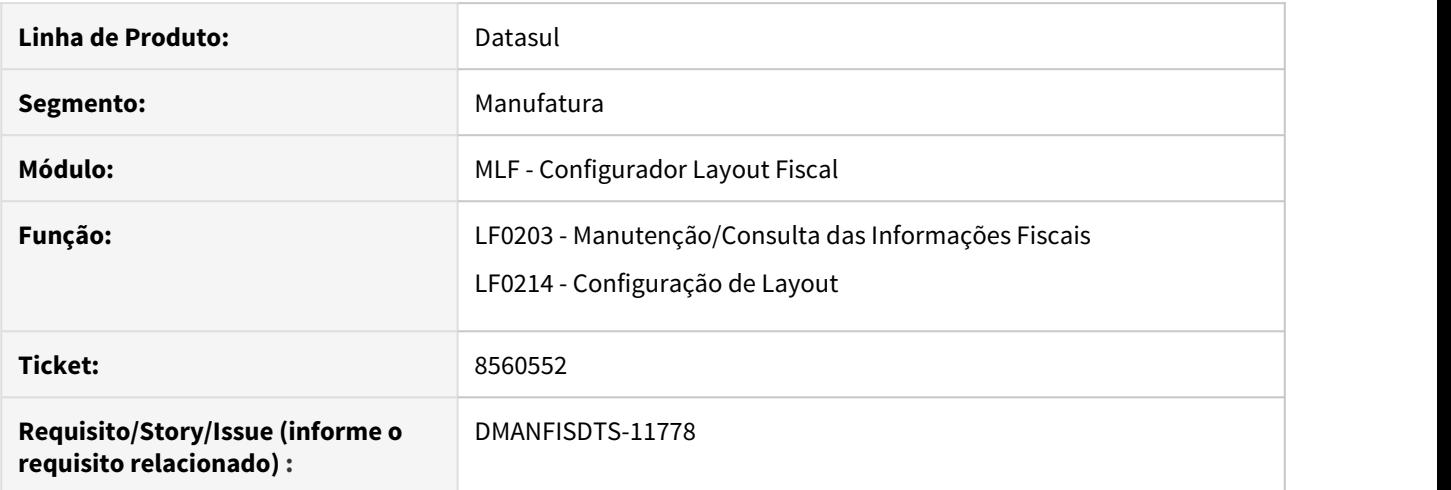

#### **02. SITUAÇÃO/REQUISITO**

O campo Subserie Doc Fiscal nas tabelas no LF0203 para geração dos registros C600 e filhos, possui um tamanho de 5 dígitos, sendo que o campo para validação no SPED deve possuir até 3 dígitos, essa situação pode ocasionar inconsistência ao incluir o documento, inserindo indevidamente tamanho maior que o válido.

#### **03. SOLUÇÃO**

Foram alterados os tamanhos dos campos Subserie Doc Fiscal para 3 caracteres nas seguintes tabelas:

C600 Consolid Energ El Saida - (dwf-consolid-energ-said) C601/C605 Energ El Said Det - (dwf-consolid-energ-saida-det) C609/D609 Proces Referenciado - (dwf-consolid-proces-referado).

# 8634085 DMANFISDTS-11809 DT Arquivo SPED Fiscal V010 não imprime corretamente

### **01. DADOS GERAIS**

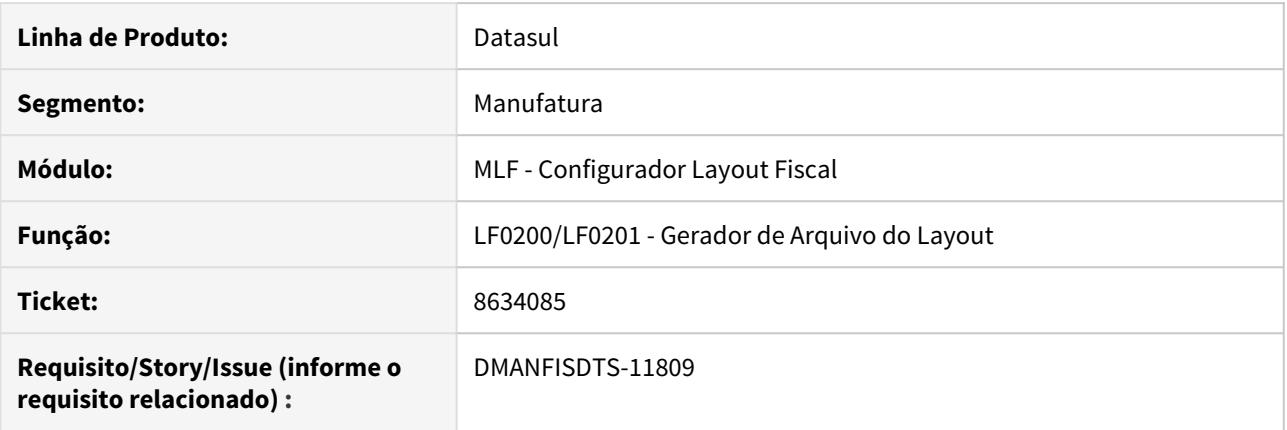

# **02. SITUAÇÃO/REQUISITO**

A geração do arquivo do SPED Fiscal para o ano de 2015 e 2016 com o layout V009 e V010 apresenta inconsistências na execução, e por consequência o arquivo não é gerado corretamente.

#### **03. SOLUÇÃO**

O layout de 2015 e 2016 na versão V009 e V010 foram corrigidos para que a geração volte a ser feita sem inconsistências.

# 8712648 DMANFISDTS-12000 DT SPED Contribuições - Registro C175 com alíquota "?"

#### **01. DADOS GERAIS**

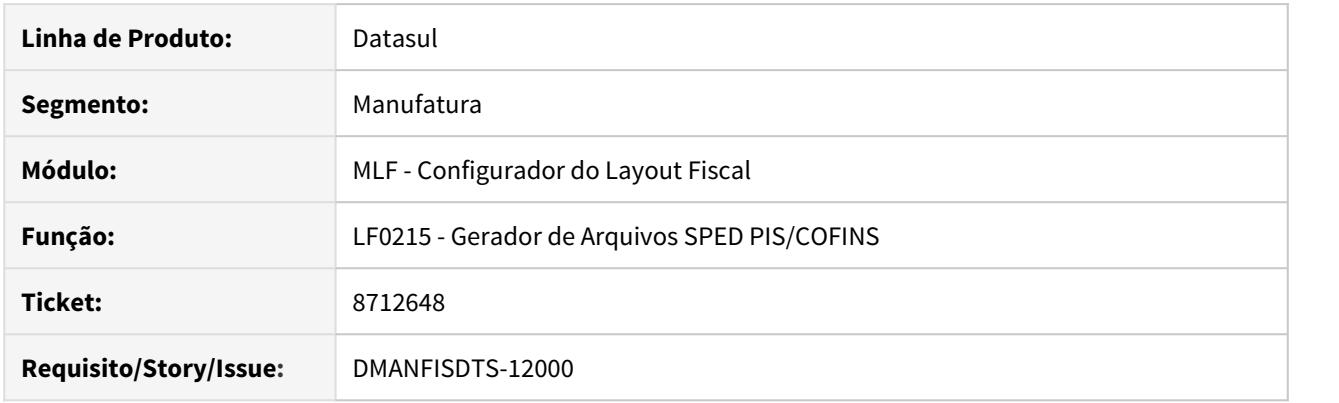

# **02. SITUAÇÃO/REQUISITO**

Ao gerar o arquivo SPED Contribuições ocorre erro no registro C175 campo 07 alíquota do PIS, gera valor ( ? ) interroga no campo quando a tributação do PIS é diferente do COFINS.

# **03. SOLUÇÃO**

Alterado o programa para que apresente o valor correto no campo referente a alíquota de PIS e COFINS.

# 8805799 DMANFISDTS-11999 DT Erro ao abrir o programa Gera Guia Recolhimento ICMS ST e DIFAL/FCP

# **01. DADOS GERAIS**

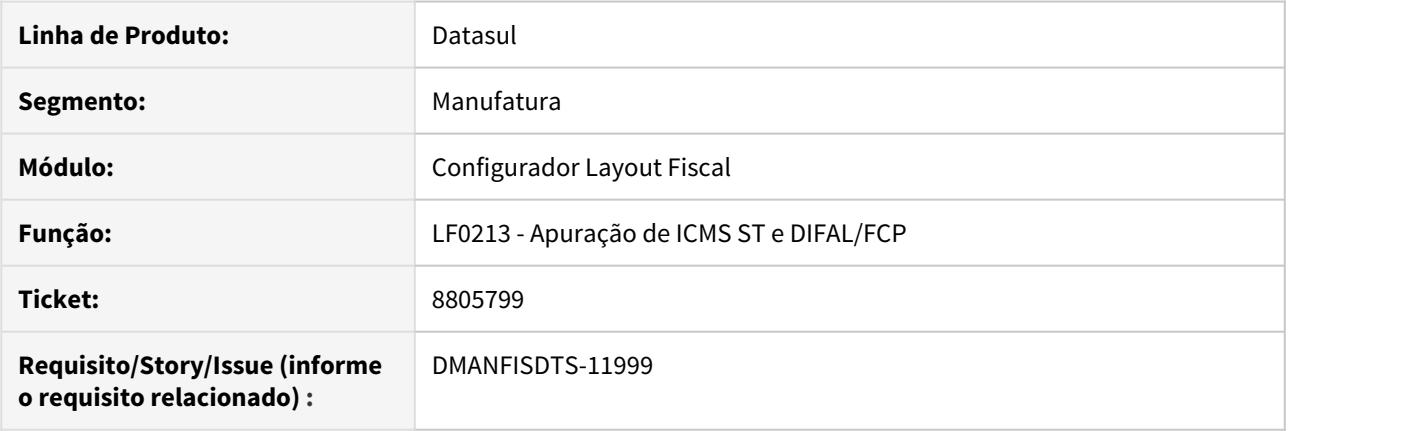

# **02. SITUAÇÃO/REQUISITO**

Ao clicar no botão "Gera Guia Recolhimento ICMS ST e DIFAL/FCP" do programa LF0213, ocorre o erro "\*\*Tudo ou parte de LITERAL widget esta sendo posicionado fora de FRAME fPage2 ao especificar SCREEN-VALUE. (5905)"

# **03. SOLUÇÃO**

Alterado o programa para que não ocorra o erro ao abrir o programa.

# 8807052 DMANFISDTS-12027 DT Inconsistência ao incluir um layout no LF0214

# **01. DADOS GERAIS**

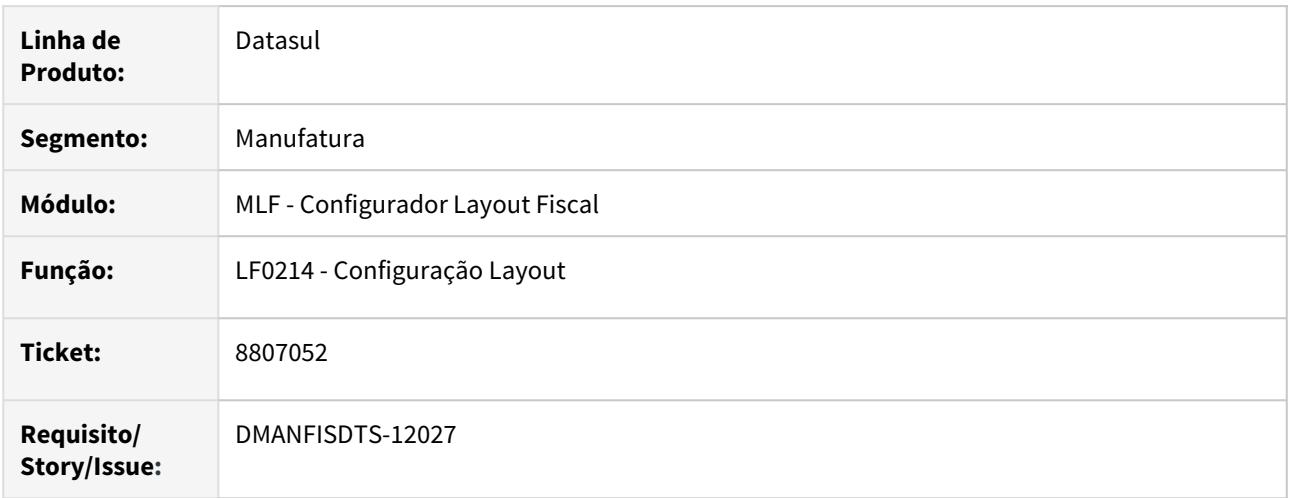

# **02. SITUAÇÃO/REQUISITO**

No programa LF0214 ao cadastrar um novo layout ocorre inconsistência em tela, quando o ambiente possui um banco de dados SQL configurado.

#### **03. SOLUÇÃO**

Alterado o programa para não carregar o banco SQL ao abrir o programa, e não apresentar a inconsistência.

# 8851411 DMANFISDTS-12083 DT - LF0202 e LF0200- Sistema não gera o C195 e C197

#### **01. DADOS GERAIS**

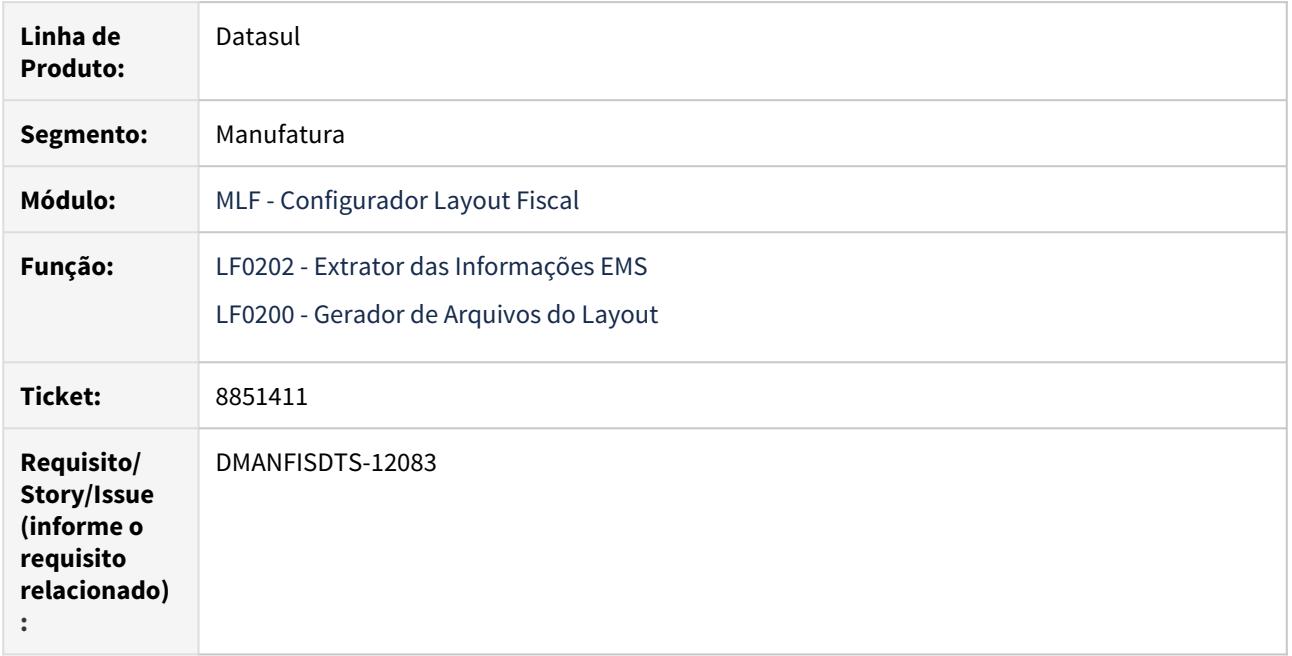

### **02. SITUAÇÃO/REQUISITO**

Os registros C195 e C197 não estão sendo gerados no SPED Fiscal para clientes com a função fis|SPED-MSG-DOC-FISC|01 desativada.

# **03. SOLUÇÃO**

 Alterada verificação da função fis|SPED-MSG-DOC-FISC|01, que afeta clientes que não possuam a mesma ativa. O extrator e geração do SPED Fiscal irão sempre considerar que a mesma está ativada, para que faça a geração correta dos códigos e textos de observação de documento fiscal.

# 8888553 DMANFISDTS-12117 DT Apuração do IPI incorreta em períodos sem movimentação de documentos no SPED Fiscal

# **01. DADOS GERAIS**

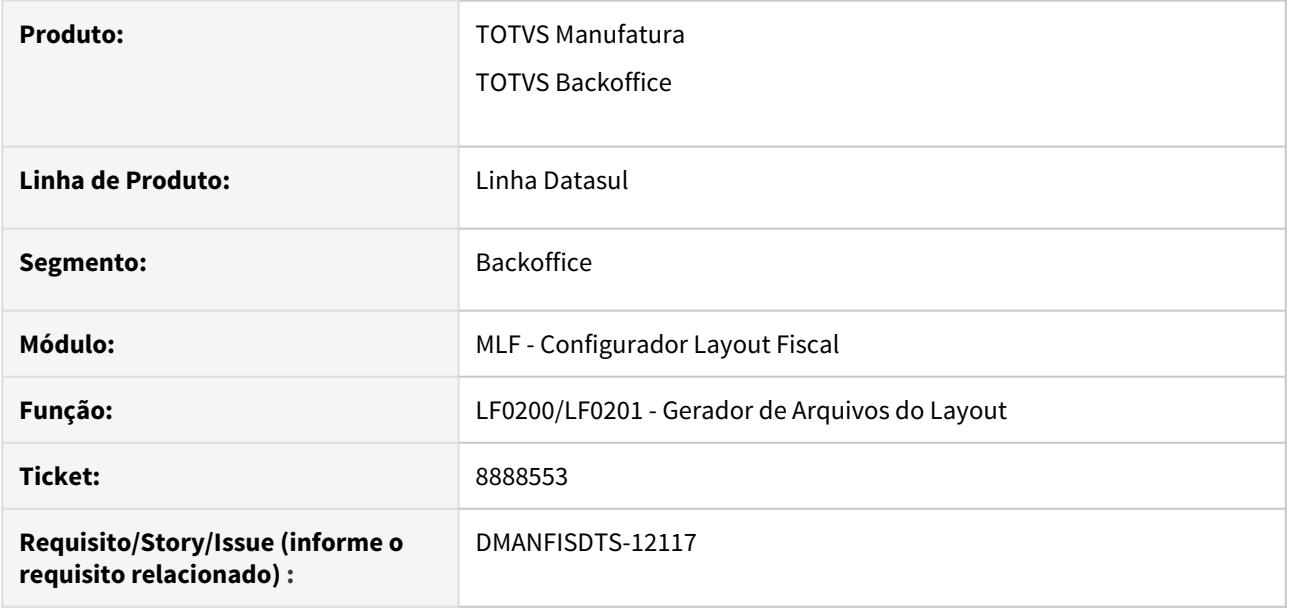

#### **02. SITUAÇÃO/REQUISITO**

A apuração do IPI no bloco E do SPED Fiscal é gerada incorretamente nos períodos sem movimentação de documentos, pois o lançamento dos ajustes de débito do IPI não são gerados no registro E530.

### **03. SOLUÇÃO**

O lançamento dos ajustes de débito do IPI foi corrigido para que seja considerado mesmo em períodos onde não houve movimentação de documentos.

# 8902550 DMANFISDTS-12119 DT Valores inválidos no registro H030 do layout SEF 2 - PE

#### **01. DADOS GERAIS**

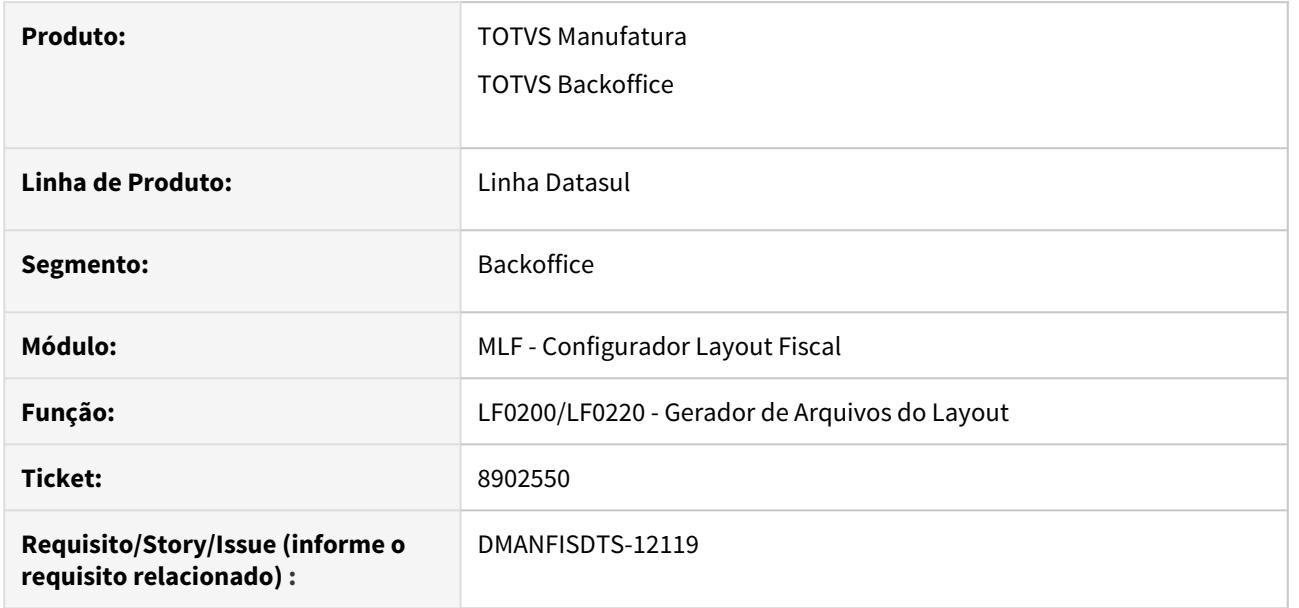

#### **02. SITUAÇÃO/REQUISITO**

No layout SEF 2 - PE, a geração dos dados do RI - Registro de Inventário apresenta valores inválidos nos campos quantidade e valor do registro H030 caso exista um item cuja data de implantação é posterior à data final do período de execução. Alguns registros 0200 e H030 são impressos com espaços em branco ao final do código do item, causando falha na validação do arquivo.

### **03. SOLUÇÃO**

A geração dos dados do registro de inventário foi alterada para considerar apenas os itens que já haviam sido implantados no período de execução. E também para desconsiderar espaços em branco ao final dos códigos e descrição do item.

# 8927278 DMANFISDTS-12308 SPED Fiscal não está gerando C176 para modelo 55

# **01. DADOS GERAIS**

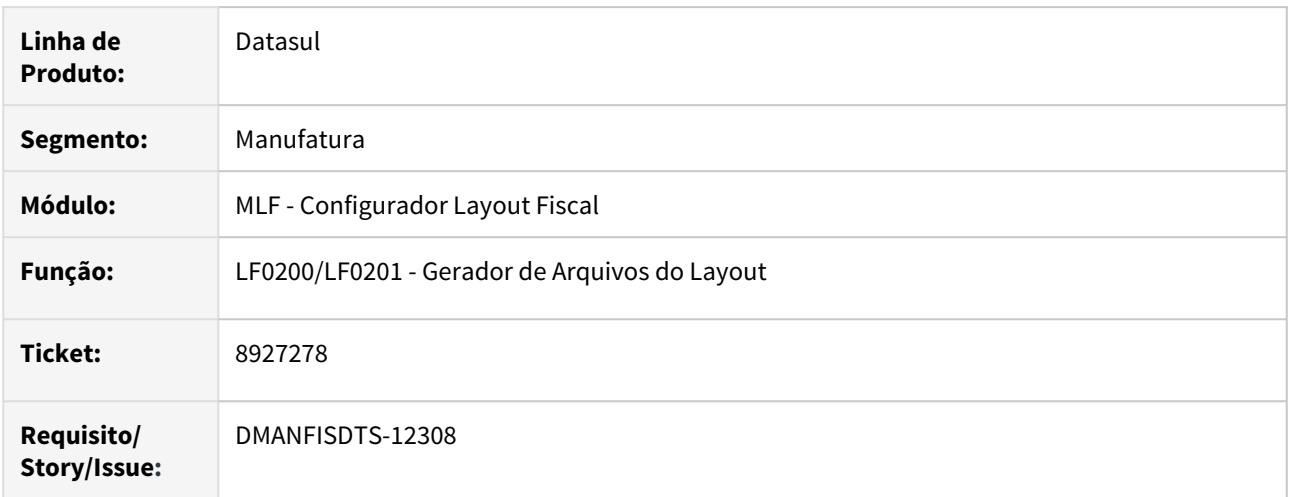

# **02. SITUAÇÃO/REQUISITO**

Ao gerar o SPED Fiscal, não está gerando o registro C176 para os documentos fiscais modelo 55.

# **03. SOLUÇÃO**

Alterado a geração do SPED Fiscal para que o registro C176 seja gerado corretamente no arquivo.

# 8974806 DMANFISDTS-12179 DT Extrator MLF - Baixa performance na extração

#### **01. DADOS GERAIS**

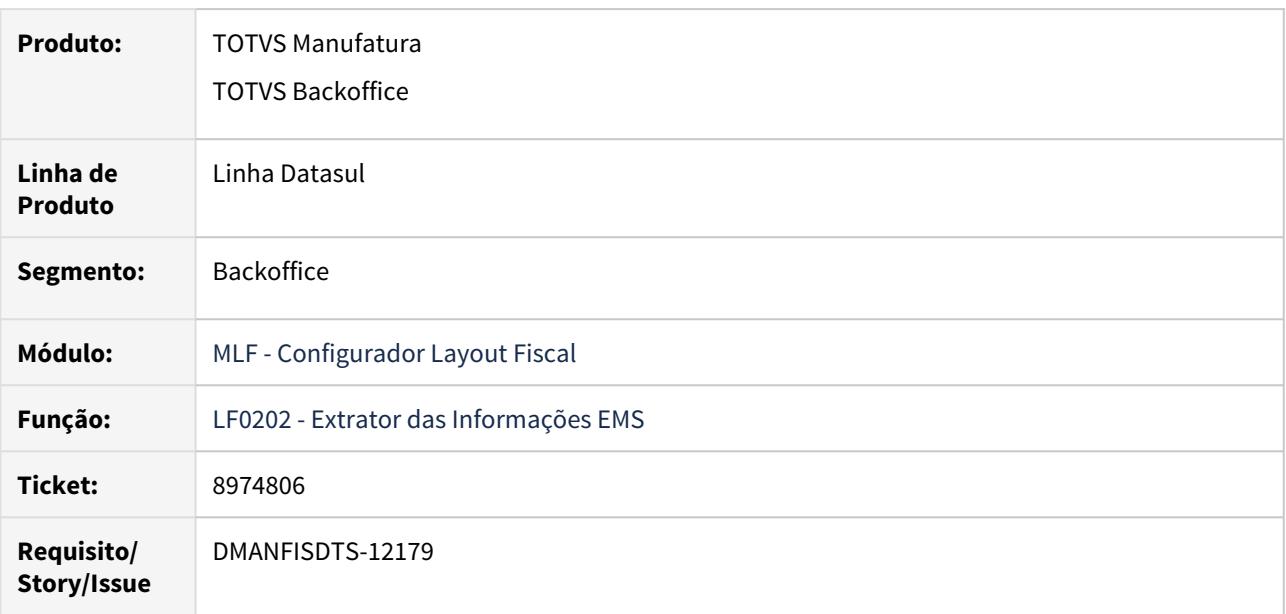

#### **02. SITUAÇÃO/REQUISITO**

Ao realizar a extração das informações do EMS para o MLF o programa apresenta baixo desempenho de execução, especificamente na criação dos endereços.

#### **03. SOLUÇÃO**

 Efetuadas alterações no dicionário de dados e no programa extrator para otimizar o desempenho na extração das informações para o MLF.

No dicionário de dados foi alterada a tabela DWF-ENDER, onde foi adicionado o campo COD-EMIT e criado um novo índice de pesquisa.

Banco: MGFIS Criação do campo "cdn-emit" na tabela "dwf-ender". Criação do index "dwfended\_ix3" na tabela "dwf-ender".

Após realizar a atualização do dicionário de dados, ao efetuar a extração das informações para o MLF será apresentada a mensagem abaixo, informando que será necessário uma única vez realizar a limpeza dos registros relacionados aos endereços no MLF (Endereço - DWF-ENDER / Pessoa - DWF-PESSOA / Emitente DWF-EMIT), para que na extração grave novamente os registros considerando o novo índice. Esta mensagem será apresentada uma única vez e não será possível continuar o processamento do programa sem que seja realizada limpeza dos registros.

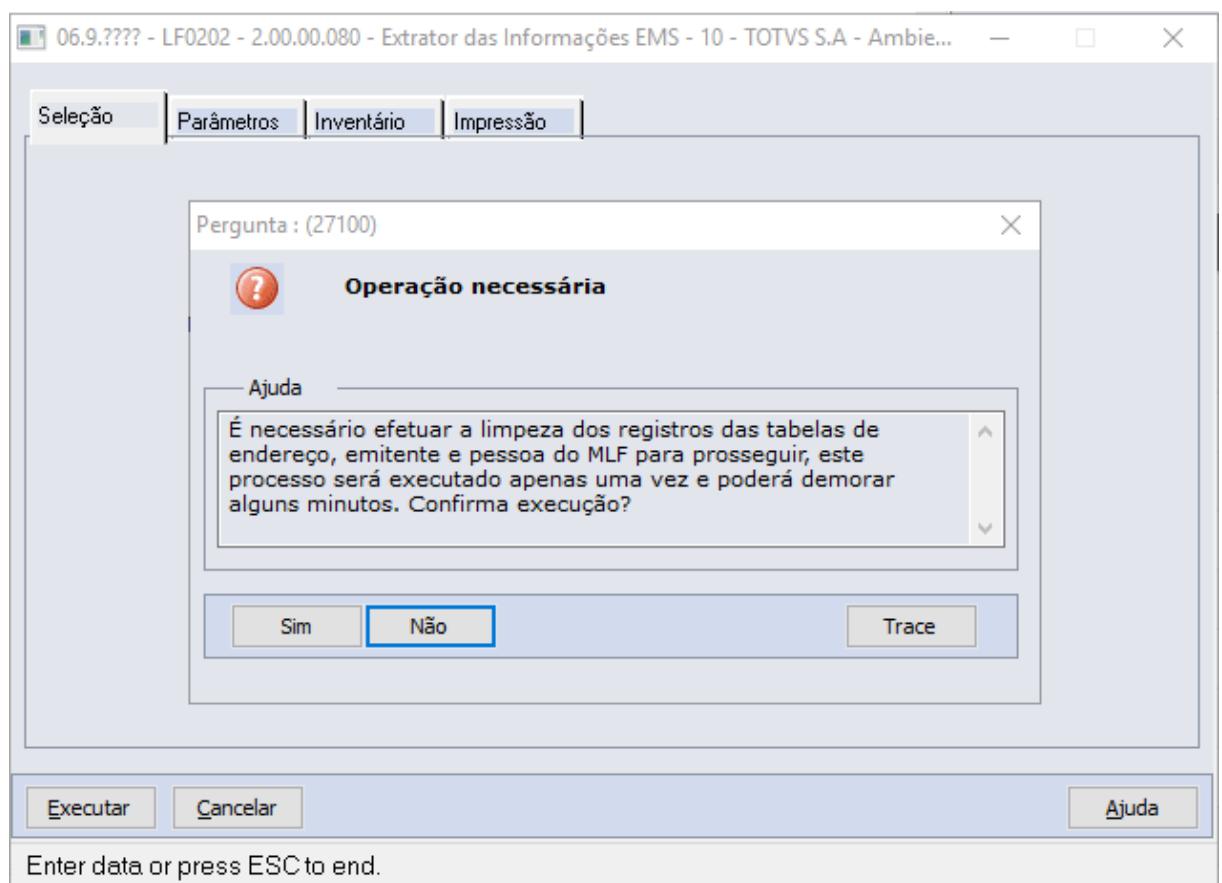

#### **Importante**

- Para a importação genérica (LF0214/LF0303) deverá ser ajustado o layout de importação, adicionando o campo "cdn-emit" na tabela "dwf-ender".
- Caso existam registros inseridos manualmente no LF0203 para as tabelas dwf-emit, dwf-ender e dwf-pessoa, esses registros deverão ser inclusos novamente, como os registros de emitente que são populados para a geração do registro F100 do SPED Contribuições, por exemplo.
- No momento do agendamento para execução e RPW, ao selecionar a opção Batch e executar também será apresentada a mensagem, onde será necessária a confirmação para que seja possível continuar com o processamento do programa, mas no momento da execução em si pelo RPW, a mensagem não será emitida.
- Caso algo interrompa o processo na execução no programa LF0202 e a eliminação dos registros não for concluída, na próxima execução do LF0202 será considerado que não houve execução anterior e irá novamente emitir a mensagem e efetuar a eliminação dos registros necessários.
- Apenas para essa execução onde serão eliminados os registros das tabelas dwf-ender, dwf-emit e dwf-pessoa, não recomendamos o processamento em paralelo, ou seja, o programa LF0202 sendo utilizado por mais de um usuário ao mesmo tempo.
- Versões para atualização A partir das versões 12.1.26.15, 12.1.27.10 e 12.1.28.6 liberadas no dia 茴 07 Aug 2020 no console de atualização.

Para mais informações sobre as liberações Fiscais no console, acesse a página: [Mural de Recados - Fiscal](https://tdn.totvs.com/display/LDT/Mural+de+Recados+-+Fiscal+Datasul) [Datasul](https://tdn.totvs.com/display/LDT/Mural+de+Recados+-+Fiscal+Datasul)

# 8988264 DMANFISDTS-12196 DT Registros 0190 e 0220 associados ao G140 inconsistentes no SPED Fiscal

#### **01. DADOS GERAIS**

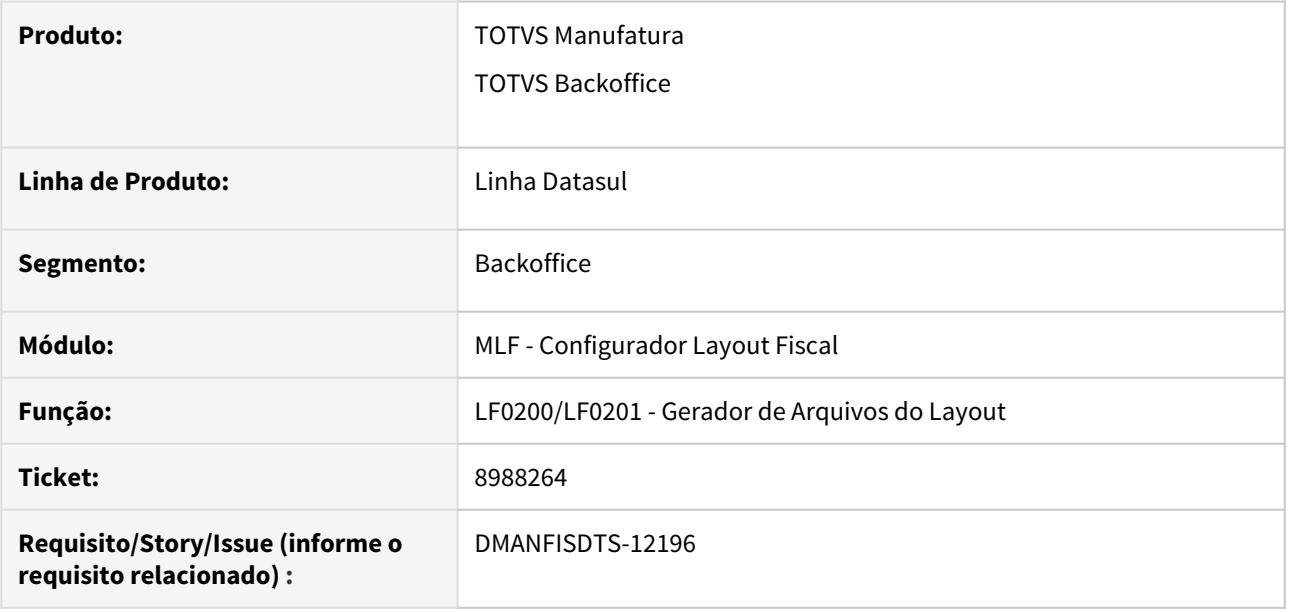

### **02. SITUAÇÃO/REQUISITO**

Quando existem registros G140 a serem gerados no arquivo do SPED Fiscal, um registro 0190 em branco é gerado, e caso a data de implantação e de início de crédito sejam em períodos diferentes e haja conversão na unidade de medida do bem, o registro 0220 contendo o fator de conversão não é gerado no arquivo do período de início de crédito.

# **03. SOLUÇÃO**

Foram efetuadas alterações para que não haja inconsistências na geração dos registros 0190 e 0220 quando associados a um bem escriturado no registro G140.

# 9077380 DMANFISDTS-12388 DT Diferença no Valor Contábil entre MRI e registro F130

#### **01. DADOS GERAIS**

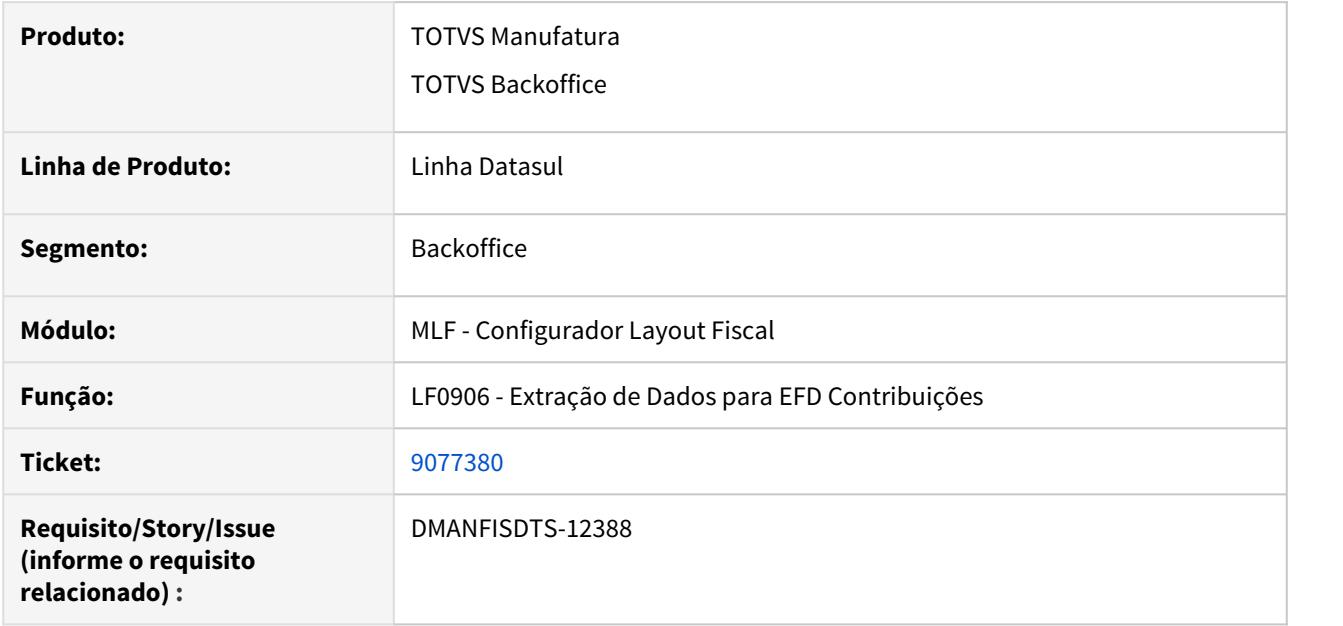

### **02. SITUAÇÃO/REQUISITO**

Quando realizada a extração dos dados do MRI (LF0906) para o registro F130 do SPED Contribuições, o valor da base de cálculo de PIS e COFINS e o Valor Contábil são gerados com valores incorretos.

# **03. SOLUÇÃO**

Foram efetuadas alterações para que gere as colunas 07-VL\_OPER\_AQUIS, 08-PARC\_OPER\_NAO\_B C\_CRED e 09-VL\_BC\_CRED no registro F130 conforme definições do guia prático.

# 9099821 DMANFISDTS-12366 DT Código País Registro 0175 - SPED Fiscal

#### **01. DADOS GERAIS**

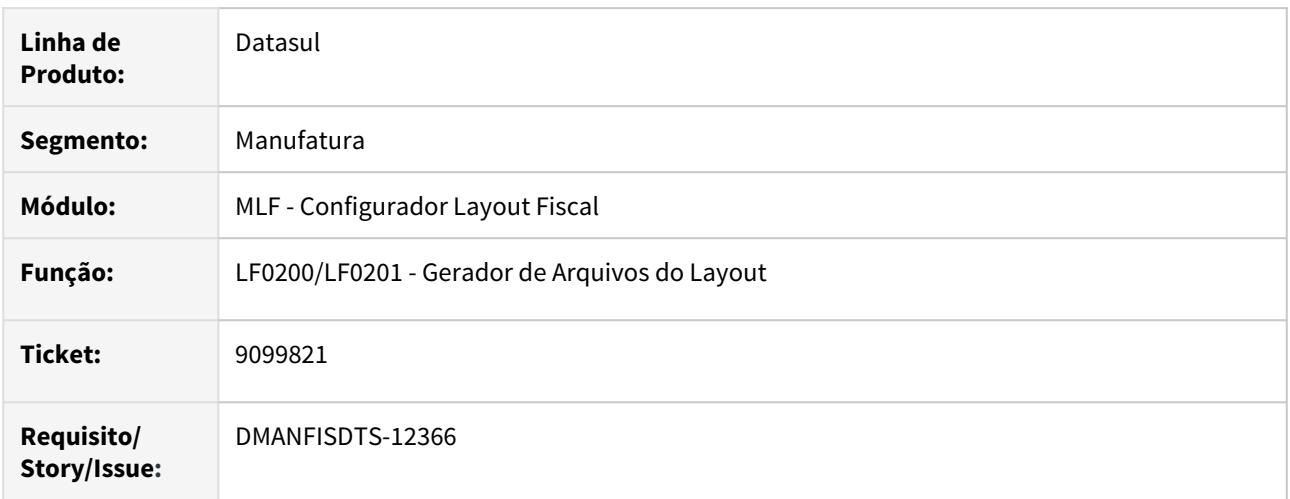

#### **02. SITUAÇÃO/REQUISITO**

Ao validar o arquivo do SPED Fiscal está apresentando erro no registro 0175, campo 04, quando houve alteração do país, e o código do país começa com 0.

#### **03. SOLUÇÃO**

Alterado o programa de geração do arquivo SPED Fiscal para que desconsidere 0 à esquerda quando a alteração for no código do país, ou seja, NR\_CAMPO igual a 04.

# 4.6.2 Obrigações Fiscais - Manutenção - 12.1.29

# 7774918 DMANFISDTS-11608 DT CAT 42 Devolução de venda não gera os campos VAL\_CONFR e COD\_LEGAL no arquivo para o ressarcimento

# **01. DADOS GERAIS**

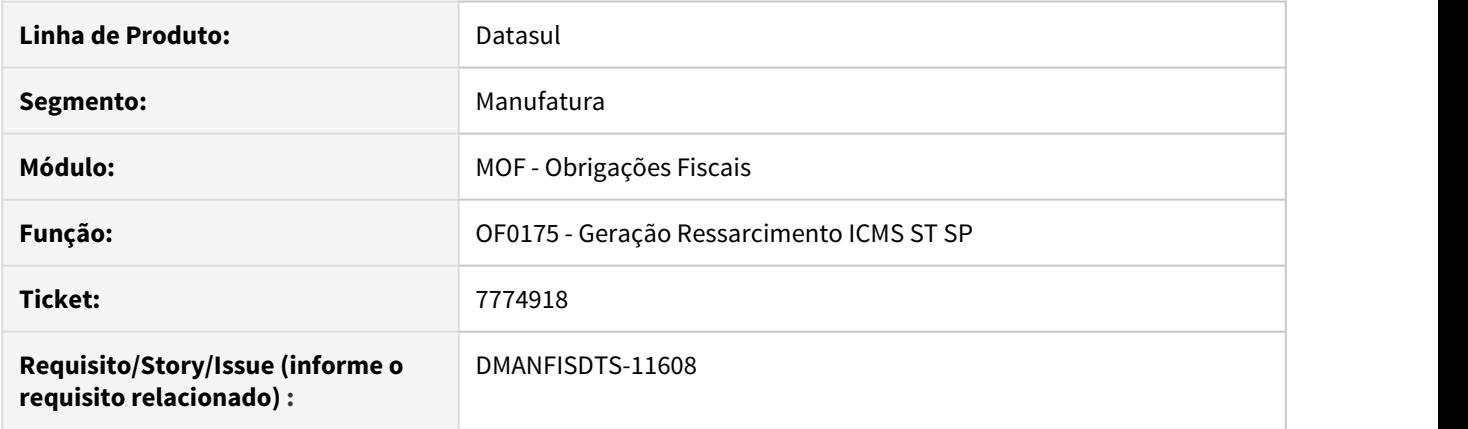

# **02. SITUAÇÃO/REQUISITO**

Os documentos de devolução de venda não estão gerando os valores de confronto e código de enquadramento legal conforme as respectivas notas de venda no arquivo de ressarcimento de ICMS ST do estado de São Paulo.

#### **03. SOLUÇÃO**

O programa foi corrigido para que as notas de devolução de venda passem a gerar os campos corretamente e não sejam mais consideradas nas regras para anulação de venda que utilizam os CFOPs 1949 e 2949.

# 7928693 DMANFISDTS-11469 DT Valor do ICMS Complementar não considerado no arquivo Declaração Ingressos Amazonas

# **01. DADOS GERAIS**

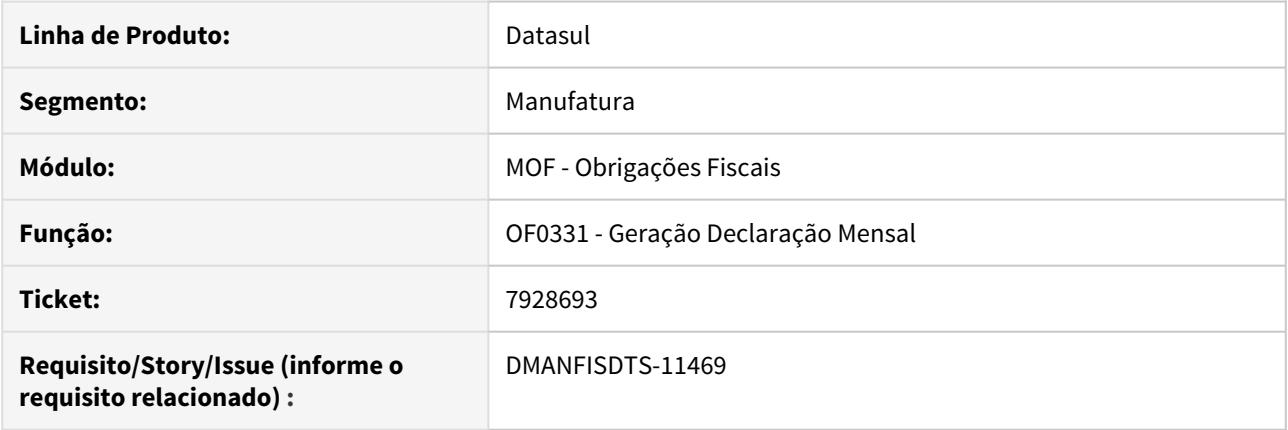

# **02. SITUAÇÃO/REQUISITO**

O valor do ICMS Complementar não é considerado na tag <valoImpostoDeclarado> no arquivo DIA (Declaração Ingressos Amazonas).

### **03. SOLUÇÃO**

O programa de geração do arquivo foi alterado para que o valor do ICMS Complementar seja mostrado na tag mencionada. Para documentos já relacionados a um período, será necessário eliminar o relacionamento e gerar novamente.

# 8112263 DMANFISDTS-11264 DT Ressarcimento ICMS ST - RS: Valores Presumidos Devolução

### **01. DADOS GERAIS**

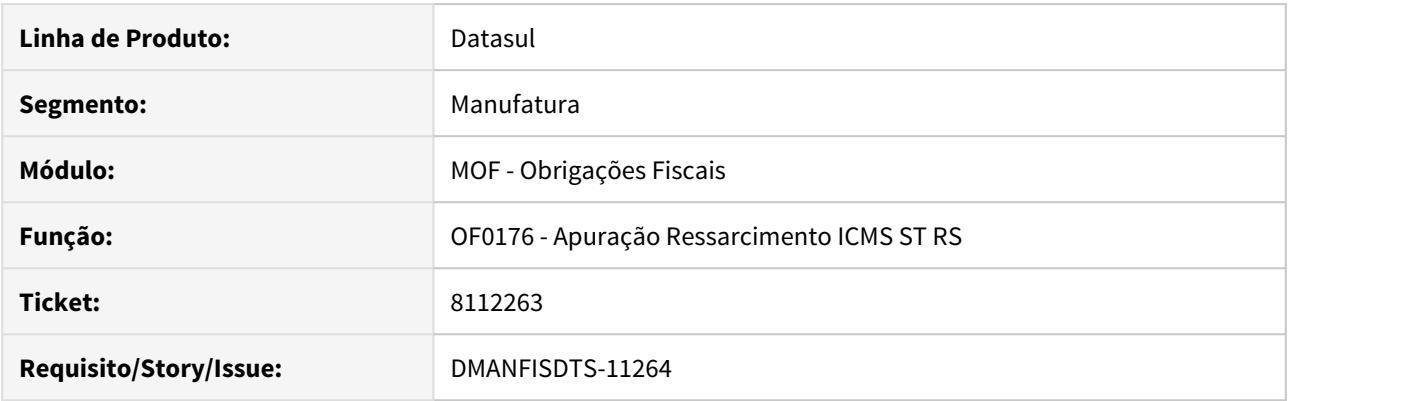

# **02. SITUAÇÃO/REQUISITO**

Ao executar o resssarcimento do RS (of0176) para não varejista, não está considerando na aba Devoluções o valor correto para base e valor de ICMS Presumido.

### **03. SOLUÇÃO**

Alterado o programa para que na geração para não varejista leve em consideração para devoluções a Base e valor de ICMS presumido conforme nota de entrada.

# 8219850 DMANFISDTS-11271 DT CAT 42 - Vl ICMS ST está majorado com o VL FCP ST

### **01. DADOS GERAIS**

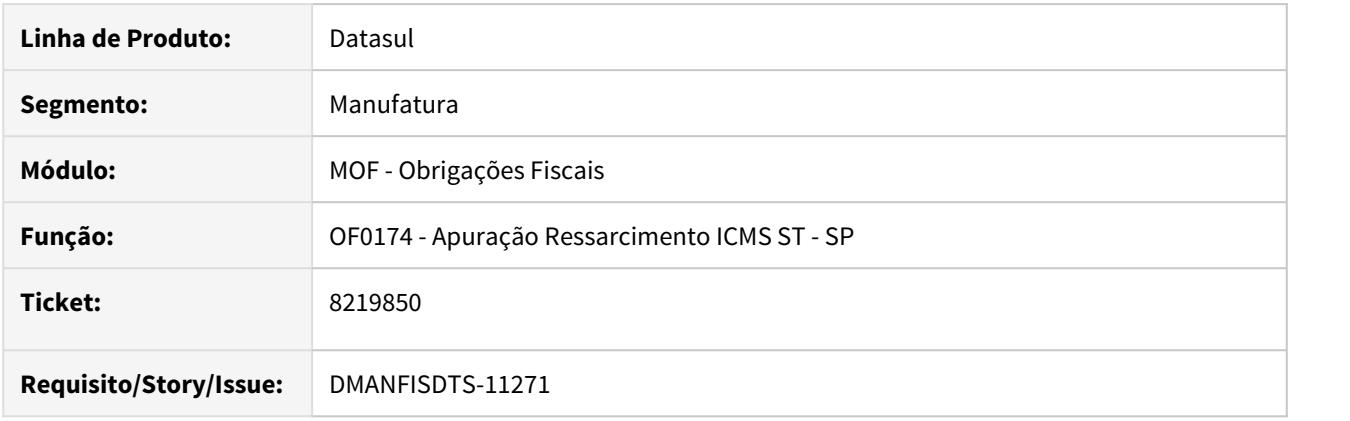

## **02. SITUAÇÃO/REQUISITO**

Quando o parâmetro "OF0301 - Integra Valor ICMS Majorado FCP" está marcado o valor de FCP ST é atualizado no valor do ICMS Subs Entrada (Alteração realizada para GIA-SP). Porém esta alteração impactou a geração do arquivo CAT 42, pois o mesmo considera o valor do ICMS Subst Entrada + Val FCP ST.

# **03. SOLUÇÃO**

Alterado o programa de Apuração Ressarcimento ICMS ST - SP para verificar se o parâmetro "Integra Valor ICMS Majorado FCP" está marcado no programa OF0301, quando estiver marcado o campo Vl ICMS ST subtrai o Valor FCP ST.

# 8289004 DMANFISDTS-11511 DT Mensagem ao alterar a situação de um documento fiscal de fornecimento de energia elétrica, gás ou água canalizada

#### **01. DADOS GERAIS**

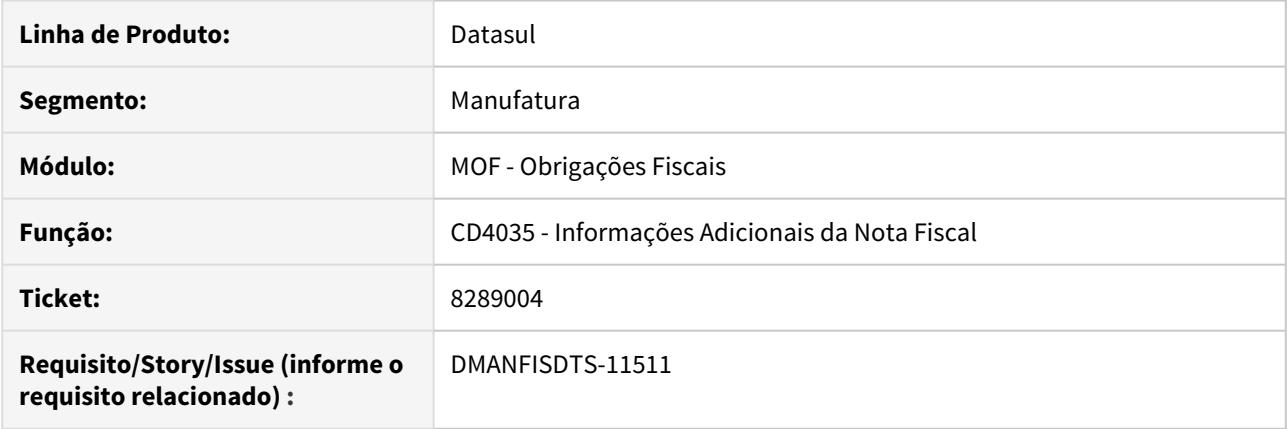

# **02. SITUAÇÃO/REQUISITO**

Ao alterar a situação do documento fiscal no programa Informações Adicionais da Nota Fiscal de um documento de fornecimento de energia elétrica, gás ou água canalizada, é apresentada uma mensagem de inconsistência não tratada e a operação não é finalizada.

#### **03. SOLUÇÃO**

O programa foi alterado para que seja possível alterar a situação do documento fiscal sem que sejam apresentadas mensagens não tratadas para o usuário.

# 8437390 DMANFISDTS-11701 DT Ressarcimento ICMS ST - RS: Devolução de Consumidor Final

### **01. DADOS GERAIS**

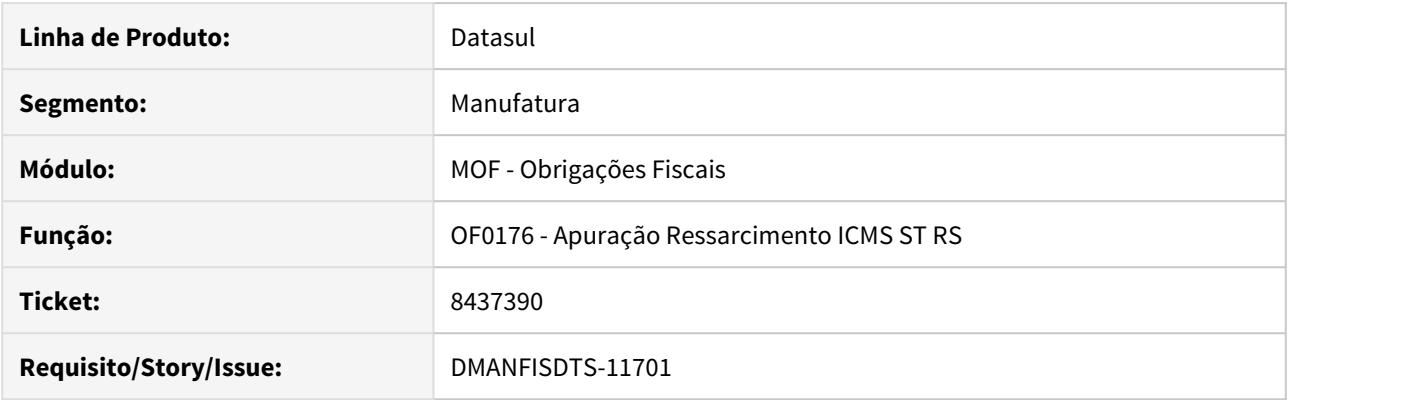

# **02. SITUAÇÃO/REQUISITO**

Ao gerar o ressarcimento do RS (of0176) está sendo considerado todas as notas de devolução, quando o correto é apenas notas Consumidor Final para opção "Não Varejista".

# **03. SOLUÇÃO**

Alterado o programa OF0176 para que na apuração para não varejista leve em consideração para devoluções somente notas de "Consumidor Final", ou seja, que tenham ICMS efetivo no documento maior que 0.

8463272 DMANFISDTS-11566 DT Documento de serviço não é apresentado no filtro Natureza/ distants are all the second states of the second states of the second states of the second states of the second states of the second states of the second states of the second states of the second states of the second state

# **01. DADOS GERAIS**

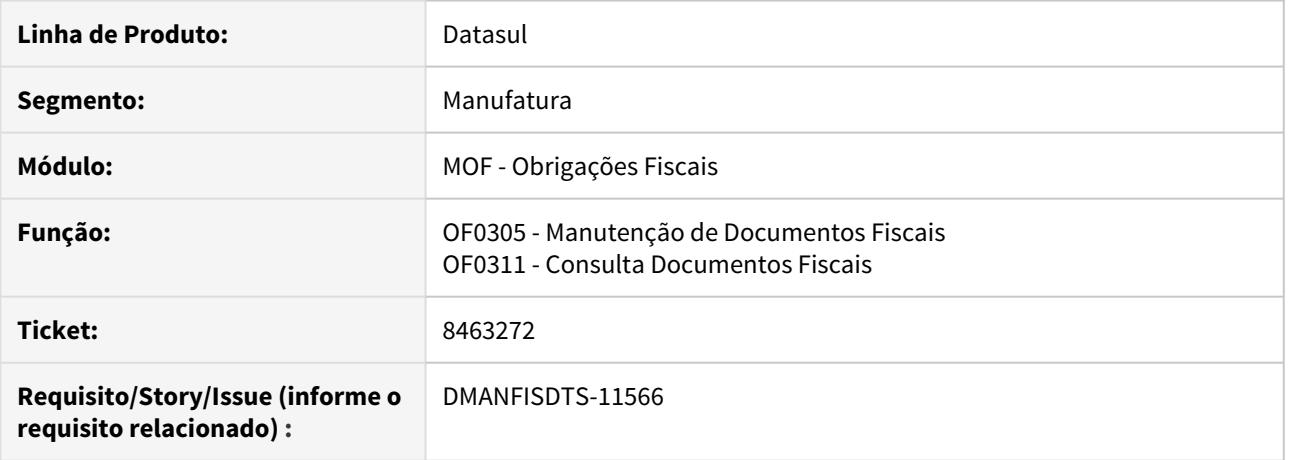

### **02. SITUAÇÃO/REQUISITO**

No pesquisa do programa OF0305 (Manutenção de Documentos Fiscais) ou OF0311 (Consulta Documentos Fiscais), no filtro por Natureza/Data não está apresentando documentos em que a natureza é de entrada e o documento tem o "Código Observação" do tipo "Serviço".

### **03. SOLUÇÃO**

Incluído no filtro Natureza/Data, a opção do tipo natureza igual a serviço.
8467067 DMANFISDTS-11565 DT Mensagem ao incluir ajuste para um documento com item em branco

#### **01. DADOS GERAIS**

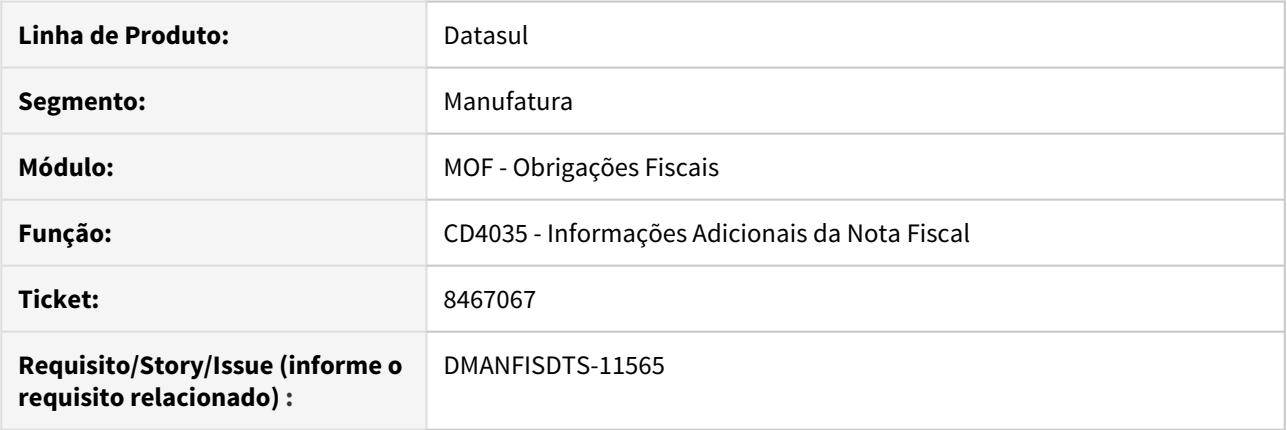

## **02. SITUAÇÃO/REQUISITO**

Ao incluir um código de ajuste no programa **Informações Adicionais da Nota Fiscal**, na opção **Outras Obrigações Tributárias**, para um documento fiscal que possui um item cujo código seja "", pode ser apresentada uma mensagem de inconsistência não tratada quando o foco do cursor deixa o campo **Código do Ajuste**.

## **03. SOLUÇÃO**

O programa foi alterado para que seja possível incluir os ajustes sem que sejam apresentadas mensagens em tela, uma vez que mesmo com a mensagem o ajuste era incluído corretamente.

# 8487809 DMANFISDTS-11891 DT OF0717 - Valores de Sub-Apuração não estão fechando

## **01. DADOS GERAIS**

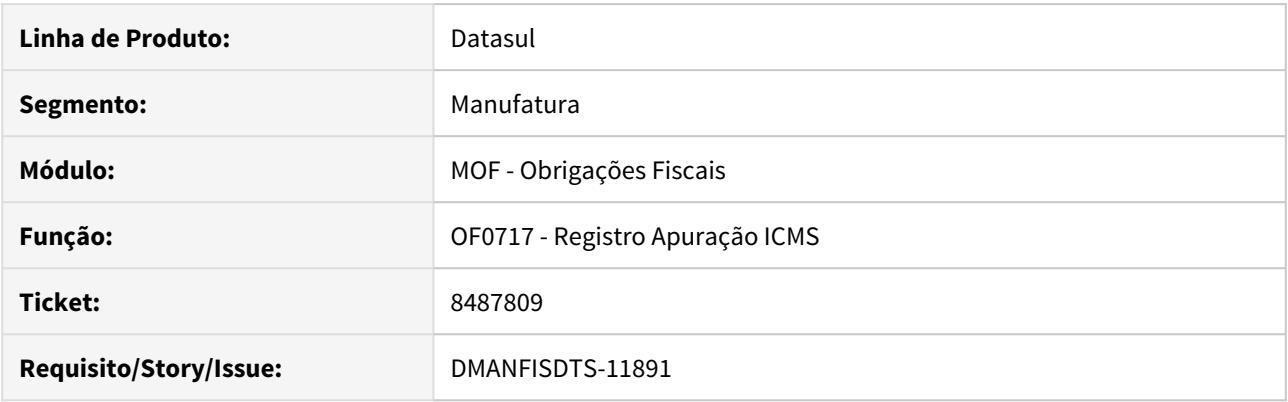

## **02. SITUAÇÃO/REQUISITO**

O programa OF0717 está apresentando divergências nos valores de sub-apuração, quando em um mesmo documento existem múltiplas sequências de um item e nem todas se referem à sub-apuração.

## **03. SOLUÇÃO**

O programa OF0717 foi alterado para calcular corretamente as sequências de itens que possuem subapuração.

# 8510307 DMANFISDTS-11617 DT - OF0321 Não gera totalizador 199 no Quadro 14

#### **01. DADOS GERAIS**

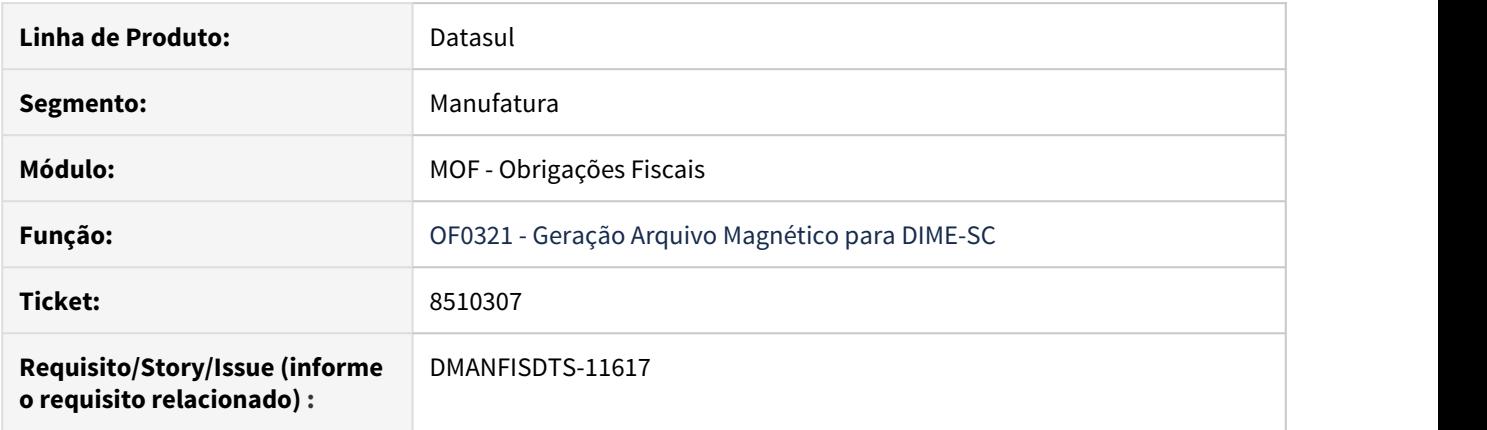

## **02. SITUAÇÃO/REQUISITO**

Na geração da DIME pelo OF0321, ao colocar informações no registro 150, não é gerado o totalizador 199 zerado. Esse totalizador só é gerado quando o estabelecimento não é consolidado.

#### **03. SOLUÇÃO**

Quando parametrizado para Estabelecimento consolidado, deve ser gerado um totalizador 199 no quadro 14, mesmo que zerado.

# 8535747 DMANFISDTS-11976 DT Total do mês apresentado de forma incorreta

## **01. DADOS GERAIS**

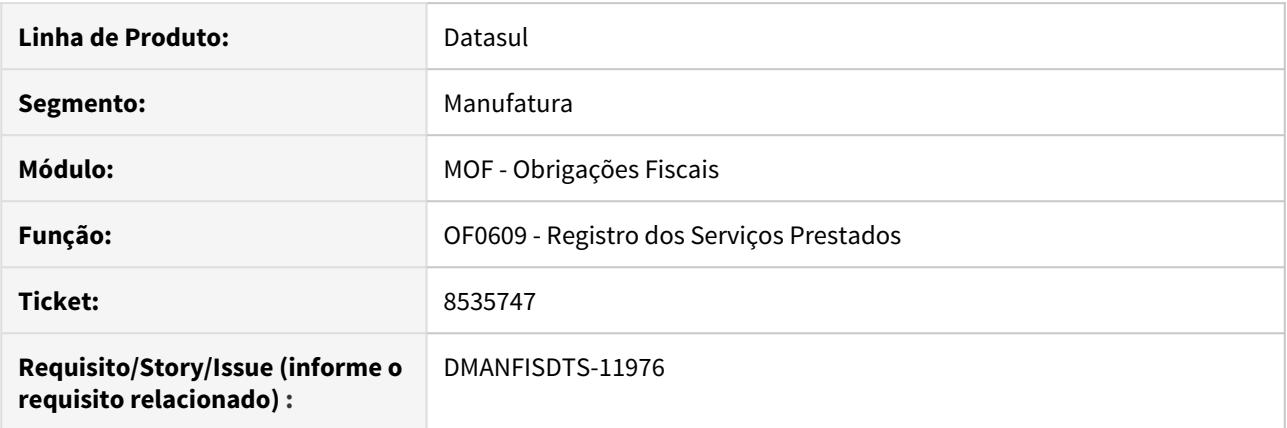

## **02. SITUAÇÃO/REQUISITO**

Ao realizar a geração do relatório do programa OF0609, está sendo realizado a totalização dos valores por mês de maneira incorreta.

## **03. SOLUÇÃO**

Foi alterado o programa para que totalize por mês apenas uma vez, utilizando como base o mês do documento e não a data da emissão.

# 8615812 DMANFISDTS-11943 DT Ressarcimento RS - Valor do ICMS Presumido sendo calculado com base no ICMS normal

#### **01. DADOS GERAIS**

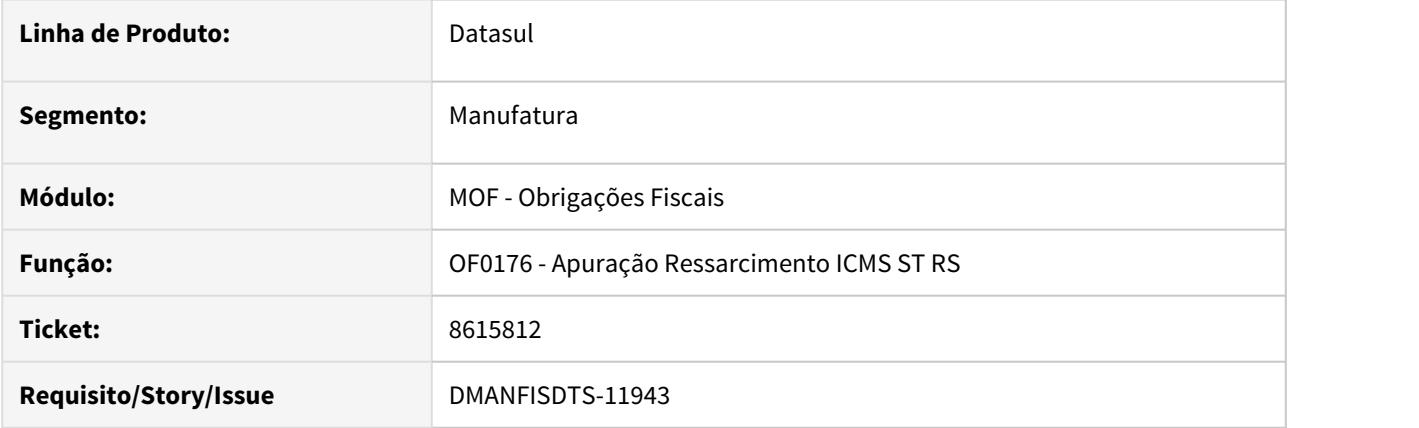

## **02. SITUAÇÃO/REQUISITO**

Ao gerar o ressarcimento do RS para estabelecimento Não Varejista, quando não é encontrado o valor do ICMS-ST na entrada da mercadoria, os sistema está buscando na base do ICMS próprio indevidamente para calcular o valor do ICMS Presumido.

#### **03. SOLUÇÃO**

Alterado o programa para que quando não for encontrado o valor do ICMS-ST na entrada da mercadoria, não utilize o valor do ICMS próprio, deixando o valor do ICMS Presumido zerado.

## 8629427 DMANFISDTS-11795 DT CAT 42 - Registro 1100 Devolução de venda não gera os campos VAL\_CONFR e COD\_LEGAL no arquivo para o ressarcimento

#### **01. DADOS GERAIS**

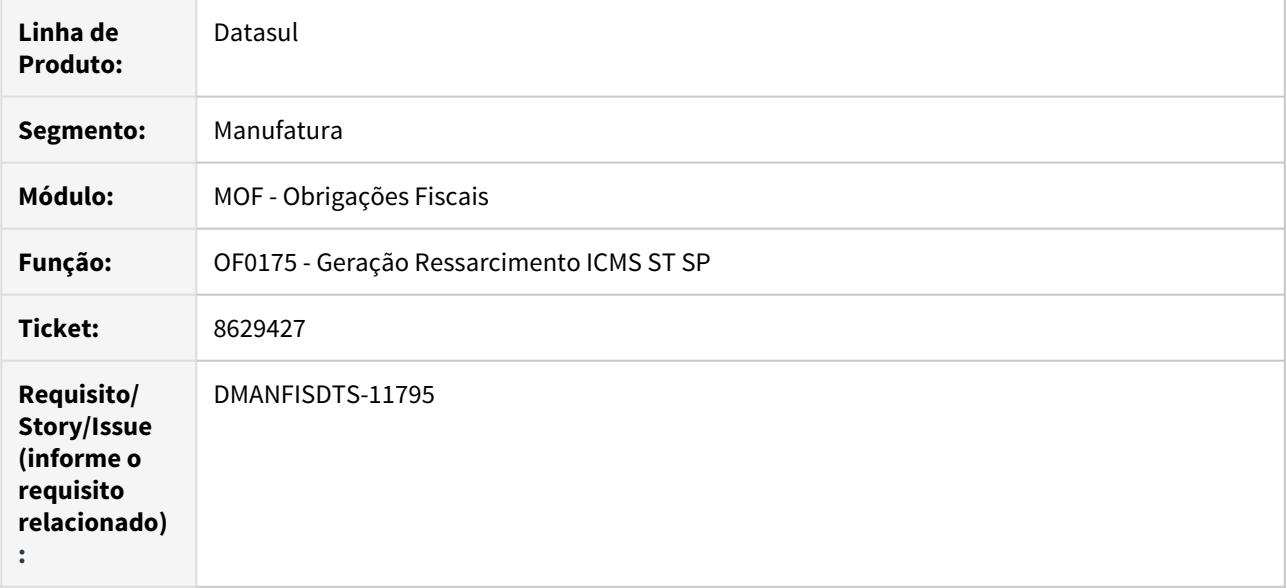

#### **02. SITUAÇÃO/REQUISITO**

Os documentos de devolução de venda não estão gerando os valores de confronto e código de enquadramento legal conforme as respectivas notas de venda no arquivo de ressarcimento de ICMS ST do estado de São Paulo.

#### **03. SOLUÇÃO**

O programa OF0175 foi alterado para preencher corretamente o campo COD\_LEGAL para o registro 1100 e 1200 para CFOPs de devolução de venda e também para que quando o campo COD\_LEGAL estiver populado com valor diferente de "0", o sistema preencha também o campo VLR\_CONFR.

# 8699958 DMANFISDTS-11920 DT CAT 42 - Não gera arquivo Excel em diretório começando com \\

## **01. DADOS GERAIS**

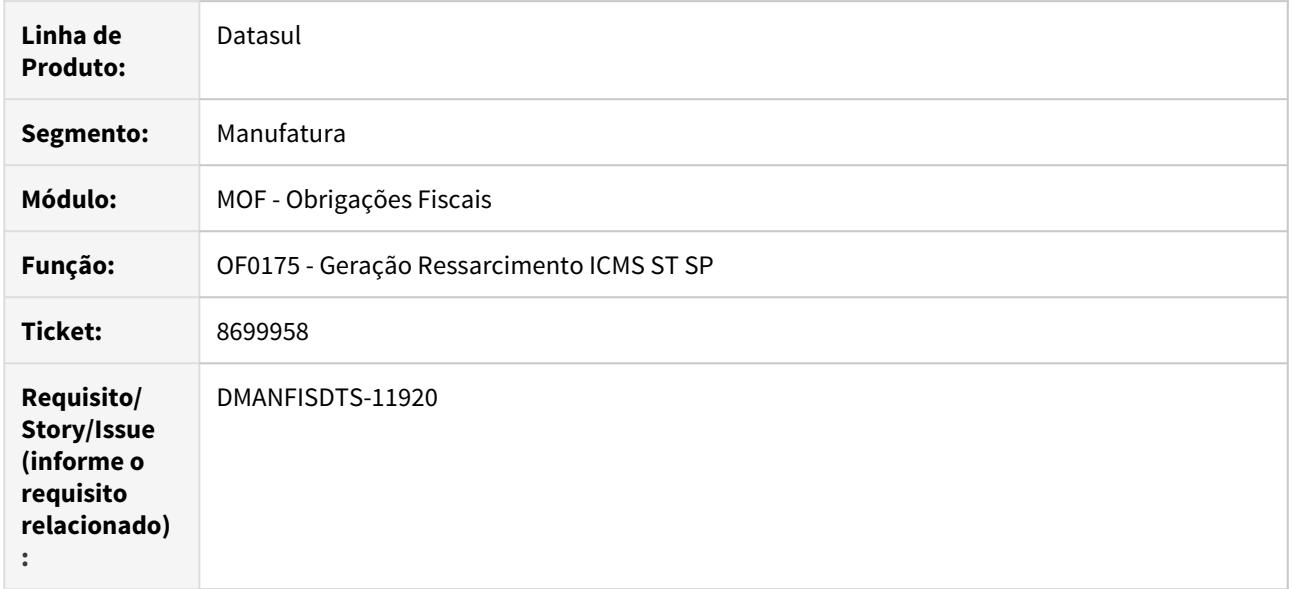

## **02. SITUAÇÃO/REQUISITO**

O programa OF0175 não está gerando o relatório de conferência (arquivo excel) em diretório na rede, pois está tirando uma barra no início do endereço do arquivo.

#### **03. SOLUÇÃO**

Alterado o programa para não remover a barra no início do diretório, para que gere o arquivo no diretório informado corretamente.

# 8714348 DMANFISDTS-12247 DT Apuração Ressarcimento de ICMS ST DRCST - SC considerando devoluções de vendas de outros períodos

#### **01. DADOS GERAIS**

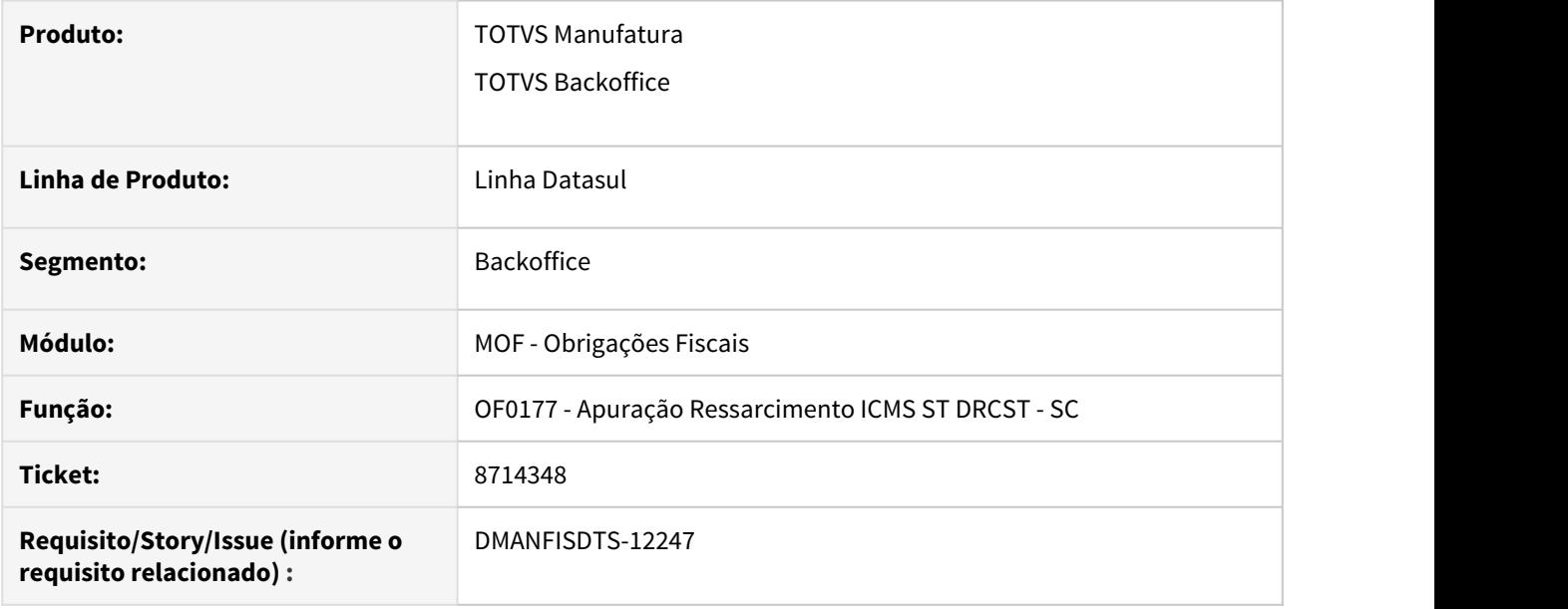

#### **02. SITUAÇÃO/REQUISITO**

Na apuração do ressarcimento de ICMS ST do estado SC, estão sendo considerados documentos de devolução de vendas referentes a períodos anteriores ao de execução. Com isso, são gerados valores negativos no campo 12 do registro 2110 do item com devolução.

## **03. SOLUÇÃO**

A apuração do ressarcimento foi alterada para que o sistema passe a validar a data do documento de venda referente às devoluções, e caso a venda não esteja no período de execução, ela será descartada.

# 8719288 DMANFISDTS-11919 DT - OF0736 GIA SP - Consistência de CFOPs com valores zerados

## **01. DADOS GERAIS**

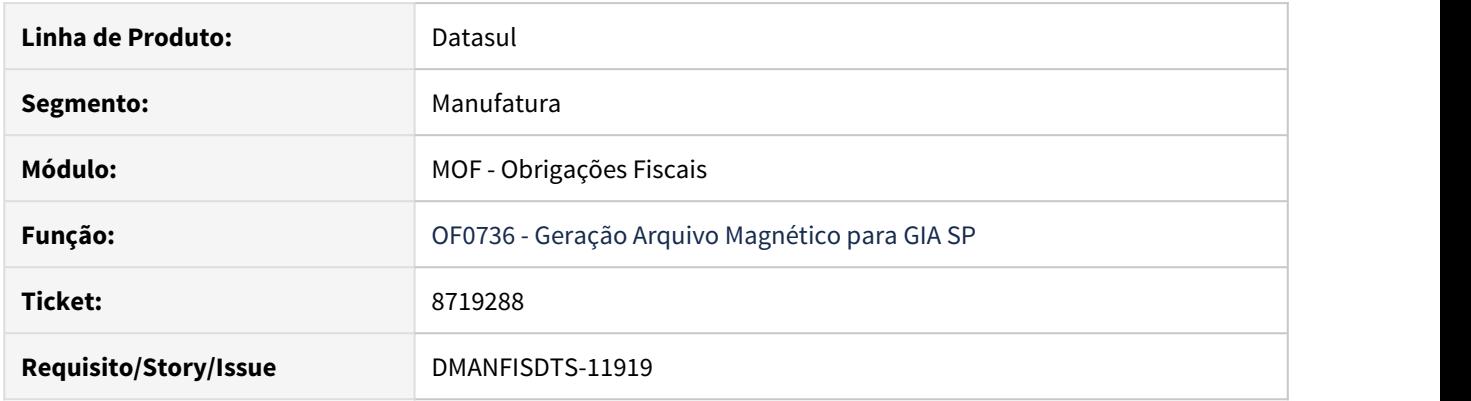

## **02. SITUAÇÃO/REQUISITO**

Quando é escriturado no arquivo para GIA SP o CFOP com valor zerado, ao consistir as informações, dispara erro informando que não pode conter CFOP com valores zerados

## **03. SOLUÇÃO**

O programa foi alterado para não apresentar no arquivo para GIA-SP CFOPs com valores zerados.

# 8739460 DMANFISDTS-11985 DT OF0717 - Na Sub-Apuração está trazendo valor de ICMS-ST

## **01. DADOS GERAIS**

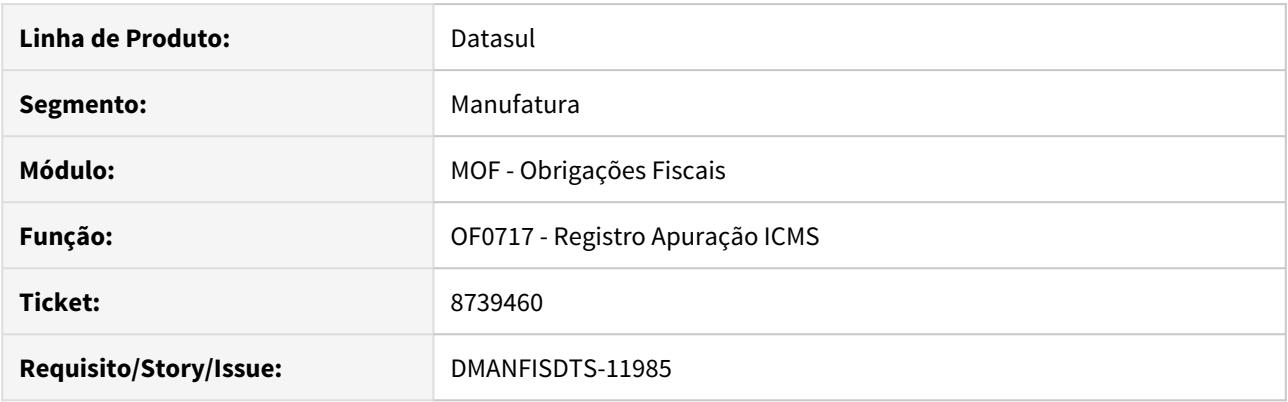

## **02. SITUAÇÃO/REQUISITO**

O programa OF0717 - Relatório da Apuração de ICMS está apresentando valores do ICMS ST - Oper Internas x Registro de Saídas após a utilização dos código de ajuste (sub-apuração).

## **03. SOLUÇÃO**

Alterado o relatório de apuração do ICMS para que quando estiver marcado a sub-apuração não gere o bloco de ICMS ST. E quando desmarcado, apresente o valor total da soma do ICMS-ST.

# 8762235 DMANFISDTS-12012 DT - OF0176 Não Varejista - Na devolução o Valor do ICMS Presumido está unitário

#### **01. DADOS GERAIS**

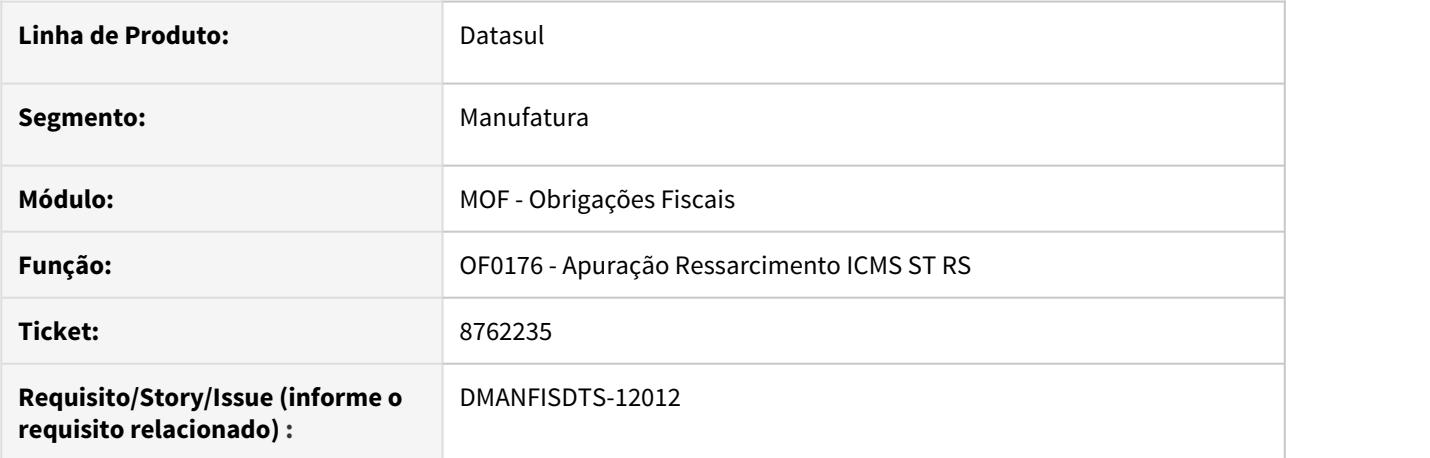

## **02. SITUAÇÃO/REQUISITO**

Para os contribuintes Não Varejista na aba Devolução ao calcular o Valor do ICMS Presumido está apresentando o valor unitário, sem multiplicar pela quantidade do item da devolução. O cálculo está sendo realizado pela base de cálculo do ICMS ST do item na nota fiscal de entrada dividido pela quantidade do item da nota fiscal de entrada e aplicando a alíquota interna.

## **03. SOLUÇÃO**

Alterar o programa OF0176 para que na apuração para não varejista ao calcular o Valor do ICMS Presumido apresente o valor multiplicado pela quantidade do item da devolução.

# 8780592 DMANFISDTS-11991 DT - Não gera valor de confronto para CFOP 2411

#### **01. DADOS GERAIS**

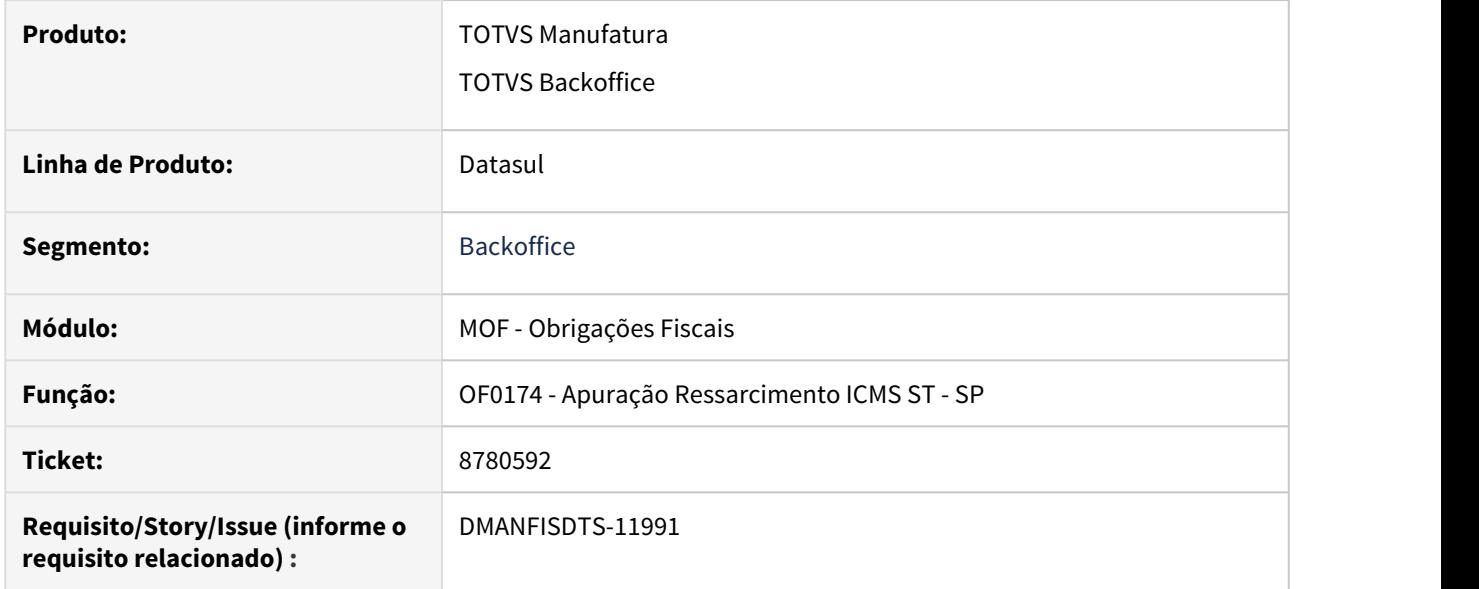

## **02. SITUAÇÃO/REQUISITO**

Na geração do arquivo da CAT 42, o registro 1100 esta gerando com o campo 10 zerado. Porém para o CFOP 2411 o campo deverá ser preenchido com o valor de confronto pois se trata de uma "anulação" de venda e deve ser o espelho da respectiva saída.

## **03. SOLUÇÃO**

Sistema foi alterado para gerar o valor do confronto no campo 10 do registro 1100 para CFOP 2411.

# 8856530 DMANFISDTS-12047 DT - OF0321 Gera item 199 zerado no quadro 14 mesmo quando não possui valores para a geração deste quadro

## **01. DADOS GERAIS**

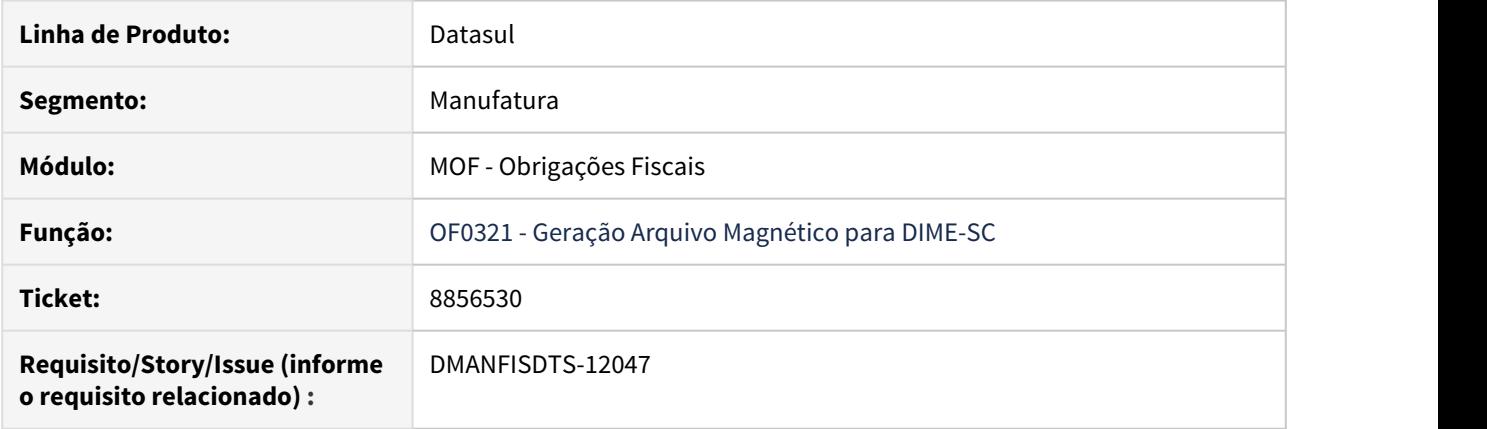

## **02. SITUAÇÃO/REQUISITO**

Na geração da DIME pelo programa OF0321, está sendo gerado o item 199 zerado no quadro 14 (registro 35) para estabelecimento consolidado, mesmo quando não possui valores para a geração deste quadro.

## **03. SOLUÇÃO**

O programa OF0321 foi alterado para não realizar a geração do item 199, quadro 14 registro 35, quando não possui valores em nenhum item desde quadro.

8903703 DMANFISDTS-12131 DT Valor apurado pela sub apuração não é subtraído da apuração do ICMS

## **01. DADOS GERAIS**

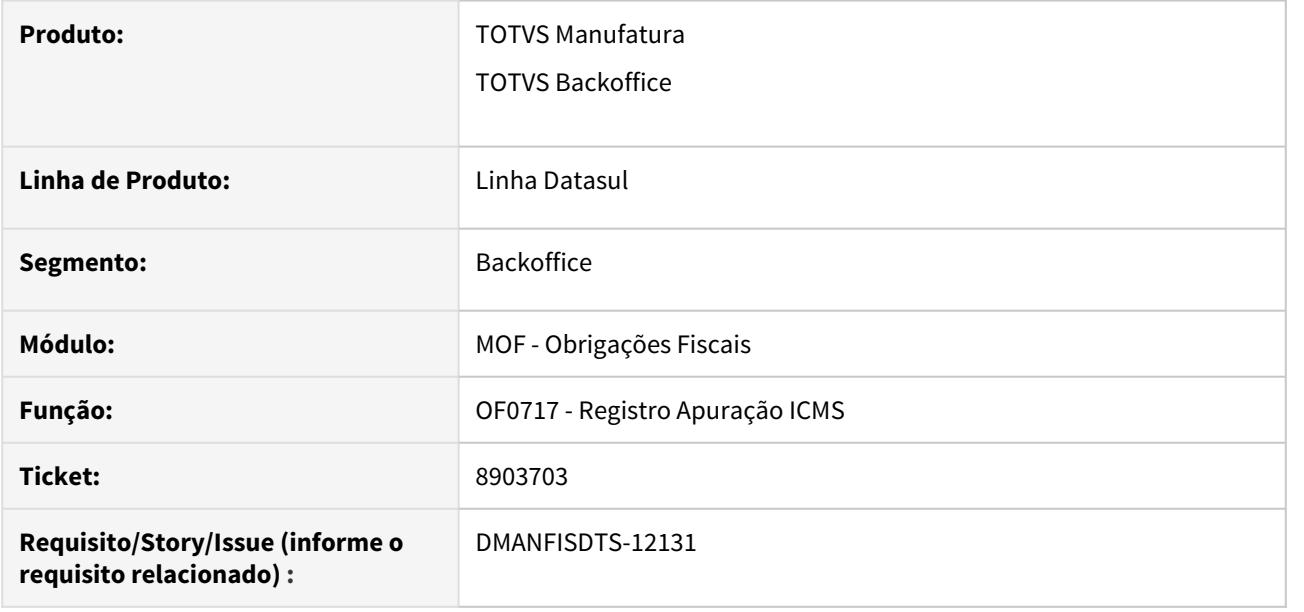

#### **02. SITUAÇÃO/REQUISITO**

Os valores apresentados nas apurações por Sub Apuração não são subtraídos na apuração do ICMS.

## **03. SOLUÇÃO**

A apuração do ICMS foi alterada para que os valores referentes às sub apurações sejam corretamente subtraídas da apuração do ICMS quando a função FIS|SPED-BLOCO-1900|01 estiver ativa.

# 9048325 DMANFISDTS-12303 DT Valores da sub apuração gerados incorretamente

#### **01. DADOS GERAIS**

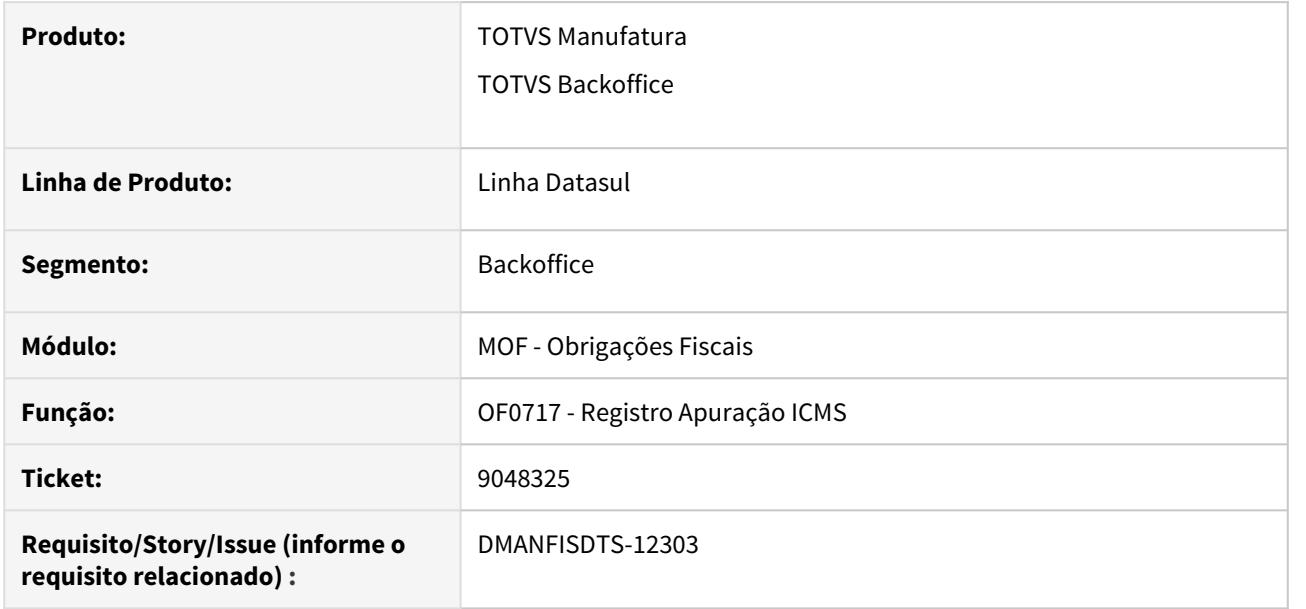

#### **02. SITUAÇÃO/REQUISITO**

Quando o ajuste referente à sub-apuração não corresponde à base de calculo ou ao valor do ICMS de uma sequência do documento fiscal relacionado, o item em questão é apurado como ICMS e não tem o seu valor destacado na sub-apuração.

#### **03. SOLUÇÃO**

A busca pelos ajustes para identificar se o valor do item deve ser considerado como sub-apuração foi alterada para levar em consideração apenas o código do produto e o CFOP, como era feito anteriormente.

## 9074492 DMANFISDTS-12301 DT TAF - Campo COD\_SERV\_MUN do registro T007 em branco

## **01. DADOS GERAIS**

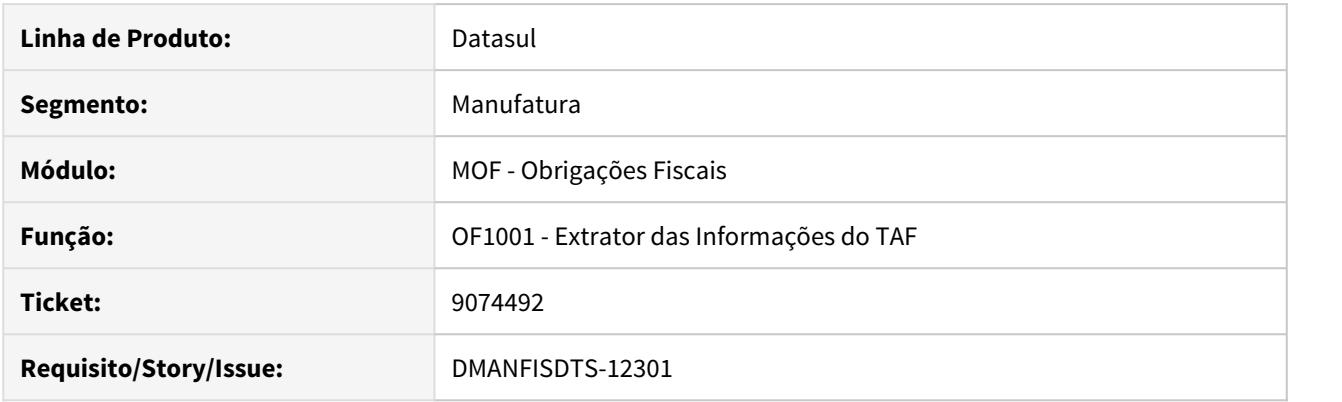

## **02. SITUAÇÃO/REQUISITO**

Ao emitir o registro T007, o campo COD\_SERV\_MUN referente ao Código de tributação do município, está gerando em branco na tabela T007, mesmo com o código parametrizado no programa FT0308 com relacionamento por item no programa CD0903.

## **03. SOLUÇÃO**

Alterado o programa para gerar a informação corretamente no arquivo gerado pelo extrator.

# 4.6.3 Recuperação de Impostos - Manutenção - 12.1.29

# 8144041 DMANFISDTS-12138 DT Valores referente a baixa por transferência duplicados nas Contas Contábeis

## **01. DADOS GERAIS**

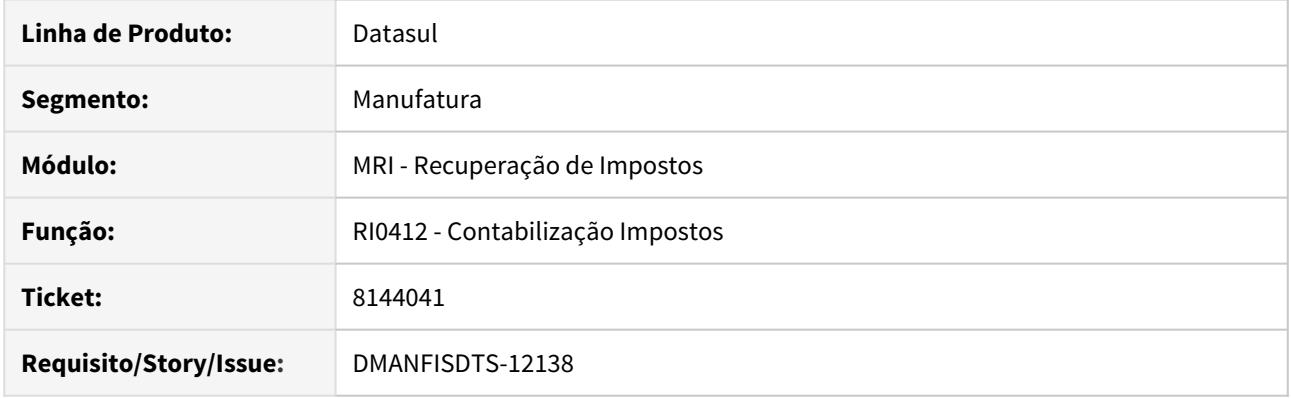

## **02. SITUAÇÃO/REQUISITO**

Ao realizar a contabilização pelo RI0412, os valores referente a baixa por transferência ficam duplicados nas contas contábeis

#### **03. SOLUÇÃO**

 Alterado o programa de contabilização de impostos para que apresente os valores das baixas de transferência corretamente.

8493755 DMANFISDTS-11606 DT Não está integrando todas as sequências do recebimento para o MRI

## **01. DADOS GERAIS**

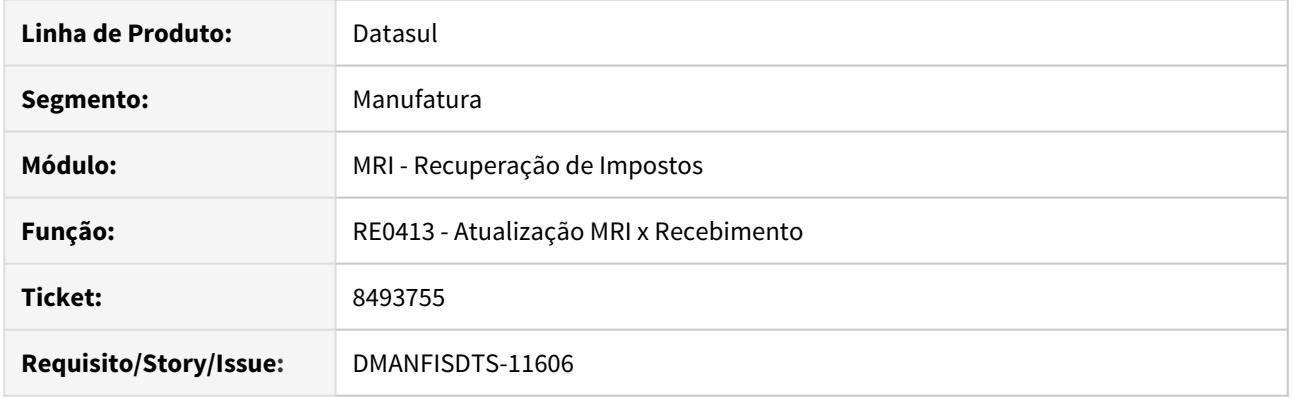

#### **02. SITUAÇÃO/REQUISITO**

Foi incluída um documento fiscal de entrada com 6 sequências, cujo item, quantidade, e valor se repetem, dessa forma ao integrar o documento para o módulo do MRI algumas sequências não são integradas.

#### **03. SOLUÇÃO**

 Alterado o programa de integração do recebimento com o MRI para que ao integrar as sequências dos itens com a mesma quantidade e valor, gere os bens corretamente no MRI.

## 8820453 DMANFISDTS-12163 Alguns bens não são gerados na integração com o Recebimento

#### **01. DADOS GERAIS**

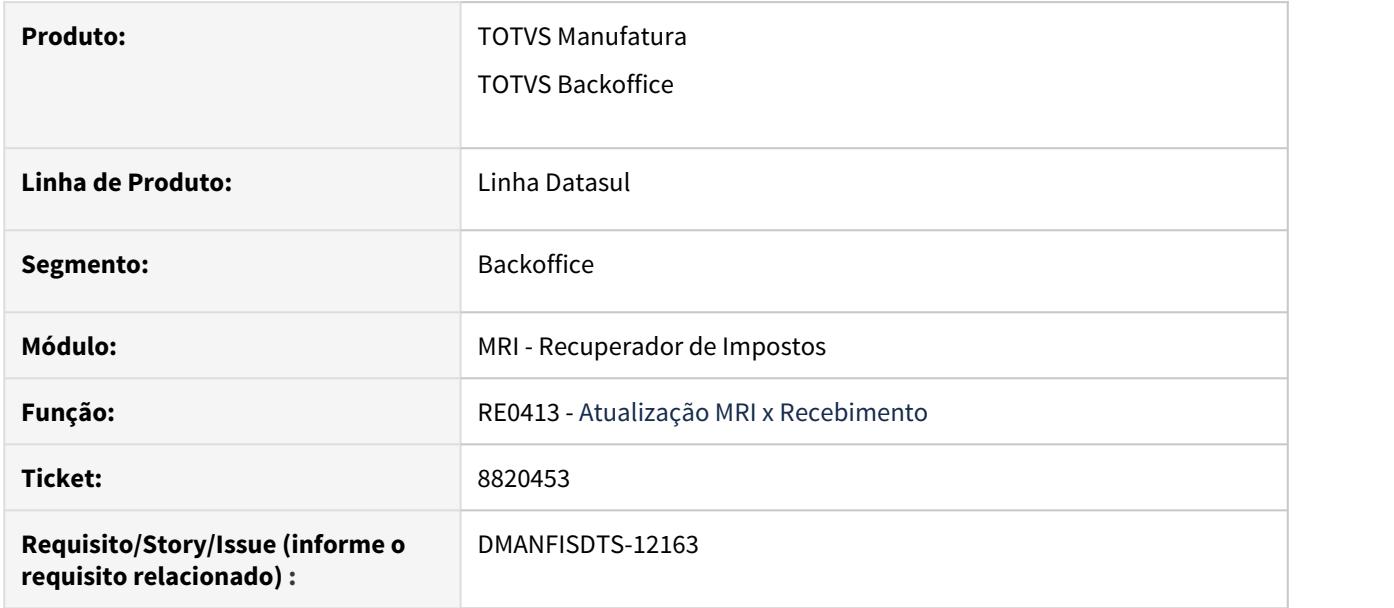

#### **02. SITUAÇÃO/REQUISITO**

Quando o documento no recebimento possui diversas sequências do mesmo item com mais de uma natureza de operação, dependendo da organização das sequências dentro do documento alguns bens não são gerados durante a integração do documento com o módulo Recuperador de Impostos.

#### **03. SOLUÇÃO**

Foram efetuadas alterações na integração para que o sistema consiga identificar corretamente quais sequências do documento já foram geraram um bem no módulo Recuperador de Impostos.

# 4.7 Logística - Manutenção - 12.1.29

# 4.7.1 Frete Embarcador - Manutenção - 12.1.29

Controle de Fretes - Manutenção - 12.1.29

7189959 DLOGGFE-11148 DT Correção base de ICMS para os casos de ICMS Parcial (CD0433)

#### **01. DADOS GERAIS**

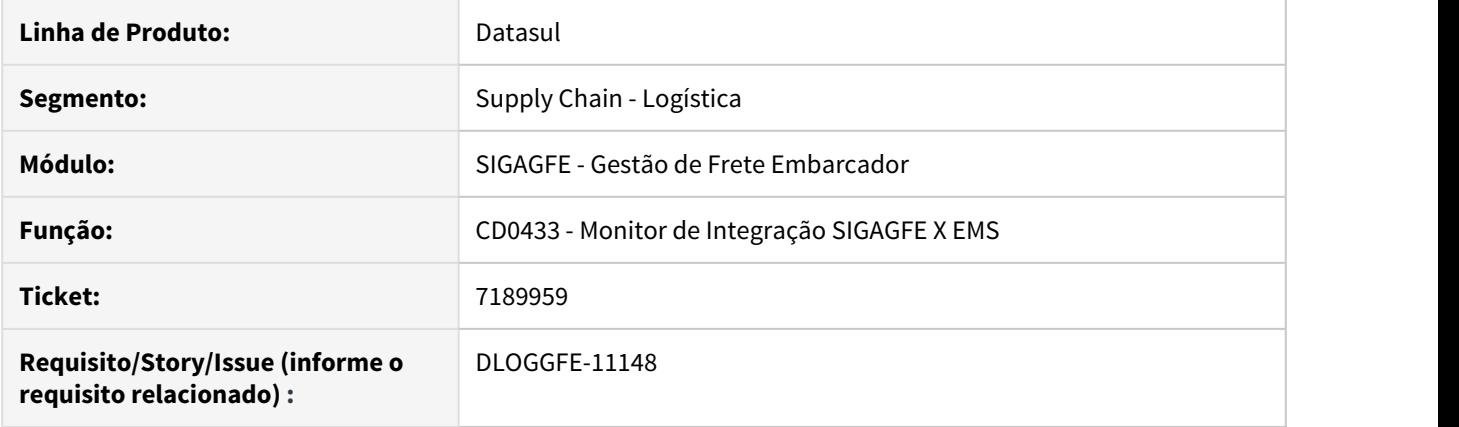

#### **02. SITUAÇÃO/REQUISITO**

Para os documentos de frete que possuem ICMS parcial e a configuração de tributação de PIS/COFINS e crédito de ICMS sejam iguais, o valor de base de ICMS fica incorreto no módulo Fiscal do ERP Datasul.

#### **03. SOLUÇÃO**

Alterada a rotina para que a base de ICMS seja integrada com o preenchimento das informações de base de ICMS e de ICMS Outros de forma correta.

• Passo 01• Passo 02• Passo 03• Passo 04• Passo 05• Passo 06

**Parâmetros de Módulo (GFEX000)**

Configure o parâmetro Crédito ICMS da caixa Imposto da aba Cálculo de Frete como "Parcial, conforme Itens Nota".

## **04. ASSUNTOS RELACIONADOS**

8135444 DLOGGFE-11773 DT Desatualização de documentos de frete com contrato por medição gera valores divergentes

## **01. DADOS GERAIS**

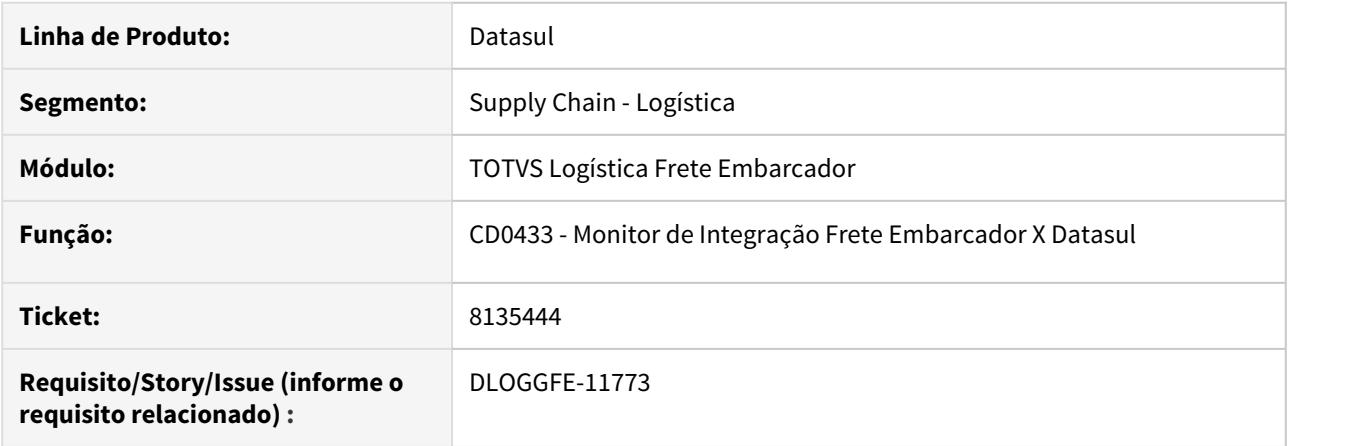

## **02. SITUAÇÃO/REQUISITO**

Valores do saldo de contrato ficam com divergentes ao desatualizar Documentos de Frete no Fiscal ERP pela rotina Monitor de Integração Frete Embarcador X Datasul (CD0433), em que o transportador possua Contrato de Compras por Medição (CN0201).

Os saldos deste contrato deveriam ser iguais ao saldo inicial antes da integração com o Fiscal ERP.

#### **03. SOLUÇÃO**

Alterados as rotinas de integração para que os saldos sejam restaurados corretamente após a desatualização dos documentos no ERP Datasul.

#### **04. ASSUNTOS RELACIONADOS**

8189804 DLOGGFE-11842 DT Correção do código de referência na criação de novo título de provisão ao efetuar a desatualização da fatura de frete (CD0433)

## **01. DADOS GERAIS**

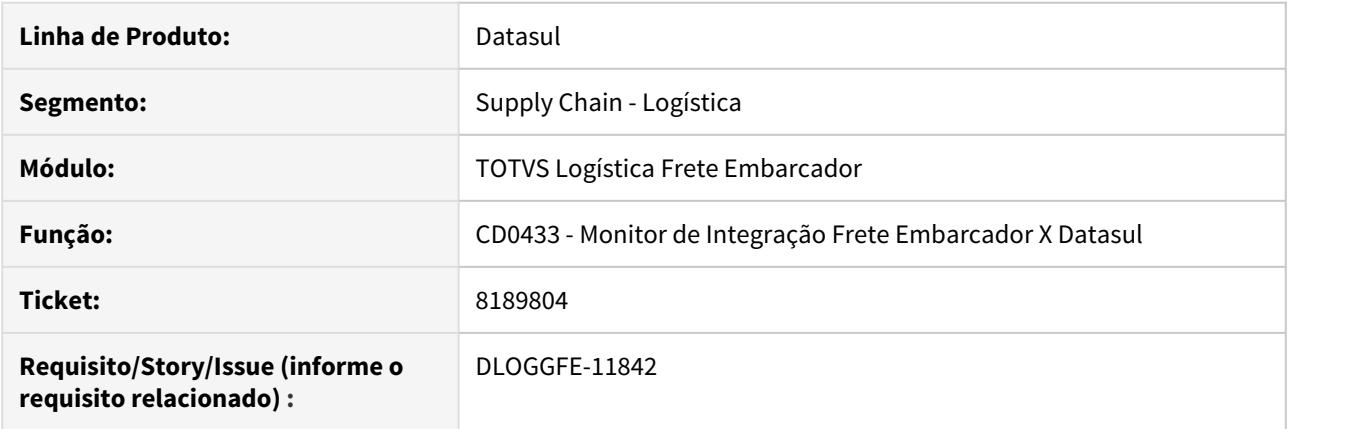

#### **02. SITUAÇÃO/REQUISITO**

Ao efetuar a desatualização da Fatura de Frete no Financeiro ERP pela rotina Monitor de Integração Frete Embarcador X Datasul (CD0433), caso esta fatura possua mais de uma pré-fatura vinculada, ocorre inconsistência de código de referência duplicado ao efetuar o processo de criação dos novos títulos de provisão de frete.

#### **03. SOLUÇÃO**

Alterada a rotina para que seja efetuada de uma maneira diferente a criação do código de referência dos novos títulos de provisão de frete.

#### **04. ASSUNTOS RELACIONADOS**

8379795 DLOGGFE-11983 DT Correção da pasta posicionada na abertura do programa de consulta de itens dos documentos (RE0701)

## **01. DADOS GERAIS**

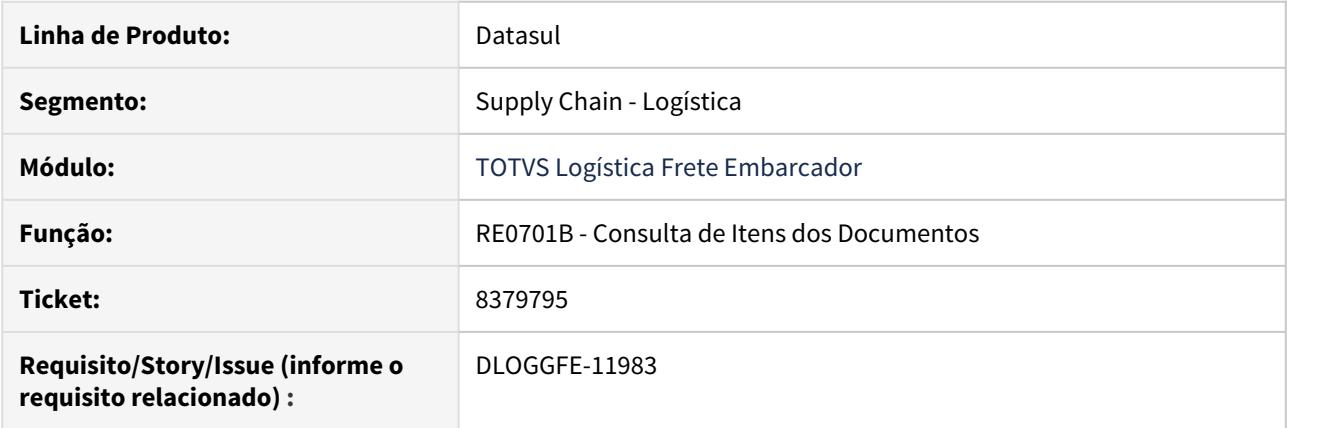

#### **02. SITUAÇÃO/REQUISITO**

Ao abrir o programa de consulta de itens dos documentos, o posicionamento fica na segunda aba (Valores) ao invés da primeira aba (Compras).

#### **03. SOLUÇÃO**

Corrigido para que o posicionamento fique na aba correta ao efetuar a abertura do programa. Realizada a retirada dos campos de peso bruto, peso cubado e volume e alterado para que ao alterar os parâmetros de integração GFE X Datasul, a APPC relacionada ao programa RE0701B seja descadastrada.

#### **04. ASSUNTOS RELACIONADOS**

8555222 DLOGGFE-12260 DT Simulação de frete envia código do transportador incorreto (PD4000)

## **01. DADOS GERAIS**

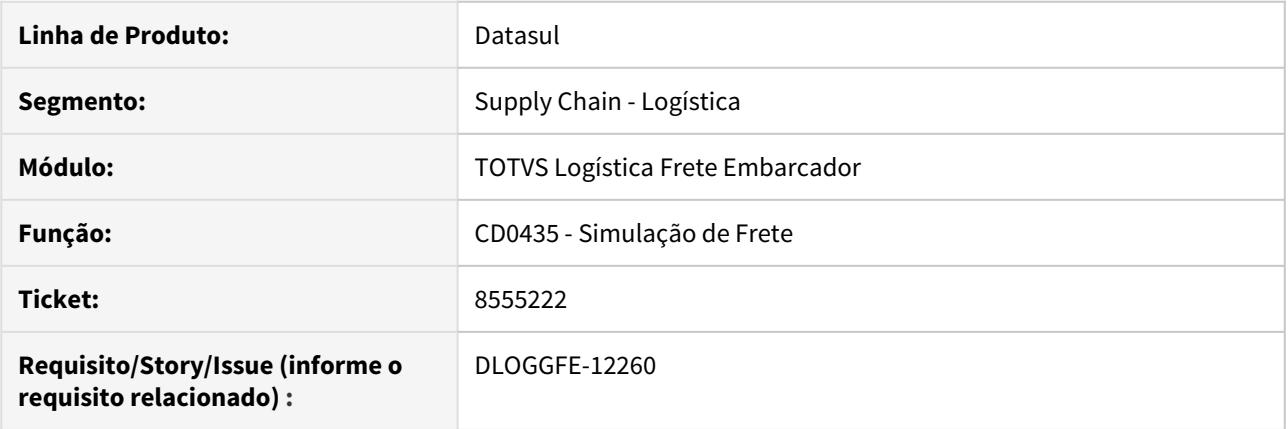

# **02. SITUAÇÃO/REQUISITO**

Ao efetuar a simulação de frete, não gera a simulação e informa que tabela não foi encontrada.

## **03. SOLUÇÃO**

Ajuste no tratamento de emitente do transportador para simulação de frete.

## **04. ASSUNTOS RELACIONADOS**

8604018 DLOGGFE-12322 DT Handle preso em sessão no CDAPI800

#### **01. DADOS GERAIS**

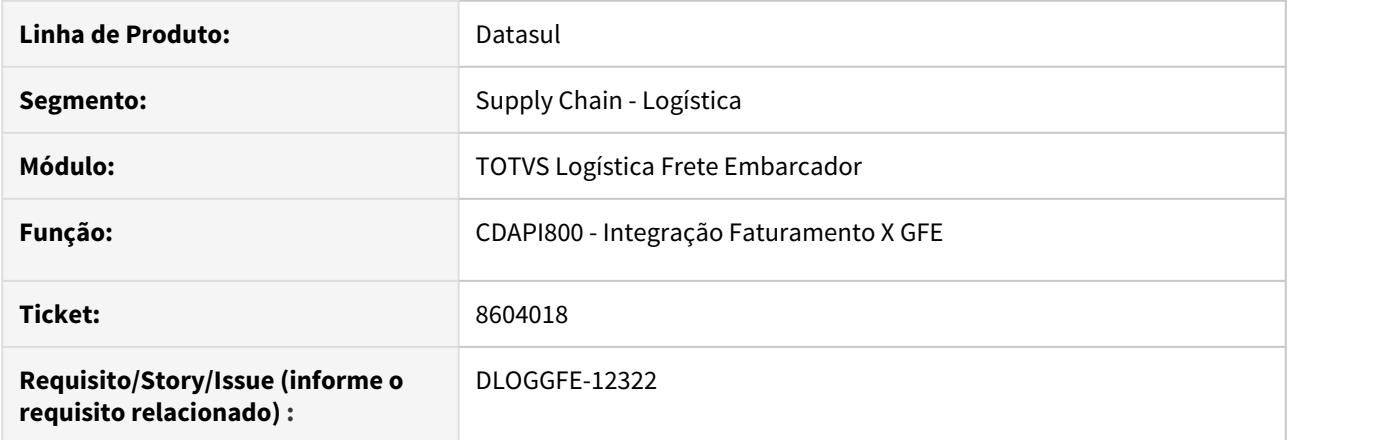

## **02. SITUAÇÃO/REQUISITO**

Na integração de Notas Fiscais do Faturamento com o GFE, ocorre inconsistência de vários handles presos (CDAPI800).

## **03. SOLUÇÃO**

Ajustes para efetuar o fechamento dos handles.

#### **04. ASSUNTOS RELACIONADOS**

#### 8654556 DLOGGFE-12276 DT Não integra embarque do Datasul quando a origem é Neolog

#### **01. DADOS GERAIS**

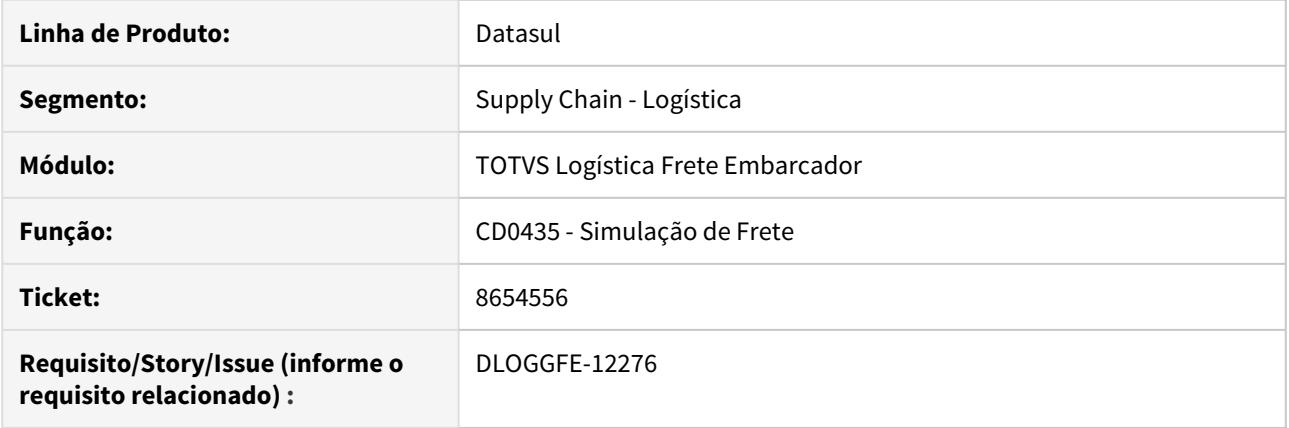

#### **02. SITUAÇÃO/REQUISITO**

Quando a integração do embarque com a Neolog está ligada, e é incluído um embarque pela rotina Manutenção de Embarques (EQ0506), é enviada a integração para o Neolog. Esse Embarque não integra com SIGAGFE. Porém, quando o Neolog faz a preparação da viagem devolvendo os dados para o ERP Datasul, ele gera uma novo embarque já com a transportadora definida. Esse novo embarque deve integrar com o SIGAGFE. Mas o processo não ocorre.

#### **03. SOLUÇÃO**

Ajuste para que a integração Neolog X SIGAGFE ocorra com sucesso.

#### **04. ASSUNTOS RELACIONADOS**

4.7.2 WMS - Manutenção - 12.1.29

# 7423029 DLOGWMSDTS-3787 DT WM0390 - Sugestão de retirada do WMS não respeita FIFO

## **01. DADOS GERAIS**

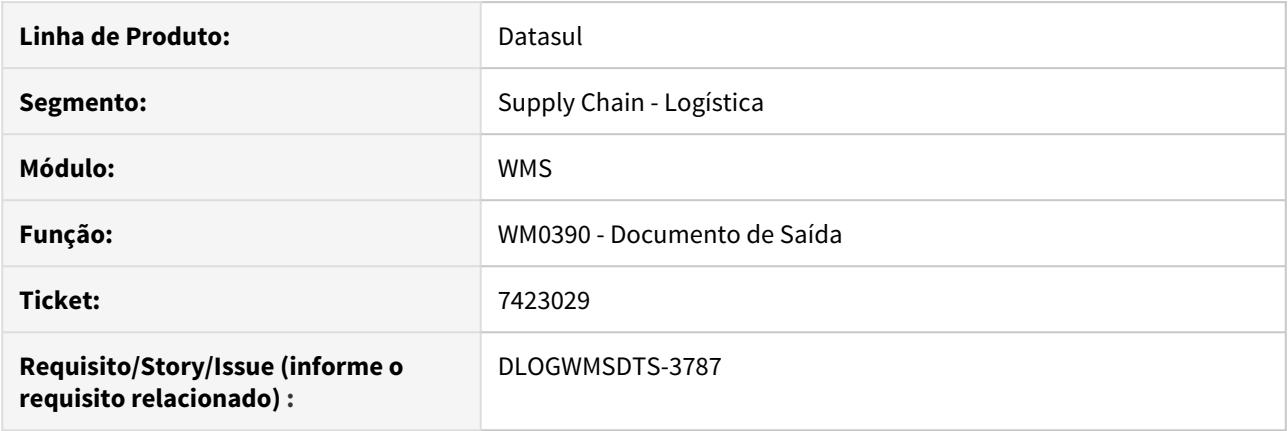

## **02. SITUAÇÃO/REQUISITO**

Sugestão de retirada do WMS não respeita FIFO.

## **03. SOLUÇÃO**

Alterado o programa para respeitar o critério de sugestão de retirada FIFO.

### **04. ASSUNTOS RELACIONADOS**

• Saída Manual [- WM0390](https://tdn.totvs.com/display/LDT/Cancelamento+de+Nota+Fiscal+-+FT2200)

# 7447335 DLOGWMSDTS-3730 DT BC9021 devolução relacionado a um embarque com mais de um pedido

## **01. DADOS GERAIS**

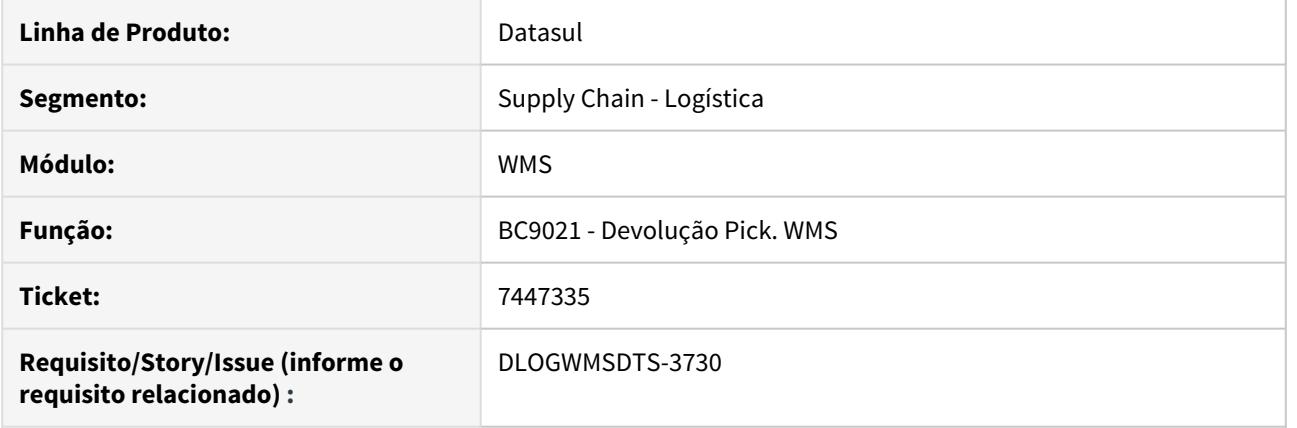

## **02. SITUAÇÃO/REQUISITO**

Ao efetuar a devolução de picking pelo coletor, quando relacionado a um embarque que possui mais de um pedido, alguns itens apresentam a mensagem de erro: 4487 indevidamente.

#### **03. SOLUÇÃO**

Alterado o programa para realizar corretamente a devolução.

## **04. ASSUNTOS RELACIONADOS**

• Devolução Pick. WMS [- BC9021](https://tdn.totvs.com/display/LDT/Cancelamento+de+Nota+Fiscal+-+FT2200)

7673912 DLOGWMSDTS-3850 DT Ocorre erro de redimensionamento da tela na tarefa de picking do Coletor de Dados (BC9017)

#### **01. DADOS GERAIS**

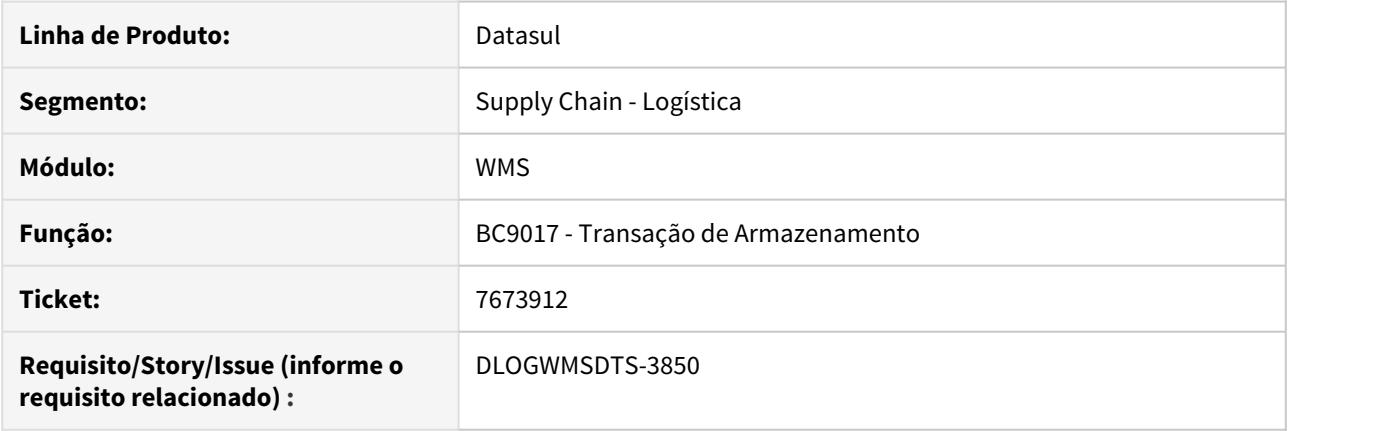

## **02. SITUAÇÃO/REQUISITO**

Ao finalizar a tarefa de picking na rotina de transação de armazenamento, a tela é redimensionada. Este redimensionamento faz com que o coletor de dados apresente problema e o usuário seja obrigado a reiniciar o coletor para o correto funcionamento.

## **03. SOLUÇÃO**

Alterada a rotina para que ao finalizar a tarefa de picking a tela do coletor não seja redimensionada, não gerando problemas no coletor de dados.

#### **04. ASSUNTOS RELACIONADOS**

• [WMS - Transação de Armazenamento - BC9017](https://tdn.totvs.com/pages/viewpage.action?pageId=266982044)

7751462 DLOGWMSDTS-3851 DT FT2200 parâmetro Reabre Resumo desmarcado, ao cancelar a NF, antes do retorno do WMS, o documento no WM0390 não é eliminado.

### **01. DADOS GERAIS**

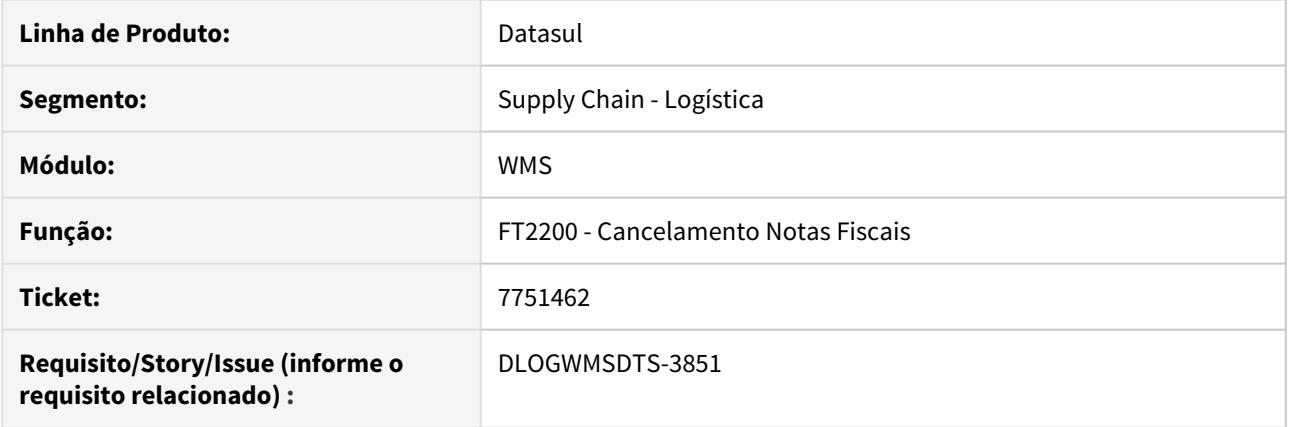

#### **02. SITUAÇÃO/REQUISITO**

O Sistema permite realizar o cálculo da nota fiscal, antes do retorno do WMS. Quando é realizado o cancelamento da nota no FT2200 com o parâmetro Reabre Resumo desmarcado, é eliminado o embarque no EQ0506, porém fica o documento Implantado no WMS.

## **03. SOLUÇÃO**

Alterado o programa para realizar corretamente a eliminação do documento de saída no WMS quando o mesmo encontra-se implantado.

#### **04. ASSUNTOS RELACIONADOS**

• [Cancelamento de Nota Fiscal - FT2200](https://tdn.totvs.com/display/LDT/Cancelamento+de+Nota+Fiscal+-+FT2200)

## 7918607 DLOGWMSDTS-4297 DT WM0390 - Criação Ponto UPC para vincular operadores ao documento

### **01. DADOS GERAIS**

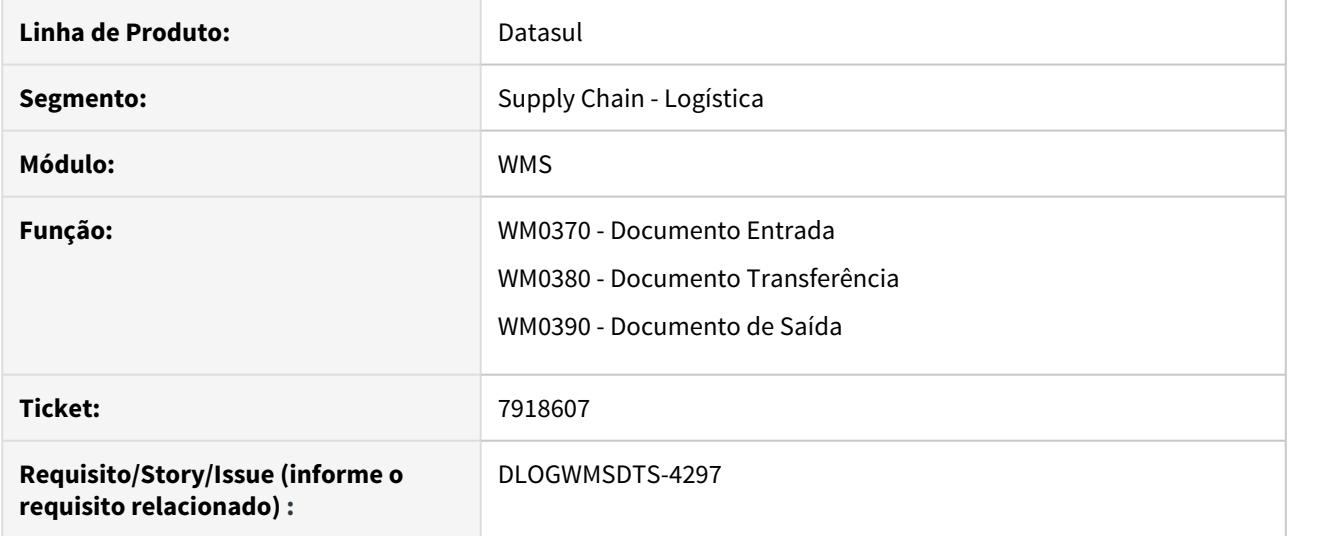

#### **02. SITUAÇÃO/REQUISITO**

Criar um ponto upc para vincular operadores ao documento automaticamente.

#### **03. SOLUÇÃO**

Criado o ponto upc "afterCreateWm-Tarefa-docto", para que se possa informar o código do usuário e equipamento. Este método é executado ao fazer a sugestão de alocação dos itens no documento wms. Estas chamadas foram desenvolvidas no programa wm9040.p.

• Parâmetros para alterar o código do usuário:

cod-event: afterCreateWm-Tarefa-docto

cod-parameter: cod-usuario

val-parameter: c-cod-usuario

• Parâmetros para alterar o código do equipamento:

cod-event: afterCreateWm-Tarefa-docto

cod-parameter: cod-equipamento

val-parameter: c-cod-equipamento

## **04. ASSUNTOS RELACIONADOS**

- [Entrada Manual WM0370](https://tdn.totvs.com/display/LDT/Entrada+Manual+-+WM0370)
- [Transferência entre Endereços WM0380](https://tdn.totvs.com/pages/viewpage.action?pageId=266981519)
- [Saída Manual WM0390](https://tdn.totvs.com/pages/viewpage.action?pageId=266982141)
# 7969840 DLOGWMSDTS-3901 DT WM0390 Movimentação de Itens com Status CQ-Armazenado.

#### **01. DADOS GERAIS**

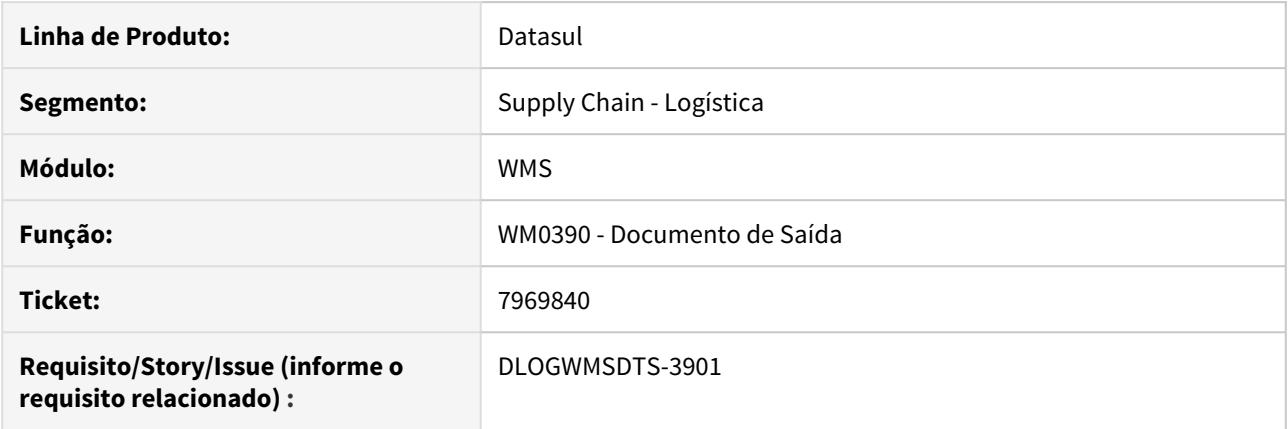

#### **02. SITUAÇÃO/REQUISITO**

O sistema esta permitindo realizar a confirmação do picking no WM0390, quando é utilizada uma etiqueta em que o status do saldo do item está como CQ-Armazenado.

#### **03. SOLUÇÃO**

Alterado o programa para validar a etiqueta que está sendo utilizada para fazer a retirada do quantidade do item.

#### **04. ASSUNTOS RELACIONADOS**

• [Saída Manual - WM0390](https://tdn.totvs.com/pages/viewpage.action?pageId=266982141)

# 8072777 DLOGWMSDTS-3910 DT BC9028 Reporte simultâneo travamento de registro.

#### **01. DADOS GERAIS**

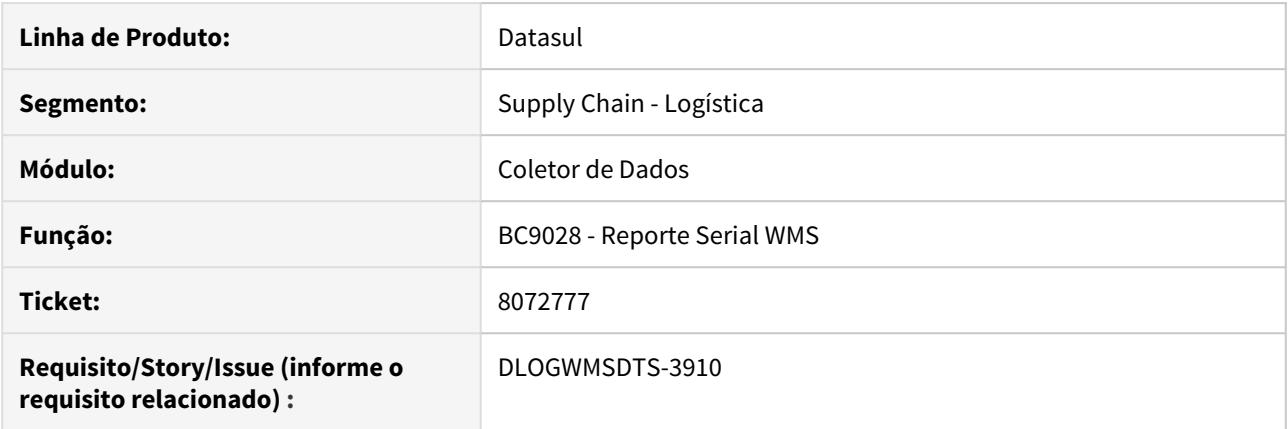

#### **02. SITUAÇÃO/REQUISITO**

Travamento de usuário - BC9028 Reporte de produção, ao realizar o reporte de produção simultaneamente por 2 usuário esta travando as tabelas ord-prod e wm-etiqueta, é necessário um dos usuários cancelar o processo.

#### **03. SOLUÇÃO**

Realizado tratamento para que não haja mais problema de travamento de registro para as tabelas ord-prod e wm-etiqueta.

#### **04. ASSUNTOS RELACIONADOS**

• [Reporte por Etiqueta – WMS - BC9028](https://tdn.totvs.com/pages/viewpage.action?pageId=267782557)

# 8079602 DLOGWMSDTS-3906 DT Erro ao finalizar o packing - WM1070

#### **01. DADOS GERAIS**

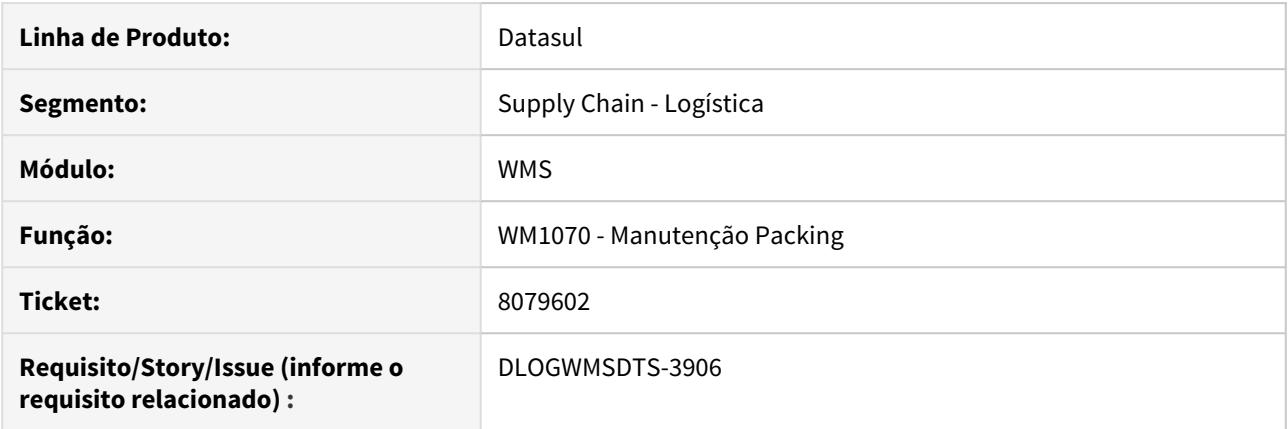

#### **02. SITUAÇÃO/REQUISITO**

Quando o parâmetro atualização automática do Embarque esta marcado no WM0101, ao realizar o confirmação do packing no WM1070 esta retornando a mensagem de erro 55693, sinalizando que não foi possível atualizar as informações no Estoque do ERP.

#### **03. SOLUÇÃO**

Alterado o programa para listar todas as mensagens de inconsistência que houver no processo.

#### **04. ASSUNTOS RELACIONADOS**

• [Manutenção Packing - WM1070](https://tdn.totvs.com/pages/viewpage.action?pageId=267801556)

8200758 DLOGWMSDTS-3938 DT Erro 27994 ao realizar a atualização da descrição da embalagem no CD1117

#### **01. DADOS GERAIS**

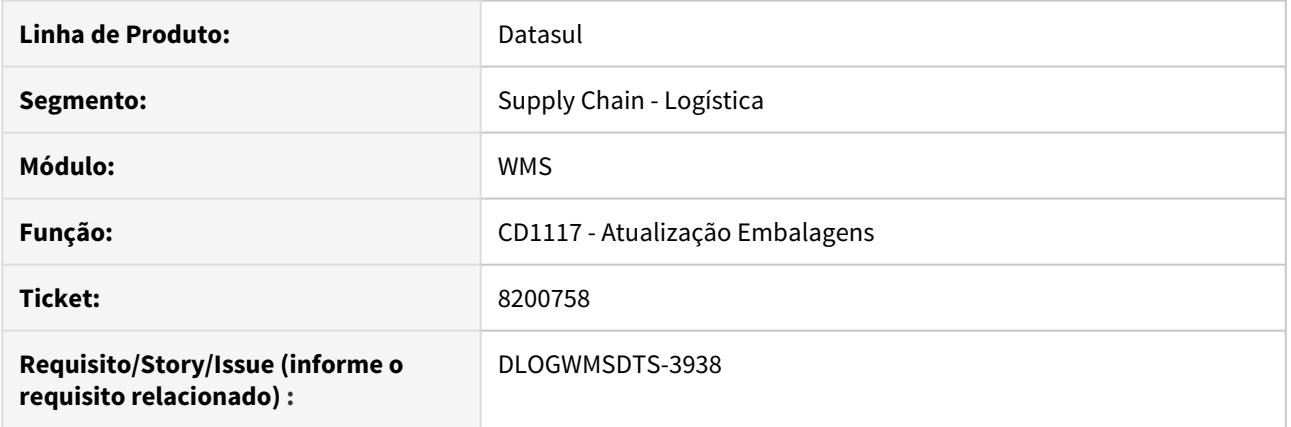

#### **02. SITUAÇÃO/REQUISITO**

Ao realizar a alteração da descrição da embalagem no CD1117, quando há integração com o WMS é apresentado o erro 27994 - Não é permitida a Importação da embalagem CAIXA para o item XXX. Para Importação, o item não deve possuir saldo no WMS com esta embalagem.

#### **03. SOLUÇÃO**

Alterado o programa para realizar corretamente a alteração da descrição da embalagem.

#### **Observação:**

Os valores dos campos Peso embalagem, Comprimento, Altura e Largura devem ser os mesmo nos dois programas cd1117 - Atualização Embalagens e wm0180 - Embalagem

# **04. ASSUNTOS RELACIONADOS**

• [Atualização\\_de\\_Embalagens\\_-\\_CD1117](https://tdn.totvs.com/pages/viewpage.action?pageId=235579968)

# 8237937 DLOGWMSDTS-3954 DT Erro progress no WM0370 - Documento de carga inicial.

#### **01. DADOS GERAIS**

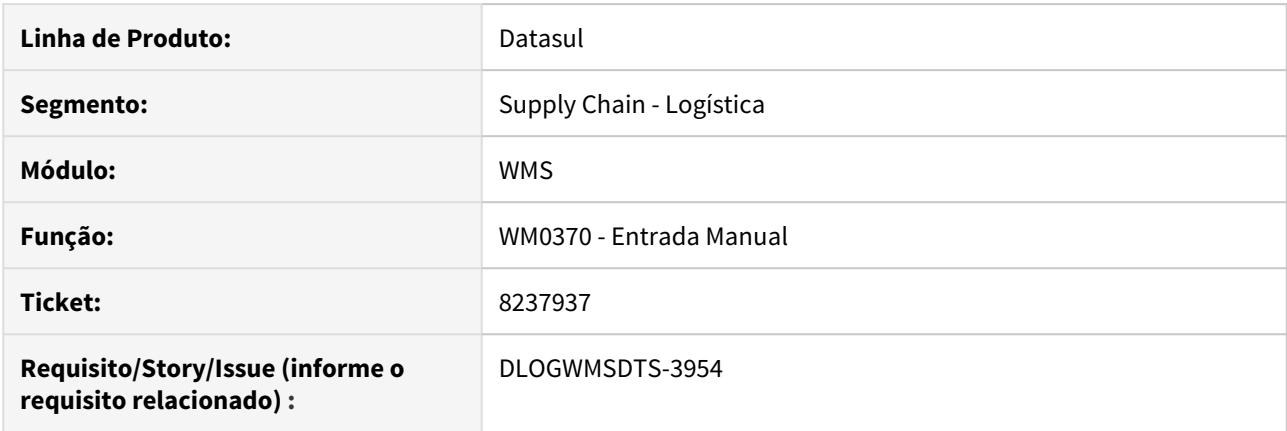

#### **02. SITUAÇÃO/REQUISITO**

Para os documentos de carga do WMS, ou seja, Inventário inicial, ao posicionar no documento no WM0370 e tentar ir para o próximo ou na seta "Ir para" são apresentados os erros:

Error occurred while accessing component property/method: Add. Key is not unique in collection Error code: 0x80020009 afterDisplayFields wmp/wm0370.w (5890)\*\*

#### **03. SOLUÇÃO**

Alterado o programa para realizar corretamente a navegação dos registros.

### Observação:

Quando a implantação Inicial dos Saldos no WMS é através do inventario (wm2002 ou bc9024). Na atualização do inventario é gerado documento de Entrada com Origem Docto Entrada Inventario.

Para não ter problemas de performance sugerimos eliminar esse documento através do programa wm0335.

Dica:

Essa eliminação deve ser realizada após a conferencia dos itens.

#### **04. ASSUNTOS RELACIONADOS**

• [Entrada Manual - WM0370](https://tdn.totvs.com/display/LDT/Entrada+Manual+-+WM0370)

# 8336535 DLOGWMSDTS-4016 DT Travamento de registro CD8050a procedure desatualizaSaldoEstoqueWMS

# **01. DADOS GERAIS**

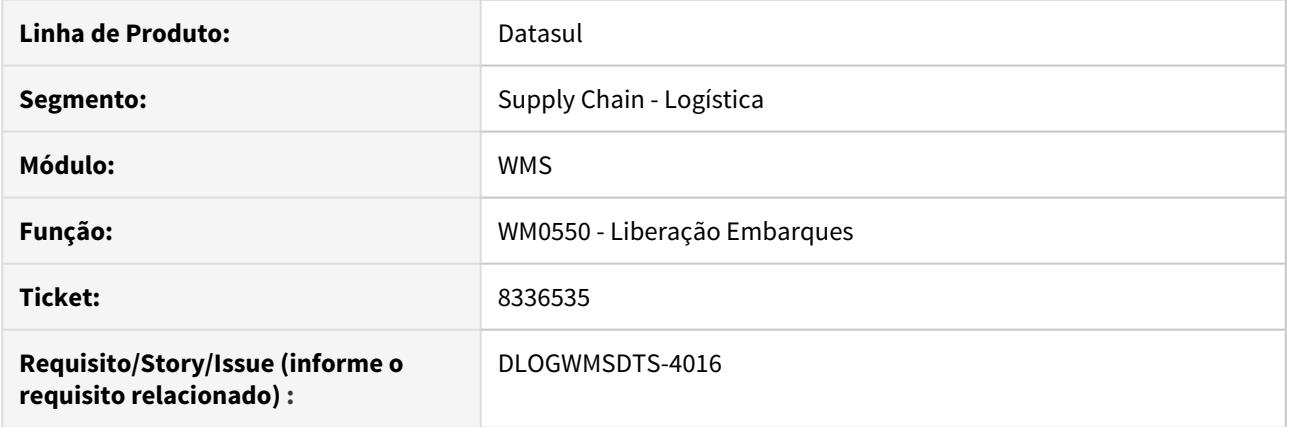

#### **02. SITUAÇÃO/REQUISITO**

Travamento de registro CD8050a procedure desatualizaSaldoEstoqueWMS.

#### **03. SOLUÇÃO**

Revisto a procedure desatualizaSaldoEstoqueWMS para tratamento de lock de registro da tabela saldo-estoq.

#### **04. ASSUNTOS RELACIONADOS**

• [Liberação de Embarques - WM0550](https://tdn.totvs.com/pages/viewpage.action?pageId=267794643)

# 8338330 DLOGWMSDTS-3978 DT Não é exibido o código completo do item ao confirmar o recebimento do WMS (BC9045)

#### **01. DADOS GERAIS**

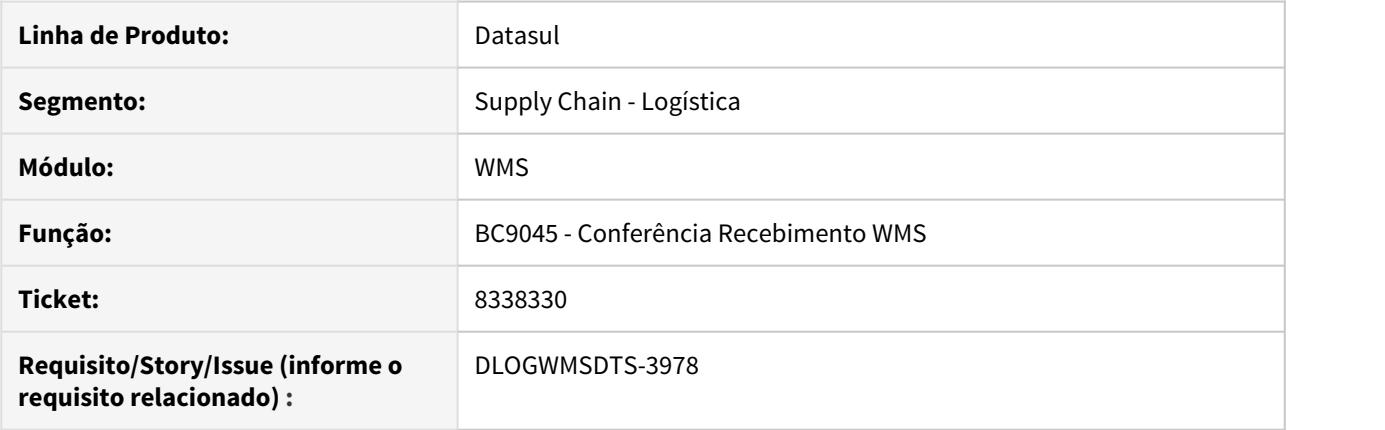

#### **02. SITUAÇÃO/REQUISITO**

Ao realizar a conferência do recebimento para uma etiqueta "não agrupa", o código do item não é apresentado de forma completa.

#### **03. SOLUÇÃO**

Alterado o programa para que o código do item seja apresentado por completo ao efetuar a conferência de recebimento.

#### **04. ASSUNTOS RELACIONADOS**

• [Conferência Recebimento WMS - BC9045](https://tdn.totvs.com/pages/viewpage.action?pageId=267794341)

# 8379058 DLOGWMSDTS-4036 DT WM1015 Ordenação dos valores incorreto

#### **01. DADOS GERAIS**

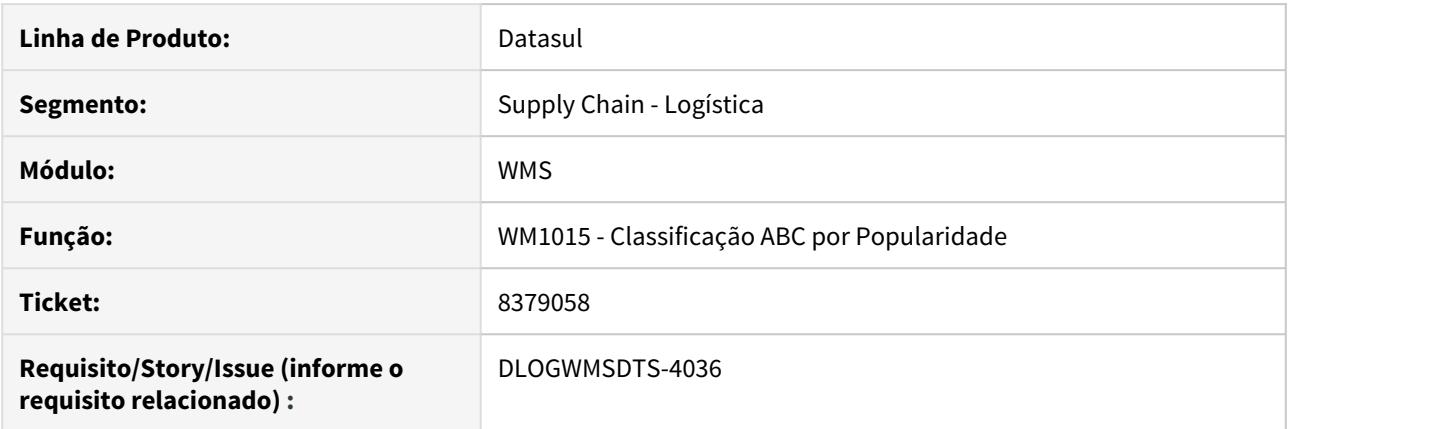

#### **02. SITUAÇÃO/REQUISITO**

A ordenação da coluna Acumulado não está correto.

#### **03. SOLUÇÃO**

A consulta estava ordenando somente pela coluna Documentos em ordem decrescente. Alteramos para que a ordenação seja também pela coluna Acumulado em ordem crescente.

#### **04. ASSUNTOS RELACIONADOS**

• [Consulta classificação abc por popularidade/volume/peso](https://tdn.totvs.com/pages/viewpage.action?pageId=502838234)

8416699 DLOGWMSDTS-4069 DT CE0111 - Ao alterar o tipo de controle de estoque o sistema esta eliminando a informação do lote na tabela wm-box-movto-lote

# **01. DADOS GERAIS**

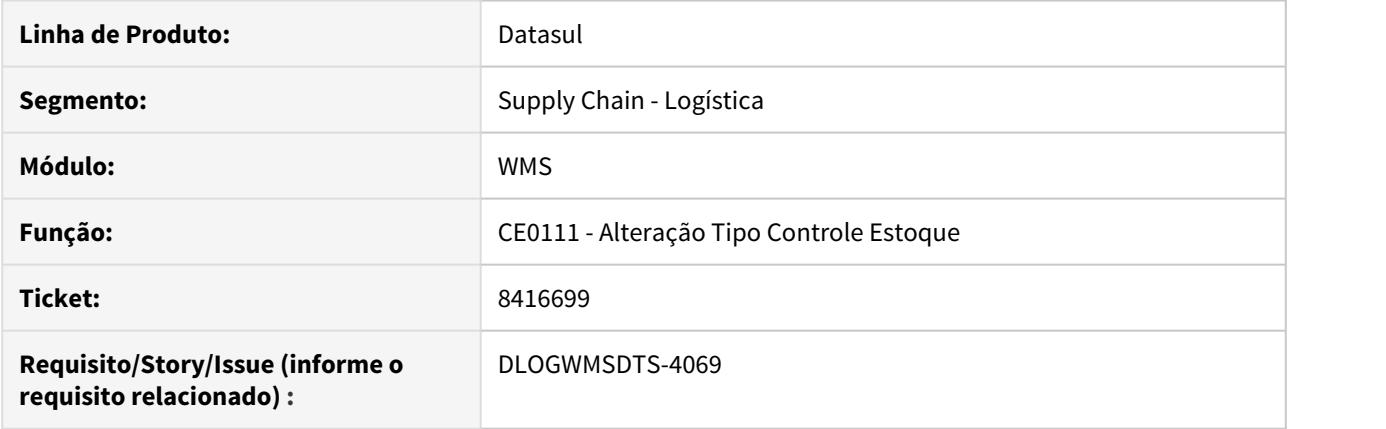

#### **02. SITUAÇÃO/REQUISITO**

Ao realizar a alteração do tipo de controle de estoque do item de **Referência** para **Lote**, no CE0111, o sistema esta retornado erro progress na tabela wm-box-movto-lote.

#### **03. SOLUÇÃO**

Alterado o programa para não eliminar o conteúdo do campo lote na tabela wm-box-movto-lote.

#### **04. ASSUNTOS RELACIONADOS**

• [Alteração\\_Tipo\\_de\\_Controle\\_Estoque\\_-\\_CE0111](https://tdn.totvs.com/pages/viewpage.action?pageId=235579275)

8418556 DLOGWMSDTS-4023 DT É eliminado a alocação ao concluir o WM0390, quando o item tem fator de concentração e a Qt Aloc Físico é maior que Qtd Aloc no CP0319

#### **01. DADOS GERAIS**

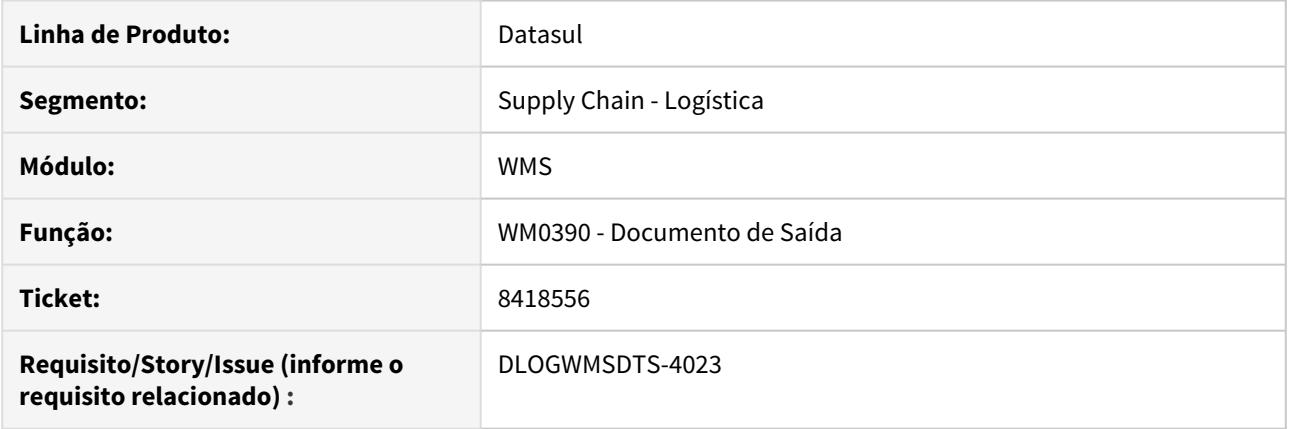

#### **02. SITUAÇÃO/REQUISITO**

Ao confirmar o documento de requisição da produção a Alocação é eliminada no CP0319, para aos casos em que o item tem fator de concentração, e a quantidade e a Qt Aloc Físico é maior que Qtd Aloc.

#### **03. SOLUÇÃO**

Alterado o programa para fazer corretamente a alocação das reservas ao confirmar o documento de saída no WMS.

#### **04. ASSUNTOS RELACIONADOS**

• Saída Manual [- WM0390](https://tdn.totvs.com/display/LDT/Cancelamento+de+Nota+Fiscal+-+FT2200)

# 8549976 DLOGWMSDTS-4081 DT BC9026 não gera o estabelecimento da ordem corretamente.

#### **01. DADOS GERAIS**

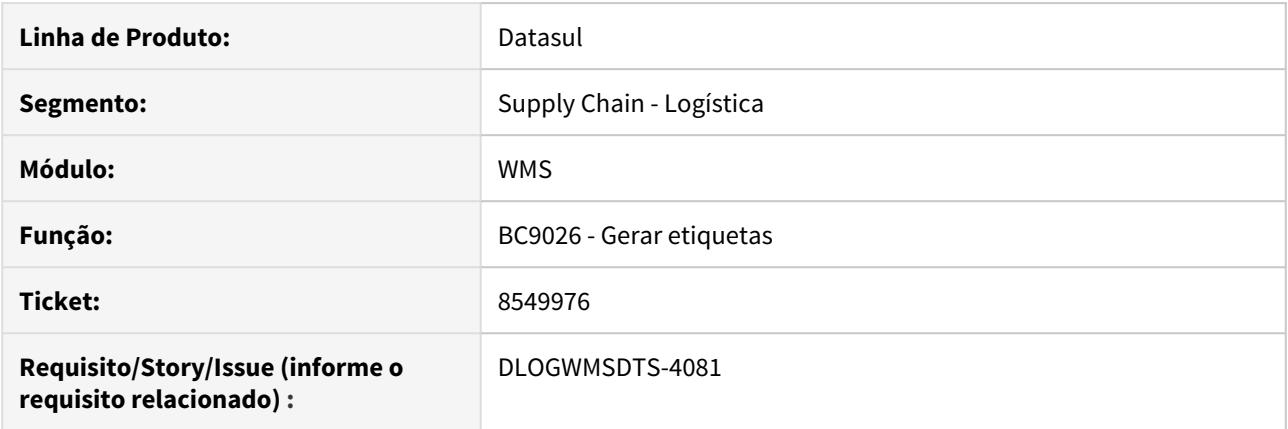

#### **02. SITUAÇÃO/REQUISITO**

 Ao realizar a impressão de etiqueta no programa BC9026, a informação do campo Estabelecimento OP é gravado incorretamente.

#### **03. SOLUÇÃO**

Alterado o programa para realizar corretamente a gravação do estabelecimento da ordem de produção na etiqueta.

#### **04. ASSUNTOS RELACIONADOS**

• [Impressão de Etiqueta de Embalagem - BC9026](https://tdn.totvs.com/pages/viewpage.action?pageId=267782386)

# 8563674 DLOGWMSDTS-4091 DT gravação da data de inicio e fim da tarefa incorreta

#### **01. DADOS GERAIS**

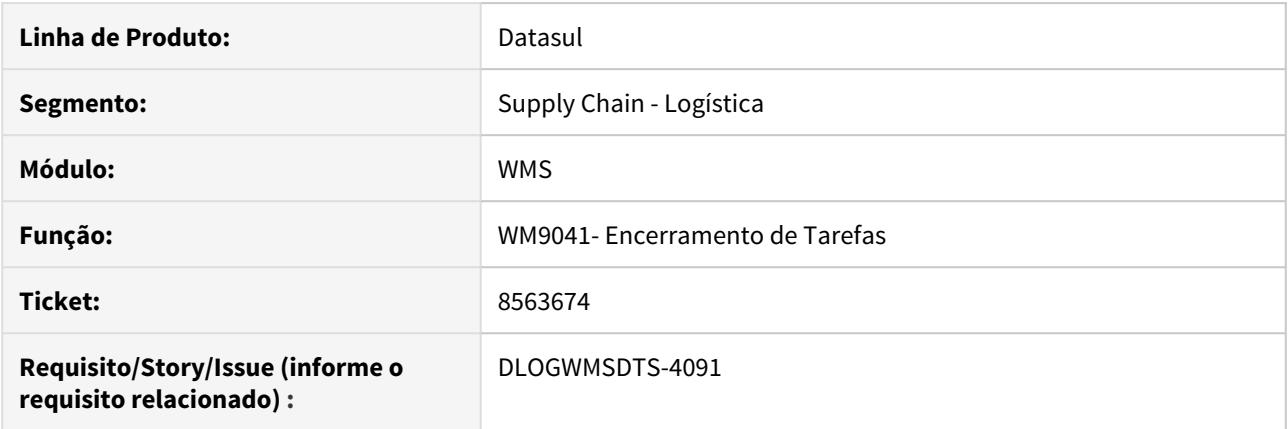

#### **02. SITUAÇÃO/REQUISITO**

 Ao iniciar e finalizar a tarefa de picking de um item, em dias diferentes, a data de início e hora final da tarefa gravadas no programa WM1010 ficam incorretas.

#### **03. SOLUÇÃO**

Alterado o programa de encerramento de tarefas para realizar corretamente a gravação da hora de finalização e não alterar o campo de data de início.

#### **04. ASSUNTOS RELACIONADOS**

• [Monitor - WM1010](https://tdn.totvs.com/display/LDT/Monitor+-+WM1010)

# 8613622 DLOGWMSDTS-4111 DT Correção Validação devolução picking no faturamento da nota fiscal (FT4001)

#### **01. DADOS GERAIS**

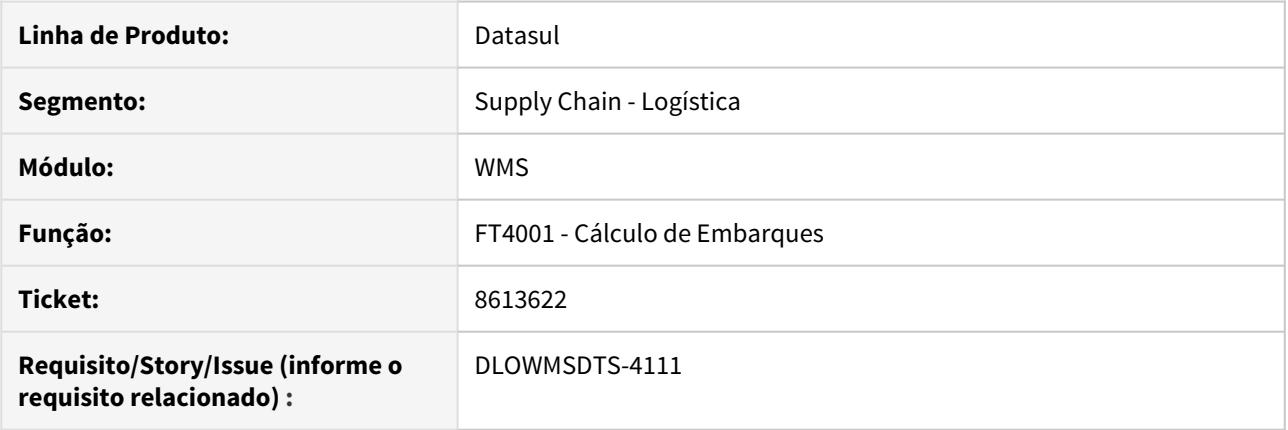

# **02. SITUAÇÃO/REQUISITO**

Possuir um embarque que possua um pedido vinculado e um pedido que tenha sido vinculado anteriormente. Este pedido vinculado anteriormente, deve possuir registro de picking de devolução. Ao efetuar o cálculo do embarque, é apresentada a mensagem "25997 - Devolução de picking em processo para o Embarque" de forma equivocada.

#### **03. SOLUÇÃO**

Alterada a rotina para que a mensagem seja apresentada somente quando processo de devolução de picking estiver vinculado ao pedido que esteja vinculado ao embarque. Para os pedidos que possuam o processo de devolução, porém não estejam mais vinculados ao embarque, não devem ser verificados na validação.

8737484 DLOGWMSDTS-4157 DT Correção da situação e informação da doca na desalocação do pedido no embarque (EQ0506)

#### **01. DADOS GERAIS**

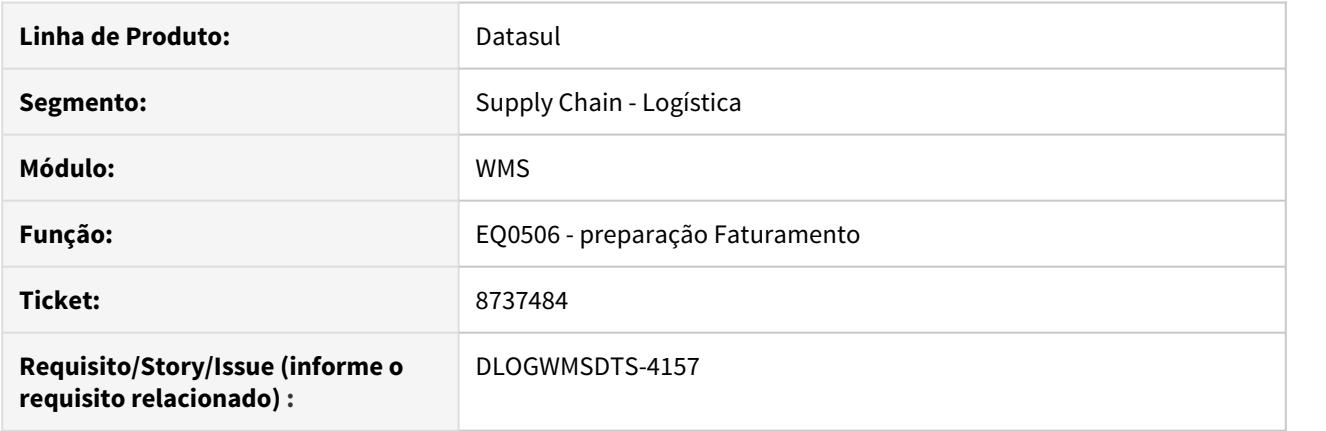

#### **02. SITUAÇÃO/REQUISITO**

Ao efetuar a desalocação de um pedido de um embarque no programa EQ0506, a informação de id do documento continua preenchida na doca e a situação da doca permanece como ocupada, gerando problemas para futura utilização.

#### **03. SOLUÇÃO**

Alterado o programa para que ao efetuar a desalocação do pedido a informação de id do documento seja gravada como zero e a situação da doca seja alterada para liberada, possibilitando um novo uso para a doca.

#### **04. ASSUNTOS RELACIONADOS**

• [Preparação do Faturamento - EQ0506](https://tdn.totvs.com/pages/viewpage.action?pageId=268823685)

8928014 DLOGWMSDTS-4248 DT Ao eliminar o item do ce9700, o saldo do item eliminado fica preso na tabela wms-box-sdo-alocad.

#### **01. DADOS GERAIS**

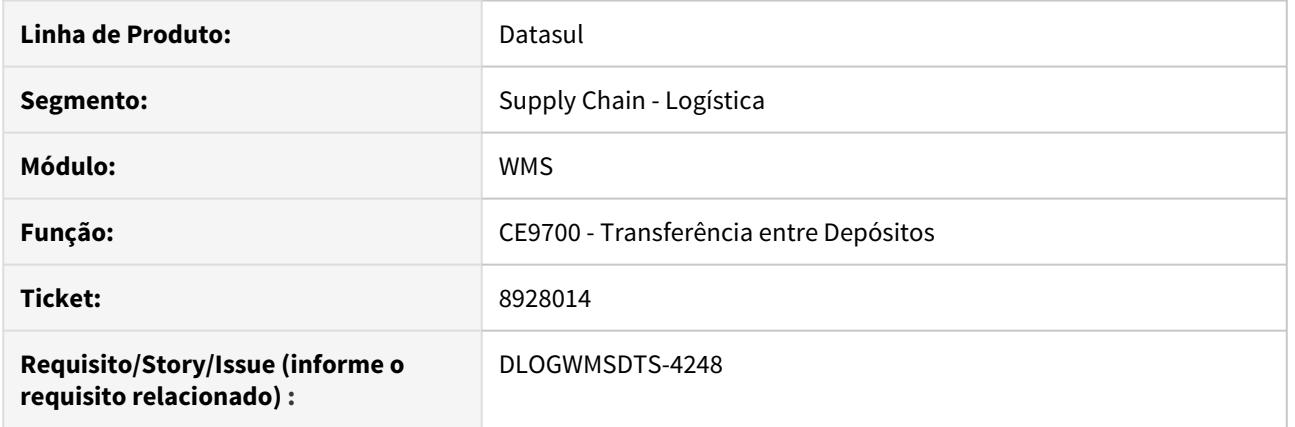

#### **02. SITUAÇÃO/REQUISITO**

Ao eliminar o item do ce9700, o saldo do item eliminado fica preso na tabela wms-box-sdo-alocad.

# **03. SOLUÇÃO**

Alterado o programa para realizar corretamente a eliminação dos registros da tabela wms-box-sdo-alocad quando for eliminado a sequencia pelo programa CE9700.

#### **04. ASSUNTOS RELACIONADOS**

- [Transferencia\\_entre\\_Depositos\\_-\\_CE9700](https://tdn.totvs.com/display/LDT/Transferencia_entre_Depositos_-_CE9700)
- [Consulta Movimentos Pendentes do Item WM0409](https://tdn.totvs.com/display/LDT/Consulta+Movimentos+Pendentes+do+Item+-+WM0409)

# 8946130 DLOGWMSDTS-4231 DT WM0540 impressão .txt o lote é cortado

#### **01. DADOS GERAIS**

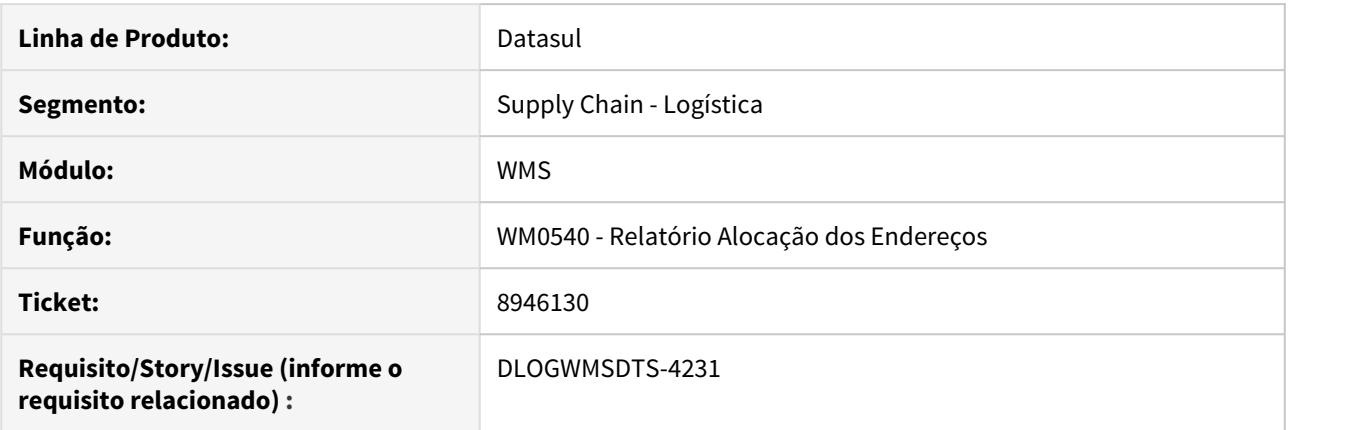

#### **02. SITUAÇÃO/REQUISITO**

Na impressão do relatório via arquivo texto, o campo lote está imprimindo somente 10 posições.

#### **03. SOLUÇÃO**

Alterado o layout do relatório via arquivo texto para que seja impresso o campo lote com 20 posições. Caso seja necessário visualizar mais posições, é necessário que seja impresso o relatório na opção planilha.

#### **04. ASSUNTOS RELACIONADOS**

• [Relatório de Alocação dos Endereços - WM0540](https://tdn.totvs.com/pages/viewpage.action?pageId=267794345)

# 9025434 DMANFACTORY01-8418 DT BC0106 - Extensão Item

#### **01. DADOS GERAIS**

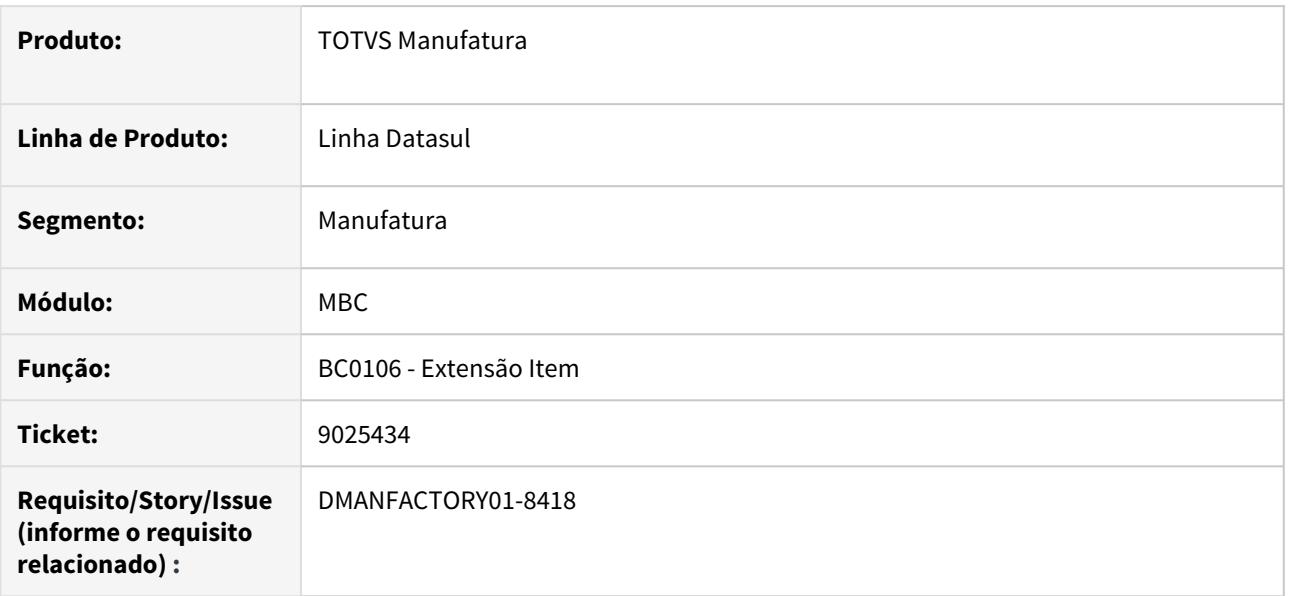

# **02. SITUAÇÃO/REQUISITO**

Inconsistência do tipo 16905 - Tipo Etiqueta Inválido, após atualização da release 12.1.28

#### **03. SOLUÇÃO**

O programa foi alterado para não gerar mais a inconsistência que ocorria quando um item estava parametrizado para utilizar RFID, mas o layout de etiqueta não.

9114258 DLOGWMSDTS-4302 DT WM0500 não esta subtraindo a qtde comprometida, na coluna qtde liberada.

# **01. DADOS GERAIS**

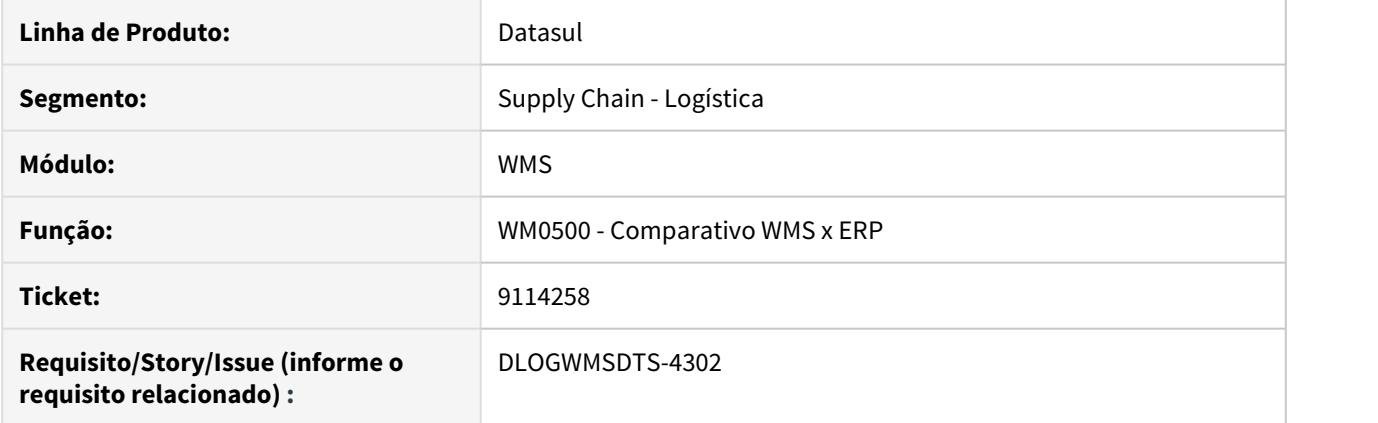

#### **02. SITUAÇÃO/REQUISITO**

No relatório wm0500, a coluna **quantidade liberada** , não esta descontando o valor da **quantidade comprometida** .

#### **03. SOLUÇÃO**

Manutenido o relatório para descontar a quantidade comprometida.

#### **04. ASSUNTOS RELACIONADOS**

• [Comparativo WMS x ERP - WM0500](https://tdn.totvs.com/display/LDT/Comparativo+WMS+x+ERP+-+WM0500)

9222789 DLOGWMSDTS-4333 DT CE9700 Não elimina as movimentações do estoque, ao eliminar o item do docto.

#### **01. DADOS GERAIS**

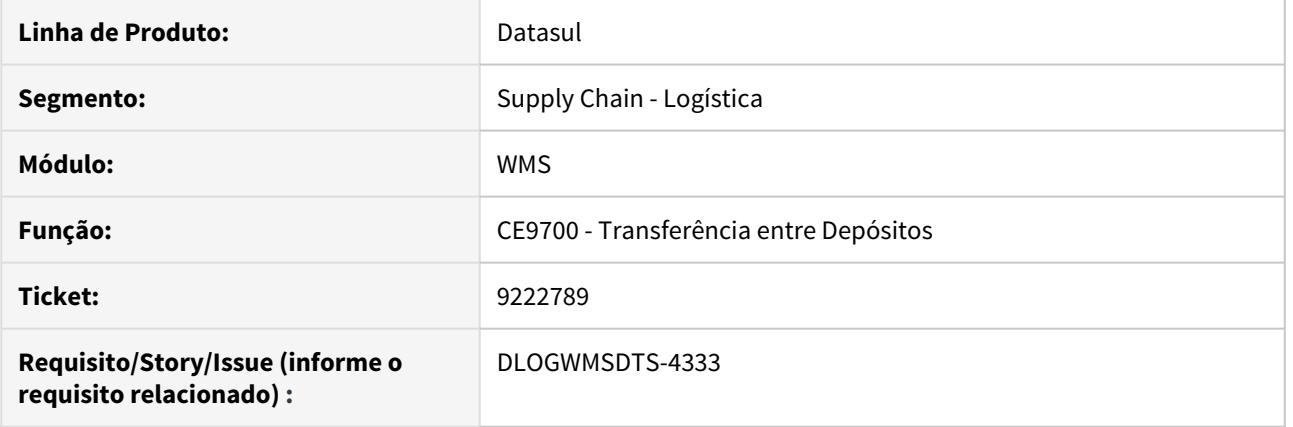

#### **02. SITUAÇÃO/REQUISITO**

CE9700 Transferência de um depósito Não WMS para o WMS. Ao eliminar o item no ce9700, as movimentações no ERP- Estoque não são atualizadas, ocasionando divergência de saldo entre o WMS e o ERP.

#### **03. SOLUÇÃO**

Alterado o programa para quando o usuário eliminar uma sequencia no CE9700, será feito movimentos de estoque contrários aos movimento de entrada para que os movimentos sejam anulados e assim volte o saldo em estoque.

#### **04. ASSUNTOS RELACIONADOS**

• [Transferencia\\_entre\\_Depositos\\_-\\_CE9700](https://tdn.totvs.com/display/LDT/Transferencia_entre_Depositos_-_CE9700)

# 9239053 DLOGWMSDTS-4340 DT CE9700 Status do documento incorreto

#### **01. DADOS GERAIS**

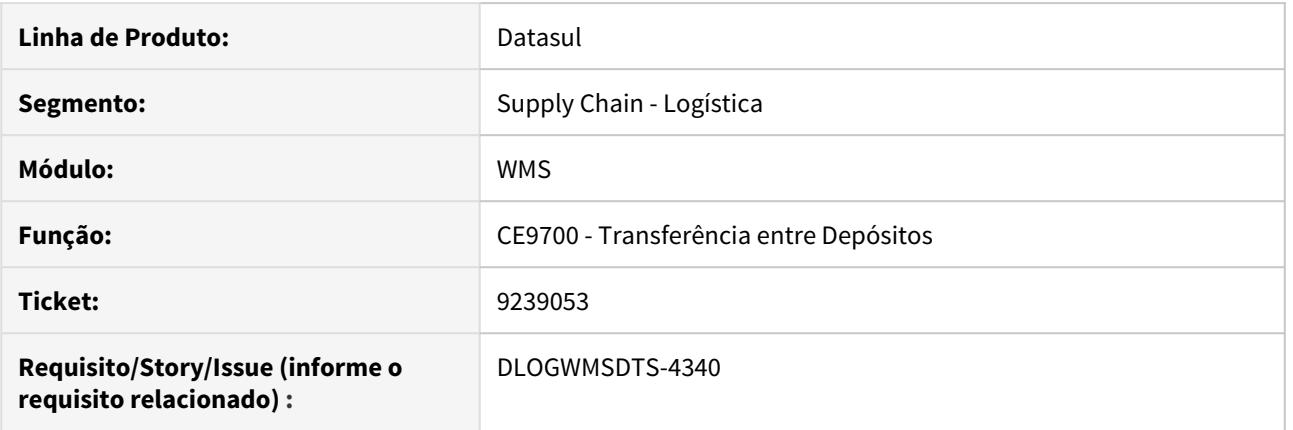

#### **02. SITUAÇÃO/REQUISITO**

Status do documento no CE9700 incorreto, quando trata-se de uma saída do depósito de WMS.

#### **03. SOLUÇÃO**

Alterado o programa para informar o status corretamente.

#### **04. ASSUNTOS RELACIONADOS**

• [Transferencia\\_entre\\_Depositos\\_-\\_CE9700](https://tdn.totvs.com/display/LDT/Transferencia_entre_Depositos_-_CE9700)

DLOGWMSDTS-3916 DT Desabilitado botão de incluir item para documentos implementados em outros módulos (WM0370

#### **01. DADOS GERAIS**

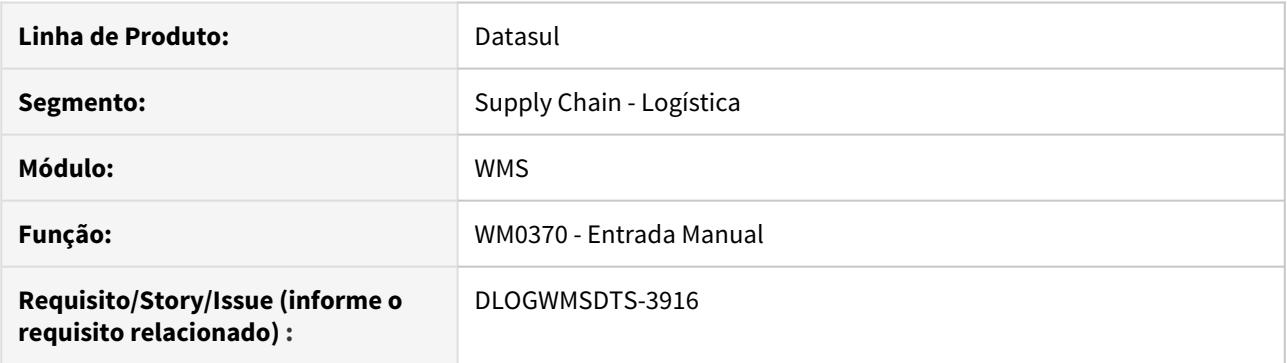

#### **02. SITUAÇÃO/REQUISITO**

O botão de adicionar item fica habilitado para documentos originados pelas rotinas de recebimento, cancelamento NFS e reporte de produção. Com esta opção habilitada, ao confirmar o documento pode ser gerada uma diferença entre o saldo WMS e o saldo de estoque.

#### **03. SOLUÇÃO**

Alterado o programa para que o botão de incluir item não fique habilitado quando o documento tem como origem os processos de recebimento, cancelamento NFS e reporte de produção.

#### **04. ASSUNTOS RELACIONADOS**

• [Entrada Manual - WM0370](https://tdn.totvs.com/display/LDT/Entrada+Manual+-+WM0370)

DLOGWMSDTS-3917 DT Desabilitando botão de incluir, alterar e excluir para documentos implementados em outros módulos (WM0390)

#### **01. DADOS GERAIS**

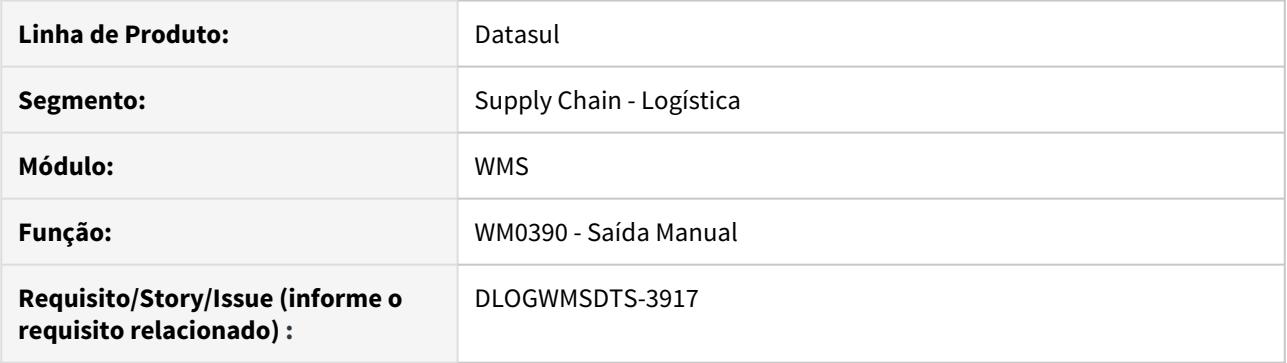

#### **02. SITUAÇÃO/REQUISITO**

O botão de adicionar, alterar e excluir item fica habilitado para documentos originados pelas rotinas de préfaturamento e estorno de produção. Com esta opção habilitada, ao confirmar o documento pode ser gerada uma diferença entre o saldo WMS e o saldo de estoque.

#### **03. SOLUÇÃO**

Alterado o programa para que o botão de incluir, alterar e excluir do item não fique habilitado quando o documento tem como origem os processos de pré-faturamento e de estorno de produção.

#### **04. ASSUNTOS RELACIONADOS**

• [Saída Manual - WM0390](https://tdn.totvs.com/pages/viewpage.action?pageId=266982141)

# DLOGWMSDTS-4266 DT BC9026 forma de apresentar as informações da etiqueta em tela

#### **01. DADOS GERAIS**

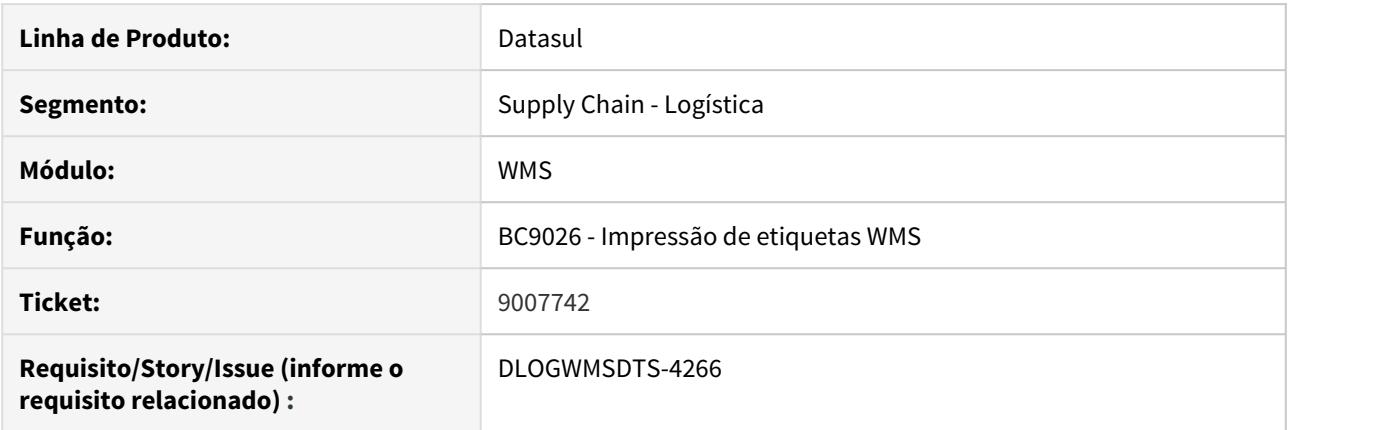

#### **02. SITUAÇÃO/REQUISITO**

 No programa BC9026, na aba Docto WMS, não estão sendo sumarizadas as informações das etiquetas, como nas demais abas.

#### **03. SOLUÇÃO**

Alterado o programa BC9026, na aba Docto WMS para que as informações das etiquetas sejam apresentadas de forma sumarizada (agrupadas) como já realizado nas demais abas (OrdProd, Item, Rec Fisico). Isso quando a Qtd Item no documento de entrada manual for igual para a mesma embalagem.

#### **04. ASSUNTOS RELACIONADOS**

• [Impressão de Etiqueta de Embalagem - BC9026](https://tdn.totvs.com/pages/viewpage.action?pageId=267782386)

# 4.8 Manufatura - Manutenção - 12.1.29

4.8.1 APS - Manutenção - 12.1.29

8261083 DMANCAPS01-6565 DT Atualização Dados apresenta erro "tt-item-dbr already exists with..."

# **01. DADOS GERAIS**

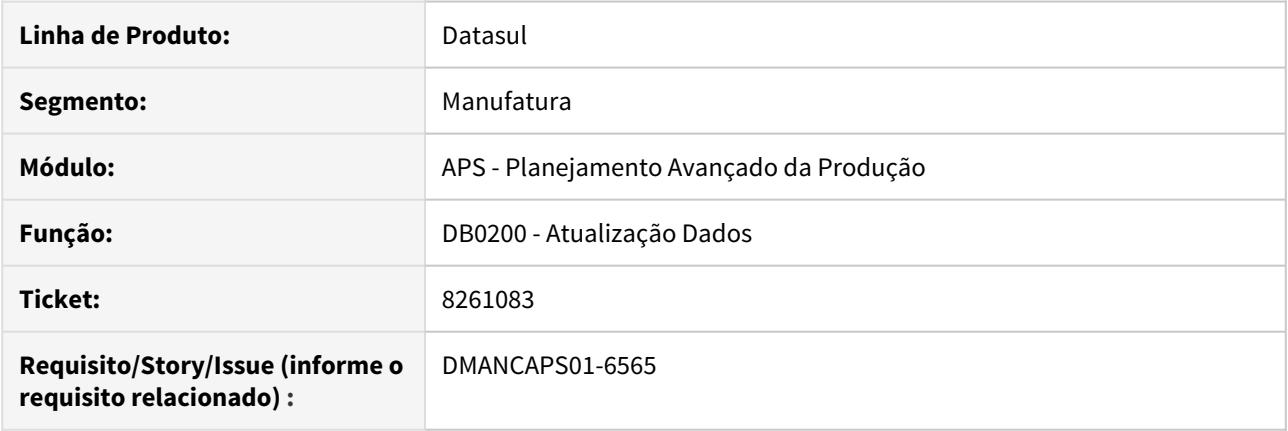

#### **02. SITUAÇÃO/REQUISITO**

No processo de atualização de dados para o APS integrado com o ERP Protheus é apresentado a mensagem "tt-item-dbr already exists with".

#### **03. SOLUÇÃO**

A rotina de atualização de dados integrado com o ERP Protheus incluirá apenas o primeiro item em duplicidade e apresentará no relatório ao final do processamento os itens que não foram incluídos.

#### **04. DEMAIS INFORMAÇÕES**

[Atualização de Dados - DB0200](https://tdn.totvs.com/pages/viewpage.action?pageId=244719665).

# 8262458 DMANCAPS01-6609 DT Relatório desalinhado no programa DB0301

#### **01. DADOS GERAIS**

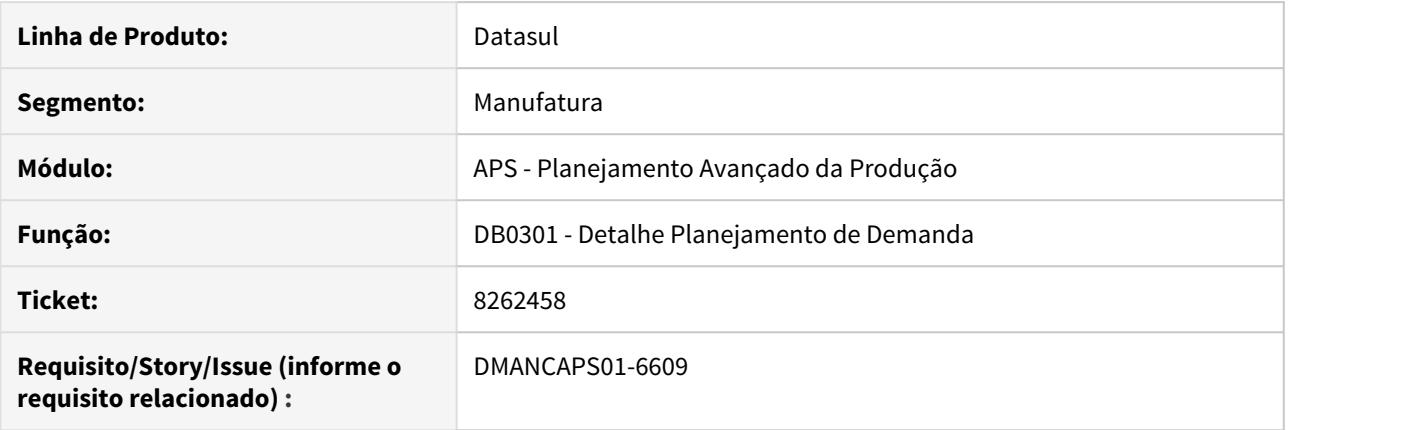

#### **02. SITUAÇÃO/REQUISITO**

O relatório do programa de Detalhe Planejamento de Demanda está sendo executado com os campos desalinhados.

#### **03. SOLUÇÃO**

Para uma melhor visualização, os campos do relatório foram alinhados corretamente e ainda, a ordem dos campos foi alterada para facilitar a leitura.

#### **04. DEMAIS INFORMAÇÕES**

[Detalhe de Planejamento de Demanda - DB0301](https://tdn.engpro.totvs.com.br/display/public/LDT/Detalhe+de+Planejamento+de+Demanda+-+DB0301) 

# 8337998 DMANCAPS01-6625 DT Alteração campo Data Emissão DB0402

#### **01. DADOS GERAIS**

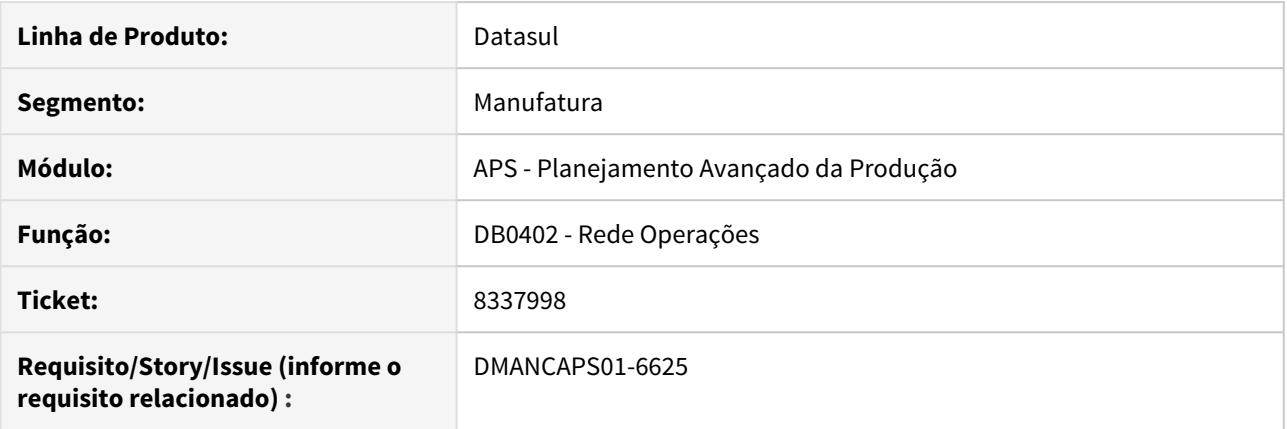

#### **02. SITUAÇÃO/REQUISITO**

Para as ordens de produção firmes, no programa DB0402 o campo de data de emissão está sendo mostrado igual a data reprogramada. Mas esta data de emissão não é alterada, apenas a data reprogramada deveria ficar com o valor novo calculado.

#### **03. SOLUÇÃO**

Foi corrigido o programa DB0402 - Rede Operações para apresentar a correta data de Emissão.

#### **04. DEMAIS INFORMAÇÕES**

[Consulta Rede de Operações - DB0402](https://tdn.totvs.com/pages/viewpage.action?pageId=273294316).

# 8391303 DMANCAPS01-6645 DT Salvamento de Parâmetros incompleto no DB1003

#### **01. DADOS GERAIS**

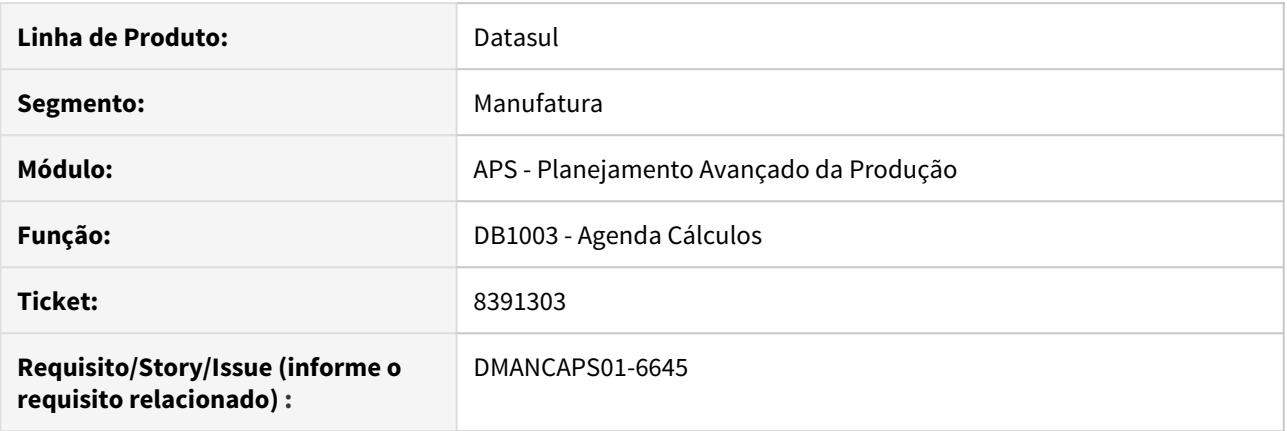

#### **02. SITUAÇÃO/REQUISITO**

A Agenda de Cálculos (DB1003) tem a opção de salvar parâmetros em arquivo '.dat', porém as informações da seletiva não são gravadas.

#### **03. SOLUÇÃO**

Foi corrigido o programa DB1003 - Agenda de Cálculos para salvar e importar os parâmetros da seletiva.

# **04. DEMAIS INFORMAÇÕES**

[Agenda de Cálculos - DB1003.](https://tdn.totvs.com/pages/viewpage.action?pageId=272712505)

# 8391608 DMANCAPS01-6653 DT Mensagem de erro/sugestão na Atualização de Dados no relatório do DB1003

#### **01. DADOS GERAIS**

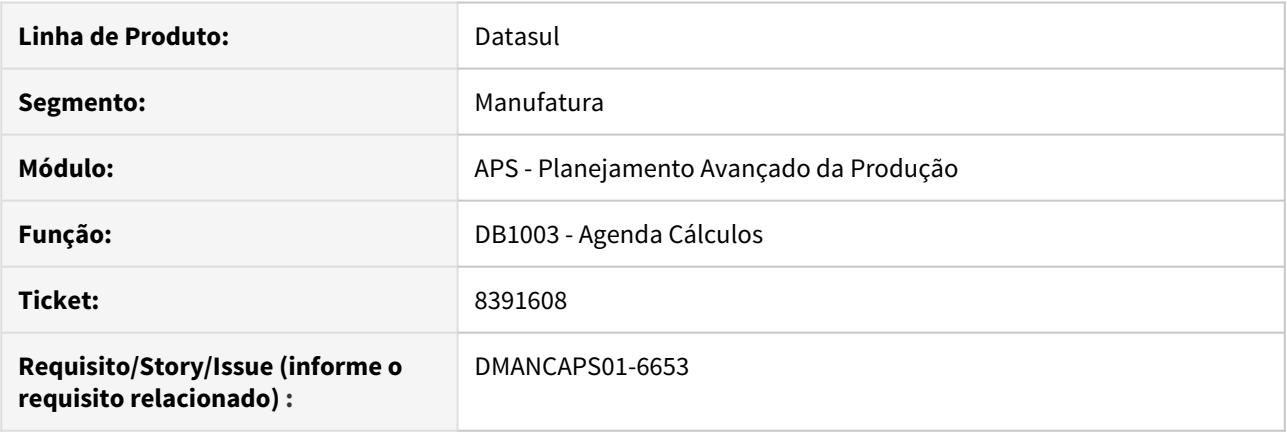

# **02. SITUAÇÃO/REQUISITO**

Quando executado a Atualização de Dados pelo programa de Agenda Cálculo (DB1003), não é possível verificar no relatório, as mensagens de erros ou sugestões que ocorrem na Atualização de Dados. Fazendo com que o usuário tenha que executar o programa de Atualização de Dados (DB0200) novamente.

#### **03. SOLUÇÃO**

As mensagens de erros ou sugestões foram tratadas para serem apresentadas no relatório do programa de Agenda Cálculo (DB1003), assim como são apresentadas programa de Atualização de Dados (DB0200).

#### **04. DEMAIS INFORMAÇÕES**

[Agenda de Cálculos - DB1003](https://tdn.totvs.com/pages/viewpage.action?pageId=272712505)

[Atualização de Dados - DB0200](https://tdn.totvs.com/pages/viewpage.action?pageId=244719665)

# 8392576 DMANCAPS01-6654 DT DB0419 Posicionamento das colunas de detalhe

#### **01. DADOS GERAIS**

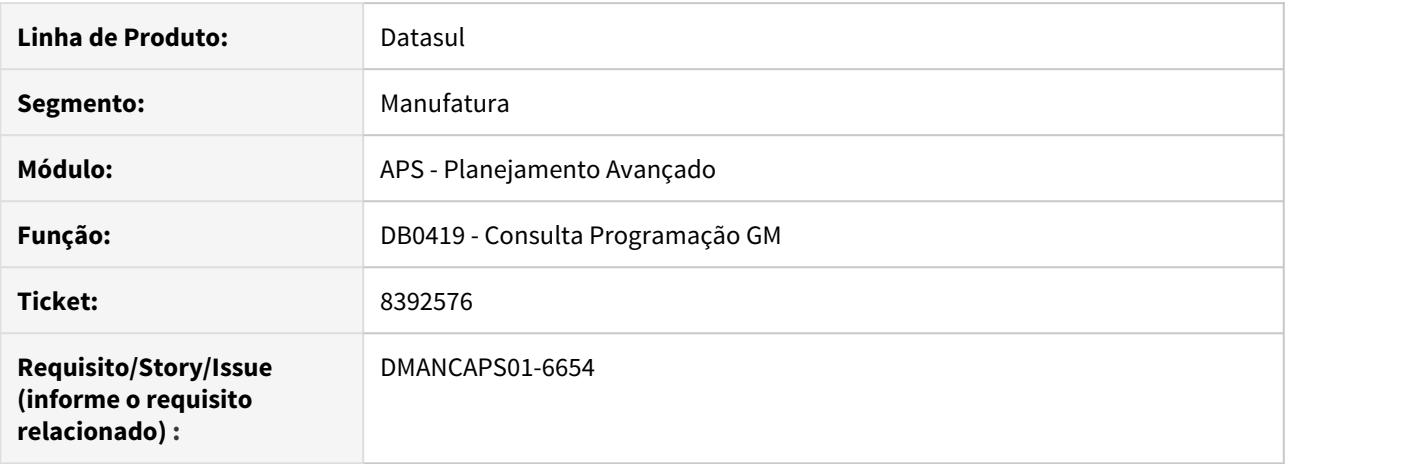

#### **02. SITUAÇÃO/REQUISITO**

Ao salvar e importar o arquivo de parâmetros da consulta, as colunas são sempre reiniciadas na posição original.

#### **03. SOLUÇÃO**

Foram feitas melhorias no programa para permitir que a coluna seja recarregada em sua posição salva ao gravar o arquivo de importação

# 8392846 DMANCAPS01-6722 DT Painel de Controle não exibe gráficos

#### **01. DADOS GERAIS**

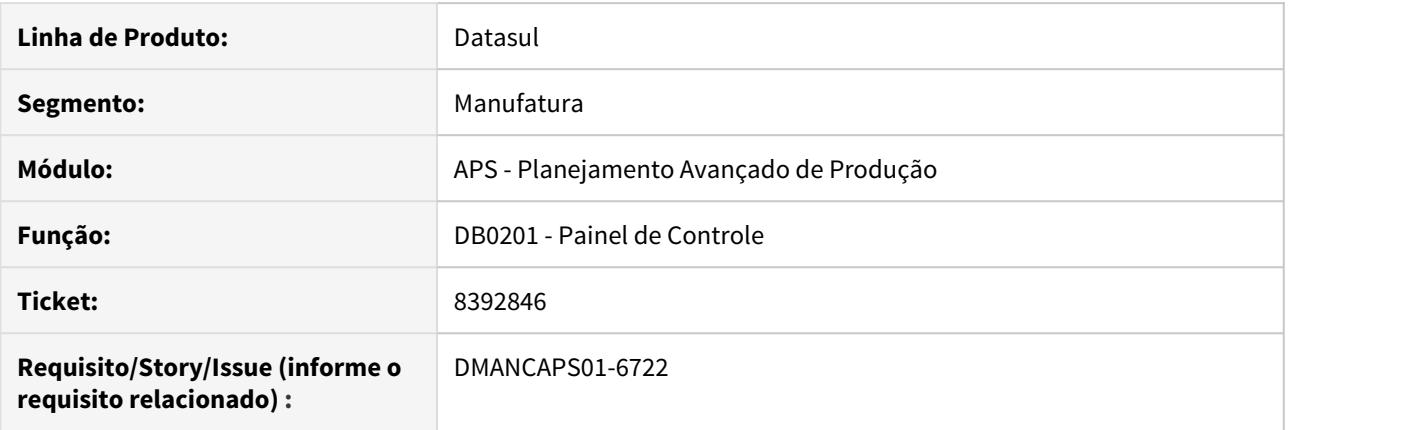

#### **02. SITUAÇÃO/REQUISITO**

Painel de Controle não exibe gráficos após sequenciamento automático.

#### **03. SOLUÇÃO**

A forma de visualização do gráfico era diferente na busca pelo cenário e após o cálculo. Foi feita a correção para que sejam exibidos seguindo a mesma regra de negócio.

# 8438631 DMANCAPS01-6781 DT Erro de duplicidade de registro DB0130.

#### **01. DADOS GERAIS**

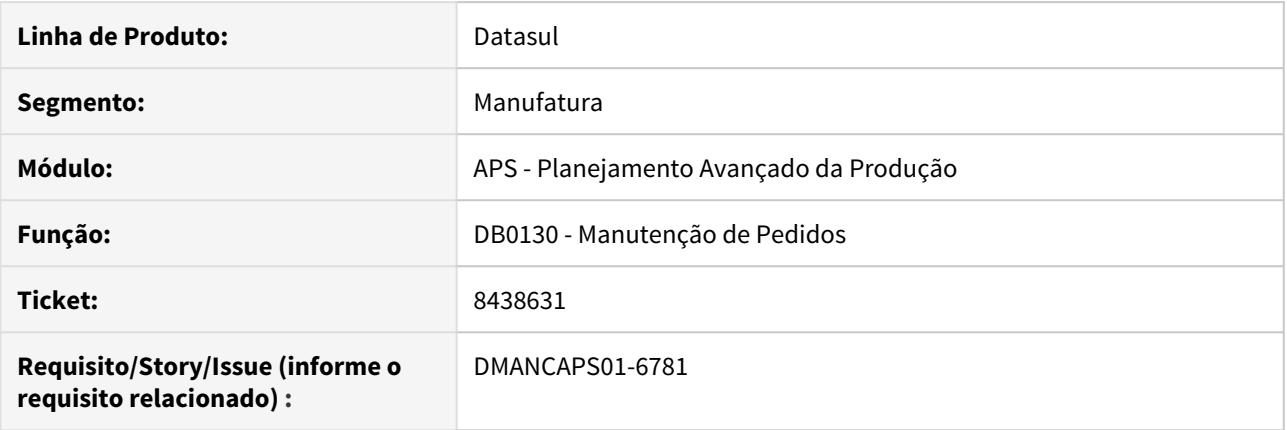

#### **02. SITUAÇÃO/REQUISITO**

Ao realizar a alteração de data de entrega de um pedido de venda na tela de Manutenção de Pedidos (DB0130), notou-se que o pedido não teve a data alterada.

#### **03. SOLUÇÃO**

O problema ocorria devido a alteração da data de entrega do Pedido de Venda no ERP, sendo que o tratamento realizado na Atualização de Dados não previa essa situação. Sendo assim, caso a data de entrega do Pedido de Venda seja atualizado no ERP, e este tiver alguma alteração no APS (DB0130), essa última será ignorada, mesmo com o parâmetro "Mantem após atualização de dados".

#### **04. DEMAIS INFORMAÇÕES**

[Manutenção de Pedidos - DB0130](https://tdn.totvs.com/pages/viewpage.action?pageId=244739414)

# 8441356 DMANCAPS01-6799 DT Explosão ocorre erro de "-S para Ordem de Reaproveitamento".

#### **01. DADOS GERAIS**

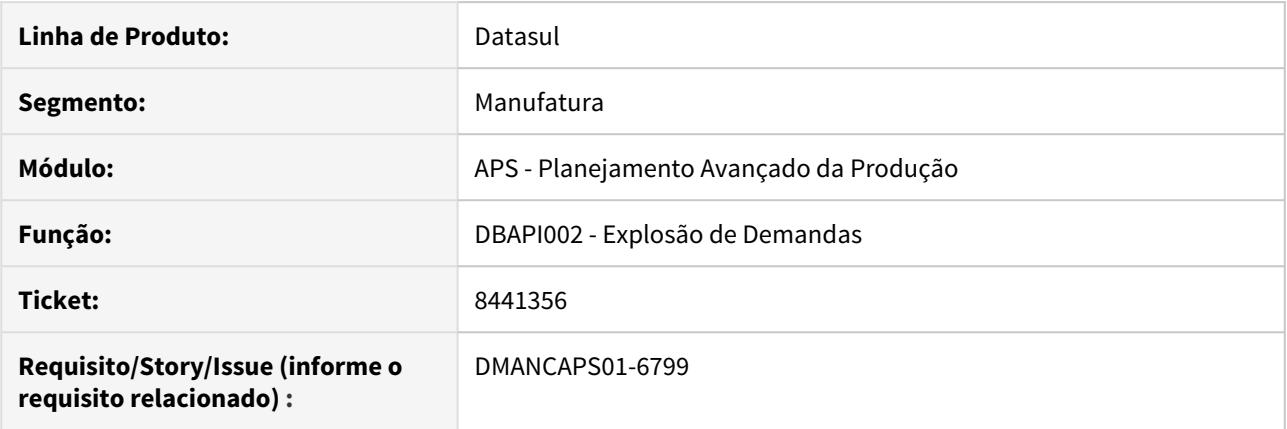

#### **02. SITUAÇÃO/REQUISITO**

Na etapa de Explosão de Demandas, está dando erro "-S para Ordem de Reaproveitamento" e fechando programa.

#### **03. SOLUÇÃO**

Ao carregar as reservas dos itens da OP, na Atualização de Dados (DB0200), estava carregando as reservas das OPs do tipo Retrabalho e Reaproveitamento. Foi ajustado para que valide esses tipos de OPs e não carregue as suas reservas.

#### **04. DEMAIS INFORMAÇÕES**

[Cálculo da Explosão de Demanda - DBAPI002](https://tdn.totvs.com/pages/viewpage.action?pageId=272711277)

8453354 DMANCAPS01-6776 DT Data de Término da operação está sendo gravada antes da Data de Início

#### **01. DADOS GERAIS**

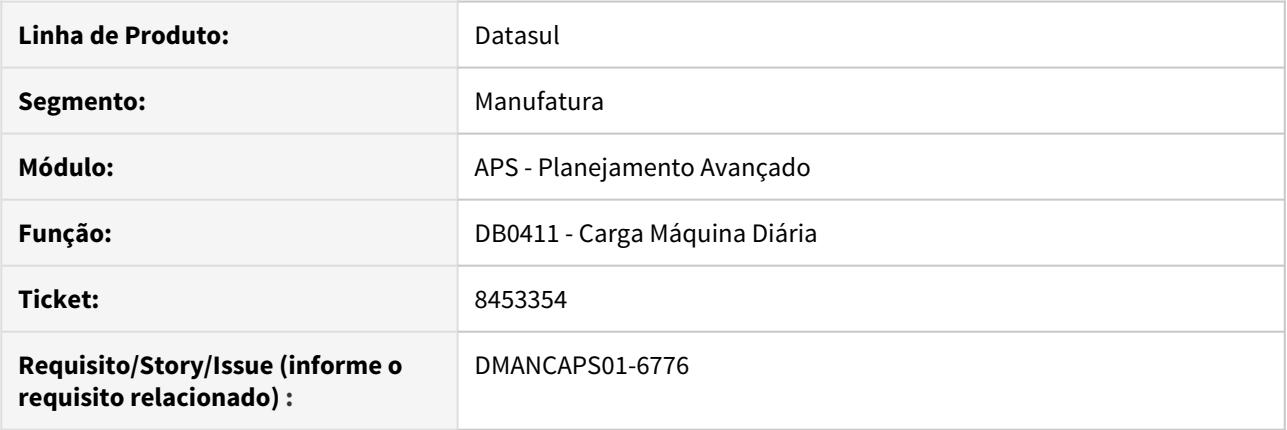

# **02. SITUAÇÃO/REQUISITO**

Ao consultar no programa Carga Máquina Diária (DB0411) um grupo de máquina por batelada, está apresentando carga superior a 100% no dia.

# **03. SOLUÇÃO**

O programa foi ajustado para que a carga não supere 100% ao dia.
# 8491821 DMANCAPS01-6717 DT Rede pert regerada indevidamente.

#### **01. DADOS GERAIS**

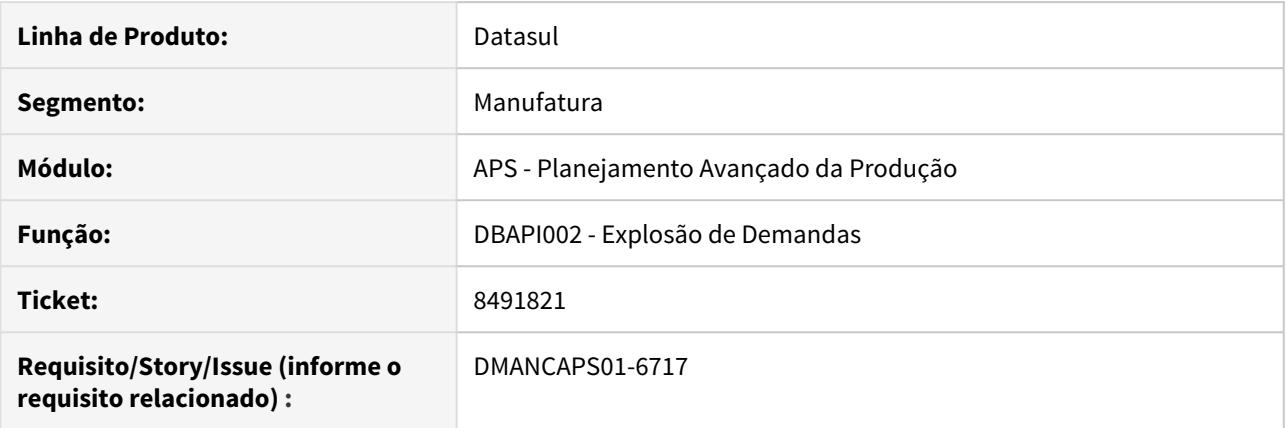

### **02. SITUAÇÃO/REQUISITO**

Na etapa de Explosão de Demandas, está informando que a rede pert de ordens planejadas estão sendo regeradas, mesmo com a rede consistente.

### **03. SOLUÇÃO**

A geração da rede pert de ordens planejada foi ajustada na etapa de Explosão. O problema ocorria quando o item possui dois ou mais roteiros válidos.

### **04. DEMAIS INFORMAÇÕES**

[Cálculo da Explosão de Demanda - DBAPI002](https://tdn.totvs.com/pages/viewpage.action?pageId=272711277)

# 8499048 DMANCAPS01-6757 DT Lista Looping para ordens de Reaproveitamento no DB0305

#### **01. DADOS GERAIS**

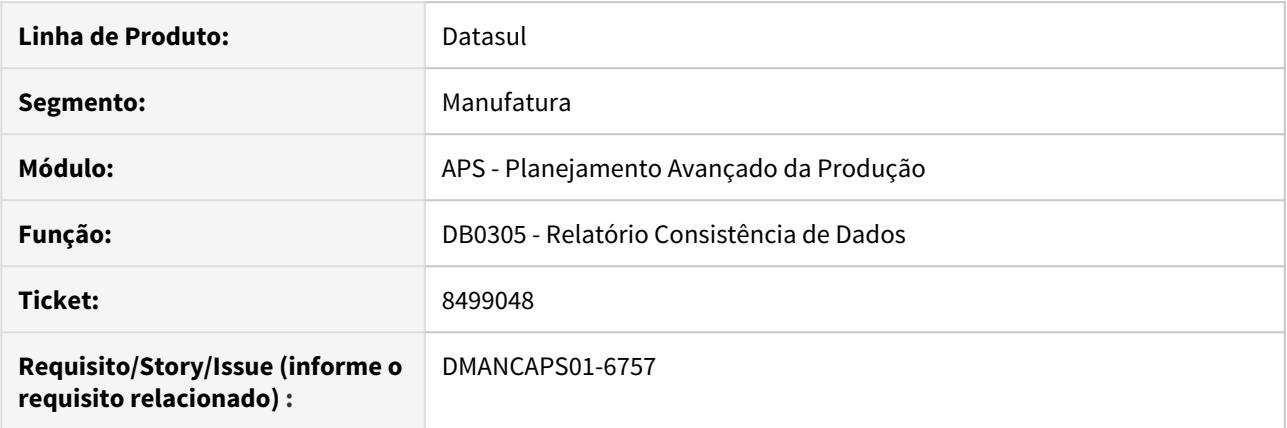

### **02. SITUAÇÃO/REQUISITO**

O Relatório de Consistência de Dados quando parametrizado para validar looping de ordens e estruturas, está validando ordens de Reaproveitamento.

### **03. SOLUÇÃO**

Foi ajustado para que não seja feito a validação de looping para ordens de Retrabalho, Conserto e Reaproveitamento.

### **04. DEMAIS INFORMAÇÕES**

[Relatório Consistência de Dados - DB0305](https://tdn.totvs.com/pages/viewpage.action?pageId=273307026).

8536917 DMANCAPS01-6780 DT Data de Término da operação está sendo gravada antes da Data de Início

## **01. DADOS GERAIS**

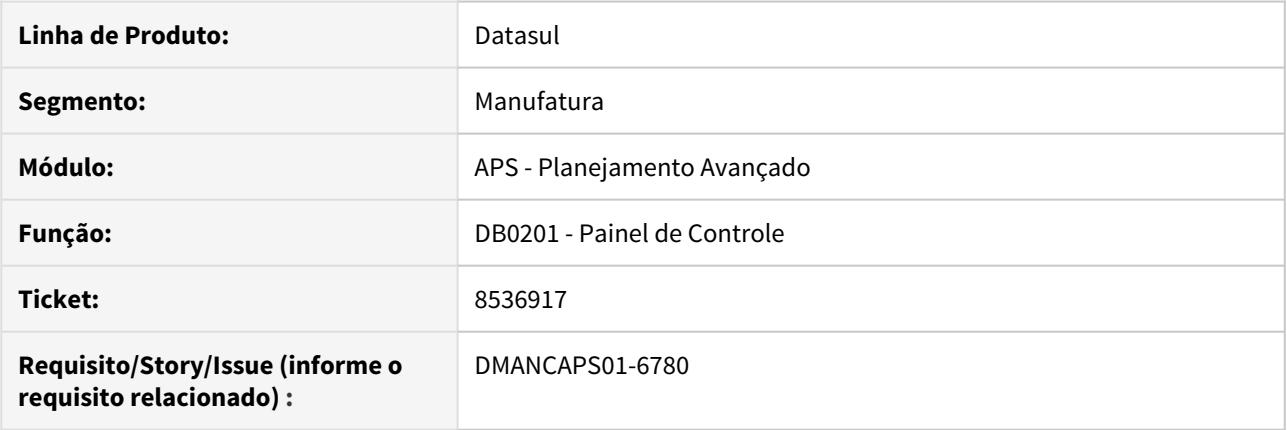

### **02. SITUAÇÃO/REQUISITO**

Algumas operações estão sendo atualizadas com a data de Término depois da Data de Início da Operação. Esta situação ocorre quando o cenário está marcado para APS Simplificado e a programação está parametrizada pela Data Mais tarde

### **03. SOLUÇÃO**

O programa foi alterado para que a data de término de entrega do material não seja atualizada com data menor que a Data Mínima.

### 8569193 DMANCAPS01-6800 DT Erro no consumo de lincença

#### **01. DADOS GERAIS**

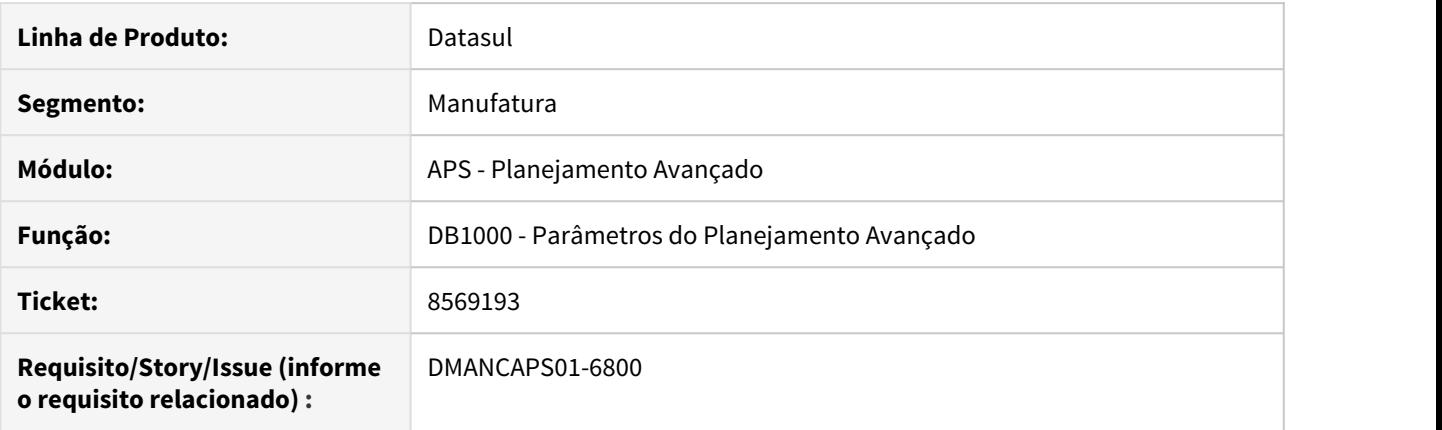

### **02. SITUAÇÃO/REQUISITO**

Ao consultar no programa Parâmetros do Planejamento Avançado (DB1000) é apresentada a mensagem 53.998 - erro no consumo de licença (-1505 - excedeu numero de licenças).

#### **03. SOLUÇÃO**

Foram avaliados todos os programas do módulo que consumiam licença de código diferente de MDB. Os programas que apresentaram divergência foram ajustados para que o consumo de licença seja do módulo MDB.

## 8588181 DMANCAPS01-6874 DT Campo Operação no programa DB0129

### **01. DADOS GERAIS**

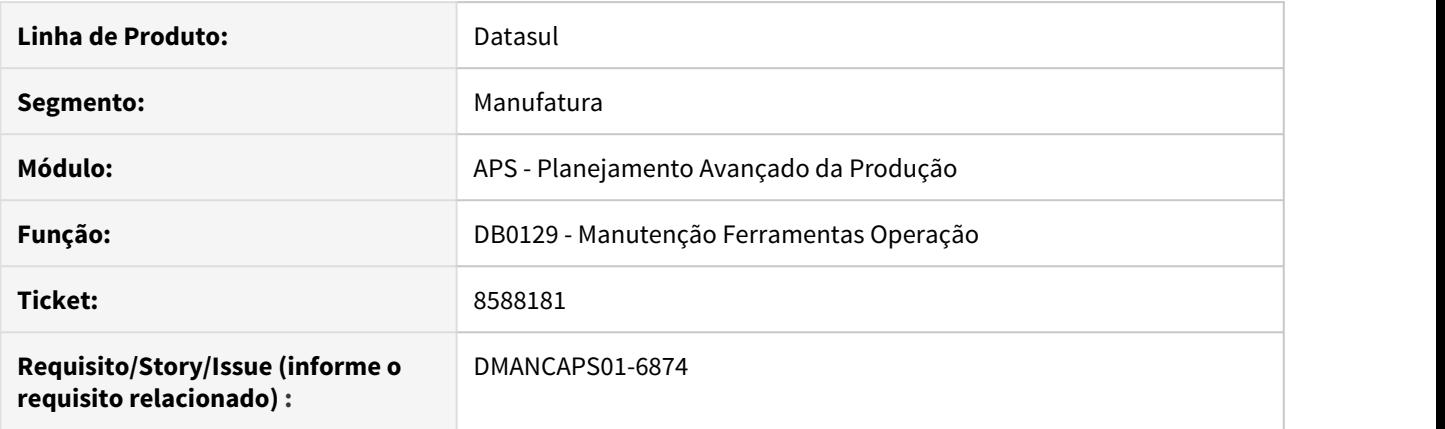

### **02. SITUAÇÃO/REQUISITO**

Ao selecionar o botão "Vá Para" do programa de Manutenção Ferramentas Operação (DB0129) é apresentado apenas os campos de Item e Roteiro.

### **03. SOLUÇÃO**

O programa foi alterado para que ao clicar no botão "Vá Para", apresente também o Campo Operação, além de Item e Roteiro.

### **04. DEMAIS INFORMAÇÕES**

[Manutenção Ferramentas Operação - DB0129](https://tdn.totvs.com/pages/viewpage.action?pageId=244725177)

8609283 DMANCAPS01-6891 DT Problema no consumo de saldos de itens de politica Período Fixo.

### **01. DADOS GERAIS**

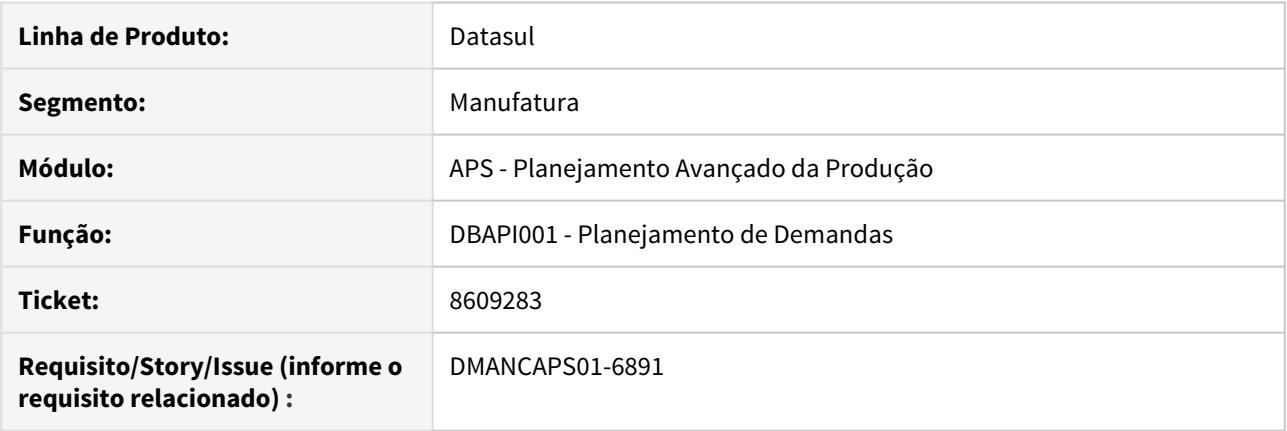

### **02. SITUAÇÃO/REQUISITO**

Planejamento está vinculando ordens planejadas à pedidos de venda de forma errada, indicando que o pedido está em atraso.

### **03. SOLUÇÃO**

Corrigido na etapa de planejamento o vínculo de consumo das quantidades de ordens planejadas, e identificar corretamente a situação dos pedidos de venda.

Obs.: O erro ocorre exclusivamente com itens de política Período Fixo.

#### **04. DEMAIS INFORMAÇÕES**

[Cálculo Planejamento de Demandas - DBAPI001](https://tdn.totvs.com/pages/viewpage.action?pageId=272708778)

# 8649973 DMANCAPS01-6880 DT Não está respeitando turnos de exceção

#### **01. DADOS GERAIS**

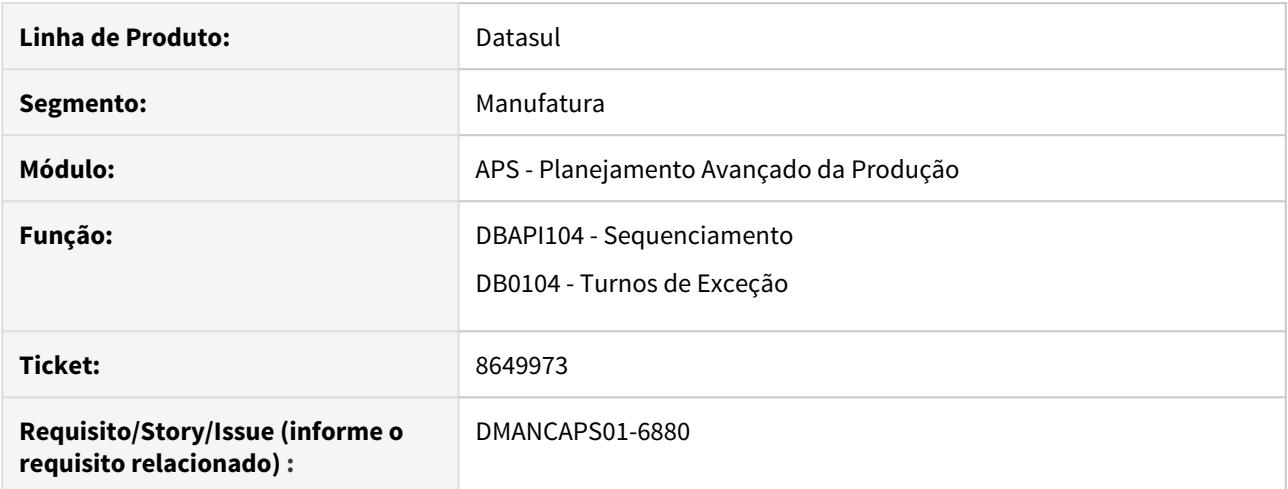

### **02. SITUAÇÃO/REQUISITO**

Não está respeitando turnos de exceção do grupo de máquina na etapa de sequenciamento, alocando operações em período inválido.

### **03. SOLUÇÃO**

Foi corrigido o programa responsável por calcular os tempos disponíveis dos grupos de máquina considerando turnos de exceção. O problema ocorria quando existe mais de 2 horários no turno.

#### **04. DEMAIS INFORMAÇÕES**

[Manutenção de Turnos de Exceção - DB0104](https://tdn.totvs.com/pages/viewpage.action?pageId=244735536) [Cálculo do Sequenciamento Automático - DBAPI104](https://tdn.totvs.com/pages/viewpage.action?pageId=272710712)

# 8661009 DMANCAPS01-6885 DT Erro de license server no DB0311

### **01. DADOS GERAIS**

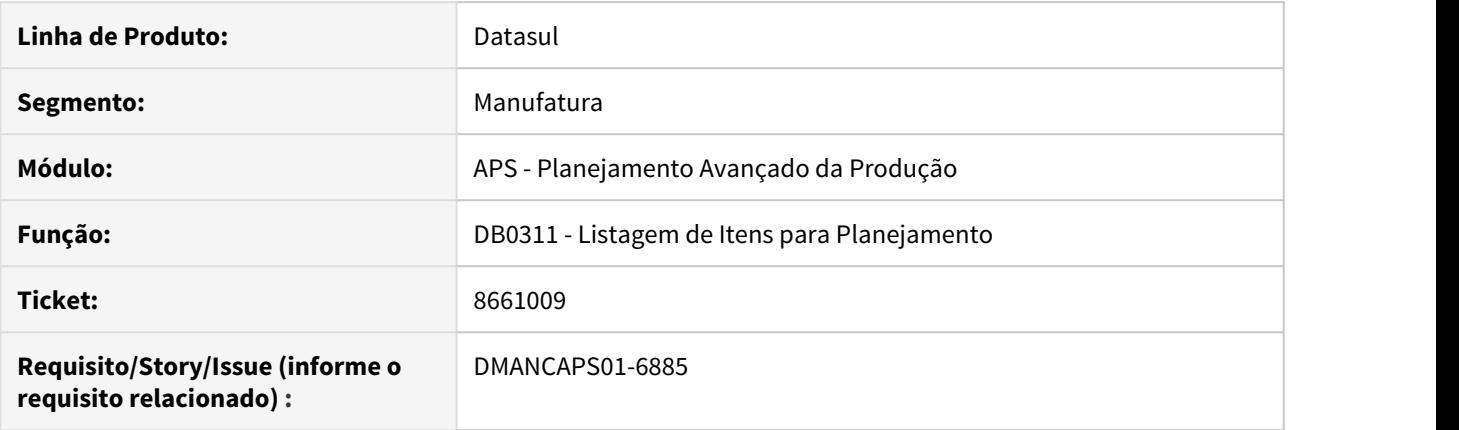

### **02. SITUAÇÃO/REQUISITO**

Problemas com o license server no programa DB0311. É apresentada a mensagem 53.998 - erro no consumo de licença (-1505 - excedeu numero de licenças).

### **03. SOLUÇÃO**

Foi corrigido o programa DB0311 para efetuar o correto consumo de licença.

### **04. DEMAIS INFORMAÇÕES**

[Listagem de Itens para Planejamento - DB0311](https://tdn.totvs.com/display/LDT/Listagem+de+Itens+para+Planejamento+-+DB0311).

# 8673267 DMANCAPS01-6908 DT Tela de Confirmação do APS permitiu informar Data de Término da OP menor que Data de Início

### **01. DADOS GERAIS**

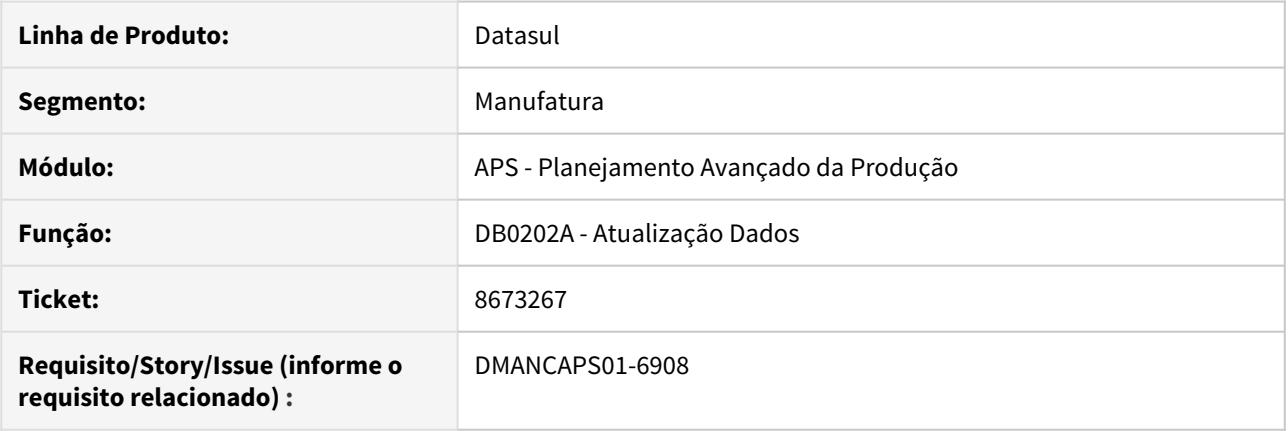

### **02. SITUAÇÃO/REQUISITO**

Na confirmação do APS (DB0202A) permite alterar as datas da ordem que está sendo gerada, deixando informar a data de início após o término. Esta data é impressa no relatório de confirmação e aparece no DB0297. Mas se consultar no CD9070 nada foi alterado - inclusive quando a data de início é menor que a término, nada é alterado.

### **03. SOLUÇÃO**

Foram feitas melhorias na tela de confirmação DB0202A para que não permita alterar OP/OC a Data de Término menor que a Data de Início. E no CD9070 para que apresente as datas de início e término alteradas.

#### **04. DEMAIS INFORMAÇÕES**

[Confirmação do Cenário - DB0202.](https://tdn.totvs.com/pages/viewpage.action?pageId=273305349)

# 8703744 DMANCAPS01-6998 DT DB0419 Erro ao gerar planilha para muitos registros

### **01. DADOS GERAIS**

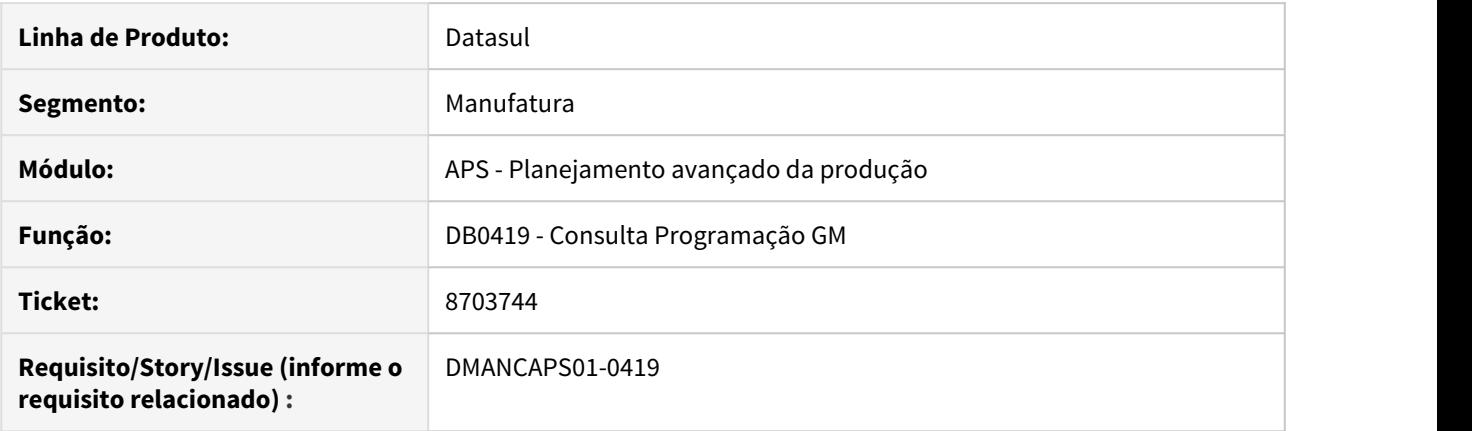

### **02. SITUAÇÃO/REQUISITO**

A geração do programa DB0419 em planilha não conclui quando existem muitos registros, superior ao limite de linhas do Excel no formato XLS.

### **03. SOLUÇÃO**

Foi ajustado a geração de planilha no DB0419 para o formato XLSX comportando um número maior de registros.

### **04. DEMAIS INFORMAÇÕES**

[Consulta Programação GM - DB0419.](https://tdn.totvs.com/pages/viewpage.action?pageId=273310611)

# 8720620 DMANCAPS01-6955 DT DB0106 Relacionamento Item x Estab

#### **01. DADOS GERAIS**

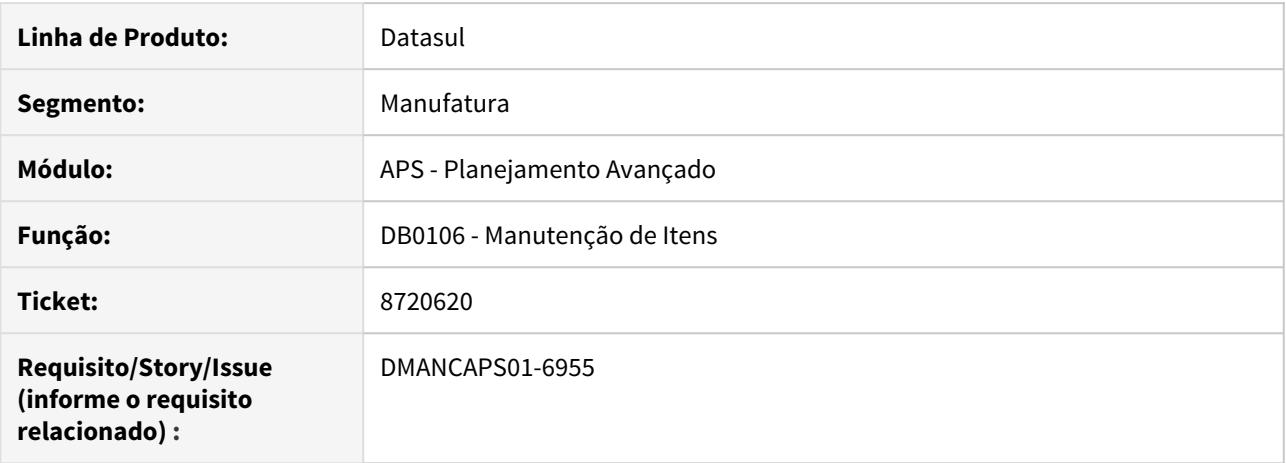

### **02. SITUAÇÃO/REQUISITO**

Ao retirar o relacionamento do item com o estabelecimento no ERP não está refletindo no APS após a atualização de dados.

#### **03. SOLUÇÃO**

Na atualização de dados, os itens não são excluídos, mas inativados. Foi alterado então para que ao exportar verifique se o relacionamento Item x Estab está ativo, ficando de acordo com o cadastro no ERP.

### **04. DEMAIS INFORMAÇÕES**

[Manutenção de Itens - DB0106.](https://tdn.totvs.com/pages/viewpage.action?pageId=244722626)

# 8743942 DMANCAPS01-6979 DT Ordens de Compra não foram sumarizadas

#### **01. DADOS GERAIS**

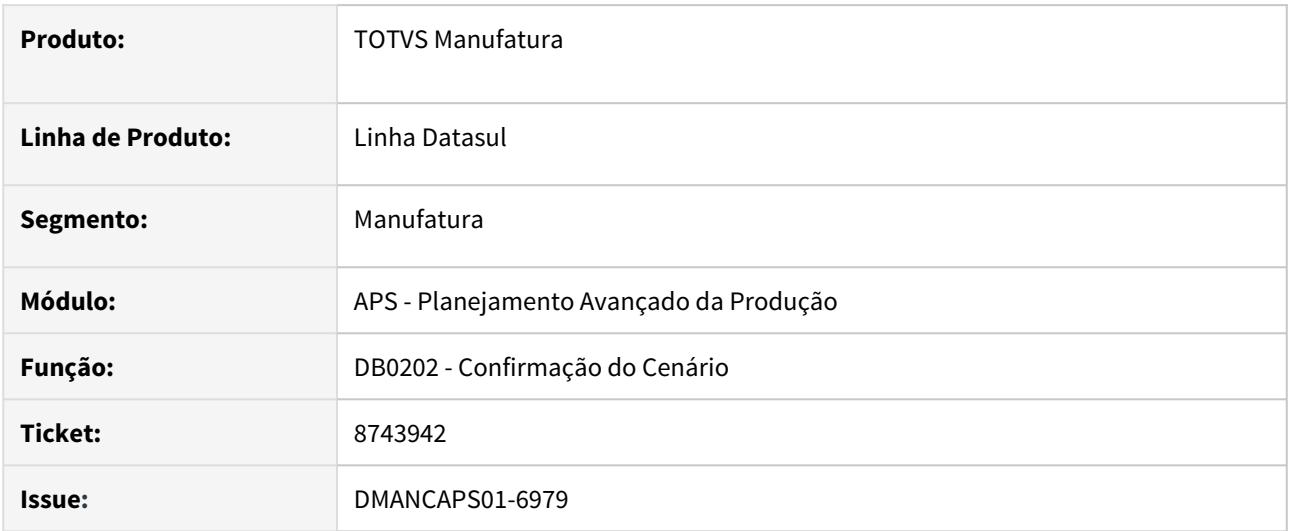

### **02. SITUAÇÃO/REQUISITO**

Ao ativar a função "agr-compr-antes" no CD7070 deveria agrupar ordens por item, gerando uma única ordem da quantidade total. Mas por ser um item de revenda, item comprado com nível mais baixo igual a zero, não está fazendo o agrupamento.

### **03. SOLUÇÃO**

Realizado ajuste para que permita que o agrupamento ocorra mesmo sendo nível mais baixo = 0.

### **04. DEMAIS INFORMAÇÕES**

[Confirmação do Cenário - DB0202.](https://tdn.totvs.com/pages/viewpage.action?pageId=273305349)

# 8749092 DMANCAPS01-6982 DT Sequenciamento Batelada em looping

### **01. DADOS GERAIS**

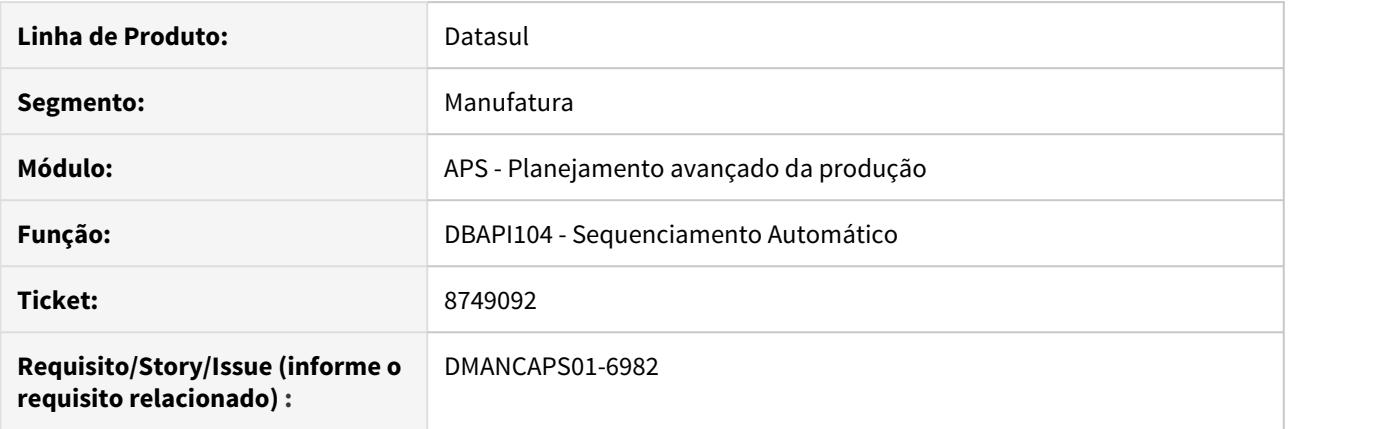

### **02. SITUAÇÃO/REQUISITO**

A etapa de sequenciamento do APS está ocasionando looping durante o sequenciamento de operações com processador em batelada.

### **03. SOLUÇÃO**

Foi ajustado o programa para não apresentar looping ao calcular a batelada

# 8763020 DMANCAPS01-7012 DT Erro Rede Pert Atualização de dados com Protheus

### **01. DADOS GERAIS**

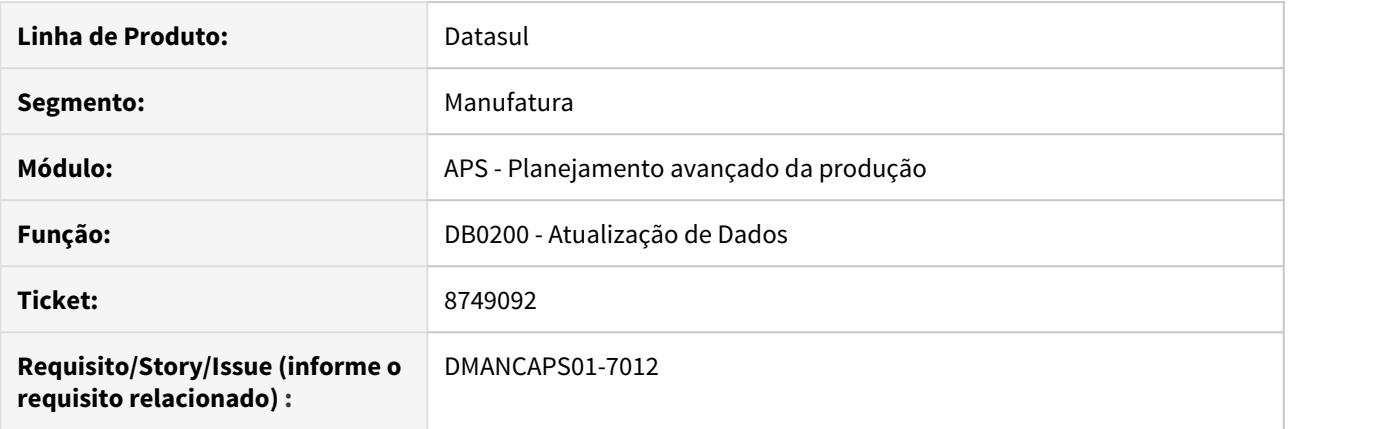

### **02. SITUAÇÃO/REQUISITO**

Ao executar a atualização de dados com Protheus, está listando o erro "Alguma operação da rede PERT não existe". Entretanto todas as informações estão corretas.

### **03. SOLUÇÃO**

Foi ajustado, na etapa de Atualização de Dados - DB0200, para que a mensagem não seja apresentada equivocadamente.

# 8810456 DMANCAPS01-7033 DT DB0305 exibindo registros que não estão em looping

### **01. DADOS GERAIS**

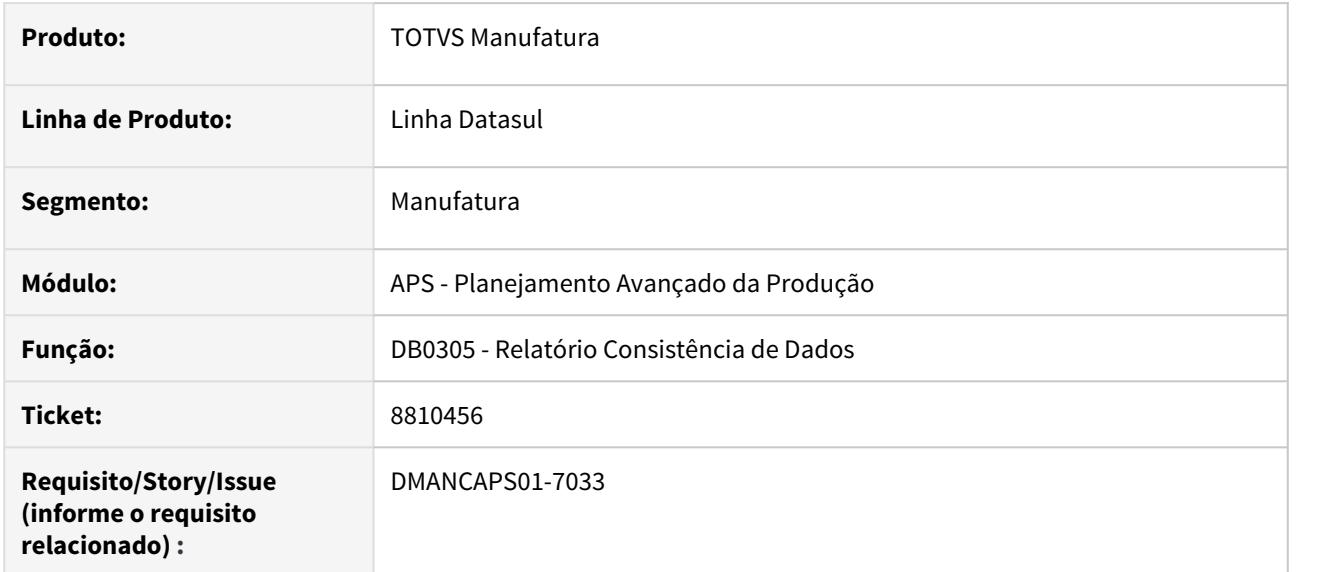

### **02. SITUAÇÃO/REQUISITO**

O relatório de consistência de dados está acusando itens em looping quando não há looping nas ordens de produção.

### **03. SOLUÇÃO**

O programa foi alterado para que não apresente looping de estrutura indevidamente.

# 8823719 DMANCAPS01-7014 DT Modelo de turno Importação de dados para APS DB0139

### **01. DADOS GERAIS**

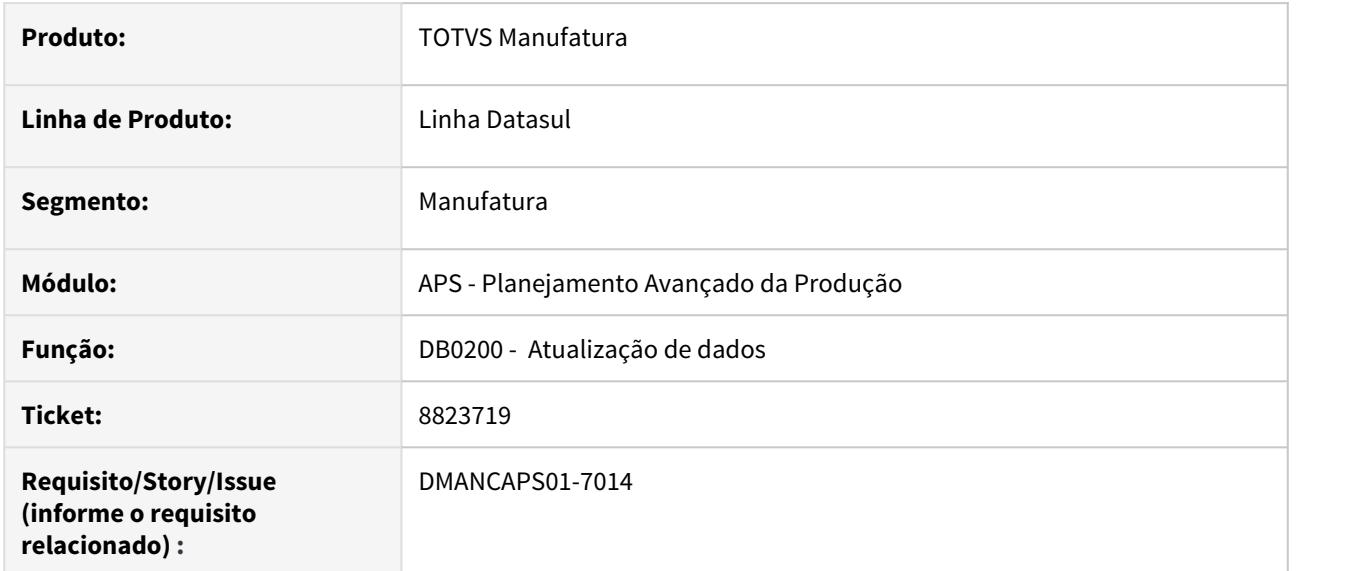

### **02. SITUAÇÃO/REQUISITO**

Na atualização de dados estava trazendo somente o turno válido para o grupo de máquina na data de referência.

### **03. SOLUÇÃO**

Na atualização de dados foi alterado para trazer todos os modelos de turnos válidos, mesmo com início futuro.

8840955 DMANCAPS01-7101 DT Sequenciamento apresenta erro tt-operacao-liberada-gm already exists

### **01. DADOS GERAIS**

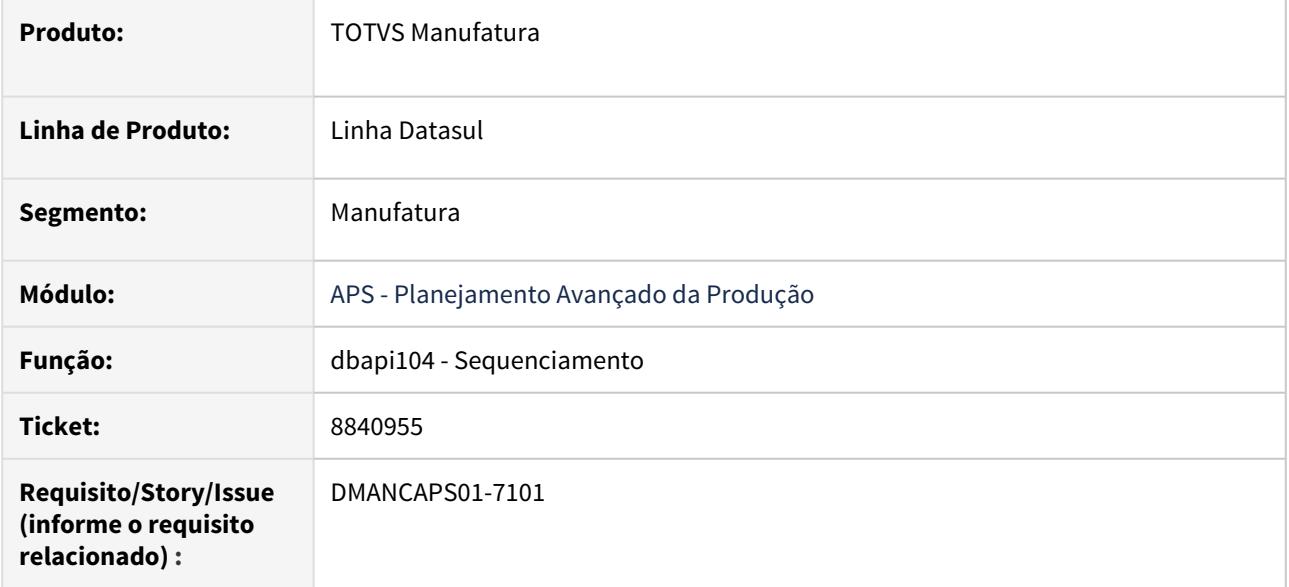

### **02. SITUAÇÃO/REQUISITO**

Na etapa de sequenciamento do TOTVS APS é apresentado a mensagem "tt-operacao-liberada-gm exists with".

### **03. SOLUÇÃO**

A função foi ajustada para não ocorrer progress.

# 9052690 DMANCAPS01-7293 DT Exibição incorreta de ordens de compra no DB0412

### **01. DADOS GERAIS**

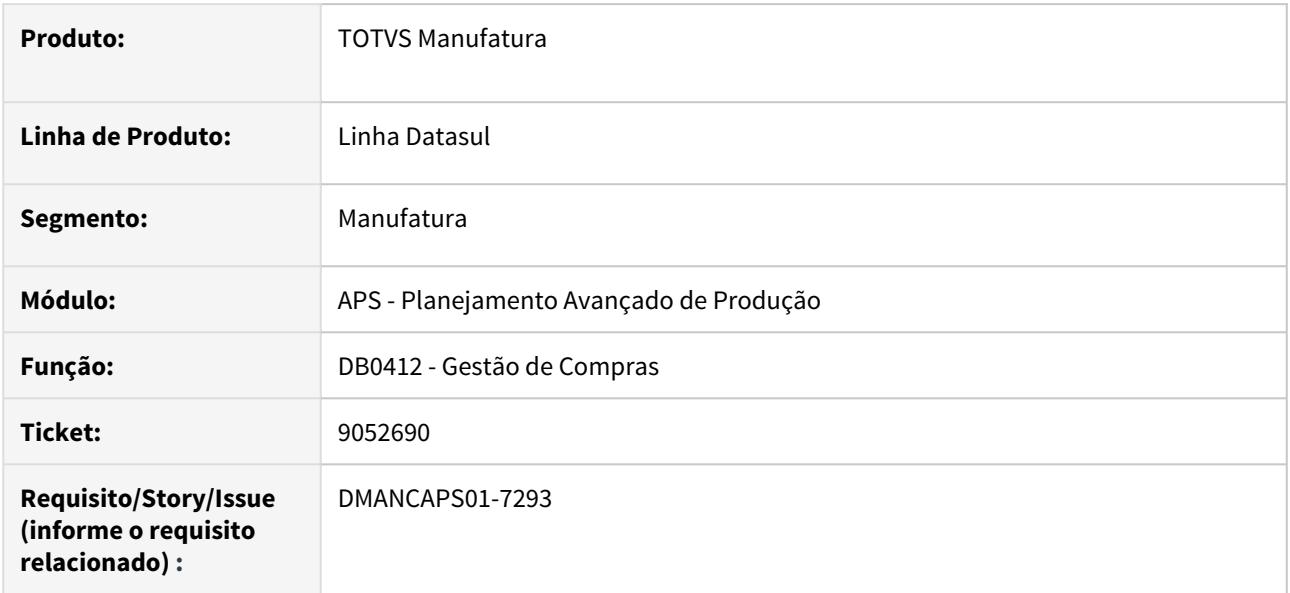

### **02. SITUAÇÃO/REQUISITO**

Estava apresentando incorretamente ordens de compra. Ordens de produção de itens comprados, estavam sendo exibidos como ordens de compra.

### **03. SOLUÇÃO**

Foram retirados os registros inconsistentes da consulta.

# 9057904 DMANCAPS01-7241 DT Agenda de Cálculo - DB1003A com informações incorretas

### **01. DADOS GERAIS**

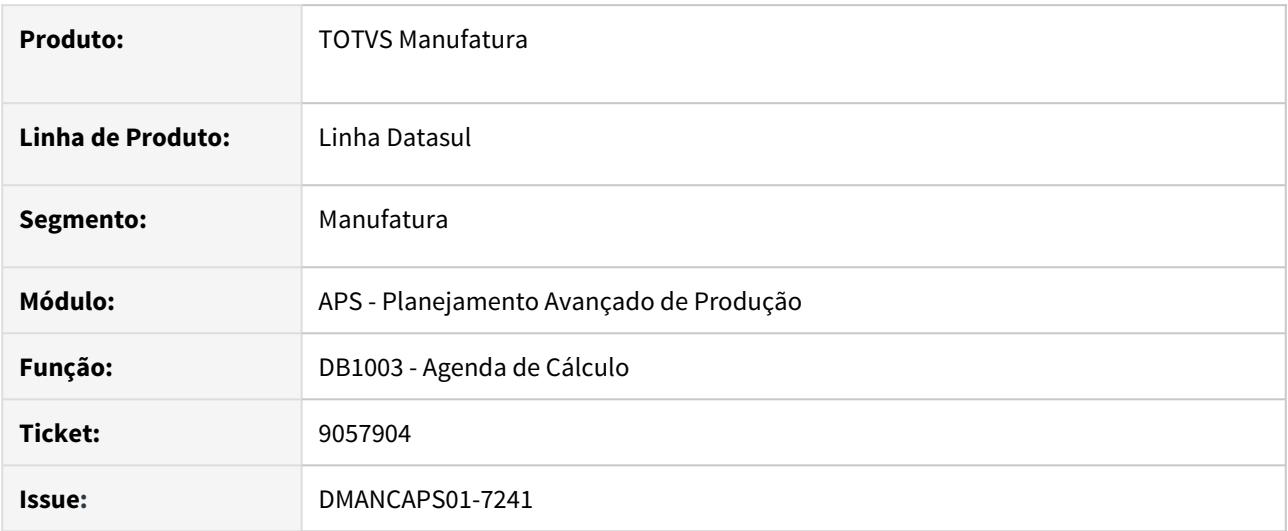

# **02. SITUAÇÃO/REQUISITO**

Ao incluir vários cenários para execução (superior a 10, quando aparece a barra de rolagem), ao clicar em parâmetros, os dados que aparecem no DB1003a não condizem com o cenário selecionado.

### **03. SOLUÇÃO**

Alterada a forma da leitura do registro na listagem, para que seja o correto ao informar as parametrizações.

# 9063900 DMANCAPS01-7351 DT DBAPI104 Looping no sequenciamento

### **01. DADOS GERAIS**

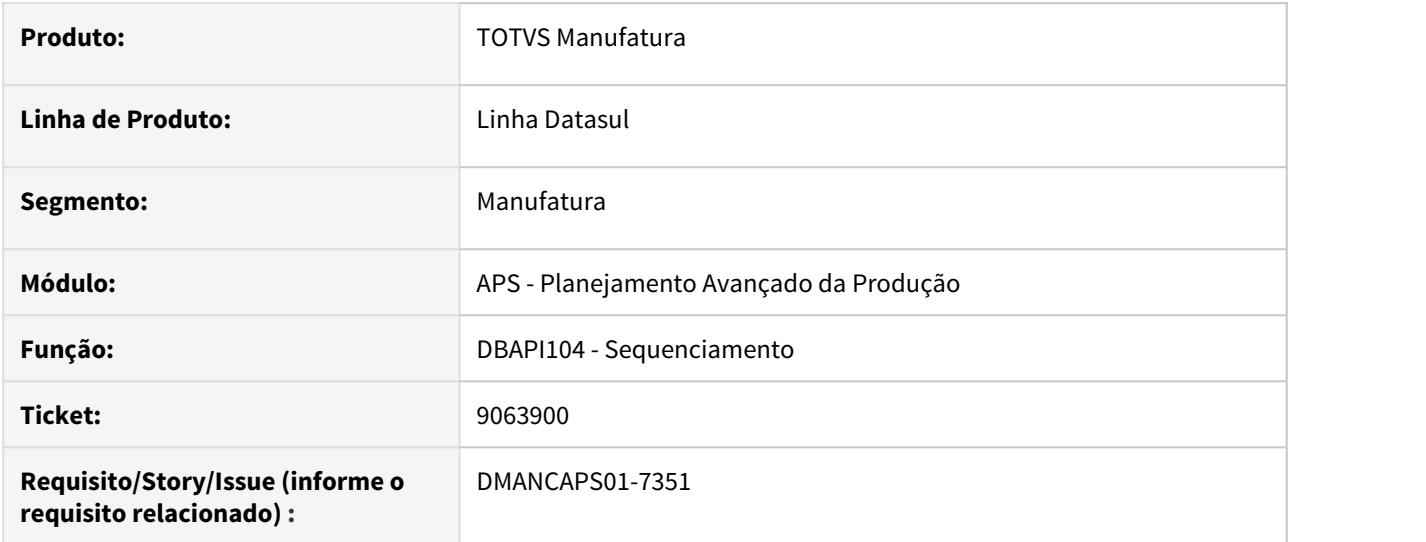

# **02. SITUAÇÃO/REQUISITO**

Está ocorrendo looping no sequenciamento em operações de batelada.

# **03. SOLUÇÃO**

Foi ajustado programas do sequenciamento para evitar o looping.

# 9077155 DMANCAPS01-7240 DT DB0130 Seleção dos Pedidos carregados (pedido x estab)

#### **01. DADOS GERAIS**

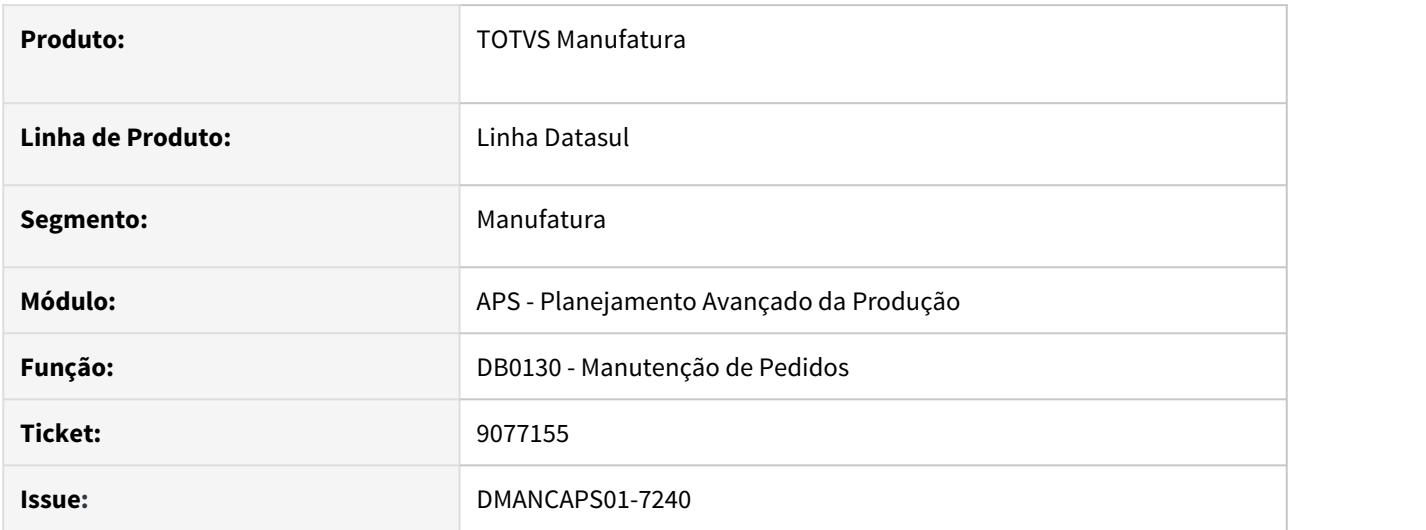

### **02. SITUAÇÃO/REQUISITO**

Na tela de Manutenção de Pedidos está listando pedidos de estabelecimentos que não são do cenário parametrizado.

### **03. SOLUÇÃO**

Ajustado a tela de Manutenção de Pedidos para que carregue pedidos com estabelecimento que esteja de acordo com os estabelecimentos do cenário.

# **04. DEMAIS INFORMAÇÕES**

[Manutenção de Pedidos - DB0130.](https://tdn.totvs.com/pages/viewpage.action?pageId=244739414)

# 9108535 DMANCAPS01-7306 DT DBAPI106 Está considerando estoque de segurança na Subordinação ignorando parametrização

### **01. DADOS GERAIS**

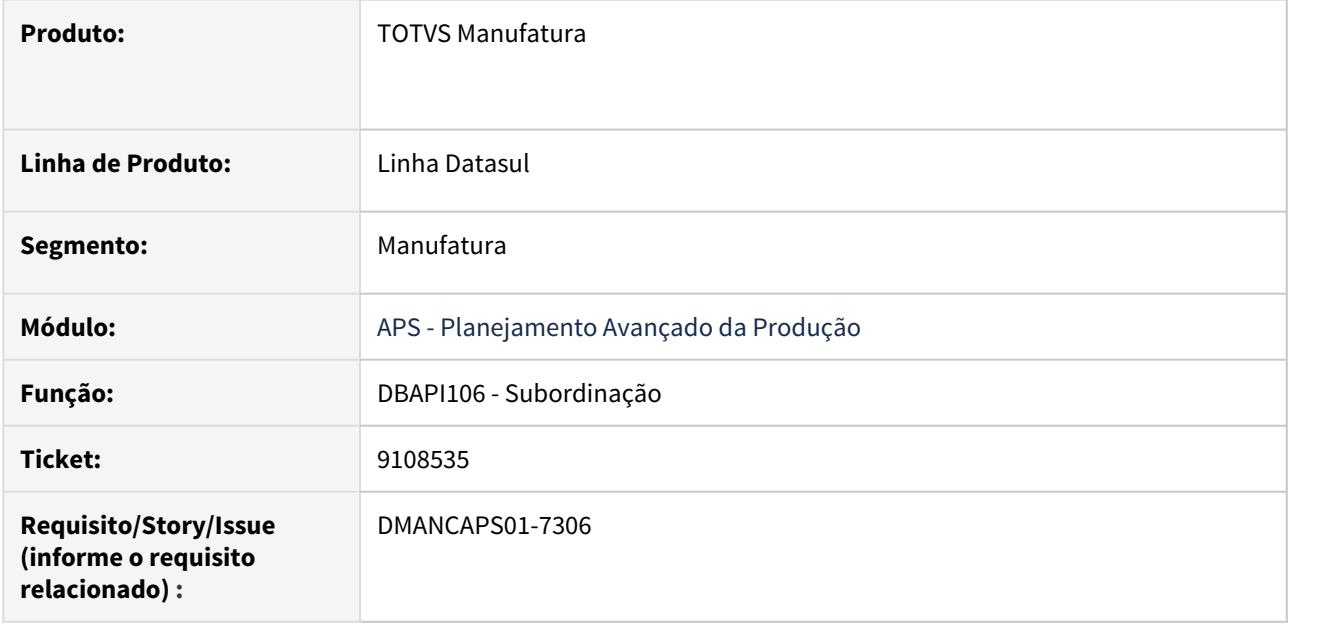

### **02. SITUAÇÃO/REQUISITO**

Na etapa de Subordinação, mesmo com o parâmetro Considerar Estoque de Segurança (ES) para comprados desmarcado, o ES está sendo considerado, ignorando o parâmetro.

### **03. SOLUÇÃO**

Ajustado na etapa de Subordinação, para que respeite o parâmetro Considerar Estoque de Segurança para comprados do cenário.

# 9147094 DMANCAPS01-7308 DT DBAPI003 Problema performance do carga máquina

### **01. DADOS GERAIS**

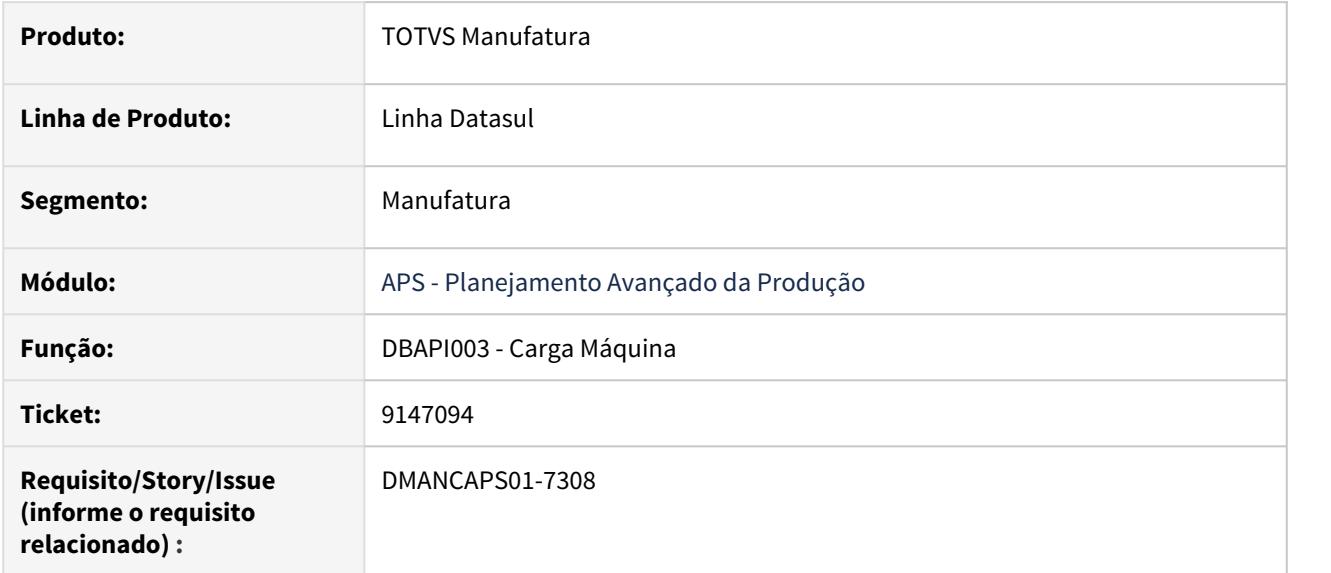

### **02. SITUAÇÃO/REQUISITO**

Etapa Carga Máquina no cálculo do TOTVS APS está apresentando lentidão.

### **03. SOLUÇÃO**

Criado índice em temp-table local.

## **04. DEMAIS INFORMAÇÕES**

[Carga Capacidade - DBAPI003](https://tdn.totvs.com/display/LDT/Carga+Capacidade+-+DBAPI003)

# 9191260 DMANCAPS01-7352 DT Utilização Ponto EPC no DB0202

### **01. DADOS GERAIS**

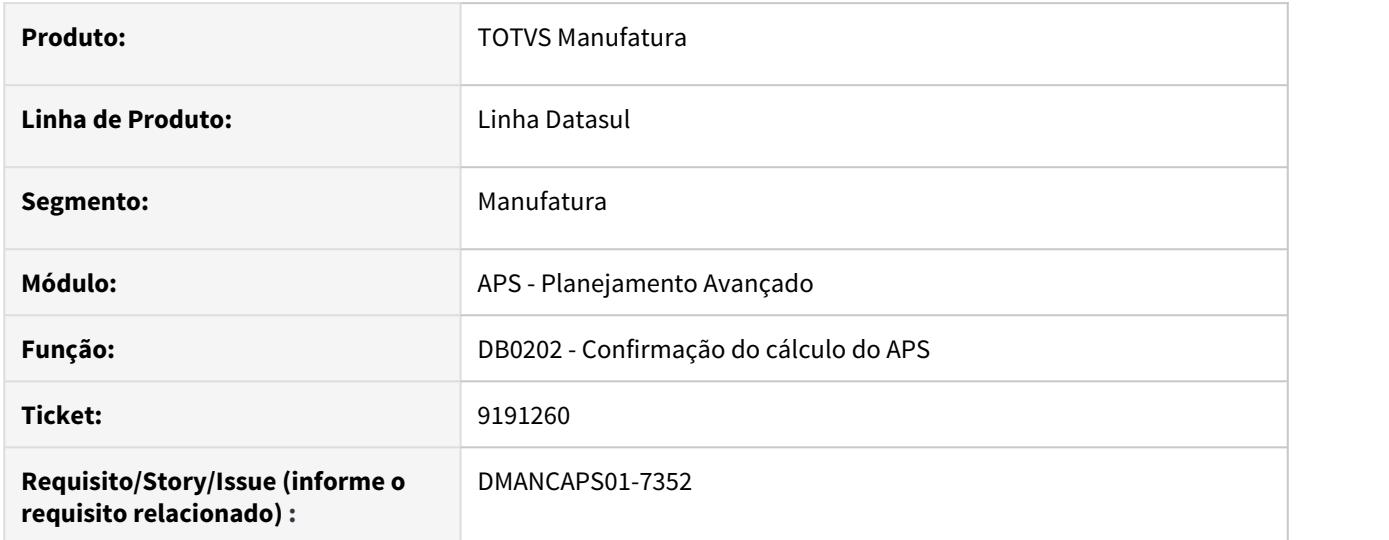

### **02. SITUAÇÃO/REQUISITO**

A tela de confirmação do cálculo do APS não está tendo o mesmo tratamento de EPC quando executado através do programa de Agenda de Cálculo (DB1003) e pelo Painel de Controle (DB0201);

### **03. SOLUÇÃO**

O programa foi alterado para que os pontos UPC's sejam executados corretamente.

# 9208426 DMANCAPS01-7367 DT Erro na abertura do Excel no programa DB0419

#### **01. DADOS GERAIS**

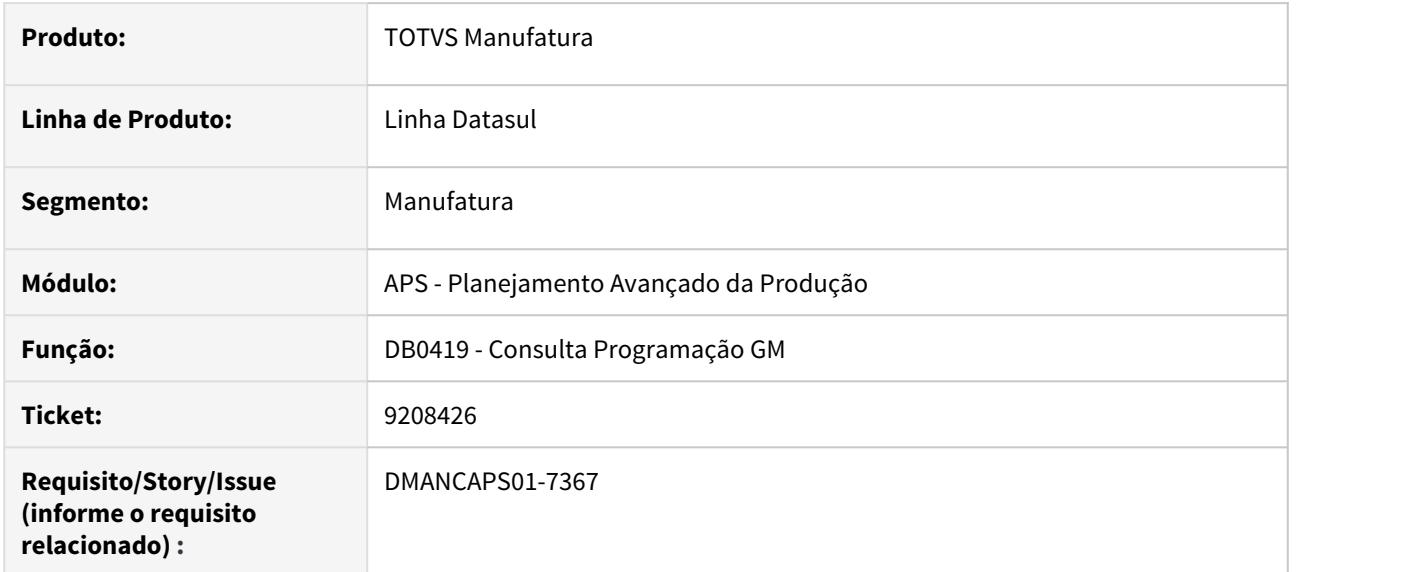

### **02. SITUAÇÃO/REQUISITO**

Ao gerar a Consulta Programação de GM (DB0419) em planilha excel, apresenta o erro: "Error occurred while accessing component property/method: SaveAs. O Microsoft Excel não pode acessar o arquivo 'c:\tmp\'. Há várias razões possíveis: Error code: 0x80020009 SaveAs [office.ms.](http://office.ms)excel.Workbook (5890)".

### **03. SOLUÇÃO**

Realizado o tratamento correto para que a planilha seja gerada no diretório temporário da sessão.

### **04. DEMAIS INFORMAÇÕES**

[Consulta Programação GM - DB0419](https://tdn.totvs.com/pages/viewpage.action?pageId=273310611)

# 9208888 DMANCAPS01-7523 DT Erro progress Entrada 8 esta fora de faixa na lista DB0201s

### **01. DADOS GERAIS**

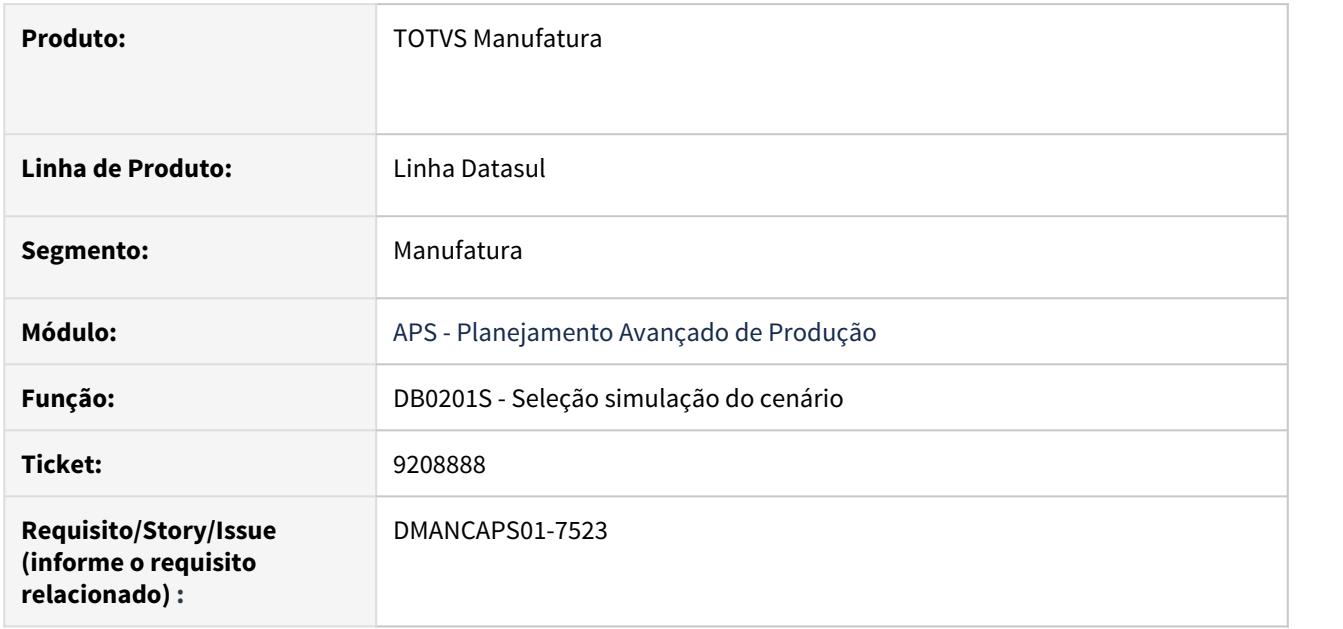

### **02. SITUAÇÃO/REQUISITO**

Ocorrendo erro progress - Entrada 8 esta fora de faixa na lista quando Confirmação em execução.

## **03. SOLUÇÃO**

Foi ajustado o programa para tratar corretamente as etapas do cálculo.

# 9231603 DMANCAPS01-7522 DT Problemas de performance DB0119

### **01. DADOS GERAIS**

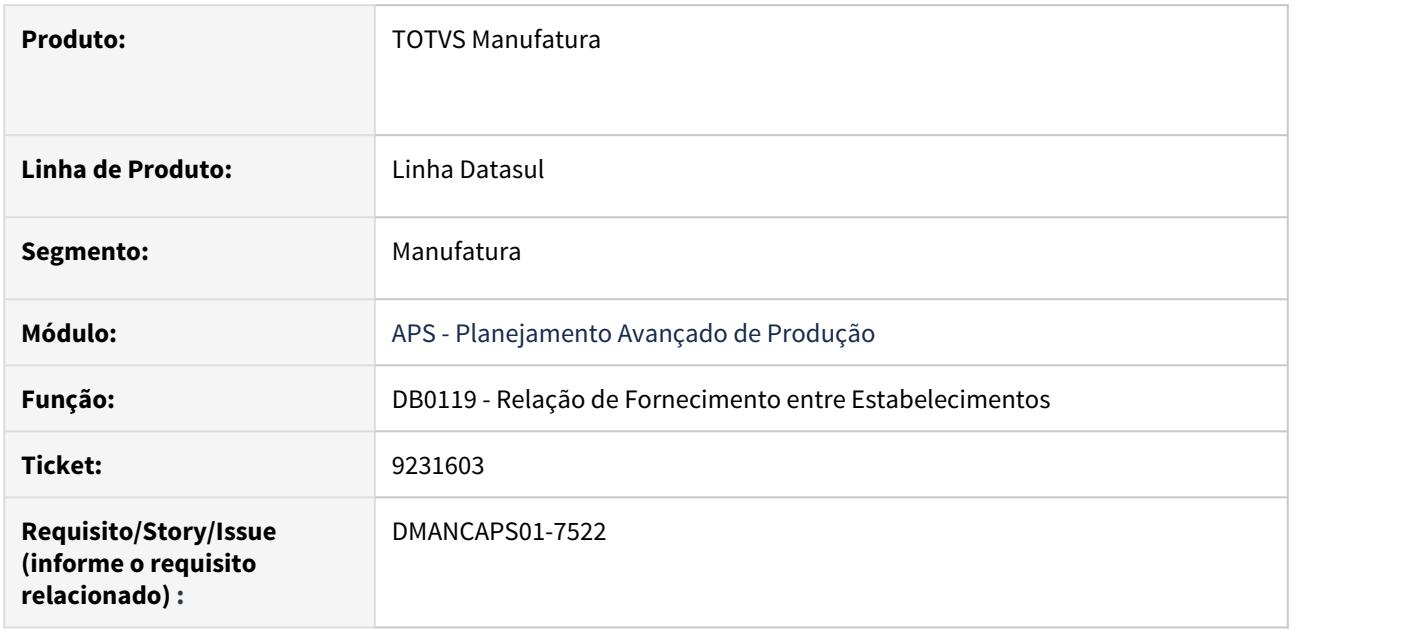

# **02. SITUAÇÃO/REQUISITO**

Problemas de performance ao consultar, editar ou incluir relação de fornecimento.

### **03. SOLUÇÃO**

Desenvolvido paginação das informações apresentadas no grid de itens.

# 9282205 DMANCAPS01-7503 DT Lentidão ao utilizar zoom no DB0117

### **01. DADOS GERAIS**

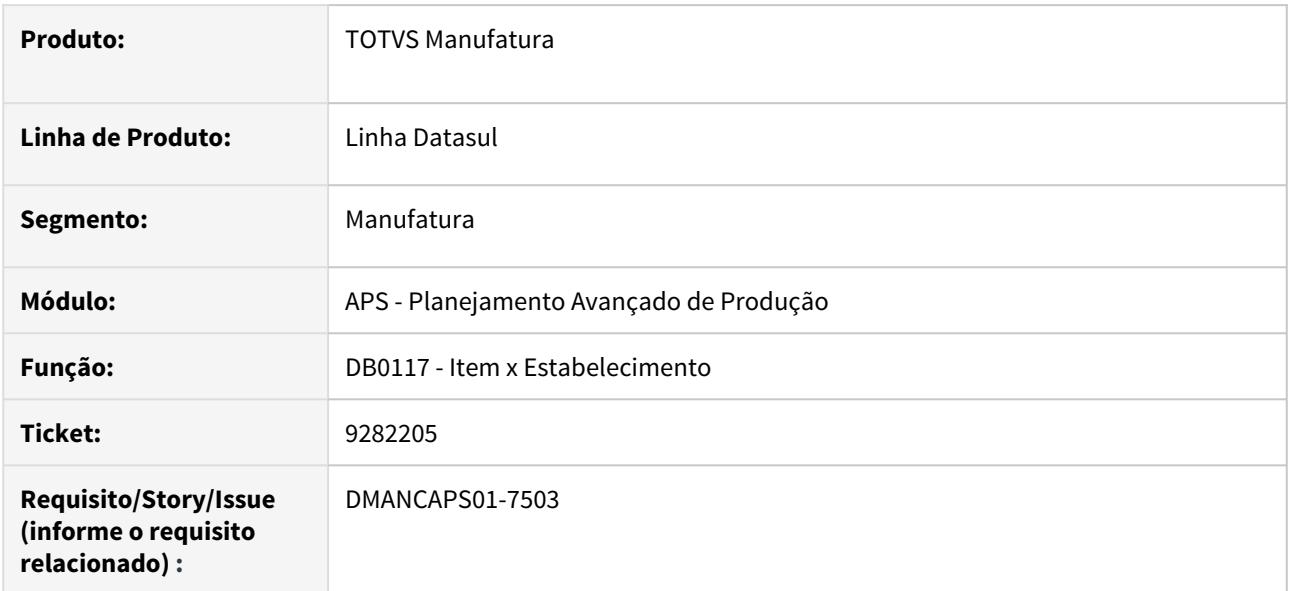

# **02. SITUAÇÃO/REQUISITO**

Lentidão ao abrir o zoom do programa DB0117

## **03. SOLUÇÃO**

Tratamento diferenciado de acordo com o banco de dados para a query Malha.

4.8.2 Bloco K - Manutenção - 12.1.29

# 8723968 DMANCAPS01-6954 DT Geração Registro K250 sem registro K255

### **01. DADOS GERAIS**

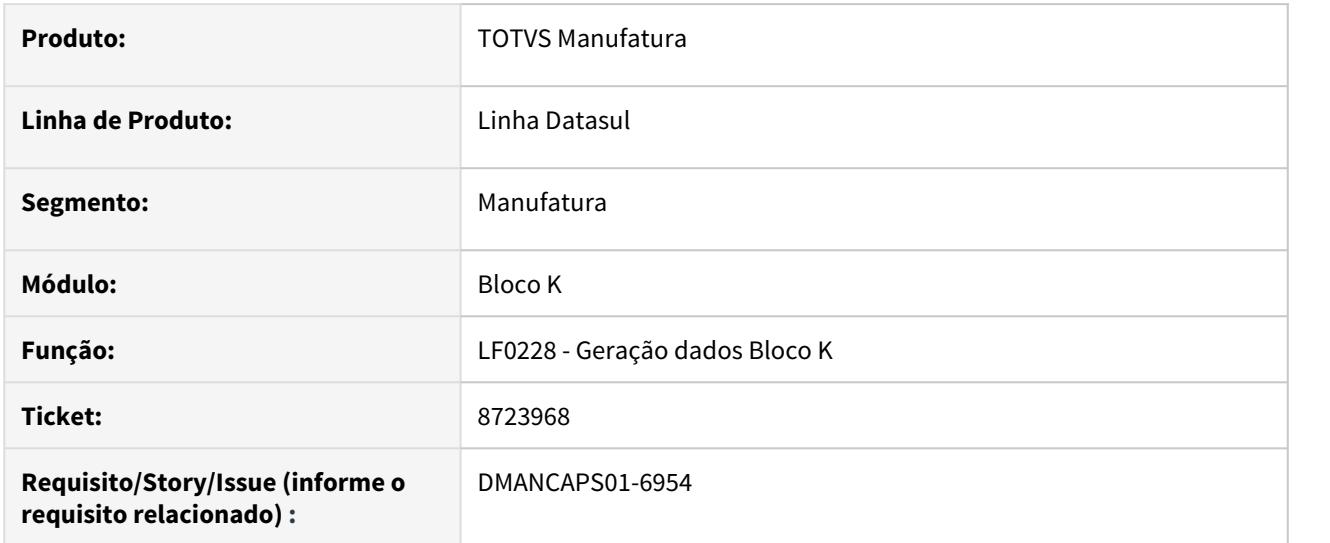

### **02. SITUAÇÃO/REQUISITO**

O programa de Geração de Dados do Bloco K está gerando registros K250 mesmo sem ter o registro filho K255, ocasionando erro no Validador do SPED.

#### **03. SOLUÇÃO**

Foi alterado o programa para não gerar o registro K250 se não houver nenhum registro K255 no período.

# 9122109 DMANCAPS01-7299 DT Informações divergentes no Registro K275 X DWF K275.

#### **01. DADOS GERAIS**

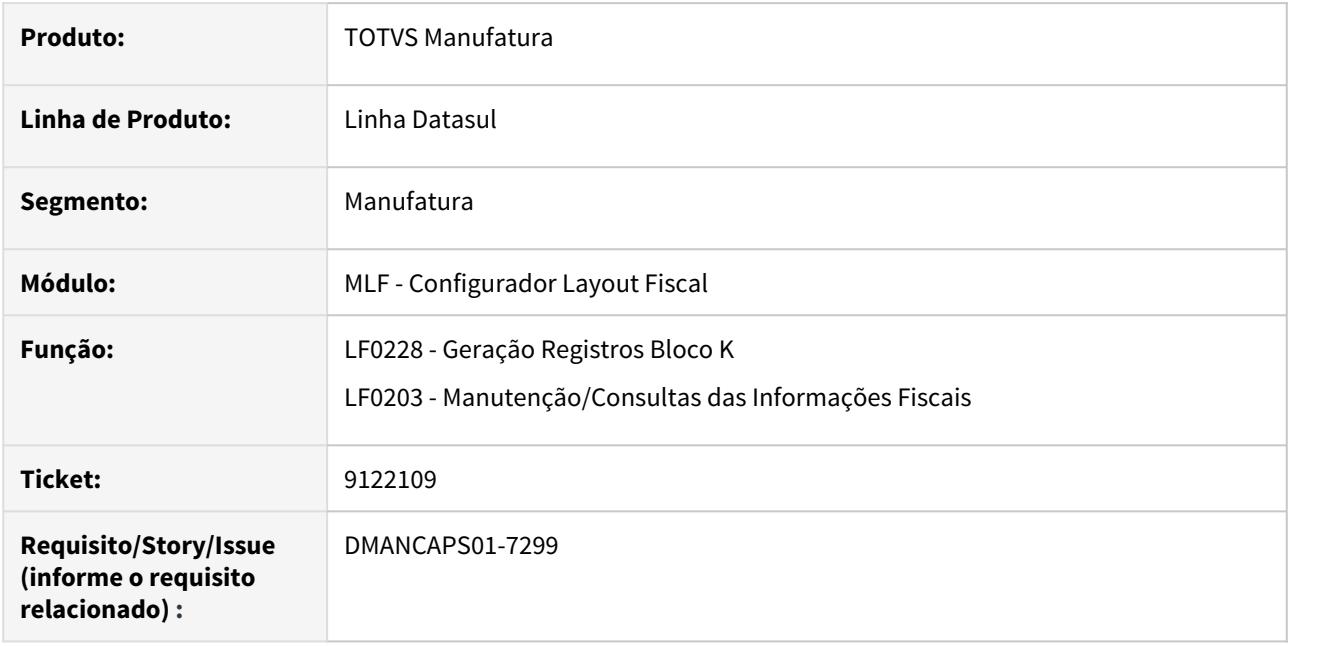

### **02. SITUAÇÃO/REQUISITO**

O registro K275 impresso no relatório de Geração Registros Bloco K (LF0228) está diferente da informação gravada no programa de Manutenção/Consultas das Informações Fiscais (LF0203) para DWF K275 Corr Ap Insumo.

### **03. SOLUÇÃO**

Corrigido para que seja apresentado a informação correta para ambos os programas.

#### **04. ASSUNTOS RELACIONADOS**

- [Geração Registros Bloco K LF0228](https://tdn.totvs.com/pages/viewpage.action?pageId=254609574)
- [Manutenção/Consulta das Informações Fiscais LF0203](https://tdn.totvs.com/pages/viewpage.action?pageId=248580226)

# 4.8.3 Cadastros Gerais - Manutenção - 12.1.29

# 3923149 DMANFACTORY01-3901 DT CD0560 - Relatório Folha Especificação

### **01. DADOS GERAIS**

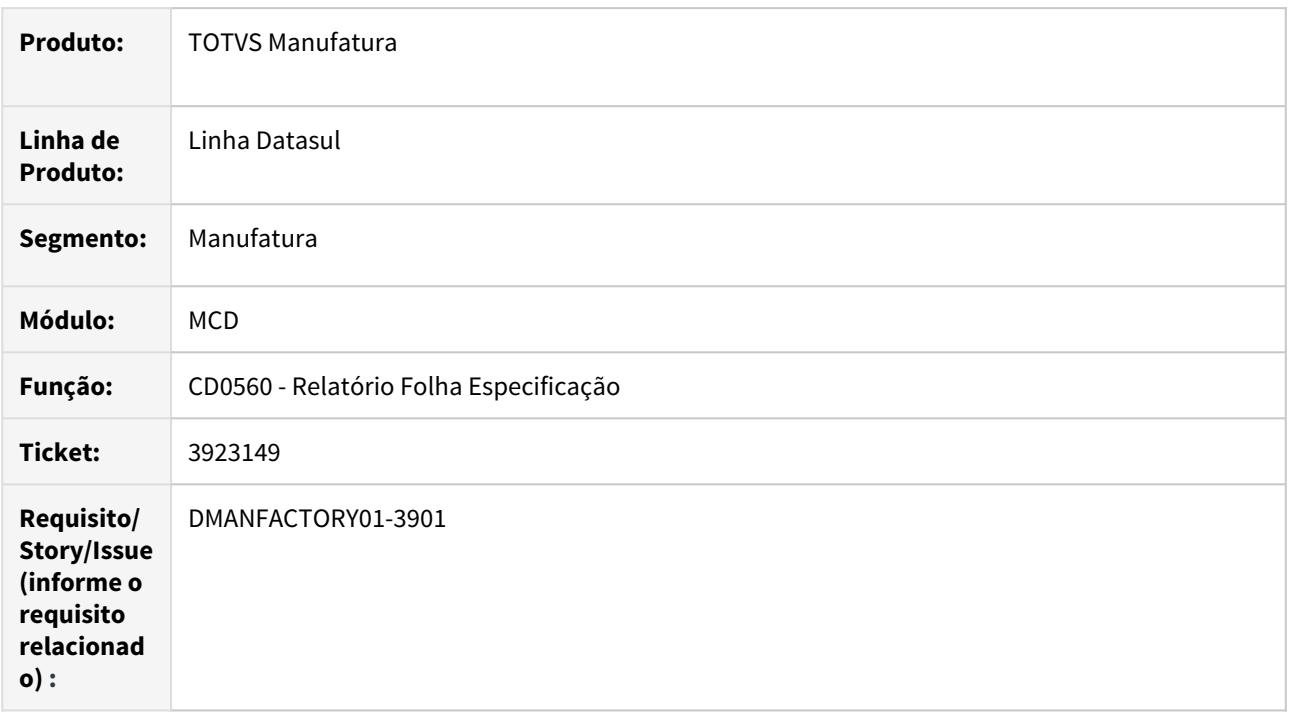

### **02. SITUAÇÃO/REQUISITO**

Desenvolver programa que liste as folhas de especificação cadastradas para os itens

### **03. SOLUÇÃO**

Foi desenvolvido o programa Relatório Folha Especificação, para listar as folhas de especificação, cadastradas para os itens, através de relatório csv.

# 8919151 DMANFACTORY01-8403 DT EAI - Adapter Item - Integração Padrão

### **01. DADOS GERAIS**

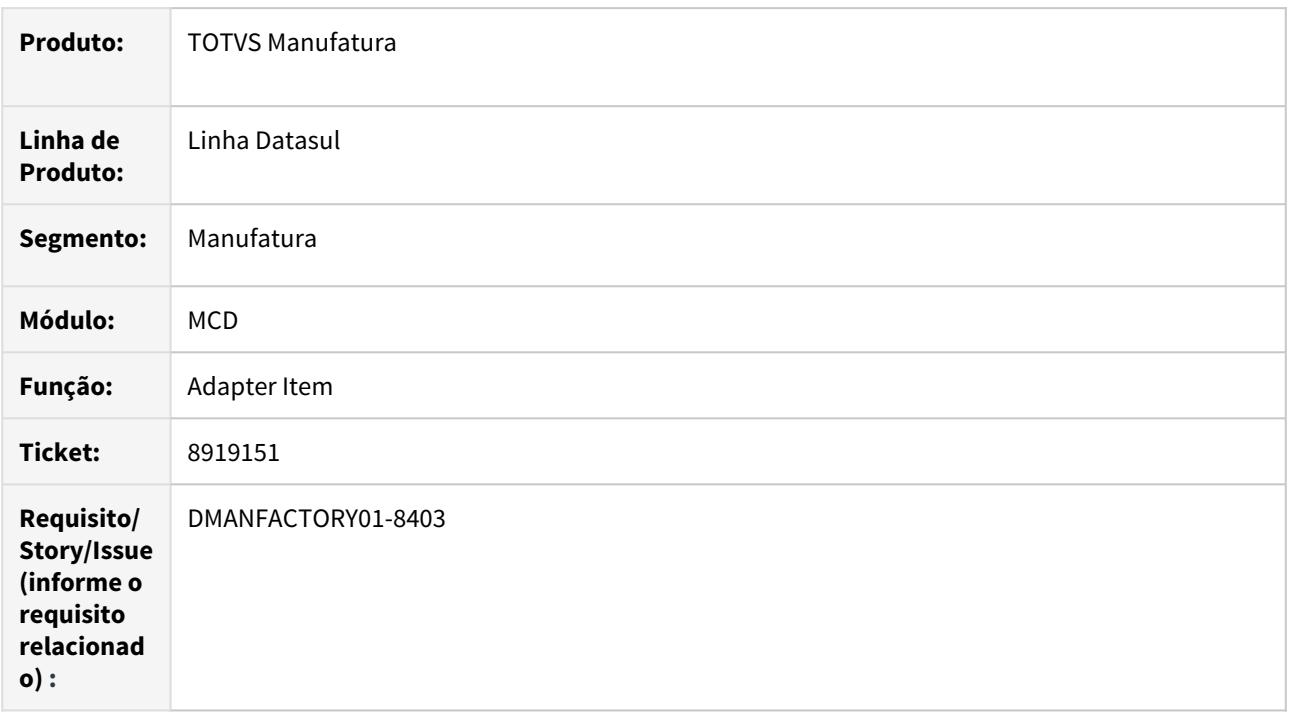

## **02. SITUAÇÃO/REQUISITO**

Não apresenta o item pra seleção na integração EAI.

### **03. SOLUÇÃO**

Recompilação de adapter de item padrão, para integração EAI.

# 4.8.4 Chão de Fábrica - Manutenção - 12.1.29

# 8176923 DMANFACTORY01-7992 DT SF0702 - Paradas Área de Produção

### **01. DADOS GERAIS**

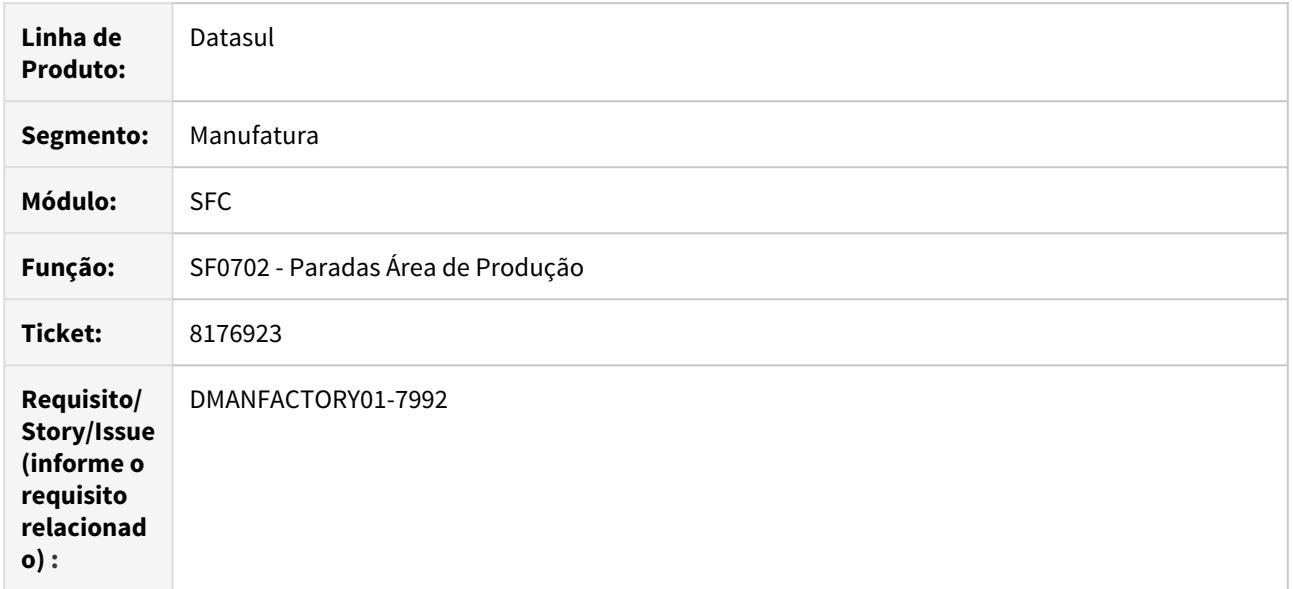

### **02. SITUAÇÃO/REQUISITO**

Inconsistência progress, ao executar o programa SF0702.

### **03. SOLUÇÃO**

O programa foi alterado para que o gráfico padrão não seja mais o gráfico de pizza e sim o gráfico de colunas. Após aberto o gráfico, então poderá ser alterada a visualização para gráfico de pizza.
# 8456195 DMANFACTORY01-7951 DT SF0308 - Parâmetro até o limite das reservas

### **01. DADOS GERAIS**

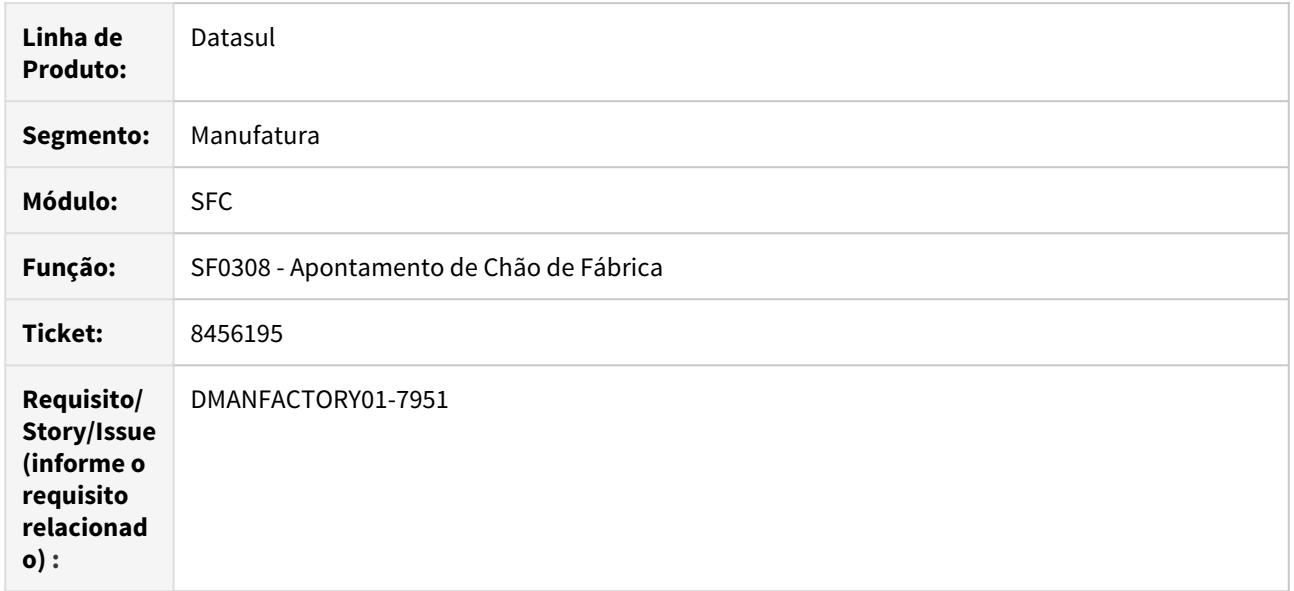

# **02. SITUAÇÃO/REQUISITO**

O parâmetro **Até o limite da reserva** está selecionado no SF0308, porém quando ocorre a requisição automática, o mesmo não está sendo obedecido.

#### **03. SOLUÇÃO**

O programa foi alterado para respeitar a parametrização da tela.

# 8723675 DMANFACTORY01-8238 DT TOTVS MES - Envio da quantidade da operação

# **01. DADOS GERAIS**

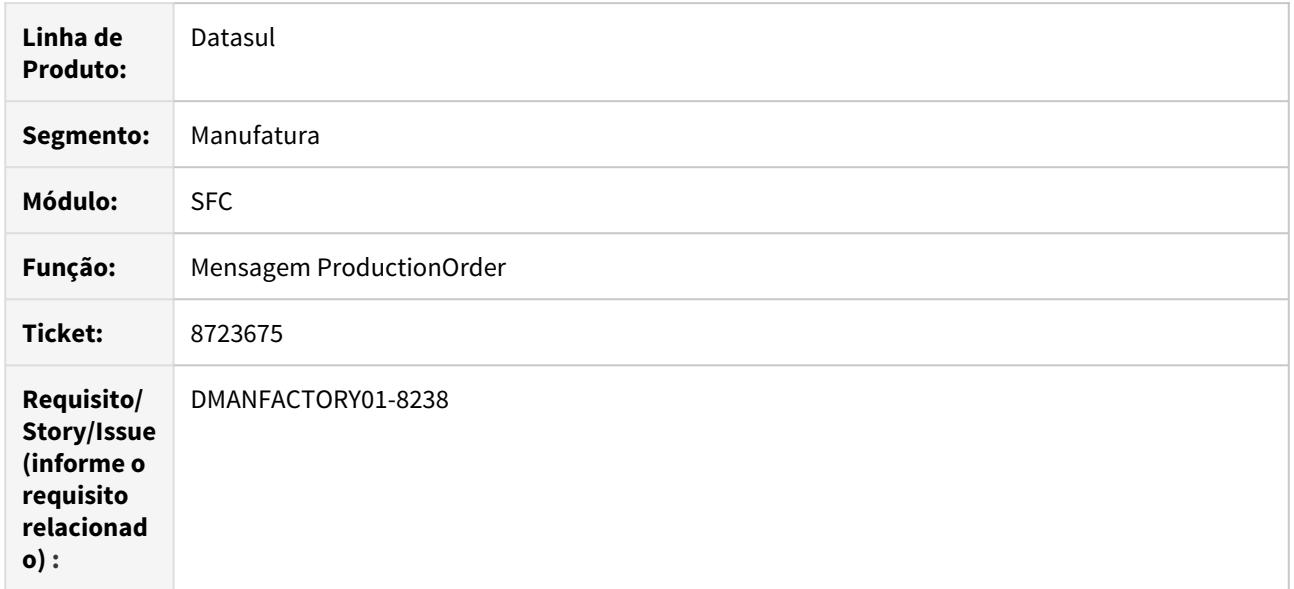

# **02. SITUAÇÃO/REQUISITO**

Ao exportar uma ordem produção via TOTVS MES a tag ProductionQuantity estava sendo preenchida com a quantidade produzida, ao contrário do indicado no manual de integração com o PC-Factory, que indica este campo como quantidade prevista da operação.

# **03. SOLUÇÃO**

Efetuado ajustes para que a tag ProductionQuantity contenha a quantidade prevista da operação.

# 8778770 DMANFACTORY01-8362 DT SF0308 - Iniciar apontamento de split dividido

#### **01. DADOS GERAIS**

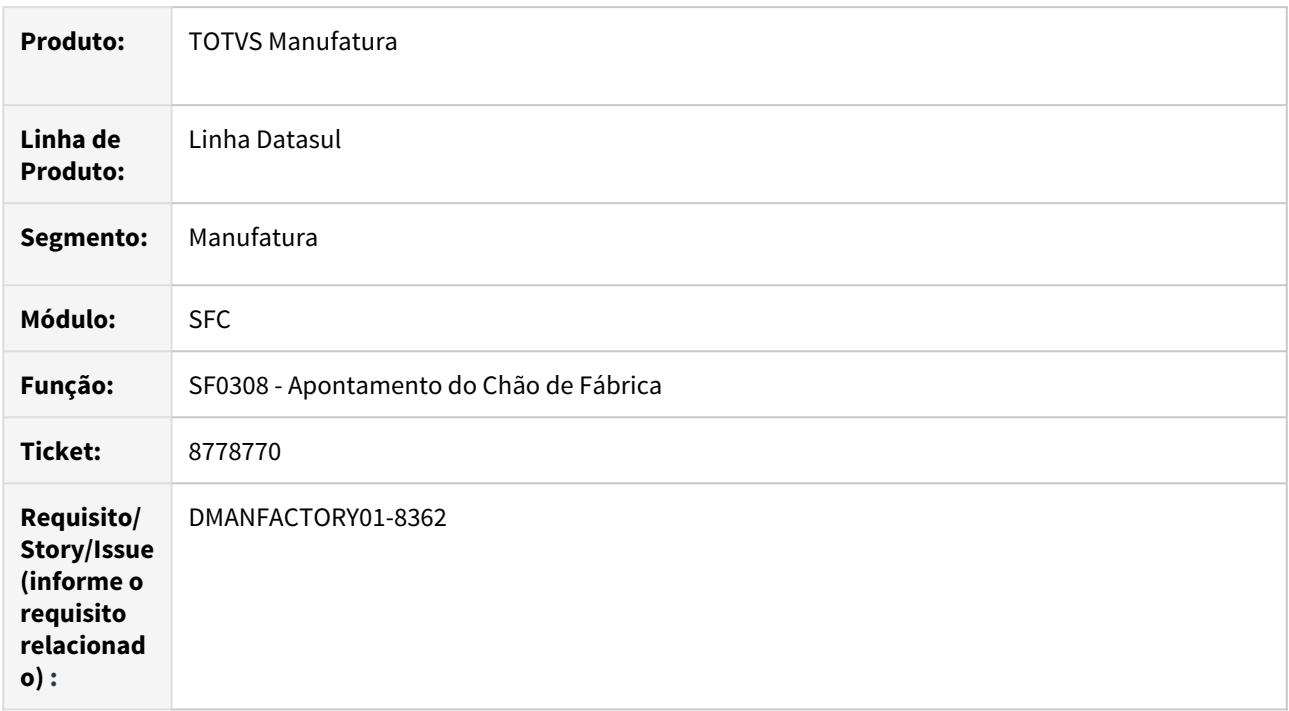

#### **02. SITUAÇÃO/REQUISITO**

Quando dividido um split já iniciado, ao tentar iniciar o novo split gerado apresenta inconsistência progress 56795, informando que já está iniciado.

#### **03. SOLUÇÃO**

Ao realizar a divisão do split, não copiar a data do início já registrada no split original. Assim o novo split gerado, poderá ser iniciado normalmente.

# 9106678 DMANFACTORY01-8531 DT SF0301 - Reporte de Paradas em turnos não exatos

#### **01. DADOS GERAIS**

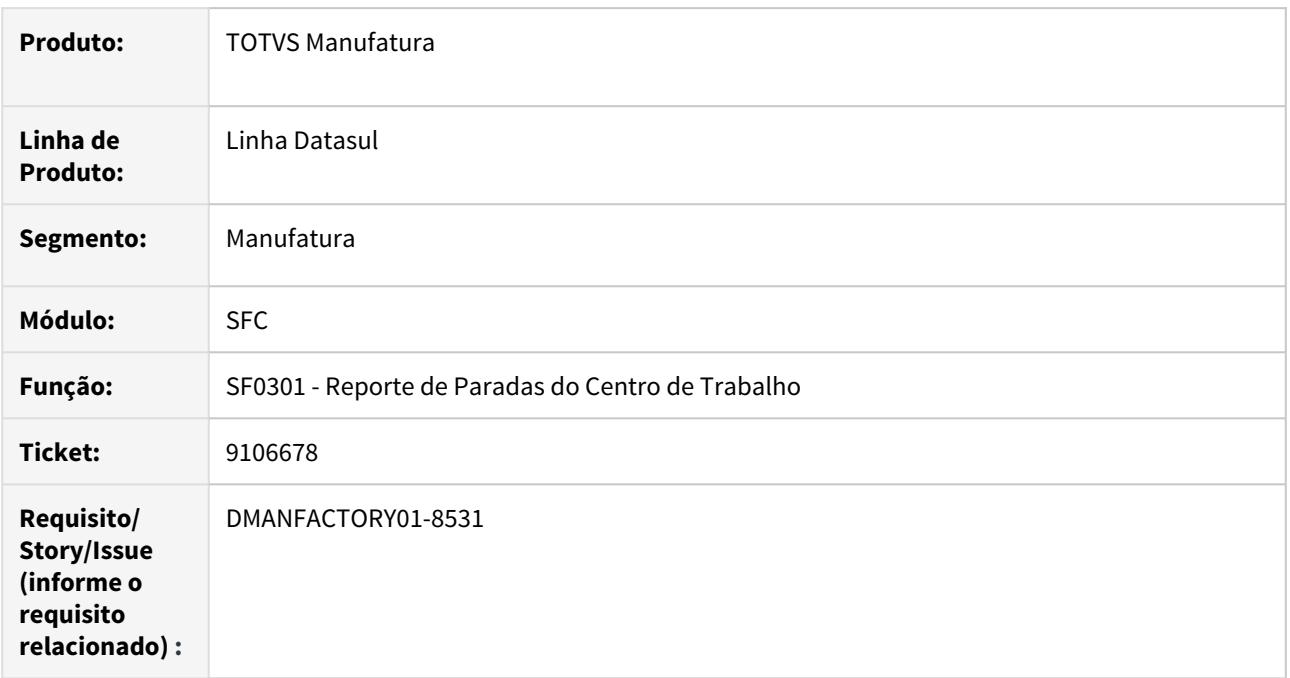

# **02. SITUAÇÃO/REQUISITO**

Ao reportar uma parada pelo SF0308 / SF0301A, o tempo útil não esta ficando correto de acordo com o que deveria, principalmente quando turno começa ou termina em horários não exatos. (exemplo: 07:04, 08:05, 17:55).

### **03. SOLUÇÃO**

O programa foi alterado para corrigir o arredondamento durante os cálculos, passando os valores horários, para centesimal e subsequentemente para segundos.

# DMANFACTORY01-8063 DT Aplicativo Minha Produção - Apontamento de Parada

#### **01. DADOS GERAIS**

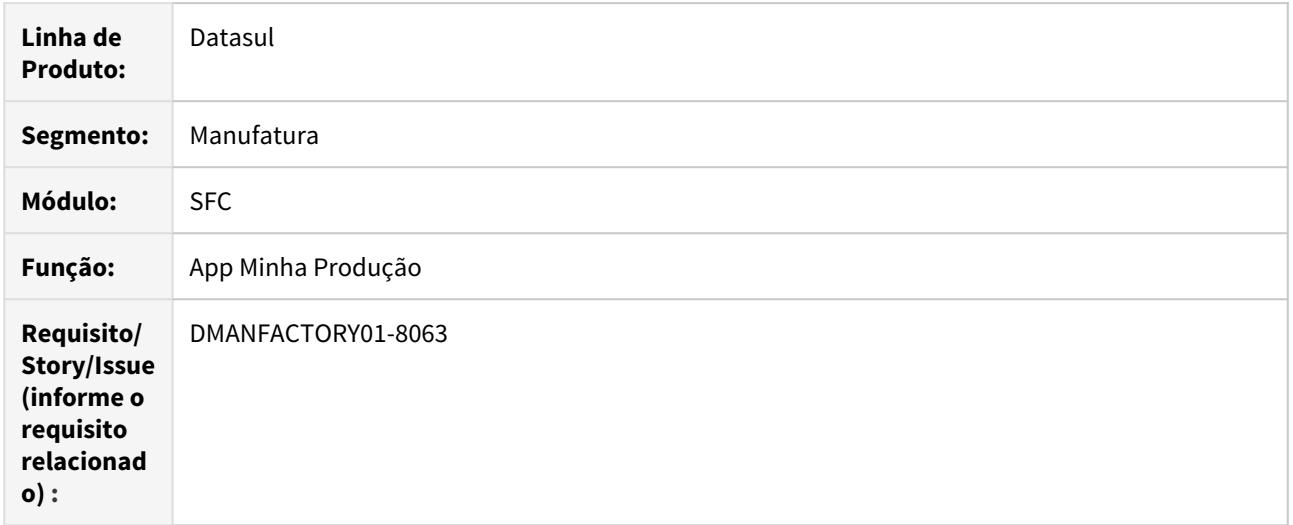

#### **02. SITUAÇÃO/REQUISITO**

Incompatibilidade para integração utilizando modo de conexão Mingle para o recurso de reporte por parada.

#### **03. SOLUÇÃO**

Foram realizados os ajustes para a conexão externa com sucesso de integração via Mingle para apontamento de parada dentro do aplicativo. Importante ressaltar que o aplicativo deverá estar atualizado na versão 1.1.15 ou superior em conjunto com essa correção.

# 4.8.5 Configurador Produto - Manutenção - 12.1.29

# 5147298 DMANFACTORY01-5073 DT CF0201 - Configuração Produto

### **01. DADOS GERAIS**

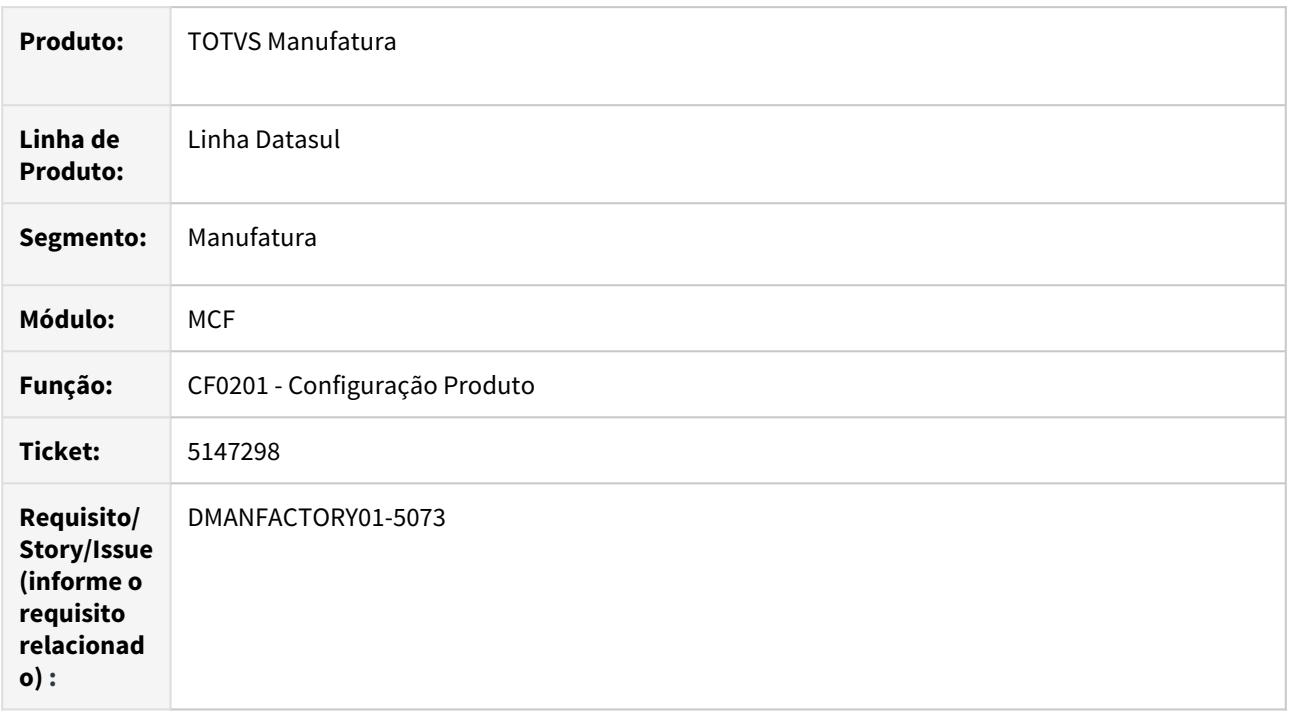

### **02. SITUAÇÃO/REQUISITO**

Permitir alterar a descrição da configuração no processo de reconfiguração

# **03. SOLUÇÃO**

O programa foi alterado para que seja possível alterar a descrição da configuração, no processo de reconfiguração.

# <span id="page-1735-0"></span>4.8.6 Controle - Status das Páginas: Tribo Manufatura Datasul 12.1.29

# **Manufatura - Inovação**

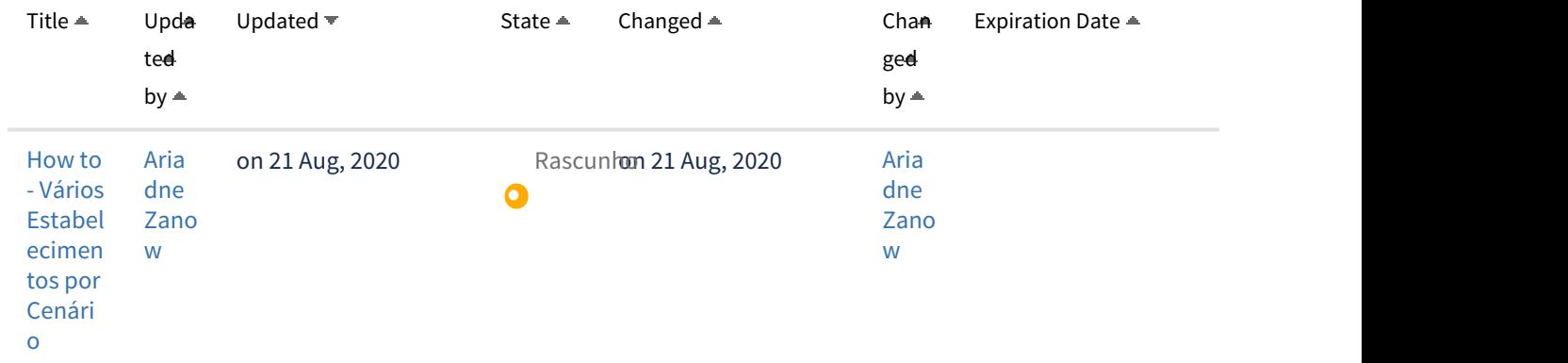

# **Manufatura - Manutenção**

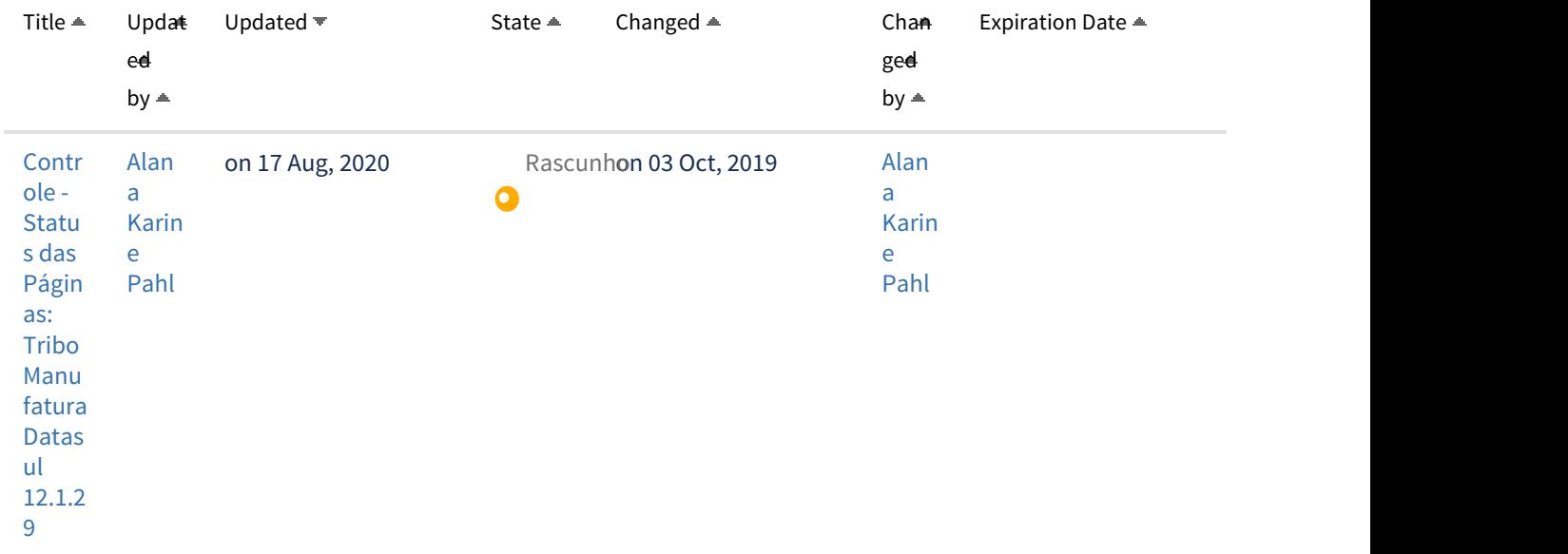

# **Manutenção de Ativos - Inovação**

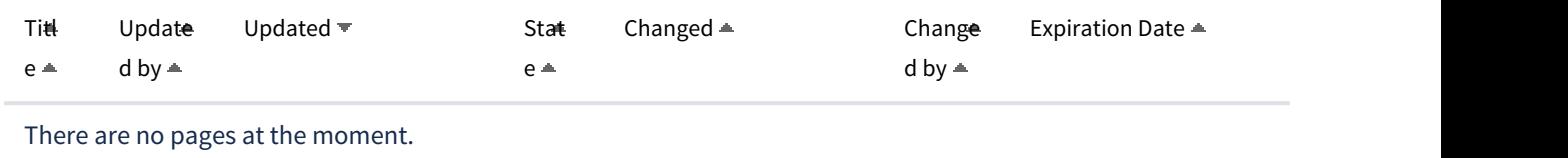

# **Manutenção de Ativos - Manutenção**

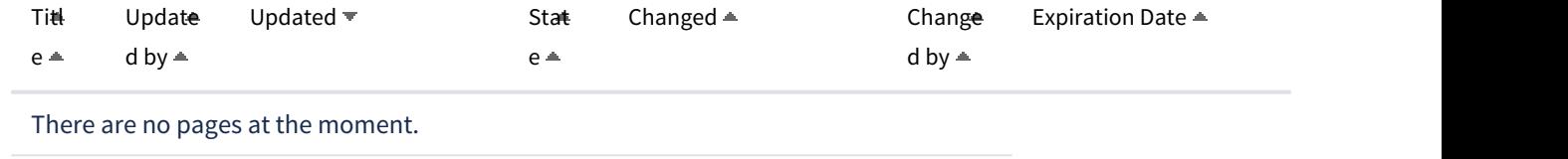

4.8.7 Custos - Manutenção - 12.1.29

# 8136411 DMANCAPS01-6552 DT Simulação de Custos

### **01. DADOS GERAIS**

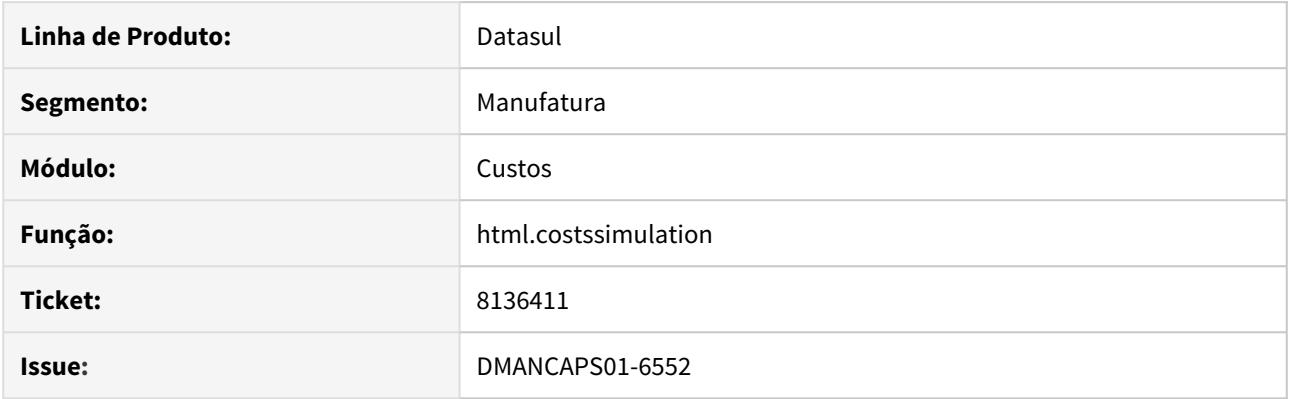

# **02. SITUAÇÃO/REQUISITO**

Valores apresentados na tela HTML de Simulação de Custos não batem com informações apresentadas no CS0507.

# **03. SOLUÇÃO**

Foi feita correção do custo unitário de GGF e refugo que eram apresentados na simulação de custos.

# 8198287 DMANCAPS01-6628 DT Valorização de Movimentos de espécie TSL (12)

#### **01. DADOS GERAIS**

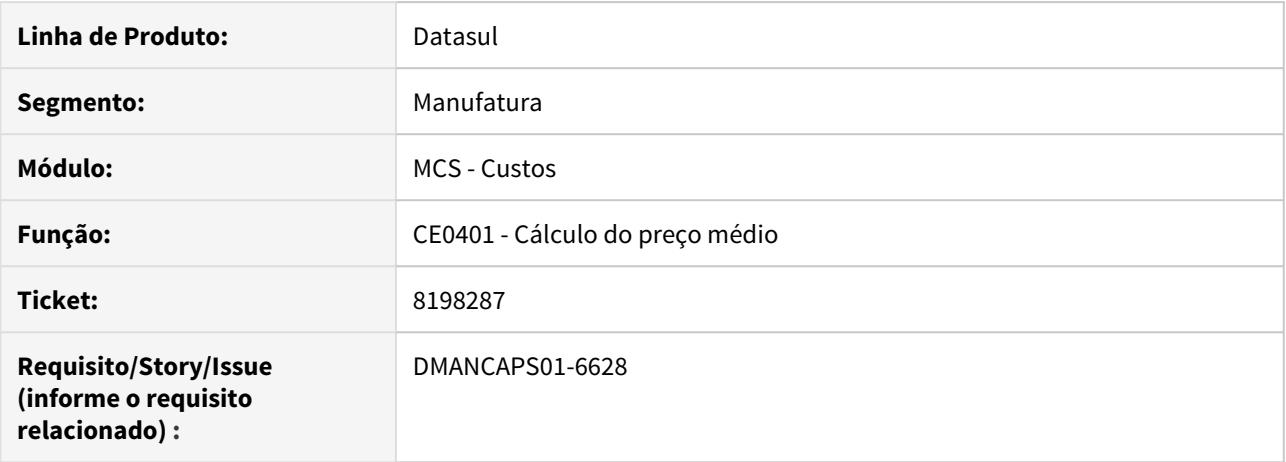

#### **02. SITUAÇÃO/REQUISITO**

Os movimentos de estoque de espécie TSL (Transferências de Saldo) estão sendo valorizados ao médio do item e não ao médio do período anterior, conforme é a regra desta movimentação.

#### **03. SOLUÇÃO**

O programa de cálculo do médio foi alterado para que os movimentos sejam valorizados corretamente ao médio do período anterior.

# 8318193 DMANCAPS01-6711 DT Custo GGF não bate

# **01. DADOS GERAIS**

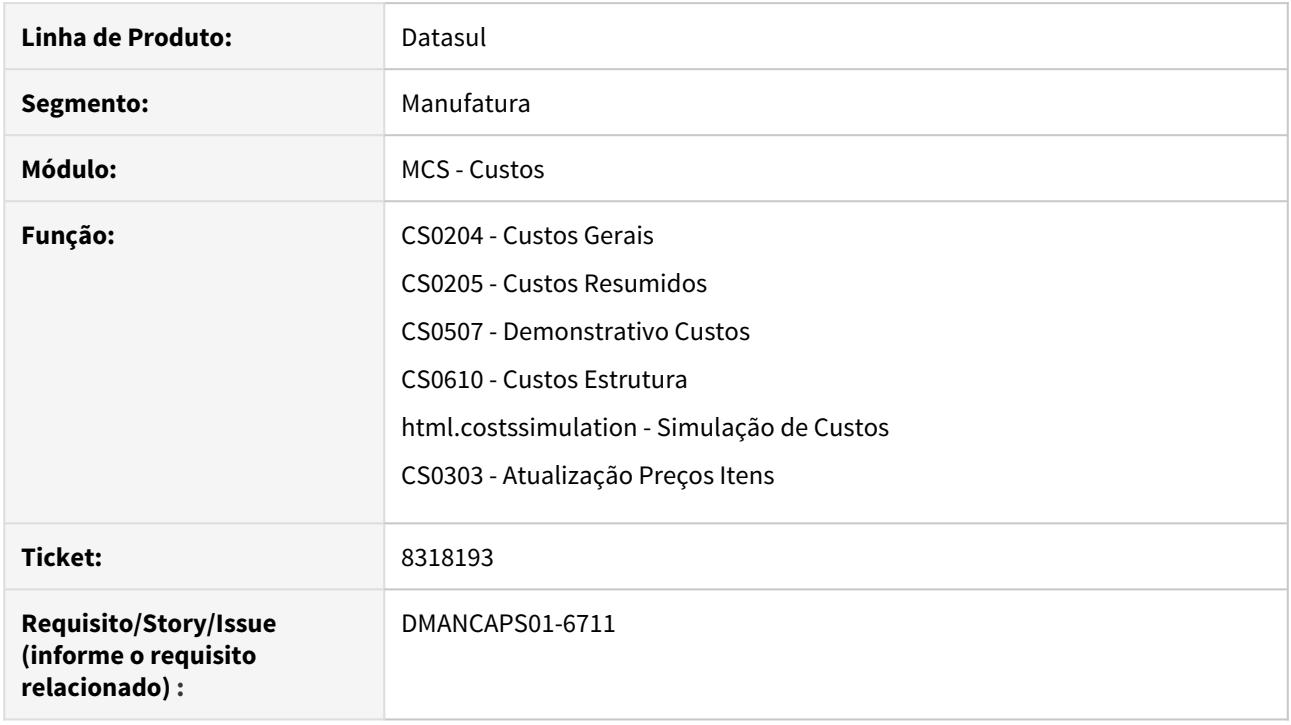

# **02. SITUAÇÃO/REQUISITO**

O cálculo do GGF estava incorreto para o valor unitário.

# **03. SOLUÇÃO**

O cálculo foi corrigido para que o valor unitário seja o valor unitário do próprio item, respeitando o tipo de operação, com tempo fixo ou proporcional.

8359719 DMANCAPS01-6640 DT CS0610 - Erro Progress - Valor não pode ser mostrado com -  $\gg$   $\gg$   $\gg$   $(74)$ 

### **01. DADOS GERAIS**

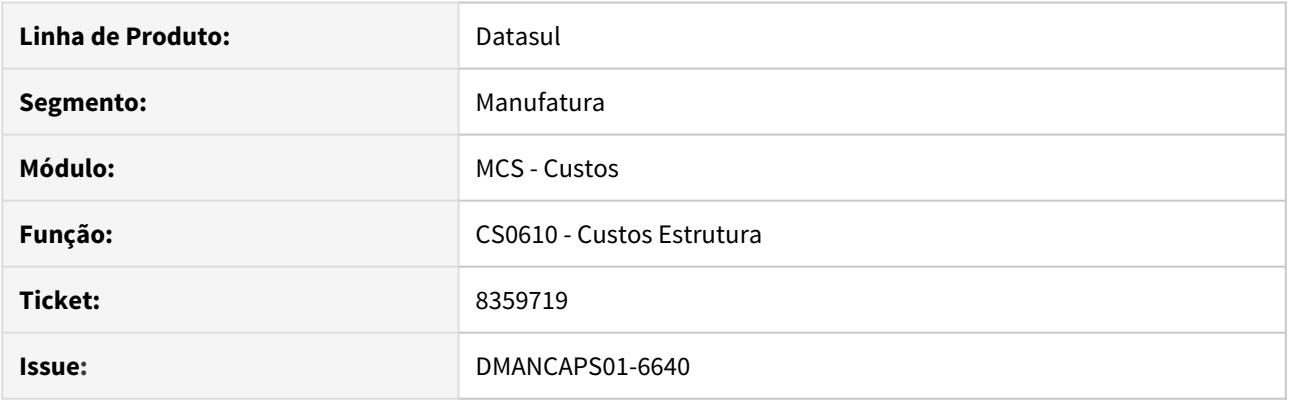

# **02. SITUAÇÃO/REQUISITO**

CS0610 está apresentando erro progress após a atualização para a 12.1.27 no detalhe da estrutura.

# **03. SOLUÇÃO**

O cálculo do percentual estava utilizando o valor total incorreto, o que gerava um percentual muito grande.

# 8445689 DMANCAPS01-6688 DT Problema ao gerar co-produto

### **01. DADOS GERAIS**

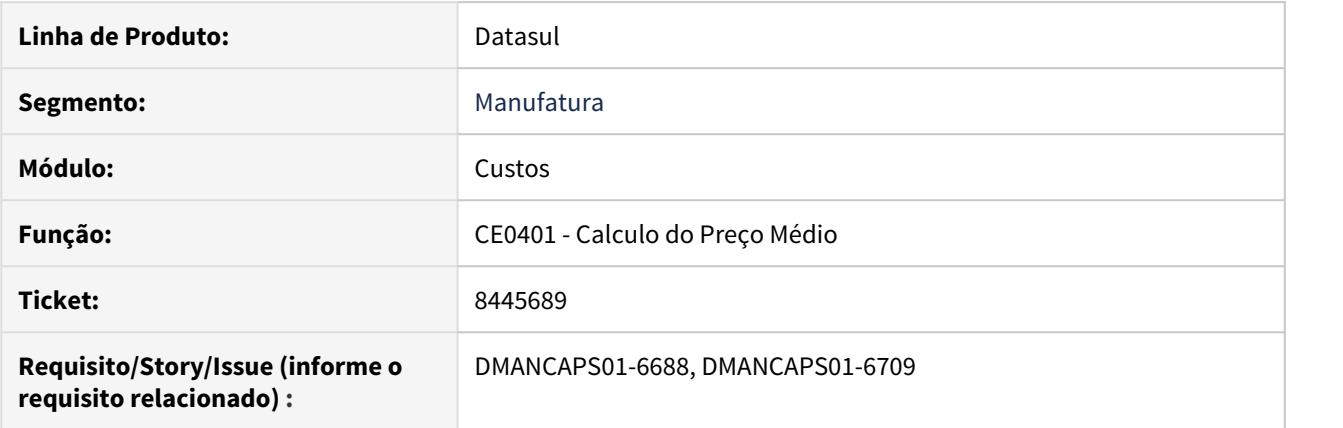

# **02. SITUAÇÃO/REQUISITO**

Problema ao gerar co-produto, sendo gerado movimento com valor negativo no estoque ocasionando valor errado no estoque e negativo em custos.

#### **03. SOLUÇÃO**

Corrigido para que o valor seja apresentado da maneira correta no programa de calculo do preço médio (CE0401).

# **04. DEMAIS INFORMAÇÕES**

[Cálculo\\_do\\_Preço\\_Médio\\_-\\_CE0401](https://tdn.totvs.com/pages/viewpage.action?pageId=236587383)

8694998 DMANCAPS01-6921 DT Descrição do item incorreta na Planilha do relatório comparativo real x padrão

### **01. DADOS GERAIS**

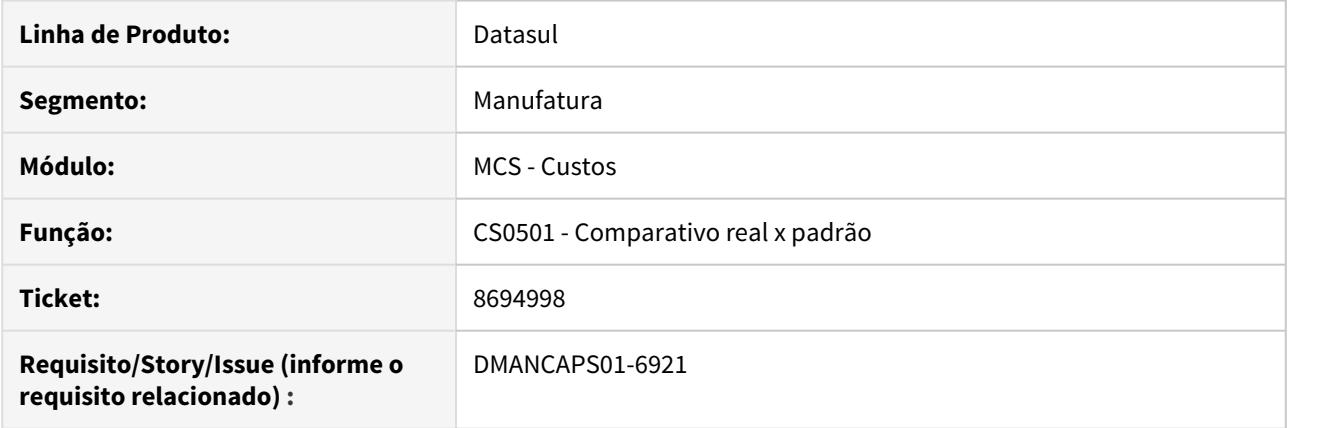

# **02. SITUAÇÃO/REQUISITO**

O relatório de comparativo real x padrão, quando gerado em planilha, não está exibindo a descrição correta do item na linha de ordem de produção.

# **03. SOLUÇÃO**

O programa foi alterado para exibir a descrição do item corretamente.

# 8699057 DMANCAPS01-6935 DT Relatório Comparativo Real x Padrão com tempo padrão zerado

### **01. DADOS GERAIS**

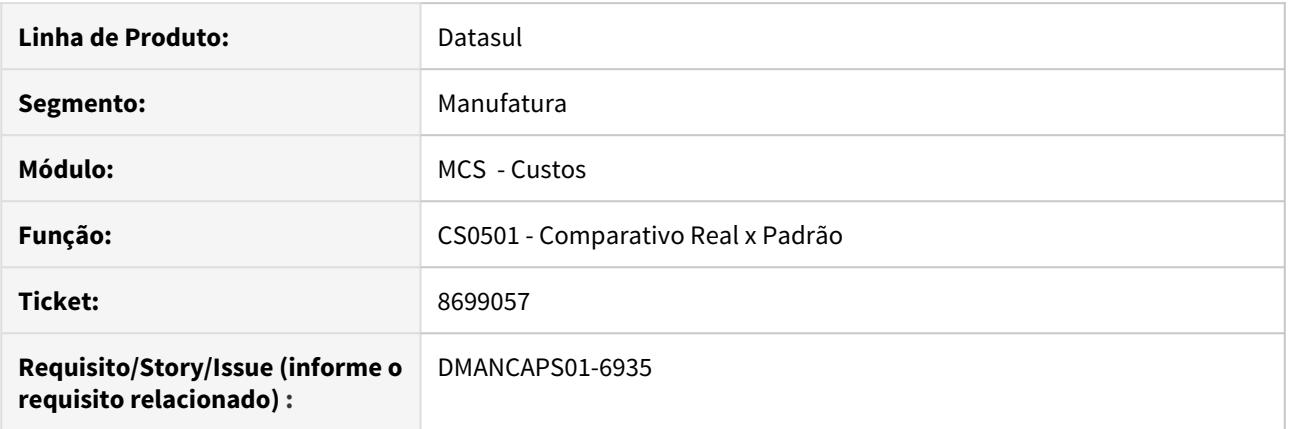

# **02. SITUAÇÃO/REQUISITO**

O Relatório Comparativo Real x Padrão de ordens não está exibindo corretamente o tempo padrão quando utilizado a faixa aberta de ordens.

#### **03. SOLUÇÃO**

Foi alterado o programa para que o tempo padrão das operações seja corretamente atualizado pelo item da ordem.

# 8804989 DMANCAPS01-7009 DT CS0607 Mensagem na lista de processos

### **01. DADOS GERAIS**

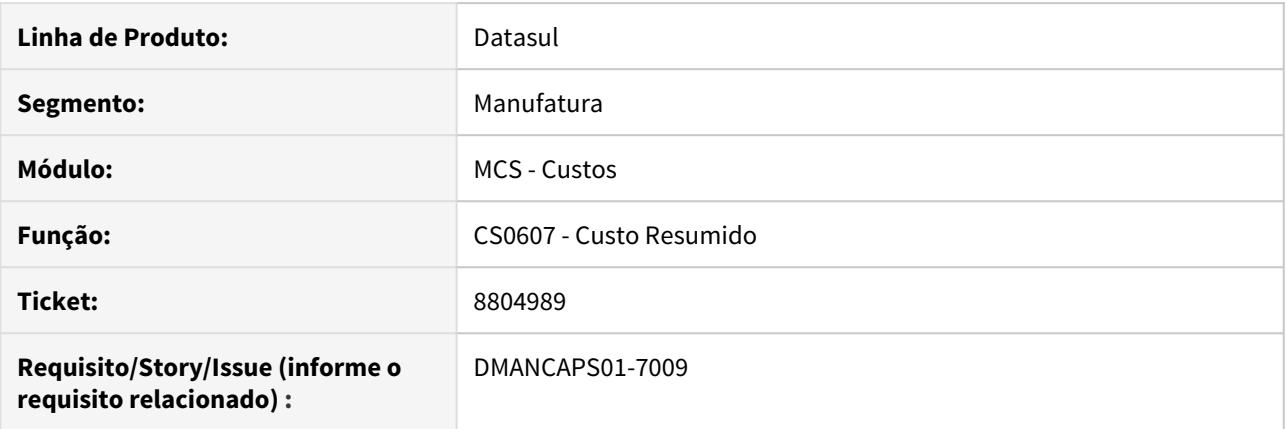

# **02. SITUAÇÃO/REQUISITO**

O programa de custos resumido está apresentando mensagem de erro quando é informado um item que possui roteiros e nenhum dos processos é válido.

# **03. SOLUÇÃO**

O programa foi alterado para que os processos sejam carregados de acordo com a parametrização realizada.

# 8853395 DMANCAPS01-7042 DT Validação incorreta do Estabelecimento

### **01. DADOS GERAIS**

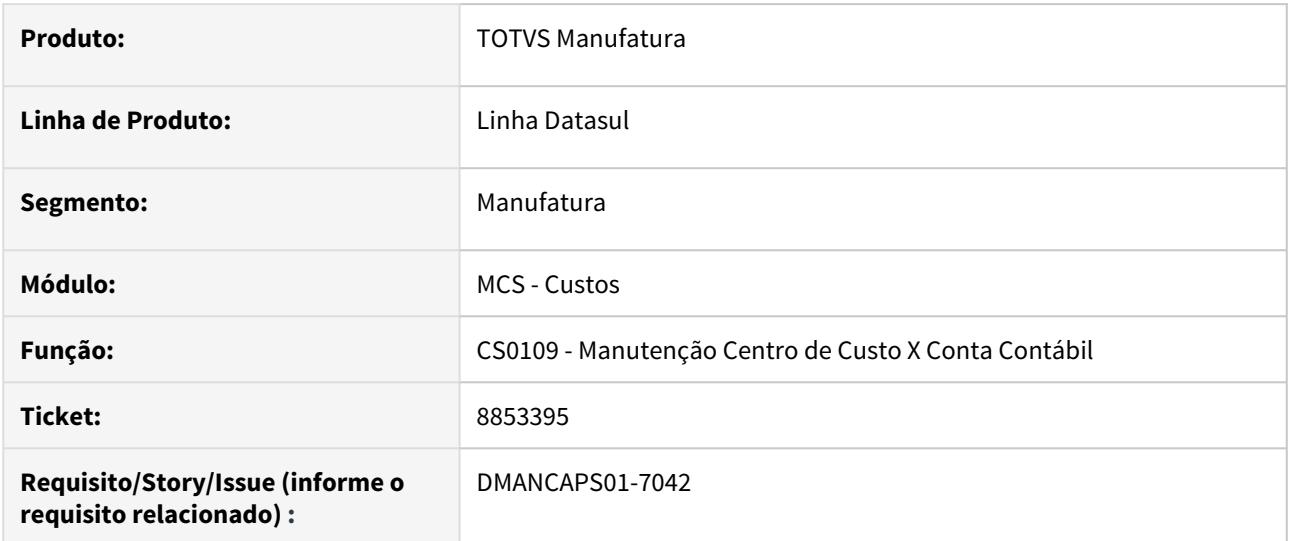

# **02. SITUAÇÃO/REQUISITO**

Em Manutenção Centro de Custo X Conta Contábil (CS0109), o programa está validando o estabelecimento inválido na utilização do plano de contas.

#### **03. SOLUÇÃO**

Corrigido para que o programa faça a validação correta do estabelecimento.

# **04. DEMAIS INFORMAÇÕES**

[Manutenção do Centro de Custo X Conta Contábil - CS0109](https://tdn.totvs.com/pages/viewpage.action?pageId=240301721)

# 8948358 DMANCAPS01-7145 DT Adicionar programas personalizados no Cockpit de custos

### **01. DADOS GERAIS**

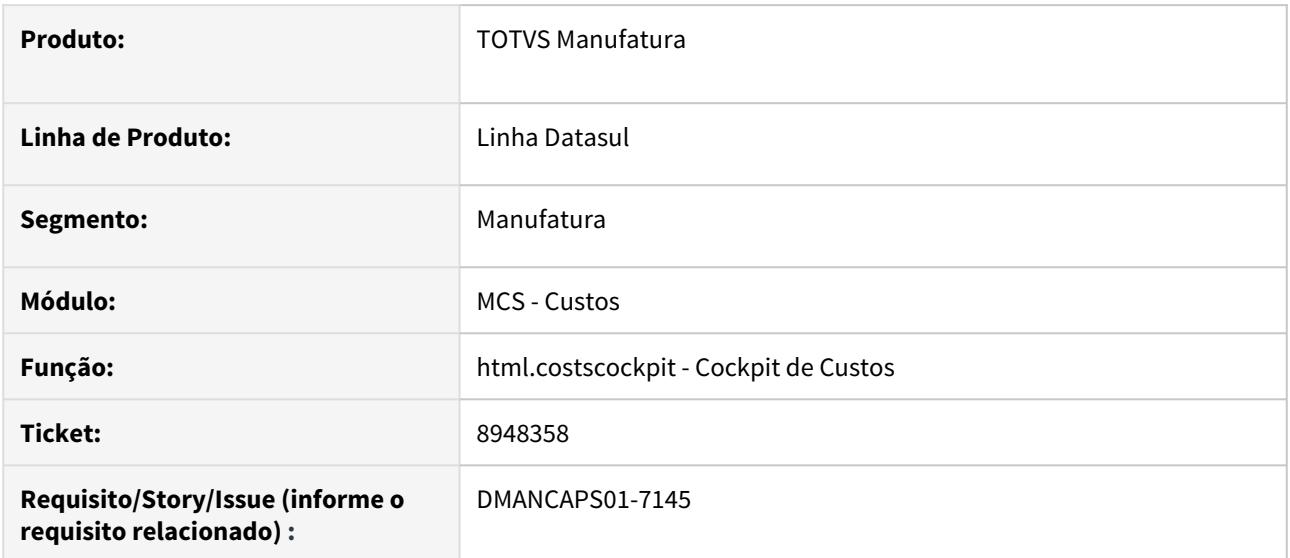

# **02. SITUAÇÃO/REQUISITO**

Não está sendo possível utilizar programas personalizados no Cockpit de Custos.

### **03. SOLUÇÃO**

A busca de programas está sendo feita com base em procedimentos cadastrados do Menu, mas está olhando os sub-programas também, encontrando a informação errada ao tentar abrir o programa personalizado.

# 9101801 DMANCAPS01-7254 DT Custo GGF não bate entre CS0204 e CS0710

### **01. DADOS GERAIS**

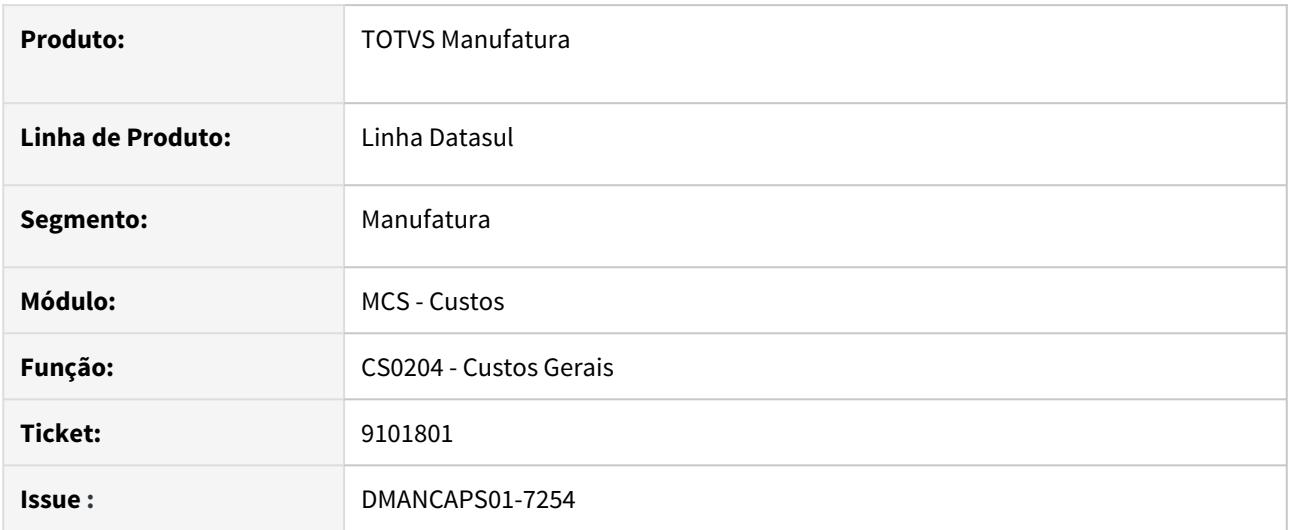

# **02. SITUAÇÃO/REQUISITO**

Estava apresentando diferença nos custos de GGF entre o programa CS0204 e CS0710

# **03. SOLUÇÃO**

O cálculo não estava considerando corretamente a proporção do item na estrutura para o custo unitário.

# 9119161 DMANCAPS01-7350 DT Integração Custos x Contabilidade com IFRS

# **01. DADOS GERAIS**

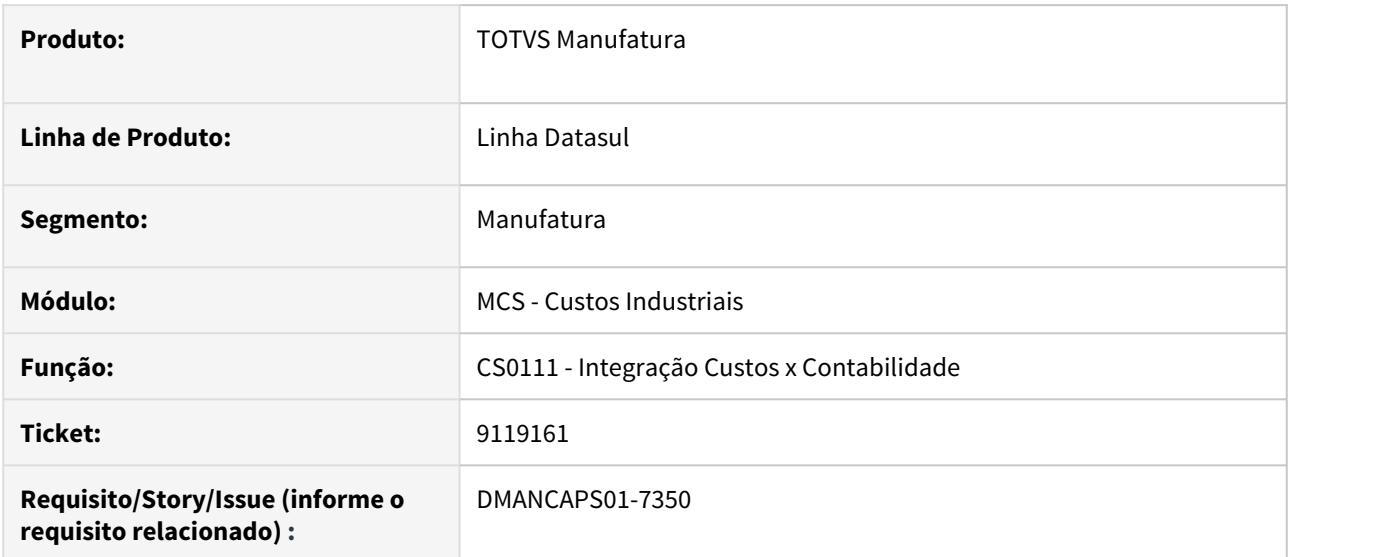

# **02. SITUAÇÃO/REQUISITO**

A integração de custos x Contabilidade não está utilizando corretamente o cenário IFRS quando o parâmetro de FASB/CMAC não está marcado.

### **03. SOLUÇÃO**

O programa foi alterado para que a integração atualize corretamente as contas conforme o cenário IFRS, independente da parametrização.

# 4.8.8 Desenvolvedor Produto - Manutenção - 12.1.29

# 8290216 DMANFACTORY01-7935 DT DP0301 - Desenvolvimento Produto

# **01. DADOS GERAIS**

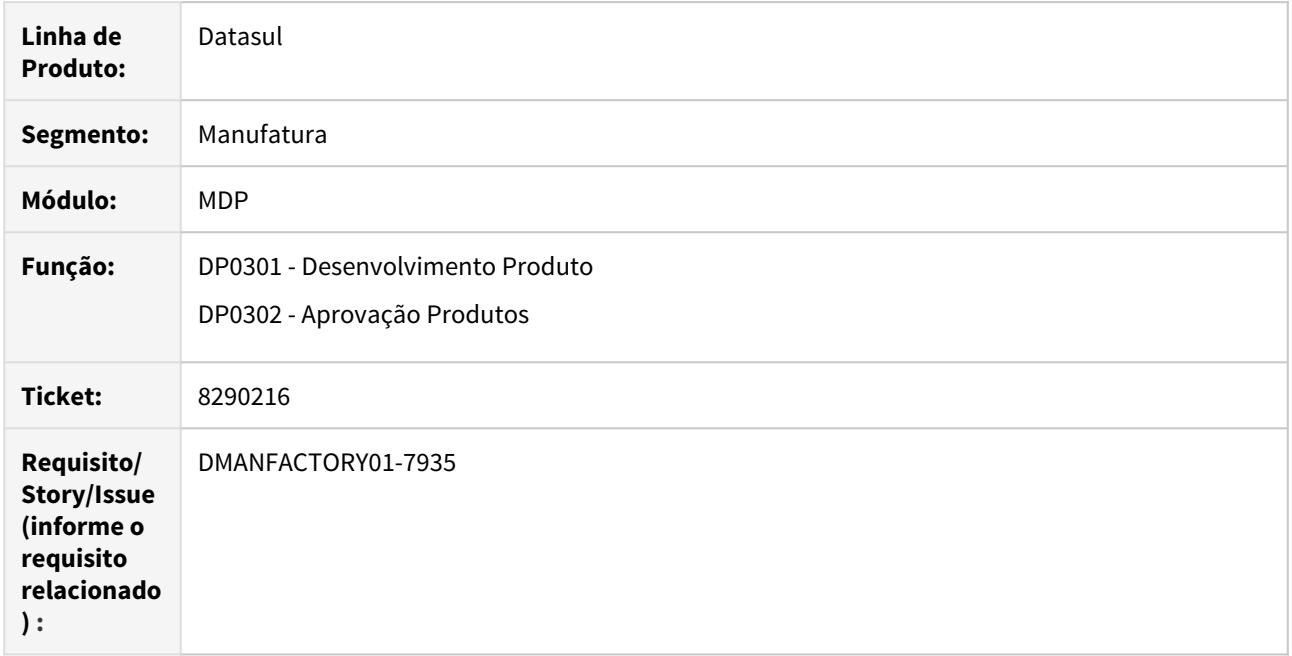

### **02. SITUAÇÃO/REQUISITO**

O programa permite cadastrar o próprio item desenvolvido, como componente na estrutura, causando erro de loop na aprovação.

# **03. SOLUÇÃO**

O programa foi alterado para verificar se um componente na estrutura é o próprio item desenvolvido Pai.

# 4.8.9 Engenharia - Manutenção - 12.1.29

# 8154672 DMANFACTORY01-7914 DT EN0109 - Manutenção Componentes Onde-Se-Usa

#### **01. DADOS GERAIS**

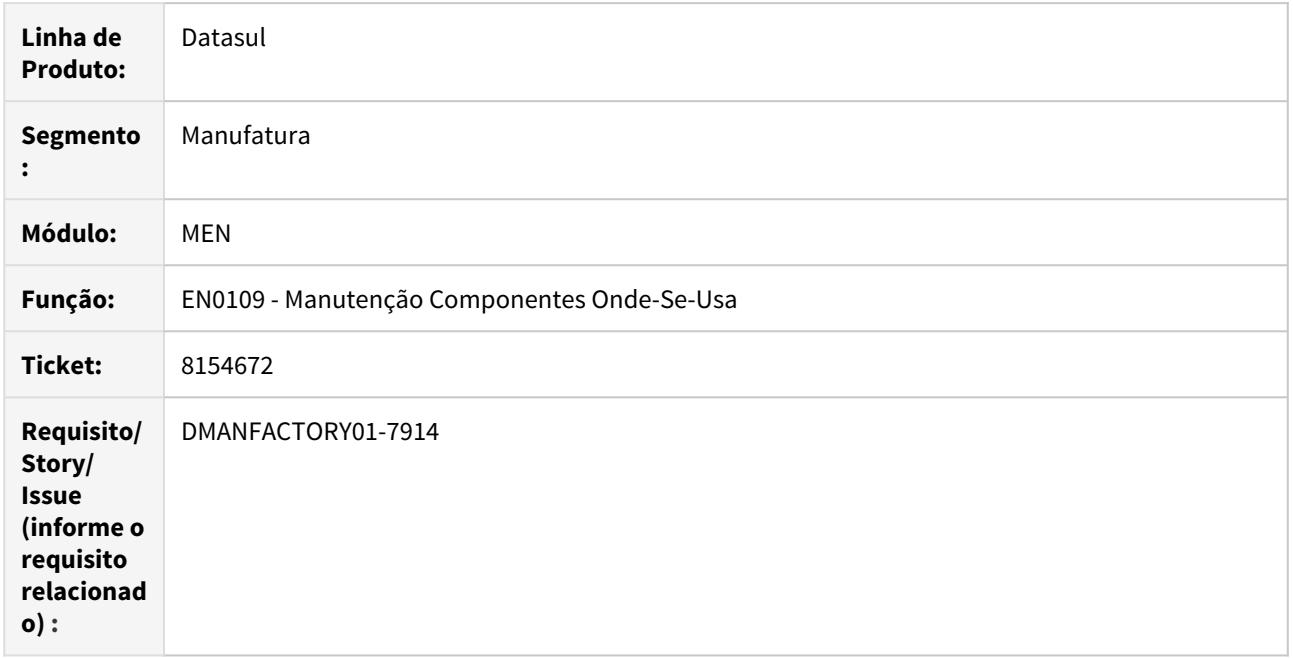

# **02. SITUAÇÃO/REQUISITO**

Na substituição de um componente por outro em todas as estruturas, utilizando a opção "Eliminar componente atual", não é verificada a validade das mesmas. Após eliminá-las e substitui-las pelo novo componente, ocorre que sequências antigas(com validades vencidas) ficam válidas na estrutura, a partir da data atual do sistema.

# **03. SOLUÇÃO**

Quando selecionado "Eliminar componente atual", o componente atual é eliminado da base quando for substituído pelo novo. O novo componente terá a data de início da validade igual a data atual do sistema.

Caso o componente atual não esteja mais válido na estrutura, na data atual do sistema, então não será eliminado nem substituído.

# 8308833 DMANFACTORY01-7844 DT EN0813 - Consulta Onde-Se-Usa

### **01. DADOS GERAIS**

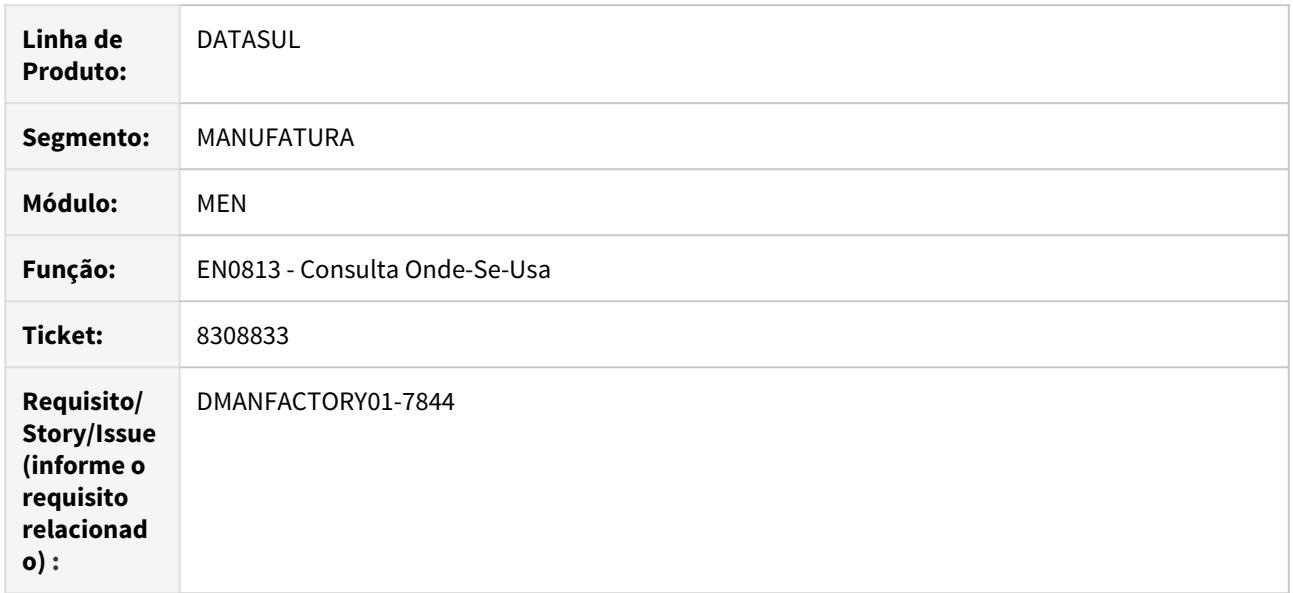

# **02. SITUAÇÃO/REQUISITO**

Ao executar o programa EN0813, utilizando o botão "estrutura", é aberta a tela EN0812. Se abrir qualquer outra tela e fechar o EN0812, o EN0813 fica travado.

### **03. SOLUÇÃO**

O programa foi alterado para não ocorrer travamento do EN0813, independente da tela que for aberta.

# 8481382 DMANFACTORY01-7930 DT EN0801 - Consulta Estrutura

#### **01. DADOS GERAIS**

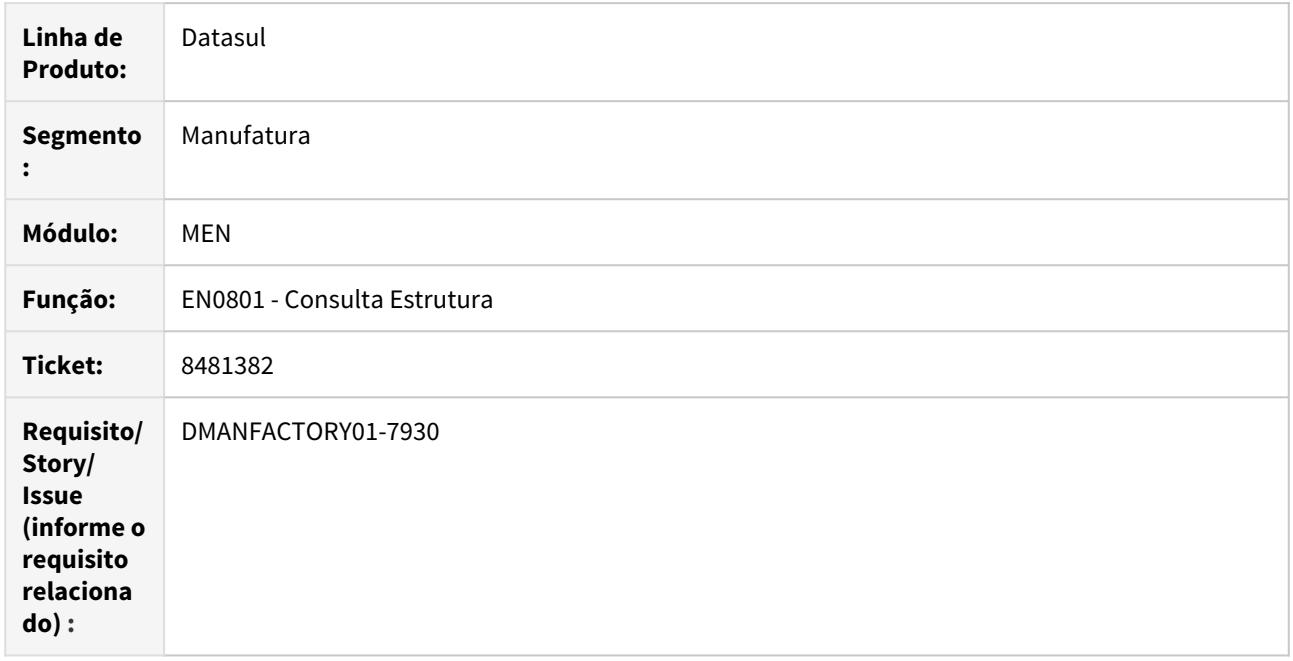

# **02. SITUAÇÃO/REQUISITO**

Ao consultar o item no programa EN0801 - Consulta Estrutura, a sequencia e componente estão duplicados, quando possui mais de um processo de fabricação com a mesma lista de componente.

#### **03. SOLUÇÃO**

Quando mais de um processo de fabricação com a mesma lista de componente é selecionada (devido a única regra possível na tela do EN0801 ser a referência), ocorre a apresentação dos componentes desta lista mais de uma vez.

A solução é que seja apresentada apenas uma vez a lista, independentemente de existir vários processos com ela.

#### Exemplo: Processo 1 - Lista A X Roteiro X Processo 2 - Lista A X Roteiro Y

Embora ambos os processos sejam válidos, os componentes da Lista A são apresentados apenas uma vez no EN0801.

# 8504146 DMANFACTORY01-7946 DT EN0206 - Listagem Estruturas Sumarizadas

# **01. DADOS GERAIS**

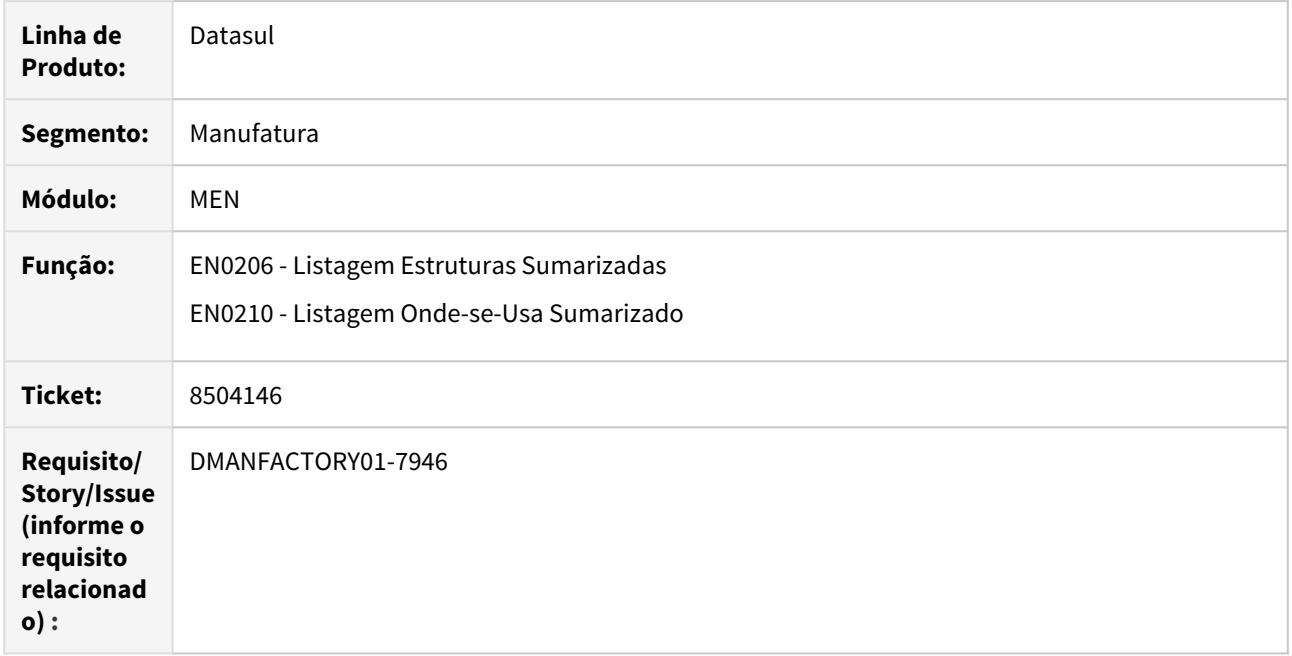

# **02. SITUAÇÃO/REQUISITO**

A partir da release 12.1.25, nos programas EN0206 e EN0210, o campo "Imprimir Pagina de Parâmetros" na aba impressão vem marcado.

# **03. SOLUÇÃO**

Os programas foram alterados para corrigir a situação reportada.

# 8610266 DMANFACTORY01-8092 DT Extrator tabela item do Smart Analytics

# **01. DADOS GERAIS**

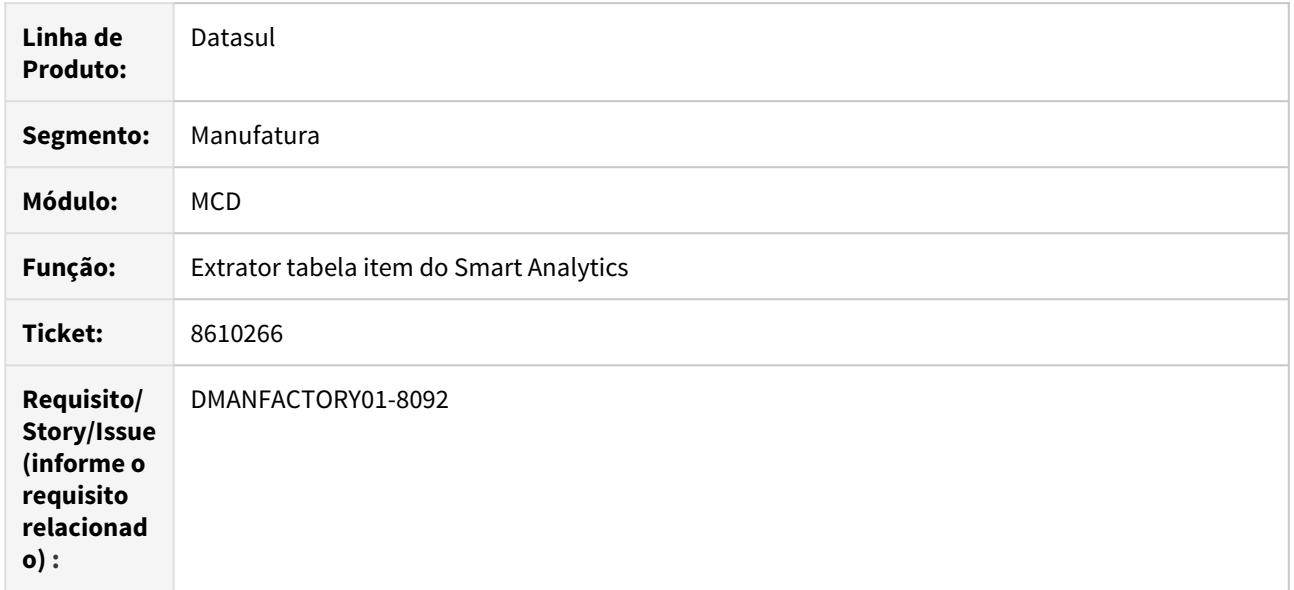

# **02. SITUAÇÃO/REQUISITO**

Problema de performance na extração da tabela item.

# **03. SOLUÇÃO**

O programa foi alterado para corrigir a situação reportada.

# 8965658 DMANFACTORY01-8401 DT EN0109 - Alteração todos os componentes

#### **01. DADOS GERAIS**

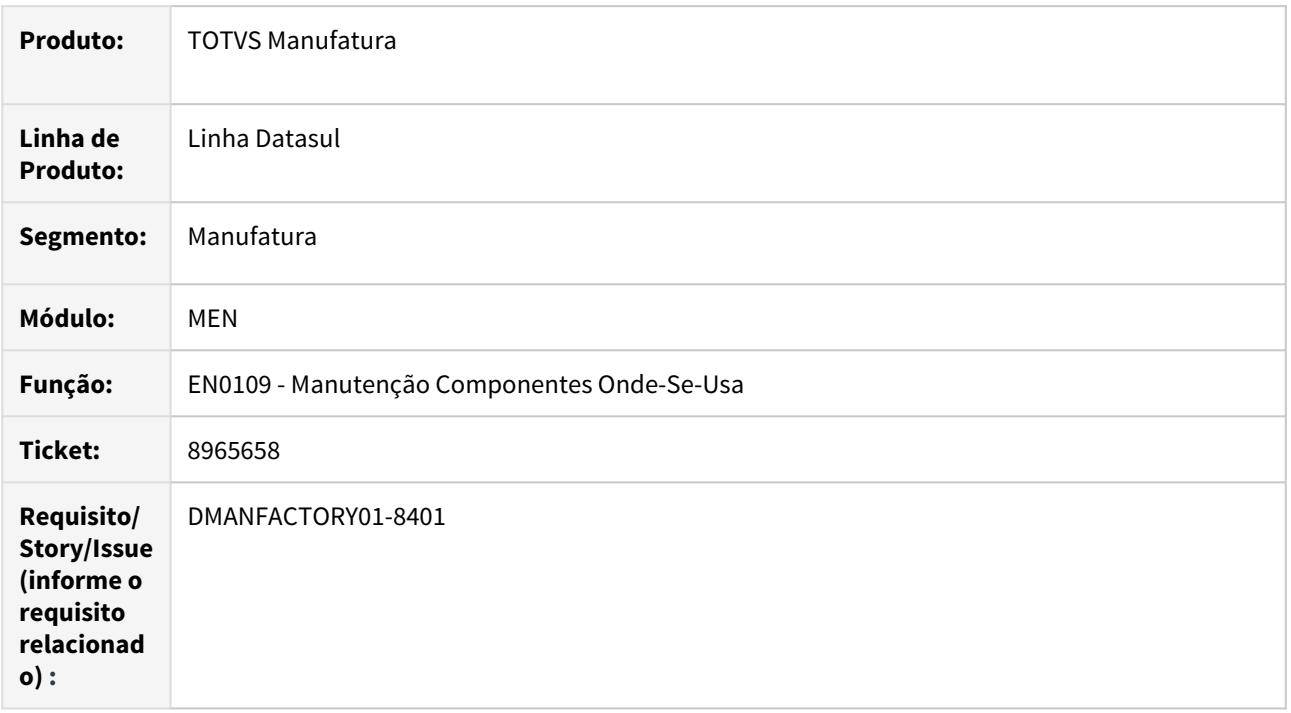

### **02. SITUAÇÃO/REQUISITO**

Ao utilizar o processo Modificar Componente em Todas as Estruturas, está sendo replicada a alteração, para componentes fora da validade nas estruturas.

### **03. SOLUÇÃO**

O programa foi alterado para verificar e alterar apenas componentes válidos na data atual nas estruturas.

# 4.8.10 Planejamento - Manutenção - 12.1.29

# 8556782 DMANCAPS01-6777 DT Botão de integração com S&OP

#### **01. DADOS GERAIS**

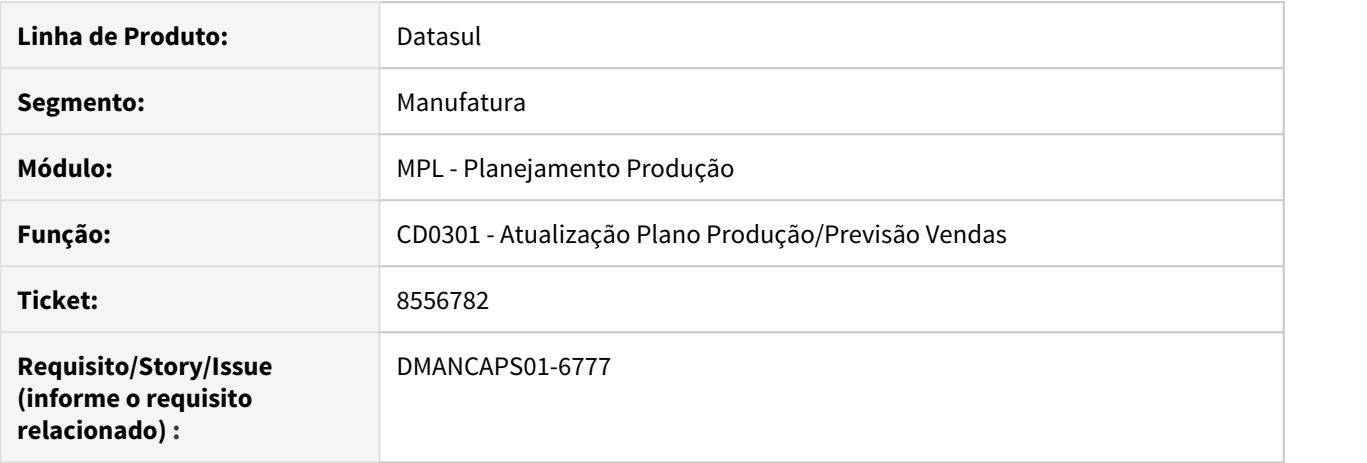

#### **02. SITUAÇÃO/REQUISITO**

Ao clicar no botão de Itens do Plano do programa de Atualização Plano Produção/Previsão Vendas (CD0301) é aberto o programa de Manutenção Item Plano Produção (CD0301C). Neste programa, o botão de Integração S&OP só é apresentado se navegar entre os Planos utilizando os botões de Próximo e Anterior.

#### **03. SOLUÇÃO**

O Botão de Integração S&OP foi alterado para ser apresentado corretamente, respeitando a parametrização de Integração S&OP ativa. (Sales and Operation Planning - CD0101).

Independente de clicar nos botões de Próximo e Anterior, o botão deve manter seu comportamento.

#### **04. DEMAIS INFORMAÇÕES**

[Atualização do Plano Produção/Previsão Vendas - CD0301](https://tdn.totvs.com/pages/viewpage.action?pageId=235574616) [Manutenção\\_Cadastros\\_Gerais\\_Parâmetro\\_Global\\_-\\_CD0101](https://tdn.totvs.com/pages/viewpage.action?pageId=236597264)

# 8819869 DMANCAPS01-7015 DT Atualização Ponto reposição em Plano de Necessidades Brutas

#### **01. DADOS GERAIS**

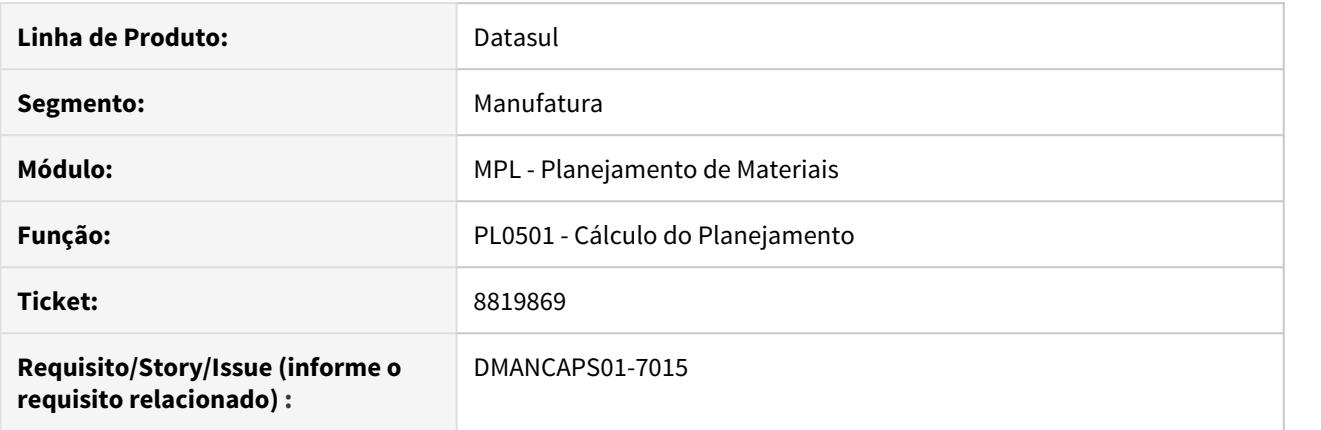

# **02. SITUAÇÃO/REQUISITO**

Os itens com política ponto de reposição estão com suas necessidades calculadas em função do ponto de reposição em planos que estão parametrizados como Necessidades Brutas.

# **03. SOLUÇÃO**

O cálculo do planejamento foi alterado para que os itens de política de ponto de reposição não sejam reabastecidos em função do ponto de reposição nos planos de necessidade bruta.

# 8881286 DMANCAPS01-7060 DT Erro ao incluir necessidade no item - html.cd0301c

#### **01. DADOS GERAIS**

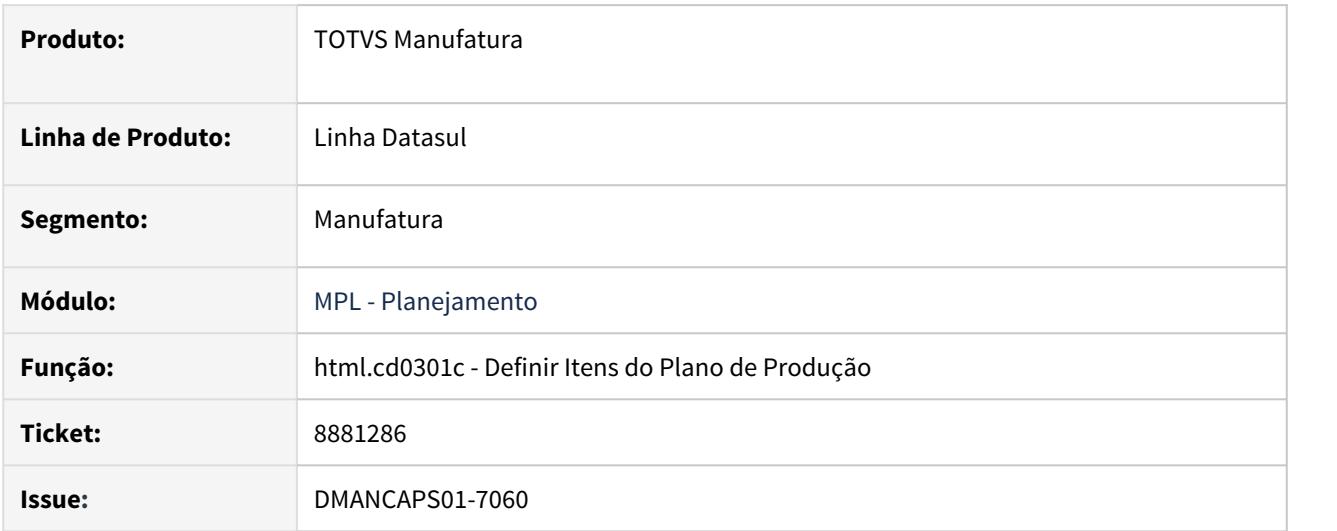

# **02. SITUAÇÃO/REQUISITO**

Ao tentar incluir uma demanda no plano selecionando por data, ao clicar em salvar nada ocorre. Por período ele processa e apresenta mensagem, mas ambos não salvam.

# **03. SOLUÇÃO**

Foi alterado para que inclua os registros de demanda corretamente, salvando e apresentando corretamente a lista por período ou por data.

### **04. DEMAIS INFORMAÇÕES**

[Definir Itens do Plano - html.cd0301c.](https://tdn.totvs.com/display/LDT/Definir+Itens+do+Plano+-+html.cd0301c)

# 8992061 DMANCAPS01-7239 DT PL0501 Performance no cálculo com UPC

# **01. DADOS GERAIS**

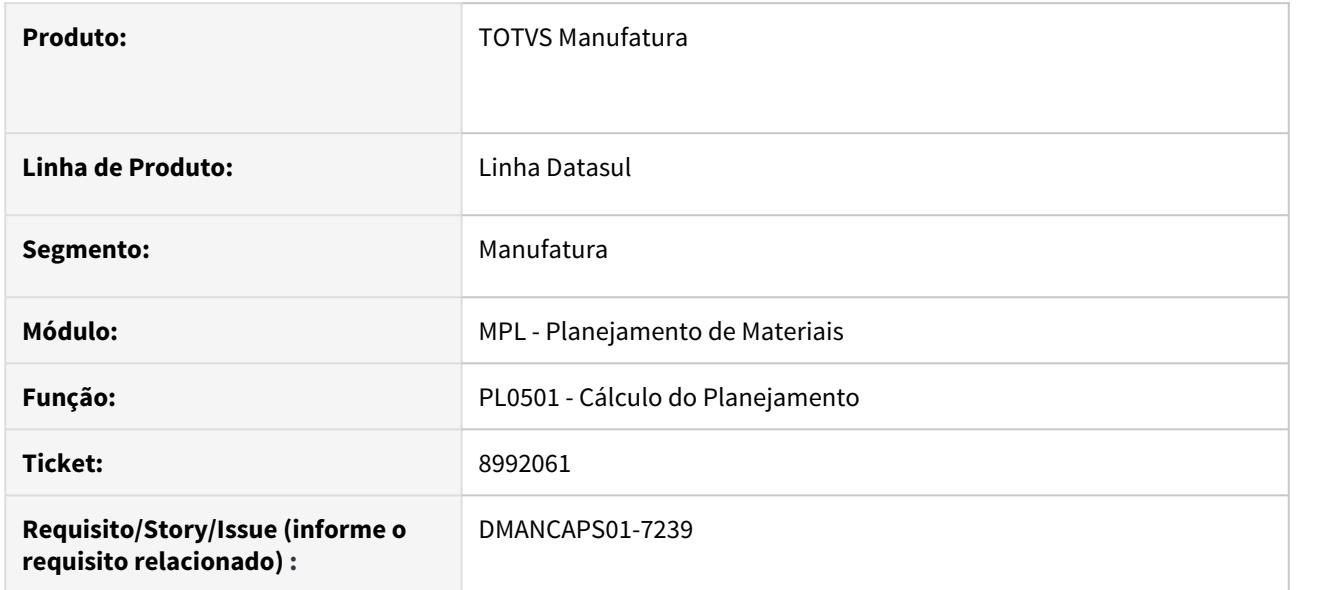

# **02. SITUAÇÃO/REQUISITO**

O cálculo do planejamento apresenta problema de performance quando existe algum programa UPC vinculado ao PLAPI501.

# **03. SOLUÇÃO**

Foi disponibilizado neste programa, uma função "UPC-MRP-Persistente", que permite com que as UPC's do planejamento possam ser executadas uma única vez e suas funções sejam procedurais.
# 4.8.11 Produção - Manutenção - 12.1.29

## 2986952 DMANFACTORY01-2980 DT CP0309 - Manutenção Requisição de Materiais

## **01. DADOS GERAIS**

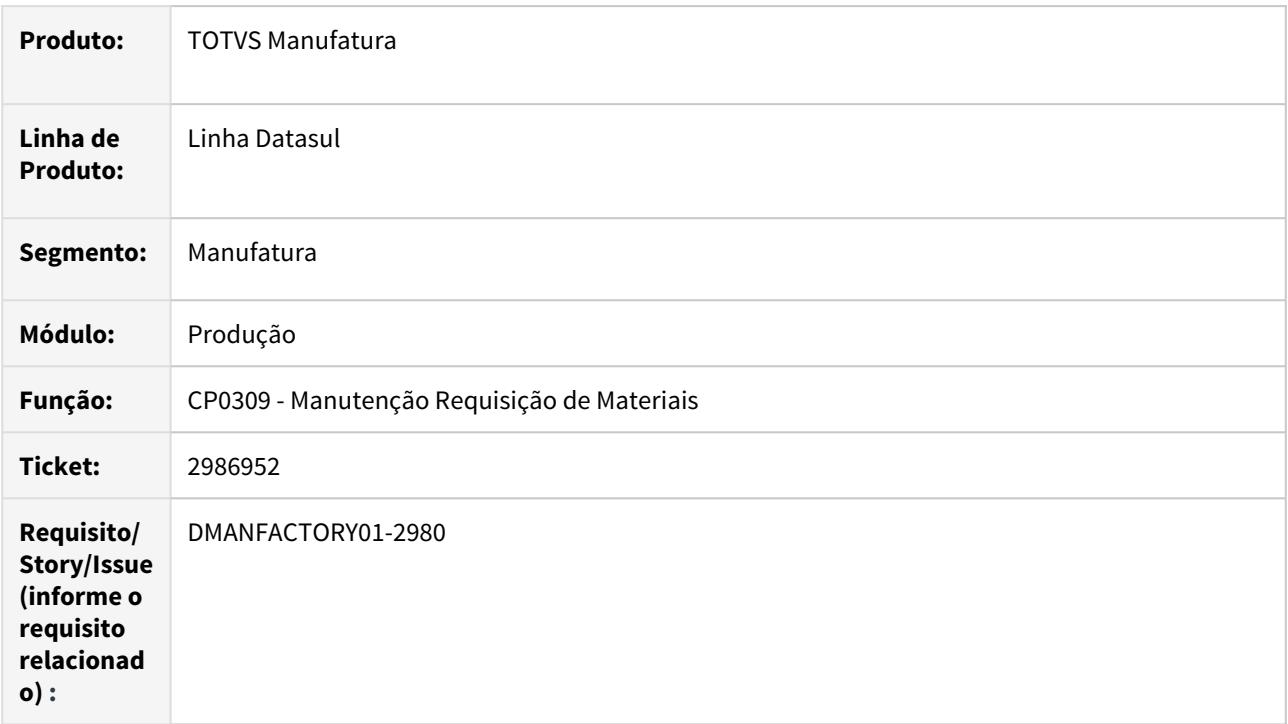

## **02. SITUAÇÃO/REQUISITO**

Permitir ordenar as reservas da lista pelo código do item.

## **03. SOLUÇÃO**

O programa foi alterado para permitir ordenar as reservas da lista, selecionando a coluna dos dados.

## 3922723 DMANFACTORY01-3884 DT CP0319 - Manutenção Alocação

## **01. DADOS GERAIS**

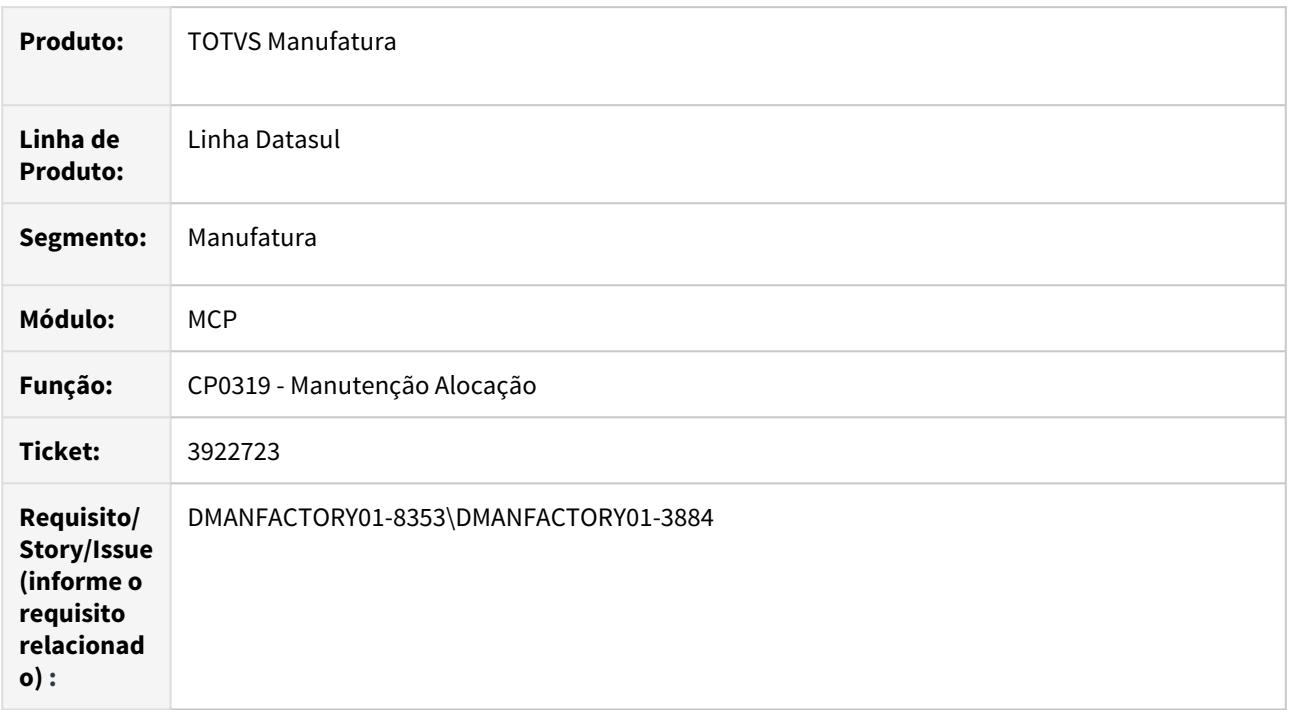

## **02. SITUAÇÃO/REQUISITO**

Permitir ordenar dados do browse reservas quando selecionado a coluna

## **03. SOLUÇÃO**

O programa foi alterado para ordenar os dados do browse de reservas com base na coluna selecionada.

## 8256523 DMANFACTORY01-7819 DT CP0319 - Manutenção Alocação

## **01. DADOS GERAIS**

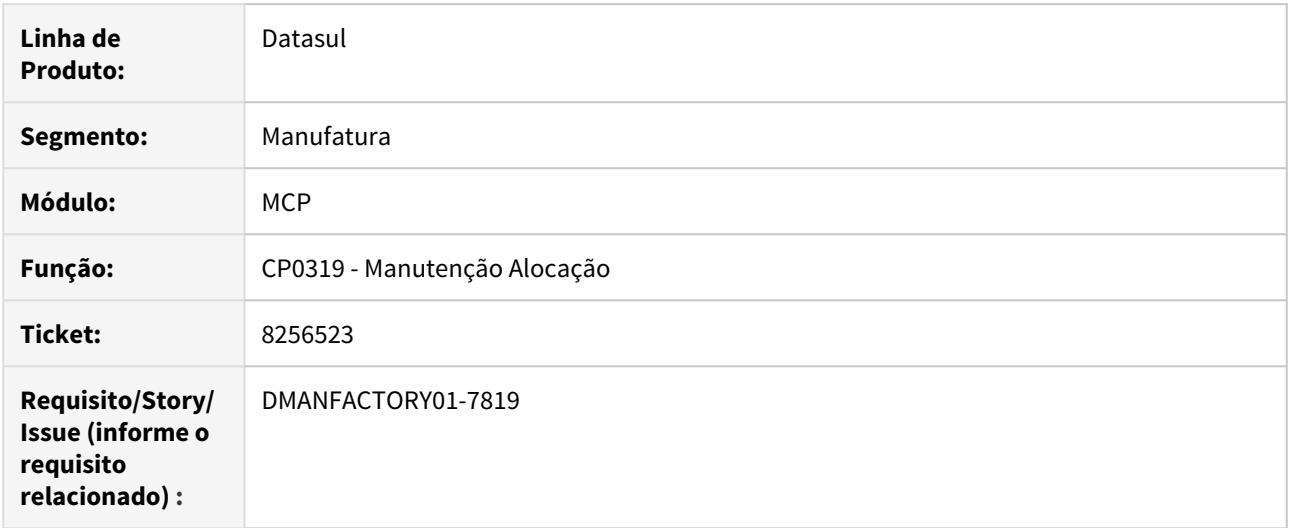

## **02. SITUAÇÃO/REQUISITO**

No CP0319, após realizar a alocação dos componentes com a tela maximizada, minimizar e restaurar a tela a alocação se perde no grid inferior direito.

## **03. SOLUÇÃO**

O programa foi alterado para corrigir a situação reportada.

## 8276908 DMANFACTORY01-7827 DT CP0301 - Movimentação ROP com itens refugo distintos

#### **01. DADOS GERAIS**

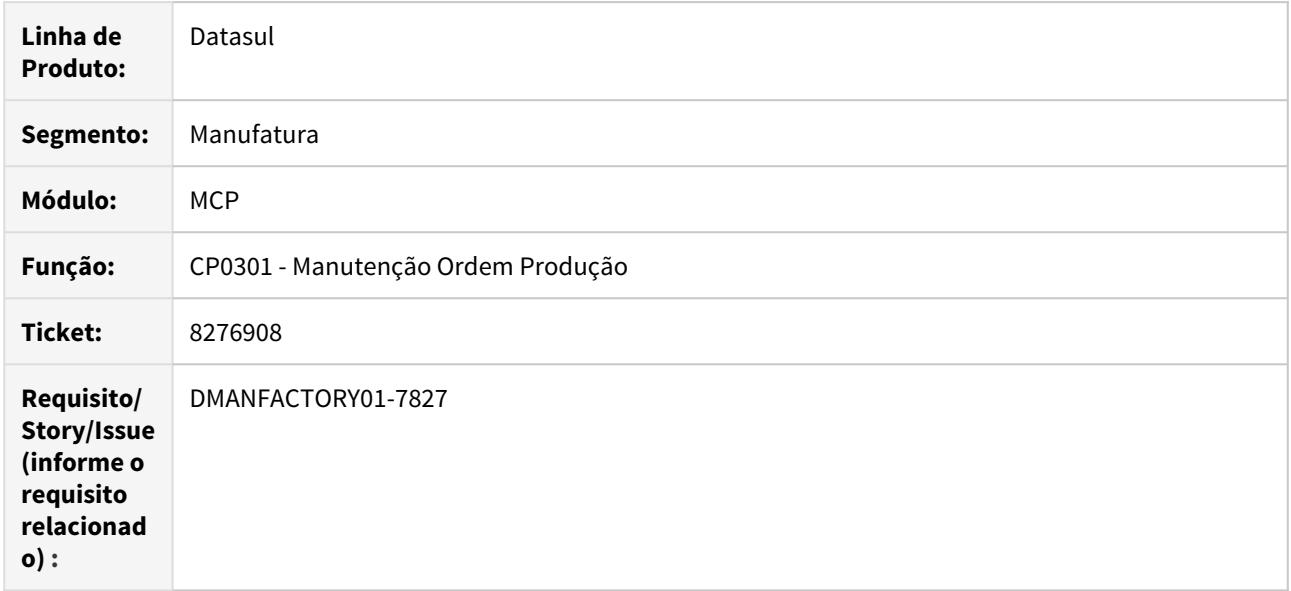

## **02. SITUAÇÃO/REQUISITO**

É aberta uma Ordem de Produção, e realizado apontamento de refugo, gerando um movimento de ROP, com o item refugo informado no item (CP0105 e CD1112). Depois é alterado o item refugo do item. Quando é feita uma manutenção na Ordem, está buscando o novo item refugo padrão do item e alterando o item refugo da Ordem de Produção. Como já havia sido movimentada a Ordem, ao realizar novo apontamento de refugo é gerado um novo movimento de ROP para um item refugo diferente do anterior.

## **03. SOLUÇÃO**

Quando for alterada uma ordem de produção já iniciada, não será mais alterado o item de refugo da mesma.

## 8284179 DMANFACTORY01-7862 DT CP0301 - Manutenção de Ordens - Reservas alteradas após Ordem Iniciada

#### **01. DADOS GERAIS**

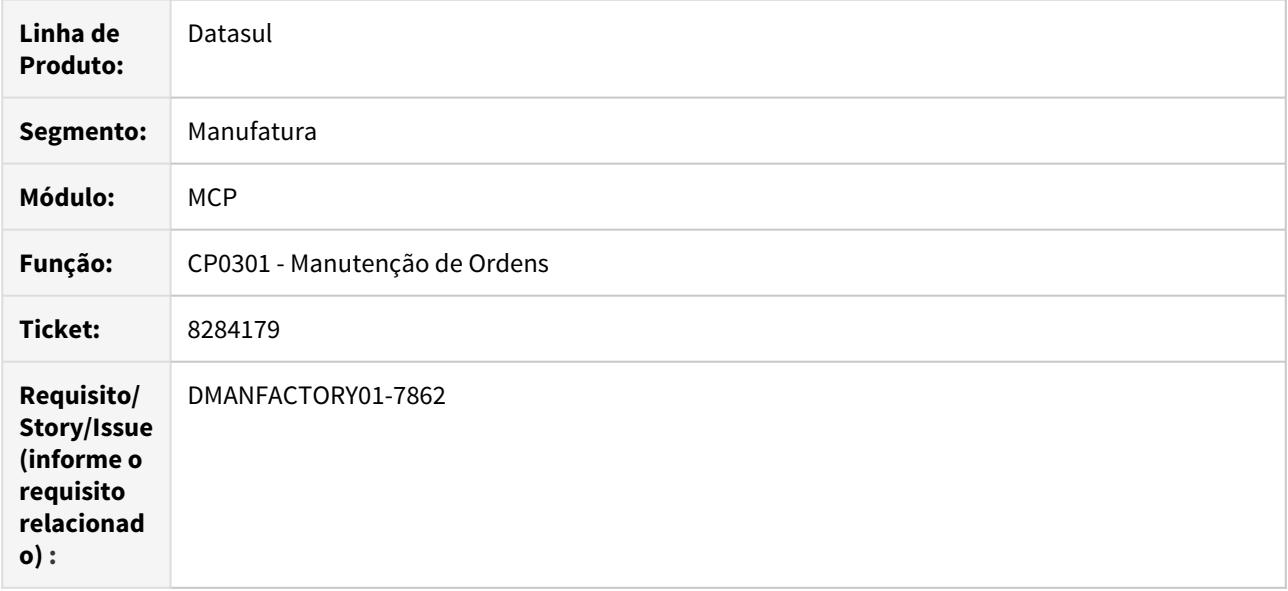

#### **02. SITUAÇÃO/REQUISITO**

Ao alterar a quantidade original da reserva, após ter sido requisitada / reportada a Ordem de Produção, altera o valor proporcional sugerido para requisitar na linha de Processo.

## **03. SOLUÇÃO**

Criada mensagem de Alerta quando for incluir/alterar de uma reserva numa Ordem de Produção já Iniciada.

Lembramos que o sistema sugere a quantidade proporcional para as reservas (conforme parametrizado no momento do apontamento), independentemente da quantidade requisitada anteriormente:

Quantidade Original Reserva \* (Quantidade Reportada Ordem / Quantidade Original Ordem)

## 8308239 DMANFACTORY01-7835 DT CP0301 - Manutenção Ordem Produção

## **01. DADOS GERAIS**

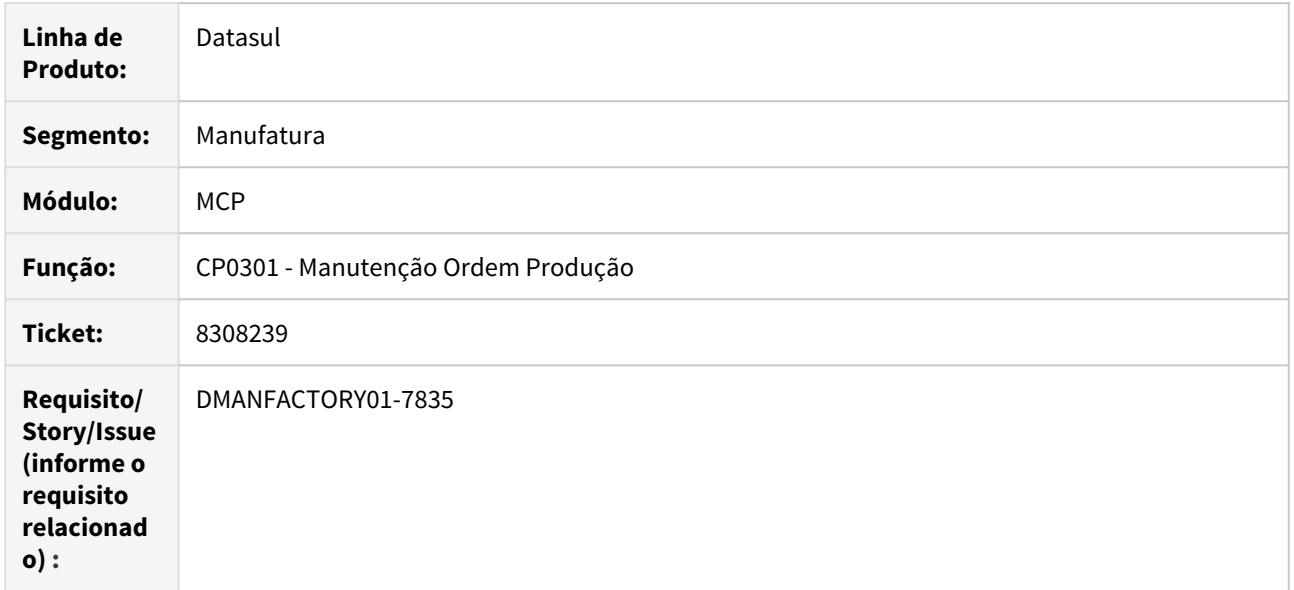

## **02. SITUAÇÃO/REQUISITO**

Mensagem progress 5635 ao cadastrar rede-pert manualmente, quando ocorre Loop na rede.

## **03. SOLUÇÃO**

O programa foi alterado para validar situação de Loop na rede-pert.

## 8443936 DMANFACTORY01-7917 DT Integração TOTVS MES

#### **01. DADOS GERAIS**

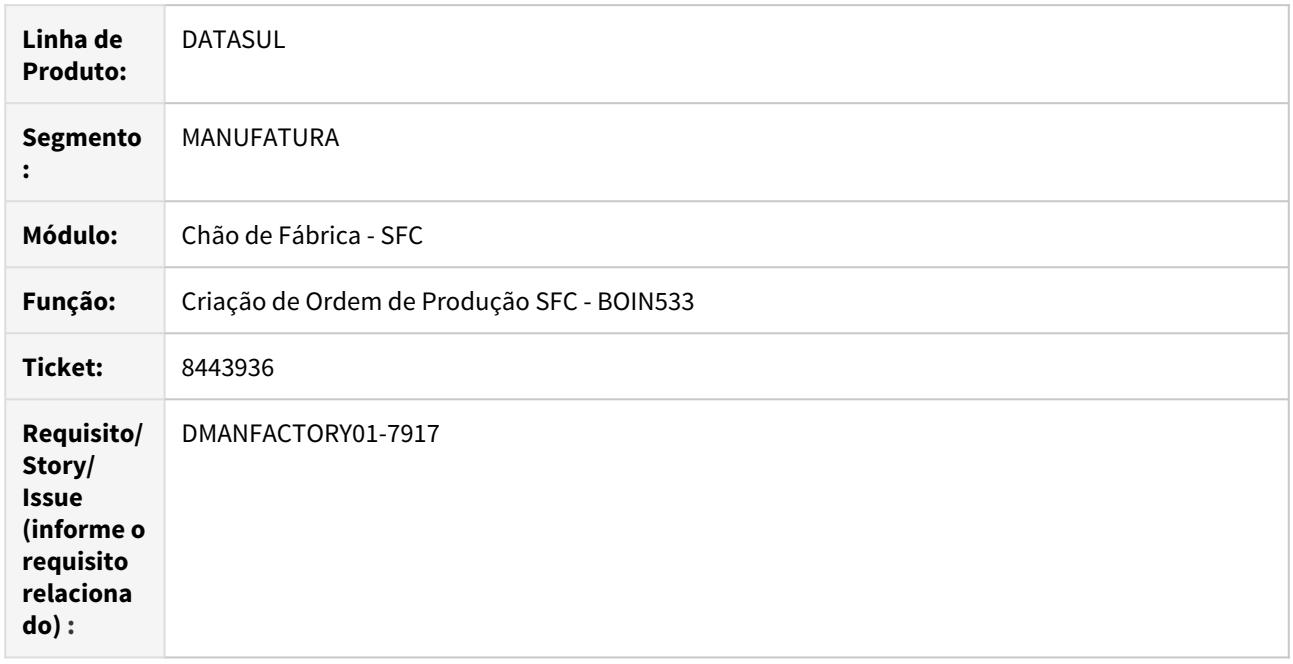

## **02. SITUAÇÃO/REQUISITO**

Envio para o PC-Factory das datas de início e fim da ordem de produção, na liberação da Ordem para o SFC.

## **03. SOLUÇÃO**

Alterado o processo de criação da Ordem para o SFC, para que grave as informações de Início e Término da Ordem de Produção. Assim ao ser gerado o XML(ProductionOrder) para integração TOTVS MES, os dados já estarão presentes e serão listados nas tags <StartOrderDateTime> e <EndOrderDateTime>.

## 8640095 DMANFACTORY01-8157 DT CP0301 - Substituição por alternativo, que não possui a referência

## **01. DADOS GERAIS**

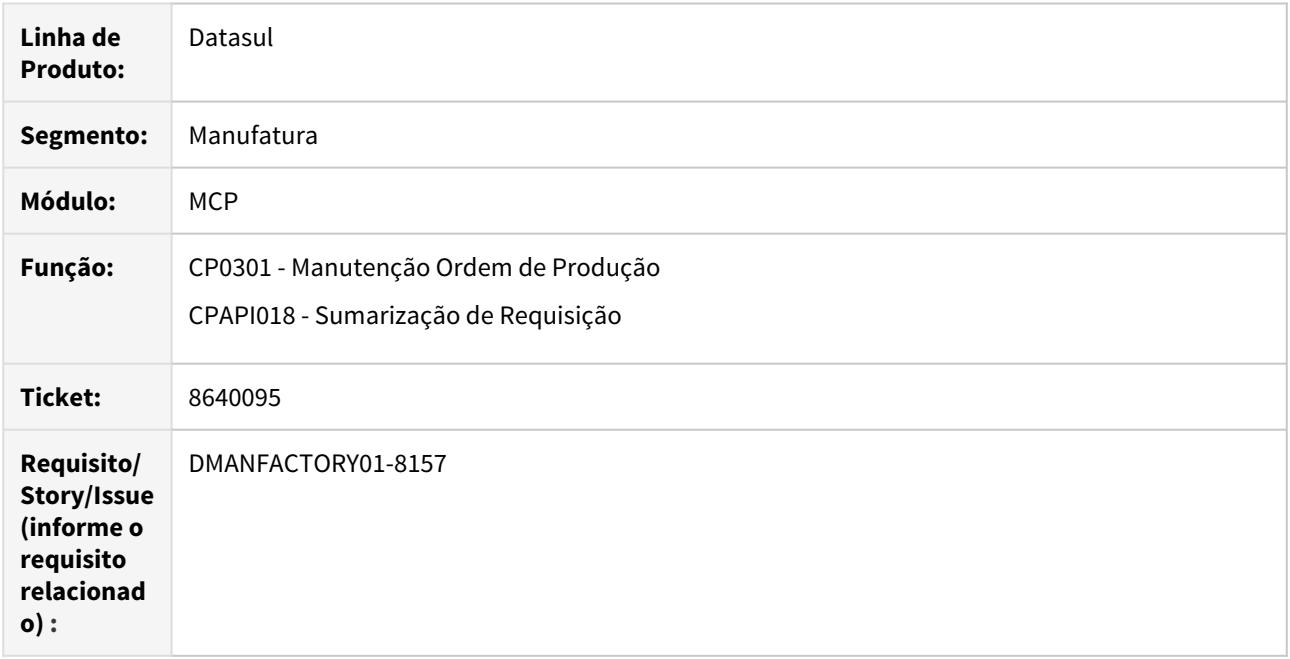

## **02. SITUAÇÃO/REQUISITO**

O programa de Manutenção Ordem de Produção(CP0301), está deixando substituir a reserva por seu alternativo, sem verificar se ambos possuem a referência relacionada.

A eliminação da sumarização na função Gerenciamento Atividades Sumarização (CP0304), não esta permitindo excluir as sumarização das reservas que tiveram a referencia alterada.

## **03. SOLUÇÃO**

A substituição pelo alternativo, passa a validar se ambos itens da reserva possuem a mesma referência, e mesmo assim, caso exista sumarização para ordem, será impedida a substituição. Será necessário, eliminar a sumarização, antes da substituição, e a eliminação, ela será feita com base nas reservas sumarizadas, e não apenas na reserva da ordem.

8674190 DMANFACTORY01-8363 DT CP0301 - Reporte de produção movimentou unidade de negocio diferente da ordem.

## **01. DADOS GERAIS**

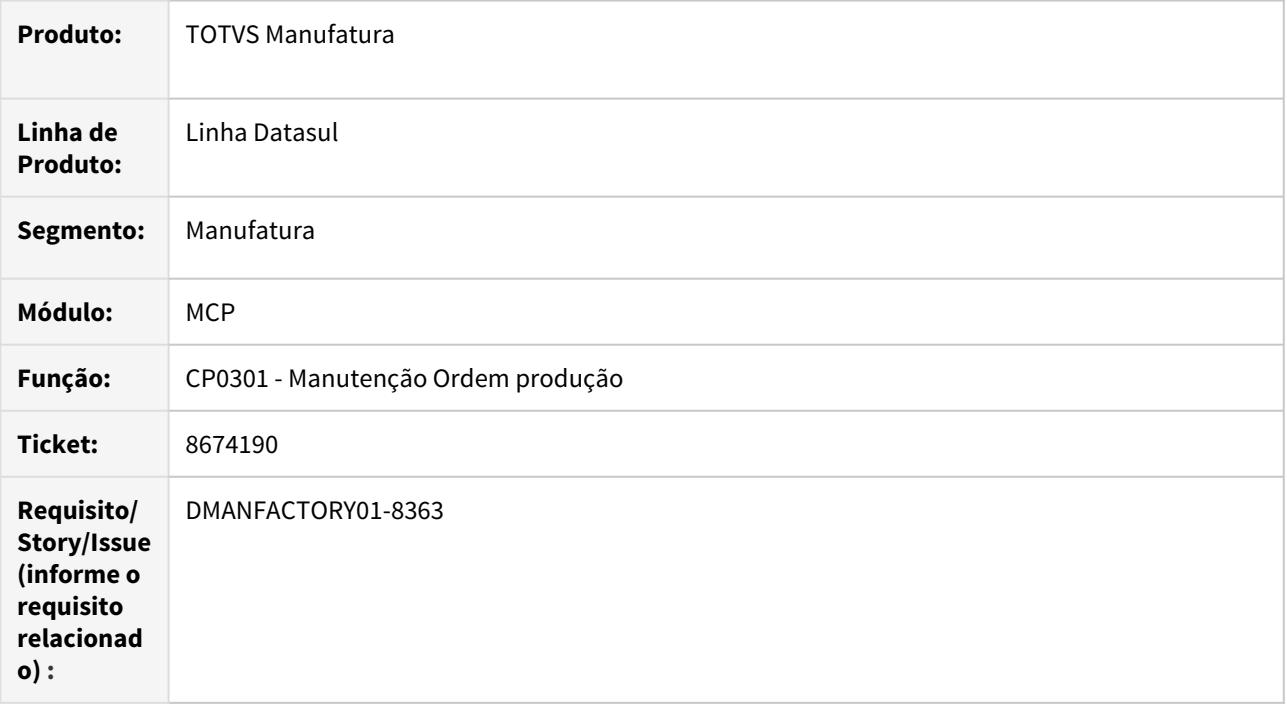

## **02. SITUAÇÃO/REQUISITO**

Os movimentos de estoque, dos itens reservas da ordem de produção, estão trazendo a unidade de negócio, diferente do item pai da Ordem, após o reporte da mesma.

## **03. SOLUÇÃO**

O programa foi alterado, para que todos os movimentos de estoque, busquem a unidade de negocio conforme item pai da ordem de produção.

## 8853662 DMANFACTORY01-8296 DT CP0318 - Desmontagem Item

## **01. DADOS GERAIS**

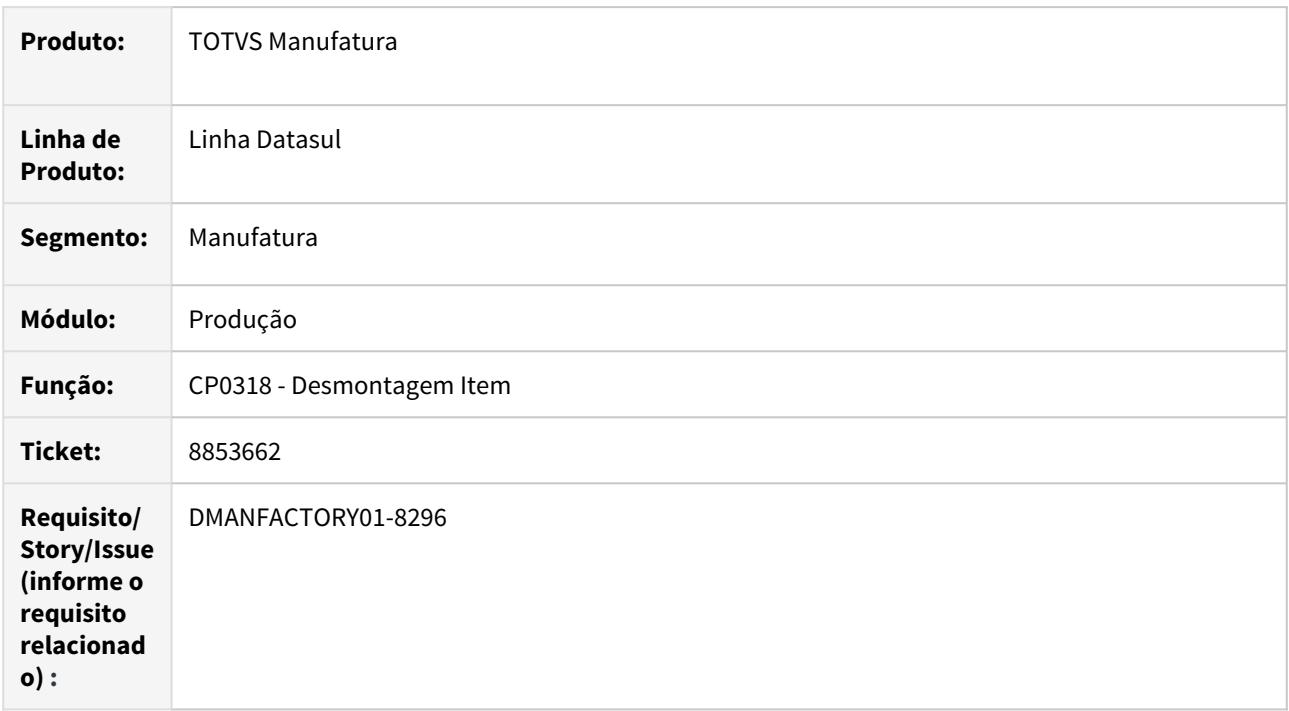

#### **02. SITUAÇÃO/REQUISITO**

Ao desmontar uma quantidade superior a quantidade do reporte selecionado, as reservas não acompanham o cálculo para lifo e fifo

#### **03. SOLUÇÃO**

Quando a quantidade sugerida pra desmontagem for superior a reportada, será apresentada uma mensagem de alerta, mas permite continuar, e calcula normalmente a sugestão pra desmontagem.

## 9108775 DMANFACTORY01-8563 DT APP Minha Produção

## **01. DADOS GERAIS**

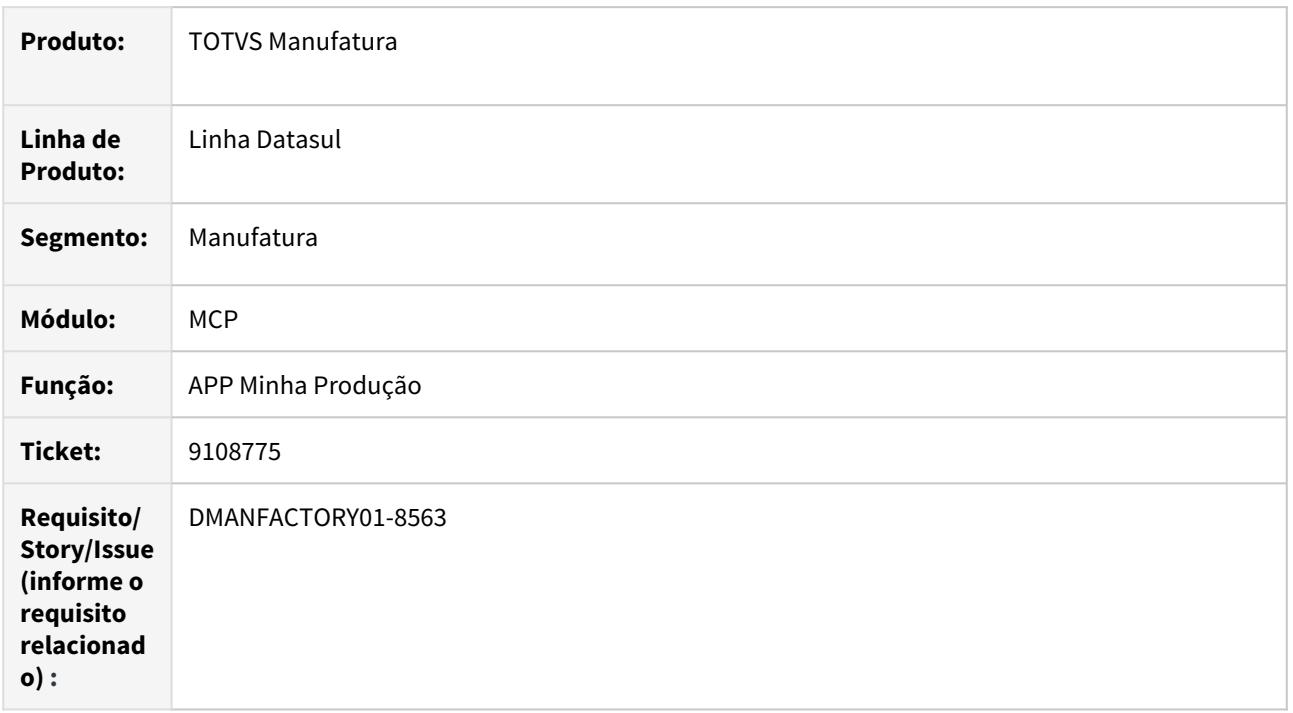

## **02. SITUAÇÃO/REQUISITO**

O APP minha produção não está trazendo o código do operador quando é realizado uma parada.

## **03. SOLUÇÃO**

O programa foi alterado para corrigir a situação reportada.

## 9113761 DMANFACTORY01-8509 DT CP0402 - Listagem Reserva em Aberto - reservas inativas

## **01. DADOS GERAIS**

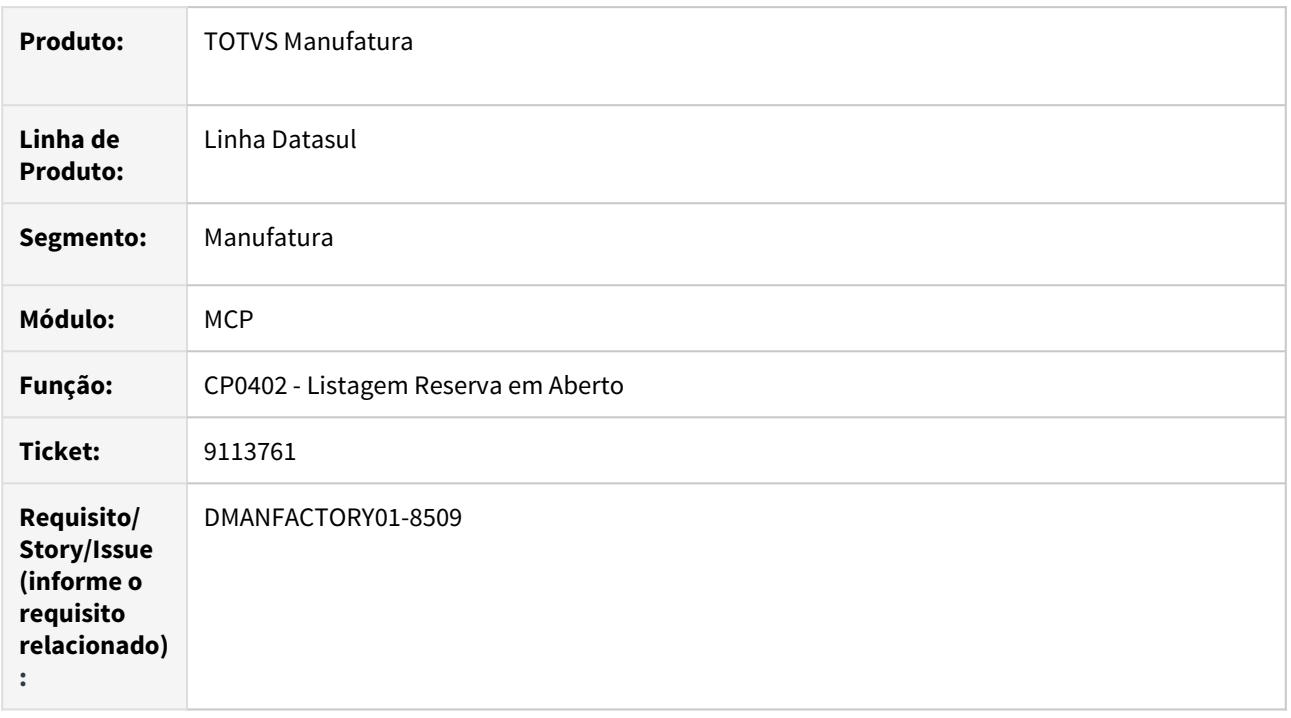

## **02. SITUAÇÃO/REQUISITO**

O programa não está listando as reservas que estão como inativas no CP0301. Quando a Ordem é finalizada, automaticamente todas as reservas mudam o estado pra inativo. Porém quando selecionadas as Ordens Finalizadas, as reservas não são listadas.

## **03. SOLUÇÃO**

O programa foi alterado para ser possível parametrizar qual estado da reserva se deseja listar: Ativa e Inativa.

## 9136924 DMANFACTORY01-8565 DT Adapters EAI

## **01. DADOS GERAIS**

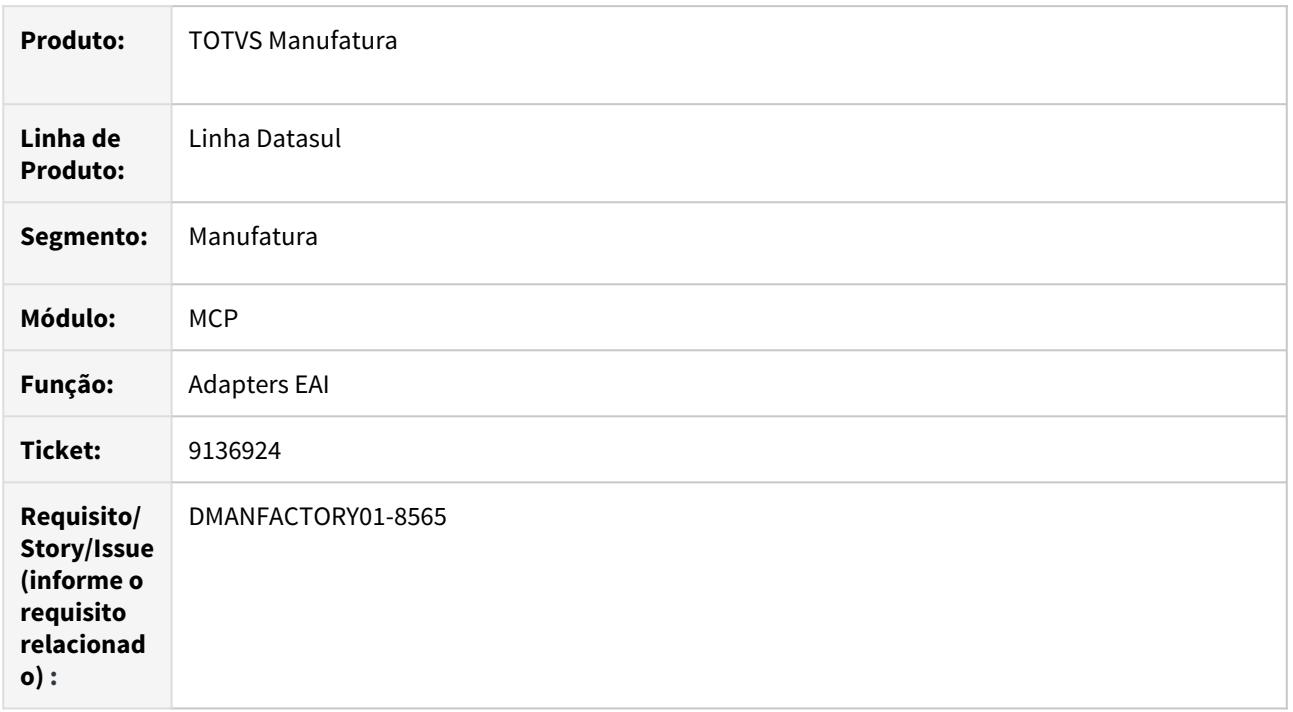

## **02. SITUAÇÃO/REQUISITO**

Inconsistência progress 7175 na utilização do monitor EAI para ativar as transações de manufatura.

## **03. SOLUÇÃO**

O programa foi alterado para atualizar a lista padrão de adapters de manufatura.

## 4.8.12 TOTVS MES - Manutenção - 12.1.29

8844909 DMANFACTORY01-8291 DT - Adapter MovementsInternal - Não valida permissão de saldo negativo para item

## **01. DADOS GERAIS**

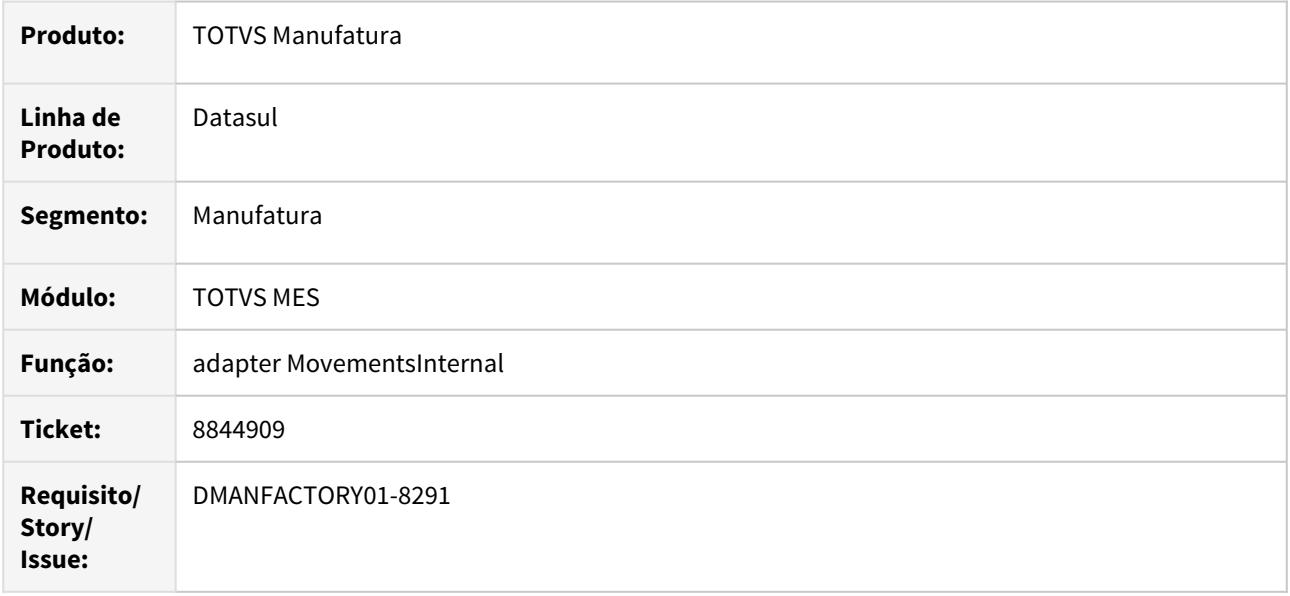

## **02. SITUAÇÃO/REQUISITO**

Ao efetuar uma movimentação de Requisição contra uma ordem de produção no TOTVS MES, caso não exista saldo disponível para o item em questão o sistema está impedindo o processo, mesmo o item estando parametrizado para permitir saldo negativo no estoque.

## **03. SOLUÇÃO**

O TOTVS MES irá corretamente verificar se o item permite saldo negativo no estoque, e em caso positivo, não irá barrar a movimentação.

# 4.8.13 Valor do Configurado - Manutenção - 12.1.29

## 8530001 DMANCAPS01-6806 DT VC0201 - Atualização de OCX

## **01. DADOS GERAIS**

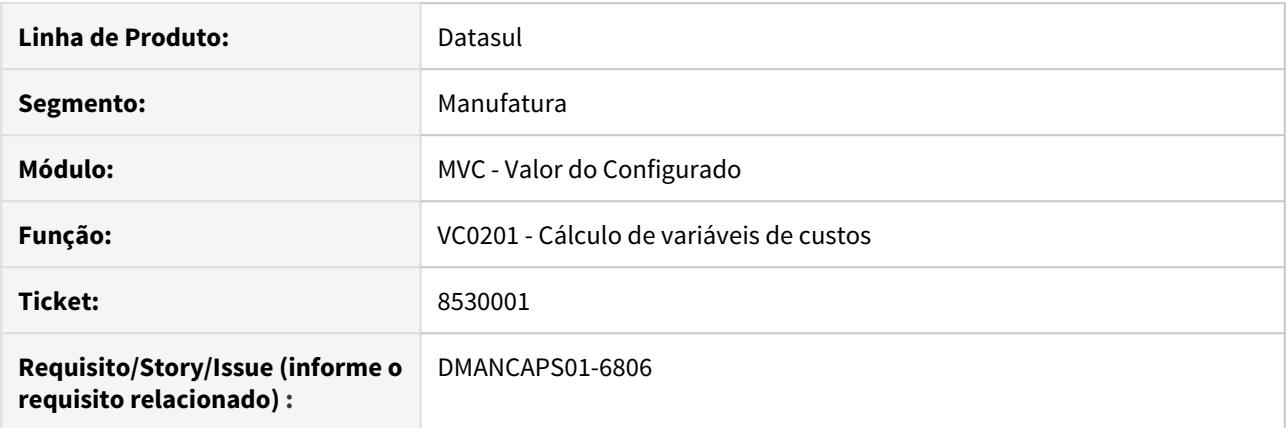

## **02. SITUAÇÃO/REQUISITO**

O programa de cálculo das variávies de custos (VC0201) está encerrando de forma inesperada ao executar.

## **03. SOLUÇÃO**

O programa foi atualizado para receber uma nova versão dos componentes gráficos.

## 9048316 DMANFACTORY01-8476 DT VC0201 - Cálculo das variáveis tipo custos - Exporta variável formação de preço para Pedido de Venda

## **01. DADOS GERAIS**

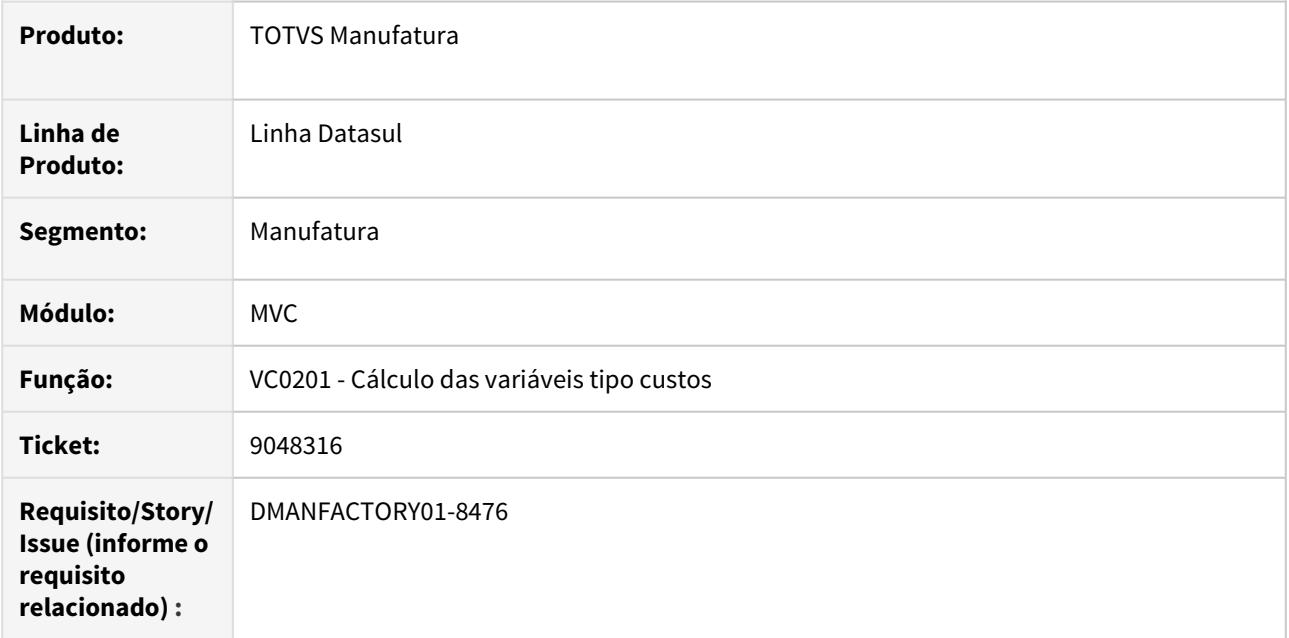

## **02. SITUAÇÃO/REQUISITO**

Quando na configuração de pedidos e cadastro do item ao exportar os custos para o pedido apresenta mensagem 28296.

## **03. SOLUÇÃO**

O programa foi alterado para apresentar uma mensagem mais sugestiva, informando que a configuração pode ainda não estar efetivada no pedido, para permitir a exportação ao mesmo.

# 4.9 Manutenção de Ativos - Manutenção - 12.1.29

4.9.1 Frotas - Manutenção - 12.1.29

## 8282592 DMANMNT1-8653 DT MV0301 - Contador não validado

#### **01. DADOS GERAIS**

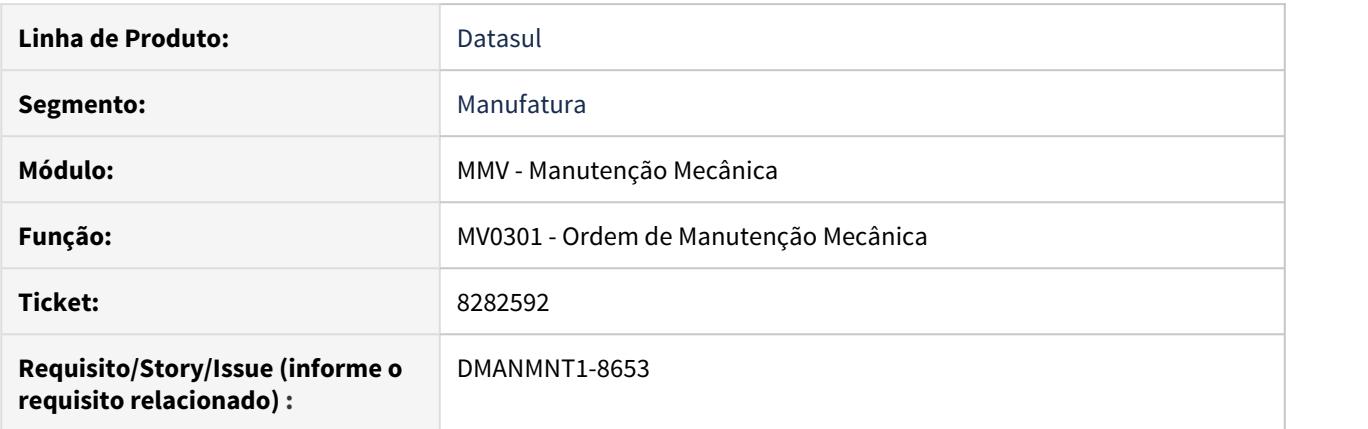

## **02. SITUAÇÃO/REQUISITO**

Quando realizada alteração no contador de ordens de manutenção do programa MV0301, não permite que seja cadastrado no contador valor menor que a data anterior e maior que zero.

## **03. SOLUÇÃO**

Alterado para validar o contador de forma que a ordem com data/hora menor não fique com o contador maior que a ordem com data/hora maior.

## **04. DEMAIS INFORMAÇÕES**

[MV0301 - Ordem de Manutenção Mecânica](https://tdn.totvs.com/pages/viewpage.action?pageId=244939058)

## 8404173 DMANMNT1-9341 DT Médio Calculado com Sucesso com ERRO

#### **01. DADOS GERAIS**

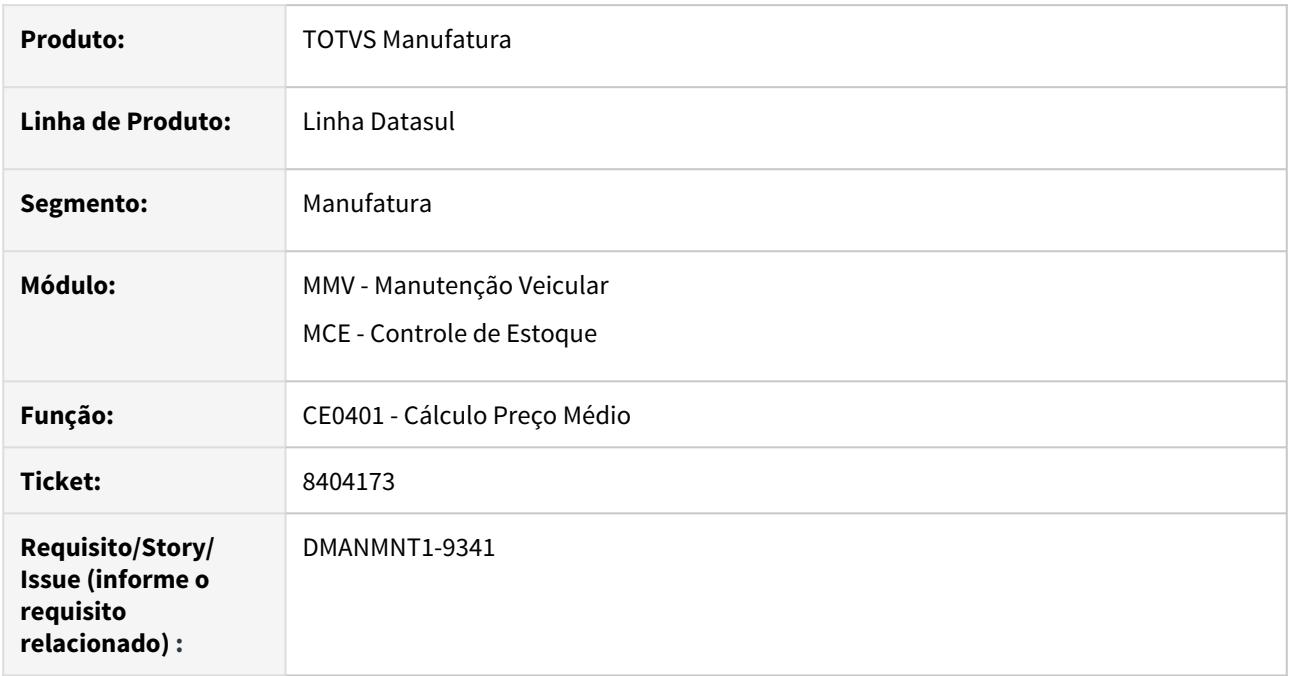

## **02. SITUAÇÃO/REQUISITO**

Quando é valorizada movimentação de Ordem de Manutenção de Frotas no programa Preço Médio (CE0401) e ocorre qualquer inconsistência, é exibida a mensagem de erro, porém ao final do relatório exibe a mensagem de que o médio foi calculado com sucesso.

## **03. SOLUÇÃO**

O programa CE0401rp foi alterado para que, quando ocorrer inconsistência no cálculo do médio, não seja exibida a mensagem de preço médio calculado com sucesso.

## **04. DEMAIS INFORMAÇÕES**

[Preço Médio \(CE0401\)](https://tdn.totvs.com/pages/viewpage.action?pageId=236587383)

## 8442094 DMANMNT1-8823 DT MV0301 Elimina ordem com GGF

#### **01. DADOS GERAIS**

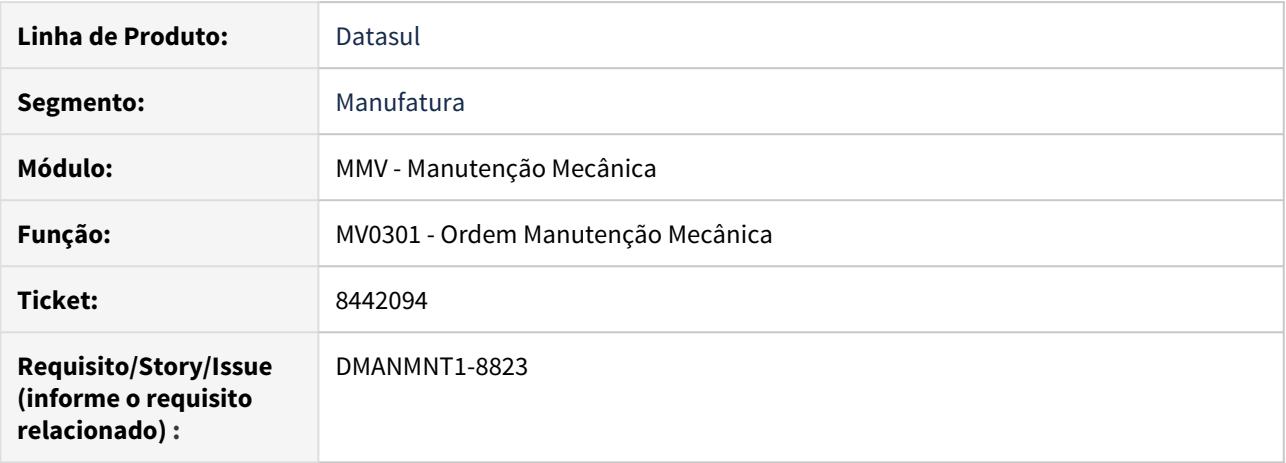

## **02. SITUAÇÃO/REQUISITO**

Quando se elimina os apontamentos de mão de obra, está permitindo eliminar a ordem de Frotas mesmo com apontamentos de GGF.

#### **03. SOLUÇÃO**

Alterada a validação de verificação dos movimentos de Custos no momento da eliminação de Ordem de Manutenção Mecânica, para que quando existir movimentos de custo (GGF, MOB ou Material), não seja possível realizar a exclusão da Ordem de Manutenção Mecânica.

## **04. DEMAIS INFORMAÇÕES**

[MV0301 - Ordem Manutenção Mecânica](https://tdn.totvs.com/pages/viewpage.action?pageId=244939058)

## 8558035 DMANMNT1-8821 DT MAB AB0111 - Erro no zoom Z01FR017 ao executar o Ctrl+Alt+E

## **01. DADOS GERAIS**

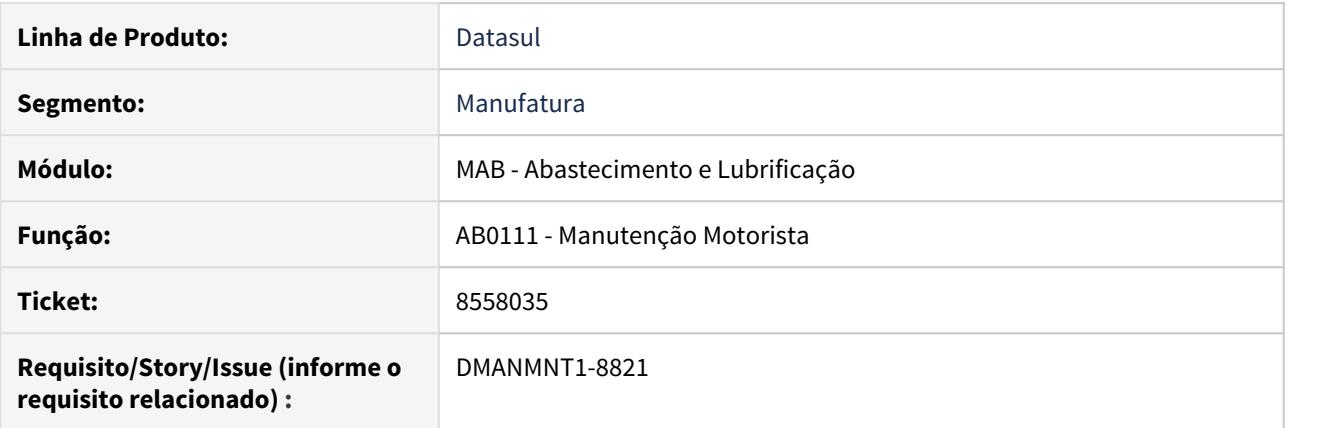

## **02. SITUAÇÃO/REQUISITO**

Quando na consulta do zoom (Z01FR017) do AB0111 ocorre erro progress ao selecionar Ctrl+Alt+E.

## **03. SOLUÇÃO**

Alterada a regra de busca das informações de negócio para que seja igual da tela responsável pela abertura, não exibindo mais o erro progress.

## **04. DEMAIS INFORMAÇÕES**

AB0111 - Manutenção Motorista

## 8678243 DMANMNT1-8984 DT MPN PN0301 Item sem saldo

## **01. DADOS GERAIS**

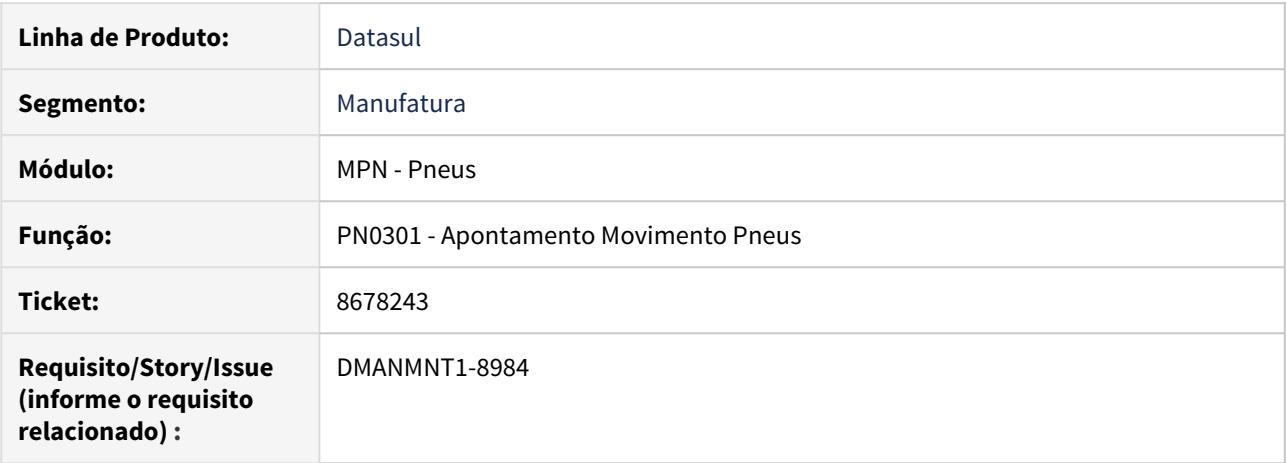

## **02. SITUAÇÃO/REQUISITO**

Quando na colocação de um pneu cujo item não possui saldo, a ficha fica como "Apontamento Correto", não exibindo que o item não tem saldo.

## **03. SOLUÇÃO**

O programa foi alterado para exibir mensagem quando o item não possuir saldo, impedindo assim a movimentação do pneu.

## **04. DEMAIS INFORMAÇÕES**

[Apontamento Movimento Pneus - PN0301](https://tdn.totvs.com/display/LDT/Apontamento+Movimento+Pneus+-+PN0301)

## 8975672 DMANMNT1-9193 DT Validação do contador na abertura de ordem

#### **01. DADOS GERAIS**

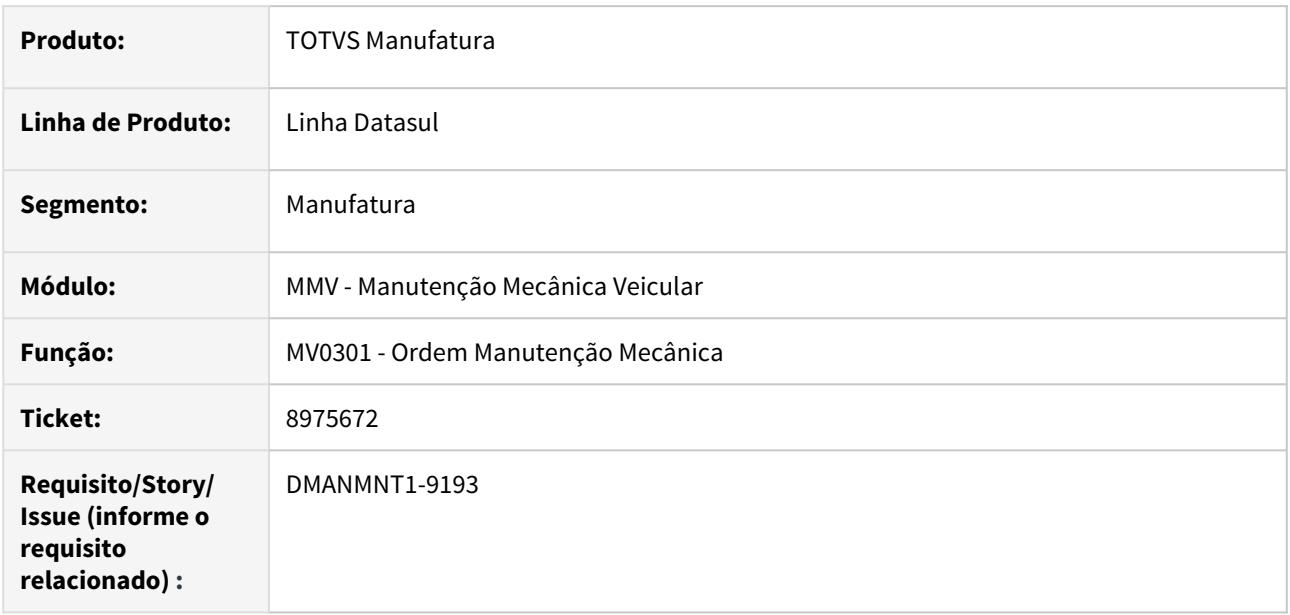

## **02. SITUAÇÃO/REQUISITO**

Quando na criação de uma Ordem de Manutenção, é informado um contador e data maior que o último histórico existente no programa Histórico Vida Equipamento (AB0618), exibe mensagem de que o contador informado está incorreto.

#### **03. SOLUÇÃO**

Foram efetuadas alterações para realizar corretamente a validação do Contador informado no momento da criação da OM no MV0301.

## **04. DEMAIS INFORMAÇÕES**

[MV0301 - Ordem Manutenção Mecânica](https://tdn.totvs.com/pages/viewpage.action?pageId=244939058)

## 9055471 DMANMNT1-9289 DT Atualização do AB0201 no menu

## **01. DADOS GERAIS**

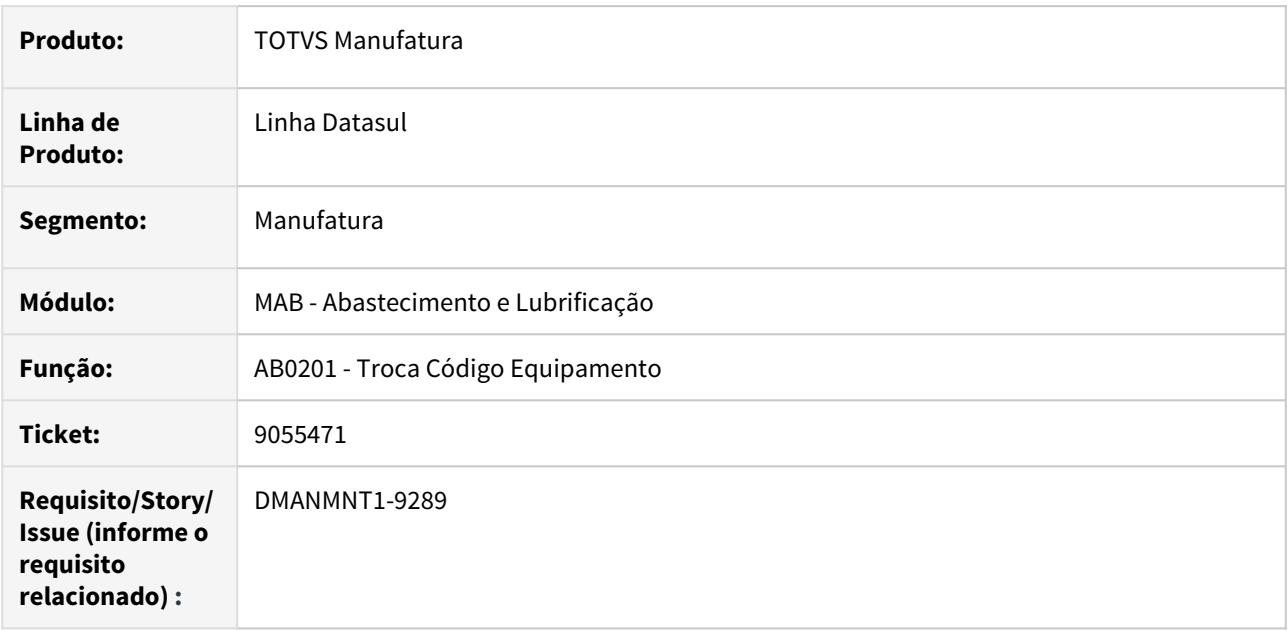

## **02. SITUAÇÃO/REQUISITO**

Ao atualizar o menu MAB, o programa AB0201 não consta no Cadastro de Programas.

## **03. SOLUÇÃO**

O menu men\_mab foi atualizado com a correta inclusão do programa AB0201 (Troca Código Equipamento).

## **04. DEMAIS INFORMAÇÕES**

[Troca Código Equipamento - AB0201](https://tdn.totvs.com/pages/viewpage.action?pageId=255755338)

# 4.9.2 Manutenção Industrial - Manutenção - 12.1.29

## 8163464 DMANMNT1-8675 DT CD0738 Não elimina it-requisição

#### **01. DADOS GERAIS**

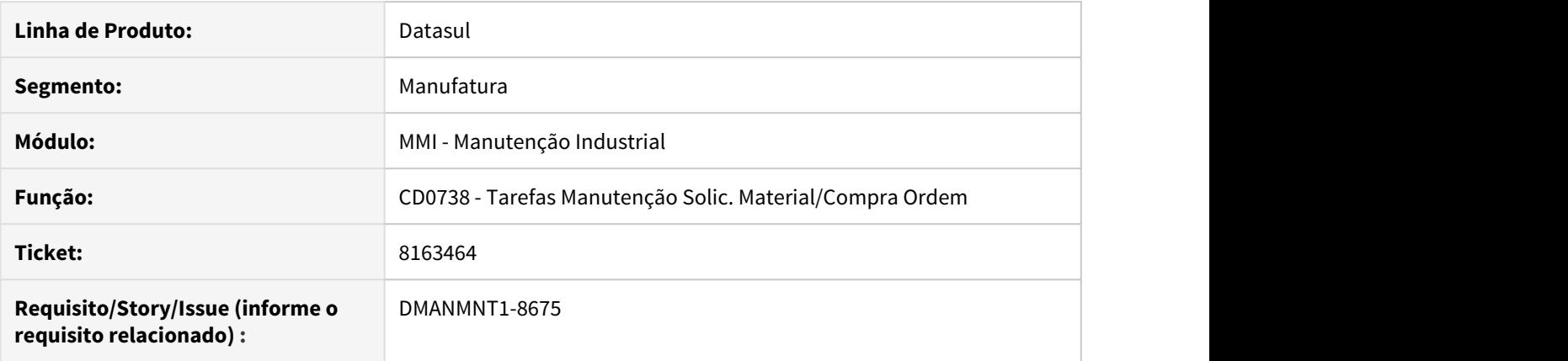

## **02. SITUAÇÃO/REQUISITO**

Quando um usuário trava a tabela Item da Requisição (it-requisicao) em uma sessão e o outro usuário elimina a requisição no CD0738, a tabela Requisição de MI (req-ord-prod) é eliminada do CD0738 e o Item Requisição permanece no CD1406.

#### **03. SOLUÇÃO**

Alterado para tratar o acesso simultâneo do registro da tabela de Item Requisição, exibindo uma mensagem coerente para o usuário.

## **04. DEMAIS INFORMAÇÕES**

[Tarefas Manutenção Solic. Material/Compra Ordem - CD0738](https://tdn.totvs.com/pages/viewpage.action?pageId=235578731)

[Requisição/Solicitação de Compras - CD1406](https://tdn.totvs.com/pages/viewpage.action?pageId=236594349)

## 8353972 DMANMNT1-8736 DT Cálculo do Indicador MTBF no MI0629

#### **01. DADOS GERAIS**

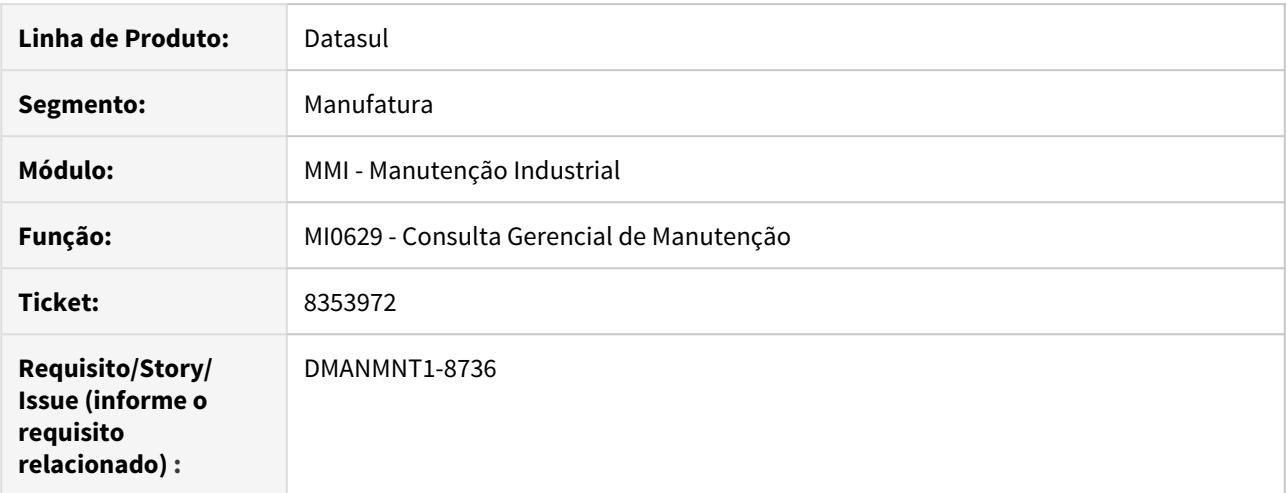

#### **02. SITUAÇÃO/REQUISITO**

Necessidade de verificação do cálculo do MTBF nos indicadores de manutenção, pois quando há ordens na mesma data que tiveram paradas em horários intercalados, o tempo de parada da máquina está somando o tempo de todas as paradas.

#### **03. SOLUÇÃO**

Foram realizadas alterações no programa MI0629 para que não haja divergência nos valores relacionados ao MTBF (Tempo Médio Entre Falhas), e assim, quando existirem ordens com a mesma data de parada, para efeitos de cálculo, seja considerado corretamente o horário real de parada da máquina.

O programa também foi alterado para considerar corretamente as ordens no indicador de Disponibilidade, e ser considerada no MTBF.

No grid na exibição dos Detalhes, foi incluída a nova coluna "Horas Paradas (Indicador)" para apresentar a quantidade horas de parada que incidem no cálculo do indicador.

#### **04. DEMAIS INFORMAÇÕES**

[Consulta Gerencial de Manutenção - MI0629](https://tdn.totvs.com/pages/viewpage.action?pageId=244929946)

## 8360073 DMANMNT1-8704 DT MGC GC0303 Ordem/Apontamento sem referência

#### **01. DADOS GERAIS**

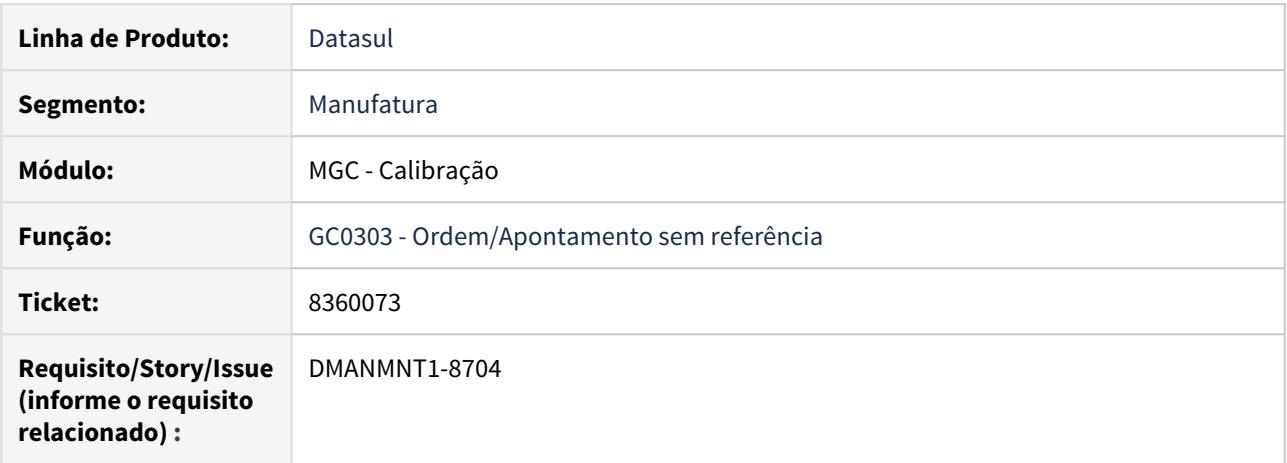

## **02. SITUAÇÃO/REQUISITO**

Quando na criação da ordem de manutenção de calibração, o sistema permite a criação de ordens sem referência, gerando bloqueio no momento do Apontamento Calibação (GC0301).

#### **03. SOLUÇÃO**

Alterado para que no momento da criação de uma ordem de manutenção de calibração, seja verificado se o Equipamento Calibração (GC0104) possui referências cadastradas.

#### **04. DEMAIS INFORMAÇÕES**

[Gerenciamento da Calibração - GC0303](https://tdn.totvs.com/pages/viewpage.action?pageId=267792803)

[Apontamento Calibração - GC0301](https://tdn.totvs.com/pages/viewpage.action?pageId=267789453)

[Equipamento Calibração - GC0104](https://tdn.totvs.com/pages/viewpage.action?pageId=267786142)

## 8363341 DMANMNT1-8832 DT Rateio de mesma ordem em várias tarefas

#### **01. DADOS GERAIS**

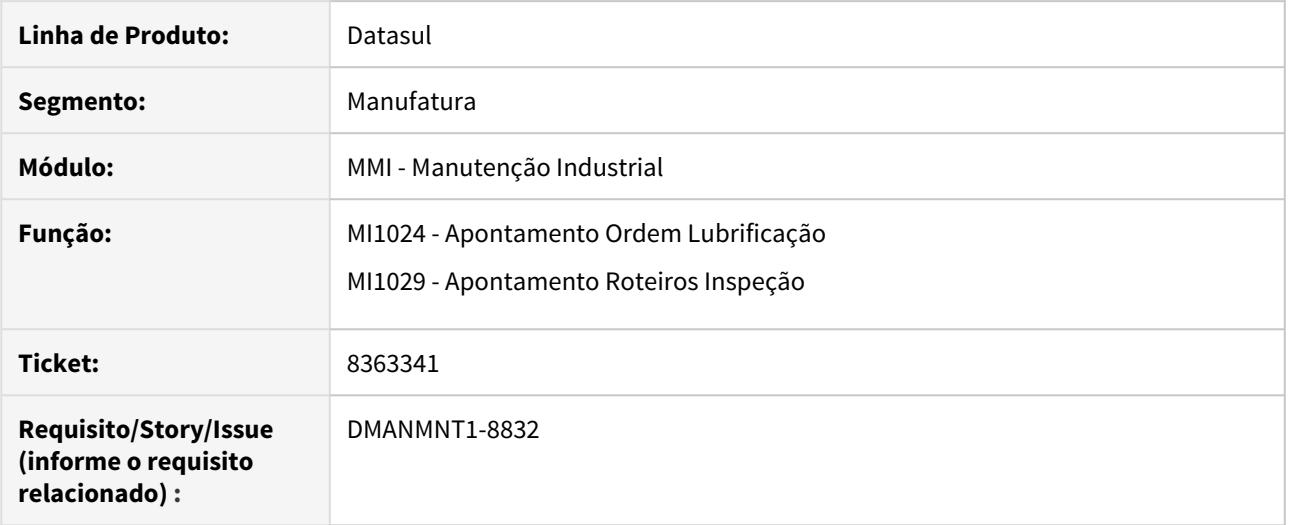

## **02. SITUAÇÃO/REQUISITO**

- 1. Ao cadastrar uma especialidade com tempo zero, o apontamento gera o rateio de horas para esta especialidade com a hora inicial igual a hora final.
- 2. Ao incluir apontamentos de mão de obra para datas diferentes, o rateio das horas apontadas é realizado para a menor data informada, o que gera inconsistência ao confirmar o apontamento, apresentando mensagem de sobreposição de horas.

## **03. SOLUÇÃO**

- 1. O programa foi alterado para não ratear as horas de especialidades com tempo zero.
- 2. O programa foi alterado para validar corretamente o rateio de horas em datas diferentes e assim, permitir o apontamento.

#### **04. DEMAIS INFORMAÇÕES**

[Apontamento Ordem Lubrificação - MI1024](https://tdn.totvs.com/pages/viewpage.action?pageId=244738061) [Apontamento Roteiros Inspeção - MI1029](https://tdn.totvs.com/pages/viewpage.action?pageId=244738805)

## 8416149 DMANMNT1-8803 DT MI1001 Equipe Inativa

## **01. DADOS GERAIS**

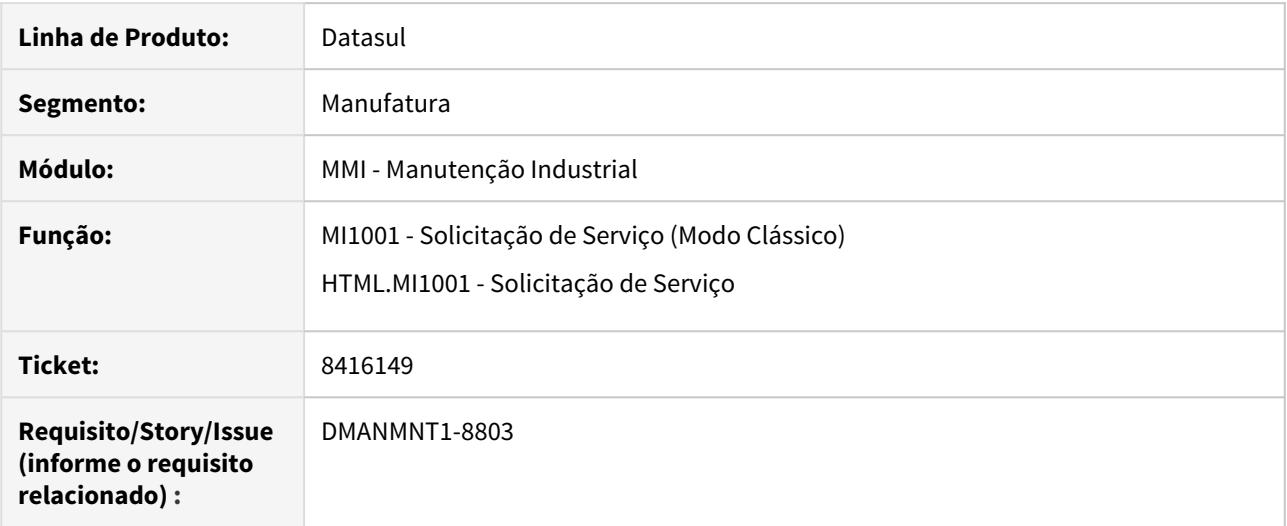

## **02. SITUAÇÃO/REQUISITO**

Ao abrir uma Solicitação de Serviço no MI1001 com uma equipe Inativa, o sistema permite a abertura.

## **03. SOLUÇÃO**

Adicionada validação que verifica se a equipe está ativa, caso não esteja, a Solicitação de Serviço não é efetivada.

## **04. DEMAIS INFORMAÇÕES**

[MI1001 - Solicitação de Serviço \(Modo Clássico\)](https://tdn.totvs.com/pages/viewpage.action?pageId=268595461) [HTML.MI1001 - Solicitação de Serviço](https://tdn.totvs.com/pages/viewpage.action?pageId=244727626)

## 8425037 DMANMNT1-8779 DT MI0729 Consulta Gráfica Rede Pert

## **01. DADOS GERAIS**

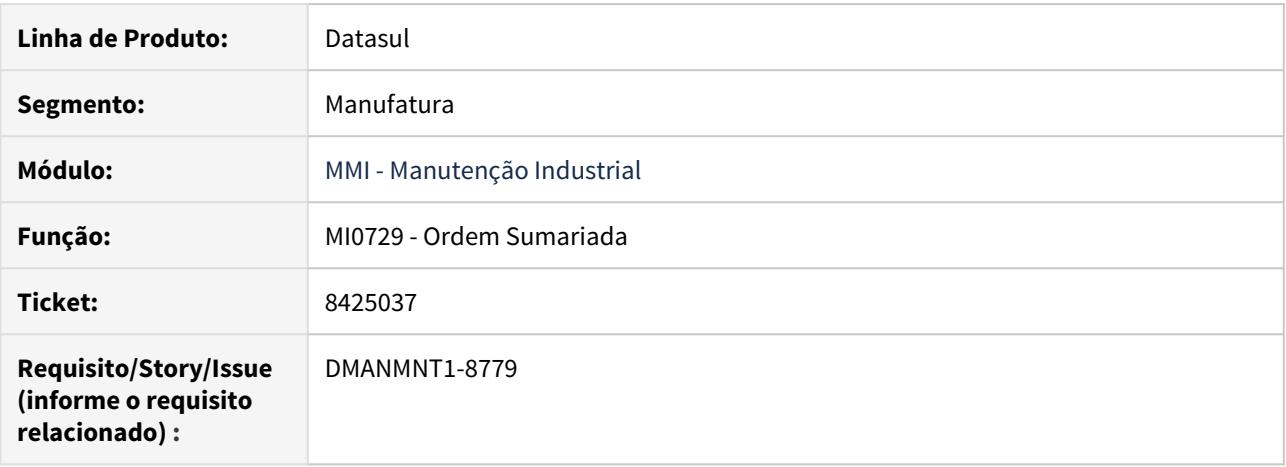

## **02. SITUAÇÃO/REQUISITO**

Apresenta mensagem de inconsistência ao selecionar a opção de consulta gráfica da Rede Pert quando ela não está gerada.

## **03. SOLUÇÃO**

O programa foi alterado para desabilitar a opção de consulta gráfica caso a ordem sumariada não possua Rede Pert.

## **04. DEMAIS INFORMAÇÕES**

[Consulta Ordem Sumariada - MI0729](https://tdn.totvs.com/display/LDT/Consulta+Ordem+Sumariada+-+MI0729)

## 8453525 DMANMNT1-8750 DT MI9010 Posicionamento incorreto do estabelecimento

## **01. DADOS GERAIS**

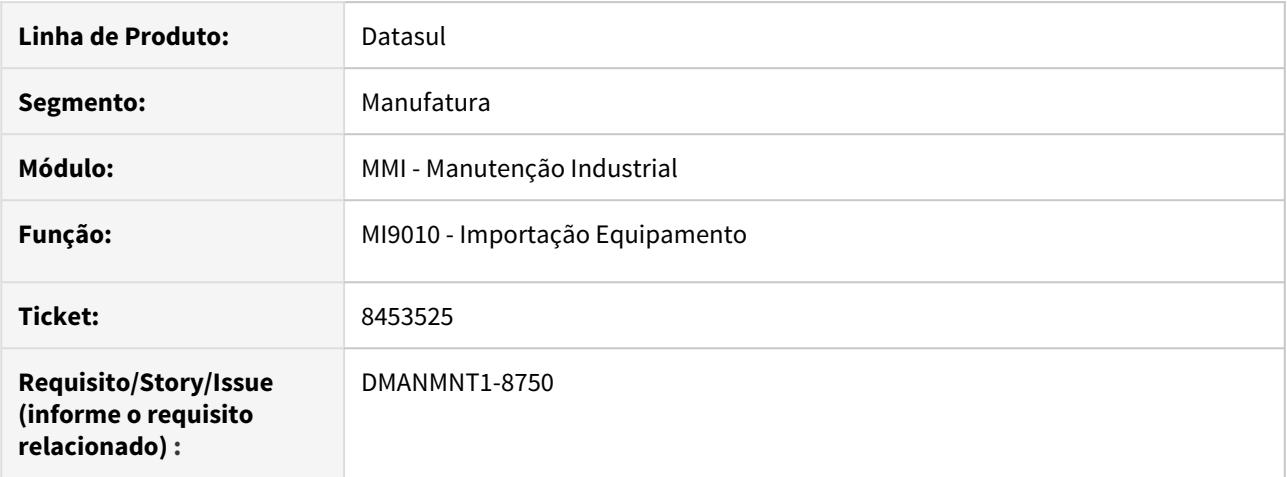

## **02. SITUAÇÃO/REQUISITO**

Quando na importação apresenta erro de Estabelecimento, contudo se puxar uma posição o estabelecimento é reconhecido.

## **03. SOLUÇÃO**

Realizada a recompilação do programa MI9010 com todos os fontes (includes) envolvidos.

## **04. DEMAIS INFORMAÇÕES**

[Importação Equipamentos - MI9010](https://tdn.totvs.com/pages/viewpage.action?pageId=244441593)
## 8456252 DMANMNT1-8751 DT Loop Estrutura Equipamento

### **01. DADOS GERAIS**

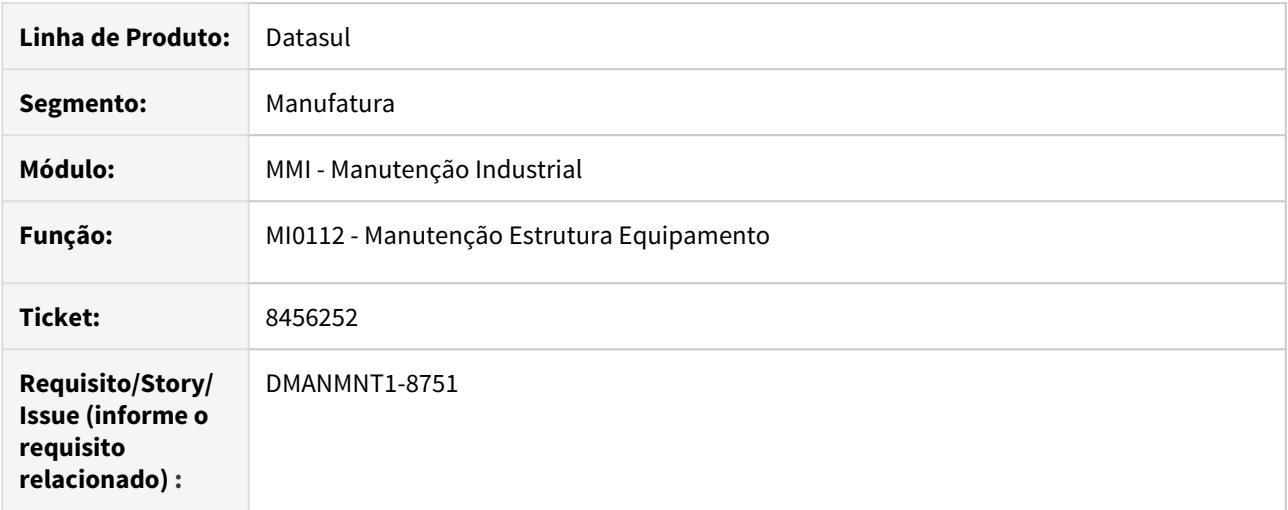

## **02. SITUAÇÃO/REQUISITO**

Está permitindo que o componente pai passe a compor o componente filho, o que gera inconsistência de estrutura e ocasiona loop no MI0212 (Listagem Estrutura Equipamento).

## **03. SOLUÇÃO**

O programa MI0112 foi alterado para adicionar validação que verifica se o componente pai já não faz parte como filho de alguma estrutura do próprio filho.

## **04. DEMAIS INFORMAÇÕES**

[Manutenção Estrutura Equipamento - MI0112](https://tdn.totvs.com/pages/viewpage.action?pageId=244441315)

## 8504407 DMANMNT1-9034 DT MI0342 Geração de Roteiro Duplicado

### **01. DADOS GERAIS**

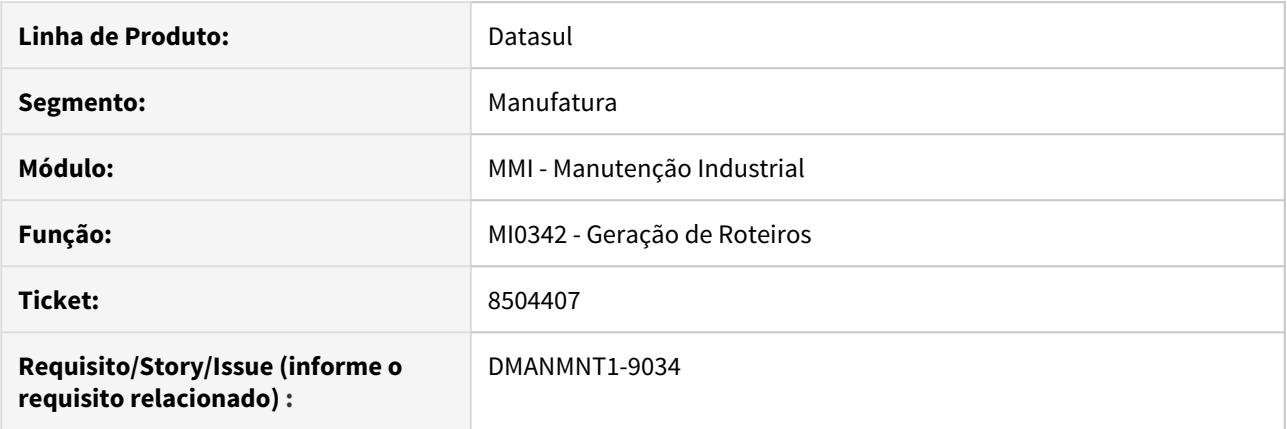

### **02. SITUAÇÃO/REQUISITO**

Ao gerar um roteiro de inspeção com duas ordens ou mais, o código do roteiro de inspeção é copiado para o campo de roteiro de lubrificação da ordem. Desta forma, a mesma ordem aparece no roteiro de inspeção e de lubrificação.

### **03. SOLUÇÃO**

O programa foi alterado para não copiar o código do roteiro de inspeção para o campo de roteiro de lubrificação da OM.

### **04. DEMAIS INFORMAÇÕES**

[Geração de Roteiros - MI0342](https://tdn.totvs.com/pages/viewpage.action?pageId=244743062)

## 8548109 DMANMNT1-8805 DT html.Mi0307 Apontamento após as 21h

### **01. DADOS GERAIS**

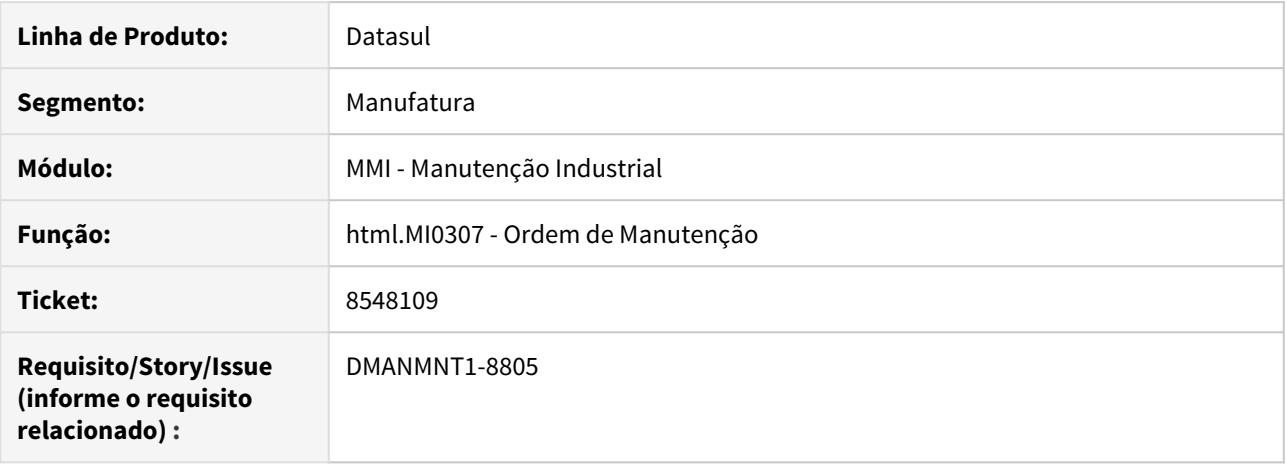

### **02. SITUAÇÃO/REQUISITO**

Ao realizar apontamentos de mão de obra após às 21 horas, o apontamento não é realizado. É exibida mensagem de inconsistência informando que não é permitido realizar apontamentos com data maior que a atual.

### **03. SOLUÇÃO**

O programa foi alterado para realizar corretamente o apontamento de mão de obra após as 21 horas, respeitando a data informada em tela.

### **04. DEMAIS INFORMAÇÕES**

[Ordem de Manutenção - html.mi0307](https://tdn.totvs.com/pages/viewpage.action?pageId=271385263)

# 8551761 DMANMNT1-8804 DT MI1001 Manutenção Eliminada

### **01. DADOS GERAIS**

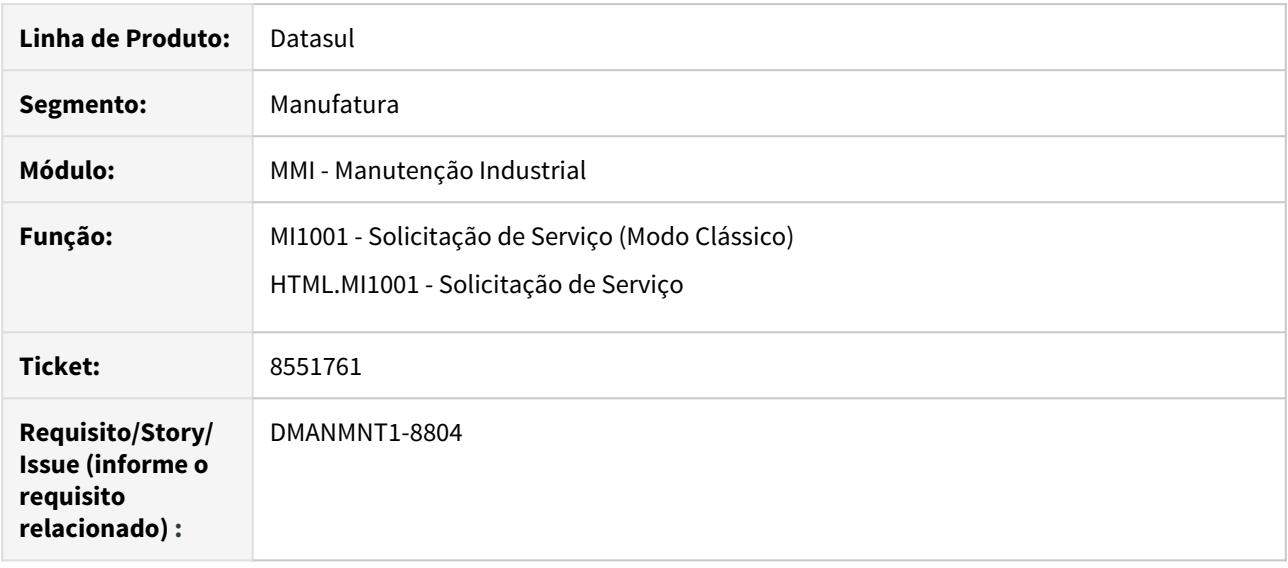

## **02. SITUAÇÃO/REQUISITO**

Ao abrir uma Solicitação de Serviço no MI1001 com uma Manutenção Inativa, o sistema permite a abertura.

### **03. SOLUÇÃO**

Adicionada validação que verifica se a Manutenção está ativa, caso não esteja, a Solicitação de Serviço não é efetivada.

## **04. DEMAIS INFORMAÇÕES**

[Solicitação de Serviços - MI1001](https://tdn.totvs.com/pages/viewpage.action?pageId=244727626) [Solicitação de Serviços - html.mi1001](https://tdn.totvs.com/pages/viewpage.action?pageId=268595461)

# 8552703 DMANMNT1-8943 DT MI0307 Geração de Apoio para OM Preditiva

### **01. DADOS GERAIS**

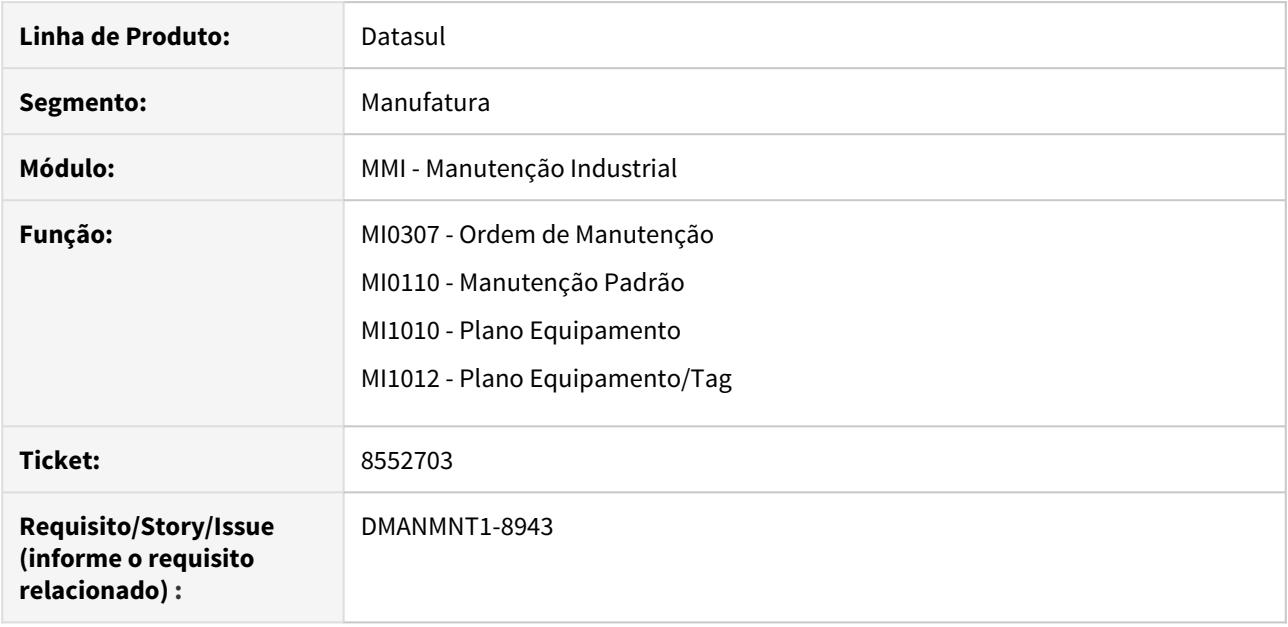

## **02. SITUAÇÃO/REQUISITO**

O cadastro da tarefa permite informar uma manutenção de apoio com o mesmo código da manutenção da ordem, o que ocasiona loop na geração da OM.

## **03. SOLUÇÃO**

O cadastro da tarefa da ordem e dos planos de manutenção foram alterados para não permitir informar uma manutenção de apoio igual a manutenção da OM / Plano.

### **04. DEMAIS INFORMAÇÕES**

[Manutenção Manual da Ordem de Manutenção - MI0307](https://tdn.totvs.com/pages/viewpage.action?pageId=244726385)

# 8637689 DMANMNT1-8910 DT MI0104 Inconsistência ao alterar o registro do técnico

### **01. DADOS GERAIS**

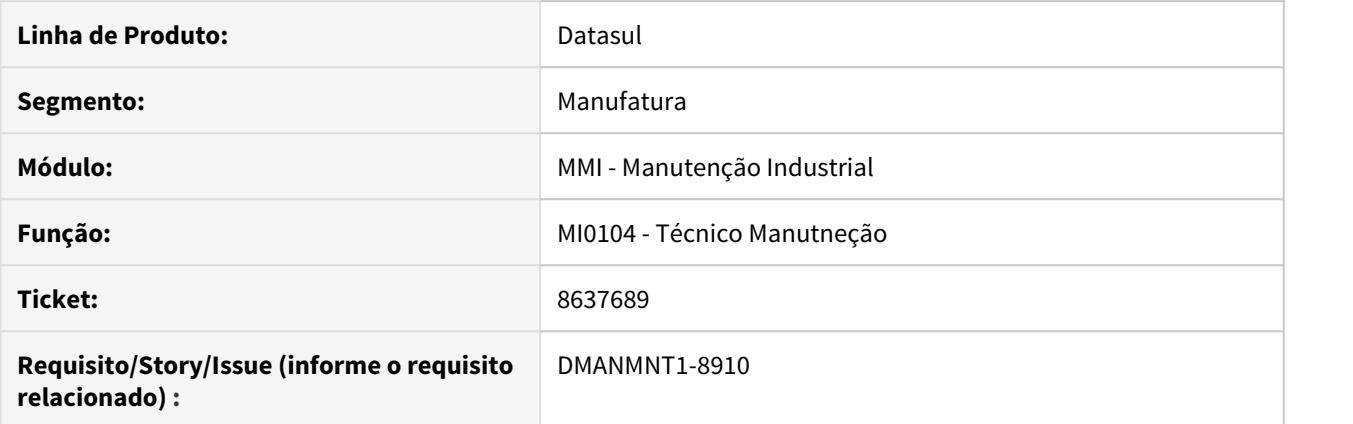

## **02. SITUAÇÃO/REQUISITO**

Ao alterar o registro do técnico ocorre mensagem de inconsistência dizendo que o funcionário não foi encontrado.

### **03. SOLUÇÃO**

A validação do funcionário relacionado ao técnico foi removida pois a integração do MI com HCM foi descontinuada.

## **04. DEMAIS INFORMAÇÕES**

[Manutenção Técnicos - MI0104](https://tdn.totvs.com/pages/viewpage.action?pageId=244437704)

# 8805750 DMANMNT1-9076 DT MI0629 Erro ao abrir o windows explorer

## **01. DADOS GERAIS**

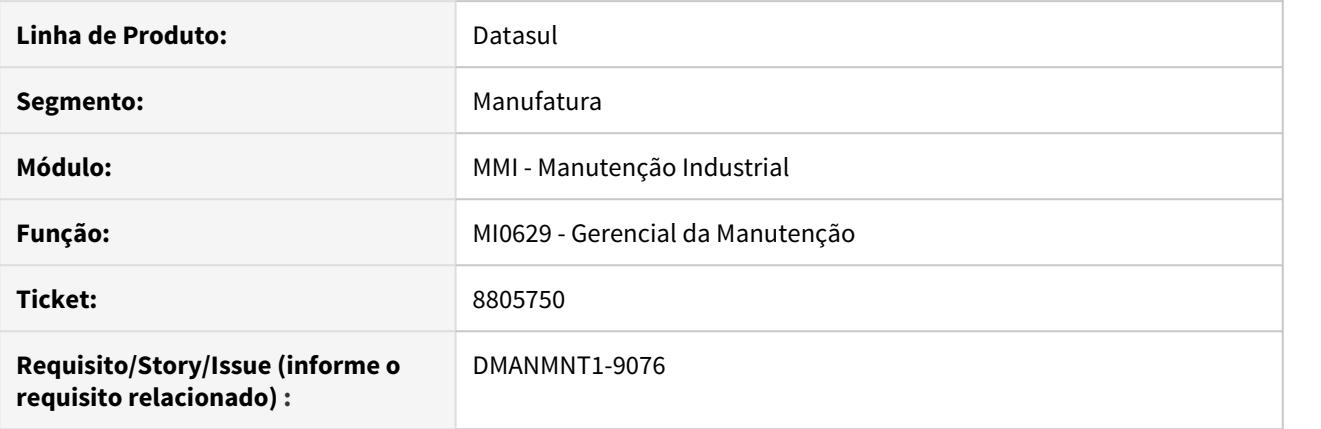

## **02. SITUAÇÃO/REQUISITO**

Erro ao abrir o windows explorer em programas onde tem a opção de procurar algum arquivo seja para definir um diretório de gravação de informações, exportação ou importação.

### **03. SOLUÇÃO**

Alterada a lógica responsável de "Salvar" ou "Abrir" arquivos, ex: ".dat" e ".txt".

# **04. DEMAIS INFORMAÇÕES**

[MI0629 - Gerencial da Manutenção](https://tdn.totvs.com/pages/viewpage.action?pageId=244929946)

## 8829883 DMANMNT1-9099 DT MI0308 Apontamento não grava

### **01. DADOS GERAIS**

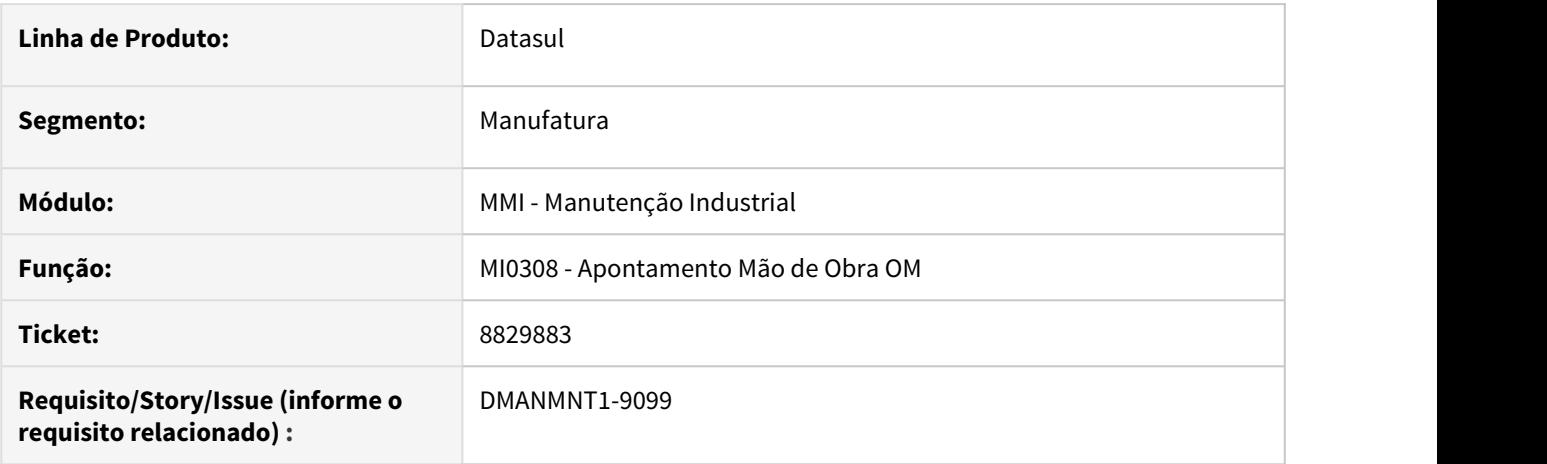

### **02. SITUAÇÃO/REQUISITO**

Ao realizar um apontamento de mão de obra com inconsistências de regra de negócio não são apresentadas as mensagens de inconsistências dando a impressão que o apontamento foi realizado.

### **03. SOLUÇÃO**

O programa foi alterado para mostrar as mensagens corretamente caso ocorra alguma inconsistência de regra de negócio.

### **04. DEMAIS INFORMAÇÕES**

[Apontamento Mão de Obra - MI0308](https://tdn.totvs.com/pages/viewpage.action?pageId=244732006)

# 8862813 DMANMNT1-9136 DT CD0738 Grupo de Compra para Requisição de Estoque

## **01. DADOS GERAIS**

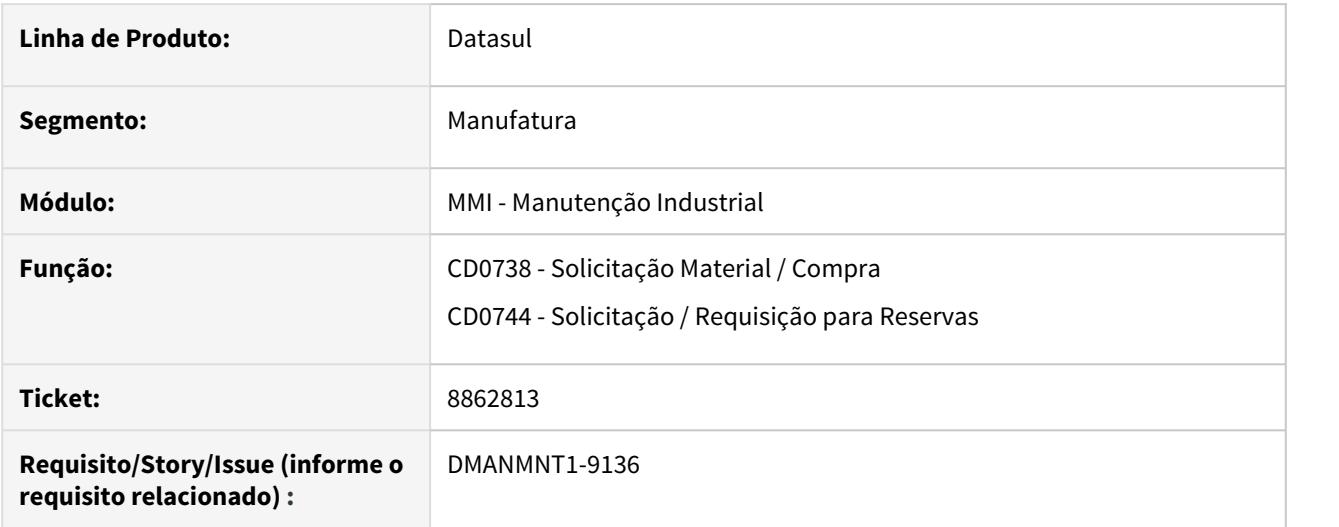

## **02. SITUAÇÃO/REQUISITO**

Ao realizar um requisição de estoque o programa está validando o grupo de compras do item.

### **03. SOLUÇÃO**

O programa foi alterado para não validar o grupo de compras do item em requisições de estoque.

## **04. DEMAIS INFORMAÇÕES**

[Solicitação Material/Compra por Ordem - CD0738](https://tdn.totvs.com/pages/viewpage.action?pageId=235578731) [Solicitação/Requisição\\_por\\_Reservas\\_-\\_CD0744](https://tdn.totvs.com/pages/viewpage.action?pageId=235578579)

# 8865263 DMANMNT1-9103 DT MI0304 Não esta traduzindo literais corretamente

## **01. DADOS GERAIS**

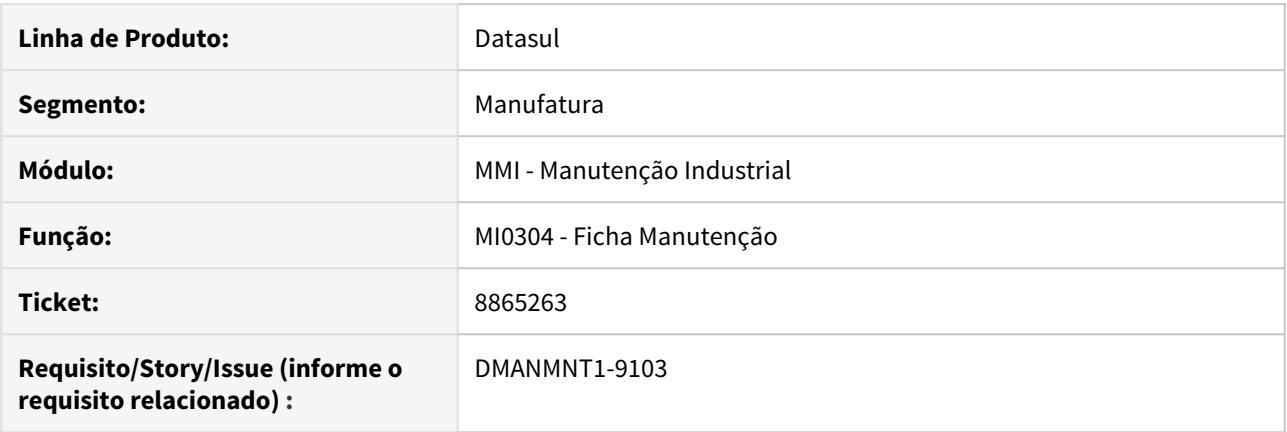

## **02. SITUAÇÃO/REQUISITO**

Quando a base de dados do cliente é no idioma inglês, a tradução não está sendo aplicada corretamente.

## **03. SOLUÇÃO**

MI0304 foi alterado para tratar a tradução do programa corretamente.

## **04. DEMAIS INFORMAÇÕES**

## 8869747 DMANMNT1-9098 DT Cadastro de sequência superior a "999"

### **01. DADOS GERAIS**

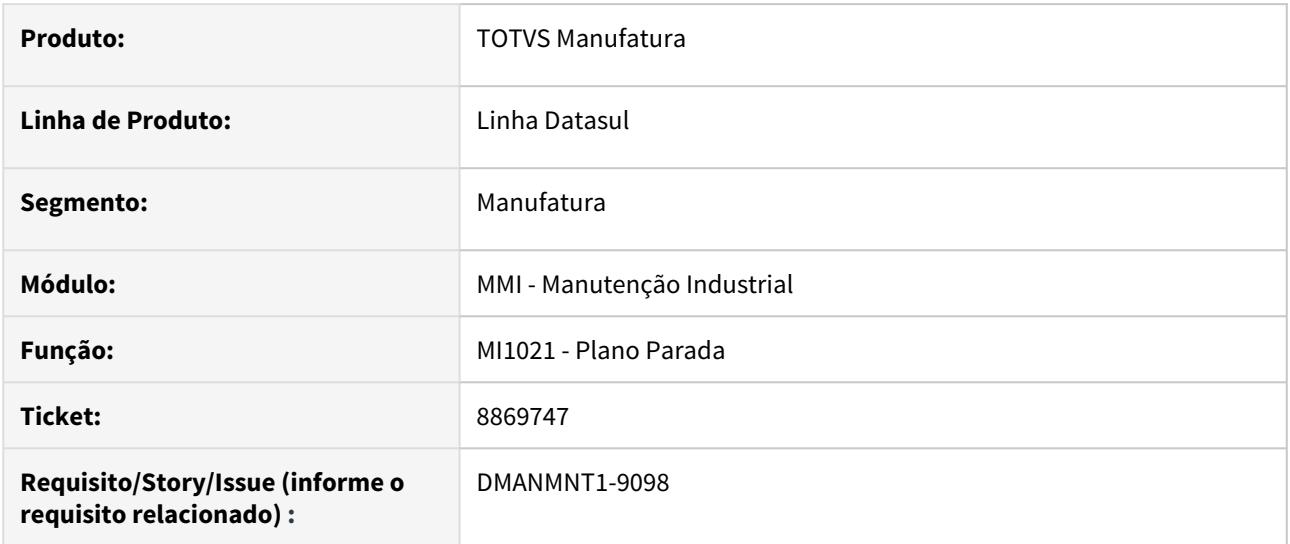

## **02. SITUAÇÃO/REQUISITO**

Ao atingir a sequência 999 no programa MI021, e tentar incluir uma nova sequência, apresenta inconsistência progress "value 1000 cannot be displayed using >>9. (74)".

### **03. SOLUÇÃO**

O campo Sequência (da tabela mi-per-parada) foi alterado para ter o formato ">>>>9", passando a permitir até 5 caracteres, e assim, ao atingir a sequência 999 e tentar a incluir uma nova sequência, não exibirá mensagem de inconsistência, permitindo o cadastro de sequências superiores a 999.

# 9114317 DMANMNT1-9374 DT Solicitação de serviço com plano de parada

## **01. DADOS GERAIS**

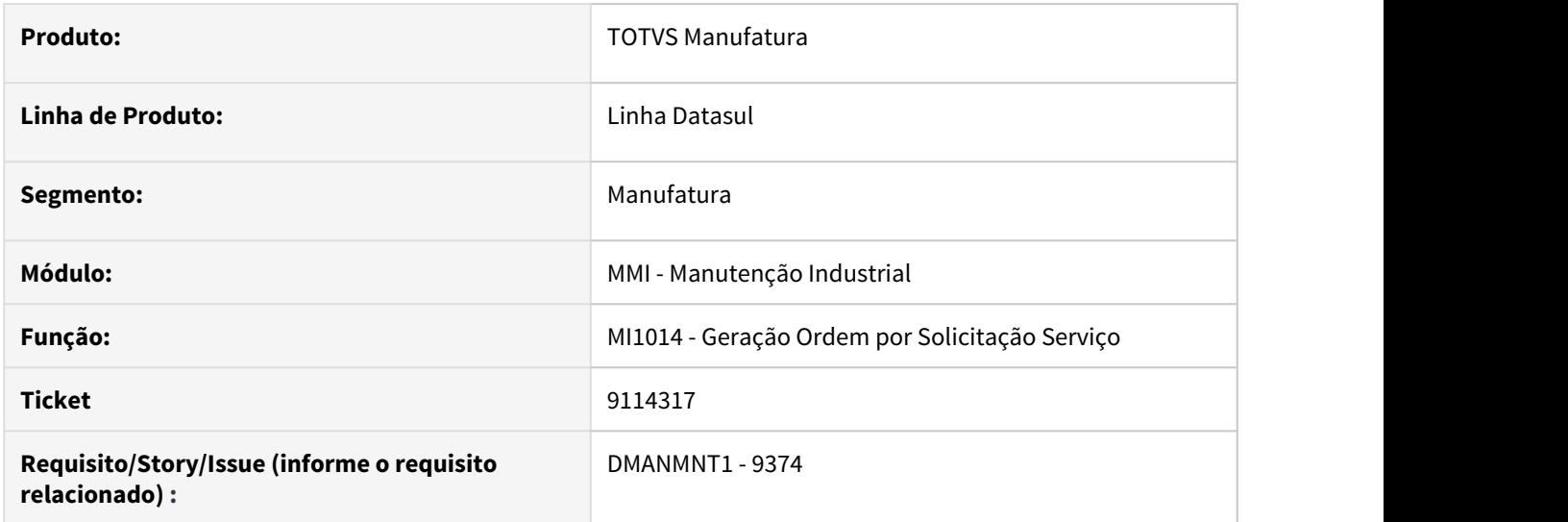

## **02. SITUAÇÃO/REQUISITO**

Ao relacionar uma solicitação de serviço a um plano de parada no programa Geração Ordem por Solicitação Serviço (MI1014) é apresentada mensagem de período inexistente na geração da OM.

### **03. SOLUÇÃO**

O programa foi alterado para validar corretamente o período do plano de parada.

### **04. DEMAIS INFORMAÇÕES**

[Geração Solicitação / Ordem - MI1014](https://tdn.totvs.com/pages/viewpage.action?pageId=244729004)

## DMANMNT1-8839 DT MGC GC0301 Mensagem Data de Calibração

### **01. DADOS GERAIS**

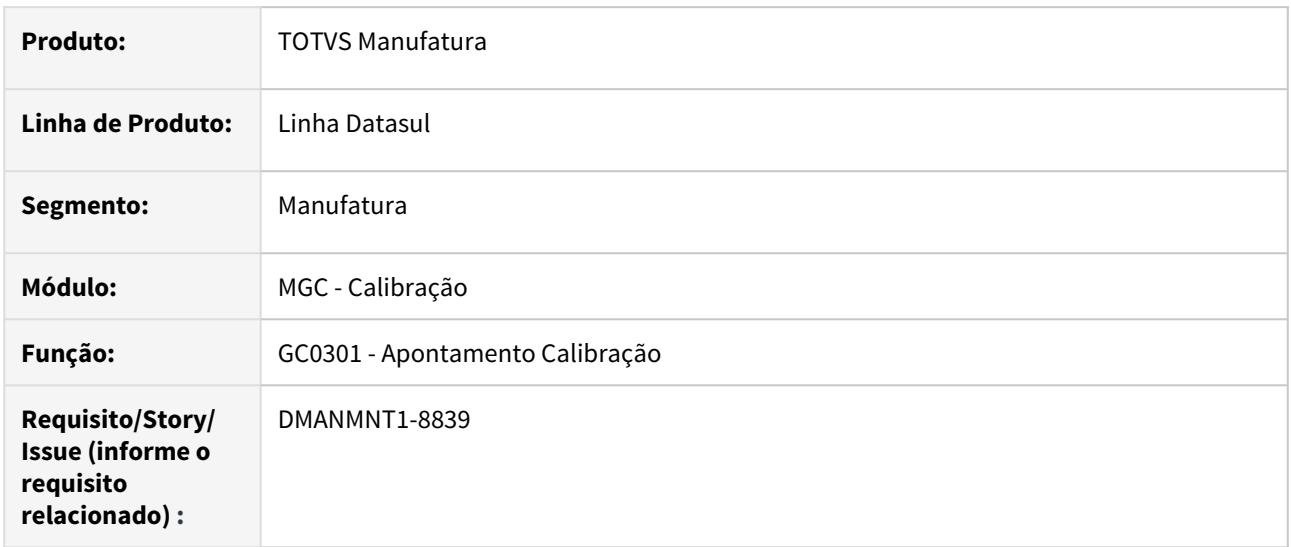

## **02. SITUAÇÃO/REQUISITO**

Na aprovação de uma calibração, ao tentar manter/validar resultados no GC0301, a descrição e o help da mensagem 32016 não são apresentados corretamente.

### **03. SOLUÇÃO**

Alterado o programa para apresentar corretamente a mensagem 32016 ao tentar validar resultados.

### **04. DEMAIS INFORMAÇÕES**

[GC0301 - Apontamento Calibração](https://tdn.totvs.com/pages/viewpage.action?pageId=267789453)

[MI0307 - Ordem Manutenção](https://tdn.totvs.com/pages/viewpage.action?pageId=244726385)

## DMANMNT1-9006 DT MMI/MIP - MI0110C Inclusão de tarefa Preditiva traz Técnica preenchida

### **01. DADOS GERAIS**

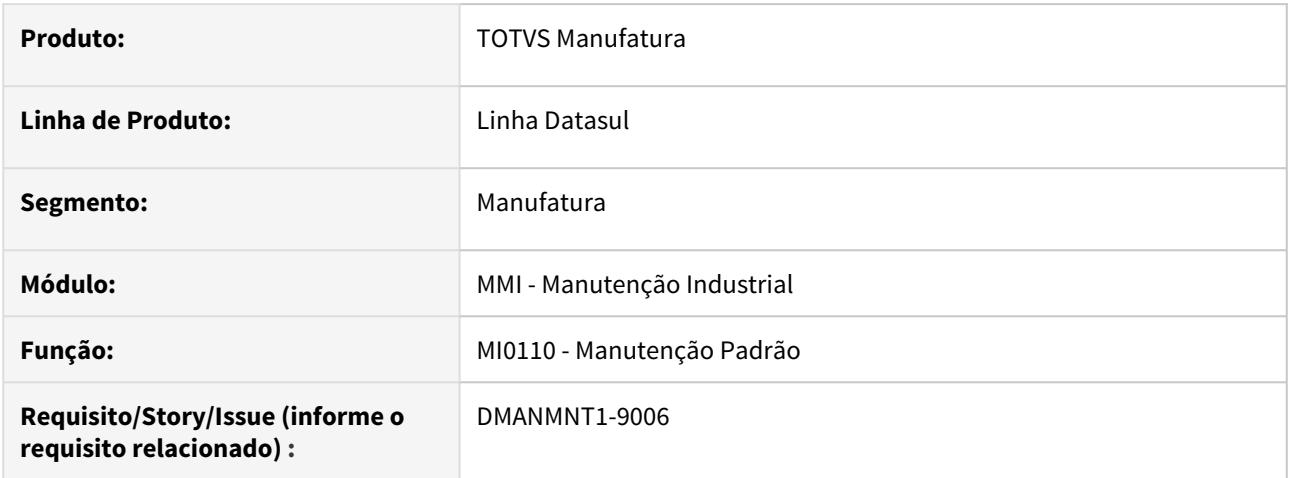

### **02. SITUAÇÃO/REQUISITO**

Na inclusão de tarefa do tipo Preditiva, no programa Manutenção Padrão (MI0110), o campo Técnica (fi-codtecnica) já vem preenchido. Na inclusão de um plano, este campo vem preenchido com outra Técnica e ao alterar este campo, é exibida a pergunta de alteração de Técnica de manutenção. Ao confirmar a alteração, o campo não é salvo e ao acessar novamente a tarefa na aba Preditiva, a Técnica está vazia.

## **03. SOLUÇÃO**

Alterada a lógica de busca e gravação do campo "Técnica", no programa MI0110C, para que na inclusão de uma tarefa do tipo Preditiva, o campo "Técnica" venha vazio. E quando informar um valor, o mesmo seja gravado corretamente.

### **04. Demais Informações**

[Manutenção Padrão - MI0110](https://tdn.totvs.com/pages/viewpage.action?pageId=244438416)

# 4.10 Materiais - Manutenção - 12.1.29

# 4.10.1 Aquisição de Produtos Rurais - Manutenção - 12.1.29

8325305 - DMANRECEB-11797 DT AQ0302 - Produtor/Repositório inativo sendo apresentado na digitação da carga.

## **01. DADOS GERAIS**

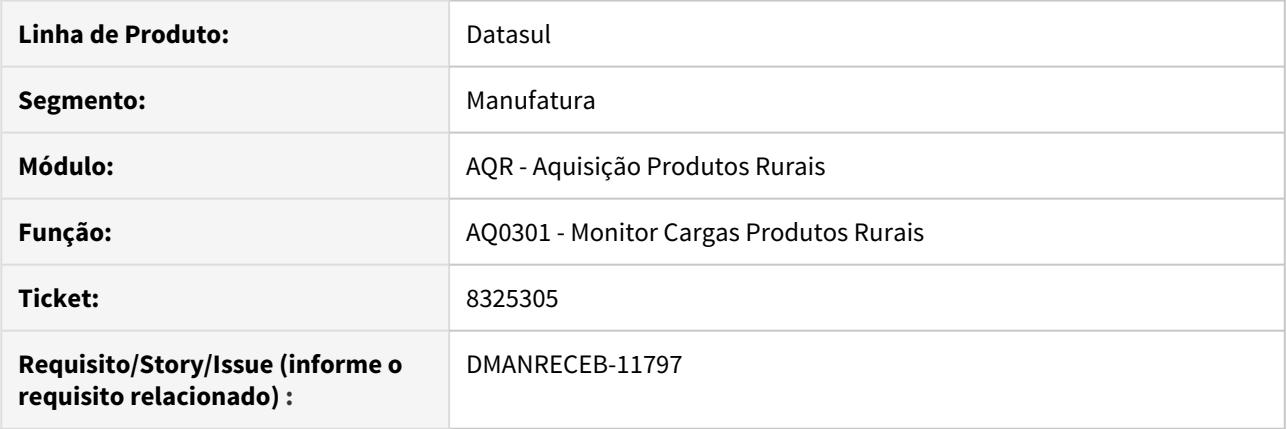

## **02. SITUAÇÃO/REQUISITO**

Ao gerar a carga de produtores rurais através do AQ0301A o sistema não está validando se o produtor do ponto de coleta, reservatório ou propriedade do produtor rural está inativa. Quando uma dessas informações do produtor estiver inativa não deveria gerar o ponto de coleta na carga.

## **03. SOLUÇÃO**

Alterado o programa para validar o produtor do ponto de coleta, reservatório ou propriedade do produtor rural, caso uma dessas informações estejam inativas não gerará o ponto de coleta para a carga.

# 4.10.2 Compras e Suprimentos - Manutenção - 12.1.29

Aprovação de Processos Logísticos - Manutenção - 12.1.29

### 8013466 DMANSUPCEX-15368 Divergência de moeda na última compra do pedido

### **01. DADOS GERAIS**

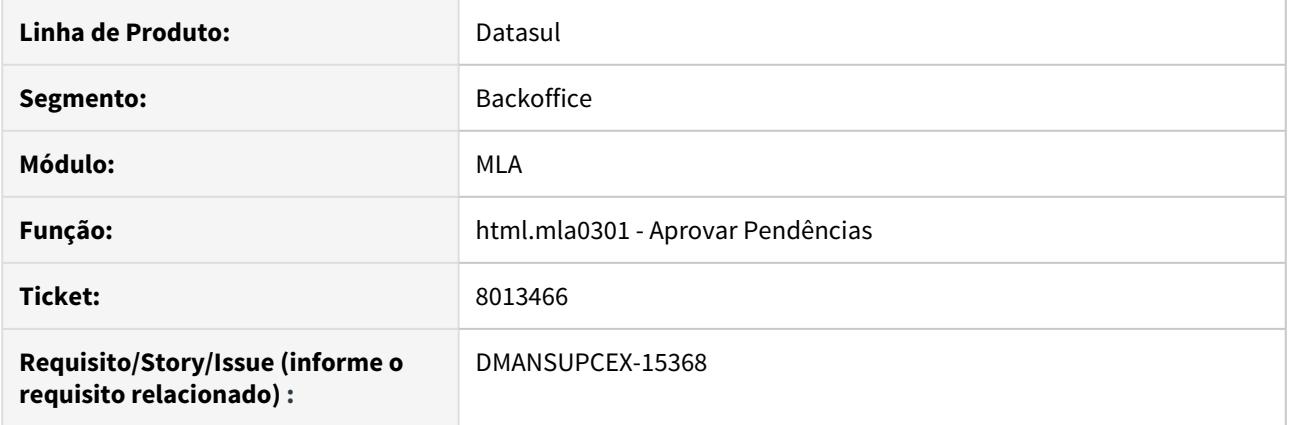

## **02. SITUAÇÃO/REQUISITO**

Na apresentação da última compra para aprovação do documento de pedido de compra pelo MLA, quando a última compra era em uma moeda diferente da moeda corrente, estava sendo apresentada a descrição da moeda e valor da última compra referente a moeda corrente.

### **03. SOLUÇÃO**

Ajustada a apresentação das informações da última compra do documento de pedido para que apresente as informações de moeda e valor sempre na moeda original da última compra.

### 8281319 DMANSUPCEX-15562 Condição de pagamento apresentada incorretamente no Portal MLA

### **01. DADOS GERAIS**

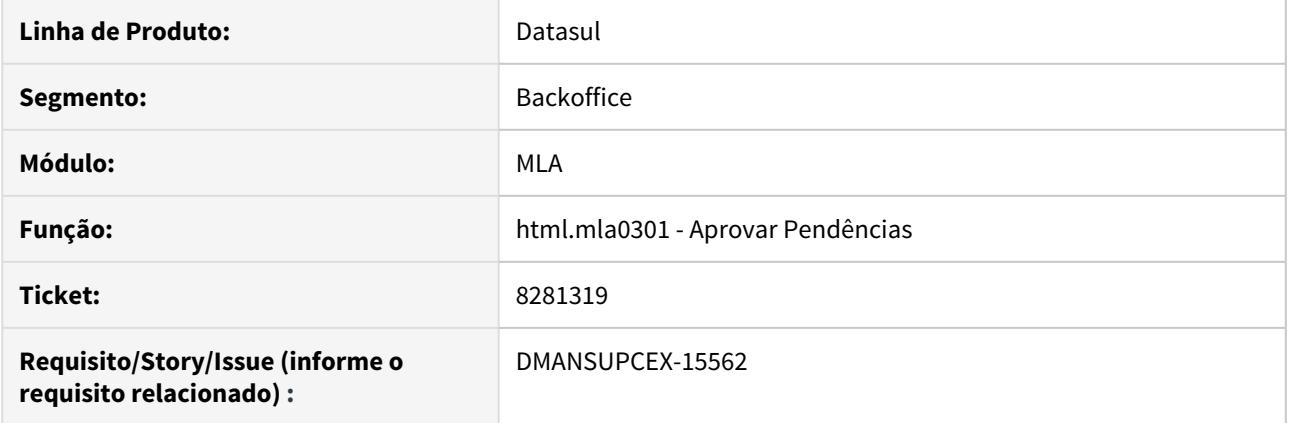

## **02. SITUAÇÃO/REQUISITO**

A condição de pagamento para a pendência de aprovação do pedido de compra por Item pela rotina **html.mla0301** (Aprovar Pendências) e pelo **Portal MLA**, não está sendo apresentada conforme a condição de pagamento do pedido de compra.

### **03. SOLUÇÃO**

Foi ajustada a apresentação das informações de condição de pagamento no **html.mla0301** (Aprovar Pendências) e pelo **Portal MLA**, para que seja sempre a condição referente ao pedido de compra da pendência.

8340266 DMANSUPCEX-15547 Envio de e-mail para aprovador após aprovação de documento não está ocorrendo

## **01. DADOS GERAIS**

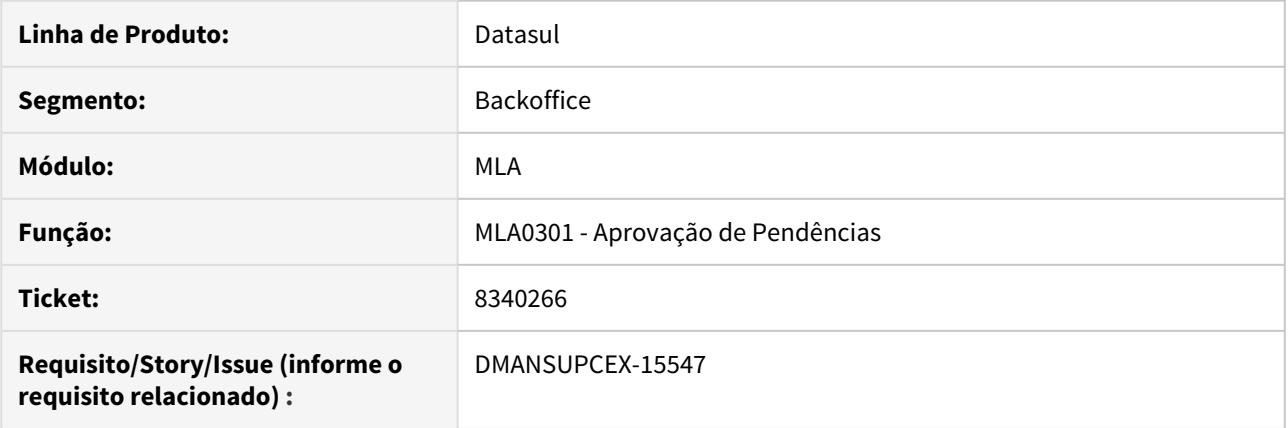

## **02. SITUAÇÃO/REQUISITO**

Na aprovação de pendências caso estivesse marcado para notificar o aprovador, este e-mail não estava sendo enviado.

### **03. SOLUÇÃO**

Ajustada a rotina de aprovação de documento para que caso marcado, sejam notificados os aprovadores do documento em questão.

8408539 DMANSUPCEX-15687 DT MLA0301 Após aprovação do documento 9 - Processo de Compra Item a Ordem continua Em Cotação.

### **01. DADOS GERAIS**

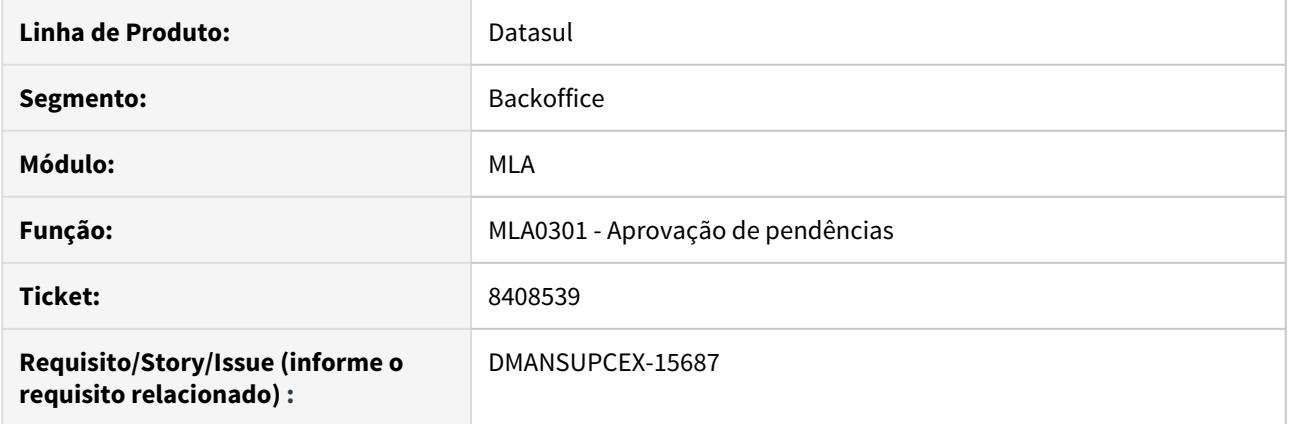

### **02. SITUAÇÃO/REQUISITO**

Ao realizar a aprovação de uma pendência para o documento 9 - Processo de Compra Item, a Ordem de Compra continua com a situação Em Cotação.

## **03. SOLUÇÃO**

Foi ajustada a rotina de aprovação de pendências para o documento 9 - Processo de Compra Item, para atualizar corretamente a Ordem de Compra com as informações da cotação que foi realizada a aprovação. 8477020 DMANSUPCEX-15667 Inconsistências no consumo de verba do MLA

### **01. DADOS GERAIS**

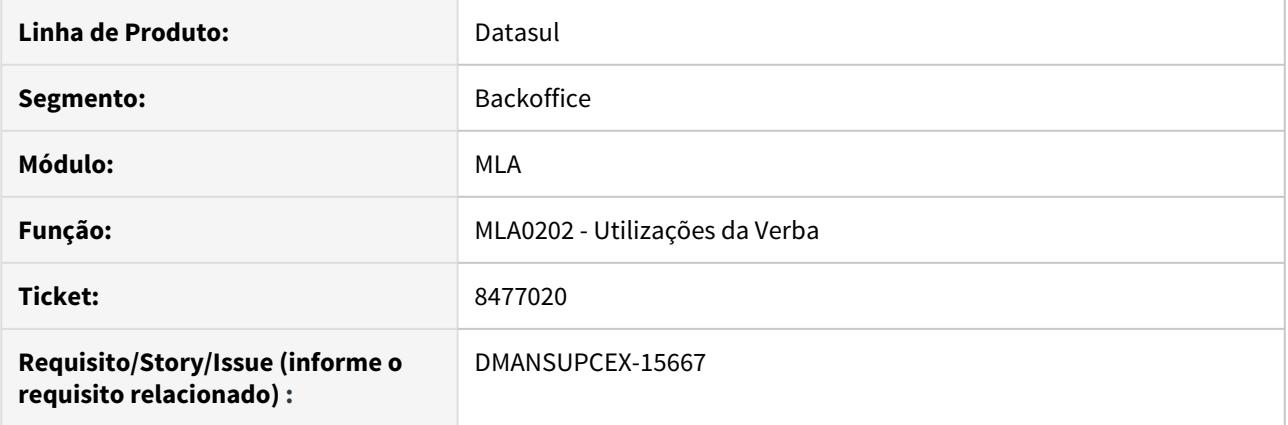

## **02. SITUAÇÃO/REQUISITO**

A verba utilizada para os documentos do **MLA** esta sendo consumida de forma incorreta, consumindo uma vez na geração da pendência e outra ao aprovar a mesma. Além disso o valor esta sendo apresentado negativo nos programas onde se realizam as consultas, como no programa **Utilizações da Verba (MLA0202)**.

### **03. SOLUÇÃO**

Foi ajustado para que o consumo de verba ocorra apenas no momento de aprovação da pendência e seja contabilizado com valor positivo.

### 8542568 DMANSUPCEX-15778 Limite por família não considerado na aprovação por hierarquia

### **01. DADOS GERAIS**

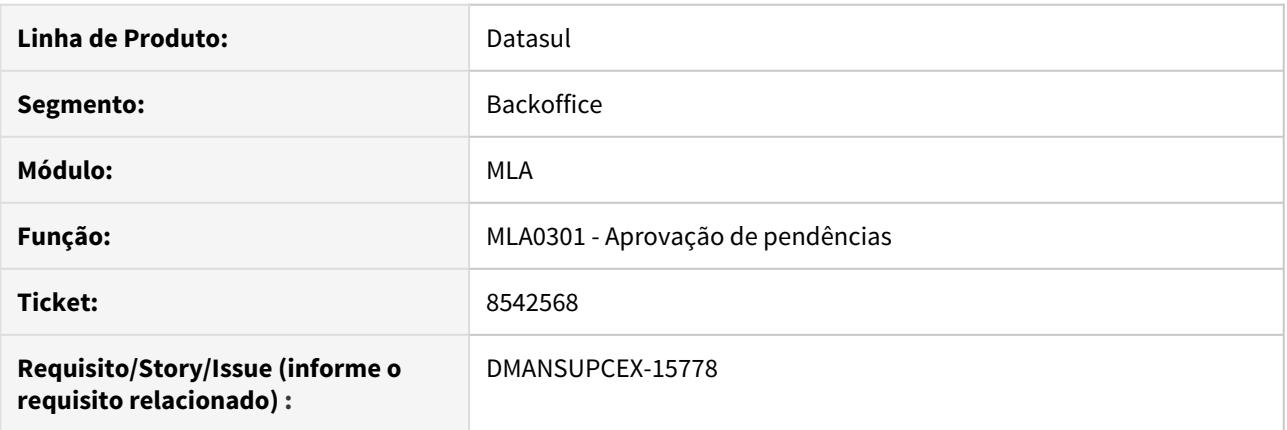

## **02. SITUAÇÃO/REQUISITO**

Ao aprovar um documento por item onde está configurado hierarquia de aprovação sem dependência, mesmo que o aprovador tenha limite de permissão para a família do item ([Limites Aprovação da Família -](https://tdn.totvs.com/pages/viewpage.action?pageId=238034735) [MLA0119](https://tdn.totvs.com/pages/viewpage.action?pageId=238034735)) maior que o valor do documento, a pendência é enviada para o próximo aprovador da hierarquia.

### **03. SOLUÇÃO**

Foi ajustada a rotina de aprovação da pendência para que caso o aprovador tenha limite para a família do item maior que o valor do documento, a pendência seja aprovada e não gerada a pendência para o próximo aprovador da hierarquia.

### 8601623 DMANSUPCEX-15871 DT CC0300 Eliminação de pendências de aprovação na cópia de ordens

### **01. DADOS GERAIS**

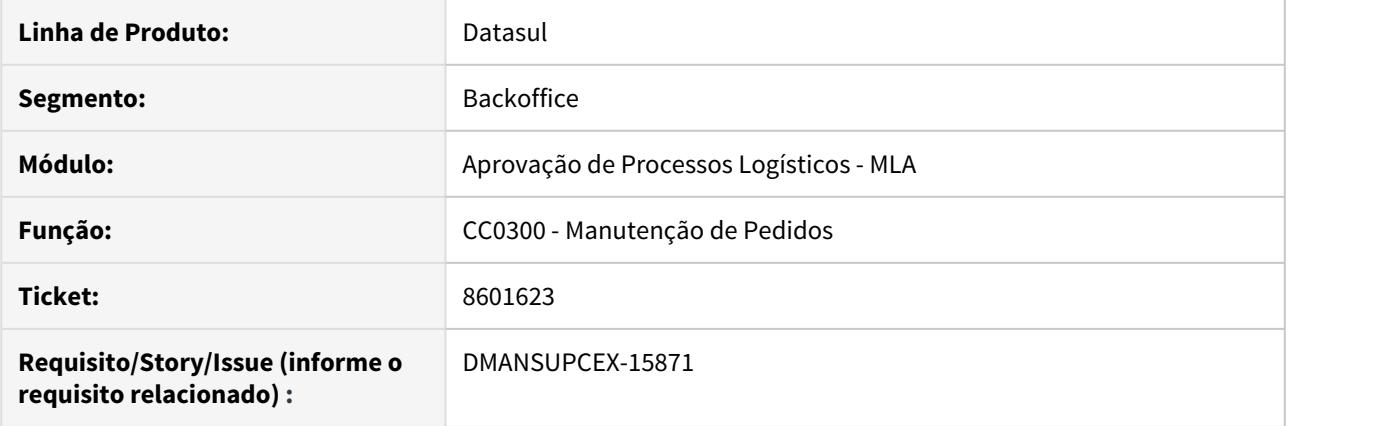

## **02. SITUAÇÃO/REQUISITO**

No programa **Manutenção de Pedidos (CC0300)**, ao realizar a cópia **(CC0394)** de ordens de compra de um pedido não emergencial para ele mesmo, este passa a ser um pedido emergencial. Quando há uma pendência de aprovação gerada para o documento (pedido não emergencial) esta pendência não é eliminada.

### **03. SOLUÇÃO**

Sendo realizada a mudança da condição do pedido de não emergencial para emergencial, caso haja pendência de aprovação gerada para o primeiro tipo de documento, está será eliminada.

8838732 DMANSUPCEX-16020 DT MLA0111 Não apresenta faixa de aprovação para empresa diferente da conectada

## **01. DADOS GERAIS**

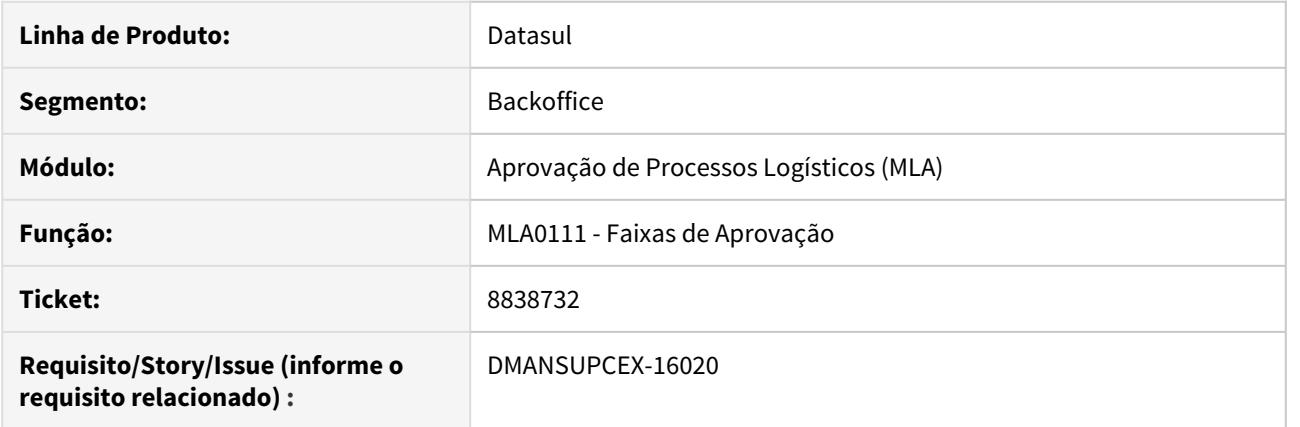

## **02. SITUAÇÃO/REQUISITO**

Ao realizar troca de empresa no programa Faixas de Aprovação (MLA0111) e cadastrar uma faixa para determinado estabelecimento, o mesmo não é apresentado.

### **03. SOLUÇÃO**

Quando houver a troca de empresa, posicionar corretamente na empresa/estabelecimento/lotação/ documento para que as faixas de aprovação possam ser apresentadas e cadastradas corretamente.

## 9014579 DMANSUPCEX-16269 DT MLA0301 Lentidão na abertura do programa

### **01. DADOS GERAIS**

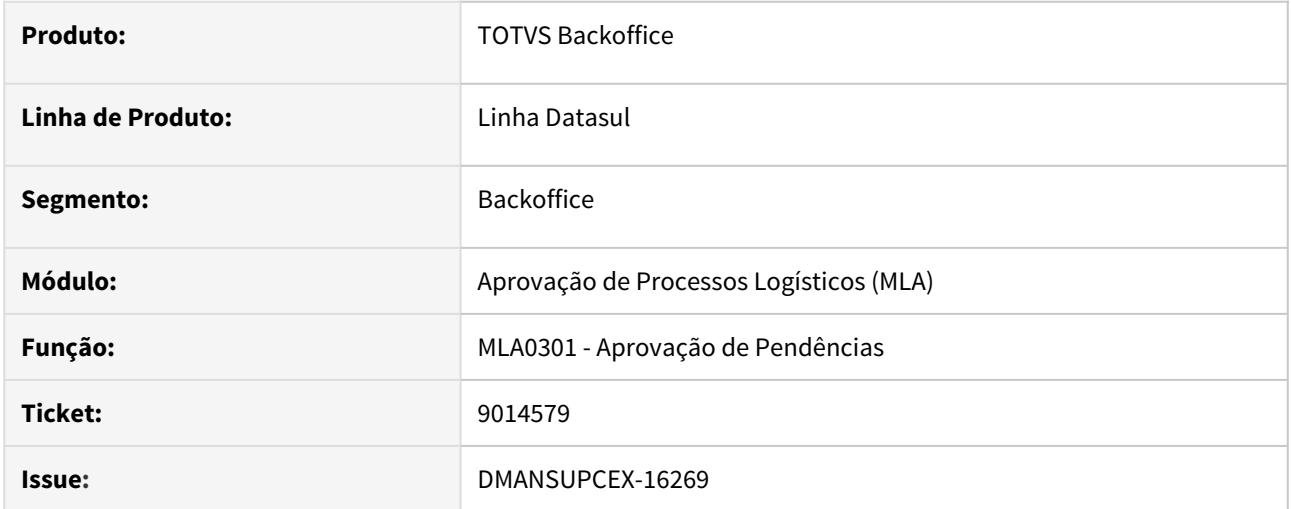

## **02. SITUAÇÃO/REQUISITO**

Ao abrir o programa de Aprovação de Pendências (MLA0301), apresenta lentidão para carregar as informações.

## **03. SOLUÇÃO**

Foram alteradas as consultas realizadas no banco de dados no momento da abertura do programa, para obter uma melhor performance ao carregar as informações.

9087975 DMANSUPCEX-16378 DT MLA0301 Campo de usuário não apresenta todo o conteúdo

## **01. DADOS GERAIS**

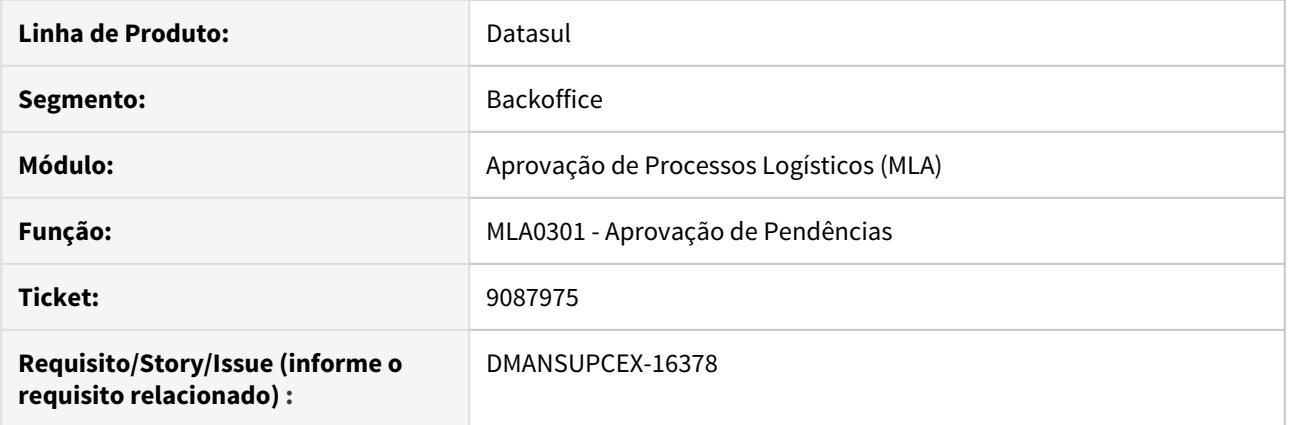

## **02. SITUAÇÃO/REQUISITO**

O campo usuário do programa MLA0301 - Aprovação de Pendências não está apresentando o código do usuário por completo.

## **03. SOLUÇÃO**

Ajustada a interface para que apresente o código do usuário por completo.

## 9257748 DMANSUPCEX-16560 DT Quantidade de saldo no e-mail de aprovação

### **01. DADOS GERAIS**

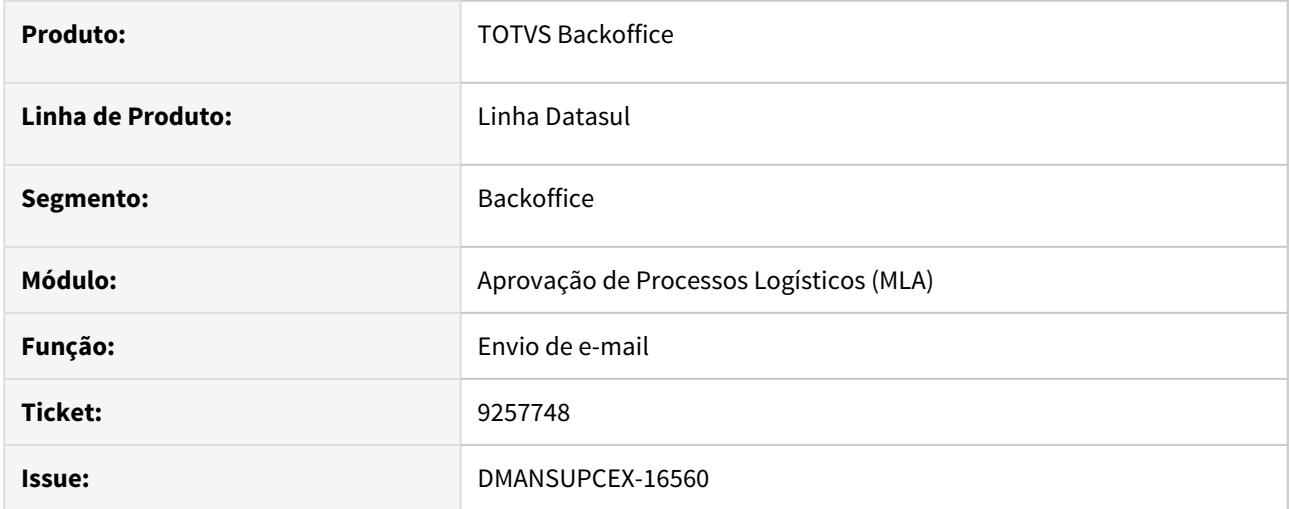

## **02. SITUAÇÃO/REQUISITO**

O campo de quantidade de saldo das ordens apresentadas no e-mail de aprovação de pendências para o pedido de compra, estava sendo exibido na unidade de medida do fornecedor, causando divergência na totalização do preço do pedido.

### **03. SOLUÇÃO**

Exibir a quantidade de saldo da ordem de compra, na unidade de medida interna.

Avaliação de Fornecedores - Manutenção - 12.1.29

8593159 DMANSUPCEX-16252 DT AF0303 - Erro 6118 - Variável PCQ00006 não definida.

### **01. DADOS GERAIS**

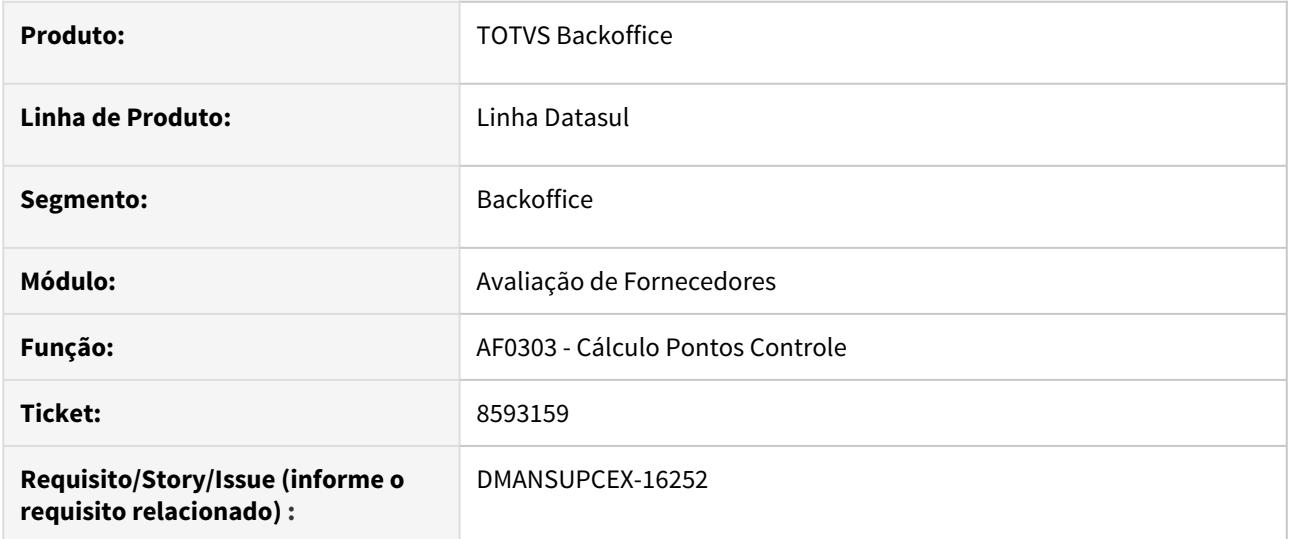

## **02. SITUAÇÃO/REQUISITO**

Na execução do **Cálculo dos Pontos de Controle (AF0303)**, quando existem pontos de controle padrões e pontos manuais, está ocorrendo erro **Erro 6118 - Variável PCQ00006 não definida**.

### **03. SOLUÇÃO**

O programa de **Cálculo dos Pontos de Controle (AF0303)** foi alterado para verificar corretamente a existência das variáveis de controle quando existem pontos de controle manuais.

Compras - Manutenção - 12.1.29

### 8090540 DMANSUPCEX-15683 DT Empenho cotação não é apresentado na moeda estrangeira

### **01. DADOS GERAIS**

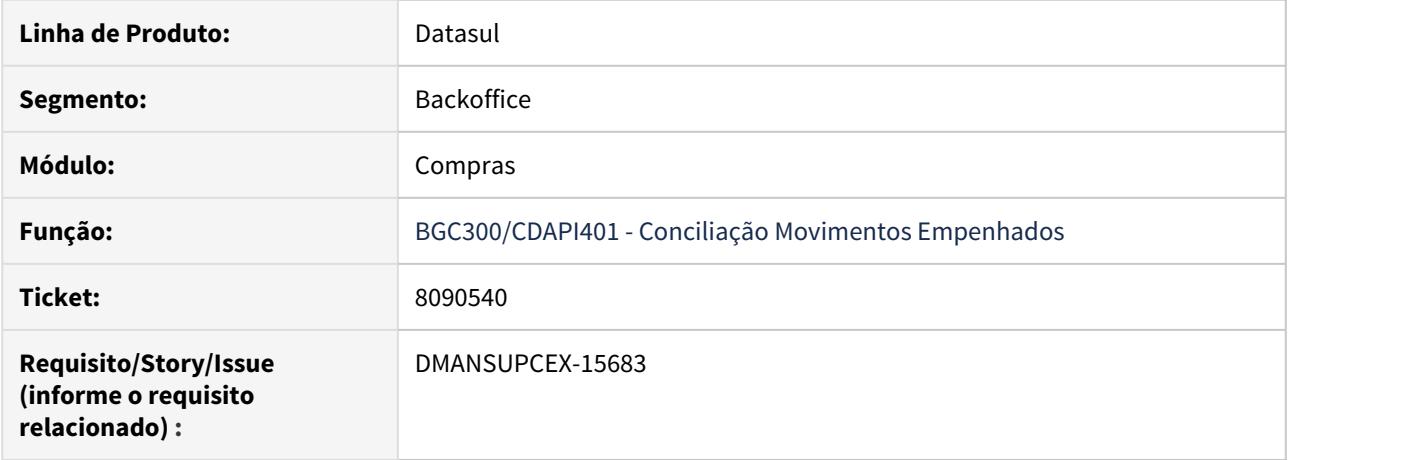

### **02. SITUAÇÃO/REQUISITO**

Ao executar o programa de Conciliação Movimentos Empenhados **(BGC300)** marcando para apresentar o empenho de uma cotação com moeda estrangeira, no relatório são apresentadas inconsistências de empenho x valor movimento, não realizando a conversão do valor para moeda estrangeira.

### **03. SOLUÇÃO**

Foi realizado ajuste para que o programa de Conciliação Movimentos Empenhados **(BGC300)** faça a conversão do valor do empenho quando a cotação utilizar moeda estrangeira.

8122477 DMANSUPCEX-15265 DT Performance na tela de Cotações HTML

### **01. DADOS GERAIS**

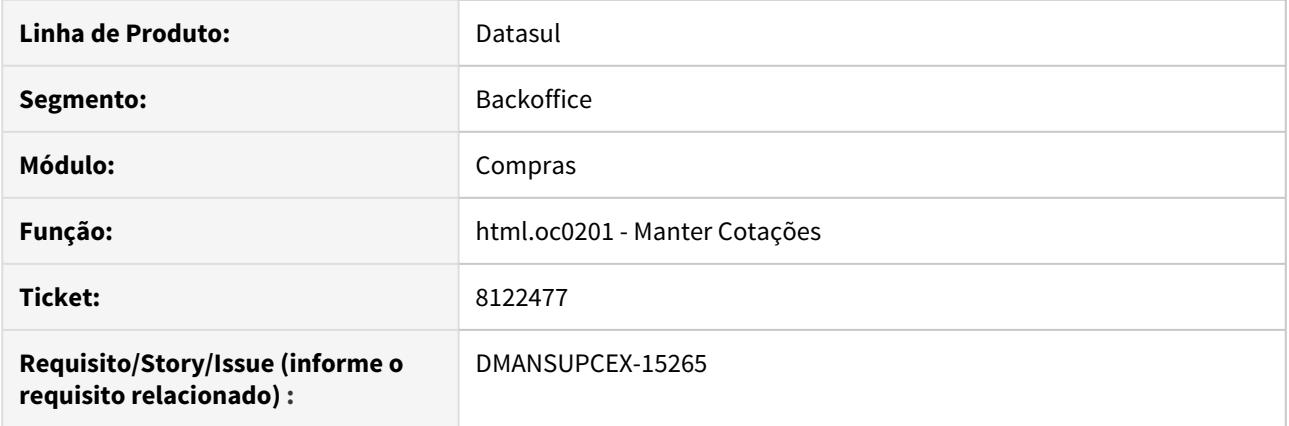

## **02. SITUAÇÃO/REQUISITO**

Ao utilizar a tela de Manter Cotações (html.oc0201), sendo está chamada diretamente via menu ou por outras telas (html.cc0397 por exemplo), havia uma demora excessiva para carregar as informações.

### **03. SOLUÇÃO**

Foi alterada a forma de buscar as informações no banco de dados para que o retorno das informações ocorra de forma mais rápida.

## 8126281 DMANSUPCEX-15252 DT - Mensagem de alerta ao incluir cotação no RFI

## **01. DADOS GERAIS**

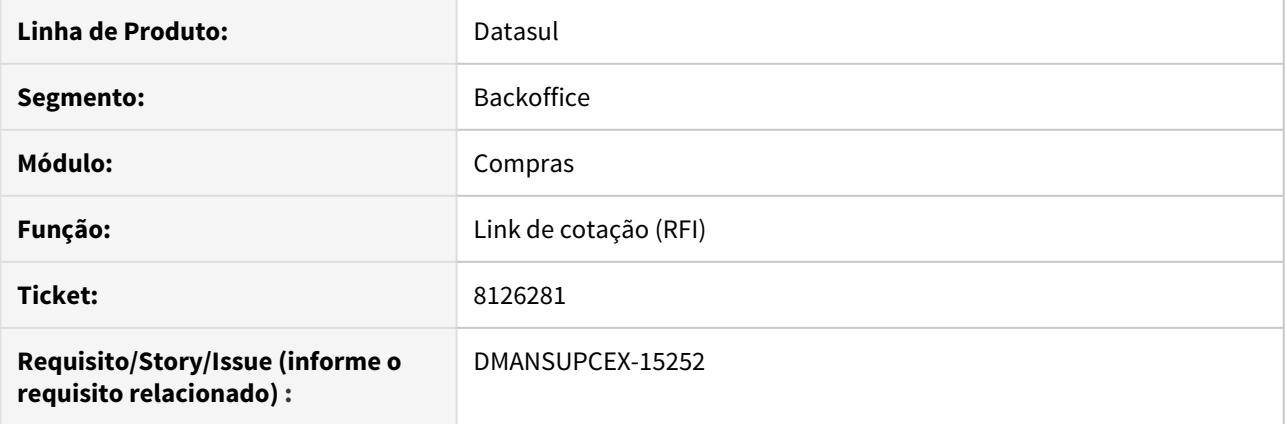

## **02. SITUAÇÃO/REQUISITO**

Exibição da mensagem de alerta "54492 - Relacionamento Item x Fornecedor gerado(a) com fator de conversão 1, casas demais 0. Verifique se está correto e altere essas informações caso necessário" para o fornecedor ao preencher a cotação via RFI.

## **03. SOLUÇÃO**

Quando a cotação for realizada pra o fornecedor via RFI, não será exibida a mensagem de alerta.
#### 8250919 DMANSUPCEX-15453 DT Traduções Manutenção de Fornecedores

#### **01. DADOS GERAIS**

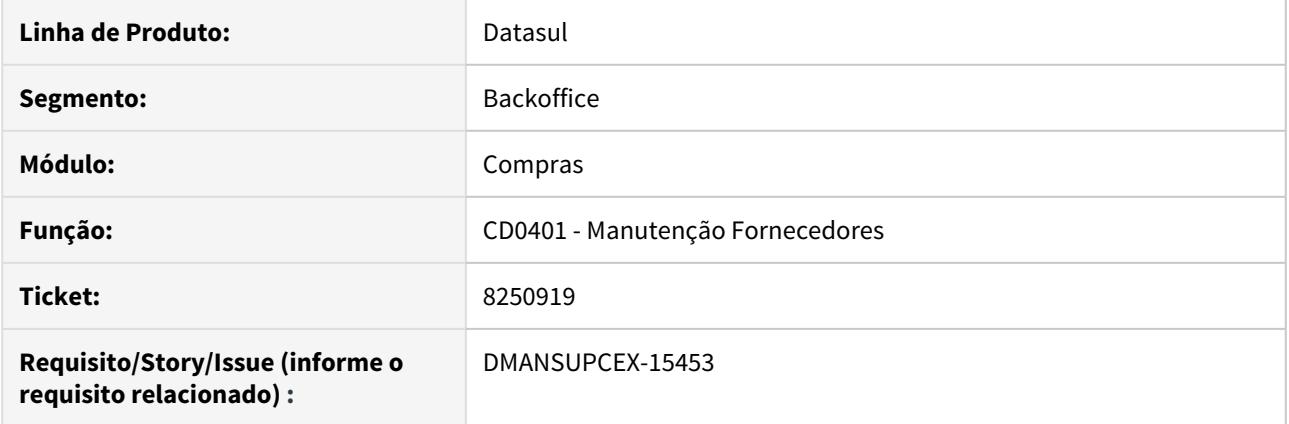

## **02. SITUAÇÃO/REQUISITO**

Algumas informações da rotina estão sendo traduzidas incorretamente, como o nome no menu e o de algumas abas.

#### **03. SOLUÇÃO**

A rotina foi tratada para realizar a tradução para o idioma inglês corretamente. As informações alteradas foram:

Nome da rotina alterado para: **Supplier Maintenance**

Nome da aba **Fornec** alterado para: **Supplier**

Nome da aba **Ender.** alterado para: **Address**

Nome da aba **Comun.** alterado para: **Commun**

Label **Nome** alterada para: **Name**

## 8273319 DMANSUPCEX-15706 DT html.cc0397 carácteres de quebra de linha no texto padrão do e-mail

#### **01. DADOS GERAIS**

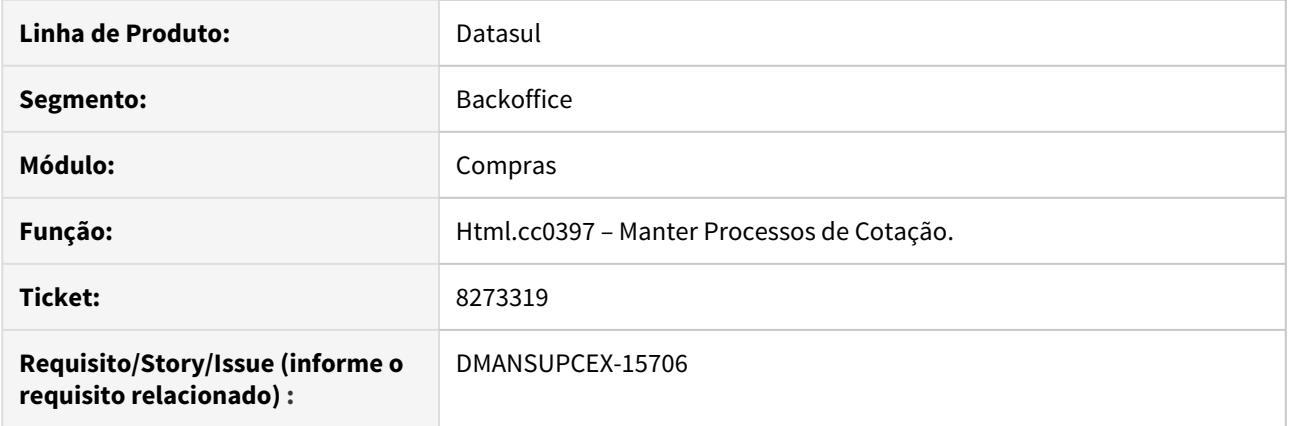

# **02. SITUAÇÃO/REQUISITO**

Ao adicionar um novo processo de cotação e abrir a configuração de e-mail, o texto padrão apresenta carácteres de quebra de linha.

#### **03. SOLUÇÃO**

O programa foi alterado para não apresentar caracteres de quebra de linha no texto padrão do e-mail.

## 8281512 DMANSUPCEX-15496 DT Problema de Performance ao carregar solicitações no CC0523

## **01. DADOS GERAIS**

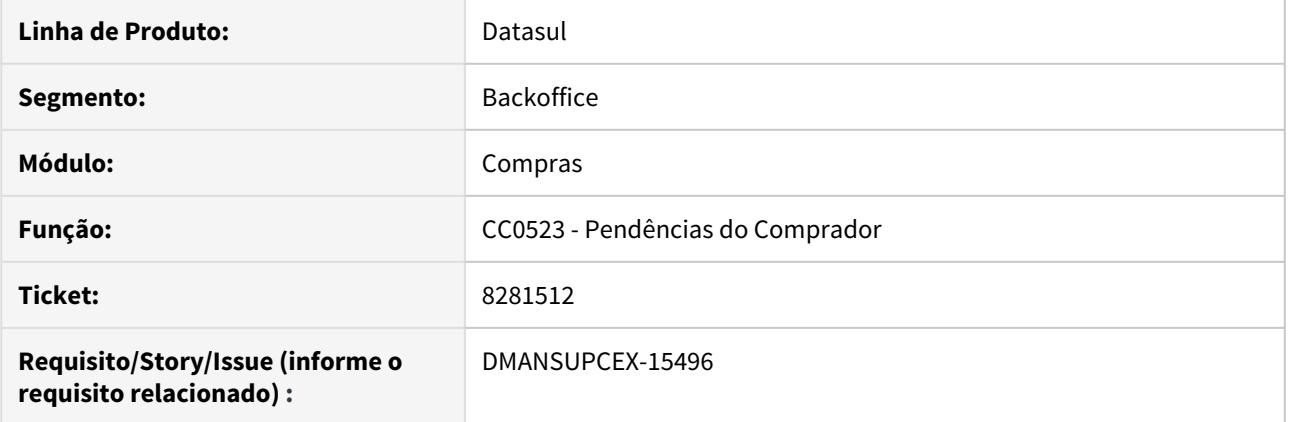

## **02. SITUAÇÃO/REQUISITO**

Na rotina de pendências de comprador (CC0523) é apresentada uma lentidão muito grande ao carregar as solicitações.

#### **03. SOLUÇÃO**

Ajustado o programa para que seja mais performático na leitura e apresentação das solicitações, além de ter sido removido a tela de acompanhando do processo, pois identificou-se que a mesma causava maior lentidão ao processo.

#### 8330615 DMANSUPCEX-15596 DT CC0300 Transferência de Ordens não exibe validação para ordem recebida

#### **01. DADOS GERAIS**

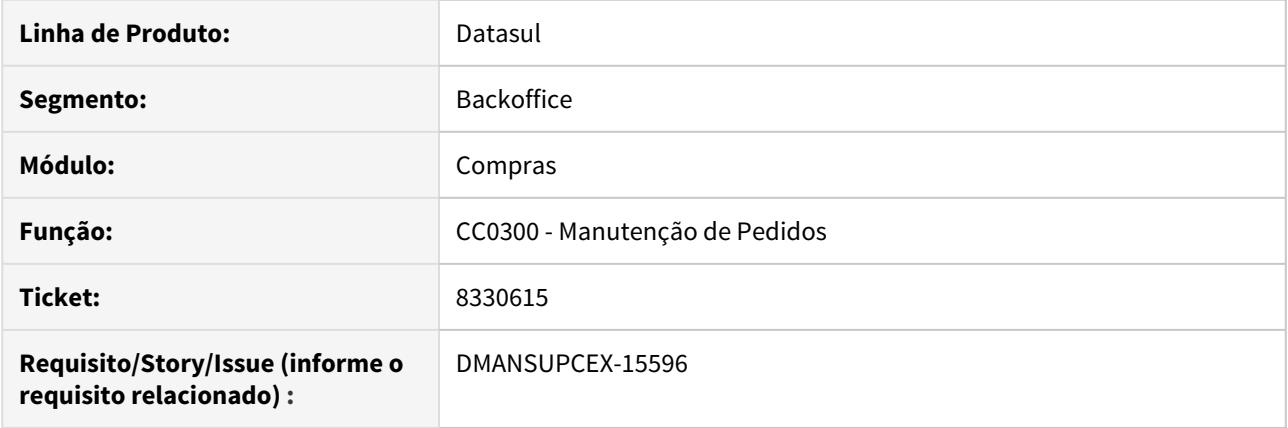

## **02. SITUAÇÃO/REQUISITO**

No programa **Manutenção de Pedidos (CC0300)**, ao realizar **Transferência de OCs entre Pedidos (CC0394),** não apresenta mensagem de erro no processamento de transferência se a ordem está totalmente recebida, apenas não realiza a transferência.

#### **03. SOLUÇÃO**

Foi inserida uma validação no programa **CC0394** para que ao utilizar o Tipo de Transação como **Transfere**, verifique se existe saldo disponível para a ordem de compra no momento que aciona os botões **Inclui** ou **Inclui Todos**. Caso não exista mais saldo na ordem de compra, exibe mensagem de erro e não permite a movimentação.

## 8442283 DMANSUPCEX-15719 DT CC0117 Inconsistência ao desvincular Ordem com situação Em Cotação

#### **01. DADOS GERAIS**

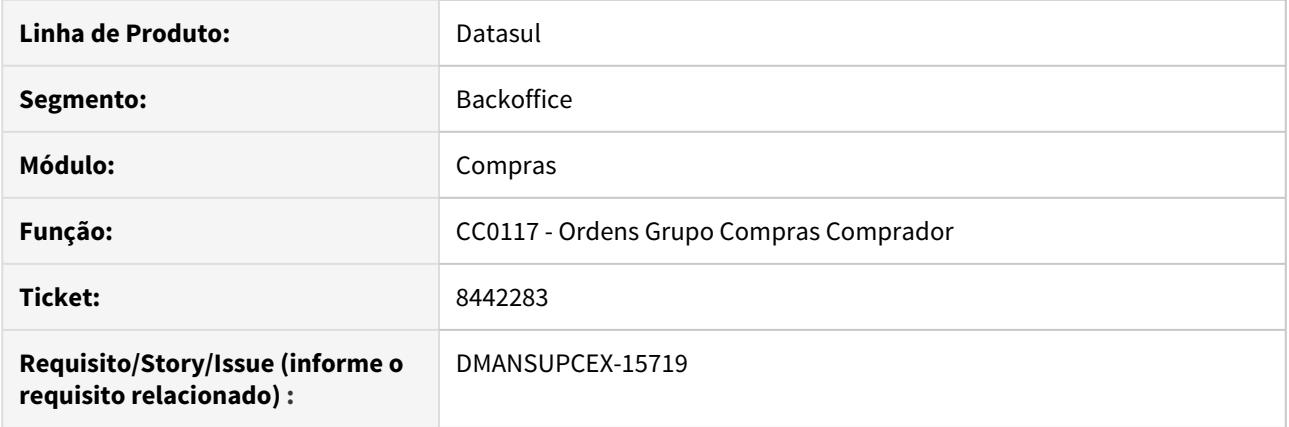

## **02. SITUAÇÃO/REQUISITO**

Ao tentar desvincular uma ordem no programa **Ordens Grupo Compras Comprador (CC0117)**, que esteja com a situação **Em Cotação**, está apresentando mensagem de inconsistência: "Cotações do Item record has NO-LOCK status, update to field not allowed. (396)".

#### **03. SOLUÇÃO**

Foi realizado alteração no programa **Ordens Grupo Compras Comprador (CC0117),** para corrigir a mensagem de inconsistência apresentada, permitindo a desvinculação de ordens do comprador.

## 8504845 DMANSUPCEX-15708 DT CC0103 Exporta os dados ao fechar a tela (X) de exportação

## **01. DADOS GERAIS**

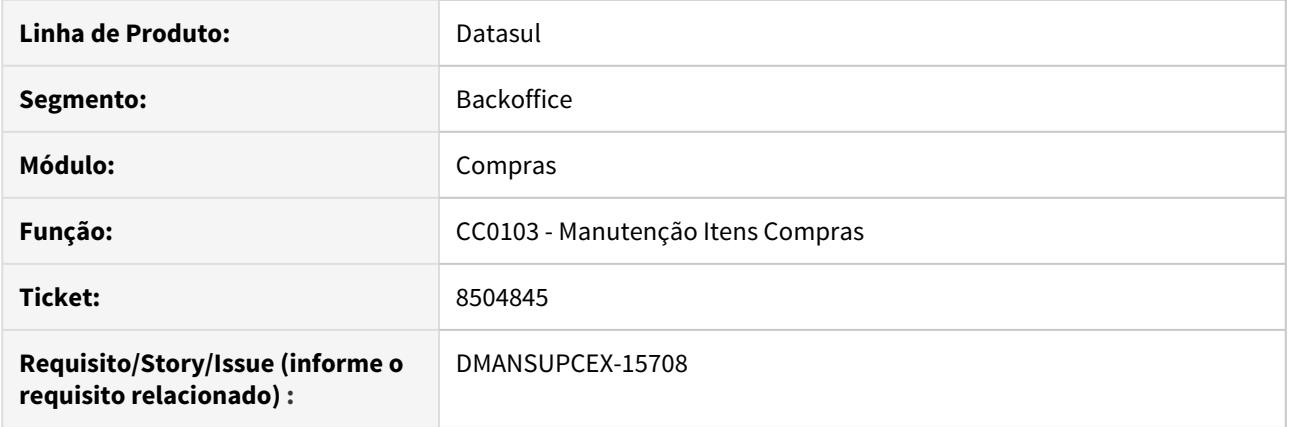

## **02. SITUAÇÃO/REQUISITO**

No programa **Manutenção Itens Compras (CC0300)**, ao ser chamada a tela de exportação de dados (CD0138a) e clicar na opção de **fechar (X)**, os dados do programa são exportados indevidamente.

#### **03. SOLUÇÃO**

Foi ajustada a tela de exportação de dados (**CD0138A**), para que quando clicado na opção de **fechar (X)**, os dados do programa não sejam exportados.

## 8578864 DMANSUPCEX-15910 DT Tradução da rotina Follow-up do Comprador

## **01. DADOS GERAIS**

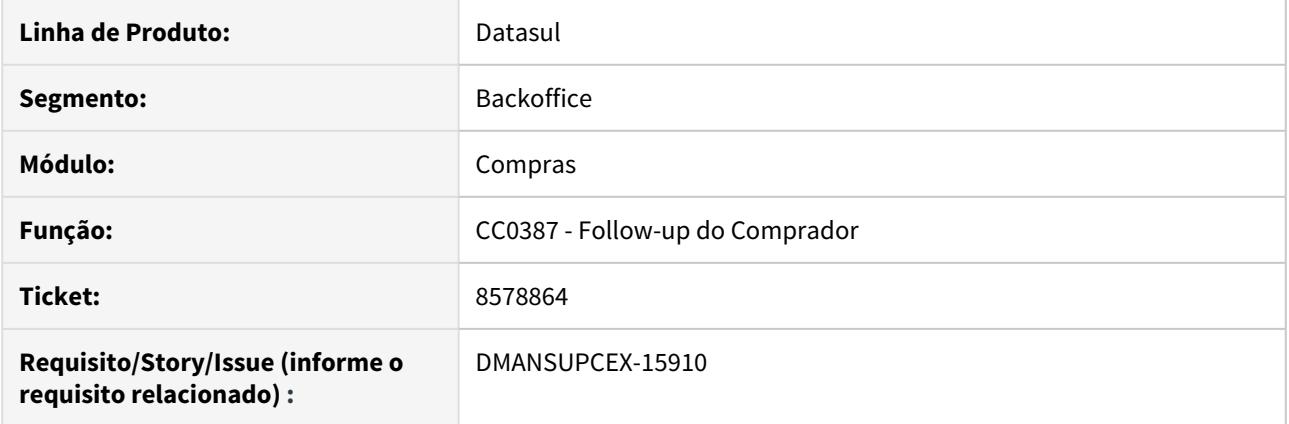

# **02. SITUAÇÃO/REQUISITO**

As colunas de **Situação** e **Natureza** não estão sendo traduzidas corretamente para o idioma inglês.

## **03. SOLUÇÃO**

Foi realizada a tratativa de tradução para as informações do programa **Follow-up do Comprador**.

## 8593797 DMANSUPCEX-15823 DT CC0300 Matriz de UN na ordem de compra com BGC

## **01. DADOS GERAIS**

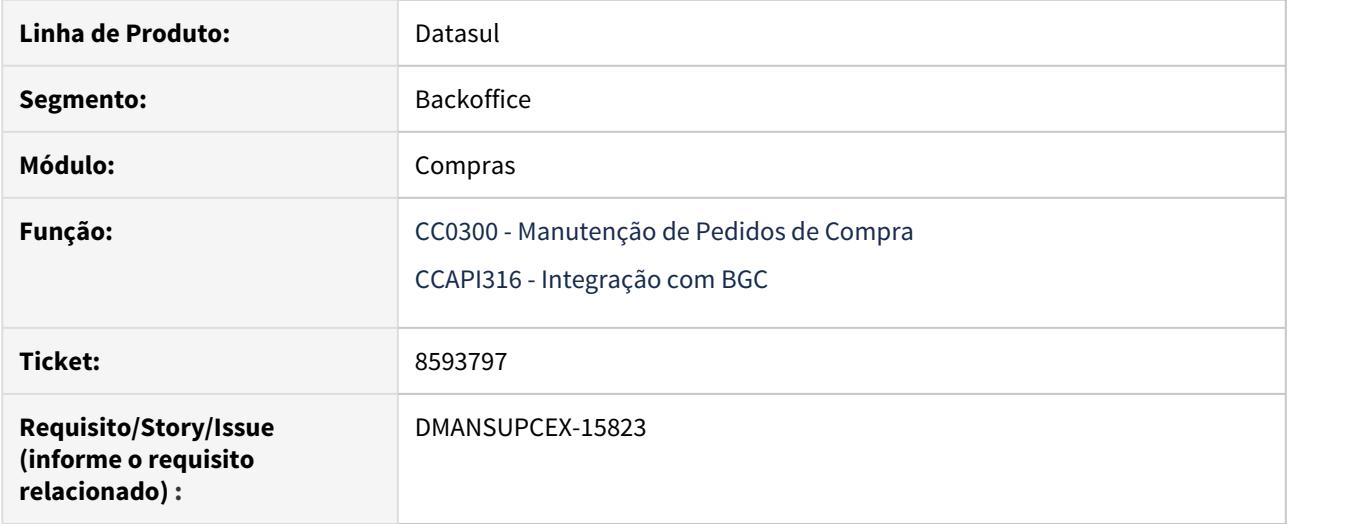

## **02. SITUAÇÃO/REQUISITO**

Ao realizar alteração na ordem de compra, e esta possui um ordem de investimento vinculada com Unidade de Negócio informada na Matriz de Unidade de Negócio, no momento de confirmação da alteração, a integração com o **BGC** recebia a Unidade de Negócio em "branco".

#### **03. SOLUÇÃO**

Foi realizado ajuste na rotina de integração com **BGC**, para verificar a existência da Unidade de Negócio informada na Matriz de Unidade de Negócio.

#### 8607009 DMANSUPCEX-15782 DT Validação usuário corrente na BO Cotações dos Itens

#### **01. DADOS GERAIS**

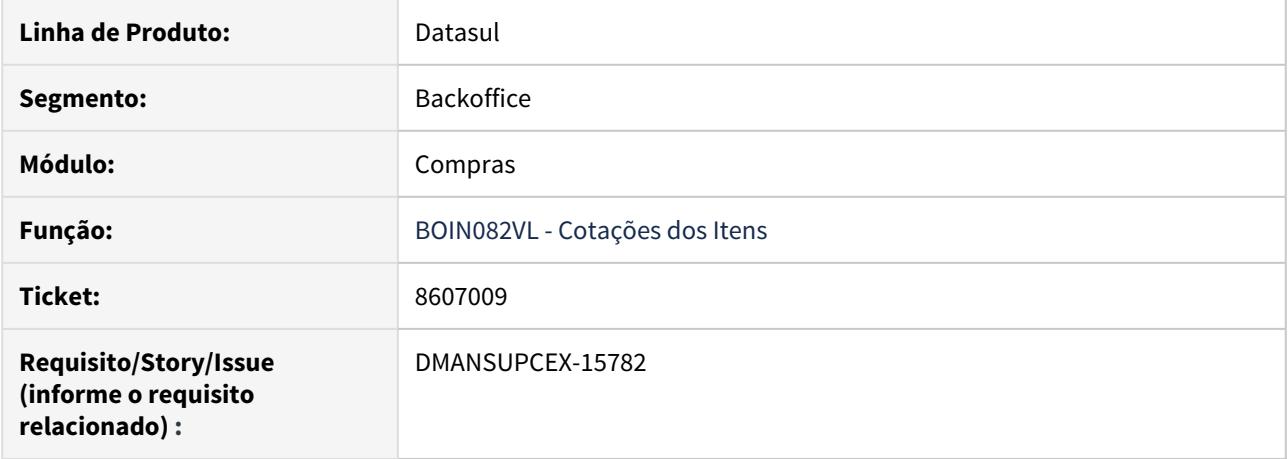

## **02. SITUAÇÃO/REQUISITO**

Ao criar pedido de compra chamando métodos da **BO Cotações dos Itens** e após tentar alterar o pedido, está ocorrendo a inconsistência 18728 - Usuário sem permissão para modificar pedidos. Na mensagem não informa qual usuário está sendo validado.

#### **03. SOLUÇÃO**

Foi realizado ajuste para que a **BO Cotações dos Itens** valide se o usuário corrente enviado é um comprador e ao tentar alterar um pedido com um usuário corrente sem permissão, apresente na mensagem de validação a qual usuário se refere.

## 8692872 DMANSUPCEX-15875 DT Performance no Zoom da rotina Consulta Pedidos

#### **01. DADOS GERAIS**

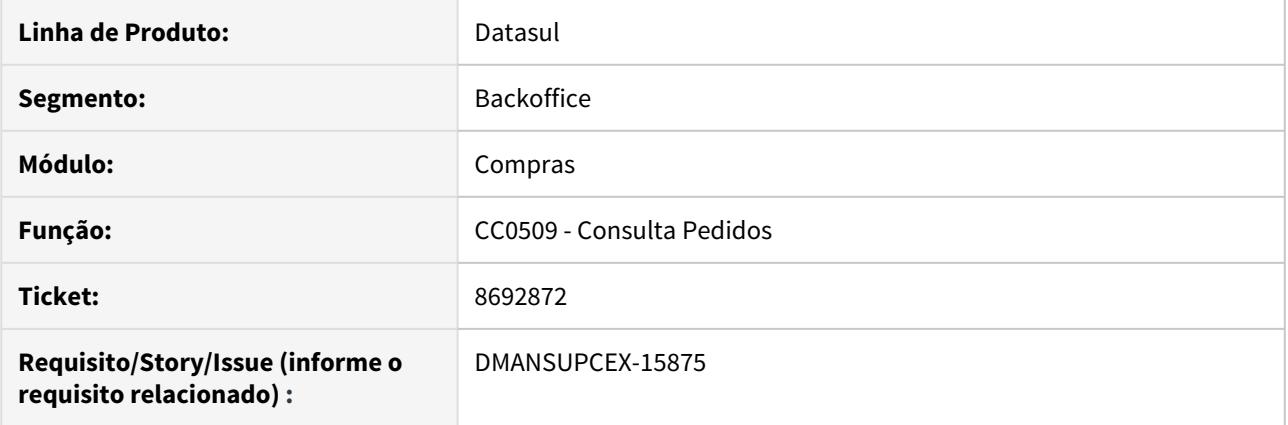

# **02. SITUAÇÃO/REQUISITO**

Na aba **Nome Abrev** do zoom da rotina **Consulta Pedidos (CC0509)** é apresentada lentidão ao buscar uma faixa de registros muito grande.

## **03. SOLUÇÃO**

A rotina foi revista para buscar os registros de forma mais performática.

8807489 DMANSUPCEX-15959 DT CD0401 Dados CNPJ/CPF do contato não são carregados.

#### **01. DADOS GERAIS**

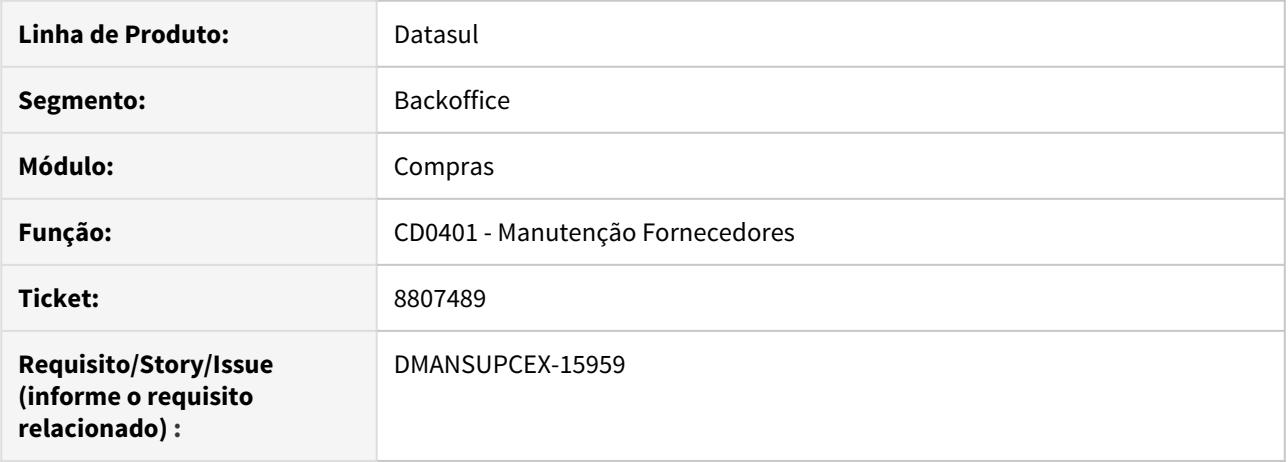

## **02. SITUAÇÃO/REQUISITO**

Ao incluir um novo contato na **aba "Contat"**, botão "**Manutenção(cd0401b)**" e informar os números do **CNPJ/CPF**, ao salvar, a informação não é carregada para visualização.

## **03. SOLUÇÃO**

O programa foi alterado para exibir os dados do campo CNPJ/CPF corretamente.

#### 8824131 DMANSUPCEX-16096 DT Listagem de pedidos e fator de conversão no preço unitário

#### **01. DADOS GERAIS**

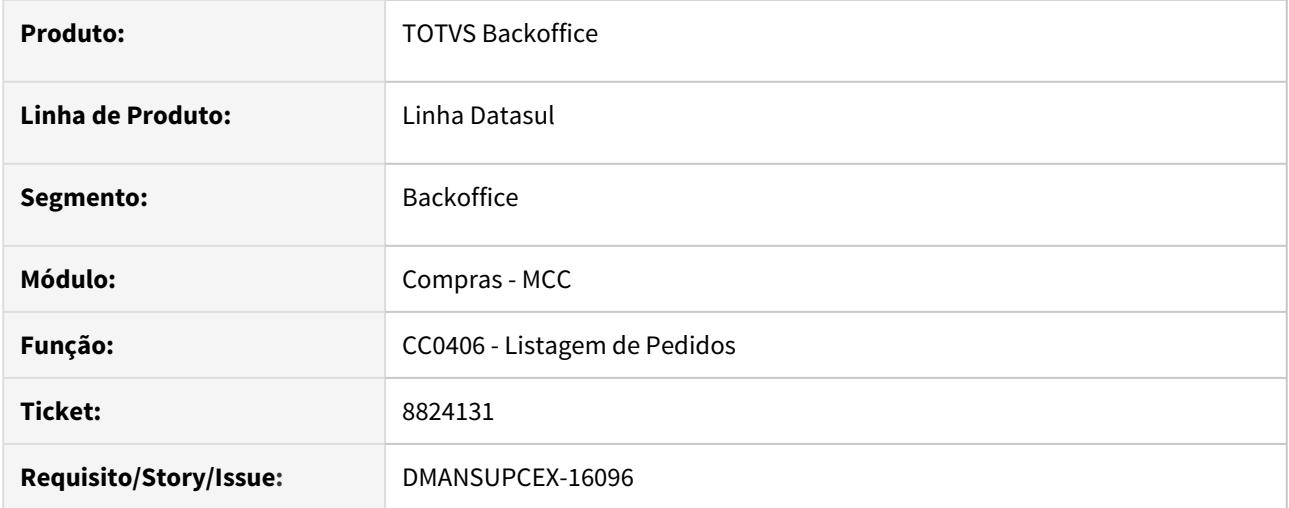

## **02. SITUAÇÃO/REQUISITO**

Ao executar a listagem de pedidos de compra (CC0406), quando esse possui um item que tenha fator de conversão, ao ser apresentada a informação do preço unitário não está sendo considerado o fator de conversão. Exibindo assim o preço unitário levando em consideração a unidade de medida do fornecedor e não a interna.

## **03. SOLUÇÃO**

No calculo do preço unitário do item da listagem de pedidos de compra (CC0406), passou a verificar se este possui fator de conversão para se chegar ao valor unitário considerando a unidade de medida interna.

#### 8908217 DMANSUPCEX-16173 DT CC0415 Falha na execução ao imprimir matriz de unidade de negocio

#### **01. DADOS GERAIS**

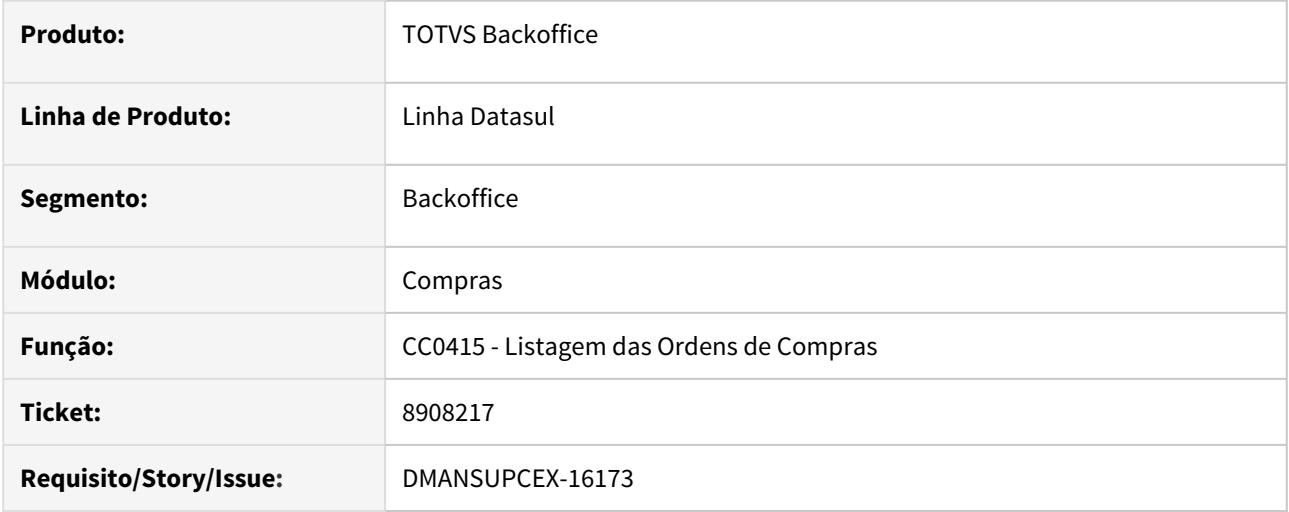

## **02. SITUAÇÃO/REQUISITO**

Ao executar a Listagem das Ordens de Compras (CC0415), marcando como parâmetro a opção **Imprime Matriz de Unidade de Negócio**, ocorre falha na criação da planilha para as ordens que possuem mais de uma matriz de unidade de negocio relacionada.

## **03. SOLUÇÃO**

Foi realizado ajuste na execução do relatório em planilha para que não ocorra a falha em questão, apresentando os registros do relatório e fazendo a quebra de linhas conforme numero de parcelas da ordem e as unidades de negócio relacionadas.

#### 8921884 DMANSUPCEX-16303 DT Validação de conta na inclusão de ordem de compra

#### **01. DADOS GERAIS**

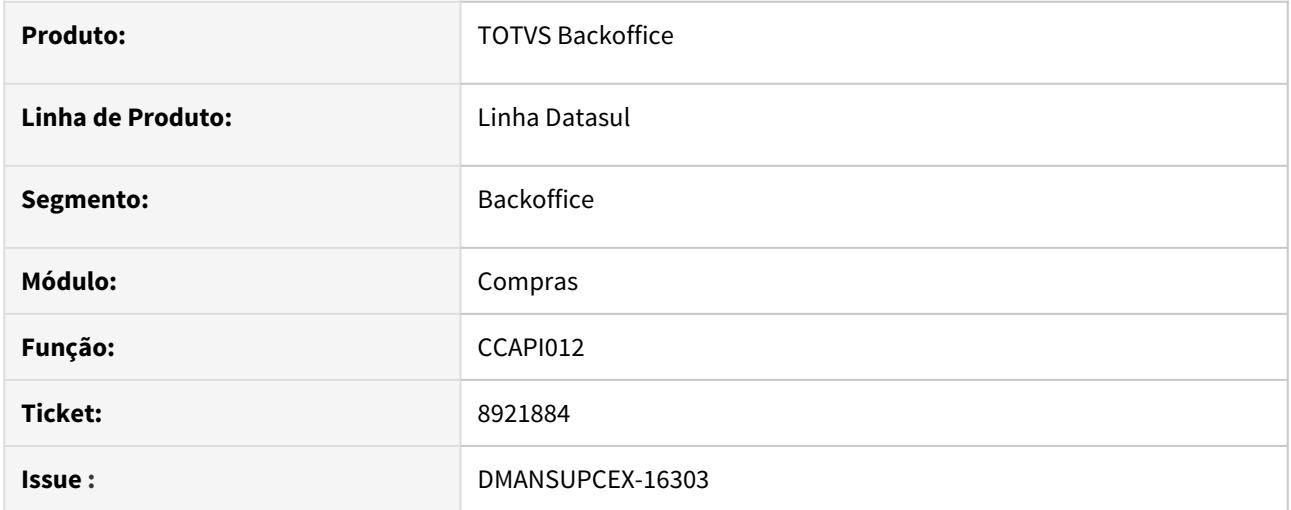

## **02. SITUAÇÃO/REQUISITO**

Utilizando a ccapi012 para criação e/ou alteração de uma ordem de compra que possua uma conta do tipo receita. Ocorria validação de que este tipo de conta não pode ser utilizado. Mensagem 3297 - Conta deve ser de Despesa,Passivo ou Ativo e de Sistema.

#### **03. SOLUÇÃO**

Alterado para que seja possível utilizar contas do tipo receita, visto que ao incluir uma ordem diretamente pelas telas de manipulação de ordem de compra, são aceitas esse tipo de conta.

8972423 DMANSUPCEX-16233 DT CC0509C Apresenta comentário de alteração da ordem no lugar da realizada no pedido

## **01. DADOS GERAIS**

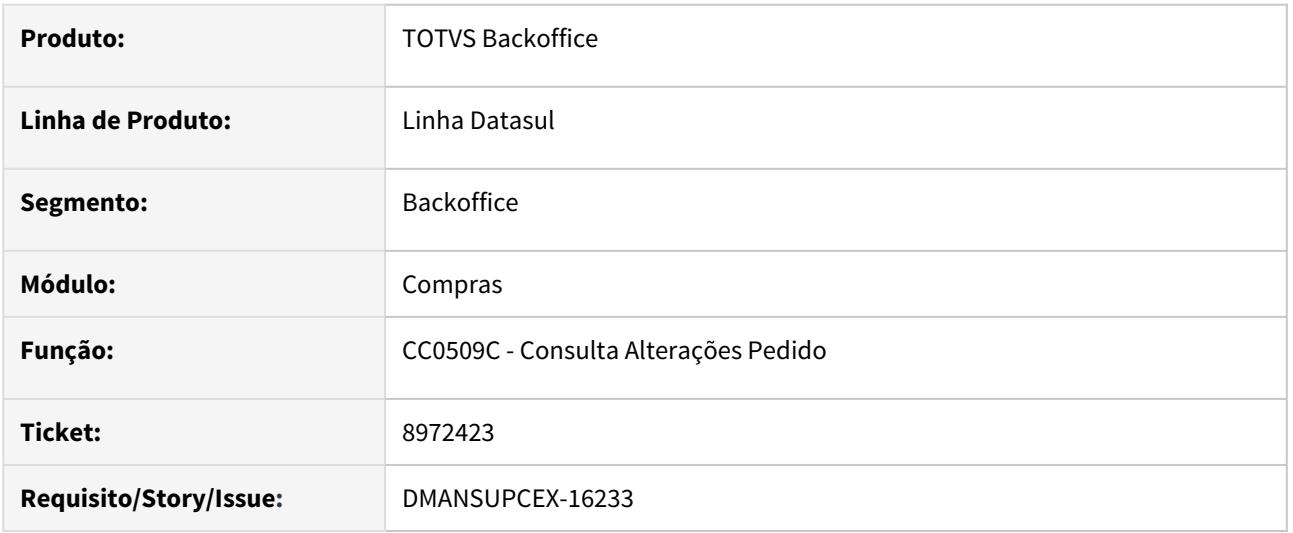

#### **02. SITUAÇÃO/REQUISITO**

O programa de **Consulta Alterações Pedido (CC0509C)** apresenta comentário de alteração da ordem no lugar da alteração realizada no pedido.

#### **03. SOLUÇÃO**

As informações exibidas na coluna **Comentários** do programa de **Consulta Alterações Pedido (CC0509C)**, foram separadas em duas colunas para uma melhor apresentação: **Alterações**: exibe as informações que sofreram alteração;

**Comentários Ordem Compra**: exibe o comentário da última alteração realizada na Ordem de Compra.

#### 8983816 DMANSUPCEX-16250 DT Impressão da Razão Social em relatórios de compras

#### **01. DADOS GERAIS**

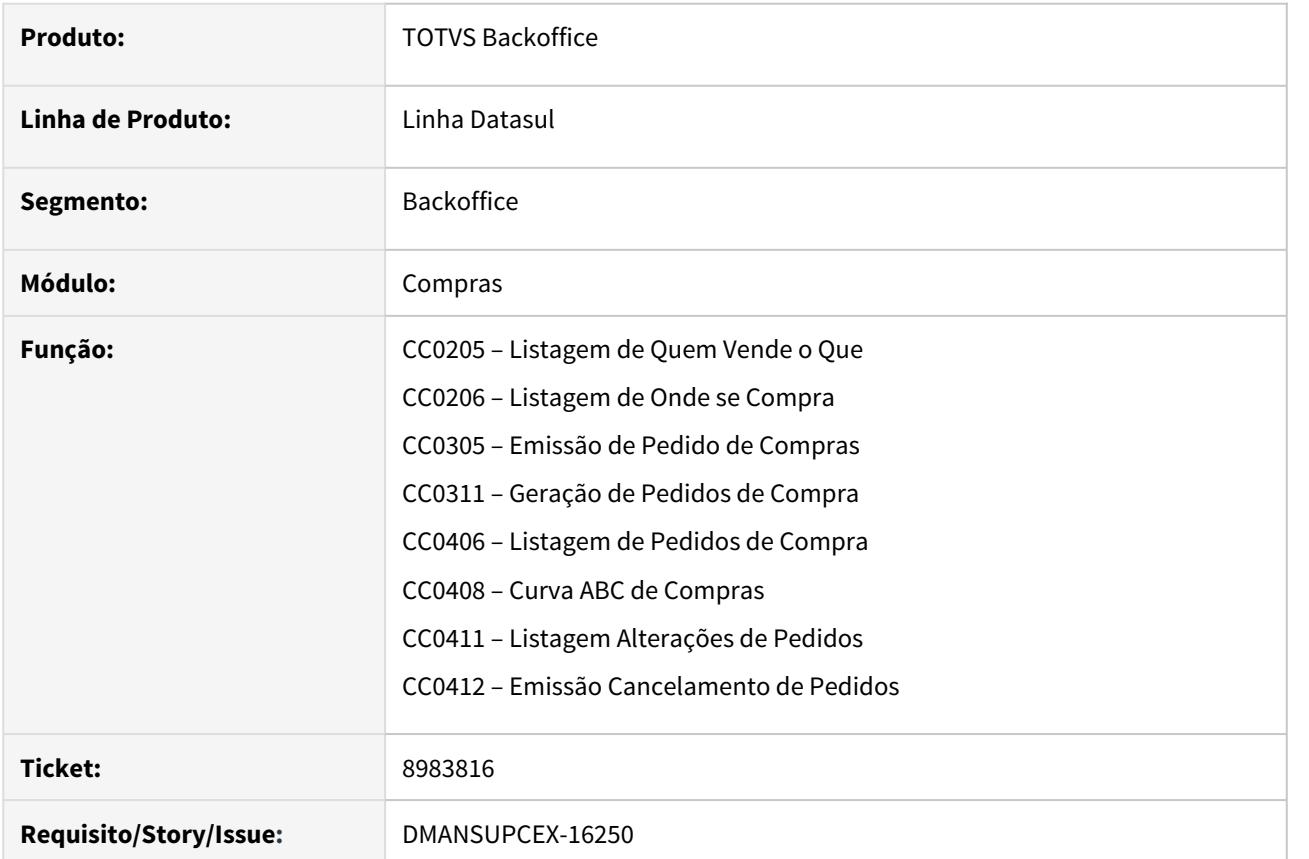

## **02. SITUAÇÃO/REQUISITO**

Alguns relatórios de compras ao serem impressos, estão listando no cabeçalho a **razão social** da empresa do **Cadastro de Empresas (CD0104)**, e outros estão listando o nome do **grupo empresarial** informado nos **Parâmetros Globais (CD0101)**.

#### **03. SOLUÇÃO**

Os relatórios de compras abaixo foram alterados para listar no cabeçalho a **Razão Social** informada no **Cadastro de Empresas (CD0104):**

CC0205 – Listagem de Quem Vende o Que;

- CC0206 Listagem de Onde se Compra;
- CC0305 Emissão de Pedido de Compras;
- CC0311 Geração de Pedidos de Compra;
- CC0406 Listagem de Pedidos de Compra;
- CC0408 Curva ABC de Compras;
- CC0411 Listagem Alterações de Pedidos;

CC0412 – Emissão Cancelamento de Pedidos.

9062677 DMANSUPCEX-16327 DT CC0300 Permite transferir ordens já vinculadas ao embarque de importação

#### **01. DADOS GERAIS**

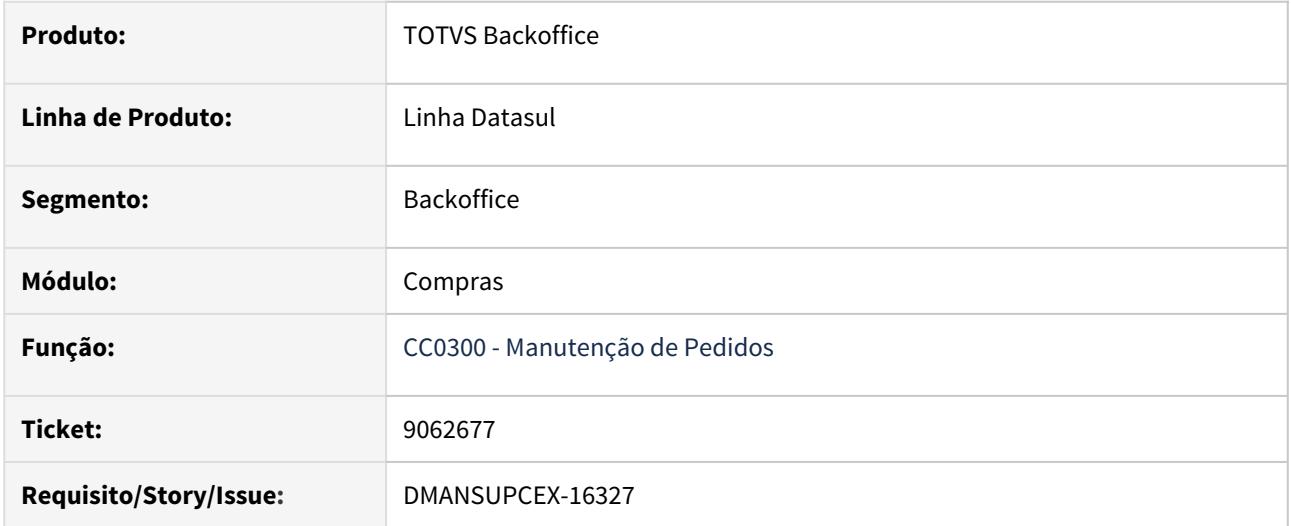

#### **02. SITUAÇÃO/REQUISITO**

No programa **Manutenção de Pedidos (CC0300)**, ao realizar **Transferência de OCs entre Pedidos (CC0394)**, não apresenta mensagem de erro no processo de transferência quando a ordem está vinculada a um embarque. Desta forma, a ordem origem é eliminada causando inconsistências no processo de nacionalização.

## **03. SOLUÇÃO**

Foi inserida uma validação no programa **CC0394** para que ao utilizar o Tipo de Transação como **Transfere**, verifique se existe embarque relacionado a ordem de compra no momento que aciona os botões **Inclui** ou **Inclui Todos**. Caso exista embarque relacionado a ordem de compra, exibe mensagem de erro e não permite a movimentação.

## 9089936 DMANSUPCEX-16431 DT Listagem de Pedidos apresenta atraso indevido

#### **01. DADOS GERAIS**

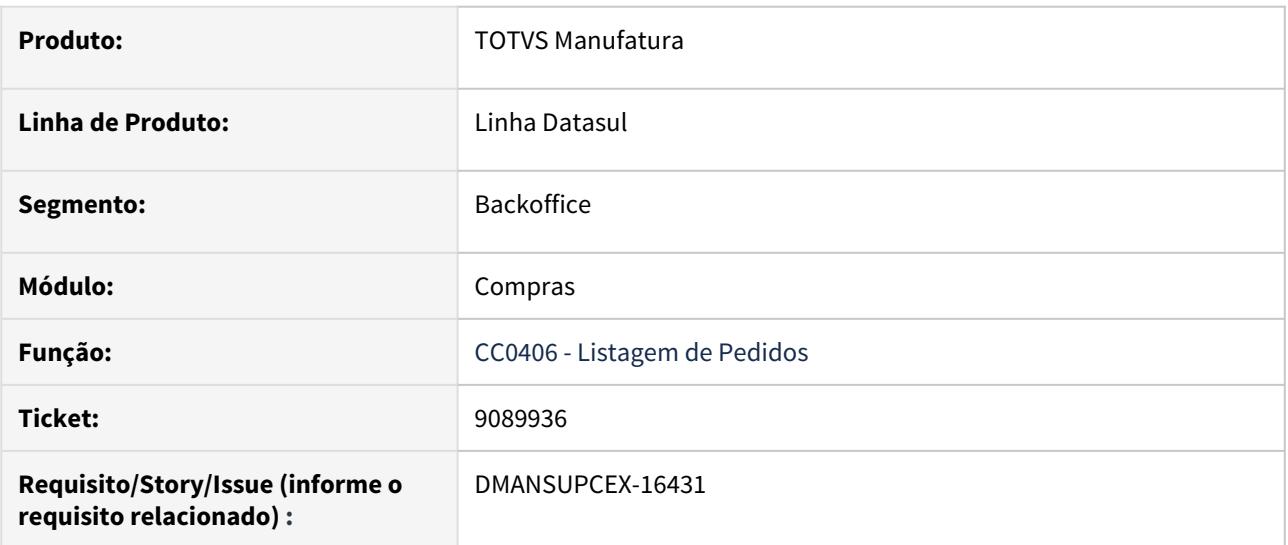

## **02. SITUAÇÃO/REQUISITO**

O programa [Listagem de Pedidos \(CC0406\)](https://tdn.totvs.com/pages/viewpage.action?pageId=238033529) está apresentando número de dias em atraso para parcelas que já foram recebidas na data prevista de entrega (sem atraso).

## **03. SOLUÇÃO**

O programa foi alterado para apresentar o valor zero para dias de atraso quando a parcela do pedido já foi recebida na data prevista de entrega.

## 9102091 DMANSUPCEX-16433 DT CC0404 Apresenta saldo incorreto no relatório

#### **01. DADOS GERAIS**

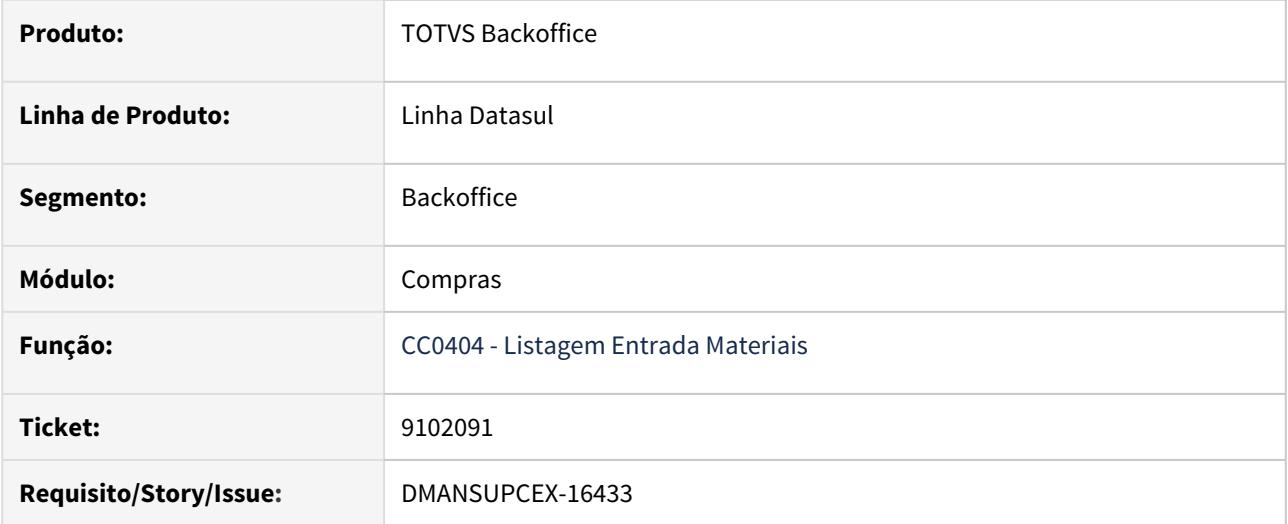

#### **02. SITUAÇÃO/REQUISITO**

Na emissão da **Listagem Entrada Materiais (CC0404)**, quando a quantidade recebida possui casas decimais, está apresentando o saldo incorreto.

#### **03. SOLUÇÃO**

Foi realizado ajuste na **Listagem Entrada Materiais (CC0404)**, para calcular corretamente o saldo apresentado no relatório.

9149068 DMANSUPCEX-16559 DT Validação do tipo de despesa na geração das ordens de compra

#### **01. DADOS GERAIS**

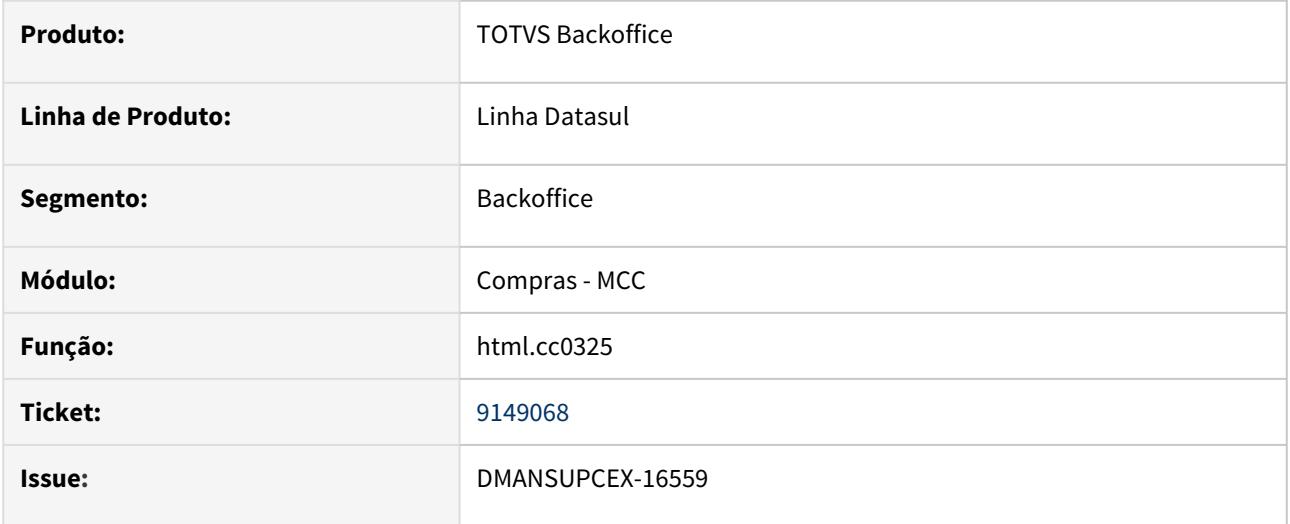

#### **02. SITUAÇÃO/REQUISITO**

Ao gerar ordens de compra pelo programa **html.cc0325 (Atendimento de Solicitações)**, caso o item não possui tipo de despesa cadastrado, o sistema não está impedindo a geração da ordem de compra.

#### **03. SOLUÇÃO**

A rotina de **Atendimento de Solicitações (html.cc0325)** foi alterada para verificar se o item possui um tipo de despesa cadastrado, e caso o mesmo não possua será impedida a geração da ordem de compra, exibindo uma mensagem com o motivo do impedimento.

Contratos - Manutenção - 12.1.29

## 8075336 DMANSUPCEX-15354 Contratos - Inconsistência na matriz de Rateio

## **01. DADOS GERAIS**

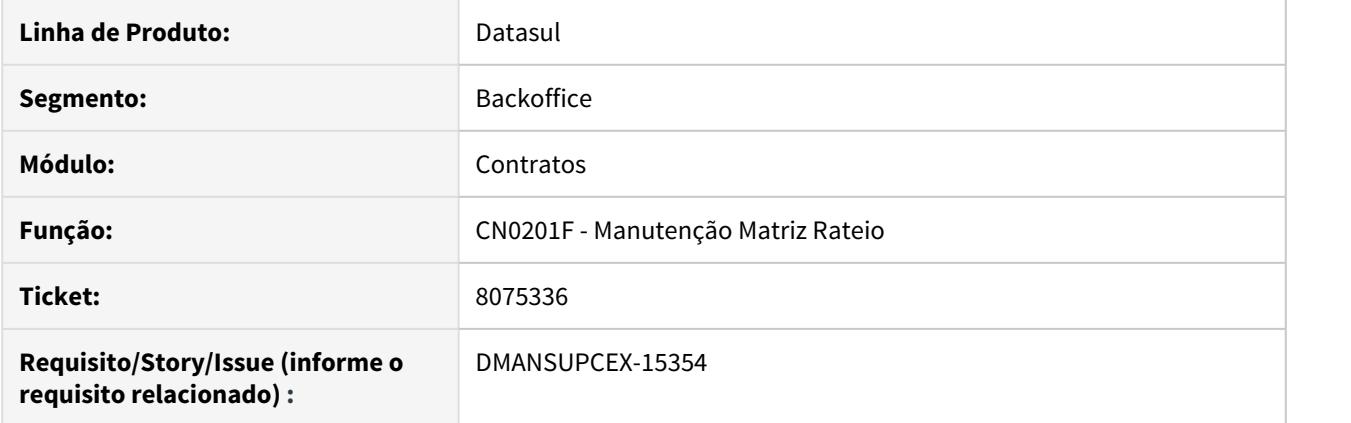

## **02. SITUAÇÃO/REQUISITO**

Para matrizes de rateio que possuam mais de um vínculo com a mesma Conta e Centro de Custo, diferenciando por unidade de negócio, na rotina **Manutenção Matriz Rateio (CN0201F)**, não estava removendo o registro correto na listagem ao realizar desvinculação.

## **03. SOLUÇÃO**

A rotina foi corrigida para que seja removido o registro selecionado ao realizar operação de desvinculação.

8171336 DMANSUPCEX-15449 DT SPCN001 Saldo contrato a movimentar está ficando negativo.

## **01. DADOS GERAIS**

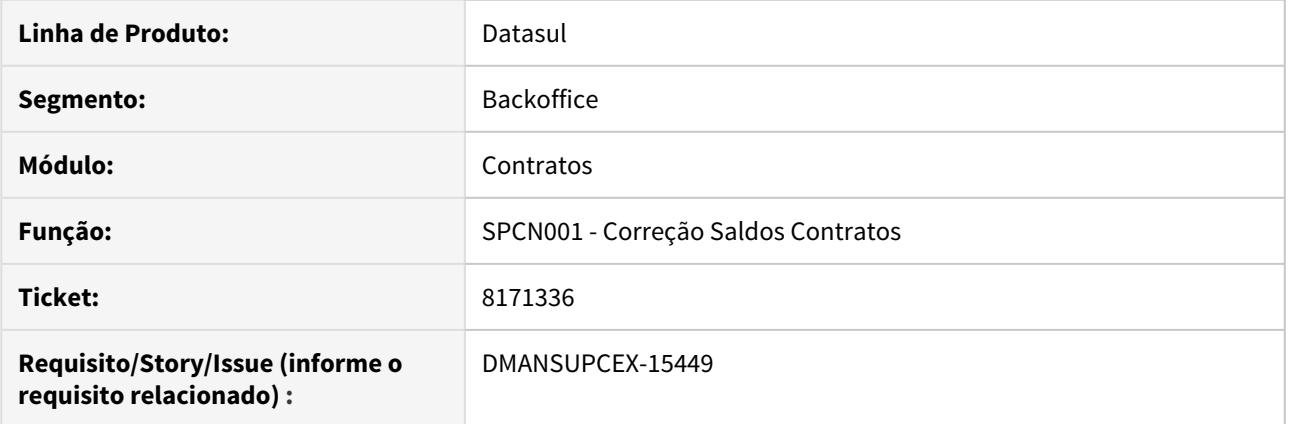

#### **02. SITUAÇÃO/REQUISITO**

Quando alterado o preço unitário do item do contrato após o recebimento de uma ordem, e executado o programa de **Correção de saldos de contratos de compras (SPCN001).** No programa **Consulta Saldos Contrato/Itens (CN0603)**, o campo 'Saldo Contrato a Movimentar' está ficando negativo.

#### **03. SOLUÇÃO**

A inconsistência ocorria porque estava sendo considerado o novo preço unitário do item do contrato para calcular o valor movimentado, inclusive para a quantidade já recebida. Com isso o valor movimentado ficava maior que o limite do contrato, negativando o saldo. A rotina de **Correção de Saldos de Contratos (SPCN001)** foi alterada para calcular corretamente o valor movimentado, considerando o preço da nota fiscal para as quantidades recebidas e o preço do item do contrato para o saldo restante. Consequentemente o saldo do contrato fica correto.

8171336 DMANSUPCEX-16452 DT CN0201 Ajuste preço no contrato por ordem e sem controle no CN0107 permite informar valor acima do limite

## **01. DADOS GERAIS**

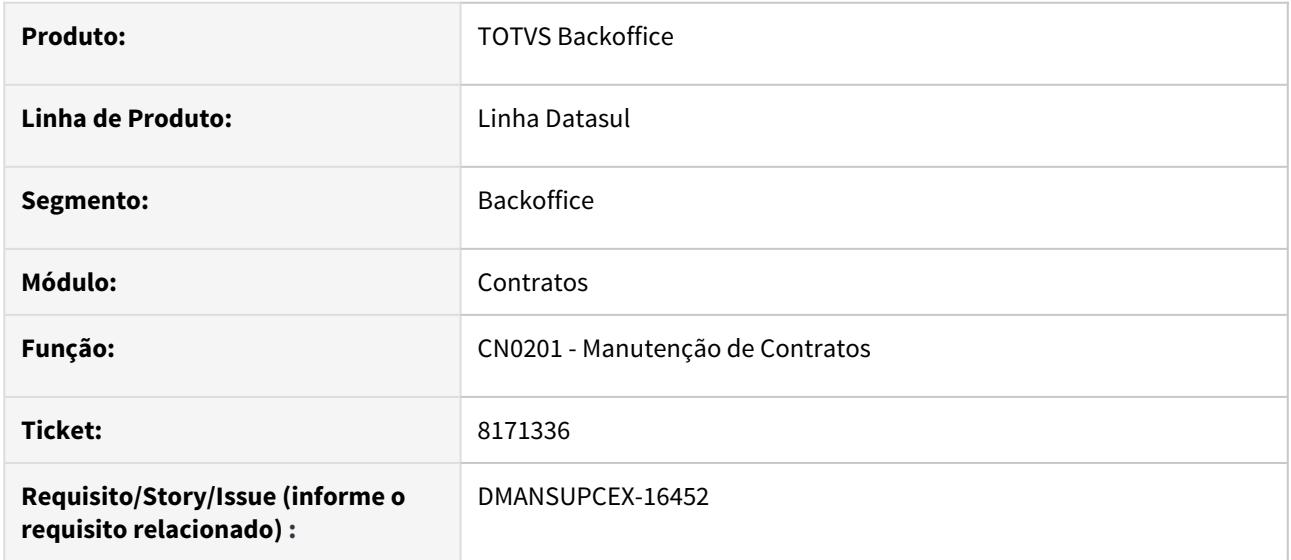

#### **02. SITUAÇÃO/REQUISITO**

Ao ajustar o valor de um item de um contrato por ordem através do programa de **Manutenção de Contratos (CN0201)**, e sem o controle do campo **Preço Fornecedor** na **Restrição Controle de Aditivos (CN0107)**, está permitindo informar um valor acima do limite do contrato.

## **03. SOLUÇÃO**

Foi realizado ajuste na **Manutenção de Contratos (CN0201),** para exibir a mensagem "29997 - Limite do contrato informado é menor que o valor movimentado!", quando ultrapassar o limite do contrato.

## 8196150 DMANSUPCEX-15492 DT CN0510 Data Recebimento divergente para medição

#### **01. DADOS GERAIS**

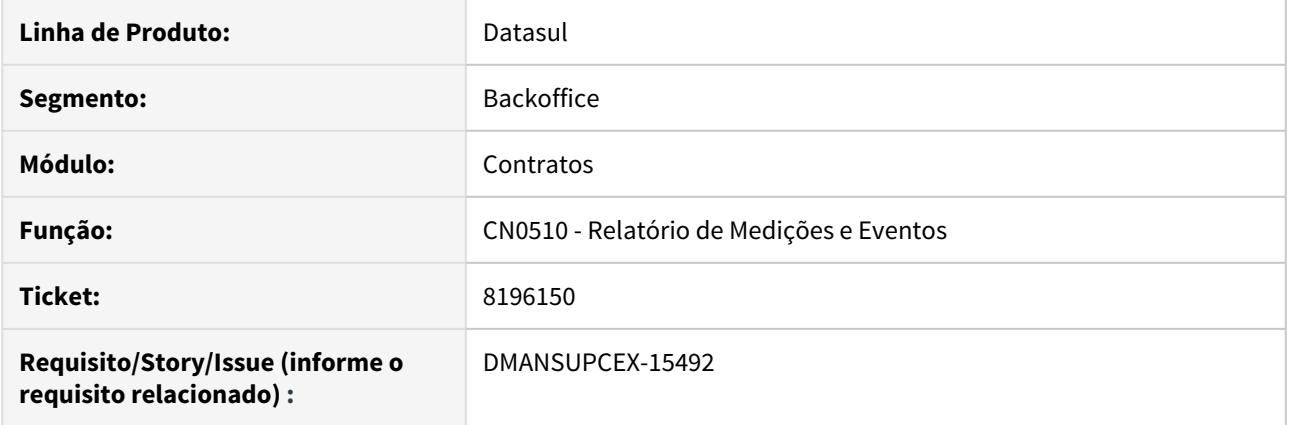

## **02. SITUAÇÃO/REQUISITO**

O **Relatório de Medições e Eventos (CN0510)** está apresentando a Data Recebimento da medição incorreta quando há mais de uma ordem para o contrato

#### **03. SOLUÇÃO**

Foi realizada alteração no **Relatório de Medições e Eventos (CN0510)** para verificar a ordem de compra relacionada, apresentando assim a data de recebimento correta.

## 8432991 DMANSUPCEX-15631 DT Apresentação da descrição da situação da medição no CN0609

## **01. DADOS GERAIS**

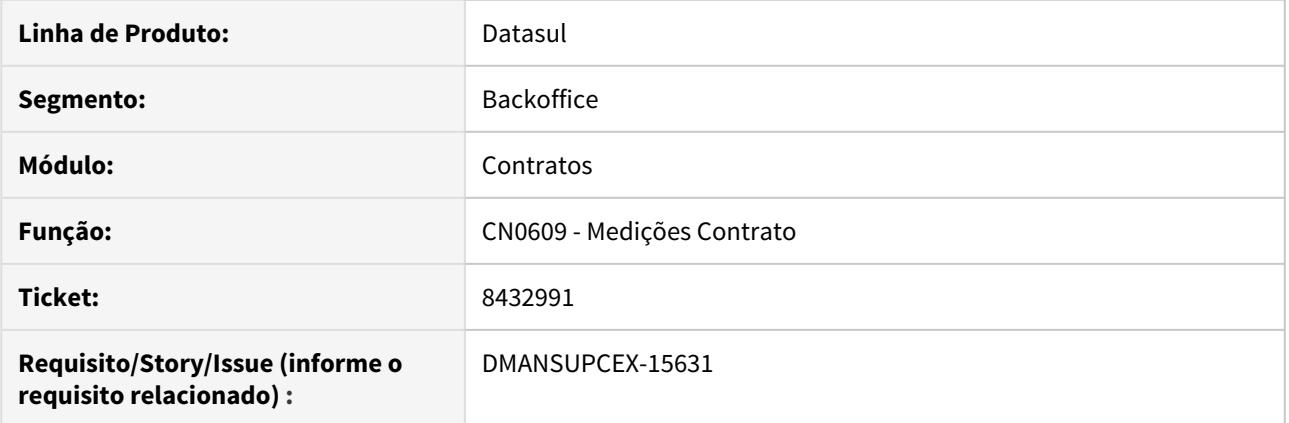

## **02. SITUAÇÃO/REQUISITO**

Na rotina **Medições do Contrato (CN0609)**, na coluna que apresenta a situação da medição estava apresentando o código ao invés da descrição.

#### **03. SOLUÇÃO**

Ajustada a rotina **Medições do Contrato (CN0609)**, para que apresente e descrição da situação da medição ao invés de seu código.

8616163 DMANSUPCEX-15767 Contratos - CN0201C - Campos de ICMS e ISS na pasta Cond Com não estão visíveis.

## **01. DADOS GERAIS**

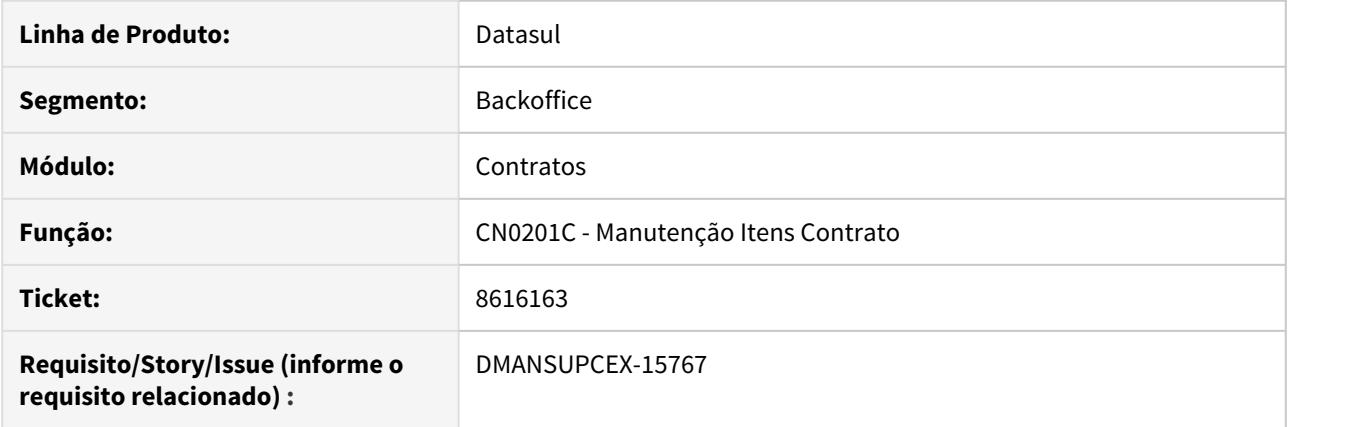

## **02. SITUAÇÃO/REQUISITO**

No programa de manutenção de contratos (CN0201), após alterar ou incluir o item do contrato (CN0201C) não estão aparecendo os campos "ICMS", "Alíquota ICMS" e "Alíquota ISS".

#### **03. SOLUÇÃO**

A rotina foi corrigida para que os campos fiquem visíveis quando a localização (Ex Brasil) tiver esse tipo de imposto.

## 8683627 DMANSUPCEX-15852 DT CN0201 Duplicidade de linhas na Matriz de Rateio do Item

## **01. DADOS GERAIS**

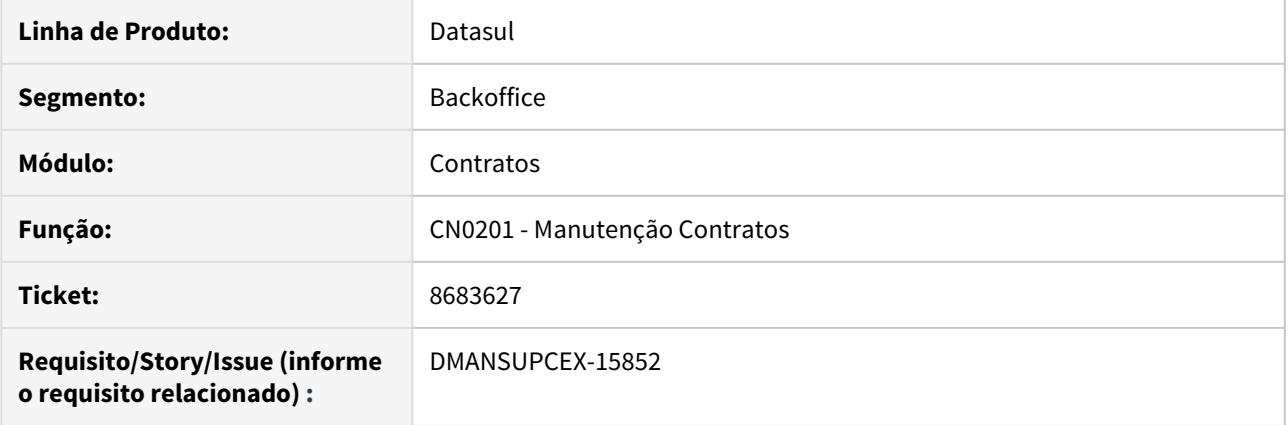

## **02. SITUAÇÃO/REQUISITO**

No programa Manutenção Contratos (CN0201), ao informar Matriz de Rateio no Item (CN0201C3), quando adicionados em sequencia mais registros que o possível de se apresentar em tela e não aplicada rolagem no Browse, ocorre duplicidade da linha do registro.

#### **03. SOLUÇÃO**

Foi ajustado para que quando adicionado novo registro na Matriz de Rateio do Item, seja realizado posicionamento na nova linha adiciona ao Browse.

8866509 DMANSUPCEX-16048 DT CN0302 Medição com ordem de produção relacionada não cria matriz de rateio

## **01. DADOS GERAIS**

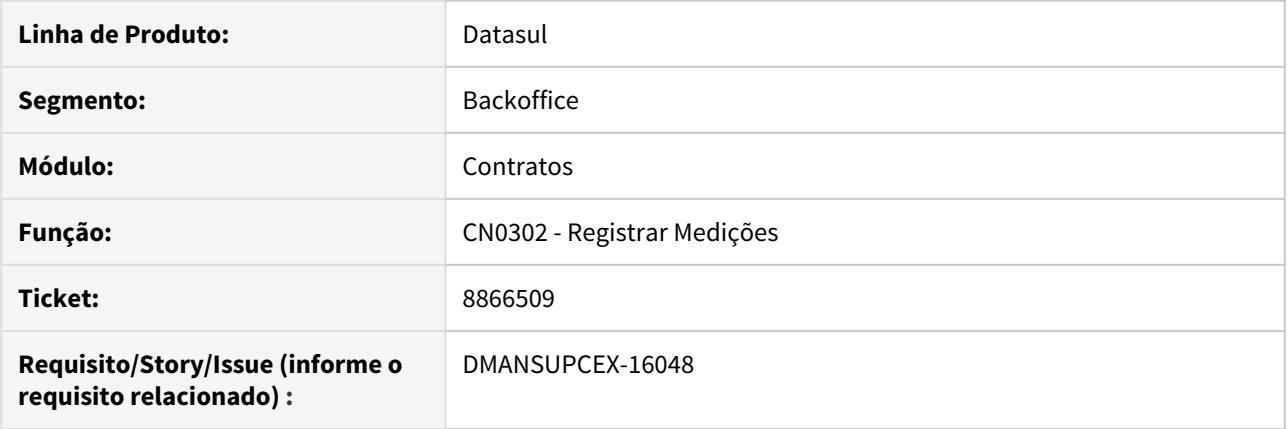

## **02. SITUAÇÃO/REQUISITO**

Quando informado no programa Registrar Medições (CN0302) uma ordem de produção, o sistema não gera a matriz da medição baseado na unidade de negócio e conta/centro de custo informado na ordem de produção.

## **03. SOLUÇÃO**

Ao incluir medição relacionada a uma ordem de produção, o sistema gera a matriz da medição baseado na unidade de negócio e conta/centro de custo informado na ordem de produção, assim como já ocorre para a ordem de manutenção industrial.

8884016 DMANSUPCEX-16091 DT CN0201 Inconsistência na validação limite de valor para contrato com variação

#### **01. DADOS GERAIS**

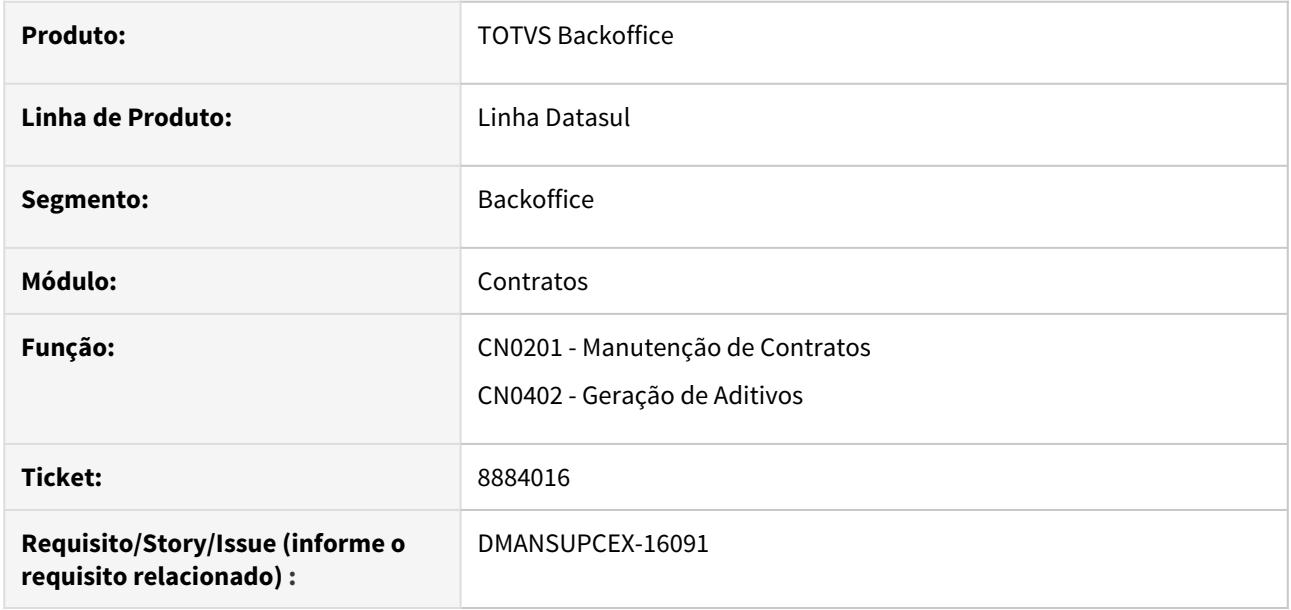

#### **02. SITUAÇÃO/REQUISITO**

Quando utilizado **controle de aditivos** para contratos, ao tentar alterar o limite do item do contrato, que possui **percentual de variação** definido, está apresentando a mensagem "29997- O Limite do item contrato informado deve ser maior ou igual a(o) Valor do Item do Contrato que já foi movimentado**".**

#### **03. SOLUÇÃO**

Os programas Manutenção de Contratos (CN0201) e Geração de Aditivos (CN0402) foram alterados para considerar o **percentual de variação** do contrato, na verificação do limite e exibição da mensagem de validação 29997.

9180506 DMANSUPCEX-16518 DT CN0201C - Bloqueio na inclusão de itens sem limite quando não há controle de saldo a contra un contra un contra un contra un contra un contra un contra un contra un contra un contra un co

## **01. DADOS GERAIS**

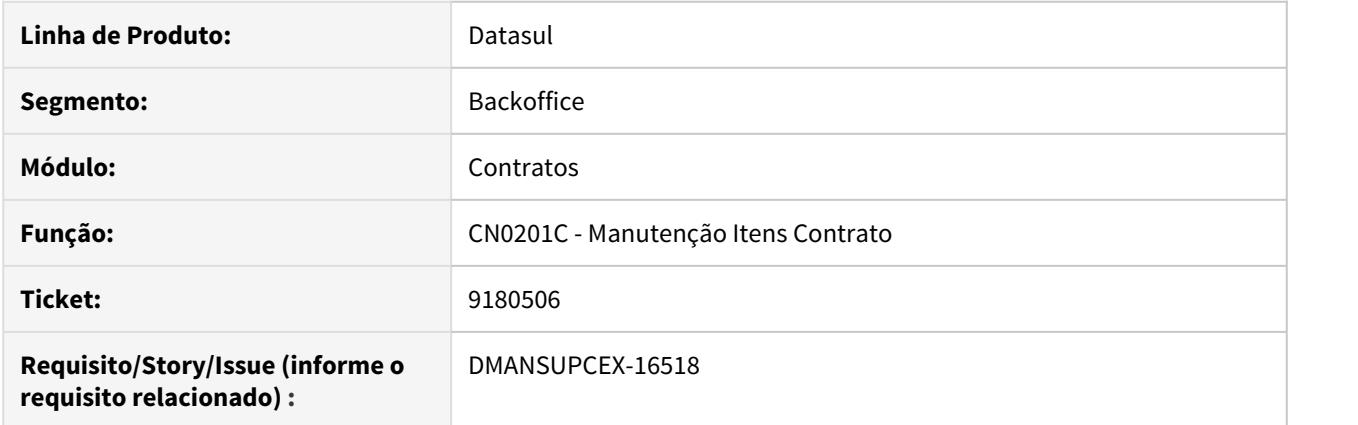

#### **02. SITUAÇÃO/REQUISITO**

Havia sido incluída uma validação, tanto no programa de **manutenção de contratos (CN0201)** quanto no **item do contrato (CN0201C)**, para que não fosse permitido incluir item no contrato sem limite na capa ou no item, pois o saldo do contrato ficava negativo ao utilizar aprovação de contratos controlados por saldo. Porém, essa alteração foi feita independentemente de estar configurada a aprovação de contratos, com isso houve impacto quando não utilizado controle de saldo, obrigando o comprador a informar os limites.

#### **03. SOLUÇÃO**

A validação foi alterada para que seja bloqueada a inclusão de itens no contrato, sem informar limite, apenas quando configurada aprovação de contrato. O bloqueio ocorrerá também em casos em que o contrato possua itens controlados por medição e o documento de medição estiver configurado para aprovação.

9269381 DMANSUPCEX-16596 DT CN0201 Validação de limites inconsistentes ao informar quantidade ou valor zero

#### **01. DADOS GERAIS**

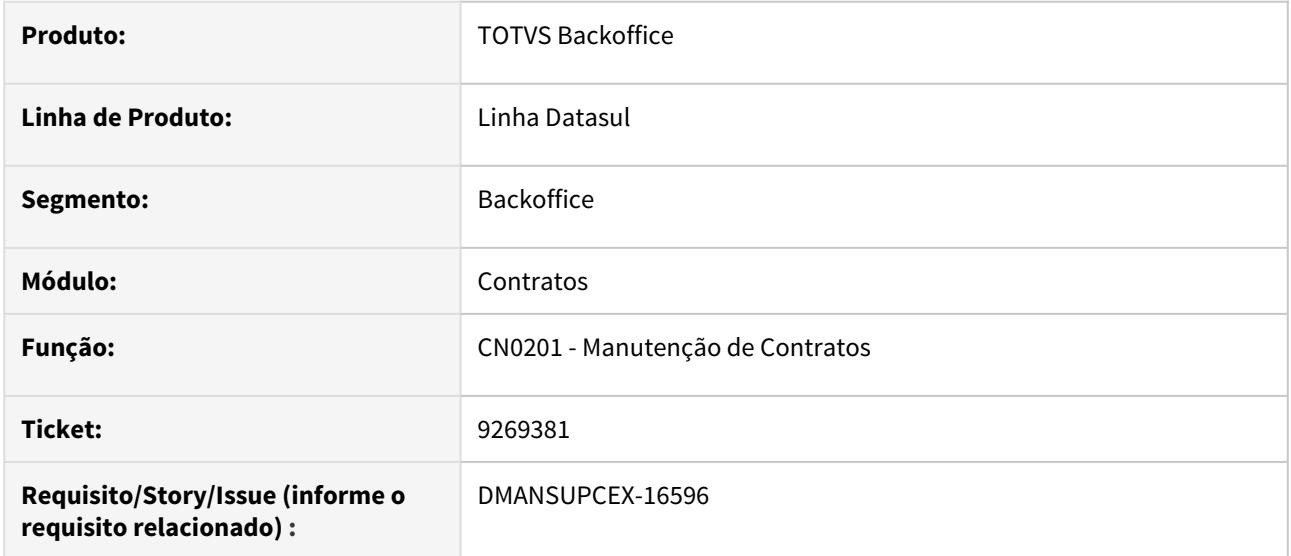

#### **02. SITUAÇÃO/REQUISITO**

O programa **Manutenção de Contratos (CN0201)** permite incluir item deixando o **Limite Quantidade** ou **Limite Valor** zerado, sem apresentar mensagem de consistência "56416 - Os campos Limite Qtde e Limite Valor não estão consistentes" que já é apresentada ao informar valores nos dois campos. Desta forma ao continuar o processo de geração da medição e posterior recebimento da nota fiscal, ocorrem validações indevidas na atualização da nota.

#### **03. SOLUÇÃO**

Foi realizado ajuste na **Manutenção de Contratos (CN0201),** para exibir a mensagem "56416 - Os campos Limite Qtde e Limite Valor não estão consistentes", quando o **Limite Quantidade** ou **Limite Valor** do item estiver zerado.

DMANSUPCEX-15654 DT Geração de evento não cria medição de contrato

## **01. DADOS GERAIS**

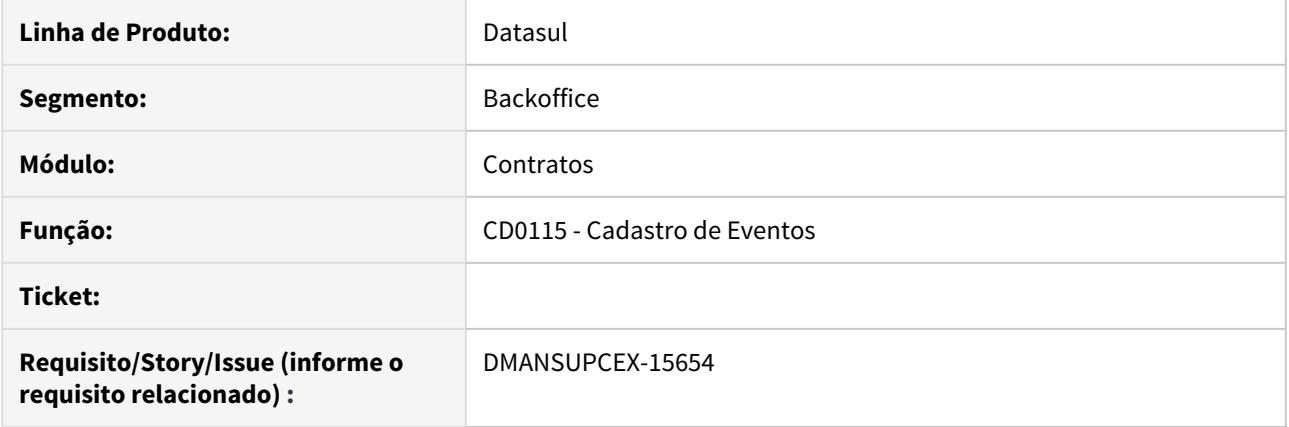

## **02. SITUAÇÃO/REQUISITO**

Quando utilizado um contrato cujo o item realize controle de preço por quantidade e, na geração do evento, for informada apenas a quantidade, o valor e percentual previstos não são calculados com base na quantidade. Consequentemente ao realizar esse evento, não está sendo gerada a medição.

#### **03. SOLUÇÃO**

O programa foi alterado para que a geração de eventos habilite os campos, **Quantidade Prevista**, **Valor Previsto** e **Percentual Previsto**, e que calcule automaticamente de acordo com o tipo de controle de preço do item do contrato.

# 4.10.3 Controle de Investimentos - Manutenção 12.1.29

# 8425947 DMANESTOQ-7628 DT - IN0518 - Saldo compromissado Negativo

#### **01. DADOS GERAIS**

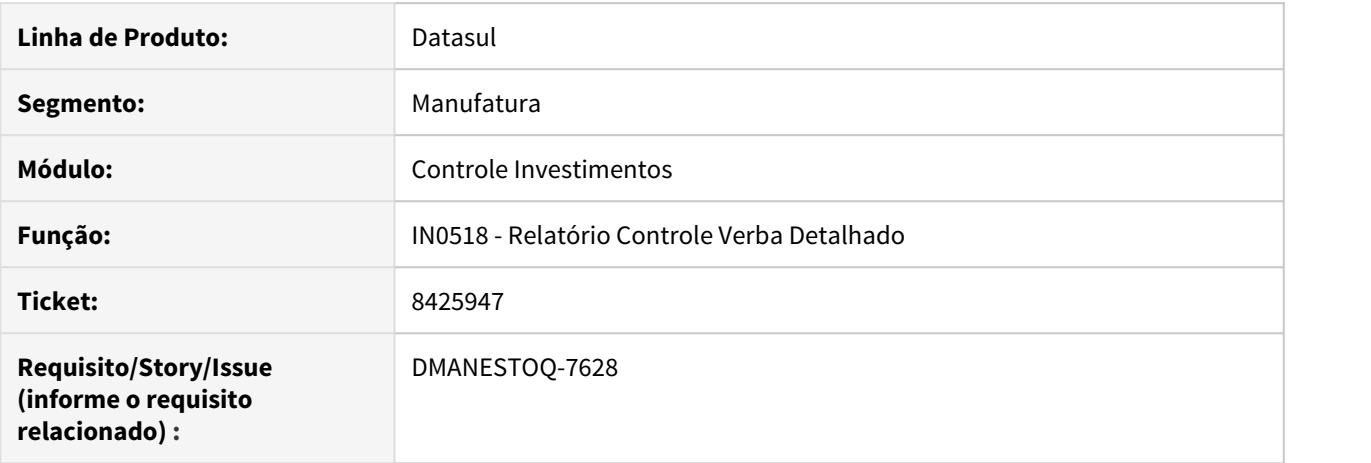

#### **02. SITUAÇÃO/REQUISITO**

Ao receber uma quantidade maior que o pedido de compra, se o pedido estiver ligado à uma ordem de investimento, o saldo do valor compromissado fica com valor negativo.

#### **03. SOLUÇÃO**

Correção realizada no valor de saída do valor compromissado, com isso, entra e sai o mesmo valor do compromissado, fazendo com que o saldo final seja igual a zero.
## 8472087 DMANESTOQ-7633 DT - IN2106 - API Integração Recebimento x Investimentos

### **01. DADOS GERAIS**

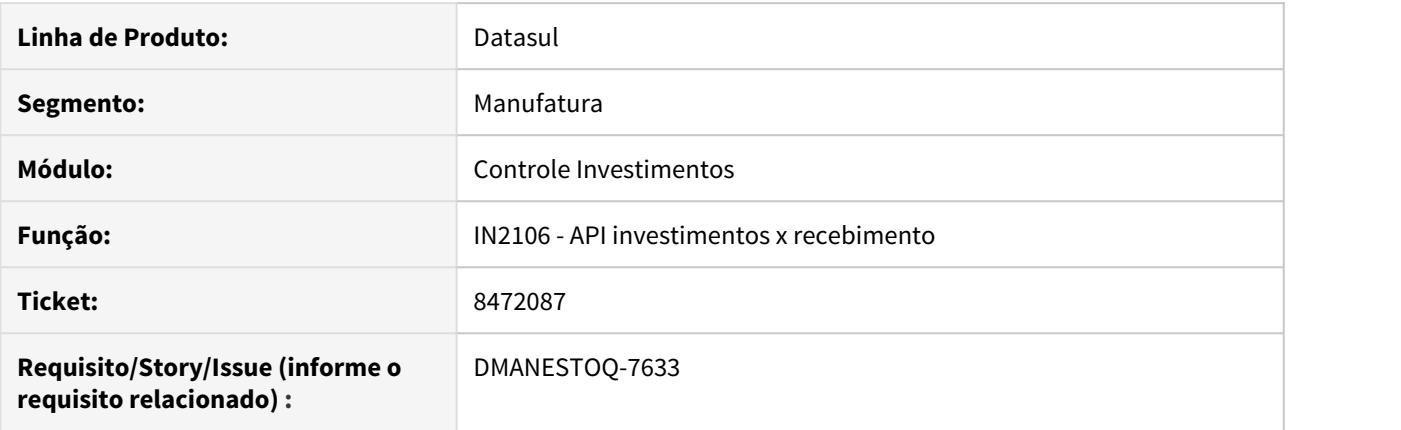

### **02. SITUAÇÃO/REQUISITO**

Ao receber nota fiscal vinculada ao módulo investimentos, caso exista ICMS complementar com tributação = outras, não estava validando o valor do ICMS complementar em relação a verba disponível de investimentos. Mesmo que esteja marcado para validar verba ao atualizar a nota e também a opção follow-up no IN0101.

#### **03. SOLUÇÃO**

Alterado para validar verba corretamente em relação ao ICMS complementar.

## 8804667 - DMANESTOQ-7896 DT - IN2106 - API integração recebimento x investimentos

### **01. DADOS GERAIS**

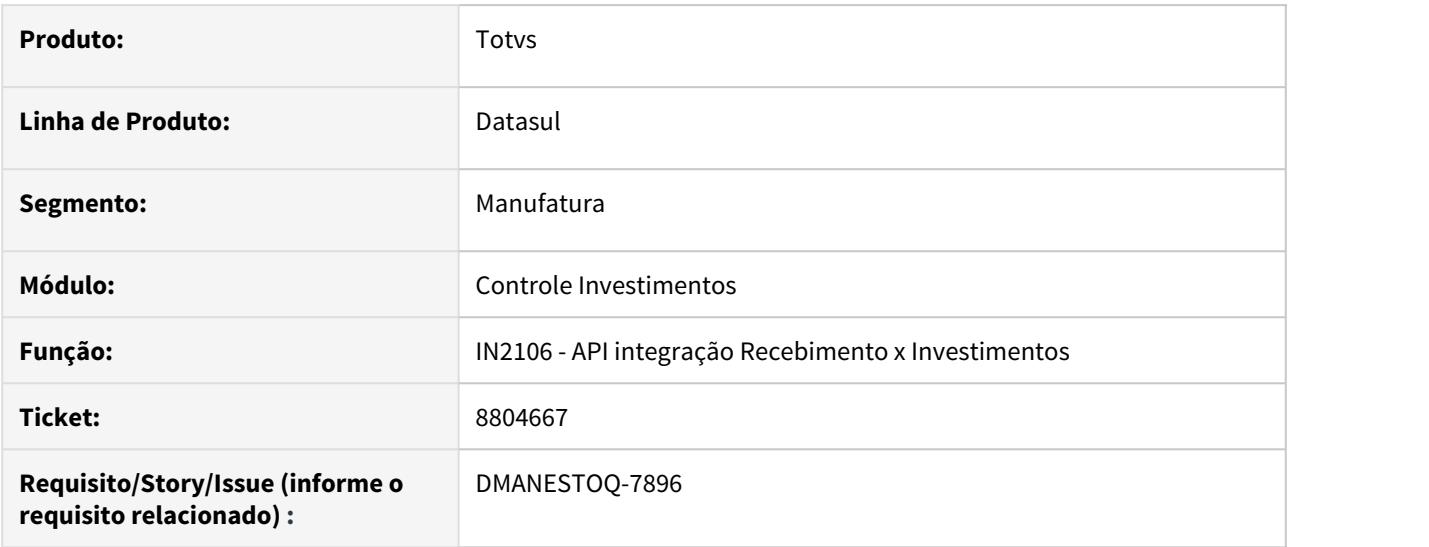

## **02. SITUAÇÃO/REQUISITO**

Ao realizar a entrada parcial de um ativo imobilizado onde a compra tenha integração com módulo investimentos, não estava retirando corretamente o valor compromissado pelo pedido, dando a impressão que não havia mais verba disponível para receber a nova fiscal.

### **03. SOLUÇÃO**

Alterada a api in2106 para retirar corretamente o valor compromissado pelo pedido de compra.

#### **04. ASSUNTOS RELACIONADOS**

- [Manutenção de Pedidos de Compras CC0300](https://tdn.totvs.com/pages/viewpage.action?pageId=236602865)
- [Projeto Unificado IN0315](https://tdn.totvs.com/display/LDT/Projeto+Unificado+-+IN0315)

## 8864427 DMANESTOQ-7827 DT - IN0310 - Data Liberação incorreta na inclusão da Ordem de Investimento

## **01. DADOS GERAIS**

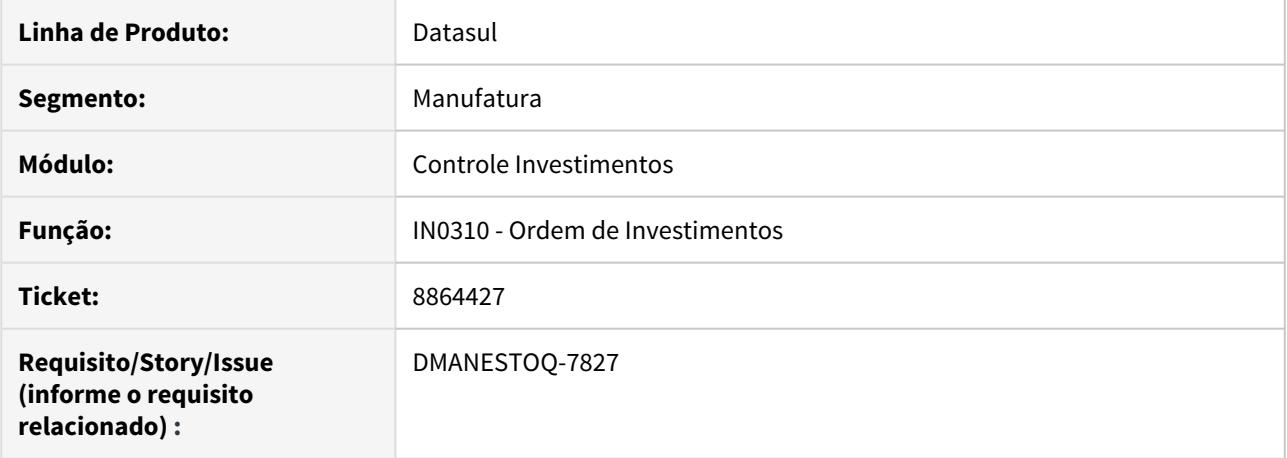

## **02. SITUAÇÃO/REQUISITO**

Ao incluir a ordem de investimentos no IN0310 está alterando automaticamente a data de liberação da ordem.

### **03. SOLUÇÃO**

O erro ocorria porque em algumas situações não estava eliminando o registro de controle de verba.

8998503 - DMANESTOQ-7912 - DT - CN9172 - API integração recebimento x contrato x investimentos

### **01. DADOS GERAIS**

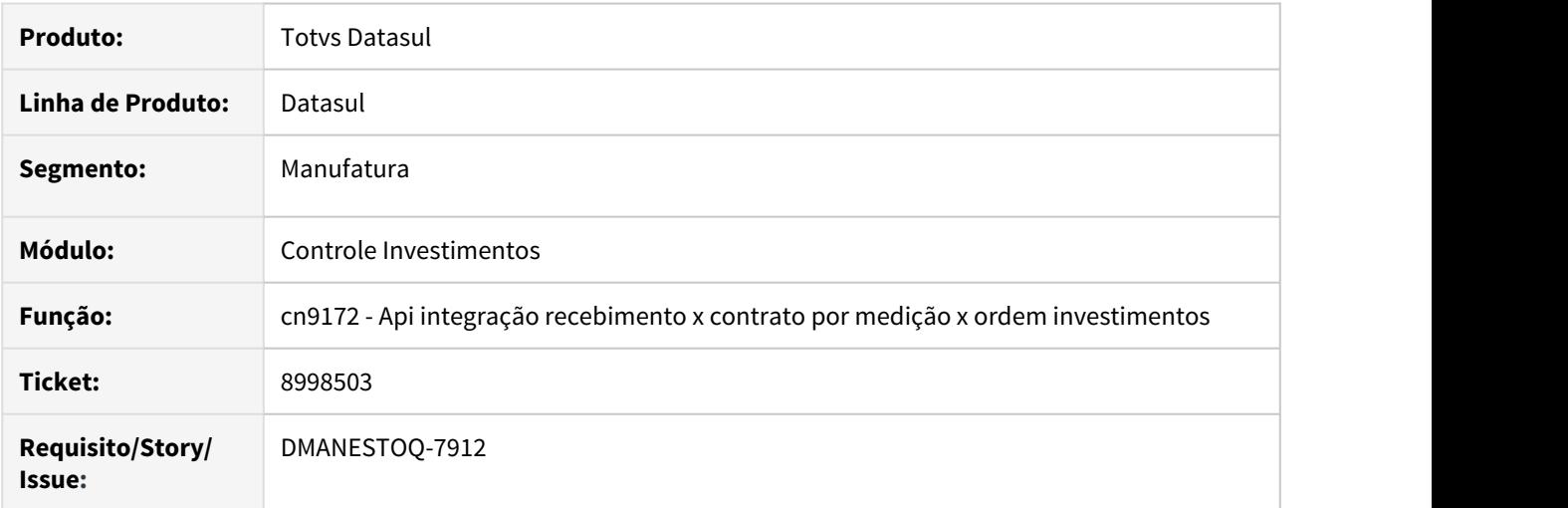

#### **02. SITUAÇÃO/REQUISITO**

Ao receber uma nota de compra de ativo imobilizado, vinculado a um contrato de compra por medição com matriz de rateio e ordem de investimentos, não está contabilizando corretamente o valor a pagar na transitória de fornecedores.

### **03. SOLUÇÃO**

Alterado para contabilizar corretamente com valores proporcionais conforme percentual da matriz de rateio.

#### **05. ASSUNTOS RELACIONADOS**

• [https://centraldeatendimento.totvs.com/hc/pt-br/articles/360038792793-DS-MIN-Como-ocorre-a](https://centraldeatendimento.totvs.com/hc/pt-br/articles/360038792793-DS-MIN-Como-ocorre-a-integra%C3%A7%C3%A3o-do-m%C3%B3dulo-de-Contratos-com-o-m%C3%B3dulo-de-Investimentos)[integra%C3%A7%C3%A3o-do-m%C3%B3dulo-de-Contratos-com-o-m%C3%B3dulo-de-Investimentos](https://centraldeatendimento.totvs.com/hc/pt-br/articles/360038792793-DS-MIN-Como-ocorre-a-integra%C3%A7%C3%A3o-do-m%C3%B3dulo-de-Contratos-com-o-m%C3%B3dulo-de-Investimentos)

# 4.10.4 Controle de Qualidade - Manutenção - 12.1.29

## 8202019 DMANESTOQ-7565 DT - CQ0210 - Baixa Performance

### **01. DADOS GERAIS**

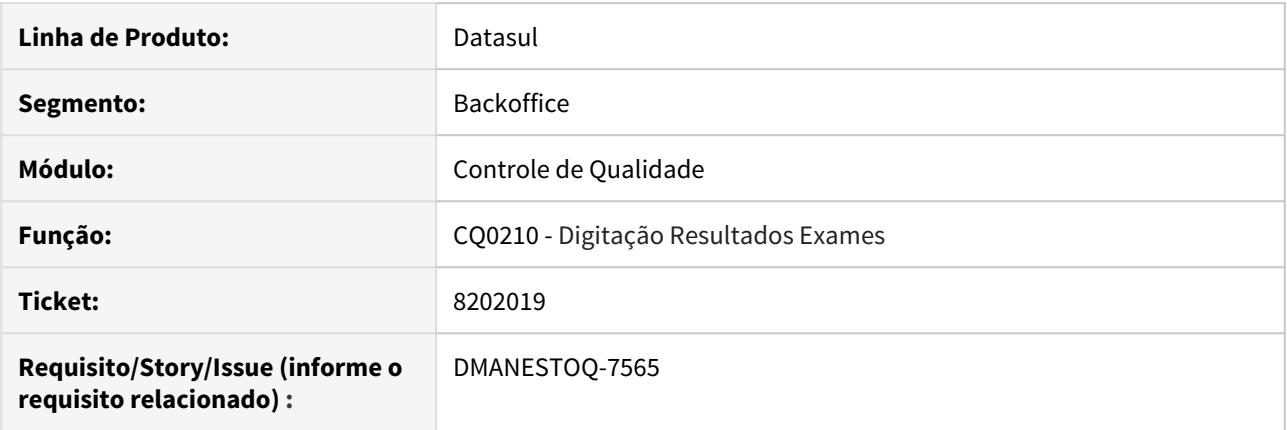

## **02. SITUAÇÃO/REQUISITO**

Ao realizar o retorno aprovando o saldo, informado a quantidade na tela Digitação Resultados Exames (CQ0210e), ocorre a lentidão até alteração da situação do roteiro.

### **03. SOLUÇÃO**

Corrigir programa para que não venha ter problemas de performance ao realizar um retorno aprovando o saldo via Digitação Resultados Exames (cq0210).

### **04. ASSUNTOS RELACIONADOS**

• [Digitação Resultados Exames - CQ0210](https://tdn.totvs.com/pages/viewpage.action?pageId=244909753)

## 8316554 DMANESTOQ-7669 DT - CQ0405 - Campo Ordem Produção está com 7 dígitos

### **01. DADOS GERAIS**

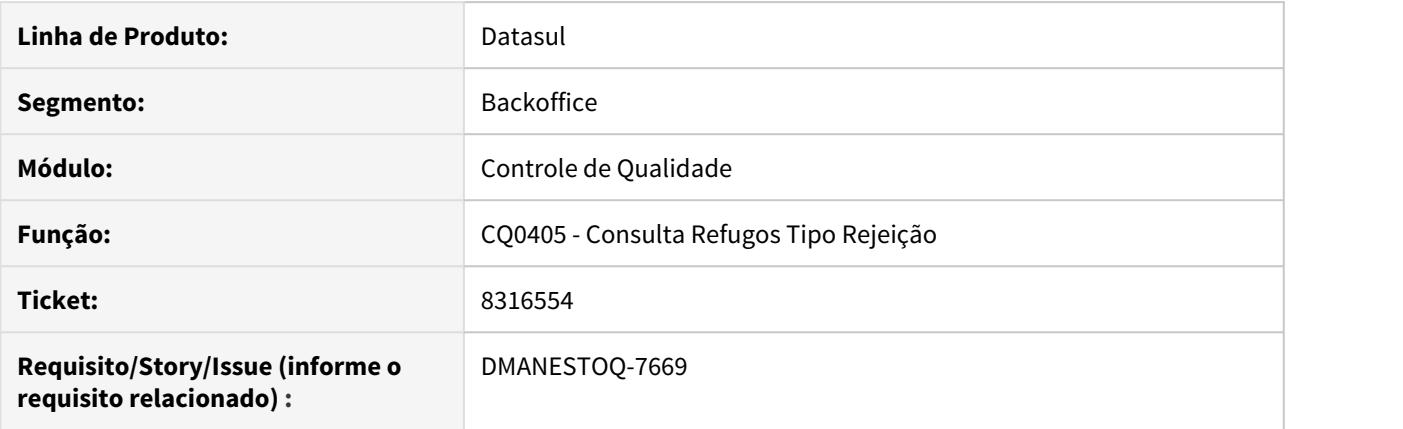

## **02. SITUAÇÃO/REQUISITO**

O filtro do programa Consulta Refugos Tipo Rejeição (CQ0405) traz intervalos de buscas menores que comparado ao programa Refugos por Motivo de Rejeição (CQ0513) referente ao campo "Ordem Produção"

### **03. SOLUÇÃO**

Realizar aumento no formato do campo "Ordem Produção" para 9 dígitos

## 8625651 DMANESTOQ-7757 DT - CQ0106 - Erro de lock de tabela de usuários do sistema

## **01. DADOS GERAIS**

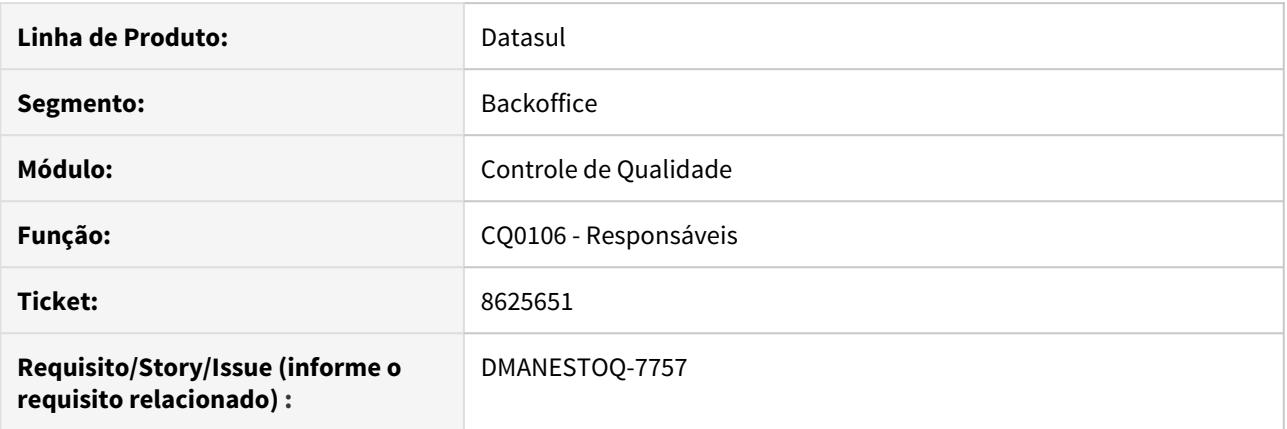

## **02. SITUAÇÃO/REQUISITO**

Quando o CQ0106 é executado a tabela de usuários do sistema é bloqueada com acesso exclusivo e só liberando quando o programa é fechado.

### **03. SOLUÇÃO**

O programa foi corrigido para que não ocorra mais o bloqueio da tabela de usuários do sistema.

## 8957518 DMANESTOQ-8041 DT - CQ0222 - Componentes inativos apresentam para inspeção.

### **01. DADOS GERAIS**

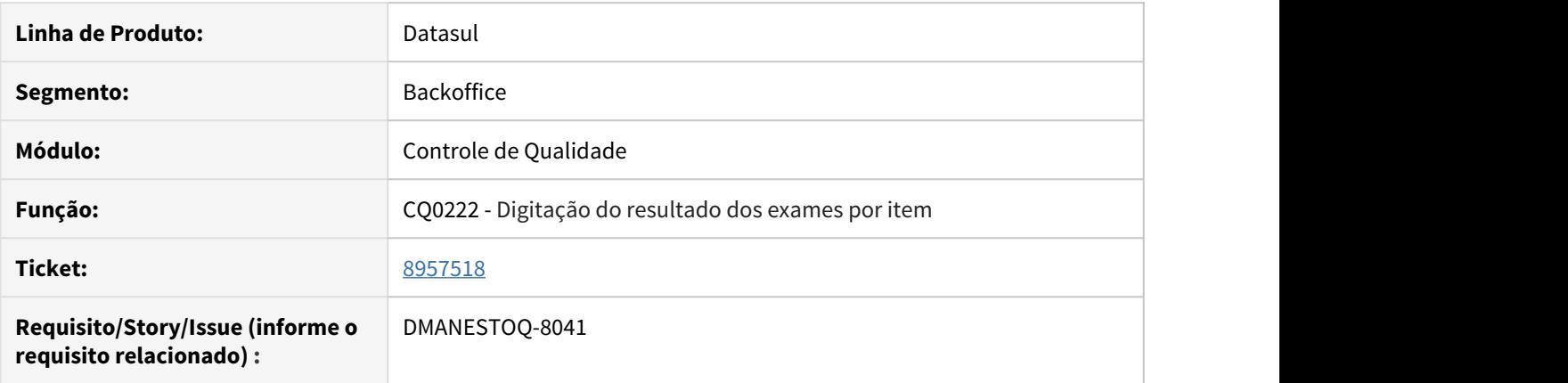

## **02. SITUAÇÃO/REQUISITO**

No CQ0222, digitação do resultado dos exames do item, estava apresentando componentes inativos cadastrados no cq0121.

### **03. SOLUÇÃO**

O CQ0222 não apresentará mais os componentes dos exames que estejam como inativos no cadastro de item x exame x componentes (CQ0121).

### **04. ASSUNTOS RELACIONADOS**

• [Digitação de Resultados por Item - CQ0222](https://tdn.totvs.com/pages/viewpage.action?pageId=244909004)

4.10.5 Estoque - Manutenção 12.1.29

## 7467428 DMANESTOQ-7219 DT - CE0712 - Lentidão quando filtrado pelo "Lote"

### **01. DADOS GERAIS**

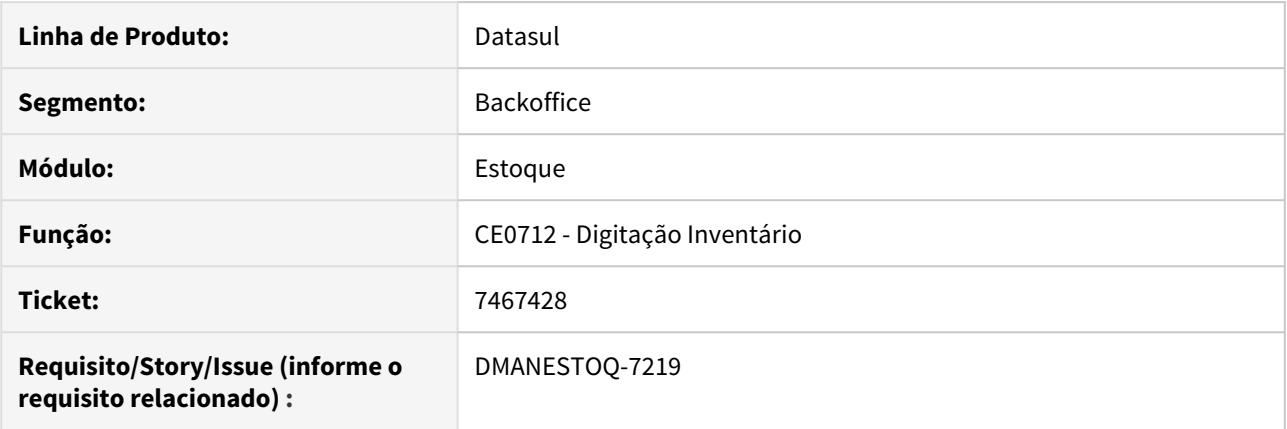

## **02. SITUAÇÃO/REQUISITO**

Ao utilizar o botão seleção do programa Digitação Inventário (CE0712), neste é filtrado o item e o lote, todavia ao filtrar o lote está causando lentidão.

### **03. SOLUÇÃO**

Melhorar a lentidão quando filtrado por lote.

### **04. ASSUNTOS RELACIONADOS**

• [Digitação\\_Inventário\\_-\\_CE0712](https://tdn.totvs.com/pages/viewpage.action?pageId=237372192)

## 7815246 DMANESTOQ-7397 DT - CE0849 - Lentidão ao digitar item e estabelecimento no vá para

### **01. DADOS GERAIS**

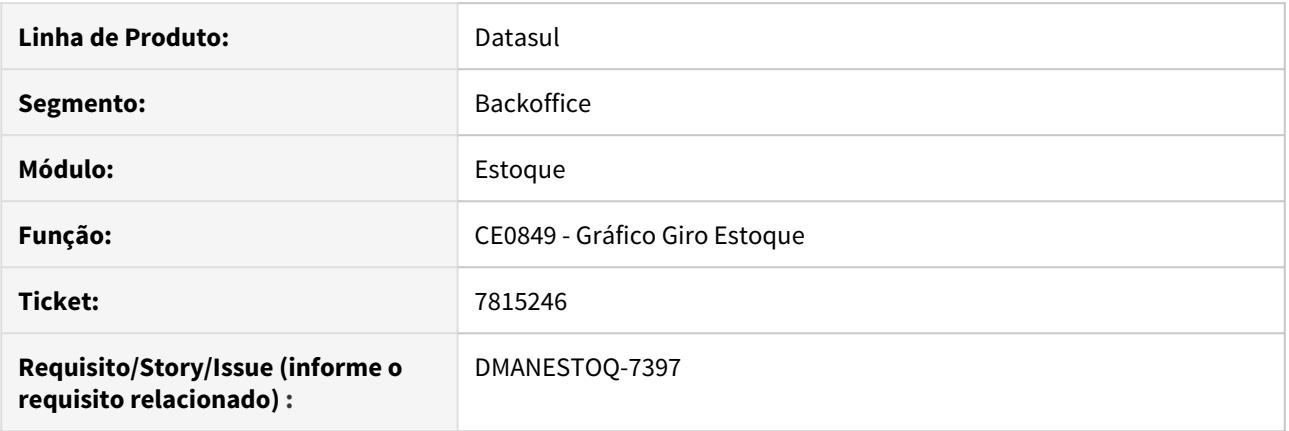

### **02. SITUAÇÃO/REQUISITO**

Ao acessar o programa Gráfico Giro Estoque (CE0849) clicar no botão Vá Para, digitar o item e estabelecimento e clicar em "Ok", ocorre bastante lentidão para posicionar o item.

### **03. SOLUÇÃO**

Melhorar a performance do programa ao pesquisar um item e estabelecimento no vá para.

### **05. ASSUNTOS RELACIONADOS**

• [Consulta\\_Gráfico\\_de\\_Giro\\_do\\_Estoque\\_-\\_CE0849](https://tdn.totvs.com/pages/viewpage.action?pageId=239017345)

## 8307134 DMANESTOQ-7625 DT - CE0403 - Quando conta possui "." (ponto) no formato, não é gerado informação no relatório

## **01. DADOS GERAIS**

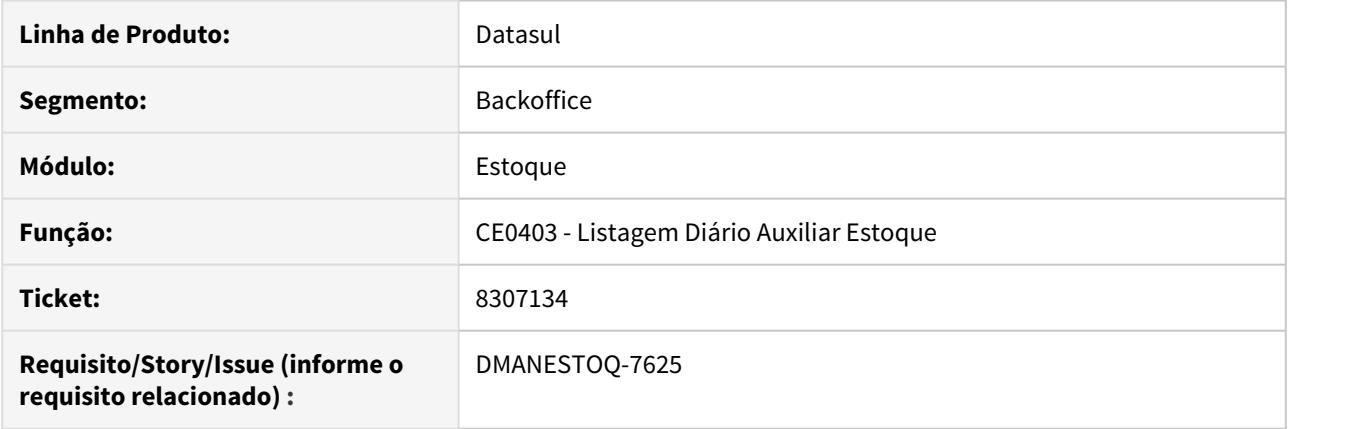

## **02. SITUAÇÃO/REQUISITO**

Não está sendo gerado informação quando a conta possui "." (ponto) no formato.

### **03. SOLUÇÃO**

A informação no relatório deve ser gerado corretamente, independente se possui "." (ponto) ou não no formato da conta.

### **04. ASSUNTOS RELACIONADOS**

• [Listagem\\_Diário\\_Auxiliar\\_-\\_CE0403](https://tdn.totvs.com/pages/viewpage.action?pageId=236588851)

## 8375926 DMANESTOQ-7604 DT - CE0814 - Filtro da espécie não é mantido

## **01. DADOS GERAIS**

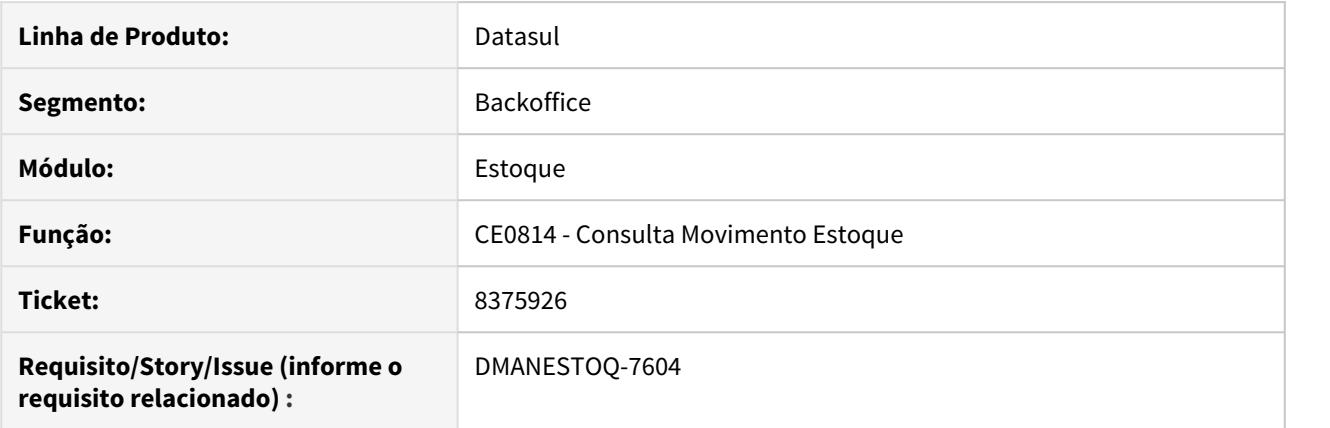

## **02. SITUAÇÃO/REQUISITO**

Ao acessar o programa Consulta de Movimentos de Estoque (CE0814) e realizar o filtro das espécies no botão seleção, este não está sendo mantido.

### **03. SOLUÇÃO**

Que o filtro seja mantido enquanto o usuário estiver posicionado nessa tela.

## 8377903 DMANESTOQ-7605 DT - CE0921 - Quando selecionando para listar itens Sem Movimentação está apresentando item que não possui movimentos no depósito

### **01. DADOS GERAIS**

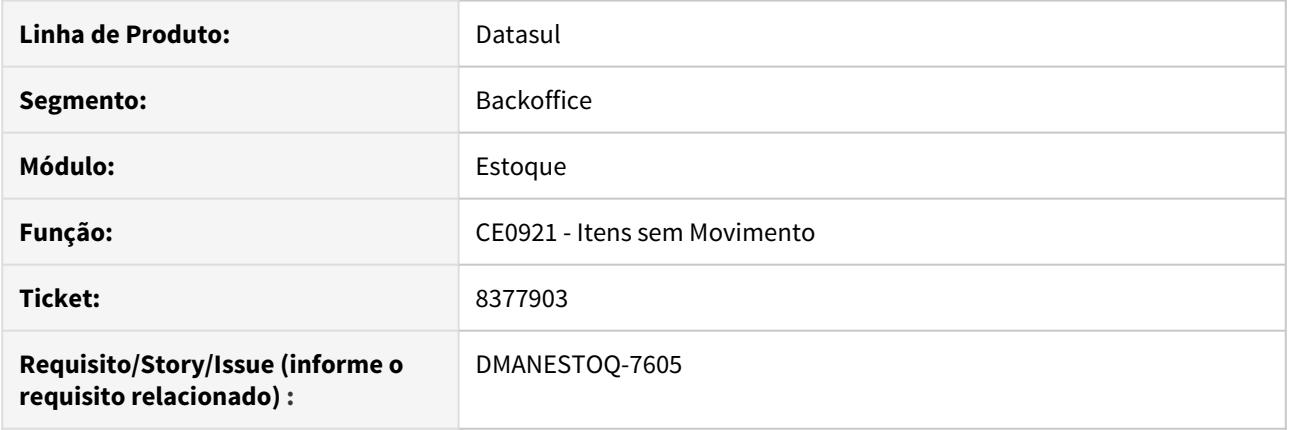

### **02. SITUAÇÃO/REQUISITO**

Quando selecionado a opção "Itens sem movimentos" está apresentando depósitos sem movimentos, mesmo quando o saldo está zerado e sem marcar a opção para listar itens com saldo zerado. Nessa mesma situação está apresentando o depósito sem movimentos e o saldo dos outros depósitos.

### **03. SOLUÇÃO**

Quando o depósito estiver com saldo zerado, apresenta o mesmo somente se a opção "Itens Com Saldo Zerado" estiver marcado. Além disso, quando apresentar o depósito considerar o saldo desse, mesmo sendo zero.

#### **04. ASSUNTOS RELACIONADOS**

• [Listagem de Itens sem Movimento - CE0921](https://tdn.totvs.com/display/LDT/Listagem+de+Itens+sem+Movimento+-+CE0921)

## 8388159 DMANESTOQ-7616 DT - Problema de performance após atualização para a versão 12.1.27

## **01. DADOS GERAIS**

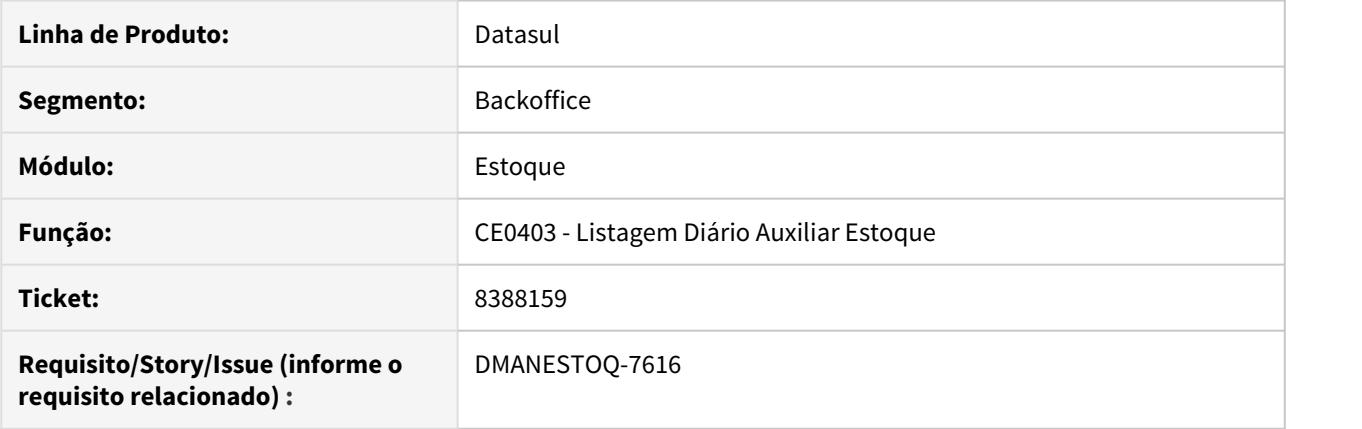

## **02. SITUAÇÃO/REQUISITO**

Após atualizar para a versão 12.1.27 reduziu a performance do programa CE0403.

## **03. SOLUÇÃO**

O programa foi revisado e ajustado para melhoria de performance.

## **04. ASSUNTOS RELACIONADOS**

• [Listagem\\_Diário\\_Auxiliar\\_-\\_CE0403](https://tdn.totvs.com/pages/viewpage.action?pageId=236588851)

## 8419688 - DMANESTOQ-7620 - OF0791 - Problema ao imprimir separadores

## **01. DADOS GERAIS**

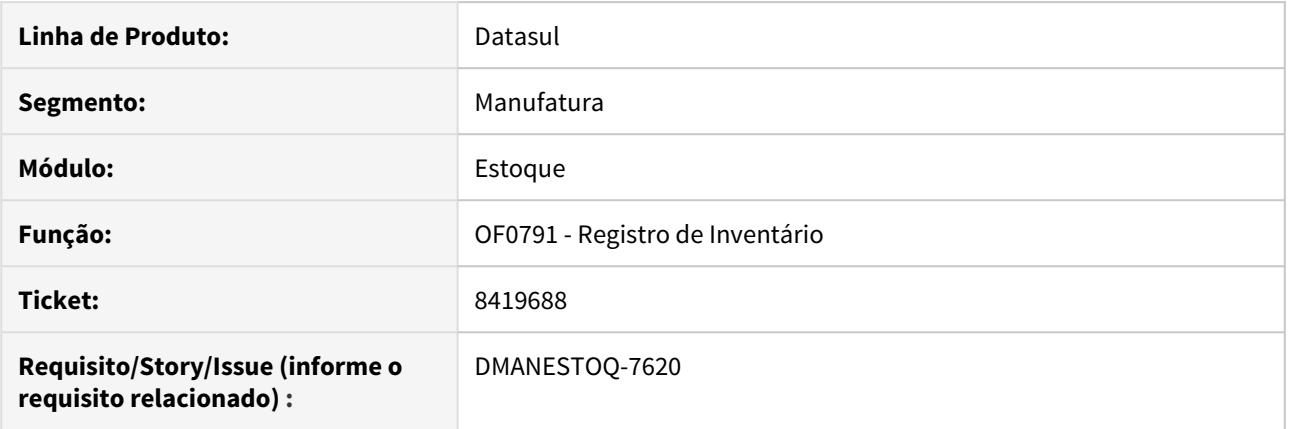

## **02. SITUAÇÃO/REQUISITO**

Ao imprimir o registro de inventário com a opção "Imprime Separadores" marcada, está quebrando a linha logo depois de mostrar o valor unitário.

## **03. SOLUÇÃO**

Alterado para que não ocorra a quebra de linha indevidamente.

## 8457334 DMANESTOQ-7631 CD1409/CD1410 HTML não carrega as informações

### **01. DADOS GERAIS**

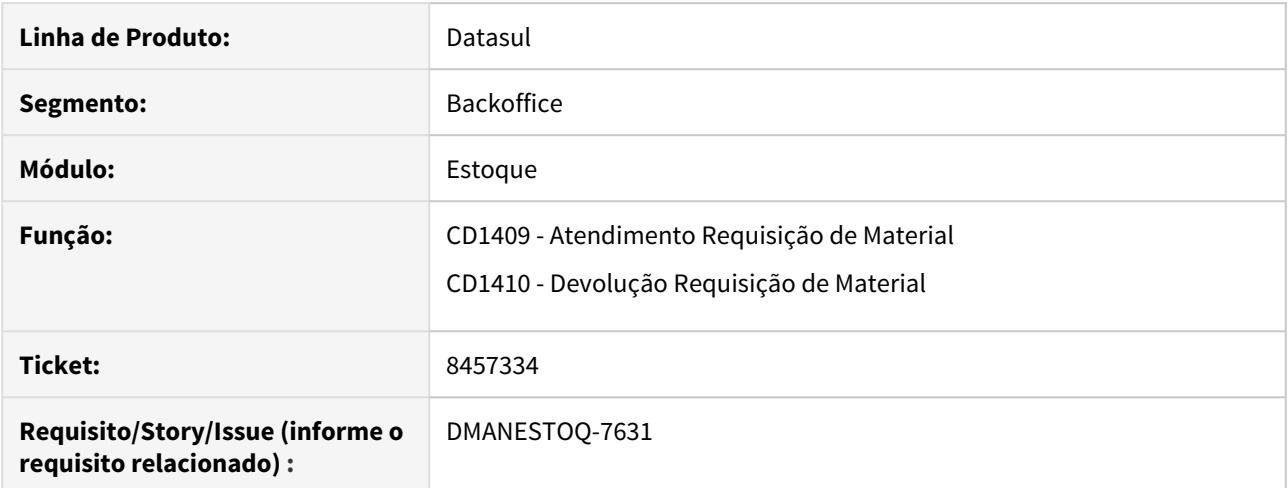

### **02. SITUAÇÃO/REQUISITO**

Ao executarmos a rotina HTML.MCE.CD1409 ou HTML.MCE.CD1410 a tela fica carregando e não habilita a utilização da aplicação para usuário.

### **03. SOLUÇÃO**

Internamente estava ocorrendo o erro 7328 que ocorre quando se usa query dinâmica e a tabela utilizada está criada em dois bancos. Foi incluído o qualificador do banco distribuído no momento da abertura da query.

#### **04. ASSUNTOS RELACIONADOS**

## 8469234 DMANESTOQ-7639 CD1409 está validando o campo Permite Saldo Negativo do item CE0106 quando deveria validar a nível de estabelecimento CE0330

## **01. DADOS GERAIS**

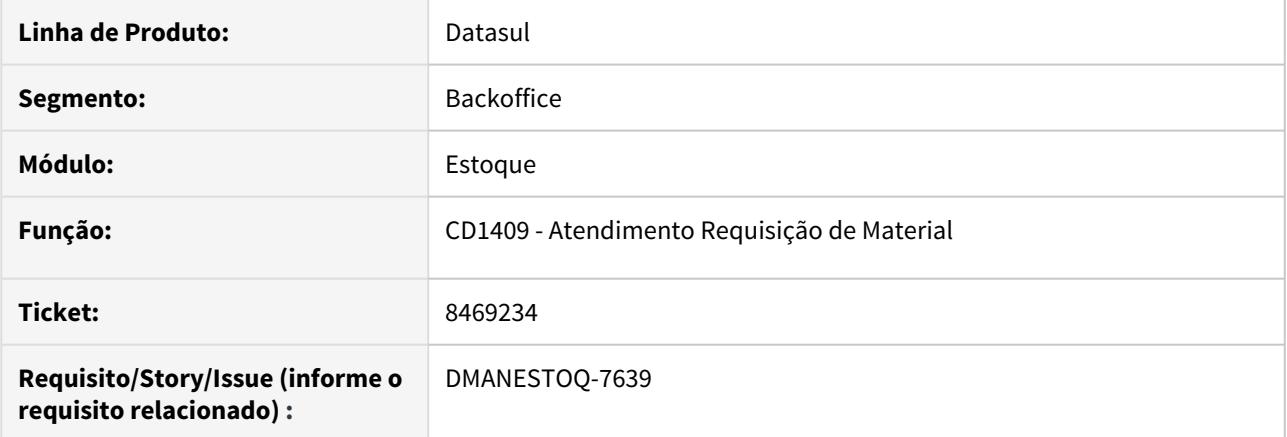

### **02. SITUAÇÃO/REQUISITO**

O programa CD1409 está validando o campo Permite Saldo Negativo do item CE0106 quando deveria validar a nível de estabelecimento CE0330.

#### **03. SOLUÇÃO**

Ajustado a validação para que seja validado o campo Permite Saldo Negativo do CE0330.

#### **04. ASSUNTOS RELACIONADOS**

## 8480216 DMANESTOQ-7634 DT - CE0703 - Mensagem de erro incompleta

## **01. DADOS GERAIS**

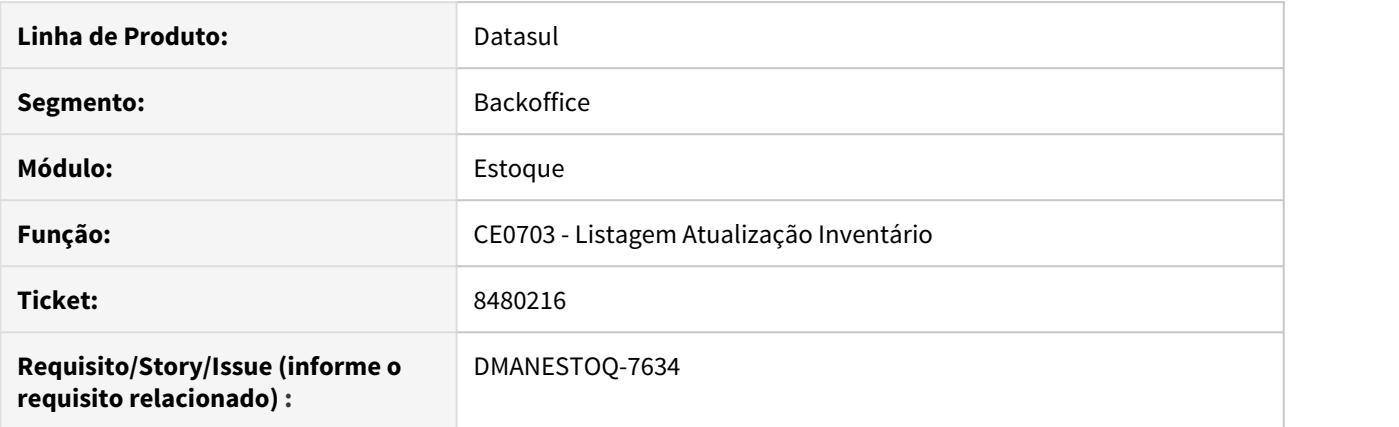

## **02. SITUAÇÃO/REQUISITO**

Relatório gerado exibe mensagens de erro incompletas

### **03. SOLUÇÃO**

Alterado o relatório para que seja mostrada a mensagem com seu texto completo.

## **05. ASSUNTOS RELACIONADOS**

• [Atualização\\_do\\_Inventário\\_-\\_CE0703](https://tdn.totvs.com/pages/viewpage.action?pageId=237372526)

## 8542466 DMANESTOQ-7667 DT - CE0919 - Baixa Performance ao executar o programa

### **01. DADOS GERAIS**

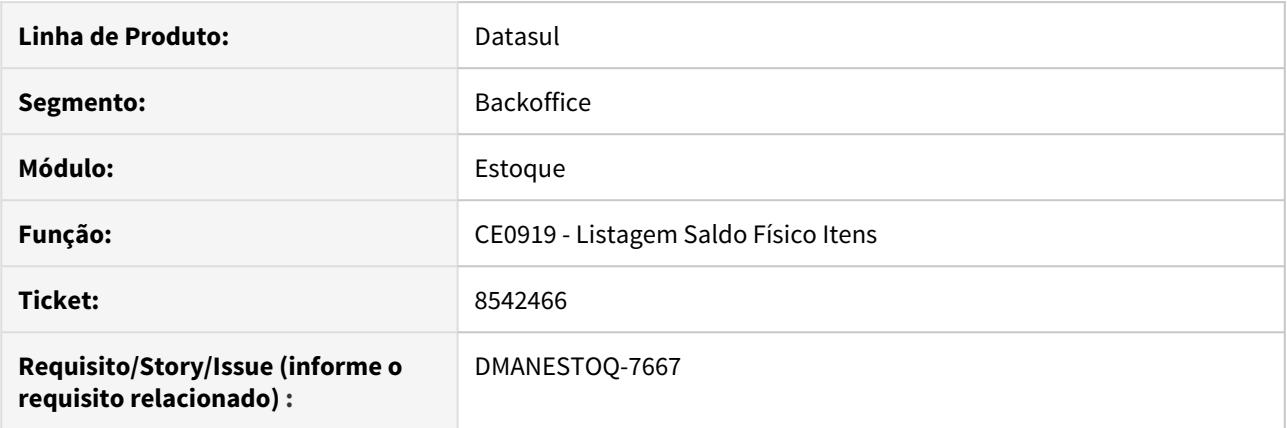

## **02. SITUAÇÃO/REQUISITO**

Ao executar o programa Listagem Saldo Físico Itens (CE0919), este tem baixa performance para finalizar a execução.

## **03. SOLUÇÃO**

Criado uma função 'spp-ce0919-indice-dep-estab' para quando existir baixa performance, esta função seja ativada via programa Função Liberação Especial (CD7070)

### **04. ASSUNTOS RELACIONADOS**

• [Relatório Saldo Físico dos Itens - CE0919](https://tdn.totvs.com/pages/viewpage.action?pageId=244940131)

## 8644318 DMANESTOQ-7733 DT - CD0138 - Validação de Restrição Contábil

### **01. DADOS GERAIS**

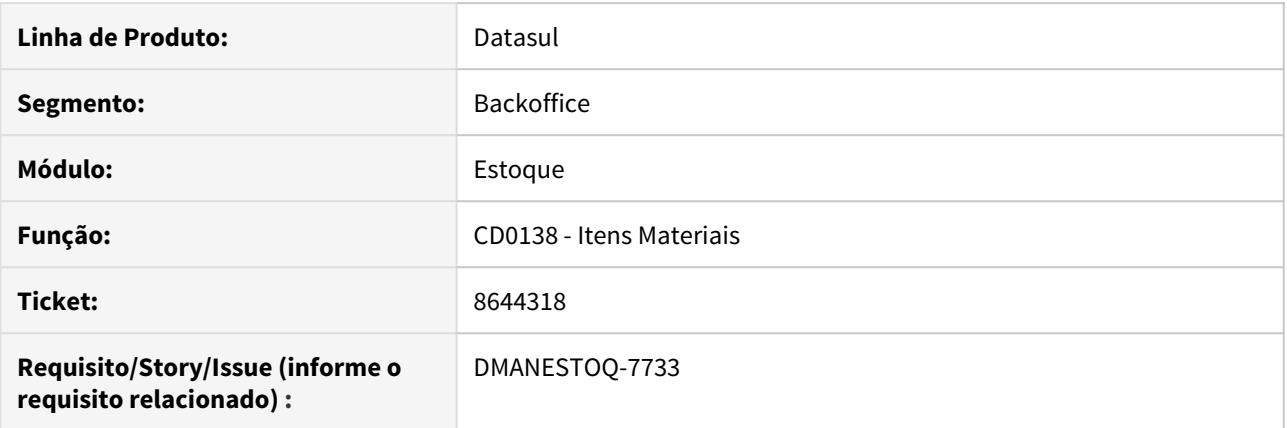

## **02. SITUAÇÃO/REQUISITO**

No programa CD0138 não esta ocorrendo restrição da Conta Contábil x Unidade de Negócio, conforme cadastro no prgint/utb/utb019aa.r.

#### **03. SOLUÇÃO**

O programa alterado para realizar a validação de restrição da Conta Contábil conforme cadastro prgint/utb/ utb019aa.r. A validação ocorre para Estabelecimento e Unidade de Negócio.

### **04. ASSUNTOS RELACIONADOS**

## 8649052\_DMANESTOQ-7749\_CE0407\_Problema\_Performance

## **01. DADOS GERAIS**

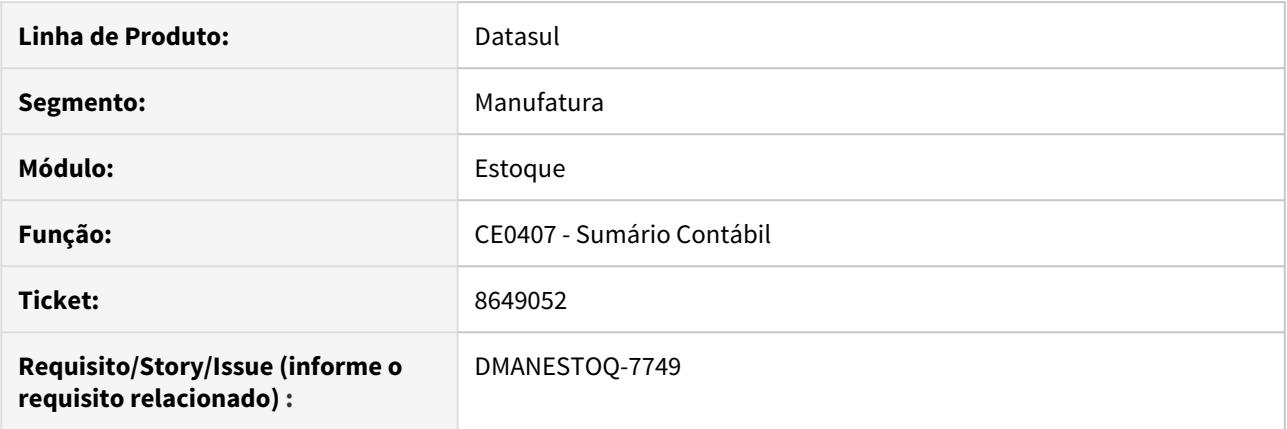

## **02. SITUAÇÃO/REQUISITO**

A partir da versão 12.1.26, ao atualizar o sumário contábil com a opção "Gera Rastreabilidade Contábil" selecionada nos parâmetros o estoque (CE0101), ocorre muita demora para processar.

### **03. SOLUÇÃO**

Alterações realizadas para melhorar a performance.

## 8670170 DMANESTOQ-7740 DT - CE0102 - Não está exportando dados modificados para outros programas

## **01. DADOS GERAIS**

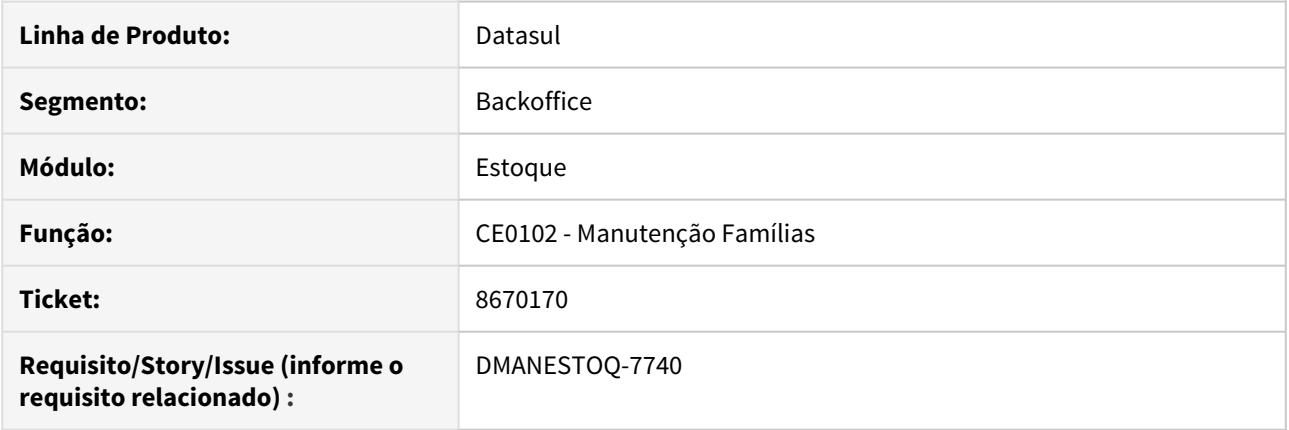

## **02. SITUAÇÃO/REQUISITO**

Não está exportando as informações modificadas no programa Manutenção Famílias (ce0102) para os outros cadastros de itens.

## **03. SOLUÇÃO**

Corrigido o programa para que a exportação de dados modificados seja replicada ao demais cadastros de itens.

### **04. ASSUNTOS RELACIONADOS**

• [Manutenção\\_Famílias\\_de\\_Materiais\\_-\\_CE0102](https://tdn.totvs.com/pages/viewpage.action?pageId=235573882)

## 8702456 DMANESTOQ-7805 DT - CE0830 - Planilha não é enviado para central de documentos

### **01. DADOS GERAIS**

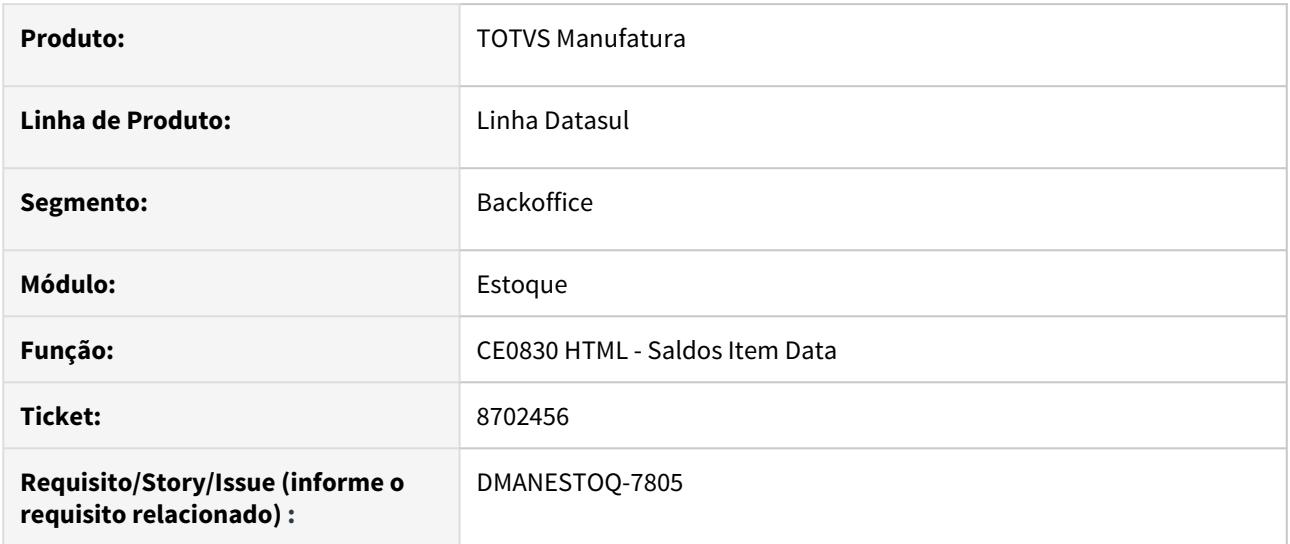

### **02. SITUAÇÃO/REQUISITO**

Quando o usuário Exporta para Planilha em máquina Linux, através das telas HTML Saldos Item Data (CE0830) e Movimentos Estoque (CE0814), o arquivo gerado não é enviado para a central de documentos.

#### **03. SOLUÇÃO**

Correção para gerar a planilha na central de documentos, em ambiente Linux.

### **05. ASSUNTOS RELACIONADOS**

- [Consulta\\_Saldo\\_do\\_Item\\_-\\_html.ce0830](https://tdn.totvs.com/display/LDT/Consulta_Saldo_do_Item_-_html.ce0830)
- [Consulta\\_Movimentos\\_do\\_Item\\_-\\_html.ce0814](https://tdn.totvs.com/display/LDT/Consulta_Movimentos_do_Item_-_html.ce0814)

## 8781459 DMANESTOQ-7795 DT - CE0403 - Código do item é apresentado erroneamente quando possui ponto

## **01. DADOS GERAIS**

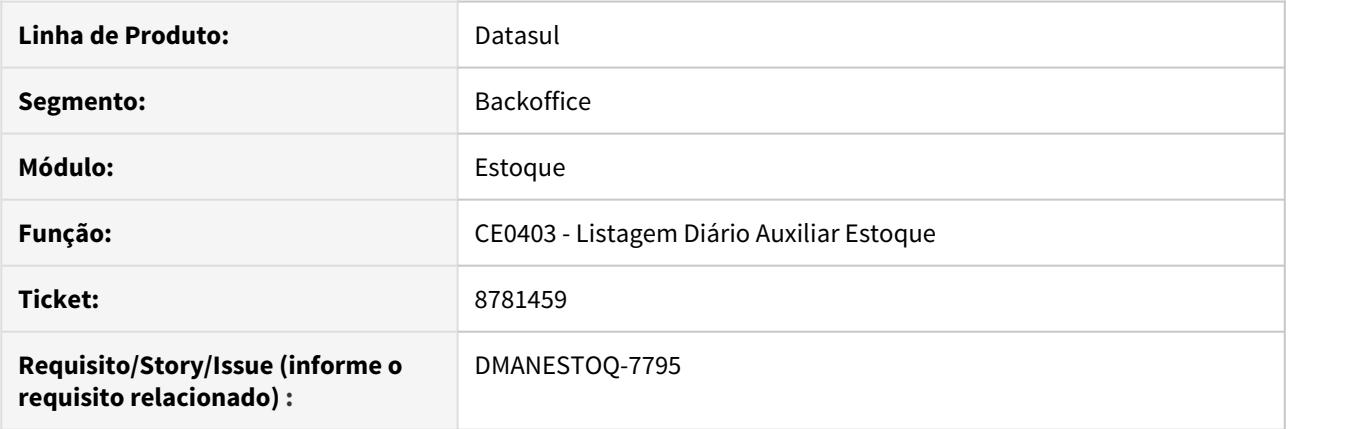

## **02. SITUAÇÃO/REQUISITO**

Quando o código do item possui ponto, este é apresentado erroneamente no relatório excel.

### **03. SOLUÇÃO**

Alterado o programa para imprimir o código do item corretamente, quando gerado relatório em excel.

#### **04. ASSUNTOS RELACIONADOS**

• [Listagem\\_Diário\\_Auxiliar\\_-\\_CE0403](https://tdn.totvs.com/pages/viewpage.action?pageId=236588851)

## 8793786 DMANESTOQ-7797 DT - CE0205 HTML - Apresentado no zoom "Saldos Estoque", itens com saldo zerados

## **01. DADOS GERAIS**

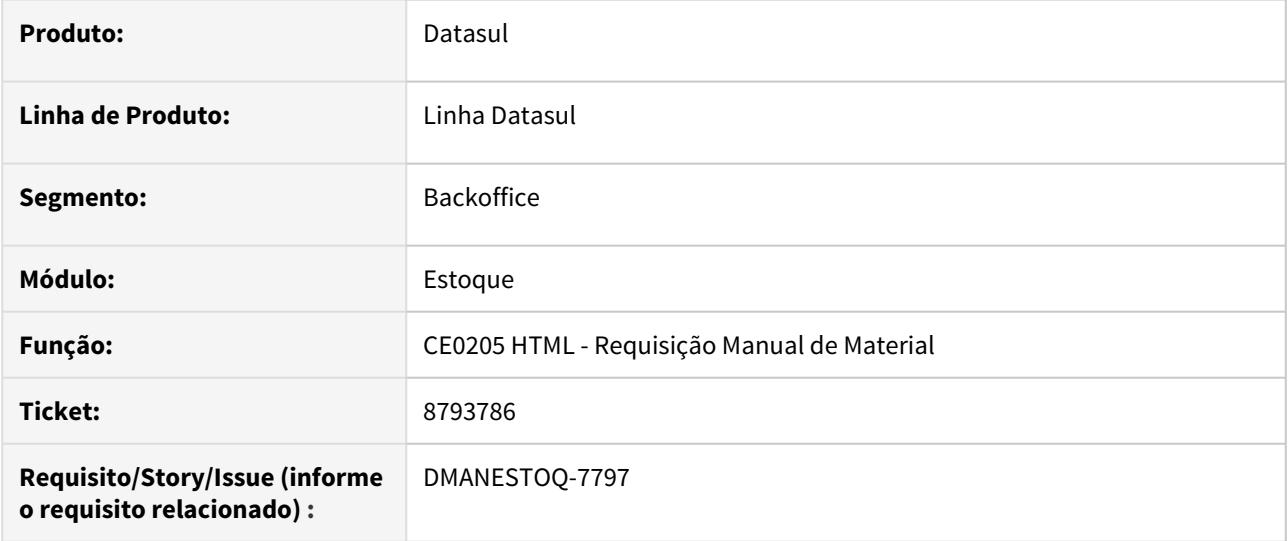

### **02. SITUAÇÃO/REQUISITO**

Ao acessar o zoom "Saldos Estoque", está sendo apresentado saldo zerado, e quando o cliente possui itens controlados por lote ou número de série está sendo apresentado muitas informações.

### **03. SOLUÇÃO**

Apresentar saldos que não estejam zerado no zoom "Saldos Estoque".

#### **05. ASSUNTOS RELACIONADOS**

• [Requisição\\_Manual\\_de\\_Materiais\\_-\\_html.ce0205](https://tdn.totvs.com/pages/viewpage.action?pageId=235580243)

## 8794338 DMANESTOQ-7793 DT - CE0205 HTML - Sugerir referencia quando selecionado pelo zoom de Lote

### **01. DADOS GERAIS**

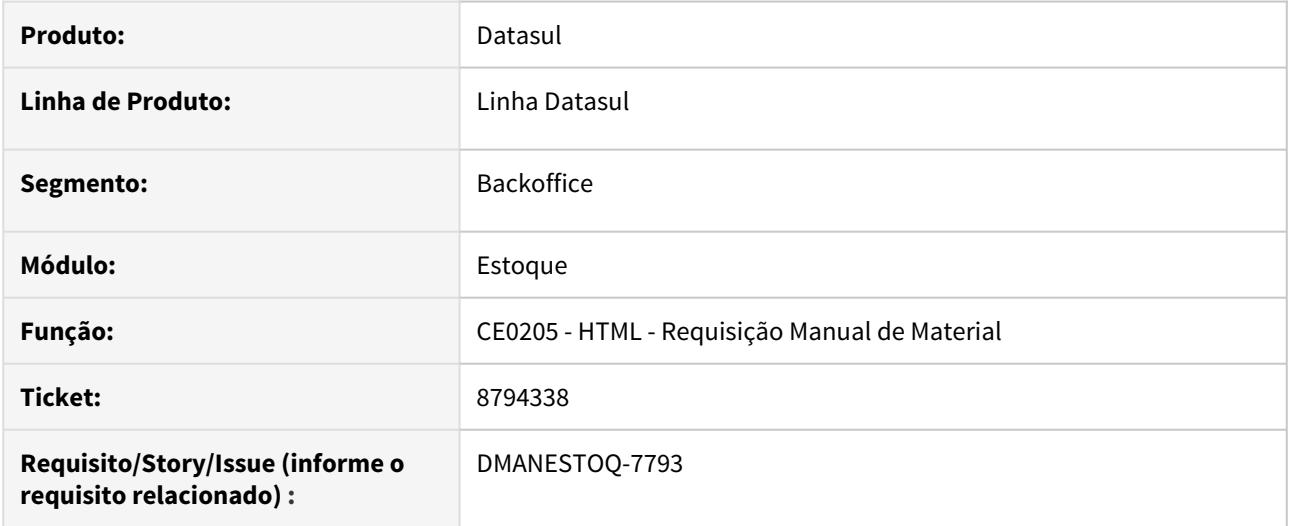

### **02. SITUAÇÃO/REQUISITO**

Telas HTML CE0205A e CE0205 não estão carregando a referencia quando selecionada pelo zoom de lotes.

### **03. SOLUÇÃO**

No zoom de lotes, quando informado o Lote sugerir a referência.

### **04. ASSUNTOS RELACIONADOS**

• [Requisição\\_Manual\\_de\\_Materiais\\_-\\_html.ce0205](https://tdn.totvs.com/pages/viewpage.action?pageId=235580243)

## 8832033 DMANESTOQ-7816 DT - distributecounts - Tela fica processando e não abre

## **01. DADOS GERAIS**

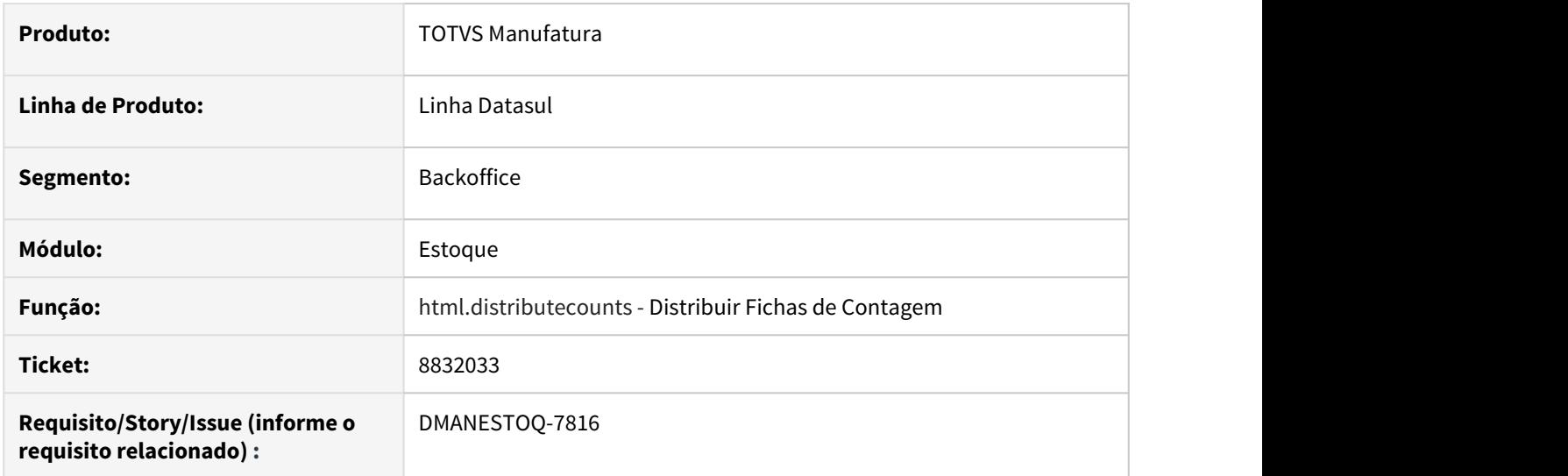

## **02. SITUAÇÃO/REQUISITO**

Ao acessar a tela html do programa Distribuir Fichas de Contagem, este fica processando e não abre.

## **03. SOLUÇÃO**

Ao acessar a tela html, deve abrir corretamente para que o usuário possa utiliza-la.

### **05. ASSUNTOS RELACIONADOS**

• [Distribuir\\_Fichas\\_de\\_Contagem](https://tdn.totvs.com/display/LDT/Distribuir_Fichas_de_Contagem)

## 8875845 DMANESTOQ-7907 DT - CE0404 - Relatório apresenta mensagem de erro progress

### **01. DADOS GERAIS**

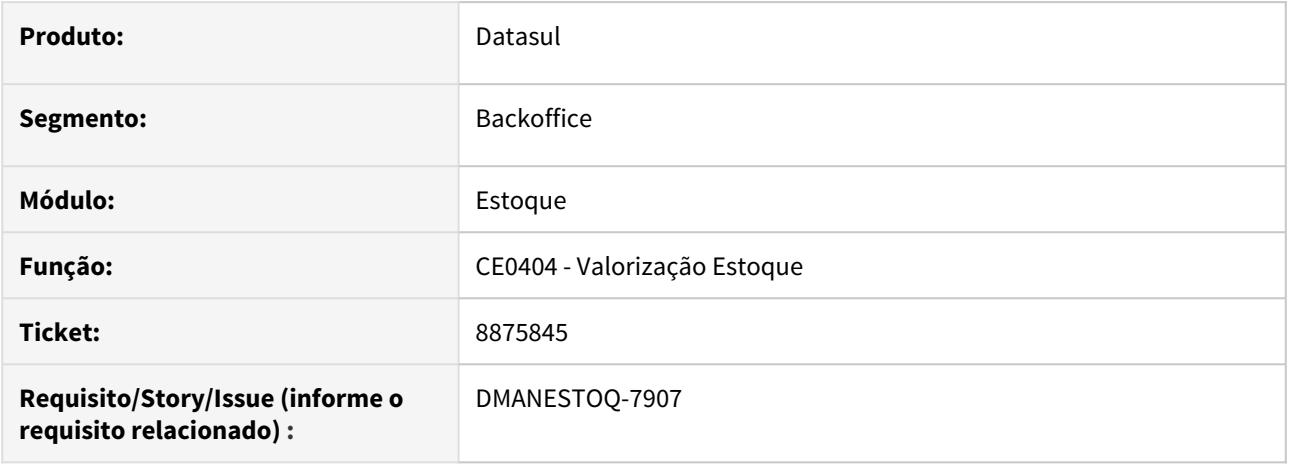

### **02. SITUAÇÃO/REQUISITO**

Ao executar o relatório de Valorização do Estoque, a funcionalidade apresenta a mensagem de erro progress "Tudo ou parte de LITERAL widget esta sendo posicionado fora de FRAME f-grup-estoq ao especificar SCREEN-VALUE. (5905)".

### **03. SOLUÇÃO**

•

A mensagem de erro progress deixou de ser apresentada.

### **04. ASSUNTOS RELACIONADOS**

## 8910388 DMANESTOQ-7822 DT - CE0712 - Tradução dos campos

### **01. DADOS GERAIS**

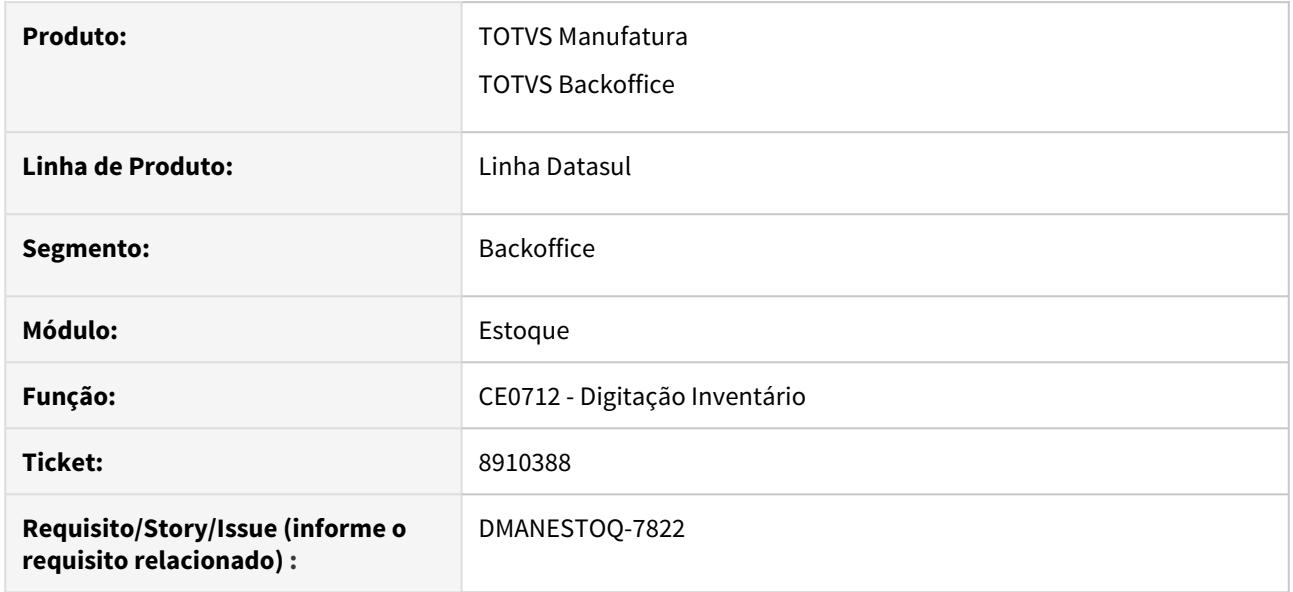

## **02. SITUAÇÃO/REQUISITO**

No programa Geração da Ficha de Contagem (CE0701) os campos "Data Última Entrada" e "Data Última Saída" não estão sendo traduzidos. No programa Digitação Inventário (CE0712) o campo Status também não está sendo traduzido.

## **03. SOLUÇÃO**

Traduzir campos quando ambiente for internacional

### **05. ASSUNTOS RELACIONADOS**

- [Digitação\\_Inventário\\_-\\_CE0712](https://tdn.totvs.com/pages/viewpage.action?pageId=237372192)
- [Geração da Ficha de Contagem CE0701](https://tdn.totvs.com/pages/viewpage.action?pageId=236604258)

## 8931992 DMANESTOQ-7834 DT - CE0111 - Eliminando itens da tabela de preços quando altera tipo de controle

### **01. DADOS GERAIS**

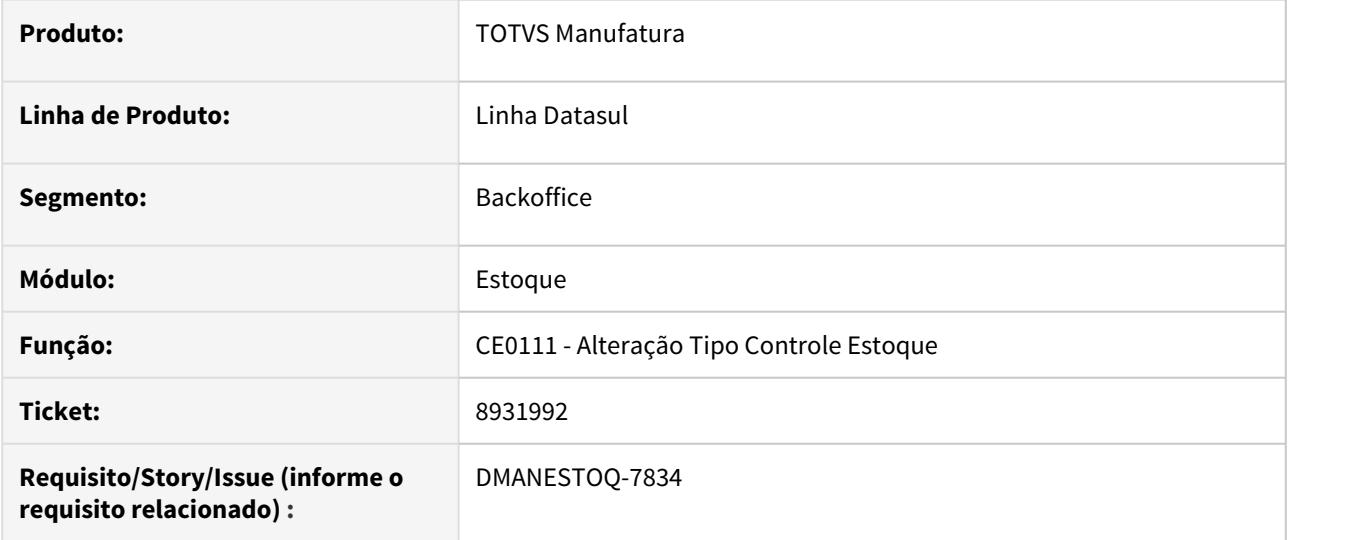

#### **02. SITUAÇÃO/REQUISITO**

Ao realizar a alteração do tipo de controle de estoque, de serial para lote, de um item no programa Alteração Tipo Controle Estoque (CE0111), ocorria a eliminação do mesmo na tabela de preço de vendas (CD1508).

### **03. SOLUÇÃO**

Na troca de qualquer tipo de controle do item o mesmo será mantido na tabela de preço (CD1508). Quando for alterado de tipo de controle por referência para outro tipo de controle será mantido ao menos um registro e o campo referência ficará em branco. Nesse caso será emitida mensagem de alerta para o usuário verificar se o preço mantido está correto ou necessita de ajustes.

#### **05. ASSUNTOS RELACIONADOS**

• [Alteração\\_Tipo\\_de\\_Controle\\_Estoque\\_-\\_CE0111](https://tdn.totvs.com/pages/viewpage.action?pageId=235579275)

8935132 DMANESTOQ-7833 DT - CE0921 - Preço sugerido está sendo apresentado do programa CD0320

### **01. DADOS GERAIS**

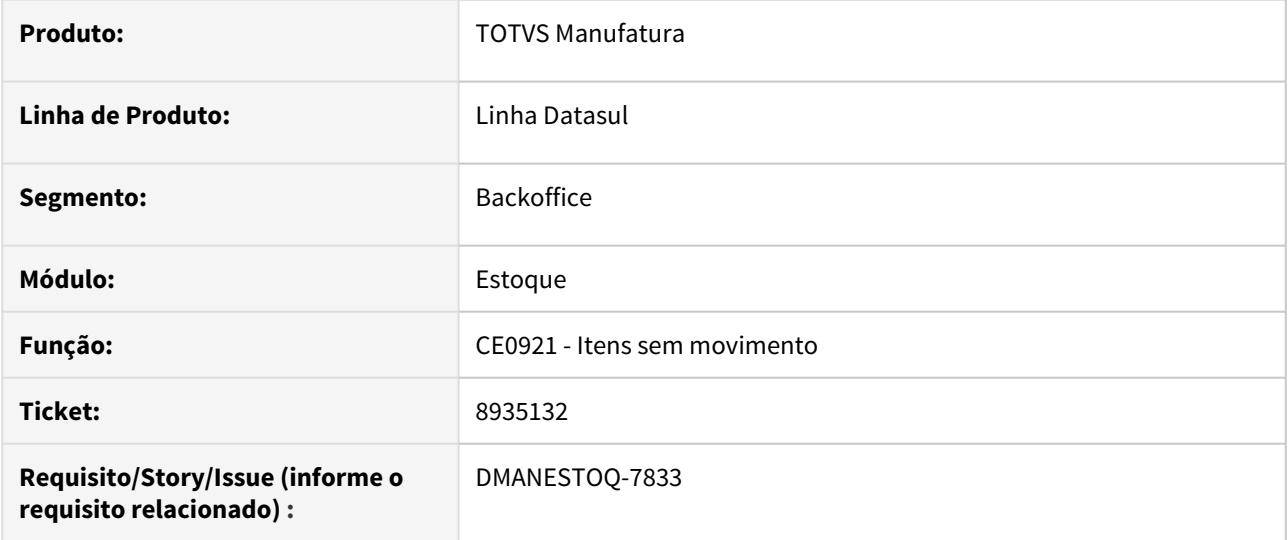

### **02. SITUAÇÃO/REQUISITO**

O programa Itens sem movimento (CE0921) permite a seleção do preço a ser apresentado, porém o preço está sendo apresentado referente ao programa Custos Unitários Item (CD0320).

### **03. SOLUÇÃO**

O preço deve ser apresentado referente o parametrizado no programa Custos Unitários Item por Estabelecimento (CS0102).

### **04. ASSUNTOS RELACIONADOS**

• [Listagem de Itens sem Movimento - CE0921](https://tdn.totvs.com/display/LDT/Listagem+de+Itens+sem+Movimento+-+CE0921)

## 8955357 DMANESTOQ-7840 DT - CE0341 - Quantidade da ordem de compra não está sendo apresentada para todas as ordens geradas

### **01. DADOS GERAIS**

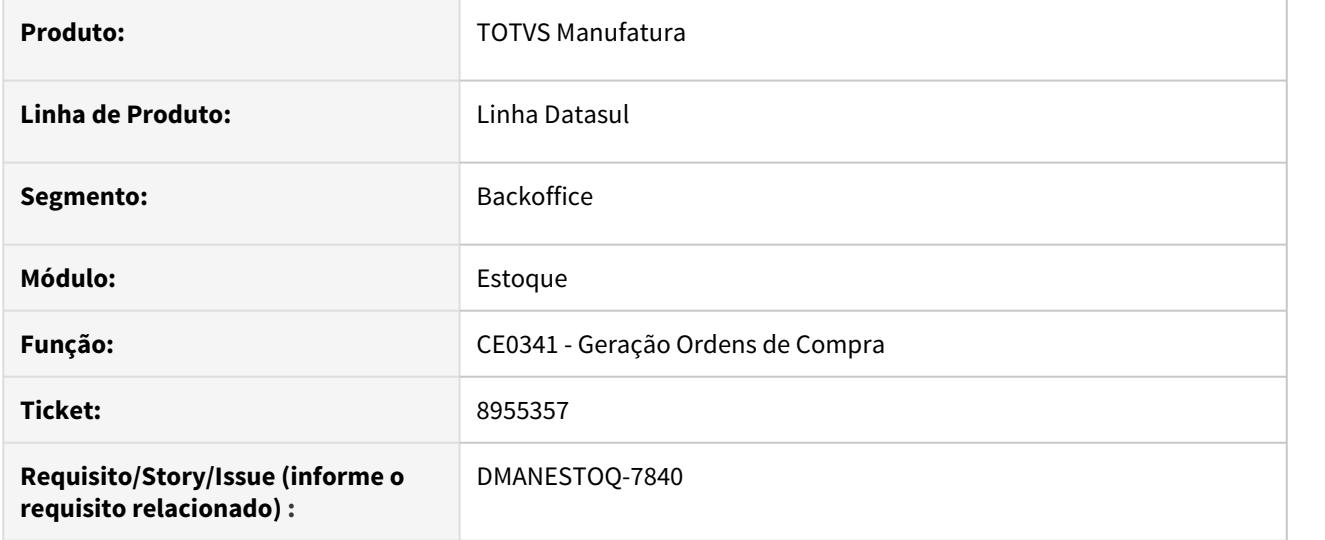

#### **02. SITUAÇÃO/REQUISITO**

Ao executar o programa Geração Ordens de Compra (CE0341), gerando mais de uma ordem de compra quando tem divisão de ordens por Fornecedores, no programa Manutenção Ordem Compra (CC0301) somente a primeira ordem está apresentando quantidade, as outras ficam com quantidade zerada.

### **03. SOLUÇÃO**

Todas as ordens do programa Geração Ordens de Compra (CC0301) devem apresentar suas quantidades corretamente.

### **04. ASSUNTOS RELACIONADOS**

• [Geração Ordens de Compra - CE0341](https://tdn.totvs.com/pages/viewpage.action?pageId=235591940)

## 9005038 DMANESTOQ-7872 DT - CE0403 - Erro progress ao executar em planilha

## **01. DADOS GERAIS**

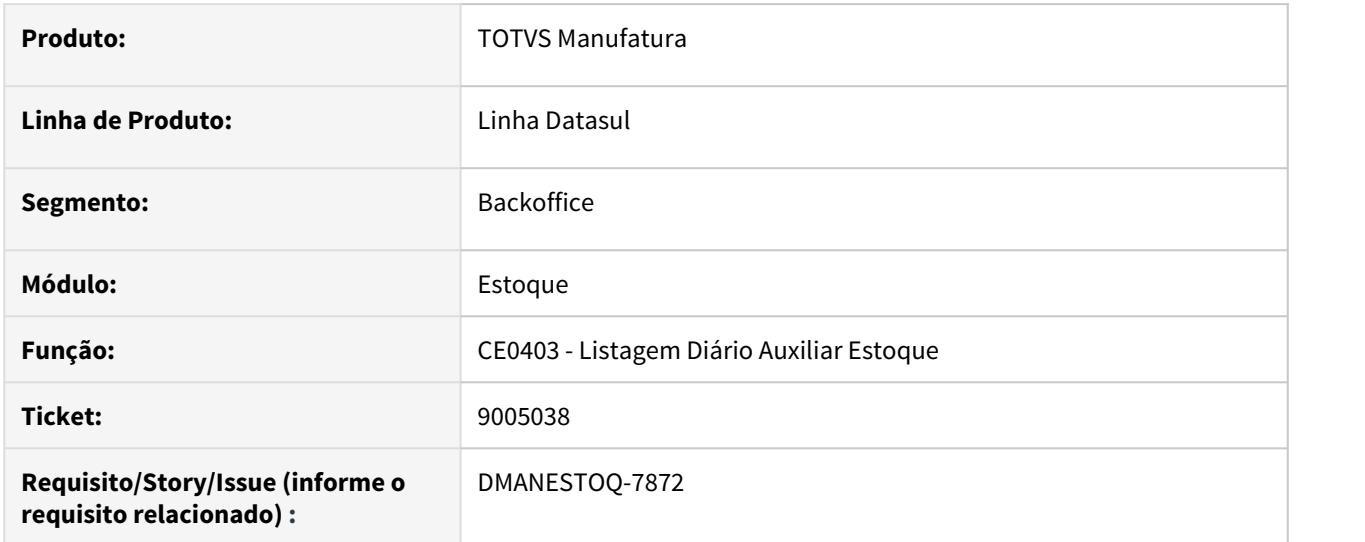

## **02. SITUAÇÃO/REQUISITO**

Ao executar o programa Listagem Diário Auxiliar Estoque (CE0403) em Planilha, e desmarcar a opção "Imprimir Parâmetros", ocorre erro progress.

#### **03. SOLUÇÃO**

A execução do programa, quando em Planilha, deve ser realizada sem apresentar erros progress.

#### **04. ASSUNTOS RELACIONADOS**

• [Listagem\\_Diário\\_Auxiliar\\_-\\_CE0403](https://tdn.totvs.com/pages/viewpage.action?pageId=236588851)

# 9008988 - DMANESTOQ-7871 \_ DT - CE0106 - Problema ao exportar apenas campos alterados

## **01. DADOS GERAIS**

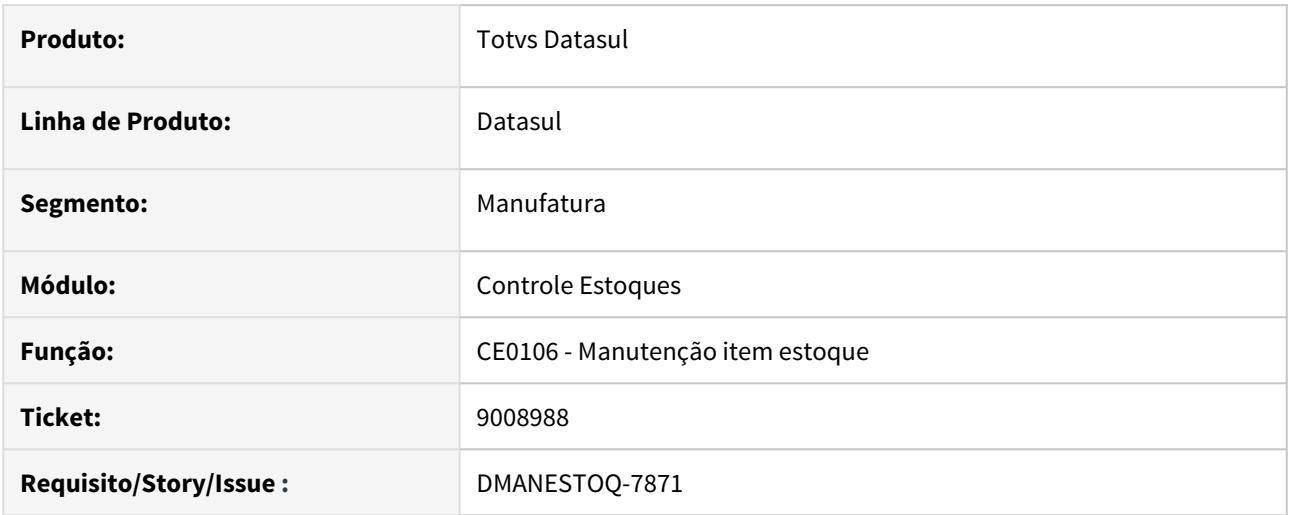

## **02. SITUAÇÃO/REQUISITO**

Ao exportar os dados do item para item x estabelecimentos via CE0106, e marcar a opção "Apenas campos alterados", está sempre exportando o campo "Tipo Item" mesmo que não tenha sido alterado.

### **03. SOLUÇÃO**

Passou a exportar o campo "Tipo Item" conforme opções selecionadas em tela.

#### **04. DEMAIS INFORMAÇÕES**

N.A.

## **05. ASSUNTOS RELACIONADOS**

• [Manutenção de Itens de Estoque - CE0106](https://tdn.totvs.com/pages/viewpage.action?pageId=235574846)
# 9010091 DMANESTOQ-8075 DT CE0424 - Integração de Valores de Materiais (ItemCosting)

#### **01. DADOS GERAIS**

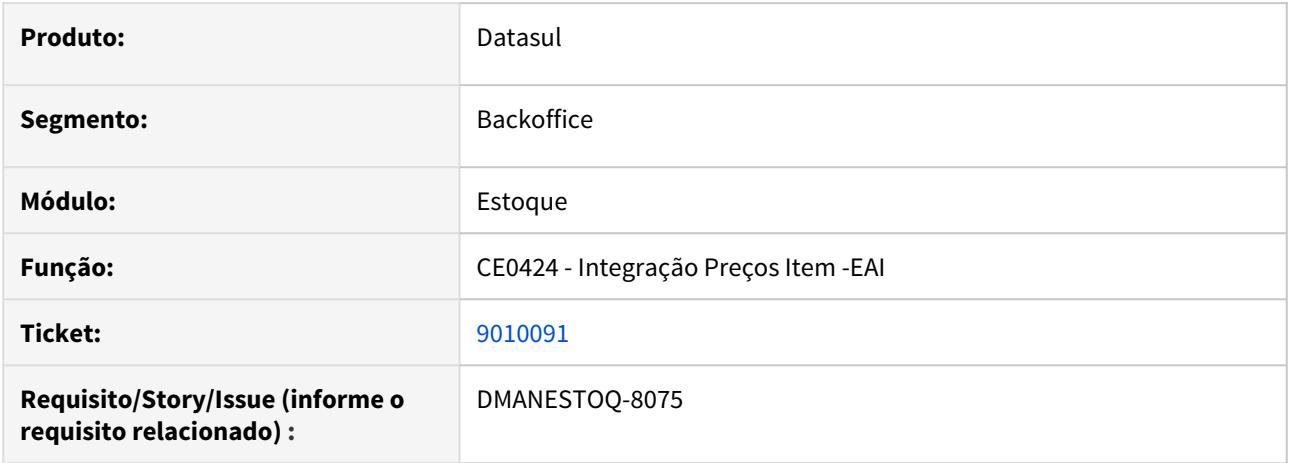

#### **02. SITUAÇÃO/REQUISITO**

Na integração de preços do item executada pela funcionalidade CE0424, o arquivo gerado para transação "itemcosting" está incompleto, ocasionando erro na entrada no PIMS.

#### **03. SOLUÇÃO**

•

Ajuste realizado na funcionalidade CE0424, para geração das informações completas para transação "itemcosting".

#### **04. ASSUNTOS RELACIONADOS**

# 9049563 - DMANESTOQ-7901 DT - CEAPI001K - Correção do retorno dos erros.

#### **01. DADOS GERAIS**

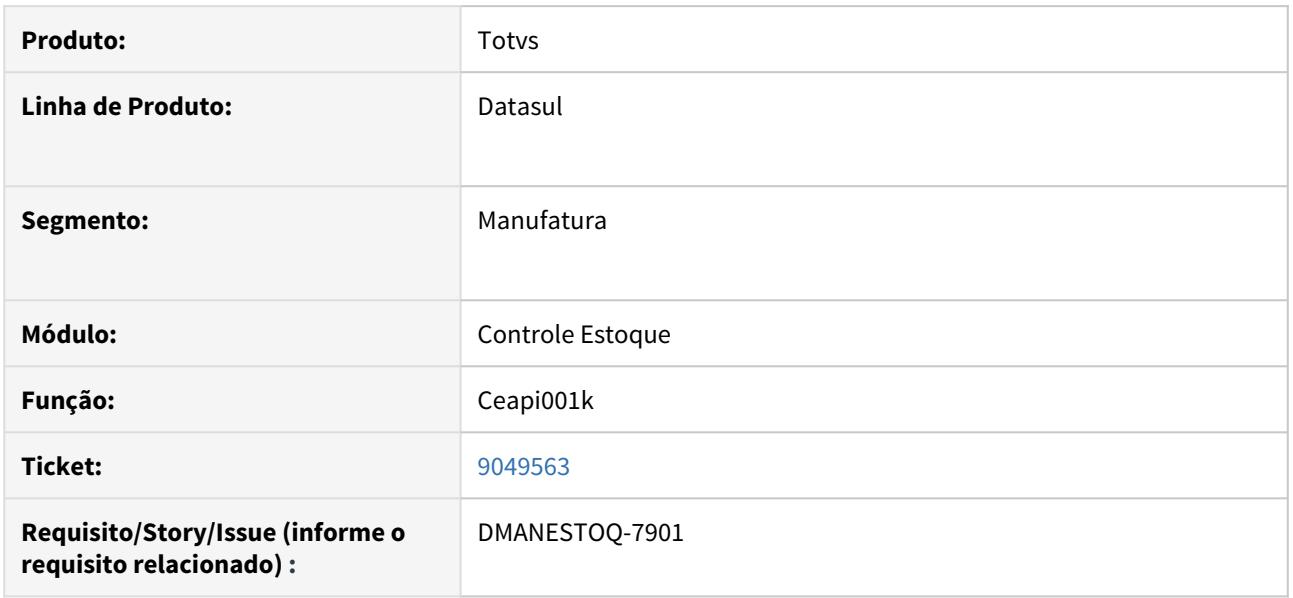

#### **02. SITUAÇÃO/REQUISITO**

 Com o parâmetro Consiste Saldo Data Consumo = Todos Períodos, se não existir saldo na data corrente a operação será bloqueada, porém a mensagem aponta para a data da transação, o saldo negativo é o atual. Por exemplo: Saldo 30/05 1000 unidades, saldo atual (31/05) 500 unidades, ao realizar uma baixa de 1000 em 30/05 ocorre o erro apontando que na data não tinha saldo, mas o saldo negativo é o atual:

#### **03. SOLUÇÃO**

 Incrementada a mensagem, para indicar de forma mais detalhada, indicando que está sendo validada a data da movimentação e a data atual.

#### **04. ASSUNTOS RELACIONADOS**

• [Ñ](https://tdn.totvs.com/pages/viewpage.action?pageId=510498239)ão se aplica

# 9087632 DMANESTOQ-7914 DT - CE0110 - Na cópia não copia as contas da moeda funcional.

## **01. DADOS GERAIS**

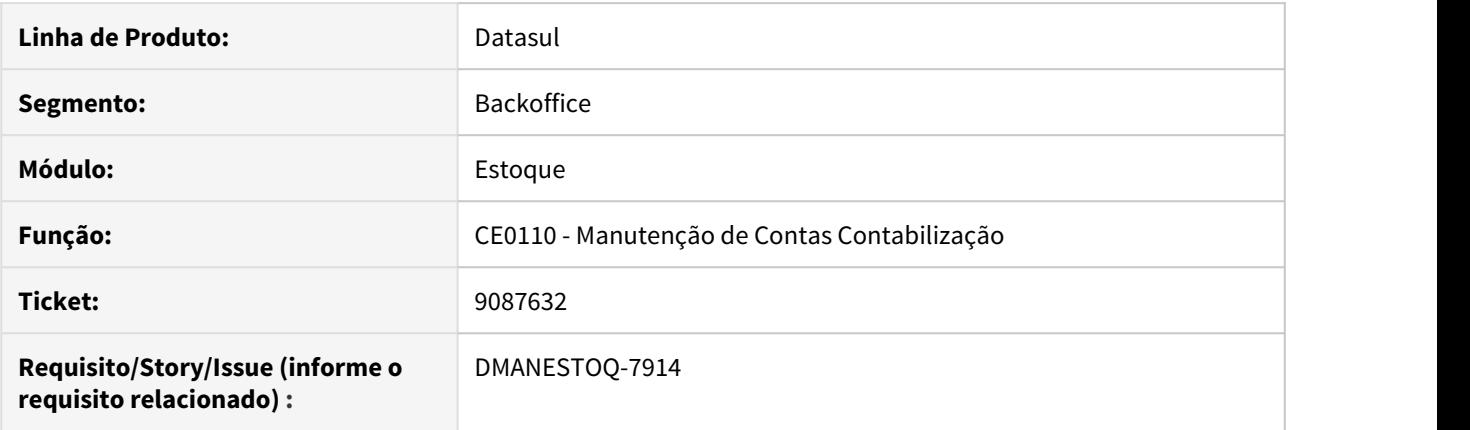

# **02. SITUAÇÃO/REQUISITO**

Na opção cópia, quando possui a moeda Funcional implantada, não está copiando as contas de variação cambial.

#### **03. SOLUÇÃO**

Na opção copia, passou a copiar as contas de variação cambial quando possuir a moeda Funcional implantada.

# **04. ASSUNTOS RELACIONADO**

# 9113064 - DMANESTOQ-8023 DT - CEAPI001K - Correção do retorno dos erros.

#### **01. DADOS GERAIS**

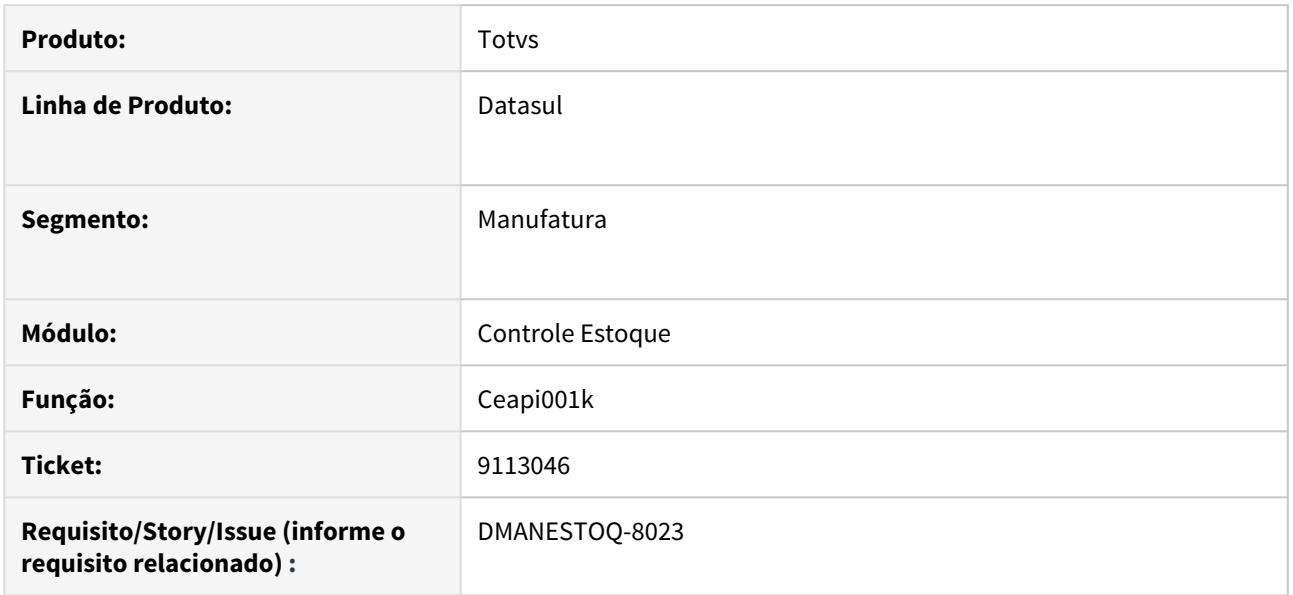

# **02. SITUAÇÃO/REQUISITO**

 Após ativação do parâmetro Consiste Saldo na Data a CEAPI001K não está exibindo todas as mensagens de erro que deveria de acordo com os movimentos enviados.

# **03. SOLUÇÃO**

 Corrigido o programa para que exibia a descrição correta do item que está sendo validado com problema de saldo.

# **04. ASSUNTOS RELACIONADOS**

• [Ñ](https://tdn.totvs.com/pages/viewpage.action?pageId=510498239)ão se aplica

# 9142960 - DMANESTOQ-7977 DT - CE0401 - Cálculo preço médio

#### **01. DADOS GERAIS**

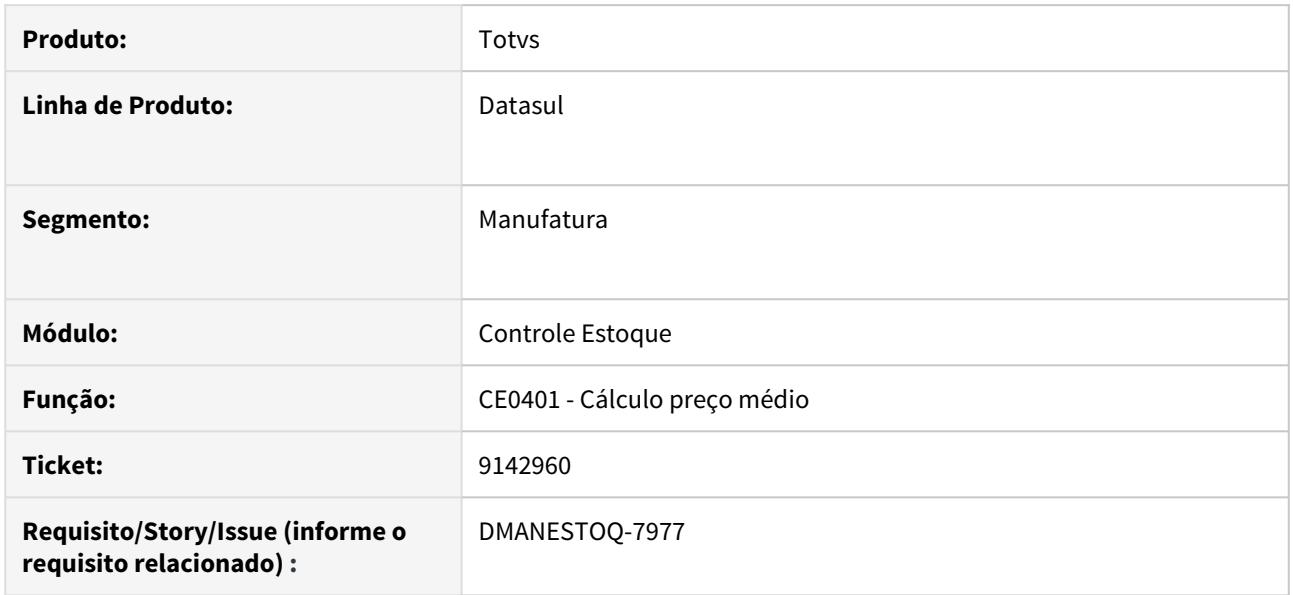

#### **02. SITUAÇÃO/REQUISITO**

1. Quando estiver configurado para valorizar NFT ao médio e fechamento por estabelecimento, está exigindo a configuração no CE0132 mesmo que o estabelecimento não tenha emitido ou recebido nenhuma NFT no período do cálculo.

2. Ao configurar um estabelecimento "A" para ser origem de NFT's para o estabelecimento "B" no CE0132 (fechamento por estabelecimento), o cálculo do médio está exigindo que o estabelecimento "B" esteja cadastrado também como origem do "A", porém, o CE0132 não permite cadastrar essa forma de "looping".

#### **03. SOLUÇÃO**

1. Passou a verificar se o estabelecimento possui NFT emitida ou recebida no período de cálculo antes de exigir o cadastro no CE0132.

2. Alterado para não exigir que o estabelecimento de destino esteja cadastrado no CE0132 quando já estiver cadastrado como origem e vice-versa.

#### **04. ASSUNTOS RELACIONADOS**

• [Cadastro de relacionamento Estabelecimento origem e destino nas valorizações das NFTs CE0132](https://tdn.totvs.com/pages/viewpage.action?pageId=510498239)

# 9149636 DMANESTOQ-7999 DT - CE0206 - Transferência de Localização Depósito Externo

#### **01. DADOS GERAIS**

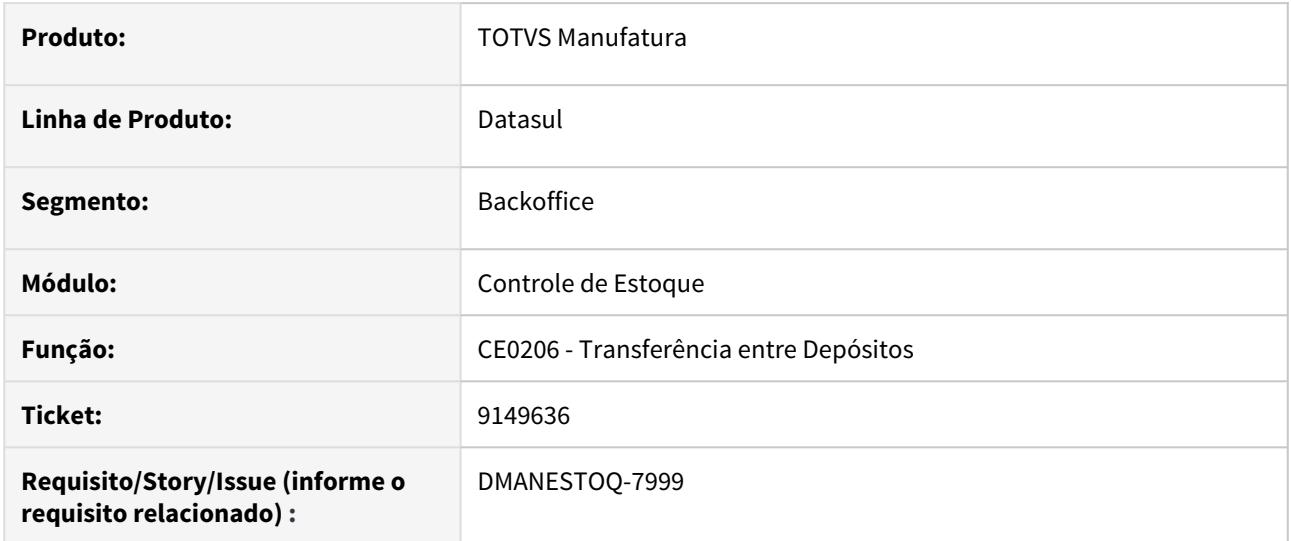

# **02. SITUAÇÃO/REQUISITO**

Ao realizar a transferência de saldos entre localizações para depósito externos é apresentada a mensagem "Movimento não permitido para depósito do tipo externo" impedindo realizar a transferência.

#### **03. SOLUÇÃO**

•

A funcionalidade passou a permitir a realização de transferência de saldos entre localizações de depósitos externos.

# **04. ASSUNTOS RELACIONADOS**

# 9150706 DMANESTOQ-8005 DT NFT - Depósito Externo

#### **01. DADOS GERAIS**

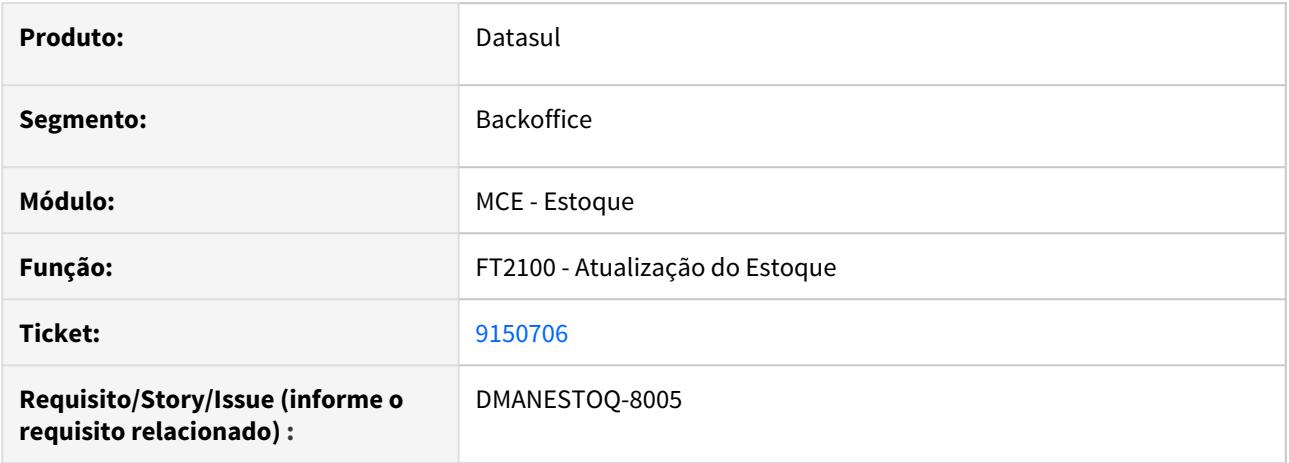

#### **02. SITUAÇÃO/REQUISITO**

Ao atualizar uma nota fiscal de transferência no estoque com a mercadoria saindo do depósito externo, é apresentada indevidamente a mensagem de erro "56.848 - Movimento não permitido para depósito do tipo externo" e bloqueia o fluxo.

#### **03. SOLUÇÃO**

•

Permitir atualizar no estoque uma nota fiscal de transferência quando a mercadoria estiver relacionada a um depósito externo.

#### **04. ASSUNTOS RELACIONADOS**

# 9194130 DMANESTOQ-8049 DT - Relatório não apresenta os movimentos de NFE

#### **01. DADOS GERAIS**

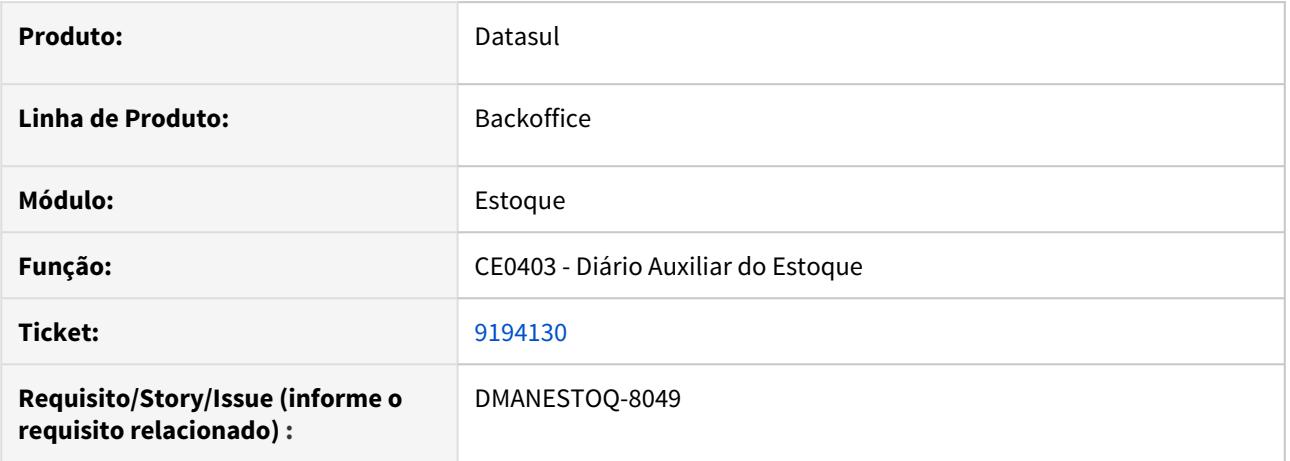

#### **02. SITUAÇÃO/REQUISITO**

Quando informada a conta e o estabelecimento, a funcionalidade não lista os movimentos de NFE no relatório. Ao executar o relatório com as faixas em aberto, todos os movimentos são apresentados.

#### **03. SOLUÇÃO**

•

Funcionalidade ajustada para apresentar os movimentos de entrada (NFE).

#### **04. ASSUNTOS RELACIONADOS**

# DMANESTOQ-8079 DT - API Estoque - productPublic ("lastUpdate")

#### **01. DADOS GERAIS**

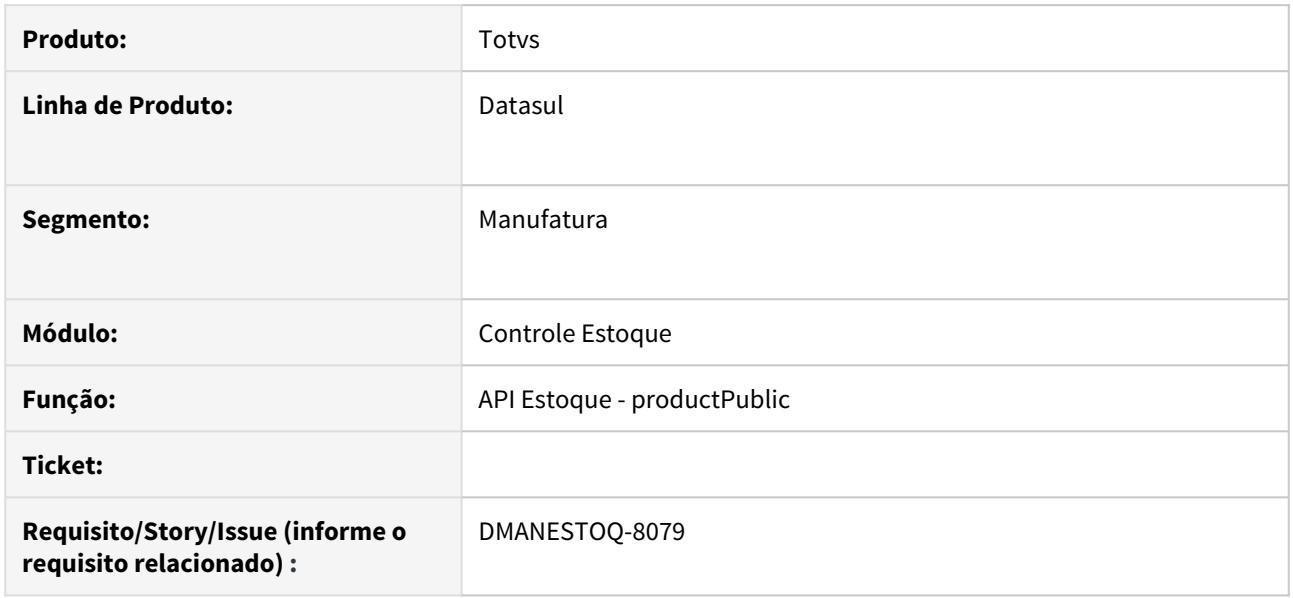

#### **02. SITUAÇÃO/REQUISITO**

Foi solicitado pela equipe de vendas a atualização da API Estoque - productPublic para tratar o argumento ("lastUpdate") no GET

# **03. SOLUÇÃO**

Como foi feito na API customerPublic, foi feito o tratamento do recebimento e o envio desta data na consulta dos produtos.

- 1. Quando a data vier preenchida, buscar os registros com data de alteração posterior à esta data e devolver o valor do lastUpdate nos registros;
- 2. Quando a data vier em branco ou não for preenchida, buscar todos os registros conforme o filtro de busca e na última página para o último registro, devolver o lastUpdate com data e hora atual.

#### **04. ASSUNTOS RELACIONADOS**

• [Ñ](https://tdn.totvs.com/pages/viewpage.action?pageId=510498239)ão se aplica

# 4.10.6 Otimização de Estoque - Manutenção - 12.1.29

# 8052163 DMANESTOQ-7567 DT - OE0515 - Erro ao gerar relatório

Ocorre erro Progress "Decimal number is too large. (536)" ao gerar o relatório

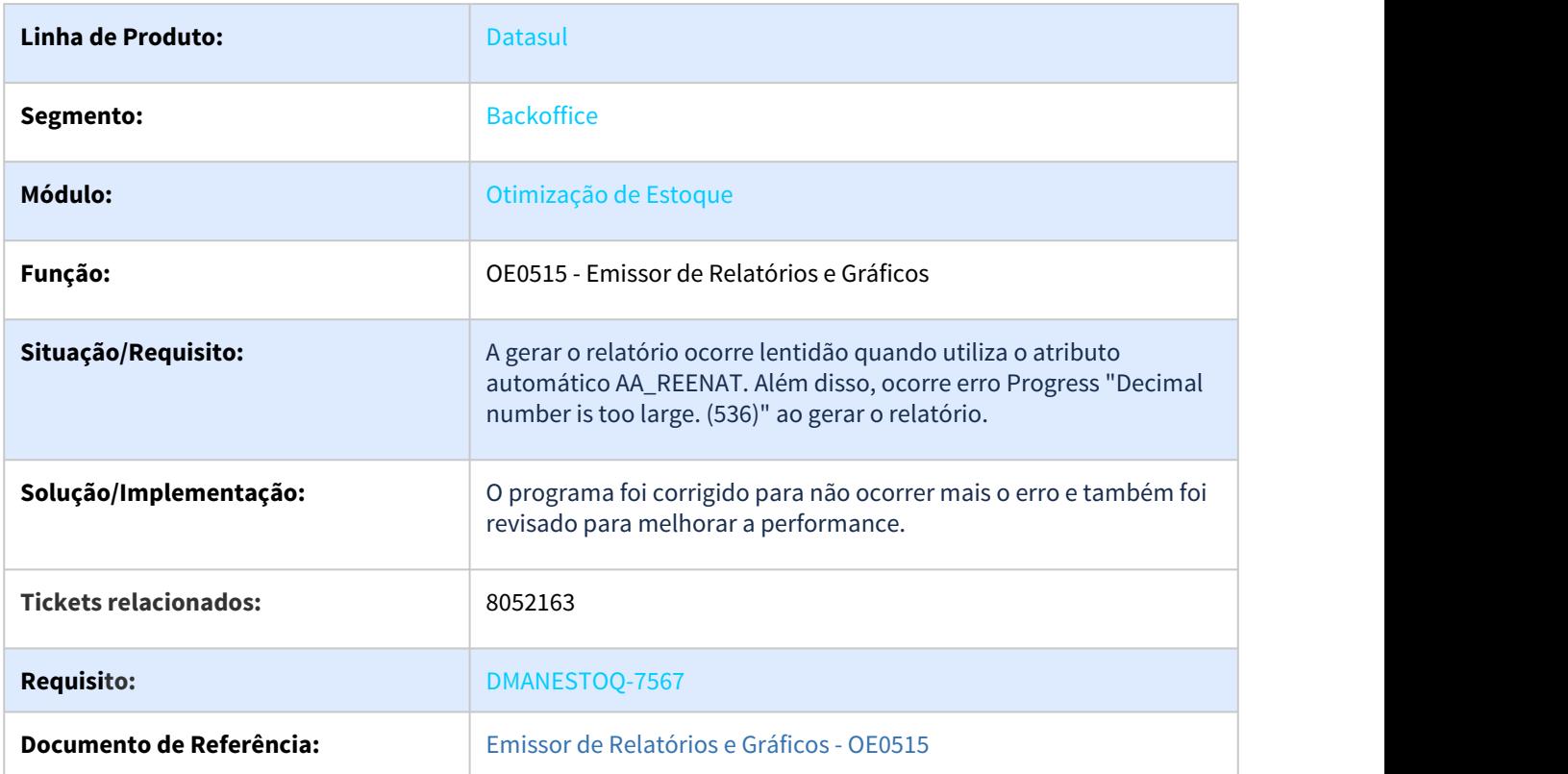

# 8711366 DMANESTOQ-7794 DT - OE3000 - Data está sendo antecipada

#### **01. DADOS GERAIS**

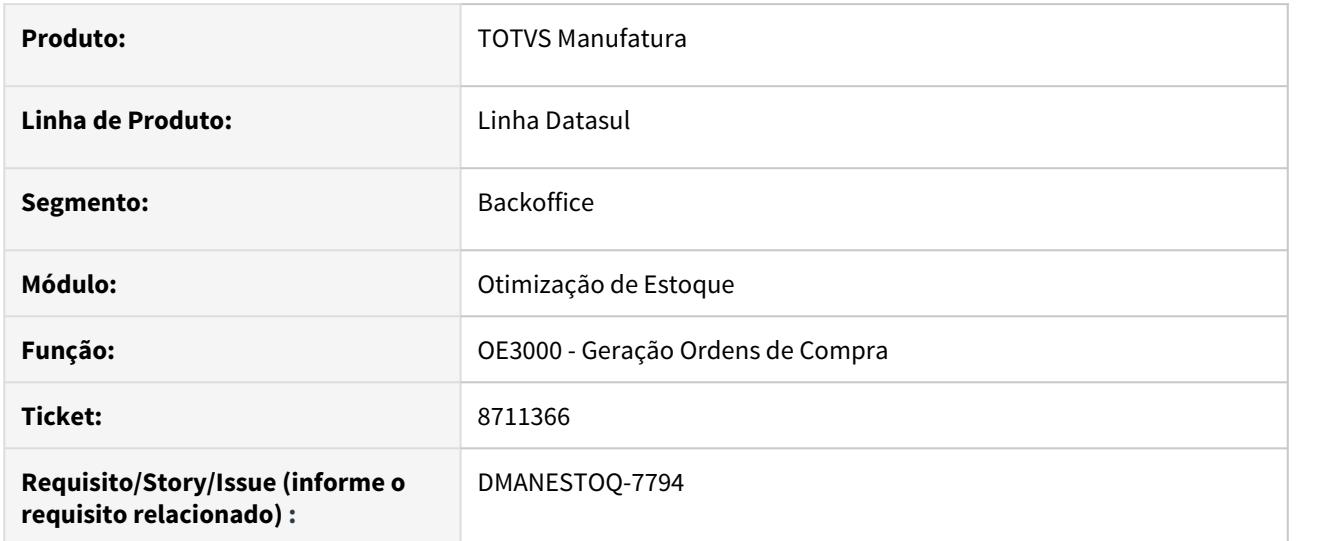

#### **02. SITUAÇÃO/REQUISITO**

No modulo Otimizador de Estoques foi configurado no programa Parâmetros Otimização Estoques (OE0101), para quando a data de entrega cair em feriado ocorrer a prorrogação, mas o sistema esta antecipando para o primeiro dia útil que antecede o feriado.

### **03. SOLUÇÃO**

Deverá Prorrogar a data, conforme configuração.

# **05. ASSUNTOS RELACIONADOS**

• [Geração Ordens de Compra - OE3000](https://tdn.totvs.com/pages/viewpage.action?pageId=269077435)

# 8781078 DMANESTOQ-7796 DT - OE0301 - Não considera seleção de depósito

#### **01. DADOS GERAIS**

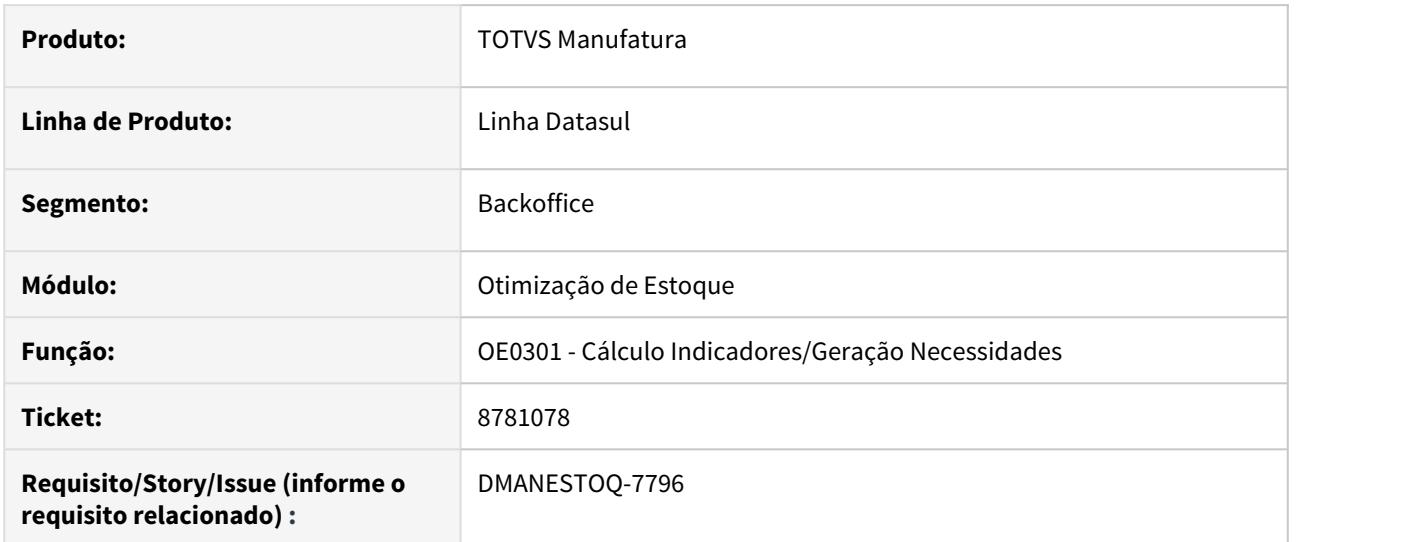

#### **02. SITUAÇÃO/REQUISITO**

O programa Cálculo Indicadores/Geração Necessidades (OE0301) possui na pasta parâmetro o botão "Informa Deposito", quando marcada a fleg desse campo é habilitada a pasta Digitação para a inclusão dos depósitos a serem considerados (saldo) para a geração das necessidades. O programa não esta respeitando esse parâmetro e esta gerando a necessidade sempre, independente do deposito selecionado ou não.

#### **03. SOLUÇÃO**

Quando assinalada essa fleg e informado na pasta Digitação o deposito, somente esse deverá ter o saldo considerado para a geração da necessidade.

#### **04 ASSUNTOS RELACIONADOS**

• [Cálculo Indicadores/Geração Necessidades - OE0301](https://tdn.totvs.com/pages/viewpage.action?pageId=269075443)

# 9102120 DMANESTOQ-7953 DT - OE0515 - Execução do Relatório de Gráficos em Batch

#### **01. DADOS GERAIS**

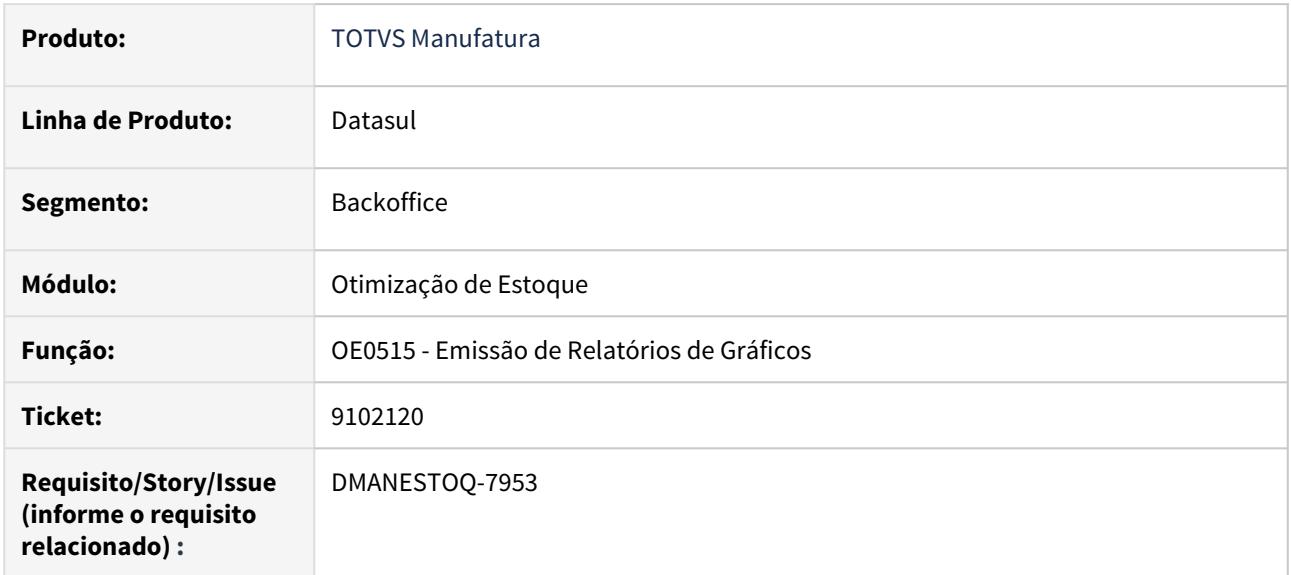

#### **02. SITUAÇÃO/REQUISITO**

Quando executado o Relatório de Gráficos - OE0515 em batch (via RPW) o sistema salva o arquivo de log de execução no caminho definido para o servidor RPW, mas o arquivo excel é armazenado no diretório temporário do servidor RPW informado.

#### **03. SOLUÇÃO**

•

Ao executar o Relatório de Gráficos em batch (via RPW), o arquivo de log de execução e o arquivo excel serão salvos no diretório spool definido para o servidor RPW.

#### **04. ASSUNTOS RELACIONADOS**

# 4.10.7 Recebimento - Manutenção - 12.1.29

# 2362997- DMANRECEB-3935 DT RE0502 - Filtro de Notas Pendentes de Atualização

## **01. DADOS GERAIS**

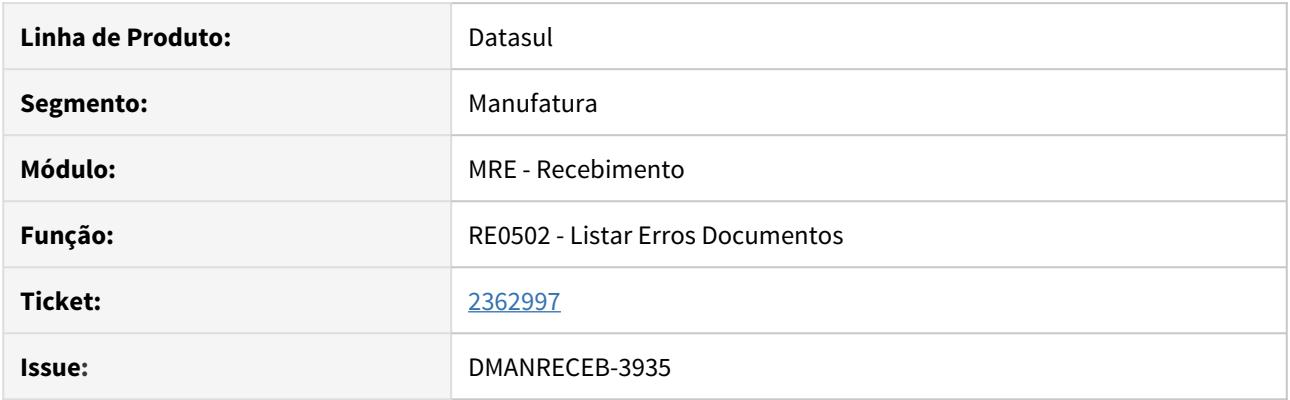

# **02. SITUAÇÃO/REQUISITO**

O programa RE0502 - Listar Erros Documentos não permite realizar filtro por documentos que estejam pendentes de atualização.

#### **03. SOLUÇÃO**

Realizada a melhoria no programa RE0502 permitindo filtrar documentos que estejam pendentes de atualização. Possibilitando assim listar Documentos Atualizados, Documentos Pendentes ou Todos os Documentos.

# 7350108 - DMANRECEB-11987 DT RE0411- Erro - 22.380 - Referência deve ser única

### **01. DADOS GERAIS**

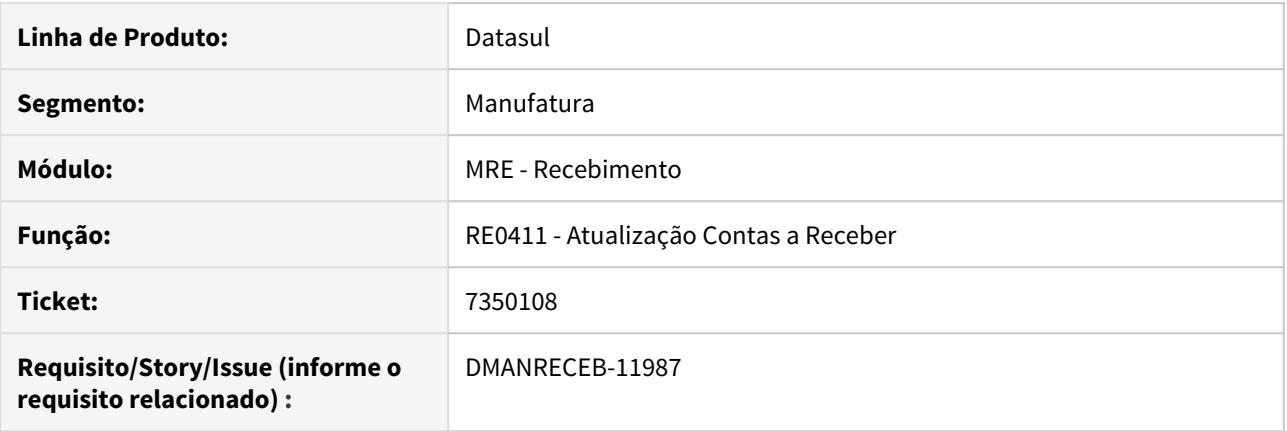

# **02. SITUAÇÃO/REQUISITO**

Ao executar o programa RE0411 (Integração Contas a Receber), para realizar integração de várias notas de devolução, é apresentado o erro "22.380 - Referência deve ser única".

# **03. SOLUÇÃO**

Alterada a rotina para que não gere referências iguais, na integração do documento com o contas a receber.

7984842 DMANRECEB-11716 DT RE0190 Erro progress \*\*Registro Item/UF nao esta disponivel. (91)

# **01. DADOS GERAIS**

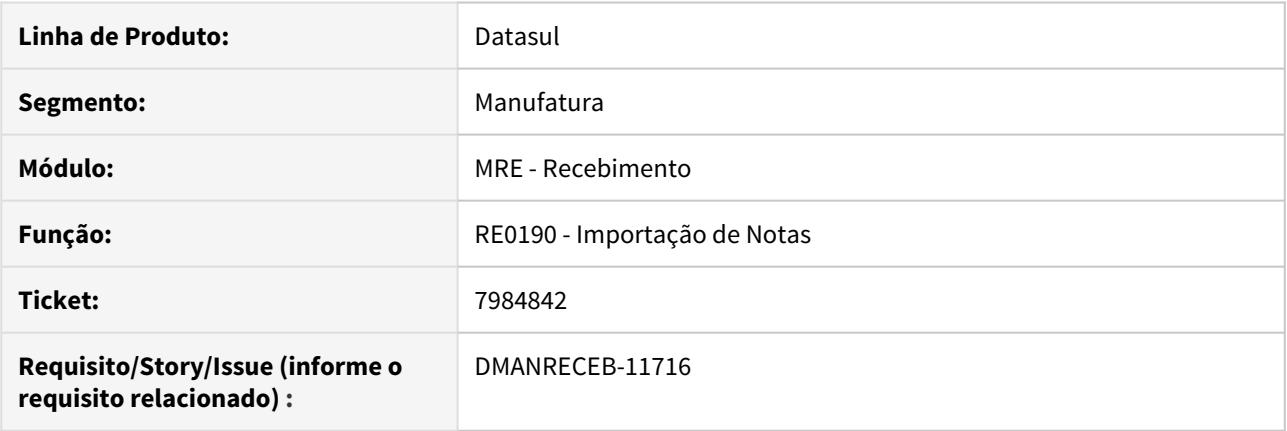

# **02. SITUAÇÃO/REQUISITO**

Ao efetuar a importação de uma nota, com natureza de operação parametrizada com substituição tributária e percentual de redução de ICMS, estava sendo apresentado o erro preogerss "\*\*Registro Item/UF nao esta' disponivel. (91)".

# **03. SOLUÇÃO**

Corrigido o sistema para não apresentar o erro progress \*\*Registro Item/UF nao esta' disponivel. (91).

# 8034798 DMANRECEB-11871 DT CD4035F Carregar base de ICMS outras no campo Vl Outros para tributação Reduzida

#### **01. DADOS GERAIS**

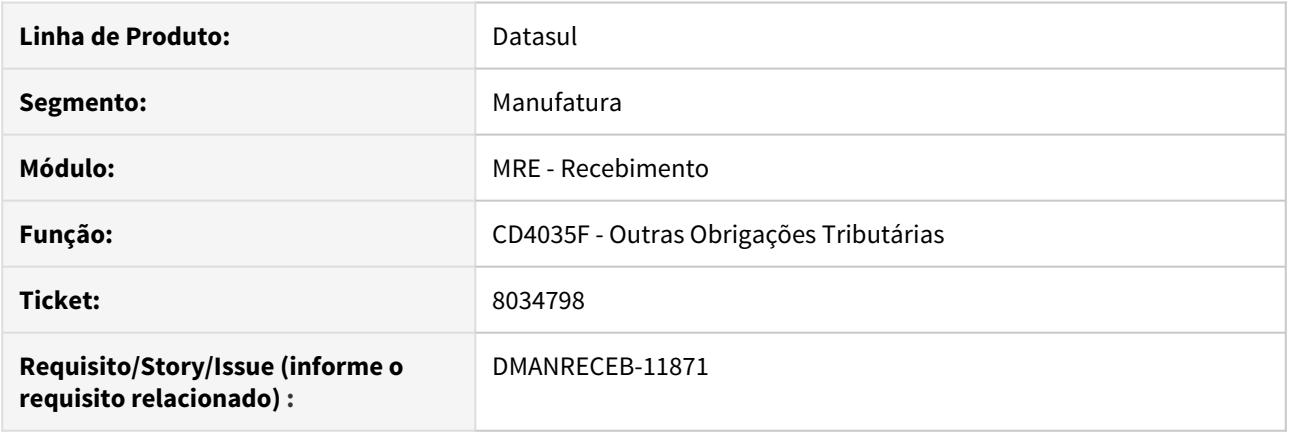

# **02. SITUAÇÃO/REQUISITO**

Quando o item da nota possui tributação Reduzida, com destino Outros, a base do ICMS outras não estava sendo levada para o campo 'Vl Outros', no registro das Outras Obrigações Tributarias.

#### **03. SOLUÇÃO**

Alterado o sistema para carregar a base do ICMS outras no campo 'Vl Outros', no registro das Outras Obrigações Tributarias, quando calculado o código de ajuste pelo configurador de tributos, com fórmula encadeada do tipo "ICMS\_ValOutros".

# 8051491 DMANRECEB-11774 DT RE0409 NFD Rejeição 610

#### **01. DADOS GERAIS**

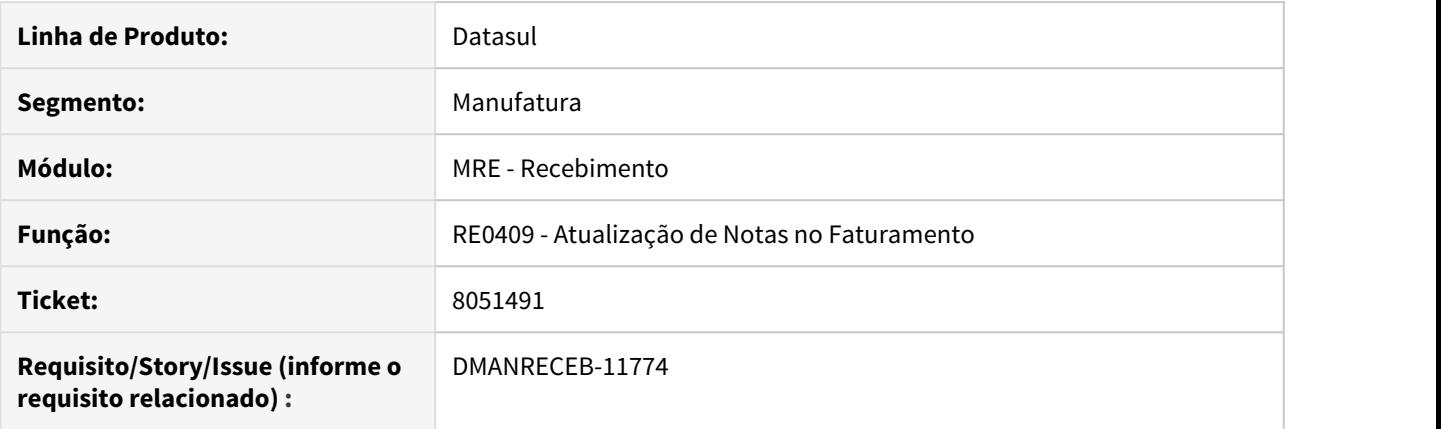

#### **02. SITUAÇÃO/REQUISITO**

Ao realizar a devolução de uma nota, em que na venda possuía valor de desconto ZFM de ICMS, PIS e COFINS, desconto de ICMS, desconto de tabela e desconto comercial, a nota estava sendo rejeitada, "610: Total da NF difere do somatório dos valores que compõe o valor Total da NF". Pois não estava considerando os valores de desconto de ZFM de PIS e COFINS nos totais.

#### **03. SOLUÇÃO**

Corrigida a geração do XML, para considerar o valor de desconto de ZFM de PIS e COFINS nos totais nas notas de devolução.

# 8278819 DMANRECEB-11817 DT RE0190 Item da nota com ordem de investimentos

#### **01. DADOS GERAIS**

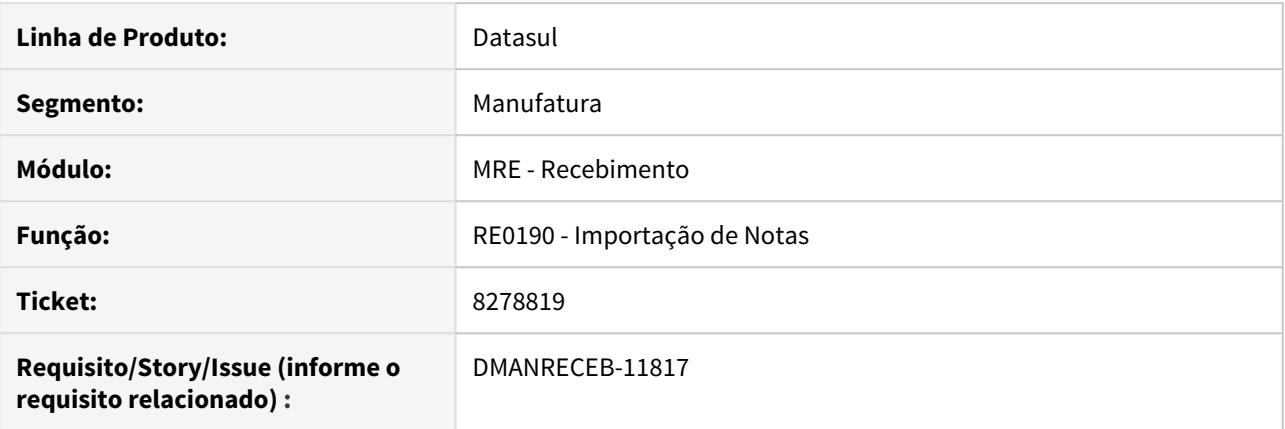

#### **02. SITUAÇÃO/REQUISITO**

Ao realizar a importação de uma nota, onde no item da nota, consta uma ordem de compra relacionada a uma ordem de investimento, no momento da importação da nota, a ordem de investimento não é alimentada no item da nota, dessa forma quando a nota é atualizada, a mesma não integra com o módulo de investimento.

#### **03. SOLUÇÃO**

Corrigida a importação do item da nota para alimentar o campo de ordem de investimentos quando a ordem de compra possuir tal relação.

8286760 - R-1070 - Não é possível autorizar o evento R-1070 quando a data de fim de validade do processo no CD2021 não é informada.

## **01. DADOS GERAIS**

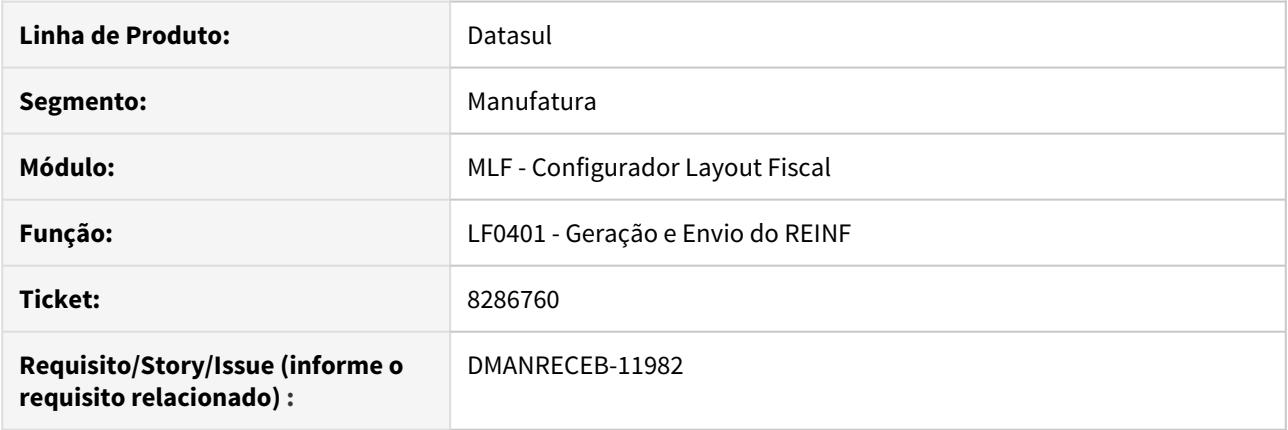

# **02. SITUAÇÃO/REQUISITO**

Ao gerar o XML do REINF quando o campo processo de data fim de validade está em branco o programa está gerando uma tag inregular.

### **03. SOLUÇÃO**

Alterado o programa para que ao gerar a data de validade em branco a TAG do XML seja gerada corretamente.

# 8296981 DMANRECEB-11927 DT RE0402 - Travamento na tabela param-estoq

#### **01. DADOS GERAIS**

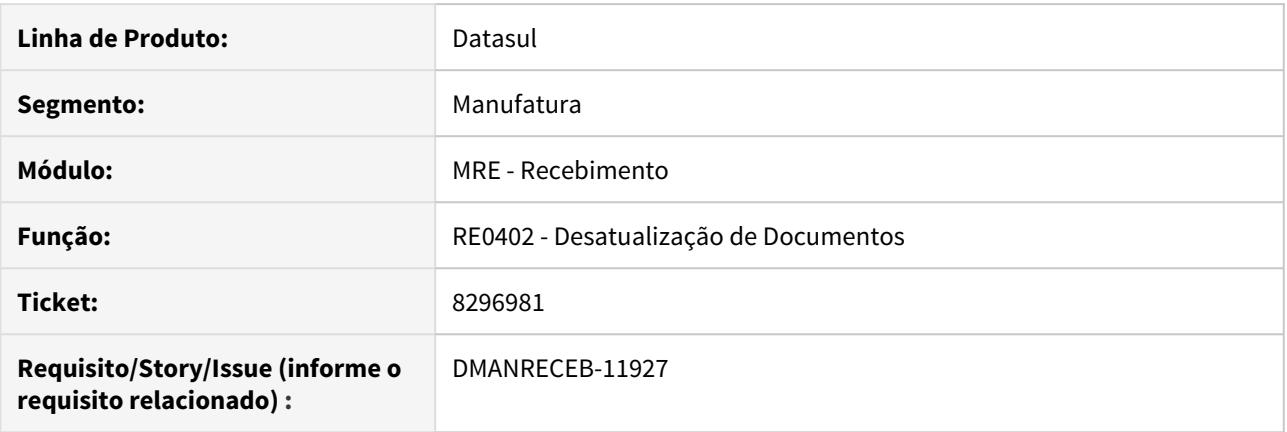

#### **02. SITUAÇÃO/REQUISITO**

Quando é executado simultaneamente os programas RE0402 - Desatualização de documentos e CE0403 - Listagem Diário Auxiliar do Estoque é apresentado lock de registro na tabela param-estoq.

#### **03. SOLUÇÃO**

Alterada a rotina para que não ocorra o lock de tabela.

IMPORTANTE: Após esse ajuste no programa, caso seja utilizado o parâmetro -rereadnolock no .pf da sessão, poderá ocorrer de permitir desatualizar uma nota caso a desatualização tenha sido iniciada enquanto o médio já estava sendo calculado.

# 8302398 DMANRECEB-11805 DT RE1001 Apresentação incorreta da mensagem 25997 - Regra não encontrada

### **01. DADOS GERAIS**

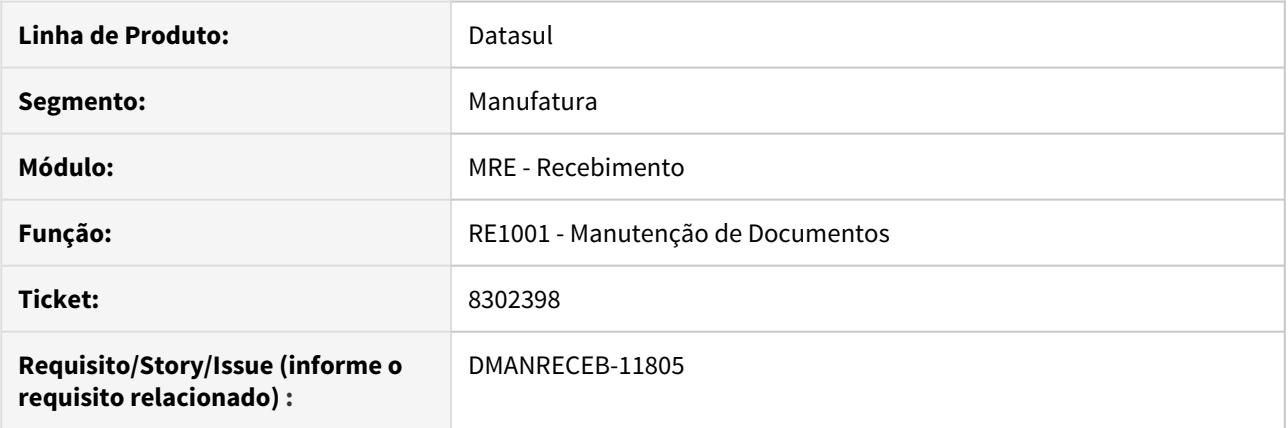

# **02. SITUAÇÃO/REQUISITO**

Ao digitar uma nota de serviço, informando um contrato de medição, está ocorrendo indevidamente a mensagem "25997 - Regra não encontrada".

### **03. SOLUÇÃO**

Corrigido o sistema para não apresentar indevidamente a mensagem "25997 - Regra não encontrada".

# 8317828 - DMANRECEB-12002 DT RE2001- DMANRECEBDMANRECEB-12002 RE2001- Ao informar OP sem clicar no TAB os campos de Conta e Item Pai não são carregados

#### **01. DADOS GERAIS**

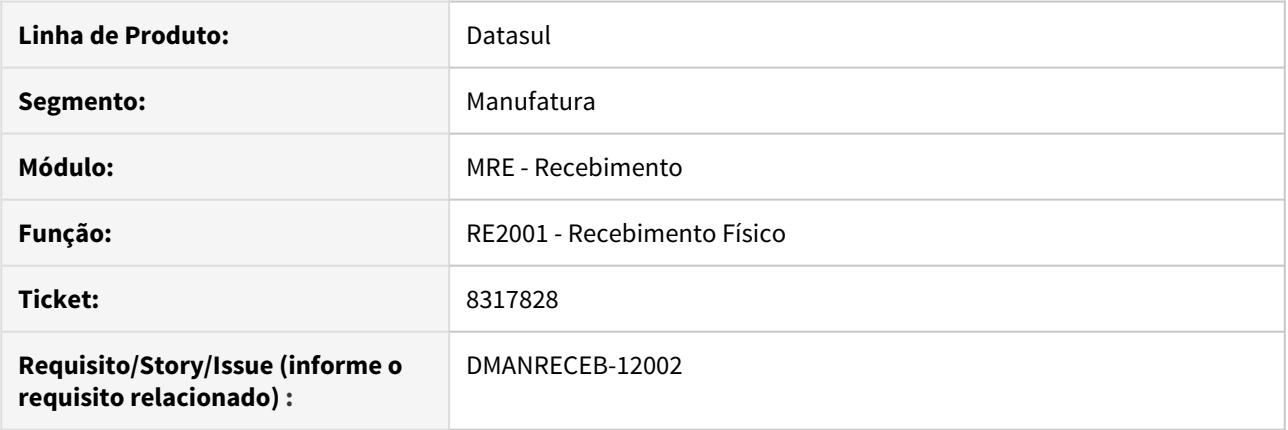

### **02. SITUAÇÃO/REQUISITO**

Ao dar entrada em um documento no recebimento físico (RE2001), ao informar uma Ordem de Produção no item da nota e salvar o registro sem sem clicar no TAB os campos de Conta e Item Pai não são carregados, com isto não ocorre a REQ corretamente no Estoque.

### **03. SOLUÇÃO**

Alterada o programa para que ao salvar o registro carregue corretamente os dados de Conta de aplicação e Item pai da ordem de produção.

# 8318515 DMANRECEB-11824 DT RE0708I Nota relacionada para receber rateio ficando vermelha

## **01. DADOS GERAIS**

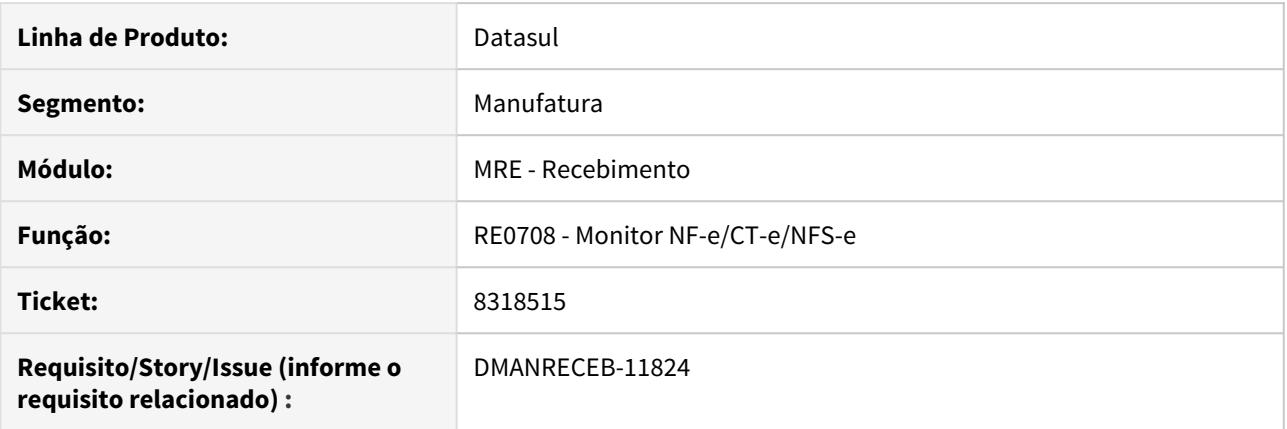

# **02. SITUAÇÃO/REQUISITO**

Ao relacionar uma nota no RE0708i, para receber rateio, estava ficando com a cor vermelha, mesmo a nota já estando atualizada.

# **03. SOLUÇÃO**

Corrigido para que a nota fique em branco quando já estiver atualizada no estoque.

# 8342204 DMANRECEB-11804 DT - RE1001 - Acumulo incorreto de IR na atualização da nota

## **01. DADOS GERAIS**

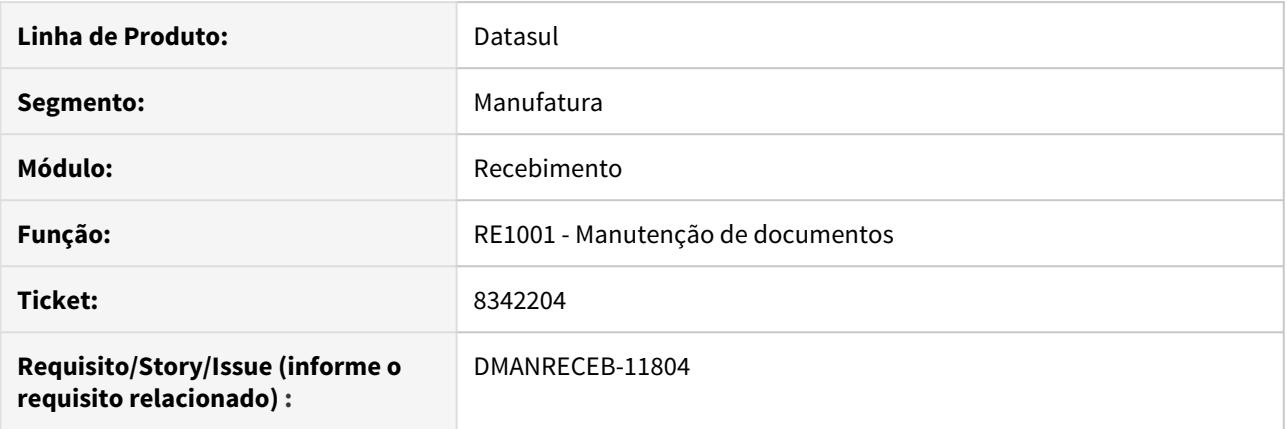

# **02. SITUAÇÃO/REQUISITO**

Ao dar entrada em um documento que possua IR retido, ao atualizar um documento no recebimento o valor acumulado do imposto está ficando duplicado no financeiro.

#### **03. SOLUÇÃO**

Alterado o programa para que o acumulo do imposto retido seja feito corretamente na atualização da nota.

# 8362752 DMANRECEB-11962 DT REAPI316 Erro progress Worktable da nota fiscal ja existe com Seq wt-docto

# **01. DADOS GERAIS**

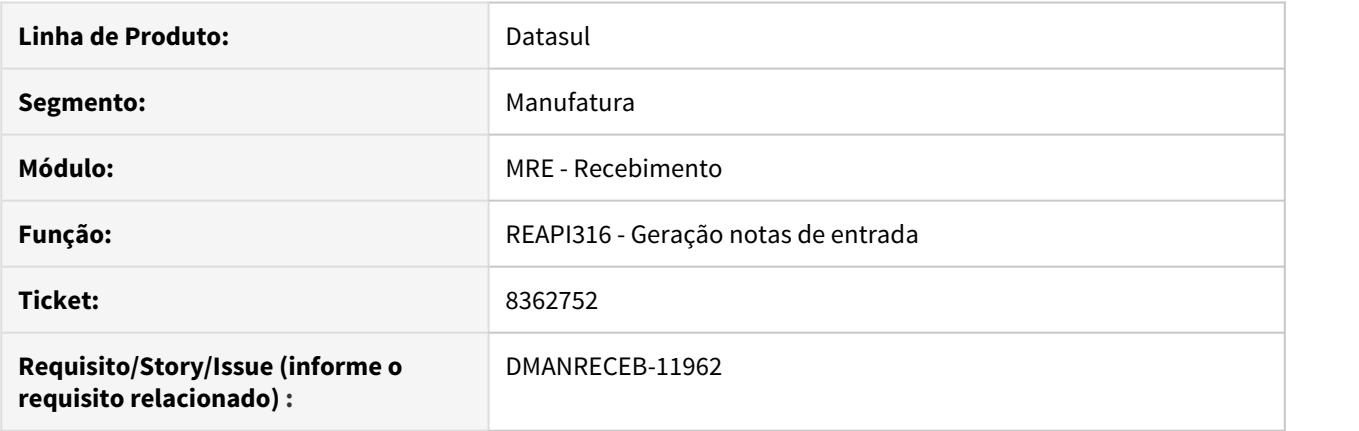

# **02. SITUAÇÃO/REQUISITO**

Ao executar via RPW a criação de notas via programa especifico que chama a reapi316, estava ocorrendo erro progress "Worktable da nota fiscal ja existe com Seq wt-docto".

#### **03. SOLUÇÃO**

Corrigido o programa para que aguarde a liberação do registro recém criado, antes de tentar criar um novo registro.

# 8451268 - DMANRECEB-12042 DT CDAPI1001 - Lentidão inclusão de nota

## **01. DADOS GERAIS**

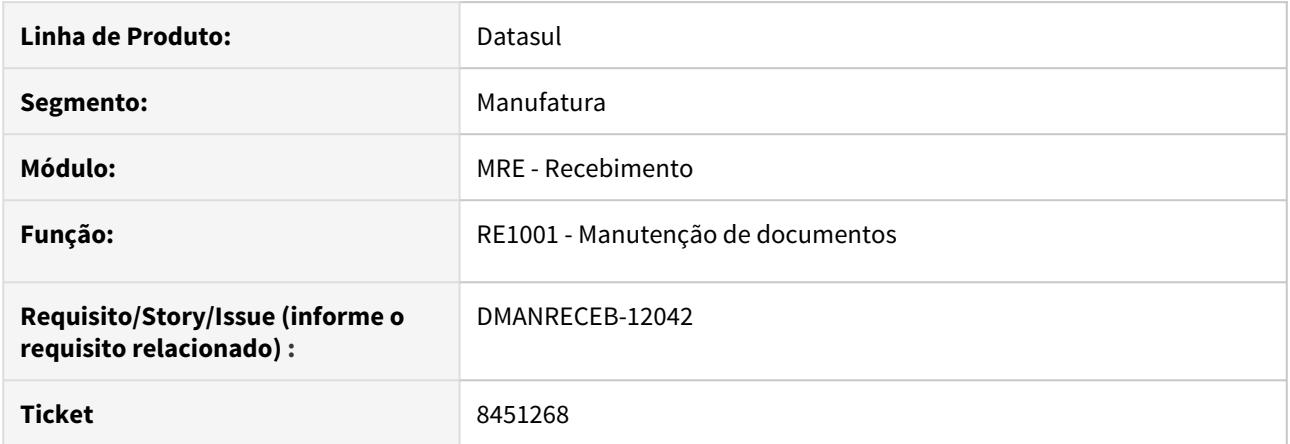

# **02. SITUAÇÃO/REQUISITO**

 Ao utilizar a rotina cdapi1001 por meio de um especifico do cliente, o programa estava apresentando extrema lentidão na execução das rotinas da tabela sit-tribut-relacto.

# **03. SOLUÇÃO**

Alterado o programa para que não apresente lentidão.

# 8492809 DMANRECEB-11957 DT CD2014 Erro Tentativa de exceder tamanho máximo de uma variável CHARACTER (9324)

#### **01. DADOS GERAIS**

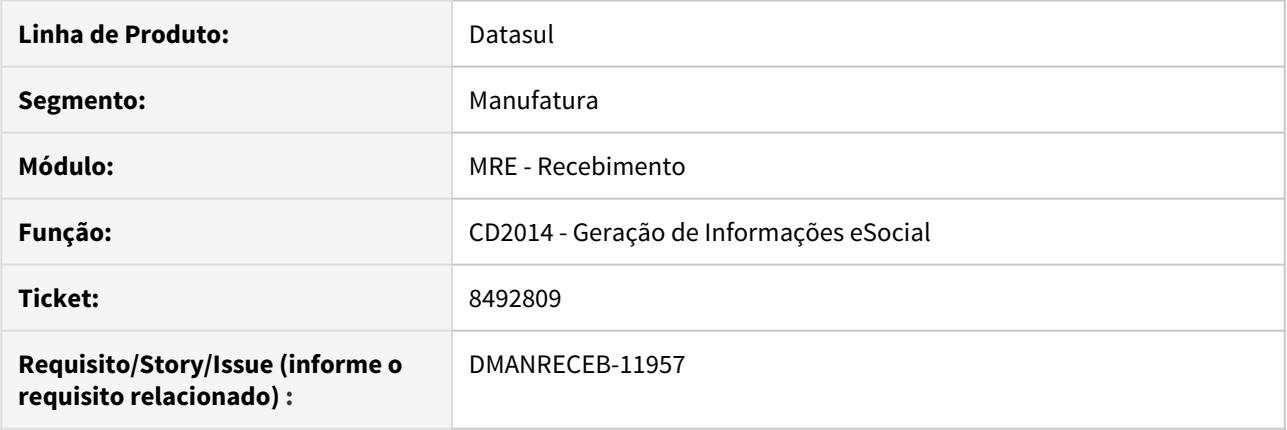

# **02. SITUAÇÃO/REQUISITO**

Ao executar o envio do evento "S-1250 - Aquisição de Produção Rural" estava orrendo erro "Tentativa de exceder tamanho máximo de uma variável CHARACTER (9324)", quando o estabelecimento possuía muitos registros.

### **03. SOLUÇÃO**

Corrigido o programa para gerar corretamente os arquivos para o envio do evento "S-1250 - Aquisição de Produção Rural".

# 8497765 DMANRECEB-12006 DT RE1001 - Busca incorreta do %Desc ICMS para transferência entre estabelecimentos

#### **01. DADOS GERAIS**

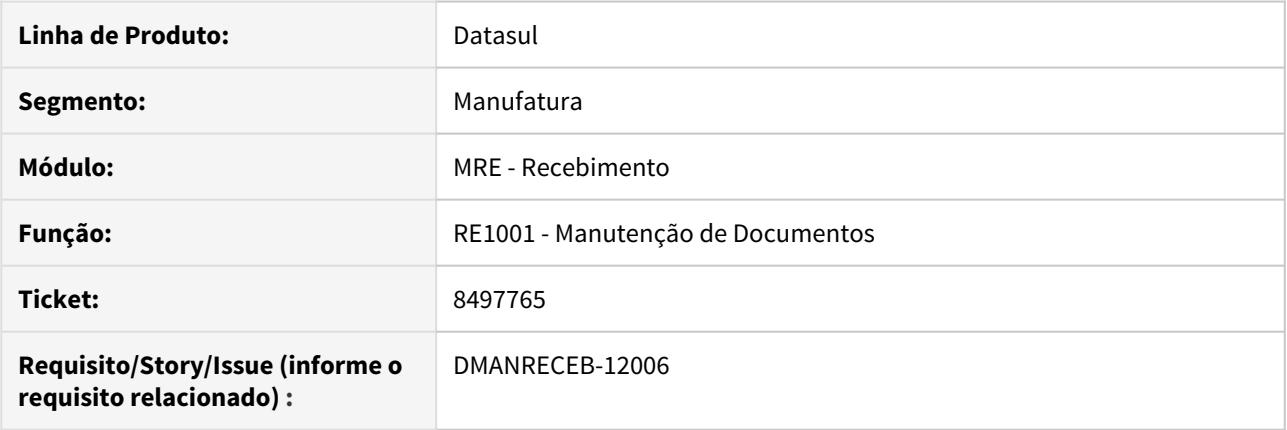

## **02. SITUAÇÃO/REQUISITO**

Ao dar entrada em um documento de transferência entre estabelecimentos no RE1001, onde há % Desc ICMS informado no CD0904 (e nas exceções), quando a nota é lançada no RE1001, este percentual não é carregado no Recebimento, deixando o valor da nota incorreto. Se informar o % na natureza de operação, o % é gerado na entrada e a nota calculada corretamente.

# **03. SOLUÇÃO**

Alterado o programa para que busque corretamente o %Desc ICMS da Unidade de Federação (CD0904) - NFT é o Estado do Estabelecimento da Entrada seguindo a regra:

- CD0904 Exceção da UF;
- CD0904 UF;
- CD0606 Natureza de Operação.

# 8530557 DMANRECEB-12163 DT RE0708 Busca incorreta do cenário para notas de devolução

#### **01. DADOS GERAIS**

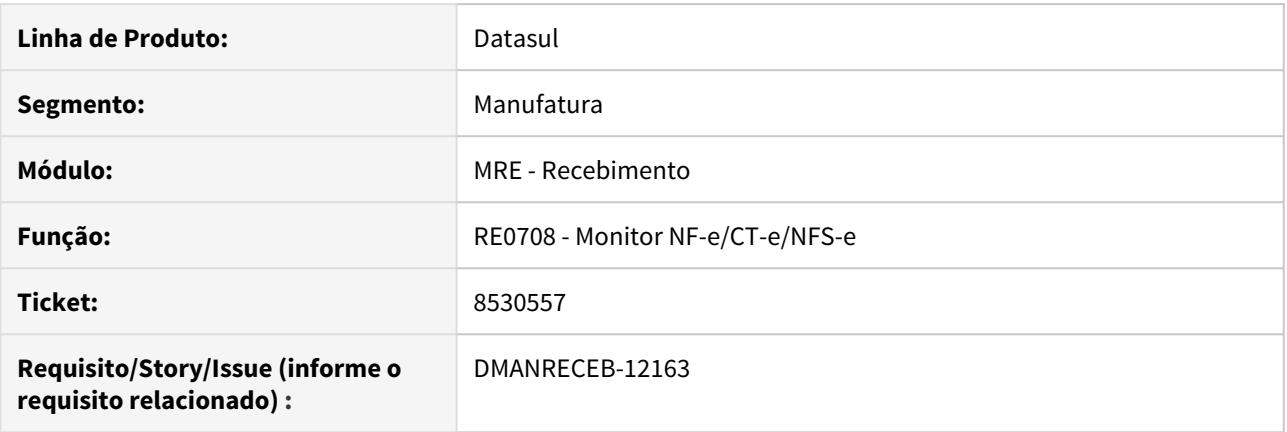

# **02. SITUAÇÃO/REQUISITO**

Ao gerar fiscal uma nota de devolução de cliente, através do monitor da NF-e, estava sendo buscado incorretamente um cenário de saída para um item que não possui a nota de devolução relacionada.

#### **03. SOLUÇÃO**

Corrigido para buscar o cenário de saída apenas para os itens que possuírem nota fiscal de saída relacionada.

# 8541436 - DMANRECEB-12017 DT RE1001 - Erro 9235 Conta Contábil deve ser informada em notas de rateio

#### **01. DADOS GERAIS**

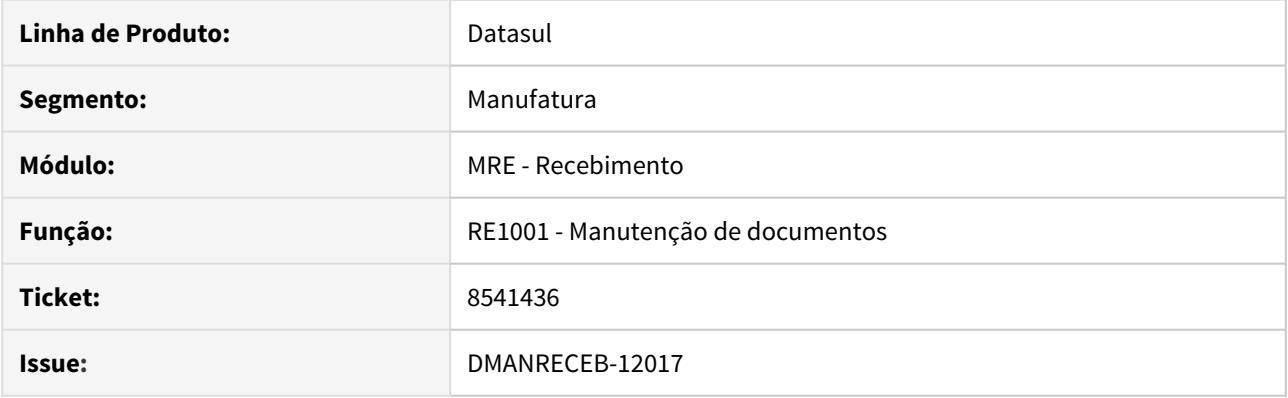

# **02. SITUAÇÃO/REQUISITO**

Ao dar entrada em uma nota de rateio em que a natureza de operação esteja configurada com o parâmetro "Substituição Tributária", sendo item de controle total e no usuário do recebimento esteja marcada a opção "Valida Contas Contábeis" ao atualizar a nota é apresentado o erro :

9235 Conta Contábil deve ser informada ! Seq 1 Conta: C. Custo: Tipo:Conta Origem: Item Documento (RE1001b2)

#### **03. SOLUÇÃO**

Alterado o programa para que não seja apresentada a mensagem de erro de forma indevida.

8634297 - DMANRECEB-12153 DT RE1005 - REINF 2.0 - Erro 22990 - Natureza de Rendimento Inválida !

#### **01. DADOS GERAIS**

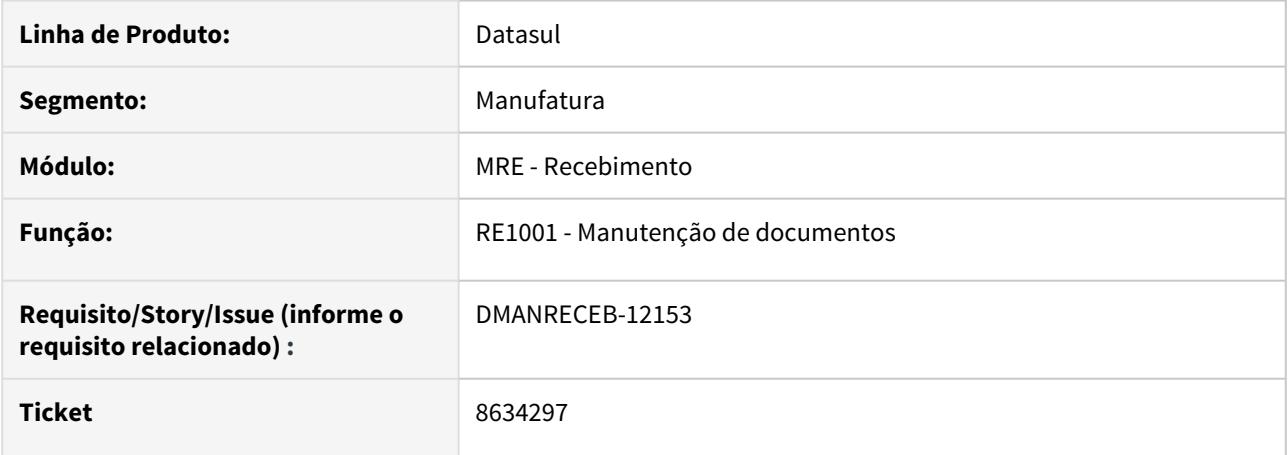

### **02. SITUAÇÃO/REQUISITO**

 Ao ativar no programa CD7070 a função 'nao-valida-reinf20' para que não sejam realizadas as validações do Reinf 2.0, ao gerar um documento que esteja com os parâmetros do Reinf marcados, com a geração das duplicatas dos impostos, está ocorrendo o erro '22990 Natureza de Rendimento Inválida !' na integração com o Contas a Pagar.

#### **03. SOLUÇÃO**

Alterado o programa para não criar os dados de natureza de rendimento na integração com o Contas a Pagar, caso a função 'nao-valida-reinf20' esteja ativa.

# 8723008 DMANRECEB-12314 RE2001/RE1001 Base PIS/COFINS incorreta para a primeira sequência de item quando há Simples Nacional

#### **01. DADOS GERAIS**

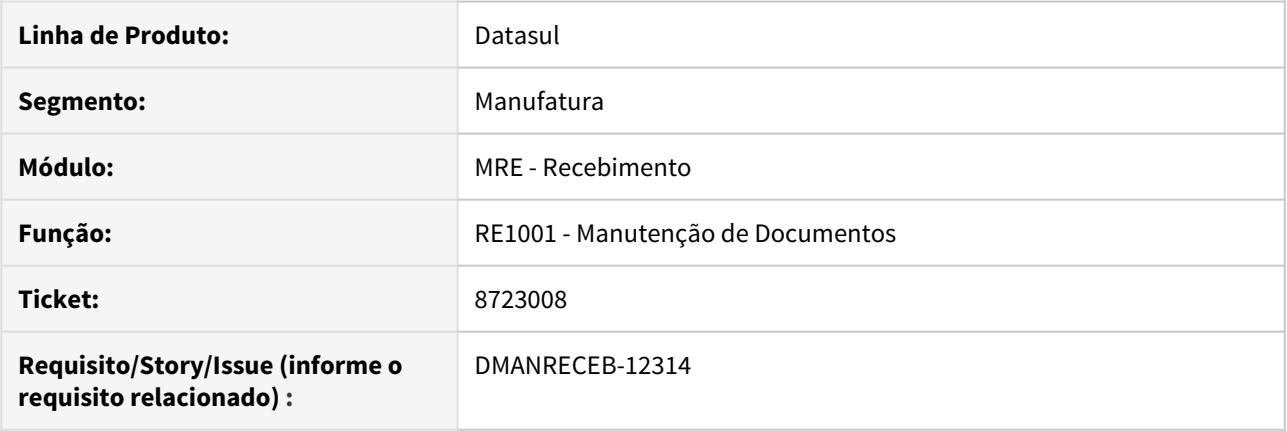

# **02. SITUAÇÃO/REQUISITO**

Ao efetuar um Recebimento proveniente do Recebimento Físico (RE2001), com utilização da função 'DEDUZ-SN-PIS-COFINS', estava sendo efetuado o cálculo da base do PIS/COFINS da primeira sequência de item da nota incorretamente, como se estivesse considerando o valor de base da última sequência de item da nota. Esse mesmo problema ocorria se a nota fosse digitada diretamente no recebimento fiscal (RE1001).

#### **03. SOLUÇÃO**

Corrigido o programa para que a base do PIS/COFINS seja calculada corretamente para todas as sequências de itens.

# 8731660 DMANRECEB-12249 DT RE0501 - Erro na formatação do valor da Base de cálculo do FCP

#### **01. DADOS GERAIS**

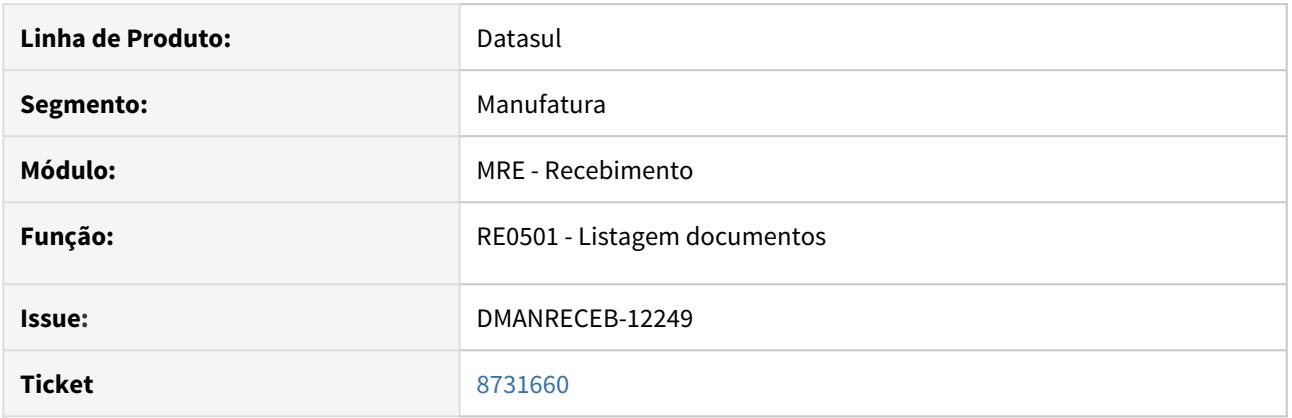

# **02. SITUAÇÃO/REQUISITO**

O campo Base do FCP ICMS do relatório RE0501 não apresenta valores superiores a 1.000.000,00. São exibidos pontos de interrogação, exemplo: Base Cálculo FCP ICMS: ??????????.

#### **03. SOLUÇÃO**

Ajustada a quantidade de dígitos do campo Base do FCP ICMS do relatório RE0501 para que seja possível apresentar valores até 999.999.999.999,99.
## 8814332 - DMANRECEB-12389 DT RE0508 - Erro progress ao gerar o relatório - RE0508

## **01. DADOS GERAIS**

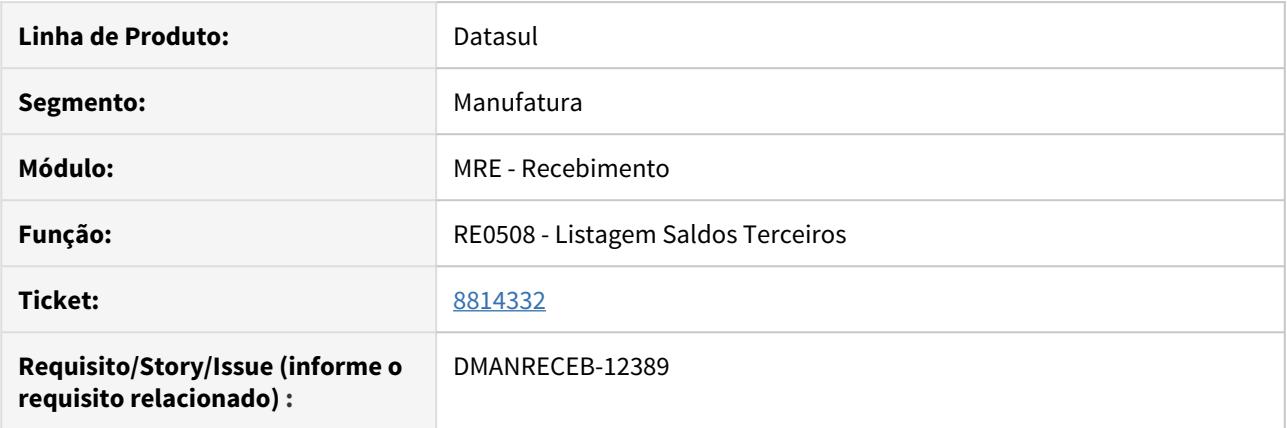

## **02. SITUAÇÃO/REQUISITO**

Ao listar o saldo de terceiros em planilha, com a opção "Resumido" o programa está apresentando um erro progress ao processar a informação.

## **03. SOLUÇÃO**

Alterado o programa para que ao gerar planilhas e selecionado o parâmetro Emissão Relatório Resumido realize a operação sem apresentar erros.

# DMANRECEB-11749 DT RE2001b - Apagando a conta contábil na operação depósito fechado

#### **01. DADOS GERAIS**

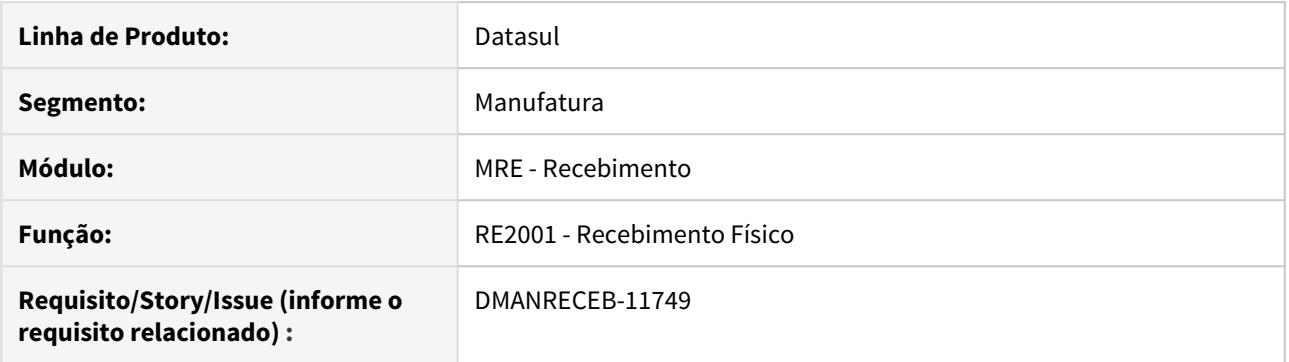

## **02. SITUAÇÃO/REQUISITO**

Ao dar entrada em um documento de retorno de depósito fechado no recebimento físico (RE2001), ao alterar o item da nota estava sendo apagada as informações de conta contábil.

#### **03. SOLUÇÃO**

Corrigido o programa para que habilite o campo de conta contábil do item e que mantenha a conta de aplicação carregada para o item.

## DMANRECEB-12030 DT RE0121 - Corrigir validação TSS

#### **01. DADOS GERAIS**

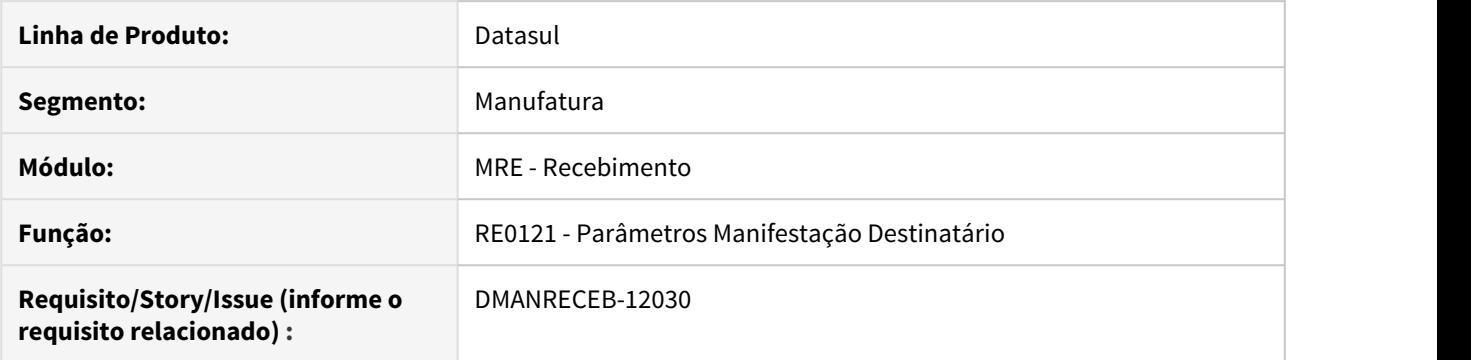

## **02. SITUAÇÃO/REQUISITO**

Quando o estabelecimento, está parametrizado com o tipo de transmissão da manifestação destinatário como Nenhum, Manual, Branco ou TSS no programa Parâmetros de Transmissão, ao criar ou salvar um registro no programa Parâmetros da Manifestação, sempre está testando a conexão com o TSS.

## **03. SOLUÇÃO**

Alterada a rotina para apenas validar a conexão com TSS, quando o estabelecimento estiver com o tipo de transmissão configurado como TSS.

DT RE0190 - Erro Progress sem tratamento.

#### **01. DADOS GERAIS**

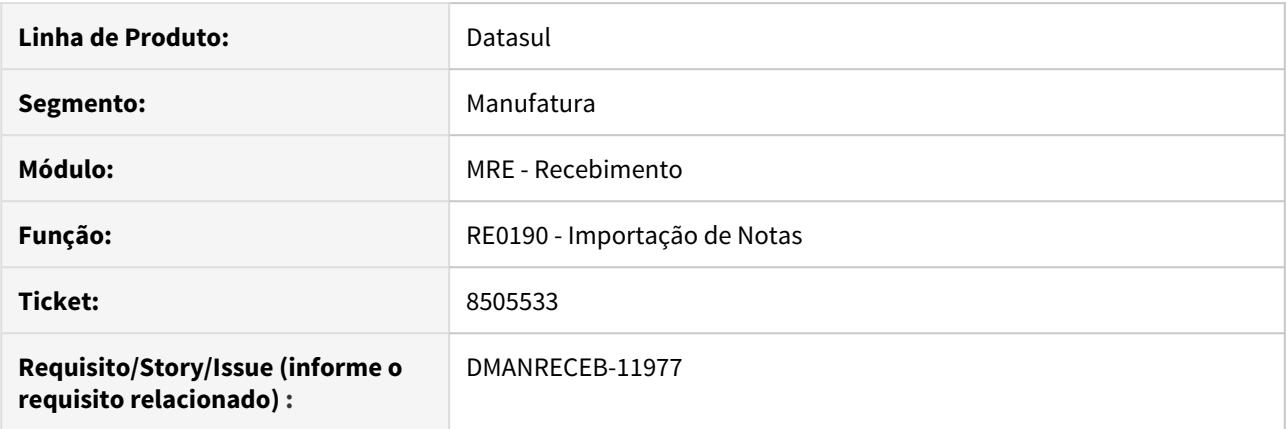

## **02. SITUAÇÃO/REQUISITO**

Ao importar um layout mal formatado o relatório está apresentando um erro Progress não tratado.

#### **03. SOLUÇÃO**

Alterado o programa para que ao encontrar um erro no layout informe a linha que deve ser verificada no arquivo de importação. Possibilitando assim ao usuário verificar a informação.

DT RE0401 - Apresentação Valor Nota na listagem dos movimentos de estoque em item controlado por lote

#### **01. DADOS GERAIS**

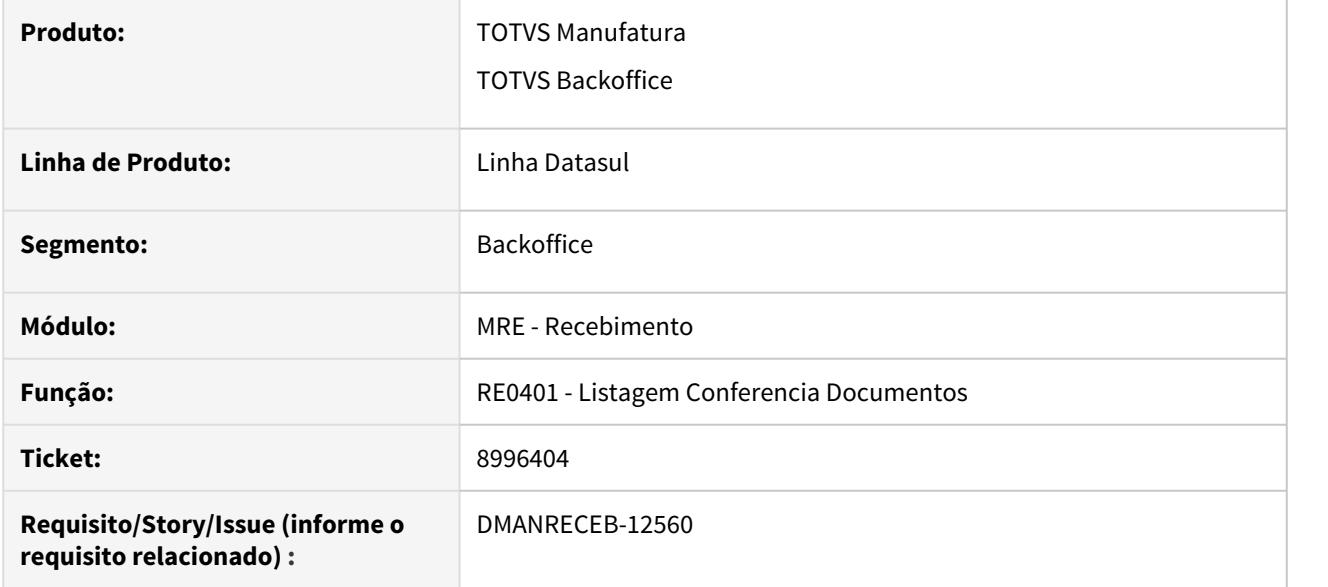

## **02. SITUAÇÃO/REQUISITO**

Ao listar os movimentos de estoque de um item da nota que possui vários lotes, apenas um apresenta valor no campo "Valor Nota".

### **03. SOLUÇÃO**

Alterado o programa para efetuar um rateio do valor nota entre os lotes movimentados pelo item da nota.

DT RE0404 Erro "Campo nat-of do item-doc-est registro (recid 381797172) estava ausente na frase FIELDS"

#### **01. DADOS GERAIS**

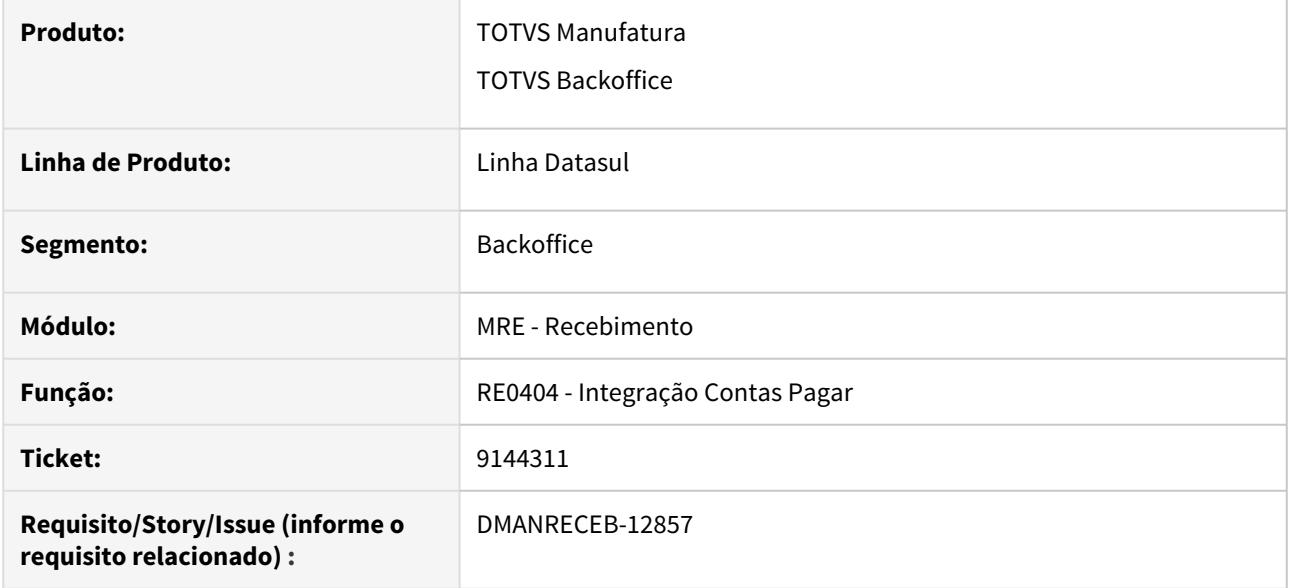

## **02. SITUAÇÃO/REQUISITO**

Na integração da nota de entrada com o contas a pagar estava sendo apresentado o erro "Campo nat-of do item-doc-est registro (recid 381797172) estava ausente na frase FIELDS".

## **03. SOLUÇÃO**

Corrigida a integração com o contas a pagar para que não apresente mais erro de fields.

# DT RE0408 Erro 48 derrubando a sessão do usuário

#### **01. DADOS GERAIS**

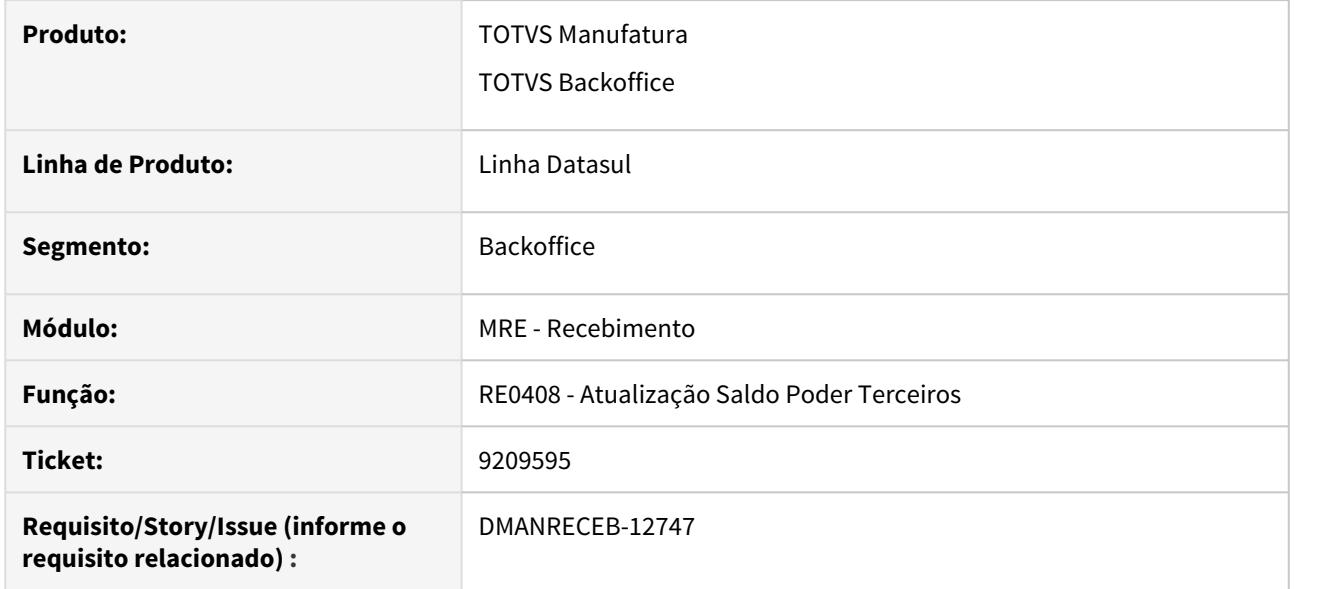

## **02. SITUAÇÃO/REQUISITO**

Ao navegar em mais de mil registro no programa RE0408, a sessão estava sendo derrubada, apresentando erro 48 em tela e o erro 'SYSTEM ERROR: This server has too many open cursors so the cursor creation attempt by user' nos logs do banco de dados.

## **03. SOLUÇÃO**

Corrigida a forma de instanciamento dos handles das APIs de busca de conta e de centro de custo, para não sobrecarregar a sessão do usuário, ao realizar a navegação no programa.

# DT RE0508 - Erro progress ao gerar o relatório em planilha

#### **01. DADOS GERAIS**

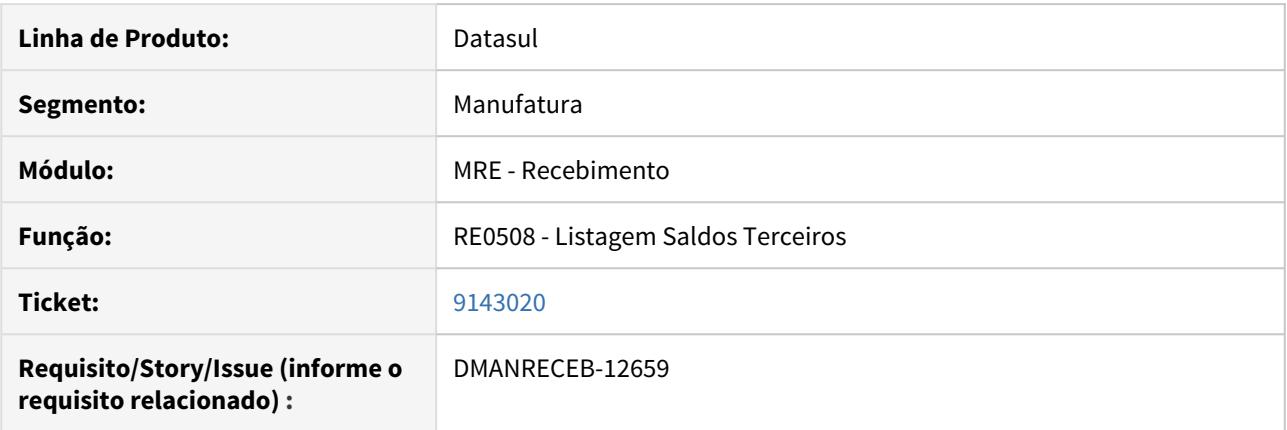

## **02. SITUAÇÃO/REQUISITO**

Ao listar o saldo de terceiros em planilha, com a opção "Resumido" o programa está apresentando um erro progress ao processar a informação.

## **03. SOLUÇÃO**

Alterado o programa para que ao gerar planilhas e selecionado o parâmetro emissão relatório resumido realize a operação sem apresentar erros.

## DT RE0709 - Registro em processamento - Rejeição 296

#### **01. DADOS GERAIS**

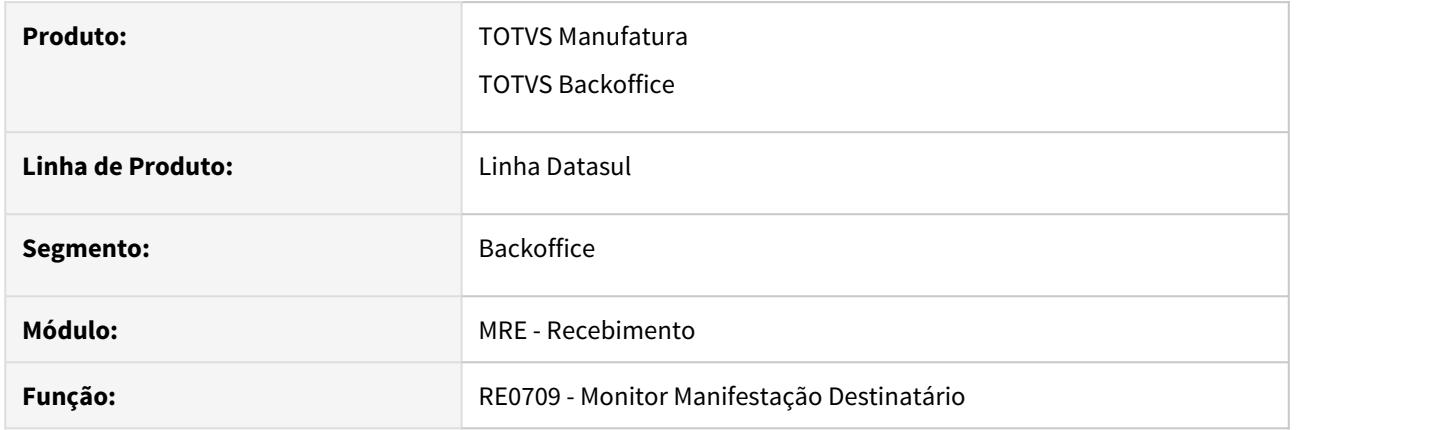

#### **02. SITUAÇÃO/REQUISITO**

Ao efetuar a manifestação de destinatário no RE0709 e por qualquer razão o retorno é uma rejeição, o TSS repassa a rejeição para o ERP e no RE0709 é apresentada a rejeição no histórico de comunicação e nota no RE0709 fica com a situação "Em processamento" , devido não existir o número do protocolo da manifestação realizada no SEFAZ.

#### **03. SOLUÇÃO**

Alterado o sistema, para quando o TSS retornar uma rejeição sem o número do protocolo do SEFAZ e não possuir um registro anterior de manifestação, o registro ficará com o campo **Situação Manifestação** com status igual a sem situação.

## DT RE1001 - Geração Duplicatas Imposto Retido com Configurador de Tributos

#### **01. DADOS GERAIS**

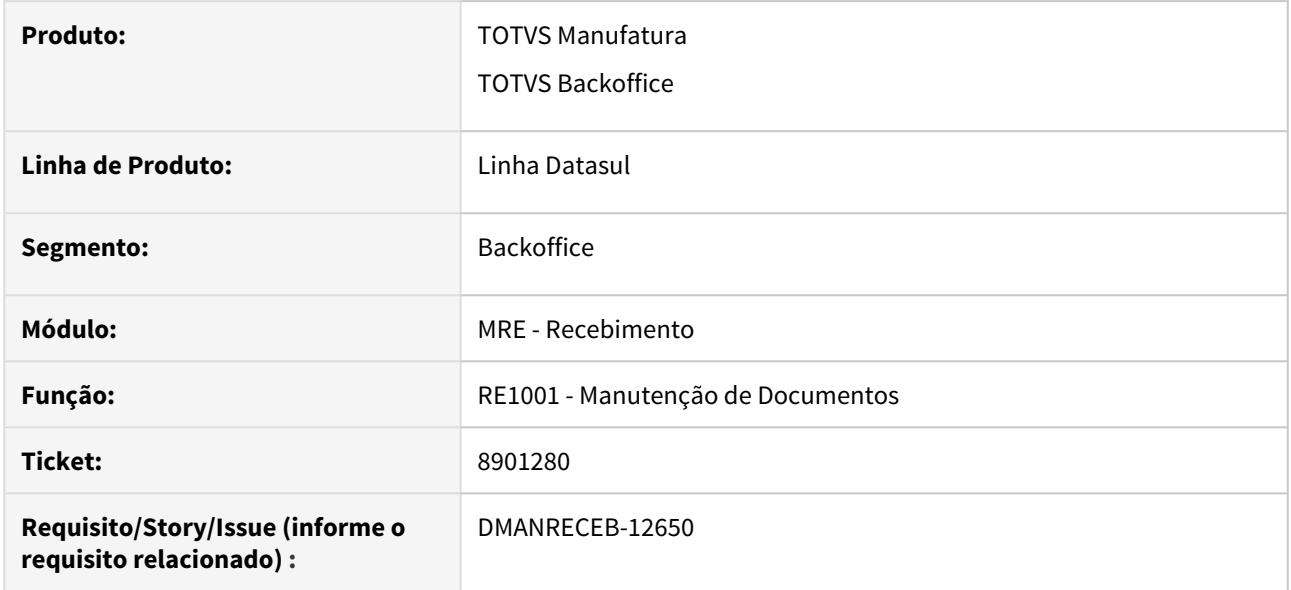

#### **02. SITUAÇÃO/REQUISITO**

Ao parametrizar o usuário do recebimento como "Utiliza Config Trib Imp Ret", ao lançar uma nota de um fornecedor que possua impostos retidos, mas que não possua cenário fiscal parametrizado para o mesmo, as duplicatas dos impostos retidos não estão sendo geradas.

## **03. SOLUÇÃO**

Quando o usuário do recebimento estiver parametrizado como "Utiliza Config Trib Imp Ret", o recebimento vai utilizar o configurador de tributos em conjunto com as parametrizações do fornecedor no contas a pagar, para fazer o cálculo e sugestão dos impostos retidos. Ou seja, quando não for encontrado cenário fiscal para a nota, os impostos retidos serão sugeridos conforme parametrização do Fornecedor Financeiro. Se for encontrado cenário fiscal, o sistema irá sugerir os impostos retidos conforme parametrização do cenário fiscal.

# DT RE1001 Lentidão integração com módulo contas a pagar

#### **01. DADOS GERAIS**

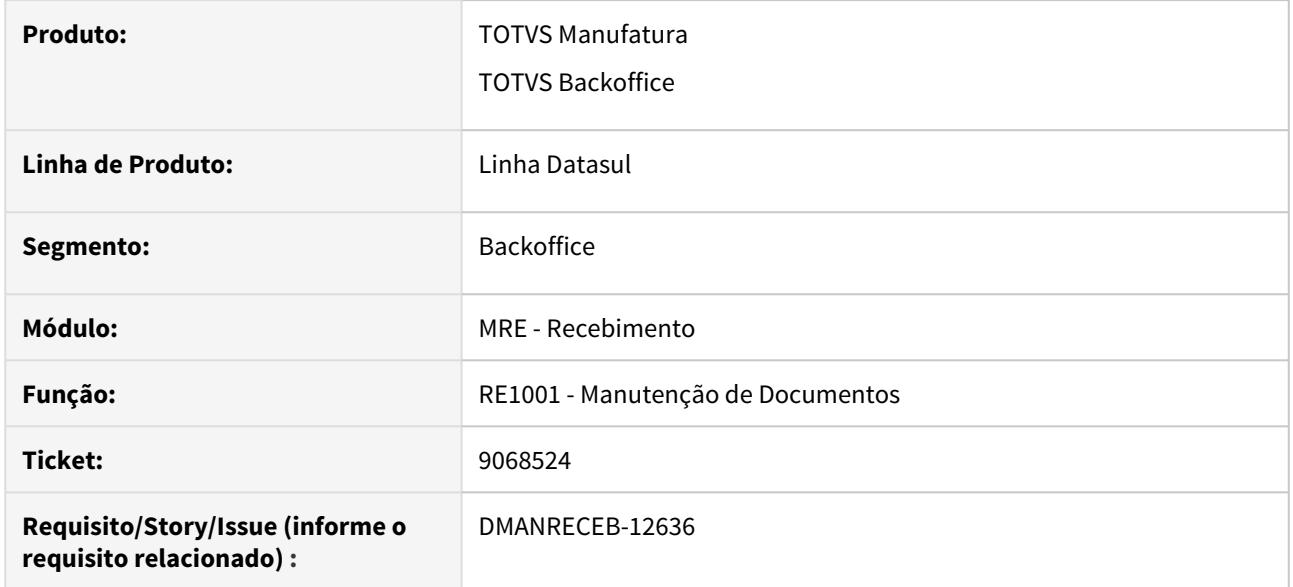

## **02. SITUAÇÃO/REQUISITO**

Na atualização do documento fiscal, durante a integração com contas a pagar apresenta lentidão na atualização.

#### **03. SOLUÇÃO**

Alterado o programa para gerar as informações da natureza de rendimento integre com o contas a pagar, quando a função nao-valida-reinf20 não estiver ativa e o parâmetro REINF retenções fontes estiver marcado na manutenção de documentos (RE1001).

# DT RE1001 - Lentidão no botão gerar impostos

## **01. DADOS GERAIS**

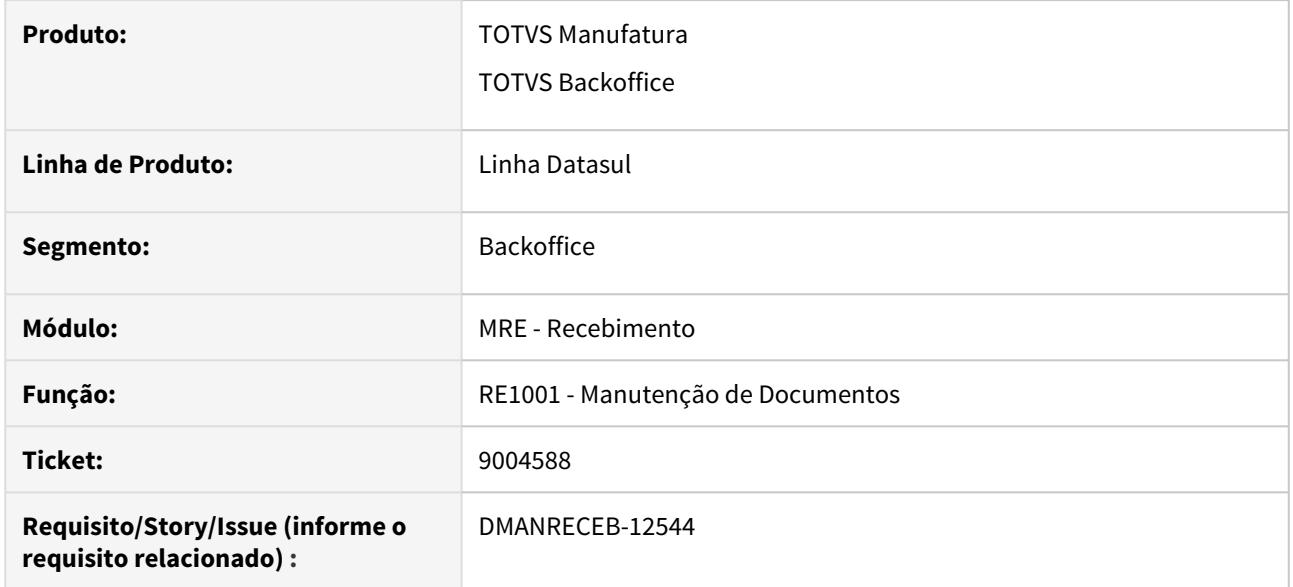

# **02. SITUAÇÃO/REQUISITO**

Sistema apresenta lentidão ao gerar duplicatas de impostos para a nota.

## **03. SOLUÇÃO**

Alterado o programa para melhorar a performance durante a geração das duplicatas de impostos.

## DT RE1001 Recalculo da base do ICMS Diferido

#### **01. DADOS GERAIS**

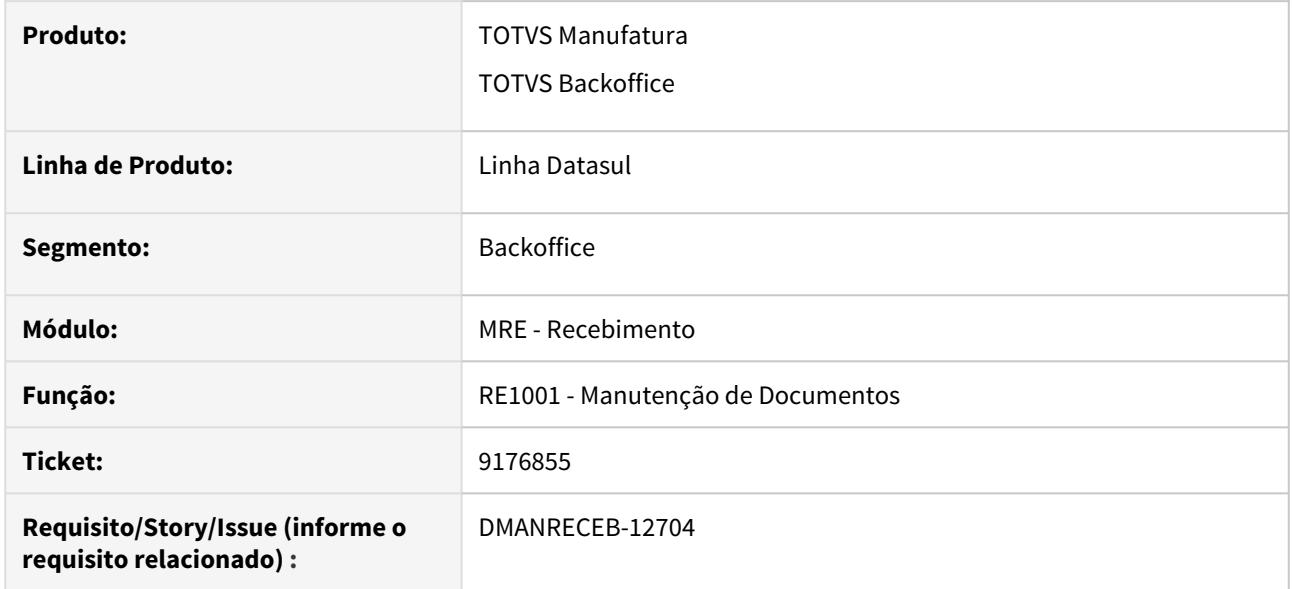

## **02. SITUAÇÃO/REQUISITO**

Ao utilizar o botão "check verde" do item da nota de recebimento, para itens com tributação de ICMS igual a Diferido, o sistema estava alimentando incorretamente o campo de "Base ICMS Trib".

#### **03. SOLUÇÃO**

Corrigido o recalculo do item da nota de recebimento, para quando o item possuir tributação de ICMS igual a Diferido, o sistema alimente o campo de "Base ICMS Outros".

DT RE1005 - Mensagem de Conta Contábil deve ser informada sendo gerada indevidamente em NF com ICMS Complementar

#### **01. DADOS GERAIS**

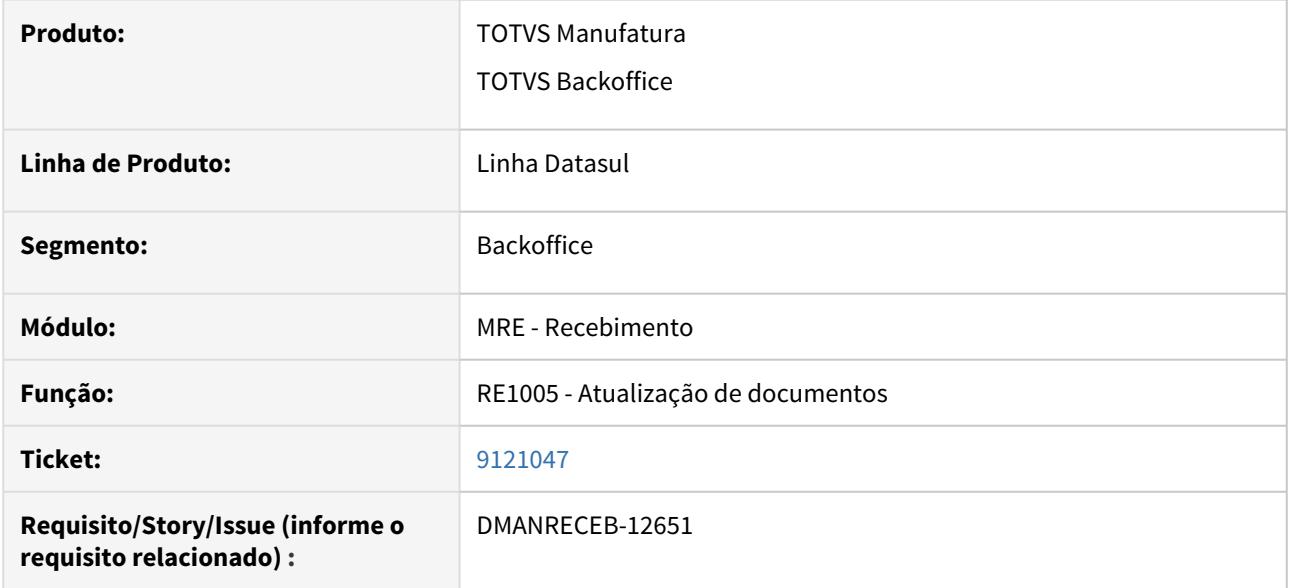

## **02. SITUAÇÃO/REQUISITO**

Ao atualizar um documento com ICMS Complementar, ocorre a mensagem de erro "9235 - Conta Contábil deve ser informada" indevidamente quando o parâmetro "Validar Contas Contábeis" do RE0103 está marcado.

#### **03. SOLUÇÃO**

Foi efetuada a correção da mensagem que estava sendo apresentada indevidamente.

DT RE1005 NF Ativo Imobilizado com ICMS Complementar e Ordem de produção para item de controle total

#### **01. DADOS GERAIS**

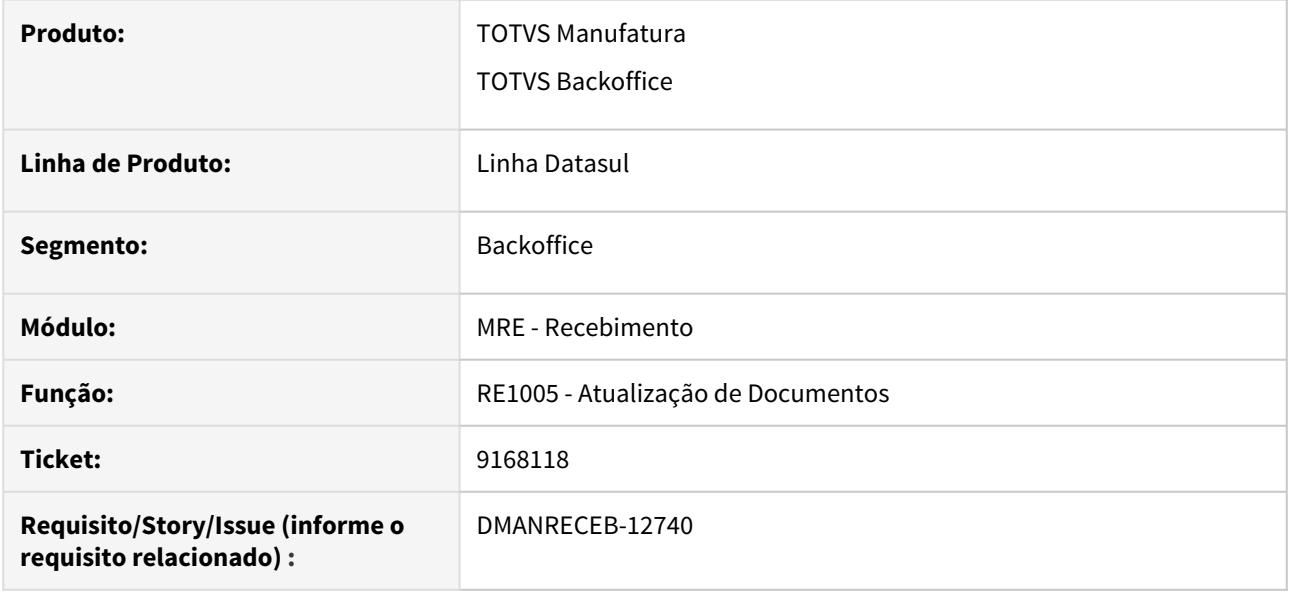

#### **02. SITUAÇÃO/REQUISITO**

Estavam sendo apresentadas incorretamente as mensagens 9235 e 49687, referente a falta de conta contábil, em notas de ativo imobilizado com ICMS Complementar, com itens de controle total e com ordem de produção, quando a natureza de operação, no RI0606 estava marcada para não gerar crédito automático.

#### **03. SOLUÇÃO**

Corrigida a atualização da nota de ativo imobilizado com ICMS Complementar, para levar em consideração a geração de crédito automática.

# RE0404 - Validação incorreta para Código de Retenção iniciado em zero

#### **01. DADOS GERAIS**

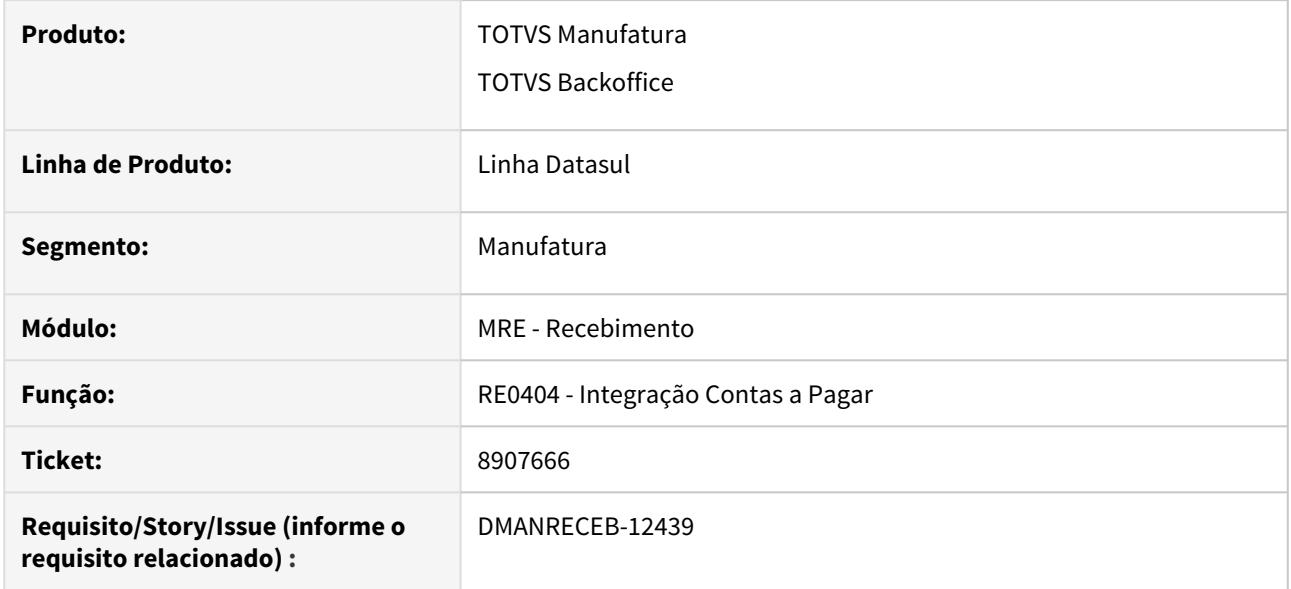

## **02. SITUAÇÃO/REQUISITO**

Ao utilizar um código de retenção iniciado em zero nas duplicatas de imposto, se a nota estava para ser integrada com o REINF 2.0, estava sendo apresentada a mensagem "8493 - Classificação de Imposto informada não existe!", incorretamente.

## **03. SOLUÇÃO**

Corrigida a integração do recebimento com o módulo do contas a pagar, para enviar corretamente o código de retenção no registro referente ao REINF 2.0.

# RE0501 – Não apresentação do valor de desconto de ICMS

#### **01. DADOS GERAIS**

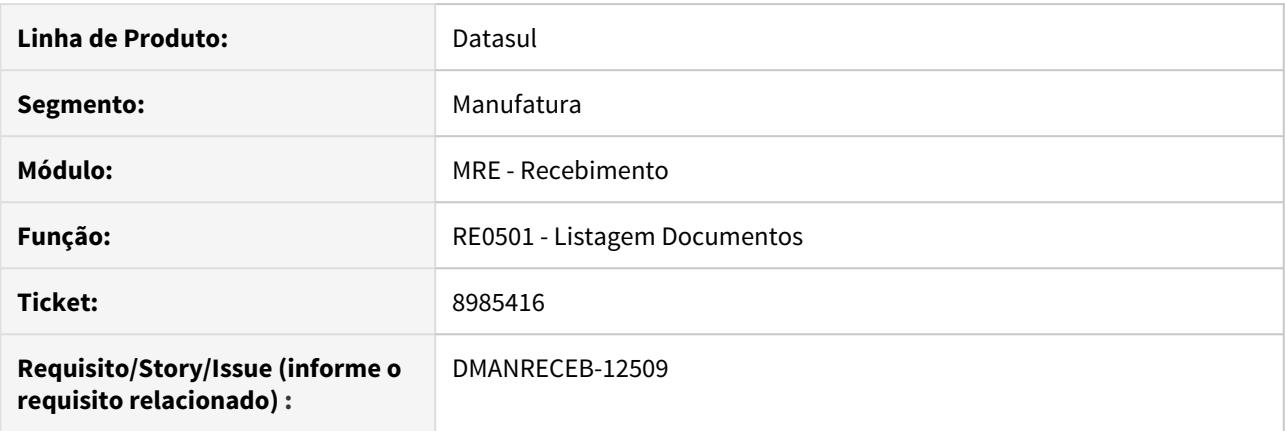

## **02. SITUAÇÃO/REQUISITO**

Ao listar documentos com desconto de ICMS, esses valores não são apresentados, dificultando a conferência dos valores total e de mercadoria do documento.

#### **03. SOLUÇÃO**

Apresentar o valor de desconto do ICMS do item, permitindo assim ao usuário conferir a informação item a item, para validar os valores totais dos itens e também do documento.

## RE1001/RE2001 - NF de retorno: consistência lote x nota de remessa

#### **01. DADOS GERAIS**

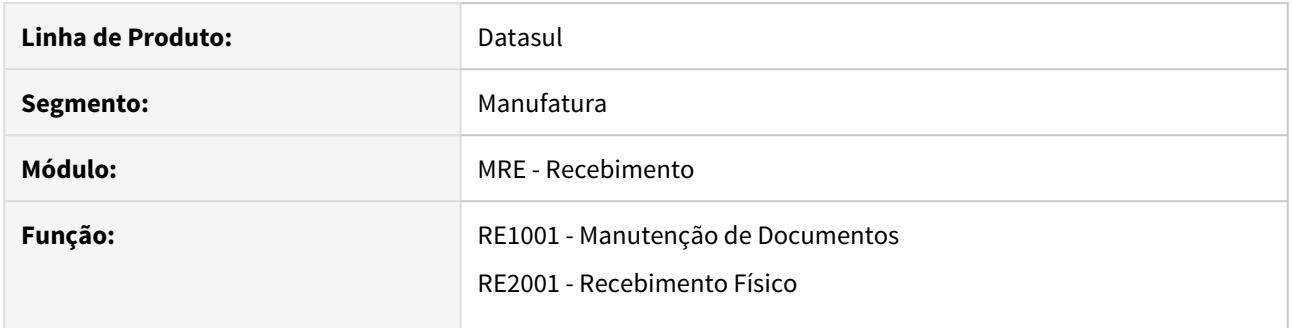

## **02. SITUAÇÃO/REQUISITO**

Ao alterar um lote em uma nota de retorno de deposito fechado ou de armazém geral, estava sendo possível informar um lote que não pertencia a nota de remessa.

#### **03. SOLUÇÃO**

Alterado o sistema para realizar a mesma consistência que já faz hoje para nota de retorno de beneficiamento. ou seja, apresentar a mensagem "52.369 - Lote não informado na remessa (saída)". RE1001 - Ocorre erro progress na entrada de NF de transferência quando ativada a segurança por estabelecimento

#### **01. DADOS GERAIS**

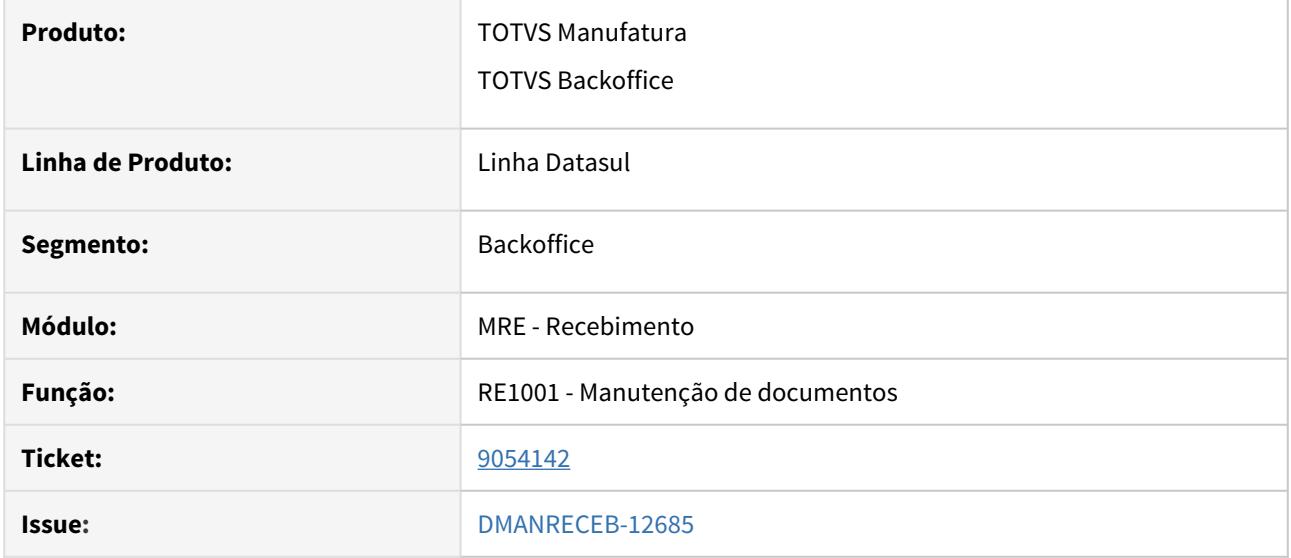

#### **02. SITUAÇÃO**

Ao digitar uma nota de transferência entre estabelecimentos e estando habilitada a segurança por estabelecimento ocorre o erro progress: \*\* Registro b-estabelec não está disponível (91). Este erro ocorre somente se outro programa que também tenha o controle da segurança por estabelecimento (exemplo: PD4000), estiver aberto e caso o usuário que estiver digitando o documento não tenha permissão no estabelecimento origem da transferência.

#### **03. SOLUÇÃO**

Foram efetuados ajustes nos objetos de negócio referentes a digitação do documento e também na atualização do recebimento fiscal (RE1005) para que não ocorra mais essa inconsistência, podendo tanto a nota fiscal de transferência ser digitada, como também, atualizada.

# RE1005 - Contabilização Compra com FCP STA na posição do Substituído

## **01. DADOS GERAIS**

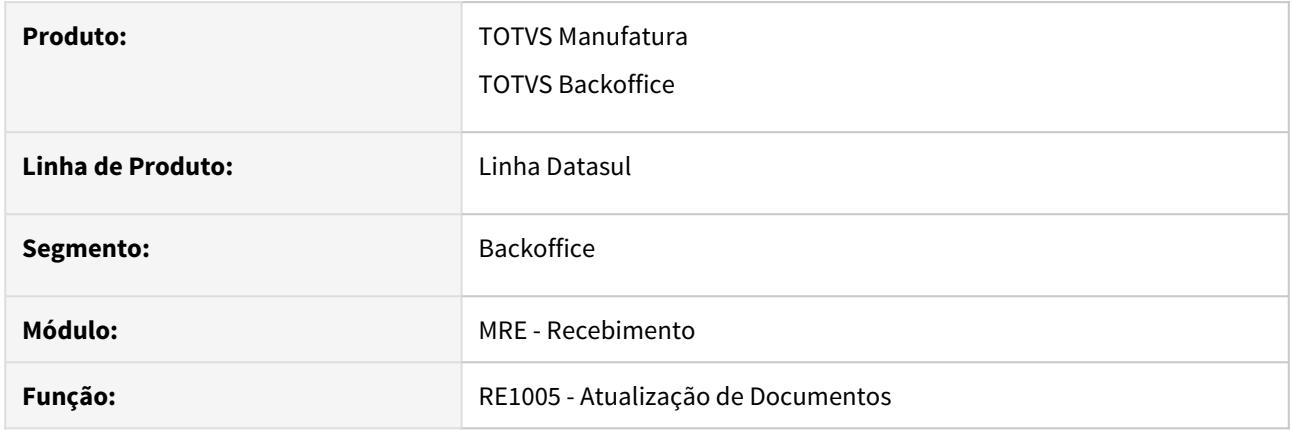

## **02. SITUAÇÃO/REQUISITO**

Em uma nota de compra com FCP STA, na posição do Substituído, o valor do FCP STA é somado ao total da nota, mas não estava sendo considerado na grade contábil.

## **03. SOLUÇÃO**

Alterado o programa de geração da grade contábil da nota, para considerar o valor do FCP STA.

# REAPI416- REINF 2.0 - Lentidão geração da duplicata

## **01. DADOS GERAIS**

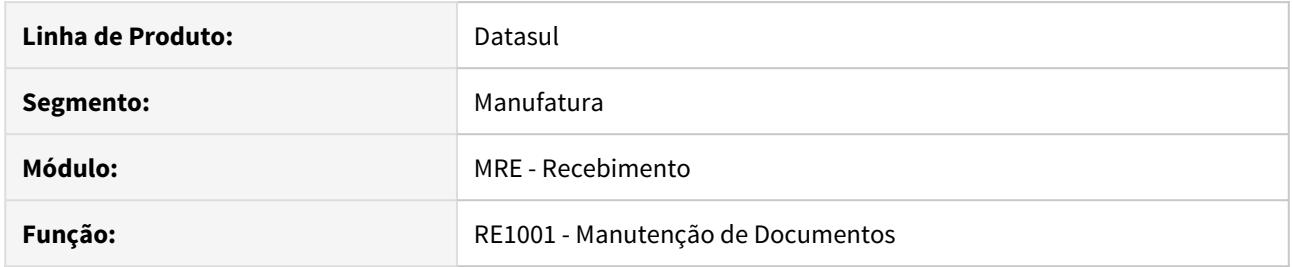

# **02. SITUAÇÃO/REQUISITO**

Identificamos uma lentidão ao gerar duplicatas de impostos para a nota.

## **03. SOLUÇÃO**

O programa foi validado para melhorar a sua performance quando estiver gerando duplicatas.

# Relatório RE0508 Listagem de Saldo de Terceiro

#### **01. DADOS GERAIS**

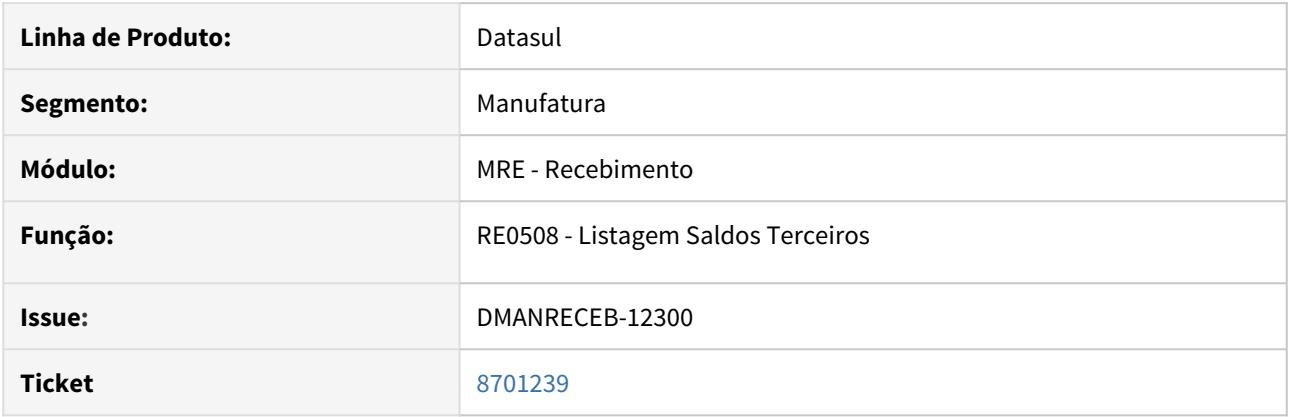

## **02. SITUAÇÃO/REQUISITO**

Na geração do relatório do RE0508 em forma de planilha, quando marcado o tipo de movimento igual "Saída Beneficiamento" e preço igual a médio os valores apresentados para Saldo ICMS e Saldo IPI estão sendo calculados de formas erradas.

#### **03. SOLUÇÃO**

O calculo foi ajustado para apresentar os valores corretos para o Saldo ICMS e Saldo IPI quando o tipo de preço for ao médio.

# 4.11 Mercado Internacional - Manutenção - 12.1.29

# 4.11.1 Cadastros Gerais (Internacional) - Manutenção - 12.1.29

# 8963706 DMANMI03-6108 DT Código Incoterm incorreto para S/CL- CD2554

#### **01. DADOS GERAIS**

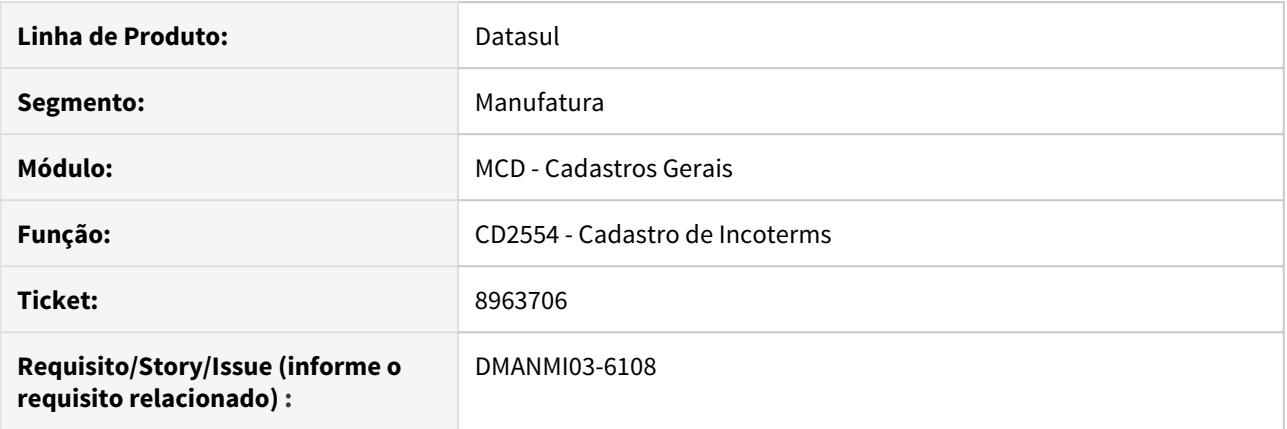

#### **02. SITUAÇÃO/REQUISITO**

Ao gerar o XML através do programa FT4090, enviando um documento cadastrado com cliente internacional vinculando o incoterm de código SCL, o campo CodClauVentas assume valor "8" (Outros) ao invés de "6" (Sem cláusula de compra/venda).

#### **03. SOLUÇÃO**

Foi alterado a rotina que verificava o código S/CL para que o considerasse sem a barra ( / ), e dessa maneira atualizasse o campo CodClauVentas para "6" ao invés de "8".

#### **04. ASSUNTOS RELACIONADOS**

• Manutenção de Incoterm - CD2554

# DMANMI03-6301 DT Campo modelo sempre habilitado no CD0903 CHI

## **01. DADOS GERAIS**

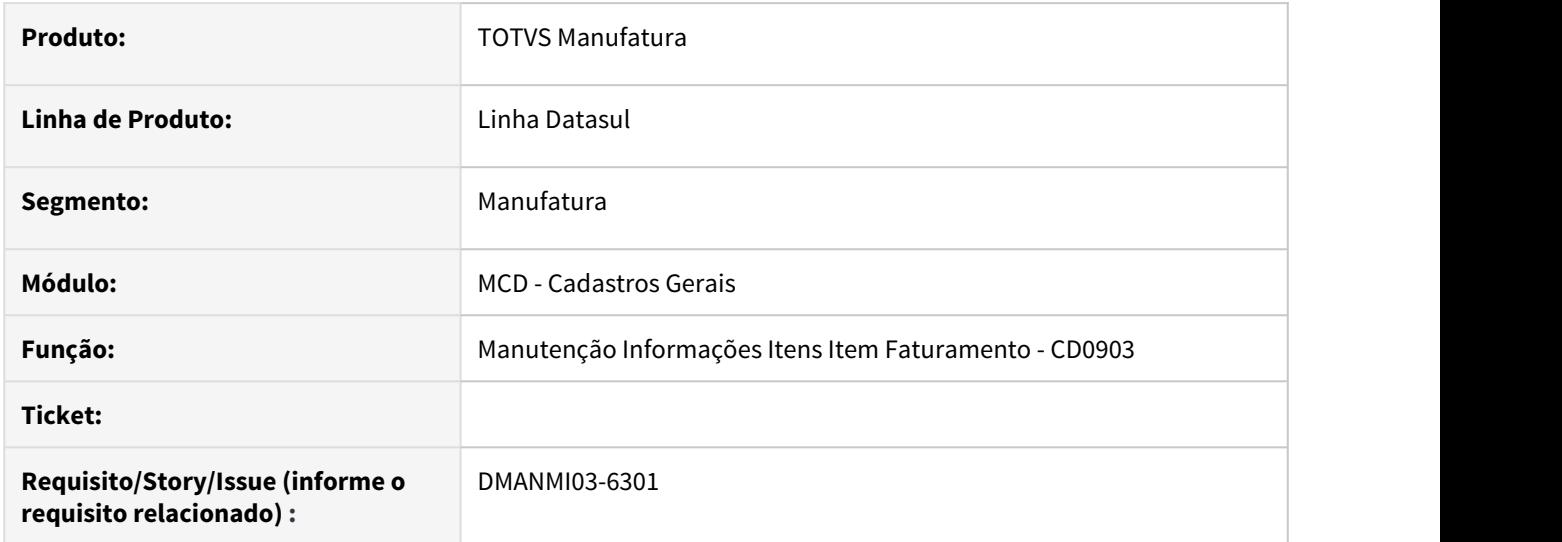

## **02. SITUAÇÃO/REQUISITO**

O campo **Modelo** está sempre habilitado na aba **Fiscal** no programa **CD0903** quando o país é Chile.

## **03. SOLUÇÃO**

Alterado para que este campo não apareça em tela no país Chile, uma vez que ele somente é utilizado na localização Colômbia.

## **04. ASSUNTOS RELACIONADOS**

• [Manutenção Informações Itens Item Faturamento - CD0903](https://tdn.totvs.com/pages/viewpage.action?pageId=235589059)

# 4.11.2 Comércio Exterior (Internacional) - Manutenção - 12.1.29

Importação (Internacional) - Manutenção - 12.1.29

DMANMI03-5323 DT Valor base na moeda estrangeira com valor incorreto na nota complementar ARG

## **01. DADOS GERAIS**

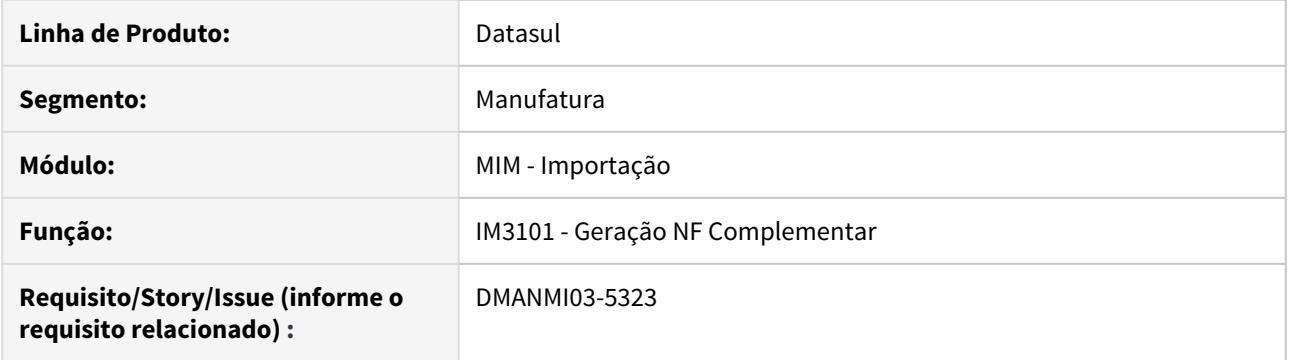

## **02. SITUAÇÃO/REQUISITO**

Ao gerar uma nota complementar, o valor base na moeda estrangeira dos impostos é gerado com valor incorreto.

## **03. SOLUÇÃO**

Alterada a geração da nota complementar para que o valor base na moeda estrangeira dos impostos seja gerada com os valores corretos.

#### **04. ASSUNTOS RELACIONADOS**

• [Geração FT Complementar - IM3101](https://tdn.totvs.com/pages/viewpage.action?pageId=235329651)

# 4.11.3 Controladoria e Finanças (Internacional) - Manutenção - 12.1.29

- [Contabilidade Fiscal \(Internacional\) Manutenção 12.1.29](#page-1974-0)
- [Contas a Pagar \(Internacional\) Manutenção 12.1.29](#page-1976-0)
- [Contas a Receber \(Internacional\) Manutenção 12.1.29](#page-1984-0)

<span id="page-1974-0"></span>Contabilidade Fiscal (Internacional) - Manutenção - 12.1.29

DMANMI02-10152 DT Balance de Terceiros COL

#### **01. DADOS GERAIS**

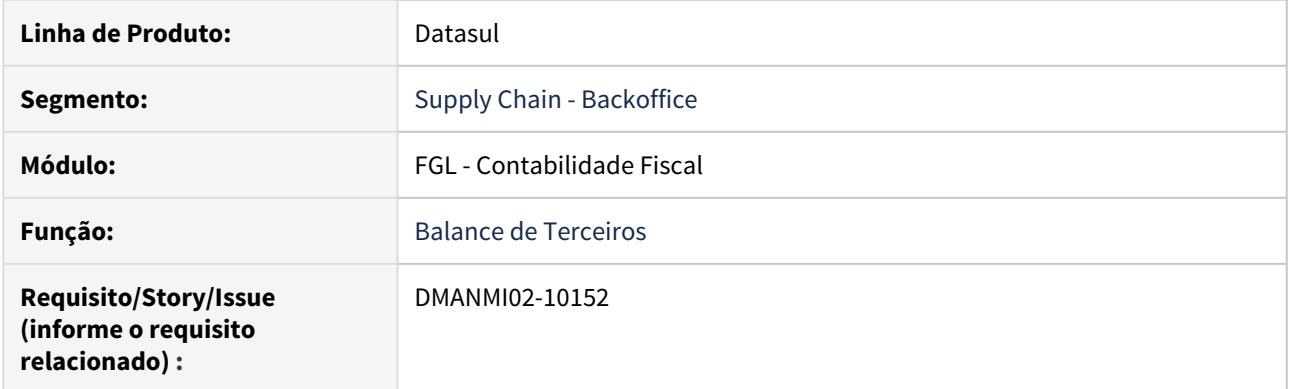

## **02. SITUAÇÃO/REQUISITO**

Ao executar o relatório de balancete de terceiros, não eram apresentadas as informações dos saldos de terceiros.

## **03. SOLUÇÃO**

Foram realizadas as alterações para imprimir o relatório de terceiros visualizando as informações do saldo inicial, movimentos e saldo final corretamente.

## **04. ASSUNTOS RELACIONADOS**

• [Balance de terceiros - lco315ab](https://tdn.totvs.com/pages/viewpage.action?pageId=525031683)

## <span id="page-1976-0"></span>Contas a Pagar (Internacional) - Manutenção - 12.1.29

- [8005451 DMANMI02-9939 DT Histórico de cheque de terceiros ARG](#page-1977-0)
- [8425988 DMANMI02-10032 DT Vinculação automática antecipação x fatura EUA](#page-1978-0)
- [8460049 DMANMI02-10044 DT Total percepções Entre Rios ARG](#page-1979-0)
- [8870235 DMANMI02-10270 DT Geração de Títulos MEX](#page-1980-0)
- [8913033 DMANMI02-10299 DT Reporte medios de pago ARG](#page-1981-0)
- [8965071 DMANMI02-10323 DT Sifere Percepções Aduana ARG](#page-1982-0)
- [9260413 DMANMI02-10473 DT Performance no fundo fixo ARG](#page-1983-0)

<span id="page-1977-0"></span>8005451 DMANMI02-9939 DT Histórico de cheque de terceiros ARG

#### **01. DADOS GERAIS**

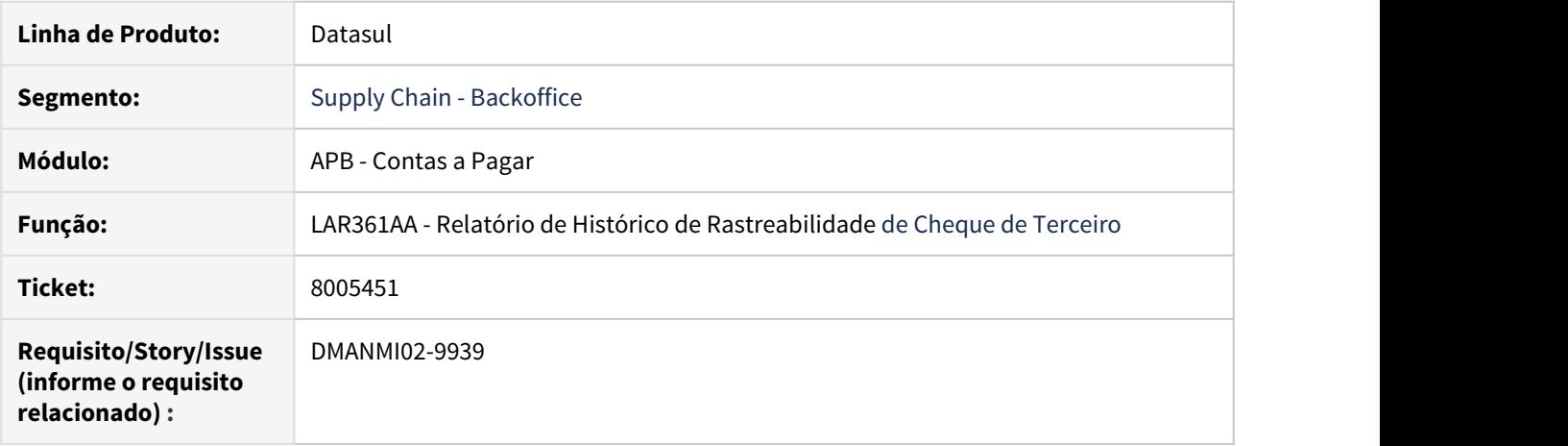

## **02. SITUAÇÃO/REQUISITO**

No Relatório de Histórico de Rastreabilidade de Cheque de Terceiro não lista alguns cheques na opção resumido, apenas quando modifica para a opção detalhado.

## **03. SOLUÇÃO**

Foram realizadas as alterações para listar os cheques independente da opção do relatório, resumido ou detalhado. Respeitando as parametrizações realizadas no programa.

<span id="page-1978-0"></span>8425988 DMANMI02-10032 DT Vinculação automática antecipação x fatura EUA

#### **01. DADOS GERAIS**

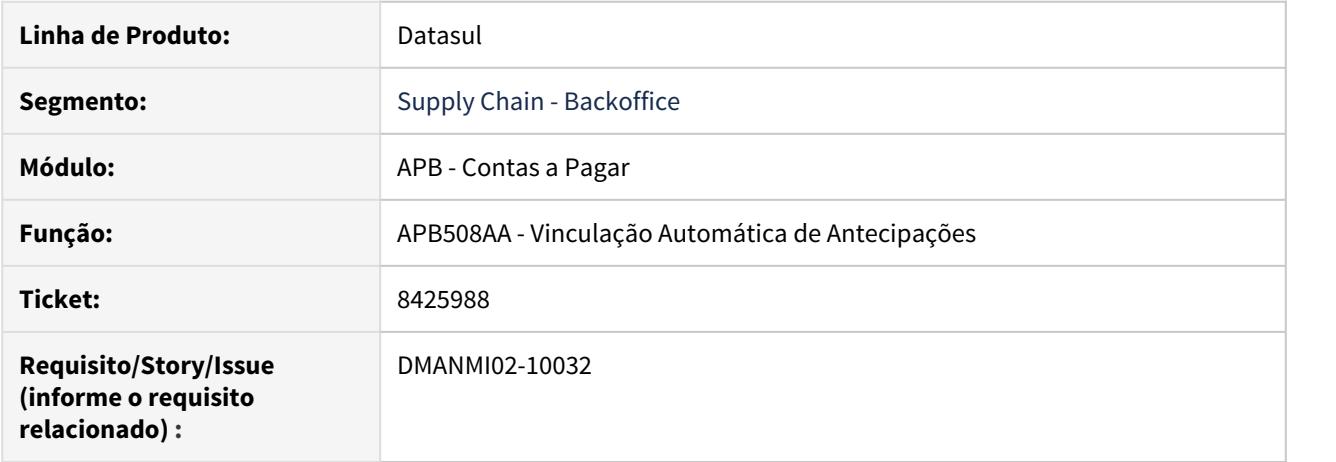

#### **02. SITUAÇÃO/REQUISITO**

Ao vincular antecipações a uma determinada fatura, o Sistema apresenta a mensagem de inconsistência 1284, indicando que o fornecedor do título não existe na base de dados. Essa situação ocorre devido à rotina de validação do valor 1099, efetuada na API de pagamentos para a localização Estados Unidos, na qual passa como parâmetro o fornecedor da tabela temporária de integração. No entanto, o fornecedor não é informado nessa tabela temporária quando o pagamento tem origem na rotina de vinculação de antecipações.

#### **03. SOLUÇÃO**

Foi alterada a API de pagamentos para utilizar o fornecedor gravado na tabela de item do lote de pagamento, efetuando a validação do Valor 1099, na localização Estados Unidos.

#### <span id="page-1979-0"></span>8460049 DMANMI02-10044 DT Total percepções Entre Rios ARG

#### **01. DADOS GERAIS**

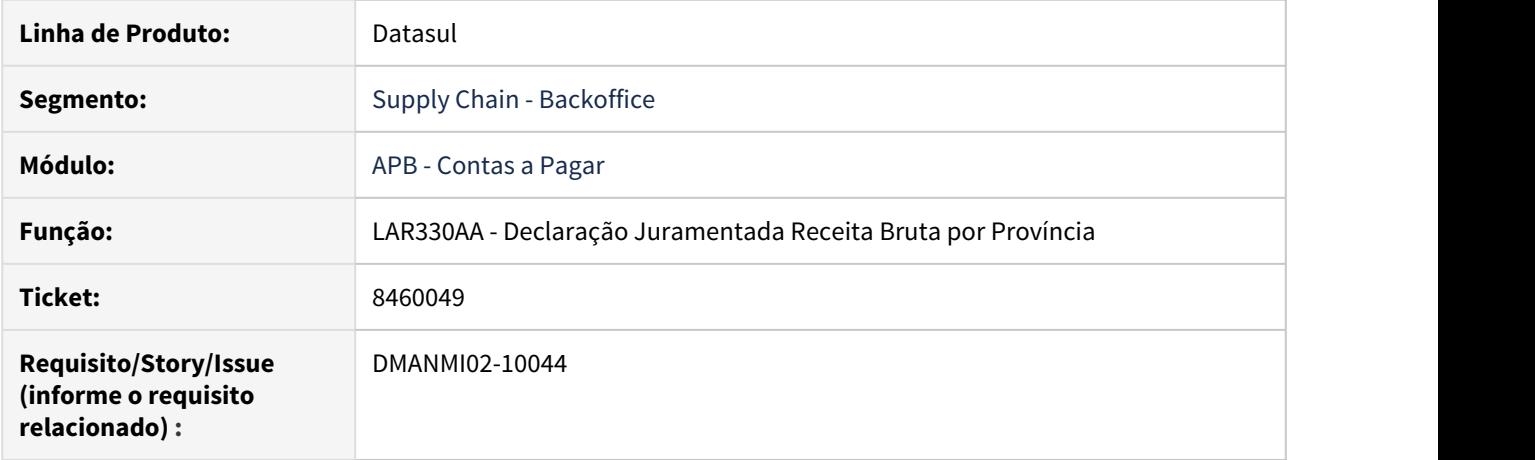

#### **02. SITUAÇÃO/REQUISITO**

O programa **DDJJ IIBB por Província (LAR330AA)** para a apresentação do imposto percepções para o estado Entre Rios, exibe no campo **Total** um valor incorreto; não soma a totalidade dos movimentos ocorridos durante o mês.

## **03. SOLUÇÃO**

Foi realizada a correção do total incorreto das percepções para Entre Rios. Nesse sentido, o cálculo agora considera as colunas "Valor Base" e "Valor Impto." completas para visualização do campo **Total**.
8870235 DMANMI02-10270 DT Geração de Títulos MEX

#### **01. DADOS GERAIS**

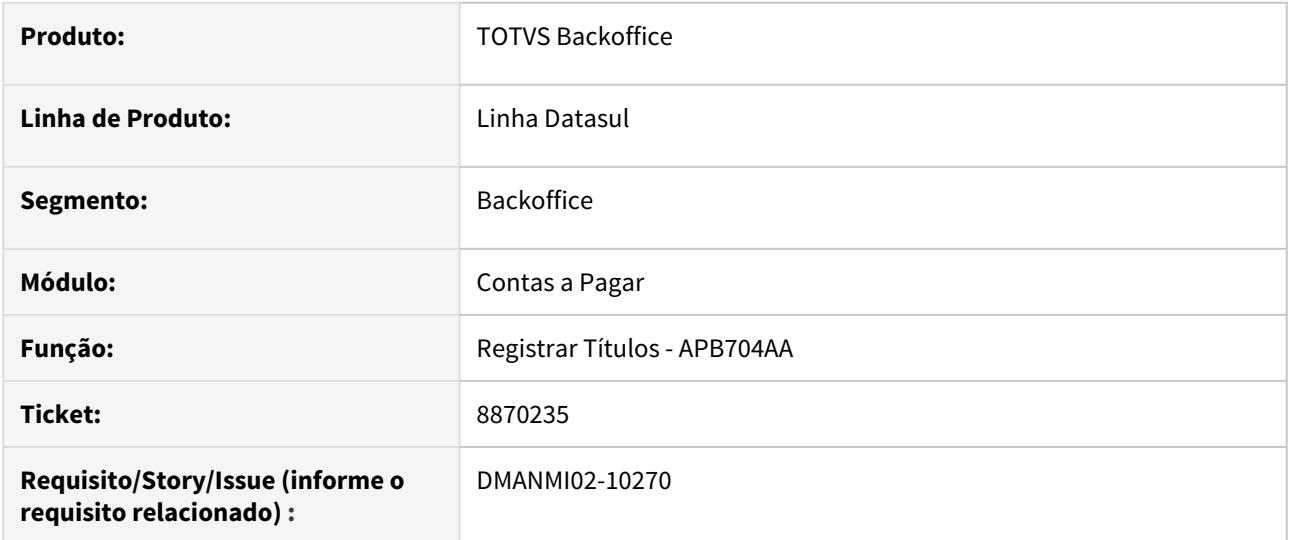

# **02. SITUAÇÃO/REQUISITO**

Ao registrar uma implantação de título no módulo **Contas a Pagar**, o Sistema apresenta a mensagem 12800 ao tentar atualizar o título.

## **03. SOLUÇÃO**

Foram realizadas as correções para permitir atualizar título no módulo **Contas a Pagar** localização **México**.

## **04. ASSUNTOS RELACIONADOS**

• [Registrar Títulos - APB704AA](https://tdn.totvs.com/pages/viewpage.action?pageId=236586215)

#### 8913033 DMANMI02-10299 DT Reporte medios de pago ARG

#### **01. DADOS GERAIS**

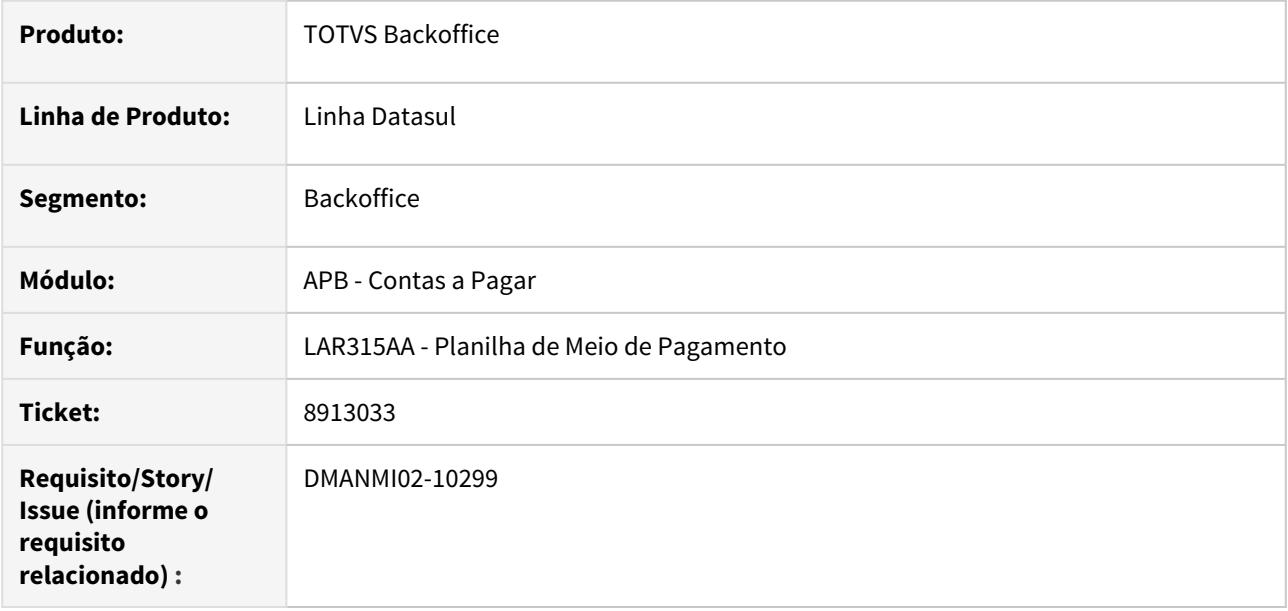

## **02. SITUAÇÃO/REQUISITO**

- A seleção do relatório tem faixa de data de emissão da OP e data de vencimento do cheque ficando confuso na hora de executar o relatório.
- Os cheques de terceiros estão sendo visualizados com a data de emissão e vencimento da OP.

#### **03. SOLUÇÃO**

- Foi alterada a seleção do relatório para informar somente a faixa da data da OP.
- Foi corrigido o programa para informar, quando existirem cheques de terceiros na OP, a data de emissão e data de vencimento desses cheques e não a data da OP.

#### 8965071 DMANMI02-10323 DT Sifere Percepções Aduana ARG

#### **01. DADOS GERAIS**

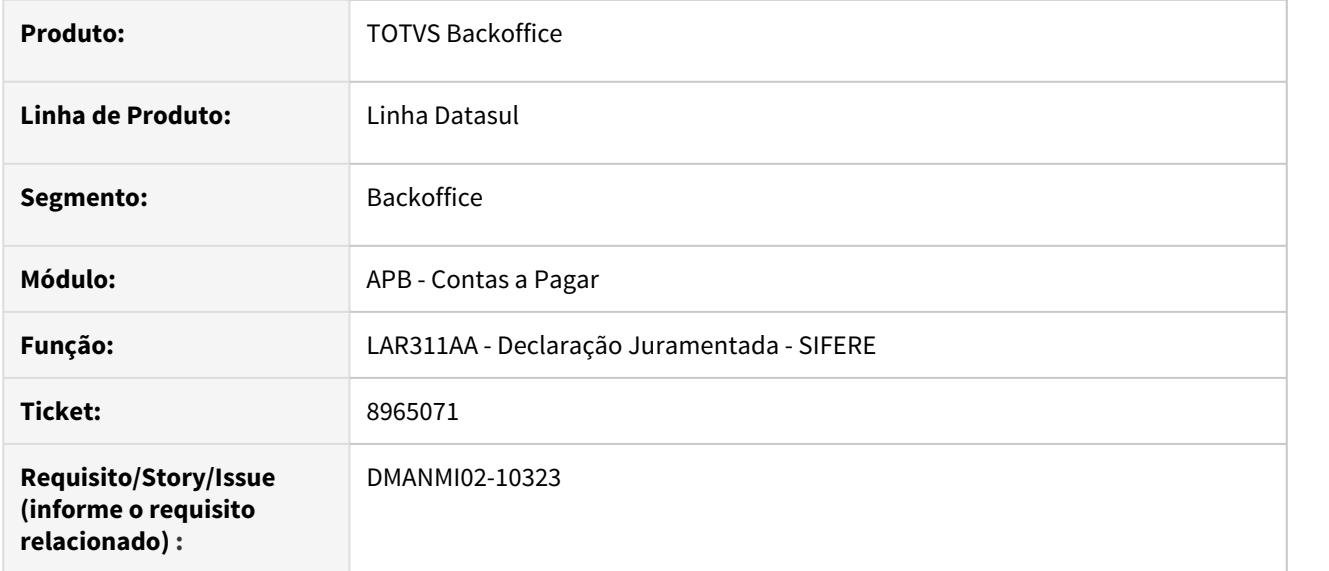

# **02. SITUAÇÃO/REQUISITO**

O Sistema não apresenta as informações do despacho de importação gerados no módulo **Importação** na declaração juramentada do relatório.

# **03. SOLUÇÃO**

Foram realizadas as correções para permitir informar os dados do despacho de importação na declaração juramentada gerada por meio do relatório **SIFERE**.

# 9260413 DMANMI02-10473 DT Performance no fundo fixo ARG

#### **01. DADOS GERAIS**

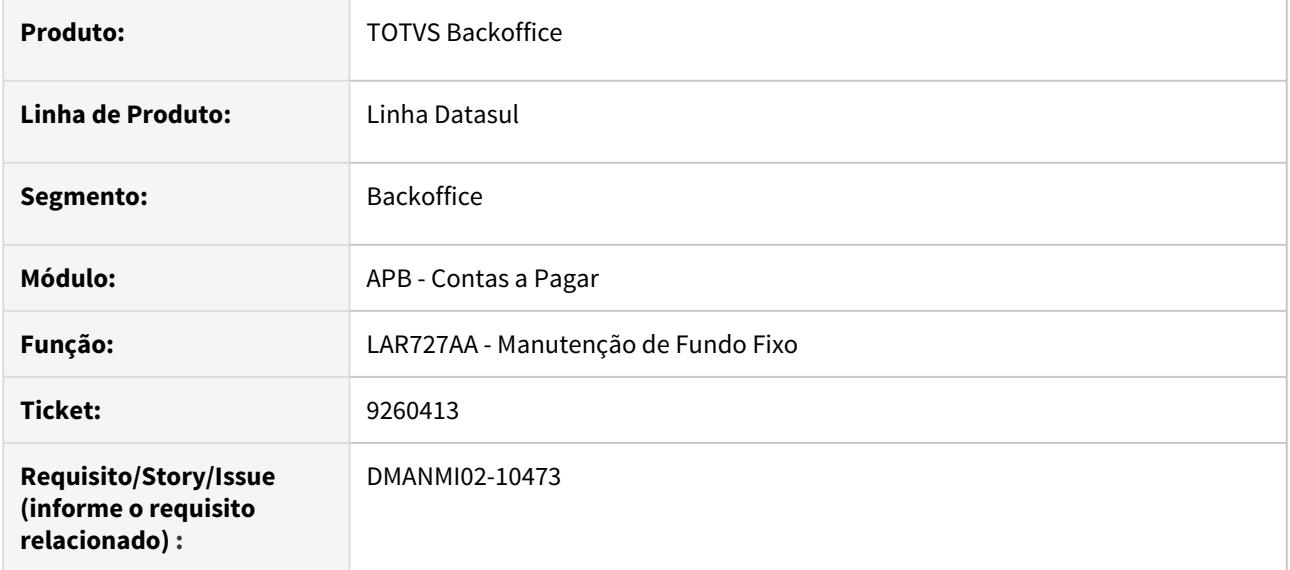

# **02. SITUAÇÃO/REQUISITO**

Ao abrir o programa **Emissão de Fundo Fixo (LAR727AA),** o Sistema demora na abertura dele.

## **03. SOLUÇÃO**

Foi criado índice em tabela localizada e realizadas alterações no programa para melhorar a performance.

## **04. ASSUNTOS RELACIONADOS**

• [Manutenção Fundo Fixo - LAR727AA](https://tdn.totvs.com/pages/viewpage.action?pageId=235323784)

## Contas a Receber (Internacional) - Manutenção - 12.1.29

- [8286640 DMANMI02-9941 DT Envio complemento de pago em dólares MEX](#page-1985-0)
- [8299160 DMANMI02-9940 DT Registro não encontrado ARG](#page-1986-0)
- [8464556 DMANMI02-10051 DT Retenção IVA na implantação de títulos MEX](#page-1987-0)
- [8601254 DMANMI02-10139 DT Segunda liquidação parcial de um título em moeda estrangeira MEX](#page-1988-0)
- [8830039 DMANMI02-10359 DT Notas de créditos vinculadas MEX](#page-1989-0)
- [9105097 DMANMI02-10422 DT Formato inválido SIFERE ARG](#page-1990-0)
- [9125065 DMANMI02-10415 DT Alteração de meio de cobrança do tipo cheque recebido ARG](#page-1991-0)
- [DMANMI02-10073 DT Bloquear estorno de recibos HTML ARG](#page-1992-0)
- [DMANMI02-10145 DT Envio para central de documentos ARG](#page-1993-0)
- [DMANMI02-10200 DT Validações nas retenções vinculadas aos recibos HTML ARG](#page-1994-0)
- [DMANMI02-10219 DT Botão vincular faturas/antecipações ARG](#page-1995-0)

<span id="page-1985-0"></span>8286640 DMANMI02-9941 DT Envio complemento de pago em dólares MEX

## **01. DADOS GERAIS**

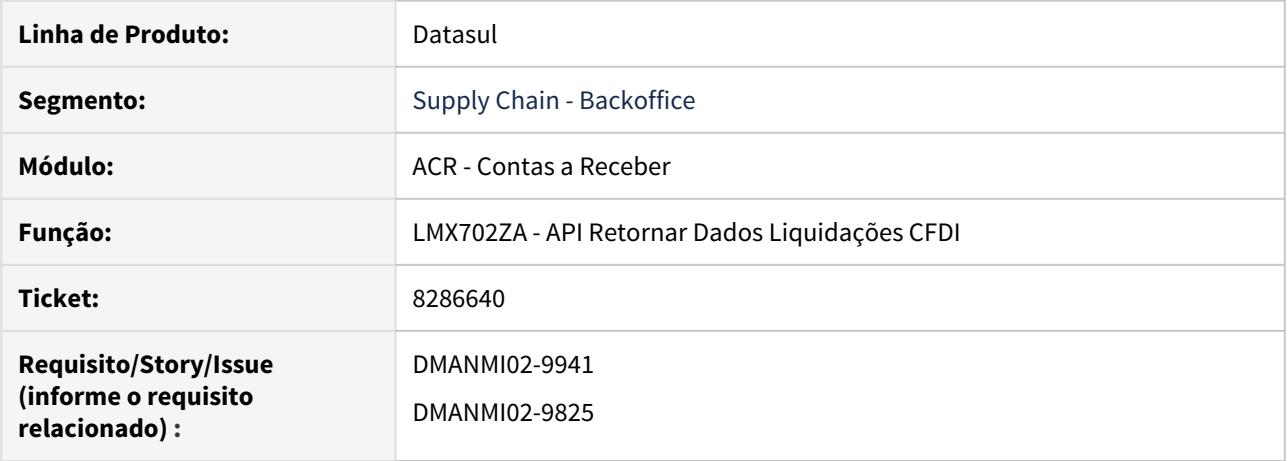

# **02. SITUAÇÃO/REQUISITO**

Ao gerar liquidação de título em pesos e moeda em dólar, eventualmente acontece a inconsistência "TipoCambioDR não informado".

## **03. SOLUÇÃO**

Foram realizadas as alterações para permitir o timbrado dos documentos nesses casos.

<span id="page-1986-0"></span>8299160 DMANMI02-9940 DT Registro não encontrado ARG

## **01. DADOS GERAIS**

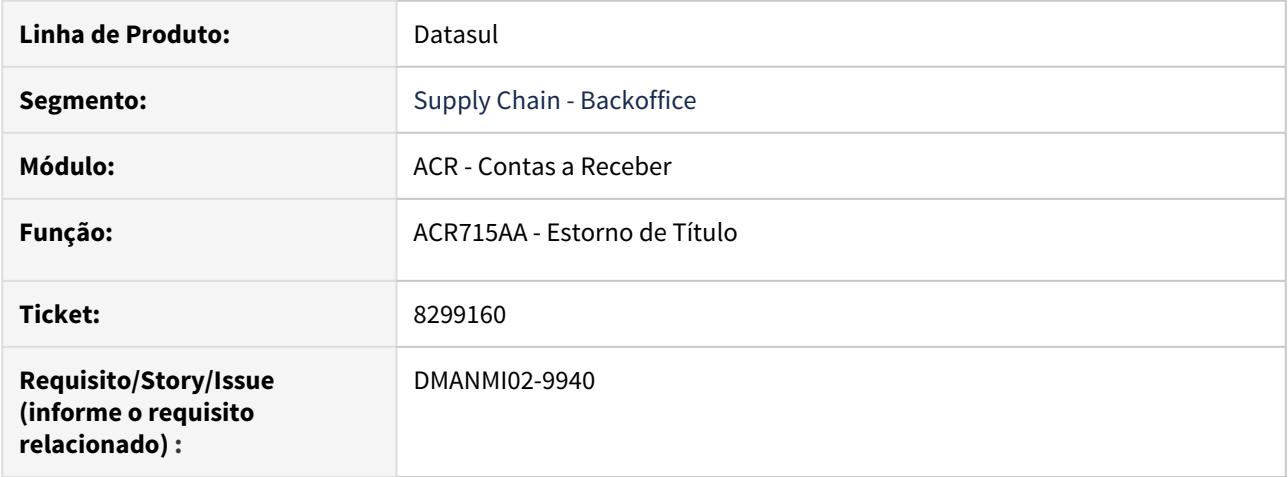

# **02. SITUAÇÃO/REQUISITO**

Ao cancelar NC por desconto em Recibo, o Sistema apresenta mensagem de inconsistência de movimento de título inexistente.

# **03. SOLUÇÃO**

Foram corrigidos os programas para ignorar essa situação quando acontecer e seguir o processo de cancelamento para NC já criadas e corrigido para novas NC geradas por desconto para ser informado o último movimento gerado e dessa forma não acontecer uma inconsistência no momento do estorno do recibo e cancelamento da NC.

<span id="page-1987-0"></span>8464556 DMANMI02-10051 DT Retenção IVA na implantação de títulos MEX

## **01. DADOS GERAIS**

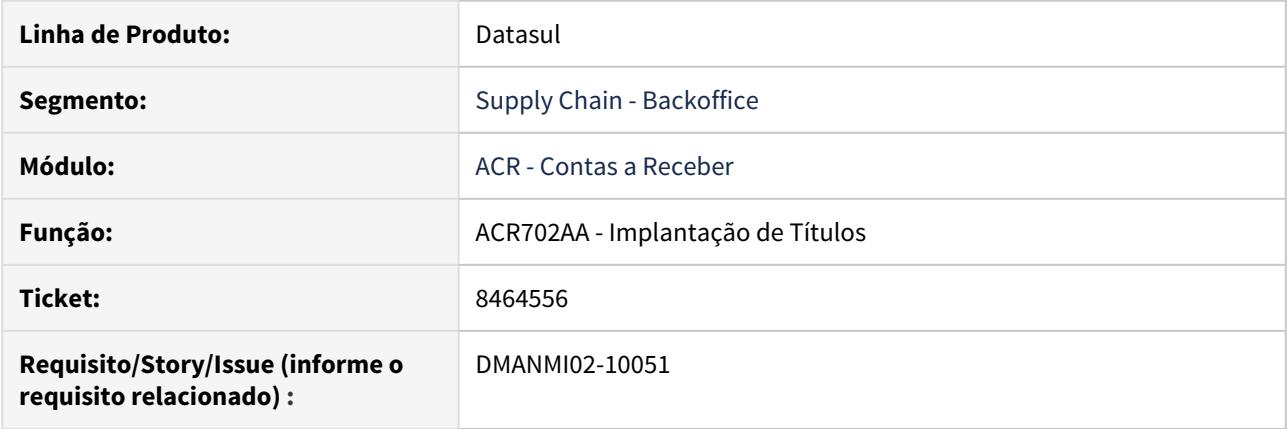

# **02. SITUAÇÃO/REQUISITO**

É necessário poder efetuar a retenção de **Impostos de Valor Agregado**, na implantação de títulos no módulo **Contas a Receber**.

#### **03. SOLUÇÃO**

Foi alterada a rotina de implantação de títulos, no módulo **Contas a Receber**, para efetuar a retenção de impostos de Valor Agregado, da classe retido, quando esses forem vinculados aos títulos já no momento de sua implantação.

Esse tratamento será efetuado tanto nas operações manuais, quanto nas operações efetuadas por meio da API de implantação de títulos.

### <span id="page-1988-0"></span>8601254 DMANMI02-10139 DT Segunda liquidação parcial de um título em moeda estrangeira MEX

## **01. DADOS GERAIS**

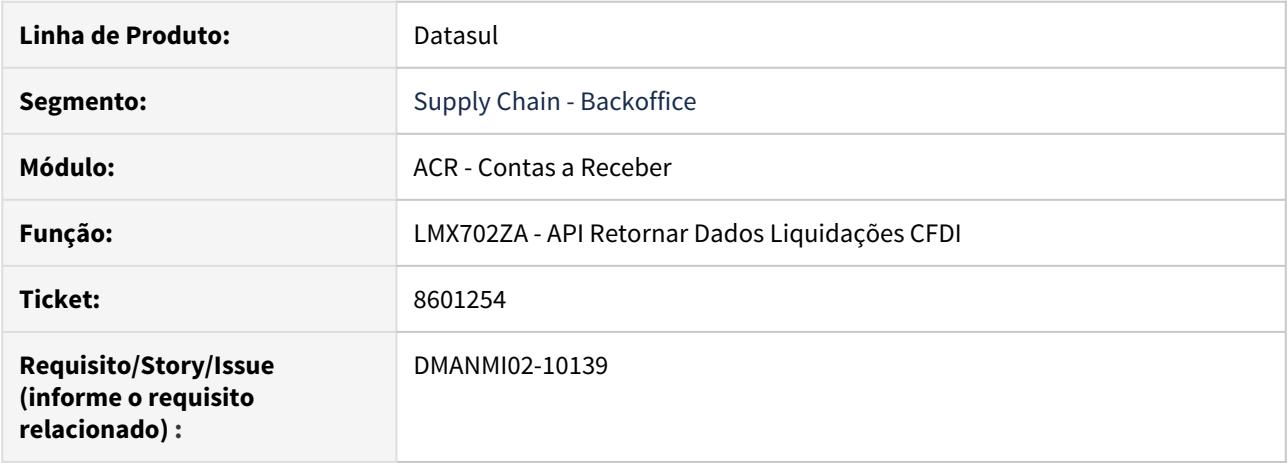

## **02. SITUAÇÃO/REQUISITO**

Ao realizar uma segunda liquidação parcial de um título em moeda estrangeira, sendo a liquidação em moeda local, o valor do campo **TipoCambioDR** do arquivo xml não se corresponde com o valor informado no momento da liquidação.

## **03. SOLUÇÃO**

Foram realizadas as alterações para permitir visualizar corretamente o campo **TipoCambioDR** na geração do arquivo xml para o procedimento de liquidação de títulos.

<span id="page-1989-0"></span>8830039 DMANMI02-10359 DT Notas de créditos vinculadas MEX

## **01. DADOS GERAIS**

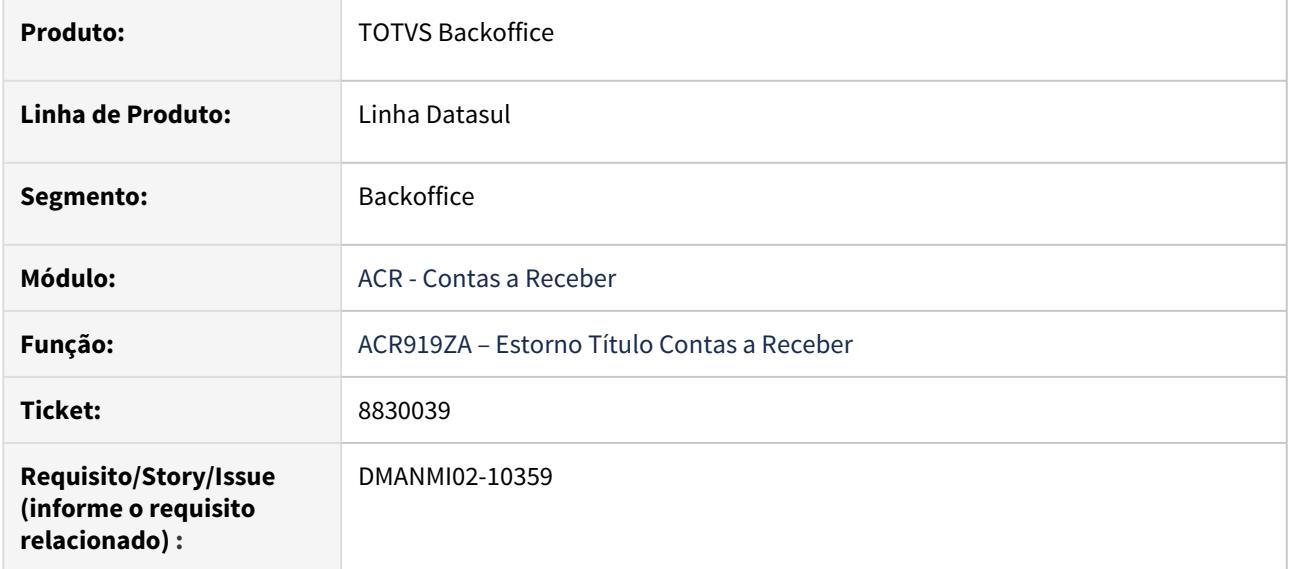

# **02. SITUAÇÃO/REQUISITO**

Ao integrar nota de crédito vinculada com mais de um fluxo financeiro e mais de uma moeda que armazene em módulo, é apresentada a mensagem de inconsistência 12800 informando uma diferença menor a 0,01 centavo.

# **03. SOLUÇÃO**

Foi adicionada validação para permitir integrar com diferença menor a 0,01 centavo.

# <span id="page-1990-0"></span>9105097 DMANMI02-10422 DT Formato inválido - SIFERE ARG

#### **01. DADOS GERAIS**

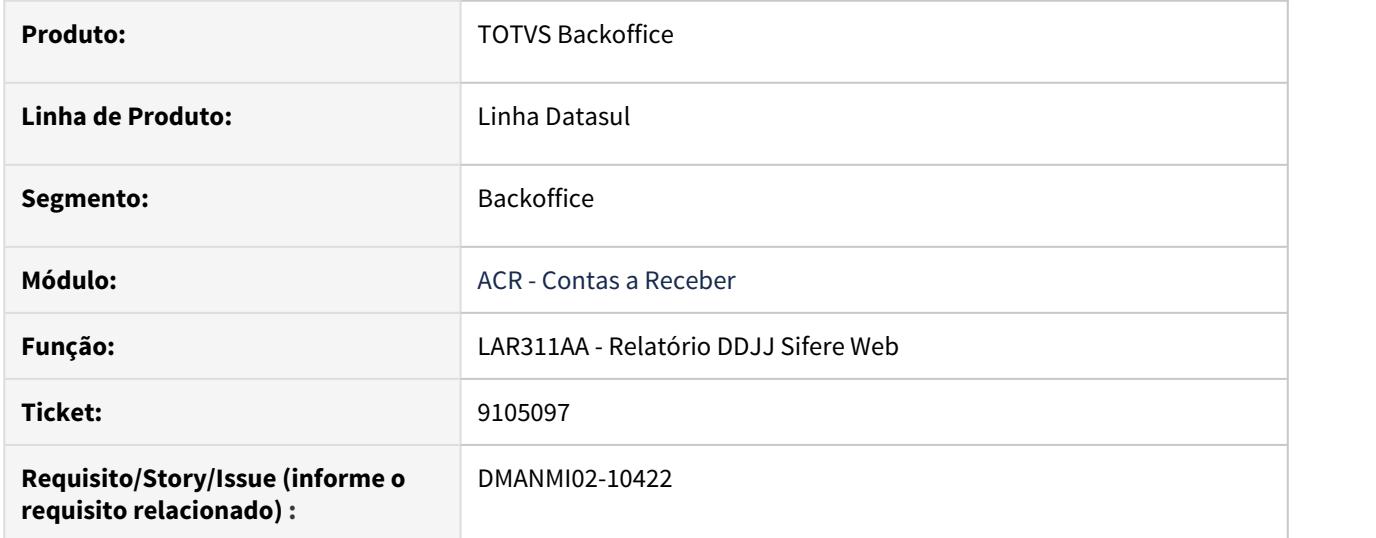

# **02. SITUAÇÃO/REQUISITO**

Ao executar o livro de declarações Juramentadas Sifere, é apresentado no arquivo de acompanhamento a informação de "Formato inválido" no caso de documentos de importação.

# **03. SOLUÇÃO**

Foram realizadas as alterações para não validar formato do documento de 8 dígitos no caso de documentos de importação.

#### <span id="page-1991-0"></span>9125065 DMANMI02-10415 DT Alteração de meio de cobrança do tipo cheque recebido ARG

## **01. DADOS GERAIS**

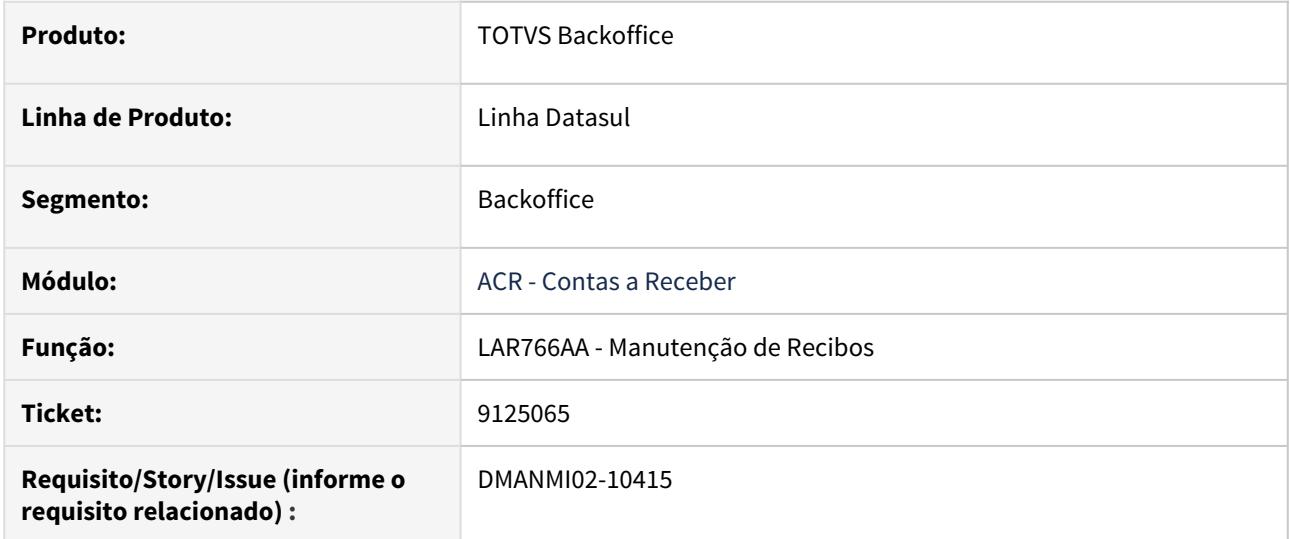

## **02. SITUAÇÃO/REQUISITO**

Quando é alterado um meio de cobrança do tipo Cheque Recebido e, em seguida, é incluído um meio de cobrança do tipo Transferência Bancária ou Caixa, os dados do cheque alterado estão sendo gravados nesse outro meio de cobrança.

# **03. SOLUÇÃO**

Foi alterada a rotina de alteração de meios de cobrança para que os dados de cheques alterados não fiquem disponíveis para o próximo meio de cobrança que será incluído, pela rotina de **Manutenção de Recibos**.

#### **04. ASSUNTOS RELACIONADOS**

• [Manutenção de Recibos](https://tdn.totvs.com/pages/viewpage.action?pageId=226525534)

# <span id="page-1992-0"></span>DMANMI02-10073 DT Bloquear estorno de recibos HTML ARG

#### **01. DADOS GERAIS**

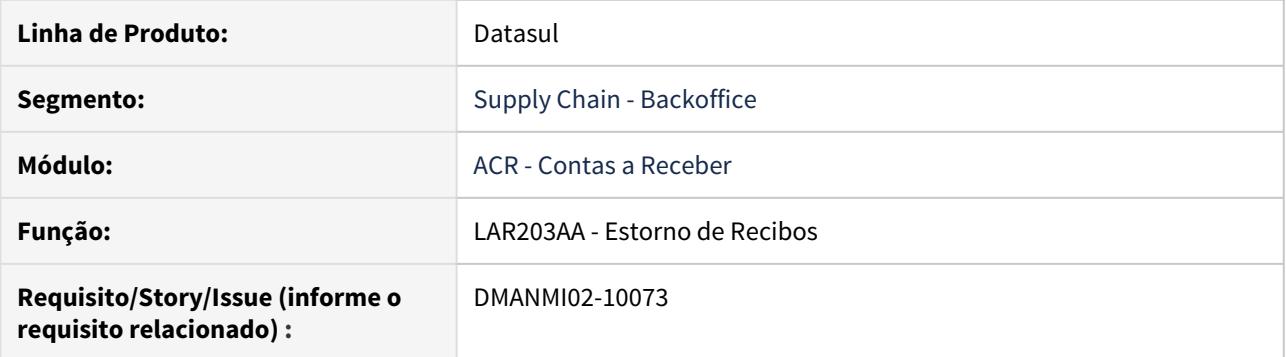

# **02. SITUAÇÃO/REQUISITO**

Existe a necessidade de impedir que a rotina de estorno de recibos criados pela rotina Progress efetue o estorno de recibos criados pela rotina WEB.

## **03. SOLUÇÃO**

Foi implementada uma validação na rotina de estorno de recibos para impedir que ela efetue o estorno de recibos que foram criados pela rotina WEB.

<span id="page-1993-0"></span>DMANMI02-10145 DT Envio para central de documentos ARG

## **01. DADOS GERAIS**

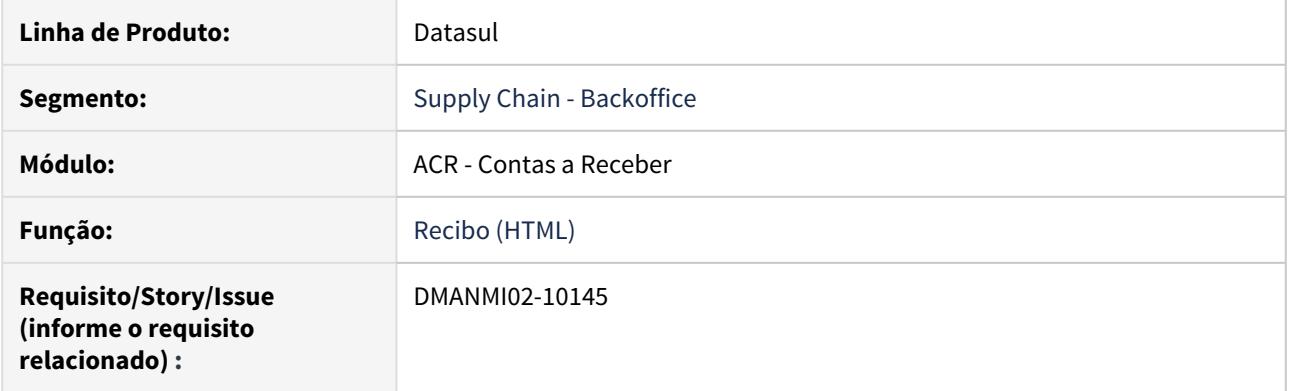

# **02. SITUAÇÃO/REQUISITO**

Ao selecionar um recibo para impressão, o Sistema não apresenta o documento na central de documentos.

## **03. SOLUÇÃO**

Foram realizadas as alterações para imprimir na central corretamente.

# **04. ASSUNTOS RELACIONADOS**

• [Recibo \(HTML\) - html.lar.receipt](https://tdn.totvs.com/pages/viewpage.action?pageId=515677604)

<span id="page-1994-0"></span>DMANMI02-10200 DT Validações nas retenções vinculadas aos recibos HTML ARG

## **01. DADOS GERAIS**

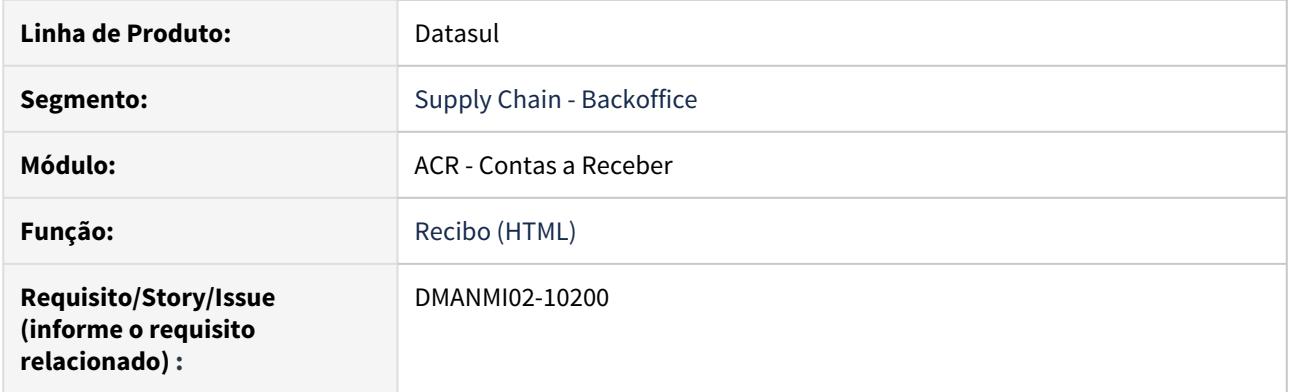

# **02. SITUAÇÃO/REQUISITO**

Quando o recibo está com o status "Fatura Pendente" não deve ser possível incluir, editar ou excluir uma retenção.

# **03. SOLUÇÃO**

Foram realizadas as alterações para que o usuário não possa realizar ações nas Retenções vinculadas ao Recibo HTML, quando o mesmo está com o status "Fatura Pendente". A correção também será liberada em patch para a 12.1.28.

## **04. ASSUNTOS RELACIONADOS**

• [Recibo \(HTML\) - html.lar.receipt](https://tdn.totvs.com/pages/viewpage.action?pageId=515677604)

<span id="page-1995-0"></span>DMANMI02-10219 DT Botão vincular faturas/antecipações ARG

#### **01. DADOS GERAIS**

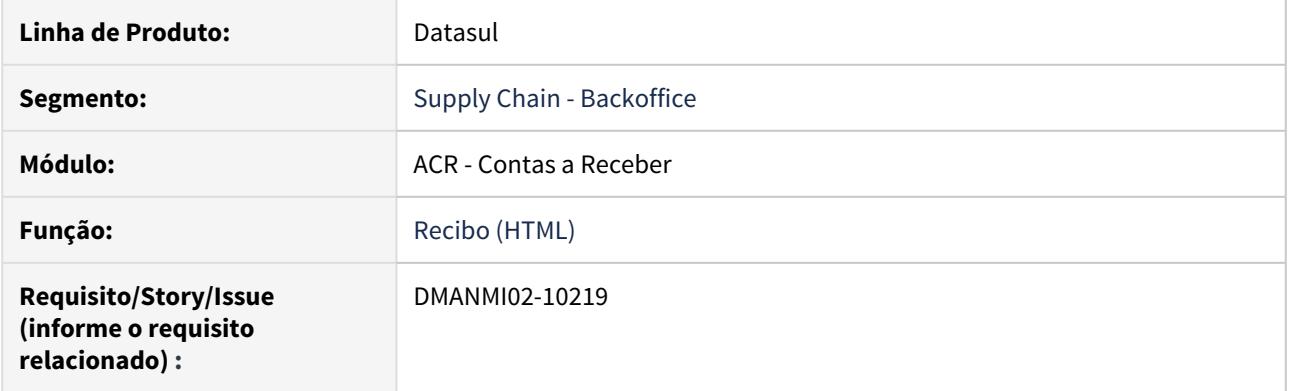

# **02. SITUAÇÃO/REQUISITO**

Ao utilizar o zoom da tela em 100%, o botão **Vincular Fatura** ou **Antecipação** não fica disponível.

## **03. SOLUÇÃO**

Foram realizadas as alterações no tamanho da coluna da ação de vincular para que o botão fique disponível independentemente do zoom utilizado.

## **04. ASSUNTOS RELACIONADOS**

• [Recibo \(HTML\) - html.lar.receipt](https://tdn.totvs.com/pages/viewpage.action?pageId=515677604)

# 4.11.4 Materiais (Internacional) - Manutenção - 12.1.29

Recebimento (Internacional) - Manutenção - 12.1.29

8506838 DMANMI03-5754 DT Alterar valor base do imposto do item em uma nota de crédito ARG

## **01. DADOS GERAIS**

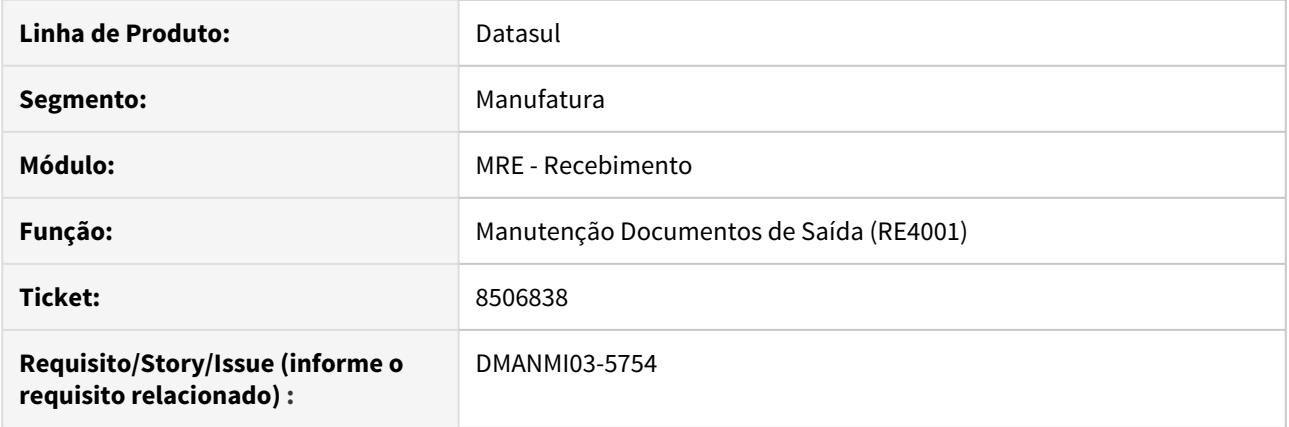

# **02. SITUAÇÃO/REQUISITO**

O usuário de recebimento necessita alterar o valor base do imposto do item de uma nota de crédito.

# **03. SOLUÇÃO**

Foi alterado o programa **Manutenção Documentos de Saída (RE4001)** para que seja possível alterar o valor base do imposto dos itens.

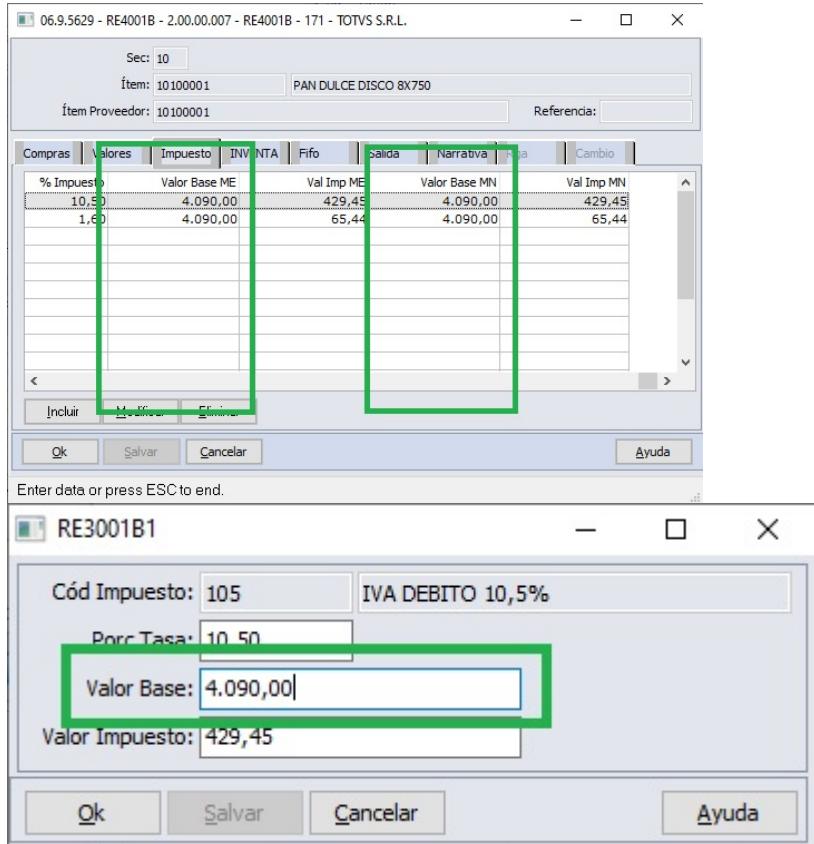

## **04. ASSUNTOS RELACIONADOS**

• [Manutenção Documentos Saída - RE4001](https://tdn.totvs.com/pages/viewpage.action?pageId=235575189)

8656668 DMANMI03-5909 DT Erro 8481 na integração do imposto com o APB COL

## **01. DADOS GERAIS**

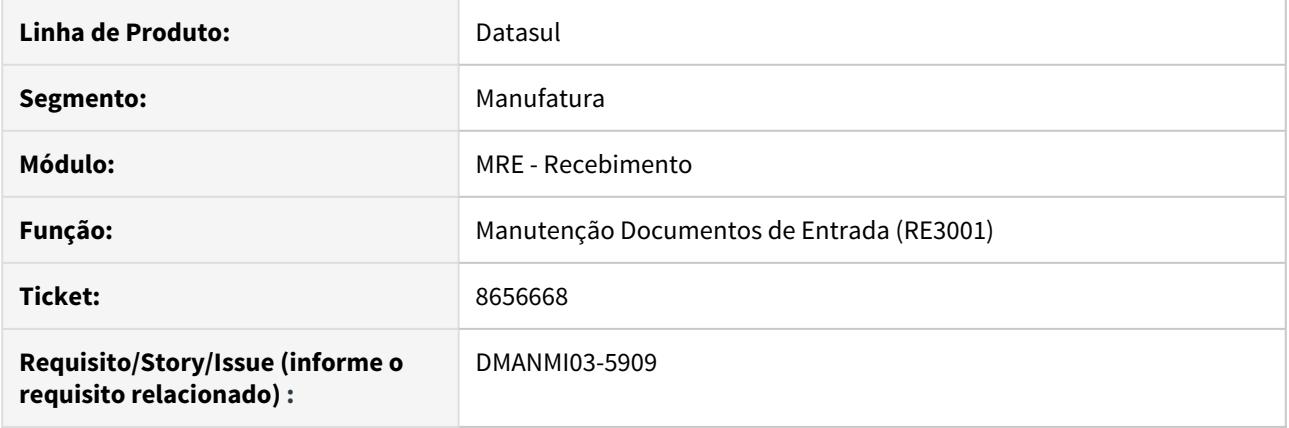

#### **02. SITUAÇÃO/REQUISITO**

Está ocorrendo o erro 8481 "fecha de vencimiento debe ser mayor que la fecha de emision" quando existe um imposto de retenção com **data de base no vencimento**, e o emitente possui uma condição de pagamento diferente de **a vista**.

#### **03. SOLUÇÃO**

Foi alterado o programa **Manutenção Documentos de Entrada (RE3001)** para que faça a integração com o módulo APB sem erros, dos documentos que possuírem imposto de retenção conforme condição acima.

#### **04. ASSUNTOS RELACIONADOS**

• [Manutenção Documentos Entrada - RE3001](https://tdn.totvs.com/pages/viewpage.action?pageId=234611280)

8671576 DMANMI03-5881 DT Erro divergência de 1 centavo entre valor base do imposto e valor do item ARG

## **01. DADOS GERAIS**

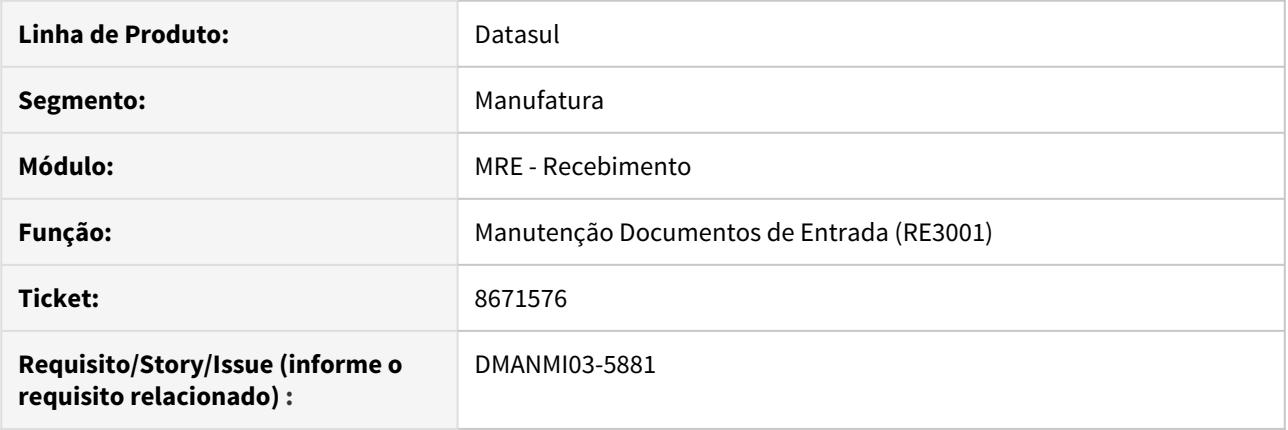

# **02. SITUAÇÃO/REQUISITO**

Está ocorrendo o erro 16906 valor base debe ser menor o igual a Valor grabado. ao inserir um imposto para o item.

#### **03. SOLUÇÃO**

Foi alterado o programa **Manutenção Documentos de Entrada (RE3001)** para que permita a inclusão do imposto quando ocorra a divergência de 1 centavo entre o valor calculado e o valor inserido, evitando o erro mencionado acima.

## **04. ASSUNTOS RELACIONADOS**

• [Manutenção Documentos Entrada - RE3001](https://tdn.totvs.com/pages/viewpage.action?pageId=234611280)

8808814 DMANMI03-5980 DT Ordem de pagamento com valor base de retenção incorreto ARG

## **01. DADOS GERAIS**

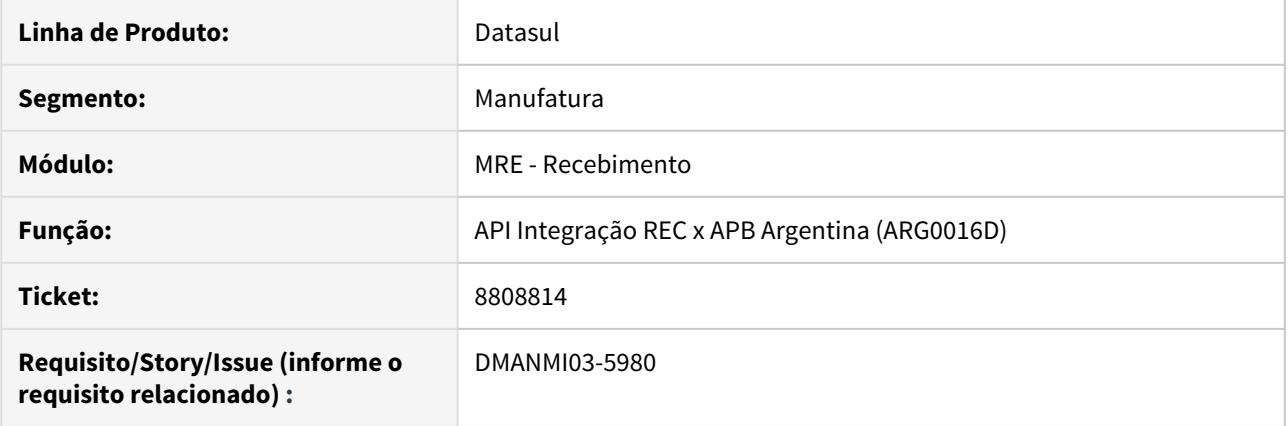

# **02. SITUAÇÃO/REQUISITO**

Ao realizar o pagamento de um documento proveniente do módulo de recebimento, o valor base dos impostos a reter são calculados como valor da mercadoria mais o valor dos impostos, quando o mesmo deveria ser somente o valor da mercadoria.

#### **03. SOLUÇÃO**

Foi alterado para que as informações do valor neto do documento seja calculado como o valor da mercadoria mais o valor dos impostos. Também foi alterado para que o valor gravado, não gravado e isento seja rateado corretamente entre as parcelas do documento.

8962416 DMANMI03-6133 DT Inconsistência progress na integração de um documento que tem dois itens que possuem o mesmo imposto com alíquota diferentes

## **01. DADOS GERAIS**

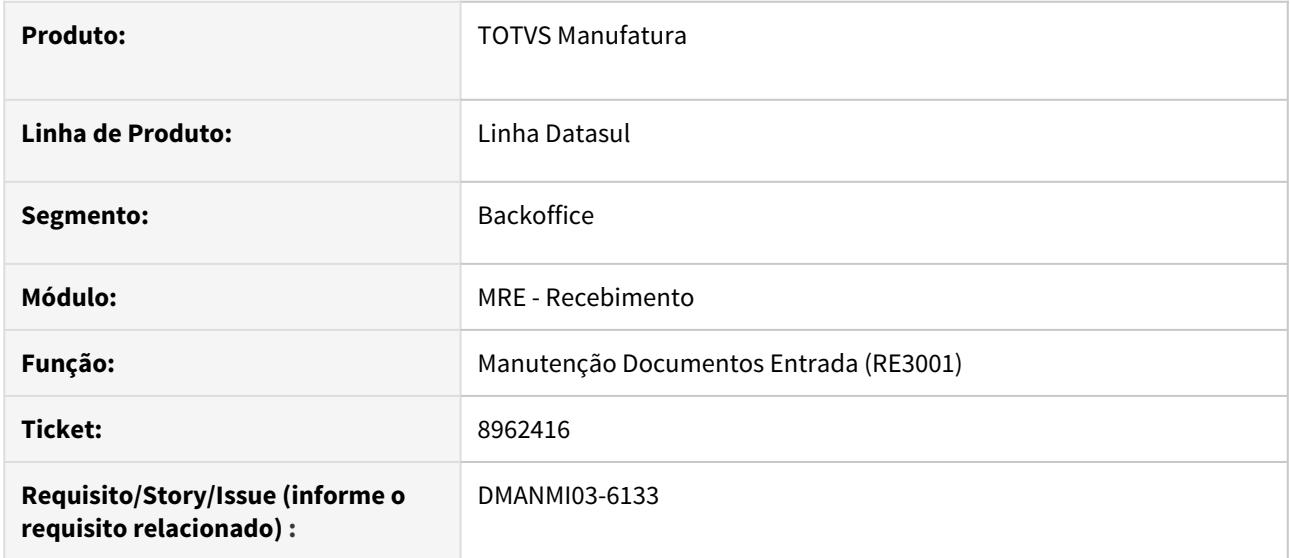

## **02. SITUAÇÃO/REQUISITO**

Quando um documento tem dois itens que possuem o mesmo imposto cadastrado com alíquotas diferentes, ocorre a inconsistência progress \*\* tt\_integr\_apb\_impto\_impl\_pend ja' existe com "1" "" "20" "20" e o documento não é integrado com o APB.

# **03. SOLUÇÃO**

Foi alterado o programa de inclusão de itens para que não seja possível informar o mesmo imposto com alíquota diferente para dois itens de um mesmo documento.

#### **04. ASSUNTOS RELACIONADOS**

• [Manutenção Documentos Entrada - RE3001](https://tdn.totvs.com/pages/viewpage.action?pageId=234611280)

9047528 DMANMI03-6151 DT Valor gravado, não gravado e isento não são enviados para APB ARG

#### **01. DADOS GERAIS**

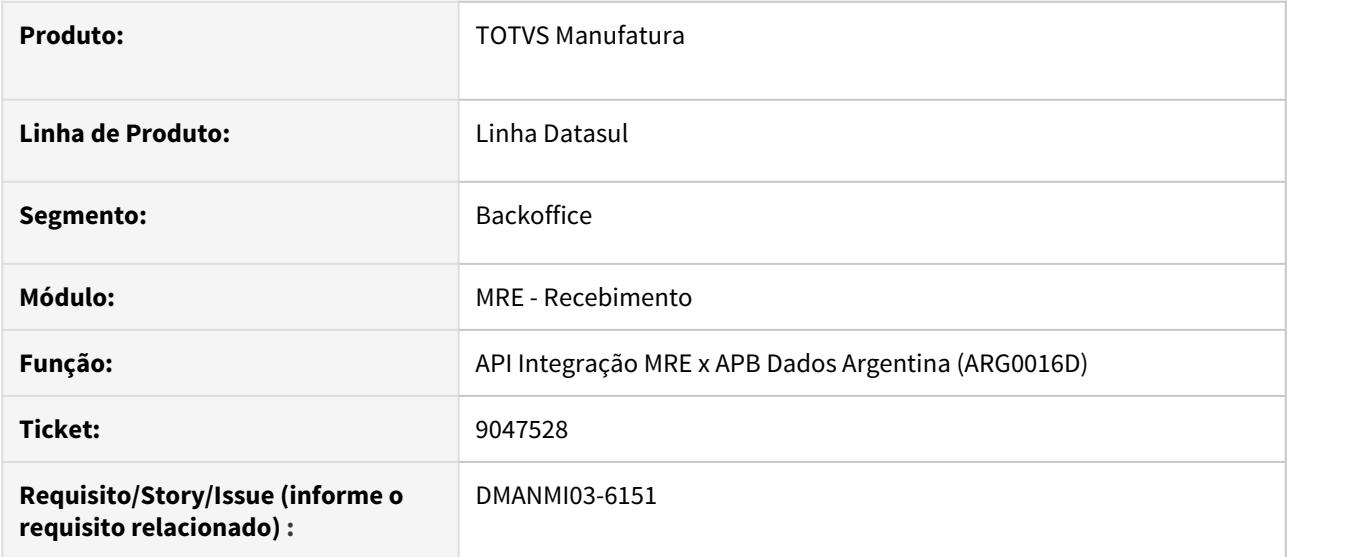

#### **02. SITUAÇÃO/REQUISITO**

Os dados da AFIP não são enviados ao APB ao integrar uma nota de rateio.

## **03. SOLUÇÃO**

Foi alterado para que os dados relacionados à AFIP sejam enviados corretamente para o APB ao atualizar uma nota de rateio.

9143061 DMANMI03-6268 DT Obrigatório informar tipo comprovante AFIP para Remito ARG

#### **01. DADOS GERAIS**

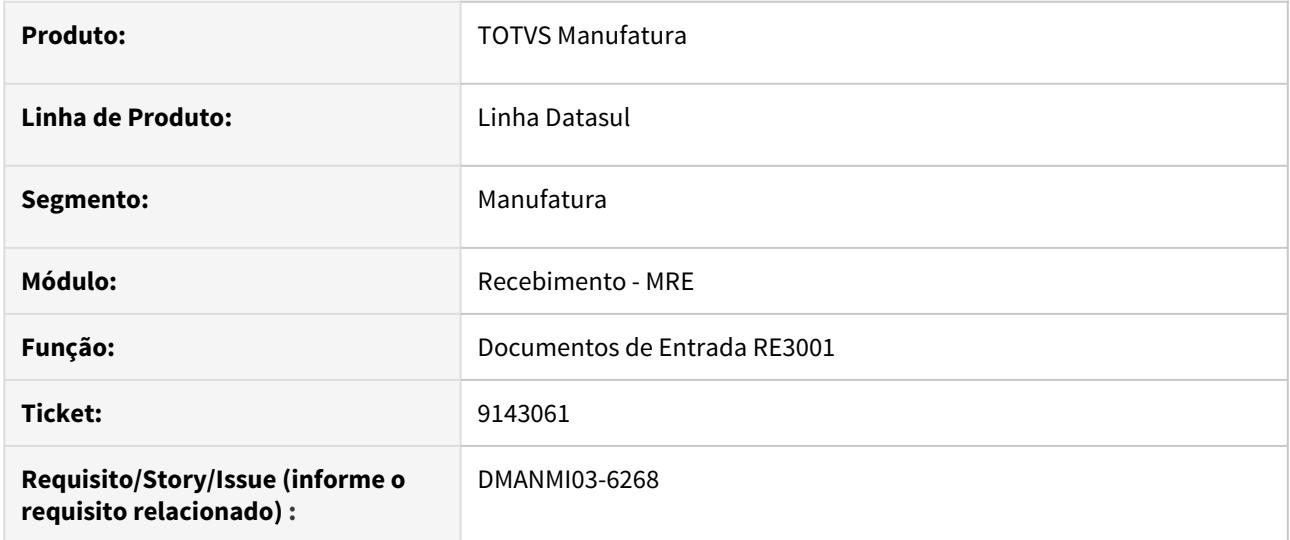

#### **02. SITUAÇÃO/REQUISITO**

Na rotina de recebimento Manutenção de Documentos programa RE3001, ao incluir um remito está sendo obrigatório informar o campo T/C AFIP, mas não há um tipo específico para este tipo de documento. A fatura será gerada posteriormente na Conciliação Online no programa RE0994.

# **03. SOLUÇÃO**

Alterados os programas para não solicitar o tipo de comprovante quando trata-se de remito (re3001 sem marcar o toogle-box fatura).

Alterados os programas de integração com o módulo de Contas a Pagar para localizar a série dos remito no APB conforme as letras enviadas abaixo:

Letra "E" se o fornecedor for estrangeiro.

Letra "A" se o fornecedor for nacional e inscrito na AFIP.

Letra "C" se o fornecedor for nacional e não inscrito na AFIP.

#### **04. ASSUNTOS RELACIONADOS**

• [Manutenção Documentos Entrada - RE3001](https://tdn.totvs.com/pages/viewpage.action?pageId=234611280)

#### 9155359 DMANMI03-6245 DT Erro série não registrada RE0994 ARG

#### **01. DADOS GERAIS**

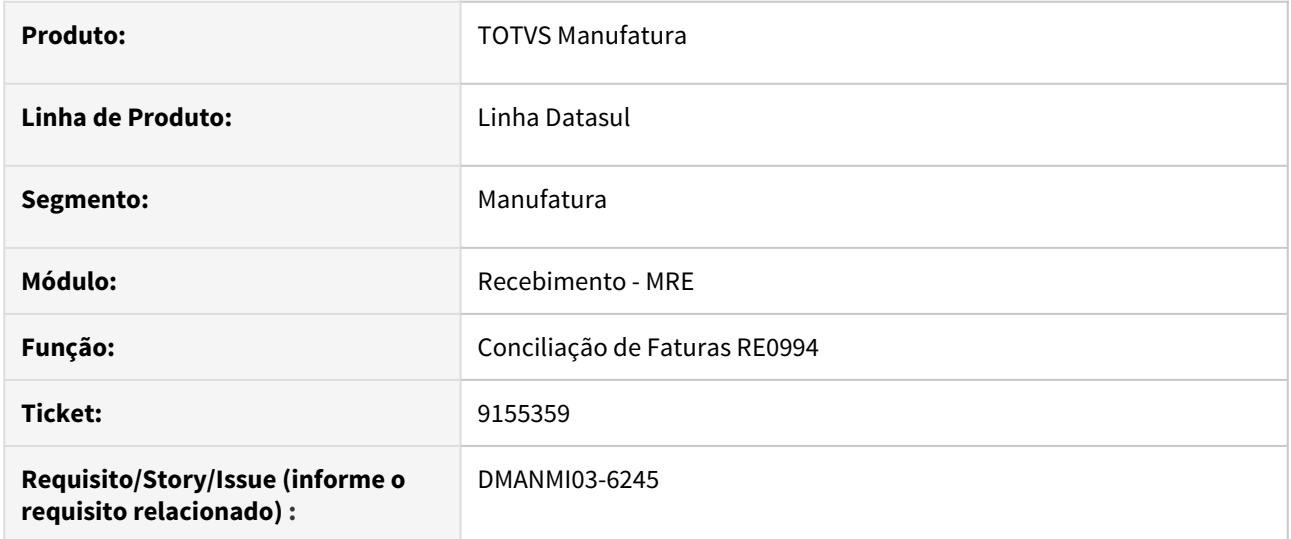

## **02. SITUAÇÃO/REQUISITO**

Ao tentar atualizar a conciliação de um remito através do programa RE0994, com uma espécie de documento cadastrada no programa CD1502 Espécie Documento, ocorre erro de "Série não registrada no EMS5 e não permite integração.

# **03. SOLUÇÃO**

Corrigido o programa de integração com Contas a Pagar através do RE0994 para que localize corretamente a série cadastrada no programa CD1502 e faça a integração da fatura.

#### **04. ASSUNTOS RELACIONADOS**

• [Conciliação de Fatura - RE0994](https://tdn.totvs.com/pages/viewpage.action?pageId=235330559)

DMANMI03-2676 DT Ajustes relatório RE1501 alinhamento e exportação para planilha Excel - RE1501

## **01. DADOS GERAIS**

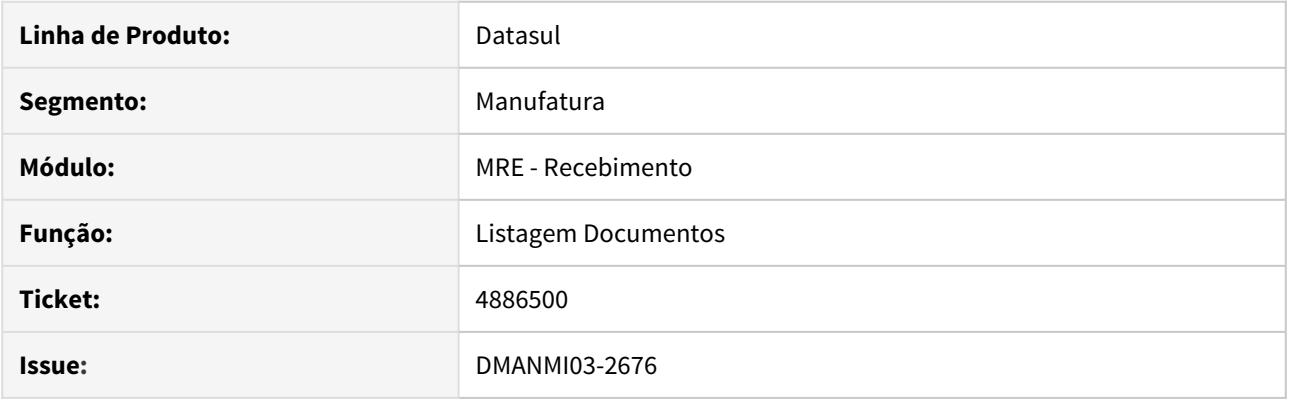

# **02. SITUAÇÃO/REQUISITO**

- O relatório **RE1501** apresenta algumas informações desalinhadas, o que dificulta a análise das informações. Também verificar a possibilidade de exportação deste relatório para **planilha do Excel**.
- Realizar essas alterações para todas as localidades padrão internacional.

#### **03. SOLUÇÃO**

- Foram realizadas as alterações necessárias para melhorar a apresentação das informações dos itens do documento, em todos os modelos do relatório.
- Também foi incluída a opção para gerar os dados desse relatório em planilha do Excel.

# 4.11.5 Vendas e Faturamento (Internacional) - Manutenção - 12.1.29

Faturamento (Internacional) - Manutenção - 12.1.29

8263338 DMANMI03-5543 DT Complemento do remito não é gerado corretamente quando a moeda de faturamento é diferente da moeda do pedido CHL

## **01. DADOS GERAIS**

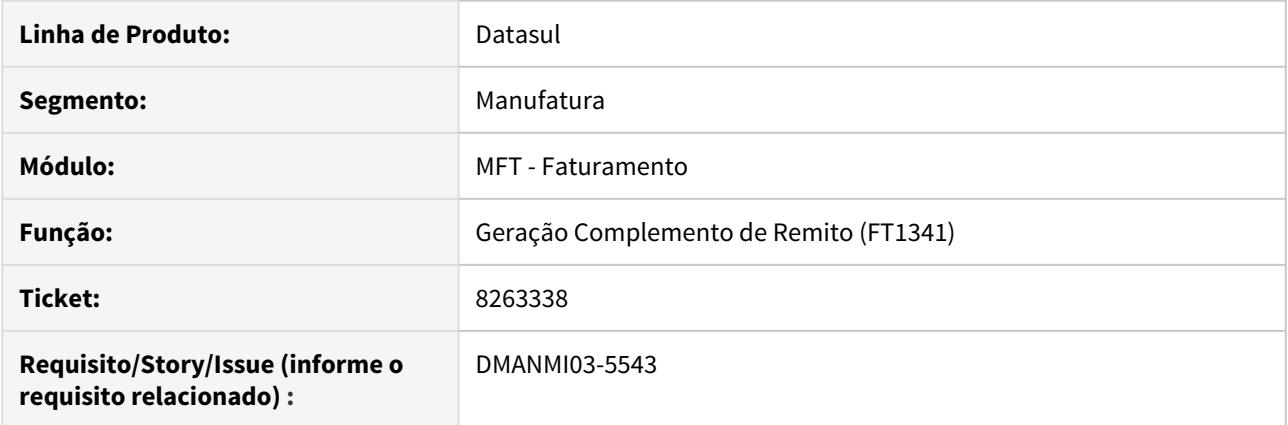

## **02. SITUAÇÃO/REQUISITO**

O usuário criou um pedido de venda com a moeda do pedido em dólar e a moeda de faturamento em peso chileno. Na geração do complemento do remito desse pedido, o valor da moeda do complemento é peso chileno e os valores são os informados da moeda dólar.

#### **03. SOLUÇÃO**

Alterado a geração do complemento para que os valores sejam convertido corretamente de acordo com a moeda de faturamento e a moeda do pedido informadas.

#### **04. ASSUNTOS RELACIONADOS**

• [Geração de Fatura de Remito - FT1341](https://tdn.totvs.com/pages/viewpage.action?pageId=444618812)

8263504 DMANMI03-5580 DT Fatura MiPyme gera informação duplicada da tag Opcionales ARG

## **01. DADOS GERAIS**

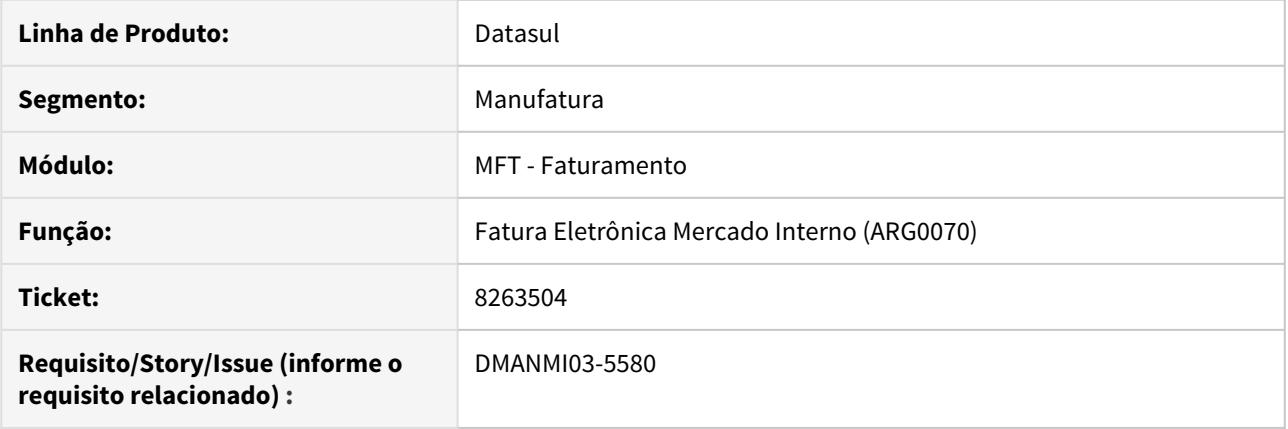

# **02. SITUAÇÃO/REQUISITO**

O xml da fatura normal do tipo MiPyme está gerando a duas tags Opcional com o mesmo valor, o que ocasiona o retorno '10054 - El campo Id en Opcionales es obligatorio y no debe repetirse' da AFIP.

#### **03. SOLUÇÃO**

Foi alterado para que o xml da fatura de MiPyme gere a tag Opcional somente uma vez.

# **04. ASSUNTOS RELACIONADOS**

• [Fatura Eletrônica Mercado Interno - ARG0070](https://tdn.totvs.com/pages/viewpage.action?pageId=244442937)

8332441 DMANMI03-5568 DT Vincular um pedido em duas notas fiscais

## **01. DADOS GERAIS**

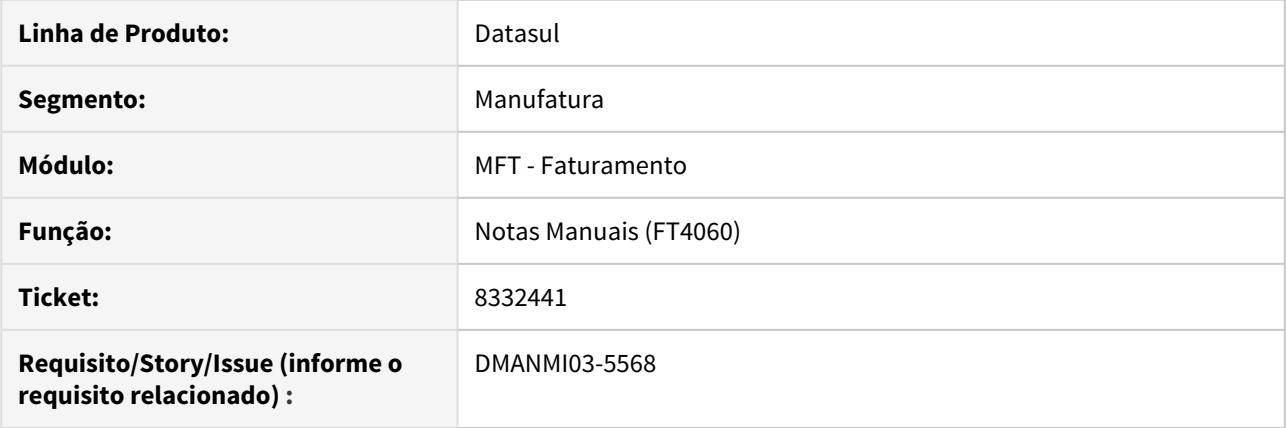

# **02. SITUAÇÃO/REQUISITO**

O usuário de faturamento não consegue vincular um pedido em duas notas fiscais diferentes, atendendo diferentes sequências de itens em cada nota fiscal.

#### **03. SOLUÇÃO**

Programa alterado para que seja possível vincular um pedido em duas notas fiscais diferentes, desde que seja atendido sequências de itens diferentes em cada fatura.

## **04. ASSUNTOS RELACIONADOS**

• [Notas Manuais - FT4060](https://tdn.totvs.com/display/LDT/Notas+Manuais+-+FT4060)

#### 8390133 DMANMI03-5739 DT Alíquota do IIBB de uma NC diferente da nota original ARG

## **01. DADOS GERAIS**

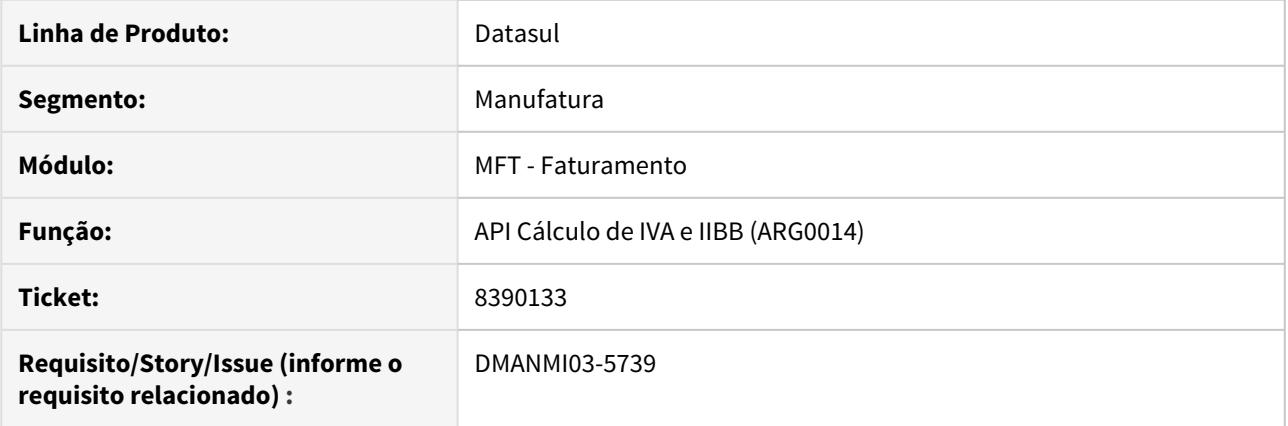

# **02. SITUAÇÃO/REQUISITO**

O usuário de faturamento criou uma nota de crédito vinculada com uma fatura criada no mês anterior. No mês da emissão da nota de crédito, o imposto utilizado para cálculo de IIBB possui uma resolução especial que altera a alíquota do mesmo. Ao calcular a nota de crédito, o imposto de IIBB é calculado com a alíquota da resolução especial, porém deveria ser calculado com a mesma alíquota da nota vinculada.

#### **03. SOLUÇÃO**

Foi alterado o programa **API Cálculo de IVA e IIBB (ARG0014)** para que a alíquota dos impostos seja o mesmo da nota original para os itens da nota de crédito que pertencem à nota vinculada.

DMANMI03-1401 DT Alterações para visualizar o formato da nota no FT4000 conforme parametrizado no FT0301A USA

# **01. DADOS GERAIS**

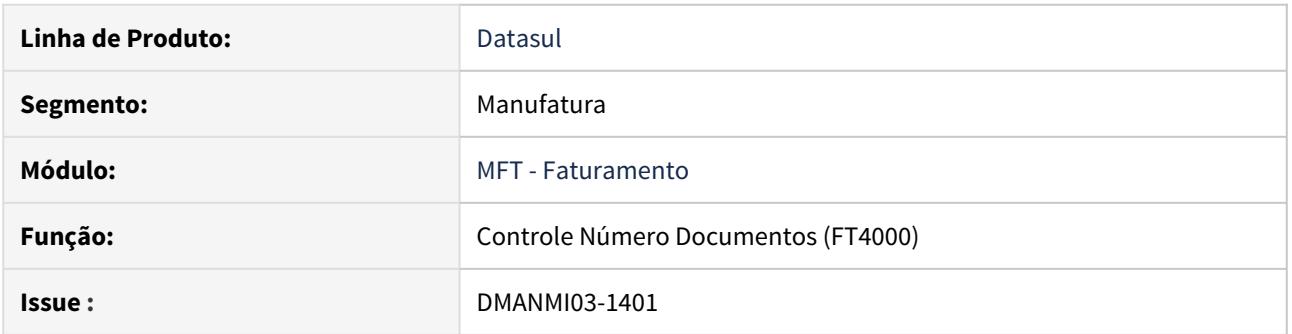

## **02. SITUAÇÃO/REQUISITO**

• Será necessário que no programa **Controle Número Documentos (FT4000)**, os campos **Nr Documento** e **Último Docto Impresso** apresentem o formato da nota, conforme parametrizado no programa **FT0301A**.

## **03. SOLUÇÃO**

• Alterado o programa **FT4000** para que os campos **Nr Documento** e **Último Docto Impresso** possuam o formato conforme foi parametrizado no programa **FT0301A**.

DMANMI03-2706 DT Remito sem embarque ao cancelar nota fiscal

## **01. DADOS GERAIS**

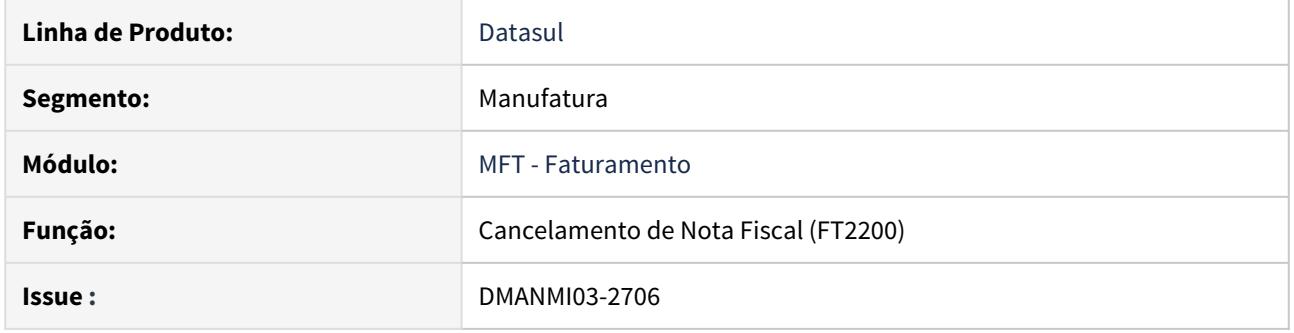

# **02. SITUAÇÃO/REQUISITO**

Para uma nota fiscal que possui remito, ao executar o cancelamento pelo **FT2200** com o parâmetro **Reabre Resumo** desmarcado, o embarque é eliminado porém o remito continua com o número do embarque que foi eliminado.

# **03. SOLUÇÃO**

O remito será cancelado automaticamente quando o usuário cancelar uma nota fiscal que possui embarque e remito vinculados, caso o parâmetro **"Reabre Resumo"** não seja marcado.

OBS: isto somente será feito para notas geradas a partir do programa FT4040. O programa FT4030 não atualiza o embarque diretamente na nota fiscal, situação esta que é validada no momento do cancelamento.

+
Pedidos (Internacional) - Manutenção - 12.1.29

9089530 DMANMI03-6181 DT Inconsistência progress ao alterar local de entrega do pedido USA

#### **01. DADOS GERAIS**

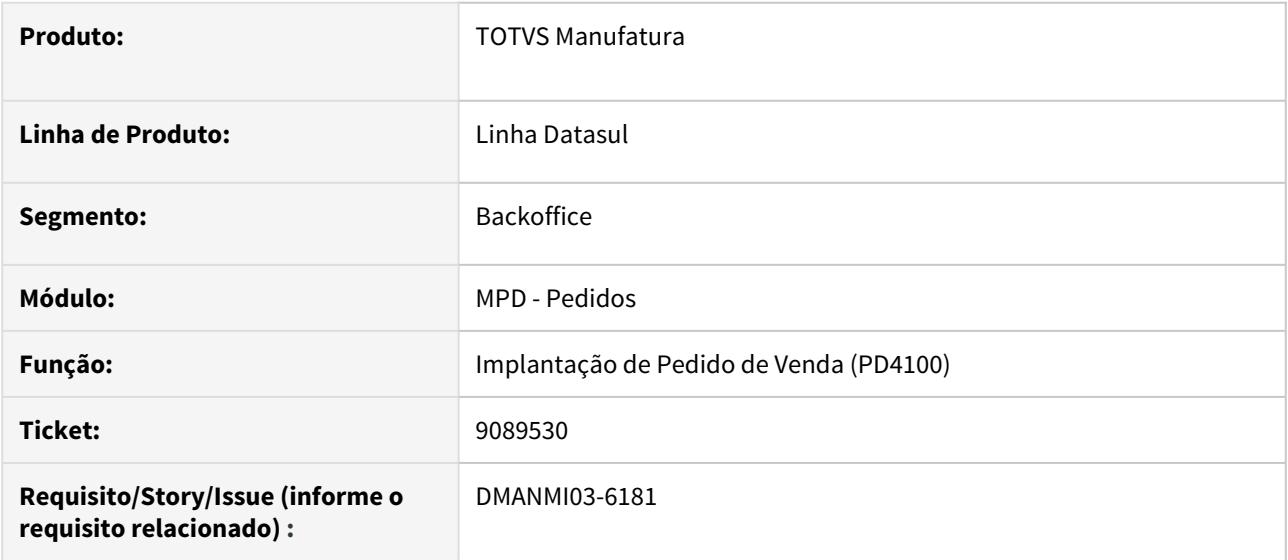

#### **02. SITUAÇÃO/REQUISITO**

Ao alterar o local de entrega em um item do pedido de venda e clicar no botão **Salvar**, ocorre a inconsistência progress \*\* Unable to update Item do Pedido Field. (142).

#### **03. SOLUÇÃO**

O programa foi alterado para que seja possível salvar corretamente o item do pedido ao alterar o local de entrega.

# **04. ASSUNTOS RELACIONADOS**

• [Implantação de Pedido de Venda - PD4100](https://tdn.totvs.com/pages/viewpage.action?pageId=271657994)

DMANMI03-6223 DT Inconsistência progress ao completar o pedido de venda USA

#### **01. DADOS GERAIS**

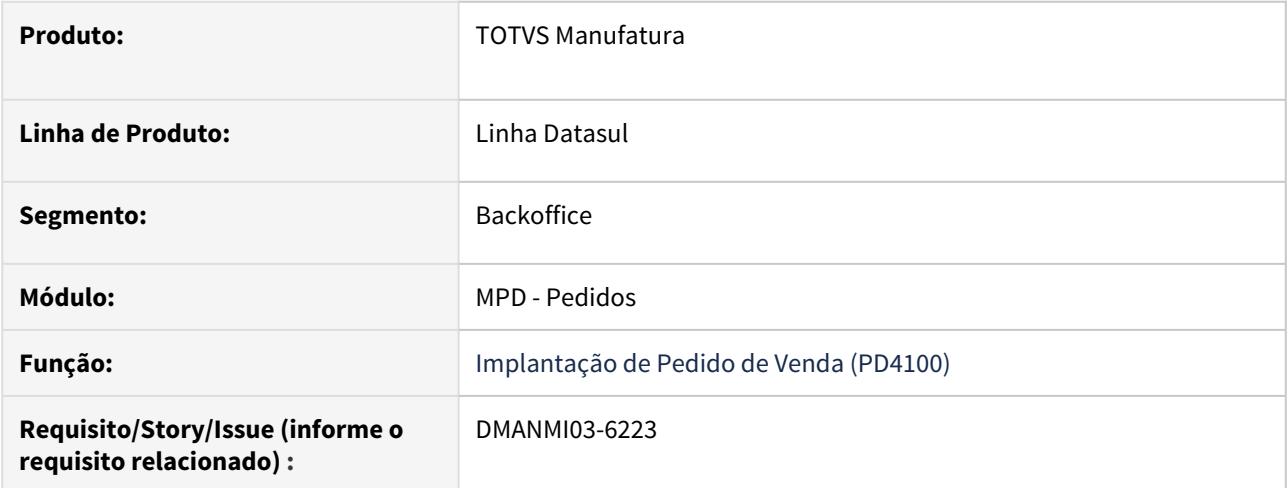

# **02. SITUAÇÃO/REQUISITO**

Ocorre a inconsistência progress dibo/bodi01037.p Database cad2loc not connected ao completar um pedido de venda.

# **03. SOLUÇÃO**

Foi alterado para que não ocorra a inconsistência progress e o pedido de venda seja completado corretamente.

# **04. ASSUNTOS RELACIONADOS**

• [Implantação de Pedido de Venda - PD4100](https://tdn.totvs.com/pages/viewpage.action?pageId=271657994)

# 4.12 Recursos Humanos - Manutenção - 12.1.29

• [Administração de Pessoal - Manutenção - 12.1.29](#page-2020-0)  $\frac{\text{Seq}}{\text{Seq}}$  [eSocial - Manutenção - 12.1.29](#page-2215-0)

- [Portal HCM Manutenção 12.1.29](#page-2278-0)
- [Remuneração Manutenção 12.1.29](#page-2280-0)
- [Responsabilidade Social Manutenção 12.1.29](#page-2283-0)

# <span id="page-2020-0"></span>4.12.1 Administração de Pessoal - Manutenção - 12.1.29

• [Administração de Treinamento - Manutenção - 12.1.29](#page-2021-0)

- Sea [Benefícios Sociais Manutenção 12.1.29](#page-2024-0)
- [Controle de Frequência Manutenção 12.1.29](#page-2033-0)
- [Férias e Rescisões Manutenção 12.1.29](#page-2068-0)
- [Folha de Pagamento Manutenção 12.1.29](#page-2092-0)
- [Recrutamento e Seleção Manutenção 12.1.29](#page-2209-0)

<span id="page-2021-0"></span>Administração de Treinamento - Manutenção - 12.1.29

# 9202263 DTSINTEGR01-1345 DT - AT0706 - Quantidade de Horas Formato errado

#### **01. DADOS GERAIS**

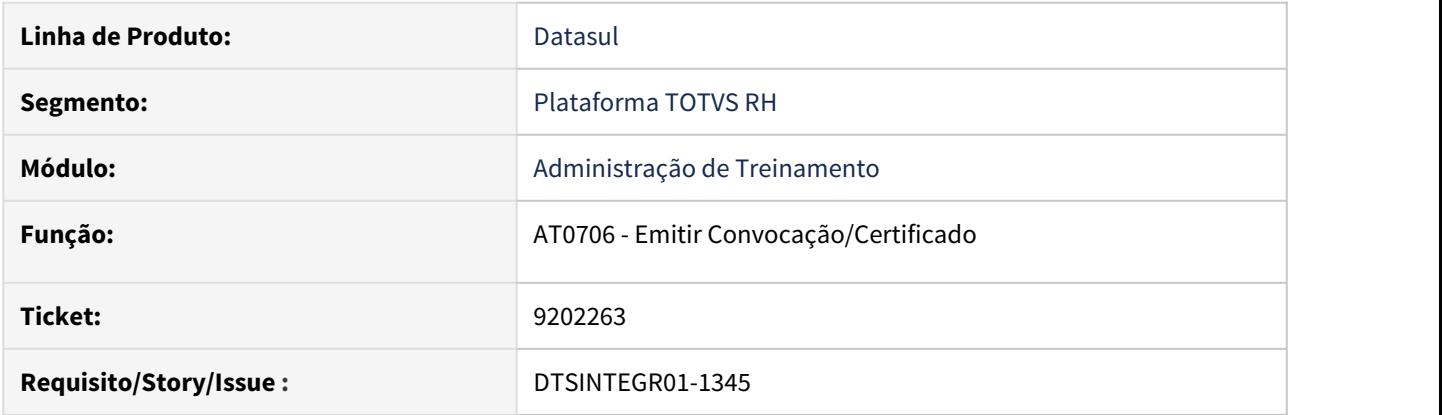

# **02. SITUAÇÃO/REQUISITO**

O programa AT0706 está imprimindo a carga horária do curso de forma incorreta.

# **03. SOLUÇÃO**

Ajustado o programa AT0706 para imprimir a carga horária do curso no mesmo formato cadastrado no AT0010.

# 9282592 DTSINTEGR01-1340 DT - AT0030 - Pesquisa do programa AT0030

#### **01. DADOS GERAIS**

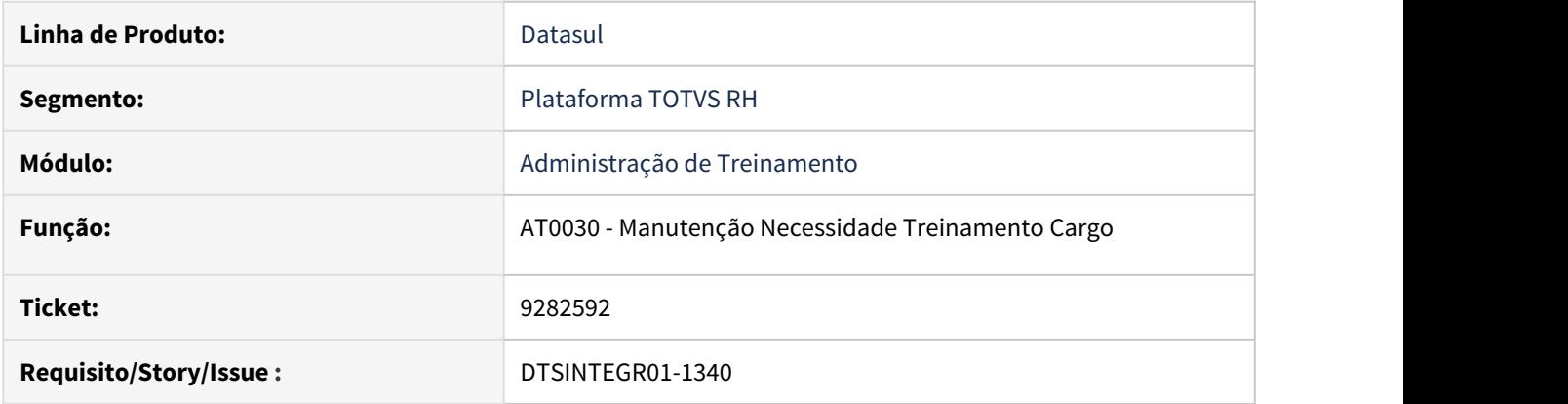

# **02. SITUAÇÃO/REQUISITO**

No zoom do programa AT0030, ao pressionar TAB no campo Cargo Básico Inicial, não está posicionando no campo Cargo Básico Final.

# **03. SOLUÇÃO**

 Ajustada a pesquisa do programa AT0030 para que ao pressionar TAB no campo Cargo Básico Inicial, o cursor seja posicionado no campo Cargo Básico Final.

# <span id="page-2024-0"></span>Benefícios Sociais - Manutenção - 12.1.29

#### **O** Rascunho

enencios Sociais - Manutenção - 12.1.29<br>
C Rascunho<br>
Sea Composição de velocas PG1580 não grava Tarifa/

- [Composição dos vales no BS1580.](#page-2025-0) Sea<sup>·</sup>
- [1469360 DTSCORE01-173 DT BS1600 Ocorre validação indevida na criação do beneficio.](#page-2026-0)
- [4368939 DTSPAG01-12503 DT Performance do programa BS1580](#page-2027-0)
- [6870393 DTSPAG01-13417 DT O BS3210 não está listando o número e o complemento conforme layout da](#page-2028-0) [empresa ticket.](#page-2028-0)
- [8086949 DTSCORE01-83 DT BS1640 está apresentando mensagem indevida.](#page-2029-0)
- [8656503 DTSCORE01-1349 DT BS1040 gerando movimento indevidamente para funcionário afastado](#page-2030-0)
- [8723989 DTSCORE01-1508 DT Campo "Período Recalculo", não funciona.](#page-2031-0)
- [9106229 DTSCORE01-1878 DT BS1600 Geração de vales com recálculo, dias concedidos gerando](#page-2032-0) [incorretamente.](#page-2032-0)

<span id="page-2025-0"></span>1290937 DTSCORE01-189 DT - BS1600 não grava Tarifa/Composição dos vales no BS1580.

## **01. DADOS GERAIS**

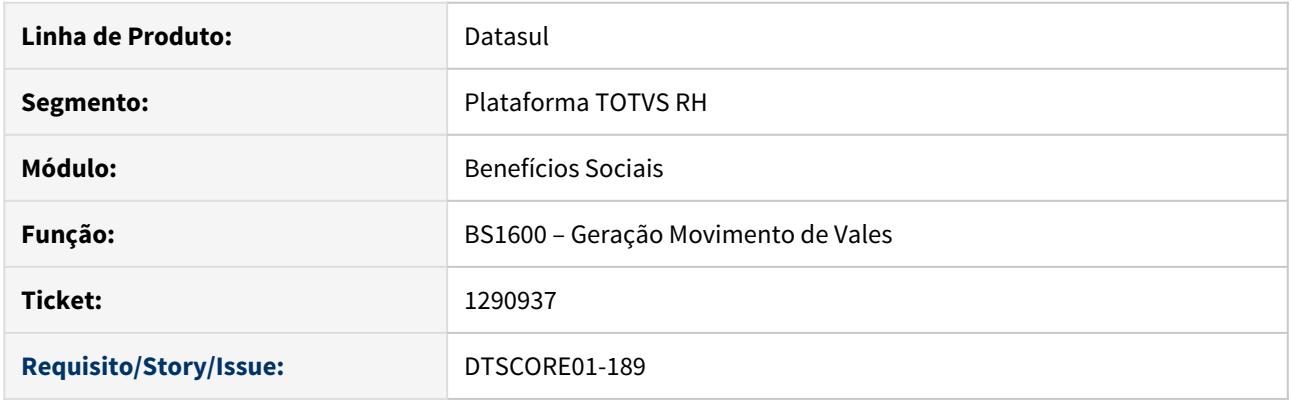

# **02. SITUAÇÃO/REQUISITO**

• Geração de vales, não esta gravando os valores informados na linha BS1520, referentes a **Tarifa/ Composição**. Dados visualizados no BS1580.

# **03. SOLUÇÃO**

• Foram efetuados ajustes no programa de Geração do Movimento de Vale Transporte, para gerar os valores da Tarifa/Composição, parametrizados na Linha do Vale Transporte, aba "Tarifa".

<span id="page-2026-0"></span>1469360 DTSCORE01-173 DT - BS1600 Ocorre validação indevida na criação do beneficio.

## **01. DADOS GERAIS**

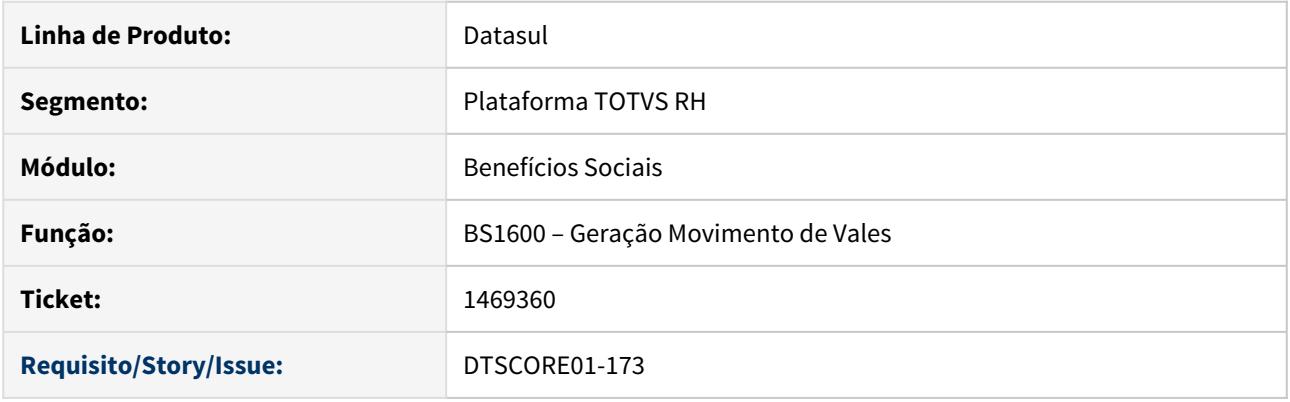

# **02. SITUAÇÃO/REQUISITO**

• Geração de vales, ao efetuar a geração de novo movimento de vales para o mês seguinte onde será aplicado o recálculo do mês anterior, está validando que "a quantidade de vales a conceder é menor que a quantidade de vales a descontar".

#### **03. SOLUÇÃO**

• Foram efetuados ajustes no programa de Geração do Movimento de Vale Transporte, para apresentar a mensagem acima somente quando não é utilizado o beneficio 992, do processo de recálculo.

<span id="page-2027-0"></span>4368939 DTSPAG01-12503 DT Performance do programa BS1580

## **01. DADOS GERAIS**

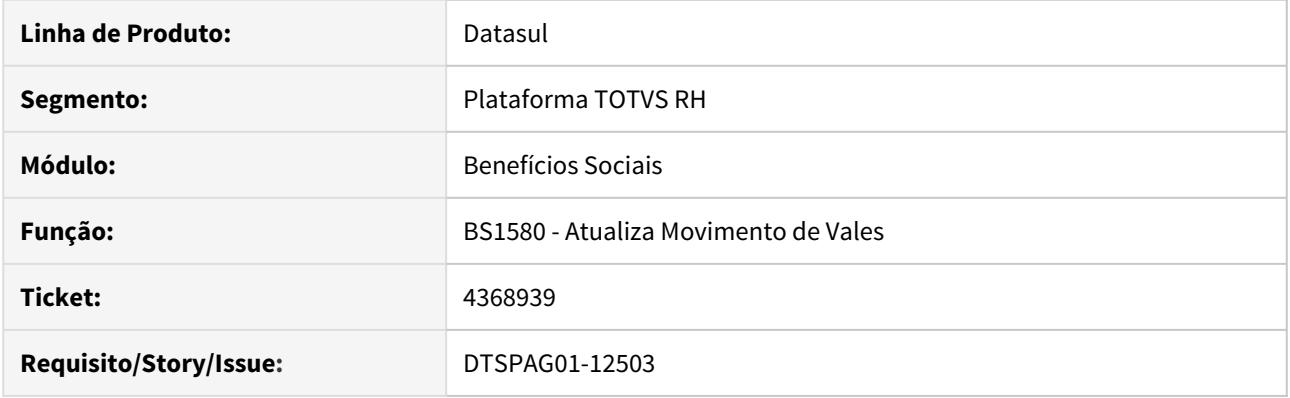

# **02. SITUAÇÃO/REQUISITO**

Lentidão ao incluir e modificar um registro do movimento de vale transporte no programa **BS1580** em ambiente **Oracle**.

# **03. SOLUÇÃO**

Ajustado o programa para reduzir o tempo de inclusão e modificação do movimento de vale transporte.

<span id="page-2028-0"></span>6870393 DTSPAG01-13417 DT O BS3210 não está listando o número e o complemento conforme layout da empresa ticket.

# **01. DADOS GERAIS**

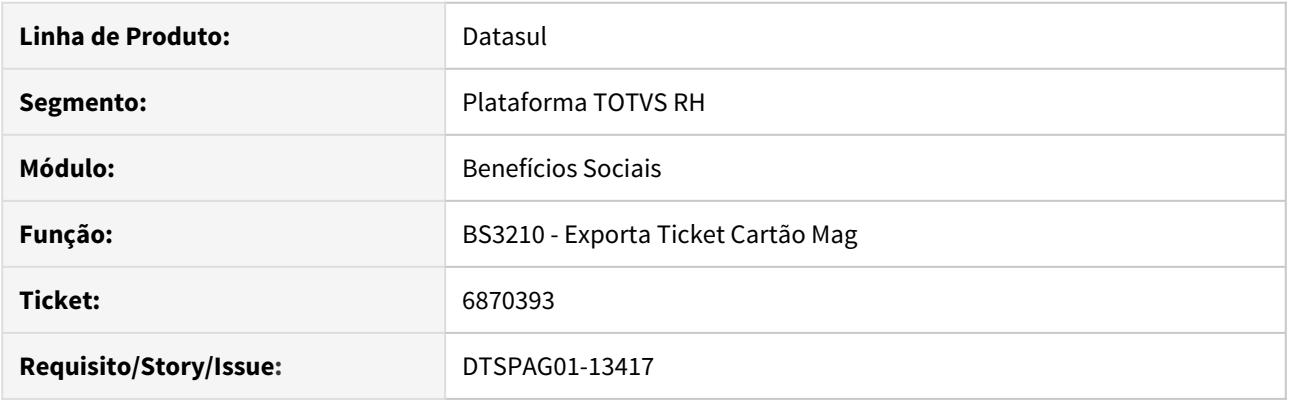

# **02. SITUAÇÃO/REQUISITO**

O BS3210 não está listando o número e o complemento conforme layout da empresa ticket.

# **03. SOLUÇÃO**

Alterada a rotina para listar corretamente os campos número e complemento conforme o layout da empresa Ticket, as colunas 066 até 071 são preenchidas com o número e nas colunas 072 até 081 são preenchidas com o complemento.

<span id="page-2029-0"></span>8086949 DTSCORE01-83 DT BS1640 está apresentando mensagem indevida.

# **01. DADOS GERAIS**

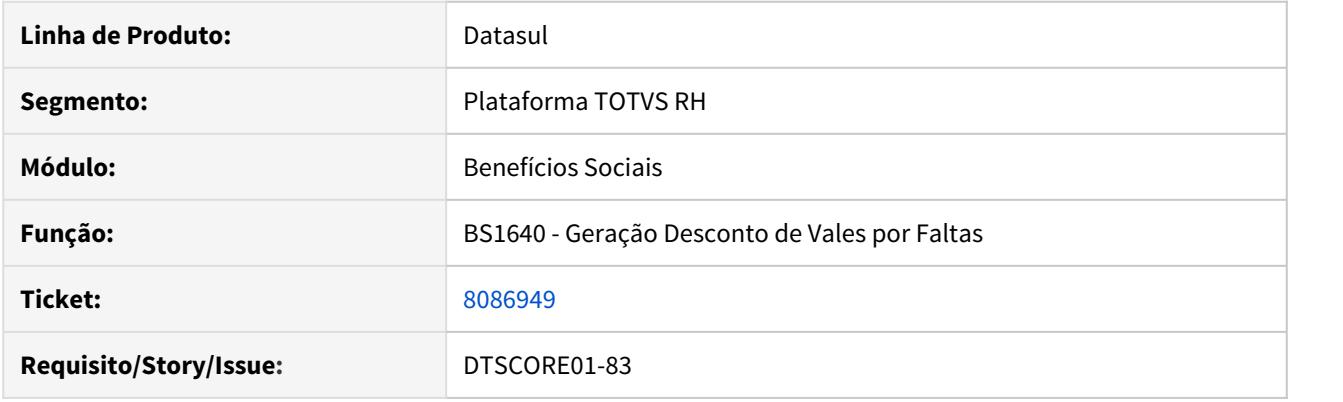

# **02. SITUAÇÃO/REQUISITO**

- Quando funcionário não possui afastamento que gere algum recálculo de vale para desconto das faltas, o programa está emitindo um alerta para cada funcionário, informando que não encontrou afastamento, deixando o log de execução muito extenso.
- O programa não processa as informações quando aplicada a faixa de benefícios de 0 a 999, sendo necessário sempre filtrar por benefício.

#### **03. SOLUÇÃO**

- Alterado para não emitir a mensagem quando o funcionário não tem afastamento informado.
- Ajustado o programa para respeitar qualquer faixa definida na aba de seleção.

<span id="page-2030-0"></span>8656503 DTSCORE01-1349 DT BS1040 gerando movimento indevidamente para funcionário afastado

# **01. DADOS GERAIS**

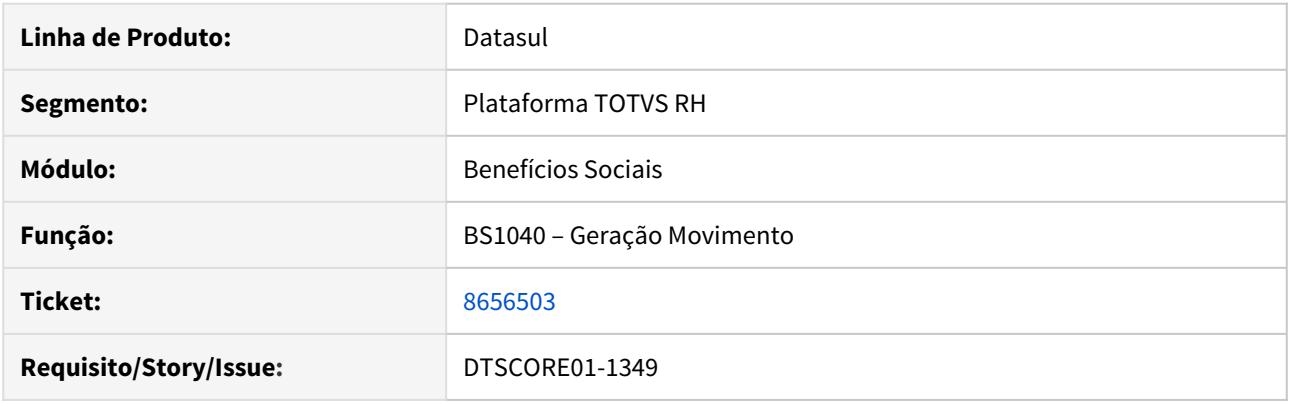

# **02. SITUAÇÃO/REQUISITO**

- Funcionário está afastado de 01/06/2018 a 27/11/2018 (180 dias). Esta situação de afastamento está parametrizada no BS0500 (Manutenção Benefícios do Estabelecimento, pasta Situação) para interromper com 20 dias. Ao gerar o movimento para o período de 01/08/2018 a 01/08/2018, está gerando o movimento de benefício indevidamente e não interrompeu.
- Funcionário está afastado de 25/07/2018 a 08/08/2018 (15 dias) e Falta injustificada de 09/08/2018 a 09/08/2018 (1 dia). A situação de afastamento está parametrizada no BS0500 (Manutenção Benefícios do Estabelecimento, pasta Situação) para interromper com 20 dias e a falta injustificada par interromper com 0 dias. Ao gerar o movimento para o período de 01/08/2018 a 30/08/2018, está gerando o movimento de benefício indevidamente e não interrompeu.

## **03. SOLUÇÃO**

• Foram feitos ajustes no programa de Geração do Movimento para considerar todas as situações que interrompem considerando os dias parametrizados no BS0500 (Manutenção Benefícios do Estabelecimento, pasta Situação) que interrompem a partir da data de inicio da situação do funcionário.

<span id="page-2031-0"></span>8723989 DTSCORE01-1508 DT Campo "Período Recalculo", não funciona.

## **01. DADOS GERAIS**

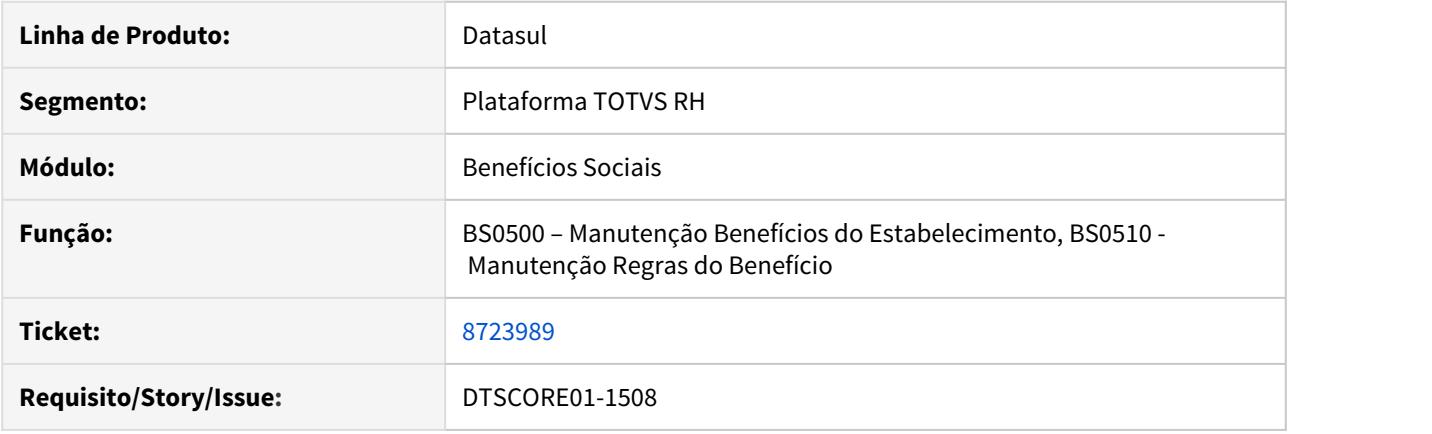

# **02. SITUAÇÃO/REQUISITO**

• Na executado do recalculo dos benefícios e não esta obedecendo a regra informada no BS0500, pasta situação, e para o período do recalculo "ponto".

#### **03. SOLUÇÃO**

• Identificado que a regra informada nos programas BS0500, aba Situação e BS0510 campo Situação, no campo do "Período Recálculo" (Ponto ou Concessão) não era utilizada pelo produto, ou seja, o recálculo é efetuado somente pela competência, desta forma o campo foi retirado das telas, visto que não era lido em nenhum processo.

<span id="page-2032-0"></span>9106229 DTSCORE01-1878 DT - BS1600 Geração de vales com recálculo, dias concedidos gerando incorretamente.

# **01. DADOS GERAIS**

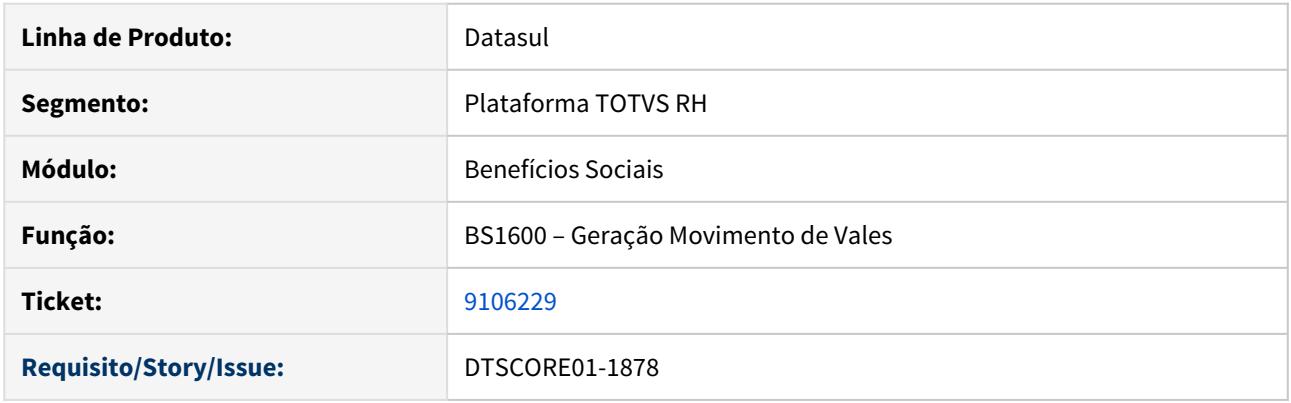

# **02. SITUAÇÃO/REQUISITO**

• Geração de vales, está gerando incorretamente a quantidade de **dias concedidos**, gerado reembolso no mês seguinte para os que receberam a menor.

# **03. SOLUÇÃO**

• Foram feitos ajustes no programa de Geração do Movimento de Vale Transporte, para gerar corretamente os **dias concedidos** quando informado Considera Recálculo.

# <span id="page-2033-0"></span>Controle de Frequência - Manutenção - 12.1.29

- [\\_123456 DTSPONSMT01-98765 DT Modelo Não Publicar](#page-2034-0)
- [6406329 DTSPAG01-16936 DT Erro ocorre em camada Progress/Java no entanto é exibido exito na camada](#page-2035-0) [Flex em justificativa no Portal HCM](#page-2035-0)
- [6726585 DTSCORE01-154 DT Apuração de horas falta período de ponto inteiro](#page-2036-0)
- [6985236 DTSPAG01-16209 DT No programa PE3360 ao selecionar a emissão do relatório por Digitação o](#page-2037-0) [campo Motivo fica de 0 à 9 ao invés de 0 à 9999.](#page-2037-0)
- [7451820 DTSPAG01-16852 DT Relatório do PE7000 está sendo gerado incorretamente, apresentando na](#page-2038-0) [coluna Tratamento as batidas trocadas em horário noturno.](#page-2038-0)
- [7889999 DTSPAG01-16212 DT Seleção de Centro de Custo do PE6550 possui Zoom de Unidade de Lotação](#page-2039-0)
- [8453215 DTSPONSMT01-2290 DT Erro ao executar uma troca de Turno no PE3900](#page-2040-0)
- [8491938 DTSCORE01-186 DT Flexibilidade Ponto não gerou atraso no período não flexibilizado](#page-2041-0)
- [8517232 DTSCORE01-554 DT Cálculo Incorreto Evento 051](#page-2042-0)
- [8517232 DTSCORE01-1557 DT Cálculo incorreto evento 051.](#page-2044-0)
- [8649264 DTSPAG01-16406 DT PE0800 Manutenção Fórmula de Cálculo erro "4 Programa executável não](#page-2046-0) [encontrado"](#page-2046-0)
- [8652787 DTSINTEGR01-960 DT Erro integração HCM x Carol](#page-2047-0)
- [8718954 DTSCORE01-1351 DT Lançamento coletivo de situação através do programa PE1610 com erro -](#page-2048-0) [54082.](#page-2048-0)
- [8745006 DTSCORE01-1350 DT PE4000 calculando fechamento de horas no evento errado.](#page-2049-0)
- [8755556 DTSCORE01-1432 DT Funcionário de Horário Noturno não gera evento 051.](#page-2050-0)
- [8802739 DTSCORE01-1430 DT HCM Não está gerando o evento 001 em Rescisão.](#page-2052-0)
- [8837340 DTSCORE01-1474 DT PE4000 Erro Horas Noturnas.](#page-2053-0)
- [8883695 DTSCORE01-1475 DT Não está gerando horas de afastamento INSS](#page-2054-0)
- [8987603 DTSCORE01-1573 DT Apuração de horas DSR integradas do ponto.](#page-2055-0)
- [8998719 DTSCORE01-1545 DT Situação de Ausência Justificada relacionada ao evento 001](#page-2056-0)
- [9027653 DTSCORE01-1572 DT Apuração de horas DSR integradas do ponto.](#page-2057-0)
- [9035566 DTSCORE01-1574 DT Apuração de horas DSR integradas do ponto.](#page-2058-0)
- [9060546 DTSCORE01-1740 DT Fechamento de folha.](#page-2059-0)
- [9091517 DTSCORE01-1709 DT Erro Programa PE1610.](#page-2060-0)
- [9111221 DTSCORE01-1836 DT Erro Empréstimo de Turno](#page-2061-0)
- [9116682 DTSCORE01-1723 DT Erro no Cálculo do Ponto devido divergência do término dia seguinte do](#page-2062-0) [horário de jornada.](#page-2062-0)
- [9169277 DTSINTEGR01-1357 DT Erro integração HCM x Carol](#page-2063-0)
- [DTSCORE01-1461 DT Mensalista admitido no mês está calculando incorretamente o evento de adicional](#page-2064-0) [noturno.](#page-2064-0)
- [DTSCORE01-1758 DT Erro 56568 no FP1600A através do acerto de Divergência](#page-2066-0)
- [DTSCORE01-1764 DT Erro 7100 no FP1600A através do acerto de Divergência](#page-2067-0)

Manutenção - 12.1.29 – 2035

<span id="page-2034-0"></span>\_123456 DTSPONSMT01-98765 DT Modelo Não Publicar

# **01. DADOS GERAIS**

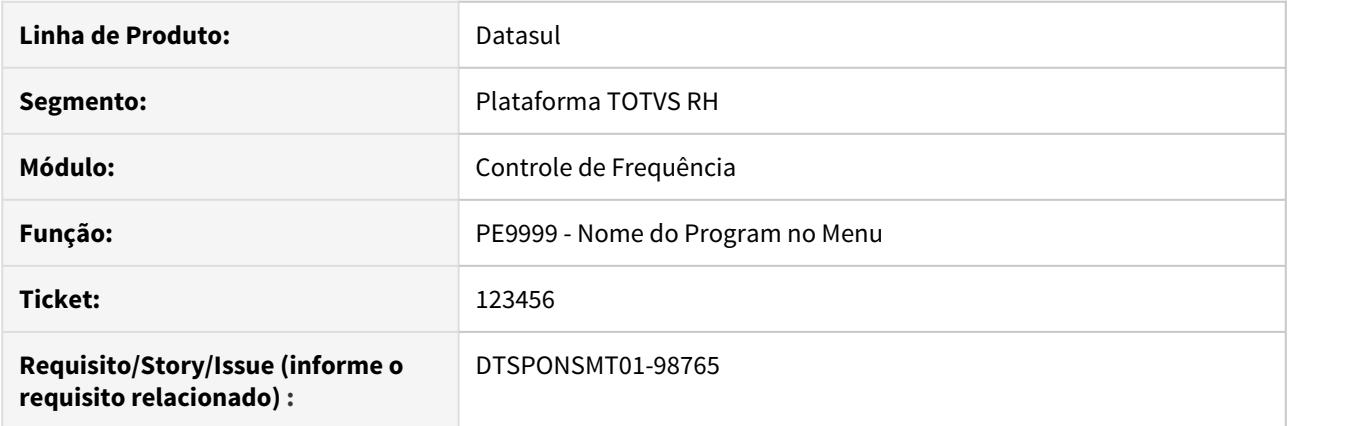

# **02. SITUAÇÃO/REQUISITO**

# **03. SOLUÇÃO**

Passo 01 Passo 02

# **04. DEMAIS INFORMAÇÕES**

#### IMPORTANTE!

Use esse box para destacar informações relevantes e/ou de destaque.

# **05. ASSUNTOS RELACIONADOS** •

<span id="page-2035-0"></span>6406329 DTSPAG01-16936 DT Erro ocorre em camada Progress/Java no entanto é exibido exito na camada Flex em justificativa no Portal HCM

# **01. DADOS GERAIS**

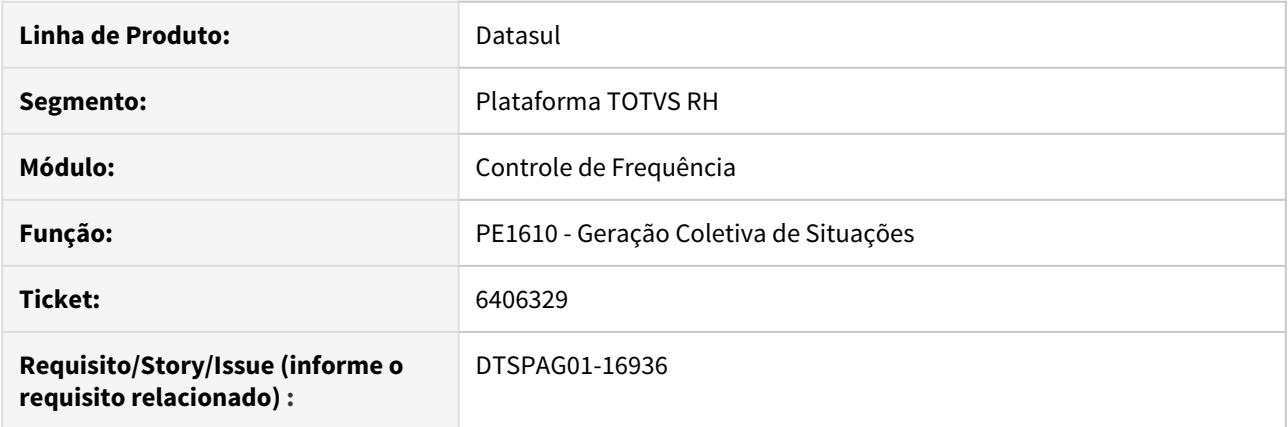

# **02. SITUAÇÃO/REQUISITO**

Quando o funcionário possui afastamento do tipo hora e batida sem par no portal HCM, a justificativa diz ser inserida, porém não está sendo executada a ação no produto Datasul.

#### **03. SOLUÇÃO**

Foi criado um novo programa para realizar corretamente a inserção das situações via portal HCM e app Meu RH.

Passo 01 Passo 02

# **04. DEMAIS INFORMAÇÕES**

#### IMPORTANTE!

Use esse box para destacar informações relevantes e/ou de destaque.

#### **05. ASSUNTOS RELACIONADOS**

# <span id="page-2036-0"></span>6726585 DTSCORE01-154 DT Apuração de horas falta período de ponto inteiro

# **01. DADOS GERAIS**

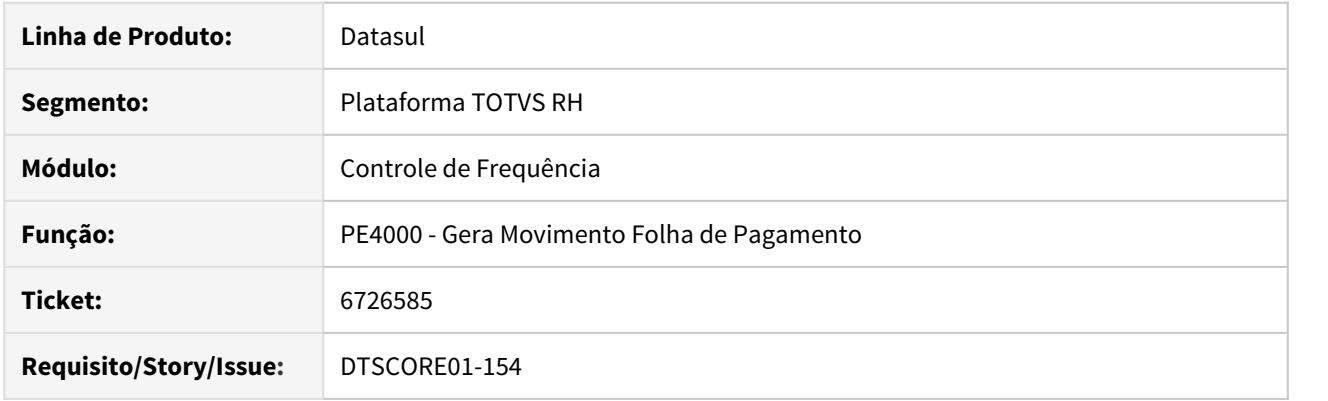

# **02. SITUAÇÃO/REQUISITO**

Funcionário com falta injustificada o período ponto inteiro, está gerando quantidade de horas incorretamente.

#### **03. SOLUÇÃO**

Foram feitos ajustes para que gere as horas de falta corretamente, de acordo com a quantidade de faltas existentes.

<span id="page-2037-0"></span>6985236 DTSPAG01-16209 DT No programa PE3360 ao selecionar a emissão do relatório por Digitação o campo Motivo fica de 0 à 9 ao invés de 0 à 9999.

# **01. DADOS GERAIS**

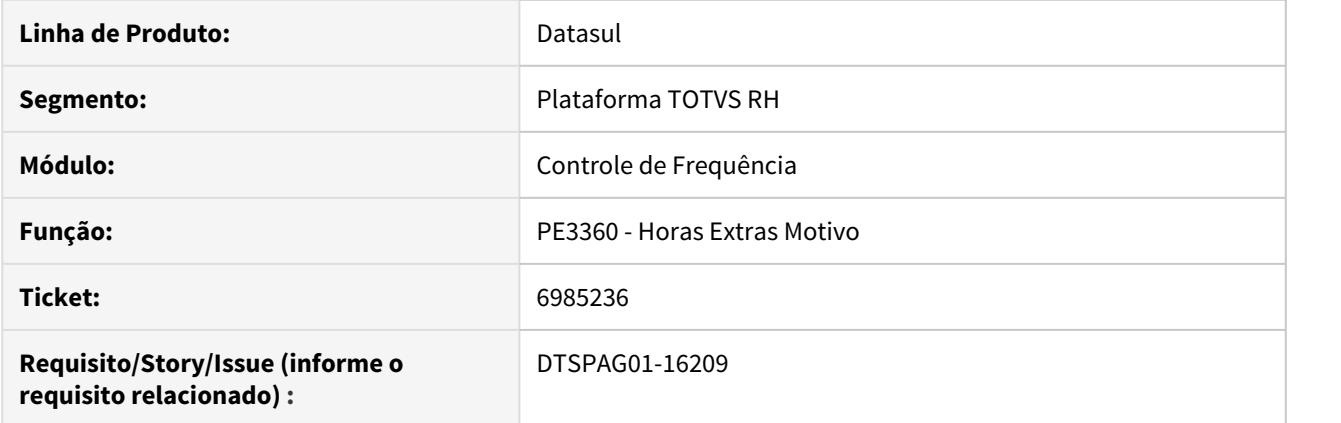

#### **02. SITUAÇÃO/REQUISITO**

No programa PE3360 ao selecionar a emissão do relatório por Digitação o campo Motivo fica de 0 à 9, e não é possível alterar este campo, ao emitir o relatório não são demonstradas as horas extras quando o código do motivo é superior a 9, mesmo ao selecionar novamente a emissão por Seleção o campo motivo permanece de 0 à 9.

#### **03. SOLUÇÃO**

Ajustado o programa PE3360 para quando selecionada sua emissão por Digitação o campo motivo fique de 0 à 9999 e demonstre todas as horas extras quando o código do motivo for superior a 9.

<span id="page-2038-0"></span>7451820 DTSPAG01-16852 DT Relatório do PE7000 está sendo gerado incorretamente, apresentando na coluna Tratamento as batidas trocadas em horário noturno.

# **01. DADOS GERAIS**

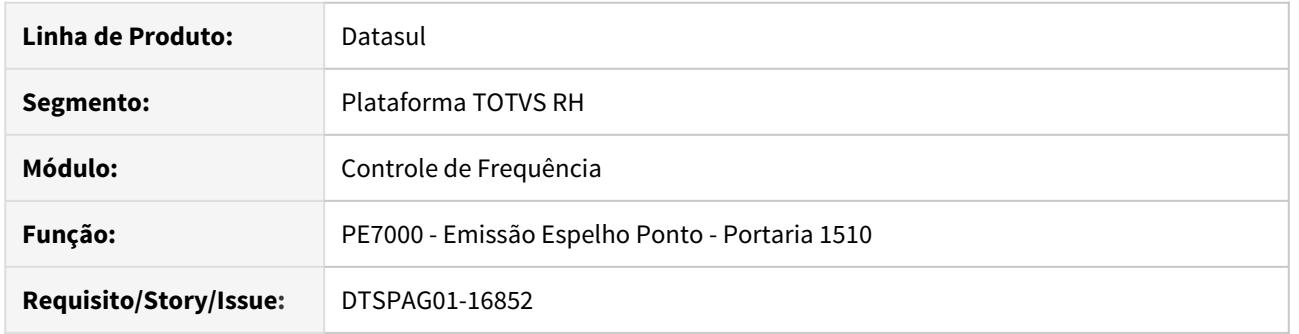

# **02. SITUAÇÃO/REQUISITO**

Relatório do PE7000 está sendo gerado incorretamente, apresentando na coluna Tratamento as batidas trocadas em horário noturno.

# **03. SOLUÇÃO**

Alterada a rotina para apresentar na ordem correta as batidas da coluna Tratamento.

<span id="page-2039-0"></span>7889999 DTSPAG01-16212 DT Seleção de Centro de Custo do PE6550 possui Zoom de Unidade de Lotação

# **01. DADOS GERAIS**

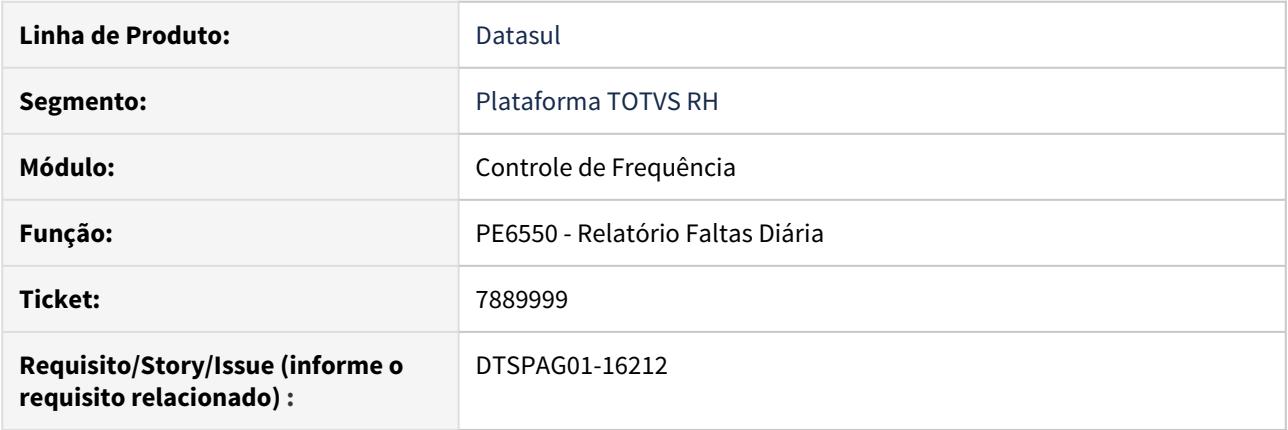

# **02. SITUAÇÃO/REQUISITO**

No PE6550, na pasta Seleção o zoom do campo de Centro de Custo apresenta as unidades de lotação.

# **03. SOLUÇÃO**

Ajustado o programa, para que os campos de Centro de Custo da página de Seleção apresente o zoom de Centros de Custos.

# <span id="page-2040-0"></span>8453215 DTSPONSMT01-2290 DT Erro ao executar uma troca de Turno no PE3900

#### **01. DADOS GERAIS**

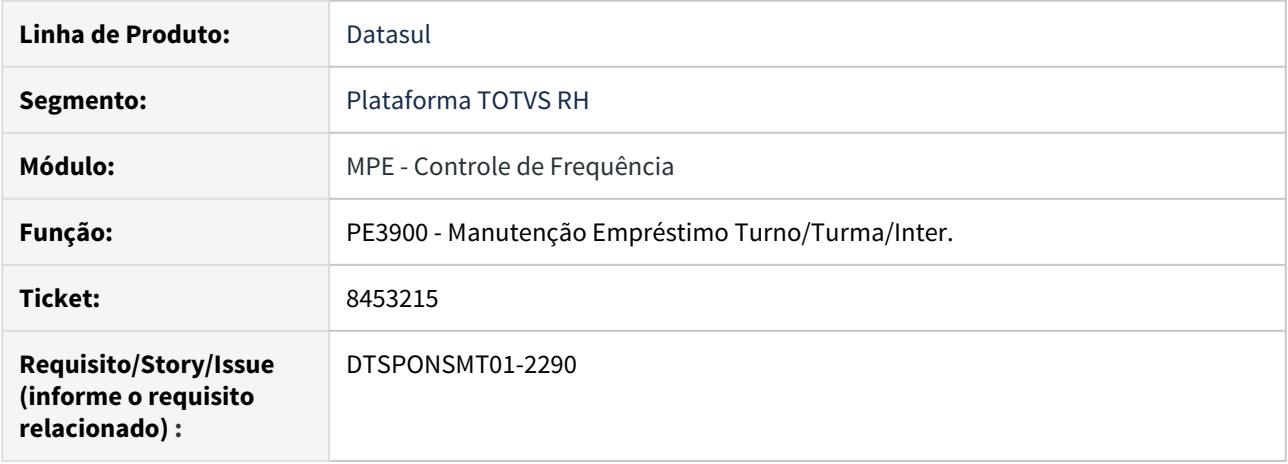

# **02. SITUAÇÃO/REQUISITO**

Ao realizar um empréstimo de turno através do PE3130, é gerado o erro \*\*Valor de handle passado para um comando DELETE OBJECT ou DELETE PROCEDURE, invalido ou inapropriado. (5425).

#### **03. SOLUÇÃO**

Ajustado o processo para que ao realizar o empréstimo de turno através do programa PE3130/PE3900 o mesmo seja finalizado sem erros.

#### <span id="page-2041-0"></span>8491938 DTSCORE01-186 DT Flexibilidade Ponto não gerou atraso no período não flexibilizado

## **01. DADOS GERAIS**

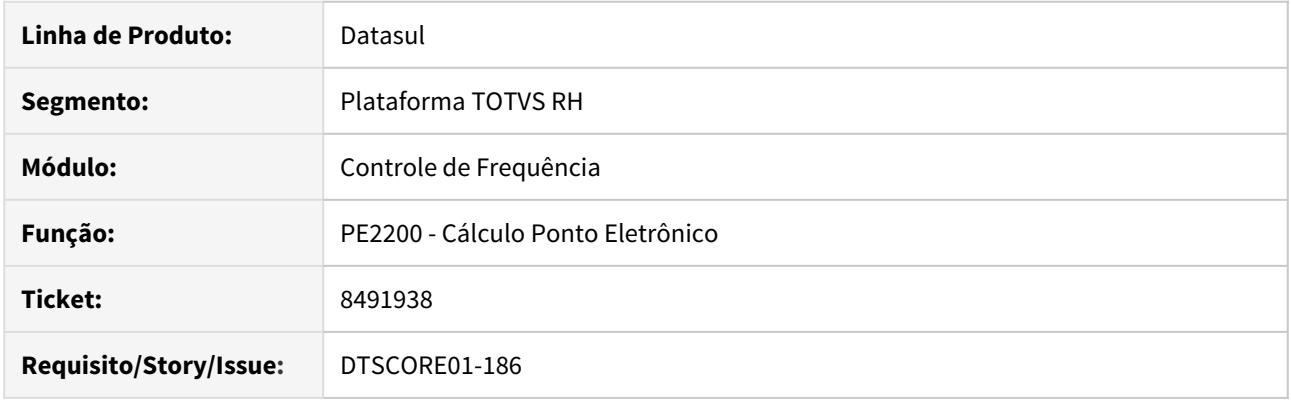

# **02. SITUAÇÃO/REQUISITO**

Funcionário trabalha em horário flexível e teve uma saída durante o 2o período, mas fora do horário de flexibilidade de sua jornada.

Ao calcular o ponto, as horas desta ausência estão sendo indevidamente compensadas pelo tratamento de flexibilização da jornada.

# **03. SOLUÇÃO**

O programa do cálculo do ponto foi alterado para não considerar as horas de ausência do 2o período quando estas estiverem totalmente fora do período de flexibilização da jornada.

#### <span id="page-2042-0"></span>8517232 DTSCORE01-554 DT Cálculo Incorreto Evento 051

#### **01. DADOS GERAIS**

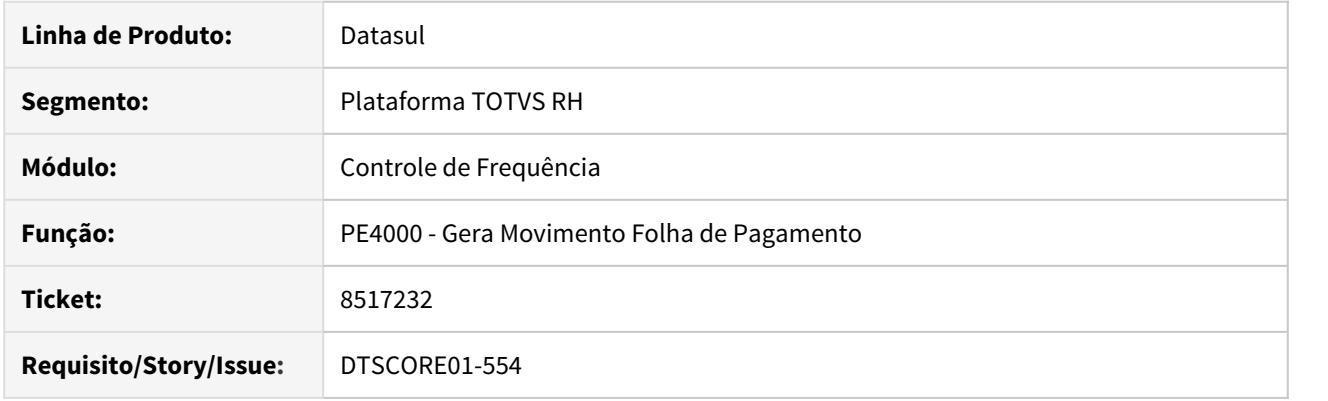

#### **02. SITUAÇÃO/REQUISITO**

Funcionário trabalha em horário noturno e teve jornada incompleta em um determinado dia e, em dia posterior teve falta.

A apuração das horas trabalhadas é feita por "Período de Ponto" e , ao efetuar a integração do ponto está sendo gerado indevidamente o evento de adicional noturno.

Quando ocorre primeiro a falta e, em dia posterior ocorre a jornada incompleta, a integração das horas é efetuada corretamente.

#### **03. SOLUÇÃO**

Na apuração de horas trabalhadas por 'Período de Ponto', quando o sistema identifica que a quantidade de horas noturnas à qual o funcionário tem direito é maior do que as horas noturnas que ele efetivamente vai receber (devido ao desconto de faltas, por exemplo) é efetuada uma totalização de horas noturnas, considerando-se para cada dia do período de ponto:

- As horas noturnas da jornada, quando não existe situação de afastamento, falta ou jornada incompleta para o dia e
- Apenas as horas noturnas efetivamente trabalhadas quando houver jornada incompleta no dia.

#### **OBS:**

• Nos dias com afastamentos que não sejam "Jornada Incompleta" as horas noturnas são desconsideradas.

Quando esta totalização é superior à quantidade de horas noturnas que o funcionário vai receber, o sistema gera o evento de adicional noturno com a diferença entre as horas noturnas totalizadas e as horas noturnas que serão pagas.

No entanto, para cenário onde existe 'Jornada Incompleta e Falta em dia posterior' o programa estava indevidamente considerando as horas noturnas do dia em que houve a jornada incompleta para o dia da Falta, gerando uma divergência entre a totalização das horas noturnas e horas noturnas que serão pagas; fazendo com que fosse gerado indevidamente o evento do adicional noturno.

O programa foi corrigido para efetuar corretamente a totalização das horas noturnas quando o funcionário possuir jornada incompleta seguida de falta.

<span id="page-2044-0"></span>8517232 DTSCORE01-1557 DT Cálculo incorreto evento 051.

#### **01. DADOS GERAIS**

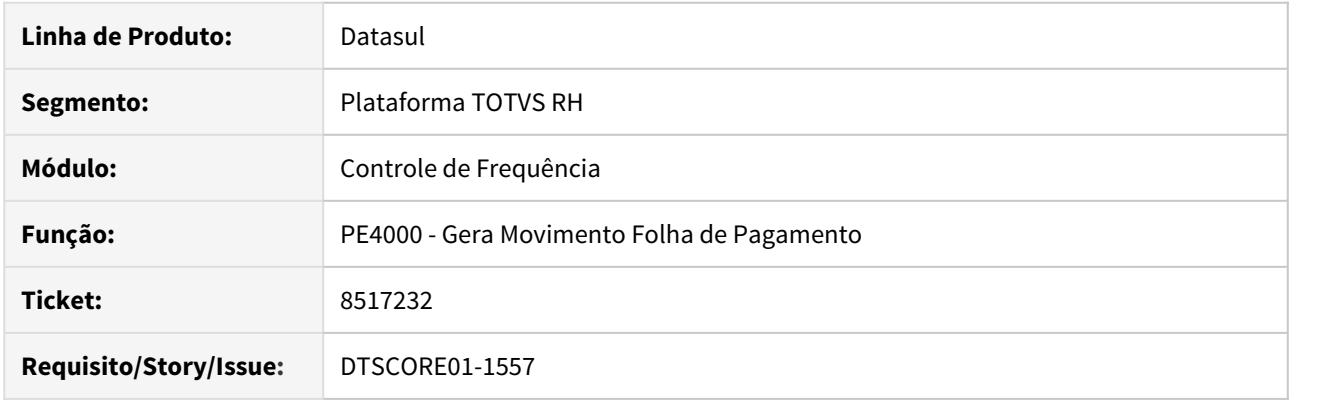

#### **02. SITUAÇÃO/REQUISITO**

Funcionário mensalista trabalha em horário noturno, e possui:

- Afastamento com início e término no mês de referência, porém o término é fora do período de ponto;
- Jornada incompleta apenas com horas diurnas.

A apuração das horas trabalhadas é feita por "Período de Ponto" e, ao efetuar a integração do ponto está sendo gerado o evento de adicional noturno com a quantidade de horas errada.

#### **03. SOLUÇÃO**

Na apuração de horas trabalhadas por 'Período de Ponto', quando o sistema identifica que a quantidade de horas noturnas à qual o funcionário tem direito é maior do que as horas noturnas que ele efetivamente vai receber (devido à afastamentos, por exemplo) é efetuada uma totalização de horas noturnas, considerando-se para cada dia do período de ponto:

- As horas noturnas da jornada, quando não existe situação de afastamento, falta ou jornada incompleta para o dia e
- Apenas as horas noturnas efetivamente trabalhadas quando houver jornada incompleta no dia.

#### **OBS:**

• Nos dias com afastamentos que não sejam "Jornada Incompleta" as horas noturnas são desconsideradas.

Quando esta totalização é superior à quantidade de horas noturnas que o funcionário vai receber, o sistema gera o evento de adicional noturno com a diferença entre as horas noturnas totalizadas e as horas noturnas que serão pagas. No entanto, para o dia em que há apenas jornada incompleta com horas diurnas ou há mais de uma jornada incompleta com horas noturnas com código de situação diferentes, o sistema está calculando horas a mais no evento de adicional noturno.

O programa foi ajustado para gerar o evento de adicional noturno com a quantidade de horas correta para o cenário descrito acima.

<span id="page-2046-0"></span>8649264 DTSPAG01-16406 DT PE0800 Manutenção Fórmula de Cálculo erro "4 - Programa executável não encontrado"

# **01. DADOS GERAIS**

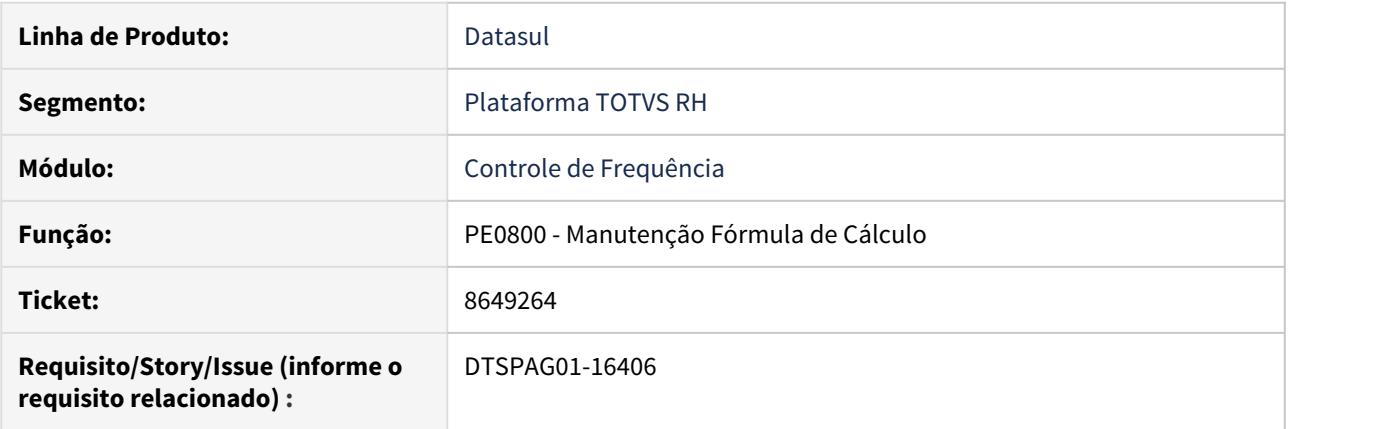

# **02. SITUAÇÃO/REQUISITO**

Ao executar o programa PE0800 - Manutenção Fórmula de Cálculo, ocorre o erro "4 - Programa executável não encontrado".

# **03. SOLUÇÃO**

Verificou-se que o programa não existe, sendo assim o mesmo foi retirado do menu.

#### <span id="page-2047-0"></span>8652787 DTSINTEGR01-960 DT - Erro integração HCM x Carol

#### **01. DADOS GERAIS**

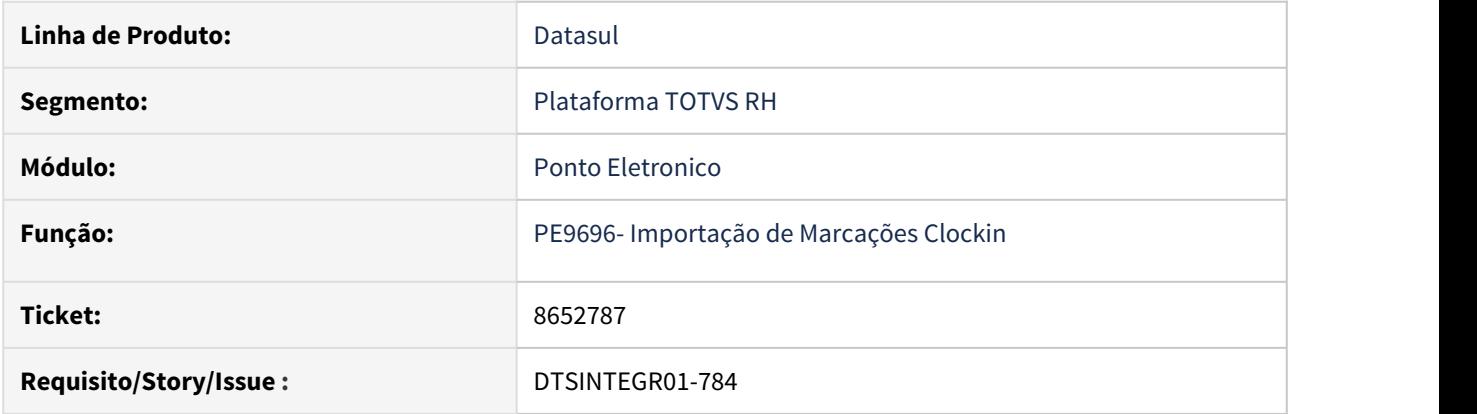

# **02. SITUAÇÃO/REQUISITO**

Ao executar o programa de importação de batidas da Carol/Clockin (PE9696) estava apresentando algumas mensagens de erro.

# **03. SOLUÇÃO**

Após a correção do programa os erros não estão acontecendo.

# **04. INFORMAÇÕES ADICIONAIS**

**Para execução do programa é necessário ter o Progress atualizado para a versão DLC117.**

<span id="page-2048-0"></span>8718954 DTSCORE01-1351 DT Lançamento coletivo de situação através do programa PE1610 com erro - 54082.

# **01. DADOS GERAIS**

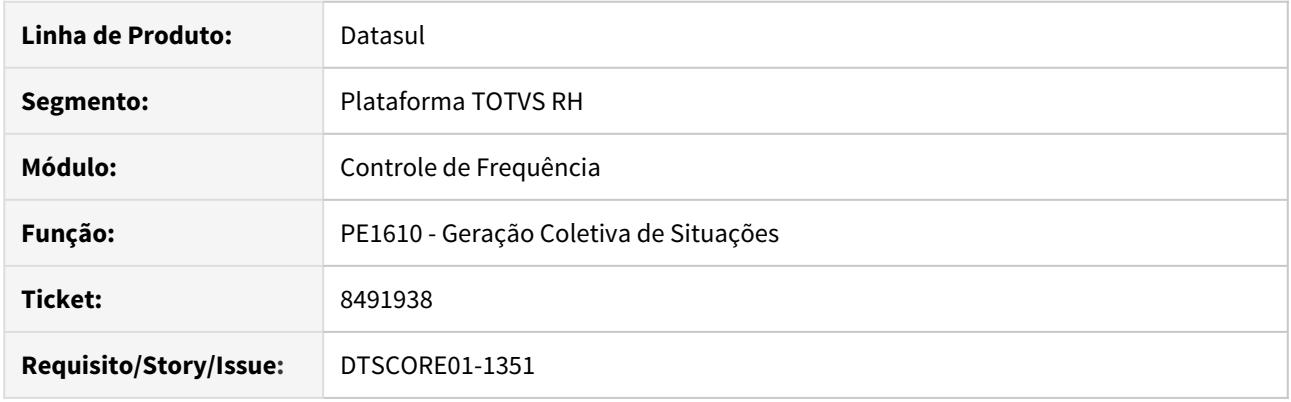

# **02. SITUAÇÃO/REQUISITO**

Ao tentar gerar coletivamente a situação de Suspensão de Jornada (significado Afastado) para os funcionários através do programa PE1610, no arquivo de log da execução aparece a mensagem "54082 Dia não é do tipo Trabalhado." e não cria a situação no programa Fp1600.

#### **03. SOLUÇÃO**

A mensagem 54082 indica que no período informado para a situação a ser criada coletivamente existem dias que, de acordo com o calendário, a sua jornada não está relacionada a um tipo de dia com significado Trabalhado.

Este programa **somente deve ser utilizado** para geração coletiva de situações cujo significado sejam: **"Falta Injustificada", "Jornada Incompleta" ou "Ausência Justificada"**.

O programa foi alterado para validar o significado da situação informada e emitir mensagem de erro caso não seja um dos três citados acima.

<span id="page-2049-0"></span>8745006 DTSCORE01-1350 DT PE4000 calculando fechamento de horas no evento errado.

# **01. DADOS GERAIS**

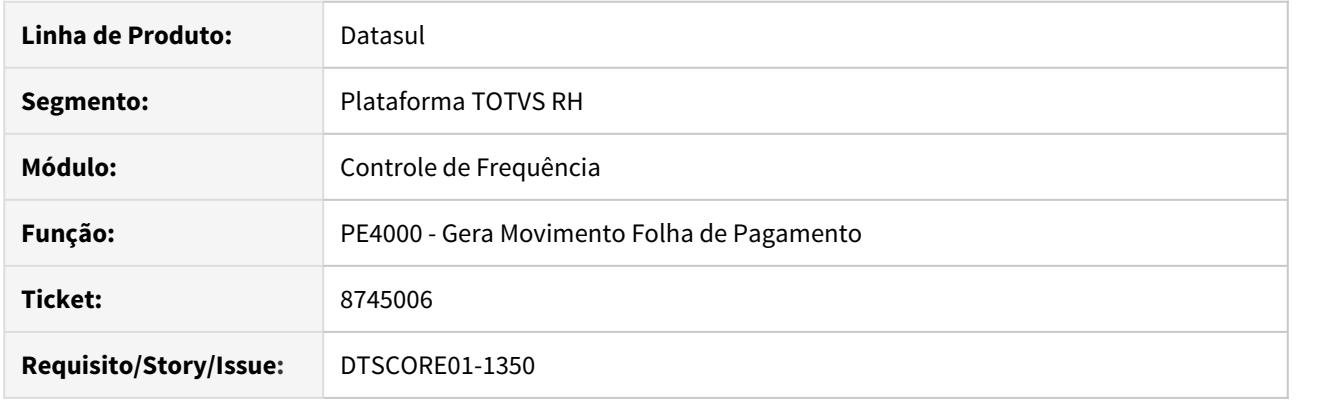

# **02. SITUAÇÃO/REQUISITO**

O funcionário possui no mês apenas dias em jornada compensada e os demais dias está em situação de férias, sendo que no período de ponto teve jornada incompleta.

Ao efetuar a integração do ponto, para fechar as horas mensais do turno o sistema está gerando horas a maior no evento das faltas.

# **03. SOLUÇÃO**

O programa de integração do ponto foi alterado para que, ao identificar que a soma das horas pagas mais as horas descontadas é inferior ao total de horas mês que o funcionário deve receber e, este não possuir evento de horas trabalhadas nem evento de horas de DSR, não some a diferença (total horas mês - (horas pagas + horas descontadas) das horas que faltam em eventos que sejam do tipo desconto.

Neste caso, a diferença das horas será gerada no evento de horas normais diurnas parametrizado no programa PE0300 - Manutenção Eventos para Integração.

<span id="page-2050-0"></span>8755556 DTSCORE01-1432 DT Funcionário de Horário Noturno não gera evento 051.

# **01. DADOS GERAIS**

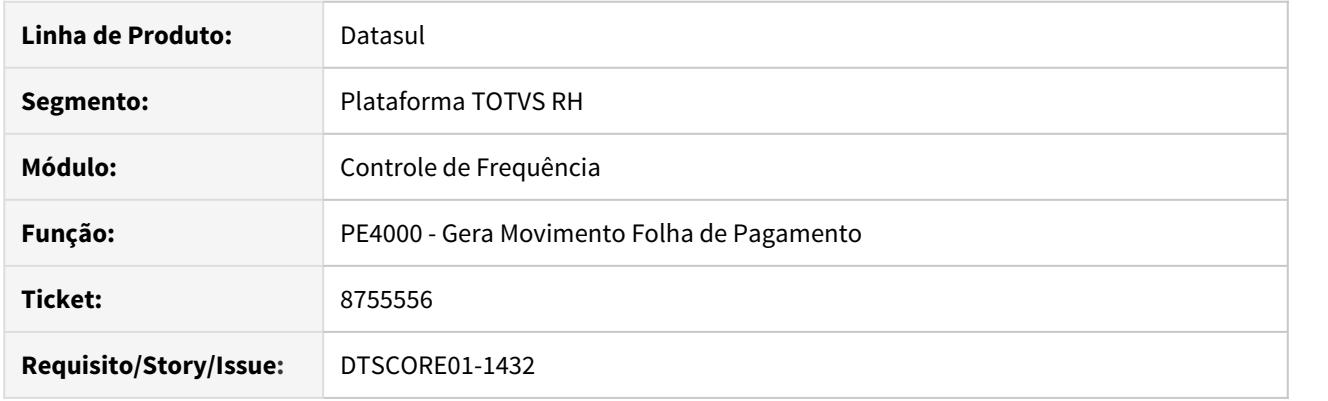

# **02. SITUAÇÃO/REQUISITO**

Funcionário mensalista trabalha em horário noturno, está o mês inteiro de férias e possui alguns dias trabalhados no período de ponto em jornada noturna.

A apuração das horas trabalhadas é feita por "Período de Ponto" e , ao efetuar a integração do ponto está sendo gerado apenas o evento 221 com as 220,000 horas de férias.

Deveria ter gerado também, o evento de adicional noturno com a quantidade de horas noturnas (já suplementadas) que o funcionário trabalhou no período de ponto, visto que estas não etão sendo pagas no mês devido às férias.

#### **03. SOLUÇÃO**

Na apuração de horas trabalhadas por 'Período de Ponto', quando o sistema identifica que a quantidade de horas noturnas à qual o funcionário tem direito é maior do que as horas noturnas que ele efetivamente vai receber (devido ao desconto de faltas, por exemplo) é efetuada uma totalização de horas noturnas, considerando-se para cada dia do período de ponto:

- As horas noturnas da jornada, quando não existe situação de afastamento, falta ou jornada incompleta para o dia e
- Apenas as horas noturnas efetivamente trabalhadas quando houver jornada incompleta no dia.

#### **OBS:**

• Nos dias com afastamentos que não sejam "Jornada Incompleta" as horas noturnas são desconsideradas.

Quando esta totalização é superior à quantidade de horas noturnas que o funcionário vai receber, o sistema gera o evento de adicional noturno com a diferença entre as horas noturnas totalizadas e as horas noturnas que serão pagas. No entanto, quando o funcionário não está recebendo nenhuma hora noturna, a integração do ponto não gerava o evento do adicional noturno.

O programa foi ajustado gerar o evento de adicional noturno quando o funcionário não possuir o evento de horas noturnas devido a possuir férias o mês inteiro, mas trabalhou em jornada noturna no período de ponto.
8802739 DTSCORE01-1430 DT HCM - Não está gerando o evento 001 em Rescisão.

### **01. DADOS GERAIS**

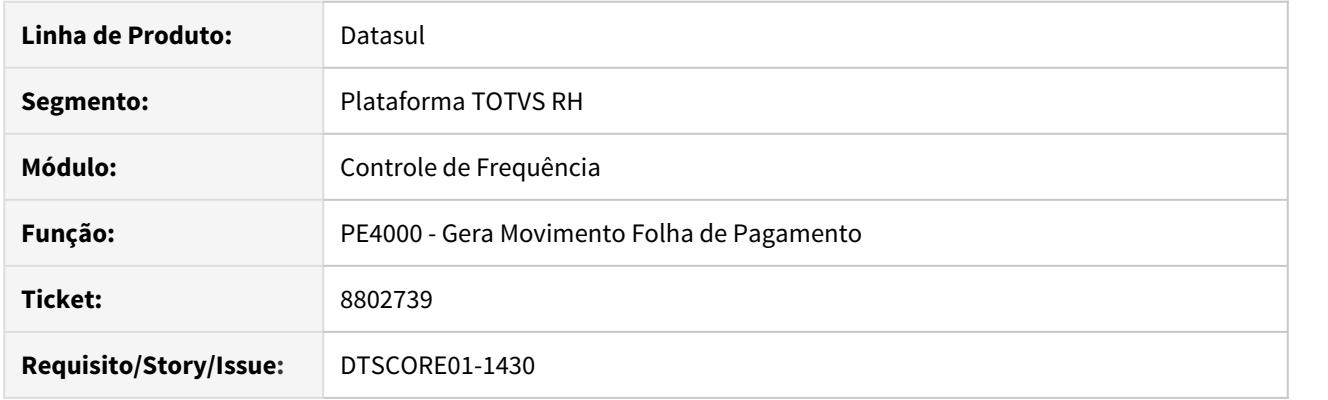

# **02. SITUAÇÃO/REQUISITO**

Funcionário mensalista, possui férias e rescisão no mês, tendo um único dia trabalhado no qual ocorreu situação de jornada incompleta.

Ao integrar o ponto, estão sendo geradas apenas as horas relativas às férias e à jornada incompleta, fazendo com que o funcionário receba menos horas à que tem direito no mês, pois não foram geradas as horas normais diurnas.

### **03. SOLUÇÃO**

O programa de integração do ponto foi ajustado para gerar corretamente as horas normais diurnas quando o funcionário mensalista tiver férias e rescisão no mesmo mês, independente de ter ou não situação de jornada incompleta.

8837340 DTSCORE01-1474 DT PE4000 - Erro Horas Noturnas.

### **01. DADOS GERAIS**

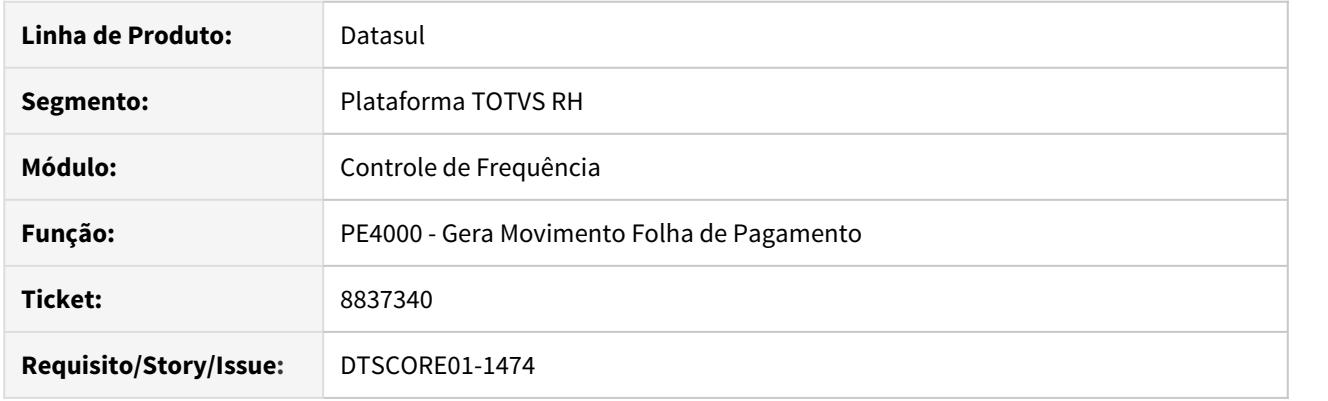

### **02. SITUAÇÃO/REQUISITO**

Funcionário mensalista, com fechamento de horas preservando os repousos, e integração por período de ponto.

Este funcionário possui:

- Situação de jornada incompleta noturna no último dia do período de ponto do mês anterior, sendo que o seu término é no dia seguinte, isto é, no primeiro dia do período de ponto do mês atual.
- Situação de férias que iniciou no mês anterior (no primeiro dia do período de ponto do mês atual) e termina no mês atual.

Ao efetuar a integração do ponto está sendo pago um dia a mais de jornada noturna e, por consequência, pagando errado a suplementação noturna e horas trabalhadas diurnas.

### **03. SOLUÇÃO**

O problema ocorria porque a integração do ponto estava considerando a jornada incompleta ao invés de considerar a situação de férias para o primeiro dia do período de ponto.

O programa foi ajustado para que ao calcular as horas a serem recebidas pelo funcionário no período de ponto, verifique se no dia existe situação considerando à sua data de processo, pois a jornada incompleta noturna, que termina no primeiro dia do período de ponto do mês atual, pertence ao período de ponto do mês anterior.

### 8883695 DTSCORE01-1475 DT Não está gerando horas de afastamento INSS

### **01. DADOS GERAIS**

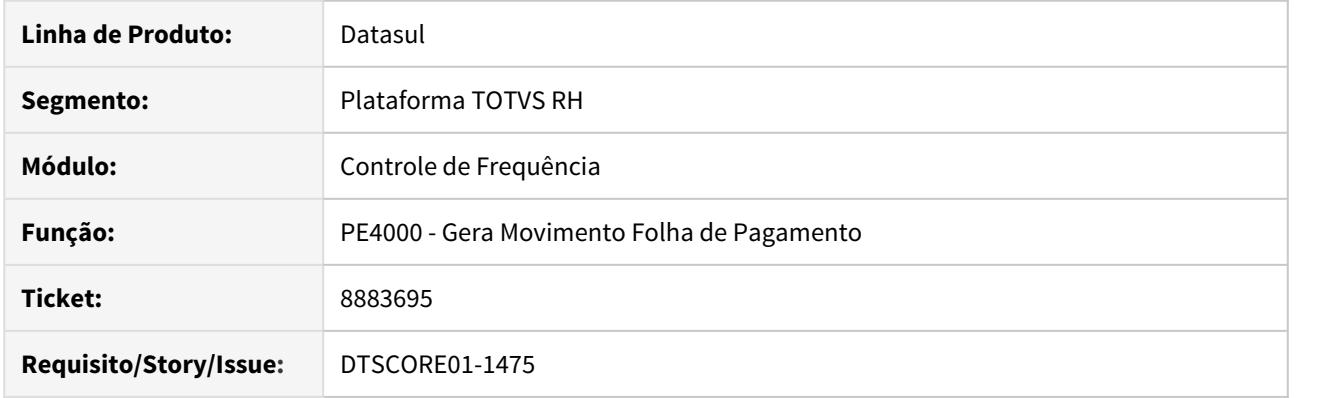

# **02. SITUAÇÃO/REQUISITO**

Funcionário possui 17 dias de afastamento, sendo pequenos afastamentos quebrados com CID diferentes, porém, com CID relacionado apontando para o mesmo CID de origem. Ao realizar a Geração do Movimento para a Folha de Pagamento, o sistema está pagando os 17 dias pela Empresa indevidamente, não considerando 2 dias pelo INSS.

## **03. SOLUÇÃO**

Foram feitos ajustes na inclusão do afastamento para que considere corretamente os dias empresa e dias INSS quando utilizado CID e CID relacionado, para que ao integrar o Movimento para a Folha de Pagamento, o sistema pague os dias pela Empresa e INSS.

8987603 DTSCORE01-1573 DT Apuração de horas DSR integradas do ponto.

### **01. DADOS GERAIS**

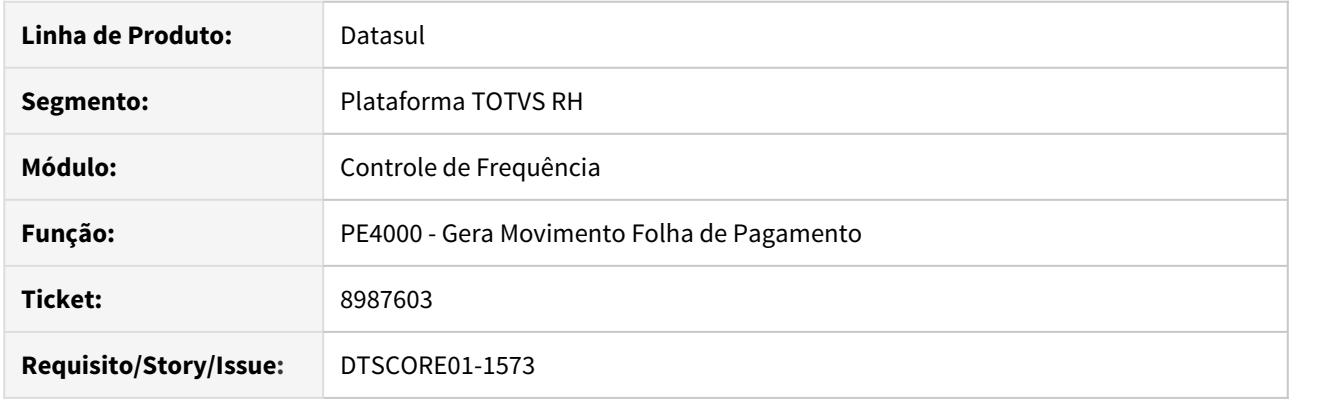

# **02. SITUAÇÃO/REQUISITO**

Funcionário horista com período de apuração das horas trabalhadas Misto e Calendário Individual.

Ao integrar o ponto, o evento de DSR está sendo gerado com horas menores do que é devido ao funcionário no mês.

## **03. SOLUÇÃO**

O programa foi ajustado para que, ao recalcular as horas do mês (trabalhadas, dsr e feriados) devido à troca de turno, considere as horas de feriado da última semana, caso existam.

### 8998719 DTSCORE01-1545 DT Situação de Ausência Justificada relacionada ao evento 001

### **01. DADOS GERAIS**

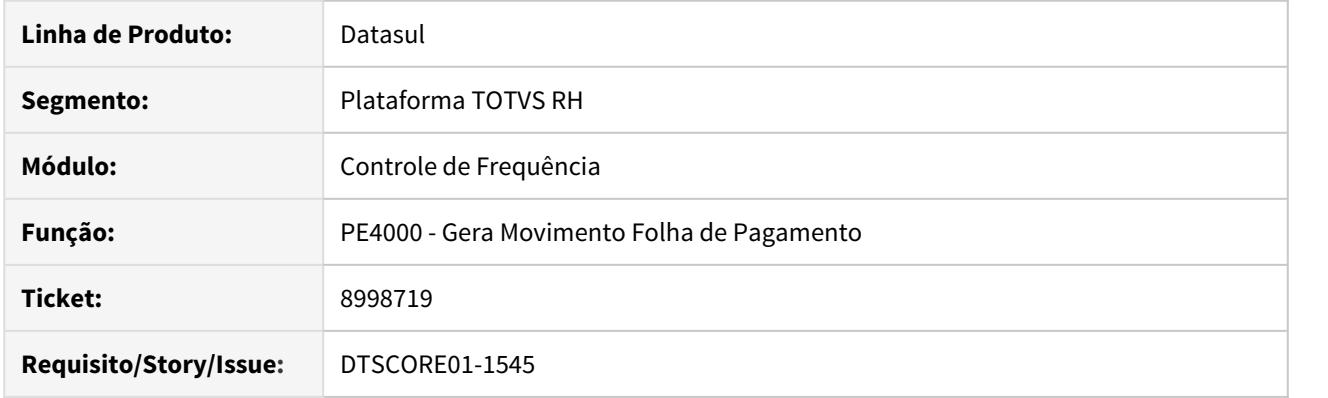

# **02. SITUAÇÃO/REQUISITO**

O funcionário possui situação de ausência justificada relacionada ao evento de horas diurnas (tanto o evento diurno como o evento noturno).

A integração do ponto está gerando o evento de horas noturnas com horas a mais, como se não houvesse a ausência justificada.

### **03. SOLUÇÃO**

O programa foi ajustado para que, ao identificar que o funcionário possui situação de ausência justificada relacionada apenas ao evento de horas normais diurnas, efetue a dedução das horas noturnas desta ausência das horas noturnas trabalhadas.

9027653 DTSCORE01-1572 DT Apuração de horas DSR integradas do ponto.

### **01. DADOS GERAIS**

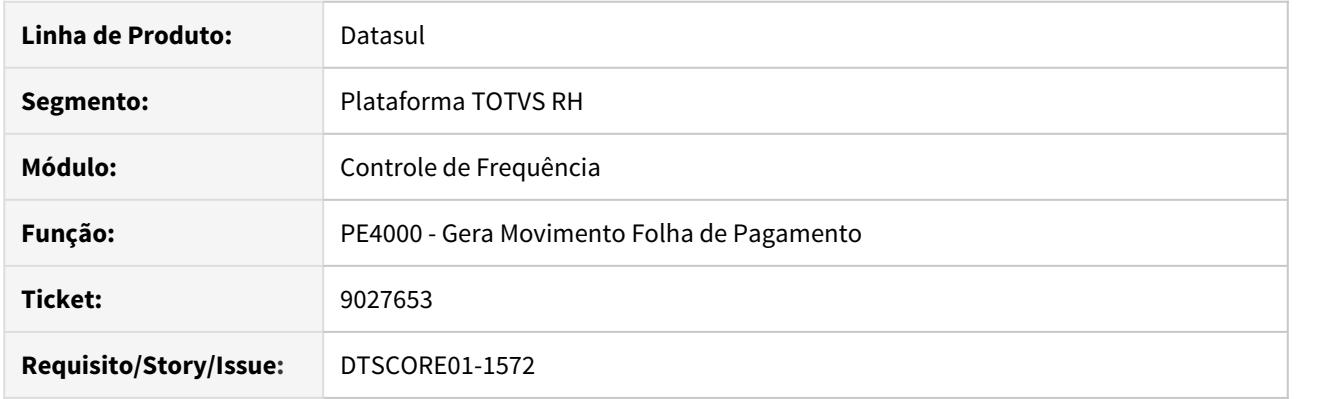

# **02. SITUAÇÃO/REQUISITO**

Funcionário horista teve troca de turno no mês.

O período de apuração das horas trabalhadas é por Mês de Referência.

Ao integrar o ponto, o evento de DSR está sendo gerado com horas a menor do que é devido ao funcionário no mês.

## **03. SOLUÇÃO**

O programa foi ajustado para que, ao recalcular as horas do mês (trabalhadas, dsr e feriados) devido à troca de turno, considere as horas de feriado da última semana, caso existam.

9035566 DTSCORE01-1574 DT Apuração de horas DSR integradas do ponto.

### **01. DADOS GERAIS**

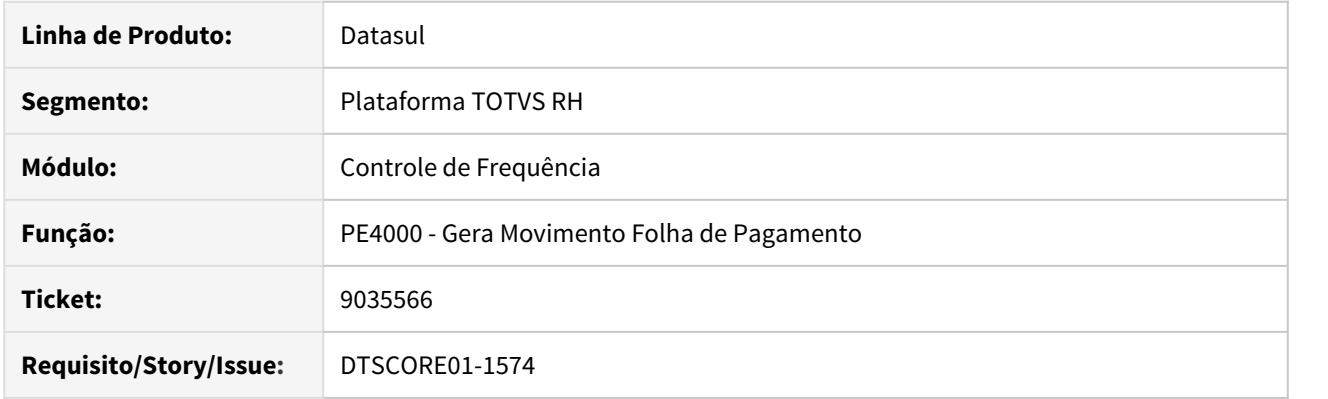

# **02. SITUAÇÃO/REQUISITO**

Funcionário mensalista teve troca de turno no mês.

O período de apuração das horas trabalhadas é por Mês de Referência.

Ao integrar o ponto, o evento de DSR está sendo gerado com horas menores do que é devido ao funcionário no mês.

## **03. SOLUÇÃO**

O programa foi ajustado para que, ao recalcular as horas do mês (trabalhadas, dsr e feriados) devido à troca de turno, considere as horas de feriado da última semana, caso existam.

9060546 DTSCORE01-1740 DT Fechamento de folha.

### **01. DADOS GERAIS**

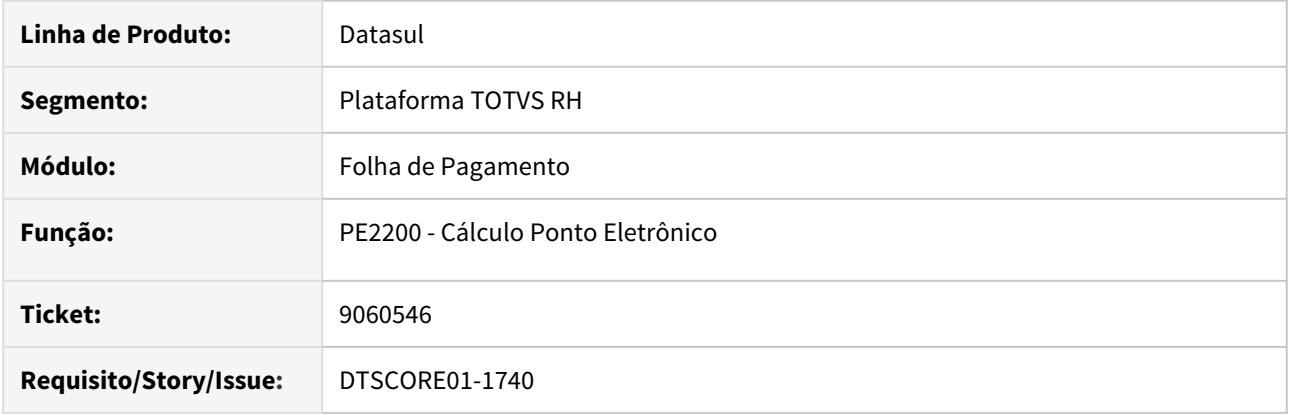

#### **02. SITUAÇÃO/REQUISITO**

A categoria de ponto está parametrizada com tolerância legal positiva (00:05) e também pagar/descontar o excedente.

A jornada de trabalho do funcionário termina às 23:50 mas a marcação de saída ocorreu às 01:50 do dia seguinte.

O cálculo do ponto gerou hora extra das 23:55 às 01:50.

Após a integração do ponto, ao emitir o cartão ponto foi verificado que a quantidade de horas extras noturnas geradas está superior ao que é devido ao funcionário.

#### **03. SOLUÇÃO**

O problema reportado ocorreu porque quando a hora extra resultante do que excedeu a tolerância legal inicia num dia e termina no dia seguinte, seja antes do expediente, durante o intervalo (início ou término) ou após o expediente, o cálculo do ponto está gerando errado a quantidade de horas extras noturnas do dia.

O programa foi ajustado para gerar corretamente as informações de horas extras noturnas quando estas forem originadas por excederem a tolerância legal positiva parametrizada na categoria de ponto.

Para os funcionários que apresentaram este problema será necessário eliminar e calcular novamente o ponto.

9091517 DTSCORE01-1709 DT Erro Programa PE1610.

### **01. DADOS GERAIS**

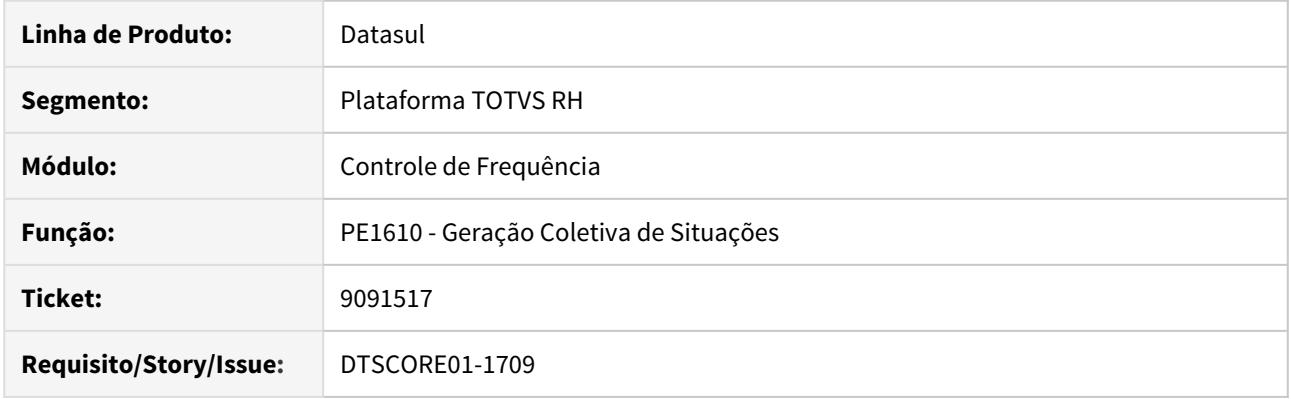

# **02. SITUAÇÃO/REQUISITO**

Executado o programa para gerar uma situação de Ausência Justificada para 5 dias corridos (todos com tipo de dia Trabalhado) para um determinado funcionário.

Ao consultar o programa FP1600, foi verificado que a situação não foi criada para todos os dias do período informado, criou dia sim, dia não.

## **03. SOLUÇÃO**

O problema reportado ocorria porque estava sendo executada uma rotina de cálculo de data/hora de processo para situações do tipo = Dia, sendo que esta deve ser executada apenas para situações do tipo Horário.

O programa foi ajustado para gerar a situação do tipo Dia para cada dia do período informado.

#### 9111221 DTSCORE01-1836 DT Erro Empréstimo de Turno

### **01. DADOS GERAIS**

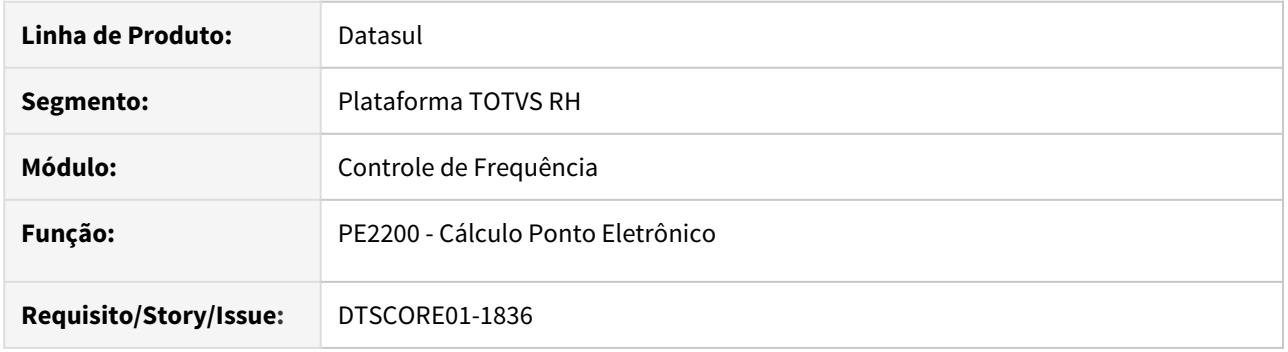

#### **02. SITUAÇÃO/REQUISITO**

A categoria de ponto está parametrizada com extensão do horário noturno e o funcionário possui alteração de turno e/ou empréstimo de turno no período de ponto.

Após calcular o ponto, no programa de acerto de divergências (PE3130) está sendo apresentado o código errado da jornada de trabalho para os dias que antecedem à troca de turno/empréstimo de turno.

O cálculo deste dia ficou correto, é apenas o código da jornada que está sendo visualizado que está errado.

#### **03. SOLUÇÃO**

O programa de cálculo do ponto foi ajustado para que, ao executar a rotina de tratamento de extensão do horário noturno, efetue a pesquisa da lotação (turno, localidade, jornada e intervalo) do dia que está sendo calculado.

#### **Importante**:!

Se a empresa utiliza a regra de extensão de horário noturno (PE0180) e empréstimos de turno (PE3900) será necessário efetuar a eliminação do cálculo do ponto e efetuar novo cálculo para que no programa PE3130 - Acerto de Divergências seja visualizado o código correto da jornada do dia, pois esta informação fica armazenada na tabela do cálculo do ponto.

9116682 DTSCORE01-1723 DT Erro no Cálculo do Ponto devido divergência do término dia seguinte do horário de jornada.

## **01. DADOS GERAIS**

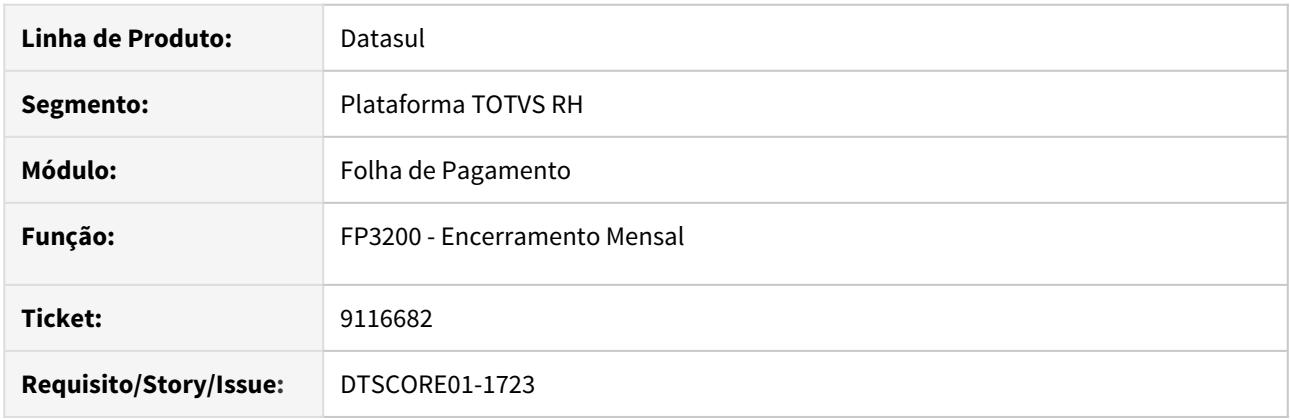

## **02. SITUAÇÃO/REQUISITO**

Ao efetuar o cálculo do ponto está sendo apresentada a mensagem de erro "Problema na Geração de Horários da Jornada".

Este mesmo erro ocorre quando se tenta alterar a tolerância/flexibilidade de uma categoria de ponto (PE0180).

#### **03. SOLUÇÃO**

O problema reportado ocorreu porque existe alguma jornada de trabalho (FP1000) que está com o campo **"Término Dia Seguinte"** inconsistente com relação ao seu horário, isto é:

- o campo está marcado e a jornada inicia e termina no mesmo dia ou
- o campo está desmarcado e a jornada inicia num dia e termina no dia seguinte.

O programa de encerramento mensal (FP3200) foi ajustado para executar o programa de acerto **prghur/spp/ sp0006.p**.

Este programa irá ler todas as jornadas de trabalho (FP1000) da base de dados, verificando se o campo "**Término Dia Seguinte**" está inconsistente de acordo com o horário da jornada, fazendo sua correção, caso necessário.

O programa de acerto também poderá ser executado diretamente através da opção "Ctrl+Alt+X", informandose **prghur/spp/sp0006.p**.

O programa não solicita informações; apenas emite uma mensagem informando a finalização de sua execução.

## 9169277 DTSINTEGR01-1357 DT - Erro integração HCM x Carol

#### **01. DADOS GERAIS**

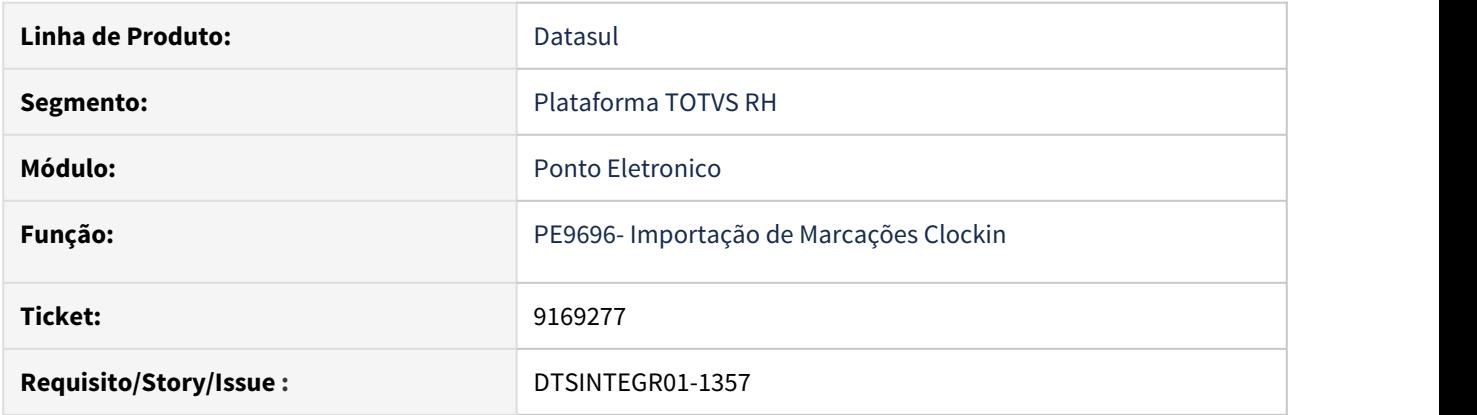

# **02. SITUAÇÃO/REQUISITO**

Ao executar o programa de importação de batidas da Carol/Clockin (PE9696) estava apresentando algumas mensagens de erro.

# **03. SOLUÇÃO**

Após a correção do programa os erros não estão acontecendo.

# **04. INFORMAÇÕES ADICIONAIS**

**Para execução do programa é necessário ter o Progress atualizado para a versão DLC117.**

DTSCORE01-1461 DT Mensalista admitido no mês está calculando incorretamente o evento de adicional noturno.

## **01. DADOS GERAIS**

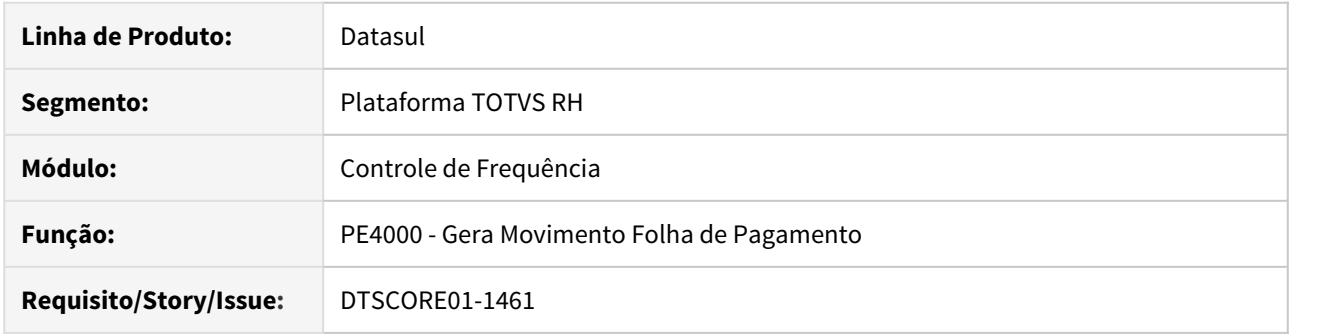

#### **02. SITUAÇÃO/REQUISITO**

Funcionário mensalista, admitido no mês, trabalha em horário noturno e teve jornada incompleta em um determinado dia e, em dia posterior teve falta.

A apuração das horas trabalhadas é feita por "Período de Ponto" e , ao efetuar a integração do ponto está sendo gerado indevidamente o evento de adicional noturno.

Quando ocorre primeiro a falta e, em dia posterior ocorre a jornada incompleta, a integração das horas é efetuada corretamente.

#### **03. SOLUÇÃO**

Na apuração de horas trabalhadas por 'Período de Ponto', quando o sistema identifica que a quantidade de horas noturnas à qual o funcionário tem direito é maior do que as horas noturnas que ele efetivamente vai receber (devido ao desconto de faltas, por exemplo) é efetuada uma totalização de horas noturnas, considerando-se para cada dia do período de ponto:

- As horas noturnas da jornada, quando não existe situação de afastamento, falta ou jornada incompleta para o dia e
- Apenas as horas noturnas efetivamente trabalhadas quando houver jornada incompleta no dia.

#### **OBS:**

• Nos dias com afastamentos que não sejam "Jornada Incompleta" as horas noturnas são desconsideradas.

Quando esta totalização é superior à quantidade de horas noturnas que o funcionário vai receber, o sistema gera o evento de adicional noturno com a diferença entre as horas noturnas totalizadas e as horas noturnas que serão pagas.

No entanto, para cenário onde existe 'Jornada Incompleta e Falta em dia posterior' o programa estava indevidamente considerando as horas noturnas do dia em que houve a jornada incompleta para o dia da Falta, gerando uma divergência entre a totalização das horas noturnas e horas noturnas que serão pagas; fazendo com que fosse gerado indevidamente o evento do adicional noturno.

O programa foi corrigido para efetuar corretamente a totalização das horas noturnas quando o funcionário possuir jornada incompleta seguida de falta.

### DTSCORE01-1758 DT Erro 56568 no FP1600A através do acerto de Divergência

### **01. DADOS GERAIS**

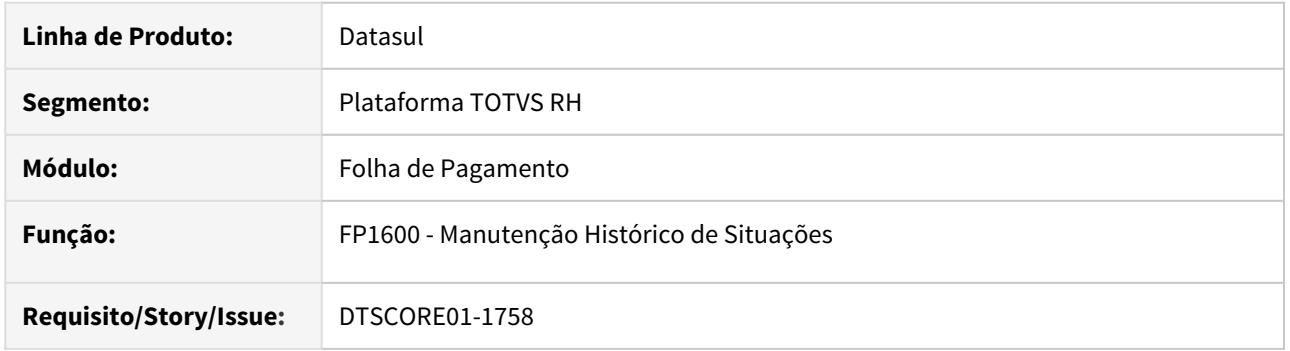

#### **02. SITUAÇÃO/REQUISITO**

Funcionário está em categoria de ponto com Horário Móvel.

Ao incluir um atestado em horas através do programa de PE3130 - Acerto de Divergências, através do botão Situações, a quantidade de horas da situação não é apresentada na tela e, ao clicar no botão OK para salvar o registro ocorre a mensagem de erro **56568 – Horário Início / Término Inválidos**.

### **03. SOLUÇÃO**

O programa foi ajustado para calcular corretamente as horas da situação do tipo = Horário quando o funcionário pertencer à uma categoria de ponto com horário móvel.

Este ajuste aplica-se também quando o atestado em horas for lançado través dos programas do módulo de Medicina do Trabalho.

### DTSCORE01-1764 DT Erro 7100 no FP1600A através do acerto de Divergência

### **01. DADOS GERAIS**

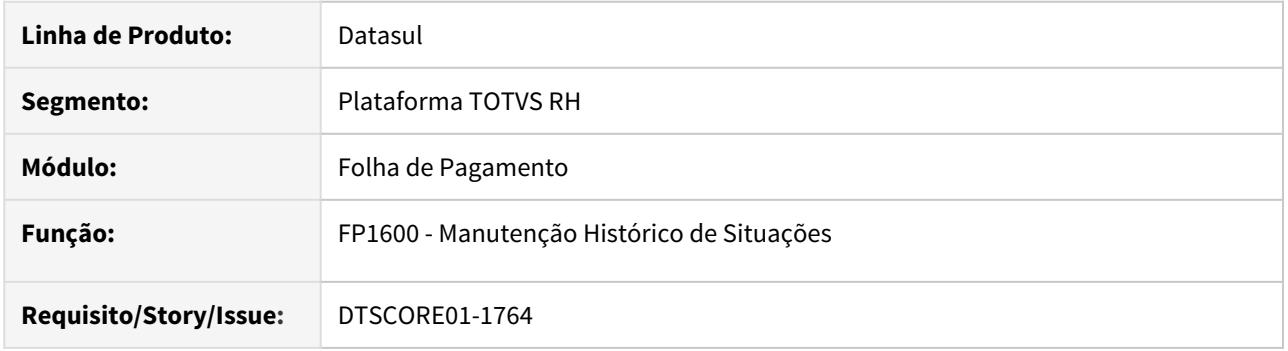

#### **02. SITUAÇÃO/REQUISITO**

Funcionário está em categoria de ponto com Horário Móvel.

Ao tentar incluir um atestado em horas através do programa de PE3130 - Acerto de Divergências, através do botão Situações, que inicia durante o segundo período e termina após horário do fim do expediente é apresentada na tela a mensagem de erro **7100– Horário da Situação está fora do Limite da Jornada.** 

Deveria permitir a inclusão, visto que o cálculo do ponto gerou uma situação de jornada incompleta com os mesmos horários do atestado que se está tentando incluir.

### **03. SOLUÇÃO**

O programa foi ajustado para não validar o horário da situação contra o horário da jornada quando o funcionário pertencer à uma categoria de ponto com horário móvel, pois neste cenário, as horas do atestado serão consideradas em sua totalidade pelo cálculo do ponto.

Este ajuste aplica-se também quando o atestado em horas for lançado través dos programas do módulo de Medicina do Trabalho.

# Férias e Rescisões - Manutenção - 12.1.29

• [5563756 DTSCORE01-53 DT TRCT apresenta incorretamente os](#page-2069-0)

- Search dos avos de Férias Proporcionais e Férias Vencidas
- [5941698 DTSCORE01-34 DT Divergência de valor no evento 520 após realizar o cálculo da rescisão no](#page-2070-0) [FR5100.](#page-2070-0)
- [6000077 DTSPAG01-12411 DT Programas FR6000, FP5890 e FR5849 Foram Retirados do Menu pois estão](#page-2071-0) [Descontinuados Mas Não Indicavam esta Situação](#page-2071-0)
- [6047338 DTSCORE01-19 DT Não é possível programar rescisão por falecimento durante as férias.](#page-2072-0)
- [6193901 DTSPAG01-12305 DT FR0040 Sistema não alerta férias em dobro](#page-2073-0)
- [6673972 DTSPAG01-13105 DT FR5040 Erro na programação da rescisão FR5040 quando tem o FGTS](#page-2074-0) [cadastrado no FP1480](#page-2074-0)
- [6863507 DTSPAG01-13407 DT FR5040 não permite alteração se possuir situação de afastamento durante o](#page-2075-0) [aviso trabalhado](#page-2075-0)
- [6889648 DTSPAG01-13539 DT Ao emitir o relatório no FR0800 está considerando Saldo de férias incorreto](#page-2076-0) [para os estagiários](#page-2076-0)
- [7550592 DTSPAG01-14420 DT FR5451 Não Deve Mais ser Utilizado para Conferência dos Valores FGTS das](#page-2077-0) [Rescisões](#page-2077-0)
- [7651978 DTSCORE01-229 DT Itens de Remuneração na Rescisão](#page-2078-0)
- [7899800 DTSPAG01-14985 DT Mesmo Selecionando a Opção "Imprime Duas Solicitações por Página" no](#page-2079-0) [FR0180, a Segunda Solicitação não é Impressa.](#page-2079-0)
- [8179008 DTSPAG01-15309 DT Cálculo Complementar de Rescisão Não Está Gerando Evento 512 INSS 13º](#page-2080-0) [Para Rescisões do Ano Anterior](#page-2080-0)
- [8350201 DTSPAG01-15670 DT Cálculo Folha Adiantamento](#page-2081-0)
- [8382200 DTSPAG01-15691 DT FR5140 Incluir mensagem de erro quando a data de pagamento informada for](#page-2082-0) [menor que a data de pagamento da rescisão original](#page-2082-0)
- [8595728 DTSPAG01-16642 DT FR5826 Gerando dois registros de períodos aquisitivos para o mesmo](#page-2083-0) [funcionário](#page-2083-0)
- [8645325 DTSPAG01-16502 DT Saldo negativo férias](#page-2084-0)
- [8803598 DTSCORE01-1398 DT Pensão Sobre Férias + Rescisão no mês](#page-2085-0)
- [8952948 DTSCORE01-1579 DT Não calcula o valor de INSS Normal e INSS 13º Salário no complemento de](#page-2086-0) [rescisão](#page-2086-0)
- [9026780 DTSCORE01-1609 DT FR5340 não considera Licença Não Remunerada no saldo de dias trabalhados](#page-2087-0) [\(campo 50.00\)](#page-2087-0)
- [9065421 DTSCORE01-1683 DT Ao eliminar cálculo de férias com adto 13sal, o FP6100 não é eliminado.](#page-2088-0)
- [9075177 DTSCORE01-1666 DT O FR0040 está sugerindo o período errado ao programar férias.](#page-2089-0)
- [9134473 DTSCORE01-1749 DT O FR5120 não está retornando alteração feita pelo FR5100.](#page-2090-0)
- [9316816 DTSCORE01-1941 DT Diferença Base Bruta IR Normal](#page-2091-0)

<span id="page-2069-0"></span>5563756 DTSCORE01-53 DT TRCT apresenta incorretamente os valores dos avos de Férias Proporcionais e Férias Vencidas

## **01. DADOS GERAIS**

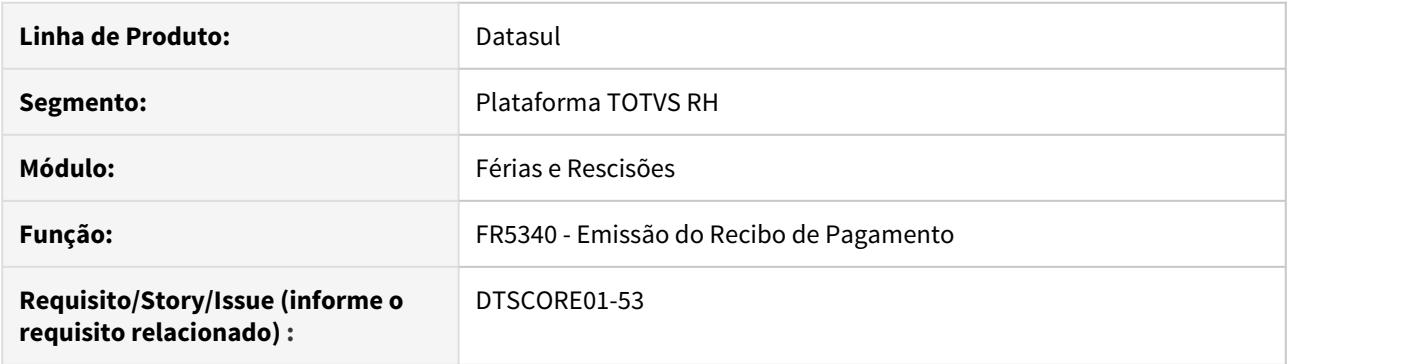

### **02. SITUAÇÃO/REQUISITO**

O **Termo de Rescisão do Contrato de Trabalho (TRCT)** apresenta na coluna **Rubrica** dos campos **65.00** (Férias Proporcionais) e **66.01** (Férias Vencidas) incorretamente os **valores** dos respectivos **avos**.

## **03. SOLUÇÃO**

Ajustado o programa para sempre que buscar o Período Aquisitivo de Férias (FP1800), verifique se são Férias Proporcionais ou Férias Vencidas e grave a sua respectiva proporcionalidade (redução dos dias de férias em função de faltas injustificadas no período). Aplicando corretamente a regra: buscar na rescisão os dias de férias (proporcionais ou vencidas) e dividir pela proporcionalidade encontrada pelo TRCT para gerar os avos que serão apresentados nos campos 65.00 ou 66.01.

<span id="page-2070-0"></span>5941698 DTSCORE01-34 DT Divergência de valor no evento 520 após realizar o cálculo da rescisão no FR5100.

### **01. DADOS GERAIS**

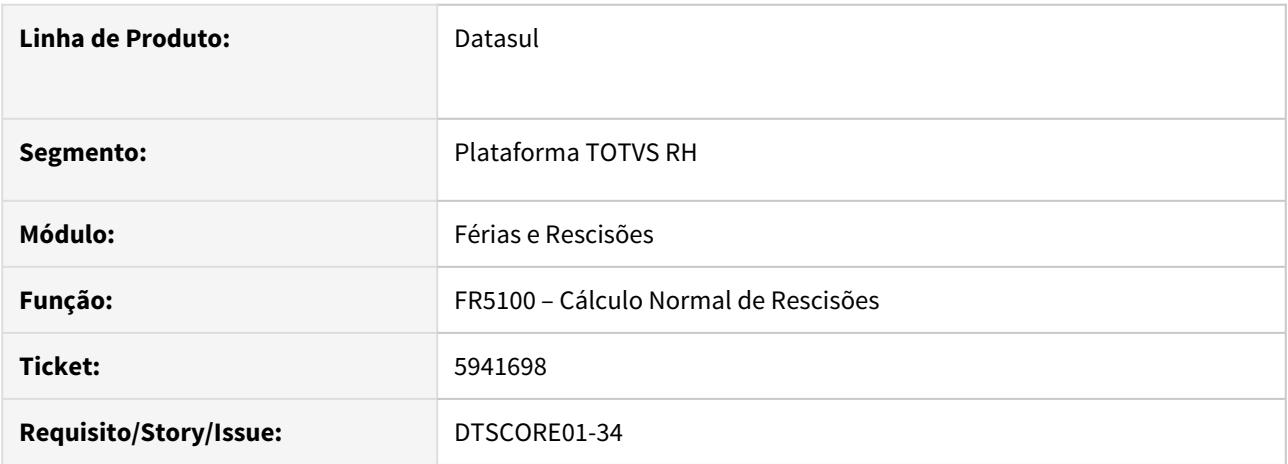

### **02. SITUAÇÃO/REQUISITO**

Ao verificar o **FR5300 - Demonstrativo de Cálculo de Rescisão**, percebe-se que o valor do **Evento 520 - Sal. Maternidade 13 Sal. Deduc. Guia** apresenta divergência, quando os Eventos Relacionados aos **Índices 520 e 521** no **FR5000 - Manutenção Eventos Específicos de Rescisões** possuem **incidência para INSS**.

#### **03. SOLUÇÃO**

 Ajustado o programa para calcular o valor do **Evento 520 - Sal. Maternidade 13 Sal. Deduc. Guia** corretamente no **cálculo da rescisão**, independente da **incidência de INSS dos eventos.**

<span id="page-2071-0"></span>6000077 DTSPAG01-12411 DT Programas FR6000, FP5890 e FR5849 Foram Retirados do Menu pois estão Descontinuados Mas Não Indicavam esta Situação

## **01. DADOS GERAIS**

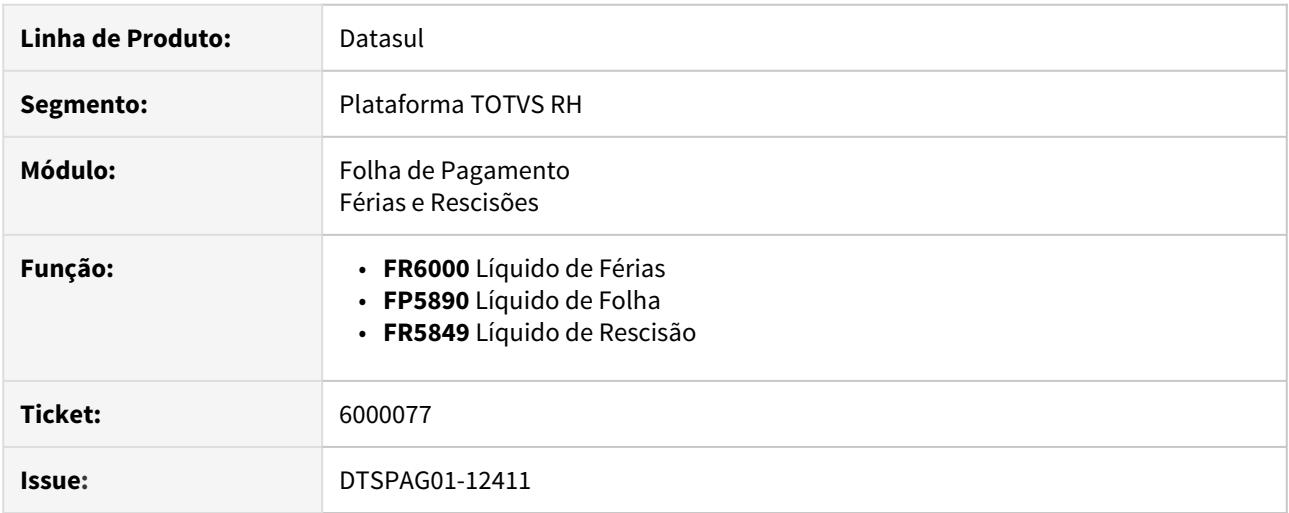

# **02. SITUAÇÃO/REQUISITO**

Os programas **FR6000**, **FP5890** e **FR5849** já foram retirados do menu há algum tempo, porém ainda podiam ser executados informando seu caminho completo, causando divergências no envio dos **líquidos** à **Caixa**.

## **03. SOLUÇÃO**

Os programas **FR6000**, **FP5890** e **FR5849** foram ajustados para informar que estão **descontinuados** e foi inserida a mensagem orientando a utilizar as novas rotinas **FR5838**, **FP5828** e **FR5848**.

<span id="page-2072-0"></span>6047338 DTSCORE01-19 DT Não é possível programar rescisão por falecimento durante as férias.

## **01. DADOS GERAIS**

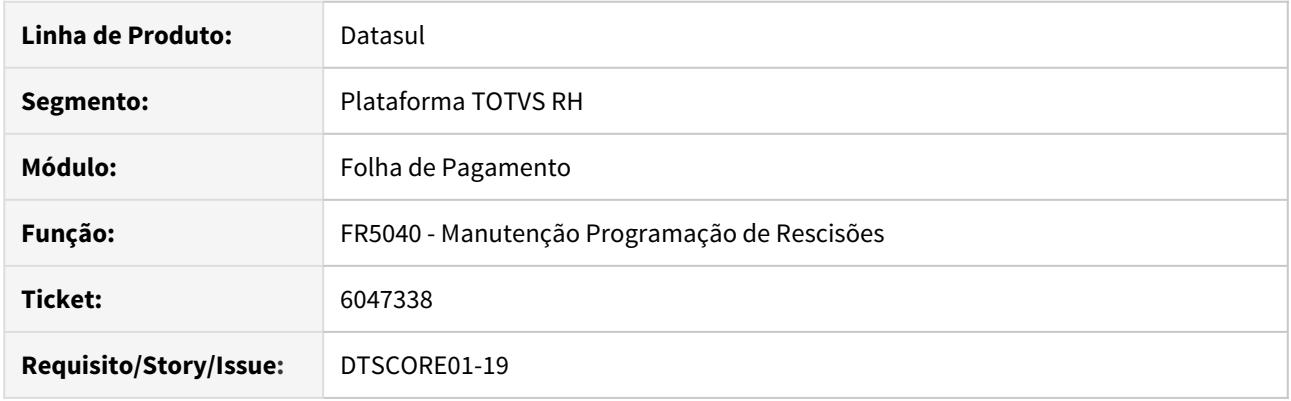

## **02. SITUAÇÃO/REQUISITO**

Na programação da rescisão não é possível, gerar rescisão por motivo de falecimento durante o período de férias.

### **03. SOLUÇÃO**

Alterado programa de Programação de Rescisão para permitir programar uma rescisão por falecimento durante as férias, desde que a situação de rescisão informada esteja parametrizada no FP0060 - Manutenção Situações da seguinte forma:

- na aba "Gerais", o campo "Código FGTS" está igual a "S2" ou
- no complemento do eSocial, no quadro "Desligamento" o campo "Motivo" está igual a 10 Rescisão por Falecimento do Empregado.

Neste caso, a situação de férias registrada no programa FP1600 terá a sua data de término alterada para o dia anterior à data de desligamento e também será alterada a quantidade de dias da situação.

As informações da programação/cálculo de férias não serão alteradas.

Com relação ao eSocial, caso a mensagem S-2230 referente às férias já tiver sido enviada para o TAF e/ou Governo, será necessário primeiramente fazer o envio da mensagem S-2230 de retificação das férias (gerada automaticamente quando do ajuste da situação de férias) e, em seguida efetuar o envio da mensagem S-2299/ S-2399.

# <span id="page-2073-0"></span>6193901 DTSPAG01-12305 DT FR0040 Sistema não alerta férias em dobro

### **01. DADOS GERAIS**

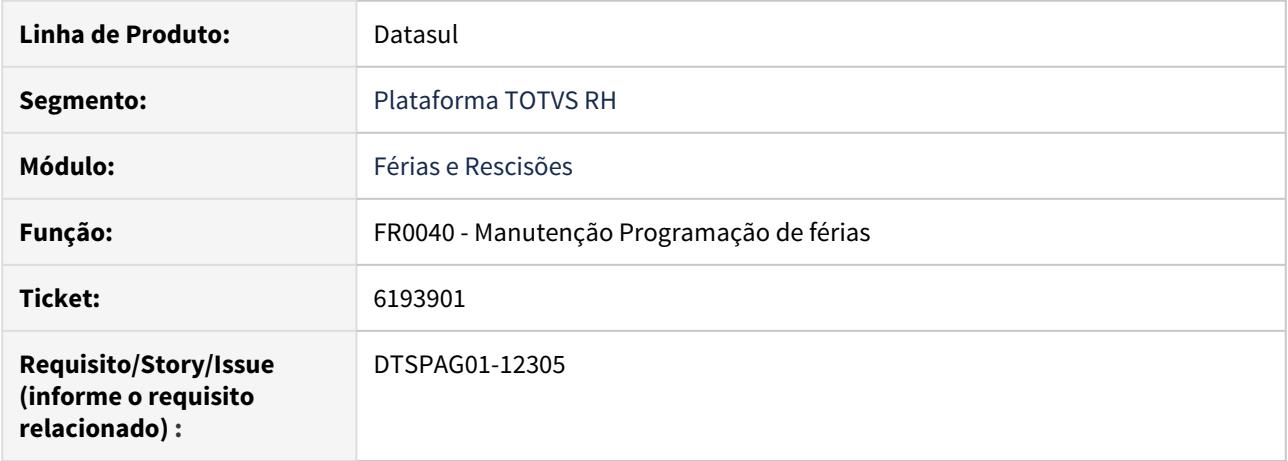

# **02. SITUAÇÃO/REQUISITO**

O **FR0040 - Manutenção Programação de férias** não está emitindo alerta de férias em dobro.

### **03. SOLUÇÃO**

O **FR0040 - Manutenção Programação de férias** ao incluir uma programação de férias o usuário será alertado se será gerada férias em dobro.

<span id="page-2074-0"></span>6673972 DTSPAG01-13105 DT FR5040 Erro na programação da rescisão FR5040 quando tem o FGTS cadastrado no FP1480

## **01. DADOS GERAIS**

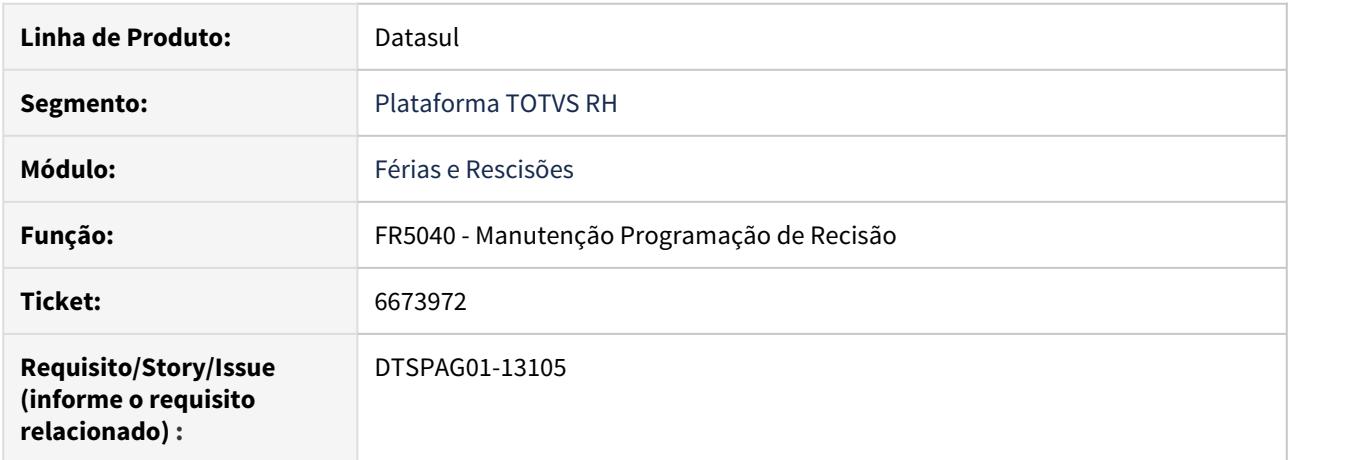

### **02. SITUAÇÃO/REQUISITO**

Quando cliente possui o valor do FGTS no programa **FP1480**, e faz a inclusão da rescisão no programa **FR5040,** está ocorrendo a mensagem : **(18532) Não existe informação Saldo FGTS do Funcionário**, a mensagem é do tipo pergunta, e oferece ao usuário a opção de clicar em Sim ou Não, mas em ambos os casos a mesma permanece na tela, impedindo o usuário de prosseguir.

### **03. SOLUÇÃO**

 Alterado programa para não travar na execução da mensagem. Ao selecionar **"Sim"**, deverá atualizar o campo **Vl Depósitos FGTS com o valor do saldo do mês anterior** como sugere a mensagem. Caso selecionado **"Não"** o campo Depósito FGTS deverá **permanecer em branco**.

<span id="page-2075-0"></span>6863507 DTSPAG01-13407 DT FR5040 não permite alteração se possuir situação de afastamento durante o aviso trabalhado

## **01. DADOS GERAIS**

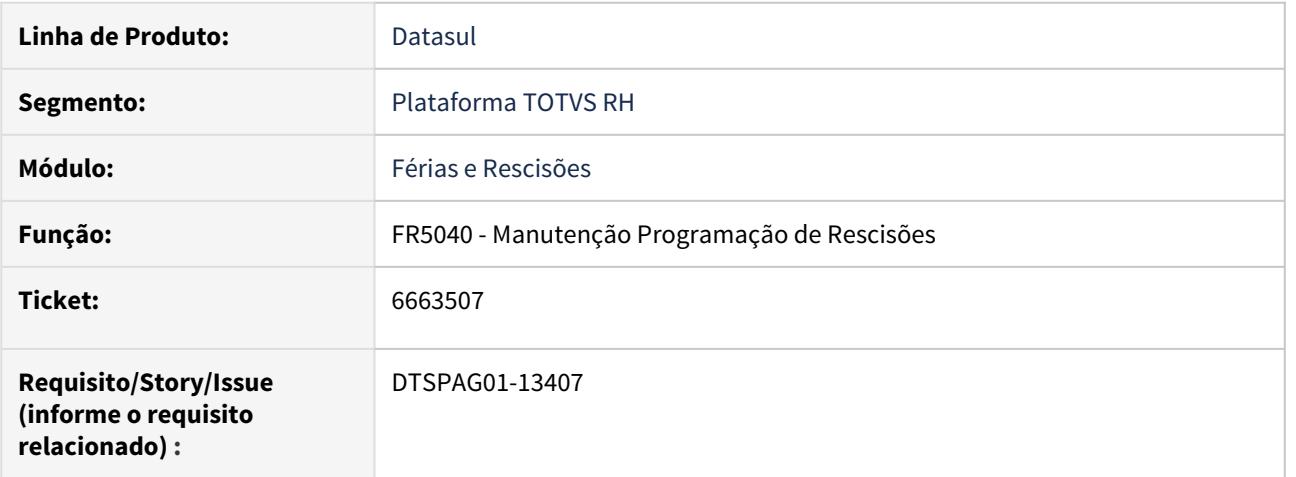

## **02. SITUAÇÃO/REQUISITO**

O FR5040 (Manutenção Programação de Rescisões) não permite alterar a programação de rescisão, mesmo que a situação de afastamento tenha sido incluída durante o aviso trabalhado, apresentando a mensagem **"56533 - Funcionário Afastado"**.

## **03. SOLUÇÃO**

Ajustado o programa para realizar a validação de funcionário afastado apenas na **inclusão** da programação de rescisão.

<span id="page-2076-0"></span>6889648 DTSPAG01-13539 DT Ao emitir o relatório no FR0800 está considerando Saldo de férias incorreto para os estagiários

## **01. DADOS GERAIS**

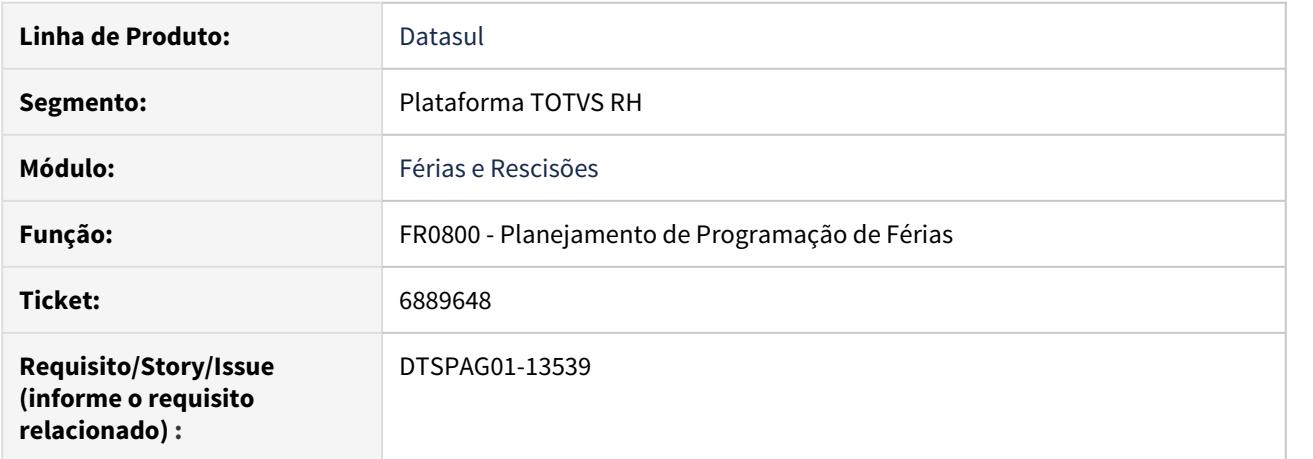

# **02. SITUAÇÃO/REQUISITO**

Ao emitir o relatório no **FR0800 - Planejamento de Programação de Férias** está considerando **saldo de férias** incorreto para os **estagiários**.

# **03. SOLUÇÃO**

Ajustado o programa para apresentar o **saldo de férias** correto para os **estagiários**.

<span id="page-2077-0"></span>7550592 DTSPAG01-14420 DT FR5451 Não Deve Mais ser Utilizado para Conferência dos Valores FGTS das Rescisões

## **01. DADOS GERAIS**

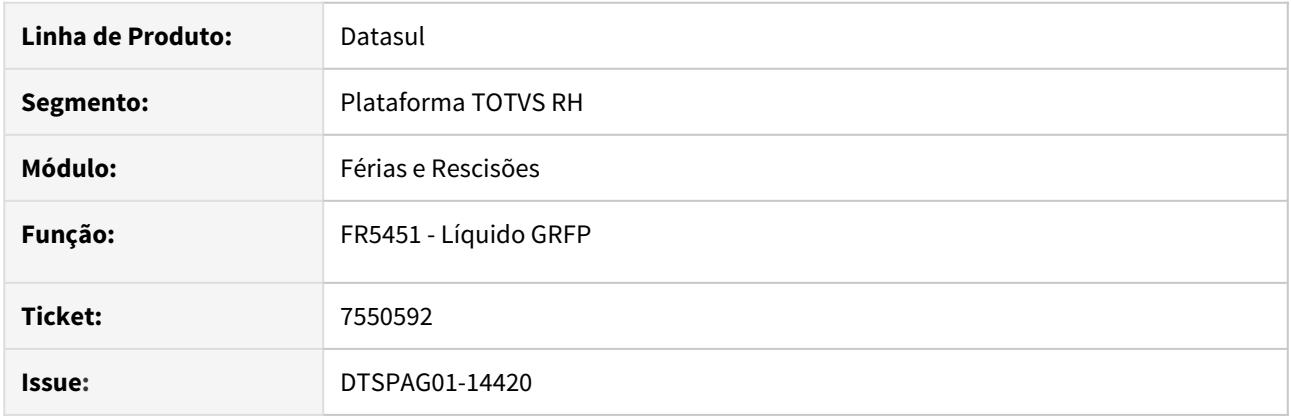

### **02. SITUAÇÃO/REQUISITO**

O programa FR5451 era utilizado para conferência dos valores gerados pelo programa FR5450 que está desativado desde 2006, quando a Caixa liberou a GRRF, novo leiaute para recolhimento dos valores FGTS das rescisões. Por isso precisa ter mensagem para informar que está descontinuado.

#### **03. SOLUÇÃO**

O programa **FR5451** foi ajustado para informar que está **descontinuado** e também foi retirado do menu.

Para efetivar esta alteração, é necessário:

- **Importar Menu** do Módulo Férias e Rescisões (arquivo univdata\**men\_mfr.d**).
- **Importar Mensagens** (arquivo univdata\**msg.d**).

Em substituição, deve ser utilizado o **FR5455 Emitir GRRF** e o **FR5300 Demonstrativo de Cálculo**.

### <span id="page-2078-0"></span>7651978 DTSCORE01-229 DT Itens de Remuneração na Rescisão

### **01. DADOS GERAIS**

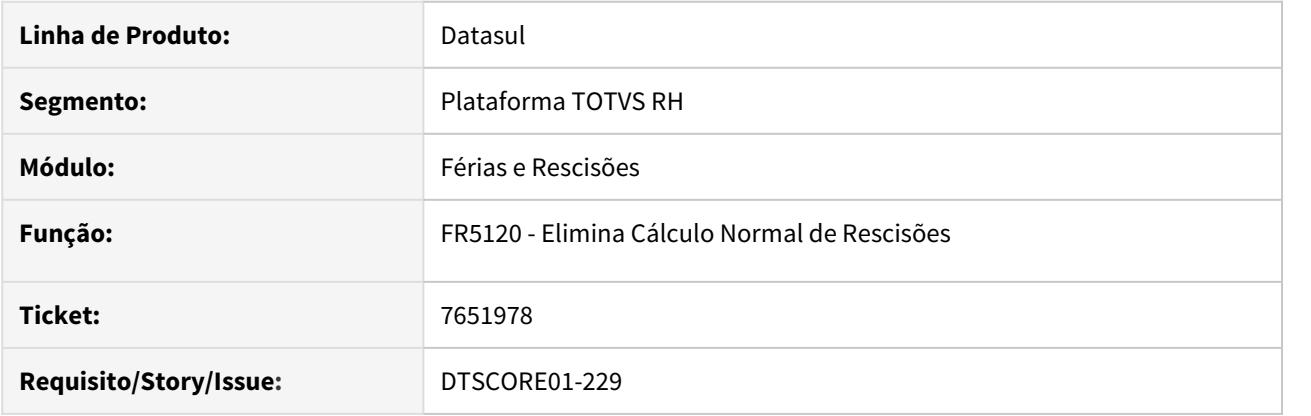

#### **02. SITUAÇÃO/REQUISITO**

Ocorre a seguinte situação no processo de rescisão, quando o funcionário possui item de remuneração:

- 1. No programa FP2410 (Itens Remuneração Funcionário) há parametrizado um item de remuneração para o funcionário;
- 2. Ao gerar o movimento de rescisão (FR5060) é calculado o evento relacionado ao item de remuneração com quantidade e valor;
- 3. É efetuado o cálculo da rescisão (FR5100) pela primeira vez;
- 4. Se eliminar a rescisão (FR5120), o valor do item de remuneração que constava no movimento de rescisão (FR5080) é zerado;
- 5. É efetuado o cálculo da rescisão (FR5100) pela segunda vez;
- 6. Além do valor do item de remuneração permanecer zerado no movimento de rescisão (FR5080), também é zerado o valor do próprio item no programa FP2410 (Itens Remuneração Funcionário).

## **03. SOLUÇÃO**

Ajustado o programa de eliminação (FR5120) para verificar se o evento de remuneração possui valor gerado pelo movimento de rescisão.

Se possuir, então não irá zerar o valor do evento.

<span id="page-2079-0"></span>7899800 DTSPAG01-14985 DT Mesmo Selecionando a Opção "Imprime Duas Solicitações por Página" no FR0180, a Segunda Solicitação não é Impressa.

## **01. DADOS GERAIS**

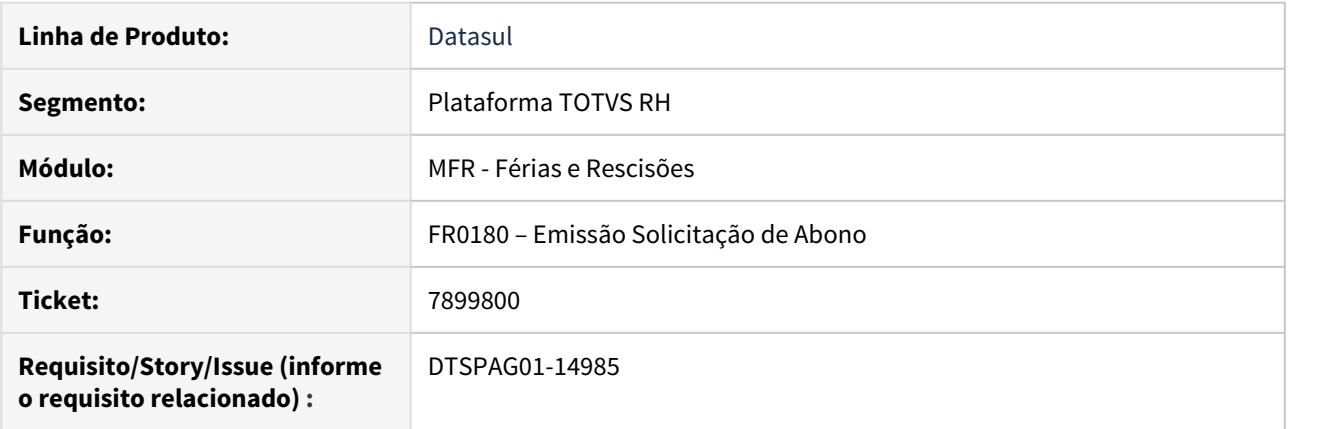

### **02. SITUAÇÃO/REQUISITO**

Ao selecionar a opção "**Imprime Duas Solicitações por Página**" e selecionar a **impressão em RTF (Rich Text Format)** não está imprimindo corretamente, apresentando apenas uma solicitação por página.

#### **03. SOLUÇÃO**

Ajustado o programa para que apresente duas solicitações por página, quando a opção "**Imprime Duas Solicitações por Página**" e **impressão em RTF** estiverem selecionadas.

**Observação:** Para o completo funcionamento do relatório gerado no **FR0180**, a opção "**Imprime Solicitações Emitidas**" também deverá estar selecionada.

<span id="page-2080-0"></span>8179008 DTSPAG01-15309 DT Cálculo Complementar de Rescisão Não Está Gerando Evento 512 INSS 13º Para Rescisões do Ano Anterior

## **01. DADOS GERAIS**

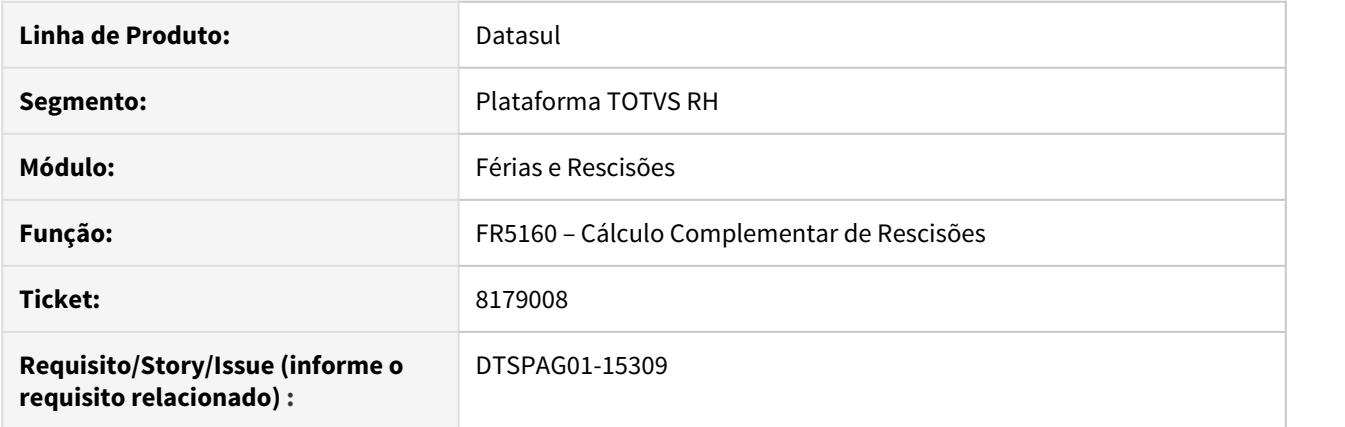

### **02. SITUAÇÃO/REQUISITO**

 Ao realizar o cálculo da rescisão complementar com pagamento em ano diferente do ano da rescisão original, onde neste complemento é informando evento de Tipo Vencimento Décimo, o INSS sobre o 13º Salário não é calculado.

## **03. SOLUÇÃO**

Foram feitos ajustes no programa para que calcule o INSS sobre o 13º Salário quando é devido, mesmo que o complemento seja pago em ano diferente da rescisão original.

#### <span id="page-2081-0"></span>8350201 DTSPAG01-15670 DT Cálculo Folha Adiantamento

### **01. DADOS GERAIS**

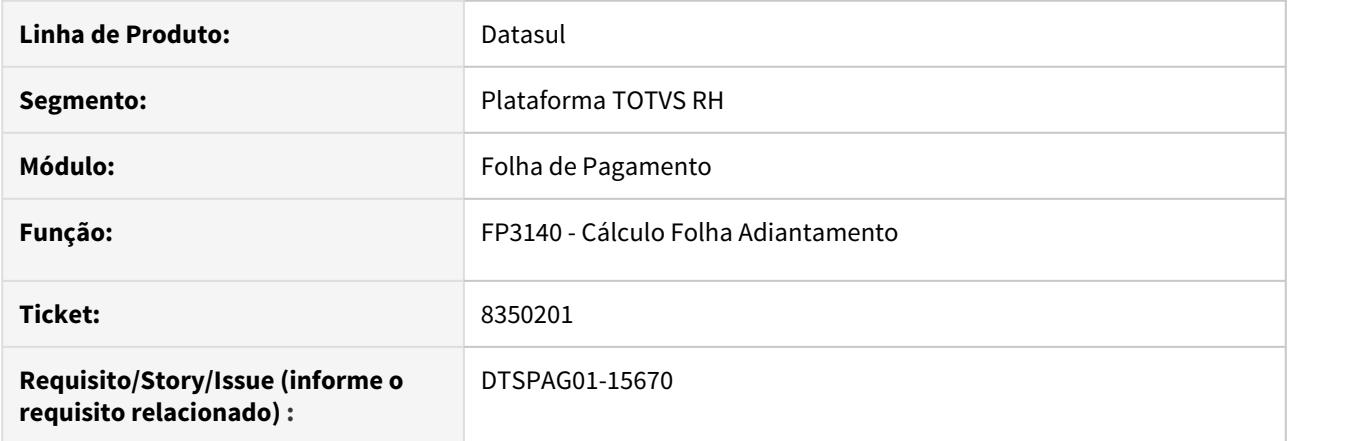

### **02. SITUAÇÃO/REQUISITO**

- 1. No log de execução do programa FP3140 (Cálculo Folha Adiantamento) é apresentada a mensagem de erro Progress **"\*\* Array subscript 11 is out of range. (26)"** e não calcula o adiantamento do funcionário;
- 2. Quando o funcionário possui aviso prévio trabalhado e movimento de rescisão é apresentada a mensagem **"Funcionario com Movimento de Rescisao F 16"**, e consequentemente não permite o encerramento do cálculo de adiantamento no programa FP3000 (Habilita para Cálculo).

#### **03. SOLUÇÃO**

- 1. Ajustado o programa para não apresentar a mensagem de erro Progress "\*\* Array subscript 11 is out of range. (26)"";
- 2. A mensagem de bloqueio foi alterada para alerta "Funcionario com Movimento de Rescisao A 21". Com isso, permite o encerramento do cálculo, e não calcula o adiantamento para funcionário com aviso prévio trabalhado e movimento de rescisão.

<span id="page-2082-0"></span>8382200 DTSPAG01-15691 DT FR5140 Incluir mensagem de erro quando a data de pagamento informada for menor que a data de pagamento da rescisão original

## **01. DADOS GERAIS**

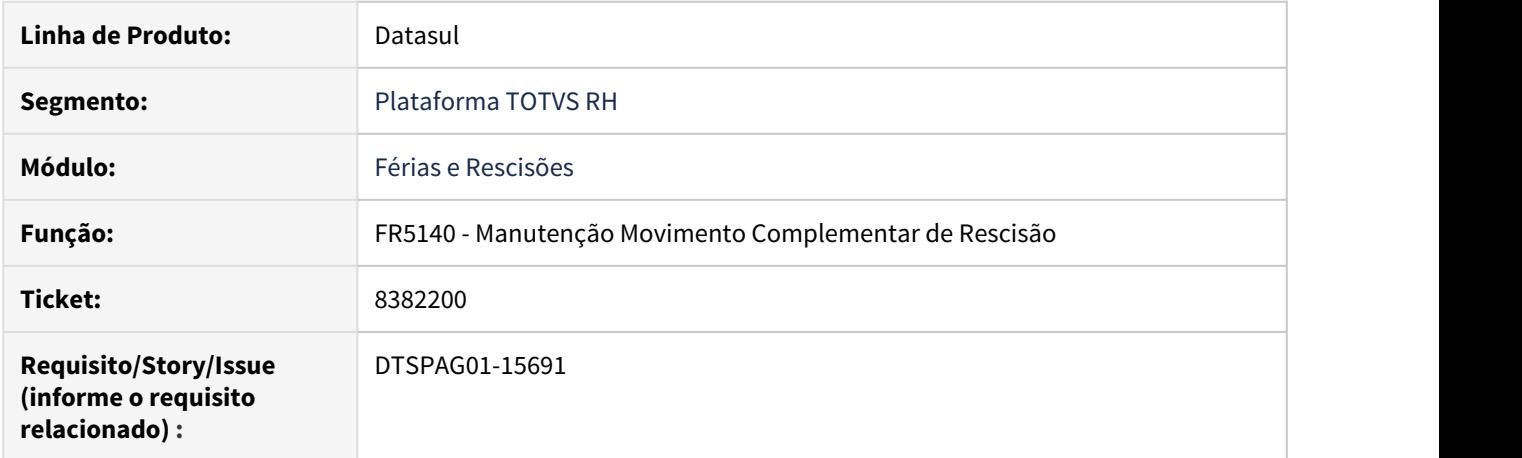

### **02. SITUAÇÃO/REQUISITO**

O **FR5140 - Manutenção Movimento Complementar de Rescisão** permite cadastrar no campo **Data de Pagamento** uma **data menor** do que a **Data de Pagamento da Rescisão Original** no **FR5040 - Manutenção Programação de Rescisões**.

#### **03. SOLUÇÃO**

Ajustado o programa para mostrar a mensagem de erro **"56915 - Data de Pagamento menor que a Data Pagamento da Resc. Original"** quando no FR5140 for informada uma Data de Pagamento menor do que a informada na Rescisão Original.

#### **Obs.: É necessário atualizar as mensagens.**

<span id="page-2083-0"></span>8595728 DTSPAG01-16642 DT FR5826 Gerando dois registros de períodos aquisitivos para o mesmo funcionário

## **01. DADOS GERAIS**

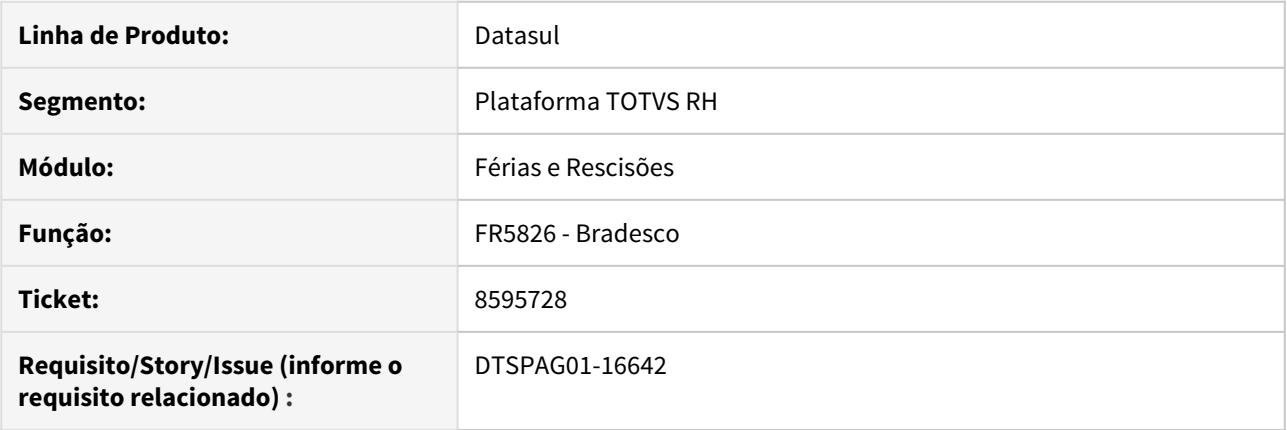

# **02. SITUAÇÃO/REQUISITO**

O **FR5826 - Banco Bradesco** está gerando dois ou mais registros de programação de férias para um mesmo funcionário, causando erro de duplicidade no sistema do banco.

#### **03. SOLUÇÃO**

Ajustado o programa **FR5826** para **não repetir** os registros para um mesmo funcionário, **somando** os valores referentes às programações selecionadas em tela e **apresentar apenas uma vez no arquivo**.

### <span id="page-2084-0"></span>8645325 DTSPAG01-16502 DT Saldo negativo férias

### **01. DADOS GERAIS**

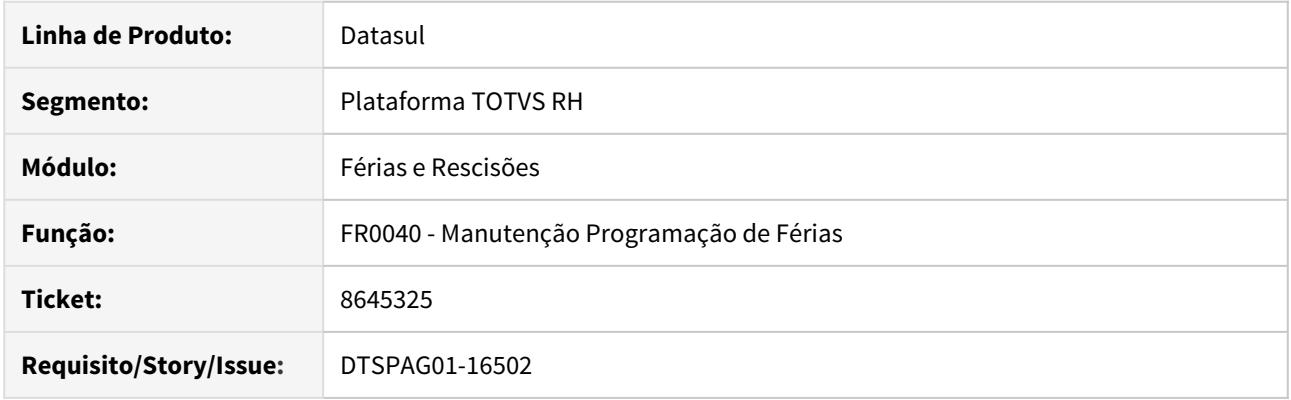

### **02. SITUAÇÃO/REQUISITO**

**SITUAÇÃO 1:** O Sistema permitia lançar mais de 30 dias de férias para o mesmo período aquisitivo, desde que realizada mais de uma solicitação ex: 25 dias, E após salvar, abrir uma nova solicitação no mesmo período com duração de 15 dias.

**SITUAÇÃO 2:** O Sistema emitia a mensagem (859 - Dias a Gozar maior que o Saldo Disponível. Confirma?) em lançamentos de férias com o período aquisitivo ainda em aberto, ou seja, o funcionário ainda estava adquirindo os dias de direito a gozo .

### **03. SOLUÇÃO**

**SOLUÇÃO 1:** Foi adicionada uma mensagem de erro, para que o usuário não possa lançar mais dias de férias/ abono do que o saldo disponível para o período.

**SOLUÇÃO 2:** Esta mensagem foi removida. Agora o programa utiliza a mensagem seguinte (1657 - Dias Concedidos Superior aos dias de Direito. Confirma?) que realiza o mesmo procedimento de verificação, tornando assim a mensagem e validação 859 redundante.

<span id="page-2085-0"></span>8803598 DTSCORE01-1398 DT Pensão Sobre Férias + Rescisão no mês

### **01. DADOS GERAIS**

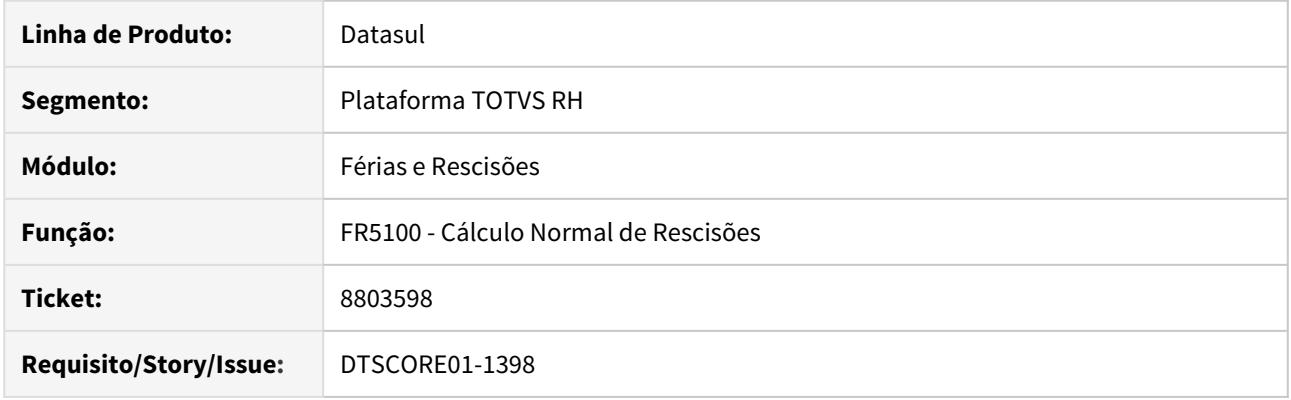

# **02. SITUAÇÃO/REQUISITO**

Funcionário teve cálculo de férias no mês, com desconto de pensão alimentícia.

No retorno das férias o funcionário foi desligado, porém no cálculo da rescisão não consta o evento da pensão sobre férias, gerando um líquido a maior para o funcionário.

## **03. SOLUÇÃO**

O problema reportado ocorre quando no cadastro do beneficiário de pensão alimentícia, o campo "Tipo Base Cálculo Férias" está parametrizado diferente de "Rendimento Bruto".

O cálculo da rescisão foi ajustado para que também considere o valor da pensão alimentícia relativa ao cálculo de férias para as opções de tipo de base de cálculo férias: Salário Base, Salário Padrão Mês, Salário Mínimo e Valor Fixo.

<span id="page-2086-0"></span>8952948 DTSCORE01-1579 DT Não calcula o valor de INSS Normal e INSS 13º Salário no complemento de rescisão

### **01. DADOS GERAIS**

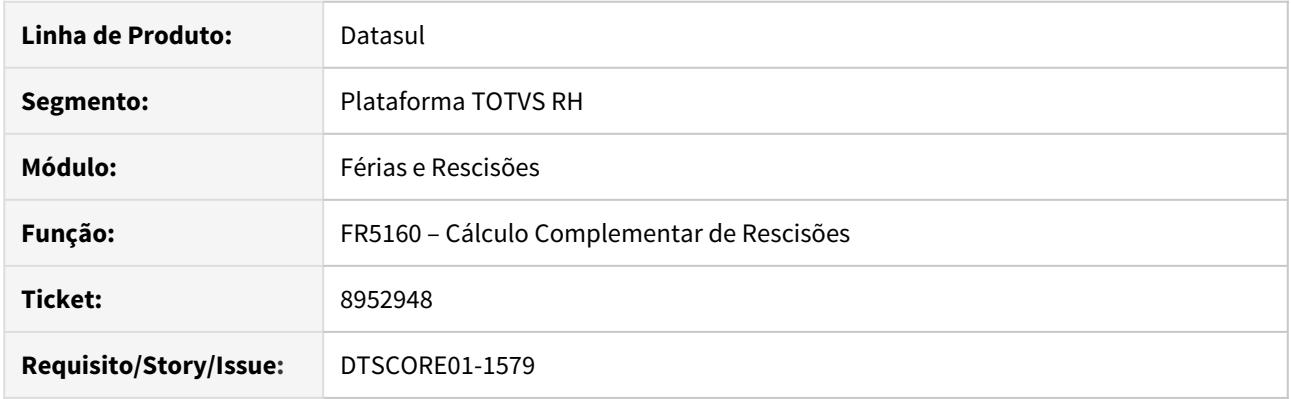

# **02. SITUAÇÃO/REQUISITO**

O programa **FR5160** não calcula o valor de **INSS Normal** e **INSS 13º Salário** no **complemento de rescisão**.

## **03. SOLUÇÃO**

Ajustado o programa **FR5160** para calcular o valor de **INSS Normal** e **INSS 13º Salário** no **complemento de rescisão**.

<span id="page-2087-0"></span>9026780 DTSCORE01-1609 DT FR5340 não considera Licença Não Remunerada no saldo de dias trabalhados (campo 50.00)

#### **01. DADOS GERAIS**

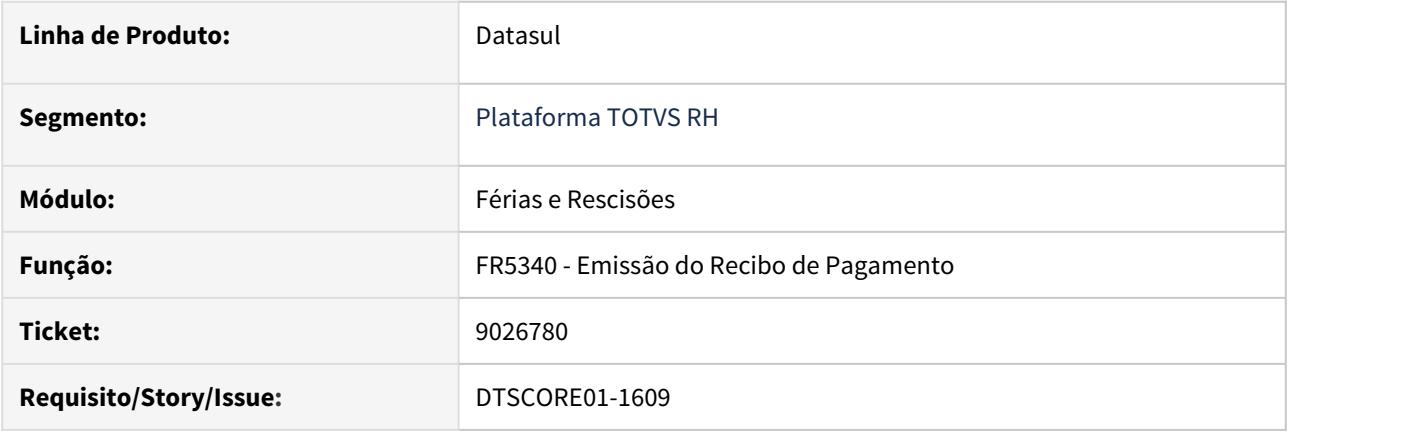

## **02. SITUAÇÃO/REQUISITO**

O programa **FR5340 - Emissão do Recibo de Pagamento** não considera o afastamento do tipo **Licença Não Remunerada** para o cálculo de dias trabalhados.

Desta forma, o **campo 50.00** do formulário **TRCT - Termo de Rescisão de Contrato de Trabalho** fica com o valor incorreto.

# **03. SOLUÇÃO**

Ajustado o programa para descontar os dias de afastamento do tipo **Licença Não Remunerada.**

Para que fique correta a visualização do saldo de dias trabalhados no **campo 50.00** do **TRCT**.
9065421 DTSCORE01-1683 DT Ao eliminar cálculo de férias com adto 13sal, o FP6100 não é eliminado.

### **01. DADOS GERAIS**

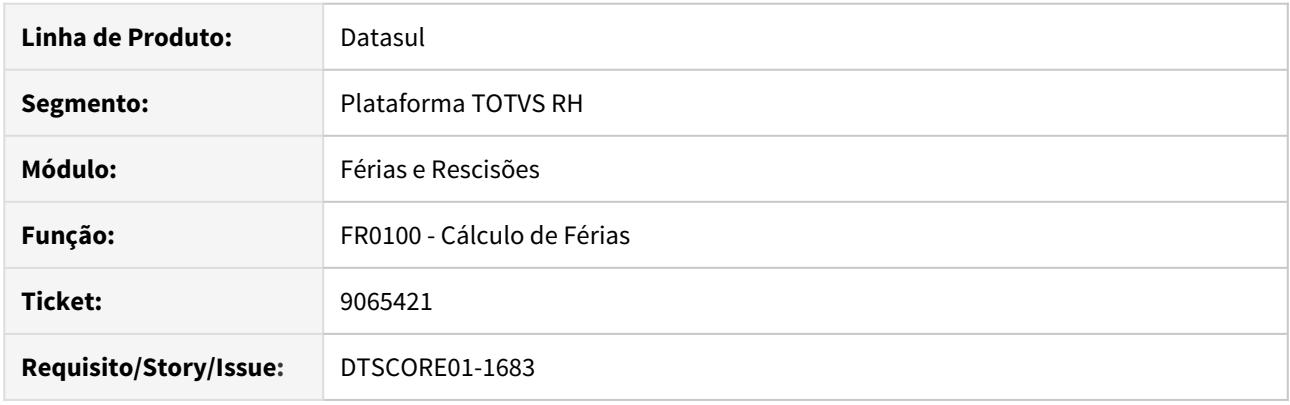

### **02. SITUAÇÃO/REQUISITO**

Funcionário possui cálculo de férias com adiantamento de 13o, sendo que houve desconto de pensão sobre as férias e sobre o adiantamento do 13o.

Ao eliminar este cálculo de férias, foi verificado que no programa FP6100, pasta "Pensão Alim." as informações referentes à pensão sobre o adiantamento do 13o salário não foram eliminadas.

#### **03. SOLUÇÃO**

O problema reportado ocorreu porque o cálculo de férias gravou as informações de pensão sobre férias e pensão sobre o adto do 13o em registros separados no programa FP6100, pasta "Pensão Alim.". Devido a isto, quando houve a eliminação do cálculo das férias, apenas um dos registros das informações de pensão foi eliminado.

O programa de cálculo das férias foi ajustado para que todas as informações de pensão alimentícia referente ao cálculo efetuado sejam gravadas no mesmo registro do programa FP6100. Desta forma, caso seja efetuada a eliminação deste cálculo, todas as informações de pagamento de pensão alimentícia originadas por ele serão eliminadas do programa FP6100.

Outro problema corrigido foi que, caso o evento de pensão sobre férias/adto 13o seja informado no programa FR0060 e ocorram dois cálculos de férias com pagamento no mesmo mês, as informações de pensão alimentícia do programa FP6100 referente ao primeiro cálculo de férias estavam sendo sobrepostos pelas informações de pensão do segundo cálculo. Houve ajuste para que, neste cenário, sejam criados um registro com as informações de pensão para cada cálculo de férias no FP6100.

9075177 DTSCORE01-1666 DT O FR0040 está sugerindo o período errado ao programar férias.

### **01. DADOS GERAIS**

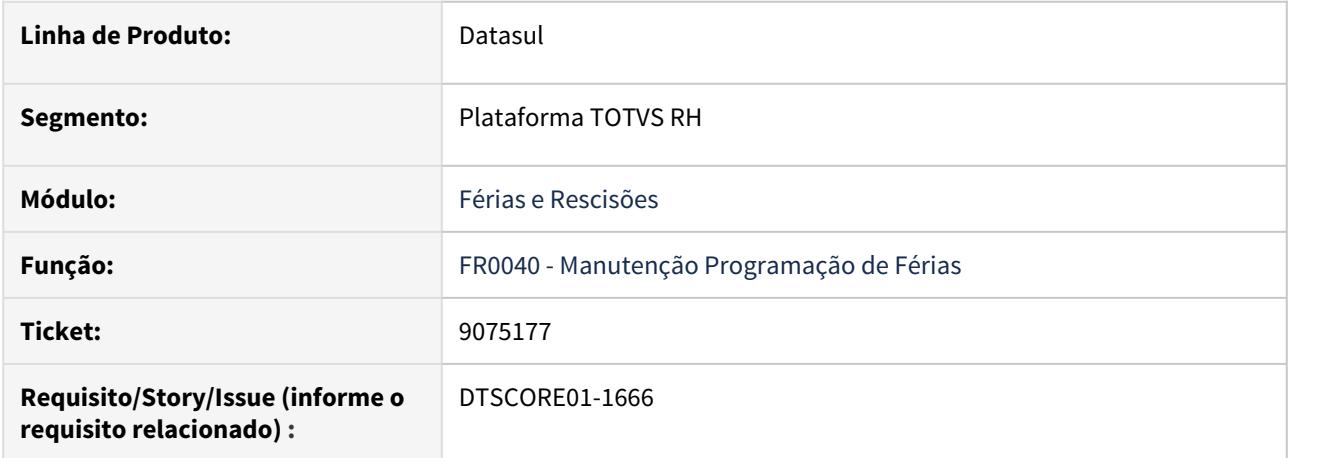

# **02. SITUAÇÃO/REQUISITO**

Ao programar férias no **FR0040 - Manutenção Programação de Férias**, a data sugerida no campo **Início Período** está incorreta.

#### **03. SOLUÇÃO**

Ajustado o programa para sempre sugerir a data referente ao período mais antigo que possua saldo no campo **Início Período.**

9134473 DTSCORE01-1749 DT O FR5120 não está retornando alteração feita pelo FR5100.

### **01. DADOS GERAIS**

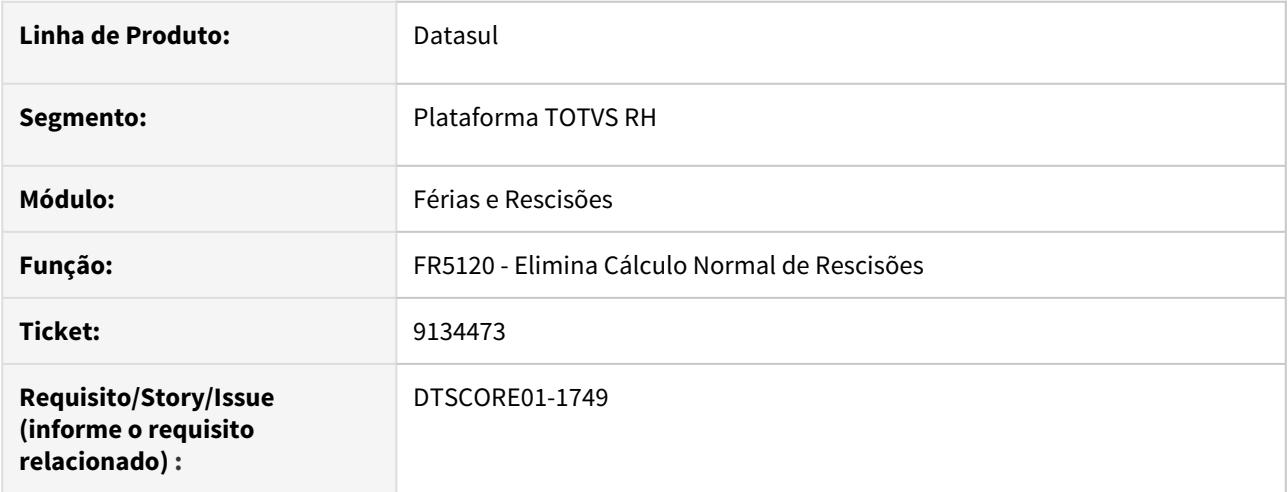

#### **02. SITUAÇÃO/REQUISITO**

O **FR5120 - Elimina Cálculo Normal de Rescisões** só está desfazendo as alterações realizadas no **FP6040 – Manutenção de Adicionais Fér/13º/Mat** quando no **FP0500 – Manutenção Parâmetro Empresa RH - Pasta 2**, o campo **Adic Rescis Menos 15 Dias** estiver selecionada a opção **"Considera Mês Anterior"**.

#### **03. SOLUÇÃO**

Ajustado o programa para que independente da opção escolhida no **FP0500 – Manutenção Parâmetro Empresa RH - Pasta 2**, no campo **Adic Rescis Menos 15 Dias,** quando executado o **FR5120 - Elimina Cálculo Normal de Rescisões** sempre elimine os adicionais gerados pelo cálculo da rescisão.

# 9316816 DTSCORE01-1941 DT Diferença Base Bruta IR Normal

#### **01. DADOS GERAIS**

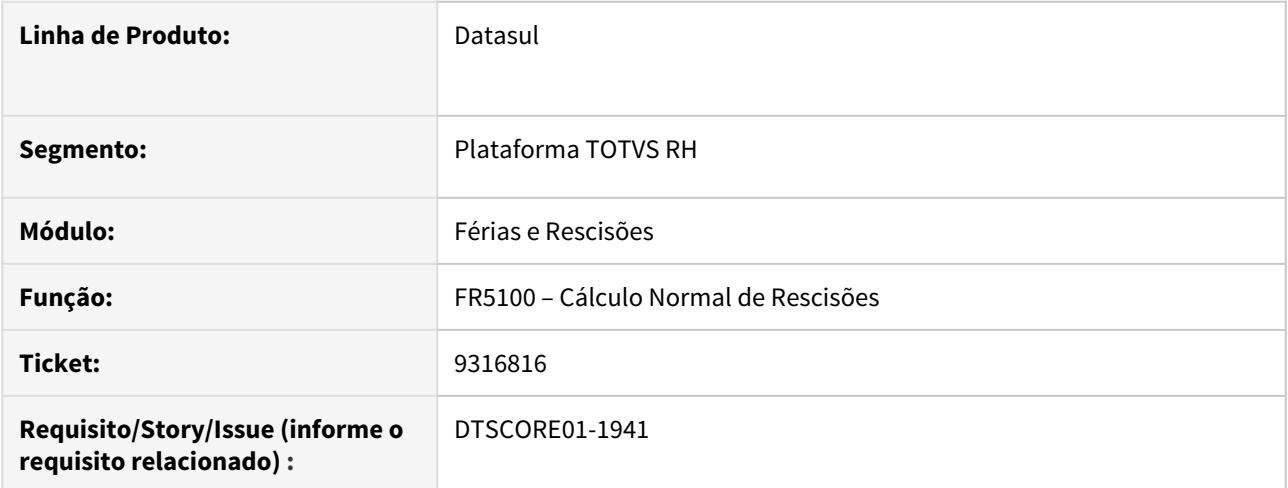

# **02. SITUAÇÃO/REQUISITO**

Calculo da rescisão está gravando valor incorreto no FP6020, para a Base de IRF, causando divergência no eSocial.

# **03. SOLUÇÃO**

 Ajustado programa para gravar corretamente o valor da Base de IRF Normal, no FP6020, validando o limite do valor de base já utilizado em cálculos anteriores.

# Folha de Pagamento - Manutenção - 12.1.29

• [564160 DTSPAG01-12609 DT NIS em Lote - Envio/Retorno -](#page-2096-0)

[FP5560 gera o arquivo com a informação incompleta do Número](#page-2096-0) Sea

[e Série da CTPS](#page-2096-0)

- [1454468 DTSPAG01-17342 DT FP8200 Calcula Incorretamente Valor Do Item De Remuneração Tipo % Salário](#page-2098-0) [Cadastral](#page-2098-0)
- [3537523 DTSPAG01-16084 DT FP5549 não imprime os desligados em meses futuros ao mês de referência](#page-2099-0) [quando o parâmetro lista desligados está desmarcado.](#page-2099-0)
- [3816327 DTSPAG01-6348 DT FP5826 está com layout CNAB 240 atualizado porém o banco está recusando o](#page-2100-0) [arquivo](#page-2100-0)
- [3816327 DTSPAG01-13009 DT FP1641 Ao emitir o Relatório de Ficha Registro do Funcionário com o](#page-2101-0) [parâmetro "Imprime Ficha Inventário" marcado, utilizando o Office 365 / Office 2016, ocorre o erro](#page-2101-0)
- [5480057 DTSCORE01-195 DT Divergências de valores quando há complemento de rescisão na RAIS](#page-2102-0)
- [5747614 DTSCORE01-174 DT Não gera título da pensão de rescisão quando a data de pagamento é fora do](#page-2103-0) [mês](#page-2103-0)
- [5897793 DTSPAG01-11950 DT Ao alterar a incidência de IR no FP1760, o sistema emite a mensagem "56471 -](#page-2104-0) [Grau de Dependente Não Relacionado ao Benefício".](#page-2104-0)
- [5936425 DTSPAG01-12103 DT FP6600 O sistema não estava efetuando o cálculo da data de término do](#page-2105-0) [contrato corretamente, quando a data de término do contrato não é informada no arquivo.](#page-2105-0)
- [5982350 DTSPAG01-12627 DT A quebra de página no programa FP1601 está sendo realizada de forma](#page-2106-0) [incorreta em determinadas situações, posicionando o funcionário em um estabelecimento incorreto.](#page-2106-0)
- [5993869 DTSPAG01-17044 DT FR0230 Novo ponto EPC](#page-2107-0)
- [6021073 DTSPAG01-12175 DT FP3500 Emissão de Contra Cheque não está gerando os arquivos no diretório](#page-2108-0) [Spool](#page-2108-0)
- [6085715 DTSPAG01-14128 DT FP0590 gerado indevidamente o grupo no programa FP0590](#page-2109-0)
- [6260571 DTSPAG01-16991 DT FR5140 Validação data de pagamento](#page-2110-0)
- [6268565 DTSPAG01-12464 DT Lentidão na inicialização do FP0024](#page-2111-0)
- [6355944 DTSPAG01-12581 DT FP6520 não importa adicionais de antes da entrada por transferência](#page-2112-0)
- [6376201 DTSPAG01-13012 DT O relatório FP4120 não está imprimindo o totalizador, quando selecionada a](#page-2113-0) [opção "Por Evento/Estabelecimento/Matrícula".](#page-2113-0)
- [6392563 DTSPAG01-12674 DT FP5100 Não Está Classificando as Informações Corretamente](#page-2114-0)
- [6424296 DTSPAG01-12821 DT Ao alterar a data de admissão do funcionário, se já existir alteração de](#page-2115-0) [histórico, o histórico fica incorreto.](#page-2115-0)
- [6518656 DTSPAG01-12897 DT Preenchimento informações bancárias da empresa](#page-2117-0)
- [6518865 DTSPAG01-12995 DT FP1601 Geração arquivo CSV em batch](#page-2118-0)
- [6524146 DTSPAG01-12942 DT Calculando a "Data de Aviso" no sábado/domingo](#page-2119-0)
- [6572919 DTSPAG01-13032 DT Problemas na importação de movimentos calculados](#page-2120-0)
- [6661343 DTSPAG01-13215 DT FP3000 Campo Liberado Consulta Quiosque indevidamente marcado na](#page-2121-0) [inclusão](#page-2121-0)
- [6698995 DTSPAG01-13347 DT FP6115 Sistema não gera valor no arquivo bancário](#page-2122-0)
- [6700443 DTSPAG01-13118 DT FP3026 não respeita período selecionado](#page-2123-0)
- [6821559 DTSPAG01-13355 DT Ao gerar o relatório FP1641 em LibreOffice, o resultado obtido é diferente](#page-2124-0) [daquele gerado em Excel.](#page-2124-0)
- [6868434 DTSCORE01-49 DT Problemas na geração da RAIS empresa com informação CAEPF/CEI/CNO](#page-2125-0) [incorretas, causando erro no validador.](#page-2125-0)
- [6868434 DTSCORE01-283 DT Calculo incorreto do evento de Adicional DSR.](#page-2126-0)
- [6895656 DTSPAG01-13573 DT Ajustar o programa para obedecer a faixa de seleção de lotação](#page-2127-0)
- [7018637 DTSPAG01-16202 DT PE7100 Na execução do programa PE7100, o arquivo contendo detalhes está](#page-2128-0) [sendo gerado em diretório incorreto.](#page-2128-0)
- [7049882 DTSPAG01-13888 DT FR5040 Não permite programação de rescisão simulada para funcionários](#page-2129-0) [com situação de afastamento lançada no FP1600.](#page-2129-0)
- [7190087 DTSPAG01-14201 DT Zoom do programa FP1500/FP1510 mostrando registros indevidos na opção](#page-2131-0) ["CPF Desligados".](#page-2131-0)
- [7248896 DTSPAG01-14037 DT FP2200 Se marcada a opção "Ativar para Cálculo" ao dar o OK e confirmar,](#page-2132-0) [ocorre o erro progress.](#page-2132-0)
- [7339677 DTSCORE01-78 DT Quando há férias complementares, as bases de cálculo da pensão são geradas](#page-2133-0) [incorretamente pelo cálculo da folha](#page-2133-0)
- [7350707 DTSCORE01-56 DT Calculando a provisão acumulada e mensal de PLR indevidamente para](#page-2134-0) [funcionário afastado ha meses](#page-2134-0)
- [7390120 DTSPAG01-14210 DT Erro histórico FP1350](#page-2135-0)
- [7451664 DTSPAG01-14288 DT Alterar link para acesso a documentação "Usuário sem permissão](#page-2136-0) [estabelecimento".](#page-2136-0)
- [7577278 DTSPAG01-14657 DT FP6620 obriga preencher cidade, estado e país de nascimento, mesmo](#page-2137-0) [quando o dependente não incide salário família.](#page-2137-0)
- [7794564 DTSPAG01-14749 DT FP1510 Funcionários Contratos Especiais](#page-2138-0)
- [7867575 DTSCORE01-256 DT Calculo da pensão de 13º salário a maior no recalculo de dezembro](#page-2139-0)
- [7875765 DTSCORE01-131 DT Recálculo do 13º salário não está pagando eventos parametrizados como Paga](#page-2140-0) [com Liquido Negativo](#page-2140-0)
- [7882302 DTSPAG01-14867 DT FP6500 Importação de lote ocorre o erro 1528 "Ano Referência Incorreto"](#page-2141-0)
- [7885509 DTSPAG01-14853 DT Programas permitem indevidamente a exclusão de históricos gerados pela](#page-2142-0) [transferência](#page-2142-0)
- [7945208 DTSCORE01-197 DT O FP3160 não grava no parcelado o arredondamento para que o mesmo seja](#page-2143-0) [considerado na folha.](#page-2143-0)
- [7965887 DTSPAG01-14966 DT FP6600 Importação informações de funcionários](#page-2144-0)
- [8085331 DTSPAG01-16045 DT Ao executar o FP9160 ocorre o erro \\*\\* Usuário Mestre Externo already exists](#page-2145-0) [with "" "56169248068". \(132\)](#page-2145-0)
- [8095435 DTSPAG01-15197 DT FP8876 erro ao executar via RPW Linux](#page-2146-0)
- [8098936 DTSPAG01-15251 DT Corrigir o programa FP1641 para caso não seja RPW, buscar o diretório spool](#page-2147-0) [do cadastro de usuário, caso contrário buscar do cadastro de servidor RPW.](#page-2147-0)
- [8156321 DTSPAG01-15888 DT Provisão está Calculando Férias em Dobro Indevidamente](#page-2148-0)
- [8199195 DTSPAG01-15386 DT DIRF Para funcionários transferidos, após a geração do FP5900 os](#page-2149-0) [rendimentos isentos são demonstrados em ambas empresas/estabelecimentos](#page-2149-0)
- [8231561 DTSPAG01-15404 DT FP3080/FP3100 está Eliminando Indevidamente Informações da Pasta Normal](#page-2150-0) [do FP6020](#page-2150-0)
- [8265507 DTSPAG01-15460 DT Programa FP0820 apresenta lentidão ao ser executado.](#page-2152-0)
- [8271692 DTSPAG01-15489 DT O FP1600 não permite a inclusão de Afastamento Maternidade para](#page-2153-0) [funcionária de férias após transferência](#page-2153-0)
- [8290878 DTSPAG01-15512 DT Corrigir o programa FR5030 Geração Programação de Rescisão para não](#page-2154-0) [gerar mais erro Progress \\*\\*dat\\_inic\\_sit\\_afast e' mandatório, mas tem o valor.](#page-2154-0)
- [8292826 DTSCORE01-1480 DT Não estorna a provisão para estagiário parametrizado no programa FP1510](#page-2155-0)
- [8302029 DTSPAG01-15713 DT FP3520 Cheque salário implementar Ano com 4 casas](#page-2158-0)
- [8320194 DTSPAG01-15570 DT FP4000 Execução Batch com Erro para saída CSV](#page-2159-0)
- [8335678 DTSPAG01-16929 DT DIRF Previdência Privada Arquivo FP5900 Quando da geração do arquivo](#page-2160-0) [da DIRF no FP5960 o sistema não gera no arquivo as informações do FP6020, onde foram corrigidas algumas](#page-2160-0) [situações manualmente.](#page-2160-0)
- [8350186 DTSPAG01-17025 DT DIRF Funcionários apenas com valores de RRA sem retenção de IRRF gerados](#page-2161-0) [no FP5960 indevidamente](#page-2161-0)
- [8360751 DTSPAG01-15662 DT No FP1440 ao navegar pelo campo País da Pasta Cadastral, apaga o CPF já](#page-2162-0) [preenchido](#page-2162-0)
- [8361311 DTSPAG01-17024 DT FP4510 gerando indevidamente os desligados quando escolhido apenas](#page-2163-0) [funcionários ativos](#page-2163-0)
- [8404320 DTSCORE01-50 DT O FP3080 está eliminando parcelado que não foi gerado pelo cálculo que está](#page-2164-0) [sendo eliminado](#page-2164-0)
- [8409142 DTSPAG01-15827 DT FP4061 Não está considerando a data informada no campo Mês Referência ao](#page-2165-0) [gerar a informação do Tipo Mão de Obra conforme o histórico.](#page-2165-0)
- [8414895 DTSCORE01-47 DT Pagamento de PLR Fora do Mês Para Desligado, Gera Complemento com Mês](#page-2166-0) [Folha Incorreto no FR5140 e altera a "Situação Cálculo" indevidamente como "Não Considerado".](#page-2166-0)
- [8430230 DTSCORE01-1374 DT Cálculo incorreto das horas noturnas](#page-2167-0)
- [8483858 DTSPAG01-15927 DT FP0060 Erro ao acessar cadastro situações](#page-2168-0)
- [8502654 DTSPAG01-16159 DT O FP0791 não está descontando os Terceiro Ponto do total de funcionários no](#page-2169-0) [cálculo de cota de aprendizes](#page-2169-0)
- [8509957 DTSPAG01-15894 DT FP1500 CTPS Digital](#page-2170-0)
- [8565692 DTSPAG01-16504 DT FP1400 Está permitindo inserir registro para turma com código zero.](#page-2171-0)
- [8607077 DTSCORE01-105 DT Cálculo Folha normal está apresentando a inconsistência](#page-2172-0) idx efp funcao espcif em uso por XXX,93 em XXX. Espere ou pressione CANCEL para sair. (2624)
- [8610235 DTSCORE01-192 DT Desconto de pensão na segunda antecipação do PLR](#page-2173-0)
- [8616957 DTSCORE01-68 DT Base líquida de IR divergente para funcionario Empregador](#page-2174-0)
- [8764761 DTSPAG01-16652 DT FP2160 Não está respeitando o percentual encargo SEST/SENAT alterado no](#page-2175-0) [FP0680](#page-2175-0)
- [8800643 DTSPAG01-16678 DT Alterações Geração Arquivo do BEM](#page-2176-0)
- [8805565 DTSCORE01-1367 DT Cálculo do PLR em folha normal gera indevidamente IRF para funcionário sem](#page-2178-0) [pagamento de PLR.](#page-2178-0)
- [8822847 DTSPAG01-16721 DT O FP6500 As validações em tela de mês, ano, unidade \(e outras\) que são](#page-2179-0) [referentes ao leiaute customizado estão sendo utilizadas, mesmo após desmarcar a opção customizada e](#page-2179-0) [marcar a opção Default.](#page-2179-0)
- [8831164 DTSPAG01-16794 DT Comprovante Bradesco com problemas em SAL. CONTR. INSS](#page-2180-0)
- [8841765 DTSCORE01-1435 DT FP3720 Diferenças no cálculo encargos por funcionário quando funcionário](#page-2181-0) [possui férias e o evento de desconto de 1/3 de férias - MP927](#page-2181-0)
- [8909582 DTSPAG01-16858 DT FR5040 Validação Estabilidade nas Férias](#page-2182-0)
- [9009044 DTSPAG01-16955 DT FP6010 Atendimento Suspensão de Contrato](#page-2183-0)
- [9009321 DTSPAG01-16957 DT BS1640 lista incorretamente o período gerado](#page-2184-0)
- [9033184 DTSCORE01-1580 DT Calculo de Pensão com redução salarial](#page-2186-0)
- [9098356 DTSCORE01-1759 DT Adicional DSR está sendo calculado indevidamente na Folha Normal](#page-2187-0)
- [9129615 DTSPAG01-17109 DT No FP0540 aba "Portal-LMS", ao definir o campo "Prefixo" como](#page-2188-0) ["Estabelecimento", ao processar o FP9160 para criar usuário, não está incluindo prefixo no usuário no](#page-2188-0) sec\sec000aar
- [9150586 DTSPAG01-17118 DT FP1760 Campo "comprovante frequência dia" FP1760 não habilita no mês](#page-2190-0) [dependente completa 14 anos](#page-2190-0)
- [9153017 DTSPAG01-17093 DT FP1500 não aparece no menu THF](#page-2191-0)
- [9197460 DTSPAG01-17147 DT FP0000 Inativação da reversão da forma de composição de Centro de Custo](#page-2192-0)
- [9214413 DTSCORE01-1897 DT Calculo incorreto do Imposto de Renda sobre RRA.](#page-2193-0)
- [9216086 DTSPAG01-17172 DT FP6010 Inconsistência prazo determinado](#page-2194-0)
- [9216650 DTSPAG01-17162 DT FP6115 Não gera liquídos para contas CEF tipo NSGD](#page-2195-0)
- [9221703 DTSPAG01-17168 DT FP1510/FP1512 não respeita totalmente a parametrização no FP0170](#page-2196-0)
- [9258760 DTSPAG01-17196 DT FP6681 Permite importar sequência maior que 99, ocasionando o erro "Value](#page-2198-0) [193 cannot be displayed using z9. \(74\)" no FP2040](#page-2198-0)
- [9288831 DTSPAG01-17218 DT FP2200 Não Gera Históricos Ao Ativar Funcionário para Cálculo](#page-2199-0)
- [9340543 DTSPAG01-17345 DT FP1760 valida incorretamente na inclusão do dependente](#page-2200-0)
- [DTSCORE01-1872 Inclusão do Alerta 051 no FP3110 sobre Estagiários/Diretores Sem Vínculo com](#page-2201-0) [recebimento de PLR.](#page-2201-0)
- [DTSPAG01-15448 DT Erro ao cadastrar conta da CEF no fp1500.](#page-2202-0)
- [DTSPAG01-15647 DT FP2500 Emite mensagem de Percentual INSS deve ser informado.](#page-2203-0)
- [DTSPAG01-15658 DT Cálculo de Diferenças Salariais Ano Ante FP9194 Ajuste do prazo para pagamento de](#page-2204-0) [aviso indenizado com dissídio.](#page-2204-0)
- [DTSPAG01-16859 DT FP6117 Está gerando o cabeçalho do arquivo várias vezes, ocasionando rejeição pelo](#page-2205-0) [banco](#page-2205-0)
- [DTSPAG01-16974 DT FP5868 no Header do comprovante na posição 039 à 040 não mostra corretamente a](#page-2206-0) [quantidade de linhas do texto.](#page-2206-0)
- [DTSPAG01-17027 DT FP6010 SEFIP Na tela de Outras Informações não está puxando automaticamente o](#page-2207-0) [valor da compensação gravada no FP0570 para o estabelecimento.](#page-2207-0)

<span id="page-2096-0"></span>564160 DTSPAG01-12609 DT NIS em Lote - Envio/Retorno - FP5560 gera o arquivo com a informação incompleta do Número e Série da CTPS

### **01. DADOS GERAIS**

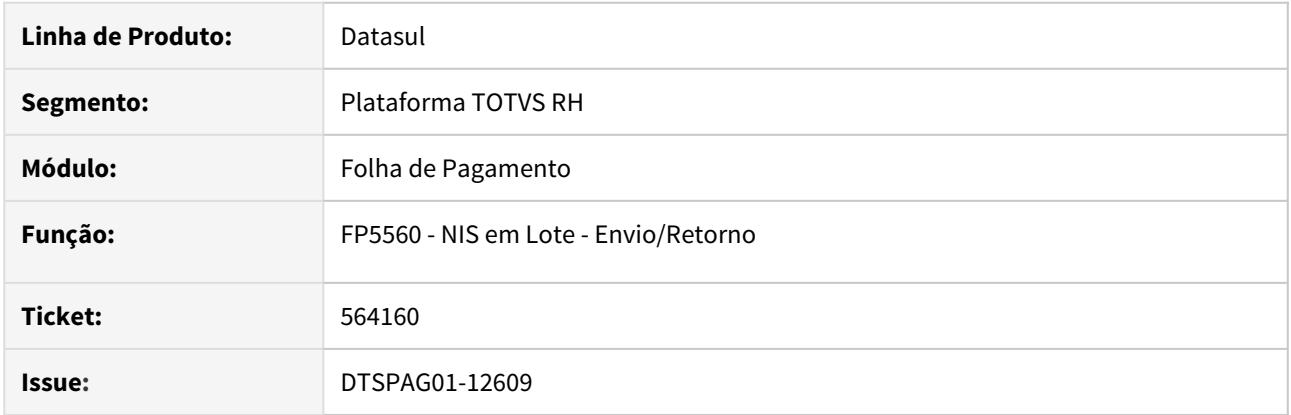

# **02. SITUAÇÃO/REQUISITO**

• O programa NIS em Lote – Envio/Retorno - FP5560 gera o arquivo com a informação incompleta do Número e Série da CTPS.

### **03. SOLUÇÃO**

• Foi alterado o programa para gerar o arquivo corretamente de acordo com o layout, posição 037301 e 037302 do arquivo.

# 9353612 DTSPAG01-17367 DT FP6600 Importação Código CID

### **01. DADOS GERAIS**

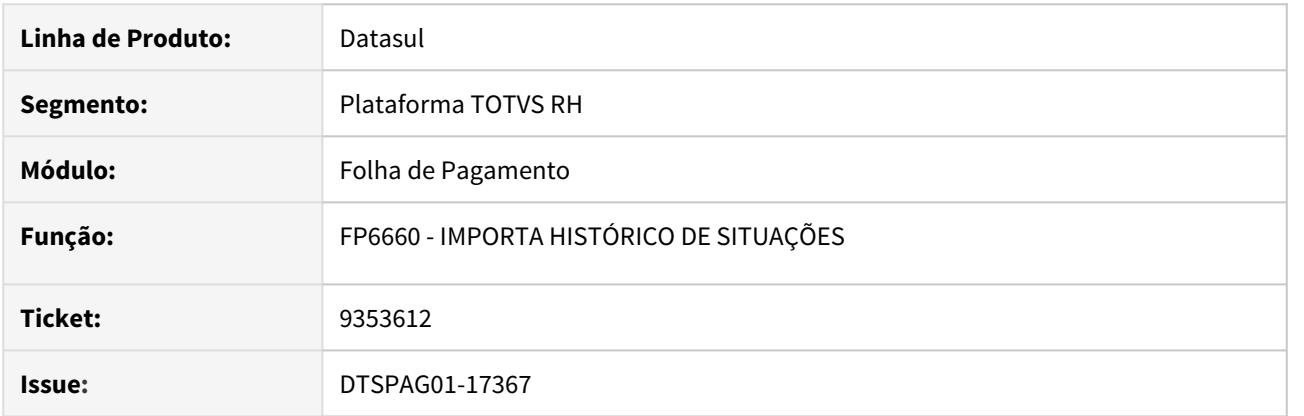

# **02. SITUAÇÃO/REQUISITO**

Alterar o programa de importação para importar o CID quando informado.

# **03. SOLUÇÃO**

•

Alterado para importar código CID sempre que for informado.

<span id="page-2098-0"></span>1454468 DTSPAG01-17342 DT FP8200 Calcula Incorretamente Valor Do Item De Remuneração Tipo % Salário Cadastral

### **01. DADOS GERAIS**

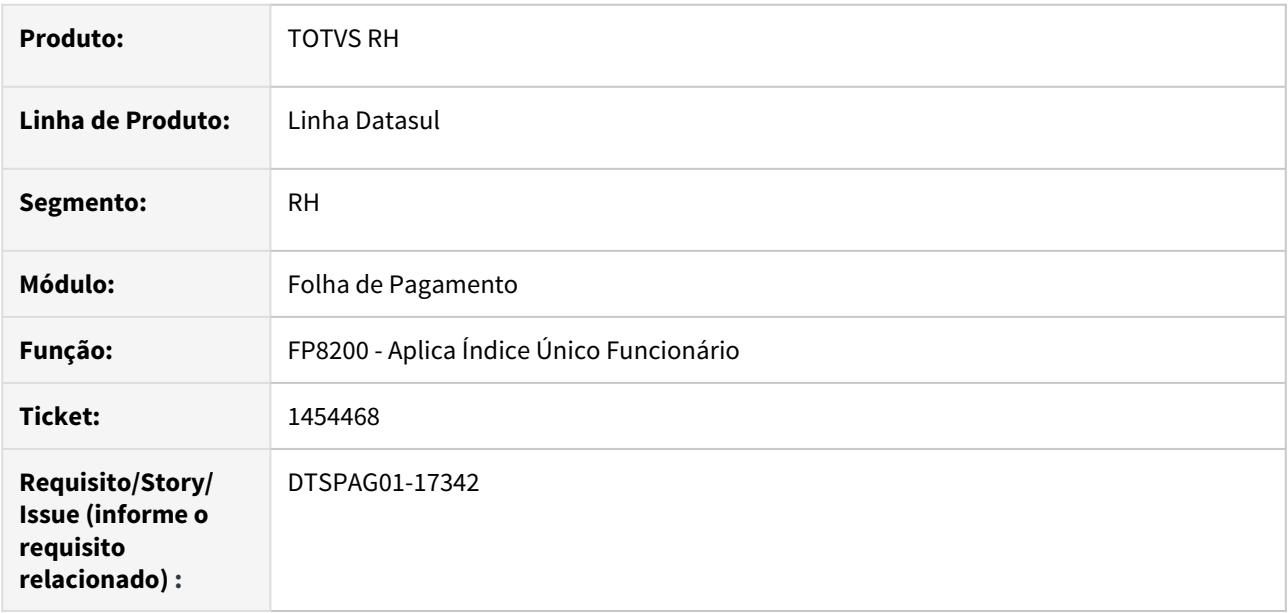

# **02. SITUAÇÃO/REQUISITO**

Calcula o valor do item de remuneração do tipo **% Salário Cadastral** de forma diferente da rotina **FP2410 Manutenção Itens Remuneração Funcionário**, causando divergência de arredondamento.

#### **03. SOLUÇÃO**

Ajustado para usar o mesmo cálculo da rotina **FP2410** para o item de remuneração do tipo **% Salário Cadastral**.

<span id="page-2099-0"></span>3537523 DTSPAG01-16084 DT FP5549 não imprime os desligados em meses futuros ao mês de referência quando o parâmetro lista desligados está desmarcado.

### **01. DADOS GERAIS**

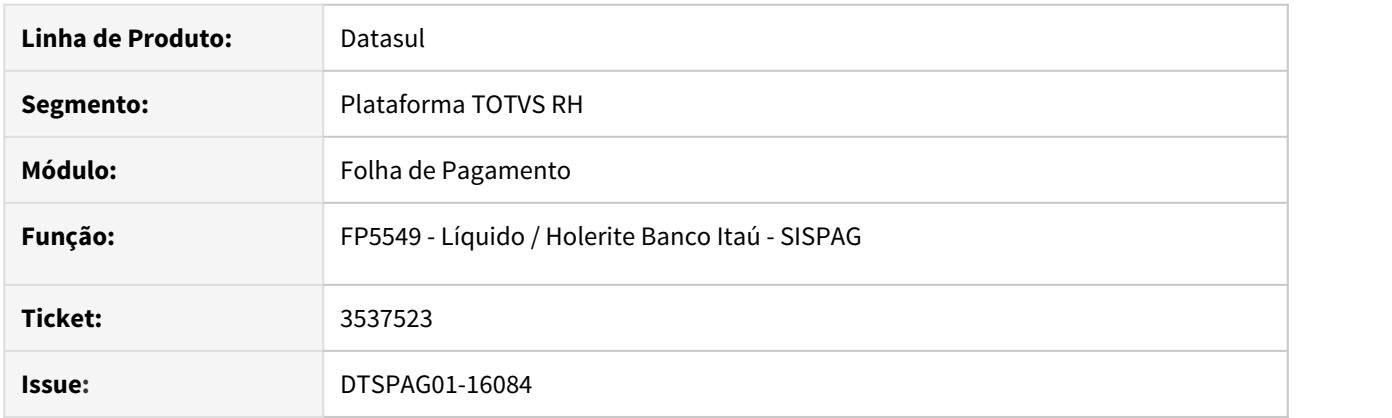

# **02. SITUAÇÃO/REQUISITO**

• O FP5549 não imprime os desligados em meses futuros ao mês de referência quando o parâmetro lista desligados está desmarcado.

### **03. SOLUÇÃO**

• Alterada a rotina para listar corretamente funcionários demitidos em meses posteriores a data de referência da listagem quando o parâmetro lista demitidos da tela está desmarcado.

#### <span id="page-2100-0"></span>3816327 DTSPAG01-6348 DT FP5826 está com layout CNAB 240 atualizado porém o banco está recusando o arquivo

### **01. DADOS GERAIS**

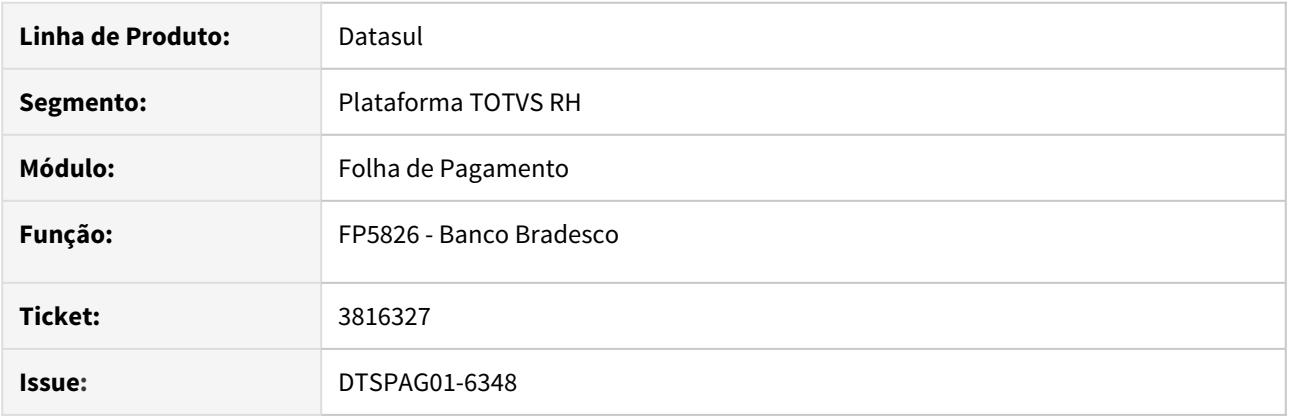

#### **02. SITUAÇÃO/REQUISITO**

• O programa FP5826 está com layout CNAB 240 atualizado (versão arquivo 089 e lote 045), porém na utilização do layout CNAB 240 versão arquivo 080 e o lote 040 o banco está recusando o arquivo informando que o layout está diferente

### **03. SOLUÇÃO**

- Alterada a rotina inserindo em tela um novo campo chamado "Versão". Neste campo, deverá ser preenchida a versão. Inicialmente, virá preenchido com o valor 89, e aceita as opções 80 e 89 respectivamente.
- Ao imprimir selecionando a versão 89 o layout será impresso conforme já faz atualmente, e se selecionar a versão 80 será impresso o layout do CNAB 240 na versão 80 e lote 40.
- O campo versão somente é habilitado e considerado apenas para a opção "CNAB 240" informada em tela.
- É necessário atualizar as mensagens do sistema.

<span id="page-2101-0"></span>3816327 DTSPAG01-13009 DT FP1641 - Ao emitir o Relatório de Ficha Registro do Funcionário com o parâmetro "Imprime Ficha Inventário" marcado, utilizando o Office 365 / Office 2016, ocorre o erro

### **01. DADOS GERAIS**

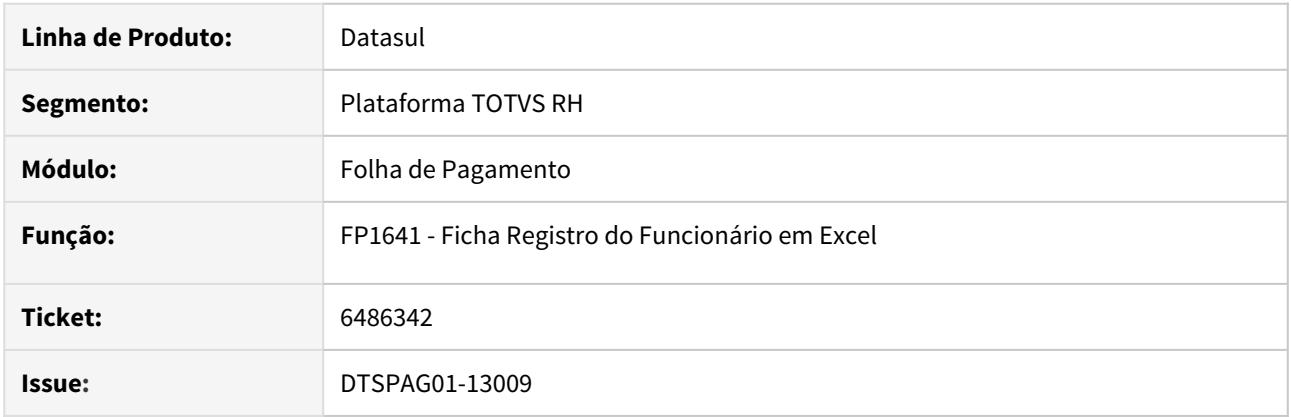

# **02. SITUAÇÃO/REQUISITO**

• Ao emitir o Relatório de Ficha Registro do Funcionário (FP1641), com o parâmetro "Imprime Ficha Inventário" marcado, utilizando o Office 365 / Office 2016, ocorre o erro: "Error code: 0x80020009 VALUE [office.ms.](http://office.ms/)excel.Worksheet (5890)".

### **03. SOLUÇÃO**

• Alterada a rotina para imprimir corretamente o relatório utilizando o Office 365 / Office 2016 quando o parâmetro "Imprime Ficha Inventário" estiver marcado.

#### <span id="page-2102-0"></span>5480057 DTSCORE01-195 DT Divergências de valores quando há complemento de rescisão na RAIS

#### **01. DADOS GERAIS**

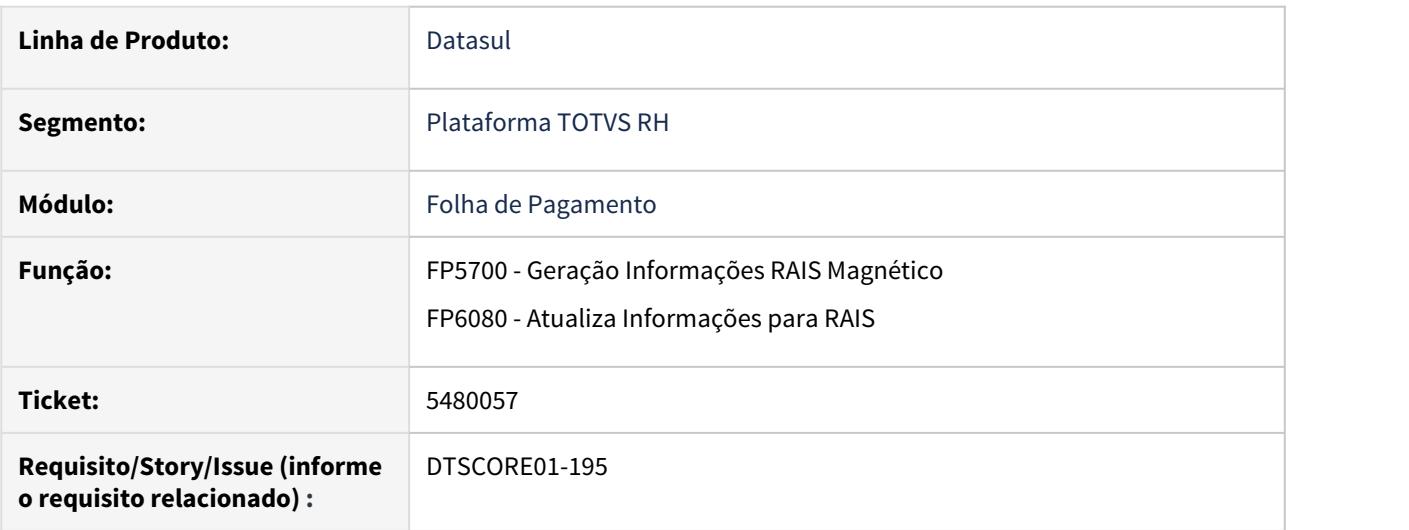

#### **02. SITUAÇÃO/REQUISITO**

Os valores dos complementos constam somados ao mês da data de desligamento do funcionário.

Após executar o programa **FP6080**, com o parâmetro **"Considera Data Final Aviso"** marcado no programa **FP0500 - Manutenção Parâmetro Empresa RH**, os valores dos complementos de rescisão são gravados no programa **FP6060 - Manutenção Informações RAIS** em mês posterior a original, porém se executar o programa **FP6080** mais de uma vez, os valores dos complementos gravados em mês posterior a original passam a ficar duplicados.

O programa **FP5700** não está gerando os complementos de rescisão corretamente, pois no programa **FP5720 - Manutenção Informações RAIS Magnético** fica gravado somente o valor da original sem os valores dos complementos.

### **03. SOLUÇÃO**

Ajustado o programa **FP6080 - Atualiza Informações para Rais**  para não duplicar valores, quando há complemento de rescisão em mês posterior a original.

Ajustado o programa **FP5700 - Tarefas Geração RAIS Magnético** para somar os valores dos complementos no mesmo mês da rescisão original.

<span id="page-2103-0"></span>5747614 DTSCORE01-174 DT Não gera título da pensão de rescisão quando a data de pagamento é fora do mês

### **01. DADOS GERAIS**

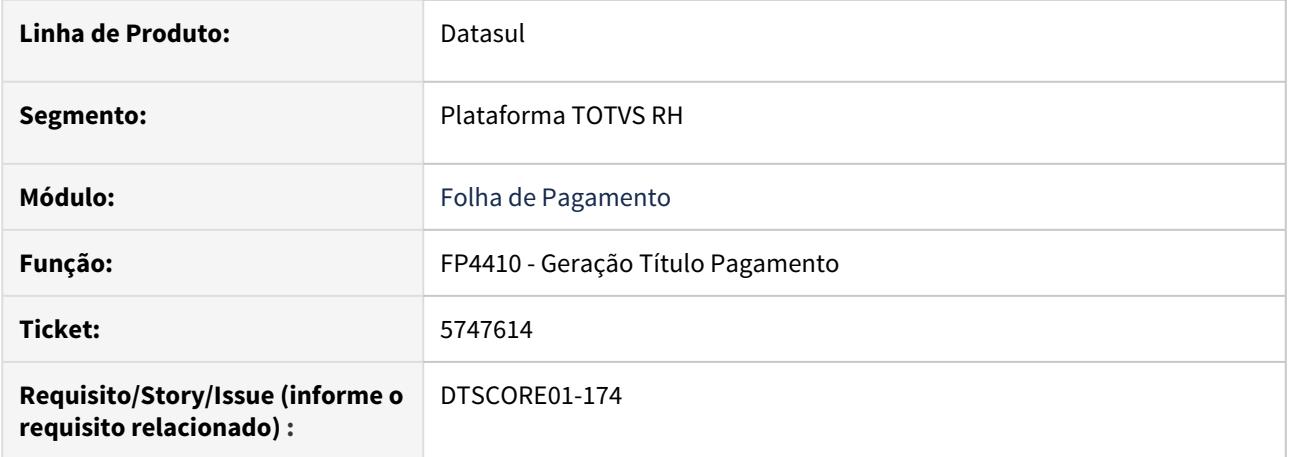

# **02. SITUAÇÃO/REQUISITO**

No programa **FP4410 - Geração Título Pagamento** não gera título da **Pensão de Rescisão**, quando a **data de pagamento da rescisão** é **fora do mês.**

### **03. SOLUÇÃO**

Ajustado o programa para gerar os títulos da **Pensão de Rescisão** corretamente, independente do pagamento ser dentro ou fora do mês.

<span id="page-2104-0"></span>5897793 DTSPAG01-11950 DT Ao alterar a incidência de IR no FP1760, o sistema emite a mensagem "56471 - Grau de Dependente Não Relacionado ao Benefício".

### Plataforma TOTVS RH

### **01. DADOS GERAIS**

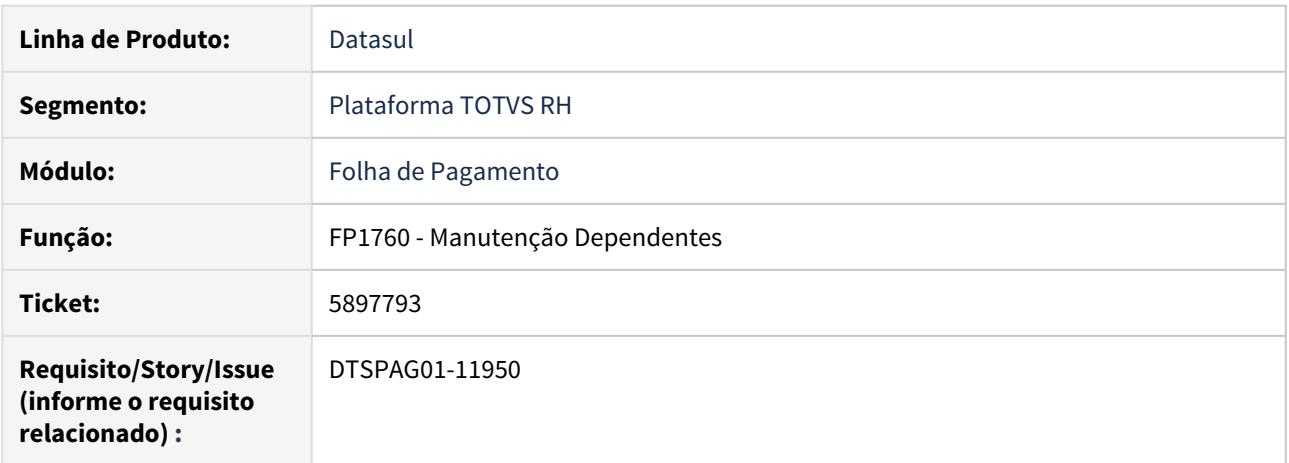

#### **02. SITUAÇÃO/REQUISITO**

Ao alterar a incidência de IR no FP1760, o sistema emite a mensagem "56471 - Grau de Dependente Não Relacionado ao Benefício" indevidamente.

#### **03. SOLUÇÃO**

 O programa foi ajustado para que quando emitir a mensagem 56471 mostre qual o **Benefício** que está inconsistente, assim o usuário pode facilmente identifica-lo.

**Obs.: A mensagem 56471 foi alterada, sendo assim é necessário importar o arquivo de mensagens.**

<span id="page-2105-0"></span>5936425 DTSPAG01-12103 DT FP6600 - O sistema não estava efetuando o cálculo da data de término do contrato corretamente, quando a data de término do contrato não é informada no arquivo.

### **01. DADOS GERAIS**

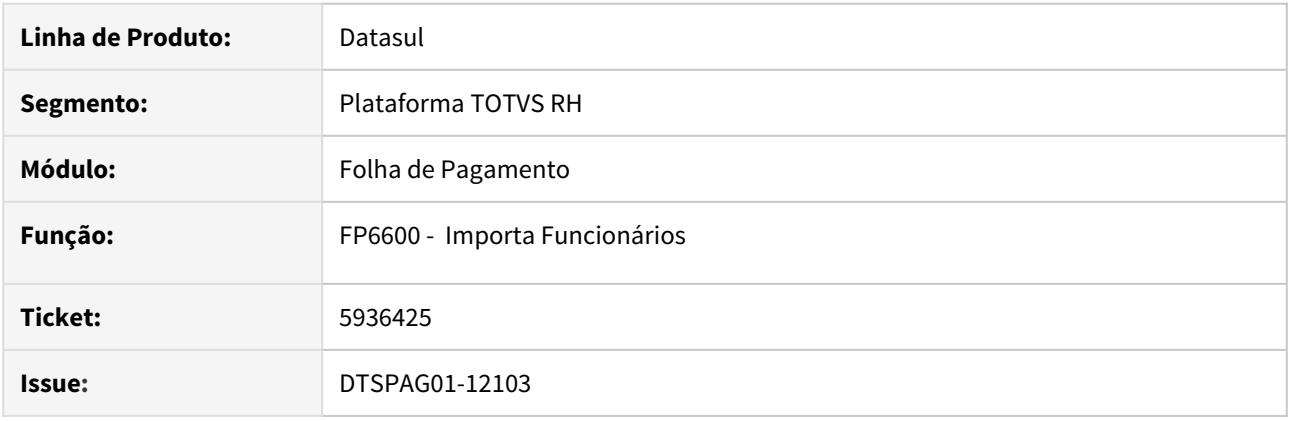

#### **02. SITUAÇÃO/REQUISITO**

• Não gera movimento complementar para todo o aviso prévio Indenizado dos funcionários demitidos.

#### **03. SOLUÇÃO**

• Ajustada a rotina do cálculo da data de Término do Contrato pra quando vier preenchido como "" ou com "000000" dentro do arquivo, calcular corretamente o campo Término do Contrato conforme a regra do FP1500 - Cadastro de Funcionários (Data Admissão + Dias Contr/Suspensão -1 dia).

<span id="page-2106-0"></span>5982350 DTSPAG01-12627 DT A quebra de página no programa FP1601 está sendo realizada de forma incorreta em determinadas situações, posicionando o funcionário em um estabelecimento incorreto.

### **01. DADOS GERAIS**

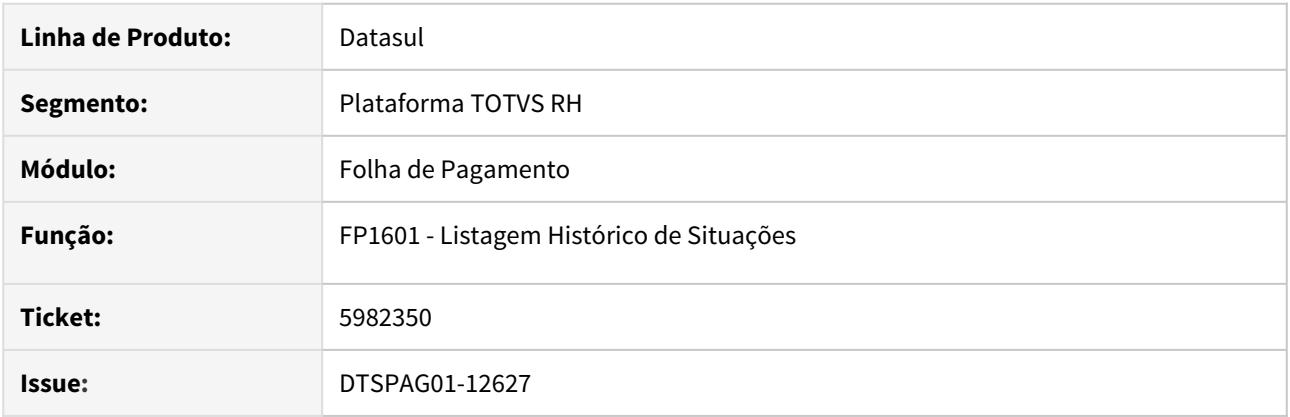

# **02. SITUAÇÃO/REQUISITO**

- A quebra de página no programa FP1601 está sendo realizada de forma incorreta em determinadas situações, posicionando o funcionário em um estabelecimento incorreto.
- Nota: A situação ocorre quando seleciona as opções de classificação: "Por Estabelecimento/ Unidade Lotação/ Matrícula" ou "Por Estabelecimento/ Unidade Lotação/ Nome"

### **03. SOLUÇÃO**

• Alterada a rotina para efetuar corretamente a quebra de página deste relatório.

<span id="page-2107-0"></span>5993869 DTSPAG01-17044 DT FR0230 Novo ponto EPC

#### **01. DADOS GERAIS**

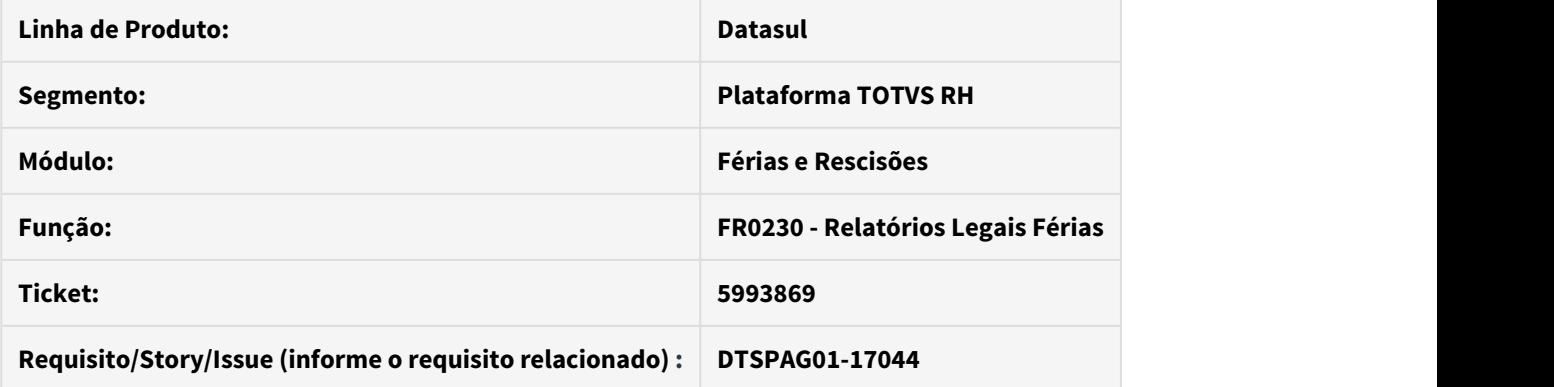

# **02. SITUAÇÃO/REQUISITO**

Repasse do ponto UPC do fonte fr0230rp.p para o produto padrão

# **03. SOLUÇÃO**

Efetuado criação de novo ponto de saída EPC 'protege\_det\_evt\_adic'

<span id="page-2108-0"></span>6021073 DTSPAG01-12175 DT FP3500 - Emissão de Contra Cheque não está gerando os arquivos no diretório Spool

### **01. DADOS GERAIS**

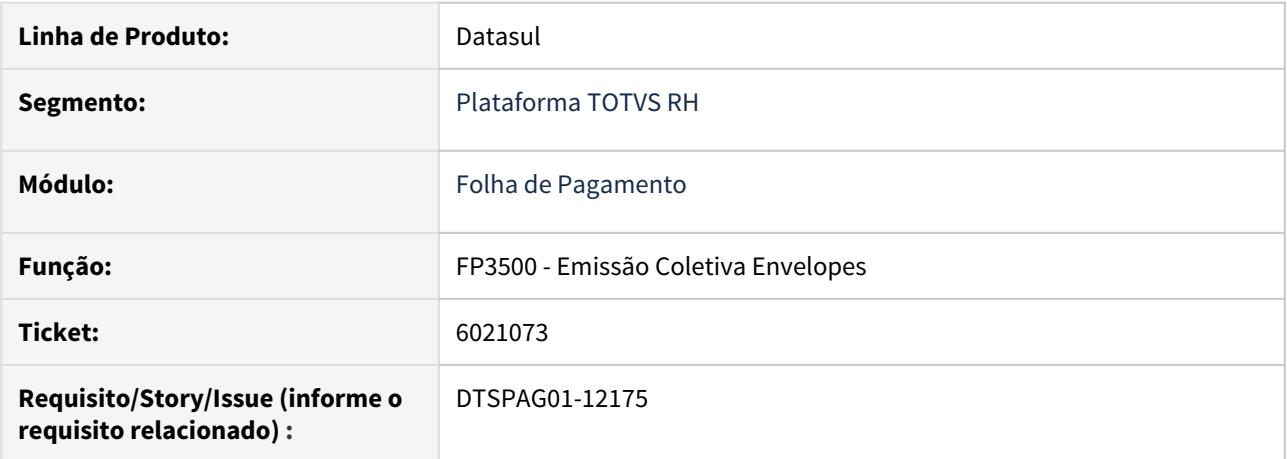

# **02. SITUAÇÃO/REQUISITO**

O programa **FP3500 - Emissão Coletiva de Envelopes** está gerando o arquivo em diretório compartilhado ao invés de gerar no diretório Spool de cada usuário.

### **03. SOLUÇÃO**

Ajustado o programa para salvar o arquivo no diretório Spool, conforme configurado no **SEC000AA - Usuários Produto**.

<span id="page-2109-0"></span>6085715 DTSPAG01-14128 DT FP0590 gerado indevidamente o grupo no programa FP0590

#### **01. DADOS GERAIS**

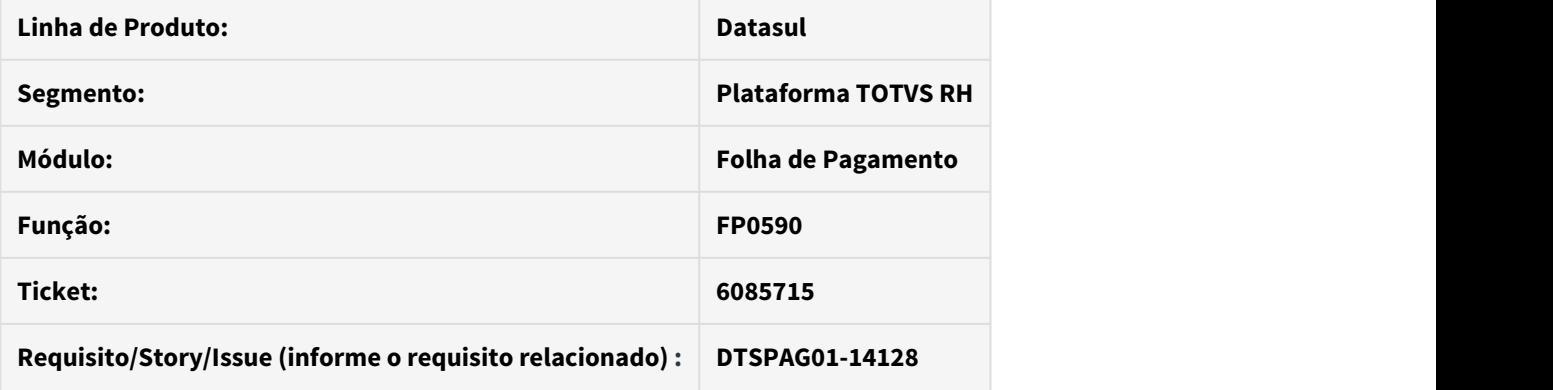

### **02. SITUAÇÃO/REQUISITO**

Na inclusão de um registro no programa prgint\utb\utb010aa.r, esta sendo gerado indevidamente o grupo no programa FP0590 sem as permissões nas origens de contratação.

#### **03. SOLUÇÃO**

Comentar a lógica do programa fpapi108 (FOR EACH tt\_segur\_estab...) para que não ocorram processamentos no programa FP0590, a partir de uma execução do módulo de contabilidade.

# <span id="page-2110-0"></span>6260571 DTSPAG01-16991 DT FR5140 Validação data de pagamento

#### **01. DADOS GERAIS**

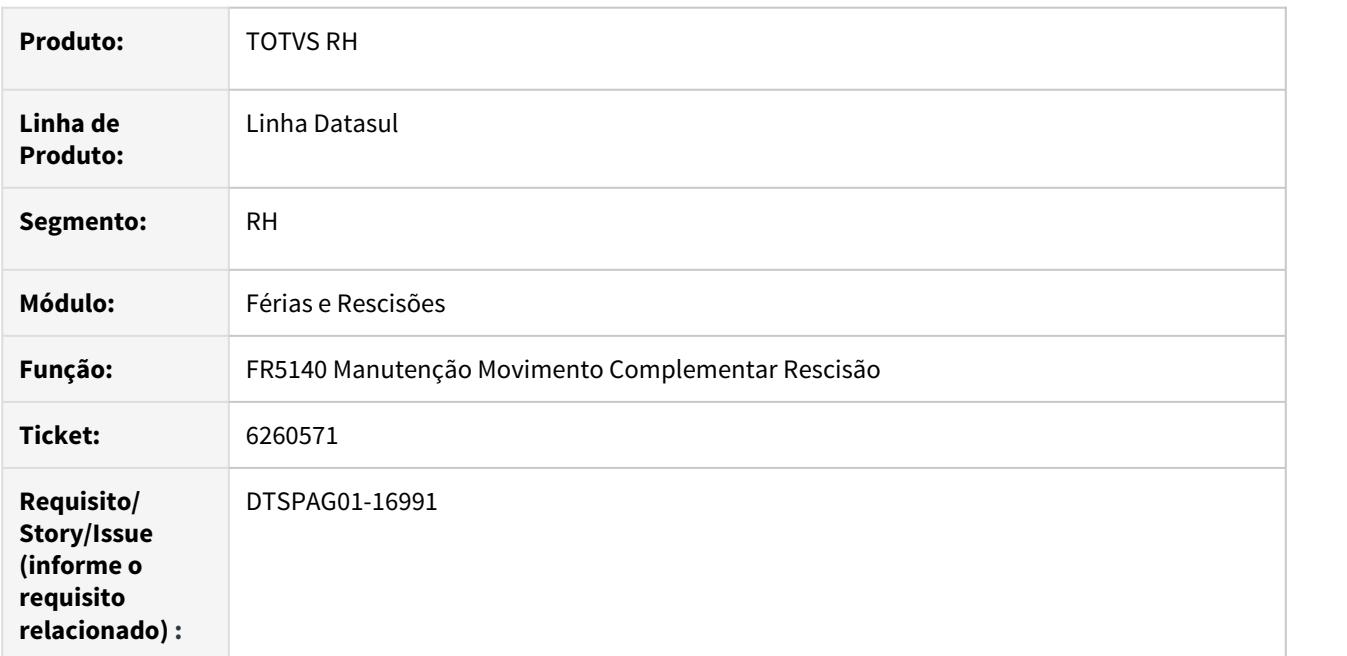

# **02. SITUAÇÃO/REQUISITO**

FR5140 está permitindo informar data de pagamento anterior a outro complemento.

#### **03. SOLUÇÃO**

Foi alterado o programa para não permitir mais informar data de pagamento com data anterior a outro complemento previamente cadastrado.

# <span id="page-2111-0"></span>6268565 DTSPAG01-12464 DT Lentidão na inicialização do FP0024

#### **01. DADOS GERAIS**

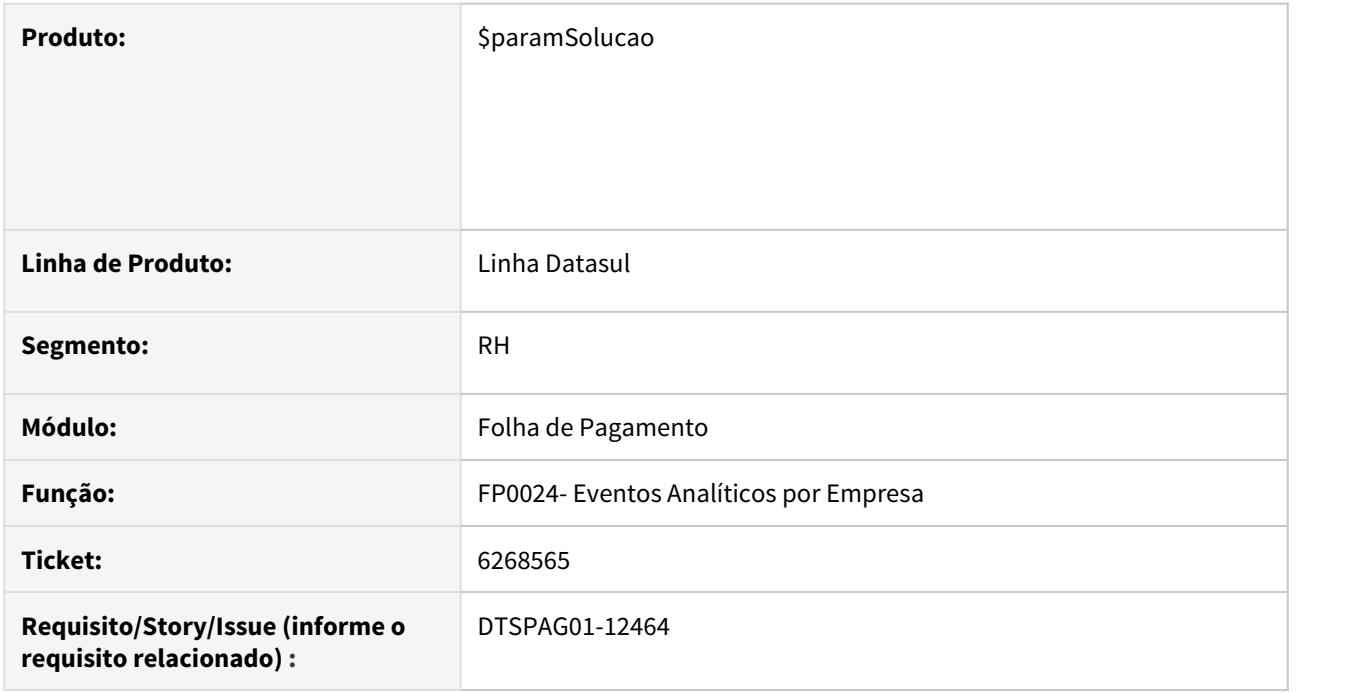

# **02. SITUAÇÃO/REQUISITO**

Programa demora demasiado para iniciar.

#### **03. SOLUÇÃO**

**Alterada a rotina para melhorar a performance ao iniciar, foi removido um tratamento desnecessário que existia nesta rotina que já não existia mais no programa gêmeo FP0020.**

# <span id="page-2112-0"></span>6355944 DTSPAG01-12581 DT FP6520 não importa adicionais de antes da entrada por transferência

### **01. DADOS GERAIS**

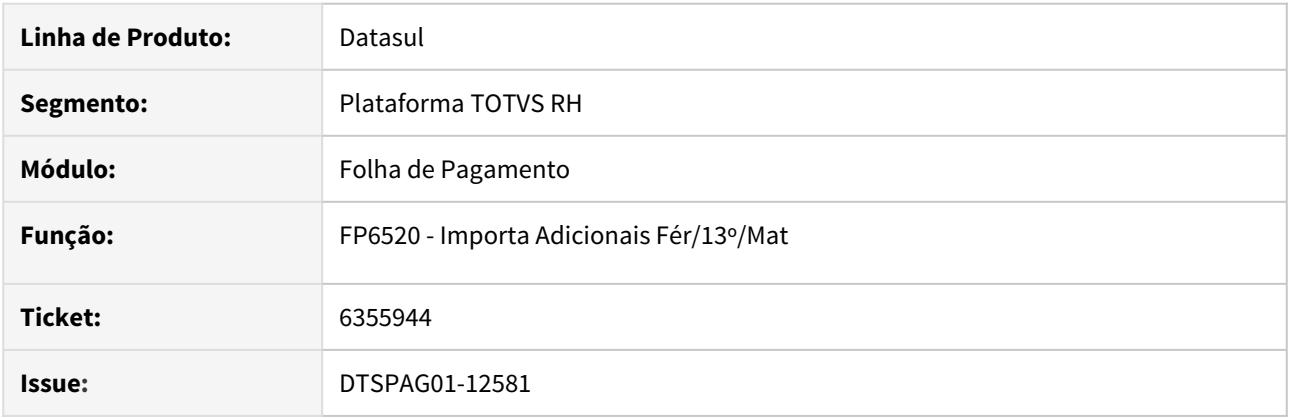

### **02. SITUAÇÃO/REQUISITO**

• O FP6520 não importa adicionais para meses anteriores à entrada por transferência.

#### **03. SOLUÇÃO**

• Programa ajustado para importar os adicionais para meses anteriores à data de admissão por transferência. A importação só não pode ser feita para meses anteriores à data de admissão.

<span id="page-2113-0"></span>6376201 DTSPAG01-13012 DT O relatório FP4120 não está imprimindo o totalizador, quando selecionada a opção "Por Evento/Estabelecimento/Matrícula".

# **01. DADOS GERAIS**

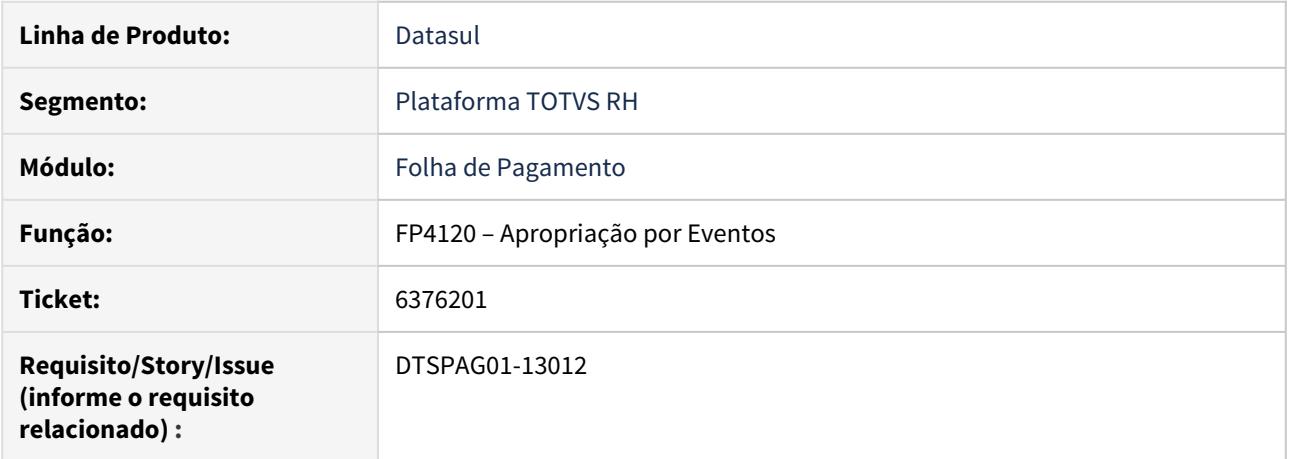

# **02. SITUAÇÃO/REQUISITO**

O relatório FP4120 não está imprimindo o totalizador, quando selecionada a opção **"Por Evento/ Estabelecimento/Matrícula"**.

#### **03. SOLUÇÃO**

Ajustado o programa para apresentar o totalizador corretamente.

### <span id="page-2114-0"></span>6392563 DTSPAG01-12674 DT FP5100 Não Está Classificando as Informações Corretamente

### **01. DADOS GERAIS**

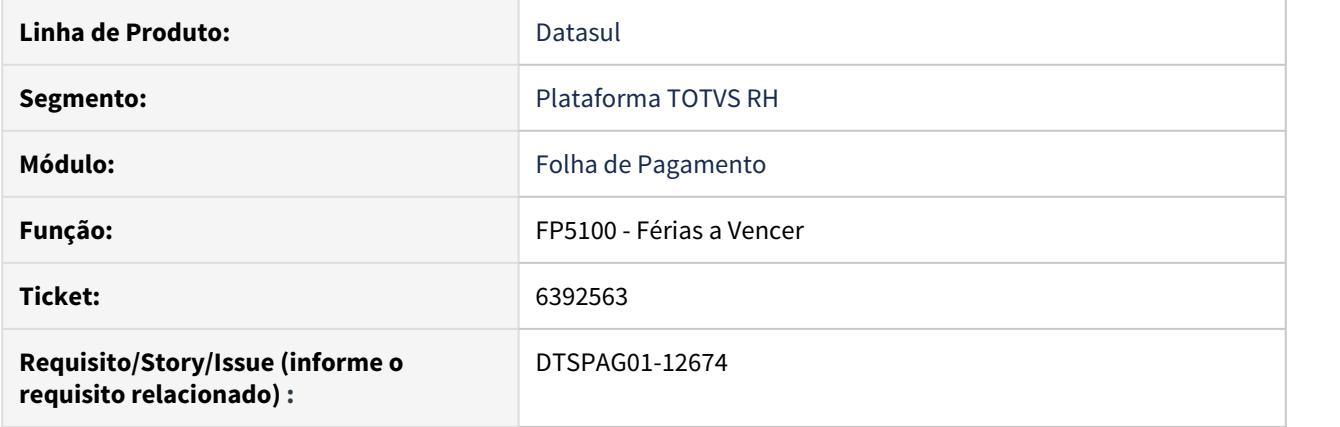

# **02. SITUAÇÃO/REQUISITO**

O relatório do FP5100 não está classificando corretamente, quando selecionadas as seguintes opções:

- Por Estabelecimento/Unidade Lotação/Matrícula
- Por Estabelecimento/Unidade Lotação/Nome
- Por Estabelecimento/Unidade de Lotação/Data Vencimento/Nome

### **03. SOLUÇÃO**

Ajustado o programa, para classificar corretamente as informações de acordo com a opção selecionada.

<span id="page-2115-0"></span>6424296 DTSPAG01-12821 DT Ao alterar a data de admissão do funcionário, se já existir alteração de histórico, o histórico fica incorreto.

### **01. DADOS GERAIS**

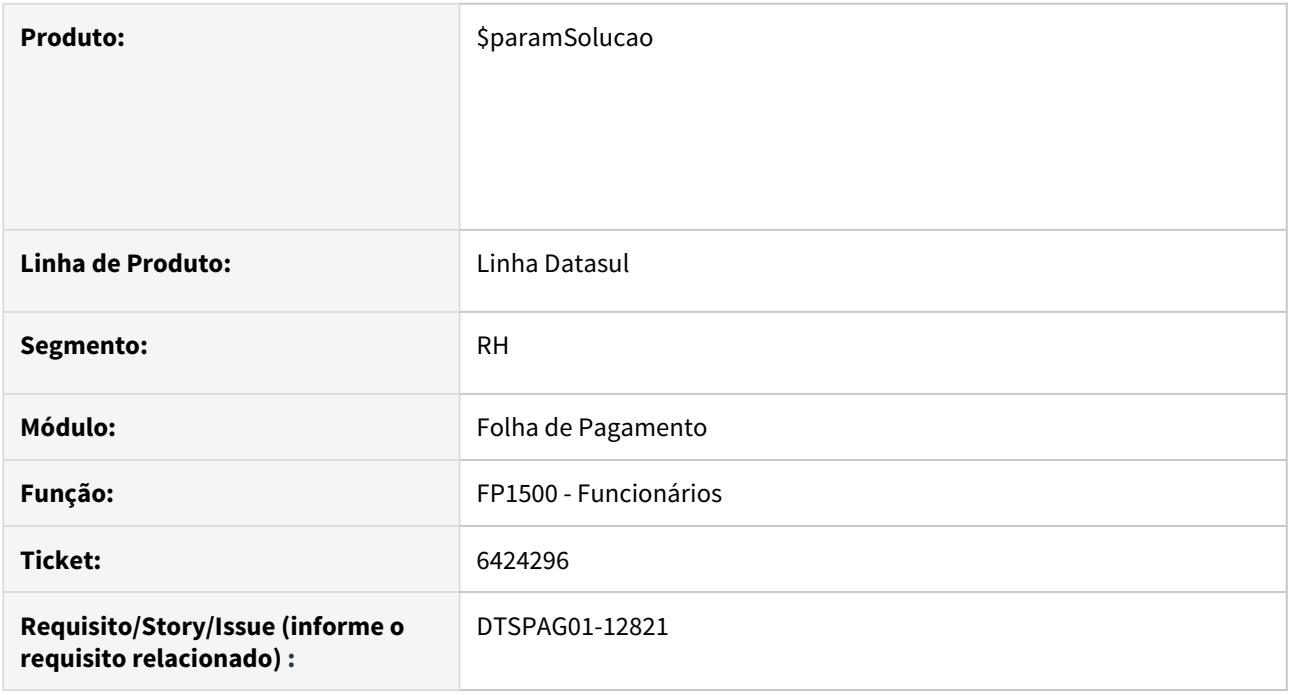

### **02. SITUAÇÃO/REQUISITO**

Ao alterar a data de admissão do funcionário, se já existir alteração de histórico, o histórico fica incorreto.

#### **03. SOLUÇÃO**

#### **Somente na alteração do funcionário se for mudada a data de admissão são considerados dois casos:**

- 1. Não existe movimentação que tenha acarretado criação de novo registro de histórico no FP1350/FP1210 além daqueles gerados no momento da inclusão do funcionário. Nesse caso o início que cada movimento de histórico é mudado para a nova data informada.
- 2. Existe alguma movimentação nos históricos posterior a data de inclusão do funcionário. Nesse caso a alteração não é permitida e é mostrada a mensagem 56352 - "Data de Admissão não pode ser alterada. Este funcionário possui históricos de Funcionários (Descrição do histórico) que inviabilizam esta alteração. Esses históricos podem ser verificados através da rotina (Código da rotina FP1210 ou FP1350) - (Descrição da rotina)"

**Observação**: Houve alteração no cadastro de mensagem. Importar o arquivo msg.d através do programa men/men700zd.p opção "Importar Mensagens".

### <span id="page-2117-0"></span>6518656 DTSPAG01-12897 DT Preenchimento informações bancárias da empresa

### **01. DADOS GERAIS**

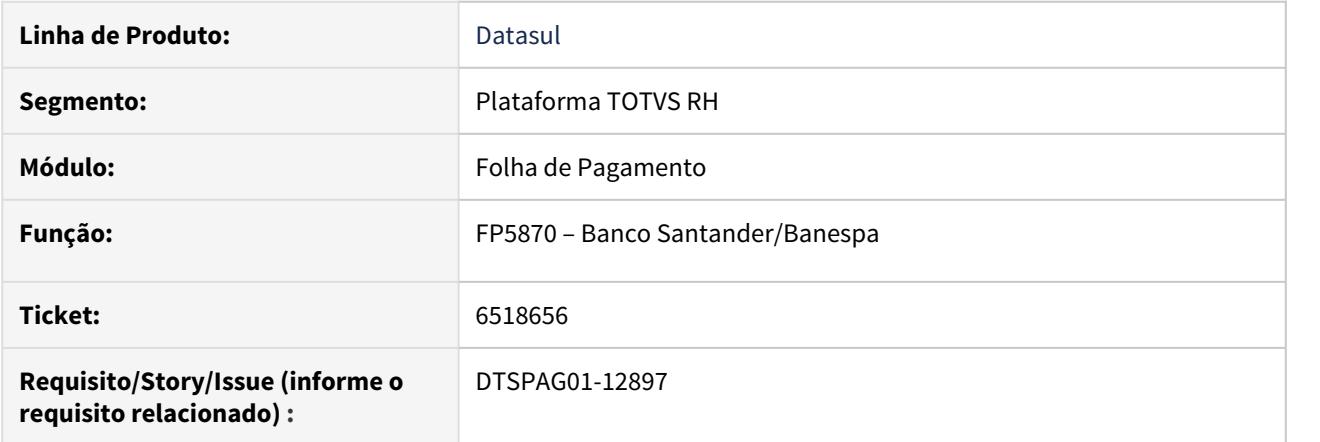

# **02. SITUAÇÃO/REQUISITO**

No cadastro FP0520 – Manutenção Bancos/Agências existem informações bancárias da empresa que não são usadas nesta rotina.

### **03. SOLUÇÃO**

Alterado para trazer preenchidos os campos 'Agência Empresa DV', 'Conta Corrente/DV' e 'Convênio no Banco' conforme cadastrado no FP0520 aba 'Conta Corrent' na empresa do usuário logado.

<span id="page-2118-0"></span>6518865 DTSPAG01-12995 DT FP1601 - Geração arquivo CSV em batch

#### **01. DADOS GERAIS**

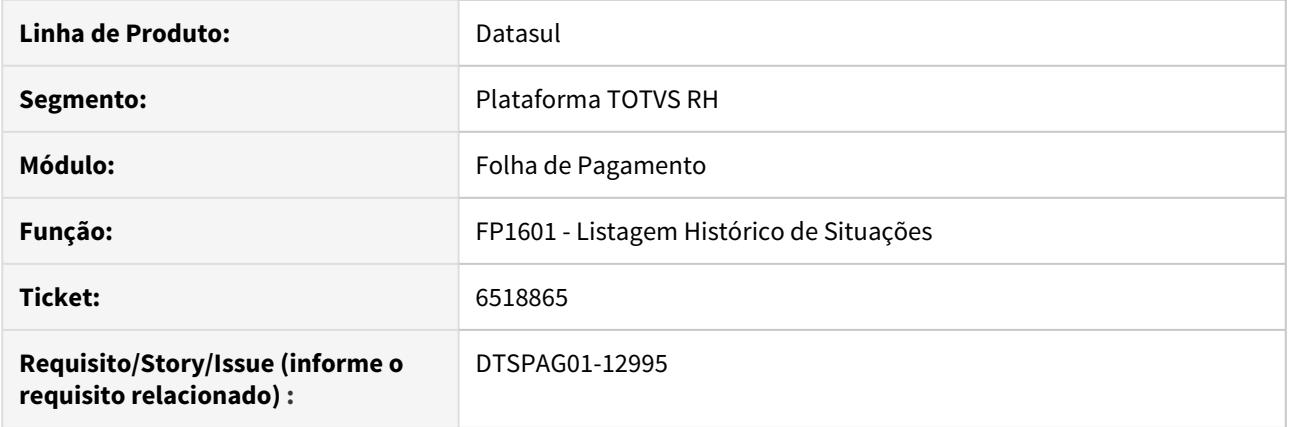

# **02. SITUAÇÃO/REQUISITO**

FP1601 quando executado em RPW, com formato de impressão igual a csv, está apresentando erro na geração do arquivo pois está utilizando o diretório spool do usuário e não do rpw.

#### **03. SOLUÇÃO**

Alterado para gerar o nome do arquivo CSV com indicação de data e hora, respeitados os padrões de escolha do diretório pelo RPW e no caso online usado o diretório do usuário conforme cadastro de usuários.

#### <span id="page-2119-0"></span>6524146 DTSPAG01-12942 DT Calculando a "Data de Aviso" no sábado/domingo

#### **01. DADOS GERAIS**

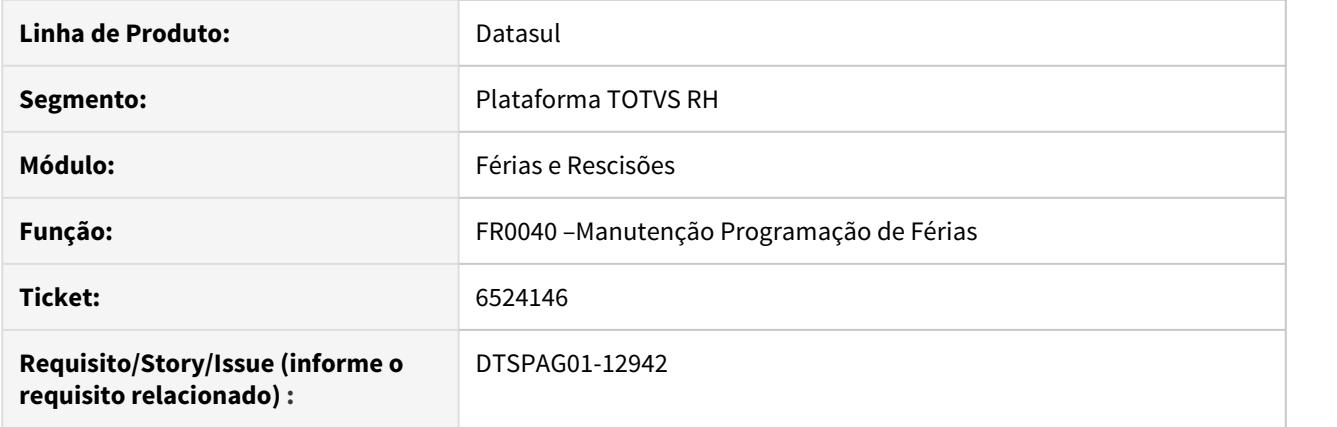

# **02. SITUAÇÃO/REQUISITO**

Ajustar o programa para que a data de aviso das férias não caia no sábado ou no domingo. Se cair no sábado deverá alterar a data para que caia na sexta anterior. Caso caia em um domingo alterar a data do aviso para que caia na sexta feira.

#### **03. SOLUÇÃO**

Alterado para sugerir em Data Aviso uma data que retroceda até a sexta-feira anterior caso o dia calculado, Início Férias menos 30 (trinta) dias, venha a cair em Sábado ou Domingo.

Passo 01 Passo 02

### **04. DEMAIS INFORMAÇÕES**

#### IMPORTANTE!

Use esse box para destacar informações relevantes e/ou de destaque.

### **05. ASSUNTOS RELACIONADOS** •

#### <span id="page-2120-0"></span>6572919 DTSPAG01-13032 DT Problemas na importação de movimentos calculados

#### **01. DADOS GERAIS**

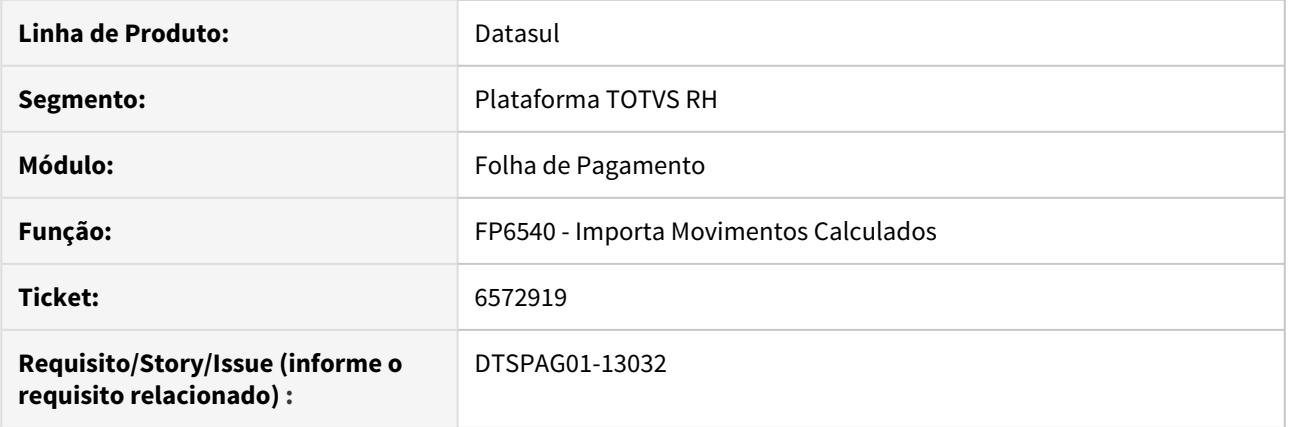

## **02. SITUAÇÃO/REQUISITO**

Em determinadas situações a rotina estava permitindo que ficassem registros duplicados na base.

### **03. SOLUÇÃO**

Revisto o programa responsável pela importação dos movimentos de modo a garantir que após a importação somente exista um registro para cada evento.

Passo 01 Passo 02

#### **04. DEMAIS INFORMAÇÕES**

#### IMPORTANTE!

Use esse box para destacar informações relevantes e/ou de destaque.

#### **05. ASSUNTOS RELACIONADOS** •

<span id="page-2121-0"></span>6661343 - DTSPAG01-13215 DT FP3000 - Campo Liberado Consulta Quiosque indevidamente marcado na inclusão

### **01. DADOS GERAIS**

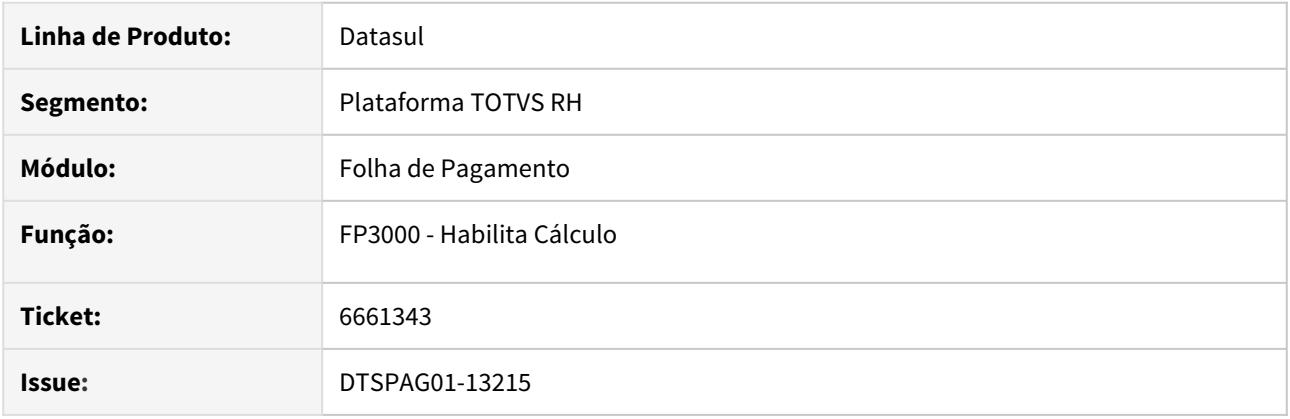

### **02. SITUAÇÃO/REQUISITO**

• Campo Liberado Consulta Quiosque está marcado indevidamente durante a inclusão de uma habilitação de cálculo no FP3000.

### **03. SOLUÇÃO**

• Alterada a rotina para apresentar o campo "Liberado Consulta Quiosque" desmarcado na inclusão.

<span id="page-2122-0"></span>6698995 DTSPAG01-13347 DT FP6115 - Sistema não gera valor no arquivo bancário

#### **01. DADOS GERAIS**

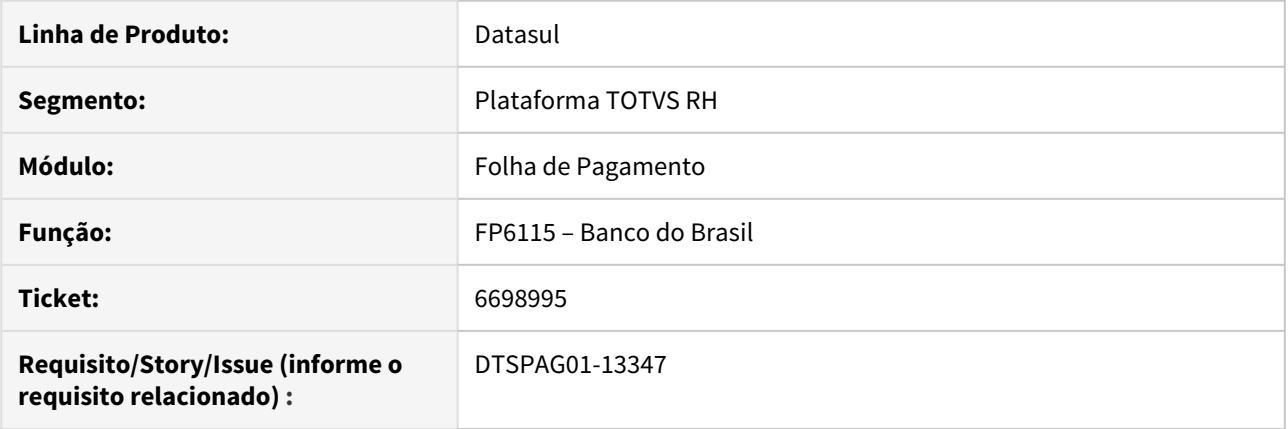

#### **02. SITUAÇÃO/REQUISITO**

Quando o usuário gerou as férias do funcionário o sistema calculou Pensão de Férias e também a Pensão do Adto 13o, porém o FP6115 não está somando o valor da Pensão do Adto 13o juntamente com a pensão de Férias para enviar ao banco.

#### **03. SOLUÇÃO**

Alterado para somar nos valores de pensão pago nas férias o valor do adiantamento de décimo terceiro.

Passo 01 Passo 02

### **04. DEMAIS INFORMAÇÕES**

#### IMPORTANTE!

Use esse box para destacar informações relevantes e/ou de destaque.

### **05. ASSUNTOS RELACIONADOS** •

# <span id="page-2123-0"></span>6700443 DTSPAG01-13118 DT FP3026 não respeita período selecionado

#### **01. DADOS GERAIS**

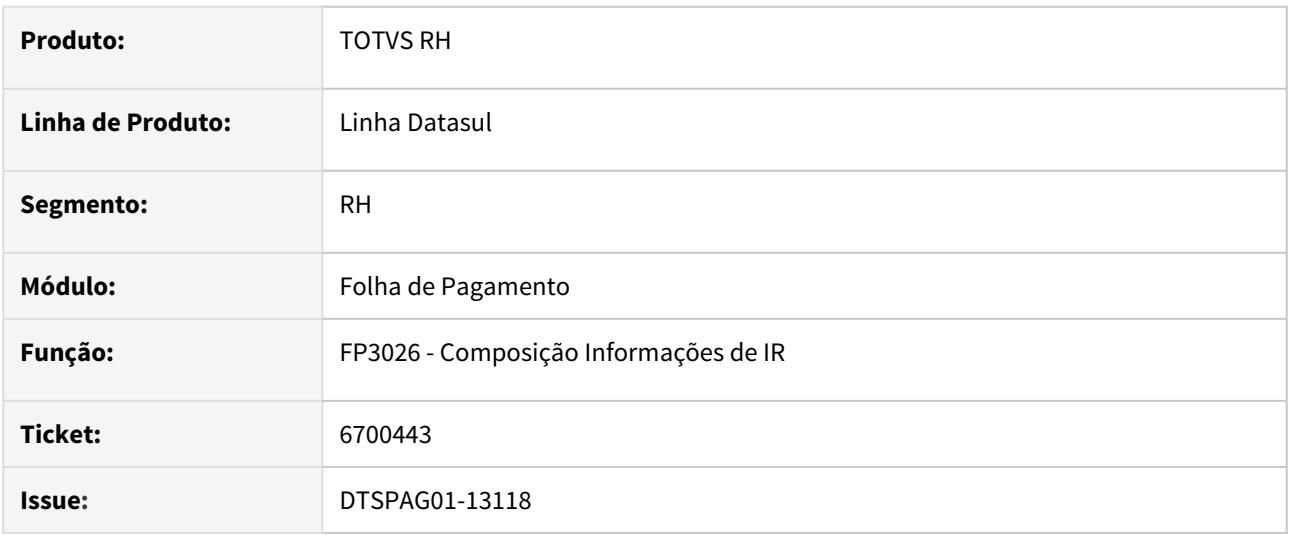

# **02. SITUAÇÃO/REQUISITO**

FP3026 **não respeita o período selecionado** quando período final abrange além do mês de dezembro do ano inicial, exemplo: **08/2016 a 08/2017**, gerando somente os meses de **08/2016 a 12/2016 e 08/2017**.

### **03. SOLUÇÃO**

Alterado o programa para que **respeite o período selecionado**.
6821559 DTSPAG01-13355 DT Ao gerar o relatório FP1641 em LibreOffice, o resultado obtido é diferente daquele gerado em Excel.

Plataforma TOTVS RH

## **01. DADOS GERAIS**

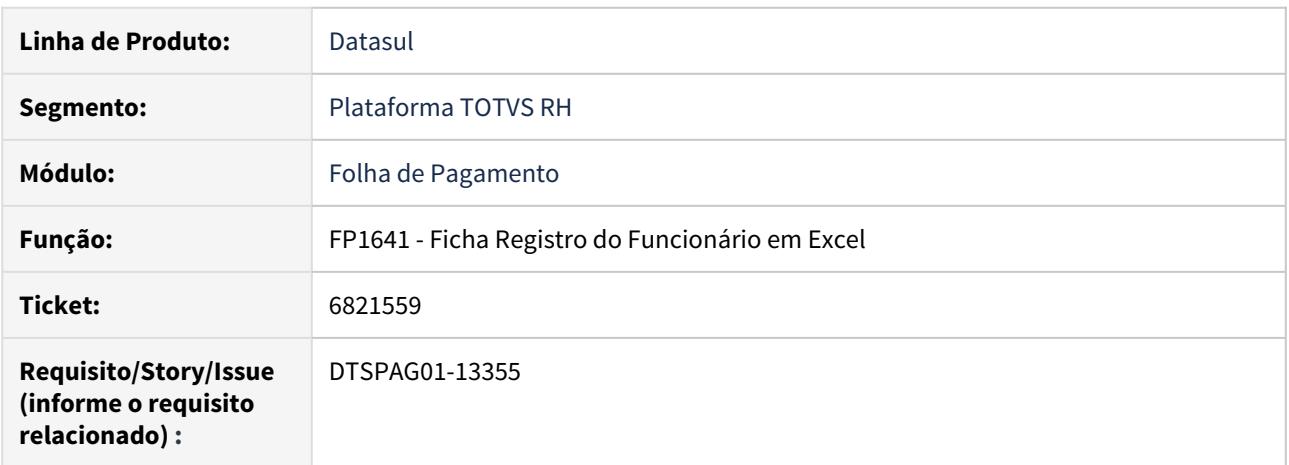

## **02. SITUAÇÃO/REQUISITO**

Ao gerar o relatório FP1641 em LibreOffice, o resultado obtido é diferente daquele gerado em Excel. Em LibreOffice (Calc), as bordas não são geradas.

### **03. SOLUÇÃO**

 Ajustado para que quando o registro for aberto em LibreOffice(Calc), ele possua as mesmas configurações apresentadas com Excel.

6868434 DTSCORE01-49 DT Problemas na geração da RAIS empresa com informação CAEPF/CEI/CNO incorretas, causando erro no validador.

## **01. DADOS GERAIS**

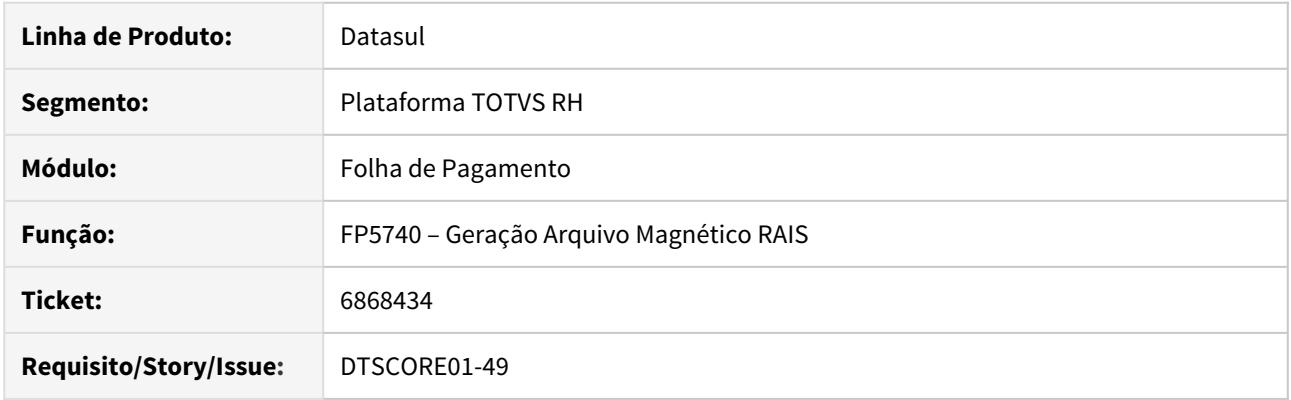

## **02. SITUAÇÃO/REQUISITO**

Na geração da RAIS, programa esta gerado incorretamente quando parametrizado para utilizar a inscrição CAEPF, causando erro no validador.

#### **03. SOLUÇÃO**

Alterado programa para gerar corretamente conforme parametrizado no sistema, nos Cadastros do Estabelecimento - FP0560, Complemento do eSocial(FP0560A) e Manutenção Pessoa Jurídica - FP1420. 6868434 DTSCORE01-283 DT Calculo incorreto do evento de Adicional DSR.

### **01. DADOS GERAIS**

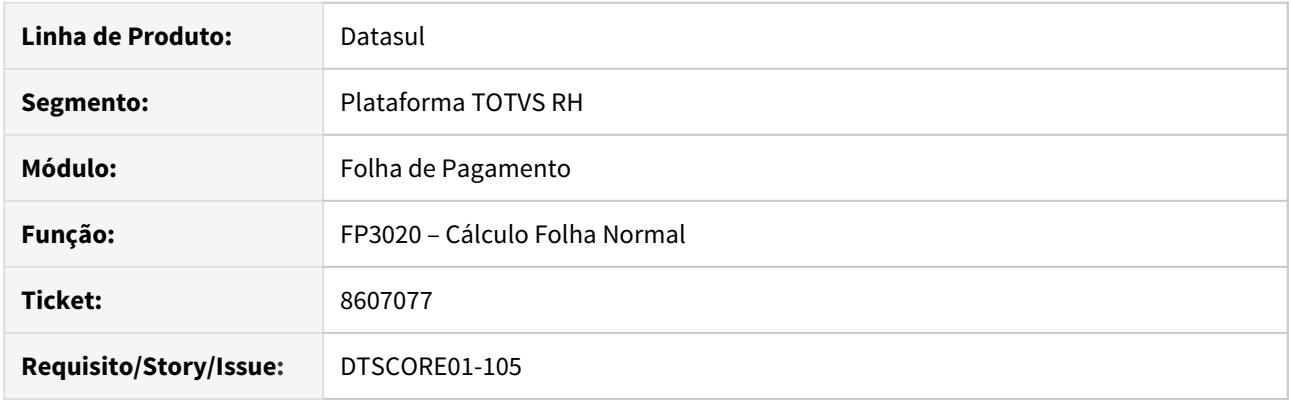

## **02. SITUAÇÃO/REQUISITO**

Ao efetuar o Cálculo da Folha Normal, não está considerando as situações do período do ponto para o cálculo do Adicional DSR.

## **03. SOLUÇÃO**

Alterado programa para considerar as situações do período do ponto para o cálculo do Adicional DSR.

6895656 DTSPAG01-13573 DT Ajustar o programa para obedecer a faixa de seleção de lotação

### **01. DADOS GERAIS**

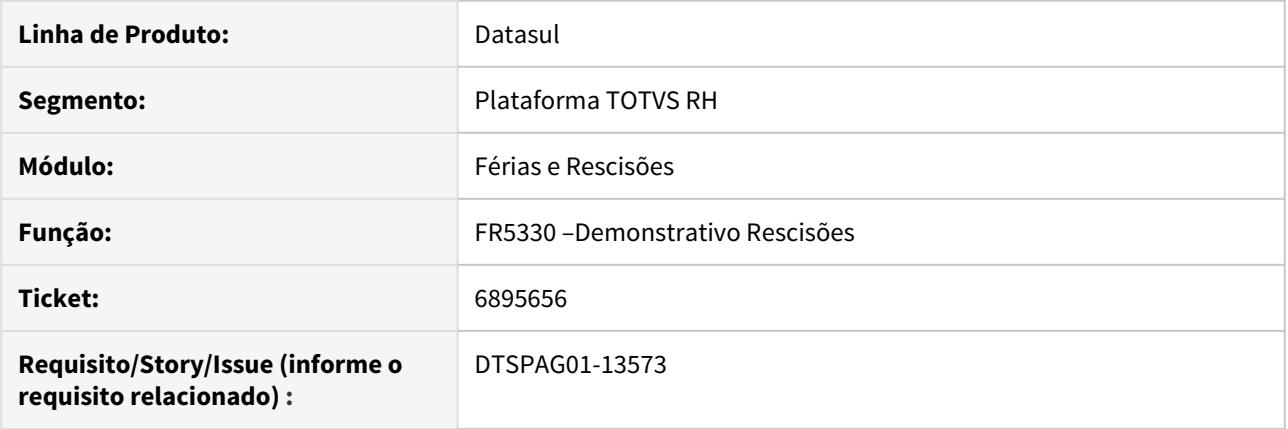

## **02. SITUAÇÃO/REQUISITO**

Quando usadas as classificações 1 e 2 não respeita a seleção por faixa de unidades de lotação.

## **03. SOLUÇÃO**

Alterado para quando usadas as classificações 1 e 2 respeitar a faixa de unidades de lotação informadas.

Passo 01 Passo 02

## **04. DEMAIS INFORMAÇÕES**

#### IMPORTANTE!

Use esse box para destacar informações relevantes e/ou de destaque.

## **05. ASSUNTOS RELACIONADOS** •

7018637 DTSPAG01-16202 DT PE7100 - Na execução do programa PE7100, o arquivo contendo detalhes está sendo gerado em diretório incorreto.

### **01. DADOS GERAIS**

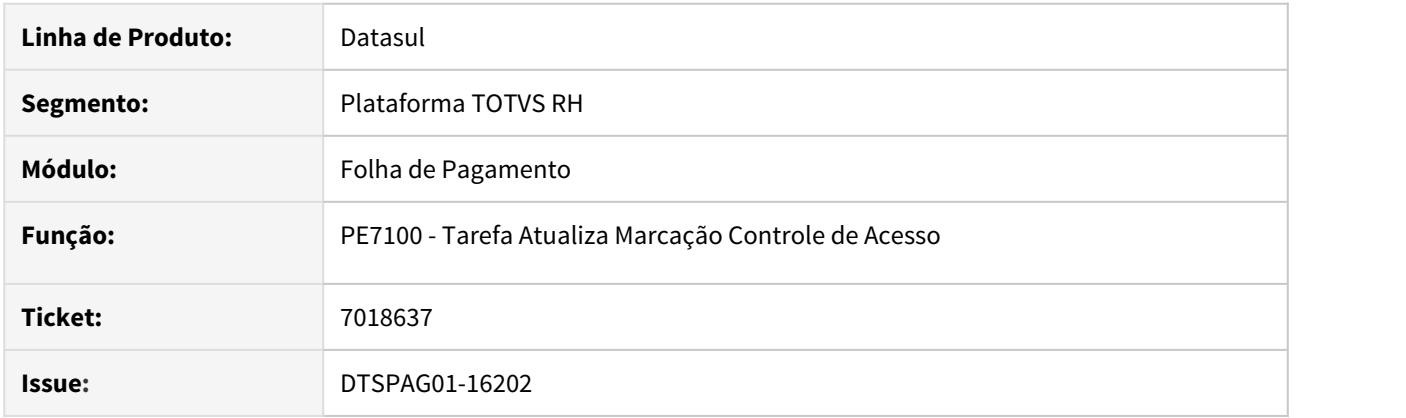

## **02. SITUAÇÃO/REQUISITO**

• Na execução do programa PE7100, o arquivo contendo detalhes está sendo gerado em diretório incorreto.

#### **03. SOLUÇÃO**

- Alterada a rotina PE7100 para gerar o arquivo no diretório correto.
- Caso seja selecionada a opção "Online" na tela, será gerado o arquivo no diretório do usuário definido no programa sec\sec000aa.r.
- Caso seja selecionada a opção "Batch" na tela, será gerado o arquivo no diretório definido no servidor do RPW no btb/btb012aa.p.

7049882 DTSPAG01-13888 DT FR5040 - Não permite programação de rescisão simulada para funcionários com situação de afastamento lançada no FP1600.

## **01. DADOS GERAIS**

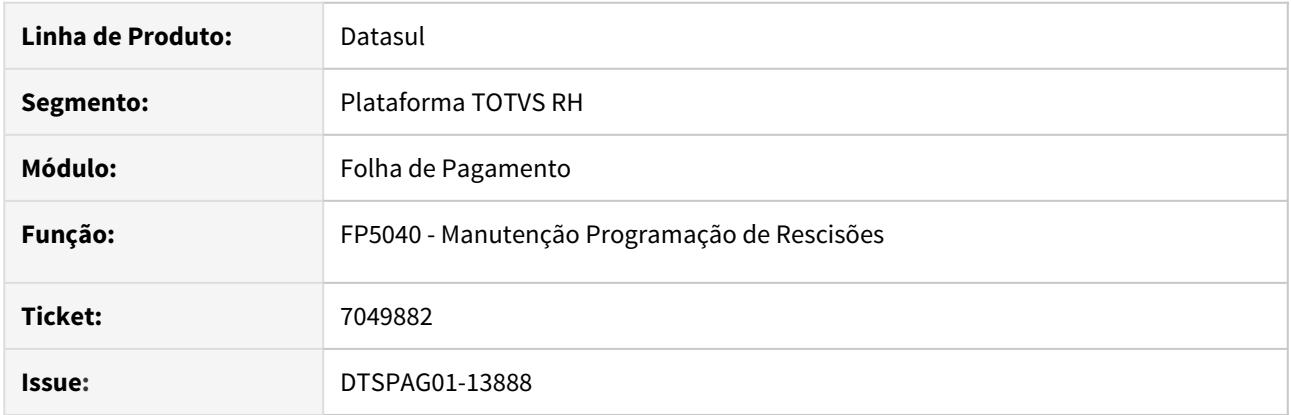

## **02. SITUAÇÃO/REQUISITO**

• Não permite programação de rescisão simulada para funcionários com situação de afastamento lançada no FP1600.

## **03. SOLUÇÃO**

•

- Alterada a rotina para permitir programação de rescisão simulada para funcionários com situação de afastamento lançada no FP1600.
- Para rescisão efetiva a validação abaixo continua:

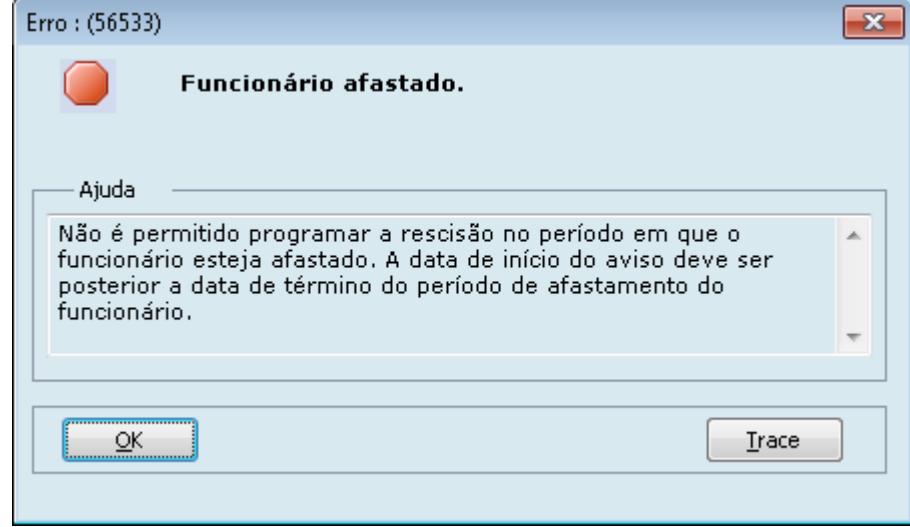

7190087 DTSPAG01-14201 DT - Zoom do programa FP1500/FP1510 mostrando registros indevidos na opção "CPF Desligados".

## **01. DADOS GERAIS**

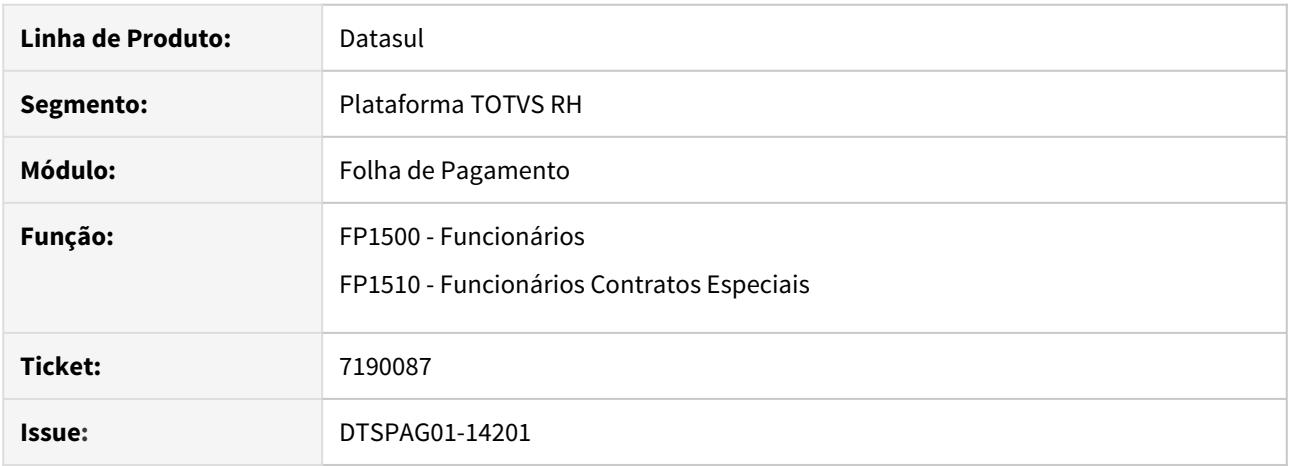

### **02. SITUAÇÃO/REQUISITO**

• Zoom do programa FP1500/FP1510 mostrando registros indevidos na opção "CPF Desligados".

### **03. SOLUÇÃO**

- Alterada a rotina no Zoom do programa FP1500 para mostrar apenas Funcionários do FP1500 na opção "CPF Desligados".
- Alterada a rotina no Zoom do programa FP1510 para mostrar apenas Funcionários Contrato Especial do FP1510 na opção "CPF Desligados".

7248896 DTSPAG01-14037 DT FP2200 Se marcada a opção "Ativar para Cálculo" ao dar o OK e confirmar, ocorre o erro progress.

## **01. DADOS GERAIS**

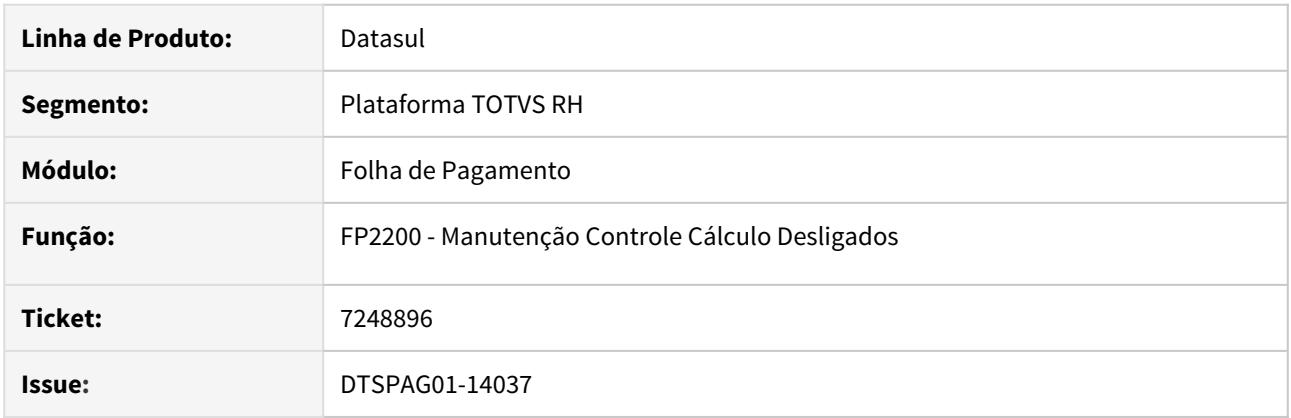

## **02. SITUAÇÃO/REQUISITO**

• Se marcada a opção "Ativar para Cálculo" ou "Ativar para PPR" ao dar o OK e confirmar, ocorre o erro progress: "\*\* No detalhe Rescisão record is avaiable. (-91)".

### **03. SOLUÇÃO**

• Programa alterado para que não ocorra o erro progress pois a informação agora está sendo preenchida corretamente.

7339677 DTSCORE01-78 DT Quando há férias complementares, as bases de cálculo da pensão são geradas incorretamente pelo cálculo da folha

#### **01. DADOS GERAIS**

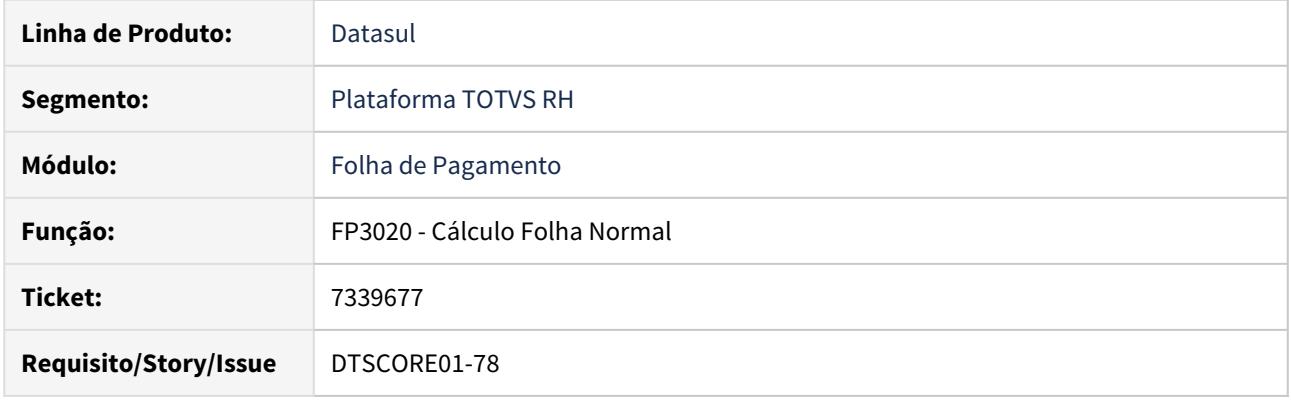

#### **02. SITUAÇÃO/REQUISITO**

Quando o funcionário possui **férias complementares**, ao **calcular a folha normal**, as **bases de cálculo** são gravadas **incorretamente** nos campos **Valor INSS, Valor IRF e Valor Pensão** nas abas **Normal e Férias** do programa **FP6100 - Manutenção Bases Cálculo Pensão Aliment.**

#### **03. SOLUÇÃO**

 **Ajustado o cálculo da folha** para gravar corretamente as bases de cálculo nos campos Valor INSS, Valor IRF e Valor Pensão nas abas Normal e Férias do programa **FP6100 - Manutenção Bases Cálculo Pensão Aliment.**

7350707 DTSCORE01-56 DT Calculando a provisão acumulada e mensal de PLR indevidamente para funcionário afastado ha meses

## **01. DADOS GERAIS**

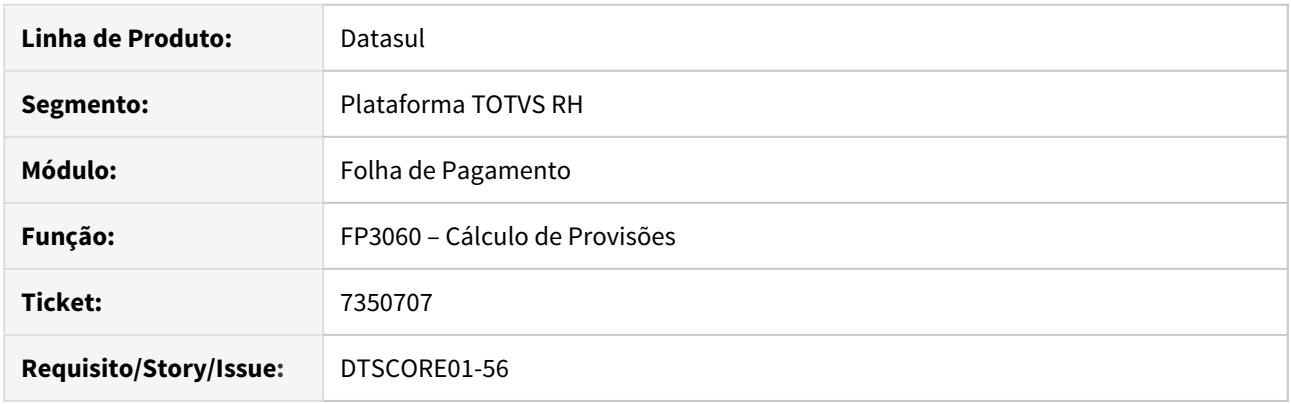

## **02. SITUAÇÃO/REQUISITO**

Funcionário está afastado há anos e retornou neste mês e se afastou novamente no dia seguinte pelo mesmo CID por mais alguns meses. Ao efetuar o cálculo de provisões, está calculando a provisão acumulada e mensal de PLR indevidamente.

## **03. SOLUÇÃO**

Ajustado o cálculo da provisão para que quando houver um novo afastamento decorrente do mesmo CID no período definido por lei, considerar os dias afastados pelo INSS como não trabalhado.

## 7390120 DTSPAG01-14210 DT Erro histórico FP1350

### **01. DADOS GERAIS**

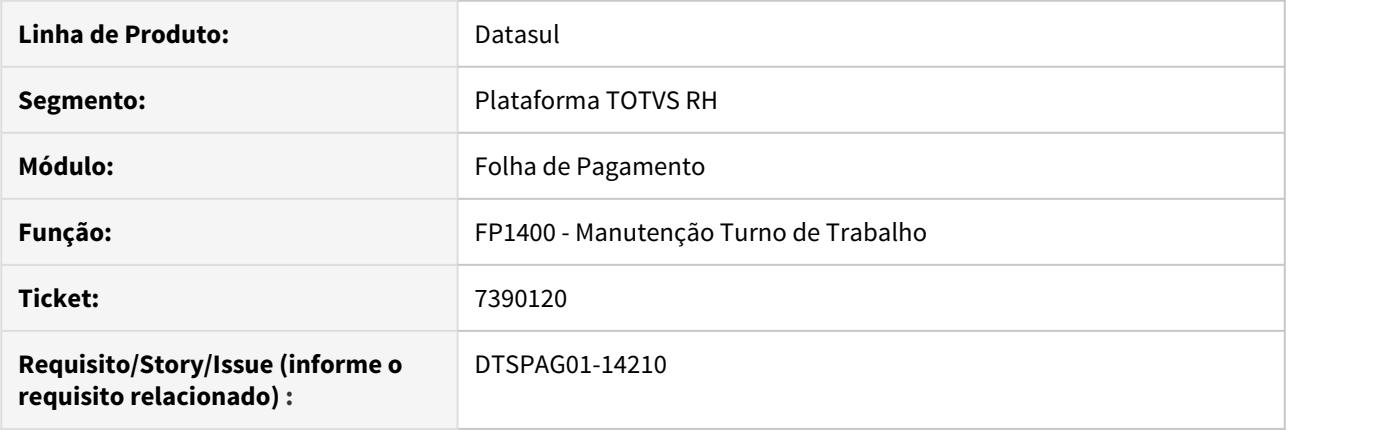

## **02. SITUAÇÃO/REQUISITO**

 Ao alterar o FP1400 - Manutenção Turno de Trabalho sem sucesso, o sistema altera indevidamente o histórico de turno do funcionário no FP1350 - Alteração Individual de Lotação, causando erro de histórico.

#### **03. SOLUÇÃO**

A validação que ocorria após acionar o botão "ok" foi também adicionada no programa principal.

Passo 01 Passo 02

### **04. DEMAIS INFORMAÇÕES**

#### IMPORTANTE!

Use esse box para destacar informações relevantes e/ou de destaque.

#### **05. ASSUNTOS RELACIONADOS** •

7451664 DTSPAG01-14288 DT Alterar link para acesso a documentação "Usuário sem permissão estabelecimento".

### **01. DADOS GERAIS**

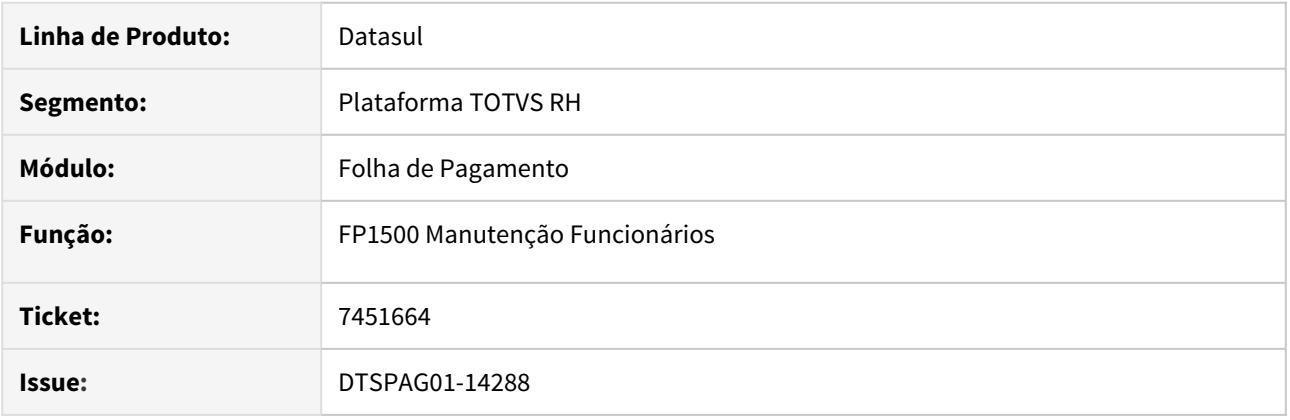

#### **02. SITUAÇÃO/REQUISITO**

• Ao abrir FP1500, ocorre a mensagem 8301 "Usuário sem permissão estabelecimento". O texto de ajuda desta mensagem direciona para uma documentação que não existe mais.

#### **03. SOLUÇÃO**

- Alterado o link para acesso à documentação atualizada.
- A mensagem 8301 será apresentada da seguinte maneira:
	- "Usuário Sem Permissão Para Acessar Estabelecimentos."
	- "Usuário Sem Permissão Para Acessar Nenhum Estabelecimento, informações de como proceder no link a seguir:

[https://centraldeatendimento.totvs.com/hc/pt-br/articles/360003518651](https://www.google.com/url?q=https://centraldeatendimento.totvs.com/hc/pt-br/articles/360003518651&sa=D&source=hangouts&ust=1587747063924000&usg=AFQjCNEoAeIF3lIkRW-0M-V_7in3ltH7_g)."

#### **Obs.: É necessário atualizar a mensagem, importando o arquivo univdata/msg.d.**

7577278 DTSPAG01-14657 DT FP6620 obriga preencher cidade, estado e país de nascimento, mesmo quando o dependente não incide salário família.

### **01. DADOS GERAIS**

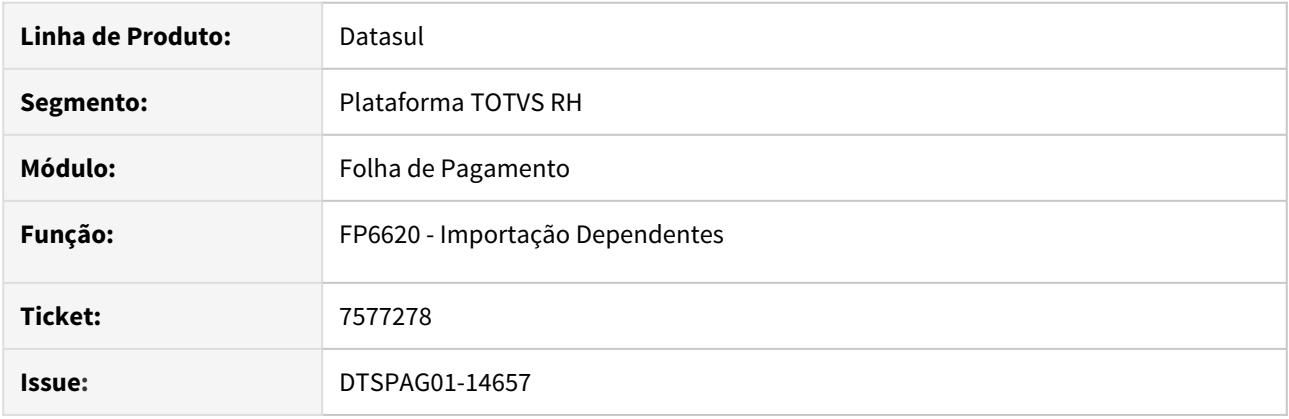

## **02. SITUAÇÃO/REQUISITO**

• FP6620 obriga preencher cidade, estado e país de nascimento, mesmo quando o dependente não incide salário família.

## **03. SOLUÇÃO**

- FP6620 alterada a rotina para somente obrigar preencher cidade, estado e país de nascimento quando o dependente incidir salário família.
- No campo 12 do arquivo de importação que corresponde ao campo de incidência, somente irá obrigar o preenchimento dos campos 15 - cidade, 16 - estado e 24 país de nascimento quando a incidência for 0001 - Salário Família e IRF ou 0003 - Somente Salário Família.

7794564 DTSPAG01-14749 DT FP1510 - Funcionários Contratos Especiais

### **01. DADOS GERAIS**

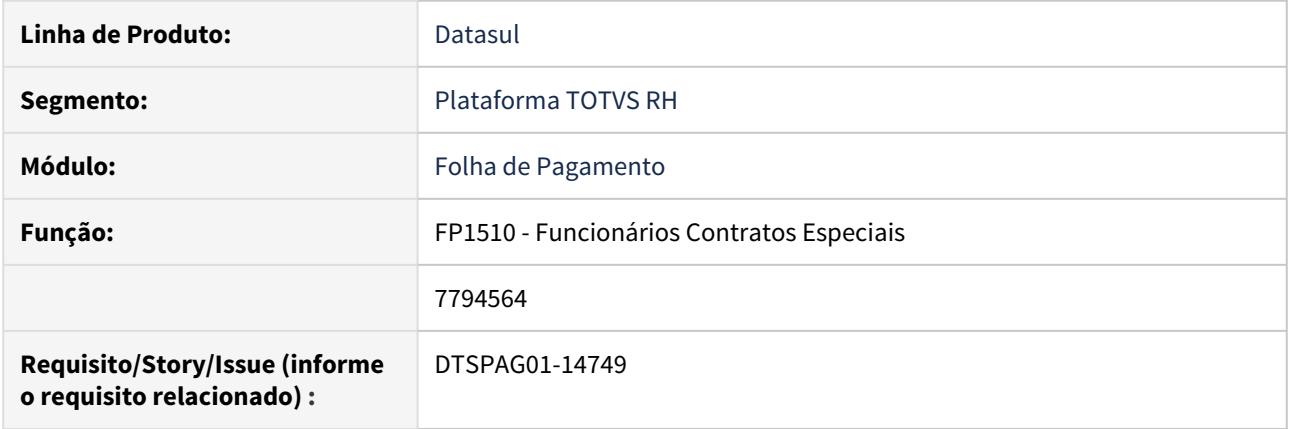

## **02. SITUAÇÃO/REQUISITO**

Efetuando a inclusão de um novo registro no FP1510, a data de admissão está sendo preenchida, o que não deveria acontecer.

Com a data sendo preenchida, o plano de lotação também sofre impactos, pois o mesmo é carregado de acordo com a data de admissão informada pelo usuário.

## **03. SOLUÇÃO**

Ajustado para que quando for incluído um novo registro, a data de admissão venha vazia, e a lotação seja preenchida após a data ser informada pelo usuário. Lembrando ainda que o erro somente ocorria em ambiente Oracle e SQL.

#### 7867575 DTSCORE01-256 DT Calculo da pensão de 13º salário a maior no recalculo de dezembro

### **01. DADOS GERAIS**

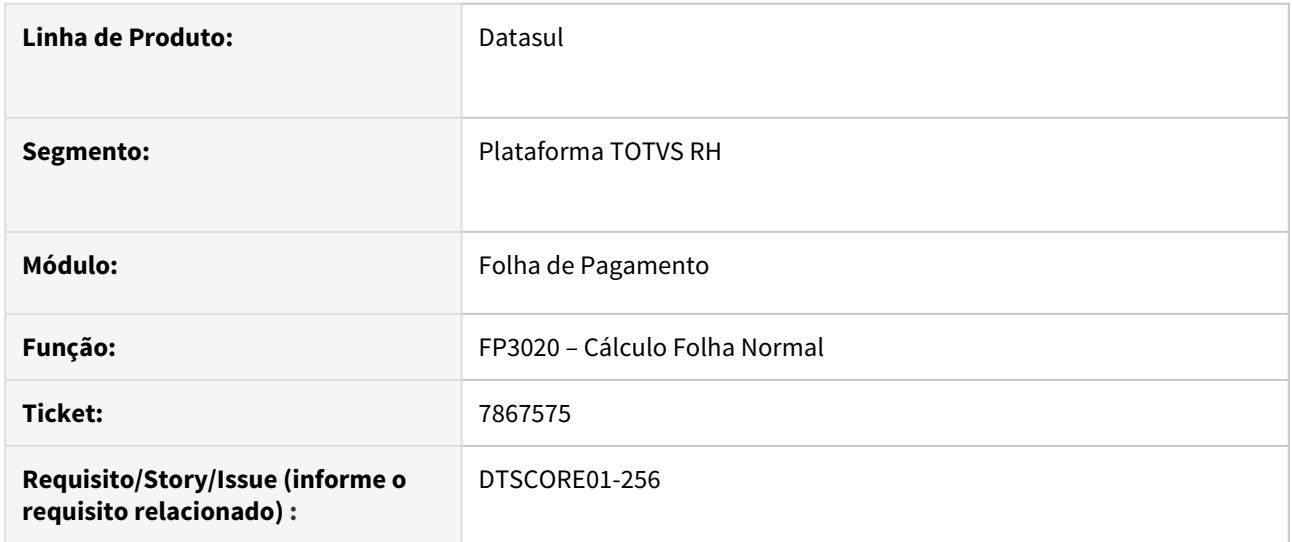

## **02. SITUAÇÃO/REQUISITO**

Funcionário afastado no ano que perdeu o avo de 13º salário ou admitido após o mês de Janeiro, onde não adquiriu 12 avos de 13º Salário, estão sendo descontados o valor de pensão alimentícia com um valor a maior quando o Tipo Base de Cálculo é Salário Base ou Salário Padrão Mês no Recálculo de 13º Salário na Folha Normal da competência Dezembro.

### **03. SOLUÇÃO**

Foram feitos ajustes para que considere os avos adquiridos de 13º Salário no cálculo da pensão alimentícia de 13º Salário no Recálculo da Folha Normal de Dezembro.

7875765 DTSCORE01-131 DT Recálculo do 13º salário não está pagando eventos parametrizados como Paga com Liquido Negativo

## **01. DADOS GERAIS**

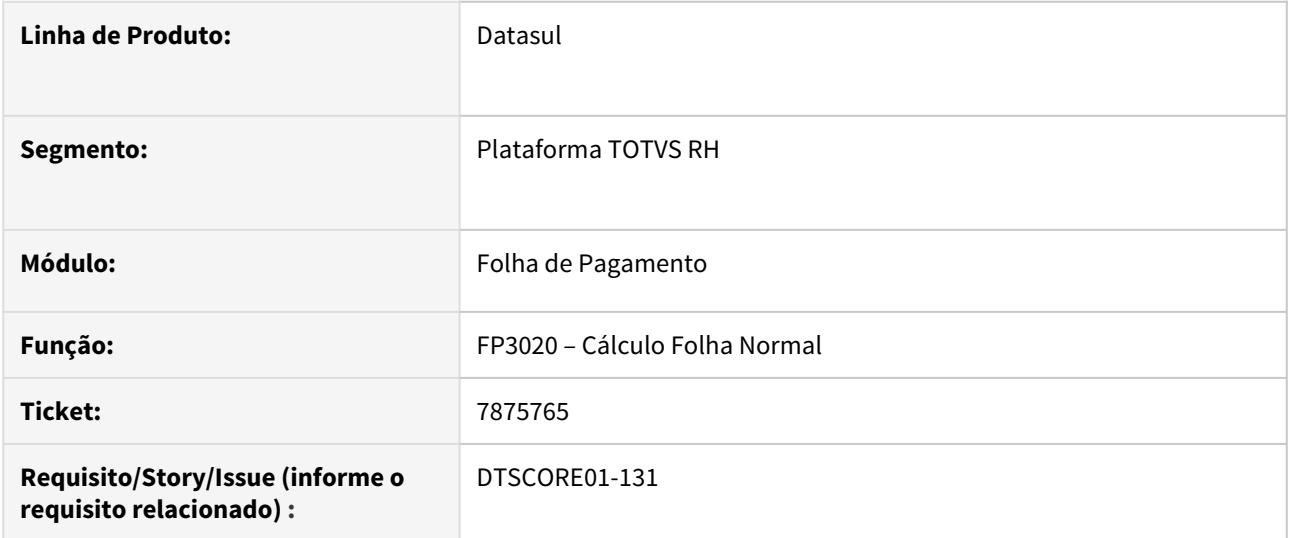

#### **02. SITUAÇÃO/REQUISITO**

Funcionário recebeu Folha do 13º salário tendo base de 5000,00 e desconto de 550,00 referente ao INSS. No recálculo do 13º salário na Folha Normal de Dezembro, em virtude de afastamento em Dezembro, gerou valor de base de 13º salário menor de 4583,33 e desconto de 504,16. O funcionário tinha outros eventos de desconto, onde deveria pagar apenas o Salário Família para o funcionário no valor de 50,00. (Paga com liquido negativo marcado). Porém o cálculo da Folha Normal descontou a diferença do INSS negativo (evento 512) no valor de 45,84 do liquido do funcionário, gerando um valor a pagar de 4,16.

#### **03. SOLUÇÃO**

Foram feitos ajustes para não descontar do valor que corresponde aos eventos que estão parametrizados "paga com liquido negativo" e este valor que não foi possível descontar, somar no evento de estouro.

7882302 DTSPAG01-14867 DT FP6500 - Importação de lote ocorre o erro 1528 - "Ano Referência Incorreto"

### **01. DADOS GERAIS**

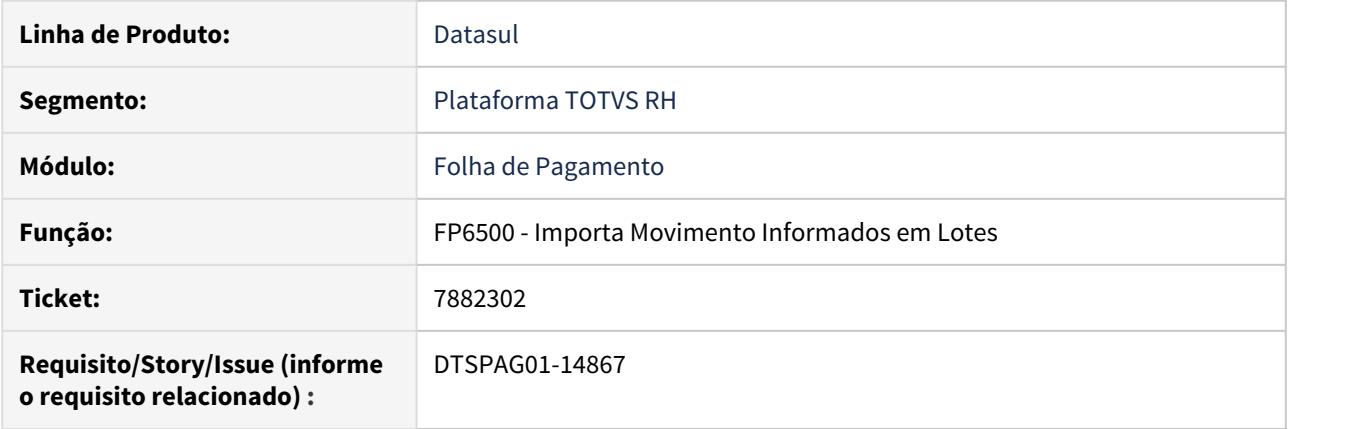

## **02. SITUAÇÃO/REQUISITO**

Ao informar o ano de 2020 no FP6500 com a base no ano de 2019, apresenta a mensagem de erro 1528 - "Ano de Referência Incorreto".

### **03. SOLUÇÃO**

Ajustado o programa para permitir inserir o mês/ano atual ou o mês/ano subsequente sem apresentar mensagens de erro.

7885509 DTSPAG01-14853 DT Programas permitem indevidamente a exclusão de históricos gerados pela transferência

## **01. DADOS GERAIS**

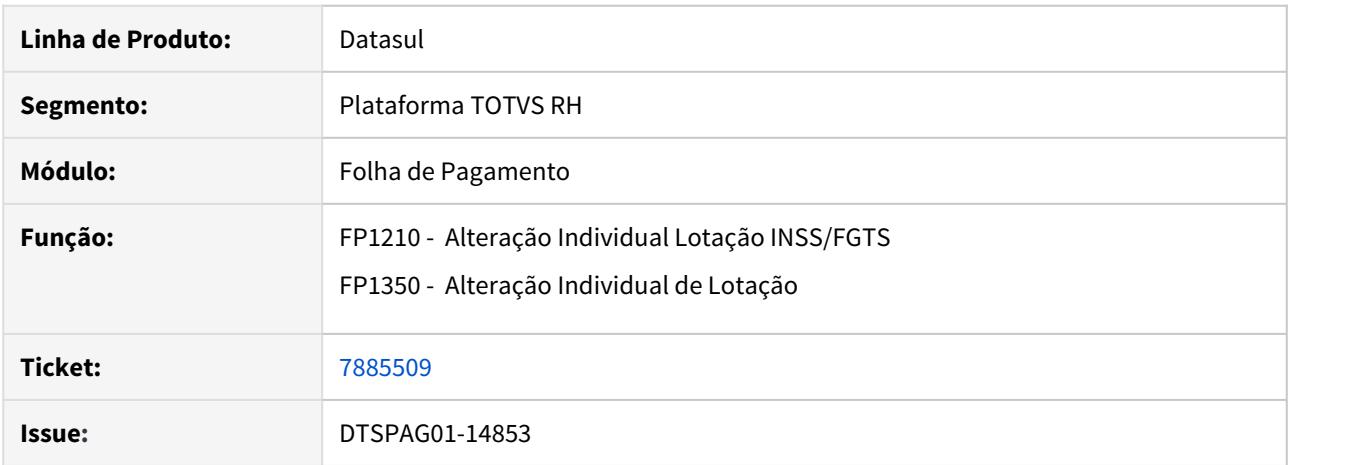

### **02. SITUAÇÃO/REQUISITO**

• Os programas FP1210 (Alteração Individual Lotação INSS/FGTS) e FP1350 (Alteração Individual de Lotação) permitem a exclusão de históricos gerados pela transferência de funcionário.

#### **03. SOLUÇÃO**

- Ajustados os programas para não permitir a exclusão de históricos gerados por transferência de funcionário;
- Ambos passam a validar se a data de início do histórico é igual a data de admissão por transferência e ao tentar eliminar irá apresentar a mensagem 34859 para bloquear a ação;
- As abas tratadas nos respectivos programas foram: FP1210 - Tomador de Serviço e Agentes Nocivos; FP1350 - Unidade de Negócio e Categoria Salarial.

7945208 DTSCORE01-197 DT O FP3160 não grava no parcelado o arredondamento para que o mesmo seja considerado na folha.

## **01. DADOS GERAIS**

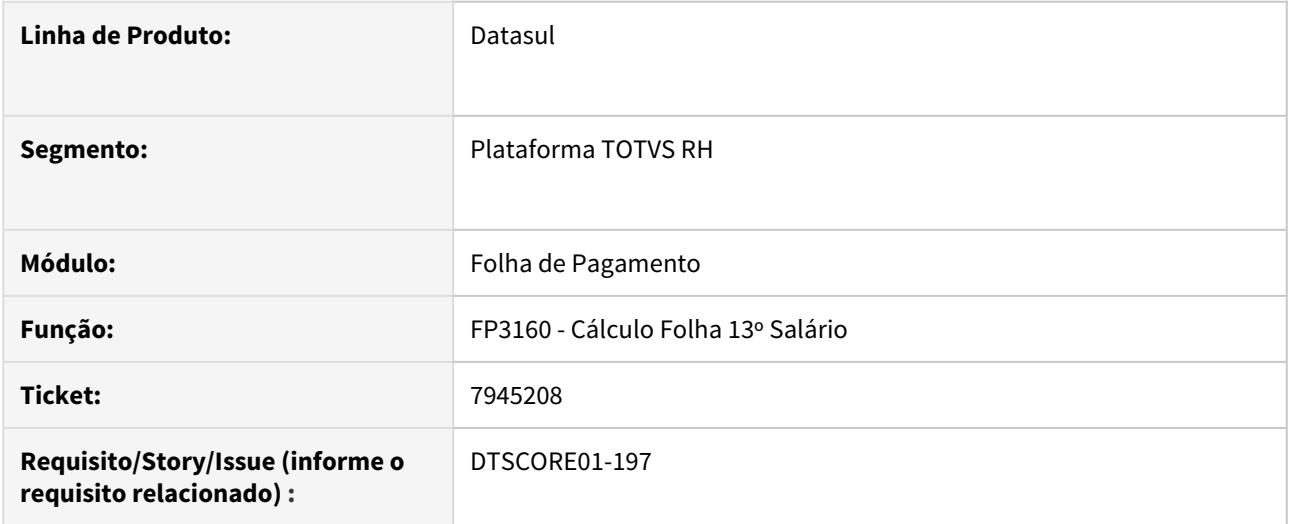

#### **02. SITUAÇÃO/REQUISITO**

Quando o Estabelecimento possui a **Regra de Ajuste Líquido**, configurada no **FP0560 - Manutenção Estabelecimentos - Pasta Cálculo,** o **FP3160 - Cálculo Folha 13º Salário deveria gravar no FP2040 – Manutenção Movimento c/ Controle Parcela** o valor referente ao **arredondamento** para que o mesmo seja considerado na folha.

## **03. SOLUÇÃO**

Ajustado o programa para que quando parametrizado arredondamento, grave este valor no **FP2040 – Manutenção Movimento c/ Controle Parcela** e consequentemente, considere-o na folha.

## 7965887 DTSPAG01-14966 DT FP6600 - Importação informações de funcionários

### **01. DADOS GERAIS**

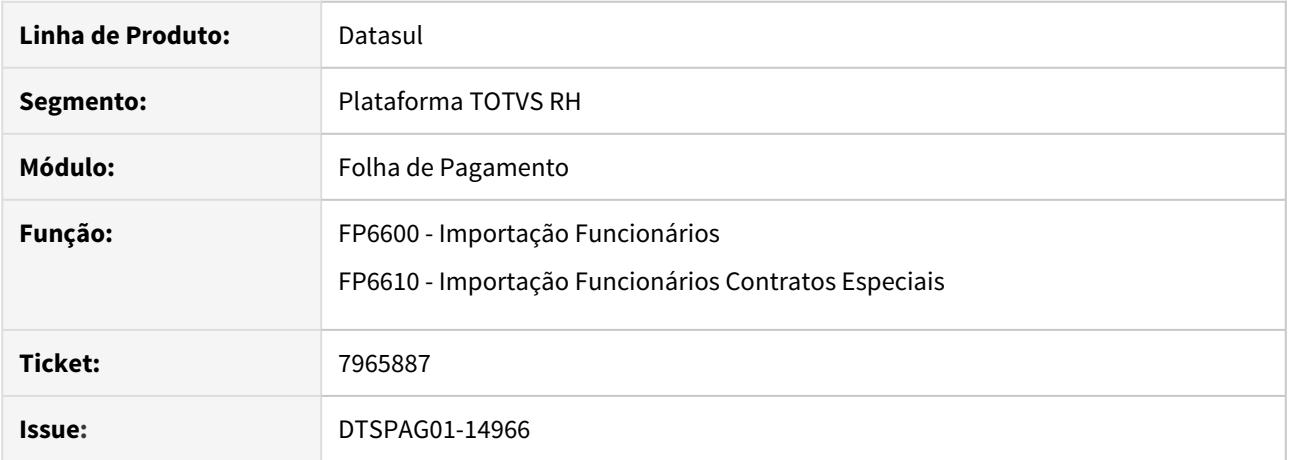

## **02. SITUAÇÃO/REQUISITO**

• Os programas FP6600 e FP6610 não estão aceitando informar o valor 08 – União Estável para o campo estado civil.

## **03. SOLUÇÃO**

• Os programas foram corrigidos para que permitam cadastrar o funcionário com estado civil União Estável. Os layouts de importação também foram ajustados.

8085331 DTSPAG01-16045 DT Ao executar o FP9160 ocorre o erro \*\* Usuário Mestre Externo already exists with "" "56169248068". (132)

## **01. DADOS GERAIS**

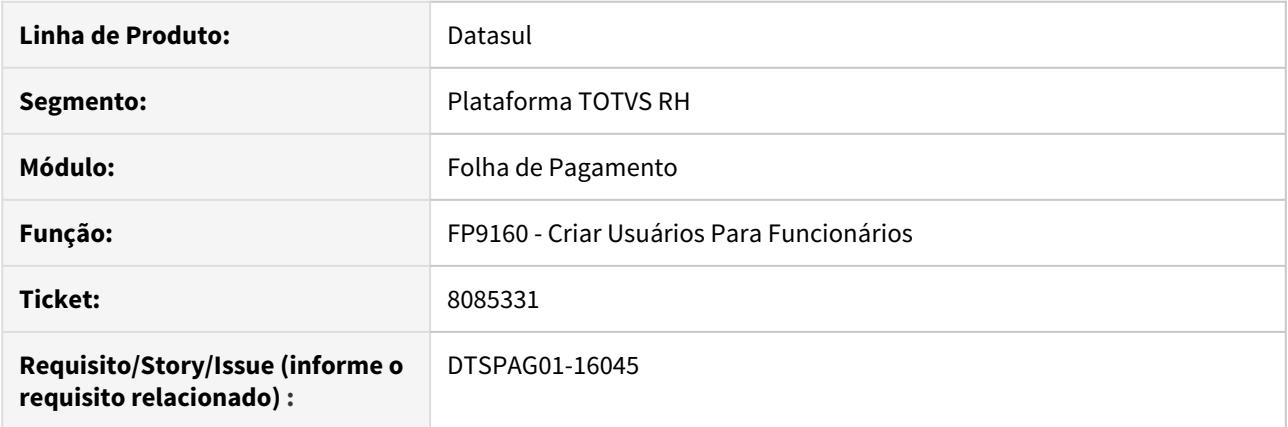

### **02. SITUAÇÃO/REQUISITO**

Ao executar o programa FP9160 para gerar usuários em lote ocorre o erro **\*\* Usuário Mestre Externo already exists with "" "56169248068". (132)**.

#### **Outras Situações Associadas ao FP9160**

- Os usuários são criados **sem vincular a empresa em seu cadastro.**

**-** Os usuários são criados o **nome de usuário com letras maiúsculas.**

Em consequência das situações listadas acima, **ocorrem erros no login**.

#### **03. SOLUÇÃO**

Ajustado o programa para criar os usuários individualmente ou em lote corretamente, vinculando a empresa do funcionário e deixando o login sempre com letras minúsculas.

## 8095435 DTSPAG01-15197 DT FP8876 erro ao executar via RPW Linux

### **01. DADOS GERAIS**

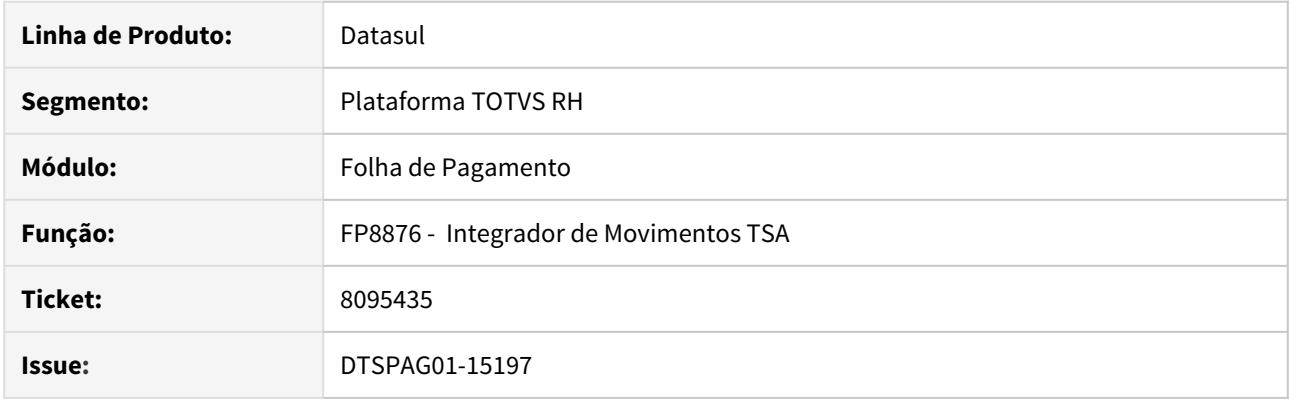

## **02. SITUAÇÃO/REQUISITO**

• Quando executado em RPW não está criando o arquivo de LOG na pasta SPOOL parametrizado no cadastro do servidor de execução gerando problemas principalmente quando o RPW é em servidor Unix/Linux.

### **03. SOLUÇÃO**

• O programa foi corrigido para quando executado via RPW que crie o arquivo de LOG na pasta informada no cadastro do servidor de execução.

8098936 DTSPAG01-15251 DT Corrigir o programa FP1641 para caso não seja RPW, buscar o diretório spool do cadastro de usuário, caso contrário buscar do cadastro de servidor RPW.

### **01. DADOS GERAIS**

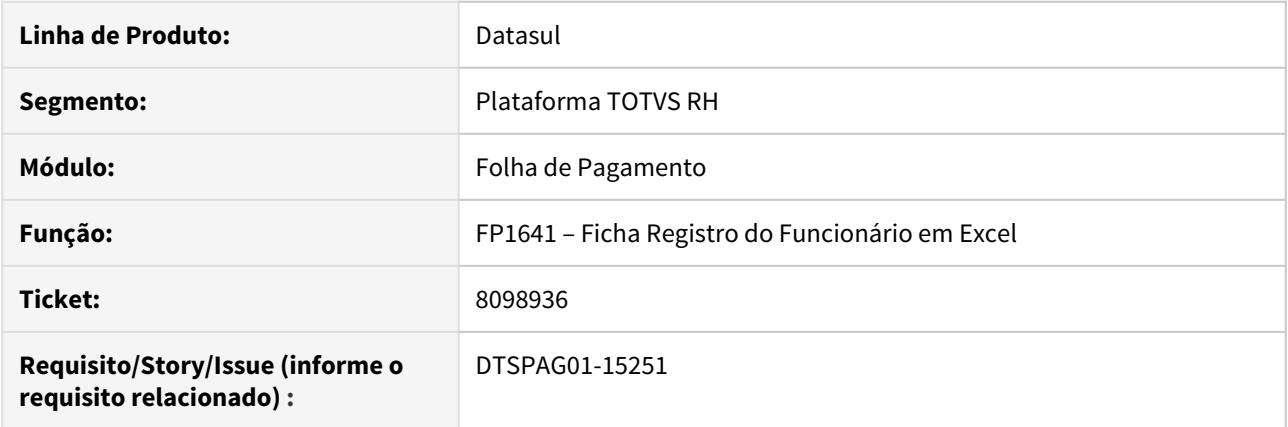

### **02. SITUAÇÃO/REQUISITO**

Corrigir o programa FP1641 para caso não seja RPW, buscar o diretório spool do cadastro de usuário, caso contrário buscar do cadastro de servidor RPW

#### **03. SOLUÇÃO**

Alterado para gerar o nome do arquivo Excel com indicação de data e hora, respeitados os padrões de escolha do diretório pelo RPW e no caso online usado o diretório do usuário conforme cadastro de usuários.

### 8156321 DTSPAG01-15888 DT Provisão está Calculando Férias em Dobro Indevidamente

#### **01. DADOS GERAIS**

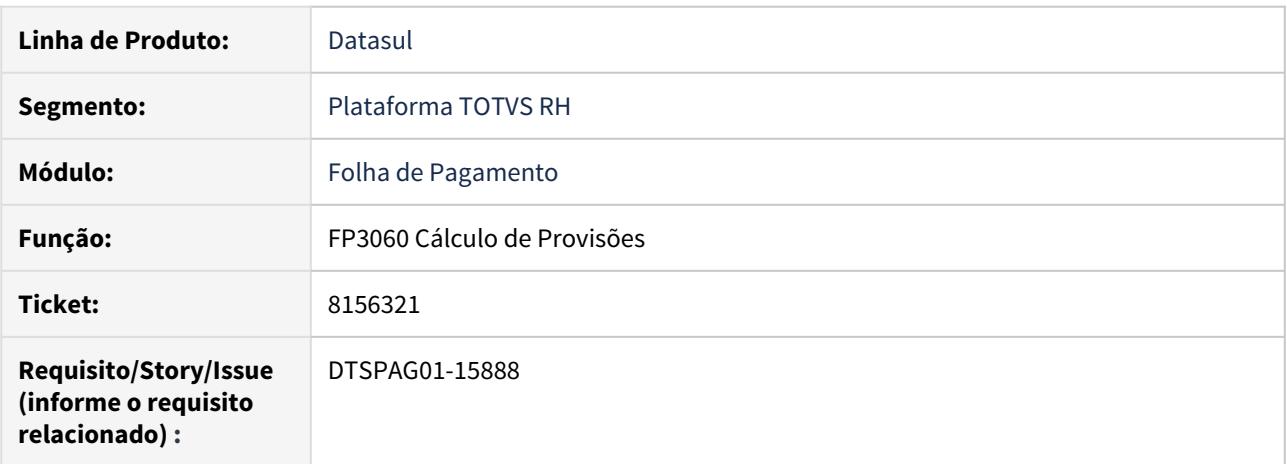

### **02. SITUAÇÃO/REQUISITO**

Funcionário está **afastado** por **doença** e sua situação de afastamento está parametrizada para **estender período concessivo**.

Este funcionário, em especial, está **afastado há alguns ano**s, e durante este afastamento foi **transferido**. **Após** a transferência, o sistema começou a **provisionar férias em dobro incorretamente**.

### **03. SOLUÇÃO**

Foi alterado o cálculo das **provisões** para verificar se as **férias em dobro são realmente devidas**.

8199195 DTSPAG01-15386 DT DIRF - Para funcionários transferidos, após a geração do FP5900 os rendimentos isentos são demonstrados em ambas empresas/estabelecimentos

## **01. DADOS GERAIS**

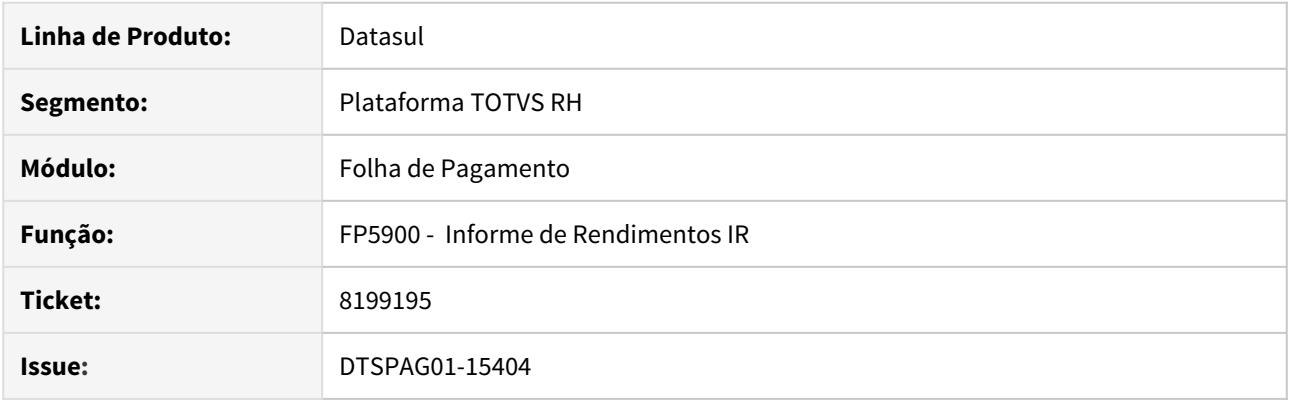

## **02. SITUAÇÃO/REQUISITO**

• Para trabalhadores com férias pagas e transferência entre empresas após o pagamento das férias, o programa está levando para o informe de rendimentos as verbas de abono isentas, tanto no informe da empresa origem quando na empresa destino.

## **03. SOLUÇÃO**

• O programa foi corrigido para gerar os rendimentos de eventos isentos de forma correta obedecendo a origem de data de pagamento de cada evento.

8231561 DTSPAG01-15404 DT FP3080/FP3100 está Eliminando Indevidamente Informações da Pasta Normal do FP6020

#### **01. DADOS GERAIS**

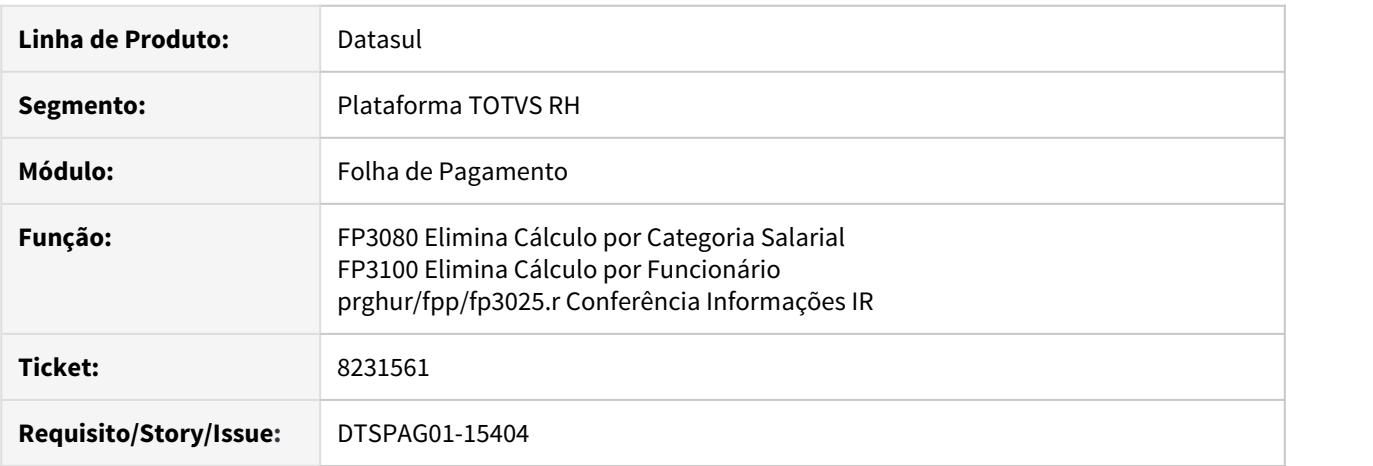

#### **02. SITUAÇÃO/REQUISITO**

- Quando **funcionário tem previdência privada**, a folha normal **paga fora do mês**, foi calculado o adiantamento (**sem marcar no FP3000 Habilitação para Cálculo que Calcula IR no Adiantamento**) e **eliminado o adiantamento**, as informações da **pasta Normal do FP6020** da folha do mês anterior são **eliminadas**.
- Programa **FP3025 está descontinuado** e precisa ser utilizado para **ajustar a pasta Normal** do **FP6020 Manutenção Informações de Renda**.

#### **03. SOLUÇÃO**

- **FP3080/FP3100:** foram feitos ajustes nestes programas para que ao eliminar o cálculo, limpe apenas as informações de Imposto de Renda do FP6020 do devido cálculo que está sendo eliminado, sem interferir nos demais.
- **FP3025:** foram feitos os seguintes ajustes neste programa:
	- Habilitado programa temporariamente com **validade até 30/04/2020**.
	- Permitido ajustar os valores **apenas da pasta Normal do FP6020 até o mês 04/2020**.
	- Foi tratado para buscar a **base bruta normal** do **evento ligado ao índice 208**. Tratado também para buscar os **dependentes do evento ligado ao índice 211**.
	- No caso de **rescisão**, foi tratado para considerar a **base bruta conforme incidência de IR dos eventos** que estão passando na folha normal ou rescisão no mês de pagamento da rescisão. Estes eventos também foram demonstrados no relatório analítico.
	- Quando funcionário tem **previdência privada**, foi **descontado o valor** já usado nas férias **evento ligado ao índice específico de férias 24**.
	- Quando funcionário **tem previdência privada**, **tem o evento ligado ao índice 73** e **já tem valor no FP6020**, foi **desconsiderado o que o FP3025 encontrou**, mantendo o que já está no FP6020.

Caso tenha informações faltando na Pasta Normal do FP6020 ou com valores incorretos, gentileza seguir os seguintes passos:

#### • Passo 01• Passo 02• Passo 03• Passo 04• Passo 05

### 1. Execute o programa (Control + Alt + X) e digite **prghur/fpp/fp3025.r** conforme imagem abaixo:

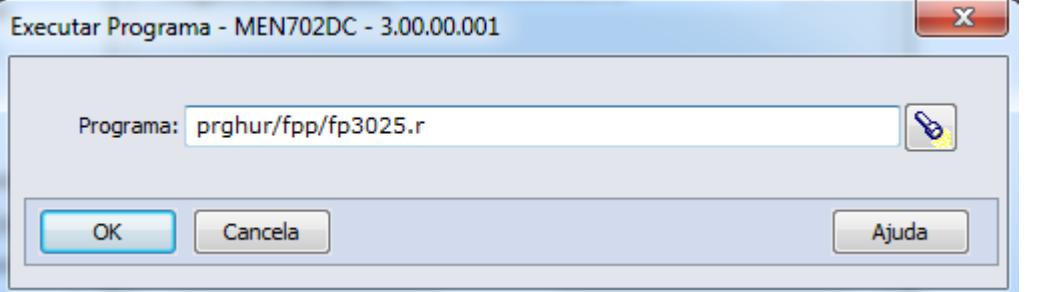

#### IMPORTANTE!

Somente marque o parâmetro Atualizar FP6020 Valores da Linha 4FP3025? após conferir os valores da linha 4FP3025. São estes os valores que serão atualizados no FP6020.

#### **04. DEMAIS INFORMAÇÕES**

- Consulte mais informações sobre os **índices específicos** citados em [DS MFP Índices específicos](https://centraldeatendimento.totvs.com/hc/pt-br/articles/360035130214-DS-MFP-%C3%8Dndices-espec%C3%ADficos).
- Para mais informações sobre a **DIRF**, consulte [DS DIRF Manual Orientação DIRF 2020](https://centraldeatendimento.totvs.com/hc/pt-br/articles/360021743112-DS-DIRF-Manual-Orienta%C3%A7%C3%A3o-DIRF-2020)

8265507 DTSPAG01-15460 DT Programa FP0820 apresenta lentidão ao ser executado.

### **01. DADOS GERAIS**

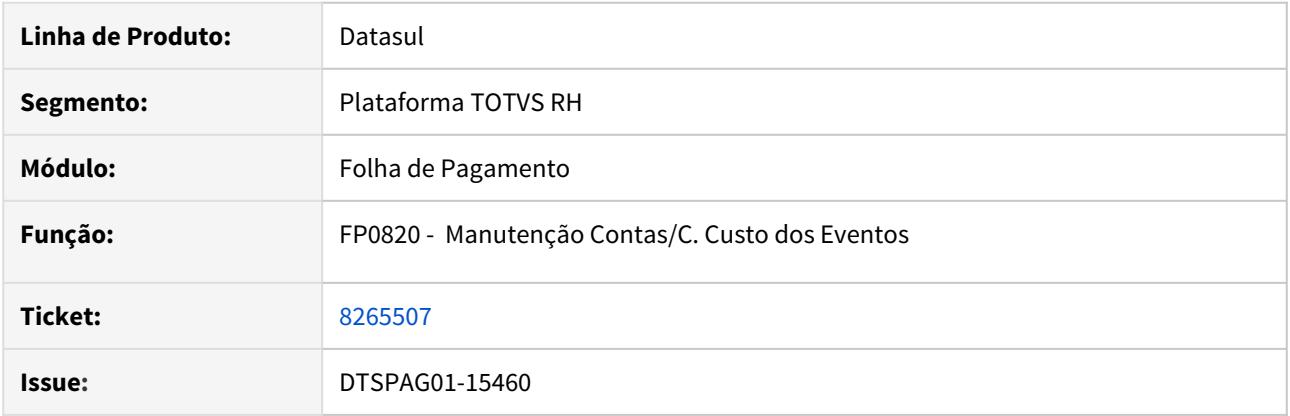

### **02. SITUAÇÃO/REQUISITO**

• Ao acessar o zoom do programa FP0820 ocorre a lentidão.

## **03. SOLUÇÃO**

• Corrigido problema de lentidão na tela de zoom. Alteração na busca das informações de cada pasta do zoom.

8271692 DTSPAG01-15489 DT O FP1600 não permite a inclusão de Afastamento Maternidade para funcionária de férias após transferência

## **01. DADOS GERAIS**

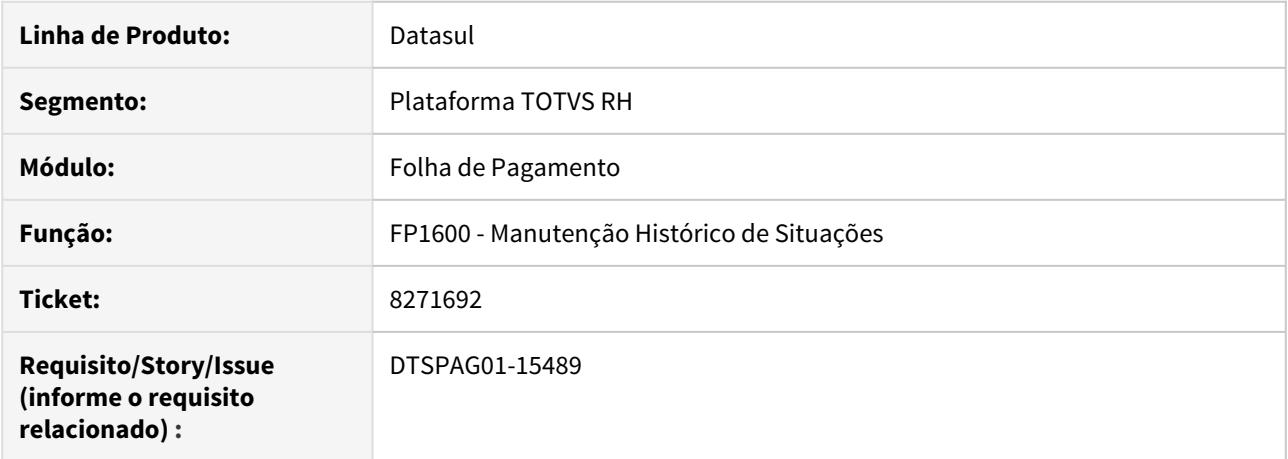

## **02. SITUAÇÃO/REQUISITO**

Não permite a inclusão de Afastamento Maternidade para funcionária de Férias, após transferência, gerando o erro "16073 – Existe situação para data futura".

#### **03. SOLUÇÃO**

Foram realizados ajustes no programa, para que permita a inclusão, sem a ocorrência de erros.

8290878 DTSPAG01-15512 DT Corrigir o programa FR5030 - Geração Programação de Rescisão para não gerar mais erro Progress \*\*dat\_inic\_sit\_afast e' mandatório, mas tem o valor.

### **01. DADOS GERAIS**

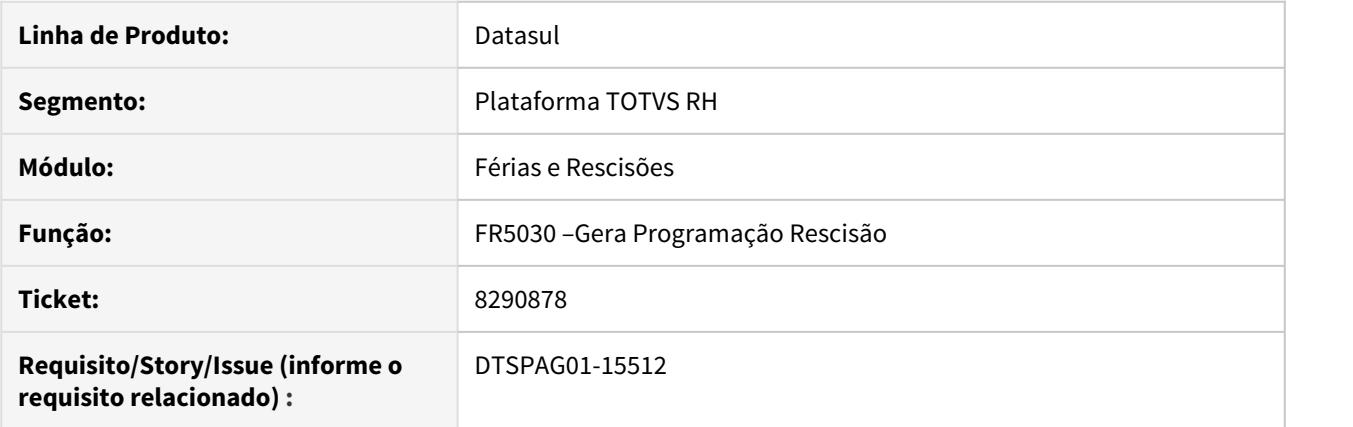

### **02. SITUAÇÃO/REQUISITO**

Corrigir o programa FR5030 - Geração Programação de Rescisão para não gerar mais erro Progress \*\*dat\_inic\_sit\_afast e' mandatório, mas tem o valor.

#### **03. SOLUÇÃO**

Alterado para gerar corretamente a programação de rescisão sem aviso prévio.

Passo 01 Passo 02

## **04. DEMAIS INFORMAÇÕES**

#### IMPORTANTE!

Use esse box para destacar informações relevantes e/ou de destaque.

### **05. ASSUNTOS RELACIONADOS** •

8292826 DTSCORE01-1480 DT Não estorna a provisão para estagiário parametrizado no programa FP1510

#### **01. DADOS GERAIS**

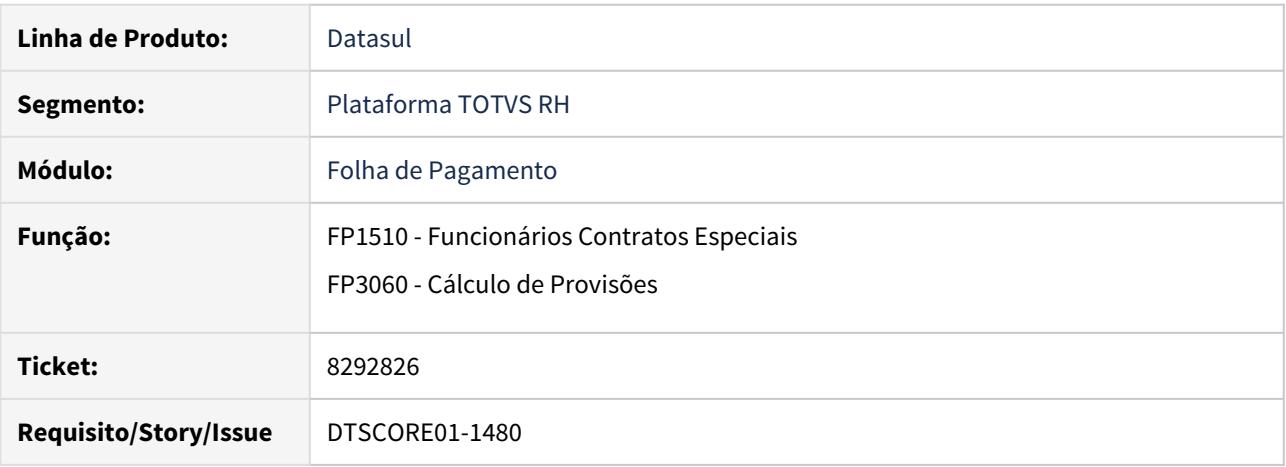

#### **02. SITUAÇÃO/REQUISITO**

- 1. Na inclusão de **estagiário** pelo programa **FP1510**, ele não sugere a parametrização do programa **FP0570** Manutenção Complemento Estabelecimento (aba Orig MDO);
- 2. O programa **FP1510** deve permitir alteração no cadastro do **Estagiário**;
- 3. Eliminado o período aquisitivo no programa **FP1800** (Manutenção Períodos Aquisitivos Férias) de um **estagiário** e desmarcado o campo **Calcula provisão Férias/13o** no programa **FP1510**. Ao executar o programa **FP3060**, não estornou a provisão acumulada de férias efetuada até o mês anterior.

#### **03. SOLUÇÃO**

Ajustados os programas **FP1510** e **FP3060** conforme abaixo:

#### • FP1510• FP3060

•

## Ao incluir um estagiário no FP1510

- 1. Acessará as parametrizações do programa **FP0570** Manutenção Complemento Estabelecimento;
- 2. Na aba **Orig MDO** buscará pelo registro do tipo **Estagiário**;
- 3. Na aba **Gerais** do programa **FP0570F** (botão Incluir/Modificar) consta os campos **Calcula Provisão Férias/13o, Pagamento Férias e Pagamento 13o**;
- 4. O campo **Calcula Provisão Férias/13o** quando:

 - Desmarcado: automaticamente é selecionada a opção "Não Calcula" no campo Pagamento Férias;

 - Marcado : automaticamente é selecionada a opção "Recesso Estágio" no campo Pagamento Férias.

5. O campo **Pagamento Férias** quando:

 - Selecionada a opção Não Calcula : automaticamente é desmarcado o campo Calcula Provisão Férias/13o;

 - Selecionada a opção Recesso Estágio: automaticamente é marcado o campo Calcula Provisão Férias/13o.

6. O campo **Pagamento 13o** sempre estará desabilitado.

**NOTA:** Sempre que navegar pelos campos Estabelecimento, Prestador Serviço, Tipo Contratação e Início Validade, o programa **FP1510** fará a sugestão dos campos **Calcula Provisão Férias/13o, Pagamento Férias e Pagamento 13o** conforme o programa **FP0570**.

Ao alterar um estagiário no FP1510

- 1. Se houver período aquisitivo de férias no programa **FP1800** (Manutenção Períodos Aquisitivos Férias), os campos **Calcula Provisão Férias/13o e Pagamento Férias** ficarão desabilitados;
- 2. Se houver cálculo para o estagiário, os campos **Calcula Provisão Férias/13o e Pagamento Férias** ficarão desabilitados;
- 3. O campo **Pagamento 13o** sempre estará desabilitado;
- 4. O campo **Avos 13o Salário** sempre estará desabilitado.

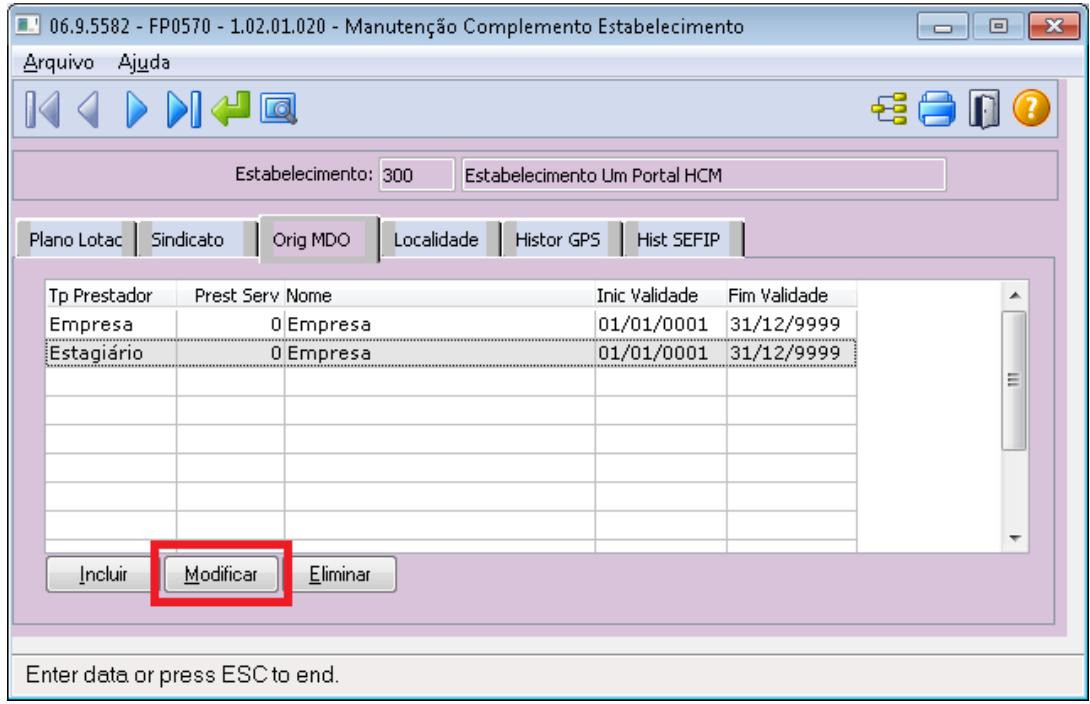

### FP0570 - Manutenção Complemento Estabelecimento

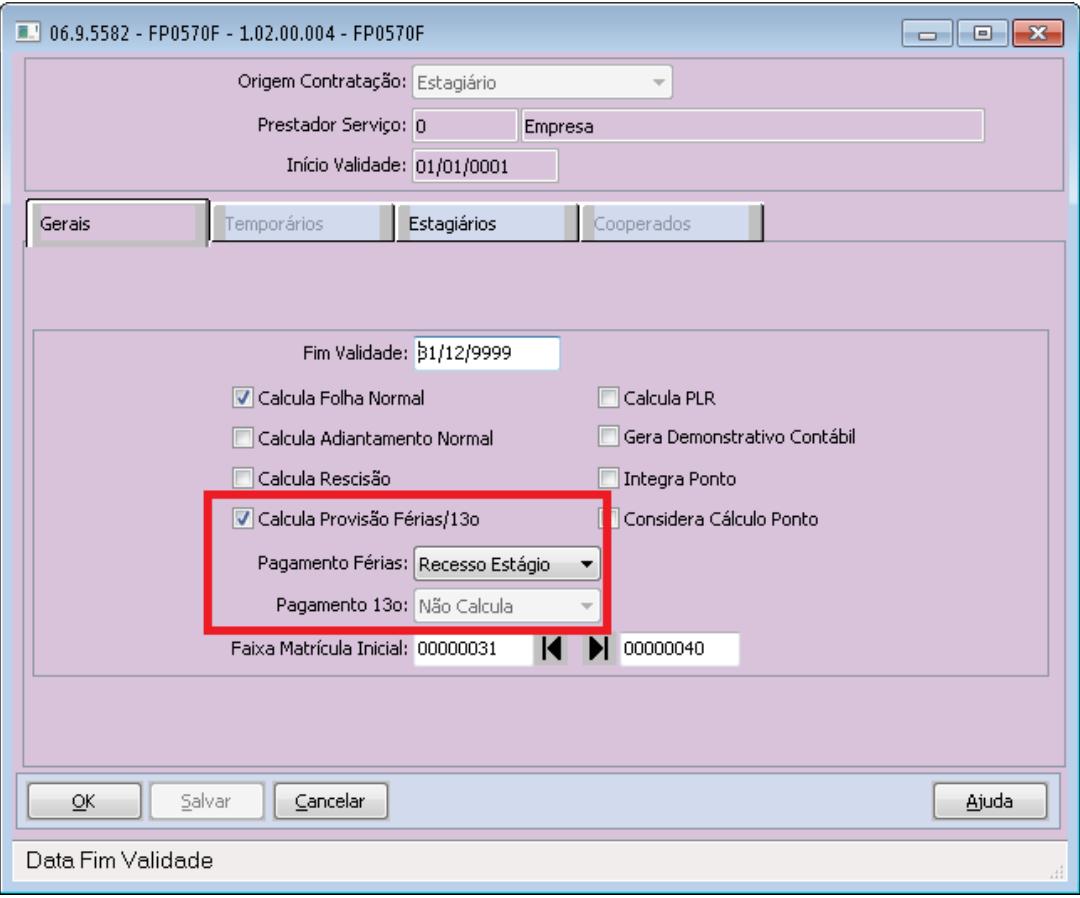

## 8302029 DTSPAG01-15713 DT FP3520 Cheque salário - implementar Ano com 4 casas

### **01. DADOS GERAIS**

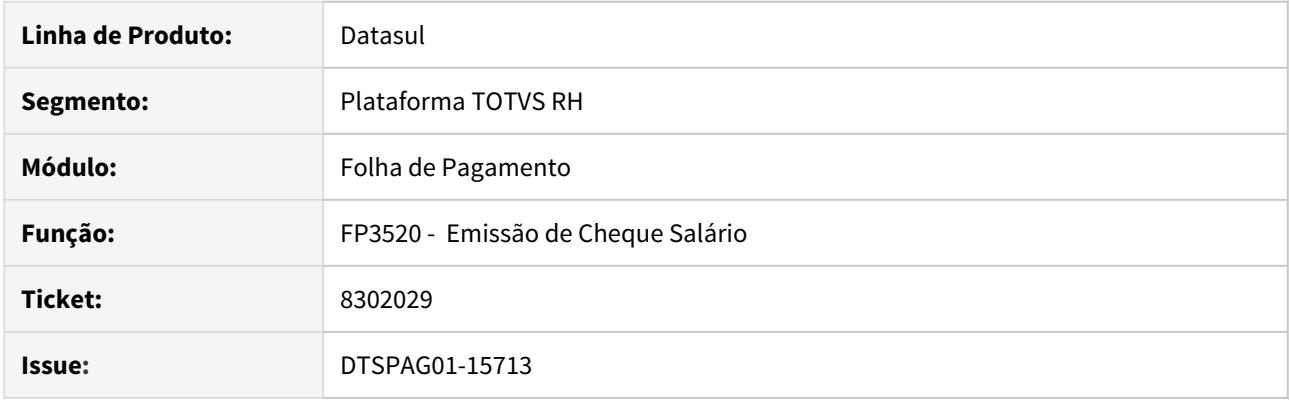

# **02. SITUAÇÃO/REQUISITO**

• Está imprimindo o ano com apenas dois caracteres no cheque salário.

# **03. SOLUÇÃO**

• Corrigido para imprimir o ano com quatro caracteres.

### 8320194 DTSPAG01-15570 DT FP4000 Execução Batch com Erro para saída CSV

### **01. DADOS GERAIS**

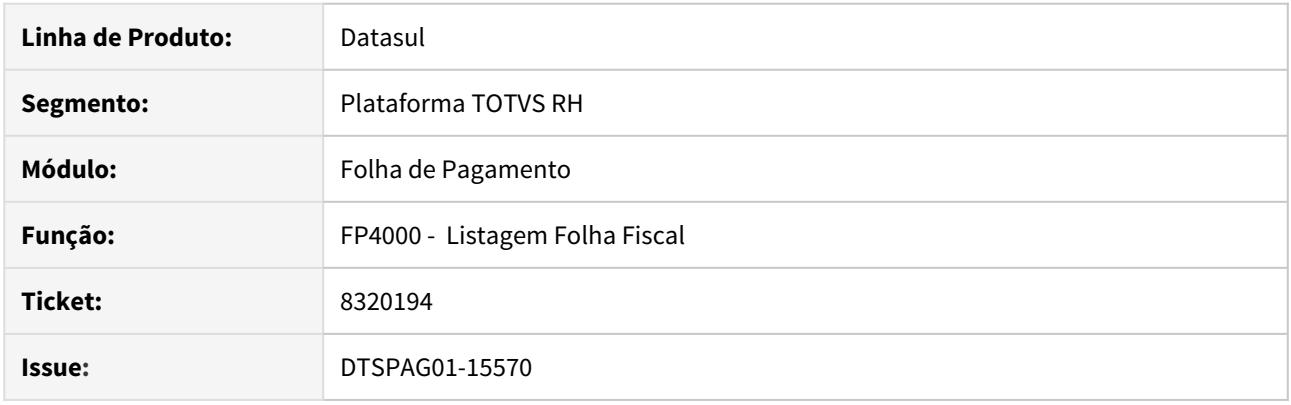

## **02. SITUAÇÃO/REQUISITO**

• Quando se ativa a opção Imprimir Movimentos Funcionários CSV no programa FP4000 e a execução é em batch com RPW Unix/Linux é apresentado mensagem abaixo: (Procedure: 'prghur/fpp/fp4000rp.p' Line:5850) \*\* Nao foi possivel abrir: C:/TMP/fp4000.csv Erro=2. (98) Situação ocorre porque o programa FP4000 está gerando o arquivo CSV no diretório spool do usuário ao invés do diretório spool cadastro do servidor de execução RPW.

## **03. SOLUÇÃO**

• O programa foi corrigido para quando executado via RPW que crie o arquivo CSV na pasta informada no cadastro do servidor de execução.
8335678 DTSPAG01-16929 DT DIRF - Previdência Privada - Arquivo - FP5900 Quando da geração do arquivo da DIRF no FP5960 o sistema não gera no arquivo as informações do FP6020, onde foram corrigidas algumas situações manualmente.

#### **01. DADOS GERAIS**

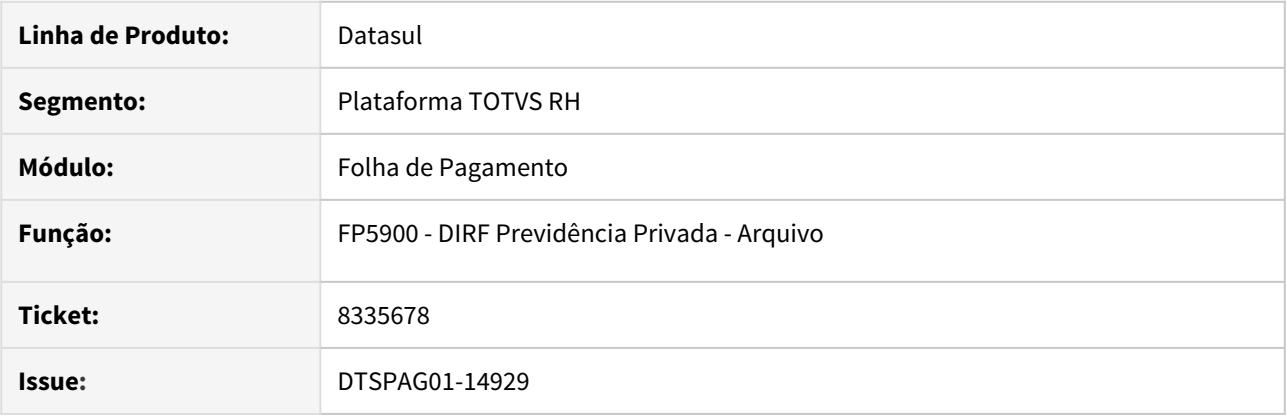

# **02. SITUAÇÃO/REQUISITO**

• FR5960 não gera corretamente a informação do FP6020 de previdência privada, quando a mesma é alterada (mantém levando a informação do FP6000).

# **03. SOLUÇÃO**

• Corrigir geração para que leve a informação alterada no FP6020.

8350186 DTSPAG01-17025 DT DIRF - Funcionários apenas com valores de RRA sem retenção de IRRF gerados no FP5960 indevidamente

#### **01. DADOS GERAIS**

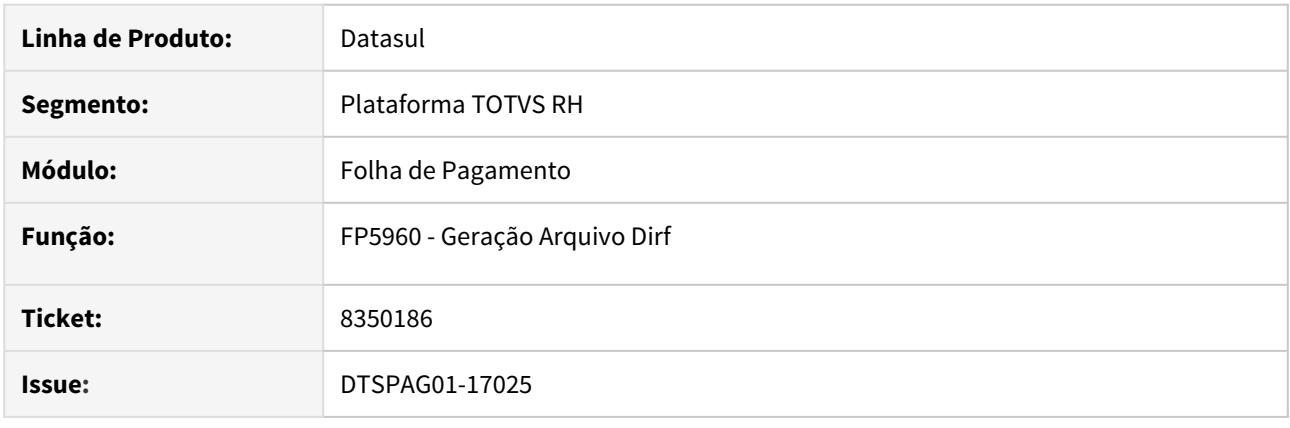

### **02. SITUAÇÃO/REQUISITO**

• DIRF - Funcionários que possuem valores de RRA sem retenção de IRRF e não tem rendimentos tributáveis para o ano, são gerados no FP5960 indevidamente.

### **03. SOLUÇÃO**

- Alterado o programa para que ao gerar o RRA sejam consideradas as seguintes condições:
	- Se funcionário não atingiu limite mínimo de rendimentos tributáveis conforme FP2500 e tem somente RRA sem retenção, não deve ser gerado no arquivo.
	- Se funcionário não atingiu limite mínimo de rendimentos tributáveis conforme FP2500 e tem somente RRA com retenção, deve ser gerado no arquivo.
	- Se funcionário atingiu limite mínimo de rendimentos tributáveis conforme FP2500 e tem RRA com ou sem retenção, ambos devem ser gerados no arquivo.
	- Se funcionário não tiver rendimentos tributáveis e FP2500 estiver com limite zerado e funcionário tem apenas RRA sem retenção, deve ser gerada apenas o RRA no arquivo.
	- Se funcionário não tiver rendimentos tributáveis e FP2500 estiver com limite zerado e funcionário tem apenas RRA com retenção, deve ser gerada apenas o RRA no arquivo.
	- Se funcionário tiver rendimentos tributáveis (sem retenção) e FP2500 estiver com limite zerado e funcionário tem RRA sem retenção, devem ser gerados rendimentos tributáveis e o RRA no arquivo.
	- Se funcionário tiver rendimentos tributáveis (sem retenção) e FP2500 estiver com limite zerado e funcionário tem RRA com retenção, devem ser gerados rendimentos tributáveis e o RRA no arquivo.

8360751 DTSPAG01-15662 DT No FP1440 ao navegar pelo campo País da Pasta Cadastral, apaga o CPF já preenchido

## **01. DADOS GERAIS**

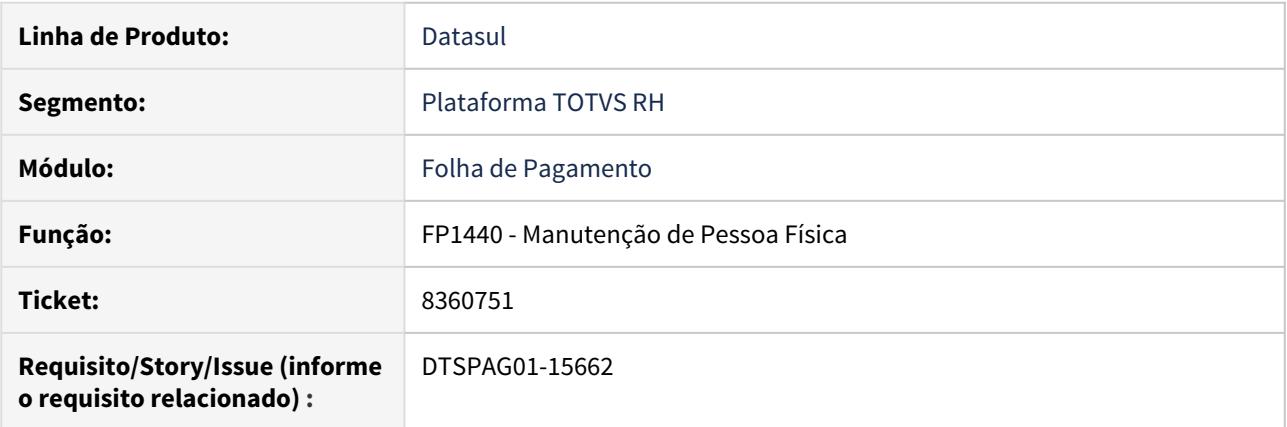

# **02. SITUAÇÃO/REQUISITO**

Ao navegar pelo campo País da pasta Cadastral quando o CPF da pasta Documentos já está preenchido, o campo é zerado, apagando o CPF.

## **03. SOLUÇÃO**

Ajustado o programa para que não ocorra mais a perda do valor do CPF, ao navegar pelo campo país da pasta Cadastral.

8361311 DTSPAG01-17024 DT FP4510 gerando indevidamente os desligados quando escolhido apenas funcionários ativos

## **01. DADOS GERAIS**

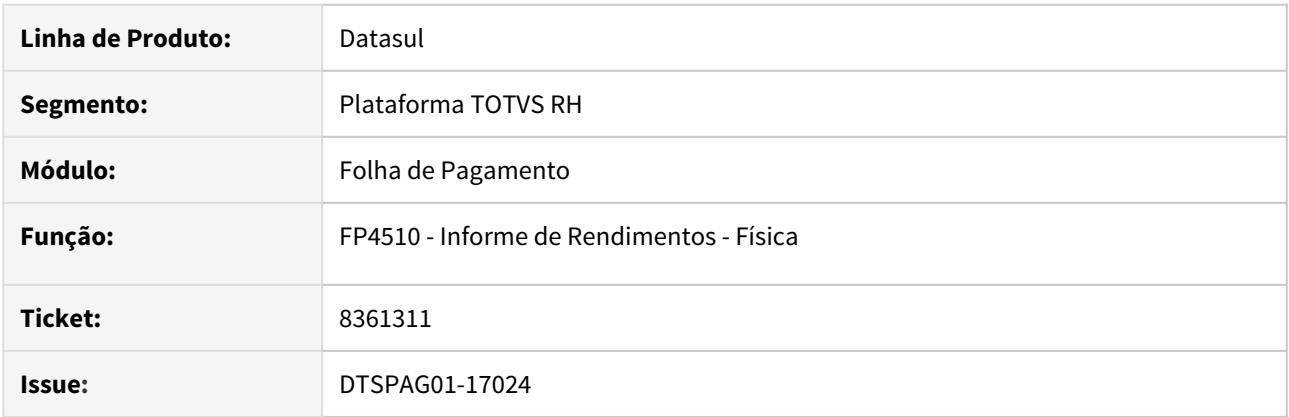

### **02. SITUAÇÃO/REQUISITO**

• Ao gerar o FP4510 listando apenas os ativos, é gerado indevidamente os desligados.

#### **03. SOLUÇÃO**

• Alterado o programa para que se o parâmetro da tela "Lista Demitidos" esteja desmarcado, não seja listado os demitidos do ano Base ou anos anteriores no Informe de Rendimentos.

Os demitidos em data posterior ao ano base, são considerados ativos para o ano de Base.

8404320 DTSCORE01-50 DT O FP3080 está eliminando parcelado que não foi gerado pelo cálculo que está sendo eliminado

## **01. DADOS GERAIS**

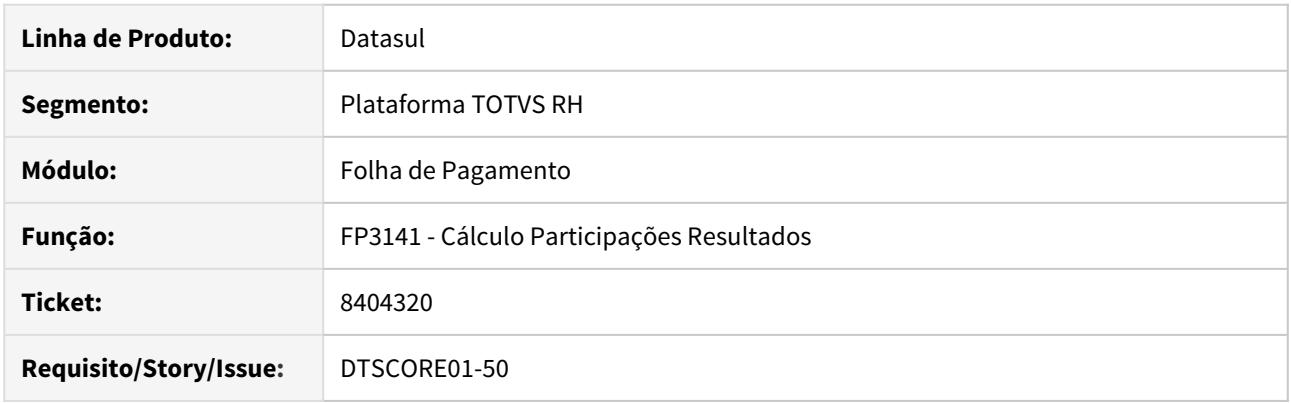

#### **02. SITUAÇÃO/REQUISITO**

O PLR foi parametrizado para ser pago em folha de adiantamento normal e foram gerados os seus movimentos (FP3110).

Por um equívoco, foi habilitada a Folha Normal com Pagamento de PLR.

Foi executado o programa FP3141 para calcular o PLR, sendo que o resultado foi:

- o cálculo dos funcionários ficou registrado como se fosse o cálculo da folha normal;
- a habilitação da folha normal foi indevidamente concluída.
- ao consultar o movimento parcelado dos funcionários, aparecem os eventos de PLR.

Ao executar a eliminação do cálculo (FP3080/FP3100), o sistema considera que está eliminando o cálculo da folha normal, porém os eventos que estão sendo eliminados do movimento parcelado foram originados pelo cálculo do PLR.

### **03. SOLUÇÃO**

O programa foi alterado para verificar se a última habilitação de cálculo existente para o estabelecimento/ categoria salarial do funcionário tem o tipo de folha igual a "Adiantamento Normal". Caso seja diferente, o cálculo deste funcionário não será realizado.

Devido a esta validação, torna-se obrigatório existir uma habilitação de cálculo para o mesmo tipo de folha e parcela dos movimentos de PLR existentes no programa FP3130, mesmo que o pagamento de PLR ocorra apenas para funcionários desligados.

8409142 DTSPAG01-15827 DT FP4061 Não está considerando a data informada no campo Mês Referência ao gerar a informação do Tipo Mão de Obra conforme o histórico.

# **01. DADOS GERAIS**

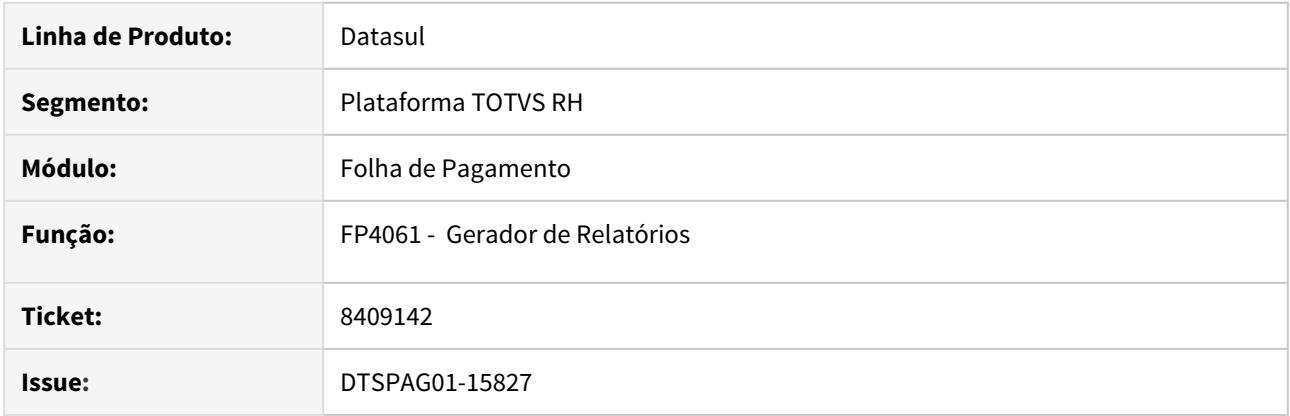

# **02. SITUAÇÃO/REQUISITO**

Não está considerando a data informada no campo Mês Referência ao gerar a informação do Tipo Mão de Obra conforme o histórico.

# **03. SOLUÇÃO**

Alterada a rotina para considerar o histórico do Tipo de Mão de Obra.

8414895 DTSCORE01-47 DT Pagamento de PLR Fora do Mês Para Desligado, Gera Complemento com Mês Folha Incorreto no FR5140 e altera a "Situação Cálculo" indevidamente como "Não Considerado".

### **01. DADOS GERAIS**

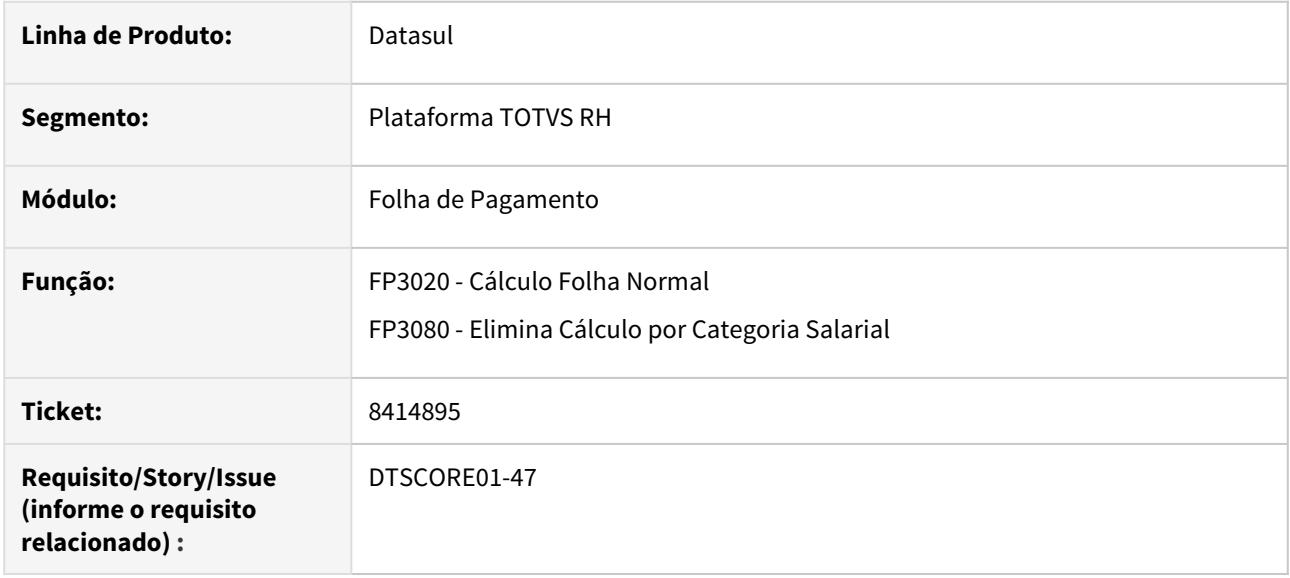

### **02. SITUAÇÃO/REQUISITO**

 Ao pagar **PLR** para **desligados,** em **Folha Normal** com **Data de Pagamento** para o **mês seguinte**, gera complemento de rescisão no **FR5140 - Manutenção Movimento Complementar Rescisão** com o campo **Mês Folha** incorreto.

Também identificado que após ter gerado o complemento de PLR para desligados, ao executar o cálculo no "**FP3020 - Cálculo Folha Normal**", eliminar o cálculo no "**FP3100 - Elimina Cálculo Individual/FP3080 - Elimina Cálculo por Categoria Salaria**l" e voltar a recalcular através do programa **FP3020**, o campo"**Situação Cálculo**"no programa"**FP1520 - Consulta Funcionários",** pasta **"Cálculo",**  passa a ficar indevidamente como "Não Considerado".

#### **, 03. SOLUÇÃO**

Ajustado o programa **FP3020** para que ao gerar o complemento de rescisão de PLR-**FR5140** seja grava para o **Mês Folha** o **Mês de Referência** da **Habilitação do Cálculo da Folha-FP3000,** para que, ao realizar o cálculo da folha de pagamento novamente a **"Situação Cálculo"**no programa FP1520 - Consulta Funcionários", pasta Cálculo**, seja alterado para calculado,** tramitando corretamente a movimentação de rescisão na folha de pagamento.

Ajustada a **eliminação do cálculo da folha** para excluir corretamente o complemento de rescisão, quando o cálculo do mesmo for eliminado.

### 8430230 DTSCORE01-1374 - DT Cálculo incorreto das horas noturnas

### **01. DADOS GERAIS**

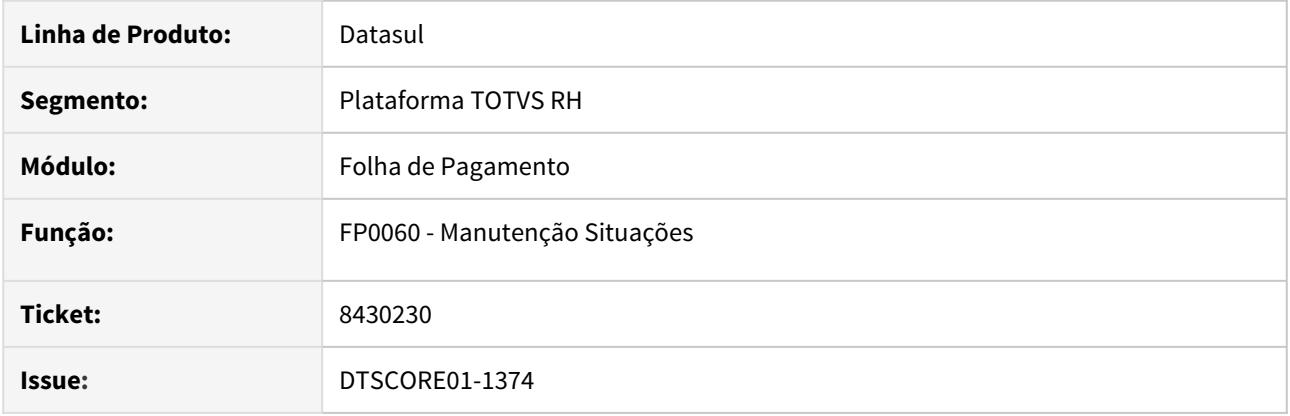

### **02. SITUAÇÃO/REQUISITO**

A situação de férias está parametrizada no programa FP0060 como **"Horas Situação Afastamento"** igual a **"Real"**, fazendo com que a quantidade de horas noturnas geradas na integração do ponto fique incorreta, pois a quantidade de horas reais e horas padrão do turno são diferentes.

Ao parametrizar a situação de férias como **"Horas Situação Afastamento"** igual a **"Padrão"** a integração do ponto gera as horas noturnas corretamente.

#### **03. SOLUÇÃO**

O programa foi ajustado para que ao ser alterado o campo **"Horas Situação Afastamento"** (pasta Ponto) da **situação de Férias** para uma opção **diferente de "Padrão"** seja emitida a mensagem **56925** questionando o usuário sobre a alteração, pois a situação de férias tem que estar parametrizada como Padrão para que não ocorra divergência entre as quantidade de horas de férias calculadas na integração do ponto (necessário para o fechamento das horas do mês) x quantidade de horas de férias que tramitará na folha, uma vez que o cálculo da folha buscará a quantidade de horas do cálculo de férias.

É necessário efetuar a atualização do cadastro de mensagens.

8483858 DTSPAG01-15927 DT FP0060 Erro ao acessar cadastro situações

### **01. DADOS GERAIS**

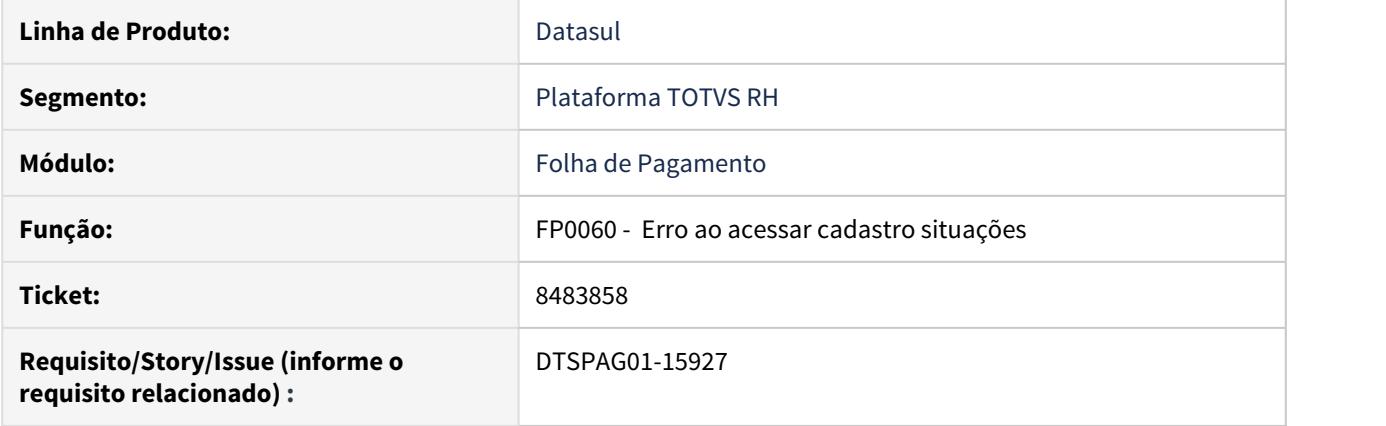

# **02. SITUAÇÃO/REQUISITO**

 No programa FP0060 está ocorrendo a mensagem de erro progress **\*\* b\_event\_fp ja' existe com Empresa "\*" Evento "185". (132)** ao marcar o parâmetro "Recebe FGTS Sobre Adicionais"

#### **03. SOLUÇÃO**

Realizado ajuste para que ao marcar o parâmetro, o evento seja criado apenas uma vez, desta forma, não ocasionando o erro progress **\*\* b\_event\_fp ja' existe com Empresa "\*" Evento "185". (132).**

8502654 DTSPAG01-16159 DT O FP0791 não está descontando os Terceiro Ponto do total de funcionários no cálculo de cota de aprendizes

## **01. DADOS GERAIS**

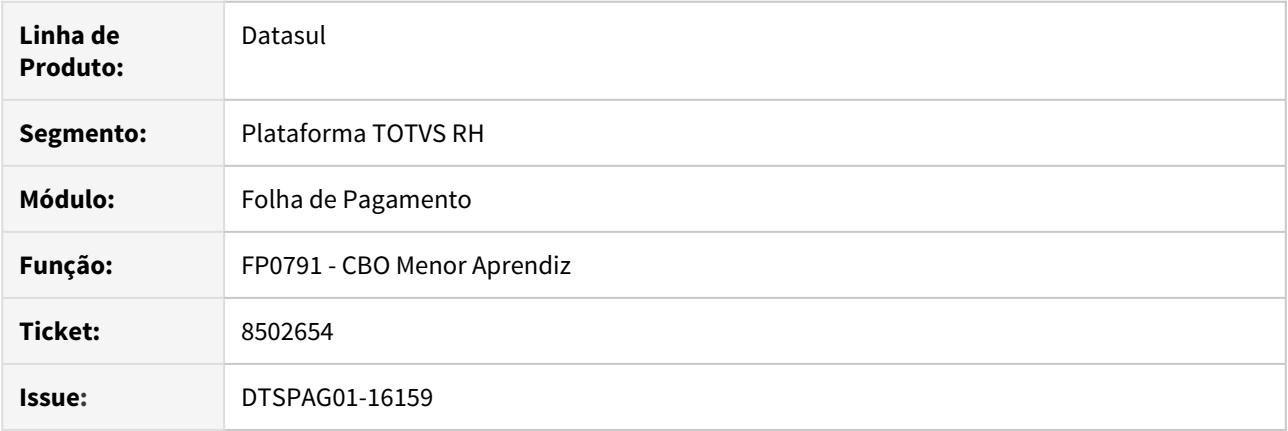

### **02. SITUAÇÃO/REQUISITO**

Na execução do programa FP0791, está considerando indevidamente os funcionários cadastrados no **FP1510 Manutenção Funcionários Contratos Especiais** do tipo **Terceiro Ponto** no cálculo da **quantidade de funcionários**.

#### **03. SOLUÇÃO**

Foram realizados ajustes no programa, para que deixe de considerar os funcionários do **Tipo de Contratação Terceiro Ponto** no cálculo da **quantidade de funcionários**, visto que estas matrículas estão cadastradas no sistema apenas para controle de ponto.

# 8509957 DTSPAG01-15894 DT FP1500 CTPS Digital

#### **01. DADOS GERAIS**

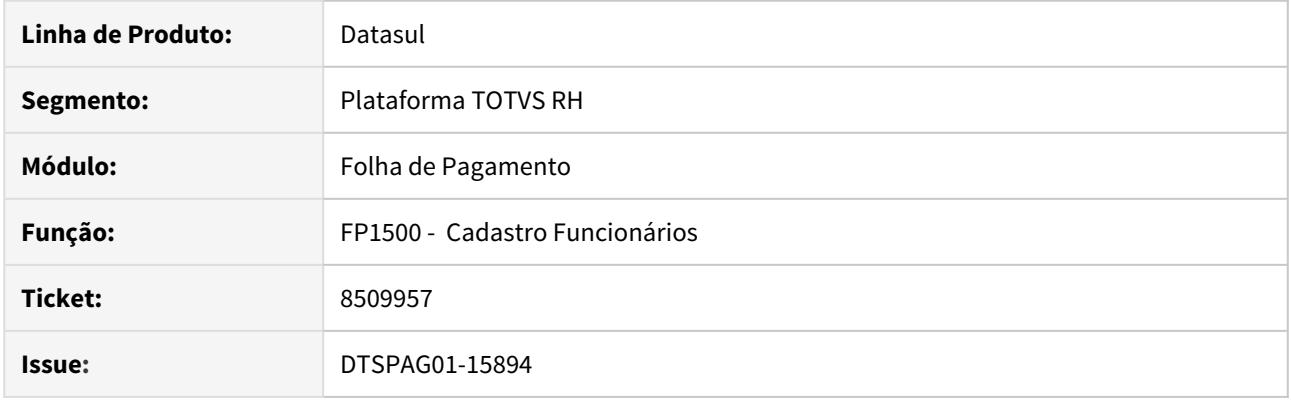

# **02. SITUAÇÃO/REQUISITO**

• O programa emite a mensagem 30055 - Número CTPS deve ser informado(a) quando se tenta cadastrar um funcionário tipo empregador Vinculo 80 e recolhe FGTS.

### **03. SOLUÇÃO**

• O programa ajustado para fazer a inclusão sem a mensagem.

8565692 DTSPAG01-16504 DT FP1400 - Está permitindo inserir registro para turma com código zero.

### **01. DADOS GERAIS**

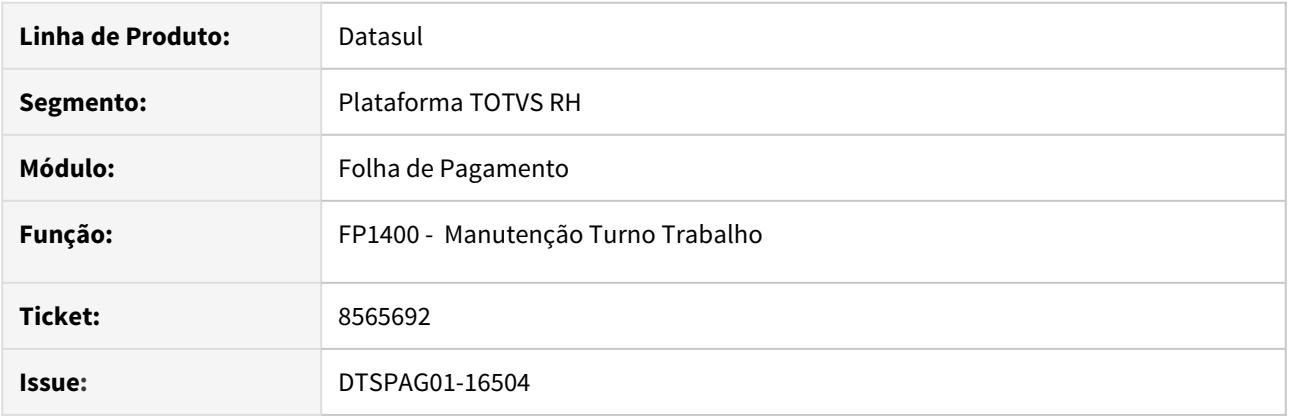

### **02. SITUAÇÃO/REQUISITO**

- FP1400 Está permitindo inserir registro para turma com código zero.
- Não deveria permitir inserir com código zero no FP1400, pois após gerar o FP1910 (Calendário) e então inserir feriado no FP1930 (Manutenção Feriados Localidade) ocorre o seguinte erro: "Turma Trabalho deve ser informado(a)."

# **03. SOLUÇÃO**

• Alterada a rotina para não permitir inserir turma com código zero no FP1400 para que não ocorra o erro "Turma Trabalho deve ser informado(a)." no FP1930 ao cadastrar feriado.

8607077 DTSCORE01-105 DT Cálculo Folha normal está apresentando a inconsistência idx\_efp\_funcao\_espcif em uso por XXX,93 em XXX. Espere ou pressione CANCEL para sair. (2624)

## **01. DADOS GERAIS**

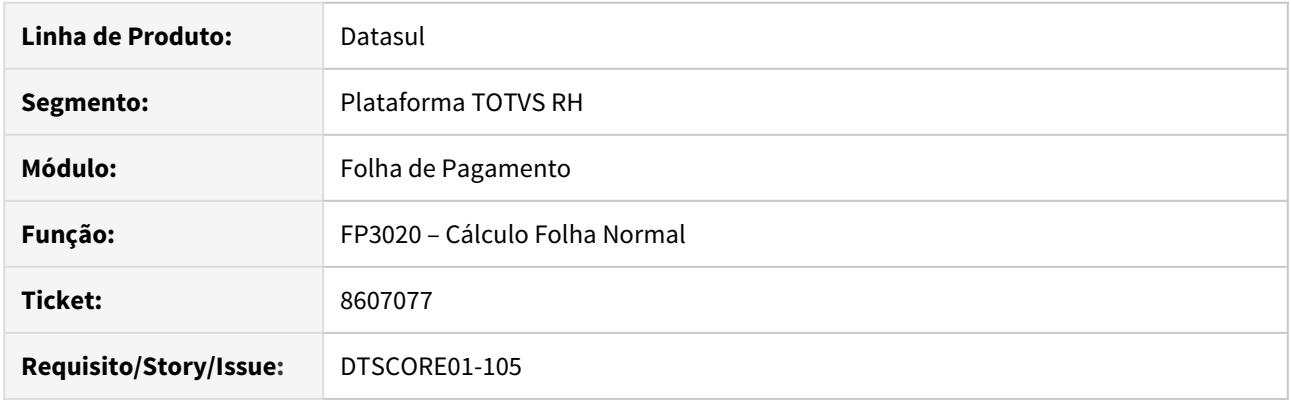

# **02. SITUAÇÃO/REQUISITO**

Ao efetuar o Cálculo da Folha Normal com outros usuários simultaneamente, está apresentando a inconsistência "idx\_efp\_funcao\_espcif em uso por XXX,93 em XXX. Espere ou pressione CANCEL para sair. (2624)"

### **03. SOLUÇÃO**

Foram feitos ajustes no programa para não apresentar mais esta inconsistência.

### 8610235 DTSCORE01-192 - DT Desconto de pensão na segunda antecipação do PLR

### **01. DADOS GERAIS**

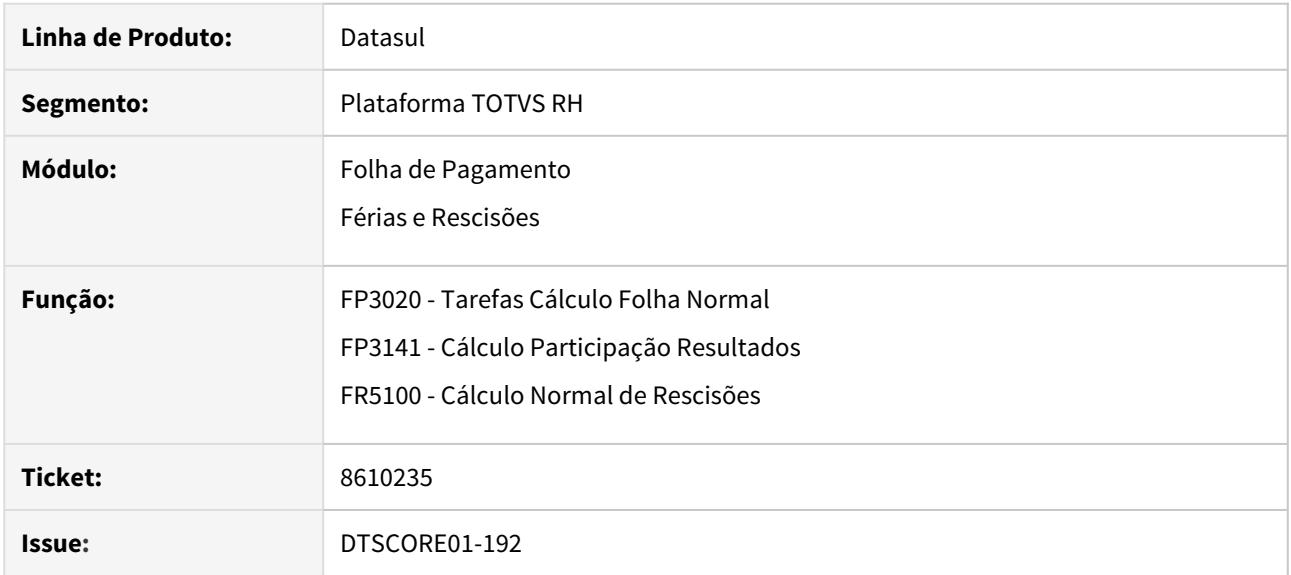

### **02. SITUAÇÃO/REQUISITO**

Funcionário está recebendo a segunda antecipação de PLR e o valor da pensão alimentícia está sendo calculado errado. Está descontando o valor da pensão alimentícia referente à primeira antecipação do PLR.

### **03. SOLUÇÃO**

Os programas que efetuam o cálculo de PLR foram ajustados para que, ao calcular a pensão sobre PLR somente desconte o valor da pensão referente à outras antecipações se o cálculo que está sendo efetuado é da parcela final ou complemento.

### 8616957 DTSCORE01-68 DT Base líquida de IR divergente para funcionario Empregador

### **01. DADOS GERAIS**

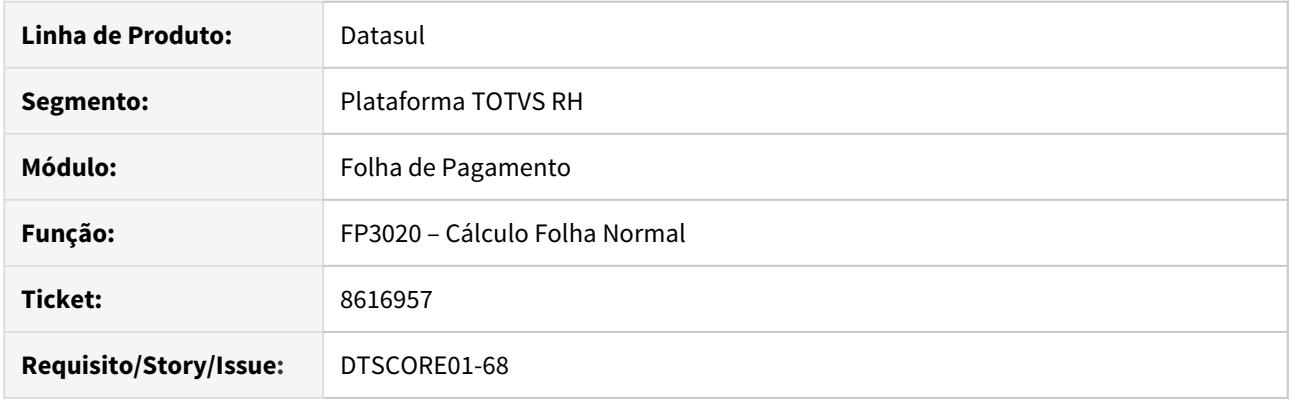

# **02. SITUAÇÃO/REQUISITO**

Quando é informado valor acima do teto do INSS no evento ligado ao incide de função específica 59 (Base INSS Rec Terc s/ Vínculo) para Funcionário Empregador, o cálculo está apurando a base líquida de IR incorretamente.

### **03. SOLUÇÃO**

Foram feitos ajustes no cálculo para apurar o valor da base líquida de IR corretamente quando o funcionário Empregador tiver lançamento da "Base INSS Rec Terc s/ Vínculo" acima do teto do INSS.

8764761 DTSPAG01-16652 DT FP2160 Não está respeitando o percentual encargo SEST/SENAT alterado no FP0680

### **01. DADOS GERAIS**

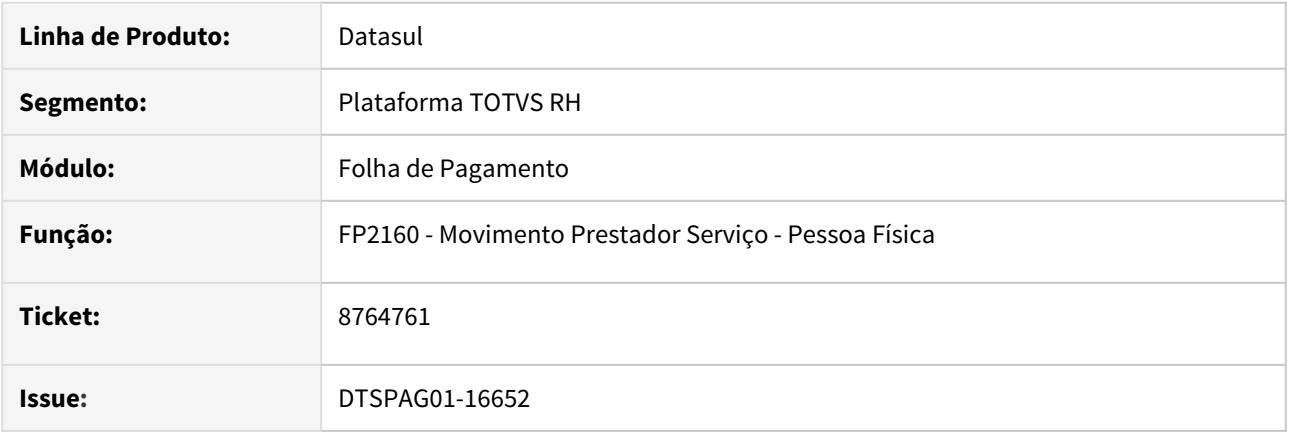

# **02. SITUAÇÃO/REQUISITO**

• Não está respeitando o percentual encargo SEST/SENAT alterado FP0680 no movimento do prestador.

#### **03. SOLUÇÃO**

• Ao incluir um novo movimento de serviço para um prestador, foi inserido a busca do percentual de encargo SEST/SENAT conforme informado no programa FP0680. Caso não tenha encargo no FP0680, para o SEST/ SENAT, para os prestadores motoristas, continuará a ser buscado o percentual aplicado no movimento anterior cadastrado para o mesmo, independente do mês/ano do movimento.

8800643 DTSPAG01-16678 DT Alterações Geração Arquivo do BEM

### **01. DADOS GERAIS**

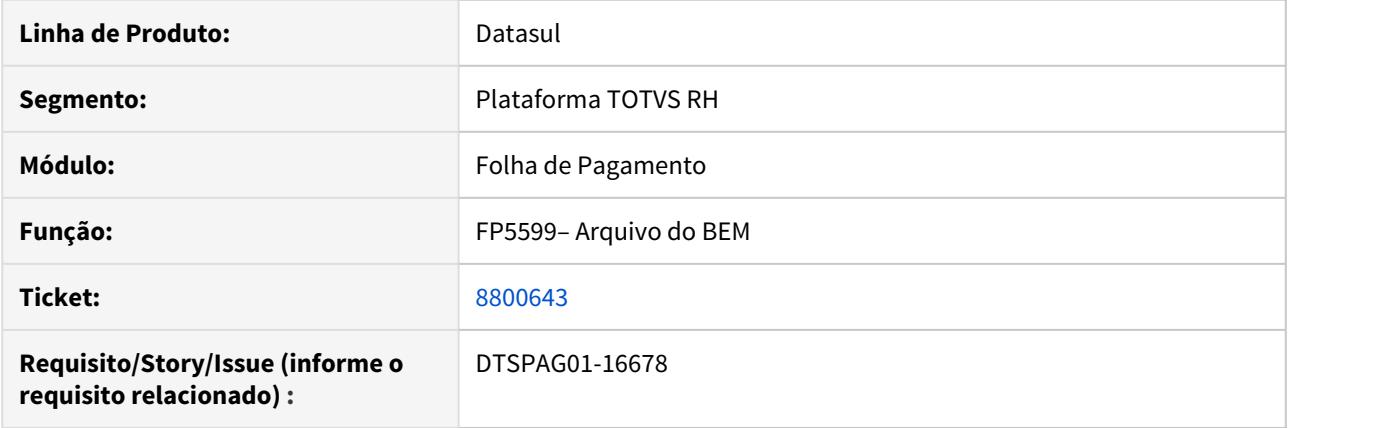

#### **02. SITUAÇÃO/REQUISITO**

A Portaria Nº 10.486 de 22 de Abril de 2020 estipula novas regras para geração do Arquivo do BEm, definindo quem poderá ou não receber o Beneficio.

A Portaria foi publicada no dia 24 de Abril de 2020 e tem efeito retroativo, ou seja, quem já enviou os funcionários que não tem direito, a correção deve ser feita diretamente na base do Governo através do Empregador WEB futuramente será disponibilizado leiaute do arquivo de exclusão.

Considerar como premissa a leitura do documento [DTSPAG01-16519 DT Arquivo B.E.M - Suspensão de Contrato ou](#page-911-0) [Redução de Carga Horária](#page-911-0)

#### **Detalhamento das regras para atender A Portaria Nº 10.486 de 22 de Abril de 2020:**

Alterar regra dos 3 últimos salários. Usar o valor de base do evento 511 , este valor é considerado para compor o valor do CNIS . Se inferior ao salário mínimo no mês considerar este.

Alterar para que não considere nenhum admitido maior que 01/04/2020

Alterar para que não considere na geração funcionário tipo aposentado

Alterar para que não considere na geração nenhum funcionário em afastamento em inss, exceto:

Se afastamento por acidente

Se afastamento por licença remumerada e motivo eSocial = 37

Também não considerar se em afastamento com:

- dias pagos empresa = 000

- dias pagos empresa = 15 e dias de afastamento superior a 15 dias

Na página de parâmetros incluir um botão com label "Mais", ao pressionar este botão irá uma janela detalhe contendo um quadro com a seleção de salário (0 a 3.135,00) e outro quadro com salário (Início 2 vezes a faixa 4 do inss do mês da data de acordo até 999999999999,99) e grau de instrução mínimo do eSocial (sugerir 9)

#### **03. SOLUÇÃO**

Alterado cálculo três últimos salários

Alterado para desconsiderar admitidos após 01/04/2020

Alterado para desconsiderar funcionários aposentados

Alterado geração de funcionários em afastamento

Acrescentado uma nova janela de parametrização para permitir informar os valores de salário permitidos segundo artigo 12 da [MEDIDA PROVISÓRIA Nº 936, DE](http://legislacao.planalto.gov.br/legisla/legislacao.nsf/Viw_Identificacao/mpv%20936-2020?OpenDocument) [1º](http://legislacao.planalto.gov.br/legisla/legislacao.nsf/Viw_Identificacao/mpv%20936-2020?OpenDocument) [DE ABRIL DE 2020](http://legislacao.planalto.gov.br/legisla/legislacao.nsf/Viw_Identificacao/mpv%20936-2020?OpenDocument)

8805565 DTSCORE01-1367 DT Cálculo do PLR em folha normal gera indevidamente IRF para funcionário sem pagamento de PLR.

### **01. DADOS GERAIS**

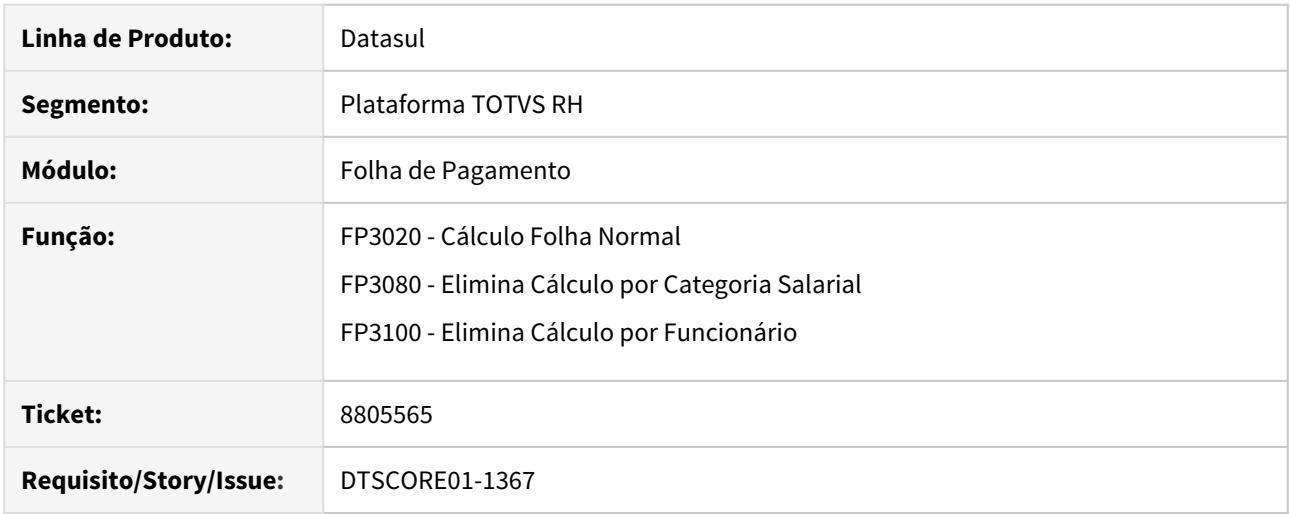

### **02. SITUAÇÃO/REQUISITO**

Alguns funcionários receberam PLR em folha de adiantamento normal (FP3141). Os demais funcionários receberam PLR junto da folha normal (FP3020).

Os funcionários que receberam o PLR em folha de adiantamento não tiveram movimento de PLR gerado para a folha normal, pois estavam com o campo "Recebe PLR" desmarcado (FP1500).

Ao efetuar o cálculo da folha normal é gerado o evento de IRF sobre PLR (índice 70) indevidamente para estes funcionários, inclusive os valores de PLR gravados no programa FP6020 (Manutenção Informações Imposto de Renda) ficam incorretos.

#### **03. SOLUÇÃO**

O programa de cálculo da folha normal foi ajustado para que, se a sua habilitação (FP3000) estiver parametrizada para calcular PLR, somente efetue o processo de cálculo de IR sobre PLR se o funcionário possuir movimento de PLR gerado (FP3130) para a folha/parcela que está sendo calculada.

Desta forma, não será gerado indevidamente o evento de IRF sobre PLR (índice 70). Também não serão alterados os valores de PLR do programa FP6020, que foram atualizados pelo cálculo do PLR (FP3141).

Com relação aos programas de eliminação de cálculo, seja coletiva (FP3080) ou individual (FP3100), caso a habilitação de cálculo da folha normal esteja parametrizada para calcular PLR, mas o funcionário não possui movimento de PLR gerado (FP3130) para a folha/parcela do cálculo que está sendo eliminado, também não haverá atualização dos valores de PLR do programa FP6020.

8822847 DTSPAG01-16721 DT O FP6500 As validações em tela de mês, ano, unidade (e outras) que são referentes ao leiaute customizado estão sendo utilizadas, mesmo após desmarcar a opção customizada e marcar a opção Default.

#### **01. DADOS GERAIS**

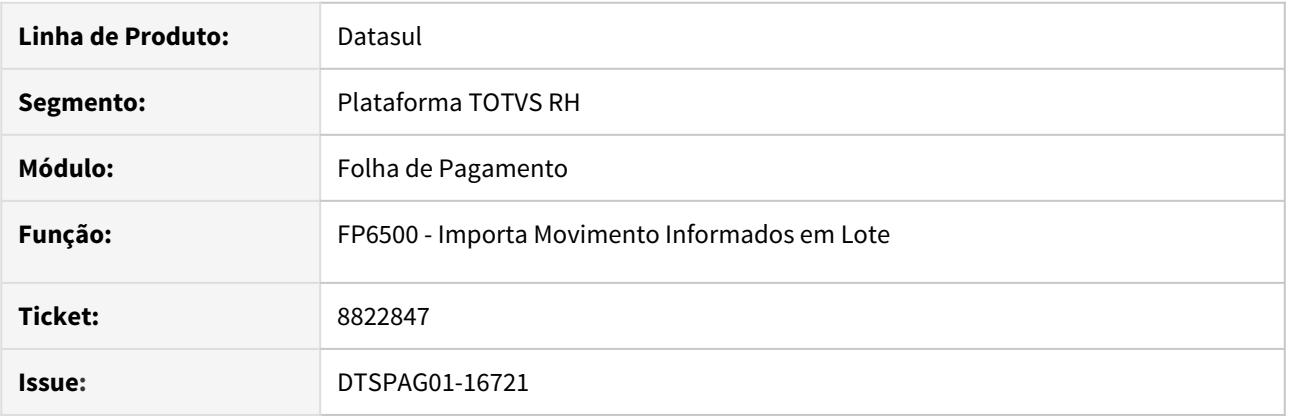

### **02. SITUAÇÃO/REQUISITO**

• Situação: Quando a opção customizada era selecionada e o mês e ano eram definidos em datas diferentes dos que estão a base (mês e ano atuais da base), e após selecionado novamente a opção "default", o sistema ainda definia a data e mês digitadas em customizada, realizando assim as verificações devidas da opção customizada e não da opção default ocasionando o erro "Ano Referência Incorreto. Informe o ano de referência correto."

# **03. SOLUÇÃO**

• Foi adicionada uma validação para que quando a opção fosse customizada, ela passasse pelas validações da opção customizada. Porém, se a opção marcada fosse novamente definida como default o sistema não mais fizesse as verificações indevidas.

### 8831164 DTSPAG01-16794 DT Comprovante Bradesco com problemas em SAL. CONTR. INSS

#### **01. DADOS GERAIS**

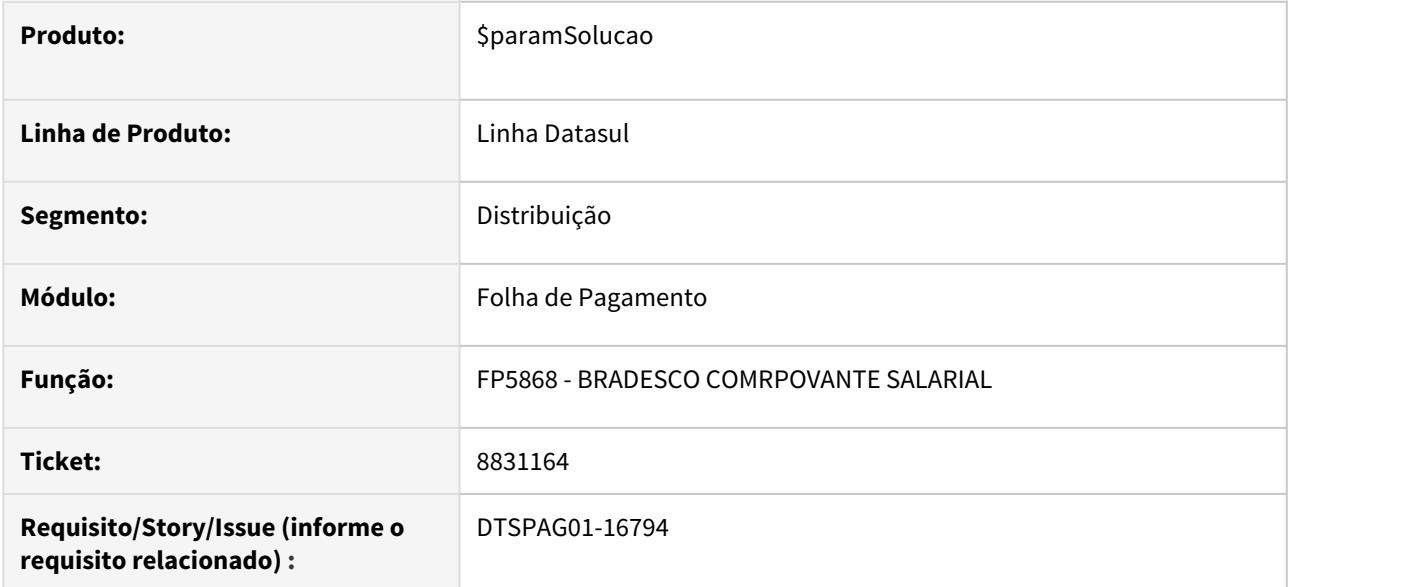

### **02. SITUAÇÃO/REQUISITO**

A rotina está trazendo o valor na linha 'SAL. CONTR. INSS' de forma incorreta. Mostra um mesmo valor para todos os funcionários no arquivo.

### **03. SOLUÇÃO**

Alterado para trazer o valor correto na linha 'SAL. CONTR. INSS'' de acordo com a situação de cada funcionário.

Passo 01 Passo 02

# **04. DEMAIS INFORMAÇÕES**

#### IMPORTANTE!

Use esse box para destacar informações relevantes e/ou de destaque.

# **05. ASSUNTOS RELACIONADOS**

•

8841765 DTSCORE01-1435 DT FP3720 Diferenças no cálculo encargos por funcionário quando funcionário possui férias e o evento de desconto de 1/3 de férias - MP927

## **01. DADOS GERAIS**

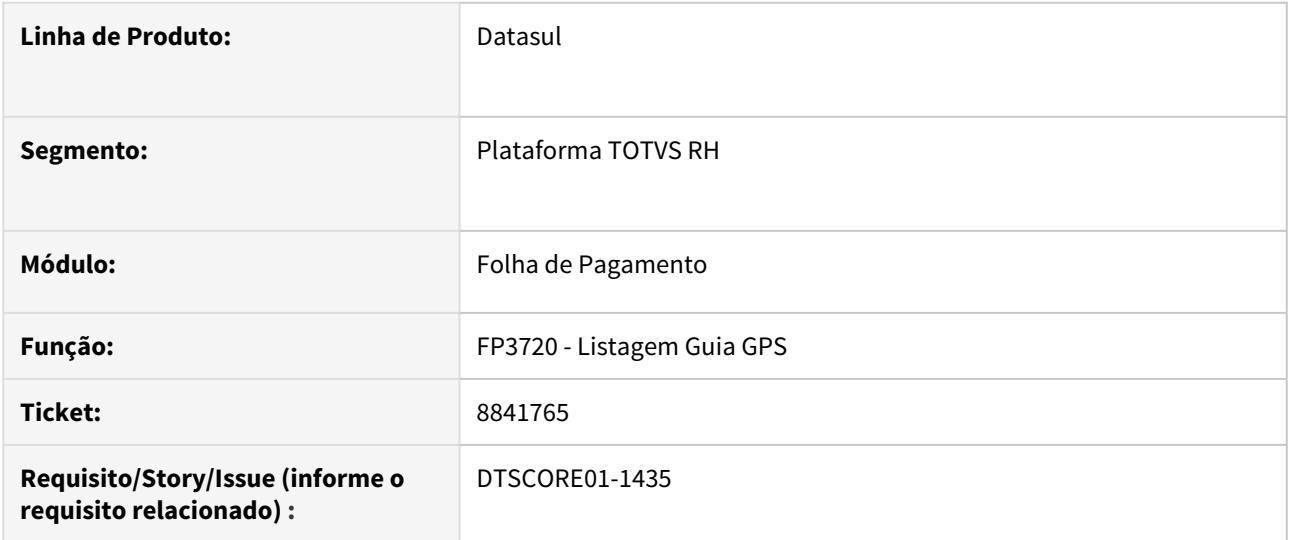

### **02. SITUAÇÃO/REQUISITO**

Quando o funcionário possui férias no mês e desconto de 1/3 de férias, conforme prevê a **Medida Provisória 927**, ao executar o **FP3720 - Listagem Guia da GPS** as bases das origens **Folha Normal** e **Férias** ficam divergentes e não representam as bases proporcionais devida a cada origem, e para Estabelecimentos que utilizam o **FP3730 - Cálculo dos Encargos por Funcionário**, por consequência são apresentadas diferenças ao apurar os encargos.

#### **03. SOLUÇÃO**

Foram feitos ajustes no programa para apresente as bases das origens corretamente ao efetuar o **Rateio dos Encargos (FP3720)** e consequentemente não apresente diferença ao apurar os **Encargos Por Funcionários (FP3730)**.

### 8909582 DTSPAG01-16858 DT FR5040 Validação Estabilidade nas Férias

### **01. DADOS GERAIS**

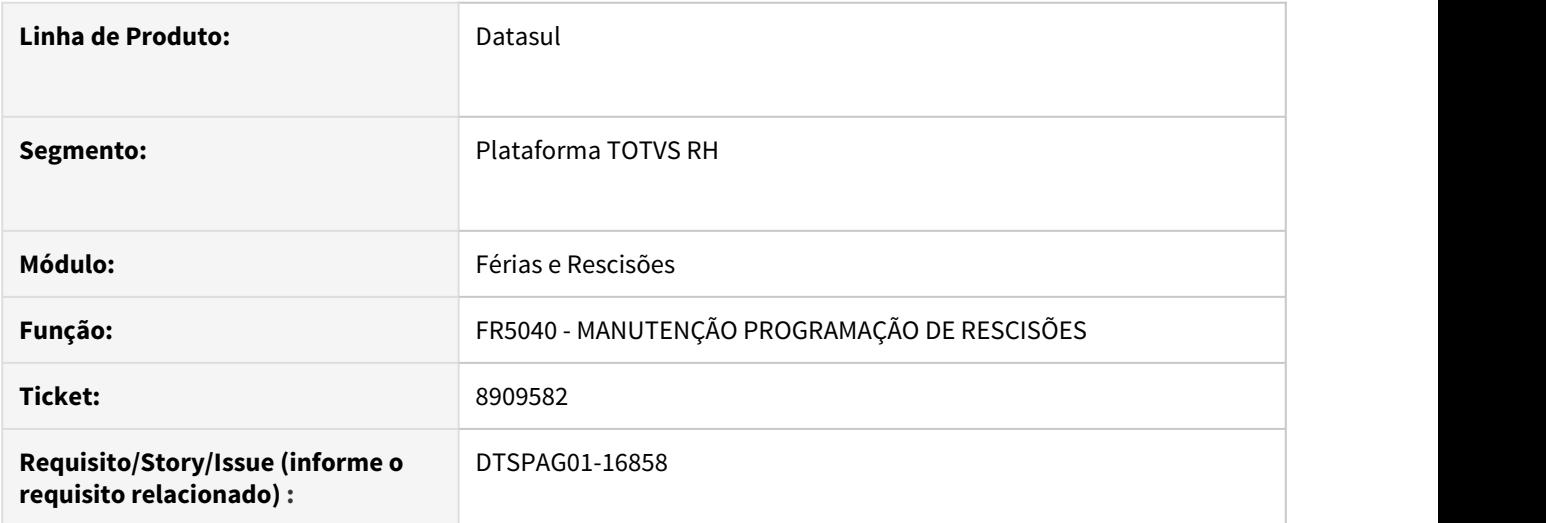

### **02. SITUAÇÃO/REQUISITO**

Ajustar o FR5040 para inserir a validação de que a data de desligamento (independentemente do tipo de aviso), não pode estar contemplada em nenhuma situação de afastamento (início, meio ou fim).

#### **03. SOLUÇÃO**

Alterada validação da garantia de estabilidade durante as férias, para passar a verificar a data de desligamento ao invés da data de início do aviso prévio. O mesmo foi feito para as demais situações de afastamento.

9009044 DTSPAG01-16955 DT FP6010 Atendimento Suspensão de Contrato

### **01. DADOS GERAIS**

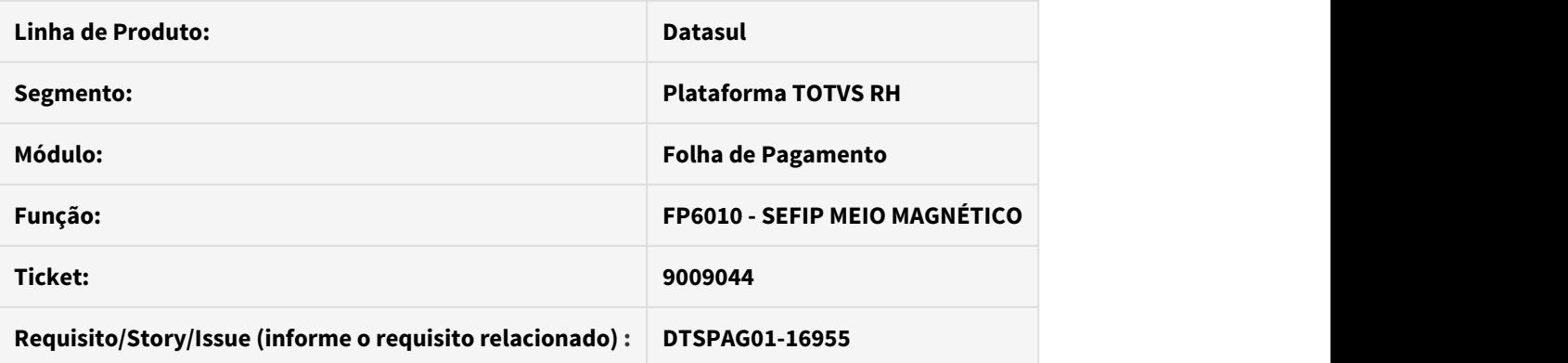

# **02. SITUAÇÃO/REQUISITO**

Para os funcionários que possuem registro de afastamento por Suspensão relativo a MP 936/2020 no mês/ano da emissão do arquivo não estão sendo gerados na SEFIP.

# **03. SOLUÇÃO**

Implementada a geração dos registros 30 e 32 nos termos do Ato Declaratório Executivo Nº 15, de 17 de abril de 2020, movimentação Y - Outros motivos de afastamento temporário.

9009321 DTSPAG01-16957 DT BS1640 lista incorretamente o período gerado

### **01. DADOS GERAIS**

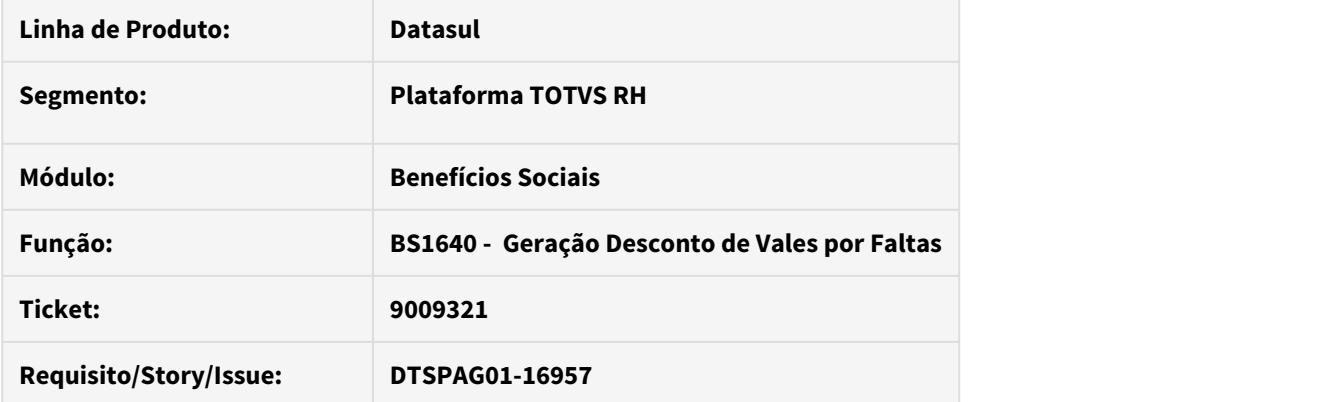

# **02. SITUAÇÃO/REQUISITO**

Rotina BS1640 lista incorretamente o período gerado na listagem de acompanhamento.

# **03. SOLUÇÃO**

Alterado para listar o período efetivamente gerado.

# 9009321 DTSPAG01-16957 DT BS1660 não elimina movimentos

### **01. DADOS GERAIS**

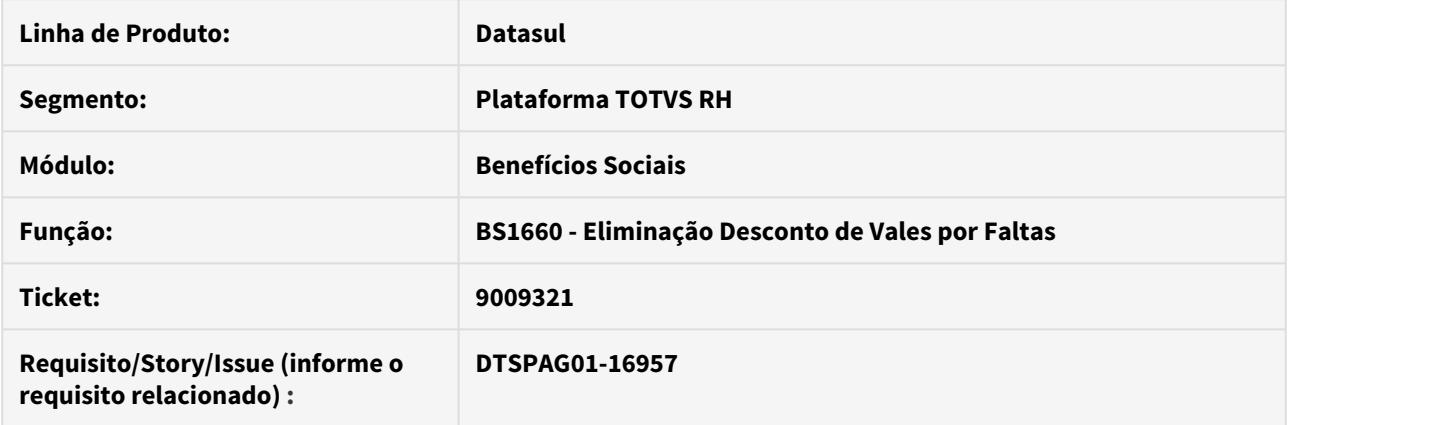

# **02. SITUAÇÃO/REQUISITO**

Rotina BS1660 não elimina movimentos de desconto por faltas.

# **03. SOLUÇÃO**

Alterado para eliminar os movimentos de desconto por faltas.

### 9033184 DTSCORE01-1580 DT Calculo de Pensão com redução salarial

### **01. DADOS GERAIS**

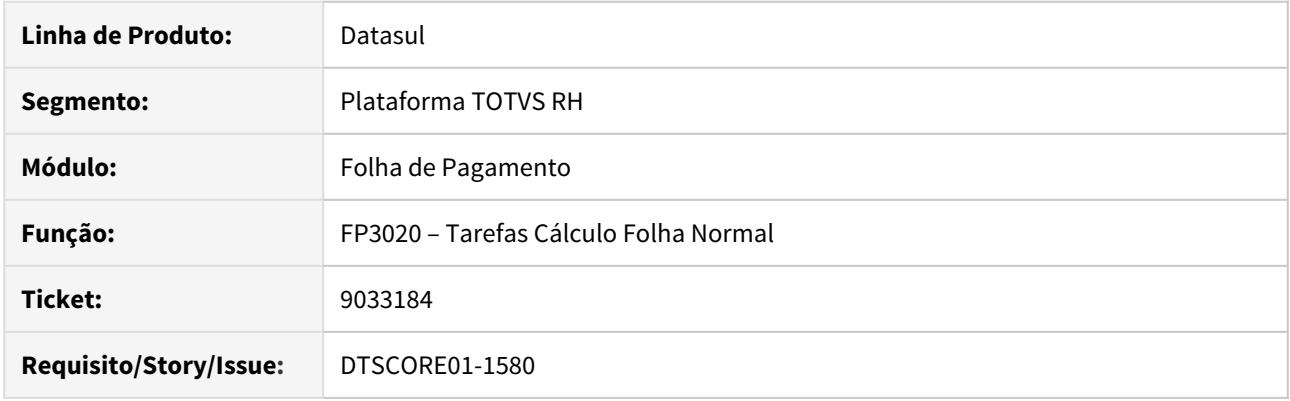

# **02. SITUAÇÃO/REQUISITO**

Ao realizar o calculo da folha e pensão para trabalhador com redução salarial, o programa não esta calculando corretamente os valores de Pensão quando a regra da pensão é "salário Base" ou "Salário Padrão".

### **03. SOLUÇÃO**

Ajustado o cálculo da folha para calcular corretamente os valores com redução salarial, conforme MP936, considerando da seguinte forma:

Salário Base =>Será o valor que o funcionário receber (salario de cadastro) sem faltas e sem qualquer adicional específico.

Salário Padrão Mês => Salário de Cadastro do Funcionário mais os eventos parametrizados como "mais e menos eventos" para base de cálculo de pensão (FP1740)

# 9098356 DTSCORE01-1759 DT Adicional DSR está sendo calculado indevidamente na Folha Normal

### **01. DADOS GERAIS**

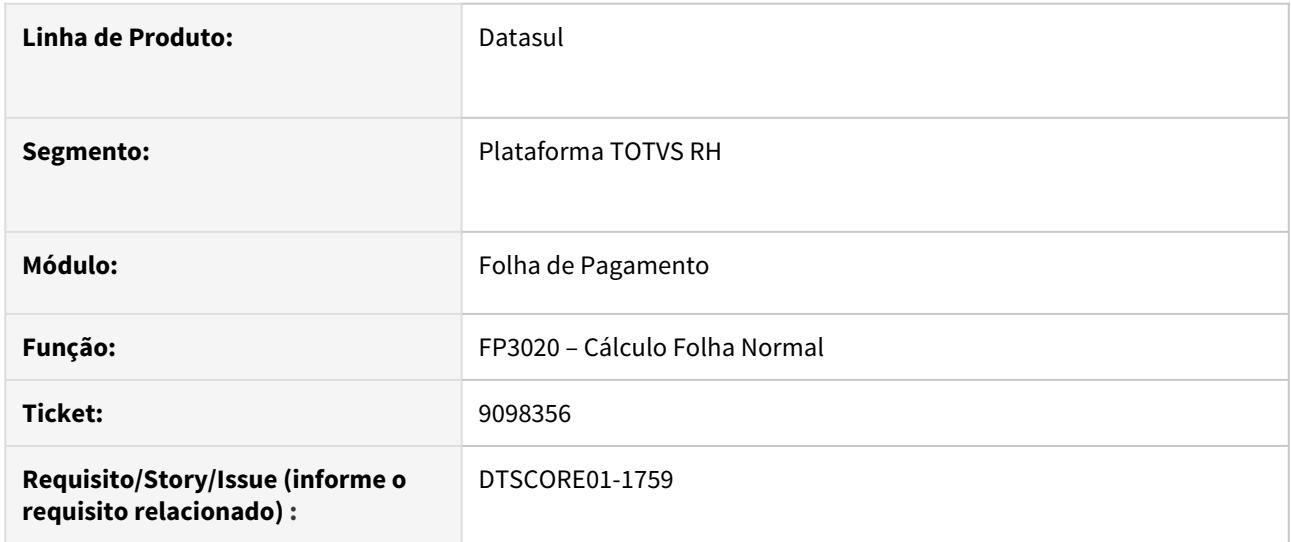

# **02. SITUAÇÃO/REQUISITO**

Adicional DSR está sendo calculado indevidamente quando o valor dos eventos com incidência positiva é menor que o valor dos eventos com incidência negativa para adicional de repouso.

### **03. SOLUÇÃO**

Foram feitos ajustes para que considere todos os eventos ao compor a base de cálculo do Adicional DSR e, se a base resultar em valor negativo, o adicional de repouso não será calculado.

9129615 DTSPAG01-17109 DT No FP0540 aba "Portal-LMS", ao definir o campo "Prefixo" como "Estabelecimento", ao processar o FP9160 para criar usuário, não está incluindo prefixo no usuário no sec\sec000aa.r.

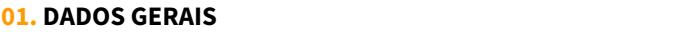

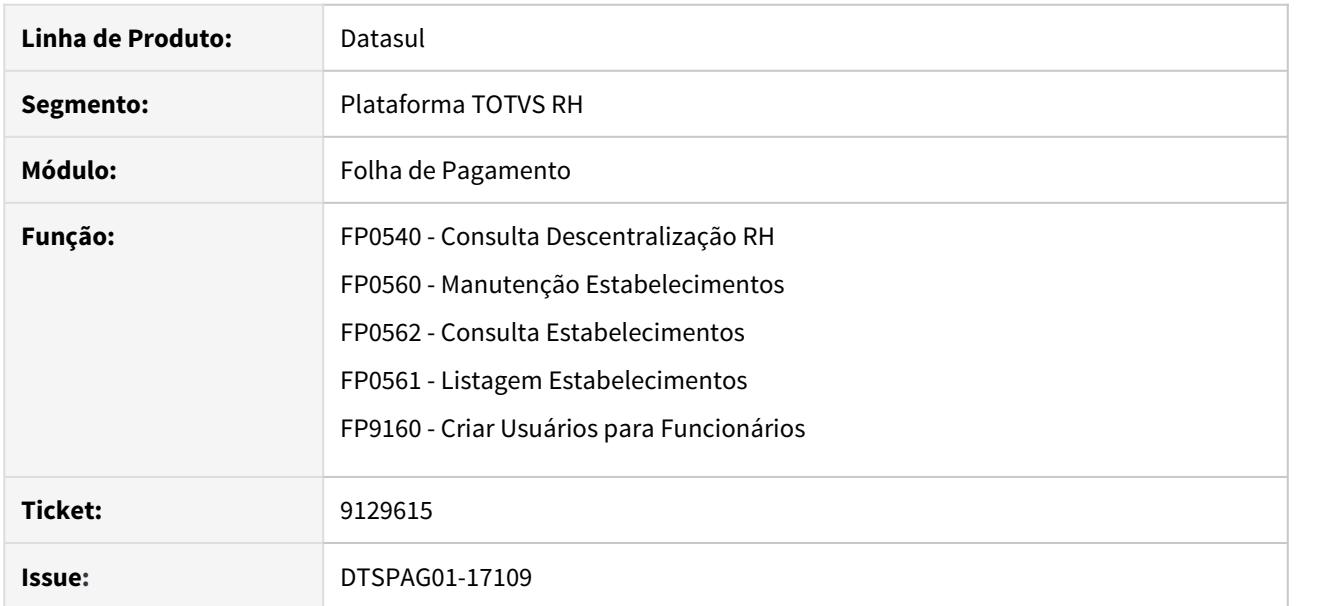

### **02. SITUAÇÃO/REQUISITO**

• No FP0540 aba "Portal-LMS", ao definir o campo "Prefixo" como "Estabelecimento", ao processar o FP9160 para criar usuário, não está incluindo prefixo no usuário no sec\sec000aa.r.

### **03. SOLUÇÃO**

- FP0540: Na aba "Portal-LMS", habilitado o campo "Prefixo" quando o campo "Regra Geração Usuário" estiver como Matrícula, Nome + Sobrenome ou Sequencial Numérico.
- FP0560/FP0562: Na aba Gerais, foi criado o novo campo "Prefixo Login Usuário" para que o usuário informe o prefixo do login do usuário por estabelecimento.
- FP0561: Na listagem de estabelecimentos, inserido o novo campo "Prefixo Login Usuário" na área chamada "Informações Cadastrais".
- FP9160: Alterada a descrição da mensagem "Usuários do portal serão modificados. Confirma?" para "Usuários serão modificados. Confirma?".

9150586 DTSPAG01-17118 DT FP1760 Campo "comprovante frequência dia" FP1760 não habilita no mês dependente completa 14 anos

## **01. DADOS GERAIS**

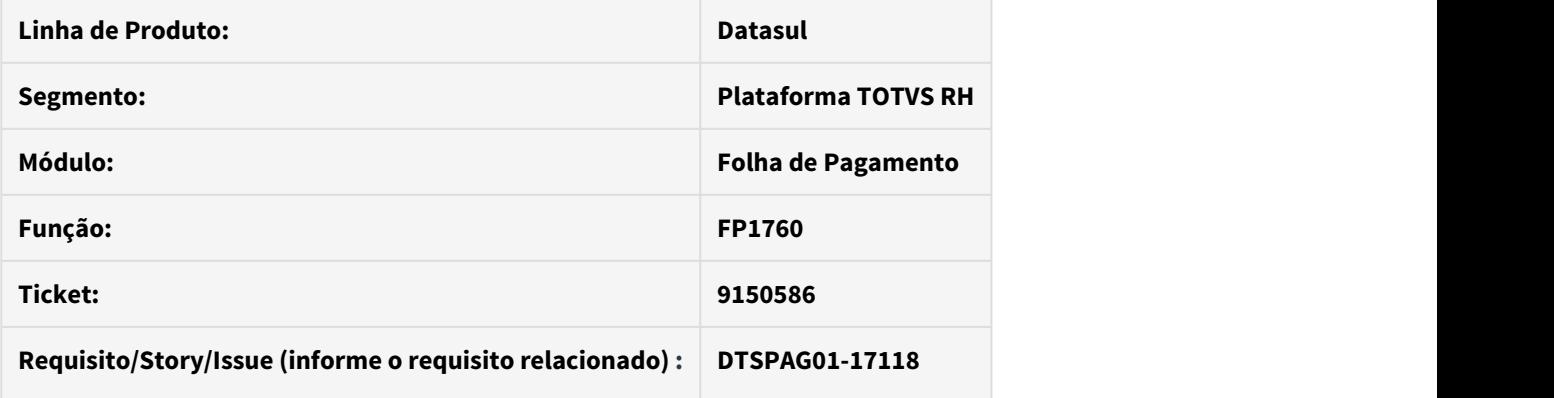

# **02. SITUAÇÃO/REQUISITO**

Funcionário com dependente que fará 14 anos em 21/06 (portanto, ainda tem 13) porém FP1760A não habilita o campo de Frequência Escolar, no mês do aniversário.

### **03. SOLUÇÃO**

Foi alterado o limite de meses que define a idade de 14 anos completos para o fim do salário família.

### 9153017 DTSPAG01-17093 DT FP1500 não aparece no menu THF

### **01. DADOS GERAIS**

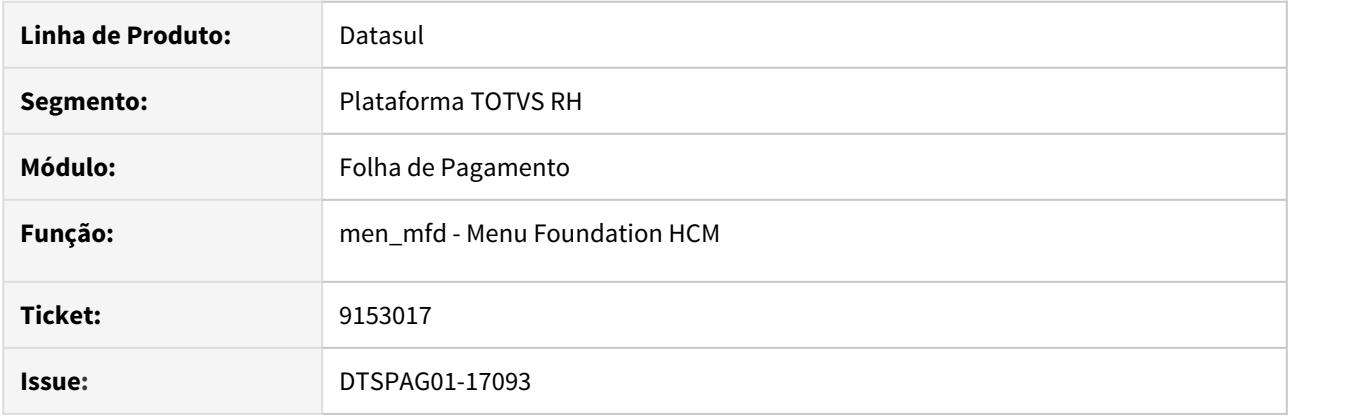

### **02. SITUAÇÃO/REQUISITO**

• Alguns programas do módulo Foundation HCM não aparecem no menu THF. Exemplo: FP1500 e FP0000.

### **03. SOLUÇÃO**

• Alterado o menu dos programas do módulo Foundation HCM para que todos os programas sejam apresentados no menu em THF.

Importe o arquivo de menu **univdata\men\_mfd.d** em **Importação Menu Datasul (men\men706aa.r)**.

9197460 DTSPAG01-17147 DT FP0000 Inativação da reversão da forma de composição de Centro de Custo

### **01. DADOS GERAIS**

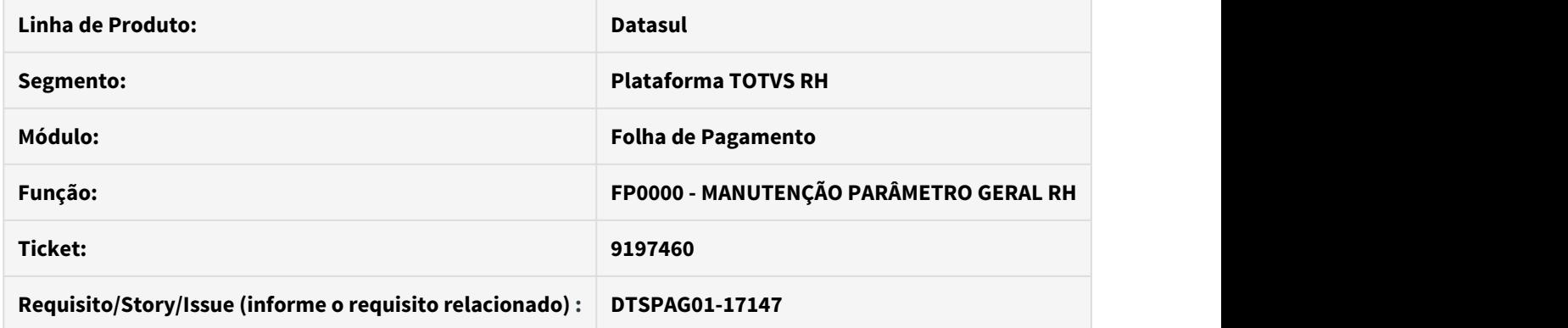

# **02. SITUAÇÃO/REQUISITO**

A rotina permite reverter o parâmetro 'Utiliza Estrut Lotação CCusto' após a mudança para uso de Unidade de Lotação na formação de códigos de Centro de Custo. Isto pode trazer inconsistências nas informações de históricos.

### **03. SOLUÇÃO**

A mensagem 25213 foi alterada para alertar que a alteração para uso de Unidade de Lotação se for confirmada é permanente – ao voltar a tela do FP0000 o parâmetro estará desabilitado.

9214413 DTSCORE01-1897 DT Calculo incorreto do Imposto de Renda sobre RRA.

### **01. DADOS GERAIS**

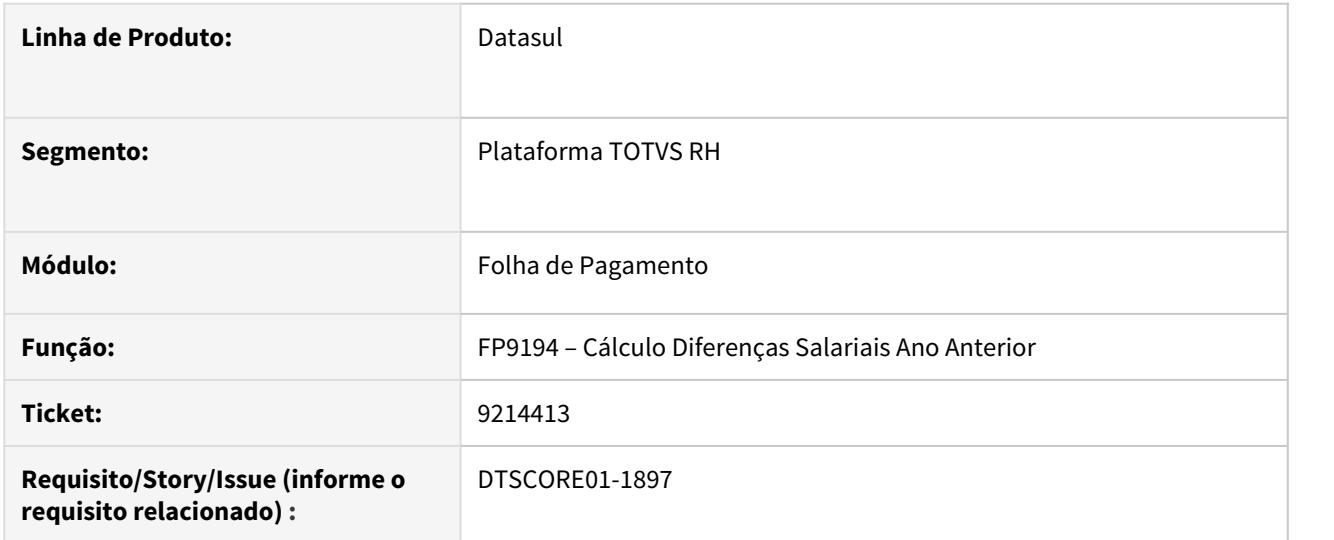

# **02. SITUAÇÃO/REQUISITO**

O sistema está calculando o Imposto de Renda sobre o RRA (índice de função específica 183) sobre a base bruta sem realizar as deduções legais.

### **03. SOLUÇÃO**

Foram feitos ajustes para que seja calculado o Imposto de Renda sobre o RRA sobre a base líquida, após as deduções legais.

### 9216086 DTSPAG01-17172 DT FP6010 Inconsistência prazo determinado

### **01. DADOS GERAIS**

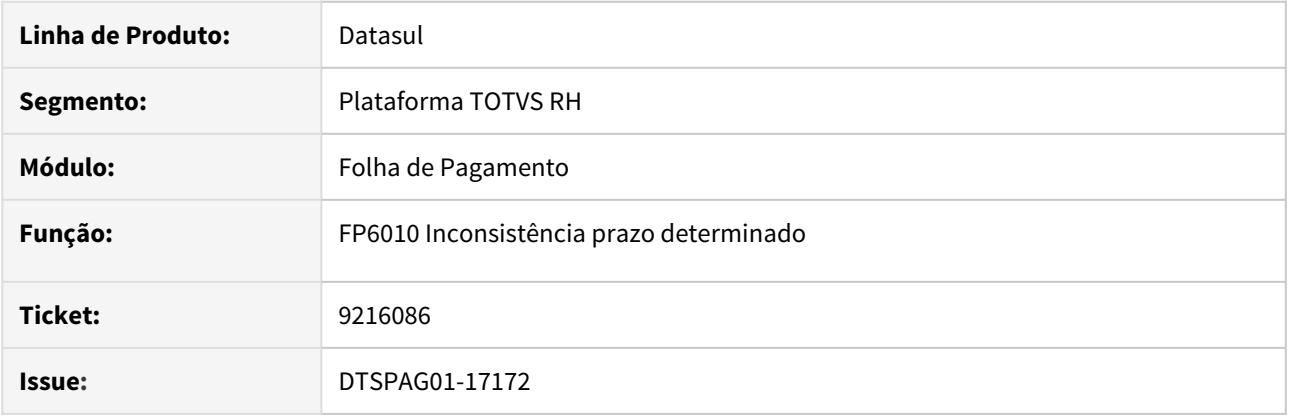

### **02. SITUAÇÃO/REQUISITO**

• FP6010 Para funcionário com contrato determinado, quando tem antecipação do décimo terceiro salário, não gera registro com a movimentação R1 invalidando o arquivo e gerando o seguinte erro no validador da Sefip: "1245 - Base de cálculo 13º Salário da Previdência Social - Referente a competência do movimento deve ser igual a remuneração 13º Salário para categoria 04 sem movimentação R1."

### **03. SOLUÇÃO**

• Foi adicionada uma validação no funcionário do tipo "contrato determinado" para que ele receba a movimentação R1 referente ao 13º Salário.

9216650 DTSPAG01-17162 DT FP6115 Não gera liquídos para contas CEF tipo NSGD

### **01. DADOS GERAIS**

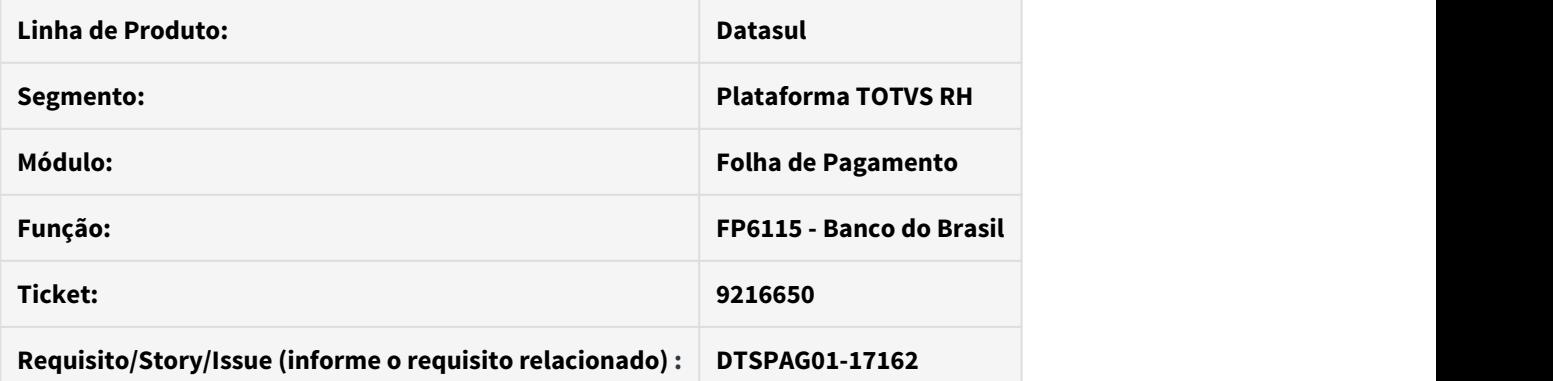

# **02. SITUAÇÃO/REQUISITO**

Para pensionistas com conta na Caixa Econômica Federal do tipo NSGD não gera os registros de líquidos para transferência por Documento de Crédito.

# **03. SOLUÇÃO**

Implementada a geração dos registros de líquidos para transferência por Documento de Crédito para pensionistas com conta na Caixa Econômica Federal do tipo NSGD.
#### 9221703 DTSPAG01-17168 DT FP1510/FP1512 não respeita totalmente a parametrização no FP0170

### **01. DADOS GERAIS**

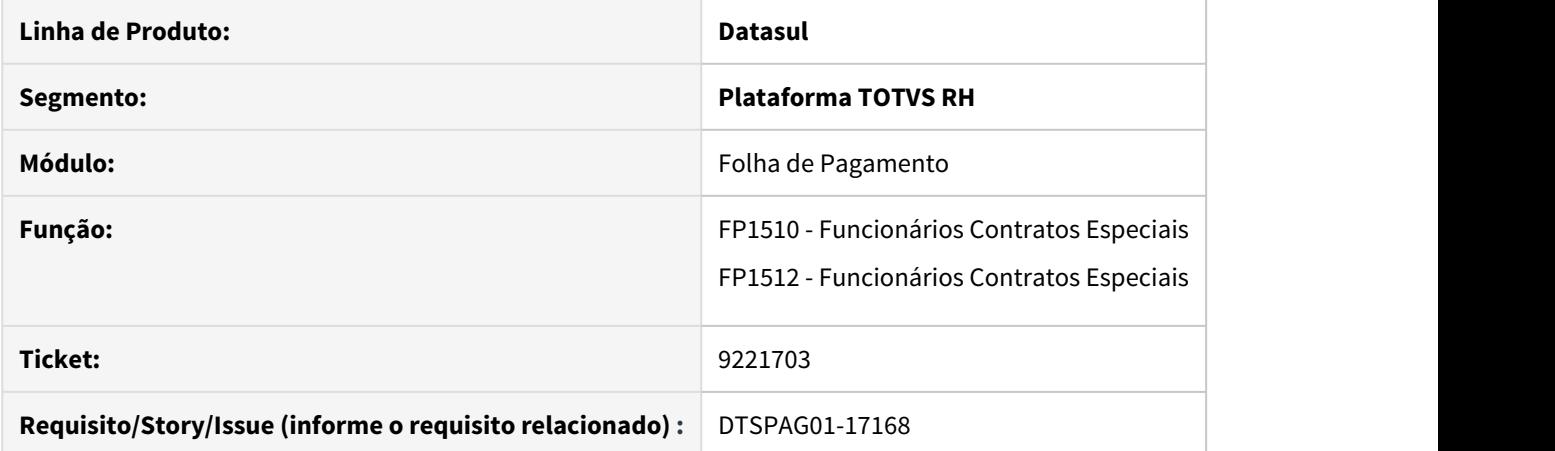

### **02. SITUAÇÃO/REQUISITO**

A rotina não respeita totalmente a parametrização no FP0170 permitindo que as abas Cálculo e/ou Forma Pgto fiquem habilitadas mesmo quando estão Sem Permissão no FP0170.

### **03. SOLUÇÃO**

Alterada rotina para respeitar totalmente a parametrização na rotina FP0170 – Manutenção Grupos de Informações.

A implementação do grupo SAL ficou mais ortogonal com a do grupo FUN da seguinte forma:

- se não houver grupo cadastrado do usuário no grupo SAL considera como Tipo Permissão = Sem Permissão

- se houver grupo cadastrado do usuário no grupo SAL:
- se Perm Alter = Sim considera como Tipo Permissão = Alterar
- se Perm Alter = Não considera como Tipo Permissão = Consultar

Também foi corrigido para ficar de acordo com a documentação da rotina FP0170: "2. Para o Grupo de Informação SAL (...). Caso o Grupo de Usuários não estiver relacionado a este Grupo de Informações, os usuários deste grupo não poderão consultar o salário dos funcionários.". Na versão anterior bastava haver um grupo de usuários cadastrado para que fosse liberada a aba Salarial. Porém como na versão anterior, não é preciso que o grupo de usuários esteja liberado para a rotina.

9370074 DTSPAG01-17301 DT FP0240 Times de Trabalho por base de dados

### **01. DADOS GERAIS**

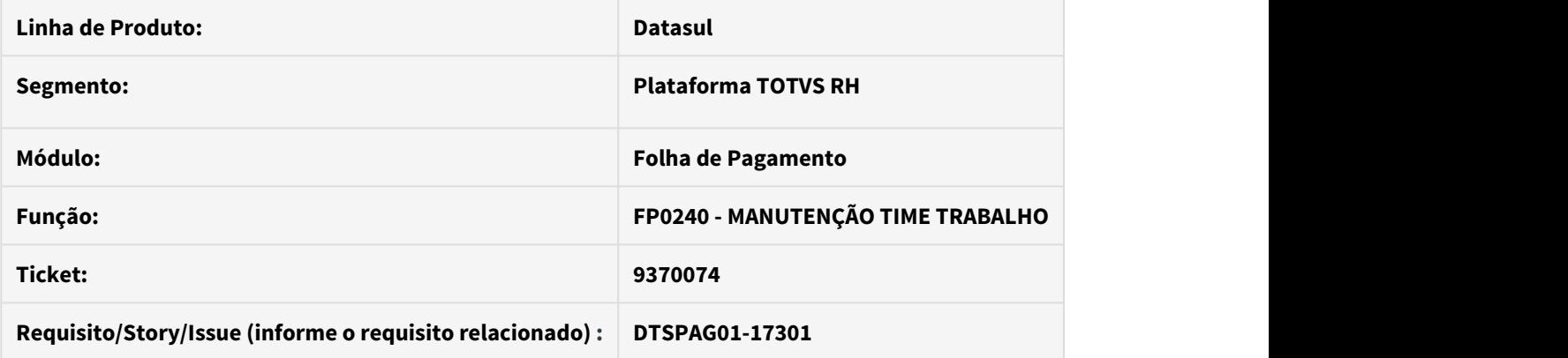

## **02. SITUAÇÃO/REQUISITO**

Reverter a situação anterior a liberação na issue DTSPAG01-12515

# **03. SOLUÇÃO**

A criação de times de trabalho passa a ser por base de dados e não por empresa como na versão anterior.

9258760 DTSPAG01-17196 DT FP6681 - Permite importar sequência maior que 99, ocasionando o erro "Value 193 cannot be displayed using z9. (74)" no FP2040

### **01. DADOS GERAIS**

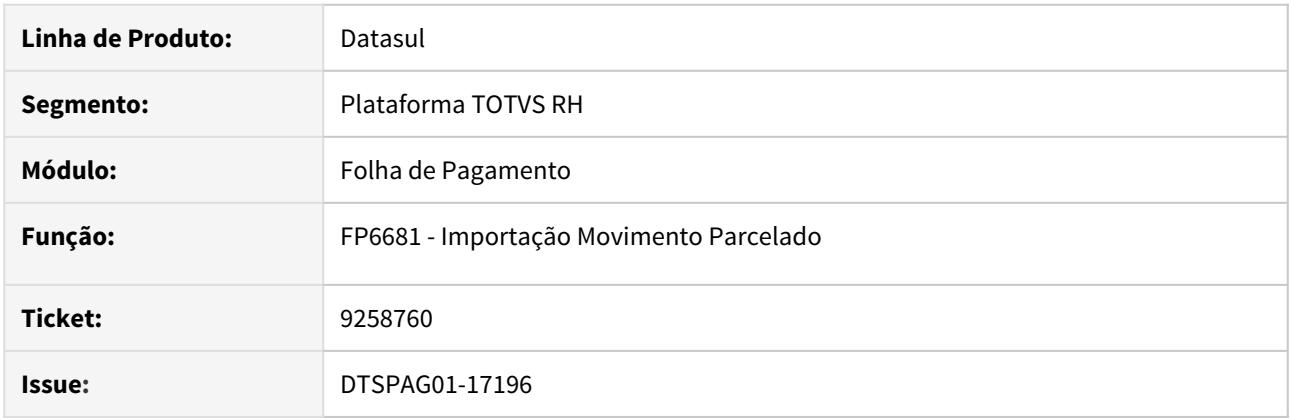

### **02. SITUAÇÃO/REQUISITO**

• FP6681 - Permite importar sequência maior que 99, ocasionando o erro "Value 193 cannot be displayed using z9. (74)" no FP2040.

### **03. SOLUÇÃO**

• Alterada a rotina para verificar se o campo sequência dentro do arquivo a ser importado for superior a 99, caso seja, será apresentada a mensagem no fim do processamento informando que a sequência está incorreta. De acordo com o layout o campo sequência possui apenas 2 posições.

## 9288831 DTSPAG01-17218 DT FP2200 Não Gera Históricos Ao Ativar Funcionário para Cálculo

#### **01. DADOS GERAIS**

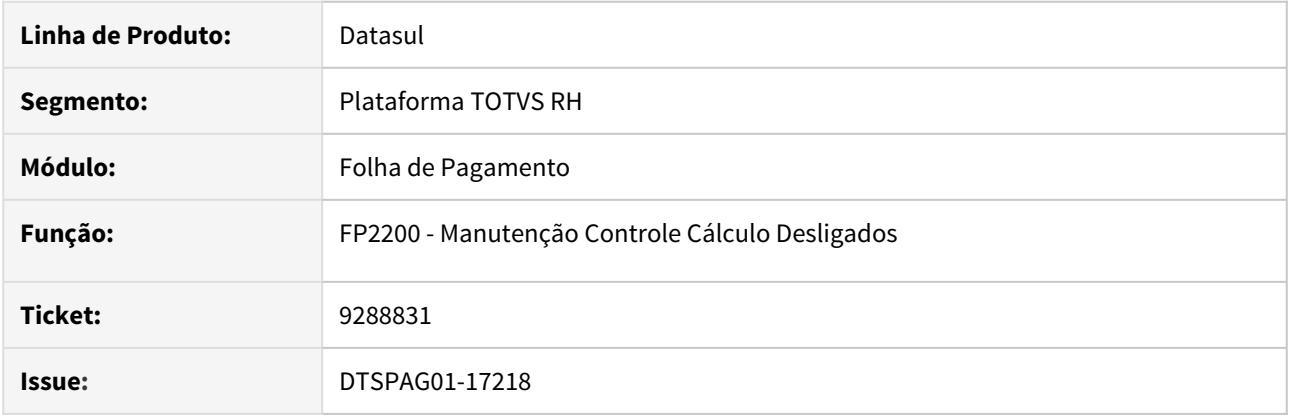

### **02. SITUAÇÃO/REQUISITO**

• Se marcada a opção **Ativar para Cálculo** ou **Ativar para PPR** ao confirmar, não está criando os **históricos** correspondentes no mês da empresa no **FP1350** Alteração Individual Lotação e **FP1210** Alteração Individual Lotação INSS/FGTS.

### **03. SOLUÇÃO**

• Programa alterado para que **criar corretamente os históricos de lotação** do FP1350 e FP1210.

9340543 DTSPAG01-17345 DT FP1760 valida incorretamente na inclusão do dependente

### **01. DADOS GERAIS**

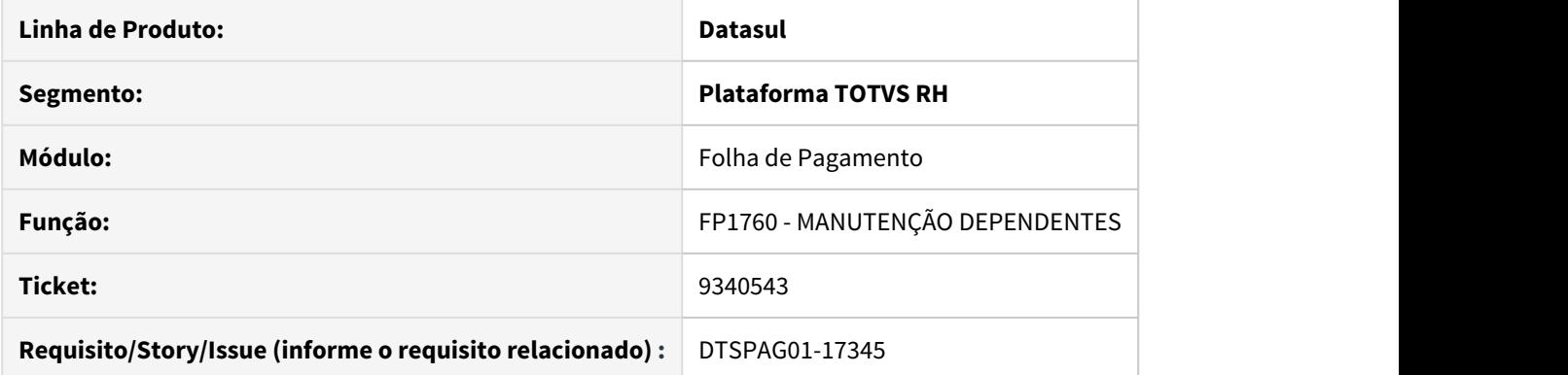

# **02. SITUAÇÃO/REQUISITO**

A rotina valida incorretamente na inclusão do dependente, o vínculo grau de dependência com algum benefício.

# **03. SOLUÇÃO**

**A validação do vínculo grau de dependência com algum benefício passa a ser efetuada somente na modificação.**

DTSCORE01-1872 Inclusão do Alerta 051 no FP3110 sobre Estagiários/Diretores Sem Vínculo com recebimento de PLR.

### **01. DADOS GERAIS**

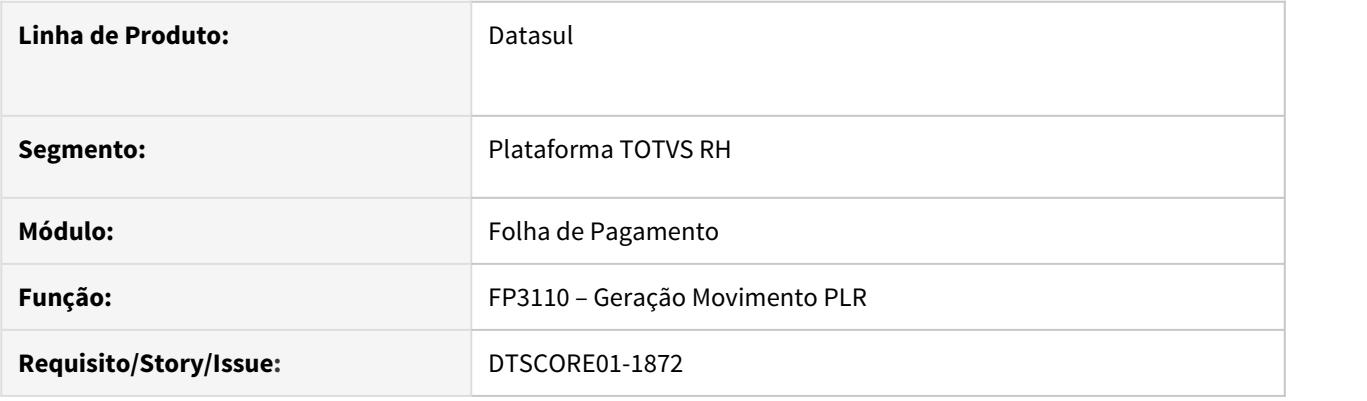

### **02. SITUAÇÃO/REQUISITO**

O eSocial possui tratativa diferente para Estagiários e Diretores Sem Vínculo desligados, onde o complemento de rescisão para pagamento de PLR somente será aceito pelo eSocial através da retificação do arquivo de desligamento S-2399.

#### **03. SOLUÇÃO**

Ajustado o programa **FP3110 - Geração Movimento PLR** para alertar o usuário quando houver estagiários e diretores no movimento de PLR, ou seja, tipo de funcionário = **Estagiário e Empregador (Sem Vínculo e Desligado)** e com o parâmetro **Considera Cálculo PLR = Sim** (**FP1500 - Manutenção Funcionários / FP1510 - Manutenção Funcionários Contratos Especiais,** apresentando no log mensagem de alerta ao usuário **"051**

**- Estagiário/Diretor sem vínculo com recebimento de PLR"** para que o mesmo possa analisar se realmente será pago PLR para Estagiários e Diretores.

DTSPAG01-15448 DT Erro ao cadastrar conta da CEF no fp1500.

### **01. DADOS GERAIS**

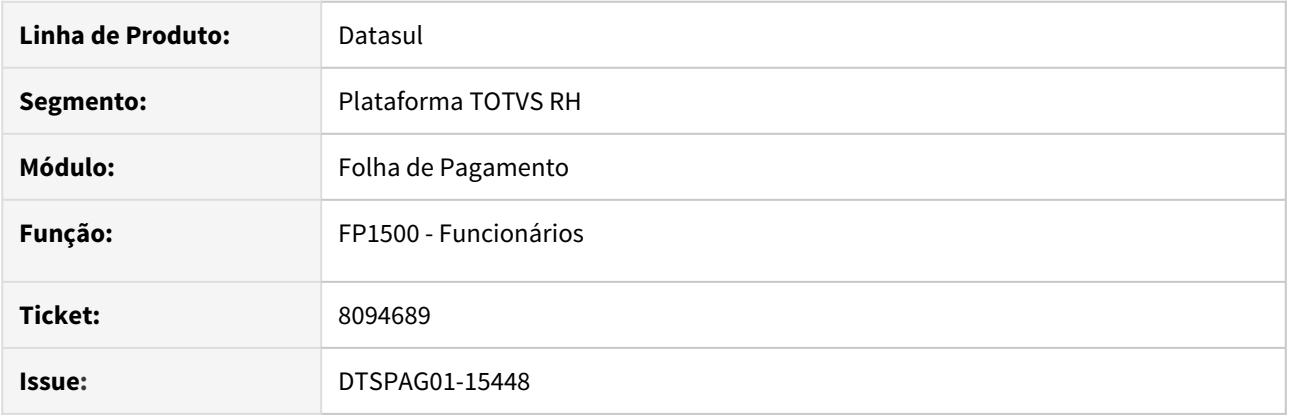

#### **02. SITUAÇÃO/REQUISITO**

• No momento de realizar o cadastro de um novo funcionário no FP1500 quando se tenta cadastrar uma conta corrente da CEF no modelo NSGD ao tentar salvar o cadastro o sistema altera automaticamente o o Campo "código de operação" para 001 gerando o erro em tela (17006) A conta corrente, código Operação ou Forma de Pgto Banco estão incorretos.

### **03. SOLUÇÃO**

• Alterada a rotina para não inicializar indevidamente o campo código da operação para 001 na inclusão de novos funcionários com conta corrente na CEF, a inicialização será efetuada para a 000, dessa maneira não mostrará indevidamente esta mensagem de erro.

DTSPAG01-15647 DT FP2500 - Emite mensagem de Percentual INSS deve ser informado.

### **01. DADOS GERAIS**

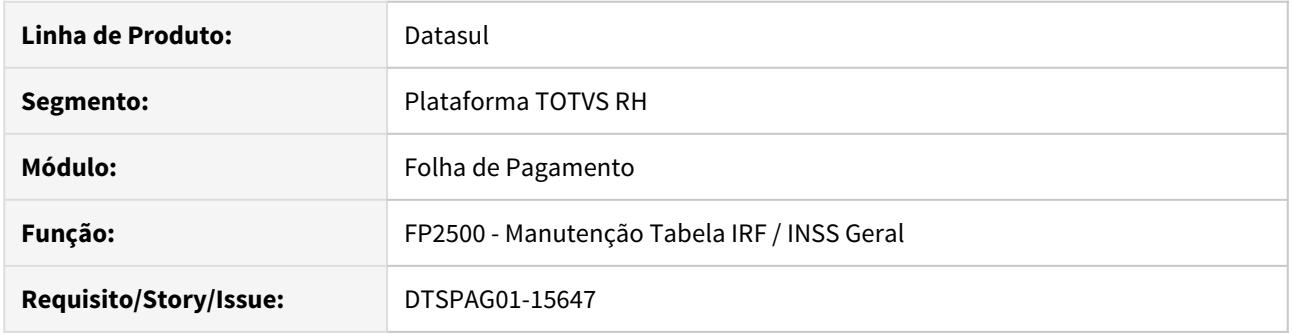

### **02. SITUAÇÃO/REQUISITO**

FP2500 - Emite mensagem " 688 - Percentual INSS deve ser informado(a)" indevidamente ao incluir dados à partir de 03/2020.

# **03. SOLUÇÃO**

 Alterado programa FP2500 - para permitir incluir nova ocorrência para o mês igual ou maior à 03/2020. Através da opção cria uma copia da ocorrência corrente é possível gravar dados ajustar as faixas conforme determinado site do governo à partir de 03/2020.

DTSPAG01-15658 DT Cálculo de Diferenças Salariais Ano Ante FP9194 - Ajuste do prazo para pagamento de aviso indenizado com dissídio.

### **01. DADOS GERAIS**

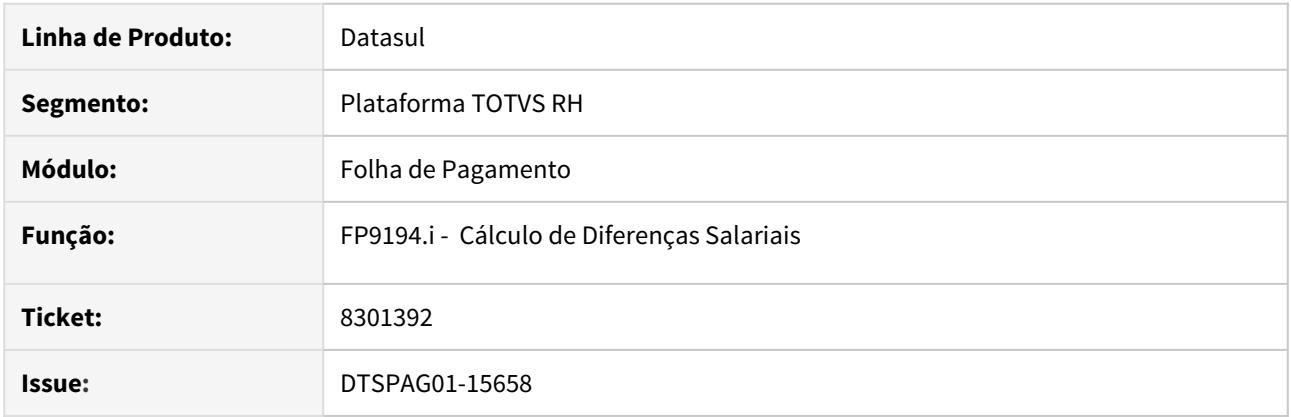

# **02. SITUAÇÃO/REQUISITO**

• Não gera movimento complementar para todo o aviso prévio Indenizado dos funcionários demitidos.

### **03. SOLUÇÃO**

• Alterada a data limite do cálculo respeitando o tempo de aviso prévio indenizado.

DTSPAG01-16859 DT FP6117 Está gerando o cabeçalho do arquivo várias vezes, ocasionando rejeição pelo banco

### **01. DADOS GERAIS**

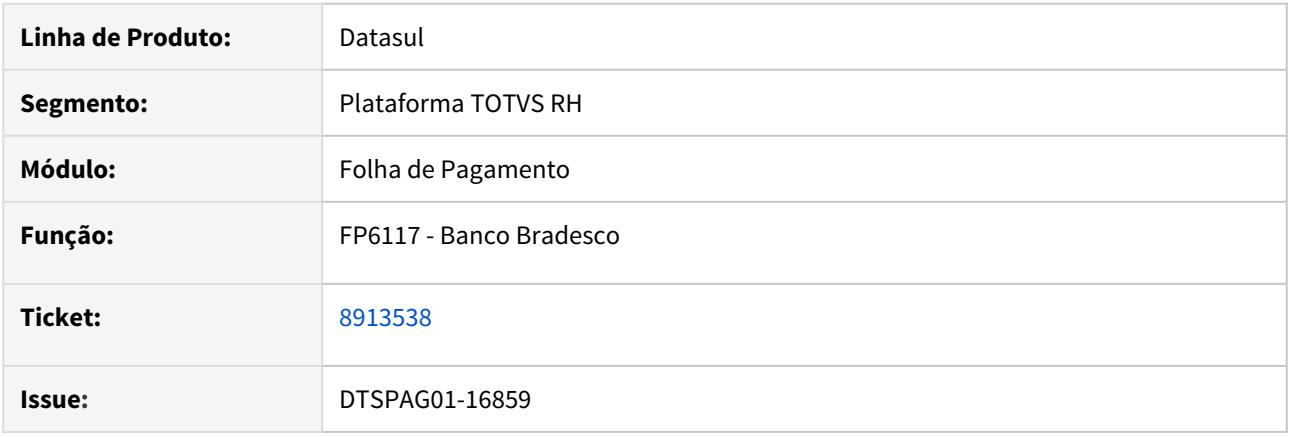

# **02. SITUAÇÃO/REQUISITO**

• FP6117 está gerando o cabeçalho do arquivo várias vezes, ocasionando rejeição pelo banco.

#### **03. SOLUÇÃO**

- Corrigido programa para demonstrar o cabeçalho de lote somente uma vez.
- Inserido nova opção nos parâmetros, campo "Forma de Pagamento" com duas opções para geração do documento. O programa inicia com a Forma de pagamento 01.
- Forma de Pagamento 01 O programa atenderá aos clientes que possuem somente pensionistas do Bradesco (cadastro de pensionistas somente com o banco Bradesco informado).
- Forma de pagamento 03 O programa atenderá aos clientes que possuem pensionistas de outros bancos (filtro do banco informado na tela de seleção)

DTSPAG01-16974 DT FP5868 no Header do comprovante na posição 039 à 040 não mostra corretamente a quantidade de linhas do texto.

### **01. DADOS GERAIS**

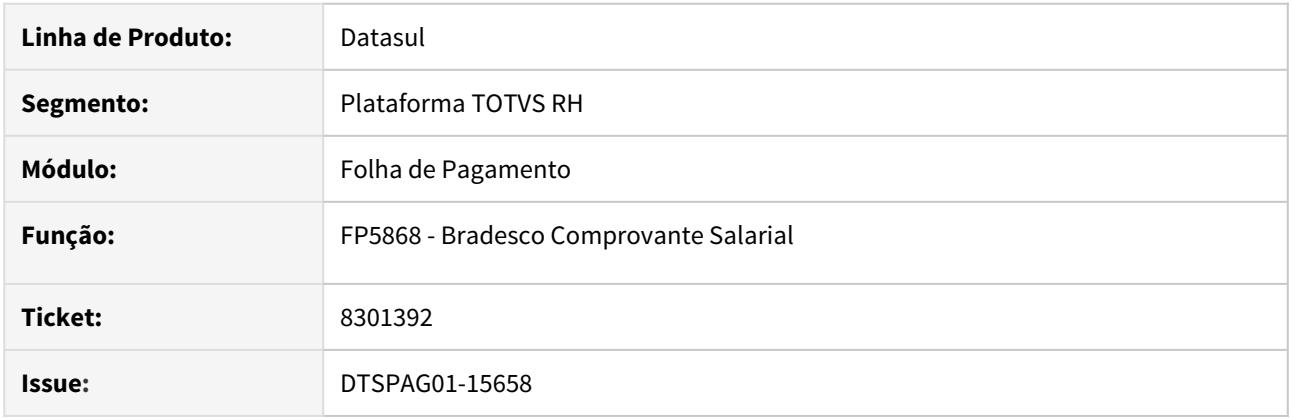

# **02. SITUAÇÃO/REQUISITO**

• No Header do comprovante na posição 039 à 040 não mostra corretamente a quantidade de linhas do texto.

#### **03. SOLUÇÃO**

- Alterada a rotina para imprimir corretamente no Header do comprovante na posição 039 à 040 a quantidade de linhas do texto.
- Esta situação somente ocorria quando no holerite o funcionário não tinha eventos de débito ou crédito para serem impressos.

DTSPAG01-17027 DT FP6010 - SEFIP - Na tela de Outras Informações não está puxando automaticamente o valor da compensação gravada no FP0570 para o estabelecimento.

### **01. DADOS GERAIS**

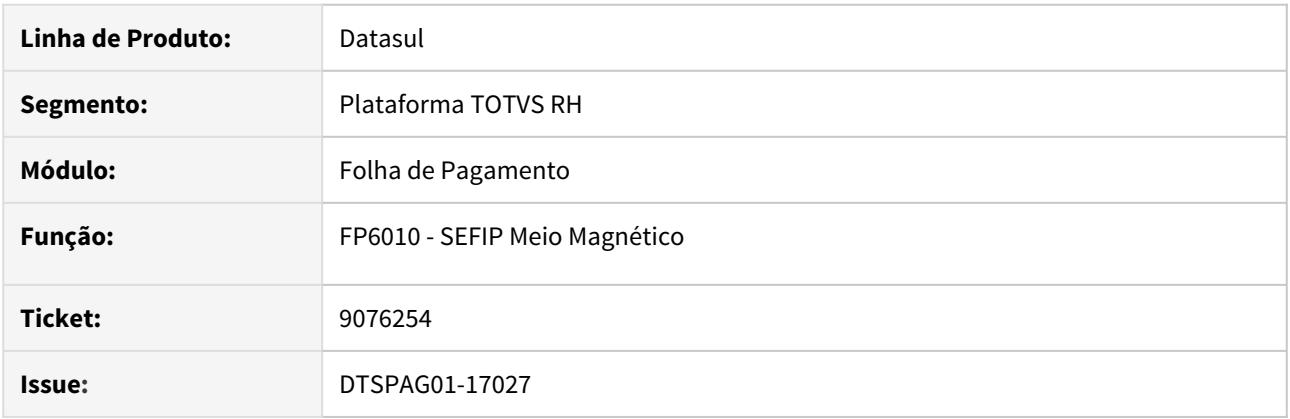

### **02. SITUAÇÃO/REQUISITO**

• FP6010 - SEFIP - Na tela de Outras Informações não está puxando automaticamente o valor da compensação gravada no FP0570 para o estabelecimento.

### **03. SOLUÇÃO**

• Alterada a rotina de geração da SEFIP para que ao informar "Sim" na aba Digitação no campo "Infor Adic" se o valor de compensação da aba de histórico de SEFIP estiver zerado, ou não existir, no FP0570 (Manutenção Complemento Estabelecimento), o sistema busque o valor de compensação da aba de histórico de GPS do FP0570 automaticamente e apresente no campo "Compensação" da tela FP6010B.

8960637 DTSPAG01-16964 DT FP4220 Valor Encargo Mês incorreto para funcionários em suspensão de contrato

#### **01. DADOS GERAIS**

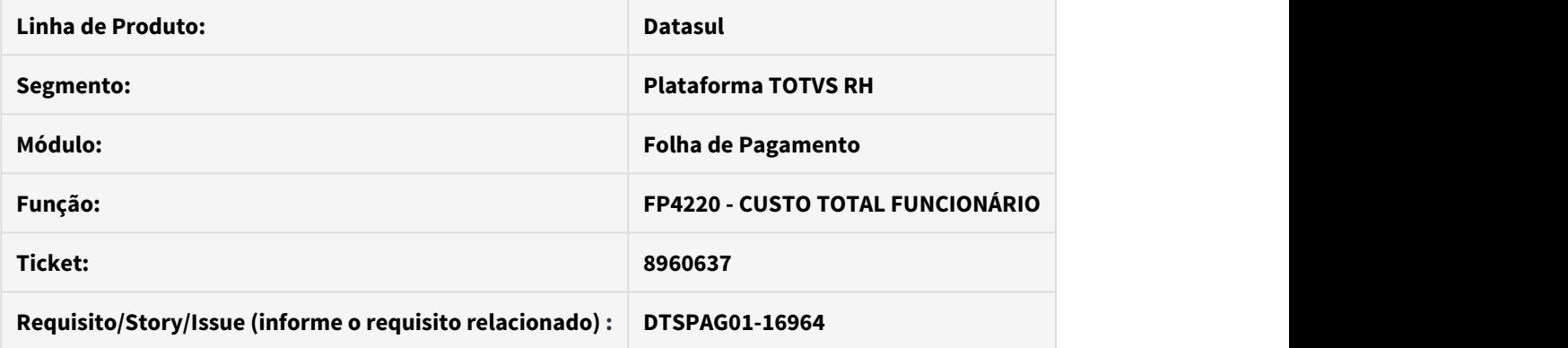

### **02. SITUAÇÃO/REQUISITO**

Valor da coluna "Encargo mês" está incorreto quando funcionário está em suspensão de contrato de trabalho.

### **03. SOLUÇÃO**

Corrigida forma de cálculo do percentual de encargos aplicados ao valor da remuneração, estando trabalhando ou afastado.

Recrutamento e Seleção - Manutenção - 12.1.29

7126198 DTSINTEGR01-944 DT - RS0059 - Mensagem de Usuário sem permissão de acesso indevido.

### **01. DADOS GERAIS**

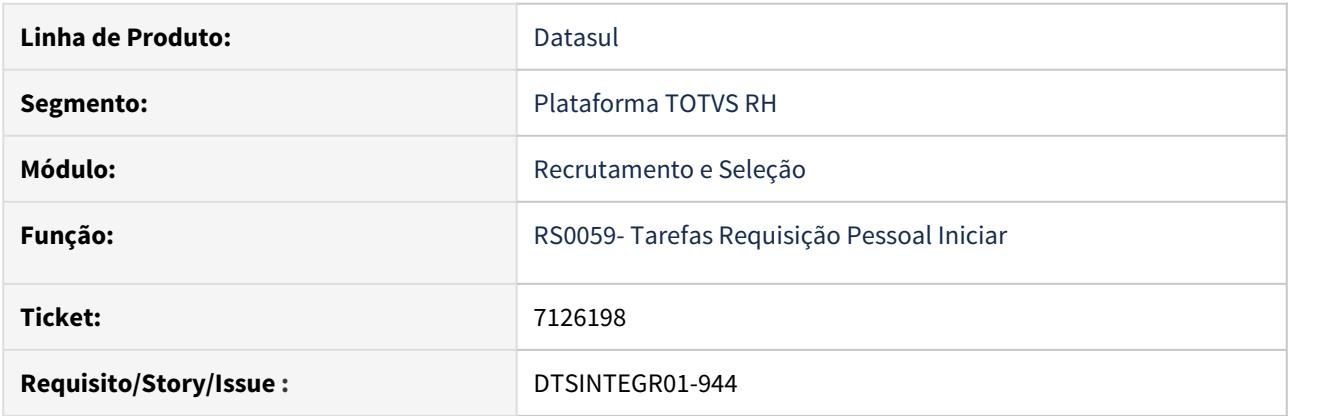

# **02. SITUAÇÃO/REQUISITO**

Ao fazer uma inclusão de uma requisição no programa RS0059 Iniciar Requisição Pessoal com usuário do tipo Estrutura Reporte está sendo apresentado o erro 25729 Usuário sem Permissão para acessar a Unidade Lotação, indevidamente.

### **03. SOLUÇÃO**

 Ajustado o programa RS0059 Iniciar Requisição Pessoal , para que mostre a mensagem de erro somente quando o usuário que estiver fazendo a requisição não for da mesma lotação.

## 7191322 DTSPONSMT01-1469 DT RS0059 - Modulo visão descentralizada

### **01. DADOS GERAIS**

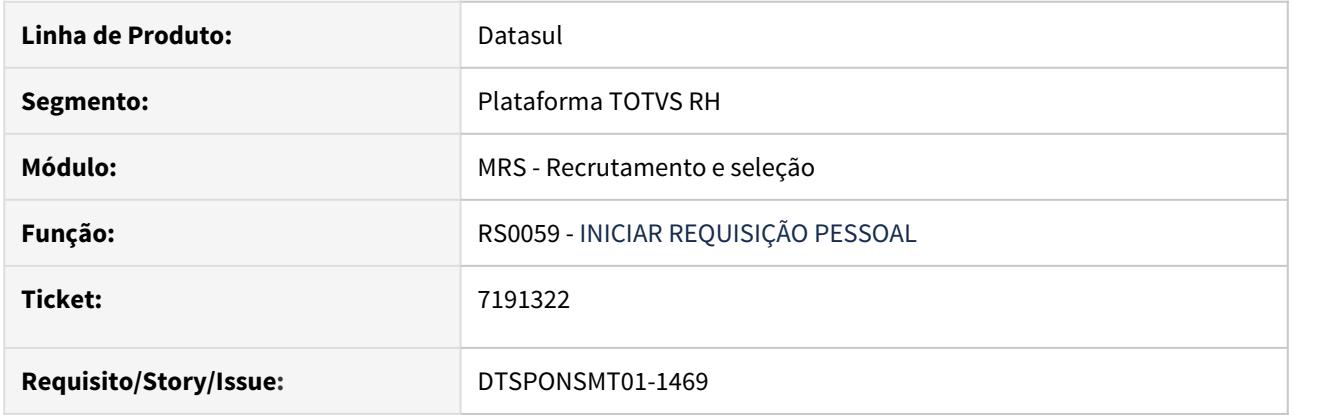

### **02. SITUAÇÃO/REQUISITO**

Na tentativa de inclusão de um registro de requisição de pessoal no programa **RS0059**, como visão descentralizada ocorre a mensagem de erro progress \*\* Unable to update Requisição Pessoal Field. (142)

### **03. SOLUÇÃO**

Realizado manutenção no **fp9201.p** objeto que realiza validações nas ações do programa **RS0059.**

### 8179764 DTSINTEGR01-799 DT - RS0027 - Não gera ficha medica na readmissão de um canditato

### **01. DADOS GERAIS**

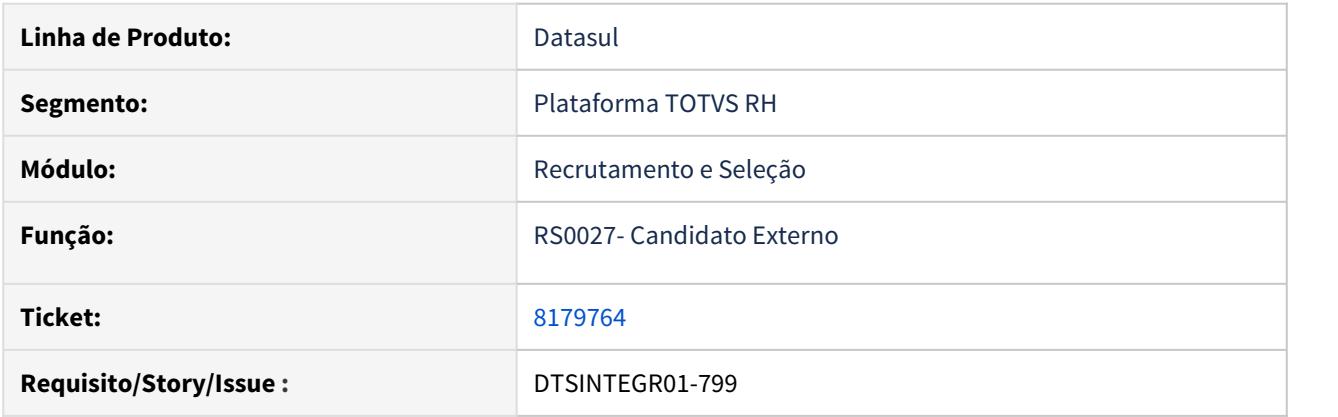

# **02. SITUAÇÃO/REQUISITO**

Funcionário com demissão já passou pela empresa e na readmissão no cadastro de candidato é criado novo registro e a ficha médica anterior e inativa é reativada mesmo com parâmetro de unificação ficha médica desmarcado. [MR]

### **03. SOLUÇÃO**

Foram efetuadas correções no programa RS0037.i para que, na readmissão do candidato seja criada corretamente a ficha medica.

# 8813239 DTSINTEGR01-1120 DT - RS0584 não gera &FunSalarioPorExtenso

### **01. DADOS GERAIS**

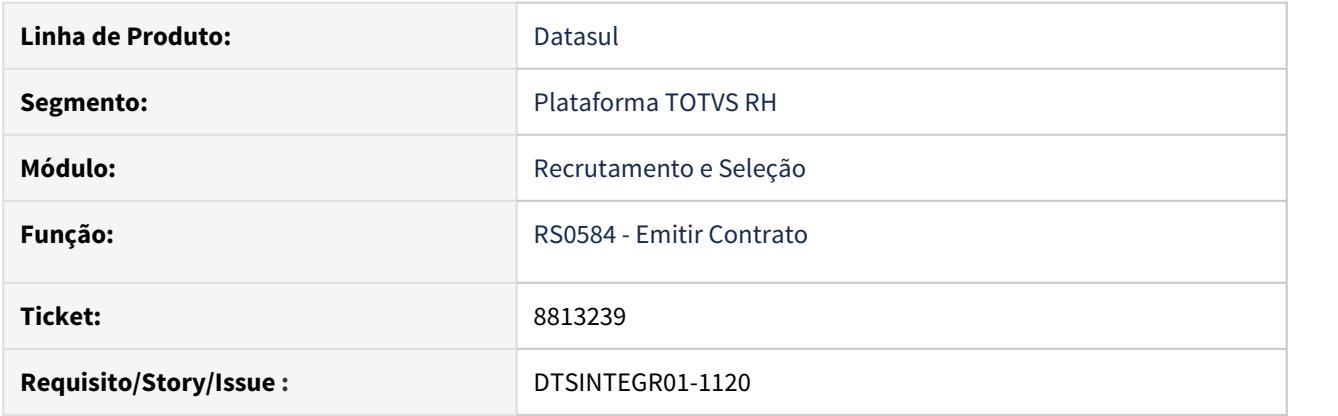

# **02. SITUAÇÃO/REQUISITO**

RS0584 não gera &FunSalarioPorExtenso quando a data de prorrogação do contrato não está informada.

# **03. SOLUÇÃO**

Ajustada a lógica do RS0584 para que gere &FunSalarioPorExtenso mesmo quando a data de prorrogação do contrato é informada.

DTSINTEGR01-1241 DT - DS0710 - Etapa Seleção com Avaliação a Nota não é considerada para Situação Candidato

### **01. DADOS GERAIS**

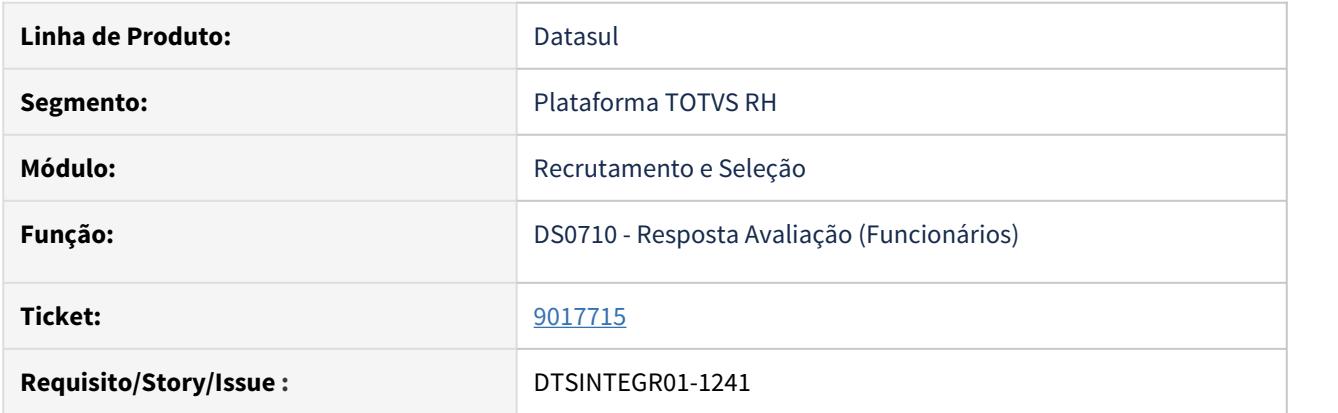

### **02. SITUAÇÃO/REQUISITO**

No programa DS0710 ao responder uma avaliação que corresponde a uma etapa de seleção do candidato, a nota é gerada em outra etapa do candidato e não é gerada a data e hora de realização da etapa no RS0067. Se a nota for baixa não reprova o candidato, se atribuir a mesma nota mas pelo programa RS0767, o candidato é reprovado no processo.

### **03. SOLUÇÃO**

Ajustado o DS0710 para realizar o preenchimento dos campos de data de realização, hora de realização e nota na etapa correto no RS0067. E também alterar a situação do candidato conforme feito no RS0767.

4.12.2 eSocial - Manutenção - 12.1.29

# 5383117 DTSESOCIAL01-12050 DT Não gera TicketCode para enviar pro TAF

#### **01. DADOS GERAIS**

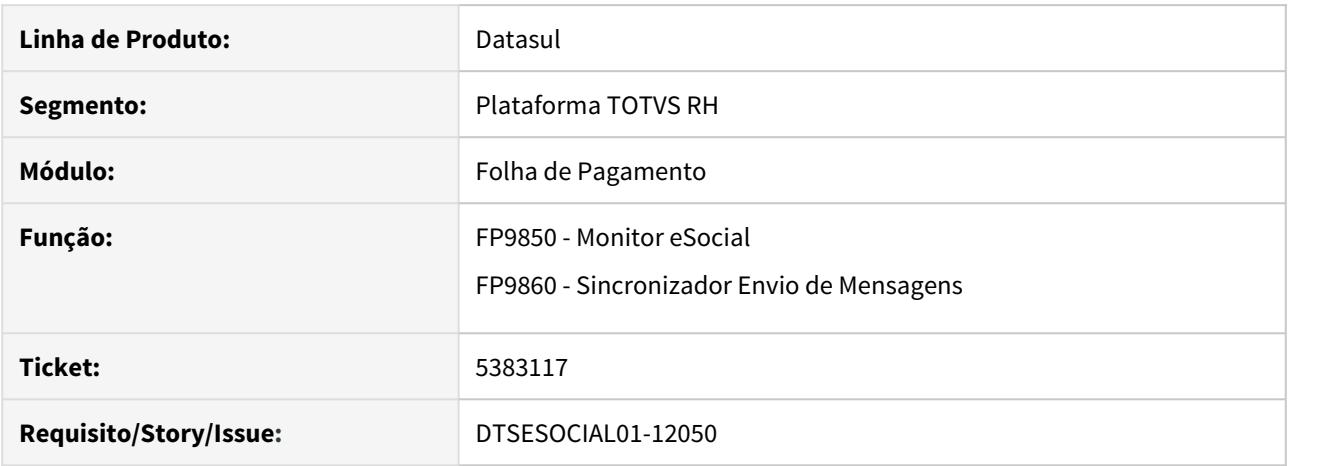

### **02. SITUAÇÃO/REQUISITO**

Ao realizar a troca de banco de dados e não for realizado a atualização do sequence das tabelas, ocorre erro progress de duplicidade ao gerar/enviar uma mensagem.

#### **03. SOLUÇÃO**

Foi alterado os programas de geração/envio das mensagem para verificar se o sequence está diferente da ultima mensagem gerada e caso esteja irá atualizar o sequence do banco de dados de acordo com a última mensagem gerada/enviada.

#### **Observações:**

- Esse processo não será feito para bancos Oracle.
- Para os casos que estão com erro ao baixar a correção poderá ser executado o processo normal.

# 6580145 DTSESOCIAL01-14319 FP9824 está gerando mensagens S-1210 para colaboradores desligados no período

# **01. DADOS GERAIS**

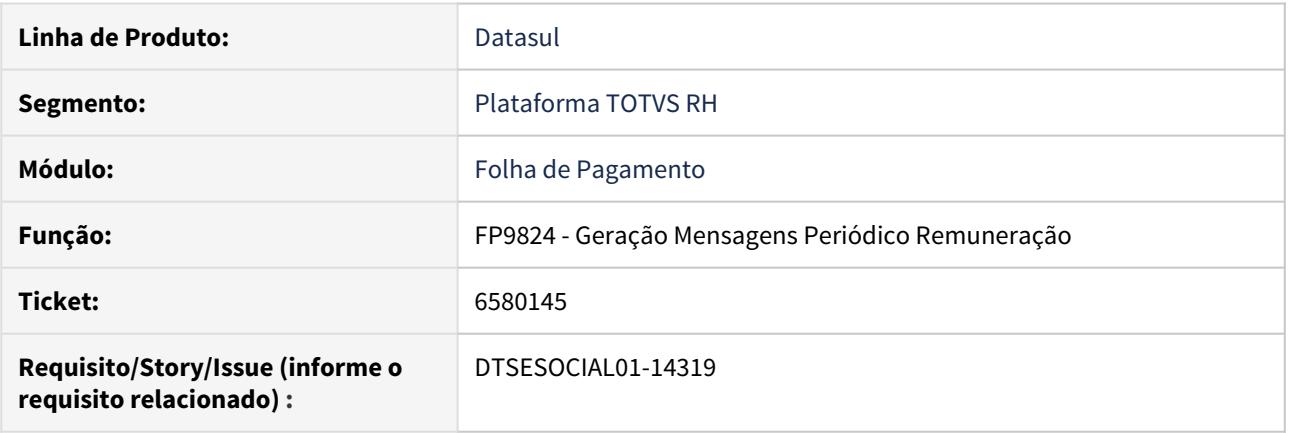

# **02. SITUAÇÃO/REQUISITO**

O programa FP9824 está gerando mensagens S-1210 de funcionários desligados no período.

# **03. SOLUÇÃO**

Corrigido programa FP9824 para não gerar mensagens S-1210 de funcionários desligados no período.

6640145 DTSESOCIAL01-14089 DT Funcionário com dissidio coletivo retroativo e alteração FPAS/ Terceiros/Agentes nocivos no período causa divergência valores INSS DCTFWEB

#### **01. DADOS GERAIS**

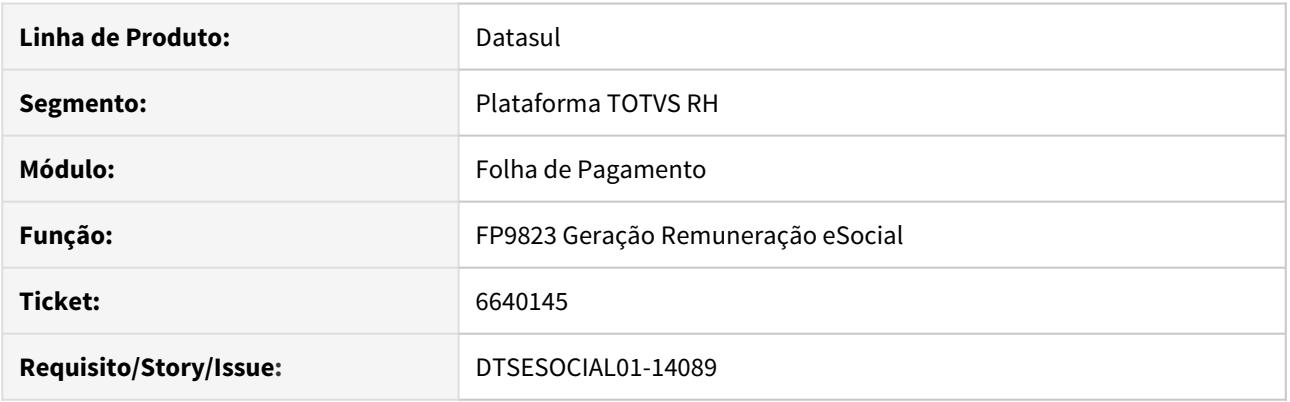

# **02. SITUAÇÃO/REQUISITO**

FP9823 está gerando lotação tributária do historico para remunerações para dissidio.

#### **03. SOLUÇÃO**

Adicionado parâmetro no FP0560A para informar qual lotação tributária deve ser considerada no pagamento de dissidios retroativos e houve alteração de FPAS no periodo. As opções são:

- Lotação tributária atual: Considera a lotação tributária do periódo que está sendo pago o dissidio retroativo;
- Histórico de lotação tributária: Considera a lotação tributária do período do dissidio retroativo.

# 7027726 DTSESOCIAL01-14398 Transferência de funcionário entre filiais ocasionou geração indevida do evento S-2306

# **01. DADOS GERAIS**

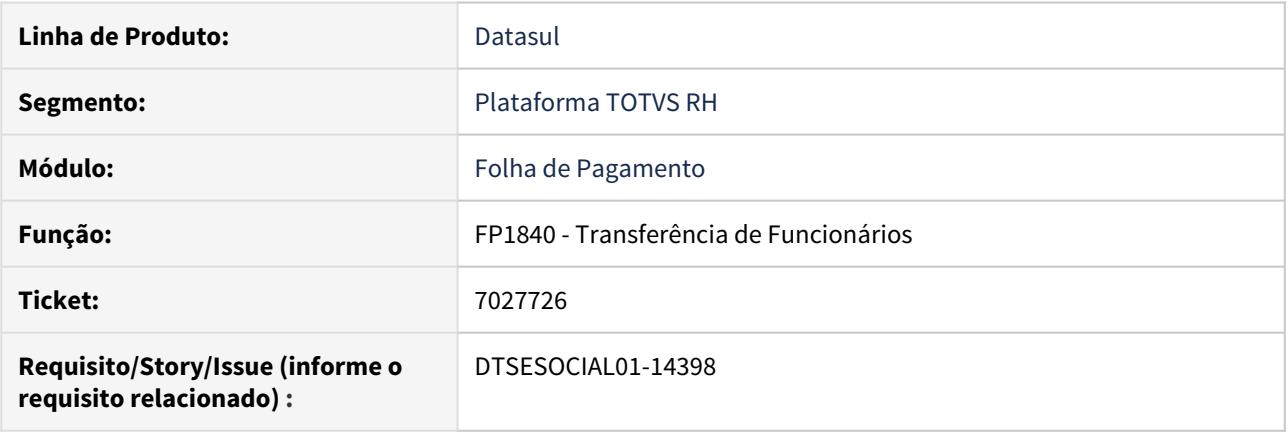

# **02. SITUAÇÃO/REQUISITO**

Ao realizar uma nova transferência de um funcionário já transferido para outro estabelecimento antes da vigência do eSocial, os dados de categoria eSocial do FP1500 fica em sem informação e é gerada uma mensagem de S-2306 invés de S-2206.

### **03. SOLUÇÃO**

Foi corrigido o programa de Transferência de Funcionário - FP1840 para gravar corretamente os dados no FP1500 e gerar a mensagem de S-2206 por se tratar de uma alteração contratual.

7226766 DTSESOCIAL01-14566 DT Contrato rescindido com pagamento no mês posterior e recontratação no mês de pagamento da rescisão, ao gerar o FP9824 para S-1200 apresenta mensagem de erro que falta gerar FP9823 da rescisão que foi no mês anterior.

### **01. DADOS GERAIS**

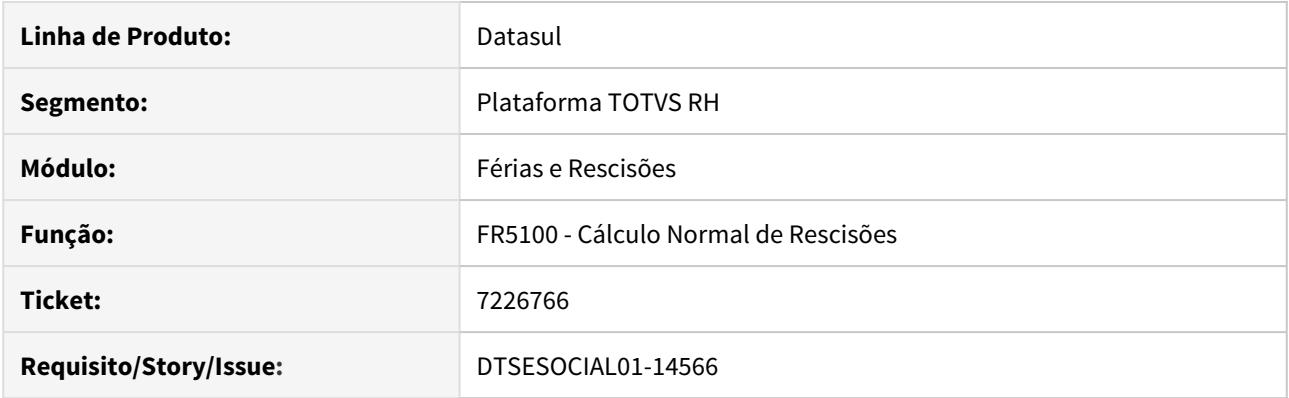

### **02. SITUAÇÃO/REQUISITO**

Efetuada a programação e o cálculo de uma rescisão cuja data de pagamento é no mês posterior ao desligamento do funcionário.

No mês em que houve o pagamento da rescisão, o funcionário foi recontratado (outro vínculo).

Ao executar os programas FP9825 e FP9824 para o mês/ano da recontratação, está validando indevidamente que não foi executado o programa FP9823 para o cálculo da rescisão.

### **03. SOLUÇÃO**

O cálculo de rescisões foi alterado para que ao calcular uma rescisão com pagamento em mês posterior ao desligamento do funcionário, não crie a tabela intermediária de remuneração referente a este cálculo no mês de pagamento da rescisão.

# 7418010 DTSESOCIAL01-14731 DT FP9825 Rescisão com pagamento no mês posterior exige erroneamente a tabela intermediaria referente a rescisão no mês que houve o pagamento.

#### **01. DADOS GERAIS**

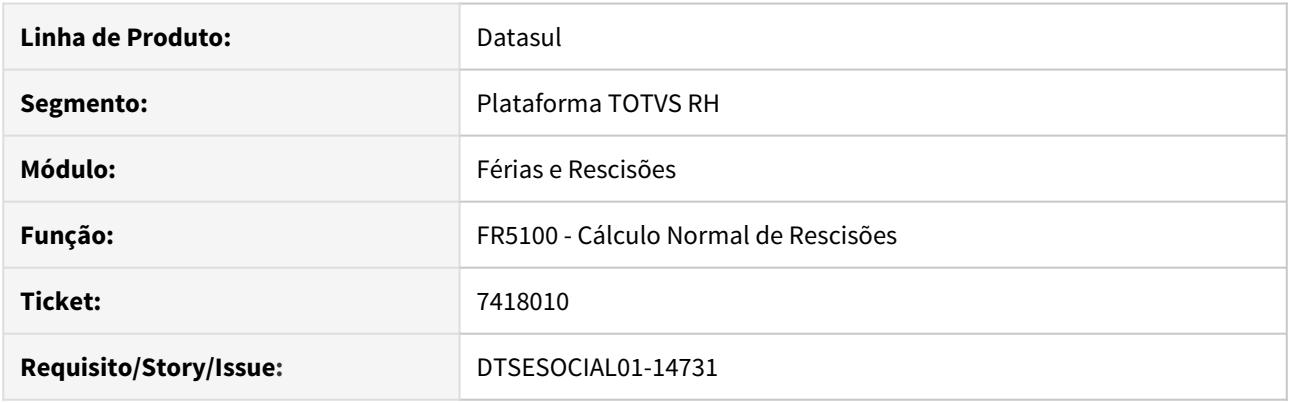

# **02. SITUAÇÃO/REQUISITO**

Efetuada a programação e o cálculo de uma rescisão cuja data de pagamento é no mês posterior ao desligamento do funcionário.

No mês em que houve o pagamento da rescisão, o funcionário teve cálculo de rescisão complementar.

Ao executar os programas FP9825 e FP9824 para o mês/ano da rescisão complementar, está validando indevidamente que não foi executado o programa FP9823 para o cálculo da rescisão.

## **03. SOLUÇÃO**

O cálculo de rescisões foi alterado para que ao calcular uma rescisão com pagamento em mês posterior ao desligamento do funcionário, não crie a tabela intermediária de remuneração referente a este cálculo no mês de pagamento da rescisão.

# 7464657 DTSESOCIAL01-14809 Programa eSocial\_muda\_matricula.r

#### **01. DADOS GERAIS**

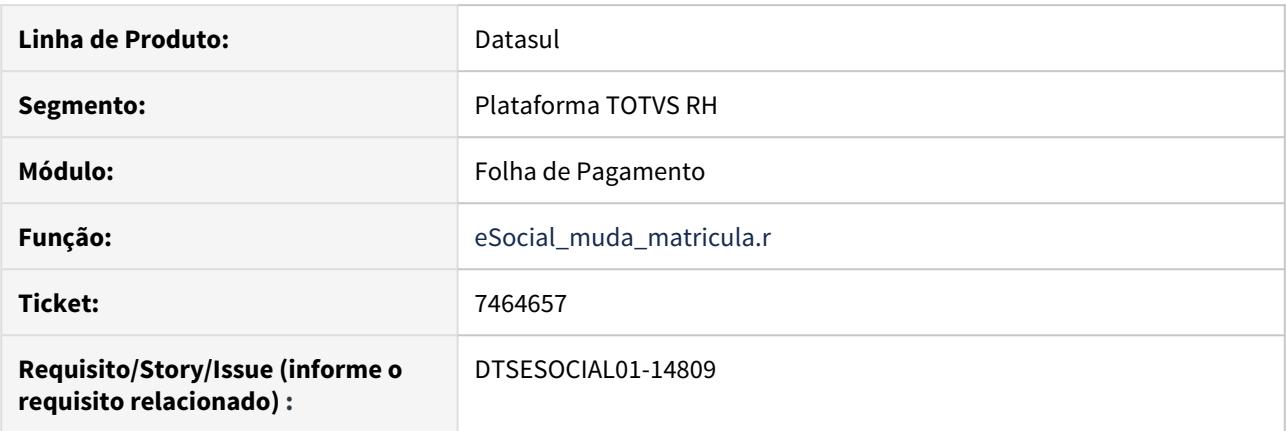

### **02. SITUAÇÃO/REQUISITO**

Necessário buscar a matricula do funcionário no XML de uma mensagem já enviada.

#### **03. SOLUÇÃO**

O programa de acerto irá buscar uma mensagem S-2206 enviada e processa conforme dados da origem, se encontrar a mensagem irá buscar a informação dentro da tag <matricula>. Caso não encontre a mensagem irá buscar uma mensagem S-2200 enviada e processada , se encontrar a mensagem irá buscar a informação dentro da tag <matricula>.

A matricula correta a ser gravada no HCM deve ser a matricula que já foi enviada para o governo.

# 7505629 DTSESOCIAL01-14787 S-1210 gerando tag nrRecArq quando o middleware não esta ativo

# **01. DADOS GERAIS**

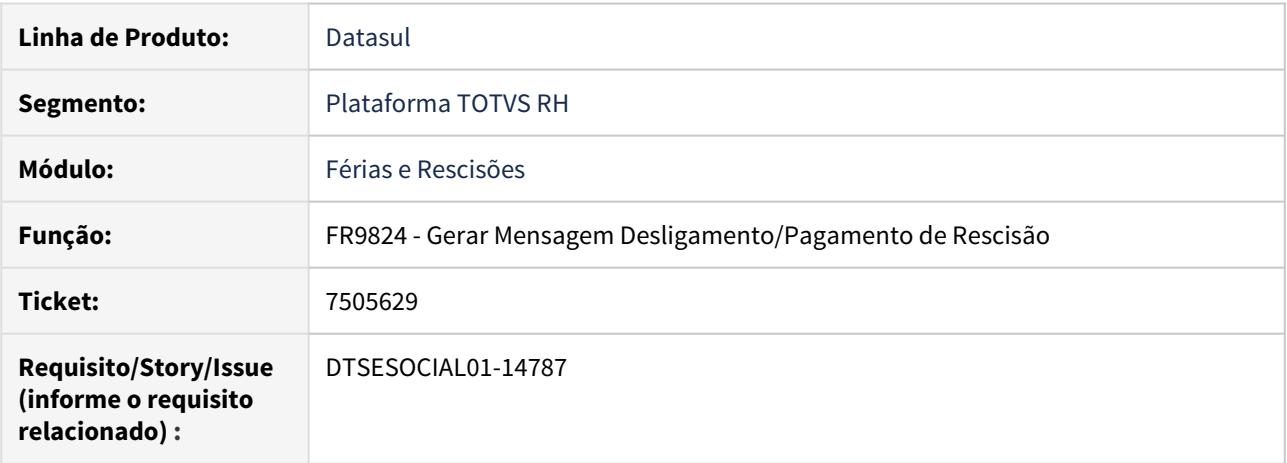

### **02. SITUAÇÃO/REQUISITO**

Para mensagem de retificação do arquivo S-1210 referente a uma rescisão, está gravando a tag nrRecArq no XML quando o middleware não esta ativo.

### **03. SOLUÇÃO**

Alterado o FR9824 para obedecer a regra abaixo ao gerar o S-1210 de rescisão:

- A tag nrRecArq não será gerada quando o middleware não estiver ativo.
- Com o middleware ativo, a tag nrRecArq será gerada no XML contendo recibo da mensagem S-2299.

# 7689802 DTSESOCIAL01-15081 - DT Valores de rescisão complementar duplicados no FP9825

# **01. DADOS GERAIS**

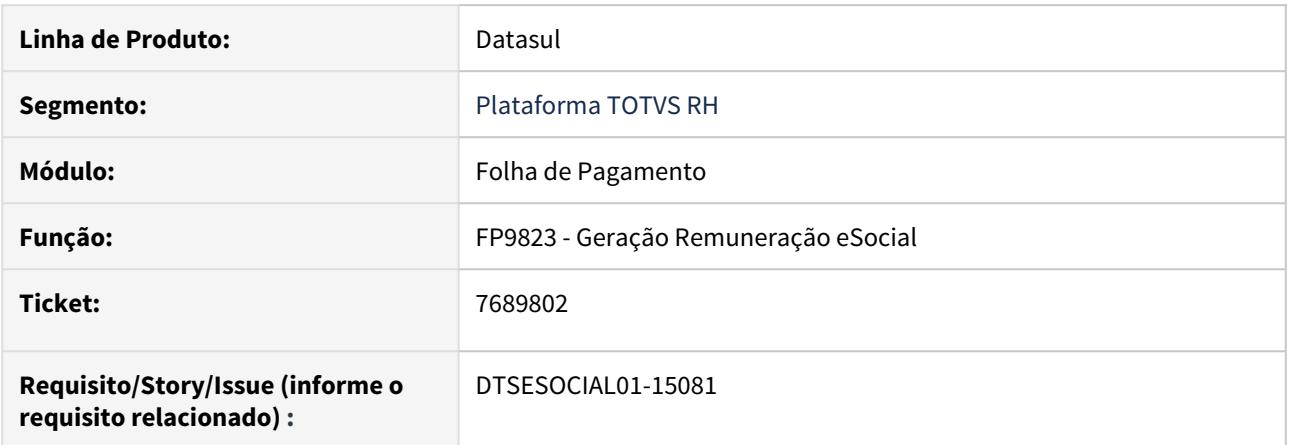

## **02. SITUAÇÃO/REQUISITO**

O programa está gerando eventos com valores duplicados quando o funcionário tem mais de 20 eventos na rescisão complementar por dissídio.

# **03. SOLUÇÃO**

O programa foi corrigido para que os eventos sejam gerados com valores corretos.

7791705 DTSESOCIAL01-15083 DT FP9860 - Não está enviando mensagem com início de férias superior data corrente.

## **01. DADOS GERAIS**

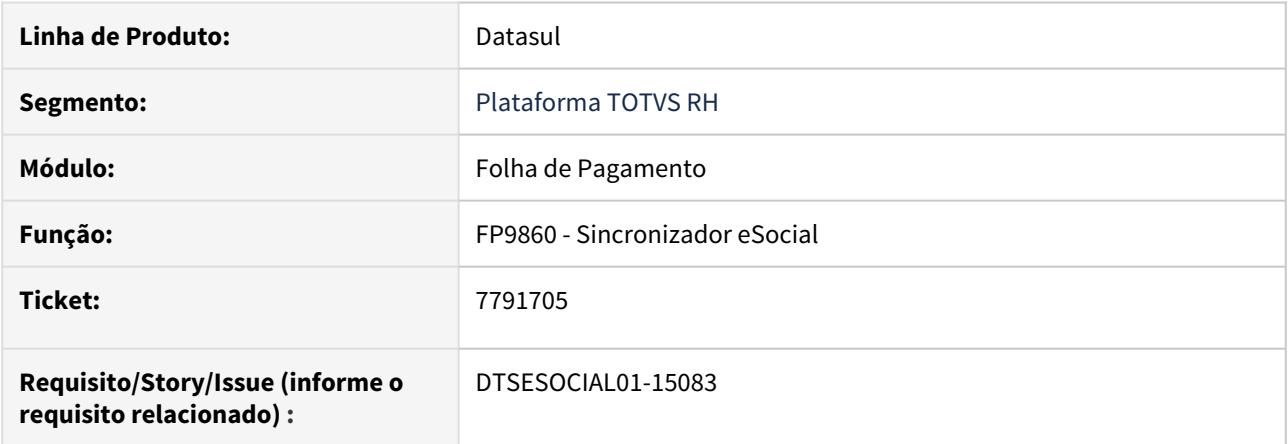

### **02. SITUAÇÃO/REQUISITO**

As mensagens S-2230 com data de inicio de férias maior que a data corrente do sistema não estão sendo sincronizadas.

### **03. SOLUÇÃO**

O programa foi corrigido para fazer o envio das mensagens de férias com data de início maior que a data corrente do sistema.

OBS: necessário importar o cadastro de mensagens.

# 7918335 DTSESOCIAL01-15225 DT Não gera mensagem de férias quando tem interrupção das férias por licença maternidade

# **01. DADOS GERAIS**

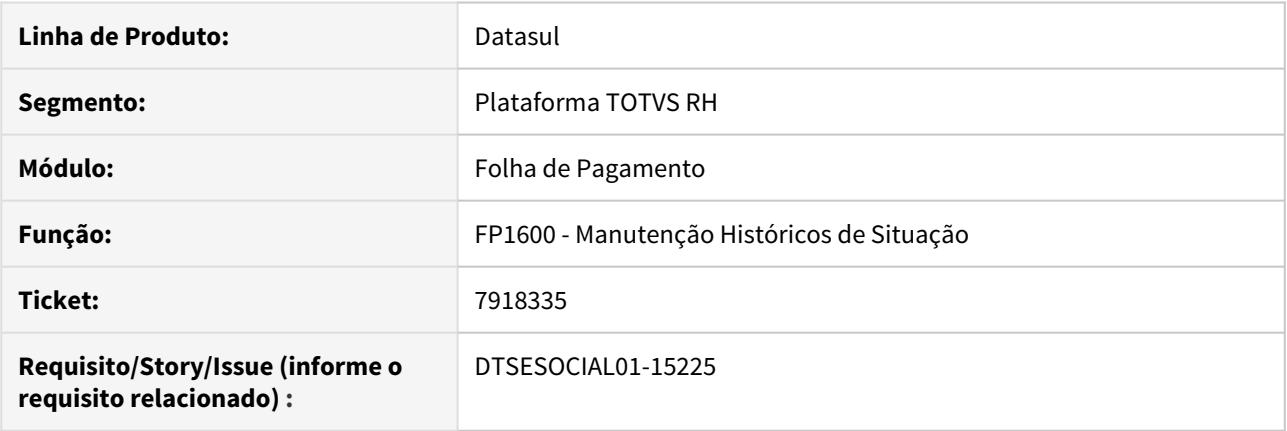

# **02. SITUAÇÃO/REQUISITO**

Quando as férias são interrompidas por licença maternidade, não está gerando mensagem S-2230 das férias que ficaram após a licença maternidade.

### **03. SOLUÇÃO**

Corrigido programa para gerar mensagem S-2230 com o saldo das férias que ficaram após a licença maternidade.

# 7955715 DTSESOCIAL01-15279 DT Duplicando tabela remuneração rescisão para funcionário alocado tomador

# **01. DADOS GERAIS**

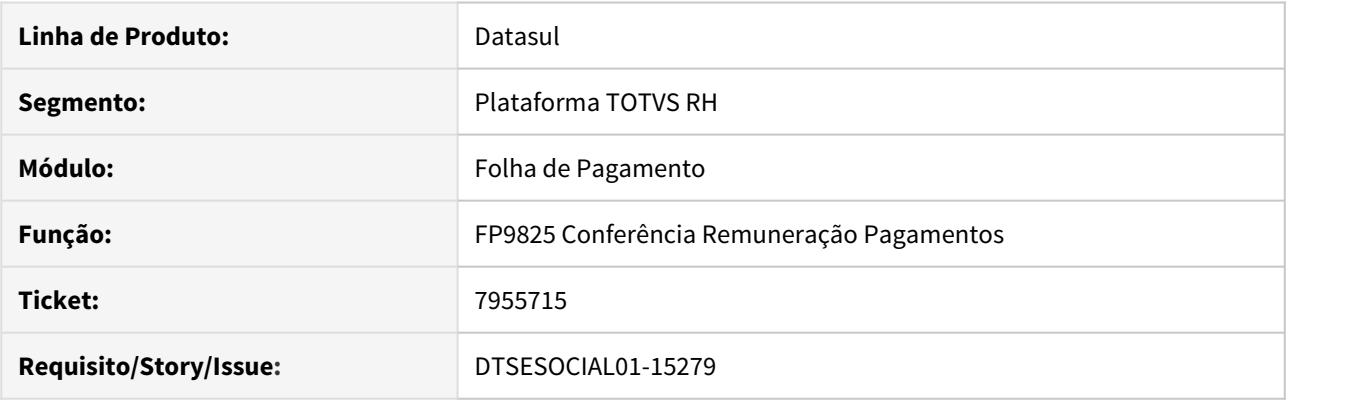

# **02. SITUAÇÃO/REQUISITO**

No programa FP9825 está dobrando os valores dos eventos da rescisão quando possui rateio por tomador.

### **03. SOLUÇÃO**

Corrigido para que os valores dos eventos de rescisão sejam apresentados corretamente do FP9825 quando possui rateio por tomador.

# 8081061 DTSESOCIAL01-15278 DT FP9895 Bloqueia ativação do middleware quando encontra S-3000 com status 09, 10,12 ou 14

# **01. DADOS GERAIS**

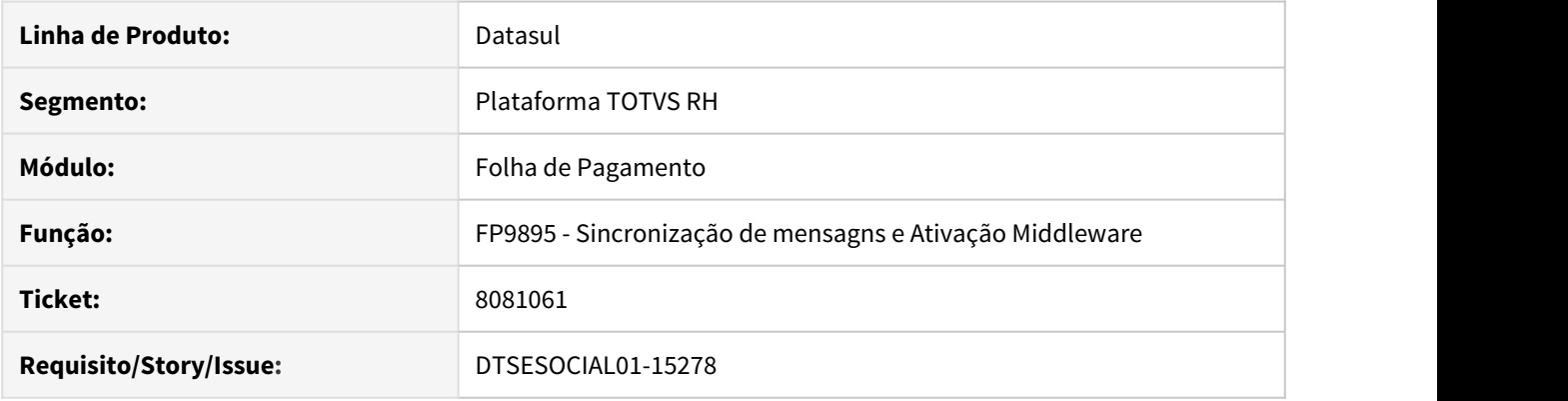

# **02. SITUAÇÃO/REQUISITO**

FP9895 está impedindo a ativação do Middleware quando existe na base eventos S-3000 com status 09, 10,12 ou 14.

### **03. SOLUÇÃO**

Programa foi corrigido para não impedir a ativação do Middleware quando existe na base eventos S-3000 com status 09, 10,12 ou 14.

Após a ativação do Middleware, os eventos S-3000 com status 09, 10,12 ou 14 passarão para o status 22.

8094946 DTSESOCIAL01-15292 DT No programa FP1600 o tab pula o campo UF no retângulo afastamento médico.

### **01. DADOS GERAIS**

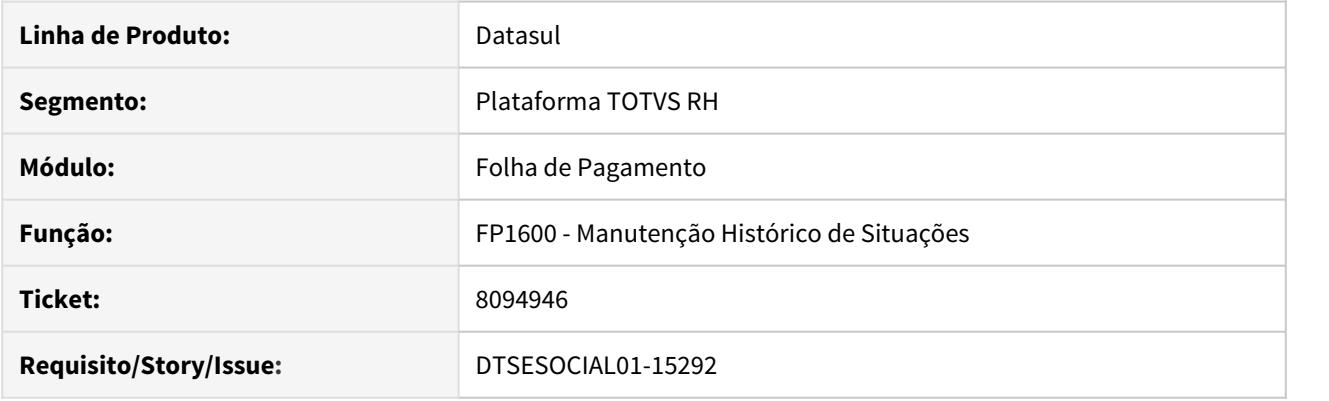

# **02. SITUAÇÃO/REQUISITO**

No complemento afastamento (FP1600B) quando acionado o botão TAB ele pula o campo UF indo direto para o campo Tipo Acidente Trânsito.

# **03. SOLUÇÃO**

Corrigido para que ao abrir a tela do complemento do esocial (FP1600b) o cursor fique setado no campo de emitente e após sair do campo país pelo TAB ele posicione no campo UF.

# 8123020 DTSESOCIAL01-15343 DT Gerando mensagens na transferência incorretamente.

#### **01. DADOS GERAIS**

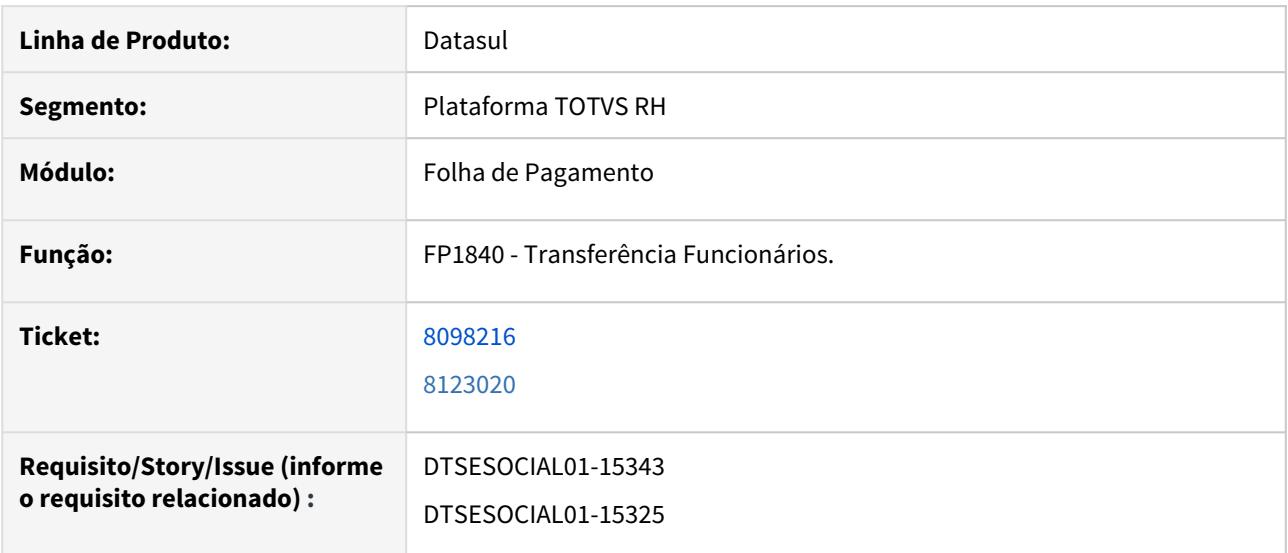

### **02. SITUAÇÃO/REQUISITO**

Ao realizar a transferência de um funcionário entre empresas, o sistema esta gerando mensagens do S-2300 e S-2200 incorretamente.

### **03. SOLUÇÃO**

Alterado a geração das mensagens, para que no momento da transferência entre empresas, seja criada as mensagens de S-3000, S-2230 e S-2200 corretamente, respeitando o inicio e término do afastamento e os arquivos para as Empresas de Origem e Destino.

Para funcionários que serão transferido entre empresas, e no mês estiverem em situação de afastamento e com um evento S-2230 com status de processado governo, será gerado um S-3000 para cancelar esta situação e será gerado na empresa de origem apenas o evento S-2230 de inicio do afastamento e na empresa destino será gerado um S-2230 com a data fim.

# 8141660 DTSESOCIAL01-15381 DT S-2230 Erro integridade - mensagem férias com transferência.

#### **01. DADOS GERAIS**

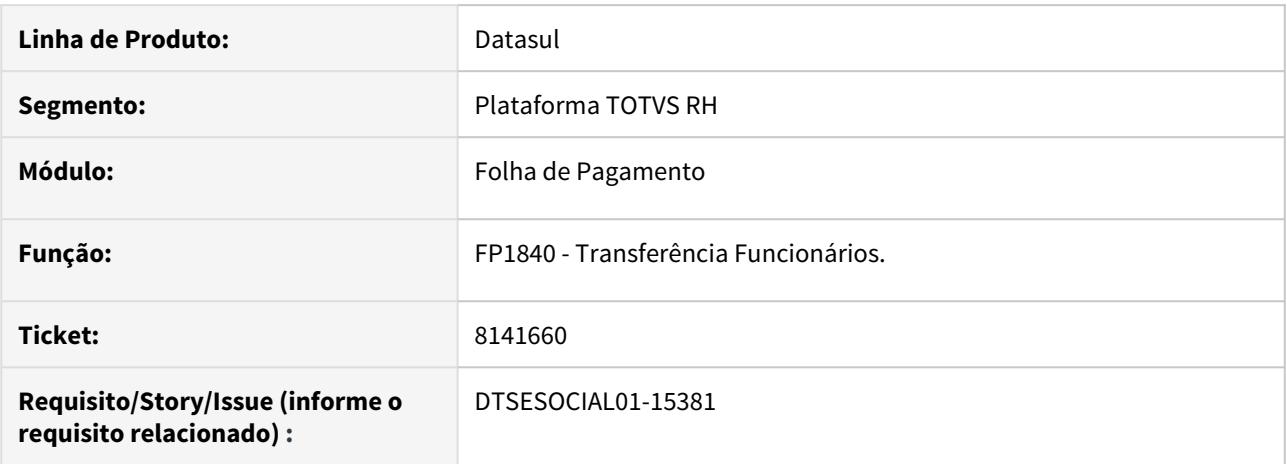

### **02. SITUAÇÃO/REQUISITO**

Ao realizar a transferência entre estabelecimento de um funcionário que possui férias com data de início igual ou maior que a transferência o sistema cria a mensagem S-2230 com erro de integridade.

#### **03. SOLUÇÃO**

Foi alterado a geração da mensagem S-2230 para cancelar/gerar S-3000 para a mensagem do estabelecimento origem e criar uma mensagem no estabelecimento destino.
# 8207765 DTSESOCIAL01-15365 DT S-2306 para bolsista com erro - 007

### **01. DADOS GERAIS**

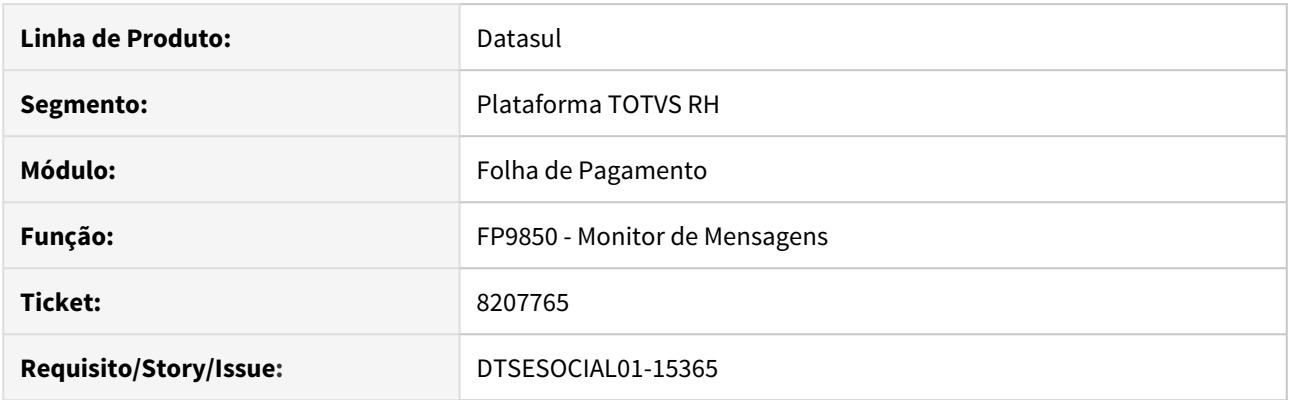

### **02. SITUAÇÃO/REQUISITO**

No programa está gerando inconsistência S-2306-007 – Dados do registro ideTrabSemVinculo incompletos – nisTrab quando se gera o XML de um estagiário bolsista.

#### **03. SOLUÇÃO**

O programa foi corrigido para não emitir esta inconsistência, pois a categoria 903 não exige NIS.

8235537 DTSESOCIAL01-15470 DT Erro ao gerar FR4150 devido funcionário vinculado com tomador após data de desligamento.

### **01. DADOS GERAIS**

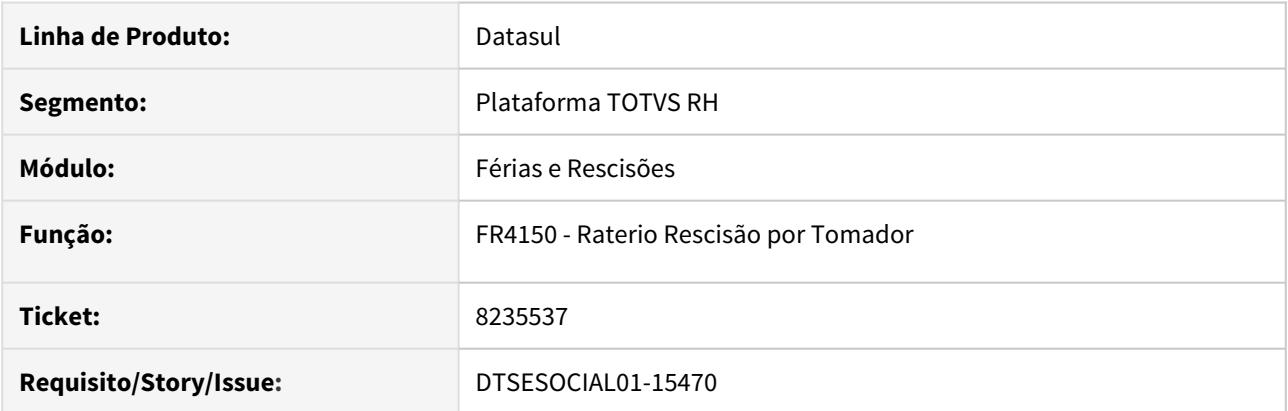

### **02. SITUAÇÃO/REQUISITO**

Ao realizar o rateio por tomador através do programa FR4150, é emitido uma mensagem que existe histórico de tomador com data superior a data de desligamento e o rateio não é executado.

#### **03. SOLUÇÃO**

Ajustado o programa FR4150 para verificar se o histórico com data superior a data de desligamento é uma complementar da rescisão, caso seja, não é para barrar o processo de rateio.

# 8380645 DTSESOCIAL01-15480 DT S-1200/S-2299/S-2399 Remuneração do adiantamento está sendo gerada com codLotacao do tomador

#### **01. DADOS GERAIS**

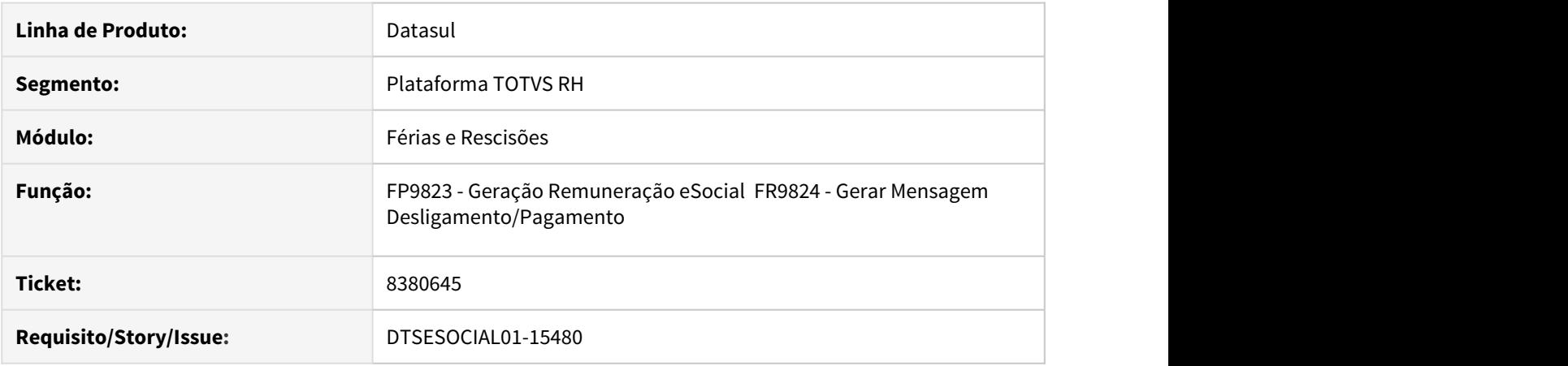

#### **02. SITUAÇÃO/REQUISITO**

Quando o funcionário está alocado em um tomador de serviço que é o próprio estabelecimento no xml a tag codLotcao fica com a lotação do tomador.

#### **03. SOLUÇÃO**

Ajustado programa para quando o funcionário estiver lotado em um tomador que é o próprio estabelecimento, buscar a lotação tributária do estabelecimento.

Caso o funcionário estiver o período todo lotado em somente um tomador que não seja estabelecimento, a lotação tributária será buscada do tomador.

Deve ser executado o programa FP9823 para eliminar e gerar novamente a tabela intermediária, após isso deve ser gerado a mensagem

# 8430384 DTSESOCIAL01-15544 - DT S1200 transferidos - lotação.

#### **01. DADOS GERAIS**

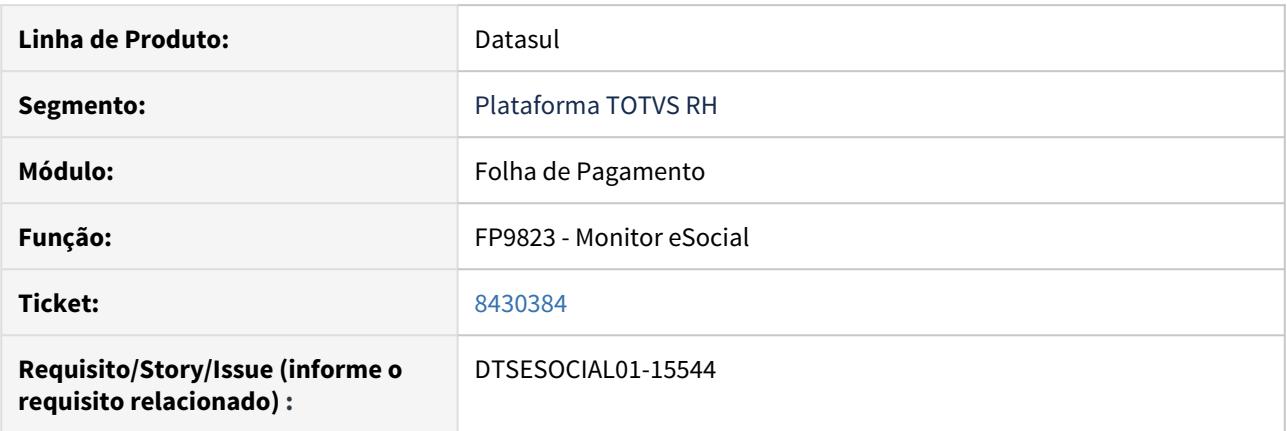

### **02. SITUAÇÃO/REQUISITO**

Quando o funcionário teve transferência e tem dissídio retroativo e tomador vinculado, o xml está trazendo a lotação do estabelecimento de origem no arquivo do S-1200.

#### **03. SOLUÇÃO**

Foi alterado o programa para quando o funcionário possuir dissídio retroativo, o programa precisa verificar que na data de referência do dissídio o funcionário estava lotado em tomador e se o CNPJ do tomador é diferente do CNPJ da empresa.

8451668 DTSESOCIAL01-15570 FP9823 não gera tabela intermediária do S-1210 quando é pago fora do mês

### **01. DADOS GERAIS**

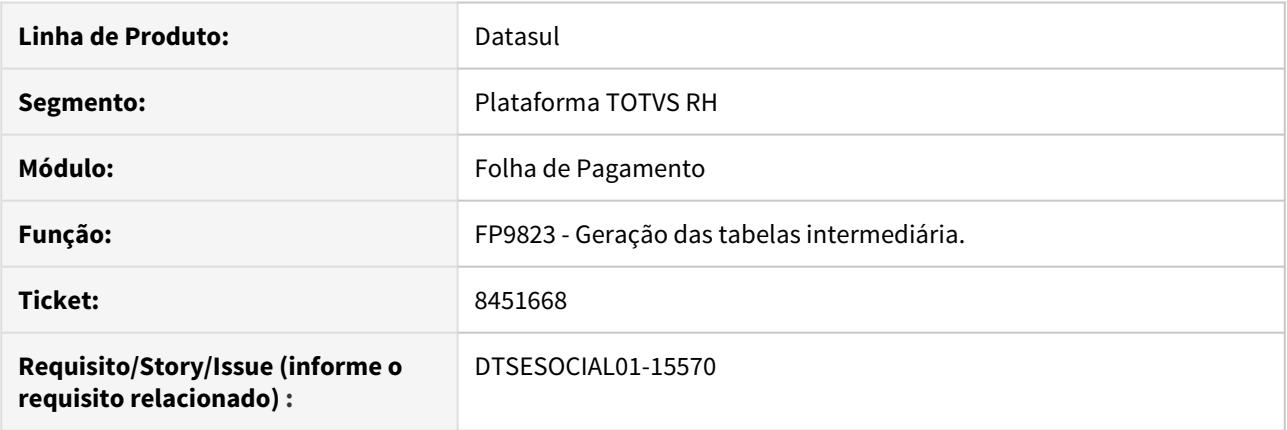

## **02. SITUAÇÃO/REQUISITO**

Se a competência a ser gerado no FP9823 for superior a competência da empresa (FP0500) não são geradas informações da tabelas intermediárias do S-1210.

### **03. SOLUÇÃO**

Alterado programa para gerar a tabela intermediaria de pagamento S-1210 quando o mês da competência for superior a competência da empresa.

8471570 DTSESOCIAL01-15622 DT FP9825 não gerou relatório com as informações de Despesas Médicas

### **01. DADOS GERAIS**

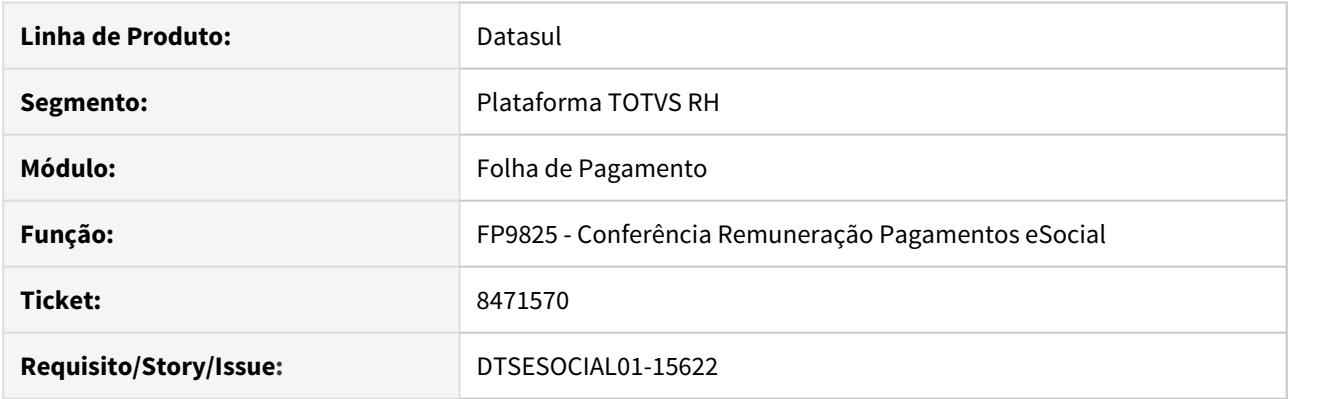

## **02. SITUAÇÃO/REQUISITO**

No programa FP9825 não gerou as informações de Despesas Médicas no relatório.

### **03. SOLUÇÃO**

Corrigido o programa para que gere o relatório de despesas médicas quando houver.

8557162 DTSESOCIAL01-15680 DT Ao gerar o XML do S-2299 através do FP9850 ocorre o erro "Ano fora da faixo ou 0. (79)".

#### **01. DADOS GERAIS**

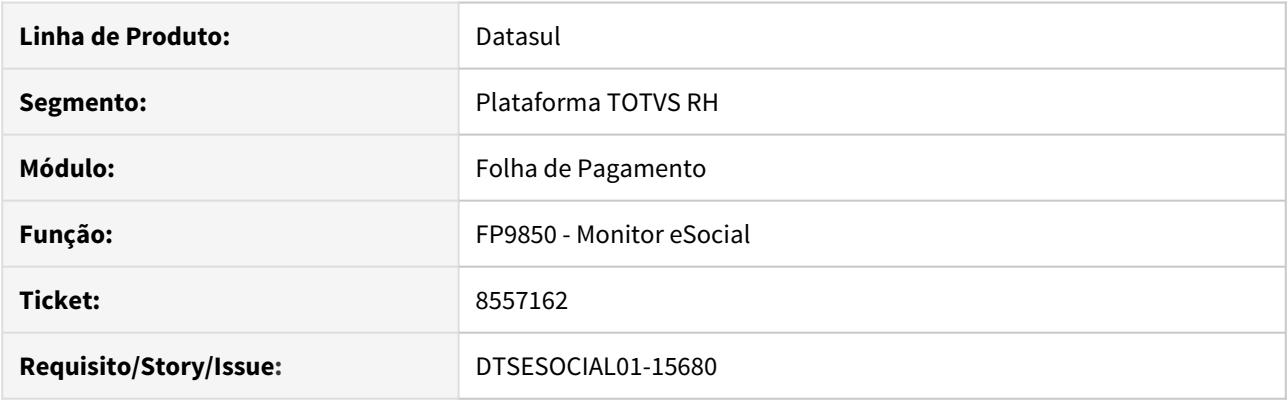

## **02. SITUAÇÃO/REQUISITO**

Efetuada a programação e o cálculo de uma rescisão.

No programa FP9850, ao clicar no botão Gerar XML para a mensagem S-2299 ocorre o erro: "Ano fora da faixo ou 0. (79)".

#### **03. SOLUÇÃO**

O programa fpapi113.r, responsável por efetuar a geração do XML das mensagens através do programa FP9850, foi alterado para que não ocorra o erro descrito acima na geração do XML das mensagens S-2299, S-2399 e S-1200.

# 8592733 DTSESOCIAL01-15723 DT FP9824 - Registro S-3000 para prestador de serviço

### **01. DADOS GERAIS**

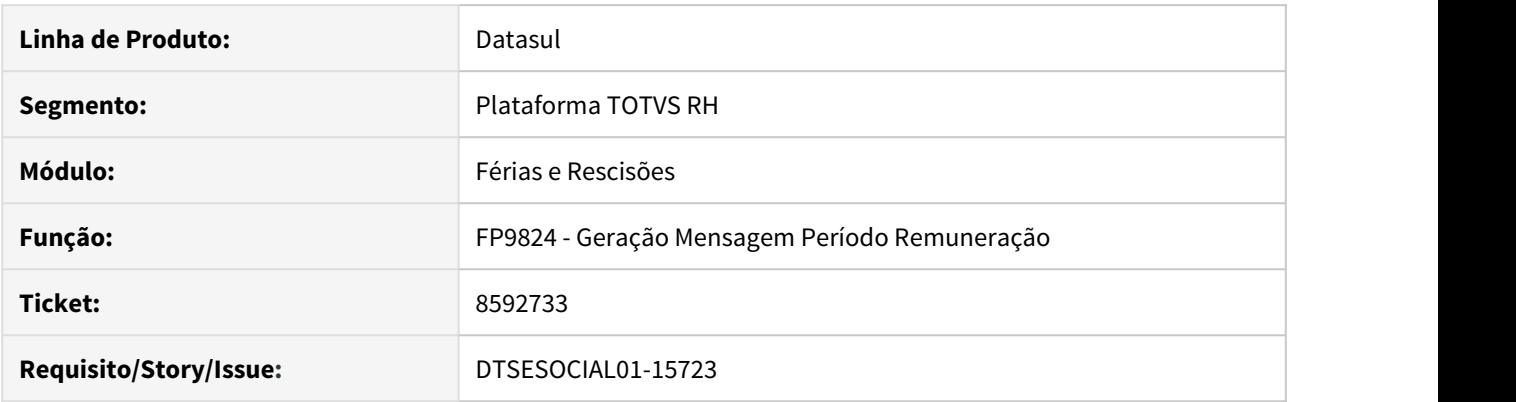

### **02. SITUAÇÃO/REQUISITO**

Quando é gerada a mensagem S-3000 não está criando a TAG de CPF e NIS quando se trata de um prestador de serviço.

#### **03. SOLUÇÃO**

O programa foi corrigido para que neste caso o programa busque no cadastro de prestador na mensagem origem os dados referentes ao CPF e NIS para criar a TAG

# 8656812 DTSESOCIAL01-15818 Não está gerando demostrativo de adiantamento S-1200.

#### **01. DADOS GERAIS**

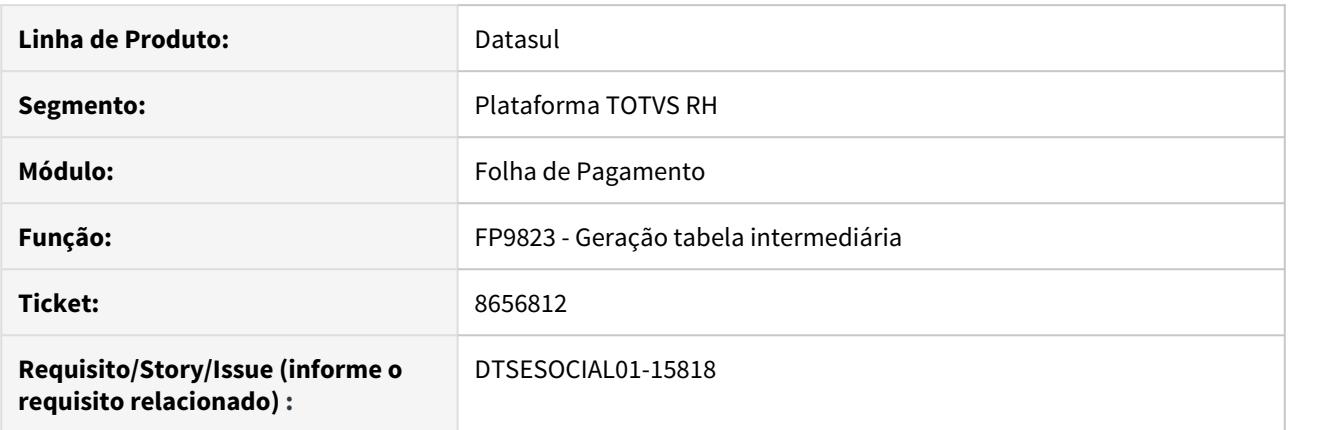

#### **02. SITUAÇÃO/REQUISITO**

Quando funcionário é transferido entre estabelecimento, possui cálculo de adiantamento no estabelecimento origem e não possui habilitação de adiantamento na destino não está gerando demostrativo de adiantamento no S-1200.

#### **03. SOLUÇÃO**

Ajustado programa para gerar demostrativo de adiantamento quando tiver cálculo de adiantamento na origem e não existir habilitação para folha de adiantamento no estabelecimento destino.

# 8747974 DTSESOCIAL01-16006 DT Mensagem S-2299 não gera a tag <InfoAgNocivos>

### **01. DADOS GERAIS**

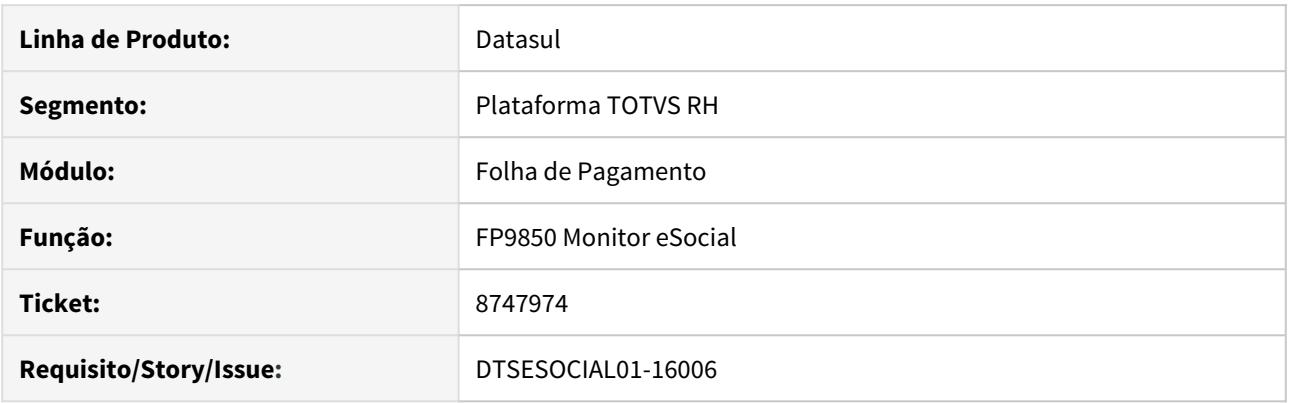

### **02. SITUAÇÃO/REQUISITO**

Na mensagem S-2299 não gera a tag <InfoAgNocivos> quando o pagamento da rescisão é fora do mês.

### **03. SOLUÇÃO**

Corrigido para que gere a tag <InfoAgNocivos> no S-2299 quando o pagamento da rescisão é fora do mês.

8764423 DTSESOCIAL01-15930 - DT FP6660 não gera mensagem S-2230 para afastamento com motivo 37.

### **01. DADOS GERAIS**

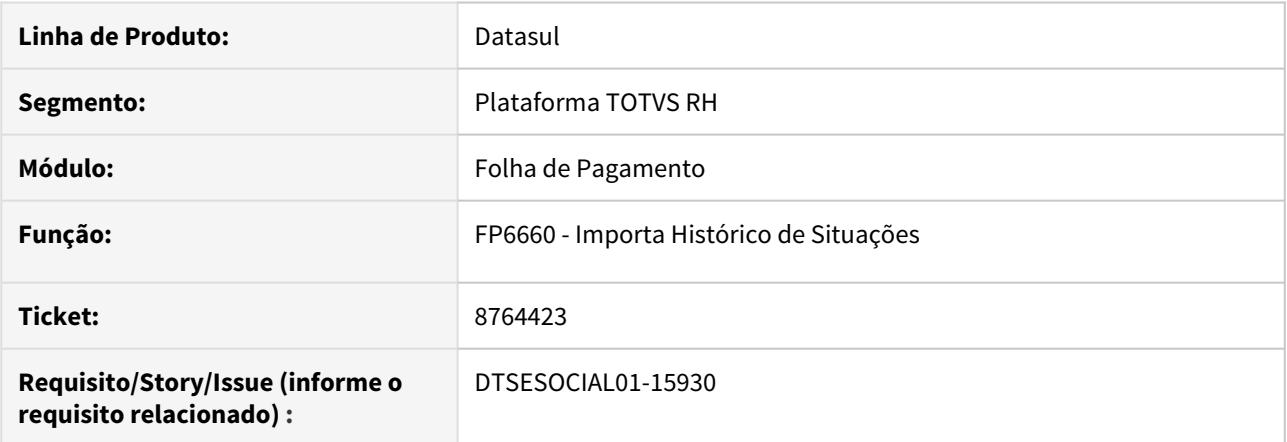

### **02. SITUAÇÃO/REQUISITO**

Ao importar um afastamento com o motivo 37 (Suspensão temporária de trabalho MP 936/2020) para o funcionário, não está gerando a mensagem S-2230 de afastamento.

### **03. SOLUÇÃO**

Foi alterado o programa para gerar corretamente a mensagem S-2230 de afastamento quando for feito a importação pelo FP6660 para um afastamento com motivo 37.

8887045 DTSESOCIAL01-16202 FP9850 Não está cancelando mensagem com status 08 quando o middleware está ativo

### **01. DADOS GERAIS**

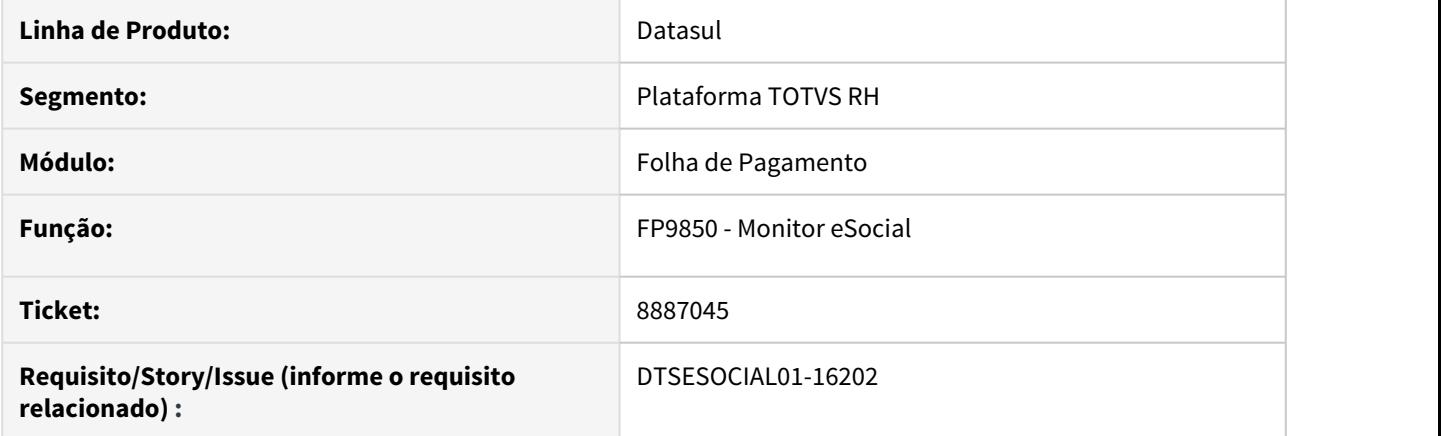

### **02. SITUAÇÃO/REQUISITO**

O programa FP9850 - Monitor eSocial, não está cancelando mensagem com status 08 que tenha ticketcode.

#### **03. SOLUÇÃO**

Alterado programa FP9850 - Monitor eSocial para cancelar mensagens com status 6,8,11 que tenha ticketcode.

# 8924340 DTSESOCIAL01-16112 Mensagem S-2205 de alteração gerando com indRetif =1

### **01. DADOS GERAIS**

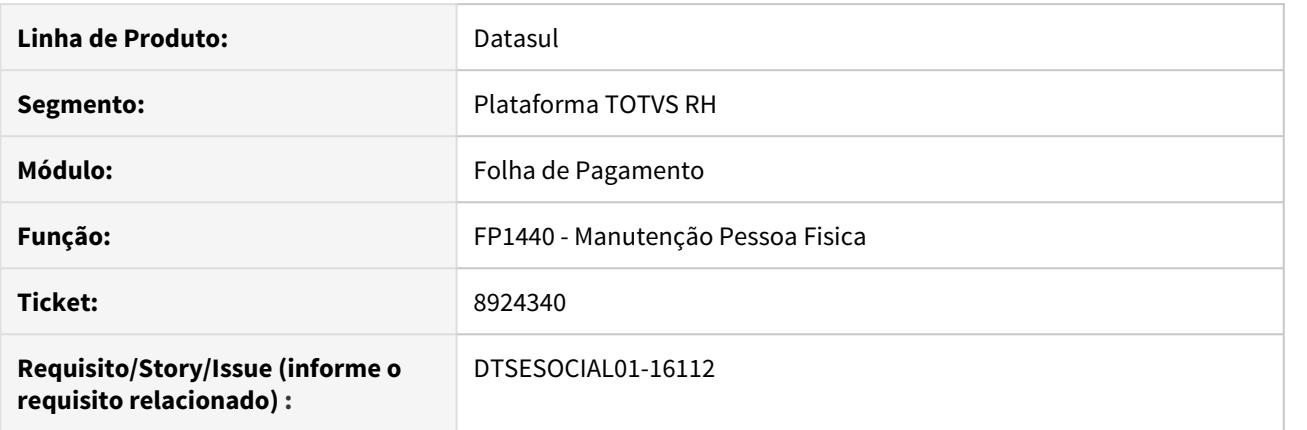

### **02. SITUAÇÃO/REQUISITO**

Ao alterar o endereço do funcionário e já possuir uma mensagem S-2205 é gerada a mensagem de alteração com a tag **indRetif** com valor 1.

#### **03. SOLUÇÃO**

Alterado programa para quando gerar mensagem de alteração S-2205 gerar a tag **indRetif** com valor 2.

# 9021568 DTSESOCIAL01-16226 DT S-2206 término da redução jornada esta gerando salário reduzido e observação

#### **01. DADOS GERAIS**

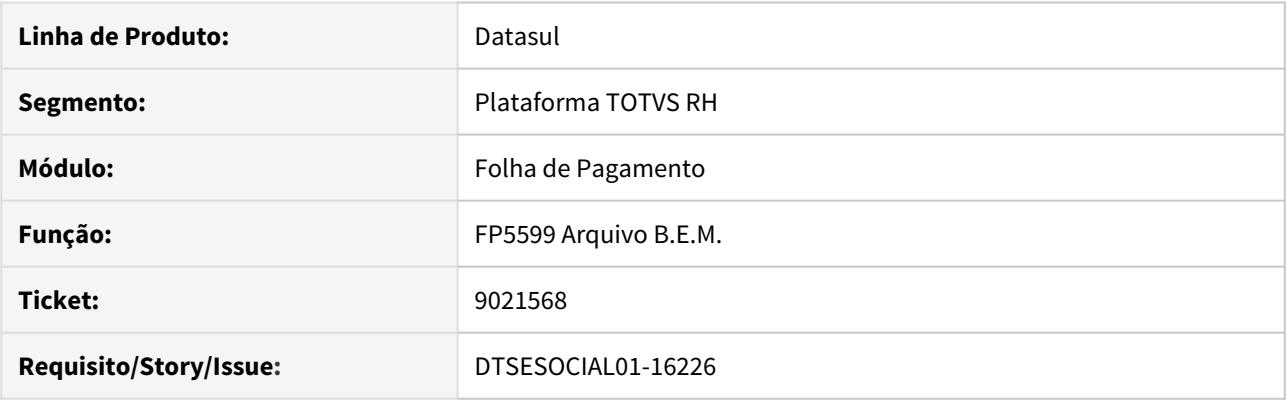

## **02. SITUAÇÃO/REQUISITO**

No programa FP5599 não permite alterar a data de término da observação coletiva e por consequência a validade da mensagem S-2206 com a redução de jornada de trabalho e remuneração.

#### **03. SOLUÇÃO**

Alterado o programa FP5599 para permitir alterar a data de término da observação coletiva.

Para alterar é necessário informar o código da observação e a data de início, informar nova descrição e nova data de término.

Serão gerados novos S-2206 com o novo período de validade.

# 9080168 DTSESOCIAL01-16241 DT S-1210 (nrRecArq) - Middleware ativado.

### **01. DADOS GERAIS**

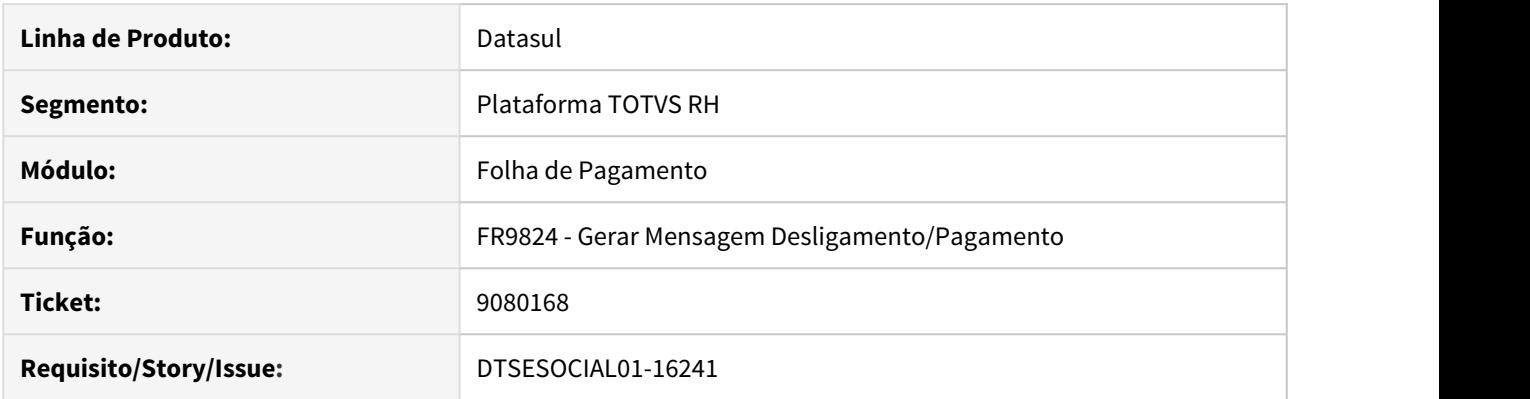

### **02. SITUAÇÃO/REQUISITO**

Não gera TAG <nrReqArq> no S-1210 de rescisão com middleware ativado e quando ocorrer pagamento de adiantamento antes da rescisão.

#### **03. SOLUÇÃO**

Corrigido para gerar o S-1210 corretamente quando existe pagamento de adiantamento antes da rescisão.

## 9104159 DTSESOCIAL01-16259 DT FP9895 - Listar Pendências com mensagens repetidas

#### **01. DADOS GERAIS**

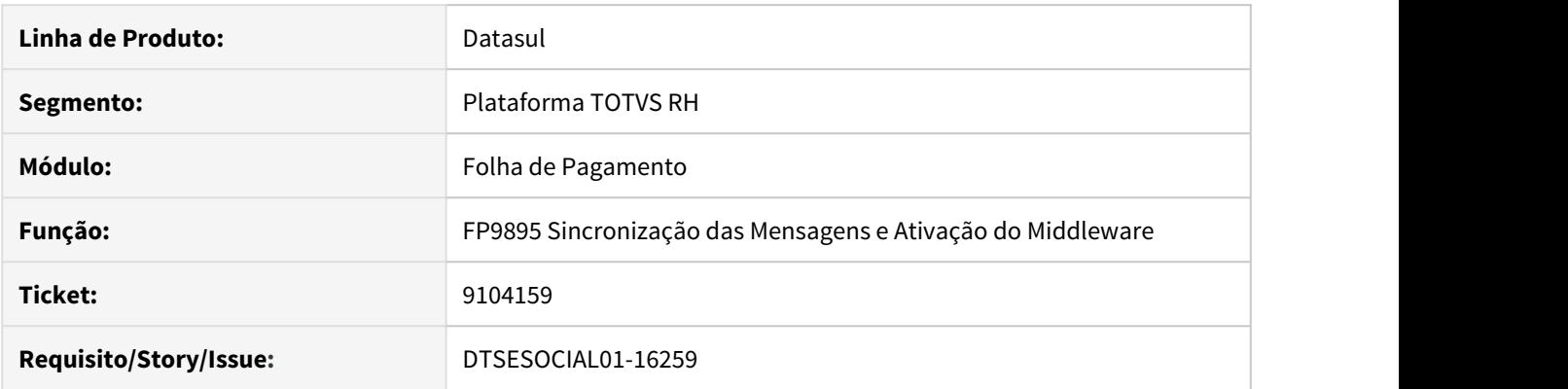

### **02. SITUAÇÃO/REQUISITO**

No programa FP9895 estava listando repetidamente os códigos de mensagens quando executado com a opção Listar Pendências e não listava no log as mensagens que foram alteradas para status 22- Pendente Migração quando executado com a opção Ativar.

#### **03. SOLUÇÃO**

Corrigido o programa para não listar repetidamente os códigos das mensagens na opção Listar Pendências e listar no log as mensagens com status 22 - Pendente Migração quando executado com a opção Ativar.

# 9105692 DTSESOCIAL01-16252 DT S-1200 - Não gera a tag de Agente Nocivo.

### **01. DADOS GERAIS**

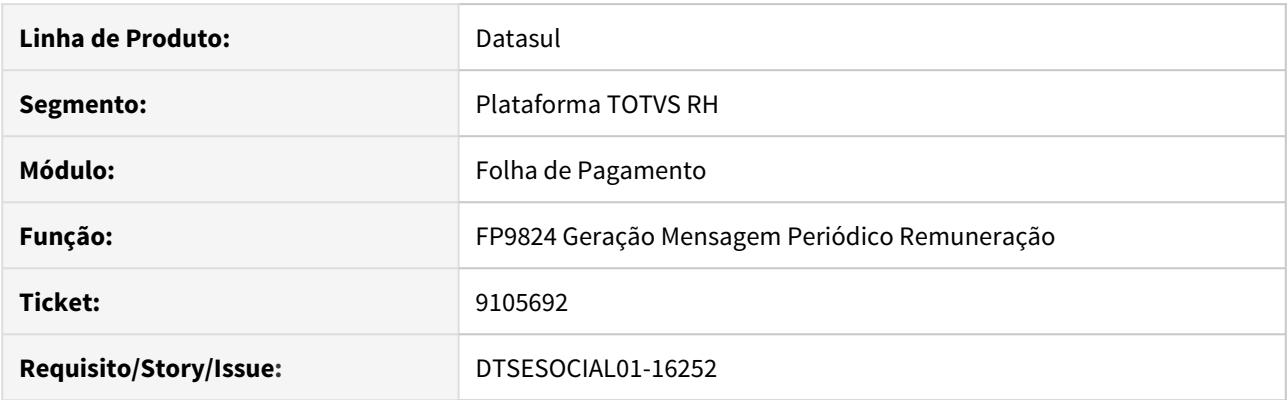

### **02. SITUAÇÃO/REQUISITO**

No programa FP9824 quando gerado sem informar parâmetros na aba Seleção, está gerando S-1200 sem informação de agente nocivo.

#### **03. SOLUÇÃO**

Foi alterado para gerar corretamente o S-1200 contendo informação de agente nocivo quando o FP9824 é executado sem informar parâmetros na aba Seleção.

# 9131406 DTSESOCIAL01-16262 DT Ao eliminar programação de rescisão não gera mensagem S-3000 para arquivo S-1210

### **01. DADOS GERAIS**

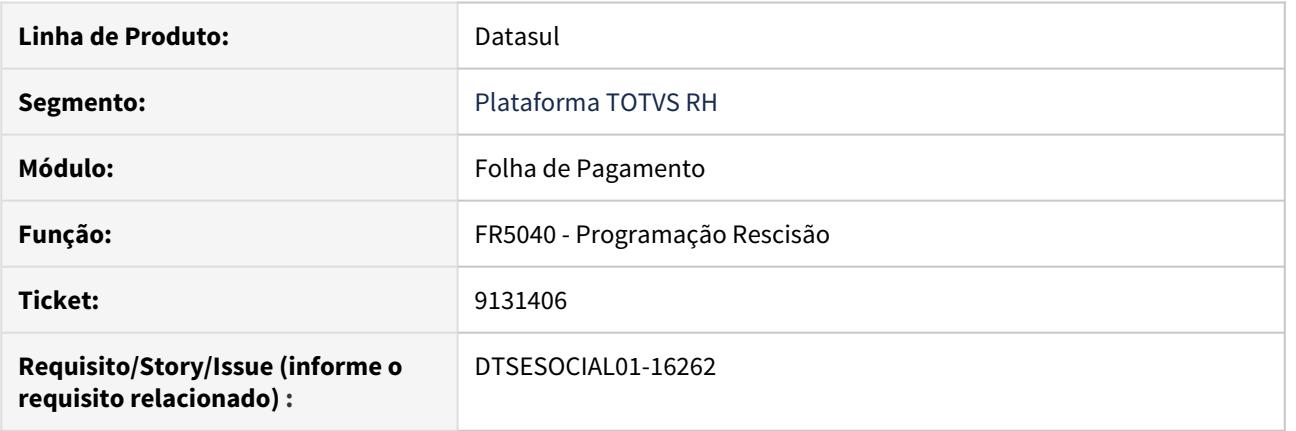

### **02. SITUAÇÃO/REQUISITO**

Ao eliminar programação de rescisão no programa FR5040 não gera mensagem S-3000 para o arquivo S-1210.

### **03. SOLUÇÃO**

Ajustado programa para quando eliminar a programação de rescisão gerar mensagem S-3000 para arquivo S-1210.

# 9182347 DTSESOCIAL01-16278 DT Transferência 2206

#### **01. DADOS GERAIS**

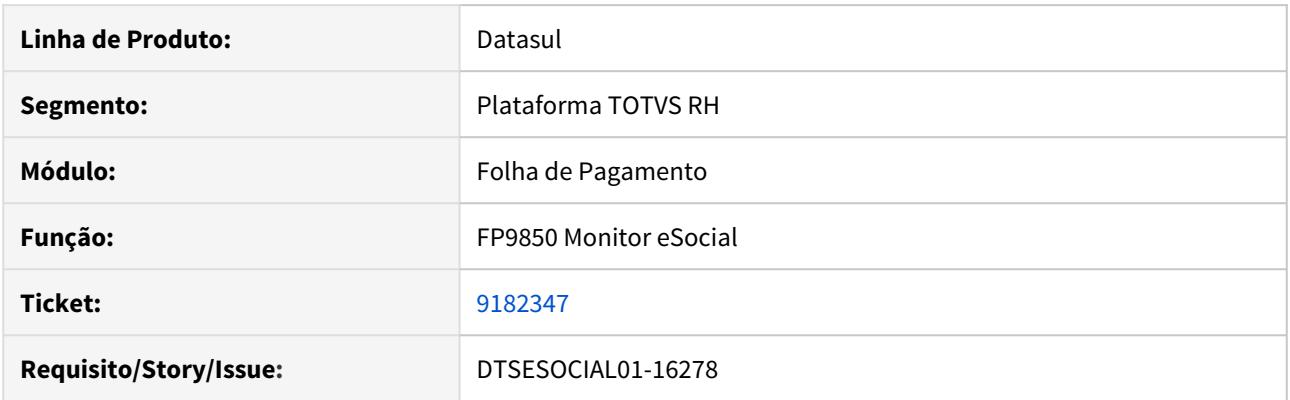

### **02. SITUAÇÃO/REQUISITO**

Na geração de um segundo S-2206 onde o primeiro foi de origem por uma transferência, não está gravando a informação de TransferBranch para integração como TAF.

#### **03. SOLUÇÃO**

Alterado para gerar os S-2206 originados de transferência e posteriores com a mesma data, contendo a informação de TransferBranch para a correta integração com o TAF.

# 9241158 DTSESOCIAL01-16319 Não está gerando bloco infoMV no arquivo S-2399

### **01. DADOS GERAIS**

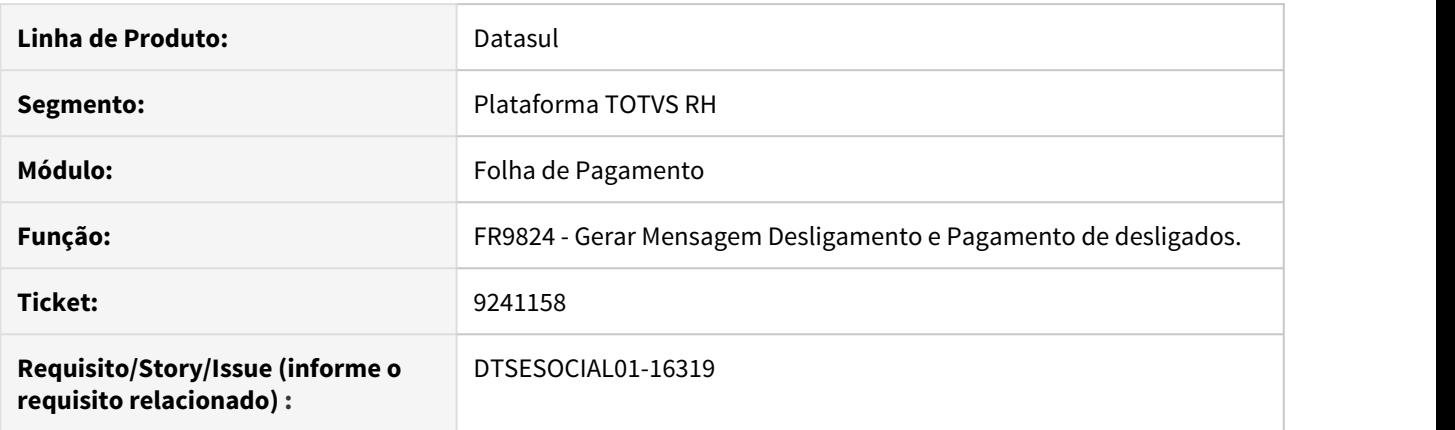

### **02. SITUAÇÃO/REQUISITO**

No arquivo S-2399 não está gerando o bloco infoMV com as informações do FP9822.

#### **03. SOLUÇÃO**

Ajustado programa FR9824 para gerar o bloco infoMV para mensagem S-2399.

DT DTSESOCIAL01-15505 - FP9823 - Ao gerar tabela intermediária de rescisão pela opção seleção não gera informação

### **01. DADOS GERAIS**

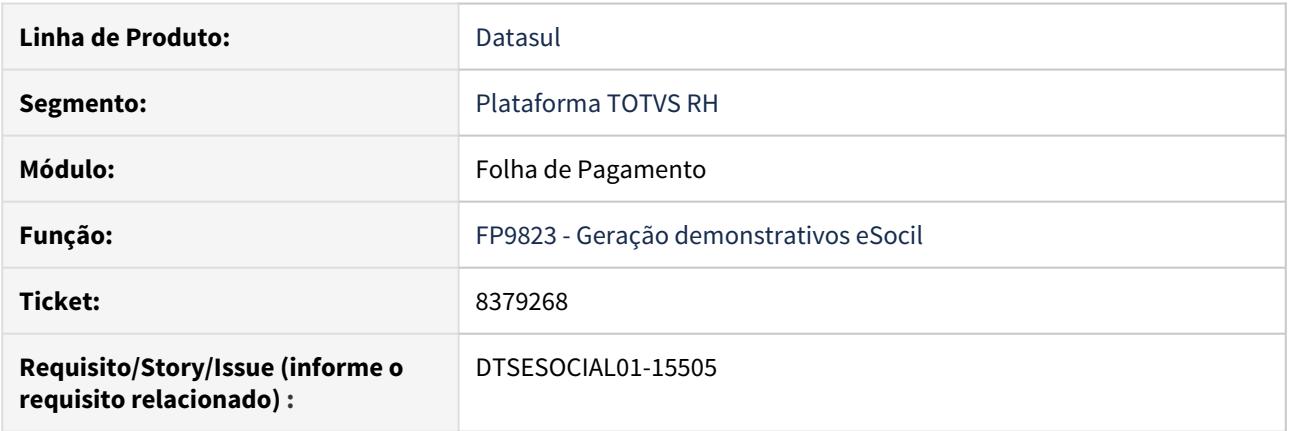

### **02. SITUAÇÃO/REQUISITO**

Ao gerar tabela intermediária (FP9823) para rescisão pela opção seleção não gera as informações.

#### **03. SOLUÇÃO**

Ajustado para gerar a tabela intermediária de rescisão quando for pela opção seleção, após atualizar o programa de correção, deve ser refeita a programação da rescisão.

# DTSESOCIAL01-11577 DT FP1500F Erro registro S2200

### **01. DADOS GERAIS**

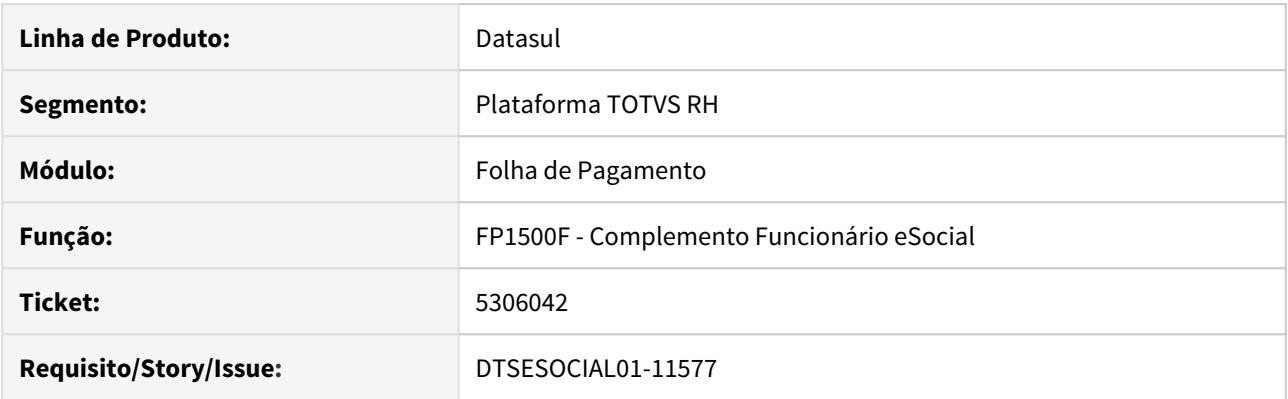

## **02. SITUAÇÃO/REQUISITO**

O programa está vinculando o campo de detalhe de Indicação do Objeto Determinante ao Direito Reciproco Rescisão.

### **03. SOLUÇÃO**

A tela foi ajustada para desvincular estes dois campos deixando que o usuário informe o detalhe sem precisar marcar o campo Direito Reciproco

# DTSESOCIAL01-13707 DT FP6000 - não elimina tabela intermediária

#### **01. DADOS GERAIS**

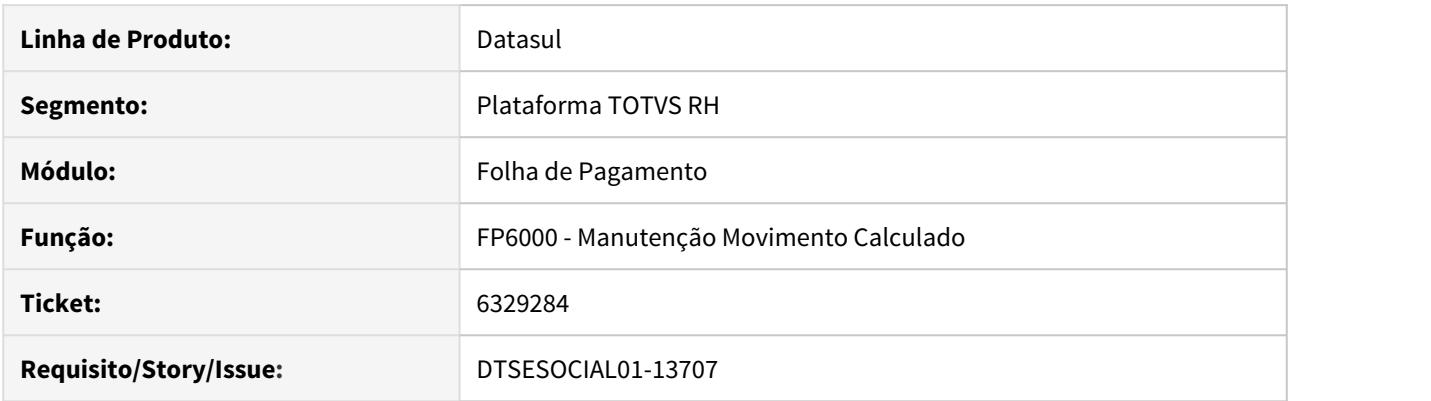

### **02. SITUAÇÃO/REQUISITO**

Não está eliminando a tabela intermediária referente ao movimento para o eSocial quando se elimina um registro no programa FP6000 Manutenção Movimento Calculado, e isso acaba impactando na geração do programa FP9824 Geração mensagem periódico remuneração.

#### **03. SOLUÇÃO**

O programa foi corrigido para eliminar a tabela intermediaria corretamente.

DTSESOCIAL01-14286 DT [FP1620] Quando ocorrem duas alterações salariais no mesmo dia, está gerando somente um S-2206

#### **01. DADOS GERAIS**

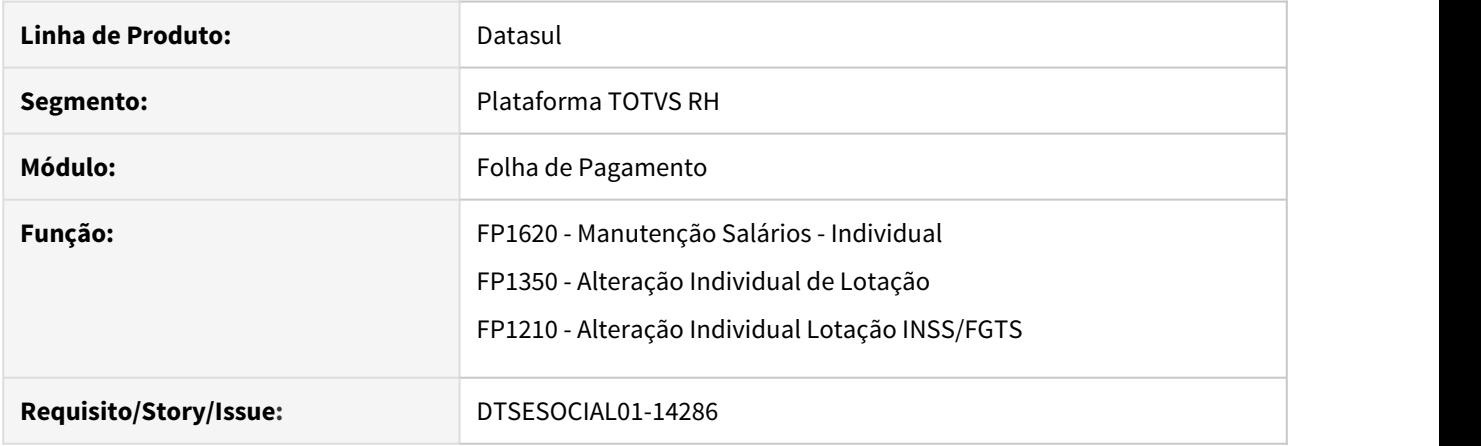

#### **02. SITUAÇÃO/REQUISITO**

Quando ocorre duas ou mais alterações contratuais no mesmo dia que gerem o S-2206, está gerando somente um S-2206.

#### **03. SOLUÇÃO**

Programa foi corrigido para quando houver duas alterações contratuais no mesmo dia, seja salarial (com ou sem dissídio) ou de lotação(ex: cargo, nível de cargo, lotação, tomador, categoria salarial, sindicato, turno/ turma, atividade ou função) que impactam para geração do S-2206, seja gerado um S-3000 para excluir o S-2206 gerado na primeira alteração e gerado um novo S-2206 para ser transmitido que irá compor as duas alterações.

OBS: Irá gerar o S-3000 somente se o S-2206 anterior estiver transmitido ao governo com status 15, caso contrário, será cancelada a mensagem S-2206 anterior e gerada uma nova.

Ex:

Uma alteração salarial sem dissidio em 01/01/2020:

Gera o S-2206 e foi transmitido ao governo.

Uma alteração de lotação (ex: cargo, nível de cargo, lotação, tomador, categoria salarial, sindicato, turno/ turma, atividade ou função) ou outra salarial que seja de dissidio também em 01/01/2020:

Irá gerar um S-3000 e um S-2206. O S-3000 deve ser transmitido ao Governo para excluir o S-2206 anterior e em seguida deve ser transmitido o novo S-2206.

**IMPORTANTE:** A tag <dtEf> será gerada somente quando houver uma alteração salarial por motivo de dissidio ou haja outras alterações contratuais na mesma data do primeiro S-2206, sendo assim as mensagens de S-2206 seguintes sempre serão geradas com a tag <dtEf> por existir uma alteração de dissídio na mesma data.

Ex:

Uma alteração salarial com dissídio em 01/01/2020:

Gera o S-2206 com a tag DtEf contendo a data de efetivação informada na inclusão da alteração salarial e é transmitido ao governo.

Uma alteração de lotação (ex: cargo, nível de cargo, lotação, tomador, categoria salarial, sindicato, turno/ turma, atividade ou função) ou outra salarial que não seja de dissidio em 01/01/2020:

Irá gerar um S-3000 e um S-2206 este novo S-2206 também conterá a tag dtEf. O S-3000 deve ser transmitido ao Governo para excluir o S-2206 anterior e em seguida deve ser transmitido o novo S-2206.

## DTSESOCIAL01-14613 - DT - Inclusão ativar movimentação autônomos pelo FP2160

#### **01. DADOS GERAIS**

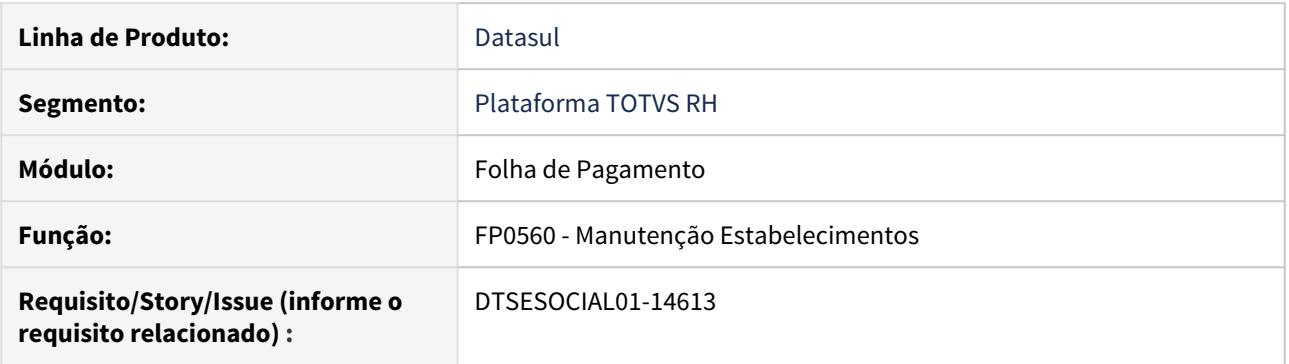

#### **02. SITUAÇÃO/REQUISITO**

Permitir ativar os autônomos pelo programa FP0560 para que possa enviar movimentações através do programa FP2160 para compor o eSocial.

#### **03. SOLUÇÃO**

No programa FP0560 no botão do eSocial foi incluído o campo "Envio Movimento Autônomos pela Folha de Pagamento (FP2160)" no retângulo eSocial, somente será habilitado quando o estabelecimento for empregador.

Ao marcar o campo todo o movimento incluído no FP2160 irá entrar no processo de controle de geração das mensagens.

Caso esse campo seja desmarcado e possuir tabela intermediária gerada para autônomos será mostrada uma mensagem de pergunta informando que as tabelas intermediárias que estão concluídas não serão mais visualizadas atrvés do programa FP9825 e gerada/eliminada pelo programa FP9823 e as tabelas intermediárias que estão como iniciadas serão eliminadas.

DTSESOCIAL01-14637 DT Ao executar o BS2000 está ocorrendo a mensagem 17006 Beneficio sem Prestador informado! indevidamente.

## **01. DADOS GERAIS**

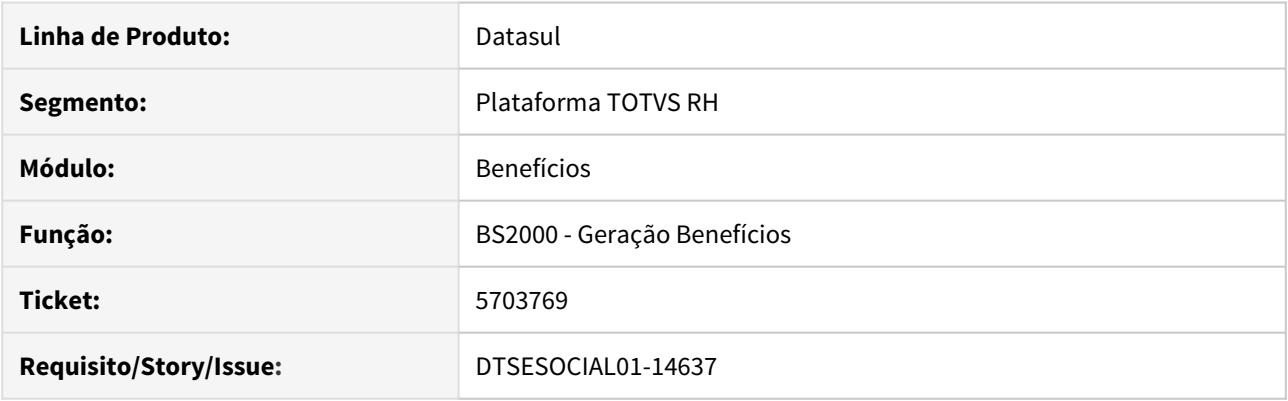

## **02. SITUAÇÃO/REQUISITO**

O programa está validando todos os benefícios com seus prestadores e emitindo a mensagem 17006 - Beneficio sem Prestador informado! Mesmo em benefícios que não serão executados por não estarem compreendidos na faixa de seleção ou na digitação de funcionários.

#### **03. SOLUÇÃO**

O programa foi alterado para validar somente os benefícios de funcionários que serão selecionados (seleção / digitação) para a execução do programa.

# DTSESOCIAL01-15120 DT NT 17/2019 - Aceito RET e S-3000

#### **01. DADOS GERAIS**

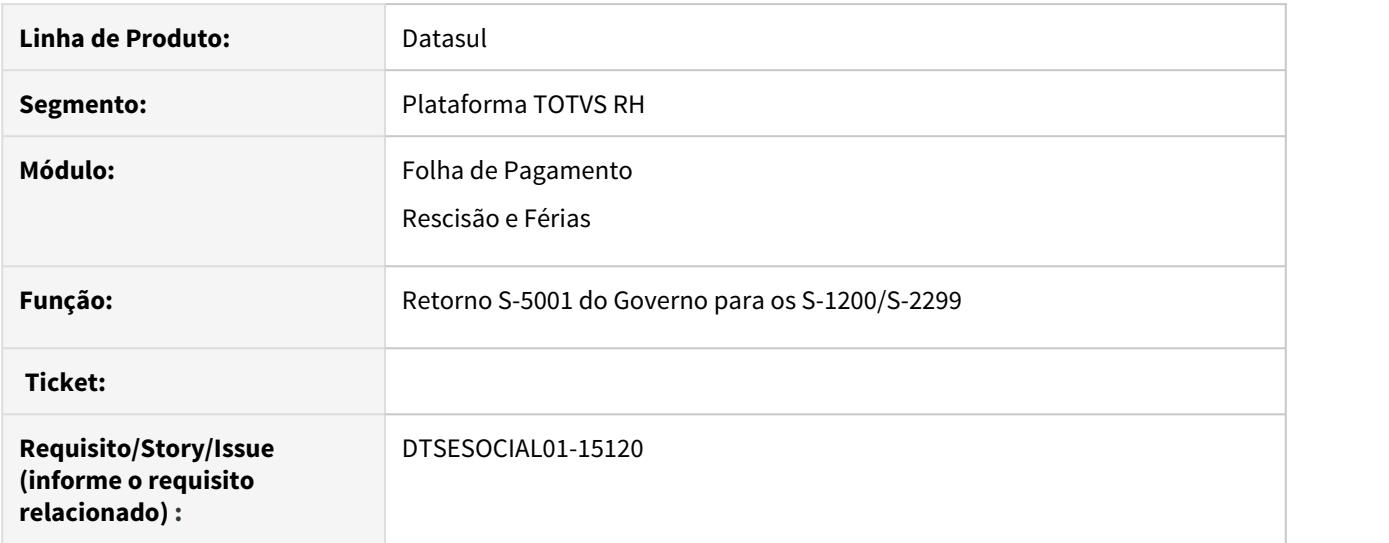

### **02. SITUAÇÃO/REQUISITO**

Referente ao retorno do Governo. O evento S-5001 não retorna o valor de conferencia para dissídio com período anterior, até a NT17 entrar em vigor.

#### **03. SOLUÇÃO**

Foi alterado a leitura do S-5001 referente ao S-1200/S-2299 para gravar as informações de dissídio pago fora do mês de apuração, conforme a NT17.

## DTSESOCIAL01-15127 DT Tabela Intermediária - FP9823

#### **01. DADOS GERAIS**

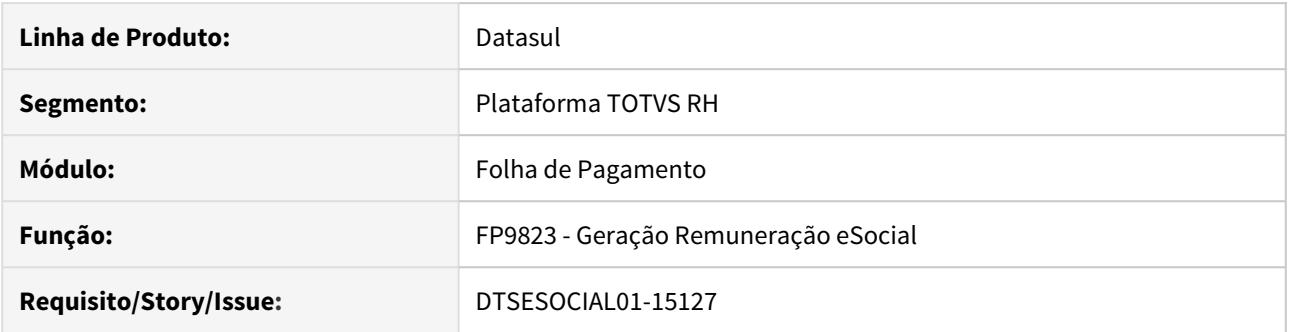

### **02. SITUAÇÃO/REQUISITO**

Ao gerar a tabela intermediária novamente após uma eliminação, está ocorrendo erro de duplicidade de tabela.

## **03. SOLUÇÃO**

Foi alterado o programa para deletar as tabelas intermediárias de Férias, PLR pago na Rescisão Complementar, Rescisão e Rescisão Complementar quando as mesmas não tiver relacionamento com habilitação.

# DTSESOCIAL01-15128 DT Tabela Intermediária - Estagiário com R\$0,01 de salário

### **01. DADOS GERAIS**

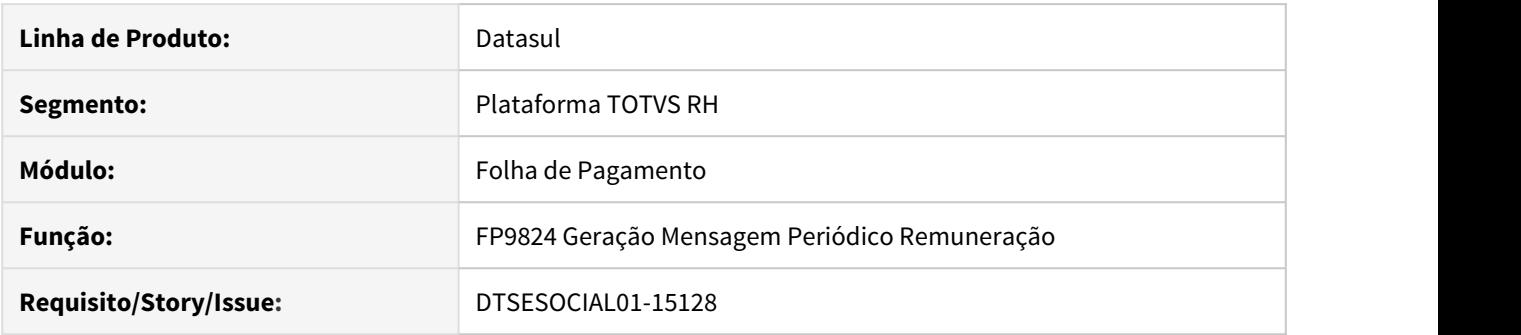

#### **02. SITUAÇÃO/REQUISITO**

O programa está inicializando de forma indevida a tabela intermediária para estagiário com categoria 901 e salario de 0,0001.

#### **03. SOLUÇÃO**

Alterado para não inicializar a tabela intermediária para remuneração de estagiário com categoria 901 e salário de 0,0001.

# DTSESOCIAL01-15337 DT Limpa Afastamentos no TAF.

#### **01. DADOS GERAIS**

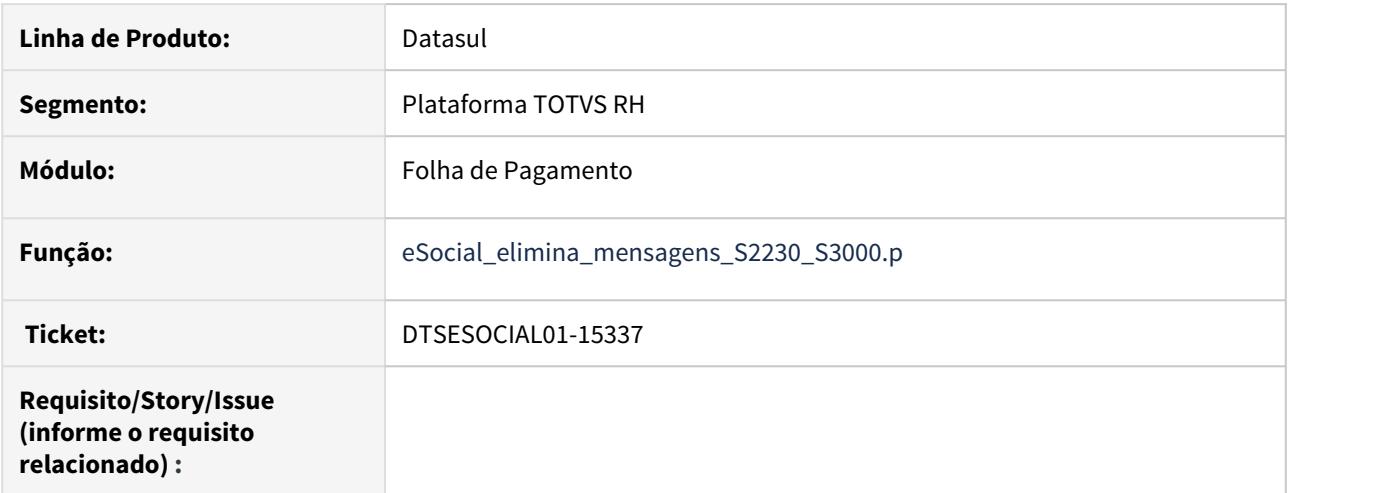

#### **02. SITUAÇÃO/REQUISITO**

Ao executar o programa eSocial\_elimina\_mensagens\_S2230\_S3000.p, as mensagens de afastamento enviadas pelo Middleware não devem ser canceladas.

#### **03. SOLUÇÃO**

Alterado programa eSocial\_elimina\_mensagens\_S2230\_S3000, para não permitir o cancelamento das mensagens que foram enviadas pelo Middlaware, emitindo mensagem de alerta. Sugerindo a alteração via FP9850 ou acerto coletivo esocial\_gera\_s\_3000.p

# DTSESOCIAL01-15416 DT Demonstrando incorretamente os status do S-3000 no FP9850.

### **01. DADOS GERAIS**

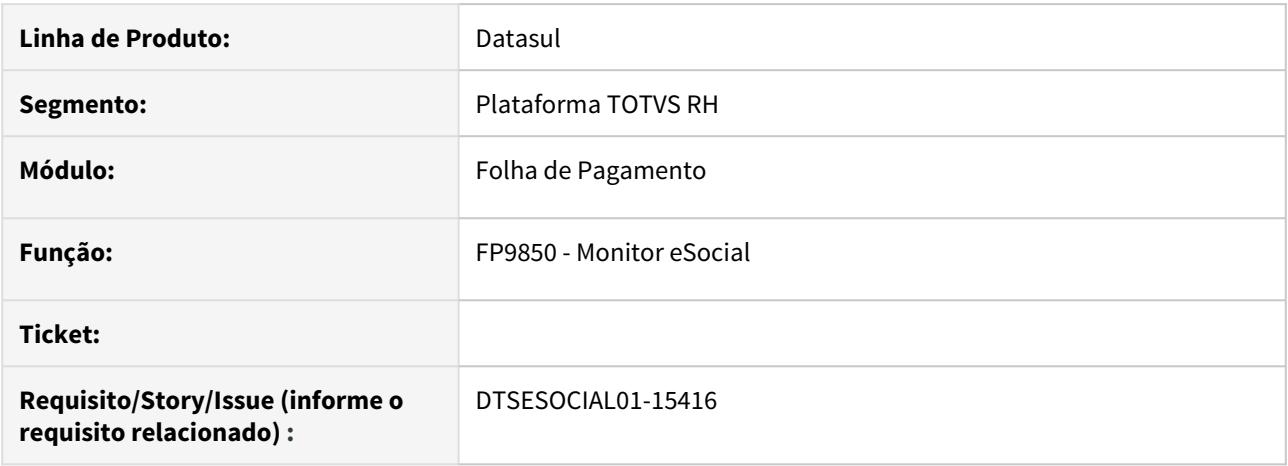

## **02. SITUAÇÃO/REQUISITO**

Ao selecionar o arquivo S-3000 no programa FP9850, não esta demonstrando os status das mensagens.

### **03. SOLUÇÃO**

Alterado o programa FP9850 para demonstrar corretamente os status da aba Resumo.

# DTSESOCIAL01-15522 DT FP9850 - Rejeitado TAF não mostra descrição do erro

### **01. DADOS GERAIS**

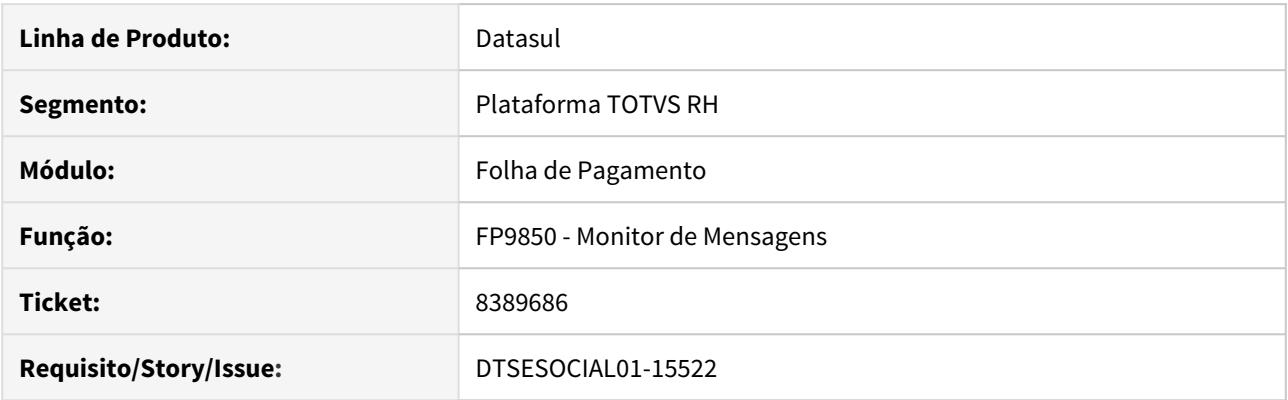

## **02. SITUAÇÃO/REQUISITO**

O programa não está mostrando as mensagens de erro Rejeitado – TAF, mesmo existindo a mensagem de erro de validação.

#### **03. SOLUÇÃO**

O programa foi corrigido para mostrar as mensagens de erro corretamente

## DTSESOCIAL01-15600 DT - Alteração indMv

#### **01. DADOS GERAIS**

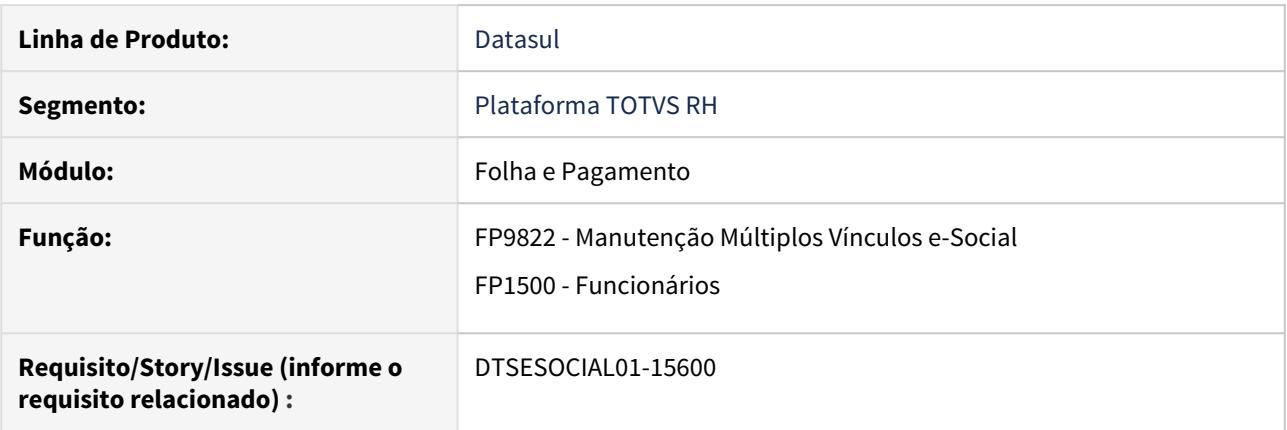

#### **02. SITUAÇÃO/REQUISITO**

Os programas utilizam o campo INSS Múltiplos Vínculos será necessário alterar para o campo Exposição Agentes Nocivos.

#### **03. SOLUÇÃO**

No programa FP9822:

- O campo "Tipo Desconto INSS" sempre ficará habilitado. Assim irá permitir modificar a informação. • OBS: Esse processo deve ser feito com cautela pois a mensagem de remuneração será impactada.
- Na opção de incluir movimento do múltiplo vinculo:
	- O campo "Gera Movimento Parcelado" será habilitado para todos os tipos de categoria informado em tela.
	- Se a categoria informada em tela for sem vínculo, no campo "Evento" será buscado o evento do índice 59. Caso contrário continuará buscando do índice 17. Quando for o mês 12 e o total de parcela for 98 e for categoria com vínculo irá buscar o evento do índice 101.
	- Se o funcionário não for múltiplo vinculo ao tentar incluir o movimento irá mostrar mensagem de erro.

Se o campo "Exposição Agente Nocivos" (FP1500 - pasta FGTS/INSS) for a opção "Não Exposto/Múltiplos Vínculos" ou "Exposição 15 anos/Múltiplos Vínculos" ou Exposição 20 anos/Múltiplos Vínculos" ou Exposição 25 anos/Múltiplos Vínculos":

- No programa FP1500 botão complemento do esocial o campo "Mult. Vínculo no Mesmo Empregador" ficará habilitado.
- Ao eliminar o cálculo FP3080/FP3100/FR5120 o valor do campo "Tipo Desconto INSS" ficará com 0 Não atualizado.

# DTSESOCIAL01-15634 DT FP9823 - DTSESOCIAL01-15480 - Com a correção desta issue, gera erro S-1200 lotação estagiário

### **01. DADOS GERAIS**

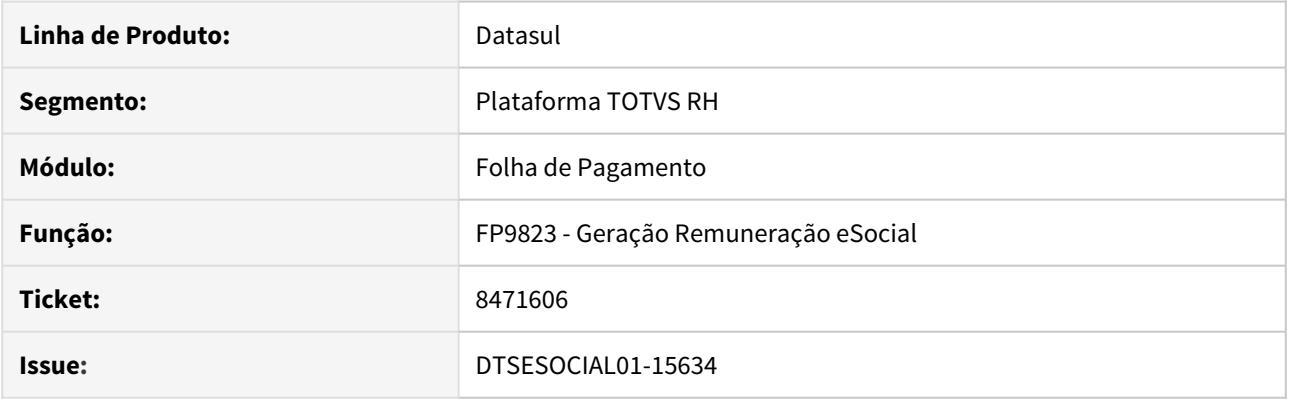

## **02. SITUAÇÃO/REQUISITO**

Não está gerando o XML com tag codLotacao para estagiário de contrato especial quando se faz o pagamento de adiantamento.

#### **03. SOLUÇÃO**

O programa foi corrigido para gerar a tag codLotacao para pagamentos a estagiário de contrato especial corretamente

DTSESOCIAL01-15644 - DT Habilitar botão gerar xml para mensagens S-3000 com status 13 rejeitado governo.

## **01. DADOS GERAIS**

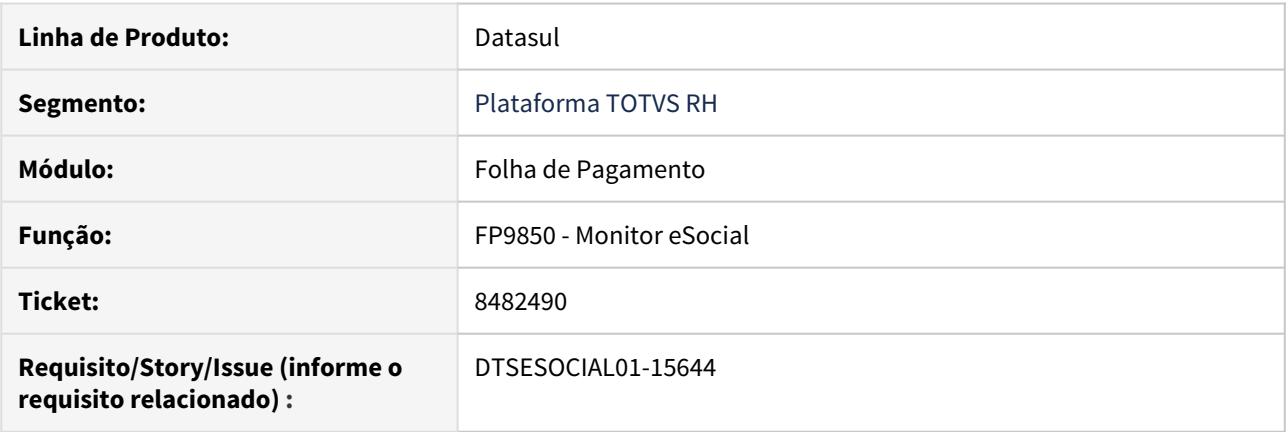

## **02. SITUAÇÃO/REQUISITO**

Após ativar o Middleware, não é possível gerar o xml das mensagens de S-3000 com o status 13 - Rejeitado Governo para serem enviadas novamente.

### **03. SOLUÇÃO**

Após ativar o Middleware, foi disponibilizado no FP9850 (Monitor eSocial) a função de gerar xml para as mensagens de S-3000 que estiverem com o status 13 - Rejeitado Governo, permitindo o reenvio das mensagens.
# DTSESOCIAL01-15728 DT FP9824 S-1200 Múltiplos Vínculos grupo InfoMV

#### **01. DADOS GERAIS**

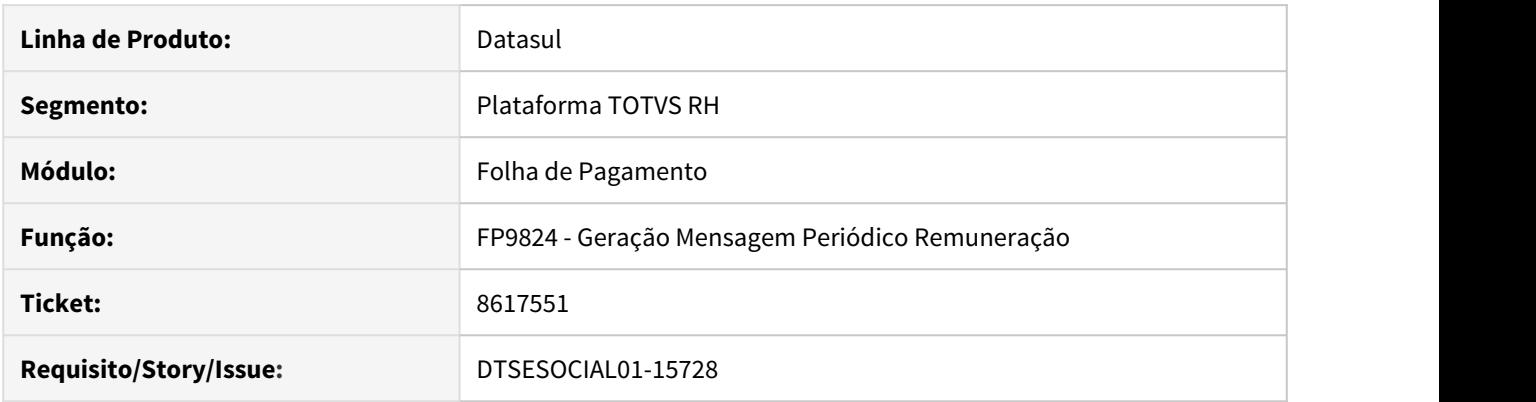

#### **02. SITUAÇÃO/REQUISITO**

O programa está emitindo mensagem de erro S-1200-004 – Dados de registro infoMV incompletos, ao gerar XML S-1200/S1210 quando o funcionário é múltiplos vínculos e não tem as remunerações registradas no FP9822 e impedindo a geração do XML para envio.

#### **03. SOLUÇÃO**

Foi retirada esta inconsistência na geração do XML e incluído um alerta no FP9824 e FR9824 e não mais impede a geração do XML

OBS: necessário importar cadastro de mensagens.

# DTSESOCIAL01-15808 DT Múltiplos Vínculos - Adequação indMV

#### **01. DADOS GERAIS**

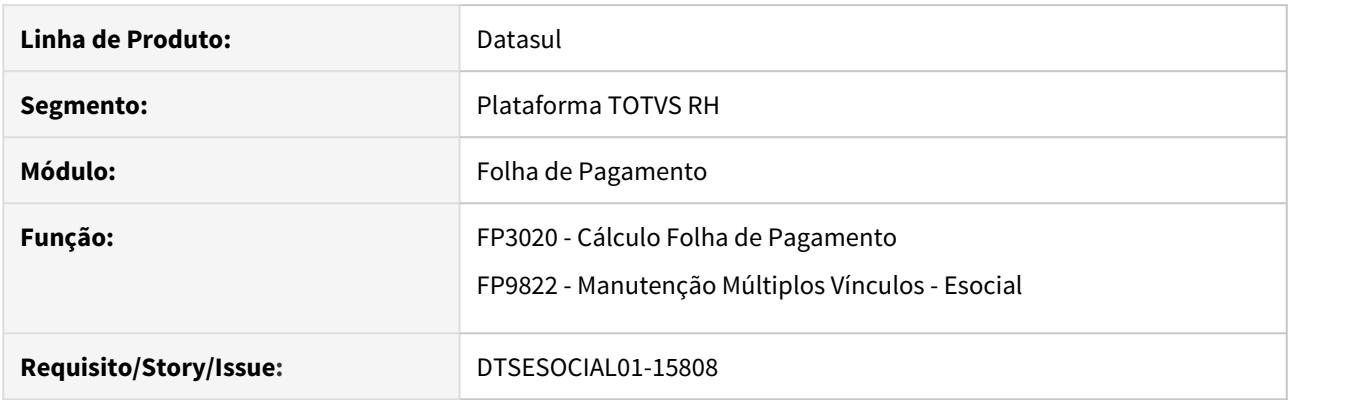

#### **02. SITUAÇÃO/REQUISITO**

Nova regra para atualizar o tipo de desconto INSS.

#### **03. SOLUÇÃO**

Implementada nova regra para obtenção do indMV:

Se o funcionário tem rendimentos em outras empresas e o total das bases com rendimentos do HCM e da outra empresa não ultrapassar a primeira faixa de desconto do INSS o tipo de desconto INSS vai ser 1. Se ultrapassar a primeira faixa de desconto de inss o tipo de desconto INSS será igual a 2. E quando não recolhe nada no HCM o tipo de desconto será 3.

# DTSESOCIAL01-15850 DT FP5599 - Observação por Funcionário - Inclusão Coletiva

#### **01. DADOS GERAIS**

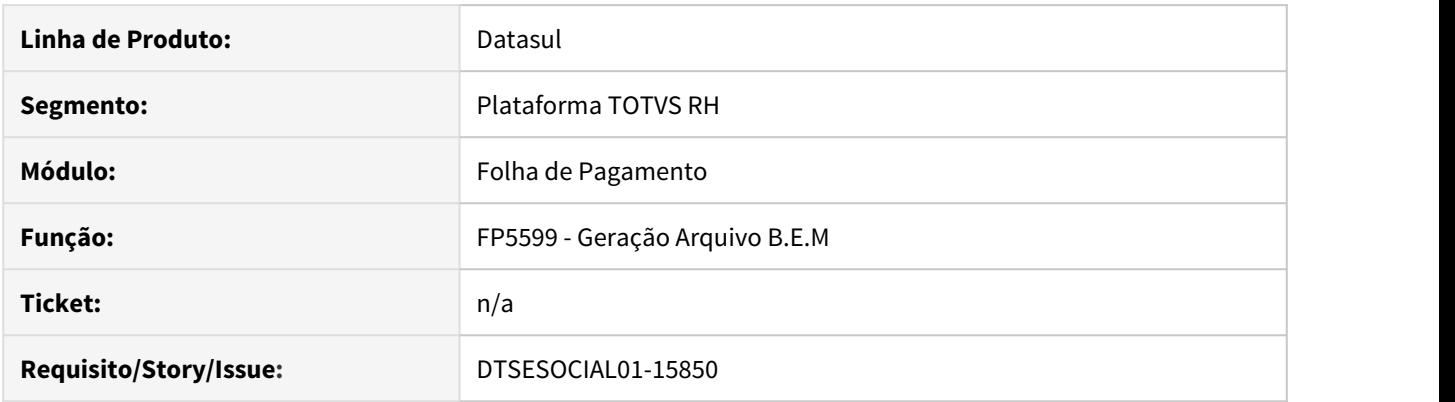

# **02. SITUAÇÃO/REQUISITO**

Implementar opção de inclusão de observação coletiva para funcionários referente a MP936/2020

## **03. SOLUÇÃO**

Implementada a opção para inclusão/eliminação de observação coletiva para funcionários no programa Manutenção Observações por Funcionário – FP1820.

# DTSESOCIAL01-15894 DT Certificado com CPF como transmissor - Middleware

#### **01. DADOS GERAIS**

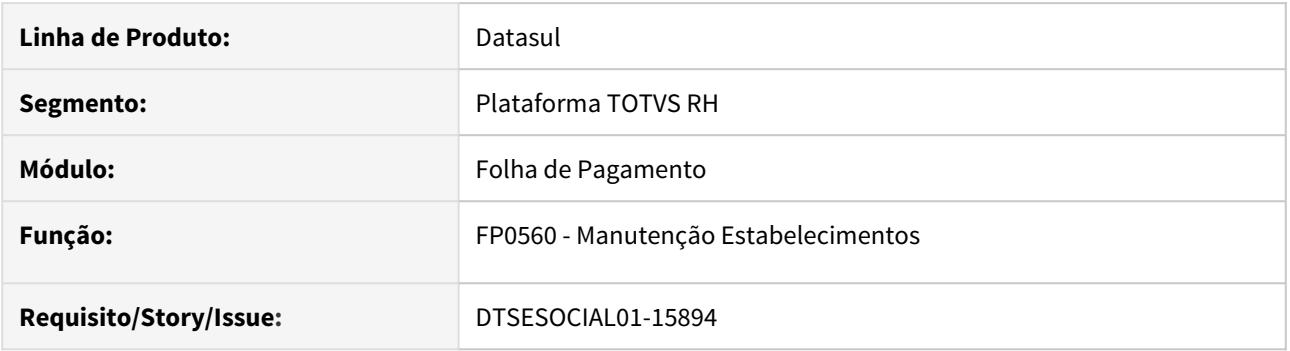

# **02. SITUAÇÃO/REQUISITO**

Na pasta de configuração do Middleware do FP0560, no campo de configuração do transmissor não tem a opção de cadastrar CPF.

#### **03. SOLUÇÃO**

Foi alterado a configuração do transmissor na pasta de configuração do Middleware do FP0560 para permitir o cadastro de CPF para o transmissor.

# DTSESOCIAL01-15967 - DT Bloqueio eSocial do Futuro - 12.1.26

## **01. DADOS GERAIS**

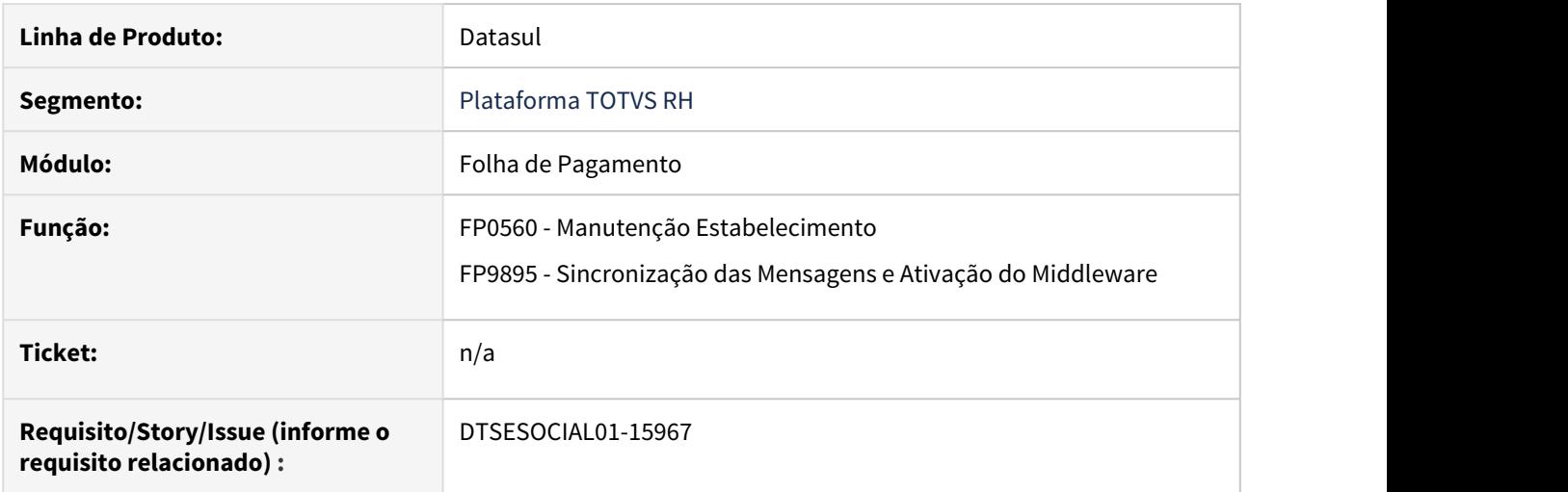

## **02. SITUAÇÃO/REQUISITO**

A parametrização do middleware não verifica a versão do sistema para que possa habilitar o seu uso. Essa situação gera erros nas versões anteriores a 12.1.27.

#### **03. SOLUÇÃO**

Foi alterado os programas de configuração do middleware para somente seja habilitado quando a versão do sistema for a partir da 12.1.27.

DTSESOCIAL01-16016 - DT Programa eSocial\_atualiza\_tpPgto\_1210.r alterando tipo de pagamento de férias incorretamente.

#### **01. DADOS GERAIS**

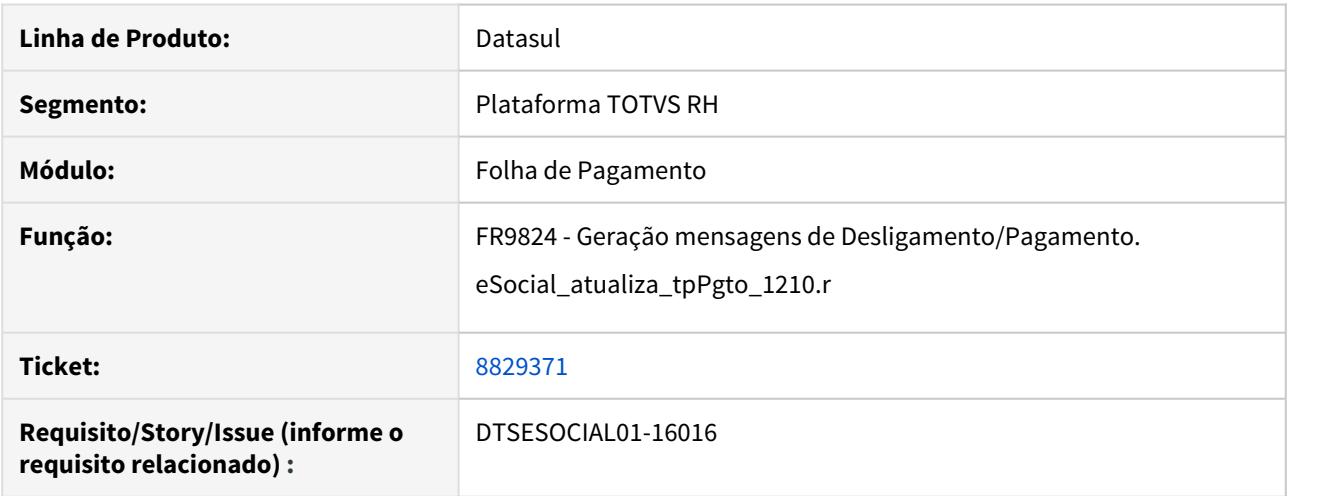

# **02. SITUAÇÃO/REQUISITO**

Para funcionários que possuem desligamento e férias, ao executar o programa de acerto eSocial\_atualiza\_tpPgto\_1210.r está alterando tipo de pagamento para 2 porém deveria atualizar para 7.

## **03. SOLUÇÃO**

Alterado programa de acerto para quando encontrar um funcionário que tenha desligamento e férias alterar para o tipo de pagamento 7.

Observação: Após executar programa de acerto eSocial\_atualiza\_tpPgto\_1210.r deve ser executado o programa FR9824/FP9824 para gerar as mensagens novamente.

# DTSESOCIAL01-16114 DT eSocial do Futuro liberado para 12.1.26

## **01. DADOS GERAIS**

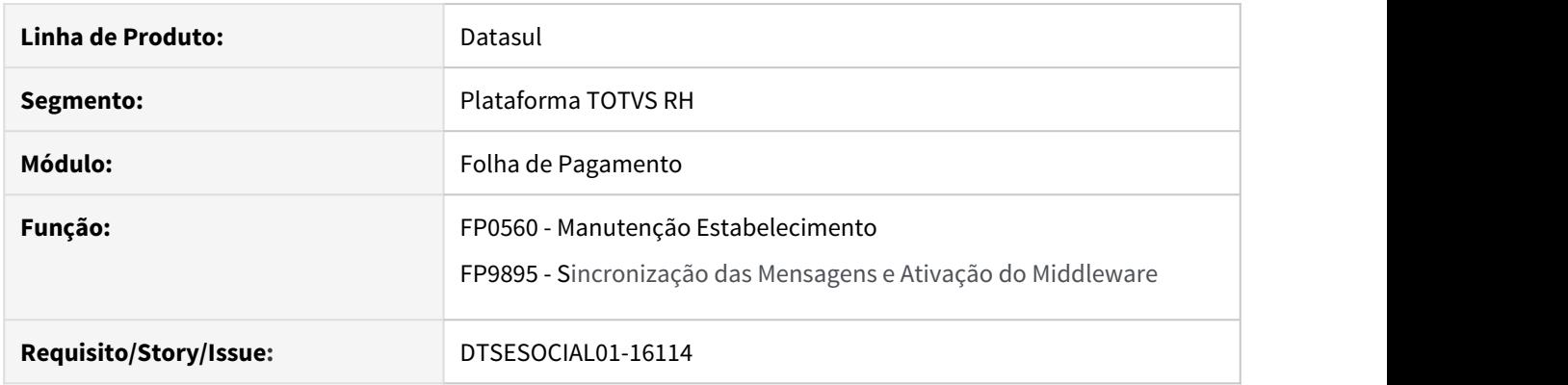

# **02. SITUAÇÃO/REQUISITO**

Não é possível configurar e sincronizar as mensagens para ativação do Middleware para a release 12.1.26.

#### **03. SOLUÇÃO**

Foi alterado os programas para permitir a configuração e a sincronização/ativação das mensagens para a release da 12.1.26 que tinha sido bloqueada.

# DTSESOCIAL01-16117 DT FP9850 - Não grava base do Governo no relatório de INSS do THF

#### **01. DADOS GERAIS**

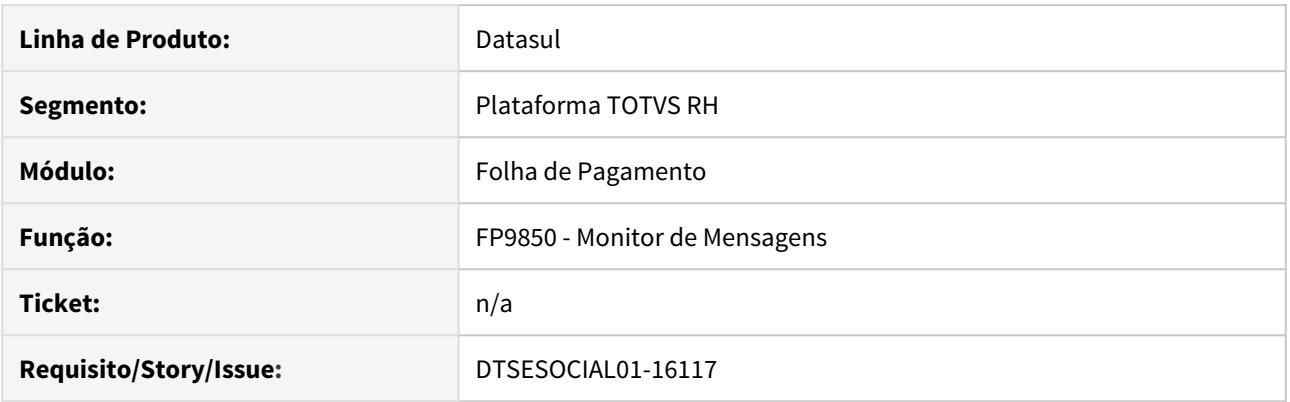

# **02. SITUAÇÃO/REQUISITO**

Erro de valores na tabela de relatório de Conferência eSocial

## **03. SOLUÇÃO**

O programa foi ajustado para buscar os valores corretos do XML retornado pelo governo

# DTSESOCIAL01-16141 DT FP9850 - Divulgação - eSocial do Futuro

## **01. DADOS GERAIS**

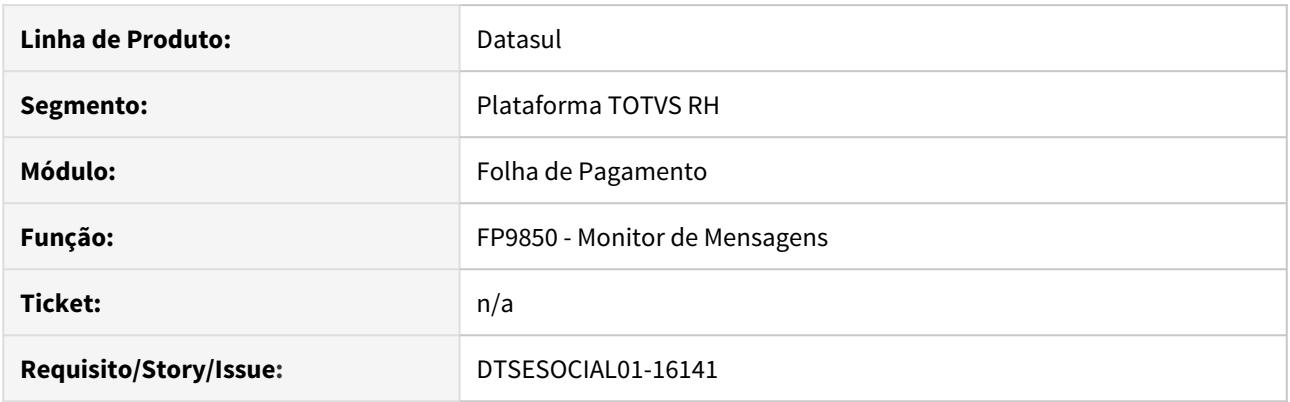

# **02. SITUAÇÃO/REQUISITO**

Incluir banner de divulgação do eSocial do Futuro

## **03. SOLUÇÃO**

O programa foi alterado para inclusão do banner de divulgação do eSocial do Futuro

# DTSESOCIAL01-16251 DT Rescisão Complementar - PLR gerado pela Folha

#### **01. DADOS GERAIS**

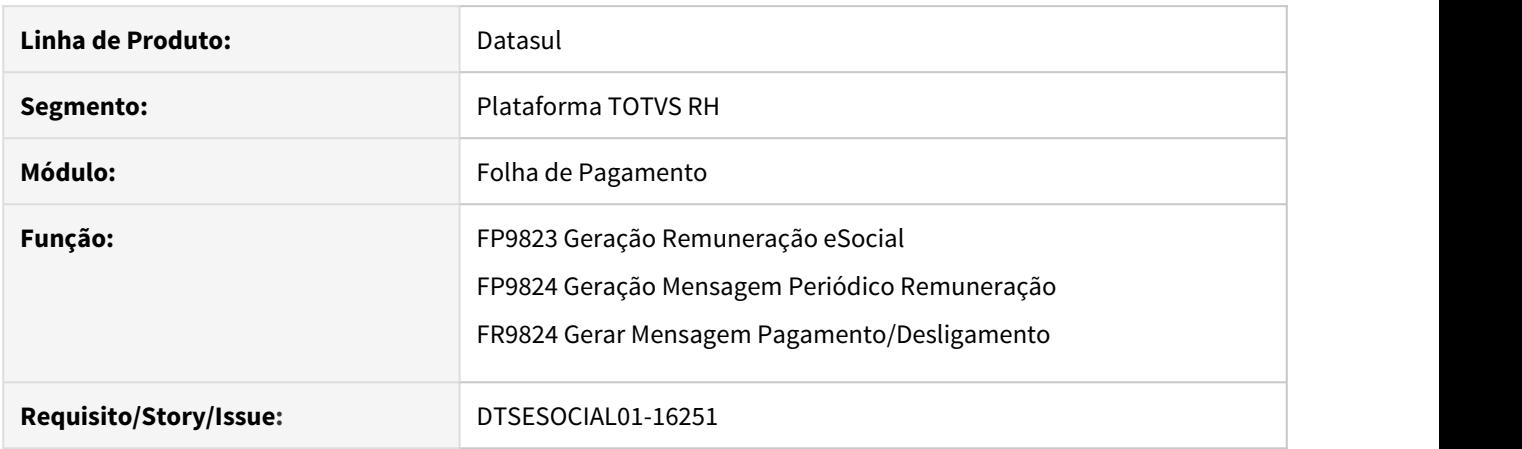

# **02. SITUAÇÃO/REQUISITO**

FP9823 não gera tabela intermediária para S-1200 referente complemento de rescisão de PLR pago pela folha e a habilitação da folha está parametrizada com pagamento fora do mês.

FR9824 não gera S-1210 referente complemento de rescisão de PLR pago pela folha e a habilitação da folha está parametrizada com pagamento fora do mês.

#### **03. SOLUÇÃO**

Corrigido para que gere corretamente o S-1200 e S-1210 referente complemento de rescisão de PLR pago pela folha e a habilitação da folha está parametrizada com pagamento fora do mês.

# 4.12.3 Portal HCM - Manutenção - 12.1.29

# 4470862 DTSINTEGR01-969 DT - Repasse EPC/EPL referente a customização

# **01. DADOS GERAIS**

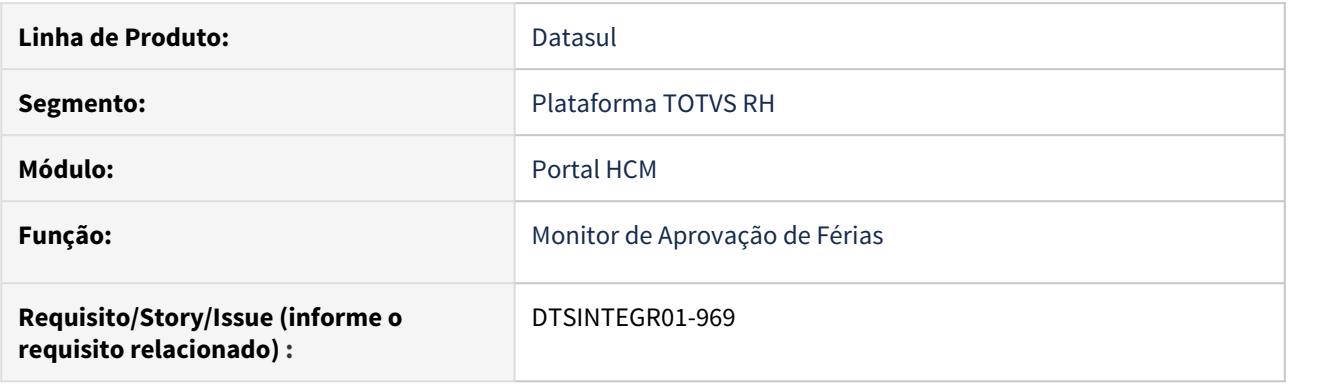

# **02. SITUAÇÃO/REQUISITO**

Necessidade de executar a EPC somente no caso de reprovação.

## **03. SOLUÇÃO**

Alterado a camada flex para executar a EPC somente ao reprovar as férias do funcionário.

# 4.12.4 Remuneração - Manutenção - 12.1.29

Cargos e Salários - Manutenção - 12.1.29

8346412 DTSINTEGR01-798 DT - Divergência na integração da proposta salarial.

#### **01. DADOS GERAIS**

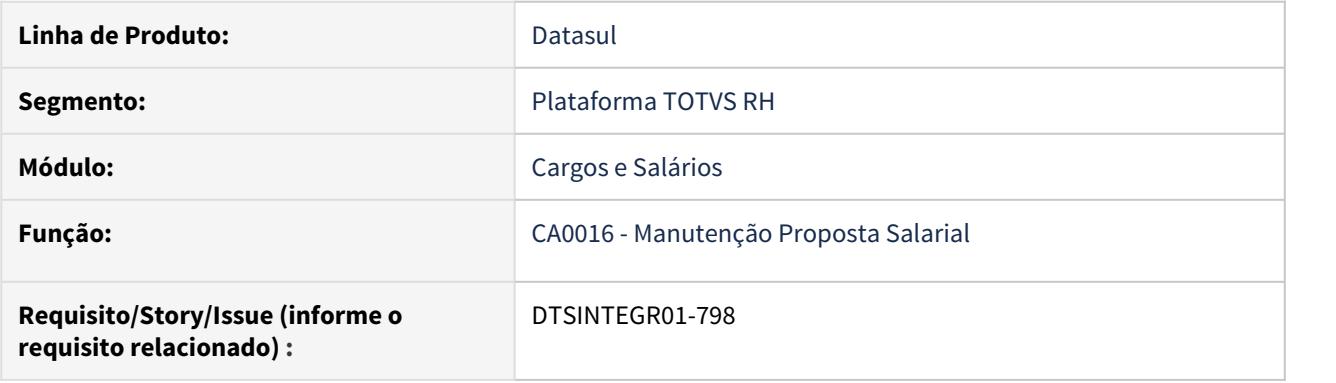

#### **02. SITUAÇÃO/REQUISITO**

Divergência na integração da proposta salarial quando Tipo Proposta igual a Tabelada. Ao alterar uma proposta salarial no CA0016, o valor da tela da pasta Salariais no CA0016A, fique diferente ao do grid e do valor utilizado na finalização da proposta.

#### **03. SOLUÇÃO**

Alterado o programa para apresentar o mesmo valor da tela CA0016A aba Salariais. Realizado isto tanto para o programa CA0016 como o CA0527.

# 4.12.5 Responsabilidade Social - Manutenção - 12.1.29

- [Medicina do Trabalho Manutenção 12.1.29](#page-2284-0)
- [Segurança do Trabalho Manutenção 12.1.29](#page-2296-0)

# <span id="page-2284-0"></span>Medicina do Trabalho - Manutenção - 12.1.29

• [7576210 - DTSINTEGR01-793 DT MT0540 - Relatório de](#page-2285-0) [Deficiências](#page-2285-0)

- [7654809 DTSINTEGR01-910 DT ST0322 não são apresentados todos riscos que o funcionário está exposto](#page-2286-0) [\[ppo\]](#page-2286-0)
- [7799345 DTSINTEGR01-869 DT No programa MT0004 Manutenção Parâmetros Medicina/ Segurança](#page-2287-0)
- [7916763 DTSINTEGR01-851 DT Divergência nos dados do relatório extraído do programa MT0580](#page-2288-0)
- [8768551 DTSINTEGR01-1057 DT Após executar as rotinas de cópia do laudo ambiental/riscos laudo \(ST0029\)](#page-2289-0) [os campos Epi Geração Automática, Periodicidade, Unid Tempo e Item 06 não são copiados na pasta EPIS](#page-2289-0) [\(ST0025\).](#page-2289-0)
- [8768554 DTSINTEGR01-1058 DT Após executar as rotinas de cópia \(laudo ambiental/riscos laudo\) os campos](#page-2290-0) ["Retorno Trabalho" e "Mudança Função" não são copiados dos exames médicos no programa ST0025.](#page-2290-0)
- [9027825 DTSINTEGR01-1231 DT ST0565 Problema de impressão no terminal.](#page-2291-0)
- [9237916 DTSINTEGR01-1338 DT MT0326 não apresenta todos os ASOs sem data de emissão](#page-2292-0)
- [DTSINTEGR01-1256 DT PPP NÃO FICA OS EPIS NA ABA EQUIPAMENTOS DO ST0778](#page-2293-0)
- [DTSINTEGR01-1316 DT No programa MT0395, não estão sendo apresentados os funcionários que possuem](#page-2294-0) [restrições de trabalho.](#page-2294-0)
- [DTSINTEGR01-1454 DT Erro ao executar relatório MT0598](#page-2295-0)

<span id="page-2285-0"></span>7576210 - DTSINTEGR01-793 DT MT0540 - Relatório de Deficiências

#### **01. DADOS GERAIS**

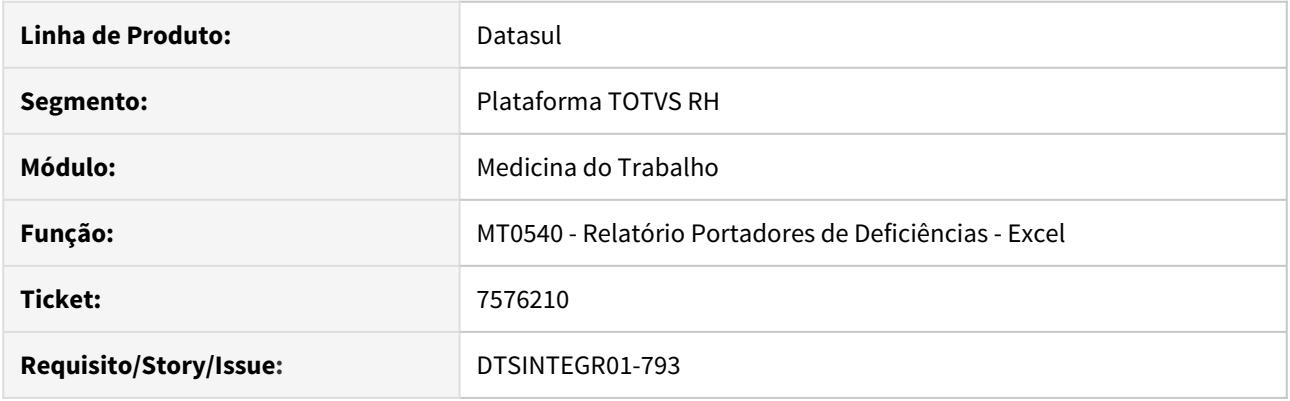

# **02. SITUAÇÃO/REQUISITO**

No MT0540 quando é utiliza a classificação 'Por Empresa' não lista todos os funcionários com deficiência

#### **03. SOLUÇÃO**

Feitas as devidas alterações no programa MT0540 - Relatório Portadores de Deficiências - Excel, para listar todos os funcionários com deficiência ao utilizar a classificação 'Por Empresa'.

<span id="page-2286-0"></span>7654809 DTSINTEGR01-910 DT ST0322 não são apresentados todos riscos que o funcionário está exposto [ppo]

# **01. DADOS GERAIS**

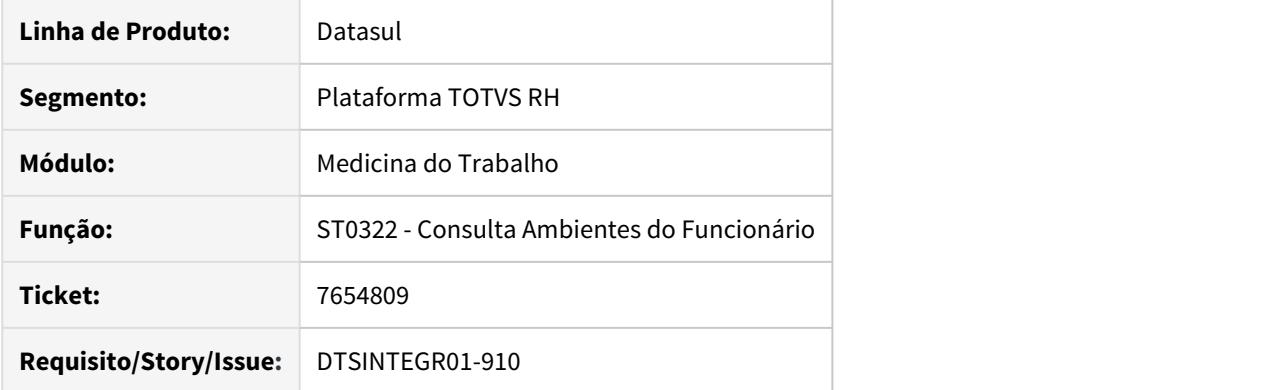

## **02. SITUAÇÃO/REQUISITO**

No programa ST0322 não são apresentados todos riscos que o funcionário está exposto quando cadastrado na aba "Funcionários" do Grupo Homogêneo no programa ST0020 - Composição do Ambiente.

## **03. SOLUÇÃO**

Ajustada a lógica do programa ST0322 para apresentar os riscos que o funcionário está exposto quando cadastrado na aba "Funcionários" do Grupo Homogêneo no programa ST0020 - Composição do Ambiente.

#### <span id="page-2287-0"></span>7799345 - DTSINTEGR01-869 DT No programa MT0004 - Manutenção Parâmetros Medicina/ Segurança

#### **01. DADOS GERAIS**

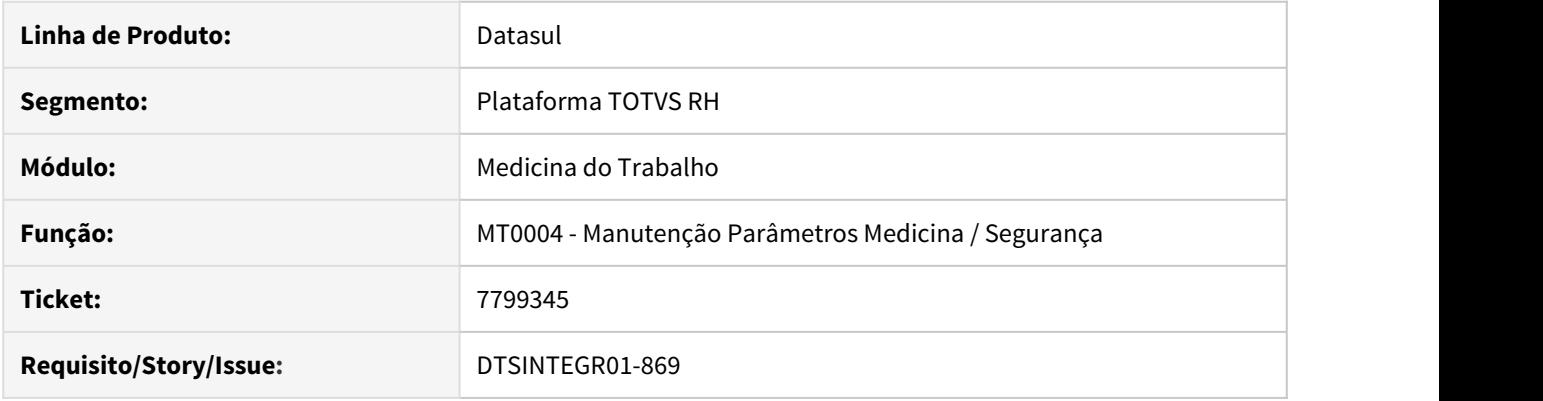

# **02. SITUAÇÃO/REQUISITO**

No programa MT0004 - Manutenção Parâmetros Medicina/ Segurança, na pasta Segurança o quadrante CIPA deve ser alterado para o nome de EPI, pois as informações contantes dentro do quadrante são de Dias Antecipação EPI e Entrega Automática EPI.

#### **03. SOLUÇÃO**

Feitas as devidas alterações no programa MT0004 - Manutenção Parâmetros Medicina/ Segurança, na pasta Segurança o quadrante CIPA alterado para o nome de EPI.

<span id="page-2288-0"></span>7916763 DTSINTEGR01-851 DT Divergência nos dados do relatório extraído do programa MT0580

# **01. DADOS GERAIS**

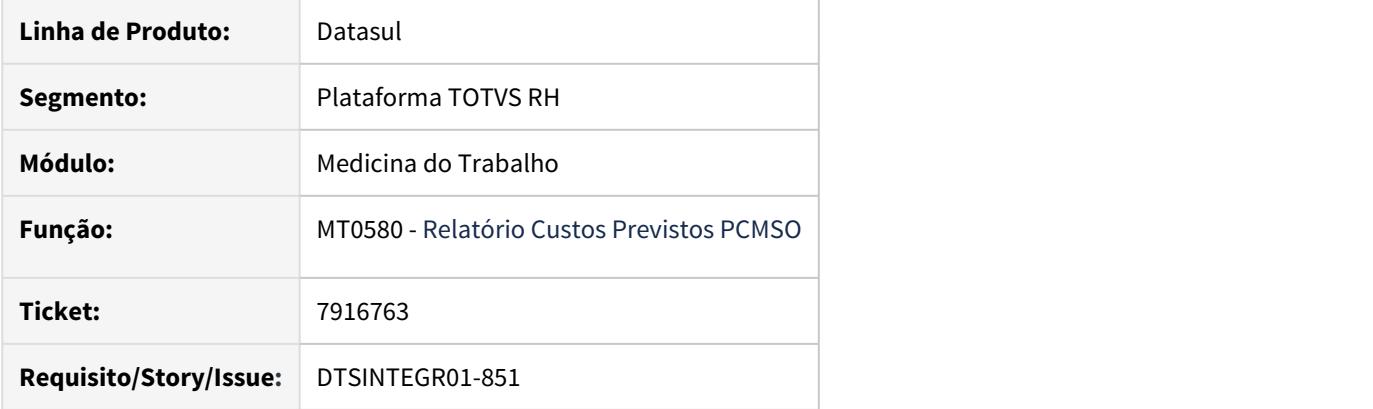

#### **02. SITUAÇÃO/REQUISITO**

A soma dos valores da unidade de lotação é diferente do valor total;

Ao filtrar o relatório por uma determinada faixa de Unidades de Lotação são apresentados registros fora dessa faixa;

## **03. SOLUÇÃO**

Ajustado o programa MT0580 - Relatório Custos Previstos PCMSO para respeitar a faixa de Unidade de Lotação e fazer a soma do valor total corretamente.

<span id="page-2289-0"></span>8768551 DTSINTEGR01-1057 DT Após executar as rotinas de cópia do laudo ambiental/riscos laudo (ST0029) os campos Epi Geração Automática, Periodicidade, Unid Tempo e Item 06 não são copiados na pasta EPIS (ST0025).

#### **01. DADOS GERAIS**

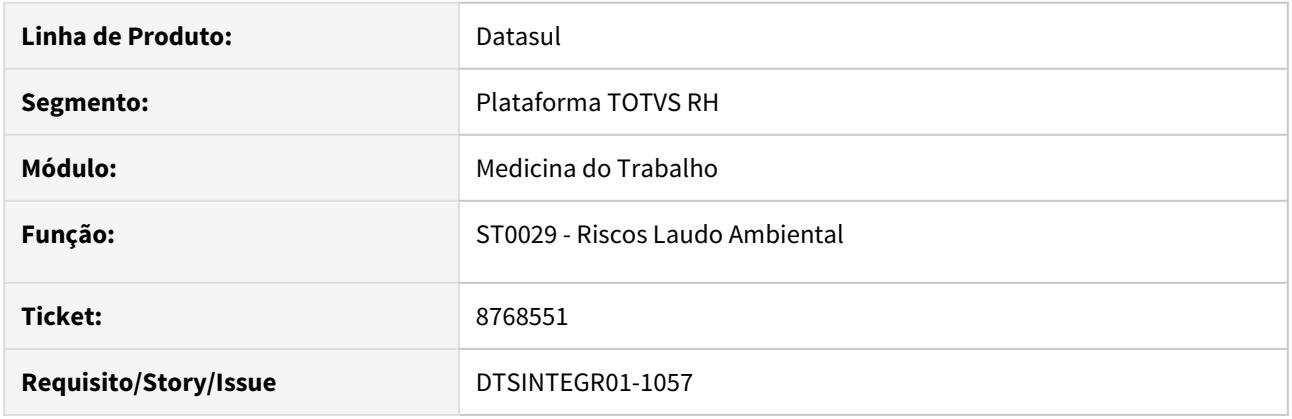

## **02. SITUAÇÃO/REQUISITO**

Após executar as rotinas de cópia do laudo ambiental/riscos laudo (ST0029) os campos EPI Geração Automática, Periodicidade, Unid Tempo e Item 06 não são copiados na pasta EPIS (ST0025).

#### **03. SOLUÇÃO**

Foi alterado o programa ST0029 para considerar os campos EPI Geração Automática, Periodicidade, Unid Tempo e Item 06 durante a rotina de cópia dos riscos.

<span id="page-2290-0"></span>8768554 DTSINTEGR01-1058 DT Após executar as rotinas de cópia (laudo ambiental/riscos laudo) os campos "Retorno Trabalho" e "Mudança Função" não são copiados dos exames médicos no programa ST0025.

#### **01. DADOS GERAIS**

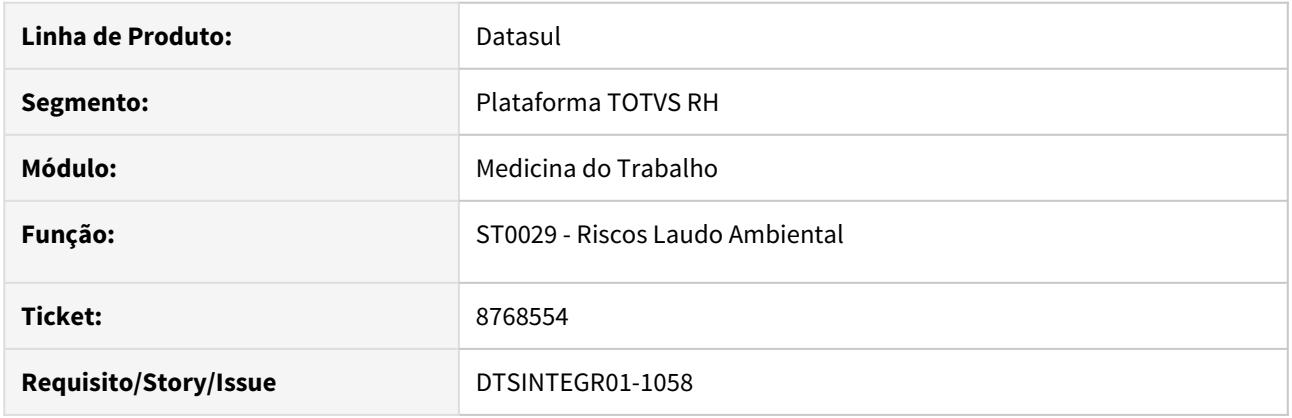

## **02. SITUAÇÃO/REQUISITO**

Após executar as rotinas de cópia laudo ambiental/riscos laudo (ST0029) os campos "Retorno Trabalho" e "Mudança Função" não são copiados dos exames médicos no programa ST0025.

#### **03. SOLUÇÃO**

Foi alterado o programa ST0029 para considerar os campos "Retorno Trabalho" e "Mudança Função" durante a rotina de cópia dos exames médicos.

<span id="page-2291-0"></span>9027825 DTSINTEGR01-1231 DT ST0565 Problema de impressão no terminal.

# **01. DADOS GERAIS**

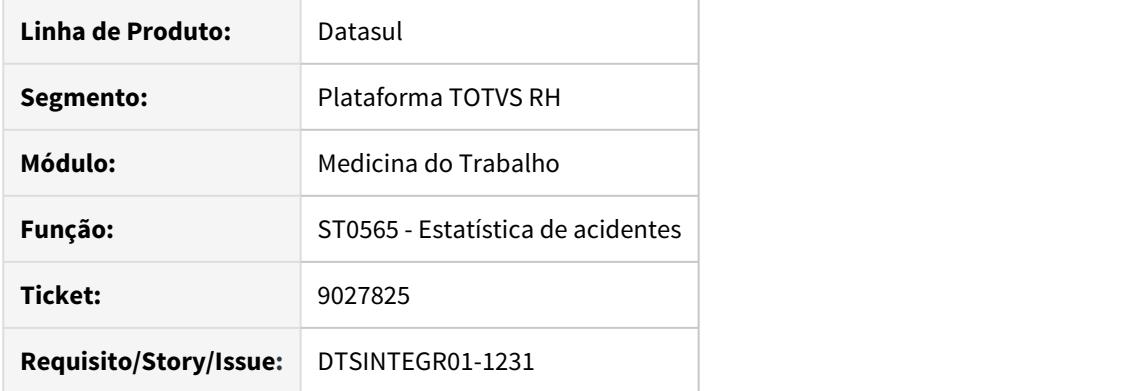

# **02. SITUAÇÃO/REQUISITO**

Ao executar o programa ST0565, os arquivos são gerados em diretório que clientes Cloud não possuem acesso.

# **03. SOLUÇÃO**

Adicionado programa para retornar o diretório spool do usuario.

#### <span id="page-2292-0"></span>9237916 DTSINTEGR01-1338 DT MT0326 não apresenta todos os ASOs sem data de emissão

#### **01. DADOS GERAIS**

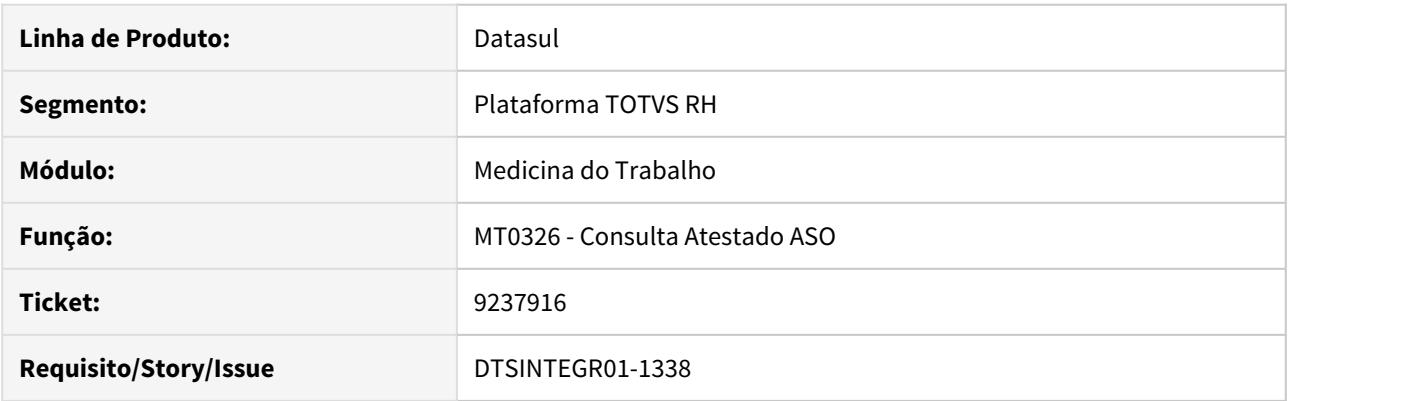

## **02. SITUAÇÃO/REQUISITO**

Ao realizar o filtro no programa MT0326 e selecionar a opção de "Não Emitidos" não é apresentado todos os ASO's que estão sem data de emissão.

# **03. SOLUÇÃO**

Foi alterado programa para apresentar todos os ASOs, quando utilizado o filtro "Não Emitidos".

<span id="page-2293-0"></span>DTSINTEGR01-1256 DT PPP NÃO FICA OS EPIS NA ABA EQUIPAMENTOS DO ST0778

# **01. DADOS GERAIS**

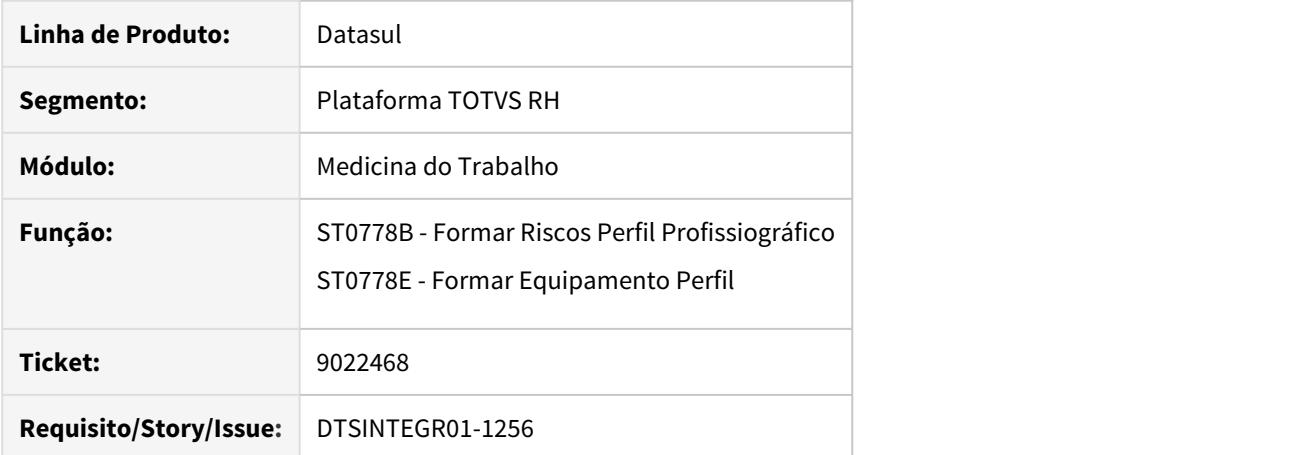

#### **02. SITUAÇÃO/REQUISITO**

Ao abrir o programa ST0778B ocorre o erro \*\* tt\_eqpto\_aux já existe com ... (132).

Ao abrir o programa ST0778E ocorre o erro \*\*Unable to update Equipamento Perfil Profissiogr Field. (142)

Ao abrir o programa ST0778E ocorre o erro \*\* Equipamento Perfil Profissiogr already exists with ... (132).

#### **03. SOLUÇÃO**

Ambos os programas foram alterados para que o número sequencial seja incremental, possibilitando assim o carregamento dos equipamentos.

<span id="page-2294-0"></span>DTSINTEGR01-1316 DT No programa MT0395, não estão sendo apresentados os funcionários que possuem restrições de trabalho.

#### **01. DADOS GERAIS**

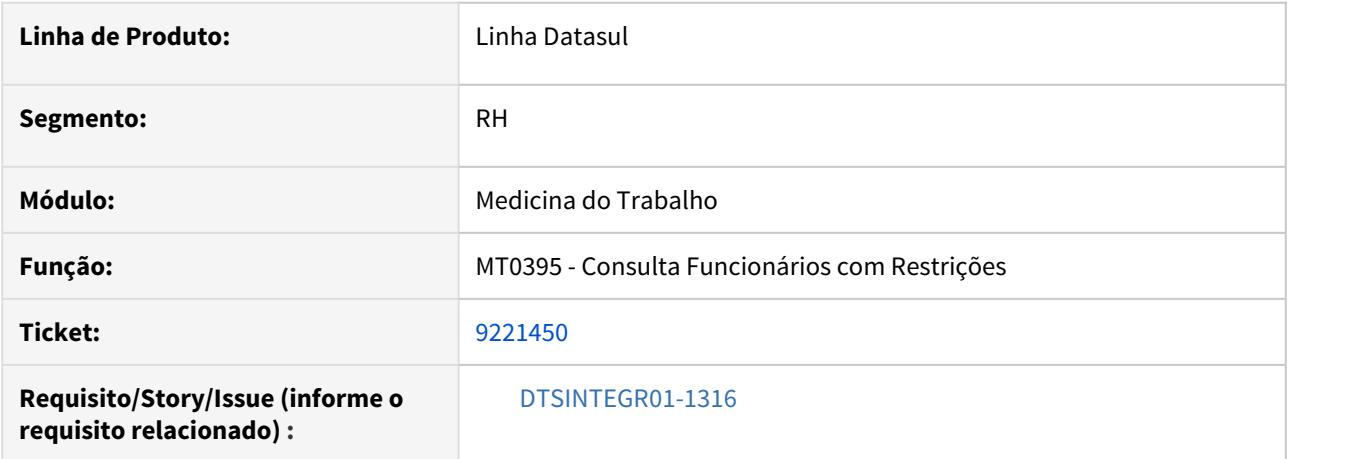

# **02. SITUAÇÃO/REQUISITO**

No programa MT0395, não estão sendo apresentados os funcionários que possuem restrições de trabalho.

#### **03. SOLUÇÃO**

Feitas as devidas alterações no programa MT0395- Consulta Funcionários com Restrições, para listar os funcionários que possuem restrições de trabalho.

### <span id="page-2295-0"></span>DTSINTEGR01-1454 DT Erro ao executar relatório MT0598

#### **01. DADOS GERAIS**

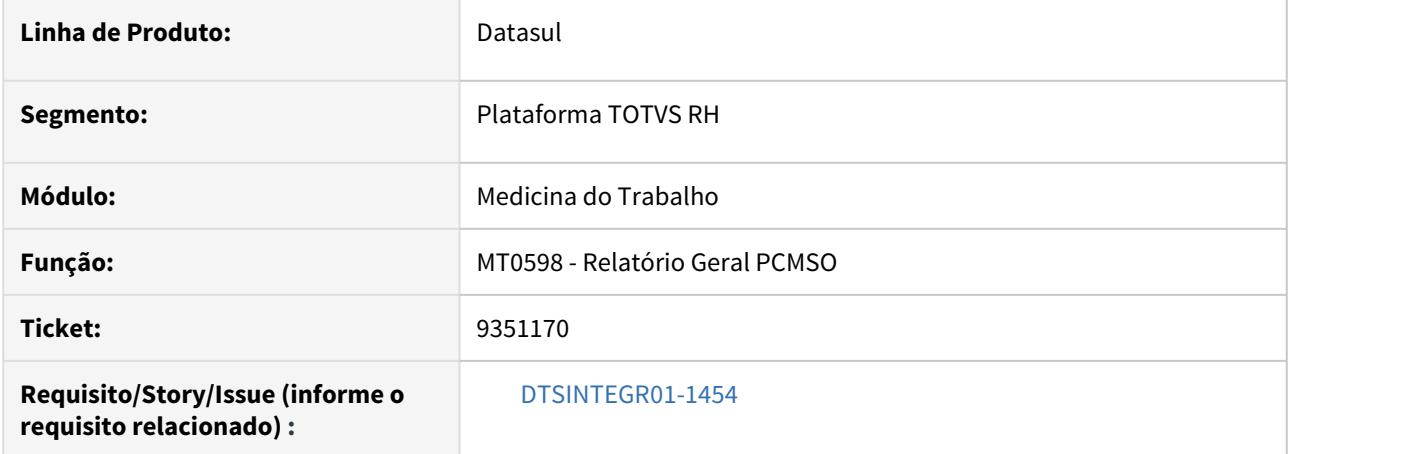

# **02. SITUAÇÃO/REQUISITO**

Ao executar o MT0598, está ocorrendo o erro progress 5890, quando há logomarca parametrizada no programa MT0004.

## **03. SOLUÇÃO**

Corrigido programa para não ocorres o erro.

# <span id="page-2296-0"></span>Segurança do Trabalho - Manutenção - 12.1.29

• [8368366 DTSINTEGR01-576 DT ST0778 não grava registro do](#page-2297-0) [equipamento do Risco Perfil Profissiográfico](#page-2297-0) Search

### <span id="page-2297-0"></span>8368366 DTSINTEGR01-576 DT ST0778 não grava registro do equipamento do Risco Perfil Profissiográfico

#### **01. DADOS GERAIS**

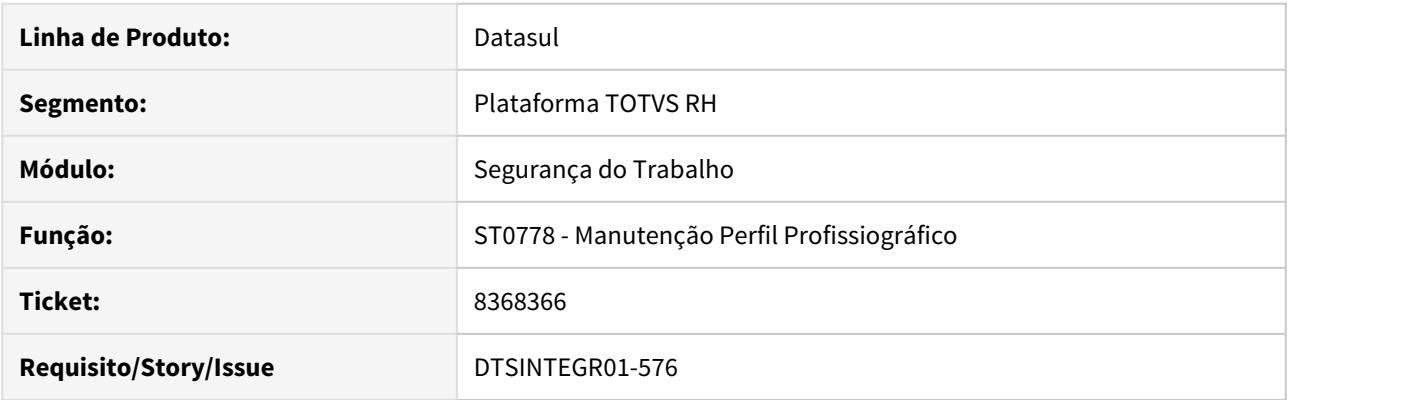

### **02. SITUAÇÃO/REQUISITO**

Ao incluir um equipamento relacionado ao risco do perfil profissiográfico no programa ST0778, o registro não é salvo.

# **03. SOLUÇÃO**

Foi alterado programa para considerar o equipamento informado para o risco do perfil profissiográfico.

# 4.13 Saúde - Manutenção - 12.1.29

4.13.1 GPS - Manutenção - 12.1.29

HAC - Automação de Consultório - Manutenção 12.1.29

8842045 DSAUGPSAUTOR-9471 DT Transação com format incorreto

#### **01. DADOS GERAIS**

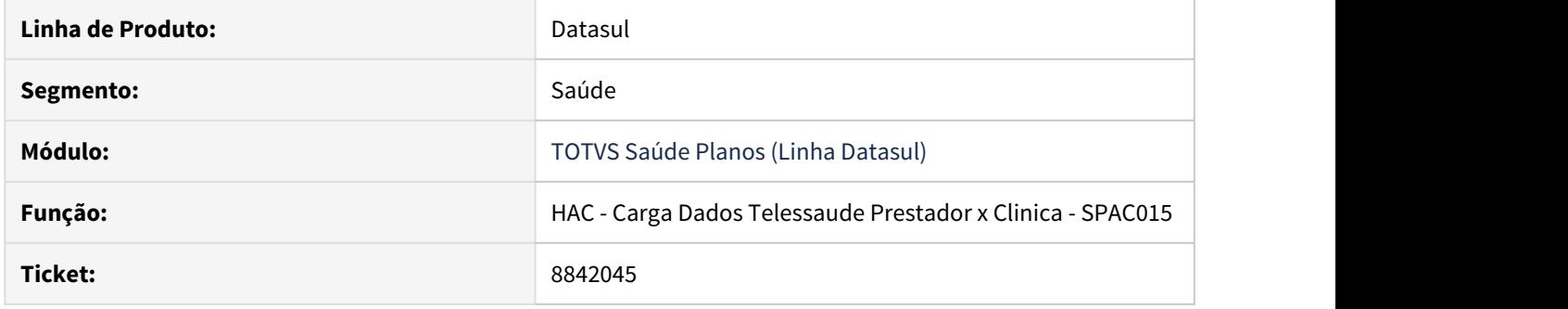

#### **02. SITUAÇÃO/REQUISITO**

Campo referente a transação estava com o format incorreto, permitindo apenas transações com código inferior a 99

# **03. SOLUÇÃO**

Alterado o programa spac015 e ajustado o format do campo transação para 9999 (conforme é no cadastro de transações).

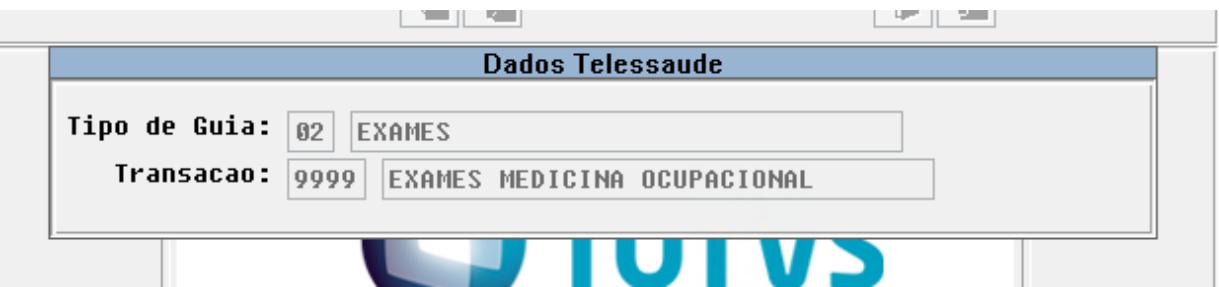

9153568 DSAUGPSAUTOR-10043 DT Abrangência de proposta ainda não vigente é considerada na inclusão de movimentos

#### **01. DADOS GERAIS**

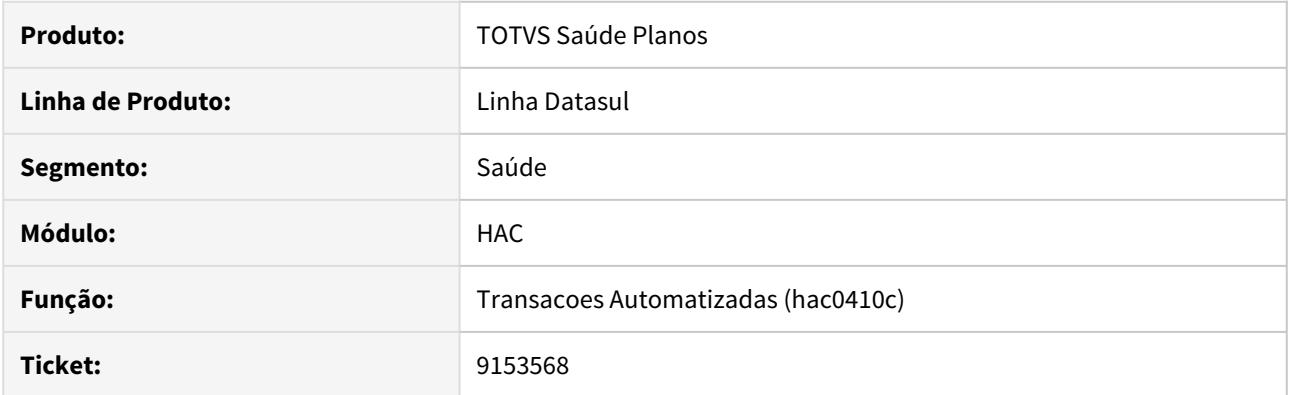

# **02. SITUAÇÃO/REQUISITO**

Sistema não está considerando a parametrização de **abrangência das propostas** (PR0310D) considerando o intervalo de validade.

#### **03. SOLUÇÃO**

Foi ajustada a API de abrangência (api-propabra.p) para validar corretamente o intervalo de datas.

# 9306177 DSAUGPSCONTAS-9283 DT Lentidão ao efetivar documentos de consulta via Webservice

#### **01. DADOS GERAIS**

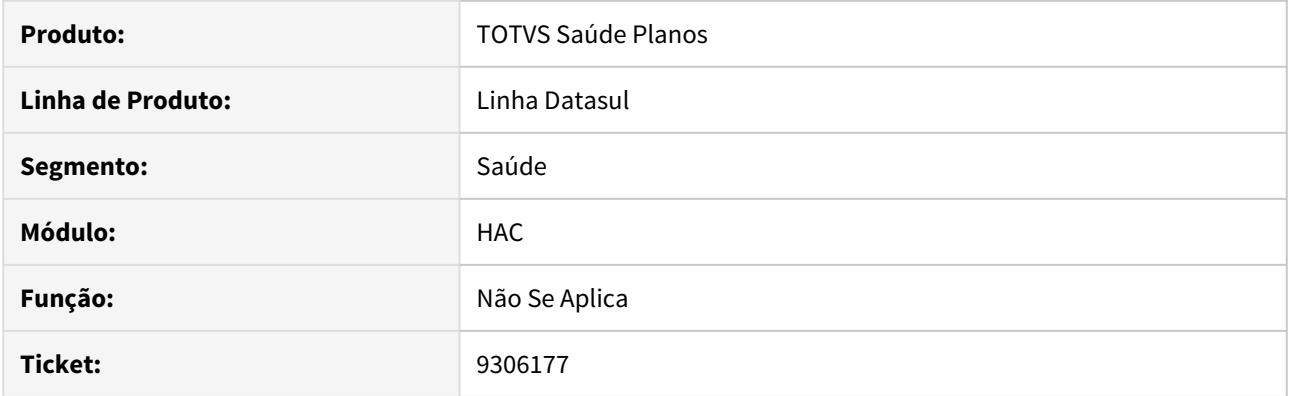

# **02. SITUAÇÃO/REQUISITO**

Ao validar a regra de reconsulta o sistema não estava utilizando o índice correto para consulta de movimentos

## **03. SOLUÇÃO**

Refatorado o a regra para utilizar o índice mais performático disponível.
# 9437649 DSAUGPSAUTOR-10262 DT Erro combinação não permitida com guia de autorização

### **01. DADOS GERAIS**

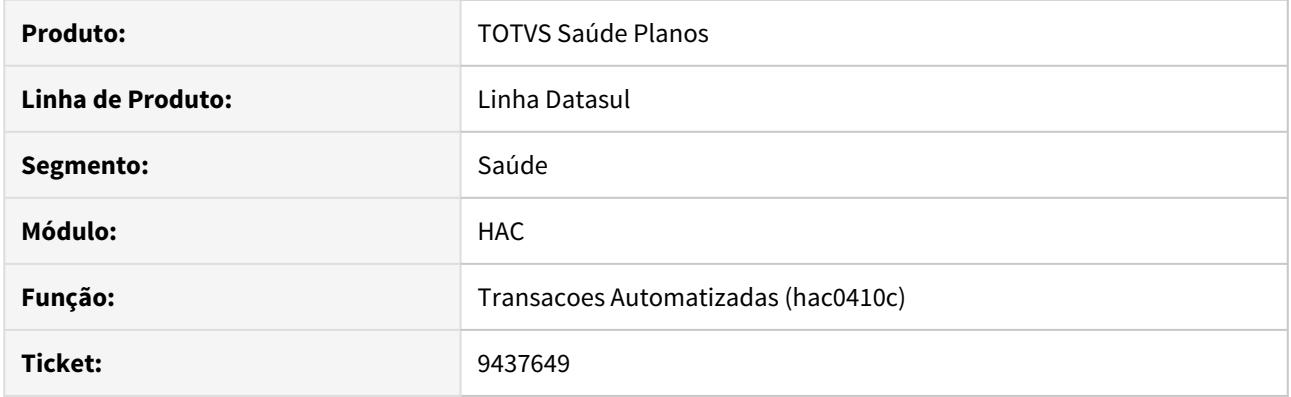

# **02. SITUAÇÃO/REQUISITO**

Ao tentar incluir procedimentos de combinação não permitida \*previamente autorizados\* o sistema está ignorando a guia de autorização e barrando a inclusão dos procedimentos.

# **03. SOLUÇÃO**

Ajustado a rotina de validação da Combinação não permitida para validação da Guia de Autorização quando necessário.

9597499 DSAUGPSAUTOR-10343 DT Inconsistências ao abrir telas THF do módulo HAC através do Internet Explorer

# **01. DADOS GERAIS**

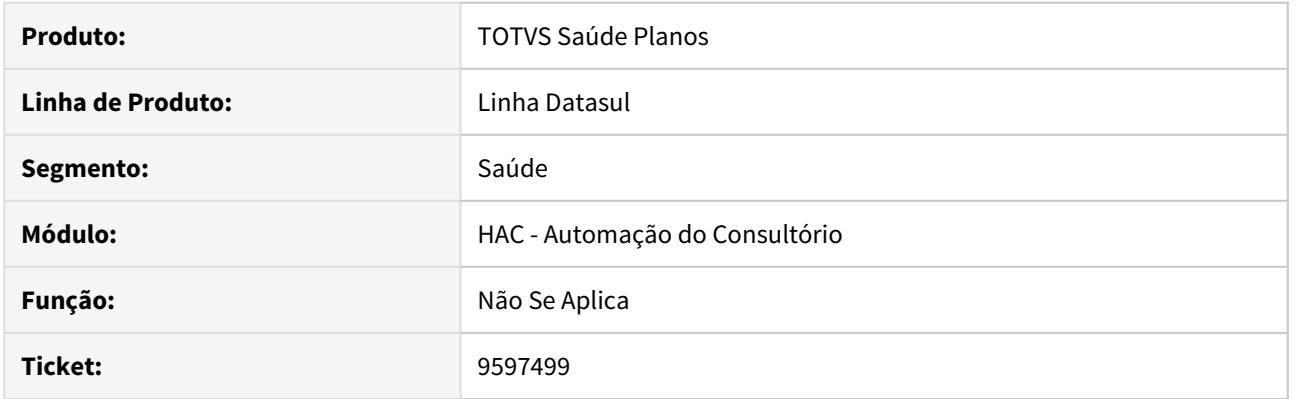

# **02. SITUAÇÃO/REQUISITO**

Ao acessar algumas telas dos programas HAC em THF através do IE não é retorna nenhuma informação.

# **03. SOLUÇÃO**

Foram ajustadas as telas para corrigir a situação reportada.

HAF - Arquivos Fiscais - Manutenção 12.1.29

# 7332807 DSAUGPSFINAN-7617 DT Geração SIP

### **01. DADOS GERAIS**

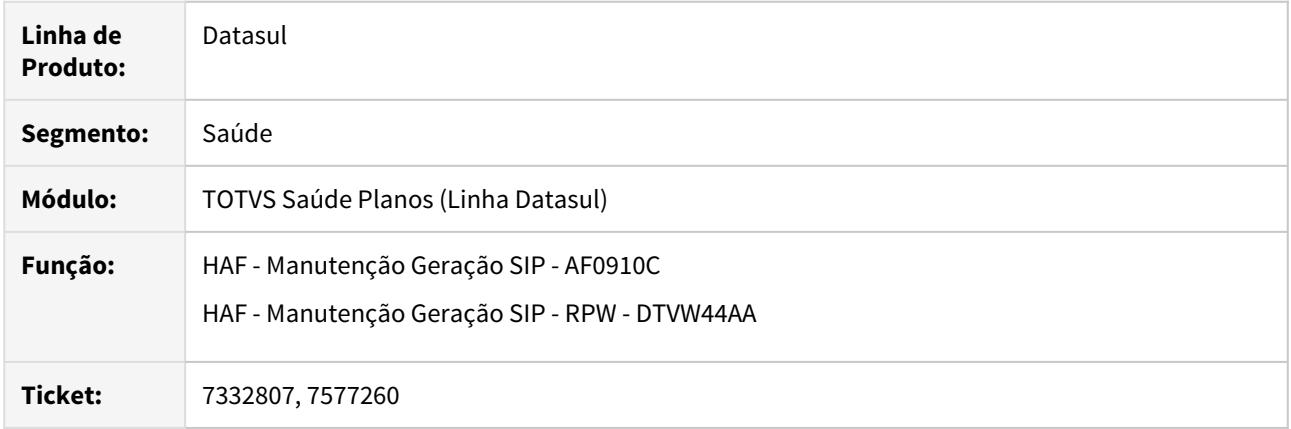

# **02. SITUAÇÃO/REQUISITO**

Existe a necessidade de validar a quantidade de nascidos vivos considerada na geração do SIP.

# **03. SOLUÇÃO**

Foi incluída a coluna "Nasc.Vivo" no CSV de acompanhamento dos eventos, para auxiliar na validação das informações consideradas para geração do SIP.

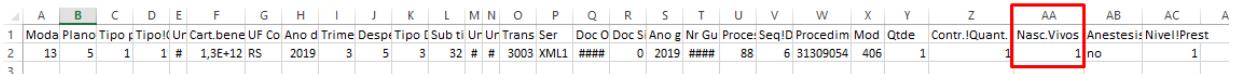

# 8073086 DSAUGPSFINAN-7616 DT Geração DMED

### **01. DADOS GERAIS**

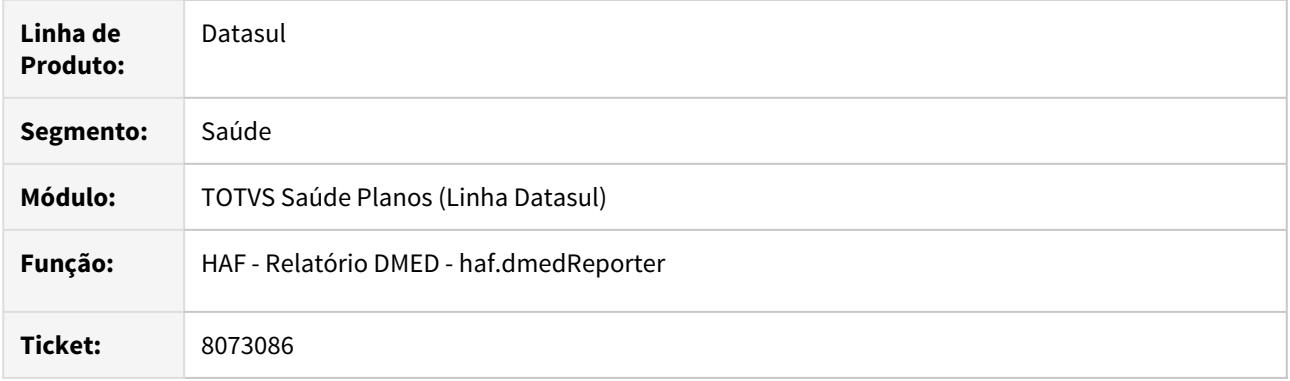

# **02. SITUAÇÃO/REQUISITO**

Ao efetuar a geração do DMED a mensagem de alerta **Não foi possível ratear o título** era apresentada indevidamente para casos em que o valor do titulo havia sido rateado.

# **03. SOLUÇÃO**

Foram efetuadas alterações para que a mensagem de alerta não seja apresentada indevidamente.

# 8216732 DSAUGPSFINAN-7501 DT Geração DMED - Agrupar Dependente Mesmo Titular

### **01. DADOS GERAIS**

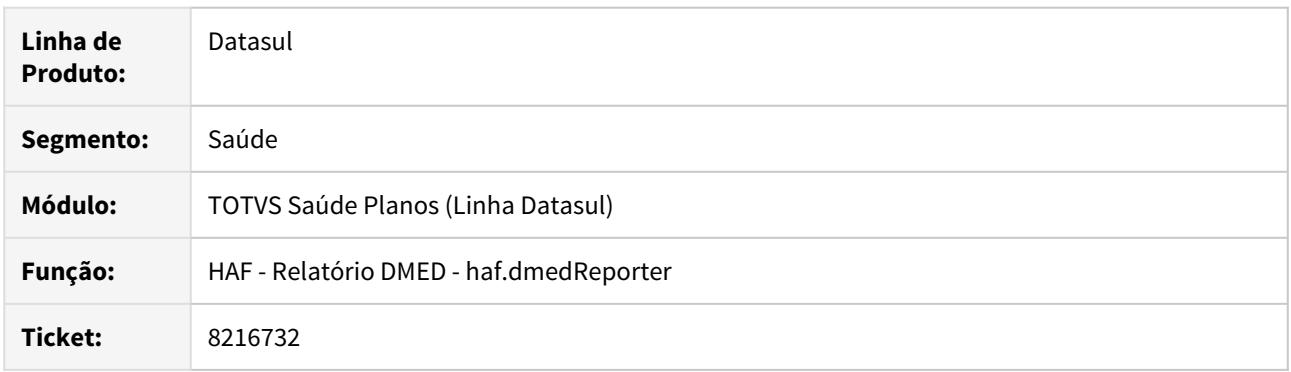

# **02. SITUAÇÃO/REQUISITO**

Na geração do DMED o programa gerava mais de um lançamento para um dependente caso esse beneficiário estivesse em dois ou mais contratos distintos para o mesmo titular.

# **03. SOLUÇÃO**

Foi alterado o programa de geração do arquivo do DMED para agrupar os valores do dependente por titular caso estejam cadastrados em mais de um contrato.

### 8258014 DSAUGPSFINAN-7562 DT Divergência de valor no DMED

### **01. DADOS GERAIS**

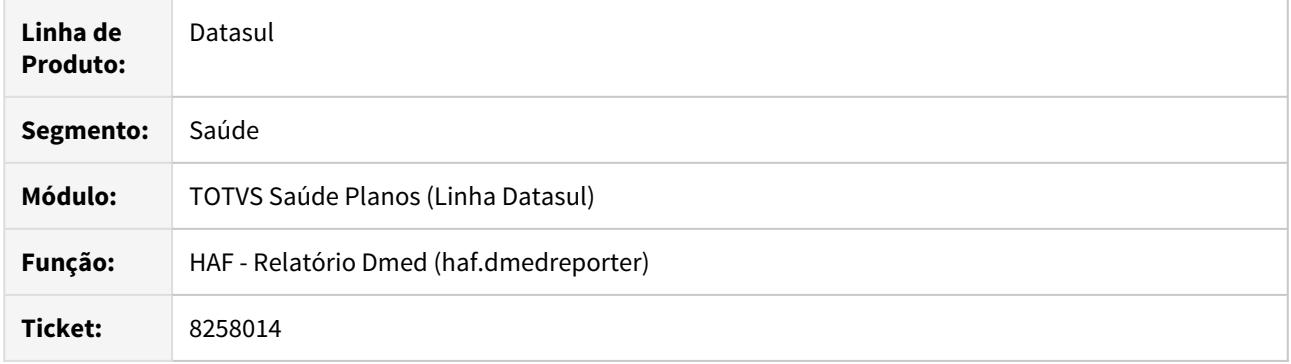

### **02. SITUAÇÃO/REQUISITO**

Ao efetuar a geração do DMED, onde exista parametrização do sistema AF0310S por percentual tanto por contrato quanto por beneficiário, e a fatura gerada possuir duas notas de serviço, onde uma seja a do contrato que possui o desconto e o outro contrato não possuir desconto parametrizado, o sistema está considerando todos os beneficiários no momento de efetuar o rateio, mesmo os do contrato que não possui o evento de desconto.

#### **03. SOLUÇÃO**

Foram efetuadas as devidas alterações para que no momento da geração do DMED, quando houver parametrização do sistema no AF0310S tanto para contrato quanto para beneficiário, o sistema considere apenas os beneficiários do contrato que possui o evento de desconto no momento do rateio, mantendo os valores da parametrização do AF0310S para os demais.

### 8259637 DSAUGPSFINAN-7519 DT Geração DMED - Mensagens de Inconsistência

#### **01. DADOS GERAIS**

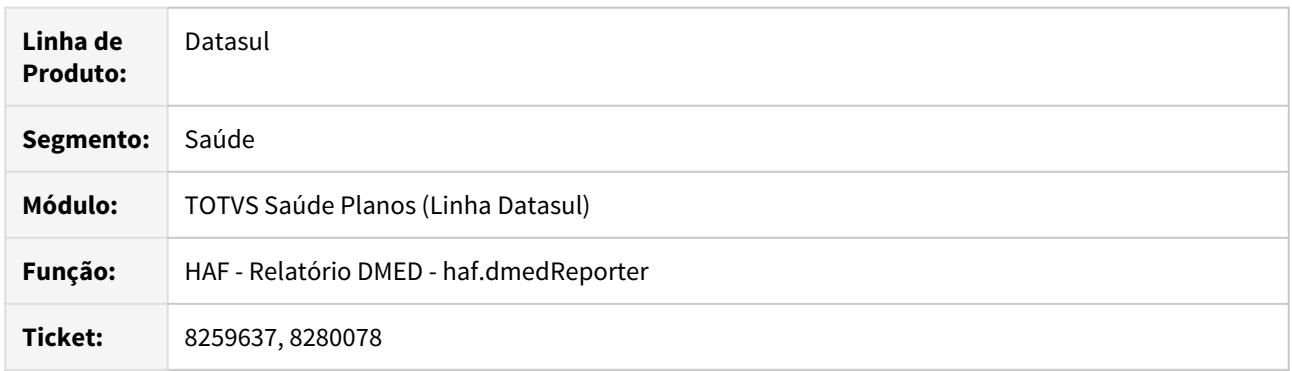

# **02. SITUAÇÃO/REQUISITO**

Na geração do relatório do DMED o programa estava gerando a inconsistência **Titulo nao possui val. por benef / benef Ativo. Nao foi possivel realiz. rateio!** para todos os títulos de contratos que não são coletivos por adesão e não eram considerados na geração do DMED.

### **03. SOLUÇÃO**

Foram realizadas melhorias no programa para listar as mensagens de inconsistência quando a fatura/títulos estiver relacionado a pelo menos um contrato de coletivos por adesão. Caso o título/fatura não for de algum contrato o programa não irá mais apresentar essa mensagem de inconsistência.

# 8283570 DSAUGPSFINAN-7604 DT Livro Aux. Contrato e Contraprestação Emitida Recebida e Cancelada

### **01. DADOS GERAIS**

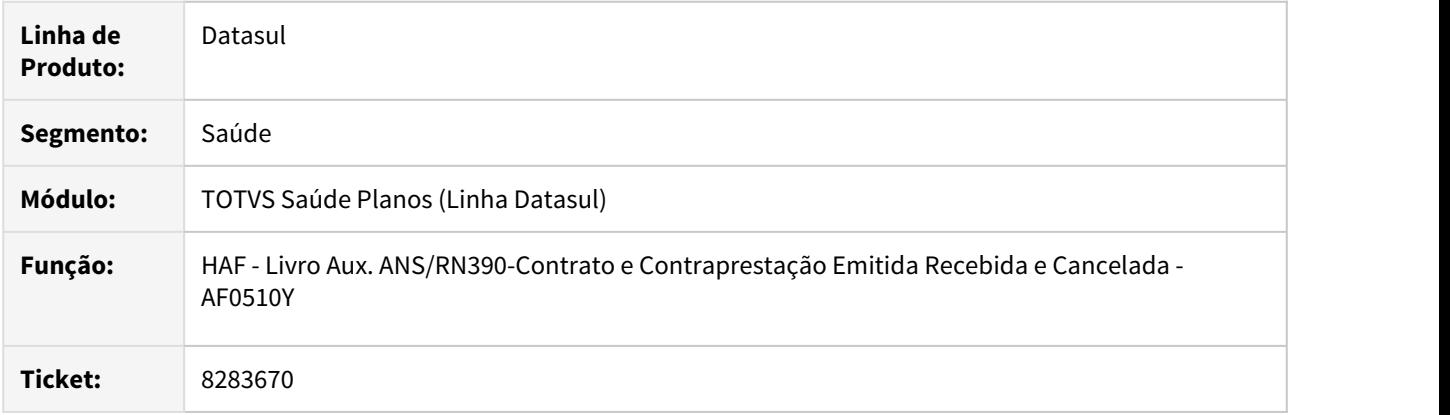

# **02. SITUAÇÃO/REQUISITO**

Ao efetuar a geração do livro de contrato e contraprestação os valores contabilizados em contas de faturamento antecipado (pro-rata) não eram apresentados, mesmo que as contas fossem informadas na seleção.

# **03. SOLUÇÃO**

Foram efetuadas alterações para apresentar os valores contabilizados em contas de faturamento antecipado (pro-rata).

# 8327192 DSAUGPSFINAN-7582 Geração XML SIP - Inconsistência na Geração

### **01. DADOS GERAIS**

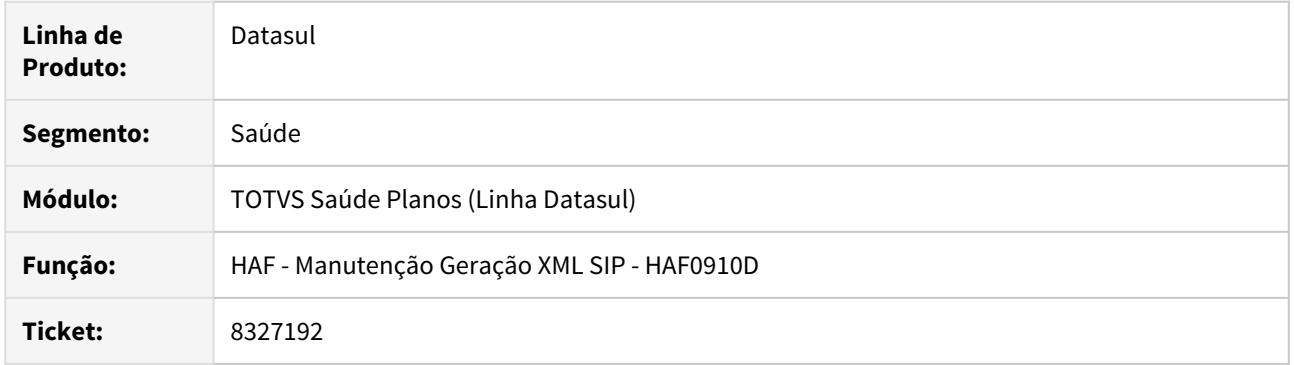

# **02. SITUAÇÃO/REQUISITO**

Ao executar a geração do XML ocorria uma inconsistência no processo que não permitia gravar o XML gerado pelo programa.

# **03. SOLUÇÃO**

Foi realizada alteração no programa para que o XML seja gerado no diretório informado nos parâmetros do programa.

# 8336311 DSAUGPSFINAN-7583 DT Geração XML SIP RPW

### **01. DADOS GERAIS**

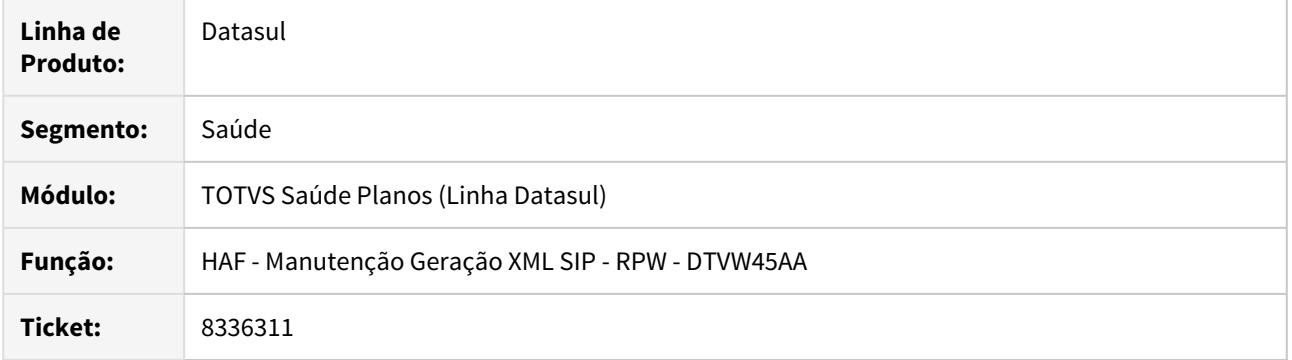

# **02. SITUAÇÃO/REQUISITO**

Ao efetuar a geração do XML do SIP o arquivo não era gerado no diretório parametrizado no usuário.

### **03. SOLUÇÃO**

Foram efetuadas ajustes para gerar o arquivo no diretório parametrizado no usuário.

### 8351248 DSAUGPSFINAN-7630 DT Alterar Despesa SIP Movimento (AF0910B)

### **01. DADOS GERAIS**

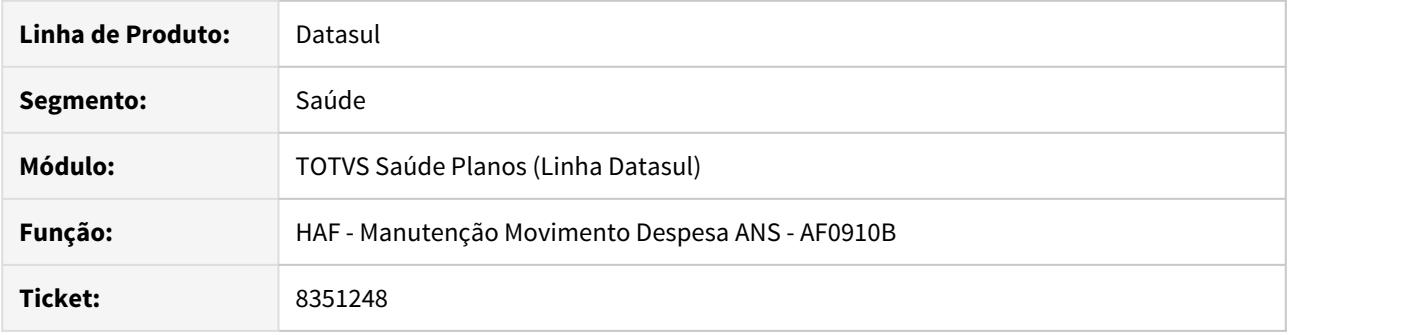

### **02. SITUAÇÃO/REQUISITO**

Identificamos que ao executar o programa AF0910B e selecionar movimentos para alterar a parametrização das despesas, em alguns casos é apresentada a mensagem "Modificacao nao permitida! Existem movimentos selecionados que ja foram considerados na geracao do SIP".

### **03. SOLUÇÃO**

Realizado ajuste no programa AF0910B para que permita a alteração de despesas dos movimentos já considerados na geração do SIP. Quando for selecionado um movimento que já tenha sido considerado na geração do SIP será emitido um alerta ao usuário informando que o movimento já foi considerado na geração do SIP e solicitará ao usuário se este deseja alterar mesmo assim, em caso positivo abrirá a tela de alteração de despesa do movimento.

### 8359022 DSAUGPSFINAN-7623 DT Geração DMED

### **01. DADOS GERAIS**

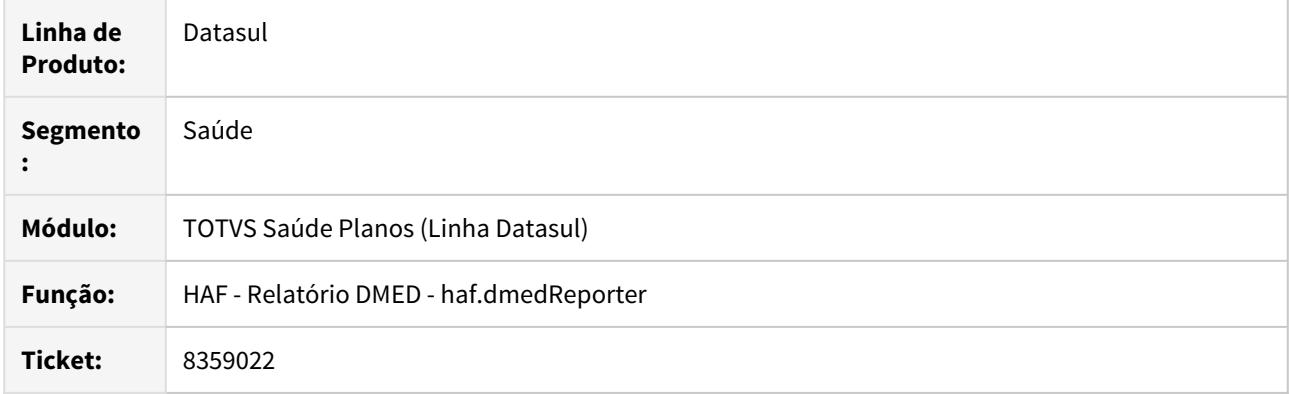

# **02. SITUAÇÃO/REQUISITO**

O programa de geração do DMED estava buscando os dados de uma fatura de um contratante diferente , nos casos onde existiam dois títulos com a mesma numeração e espécie, mas com série diferente.

# **03. SOLUÇÃO**

Foi realizada alteração do programa do DMED para a busca da fatura considerar a série do título.

## 8370057 DSAUGPSFINAN-7622 DT Geração SIP RPW

### **01. DADOS GERAIS**

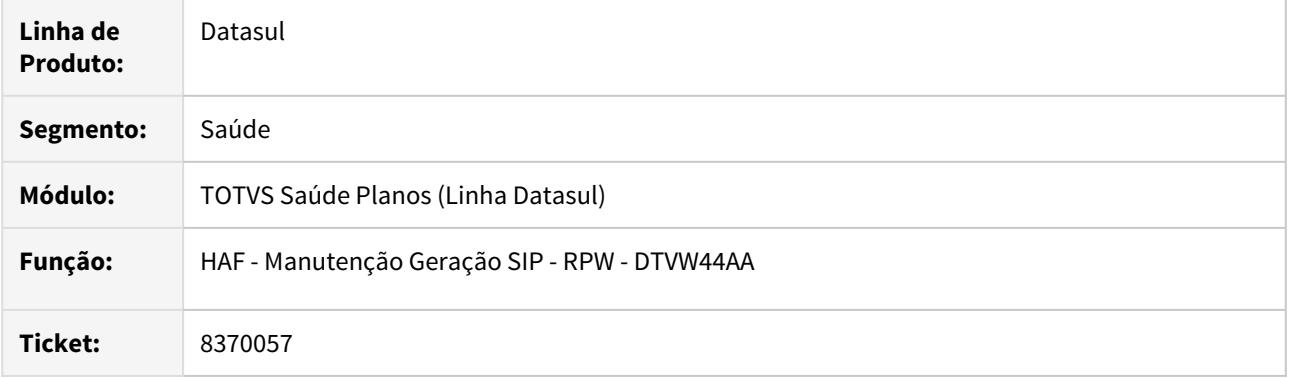

# **02. SITUAÇÃO/REQUISITO**

Ao efetuar a geração do SIP os arquivos csv não eram gerados quando existisse "." no nome do diretório parametrizado para geração dos arquivos.

# **03. SOLUÇÃO**

Foram efetuados ajustes para gerar os arquivos csv quando o nome do diretório parametrizado para geração dos arquivos possuir ".".

### 8607201 DSAUGPSFINAN-7929 Envio Dados ANS - Guia com Coparticipação

### **01. DADOS GERAIS**

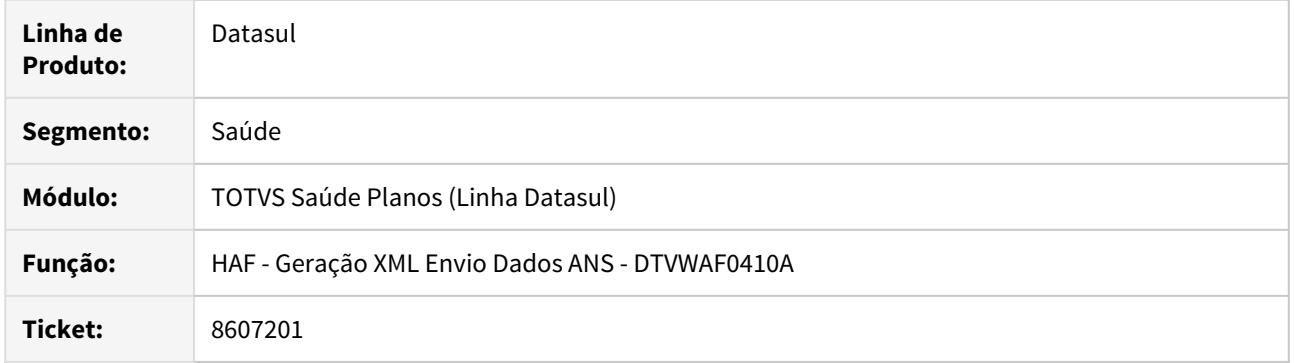

# **02. SITUAÇÃO/REQUISITO**

Quando gerado o arquivo para o Monitoramento TISS de guias com movimentos de coparticipação para prestadores unificados, o programa não estava considerando os movimentos dos demais prestadores com mesmo CPF/CNPJ. Desse modo, o somatório do valor total informado poderia apresentar divergência no envio para a ANS, que retornava a rejeição 1706 para essas guias.

# **03. SOLUÇÃO**

Foi alterado o programa para verificar os envios anteriores, para então considerar os movimentos encaminhados anteriormente e manter o somatório já enviado para a ANS.

# 8626160 DSAUGPSFINAN-7944 Envio Dados ANS - Inconsistência 1308

### **01. DADOS GERAIS**

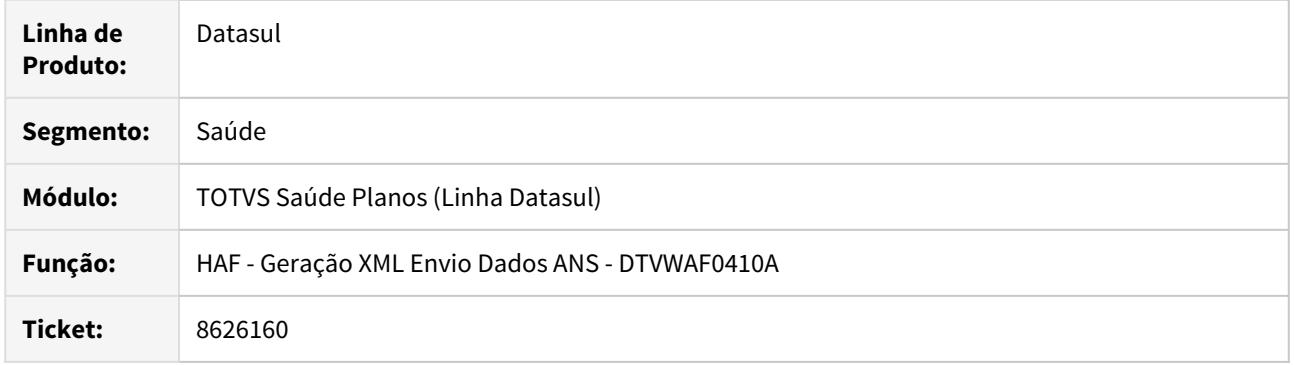

# **02. SITUAÇÃO/REQUISITO**

Quando era realizada a carga de uma competência que possui guia com uma inclusão e uma alteração aceitas pela ANS o programa criava um novo registro de inclusão para essa guia o que ocasionava a rejeição pela ANS com o código **1308**.

# **03. SOLUÇÃO**

Foi alterado o processo de validação das inclusões quando o programa encontrar uma alteração já aceita pela ANS e não regerar a inclusão novamente.

# 8712593 DSAUGPSFINAN-8015 DT Relatório Evento Conhecido ou Avisado

### **01. DADOS GERAIS**

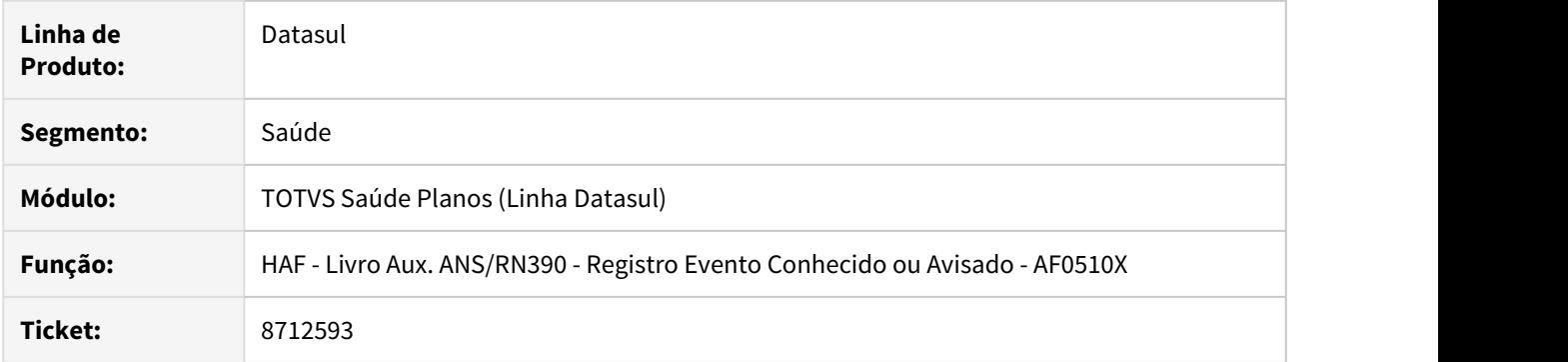

# **02. SITUAÇÃO/REQUISITO**

Os eventos Extras/Descontos, mesmo que lançados vinculados aos movimentos do Revisão de Contas, não apresentam a data do aviso.

# **03. SOLUÇÃO**

Realizados ajustes para mostrar a data de aviso corretamente.

8765200 DSAUGPSFINAN-8128 DT Geração SIP - Quantidade Nascidos Vivos

### **01. DADOS GERAIS**

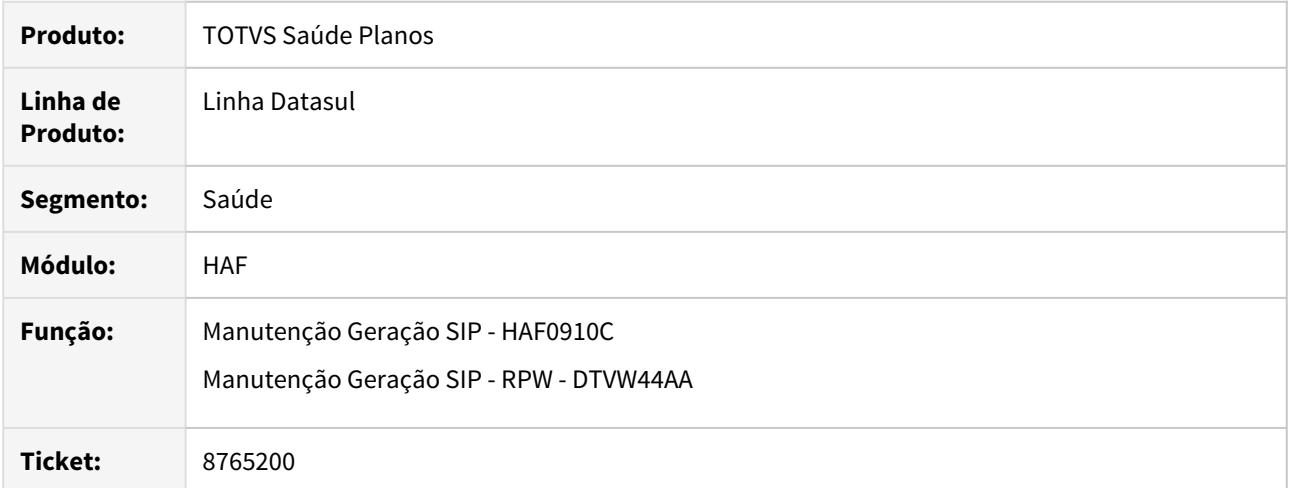

## **02. SITUAÇÃO/REQUISITO**

Ao efetuar a geração do SIP o sistema apresentava diferenças significativas entre a quantidade de partos e o número de nascidos vivos.

### **03. SOLUÇÃO**

Alterado processo para que não seja mais considerado a quantidade de nascidos mortos na contagem, que estava causando a diferença.

# 8778612 DSAUGPSFINAN-8115 DT Geração XML Envio de Dados ANS

# **01. DADOS GERAIS**

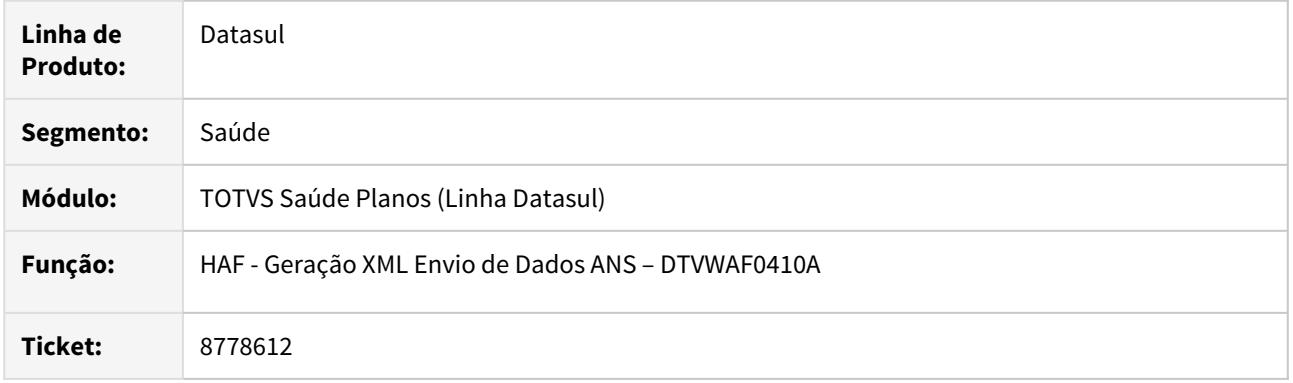

# **02. SITUAÇÃO/REQUISITO**

Ao efetuar a carga dos dados de desconto por pagamento indevido, ocorria inconsistência progress.

# **03. SOLUÇÃO**

Foram efetuados ajustes para não apresentar inconsistência progress durante o processo de carga.

8790745 DSAUGPSFINAN-8148 DT Monitoramento TISS - Envio de Eventos de Desconto (Glosas)

### **01. DADOS GERAIS**

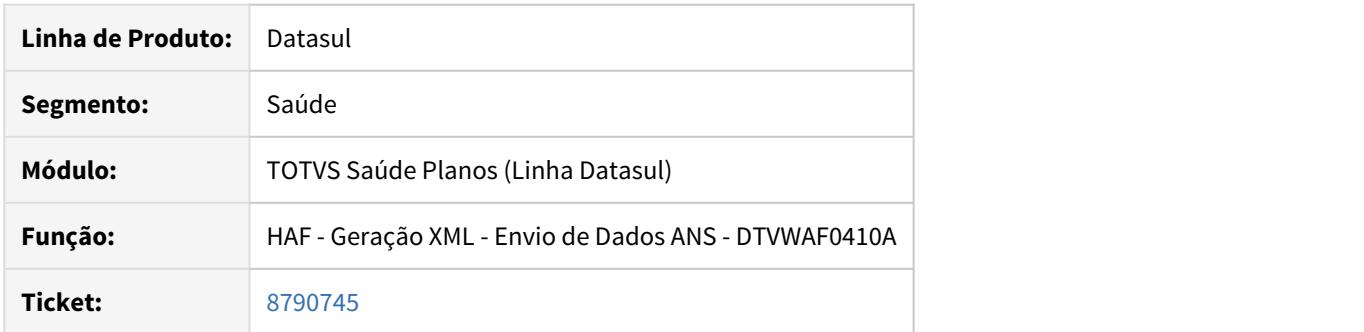

# **02. SITUAÇÃO/REQUISITO**

No monitoramento TISS, não era enviado à ANS o valor que foi glosado no pagamento do mês anterior. Ao comparar os valores da DIOPS e monitoramento, os valores das glosas não estavam fechando.

# **03. SOLUÇÃO**

Foi alterada a API para considerar todos os valores glosados do pagamento do mês anterior, assim, fechando os valores das glosas na comparação entre DIOPS e monitoramento TISS.

8874051 DSAUGPSFINAN-8156 DT Emissão GFIP - Validação Remuneração sem 13º

### **01. DADOS GERAIS**

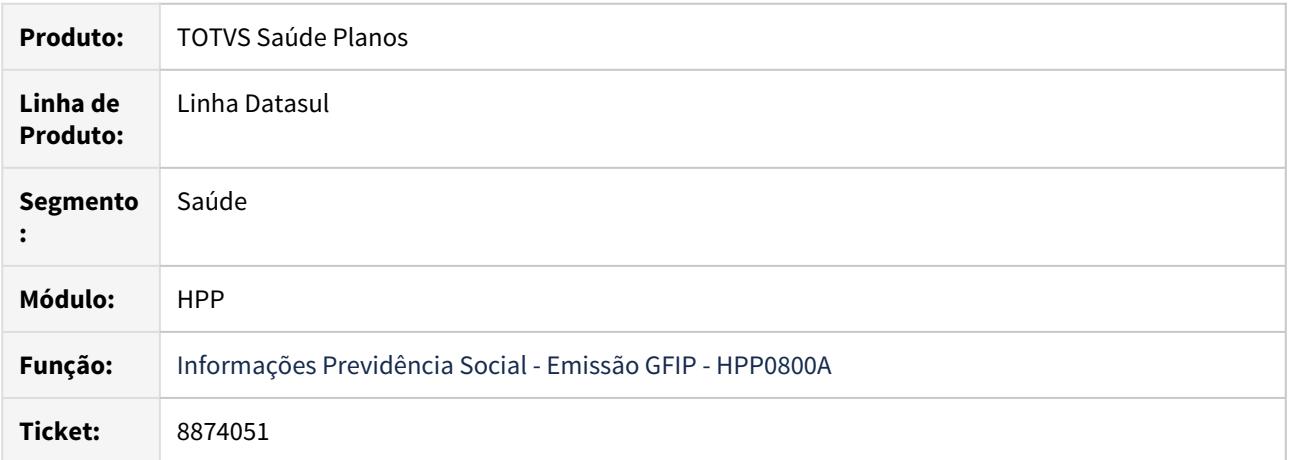

#### **02. SITUAÇÃO/REQUISITO**

Ao realizar a exportação no programa Informações **Previdência Social - Emissão GFIP** não havia validação sobre a obrigatoriedade do campo **Remuneração sem 13º** do Registro Tipo 30, permitindo que o campo fosse exportado zerado nas categorias onde ele é obrigatório e causando inconsistência na transmissão do arquivo.

### **03. SOLUÇÃO**

Foram implementadas validações para que o Registro Tipo 30 não seja exportado quando este possuir valor zerado e for de uma categoria em que o campo **Remuneração sem 13º** seja obrigatório.

8999790 DSAUGPSFINAN-8330 DT Envio Dados ANS - Registro Evento Conhecido ou Avisado

### **01. DADOS GERAIS**

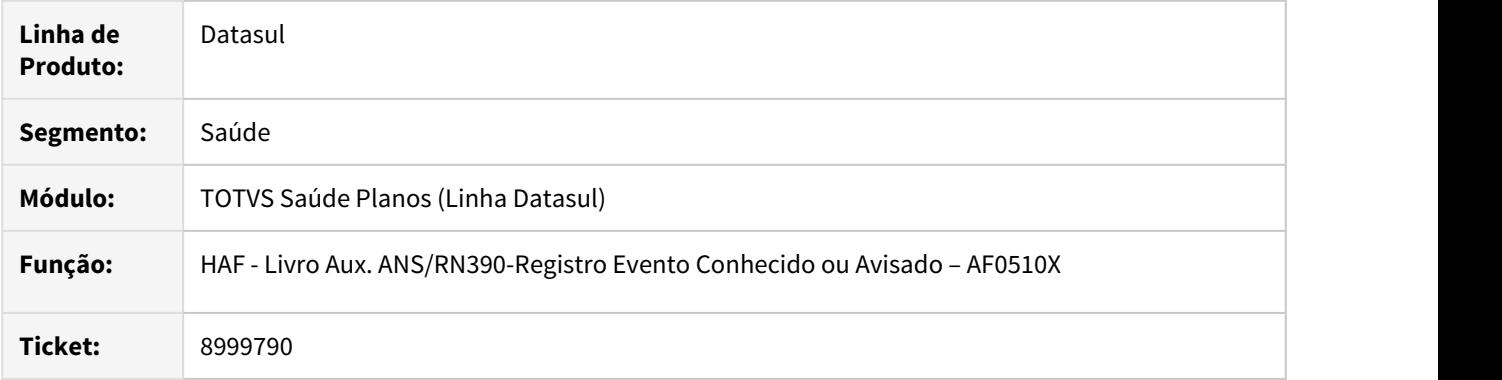

# **02. SITUAÇÃO/REQUISITO**

Ao efetuar a geração do livro de eventos conhecidos ou avisados não eram listados movimentos reapresentados vinculados a títulos de conclusão de contestação.

# **03. SOLUÇÃO**

Foram efetuadas alterações para listar movimentos reapresentados vinculados a títulos de conclusão de contestação.

9006469 DSAUGPSFINAN-8650 DT Envio Dados ANS - Guia Solicitação Internação (Inconsistência 0375)

### **01. DADOS GERAIS**

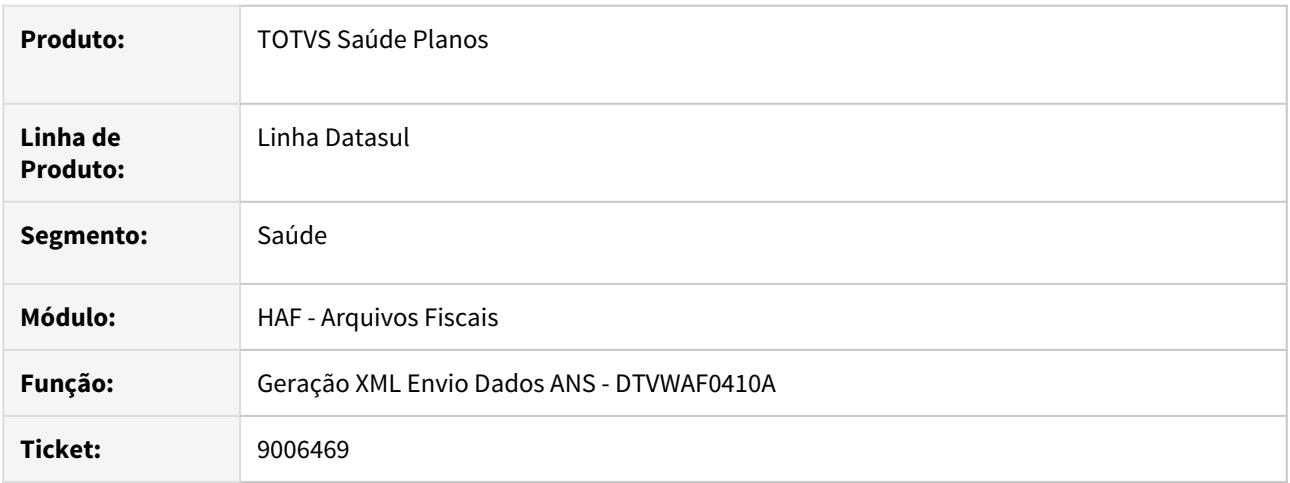

# **02. SITUAÇÃO/REQUISITO**

Na geração do arquivo para o Envio de Dados ANS de uma guia de internação proveniente do arquivo PTU A700 o sistema não gravava a informação na tag **guiaSolicitacaoInternacao** o que ocasionava a inconsistência **0375 - Guia de Internacao em branco**.

# **03. SOLUÇÃO**

Foi ajustado o programa da geração do Monitoramento TISS para verificar também as informações da guia principal gravadas no documento de internação.

### 9057857 DSAUGPSFINAN-8323 DT Livro Aux. Contrato e Contraprestação Emitida Recebida e Cancelada

# **01. DADOS GERAIS**

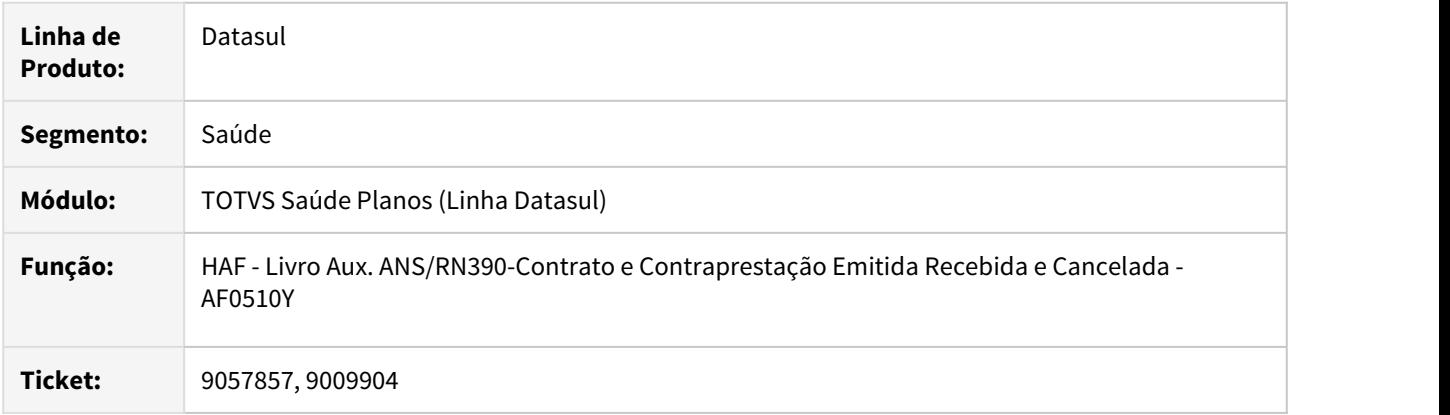

### **02. SITUAÇÃO/REQUISITO**

Ao efetuar a geração do livro de contrato e contraprestação não era considerada a indicação de "Faturamento Proporcional" existente na "Manutenção Indicador Faturamento Termo Adesão – FP0110B" ocasionando divergência no "Per.Vigencia Cobertura", e também em algumas mensagens de erro era apresentado no complemento da mesma "Proposta" quando o código refere-se ao termo de adesão.

# **03. SOLUÇÃO**.

Foram efetuados ajustes para considerar a indicação de "Faturamento Proporcional" existente na "Manutenção Indicador Faturamento Termo Adesão – FP0110B" para efetuar o preenchimento da coluna "Per.Vigencia Cobertura", quando o mesmo for "Sim" o período corresponderá do primeiro ao ultimo dia do mês de referencia da fatura. Também foram ajustados os complementos das mensagens de erro para apresentar a descrição correspondente ao código apresentado.

9093957 DSAUGPSFINAN-8374 DT Envio Dados ANS - Guias de Reembolso (1206 - Campo 14)

### **01. DADOS GERAIS**

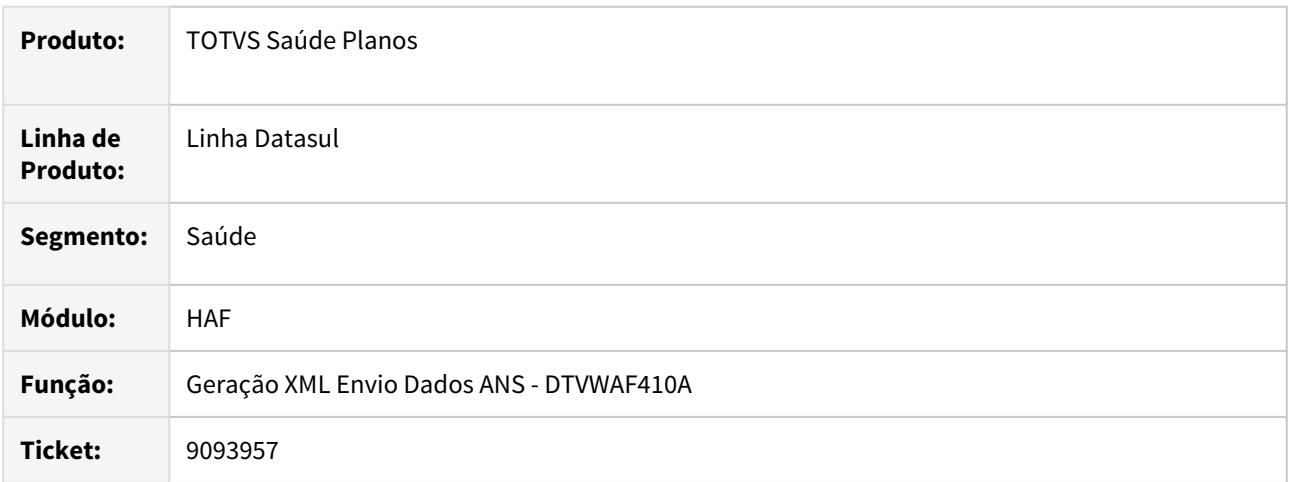

# **02. SITUAÇÃO/REQUISITO**

O identificador do tipo de pessoa do prestador (tag - **ans:identificadorExecutante**) era exportado com informação divergente do dado informado no campo CPF/CNPJ (tag - **ans:codigoCNPJ\_CPF**) quando o tipo de pessoa informada na guia de reembolso era diferente do prestador de reembolso e isso causa rejeição da guia pela ANS.

# **03. SOLUÇÃO**

Foram realizados ajustes nos programas para verificar se as informações do prestador solicitante foram informadas na guia, assim preenchendo corretamente o tipo de pessoa na exportação dos dados para ANS.

# 9217324 DSAUGPSFINAN-8718 DT Geração Arquivo RPC

### **01. DADOS GERAIS**

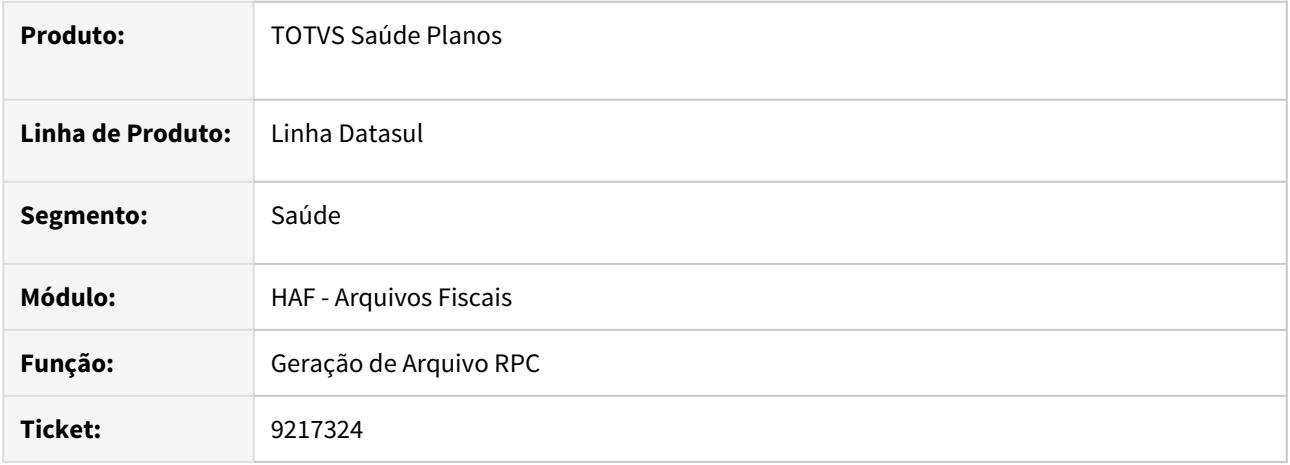

# **02. SITUAÇÃO/REQUISITO**

O Arquivo de RCP apresentava um valor nulo para o campo **Valor do Percentual de Reajuste**.

# **03. SOLUÇÃO**

Foram realizadas alterações para que o percentual de reajuste somente seja encaminhado com valores válidos.

### 9231886 DSAUGPSFINAN-8453 DT Envio Dados ANS - Dados Internação Guias Reembolso AT

### **01. DADOS GERAIS**

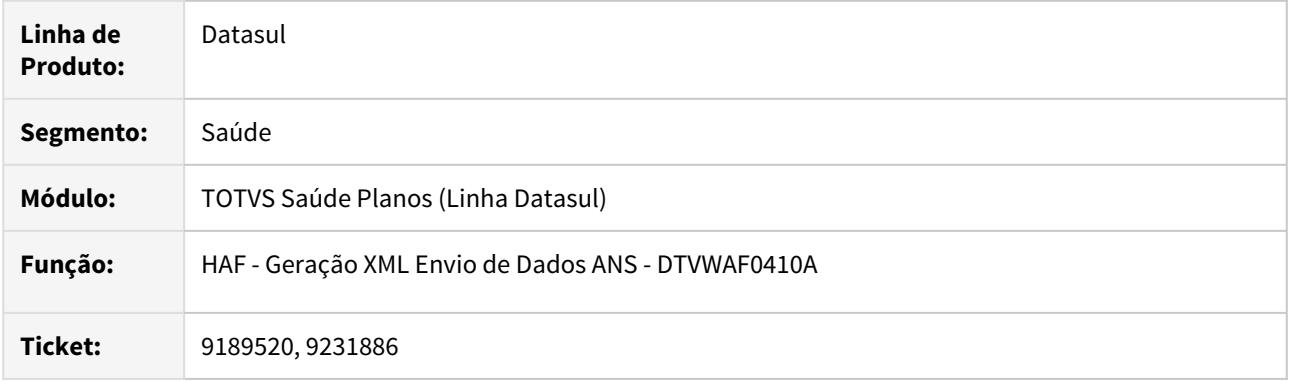

# **02. SITUAÇÃO/REQUISITO**

1. Ao efetuar a geração do XML das guias de reembolso de internação incluídas via AT, as tag's **ans:dataInicialFaturamento** e **ans:dataFimPeriodo** não eram informadas. No complemento da mensagem de erro apresentada para indicar que não foi localizada a associativa do tipo de insumo x tipo de despesa TISS não era apresentada a data utilizada na busca.

### **03. SOLUÇÃO**

- 1. Foram efetuadas alterações para apresentar as tag's **ans:dataInicialFaturamento** e **ans:dataFimPeriodo** das guias de reembolso de internação incluídas via AT.
- 2. Foram efetuadas alterações para apresentar adequadamente a data considerada na busca da associativa do tipo de insumo x tipo de despesa TISS.

9535074 DSAUGPSFINAN-8918 DT (I2008-00854) DMED - Geração de mensalidades indevidas beneficiário

### **01. DADOS GERAIS**

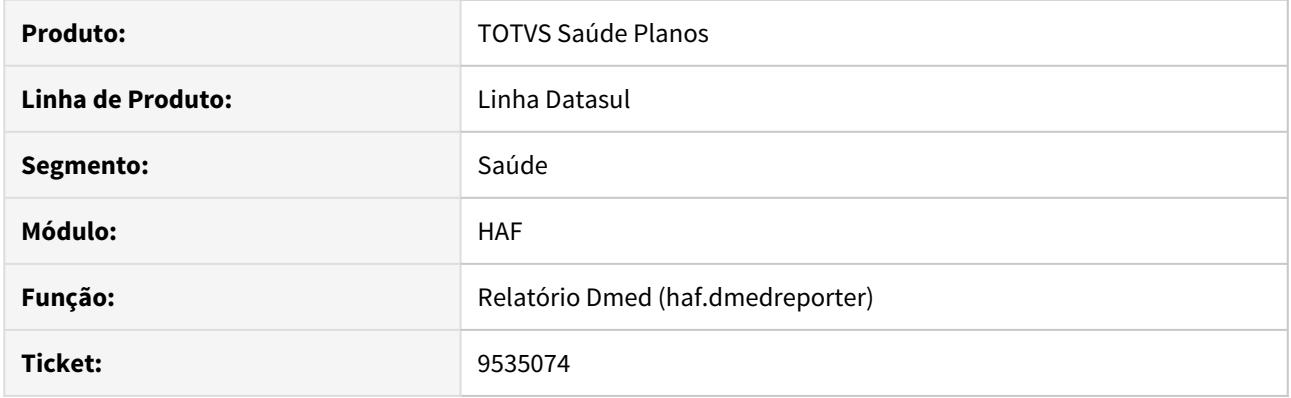

# **02. SITUAÇÃO/REQUISITO**

Ao efetuar a geração do DMED, o sistema está apresentando duplicado títulos que foram liquidados em meses diferentes, ou seja, uma parte do valor em um período e outra parte do valor em outro período.

# **03. SOLUÇÃO**

Alterada a leitura de títulos do beneficiário para que seja verificado o período do último titulo apresentado para que não duplique a informação ao verificar o próximo período, assim, apresentando não apresentando no relatório a informação duplicada.

HAT - Atendimento ao Cliente - Manutenção 12.1.29

# 8164963 DSAUGPSAUTOR-8851 DT HBO - Quantidade Autorizada maior que a solicitada

### **01. DADOS GERAIS**

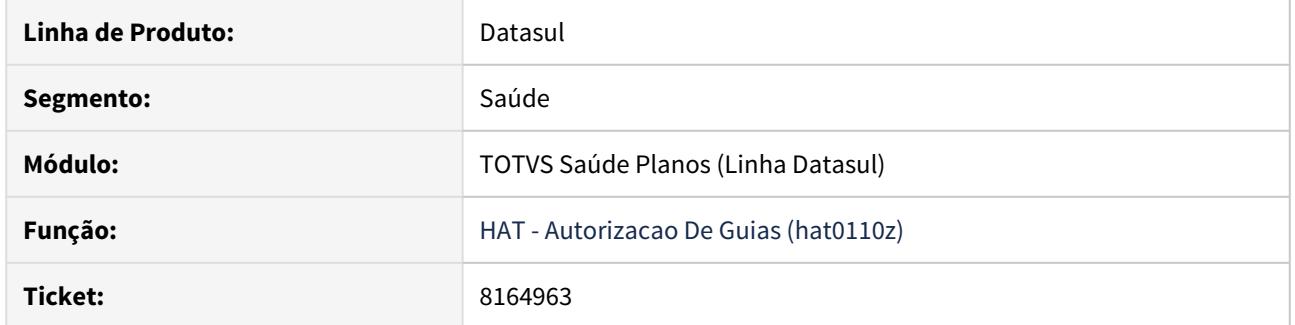

# **02. SITUAÇÃO/REQUISITO**

Ao realizar uma auditoria de intercambio de um pacote que contem apenas insumos e um deles for uma diária a quantidade autorizada ficava maior que a solicitada.

### **03. SOLUÇÃO**

O programa foi alterado para considerar a quantidade de diárias (negada ou autorizada) para realizar a auditoria de todo o pacote de intercambio.

8332763 DSAUGPSAUTOR-9151 DT Erro no modifica do AT - Sistema está alterando a especialidade do executante nos procedimentos.

# **01. DADOS GERAIS**

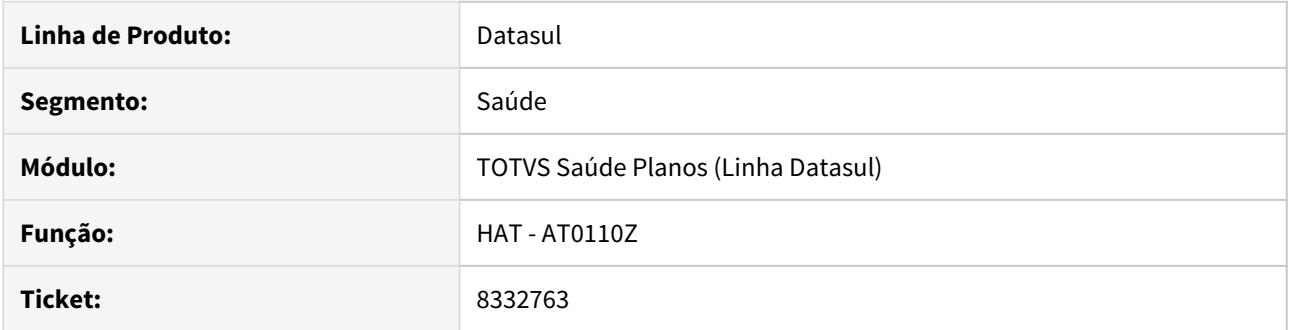

### **02. SITUAÇÃO/REQUISITO**

Ao modificar uma guia e trocar a especialidade do prestador executante, a especialidade dos movimentos é modificada também, porém não valida se essa nova especialidade permite o procedimento, e com isso a permite autorizar a guia indevidamente.

#### **03. SOLUÇÃO**

Foi ajustada a função **F1 - Grava** da operação **modifica** da autorização de guias. Agora, as glosas são revalidadas, através de um processo de simulação, e as mensagens referente as glosas com ação esperada de 'Glosar' e 'Restringir' são apresentadas em tela.

# 8359140 DSAUGPSAUTOR-9283 DT Impressão dos anexos das guias do AT

### **01. DADOS GERAIS**

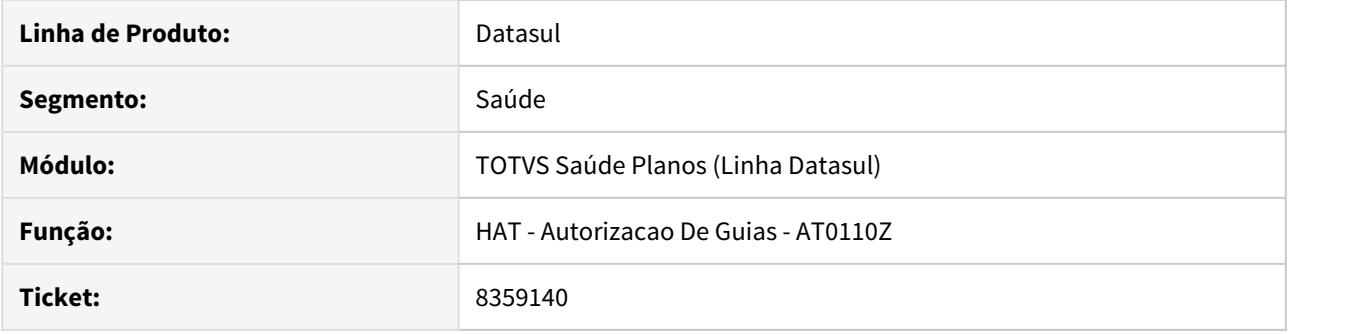

# **02. SITUAÇÃO/REQUISITO**

Ao imprimir uma guia com anexo criada no **AT0110Z** com o layout parametrizado no **AT0110A** como **LAAT012,** não está sendo impresso o número do telefone e o e-mail do profissional solicitante no anexo.

# **03. SOLUÇÃO**

O programa foi alterado para exibir corretamente os dados do profissional solicitante na impressão dos anexos.

# 8455164 DSAUGPSAUTOR-8994 DT Erro no cadastro do beneficiário de intercâmbio

### **01. DADOS GERAIS**

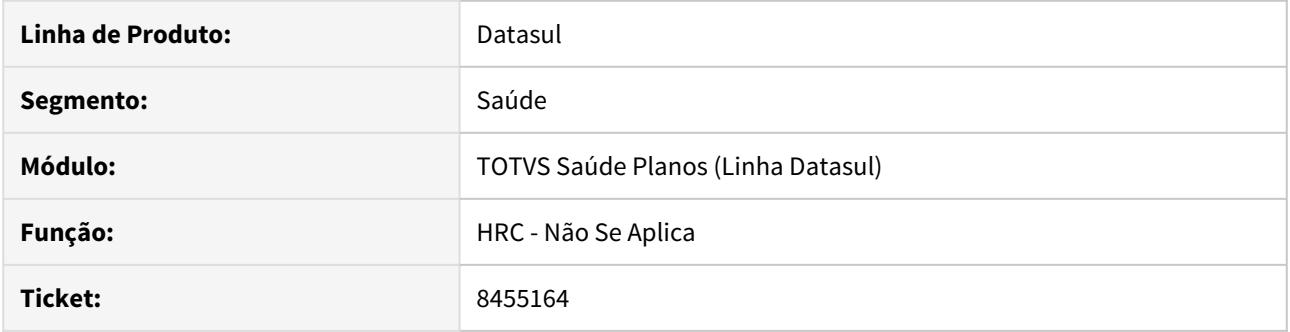

# **02. SITUAÇÃO/REQUISITO**

O campo de CPF do cadastro de beneficiário de intercâmbio do autorizador permite inserir letras e os caracteres **.** e **-**.

### **03. SOLUÇÃO**

Incluído a máscara de CPF no campo para que seja possível digitar apenas números.

# 8597795 DSAUGPSAUTOR-9522 DT HAW - Não é possível gerar classe de erro 59 no Autorizador

### **01. DADOS GERAIS**

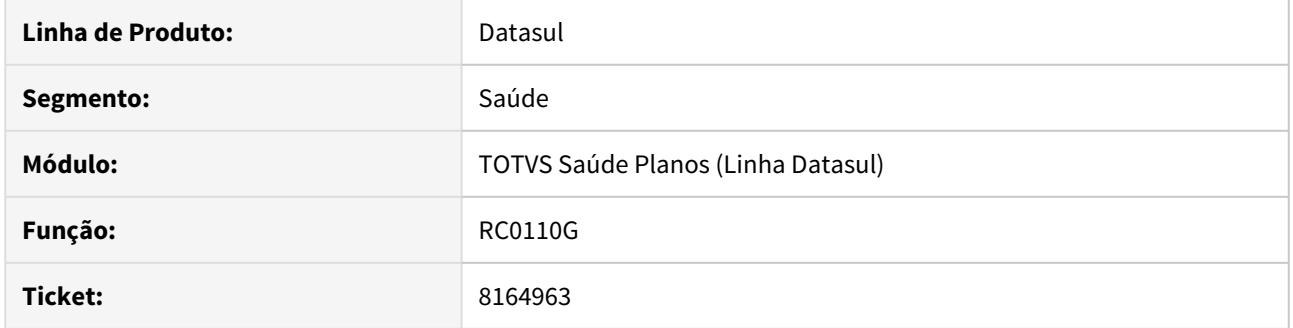

# **02. SITUAÇÃO/REQUISITO**

Não é possível efetuar a inclusão de um registro com especialidade genérica com o campo Acres. Proced. informado como Não.

# **03. SOLUÇÃO**

O programa foi alterado para caso a especialidade não tenha sido informada, permitir a inclusão de ambos os valores, Sim ou Não..

### 8601049 DSAUGPSAUTOR-9128 DT Glosa é apagada após autorização da guia

### **01. DADOS GERAIS**

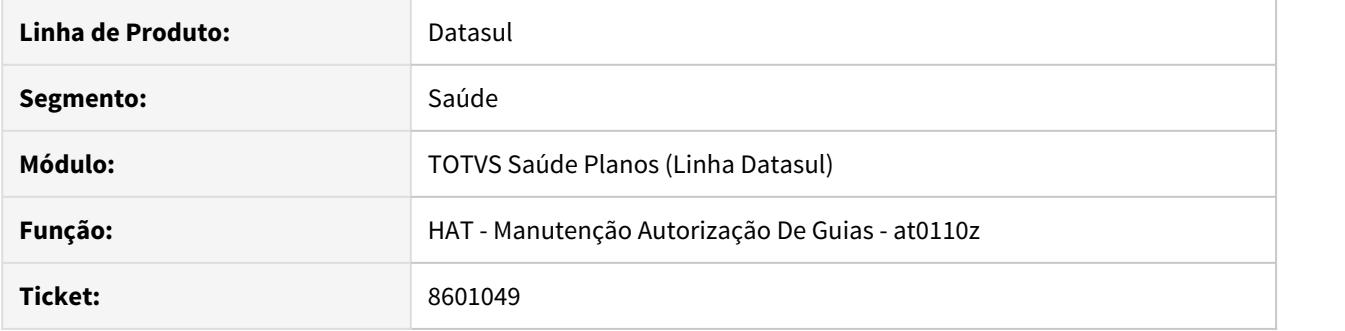

# **02. SITUAÇÃO/REQUISITO**

As glosas associadas às classes de erro 147,163 e 201 são apagadas após alterar o movimento que as contêm ou autorizar a guia através do programa de **Manutenção Autorização de Guias (at0110z)**.

### **03. SOLUÇÃO**

Ajuste realizado para que, ao alterar o movimento ou autorizar a guia, através do programa **Manutenção Autorização de Guias,** as glosas contidas na guia não sejam excluídas.

# 8623271 DSAUGPSAUTOR-9384 DT Inconsistência - 4001 - Layout PTU de requisição inválido

### **01. DADOS GERAIS**

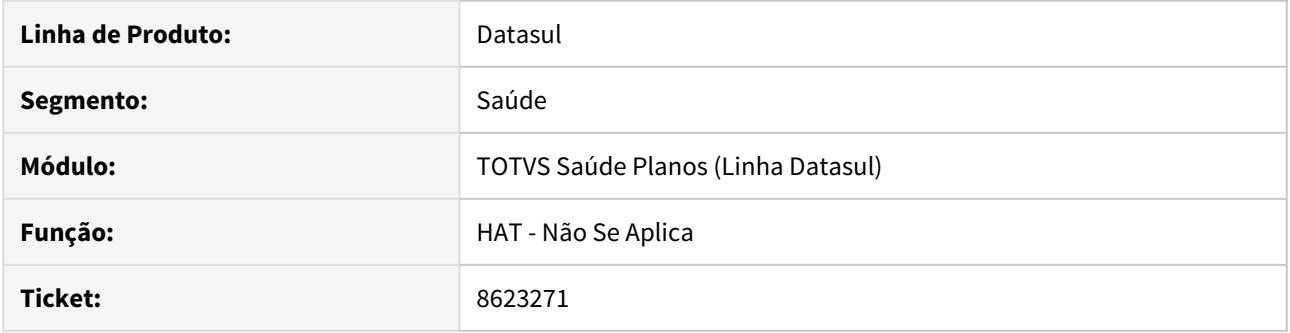

# **02. SITUAÇÃO/REQUISITO**

Ao realizar uma Solicitação de Procedimento através de uma requisição via webservice não é considerada a data limite da Assoc. Conversão Insumo GPS x PTU.

### **03. SOLUÇÃO**

Realizado ajuste para que ao realizar uma requisição via webservice referente a Solicitação de Procedimento seja considerado a data limite informada na associativa em questão.
## 8663172 DSAUGPSAUTOR-9245 DT Modifica recalcula incorretamente participação grupos percentual diferentes

#### **01. DADOS GERAIS**

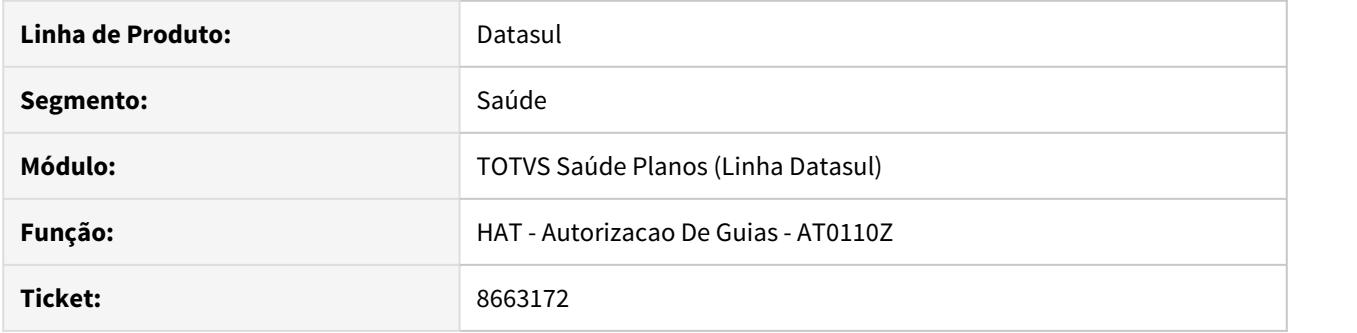

## **02. SITUAÇÃO/REQUISITO**

Ao modificar um procedimento através do **AT0110Z** e a guia possuir dois grupos de percentual, **RC0210O**, o desconto é aplicado considerando a quantidade errada de procedimentos.

#### **03. SOLUÇÃO**

O programa foi alterado para calcular corretamente o valor dos procedimentos.

8703602 DSAUGPSAUTOR-9347 DT Guias negadas no Intercâmbio não criam registro na tabela guia-negada

#### **01. DADOS GERAIS**

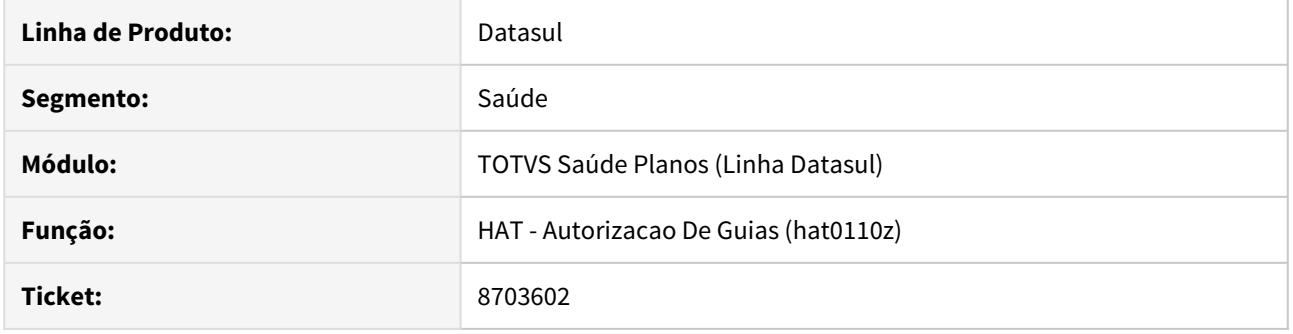

#### **02. SITUAÇÃO/REQUISITO**

Ao negar automaticamente um atendimento de um beneficiário local sendo atendido em Intercâmbio, algumas guias não são salvas no AT0110Z nem no AT0110T, causando falha no WSD caso a Unidade Executora solicite insistência.

## **03. SOLUÇÃO**

Foi ajustada a rotina de guias de intercâmbio para corrigir a situação informada.

#### 8797325 DSAUGPSAUTOR-9417 DT Data inválida ao gerar antecipação de guias

#### **01. DADOS GERAIS**

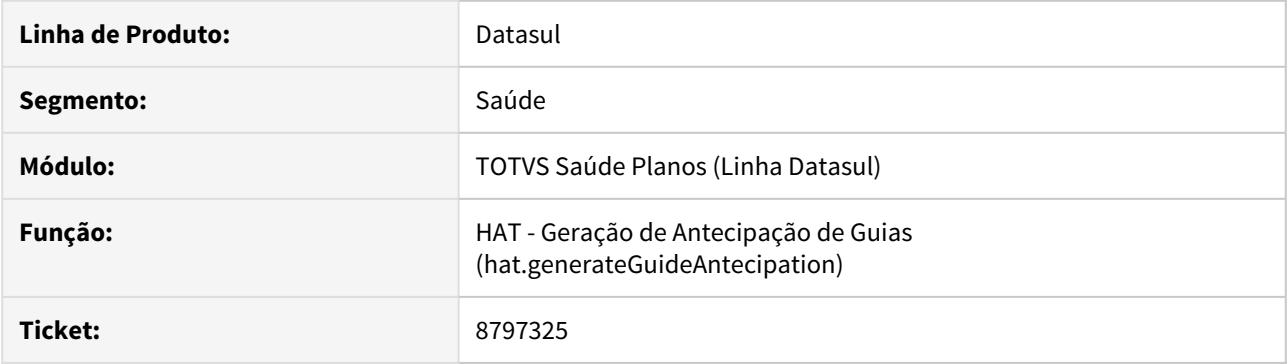

## **02. SITUAÇÃO/REQUISITO**

No **Geração de Antecipação de Guias**, ao executar um pedido com o combo-box de **Utilizar como data de antecipação** com a opção **Data de Execução do Pedido** marcada, no relatório a coluna de **Data da Antecipação** está ficando com valor nulo.

# **03. SOLUÇÃO**

O programa foi corrigido para que quando selecionada a opção **Data de Execução do Pedido**, o valor apareça corretamente na coluna do relatório gerado.

## 8849928 DSAUGPSAUTOR-9542 DT HAT - Erro Exclusão Anexo Guia

#### **01. DADOS GERAIS**

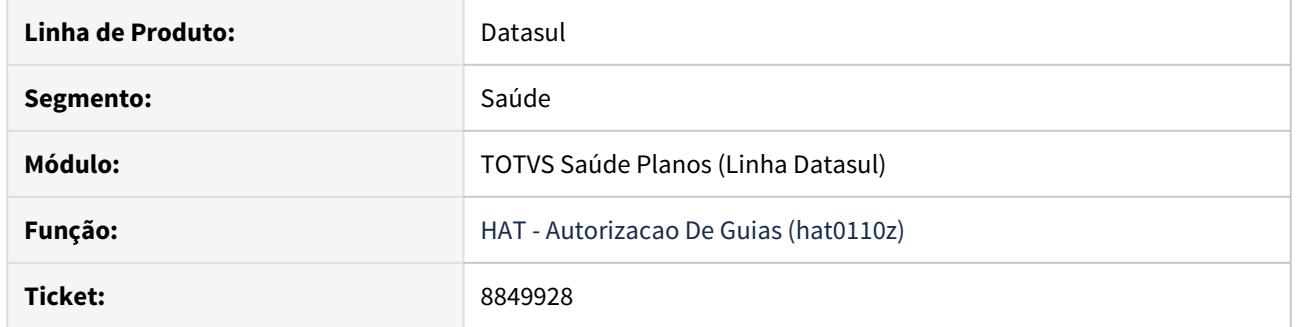

# **02. SITUAÇÃO/REQUISITO**

Ao realizar a exclusão do último anexo, ocorre um erro em tela.

## **03. SOLUÇÃO**

O programa foi alterado para não ocorrer erros ao remover o ultimo anexo da guia.

8880620 DSAUGPSAUTOR-9638 DT Falha ao gerar relatório sintético de Produção Médica

### **01. DADOS GERAIS**

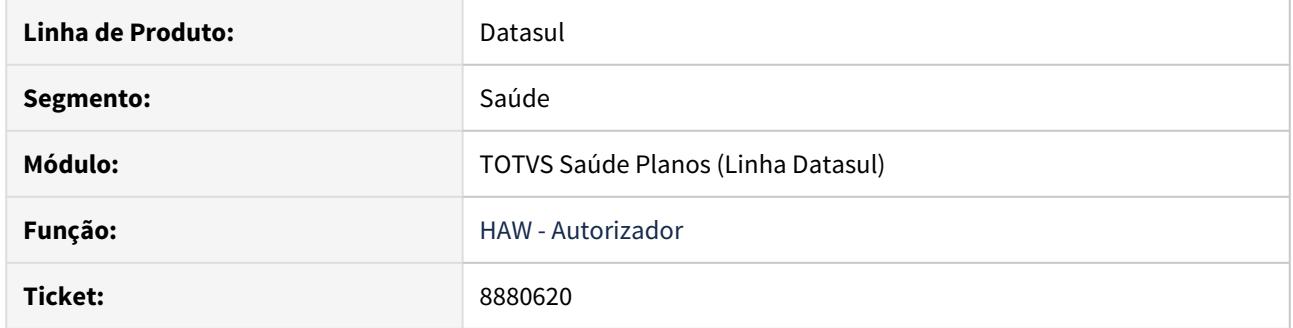

# **02. SITUAÇÃO/REQUISITO**

Ao gerar o Relatório de Produção Médica pelo Autorizador e escolher a opção de consulta "Sintética" é gerado Erro 500.

## **03. SOLUÇÃO**

Foi corrigida a lógica responsável pela geração do Relatório de Produção Médica, no Autorizador.

8886163 DSAUGPSAUTOR-9576 DT Inconsistência: Tabela Precos do Procedimento X Porte Anestesico não Cadastrada

#### **01. DADOS GERAIS**

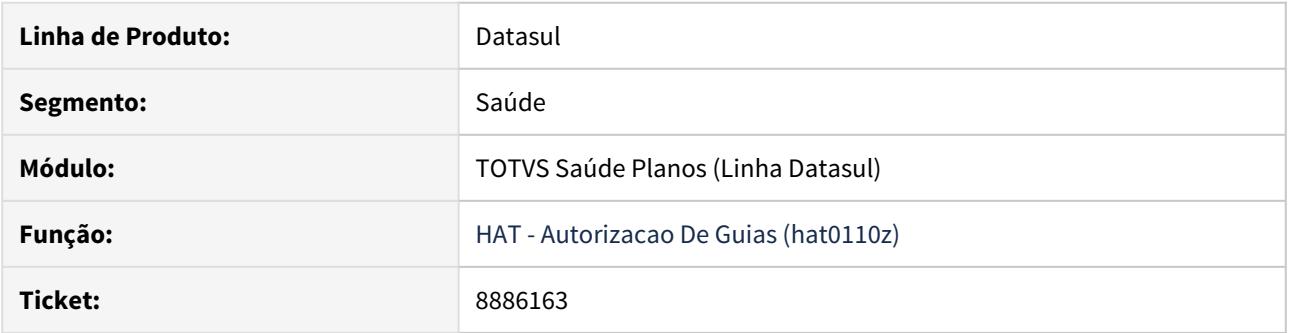

# **02. SITUAÇÃO/REQUISITO**

Ao incluir um procedimento na guia, sistema não respeita parametrização da Manutenção Regras de Valorização, e acaba buscando tabela médica de pagamento diferente da parametrizada.

## **03. SOLUÇÃO**

Corrigida lógica responsável pela busca da tabela médica de pagamento.

## 8925886 DSAUGPSAUTOR-9671 DT HAW - Guias de Consulta não são criadas como guias principais

#### **01. DADOS GERAIS**

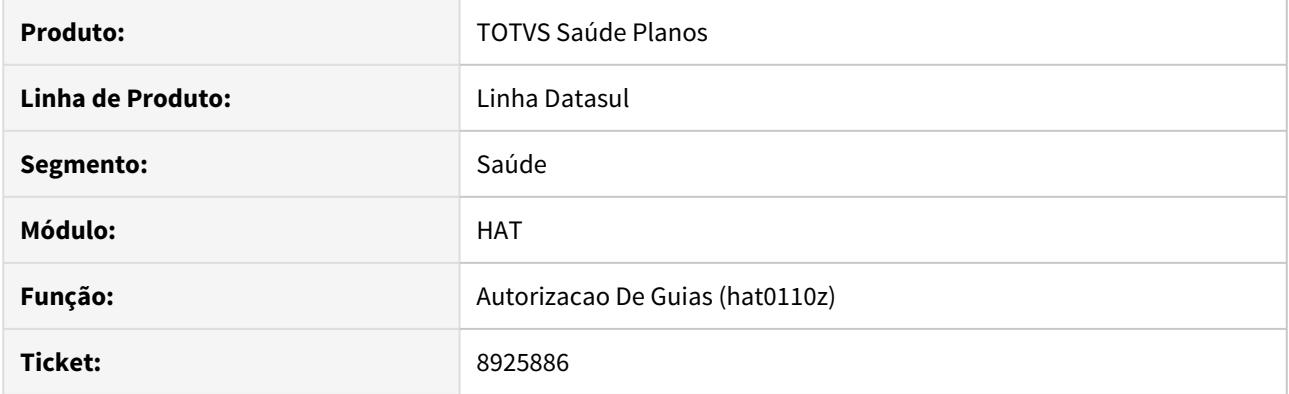

## **02. SITUAÇÃO/REQUISITO**

Ao gerar uma Guia de Consulta no **Autorizador**, o campo que determina se a **Guia é Principa**l sempre é gravado como '**Não**', mesmo não tendo sido referenciada uma guia anterior.

## **03. SOLUÇÃO**

Foi ajustada a rotina de criação de guia para corrigir a situação reportada.

9095161 DSAUGPSAUTOR-9909 DT Inconsistência na busca da especialidade em guias do PTU online

#### **01. DADOS GERAIS**

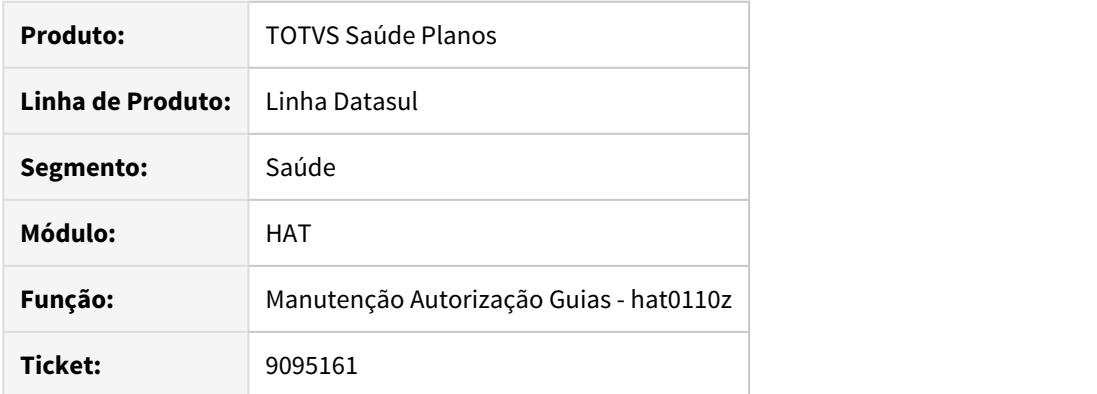

## **02. SITUAÇÃO/REQUISITO**

Em solicitações de guias através do PTU Online, o sistema trazia a especialidade errada do prestador, ocasionando a negação da guia.

## **03. SOLUÇÃO**

Foi ajustada a rotina para buscar o vínculo correto do prestador, assim, encontrando a especialidade devida durante o processo de solicitação de guias do PTU Online.

## 9114490 DSAUGPSAUTOR-10002 DT Inconsistência na resposta via sistema autorizador

#### **01. DADOS GERAIS**

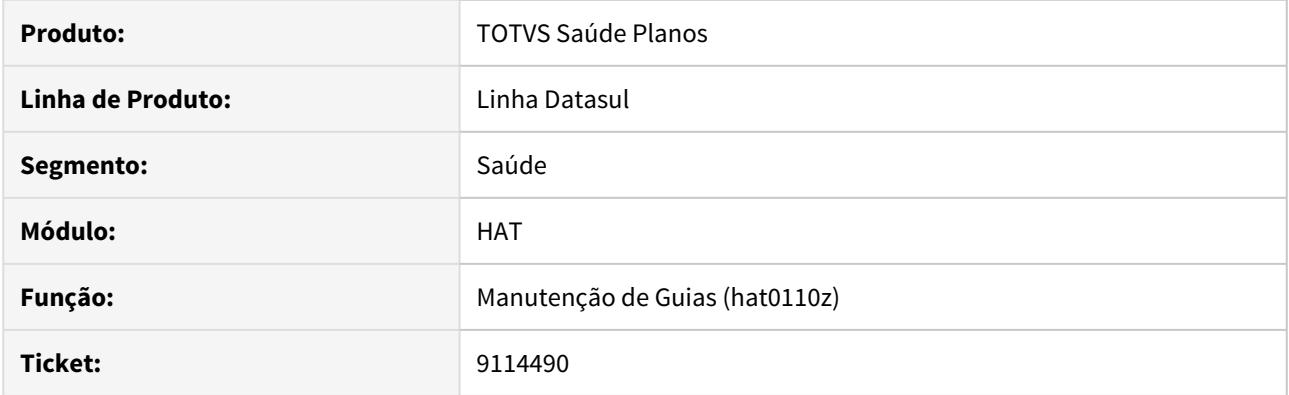

## **02. SITUAÇÃO/REQUISITO**

Ao efetuar a alteração de uma guia de intercâmbio, o sistema perde o valor do **Tipo de Tabela** utilizado no **Serviço Médico**.

## **03. SOLUÇÃO**

Alterado o Manutenção de Guias (**AT0110Z**), para que, quando efetuada a alteração de uma guia, o sistema mantenha o valor origem do **Tipo de Tabela** utilizado no **Serviço Médico**.

## 9317798 DSAUGPSAUTOR-10125 DT HAT - Falha ao criar guia a partir do AT0110T

#### **01. DADOS GERAIS**

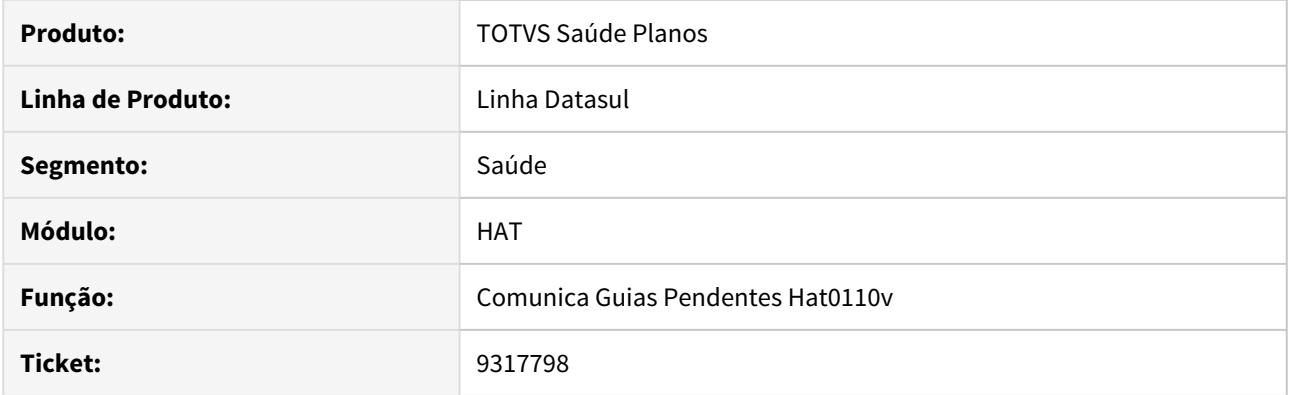

## **02. SITUAÇÃO/REQUISITO**

Ao tentar criar uma guia pelo **AT0110T**, está sendo gerada a versão do PTU 6.0 ao invés do 7.0, causando falha no WSD.

## **03. SOLUÇÃO**

Foi ajustado o programa para criar as guias na versão vigente do PTU Online.

## 9475307 DSAUGPSAUTOR-10302 DT Pacote com material genérico exigindo código Anvisa

#### **01. DADOS GERAIS**

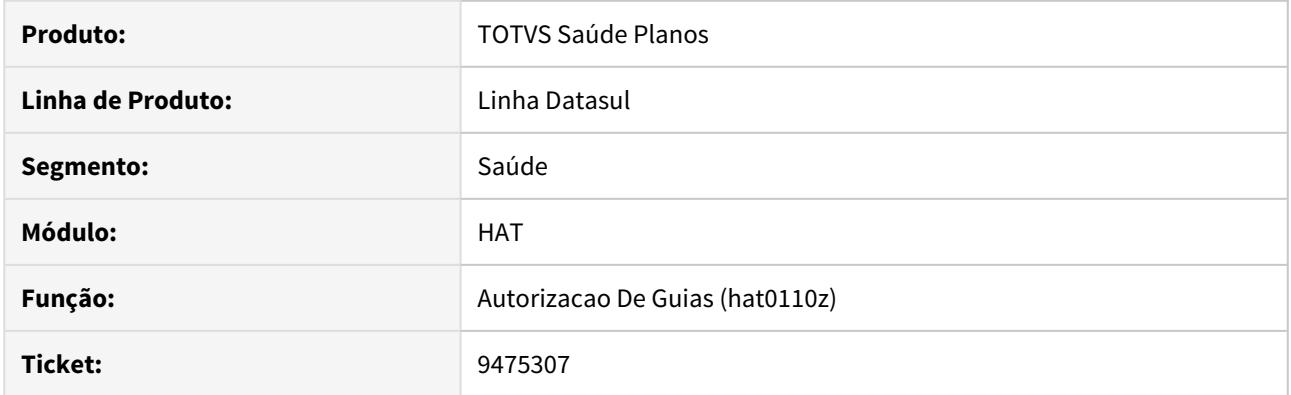

## **02. SITUAÇÃO/REQUISITO**

Ao solicitar um pacote contendo um material genérico através do AT0110Z o sistema obrigava o usuário informar o Código da Anvisa.

## **03. SOLUÇÃO**

Ao solicitar um pacote contendo um material genérico não é mais solicitado o campo do Código da Anvisa.

## DSAUGPSAUTOR-5812 DT Mensagens de rede de atendimento para beneficiário de intercâmbio

#### **01. DADOS GERAIS**

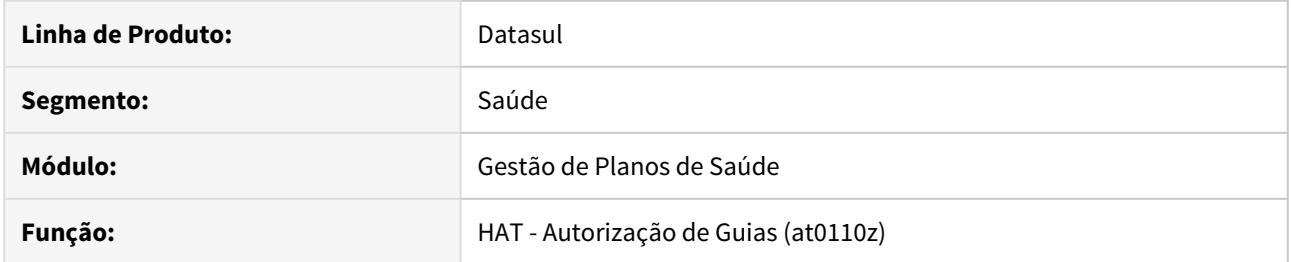

## **02. SITUAÇÃO/REQUISITO**

Ao incluir um insumo em uma guia de atendimento para beneficiário de intercâmbio, caso o cliente possua a parametrização para utilizar rede de atendimento, o sistema apresenta erro informando que o usuário não foi informado.

## **03. SOLUÇÃO**

Foi realizado ajuste na rotina para não exibir a mensagem quando for beneficiário de intercâmbio.

# DSAUGPSAUTOR-8723 DT Carol: Auditoria de guias de intercambio

#### **01. DADOS GERAIS**

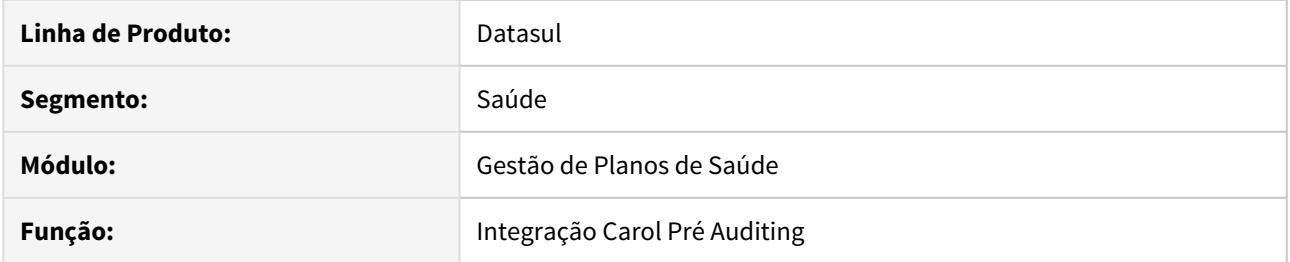

## **02. SITUAÇÃO/REQUISITO**

Ao realizar auditoria de guias de intercâmbio eletrônico não é realizado a comunicação com a unidade origem.

## **03. SOLUÇÃO**

Realizado ajuste para que seja realizado a comunicação com a unidade origem do beneficiário contendo a informação sobre a resposta da auditoria.

## DSAUGPSAUTOR-8885 DT Problemas com uma solicitação de intercâmbio com a data de emissão futura

#### **01. DADOS GERAIS**

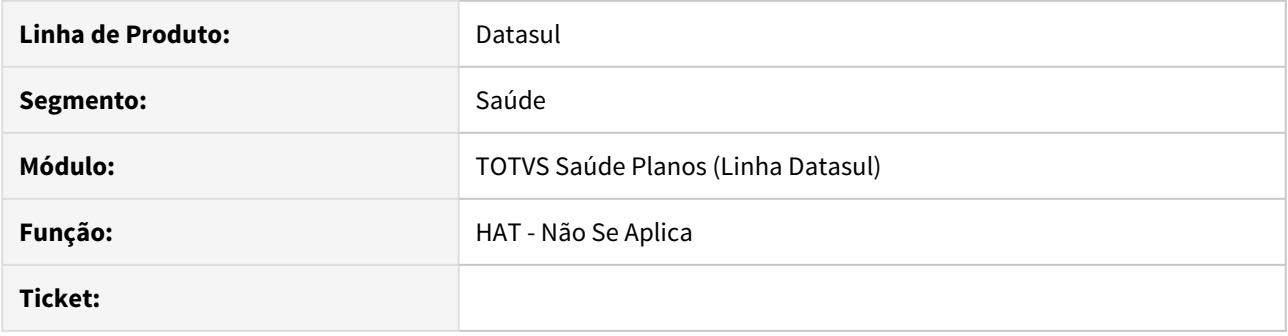

## **02. SITUAÇÃO/REQUISITO**

Ao realizar a alteração de uma guia de intercâmbio pelo programa (at0110z), 'Manutenção de Guias'. O sistema estava atualizando incorretamente a data de emissão da guia.

### **03. SOLUÇÃO**

Foi ajustado o programa (at0110z), 'Manutenção de Guias' para corrigir a situação informada, assim passando a salvar corretamente a data de emissão da guia.

DSAUGPSAUTOR-9712 DT Data inválida ao gerar antecipação de guias

#### **01. DADOS GERAIS**

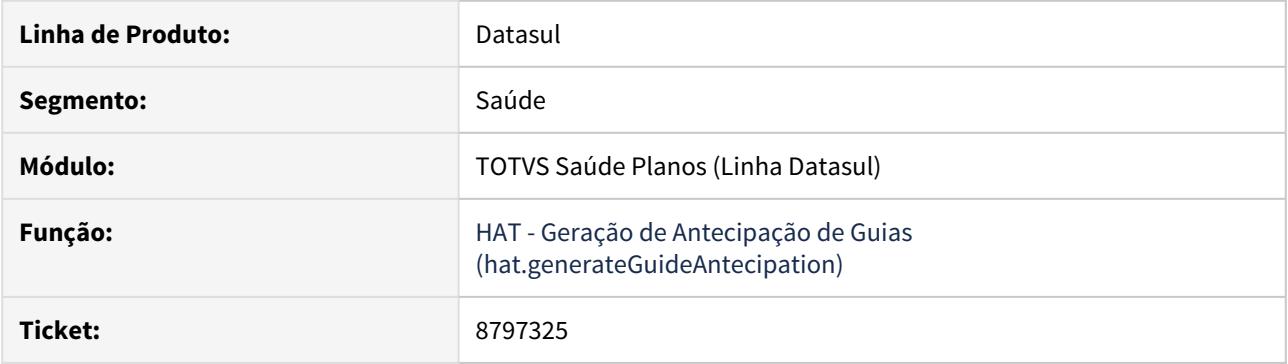

#### **02. SITUAÇÃO/REQUISITO**

Na Geração de Antecipação de Guias, ao executar um pedido com a opção de **Utilizar como data de antecipação** a opção de **Data de Execução do Pedido**, no relatório a coluna de Data da Antecipação do Pagamento está retornando vazio.

#### **03. SOLUÇÃO**

O programa foi corrigido para que quando selecionado com opção **Data de Execução do Pedido**, o valor apareça corretamente na coluna do relatório gerado.

HAU - Auditoria Médica - Manutenção 12.1.29

8645490 DSAUGPSAUTOR-9206 DT Não lista guias de beneficiários de Intercâmbio

#### **01. DADOS GERAIS**

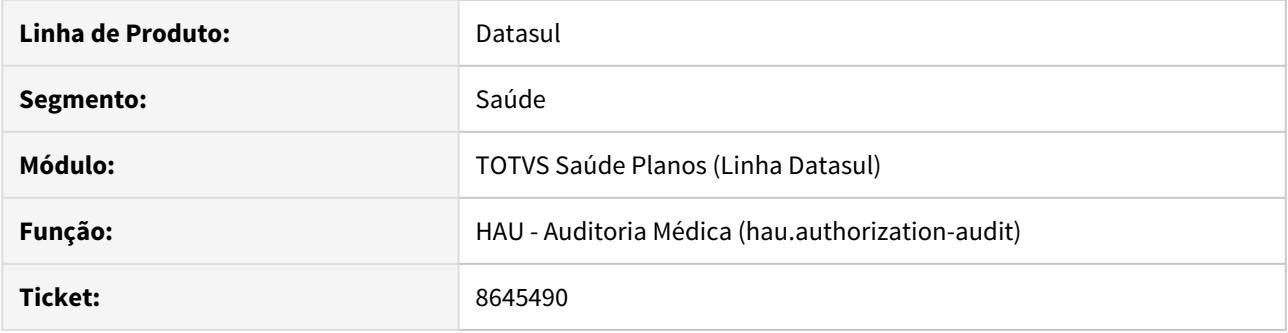

## **02. SITUAÇÃO/REQUISITO**

Ao selecionar uma guia de um beneficiário de intercâmbio, ao tentar acessar seus dados no **Consulta Unificada** através dos botões de **Dados do Beneficiário** ou **Autorizações**, o sistema não carrega o beneficiário da guia.

#### **03. SOLUÇÃO**

O sistema foi alterado para considerar beneficiários de intercâmbio nas chamadas do **Auditoria Médica** para o **Consulta Unificada**.

#### 8838199 DSAUGPSAUTOR-9512 DT Auditoria Pré HTML - Inconsistência na impressão guia

#### **01. DADOS GERAIS**

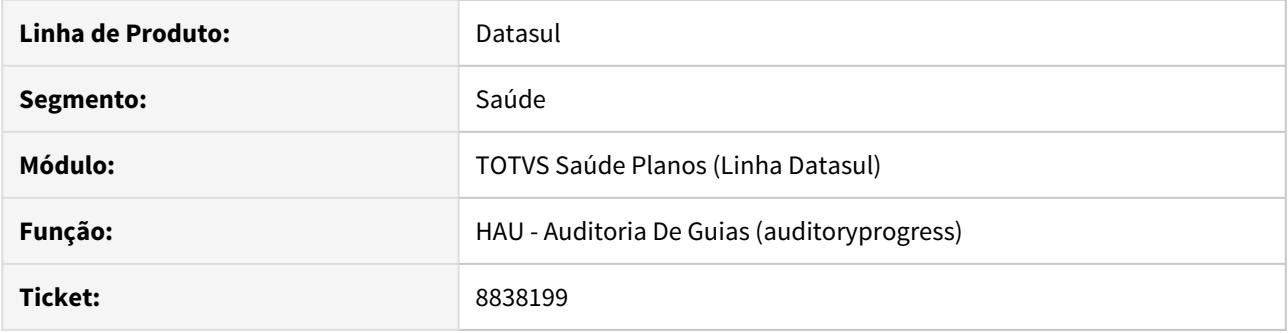

#### **02. SITUAÇÃO/REQUISITO**

Ao realizar a impressão de uma guia pelo novo auditoria pré o sistema está retornando gerando inconsistências em ambientes linux.

Não é possível realizar a parametrização de diretórios linux na Manutenção Parâmetros Automação **(AC0110G)**.

#### **03. SOLUÇÃO**

Adicionados os campos **"Diret.audit.interc.linux"** e **"Auditoria saida linux"** para parametrização de diretórios linux na Manutenção Parâmetros Automação **(AC0110G)**. Assim solucionando os erros no momento da impressão da guia no auditoria pré para ambientes linux.

8849380 DSAUGPSAUTOR-9583 DT Auditoria Flex grava situação pendente auditoria no histórico da guia indevidamente

## **01. DADOS GERAIS**

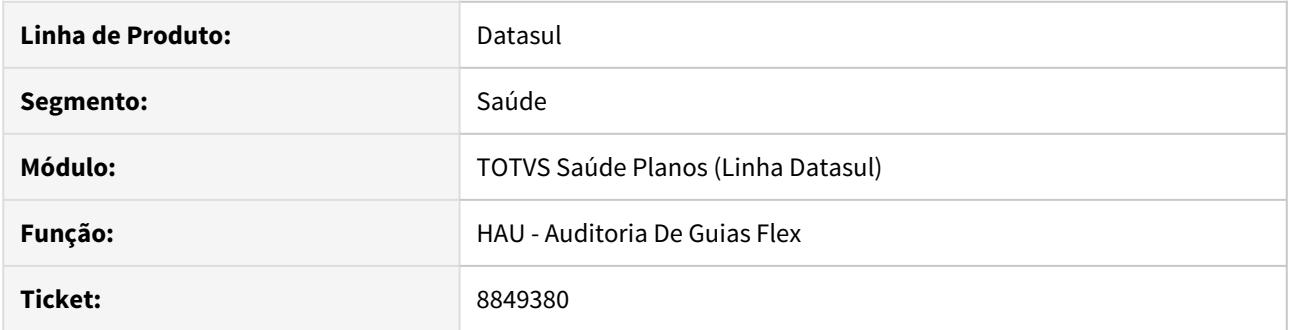

## **02. SITUAÇÃO/REQUISITO**

Ao trocar o grupo de uma guia que se encontra pendente de liberação sem trocar a situação está sendo gerado histórico pendente de auditoria indevido.

#### **03. SOLUÇÃO**

O programa foi alterado para não gerar histórico na troca de grupo para mesma situação, mantendo a paridade de funcionalidade com o Auditoria de Guias THF2.

## 8854953 DSAUGPSAUTOR-9862 DT (Auditoria Médica) - Query filtro avançado

#### **01. DADOS GERAIS**

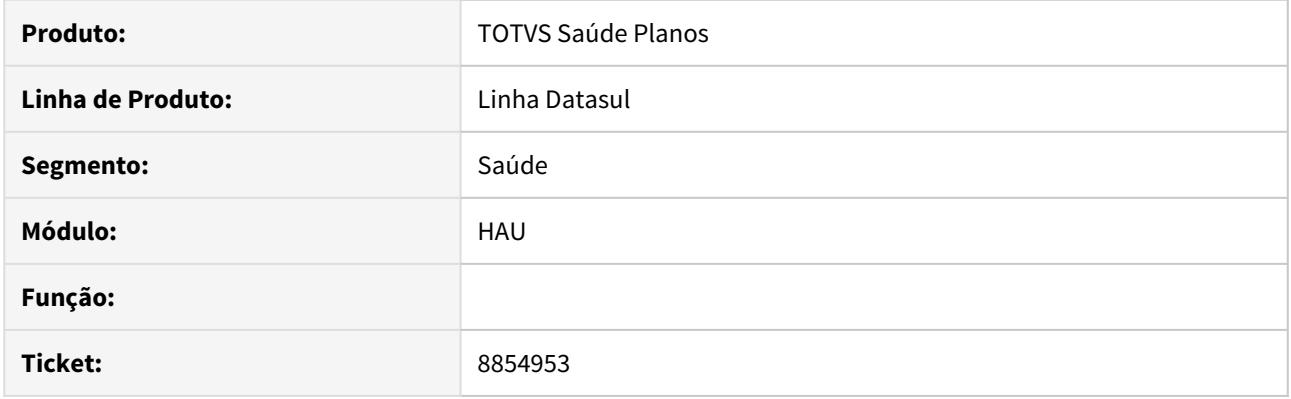

## **02. SITUAÇÃO/REQUISITO**

Ao realizar a pesquisa de guias no auditoria medica utilizando um grupo de auditoria complementar é exibido apenas as guias destinadas ao grupo, comportamento diferente do auditoria Flex que não considerava o grupo para exibir a filtrar as guias de auditoria complementar.

#### **03. SOLUÇÃO**

O programa foi alterado para ao pesquisar as guias de auditoria complementar não considerar o grupo das guias.

#### 9015351 DSAUGPSAUTOR-10146 DT Auditoria Pré não altera valor de insumo quando é alterada a quantidade

#### **01. DADOS GERAIS**

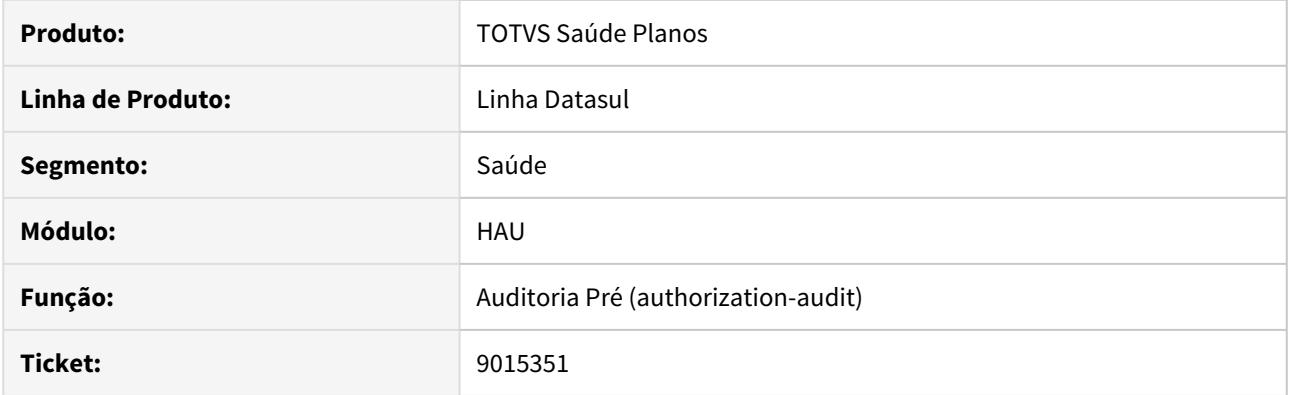

## **02. SITUAÇÃO/REQUISITO**

Ao alterar a quantidade autorizada de um movimento através do Auditoria Medica os valores do procedimento e insumos não são atualizados com a nova quantidade.

## **03. SOLUÇÃO**

O Auditoria Medica foi alterado para realizar a valorização novamente após alterar a quantidade autorizada de um procedimento ou insumo, salvando a guia com os valores corretos.

Quando a alteração das quantidades resultar em uma nova glosa as glosas serão marcadas como não validadas e será exibido um aviso no roda pé da pagina que novas glosas foram geradas.

Caso a glosa não seja gerada novamente a mesma será removida do procedimento ou insumo.

9038058 DSAUGPSCONTAS-8750 DT Inconsistência comunicação Fluig.

#### **01. DADOS GERAIS**

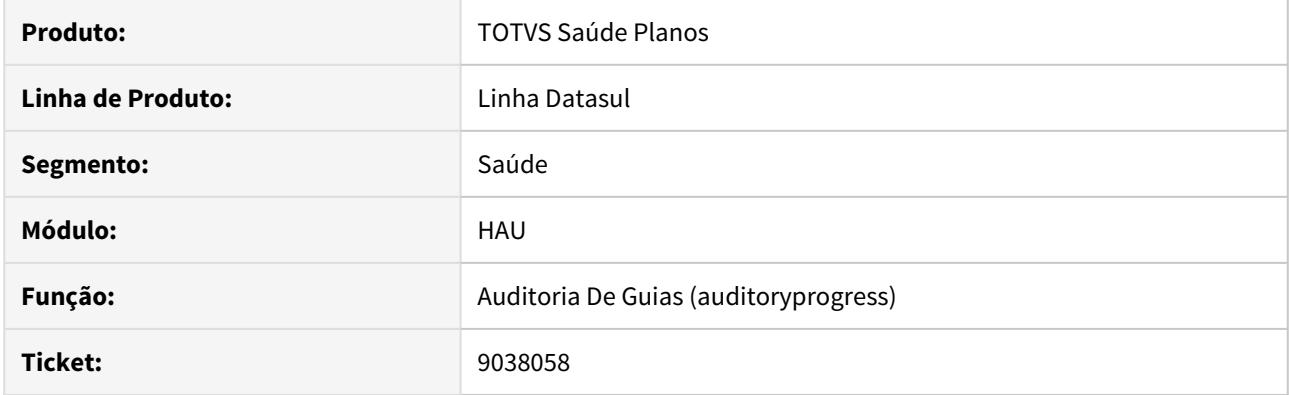

# **02. SITUAÇÃO/REQUISITO**

Inconsistência de comunicação com o Fluig.

## **03. SOLUÇÃO**

Ajuste no sistema para a correta comunicação.

## 9453147 DSAUGPSAUTOR-10318 DT Inconsistência ao Negar Guia no Auditoria Pré

#### **01. DADOS GERAIS**

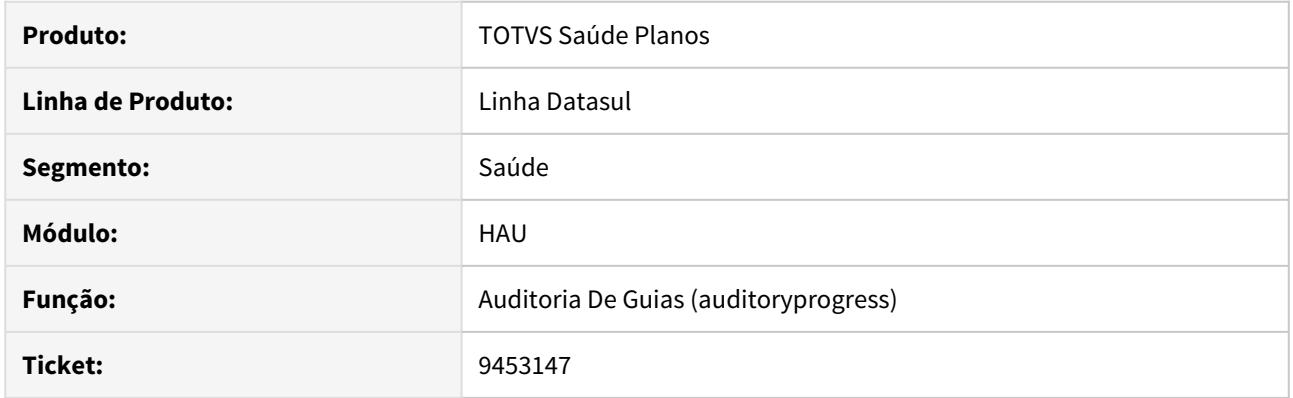

## **02. SITUAÇÃO/REQUISITO**

Ao **negar** uma guia no **auditoria pré**, o sistema está apresentando uma inconsistência impossibilitando a continuidade do processo.

## **03. SOLUÇÃO**

Foi ajustada a rotina de negócios do auditoria pré para corrigir a situação reportada.

#### DSAUGPSAUTOR-8523 DT Auditoria Médica não carrega arquivos com acentuação

#### **01. DADOS GERAIS**

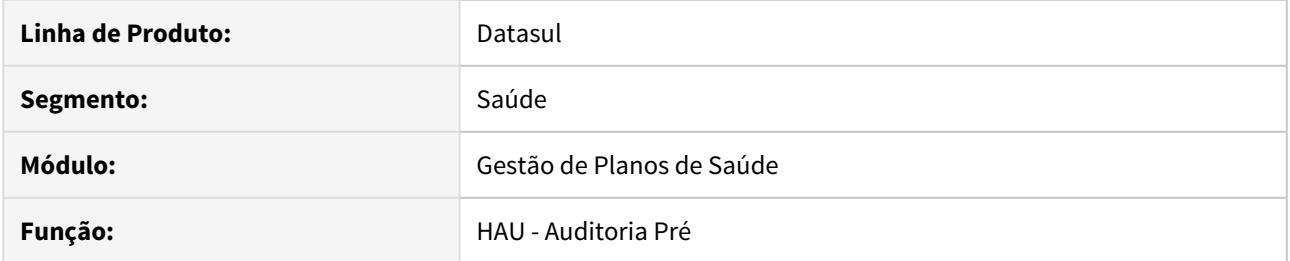

## **02. SITUAÇÃO/REQUISITO**

Ao acessar as abas de **Anexos, Mensagens Internas** e **Mensagens Externas,** e realizar o upload de um arquivo cujo nome possua acentuação, o sistema acusa erro. O anexo é salvo na guia, porém com conteúdo em branco.

## **03. SOLUÇÃO**

Foi realizado ajuste na rotina de upload de arquivos, na qual foi feito o tratamento para remover a acentuação do nome do arquivo que está sendo enviado.

DSAUGPSAUTOR-10176 DT Guias de auditoria complementar não são listadas no Auditoria Médica

#### **01. DADOS GERAIS**

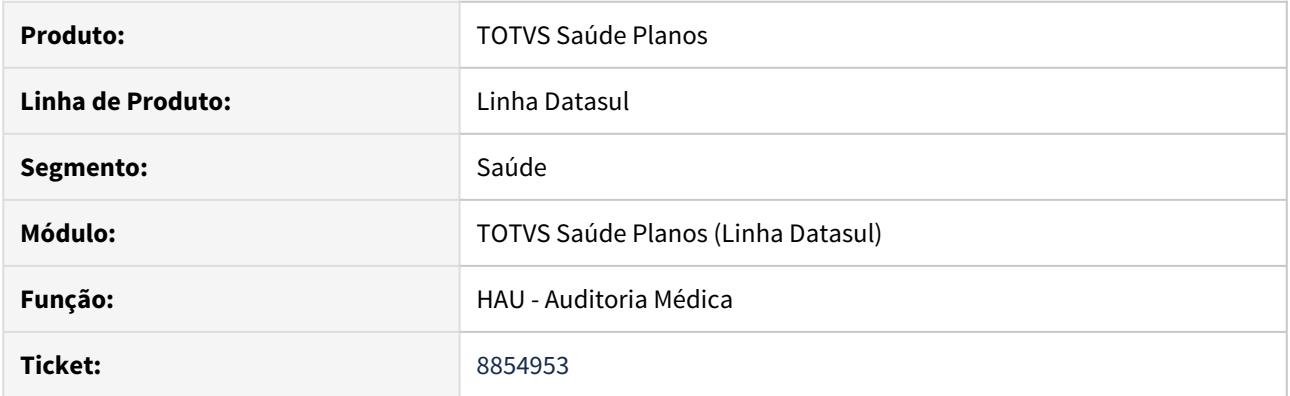

## **02. SITUAÇÃO/REQUISITO**

 As guias onde é informado um grupo que não possui permissão de auditoria complementar não são exibidas na listagem do **Auditoria Médica**, mesmo que o usuário possua permissão de auditoria complementar.

## **03. SOLUÇÃO**

O programa foi alterado para exibir as guia mesmo que estas possuam um grupo de auditoria informado.

## DSAUGPSAUTOR-10238 DT Inconsistência na Inserção de Pacotes do Auditoria Médica

## **01. DADOS GERAIS**

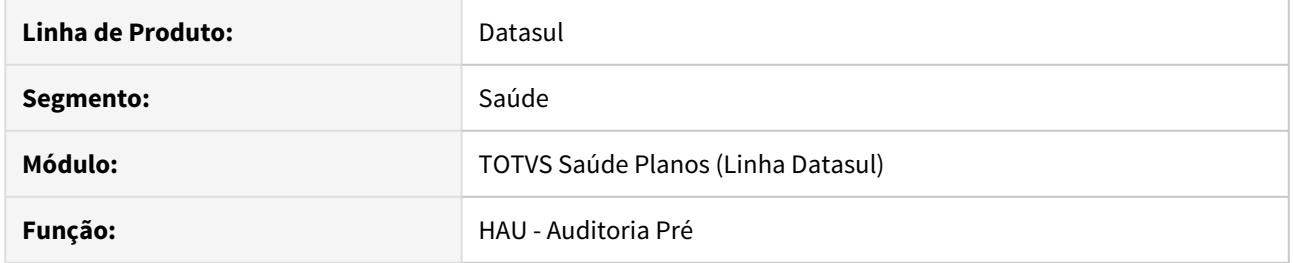

## **02. SITUAÇÃO/REQUISITO**

Ao tentar inserir um pacote sem ter clicado na aba de insumos, o **Auditoria Médica** fica travado na tela de carregamento.

## **03. SOLUÇÃO**

Foi ajustado para que na inclusão dos pacotes, caso os insumos da guia não tenham sido carregados, aguarde a busca dos mesmos terminar. Isso faz com que o processo não fique travado, seguindo normalmente.

HAW - Autorizador - Manutenção 12.1.29

## DSAUGPSAUTOR-2659 DT Divisão de Honorários - Duplica Execuções

#### **01. DADOS GERAIS**

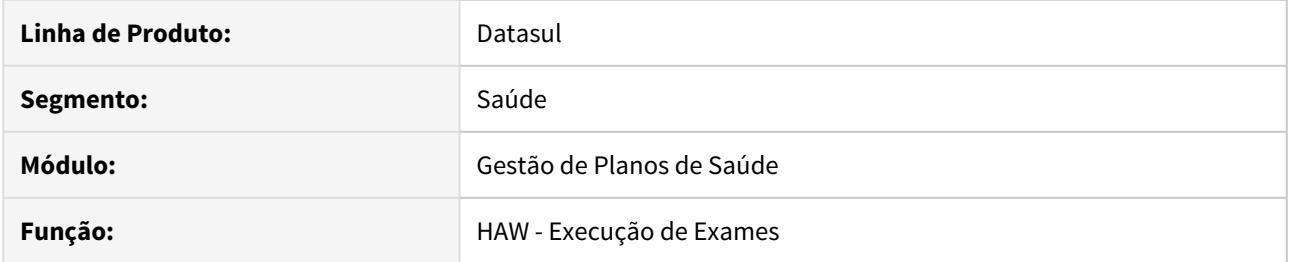

## **02. SITUAÇÃO/REQUISITO**

 Ao registrar/executar uma guia com um procedimento que possua divisão de honorários ativa, o sistema exibe a quantidade executada da guia duplicada no tooltip da guia no checkin.

## **03. SOLUÇÃO**

Foi realizado o ajuste da rotina para realizar a contagem corretamente dos procedimentos com divisão de honorários.

## DSAUGPSAUTOR-5683 DT Guias de rascunho ficam pendentes quando possui regra de auditoria pré

#### **01. DADOS GERAIS**

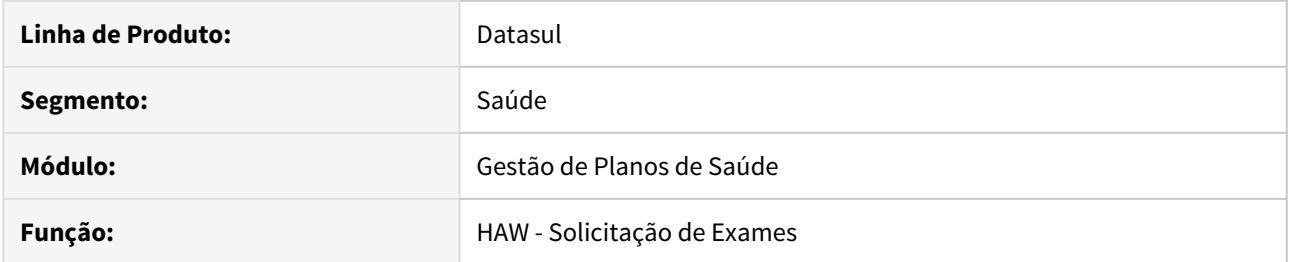

## **02. SITUAÇÃO/REQUISITO**

Ao solicitar uma guia rascunho, caso o atendimento se enquadre em alguma regra de auditoria pré, o sistema está deixando a guia com a situação conforme a regra.

## **03. SOLUÇÃO**

Foi alterada a rotina de solicitação de guias de autorização para deixar as guias rascunho na situação 'Rascunho'.

#### DSAUGPSAUTOR-8178 DT Autorizador: Inconsistência ao pesquisar pacote para prestador executante

#### **01. DADOS GERAIS**

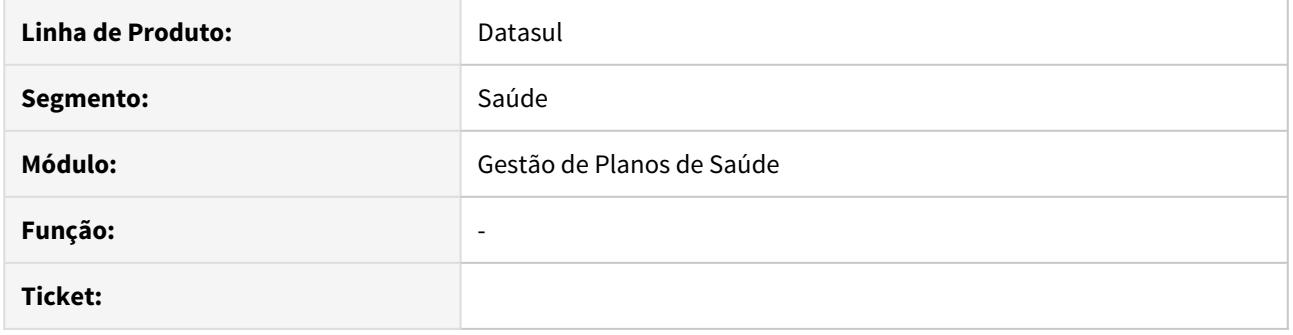

#### **02. SITUAÇÃO/REQUISITO**

Ao solicitar exames pelo Autorizador informando um pacote o sistema esta considerando o prestador executante para realizar os cálculos de valorização de procedimentos/insumos.

## **03. SOLUÇÃO**

Foi ajustada as rotinas do sistema para considerar o prestador principal nos cálculos de valorização de procedimentos/insumos.

#### DSAUGPSAUTOR-2640 DT Erro ao executar pacote genérico

#### **01. DADOS GERAIS**

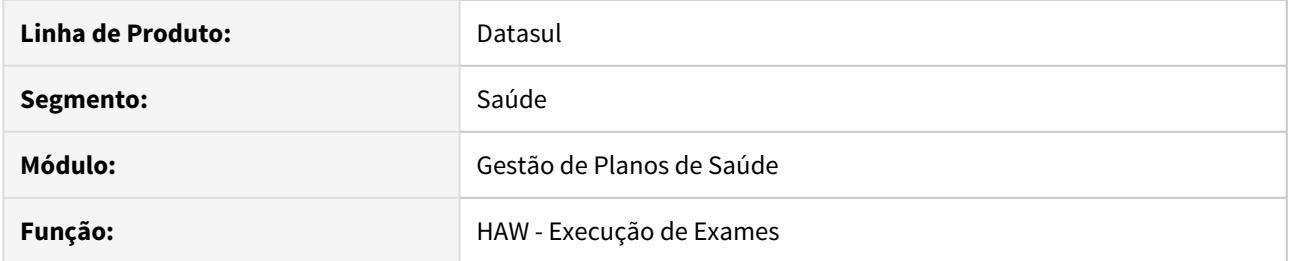

## **02. SITUAÇÃO/REQUISITO**

Ao executar um pacote genérico com algum procedimento de mesmo número que o pacote, está ocorrendo erro informando que o procedimento já está autorizado na guia.

## **03. SOLUÇÃO**

Foi realizado o ajuste na validação, permitindo assim a substituição do pacote por um procedimento de mesmo código.

#### DSAUGPSAUTOR-8760 DT Procedimento não carrega descrição ao selecionar no zoom

#### **01. DADOS GERAIS**

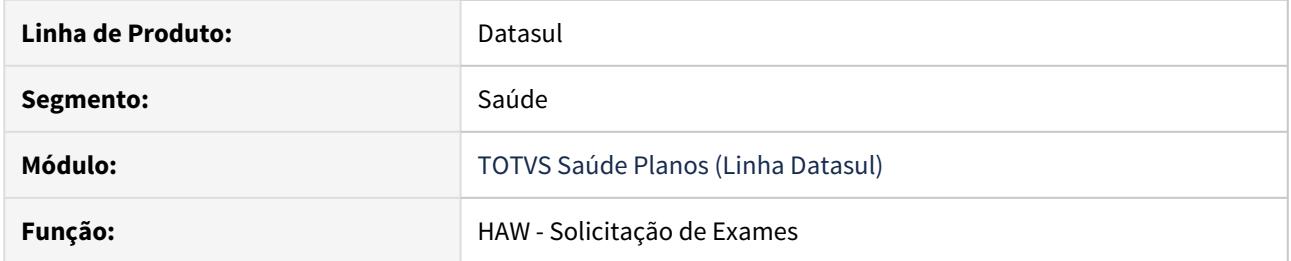

## **02. SITUAÇÃO/REQUISITO**

Ao utilizar o zoom de movimentos e buscar pela descrição do procedimento, caso algum dos itens retornados no resultado possuam o indicador 'Pacote Fechado' marcado como 'Sim', o sistema apresenta erro no momento de localizar o item.

## **03. SOLUÇÃO**

Foi alterada a busca de procedimentos para exibir corretamente a descrição do procedimento.

## 7874612 DSAUGPSAUTOR-8810 DT Inconsistência no valor de Cobrança

#### **01. DADOS GERAIS**

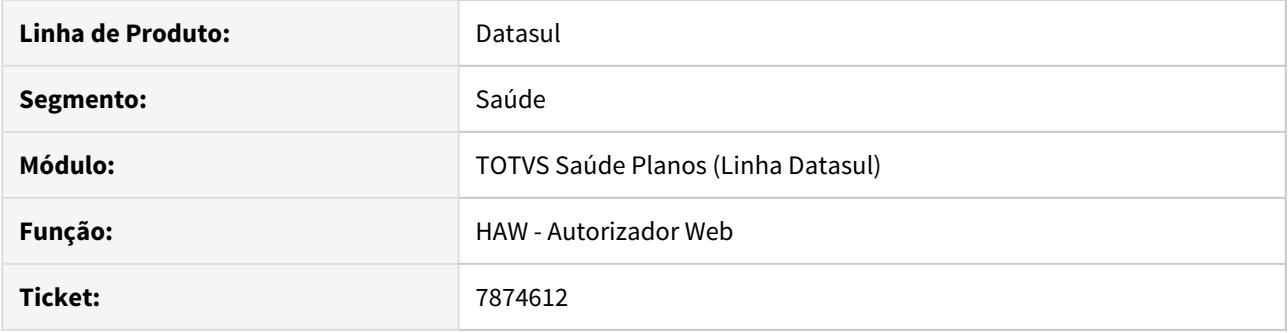

## **02. SITUAÇÃO/REQUISITO**

Ao solicitar uma guia para beneficiário de intercâmbio contendo um pacote em que haja outro pacote cadastrado com mesmo código e estrutura de produto diferente, o sistema está localizando o pacote mais genérico, ignorando a estrutura de produto do beneficiário.

#### **03. SOLUÇÃO**

Foi alterada a rotina de solicitação de exames para que seja localizado o pacote conforme a estrutura de produto de intercâmbio parametrizada na Manutenção Negociação Entre Unidades (hrc0110t).

## 8285425 DSAUGPSAUTOR-8744 DT Comprovantes INSS salva anexo que não está na tela

### **01. DADOS GERAIS**

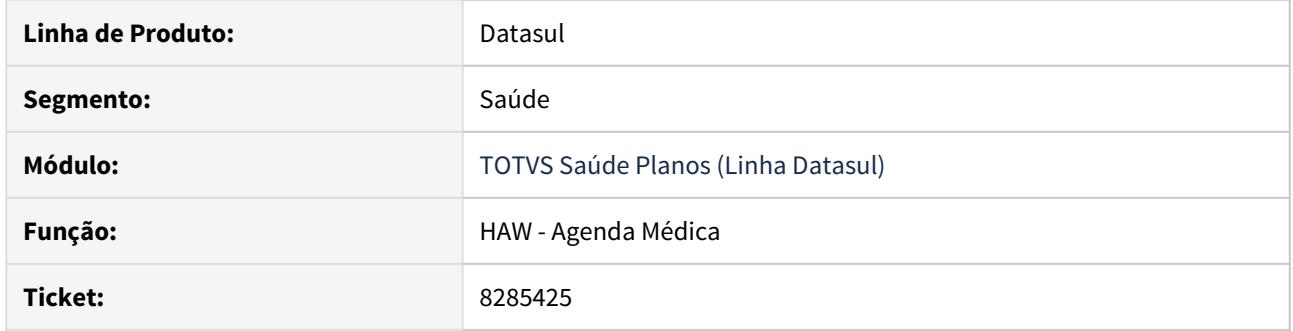

## **02. SITUAÇÃO/REQUISITO**

Ao adicionar um anexo em um comprovante de INSS de outras fontes e alterar o Tipo Renda o tela não mostra o anexo mas ele é salvo ao salvar.

## **03. SOLUÇÃO**

O programa foi alterado para apagar o anexo ao alterar o Tipo Renda.

## 8360390 DSAUGPSAUTOR-8832 DT Perfil Médico Inconsistência ao acessar a Agenda Médica

## **01. DADOS GERAIS**

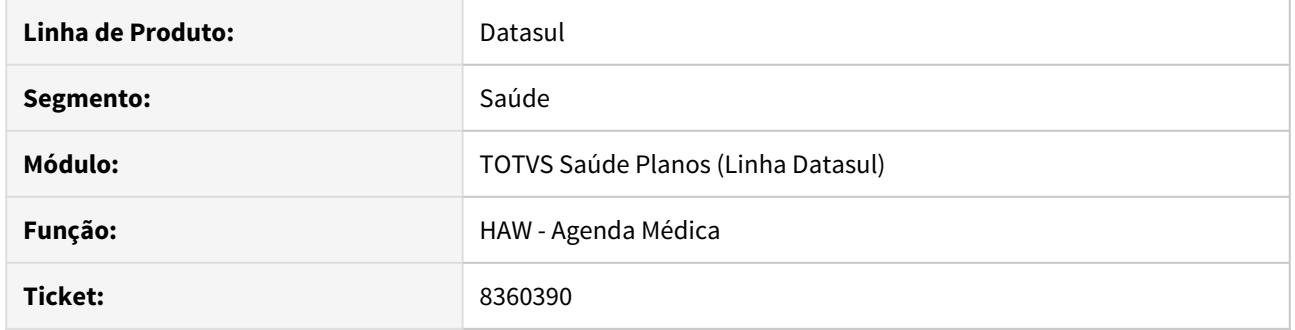

## **02. SITUAÇÃO/REQUISITO**

Ao incluir um beneficiário de intercambio na **Agenda Médica** ocorre erro ao listar os atendimentos no **Perfil Médico**.

## **03. SOLUÇÃO**

O programa foi alterado para que não ocorra erro ao listar os atendimentos no **Perfil Médico**.

## 8361083 DSAUGPSAUTOR-8831 DT Campo CRM é exibido indevidamente ao autenticar no sistema

#### **01. DADOS GERAIS**

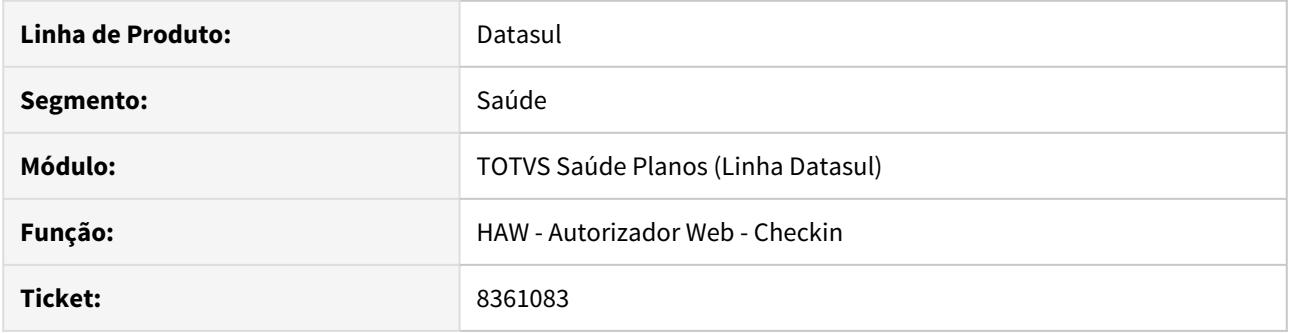

## **02. SITUAÇÃO/REQUISITO**

Ao realizar o login no autorizador é exibido um CRM antes de selecionar um prestador.

## **03. SOLUÇÃO**

O programa foi alterado para não exibir o CRM antes de selecionar um prestador.
# DSAUGPSAUTOR-2313 DT Prestador Executante Anexo de Outras Despesas

## **01. DADOS GERAIS**

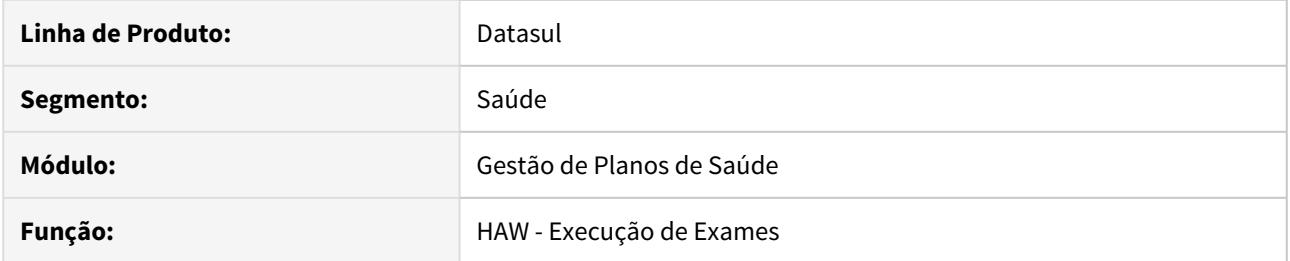

# **02. SITUAÇÃO/REQUISITO**

Ao realizar um **Registro de Anexo de Outras Despesas** contendo um pacote, se for informado um prestador executante diferente do prestador principal o **Comprovante de Atendimento** imprime os dados do prestador principal ao invés do prestador executante.

# **03. SOLUÇÃO**

Realizado ajuste para que seja impresso o prestador executante correto no **Comprovante de Atendimento**.

# 8361554 DSAUGPSAUTOR-8920 DT Registro de exames não fecha guia

## **01. DADOS GERAIS**

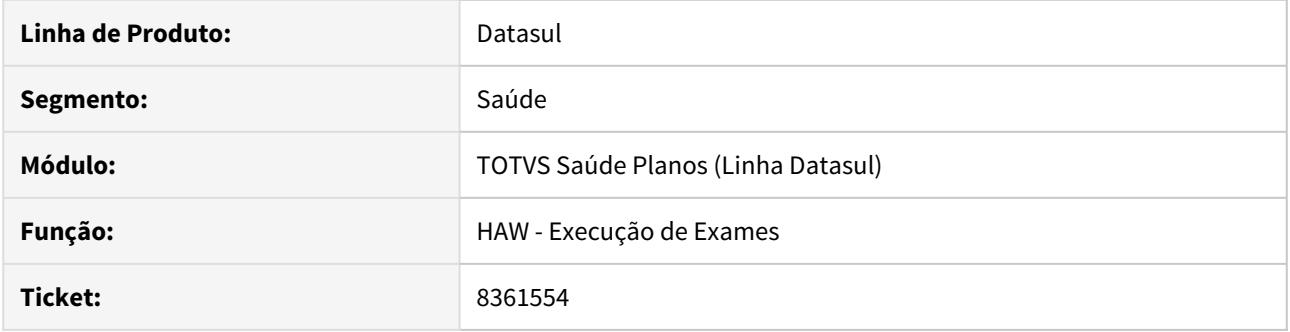

# **02. SITUAÇÃO/REQUISITO**

Ao executar uma guia, o sistema não está atualizando a situação da autorização para **Fechada**.

# **03. SOLUÇÃO**

Foi realizado ajuste da rotina para realizar o tratamento correto da situação da autorização.

8361693 DSAUGPSAUTOR-8905 DT Guia com procedimento excludente autorizada e com glosa gerada posteriormente

# **01. DADOS GERAIS**

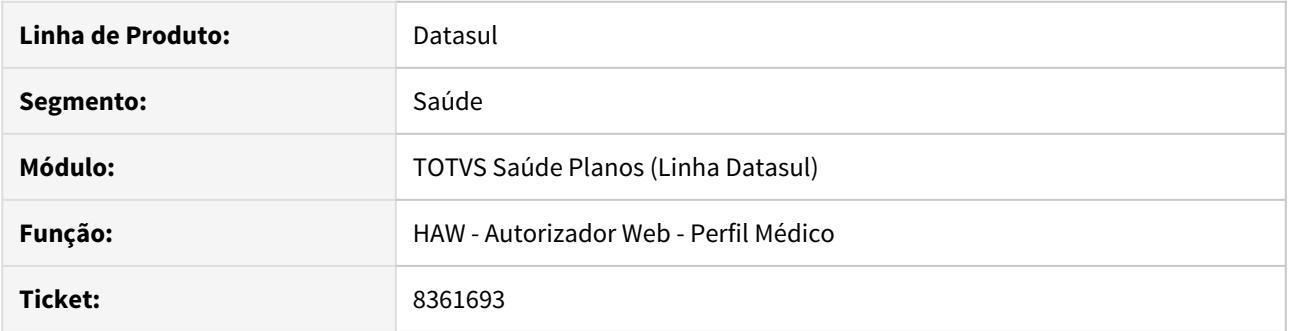

## **02. SITUAÇÃO/REQUISITO**

Ao solicitar primeiro uma guia com o procedimento excludente e depois outra guia com o procedimento principal, o sistema está autorizando as duas guias e gravando a glosa de combinação não permitida na primeira guia.

#### **03. SOLUÇÃO**

Foi ajustada a rotina de combinação não permitida para corrigir a situação reportada no chamado, deste modo se a guia do procedimento excludente já estiver autorizada, a guia do procedimento principal que está sendo incluída será glosada.

8289127 DSAUGPSAUTOR-8969 DT Glosa indevida ao executar guia com auxiliares

## **01. DADOS GERAIS**

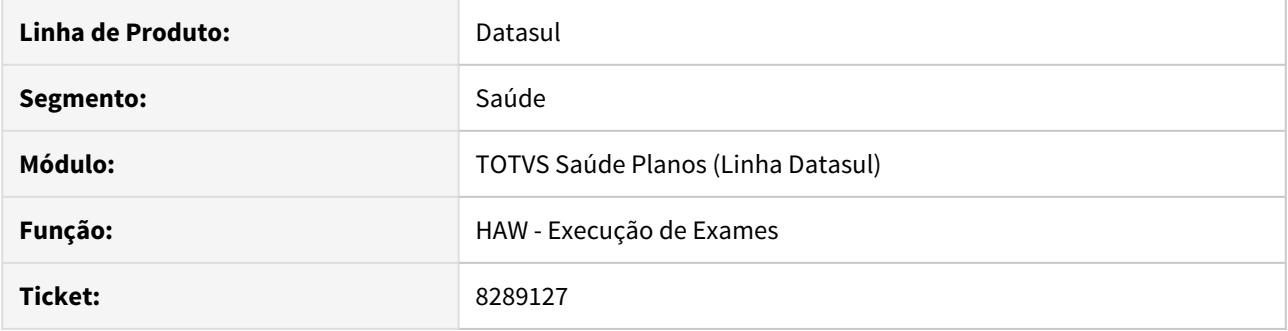

# **02. SITUAÇÃO/REQUISITO**

Ao efetivar uma guia previamente autorizada pelo Autorizador, caso seja informado um prestador principal mais outro anestesista para o mesmo movimento é gerada a classe de erro 23 indevidamente.

## **03. SOLUÇÃO**

Foi realizado o ajuste da rotina para tratar corretamente o prestador anestesista e não gerar a classe de erro 23 indevidamente.

## 8419718 DSAUGPSAUTOR-8970 DT Registro de exame com inconsistência para beneficiário de fora

#### **01. DADOS GERAIS**

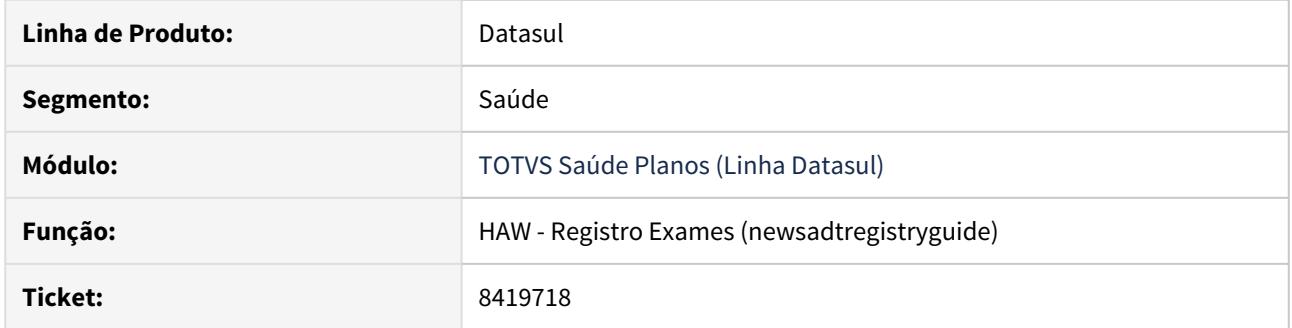

# **02. SITUAÇÃO/REQUISITO**

Ao registar uma guia no **Autorizador** para um beneficiário de intercâmbio, o sistema não esta respeitando a parametrização do programa **Manutenção Tipos de Guias Atendimento**, no qual é possível parametrizar se irá ser consistido a data de validade da guia de origem.

#### **03. SOLUÇÃO**

Foi ajustado a rotina de **Registro de Exames** para considerar o parâmetro **Cons Valid Guia Orig** (presente no programa **Manutenção Tipos de Guias Atendimento**) corretamente.

8469462 DSAUGPSAUTOR-8977 DT Pacote de substituição inconsistência ao registrar guia adicionando outro pacote

## **01. DADOS GERAIS**

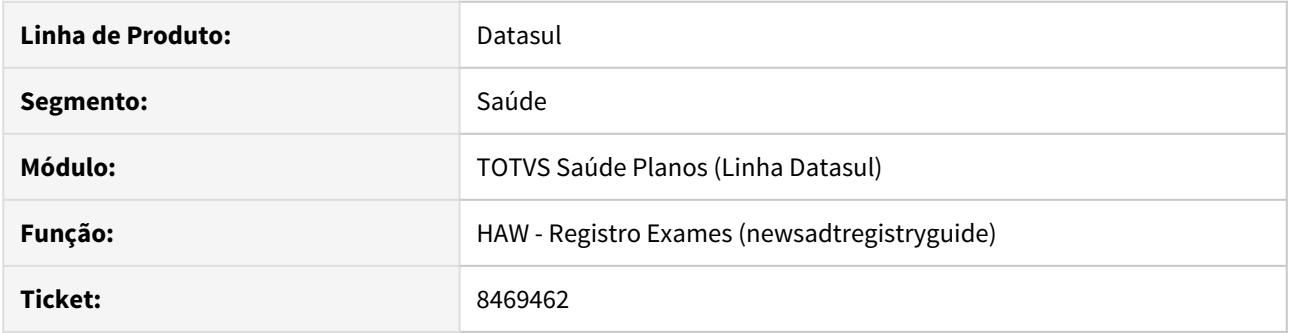

# **02. SITUAÇÃO/REQUISITO**

Ocorre erro ao incluir um pacote de substituição juntamente com um pacote normal, sem ser de substituição, através do Registro de Exames do Autorizador.

#### **03. SOLUÇÃO**

Realizado ajuste para que seja possível realizar o registro da guia contendo pacote de substituição e um pacote normal.

# 8361385 DSAUGPSAUTOR-8995 DT HAW Consulta dados beneficiário sem data da pesquisa realizada

## **01. DADOS GERAIS**

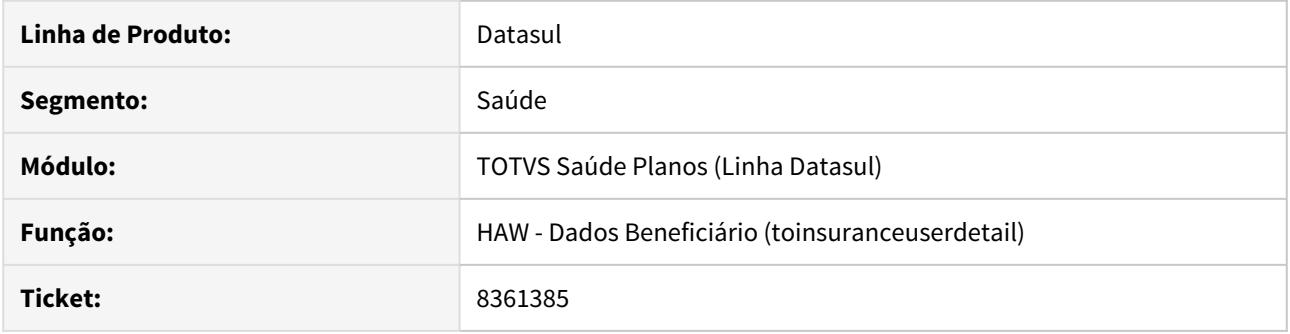

# **02. SITUAÇÃO/REQUISITO**

Ao consultar os dados do beneficiário a data de pesquisa realizada é exibida em branco.

# **03. SOLUÇÃO**

Foi ajustada a tela de dados do beneficiário para exibir corretamente a data de pesquisa realizada

# 8503078 DSAUGPSAUTOR-9005 DT Validade Exames procedimento executado indica somente autorizado

### **01. DADOS GERAIS**

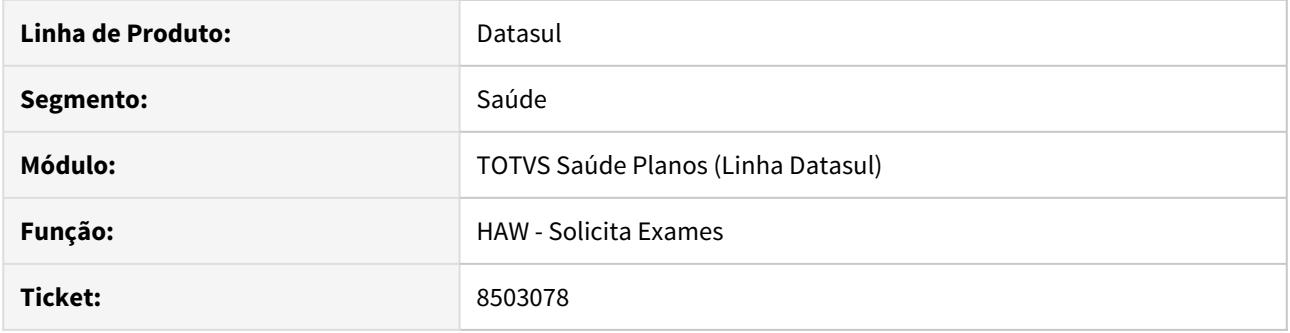

# **02. SITUAÇÃO/REQUISITO**

O controle de validade de exames mostra alerta que existe uma guia em aberto, porém ela já foi executada.

# **03. SOLUÇÃO**

O programa foi alterado para não considerar uma guia que já possua toda sua quantidade executada para solicitar a justificativa.

DSAUGPSAUTOR-8362 DT Zoom do beneficiário com inconsistência quando o nome possui '

#### **01. DADOS GERAIS**

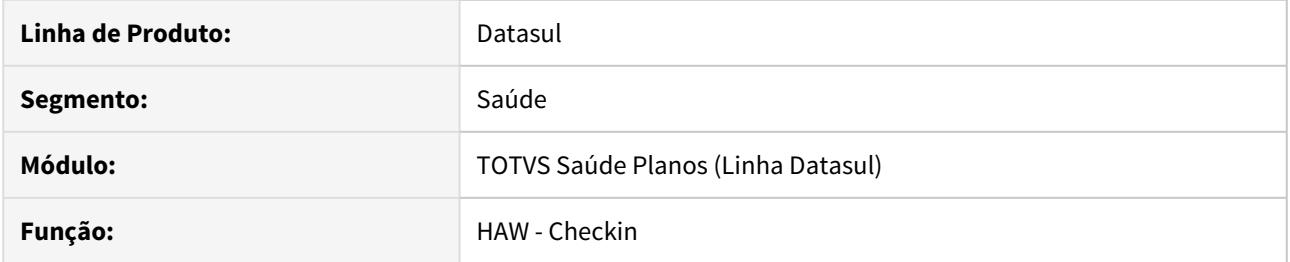

# **02. SITUAÇÃO/REQUISITO**

Ao utilizar o zoom do beneficiário. caso o nome possui o caracter aspa, o sistema não preenche o checkin com os dados do beneficiário.

# **03. SOLUÇÃO**

Foi realizado o tratamento no nome do beneficiário, removendo o caracter que causava a inconsistência.

# 8392812 DSAUGPSAUTOR-8862 DT Problema cadastro de apelido no Perfil Médico

## **01. DADOS GERAIS**

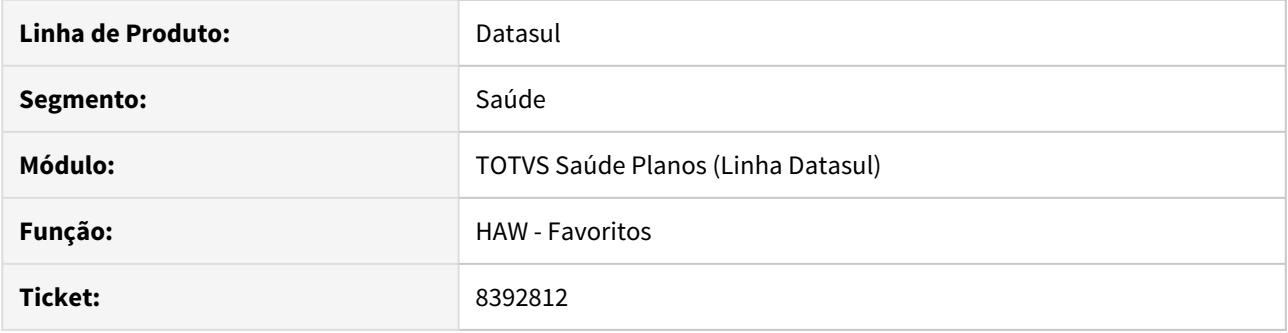

## **02. SITUAÇÃO/REQUISITO**

Na aba de **Favoritos** do **Perfil Médico**, ao selecionar um favorito que não possui apelido e clicar no botão de **Remover,**  o sistema está salvando-o erroneamente.

## **03. SOLUÇÃO**

Foi retirado o botão de **Remover** na inserção de um apelido. Dessa forma o botão está visível apenas se o favorito já tenha um apelido cadastrado.

# DSAUGPSAUTOR-8953 DT Zoom nome do beneficiário não limpa o nome

### **01. DADOS GERAIS**

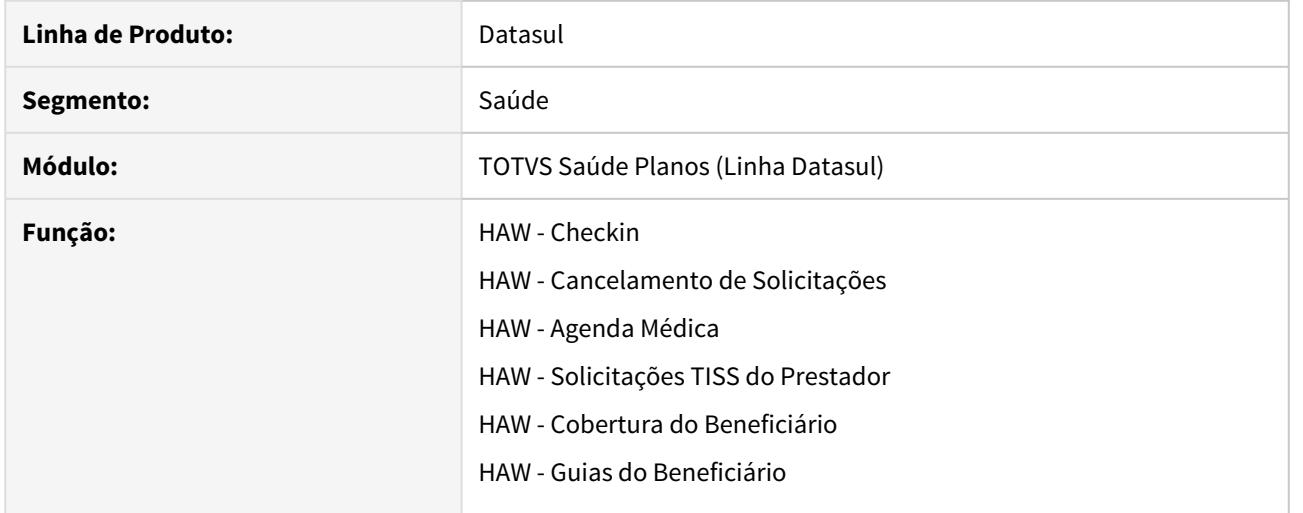

#### **02. SITUAÇÃO/REQUISITO**

Ao realizar a operação de **Zoom do Beneficiário** e clicar no botão Cancelar, ao retornar para a tela de zoom, a tela já vem preenchida com os dados informados anteriormente.

## **03. SOLUÇÃO**

Foi realizado o ajuste na tela de zoom para limpar os dados quando o usuário clicar na opção Cancelar.

# 8361723 DSAUGPSAUTOR-9033 DT HAW Execução guia recebida por ordem de serviço com erro

## **01. DADOS GERAIS**

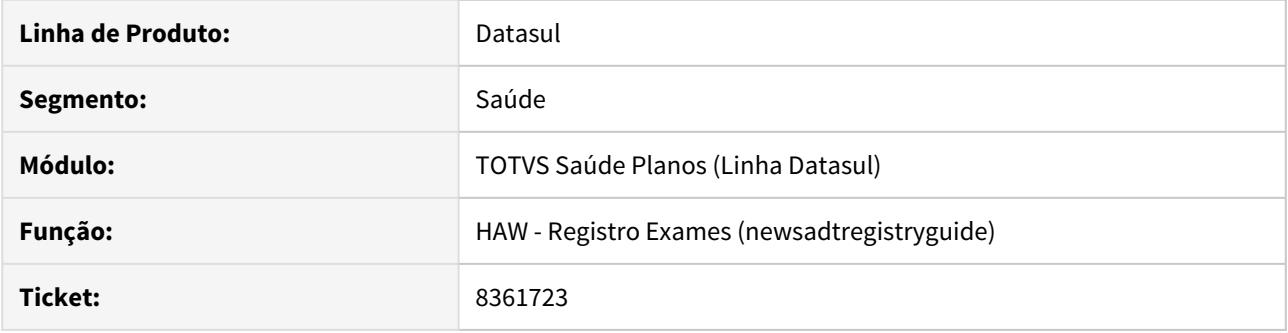

# **02. SITUAÇÃO/REQUISITO**

Não é possível executar guias de exames recebidas através da requisição de **Ordem de Serviço** do PTU Online.

## **03. SOLUÇÃO**

Foi alterado a rotina de **Checkin** para listar, também, as guias recebidas por ordem de serviço, assim sendo possível executá-las.

## 8521775 DSAUGPSAUTOR-9063 DT HAW Execução ordem serviço consulta no lista guias checkin

## **01. DADOS GERAIS**

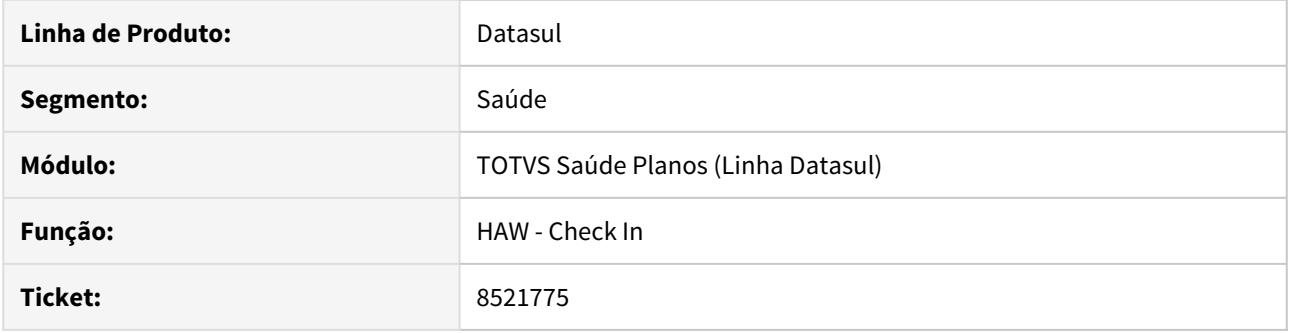

## **02. SITUAÇÃO/REQUISITO**

Ao executar uma ordem serviço de consulta, o sistema apresenta erro de especialidade não cadastrada.

# **03. SOLUÇÃO**

Foi identificado que ao executar uma ordem de serviço de consulta, o sistema estava inicializando o campo **Contratado Executante** com o código da unidade que enviou a ordem. A rotina foi alterada, visando inicializar o campo com os dados do prestador autenticado no sistema.

# 8579614 DSAUGPSAUTOR-9102 DT HAW - Falha ao reimprimir documentos

### **01. DADOS GERAIS**

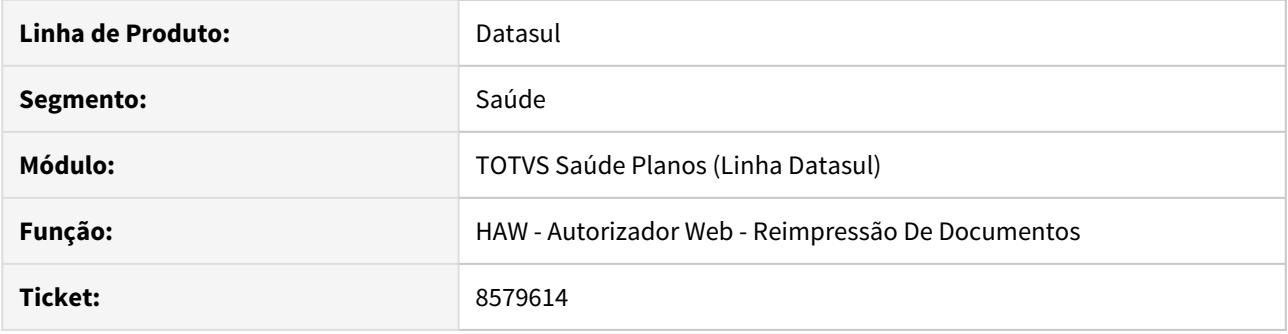

# **02. SITUAÇÃO/REQUISITO**

Ocorre erro ao reimprimir documento de reserva de guia utilizando a propriedade **com.totvs.saude.wac.medicalproductionmpl** parametrizada com o valor **com.totvs.saude.business.medicalproduction.sql.delegate.MedicalProductionSqlDelegate**

## **03. SOLUÇÃO**

O programa foi alterado para que não ocorra erro ao reimprimir reserva de guia quando essa propriedade está sendo utilizada.

## 8602459 DSAUGPSAUTOR-9133 DT HAW - Falha ao reimprimir documentos contendo reserva

### **01. DADOS GERAIS**

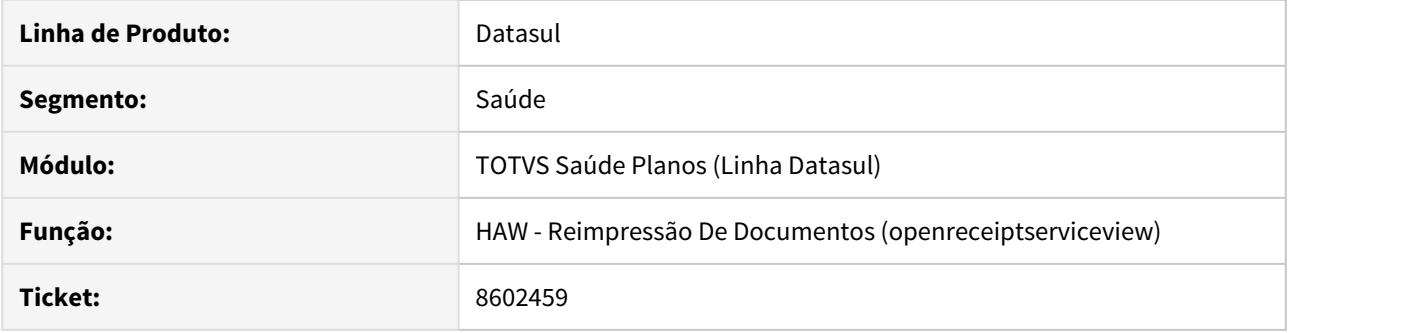

# **02. SITUAÇÃO/REQUISITO**

Quando a guia gerada possui transação diferente do documento, e também esteja parametrizado para utilizar reserva de guia, juntamente com a propriedade **com.totvs.saude.wac.medicalproductionmpl** parametrizada

como **com.totvs.saude.business.medicalproduction.sql.delegate.MedicalProductionSqlDelegate** no **Autorizador**, um erro é apresentado ao tentar fazer reimpressão do documento no padrão TISS.

## **03. SOLUÇÃO**

Foi corrigido para que a reimpressão do documento no padrão TISS ocorra corretamente para reservas de guia com transações diferentes do documento.

## 8603722 DSAUGPSAUTOR-9138 DT HAW - Código do movimento não é exibido na lupa da tela de Reimpressão

### **01. DADOS GERAIS**

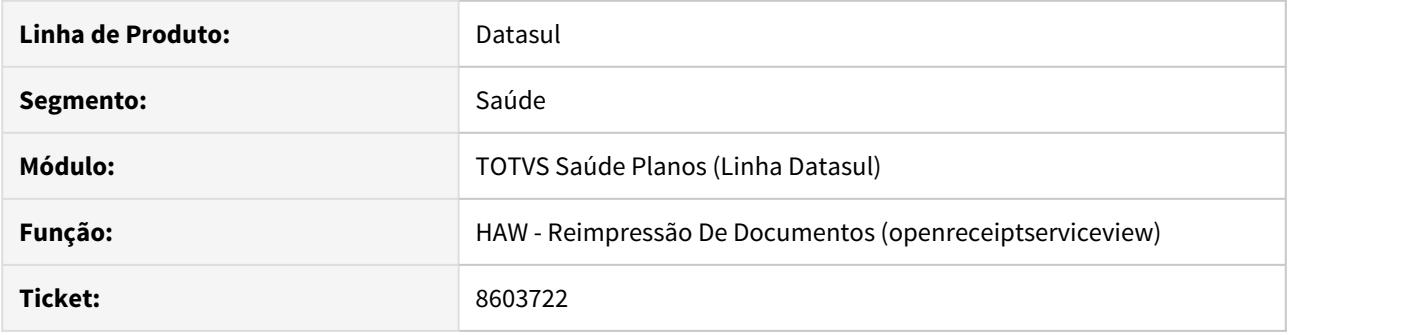

# **02. SITUAÇÃO/REQUISITO**

Ao utilizar a propriedade **com.totvs.saude.wac.medicalproductionmpl** com o valor **com.totvs.saude.business.medicalproduction.sql.delegate.MedicalProductionSqlDelegate** na tela de **Reimpressão,** não é exibido o código do procedimento do documento caso ele seja de reserva de guia.

#### **03. SOLUÇÃO**

O programa foi alterado para mostrar o código do procedimento ao passar com o mouse pelo símbolo da lupa quando pesquisado os documentos de reserva de guia na **Reimpressão**.

8563978 DSAUGPSAUTOR-9087 DT HAW Solicitação Guia Internação no Perfil volta pra tela principal sem mostrar o erro

# **01. DADOS GERAIS**

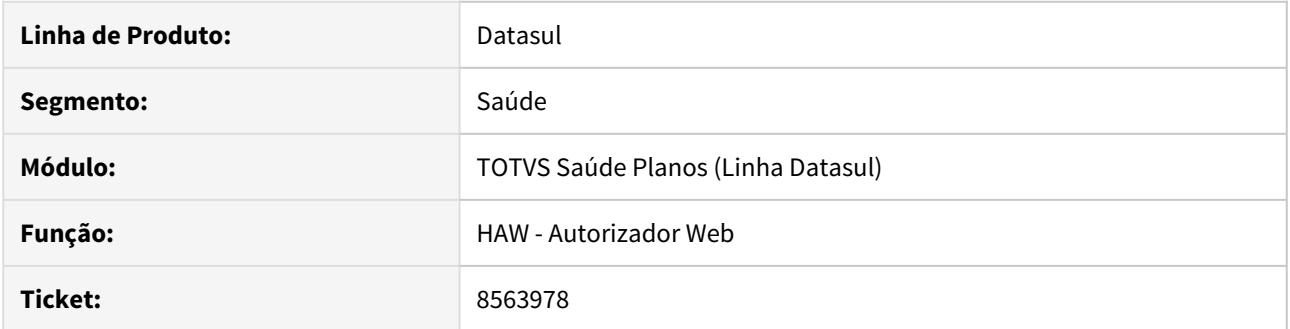

# **02. SITUAÇÃO/REQUISITO**

Caso o beneficiário não possua insumo de diária em sua cobertura para a solicitação de internação, ao realizar a solicitação através do Perfil Médico não era exibido a mensagem informativa ao usuário e era retornado a tela de check-in do Autorizador.

## **03. SOLUÇÃO**

O programa foi ajustado para mostrar a mensagem de erro que não permitiu o usuário acessar o menu de internação pois o beneficiário não possui insumo de diária em sua cobertura.

# 8632946 DSAUGPSAUTOR-9169 DT HAW Pacote substituição com procedimento duplica pacote

## **01. DADOS GERAIS**

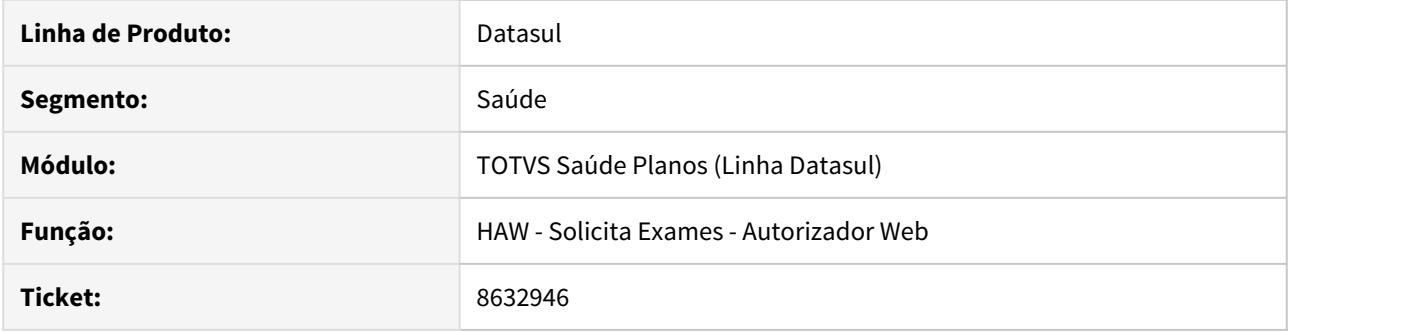

## **02. SITUAÇÃO/REQUISITO**

Ao solicitar um pacote de substituição juntamente com outro procedimento e divisão de guias ativa, são criadas duas guias ambas contendo o pacote.

## **03. SOLUÇÃO**

O programa foi alterado para criar o pacote somente na guia que corresponde ao status do pacote.

7414636 DSAUGPSAUTOR-9235 DT Quantidade de insumo não é limitada no formato correto utilizando Internet Explorer

# **01. DADOS GERAIS**

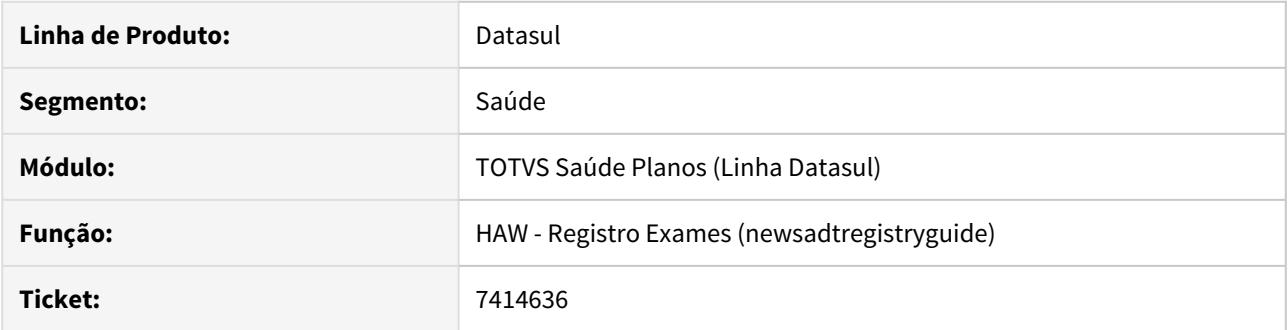

# **02. SITUAÇÃO/REQUISITO**

Ao executar uma guia é possível executar uma quantidade maior que a permitida no A500 causando erro na validação do mesmo.

## **03. SOLUÇÃO**

Foi inserida a validação no autorizador web para o campo de quantidade não aceitar valores que estão fora do formato permitido.

# 8657859 DSAUGPSAUTOR-9244 DT Checkin não lista guias de SADT para outros prestadores

## **01. DADOS GERAIS**

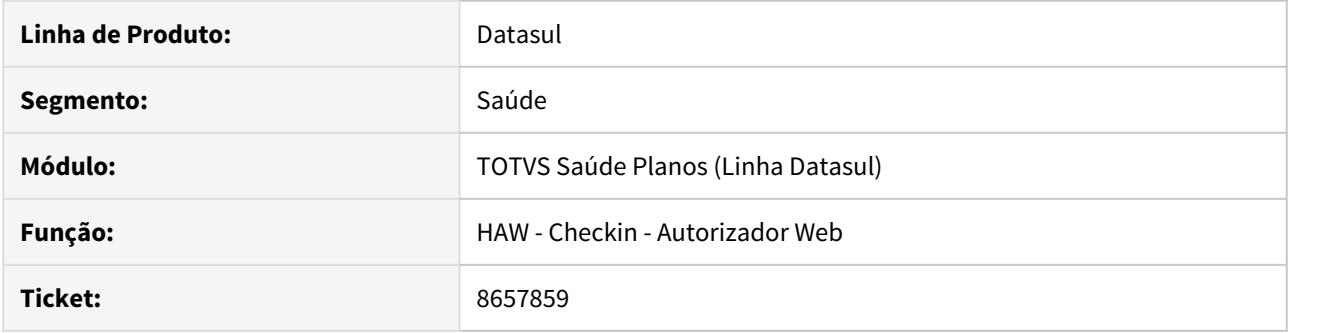

# **02. SITUAÇÃO/REQUISITO**

Guias de prestadores genéricos não são listadas para prestadores diferentes do solicitante.

# **03. SOLUÇÃO**

Realizado ajuste para listar as guias para todos os prestadores que possuem permissão para executar os movimentos autorizados.

# 8668036 DSAUGPSAUTOR-9218 DT Problema ao passar a carteira do beneficiário no autorizador

### **01. DADOS GERAIS**

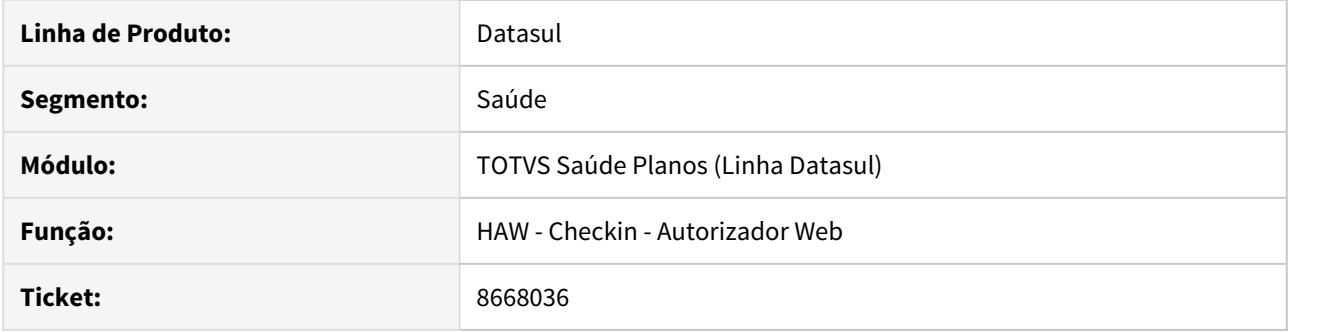

# **02. SITUAÇÃO/REQUISITO**

Para clientes que possuem base de dados progress, ao tentar localizar as guias no checkin, o sistema apresenta inconsistência progress.

## **03. SOLUÇÃO**

Foi realizado o ajuste na rotina para buscar as guias.

# 8658111 DSAUGPSAUTOR-9210 DT HAW Histórico da guia errado quando glosa principal é a 163

## **01. DADOS GERAIS**

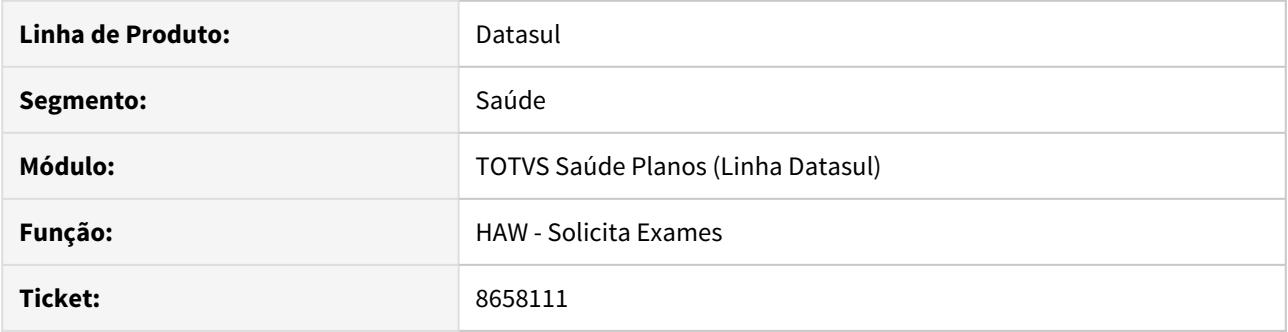

# **02. SITUAÇÃO/REQUISITO**

Ao solicitar uma guia em que ocorra a classe de erro 163 (estando configurada para ficar pendente e gerar glosa), o histórico de status da guia não é gravado corretamente.

## **03. SOLUÇÃO**

O programa foi alterado para gravar o histórico de status da guia corretamente ao ocorrer a classe de erro 163.

# 8716490 DSAUGPSAUTOR-9286 DT Busca por eventos do titulo do prestador não encontrados

## **01. DADOS GERAIS**

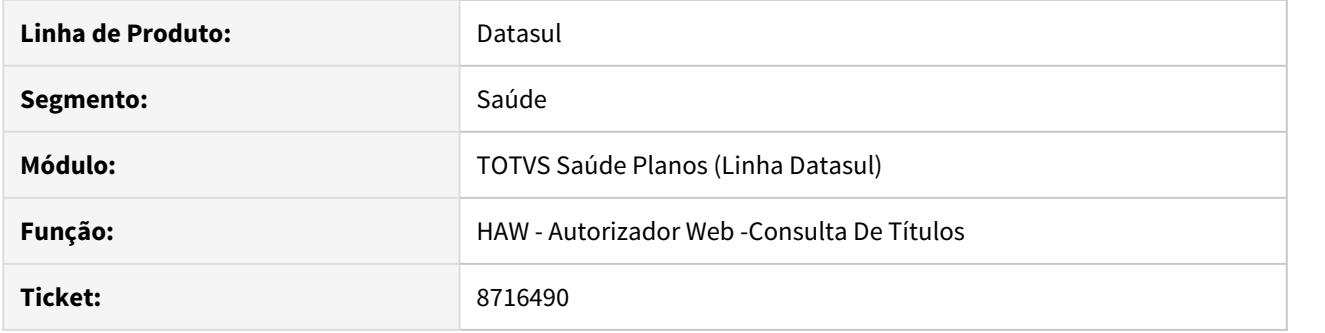

# **02. SITUAÇÃO/REQUISITO**

Ao detalhar um evento no menu de consulta de títulos no Autorizador Web é exibida a mensagem **Nenhum dado encontrado**.

## **03. SOLUÇÃO**

O programa foi alterado para detalhar o evento corretamente.

# 8770318 DSAUGPSAUTOR-9362 DT Locks na tabela log-exec-modul-exter

#### **01. DADOS GERAIS**

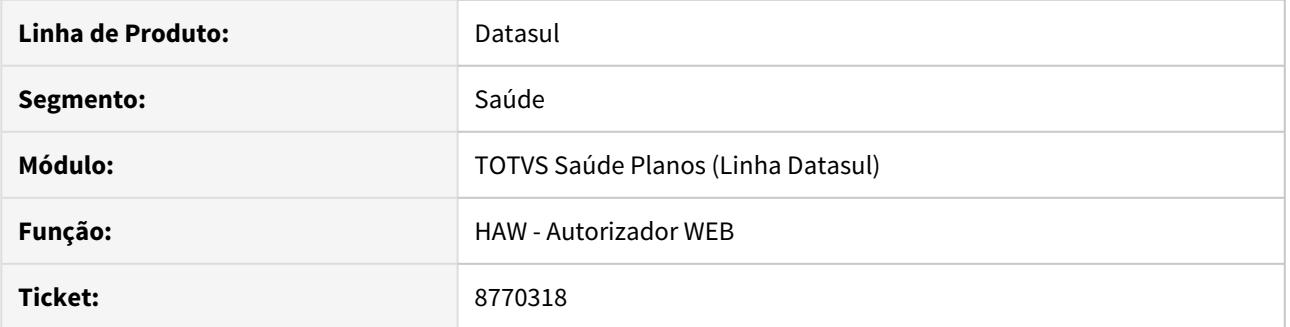

# **02. SITUAÇÃO/REQUISITO**

O processo de gravação dos logs de acesso aos itens de menu está causando travamento nos agentes do "Appserver".

## **03. SOLUÇÃO**

Foi realizado o ajuste da rotina para remover corretamente a persistência que estava ocasionando o tratamento dos agentes.

8699952 DSAUGPSAUTOR-9299 DT HAW - Número da guia é exibido incorretamente ao tentar efetivar um procedimento sem guia

# **01. DADOS GERAIS**

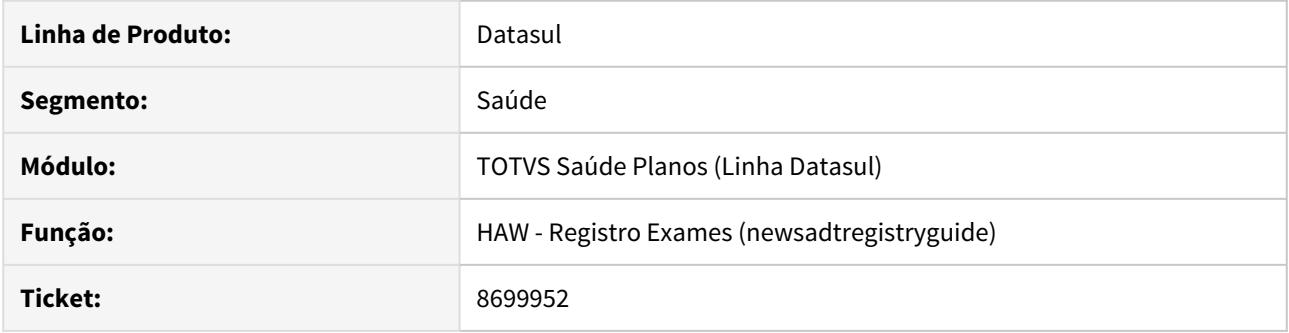

## **02. SITUAÇÃO/REQUISITO**

Ao efetivar um procedimento sem informar uma guia, caso ocorra alguma glosa no processo e esta possua a ação definida para gerar uma guia, o Autorizador está exibindo o número incorreto em tela no final do processo.

# **03. SOLUÇÃO**

Foi ajustada a rotina de criação guias para corrigir a situação informada.

8782890 DSAUGPSAUTOR-9379 DT 12.1.27 - HAW Solicitação Internação Laudo Médico não mostra descrição e código procedimento

# **01. DADOS GERAIS**

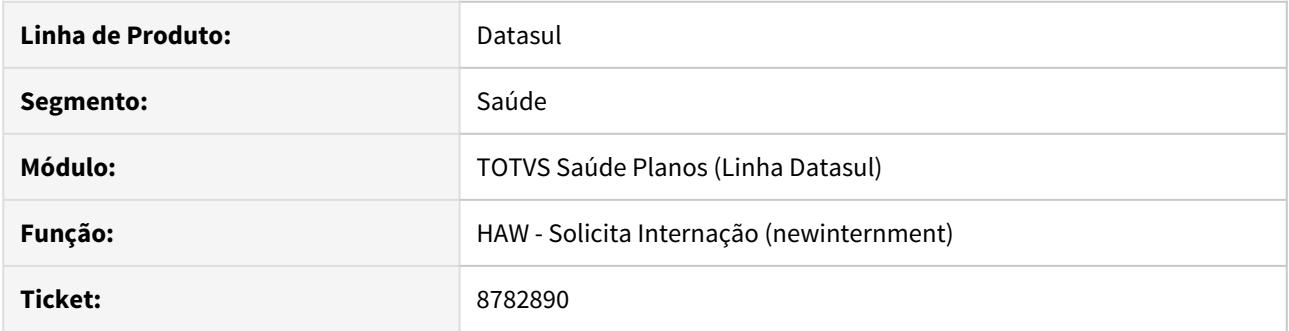

## **02. SITUAÇÃO/REQUISITO**

Na **Solicitação de Internação,** ao pesquisar um procedimento através do zoom, seu código e descrição não estão sendo exibidos.

## **03. SOLUÇÃO**

O programa foi alterado para retornar os dados - código e descrição - quando pesquisado um procedimento através do zoom na **Solicitação de Internação**.

# 8550191 DSAUGPSAUTOR-9310 DT Não abre a justificativa de reconsulta quando há guia

## **01. DADOS GERAIS**

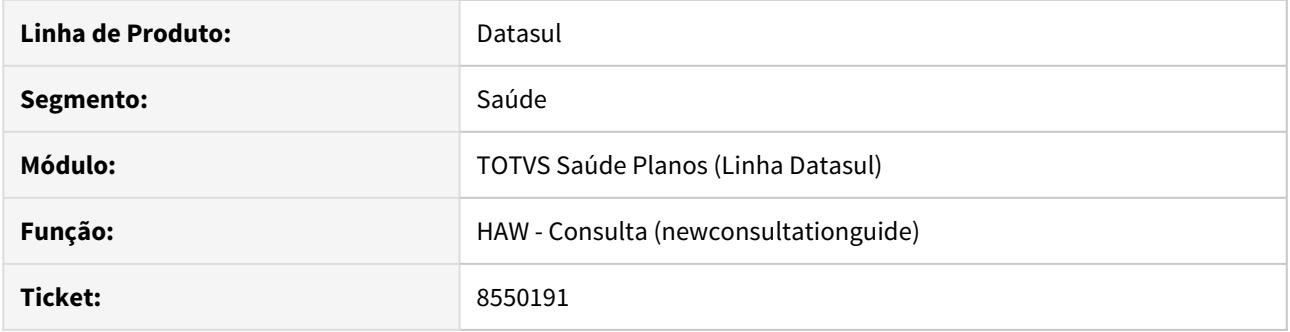

# **02. SITUAÇÃO/REQUISITO**

Ao efetivar uma consulta no **Autorizador**, a janela da justificativa não é aberta quando há uma guia autorizada para o procedimento.

## **03. SOLUÇÃO**

Foi realizada alteração para que a janela de justificava seja aberta corretamente quando a guia está autorizada.

# 7927418 DSAUGPSAUTOR-9674 DT Glosas em todos os documentos de intercâmbio

#### **01. DADOS GERAIS**

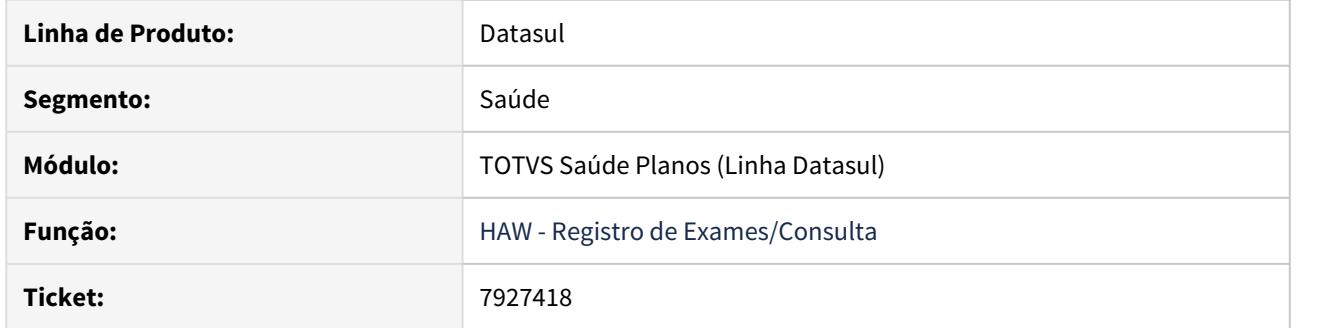

# **02. SITUAÇÃO/REQUISITO**

Quando o sistema está parametrizado para utilizar Rede de Atendimento no lugar da Abrangência, não é possível mais executar registros de atendimentos para Beneficiários de Intercâmbio.

## **03. SOLUÇÃO**

O programa foi ajustado para desconsiderar a Rede de Atendimento em casos de intercâmbio.

8952790 DSAUGPSAUTOR-9728 DT HAW - Bloqueio de número do documento não é aplicado na execução via checkin

## **01. DADOS GERAIS**

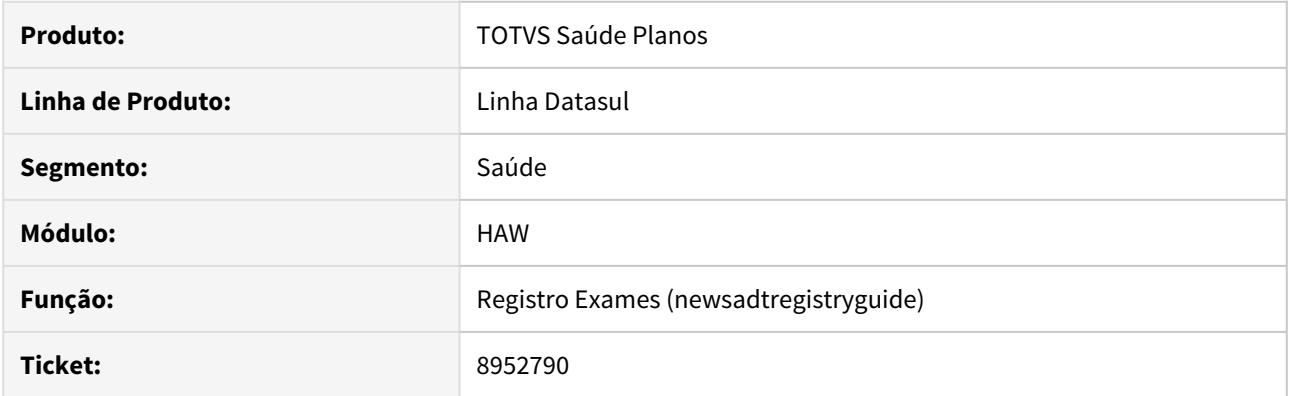

# **02. SITUAÇÃO/REQUISITO**

Ao **Executar** uma guia via Checkin o campo **2 - Num. Guia** fica habilitado para edição não respeitando a parametrização do campo "Num.doc.operadora" no programa AC0210H.

## **03. SOLUÇÃO**

O programa foi alterado para que parametrização do programa AC0210H, campo "Num.doc.operadora" seja respeitado.

## 8713562 DSAUGPSCONTAS-8603 DT Campos Regras Auditoria

### **01. DADOS GERAIS**

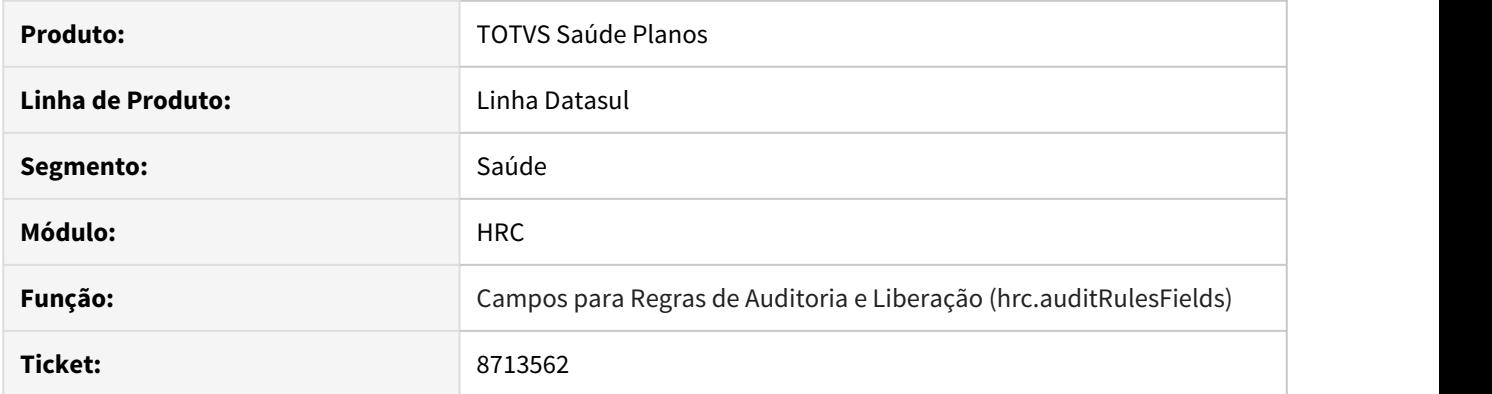

## **02. SITUAÇÃO/REQUISITO**

Ao desabilitar os campos das regras de auditoria través da tela Campos para Regras de Auditoria e Liberação (hrc.auditRulesFields) as regras de auditoria eram modificadas, tendo os campos que foram desabilitados removidos sem aviso ao usuário.

#### **03. SOLUÇÃO**

Foram adicionadas mensagens na tela de Campos para Regras de Auditoria e Liberação (hrc.auditRulesFields) para informar o usuário de que os campos que estão sendo desativados na regra não serão realmente desativados por estarem sendo usados em regras de auditoria.

## 9041135 DSAUGPSAUTOR-9822 DT Não são listados todos CBO's da TISS ao registrar Consulta

### **01. DADOS GERAIS**

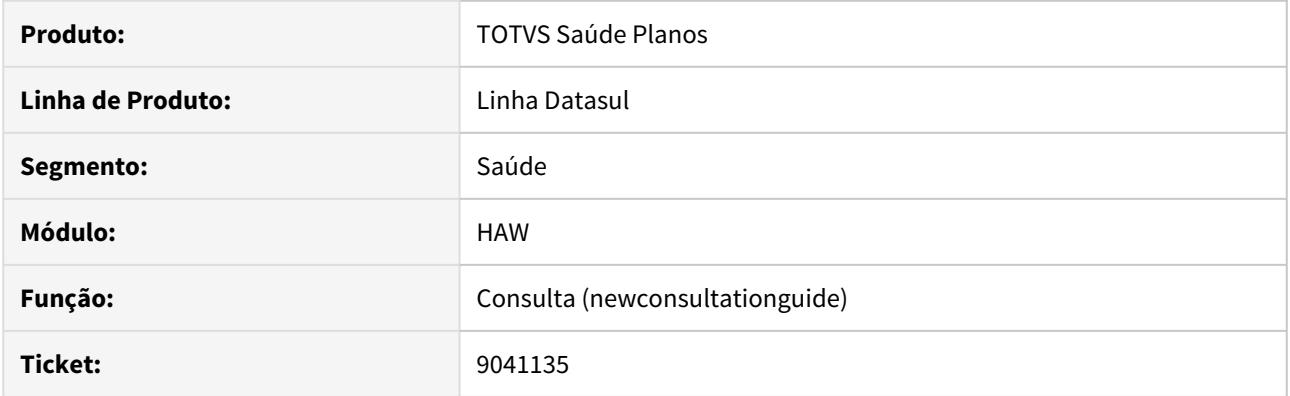

## **02. SITUAÇÃO/REQUISITO**

Ao acessar o menu de Registro de Consulta, não é listado corretamente o CBO da especialidade informada. Foi identificado que na TISS 3.02.02, foi atualizada a tabela de domínio (Tabela 24 - Terminologia do código brasileiro de ocupação - CBO), porém o autorizador não foi atualizado para suportar esta alteração.

#### **03. SOLUÇÃO**

Foi realizada a inclusão no autorizador dos registros faltantes da tabela 24 para corrigir a situação informada. Todos registros encontram-se atualizados conforme a versão TISS 3.05.00 - Padrão TISS Representação de Conceitos em Saúde.

9096569 DSAUGPSAUTOR-9923 DT Inconsistência ao efetivar Consulta

## **01. DADOS GERAIS**

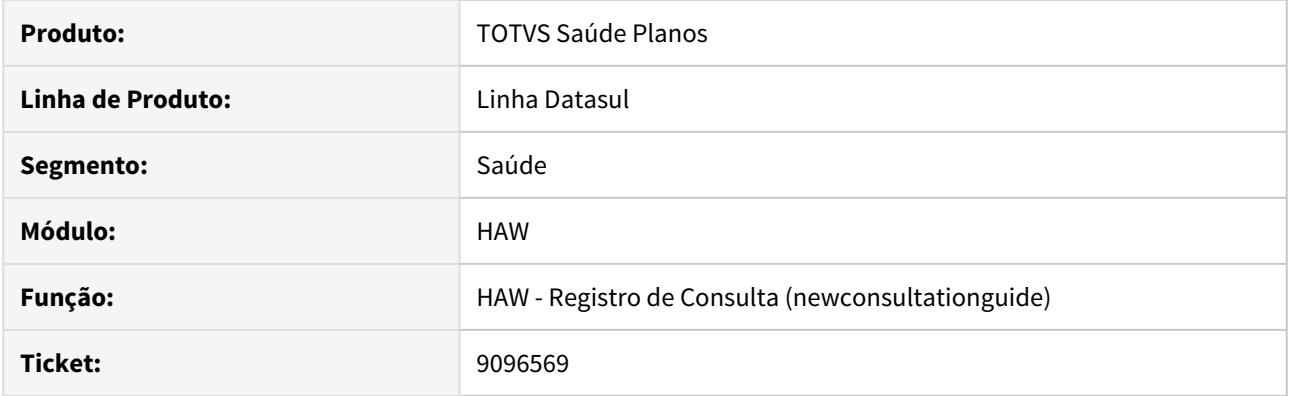

# **02. SITUAÇÃO/REQUISITO**

Ao realizar o registro de consulta, na mídia 12.1.26-12 ocorre inconsistência progress e o processo finaliza com erro.

# **03. SOLUÇÃO**

Foi realizado o ajuste no processo visando corrigir a inconsistência.

# 9044274 DSAUGPSAUTOR-9947 DT HAW - Cobertura do Beneficiário mostrando inconsistência não tratada

## **01. DADOS GERAIS**

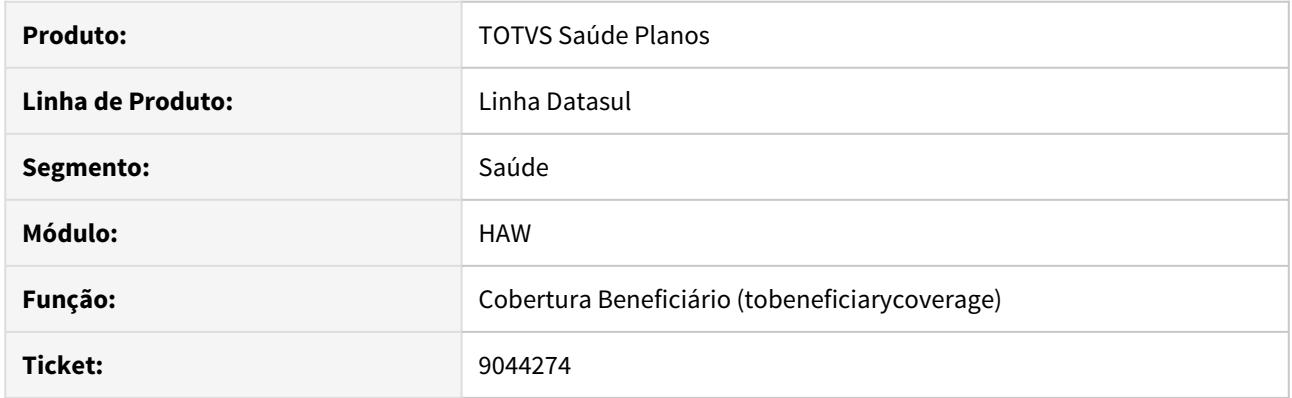

# **02. SITUAÇÃO/REQUISITO**

Ao informar uma carteira incorreta no menu **Cobertura Beneficiário**, está sendo apresentada uma inconsistência não tratada em tela.

# **03. SOLUÇÃO**

Foi ajustada a rotina de busca de beneficiários para retornar a devida mensagem de erro para tela.

9079140 DSAUGPSAUTOR-9980 DT Obriga preenchimento do prestador PF de movimentos não executados

## **01. DADOS GERAIS**

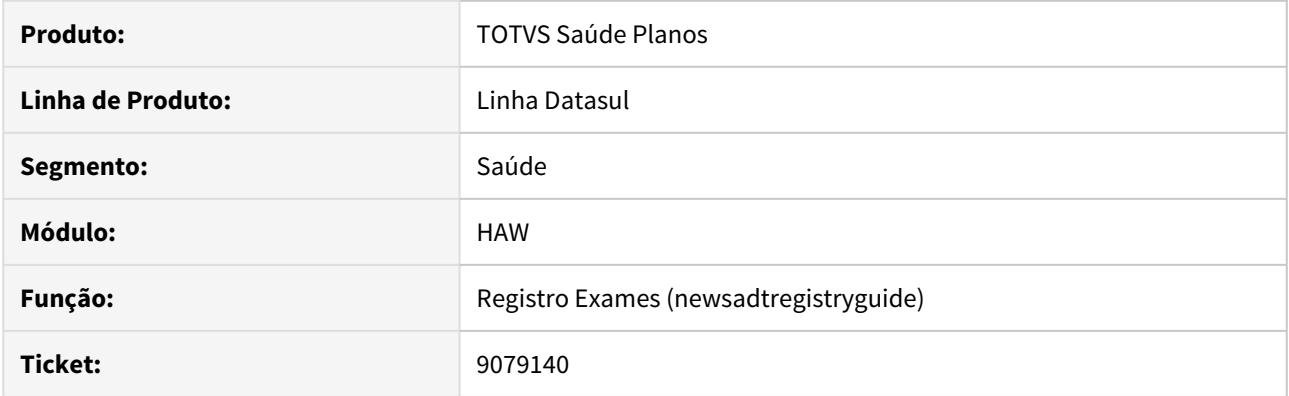

# **02. SITUAÇÃO/REQUISITO**

O autorizados está considerando procedimentos com quantidade zerada para as validações referentes aos profissionais executantes.

# **03. SOLUÇÃO**

Foram realizadas alterações para que os procedimentos com quantidade zeradas não sejam considerados nas validações dos profissionais executantes.

# 9176361 DSAUGPSAUTOR-10004 DT Inconsistência ao registrar consulta para beneficiário de intercâmbio

### **01. DADOS GERAIS**

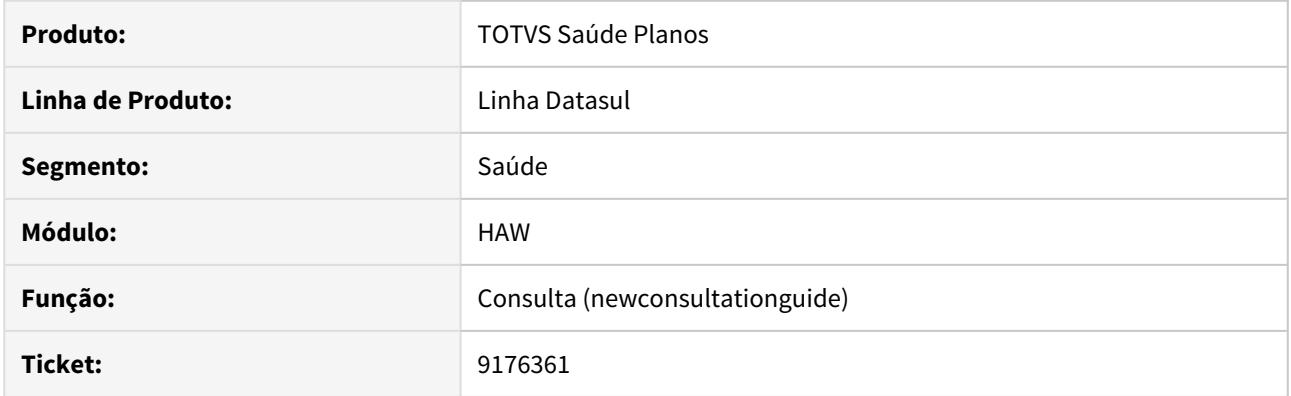

# **02. SITUAÇÃO/REQUISITO**

Ao realizar um **registro de consulta** e ocorrer um **glosa** que está parametrizada no **AC0110D** para gerar guia o autorizador, é exibida a mensagem informando que o registro foi realizado com sucesso, apesar de estar criando uma guia.

## **03. SOLUÇÃO**

O programa foi alterado para exibir a mensagem avisando que foi criada uma guia.

8361723 DSAUGPSAUTOR-10051 DT Inconsistências ao executar guias de Ordem de Serviço no Autorizador Web

#### **01. DADOS GERAIS**

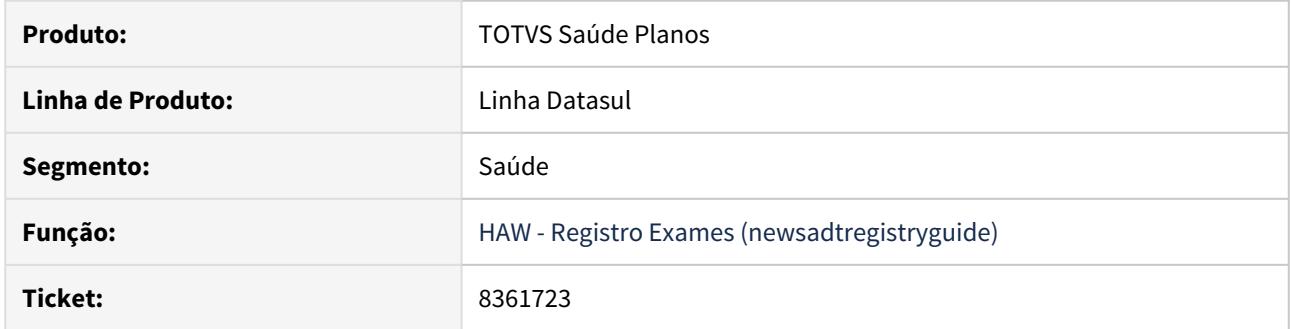

## **02. SITUAÇÃO/REQUISITO**

Ao executar ou registrar guias de exames recebidas através da requisição de Ordem de Serviço no Autorizador Web estão apresentando inconsistências no campo **19 - Código de CBO** impossibilitando a execução. Esse situação é um complemento do chamado 8361723.

## **03. SOLUÇÃO**

Foi alterada a rotina que carrega os dados da guia no momento da execução para retornar automaticamente o código do CBO vinculado a especialidade guia.
## 8234865 DSAUGPSAUTOR-8694 DT Autorizador sem rastreabilidade usuário

### **01. DADOS GERAIS**

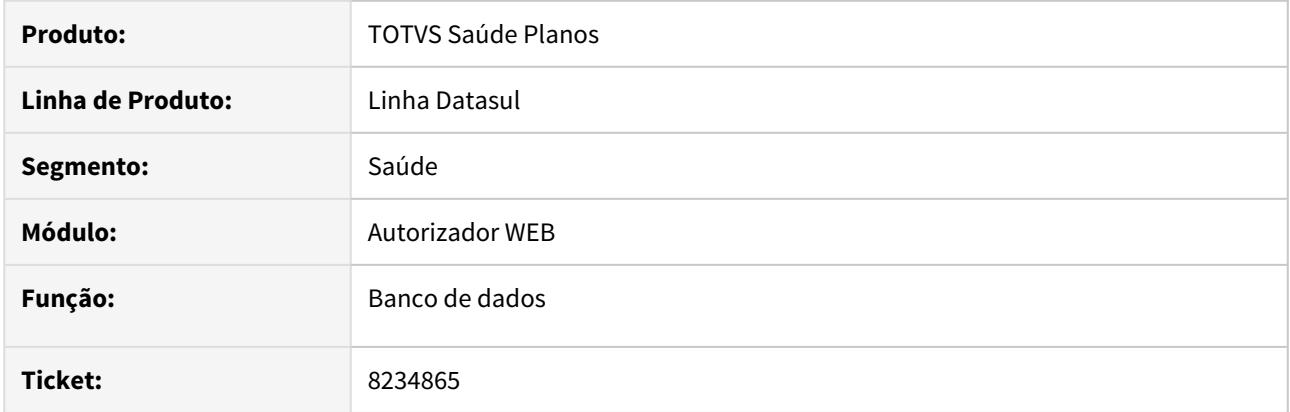

### **02. SITUAÇÃO/REQUISITO**

Campos das tabelas não estão preparados para receber o usuário com mais de 12 dígitos.

### **03. SOLUÇÃO**

O banco foi ajustado para aceitar usuários com mais de 12 dígitos.

Após a aplicação das alterações realizadas neste ticket será necessário rodar o programa "**Ativar Gatilhos Dicionário**"**(tetrigge)** novamente, para reativar as triggers.

# **Importante:**

**A execução deste programa deve ser obrigatoriamente com o banco em monousuário.**

## 9116027 DSAUGPSAUTOR-10114 DT 12.1.28 Problema da combinação não permitida autorizador

### **01. DADOS GERAIS**

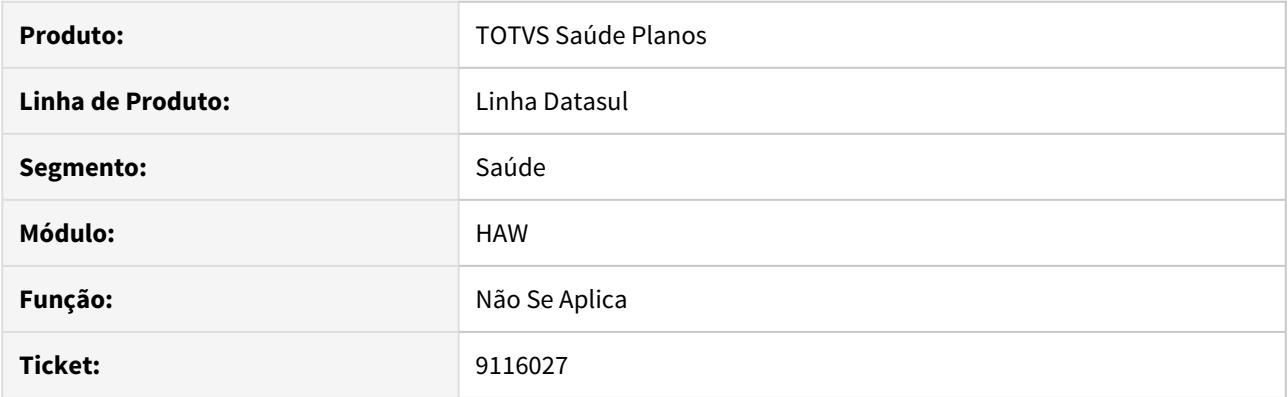

# **02. SITUAÇÃO/REQUISITO**

Ao parametrizar dois procedimentos no menu PR0210N, colocando a Classe de Erro 13 para gerar glosa e a mensagem no menu AC0110D para gerar guia de autorização, o sistema **registra o documento sem gerar a guia**.

### **03. SOLUÇÃO**

Foi ajustada as rotinas do registro do Autorizador para respeitar corretamente a ações da mensagem de automação.

### 9121693 DSAUGPSAUTOR-10094 DT Inconsistência na impressão TISS - Guia de Outras Despesas

### **01. DADOS GERAIS**

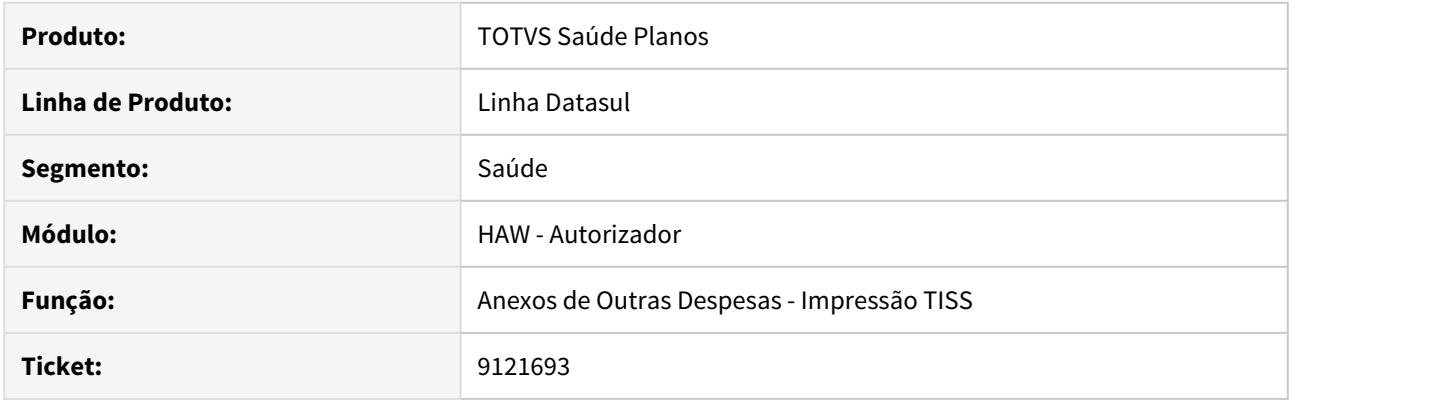

## **02. SITUAÇÃO/REQUISITO**

Ao realizar a inclusão de mais de um insumo com o mesmo código na **Guia de Outras Despesas**, ao fazer a **Impressão TISS** e na **Reimpressão**, somente é impresso uma vez o código do insumo.

#### **03. SOLUÇÃO**

Foi ajustado o relatório de **Anexo de Outras Despesas** para imprimir corretamente todas as quantidades dos insumos.

## 9156781 DSAUGPSAUTOR-10317 DT Zoom Prestador Solicitante na Solicitação de Internação

#### **01. DADOS GERAIS**

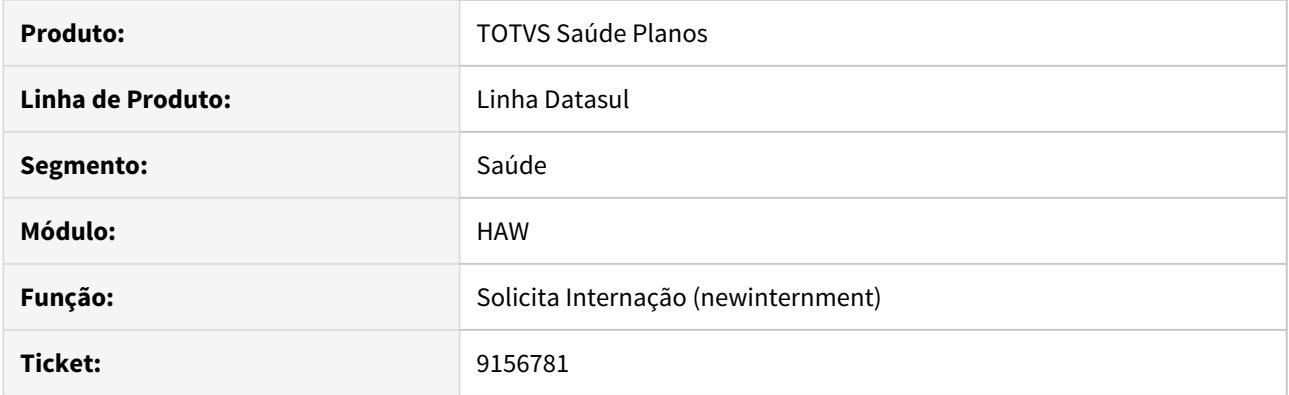

## **02. SITUAÇÃO/REQUISITO**

Ao pesquisar um **Prestador Solicitante** através do nome na **Solicitação de Internação** é considerada a propriedade com.totvs.saude.guide.internment.providers e o menu Clinica x Local de Internação (openClinicInternmentLocal) .

#### **03. SOLUÇÃO**

O programa foi alterado para ser considerado o menu e a propriedade apenas na pesquisa de **Prestador Executante**.

HCG - Cadastros Gerais GP - Manutenção 12.1.29

#### 7771141 DSAUGPSFINAN-7521 DT eSocial - Geração do bloco <infoSaudeColet> no S-1200

#### **01. DADOS GERAIS**

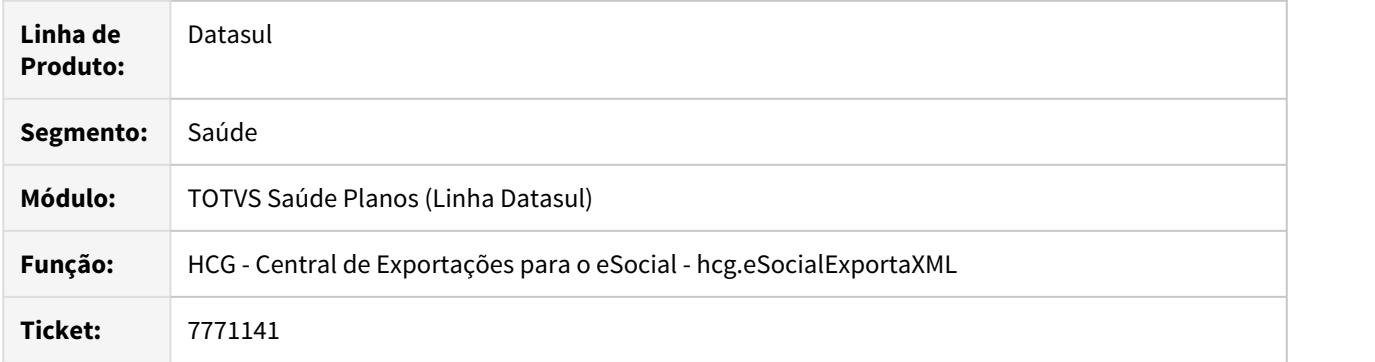

#### **02. SITUAÇÃO/REQUISITO**

Na exportação do eSocial S-1200, só era possível parametrizar um evento de desconto de plano de saúde através do programa **Manutenção Parametrização Pagamento Prestadores (PP0110G)** e o evento parametrizado sempre gerava a tag **<infoSaudeColet>**, apesar de esta tag ser facultativa.

#### **03. SOLUÇÃO**

Foi incluído novo campo **Desconto Plano Saude** no programa **Manutenção Eventos Pagamento Prestador (PP0110C)**. Este novo campo será usado no eSocial para identificar os eventos que são de desconto de plano de saúde e que, portanto, irão exportar a tag **<infoSaudeColet>**. Deste modo, torna-se possível o cadastro de nenhum ou de mais de um evento para que seja exportada a tag **<infoSaudeColet>** no S-1200.

**Obs:** Para que seja exportada a tag **<infoSaudeColet>** continua sendo necessário que o evento de desconto de plano de saúde tenha sido gerado através do programa **Importação Movimentos Extras (PP0410J),** através da opção **Importar Movimentos da Tabela de Descontos do Prestador.**

#### **04. ASSUNTOS RELACIONADOS**

- [Manutenção Parametrização Pagamento Prestadores PP0110G](https://tdn.totvs.com/x/aIFbDQ)
- [Manutenção Eventos Pagamento Prestador PP0110C](https://tdn.totvs.com/x/64BbDQ)
- [Importação Movimentos Extras PP0410J](https://tdn.totvs.com/x/W4pbDQ)

### 8442313 DSAUGPSCONTRAT2-9338 DT A400 - Atualização De Contatos

#### **01. DADOS GERAIS**

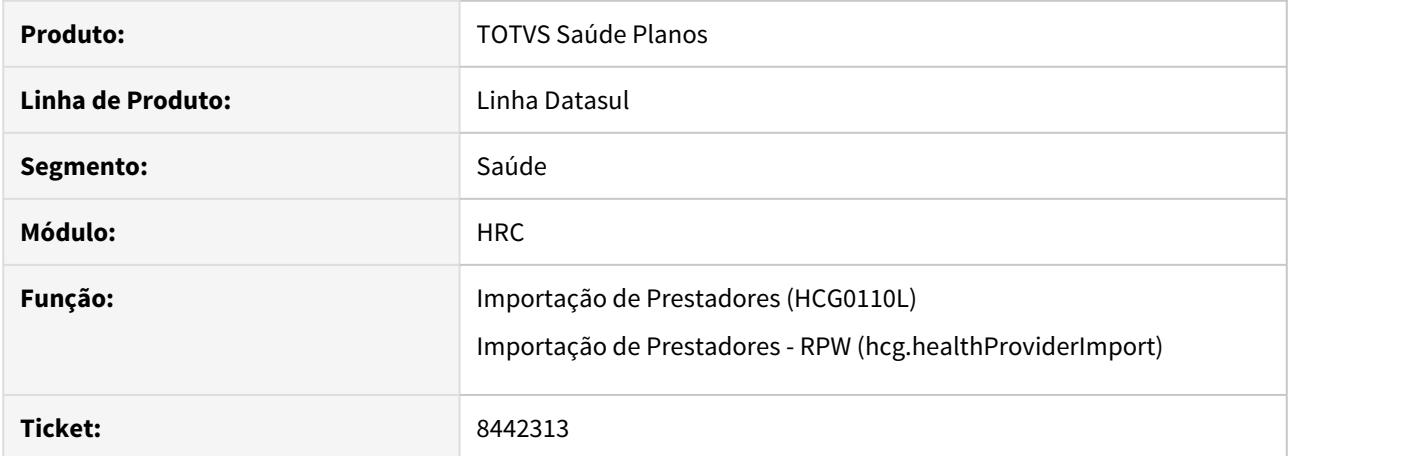

### **02. SITUAÇÃO/REQUISITO**

Ao importar o A400 para prestadores já existentes na base, caso o novo arquivo não tenha contatos informados para um prestador com a informação na base, a mesma era apagada.

### **03. SOLUÇÃO**

Incluída validação de contatos para que atualize os dados quando existirem no arquivo importado para prestadores já existentes na base. Manterá os dados já existentes caso o arquivo não contenha novos dados.

## 8854189 DSAUGPSCONTRAT2-10295 DT Geração eSocial

#### **01. DADOS GERAIS**

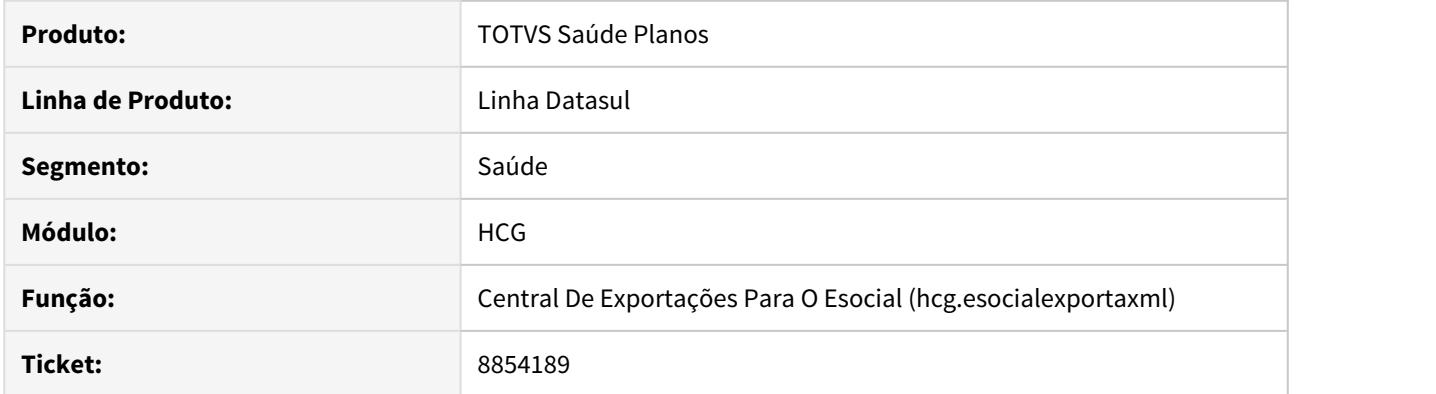

## **02. SITUAÇÃO/REQUISITO**

Em alguns casos, ao gerar o eSocial ocorria uma inconsistência no processo, para ambientes Progress.

### **03. SOLUÇÃO**

Foi corrigido o programa de geração do eSocial, não gerando mais a inconsistência.

### 9104515 DSAUGPSCONTRAT2-9858 DT Sistema Totvs - Problema no Perfil Assistencial

### **01. DADOS GERAIS**

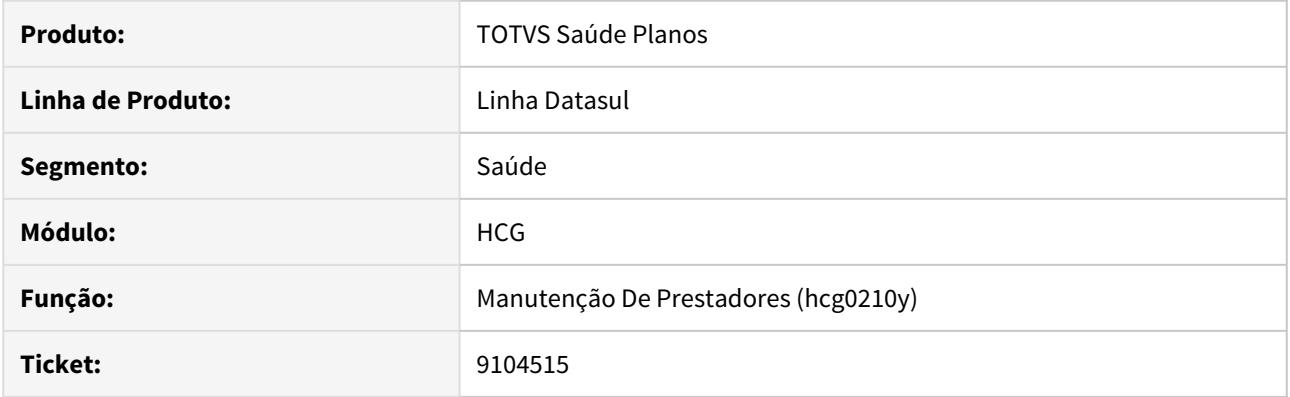

## **02. SITUAÇÃO/REQUISITO**

Sistema não estava tratando perfil de assistencial 30 na importação de prestadores.

### **03. SOLUÇÃO**

Alterado o sistema de Importação de Prestadores para que efetue validação conforme novos registros da tabela R.

9484216 DSAUGPSAUTOR-10304 DT Inconsistências ao abrir telas THF do módulo HGP através do Internet Explorer

#### **01. DADOS GERAIS**

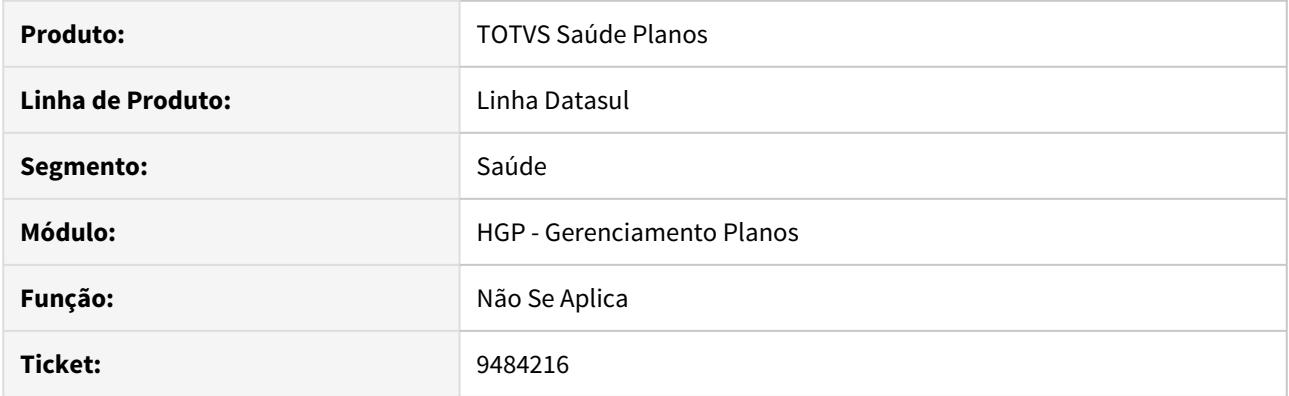

# **02. SITUAÇÃO/REQUISITO**

Ao acessar algumas telas dos programas HGP em THF através do IE não é retorna nenhuma informação.

### **03. SOLUÇÃO**

Foram ajustadas as telas para corrigir a situação reportada.

DSAUGPSCONTRAT2-9686 DT Melhorias Listagem Obrigatoriedade Documentos

#### **01. DADOS GERAIS**

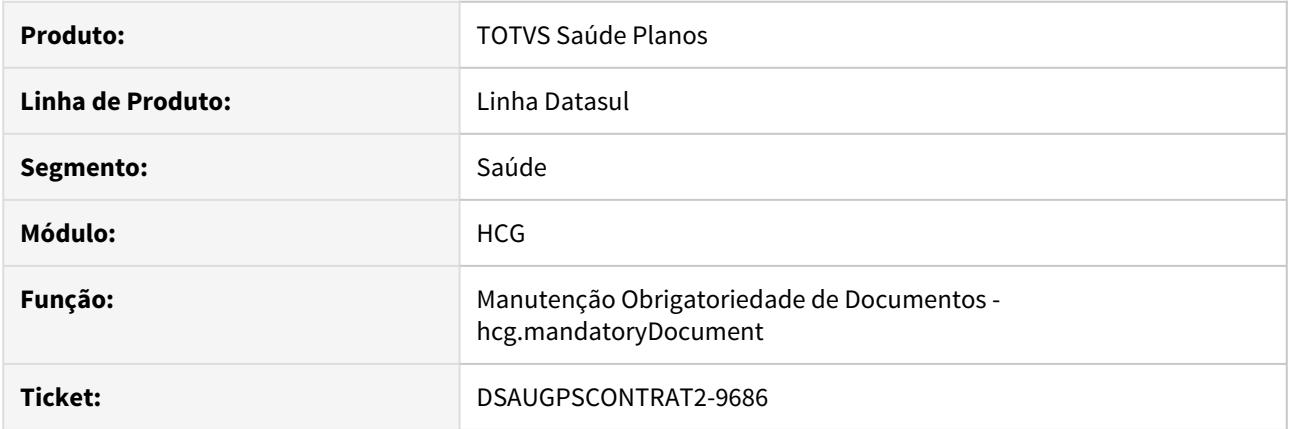

## **02. SITUAÇÃO/REQUISITO**

Na tela de pesquisa da manutenção de obrigatoriedade de documentos, não era possível identificar contratos ou contratantes ao qual a configuração se refere.

#### **03. SOLUÇÃO**

Alterada a tela de listagem para mostrar a informação completa da configuração da obrigatoriedade de documentos, na coluna "Tipo de Configuração".

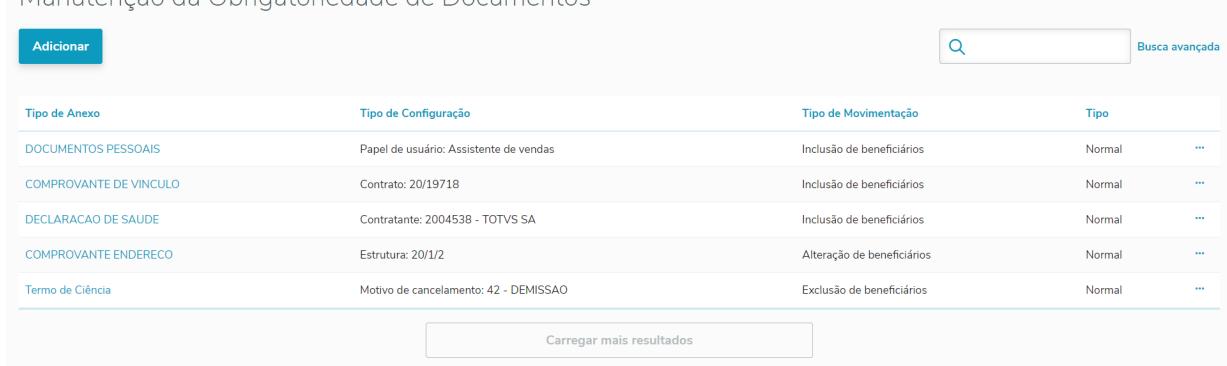

Manutenção da Obrigatoriedade de Documentos

HCM - Comissões de Representantes - Manutenção 12.1.29

HFP - Faturamento Planos Saúde - Manutenção - 12.1.29

### 6078697 DSAUGPSFINAN-6776 DT Faturamento Complementar - Arredondamento Valor dos Eventos

### **01. DADOS GERAIS**

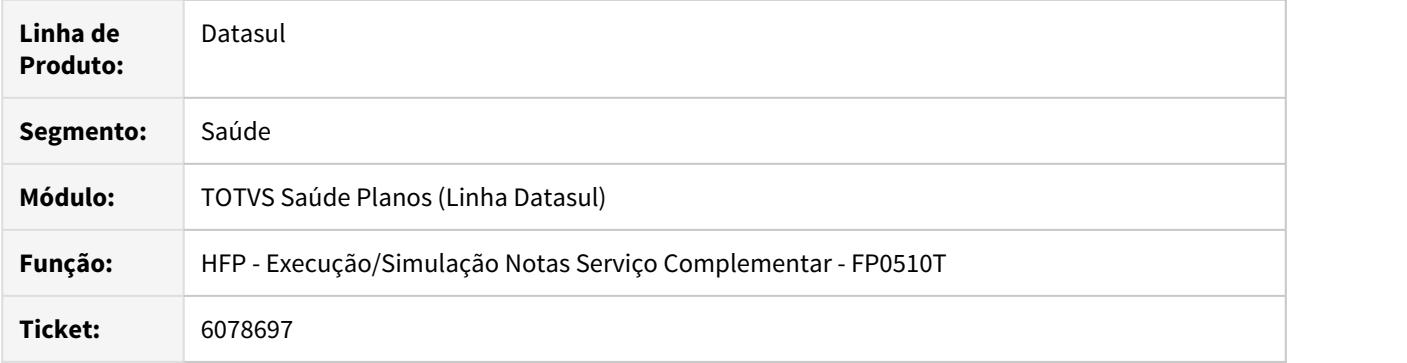

## **02. SITUAÇÃO/REQUISITO**

Ao gerar o faturamento complementar em alguns casos o arredondamento dos totais dos eventos não está de acordo com a soma dos valores dos beneficiários.

### **03. SOLUÇÃO**

Foi alterada a rotina de faturamento complementar para que não ocorram diferenças de centavos no arredondamento dos totais dos eventos.

6078697 DSAUGPSFINAN-8676 DT Demonstrativo Provisão IN32 - RPW - Relatório

### **01. DADOS GERAIS**

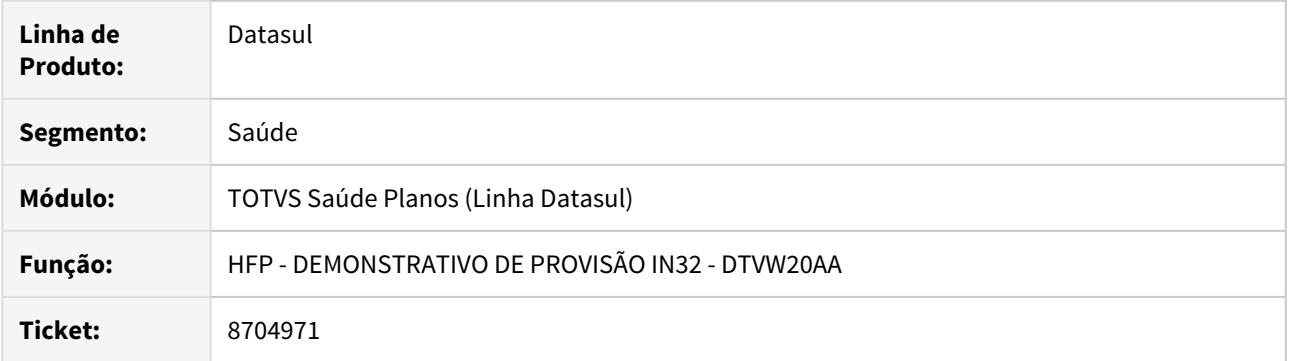

## **02. SITUAÇÃO/REQUISITO**

Quando e relatório era executado em um servidor RPW Linux os relatórios eram exibidos com palavras incompletas.

### **03. SOLUÇÃO**

Foi alterado o tipo de saída dos relatórios para serem compatíveis com a execução no servidor Linux não ocasionando a quebra da linha.

### 7200829 DSAUGPSFINAN-6588 DT Títulos do Contratante

#### **01. DADOS GERAIS**

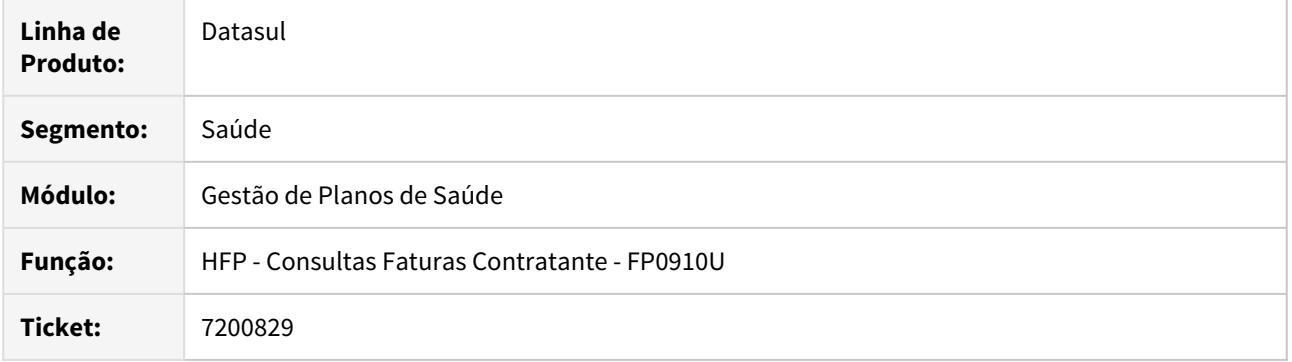

# **02. SITUAÇÃO/REQUISITO**

Ao consultar os títulos do contratante, faturas devolvidas são apresentadas como pagas.

## **03. SOLUÇÃO**

Foram efetuadas alterações para apresentar corretamente o status dos títulos.

#### 7425565 DSAUGPSFINAN-8141 DT Saldos Provisão Receita

#### **01. DADOS GERAIS**

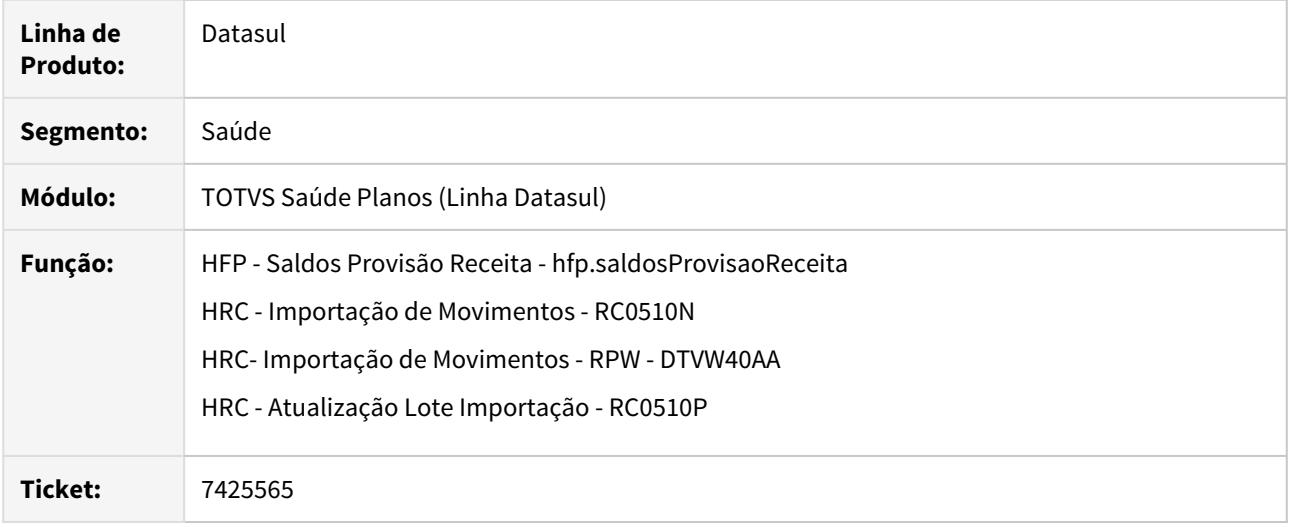

#### **02. SITUAÇÃO/REQUISITO**

- 1. Ao efetuar a geração de relatório de saldos não era possível identificar algumas informações relacionadas aos movimentos apresentados.
- 2. Ao efetuar a importação de movimentos via PTU A500, o histórico de inclusão estava sendo duplicado quando no arquivo PTU A520 não existe a informação da hora de realização dos movimentos.
- 3. Ao efetuar o cancelamento/exclusão dos lotes de PTU A520, os registros de histórico de exclusão estavam sendo criados com indicação de contabilizados.

#### **03. SOLUÇÃO**

- 1. Foram incluídos os campos "F.Pagto", "Ano", "Periodo", "Sit.Cob.", "Lib.RC", "Lib.FP", "Cob.Part.", "Eve.Prov.Receita", "Descricao", "Eve.Prov.Taxa", e "Descricao" para auxiliar no processo de analise dos movimentos apresentados no relatório de saldos da provisão de receita.
- 2. Foram efetuados ajustes na importação de movimentos para que o histórico de inclusão não seja duplicado quando no arquivo PTU A520 não é enviada a hora de realização dos movimentos.
- 3. Foram efetuados ajustes no processo de cancelamento/exclusão de lotes de PTU A520, para gravar corretamente a indicação de contabilizados nos registros de histórico de exclusão.

#### 7849181 DSAUGPSFINAN-7256 DT Ajustes DIOPS

#### **01. DADOS GERAIS**

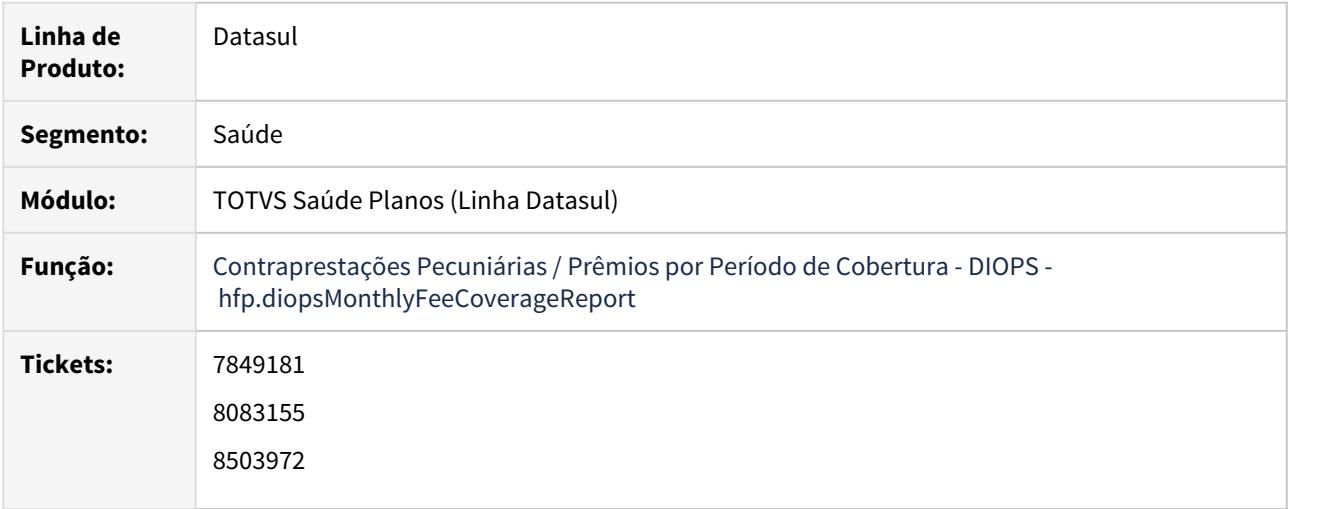

#### **02. SITUAÇÃO/REQUISITO**

1) Títulos oriundos do GPS que possuem renegociação de títulos já renegociados no Contas a Receber, não eram apresentados no relatório, mesmo compondo o saldo.

2) Quando identificada renegociação de títulos já renegociados, o relatório estava validando a Data de Emissão original da fatura no GPS, e não apresentava a renegociação por considerá-la indevidamente fora do período de cobertura do relatório.

3) Ao alterar a Data de Vencimento de um título diretamente no Contas a Receber, o relatório permanecia apresentando a Data de Vencimento original da fatura no GPS.

4) Ao desmarcar a seleção de Liquidações a Considerar, títulos pagos que apresentavam valores nas colunas Valor Emitido e Valor Recebido, não eram mais listados no relatório.

5) Ao emitir o relatório, os valores dos títulos eram apresentados consolidados, não considerando a Unidade de Negócio em que o título foi integrado no Contas a Receber.

6) Ao emitir a versão Resumida do relatório, somente parte dos valores listados na versão Detalhada era apresentada, devido ao relatório Resumido somente considerar valores de notas de pré-pagamento.

#### **03. SOLUÇÃO**

1) Ajustado relatório para que os títulos renegociados sejam apresentados, independente da quantidade de renegociações realizada, desde que o título original esteja vinculado ao GPS. Quando identificados títulos que são renegociações de títulos já renegociados, a data de emissão considerada na emissão do relatório será a Data de Emissão do título no Contas a Receber.

2) Ao identificar títulos que são renegociações de títulos já renegociados, a data de emissão considerada para validação do período de cobertura do relatório será a Data de Emissão do título renegociado no Contas a Receber.

3) Alterada apresentação do campo Vencimento no relatório para considerar a Data de Vencimento do título no Contas a Receber, pois pode sofrer alteração posterior à integração da fatura.

 $\overline{a}$ 

4) Ajustado relatório para ao desmarcar a seleção de Liquidações a Considerar, os títulos pagos continuem a ser listados no relatório, apresentando valor na coluna Valor Emitido.

 $\overline{a}$  as as  $\overline{a}$   $\overline{a}$ 

5) Disponibilizada no relatório, a apresentação de valores abertos por Unidades de Negócio, conforme integração do título realizada no Contas a Receber. Segue detalhamento:

Apresentação de Valores por Unidade de Negócio do título no Contas a Receber (ACR212AA)

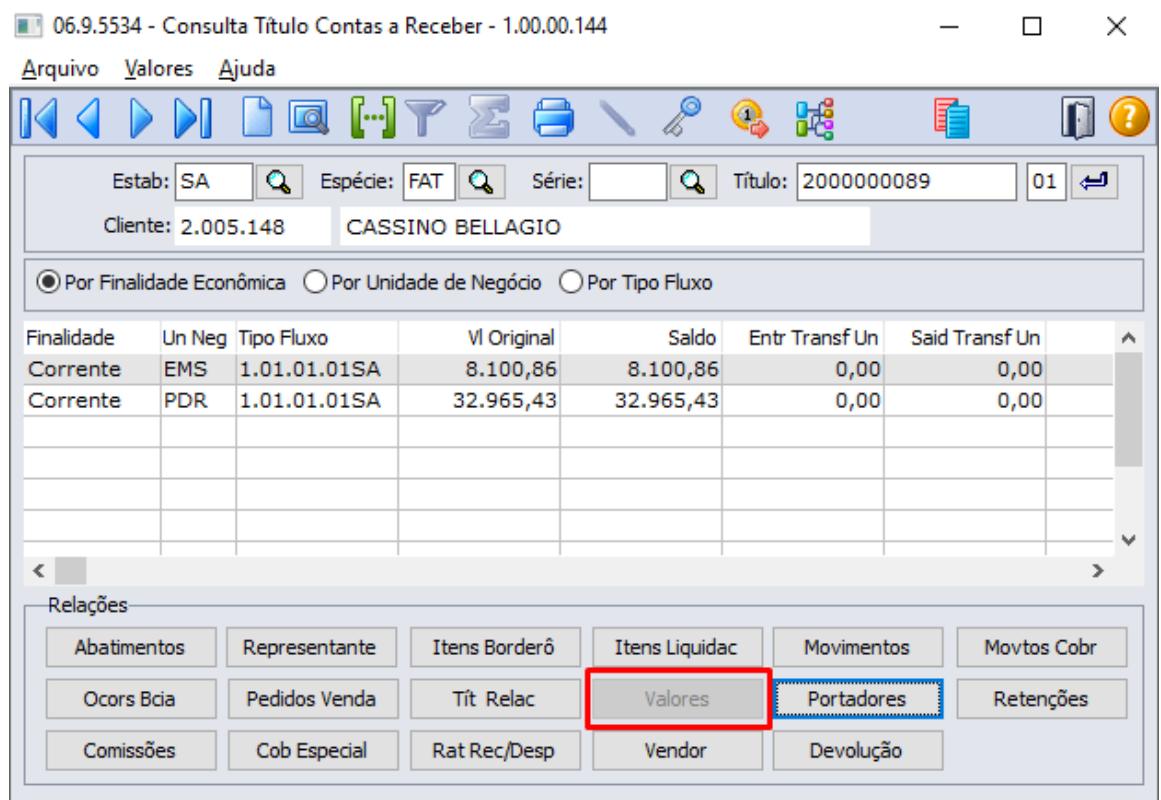

Seleção de Unidades de Negócio no relatório Contraprestações Pecuniárias / Prêmios por Período de Cobertura - DIOPS (hfp.diopsMonthlyFeeCoverageReport)

Contraprestações Pecuniárias / Prêmios por Período de Cobertura - DIOPS

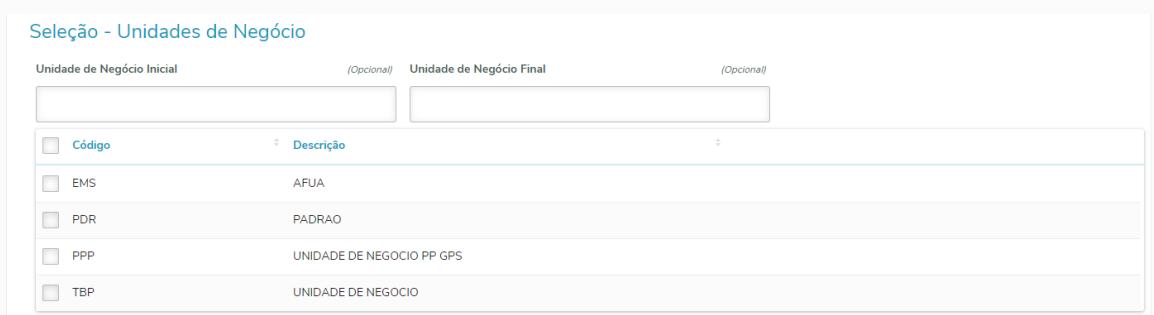

Apresentação dos valores abertos por Unidade de Negócio no relatório Contraprestações Pecuniárias / Prêmios por Período de Cobertura - DIOPS (hfp.diopsMonthlyFeeCoverageReport)

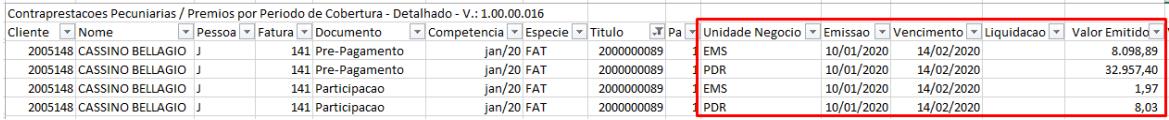

6) A fim de que as versões Resumida e Detalhada do relatório apresentem os mesmos valores, foram disponibilizadas nos filtros do relatório, opções para seleção dos documentos que irão compor o saldo dos relatórios, tornando assim as duas versões equivalentes. Segue detalhamento:

Seleção de Documentos no relatório Contraprestações Pecuniárias / Prêmios por Período de Cobertura - DIOPS (hfp.diopsMonthlyFeeCoverageReport)

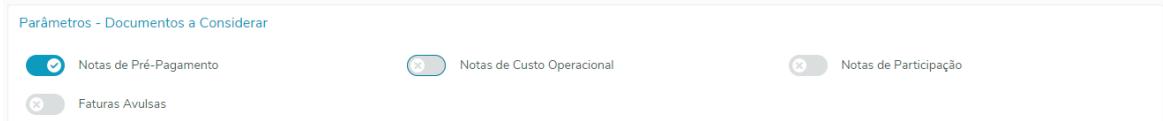

#### Detalhamento do Tipo de Documento no relatório Contraprestações Pecuniárias / Prêmios por Período de Cobertura - DIOPS (hfp.diopsMonthlyFeeCoverageReport)

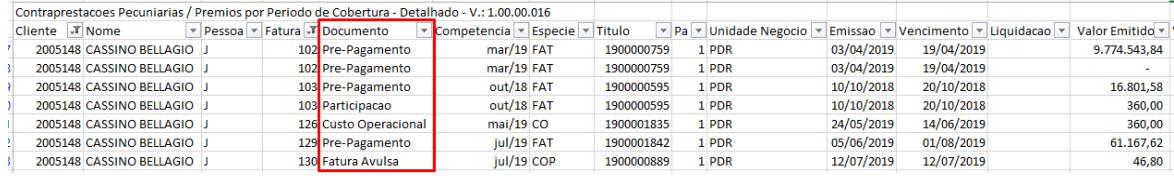

### 8158400 DSAUGPSFINAN-7544 DT Consulta Faturas Contratante - Função F6 Geração Boleto

#### **01. DADOS GERAIS**

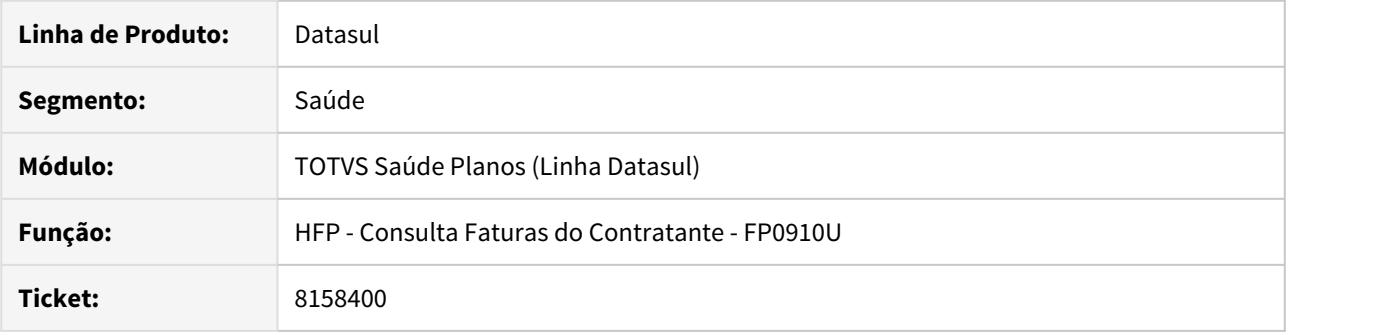

## **02. SITUAÇÃO/REQUISITO**

Ao utilizar a opção **F6 - Gerar Boleto** de uma fatura o sistema apresentava inconsistência e o boleto não era gerado.

## **03. SOLUÇÃO**

Realizado ajuste para que o boleto seja gerado corretamente.

# 8292165 DSAUGPSFINAN-7675 DT Resultado diferente entre relatórios RPW e THF

### **01. DADOS GERAIS**

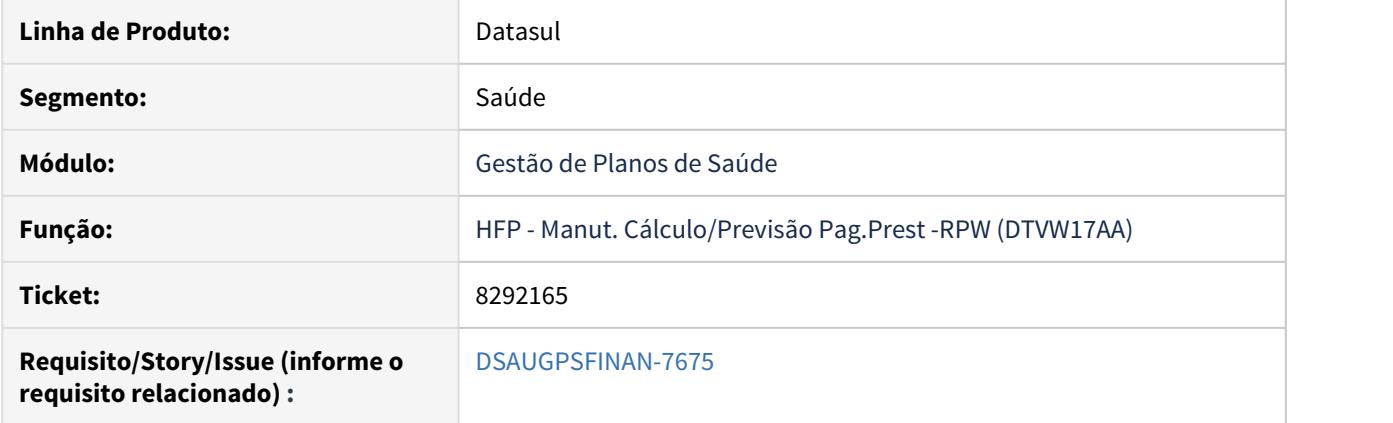

## **02. SITUAÇÃO/REQUISITO**

Por causa do filtro em tela, não era possível distinguir qual data de vencimento o sistema estava apresentando na listagem de faturas do programa Cálculo/Previsão Pagamento Prestadores "ProviderPayment".

### **03. SOLUÇÃO**

Foi adicionado o campo "Vencim.Câmara" na listagem de faturas do programa Cálculo/Previsão Pagamento Prestadores "ProviderPayment" para que seja possível identificar qual data de vencimento o sistema está apresentando na listagem de faturas.

### 8292165 DSAUGPSFINAN-7675 DT Resultado relatórios Cálculo Pagamento Prestadores

### **01. DADOS GERAIS**

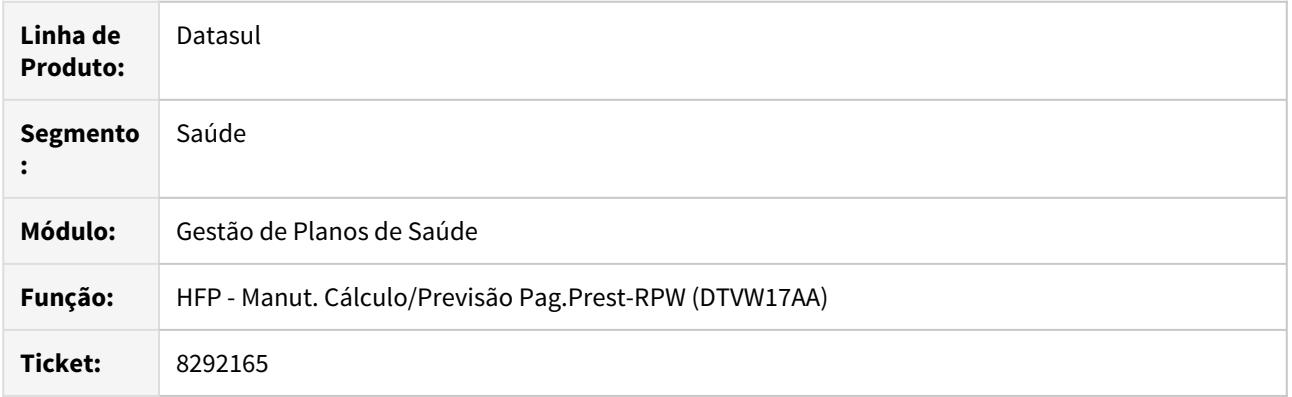

### **02. SITUAÇÃO/REQUISITO**

Por causa do filtro em tela, não era possível distinguir qual data de vencimento o sistema estava apresentando na listagem de faturas do programa Cálculo/Previsão Pagamento Prestadores 'ProviderPayment'.

#### **03. SOLUÇÃO**

Foi adicionado o campo 'Vencim.Câmara' na listagem de faturas do programa Cálculo/Previsão Pagamento Prestadores 'ProviderPayment' para que seja possível identificar qual data de vencimento o sistema está apresentando na listagem de faturas.

#### 8358695 DSAUGPSFINAN-7588 DT Faturamento de intercâmbio para prestadores principais diferentes

#### **01. DADOS GERAIS**

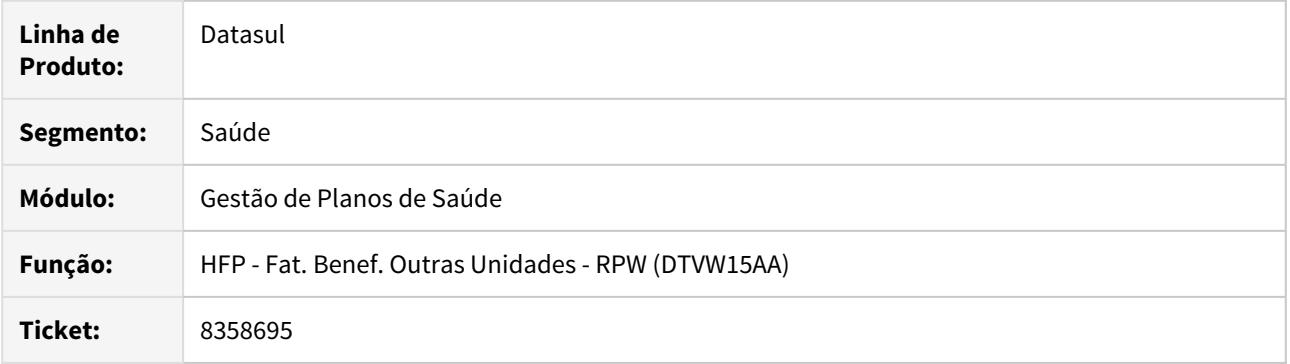

## **02. SITUAÇÃO/REQUISITO**

Ocorria uma inconsistência ao realizar o faturamento de beneficiários de outras unidades através do DTVW15AA, nos casos onde era utilizado o mesmo código de unidade com prestadores diferentes simultaneamente (com duas ou mais sessões abertas), impossibilitando a finalização do processo.

#### **03. SOLUÇÃO**

Foram efetuadas as devidas alterações na rotina para tratar a inconsistência no faturamento de beneficiários de outras unidades.

#### 8382267 DSAUGPSFINAN-7638 DT Geração Notas Fiscais

### **01. DADOS GERAIS**

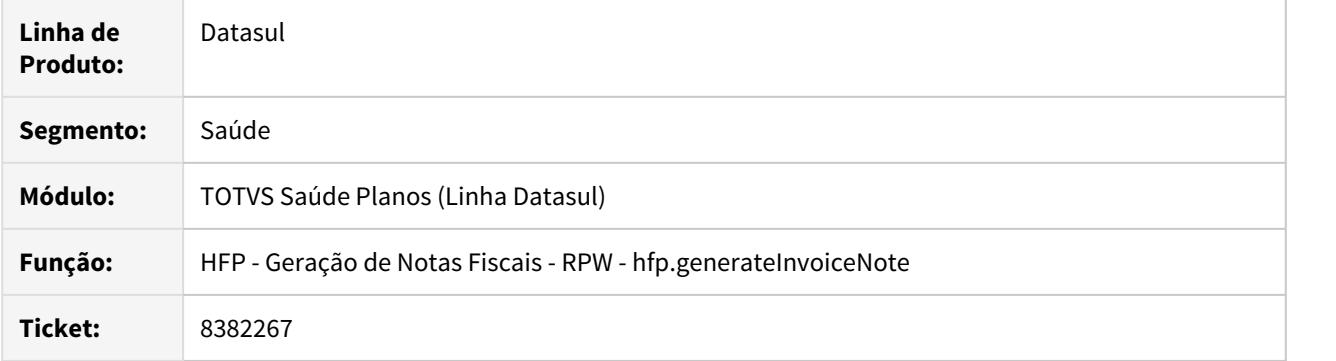

## **02. SITUAÇÃO/REQUISITO**

Ao efetuar a geração de notas fiscais o número da mesma era duplicado indevidamente quando o cliente não está parametrizado no programa Manutenção Clientes - CD0704.

### **03. SOLUÇÃO**

Foram efetuadas ajustes para que o número da nota fiscal não seja duplicado.

## 8400324 DSAUGPSFINAN-7704 DT Geração Notas Serviço com Padrão de Cobertura

#### **01. DADOS GERAIS**

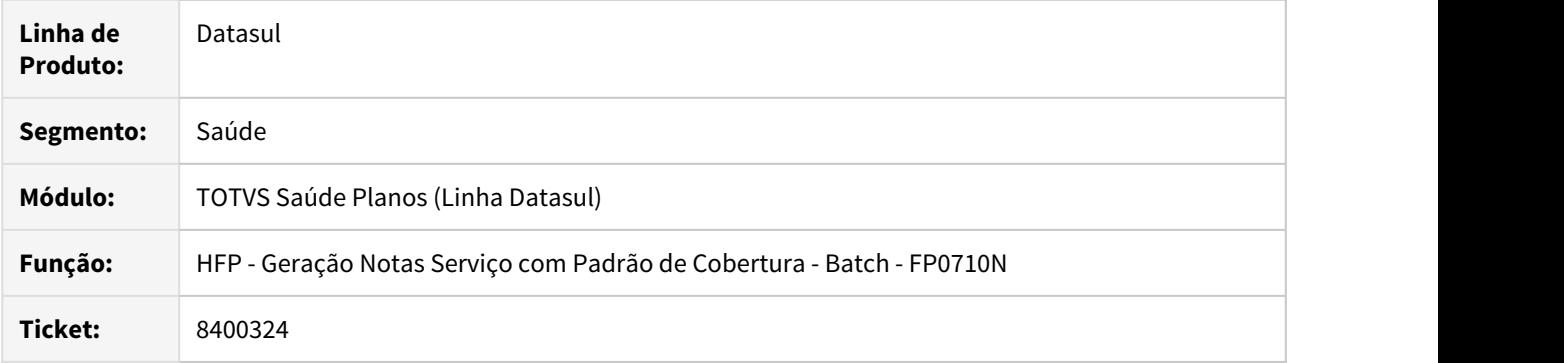

### **02. SITUAÇÃO/REQUISITO**

 O faturamento de notas com Padrão de Cobertura estava gerando diferenças de arredondamento, onde o valor dos eventos não conferia com o valor no momento da conferência no demonstrativo contábil.

### **03. SOLUÇÃO**

Foram efetuadas as devidas alterações para que a diferença não ocorra gerando contratempos na conferência do demonstrativo contábil do faturamento.

### 8462138 DSAUGPSFINAN-7818 DT Seleção de prestadores/transações no Faturamento de Intercâmbio RPW

### **01. DADOS GERAIS**

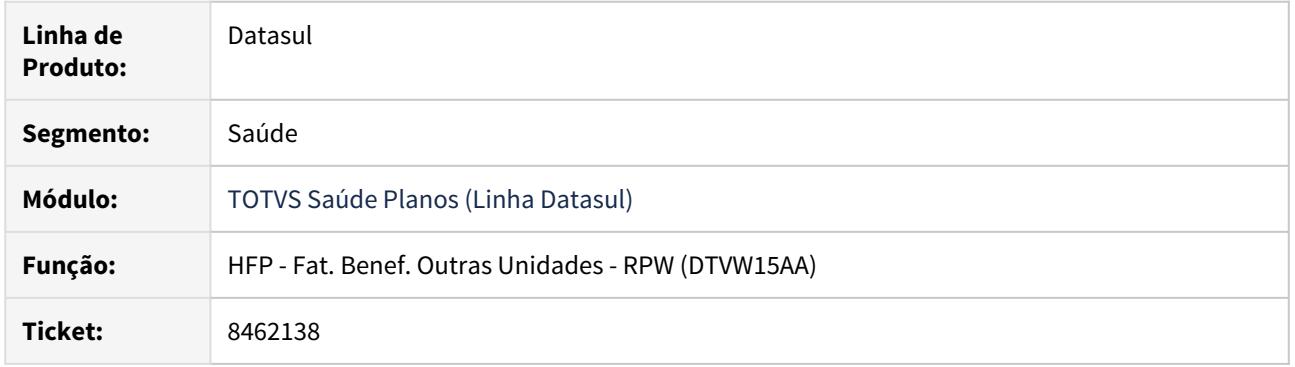

### **02. SITUAÇÃO/REQUISITO**

Não era possível filtrar corretamente os prestadores e as transação na opção "F6-Procura" de cada um desses campos no programa de Faturamento de Intercâmbio - DTVW15AA.

### **03. SOLUÇÃO**

Foram ajustados os programas, assim, permitindo ao usuário a realizar corretamente os filtros dos prestadores e das transações.

### 8465742 DSAUGPSFINAN-7755 DT Geração Boleto - Remessa TXT Banrisul

### **01. DADOS GERAIS**

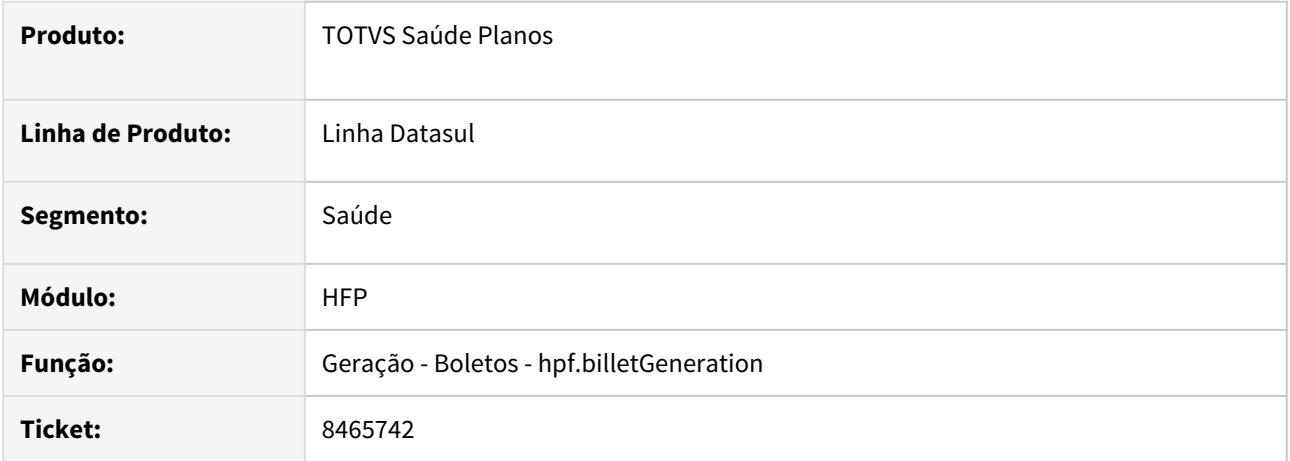

### **02. SITUAÇÃO/REQUISITO**

Na geração da remessa TXT para boletos do banco Banrisul a informação da carteira para impressão deveria ser 8050.76, porém mesmo parametrizando o campo código da carteira ou descrição da carteira no leiaute TXT a informação era gerada como 1.

#### **03. SOLUÇÃO**

Foi ajustado o processo para que a descrição da carteira do Banrisul seja **8050.76** quando a configuração bancária [\(Cadastro de Configurações Financeiras - Boletos\)](https://tdn.totvs.com/x/rphyDg) para o banco Banrisul está marcado como cobrança registrada e **8059.98** quando não for cobrança registrada.

## 8472813 DSAUGPSFINAN-7781 DT Exportação de Faturas de Uso Geral

### **01. DADOS GERAIS**

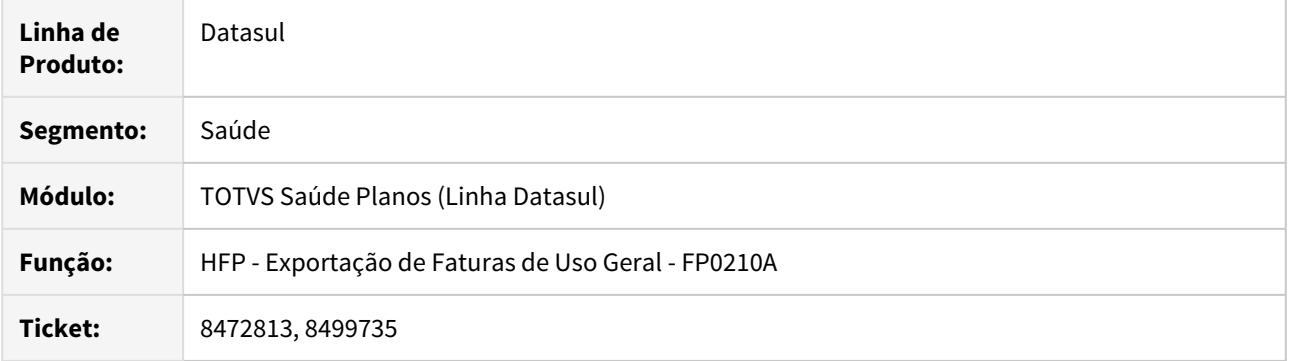

# **02. SITUAÇÃO/REQUISITO**

Ao efetuar a exportação de faturas de uso geral estava sendo apresentada inconsistência progress.

### **03. SOLUÇÃO**

Foram efetuadas ajustes para não apresentar inconsistência progress.

## 8502886 DSAUGPSCONTAS-7767 DT Atualização descrição motivos de questionamento PTU

### **01. DADOS GERAIS**

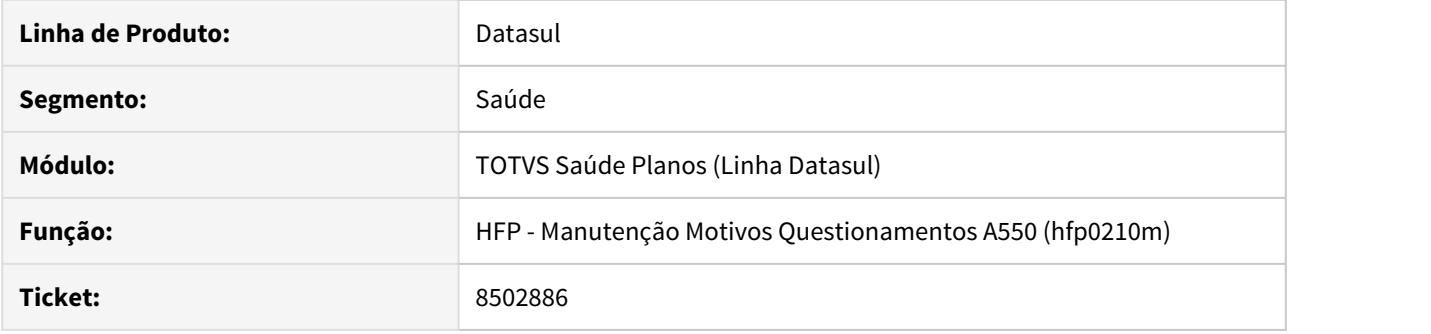

## **02. SITUAÇÃO/REQUISITO**

Os códigos 29 e 46 apresentam divergência em comparação com a Tabela N – Motivos de Questionamentos.

# **03. SOLUÇÃO**

Realizado ajuste das descrições.

8506287 DSAUGPSFINAN-7866 DT Execução/Simulação Notas Serviço Complementar

### **01. DADOS GERAIS**

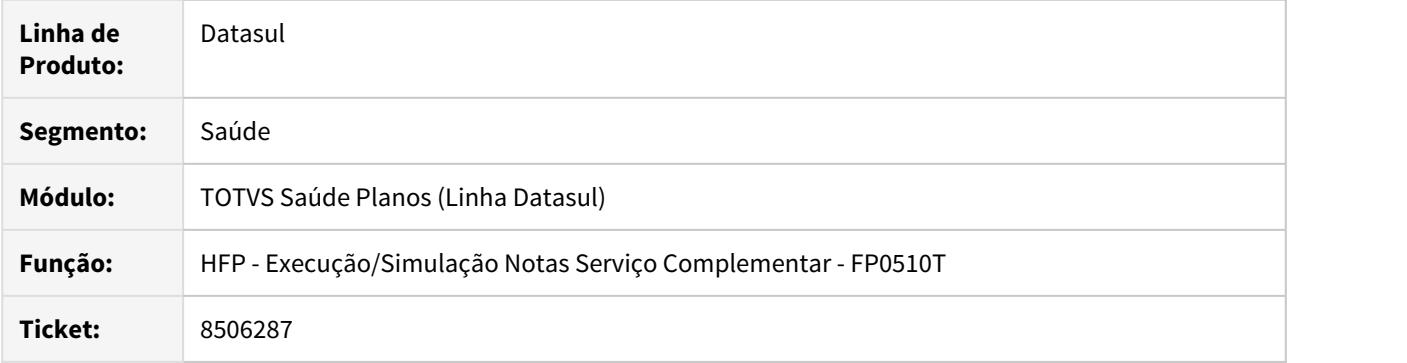

## **02. SITUAÇÃO/REQUISITO**

Ao efetuar a simulação/geração de notas de serviço complementar não estava sendo validada a data de emissão informada pelo usuário.

### **03. SOLUÇÃO**

Foram efetuadas ajustes para validar a data de emissão informada pelo usuário.

## 8532053 DSAUGPSFINAN-7837 DT Emissão PDF de boleto pessoa física

### **01. DADOS GERAIS**

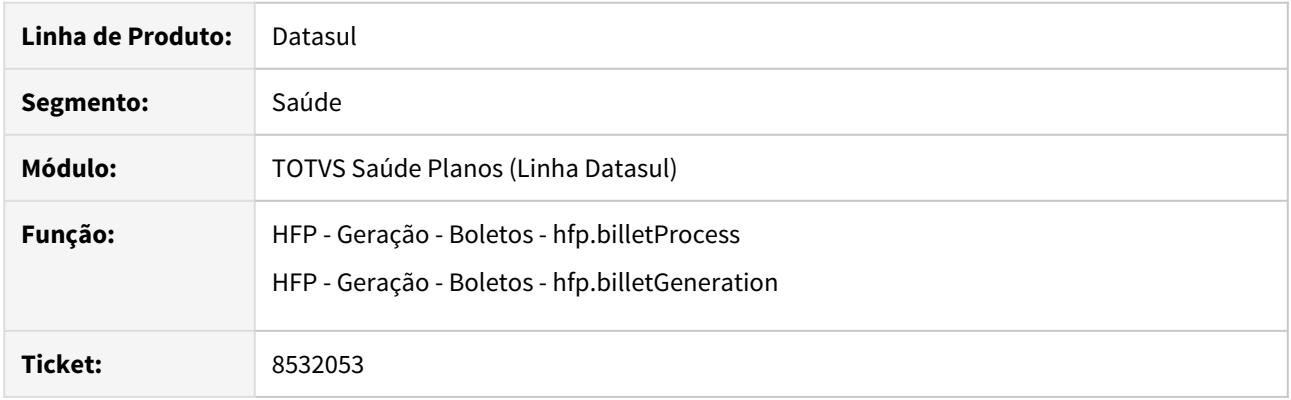

## **02. SITUAÇÃO/REQUISITO**

Ao emitir um boleto de pessoa física em PDF, nos dados do pagador é apresentada a informação CNPJ, onde deveria constar CPF.

### **03. SOLUÇÃO**

Ajustada emissão de boleto em PDF para considerar pessoa física corretamente na impressão dos dados do pagador.

### 8532105 DSAUGPSFINAN-7841 DT Configuração financeira boletos

#### **01. DADOS GERAIS**

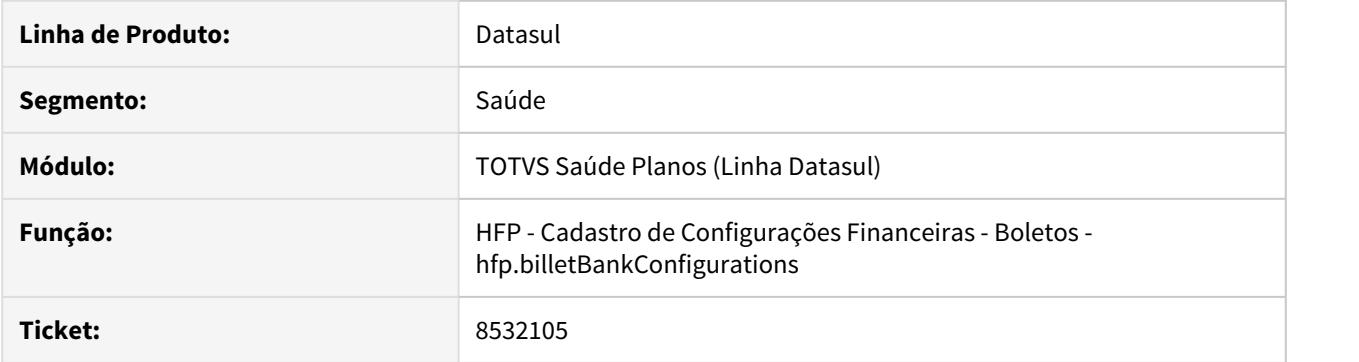

## **02. SITUAÇÃO/REQUISITO**

Ao incluir ou alterar um registro informando o campo **Modalidade do Portador** como zero, o programa acusava inconsistência de campos não preenchidos, mesmo havendo uma modalidade do portador cadastrada com código zero.

### **03. SOLUÇÃO**

Alteradas as validações do programa Cadastro de Configurações Financeiras - Boletos, para que o mesmo permita a inclusão de registros com **Modalidade do Portador** igual a zero, caso a mesma esteja devidamente cadastrada.

### 8533144 DSAUGPSFINAN-7850 DT Cadastro de layouts de boleto apresenta erro

### **01. DADOS GERAIS**

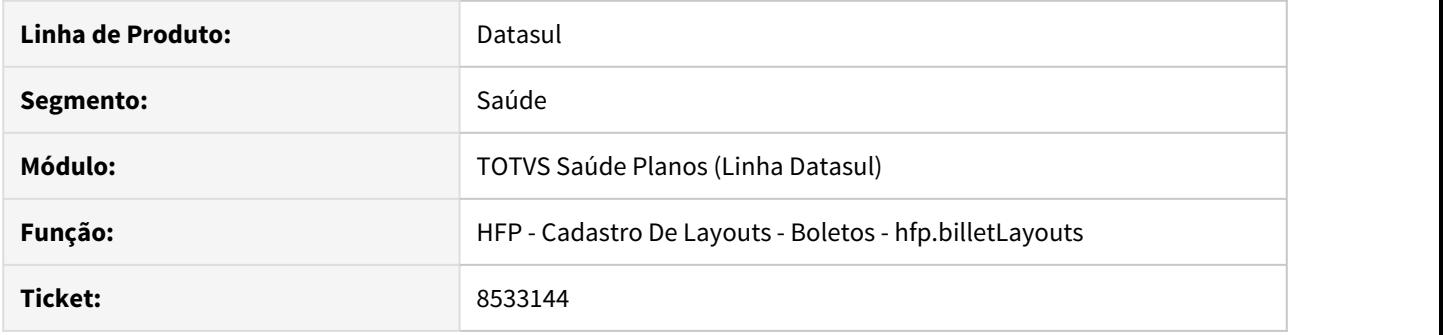

### **02. SITUAÇÃO/REQUISITO**

Ao realizar cadastro de um novo layout sem anexos no programa **Cadastro de Layouts - Boletos**, se o parâmetro **Tamanho máximo do Anexo** do programa **Manutenção Parâmetros Globais Sistema** estiver como 0, ocorre inconsistência de tamanho do arquivo inválido indevidamente.

#### **03. SOLUÇÃO**

Realizados ajustes na validação para que a inconsistência não ocorra mais.

## **04. ASSUNTOS RELACIONADOS**

Manutenção Parâmetros Globais Sistema HPR1410P

8548750 DSAUGPSFINAN-7893 DT Simulação Notas Serviço Padrão de Cobertura

#### **01. DADOS GERAIS**

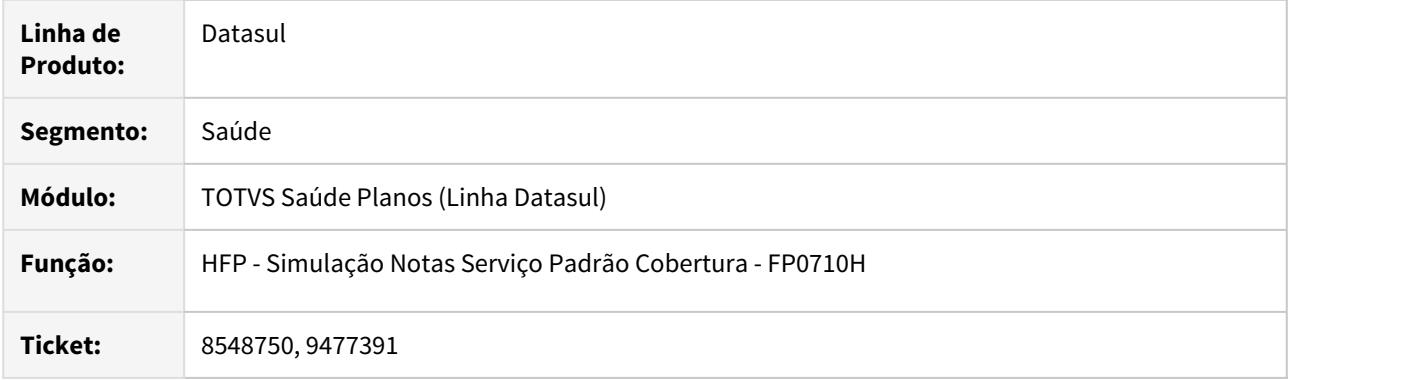

# **02. SITUAÇÃO/REQUISITO**

Ao efetuar a simulação das notas de serviço com padrão de cobertura os valores apresentavam divergências.

## **03. SOLUÇÃO**

Foram efetuados ajustes para apresentar corretamento os valores na simulação das notas de serviço com padrão de cobertura.

### 8633004 DSAUGPSFINAN-7930 DT Download Boleto Banco do Brasil

### **01. DADOS GERAIS**

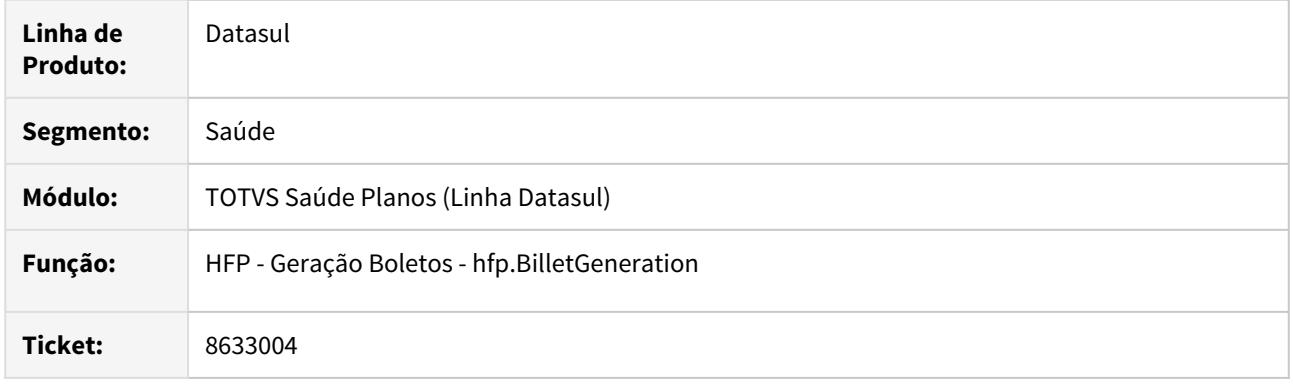

### **02. SITUAÇÃO/REQUISITO**

O boleto PDF do Banco do Brasil estava com a linha digitável e o código de barras incorretos.

### **03. SOLUÇÃO**

Foi realizado o ajuste no processo de geração do código de barras/linha digitável para os boletos do Banco do Brasil a fim de atender a regra do layout do banco quando o número do convênio possuir 7 dígitos.

#### **04. DEMAIS INFORMAÇÕES**

Essa inconsistência somente acontecia caso fosse incluído/alterado no [Cadastrado de Configurações](https://tdn.totvs.com/pages/viewpage.action?pageId=242391214) [Financeiras - Boletos](https://tdn.totvs.com/pages/viewpage.action?pageId=242391214) um cadastro para o Banco do Brasil com o código do convênio com 7 dígitos.

#### **05. ASSUNTOS RELACIONADOS**

• [Especificações Técnicas para Confecção de Boleto de Pagamento do Banco do Brasil](https://www.bb.com.br/docs/pub/emp/empl/dwn/Doc5175Bloqueto.pdf)
8659672 DSAUGPSFINAN-7964 DT Atualização Contas Contábeis Notas Serviço / Contabilização Faturamento

#### **01. DADOS GERAIS**

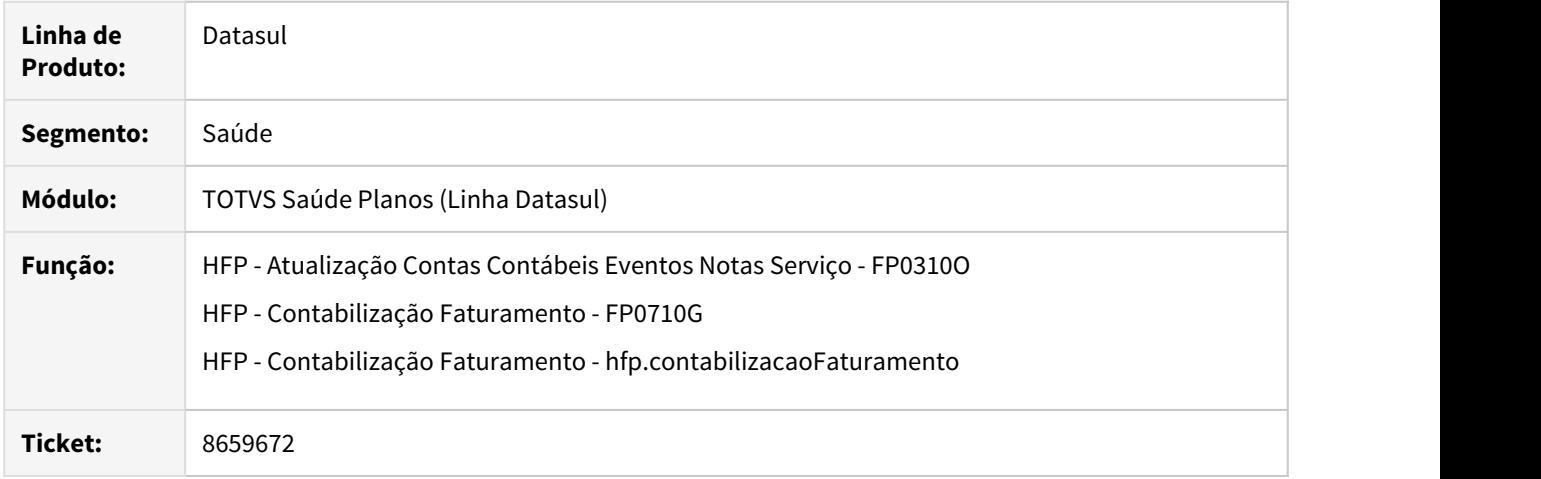

# **02. SITUAÇÃO/REQUISITO**

1) Ao efetuar a atualização das contas contábeis das notas de débito/crédito, a mensagem "Proposta não cadastrada" estava sendo apresentada indevidamente.

2) Ao efetuar a contabilização do faturamento caso ocorresse erro na integração GPS X EMS, os registros de reversão de pro-rata estavam sendo marcados como contabilizados indevidamente.

### **03. SOLUÇÃO**

1) Foram efetuados ajustes para não apresentar indevidamente a mensagem "Proposta não cadastrada".

2) Foram efetuados ajustes para que os registros de reversão de pro-rata não sejam marcados como contabilizados indevidamente, caso ocorra erro na integração GPS x EMS.

### 8703227 DSAUGPSFINAN-7992 DT Demonstrativo de Mensalidades - Relatório CSV

#### **01. DADOS GERAIS**

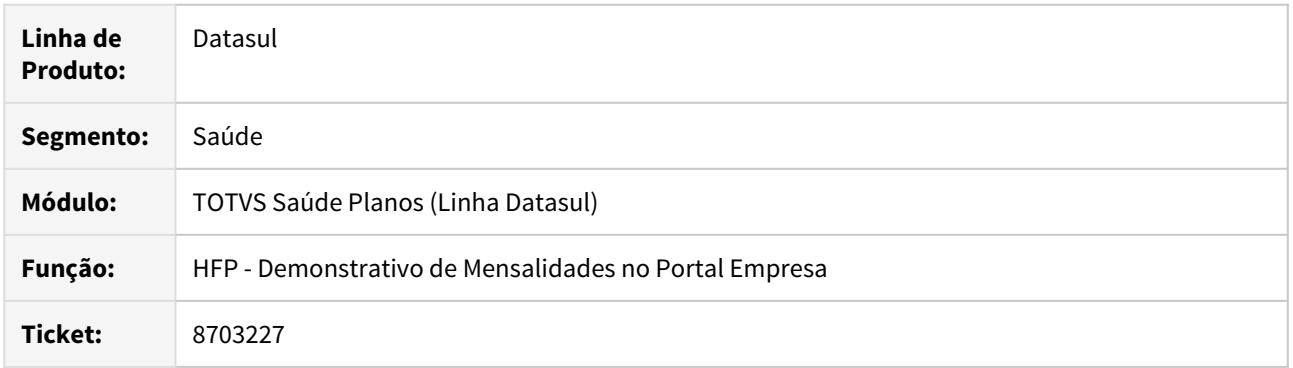

#### **02. SITUAÇÃO/REQUISITO**

Na release 12.1.27 foram adicionadas novas colunas ao CSV que é gerado pelos programas **Demonstrativo Fatura Mensal - FP0610E** e **Demonstrativo de Mensalidades no Portal Empresa**. Com essas novas colunas empresas que utilizam o Demonstrativo de Mensalidades no Portal Empresa apresentavam inconsistências na importação dos arquivos CSVs para seus sistemas de RH.

#### **03. SOLUÇÃO**

Realizados ajustes colocando as novas colunas adicionadas na release 12.1.27 como sendo as últimas colunas do arquivo CSV, dessa forma empresas que já utilizavam o arquivo CSV para importação não sofrerão impacto. As últimas colunas do relatório são:

- Padrão de Cobertura
- Cod Grau Parentesco
- Cod Contratante
- Cod Contratante Origem

8714872 DSAUGPSFINAN-8004 DT RPW Faturamento (DTVW15AA) erro de constraint ao inserir na Notaserv

### **01. DADOS GERAIS**

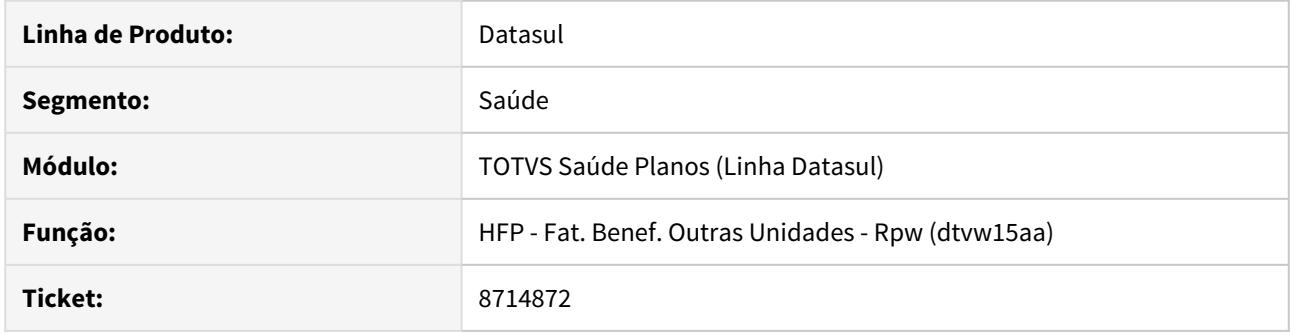

# **02. SITUAÇÃO/REQUISITO**

Erro ao tentar gerar a sequencia da nota/fatura (rtp/rt-sequencia-nota.r)

# **03. SOLUÇÃO**

Ajustado os programas que utilizam a rotina de geração da sequencia. (DTVW15AA).

## 8765225 DSAUGPSFINAN-8112 DT Faturas Beneficiários Outras Unidades - RPW

#### **01. DADOS GERAIS**

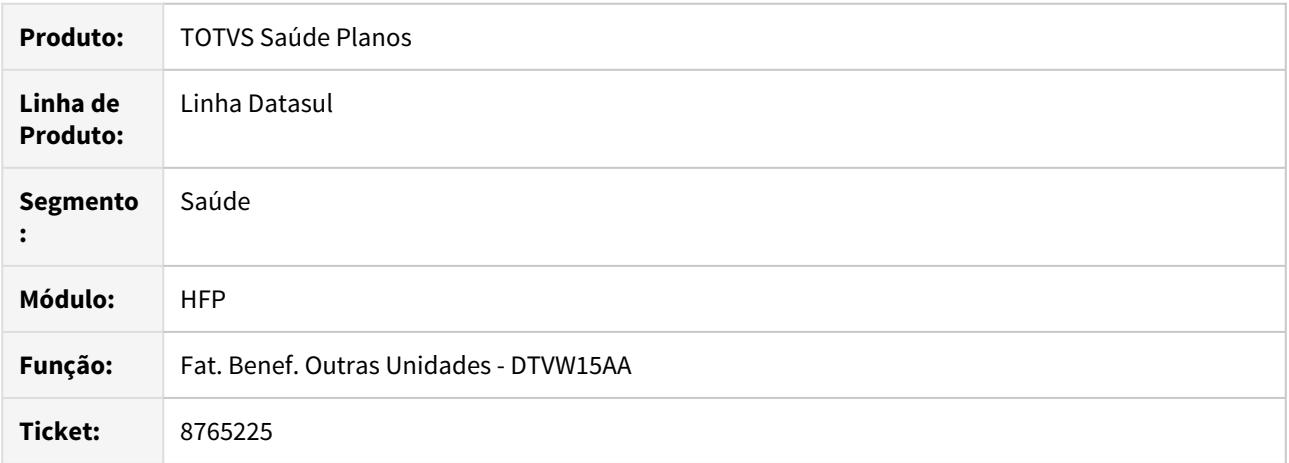

### **02. SITUAÇÃO/REQUISITO**

Ao gerar as Faturas de Outras Unidade com a seleção de modalidades em aberto (de 000 a 999) no programa **DTVW15AA** o processo gerava a número da sequencia da nota de serviço de forma incorreta.

# **03. SOLUÇÃO**

Foram realizadas atualizações nos programas de geração de Faturas de Outras Unidade do RPW para que a sequencia da nota de serviço não cause inconsistência.

#### 8824051 DSAUGPSCONTRAT2-9632 DT Inconsistência no valor de aposentados e demitidos

#### **01. DADOS GERAIS**

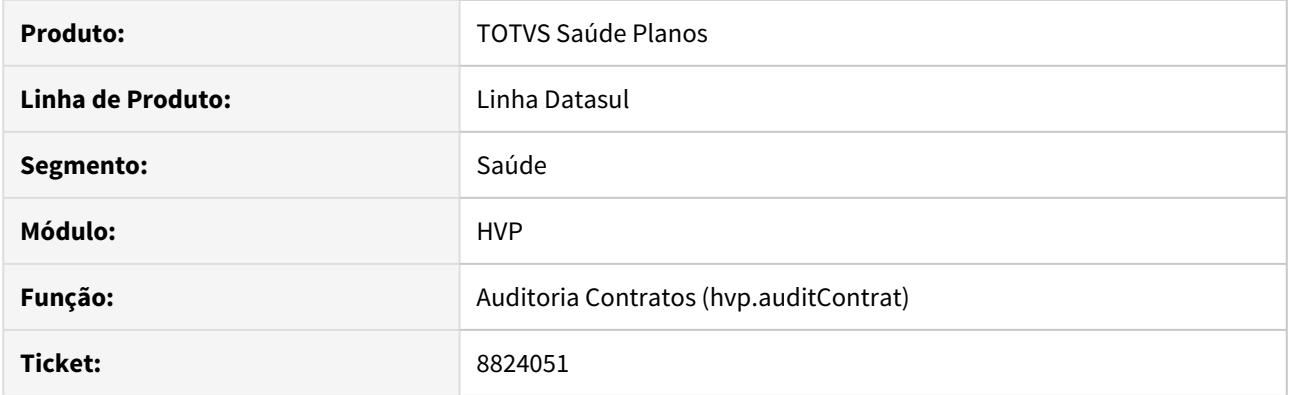

### **02. SITUAÇÃO/REQUISITO**

Durante a liberação do contrato de DEMAP, os reajustes de regras de faturamento não eram aplicados no valor da mensalidade.

### **03. SOLUÇÃO**

Foi identificado que o problema era o ajuste na data de início da regra no novo contrato, que deveria permanecer conforme o contrato original, por isso a data de início da mesma não é atualizada, para que o faturamento considere todos os reajustes desde o início da regra.

8897152 DSAUGPSFINAN-8244 DT Demonstrativo Faturas Cobrança Custo Operacional

#### **01. DADOS GERAIS**

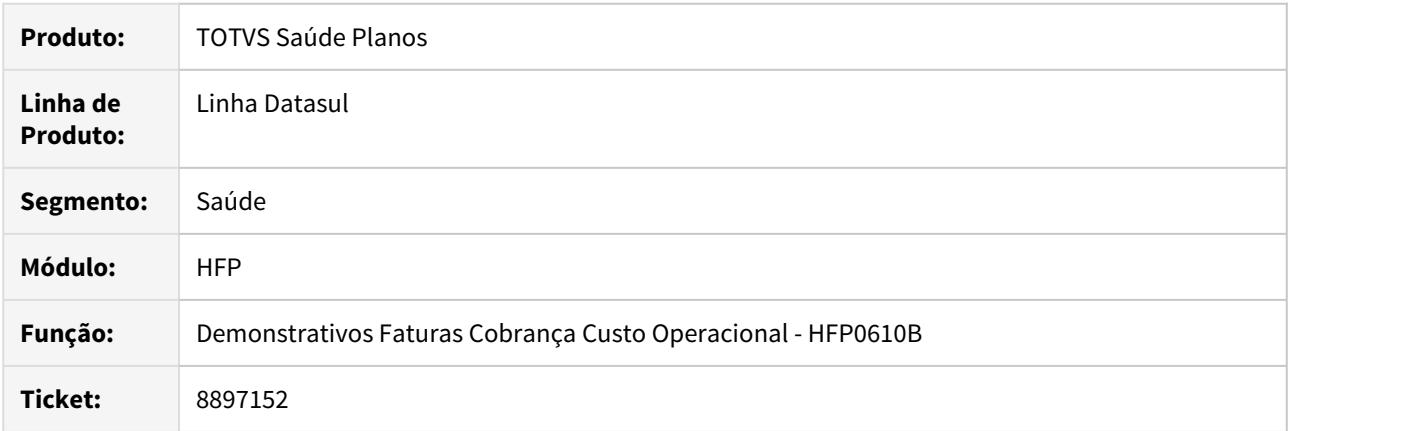

# **02. SITUAÇÃO/REQUISITO**

O relatório em PDF do demonstrativo de Faturamento de Custo Operacional estava misturando os movimentos nos documentos.

# **03. SOLUÇÃO**

Foi alterado a geração para que seja impresso os movimentos nos seus respectivos documentos.

# 8898879 DSAUGPSFINAN-8243 DT Geração Demonstrativo Contábil - Provisão Receita

### **01. DADOS GERAIS**

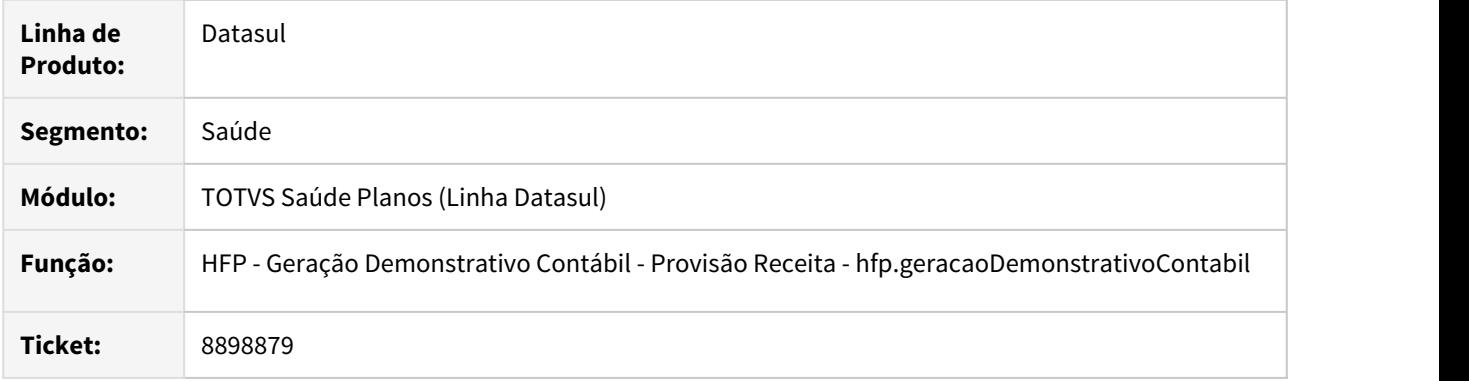

# **02. SITUAÇÃO/REQUISITO**

Ao efetuar a geração do demonstrativo contábil da provisão da receita ocorria inconsistência progress.

# **03. SOLUÇÃO**

Foram efetuados ajustes para que não ocorra inconsistência progress.

### 8903156 DSAUGPSFINAN-8173 DT Geração Notas Serviços Pré-Pagamento - Batch

### **01. DADOS GERAIS**

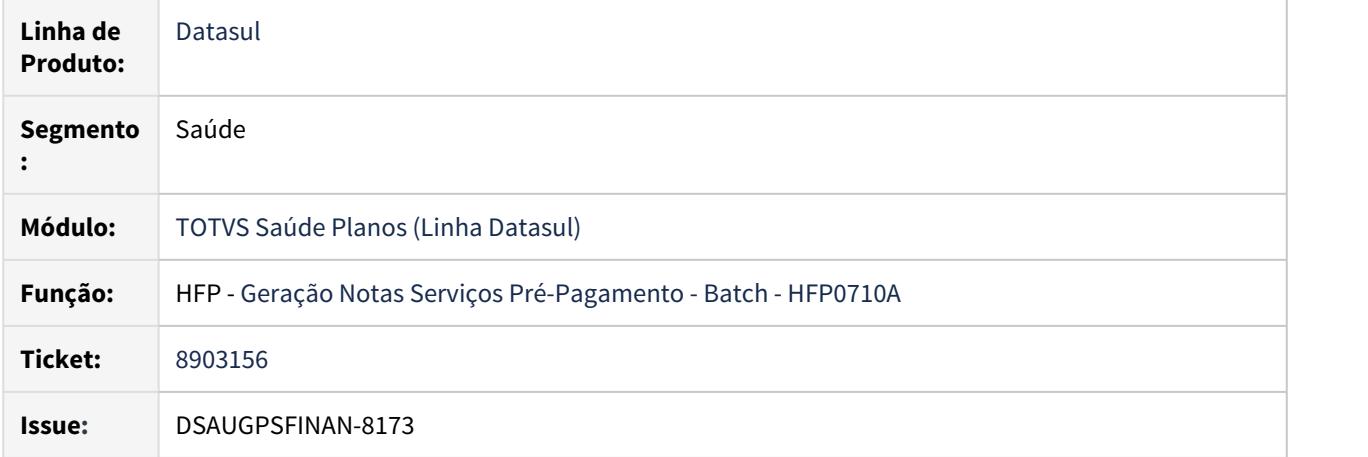

# **02. SITUAÇÃO/REQUISITO**

Ao gerar faturamento pelo programa **Geração Notas Serviços Pré-Pagamento - Batch** para um contrato que possui regras de desconto cadastrada no programa **Manutenção Regras de Desconto de Mensalidade (hfp.discountRules)**, o valor do evento de desconto estava dobrado.

### **03. SOLUÇÃO**

Realizado ajuste no processo de geração de notas batch para que o valor seja gerado corretamente.

## 8964017 DSAUGPSFINAN-8417 DT Configurações Financeiras Boleto - Instruções Bancárias

#### **01. DADOS GERAIS**

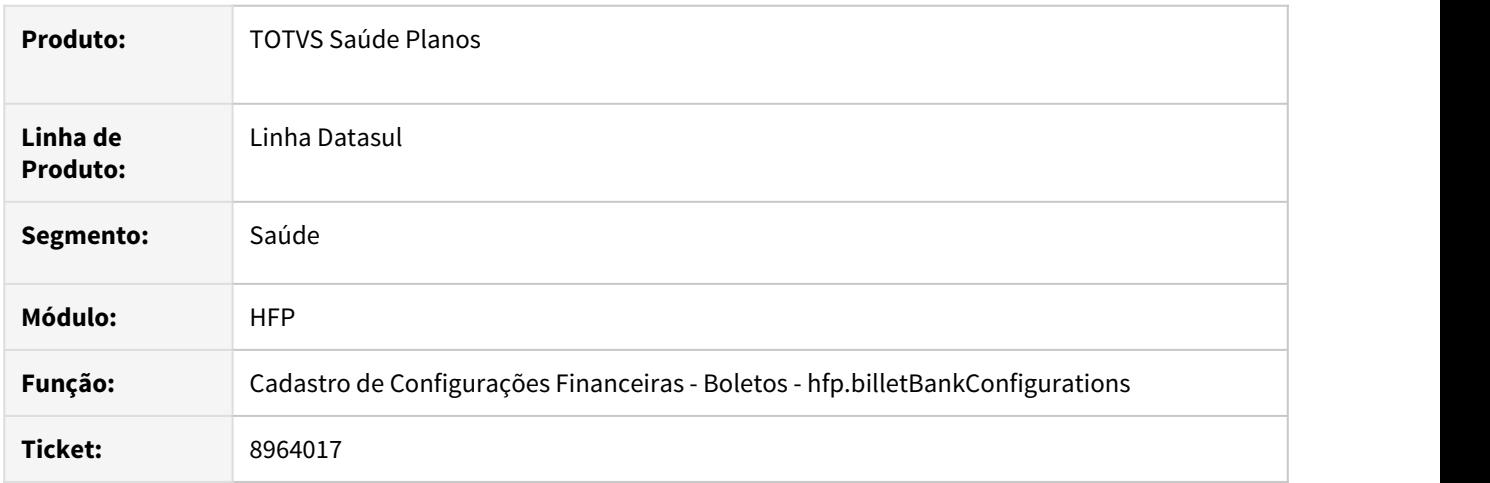

# **02. SITUAÇÃO/REQUISITO**

O programa do Cadastro de Configurações Financeiras com a nova tela em THF não gravava as informações das instruções bancárias

# **03. SOLUÇÃO**

Foi realizada alteração no processo para que o programa grave todas as informações bancárias alteradas ou incluídas para o respectivo banco.

### **04. ASSUNTOS RELACIONADOS**

• [Cadastro de Configurações Financeiras - Boletos](https://tdn.totvs.com/x/rphyDg)

9009096 DSAUGPSFINAN-8286 DT Exportação Fatura Intercambio Pré-Pagamento - A800

### **01. DADOS GERAIS**

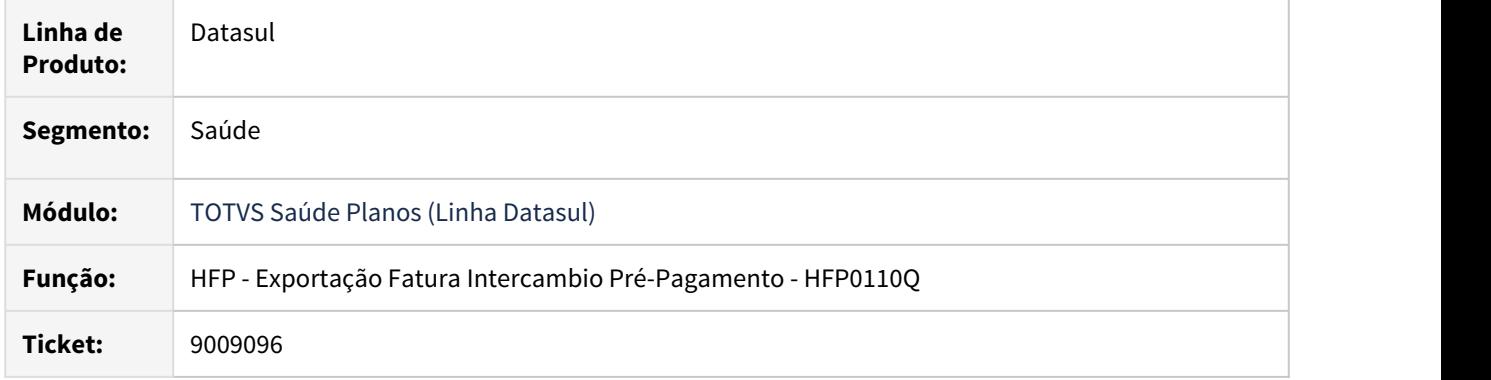

# **02. SITUAÇÃO/REQUISITO**

Não era gerado o boleto PDF ao gerar o A800 no programa de Exportação de Faturas Intercambio Pré Pagamento.

### **03. SOLUÇÃO**

Foram realizados ajustes no leiaute do A800 para a geração correta do boleto.

#### 9097720 DSAUGPSFINAN-8498 DT Relatório Demonstrativo Fatura Mensal Apresenta Problemas

#### **01. DADOS GERAIS**

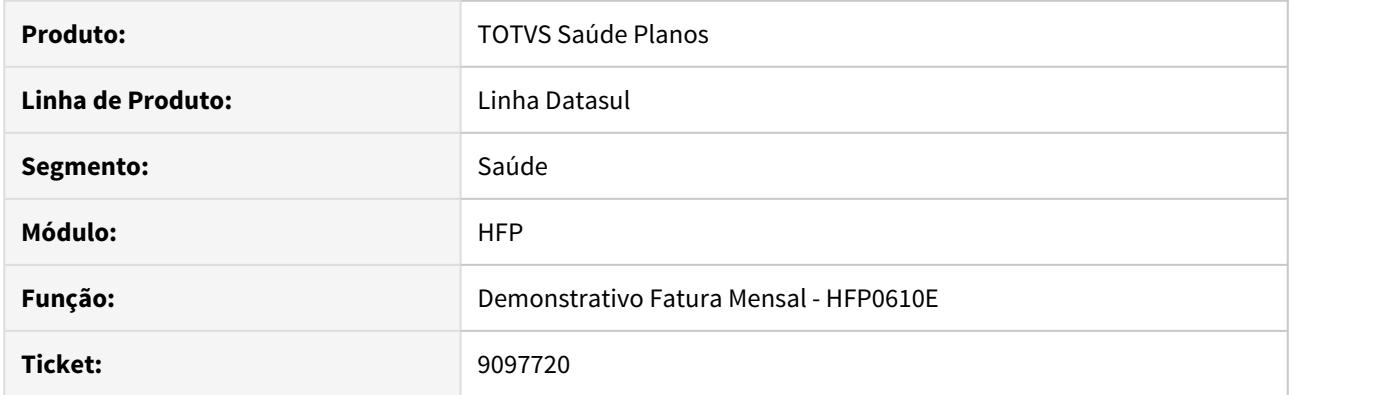

# **02. SITUAÇÃO/REQUISITO**

Ao gerar o relatório do Demonstrativo Fatura Mensal, o sistema está retornando troca de faixa etária para beneficiários que não tiveram troca.

# **03. SOLUÇÃO**

Alterada a api de geração do Demonstrativo Fatura Mensal para correção das informações apresentadas, apresentando troca de faixa etária apenas se realmente houver alterações para o beneficiário.

# 9145715 DSAUGPSFINAN-8422 DT Envio de boletos para a Central de Documentos

#### **01. DADOS GERAIS**

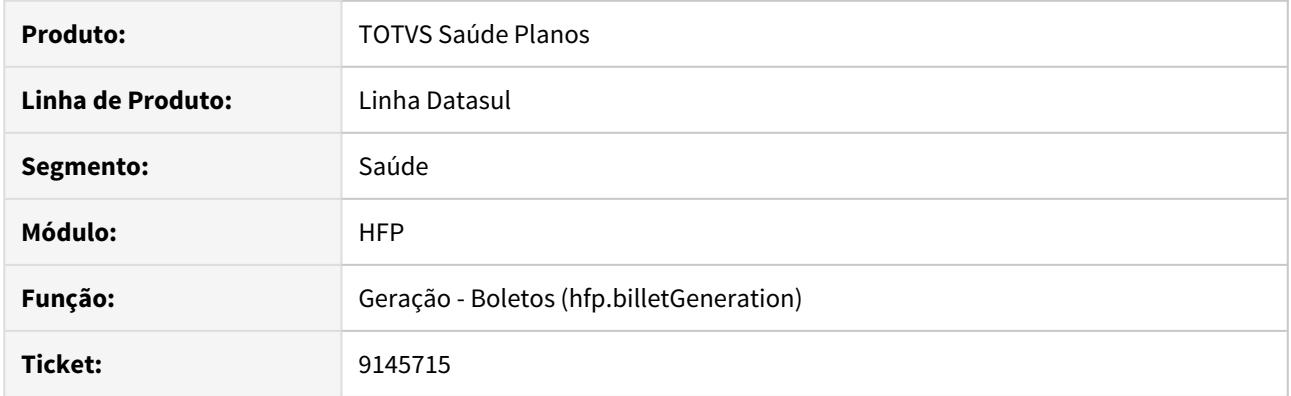

# **02. SITUAÇÃO/REQUISITO**

Ao realizar o download de um lote de Boletos utilizando o sistema operacional Linux, os arquivos gerados não eram enviados para a Central de Documentos.

# **03. SOLUÇÃO**

Ajustado processo de download para enviar corretamente os arquivos gerados para a Central de Documentos.

## 9219622 DSAUGPSFINAN-8426 DT Faturamento Outras Unidades - RPW

#### **01. DADOS GERAIS**

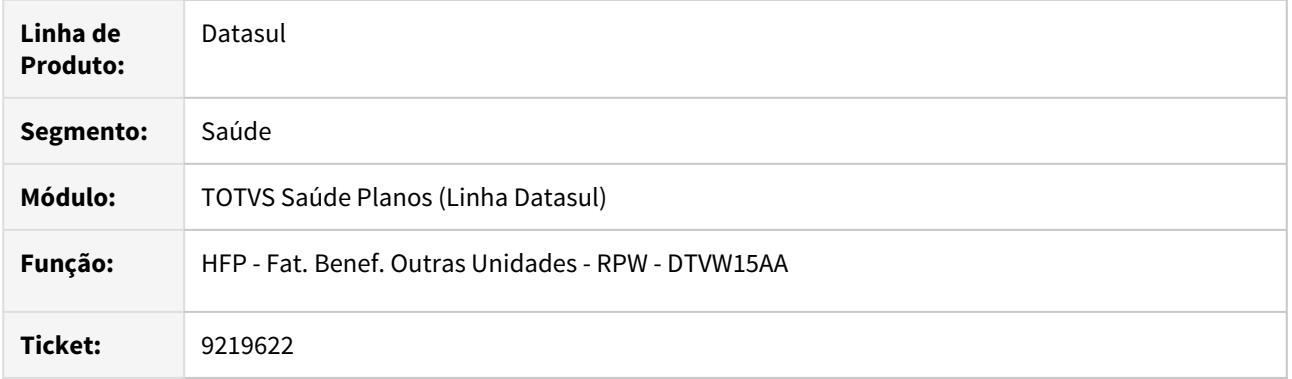

# **02. SITUAÇÃO/REQUISITO**

Quando os processos do faturamento de outras unidades eram gerados em paralelo ocorria inconsistência de chave duplicada na tabela de notas de serviço.

### **03. SOLUÇÃO**

Foram efetuados ajustes no programa para que controle a sequence através de rotina do sistema evitando assim que ocorra erro de chave duplicada.

# 9226448 DSAUGPSFINAN-8614 DT Simulação/Geração Faturamento Participação

#### **01. DADOS GERAIS**

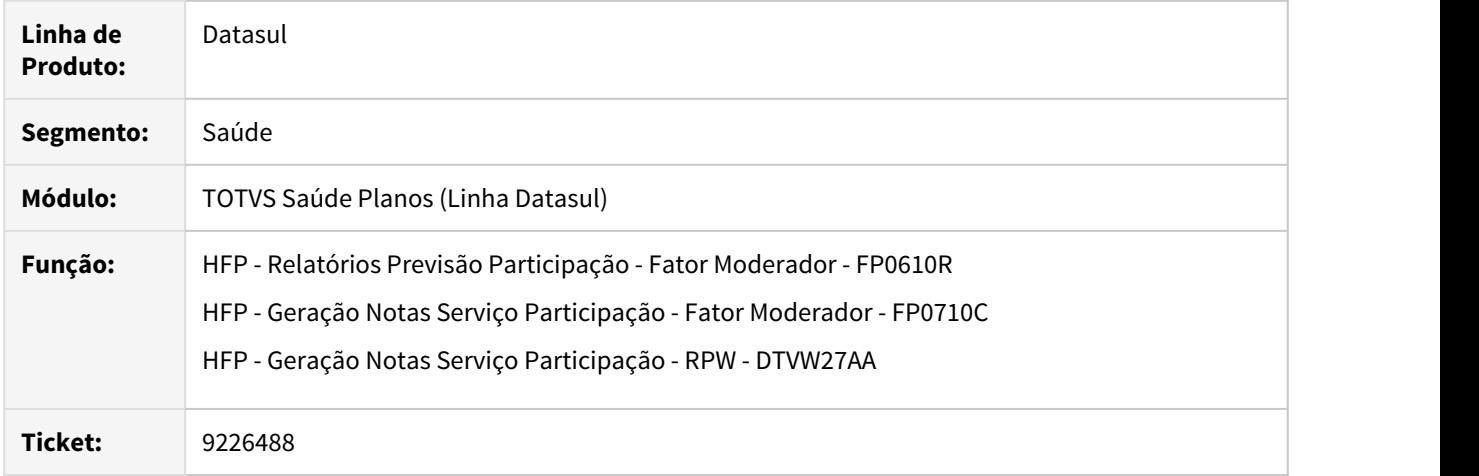

### **02. SITUAÇÃO/REQUISITO**

Ao efetuar a previsão/geração de notas de serviço de participação, era considerado o percentual de taxa de intercâmbio parametrizado para a unidade do beneficiário nos movimentos realizados em intercâmbio.

# **03. SOLUÇÃO**

Foram efetuadas alterações para considerar o percentual de taxa de intercâmbio parametrizado para a unidade prestadora, na cobrança da participação de movimentos realizados em intercâmbio.

### 9232127 DSAUGPSFINAN-8506 DT Geração Notas de Serviço Pré-Pagamento

### **01. DADOS GERAIS**

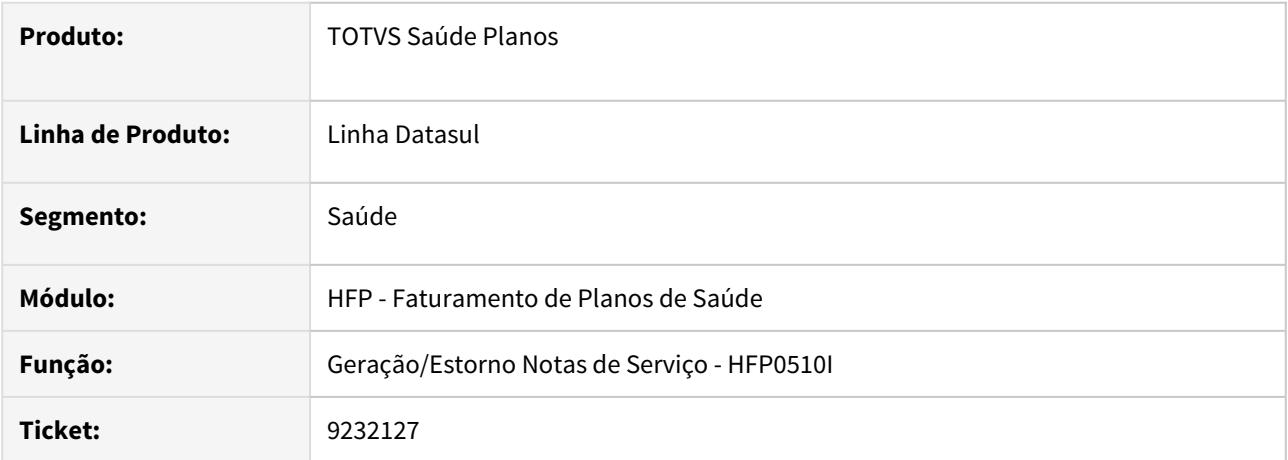

### **02. SITUAÇÃO/REQUISITO**

Ao realizar o faturamento de um beneficiário que foi incluso em mês anterior a aplicação do reajuste, a mensalidade proporcional era cobrada com o valor do reajuste indevidamente.

### **03. SOLUÇÃO**

Foi realizado ajuste no processo de geração de notas para validar o mês e ano da aplicação do reajuste no cálculo da mensalidade proporcional quando o evento da mensalidade não calcula por módulo.

# 9276471 DSAUGPSFINAN-8726 DT Títulos de Cobrança Especial no DIOPS

#### **01. DADOS GERAIS**

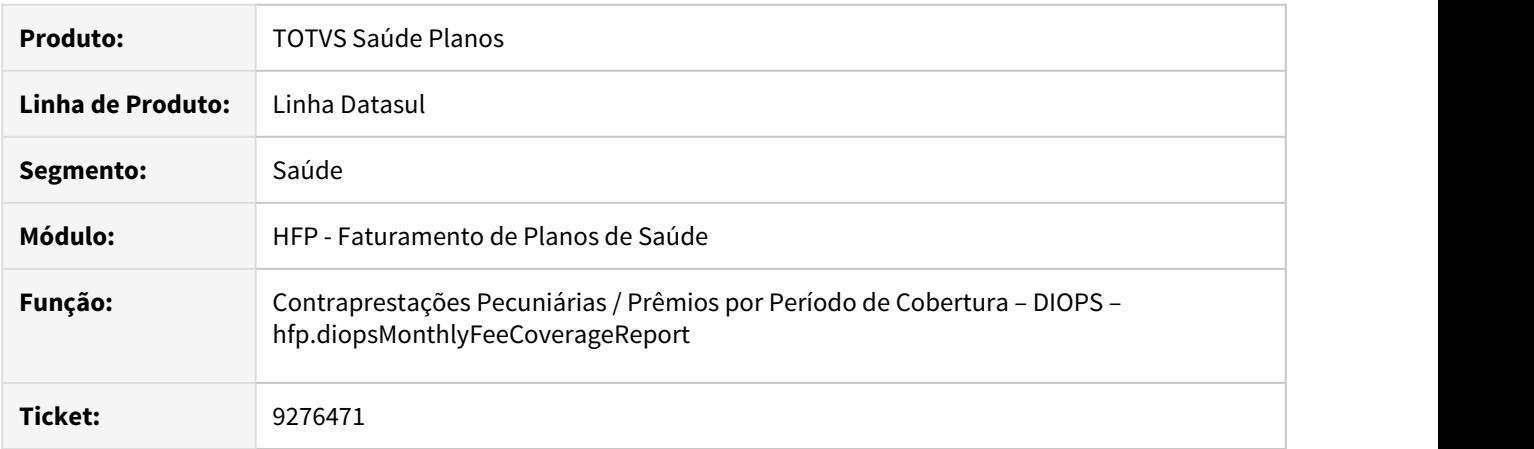

# **02. SITUAÇÃO/REQUISITO**

Os Títulos de Cobrança Especial com parcela **0** (zero) não eram apresentados no relatório **DIOPS** porque o processo não localizava a fatura vinculada no Gestão de Planos.

### **03. SOLUÇÃO**

Realizado ajuste para considerar corretamente no relatório DIOPS as faturas vinculadas à Títulos de Cobrança Especial com parcela **0** (zero).

## 9304334 DSAUGPSFINAN-8561 DT Geração - Boletos - Parar Geração

#### **01. DADOS GERAIS**

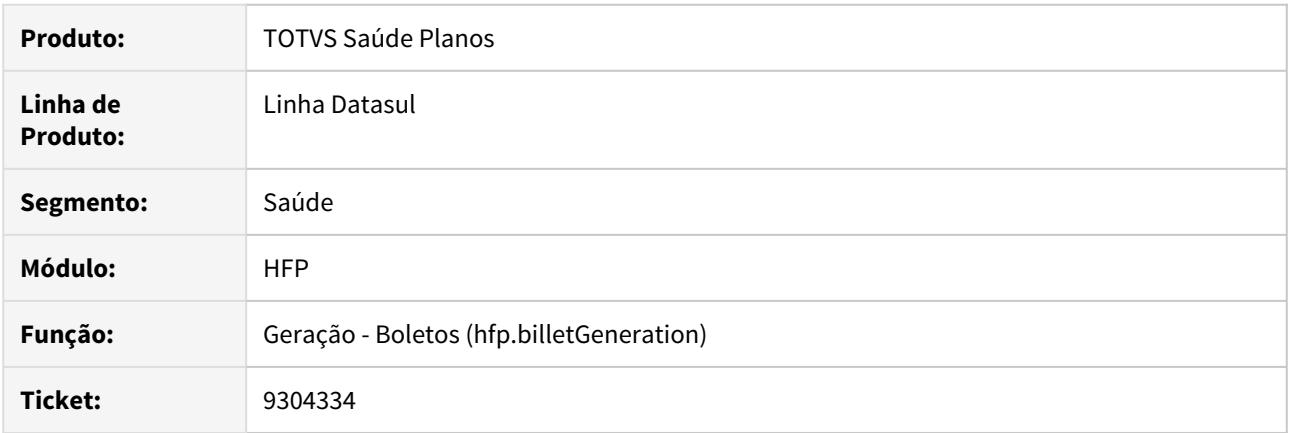

# **02. SITUAÇÃO/REQUISITO**

Ao regerar um lote de boleto o processamento do lote era interrompido se fosse utilizado na geração anterior a opção **Parar a Geração**.

#### **03. SOLUÇÃO**

Realizadas melhorias na funcionalidade **Parar Geração** dos boletos para não interferir nas próximas gerações do lote.

### 9324761 DSAUGPSFINAN-8677 DT Geração Demonstrativo Custo Operacional

#### **01. DADOS GERAIS**

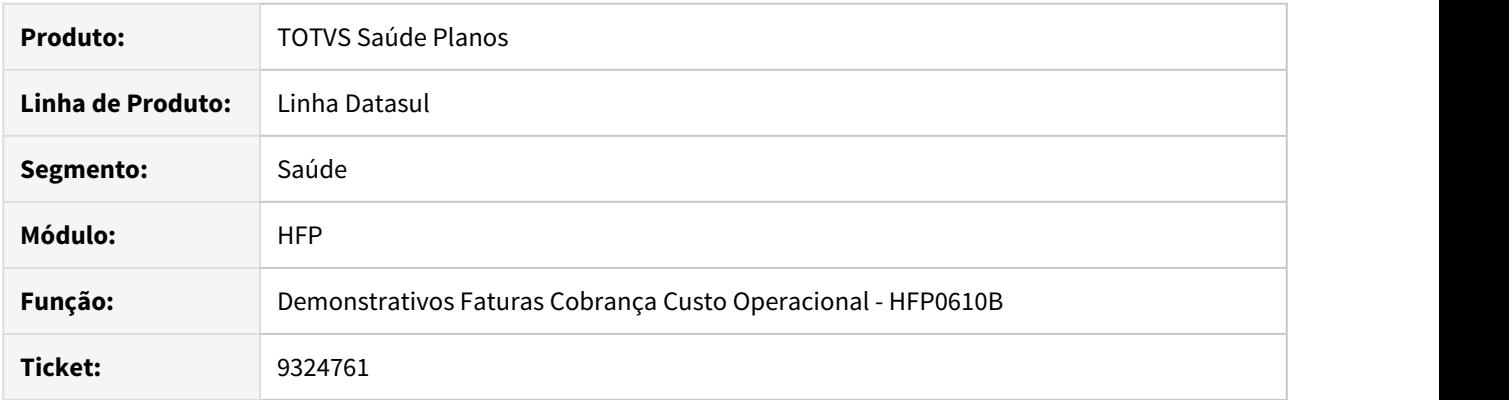

### **02. SITUAÇÃO/REQUISITO**

As informações presentes neste documento são referentes a emissão do relatório de Demostrativo de custo operacional gerado pelo programa HFP0610B que apresentava informações incorretas no arquivo PDF. O relatório estava apresentando movimentos de documentos diferentes.

#### **03. SOLUÇÃO**

Realizadas alterações no relatório em PDF para que sejam impressos os movimentos de forma correta nos respectivos documentos.

9358969 DSAUGPSFINAN-8653 DT Separação do Imposto IR - Campo para ESPÉCIE e CONTA CONTÁBIL

#### **01. DADOS GERAIS**

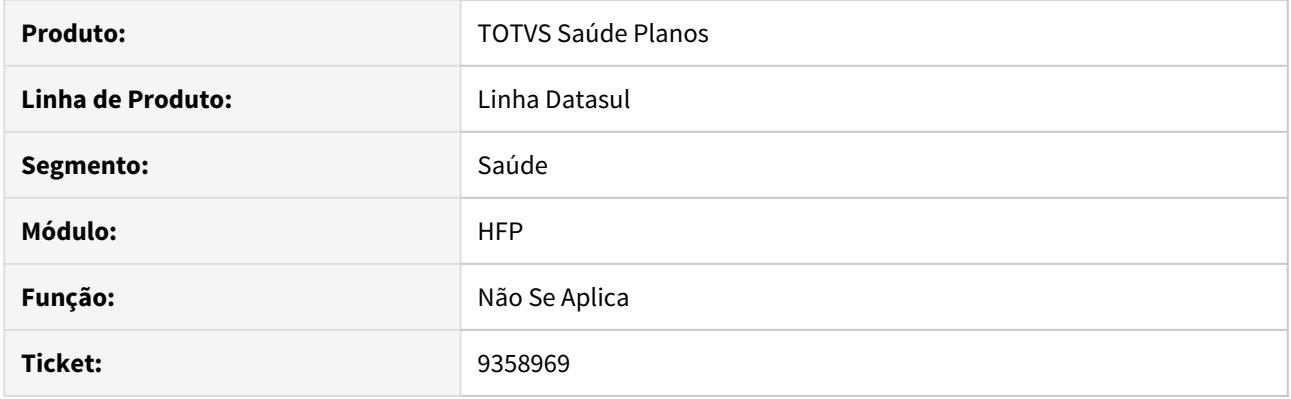

# **02. SITUAÇÃO/REQUISITO**

Sistema não possui separação dos campos de espécie e conta contábil pro labore nos programas 'Manutenção Parametrização Pagamentos Prestadores (PP0110G) e Manutenção Negociação Prestadores (PP0110A)'.

### **03. SOLUÇÃO**

Alteração dos programas 'Manutenção Parametrização Pagamentos Prestadores (PP0110G) e Manutenção Negociação Prestadores (PP0110A).' para inclusão dos novos campos de impostos para títulos de pro labore.

#### 9450914 DSAUGPSFINAN-8789 DT Devolução de Mensalidade

#### **01. DADOS GERAIS**

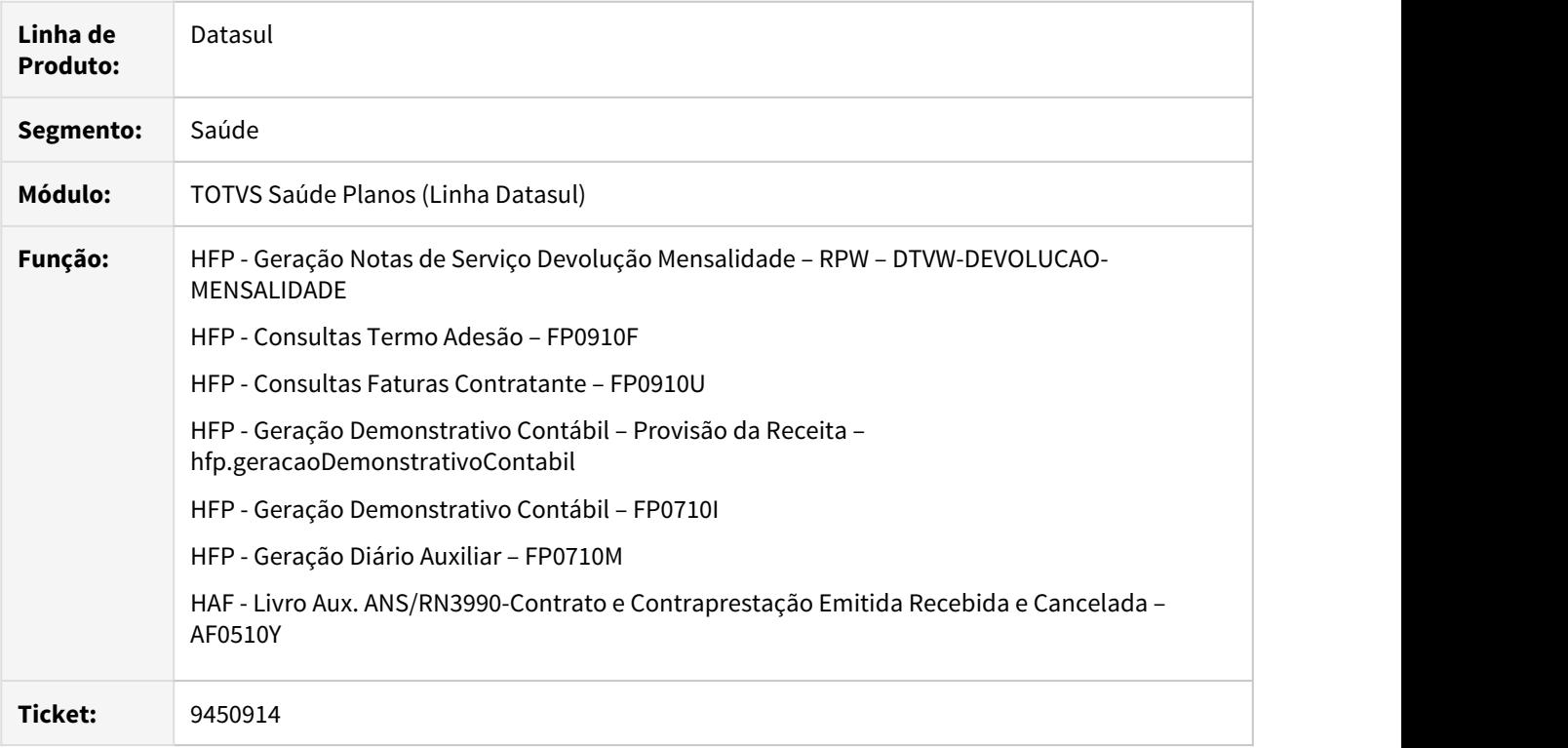

### **02. SITUAÇÃO/REQUISITO**

No processo de devolução de mensalidade eram somados ao valor de devolução os eventos de débito das notas de serviço de origem.

# **03. SOLUÇÃO**

Foram efetuadas alterações no processo de devolução de mensalidade para descontar do valor de devolução os eventos de débito das notas de serviço de origem. Para que ocorra o desconto será necessário que o evento de devolução possua a indicação de crédito, conforme exemplo a seguir.

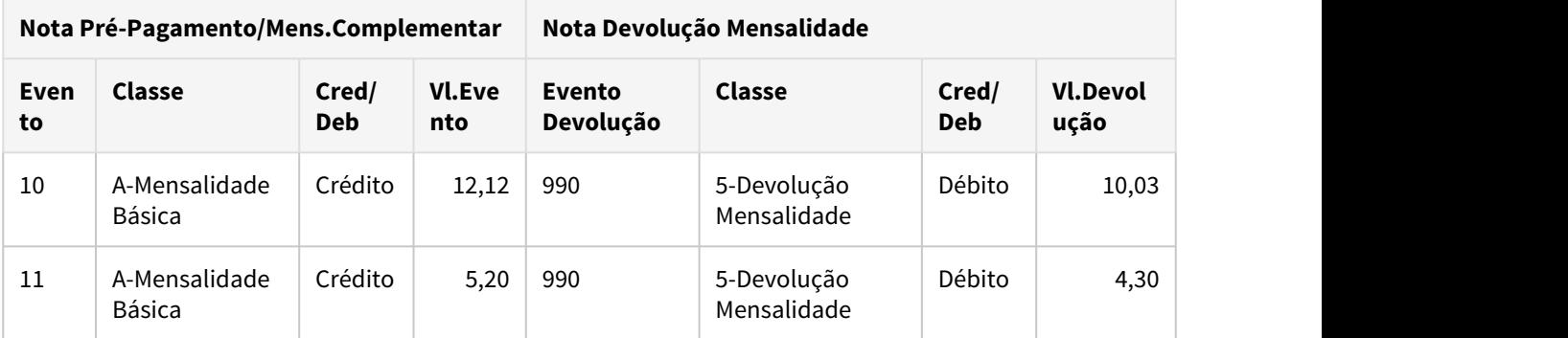

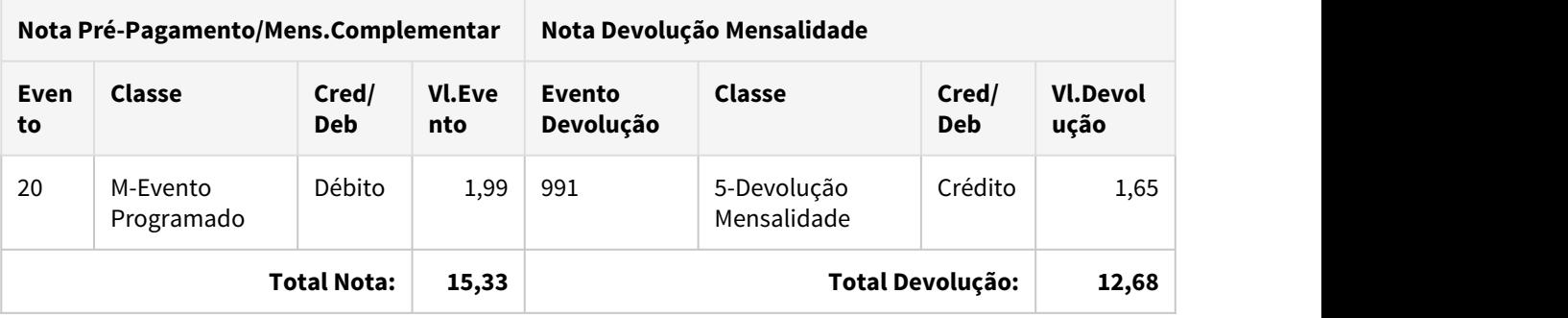

9457069 DSAUGPSFINAN-8790 DT Contraprestações Pecuniárias / Prêmios por Período de Cobertura - DIOPS

### **01. DADOS GERAIS**

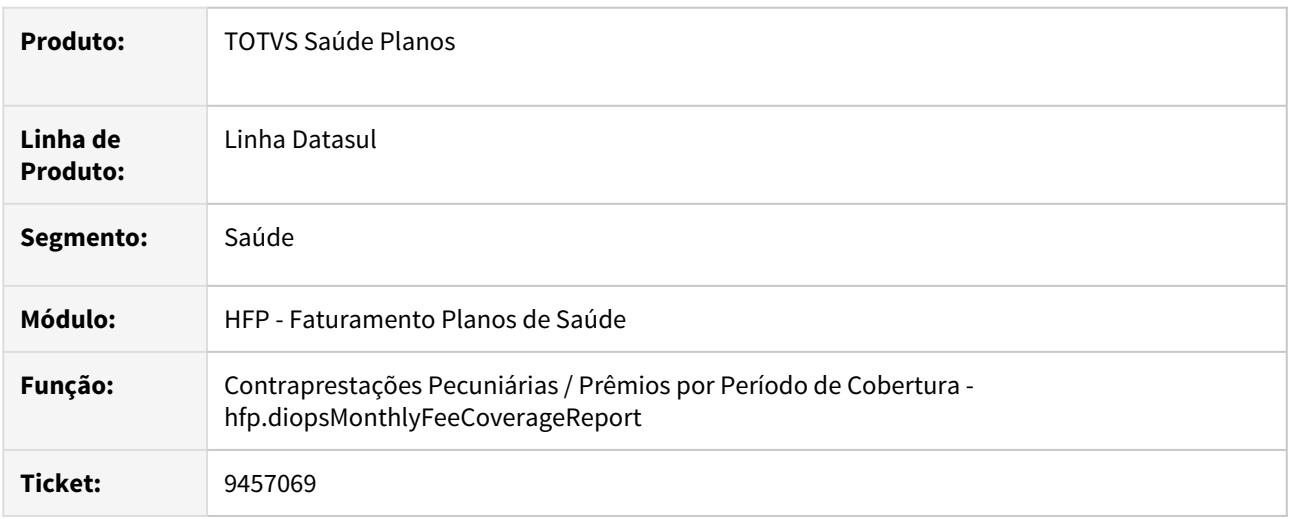

### **02. SITUAÇÃO/REQUISITO**

Na geração do relatório para o DIOPS os títulos que possuíam data de vencimento no último dia do trimestre selecionado e que não estavam pagos, eram mostrados como valores **Vencidos.** Isso ocasionava divergência entre o relatório **contraprestações pecuniárias/prêmios por período de cobertura** e o relatório de títulos em aberto do **ACR.**

# **03. SOLUÇÃO**

Foi realizado ajuste no processo para que os títulos nesta situação sejam apresentados como valores **À Vencer.**

### DSAUGPSFINAN-7388 Simulação/Cálculo Participação Sobre Valor de Pagamento

#### **01. DADOS GERAIS**

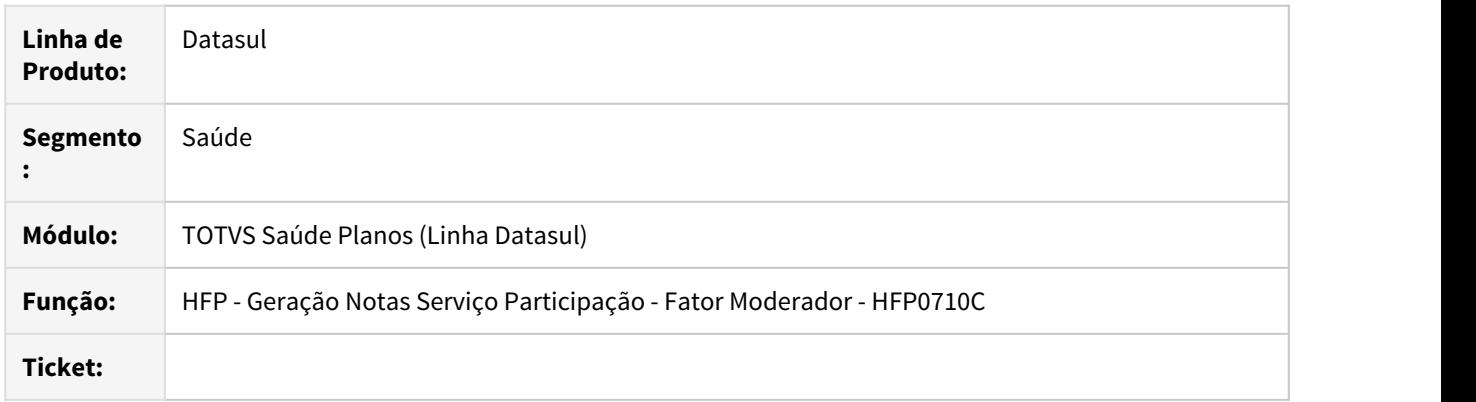

### **02. SITUAÇÃO/REQUISITO**

Os cálculos realizados ao considerar o valor de pagamento do movimento para o cálculo da participação que eram realizados pela rotina de cálculo da participação (rtclpart.p) e nos programas de geração/simulação da nota de serviço de participação geravam valores divergentes se os movimentos ainda não foram pagos ao prestador.

A rotina de cálculo considera a parametrização dos programas que definem os percentuais a serem aplicados, como por exemplo: **Manutenção Moedas e Carências Cobertura, Manutenção Regras Participação Escalonada e outros.** Já nos programas de faturamento o processo era realizado quando selecionado o parâmetro **Utilizar o valor de Pagamento.**

#### **03. SOLUÇÃO**

Foi realizada a alteração nos programas para que tanto o programa do faturamento quanto a rotina do cálculo da participação realizem o cálculo da mesma forma.

#### **04. DEMAIS INFORMAÇÕES**

Nos programas do faturamento o processo é considerado quando selecionada a opção **Utilizar valores do pagamento para?**

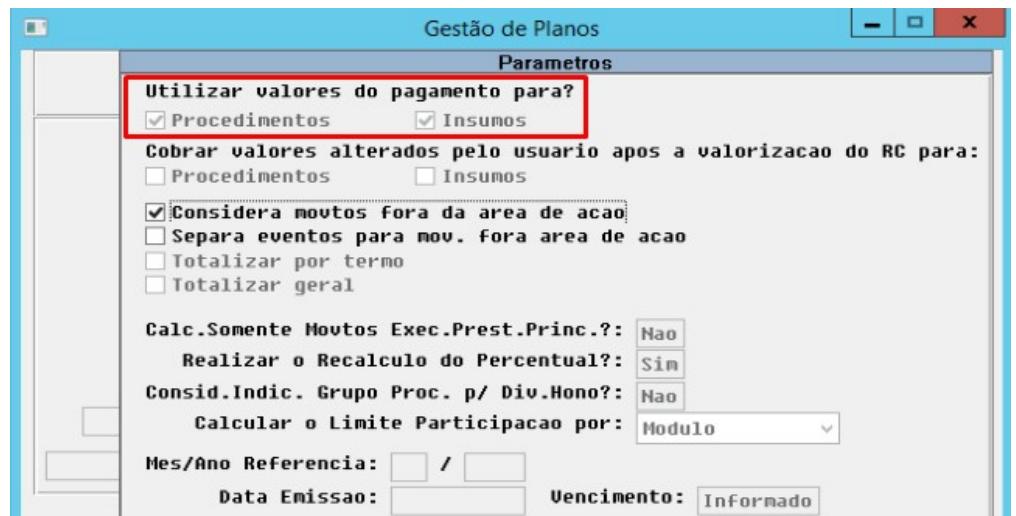

A parametrização da regra de participação será considerada quando não for selecionado a opção para **Utilizar valores do pagamento** no programa do faturamento, mas no programa que define o percentual da participação está marcada a opção **Faturar Valor Pagto**, como no exemplo do programa **Manutenção Participação por Local Atendimento – Proposta (VP0310W)**

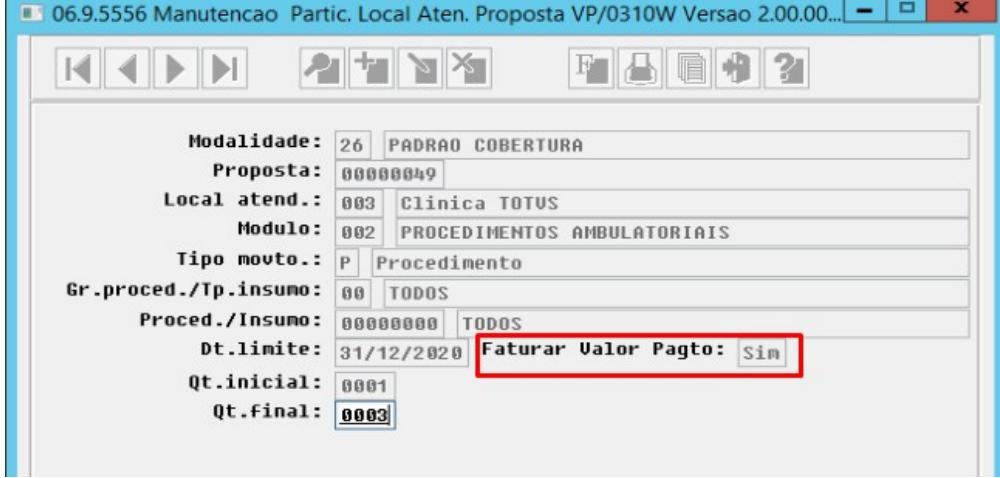

#### IMPORTANTE!

Essas regras somente impactam nos processos do faturamento.

### **05. ASSUNTOS RELACIONADOS**

- [Permitir o cálculo da participação sobre o valor de pagamento dos movimentos Parametrizações](https://tdn.totvs.com/pages/releaseview.action?pageId=338372310) [Percentuais](https://tdn.totvs.com/pages/releaseview.action?pageId=338372310)
- [Possibilitar Utilizar Valor de Pagamento para Procedimentos no cálculo da Participação](https://tdn.totvs.com/pages/releaseview.action?pageId=285667244)

# DSAUGPSFINAN-8051 DT Geração Boletos - Download Boleto por Fatura

#### **01. DADOS GERAIS**

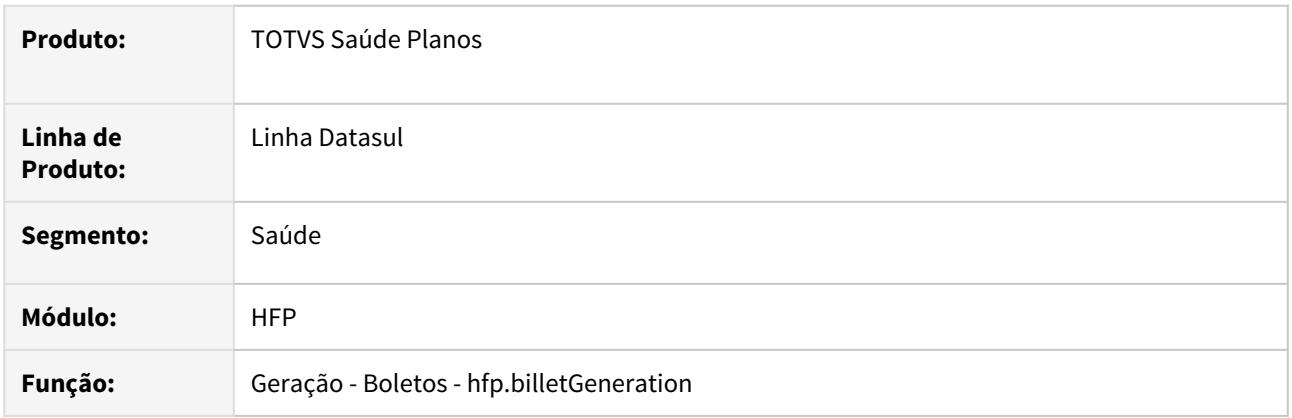

# **02. SITUAÇÃO/REQUISITO**

Ao solicitar o download de um boleto de uma fatura dentro do lote o processo realizava o download de todos os boletos do lote.

### **03. SOLUÇÃO**

Foi realizado ajuste no processo para considerar somente o boleto da fatura selecionada para o download do boleto.

#### DSAUGPSFINAN-8052 DT Geração Boletos Banco do Brasil

#### **01. DADOS GERAIS**

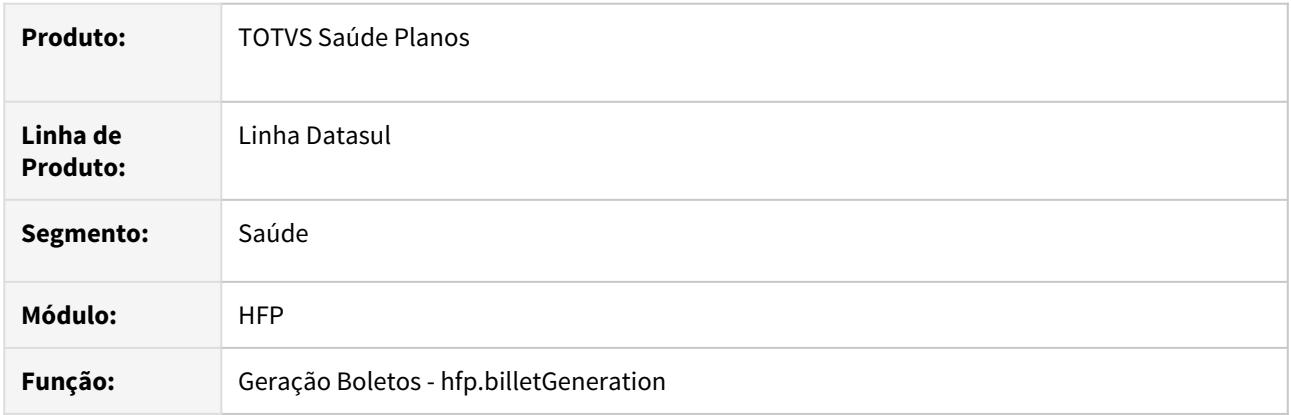

### **02. SITUAÇÃO/REQUISITO**

Na geração de boletos do Banco do Brasil ocorria inconsistência no código de barras e não imprimia o número do código de barras se o convênio cadastrado nas configurações financeiras tivesse até 6 dígitos.

### **03. SOLUÇÃO**

Foi alterado o processo de geração do boleto do Banco do Brasil para considerar os convênios com até 6 dígitos.

HMC - Manutenção de Cadastro - Manutenção 12.1.29

## 9080003 DSAUGPSCONTRAT2-10124 DT Impressão de cartões

#### **01. DADOS GERAIS**

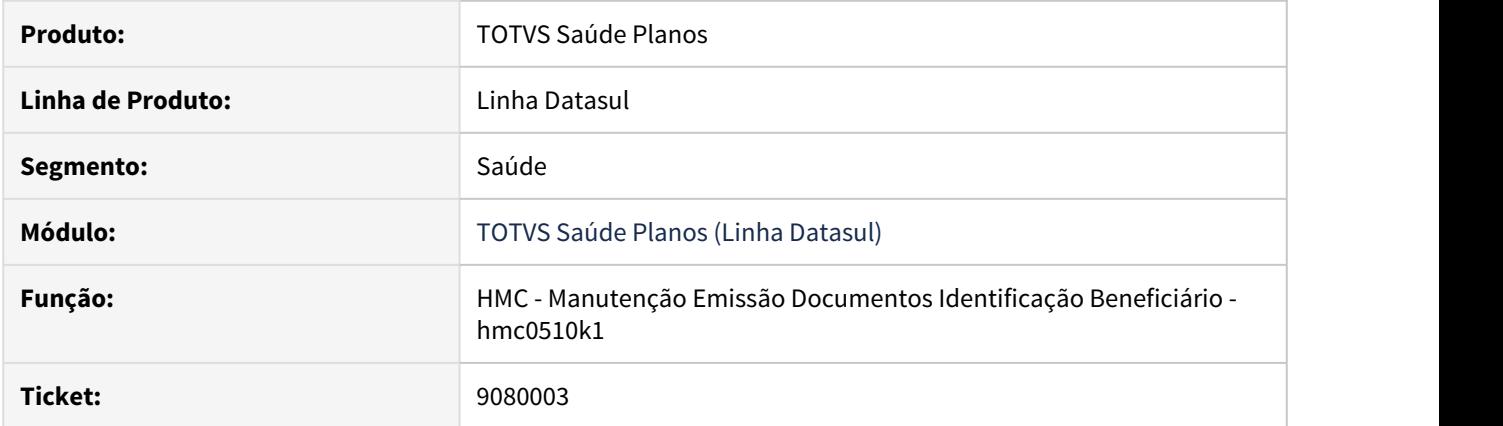

# **02. SITUAÇÃO/REQUISITO**

No arquivo de documento de identificação do beneficiário não estava saindo o nome do contratante para os titulares de planos familiares.

# **03. SOLUÇÃO**

Ajustado o layout para sempre sair o nome do contratante no arquivo.

# 9213977 DSAUGPSCONTRAT2-10159 DT Cartão Magnético - Unidade de Atendimento

#### **01. DADOS GERAIS**

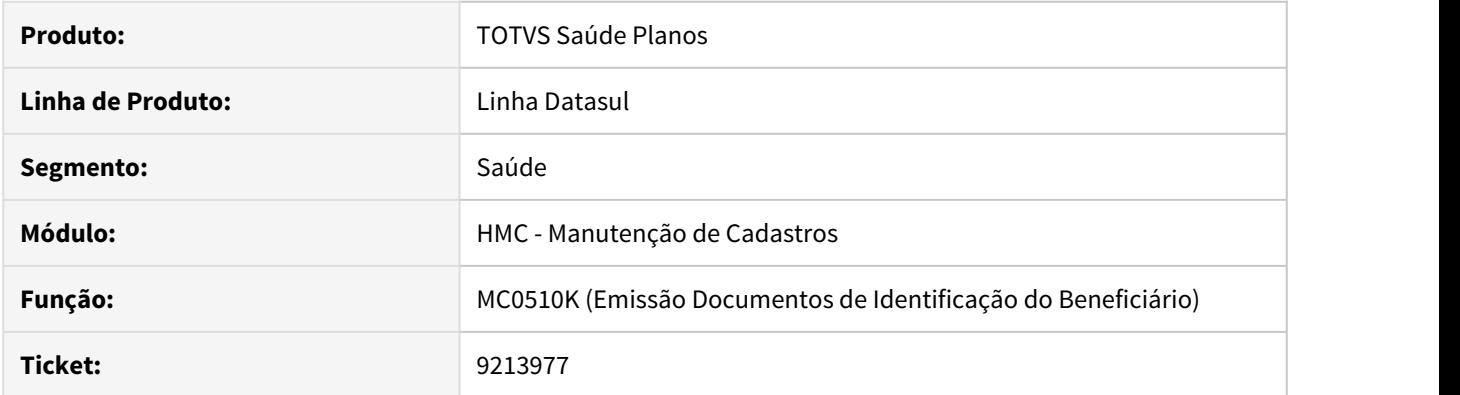

# **02. SITUAÇÃO/REQUISITO**

Ao gerar o cartão do beneficiário, caso ele tivesse Compartilhamento de Risco, a unidade não era informada no cartão.

# **03. SOLUÇÃO**

Alterada a lógica do layout do cartão LAMC003N para que informe a unidade de Compartilhamento de Risco caso exista uma ativa para o beneficiário.

HMR - Marketing Receptivo - Manutenção 12.1.29

# 8363691 DSAUGPSCONTRAT2-9362 DT Resposta de Protocolo - Chamado de Beneficiário de Intercâmbio

#### **01. DADOS GERAIS**

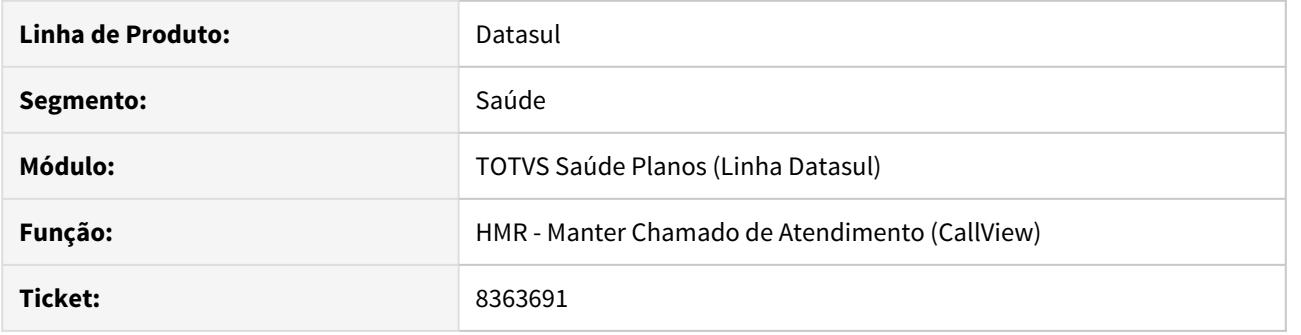

## **02. SITUAÇÃO/REQUISITO**

Ao criar um chamado de Intercâmbio em sua base, ao responder, o sistema tentava enviar uma resposta a Unimed do Brasil, o que não deveria acontecer, pois o protocolo foi criado na base que está enviando a resposta.

### **03. SOLUÇÃO**

Alterada a lógica do programa para que não envie a resposta na situação reportada acima.

HPP - Pagamento de Prestadores - Manutenção - 12.1.29

### 5303415 DSAUGPSFINAN-4204 - DT Cálculo/Previsão Pagamento Prestadores (PP0410O)

#### **01. DADOS GERAIS**

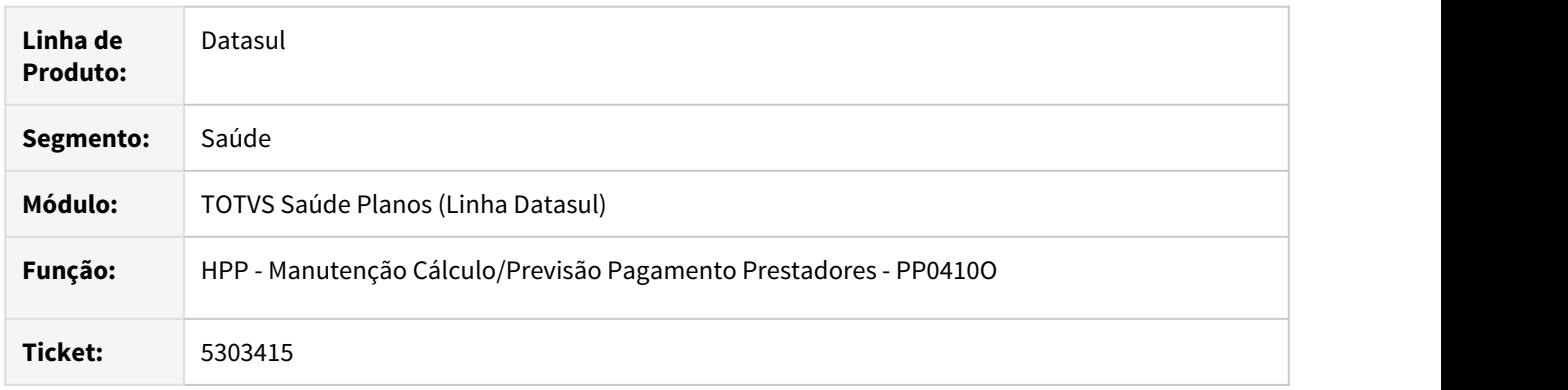

# **02. SITUAÇÃO/REQUISITO**

Ao gerar o Cálculo/Previsão do Pagamento de Prestadores, o programa não considerava quando havia faixa de negociação no cálculo da glosa, ocasionando inconsistências no valor.

### **03. SOLUÇÃO**

Foram realizados ajustes no processo de Cálculo/Previsão do Pagamento de Prestadores, para considerar as faixas de negociação cadastradas no momento do cálculo do pagamento.

# 8583040 DSAUGPSFINAN-7975 DT Geração Títulos Contas a Pagar

#### **01. DADOS GERAIS**

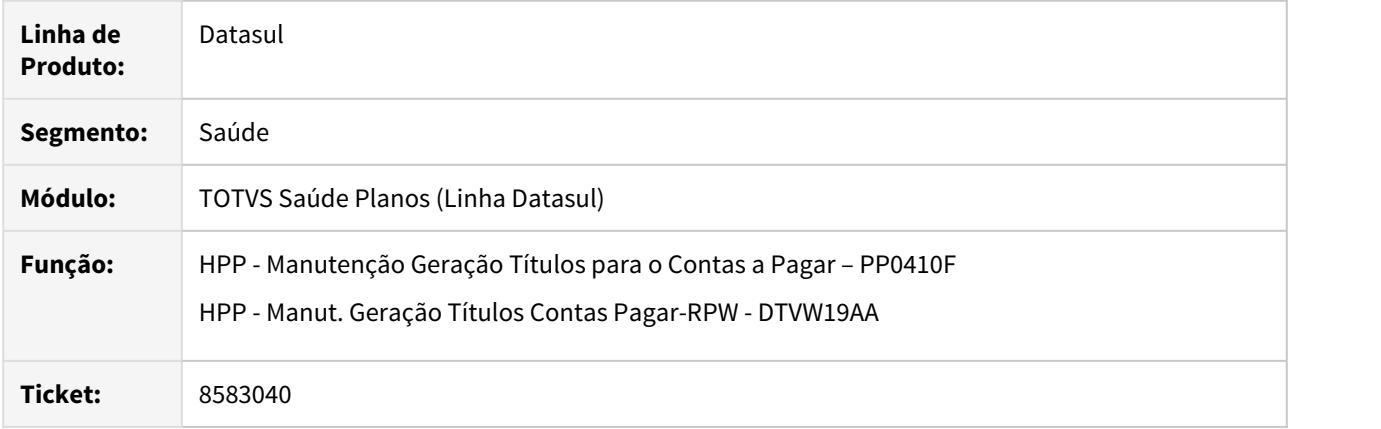

# **02. SITUAÇÃO/REQUISITO**

Ao efetuar a integração dos títulos o ISS era enviado ao contas a pagar mesmo não atingindo o valor minimo de retenção.

### **03. SOLUÇÃO**

Foram efetuados ajustes no programa de integração de títulos para enviar o ISS somente quando o mesmo atingir o valor minimo de retenção.

### 8615583 DSAUGPSFINAN-7938 DT Geração Títulos Contas a Pagar RPW

#### **01. DADOS GERAIS**

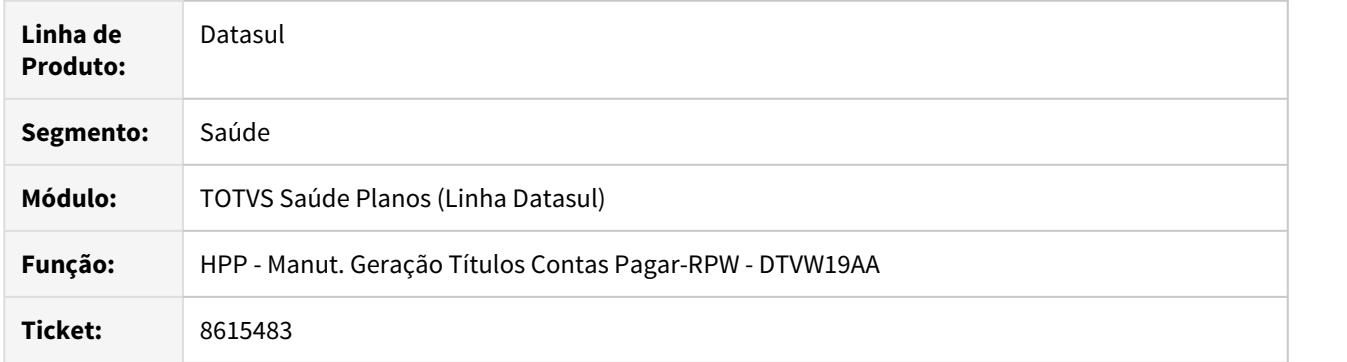

# **02. SITUAÇÃO/REQUISITO**

Ao efetuar a integração dos títulos de adiantamento que possuíssem IRRF estava ocorrendo erro na integração, pois o imposto estava sendo enviado para o contas a pagar.

### **03. SOLUÇÃO**

Foram efetuados ajustes no programa de integração de títulos para não enviar o IRRF de títulos de adiantamento para o contas a pagar.

8652602 DSAUGPSFINAN-8057 DT Pagamento de Prestadores por Fatura - Desempenho

### **01. DADOS GERAIS**

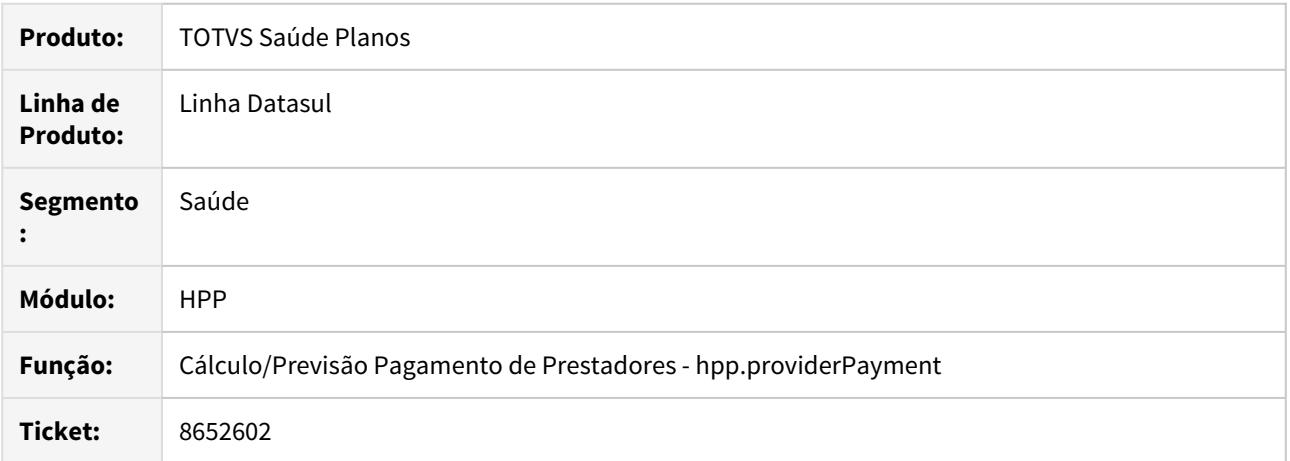

### **02. SITUAÇÃO/REQUISITO**

O processo de pagamento de prestador por faturas apresentava deficiência de desempenho quando era utilizado o processo de seleção automática das faturas.

# **03. SOLUÇÃO**

Foram ajustas as rotinas para apresentar um melhor desempenho no processo de pagamento de prestadores por faturas.
### 8675595 DSAUGPSFINAN-7974 DT Cálculo/Previsão Pagamento Prestador - Função F1

### **01. DADOS GERAIS**

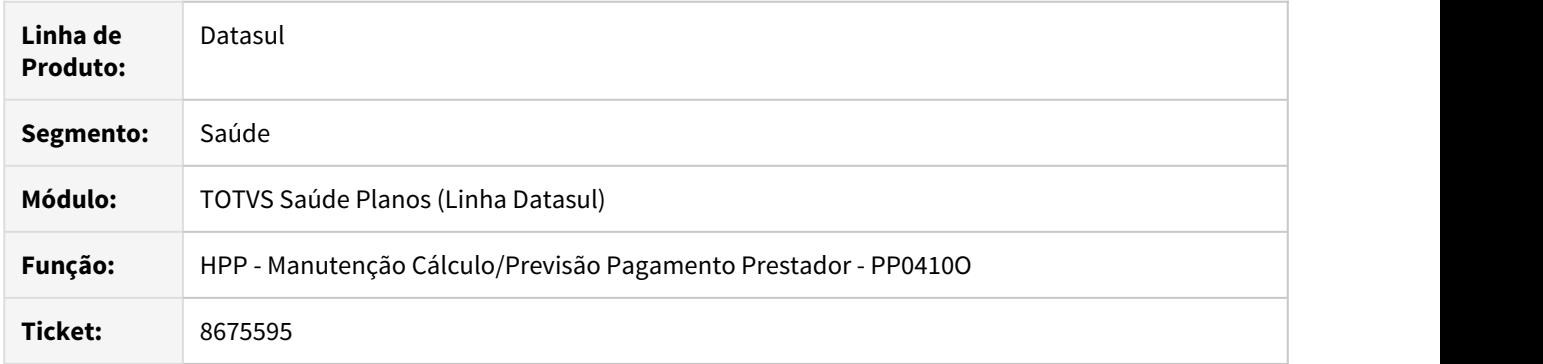

# **02. SITUAÇÃO/REQUISITO**

Função do botão **F1** de confirmar perdia a funcionalidade nos eventos Extras do programa do cálculo do pagamento dos prestadores (PP0410O).

### **03. SOLUÇÃO**

Ajustado programa **DTVW17AA** que mudava o evento do botão **F1**.

#### 8805013 DSAUGPSFINAN-8132 DT Pagamento Prestadores - Fórmulas de Pagamento

#### **01. DADOS GERAIS**

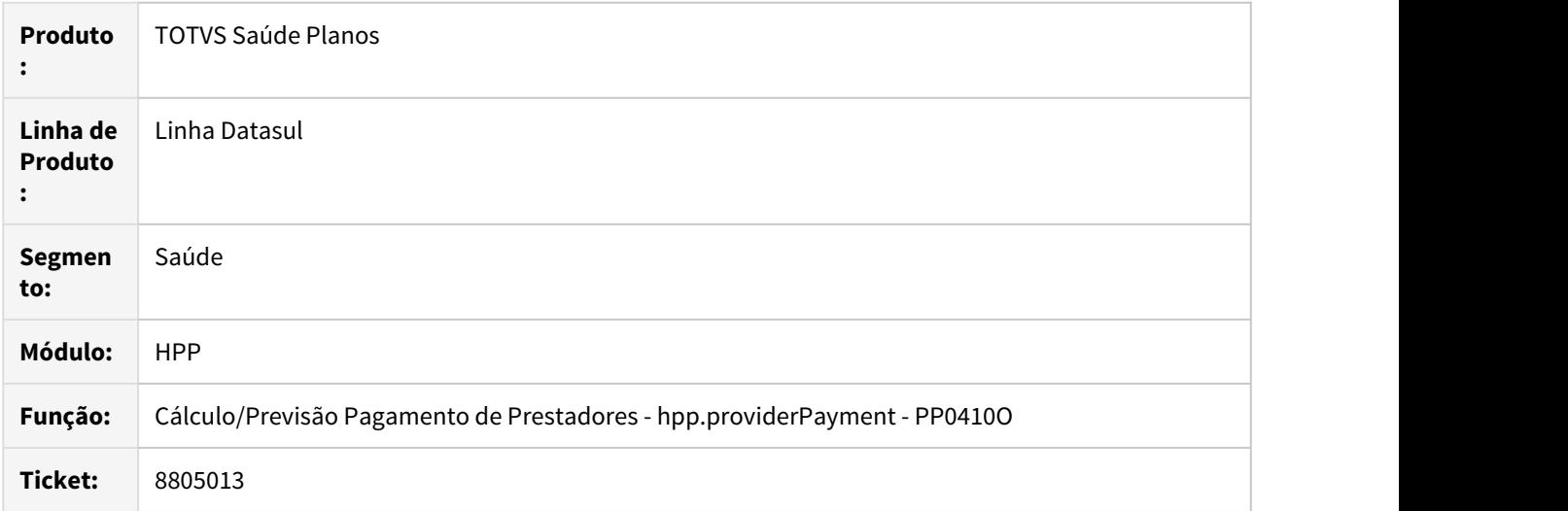

### **02. SITUAÇÃO/REQUISITO**

O processo do fórmulas de pagamento criava o evento extra no pagamento do prestador mesmo se o evento estava parametrizado como **inativo** no cadastro de eventos do prestador.

### **03. SOLUÇÃO**

Foi realizado alteração no processo para criar o evento extra somente se ele estiver cadastrado como **ativo** no cadastrado de eventos do prestador (**PP0110D**).

#### **04. ASSUNTOS RELACIONADOS**

- [Manutenção de Fórmulas de Pagamento](https://tdn.totvs.com/x/8O6RDg)
- [Manutenção Eventos Prestador](https://tdn.totvs.com/x/MYFbDQ)

#### 8891339 DSAUGPSFINAN-8206 DT Geração Dados SPED

#### **01. DADOS GERAIS**

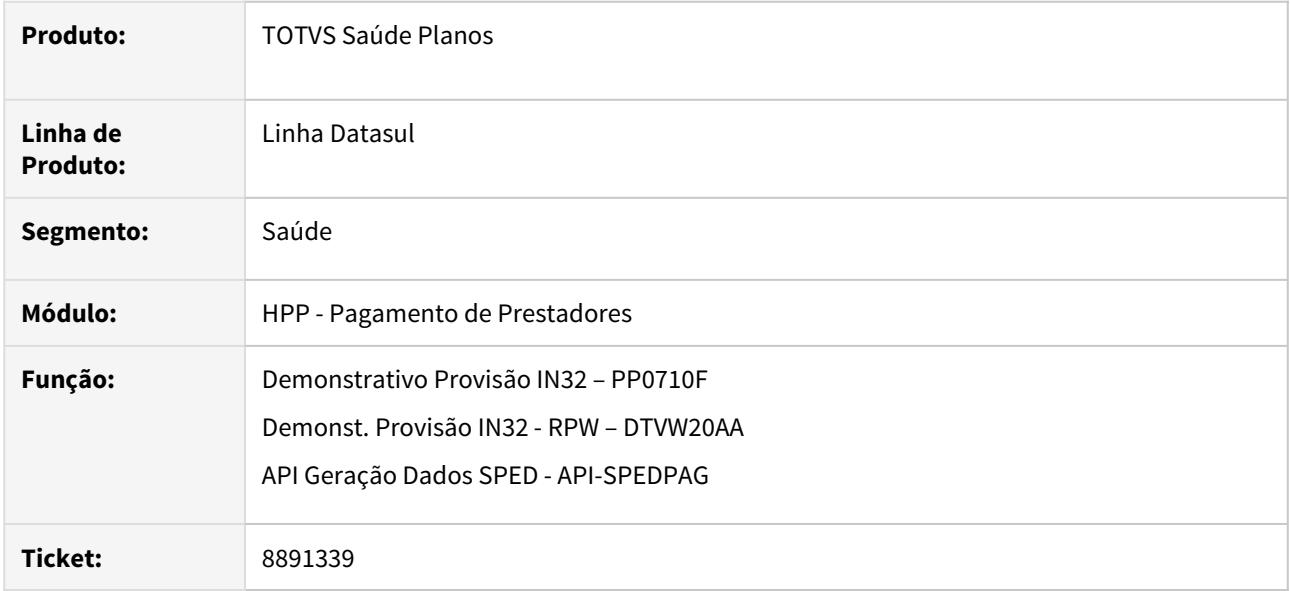

### **02. SITUAÇÃO/REQUISITO**

Ao exportar os dados para envio do ECD o arquivo é rejeitado porque existem registros com sinal negativo no valor.

#### **03. SOLUÇÃO**

Foram efetuadas alterações no demonstrativo da provisão da IN32 e nos programas que exportam os dados para geração do SPED, para inverter o indicador de débito/crédito do lançamento contábil quando o movimento vinculado ao título de pagamento de contestação possuir valor de acordo negativo.

### 8903433 DSAUGPSFINAN-8165 DT Inconsistência na aba "Seleção" do programa do cálculo do pagamento

### **01. DADOS GERAIS**

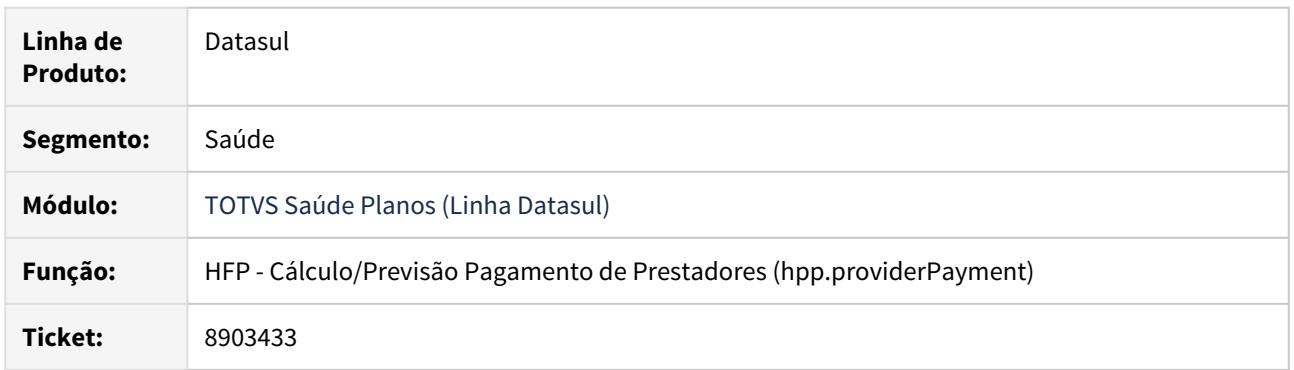

# **02. SITUAÇÃO/REQUISITO**

Não era possível visualizar a tela após clicar na aba "Seleção" que apenas está disponível quando o ponto "SEL-CLIENTE" da CPC bosau-provider-payment estiver ativo.

### **03. SOLUÇÃO**

Foi ajustado o programa que carrega a tela para habilitar o acesso a aba "Seleção".

# 8984528 DSAUGPSFINAN-8264 DT Geração Relatório Pagamento Prestadores

#### **01. DADOS GERAIS**

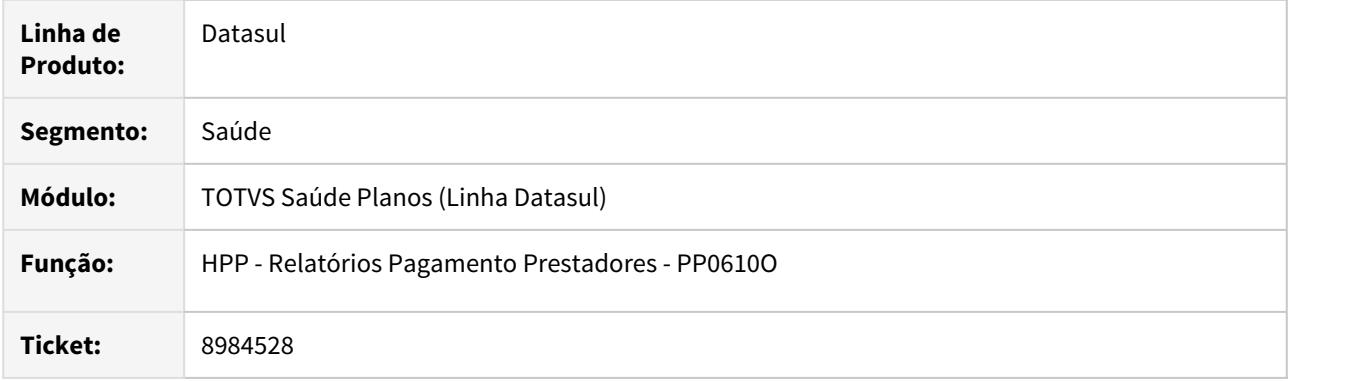

# **02. SITUAÇÃO/REQUISITO**

Ao efetuar a geração do relatório de pagamento de prestadores os impostos não eram apresentados.

### **03. SOLUÇÃO**

Foram efetuados ajustes para apresentar os impostos vinculados ao título do prestador corretamente.

# 8994751 DSAUGPSFINAN-8260 DT Descálculo Pagamento Prestadores

#### **01. DADOS GERAIS**

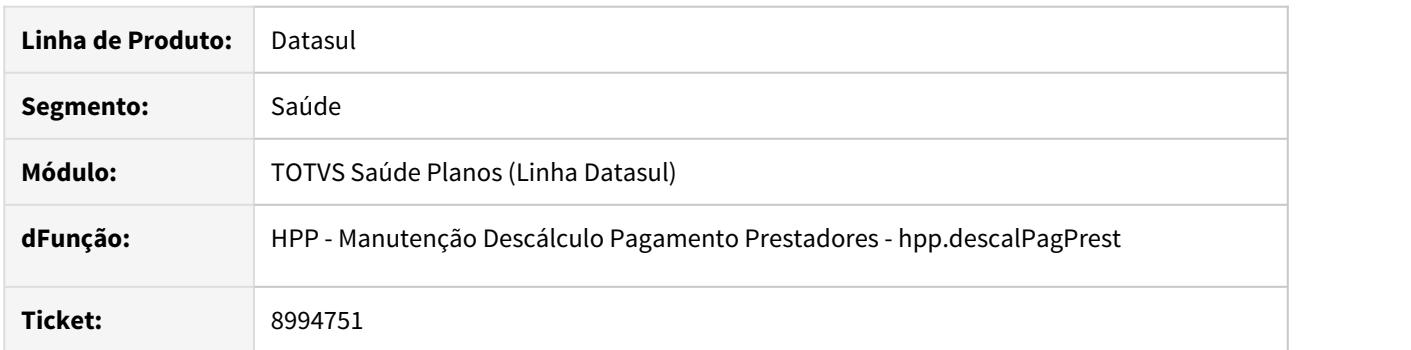

# **02. SITUAÇÃO/REQUISITO**

O campo **Referência** não reconhecia valores que fossem digitados com espaços, por exemplo **2458 12**.

## **03. SOLUÇÃO**

Foi ajustado o programa que faz a validação do campo referência para que o processo reconheça as referências informadas com espaços.

#### 9032304 DSAUGPSFINAN-8349 DT Data da Transação PP0410H

#### **01. DADOS GERAIS**

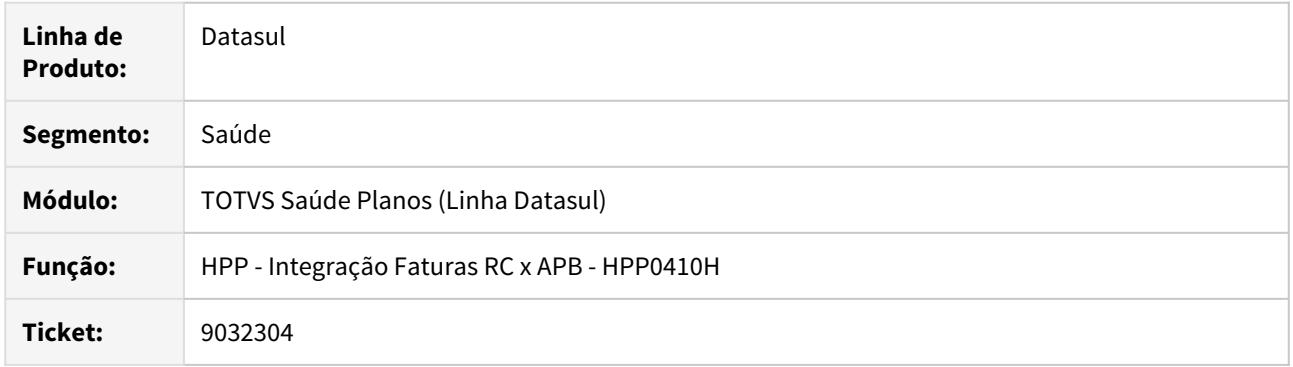

#### **02. SITUAÇÃO/REQUISITO**

A integração realizada pelo PP0410H sempre utilizada a data de emissão da notapres como data da transação da integração, não permitindo ao cliente informar a data da integração ou ainda alguma outra data.

### **03. SOLUÇÃO**

Foi adicionado um novo parâmetro **Data da Transacao** na tela de **Parametros** do programa PP0410H para que seja possível selecionar qual vai ser a data da transação a ser considerada na integração. Será possível selecionar como data da transação a data de emissão da nota do prestador ou uma data informada que será preenchida pelo usuário.

9070990 DSAUGPSFINAN-8324 DT Cálculo/Previsão Pagamento de Prestadores - Filtro de Faturas

### **01. DADOS GERAIS**

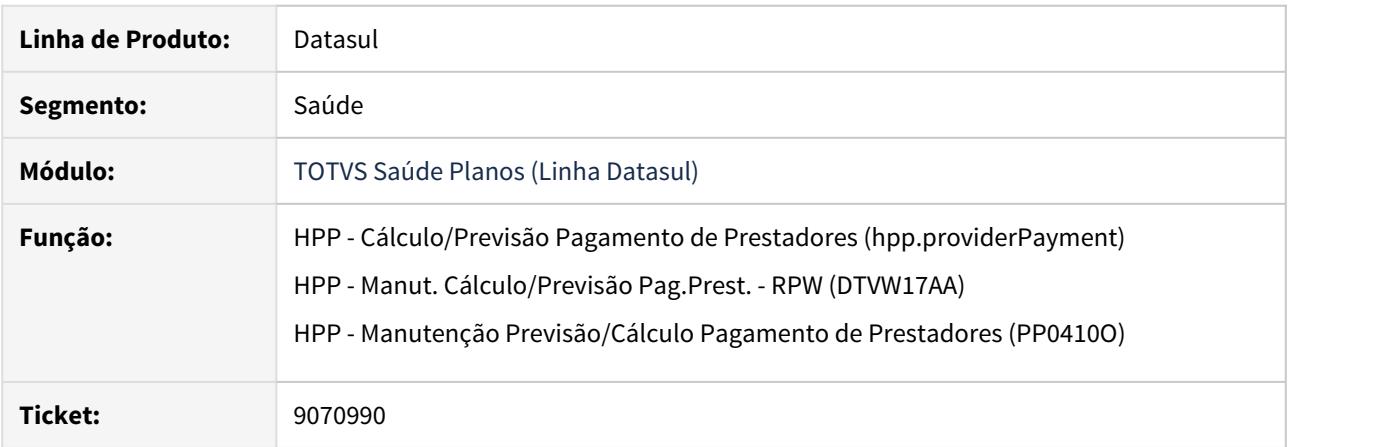

# **02. SITUAÇÃO/REQUISITO**

Ao efetuar a previsão/cálculo do pagamento de prestadores por fatura, não era respeitado o vencimento inicial e final informado para seleção das mesmas.

# **03. SOLUÇÃO**

Ajustado processo de pesquisa para validar corretamente a data de vencimento das Faturas.

# 9098551 DSAUGPSFINAN-8342 DT Demonstrativo Pagamento- TISS

### **01. DADOS GERAIS**

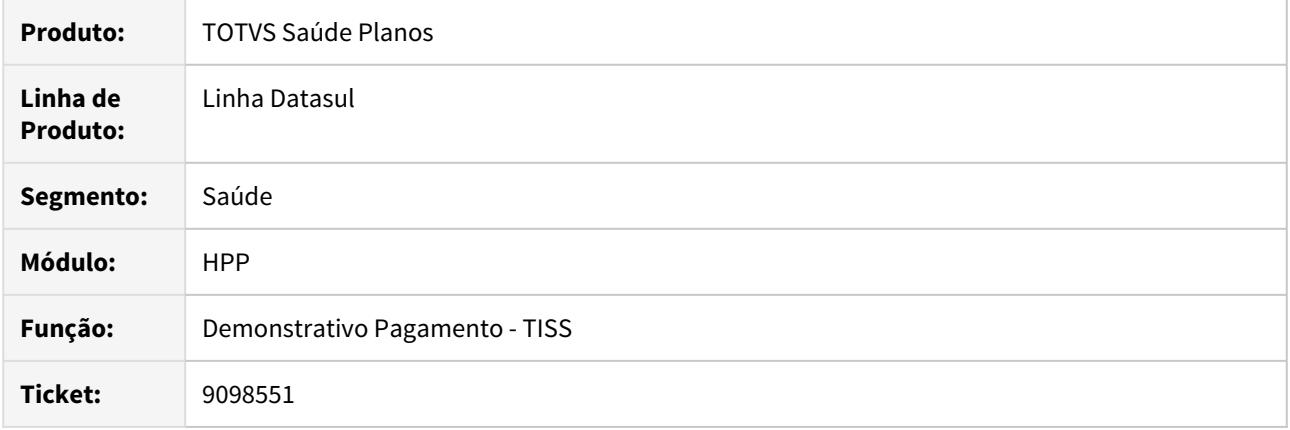

### **02. SITUAÇÃO/REQUISITO**

O retorno do Demonstrativo de Pagamento indicava inconsistência de CGC/CPF inválido para o prestador .

# **03. SOLUÇÃO**

Foi ajustado processo para considerar somente os prestadores da unidade na busca do prestador pelo CPF/ CNPJ.

# 9178399 DSAUGPSFINAN-8410 DT Agendamento RPW Pagamento HTML

#### **01. DADOS GERAIS**

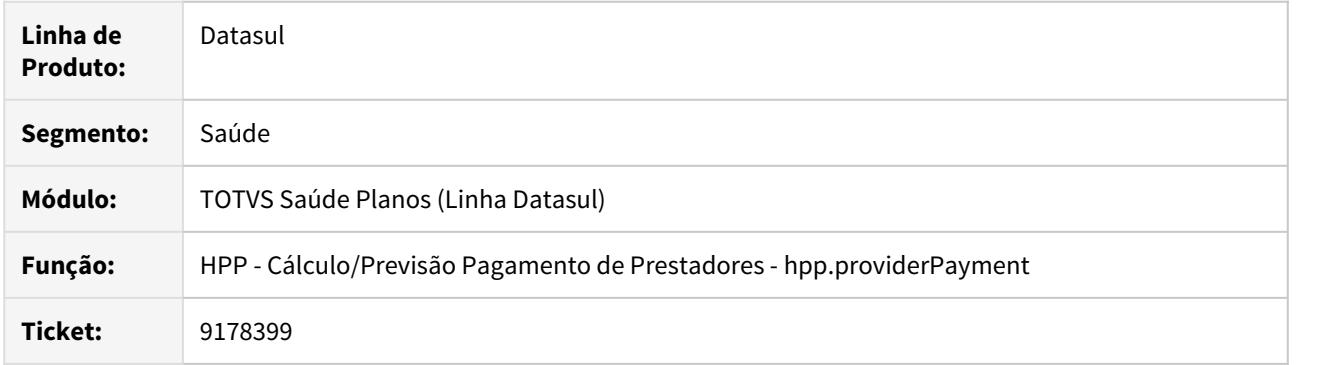

# **02. SITUAÇÃO/REQUISITO**

Foi identificado que o agendamento de pedidos RPW através da nova tela de pagamento não está criando os pedidos de recorrência.

## **03. SOLUÇÃO**

Ajustada a nova tela HTML do pagamento de prestadores para que crie os agendamentos RPW conforme a seleção de recorrência informada pelo usuário.

# 9266561 DSAUGPSFINAN-8553 DT Imposto/Classificação Imposto Geração Títulos Contas a Pagar

#### **01. DADOS GERAIS**

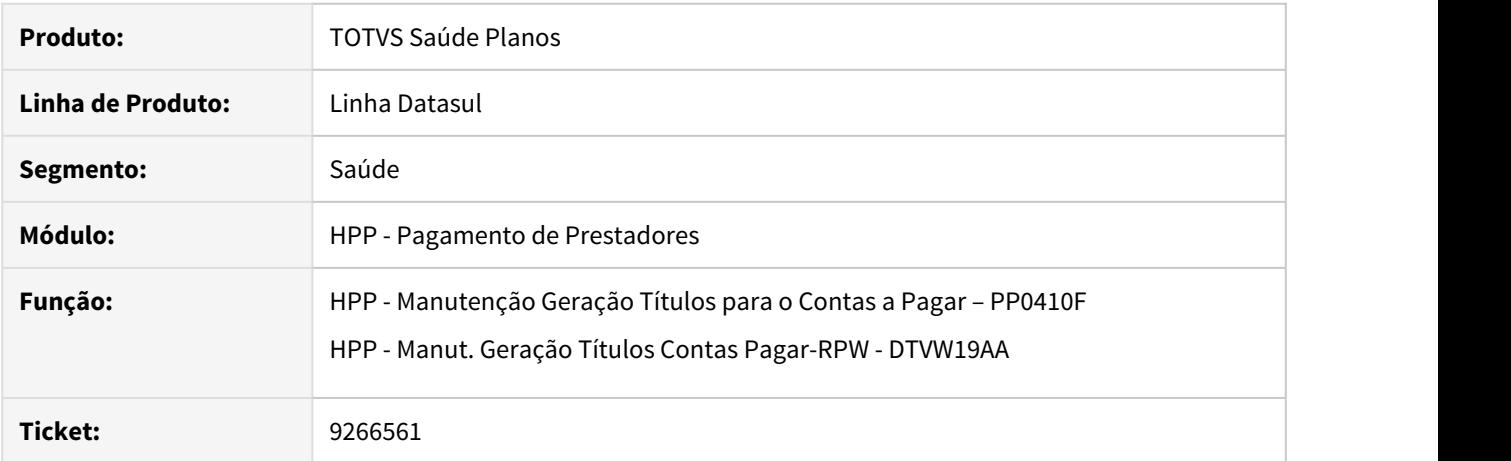

### **02. SITUAÇÃO/REQUISITO**

Ao efetuar a integração de título com o contas a pagar, não era considerado o código e a classificação do imposto existente na "Manutenção Eventos Prestador - PP0110D" para os títulos de IR.

### **03. SOLUÇÃO**

Foram efetuados ajustes para considerar adequadamente o código e a classificação do imposto existente na "Manutenção Eventos Prestador - PP0110D" para os títulos de IR.

### 9296229 DSAUGPSFINAN-8531 DT Atualização Vinculo Titupres x Movipres - SPPP042

#### **01. DADOS GERAIS**

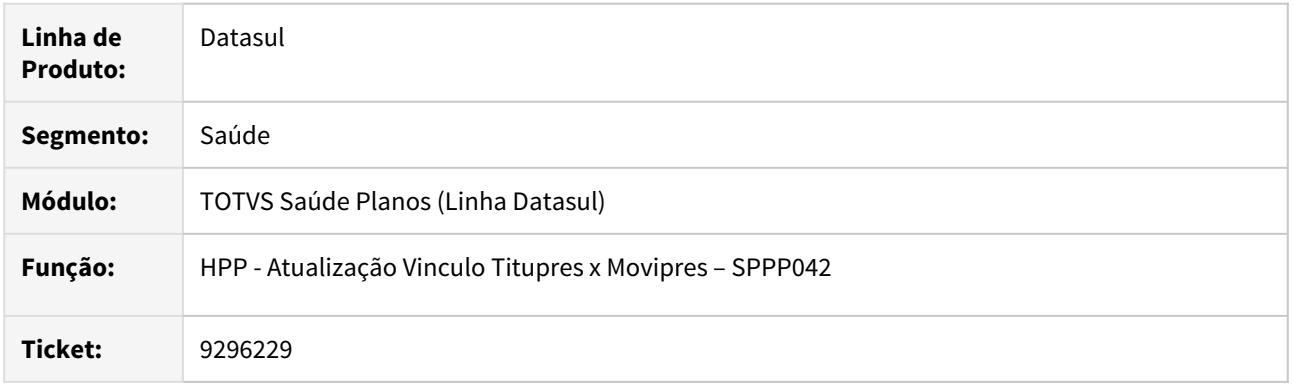

### **02. SITUAÇÃO/REQUISITO**

Ao efetuar mais de uma execução da SPP\SPPP042.R com o mesmo intervalo de datas, os registros da tabela de vínculo da titupres x movipres (movimen-prestdor-calc) eram duplicados.

### **03. SOLUÇÃO**

Foram efetuados ajustes para não duplicar os registros da tabela movimen-prestdor-calc quando efetuada mais de uma execução da SPP\SPPP042.R informando o mesmo intervalo de datas.

#### 9323601 DSAUGPSFINAN-8585 DT Base INSS Negativa Previsão/Cálculo Pagamento de Prestadores

### **01. DADOS GERAIS**

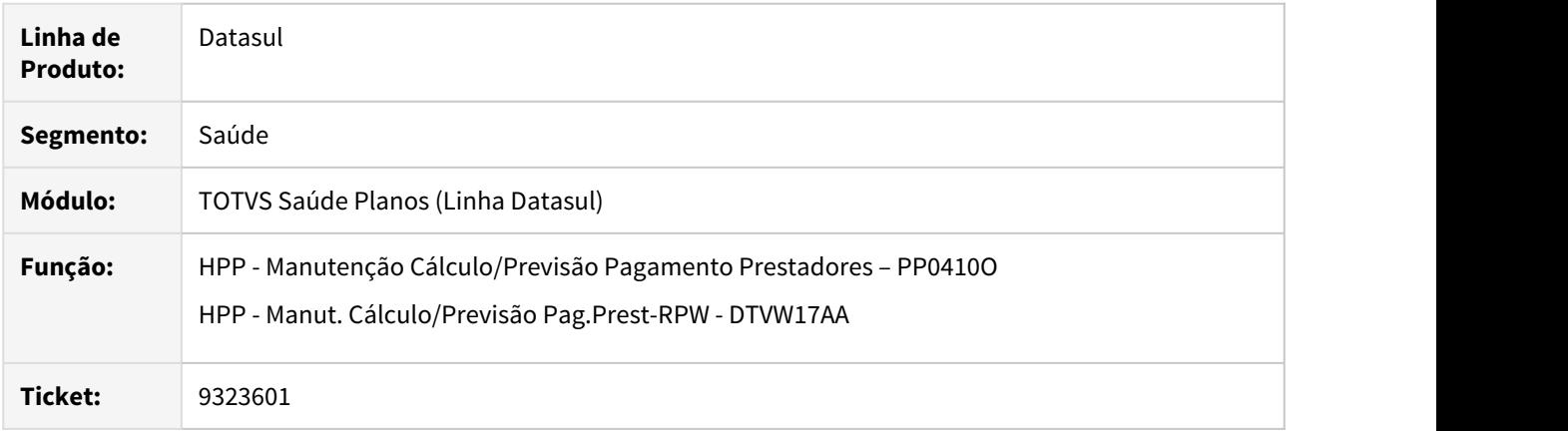

### **02. SITUAÇÃO/REQUISITO**

Ao efetuar a previsão/cálculo do pagamento de prestadores era apresentada mensagem de erro que impedia o processamento quando a base de INSS é negativa. Esta situação ocorria apenas se o campo **Utilizar RC/FP/ PP Independentes** estivesse parametrizado como não no programa **Manutenção Parâmetros Globais Sistema – PR1410P**.

# **03. SOLUÇÃO**

Foram efetuados ajustes para não apresentar mensagem de erro que impedia o processamento quando a base de INSS é negativa.

DSAUGPSFINAN-7670 DT Previsão/Cálculo Pagamento com glosa parcial/fracionada

#### **01. DADOS GERAIS**

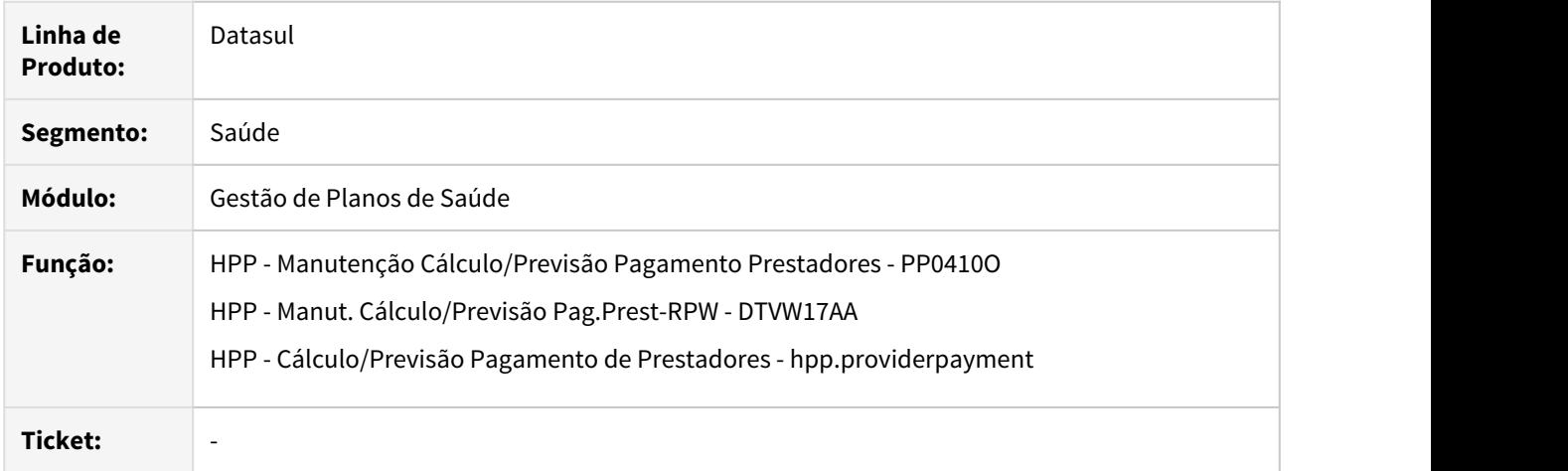

## **02. SITUAÇÃO/REQUISITO**

Ao efetuar a previsão/cálculo do pagamento de movimentos com glosa parcial/fracionada ocorria divergência nos valores pagos e glosados relacionadas a taxa administrativa dos mesmos.

# **03. SOLUÇÃO**

Foram efetuados ajustes para calcular adequadamente o valor pago e glosado de movimentos com glosa parcial/fracionada.

HPR - Estrutura do Produto - Manutenção 12.1.29

HRB - Repasse de Beneficiários - Manutenção 12.1.29

9498370 DSAUGPSCONTRAT2-10654 DT RES: [TOTVS] Pesquisa de Satisfação: Solicitação (8570568) - 12.1.26 - Valorização para beneficiários repassados.

### **01. DADOS GERAIS**

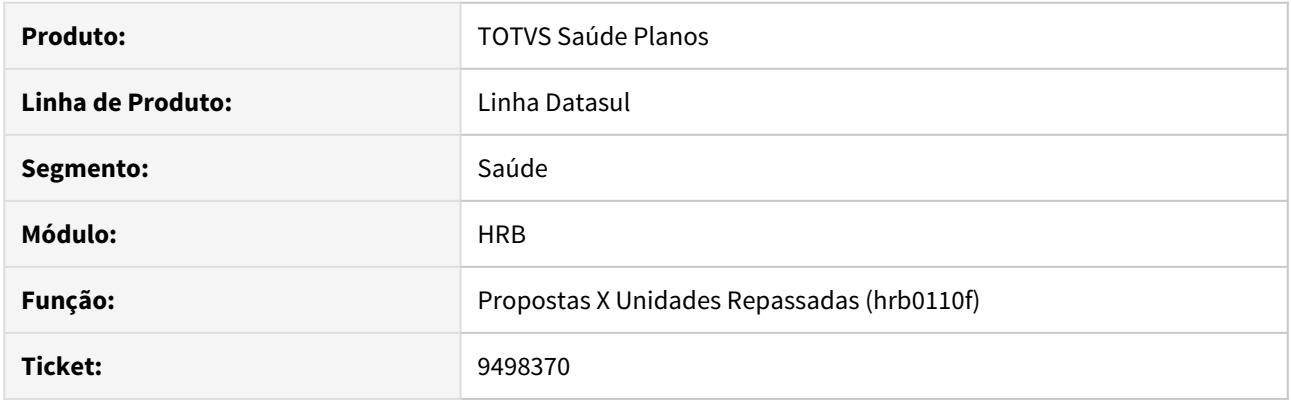

# **02. SITUAÇÃO/REQUISITO**

O programa de ativação de gatilhos de dicionário não estava associando registro para a tabela propunim.

# **03. SOLUÇÃO**

Alterado o programa de ativação de gatilhos para associar corretamente com a tabela propunim.

### 9529037 DSAUGPSCONTRAT2-10666 DT Filtro de pesquisa na tela Consulta Lote Compartilhamento de Risco

#### **01. DADOS GERAIS**

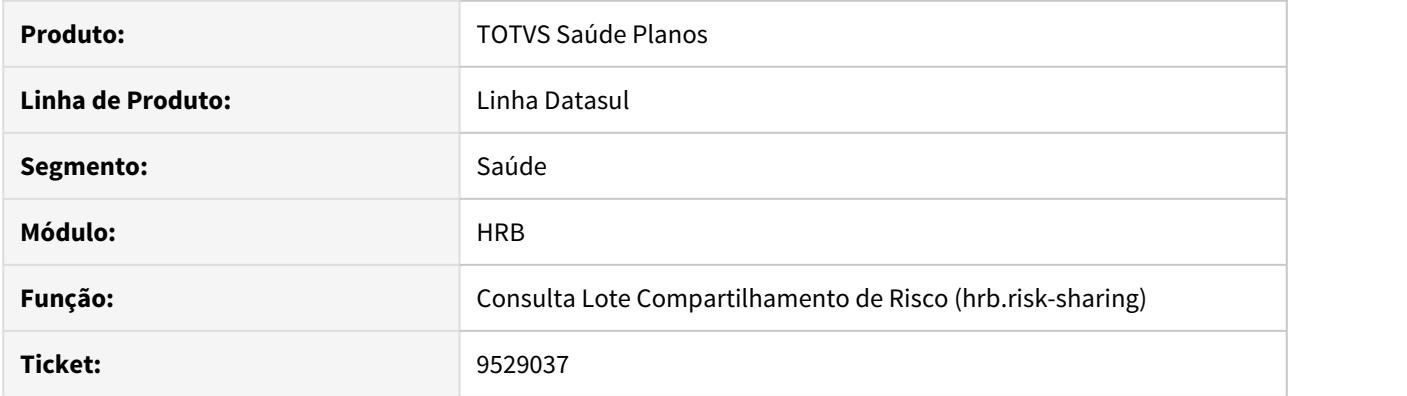

# **02. SITUAÇÃO/REQUISITO**

Ao carregar mais resultados na tela **Consulta Lote Compartilhamento de Risco**, não está respeitando o filtro de datas.

# **03. SOLUÇÃO**

Ajustada a consulta para respeitar os filtros também ao carregar mais resultados.

HRS - Ressarcimento ao SUS - Manutenção 12.1.29

HTE - Utilitários - Manutenção - 12.1.29

HTZ Foundation - Manutenção - 12.1.29

# 8217661 DSAUGPSCONTAS-7312 DT Inconsistência Demonstrativo Retorno

### **01. DADOS GERAIS**

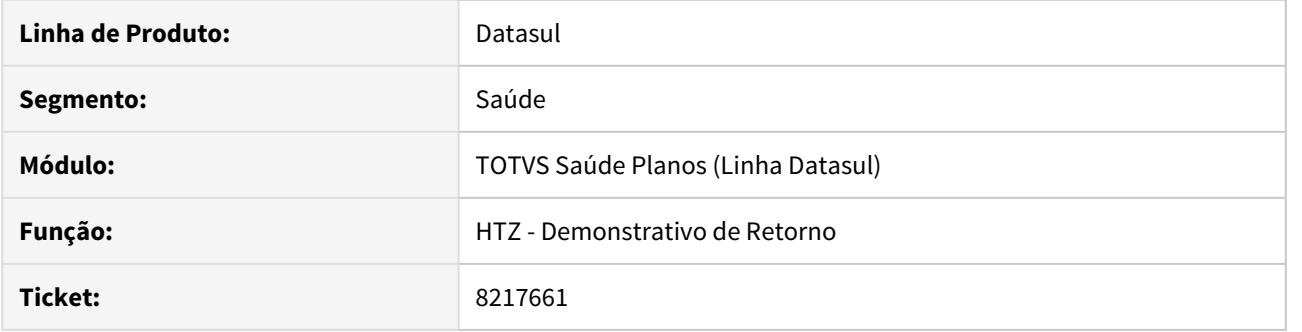

# **02. SITUAÇÃO/REQUISITO**

Na geração do demonstrativo de retorno, ao possuir dois cadastros no CG0210Y para o CNPJ informado, um deles estando excluído, acaba buscando o primeiro registro errado.

### **03. SOLUÇÃO**

Ajustado o programa de Demonstrativo de Retorno para buscar primeiro o Prestador ativo.

# 8426838 DSAUGPSAUTOR-8919 DT TISS 3.04.01 Tag tipoEtapaAutorizacao

### **01. DADOS GERAIS**

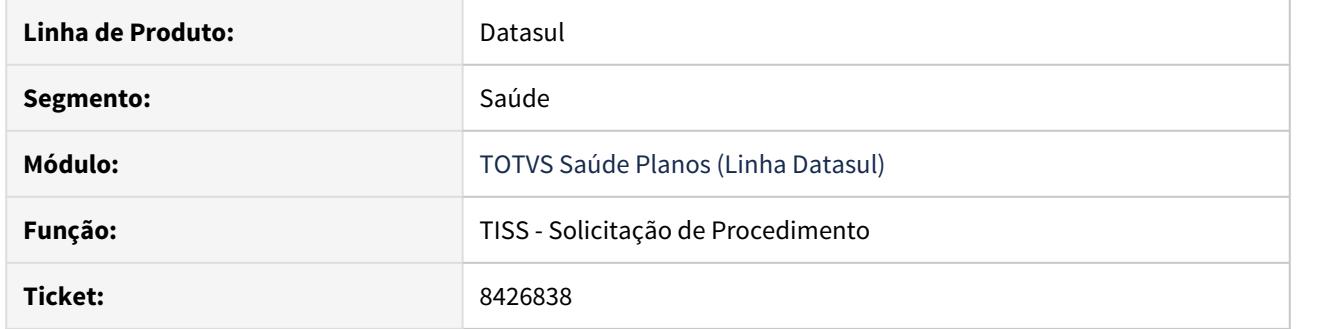

# **02. SITUAÇÃO/REQUISITO**

Ao solicitar uma prorrogação de internação, no XML de resposta não está informado a tag tipoEtapaAutorizacao.

# **03. SOLUÇÃO**

Foi realizado o ajuste na rotina para preencher o campo com o valor do pedido de internação original.

# 8651697 DSAUGPSCONTAS-9561 DT Inconsistência na geração do Demonstrativo de Análise de Conta

#### **01. DADOS GERAIS**

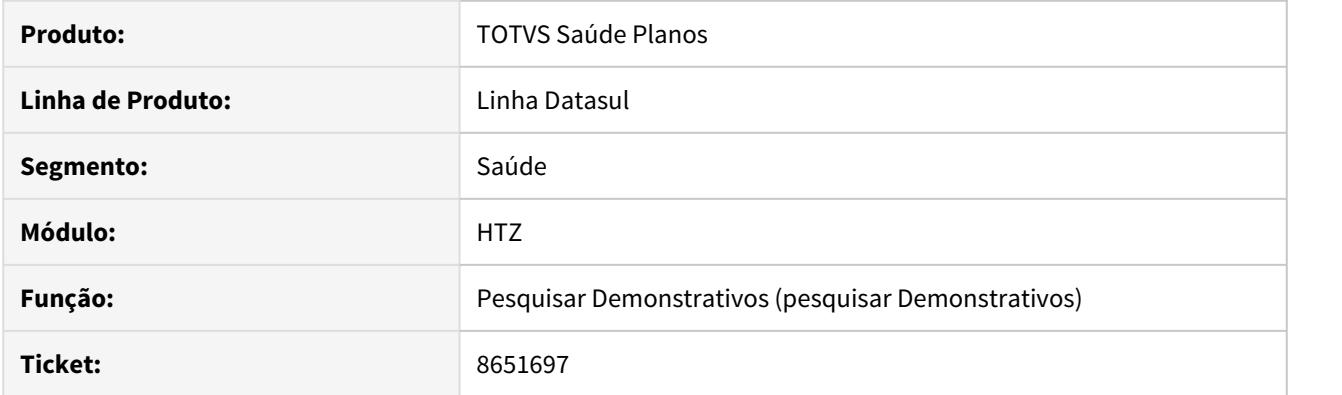

# **02. SITUAÇÃO/REQUISITO**

Ao receber uma requisição para gerar o Demonstrativo de Analise de Contas, o processo estava acusando timeout.

### **03. SOLUÇÃO**

Ajustado o programa que gera o Demonstrativo de Análise de Conta para que não aconteça mais o timeout.

8869490 DSAUGPSAUTOR-10036 DT (TISS) - Webservice solicita procedimento coloca guia na situação pendente auditoria

### **01. DADOS GERAIS**

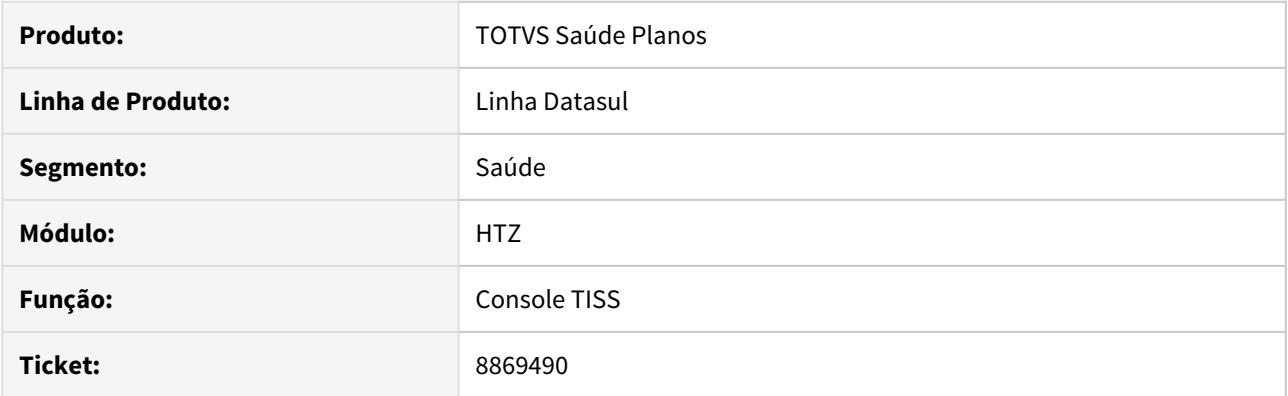

# **02. SITUAÇÃO/REQUISITO**

Ao realizar a importação de um arquivo **TISS Solicitação de Procedimento**, não são aplicadas as mesmas regras de autorização automática ou de pendência de auditoria conforme o restante do sistema aplica.

#### **03. SOLUÇÃO**

A rotina foi ajustada para que fluxo das guias seja igual, independente se elas foram digitadas manualmente ou importadas.

### 9133547 DSAUGPSFINAN-8398 DT Solicitação Demonstrativo Retorno - TISS - formaPagamento

#### **01. DADOS GERAIS**

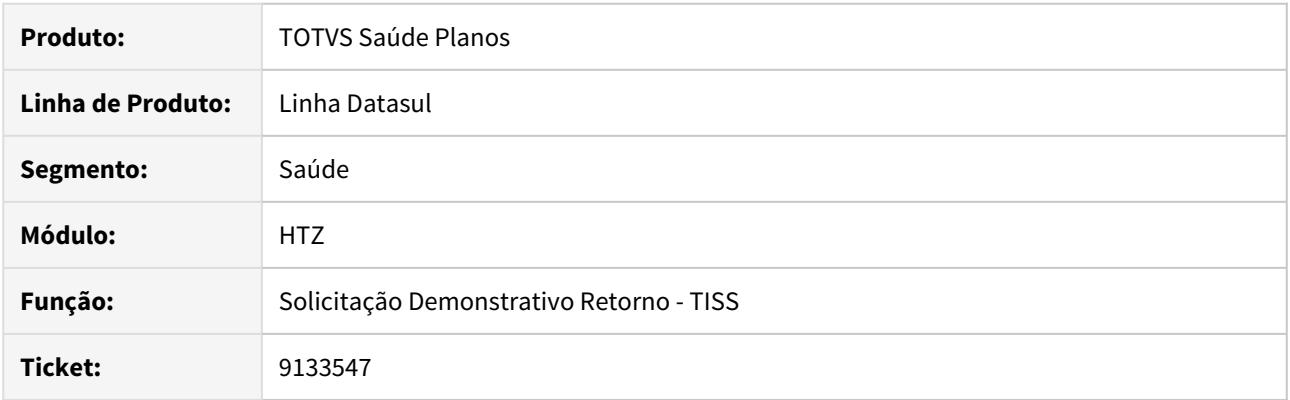

### **02. SITUAÇÃO/REQUISITO**

Ao utilizar o serviço **TISSSolicitacaoDemonstrativoRetorno** era gerado o arquivo de retorno com a informação da tag **formaPagamento** com valor divergente da tabela da TISS.

#### **03. SOLUÇÃO**

Foi alterado o sistema para que gere uma inconsistência no arquivo de retorno informando que a forma de pagamento não foi encontrada no cadastro da associativa **Forma Pagto APB x Forma Pagto TISS (Tab 34)**.

#### IMPORTANTE!

Acesse o programa Importação Mensagens Sistema (HCG210I) e importe o arquivo mensiste.d para a atualização das mensagens do sistema.

### 9133948 DSAUGPSCONTAS-8878 DT TAG Inconsistências na solicitação TISSSolicitacaoStatusProtocolo

#### **01. DADOS GERAIS**

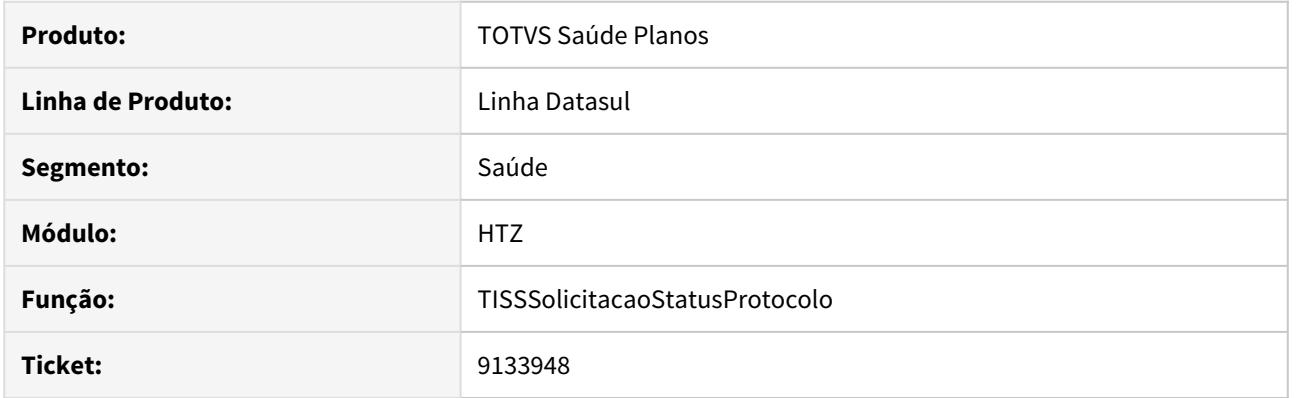

# **02. SITUAÇÃO/REQUISITO**

 Ao utilizar o serviço TISSSolicitacaoStatusProtocoloV\_3\_05\_00WS?wsdl, estava ocorrendo o erro de mal preenchimento das tags ausenciaCodValidacao, codValidacao, e tipoIdent.

# **03. SOLUÇÃO**

Alterado o programa para validar corretamente as tags ao utilizar o serviço TISSSolicitacaoStatusProtocoloV\_3\_05\_00WS?wsdl.

# 9152990 DSAUGPSAUTOR-10091 DT Inconsistência nos processos da TISS pela Interface do Foundation

#### **01. DADOS GERAIS**

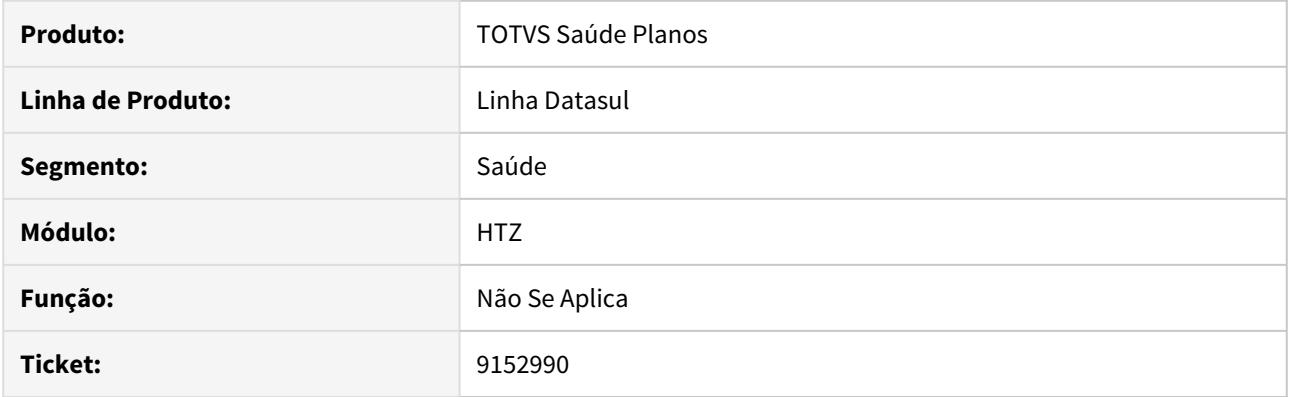

# **02. SITUAÇÃO/REQUISITO**

 Ao utilizar a funcionalidade **Verificar Elegibilidade** da interface do **Foundation,** com versão da TISS superior a 3.03.03 (propriedade com.totvs.saude.tiss.interface.supportversion >= 3.04.00), ocorre erro **500**.

### **03. SOLUÇÃO**

O programa foi alterado para verificar a elegibilidade corretamente sem ocorrer erro.

### 9165701 DSAUGPSAUTOR-10084 DT TISS - Coparticipação em fatura

#### **01. DADOS GERAIS**

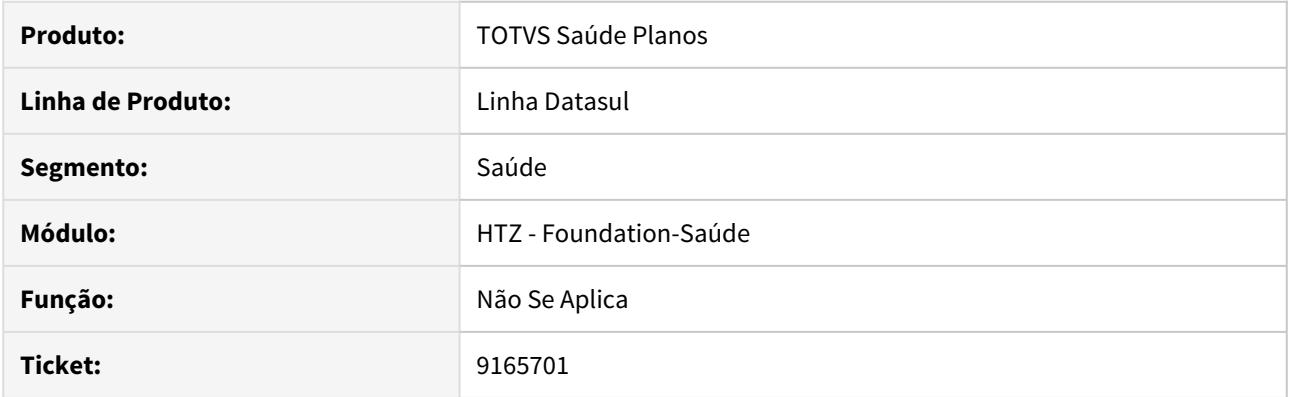

### **02. SITUAÇÃO/REQUISITO**

Ao realizar uma solicitação de procedimento através da TISS, o sistema mostra o valor da participação eletiva e de urgência mesmo nos casos em que o módulo está parametrizado para não cobrar participação ou para cobrar em fatura.

#### **03. SOLUÇÃO**

Foi realizado o ajuste da rotina para exibir os valores de participação nas observações apenas quando no módulo estiver parametrizado nas situações:

- 3 Uso Base-Cobra Prest/Uso Fora-Nao Cobra;
- 4 Uso Base-Cobra Prest/Uso Fora-Cobra Fat;
- 6 Uso Base-Cobra Prest-Uni/Uso Fora-Cobra Fatura;
- 7 Uso Base-Cobra Prest-Fat/Uso Fora-Cobra Fatura.

9196931 DSAUGPSAUTOR-10021 DT Foundation - Inconsistência ao Trafegar Pedido de Autorização PTU sem Informar o Prestador

### **01. DADOS GERAIS**

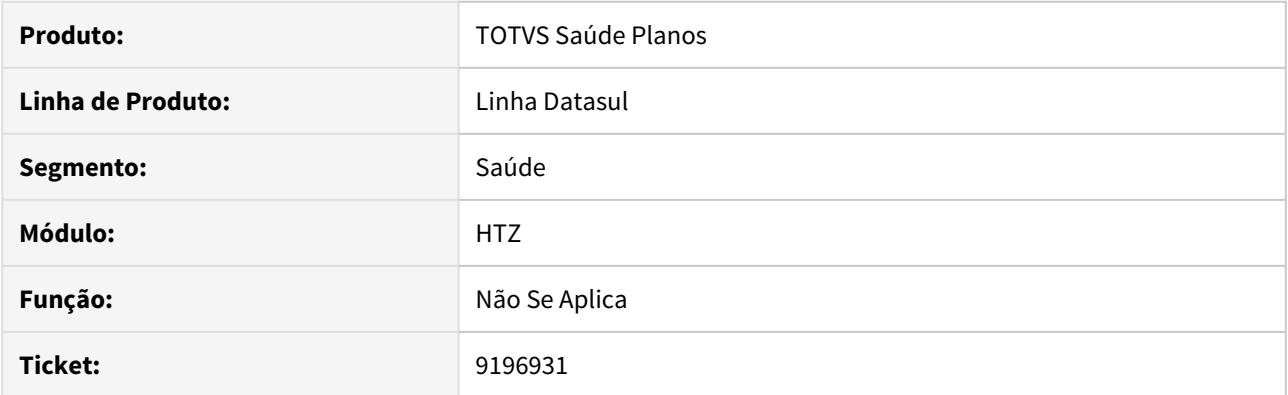

# **02. SITUAÇÃO/REQUISITO**

Ao trafegar um **pedido de autorização** no PTU, sem informar os dados do prestador, o sistema recebe o campo com o valor **null.** Por ser um campo que espera receber um valor numérico inteiro, ocorre erro durante o processamento.

### **03. SOLUÇÃO**

Foi realizado ajuste para que, ao trafegar o pedido de autorização que não contenha os dados do prestador, seja considerado o valor 0, ao invés de **null**.

9208410 DSAUGPSFINAN-8459 DT Performance Demonstrativo Pagamento - TISS

### **01. DADOS GERAIS**

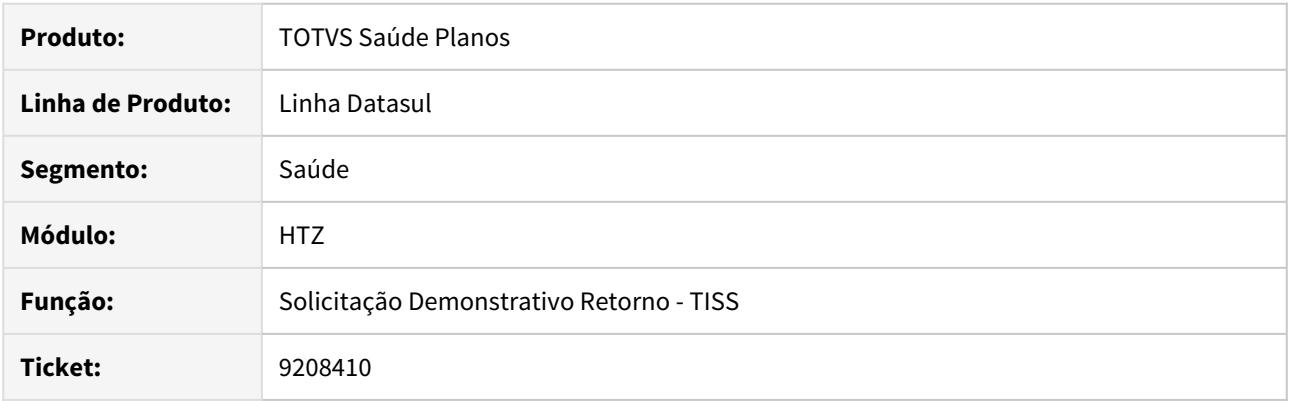

# **02. SITUAÇÃO/REQUISITO**

Ao efetuar a geração do demonstrativo de pagamento TISS era apresentada lentidão no processamento.

### **03. SOLUÇÃO**

Foram efetuadas alterações no programa para melhorar a performance de geração do demonstrativo de pagamento TISS.

DSAUGPSAUTOR-2996 DT Mensagem genérica exibida na falha de login

### **01. DADOS GERAIS**

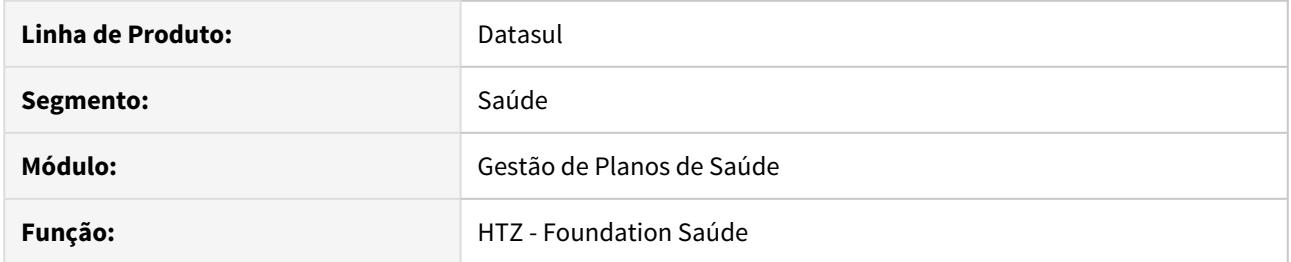

### **02. SITUAÇÃO/REQUISITO**

Ao realizar o login no módulo, caso o usuário esteja bloqueado, é exibida mensagem de acesso negado.

### **03. SOLUÇÃO**

Foi realizado o ajuste na rotina de login do módulo para informar que o usuário está bloqueado. Para os casos em que o usuário não for localizado ou a senha estiver incorreta, é exibida a mensagem genérica de usuário ou senha incorretos.

### DSAUGPSCONTAS-9701 - Gestão da Transparência - Guia do prestador inválida

### **01. DADOS GERAIS**

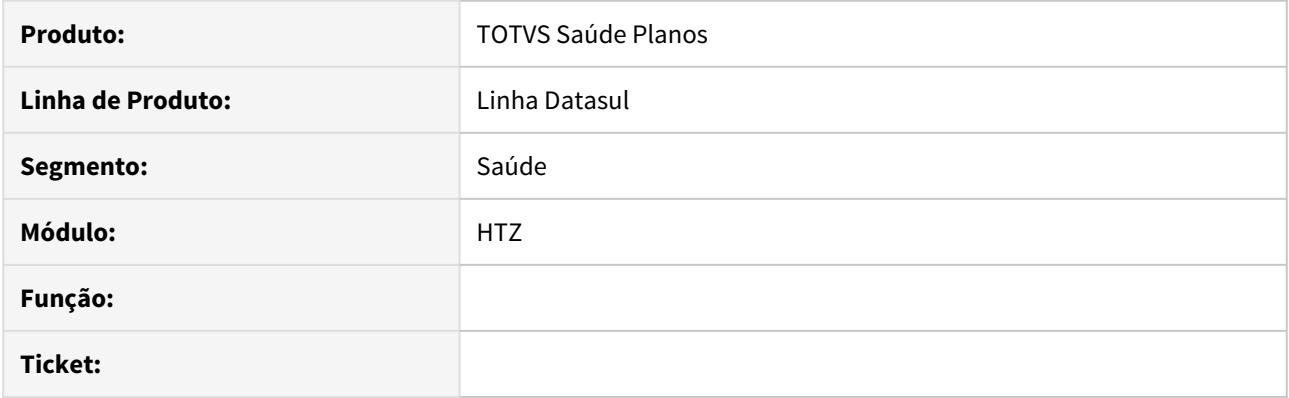

### **02. SITUAÇÃO/REQUISITO**

Ao importar um arquivo XML de lote guias não era realizada validação do preenchimento da tag numeroGuiaPrestador.

# **03. SOLUÇÃO**

Foi realizada alteração na rotina de importação de lote guias para consistir se a informação na tag numeroGuiaPrestador foi devidamente preenchida quando ativado o parâmetro "Consiste Guia" nos parâmetros de importando do programa de Importação de Lote Guias.

TISS Foundation 3.04.01: Ajuste assinaturaDigital SignatureType

### **01. DADOS GERAIS**

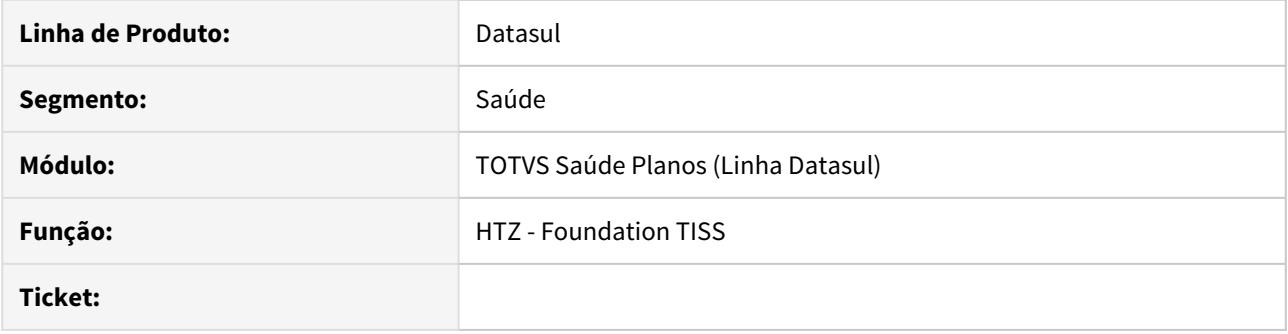

### **02. SITUAÇÃO/REQUISITO**

Ao realizar uma requisição TISS ocorre o erro: SAXParseExcepction: src-resolve: Cannot resolve the name 'ds:SignatureType' to a(n) 'type definition' component.

### **03. SOLUÇÃO**

Realizado ajuste nos arquivos XSD's/WSDL's. A correção será expedida oficialmente na mídia 12.1.29. através do pacote de apoio liberado no dia 08/03/2020: 12.1.27.3, 12.1.26.8 e 12.1.25.14. Conforme [documentação](https://tdn.totvs.com/display/LDT/DT+TISS+3.04.01+-+FOUNDATION), a partir da versão 3.04.01 estes arquivos são expedidos juntamente com o ear. Desta forma não existe mais a necessidade do cliente atualizar estes arquivos em seu servidor.

HVP - Venda de Planos - Manutenção 12.1.29

# 8151764 DSAUGPSCONTRAT2-9162 DT Importação de Benef CSV (Modo Clássico)

#### **01. DADOS GERAIS**

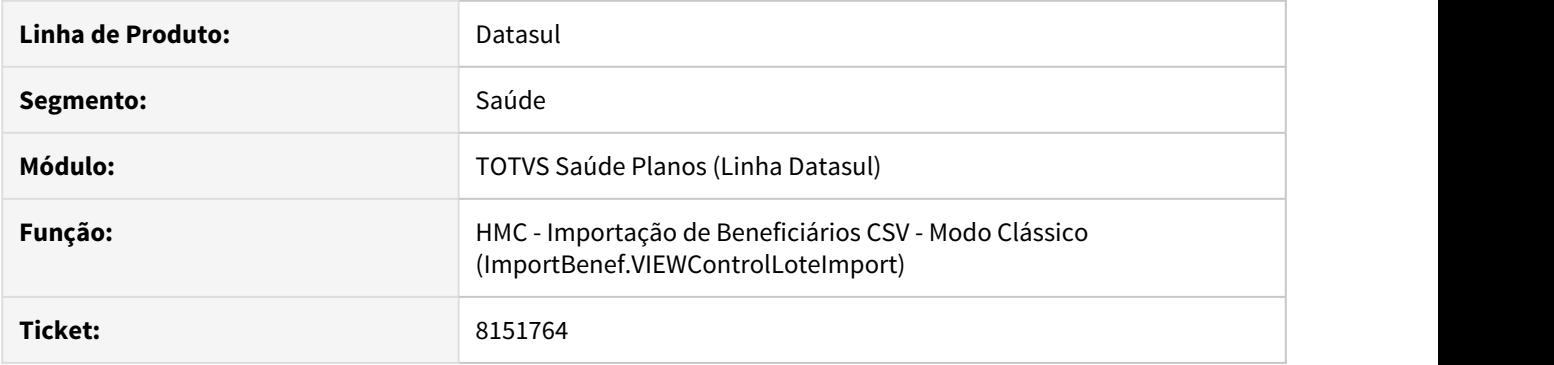

# **02. SITUAÇÃO/REQUISITO**

Ao acessar a tela de Importação de Beneficiários CSV (Modo Clássico), em alguns casos, gerava inconsistência ao pesquisar os lotes.

### **03. SOLUÇÃO**

Alterada a lógica do programa, visando sanar o problema citado acima.
# 8211034 DSAUGPSCONTRAT2-8991 DT Portal Empresa - Solicitação Segunda Via Cartão

#### **01. DADOS GERAIS**

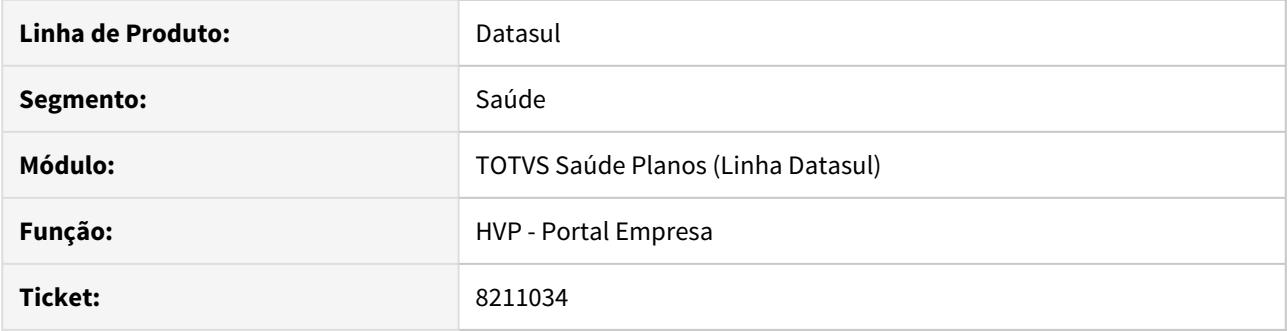

## **02. SITUAÇÃO/REQUISITO**

No Portal Empresa estava sendo possível solicitar segunda via do cartão para beneficiários em qualquer situação de cadastro.

### **03. SOLUÇÃO**

Foi alterado o sistema para que permita somente solicitar segunda via de cartão para beneficiários em situação: Liberado, Processada Taxa de Inscrição e Cobrança Normal.

#### 8229344 DSAUGPSCONTRAT2-8919 DT Portal Empresa - Mensagens Cadastrais

#### **01. DADOS GERAIS**

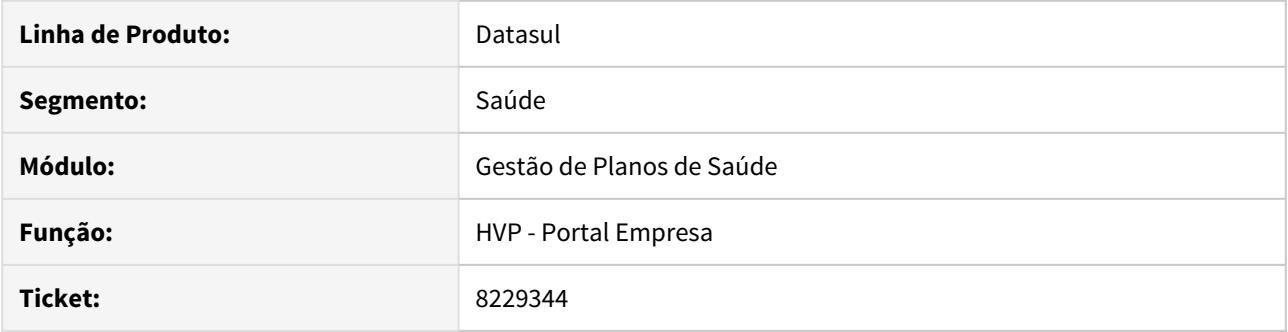

## **02. SITUAÇÃO/REQUISITO**

Na movimentação de beneficiários do Portal Empresa, o sistema não está exibindo a mensagem cadastral durante a inclusão ou exclusão de beneficiários ao usuário do Portal Empresa.

### **03. SOLUÇÃO**

Foram corrigidos os programas para exibir as mensagens que foram cadastradas a nível de contratante no programa Manutenção de Mensagens de Cadastro (hvp.registerMessage).

# 8284764 DSAUGPSCONTRAT2-9077 DT Inconsistência Manutenção Vencimento Contrato

#### **01. DADOS GERAIS**

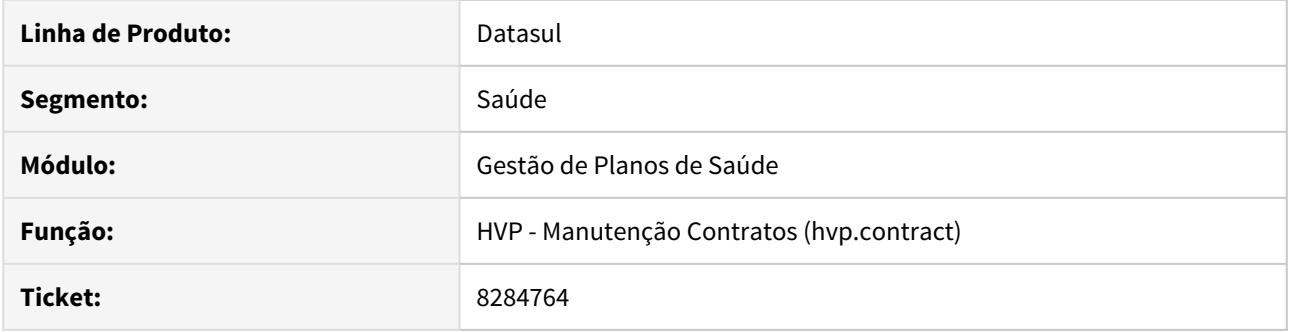

# **02. SITUAÇÃO/REQUISITO**

Ao alterar o campo vencimento do cadastro manutenção de contratos não estava salvando o código após finalizar o cadastro.

## **03. SOLUÇÃO**

Foi alterado a lógica do programa para gravar o código do vencimento quando alterado na manutenção de contratos.

# 8335787 DSAUGPSFINAN-7584 DT Portal Empresa - Emissão Boleto

#### **01. DADOS GERAIS**

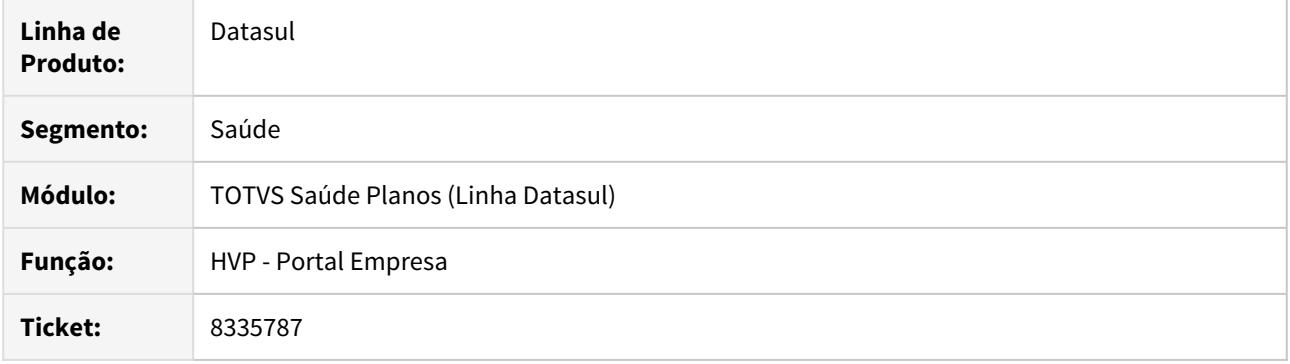

# **02. SITUAÇÃO/REQUISITO**

No Portal Empresa estava sendo apresentada inconsistência ao emitir o boleto quando utilizado "appserver" em Linux.

## **03. SOLUÇÃO**

Foram efetuados ajustes para não apresentar inconsistência "Progress" durante emissão de boletos em ambientes onde o "appserver" é em Linux.

#### 8359685 DSAUGPSCONTRAT2-9300 DT Projeto 12.1.27 - Campos informados como opcional que são obrigatórios

#### **01. DADOS GERAIS**

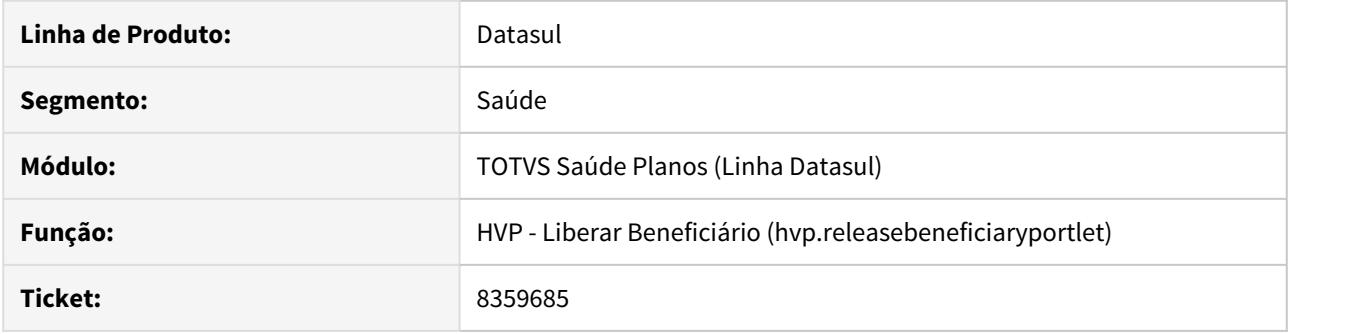

## **02. SITUAÇÃO/REQUISITO**

Quando o código de funcionário estava marcado como obrigatório para o Contratante, na tela de cadastro e edição do Portal empresa não estava realizando esta validação.

## **03. SOLUÇÃO**

Foi alterada a lógica para não deixar finalizar o cadastro sem informar o código do funcionário caso estiver marcado como obrigatório para o Contratante no cadastro 'Configurar Auditoria de Cadastros'.

# 8361485 DSAUGPSCONTRAT2-9084 DT Inconsistência Tamanho Anexo Zerado

#### **01. DADOS GERAIS**

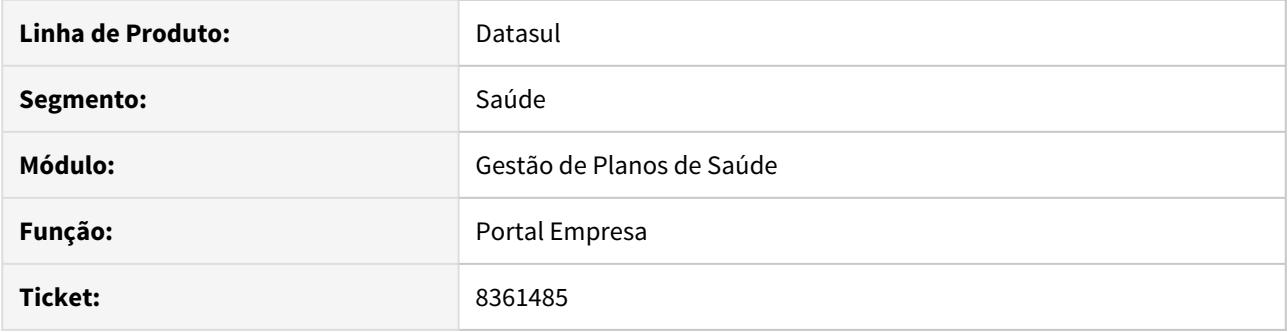

# **02. SITUAÇÃO/REQUISITO**

Ao tentar cadastrar ou modificar um beneficiário com alguma inconsistência, se houvesse sido realizado carregamento de anexos, o campo tamanho do anexo era modificado para zero.

### **03. SOLUÇÃO**

Foi alterado o sistema para não zerar o tamanho dos anexos.

# 8480947 DSAUGPSCONTRAT2-9232 DT Inconsistência Seguro Assistencial em propostas sem Faturamento

#### **01. DADOS GERAIS**

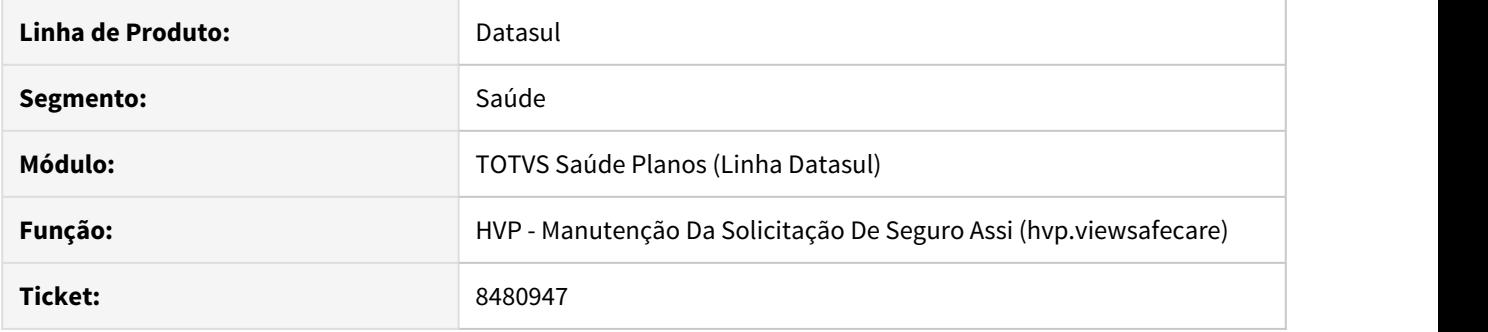

## **02. SITUAÇÃO/REQUISITO**

Ao criar uma proposta de PEA (Seguro Assistencial), caso o Termo de Adesão origem estivesse parametrizado para não faturar, não permitia a criação da proposta de PEA.

### **03. SOLUÇÃO**

Alterada a lógica do programa para que permita a criação da proposta de PEA, no caso do Termo de Adesão estar parametrizado para não faturar.

### 8483219 DSAUGPSCONTRAT2-9260 DT Cancelamento de Solicitações no Portal Empresa

#### **01. DADOS GERAIS**

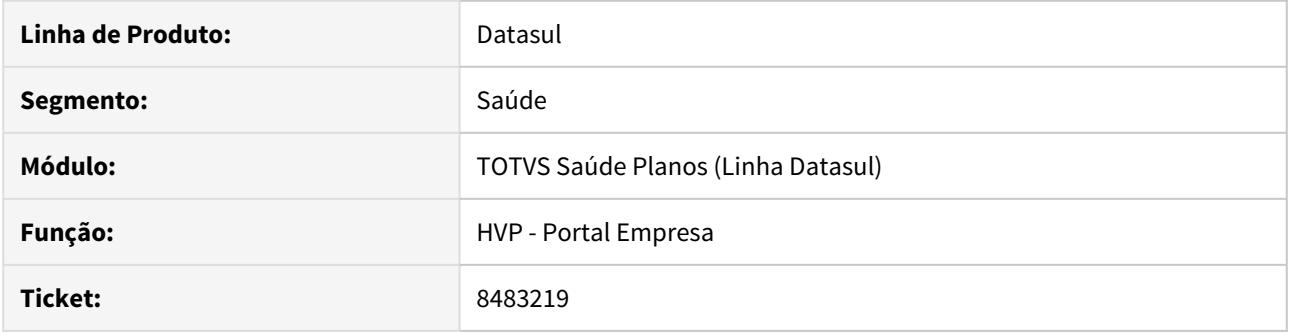

## **02. SITUAÇÃO/REQUISITO**

Ao listar os motivos de cancelamento, ao cancelar um inclusão de beneficiários no Portal Empresa, não estava respeitando o parâmetros 'Visível Cliente' do cadastro Motivos Cancelamento Genérico.

### **03. SOLUÇÃO**

Alterada a lógica do programa para validar se o parâmetro está ou não marcado, quando o papel (perfil de acesso) do usuário for contratante (CTP) para mostrar ou não na tela.

# 8494899 DSAUGPSCONTRAT2-9343 DT Alteração Data de Exclusão de Beneficiário de PEA\PCA

#### **01. DADOS GERAIS**

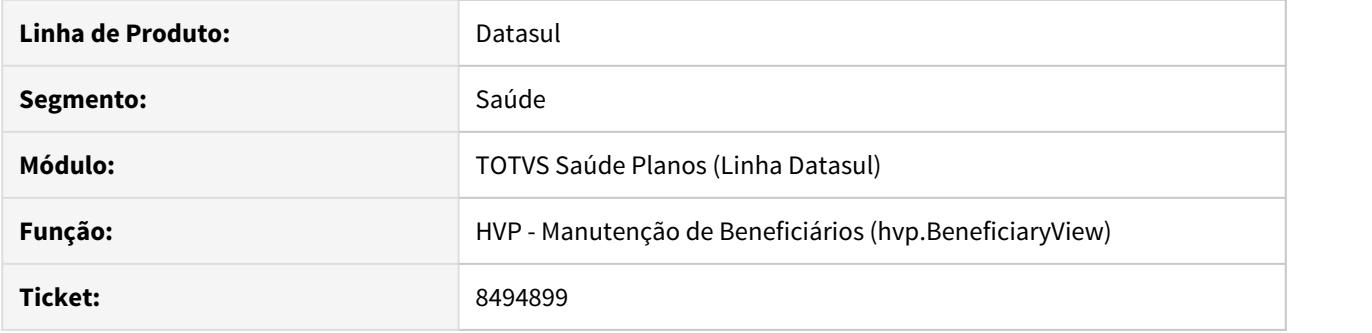

## **02. SITUAÇÃO/REQUISITO**

Ao efetuar a alteração da data de exclusão de beneficiários de proposta PEA\PCA, o sistema não estava alterando a data de exclusão em tela e não estava atualizado a informação em banco.

### **03. SOLUÇÃO**

Alterada lógica a tela Flex da Manutenção de Beneficiários para efetivar corretamente a alteração da data de exclusão de beneficiários de PEA\PCA.

# 8508942 DSAUGPSCONTRAT2-9272 DT Reprovação de inclusão aparece como aprovada

#### **01. DADOS GERAIS**

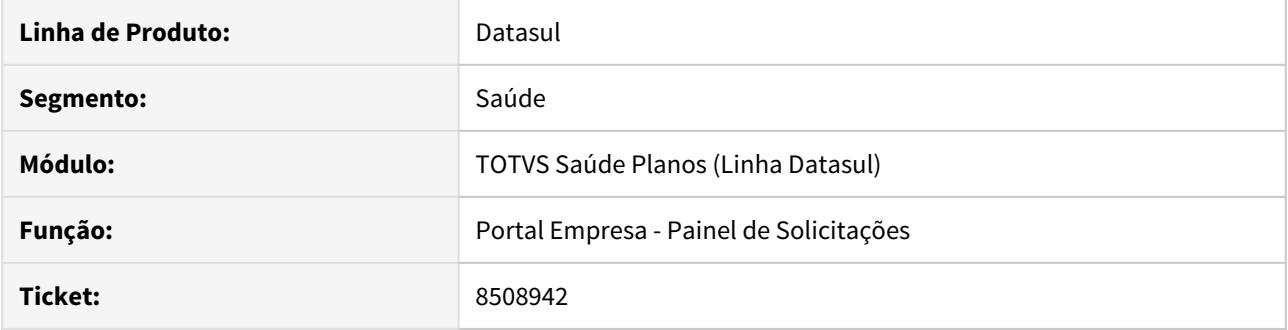

# **02. SITUAÇÃO/REQUISITO**

Quando a inclusão de um beneficiário é reprovada, estava aparecendo na aba "Aprovadas" do Painel de Solicitações do Portal Empresa.

## **03. SOLUÇÃO**

Foi alterado o sistema para listar na aba 'Reprovadas' os beneficiários que tiverem suas solicitações de inclusão reprovadas.

# 8526339 DSAUGPSCONTRAT2-9295 DT Portal Empresa Não Apresenta Datas dos Módulos Opcionais

#### **01. DADOS GERAIS**

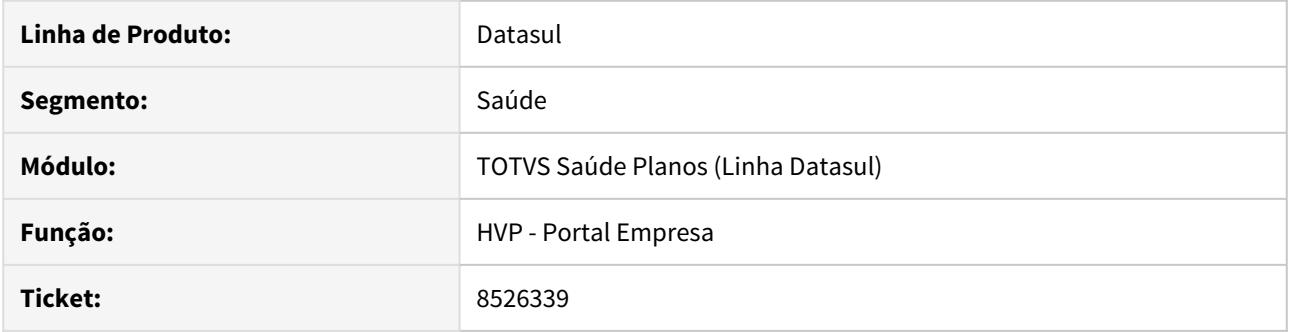

## **02. SITUAÇÃO/REQUISITO**

O Portal Empresa não apresentava corretamente as datas dos módulos opcionais na edição de beneficiários do Portal Empresa.

### **03. SOLUÇÃO**

Foi corrigido o programa para apresentar corretamente as datas dos módulos opcionais na edição de beneficiários do Portal Empresa.

8536444 DSAUGPSFINAN-8113 DT Portal Empresa - Demonstrativo Participação CSV

#### **01. DADOS GERAIS**

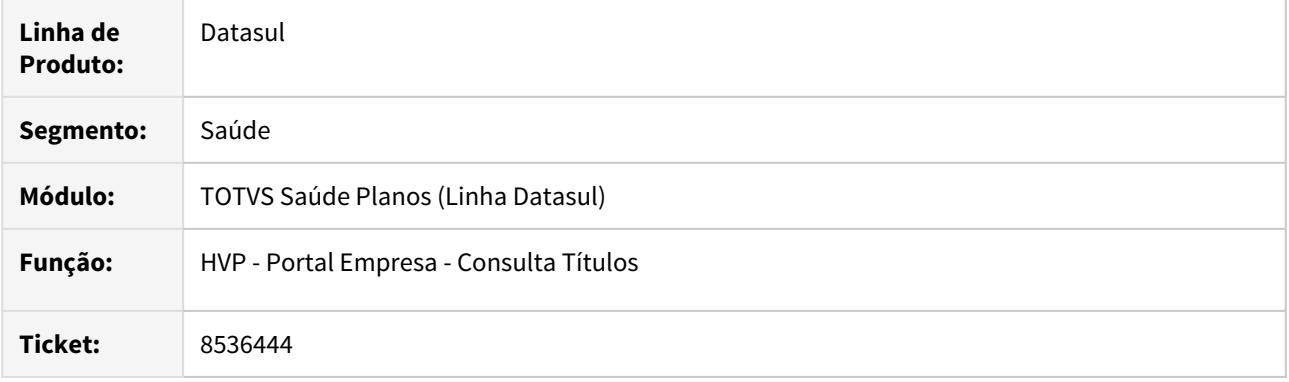

### **02. SITUAÇÃO/REQUISITO**

Ao efetuar a geração do demonstrativo de participação com indicação de **Imprimir Carteira Antiga** ou **Carteira Origem para Beneficiários Repassados** na **Manutenção Parâmetros Faturamento - FP0310A** não eram impressos no arquivo **CSV** os movimentos destes beneficiários e ocorria divergência na informação da coluna **Ato** do arquivo.

#### **03. SOLUÇÃO**

Foram efetuados ajustes para que sejam impressos no arquivo **CSV** todos os movimentos vinculados a fatura e para que a coluna **Ato** seja preenchida com a indicação do ato do evento de cobrança, no caso de pacote a coluna não será preenchida.

#### 8546155 DSAUGPSCONTRAT2-9363 DT Manutenção de Contratos - Termo de Ciência

#### **01. DADOS GERAIS**

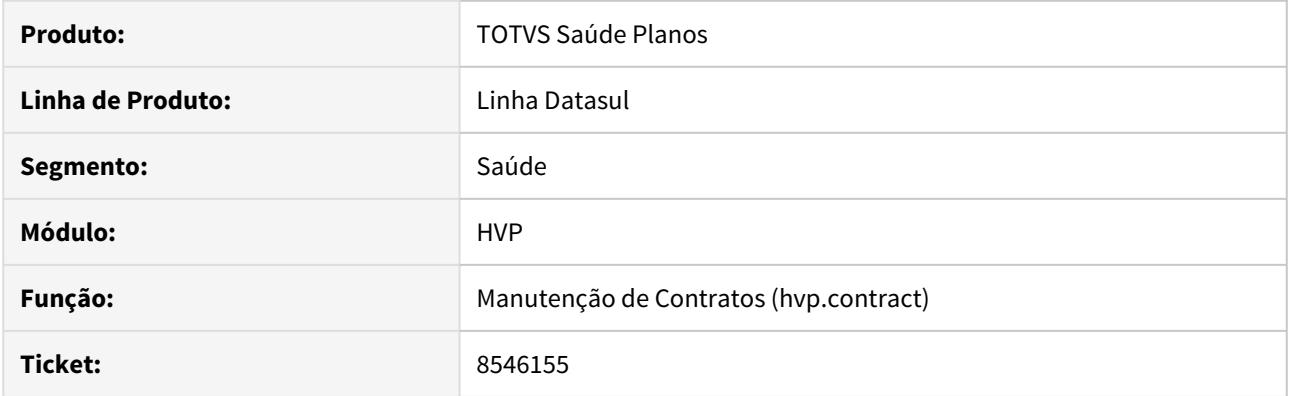

### **02. SITUAÇÃO/REQUISITO**

Era necessário permitir a impressão do Termo de Ciência sem haver um vínculo direto com o parâmetro "Não abrir questionário referente à exclusão de beneficiários" do questionário de Demitidos e Aposentados (DEMAP).

#### **03. SOLUÇÃO**

Alterada a Manutenção de Contratos para permitir que seja selecionada a impressão do termo de ciência quando não selecionado para abrir questionário.

# 8550499 DSAUGPSCONTRAT2-9392 DT Inconsistência Cópia Normal Proposta

#### **01. DADOS GERAIS**

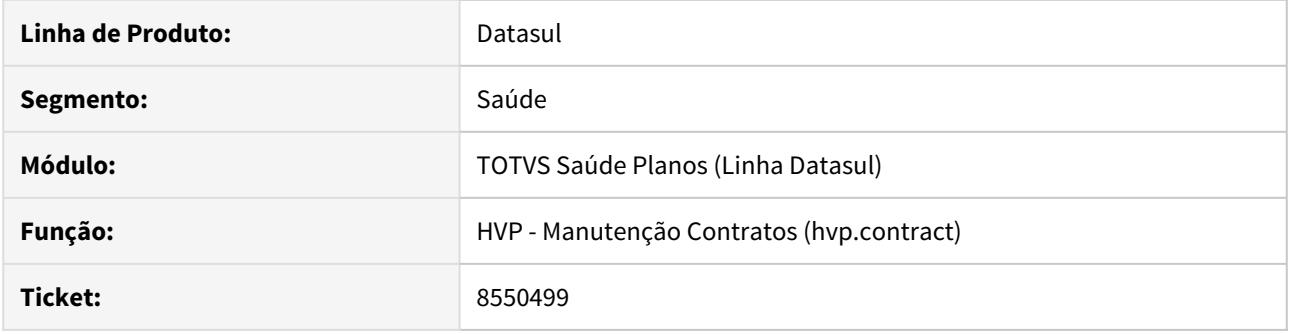

## **02. SITUAÇÃO/REQUISITO**

Ao realizar a cópia normal de uma proposta o sistema estava utilizando os campos: "Mês/Ano Último Reajuste" e "Percentual Último Reajuste" da Proposta Origem indevidamente.

### **03. SOLUÇÃO**

Foi alterada a cópia normal de propostas para não utilizar estes valores na nova proposta.

# 8601986 DSAUGPSCONTRAT2-9366 DT Criação de contratante

#### **01. DADOS GERAIS**

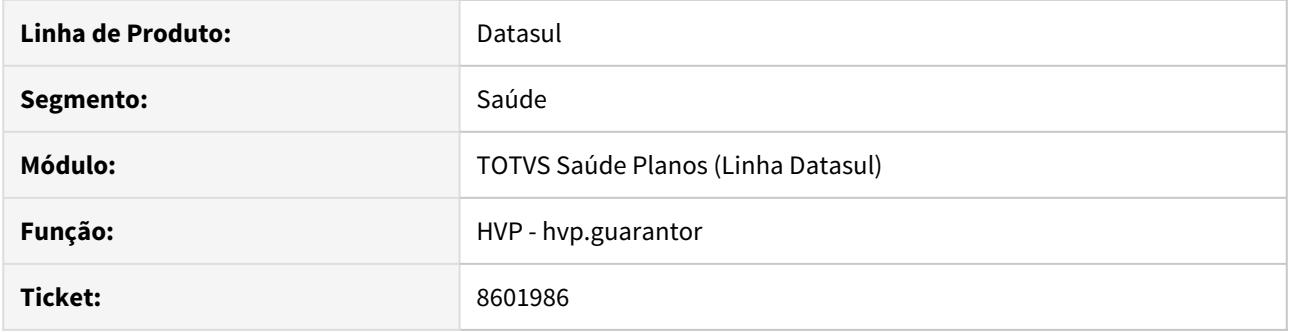

# **02. SITUAÇÃO/REQUISITO**

As informações presentes neste documento são referentes a ajustes no processo de inclusão de contratantes.

# **03. SOLUÇÃO**

O processo apresentava inconsistências ao incluir o mesmo contratante duas vezes seguidas. Foram realizados os ajustes para que a situação não ocorra.

# 8603970 DSAUGPSCONTRAT2-9390 DT Emissão Doc Ident - Ordenação de cartões não respeita a parametrização

#### **01. DADOS GERAIS**

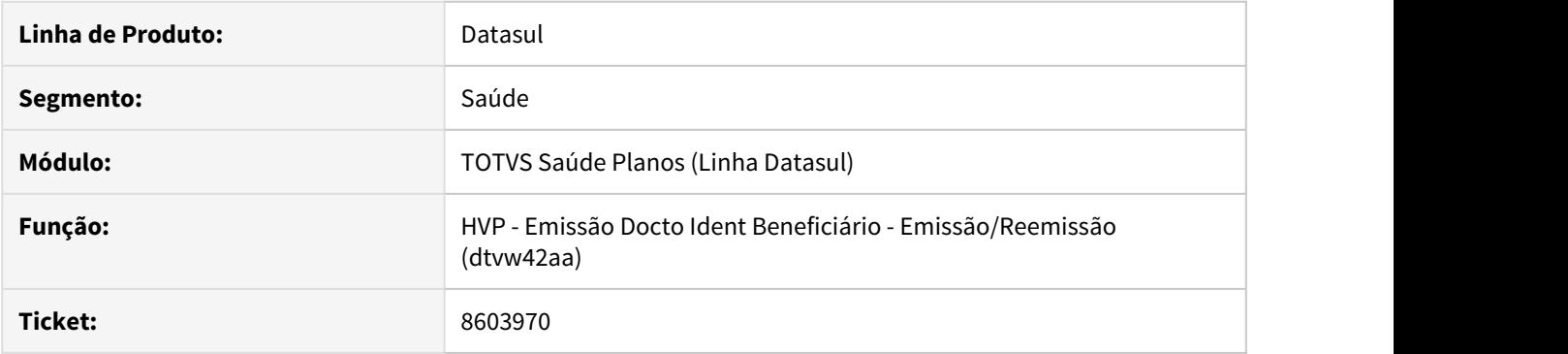

# **02. SITUAÇÃO/REQUISITO**

Na Emissão Documentos Identificação dos Beneficiários - Emissão/Reemissão (dtvw42aa), a classificação de Modalidade/Termo e Nome do Titular não é aplicada corretamente ao relatório.

## **03. SOLUÇÃO**

Alterada lógica responsável por aplicar classificação selecionada.

### 8627417 DSAUGPSCONTRAT-9380 DT Exigência de preenchimento de campos não obrigatórios

### **01. DADOS GERAIS**

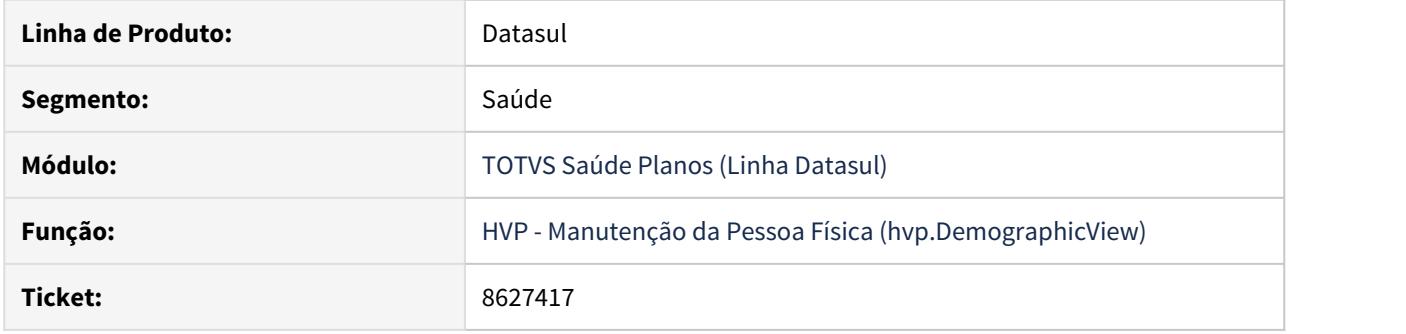

#### **02. SITUAÇÃO/REQUISITO**

No cadastro de pessoa física e demais processo de inclusão de beneficiário, sempre que informado o número da identidade do beneficiário era obrigatório o preenchimento dos campos "Órgão Emissor da Identidade" e "País Emissor da Identidade".

#### **03. SOLUÇÃO**

Foi alterado o programa de validação do cadastro da pessoa física e demais processos para não obrigar a digitação dos campos "Órgão Emissor da Identidade" e "País Emissor da Identidade" quando o campo "Número do Documento de Identidade" for preenchido. Esse validação passa a ser realizada conforme a configuração da auditoria de cadastro para os campos em questão.

## **04. ASSUNTOS RELACIONADOS**

- [Configurar Auditoria de Cadastro](https://tdn.totvs.com/display/LDT/Configurar+Auditoria+de+Cadastro)
- [Auditar Alterações Cadastro](https://tdn.totvs.com/pages/viewpage.action?pageId=397379232)

#### 8693830 DSAUGPSCONTRAT2-9478 DT Integração Datasus

#### **01. DADOS GERAIS**

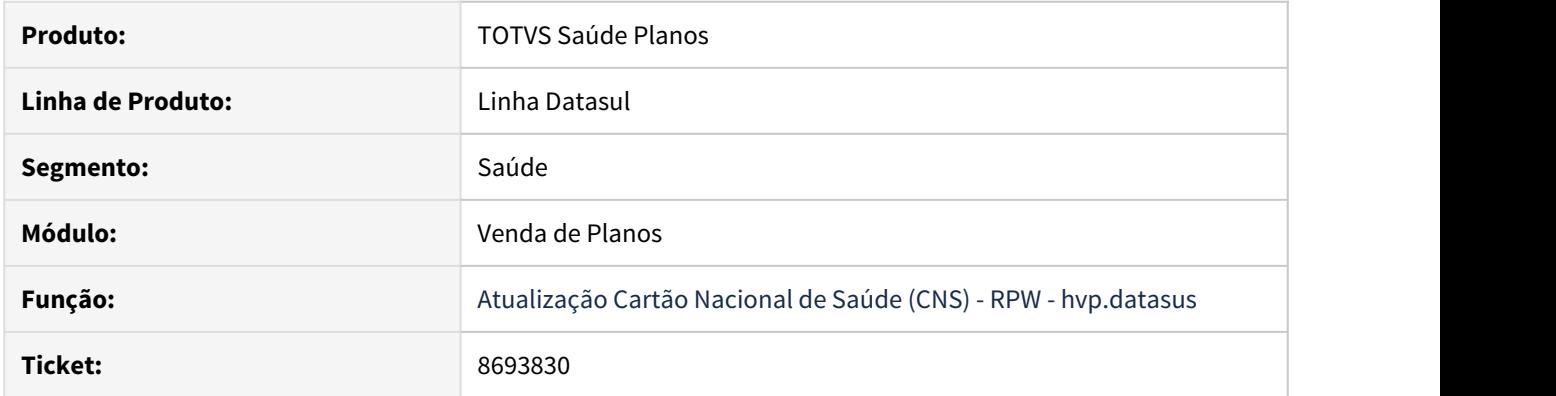

# **02. SITUAÇÃO/REQUISITO**

Quando um beneficiário possui mais de um CNS associado na consulta ao Datasus, era sempre utilizado o primeiro número retornado.

### **03. SOLUÇÃO**

Caso a consulta retorne mais de um CNS para o beneficiário, será utilizado o número de melhor qualidade cadastral, conforme orientação contida do portal do Cartão do SUS (ordenado pelos prefixos 7, 9, 1, 2 e 8).

# 8705830 DSAUGPSCONTRAT2-9845 DT A1300 - Erro de Cidade Não Cadastrada

#### **01. DADOS GERAIS**

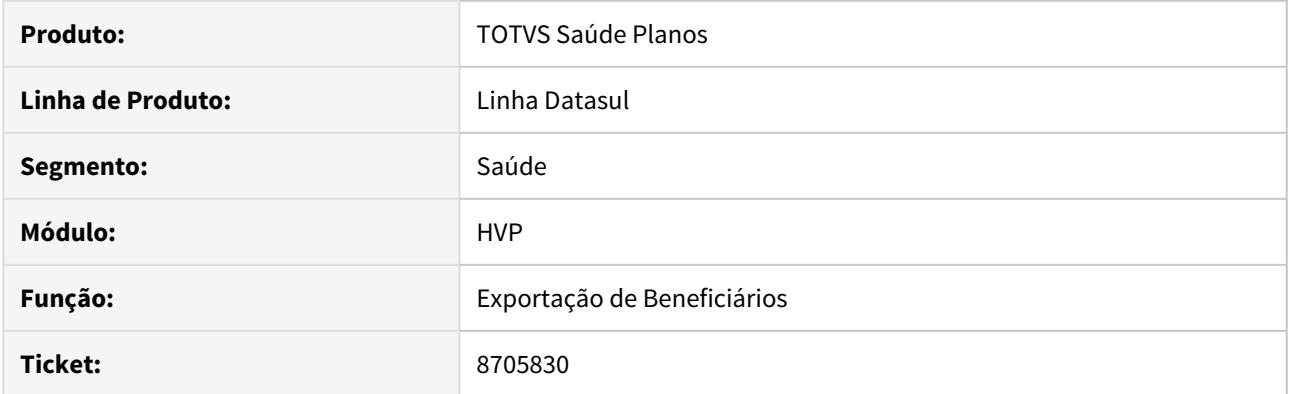

# **02. SITUAÇÃO/REQUISITO**

Ao efetuar a exportação de beneficiários, o sistema não estava consistindo cidades com o código IBGE não informado.

# **03. SOLUÇÃO**

Alterada a exportação de beneficiários para consistir de forma correta e apresentar no relatório de erros caso a cidade não possua código IBGE informado.

# 8768981 DSAUGPSCONTRAT2-9518 DT Erro ao Transferir Beneficiário

#### **01. DADOS GERAIS**

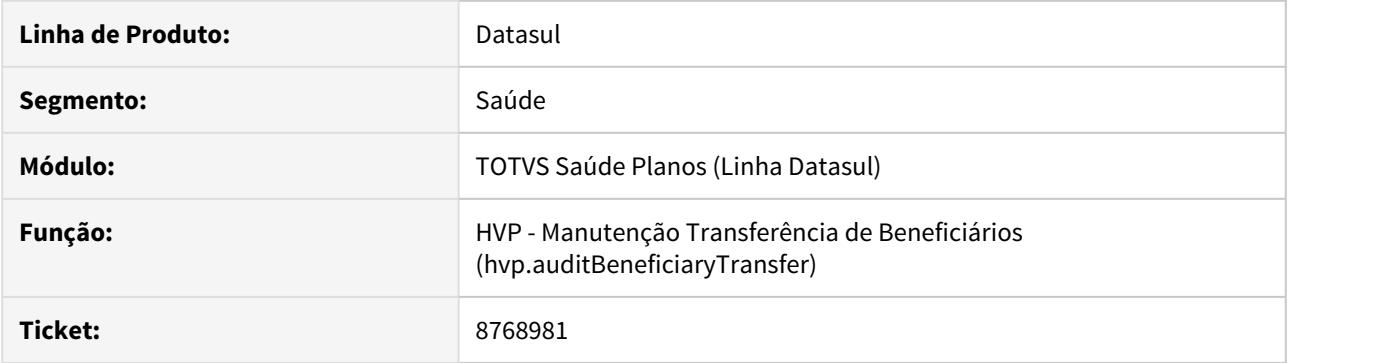

# **02. SITUAÇÃO/REQUISITO**

Durante a transferência de beneficiários, quando não possui o layout do documento de identificação do beneficiário parametrizado (paravpmc.nm-prog-monta-cart), ocorria uma inconsistência no processo e a mensagem não era exibida corretamente para o usuário.

# **03. SOLUÇÃO**

Alterada a validação do layout no processo de transferência para exibir corretamente a mensagem de inconsistência da parametrização do layout.

8810068 DSAUGPSCONTRAT2-9583 DT Telas HTML - Manut Benef. - Motivo de inclusão não lista todas as opções de escolha

# **01. DADOS GERAIS**

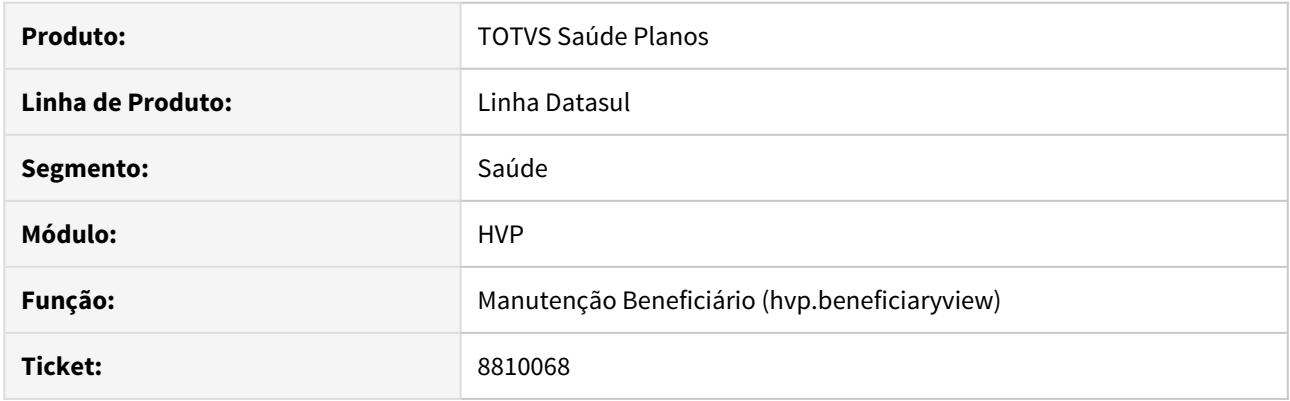

# **02. SITUAÇÃO/REQUISITO**

Campos do tipo combo-box caso possuam texto de ajuda pré-informado geram dúvidas pela necessidade de apagar todo o texto para obter todos os possíveis valores.

#### **03. SOLUÇÃO**

Foram alterados os campos para select os quais aparecem todos os valores ao selecionar para edição.

# 8866242 DSAUGPSCONTRAT2-9696 DT Beneficiários Eventuais - SIB

#### **01. DADOS GERAIS**

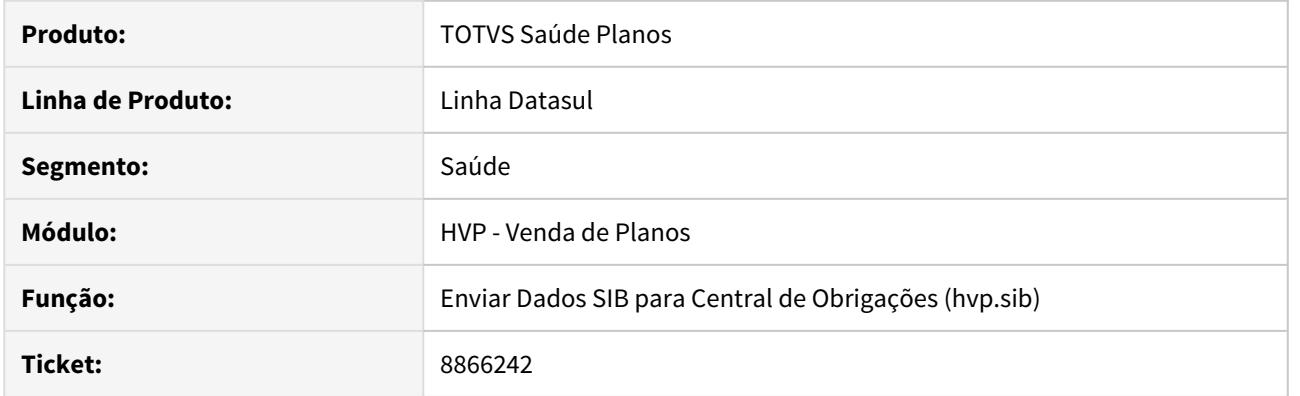

# **02. SITUAÇÃO/REQUISITO**

Ao criar propostas com beneficiário eventual, estes beneficiários estavam sendo considerados no envio do SIB para a Central de Obrigações.

# **03. SOLUÇÃO**

Alterada a lógica do sistema, para que ignore beneficiários eventuais no envio do SIB para a Central de Obrigações.

8902189 DSAUGPSCONTRAT2-9706 DT Envio cancelamento PTU A1300.

#### **01. DADOS GERAIS**

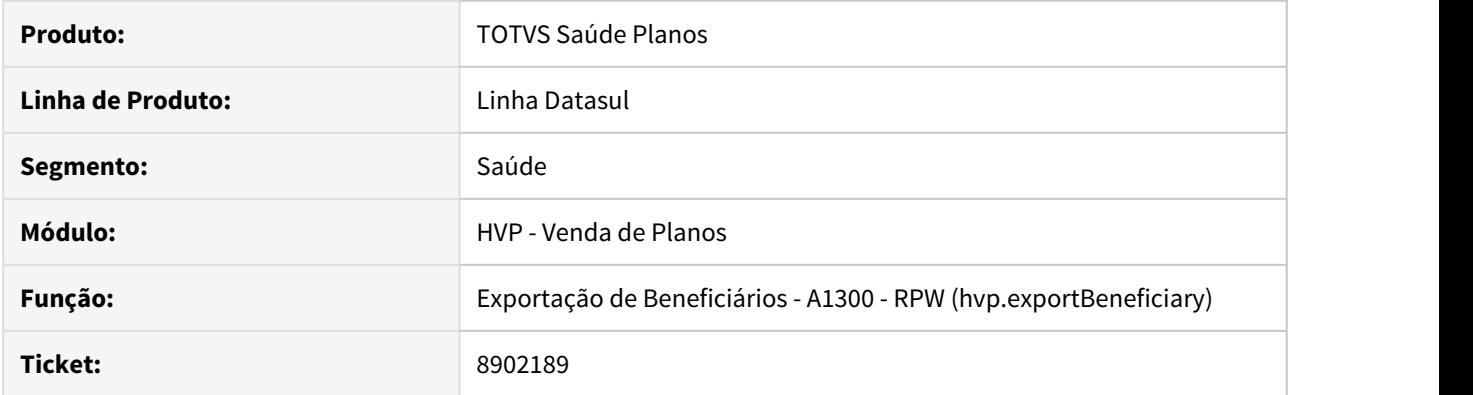

# **02. SITUAÇÃO/REQUISITO**

Na exportação do registro de exclusão do beneficiário no A1300 XML, a data de fim de vigência do plano estava exportando com a data do fim do contrato.

# **03. SOLUÇÃO**

Alterado o layout do A1300 XML para exportar a data de exclusão do beneficiário como data de fim da vigência do plano, conforme já ocorre na exportação do PTU Batch.

#### 8904111 DSAUGPSCONTRAT2-10516 DT Comprovante de exclusão gerado para beneficiários em auditoria

#### **01. DADOS GERAIS**

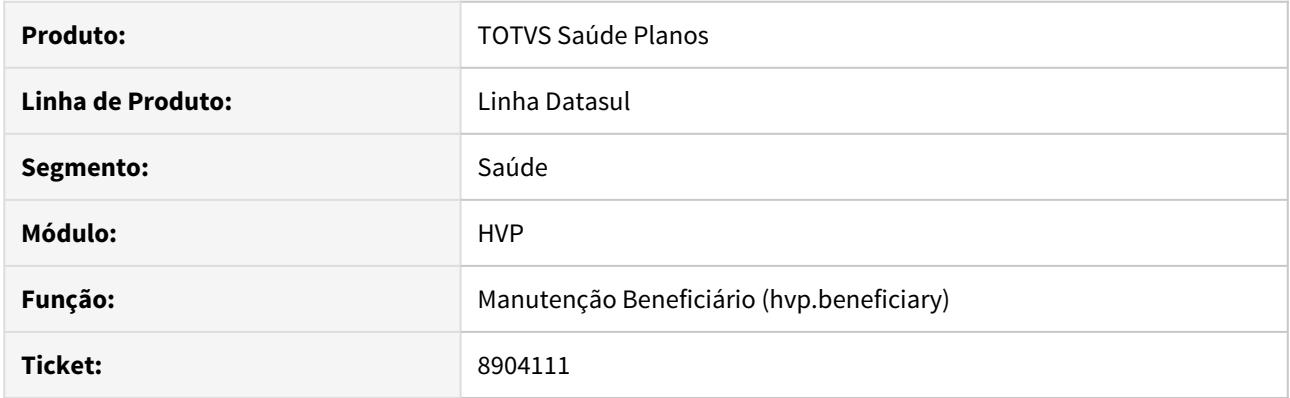

## **02. SITUAÇÃO/REQUISITO**

As informações contidas neste documento são referentes a impressão do comprovante de exclusão gerado pelo Totvs Planos e o Portal empresa.

No Portal empresa estava sendo habilitado o botão de impressão do comprovante de exclusão mesmo para beneficiários em análise, também quando selecionado mais de um beneficiário com o comprovante de exclusão estava sendo impressão apenas o comprovante do primeiro beneficiário.

No Totvs Planos estava sendo validado para habilitar a opção de impressão de comprovante de exclusão apenas beneficiários com data de exclusão maior ou igual a hoje ou com status igual 90 - Excluído.

### **03. SOLUÇÃO**

Realizado as alterações no Portal empresa para que quando houve múltipla seleção de beneficiários, realizar a impressão dos protocolos pertinentes para cada beneficiário. Implementado regra no Portal empresa para habilitar as opções de impressão do comprovante apenas quando o beneficiário possuir status igual a Excluído ou Exclusão programada. No Totvs Planos foi implementada a regra para habilitar a opção apenas quando o beneficiário possuir data de exclusão ou status igual 90 - Excluído.

# 8925185 DSAUGPSFINAN-8208 DT Atualização Acumuladores Regras Participação Escalonada

#### **01. DADOS GERAIS**

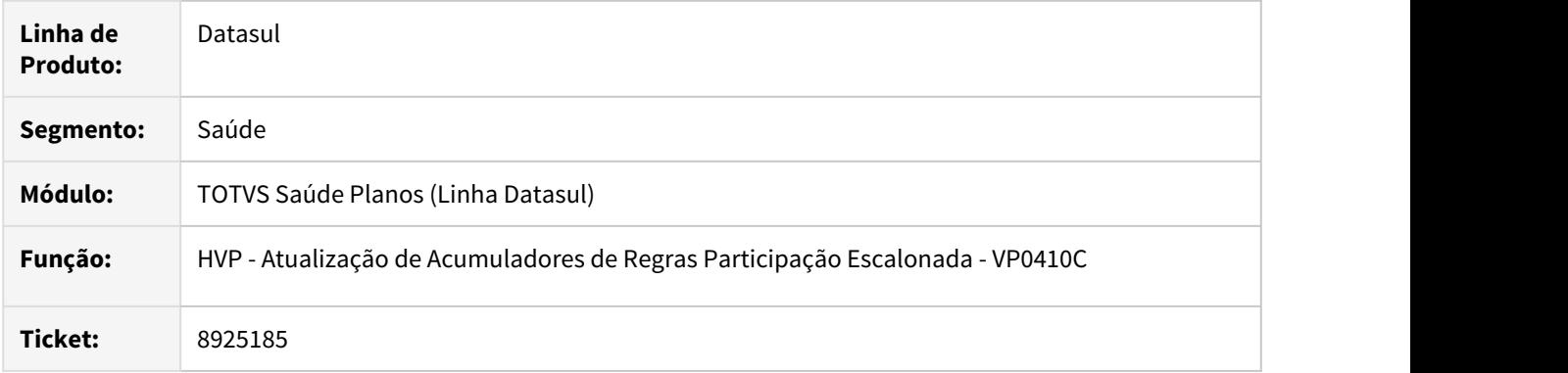

# **02. SITUAÇÃO/REQUISITO**

A atualização de acumuladores de regras de participação escalonada por proposta não estava ocorrendo adequadamente.

# **03. SOLUÇÃO**

Foram efetuados ajustes para que a atualização seja executada adequadamente quando a regra é por proposta.

#### 8972082 DSAUGPSCONTRAT2-9642 DT Módulos Opcionais Transferência - Portal Empresa

#### **01. DADOS GERAIS**

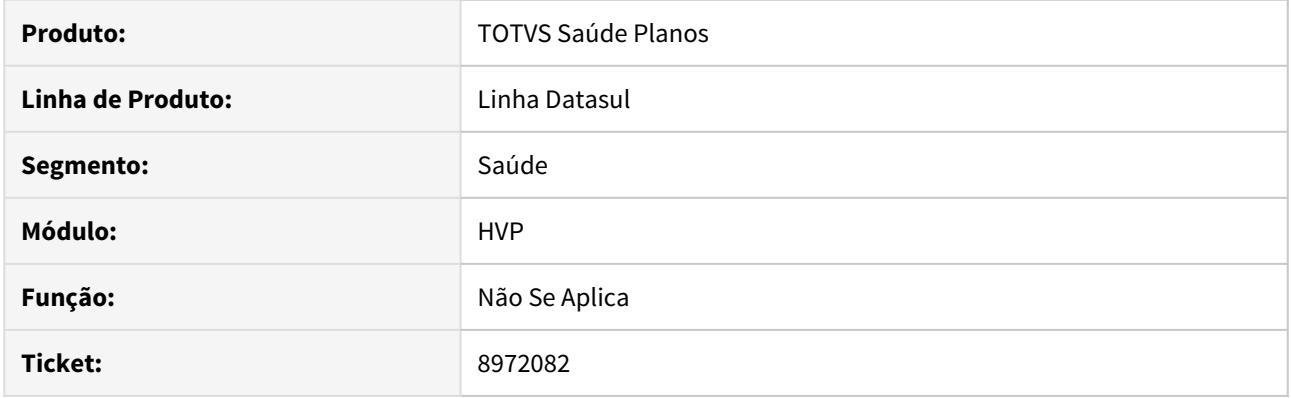

# **02. SITUAÇÃO/REQUISITO**

Ao efetuar a transferência de um beneficiário através do Portal Empresa o sistema está apresentando módulos opcionais que não deveriam aparecer conforme parametrização do programa PR0110E - Manutenção Associativa Tipo Plano x Módulos Cobertura.

#### **03. SOLUÇÃO**

Alterado o Portal Empresa para que, ao efetuar a transferência de beneficiário o sistema apresente os módulos opcionais do contrato conforme parametrização do programa PR0110E - Manutenção Associativa Tipo Plano x Módulos Cobertura.

# 8972398 DSAUGPSCONTRAT2-9691 DT Transferência de Beneficiários

#### **01. DADOS GERAIS**

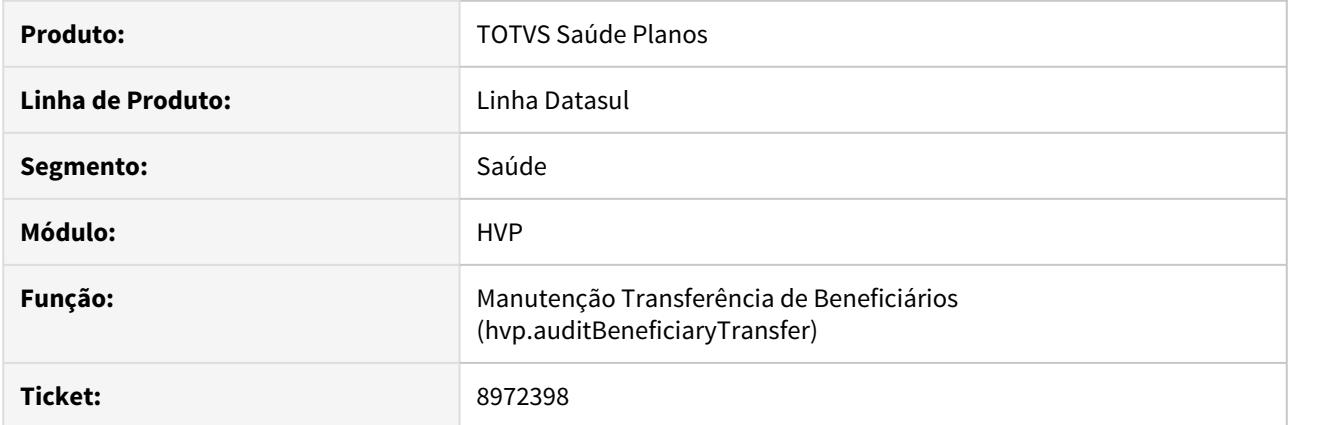

# **02. SITUAÇÃO/REQUISITO**

Quando ocorre um erro ao efetuar a transferência de uma família e mais beneficiários, o sistema estava gerando relatório de transferidos com sucesso, porém, desfazia a transferência devido a uma inconsistência ocorrida na família.

### **03. SOLUÇÃO**

Efetuada a correção para que, quando houver uma inconsistência na transferência de família o sistema não gere relatório de efetivados com sucesso, apenas gerando o relatório de erros.

# 9114421 DSAUGPSCONTRAT2-9839 DT Alerta de registro de endereço bloqueado

#### **01. DADOS GERAIS**

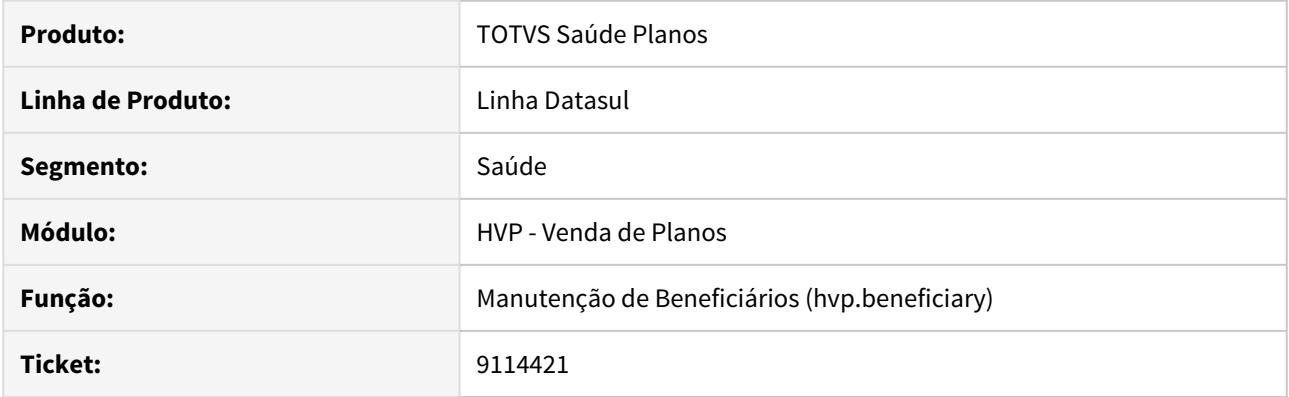

# **02. SITUAÇÃO/REQUISITO**

Ao tentar realizar uma alteração de endereço de um beneficiário, caso o registro estivesse bloqueado (em alteração por outro processo), não era apresentada a mensagem correta.

### **03. SOLUÇÃO**

Alterada a mensagem, para exibir corretamente a informação que o registro do endereço estava bloqueado por outro processo.

# 9129482 DSAUGPSCONTRAT2-9869 DT TOTVS 12.1.25-15 - Problemas na Alteração mínimo de retenção para IRF

#### **01. DADOS GERAIS**

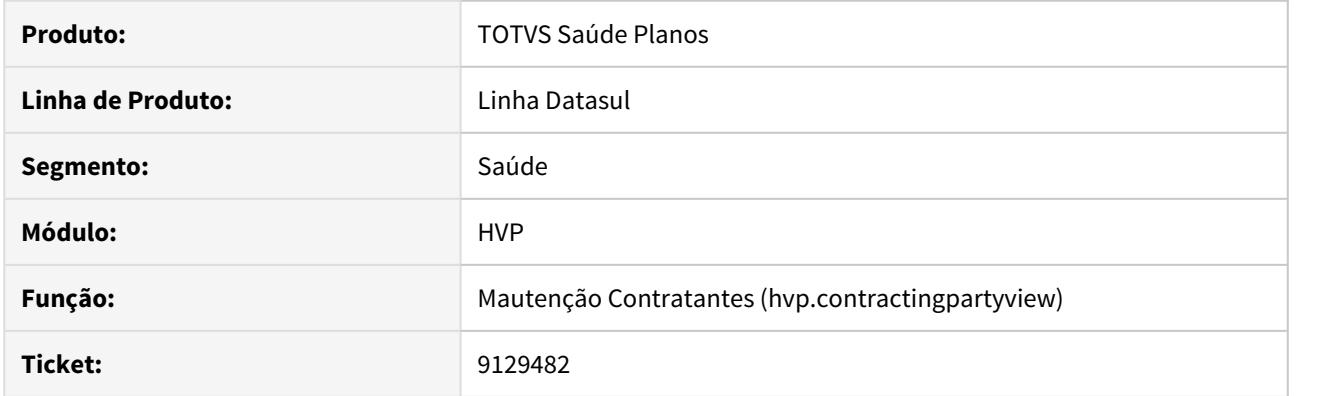

# **02. SITUAÇÃO/REQUISITO**

Ao alterar o contratante, o valor mínimo de retenção do IRF não é salvo.

### **03. SOLUÇÃO**

Alterado o sistema para que a alteração seja salva com sucesso.

# 9157460 DSAUGPSCONTRAT2-10368 DT [TOTVS 12] - Declaração de Saúde da Consulta Unificada não Funciona

#### **01. DADOS GERAIS**

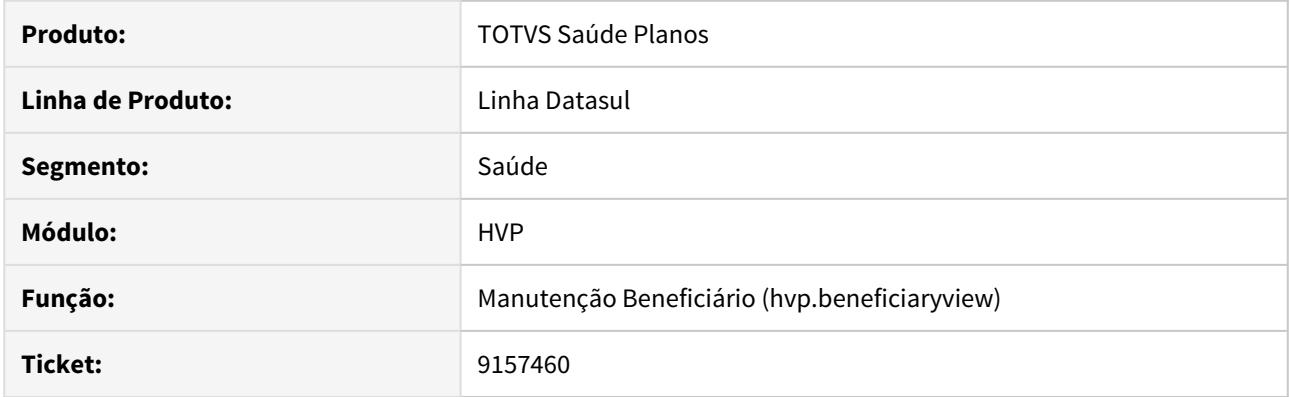

# **02. SITUAÇÃO/REQUISITO**

A guia 'Declaração de Saúde' da tela 'Consulta Unificada de Pessoas' não estava mostrando os dados de Declaração de Saúde quando o CID não é obrigatório.

# **03. SOLUÇÃO**

Alterada a busca dos dados de Declaração de Saúde para mostrar o CID quando não é obrigatório, também.

9168382 DSAUGPSCONTRAT2-9919 DT Transferência de beneficiários apresenta mensagem de alerta, quando ocorre erro.

## **01. DADOS GERAIS**

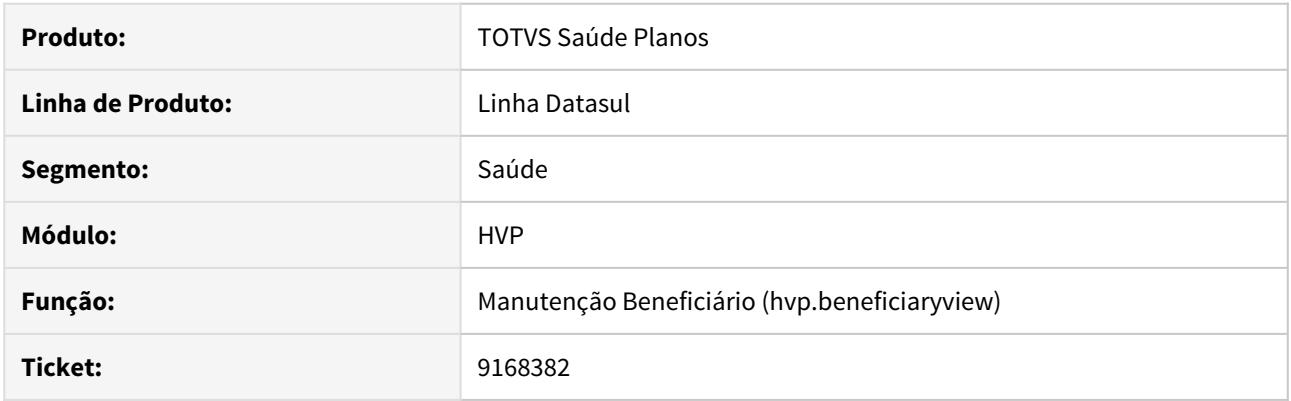

# **02. SITUAÇÃO/REQUISITO**

Ao efetuar a transferência de beneficiários família, o sistema apresenta um aviso em tela, onde deveria apresentar erro, pois a família não foi transferida.

### **03. SOLUÇÃO**

Alterada a api de transferência de beneficiários para que, quando houver erro na transferência de família, o sistesma apresente o erro em relatório.

# 9207884 DSAUGPSCONTRAT2-9997 DT Erro na inclusão de propostas de seguro assistencial

#### **01. DADOS GERAIS**

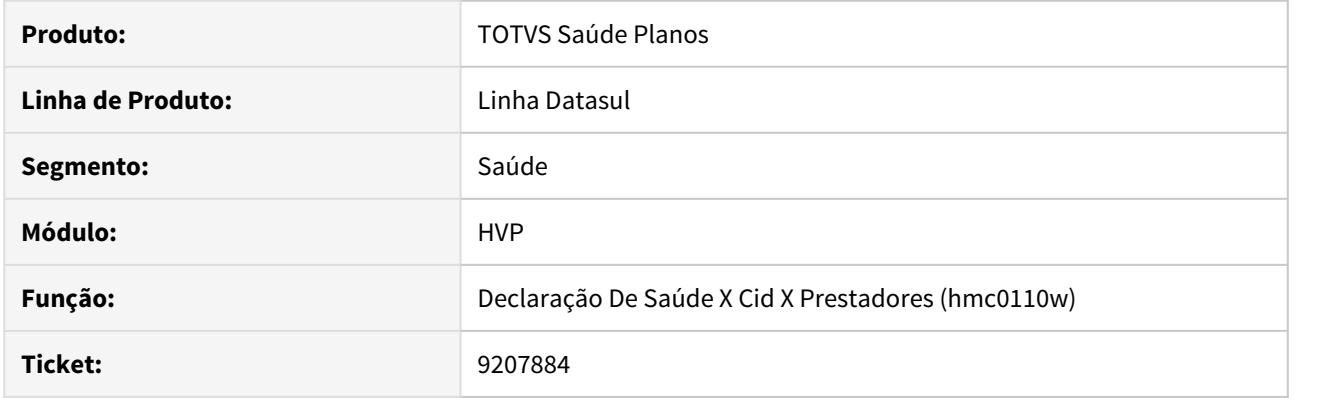

# **02. SITUAÇÃO/REQUISITO**

Estava ocorrendo erro de passagem de parametros ao chamar o programa de inclusão de beneficiarios (vp0111b) durante inclusão de proposta de seguro assistencial (mc0110a).

# **03. SOLUÇÃO**

Alterado o programa de inclusão de proposta de seguro assitencial (mc0110a) para passar os parametros corretos para o programa de inclusão de beneficiarios (vp0111b).

# 9209836 DSAUGPSCONTRAT2-9998 DT Obrigatoriedade Declaração de Saúde Portal Empresa

#### **01. DADOS GERAIS**

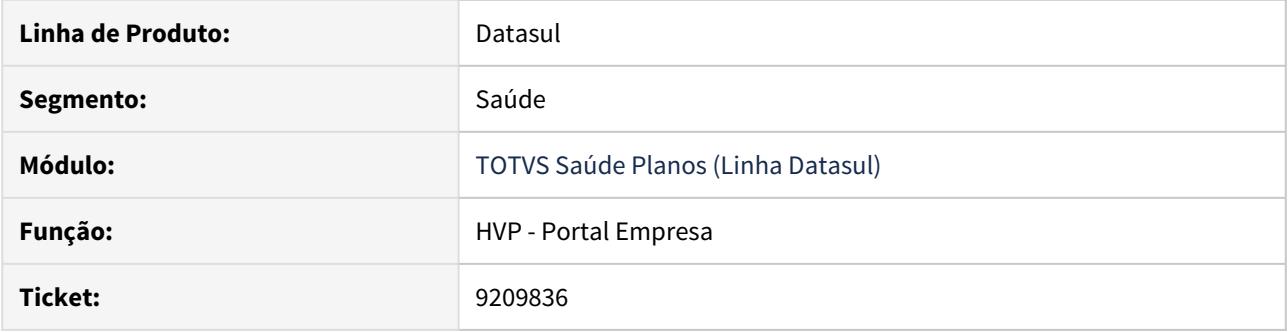

## **02. SITUAÇÃO/REQUISITO**

Na inclusão de beneficiários do Portal Empresa o sistema não estava validando a obrigatoriedade do anexo de Declaração de Saúde quando a pessoa já existia em um outro contrato com a Declaração anexada.

## **03. SOLUÇÃO**

Ajustada a inclusão de beneficiários do Portal Empresa para que valide a obrigatoriedade de Declaração de Saúde independente de a pessoa correspondente ao beneficiário já existir na base e já possuir um anexo de Declaração de Saúde.

### 9211093 DSAUGPSCONTRAT2-10213 DT Criação Proposta Sem Histórico Reajuste

#### **01. DADOS GERAIS**

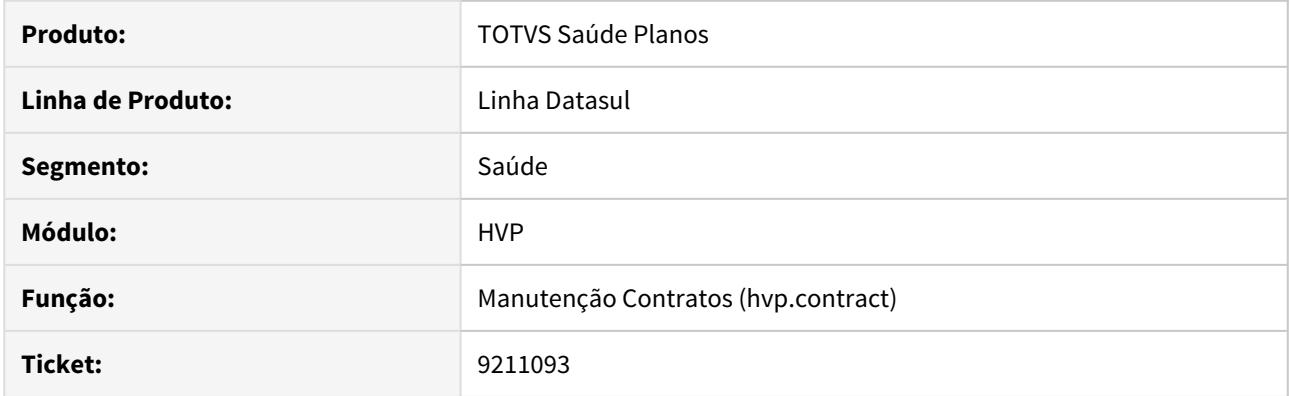

# **02. SITUAÇÃO/REQUISITO**

Ao cadastrar a proposta o campo Nível do reajuste do aba Faturamento não estava como default 'Contrato' com isso não era criado o registro de histórico de reajuste.

# **03. SOLUÇÃO**

Foi alterado para quando criado uma nova proposta o campo Nível de reajuste vir como default Contrato permanecendo o mesmo comportamento da tela hvp.ContractView

# 9232496 DSAUGPSCONTRAT2-10489 DT Padrão Cobertura Congelado Portal Empresa

#### **01. DADOS GERAIS**

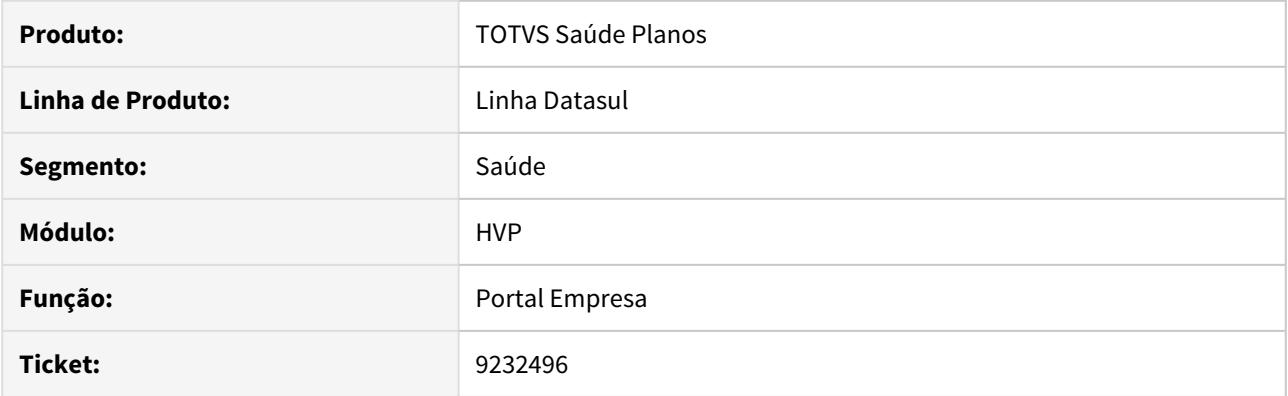

# **02. SITUAÇÃO/REQUISITO**

Ao marcar um padrão de cobertura não congelado estava ocorrendo a mensagem de padrão de cobertura congelado.

# **03. SOLUÇÃO**

Alterado a forma de validar o padrão de cobertura buscando sempre o que estava sendo informado na tela do portal empresa.

# 9254147 DSAUGPSCONTRAT2-10160 DT I2007-00059 - Problemas na alteração de dados

#### **01. DADOS GERAIS**

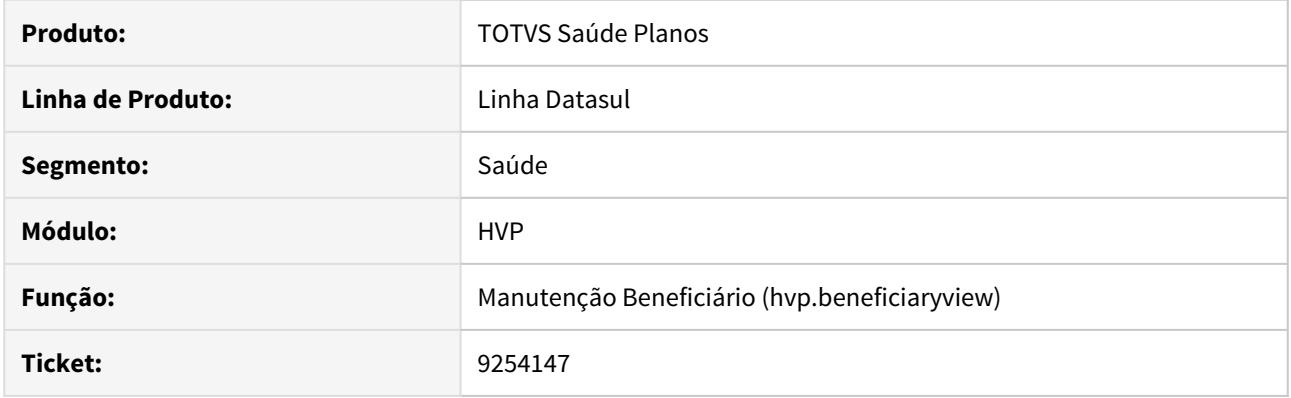

# **02. SITUAÇÃO/REQUISITO**

Ao efetuar a modificação de dados de um beneficiário através da Manutenção de beneficiários o sistema está apresentando um erro de Termo de Adesão não cadastrado.

# **03. SOLUÇÃO**

Alterada a api de validação de repasse do beneficiário para que, na modificação, faça a validação da tabela de termo de adesão efetuando a localização do mesmo.
## 9262235 DSAUGPSCONTRAT2-10248 DT SIB - Crítica B060 Central de Obrigações

### **01. DADOS GERAIS**

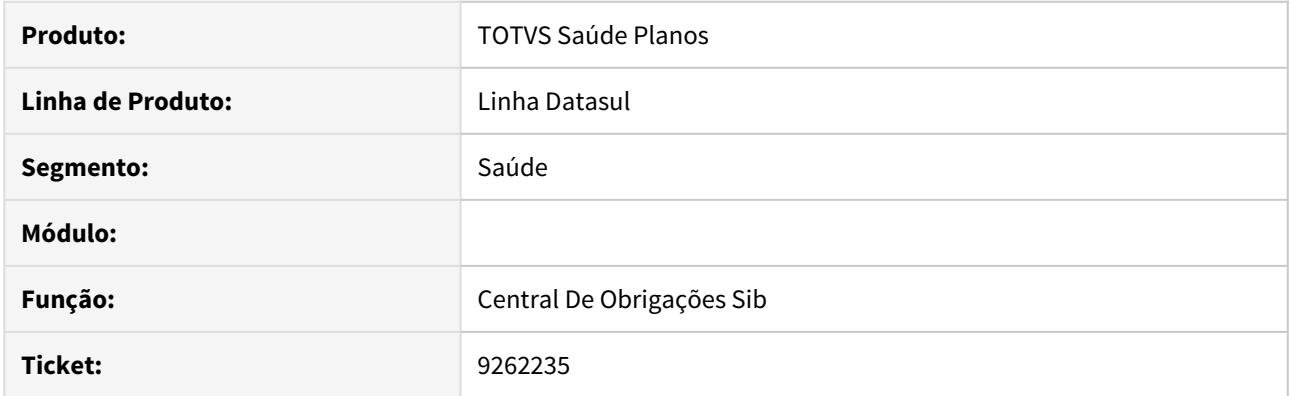

## **02. SITUAÇÃO/REQUISITO**

As informações presentes neste documento são referentes a integração de beneficiários com a central de obrigações, onde quando o contratante era pessoa jurídica e possuía CNPJ e CEI preenchidos, ambos não eram enviados para a central gerando uma crítica.

#### **03. SOLUÇÃO**

Realizadas as alterações nos programas relacionados para enviar as informações de CAEPF ou CNPJ ou CEI nesta respectiva ordem de prioridade.

# 9273876 DSAUGPSCONTRAT2-10147 DT Relatório Erros Sem Parâmetros Selecionados

#### **01. DADOS GERAIS**

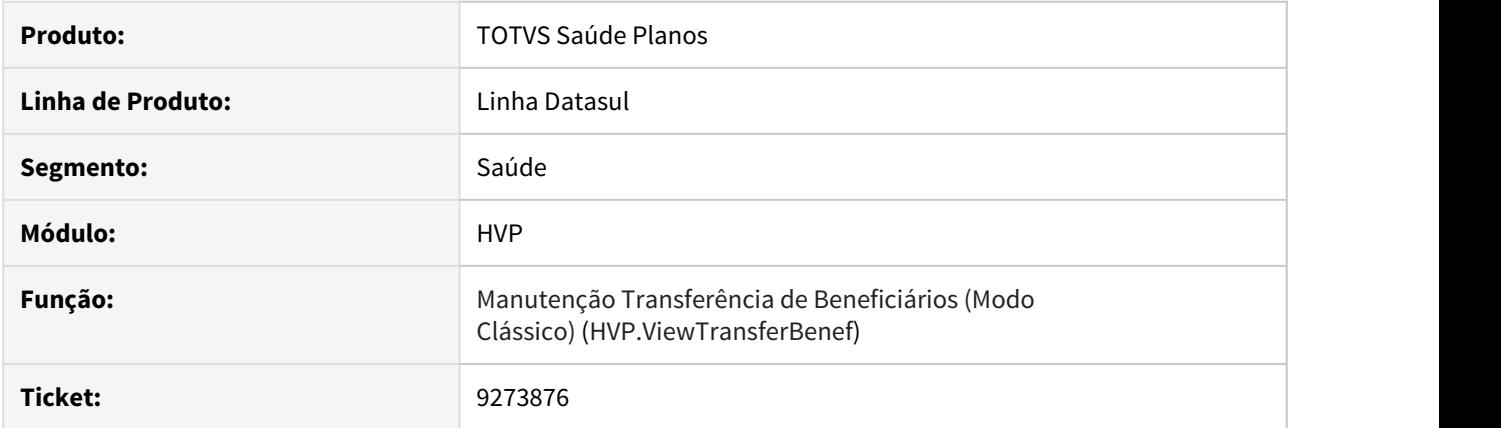

# **02. SITUAÇÃO/REQUISITO**

Ao efetuar a transferência de beneficiários e ocorrer um erro, o sistema está gerando o relatório de erros com o mapa de parâmetros em branco.

#### **03. SOLUÇÃO**

Alteado o programa responsável pelo design do relatório para que pegue corretamente o mada de parâmetros selecionados na transferência do beneficiário e imprima os dados no relatório.

# 9296406 DSAUGPSCONTRAT2-10395 DT Dados Incorretos Cartão Consulta Unificada

#### **01. DADOS GERAIS**

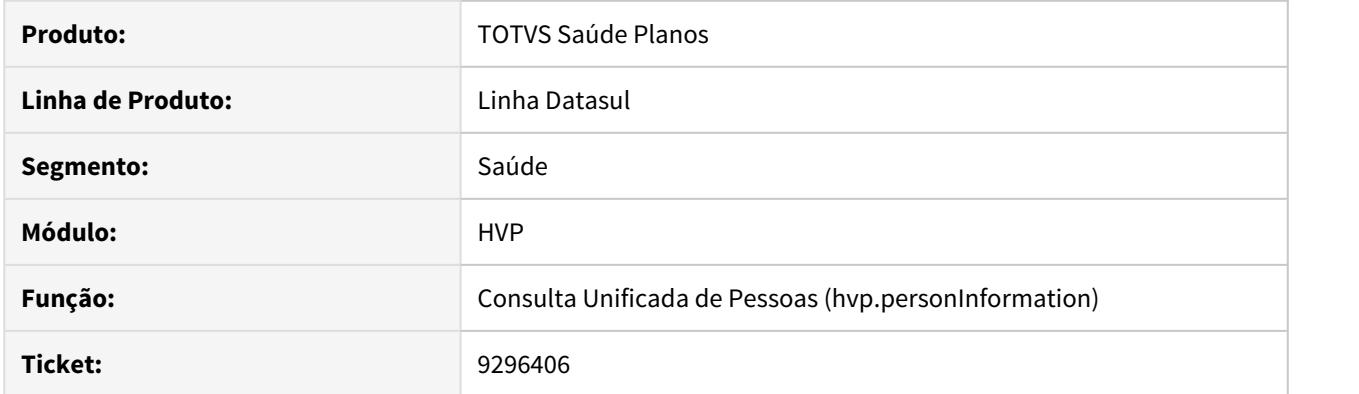

# **02. SITUAÇÃO/REQUISITO**

Informações do plano, acomodação e local de atendimento não estavam sendo exibidas corretamente no espelho do cartão do beneficiário.

# **03. SOLUÇÃO**

A tela que exibe o espelho do cartão do beneficiário foi alterada para exibir as informações corretamente.

# 9303883 DSAUGPSCONTRAT2-10566 DT Exportação Guia Médico (A450) - Associativa Vencida

#### **01. DADOS GERAIS**

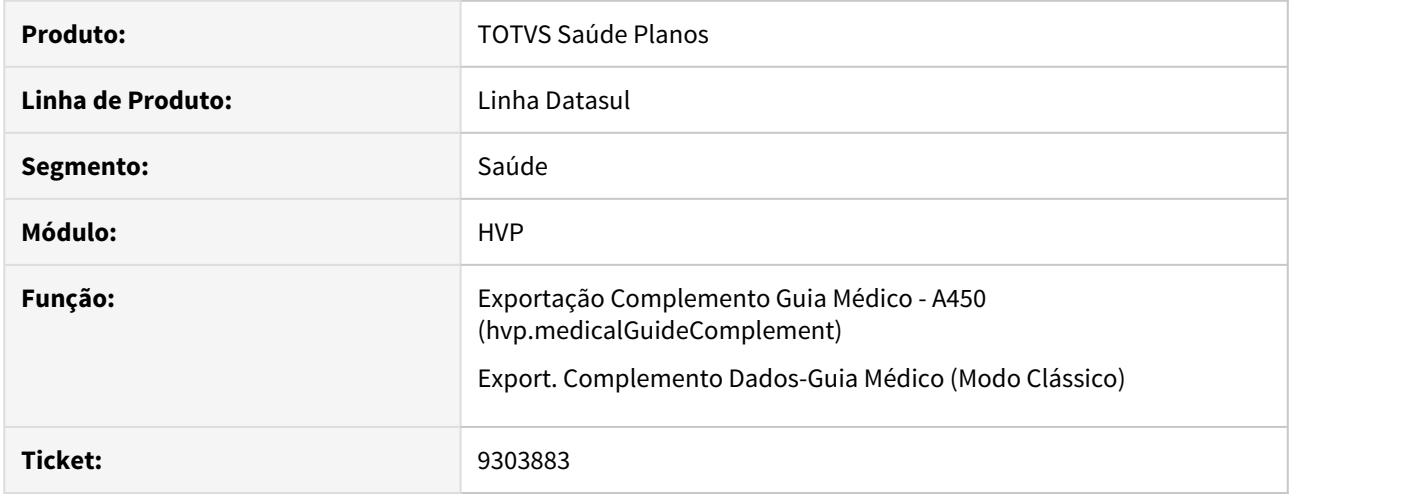

## **02. SITUAÇÃO/REQUISITO**

Ao exportar o A450, caso a parametrização de Associativa Abrangência x Proposta estivesse vencida (data fim inferior a hoje), ela era considerada erroneamente na exportação dos dados.

### **03. SOLUÇÃO**

Alterada a lógica do programa para que não considere associativas vencidas.

# 9314234 DSAUGPSCONTRAT2-10264 DT Exportação de Produto - A300 - Beneficiários Eventuais

#### **01. DADOS GERAIS**

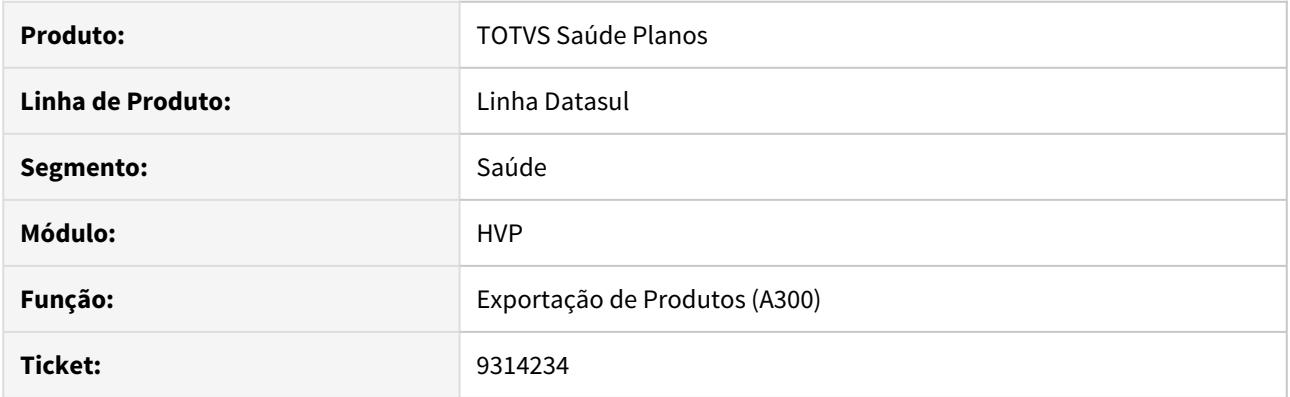

# **02. SITUAÇÃO/REQUISITO**

Ao efetuar a Exportação de Produto (A300), o programa considerava Beneficiários\Usuários Eventuais na exportação.

# **03. SOLUÇÃO**

Alterada a lógica do programa para que não considere Beneficiários\Usuários Eventuais.

# 9325547 DSAUGPSCONTRAT2-10278 DT Valor Faixa Etaria especial HTML

#### **01. DADOS GERAIS**

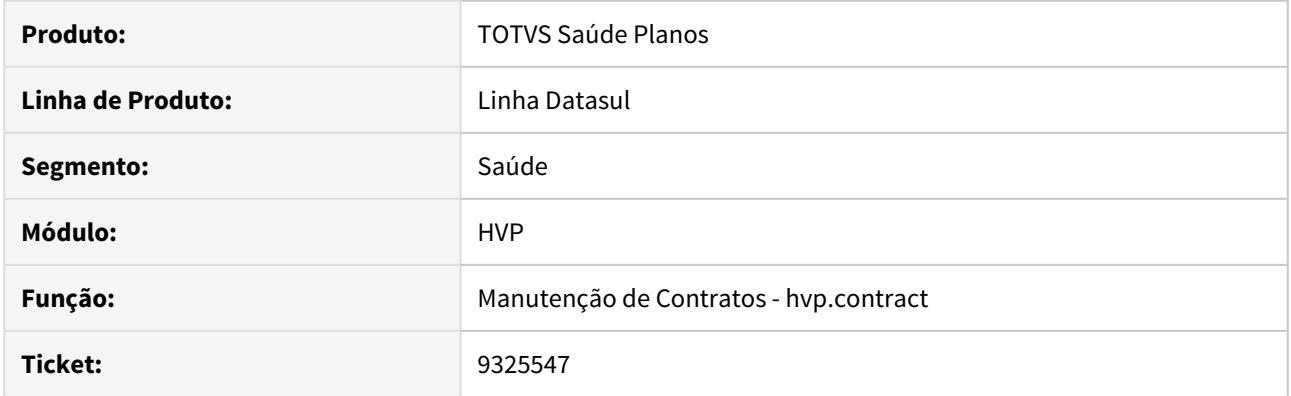

# **02. SITUAÇÃO/REQUISITO**

O valor dos campos Fator mensalidade e Fator taxa inscrição, na tela de Faixa etária especial da manutenção do contrato, permitiam o valor máximo de 3 dígitos inteiros, onde o correto deveriam ser 5 dígitos.

# **03. SOLUÇÃO**

Alterada a tela de Faixa etária especial para aceitar até 5 dígitos inteiros nos campos de fator de multiplicação.

# 9348252 DSAUGPSCONTRAT2-10313 DT Nome Abreviado - Cadastro Contratantes

### **01. DADOS GERAIS**

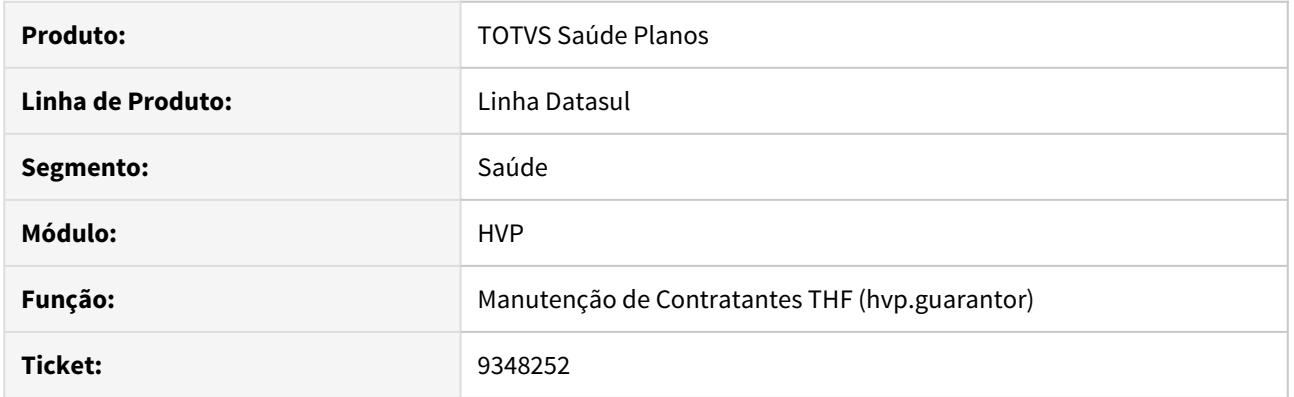

# **02. SITUAÇÃO/REQUISITO**

Durante a inclusão de um Contratante, ao selecionar uma pessoa física similar, o sistema não estava sugerindo o Nome Abreviado do contratante.

# **03. SOLUÇÃO**

Alterada a lógica da tela para que sugira o Nome Abreviado após selecionar uma pessoa similar.

9378097 DSAUGPSCONTRAT2-10308 DT Cancelamento de beneficiários réplica na transferência de beneficiários

## **01. DADOS GERAIS**

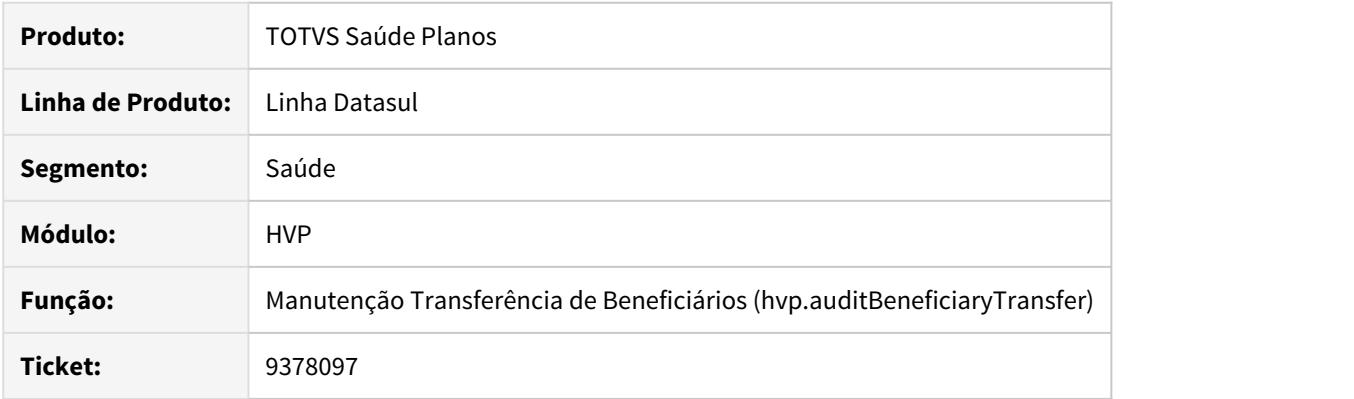

# **02. SITUAÇÃO/REQUISITO**

Não era cancelado o beneficiário réplica referente ao origem durante a transferência de beneficiários.

## **03. SOLUÇÃO**

Foi alterada a API para cancelar os beneficiários replicados referentes aos beneficiários origem da transferência.

## 9441211 DSAUGPSCONTRAT2-10514 DT Falha no processo de cancelamento de repasse

#### **01. DADOS GERAIS**

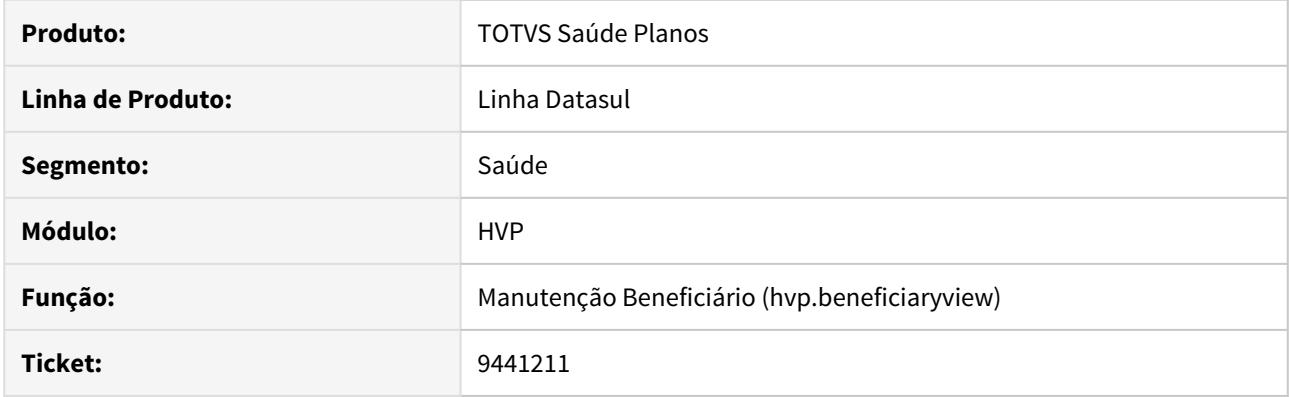

# **02. SITUAÇÃO/REQUISITO**

Ao efetuar o cancelamento do repasse de um beneficiário através da Manutenção de Beneficiários, o sistema não estava salvando a data de saída do repasse.

## **03. SOLUÇÃO**

Alterada a api de repasse para que inclua a data de saída do repasse quando cancelado através da Manutenção de Beneficiários.

9527292 DSAUGPSCONTRAT2-10613 DT Erro na validação da obrigação dos campos RG, Órgão Emissor e País - Pessoa Física

## **01. DADOS GERAIS**

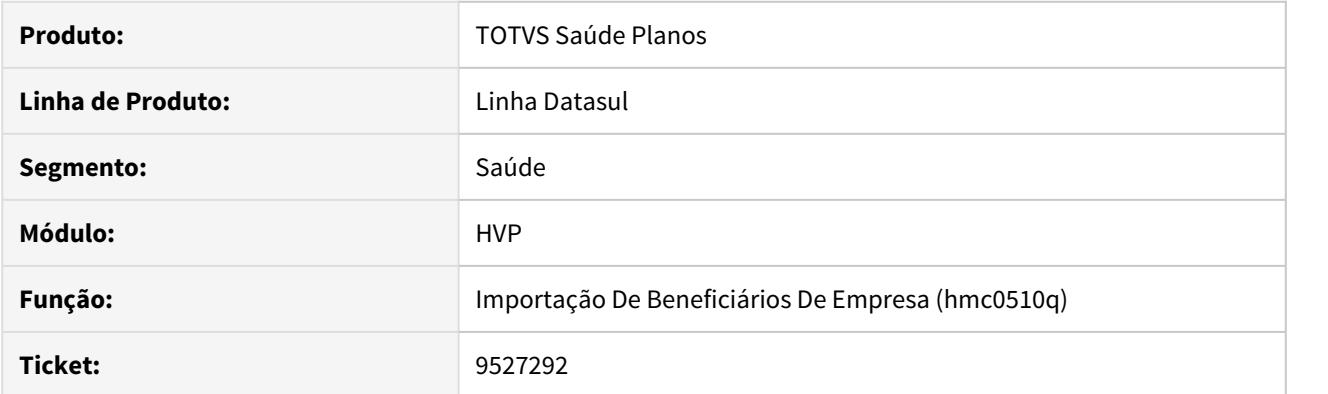

### **02. SITUAÇÃO/REQUISITO**

Ao efetuar a inclusão de um beneficiário, o sistema está obrigando o preenchimento do Órgão Emissão e Pais mesmo que o RG não seja um campo obrigatório.

### **03. SOLUÇÃO**

Alterado o programa de validação dos parâmetros para inclusão de beneficiário, para que somente obrigue o preenchimento dos campos Órgão Emissão e Pais quando estes forem obrigatórios e o RG estiver preenchido. 9554001 DSAUGPSCONTRAT2-10655 Manutenção de Beneficiários não abre para alterar setor e função

#### **01. DADOS GERAIS**

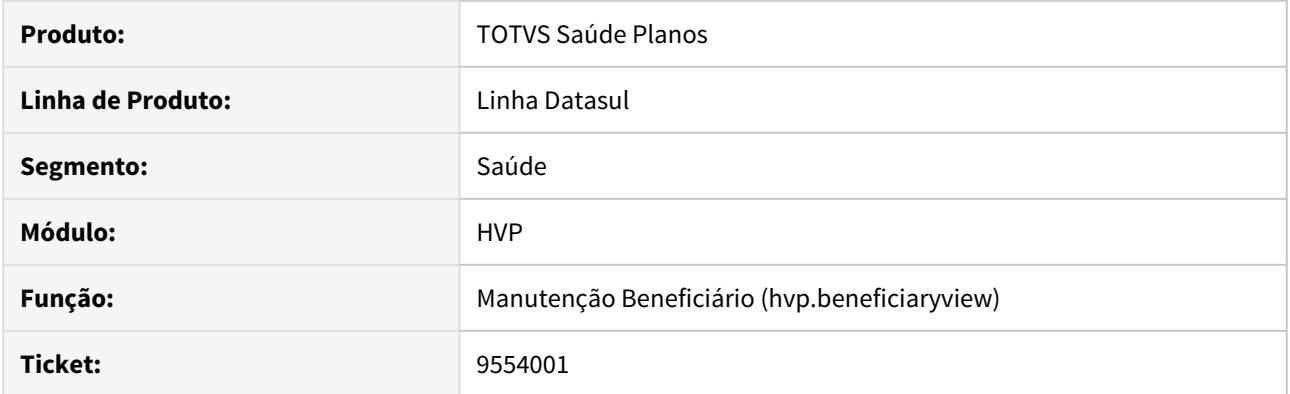

# **02. SITUAÇÃO/REQUISITO**

No passo de **Medicina Ocupacional**, o sistema não está preenchendo automaticamente os campos de **Seção**, **Setor** e **Função** quando o **Departamento** é escolhido e apenas um valor está parametrizado.

## **03. SOLUÇÃO**

Foi desenvolvido o preenchimento automático desses campos encadeados.

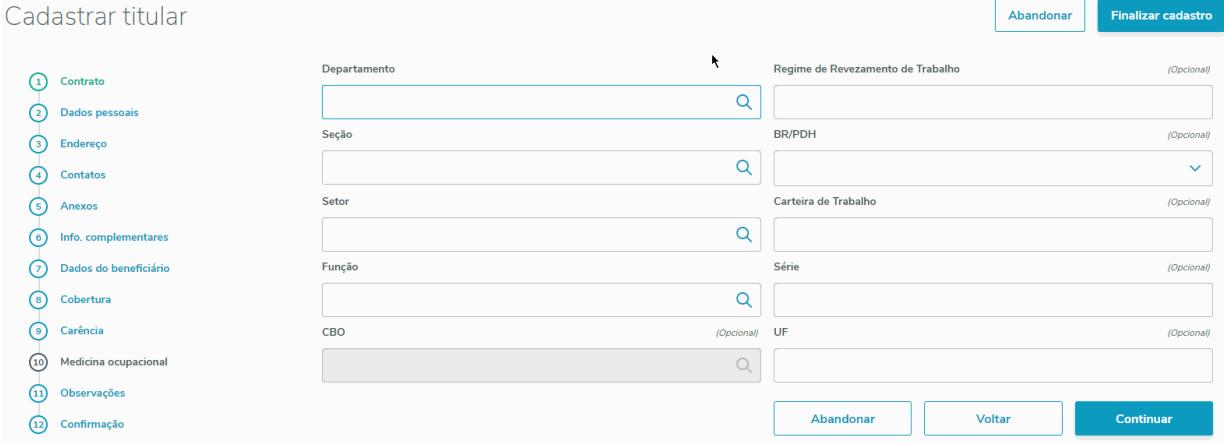

Caso exista mais de um valor para os campos parametrizáveis (**Seção**, **Setor** e **Função**), o sistema irá parar o processo de encadeamento automático para que o usuário escolha manualmente o valor.

### 9558458 DSAUGPSCONTRAT2-10699 DT 12.1.28-6a Liberação de Beneficiario somente a função recalcula

#### **01. DADOS GERAIS**

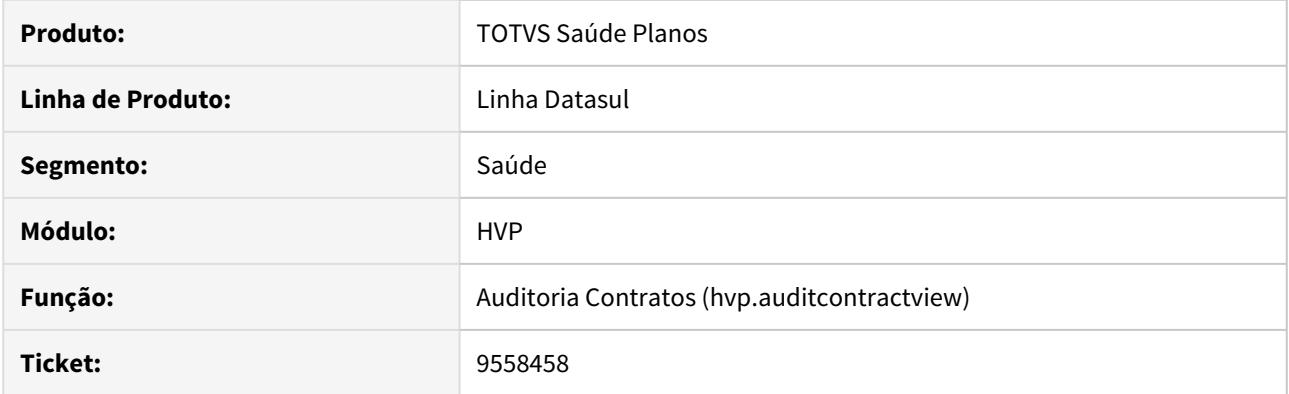

## **02. SITUAÇÃO/REQUISITO**

No programa **Manutenção de Beneficiário**, ao selecionar a **Liberação por Contrato**, utilizando o parâmetro **Data de Inclusão do Plano** igual a **Alterar Data** e colocando o valor do campo **Inclusão Plano** com uma data retroativa ao dia de hoje, o sistema retorna erro informando que a data informada não pode ser inferior a data calculada.

### **03. SOLUÇÃO**

O programa foi alterado para correta validação quando se tratar da **Liberação por Contrato**, fazendo com que seu funcionamento ocorra igual a opção de **Liberar Selecionados**.

# DSAUGPSCONTRAT2-8514 DT Melhoria na consulta do painel de solicitações do Portal Empresa

## **01. DADOS GERAIS**

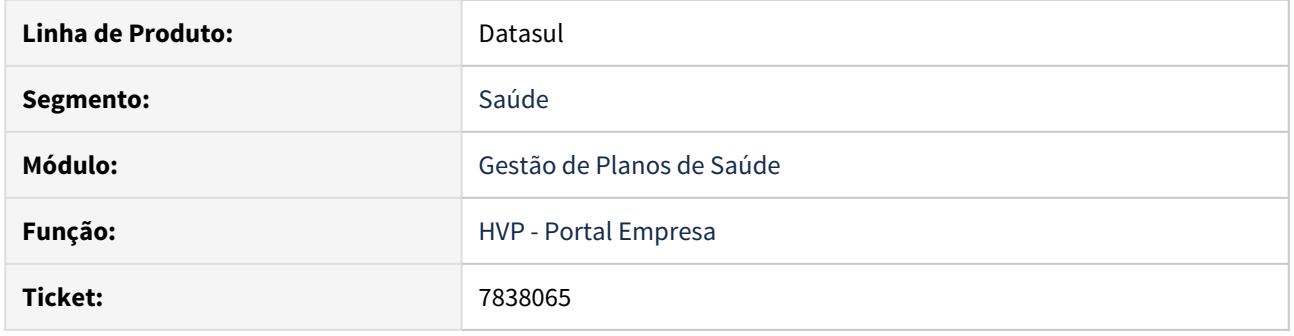

## **02. SITUAÇÃO/REQUISITO**

Ao realizar uma consulta no painel de solicitações do Portal Empresa, dependendo do número de contratos ativos para o contratante, o tempo de resposta poderia levar alguns minutos.

# **03. SOLUÇÃO**

Alterada a consulta do painel de solicitações para minimizar o impacto de diversos contratos ativos, melhorando o tempo de resposta.

# DSAUGPSCONTRAT2-8642 DT Manut. Auditoria x Papel do usuário

### **01. DADOS GERAIS**

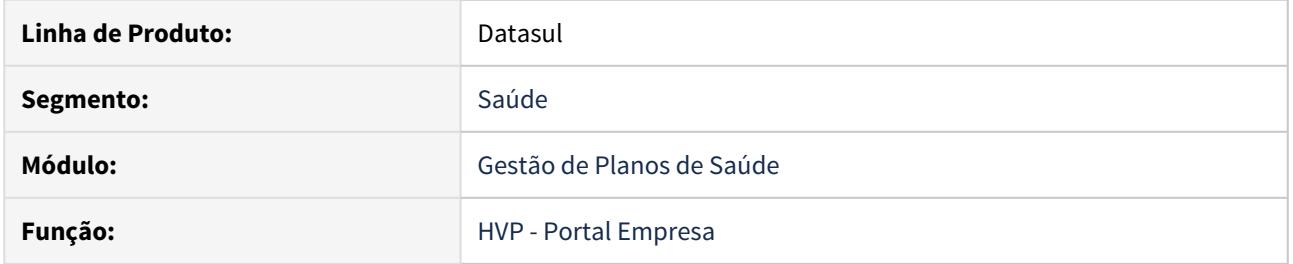

# **02. SITUAÇÃO/REQUISITO**

No programa "Manut. Auditoria x Papel do usuário" a opção "Carregar mais resultados" não está disponível.

## **03. SOLUÇÃO**

Disponibilizado ao opção "Carregar mais resultados" no programa "Manut. Auditoria x Papel do usuário".

## DSAUGPSCONTRAT2-8951 DT Inconsistência CEI Central Obrigações

#### **01. DADOS GERAIS**

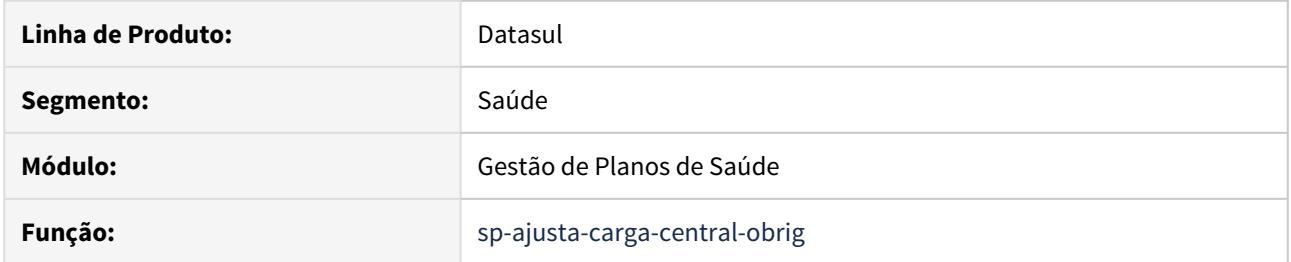

## **02. SITUAÇÃO/REQUISITO**

Ao executar o envio do SIB, o relatório de acompanhamento gerado não estava mostrando a data de geração correta. Ao executar a sp-ajusta-carga-central-obrig não estava enviado o código do CEI em branco.

## **03. SOLUÇÃO**

Executando o envio do SIB, o relatório de acompanhamento irá gerar com a data de geração do relatório e a data do parâmetro informado em tela. Ao executar a sp-ajusta-dados-central-obrig, caso existir dados para ajustar do beneficiário irá enviar o código do CEI em branco quando não estiver preenchido.

# DSAUGPSCONTRAT2-9018 DT Inconsistência Remoção Beneficiários

#### **01. DADOS GERAIS**

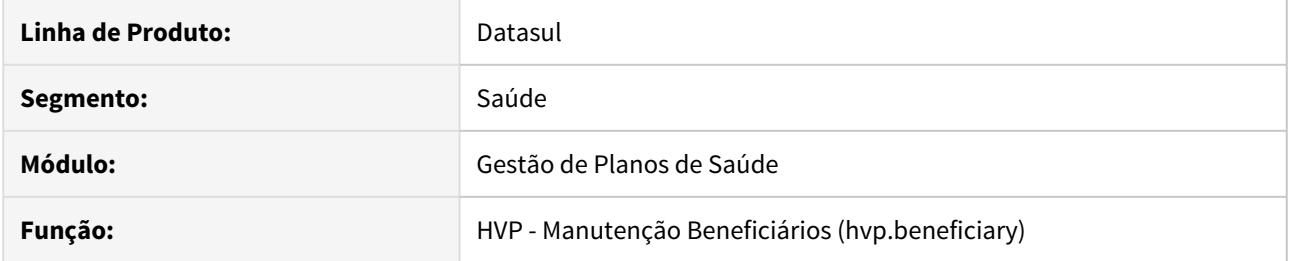

# **02. SITUAÇÃO/REQUISITO**

Ao abrir a tela de remoção do beneficiário estava disparando um erro em tela referente a inconsistência da quantidade de parâmetros.

# **03. SOLUÇÃO**

Alterada a lógica do programa para passar o número correto de parâmetros.

## DSAUGPSCONTRAT2-9149 DT Anexos com acentuação no Portal Empresa

### **01. DADOS GERAIS**

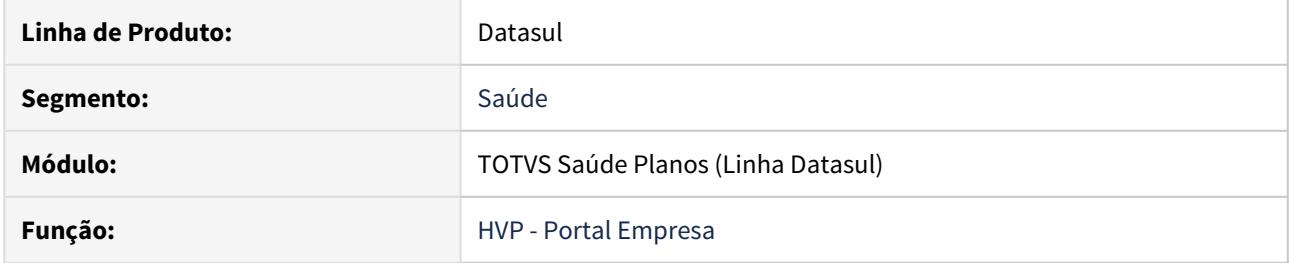

# **02. SITUAÇÃO/REQUISITO**

Ao anexar um arquivo no Portal Empresa, onde o nome contivesse caracteres especiais (acentuação, cedilha, etc), estava apresentando a mensagem "Não foi possível abrir o arquivo".

# **03. SOLUÇÃO**

Alterado o upload de arquivos para tratar os caracteres especiais do nome do arquivo, evitando problemas ao anexar os mesmos.

#### DSAUGPSCONTRAT2-9460 DT Repasse - Portal Empresa

## **01. DADOS GERAIS**

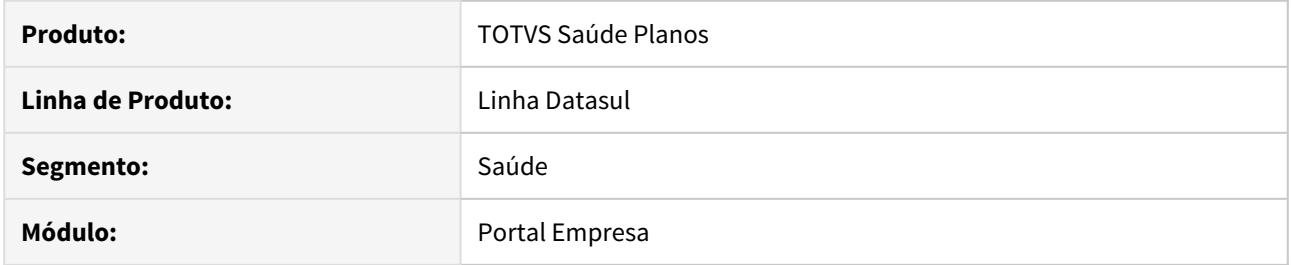

### **02. SITUAÇÃO/REQUISITO**

As informações presentes neste documento são referentes a implementação do processo de repasse no portal empresa

#### **03. SOLUÇÃO**

Implementados campos referentes ao processo de repasse de beneficiários, sendo eles a **unidade de atendimento** e **data de repasse**.

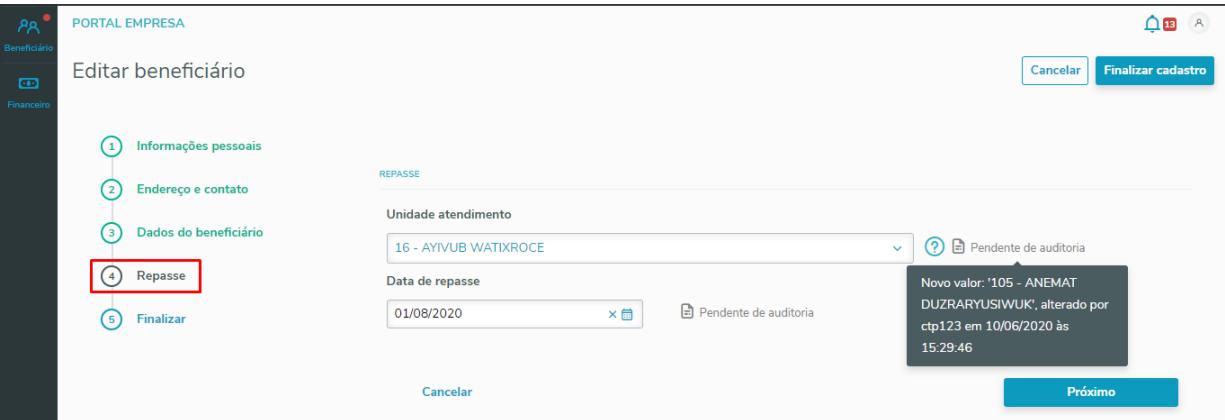

Foram implementados e realizados os tratamentos conforme regras de repasse descritas no cadastro de modalidades [Manutenção Modalidade hpr.modality](https://tdn.totvs.com/pages/viewpage.action?pageId=223157621) . Também foram implementadas as regras para auditoria que foram adicionadas no programa [Configurar Auditoria de Cadastro](https://tdn.totvs.com/display/LDT/Configurar+Auditoria+de+Cadastro) (visível, editável e auditável).

As regras para o campo **Data de repasse** segue conforme o programa [Manutenção associativa propostas x](https://tdn.totvs.com/pages/viewpage.action?pageId=223904339) [unidades repassadas RB0110F.](https://tdn.totvs.com/pages/viewpage.action?pageId=223904339)

Caso habilitadas, as informações estarão presentes na inclusão, edição, detalhes, processo de transferência e exclusão do beneficiários.

Para mais detalhes sobre as implementações você poderá consultar o manual de referência do [Portal](https://tdn.totvs.com/display/LDT/Portal+Empresa) [Empresa](https://tdn.totvs.com/display/LDT/Portal+Empresa).

# DSAUGPSCONTRAT2-9470 DT Filtro de pesquisa de contrato na 12.1.28

### **01. DADOS GERAIS**

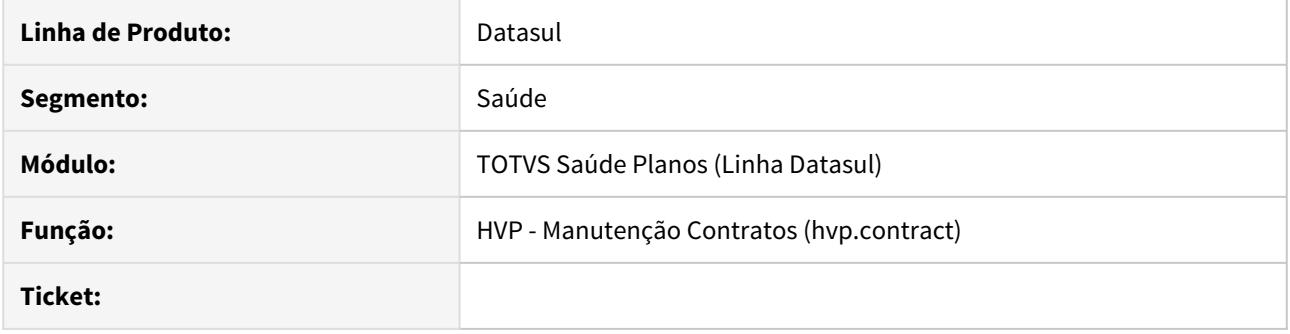

# **02. SITUAÇÃO/REQUISITO**

Alguns filtros da pesquisa do contrato geravam mensagens no log do AppServer.

# **03. SOLUÇÃO**

Ajustada a pesquisa para tratar todos os filtros sem gerar mensagens no log.

# DSAUGPSCONTRAT2-9531 DT Transferência de Beneficiário - Módulos Ocultos

### **01. DADOS GERAIS**

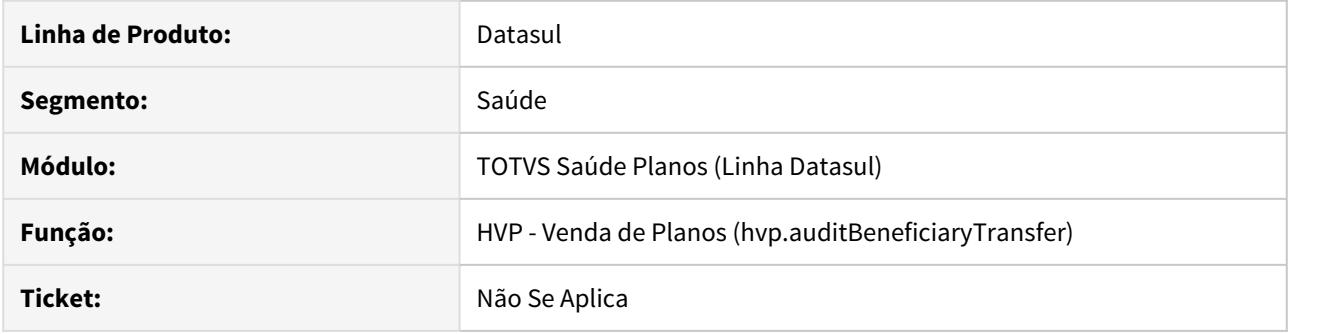

## **02. SITUAÇÃO/REQUISITO**

Ao ocultar o card de Módulos de Cobertura durante a transferência de um beneficiário na tela THF Manutenção Transferência de Beneficiários, gerava uma inconsistência que travava a tela durante o processamento.

# **03. SOLUÇÃO**

Alterada a lógica da tela THF em questão, para que valide corretamente os módulos selecionados e não gere a inconsistência citada.

# DSAUGPSCONTRAT2-9582 DT Portal Empresa - Exclusão do Beneficiário

#### **01. DADOS GERAIS**

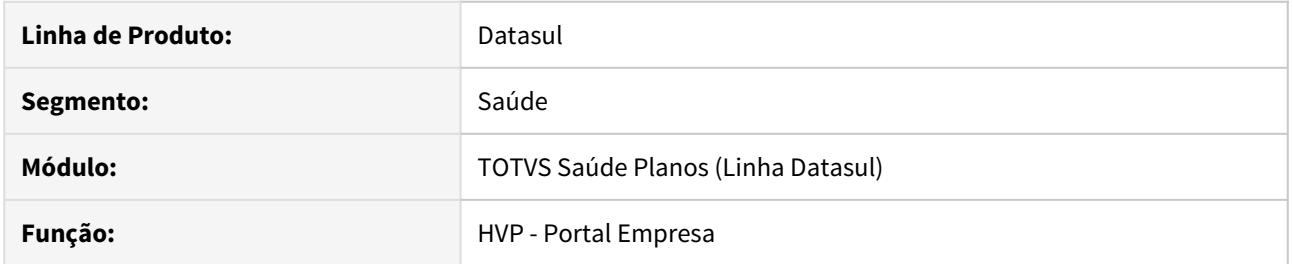

# **02. SITUAÇÃO/REQUISITO**

Na exclusão de beneficiários pelo Portal Empresa, ao selecionar um motivo de exclusão, o processo apresentava erro em tela e não habilitava a digitação da data de exclusão.

# **03. SOLUÇÃO**

Alterado a consulta efetuada pelo Portal Empresa para evitar a ocorrência deste problema.

# DSAUGPSCONTRAT2-9630 DT Alterar título do campo - hvp.vpSettings

### **01. DADOS GERAIS**

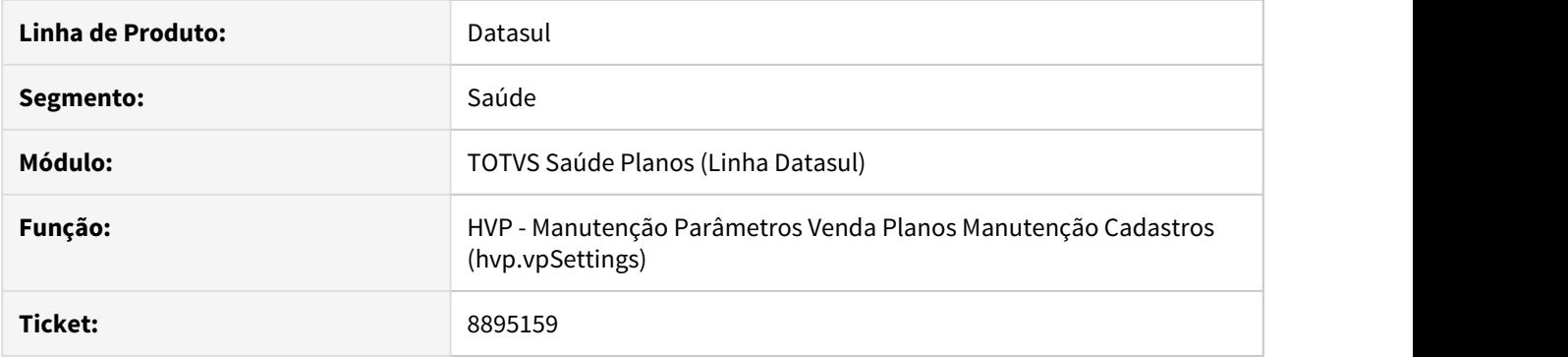

# **02. SITUAÇÃO/REQUISITO**

Alguns títulos de campos da tela estavam em branco ou incorretos.

# **03. SOLUÇÃO**

Ajustados os títulos em tela para a correta relação com seus valores.

## DSAUGPSFINAN-7795 DT Portal Empresa - Inconsistência nos demonstrativos dos títulos

## **01. DADOS GERAIS**

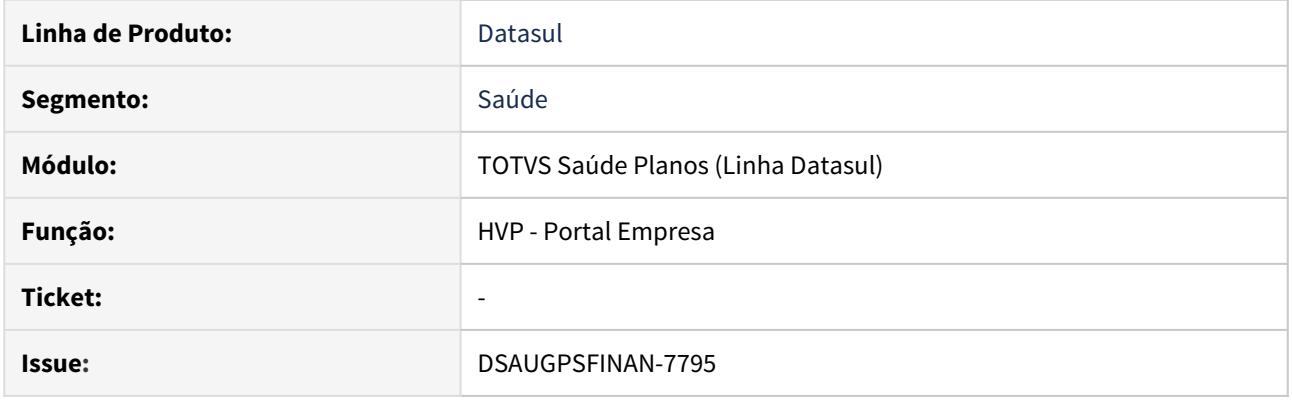

# **02. SITUAÇÃO/REQUISITO**

Ao tentar gerar demonstrativo dos títulos, na opção **Consulta Títulos** do **Portal Empresa**, o programa estava acusando inconsistência no arquivo rptdesign, impedindo a geração dos mesmos.

# **03. SOLUÇÃO**

Foram realizados ajustes no arquivo rptdesign para que a inconsistência não ocorra mais.

# DSAUGPSFINAN-7939 DT Filtros Importação Movimentos Extras - PP0410J

#### **01. DADOS GERAIS**

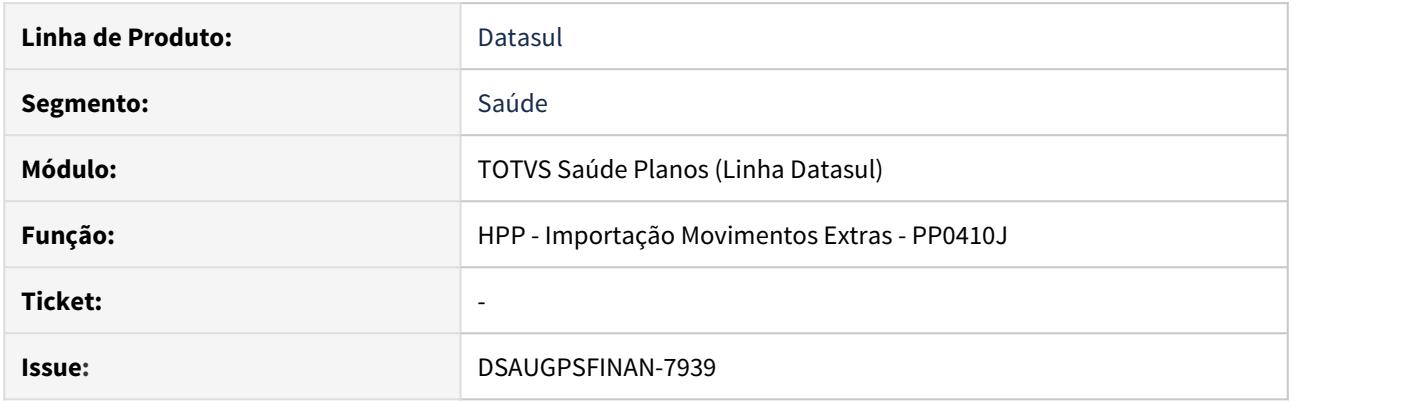

## **02. SITUAÇÃO/REQUISITO**

Para os casos onde era realizada a importação de movimentos extras, utilizando a tabela de descontos do prestador, no programa PP0410J, em uma data de realização onde foi exportada mais de uma fatura ao contas a receber, os filtros de seleção fatura não estavam funcionando corretamente, fazendo com que todas as faturas da data fossem processadas.

#### **03. SOLUÇÃO**

Foram realizados ajustes no processo para que os filtros informados sejam considerados corretamente.

# DSAUGPSFINAN-7666 DT Gravar linha digitável do boleto

### **01. DADOS GERAIS**

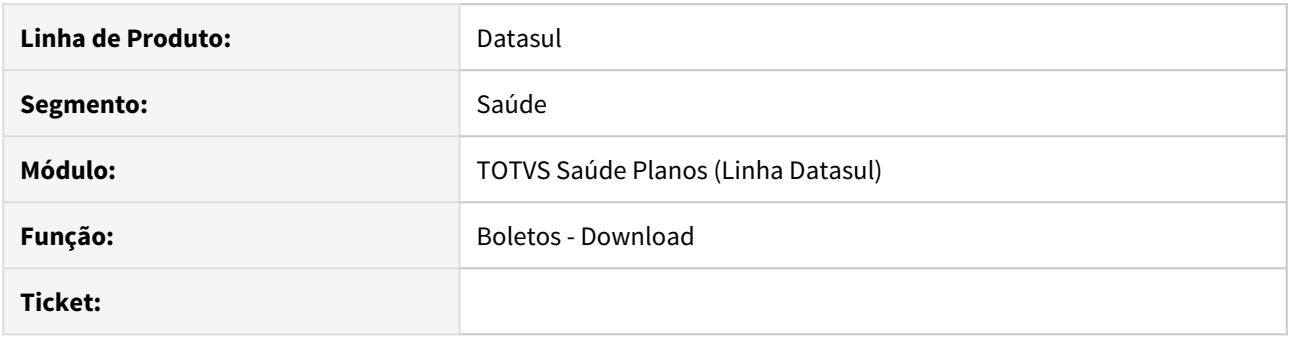

### **02. SITUAÇÃO/REQUISITO**

É necessário disponibilizar no banco de dados do TOTVS Saúde Planos (Linha Datasul) a linha digitável dos boletos gerados pela solução de Boletos. Atualmente essa informação é gerada apenas no PDF ou no arquivo TXT do boleto.

#### **03. SOLUÇÃO**

Foram realizadas alterações no processo de download do boleto para que, ao gerar a representação numérica da linha digitável, tanto no layout PDF quanto TXT, o valor da linha digitável seja gravado no campo 'cod-livre-1' da tabela 'boleto-histor-fatur'.

# DSAUGPSAUTOR-9243 DT Geração Guia de Antecipação - Inconsistência no campo data de antecipação

# **01. DADOS GERAIS**

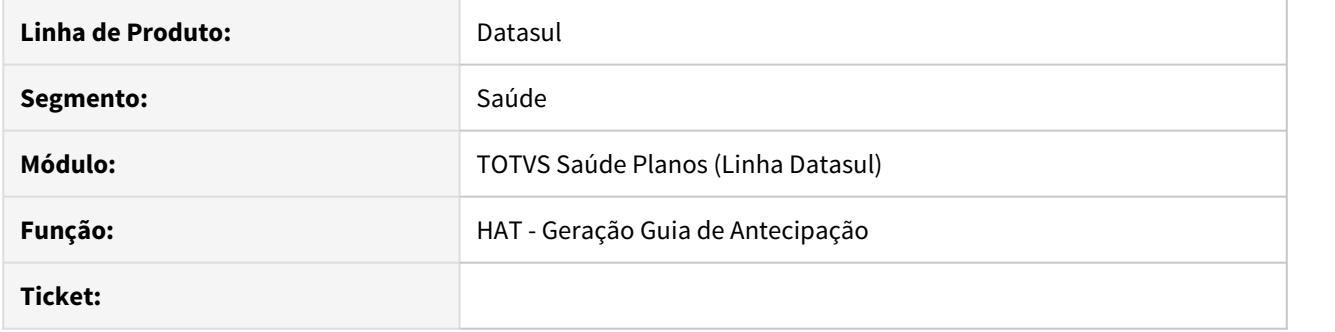

# **02. SITUAÇÃO/REQUISITO**

Visando a utilização do RPW a partir do agendamento de pedidos, é necessário uma opção para o usuário informar como data da antecipação a **data de execução do pedido**.

#### **03. SOLUÇÃO**

Foi adicionado no campo **Utilizar como data da antecipação** a opção **Data da Execução do Pedido**. Ao selecionar essa opção, o sistema irá utilizar como data da antecipação a data em que o pedido RPW for executado.

# DSAUGPSAUTOR-9328 DT Impressão dos anexos das guias do AT

## **01. DADOS GERAIS**

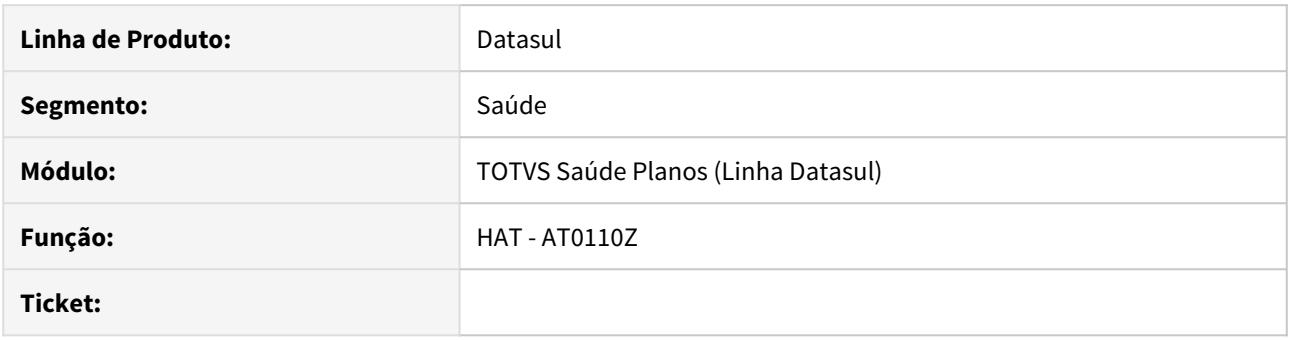

# **02. SITUAÇÃO/REQUISITO**

Ao imprimir uma guia através do **AT0110Z** as informações do nome, telefone e email do profissional solicitante do Anexo não era impressa com os dados informados na guia.

# **03. SOLUÇÃO**

O programa foi alterado para imprimir os dados informados nos anexos.

# DSAUGPSAUTOR-9348 DT (TISS 3.05.00) Ajustes atendimento a telessaúde

#### **01. DADOS GERAIS**

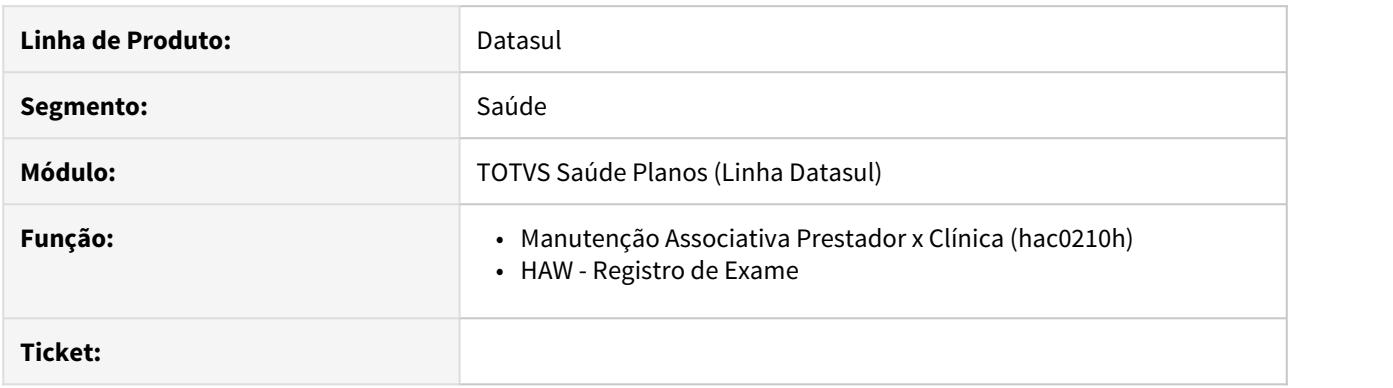

# **02. SITUAÇÃO/REQUISITO**

É necessário parametrizar uma nova transação para registros dos documentos de SP/SADT de Telessaúde.

## **03. SOLUÇÃO**

Foi implementado no programa de **Manutenção Associativa Prestador x Clínica** os campos de **Trans. Telessaude** (para parametrização da transação de telessaúde) e **Tp. Guia Telessaude** (para parametrização do tipo de guia vinculado). Com isso, no **Registro de Exame** do **Autorizador**, caso seja realizado login com uma clínica e prestador parametrizados, ao informar um tipo de atendimento que seja de telessaúde, o mesmo deverá estar com o campo de **Trans. Telessaude** parametrizado para que seja executado - caso contrário não será possível executar.

# DT (Software de Pacotes) Pacotes com procedimentos alternativos (AT0110Z)

#### **01. DADOS GERAIS**

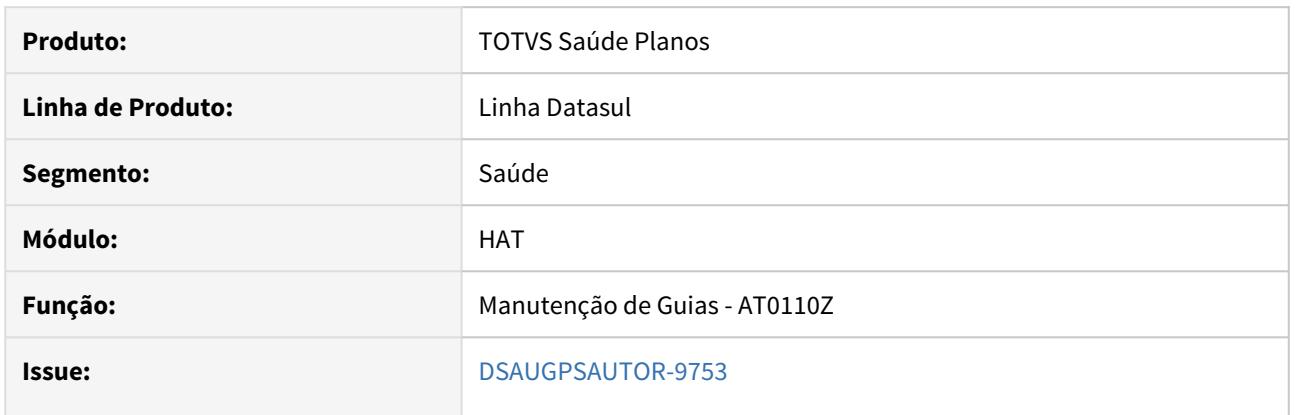

### **02. SITUAÇÃO/REQUISITO**

É necessário uma forma para adicionar pacotes utilizando o procedimento digitado, seja ele principal ou alternativo, pelo **Manutenção de Guias (at0110z)**.

# **03. SOLUÇÃO**

O programa sofreu alterações para, ao inserir um pacote, levar em conta o movimento que está sendo digitado, levando em consideração a regra:

- Caso seja digitado o procedimento principal, será inserido ele, todos os procedimentos de composição e todos insumos do pacote.
- Caso seja digitado um procedimento alternativo, será inserido ele, todos os procedimentos de composição e todos insumos do pacote.
- Caso seja digitado um procedimento composição, será inserido o procedimento principal, os outros procedimentos de composição e todos insumos do pacote.
- Caso seja digitado um insumo, será inserido o procedimento principal, os procedimentos de composição e todos os outros insumos do pacotes.

## **04. DEMAIS INFORMAÇÕES**

• [Manutenção\\_Autorização\\_Guias\\_Autorização\\_AT0110Z](https://tdn.totvs.com/pages/viewpage.action?pageId=237379174)

# DSAUGPSAUTOR-10041 DT Inconsistência no processo de combinação não permitida

#### **01. DADOS GERAIS**

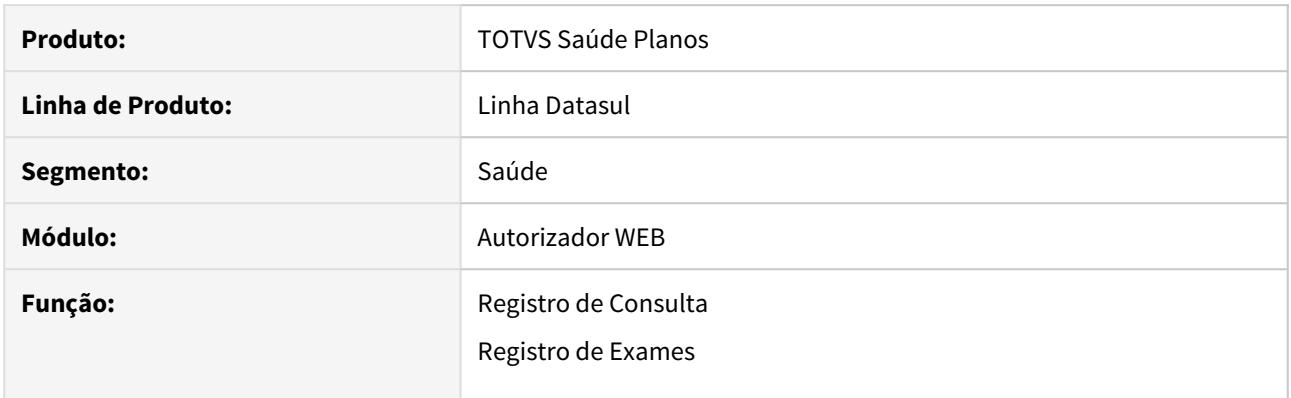

### **02. SITUAÇÃO/REQUISITO**

Quando ocorre glosa vinculada à classe de erro 13 **(Procedimento de Combinação não Permitida)**, o sistema está apresentando mensagem de erro em tela e o processo não é finalizado.

## **03. SOLUÇÃO**

Foi realizado o ajuste na rotina de combinação não permitida para realizar o correto tratamento da classe de erro 13.

# 9307994 DSAUGPSAUTOR-10198 DT Não retorna o codigo da Glosa na transacao do WSD

## **01. DADOS GERAIS**

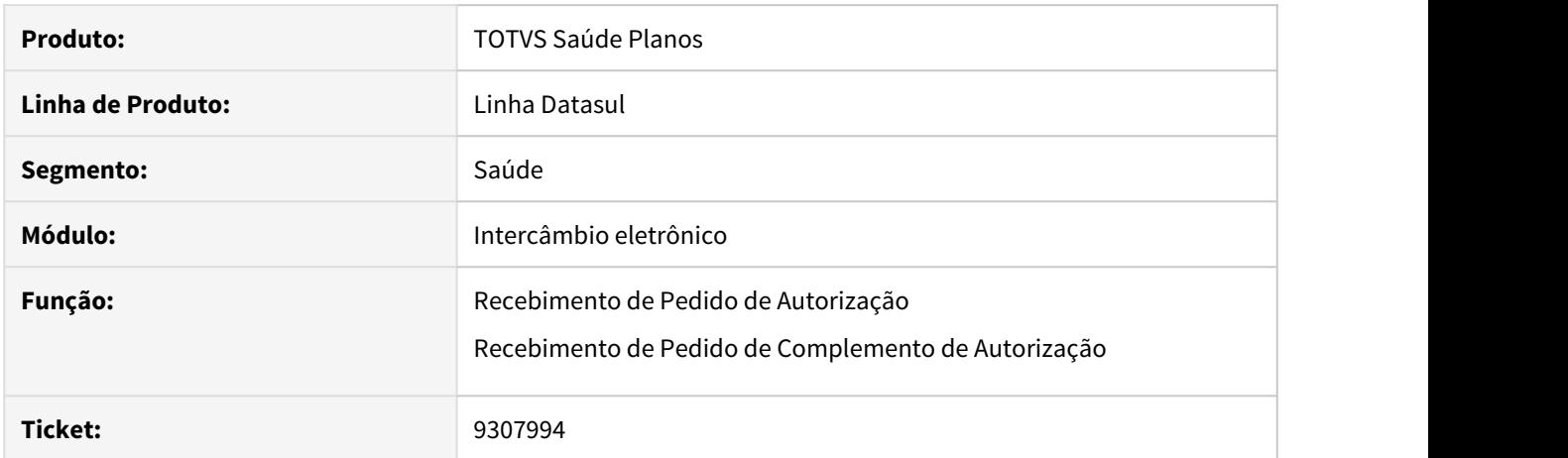

# **02. SITUAÇÃO/REQUISITO**

Ao responder uma solicitação contendo um procedimento que seja autorizado por baixo risco e um insumo com tipo de tabela 2 ou 5 no PTU o insumo é negado sem motivo de negativa.

# **03. SOLUÇÃO**

O programa foi alterado para não negar o insumo sem glosa.

DSAUGPSAUTOR-10249 DT Edição de Informações de Guias de Intercâmbio Comunicadas com a Origem

## **01. DADOS GERAIS**

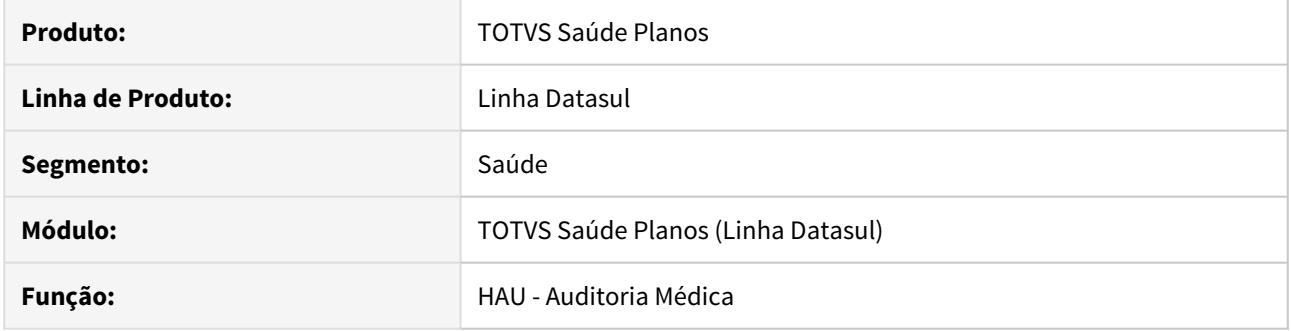

# **02. SITUAÇÃO/REQUISITO**

No **Auditoria Médica**, é possível editar as observações e os anexos em guias de intercâmbio comunicadas com a unidade origem.

## **03. SOLUÇÃO**

Foi ajustado para desabilitar estes campos quando se tratar de uma guia de intercâmbio comunicada com a unidade origem.

# DSAUGPSAUTOR-10254 DT Bug de Fields no Auditoria

## **01. DADOS GERAIS**

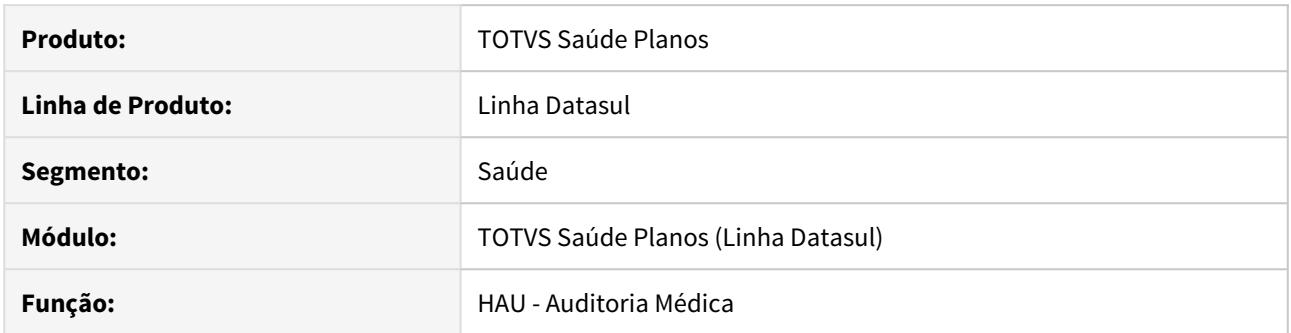

# **02. SITUAÇÃO/REQUISITO**

No **Auditoria Médica**, ao acessar o **Chat de Intercâmbio**, ocorre o erro progress informando que um campo está faltando.

### **03. SOLUÇÃO**

Foi ajustado o programa para considerar o campo faltante.

# DSAUGPSFINAN-8341 DT Melhorias DIOPS

#### **01. DADOS GERAIS**

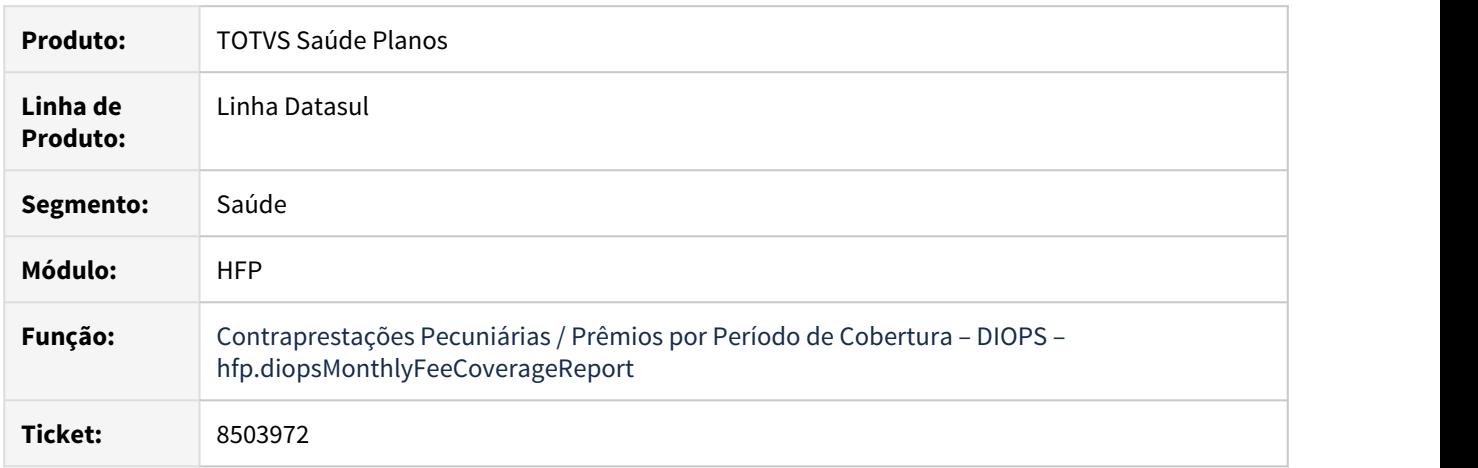

## **02. SITUAÇÃO/REQUISITO**

1) Ao realizar a emissão do relatório existia a necessidade de conferência das informações filtrando o Grupo ao qual o cliente pertence.

2) Ao listar títulos renegociados, o relatório considerava a Data da Renegociação como Data de Emissão, onde deveria considerar a data o título original, distorcendo a informação apresentada na coluna Período de Cobertura.

## **03. SOLUÇÃO**

1) Disponibilizada a coluna Grupo Cliente no relatório, onde é apresentado o Grupo do cliente conforme cadastrado no programa Cliente Financeiro (bas\_cliente).

2) Alterada listagem de títulos renegociados para apresentar como Data de Emissão a data do título que originou a renegociação, desta forma, também são ajustadas as colunas Início Cobertura, Fim Cobertura e Período de Cobertura.

# DSAUGPSAUTOR-10213 DT Validar Pacote - 07/08

### **01. DADOS GERAIS**

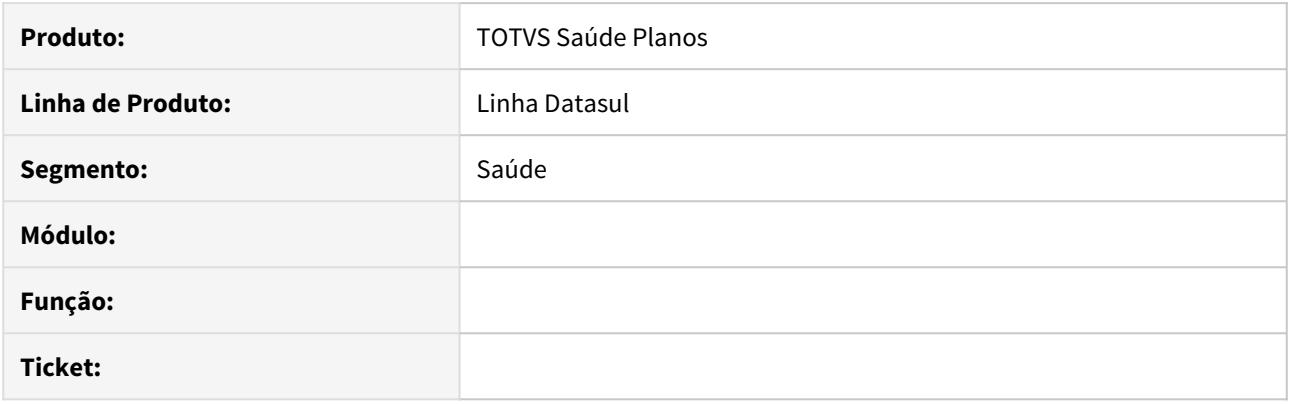

# **02. SITUAÇÃO/REQUISITO**

Quando da ocorrência de glosa vinculada à classe de erro 13-Procedimento de Combinação não Permitida, o sistema está apresentando mensagem de erro em tela e o processo não é finalizado.

# **03. SOLUÇÃO**

Foi realizado o ajuste na rotina de combinação não permitida para realizar o correto tratamento da classe de erro 13.
HRC - Revisão de Contas Médicas - Manutenção 12.1.29

### 7340844 DSAUGPSCONTAS-6379 DT Validação Nascidos Vivos Digitação Manual

# **01. DADOS GERAIS**

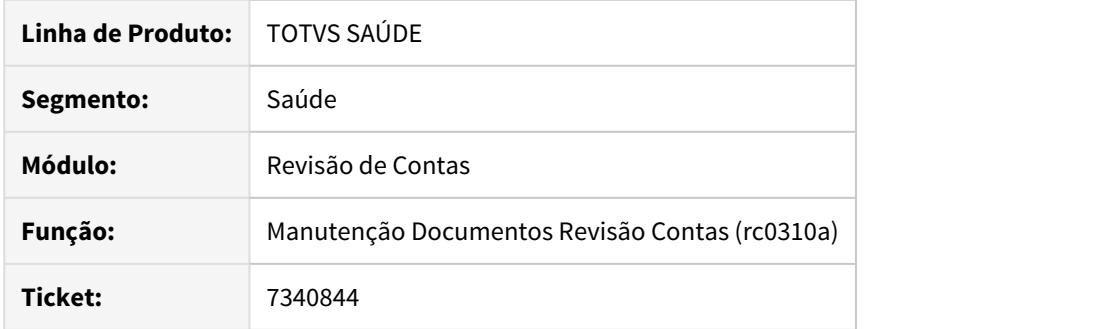

### **02. SITUAÇÃO/REQUISITO**

Ao digitar um procedimento de parto caso não seja informado uma declaração de Nascidos Vivos no documento ou em documentos associados deve ser exibida uma mensagem de erro.

### **03. SOLUÇÃO**

Foi realizado a inclusão de uma rotina para realizar a validação de nascidos no documento e em documentos associados, não sendo encontrado, ao tentar incluir um procedimento do tipo parto exibira uma mensagem de erro.

### 7610829 DSAUGPSCONTAS-7018 DT Cobrança Participação

### **01. DADOS GERAIS**

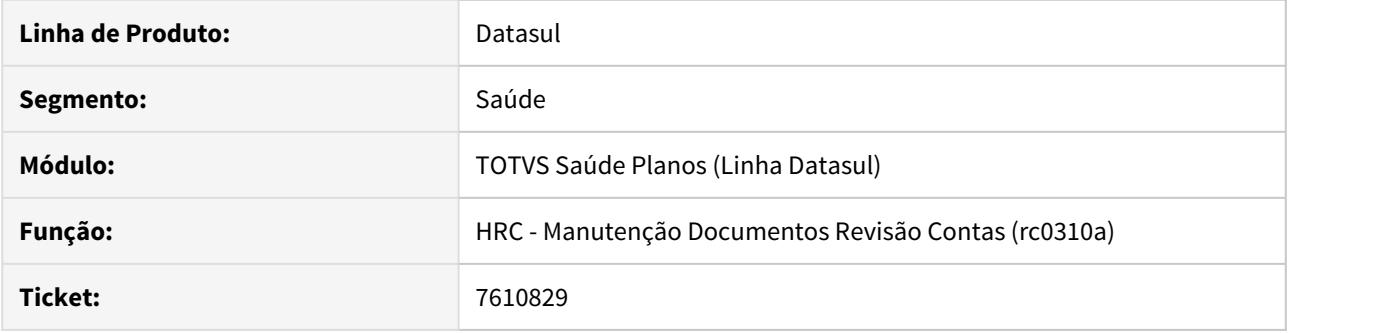

# **02. SITUAÇÃO/REQUISITO**

Quando se possui regra de pagamento para pacotes de insumos na qual o primeiro é pago 100% do valor ao prestador e o segundo 50% do valor quando solicitados para um mesmo beneficiário, ocorre de sair errado o valor de pagamento ao prestador, e a cobrança da participação.

### **03. SOLUÇÃO**

Ajustado a rotina de valorização do pacote para aplicação correta dos descontos.

# 7667225 DSAUGPSCONTAS-7021 DT Inconsistência Lote Guias Divisão de Honorário

### **01. DADOS GERAIS**

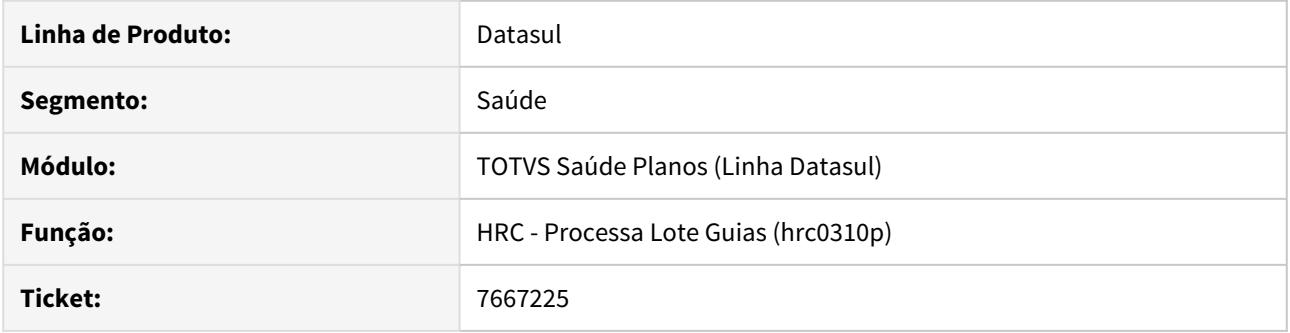

### **02. SITUAÇÃO/REQUISITO**

Na importação de Lote Guias ocorria inconsistências com movimentos de divisão de honorários quando era utilizados programas específicos do cliente.

### **03. SOLUÇÃO**

Realizado ajuste no sistema para realizar a importação correta dos movimentos quando existir divisão de honorários e programas específicos ativos.

#### 7667225 DSAUGPSCONTAS-7531 DT Valores para taxa de intercambio

### **01. DADOS GERAIS**

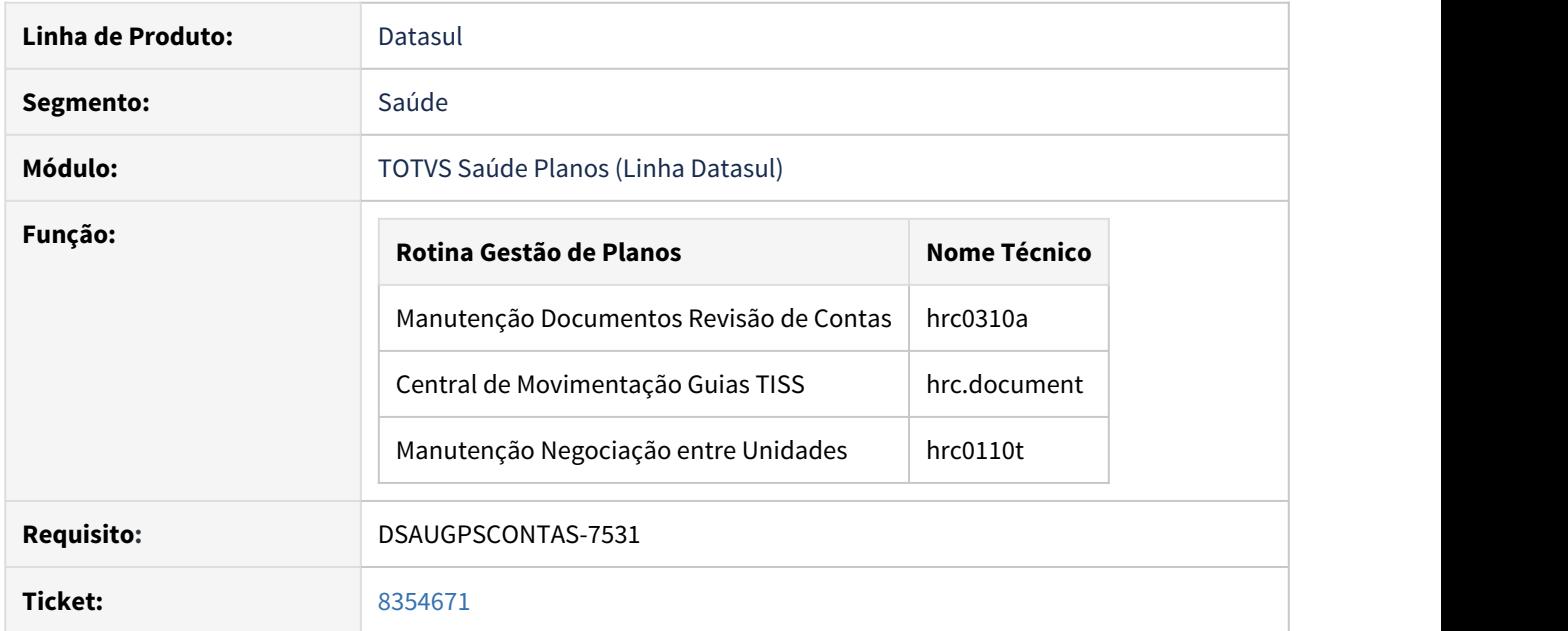

# **02. SITUAÇÃO/REQUISITO**

As implementações descritas neste documento correspondem as adequações efetuadas no processo de manutenção de movimentos, afim de, possibilitar a correta valorização do campo correspondente a taxa em movimentos de intercambio.

#### **03. SOLUÇÃO**

Para adequação do sistema, foram realizadas as seguintes implementações:

- 1. Criação do parâmetro "Altera Taxa Sistema" no programa de "Manutenção Negociação entre Unidades -HRC0110T" para identificar a possibilidade da manutenção do valor da taxa.
- 2. Durante a manutenção dos movimentos tanto no programa "Manutenção Documentos Revisão de Contas -HRC0310A", quanto, "Central de Movimentação Guias TISS - HRC.DOCUMENT", será avaliado se a unidade do prestador executante do movimento possui parametrização para alterar o valor da taxa, que então, será habilitado para manutenção.

# Procedimento para Configuração Procedimento para Utilização

Para habilitar a possibilidade de alterar o valor da taxa calculada pelo sistema será necessário realizar a seguinte parametrização, no TOTVS12, acesse o programa **Manutenção Negociação** **entre Unidades - HRC0110T,** navegue até a tela "Outros Parametros" e insira o valor "SIM" no campo "Altera Taxa Sistema".

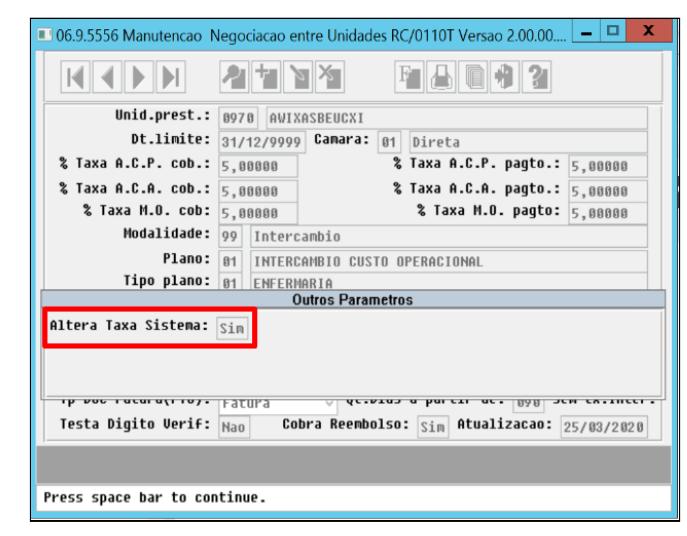

# 7699450 DSAUGPSCONTAS-8733 DT Inconsistência Classe de Erro 79 - Anestesiologista Duplicado

#### **01. DADOS GERAIS**

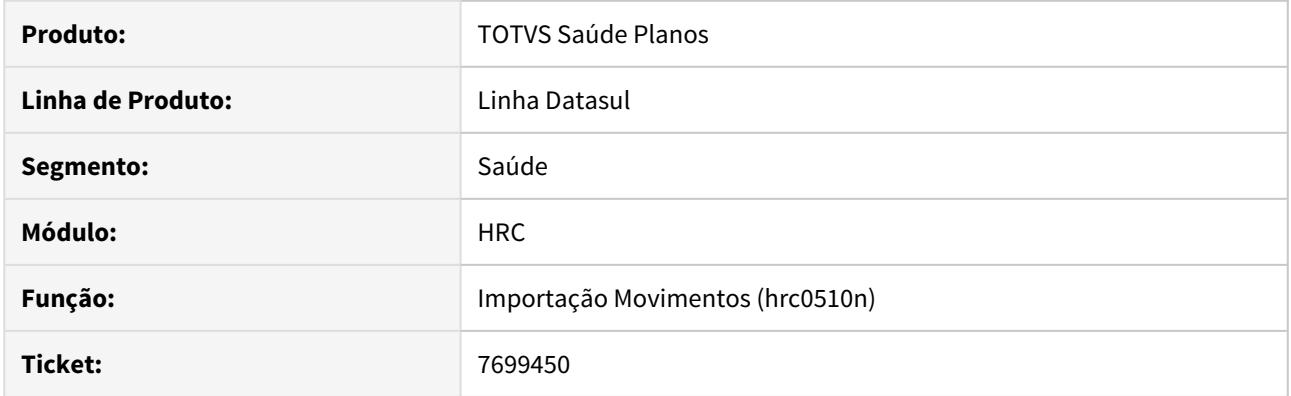

### **02. SITUAÇÃO/REQUISITO**

Ao realizar uma importação de um arquivo PTU A500 onde exista a duplicidade de anestesistas, o procedimento que esta sendo glosado (Classe de erro 79) incorretamente. Deve ser glosado apenas o segundo procedimento ou demais quando se trata de um anestesiologista.

#### **03. SOLUÇÃO**

Ajustada a rotina de importação de movimentos para fazer a validação correta e aplicar a classe de erro 79 no movimento correto.

# 7727154 DSAUGPSCONTAS-6783 DT Fator multiplicador de serviço

### **1. DADOS GERAIS**

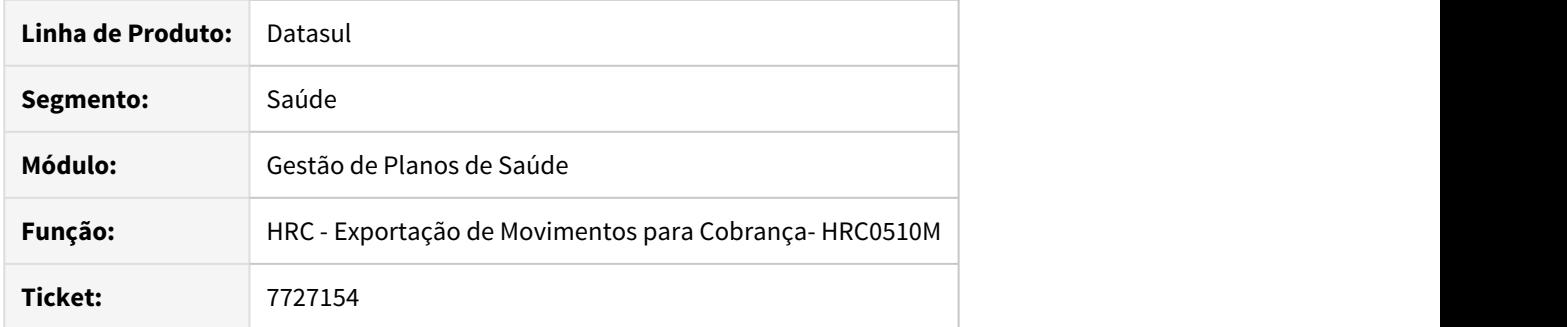

# **02. SITUAÇÃO/REQUISITO**

O sistema apresentava inconsistência no campo "Fator multiplicador de serviço" em situações bem especificas.

### **03. SOLUÇÃO**

Foi alterada a rotina de exportação de movimentos para exportar corretamente o campo "Fator multiplicador de serviço"

### 7785723 DSAUGPSCONTAS-6856 DT Inconsistência Via Acesso Membros Equipe

#### **01. DADOS GERAIS**

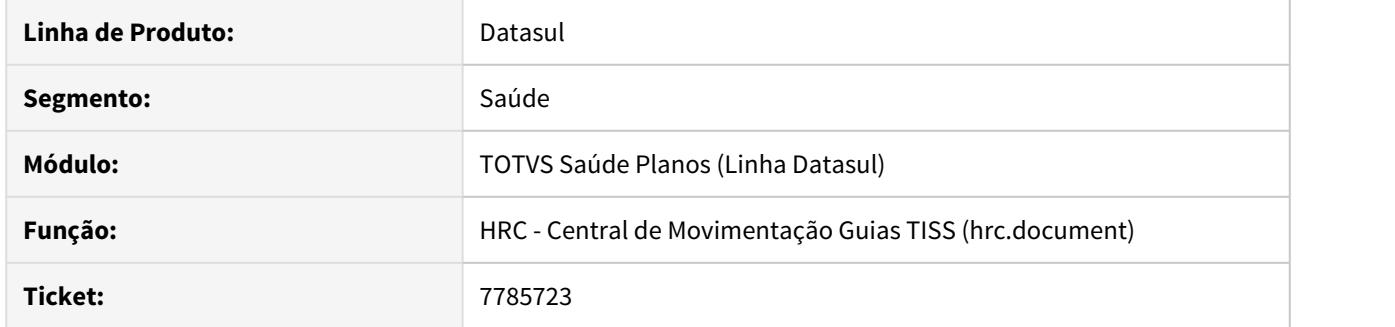

### **02. SITUAÇÃO/REQUISITO**

 Ao realizar uma importação via Lote Guias XML, uma conta com um procedimento realizado por equipe médica de três cooperados, cirurgião, auxiliar e anestesista, o sistema estava mostrando os três registros do procedimento (um registro para cada médico) agrupados em um único registro na Central TISS.

## **03. SOLUÇÃO**

Foram ajustadas as rotinas da Central TISS para que não fossem mais agrupados os movimentos com as mesmas informações, sendo possível alterar campos que antes não eram apresentados.

# 7832413 DSAUGPSCONTAS-7058 DT Inconsistência Importação de Movimentos

### **01. DADOS GERAIS**

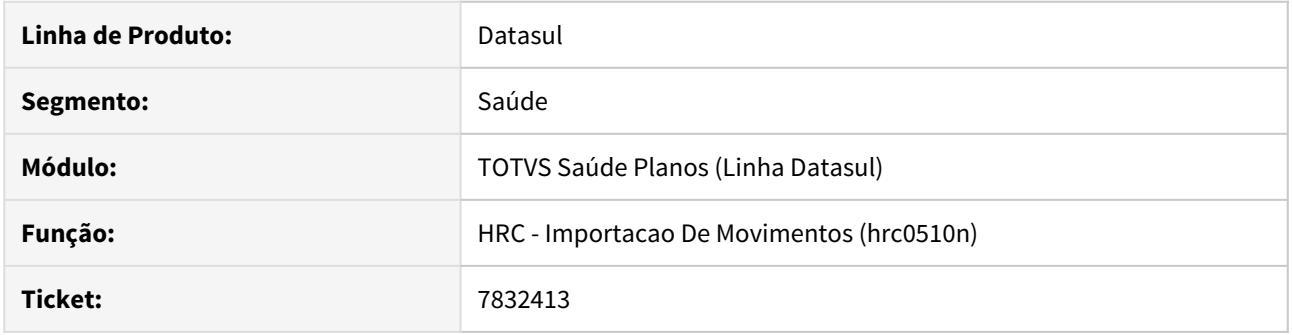

### **02. SITUAÇÃO/REQUISITO**

Ao importar um arquivo PTU A500, o sistema estava apresentando inconsistência de 'Tentativa de definir muitos índices para a área 6 do banco de dados'.

## **03. SOLUÇÃO**

Foram ajustadas as rotinas de importação de movimentos para que ao importar arquivos de PTU A500 não apresente a inconsistência de Area 6.

7948718 DSAUGPSCONTAS-8253 DT Inconsistência nas Informações de Movimentos em Lote Guias de Conta Global

### **01. DADOS GERAIS**

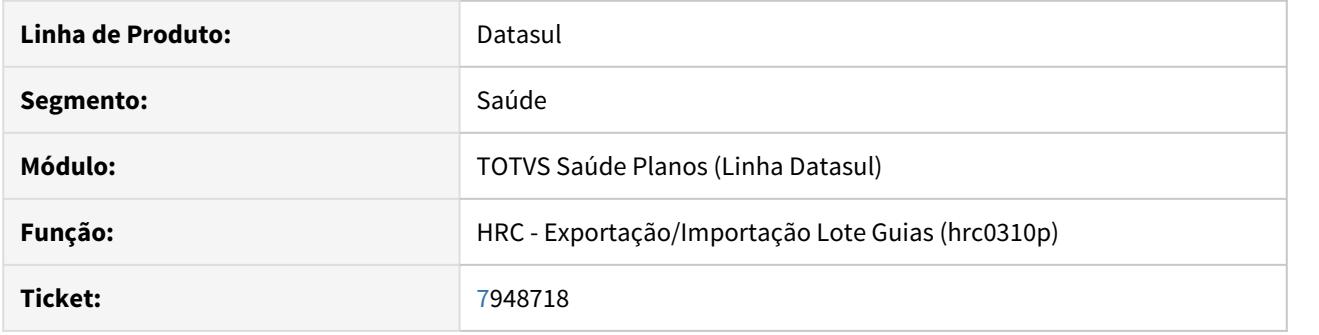

### **02. SITUAÇÃO/REQUISITO**

 Ao importar um lote guias de conta global o sistema está desconsiderando em alguns casos informações dos movimentos referentes ao prestador executante.

### **03. SOLUÇÃO**

Ajustada a importação de lote guias para que, quando for conta global, considere as informações: Conselho do Profissional Executante, Número do Conselho, UF e CBO do executante.

# 7963194 DSAUGPSCONTAS-8293 DT Central TISS não lista Guias na alteração de documentos

### **01. DADOS GERAIS**

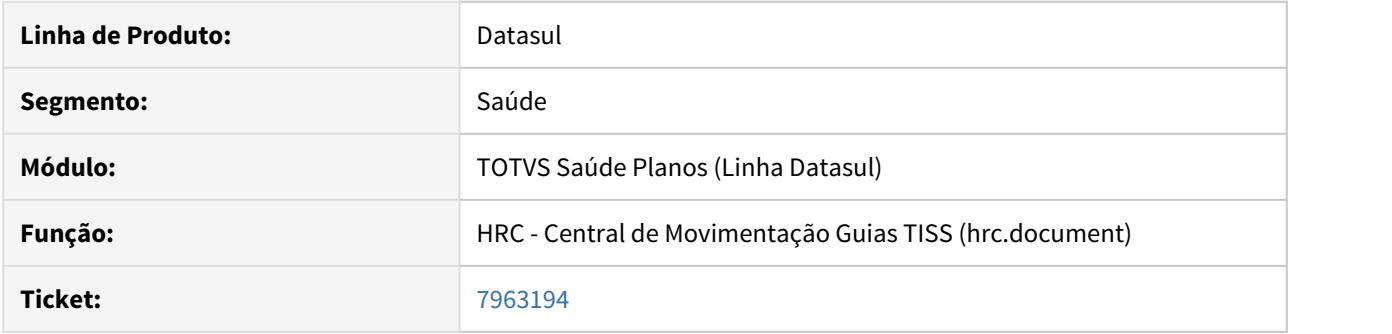

# **02. SITUAÇÃO/REQUISITO**

Ao modificar um documento na Central TISS a busca de guias não retorna as guias do beneficiário.

# **03. SOLUÇÃO**

Ajustada a a busca de guias na modificação de documentos da Central TISS para que encontre as guias pesquisadas.

# 7965047 DSAUGPSCONTAS-7245 DT Cálculo Coparticipação no Atendimento e Contas Médicas

#### **01. DADOS GERAIS**

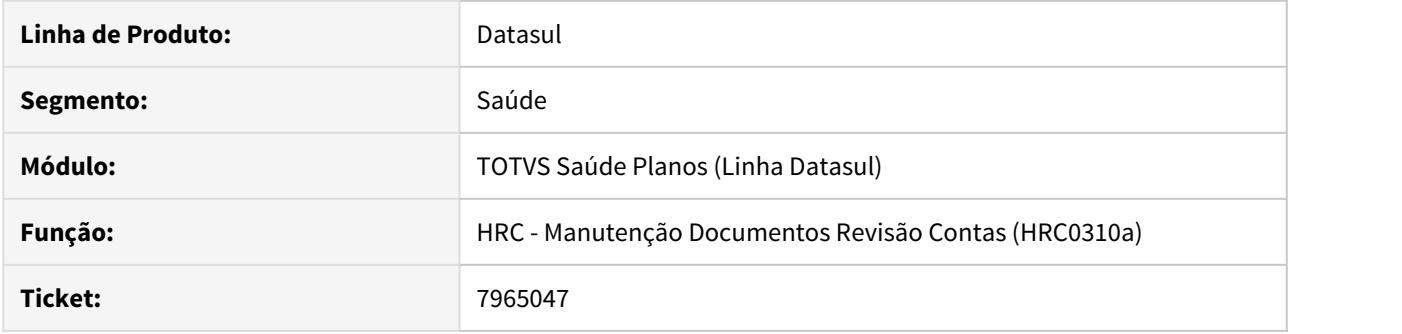

# **02. SITUAÇÃO/REQUISITO**

Rotina de cálculo de faixa de participação com incoerência durante a inclusão de movimentos.

# **03. SOLUÇÃO**

Ajustado o cálculo de faixa de participação fazendo com que seja corretamente ajustado o valor de coparticipação do prestador.

### 7983623 DSAUGPSCONTAS-8089 DT Faixa Participacao Resetada Importacão PTU

### **01. DADOS GERAIS**

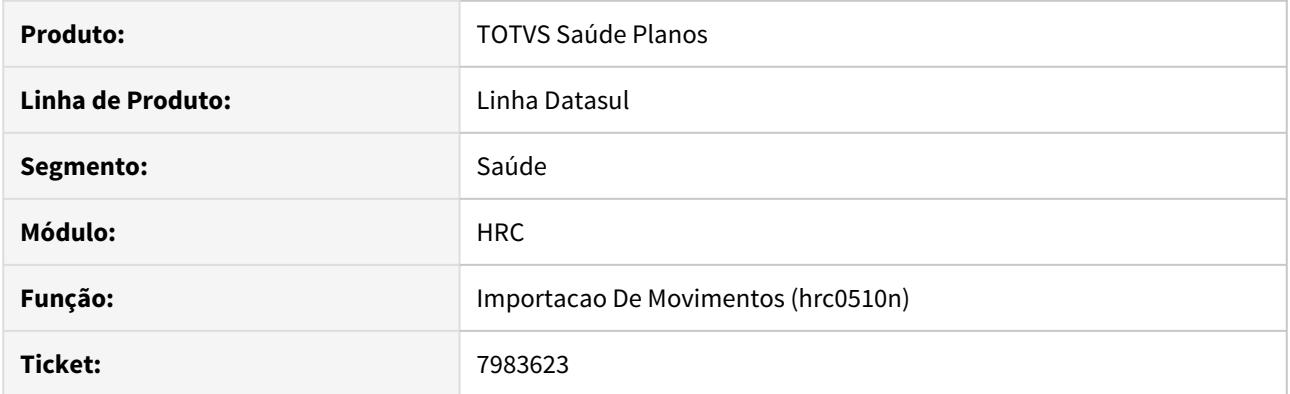

### **02. SITUAÇÃO/REQUISITO**

Com a ativação do parâmetro de nova faixa de participação no programa de Parâmetros do Faturamento, e não utilizar contagem de procedimento duplo no cadastro de Transação x Módulo x Procedimento,realizar importações PTU com mais de um mesmo procedimento e que utilizassem contagem do quantitativo, era zerado a faixa de participação do registro do quantitativo.

### **03. SOLUÇÃO**

Foram realizadas alterações na rotina do quantitativo de forma a não zerar a faixa de participação do registro.

# 8016656 DSAUGPSCONTAS-7253 DT Lote guias profissional executante

#### **01. DADOS GERAIS**

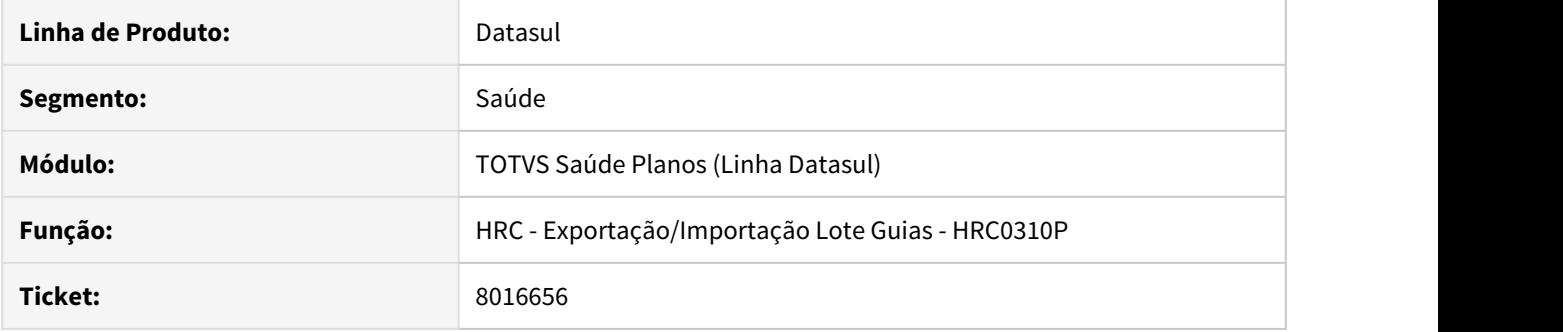

# **02. SITUAÇÃO/REQUISITO**

O sistema não estava importando os dados referente ao profissional executante em algumas situações pois perdia-se o registro do contratado executante.

### **03. SOLUÇÃO**

Foi alterada a rotina de importação de movimentos via lote guias para que não ocorra a perda de informação do profissional executante.

8040476 DSAUGPSCONTAS-7096 DT Auditoria Pós – Documento incluído na Central TISS não processa regra de auditoria

# **01. DADOS GERAIS**

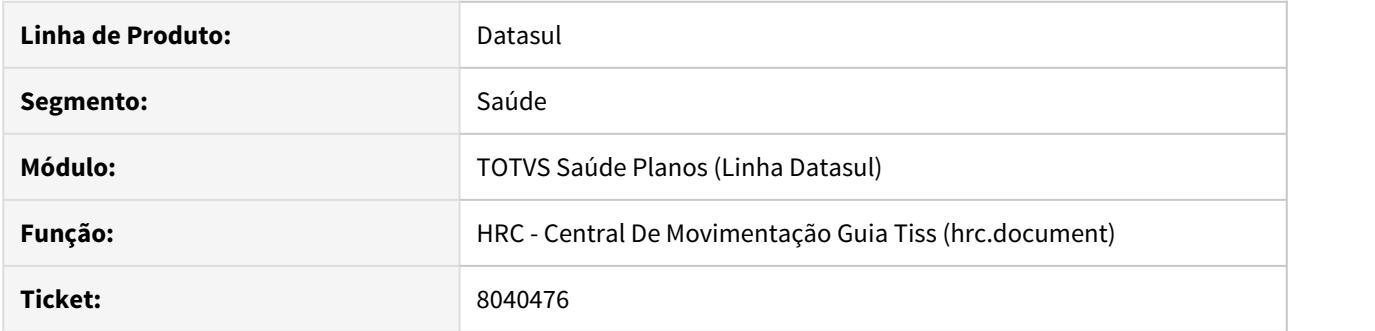

## **02. SITUAÇÃO/REQUISITO**

Ao incluir um documento pela Central TISS, algumas regras de auditoria pós não estavam sendo processadas.

### **03. SOLUÇÃO**

Realizados ajustes para que as regras de auditoria pós sejam processadas através da Central TISS.

# 8094828 DSAUGPSCONTAS-7265 DT Data de Realização do Procedimento mudando para o Dia Anterior

#### **01. DADOS GERAIS**

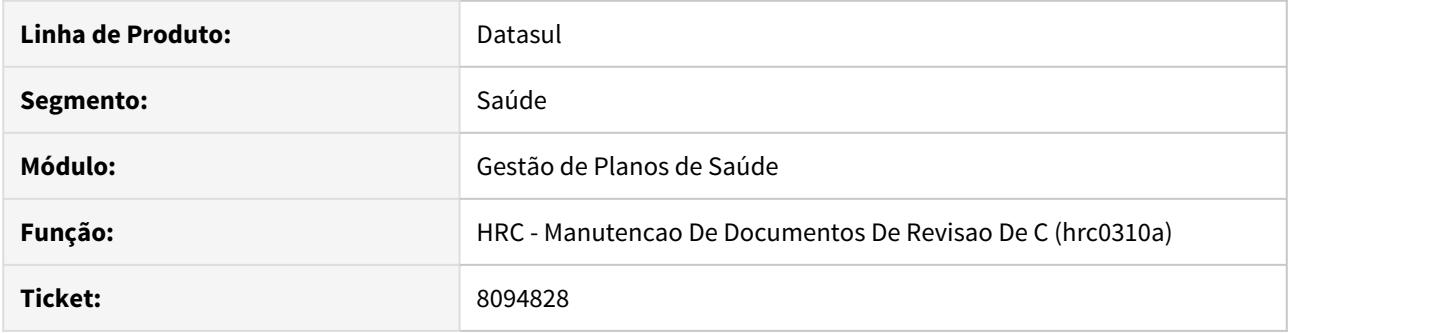

# **02. SITUAÇÃO/REQUISITO**

Ao incluir um movimento quando a data de realização estivesse em horário de verão, o dia era apresentado de forma inconsistente na Central TISS.

### **03. SOLUÇÃO**

Foi ajustada a exibição de movimentos para que apresente corretamente a data quando a mesma estiver em horário de verão.

8168387 DSAUGPSCONTAS-7354 DT Central de Movimentação Guias TISS - Editar Períodos inativos com transação com controle de fatura

# **01. DADOS GERAIS**

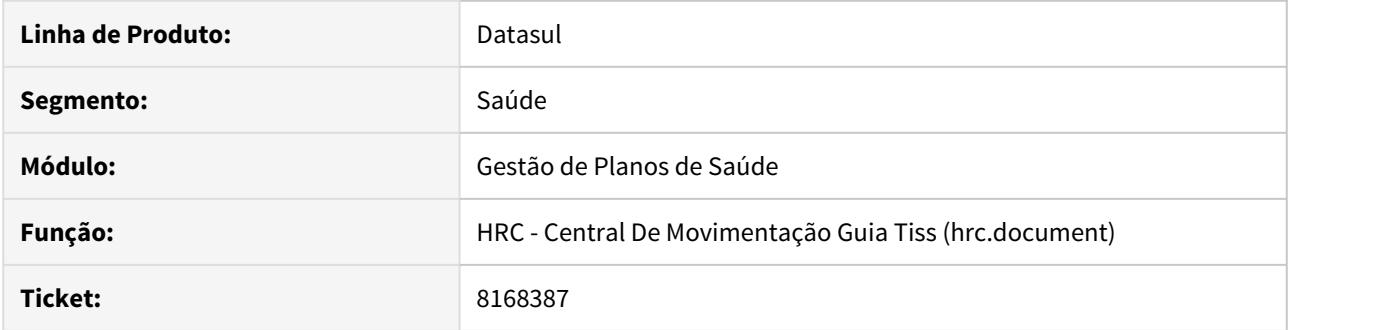

# **02. SITUAÇÃO/REQUISITO**

Quando o controle por fatura está ativo na transação, apesar do período estar parametrizado como Inativo, é possível realizar a manutenção de documentos no programa RC0310A, entretanto a Central de Movimentação Guias TISS não tem o mesmo comportamento.

#### **03. SOLUÇÃO**

Ajustado a Central de Movimentação Guias TISS para ter o mesmo comportamento/regra do Manutenção Documentos Revisão Contas - RC0310A.

### 8199048 DSAUGPSCONTAS-7247 DT Cálculo Coparticipação Duplicidade

#### **01. DADOS GERAIS**

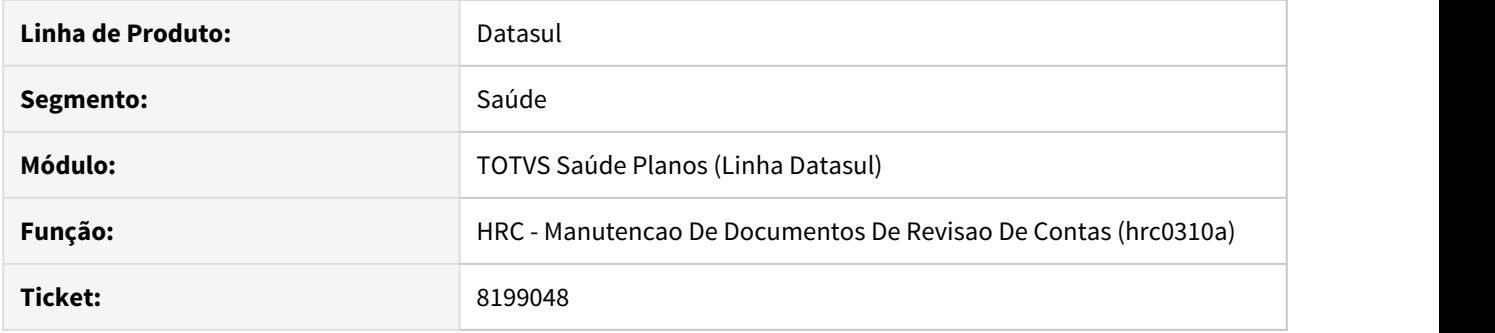

### **02. SITUAÇÃO/REQUISITO**

Ao alterar um movimento com divisão de honorários o valor de desconto do prestador era calculado de maneira diferente do momento de inclusão do movimento.

### **03. SOLUÇÃO**

Foram alteradas as rotinas que realizam o calculo do valor de desconto do prestador para que funcionasse da mesma maneira que a inclusão do movimento.

#### 8209432 DSAUGPSCONTAS-7292 DT Diferença Valor Glosado

#### **01. DADOS GERAIS**

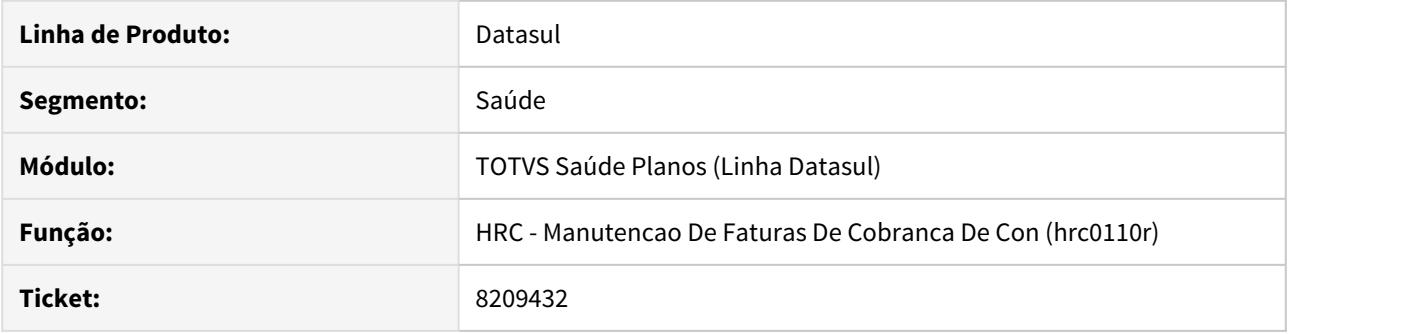

# **02. SITUAÇÃO/REQUISITO**

Quando uma fatura importada via A500 possuísse movimentos com mais de um tipo de medicina, o valor glosado dos movimentos era apresentado incorretamente no programa 'Manutenção Faturas Cobrança Contas Médicas - HRC0110R'.

### **03. SOLUÇÃO**

Alterado o programa HRC0110R - Manutenção Faturas Cobrança Contas Médicas para apresentar corretamente o valor glosado das notas que possuíssem faturas com diferentes tipos de medicina.

### 8245113 DSAUGPSCONTAS-8760 DT Inconsistência Campo Senha Importação Loteguias

### **01. DADOS GERAIS**

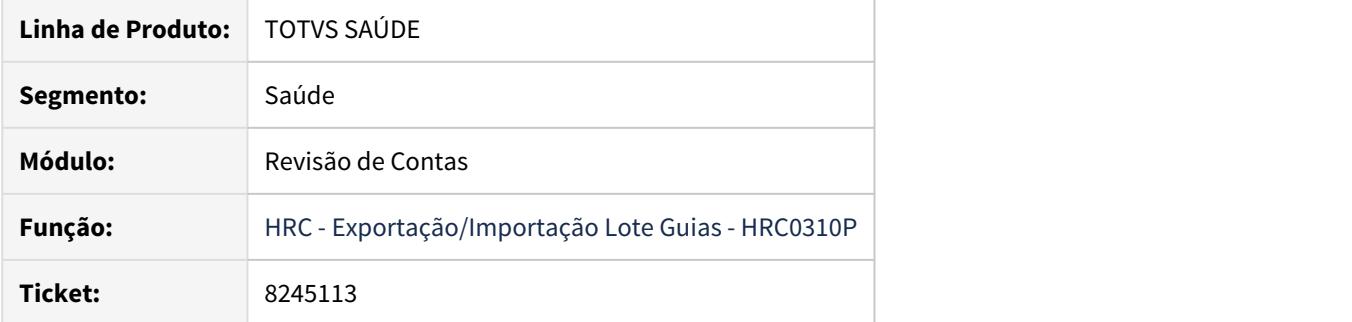

# **02. SITUAÇÃO/REQUISITO**

Na importação de Loteguias de contrato de Auto Gestão o campo senha era gravado incorretamente na Central TISS.

# **03. SOLUÇÃO**

Foram realizados ajustes no sistema para que as informações da senha dos contratos de Auto Gestão sejam gravadas corretamente na Central TISS.

# 8279081 DSAUGPSCONTAS-7372 DT Inconsistência nas Regras de Valorização

#### **01. DADOS GERAIS**

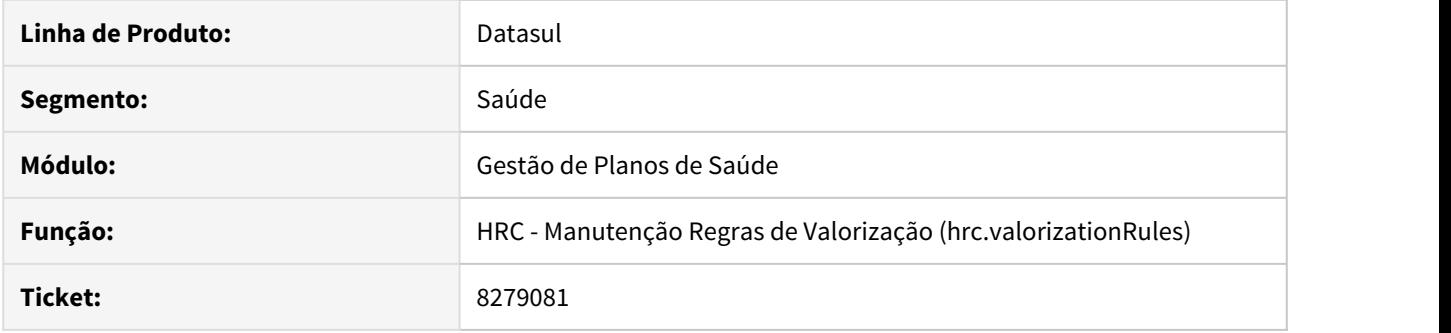

# **02. SITUAÇÃO/REQUISITO**

Sistema estava impedindo que fossem incluídos valores com mais de 2 dígitos nas regras de valorização.

# **03. SOLUÇÃO**

Foi ajustada a tela das regras de valorização para deixar incluir valores maiores que dois dígitos.

### 8284419 DSAUGPSCONTAS-7605 DT ImportaçãoLote Guias Usuário Eventual

#### **01. DADOS GERAIS**

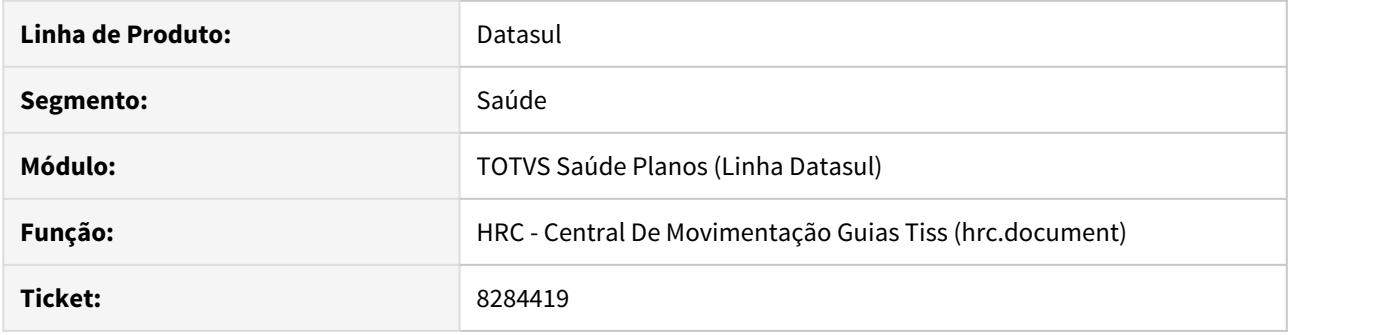

### **02. SITUAÇÃO/REQUISITO**

Na importação de Lote Guias ocorria a inconsistência com movimentos oriundos de 'Usuário Eventual", quando esses movimentos tivesses a mesma informação na tag "numeroGuiaPrestador" o nome era apresentado incorretamente na Central TISS.

### **03. SOLUÇÃO**

Realizado ajuste no sistema para que nos casos onde os movimentos são oriundos de 'Usuário Eventual" e tenha o mesmo "numeroGuiaPrestador" tenham os nome apresentados corretamente.

# 8337877 DSAUGPSCONTAS-7414 DT Inconsistência Importação Arquivo A520

### **01. DADOS GERAIS**

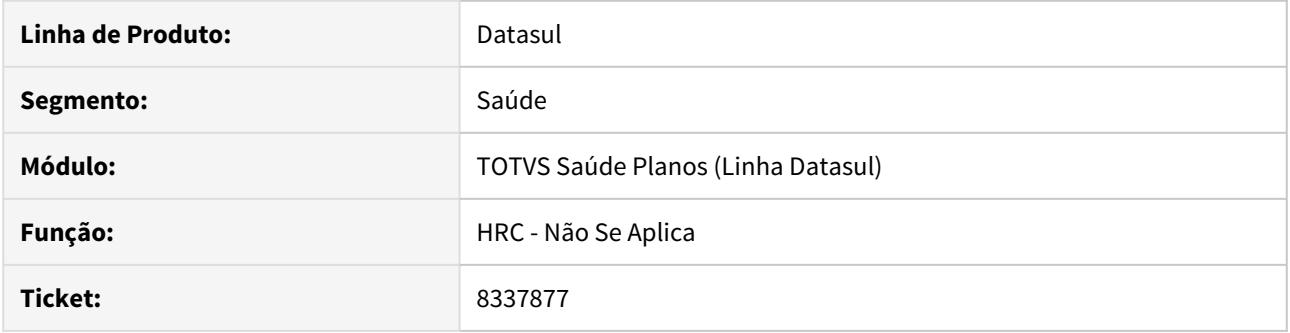

# **02. SITUAÇÃO/REQUISITO**

Sistema não possui suporte para movimentações do Aviso de Cobrança (A520) para as versões da TISS acima de 3.03.03.

### **03. SOLUÇÃO**

Realizado ajuste no sistema para dar suporte a versão vigente da TISS no âmbito do Aviso de Cobrança (A520).

8358952 DSAUGPSCONTAS-7489 DT Inconsistência Profissional Executante

### **01. DADOS GERAIS**

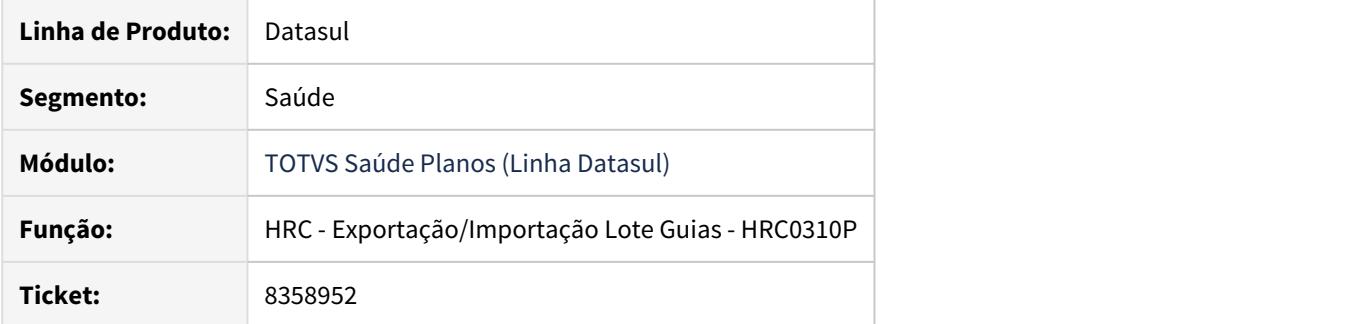

### **02. SITUAÇÃO/REQUISITO**

O sistema apresentava inconsistência de "Profissional Executante Não Cadastrado" na importação de Lote Guias.

# **03. SOLUÇÃO**

Foi alterada a rotina de importação de movimentos via lote guias para que seja considerado corretamente o Profissional Executante

# 8366570 DSAUGPSCONTAS-7502 DT Central TISS Dados Contratado

#### **01. DADOS GERAIS**

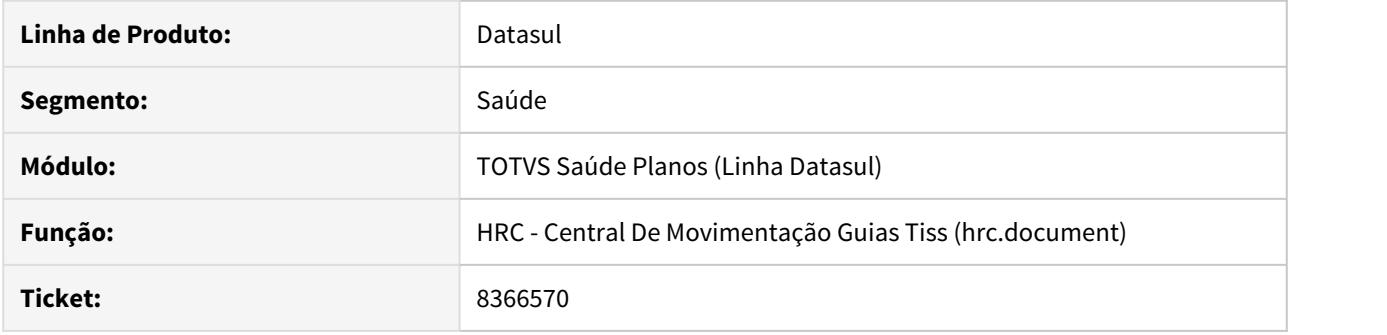

### **02. SITUAÇÃO/REQUISITO**

Ao realizar a digitação de guia de consulta pela Central TISS, onde é informado a guia de autorização, o contratado executante é carregado porém os dados de conselho não são preenchidos automaticamente.

### **03. SOLUÇÃO**

Realizado ajuste no sistema para carregar corretamente os dados do conselho na Central TISS quando digitado uma guia de consulta autorizada.

# 8388920 DSAUGPSCONTAS-7572 DT Geração XML Cobrança TAG dadosAutorizacao

### **01. DADOS GERAIS**

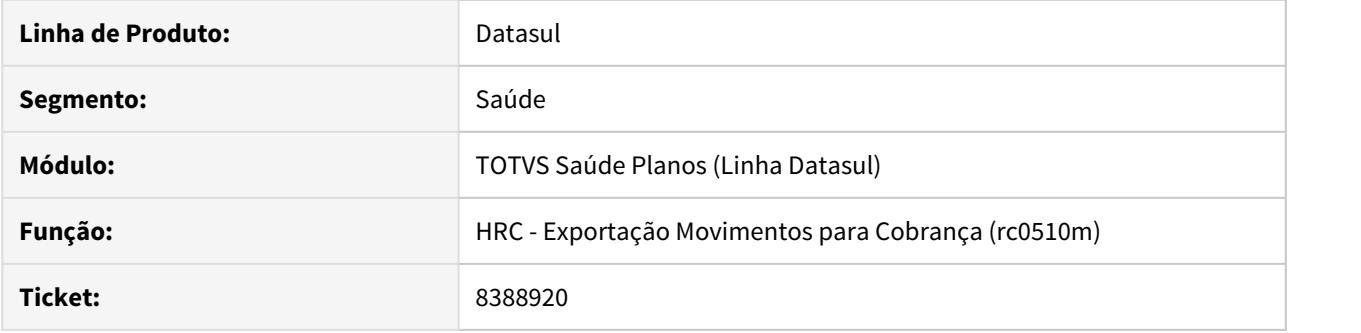

# **02. SITUAÇÃO/REQUISITO**

Ao gerar os arquivos XML´s para exportação, a tag 'dadosAutorizacao' não era impressa no arquivo quando o usuário é de auto gestão sem guia de autorização.

### **03. SOLUÇÃO**

Foram realizadas alterações no layout de exportação de XML´s para gerar a tag 'dadosAutorizacao'.

#### 8393400 DSAUGPSCONTAS-7536 DT - Protocolos duplicados no Auditoria Pós

#### **01. DADOS GERAIS**

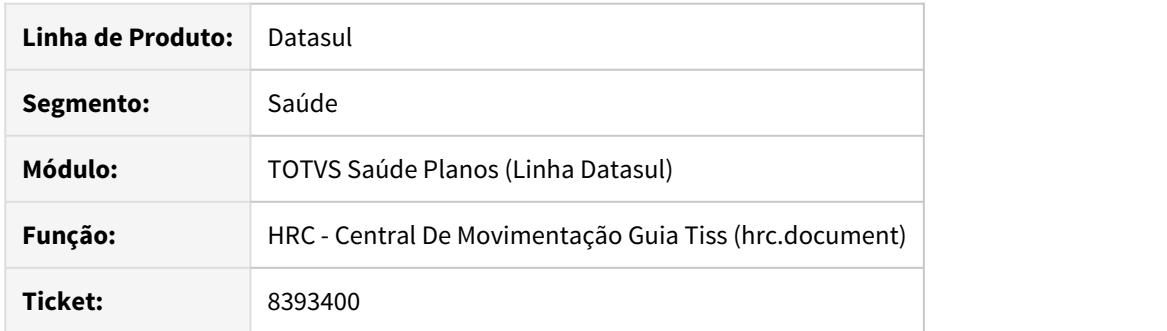

# **02. SITUAÇÃO/REQUISITO**

Quando ocorria uma exceção no processo de envio de documentos para o Auditoria Pós, o protocolo FLUIG não era cancelado. Com isso, ao reprocessar esses movimentos, um novo protocolo era criado.

#### **03. SOLUÇÃO**

Foi realizado um ajuste para que durante o processo de envio de documentos para o Auditoria Pós, o sistema pesquise se já não existe um protocolo FLUIG. Caso exista, será utilizado esse mesmo protocolo. Caso não exista, será criado um novo protocolo conforme o processo padrão.

# 8412465 DSAUGPSCONTAS-7607 DT Glosa Manual não Grava na Central TISS

### **01. DADOS GERAIS**

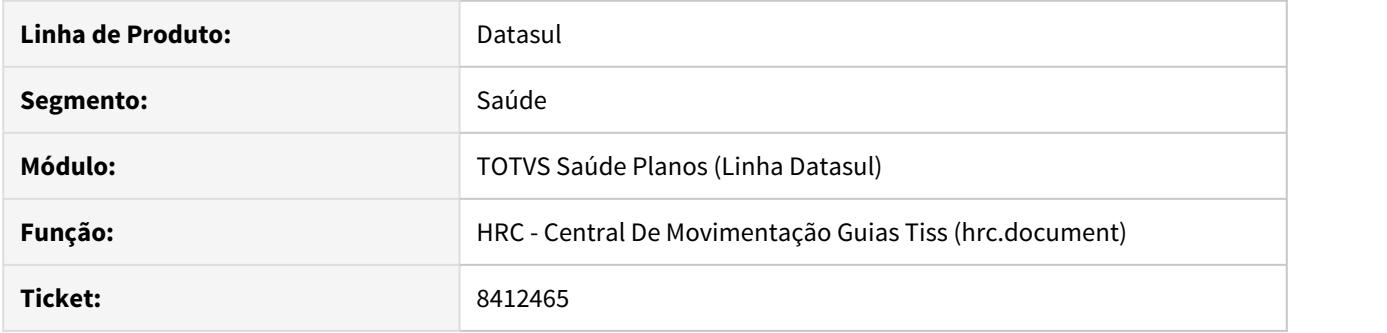

# **02. SITUAÇÃO/REQUISITO**

As glosas manuais com códigos diferentes de 6 eram removidas dos movimentos ao gravar o documento pela Central TISS.

### **03. SOLUÇÃO**

Foram realizadas alterações na Central TISS para que as glosas sejam mantidas ao gravar o documento.

### 8416444 DSAUGPSCONTAS-7690 DT Repasse em Guias de Honorário Individual

### **01. DADOS GERAIS**

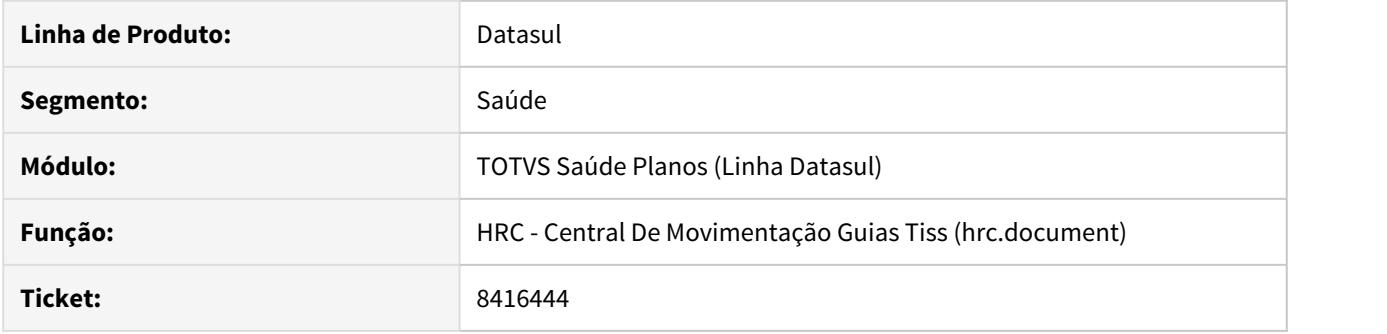

### **02. SITUAÇÃO/REQUISITO**

A Classe Hospitalar não estava sendo consideradas corretamente quando digitado no Revisão de Contas o tipo de Guia de Honorário individual, para utilizar o repasse.

### **03. SOLUÇÃO**

Foram realizados ajustes no sistema para considerar corretamente a Classe Hospitalar em 'Guia de Honorário Individual' para o correto preenchimento do repasse.

# 8417260 DSAUGPSCONTAS-7705 DT Geração do A500 não apresentam o código do procedimento

#### **01. DADOS GERAIS**

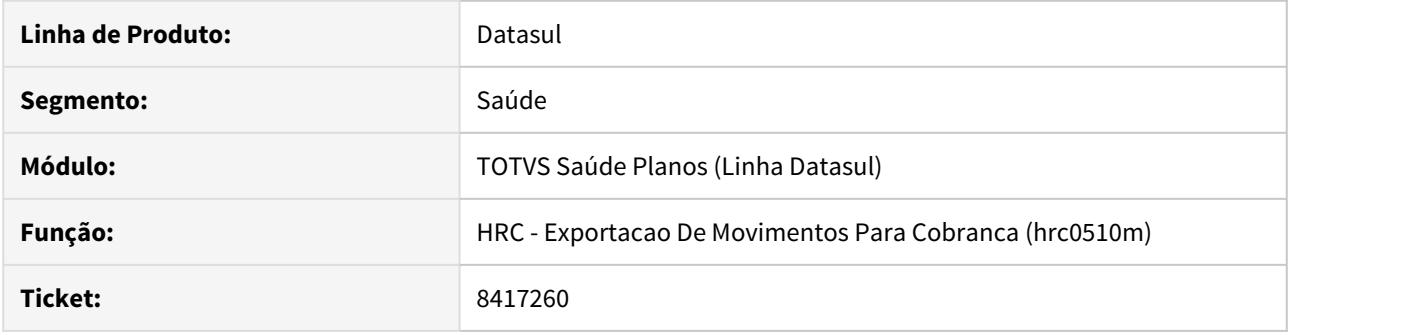

### **02. SITUAÇÃO/REQUISITO**

Ao realizar a exportação de movimentos que envolvem honorários profissionais ocorre erro em alguns casos devido a ausência das informações de conselho no movimento

### **03. SOLUÇÃO**

Foram realizados ajuste no programa para exportar corretamente os dados do profissional executante.

# 8441861 DSAUGPSCONTAS-7594 DT Exportação A700 Relatório Inconsistência

### **01. DADOS GERAIS**

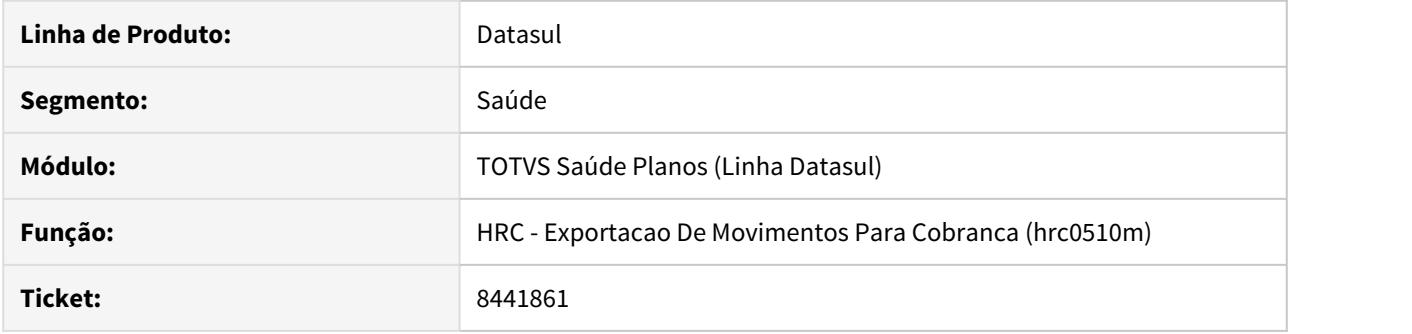

# **02. SITUAÇÃO/REQUISITO**

A informação referente a cidade não era impressa no relatório de erros.

# **03. SOLUÇÃO**

Foram realizadas alterações no programa para imprimir a informação da cidade.

#### 8445691 DSAUGPSCONTAS-7865 DT Importação de Insumos A900 - hrc.importInsumos

#### **01. DADOS GERAIS**

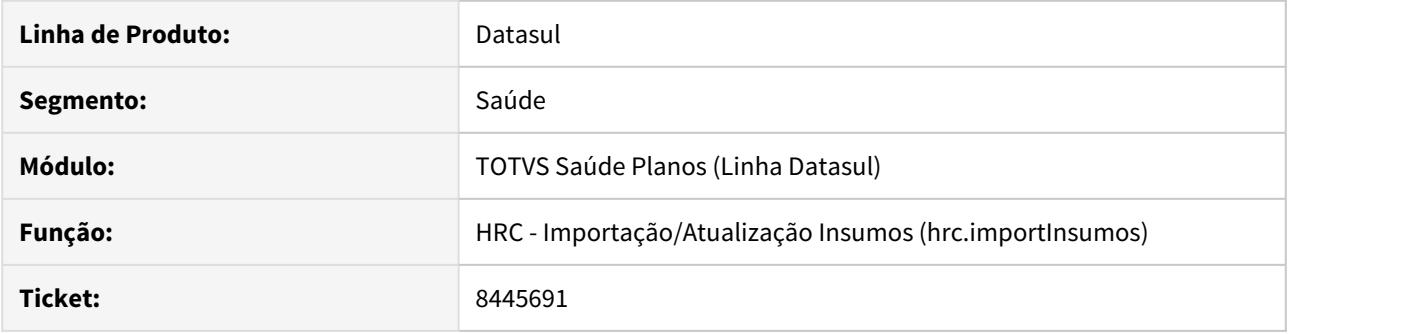

# **02. SITUAÇÃO/REQUISITO**

Na importação de insumos rpw - 'Importação/Atualização Insumos' - hrc.importInsumos, o sistema não estava validando corretamente a existência de registros na associativa insumo GP x insumo PTU (HRC0510R) ao tentar efetuar a inclusão do insumo na associativa.

### **03. SOLUÇÃO**

Alterada a api de Importação de Insumos para que busque o último registro com a chave da tabela de insumos para que efetue ou não a criação da associativa corretamente.

# 8451106 DSAUGPSCONTAS-7625 DT Inconsistência no Filtro da Contigência

### **01. DADOS GERAIS**

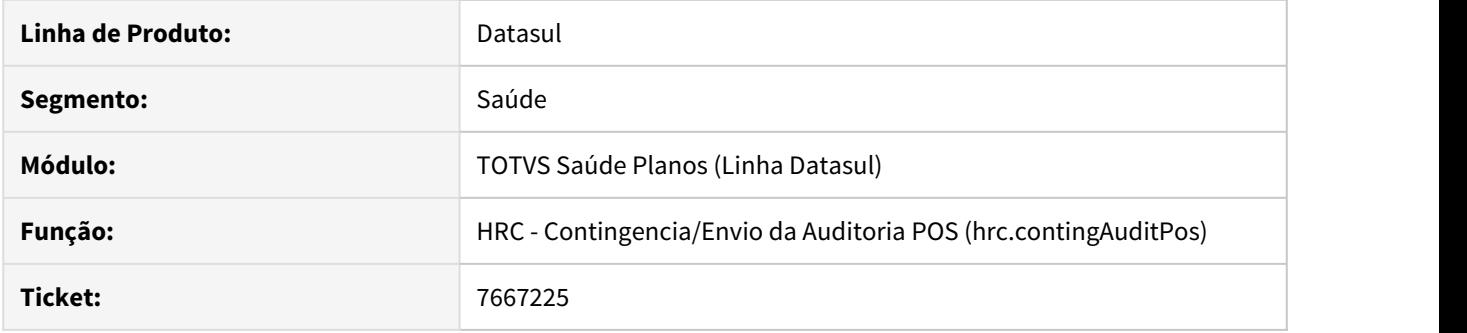

# **02. SITUAÇÃO/REQUISITO**

No filtro da contingência ocorria inconsistência ao utilizar datas com valor superior a 31/12/2099.

# **03. SOLUÇÃO**

Realizado ajuste no sistema para considerar corretamente a data aplicada no filtro.

# 8463662 DSAUGPSCONTAS-7648 DT Inconsistência Importação A500

#### **01. DADOS GERAIS**

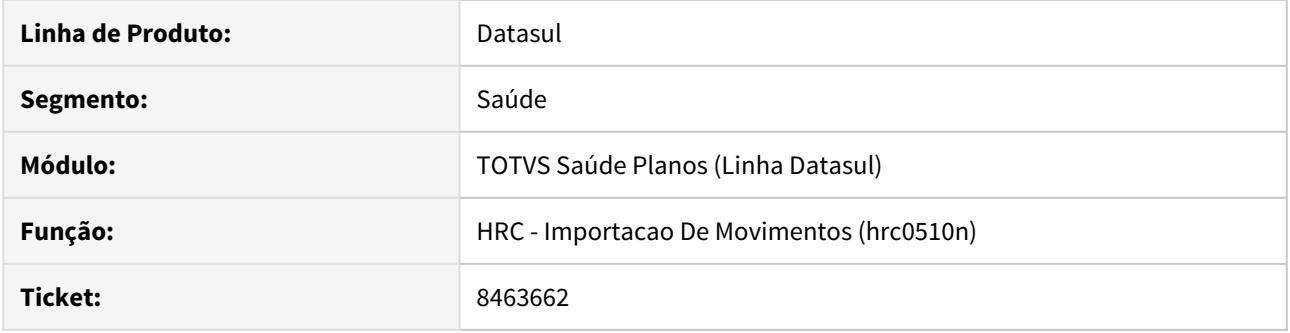

# **02. SITUAÇÃO/REQUISITO**

Ao importar um arquivo PTU A500 ocorriam inconsistências devida a validação realizada no Prestador Executante.

### **03. SOLUÇÃO**

Foram removidas as consistências no que tange o Profissional Executante.

# 8463778 DSAUGPSCONTAS-7618 DT Classe Hospitalar Central TISS

### **01. DADOS GERAIS**

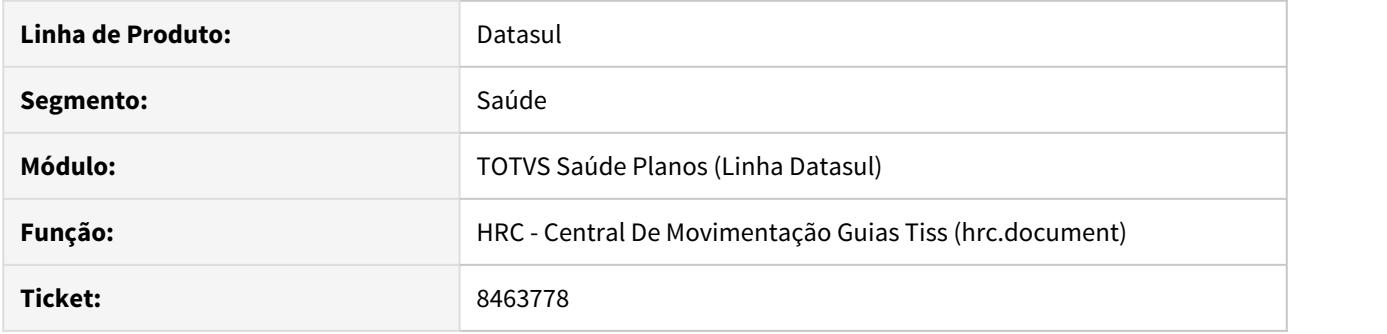

# **02. SITUAÇÃO/REQUISITO**

Não carregava a classe hospitalar da guia de autorização na Central TISS.

# **03. SOLUÇÃO**

Foi realizado ajuste no sistema para correta gravação da classe hospitalar e visualização na Central TISS.
## 8466951 DSAUGPSCONTAS-8216 DT Ordenação de Regras de Faturamento

## **01. DADOS GERAIS**

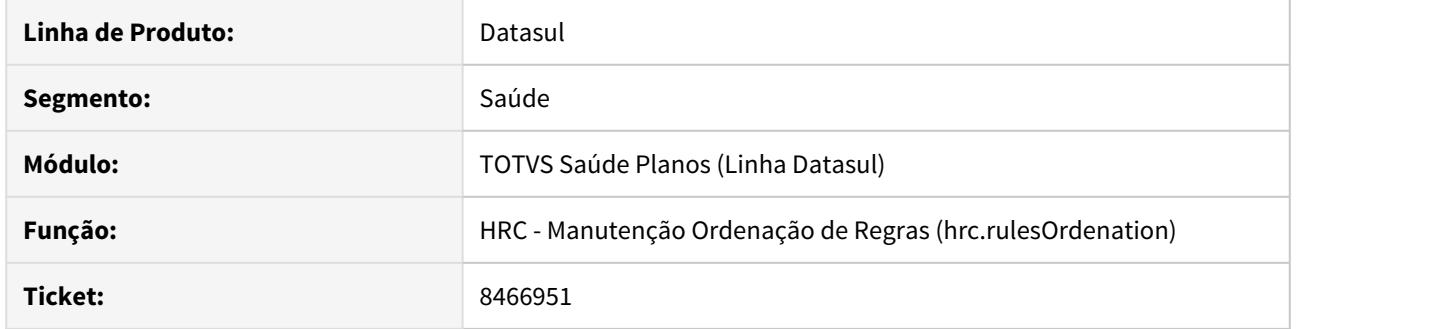

## **02. SITUAÇÃO/REQUISITO**

Sistema impedia a inclusão de uma regra de faturamento nas ordenações.

## **03. SOLUÇÃO**

Foi realizado ajuste na regra de negócio para consistir corretamente a regra de faturamento selecionada e portanto, permitir a inclusão de uma nova regra na ordenação.

8494888 DSAUGPSCONTAS-7737 DT Participação está cobrando o percentual do valor do sistema

### **01. DADOS GERAIS**

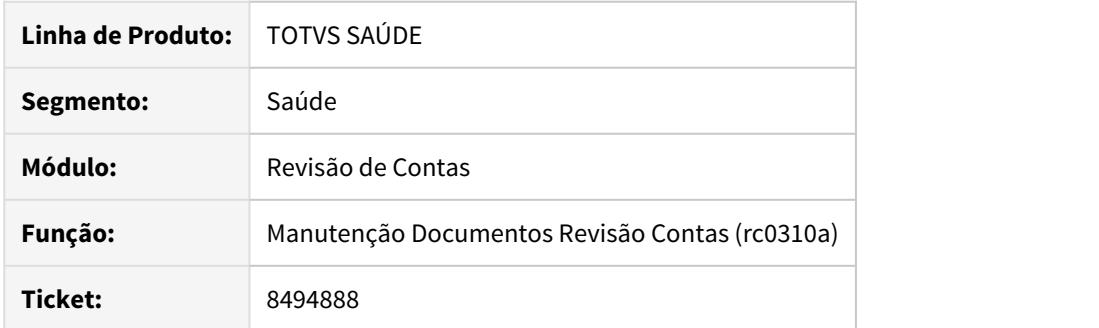

## **02. SITUAÇÃO/REQUISITO**

Ao incluir um insumos na 'Manutenção Documentos do Revisão do Contas' - HRC0310A, para prestadores que recolhe participação, o valor de desconto do prestador estava sendo calculado incorretamente, pois considerava sempre o valor do sistema.

## **03. SOLUÇÃO**

Alterado o programa 'Manutenção Documentos do Revisão do Contas' - HRC0310A para calcular corretamente o valor da participação para os insumos.

## 8496102 DSAUGPSCONTAS-7647 DT Central TISS - Zoom Profissional Executante

### **01. DADOS GERAIS**

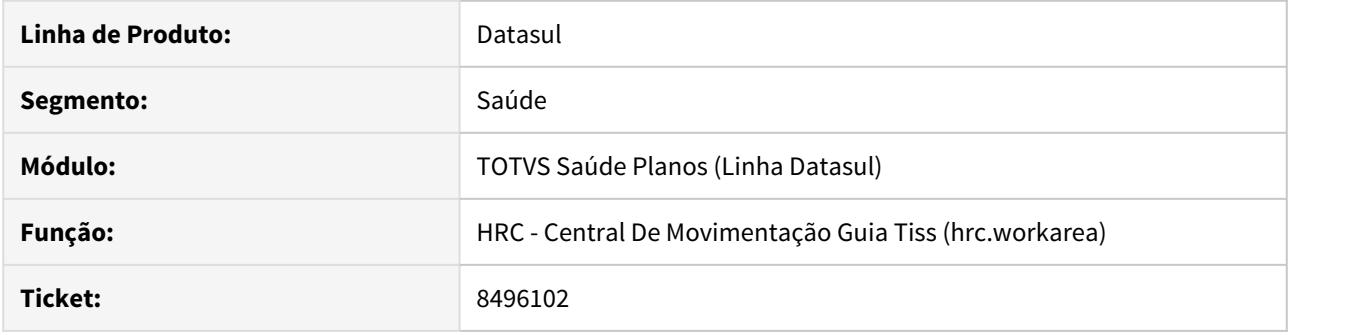

## **02. SITUAÇÃO/REQUISITO**

 Ao editar um procedimento na Central TISS, o zoom do Nome do Profissional Executante está mostrando várias incidências do mesmo profissional.

## **03. SOLUÇÃO**

Realizado ajuste no sistema para o correto funcionamento do zoom do Nome do Profissional Executante.

## 8510952 DSAUGPSCONTAS-7726 DT Inconsistência formulário impugnação RESSUS

### **01. DADOS GERAIS**

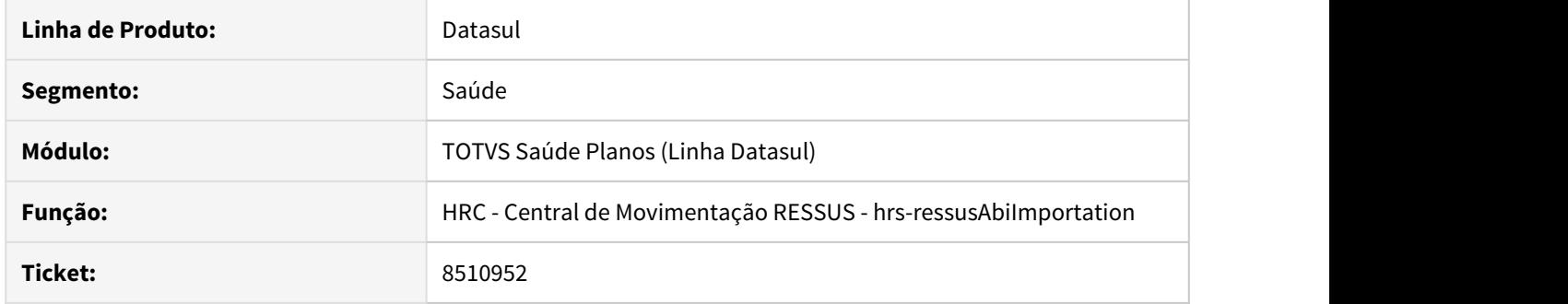

## **02. SITUAÇÃO/REQUISITO**

 Sistema estava gerando a Impugnação com a cidade do prestador e não com a cidade parametrizada na tela de Parâmetros de Ressarcimento ao SUS (hrs.globalParameters).

### **03. SOLUÇÃO**

Foi alterada a rotina de geração de Impugnação para exportar corretamente a cidade cadastrada nos Parâmetros de Ressarcimento ao SUS.

### 8512373 DSAUGPSCONTAS-8363 DT Linha PTU em Movimentos Agrupados

#### **01. DADOS GERAIS**

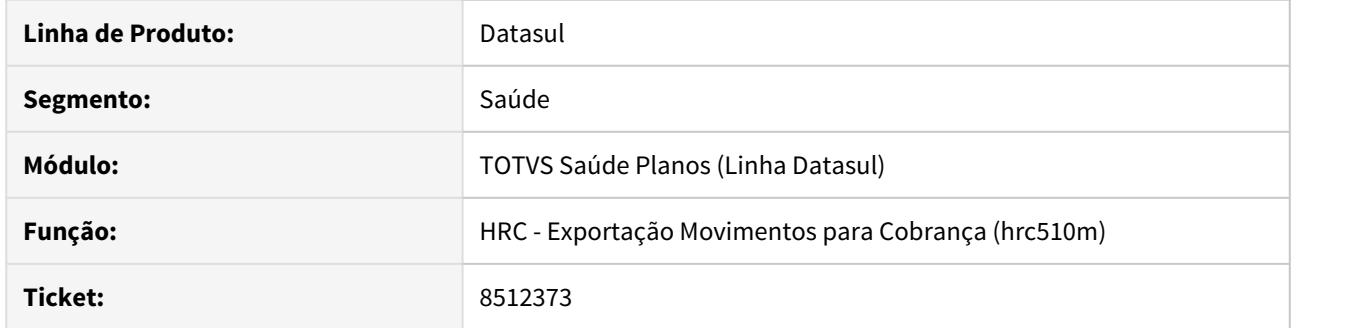

#### **02. SITUAÇÃO/REQUISITO**

 Durante a exportação de movimentos eram gravadas as linhas PTU no sistema, entretanto, em movimentos agrupados somente o primeiro movimento era lido pelo sistema e recebia a informação da linha PTU criando dificuldade para analisar possíveis contestações de valores.

## **03. SOLUÇÃO**

Ajustada a regra de negócio de gravação da linha PTU para que todos os movimentos agrupados recebam a informação, bem como, foi realizado ajuste nas telas de consulta de movimentos para que possa ser visualizada a informação da contestação em todos os movimentos agrupados.

### 8521342 DSAUGPSCONTAS-8427 DT Transação X Tipo de Guia - Central de Movimentação Guias TISS

### **01. DADOS GERAIS**

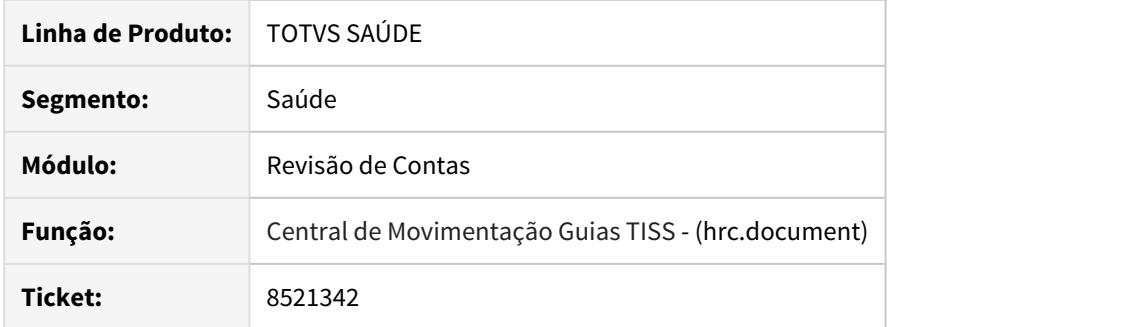

### **02. SITUAÇÃO/REQUISITO**

Ao criar um novo documento pela Central de Movimentação Guias TISS informando uma guia no campo "Guia de Autorização", o processo não permite trocar a transação da guia, sempre que é modificada (a transação), o campo "Guia de Autorização" é apagado, fazendo com que o usuário tenha que informá-lo novamente.

### **03. SOLUÇÃO**

Foram realizado ajustes na Central de Movimentação Guias TISS para que quando o documento for criado com base em uma guia e seja alterada a transação do documento as informações referentes a "Guia de Autorização" sejam mantidas.

### • Procedimento para Utilização

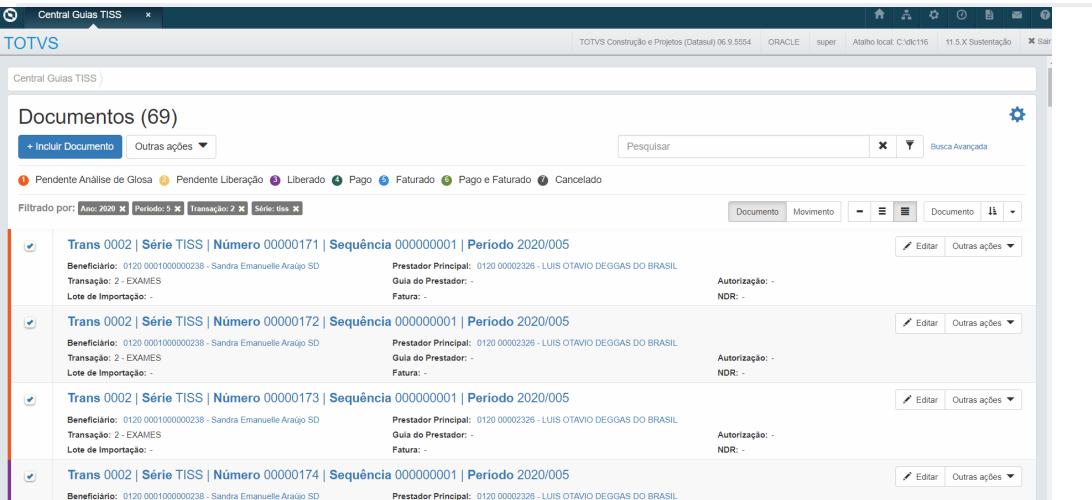

## 8527483 DSAUGPSCONTAS-7706 DT Exportação Lote Guias "CNPJ Unidade Origem" inconsistente

### **01. DADOS GERAIS**

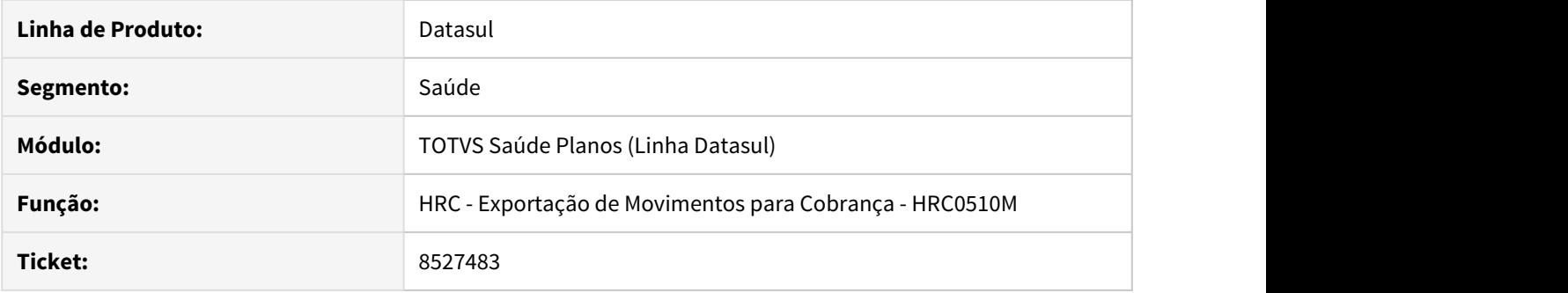

## **02. SITUAÇÃO/REQUISITO**

Na exportação de movimentos com layout parametrizado para gerar arquivos no formato ".xml", quando selecionado o a opção "CNPJ Unidade Origem" as informações não estavam sendo exportadas corretamente.

### **03. SOLUÇÃO**

 Foi realizado ajuste no sistema, para que, quando a opção "CNPJ Unidade Origem" seja selecionada, o sistema exporte os dados corretamente.

## 8536745 DSAUGPSCONTAS-7825 DT Central TISS - Inconsistência Associativa CBO x Especialidade

### **01. DADOS GERAIS**

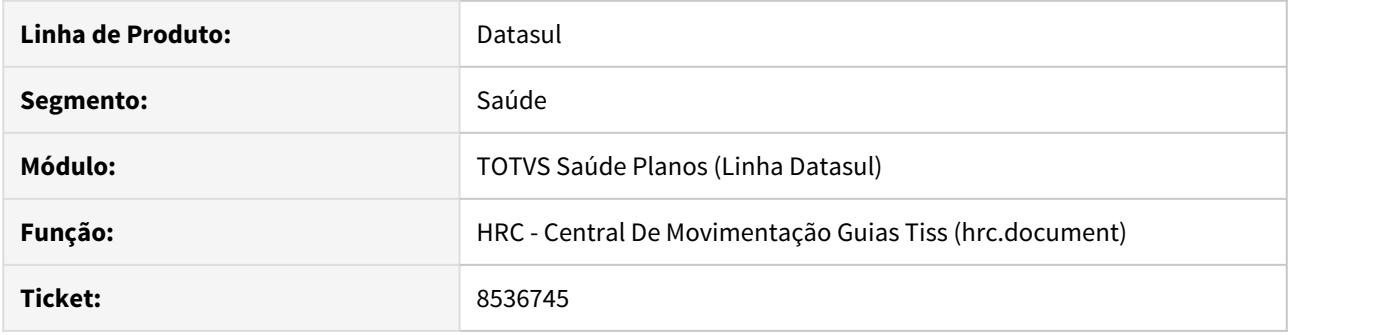

## **02. SITUAÇÃO/REQUISITO**

Ao editar um documento na Central de Guias TISS, mesmo a parametrização CBO X Especialidade estando correta, ocorre inconsistência 'Associativa CBO X Especialidade não cadastrada ou fora do período de vigência' .

## **03. SOLUÇÃO**

Foi alterada a rotina da Central TISS para que ao editar um documento não apresente a mensagem de inconsistência.

## 8542196 DSAUGPSCONTAS-7989 DT Inconsistência no tipo de faturamento em importação de layout Serious

#### **01. DADOS GERAIS**

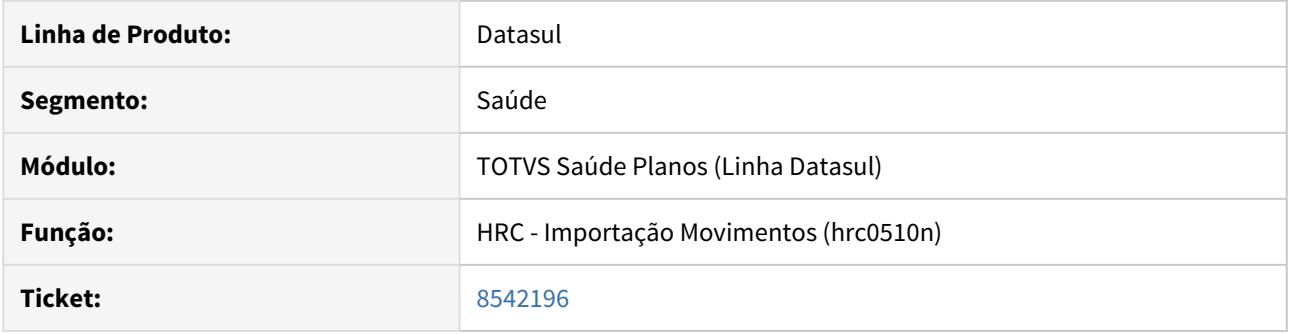

## **02. SITUAÇÃO/REQUISITO**

Ao importar um arquivo de layout Serious o sistema está alterando o tipo de faturamento conforme o PTU.

## **03. SOLUÇÃO**

Ajustada a importação de arquivo de layout serious para que não troque o tipo de faturamento conforme o PTU e sim mantenha o tipo de faturamento informado no arquivo.

### 8561634 DSAUGPSCONTAS-7861 DT Duplicidade na Cobrança

### **01. DADOS GERAIS**

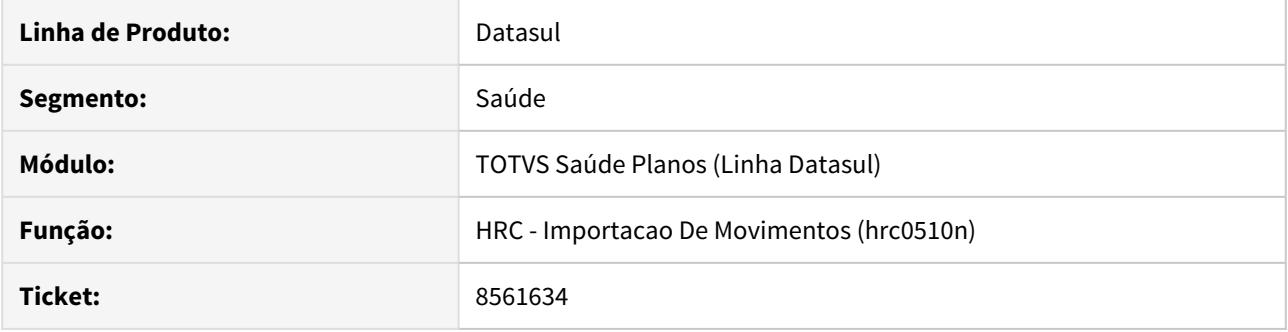

## **02. SITUAÇÃO/REQUISITO**

Na importação de movimentos - HRC0510N, ao importar dois arquivos que contenham movimentos em duplicidade, o sistema gerava glosa para o segundo movimento importado, mas não gravava a informação na tabela 'moviproc'. Portanto, o movimento não ficava disponível para a validação da glosa.

### **03. SOLUÇÃO**

Alterada a rotina de gravação dos movimentos para que a informação da glosa gerada seja gravada no movimento e, desta forma, o movimento fique disponível para a validação da glosa.

# 8582804 DSAUGPSCONTAS-7942 DT Exportação PTU A1200

### **01. DADOS GERAIS**

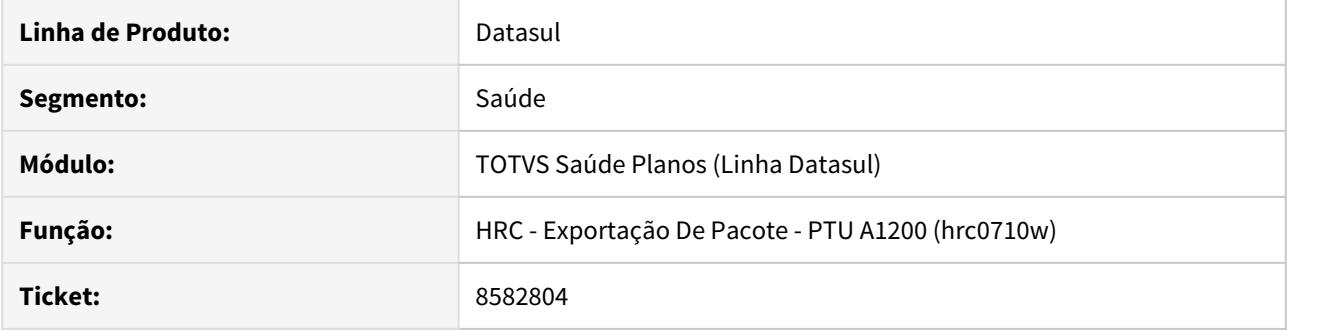

## **02. SITUAÇÃO/REQUISITO**

Nome do arquivo PTU A1200 ignorando zeros à esquerda no código da unidade, ocasionando erro na postagem na CMB.

### **03. SOLUÇÃO**

Alterado o programa de layout para gerar o nome do arquivo na formatação correta.

## 8596256 DSAUGPSCONTAS-8184 DT Glosa 34 e 153 não realizada

### **01. DADOS GERAIS**

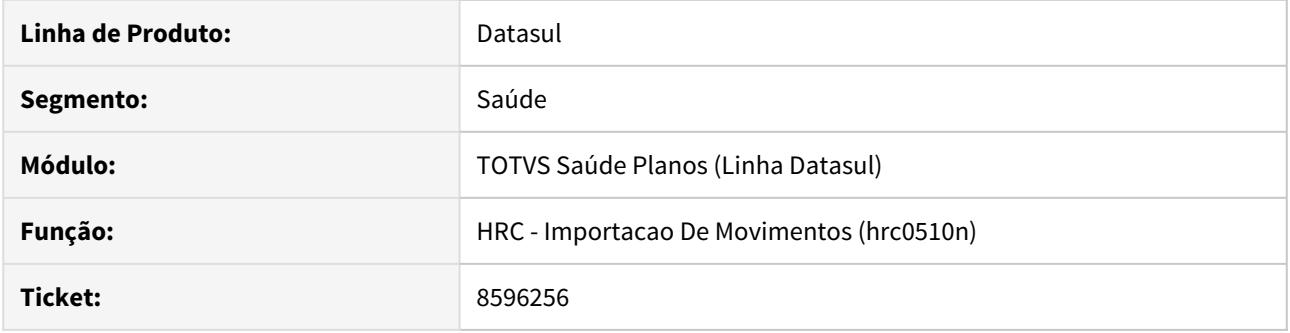

## **02. SITUAÇÃO/REQUISITO**

Inconsistência na gravação de classe de erro nos movimentos importados via PTU A500.

## **03. SOLUÇÃO**

Realizada alteração na regra de negócio responsável pela gravação da informação da classe de erro.

8601202 DSAUGPSCONTAS-7866 DT Lote guias em caráter de urgência

### **01. DADOS GERAIS**

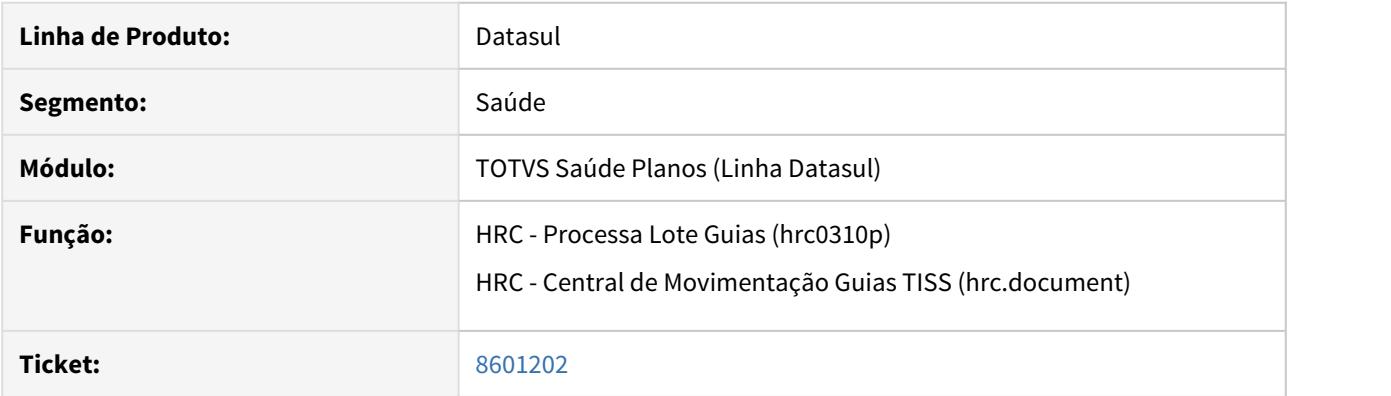

### **02. SITUAÇÃO/REQUISITO**

Na importação de Lote Guias o documento não é sinalizado como urgência quando o caráter de atendimento está para 2 - urgência e o sistema está utilizando na transação o parâmetro para tratar manualmente a urgência (Manutenção Transação Movimento - hrc0110f - Campo "Trata Urgencia").

## **03. SOLUÇÃO**

Realizado ajuste no sistema para sinalizar corretamente o caráter de atendimento do documento quando a parametrização estiver utilizando a opção de tratar manualmente a urgência.

8619922 DSAUGPSCONTAS-7888 DT Inconsistência PTU A500 Com Apenas Insumos.

### **01. DADOS GERAIS**

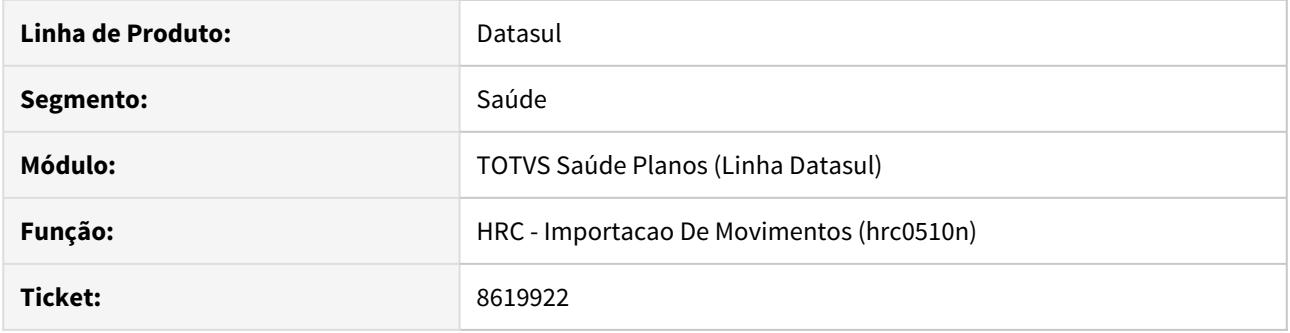

## **02. SITUAÇÃO/REQUISITO**

Inconsistência na valorização de insumos na importação de PTU A500 sem procedimentos.

## **03. SOLUÇÃO**

Ajustada as regras de negócio para valorizar os insumos independente de procedimento.

## 8643205 DSAUGPSCONTAS-8040 DT TAGS Inválidas no PROTOCOLO\_RECEBIMENTO

### **01. DADOS GERAIS**

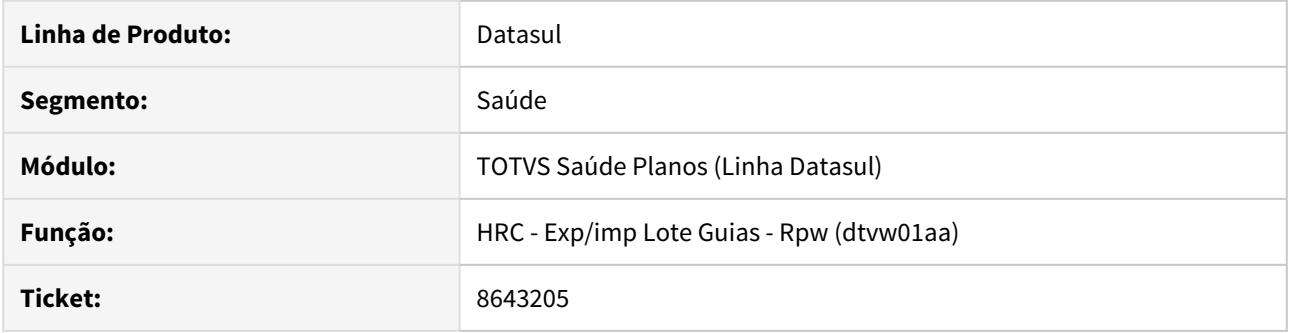

## **02. SITUAÇÃO/REQUISITO**

Ao importar um arquivo de Lote Guias, o arquivo de 'PROTOCOLO\_RECEBIMENTO' estava apresentando algumas tag's inválidas.

### **03. SOLUÇÃO**

Foi alterada a rotina de geração do arquivo de 'PROTOCOLO\_RECEBIMENTO' para apresentar corretamente as tag's.

### 8652977 DSAUGPSCONTAS-8008 DT Inconsistência valor glosado RC0310A

### **01. DADOS GERAIS**

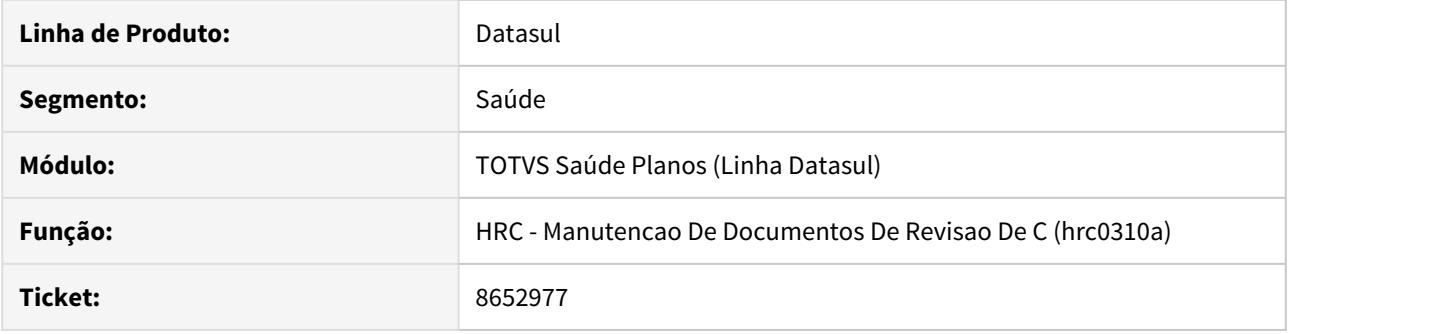

## **02. SITUAÇÃO/REQUISITO**

Ao efetuar a inclusão ou alteração de um procedimento em documentos de intercâmbio, onde o movimento possuir regras de valorização de percentual e unicamente a taxa cobrada é superior a taxa calculada pelo sistema, ou seja, implica em apenas em glosa de taxa, o sistema está gerando inconsistência no valor glosado.

### **03. SOLUÇÃO**

Alterada a rotina de cálculo de glosa de taxa para que apresente corretamente o valor glosado.

### 8653690 DSAUGPSCONTAS-8138 DT Taxa Automática para Anestesista Indevida

### **01. DADOS GERAIS**

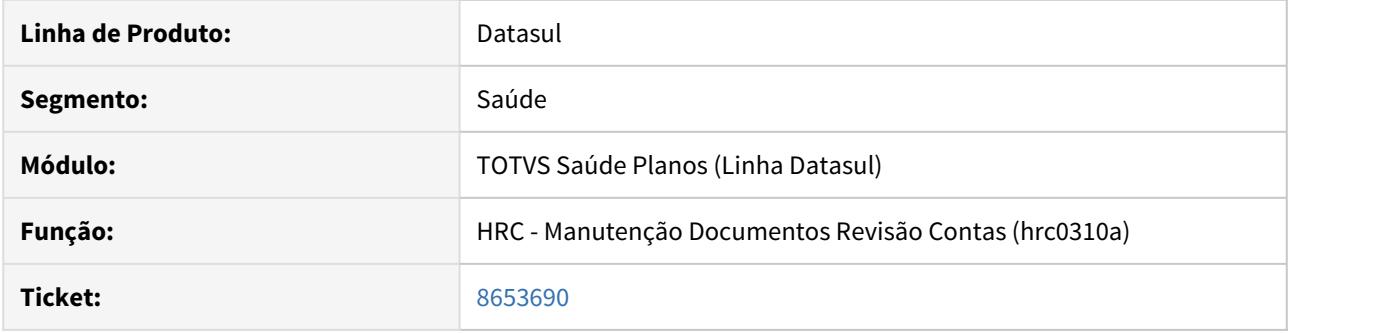

## **02. SITUAÇÃO/REQUISITO**

Ao incluir um procedimento que prevê taxa automática o sistema não validava se o prestador do movimento foi registrado como anestesista.

### **03. SOLUÇÃO**

Ao incluir um movimento no RC o sistema valida se o mesmo foi registrado como prestador anestesista, para que então, não trate a parametrização de taxa automática.

8661396 DSAUGPSCONTAS-7987 DT Inconsistência na valorização "Procedimento valorizado com Zero"

### **01. DADOS GERAIS**

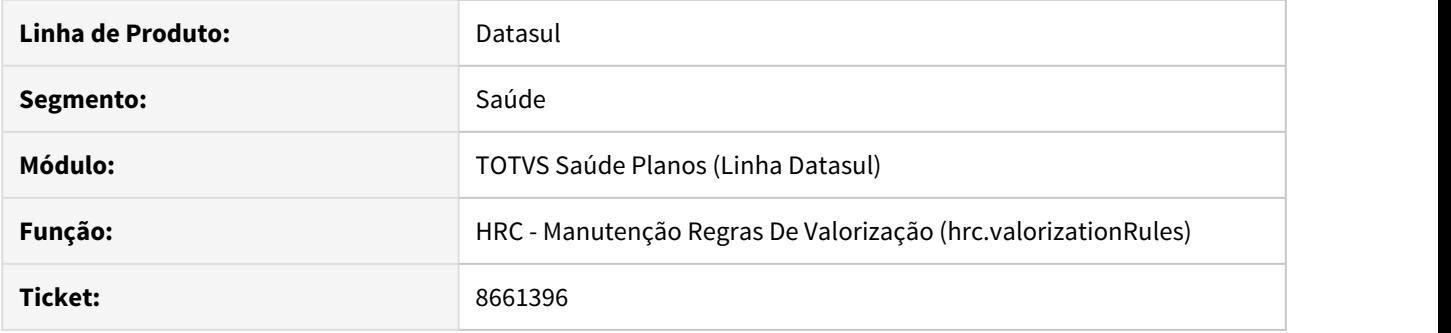

## **02. SITUAÇÃO/REQUISITO**

 Ao inserir movimentos que possuam regra de pagamento cadastrada na nova valorização, ocorre inconsistência de 'Procedimento valorizado com Zero - Verifique Moedas e Cotações'

### **03. SOLUÇÃO**

Ajustado o valor padrão do campo 'Percentual auto-gerados' do novo cadastro, para que não gere a inconsistência citada.

### 8664255 DSAUGPSCONTAS-8419 DT Importação A900 - Parâmetros Importação

### **01. DADOS GERAIS**

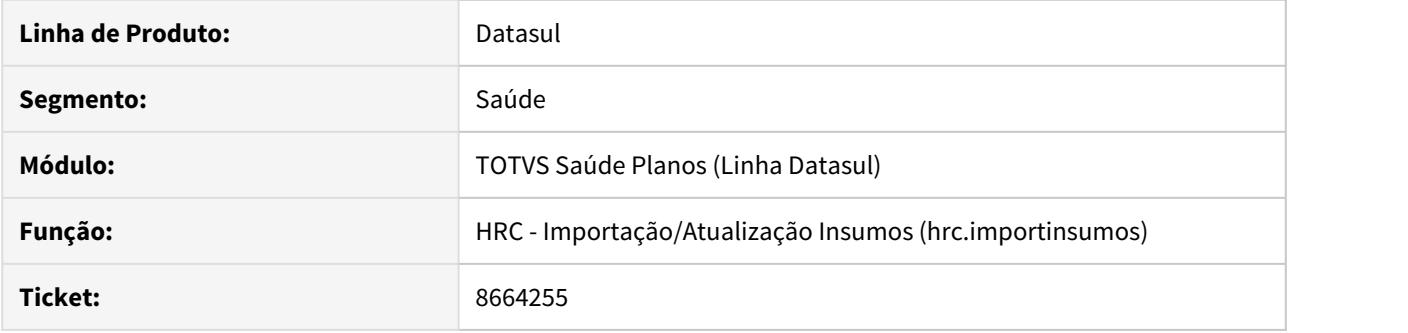

### **02. SITUAÇÃO/REQUISITO**

Ao importar insumos os parâmetros de importação "Digitação Manual - Insumos com valor zero" e "Importação Manual - Insumos com valor zero" não estavam sendo considerados corretamente.

### **03. SOLUÇÃO**

As rotinas de importação de insumos foram ajustadas para considerar os parâmetros "Digitação Manual - Insumos com valor zero" e "Importação Manual - Insumos com valor zero" corretamente no processo de importação de insumos RPW.

## 8672476 DSAUGPSCONTAS-8017 DT Glosa de duplicidade em usuário eventual

### **01. DADOS GERAIS**

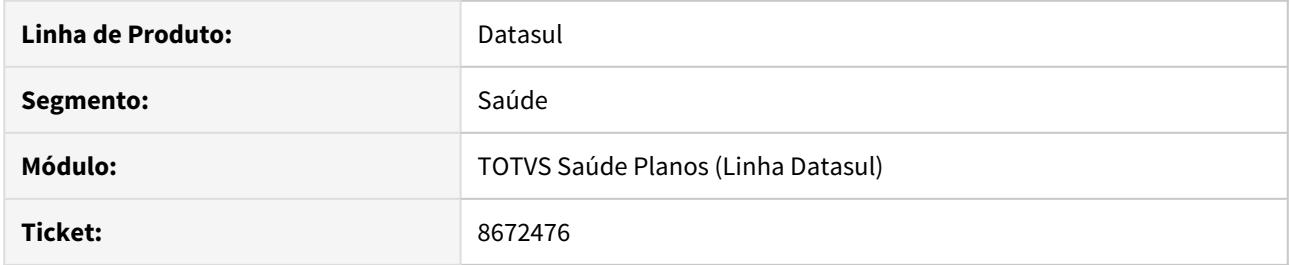

## **02. SITUAÇÃO/REQUISITO**

O sistema estava gerando a glosa de cobrança em duplicidade, para usuário eventual incorretamente.

## **03. SOLUÇÃO**

Ajustado a rotina de verificação de cobrança em duplicidade para que não sejam verificados movimentações de usuário eventual.

## 8675274 DSAUGPSCONTAS-8016 DT Campos Usuário Eventual não estavam gravando na Central TISS

### **01. DADOS GERAIS**

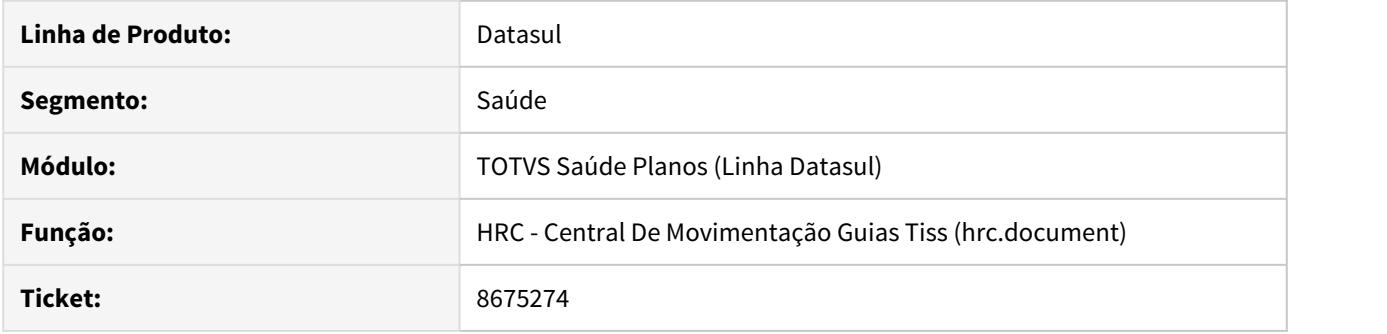

## **02. SITUAÇÃO/REQUISITO**

Ao modificar um documento na Central TISS que possua usuário eventual não estava gravando as alterações realizadas nos campos referentes ao usuário eventual.

### **03. SOLUÇÃO**

Foram ajustadas as rotinas referentes a Central TISS para que ao alterar as informações de usuário eventual as mesmas sejam gravas corretamente.

## 8675624 DSAUGPSCONTAS-8024 DT Importação A700 RPW ambiente UNIX

### **01. DADOS GERAIS**

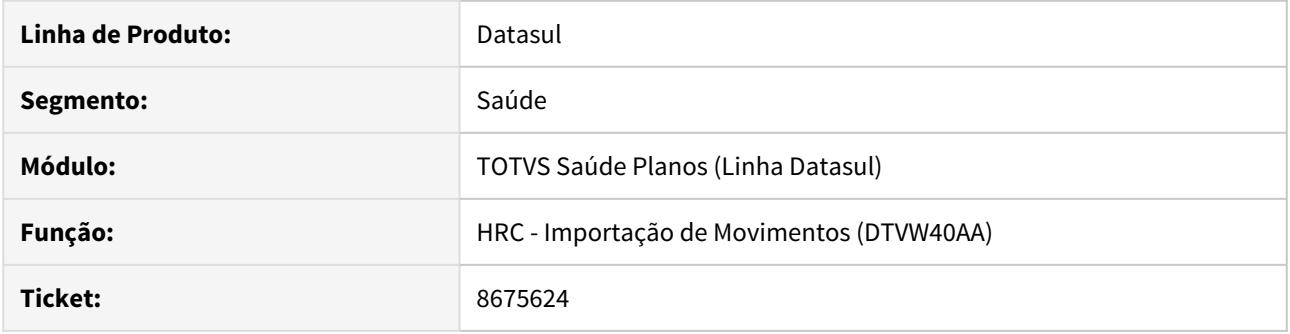

## **02. SITUAÇÃO/REQUISITO**

Inconsistência nas validações de frame quando realizada a importação de PTU A700 em RPW utilizando sistemas operacionais UNIX.

### **03. SOLUÇÃO**

Ajustado a rotina de importação para não realizar a validação de frame.

## 8691823 DSAUGPSCONTAS-8073 DT Guia Origem Central TISS

### **01. DADOS GERAIS**

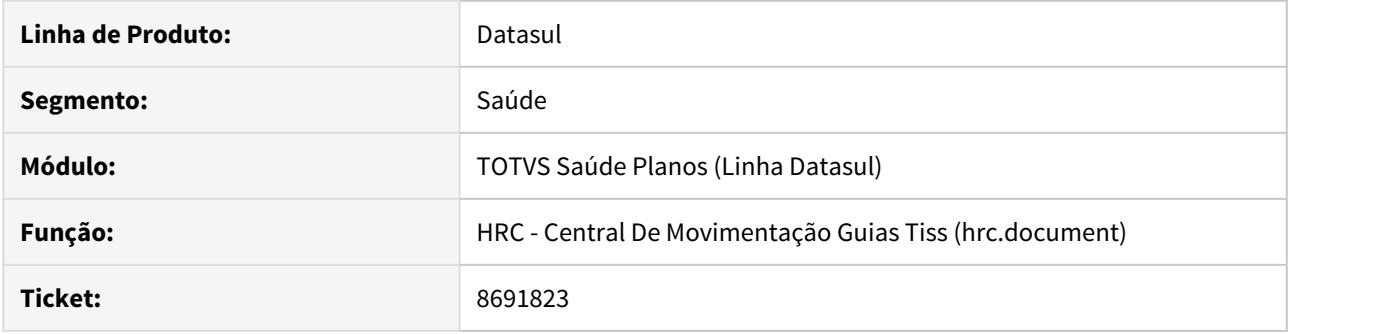

## **02. SITUAÇÃO/REQUISITO**

Na Central TISS, ao incluir um documento através de guia, o campo "Guia Origem" apresentava inconsistências quando possuía mais de 10 caracteres;

### **03. SOLUÇÃO**

Foi realizado ajuste na Central TISS para o adequado funcionamento do campo "Guia Origem".

## 8702603 DSAUGPSCONTAS-8182 PTU A1200 Diferença no campo VL\_TOT\_DIARIAS

### **01. DADOS GERAIS**

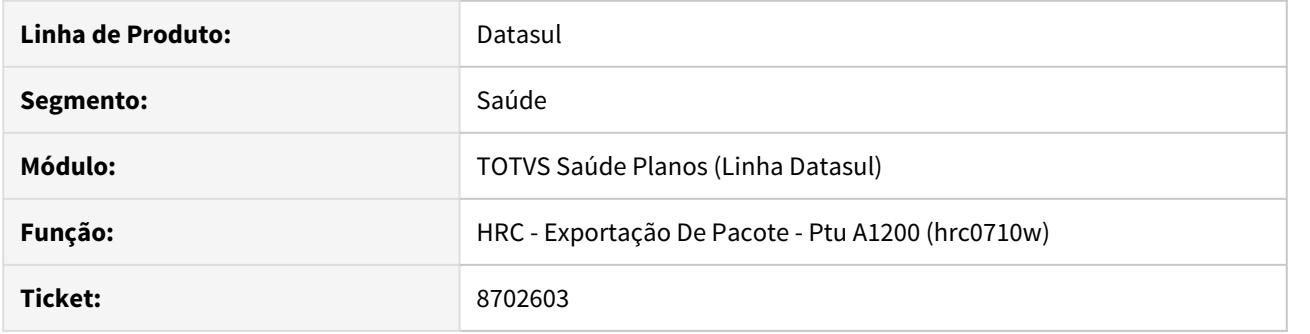

## **02. SITUAÇÃO/REQUISITO**

Inconsistência na validação do arquivo via portal CMB devido ao arredondamento dos valores.

## **03. SOLUÇÃO**

Ajustada a rotina de exportação para arredondar corretamente os valores das diárias do pacote.

## 8723933 DSAUGPSCONTAS-8369 DT Inconsistências No Relatório De Conferência Documentos

### **01. DADOS GERAIS**

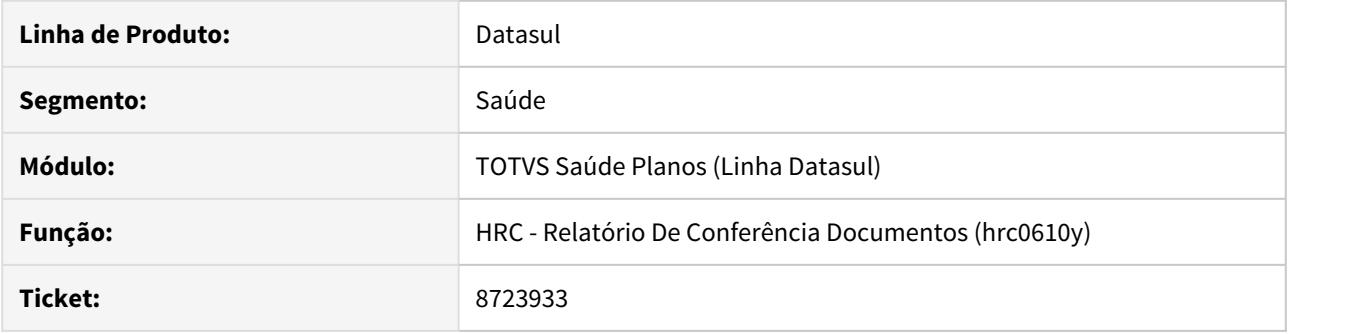

# **02. SITUAÇÃO/REQUISITO**

Label do relatório incoerente com o valor representado.

## **03. SOLUÇÃO**

Ajustado o label do relatório conforme valor representado.

## 8724841 DSAUGPSCONTAS-8362 DT Justificativa de glosa replicando no HRC0310A

### **01. DADOS GERAIS**

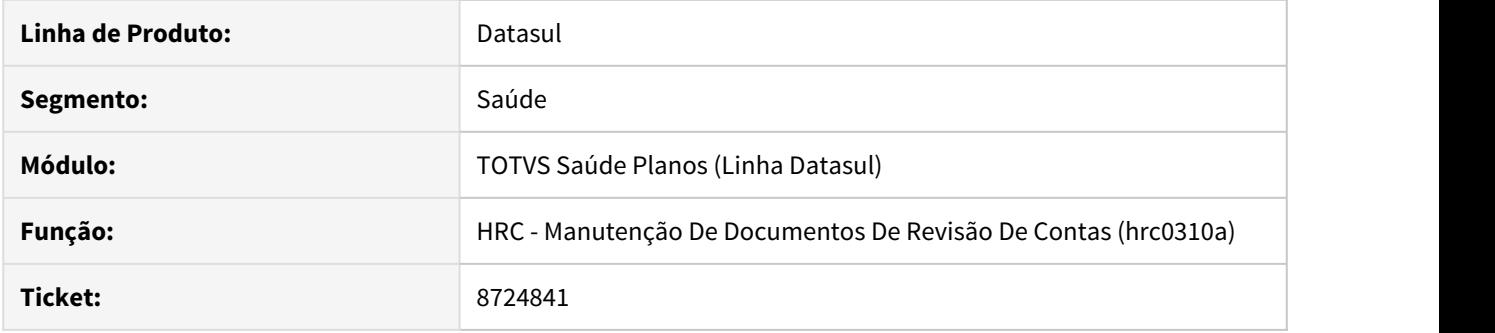

## **02. SITUAÇÃO/REQUISITO**

Motivo de glosa manual sendo replicada para outros movimentos do mesmo documento.

## **03. SOLUÇÃO**

Alterada a rotina de gravação de glosa para limpar o valor inserido pelo usuário.

### 8742362 DSAUGPSCONTAS-7018 DT Guia Origem no Documento

### **01. DADOS GERAIS**

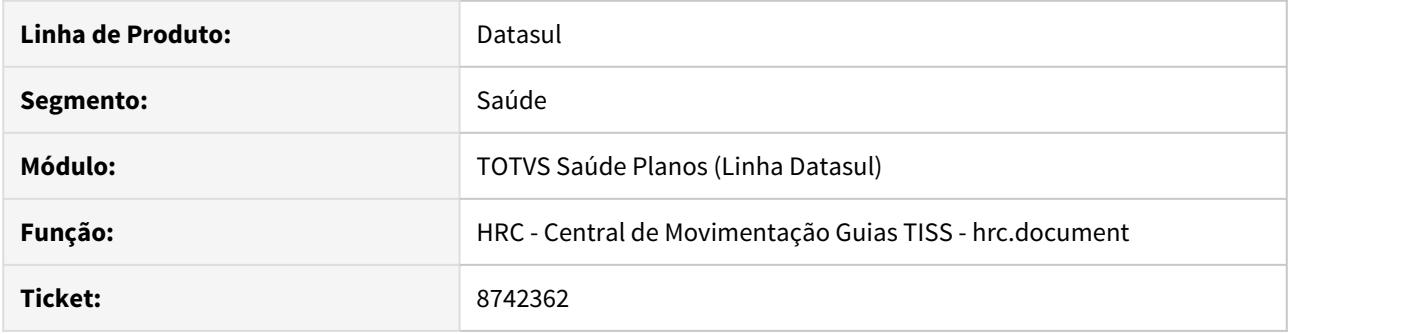

## **02. SITUAÇÃO/REQUISITO**

Quando informado valor para guia origem os primeiros dois dígitos são levados para o campo do ano da guia origem indevidamente.

### **03. SOLUÇÃO**

Ajustado a rotina de carga do valor da guia origem para que o ano seja populado apenas quando informado os 10 caracteres, sendo destes, os dois primeiros para o ano e os restantes para o número da guia. Quando informado valores com até 8 caracteres serão carregados no campo do número da guia origem.

## 8781479 DSAUGPSCONTAS-8432 DT Campo DT\_PROTOCOLO PTU A500

### **01. DADOS GERAIS**

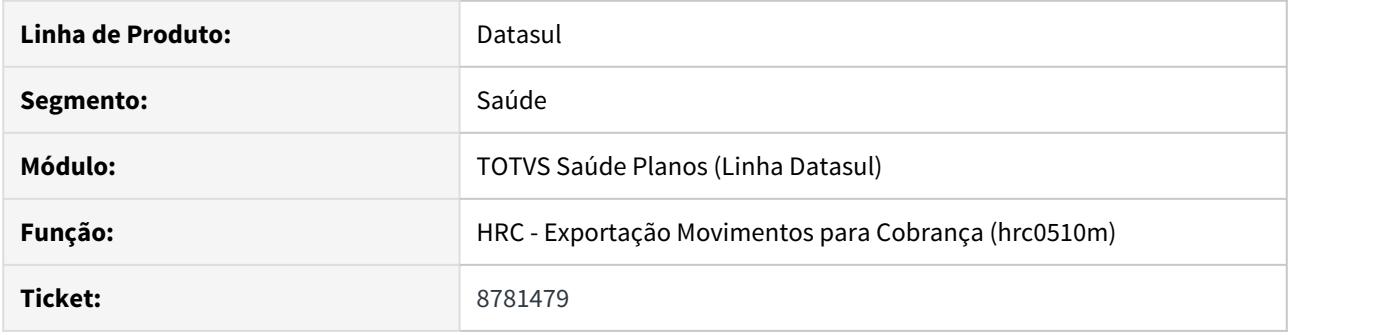

## **02. SITUAÇÃO/REQUISITO**

Ao exportar movimentos de reapresentação o R502 Sequencial 43 (DT\_PROTOCOLO) é exportado com a data de cópia do documento, o que é incorreto segundo a Unimed do Brasil.

### **03. SOLUÇÃO**

Ajustado o layout para que a data do protocolo exportada seja a data do documento de origem.

## 8795369 DSAUGPSCONTAS-8265 DT Manutenção Ordenação de Regras exibindo erro 404 (Página não Encontrada)

### **01. DADOS GERAIS**

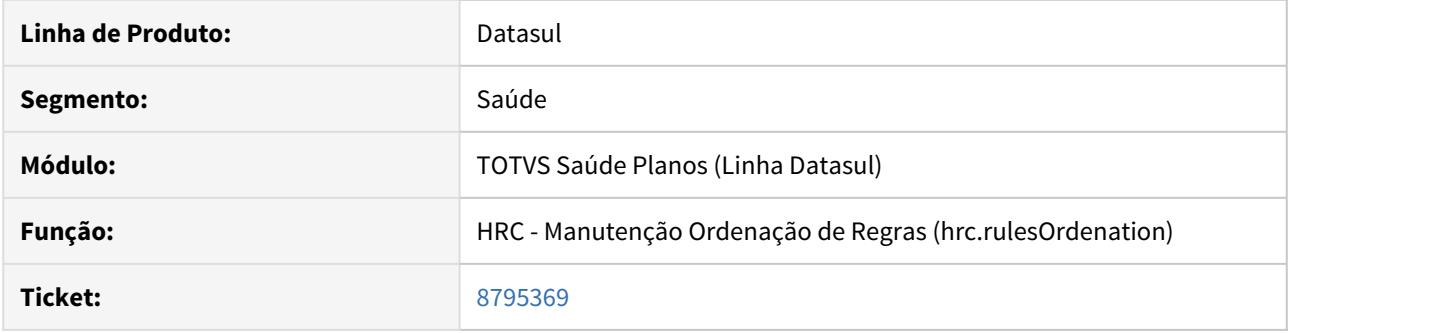

## **02. SITUAÇÃO/REQUISITO**

 Ao acessar uma ordenação e clicar na descrição de uma das regras o sistema não encontra a página com os detalhes da regra e ocorre o erro 404 (página não encontrada).

### **03. SOLUÇÃO**

Ajustada a tela de ordenação de regras para que, quando clicado na descrição de uma regra, seja aberta a tela de detalhes da regra.

8804110 DSAUGPSCONTAS-8380 DT Eliminar Lote de Contestação e Fatura.

### **01. DADOS GERAIS**

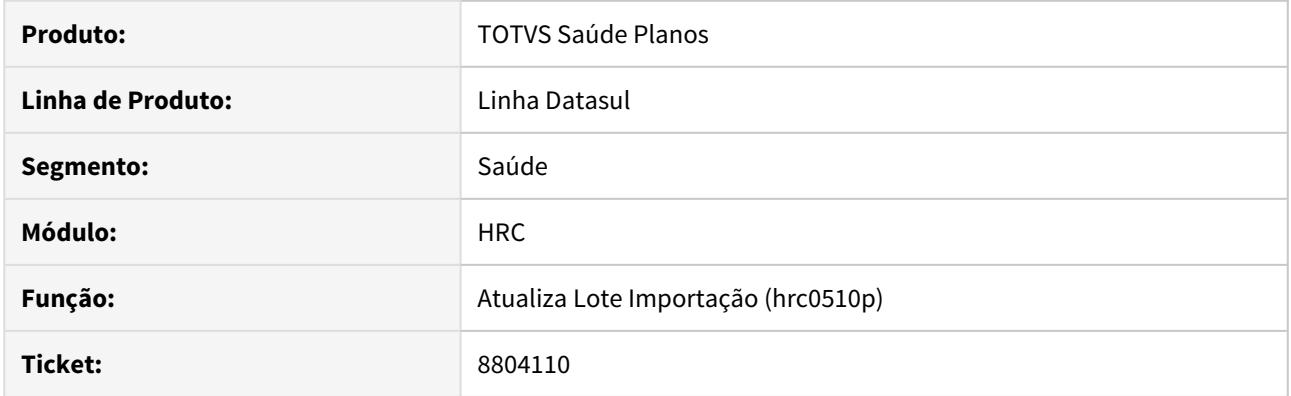

## **02. SITUAÇÃO/REQUISITO**

 Ao eliminar um lote de PTU A550 pelo programa RC0510P (Atualiza Lote Importação) o sistema não eliminava a fatura correspondente no programa RC0110R (Manutenção Faturas Contras Médicas).

### **03. SOLUÇÃO**

Realizado ajuste no sistema para que ao eliminar um lote de contestação PTU A550 também seja eliminada sua fatura correspondente no programa RC0110R (Manutenção Faturas Contras Médicas).

## 8829489 DSAUGPSCONTAS-8317 DT A Importação do A900 não Identifica no Arquivo o Trailer (registro 909)

### **01. DADOS GERAIS**

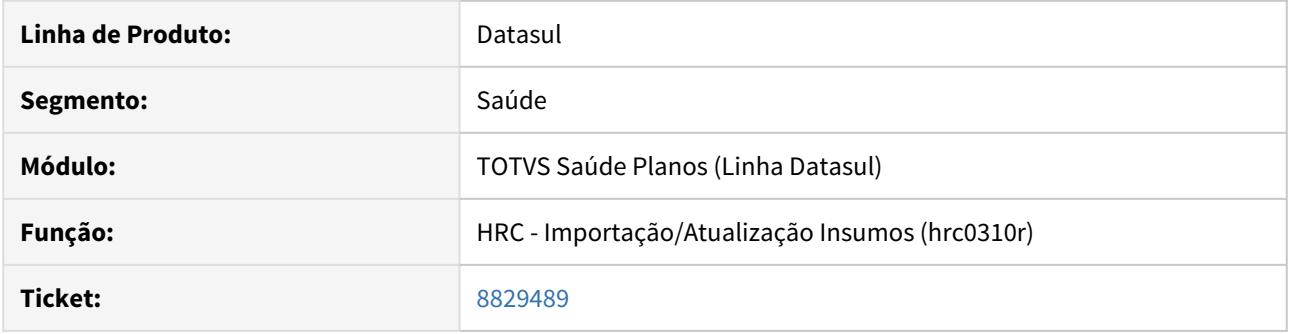

## **02. SITUAÇÃO/REQUISITO**

 Ao importar um arquivo PTU A900, sem quebra de linha no final, o sistema não está identificando a linha com a informação do Trailer (registro 909).

### **03. SOLUÇÃO**

Ajustada a importação do A900 para que adicione uma quebra de linha no final do arquivo e dessa forma leia corretamente o Trailer (registro 909).

## 8831033 DSAUGPSCONTAS-8376 DT Importação do A500 não grava o campo ID\_RN

### **01. DADOS GERAIS**

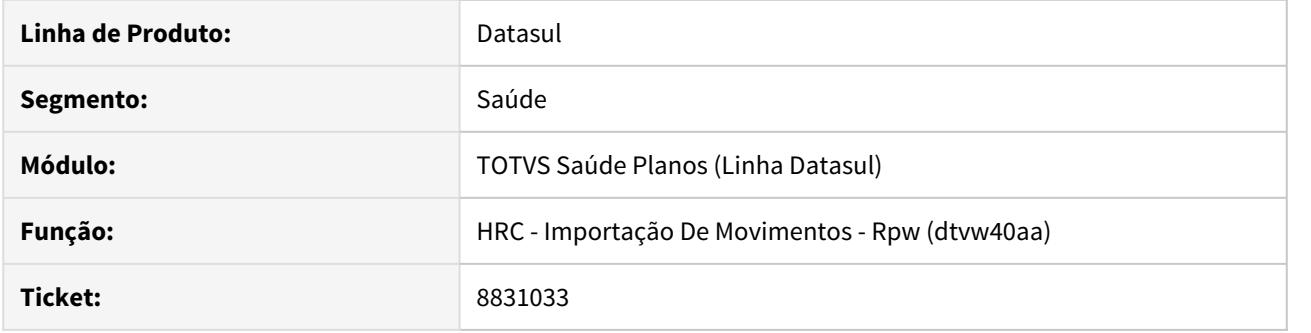

## **02. SITUAÇÃO/REQUISITO**

Ao importar arquivo PTU A500 a informação do campo ID\_RN existente no R502 não é gravada no sistema.

## **03. SOLUÇÃO**

Ajustado o layout de importação para considerar o valor contido no arquivo PTU A500.

8835876 DSAUGPSCONTAS-9043 DT Glosa Cobrança Quantidade Auxiliar Excedido

### **01. DADOS GERAIS**

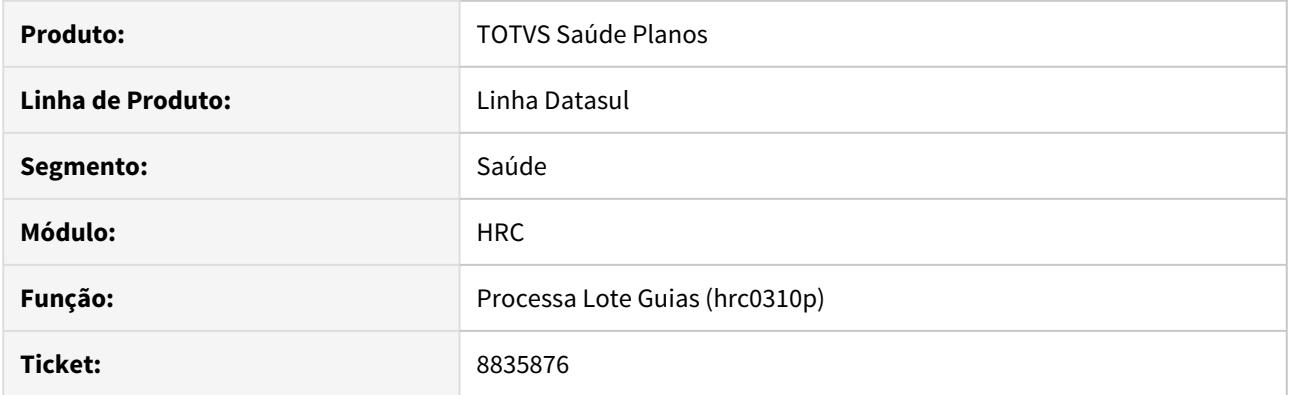

## **02. SITUAÇÃO/REQUISITO**

Sistema não estava aplicando classe de erro '55 - NUMERO DE AUXIL./ANEST.MAIOR NO QUE TABELA MEDICA' via programas de importação de movimentos e via Central TISS.

## **03. SOLUÇÃO**

Ajustada rotina de validação da quantidade de auxiliares para atribuir corretamente a classe de erro supracitada.

## 8860038 DSAUGPSCONTAS-8414 DT Inconsistência ao importar insumos - HRC0510r

### **01. DADOS GERAIS**

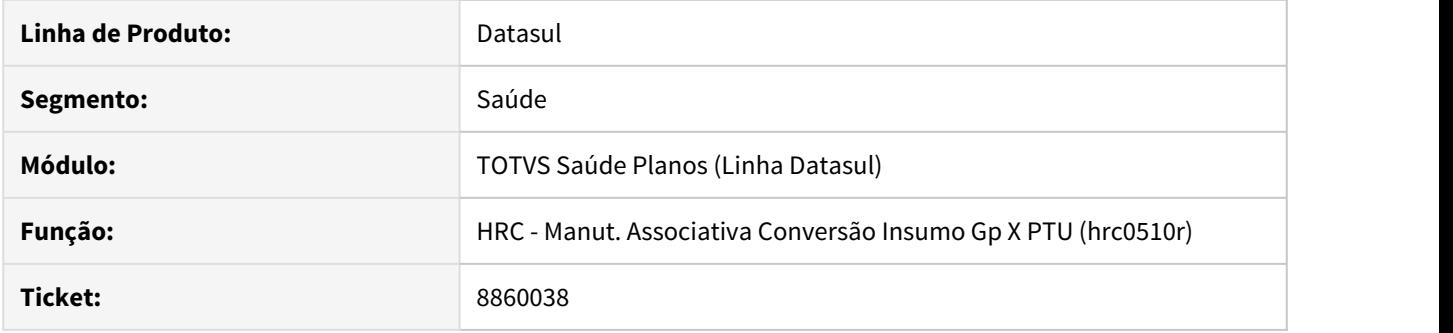

## **02. SITUAÇÃO/REQUISITO**

Campos de Unidade de Medida e Tipo de Tabela TISS não eram importados.

## **03. SOLUÇÃO**

Ajustada a rotina de importação para popular os campos de Unidade de Medida e Tipo de Tabela TISS.

## 8870064 DSAUGPSCONTAS-8926 DT Importação Lote Guias XML Retorno

### **01. DADOS GERAIS**

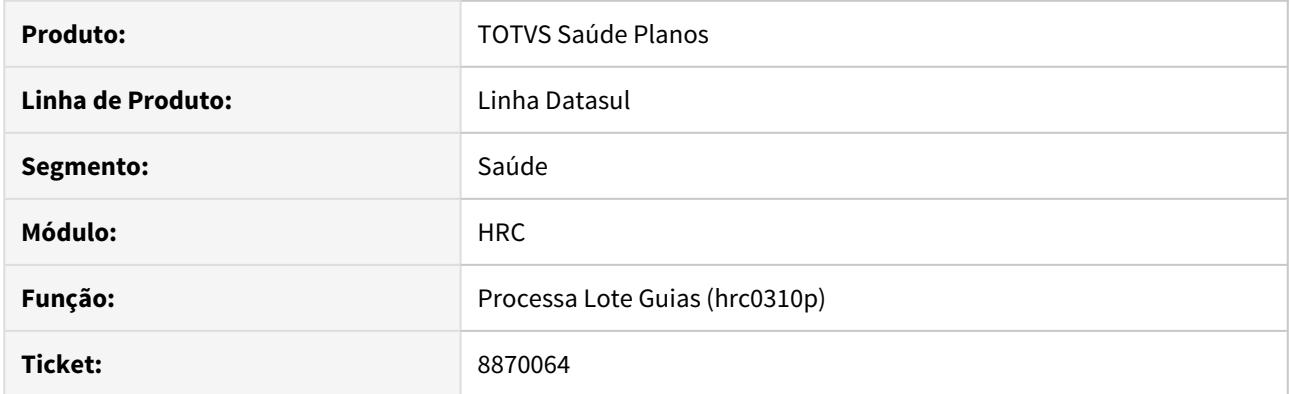

## **02. SITUAÇÃO/REQUISITO**

Em alguns casos da importação de arquivos Lote Guias as mensagens de inconsistências não eram apresentadas corretamente.

## **03. SOLUÇÃO**

Os retornos de mensagens provenientes de inconsistências do processo de importação de Lote Guias foi ajustado para que estas mensagens sejam apresentadas corretamente.

8870464 DSAUGPSCONTAS-8443 DT Sistema não está passando pela regras e finaliza o protocolo no Fluig.

### **01. DADOS GERAIS**

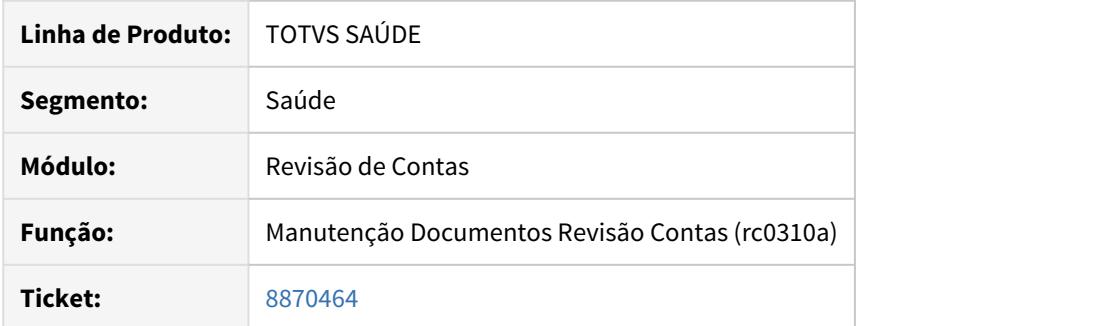

## **02. SITUAÇÃO/REQUISITO**

O sistema não estava localizando regras de auditoria no processo de envio de documentos/movimentos para o Fluig.

## **03. SOLUÇÃO**

Foi ajustada a API que monta as regras de auditoria para localizar corretamente os documentos/movimentos e enviá-los ao Fluig.
#### 8871587 DSAUGPSCONTAS-8614 DT Campo CBO não aparece na Central TISS

#### **01. DADOS GERAIS**

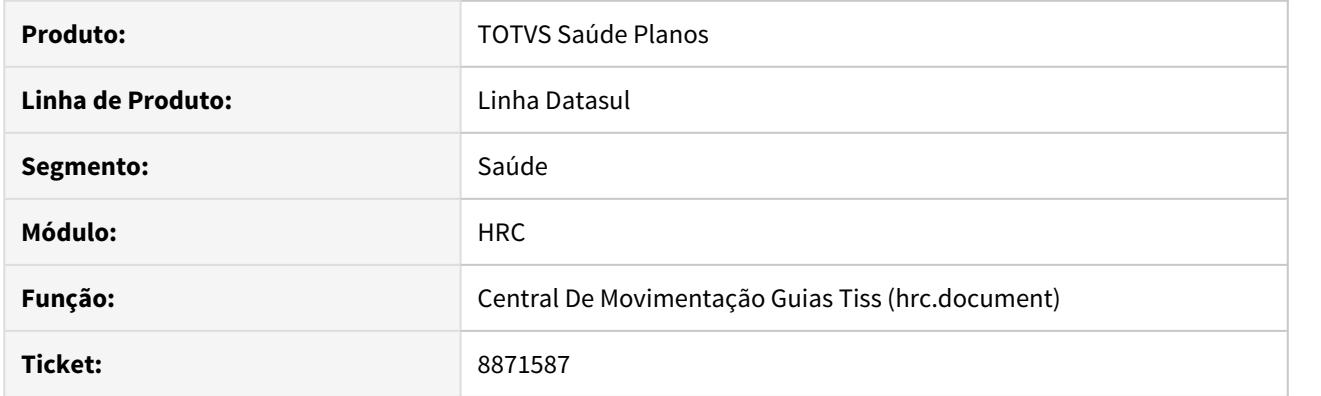

# **02. SITUAÇÃO/REQUISITO**

Hoje a importação de arquivos XML (loteguia) permite que seja informado o CBO-S para o prestador executante, entretanto caso esse CBO-S não esteja vinculado a especialidade principal do prestador, o CBO-S é listado em branco na central TISS.

#### **03. SOLUÇÃO**

 Alteramos a Central TISS para que quando esse incidente ocorra, seja listado a mensagem 'Não cadastrado' tal qual como ocorre na manut. de documentos.

### 8887921 DSAUGPSCONTAS-8498 DT Classe de Erro 120

#### **01. DADOS GERAIS**

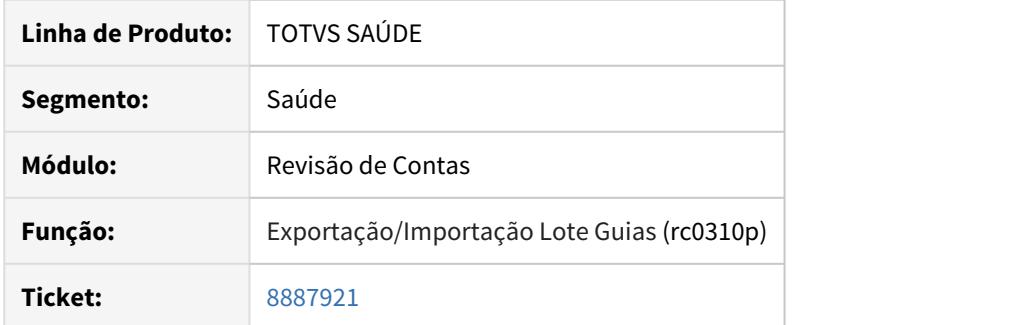

### **02. SITUAÇÃO/REQUISITO**

Ao importar um arquivo Lote Guias a Classe de Erro 120 (PRESTADOR EXECUTANTE NAO PODE REALIZAR ESTE INSUMO) não era corretamente tratada para insumos.

# **03. SOLUÇÃO**

As rotinas responsáveis pela importação dos arquivos Lote Guias foram ajustadas para tratar corretamente a aplicação da Classe de Erro 120 (PRESTADOR EXECUTANTE NAO PODE REALIZAR ESTE INSUMO).

8890671 DSAUGPSCONTAS-8479 DT Inconsistência na apresentação da tabela de moeda de carências - HRC0110Y

### **01. DADOS GERAIS**

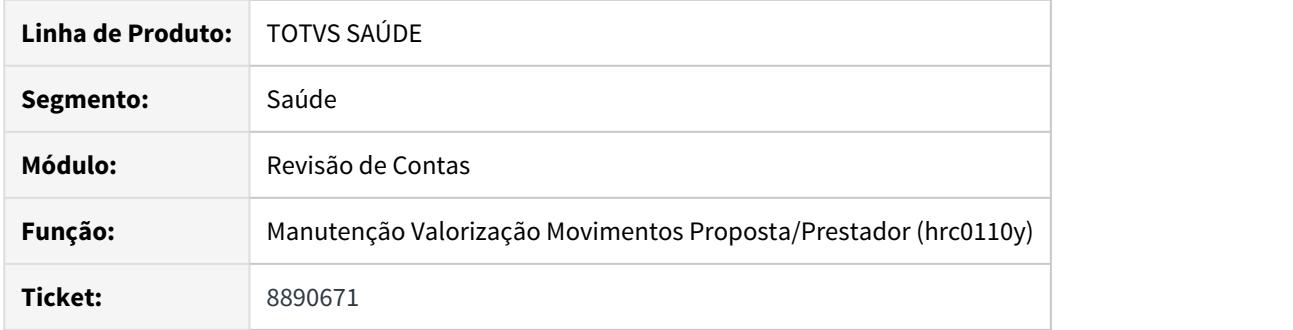

### **02. SITUAÇÃO/REQUISITO**

O programa 'Manutenção Valorização Movimentos Proposta/Prestador' - RC0110Y estava apresentando inconsistência na busca da tabela de moeda de carência, pois consultava a tabela inativa.

### **03. SOLUÇÃO**

Ajustado o programa RC0110Y para buscar corretamente a tabela de moeda de carência ativa.

8891950 DSAUGPSCONTAS-8751 DT Exclusão indevida de procedimentos SADT na finalização de protocolos do Auditoria Pós/FLUIG

#### **01. DADOS GERAIS**

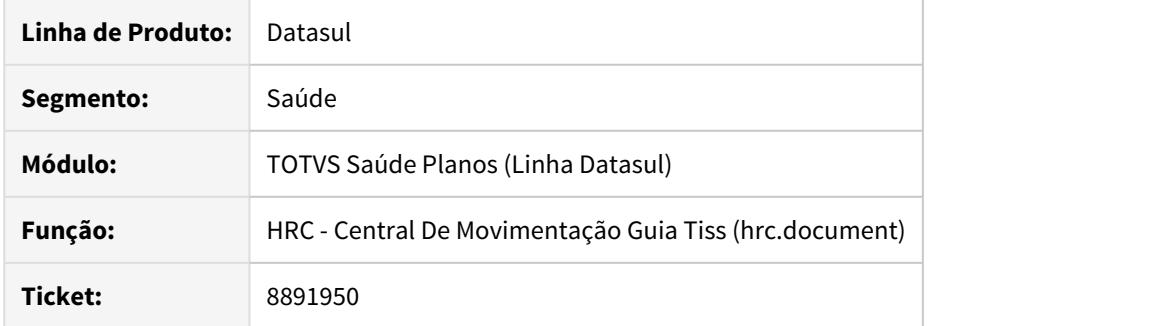

# **02. SITUAÇÃO/REQUISITO**

Ao finalizar protocolos no FLUIG eram excluídos alguns procedimentos SADT indevidamente.

# **03. SOLUÇÃO**

Foi ajustada a rotina que finaliza os protocolos para não excluir indevidamente os procedimentos SADT.

### 8897172 DSAUGPSFINAN-8174 DT Baixa Faturas Intercâmbio - A510

#### **01. DADOS GERAIS**

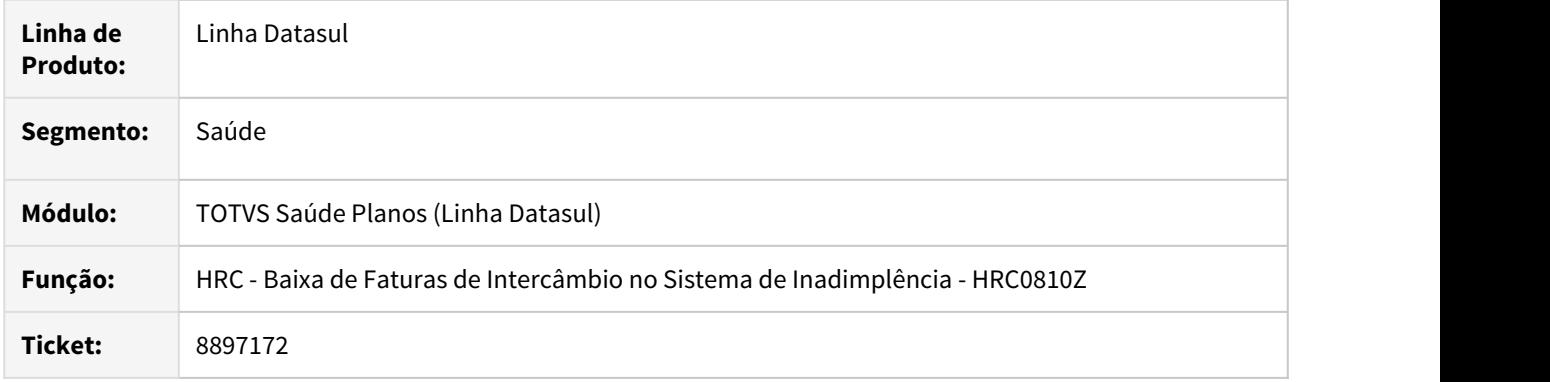

#### **02. SITUAÇÃO/REQUISITO**

Existe a necessidade de deduzir do valor pago (Vl.Liquidação), os valores de despesas bancárias, abatimentos e descontos informados na liquidação do título.

#### **03. SOLUÇÃO**

Foram incluídos os campos "Despesas Bancarias", "Abatimentos" e "Descontos" nos parâmetros do programa de baixa de faturas de intercâmbio, para possibilitar a dedução do valor dos mesmos do valor pago.

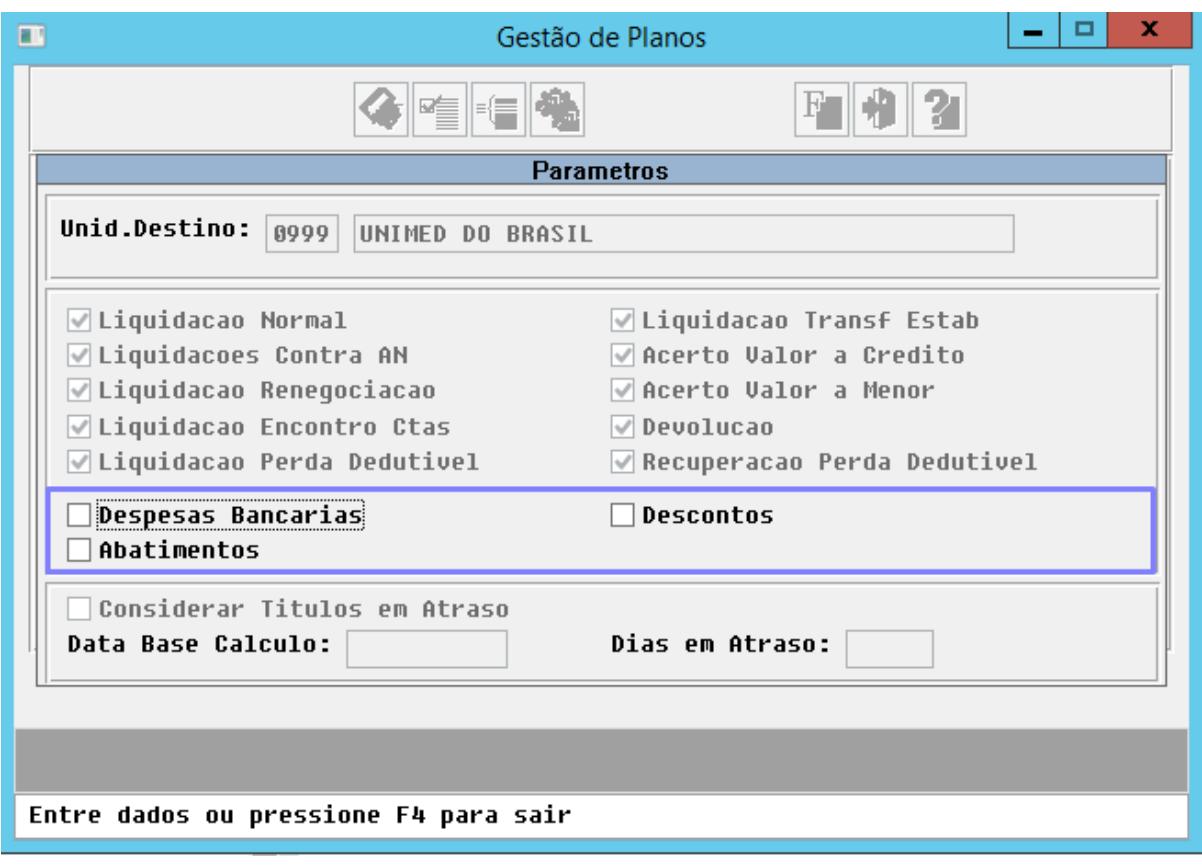

8909185 DSAUGPSCONTAS-8537 DT Mensagem indevida ao enviar para a próxima auditoria no workflow do Auditoria Pós.

#### **01. DADOS GERAIS**

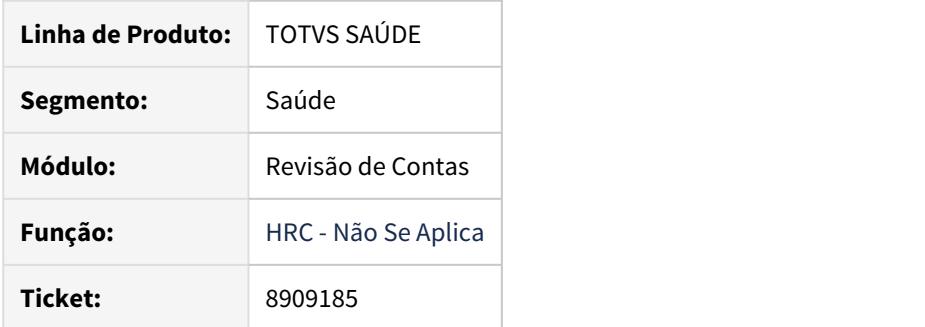

### **02. SITUAÇÃO/REQUISITO**

No Auditoria Pós (FLUIG), ao tentar encaminhar um protocolo para a próxima auditoria ocorria a mensagem indevida "Erro ao consultar diretório Fluig".

### **03. SOLUÇÃO**

Foram ajustados os programas para não apresentar essa mensagem em casos indevidos.

# 8917972 DSAUGPSCONTAS-8578 DT Fornecedor OPME Genérico

#### **01. DADOS GERAIS**

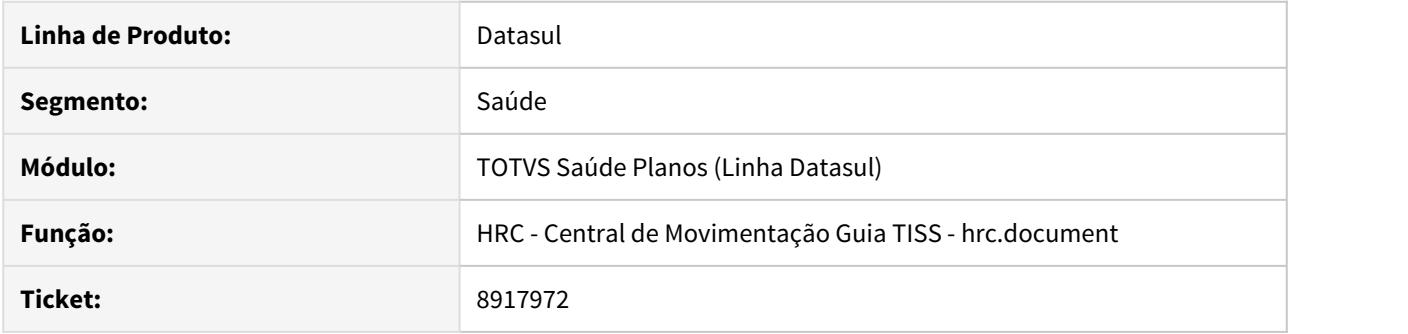

# **02. SITUAÇÃO/REQUISITO**

Sistema bloqueava alteração de contas hospitalares com insumo OPME Genérico acusando falta da informação do Fornecedor.

### **03. SOLUÇÃO**

Ajustado a regra de negócio de validação do nome do fornecedor do OPME Genérico.

### 8932685 DSAUGPSCONTAS-8604 DT Nome Profissional Solicitante

#### **01. DADOS GERAIS**

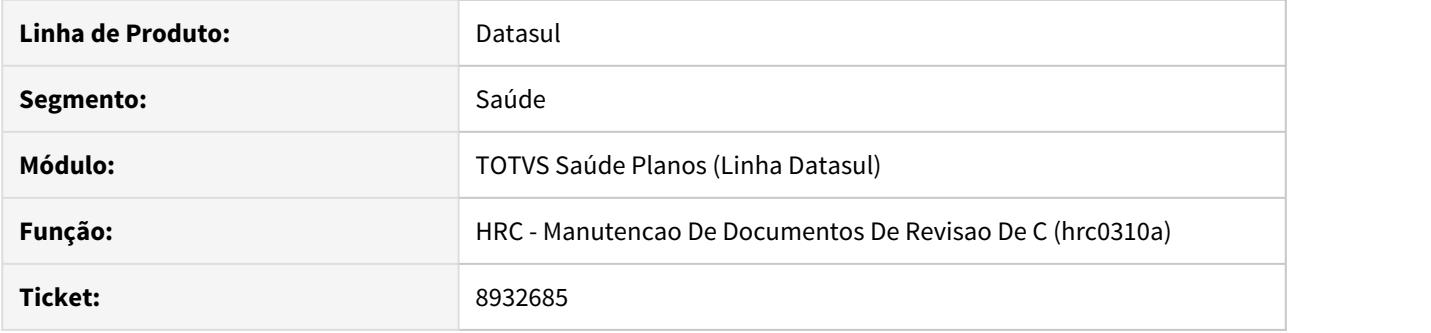

# **02. SITUAÇÃO/REQUISITO**

Ao importar um Lote Guias a informação do nome do prestador solicitante não era informada automaticamente com a informação que contava na guia de autorização.

#### **03. SOLUÇÃO**

As rotinas de importação do Lote Guias foram ajustadas para gravar automaticamente a informação do nome do prestador solicitante.

# 8951034 DSAUGPSCONTAS-8621 DT Inconsistência Nome do Arquivo

#### **01. DADOS GERAIS**

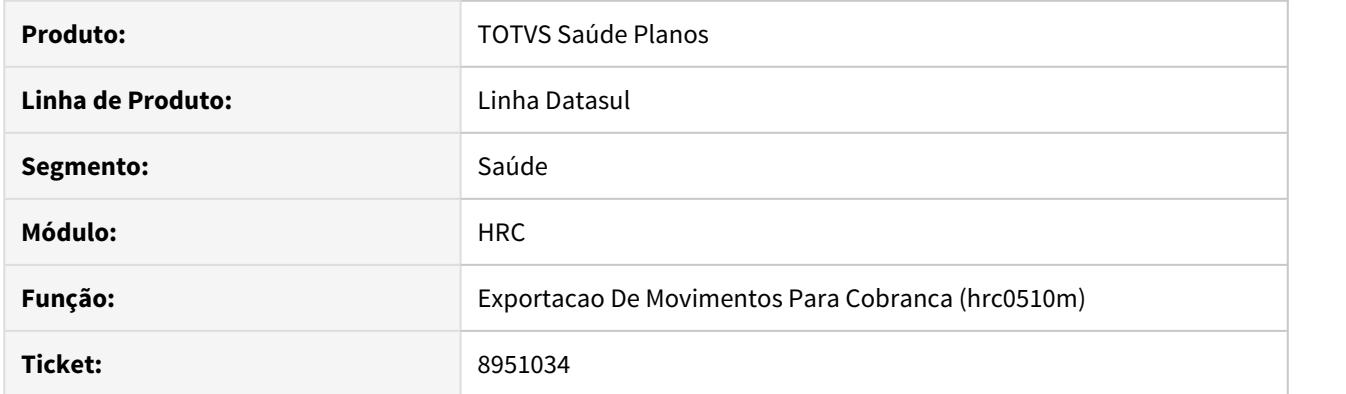

# **02. SITUAÇÃO/REQUISITO**

O nome do arquivo era gerado no formato incorreto quando os parâmetros do faturamento está setado para geração de Nota Fiscal.

# **03. SOLUÇÃO**

Realizados ajustes no sistema para exportar corretamente o nome do arquivo quando a cobrança está para geração de Nota Fiscal.

8952319 DSAUGPSCONTAS-8548 DT Importação Lote Guias TAG Senha.

### **01. DADOS GERAIS**

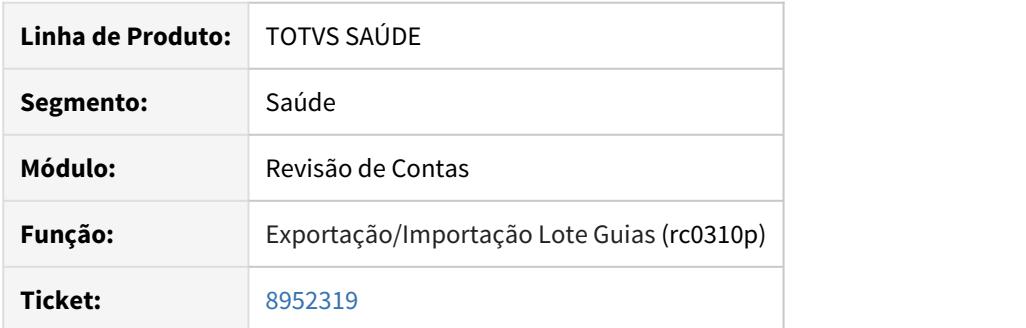

### **02. SITUAÇÃO/REQUISITO**

Ao importar um arquivo Lote Guias que continha na TAG Senha uma informação com mais de 12 dígitos ocorria inconsistência.

# **03. SOLUÇÃO**

As rotinas responsáveis pela importação dos arquivos Lote Guias foram ajustadas para tratar a informação da TAG Senha e retornar corretamente as mensagens nos casos em que o campo contem uma informação com mais de 12 caracteres.

8953083 DSAUGPSCONTAS-8755 DT Conversão de procedimento com códigos externo na importação de lote guias

#### **01. DADOS GERAIS**

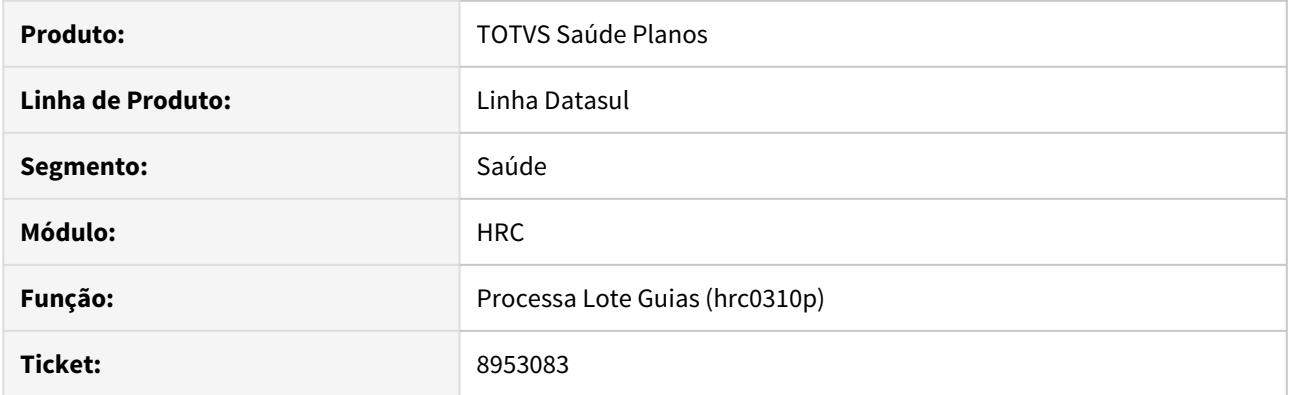

# **02. SITUAÇÃO/REQUISITO**

 Ao realizar a importação de uma guia de resumo de internação através do programa HRC0310P com procedimentos a serem convertidos o sistema estava apresentando a inconsistência: 'Procedimento nao cadastrado. '.

### **03. SOLUÇÃO**

Alterado o programa de importação de lote guia para converter corretamente os procedimentos.

# 8962961 DSAUGPSCONTAS-8632 DT Dados Prestador Internação A500

#### **01. DADOS GERAIS**

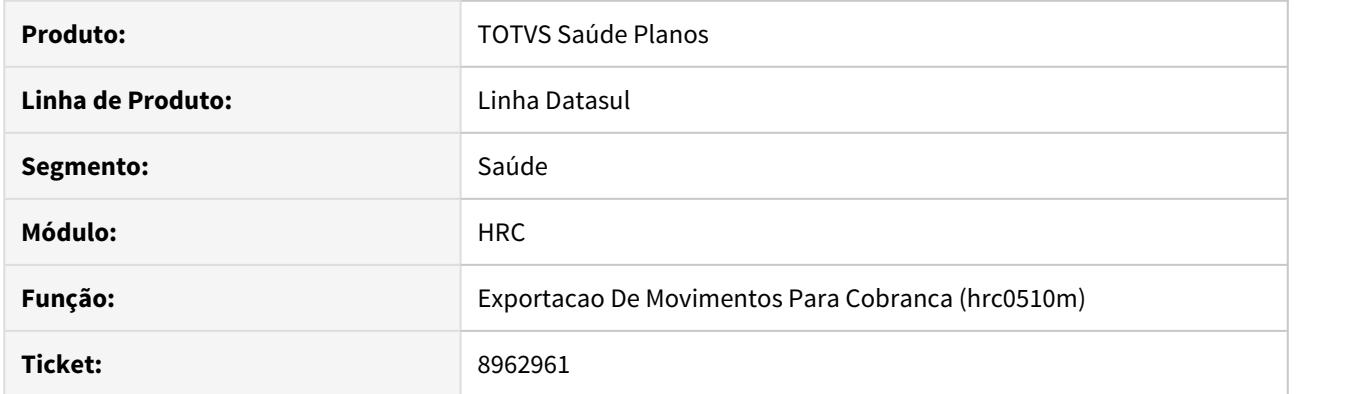

# **02. SITUAÇÃO/REQUISITO**

Ao efetuar a importação do A500, o sistema não disponibiliza campos de consulta das informações de Código Unidade Hospital e Código Hospital.

# **03. SOLUÇÃO**

Alterado o layout e tela dos dados do PTU para que apresentem as informações de Código Unidade Hospital e Código Hospital para consulta após a importação do A500.

#### 8979478 DSAUGPSCONTAS-8762 DT Porte Anestésico Importação A500

#### **01. DADOS GERAIS**

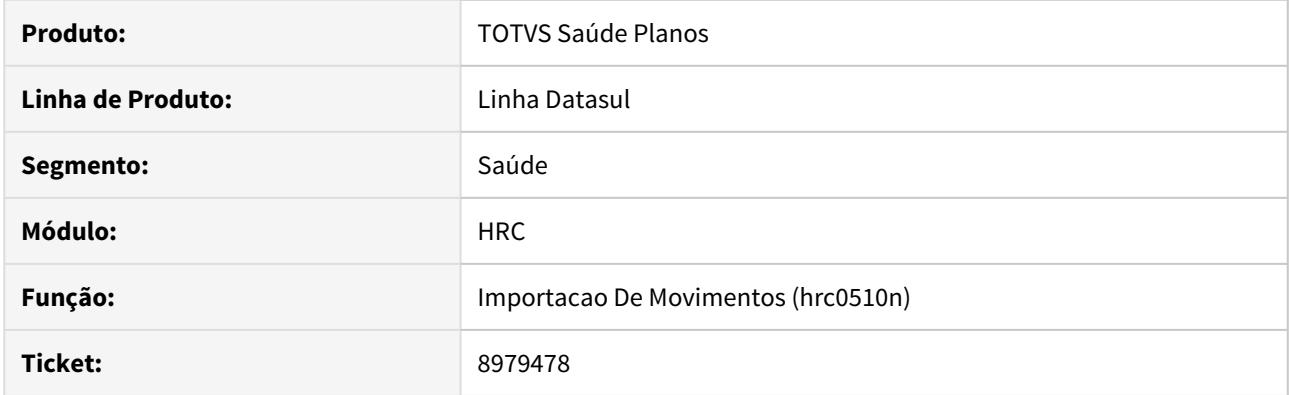

# **02. SITUAÇÃO/REQUISITO**

Não atribuição de classe de erro de cobrança indevida de porte anestésico em procedimentos sem porte anestésico.

# **03. SOLUÇÃO**

Ajustada a regra de negócio para atribuir corretamente a classe de erro nos casos de procedimentos com porte informado onde o mesmo não esteja parametrizado para possuir porte anestésico.

8990508 DSAUGPSCONTAS-8687 DT Glosas Insumos Fluig Revisão Contas.

#### **01. DADOS GERAIS**

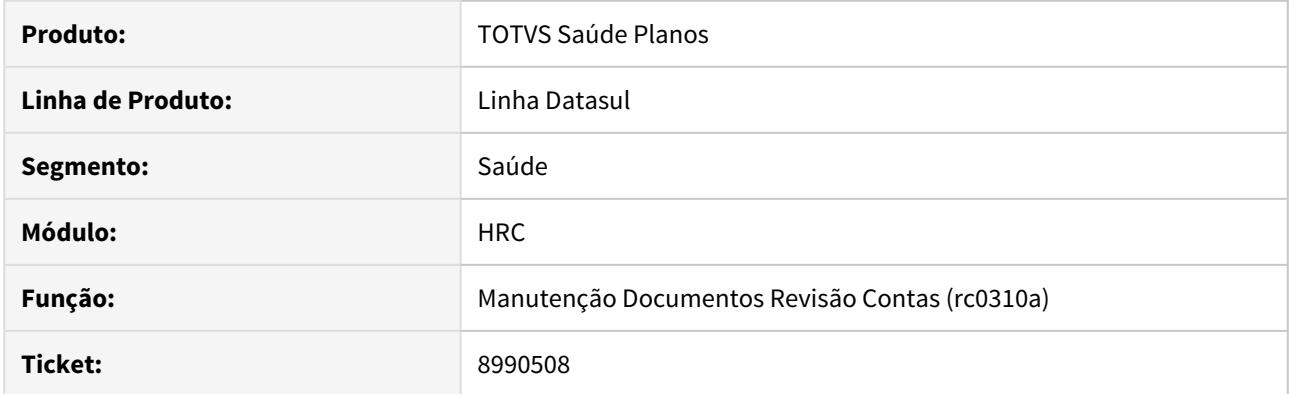

# **02. SITUAÇÃO/REQUISITO**

Ao glosar um insumo no Fluig a glosa não era aplicada no movimento do Revisão de Contas.

#### **03. SOLUÇÃO**

Foram ajustadas as rotinas que sincronizam as glosas para criar corretamente a glosa no Revisão de Contas.

# 8995997 DSAUGPSCONTAS-8645 DT Glosa Beneficiário Troca de Sexo

#### **01. DADOS GERAIS**

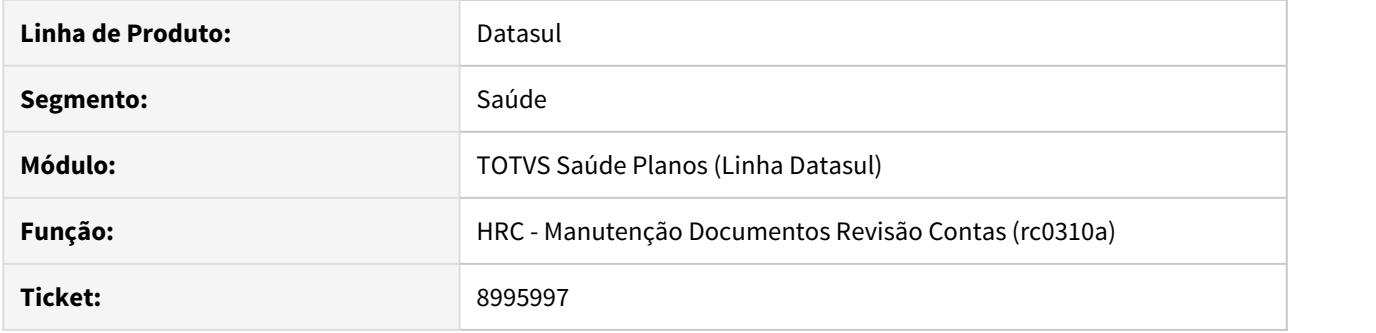

### **02. SITUAÇÃO/REQUISITO**

Ao realizar a entrada de um movimento referente a um beneficiário que tem em seu cadastro a informação que indica troca de sexo a glosa 158 não era aplicada corretamente.

#### **03. SOLUÇÃO**

As rotinas responsáveis pela aplicação da glosa foram ajustadas a fim de considerar corretamente o cadastro do Manutenção Associativa Procedimentos x Especialidades x Sexo (rc0210v) para os beneficiários com troca de sexo a fim de gerar a glosa 158 - BENEF. NAO PERTENCE AO SEXO X ESPEC. MEDICA.

### 8996419 DSAUGPSCONTAS-8742 DT Inconsistência Porte Anestésico Exportação PTU A500

#### **01. DADOS GERAIS**

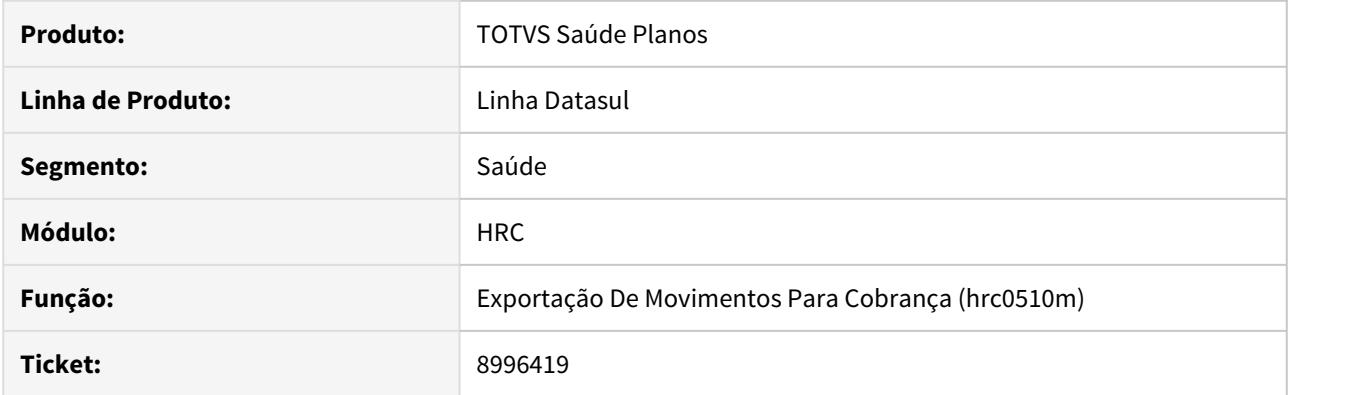

# **02. SITUAÇÃO/REQUISITO**

Ao realizar exportação de movimentos PTU A500, o sistema estava exportando o porte anestésico de forma incorreta.

# **03. SOLUÇÃO**

Foi alterada a rotina de exportação de PTU A500, para exportar o porte anestésico corretamente.

# 8998512 DSAUGPSCONTAS-8661 DT Importação Lote Guias Usuário Eventual

#### **01. DADOS GERAIS**

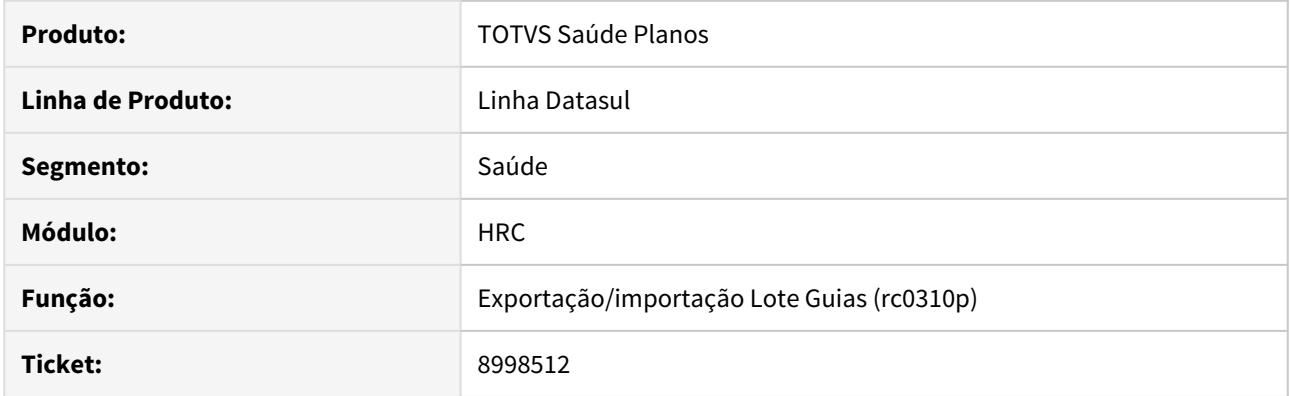

# **02. SITUAÇÃO/REQUISITO**

Ao importar um arquivo Lote guias com usuário eventual o sistema estava lançando uma exceção progress.

#### **03. SOLUÇÃO**

As rotinas de importação dos arquivos Lote Guias foram ajustadas, programas Exp/Imp Lote Guias - RPW (dtvw01aa) e Exportação/Importação Lote Guias (rc0310p) para que a exceção não ocorra.

#### 9012151 DSAUGPSCONTAS-8693 DT Listagem e edição de regras de auditoria

### **01. DADOS GERAIS**

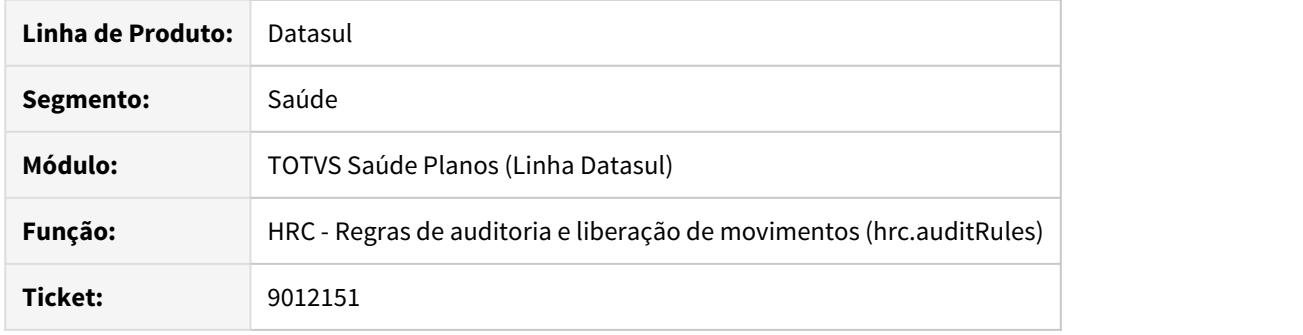

#### **02. SITUAÇÃO/REQUISITO**

Quando a regra era cadastrada com a função igual a "Valida Honorários Lançados x Autorizados", era mostrado o valor "Não Cadastrado" na coluna "Função" da listagem de regras de auditoria. Quando a regra era cadastrada com a função igual a "Valida Honorários Lançados x Autorizados", não era possível alterar o valor do campo "Processo Fluig" na edição de regras de auditoria.

#### **03. SOLUÇÃO**

Foram ajustados os programas para mostrar o valor "Valida Honorários Lançados x Autorizados" na coluna "Função" da listagem de regras de auditoria.

Foram ajustados os programas para possibilitar a edição do campo "Processo Fluig".

# 9018818 DSAUGPSCONTAS-8746 DT Inconsistência Utilização Regra do RC0210T

#### **01. DADOS GERAIS**

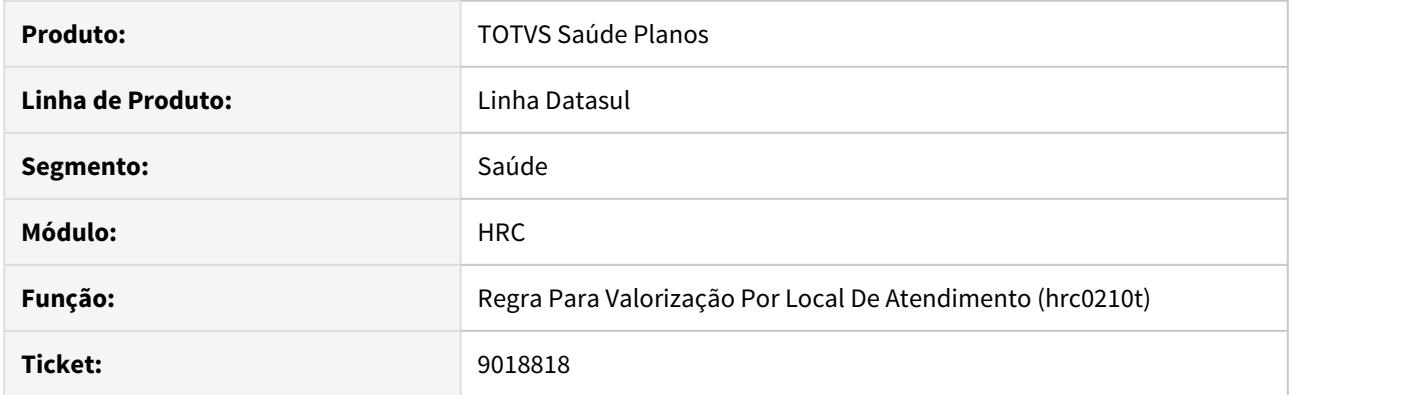

# **02. SITUAÇÃO/REQUISITO**

Ao incluir um procedimento onde o mesmo tenha uma parametrização mais especifica no cadastro do RC0210T, o sistema estava considerando uma mais genérica.

# **03. SOLUÇÃO**

Foi alterada a rotina de valorização de movimentos para que seja considerada corretamente a parametrização específica do cadastro RC0210T.

# 9028381 DSAUGPSCONTAS-8841 DT Inconsistência CBOs Prestador Solicitante

#### **01. DADOS GERAIS**

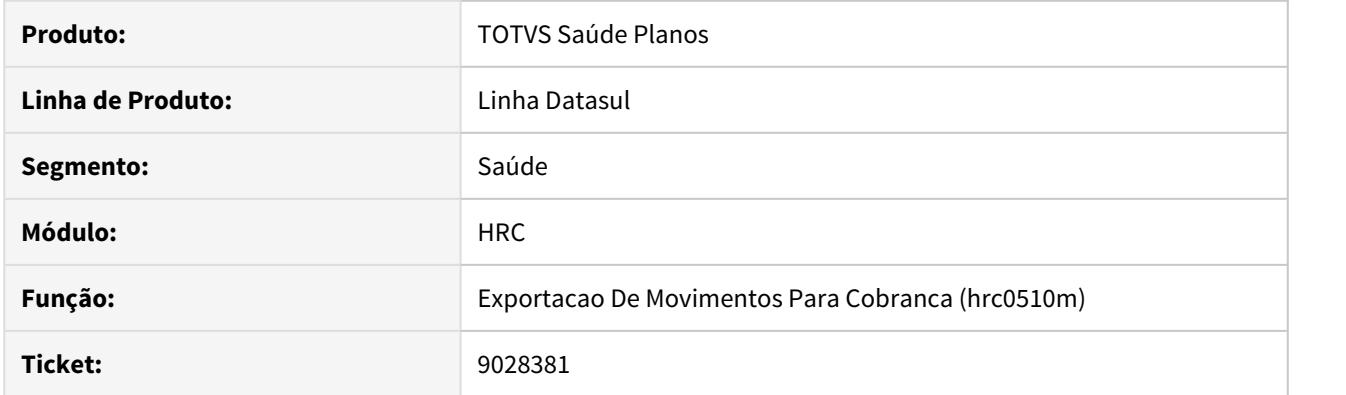

# **02. SITUAÇÃO/REQUISITO**

Ao realizar a importação de Loteguias de Resumo de Internação, as informações do prestador solicitante não eram gravadas corretamente, consequentemente não eram exportadas.

### **03. SOLUÇÃO**

Foram realizados ajuste no sistema para gravar corretamente as informações do prestador solicitante com isso realizar corretamente a exportação dos movimentos.

# 9041546 DSAUGPSCONTAS-8759 DT CBO Prestador Executante Incorreto

#### **01. DADOS GERAIS**

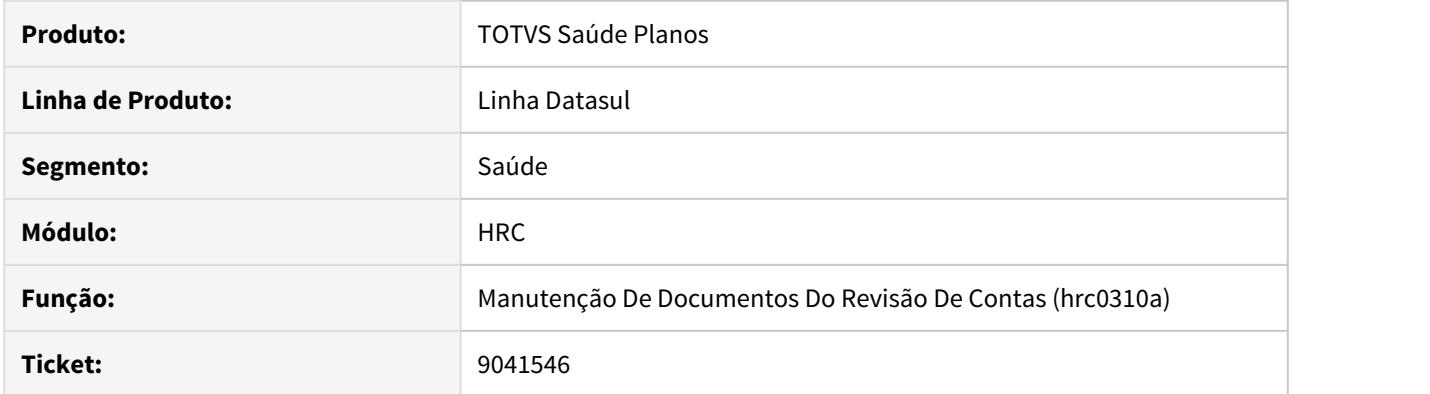

# **02. SITUAÇÃO/REQUISITO**

 Ao passar pelo modifica de procedimentos de intercâmbio no RC0310A, a informação do CBO do Prestador Executante recebida não estava sendo exibida corretamente.

# **03. SOLUÇÃO**

Ajustado o programa de modificar procedimentos para que apresente corretamente o CBO do Prestador Executante.

### 9045241 DSAUGPSCONTAS-8870 DT Inconsistência Insumo não cadastrado no Pacote

#### **01. DADOS GERAIS**

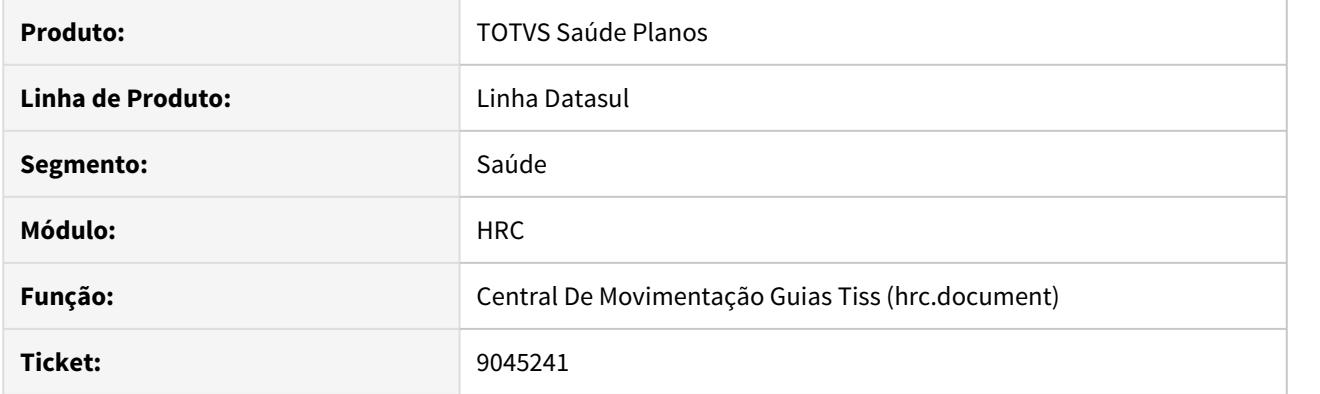

### **02. SITUAÇÃO/REQUISITO**

 Inconsistência na alteração de documentos na 'Central De Movimentação Guias Tiss' (hrc.document) quando houvesse alteração do prestador executante do pacote e esse fosse diferente do prestador principal do documento.

#### **03. SOLUÇÃO**

Alterada rotina de alteração de documentos para sempre considerar o prestador principal ao buscar os movimentos do pacote sendo alterado.

# 9059797 DSAUGPSCONTAS-8754 DT Exportação de pacotes com mesma chave

#### **01. DADOS GERAIS**

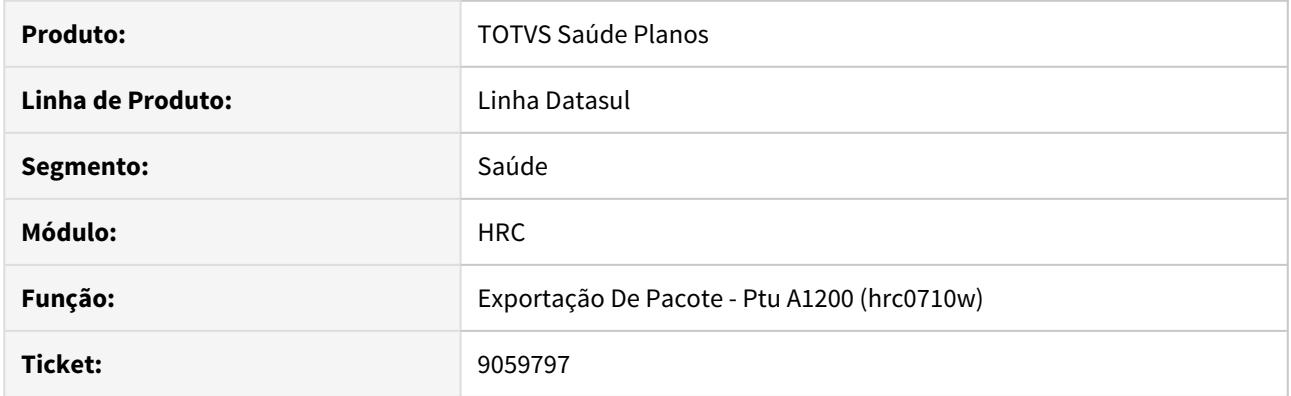

# **02. SITUAÇÃO/REQUISITO**

O sistema estava apresentando inconsistência na exportação de pacotes (PTU A1200), pois não estava considerando corretamente a data de vigência dos pacotes ao exportá-los.

# **03. SOLUÇÃO**

Alterada a rotina de exportação para validar a vigência dos pacotes durante a exportação.

# 9083853 DSAUGPSCONTAS-8823 DT Validação de glosa automática

#### **01. DADOS GERAIS**

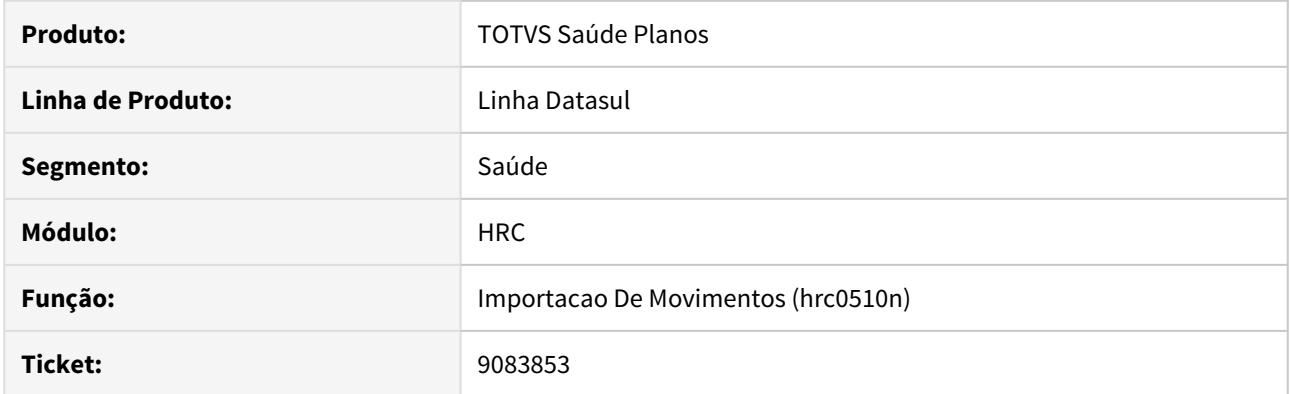

# **02. SITUAÇÃO/REQUISITO**

O processo de validação automática de glosa não estava ocorrendo corretamente nos processos de importação para a classe de erro 34.

# **03. SOLUÇÃO**

Alteração no processo de inclusão de movimentos para que a glosa 34 fosse devidamente validada quando existisse cadastro de validação automática.

#### 9094237 DSAUGPSCONTAS-8773 DT Atualização Pacotes

#### **01. DADOS GERAIS**

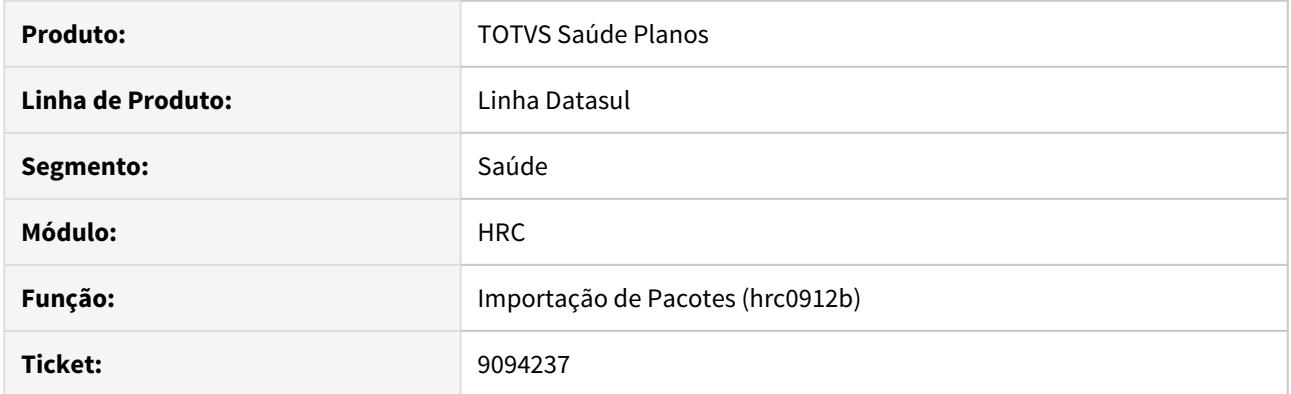

# **02. SITUAÇÃO/REQUISITO**

Quando era realizada importação de pacotes com a opção de alterar a data de fim de vigência o pacote perdia o relacionamento com seus procedimentos e insumos.

# **03. SOLUÇÃO**

 Foram ajustadas as rotinas que realizam a importação dos pacotes para que a atualização dos pacotes ocorra e os vínculos com seus procedimentos e insumos sejam mantidos.

9124596 DSAUGPSCONTAS-9015 DT Glosa quantidade permitida excedida glosando exames repetidos no documento

### **01. DADOS GERAIS**

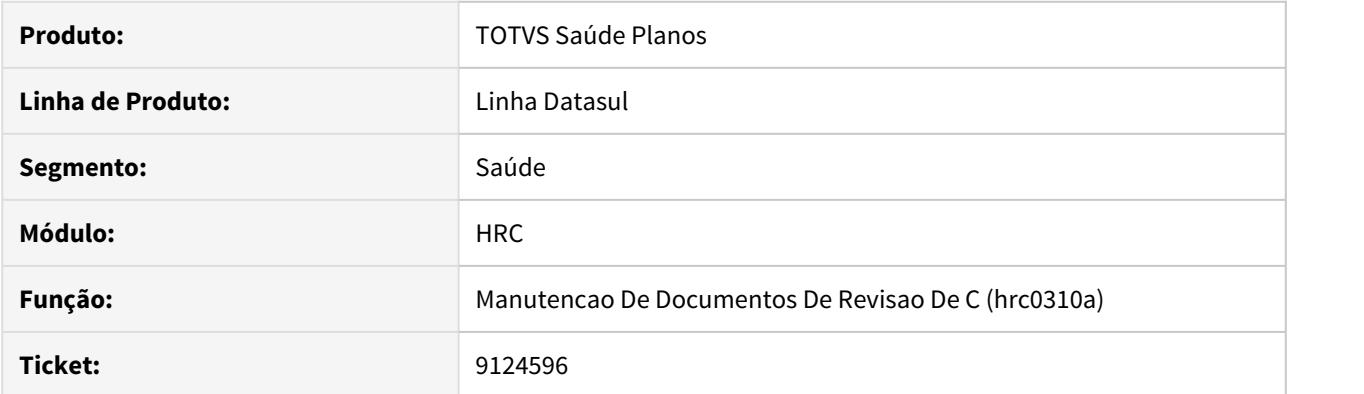

#### **02. SITUAÇÃO/REQUISITO**

Quantitativo técnico estava sendo chamado até quando não houvesse alteração no movimento, ocasionando que a glosa estava sendo aplicada incorretamente no movimento.

#### **03. SOLUÇÃO**

Alteramos o processo para que a rotina do quantitativo técnico seja chamada apenas quando houver atualização do registros que incida na regra do quantitativo técnico, tal como alteração de quantidade, do prestador executante, etc.

### 9125535 DSAUGPSCONTAS-8831 DT Período incorreto Importação de Movimentos RPW

#### **01. DADOS GERAIS**

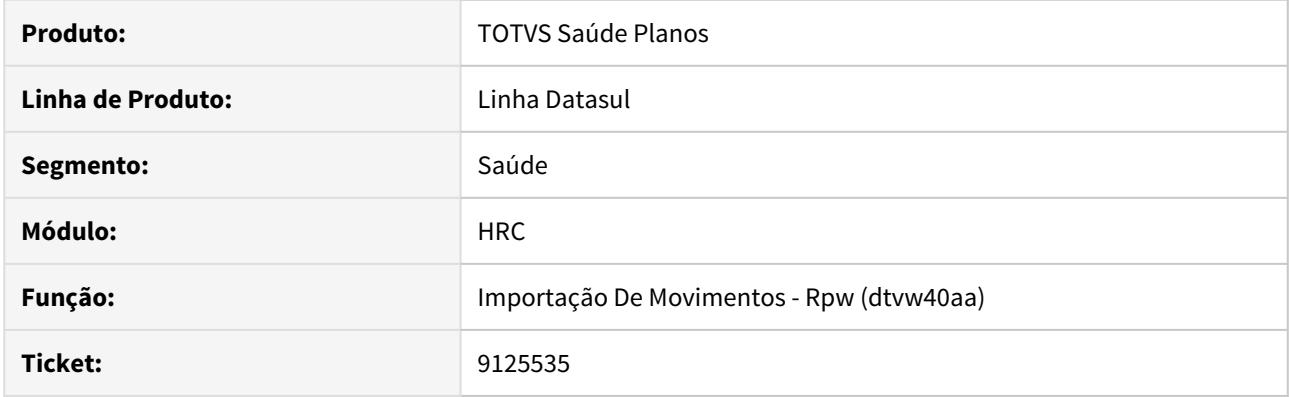

# **02. SITUAÇÃO/REQUISITO**

Ao efetuar a escolha do parâmetro por período em vigência da execução, o sistema estava selecionando a data de solicitação do pedido e não execução.

### **03. SOLUÇÃO**

Alterado o programa DTVW para que, ao selecionar o período de vigência da execução, o sistema assuma o período conforma a data de execução e não da solicitação do pedido.

#### 9145002 DSAUGPSCONTAS-8906 DT Naturezas Impugnação

#### **01. DADOS GERAIS**

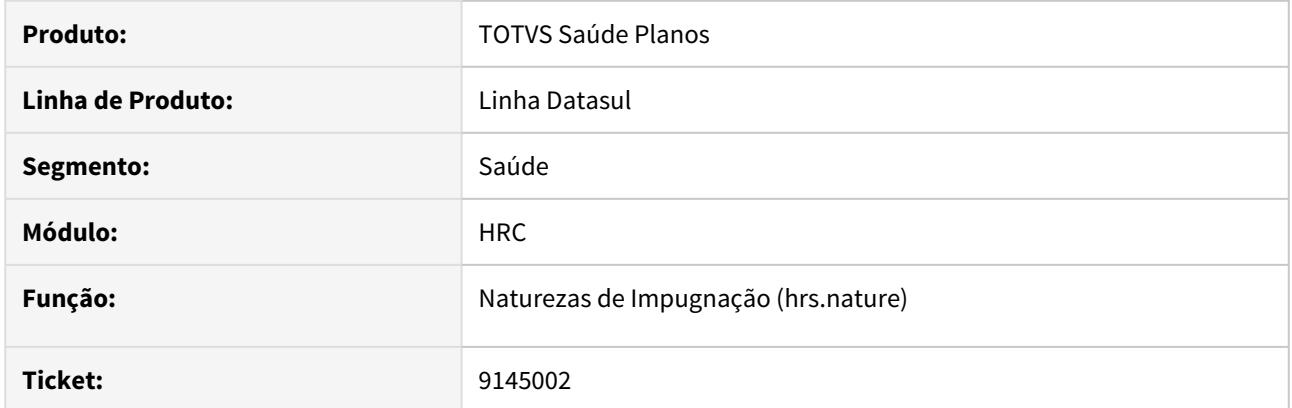

# **02. SITUAÇÃO/REQUISITO**

Ao salvar um novo registro com o botão 'Salvar e Novo' os campos do formulário no cadastro apresentavam mensagens de inconsistência incorretamente.

# **03. SOLUÇÃO**

Alterada a regra de negócio para que o formulário seja apresentado em sua forma primitiva quando a ação 'Salvar e Novo' ocorrer com sucesso, ou seja, não serão apresentados erros nos campos obrigatórios.

#### 9147281 DSAUGPSCONTAS-8962 DT Membro de Equipe Inconsistente

#### **01. DADOS GERAIS**

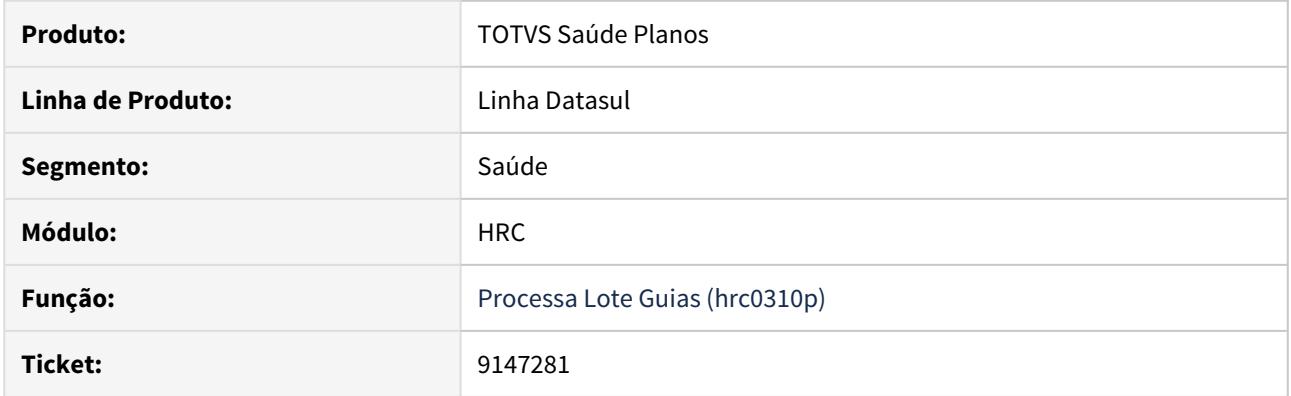

#### **02. SITUAÇÃO/REQUISITO**

Ao realizar a importação de um arquivo XML que não contivesse tag de membro de equipe, mas com o sistema parametrizado para consistir os dados do profissional executante e parâmetro para considerar o prestador executante igual ao principal, não era gerado bloqueio da importação do lote.

#### **03. SOLUÇÃO**

Foi realizada alteração no programa de importação de lote guias para consistir a existência da tag membro de equipe quando parametrizado o sistema para consistir os dados do profissional executante.

#### 9147738 DSAUGPSCONTAS-8920 DT Motivo Impugnação

#### **01. DADOS GERAIS**

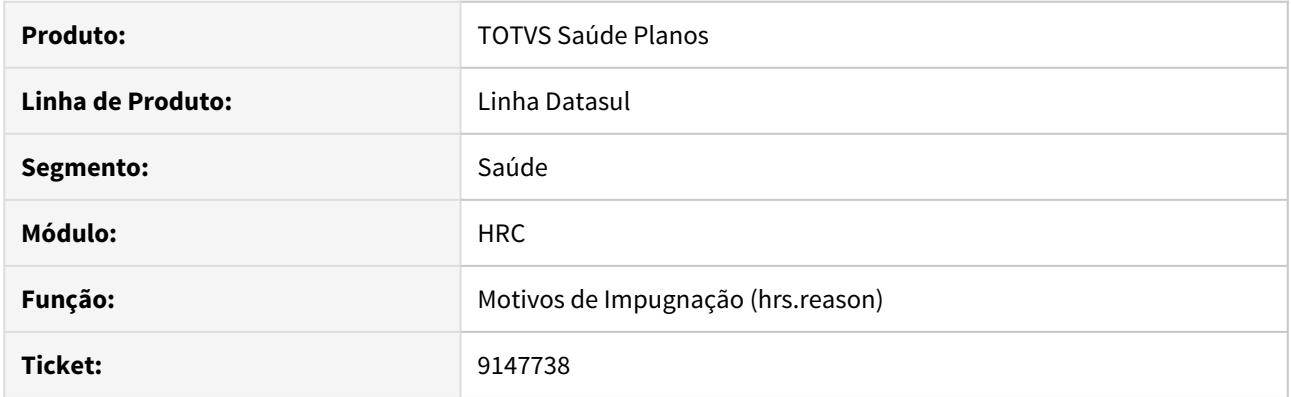

# **02. SITUAÇÃO/REQUISITO**

Ao salvar um novo registro com o botão 'Salvar e Novo' os campos do formulário no cadastro apresentavam mensagens de inconsistência incorretamente.

# **03. SOLUÇÃO**

Alterada a regra de negócio para que o formulário seja apresentado em sua forma primitiva quando a ação 'Salvar e Novo' ocorrer com sucesso, ou seja, não serão apresentados erros nos campos obrigatórios.

# 9150485 DSAUGPSCONTAS-9199 DT Reapresentação de Documentos de Internação

#### **01. DADOS GERAIS**

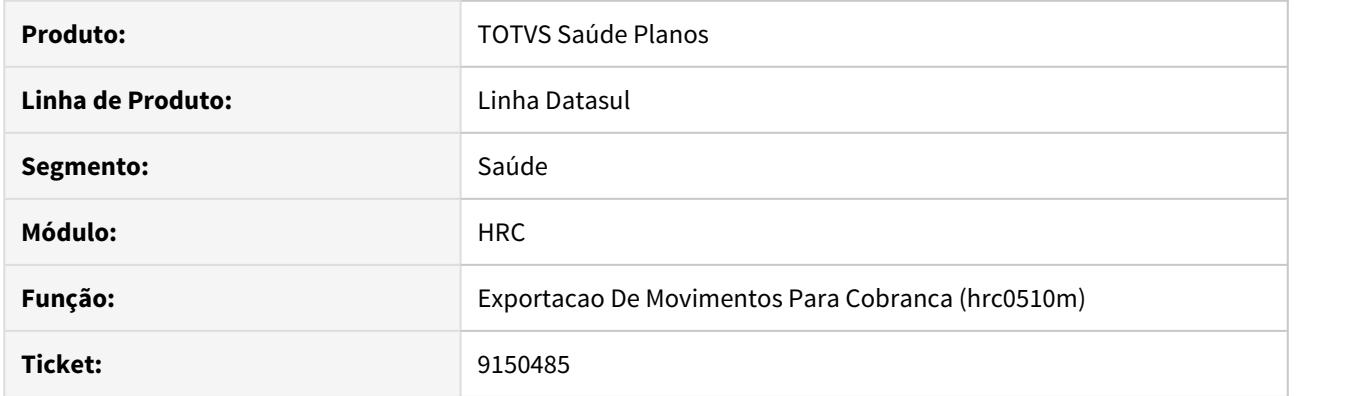

# **02. SITUAÇÃO/REQUISITO**

Não era exportado corretamente a informação do campo CD\_EXCECAO em documentos de internação vinculados a outra internação.

# **03. SOLUÇÃO**

Ajustada a regra de negocio para que exporte corretamente CD\_EXCECAO = 'J'.

# 9154203 DSAUGPSCONTAS-8873 DT Inconsistência regras do Auditoria Pós

### **01. DADOS GERAIS**

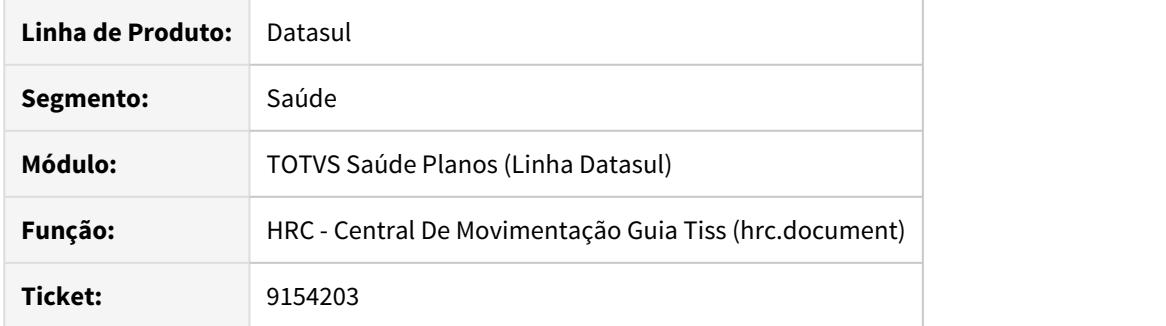

# **02. SITUAÇÃO/REQUISITO**

Ao digitar documentos em sequência, o sistema não estava controlando corretamente a criação do histórico dos protocolos.

# **03. SOLUÇÃO**

Foi ajustada a rotina que processa as regras do Auditoria Pós para controlar corretamente a criação do histórico dos protocolos.

# 9167211 DSAUGPSCONTAS-8946 DT Inconsistência Manutenção de Transação

#### **01. DADOS GERAIS**

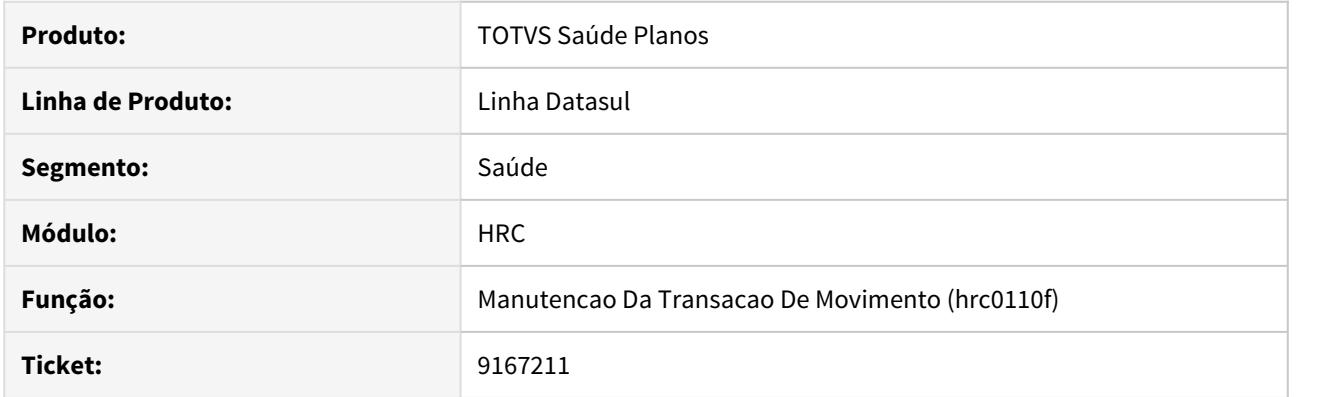

# **02. SITUAÇÃO/REQUISITO**

 O sistema altera o parâmetro 'Cons.Modulo Autor' para '3 - Estrutura', quando o cliente define o parâmetro 'Guia' igual a '3 - Obrigar Guia'

# **03. SOLUÇÃO**

Realizado ajuste para que quando alterado o parâmetro "GUIA" não altere o parâmetro 'Cons.Modulo Autor".

# 9176789 DSAUGPSCONTAS-8997 DT Inconsistência no campo CID do PTU A500

#### **01. DADOS GERAIS**

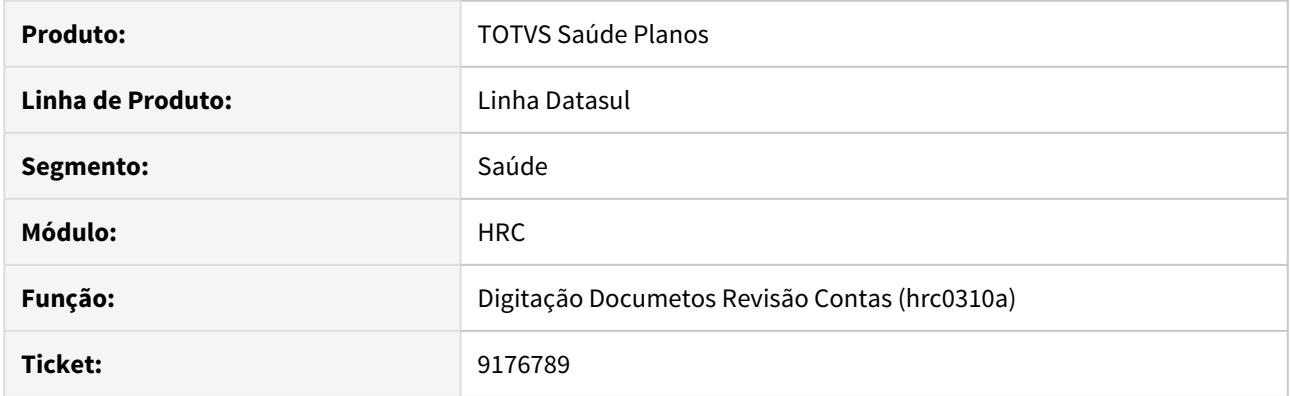

# **02. SITUAÇÃO/REQUISITO**

Ao alterar um documento sem CID preenchido, mesmo que não fosse alterada nenhuma informação, o campo era preenchido com o carácter "?".

# **03. SOLUÇÃO**

Foi realizado ajuste no programa de alteração de documentos para não modificar o campo CID indevidamente ao passar pela função altera da digitação de documentos.

# 9201200 DSAUGPSCONTAS-9025 DT Inconsistência Filtro Contratante Central TISS

#### **01. DADOS GERAIS**

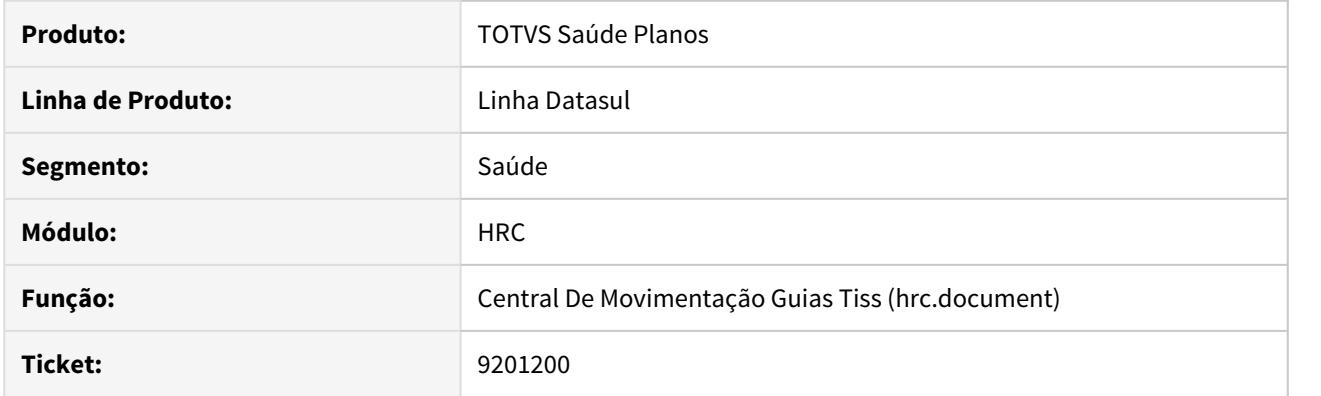

# **02. SITUAÇÃO/REQUISITO**

O filtro por Contratantes na busca avançada da Central TISS estava inconsistente:

#### **03. SOLUÇÃO**

 Foi realizado ajuste junto ao programa responsável pela busca na Central TISS para trazer corretamente os dados quando utilizado a busca por Contratantes.
#### 9209821 DSAUGPSFINAN-8466 DT Exportação A500 - Geração Boletos - Por Seleção

#### **01. DADOS GERAIS**

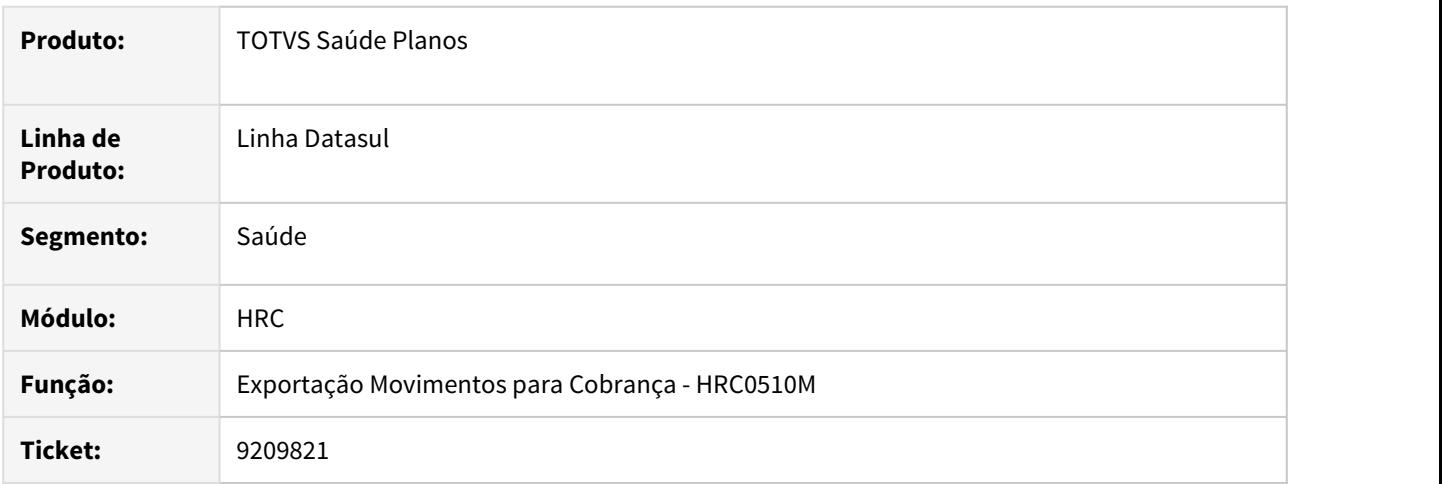

## **02. SITUAÇÃO/REQUISITO**

Ao gerar A500 pela opção "Por Seleção" o processo não encontrava o diretório para o download do boleto, o que ocasionava inconsistência para compactar os arquivos.

#### **03. SOLUÇÃO**

Realizada alteração no leiaute de geração do A500 para localizar corretamente os arquivos de boletos gerados compactando todos os arquivos.

9220141 DSAUGPSCONTAS-8984 DT - Especialidade inconsistente ao alterá-la através do Auditoria-Pós.

#### **01. DADOS GERAIS**

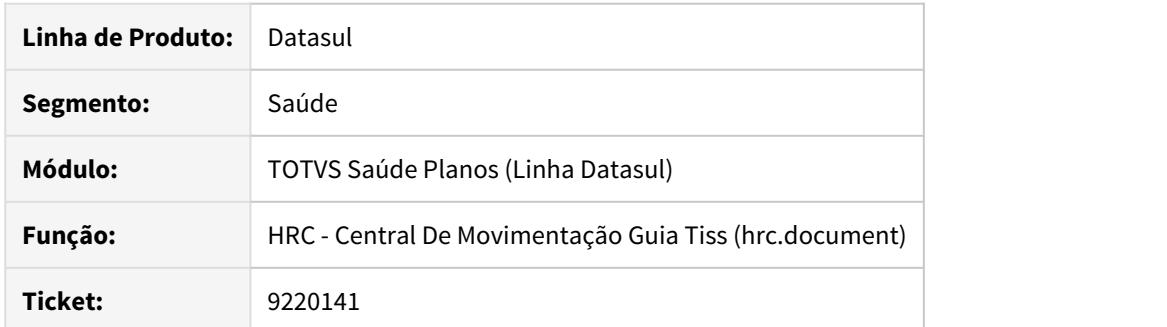

# **02. SITUAÇÃO/REQUISITO**

Estavam ocorrendo inconsistências ao alterar a especialidade de um movimento através do Auditoria-Pós.

#### **03. SOLUÇÃO**

Foi ajustada a rotina responsável por gravar as informações da especialidade no processo de alteração de um movimento do Auditoria-Pós.

## 9258054 DSAUGPSCONTAS-9093 DT Inconsistência Profissional Executante

#### **01. DADOS GERAIS**

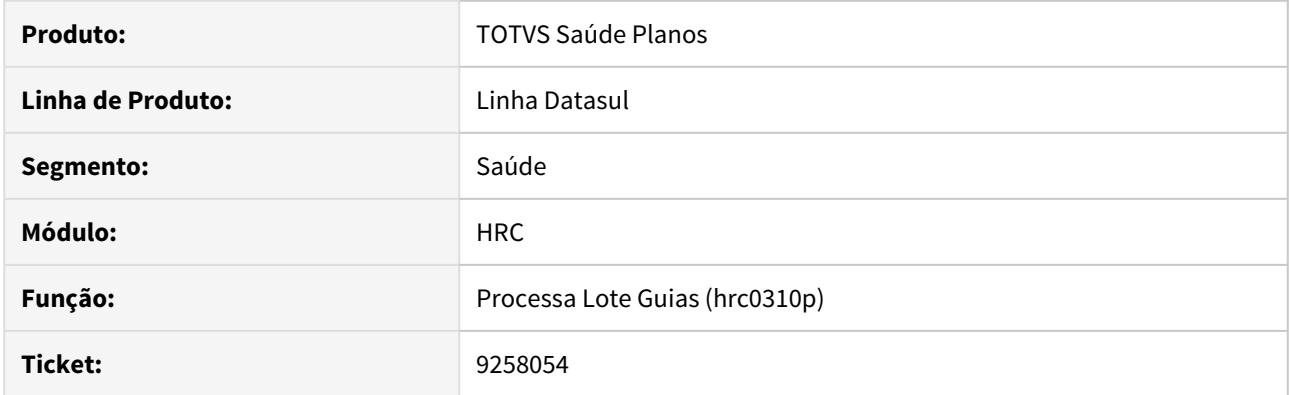

#### **02. SITUAÇÃO/REQUISITO**

Informações insuficientes para solucionar a consistência do sistema "Profissional não pode possuir dois registros no mesmo conselho." na importação Loteguias.

#### **03. SOLUÇÃO**

Foi realizado ajuste na programa de importação de lote guias, para que, nos casos onde o sistema barre a entrada de movimentos pelo motivo "Profissional não pode possuir dois registros no mesmo conselho." sejam apresentados os dados do profissional inconsistente, possibilitando a correta tratativa por parte do usuário do sistema.

#### 9263095 DSAUGPSCONTAS-9231 DT Importação Lote guias Inconsistência Guia Principal

#### **01. DADOS GERAIS**

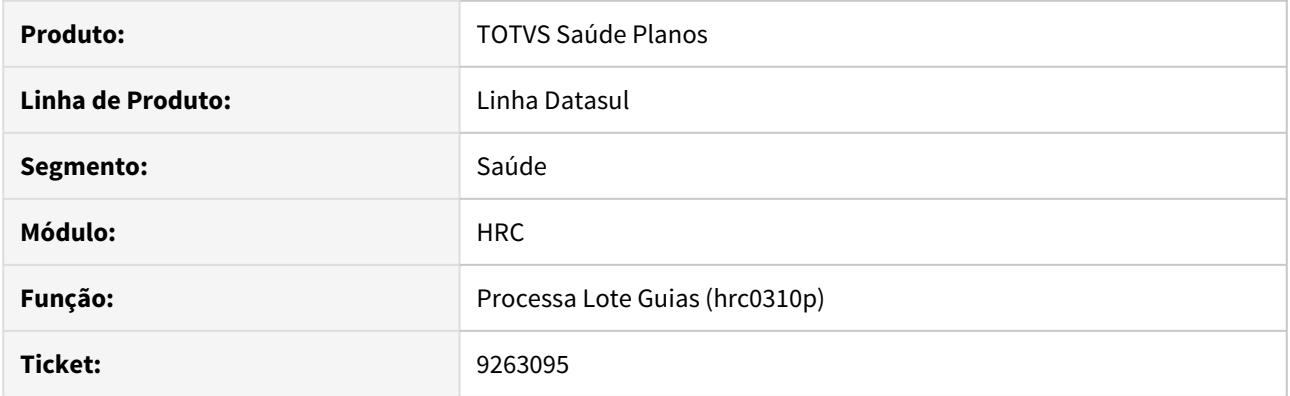

#### **02. SITUAÇÃO/REQUISITO**

Na importação de Lote guias, quando era recebido um arquivo XML de SP/SADT com duas guias para o mesmo beneficiário, onde no arquivo a primeira guia apresentada era a complementar (vinculada a principal) e a segunda guia a principal, o sistema não realizava corretamente a vinculação.

#### **03. SOLUÇÃO**

Foi realizado ajuste no programa de importação de Lote guias para que seja vinculadas as guias corretamente independente da ordem disposta no arquivo.

## 9266709 DSAUGPSCONTAS-9044 DT Manutenção Regras Controle Quantitativo Técnico

#### **01. DADOS GERAIS**

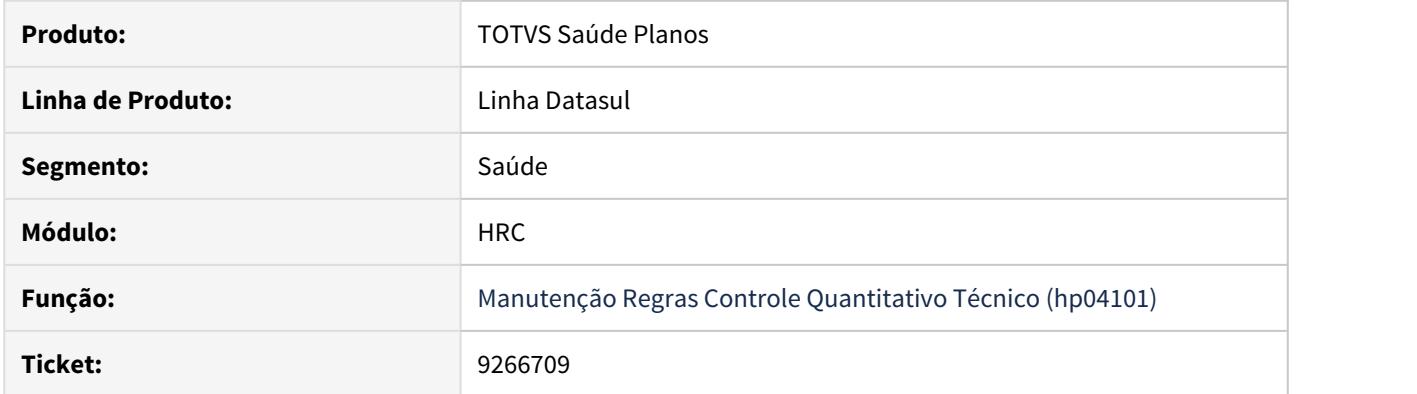

## **02. SITUAÇÃO/REQUISITO**

 A tela do cadastro Manutenção Regras Controle Quantitativo Técnico - PR0410H apresentava inconsistências nas exibições dos campos.

### **03. SOLUÇÃO**

Realizado ajuste no cadastro de Manutenção Regras Controle Quantitativo Técnico para os campos serem exibidos corretamente sem erros.

#### 9292581 DSAUGPSCONTAS-9298 DT Importação Lote Guias Inconsistência Pacote com Honorário

#### **01. DADOS GERAIS**

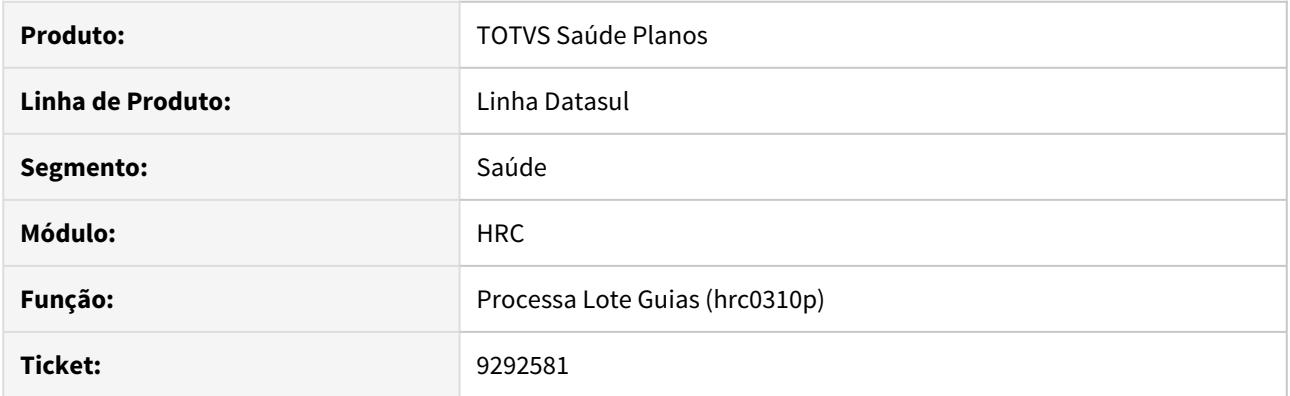

#### **02. SITUAÇÃO/REQUISITO**

Ao realizar a importação do arquivo XML quando informado um pacote que em sua composição, contém procedimentos que obrigam os dados do profissional executante e estes dados não foram informados, o sistema não está gerando erros e impedindo a importação.

#### **03. SOLUÇÃO**

Ajuste da rotina de importação para que seja apresentado o erro corretamente e não seja possível importar.

## 9296670 DSAUGPSCONTAS-9333 DT Ordenação exibida na simulação é diferente da ordenação cadastrada

#### **01. DADOS GERAIS**

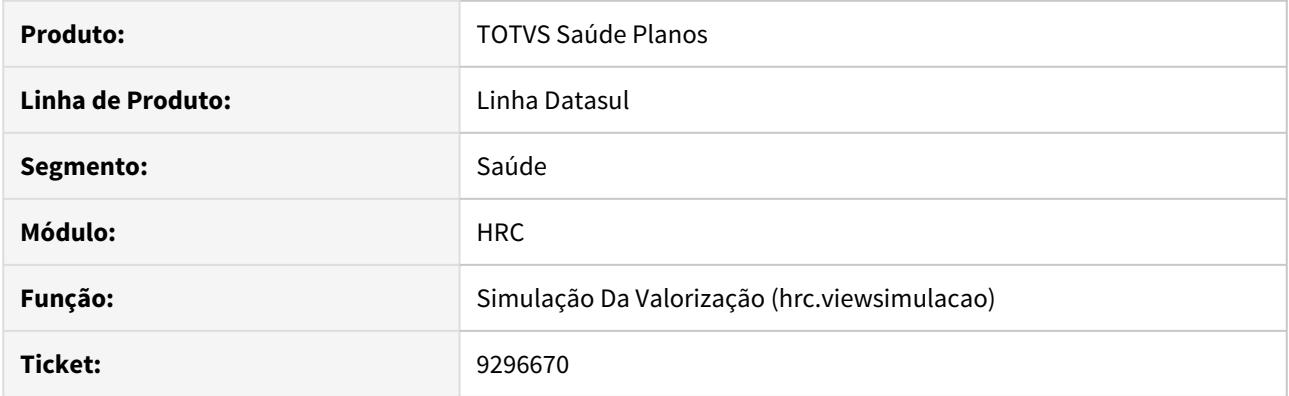

## **02. SITUAÇÃO/REQUISITO**

 Ao realizar a simulação da valorização através do programa hrc.valuesSimulation, é possível constatar uma inconsistência em relação ao código de ordenação apresentado.

#### **03. SOLUÇÃO**

Ajuste da rotina de simulação da valorização para que seja apresentado o código de ordenação corretamente.

### 9300517 DSAUGPSCONTAS-9143 DT Busca Protocolo Atendimento

#### **01. DADOS GERAIS**

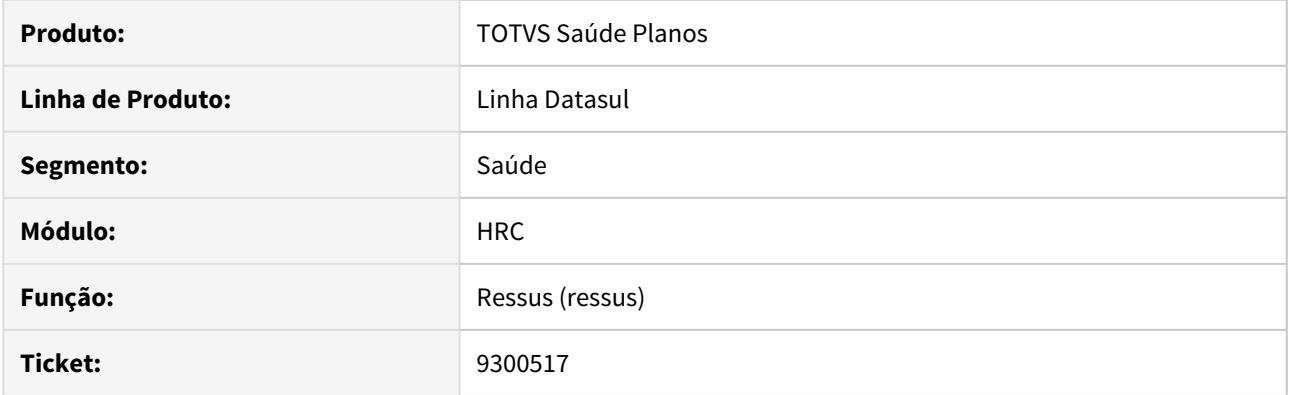

## **02. SITUAÇÃO/REQUISITO**

Sistema não responde a execução da filtragem por código de protocolo.

### **03. SOLUÇÃO**

Ajustada a rotina de busca para que realize corretamente a filtragem pro código de protocolo.

## 9306353 DSAUGPSCONTAS-9154 DT Status de Análise Descrição Inconsistente

#### **01. DADOS GERAIS**

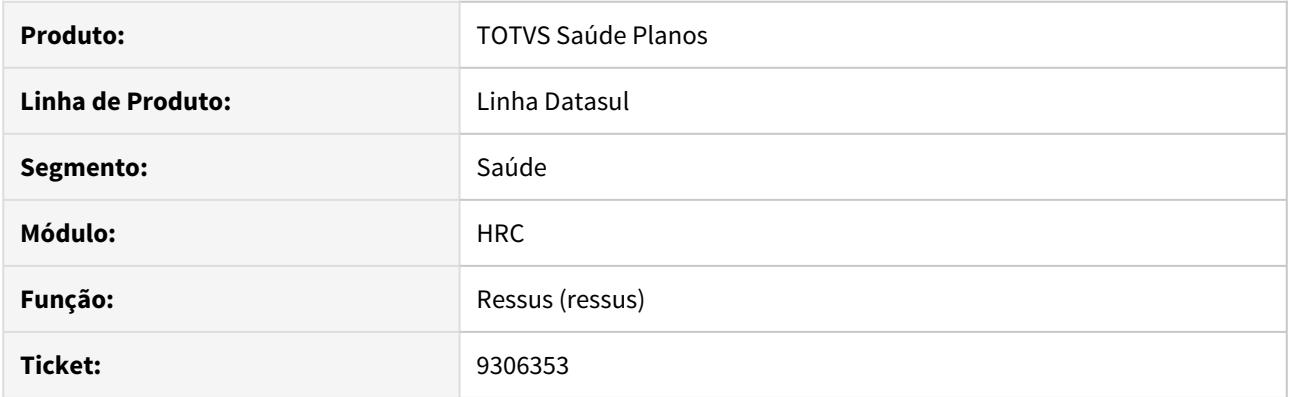

## **02. SITUAÇÃO/REQUISITO**

Sistema impede a troca de determinadas descrições da situação de Status de Análise.

### **03. SOLUÇÃO**

Ajustada a regra de negócio para permitir a troca do Status de Análise.

#### 9319185 DSAUGPSCONTAS-9198 DT Dados Profissional Executante CPF Duplicidade

#### **01. DADOS GERAIS**

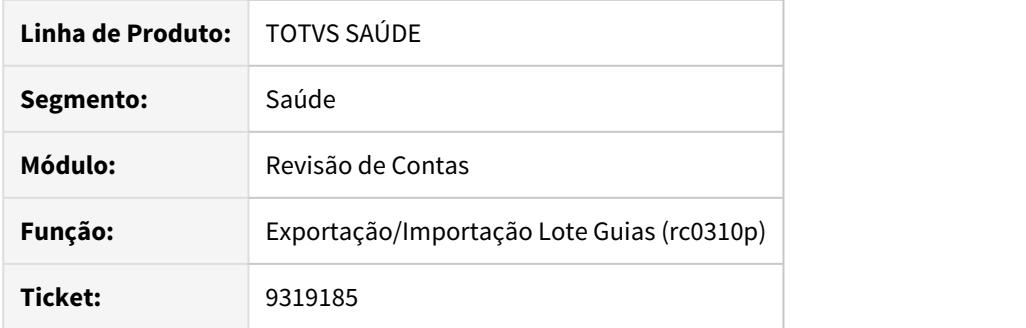

#### **02. SITUAÇÃO/REQUISITO**

Durante a importação de movimentos via xml TISS ocorriam erros de duplicidade ou não registro de profissionais executante.

#### **03. SOLUÇÃO**

Foi realizado o ajuste na API de entrada de movimentos para avaliar corretamente os dados das tag's de membro de equipe, afim de realizar corretamente a busca dos profissionais cadastrados na base.

#### 9380213 DSAUGPSCONTAS-9268 DT Auditoria Pós Ouvidores Não Funcionais

#### **01. DADOS GERAIS**

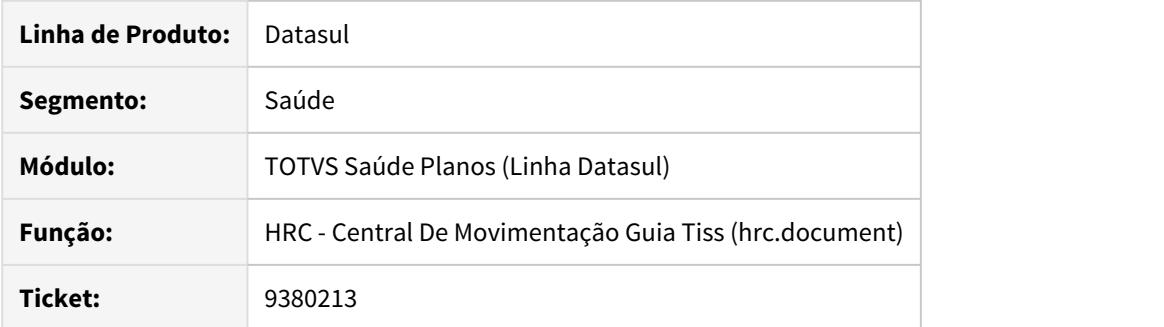

### **02. SITUAÇÃO/REQUISITO**

Os ouvidores do Auditoria Pós necessitavam de atualização na codificação para o correto funcionamento.

#### **03. SOLUÇÃO**

Foi ajustada a API de movimentação das solicitações do auditoria pós para que o fluxo no FLUIG ocorra corretamente.

### 9400145 DSAUGPSCONTAS-9565 DT Gerar declaração por Tipo de Pessoa no RESSUS

#### **01. DADOS GERAIS**

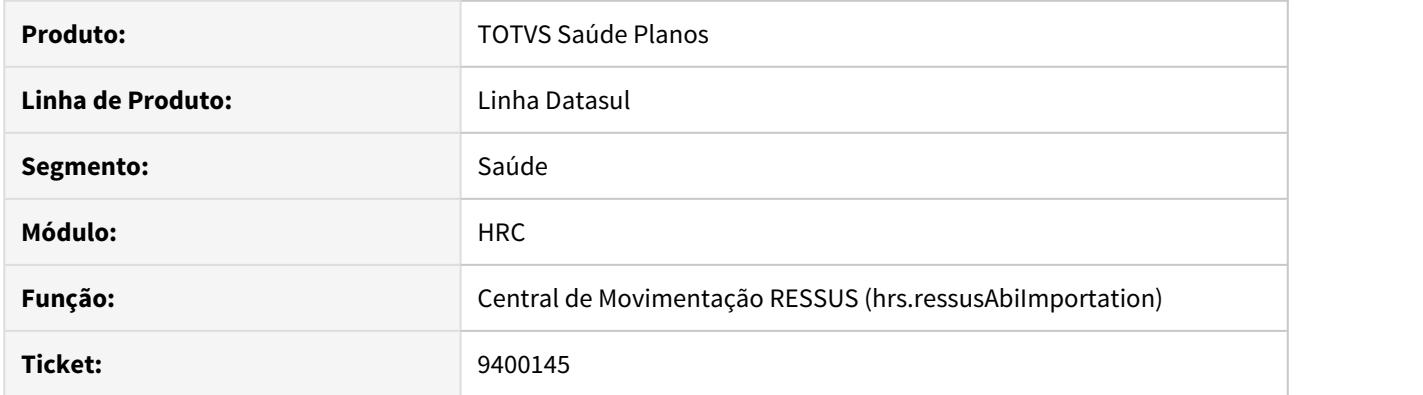

## **02. SITUAÇÃO/REQUISITO**

No módulo antigo do RESSUS era possibilitada a geração da declaração por Tipo de Pessoa.

#### **03. SOLUÇÃO**

Foi alterado a Central de Movimentação RESSUS, para que seja possibilitada a geração da declaração informando o Tipo de Pessoa e adicionado campo de competência na tela inicial da listagem de atendimentos.

9484954 DSAUGPSCONTAS-9558 DT (ITATIBA) Informações Solicitante Apagando ao gravar pós critica.

#### **01. DADOS GERAIS**

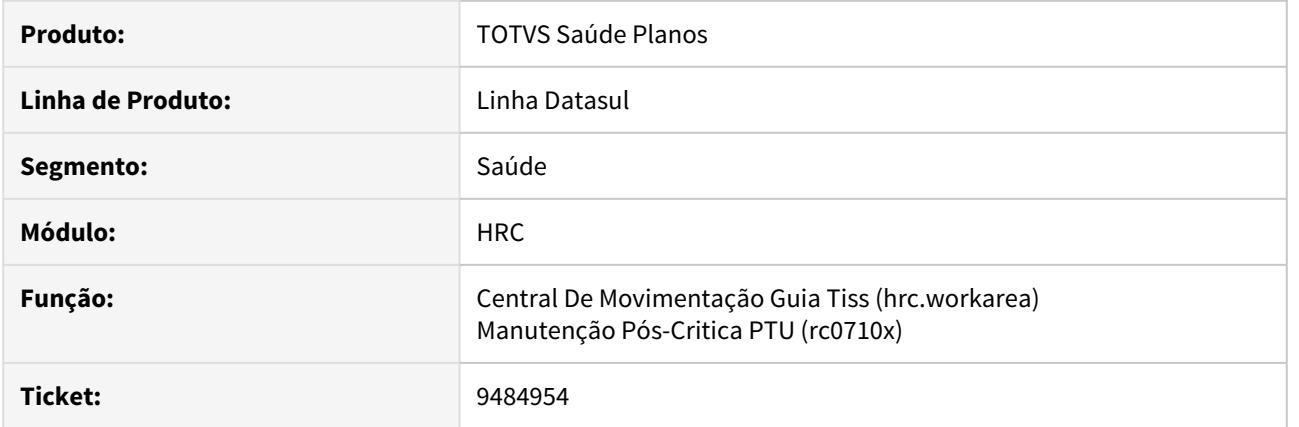

## **02. SITUAÇÃO/REQUISITO**

Ao realizar a manutenção de contas de internação pelo RC0710X os dados do prestador solicitante digitados são perdidos.

### **03. SOLUÇÃO**

Realizado ajuste para que não seja perdida as informações do profissional solicitante pelo RC0710X.

## DSAUGPSCONTAS-7361 DT Inconsistência visualizar Glosa Central TISS

#### **01. DADOS GERAIS**

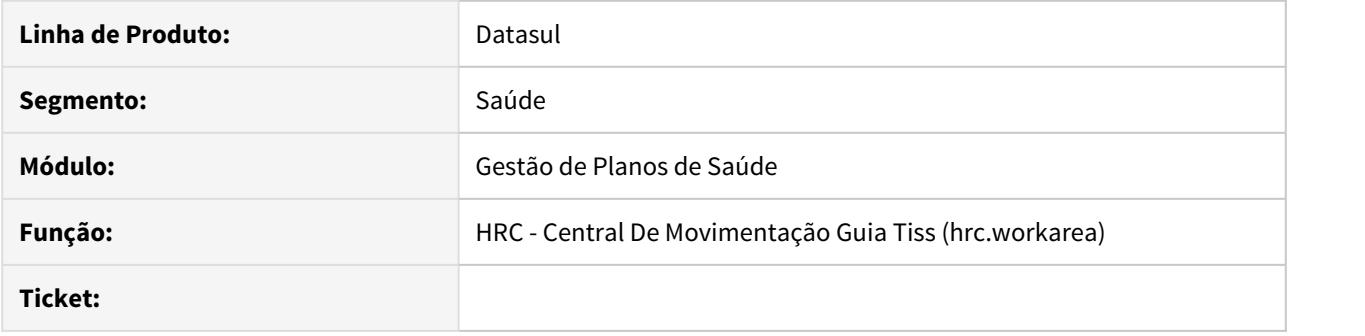

### **02. SITUAÇÃO/REQUISITO**

Ao verificar as glosas na Central TISS não era possível visualizar as descrições completas das classes de erro, glosas e o motivo da glosa.

#### **03. SOLUÇÃO**

Foi alterada a tela de visualizar glosas da Central TISS para que mostre corretamente as descrições.

DSAUGPSCONTAS-8396 Classes de erro 34 e 153 inconsistente na importação de movimentos

#### **01. DADOS GERAIS**

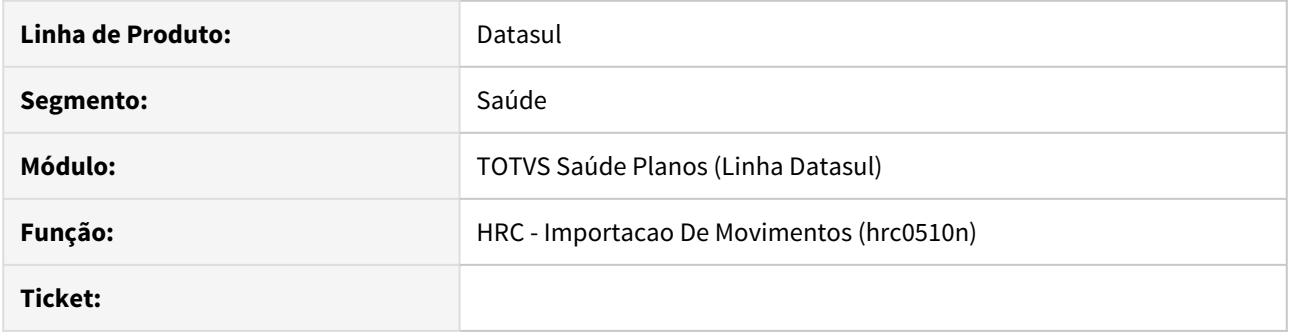

### **02. SITUAÇÃO/REQUISITO**

Inconsistência na gravação de classe de erro nos movimentos importados via PTU A500.

## **03. SOLUÇÃO**

Realizada alteração na regra de negócio responsável pela gravação da informação da classe de erro.

## DSAUGPSCONTAS-8913 DT Botão Salvar e alteração do campo de guia origem

#### **01. DADOS GERAIS**

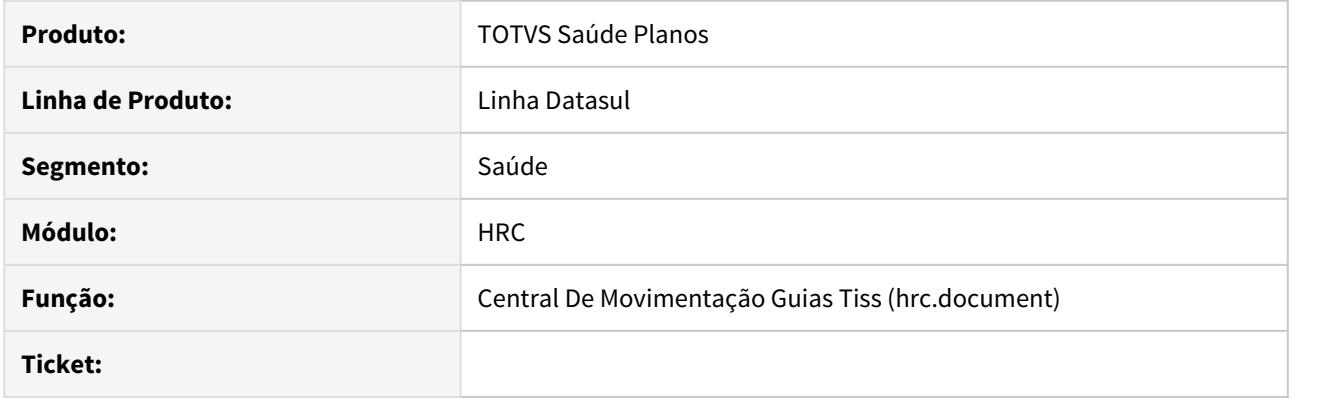

## **02. SITUAÇÃO/REQUISITO**

Na alteração do campos de guia origem dos documentos através da Central TISS, foi identificado que era preciso clicar duas vezes no botão salvar para que o documento fosse efetivamente salvo.

### **03. SOLUÇÃO**

Alterado programa de manutenção de documentos da Central TISS para que que o documento seja salvo com apenas um clique no botão salvar.

#### DSAUGPSCONTAS-9300 DT Glosa quantidade permitida excedida

#### **01. DADOS GERAIS**

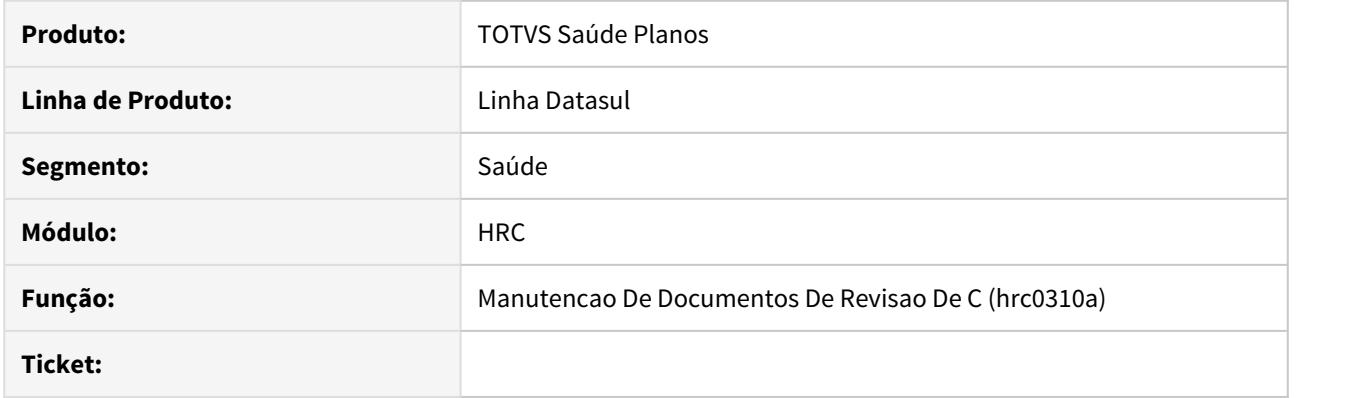

#### **02. SITUAÇÃO/REQUISITO**

Quantitativo técnico estava sendo chamado até quando não houvesse alteração no movimento, ocasionando que a glosa estava sendo aplicada incorretamente no movimento.

#### **03. SOLUÇÃO**

Alteramos o processo para que a rotina do quantitativo técnico seja chamada apenas quando houver atualização do registros que incida na regra do quantitativo técnico, tal como alteração de quantidade, do prestador executante, etc.

# DSAUGPSCONTAS-9737 DT (INTERNO) Erro A500 Titulo acrescentando numero 0

### **01. DADOS GERAIS**

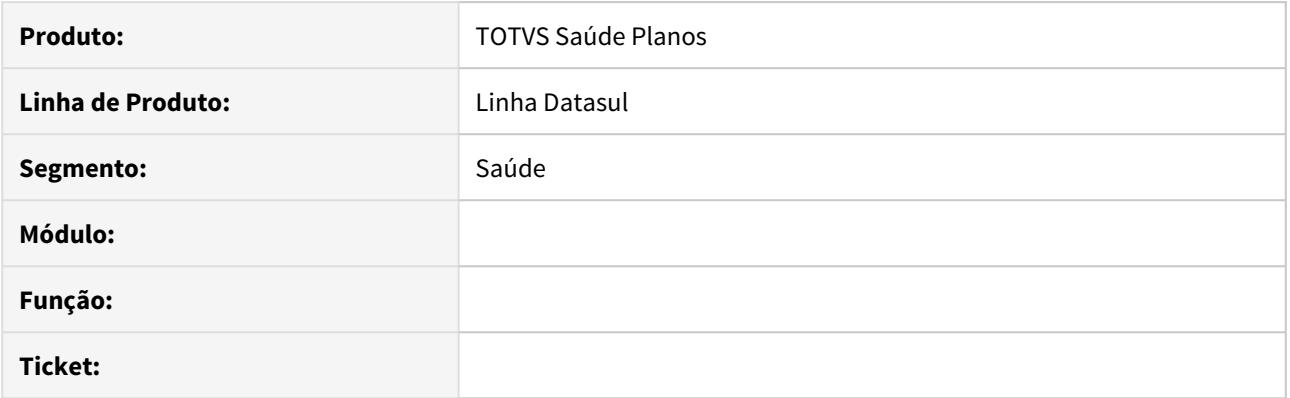

# **02. SITUAÇÃO/REQUISITO**

sdfsdfdsfsdfddddddddddddddd

## **03. SOLUÇÃO**

dffffffffffffffffffffffffsdfdsfsdfdsfsdf

## DSAUGPSFINAN-8339 DT Boletos Líquido Negativo

#### **01. DADOS GERAIS**

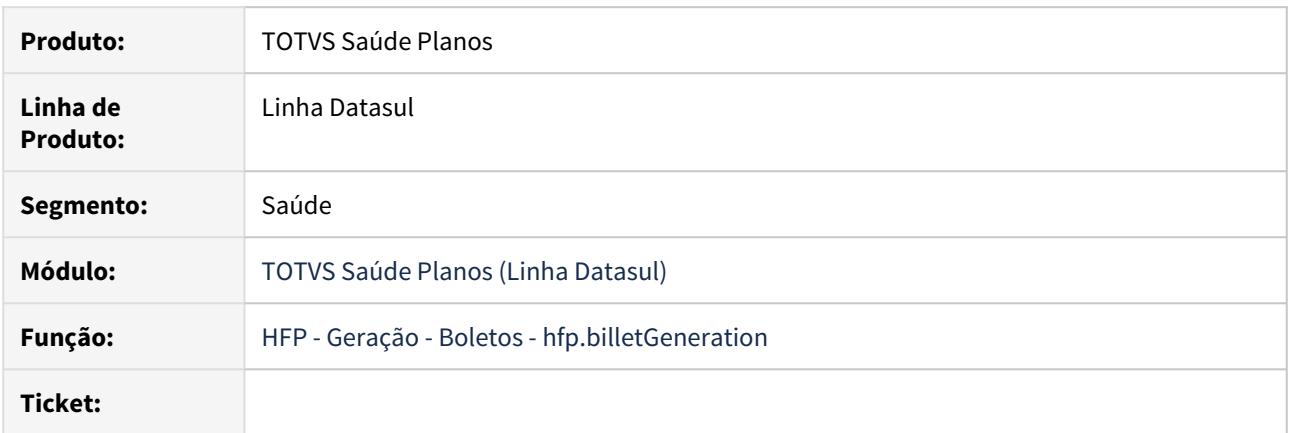

## **02. SITUAÇÃO/REQUISITO**

Necessário adequar o programa para realizar corretamente a geração e download de boletos do tipo Líquido Negativo.

## **03. SOLUÇÃO**

Ajustado programa para realizar corretamente as funcionalidades disponíveis para os boletos do tipo Líquido Negativo.

## 8112578 DSAUGPSFINAN-8545 DT URL Nota Fiscal - Portal Empresa

#### **01. DADOS GERAIS**

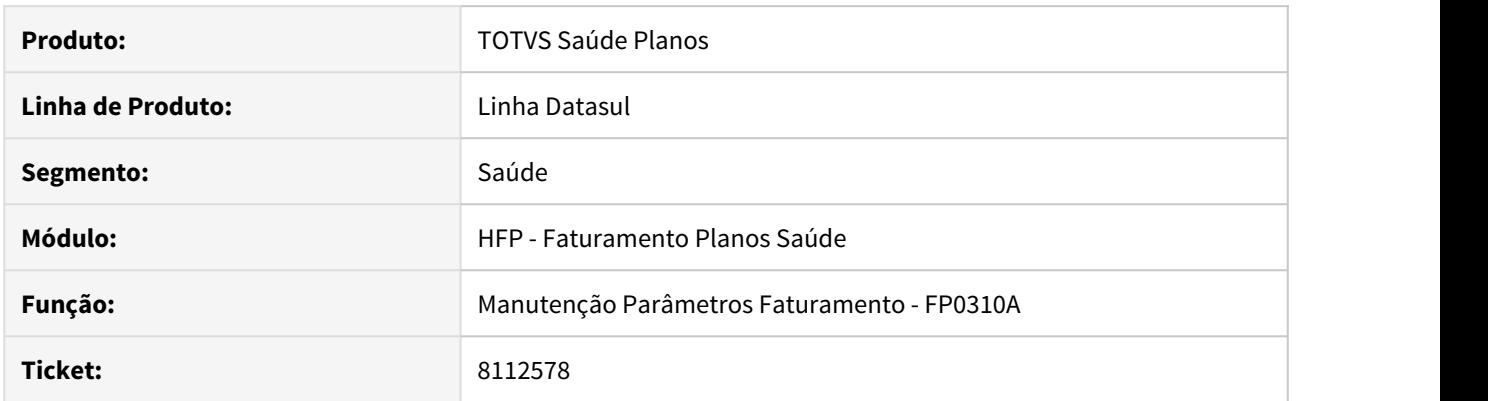

#### **02. SITUAÇÃO/REQUISITO**

Necessário realizar cadastro de URL's de consulta de nota fiscal por estabelecimento para serem utilizadas na consulta das notas fiscais eletrônicas no sistema.

#### **03. SOLUÇÃO**

Incluída nova opção **F8-URL Consulta Nota Fiscal** no programa **Manutenção Parâmetros Faturamento** para permitir o cadastro. Maiores informações no documento de referência: [Manutenção\\_Parâmetros\\_Faturamento\\_FP0310A](https://tdn.totvs.com/pages/viewpage.action?pageId=240979244)

# 4.14 Tecnologia - Manutenção - 12.1.29

- [8111838 DFWKTOOLS-1835 DT Dados do De\\_Para do EAI não estão aparecendo.](#page-2723-0)
- [8146468 DFWKTOOLS-1891 DT Endereço IPV6 no LS](#page-2724-0)
- [8177511 DFWKTOOLS-2105 DT Formatação de Datas no Goto Excel](#page-2725-0)
- [8257131 DFWKFOUNDATION-2151 DT Apresentação Incorreta Estado Monitor Pedidos Web](#page-2726-0)
- [8261968 DFWKFOUNDATION-2137 DT Erro: 4758 btapi910za](#page-2727-0)
- [8270163 DFWKTOOLS-1867 DT Log Aviso Performance Propath Office](#page-2728-0)
- [8405387 DFWKFOUNDATION-2333 DT Inconsistência ao atribuir variáveis globais de negócio no RPW](#page-2729-0)
- [8424496 DFWKFOUNDATION-2393 DT Inconsistência ao criar novos usuários através do Identity](#page-2730-0)
- [8435871 DTFWKTOOLS-1989 DT Inconsistência ao logar no Portal MLA](#page-2731-0)
- [8466157 DFWKFOUNDATION-2373 DT Erro ao importar literais em ambiente SQLServer.](#page-2732-0)
- [8481198 DFWKFOUNDATION-2358 DT Informações apresentadas incorretamente ao filtrar por Usuário](#page-2733-0) [Inativo](#page-2733-0)
- [8494199 DFWKFOUNDATION-2718 DT Inconsistência ao acessar o sistema com usuário que possui](#page-2734-0) [acentuação no nome.](#page-2734-0)
- [8500116 DFWKFOUNDATION-2366 \[DTS4THF\] DT Permissão incorreta nos programas após importar o menu](#page-2735-0)
- [8533832 DFWKFOUNDATION-2511 DT Status de usuário incorreto no relatório SER003](#page-2736-0)
- [8579009 DFWKFOUNDATION-2554 DT Estouro de Campo Oracle MEN906ZA](#page-2737-0)
- [8648766 DFWKTOOLS-2210 \[DTS4THF\] DT Erro configuração Totvs Identity x Datasul4THF](#page-2738-0)
- [8673754 DFWKFOUNDATION-2645 DT Duplicado Log de Acesso Ao Acessar DI](#page-2739-0)
- [8678449 DFWKTOOLS-2262 DT Inconsistência no LS com hardlock em acesso a programas](#page-2740-0)
- [8681938 DFWKTOOLS-2306 DT Envio Email Blat Impactando Status Pedido RPW](#page-2741-0)
- [8720421 DFWKFOUNDATION-2728 \[DTS4THF\] DT Impossibilidade utilização atalho remoto TS com](#page-2742-0) [balanceamento no THF](#page-2742-0)
- [8721349 DFWKFOUNDATION-2742 DT Sequencia incorreta menu](#page-2743-0)
- [8724443 DFWKFOUNDATION-2819 DT Dados duplicados no relatório AU0306 Relatório Resultado Atributos](#page-2744-0) [Monitorados.](#page-2744-0)
- [8725427 DFWKTOOLS-2272 \[DTS4THF\] DT WsExecBo Compatibilidade URL](#page-2745-0)
- [8813096 DFWKTOOLS-2375 DT Notação Científica JSON](#page-2746-0)
- [8890478 DFWKFOUNDATION-3136 DT Estouro tamanho do campo na base Oracle](#page-2747-0)
- [8890835 DFWKFOUNDATION-2962 DT Datasul Interactive não encerrado quando Chrome é fechado](#page-2748-0)
- [8892416 DFWKFOUNDATION-2939 \[DTS4THF\] DT DI não encerra ao fechar o navegador](#page-2749-0)
- [8910915 DFWKFOUNDATION-2963 DT \[DTS4THF\] Inconsistência na desconexão de bancos ao trocar](#page-2750-0) [empresa.](#page-2750-0)
- [8910915 DFWKFOUNDATION-3012 DT \[DTS4THF\] Inconsistência na desconexão de bancos ao trocar](#page-2751-0) [empresa.](#page-2751-0)
- [8917447 DFWKTOOLS-2430 DT Mapa 29 Transação 1100 EDI](#page-2752-0)
- [8952363 DFWKFOUNDATION-3061 DT Reutilizar Funcionário Relacionado ao Usuário Inativo](#page-2753-0)
- [8955078 DFWKTOOLS-2593 DT Impossibilidade de gerar relatorio atestado medico](#page-2754-0)
- [8987700 DFWKFOUNDATION-3085 DT Inconsistencia Criacao Pedidos Programas EMS5](#page-2755-0)
- [9004759 DFWKFOUNDATION-3035 DT Habilitar Caracteres Especiais Login intermediário \(BTB910ZZ\)](#page-2756-0)
- [9013308 DFWKTOOLS-2665 DT Libreoffice nao realiza impressão arquivos](#page-2757-0)
- [9015032 DFWKFOUNDATION-3043 \[DTS4THF\] DT Abertura DI via RDS com Login via Identity](#page-2758-0)
- [9052502 DFWKTOOLS-2702 DT Inconsistência janelas Windows Explorer via Citrix](#page-2759-0)
- [9052758 DFWKTOOLS-2540 DT Falha ao efetuar o login no contexto /api](#page-2761-0)
- [9076071 DFWKTOOLS-2597 DT Não salva informações propriedades de acesso fluig identity](#page-2762-0)
- [9111111 DFWKTOOLS-2626 DT Abertura / Importação de documento somente leitura](#page-2763-0)
- [9183730 DFWKFOUNDATION-3197 DT \[DTS4THF\] Impossibilidade de acessar o programa Propriedades](#page-2764-0) [Licença através do menu](#page-2764-0)
- [9186926 DFWKFOUNDATION-3235 DT Inconsistência ao pesquisar com usuário configurado com dialeto](#page-2765-0) [diferente de PT](#page-2765-0)
- [9187627 DFWKFOUNDATION-3216 DT Inconsistência Conteúdo Email Recebido Execução Relatórios EMS5](#page-2766-0) **[Batch](#page-2766-0) Batch Batch Batch**
- [9260329 DFWKTOOLS-2719 DT \[DTS4THF\] Campo parâmetros do servidor obrigatório](#page-2767-0)
- [9276719 DFWKFOUNDATION-3300 DT Monitor Pedidos Web Não Exibe Caminho Completo Arquivo Saída](#page-2768-0)
- [9391966 DFWKFOUNDATION-3650 DT Data Fim Validade do Usuário Inativo](#page-2769-0)
- [9433886 DT DFWKFOUNDATION-3669 Tentativa de login não é registrada quando o domínio não é](#page-2770-0) [informado](#page-2770-0)
- [DFWKFOUNDATION-1123 DT Inconsistência ao realizar busca por programas no menu do produto](#page-2771-0)
- [DFWKFOUNDATION-1453 DT Retorno inválido ao utilizar a procedure QueryByUserGUID existente na](#page-2772-0) [BOFN017](#page-2772-0)
- [DFWKFOUNDATION-1455 DT BOs com inconsistência no procedimento repositionToRec](#page-2773-0)
- [DFWKFOUNDATION-1548 DT \[DTS4THF\] Inconsistência ao salvar certificado do Identity](#page-2774-0)
- [DFWKFOUNDATION-1550 DT Inconsistência ao abrir 2 programas progress](#page-2775-0)
- [DFWKFOUNDATION-1686 DT \[DTS4THF\] Revisar fonte usuardbchange.p](#page-2776-0)
- [DFWKFOUNDATION-1829 DT Execução de programa THF2 sem segurança](#page-2777-0)
- [DFWKFOUNDATION-1959 DT Botão Implantar sem função](#page-2778-0)
- [DFWKFOUNDATION-2001 DT \[DTS4THF\] Botão "Executar" sem função.](#page-2779-0)
- [DFWKFOUNDATION-2078 DT \[DTS4THF\] Inconsistência status DI](#page-2780-0)
- [DFWKFOUNDATION-2139 DT Nomenclatura Programas Com Ponto \('.'\)](#page-2781-0)
- [DFWKFOUNDATION-2142 DT Alterar tela de login para não permitir a execução de scripts](#page-2782-0)
- [DFWKFOUNDATION-2143 DT \[DTS4THF\] Alterar tela de login para não permitir a execução de scripts](#page-2783-0)
- [DFWKFOUNDATION-2318 DT \[DTS4THF\] Programa Progress não encerrado corretamente ao sair do produto.](#page-2785-0)
- [DFWKFOUNDATION-2483 DT Inconsistência ao atribuir variáveis globais de negócio no RPW](#page-2786-0)
- [DFWKFOUNDATION-2532 DT Impossibilidade de importar novas literais.](#page-2787-0)
- [DFWKFOUNDATION-2697 \[DTS4THF\] DT Informar ao usuário que o campo Justificativa é obrigatório](#page-2788-0)
- [DFWKFOUNDATION-2716 DT Programa Executando Novamente Após Clicar Ok.](#page-2789-0)
- [DFWKFOUNDATION-2727 \[DTS4THF\] DT Nomenclatura Programas Com Ponto \('.'\)](#page-2790-0)
- [DFWKFOUNDATION-2762 \[DTS4THF\] DT Troca empresa não grava a empresa anterior.](#page-2791-0)
- [DFWKFOUNDATION-2781 DT Programa btb908ze não grava a última data e hora da atualização do status no](#page-2792-0) [pedido de execução](#page-2792-0)
- [DFWKFOUNDATION-2808 \[DTS4THF\] DT Chamada programa Progress com parâmetros via PO-UI](#page-2793-0)
- [DFWKFOUNDATION-2882 \[DTS4THF\] DT Divergência ao atualizar página no Firefox/IE e Chrome](#page-2794-0)
- [DFWKFOUNDATION-3012 DT Inconsistência na desconexão de bancos ao trocar empresa.](#page-2795-0)
- [DFWKFOUNDATION-3042 DT \[DTS4THF\] Campos pessoais tradução zoom e switch.](#page-2796-0)
- [DFWKFOUNDATION-3142 DT Redefinir senha pi\\_valida\\_requisicao sem tratamento para código inexistente](#page-2797-0)
- [DFWKFOUNDATION-3157 DT A procedure piValidaEmailSenhaTemporaria não está validando usuário](#page-2798-0) [inativo](#page-2798-0)
- [DFWKFOUNDATION-3268 DT Parametrizar pilha de execução de programas Audit Trail](#page-2799-0)
- [DFWKFOUNDATION-3269 DT Erro de compilação programa Progress](#page-2800-0)
- [DFWKFOUNDATION-3291 DT Inconsistência no relatório AU0303](#page-2801-0)
- [DFWKFOUNDATION-3394 DT Inconsistência ao criar agendamento](#page-2802-0)
- [DFWKFOUNDATION-3494 DT Procedure piCriaTTErros não foi encontrada](#page-2803-0)
- [DFWKFOUNDATION-3567 DT Monitor Pedidos Web Não Exibe Caminho Completo Arquivo Saída](#page-2804-0)
- [DFWKFOUNDATION-3595 DT Mensagem Zlib ao abrir o DI](#page-2805-0)
- [DFWKFOUNDATION-3631 DT Literal incorreta nos zooms do cadastro de campo pessoal](#page-2806-0)
- [DFWKFOUNDATION-3651 Geração próximo pedido vinculado à agenda EMS5](#page-2807-0)
- [DFWKFOUNDATION-3675 DT Zoom de relacionamento de campos](#page-2808-0)
- [DFWKFOUNDATION-3695 DT Zoom de programas sem tradução](#page-2809-0)
- [DFWKFOUNDATION-3718 DT \[DTS4THF\] Erro 1436 na execução de programa Progress](#page-2810-0)
- [DFWKFOUNDATION-3729 DT \[DTS4THF\] Erro 1436 na execução de programa Progress](#page-2811-0)
- [DFWKFOUNDATION-3730 DT Problema com THF1 no DATASUL](#page-2812-0)
- [DFWKFOUNDATION-3756 DT Mensagem de alerta ao abrir o programa men700zi](#page-2813-0)
- [DFWKTOOLS-530 DT Implementação da estrutura de menu para o EAI](#page-2814-0)
- [DFWKTOOLS-1761 \[DTS4THF\] DT Ajustes de Literais do Foundation](#page-2815-0)
- [DFWKTOOLS-1773 DT Ajuste literais módulo cfg](#page-2816-0)
- [DFWKTOOLS-1844 DT Monitoramento de Acessos de APIs/BOs/Adapters](#page-2817-0)
- [DFWKTOOLS-1845 DT Monitoramento de Acessos dos Adapters do EAI](#page-2818-0)
- [DFWKTOOLS-1919 DT Palavras acentuadas não são traduzidas](#page-2819-0)
- [DFWKTOOLS-1949 DT Validação contextos Datasul-Valve \(CORS\)](#page-2820-0)
- [DFWKTOOLS-1962 DT \[DTS4THF\] Lentidão tradução menu com base oracle](#page-2821-0)
- [DFWKTOOLS-1968 DT Correção das regras de construção das URLs nos cards de propriedades](#page-2822-0)
- [DFWKTOOLS-2062 DT \[DTS4THF\] Carga de parâmetro vazio](#page-2824-0)
- [DFWKTOOLS-2194 DT Inconsistências na inclusão de Dados do De\\_Para do EAI.](#page-2825-0)
- [DFWKTOOLS-2216 \[DTS4THF\] DT Validação de origens TOTVS-Valve \(CORS\)](#page-2826-0)
- [DFWKTOOLS-2217 \[DTS4THF\] DT Organizar leitura das propriedades](#page-2827-0)
- [DFWKTOOLS-2228 DT Validação Datasul Valve \(Origin\)](#page-2828-0)
- [DFWKTOOLS-2239 DT Compatibilizar URLs BIRT entre Frameworks Datasul](#page-2829-0)
- [DFWKTOOLS-2269 DT Log de execução DataViewer](#page-2830-0)
- [DFWKTOOLS-2279 DT Erro progress \(40\) quanto em múltiplas execuções](#page-2831-0)
- [DFWKTOOLS-2287 DT Inconsistência no utilitário JsonAPIResponseBuilder](#page-2832-0)
- [DFWKTOOLS-2296 DT Renderização PDF Dataviewer UNIX/LINUX](#page-2833-0)
- [DFWKTOOLS-2338 DT \[DTS4THF\] Endpoint SOAP para EAI2 no DTS4THF](#page-2834-0)
- [DFWKTOOLS-2394 DT Largura da coluna informada não é respeitada](#page-2835-0)
- [DFWKTOOLS-2411 DT Permitir o Cadastro de Customização de APIs para telas HTML](#page-2836-0)
- [DFWKTOOLS-2413 DT Criar uma Técnica de Customização para APIs REST.](#page-2837-0)
- [DFWKTOOLS-2434 DT Ajuste nivel Log eai2](#page-2838-0)
- [DFWKTOOLS-2438 DT \[DTS4THF\] Inconsistência ao conectar ao WSDL](#page-2839-0)
- [DFWKTOOLS-2550 DT Adicionar facilitadores nos componentes de customização de APIs REST com UPC.](#page-2840-0)
- [DFWKTOOLS-2588 DT Fechamento Conexão Eliminação Objetos](#page-2841-0)
- [DFWKTOOLS-2644 DT Melhoria no clientlog de envio de e-mail](#page-2842-0)
- [DFWKTOOLS-2667 \[DTS4THF\] DT Número Conexões Propriedades License](#page-2843-0)
- [DFWKTOOLS-2744 \[DTS4THF\] DT HTTP REST falha URLDecoder quando utiliza símbolo %](#page-2844-0)
- [DFWKTOOLS-2832 DT Inconsistência na compilação da integração com o Office](#page-2845-0)
- [DFWKTOOLS-2840 DT Inconsistência tradução literais programas do EMS5](#page-2846-0)
- [DFWKTOOLS-2849 DT Inconsistência ao executar o RFI](#page-2847-0)
- [DFWKTOOLS-2876 DT \[DTS4THF\] Inconsistências na verificação do Token JWT](#page-2848-0)
- [DFWKTOOLS-3038 DT Inconsistência na compilação da integração com o Office](#page-2849-0)

# <span id="page-2723-0"></span>4.14.1 8111838 DFWKTOOLS-1835 DT Dados do De\_Para do EAI não estão aparecendo.

## **01. DADOS GERAIS**

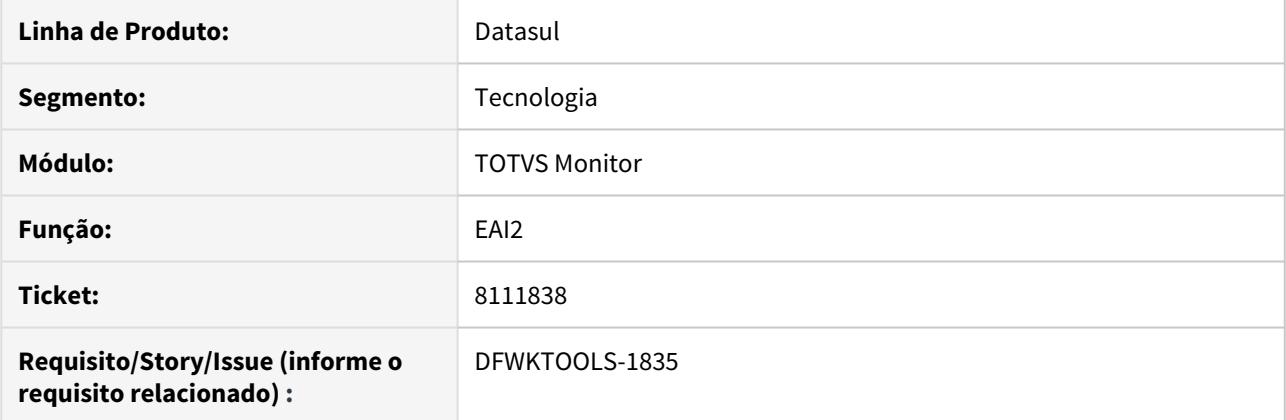

# **02. SITUAÇÃO/REQUISITO**

Ao cadastrar um De\_Para no EAI2 para uma aplicação externa, as informações não são apresentadas na grid da tela de cadastro e se tentar cadastrar uma cadastrada anteriormente, é exibida mensagem que o registro já existe.

## **03. SOLUÇÃO**

Os dados não estavam aparecendo devido a incompatibilidade da tela do EAI2 com o navegador Internet Explorer, onde foi ajustado a mesma para ser compatível com todos os navegadores.

## **04. DEMAIS INFORMAÇÕES**

Pacote de liberação especial:<https://suporte.totvs.com/portal/p/10098/download#detail/952709>

# <span id="page-2724-0"></span>4.14.2 8146468 DFWKTOOLS-1891 DT Endereço IPV6 no LS

#### **01. DADOS GERAIS**

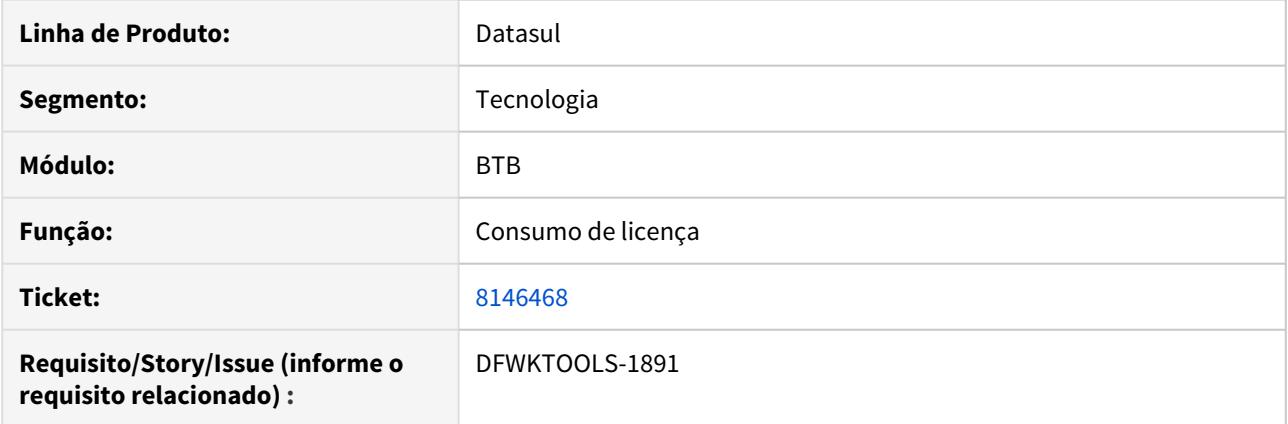

# **02. SITUAÇÃO/REQUISITO**

Quando utilizado IPV6 não está detectando o IP corretamente enviando para o LS 0 (zero) como número de IP.

# **03. SOLUÇÃO**

Alteramos o programa para tratar essa situação e retornar corretamente o IP.

# <span id="page-2725-0"></span>4.14.3 8177511 DFWKTOOLS-2105 DT Formatação de Datas no Goto Excel

## **01. DADOS GERAIS**

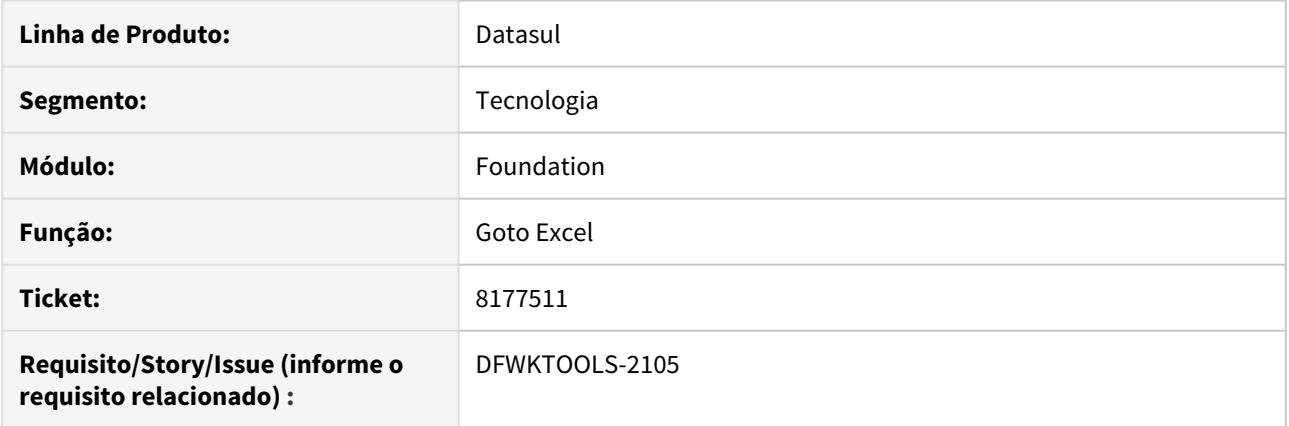

# **02. SITUAÇÃO/REQUISITO**

Formatação de datas incorretas GotoExcel quando o office utilizado está em inglês.

## **03. SOLUÇÃO**

Ajustado o GotoExcel para apresentar as datas no formato correto, de acordo com o idioma.

## **04. DEMAIS INFORMAÇÕES**

Pacote de Liberação Especial: <https://suporte.totvs.com/portal/p/10098/download#detail/957572>

# <span id="page-2726-0"></span>4.14.4 8257131 DFWKFOUNDATION-2151 DT Apresentação Incorreta Estado Monitor Pedidos Web

## **01. DADOS GERAIS**

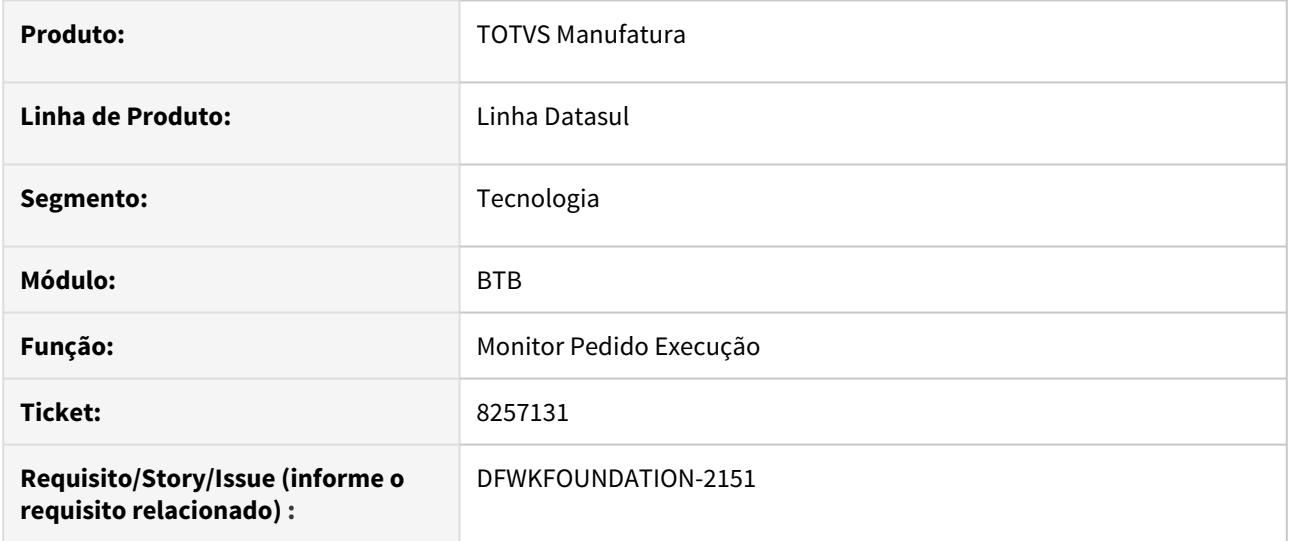

# **02. SITUAÇÃO/REQUISITO**

Ao realizar mais de uma execução no RPW, ao enfileirar o item seguinte, está sendo exibido "Problemas na Execução", quando o correto seria "Enfileirado/Executando".

# **03. SOLUÇÃO**

Foi solucionado a divergência de funcionamento de forma que seja exibido corretamente.

# <span id="page-2727-0"></span>4.14.5 8261968 DFWKFOUNDATION-2137 DT Erro: 4758 btapi910za

### **01. DADOS GERAIS**

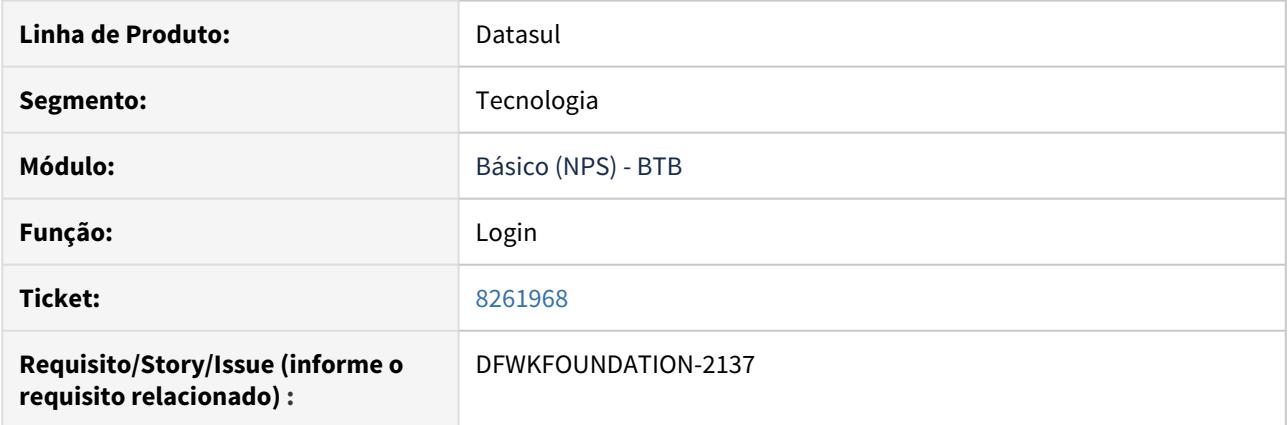

# **02. SITUAÇÃO/REQUISITO**

Ao efetuar login a partir do btapi910za era apresentada a mensagem de erro 4758 - "Senha para o usuário (...) não está correta!". Situação ocorria apenas para usuário do tipo externo.

## **03. SOLUÇÃO**

Foi realizada a alteração para que o usuário externo seja autenticado a partir do btapi910za.

# <span id="page-2728-0"></span>4.14.6 8270163 DFWKTOOLS-1867 DT Log Aviso Performance Propath Office

### **01. DADOS GERAIS**

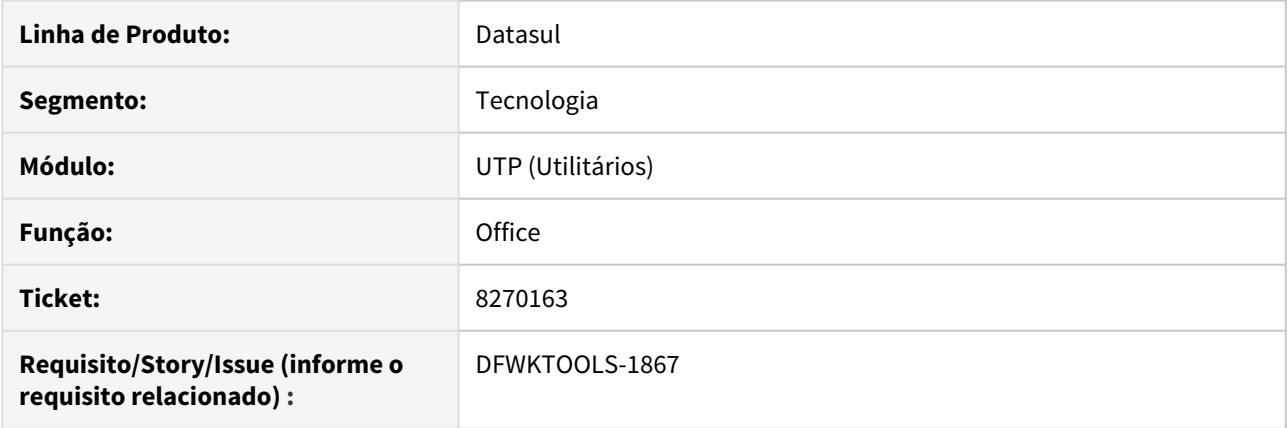

# **02. SITUAÇÃO/REQUISITO**

Caso o **clientlog** esteja ativo na sessão do usuário, é apresentado uma mensagem apontando em qual entrada do **PROPATH** encontra-se a pasta OFFICE. O cálculo dessa entrada era apresentando incorretamente em alguns casos.

## **03. SOLUÇÃO**

Alterado o cálculo de entrada no PROPATH para a pasta Office para que siga a posição correta.

## IMPORTANTE!

Este recurso está disponível a partir da versão 12.1.29 da linha Datasul.

# <span id="page-2729-0"></span>4.14.7 8405387 DFWKFOUNDATION-2333 DT Inconsistência ao atribuir variáveis globais de negócio no RPW

## **01. DADOS GERAIS**

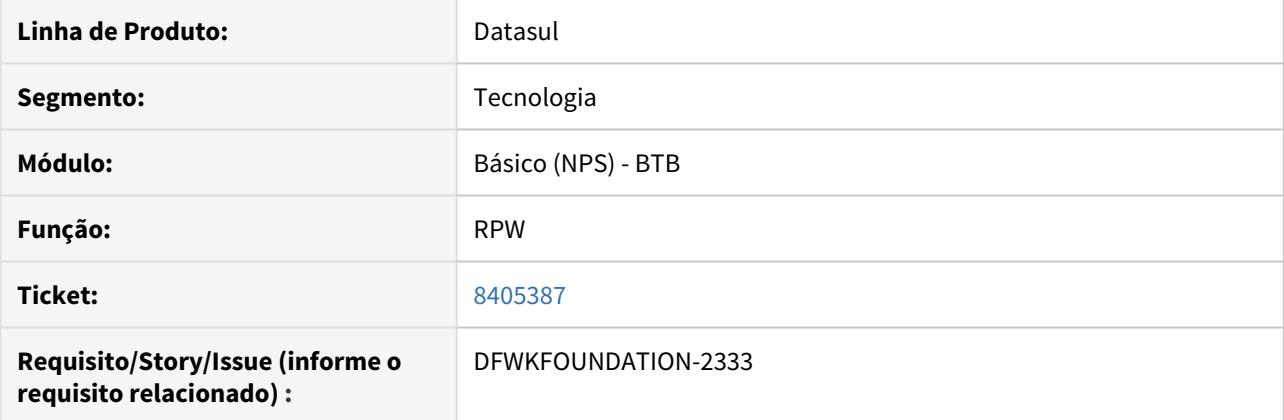

# **02. SITUAÇÃO/REQUISITO**

Ao configurar um servidor RPW para realizar execuções simultâneas, não estava atribuindo corretamente as variáveis globais de negócio.

## **03. SOLUÇÃO**

Foi realizada alteração para que as variáveis globais de negócio sejam atribuídas corretamente quando o RPW estiver configurado para execução simultânea.

# <span id="page-2730-0"></span>4.14.8 8424496 DFWKFOUNDATION-2393 DT Inconsistência ao criar novos usuários através do Identity

### **01. DADOS GERAIS**

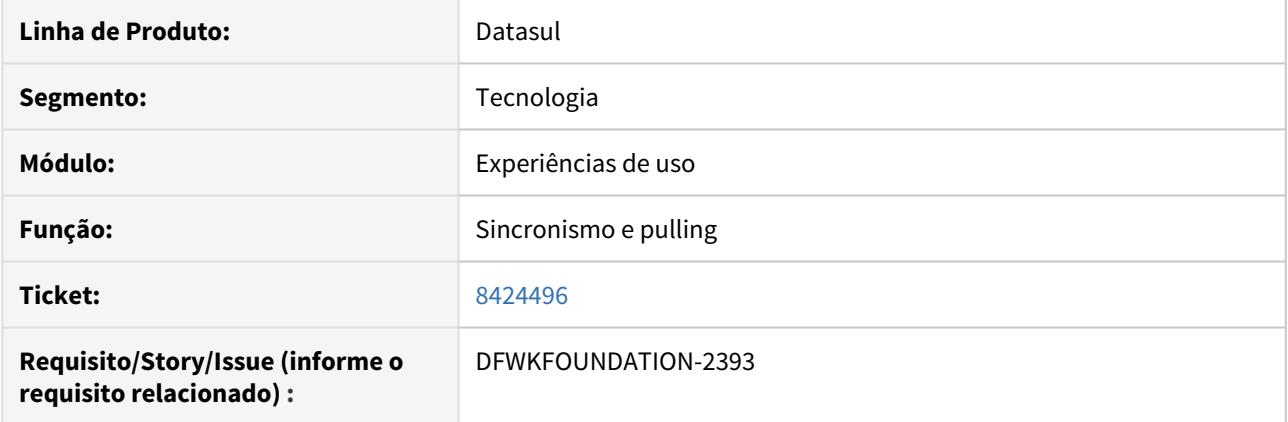

## **02. SITUAÇÃO/REQUISITO**

Quando o usuário está inativo no Datasul, não está permitindo atribuir ele para o aplicativo.

## **03. SOLUÇÃO**

Foram realizadas alterações para não permitir sincronizar usuários inativos com o Identity e nem permitir vincular e desvincular no aplicativo do Identity, usuários inativos no Datasul.

- 1. **Cadastro de usuários:** Se o Datasul estiver integrado com o Identity, não será permitido a exclusão (inativação) do mesmo no Datasul.
- 2. **Sincronização de usuários:** Não serão mais exportados usuários com o status de inativo.
- 3. **Provisionar:** Se o usuário estiver inativo no Datasul, será criado um novo usuário com o mesmo e-mail.
- 4. **Desprovisionar:** Se o usuário estiver inativo no Datasul, será apenas realizada a desvinculação das empresas e grupos do usuário e não será necessário criar um novo usuário com o mesmo e-mail.

# <span id="page-2731-0"></span>4.14.9 8435871 DTFWKTOOLS-1989 DT Inconsistência ao logar no Portal MLA

### **01. DADOS GERAIS**

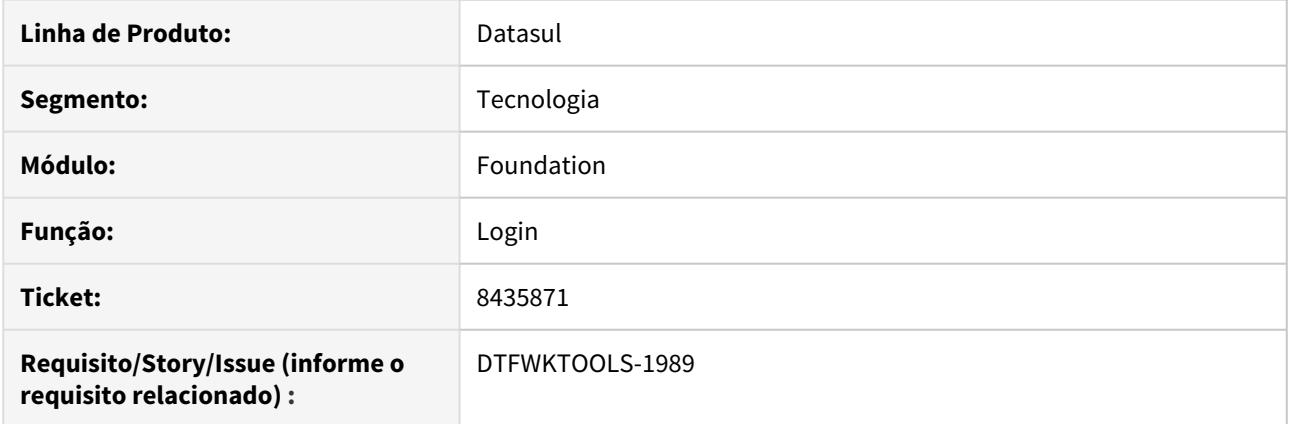

# **02. SITUAÇÃO/REQUISITO**

Ao efetuar o login no Portal do MLA, o sistema não apresenta as pendências de aprovação.

# **03. SOLUÇÃO**

Foram realizados ajustes nas requisições internas, para que possa realizar os acessos com suas devidas consultas, aos programas do "Portal do MLA".

# <span id="page-2732-0"></span>4.14.10 8466157 DFWKFOUNDATION-2373 DT Erro ao importar literais em ambiente SQLServer.

## **01. DADOS GERAIS**

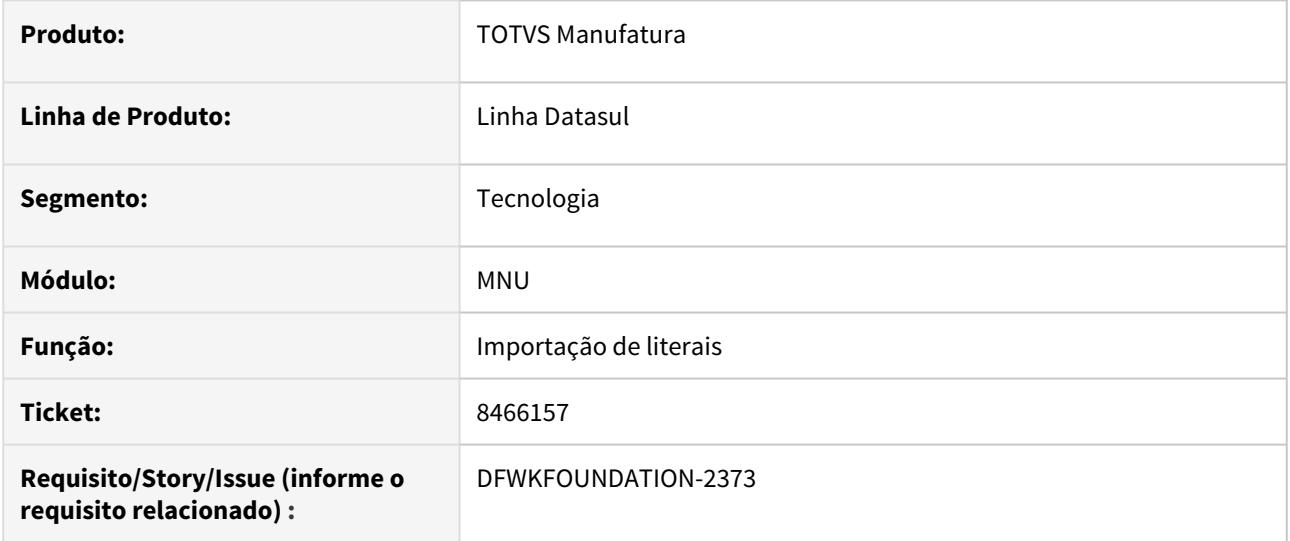

# **02. SITUAÇÃO/REQUISITO**

Ao realizar a importação de literais em ambiente SQLServer, pelo programa de Importação de Mensagens e Literais, ocorria erros que impossibilitavam a realização da importação.

## **03. SOLUÇÃO**

Foi solucionado a divergência de funcionamento de forma que, a importação das literais é feita corretamente.

# <span id="page-2733-0"></span>4.14.11 8481198 DFWKFOUNDATION-2358 DT Informações apresentadas incorretamente ao filtrar por Usuário Inativo

## **01. DADOS GERAIS**

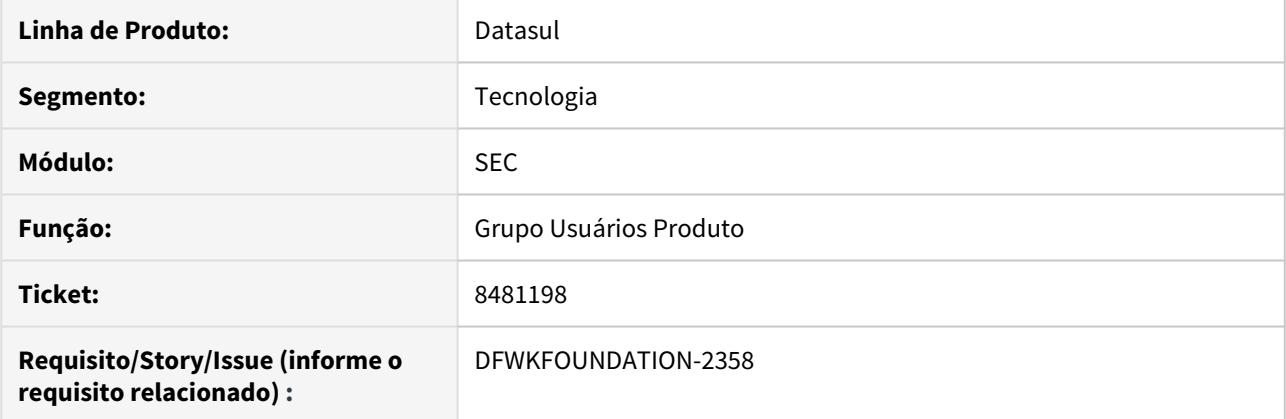

# **02. SITUAÇÃO/REQUISITO**

Ao filtrar por Usuários Inativos no programa Grupo Usuários Produto (SEC209AA), não apareciam os usuários que foram inativados na data atual.

## **03. SOLUÇÃO**

Foi realizado um ajuste no programa para que ao filtrar por Usuários Inativos, seja possível visualizar inclusive os que foram inativados na data atual.

# <span id="page-2734-0"></span>4.14.12 8494199 DFWKFOUNDATION-2718 DT Inconsistência ao acessar o sistema com usuário que possui acentuação no nome.

## **01. DADOS GERAIS**

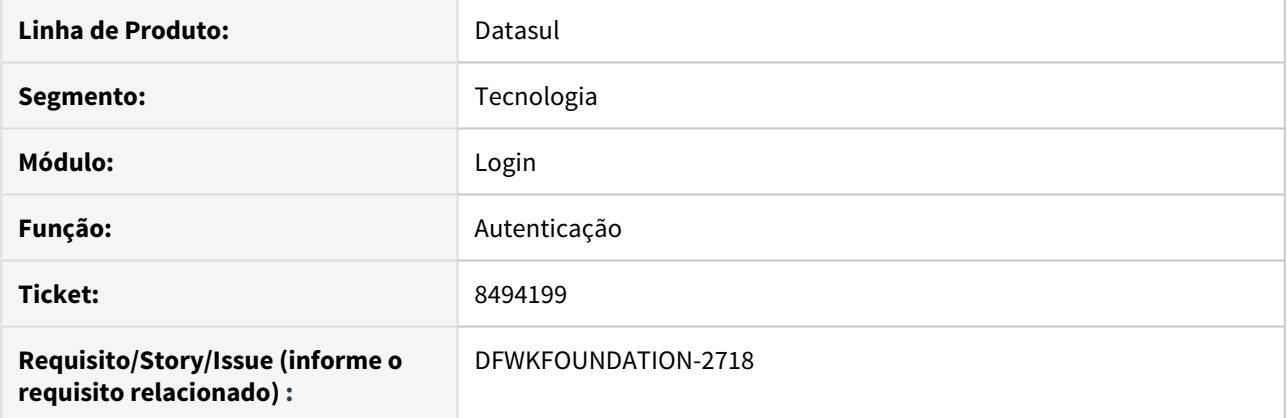

# **02. SITUAÇÃO/REQUISITO**

No navegador Internet Explorer, não está sendo possível acessar o sistema com usuários que possuem acentuação no nome.

## **03. SOLUÇÃO**

Foi alterado o programa que retorna as informações do usuário na autenticação, para retornar com a codificação UTF-8.

# <span id="page-2735-0"></span>4.14.13 8500116 DFWKFOUNDATION-2366 [DTS4THF] DT Permissão incorreta nos programas após importar o menu

## **01. DADOS GERAIS**

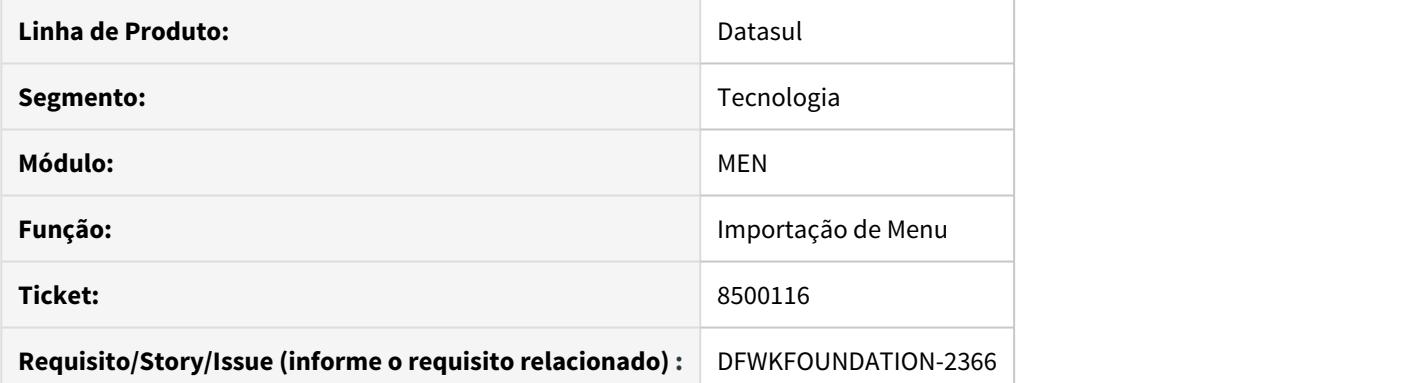

# **02. SITUAÇÃO/REQUISITO**

Quando realizada importação de menu pelo programa **Importação Menu Datasul**, os grupos de segurança dos programas já cadastrados eram sobrescritos, apresentando um comportamento diferente do que está no documento de referência [Importação Menu Datasul \(MEN706AA\).](https://tdn.totvs.com/pages/viewpage.action?pageId=467764611)

## **03. SOLUÇÃO**

Foi corrigido o objeto de negócio, responsável pela importação de menu, para se comportar conforme descrito no documento de referência [Importação Menu Datasul \(MEN706AA\).](https://tdn.totvs.com/pages/viewpage.action?pageId=467764611)
# 4.14.14 8533832 DFWKFOUNDATION-2511 DT Status de usuário incorreto no relatório SER003

#### **01. DADOS GERAIS**

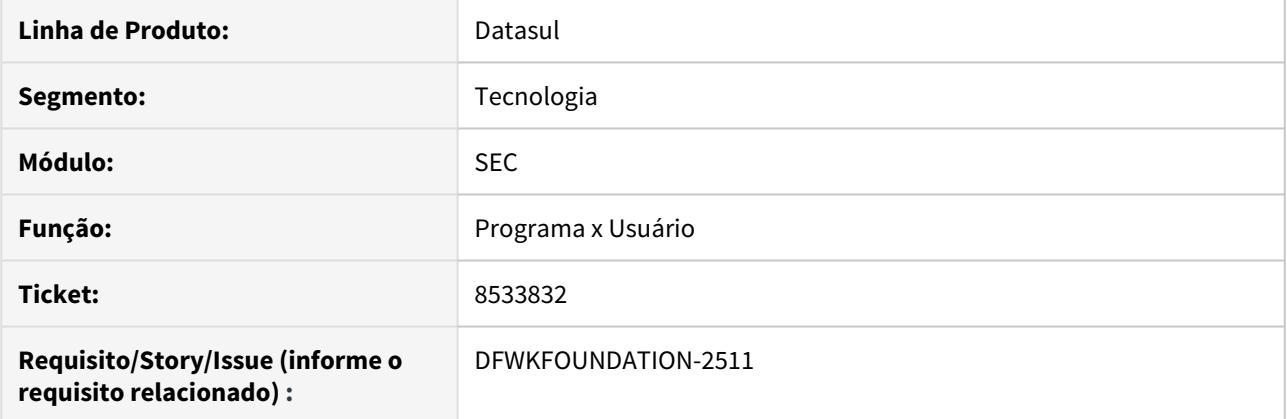

# **02. SITUAÇÃO/REQUISITO**

O status dos usuários não estavam sendo apresentados corretamente no relatório SER003.

### **03. SOLUÇÃO**

Foram realizados ajustes no programa de forma que o status do usuários passassem a ser apresentados corretamente.

# 4.14.15 8579009 DFWKFOUNDATION-2554 DT Estouro de Campo Oracle MEN906ZA

#### **01. DADOS GERAIS**

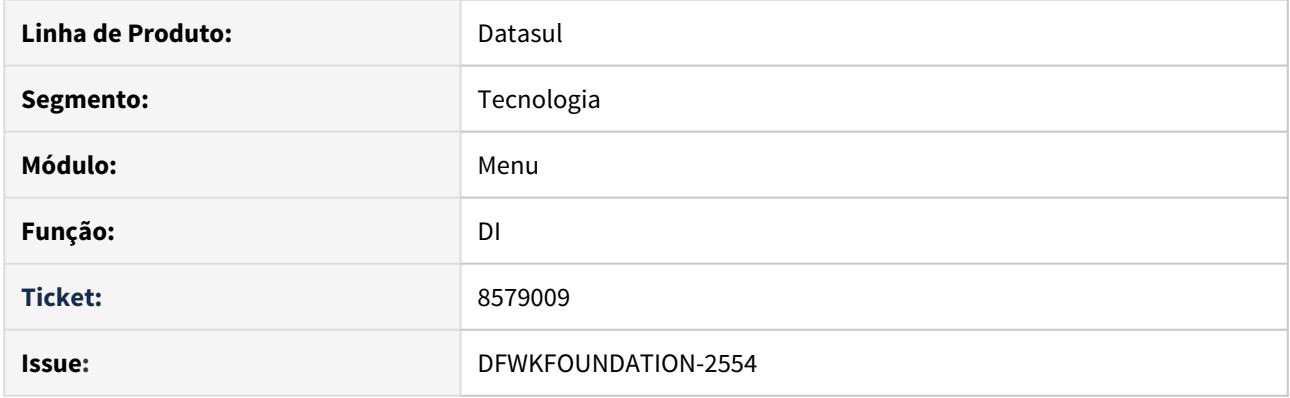

## **02. SITUAÇÃO/REQUISITO**

Inconsistência em ambiente Oracle, ocorre estouro de campo no programa MEN906ZA.

# **03. SOLUÇÃO**

Para ambientes Oracle, foi realizado o ajuste no tipo de dado do campo do programa men906za prevendo a capacidade de armazenar maiores valores.

# 4.14.16 8648766 DFWKTOOLS-2210 [DTS4THF] DT Erro configuração Totvs Identity x Datasul4THF

#### **01. DADOS GERAIS**

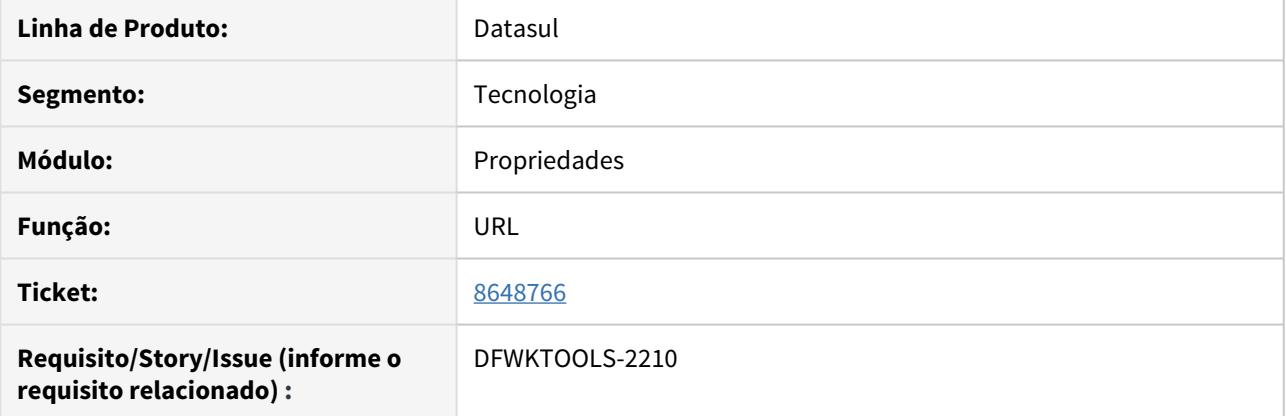

## **02. SITUAÇÃO/REQUISITO**

Ao realizar as configurações para ativar a integração com o **Fluig**, na área de "Propriedades de acesso", na guia Fluig Identity, é apresentado o erro "Não foi possível modificar identityProperties (142)" ao salvar o registro.

## **03. SOLUÇÃO**

Alterado o controle de "**erros**", da tela de "Propriedades de Acesso", para que mostre corretamente o motivo pelo qual sistema não está gravando o registro.

# 4.14.17 8673754 DFWKFOUNDATION-2645 DT Duplicado Log de Acesso Ao Acessar DI

#### **01. DADOS GERAIS**

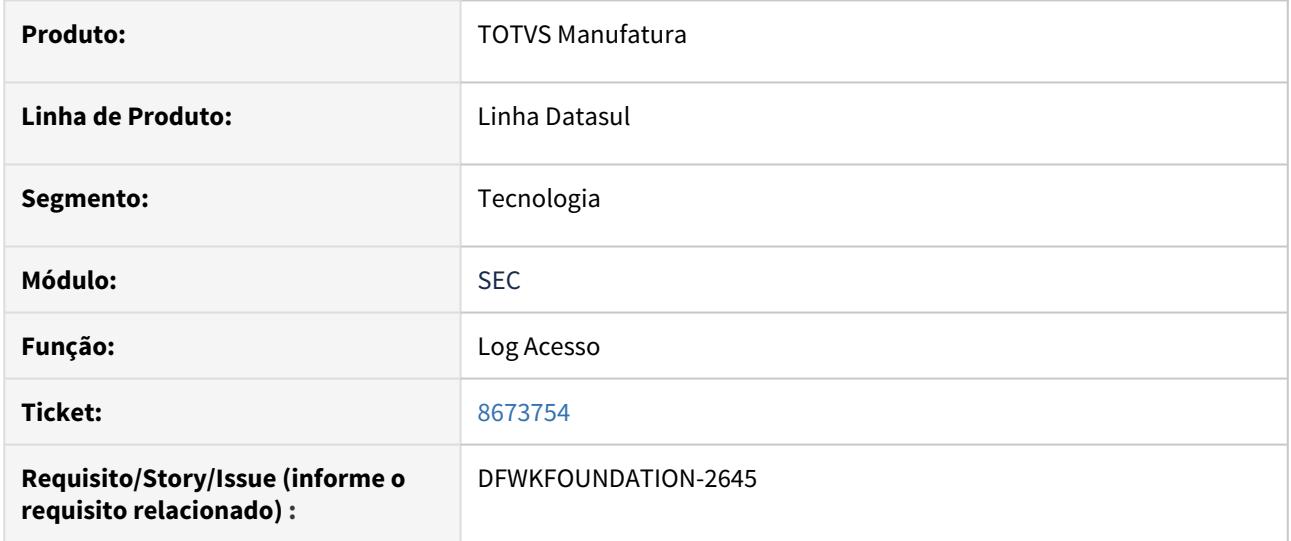

## **02. SITUAÇÃO/REQUISITO**

Ao efetuar login e realizar a abertura do DI está sendo duplicado o registro de acesso do usuário.

# **03. SOLUÇÃO**

Foi realizada a alteração para registrar somente quando o usuário efetuar o login.

# 4.14.18 8678449 DFWKTOOLS-2262 DT Inconsistência no LS com hardlock em acesso a programas

#### **01. DADOS GERAIS**

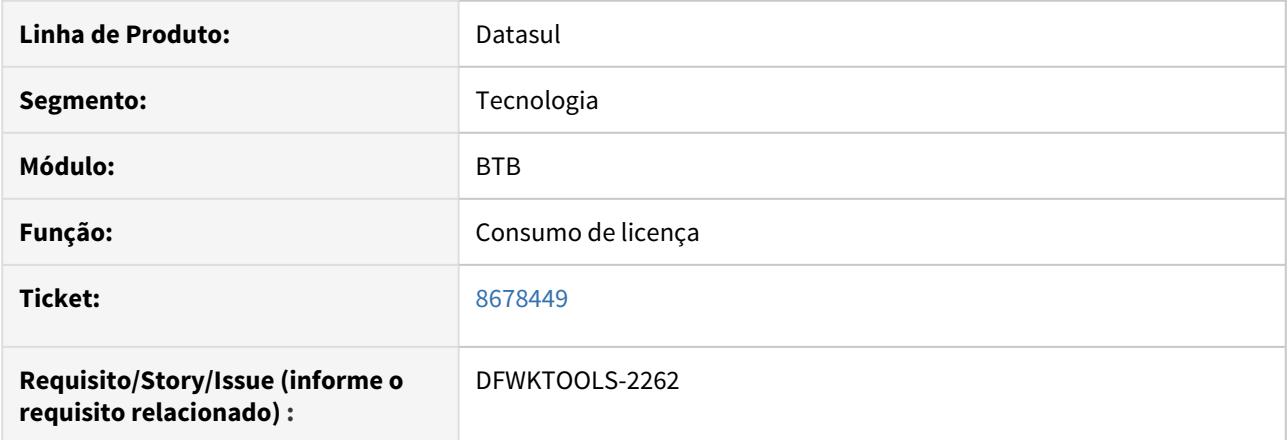

## **02. SITUAÇÃO/REQUISITO**

 Apresenta a inconsistência em tela (-99999) ao tentar executar qualquer programa, isto ocorre no cenário em que é utilizado o LS com Hardlock e usuário FullDeterminado.

## **03. SOLUÇÃO**

 Alterado a Tag/modulo enviado ao LS que era o causador da inconsistência, lembrando que a supracitada só ocorre em ambientes com o cenário onde o LS utiliza Hardlock e usuários FullDeterminado.

# 4.14.19 8681938 DFWKTOOLS-2306 DT Envio Email Blat Impactando Status Pedido RPW

#### **01. DADOS GERAIS**

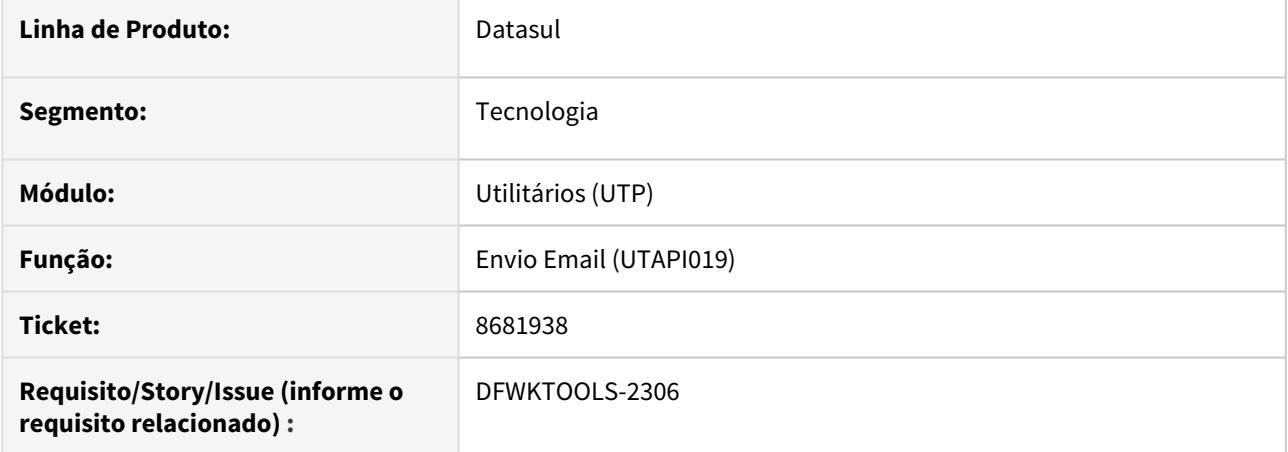

## **02. SITUAÇÃO/REQUISITO**

Envios de email pelo **Blat (windows)** gerando saída ("Active code page: 850") incorretamente, causando problemas no status de execução dos pedidos RPW.

## **03. SOLUÇÃO**

Alterada a rotina de envio de Email pelo Blat para que não gere nenhuma saída e não gerando impacto na definição de status de execução dos pedidos RPW.

# 4.14.20 8720421 DFWKFOUNDATION-2728 [DTS4THF] DT Impossibilidade utilização atalho remoto TS com balanceamento no THF

### **01. DADOS GERAIS**

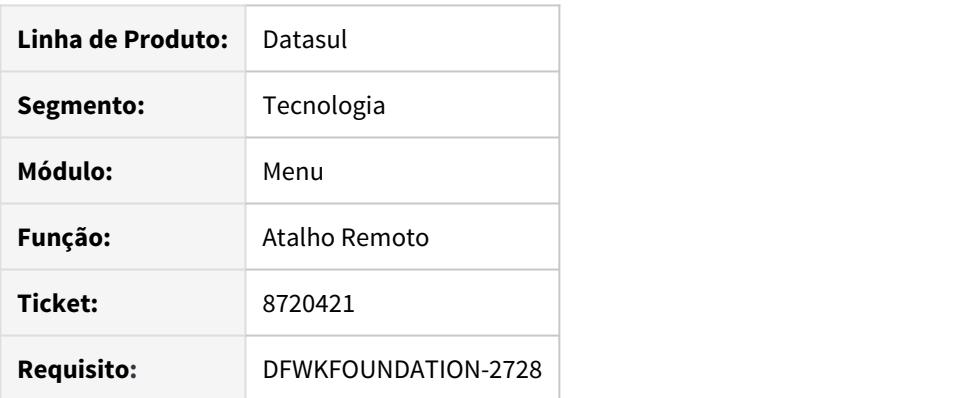

## **02. SITUAÇÃO/REQUISITO**

Quando utilizado o atalho remoto TS com balanceamento no ambiente DTS4THF, é apresentando um comportamento diferente do que está sendo apresentado no ambiente Datasul com Jboss.

#### **03. SOLUÇÃO**

Foi corrigido o objeto de negócio responsável pela regra que determina a parametrização das conexões do atalho remoto, para que se comporte conforme o que está sendo apresentado no ambiente Datasul com Jboss.

# 4.14.21 8721349 DFWKFOUNDATION-2742 DT Sequencia incorreta menu

#### **01. DADOS GERAIS**

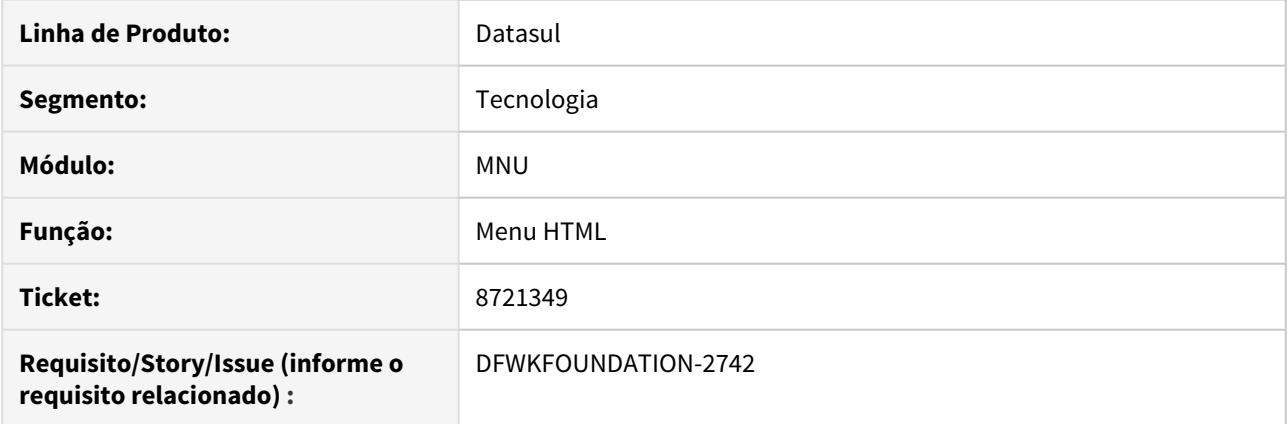

## **02. SITUAÇÃO/REQUISITO**

Nos ambientes que utilizam a nova arquitetura, os módulos relacionados a uma aplicação não estão sendo exibidos em ordem alfabética no menu.

## **03. SOLUÇÃO**

Alterada a forma de ordenação para que os módulos sejam exibidos em ordem alfabética.

# 4.14.22 8724443 DFWKFOUNDATION-2819 DT Dados duplicados no relatório AU0306 - Relatório Resultado Atributos Monitorados.

#### **01. DADOS GERAIS**

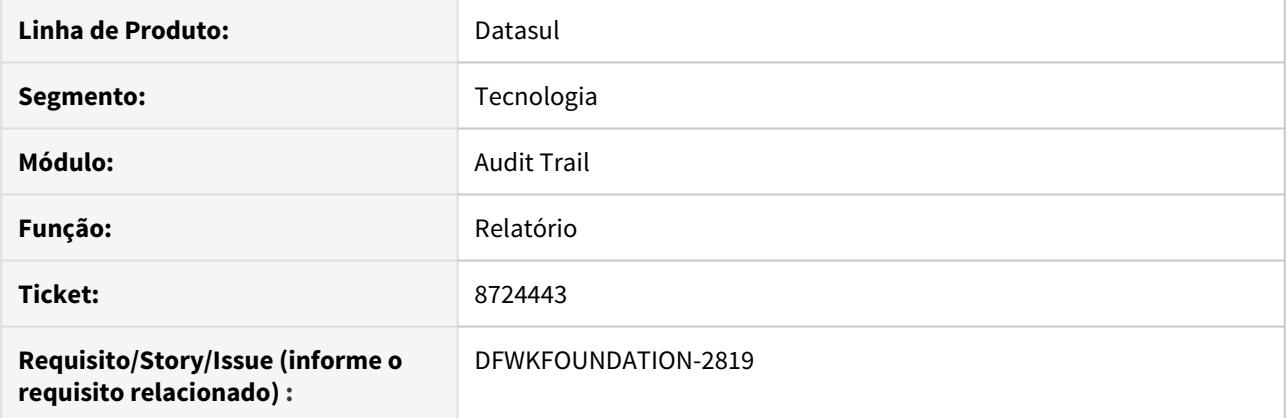

## **02. SITUAÇÃO/REQUISITO**

Ao gerar o relatório Resultado Atributos Monitorados RAW (AU0306) os dados estavam sendo mostrados mais de uma vez.

### **03. SOLUÇÃO**

Realizado uma correção no relatório para que cada resultado fosse apresentado uma única vez.

# 4.14.23 8725427 DFWKTOOLS-2272 [DTS4THF] DT WsExecBo Compatibilidade URL

#### **01. DADOS GERAIS**

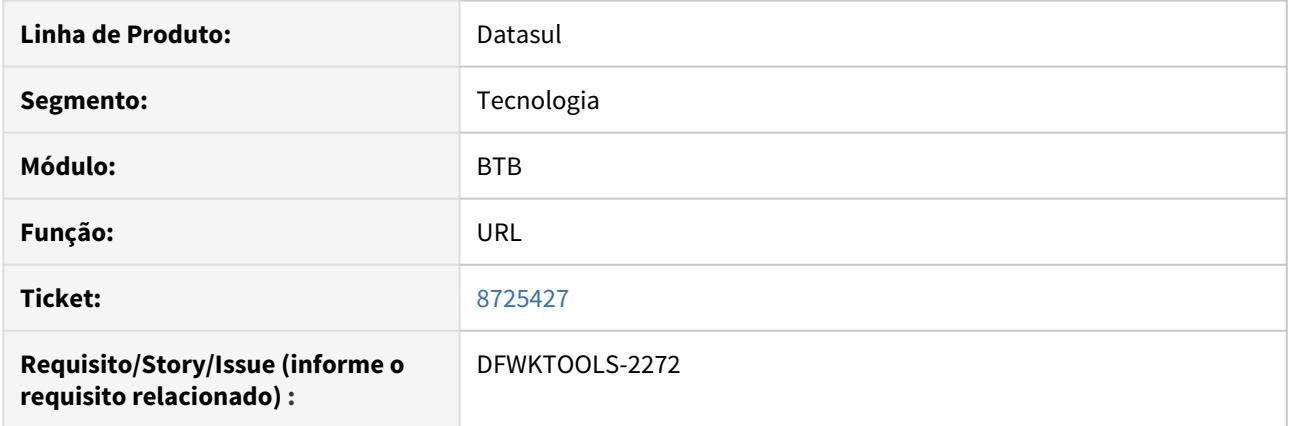

## **02. SITUAÇÃO/REQUISITO**

Ao executar uma requisição GET utilizando a URL modelo "[http://servidor:porta/wsexecbo/](http://servidorporta) [WebServiceExecBO"](http://servidorporta) não é apresentado o conteúdo em tela, apenas ocorrendo erro 404/405.

### **03. SOLUÇÃO**

Alterado a padronização de URL no framework "DTS4THF" para que seja compatível com o framework Datasul padrão. Desta maneira foi corrigido o problema relatado por este chamado.

# 4.14.24 8813096 DFWKTOOLS-2375 DT Notação Científica JSON

#### **01. DADOS GERAIS**

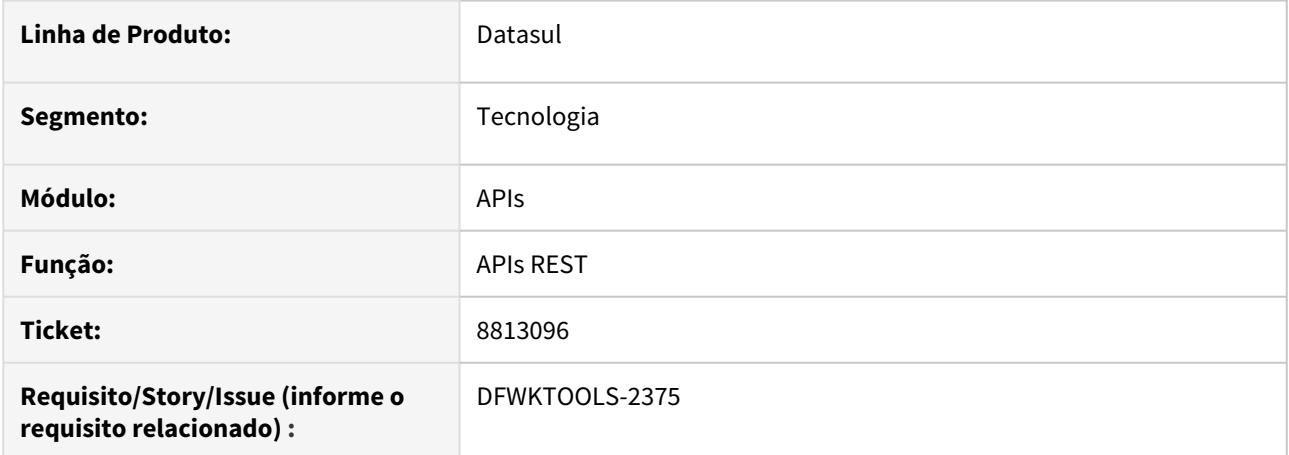

## **02. SITUAÇÃO/REQUISITO**

Algumas requisições REST com números decimais no JSON estavam chegando com notação científica (exponencial) no backend PROGRESS, causando inconsistências pois o mesmo não trabalha com esse tipo de dado.

### **03. SOLUÇÃO**

Alterado o JSON que vai para o backend PROGRESS para deixar os decimais na forma padrão ao invés da notação científica (exponencial).

#### IMPORTANTE!

Este recurso está disponível a partir da versão 12.1.29 da linha Datasul.

# 4.14.25 8890478 DFWKFOUNDATION-3136 DT Estouro tamanho do campo na base Oracle

#### **01. DADOS GERAIS**

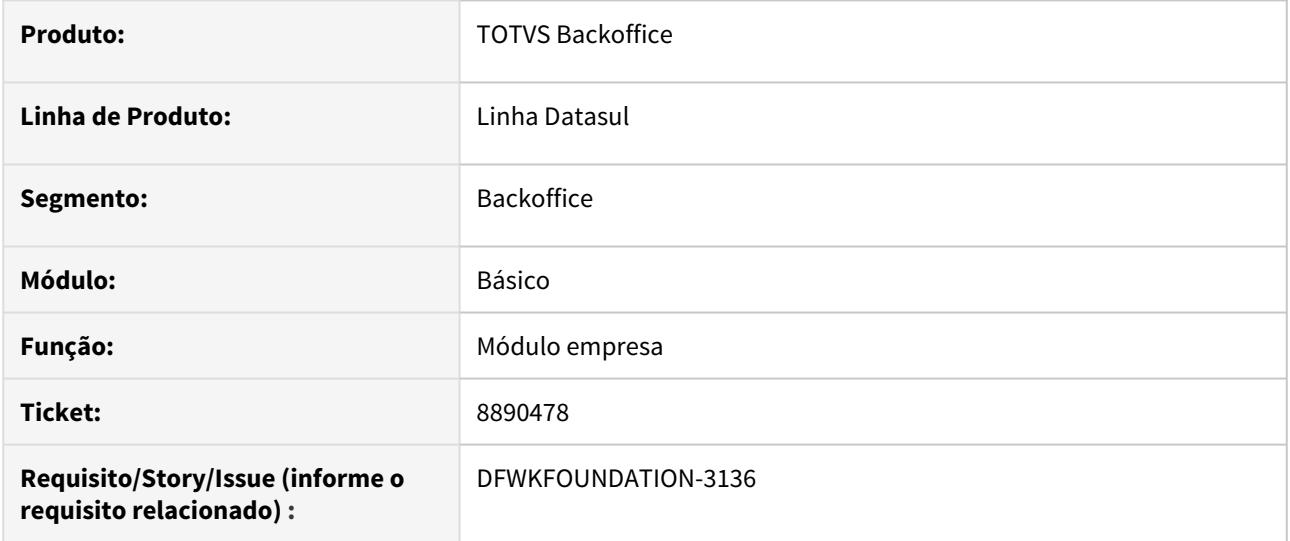

## **02. SITUAÇÃO/REQUISITO**

O campo COD\_MODUL\_DTSUL\_EMPRES, pertencente a base Oracle, esta sendo responsável pela "Execução com erro" apresentada após processar o pedido pelo RPW.

Esta inconsistência está relacionada ao estouro de capacidade que o campo tem para armazenar dados dos módulos da empresa.

## **03. SOLUÇÃO**

Identificamos que o campo não é mais necessário, sendo assim, removemos qualquer atribuição de dados dos módulos da empresa a este campo na base.

## 4.14.26 8890835 DFWKFOUNDATION-2962 DT Datasul Interactive não encerrado quando Chrome é fechado

#### **01. DADOS GERAIS**

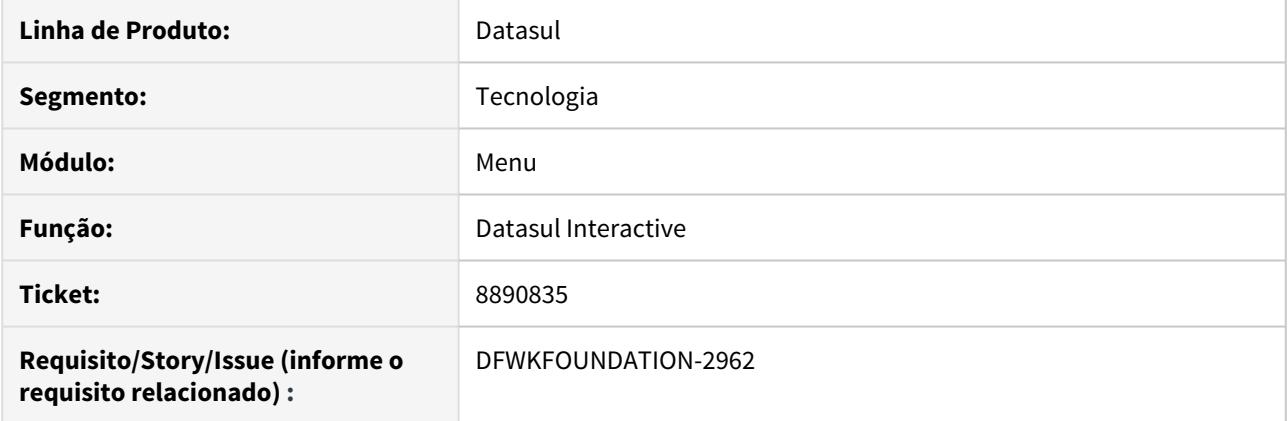

## **02. SITUAÇÃO/REQUISITO**

Quando fechada a aba com o produto no navegador Chrome, o DI não está sendo encerrado.

#### **03. SOLUÇÃO**

Problema passou a ocorrer a partir da versão 80 do Chrome, que não aceita mais requisições síncronas no evento de fechar o navegador. Tratado o menu para efetuar as requisições necessárias de modo a serem suportadas por Chrome, Firefox e Internet Explorer

# 4.14.27 8892416 DFWKFOUNDATION-2939 [DTS4THF] DT DI não encerra ao fechar o navegador

#### **01. DADOS GERAIS**

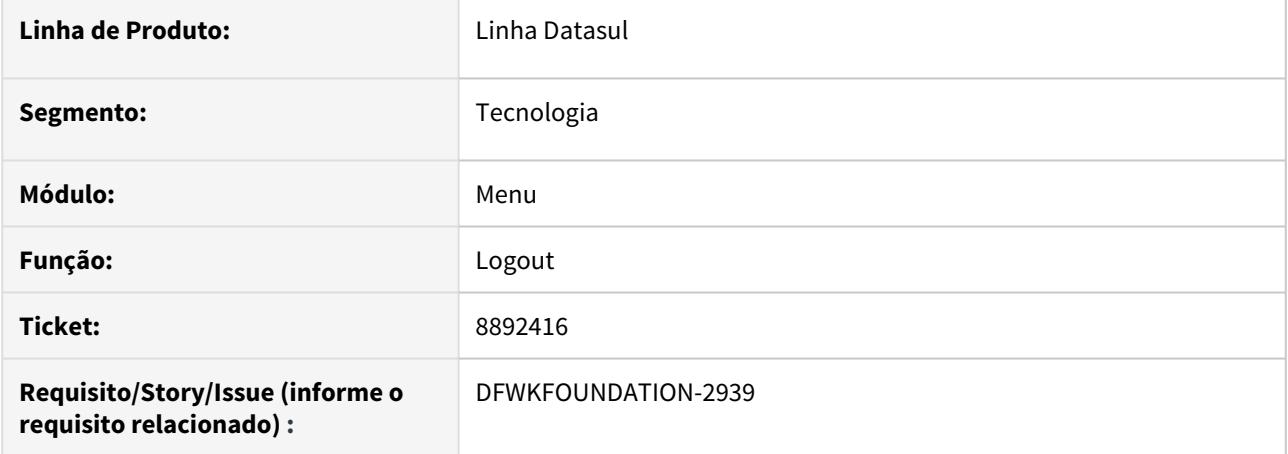

### **02. SITUAÇÃO/REQUISITO**

Ao encerrar o navegador (botão x), não estava fechando o Datasul Interactive.

### **03. SOLUÇÃO**

Devido a uma atualização do navegador Google Chrome, o Datasul Interactive não era mais encerrado ao fechar a página. Foi ajustado o objeto de negócio para se adequar à nova versão do navegador e então fechar o Datasul Interactive.

#### **04. DEMAIS INFORMAÇÕES**

- Pacote da versão **12.1.26**: <https://suporte.totvs.com/portal/p/10098/download#detail/963729>
- Pacote da versão **12.1.27**: <https://suporte.totvs.com/portal/p/10098/download#detail/963719>
- Pacote da versão **12.1.28**: <https://suporte.totvs.com/portal/p/10098/download#detail/963727>
- Notificação da alteração realizada pelo Google Chrome: [https://www.chromestatus.com/feature/](https://www.chromestatus.com/feature/4664843055398912) [4664843055398912](https://www.chromestatus.com/feature/4664843055398912)

# 4.14.28 8910915 DFWKFOUNDATION-2963 DT [DTS4THF] Inconsistência na desconexão de bancos ao trocar empresa.

#### **01. DADOS GERAIS**

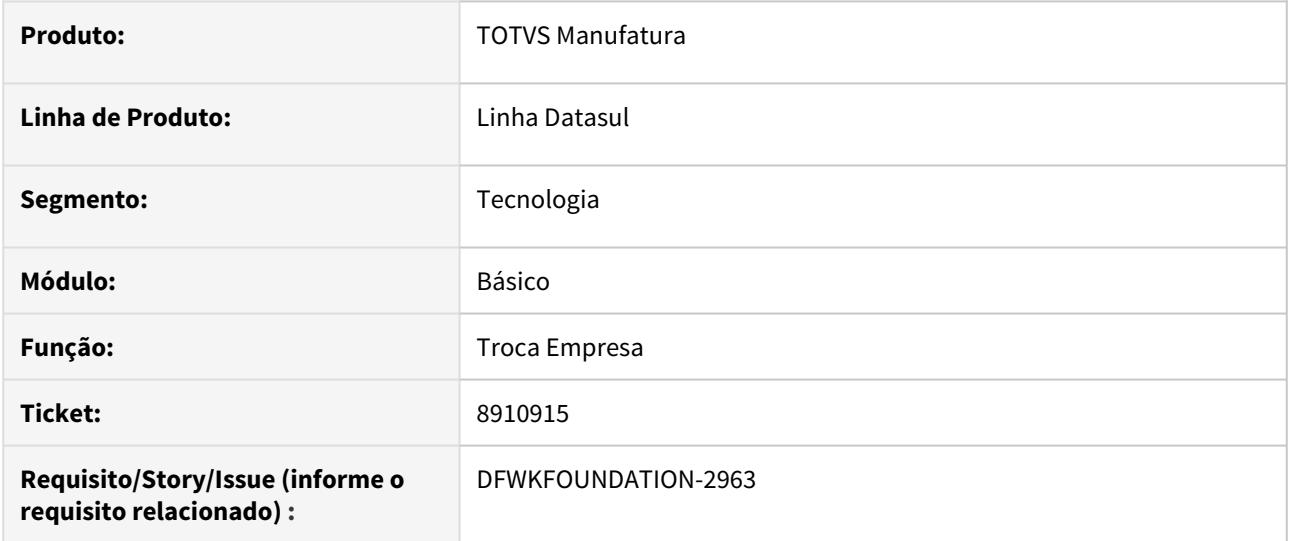

### **02. SITUAÇÃO/REQUISITO**

Ao executar o programa FT0527 e fazer a troca de empresa, havia uma inconsistência na desconexão de alguns bancos.

### **03. SOLUÇÃO**

Foi implementado uma correção para que, mesmo após executar o programa FT0527, a troca de empresa e a desconexão de bancos fosse feita corretamente.

# 4.14.29 8910915 DFWKFOUNDATION-3012 DT [DTS4THF] Inconsistência na desconexão de bancos ao trocar empresa.

#### **01. DADOS GERAIS**

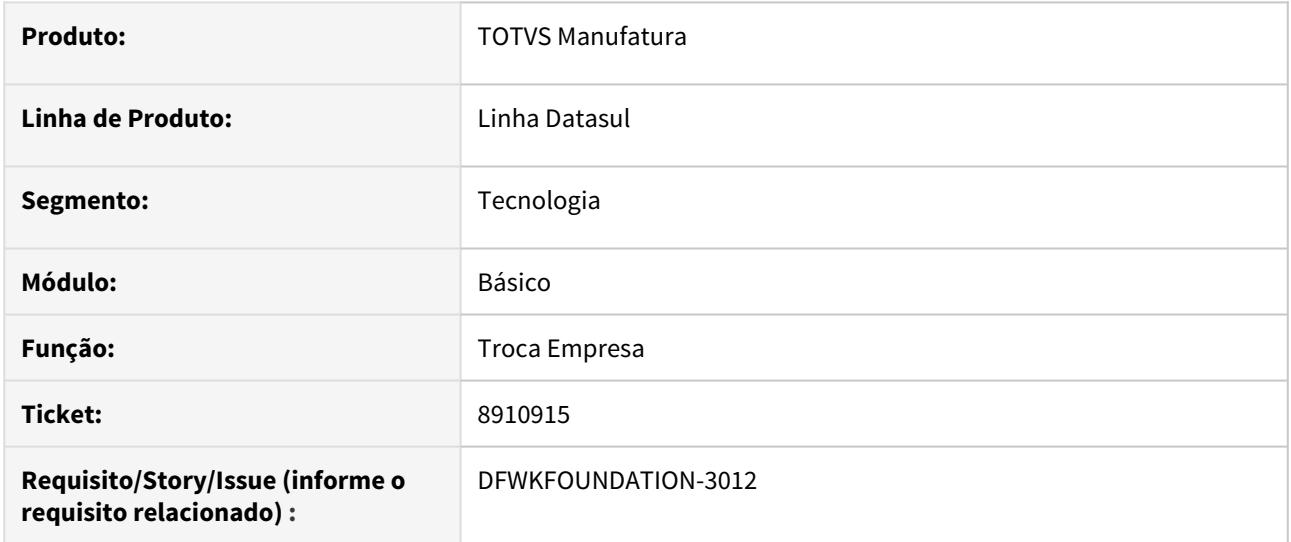

### **02. SITUAÇÃO/REQUISITO**

Ao realizar o processo de Troca Empresa com programas que possuíam transações ativas abertos, havia uma inconsistência na desconexão de alguns bancos de dados.

#### **03. SOLUÇÃO**

Foi implementado uma correção para que, caso ocorra algum erro na conexão de bancos de dados o processo de Troca Empresa seja abortado, além disso será apresentada uma mensagem sugerindo o fechamento do DI e dos programas abertos antes de realizar a Troca Empresa novamente.

# 4.14.30 8917447 DFWKTOOLS-2430 DT Mapa 29 Transação 1100 EDI

#### **01. DADOS GERAIS**

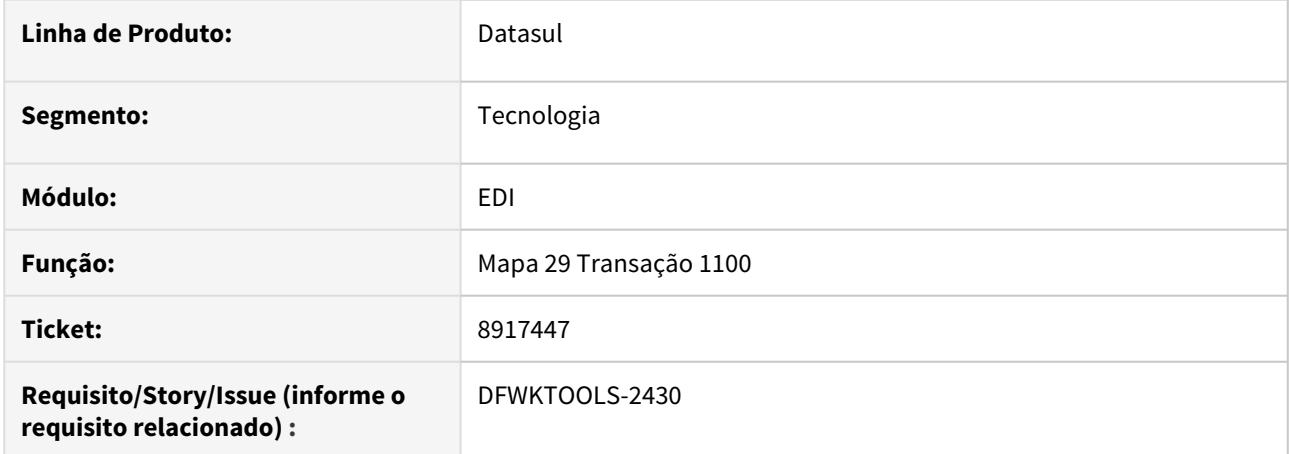

## **02. SITUAÇÃO/REQUISITO**

No programa de Manutenção de Estrutura Dados EDI, ao detalhar a estrutura do segmento **Detalhe** do **Mapa <sup>29</sup>** da **Transação 1100**, ocorrem inconsistências com relação a sequencia dos elementos. O problema também ocorrerá com qualquer mapa que seja uma cópia do referido mapa.

### **03. SOLUÇÃO**

Acertada a sequencia dos elementos do segmento Detalhe do Mapa 29 da Transação 1100.

#### IMPORTANTE!

Este recurso está disponível a partir da versão 12.1.29 da linha Datasul.

# 4.14.31 8952363 DFWKFOUNDATION-3061 DT Reutilizar Funcionário Relacionado ao Usuário Inativo

#### **01. DADOS GERAIS**

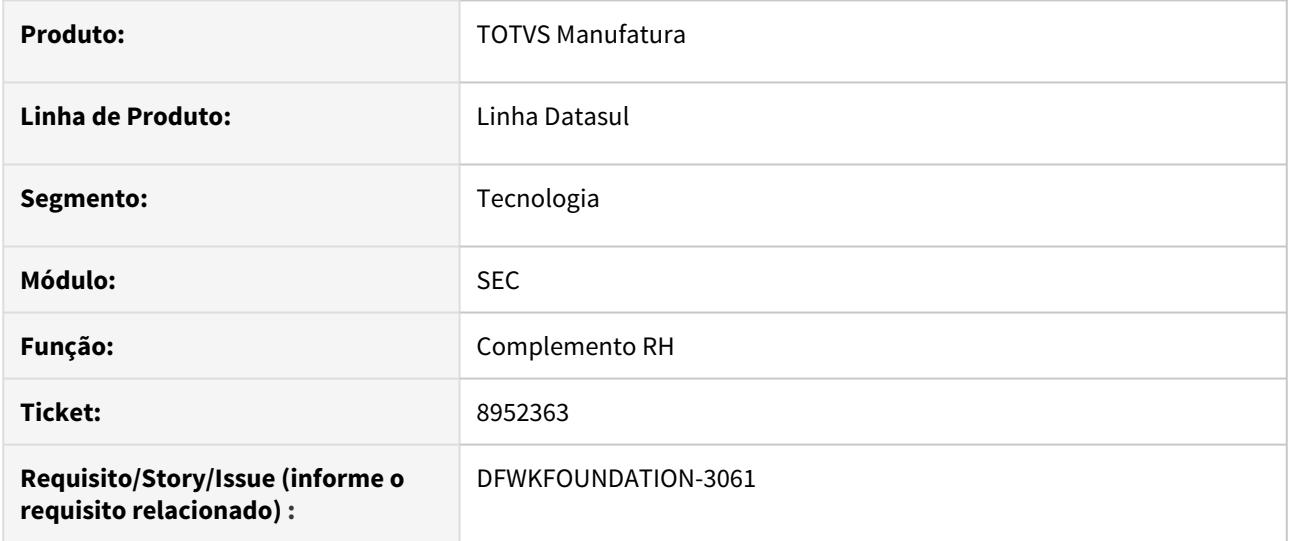

## **02. SITUAÇÃO/REQUISITO**

Em Complemento RH no programa Manutenção de Usuário (SEC000AA), permitir ajustar os dados do funcionário relacionado a um usuário inativo.

### **03. SOLUÇÃO**

Foi realizado o tratamento no sistema para habilitar o campo Complemento RH, mesmo que o usuário esteja inativo.

# 4.14.32 8955078 DFWKTOOLS-2593 DT Impossibilidade de gerar relatorio atestado medico

#### **01. DADOS GERAIS**

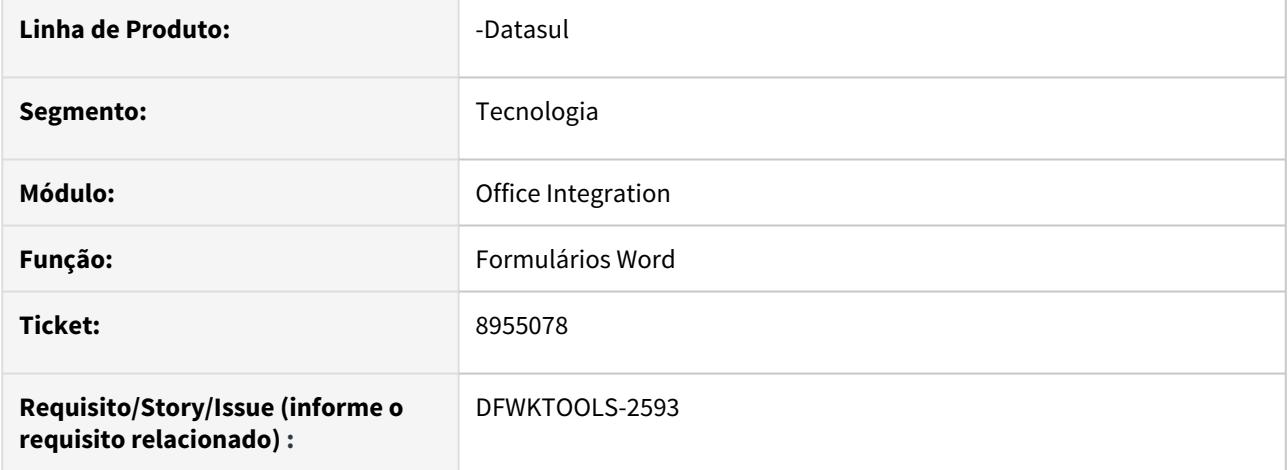

## **02. SITUAÇÃO/REQUISITO**

Impossibilidade de gerar o Relatório Atestado Médico, o programa é executado mas nada é gerado ou aberto em tela.

### **03. SOLUÇÃO**

Efetuado a alteração para gerar o relatório e abri-lo em tela, incluída a hora no nome do documento para evitar duplicidade ou inconsistências por arquivos já existentes.

# 4.14.33 8987700 DFWKFOUNDATION-3085 DT Inconsistencia Criacao Pedidos Programas EMS5

#### **01. DADOS GERAIS**

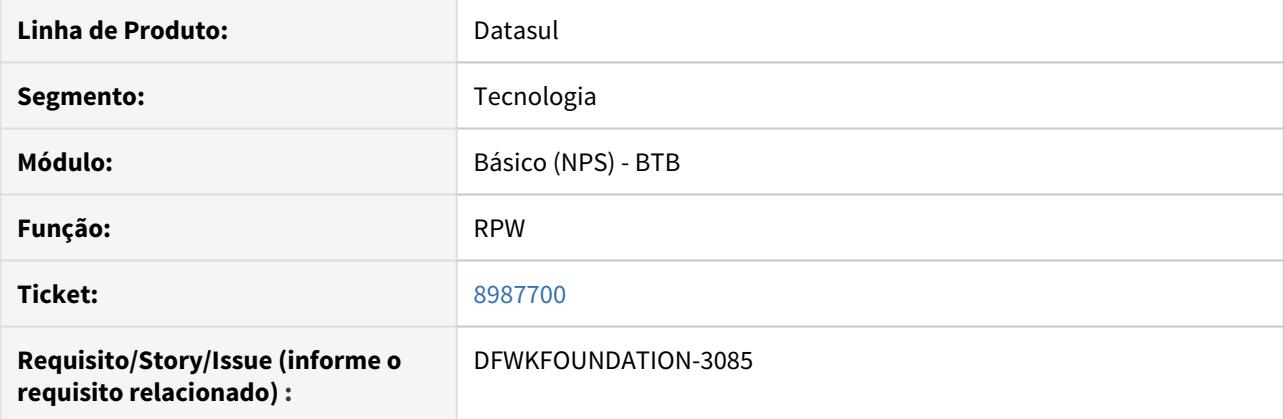

## **02. SITUAÇÃO/REQUISITO**

Após a execução do relatório de um programa do EMS5, é executado a criação de pedidos referente a Agenda Automática mesmo que o agendamento não esteja habilitado.

### **03. SOLUÇÃO**

Foi realizado o ajuste no objeto de negócio prevendo apenas a execução do pedido solicitado, caso o agendamento não esteja habilitado.

# 4.14.34 9004759 DFWKFOUNDATION-3035 DT Habilitar Caracteres Especiais Login intermediário (BTB910ZZ)

#### **01. DADOS GERAIS**

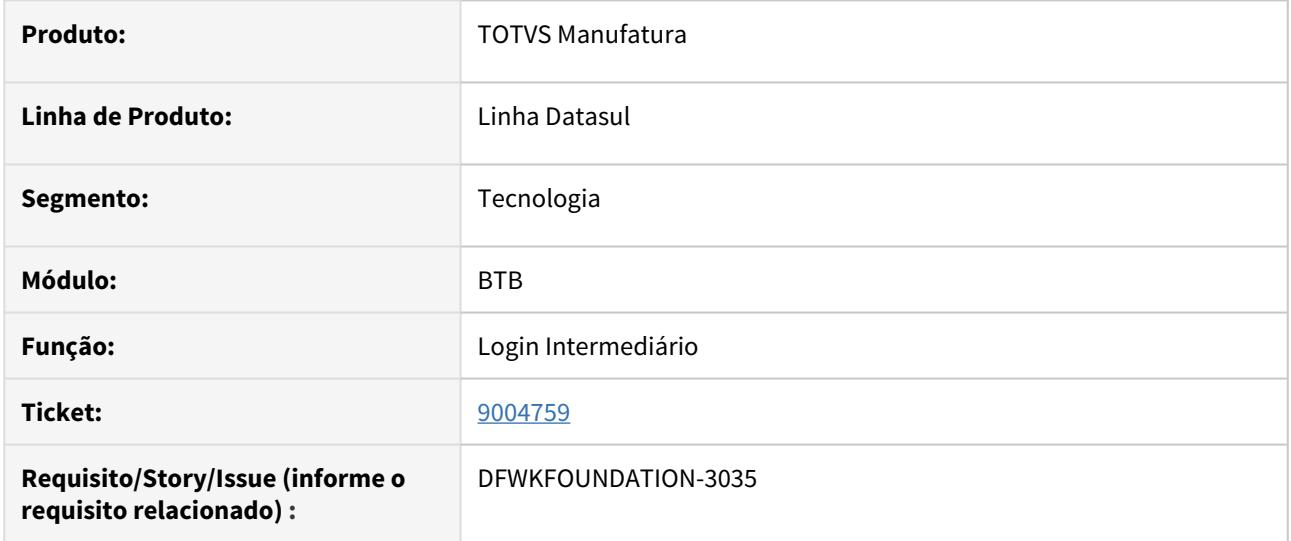

## **02. SITUAÇÃO/REQUISITO**

Ao digitar no campo senha do programa "Login Intermediário (BTB910ZZ)", a senha é exibida em branco.

### **03. SOLUÇÃO**

Foi realizado o tratamento no campo senha, habilitando os caracteres especiais.

# 4.14.35 9013308 DFWKTOOLS-2665 DT Libreoffice nao realiza impressão arquivos

#### **01. DADOS GERAIS**

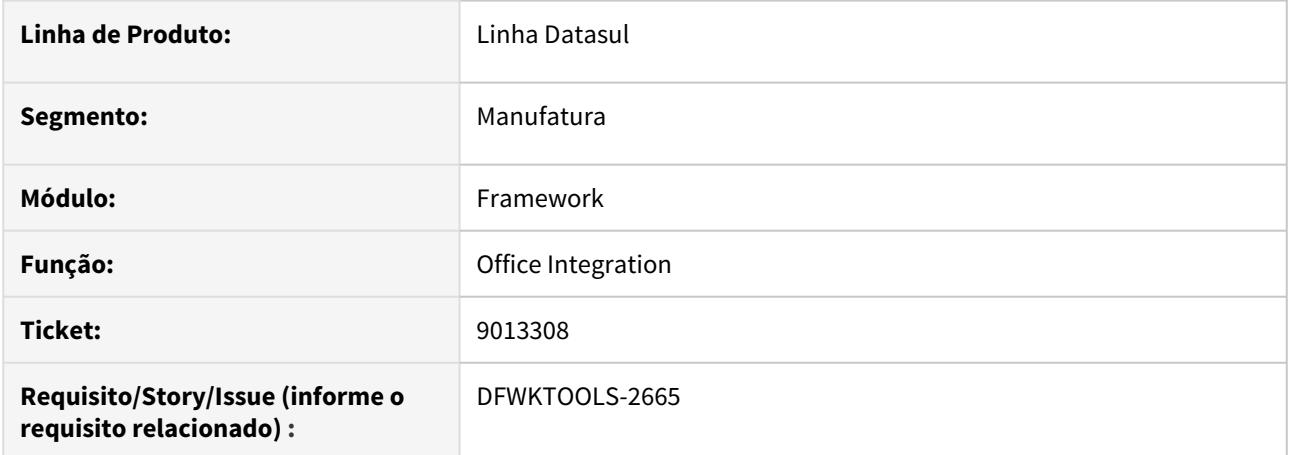

## **02. SITUAÇÃO/REQUISITO**

Ao tentar imprimir utilizando a suite libreoffice (Calc), os arquivos não são enviados para impressora.

### **03. SOLUÇÃO**

Efetuada a alteração para permitir a impressão dos arquivos via libreoffice (Calc), tanto para execuções client como via goglobal.

# 4.14.36 9015032 DFWKFOUNDATION-3043 [DTS4THF] DT Abertura DI via RDS com Login via Identity

### **01. DADOS GERAIS**

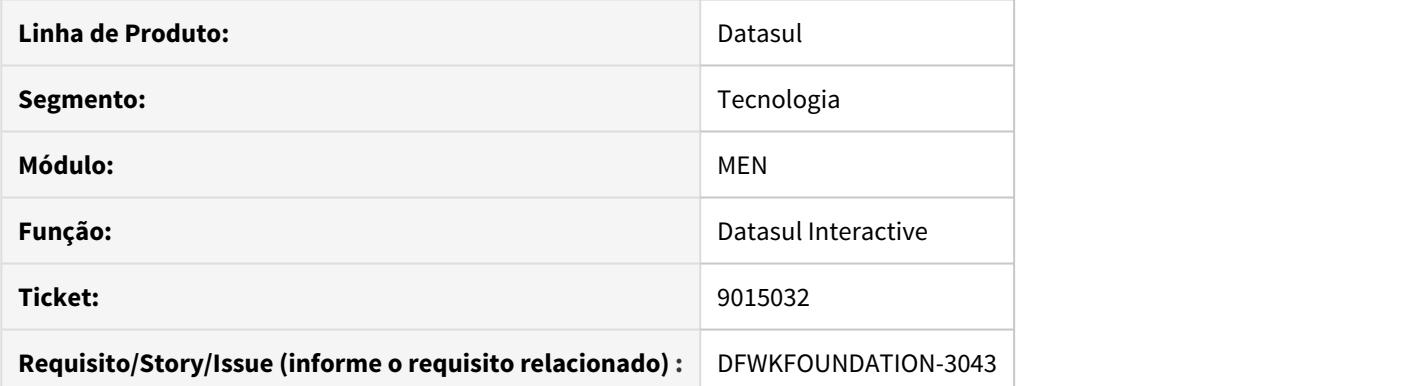

## **02. SITUAÇÃO/REQUISITO**

Erro progress ao abrir DI quando o acesso é com atalho Terminal Server via RDS e o login é feito via Identity.

## **03. SOLUÇÃO**

Corrigido programa para considerar configuração do cliente e abrir corretamente o DI

# 4.14.37 9052502 DFWKTOOLS-2702 DT Inconsistência janelas Windows Explorer via **Citrix**

#### **01. DADOS GERAIS**

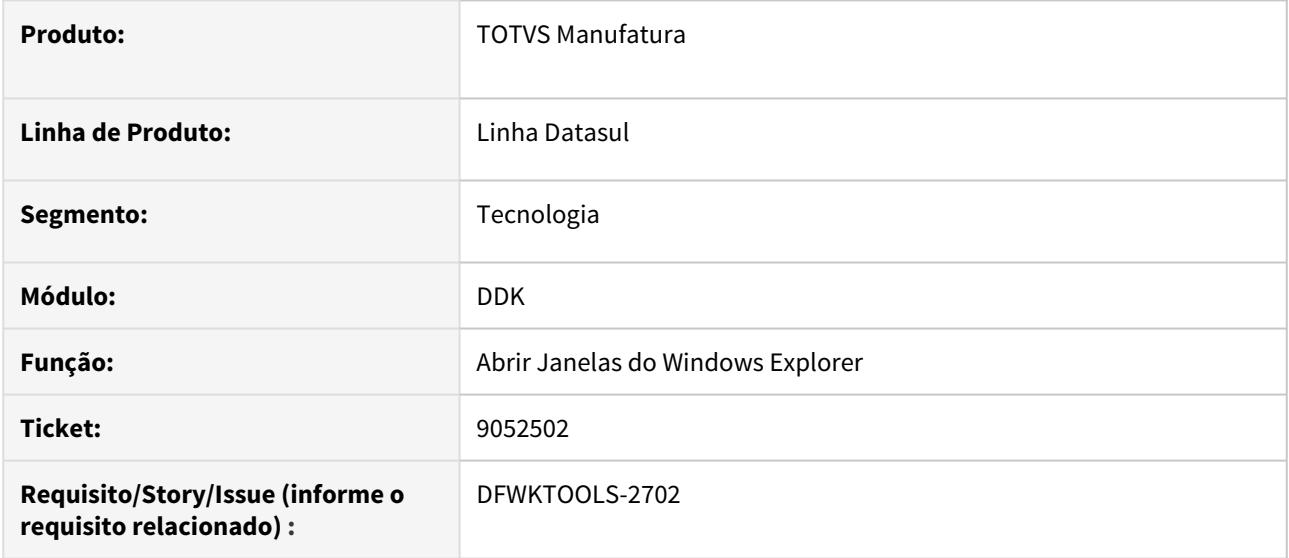

### **02. SITUAÇÃO/REQUISITO**

Ao efetuar a abertura de uma janela do Windows Explorer com a utilização de um programa, ocorre uma inconsistência (GPF Progress) quando o acesso é realizado via ferramenta de acesso remoto (Citrix).

### **03. SOLUÇÃO**

Foram efetuados ajustes na abertura de janelas do Windows Explorer, quando executados via acesso remoto (Citrix, GoGlobal ou Terminal Server).

#### **04. DEMAIS INFORMAÇÕES**

- Foram efetuados algumas alterações no DDK, com isso, os programas que utilizam a técnica para abrir as janelas do Windows Explorer devem ser **recompilados** com a include alterada. no servidor onde será provida a conexão remota (Citrix, GoGlobal ou Terminal Server).
- Para utilizar esta solução, deve-se incluir uma **variável de ambiente** com o nome **DTS\_REMOTE\_DIALOG**. O valor do atribuído dependerá do tipo de acesso remoto (Citrix, GoGlobal, Terminal Server).

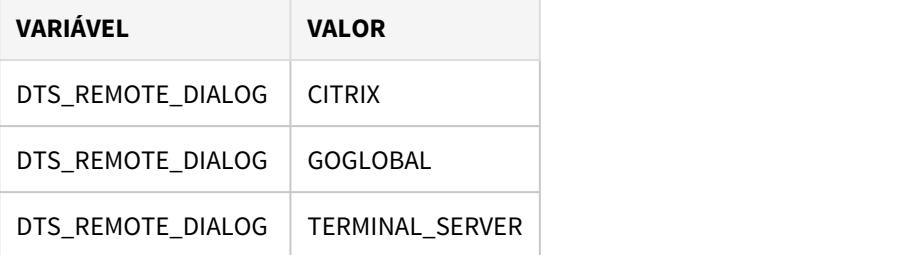

#### **Atenção Atenção**

Se a variável for definida com a sessão **Progress** em execução ou com o **navegador** aberto, deve-se reiniciar a sessão / navegador para que entre em funcionamento. Em geral, os Aplicativos / Softwares efetuam a leitura das variáveis de ambiente quando são inicializados,

por este motivo há a necessidade da reinicialização.

# 4.14.38 9052758 DFWKTOOLS-2540 DT Falha ao efetuar o login no contexto /api

#### **01. DADOS GERAIS**

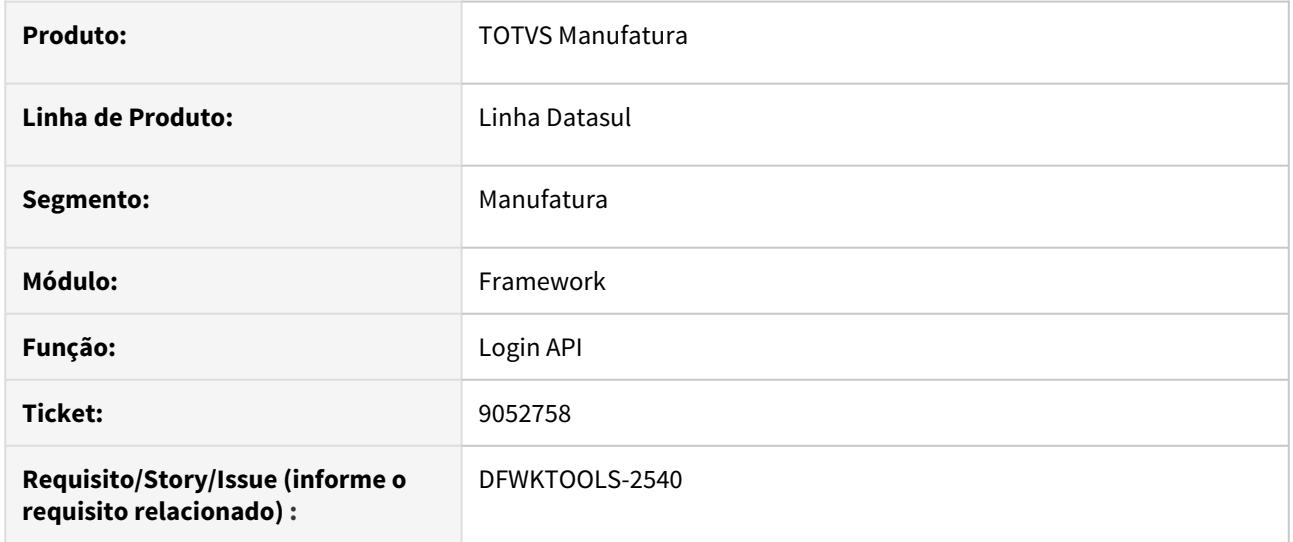

## **02. SITUAÇÃO/REQUISITO**

Não é possível efetuar o realizar login no contexto /api caso a senha contenha caracteres maiúsculos.

## **03. SOLUÇÃO**

Foram efetuados ajustes no procedimento de autenticação quando realizados via contexto /api, para seguir as mesmas regras do login diretamente no produto Datasul via menu-html.

# 4.14.39 9076071 DFWKTOOLS-2597 DT Não salva informações propriedades de acesso fluig identity

#### **01. DADOS GERAIS**

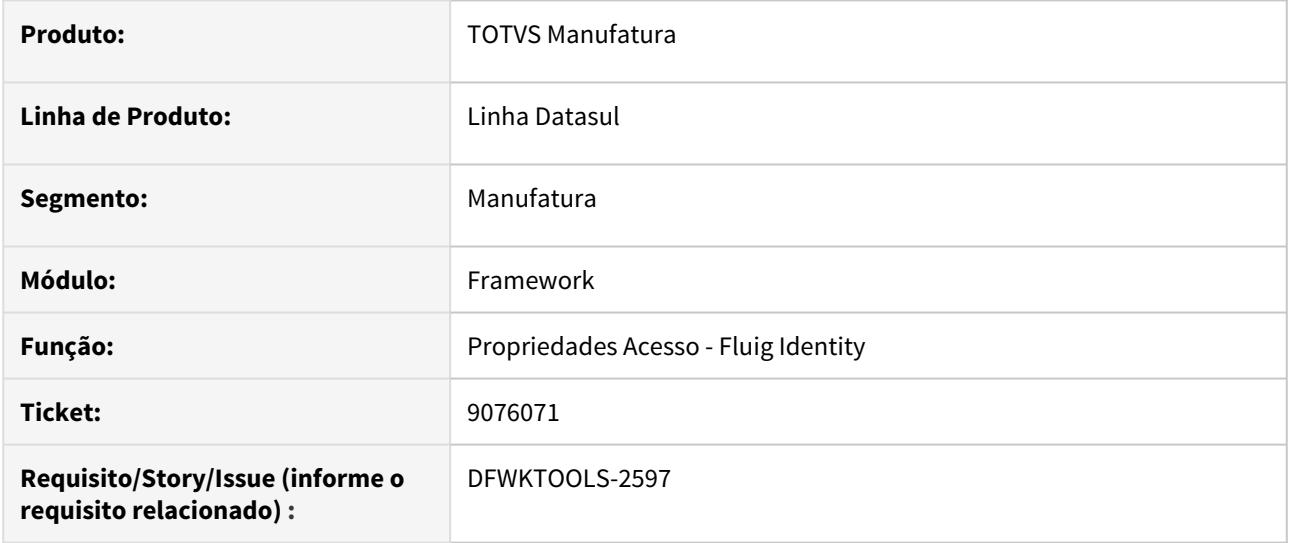

### **02. SITUAÇÃO/REQUISITO**

Com a opção de habilitar a integração ativa, referente a tela "Propriedades de Acesso" (aba "Fluig Identity"), as configurações pertencentes ao campo Url's Permitidas não são salvas.

### **03. SOLUÇÃO**

Foram efetuados ajustes no programa para salvar corretamente o cadastro de uma ou mais Url's permitidas na tela em questão.

# 4.14.40 9111111 DFWKTOOLS-2626 DT Abertura / Importação de documento somente leitura

#### **01. DADOS GERAIS**

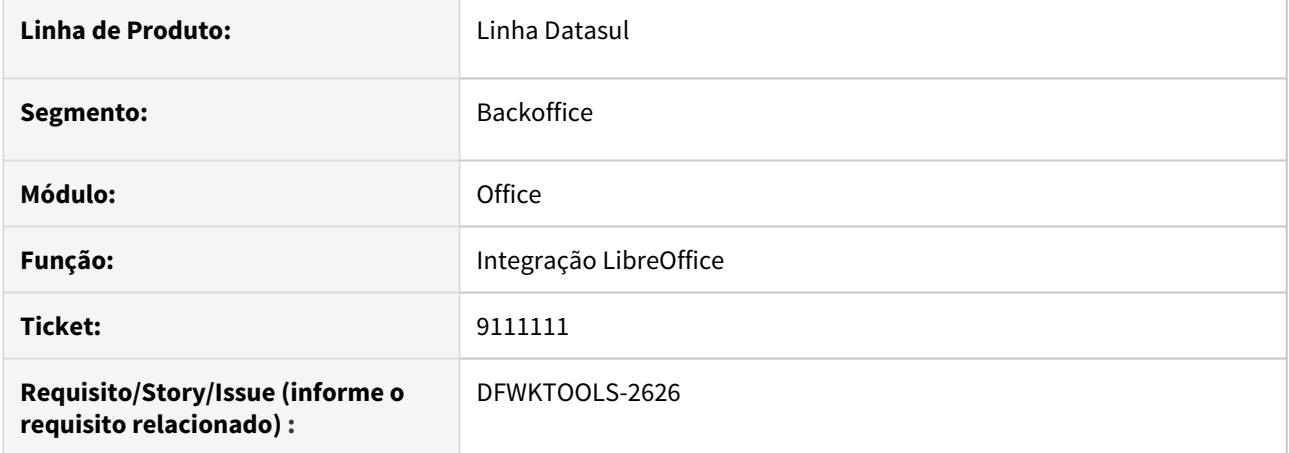

#### **02. SITUAÇÃO/REQUISITO**

Quando utilizado o libreOffice, em certas situações é necessária a permissão de escrita no documento aberto ou importado e quando essa permissão de escrita não existe a operação não funciona e não é emitida nenhuma mensagem, e como sintoma temos apenas o arquivo destino vazio.

#### **03. SOLUÇÃO**

Como a situação não gera problema em todos os casos não podemos emitir mensagem de erro, interrompendo o processamento, como correção para essa situação nos limitamos a identificar no log se o arquivo aberto/importado é somente leitura, isso deve facilitar o debug da situação através da analise do clientlog.

Procure no log pela mensagem "4GL Libre Arquivo c:\tmp\nome\_do\_arquivo.rtf e' somente leitura.", o log deve estar em um nível igual ou maior que 3 para a emissão da mensagem.

# 4.14.41 9183730 DFWKFOUNDATION-3197 DT [DTS4THF] Impossibilidade de acessar o programa Propriedades Licença através do menu

#### **01. DADOS GERAIS**

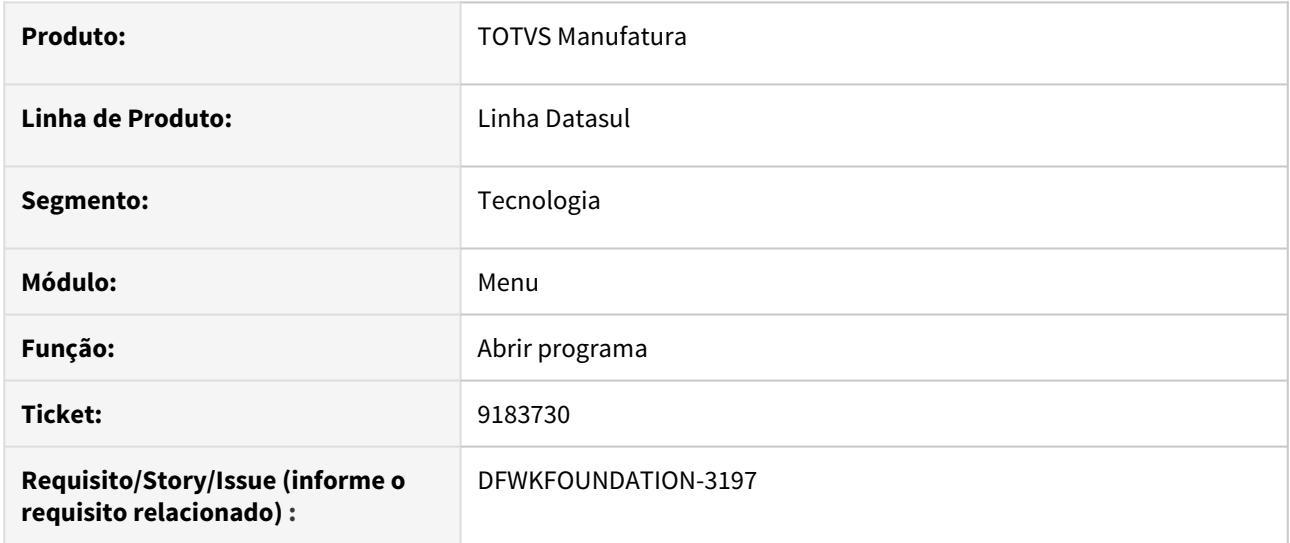

### **02. SITUAÇÃO/REQUISITO**

Impossibilidade de acessar o programa Propriedades Licença através do menu, pois o código do programa está cadastrado com caractere especial.

### **03. SOLUÇÃO**

Foi alterado o cadastro do programa para que fique sem o caractere especial. Também foi alterado o fonte para que permita abrir programas que foram cadastrados com caracter especial, pois podem existir outros.

# 4.14.42 9186926 DFWKFOUNDATION-3235 DT Inconsistência ao pesquisar com usuário configurado com dialeto diferente de PT

#### **01. DADOS GERAIS**

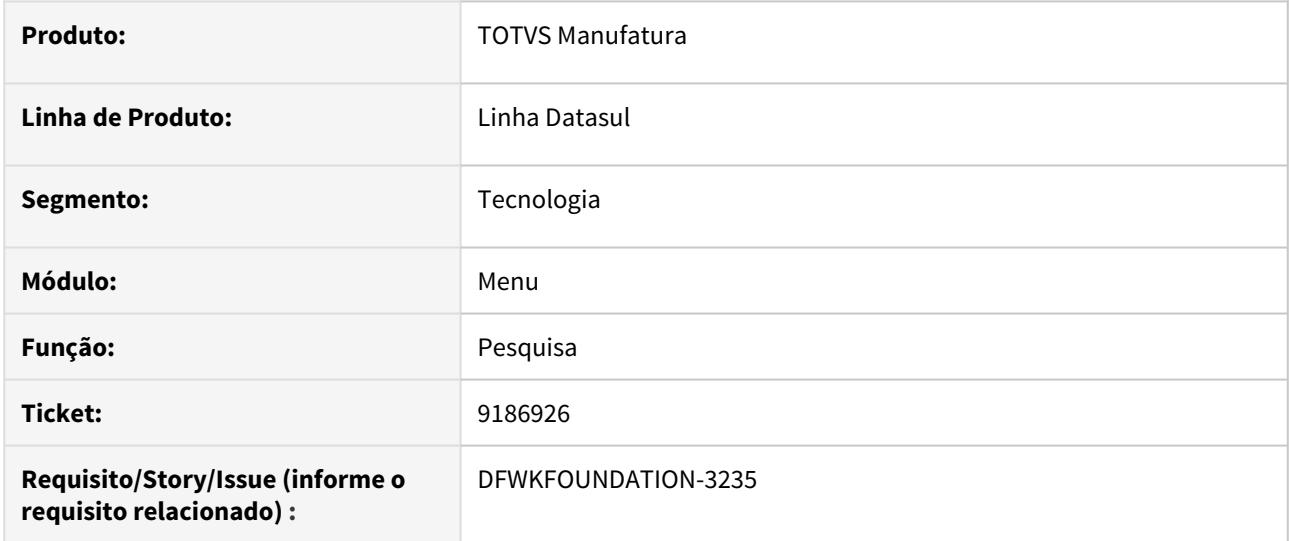

### **02. SITUAÇÃO/REQUISITO**

Quando parametrizado o dialeto do usuário diferente de "PT", ao pesquisar no menu pela sigla do módulo - "MLA", por exemplo - está apresentando somente alguns programas.

### **03. SOLUÇÃO**

A pesquisa em um dialeto diferente de "PT" estava levando em consideração apenas o nome verbalizado traduzido. Foi alterado para considerar também, se a palavra pesquisada consta no nome do programa.

# 4.14.43 9187627 DFWKFOUNDATION-3216 DT Inconsistência Conteúdo Email Recebido Execução Relatórios EMS5 Batch

#### **01. DADOS GERAIS**

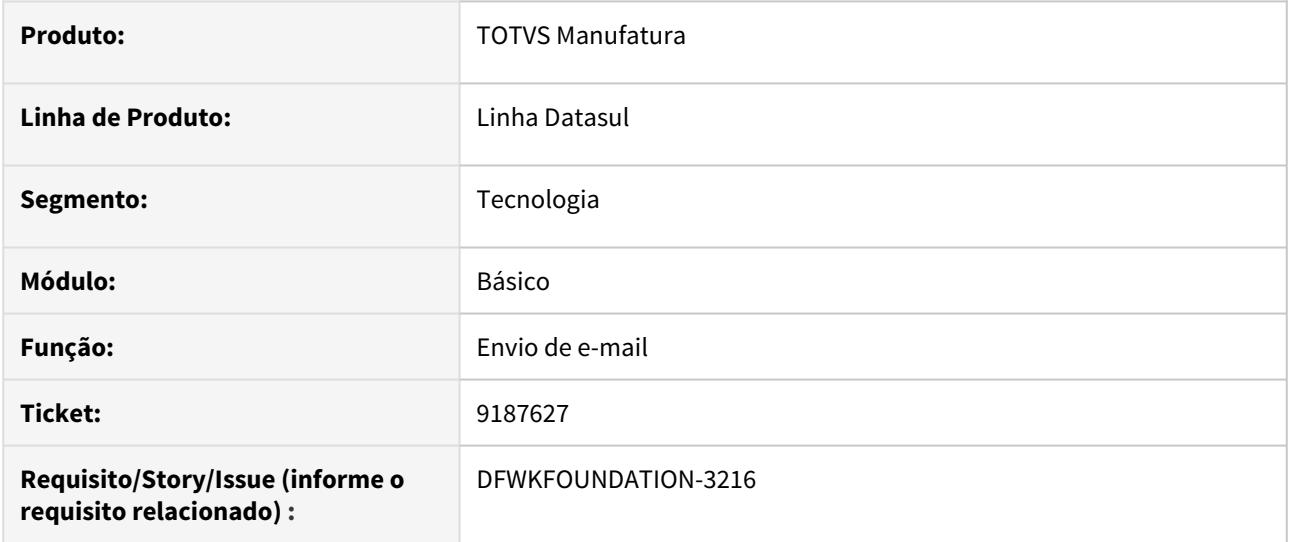

### **02. SITUAÇÃO/REQUISITO**

Os relatórios do tipo EMS5, quando executados em BATCH e marcados para enviar e-mail, no e-mail recebido pelo supervisor, o nome do arquivo com o resultado da execução fica com o nome incorreto.

### **03. SOLUÇÃO**

Foram alterados os parâmetros de envio de e-mail para que o e-mail enviado tenha o nome do arquivo correto.

# 4.14.44 9260329 DFWKTOOLS-2719 DT [DTS4THF] Campo parâmetros do servidor obrigatório

#### **01. DADOS GERAIS**

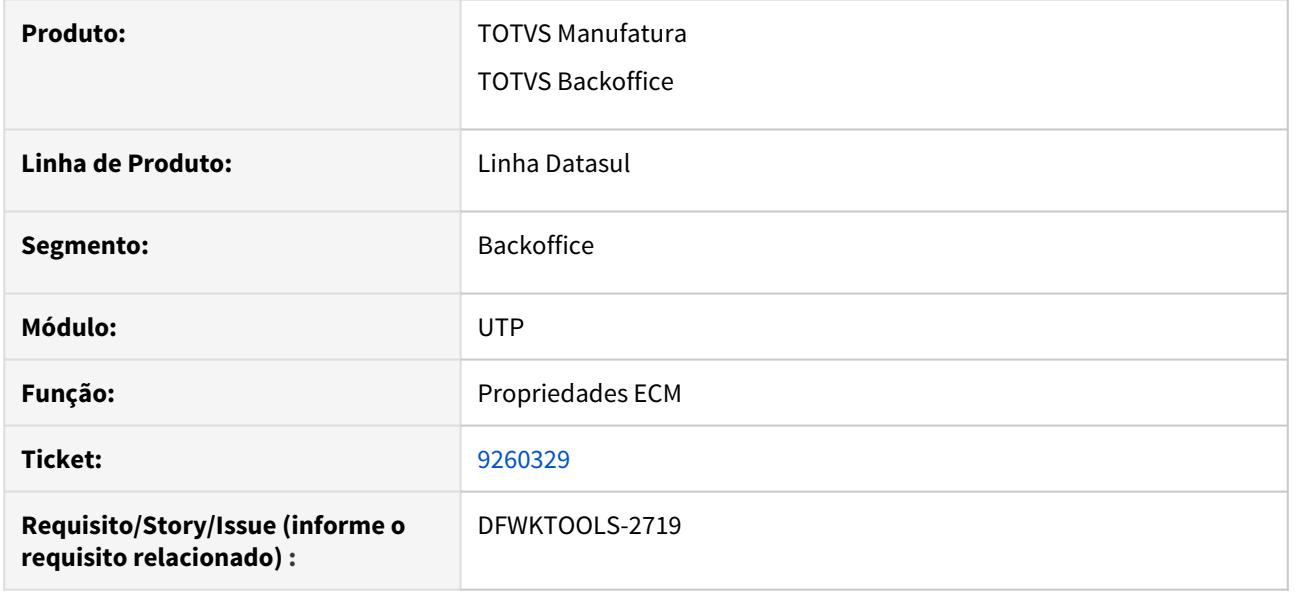

### **02. SITUAÇÃO/REQUISITO**

O campo **Parâmetros do Servidor** na configuração de parâmetros de integração com o ECM, é de preenchimento opcional, porém é exigido para que as informações sejam salvas.

#### **03. SOLUÇÃO**

Retirada a obrigatoriedade de informar esse campo. Como medida paliativa pode-se informar **-nohostverify** como valor, pois esse parâmetro não afeta a conexão.

#### **04. DEMAIS INFORMAÇÕES**

Link para a Documentação <https://tdn.totvs.com/x/JoQmEw>

## 4.14.45 9276719 DFWKFOUNDATION-3300 DT Monitor Pedidos Web Não Exibe Caminho Completo Arquivo Saída

#### **01. DADOS GERAIS**

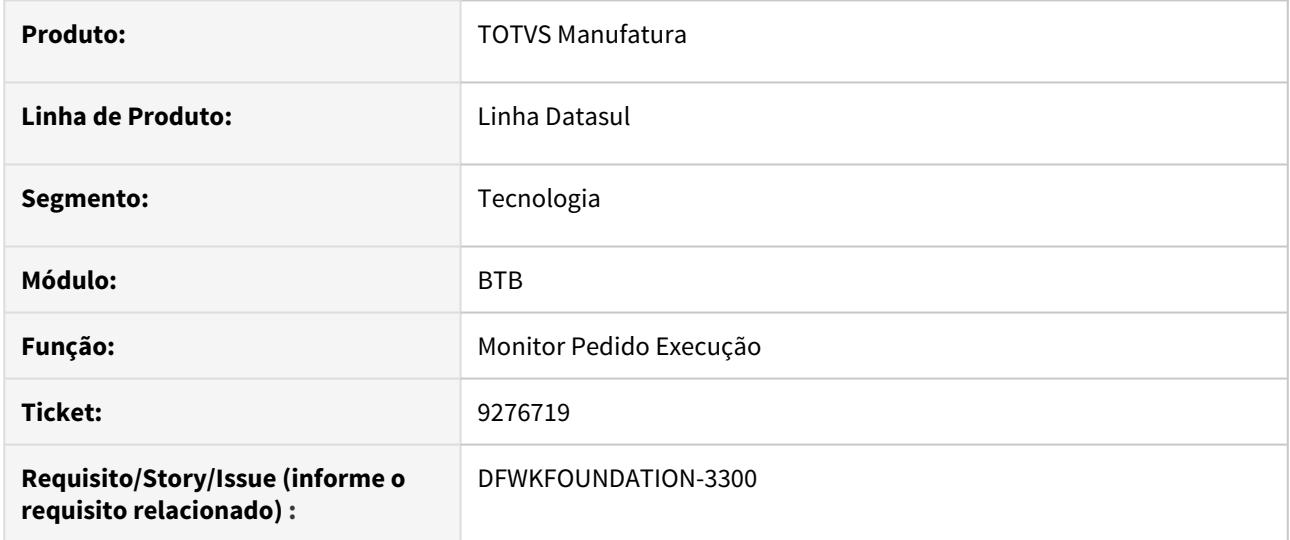

### **02. SITUAÇÃO/REQUISITO**

Ao acessar pedido de execução de programas do módulo Financeiro, não é exibido o caminho completo onde o relatório foi gerado (apenas o nome do arquivo é exibido).

### **03. SOLUÇÃO**

Foi realizado ajuste no Monitor de Pedidos de Execução, tanto na listagem como na tela de detalhes, para exibir corretamente o caminho completo de onde foi gerado o arquivo de saída.

## 4.14.46 9391966 DFWKFOUNDATION-3650 DT Data Fim Validade do Usuário Inativo

#### **01. DADOS GERAIS**

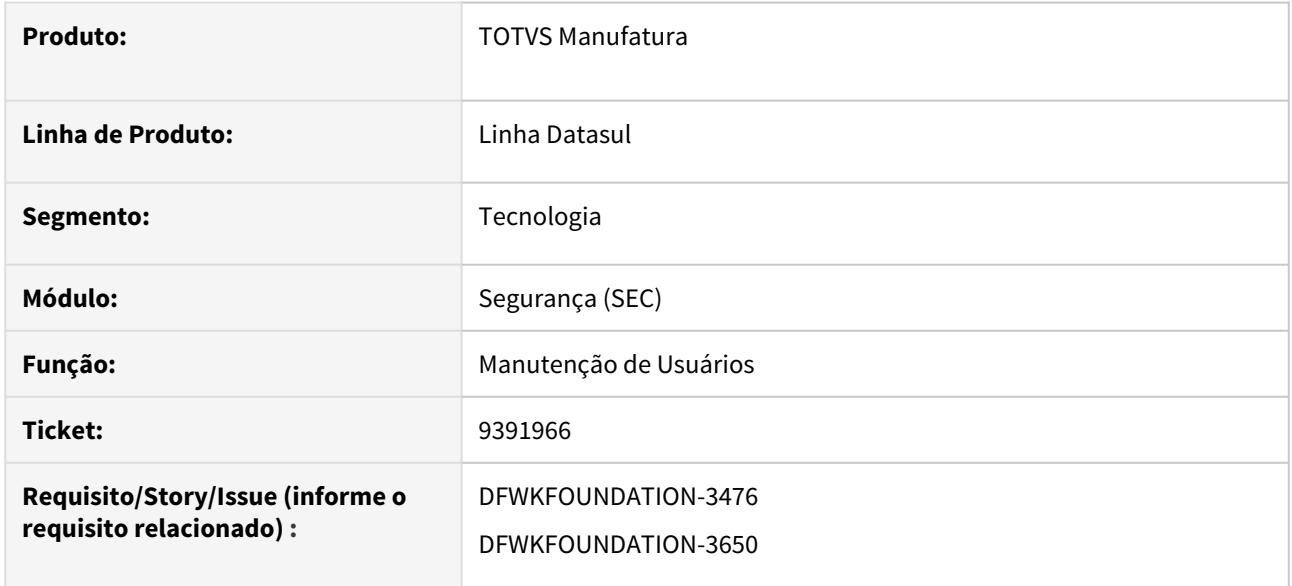

## **02. SITUAÇÃO/REQUISITO**

Quando um usuário bloqueado é inativado, o campo Dt Fim Validade não é atualizado com a data da inativação.

### **03. SOLUÇÃO**

Alterado comportamento para:

- 1. Ao inativar um usuário que esteja bloqueado, a data de inativação deverá aparecer na tela Manutenção de Usuários (SEC000AA) e o campo **Dt Fim Validade** não deverá ser alterado.
- 2. Ao inativar um usuário que não esteja bloqueado, a data de inativação deverá aparecer na tela Manutenção de Usuários (SEC000AA) e o campo **Dt Fim Validade** deverá ficar com a data atual

# 4.14.47 9433886 DT DFWKFOUNDATION-3669 Tentativa de login não é registrada quando o domínio não é informado

#### **01. DADOS GERAIS**

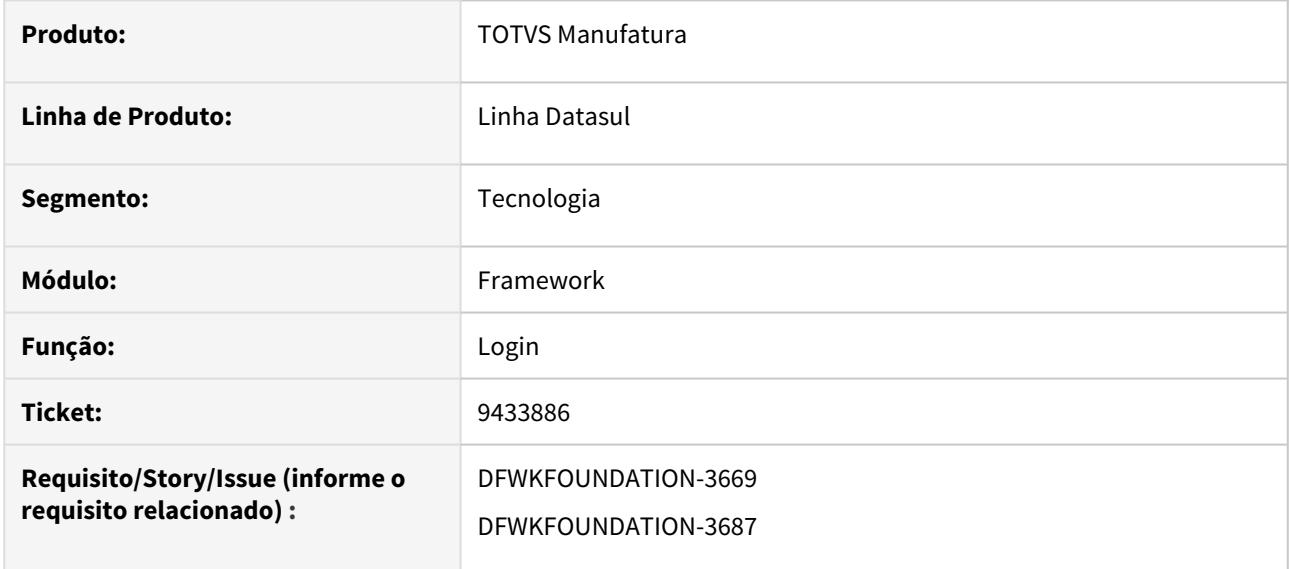

## **02. SITUAÇÃO/REQUISITO**

Ao tenta efetuar login com usuário externo sem informar domínio do AD, não é registrada tentativa de login do usuário.

## **03. SOLUÇÃO**

Alterada lógica para registrar tentativa de login mesmo que o usuário informado não exista ou seja válido.

# 4.14.48 DFWKFOUNDATION-1123 DT Inconsistência ao realizar busca por programas no menu do produto

#### **01. DADOS GERAIS**

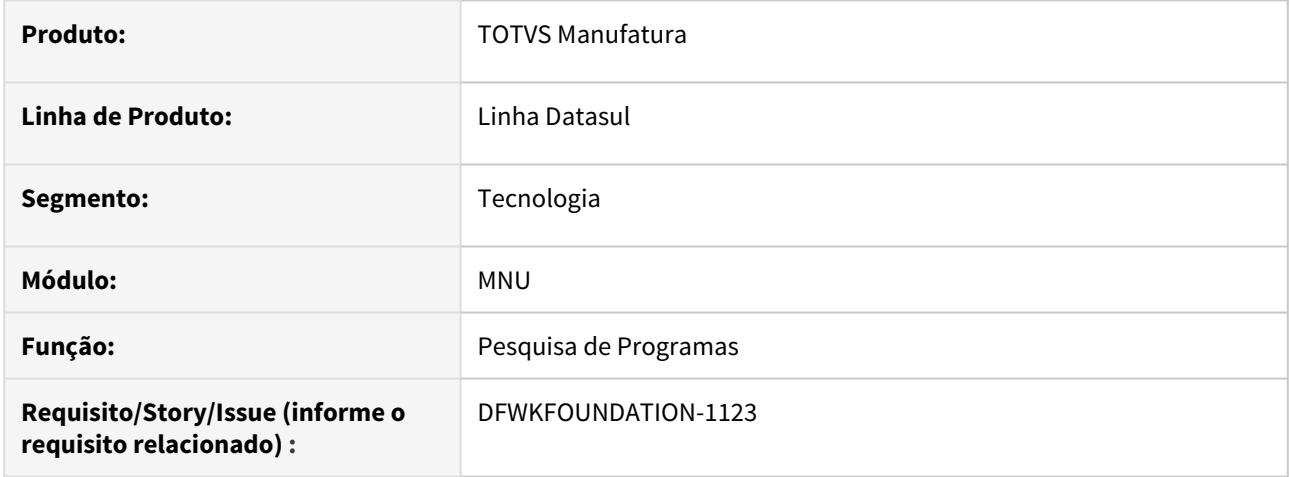

## **02. SITUAÇÃO/REQUISITO**

Inconsistência ao pesquisar por apenas uma letra (ex.: "a", "b", etc.) no campo de pesquisa do menu, quando o usuário está configurado com idioma diferente do Português.

### **03. SOLUÇÃO**

Foi inserida uma validação no campo de pesquisa do menu, para que seja limitada a pesquisa para no mínimo três caracteres.
# 4.14.49 DFWKFOUNDATION-1453 DT Retorno inválido ao utilizar a procedure QueryByUserGUID existente na BOFN017

### **01. DADOS GERAIS**

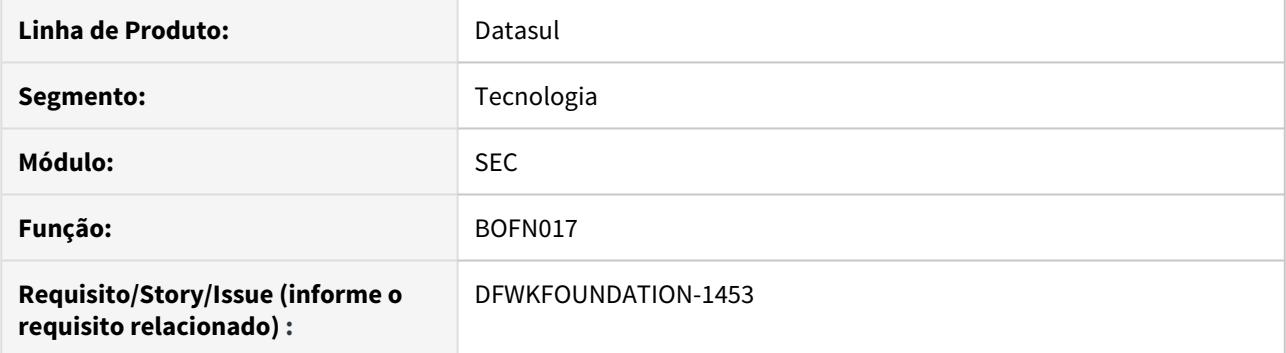

### **02. SITUAÇÃO/REQUISITO**

Ao utilizar a procedure QueryByUserGUID, informando um usuário válido temos o retorno positivo, ao executar novamente o mesmo procedimento para um usuário inválido temos o retorno positivo erroneamente.

### **03. SOLUÇÃO**

Foi realizado o tratamento no objeto que armazena o usuário consultado, alocando devidamente o seu valor.

## 4.14.50 DFWKFOUNDATION-1455 DT BOs com inconsistência no procedimento repositionToRec

#### **01. DADOS GERAIS**

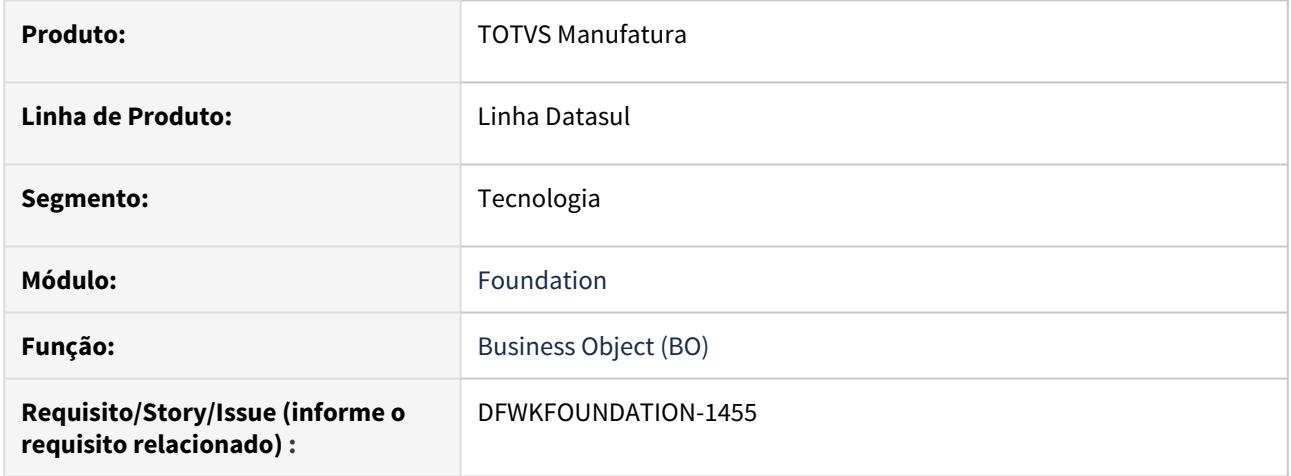

### **02. SITUAÇÃO/REQUISITO**

Algumas BOs possuem o procedimento repositionToRec, o qual é responsável por posicionar o registro conforme o RECID passado como parâmetro, porém esse procedimento está inconsistente.

## **03. SOLUÇÃO**

Foram alteradas as BOs que possuem o procedimento repositionToRec, para posicionar corretamente com base no RECID recebido de parâmetro.

# 4.14.51 DFWKFOUNDATION-1548 DT [DTS4THF] Inconsistência ao salvar certificado do Identity

#### **01. DADOS GERAIS**

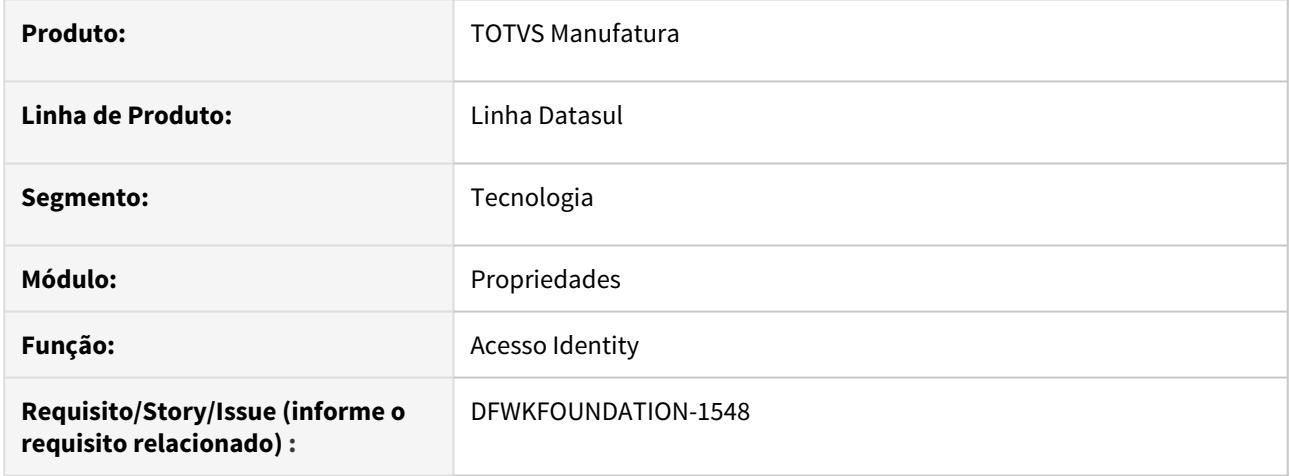

### **02. SITUAÇÃO/REQUISITO**

Ao ativar a integração com o Identity e clicar em Salvar, não está gravando o certificado na pasta raiz do servidor de aplicação. O mesmo só é gravado após reiniciar o servidor de aplicação e clicar em Salvar novamente.

### **03. SOLUÇÃO**

Foi alterado o programa para realizar a gravação do certificado após salvar as informações da página de propriedades de acesso.

# 4.14.52 DFWKFOUNDATION-1550 DT Inconsistência ao abrir 2 programas progress

#### **01. DADOS GERAIS**

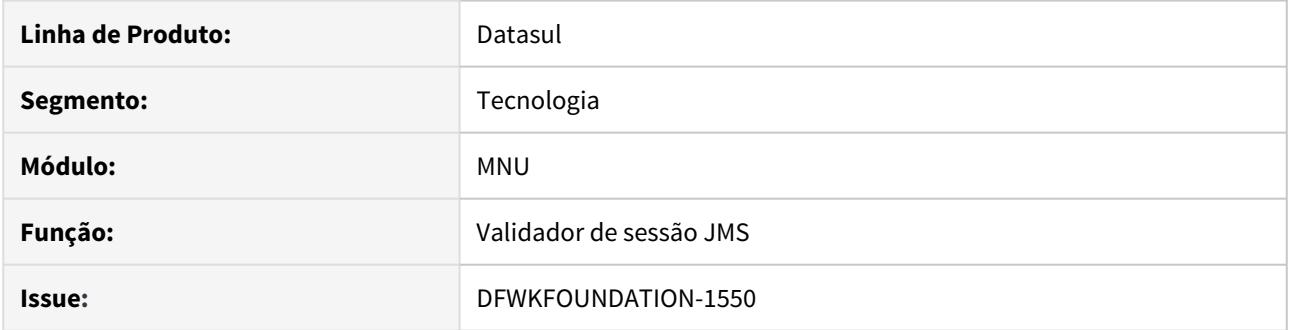

# **02. SITUAÇÃO/REQUISITO**

Inconsistência ao abrir 2 programas progress com o abl-external-call.

## **03. SOLUÇÃO**

Foi inserida uma validação no objeto validador da sessão JMS.

# 4.14.53 DFWKFOUNDATION-1686 DT [DTS4THF] Revisar fonte usuardbchange.p

#### **01. DADOS GERAIS**

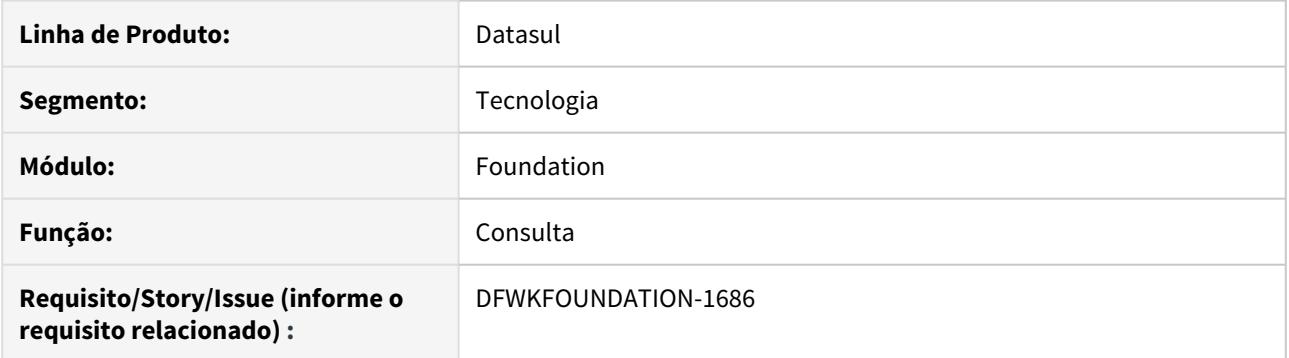

### **02. SITUAÇÃO/REQUISITO**

Era necessário avaliar se o programa usuardbchange.p ainda estava sendo utilizado.

## **03. SOLUÇÃO**

Realizado a verificação de que o programa não era mais utilizado e por isso, o programa foi excluído do repositório de programas.

# 4.14.54 DFWKFOUNDATION-1829 DT Execução de programa THF2 sem segurança

#### **01. DADOS GERAIS**

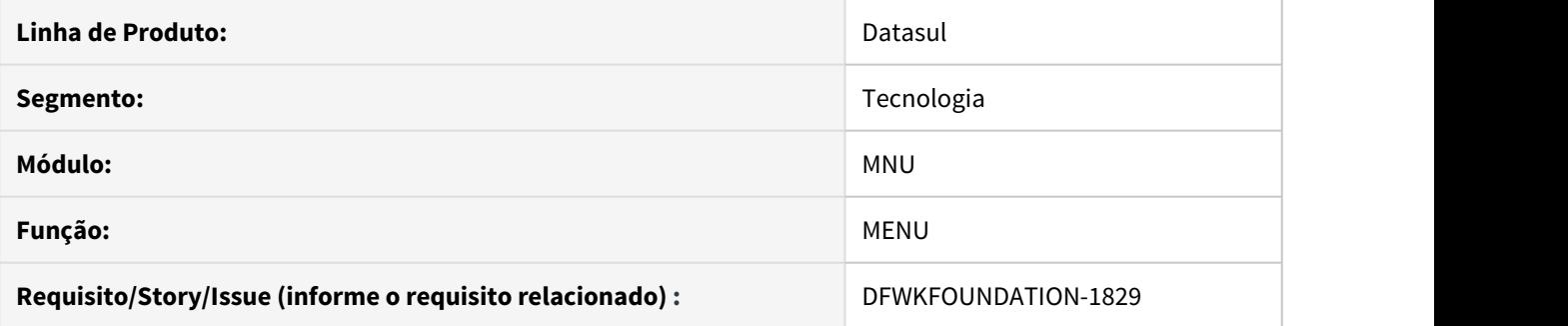

### **02. SITUAÇÃO/REQUISITO**

Quando um programa com a tecnologia THF2 não possui o grupo de segurança relacionado ao usuário corrente, o mesmo pode ser executado sem permissão.

## **03. SOLUÇÃO**

Foi corrigido o objeto de negócio, responsável pelo tratamento de permissão para execução do programa.

# 4.14.55 DFWKFOUNDATION-1959 DT Botão Implantar sem função

### **01. DADOS GERAIS**

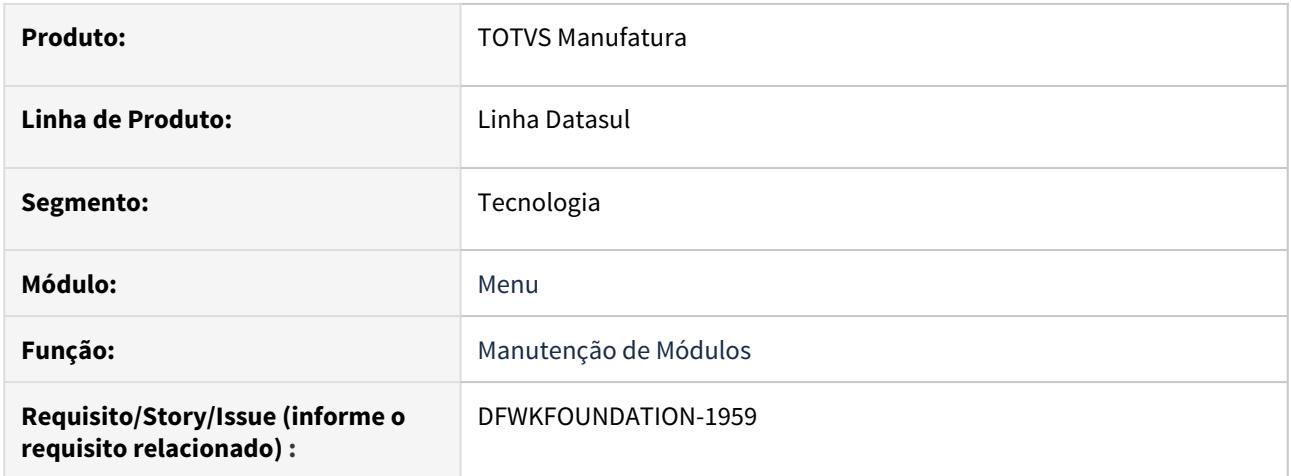

## **02. SITUAÇÃO/REQUISITO**

O botão Implantar do zoom do programa bas\_modul\_dtsul (men/men004aa.w) está sem funcionalidade.

### **03. SOLUÇÃO**

Foi desabilitado o botão Implantar do zoom do programa bas\_modul\_dtsul.

# 4.14.56 DFWKFOUNDATION-2001 DT [DTS4THF] Botão "Executar" sem função.

#### **01. DADOS GERAIS**

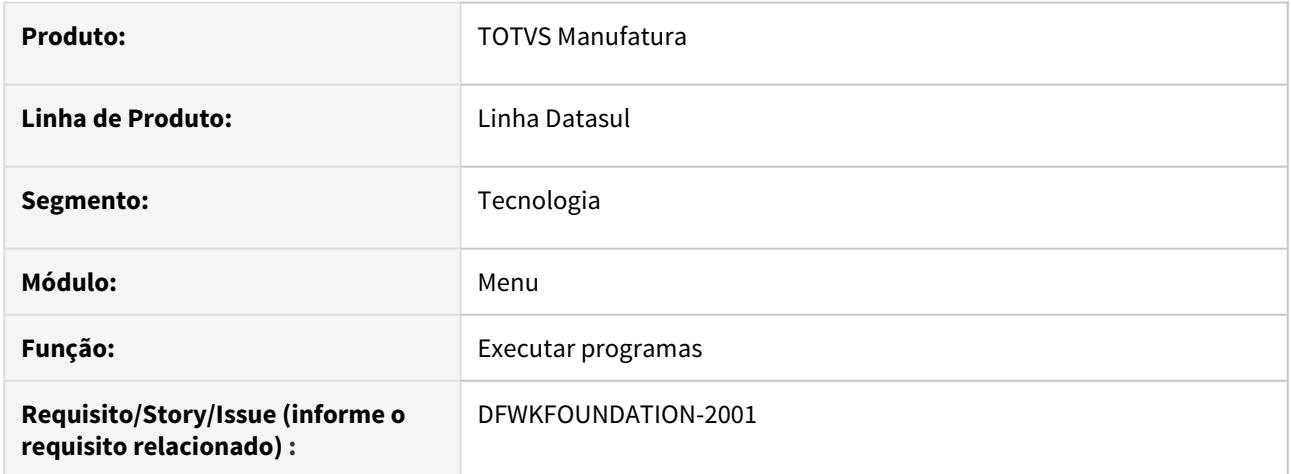

### **02. SITUAÇÃO/REQUISITO**

No DTS4THF, ao clicar para ver as opções para os programas no menu, existia um botão "Executar" que estava sem funcionalidade.

## **03. SOLUÇÃO**

Foi removido o botão de "Executar", já que na mesma tela existe um outro botão para executar os programas do menu.

# 4.14.57 DFWKFOUNDATION-2078 DT [DTS4THF] Inconsistência status DI

#### **01. DADOS GERAIS**

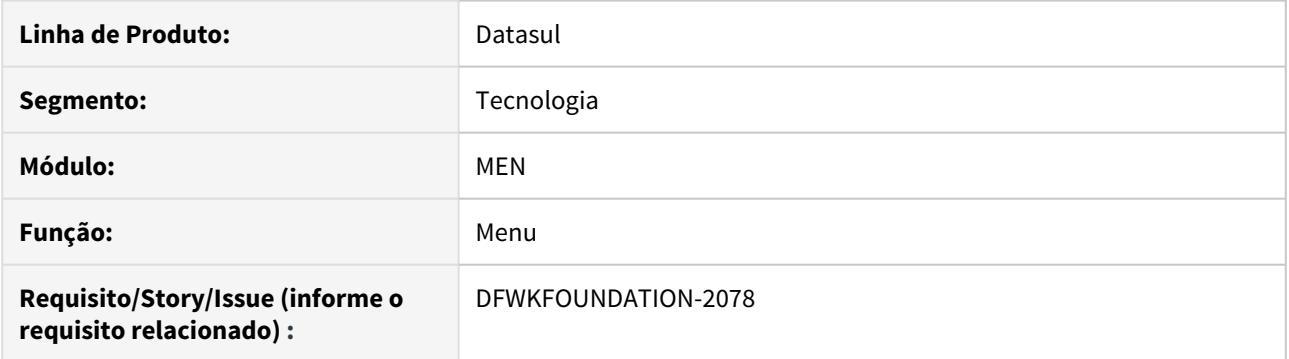

### **02. SITUAÇÃO/REQUISITO**

Após abrir e fechar o Datasul Interactive (DI) e reiniciar a página do menu (pressionando F5), não era possível abrir o DI novamente.

### **03. SOLUÇÃO**

Foi corrigido o objeto de negócio para permitir a abertura do Datasul Interactive (DI) após reiniciar a página (F5).

# 4.14.58 DFWKFOUNDATION-2139 DT Nomenclatura Programas Com Ponto ('.')

#### **01. DADOS GERAIS**

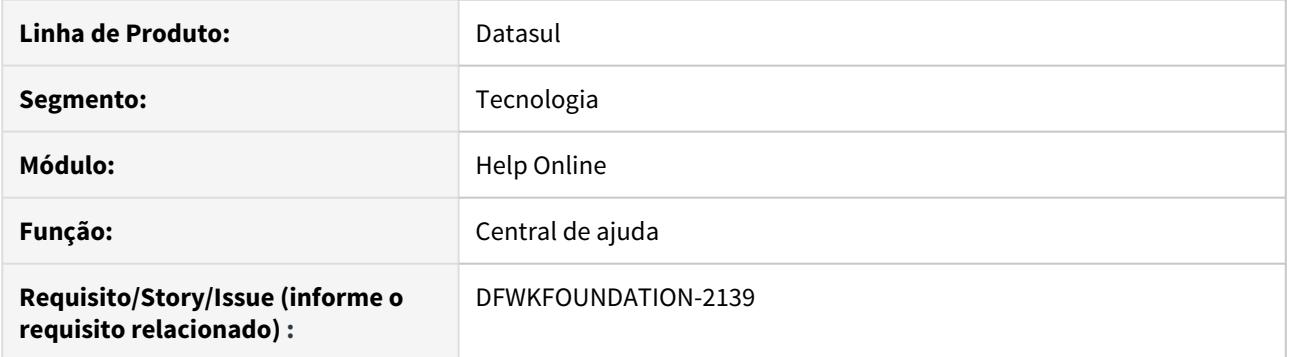

### **02. SITUAÇÃO/REQUISITO**

Quando acessada a central de ajuda com o atalho F1, a página não estava sendo carregada corretamente caso o nome do programa contivesse ponto ('.').

### **03. SOLUÇÃO**

Foi realizado o tratamento no sistema para abrir corretamente a página de ajuda do programa desejado.

# 4.14.59 DFWKFOUNDATION-2142 DT Alterar tela de login para não permitir a execução de scripts

#### **01. DADOS GERAIS**

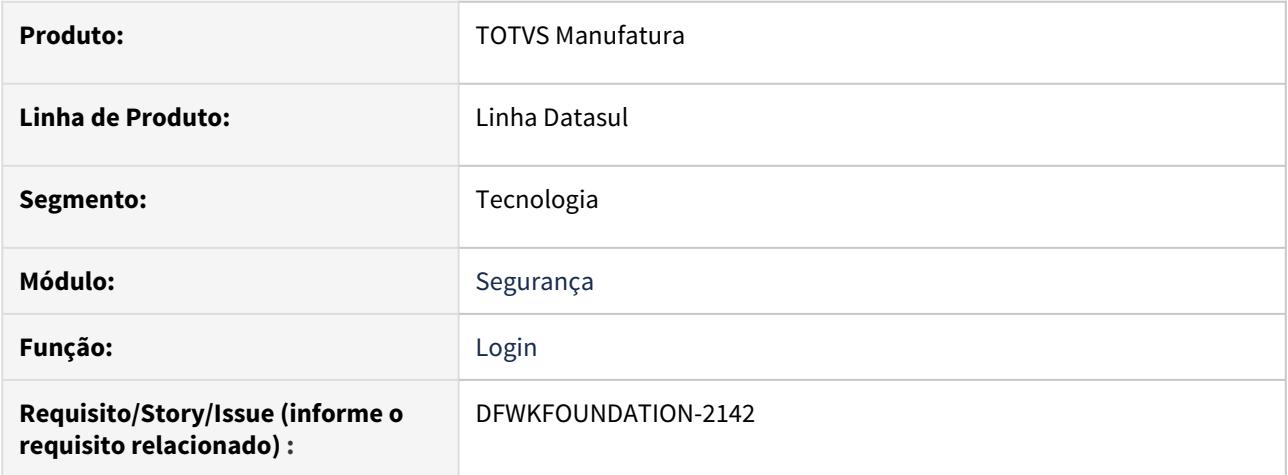

## **02. SITUAÇÃO/REQUISITO**

Melhorar a segurança da tela de login para não permitir que scripts maliciosos sejam executados.

### **03. SOLUÇÃO**

Foi alterada a tela de login para escapar os caracteres informados no campo Usuário.

# 4.14.60 DFWKFOUNDATION-2143 DT [DTS4THF] Alterar tela de login para não permitir a execução de scripts

#### **01. DADOS GERAIS**

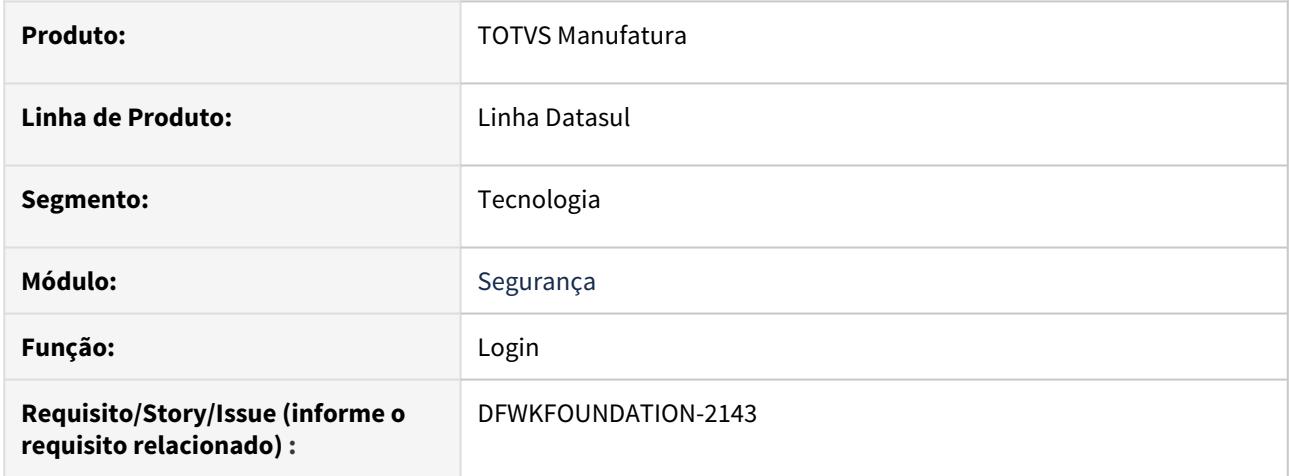

## **02. SITUAÇÃO/REQUISITO**

Melhorar a segurança da tela de login para não permitir que scripts maliciosos sejam executados.

## **03. SOLUÇÃO**

Foi alterada a tela de login para escapar os caracteres informados no campo Usuário.

### DFWKFOUNDATION-1455 DT BOFN116 com falha na procudure RepositionToRec

#### **01. DADOS GERAIS**

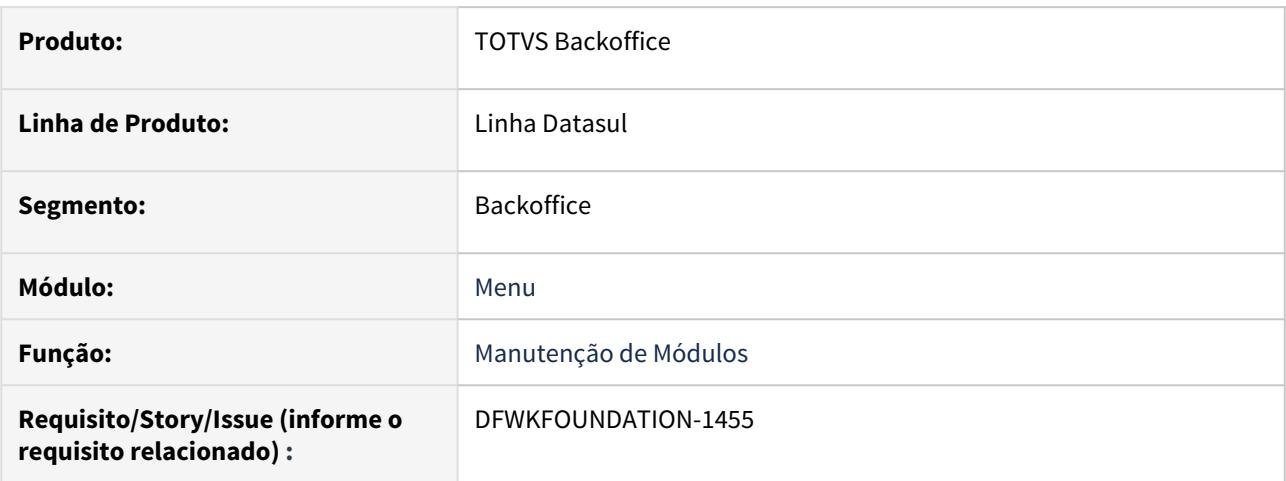

### **02. SITUAÇÃO/REQUISITO**

A consulta de modulo está com falha na busca pelo RECID.

#### **03. SOLUÇÃO**

Foi alterado a busca pelo RECID da tabela.

## 4.14.61 DFWKFOUNDATION-2318 DT [DTS4THF] Programa Progress não encerrado corretamente ao sair do produto.

#### **01. DADOS GERAIS**

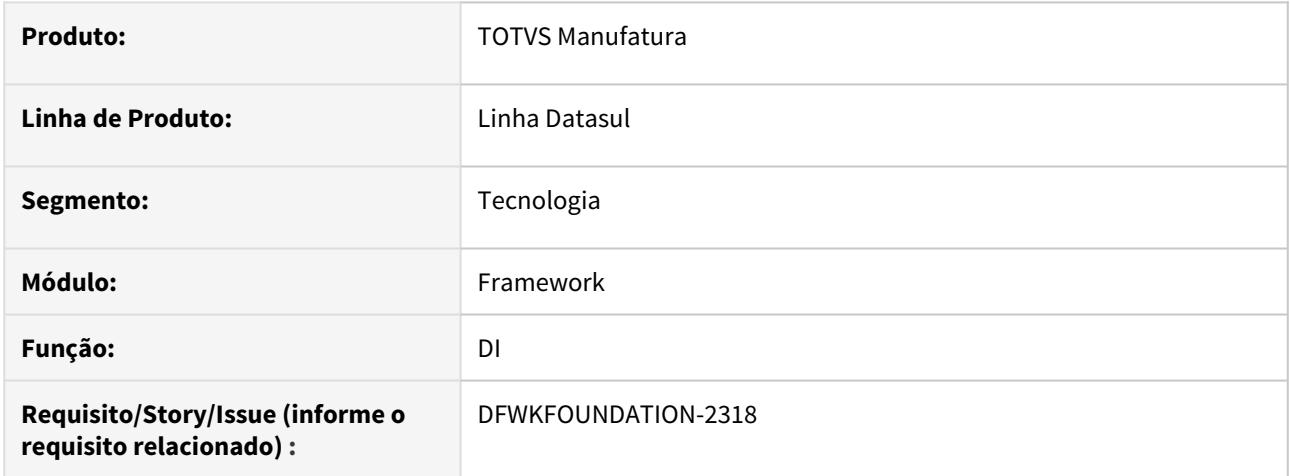

## **02. SITUAÇÃO/REQUISITO**

Programa Progress não está sendo encerrado corretamente ao sair do produto.

### **03. SOLUÇÃO**

Foi realizada implementação no Datasul Interactive para o fechamento de programas do tipo Dialog.

### **04. ASSUNTOS RELACIONADOS**

• [6847533 DFWKFOUNDATION-1016 DT Programa Progress não encerrado corretamente ao sair do produto](https://tdn.totvs.com/pages/viewpage.action?pageId=532657949)

## 4.14.62 DFWKFOUNDATION-2483 DT Inconsistência ao atribuir variáveis globais de negócio no RPW

#### **01. DADOS GERAIS**

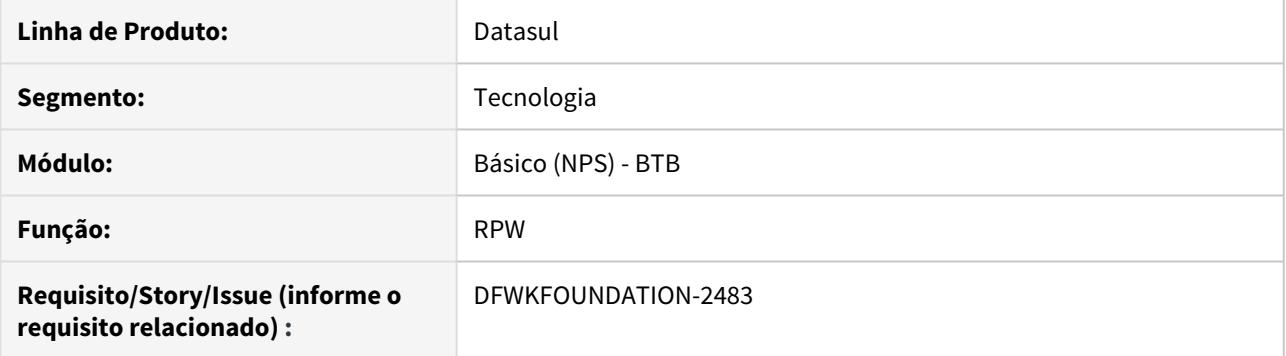

## **02. SITUAÇÃO/REQUISITO**

Ao configurar um servidor RPW em ambiente DTS4THF para realizar execuções simultâneas, não estava atribuindo corretamente as variáveis globais de negócio.

#### **03. SOLUÇÃO**

Foi realizada alteração para que as variáveis globais de negócio sejam atribuídas corretamente quando o RPW estiver configurado para execução simultânea.

# 4.14.63 DFWKFOUNDATION-2532 DT Impossibilidade de importar novas literais.

#### **01. DADOS GERAIS**

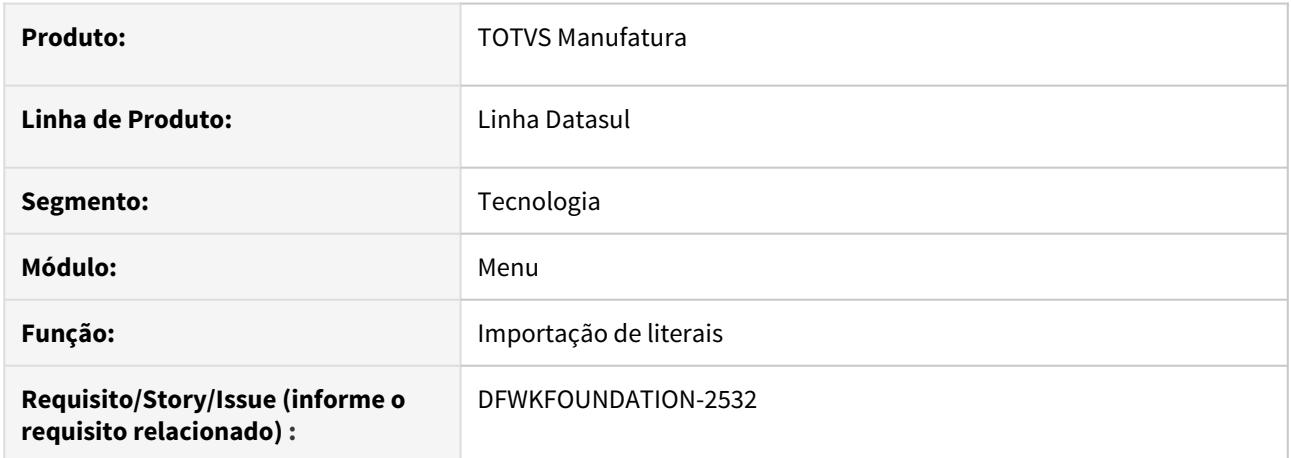

## **02. SITUAÇÃO/REQUISITO**

Não estava sendo possível importar novas literais pelo programa fnc\_importar\_msg\_lit.

### **03. SOLUÇÃO**

Foi realizado um ajuste no programa para que novas literais sejam importadas corretamente.

# 4.14.64 DFWKFOUNDATION-2697 [DTS4THF] DT Informar ao usuário que o campo Justificativa é obrigatório

#### **01. DADOS GERAIS**

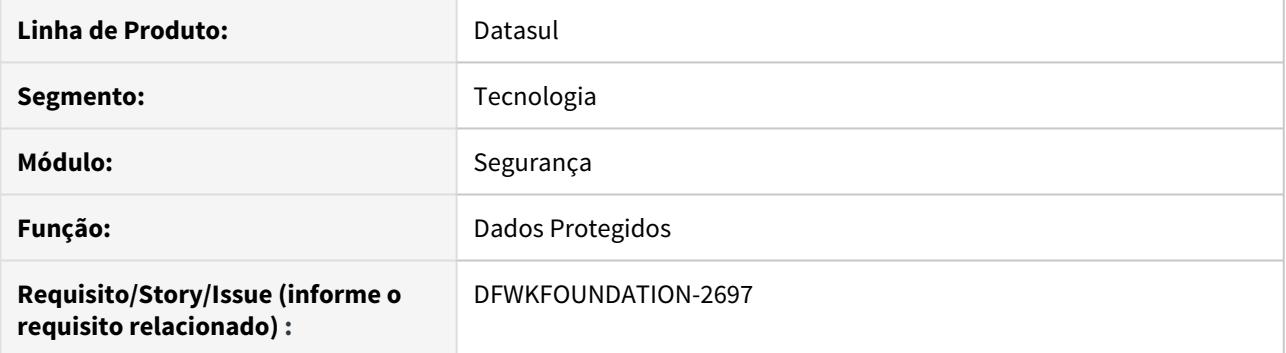

### **02. SITUAÇÃO/REQUISITO**

No cadastro de campos do programa html.protectedData-fields ao informar uma classificação, não era apresentado ao usuário que o campo Justificativa é obrigatório.

### **03. SOLUÇÃO**

Foi implementada uma melhoria que, ao confirmar sem que a justificativa esteja preenchida, é apresentada uma mensagem ao usuário informando que o campo é obrigatório.

# 4.14.65 DFWKFOUNDATION-2716 DT Programa Executando Novamente Após Clicar Ok.

#### **01. DADOS GERAIS**

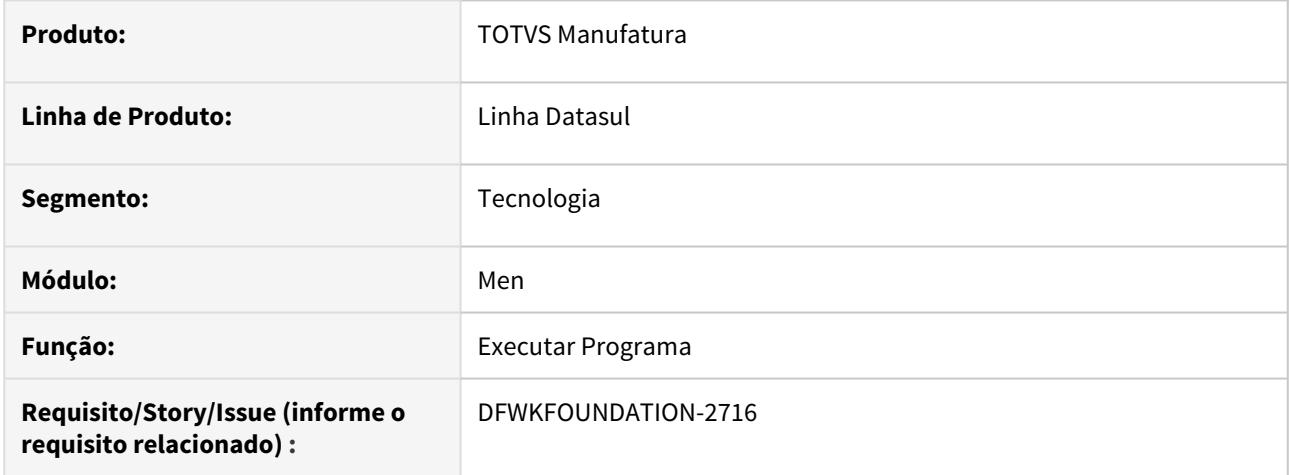

## **02. SITUAÇÃO/REQUISITO**

Quando executado determinado programa, o mesmo esta sendo exibido duas vezes ao clicar "OK" da primeira vez.

### **03. SOLUÇÃO**

Foi realizado o ajuste para que seja aberto apenas uma vez.

# 4.14.66 DFWKFOUNDATION-2727 [DTS4THF] DT Nomenclatura Programas Com Ponto ('.')

#### **01. DADOS GERAIS**

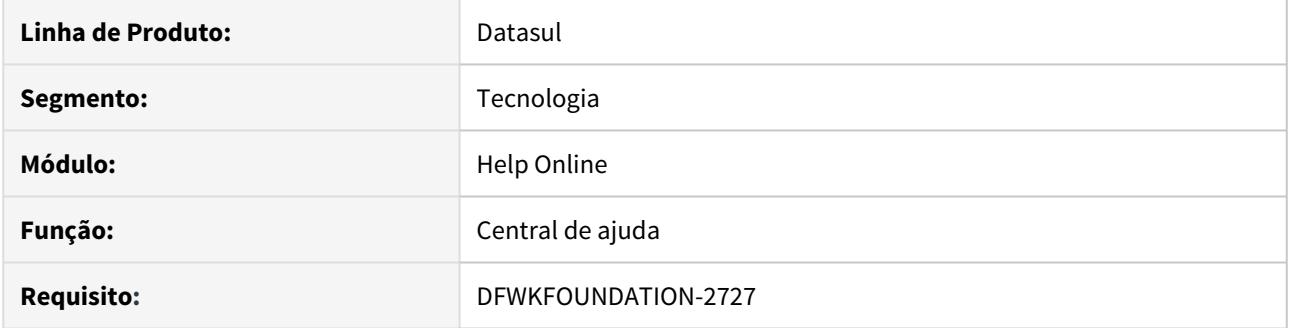

## **02. SITUAÇÃO/REQUISITO**

Quando acessada a central de ajuda com o atalho F1, a página não estava sendo carregada corretamente caso o nome do programa contivesse ponto ('.').

### **03. SOLUÇÃO**

Foi realizado o tratamento no sistema para abrir corretamente a página de ajuda do programa desejado.

## 4.14.67 DFWKFOUNDATION-2762 [DTS4THF] DT Troca empresa não grava a empresa anterior.

#### **01. DADOS GERAIS**

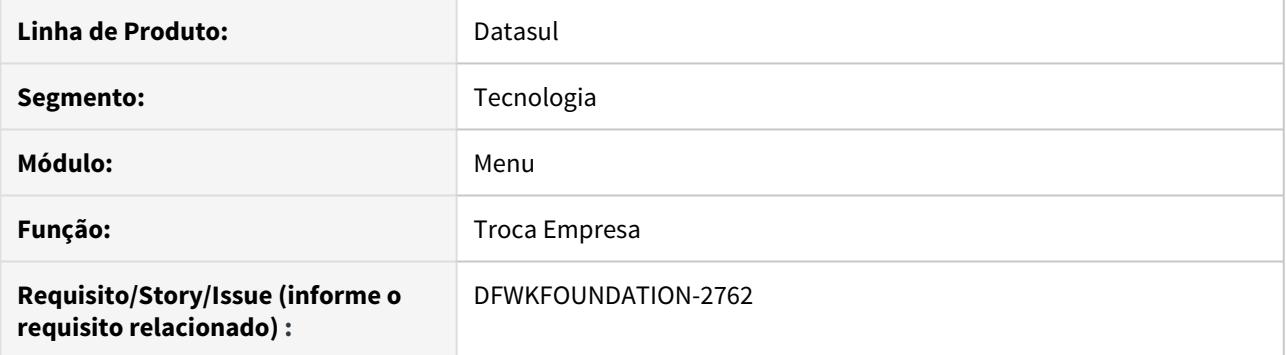

## **02. SITUAÇÃO/REQUISITO**

Ao realizar o processo de Troca Empresa no DTS4THF, não estava sendo armazenada a empresa anterior que o usuário estava utilizando.

#### **03. SOLUÇÃO**

Foi implementada uma solução de forma que seja armazenada a última empresa que o usuário utilizou, sempre que houver a troca de empresa.

# 4.14.68 DFWKFOUNDATION-2781 DT Programa btb908ze não grava a última data e hora da atualização do status no pedido de execução

#### **01. DADOS GERAIS**

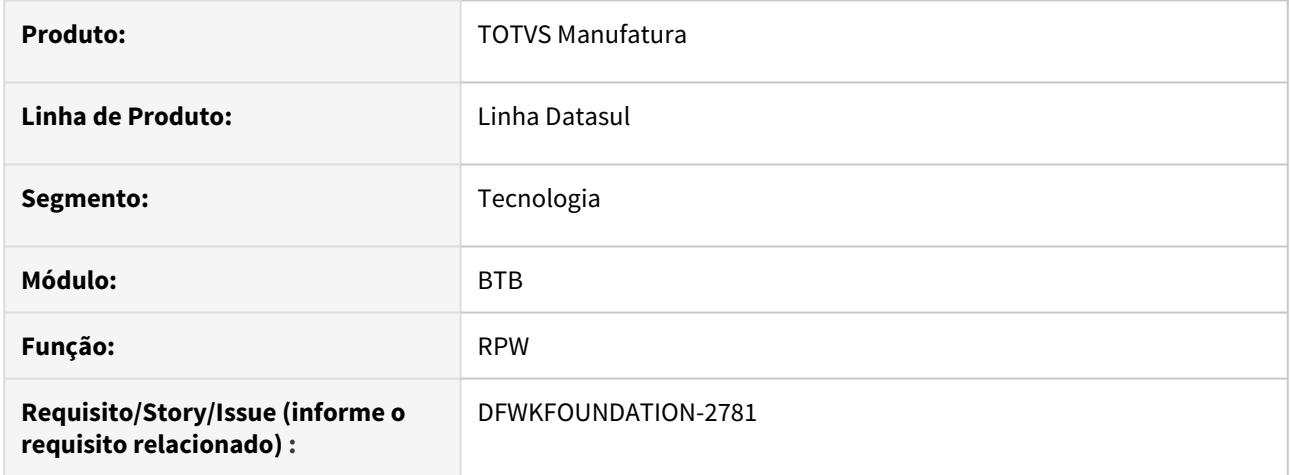

## **02. SITUAÇÃO/REQUISITO**

Na execução dos relatórios do módulo financeiro em modo batch, não estão sendo alteradas a data e a hora da última atualização de status.

#### **03. SOLUÇÃO**

Alterar os processos que atualizam o último objeto processado, para atualizar, também, a data e a hora em que esta atualização foi efetuada.

# 4.14.69 DFWKFOUNDATION-2808 [DTS4THF] DT Chamada programa Progress com parâmetros via PO-UI

#### **01. DADOS GERAIS**

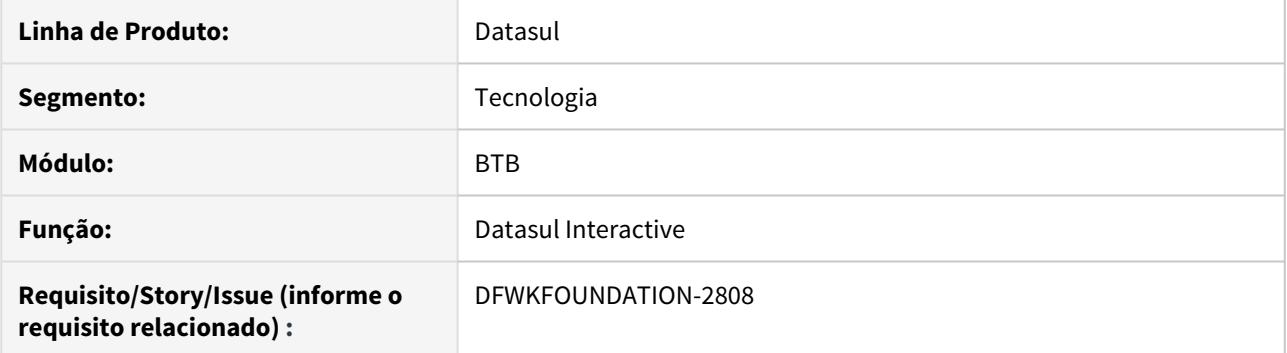

## **02. SITUAÇÃO/REQUISITO**

Chamada Progress com passagem de parâmetros através de um programa PO-UI, não está abrindo o programa.

#### **03. SOLUÇÃO**

Foi alterado o programa para que abra corretamente o programa quando são enviados parâmetros.

# 4.14.70 DFWKFOUNDATION-2882 [DTS4THF] DT Divergência ao atualizar página no Firefox/IE e Chrome

#### **01. DADOS GERAIS**

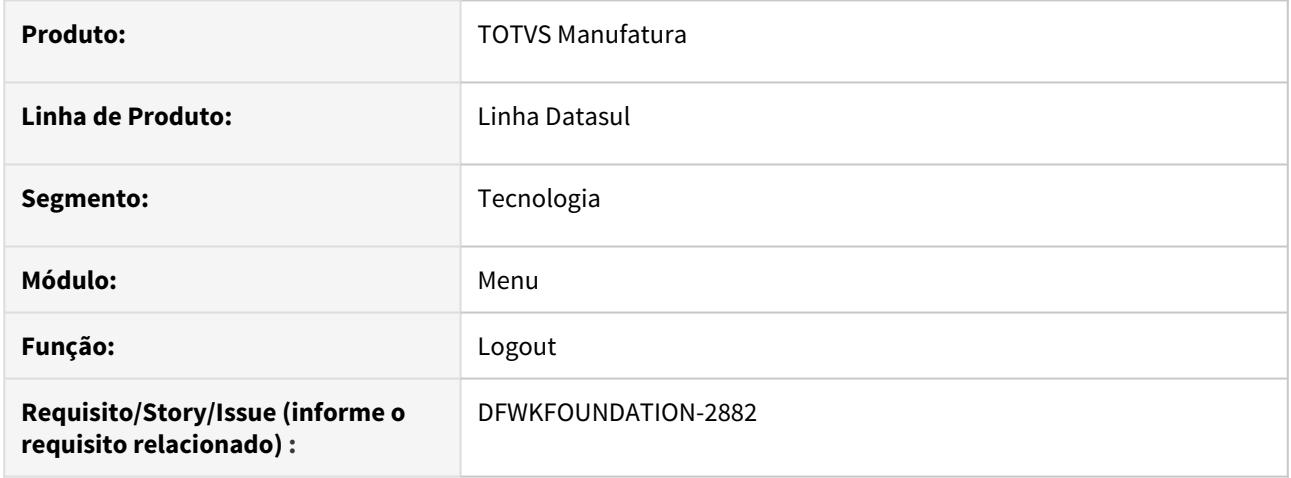

### **02. SITUAÇÃO/REQUISITO**

Ao realizar a atualização de página (F5, CTRL + F5 ou botão atualizar do navegador) no navegador Google Chrome, o mesmo apenas renderiza a página continuando com o produto e DI abertos. No Firefox e no IE, ao fazer o mesmo processo de atualizar página é feito o logout e fechado DI e programas que estiverem abertos.

# **03. SOLUÇÃO**

O navegador Google Chrome, a partir da versão 80.0 não aceita mais requisições síncronas ao atualizar a página, por isso, foi alterado o processo de logout para que faça requisições assíncronas ao atualizar a página.

# 4.14.71 DFWKFOUNDATION-3012 DT Inconsistência na desconexão de bancos ao trocar empresa.

#### **01. DADOS GERAIS**

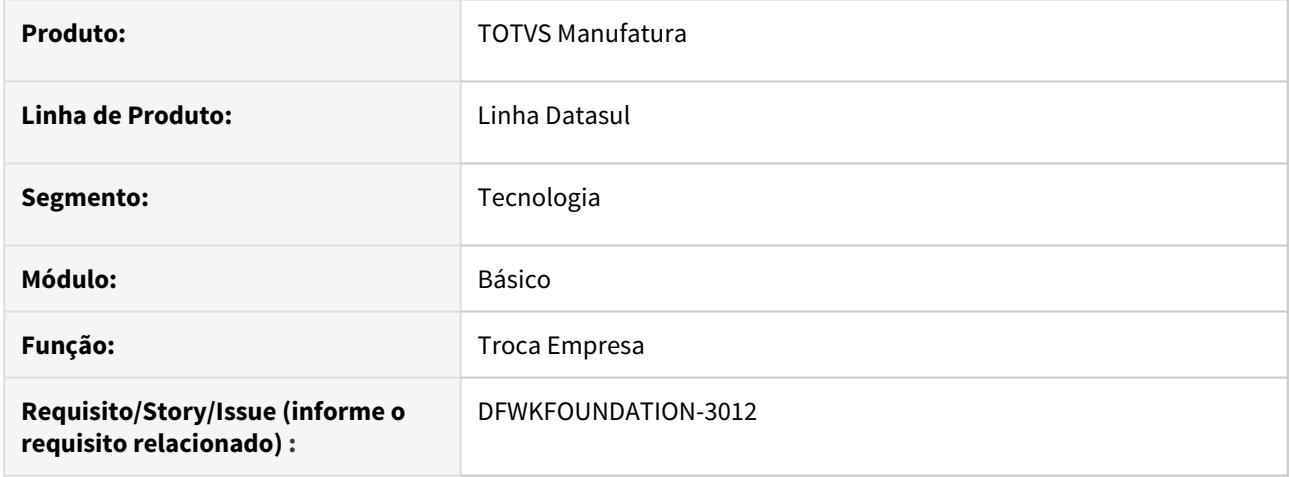

## **02. SITUAÇÃO/REQUISITO**

Ao realizar o processo de Troca Empresa com programas que possuíam transações ativas abertos, havia uma inconsistência na desconexão de alguns bancos de dados.

#### **03. SOLUÇÃO**

Foi implementado uma correção para que, caso ocorra algum erro na conexão de bancos de dados o processo de Troca Empresa seja abortado, além disso será apresentada uma mensagem sugerindo o fechamento do DI e dos programas abertos antes de realizar a Troca Empresa novamente.

## 4.14.72 DFWKFOUNDATION-3042 DT [DTS4THF] Campos pessoais - tradução zoom e switch.

#### **01. DADOS GERAIS**

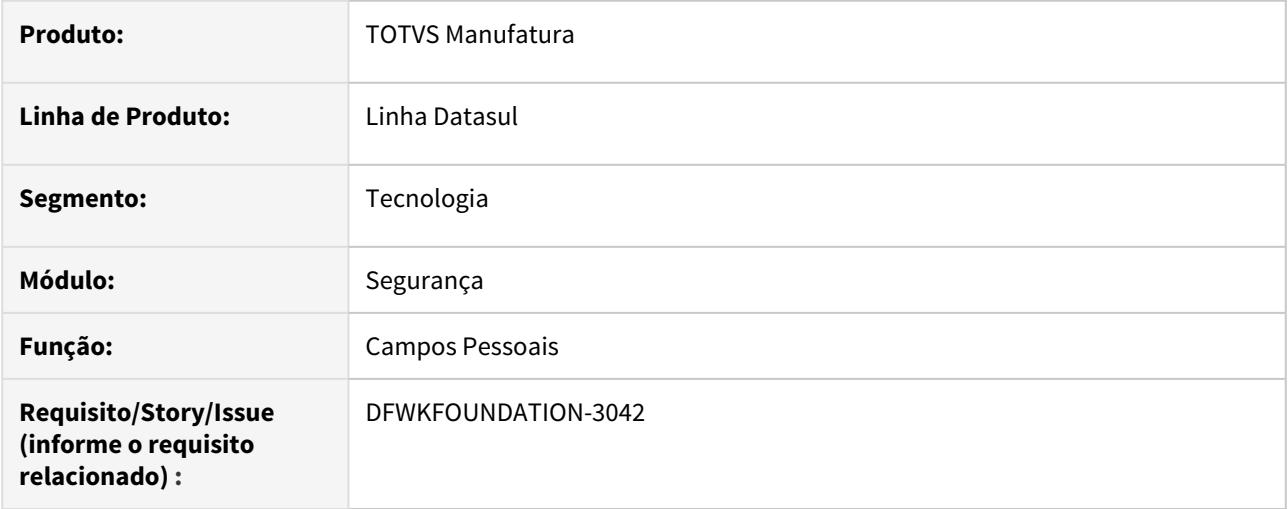

### **02. SITUAÇÃO/REQUISITO**

A tela de campos pessoais, está sem tradução no campos indicativos, se um campo é "Sensível" e se um campo pode ser "Anonimização", para a mesma situação sem tradução ocorre com as colunas "Tipo" e "Parte de índice" do zoom de campos.

#### **03. SOLUÇÃO**

Foram incluídas as literais de tradução "Sim", "Não", "Tipo" e "Parte de índice".

# 4.14.73 DFWKFOUNDATION-3142 DT Redefinir senha - pi\_valida\_requisicao sem tratamento para código inexistente

#### **01. DADOS GERAIS**

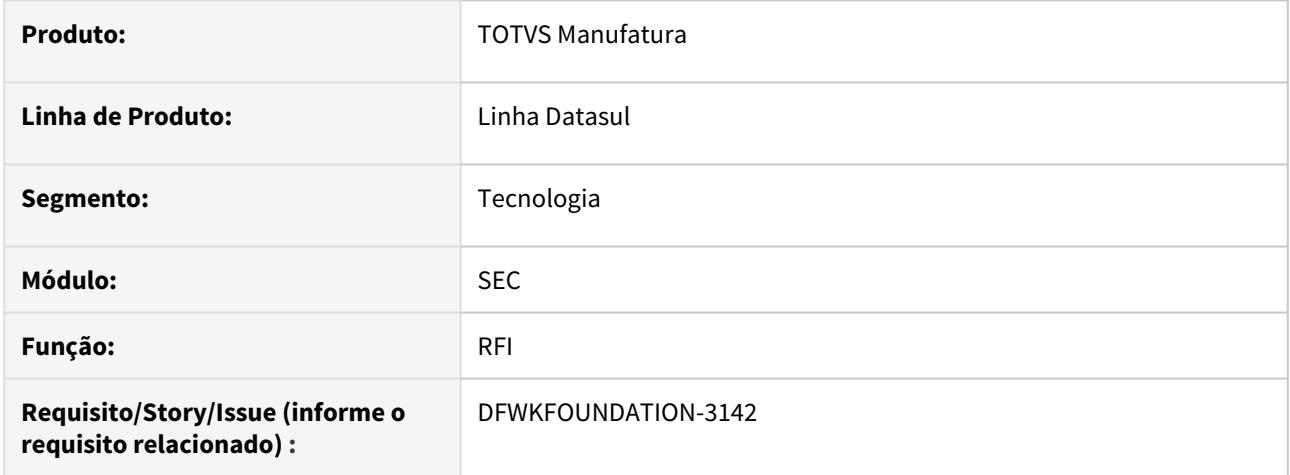

## **02. SITUAÇÃO/REQUISITO**

A procedure pi\_valida\_requisicao está sem tratamento para código inexistente, gerando erro "No Request Inform record is available. (91)"

#### **03. SOLUÇÃO**

Foi realizada a validação do código para verificar a existência do registro consultado.

# 4.14.74 DFWKFOUNDATION-3157 DT A procedure piValidaEmailSenhaTemporaria não está validando usuário inativo

#### **01. DADOS GERAIS**

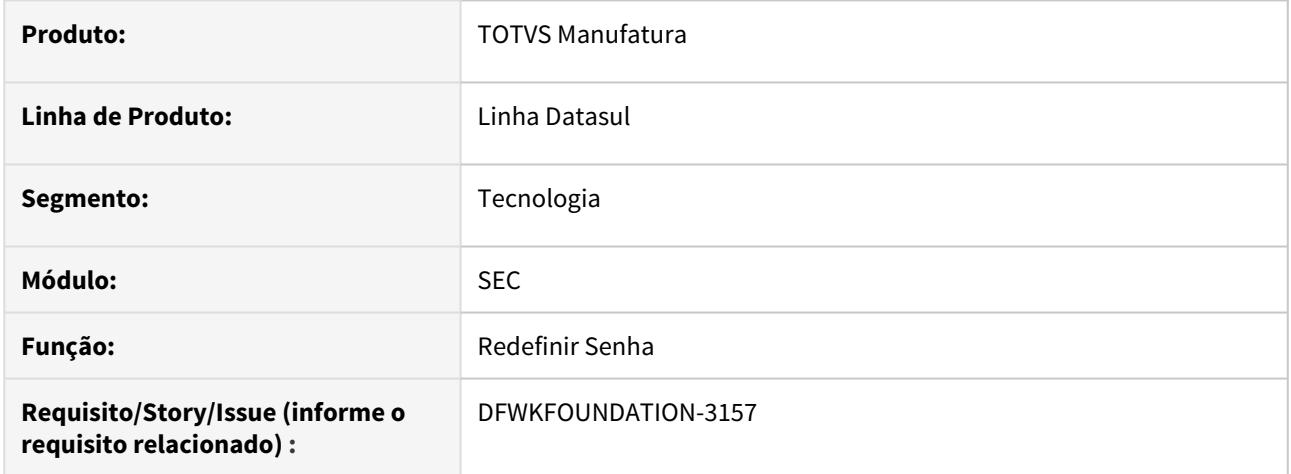

## **02. SITUAÇÃO/REQUISITO**

No processo de troca de senha, não estava sendo realizada a validação se o usuário foi inativado no mesmo dia.

## **03. SOLUÇÃO**

Corrigido o objeto de negócio responsável pela validação no processo de troca de senha.

# 4.14.75 DFWKFOUNDATION-3268 DT Parametrizar pilha de execução de programas Audit Trail

#### **01. DADOS GERAIS**

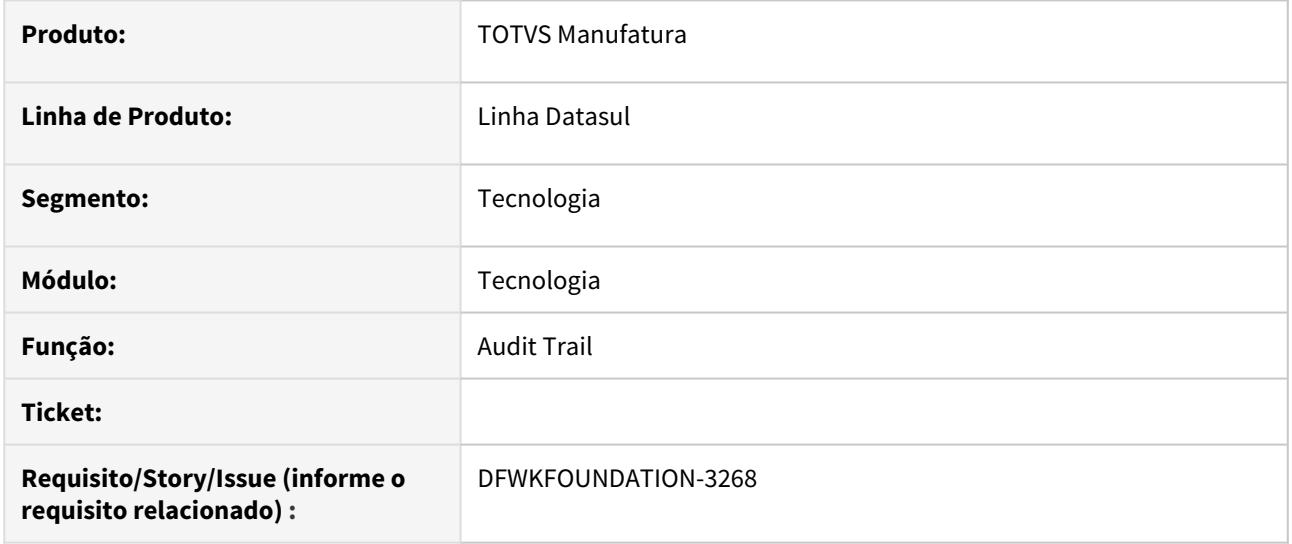

### **02. SITUAÇÃO/REQUISITO**

Tornar parametrizável a execução de pilha de programas no Audit Trail.

### **03. SOLUÇÃO**

Foi criado um parâmetro no programa au0009 para habilitar ou desabilitar a função.

# 4.14.76 DFWKFOUNDATION-3269 DT Erro de compilação programa Progress

#### **01. DADOS GERAIS**

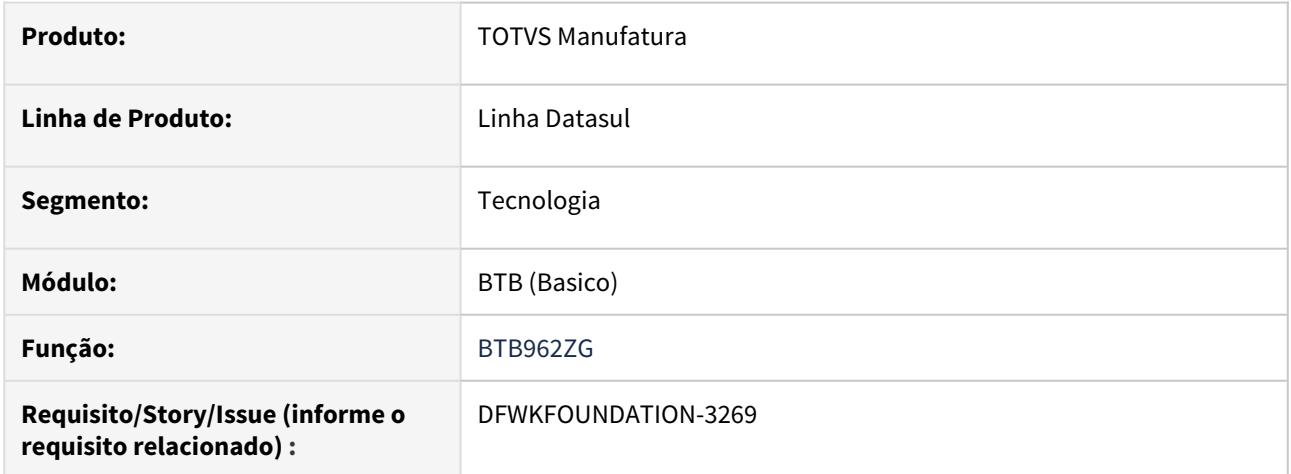

### **02. SITUAÇÃO/REQUISITO**

Fonte btb/btb962zg.p estava apresentando erro de compilação.

## **03. SOLUÇÃO**

Eliminada definição duplicada de temp-table de banco de dados, pois a definição está localizada na include btb/btb962zg.i.

# 4.14.77 DFWKFOUNDATION-3291 DT Inconsistência no relatório AU0303

### **01. DADOS GERAIS**

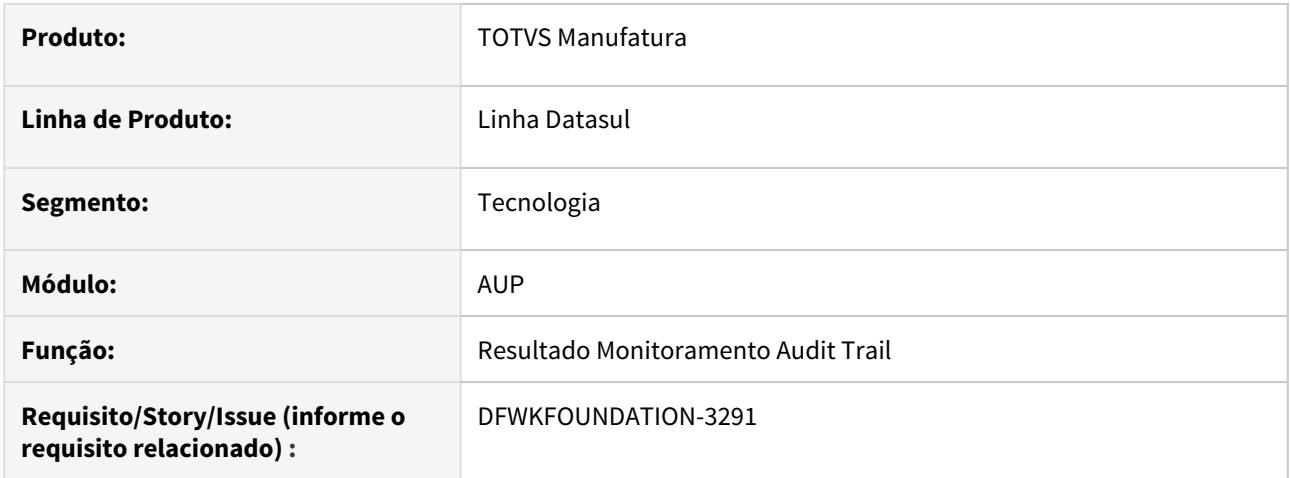

## **02. SITUAÇÃO/REQUISITO**

Quando em uma mesma alteração eram modificados dois ou mais campos monitorados, era apresentado apenas a alteração de um campo no relatório AU0303.

#### **03. SOLUÇÃO**

Foi corrigido o objeto de negócio do relatório AU0303 para apresentar as modificações em todos os campos, e não apenas em um.

# 4.14.78 DFWKFOUNDATION-3394 DT Inconsistência ao criar agendamento

#### **01. DADOS GERAIS**

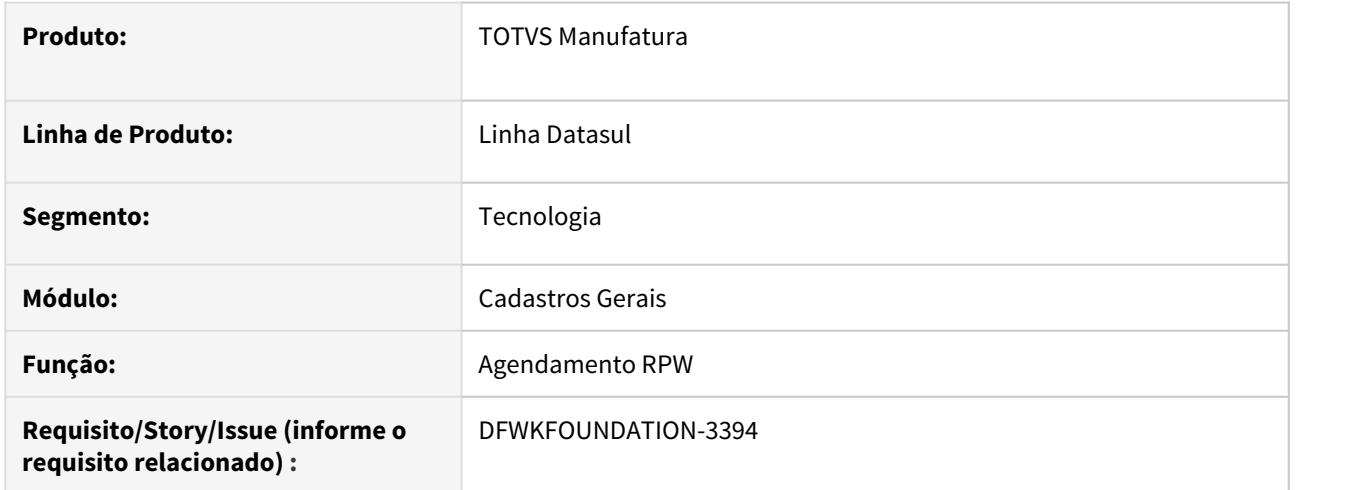

## **02. SITUAÇÃO/REQUISITO**

Não estava gravando o código identificador único do agendamento na tabela de horários.

## **03. SOLUÇÃO**

Foi alterado para gravar corretamente o código identificador único do agendamento na tabela de horários.

## 4.14.79 DFWKFOUNDATION-3494 DT Procedure piCriaTTErros não foi encontrada

#### **01. DADOS GERAIS**

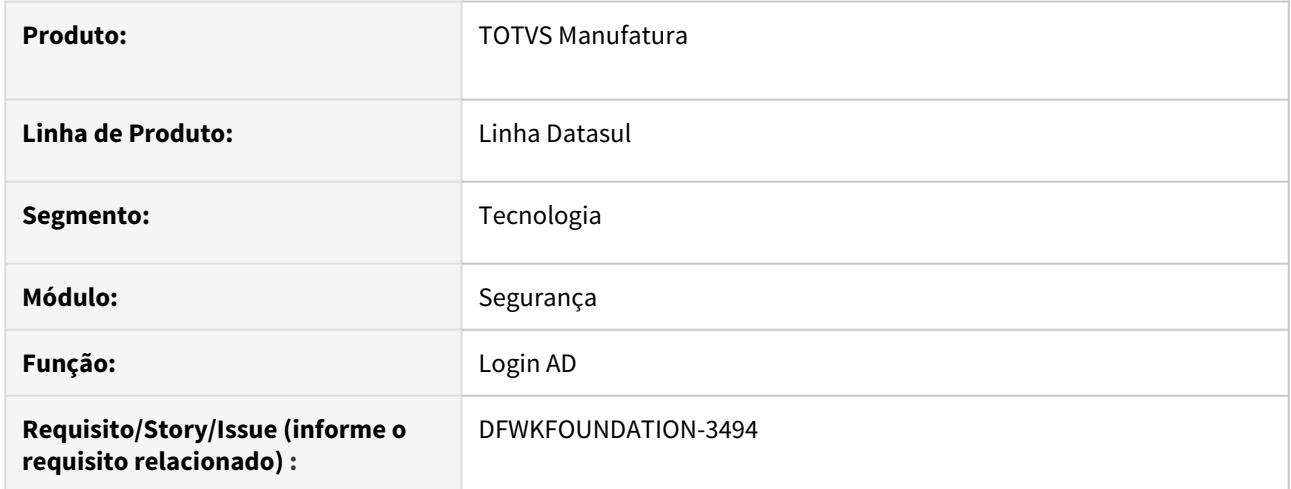

## **02. SITUAÇÃO/REQUISITO**

Ao executar API de Login informando credenciais de um usuário externo é apresentada a mensagem "piCriaTTErros" não foi encontrado. (293), no log de execução. A situação ocorre com servidor de aplicação *progress* configurado no sistema operacional Linux.

### **03. SOLUÇÃO**

Foi realizada alteração do programa btb431zc, para que utilize a procedure piCriaTTErros existente no programa btb431za.

# 4.14.80 DFWKFOUNDATION-3567 DT Monitor Pedidos Web Não Exibe Caminho Completo Arquivo Saída

#### **01. DADOS GERAIS**

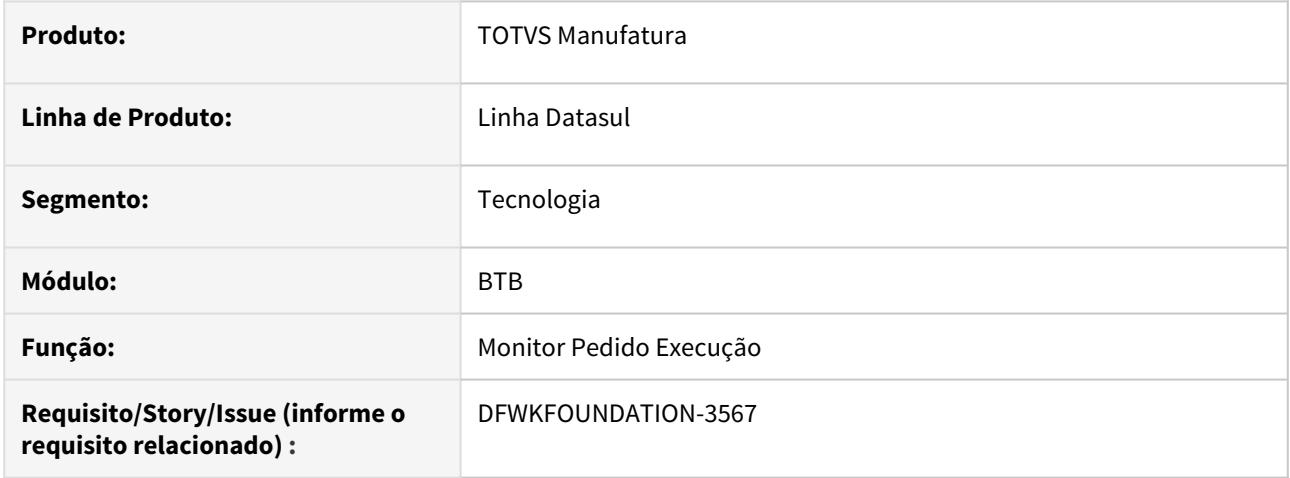

### **02. SITUAÇÃO/REQUISITO**

Ao acessar pedido de execução de programas do módulo Financeiro, não é exibido o caminho completo onde o relatório foi gerado (apenas o nome do arquivo é exibido).

#### **03. SOLUÇÃO**

Foi realizado ajuste no Monitor de Pedidos de Execução, tanto na listagem como na tela de detalhes, para exibir corretamente o caminho completo de onde foi gerado o arquivo de saída.

#### **04. ASSUNTOS RELACIONADOS**

• [9276719 DFWKFOUNDATION-3300 DT Monitor Pedidos Web Não Exibe Caminho Completo Arquivo Saída](#page-2768-0)

# 4.14.81 DFWKFOUNDATION-3595 DT Mensagem Zlib ao abrir o DI

#### **01. DADOS GERAIS**

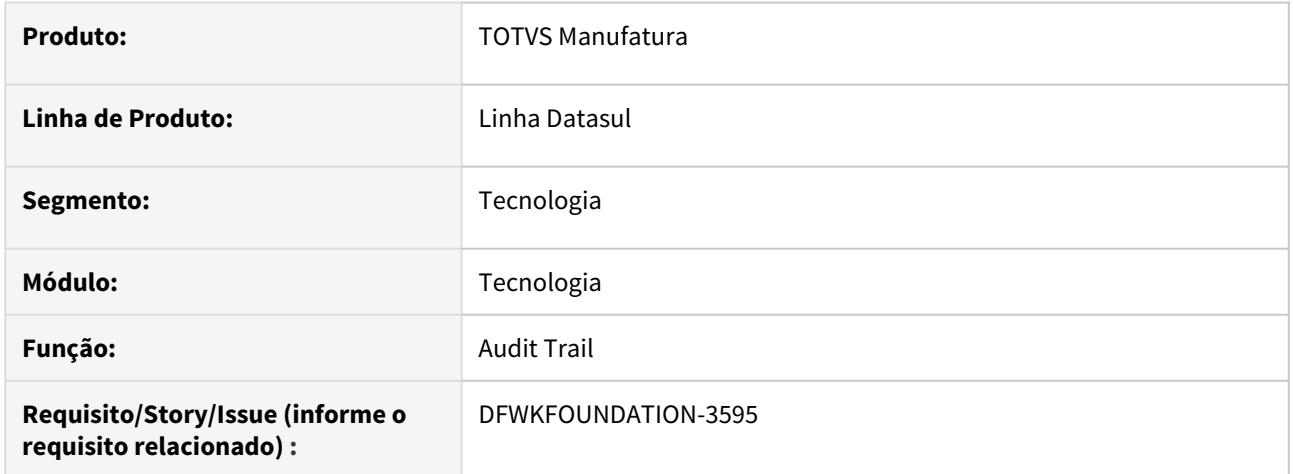

### **02. SITUAÇÃO/REQUISITO**

É exibido um alerta desnecessário informando que a estação está sem a Zlib ao abrir o DI. A compactação de dados não é mais executada no lado client.

### **03. SOLUÇÃO**

Foi retirada a mensagem de alerta ao abrir o DI.

## 4.14.82 DFWKFOUNDATION-3631 DT Literal incorreta nos zooms do cadastro de campo pessoal

#### **01. DADOS GERAIS**

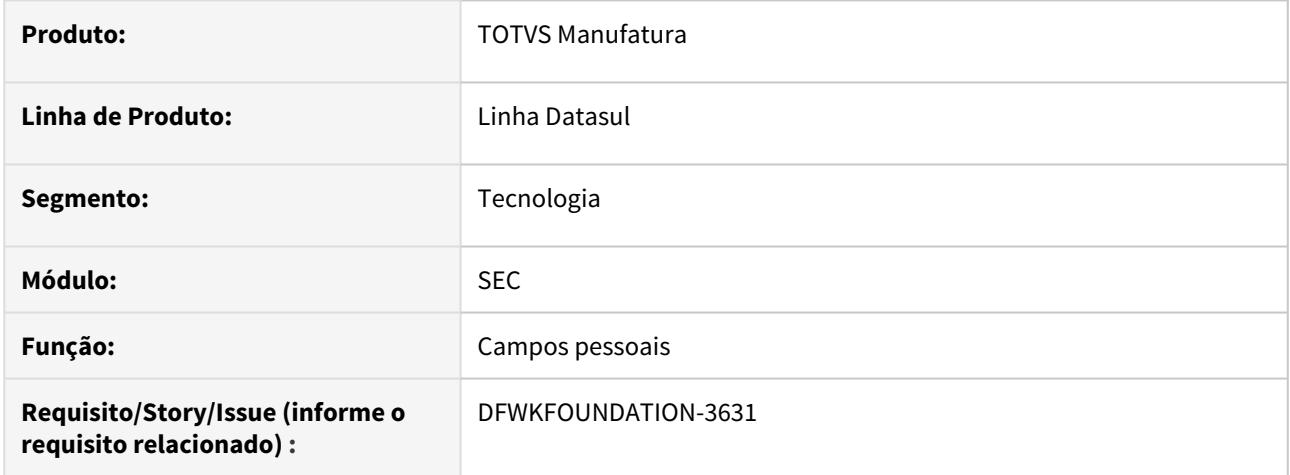

## **02. SITUAÇÃO/REQUISITO**

As literias para busca rápida no zoom de banco, zoom de tabela e zoom de campo estão erradas, indicando termo de busca inexistente.

#### **03. SOLUÇÃO**

Foram ajustados os zooms exibindo as literais corretas para o termo de busca de cada zoom.

Deste modo para o zoom de database é apresentado Nome físico ou lógico, para o zoom de tabela é apresentado Nome tabela e para o zoom de campo é apresentado Nome campo.

#### **04. ASSUNTOS RELACIONADOS**

**• | DEWKFOUNDATION-3617 - [DTS] Busca rápida do Zoom Nome Banco | TESTE INTEGRADO CONCLUÍDO** 

# 4.14.83 DFWKFOUNDATION-3651 - Geração próximo pedido vinculado à agenda EMS5

#### **01. DADOS GERAIS**

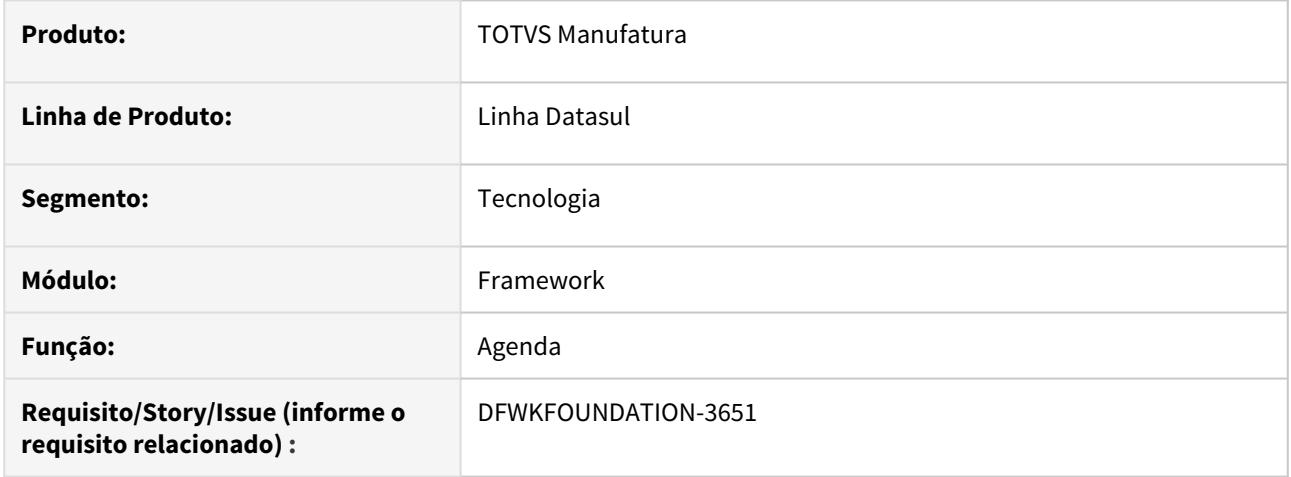

## **02. SITUAÇÃO/REQUISITO**

Ao criar um pedido para programa do EMS5 marcando a opção "Utiliza agenda automática", o pedido seguinte, conforme configuração da agenda, não está sendo gerado.

### **03. SOLUÇÃO**

Corrigida lógica para respeitar o comportamento da agenda e gerar o próximo pedido corretamente.
## 4.14.84 DFWKFOUNDATION-3675 DT Zoom de relacionamento de campos

#### **01. DADOS GERAIS**

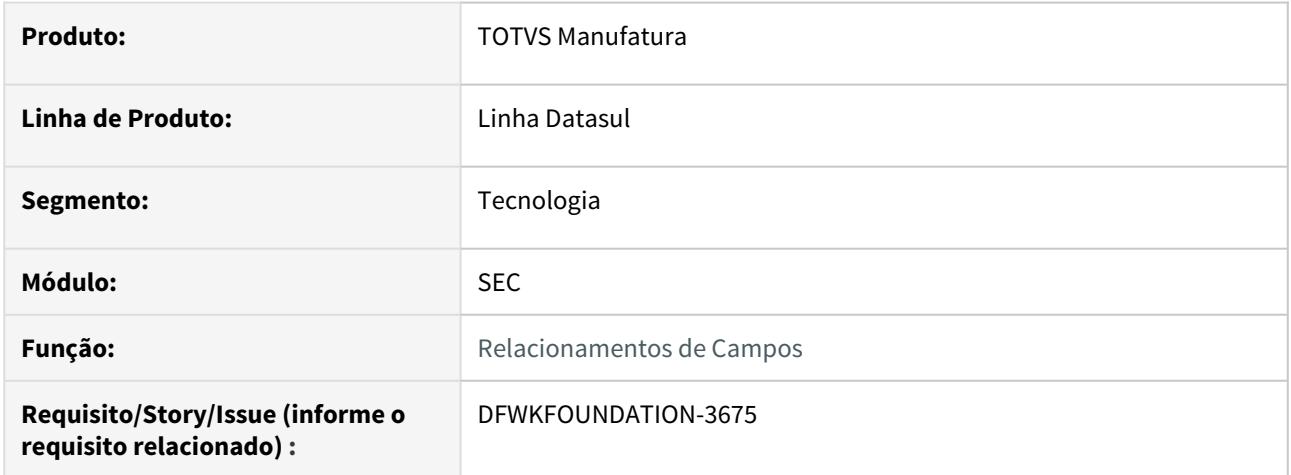

#### **02. SITUAÇÃO/REQUISITO**

Atualmente o zoom de relacionamento de campos com programa está buscando registros dos bancos conectados. O processo para buscar registros dos bancos conectados deve existir apenas no cadastro de campos. Deste modo os zoom de banco e zoom de tabela devem retornar registros existentes no cadastro de campos pessoais.

#### **03. SOLUÇÃO**

Foi realizada a alteração do zoom Banco e zoom Tabela para retornar os registros existentes no cadastro de campos pessoais.

#### **04. ASSUNTOS RELACIONADOS**

• **A DEWKFOUNDATION-3615 - [DTS] Zoom de relacionamento de campos TESTE INTEGRADO CONCLUÍDO** 

## 4.14.85 DFWKFOUNDATION-3695 DT Zoom de programas sem tradução

#### **01. DADOS GERAIS**

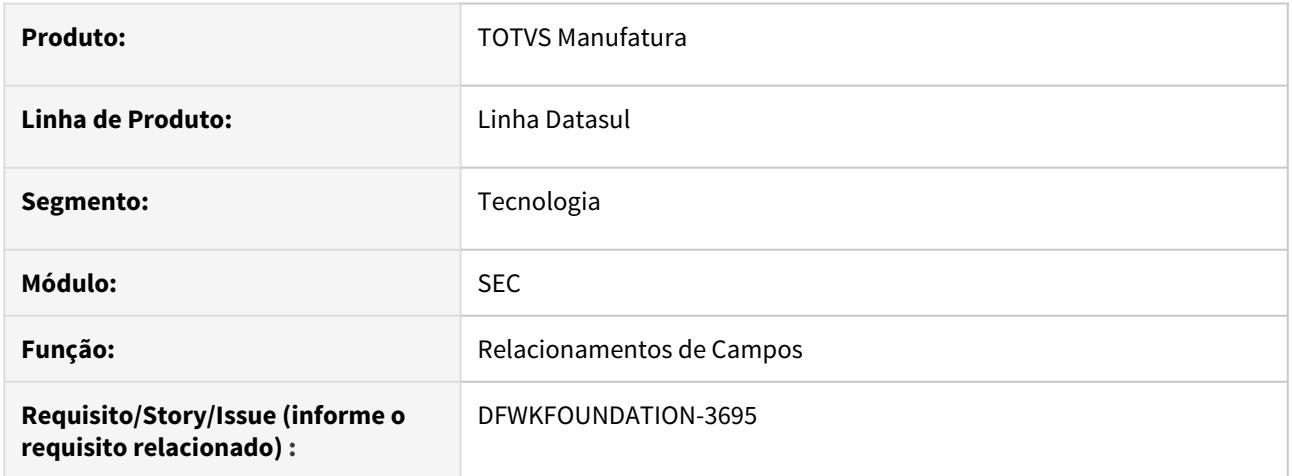

## **02. SITUAÇÃO/REQUISITO**

O zoom de programas está sem tradução na coluna de código, a situação ocorre no programa de Relacionamentos de Campos html.protectedData-field-Association

## **03. SOLUÇÃO**

Foi adicionada a literal para que seja realizada a tradução da coluna

## 4.14.86 DFWKFOUNDATION-3718 DT [DTS4THF] Erro 1436 na execução de programa Progress

#### **01. DADOS GERAIS**

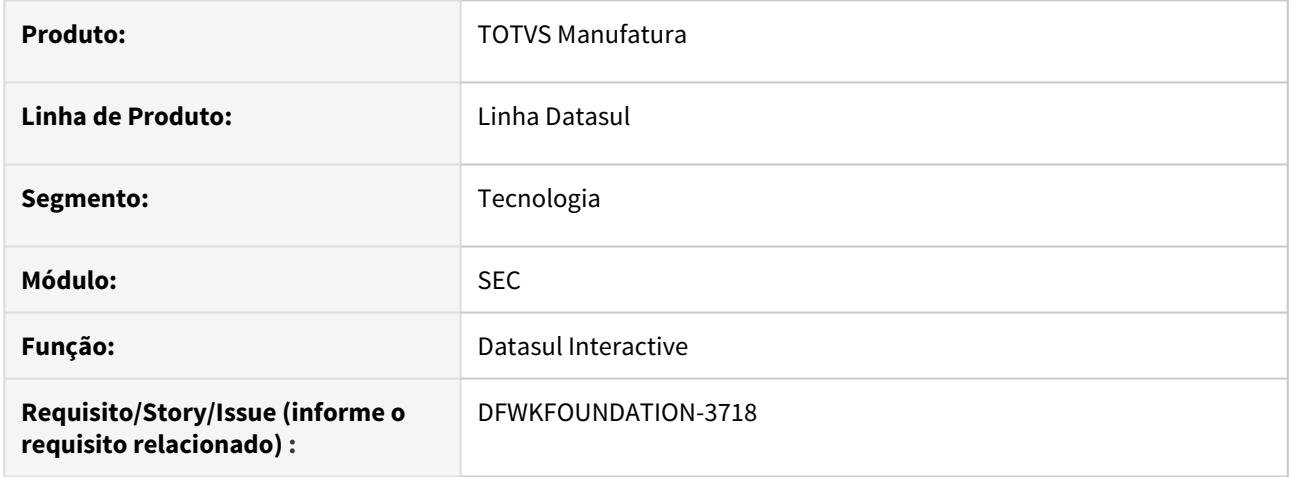

### **02. SITUAÇÃO/REQUISITO**

Ao executar programa Progress ocorre o erro "Table or view does not exist or cannot be accessed. (1436)"

#### **03. SOLUÇÃO**

Foi removida a execução da Stored Procedure, que fazia consultas na tabela de sessão GV\$SESSION do Oracle, este procedimento foi repassado erroneamente para a nova arquitetura DTS4THF.

#### **04. ASSUNTOS RELACIONADOS**

• [DFWKFOUNDATION-3729](https://jiraproducao.totvs.com.br/browse/DFWKFOUNDATION-3729?src=confmacro) - [NF] Timeout progress movimentação de banco de dados

**TESTE INTEGRADO CONCLUÍDO** 

## 4.14.87 DFWKFOUNDATION-3729 DT [DTS4THF] Erro 1436 na execução de programa Progress

#### **01. DADOS GERAIS**

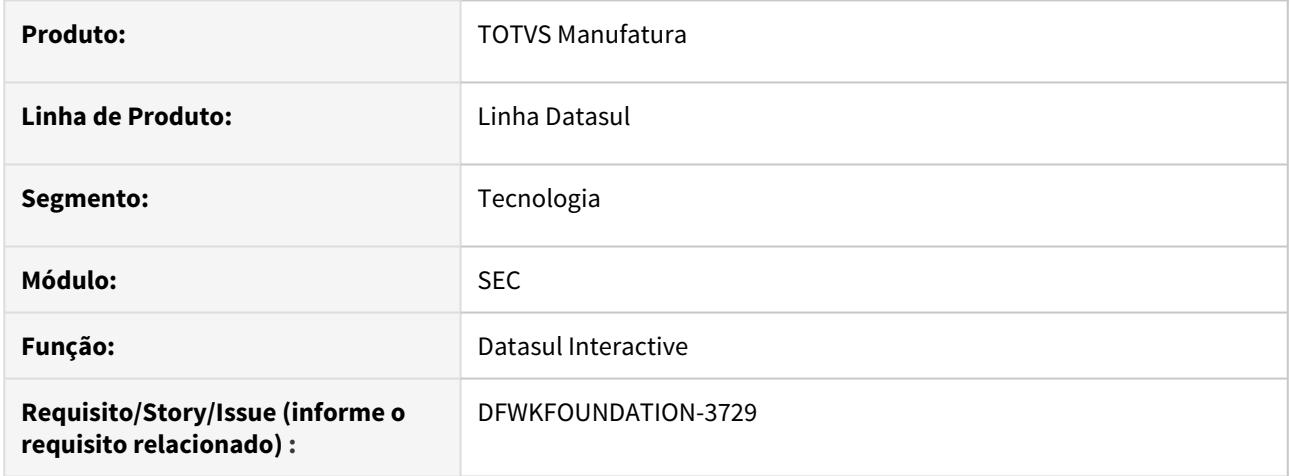

## **02. SITUAÇÃO/REQUISITO**

Ao executar programa Progress ocorre o erro "Table or view does not exist or cannot be accessed. (1436)"

### **03. SOLUÇÃO**

Foram removidos os procedimentos que faziam análise de movimentação dos registros no banco Oracle e repassados erroneamente para a nova arquitetura DTS4THF.

## 4.14.88 DFWKFOUNDATION-3730 DT Problema com THF1 no DATASUL

#### **01. DADOS GERAIS**

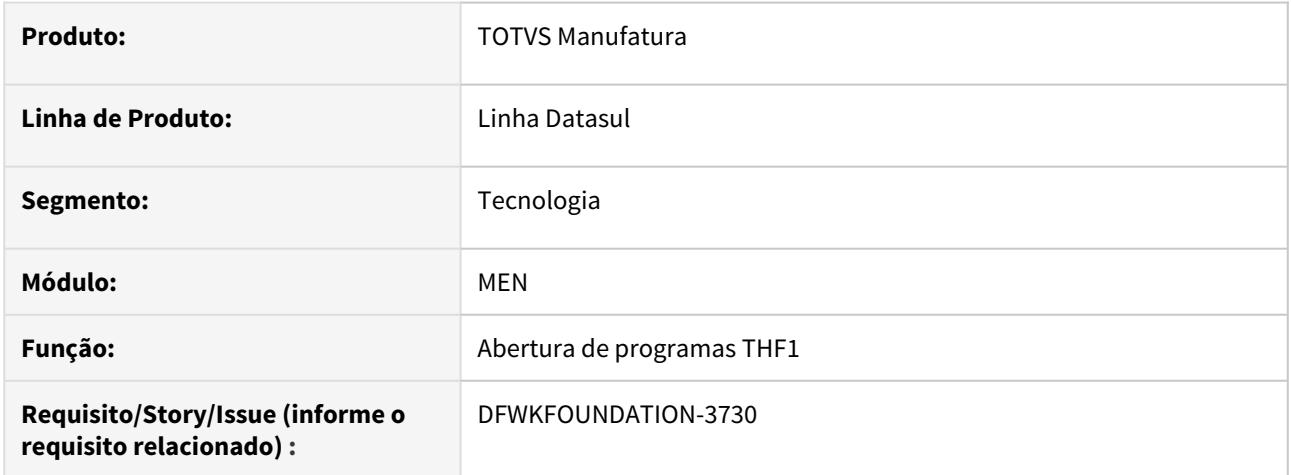

## **02. SITUAÇÃO/REQUISITO**

Ao abrir um programa THF1, inserir algumas informações em tela, voltar para a aba do Menu, e retornar ao programa THF1, estão sendo limpas as informações que foram inseridas no programa THF1, como se estivesse sendo aberto pela primeira vez.

## **03. SOLUÇÃO**

Foi corrigido o objeto de negócio para que, ao trocar de aba dentro do produto, manter salvo o contexto das informações que estão nos programas THF1.

## 4.14.89 DFWKFOUNDATION-3756 DT Mensagem de alerta ao abrir o programa men700zi

#### **01. DADOS GERAIS**

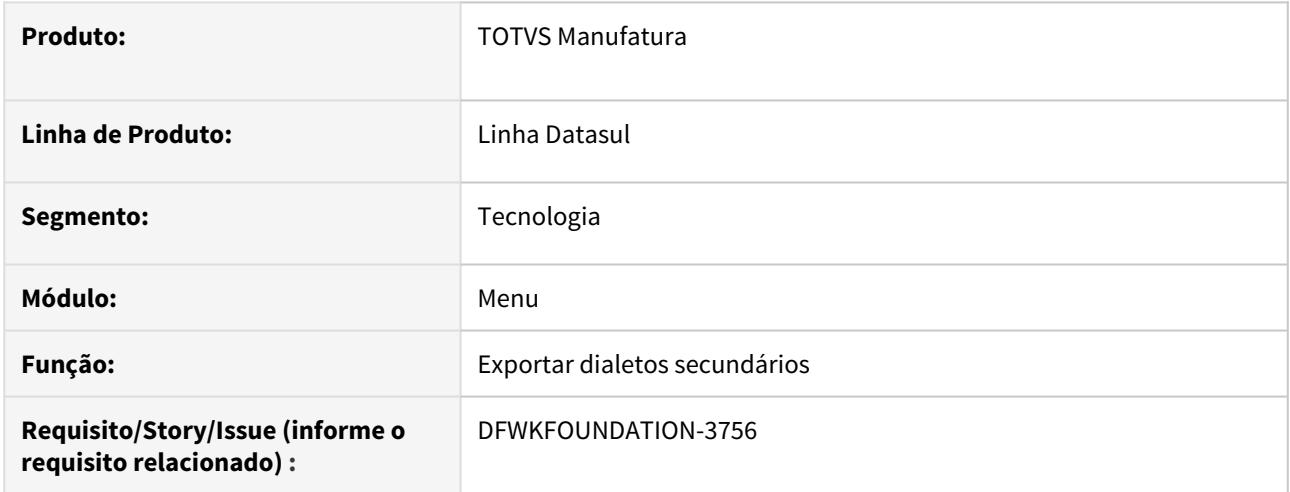

## **02. SITUAÇÃO/REQUISITO**

Ao abrir o programa men700zi está apresentando uma mensagem de alerta indevida.

## **03. SOLUÇÃO**

Foi ajustado o programa para que não apresente a mensagem de alerta.

# 4.14.90 DFWKTOOLS-530 DT Implementação da estrutura de menu para o EAI

#### **01. DADOS GERAIS**

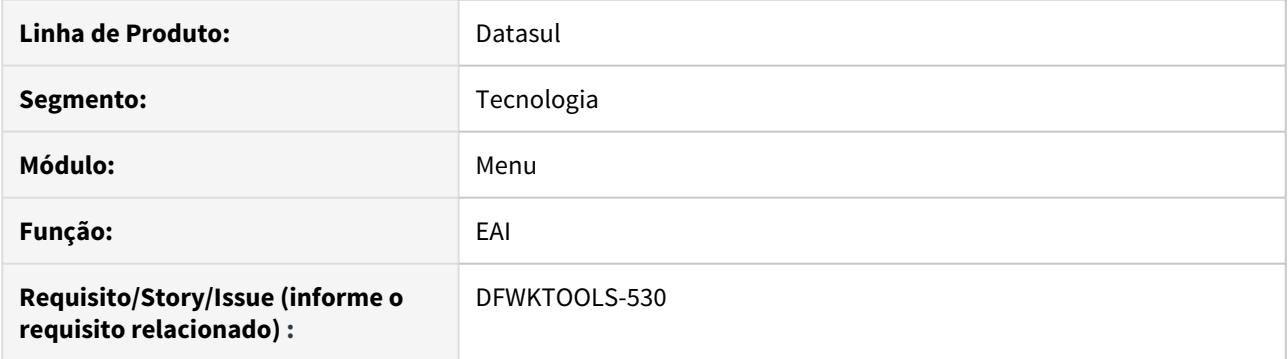

## **02. SITUAÇÃO/REQUISITO**

Não existe uma estrutura dentro do menu do produto que contenha os programas EAI 1 / EAI 2, em sua maioria estão diversificados para o módulo BTB (básico).

### **03. SOLUÇÃO**

Foi implementada a estrutura de menu para programas relacionado ao EAI, pertencentes ao grupo "Tecnologia".

# 4.14.91 DFWKTOOLS-1761 [DTS4THF] DT Ajustes de Literais do Foundation

#### **01. DADOS GERAIS**

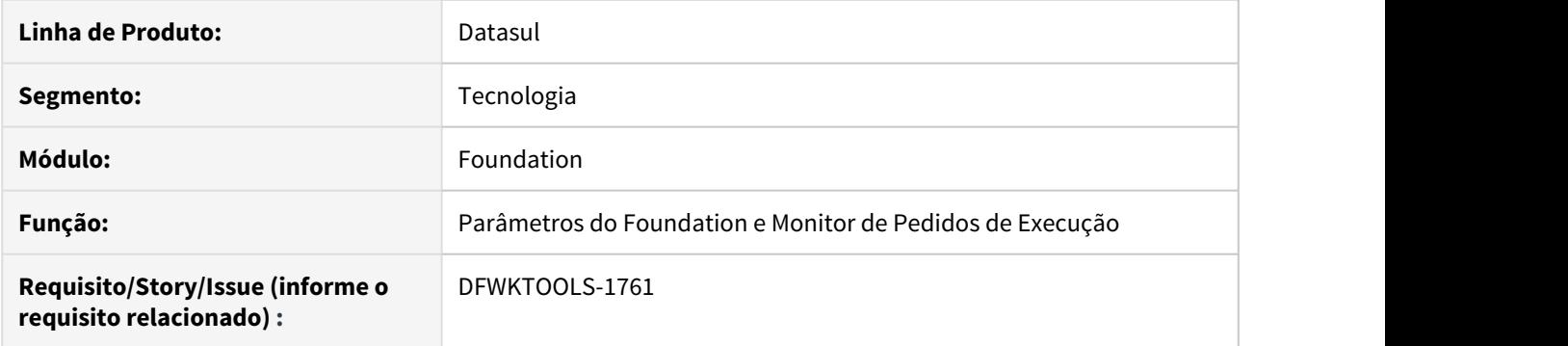

## **02. SITUAÇÃO/REQUISITO**

Atualmente temos várias literais utilizadas pelas telas HTML do Foundation que não estão seguindo o fluxo correto de tradução.

## **03. SOLUÇÃO**

Foi realizado um ajuste nas literais das telas HTML do Foundation, onde todas as literais agora seguem o fluxo correto de tradução.

## 4.14.92 DFWKTOOLS-1773 DT Ajuste literais módulo cfg

#### **01. DADOS GERAIS**

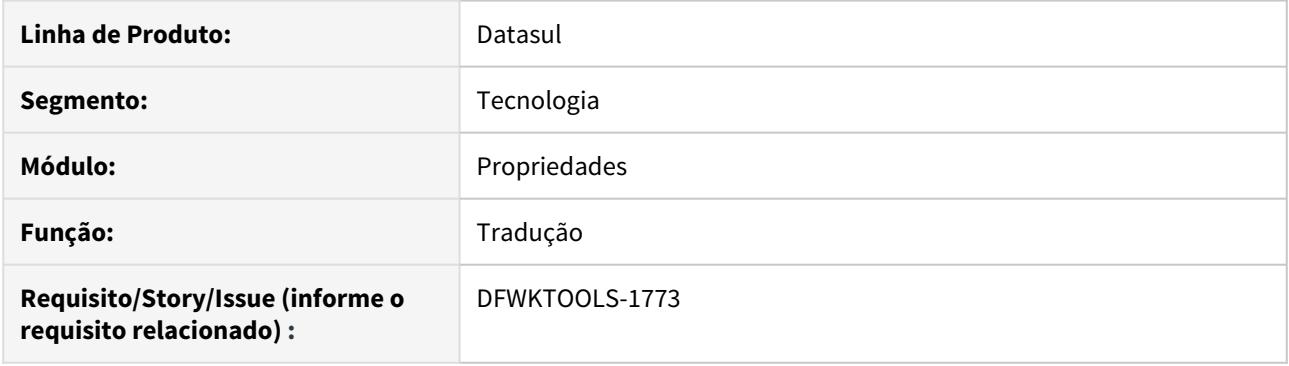

**fle**

## **02. SITUAÇÃO/REQUISITO**

Existem muitas literais que não estão cadastradas no Gold, tendo em vista que apenas localmente temos as literais atualizadas.

Isso pode refletir em conflitos de significados dessas literais ou problemas de tradução.

### **03. SOLUÇÃO**

Realizado o cadastro das literais existentes nos programas locais no Gold.

Este cadastro é extremamente relevante para traduções futuras que a equipe de tradução realizará nas literais.

## 4.14.93 DFWKTOOLS-1844 DT Monitoramento de Acessos de APIs/BOs/Adapters

#### **01. DADOS GERAIS**

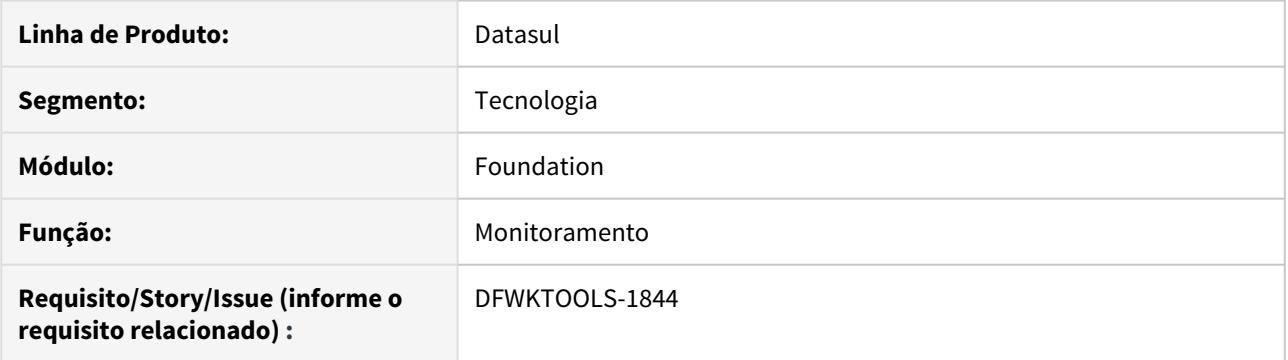

## **02. SITUAÇÃO/REQUISITO**

Criar uma forma de monitorar os acessos de APIs/BOs/Adapters.

#### **03. SOLUÇÃO**

Criado uma rotina e uma técnica que permite registrar as APIs/BOs/Adapters que foram executadas e estão cadastradas no cadastro de programas e possuem o log de execução ligado.

#### **04. DEMAIS INFORMAÇÕES**

Documentação de Referência: [Monitoramento de Acessos de APIs, BOs e Adapters](https://tdn.totvs.com/pages?pageId=539702761)

#### IMPORTANTE!

Este recurso está disponível a partir da versão 12.1.29 da linha Datasul.

## 4.14.94 DFWKTOOLS-1845 DT Monitoramento de Acessos dos Adapters do EAI

#### **01. DADOS GERAIS**

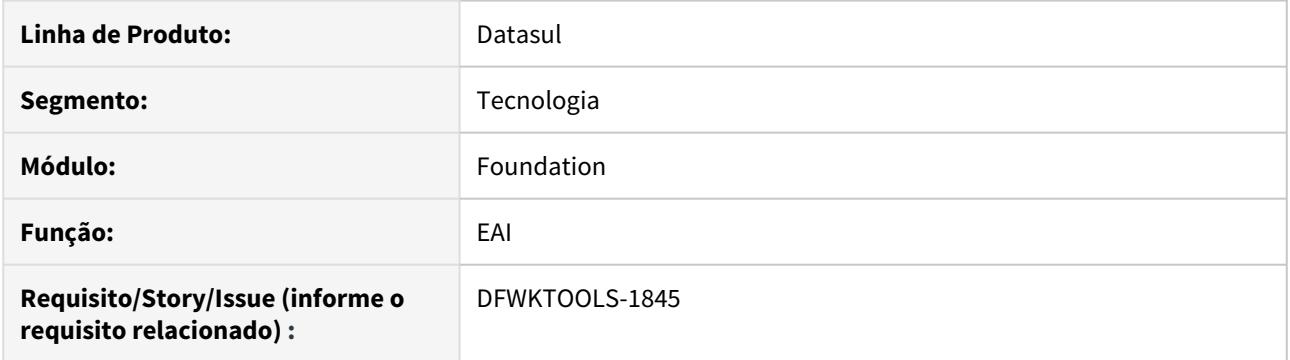

## **02. SITUAÇÃO/REQUISITO**

Implementar o log de execução dos adapters no EAI2.

### **03. SOLUÇÃO**

Ajustado os programas do EAI2 para gerarem o log de execução dos adapters.

### **04. DEMAIS INFORMAÇÕES**

Documentação dos logs de execução: [Monitoramento de Acessos de APIs, BOs e Adapters](https://tdn.totvs.com/pages?pageId=539702761)

### IMPORTANTE!

Este recurso está disponível a partir da versão 12.1.29 da linha Datasul.

# 4.14.95 DFWKTOOLS-1919 DT Palavras acentuadas não são traduzidas

#### **01. DADOS GERAIS**

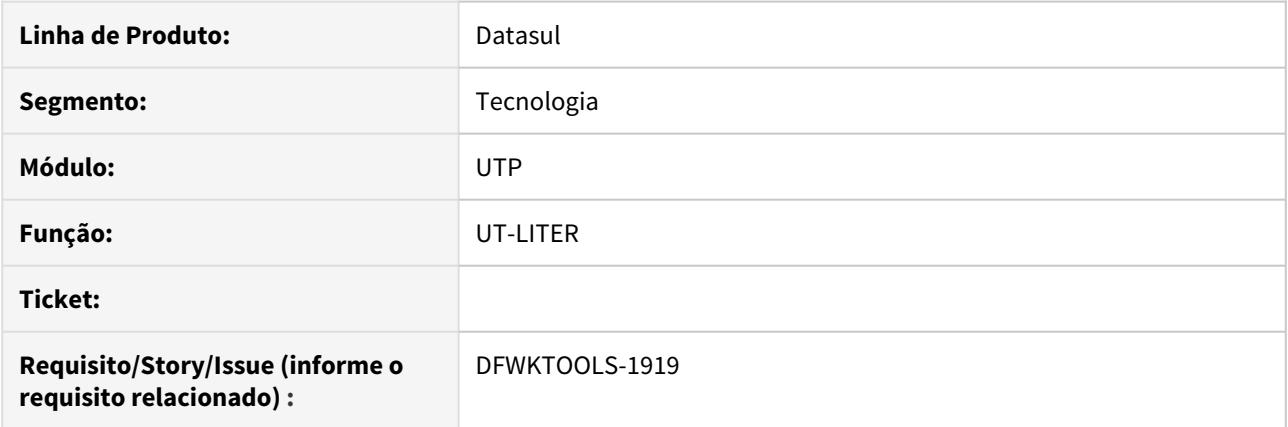

## **02. SITUAÇÃO/REQUISITO**

As palavras com acento cujo cadastro da string difere em maiúsculas e minúsculas com o a palavra a ser traduzida não são afetadas pela tradução.

### **03. SOLUÇÃO**

Alteramos o programa que processa a tradução para não diferenciar maiúsculas e minúsculas na tradução.

## 4.14.96 DFWKTOOLS-1949 DT Validação contextos Datasul-Valve (CORS)

#### **01. DADOS GERAIS**

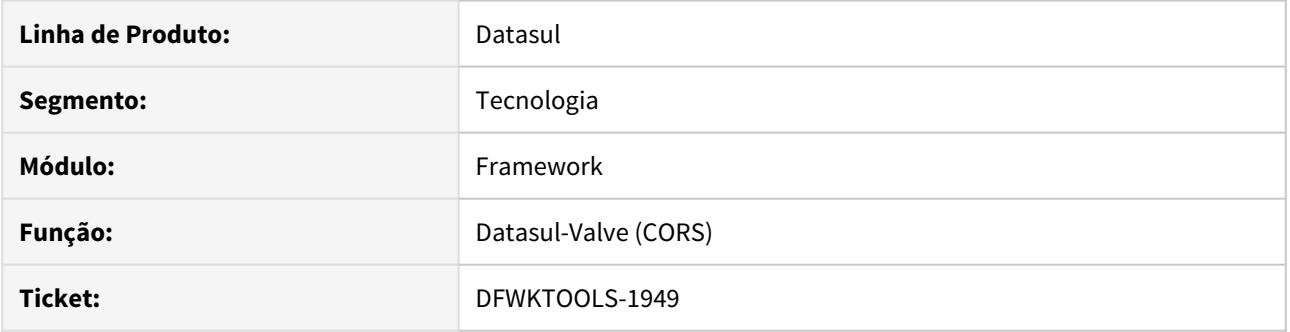

## **02. SITUAÇÃO/REQUISITO**

Ao configurar o atributo "contextsToValidate" /josso para validação do CORS, houve um impacto no login do ambiente, pois o mesmo possui uma quantidade considerável de contextos parametrizados.

### **03. SOLUÇÃO**

Foi efetuado uma melhoria na validação do Datasul Valve para considerar somente as requisições que podem gerar CORS, ou seja, o servidor e porta de origem for diferente da requisição.

#### **04. ASSUNTOS RELACIONADOS**

• [Datasul-Valve](https://tdn.totvs.com/display/FRAMJOI/Datasul-Valve)

## 4.14.97 DFWKTOOLS-1962 DT [DTS4THF] Lentidão tradução menu com base oracle

#### **01. DADOS GERAIS**

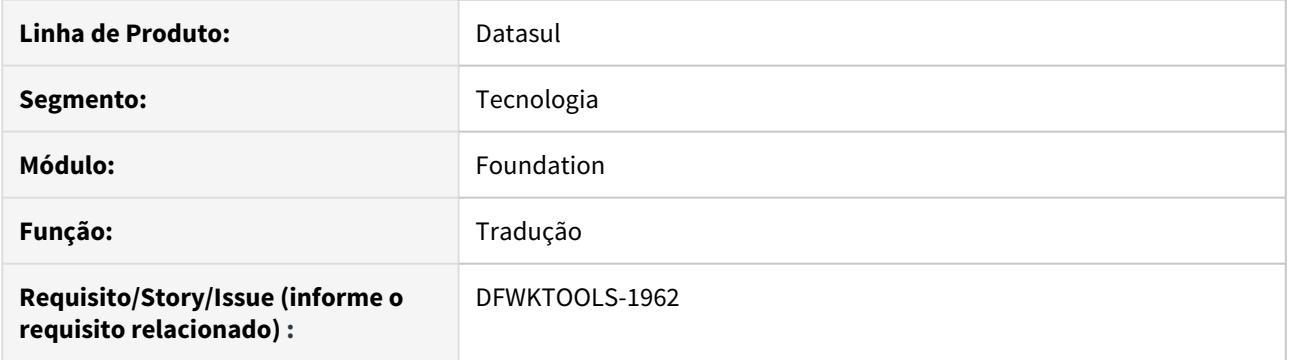

## **02. SITUAÇÃO/REQUISITO**

Lentidão para carregar o menu em ambientes com base de dados oracle utilizando em dialetos diferentes de português (Espanhol e Inglês).

#### **03. SOLUÇÃO**

Foi realizado uma alteração no programa de tradução do menu (ut-ltmnu) para efetuar o acesso direto as tabelas para melhorar a performance, o programa utiliza as BO's para efetuar a tradução e a tabela de strings externas é muito grande e onerava a performance quando utilizado com base oracle.

## 4.14.98 DFWKTOOLS-1968 DT Correção das regras de construção das URLs nos cards de propriedades

#### **01. DADOS GERAIS**

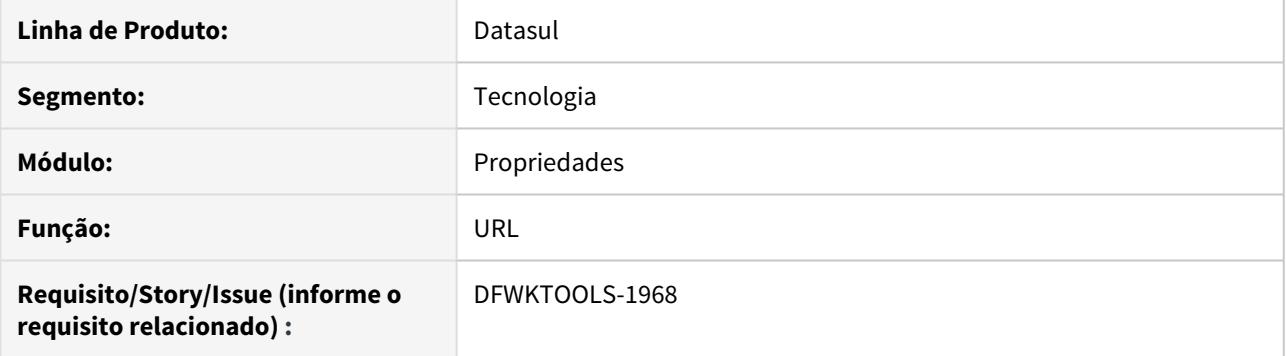

## **02. SITUAÇÃO/REQUISITO**

Nos CARDS de propriedades quando inserida uma URL que possua o caractere "-", a validação retorna URL inválida, não permitindo a inserção da mesma.

### **03. SOLUÇÃO**

Realizada a mudança da expressão regular, permitindo o caractere "-".

### DFWKFOUNDATION-2329 DT Tradução de Programas

#### **01. DADOS GERAIS**

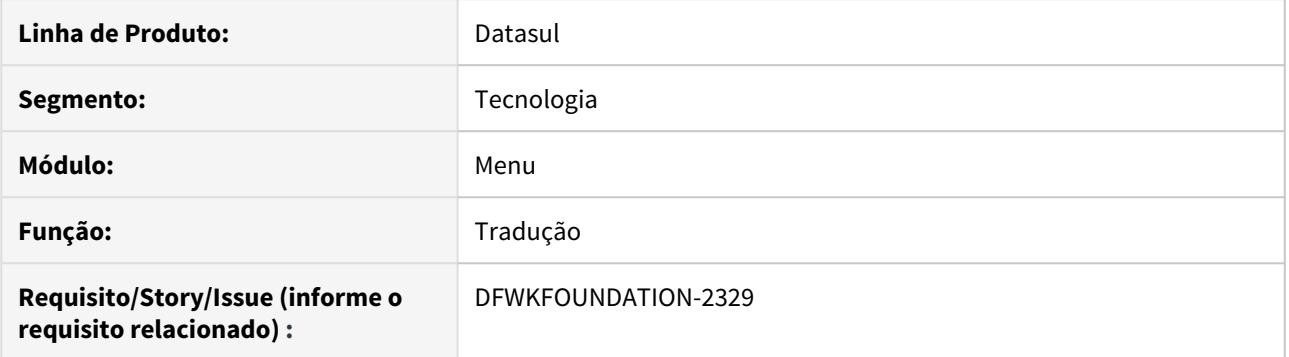

### **02. SITUAÇÃO/REQUISITO**

Alguns programas estavam sem tradução para idiomas estrangeiros.

#### **03. SOLUÇÃO**

Foram realizados os ajustes necessários para que o programa fosse traduzido.

# 4.14.99 DFWKTOOLS-2062 DT [DTS4THF] Carga de parâmetro vazio

#### **01. DADOS GERAIS**

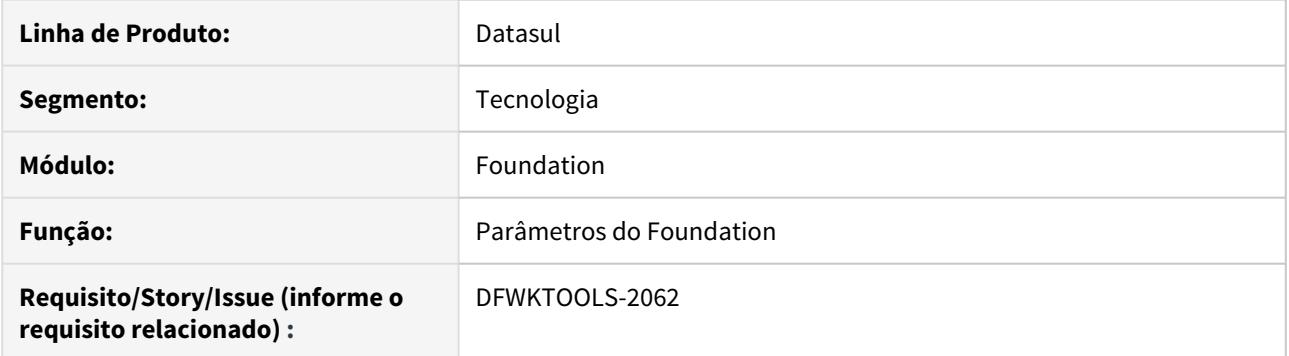

## **02. SITUAÇÃO/REQUISITO**

Quando uma propriedade está vazia, ao subir o serviço do Tomcat, são apresentadas mensagens de que não foi possível se conectar ao Appserver.

## **03. SOLUÇÃO**

Feita uma proteção para evitar a leitura e gravação de parâmetros com dados vazios.

## 4.14.100 DFWKTOOLS-2194 DT Inconsistências na inclusão de Dados do De\_Para do EAI.

#### **01. DADOS GERAIS**

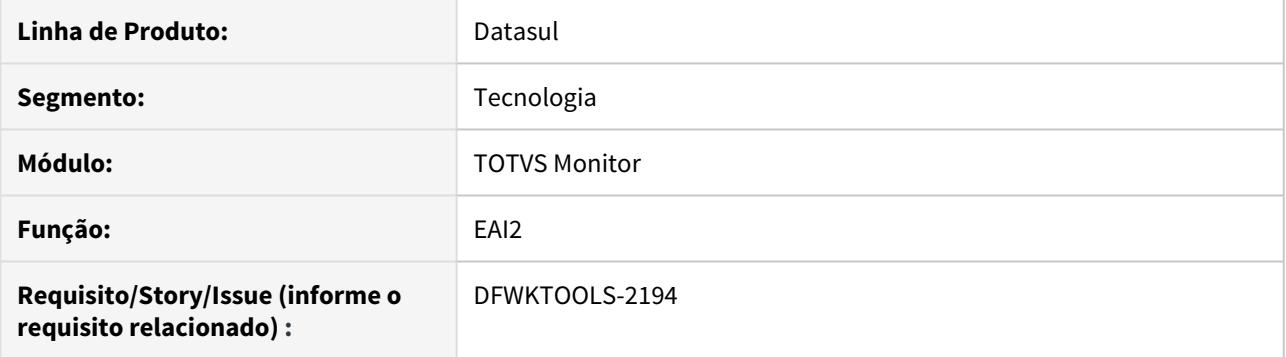

## **02. SITUAÇÃO/REQUISITO**

Ao cadastrar um De\_Para no EAI para uma aplicação externa, quando ocorre alguma mensagem restritiva em seu cadastro, não é permitido salvar o mesmo.

#### **03. SOLUÇÃO**

Foram efetuados ajustes na tela "De\_Para" relacionado ao EAI2, para permitir a inclusão de novos dados, mesmo após aparecer uma mensagem restritiva.

## 4.14.101 DFWKTOOLS-2216 [DTS4THF] DT Validação de origens TOTVS-Valve (CORS)

#### **01. DADOS GERAIS**

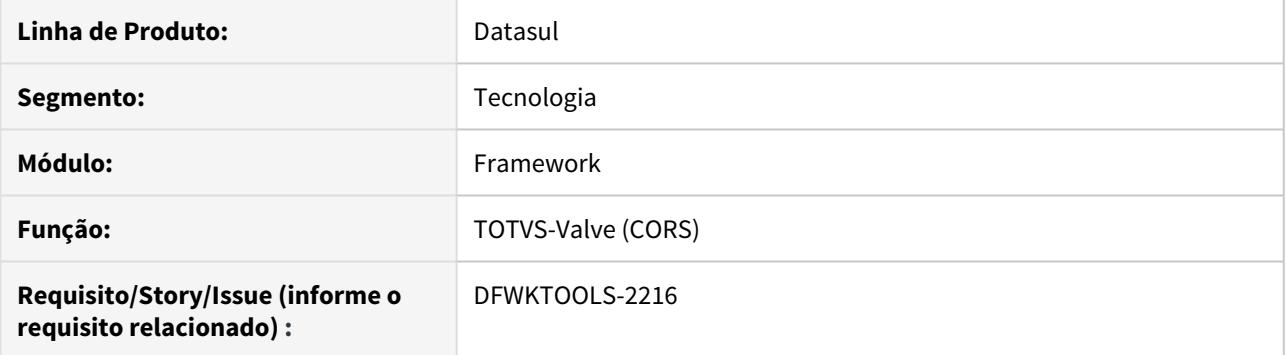

### **02. SITUAÇÃO/REQUISITO**

Ao configurar o TOTVS Valve (CORS), são validadas todas as requisições, porém tal validação somente deve acontecer quando o servidor e portar forem diferentes da requisição.

#### **03. SOLUÇÃO**

Foi efetuado uma melhoria na validação do TOTVS Valve para considerar somente as requisições que podem gerar CORS, ou seja, o servidor e porta de origem for diferente da requisição.

#### **04. ASSUNTOS RELACIONADOS**

• [TOTVS CORS Valve](https://tdn.totvs.com/display/FRAMJOI/TOTVS+CORS+Valve)

## 4.14.102 DFWKTOOLS-2217 [DTS4THF] DT Organizar leitura das propriedades

#### **01. DADOS GERAIS**

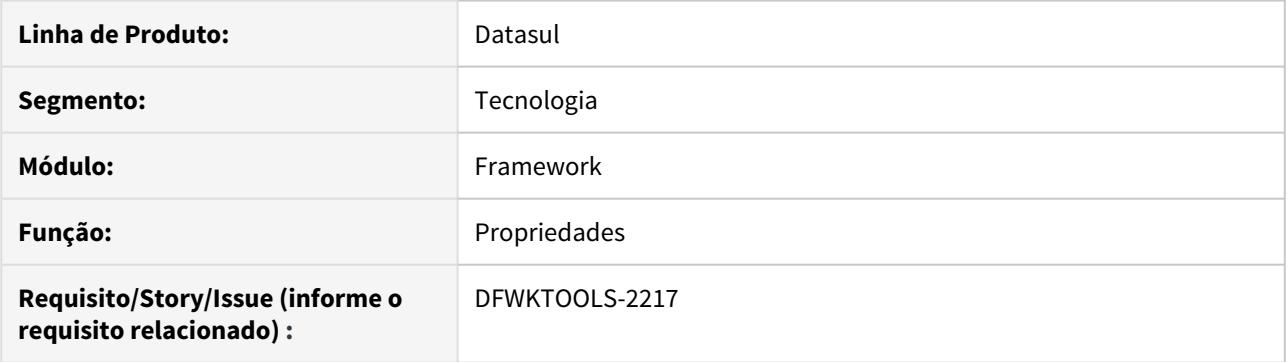

## **02. SITUAÇÃO/REQUISITO**

Ao efetuar a inicialização do servidor de aplicação com um agrupador configurado ou a consulta do serviço **REST**, foi verificado que em alguns momentos o valor considerado é referente ao registro 'global'.

### **03. SOLUÇÃO**

Foram efetuados ajustes no procedimento de consulta ao registro de propriedade quando há um agrupador configurado.

## 4.14.103 DFWKTOOLS-2228 DT Validação Datasul Valve (Origin)

#### **01. DADOS GERAIS**

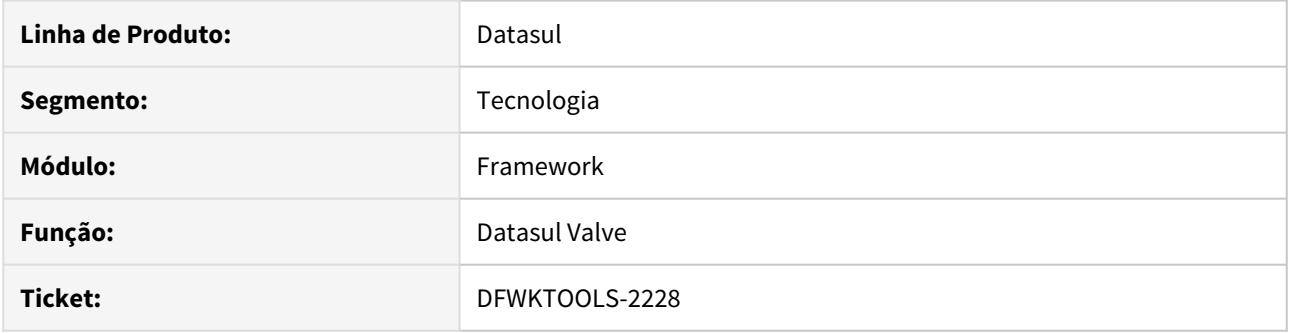

#### **02. SITUAÇÃO/REQUISITO**

Quando o Datasul Valve está configurado, há diversas requisições que não precisam ser validadas para o tratamento do **CORS,** quando a origem da mesma não possuir o atributo de origem parametrizado.

Esta situação pode onerar o tempo de resposta e até mesmo, causar instabilidades no fluxo das requisições.

#### **03. SOLUÇÃO**

Foram efetuados ajustes no processo de validação do **CORS** para que seja desconsiderado as requisições de origem nula.

#### **04. DEMAIS INFORMAÇÕES**

Em alguns ambientes Datasul, quando há muitos contextos configurados no arquivo **josso-agent-config.xml**, podem apresentar o erro **java.lang.ArrayIndexOutOfBoundsException.**

Esta situação ocorre devido a grande quantidade de Cookies que trafegam na Header da requisição. Neste caso, é necessário aumentar o parâmetro **maxHttpHeaderSize** pertencente ao arquivo **..\deploy\jbossweb.deployer\server.xml**

## 4.14.104 DFWKTOOLS-2239 DT Compatibilizar URLs BIRT entre Frameworks Datasul

#### **01. DADOS GERAIS**

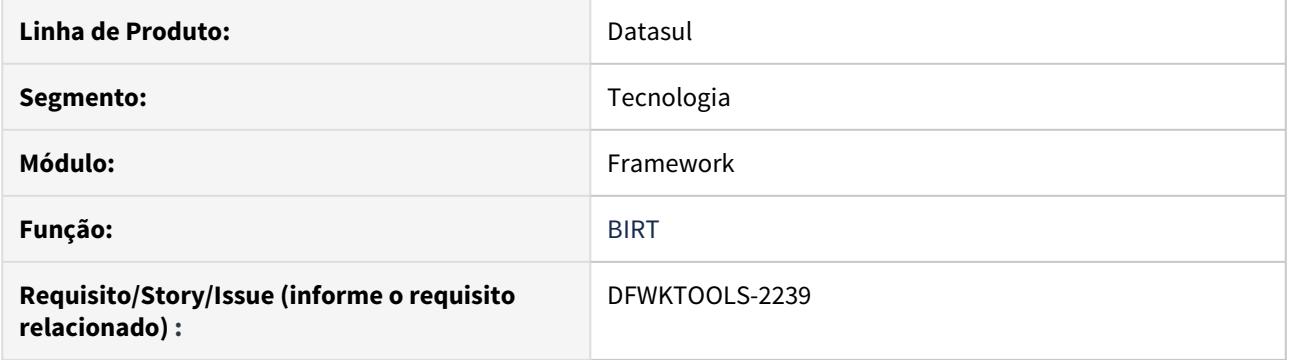

## **02. SITUAÇÃO/REQUISITO**

Verificar a possibilidade de compatibilizar as URLs do BIRT, nos dois Frameworks (DTS4THF e JBOSS) do Datasul.

## **03. SOLUÇÃO**

Alterado a padronização de URL no Framework **DTS4THF** para que seja compatível com o Framework **Datasul** padrão. Desta maneira, foi resolvido a necessidade identificada nesta ISSUE.

# 4.14.105 DFWKTOOLS-2269 DT Log de execução DataViewer

#### **01. DADOS GERAIS**

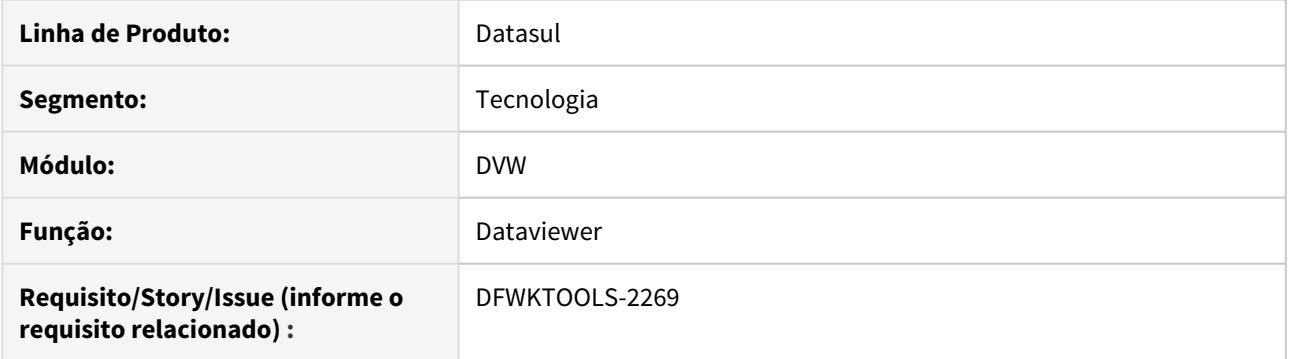

## **02. SITUAÇÃO/REQUISITO**

Programas do Dataviewer não são registrados no log de execução

## **03. SOLUÇÃO**

Os principais programas do Dataviewer foram alterados para permitir que uma vez ativado, o log de execução no cadastro de programas o uso do programa do Dataviewer seja registrado.

# 4.14.106 DFWKTOOLS-2279 DT Erro progress (40) quanto em múltiplas execuções

#### **01. DADOS GERAIS**

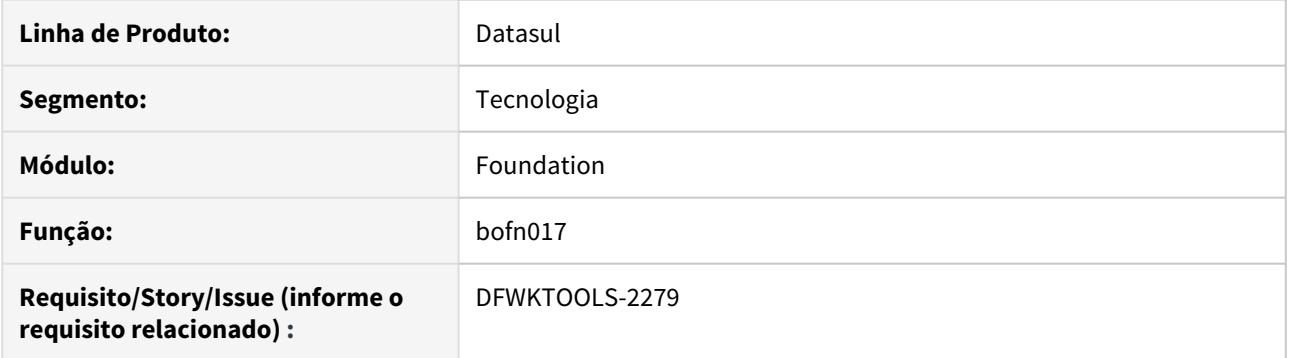

## **02. SITUAÇÃO/REQUISITO**

Quando temos muitas execuções da bo bofn132 acontece o erro progress SYSTEM ERROR: Attempt to define too many indexes. (40) :

### **03. SOLUÇÃO**

Ajustamos o programa para evitar a situação de erro.

## 4.14.107 DFWKTOOLS-2287 DT Inconsistência no utilitário JsonAPIResponseBuilder

#### **01. DADOS GERAIS**

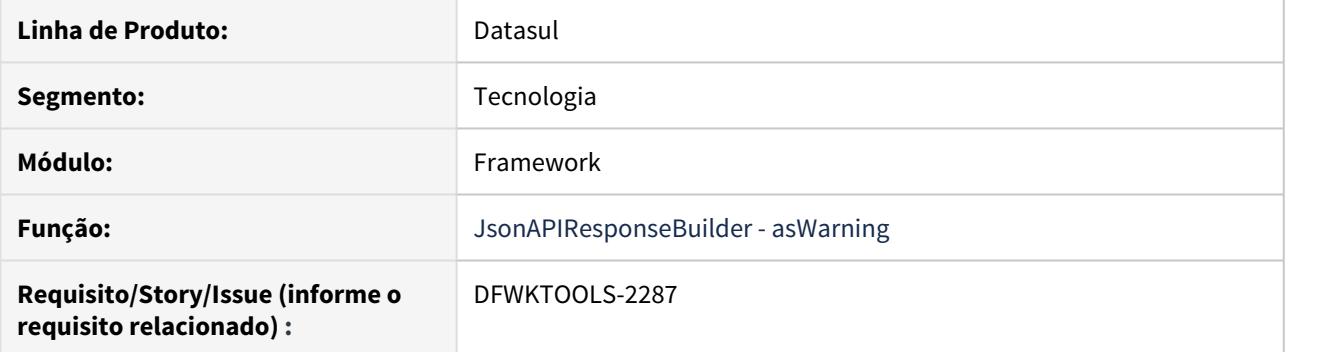

## **02. SITUAÇÃO/REQUISITO**

Ao utilizar a função as Warning do utilitário Json APIResponse Builder, quando executado via Progress 11.6, ocorre inconsistências ao efetuar o retorno conforme Guia de Padrão das APIs TOTVS.

#### **03. SOLUÇÃO**

Foram efetuados ajustes na funcionalidade **asWarning** para que esteja funcional em versões do Progress 11.6 e superiores.

## 4.14.108 DFWKTOOLS-2296 DT Renderização PDF Dataviewer UNIX/LINUX

#### **01. DADOS GERAIS**

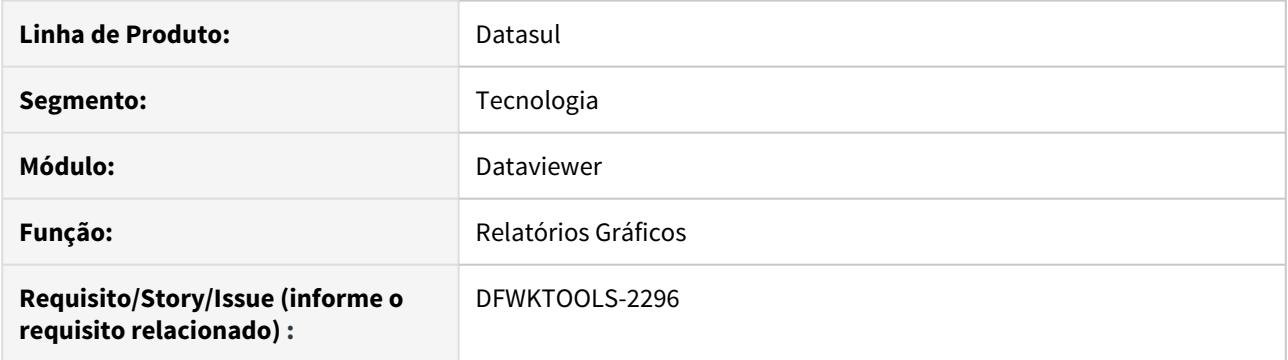

## **02. SITUAÇÃO/REQUISITO**

Não era possível gerar o PDF quando o processo estava rodando em um AppServer/RPW no Unix/Linux.

#### **03. SOLUÇÃO**

Alterada a rotina para renderizar os relatórios gráficos (PDF) no Unix/Linux.

#### **04. DEMAIS INFORMAÇÕES**

Pré-requisitos para renderização relatórios gráficos Dataviewer: [Relatórios Gráficos \(PDF\) no Dataviewer](https://tdn.totvs.com/pages?pageId=547233261)

### IMPORTANTE!

Este recurso está disponível a partir da versão 12.1.29 da linha Datasul.

## 4.14.109 DFWKTOOLS-2338 DT [DTS4THF] Endpoint SOAP para EAI2 no DTS4THF

#### **01. DADOS GERAIS**

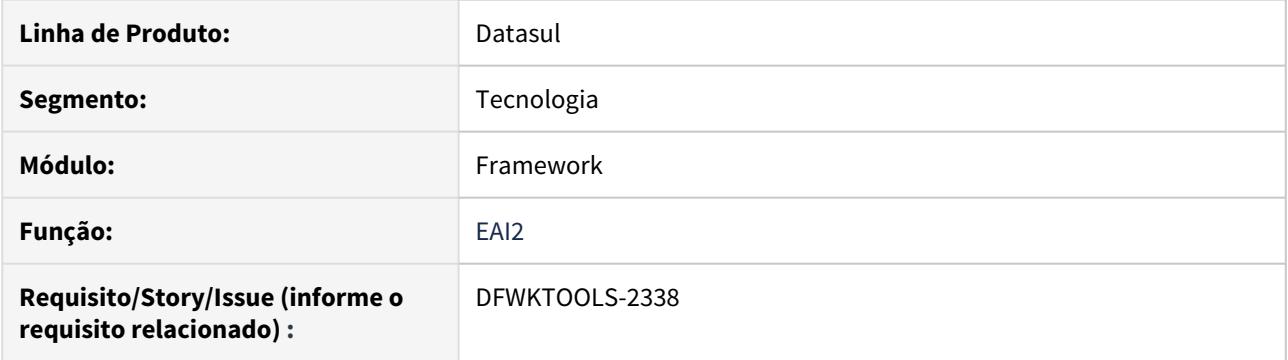

## **02. SITUAÇÃO/REQUISITO**

Não é possível efetuar o cadastro de um aplicativo externo com a utilização do **WSDL** existente para o "Novo Framework" (**DTS4THF**).

### **03. SOLUÇÃO**

Foram efetuados ajustes na padronização do WebService do EAI2, para que seja compatível ao modelo apresentado no JBoss, que contém o endereço **?wsdl** em sua URL.

# 4.14.110 DFWKTOOLS-2394 DT Largura da coluna informada não é respeitada

#### **01. DADOS GERAIS**

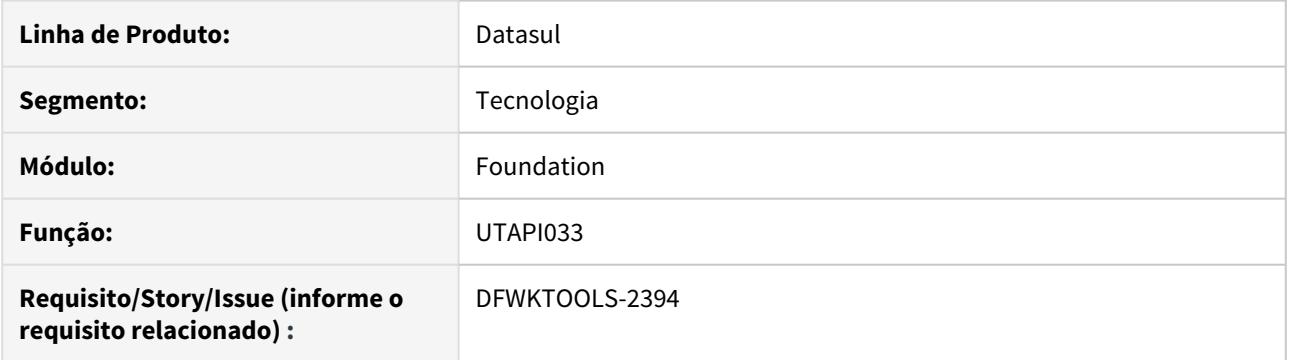

## **02. SITUAÇÃO/REQUISITO**

Em situações onde temos mais de uma aba na planilha e especificamos a largura de uma coluna, essa largura não é respeitada quando a planilha é aberta no LIbreOffice.

#### **03. SOLUÇÃO**

Incluímos um identificador de coluna no XML gerado para fazer com que a largura da coluna fosse respeitado em qualquer situação.

## 4.14.111 DFWKTOOLS-2411 DT Permitir o Cadastro de Customização de APIs para telas HTML

#### **01. DADOS GERAIS**

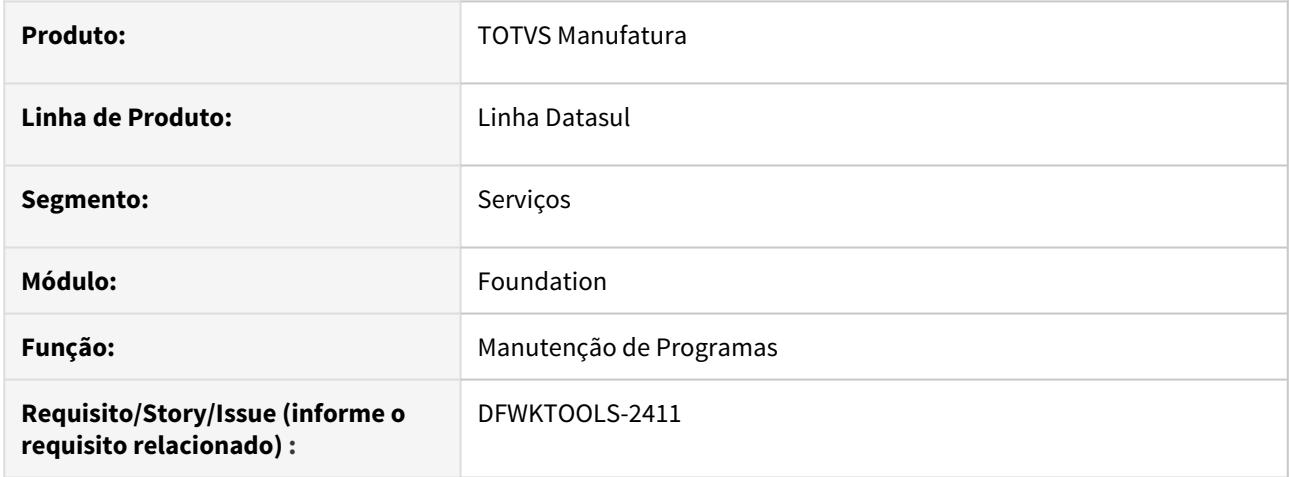

## **02. SITUAÇÃO/REQUISITO**

Permitir cadastro de customização para APIs no cadastro de programas.

### **03. SOLUÇÃO**

Ajustado o cadastro de programas para permitir a inclusão de uma API com o template "API REST", onde será possível especificar uma UPC para a mesma. Dessa forma, será possível cadastrar APIs REST para que permitam especificar customizações utilizando UPCs. Toda UPC cadastrada para este tipo receberá o Endpoint e um JSON para que possa ser customizada.

## 4.14.112 DFWKTOOLS-2413 DT Criar uma Técnica de Customização para APIs REST.

#### **01. DADOS GERAIS**

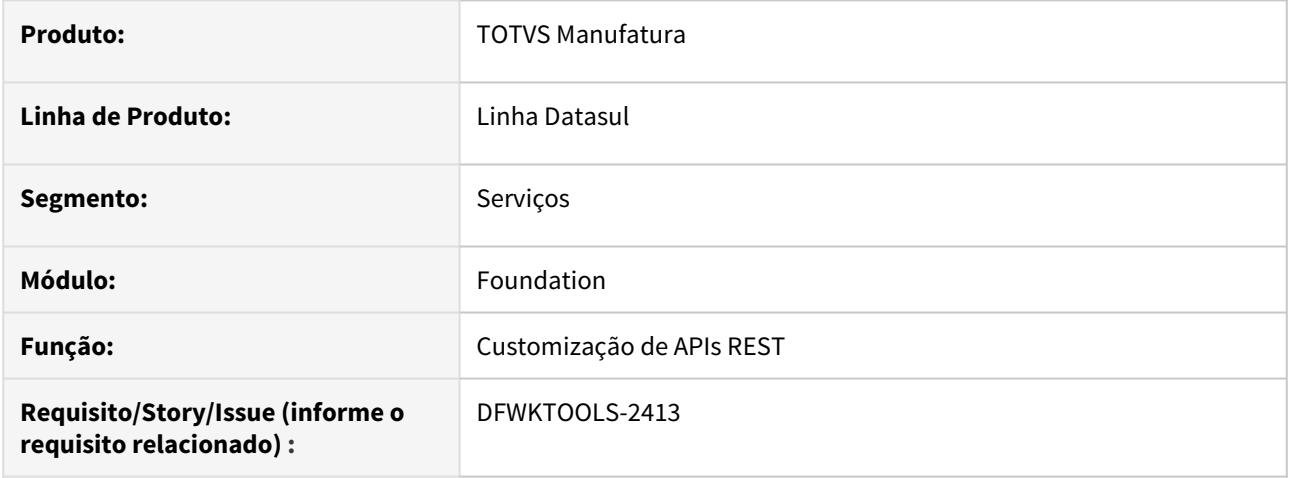

### **02. SITUAÇÃO/REQUISITO**

Criar a técnica que permita a customização de APIs REST utilizando EPC.

### **03. SOLUÇÃO**

Disponibilizado uma técnica de customização que utiliza UPCs para permitir a customização de APIs REST, permitindo que sejam adicionados novos campos/dados nas requisições feitas.

#### **04. DEMAIS INFORMAÇÕES**

Documentação da técnica: [Customização PO-UI](https://tdn.totvs.com/pages/viewpage.action?pageId=549486901)

## 4.14.113 DFWKTOOLS-2434 DT Ajuste nivel Log eai2

#### **01. DADOS GERAIS**

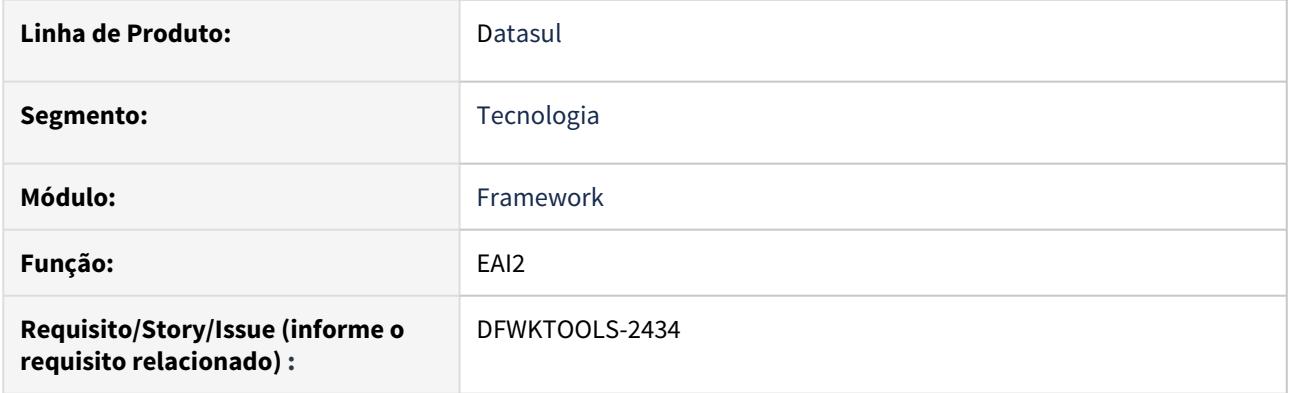

## **02. SITUAÇÃO/REQUISITO**

As informações de alertas do **EAI2** são registradas no arquivo de log do AppServer, mesmo com seu nível configurado com o valor 1 (registros mais restritivos).

### **03. SOLUÇÃO**

Foram efetuado ajustes na funcionalidade que registra os logs, para não exibir as mensagens de alerta do **EAI2**, quando o nível do log estiver configurado com o valor 1.

# 4.14.114 DFWKTOOLS-2438 DT [DTS4THF] Inconsistência ao conectar ao WSDL

#### **01. DADOS GERAIS**

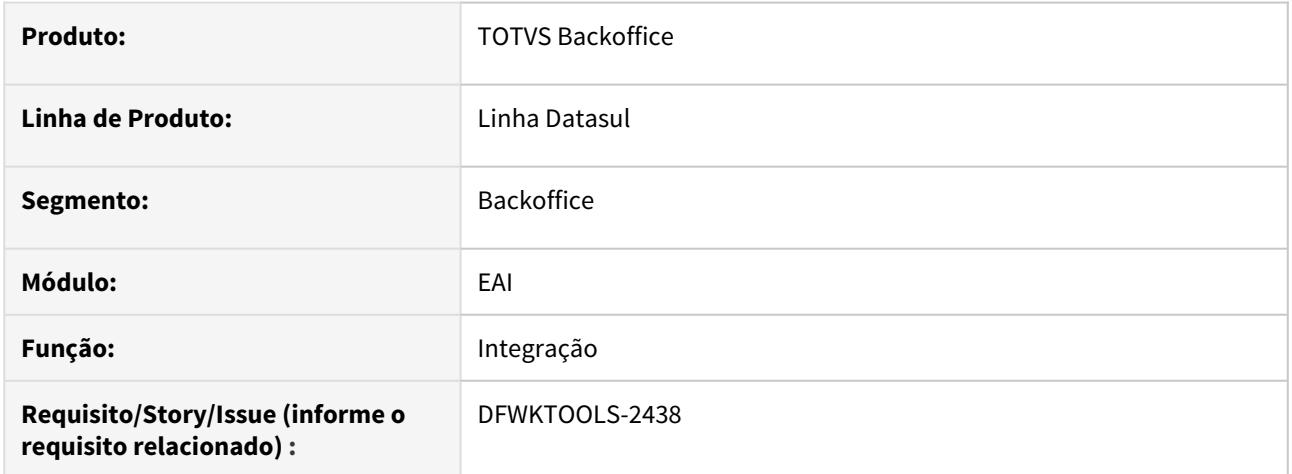

## **02. SITUAÇÃO/REQUISITO**

Não é possível efetuar a conexão ao **WSDL** de serviços do EAI para o Tomcat (Novo Framework).

## **03. SOLUÇÃO**

Foram efetuados ajustes na conexão do **WSDL**.

## 4.14.115 DFWKTOOLS-2550 DT Adicionar facilitadores nos componentes de customização de APIs REST com UPC.

#### **01. DADOS GERAIS**

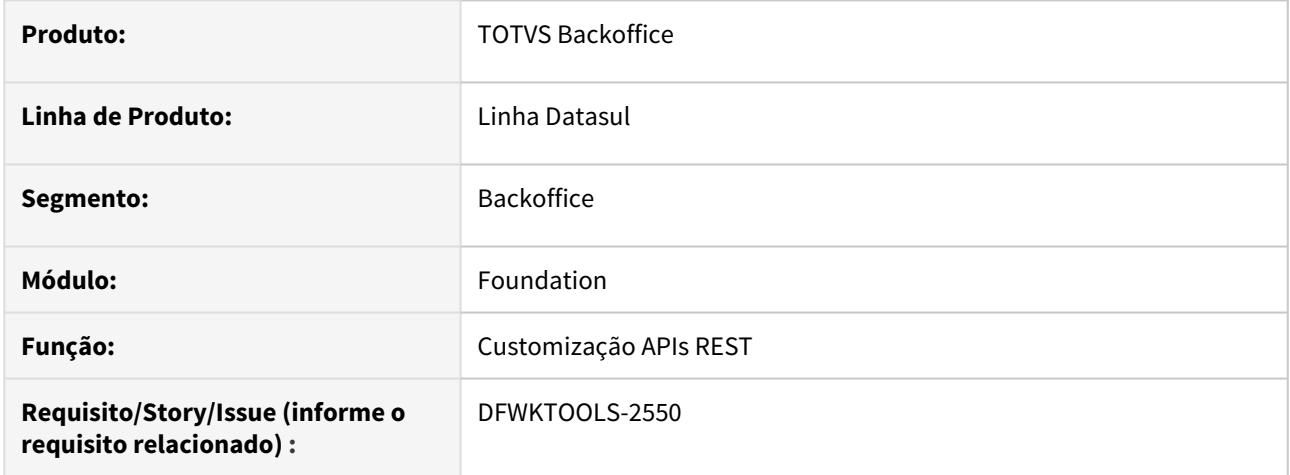

## **02. SITUAÇÃO/REQUISITO**

Adicionar facilitadores nos componentes de customização de APIs REST com UPC.

### **03. SOLUÇÃO**

Criado rotina para fornecer um campo ID para customizações de APIs REST e ajustado payload para permitir retornos de Array.

## 4.14.116 DFWKTOOLS-2588 DT Fechamento Conexão Eliminação Objetos

#### **01. DADOS GERAIS**

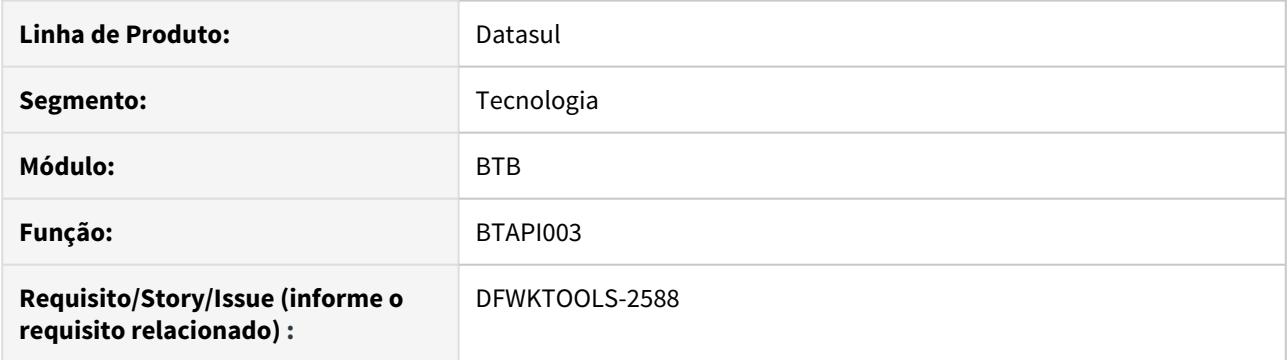

## **02. SITUAÇÃO/REQUISITO**

A API de Publicação de Documentos (BTAPI003) está deixando a conexão aberta e não está eliminando os objetos da memória.

### **03. SOLUÇÃO**

Feito o tratamento para que após o seu uso, os objetos criados sejam eliminados da memória e a conexão seja fechada.

#### IMPORTANTE!

Este recurso está disponível a partir da versão 12.1.29 da linha Datasul.

# 4.14.117 DFWKTOOLS-2644 DT Melhoria no clientlog de envio de e-mail

### **01. DADOS GERAIS**

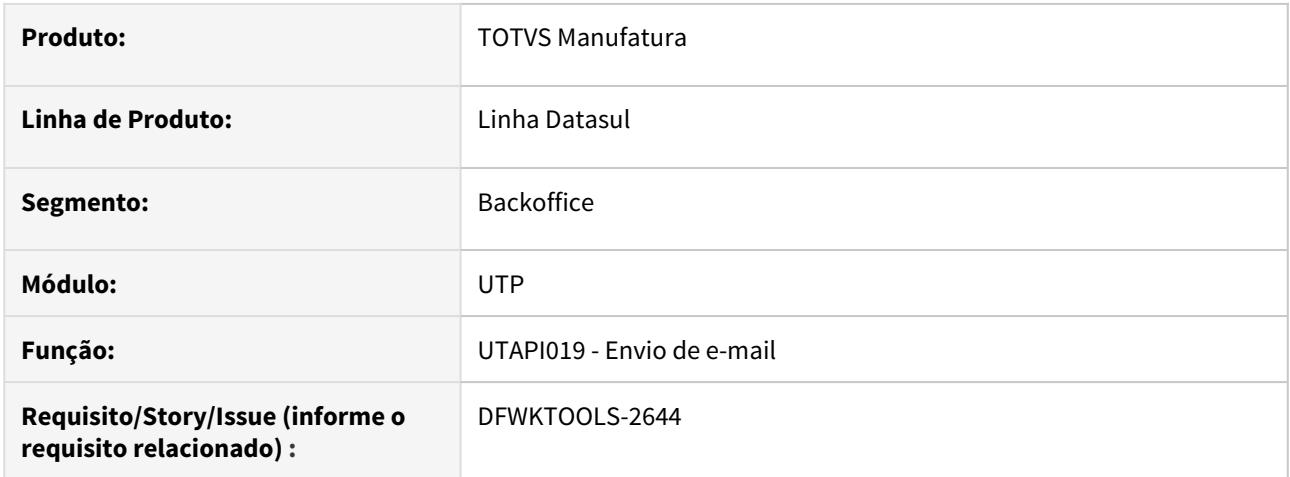

### **02. SITUAÇÃO/REQUISITO**

Não temos o registro no clientlog de quais parâmetros foram utilizados para o envio de e-mail, o que dificulta o rastreio dos erros de envio .

### **03. SOLUÇÃO**

Incluído no clientlog a relação dos parâmetros utilizados no envio. Para que seja apresentado, o clientlog precisa estar ativo e com nível (LOGGING-LEVEL) maior do que 2.

## 4.14.118 DFWKTOOLS-2667 [DTS4THF] DT Número Conexões Propriedades License

#### **01. DADOS GERAIS**

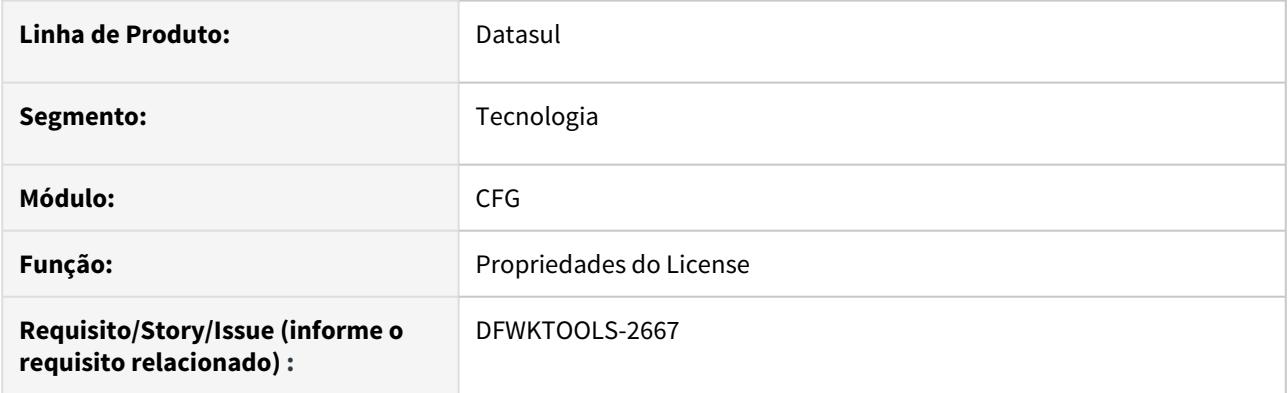

## **02. SITUAÇÃO/REQUISITO**

No card de propriedades do license, o rótulo "Totvs I" não está refletindo claramente a funcionalidade do campo.

## **03. SOLUÇÃO**

Alterado o rótulo de "Totvs I" para "Número Máximo Conexões - Pool LS" do card de propriedades do license para que fica mais próximo da sua real funcionalidade.

#### IMPORTANTE!

Este recurso está disponível a partir da versão 12.1.29 da linha Datasul.
## 4.14.119 DFWKTOOLS-2744 [DTS4THF] DT HTTP REST falha URLDecoder quando utiliza símbolo %

#### **01. DADOS GERAIS**

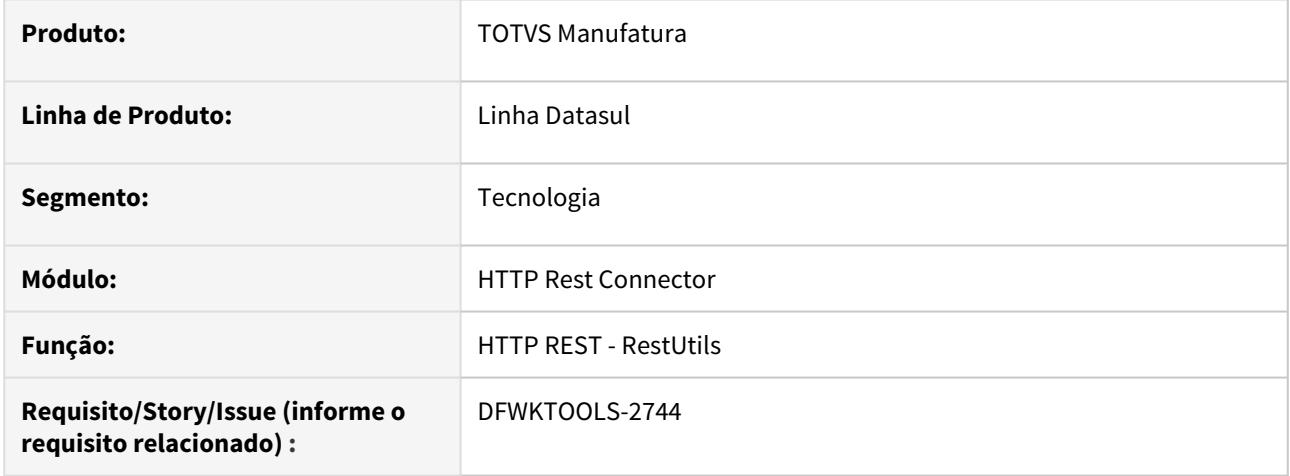

### **02. SITUAÇÃO/REQUISITO**

Quando uma requisição HTTP REST possui como como parâmetro no PATHPARAM ou QUERYPARAM o símbolo % (percentual), a requisição é feita utilizando o código %25 para indicar o caractere %, no entanto, está ocorrendo uma falha na ação de DECODE da URL de requisição.

#### **EXEMPLO:**

 Quando o parâmetro da URL possui o texto **teste%25teste** ocorre o seguinte erro no decode dos parâmetros:

#### **MENSAGEM DE ERRO**

```
URLDecoder: Illegal hex characters in escape (%) pattern - For input string: 
\"te\"
```
### **03. SOLUÇÃO**

Foi realizado um ajuste no tratamento correto na ação DECODE dos parâmetros da URL para não gerar a falha na requisição HTTP REST.

# 4.14.120 DFWKTOOLS-2832 DT Inconsistência na compilação da integração com o **Office**

### **01. DADOS GERAIS**

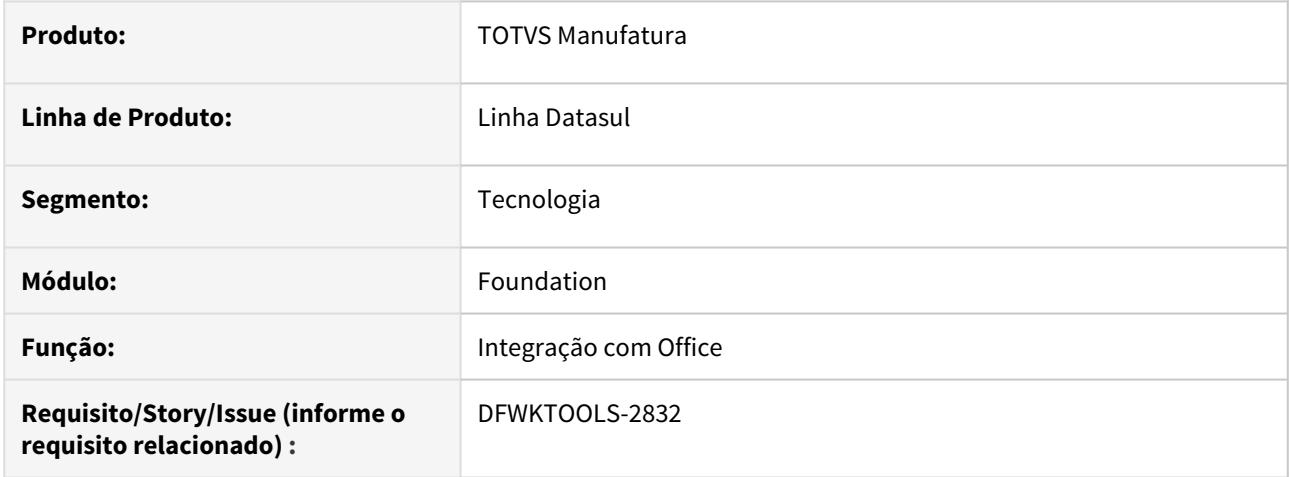

## **02. SITUAÇÃO/REQUISITO**

Estão ocorrendo algumas inconsistências de compilação da pasta de integração com o Office.

## **03. SOLUÇÃO**

Realizado um ajuste afim de evitar as inconsistências de compilação da pasta de integração com o Office.

# 4.14.121 DFWKTOOLS-2840 DT Inconsistência tradução literais programas do EMS5

### **01. DADOS GERAIS**

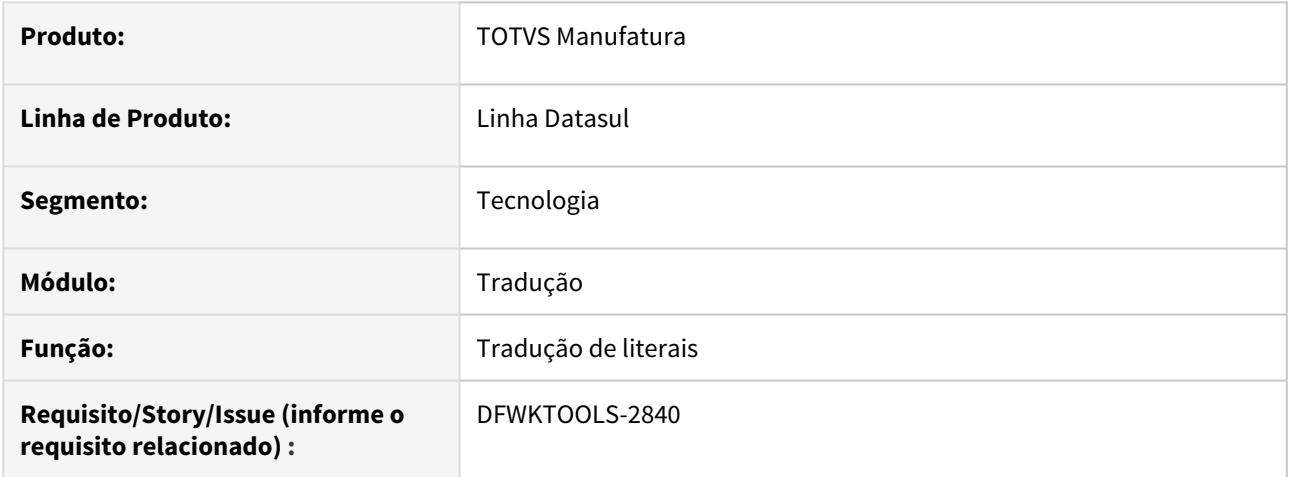

## **02. SITUAÇÃO/REQUISITO**

Algumas literais não estavam sendo traduzidas corretamente nos programas do EMS5.

## **03. SOLUÇÃO**

Efetuado o tratamento no utilitário de tradução e assim garantir o correto funcionamento nos programas do EMS5.

# 4.14.122 DFWKTOOLS-2849 DT Inconsistência ao executar o RFI

#### **01. DADOS GERAIS**

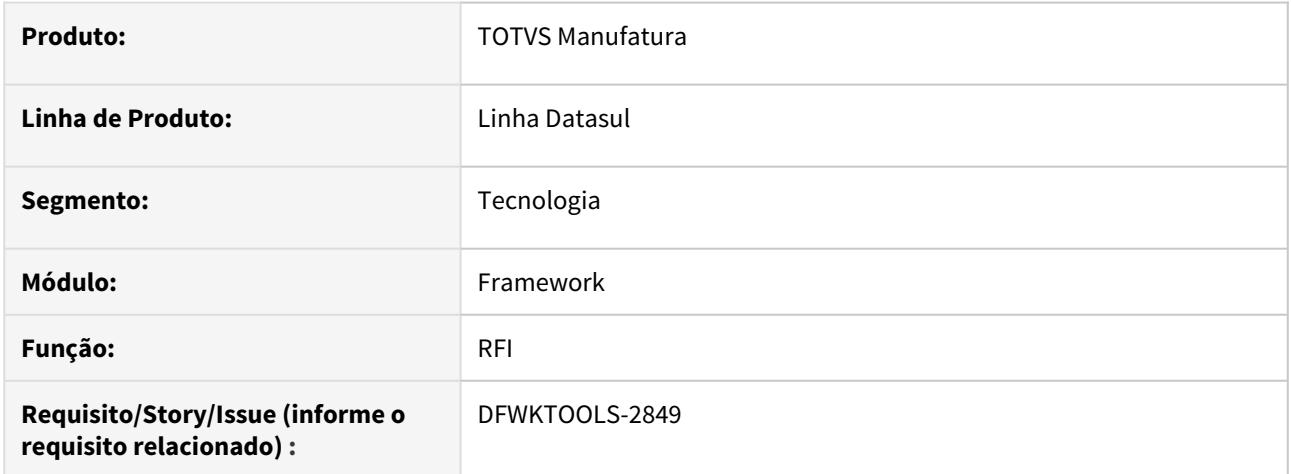

## **02. SITUAÇÃO/REQUISITO**

Ao tentar executar rotinas via RFI, foi detectado que não é possível fazer o login no RFI, pois apresenta uma mensagem de inconsistência no servidor.

## **03. SOLUÇÃO**

Foram realizados os ajustes no projeto RFI para não ocorrer mais a inconsistência reportada.

# 4.14.123 DFWKTOOLS-2876 DT [DTS4THF] Inconsistências na verificação do Token JWT

### **01. DADOS GERAIS**

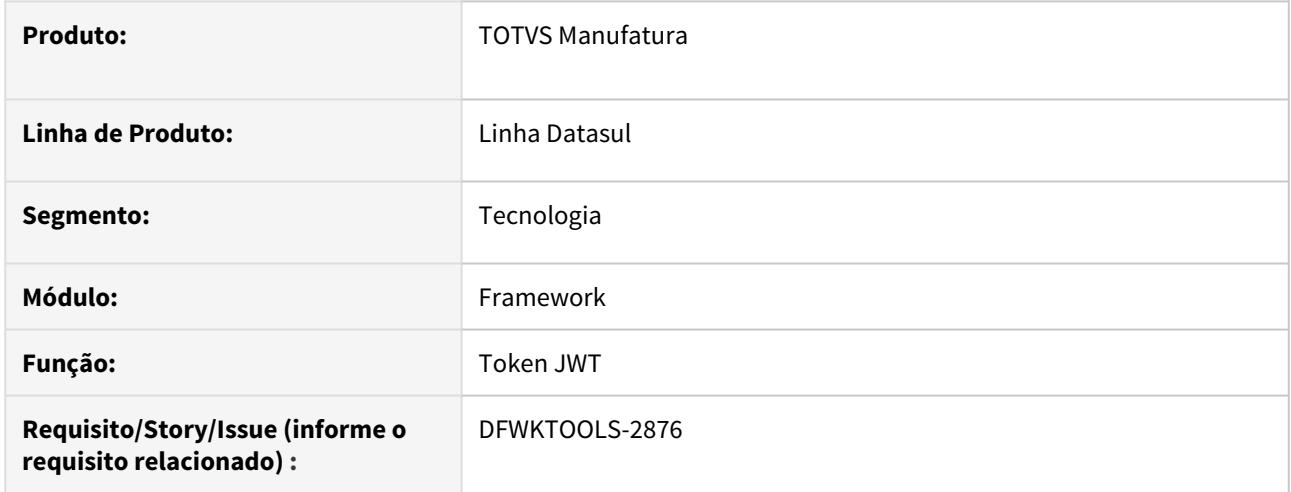

## **02. SITUAÇÃO/REQUISITO**

Ocorre inconsistências no fluxo de requisição quando enviado o Token **JWT** como parâmetro na Header.

## **03. SOLUÇÃO**

Foram efetuado ajustes no fluxo de validação do Token **JWT** para a verificação do código do aplicativo enviado.

# 4.14.124 DFWKTOOLS-3038 DT Inconsistência na compilação da integração com o **Office**

### **01. DADOS GERAIS**

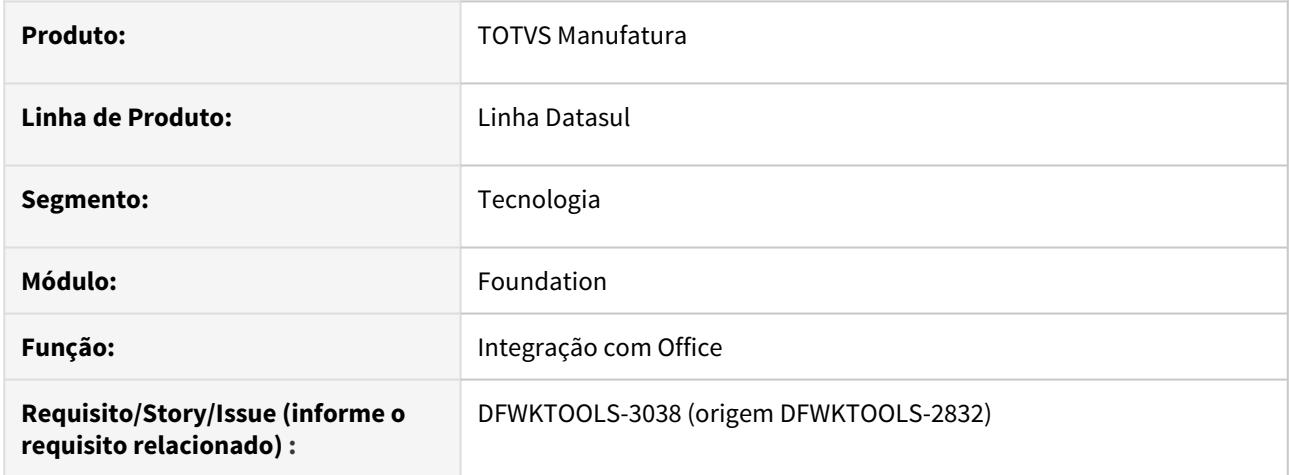

## **02. SITUAÇÃO/REQUISITO**

Estão ocorrendo algumas inconsistências de compilação da pasta de integração com o Office.

## **03. SOLUÇÃO**

Realizado um ajuste afim de evitar as inconsistências de compilação da pasta de integração com o Office.